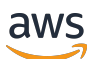

Guia do usuário da versão 2

# AWS Command Line Interface

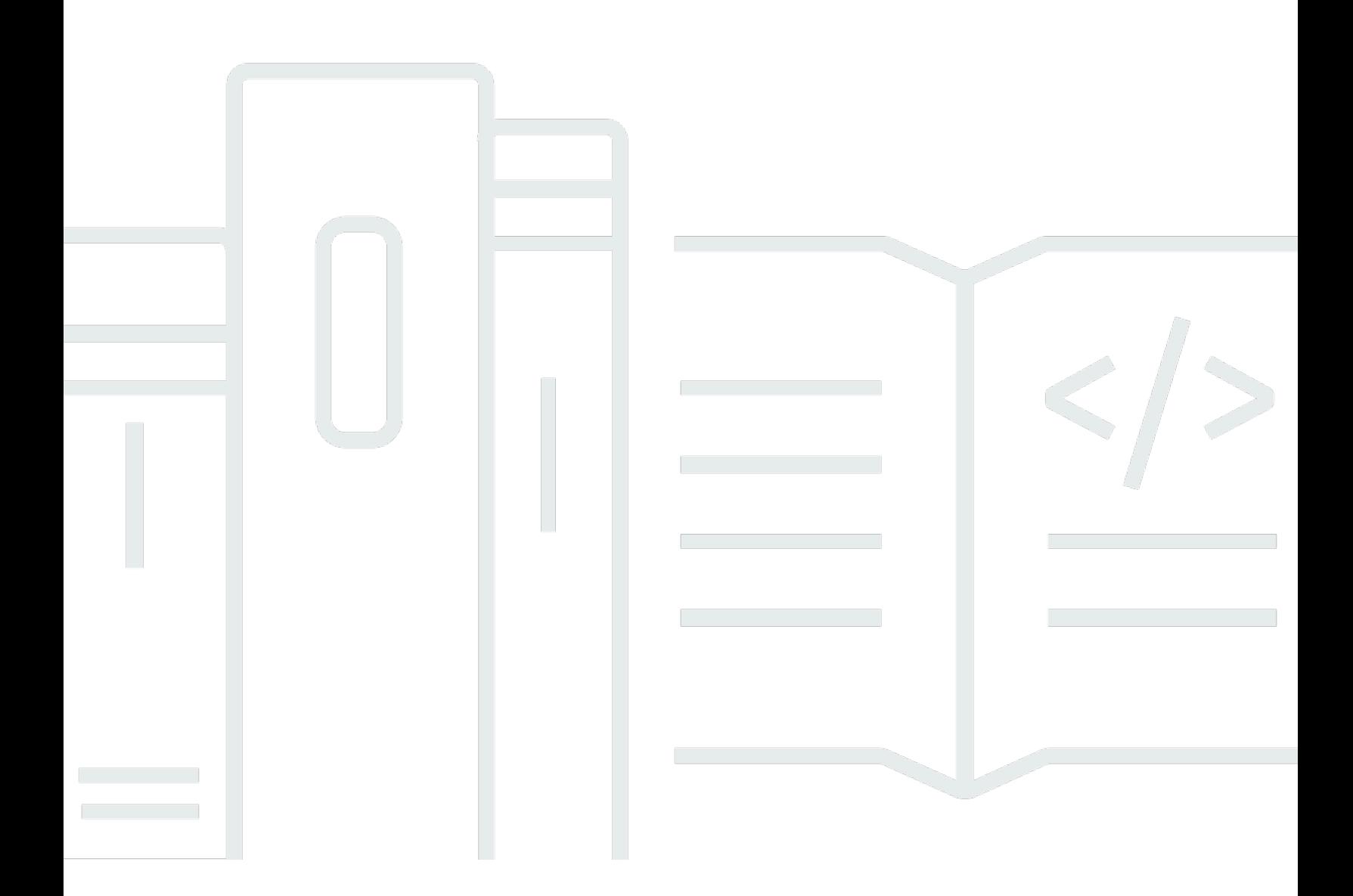

Copyright © 2024 Amazon Web Services, Inc. and/or its affiliates. All rights reserved.

### AWS Command Line Interface: Guia do usuário da versão 2

Copyright © 2024 Amazon Web Services, Inc. and/or its affiliates. All rights reserved.

As marcas comerciais e imagens comerciais da Amazon não podem ser usadas no contexto de nenhum produto ou serviço que não seja da Amazon, nem de qualquer maneira que possa gerar confusão entre os clientes ou que deprecie ou desprestigie a Amazon. Todas as outras marcas comerciais que não são propriedade da Amazon pertencem aos respectivos proprietários, os quais podem ou não ser afiliados, estar conectados ou ser patrocinados pela Amazon.

# **Table of Contents**

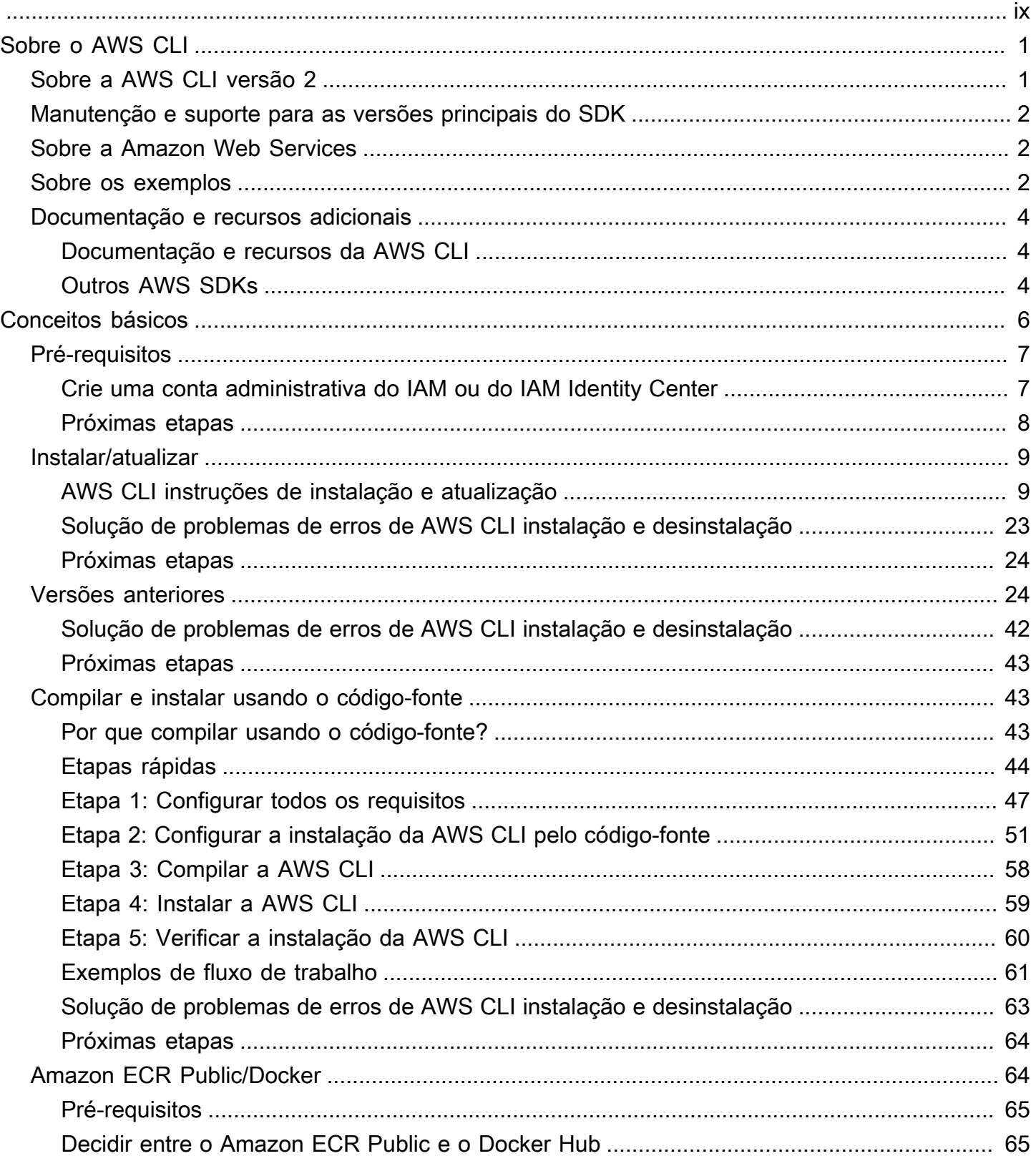

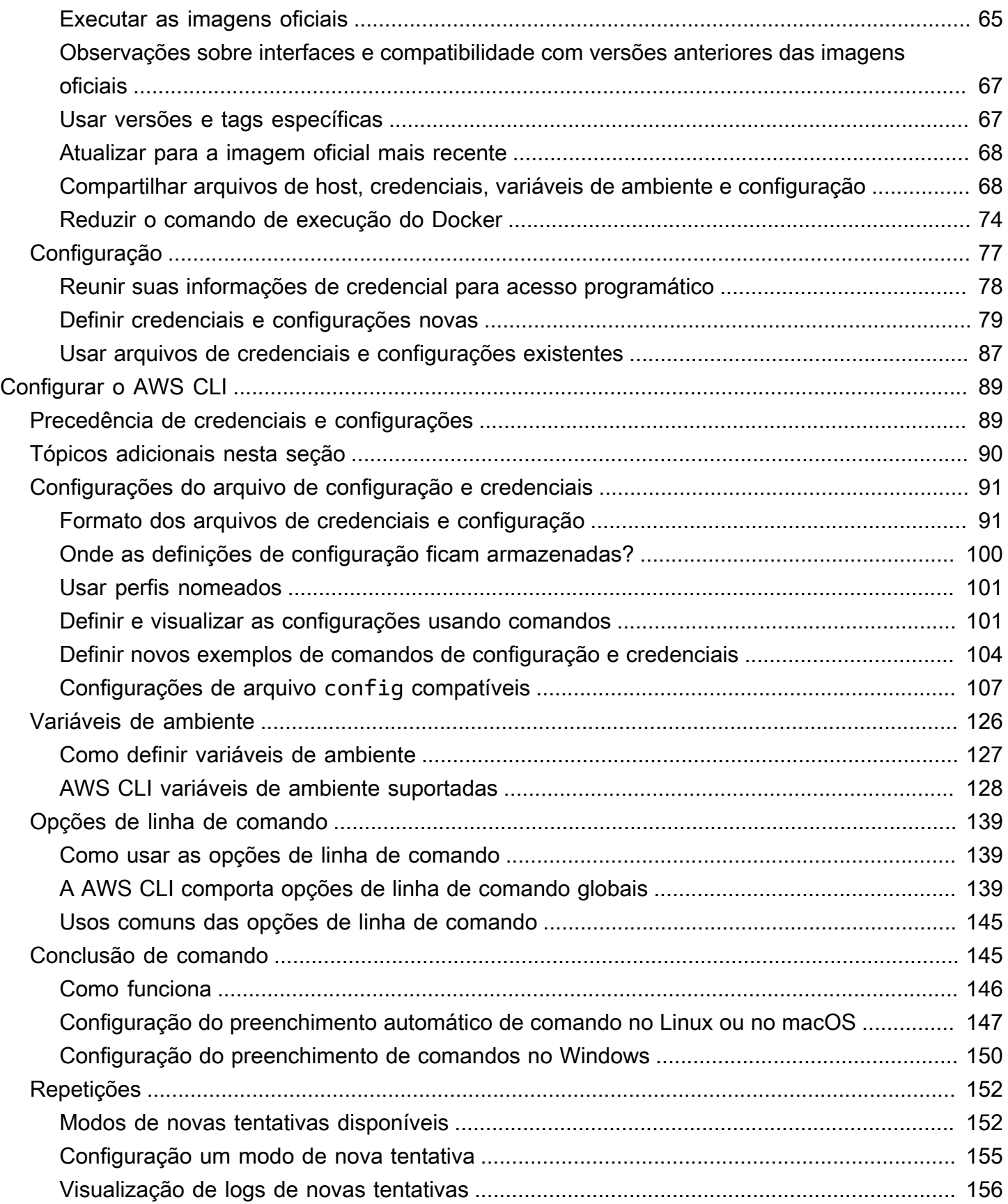

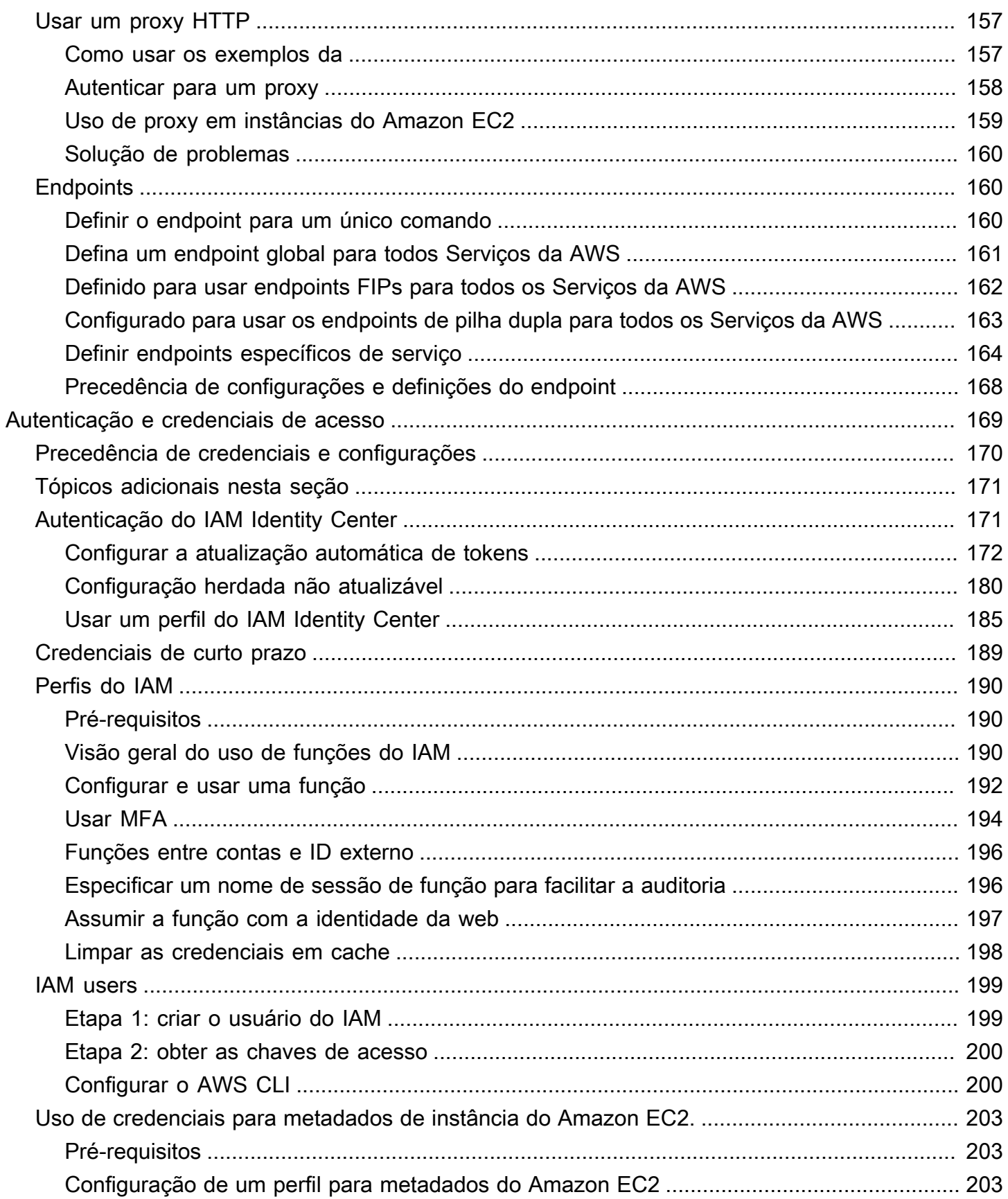

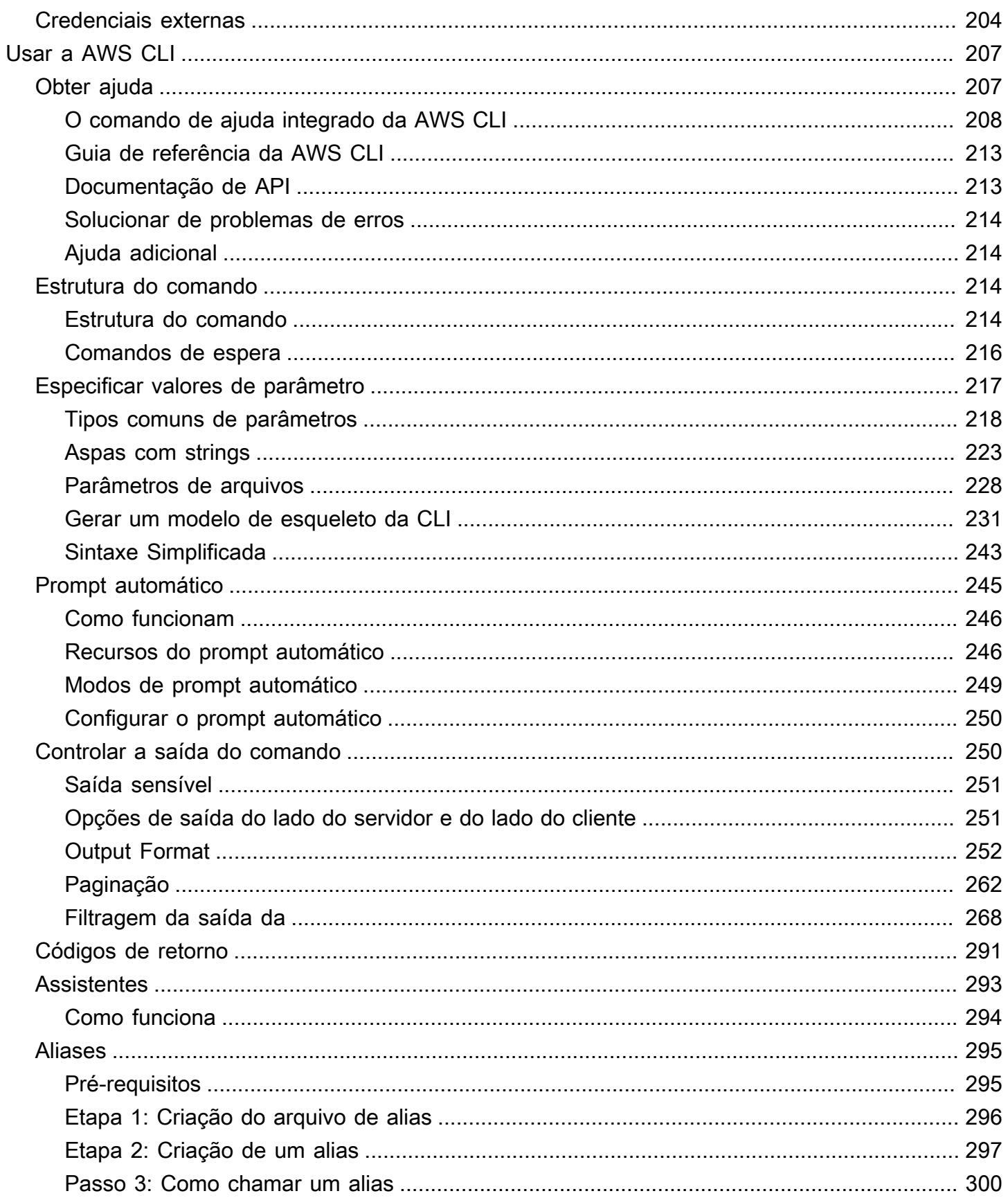

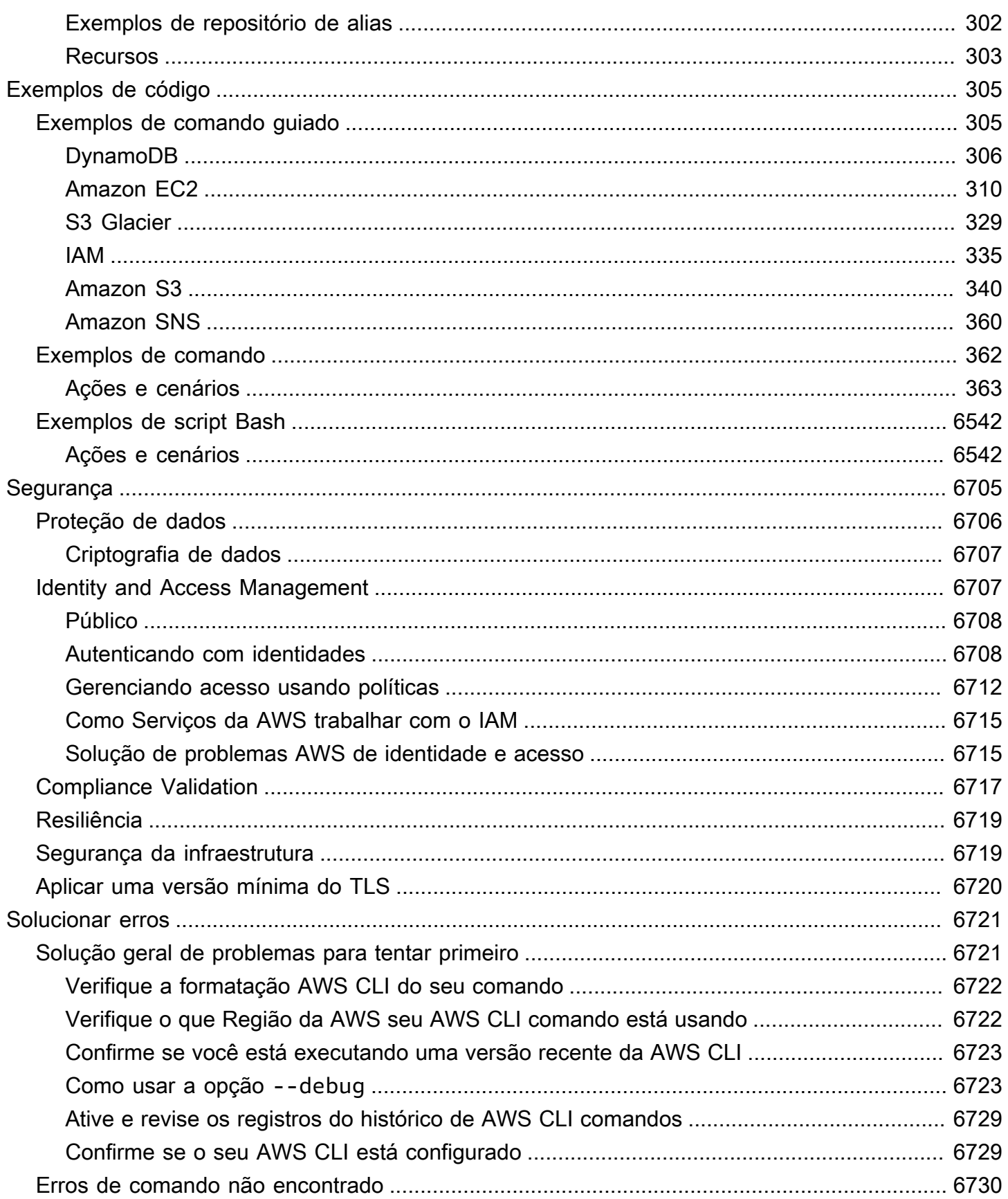

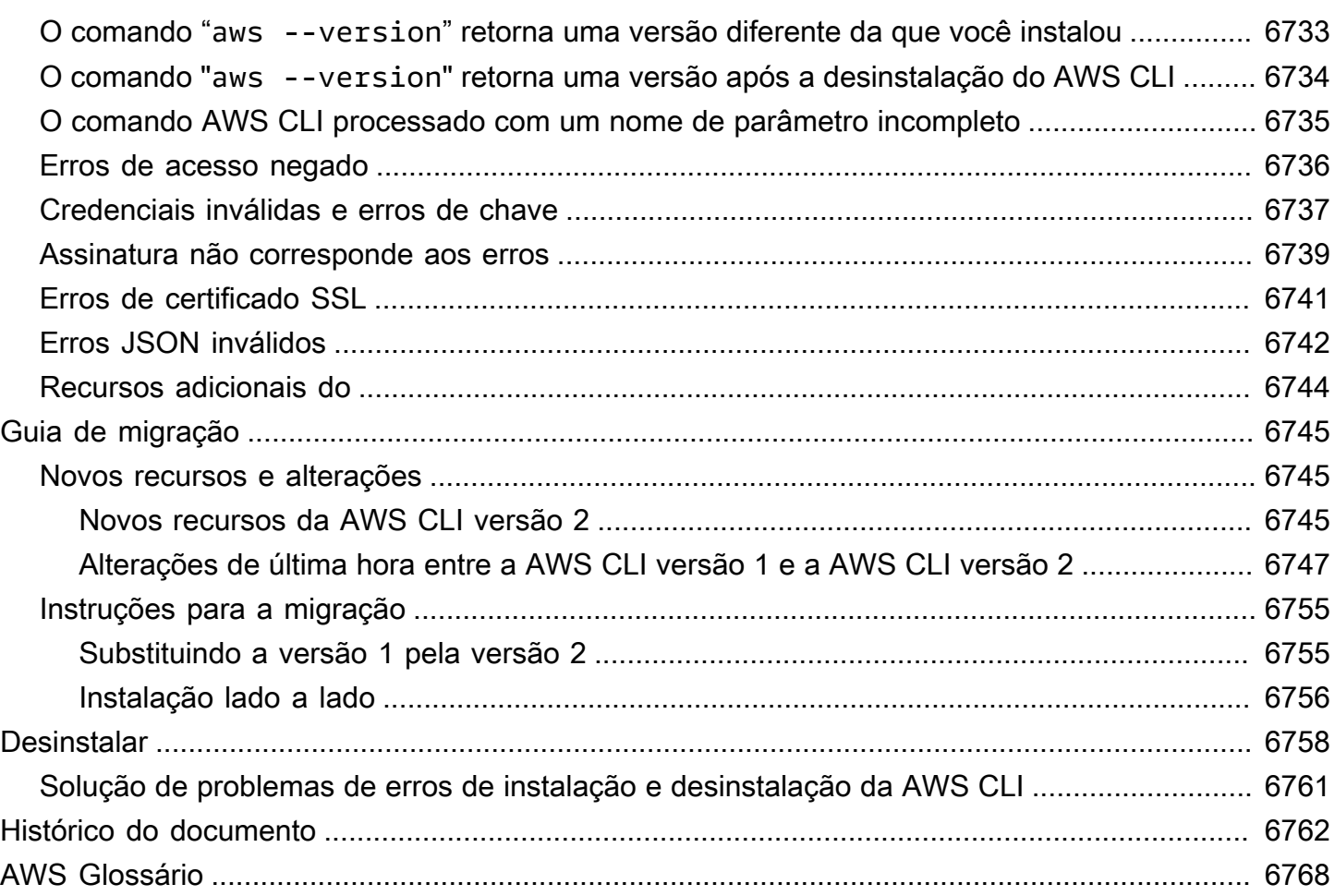

As traduções são geradas por tradução automática. Em caso de conflito entre o conteúdo da tradução e da versão original em inglês, a versão em inglês prevalecerá.

# <span id="page-9-0"></span>O que é o AWS Command Line Interface?

O AWS Command Line Interface (AWS CLI) é uma ferramenta de código aberto que permite interagir com AWS serviços usando comandos em seu shell de linha de comando. Com configuração mínima, o AWS CLI permite que você comece a executar comandos que implementam funcionalidades equivalentes às fornecidas pelo navegador baseado no prompt AWS Management Console de comando em seu programa de terminal:

- Shells do Linux: use programas comuns de shell, como [bash](https://www.gnu.org/software/bash/), [zsh](http://www.zsh.org/) e [tcsh](https://www.tcsh.org/) para executar comandos no Linux ou macOS.
- Linha de comando do Windows No Windows, execute comandos no prompt de comando do Windows ou em PowerShell.
- Remotamente: execute comandos em instâncias do Amazon Elastic Compute Cloud (Amazon EC2) por meio de um programa de terminal remoto, como PuTTY ou SSH, ou com o . AWS Systems Manager

Todas as funções de AWS administração, gerenciamento e acesso de IaaS (infraestrutura como serviço) no AWS Management Console estão disponíveis na AWS API e. AWS CLI AWS Os novos recursos e serviços de IaaS fornecem AWS Management Console funcionalidade completa por meio da API e da CLI no lançamento ou em até 180 dias após o lançamento.

AWS CLI Ele fornece acesso direto às APIs públicas dos AWS serviços. Você pode explorar os recursos de um serviço com o AWS CLI e desenvolver scripts de shell para gerenciar seus recursos. Além dos comandos de baixo nível equivalentes à API, vários AWS serviços fornecem personalizações para o. AWS CLI As personalizações podem incluir comandos de nível mais elevado que simplificam o uso de um serviço com uma API complexa.

## <span id="page-9-1"></span>Sobre a AWS CLI versão 2

A AWS CLI versão 2 é a versão principal mais recente do AWS CLI e oferece suporte a todos os recursos mais recentes. Alguns recursos apresentados na versão 2 não são compatíveis com a versão 1, e você deve fazer a atualização para acessá-los. Há algumas alterações "radicais" em relação à versão 1 que podem exigir alterações nos scripts. Para obter uma lista de alterações desse tipo na versão 2, consulte [Migrar da AWS CLI versão 1 para a versão 2](#page-6753-0).

A AWS CLI versão 2 está disponível para instalação somente como um instalador incluído. Embora você possa encontrá-lo em gerenciadores de pacotes, esses são pacotes sem suporte e não oficiais que não são produzidos ou gerenciados pela. AWS Recomendamos que você instale o somente AWS CLI dos pontos de AWS distribuição oficiais, conforme documentado neste guia.

Para instalar a AWS CLI versão 2, consulte[the section called "Instalar/atualizar".](#page-17-0)

Para verificar a versão atualmente instalada, use o seguinte comando:

```
$ aws --version
aws-cli/2.15.30 Python/3.11.6 Linux/5.10.205-195.807.amzn2.x86_64 botocore/1.18.6
```
<span id="page-10-0"></span>Para o histórico da versão, consulte o [Changelog da AWS CLI versão 2](https://raw.githubusercontent.com/aws/aws-cli/v2/CHANGELOG.rst) ativado. GitHub

### Manutenção e suporte para as versões principais do SDK

Para obter informações sobre manutenção e suporte para versões principais do SDK e suas dependências subjacentes, consulte o seguinte no [Guia de referência de AWS SDKs e ferramentas](https://docs.aws.amazon.com/sdkref/latest/guide/overview.html):

- [AWS Política de manutenção de SDKs e ferramentas](https://docs.aws.amazon.com/sdkref/latest/guide/maint-policy.html)
- [AWS Matriz de suporte de versões de SDKs e ferramentas](https://docs.aws.amazon.com/sdkref/latest/guide/version-support-matrix.html)

### <span id="page-10-1"></span>Sobre a Amazon Web Services

A Amazon Web Services (AWS) é um conjunto de serviços de infraestrutura digital que os desenvolvedores podem utilizar ao desenvolver suas aplicações. Os serviços incluem computação, armazenamento, banco de dados e sincronização de aplicativos (mensagens e filas). AWS usa um modelo pay-as-you-go de serviço. Você será cobrado apenas pelos serviços que você ou suas aplicações usam. Além disso, para tornar AWS mais acessível como plataforma para prototipagem e experimentação, AWS oferece um nível de uso gratuito. Neste nível, os serviços são gratuitos abaixo de um determinado nível de uso. Para obter mais informações sobre AWS custos e o nível gratuito, consulte [Nível AWS gratuito](https://aws.amazon.com/free/). Para obter uma AWS conta, abra a [página AWS inicial](https://aws.amazon.com/) e escolha Criar uma AWS conta.

## <span id="page-10-2"></span>Sobre os exemplos da AWS CLI

Os exemplos da AWS Command Line Interface (AWS CLI) neste guia são formatados de acordo com seguintes convenções:

- Prompt: o prompt de comando usa o prompt do Linux e é exibido como (\$ ). Para comandos específicos do Windows, C:\> é usado como prompt. Não inclua prompt quando você digitar comandos.
- Diretório: quando comandos devem ser executados de um diretório específico, o nome do diretório é mostrado antes do símbolo do comando.
- Entrada do usuário o texto do comando inserido na linha de comando é formatado como **user input**.
- Texto substituível: o texto variável, incluindo nomes de recursos que você escolher ou IDs gerados pelos serviços da AWS, que você deve incluir em comandos é formatado como *texto substituível*. Em comandos ou comandos de várias linhas, em que é necessária uma entrada específica do teclado, os comandos do teclado também podem ser exibidos como texto substituível.
- Saída: a saída retornada pelos serviços da AWS é mostrada sob a entrada do usuário e é formatada como computer output.

O exemplo de comando **aws configure** a seguir inclui entradas do usuário, texto substituível e saída:

- 1. Insira **aws configure** na linha de comando e pressione Enter.
- 2. A AWS CLI gera linhas de texto, solicitando que você insira informações adicionais.
- 3. Insira cada uma de suas chaves de acesso e pressione Enter.
- 4. Depois, insira um nome de região da AWS no formato mostrado, pressione Enter e, depois, Enter uma última vez para ignorar o formato de saída.
- 5. O comando final Enter é mostrado como texto substituível porque não há entradas do usuário para essa linha.

```
$ aws configure
AWS Access Key ID [None]: AKIAIOSFODNN7EXAMPLE
AWS Secret Access Key [None]: wJalrXUtnFEMI/K7MDENG/bPxRfiCYEXAMPLEKEY
Default region name [None]: us-west-2
Default output format [None]: ENTER
```
O exemplo a seguir mostra um comando simples com saída. Para usar este exemplo, insira o texto completo do comando (o texto destacado após o prompt) e pressione Enter. O nome do grupo de segurança, *my-sg*, pode ser substituído pelo nome do grupo de segurança desejado. O documento JSON, incluindo as chaves, é saída. Se configurar o CLI para resultar em texto ou formato de tabela, a saída será formatada de forma diferente. [JSON](https://json.org) é o formato de saída padrão.

```
$ aws ec2 create-security-group --group-name my-sg --description "My security group"
{ 
     "GroupId": "sg-903004f8"
}
```
## <span id="page-12-0"></span>Documentação e recursos adicionais

### <span id="page-12-1"></span>Documentação e recursos da AWS CLI

Além deste guia, os recursos a seguir são fontes online importantes para a AWS CLI.

- [AWS CLIGuia de referência da versão 2](https://awscli.amazonaws.com/v2/documentation/api/latest/index.html)
- [Repositório de exemplos de código da AWS CLI](https://github.com/awsdocs/aws-doc-sdk-examples/tree/main/aws-cli)
- [Repositório da AWS CLI no GitHub](https://github.com/aws/aws-cli): você pode visualizar e bifurcar o código-fonte para a AWS CLI no GitHub. Faça parte da comunidade de usuários no GitHub para fornecer feedback, solicitar recursos e enviar suas próprias contribuições.
- [Repositório de exemplos de alias da AWS CLI:](https://github.com/awslabs/awscli-aliases) você pode visualizar e bifurcar exemplos de alias da AWS CLI no GitHub.
- [Log de alterações da AWS CLI versão 2](https://github.com/aws/aws-cli/blob/v2/CHANGELOG.rst?plain=1)

### <span id="page-12-2"></span>Outros AWS SDKs

Dependendo do seu caso de uso, talvez você queira escolher um dos AWS SDKs ou o AWS Tools for PowerShell:

- [AWS Tools for PowerShell](https://docs.aws.amazon.com/powershell/latest/userguide/)
- [AWS SDK for Java](https://docs.aws.amazon.com/sdk-for-java/latest/developer-guide/)
- [AWS SDK for .NET](https://docs.aws.amazon.com/sdk-for-net/latest/developer-guide/)
- [AWS SDK for JavaScript](https://docs.aws.amazon.com/sdk-for-javascript/latest/developer-guide/)
- [AWS SDK for Ruby](https://docs.aws.amazon.com/sdk-for-ruby/latest/developer-guide/)
- [AWS SDK for Python \(Boto\)](https://boto3.amazonaws.com/v1/documentation/api/latest/index.html)
- [AWS SDK for PHP](https://docs.aws.amazon.com/sdk-for-php/latest/developer-guide/)
- [AWS SDK for Go](https://docs.aws.amazon.com/sdk-for-go/api/)
- [AWS Mobile SDK for iOS](https://docs.aws.amazon.com/mobile/sdkforios/developerguide/)
- [AWS Mobile SDK for Android](https://docs.aws.amazon.com/mobile/sdkforandroid/developerguide/)

# <span id="page-14-0"></span>Conceitos básicos da AWS CLI

Este capítulo fornece as etapas para começar a usar a versão 2 do AWS Command Line Interface (AWS CLI) e traz os links de instruções relevantes.

- 1. [Preencha todos os pré-requisitos](#page-15-0): para acessar os serviços da AWS com a AWS CLI, você precisa de, no mínimo, uma Conta da AWS e das credenciais IAM. Para aumentar a segurança de sua conta da AWS, recomendamos não usar as credenciais de sua conta raiz. Você deve criar um usuário com privilégio mínimo para conceder credenciais de acesso às tarefas que serão executadas na AWS.
- 2. Instale ou obtenha acesso à AWS CLI usando um dos seguintes métodos:
	- (Recomendado) [the section called "Instalar/atualizar".](#page-17-0)
	- [the section called "Versões anteriores"](#page-32-1). A instalação de uma versão específica é usada principalmente se sua equipe alinha suas ferramentas a essa versão.
	- [the section called "Compilar e instalar usando o código-fonte"](#page-51-1). Criar a AWS CLI com base na origem do GitHub é um método mais aprofundado, usado principalmente por clientes que trabalham em plataformas às quais não oferecemos suporte direto com nossos instaladores préintegrados.
	- [the section called "Amazon ECR Public/Docker"](#page-72-1).
	- Acessar a AWS CLI versão 2 no AWS Console em seu navegador usando AWS CloudShell. Para obter mais informações, consulte o [AWS CloudShellGuia do Usuário.](https://docs.aws.amazon.com/cloudshell/latest/userguide/)
- 3. [Depois de obter acesso à AWS CLI, configure a AWS CLI com suas credenciais do IAM para usá](#page-85-0)[la pela primeira vez](#page-85-0).
	- Solucionar problemas de instalação ou configuração

Se você encontrar problemas após instalar, desinstalar ou configurar a AWS CLI, consulte [Solucionar erros](#page-6729-0) para obter as etapas de solução de problemas.

### Tópicos

- [Pré-requisitos para usar a AWS CLI versão 2](#page-15-0)
- [Instalar ou atualizar para a versão mais recente da AWS CLI](#page-17-0)
- [Instale versões anteriores da AWS CLI versão 2](#page-32-1)
- [Crie e instale o a AWS CLI partir do código-fonte](#page-51-1)
- [Execute a AWS CLI partir das imagens oficiais do Amazon ECR Public ou Docker](#page-72-1)
- [Configure o AWS CLI](#page-85-0)

## <span id="page-15-0"></span>Pré-requisitos para usar a AWS CLI versão 2

Para acessar os serviços da AWS com a AWS CLI, você precisa de uma Conta da AWS e as credenciais do IAM. Ao executar comandos da AWS CLI, a AWS CLI precisa ter acesso às credenciais da AWS. Para aumentar a segurança de sua conta da AWS, recomendamos não usar as credenciais de sua conta raiz. Você deve criar um usuário com privilégio mínimo para conceder credenciais de acesso às tarefas que serão executadas na AWS.

#### Tópicos

- [Crie uma conta administrativa do IAM ou do IAM Identity Center](#page-15-1)
- [Próximas etapas](#page-16-0)

### <span id="page-15-1"></span>Crie uma conta administrativa do IAM ou do IAM Identity Center

Antes que você possa configurar

Para criar um usuário administrador, selecione uma das opções a seguir.

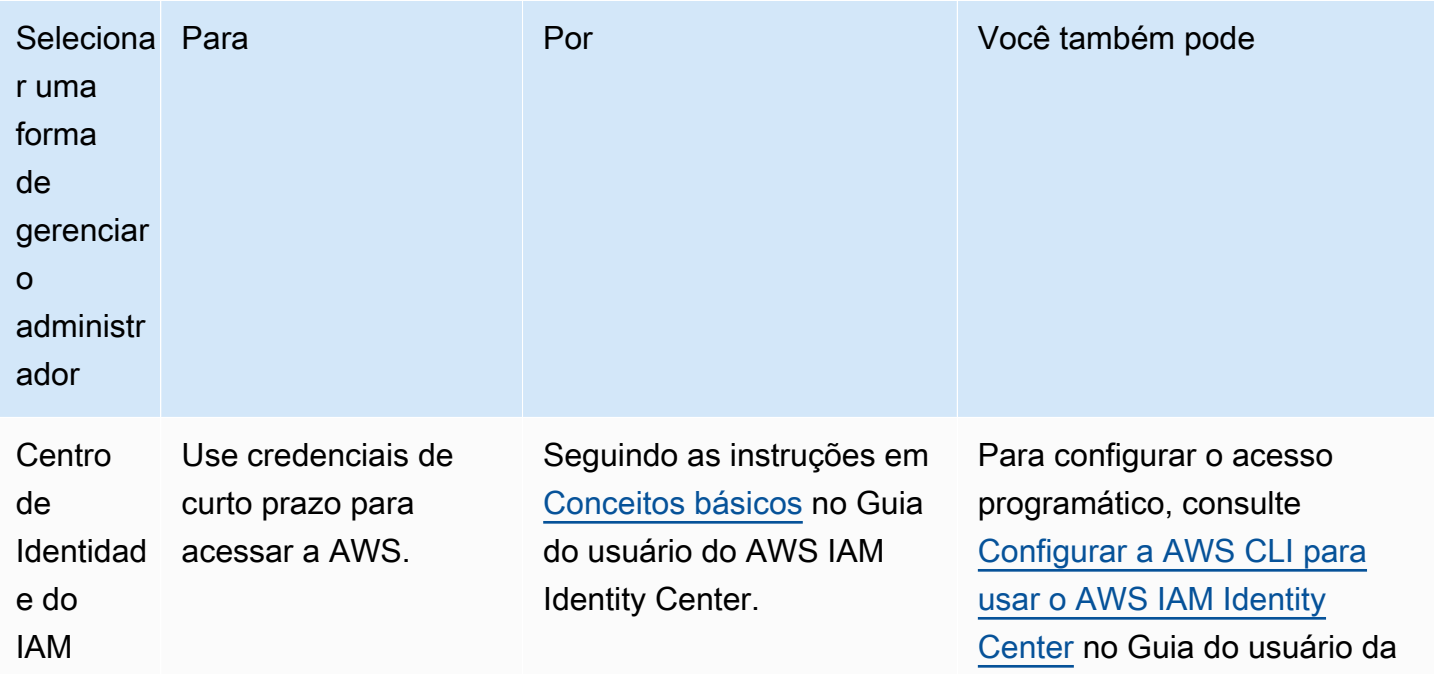

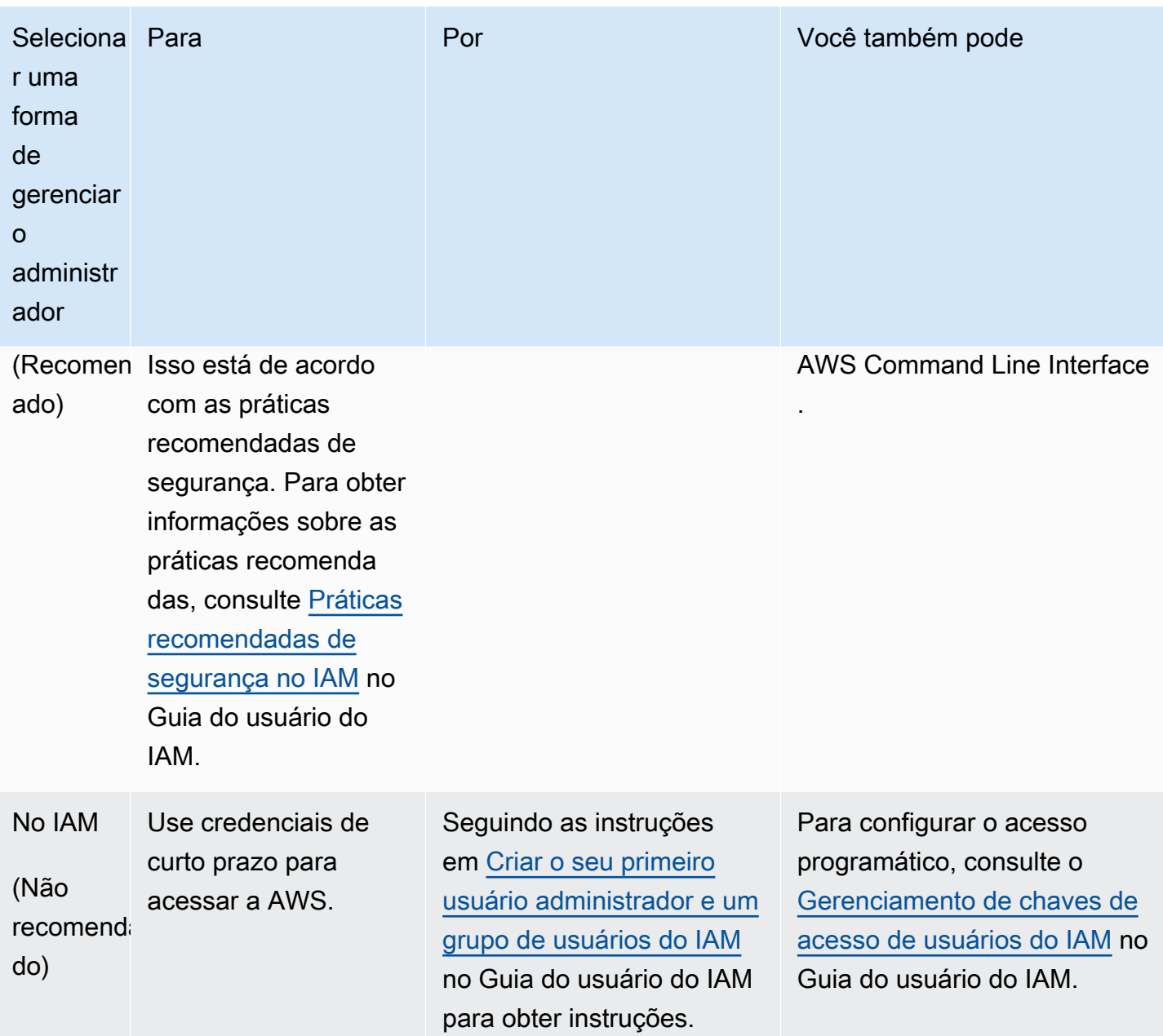

### <span id="page-16-0"></span>Próximas etapas

Depois de criar uma Conta da AWS e credenciais do IAM para usar a AWS CLI, você poderá executar uma das seguintes ações:

- [Instalar a versão mais recente](#page-17-0) da AWS CLI versão 2 em seu computador.
- [Instalar uma versão anterior](#page-32-1) à AWS CLI versão 2 em seu computador.
- Acessar a AWS CLI versão 2 de seu computador [usando uma imagem do Docker.](#page-72-1)

• Acessar a AWS CLI versão 2 no AWS Console em seu navegador usando AWS CloudShell. Para obter mais informações, consulte o [Guia do usuário do AWS CloudShell.](https://docs.aws.amazon.com/cloudshell/latest/userguide/)

### <span id="page-17-0"></span>Instalar ou atualizar para a versão mais recente da AWS CLI

Este tópico descreve como instalar ou atualizar a versão mais recente do AWS Command Line Interface (AWS CLI) em sistemas operacionais compatíveis. Para obter informações sobre as versões mais recentes do AWS CLI, consulte o [Changelog da AWS CLI versão 2](https://raw.githubusercontent.com/aws/aws-cli/v2/CHANGELOG.rst) ativado. GitHub

Para instalar uma versão anterior do AWS CLI, consulte[the section called "Versões anteriores".](#page-32-1) Para obter instruções de desinstalação, consulte [Desinstalar](#page-6766-0).

#### **A** Important

AWS CLI as versões 1 e 2 usam o mesmo nome de aws comando. Se você instalou anteriormente a AWS CLI versão 1, consult[eMigrar da AWS CLI versão 1 para a versão 2.](#page-6753-0)

#### Tópicos

- [AWS CLI instruções de instalação e atualização](#page-17-1)
- [Solução de problemas de erros de AWS CLI instalação e desinstalação](#page-31-0)
- [Próximas etapas](#page-32-0)

### <span id="page-17-1"></span>AWS CLI instruções de instalação e atualização

Para obter as instruções de instalação, expanda a seção do sistema operacional.

Linux

Requisitos de instalação e atualização

- Você deve ser capaz de extrair ou "descompactar" o pacote baixado. Se o sistema operacional não tiver o comando unzip integrado, use um equivalente.
- Os AWS CLI usos glibcgroff, less e. Estes são incluídos por padrão na maioria das principais distribuições do Linux.
- Oferecemos suporte às versões AWS CLI de 64 bits de distribuições recentes do CentOS, Fedora, Ubuntu, Amazon Linux 1, Amazon Linux 2, Amazon Linux 2023 e Linux ARM.

• Como AWS não mantém repositórios de terceiros, não podemos garantir que eles contenham a versão mais recente do AWS CLI.

Instalar ou atualizar a AWS CLI

#### **A** Warning

Se esta é a primeira vez que você atualiza no Amazon Linux, para instalar a versão mais recente do AWS CLI, você deve desinstalar a yum versão pré-instalada usando o seguinte comando:

\$ **sudo yum remove awscli**

Depois que a yum instalação do AWS CLI for removida, siga as instruções de instalação do Linux abaixo.

Para atualizar sua instalação atual do AWS CLI, baixe um novo instalador sempre que você atualizar para substituir as versões anteriores. Siga estas etapas na linha de comando para instalar o AWS CLI no Linux.

A seguir estão as etapas de instalação rápida em um único grupo de copiar e colar, com base no fato de você usar Linux de 64 bits ou Linux ARM que fornecem uma instalação básica. Para obter instruções guiadas, consulte as etapas a seguir.

Linux x86 (64-bit)

#### **a** Note

(Opcional) O bloco de comando a seguir baixa e instala a AWS CLI sem verificar a integridade do download. Para verificar a integridade do download, use as instruções passo a passo abaixo.

Para instalar o AWS CLI, execute os seguintes comandos.

\$ **curl "https://awscli.amazonaws.com/awscli-exe-linux-x86\_64.zip" -o "awscliv2.zip" unzip awscliv2.zip**

**sudo ./aws/install**

Para atualizar a instalação atual da AWS CLI, adicione as informações do symlink e instalador existentes para criar o comando install com os parâmetros --bin-dir, --install-dir e --update. O bloco de comando a seguir usa um exemplo de symlink de */usr/local/bin* e um exemplo de localização do instalador de */usr/local/aws-cli*.

```
$ curl "https://awscli.amazonaws.com/awscli-exe-linux-x86_64.zip" -o "awscliv2.zip"
unzip awscliv2.zip
sudo ./aws/install --bin-dir /usr/local/bin --install-dir /usr/local/aws-cli --
update
```
Linux ARM

#### **a** Note

(Opcional) O bloco de comando a seguir baixa e instala a AWS CLI sem verificar a integridade do download. Para verificar a integridade do download, use as instruções passo a passo abaixo.

Para instalar o AWS CLI, execute os seguintes comandos.

```
$ curl "https://awscli.amazonaws.com/awscli-exe-linux-aarch64.zip" -o "awscliv2.zip"
unzip awscliv2.zip
sudo ./aws/install
```
Para atualizar a instalação atual da AWS CLI, adicione as informações do symlink e instalador existentes para criar o comando install com os parâmetros --bin-dir, --install-dir e --update. O bloco de comando a seguir usa um exemplo de symlink de */usr/local/bin* e um exemplo de localização do instalador de */usr/local/aws-cli*.

```
$ curl "https://awscli.amazonaws.com/awscli-exe-linux-aarch64.zip" -o "awscliv2.zip"
unzip awscliv2.zip
sudo ./aws/install --bin-dir /usr/local/bin --install-dir /usr/local/aws-cli --
update
```
#### Etapas de instalação guiada

1. Baixe o arquivo de instalação de uma das seguintes maneiras:

Linux x86 (64-bit)

• Usar o comando **curl**: a opção -o especifica o nome do arquivo no qual o pacote obtido por download foi gravado. As opções no comando de exemplo a seguir gravam o arquivo obtido por download no diretório atual com o nome local awscliv2.zip.

```
$ curl "https://awscli.amazonaws.com/awscli-exe-linux-x86_64.zip" -o 
  "awscliv2.zip"
```
• Baixe usando o URL: para baixar o instalador com o navegador, use o seguinte URL: [https://awscli.amazonaws.com/awscli-exe-linux-x86\\_64.zip](https://awscli.amazonaws.com/awscli-exe-linux-x86_64.zip)

### Linux ARM

• Usar o comando **curl**: a opção -o especifica o nome do arquivo no qual o pacote obtido por download foi gravado. As opções no comando de exemplo a seguir gravam o arquivo obtido por download no diretório atual com o nome local awscliv2.zip.

\$ **curl "https://awscli.amazonaws.com/awscli-exe-linux-aarch64.zip" -o "awscliv2.zip"**

- Baixe usando o URL: para baixar o instalador com o navegador, use o seguinte URL: <https://awscli.amazonaws.com/awscli-exe-linux-aarch64.zip>
- 2. (Opcional) Verificar a integridade do arquivo zip baixado

Se você optar por baixar manualmente o pacote do AWS CLI instalador .zip nas etapas acima, poderá usar as etapas a seguir para verificar as assinaturas usando a GnuPG ferramenta.

Os .zip arquivos do pacote do AWS CLI instalador são assinados criptograficamente usando assinaturas PGP. Se houver qualquer dano ou alteração dos arquivos, ocorrerá uma falha nessa verificação e você não deverá prosseguir com a instalação.

- a. Baixe e instale o comando gpg usando o gerenciador de pacotes. Para obter mais informações sobre a GnuPG, consulte o [site da GnuPG](https://www.gnupg.org/).
- b. Para criar o arquivo de chave pública, crie um arquivo de texto e cole o texto a seguir.

**-----BEGIN PGP PUBLIC KEY BLOCK-----**

```
mQINBF2Cr7UBEADJZHcgusOJl7ENSyumXh85z0TRV0xJorM2B/JL0kHOyigQluUG
ZMLhENaG0bYatdrKP+3H91lvK050pXwnO/R7fB/FSTouki4ciIx5OuLlnJZIxSzx
PqGl0mkxImLNbGWoi6Lto0LYxqHN2iQtzlwTVmq9733zd3XfcXrZ3+LblHAgEt5G
TfNxEKJ8soPLyWmwDH6HWCnjZ/aIQRBTIQ05uVeEoYxSh6wOai7ss/KveoSNBbYz
gbdzoqI2Y8cgH2nbfgp3DSasaLZEdCSsIsK1u05CinE7k2qZ7KgKAUIcT/cR/grk
C6VwsnDU0OUCideXcQ8WeHutqvgZH1JgKDbznoIzeQHJD238GEu+eKhRHcz8/jeG
94zkcgJOz3KbZGYMiTh277Fvj9zzvZsbMBCedV1BTg3TqgvdX4bdkhf5cH+7NtWO
lrFj6UwAsGukBTAOxC0l/dnSmZhJ7Z1KmEWilro/gOrjtOxqRQutlIqG22TaqoPG
fYVN+en3Zwbt97kcgZDwqbuykNt64oZWc4XKCa3mprEGC3IbJTBFqglXmZ7l9ywG
EEUJYOlb2XrSuPWml39beWdKM8kzr1OjnlOm6+lpTRCBfo0wa9F8YZRhHPAkwKkX
XDeOGpWRj4ohOx0d2GWkyV5xyN14p2tQOCdOODmz80yUTgRpPVQUtOEhXQARAQAB
tCFBV1MgQ0xJIFRlYW0gPGF3cy1jbGlAYW1hem9uLmNvbT6JAlQEEwEIAD4CGwMF
CwkIBwIGFQoJCAsCBBYCAwECHgECF4AWIQT7Xbd/1cEYuAURraimMQrMRnJHXAUC
ZMKcEgUJCSEf3QAKCRCmMQrMRnJHXCilD/4vior9J5tB+icri5WbDudS3ak/ve4q
XS6ZLm5S8l+CBxy5aLQUlyFhuaaEHDC11fG78OduxatzeHENASYVo3mmKNwrCBza
NJaeaWKLGQT0MKwBSP5aa3dva8P/4oUP9GsQn0uWoXwNDWfrMbNI8gn+jC/3MigW
vD3fu6zCOWWLITNv2SJoQlwILmb/uGfha68o4iTBOvcftVRuao6DyqF+CrHX/0j0
klEDQFMY9M4tsYT7X8NWfI8Vmc89nzpvL9fwda44WwpKIw1FBZP8S0sgDx2xDsxv
L8kM2GtOiH0cHqFO+V7xtTKZyloliDbJKhu80Kc+YC/TmozD8oeGU2rEFXfLegwS
zT9N+jB38+dqaP9pRDsi45iGqyA8yavVBabpL0IQ9jU6eIV+kmcjIjcun/Uo8SjJ
0xQAsm41rxPaKV6vJUn10wVNuhSkKk8mzNOlSZwu7Hua6rdcCaGeB8uJ44AP3QzW
BNnrjtoN6AlN0D2wFmfE/YL/rHPxU1XwPntubYB/t3rXFL7ENQOOQH0KVXgRCley
sHMglg46c+nQLRzVTshjDjmtzvh9rcV9RKRoPetEggzCoD89veDA9jPR2Kw6RYkS
XzYm2fEv16/HRNYt7hJzneFqRIjHW5qAgSs/bcaRWpAU/QQzzJPVKCQNr4y0weyg
B8HCtGjfod0p1A==
=gdMc
-----END PGP PUBLIC KEY BLOCK-----
```
Para referência, veja a seguir os detalhes da chave pública.

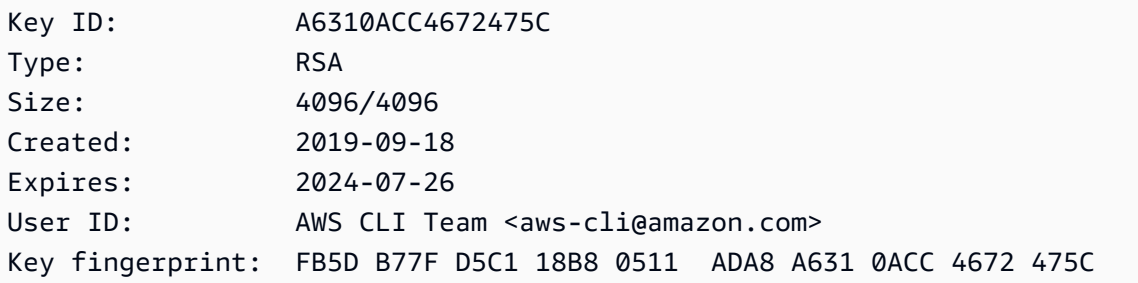

c. Importe a chave AWS CLI pública com o comando a seguir, *public-key-filename*substituindo-a pelo nome do arquivo da chave pública que você criou.

\$ **gpg --import** *public-key-file-name* gpg: /home/*username*/.gnupg/trustdb.gpg: trustdb created gpg: key A6310ACC4672475C: public key "AWS CLI Team <aws-cli@amazon.com>" imported gpg: Total number processed: 1 gpg: imported: 1

d. Baixe o arquivo de AWS CLI assinatura do pacote que você baixou. Ele tem o mesmo caminho e nome do arquivo .zip ao qual ele corresponde, mas tem a extensão .sig. Nos exemplos a seguir, ele foi salvo no diretório atual como um arquivo chamado awscliv2.sig.

Linux x86 (64-bit)

Para a versão mais recente do AWS CLI, use o seguinte bloco de comando:

```
$ curl -o awscliv2.sig https://awscli.amazonaws.com/awscli-exe-linux-
x86_64.zip.sig
```
Para uma versão específica do AWS CLI, acrescente um hífen e o número da versão ao nome do arquivo. Neste exemplo, o nome do arquivo para a versão *2.0.30* seria awscli-exe-linux-x86\_64-2.0.30.zip.sig, o que resultaria no seguinte comando:

```
$ curl -o awscliv2.sig https://awscli.amazonaws.com/awscli-exe-linux-
x86_64-2.0.30.zip.sig
```
Para obter uma lista de versões, consulte o [Changelog da AWS CLI versão 2](https://raw.githubusercontent.com/aws/aws-cli/v2/CHANGELOG.rst) ativado. **GitHub** 

Linux ARM

Para a versão mais recente do AWS CLI, use o seguinte bloco de comando:

```
$ curl -o awscliv2.sig https://awscli.amazonaws.com/awscli-exe-linux-
aarch64.zip.sig
```
Para uma versão específica do AWS CLI, acrescente um hífen e o número da versão ao nome do arquivo. Neste exemplo, o nome do arquivo para a versão *2.0.30* seria

awscli-exe-linux-aarch64-2.0.30.zip.sig, o que resultaria no seguinte comando:

```
$ curl -o awscliv2.sig https://awscli.amazonaws.com/awscli-exe-linux-
aarch64-2.0.30.zip.sig
```
Para obter uma lista de versões, consulte o [Changelog da AWS CLI versão 2](https://raw.githubusercontent.com/aws/aws-cli/v2/CHANGELOG.rst) ativado. **GitHub** 

e. Verifique a assinatura, passando os nomes dos arquivos .sig e .zip baixados como parâmetros para o comando gpg.

\$ **gpg --verify awscliv2.sig awscliv2.zip**

A saída deve ser semelhante à seguinte.

```
gpg: Signature made Mon Nov 4 19:00:01 2019 PST
gpg: using RSA key FB5D B77F D5C1 18B8 0511 ADA8 A631 0ACC 4672 
 475C
gpg: Good signature from "AWS CLI Team <aws-cli@amazon.com>" [unknown]
gpg: WARNING: This key is not certified with a trusted signature!
gpg: There is no indication that the signature belongs to the owner.
Primary key fingerprint: FB5D B77F D5C1 18B8 0511 ADA8 A631 0ACC 4672 475C
```
#### **A** Important

O aviso na saída é esperado e não indica um problema. Isso ocorre porque não há uma cadeia de confiança entre sua chave PGP pessoal (se você tiver uma) e a chave AWS CLI PGP. Para obter mais informações, consulte [Web of trust](https://wikipedia.org/wiki/Web_of_trust).

3. Descompacte o instalador. Se a distribuição do Linux não tiver um comando unzip integrado, use um equivalente para descompactá-lo. O comando de exemplo a seguir descompacta o pacote e cria um diretório chamado aws no diretório atual.

\$ **unzip awscliv2.zip**

### **a** Note

Ao atualizar de uma versão anterior, o comando unzip solicita a substituição dos arquivos existentes. Para ignorar essas solicitações, como com a automação de scripts, use o sinalizador de atualização -u para unzip. Esse sinalizador atualiza automaticamente os arquivos existentes e cria outros conforme necessário.

\$ **unzip -u awscliv2.zip**

4. Execute o programa de instalação. O comando de instalação usa um arquivo chamado install no diretório aws recém-descompactado. Por padrão, os arquivos são todos instalados em /usr/local/aws-cli, e um link simbólico é criado em /usr/local/bin. O comando inclui sudo para conceder permissões de gravação para esses diretórios.

#### \$ **sudo ./aws/install**

Você poderá instalar sem sudo se especificar diretórios para os quais já tenha permissões de gravação. Use as seguintes instruções para o comando install para especificar o local de instalação:

- Os caminhos fornecidos para os parâmetros -i e -b não devem conter nomes de diretório nem nomes de volume com caracteres de espaço ou outros caracteres de espaço em branco. Se houver um espaço, a instalação falhará.
- --install-dir ou -i: essa opção especifica o diretório para o todos os arquivos serão copiados.

O valor padrão é /usr/local/aws-cli.

• --bin-dir ou -b: essa opção especifica que o programa aws principal no diretório de instalação está simbolicamente vinculado ao arquivo aws no caminho especificado. É necessário ter permissões de gravação no diretório especificado. Criar um symlink para um diretório que já está em seu caminho elimina a necessidade de adicionar o diretório de instalação à variável \$PATH do usuário.

O valor padrão é /usr/local/bin.

#### \$ **./aws/install -i** */usr/local/aws-cli* **-b** */usr/local/bin*

#### **a** Note

Para atualizar sua instalação atual do AWS CLI, adicione o link simbólico existente e as informações do instalador para criar o install comando com o --update parâmetro.

```
$ sudo ./aws/install --bin-dir /usr/local/bin --install-dir /usr/local/aws-
cli --update
```
Para localizar o diretório de instalação e o symlink existentes, execute as seguintes etapas:

1. Use o comando which para encontrar o symlink. Isso fornece o caminho que deve ser usado com o parâmetro --bin-dir.

```
$ which aws
/usr/local/bin/aws
```
2. Use o comando ls para encontrar o diretório para o qual o symlink aponta. Isso fornece o caminho que deve ser usado com o parâmetro --install-dir.

```
$ ls -l /usr/local/bin/aws
lrwxrwxrwx 1 ec2-user ec2-user 49 Oct 22 09:49 /usr/local/bin/aws -> /usr/
local/aws-cli/v2/current/bin/aws
```
5. Confirme a instalação com o comando a seguir.

```
$ aws --version
aws-cli/2.15.30 Python/3.11.6 Linux/5.10.205-195.807.amzn2.x86_64 botocore/2.4.5
```
Se não for possível encontrar o comando aws, talvez seja necessário reiniciar o terminal ou seguir a solução de problemas em [Solucionar erros](#page-6729-0).

#### macOS

Requisitos de instalação e atualização

- Oferecemos suporte para as AWS CLI versões 10.9 e posteriores do macOS. Para obter mais informações, consulte as [atualizações da política de suporte do macOS para a AWS CLI v2 no](https://aws.amazon.com/blogs/developer/macos-support-policy-updates-for-the-aws-cli-v2/) [blog](https://aws.amazon.com/blogs/developer/macos-support-policy-updates-for-the-aws-cli-v2/) de ferramentas para AWS desenvolvedores.
- Como AWS não mantém repositórios de terceiros, não podemos garantir que eles contenham a versão mais recente do AWS CLI.

Instalar ou atualizar a AWS CLI

Se você estiver atualizando para a versão mais recente, use o mesmo método de instalação usado na versão atual. Você pode instalar o AWS CLI no macOS das seguintes maneiras.

#### GUI installer

As etapas a seguir mostram como instalar a versão mais recente do AWS CLI usando a interface de usuário padrão do macOS e seu navegador.

- 1. No navegador, baixe o arquivo pkg do macOS: [https://awscli.amazonaws.com/](https://awscli.amazonaws.com/AWSCLIV2.pkg) [AWSCLIV2.pkg](https://awscli.amazonaws.com/AWSCLIV2.pkg)
- 2. Execute o arquivo baixado e siga as instruções na tela. Você pode optar por instalar o AWS CLI das seguintes formas:
	- Para todos os usuários no computador (requer **sudo**)
		- Você pode instalar em qualquer pasta ou escolher a padrão recomendada /usr/ local/aws-cli.
		- O instalador cria automaticamente um symlink em /usr/local/bin/aws que vincula o programa principal na pasta de instalação que você escolheu.
	- Apenas para o usuário atual (não requer **sudo**)
		- Você pode instalar em qualquer pasta para a qual tenha permissão de gravação.
		- Devido a permissões de usuário padrão, após a conclusão do instalador, é necessário criar manualmente um arquivo de symlink no \$PATH que aponta para os programas aws e aws\_completer usando os comandos a seguir no prompt de comando. Se \$PATH incluir uma pasta na qual você pode gravar, será possível executar o comando a seguir sem sudo se você especificar essa pasta como o caminho de destino. Se você não

tiver uma pasta gravável no \$PATH, será necessário usar sudo nos comandos a fim de obter permissões para gravar na pasta de destino especificada. O local padrão para um symlink é /usr/local/bin/.

```
$ sudo ln -s /folder/installed/aws-cli/aws /usr/local/bin/aws
$ sudo ln -s /folder/installed/aws-cli/aws_completer /usr/local/bin/
aws_completer
```
#### **a** Note

É possível visualizar logs de depuração para a instalação pressionando Cmd+L em qualquer lugar do instalador. Essa ação abre um painel de log que permite filtrar e salvar o log. O arquivo de log também é salvo automaticamente em /var/log/ install.log.

3. Para verificar se o shell pode encontrar e executar o comando aws no \$PATH, use os comandos a seguir.

```
$ which aws
/usr/local/bin/aws 
$ aws --version
aws-cli/2.15.30 Python/3.11.6 Darwin/23.3.0 botocore/2.4.5
```
Se não for possível encontrar o comando aws, talvez seja necessário reiniciar o terminal ou seguir a solução de problemas em [Solucionar erros](#page-6729-0).

Command line installer - All users

Se você tiver permissões sudo, poderá instalar a AWS CLI para todos os usuários no computador. Nós fornecemos as etapas em um grupo fácil de copiar e colar. Consulte as descrições de cada linha nas etapas a seguir.

```
$ curl "https://awscli.amazonaws.com/AWSCLIV2.pkg" -o "AWSCLIV2.pkg"
$ sudo installer -pkg AWSCLIV2.pkg -target /
```
Instruções de instalação guiada

1. Baixe o arquivo usando o comando curl. A opção -o especifica o nome do arquivo no qual o pacote obtido por download foi gravado. No exemplo anterior, o arquivo é gravado como AWSCLIV2.pkg na pasta atual.

```
$ curl "https://awscli.amazonaws.com/AWSCLIV2.pkg" -o "AWSCLIV2.pkg"
```
2. Execute o programa installer padrão do macOS, especificando o arquivo .pkg baixado como a origem. Use o parâmetro -pkg para especificar o nome do pacote a ser instalado e o parâmetro -target / para especificar em qual unidade instalar o pacote. Os arquivos são instalados no /usr/local/aws-cli, e um symlink é criado automaticamente em /usr/ local/bin. Você deve incluir sudo no comando para conceder permissões de gravação para essas pastas.

```
$ sudo installer -pkg ./AWSCLIV2.pkg -target /
```
Após a conclusão da instalação, os logs de depuração são gravados em /var/log/ install.log.

3. Para verificar se o shell pode encontrar e executar o comando aws no \$PATH, use os comandos a seguir.

```
$ which aws
/usr/local/bin/aws 
$ aws --version
aws-cli/2.15.30 Python/3.11.6 Darwin/23.3.0 botocore/2.4.5
```
Se não for possível encontrar o comando aws, talvez seja necessário reiniciar o terminal ou seguir a solução de problemas em [Solucionar erros](#page-6729-0).

#### Command line - Current user

1. Para especificar em qual pasta ele AWS CLI está instalado, você deve criar um arquivo XML com qualquer nome de arquivo. Esse é um arquivo no formato XML que se parece com o exemplo a seguir. Deixe todo o valor como mostrado e substitua o caminho */Users/ myusername* na linha 9 pelo caminho até a pasta em que deseja instalar a AWS CLI . A pasta já deve existir, caso contrário, o comando falhará. O exemplo de XML a seguir,

chamado *choices.xml*, especifica o instalador para instalar o AWS CLI na pasta/Users/ myusername, onde ele cria uma pasta chamadaaws-cli.

```
<?xml version="1.0" encoding="UTF-8"?>
<!DOCTYPE plist PUBLIC "-//Apple//DTD PLIST 1.0//EN" "http://www.apple.com/DTDs/
PropertyList-1.0.dtd">
<plist version="1.0"> 
   <array> 
     <dict> 
       <key>choiceAttribute</key> 
       <string>customLocation</string> 
       <key>attributeSetting</key> 
       <string>/Users/myusername</string> 
       <key>choiceIdentifier</key> 
      <string>default</string>
     </dict> 
   </array>
</plist>
```
2. Baixe o instalador pkg usando o comando curl. A opção -o especifica o nome do arquivo no qual o pacote obtido por download foi gravado. No exemplo anterior, o arquivo é gravado como AWSCLIV2.pkg na pasta atual.

```
$ curl "https://awscli.amazonaws.com/AWSCLIV2.pkg" -o "AWSCLIV2.pkg"
```
- 3. Execute o programa installer padrão do macOS com as seguintes opções:
	- Especifique o nome do pacote a ser instalado usando o parâmetro -pkg.
	- Especifique uma instalação somente para o usuário atual definindo o parâmetro -target como CurrentUserHomeDirectory.
	- Especifique o caminho (relativo à pasta atual) e o nome do arquivo XML criado no parâmetro -applyChoiceChangesXML.

O exemplo a seguir instala o AWS CLI na pasta. /Users/myusername/aws-cli

```
$ installer -pkg AWSCLIV2.pkg \ 
             -target CurrentUserHomeDirectory \ 
             -applyChoiceChangesXML choices.xml
```
4. Como as permissões de usuário padrão geralmente não permitem gravar em pastas no \$PATH, o instalador nesse modo não tenta adicionar os symlinks aos programas aws e aws\_completer. Para AWS CLI que o funcione corretamente, você deve criar manualmente os links simbólicos após a conclusão do instalador. Se \$PATH incluir uma pasta na qual você pode gravar e você especificar a pasta como o caminho de destino, é possível executar o comando a seguir sem sudo. Se você não tiver uma pasta gravável no \$PATH, será necessário usar sudo para permissões para gravar na pasta de destino especificada. O local padrão para um symlink é /usr/local/bin/. Substitua o folder/ installed pelo caminho da instalação da AWS CLI .

```
$ sudo ln -s /folder/installed/aws-cli/aws /usr/local/bin/aws
$ sudo ln -s /folder/installed/aws-cli/aws_completer /usr/local/bin/
aws_completer
```
Após a conclusão da instalação, os logs de depuração são gravados em /var/log/ install.log.

5. Para verificar se o shell pode encontrar e executar o comando aws no \$PATH, use os comandos a seguir.

```
$ which aws
/usr/local/bin/aws 
$ aws --version
aws-cli/2.15.30 Python/3.11.6 Darwin/23.3.0 botocore/2.4.5
```
Se não for possível encontrar o comando aws, talvez seja necessário reiniciar o terminal ou seguir a solução de problemas em [Solucionar erros](#page-6729-0).

#### **Windows**

Requisitos de instalação e atualização

- Oferecemos suporte às versões AWS CLI do Windows de 64 bits compatíveis com a Microsoft.
- Direitos de administrador para instalar software

Instalar ou atualizar a AWS CLI

Para atualizar sua instalação atual do AWS CLI no Windows, baixe um novo instalador sempre que atualizar para substituir as versões anteriores. AWS CLI é atualizado regularmente. Para ver quando a versão mais recente foi lançada, consulte o [Changelog da AWS CLI versão 2](https://raw.githubusercontent.com/aws/aws-cli/v2/CHANGELOG.rst) ativado. GitHub

1. Baixe e execute o instalador AWS CLI MSI para Windows (64 bits):

[https://awscli.amazonaws.com/ AWSCLIV 2.msi](https://awscli.amazonaws.com/AWSCLIV2.msi)

Você também pode executar o comando msiexec para executar o instalador MSI.

C:\> **msiexec.exe /i https://awscli.amazonaws.com/AWSCLIV2.msi**

Com relação a vários parâmetros que podem ser usados com msiexec, consulte [msiexec](https://docs.microsoft.com/en-us/windows-server/administration/windows-commands/msiexec) no site de documentação da Microsoft. Por exemplo, você pode usar a sinalização /qn para uma instalação silenciosa.

```
C:\> msiexec.exe /i https://awscli.amazonaws.com/AWSCLIV2.msi /qn
```
2. Para confirmar a instalação, abra o menu Início, procure cmd para abrir uma janela do prompt de comando e, no prompt de comando, use o comando aws --version.

```
C:\> aws --version
aws-cli/2.15.30 Python/3.11.6 Windows/10 exe/AMD64 prompt/off
```
Se o Windows não puder localizar o programa, talvez seja necessário fechar e abrir a janela do prompt de comando novamente para atualizar o caminho ou seguir a solução de problemas em [Solucionar erros](#page-6729-0).

### <span id="page-31-0"></span>Solução de problemas de erros de AWS CLI instalação e desinstalação

Se você encontrar problemas após instalar ou desinstalar o AWS CLI, consulte as etapas de solução [Solucionar erros](#page-6729-0) de problemas. Para obter os passos mais relevantes para a solução de problemas, consulte [the section called "Erros de comando não encontrado",](#page-6738-0) [the section called "O comando "](#page-6741-0)aws --version[" retorna uma versão diferente da que você instalou"](#page-6741-0) e [the section called "O comando](#page-6742-0)  "aws --version[" retorna uma versão após a desinstalação do AWS CLI".](#page-6742-0)

### <span id="page-32-0"></span>Próximas etapas

Depois de instalar com sucesso o AWS CLI, você pode excluir com segurança os arquivos do instalador baixados. Depois de concluir as etapas [the section called "Pré-requisitos"](#page-15-0) e instalar o AWS CLI, você deve executar u[mthe section called "Configuração".](#page-85-0)

## <span id="page-32-1"></span>Instale versões anteriores da AWS CLI versão 2

Este tópico descreve como instalar as versões anteriores da AWS Command Line Interface versão 2 (AWS CLI) em sistemas operacionais compatíveis. Para obter informações sobre os lançamentos da AWS CLI versão 2, consulte o [Changelog da AWS CLI versão 2](https://raw.githubusercontent.com/aws/aws-cli/v2/CHANGELOG.rst) em. GitHub

AWS CLI instruções de instalação da versão 2:

Linux

Requisitos de instalação

- Você sabe qual versão da AWS CLI versão 2 você gostaria de instalar. Para obter uma lista de versões, consulte o [Changelog da AWS CLI versão 2](https://raw.githubusercontent.com/aws/aws-cli/v2/CHANGELOG.rst) ativado. GitHub
- Você deve ser capaz de extrair ou "descompactar" o pacote baixado. Se o sistema operacional não tiver o comando unzip integrado, use um equivalente.
- A AWS CLI versão 2 usa glibcgroff, less e. Estes são incluídos por padrão na maioria das principais distribuições do Linux.
- Oferecemos suporte à AWS CLI versão 2 em versões de 64 bits das distribuições recentes do CentOS, Fedora, Ubuntu, Amazon Linux 1, Amazon Linux 2 e Linux ARM.
- Como AWS não mantém repositórios de terceiros, não podemos garantir que eles contenham a versão mais recente do AWS CLI.

Instruções de instalação

Siga estas etapas na linha de comando para instalar o AWS CLI no Linux.

Nós fornecemos as etapas em um grupo fácil de copiar e colar que leva em conta se você usa o Linux de 64 bits ou o Linux ARM. Consulte as descrições de cada linha nas etapas a seguir.

#### Linux x86 (64-bit)

#### **a** Note

(Opcional) O bloco de comando a seguir baixa e instala o AWS CLI sem primeiro verificar a integridade do seu download. Para verificar a integridade do download, use as instruções passo a passo abaixo.

Para obter uma lista de versões, consulte o [Changelog da AWS CLI versão 2](https://raw.githubusercontent.com/aws/aws-cli/v2/CHANGELOG.rst) ativado. GitHub

Para instalar o AWS CLI, execute os seguintes comandos.

Para especificar uma versão, acrescente um hífen e o número da versão ao nome do arquivo. Neste exemplo, o nome do arquivo para a versão *2.0.30* seria awscli-exe-linuxx86\_64-2.0.30.zip, o que resultaria no seguinte comando:

```
$ curl "https://awscli.amazonaws.com/awscli-exe-linux-x86_64-2.0.30.zip" -o 
  "awscliv2.zip"
unzip awscliv2.zip
sudo ./aws/install
```
Para atualizar a instalação atual da AWS CLI, adicione as informações do symlink e instalador existentes para criar o comando install com os parâmetros --bin-dir, --install-dir e --update. O bloco de comando a seguir usa um exemplo de symlink de */usr/local/bin* e um exemplo de localização do instalador de */usr/local/aws-cli*.

```
$ curl "https://awscli.amazonaws.com/awscli-exe-linux-x86_64-2.0.30.zip" -o 
  "awscliv2.zip"
unzip awscliv2.zip
sudo ./aws/install --bin-dir /usr/local/bin --install-dir /usr/local/aws-cli --
update
```
Linux ARM

#### **a** Note

(Opcional) O bloco de comando a seguir baixa e instala o AWS CLI sem primeiro verificar a integridade do seu download. Para verificar a integridade do download, use as instruções passo a passo abaixo.

Para obter uma lista de versões, consulte o [Changelog da AWS CLI versão 2](https://raw.githubusercontent.com/aws/aws-cli/v2/CHANGELOG.rst) ativado. GitHub

Para instalar o AWS CLI, execute os seguintes comandos.

Para especificar uma versão, acrescente um hífen e o número da versão ao nome do arquivo. Neste exemplo, o nome do arquivo para a versão *2.0.30* seria awscli-exe-linuxaarch64-2.0.30.zip, o que resultaria no seguinte comando:

```
$ curl "https://awscli.amazonaws.com/awscli-exe-linux-aarch64-2.0.30.zip" -o 
  "awscliv2.zip"
unzip awscliv2.zip
sudo ./aws/install
```
Para atualizar a instalação atual da AWS CLI, adicione as informações do symlink e instalador existentes para criar o comando install com os parâmetros --bin-dir, --install-dir e --update. O bloco de comando a seguir usa um exemplo de symlink de */usr/local/bin* e um exemplo de localização do instalador de */usr/local/aws-cli*.

```
$ curl "https://awscli.amazonaws.com/awscli-exe-linux-aarch64-2.0.30.zip" -o 
  "awscliv2.zip"
unzip awscliv2.zip
sudo ./aws/install --bin-dir /usr/local/bin --install-dir /usr/local/aws-cli --
update
```
1. Baixe o arquivo de instalação de uma das seguintes maneiras:

Linux x86 (64-bit)

• Usar o comando **curl**: a opção -o especifica o nome do arquivo no qual o pacote obtido por download foi gravado. As opções no comando de exemplo a seguir gravam o arquivo obtido por download no diretório atual com o nome local awscliv2.zip.

Para especificar uma versão, acrescente um hífen e o número da versão ao nome do arquivo. Neste exemplo, o nome do arquivo para a versão *2.0.30* seria awscli-exelinux-x86\_64-2.0.30.zip, o que resultaria no seguinte comando:

```
$ curl "https://awscli.amazonaws.com/awscli-exe-linux-x86_64-2.0.30.zip" -o 
  "awscliv2.zip"
```
Para obter uma lista de versões, consulte o [Changelog da AWS CLI versão 2](https://raw.githubusercontent.com/aws/aws-cli/v2/CHANGELOG.rst) ativado. **GitHub** 

• Baixe usando o URL:

No seu navegador, baixe sua versão específica do AWS CLI anexando um hífen e o número da versão ao nome do arquivo.

```
https://awscli.amazonaws.com/awscli-exe-linux-x86_64-version.number.zip
```
Neste exemplo, o nome do arquivo para a versão *2.0.30 seria awscli-exe-linuxx 86\_64-2.0.30.zip*, resultando no seguinte link: [https://awscli.amazonaws.com/](https://awscli.amazonaws.com/awscli-exe-linux-x86_64-2.0.30.zip)  [awscli-exe-linux-x86\\_64-2.0.30.zip](https://awscli.amazonaws.com/awscli-exe-linux-x86_64-2.0.30.zip)

#### Linux ARM

• Usar o comando **curl**: a opção -o especifica o nome do arquivo no qual o pacote obtido por download foi gravado. As opções no comando de exemplo a seguir gravam o arquivo obtido por download no diretório atual com o nome local awscliv2.zip.

Para especificar uma versão, acrescente um hífen e o número da versão ao nome do arquivo. Neste exemplo, o nome do arquivo para a versão *2.0.30* seria awscli-exelinux-aarch64-2.0.30.zip, o que resultaria no seguinte comando:

```
$ curl "https://awscli.amazonaws.com/awscli-exe-linux-aarch64-2.0.30.zip" -o 
  "awscliv2.zip"
unzip awscliv2.zip
sudo ./aws/install
```
• Baixe usando o URL:

No seu navegador, baixe sua versão específica do AWS CLI anexando um hífen e o número da versão ao nome do arquivo.

```
https://awscli.amazonaws.com/awscli-exe-linux-aarch64-version.number.zip
```
Neste exemplo, o nome do arquivo da versão *2.0.30* seria awscli-exe-linuxaarch64-2.0.30.zip, o que resultaria no seguinte link: [https://awscli.amazonaws.com/](https://awscli.amazonaws.com/awscli-exe-linux-aarch64-2.0.30.zip)  [awscli-exe-linux-aarch64-2.0.30.zip](https://awscli.amazonaws.com/awscli-exe-linux-aarch64-2.0.30.zip)
### 2. (Opcional) Verificar a integridade do arquivo zip baixado

Se você optar por baixar manualmente o pacote do AWS CLI instalador .zip nas etapas acima, poderá usar as etapas a seguir para verificar as assinaturas usando a GnuPG ferramenta.

Os .zip arquivos do pacote do AWS CLI instalador são assinados criptograficamente usando assinaturas PGP. Se houver qualquer dano ou alteração dos arquivos, ocorrerá uma falha nessa verificação e você não deverá prosseguir com a instalação.

- a. Baixe e instale o comando gpg usando o gerenciador de pacotes. Para obter mais informações sobre a GnuPG, consulte o [site da GnuPG](https://www.gnupg.org/).
- b. Para criar o arquivo de chave pública, crie um arquivo de texto e cole o texto a seguir.

**-----BEGIN PGP PUBLIC KEY BLOCK-----**

**mQINBF2Cr7UBEADJZHcgusOJl7ENSyumXh85z0TRV0xJorM2B/JL0kHOyigQluUG ZMLhENaG0bYatdrKP+3H91lvK050pXwnO/R7fB/FSTouki4ciIx5OuLlnJZIxSzx PqGl0mkxImLNbGWoi6Lto0LYxqHN2iQtzlwTVmq9733zd3XfcXrZ3+LblHAgEt5G TfNxEKJ8soPLyWmwDH6HWCnjZ/aIQRBTIQ05uVeEoYxSh6wOai7ss/KveoSNBbYz gbdzoqI2Y8cgH2nbfgp3DSasaLZEdCSsIsK1u05CinE7k2qZ7KgKAUIcT/cR/grk C6VwsnDU0OUCideXcQ8WeHutqvgZH1JgKDbznoIzeQHJD238GEu+eKhRHcz8/jeG 94zkcgJOz3KbZGYMiTh277Fvj9zzvZsbMBCedV1BTg3TqgvdX4bdkhf5cH+7NtWO lrFj6UwAsGukBTAOxC0l/dnSmZhJ7Z1KmEWilro/gOrjtOxqRQutlIqG22TaqoPG fYVN+en3Zwbt97kcgZDwqbuykNt64oZWc4XKCa3mprEGC3IbJTBFqglXmZ7l9ywG EEUJYOlb2XrSuPWml39beWdKM8kzr1OjnlOm6+lpTRCBfo0wa9F8YZRhHPAkwKkX XDeOGpWRj4ohOx0d2GWkyV5xyN14p2tQOCdOODmz80yUTgRpPVQUtOEhXQARAQAB tCFBV1MgQ0xJIFRlYW0gPGF3cy1jbGlAYW1hem9uLmNvbT6JAlQEEwEIAD4CGwMF CwkIBwIGFQoJCAsCBBYCAwECHgECF4AWIQT7Xbd/1cEYuAURraimMQrMRnJHXAUC ZMKcEgUJCSEf3QAKCRCmMQrMRnJHXCilD/4vior9J5tB+icri5WbDudS3ak/ve4q XS6ZLm5S8l+CBxy5aLQUlyFhuaaEHDC11fG78OduxatzeHENASYVo3mmKNwrCBza NJaeaWKLGQT0MKwBSP5aa3dva8P/4oUP9GsQn0uWoXwNDWfrMbNI8gn+jC/3MigW vD3fu6zCOWWLITNv2SJoQlwILmb/uGfha68o4iTBOvcftVRuao6DyqF+CrHX/0j0 klEDQFMY9M4tsYT7X8NWfI8Vmc89nzpvL9fwda44WwpKIw1FBZP8S0sgDx2xDsxv L8kM2GtOiH0cHqFO+V7xtTKZyloliDbJKhu80Kc+YC/TmozD8oeGU2rEFXfLegwS zT9N+jB38+dqaP9pRDsi45iGqyA8yavVBabpL0IQ9jU6eIV+kmcjIjcun/Uo8SjJ 0xQAsm41rxPaKV6vJUn10wVNuhSkKk8mzNOlSZwu7Hua6rdcCaGeB8uJ44AP3QzW BNnrjtoN6AlN0D2wFmfE/YL/rHPxU1XwPntubYB/t3rXFL7ENQOOQH0KVXgRCley sHMglg46c+nQLRzVTshjDjmtzvh9rcV9RKRoPetEggzCoD89veDA9jPR2Kw6RYkS XzYm2fEv16/HRNYt7hJzneFqRIjHW5qAgSs/bcaRWpAU/QQzzJPVKCQNr4y0weyg B8HCtGjfod0p1A== =gdMc**

**-----END PGP PUBLIC KEY BLOCK-----**

Para referência, veja a seguir os detalhes da chave pública.

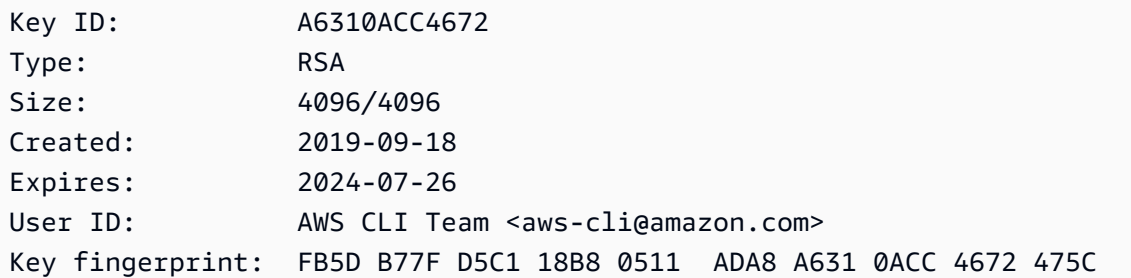

c. Importe a chave AWS CLI pública com o comando a seguir, *public-key-filename*substituindo-a pelo nome do arquivo da chave pública que você criou.

```
$ gpg --import public-key-file-name
gpg: /home/username/.gnupg/trustdb.gpg: trustdb created
gpg: key A6310ACC4672475C: public key "AWS CLI Team <aws-cli@amazon.com>" 
 imported
gpg: Total number processed: 1
gpg: imported: 1
```
d. Baixe o arquivo de AWS CLI assinatura do pacote que você baixou. Ele tem o mesmo caminho e nome do arquivo .zip ao qual ele corresponde, mas tem a extensão .sig. Nos exemplos a seguir, ele foi salvo no diretório atual como um arquivo chamado awscliv2.sig.

Linux x86 (64-bit)

Para a versão mais recente do AWS CLI, use o seguinte bloco de comando:

```
$ curl -o awscliv2.sig https://awscli.amazonaws.com/awscli-exe-linux-
x86_64.zip.sig
```
Para uma versão específica do AWS CLI, acrescente um hífen e o número da versão ao nome do arquivo. Neste exemplo, o nome do arquivo para a versão *2.0.30* seria awscli-exe-linux-x86\_64-2.0.30.zip.sig, o que resultaria no seguinte comando:

```
$ curl -o awscliv2.sig https://awscli.amazonaws.com/awscli-exe-linux-
x86_64-2.0.30.zip.sig
```
Para obter uma lista de versões, consulte o [Changelog da AWS CLI versão 2](https://raw.githubusercontent.com/aws/aws-cli/v2/CHANGELOG.rst) ativado. **GitHub** 

Linux ARM

Para a versão mais recente do AWS CLI, use o seguinte bloco de comando:

```
$ curl -o awscliv2.sig https://awscli.amazonaws.com/awscli-exe-linux-
aarch64.zip.sig
```
Para uma versão específica do AWS CLI, acrescente um hífen e o número da versão ao nome do arquivo. Neste exemplo, o nome do arquivo para a versão *2.0.30* seria awscli-exe-linux-aarch64-2.0.30.zip.sig, o que resultaria no seguinte comando:

```
$ curl -o awscliv2.sig https://awscli.amazonaws.com/awscli-exe-linux-
aarch64-2.0.30.zip.sig
```
Para obter uma lista de versões, consulte o [Changelog da AWS CLI versão 2](https://github.com/aws/aws-cli/blob/v2/CHANGELOG.rst?plain=1) ativado. **GitHub** 

e. Verifique a assinatura, passando os nomes dos arquivos .sig e .zip baixados como parâmetros para o comando gpg.

\$ **gpg --verify awscliv2.sig awscliv2.zip**

A saída deve ser semelhante à seguinte.

```
gpg: Signature made Mon Nov 4 19:00:01 2019 PST
gpg: using RSA key FB5D B77F D5C1 18B8 0511 ADA8 A631 0ACC 4672 
 475C
gpg: Good signature from "AWS CLI Team <aws-cli@amazon.com>" [unknown]
gpg: WARNING: This key is not certified with a trusted signature!
gpg: There is no indication that the signature belongs to the owner.
Primary key fingerprint: FB5D B77F D5C1 18B8 0511 ADA8 A631 0ACC 4672 475C
```
## **A** Important

O aviso na saída é esperado e não indica um problema. Isso ocorre porque não há uma cadeia de confiança entre a chave PGP pessoal (se você tiver uma) e a chave PGP da AWS CLI . Para obter mais informações, consulte [Web of trust](https://wikipedia.org/wiki/Web_of_trust).

3. Descompacte o instalador. Se a distribuição do Linux não tiver um comando unzip integrado, use um equivalente para descompactá-lo. O comando de exemplo a seguir descompacta o pacote e cria um diretório chamado aws no diretório atual.

\$ **unzip awscliv2.zip**

4. Execute o programa de instalação. O comando de instalação usa um arquivo chamado install no diretório aws recém-descompactado. Por padrão, os arquivos são todos instalados em /usr/local/aws-cli, e um link simbólico é criado em /usr/local/bin. O comando inclui sudo para conceder permissões de gravação para esses diretórios.

\$ **sudo ./aws/install**

Você poderá instalar sem sudo se especificar diretórios para os quais já tenha permissões de gravação. Use as seguintes instruções para o comando install para especificar o local de instalação:

- Os caminhos fornecidos para os parâmetros -i e -b não devem conter nomes de diretório nem nomes de volume com caracteres de espaço ou outros caracteres de espaço em branco. Se houver um espaço, a instalação falhará.
- --install-dir ou -i: essa opção especifica o diretório para o todos os arquivos serão copiados.

O valor padrão é /usr/local/aws-cli.

• --bin-dir ou -b: essa opção especifica que o programa aws principal no diretório de instalação está simbolicamente vinculado ao arquivo aws no caminho especificado. É necessário ter permissões de gravação no diretório especificado. Criar um symlink para um diretório que já está em seu caminho elimina a necessidade de adicionar o diretório de instalação à variável \$PATH do usuário.

O valor padrão é /usr/local/bin.

#### \$ **./aws/install -i** */usr/local/aws-cli* **-b** */usr/local/bin*

### **a** Note

Para atualizar sua instalação atual da AWS CLI versão 2 para uma versão mais recente, adicione o link simbólico existente e as informações do instalador para criar o install comando com o --update parâmetro.

```
$ sudo ./aws/install --bin-dir /usr/local/bin --install-dir /usr/local/aws-
cli --update
```
Para localizar o diretório de instalação e o symlink existentes, execute as seguintes etapas:

1. Use o comando which para encontrar o symlink. Isso fornece o caminho que deve ser usado com o parâmetro --bin-dir.

```
$ which aws
/usr/local/bin/aws
```
2. Use o comando ls para encontrar o diretório para o qual o symlink aponta. Isso fornece o caminho que deve ser usado com o parâmetro --install-dir.

```
$ ls -l /usr/local/bin/aws
lrwxrwxrwx 1 ec2-user ec2-user 49 Oct 22 09:49 /usr/local/bin/aws -> /usr/
local/aws-cli/v2/current/bin/aws
```
5. Confirme a instalação com o comando a seguir.

```
$ aws --version
aws-cli/2.15.30 Python/3.11.6 Linux/5.10.205-195.807.amzn2.x86_64 botocore/2.4.5
```
Se não for possível encontrar o comando aws, talvez seja necessário reiniciar o terminal ou seguir a solução de problemas em [Solucionar erros](#page-6729-0).

### (Opcional) Verificar a integridade do arquivo zip baixado

Se você optar por baixar manualmente o pacote do instalador da AWS CLI versão 2 .zip nas etapas acima, use as etapas a seguir para verificar as assinaturas usando a GnuPG ferramenta.

Os .zip arquivos do pacote do instalador da AWS CLI versão 2 são assinados criptograficamente usando assinaturas PGP. Se houver qualquer dano ou alteração dos arquivos, ocorrerá uma falha nessa verificação e você não deverá prosseguir com a instalação.

- 1. Baixe e instale o comando gpg usando o gerenciador de pacotes. Para obter mais informações sobre a GnuPG, consulte o [site da GnuPG.](https://www.gnupg.org/)
- 2. Para criar o arquivo de chave pública, crie um arquivo de texto e cole o texto a seguir.

**-----BEGIN PGP PUBLIC KEY BLOCK-----**

**mQINBF2Cr7UBEADJZHcgusOJl7ENSyumXh85z0TRV0xJorM2B/JL0kHOyigQluUG ZMLhENaG0bYatdrKP+3H91lvK050pXwnO/R7fB/FSTouki4ciIx5OuLlnJZIxSzx PqGl0mkxImLNbGWoi6Lto0LYxqHN2iQtzlwTVmq9733zd3XfcXrZ3+LblHAgEt5G TfNxEKJ8soPLyWmwDH6HWCnjZ/aIQRBTIQ05uVeEoYxSh6wOai7ss/KveoSNBbYz gbdzoqI2Y8cgH2nbfgp3DSasaLZEdCSsIsK1u05CinE7k2qZ7KgKAUIcT/cR/grk C6VwsnDU0OUCideXcQ8WeHutqvgZH1JgKDbznoIzeQHJD238GEu+eKhRHcz8/jeG 94zkcgJOz3KbZGYMiTh277Fvj9zzvZsbMBCedV1BTg3TqgvdX4bdkhf5cH+7NtWO lrFj6UwAsGukBTAOxC0l/dnSmZhJ7Z1KmEWilro/gOrjtOxqRQutlIqG22TaqoPG fYVN+en3Zwbt97kcgZDwqbuykNt64oZWc4XKCa3mprEGC3IbJTBFqglXmZ7l9ywG EEUJYOlb2XrSuPWml39beWdKM8kzr1OjnlOm6+lpTRCBfo0wa9F8YZRhHPAkwKkX XDeOGpWRj4ohOx0d2GWkyV5xyN14p2tQOCdOODmz80yUTgRpPVQUtOEhXQARAQAB tCFBV1MgQ0xJIFRlYW0gPGF3cy1jbGlAYW1hem9uLmNvbT6JAlQEEwEIAD4CGwMF CwkIBwIGFQoJCAsCBBYCAwECHgECF4AWIQT7Xbd/1cEYuAURraimMQrMRnJHXAUC ZMKcEgUJCSEf3QAKCRCmMQrMRnJHXCilD/4vior9J5tB+icri5WbDudS3ak/ve4q XS6ZLm5S8l+CBxy5aLQUlyFhuaaEHDC11fG78OduxatzeHENASYVo3mmKNwrCBza NJaeaWKLGQT0MKwBSP5aa3dva8P/4oUP9GsQn0uWoXwNDWfrMbNI8gn+jC/3MigW vD3fu6zCOWWLITNv2SJoQlwILmb/uGfha68o4iTBOvcftVRuao6DyqF+CrHX/0j0 klEDQFMY9M4tsYT7X8NWfI8Vmc89nzpvL9fwda44WwpKIw1FBZP8S0sgDx2xDsxv L8kM2GtOiH0cHqFO+V7xtTKZyloliDbJKhu80Kc+YC/TmozD8oeGU2rEFXfLegwS zT9N+jB38+dqaP9pRDsi45iGqyA8yavVBabpL0IQ9jU6eIV+kmcjIjcun/Uo8SjJ 0xQAsm41rxPaKV6vJUn10wVNuhSkKk8mzNOlSZwu7Hua6rdcCaGeB8uJ44AP3QzW BNnrjtoN6AlN0D2wFmfE/YL/rHPxU1XwPntubYB/t3rXFL7ENQOOQH0KVXgRCley sHMglg46c+nQLRzVTshjDjmtzvh9rcV9RKRoPetEggzCoD89veDA9jPR2Kw6RYkS XzYm2fEv16/HRNYt7hJzneFqRIjHW5qAgSs/bcaRWpAU/QQzzJPVKCQNr4y0weyg B8HCtGjfod0p1A== =gdMc**

**-----END PGP PUBLIC KEY BLOCK-----**

Para referência, veja a seguir os detalhes da chave pública.

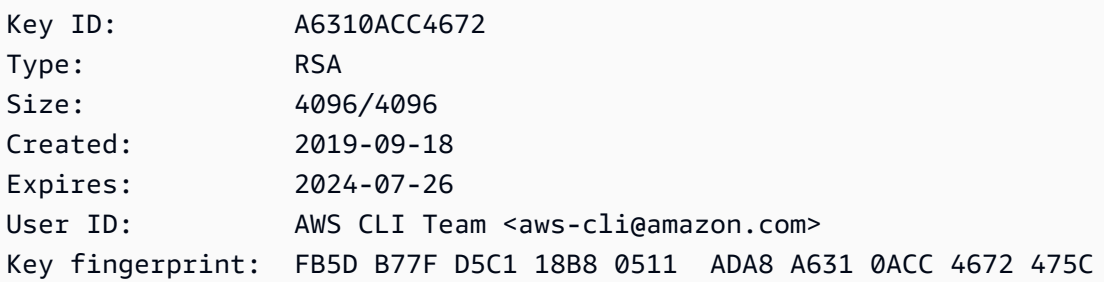

3. Importe a chave AWS CLI pública com o comando a seguir, *public-key-filename*substituindo-a pelo nome do arquivo da chave pública que você criou.

```
$ gpg --import public-key-file-name
gpg: /home/username/.gnupg/trustdb.gpg: trustdb created
gpg: key A6310ACC4672475C: public key "AWS CLI Team <aws-cli@amazon.com>" imported
gpg: Total number processed: 1
gpg: imported: 1
```
4. Baixe o arquivo de AWS CLI assinatura do pacote que você baixou. Ele tem o mesmo caminho e nome do arquivo .zip ao qual ele corresponde, mas tem a extensão .sig. Nos exemplos a seguir, ele foi salvo no diretório atual como um arquivo chamado awscliv2.sig.

Linux x86 (64-bit)

Para a versão mais recente da AWS CLI, use o seguinte bloco de comandos:

```
$ curl -o awscliv2.sig https://awscli.amazonaws.com/awscli-exe-linux-
x86_64.zip.sig
```
Para uma versão específica da AWS CLI, acrescente um hífen e o número da versão ao nome do arquivo. Neste exemplo, o nome do arquivo para a versão *2.0.30* seria awscliexe-linux-x86\_64-2.0.30.zip.sig, o que resultaria no seguinte comando:

```
$ curl -o awscliv2.sig https://awscli.amazonaws.com/awscli-exe-linux-
x86_64-2.0.30.zip.sig
```
Para obter uma lista de versões, consulte o [Changelog da AWS CLI versão 2](https://raw.githubusercontent.com/aws/aws-cli/v2/CHANGELOG.rst) ativado. GitHub

#### Linux ARM

Para a versão mais recente do AWS CLI, use o seguinte bloco de comando:

\$ **curl -o awscliv2.sig https://awscli.amazonaws.com/awscli-exe-linuxaarch64.zip.sig**

Para uma versão específica do AWS CLI, acrescente um hífen e o número da versão ao nome do arquivo. Neste exemplo, o nome do arquivo para a versão *2.0.30* seria awscliexe-linux-aarch64-2.0.30.zip.sig, o que resultaria no seguinte comando:

```
$ curl -o awscliv2.sig https://awscli.amazonaws.com/awscli-exe-linux-
aarch64-2.0.30.zip.sig
```
Para obter uma lista de versões, consulte o [Changelog da AWS CLI versão 2](https://raw.githubusercontent.com/aws/aws-cli/v2/CHANGELOG.rst) ativado. GitHub

5. Verifique a assinatura, passando os nomes dos arquivos .sig e .zip baixados como parâmetros para o comando gpg.

\$ **gpg --verify awscliv2.sig awscliv2.zip**

A saída deve ser semelhante à seguinte.

gpg: Signature made Mon Nov 4 19:00:01 2019 PST gpg: using RSA key FB5D B77F D5C1 18B8 0511 ADA8 A631 0ACC 4672 475C gpg: Good signature from "AWS CLI Team <aws-cli@amazon.com>" [unknown] gpg: WARNING: This key is not certified with a trusted signature! gpg: There is no indication that the signature belongs to the owner. Primary key fingerprint: FB5D B77F D5C1 18B8 0511 ADA8 A631 0ACC 4672 475C

**A** Important

O aviso na saída é esperado e não indica um problema. Isso ocorre porque não há uma cadeia de confiança entre sua chave PGP pessoal (se você tiver uma) e a chave AWS CLI PGP. Para obter mais informações, consulte [Web of trust.](https://wikipedia.org/wiki/Web_of_trust)

## macOS

Requisitos de instalação

- Você sabe qual versão da AWS CLI versão 2 você gostaria de instalar. Para obter uma lista de versões, consulte o [Changelog da AWS CLI versão 2](https://github.com/aws/aws-cli/blob/v2/CHANGELOG.rst?plain=1) ativado. GitHub
- Oferecemos suporte à AWS CLI versão 2 em versões compatíveis com a Apple do macOS de 64 bits.
- Como AWS não mantém repositórios de terceiros, não podemos garantir que eles contenham a versão mais recente do AWS CLI.

Instruções de instalação

Você pode instalar a AWS CLI versão 2 no macOS das seguintes formas.

GUI installer

As etapas a seguir mostram como instalar ou atualizar para a versão mais recente da AWS CLI versão 2 usando a interface de usuário padrão do macOS e seu navegador. Se você estiver atualizando para a versão mais recente, use o mesmo método de instalação usado para a versão atual.

1. Em seu navegador, baixe a versão específica da AWS CLI acrescentando um hífen e o número da versão ao nome do arquivo.

https://awscli.amazonaws.com/AWSCLIV2-*version.number*.pkg

Neste exemplo, o nome do arquivo para a versão *2.0.30* seria AWSCLIV2-2.0.30.pkg, o que resultaria no seguinte link: [https://awscli.amazonaws.com/AWSCLIV2-2.0.30.pkg.](https://awscli.amazonaws.com/AWSCLIV2-2.0.30.pkg)

- 2. Execute o arquivo baixado e siga as instruções na tela. Você pode optar por instalar a AWS CLI versão 2 das seguintes formas:
	- Para todos os usuários no computador (requer **sudo**)
		- Você pode instalar em qualquer pasta ou escolher a padrão recomendada /usr/ local/aws-cli.
		- O instalador cria automaticamente um symlink em /usr/local/bin/aws que vincula o programa principal na pasta de instalação que você escolheu.
- Apenas para o usuário atual (não requer **sudo**)
	- Você pode instalar em qualquer pasta para a qual tenha permissão de gravação.
	- Devido a permissões de usuário padrão, após a conclusão do instalador, é necessário criar manualmente um arquivo de symlink no \$PATH que aponta para os programas aws e aws\_completer usando os comandos a seguir no prompt de comando. Se \$PATH incluir uma pasta na qual você pode gravar, será possível executar o comando a seguir sem sudo se você especificar essa pasta como o caminho de destino. Se você não tiver uma pasta gravável no \$PATH, será necessário usar sudo nos comandos a fim de obter permissões para gravar na pasta de destino especificada. O local padrão para um symlink é /usr/local/bin/.

```
$ sudo ln -s /folder/installed/aws-cli/aws /usr/local/bin/aws
$ sudo ln -s /folder/installed/aws-cli/aws_completer /usr/local/bin/
aws_completer
```
### **a** Note

É possível visualizar logs de depuração para a instalação pressionando Cmd+L em qualquer lugar do instalador. Essa ação abre um painel de log que permite filtrar e salvar o log. O arquivo de log também é salvo automaticamente em /var/log/ install.log.

3. Para verificar se o shell pode encontrar e executar o comando aws no \$PATH, use os comandos a seguir.

```
$ which aws
/usr/local/bin/aws 
$ aws --version
aws-cli/2.15.30 Python/3.11.6 Darwin/23.3.0 botocore/2.4.5
```
Se não for possível encontrar o comando aws, talvez seja necessário reiniciar o terminal ou seguir a solução de problemas em [Solucionar erros](#page-6729-0).

### Command line installer - All users

Se você tiver permissões sudo, poderá instalar a AWS CLI versão 2 para todos os usuários no computador. Nós fornecemos as etapas em um grupo fácil de copiar e colar. Consulte as descrições de cada linha nas etapas a seguir.

Para uma versão específica do AWS CLI, acrescente um hífen e o número da versão ao nome do arquivo. Neste exemplo, o nome do arquivo para a versão *2.0.30* seria AWSCLIV2-2.0.30.pkg, o que resultaria no seguinte comando:

```
$ curl "https://awscli.amazonaws.com/AWSCLIV2-2.0.30.pkg" -o "AWSCLIV2.pkg"
$ sudo installer -pkg AWSCLIV2.pkg -target /
```
1. Baixe o arquivo usando o comando curl. A opção -o especifica o nome do arquivo no qual o pacote obtido por download foi gravado. No exemplo anterior, o arquivo é gravado como AWSCLIV2.pkg na pasta atual.

Para uma versão específica do AWS CLI, acrescente um hífen e o número da versão ao nome do arquivo. Neste exemplo, o nome do arquivo para a versão *2.0.30* seria AWSCLIV2-2.0.30.pkg, o que resultaria no seguinte comando:

\$ **curl "https://awscli.amazonaws.com/AWSCLIV2-2.0.30.pkg" -o "AWSCLIV2.pkg"**

Para obter uma lista de versões, consulte o [Changelog da AWS CLI versão 2](https://raw.githubusercontent.com/aws/aws-cli/v2/CHANGELOG.rst) ativado. GitHub

2. Execute o programa installer padrão do macOS, especificando o arquivo .pkg baixado como a origem. Use o parâmetro -pkg para especificar o nome do pacote a ser instalado e o parâmetro -target / para especificar em qual unidade instalar o pacote. Os arquivos são instalados no /usr/local/aws-cli, e um symlink é criado automaticamente em /usr/ local/bin. Você deve incluir sudo no comando para conceder permissões de gravação para essas pastas.

\$ **sudo installer -pkg ./AWSCLIV2.pkg -target /**

Após a conclusão da instalação, os logs de depuração são gravados em /var/log/ install.log.

3. Para verificar se o shell pode encontrar e executar o comando aws no \$PATH, use os comandos a seguir.

```
$ which aws
/usr/local/bin/aws 
$ aws --version
aws-cli/2.15.30 Python/3.11.6 Darwin/23.3.0 botocore/2.4.5
```
Se não for possível encontrar o comando aws, talvez seja necessário reiniciar o terminal ou seguir a solução de problemas em [Solucionar erros](#page-6729-0).

### Command line - Current user

1. Para especificar em qual pasta AWS CLI ele está instalado, você deve criar um arquivo XML. Esse é um arquivo no formato XML que se parece com o exemplo a seguir. Deixe todos os valores como mostrados, exceto que você deve substituir o caminho */Users/myUsername* na linha 9 pelo caminho para a pasta na qual você deseja instalar a AWS CLI versão 2. A pasta já deve existir, caso contrário, o comando falhará. Este exemplo de XML especifica que o instalador instala o AWS CLI na pasta/Users/myusername, onde cria uma pasta chamada. aws-cli

```
<?xml version="1.0" encoding="UTF-8"?>
<!DOCTYPE plist PUBLIC "-//Apple//DTD PLIST 1.0//EN" "http://www.apple.com/DTDs/
PropertyList-1.0.dtd">
<plist version="1.0"> 
   <array> 
     <dict> 
       <key>choiceAttribute</key> 
       <string>customLocation</string> 
       <key>attributeSetting</key> 
       <string>/Users/myusername</string> 
       <key>choiceIdentifier</key> 
       <string>default</string> 
     </dict> 
   </array>
</plist>
```
2. Baixe o instalador pkg usando o comando curl. A opção -o especifica o nome do arquivo no qual o pacote obtido por download foi gravado. No exemplo anterior, o arquivo é gravado como AWSCLIV2.pkg na pasta atual.

Para a versão específica do AWS CLI, acrescente um hífen e o número da versão ao nome do arquivo. Neste exemplo, o nome do arquivo para a versão *2.0.30* seria AWSCLIV2-2.0.30.pkg, o que resultaria no seguinte comando:

\$ **curl "https://awscli.amazonaws.com/AWSCLIV2-2.0.30.pkg" -o "AWSCLIV2.pkg"**

Para obter uma lista de versões, consulte o [Changelog da AWS CLI versão 2](https://raw.githubusercontent.com/aws/aws-cli/v2/CHANGELOG.rst) ativado. GitHub

- 3. Execute o programa installer padrão do macOS com as seguintes opções:
	- Especifique o nome do pacote a ser instalado usando o parâmetro -pkg.
	- Especifique uma instalação somente para o usuário atual definindo o parâmetro -target como CurrentUserHomeDirectory.
	- Especifique o caminho (relativo à pasta atual) e o nome do arquivo XML criado no parâmetro -applyChoiceChangesXML.

O exemplo a seguir instala o AWS CLI na pasta. /Users/myusername/aws-cli

\$ **installer -pkg AWSCLIV2.pkg \ -target CurrentUserHomeDirectory \ -applyChoiceChangesXML** *choices.xml*

4. Como as permissões de usuário padrão geralmente não permitem gravar em pastas no \$PATH, o instalador nesse modo não tenta adicionar os symlinks aos programas aws e aws\_completer. Para AWS CLI que o funcione corretamente, você deve criar manualmente os links simbólicos após a conclusão do instalador. Se \$PATH incluir uma pasta na qual você pode gravar e você especificar a pasta como o caminho de destino, é possível executar o comando a seguir sem sudo. Se você não tiver uma pasta gravável no \$PATH, será necessário usar sudo para permissões para gravar na pasta de destino especificada. O local padrão para um symlink é /usr/local/bin/.

```
$ sudo ln -s /folder/installed/aws-cli/aws /usr/local/bin/aws
$ sudo ln -s /folder/installed/aws-cli/aws_completer /usr/local/bin/
aws_completer
```
Após a conclusão da instalação, os logs de depuração são gravados em /var/log/ install.log.

5. Para verificar se o shell pode encontrar e executar o comando aws no \$PATH, use os comandos a seguir.

```
$ which aws
/usr/local/bin/aws 
$ aws --version
aws-cli/2.15.30 Python/3.11.6 Darwin/23.3.0 botocore/2.4.5
```
Se não for possível encontrar o comando aws, talvez seja necessário reiniciar o terminal ou seguir a solução de problemas em [Solucionar erros](#page-6729-0).

### Windows

Requisitos de instalação

- Você sabe qual versão da AWS CLI versão 2 você gostaria de instalar. Para obter uma lista de versões, consulte o [Changelog da AWS CLI versão 2](https://raw.githubusercontent.com/aws/aws-cli/v2/CHANGELOG.rst) ativado. GitHub
- Oferecemos suporte às versões AWS CLI do Windows de 64 bits compatíveis com a Microsoft.
- Direitos de administrador para instalar software

### Instruções de instalação

Para atualizar sua instalação atual da AWS CLI versão 2 no Windows, baixe um novo instalador sempre que atualizar para substituir as versões anteriores. AWS CLI é atualizado regularmente. Para ver quando a versão mais recente foi lançada, consulte o [Changelog da AWS CLI versão 2](https://raw.githubusercontent.com/aws/aws-cli/v2/CHANGELOG.rst) ativado. **GitHub** 

- 1. Baixe e execute o instalador AWS CLI MSI para Windows (64 bits) de uma das seguintes formas:
	- Baixando e executando o instalador MSI: Para criar seu link de download para uma versão específica do AWS CLI, acrescente um hífen e o número da versão ao nome do arquivo.

https://awscli.amazonaws.com/AWSCLIV2-*version.number*.msi

Neste exemplo, o nome do arquivo da versão *2.0.30* seria AWSCLIV2-2.0.30.msi, o que resultaria no seguinte link: [https://awscli.amazonaws.com/AWSCLIV2-2.0.30.msi.](https://awscli.amazonaws.com/AWSCLIV2-2.0.30.msi)

• Usando o comando msiexec: você também pode usar o instalador MSI adicionando o link ao comando msiexec. Para uma versão específica do AWS CLI, acrescente um hífen e o número da versão ao nome do arquivo.

C:\> **msiexec.exe /i https://awscli.amazonaws.com/AWSCLIV2-***version.number***.msi**

Neste exemplo, o nome do arquivo para a versão *2.0.30* seria AWSCLIV2-2.0.30.msi, o que resultaria no seguinte link: <https://awscli.amazonaws.com/AWSCLIV2-2.0.30.msi>

C:\> **msiexec.exe /i https://awscli.amazonaws.com/AWSCLIV2-2.0.30.msi**

Com relação a vários parâmetros que podem ser usados com msiexec, consulte [msiexec](https://docs.microsoft.com/en-us/windows-server/administration/windows-commands/msiexec) no site de documentação da Microsoft.

Para obter uma lista de versões, consulte o [Changelog da AWS CLI versão 2](https://raw.githubusercontent.com/aws/aws-cli/v2/CHANGELOG.rst) ativado. GitHub

2. Para confirmar a instalação, abra o menu Início, procure cmd para abrir uma janela do prompt de comando e, no prompt de comando, use o comando aws --version.

```
C:\> aws --version
aws-cli/2.15.30 Python/3.11.6 Windows/10 exe/AMD64 prompt/off
```
Se o Windows não puder localizar o programa, talvez seja necessário fechar e abrir a janela do prompt de comando novamente para atualizar o caminho ou seguir a solução de problemas em [Solucionar erros](#page-6729-0).

## Solução de problemas de erros de AWS CLI instalação e desinstalação

Se você encontrar problemas após instalar ou desinstalar o AWS CLI, consulte as etapas de solução [Solucionar erros](#page-6729-0) de problemas. Para obter os passos mais relevantes para a solução de problemas, consulte [the section called "Erros de comando não encontrado",](#page-6738-0) [the section called "O comando "](#page-6741-0)aws --version[" retorna uma versão diferente da que você instalou"](#page-6741-0) e [the section called "O comando](#page-6742-0)  "aws --version[" retorna uma versão após a desinstalação do AWS CLI".](#page-6742-0)

# Próximas etapas

Depois de concluir as etapas [the section called "Pré-requisitos"](#page-15-0) e instalar o AWS CLI, você deve executar um[the section called "Configuração"](#page-85-0).

# Crie e instale o a AWS CLI partir do código-fonte

Este tópico descreve como usar o código-fonte para instalar ou atualizar para a versão mais recente da AWS Command Line Interface (AWS CLI) em sistemas operacionais compatíveis.

Para obter informações sobre as versões mais recentes do AWS CLI, consulte o [Changelog da AWS](https://raw.githubusercontent.com/aws/aws-cli/v2/CHANGELOG.rst)  [CLI versão 2](https://raw.githubusercontent.com/aws/aws-cli/v2/CHANGELOG.rst) ativado. GitHub

### **A** Important

AWS CLI as versões 1 e 2 usam o mesmo nome de aws comando. Se você instalou anteriormente a AWS CLI versão 1, consult[eMigrar da AWS CLI versão 1 para a versão 2.](#page-6753-0)

## Tópicos

- [Por que compilar usando o código-fonte?](#page-51-0)
- [Etapas rápidas](#page-52-0)
- [Etapa 1: Configurar todos os requisitos](#page-55-0)
- [Etapa 2: Configurar a instalação da AWS CLI pelo código-fonte](#page-59-0)
- [Etapa 3: Compilar a AWS CLI](#page-66-0)
- [Etapa 4: Instalar a AWS CLI](#page-67-0)
- [Etapa 5: Verificar a instalação da AWS CLI](#page-68-0)
- [Exemplos de fluxo de trabalho](#page-69-0)
- [Solução de problemas de erros de AWS CLI instalação e desinstalação](#page-71-0)
- [Próximas etapas](#page-72-0)

# <span id="page-51-0"></span>Por que compilar usando o código-fonte?

O AWS CLI está [disponível como instaladores pré-construídos](#page-17-0) para a maioria das plataformas e ambientes, bem como como uma imagem do Docker.

Geralmente, esses instaladores oferecem cobertura para a maioria dos casos de uso. As instruções de instalação usando o código-fonte servem para ajudar nos casos de uso que nossos instaladores não cobrem. Alguns dos casos de uso incluem o seguinte:

- Os instaladores predefinidos não oferecem suporte ao seu ambiente. Por exemplo, o ARM de 32 bits não é compatível com instaladores predefinidos.
- Os instaladores predefinidos têm dependências que seu ambiente não tem. Por exemplo, o Alpine Linux usa mus1, mas os instaladores atuais exigem g1ibc, o que impede que os instaladores predefinidos funcionem imediatamente.
- Os instaladores predefinidos exigem recursos aos quais seu ambiente restringe o acesso. Por exemplo, sistemas com segurança reforçada podem não conceder permissões à memória compartilhada. Isso é necessário para o instalador congelado aws.
- Os instaladores predefinidos geralmente são bloqueadores para mantenedores em gerenciadores de pacotes, já que há preferência pelo controle total sobre o processo de compilação de código e pacotes. A criação a partir do código-fonte permite que os mantenedores da distribuição tenham um processo mais simplificado para manter a atualização. AWS CLI A habilitação de mantenedores fornece aos clientes mais up-to-date versões do AWS CLI ao instalar a partir de um gerenciador de pacotes terceirizadobrew, comoyum, e. apt
- Os clientes que corrigem a AWS CLI funcionalidade precisam criar e instalar a AWS CLI partir da fonte. Isso é especialmente importante para membros da comunidade que desejam testar as alterações feitas na fonte antes de contribuir com a alteração para o AWS CLI GitHub repositório.

# <span id="page-52-0"></span>Etapas rápidas

## **a** Note

Assume-se que todos os exemplos de código são executados da raiz do diretório do códigofonte.

Para criar e instalar o a AWS CLI partir do código-fonte, siga as etapas nesta seção. A AWS CLI utiliza o [GNU Autotools](https://www.gnu.org/software/automake/faq/autotools-faq.html) para instalar pelo código-fonte. No caso mais simples, o AWS CLI pode ser instalado a partir da fonte executando os comandos de exemplo padrão na raiz do AWS CLI GitHub repositório.

- 1. [Configure todos os requisitos para o seu ambiente.](#page-55-0) Isso inclui ser capaz de executar arquivos gerados pelo [GNU Autotools](https://www.gnu.org/software/automake/faq/autotools-faq.html) e instalar o Python 3.8 ou posterior.
- 2. No seu terminal, navegue até o nível superior da pasta de AWS CLI origem e execute o ./ configure comando. Esse comando verifica o sistema em busca de todas as dependências necessárias e gera uma Makefile para criar e instalar o AWS CLI com base nas configurações detectadas e especificadas.

Linux and macOS

O exemplo de ./configure comando a seguir define a configuração de compilação para o AWS CLI uso das configurações padrão.

\$ **./configure**

Windows PowerShell

Antes de executar qualquer comando que chame MSYS2, você deve preservar seu diretório de trabalho atual:

PS C:\> **\$env:CHERE\_INVOKING = 'yes'**

Em seguida, use o exemplo de ./configure comando a seguir para definir a configuração de compilação para AWS CLI usar seu caminho local para o executável do Python, instalar em C:\Program Files\ e baixar todas as AWSCLI dependências.

```
PS C:\> C:\msys64\usr\bin\bash -lc " PYTHON='C:\path\to\python.exe' ./configure 
  --prefix='C:\Program Files\AWSCLI' --with-download-deps "
```
Para obter detalhes, opções de configuração disponíveis e informações de configuração padrão, consulte a seção [the section called "Etapa 2: Configurar a instalação da AWS CLI pelo código](#page-59-0)[fonte ".](#page-59-0)

3. Execute o comando make. Esse comando cria o de AWS CLI acordo com suas configurações.

O exemplo de comando make a seguir é compilado com opções padrão usando suas configurações de ./configure existentes.

Linux and macOS

\$ **make**

Windows PowerShell

PS C:\> **C:\msys64\usr\bin\bash -lc "make"** 

Para obter detalhes e opções de compilação disponíveis, consulte a seção [the section called](#page-66-0) ["Etapa 3: Compilar a AWS CLI".](#page-66-0)

4. Execute o comando make install. Esse comando instala a AWS CLI compilada no local configurado em seu sistema.

O exemplo de comando make install a seguir instala a AWS CLI compilada e cria symlinks em seus locais configurados usando as configurações de comando padrão.

Linux and macOS

\$ **make install**

Windows PowerShell

PS C:\> **C:\msys64\usr\bin\bash -lc "make install"** 

Após a instalação, adicione o caminho ao AWS CLI usando o seguinte:

PS C:\> **\$Env: PATH +=";C:\Program Files\AWSCLI\bin\"**

Para obter detalhes e opções de instalação disponíveis, consulte a seção [the section called](#page-67-0)  ["Etapa 4: Instalar a AWS CLI".](#page-67-0)

5. Confirme a instalação AWS CLI bem-sucedida usando o seguinte comando:

```
$ aws --version
aws-cli/2.15.30 Python/3.11.6 Windows/10 exe/AMD64 prompt/off
```
Para obter as etapas de solução de problemas para erros de instalação, consulte a seção [the](#page-71-0) [section called "Solução de problemas de erros de AWS CLI instalação e desinstalação".](#page-71-0)

# <span id="page-55-0"></span>Etapa 1: Configurar todos os requisitos

Para criar a AWS CLI partir do código-fonte, você precisa preencher o seguinte com antecedência:

**a** Note

Assume-se que todos os exemplos de código são executados da raiz do diretório do códigofonte.

- 1. Faça o download da AWS CLI fonte bifurcando o AWS CLI GitHub repositório ou baixando o tarball de origem. As instruções são uma das seguintes opções:
	- Bifurque e clone o [AWS CLI repositório](https://github.com/aws/aws-cli) de. GitHub Para obter mais informações, consulte [Bifurcar um repositório no GitHub Docs.](https://docs.github.com/en/get-started/quickstart/fork-a-repo)
	- Baixe o tarball mais recente da fonte em <https://awscli.amazonaws.com/awscli.tar.gz> e extraia o conteúdo usando os seguintes comandos:

```
$ curl -o awscli.tar.gz https://awscli.amazonaws.com/awscli.tar.gz
$ tar -xzf awscli.tar.gz
```
### **G** Note

Para baixar uma versão específica, use o seguinte formato de link: [https://](https://awscli.amazonaws.com/awscli.tar.gz) [awscli.amazonaws.com/awscli-](https://awscli.amazonaws.com/awscli.tar.gz)*númerodaversão*.tar.gz Por exemplo, para a versão 2.10.0, o link é o seguinte: [https://awscli.amazonaws.com/](https://awscli.amazonaws.com/awscli.tar.gz) awscli-*[2.10.0](https://awscli.amazonaws.com/awscli.tar.gz)*.tar.gz As versões da fonte estão disponíveis a partir da versão 2.10.0 da AWS CLI.

(Opcional) Verificar a integridade do arquivo zip baixado ao realizar as seguintes etapas:

1. É possível usar as etapas a seguir para verificar as assinaturas usando a ferramenta GnuPG.

Os .zip arquivos do pacote do AWS CLI instalador são assinados criptograficamente usando assinaturas PGP. Se houver qualquer dano ou alteração dos arquivos, ocorrerá uma falha nessa verificação e você não deverá prosseguir com a instalação.

- 2. Baixe e instale o comando gpg usando o gerenciador de pacotes. Para obter mais informações sobre a GnuPG, consulte o [site da GnuPG.](https://www.gnupg.org/)
- 3. Para criar o arquivo de chave pública, crie um arquivo de texto e cole o texto a seguir.

**-----BEGIN PGP PUBLIC KEY BLOCK-----**

**mQINBF2Cr7UBEADJZHcgusOJl7ENSyumXh85z0TRV0xJorM2B/JL0kHOyigQluUG ZMLhENaG0bYatdrKP+3H91lvK050pXwnO/R7fB/FSTouki4ciIx5OuLlnJZIxSzx PqGl0mkxImLNbGWoi6Lto0LYxqHN2iQtzlwTVmq9733zd3XfcXrZ3+LblHAgEt5G TfNxEKJ8soPLyWmwDH6HWCnjZ/aIQRBTIQ05uVeEoYxSh6wOai7ss/KveoSNBbYz gbdzoqI2Y8cgH2nbfgp3DSasaLZEdCSsIsK1u05CinE7k2qZ7KgKAUIcT/cR/grk C6VwsnDU0OUCideXcQ8WeHutqvgZH1JgKDbznoIzeQHJD238GEu+eKhRHcz8/jeG 94zkcgJOz3KbZGYMiTh277Fvj9zzvZsbMBCedV1BTg3TqgvdX4bdkhf5cH+7NtWO lrFj6UwAsGukBTAOxC0l/dnSmZhJ7Z1KmEWilro/gOrjtOxqRQutlIqG22TaqoPG fYVN+en3Zwbt97kcgZDwqbuykNt64oZWc4XKCa3mprEGC3IbJTBFqglXmZ7l9ywG EEUJYOlb2XrSuPWml39beWdKM8kzr1OjnlOm6+lpTRCBfo0wa9F8YZRhHPAkwKkX XDeOGpWRj4ohOx0d2GWkyV5xyN14p2tQOCdOODmz80yUTgRpPVQUtOEhXQARAQAB tCFBV1MgQ0xJIFRlYW0gPGF3cy1jbGlAYW1hem9uLmNvbT6JAlQEEwEIAD4WIQT7 Xbd/1cEYuAURraimMQrMRnJHXAUCXYKvtQIbAwUJB4TOAAULCQgHAgYVCgkICwIE FgIDAQIeAQIXgAAKCRCmMQrMRnJHXJIXEAChLUIkg80uPUkGjE3jejvQSA1aWuAM yzy6fdpdlRUz6M6nmsUhOExjVIvibEJpzK5mhuSZ4lb0vJ2ZUPgCv4zs2nBd7BGJ MxKiWgBReGvTdqZ0SzyYH4PYCJSE732x/Fw9hfnh1dMTXNcrQXzwOmmFNNegG0Ox au+VnpcR5Kz3smiTrIwZbRudo1ijhCYPQ7t5CMp9kjC6bObvy1hSIg2xNbMAN/Do ikebAl36uA6Y/Uczjj3GxZW4ZWeFirMidKbtqvUz2y0UFszobjiBSqZZHCreC34B hw9bFNpuWC/0SrXgohdsc6vK50pDGdV5kM2qo9tMQ/izsAwTh/d/GzZv8H4lV9eO tEis+EpR497PaxKKh9tJf0N6Q1YLRHof5xePZtOIlS3gfvsH5hXA3HJ9yIxb8T0H QYmVr3aIUes20i6meI3fuV36VFupwfrTKaL7VXnsrK2fq5cRvyJLNzXucg0WAjPF RrAGLzY7nP1xeg1a0aeP+pdsqjqlPJom8OCWc1+6DWbg0jsC74WoesAqgBItODMB rsal1y/q+bPzpsnWjzHV8+1/EtZmSc8ZUGSJOPkfC7hObnfkl18h+1QtKTjZme4d H17gsBJr+opwJw/Zio2LMjQBOqlm3K1A4zFTh7wBC7He6KPQea1p2XAMgtvATtNe YLZATHZKTJyiqA== =vYOk -----END PGP PUBLIC KEY BLOCK-----**

Para referência, veja a seguir os detalhes da chave pública.

Key ID: A6310ACC4672

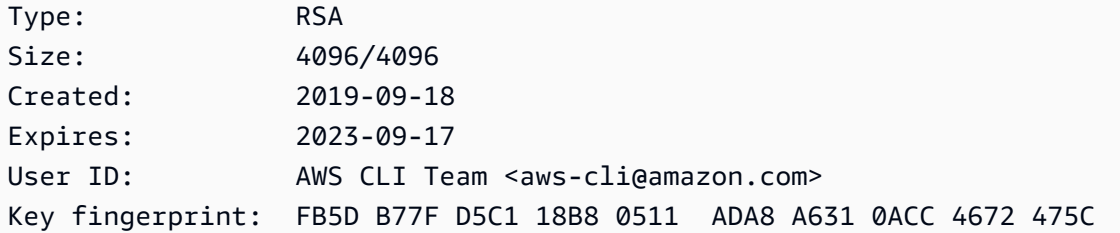

4. Importe a chave AWS CLI pública com o comando a seguir, *public-key-filename*substituindo-a pelo nome do arquivo da chave pública que você criou.

```
$ gpg --import public-key-file-name
gpg: /home/username/.gnupg/trustdb.gpg: trustdb created
gpg: key A6310ACC4672475C: public key "AWS CLI Team <aws-cli@amazon.com>" 
 imported
gpg: Total number processed: 1
gpg: imported: 1
```
5. Baixe o arquivo de AWS CLI assinatura do pacote que você baixou em [https://](https://awscli.amazonaws.com/awscli.tar.gz.sig)  [awscli.amazonaws.com/awscli.tar.gz.sig](https://awscli.amazonaws.com/awscli.tar.gz.sig). Ele tem o mesmo caminho e nome do arquivo tarball ao qual ele corresponde, mas tem a extensão .sig. Salve-o no mesmo caminho do arquivo tarball. Ou use o bloco de comandos a seguir:

```
$ curl -o awscliv2.sig https://awscli.amazonaws.com/awscli.tar.gz.sig
```
6. Verifique a assinatura, passando os nomes dos arquivos .sig e .zip baixados como parâmetros para o comando gpg.

```
$ gpg --verify awscliv2.sig awscli.tar.gz
```
A saída deve ser semelhante à seguinte.

```
gpg: Signature made Mon Nov 4 19:00:01 2019 PST
gpg: using RSA key FB5D B77F D5C1 18B8 0511 ADA8 A631 0ACC 4672 
 475C
gpg: Good signature from "AWS CLI Team <aws-cli@amazon.com>" [unknown]
gpg: WARNING: This key is not certified with a trusted signature!
gpg: There is no indication that the signature belongs to the owner.
Primary key fingerprint: FB5D B77F D5C1 18B8 0511 ADA8 A631 0ACC 4672 475C
```
### **A** Important

O aviso na saída é esperado e não indica um problema. Isso ocorre porque não há uma cadeia de confiança entre a chave PGP pessoal (se você tiver uma) e a chave PGP da AWS CLI . Para obter mais informações, consulte [Web of trust.](https://wikipedia.org/wiki/Web_of_trust)

2. Você tem um ambiente que pode executar arquivos gerados pelo [GNU Autotools,](https://www.gnu.org/software/automake/faq/autotools-faq.html) como configure e Makefile. Esses arquivos são amplamente transportáveis entre as plataformas POSIX.

### Linux and macOS

Se o Autotools ainda não estiver instalado em seu ambiente ou se você precisar atualizá-lo, siga as instruções de instalação em [How do I install the Autotools \(as user\)?](https://www.gnu.org/software/automake/faq/autotools-faq.html#How-do-I-install-the-Autotools-_0028as-user_0029_003f) [Como instalar o Autotools (como usuário)?] ou [Basic Installation](https://www.gnu.org/savannah-checkouts/gnu/automake/manual/automake.html#Basic-Installation) (Instalação básica) na documentação da **GNU** 

### Windows PowerShell

### **A** Warning

Se você estiver em um ambiente Windows, sugerimos que use os instaladores predefinidos. Para obter instruções de instalação sobre os instaladores predefinidos, consulte [the section called "Instalar/atualizar"](#page-17-0)

Como o Windows não vem com um shell compatível com POSIX, você precisa instalar software adicional para instalar o do AWS CLI código-fonte. O [MSYS2](https://www.msys2.org/) fornece um conjunto de ferramentas e bibliotecas para ajudar a compilar e instalar software do Windows, especialmente para os scripts baseados em POSIX que o Autotools usa.

- 1. Instale o MSYS2. Para obter informações sobre como instalar e usar o MSYS2, consulte as [instruções de instalação e uso](https://www.msys2.org/) na documentação do MSYS2.
- 2. Abra o terminal MSYS2 e instale o Autotools usando o comando a seguir.

#### \$ **pacman -S autotools**

### **a** Note

Ao usar os exemplos de código de configuração, compilação e instalação neste guia para Windows, assume-se o caminho de instalação padrão do MSYS2 de C: \msys64\usr\bin\bash. Ao chamar o MSYS2 dentro de PowerShell você estará usando o seguinte formato, com o comando bash entre aspas:

```
PS C:\> C:\msys64\usr\bin\bash -lc "command example"
```
O exemplo de comando a seguir chama o comando ./configure.

```
PS C:\> C:\msys64\usr\bin\bash -lc "./configure"
```
- 3. Um intérprete Python 3.8 ou posterior é instalado. A versão mínima exigida do Python segue os mesmos cronogramas da [política oficial de suporte do Python](https://aws.amazon.com/blogs/developer/python-support-policy-updates-for-aws-sdks-and-tools/) para SDKs e ferramentas. AWS Um intérprete só é suportado 6 meses após sua end-of-support data.
- 4. (Opcional) Instale todas as dependências da biblioteca Python de compilação e execução da AWS CLI. O comando ./configure informa se está faltando alguma dependência e como instalá-la.

Você pode instalar e usar automaticamente essas dependências durante o processo de configuração. Consulte [the section called "Download de dependências"](#page-62-0) para obter mais informações.

# <span id="page-59-0"></span>Etapa 2: Configurar a instalação da AWS CLI pelo código-fonte

A configuração para criar e instalar o AWS CLI é especificada usando o configure script. Para obter a documentação de todas as opções de configuração, execute o script configure com a opção --help:

Linux and macOS

\$ **./configure --help**

### Windows PowerShell

PS C:\> **C:\msys64\usr\bin\bash -lc "./configure --help"** 

As opções mais importantes são as seguintes:

- [Local de instalação](#page-60-0)
- [Intérprete Python](#page-61-0)
- [Download de dependências](#page-62-0)
- [Tipo de instalação](#page-65-0)

## <span id="page-60-0"></span>Local de instalação

A instalação de origem do AWS CLI usa dois diretórios configuráveis para instalar o: AWS CLI

- libdir- Diretório principal onde o AWS CLI será instalado. O caminho para a AWS CLI instalação é*<libdir-value>*/aws-cli. O valor padrão de libdir para Linux e macOS é /usr/local/ lib, o que faz com que o diretório de instalação padrão seja */usr/local/lib*/aws-cli.
- bindir- Diretório onde os AWS CLI executáveis estão instalados. O local padrão é /usr/ local/bin.

As seguintes opções de configure controlam os diretórios usados:

- --prefix: define o prefixo do diretório a ser usado na instalação. O valor padrão para Linux e macOS é /usr/local.
- --libdir: define o libdir a ser usado para instalar a AWS CLI. O valor padrão é <prefixvalue>/lib. Se --libdir e --prefix não forem especificados, o padrão para Linux e macOS será /usr/local/lib/.
- --bindir- Define o bindir a ser usado para instalar os AWS CLI aws aws\_completer executáveis e. O valor padrão é <prefix-value>/bin. Se bindir e --prefix não forem especificados, o padrão para Linux e macOS será /usr/local/bin/.

### Linux and macOS

O exemplo de comando a seguir usa a opção --prefix para fazer uma instalação de usuário local da AWS CLI. Esse comando instala o AWS CLI in \$HOME/.local/lib/aws-cli e os executáveis em: \$HOME/.local/bin

```
$ ./configure --prefix=$HOME/.local
```
O exemplo de comando a seguir usa a --libdir opção de instalar o AWS CLI como um aplicativo complementar no /opt diretório. Esse comando instala o AWS CLI at /opt/aws-cli e os executáveis em seu local padrão de. /usr/local/bin

\$ **./configure** *--libdir=/opt*

### Windows PowerShell

O exemplo de comando a seguir usa a opção --prefix para fazer uma instalação de usuário local da AWS CLI. Esse comando instala o AWS CLI in \$HOME/.local/lib/aws-cli e os executáveis em: \$HOME/.local/bin

```
$ C:\msys64\usr\bin\bash -lc "./configure --prefix='C:\Program Files\AWSCLI'"
```
O exemplo de comando a seguir usa a --libdir opção de instalar o AWS CLI como um aplicativo complementar no /opt diretório. Esse comando instala o AWS CLI at. C:\Program Files\AWSCLI\opt\aws-cli

### <span id="page-61-0"></span>Intérprete Python

### **a** Note

É altamente recomendável especificar o intérprete Python durante a instalação para Windows.

O ./configure script seleciona automaticamente um interpretador Python 3.8 ou posterior instalado para usar na criação e execução AWS CLI do usando a macro Autoconf. [AM\\_PATH\\_PYTHON](https://www.gnu.org/software/automake/manual/html_node/Python.html)

O intérprete Python a ser usado pode ser definido explicitamente usando a variável de ambiente PYTHON ao executar o script configure:

Linux and macOS

\$ **PYTHON=***/path/to/python* **./configure**

### Windows PowerShell

PS C:\> **C:\msys64\usr\bin\bash -lc "PYTHON='***C:\path\to\python***' ./configure"**

### <span id="page-62-0"></span>Download de dependências

Por padrão, todas as dependências de compilação e de tempo de execução da AWS CLI já devem estar instaladas no sistema. Isso inclui todas as dependências da biblioteca Python. Todas as dependências são verificadas quando o script configure é executado; se o sistema não tiver uma das dependências do Python, o script configure retornará um erro.

O seguinte exemplo de código retorna um erro quando o sistema não tem uma das dependências:

Linux and macOS

```
$ ./configure
checking for a Python interpreter with version >= 3.8... python
checking for python... /Users/username/.envs/env3.11/bin/python
checking for python version... 3.11
checking for python platform... darwin
checking for GNU default python prefix... ${prefix}
checking for GNU default python exec_prefix... ${exec_prefix}
checking for python script directory (pythondir)... ${PYTHON_PREFIX}/lib/python3.11/
site-packages
checking for python extension module directory (pyexecdir)... ${PYTHON_EXEC_PREFIX}/
lib/python3.11/site-packages
checking for --with-install-type... system-sandbox
checking for --with-download-deps... Traceback (most recent call last): 
   File "<frozen runpy>", line 198, in _run_module_as_main 
   File "<frozen runpy>", line 88, in _run_code 
  File "/Users/username/aws-code/aws-cli/./backends/build_system/__main__.py", line 
  125, in <module> 
    main()
```

```
File "/Users/username/aws-code/aws-cli/./backends/build_system/__main__.py", line
  121, in main 
     parsed_args.func(parsed_args) 
   File "/Users/username/aws-code/aws-cli/./backends/build_system/__main__.py", line 
  49, in validate 
    validate env(parsed args.artifact)
   File "/Users/username/aws-code/aws-cli/./backends/build_system/validate_env.py", 
  line 68, in validate_env 
     raise UnmetDependenciesException(unmet_deps, in_venv)
validate_env.UnmetDependenciesException: Environment requires following Python 
  dependencies:
awscrt (required: ('>=0.12.4', '<0.17.0')) (version installed: None)
We recommend using --with-download-deps flag to automatically create a virtualenv 
  and download the dependencies.
If you want to manage the dependencies yourself instead, run the following pip 
  command:
/Users/username/.envs/env3.11/bin/python -m pip install --prefer-binary 
  'awscrt>=0.12.4,<0.17.0'
configure: error: "Python dependencies not met."
```
#### Windows PowerShell

```
PS C:\> C:\msys64\usr\bin\bash -lc "./configure"
checking for a Python interpreter with version >= 3.8... python
checking for python... /Users/username/.envs/env3.11/bin/python
checking for python version... 3.11
checking for python platform... darwin
checking for GNU default python prefix... ${prefix}
checking for GNU default python exec_prefix... ${exec_prefix}
checking for python script directory (pythondir)... ${PYTHON_PREFIX}/lib/python3.11/
site-packages
checking for python extension module directory (pyexecdir)... ${PYTHON_EXEC_PREFIX}/
lib/python3.11/site-packages
checking for --with-install-type... system-sandbox
checking for --with-download-deps... Traceback (most recent call last): 
  File "<frozen runpy>", line 198, in _run_module_as_main 
  File "<frozen runpy>", line 88, in _run_code 
  File "/Users/username/aws-code/aws-cli/./backends/build_system/__main__.py", line 
  125, in <module>
```

```
 main() 
  File "/Users/username/aws-code/aws-cli/./backends/build_system/__main__.py", line
  121, in main 
     parsed_args.func(parsed_args) 
 File "/Users/username/aws-code/aws-cli/./backends/build_system/__main__.py", line
  49, in validate 
     validate_env(parsed_args.artifact) 
   File "/Users/username/aws-code/aws-cli/./backends/build_system/validate_env.py", 
 line 68, in validate env
     raise UnmetDependenciesException(unmet_deps, in_venv)
validate_env.UnmetDependenciesException: Environment requires following Python 
  dependencies:
awscrt (required: ('>=0.12.4', '<0.17.0')) (version installed: None)
We recommend using --with-download-deps flag to automatically create a virtualenv 
  and download the dependencies.
If you want to manage the dependencies yourself instead, run the following pip 
  command:
/Users/username/.envs/env3.11/bin/python -m pip install --prefer-binary 
  'awscrt>=0.12.4,<0.17.0'
configure: error: "Python dependencies not met."
```
Para instalar automaticamente as dependências necessárias do Python, use a opção --withdownload-deps. Ao usar esse sinalizador, o processo de compilação faz o seguinte:

- Ignora a verificação de dependências da biblioteca Python.
- Define as configurações para baixar todas as dependências necessárias do Python e usar somente as dependências baixadas para compilá-las durante a compilação AWS CLI . make

O seguinte exemplo de comando de configuração usa a opção --with-download-deps para fazer download e usar as dependências do Python:

Linux and macOS

\$ **./configure** *--with-download-deps*

### Windows PowerShell

PS C:\> **C:\msys64\usr\bin\bash -lc "./configure** *--with-download-deps***"**

## <span id="page-65-0"></span>Tipo de instalação

O processo de instalação pelo código-fonte é compatível com os seguintes tipos de instalação:

• system-sandbox- (Padrão) Cria um ambiente virtual Python isolado, instala o AWS CLI no ambiente virtual e cria links simbólicos para o aws aws\_completer executável no ambiente virtual. Essa instalação do AWS CLI depende diretamente do interpretador Python selecionado para seu tempo de execução.

Esse é um mecanismo de instalação leve para AWS CLI instalá-lo em um sistema e segue as melhores práticas de Python ao colocar a instalação em sandbox em um ambiente virtual. Essa instalação é destinada a clientes que desejam instalar o AWS CLI do código-fonte da maneira mais simples possível com a instalação acoplada à sua instalação do Python.

• portable-exe- Congela o AWS CLI em um executável autônomo que pode ser distribuído para ambientes de arquiteturas semelhantes. Esse é o mesmo processo usado para gerar os executáveis oficiais predefinidos da AWS CLI. O portable-exe congela em uma cópia do intérprete Python escolhido na etapa configure a ser usada para o tempo de execução da AWS CLI. Isso permite que ela seja movida para outras máquinas que podem não ter um intérprete Python.

Esse tipo de compilação é útil porque você pode garantir que sua AWS CLI instalação não esteja acoplada à versão do Python instalada no ambiente e distribuir uma compilação para outro sistema que talvez ainda não tenha o Python instalado. Isso permite que você controle as dependências e a segurança nos AWS CLI executáveis que você usa.

Para configurar o tipo de instalação, use a opção --with-install-type e especifique um valor de portable-exe ou system-sandbox.

O seguinte exemplo de comando ./configure especifica um valor de portable-exe:

Linux and macOS

\$ **./configure** *--with-install-type=portable-exe*

### Windows PowerShell

PS C:\> **C:\msys64\usr\bin\bash -lc "./configure** *--with-install-type=portable-exe***"**

# <span id="page-66-0"></span>Etapa 3: Compilar a AWS CLI

Use o make comando para criar o AWS CLI usando suas configurações:

Linux and macOS

\$ **make**

Windows PowerShell

PS C:\> **C:\msys64\usr\bin\bash -lc "make"**

### **a** Note

Ao usar o comando **make**, as seguintes etapas são concluídas em segundo plano:

- 1. Um ambiente virtual é criado no diretório de compilação usando o módulo [venv](https://docs.python.org/3/library/venv.html) do Python. O ambiente virtual é inicializado com uma [versão do pip que é fornecida na](https://docs.python.org/3/library/ensurepip.html)  [biblioteca padrão do Python.](https://docs.python.org/3/library/ensurepip.html)
- 2. Copia as dependências da biblioteca Python. Dependendo de o sinalizador --withdownload-deps ter sido especificado ou não no comando configure, esta etapa executa uma das seguintes ações:
	- O --with-download-deps é especificado. As dependências do Python são instaladas por pip. Isso inclui wheel, setuptools e todas as dependências de tempo de execução da AWS CLI . Se você estiver compilando o portable-exe, pyinstaller será instalado. Esses requisitos são todos especificados em arquivos de bloqueio gerados de [pip-compile](https://github.com/jazzband/pip-tools).
	- O --with-download-deps não é especificado. As bibliotecas Python do pacote do site do intérprete Python e quaisquer scripts (por exemplo, pyinstaller) são copiados para o ambiente virtual que está sendo usado para a compilação.
- 3. É executado pip install diretamente na AWS CLI base de código para fazer uma compilação offline e em árvore e instalar o AWS CLI no ambiente virtual de compilação. [Essa instalação usa os sinalizadores pip -](https://pip.pypa.io/en/stable/cli/pip_install/#caching)[- no-build-isolation](https://pip.pypa.io/en/stable/cli/pip_install/#cmdoption-no-build-isolation) [, i](https://pip.pypa.io/en/stable/cli/pip_install/#caching)[n-tree-build --use](https://pip.pypa.io/en/stable/cli/pip_install/#local-project-installs)[feature=, -- e. no-cache-dir](https://pip.pypa.io/en/stable/cli/pip_install/#caching) [--no-index](https://pip.pypa.io/en/stable/cli/pip_install/#cmdoption-no-index)
- 4. (Opcional) Se o --install-type estiver definido como portable-exe no comando configure, um executável independente é compilado usando [pyinstaller](https://www.pyinstaller.org/).

# <span id="page-67-0"></span>Etapa 4: Instalar a AWS CLI

O make install comando instala sua AWS CLI compilação no local configurado no sistema.

Linux and macOS

O exemplo de comando a seguir instala o AWS CLI usando suas configurações e configurações de compilação:

\$ **make install**

### Windows PowerShell

O exemplo de comando a seguir instala o AWS CLI usando suas configurações e configurações de compilação e, em seguida, adiciona uma variável de ambiente com o caminho para o AWS CLI:

```
PS C:\> C:\msys64\usr\bin\bash -lc " make install "
PS C:\> $Env: PATH +=";C:\Program Files\AWSCLI\bin\"
```
A regra make install é compatível com a variável [DESTDIR](https://www.gnu.org/software/make/manual/html_node/DESTDIR.html#DESTDIR). Quando especificada, essa variável prefixa o caminho indicado no caminho de instalação já configurado ao instalar a AWS CLI. Por padrão, nenhum valor é definido para essa variável.

### Linux and macOS

O seguinte exemplo de código usa um sinalizador --prefix=/usr/local para configurar um local de instalação, depois altera esse destino usando DESTDIR=*/tmp/stage* para o comando make install. Esses comandos resultam na instalação da AWS CLI em */tmp/stage/*usr/ local/lib/aws-cli e na localização dos executáveis em */tmp/stage/*usr/local/bin.

```
$ ./configure --prefix=/usr/local
$ make
$ make DESTDIR=/tmp/stage install
```
Windows PowerShell

O seguinte exemplo de código usa um sinalizador --prefix=\awscli para configurar um local de instalação, depois altera esse destino usando DESTDIR=*C:\Program Files* para o comando make install. Esses comandos resultam na instalação da AWS CLI em *C: \Program Files*\awscli.

```
$ ./configure --prefix=\awscli
$ make
$ make DESTDIR='C:\Program Files' install
```
### **a** Note

Ao executar **make install**, as seguintes etapas são concluídas em segundo plano:

- 1. Move um dos seguintes para o diretório de instalação configurado:
	- Se o tipo de instalação for system-sandbox, moverá o ambiente virtual compilado.
	- Se o tipo de instalação for portable-exe, moverá o executável independente compilado.
- 2. Cria symlinks para os executáveis aws e aws\_completer no diretório bin configurado.

# <span id="page-68-0"></span>Etapa 5: Verificar a instalação da AWS CLI

Confirme a instalação AWS CLI bem-sucedida usando o seguinte comando:

```
$ aws --version
aws-cli/2.15.30 Python/3.11.6 Windows/10 exe/AMD64 prompt/off
```
Se o comando aws não for reconhecido, poderá ser necessário reiniciar o terminal para que novos symlinks sejam atualizados. Se você encontrar problemas adicionais após instalar ou desinstalar o AWS CLI, consulte as etapas comuns [Solucionar erros](#page-6729-0) de solução de problemas

# <span id="page-69-0"></span>Exemplos de fluxo de trabalho

Esta seção fornece alguns exemplos básicos de fluxo de trabalho para instalação usando o códigofonte.

Instalação básica em Linux e macOS

O exemplo a seguir é um fluxo de trabalho de instalação básico em AWS CLI que o é instalado no local padrão do/usr/local/lib/aws-cli.

```
$ cd path/to/cli/respository/
$ ./configure
$ make
$ make install
```
Instalação automatizada em Windows

**a** Note

Você deve executar PowerShell como administrador para usar esse fluxo de trabalho.

O MSYS2 pode ser usado de forma automatizada em uma configuração de CI. Consulte [Using](https://www.msys2.org/docs/ci/)  [MSYS2 in CI](https://www.msys2.org/docs/ci/) (Como usar o MSYS2 em CI) na documentação do MSYS2.

Downloaded Tarball

Faça download do arquivo awscli.tar.gz, depois extraia e instale a AWS CLI. Ao usar os comandos abaixo, substitua os seguintes caminhos:

- C:\msys64\usr\bin\bash pelo caminho do MSYS2.
- $\cdot$ . \awscli-2.x.x\ pelo nome da pasta de extração de awscli.tar.gz.
- PYTHON='C:\path\to\python.exe' pelo caminho local do Python.

O exemplo de código a seguir automatiza a criação e a instalação do AWS CLI from PowerShell usando o MSYS2 e especifica qual instalação local do Python usar:

```
PS C:\> curl -o awscli.tar.gz https://awscli.amazonaws.com/awscli.tar.gz # 
  Download the awscli.tar.gz file in the current working directory
PS C:\> tar -xvzf .\awscli.tar.gz # Extract awscli.tar.gz file
```

```
PS C:\> cd .\awscli-2.x.x\ # Navigate to the root of the extracted files
PS C:\> $env:CHERE_INVOKING = 'yes' # Preserve the current working directory
PS C:\> C:\msys64\usr\bin\bash -lc " PYTHON='C:\path\to\python.exe' ./configure --
prefix='C:\Program Files\AWSCLI' --with-download-deps "
PS C:\> C:\msys64\usr\bin\bash -lc "make"
PS C:\> C:\msys64\usr\bin\bash -lc "make install"
PS C:\> $Env:PATH +=";C:\Program Files\AWSCLI\bin\"
PS C:\> aws --version
aws-cli/2.15.30 Python/3.11.6 Windows/10 source-sandbox/AMD64 prompt/off
```
### GitHub Repository

Faça download do arquivo awscli.tar.gz, depois extraia e instale a AWS CLI. Ao usar os comandos abaixo, substitua os seguintes caminhos:

- C:\msys64\usr\bin\bash pelo caminho do MSYS2.
- C:path\to\cli\repository\com o caminho para seu [AWS CLI repositório](https://github.com/aws/aws-cli) clonado de. GitHub Para obter mais informações, consulte [Bifurcar um repositório no Docs](https://docs.github.com/en/get-started/quickstart/fork-a-repo) GitHub
- PYTHON='C:\path\to\python.exe' pelo caminho local do Python.

O exemplo de código a seguir automatiza a criação e a instalação do AWS CLI from PowerShell usando o MSYS2 e especifica qual instalação local do Python usar:

```
PS C:\> cd C:path\to\cli\repository\
PS C:\> $env:CHERE_INVOKING = 'yes' # Preserve the current working directory
PS C:\> C:\msys64\usr\bin\bash -lc " PYTHON='C:\path\to\python.exe' ./configure --
prefix='C:\Program Files\AWSCLI' --with-download-deps "
PS C:\> C:\msys64\usr\bin\bash -lc "make"
PS C:\> C:\msys64\usr\bin\bash -lc "make install"
PS C:\> $Env:PATH +=";C:\Program Files\AWSCLI\bin\"
PS C:\> aws --version
```
## Contêiner do Alpine Linux

Abaixo está um exemplo de Dockerfile que pode ser usado para obter uma instalação funcional do AWS CLI em um contêiner Alpine Linux como [alternativa aos binários pré-construídos para o](https://github.com/aws/aws-cli/issues/4685) Alpine. Ao usar este exemplo, *AWSCLI\_VERSION*substitua pelo número da AWS CLI versão desejada:

```
FROM python:3.8-alpine AS builder
```

```
ENV AWSCLI_VERSION=2.10.1
RUN apk add --no-cache \ 
    curl \setminus make \ 
     cmake \ 
    qcc \setminusq++ \ \backslash libc-dev \ 
     libffi-dev \ 
     openssl-dev \ 
     && curl https://awscli.amazonaws.com/awscli-${AWSCLI_VERSION}.tar.gz | tar -xz \ 
    && cd awscli-${AWSCLI VERSION} \
     && ./configure --prefix=/opt/aws-cli/ --with-download-deps \ 
     && make \ 
     && make install
FROM python:3.8-alpine
RUN apk --no-cache add groff
COPY --from=builder /opt/aws-cli/ /opt/aws-cli/
ENTRYPOINT ["/opt/aws-cli/bin/aws"]
```
Essa imagem é criada e AWS CLI invocada a partir de um contêiner semelhante ao criado no Amazon Linux 2:

```
$ docker build --tag awscli-alpine .
$ docker run --rm -it awscli-alpine --version
aws-cli/2.2.1 Python/3.8.11 Linux/5.10.25-linuxkit source-sandbox/x86_64.alpine.3 
  prompt/off
```
O tamanho final dessa imagem é menor que o tamanho da imagem oficial do AWS CLI Docker. Para obter informações sobre a imagem do Docker oficial, consulte [the section called "Amazon ECR](#page-72-1) [Public/Docker".](#page-72-1)

## <span id="page-71-0"></span>Solução de problemas de erros de AWS CLI instalação e desinstalação

Para obter as etapas de solução de problemas para erros de instalação comuns, consulte [Solucionar](#page-6729-0) [erros](#page-6729-0). Para obter os passos mais relevantes para a solução de problemas, consulte [the section called](#page-6738-0)
["Erros de comando não encontrado",](#page-6738-0) [the section called "O comando "](#page-6741-0)aws --version" retorna uma [versão diferente da que você instalou"](#page-6741-0) e [the section called "O comando "](#page-6742-0)aws --version" retorna [uma versão após a desinstalação do AWS CLI".](#page-6742-0)

Para quaisquer problemas não abordados nos guias de solução de problemas, pesquise os problemas com o source-distribution rótulo no [AWS CLI Repositório ativado GitHub](https://github.com/aws/aws-cli/labels/source-distribution). Se nenhum problema existente cobrir seus erros, [crie um novo problema](https://github.com/aws/aws-cli/issues/new?assignees=&labels=source-distribution%2Cneeds-triage&template=source-distribution.yml&title=%28short+issue+description%29) para receber ajuda dos AWS CLI mantenedores.

## Próximas etapas

Depois de instalar o AWS CLI, você deve executar u[mthe section called "Configuração".](#page-85-0)

# Execute a AWS CLI partir das imagens oficiais do Amazon ECR Public ou Docker

Este tópico descreve como executar, controlar a versão e configurar a AWS CLI versão 2 no Docker usando a imagem oficial do Amazon Elastic Container Registry Public (Amazon ECR Public) ou do Docker Hub. Para obter mais informações sobre como usar o Docker, consulte a [documentação do](https://docs.docker.com/) [Docker](https://docs.docker.com/).

As imagens oficiais fornecem isolamento, portabilidade e segurança que oferecem suporte e manutenção AWS diretos. Isso permite que você use a AWS CLI versão 2 em um ambiente baseado em contêiner sem precisar gerenciar a instalação sozinho.

Tópicos

- [Pré-requisitos](#page-73-0)
- [Decidir entre o Amazon ECR Public e o Docker Hub](#page-73-1)
- [Execute as imagens oficiais da AWS CLI versão 2](#page-73-2)
- [Observações sobre interfaces e compatibilidade com versões anteriores das imagens oficiais](#page-75-0)
- [Usar versões e tags específicas](#page-75-1)
- [Atualizar para a imagem oficial mais recente](#page-76-0)
- [Compartilhar arquivos de host, credenciais, variáveis de ambiente e configuração](#page-76-1)
- [Reduzir o comando de execução do Docker](#page-82-0)

## <span id="page-73-0"></span>Pré-requisitos

É necessário ter o Docker instalado. Para obter instruções de instalação, consulte o [site do Docker](https://docs.docker.com/install/).

Para verificar a instalação do Docker, execute o seguinte comando e confirme se há uma saída.

\$ **docker --version** Docker version 19.03.1

## <span id="page-73-1"></span>Decidir entre o Amazon ECR Public e o Docker Hub

Recomendamos usar o Amazon ECR Public em vez do Docker Hub para AWS CLI imagens. O Docker Hub tem um limite de taxa mais rígido para consumidores públicos, o que pode causar problemas de controle de utilização. Além disso, o Amazon ECR Public replica imagens em mais de uma região para fornecer sólida disponibilidade e lidar com problemas de interrupção da região.

Para obter mais informações sobre os limites de taxa do Docker Hub, consulte [Understanding Docker](https://www.docker.com/increase-rate-limits/)  [Hub Rate Limiting](https://www.docker.com/increase-rate-limits/) (Noções básicas sobre a limitação de taxa do Docker Hub) no site do Docker.

## <span id="page-73-2"></span>Execute as imagens oficiais da AWS CLI versão 2

Na primeira vez que você usar o comando docker run, a imagem mais recente será baixada no computador. Cada uso subsequente do comando docker run é executado de sua cópia local.

Para executar as imagens do Docker AWS CLI versão 2, use o docker run comando.

Amazon ECR Public

[A imagem oficial da AWS CLI versão 2 do Amazon ECR Public está hospedada no Amazon ECR](https://gallery.ecr.aws/aws-cli/aws-cli)  Public no [aws-cli/aws-cli](https://gallery.ecr.aws/aws-cli/aws-cli) repositório.

\$ **docker run --rm -it public.ecr.aws/aws-cli/aws-cli** *command*

#### Docker Hub

A imagem oficial AWS CLI do Docker da versão 2 está hospedada no Docker Hub no amazon/ aws-cli repositório.

```
$ docker run --rm -it amazon/aws-cli command
```
#### É assim que o comando funciona:

• docker run --rm -it *repository/name*: o equivalente ao executável aws. Sempre que você executar esse comando, o Docker ativará um contêiner da imagem baixada e executará o comando aws. Por padrão, a imagem usa a versão mais recente da AWS CLI versão 2.

Por exemplo, para chamar o comando aws --version no Docker, execute o seguinte.

```
Amazon ECR Public
```

```
$ docker run --rm -it public.ecr.aws/aws-cli/aws-cli --version
aws-cli/2.15.30 Python/3.7.3 Linux/4.9.184-linuxkit botocore/2.4.5dev10
```
Docker Hub

```
$ docker run --rm -it amazon/aws-cli --version
aws-cli/2.15.30 Python/3.7.3 Linux/4.9.184-linuxkit botocore/2.4.5dev10
```
- --rm: especifica a limpeza do contêiner após a saída do comando.
- -it: especifica a abertura de um pseudo-TTY com stdin. Isso permite que você forneça entrada para a AWS CLI versão 2 enquanto ela está sendo executada em um contêiner, por exemplo, usando os aws help comandos aws configure e. Ao escolher se deseja omitir -it, considere o seguinte:
	- Se você estiver executando scripts, não será necessário usar -it.
	- Se você estiver enfrentando erros em seus scripts, omitir i t de sua chamada do Docker poderá resolver o problema.
	- Se você estiver tentando canalizar a saída, -it poderá causar erros e omitir -it de sua chamada do Docker poderá resolver esse problema. Se quiser manter o sinalizador -it, mas ainda desejar canalizar a saída, desabilitar a [paginação do lado do cliente](#page-273-0) que a AWS CLI usa por padrão deve resolver o problema.

Para obter mais informações sobre o comando docker run, consulte o [Docker reference guide.](https://docs.docker.com/engine/reference/run/)

# <span id="page-75-0"></span>Observações sobre interfaces e compatibilidade com versões anteriores das imagens oficiais

- A única ferramenta compatível na imagem é a AWS CLI. Somente o executável aws deve ser executado diretamente. Por exemplo, embora less groff estejam explicitamente instalados na imagem, eles não devem ser executados diretamente fora de um AWS CLI comando.
- O diretório de trabalho /aws é controlado pelo usuário. A imagem não será gravada nesse diretório, a menos que seja instruída pelo usuário na execução de um AWS CLI comando.
- Não há garantias de compatibilidade com versões anteriores quando se utiliza a etiqueta mais recente. Para garantir a compatibilidade com versões anteriores, é necessário fixar uma tag <major.minor.patch> específica, pois essas tags são imutáveis. Elas só serão enviadas uma vez.

## <span id="page-75-1"></span>Usar versões e tags específicas

A imagem oficial da AWS CLI versão 2 tem várias versões que você pode usar, começando pela versão2.0.6. Para executar uma versão específica da AWS CLI versão 2, anexe a tag apropriada ao seu docker run comando. Na primeira vez que você usar o comando docker run com uma tag, a imagem mais recente com essa tag será baixada no computador. Cada uso subsequente do comando docker run com essa etiqueta é executado de sua cópia local.

É possível usar dois tipos de etiqueta:

• latest— Define a versão mais recente da AWS CLI versão 2 para a imagem. Recomendamos usar a etiqueta latest quando quiser a versão mais recente da AWS CLI versão 2. No entanto, não há garantias de compatibilidade com versões anteriores ao depender dessa etiqueta. A etiqueta latest é usada por padrão no comando docker run. Para usar explicitamente a etiqueta latest, anexe a etiqueta ao nome da imagem do contêiner.

Amazon ECR Public

\$ **docker run --rm -it public.ecr.aws/aws-cli/aws-cli:latest** *command*

Docker Hub

\$ **docker run --rm -it amazon/aws-cli:latest** *command*

• <major.minor.patch>— Define uma versão específica da AWS CLI versão 2 para a imagem. Se você planeja usar uma imagem oficial na produção, recomendamos usar uma versão específica da AWS CLI versão 2 para garantir a compatibilidade com versões anteriores. Por exemplo, para executar a versão 2.0.6, anexe a versão ao nome da imagem do contêiner.

Amazon ECR Public

\$ **docker run --rm -it public.ecr.aws/aws-cli/aws-cli:2.0.6** *command*

Docker Hub

\$ **docker run --rm -it amazon/aws-cli:2.0.6** *command*

## <span id="page-76-0"></span>Atualizar para a imagem oficial mais recente

Como a imagem mais recente é baixada no computador somente na primeira vez que você usa o comando docker run, é necessário extrair manualmente uma imagem atualizada. Para atualizar manualmente para a versão mais recente, recomendamos extrair a imagem marcada com a etiqueta latest. Ao extrair a imagem, você baixa a versão mais recente no computador.

#### Amazon ECR Public

```
$ docker pull public.ecr.aws/aws-cli/aws-cli:latest
```
#### Docker Hub

\$ **docker pull amazon/aws-cli:latest**

# <span id="page-76-1"></span>Compartilhar arquivos de host, credenciais, variáveis de ambiente e configuração

Como a AWS CLI versão 2 é executada em um contêiner, por padrão, a CLI não pode acessar o sistema de arquivos do host, o que inclui configuração e credenciais. Para compartilhar o sistema de arquivos de host, as credenciais e a configuração com o contêiner, monte o diretório ~/.aws do sistema de host no contêiner em /root/. aws com o sinalizador - v para o comando docker run. Isso permite que a AWS CLI versão 2 em execução no contêiner localize as informações do arquivo host.

#### Amazon ECR Public

Linux e macOS

\$ **docker run --rm -it -v ~/.aws:/root/.aws public.ecr.aws/aws-cli/aws-cli** *command*

Prompt de comando do Windows

\$ **docker run --rm -it -v %userprofile%\.aws:/root/.aws public.ecr.aws/aws-cli/awscli** *command*

Windows PowerShell

```
C:\> docker run --rm -it -v $env:userprofile\.aws:/root/.aws public.ecr.aws/aws-
cli/aws-cli command
```
Docker Hub

Linux e macOS

```
$ docker run --rm -it -v ~/.aws:/root/.aws amazon/aws-cli command
```
Prompt de comando do Windows

\$ **docker run --rm -it -v %userprofile%\.aws:/root/.aws amazon/aws-cli** *command*

Windows PowerShell

```
C:\> docker run --rm -it -v $env:userprofile\.aws:/root/.aws amazon/aws-cli command
```
Para obter mais informações sobre o sinalizador -v e a montagem, consulte o [Docker reference](https://docs.docker.com/storage/volumes/)  [guide](https://docs.docker.com/storage/volumes/).

#### **a** Note

Para obter mais informações sobre os arquivos config e credentials, consulte the [section called "Configurações do arquivo de configuração e credenciais"](#page-99-0).

## Exemplo 1: Fornecer credenciais e configuração

Neste exemplo, estamos fornecendo a configuração e as credenciais de host ao executar o comando s3 ls para listar os buckets no Amazon Simple Storage Service (Amazon S3). Os exemplos abaixo usam o local padrão para AWS CLI credenciais e arquivos de configuração. Para usar um local diferente, altere o caminho do arquivo.

Amazon ECR Public

Linux e macOS

```
$ docker run --rm -it -v ~/.aws:/root/.aws public.ecr.aws/aws-cli/aws-cli s3 ls
2020-03-25 00:30:48 aws-cli-docker-demo
```
Prompt de comando do Windows

```
$ docker run --rm -it -v %userprofile%\.aws:/root/.aws public.ecr.aws/aws-cli/aws-
cli s3 ls
2020-03-25 00:30:48 aws-cli-docker-demo
```
Windows PowerShell

```
C:\> docker run --rm -it -v $env:userprofile\.aws:/root/.aws public.ecr.aws/aws-cli/
aws-cli s3 ls
```
Docker Hub

Linux e macOS

\$ **docker run --rm -it -v** *~/.aws:/root/.aws* **amazon/aws-cli s3 ls** 2020-03-25 00:30:48 aws-cli-docker-demo

Prompt de comando do Windows

```
$ docker run --rm -it -v %userprofile%\.aws:/root/.aws amazon/aws-cli s3 ls
2020-03-25 00:30:48 aws-cli-docker-demo
```
Windows PowerShell

C:\> **docker run --rm -it -v** *\$env:userprofile\.aws:/root/.aws* **amazon/aws-cli s3 ls**

Você pode chamar variáveis de ambiente do sistema específicas usando o sinalizador -e. Para usar uma variável de ambiente, chame-a pelo nome.

Amazon ECR Public

Linux e macOS

\$ **docker run --rm -it -v ~/.aws:/root/.aws** *-e ENVVAR\_NAME* **public.ecr.aws/aws-cli/ aws-cli s3 ls** 2020-03-25 00:30:48 aws-cli-docker-demo

Prompt de comando do Windows

```
$ docker run --rm -it -v %userprofile%\.aws:/root/.aws -e ENVVAR_NAME
  public.ecr.aws/aws-cli/aws-cli s3 ls
2020-03-25 00:30:48 aws-cli-docker-demo
```
Windows PowerShell

C:\> **docker run --rm -it -v \$env:userprofile\.aws:/root/.aws** *-e ENVVAR\_NAME*  **public.ecr.aws/aws-cli/aws-cli s3 ls**

Docker Hub

Linux e macOS

```
$ docker run --rm -it -v ~/.aws:/root/.aws -e ENVVAR_NAME amazon/aws-cli s3 ls
2020-03-25 00:30:48 aws-cli-docker-demo
```
Prompt de comando do Windows

```
$ docker run --rm -it -v %userprofile%\.aws:/root/.aws -e ENVVAR_NAME amazon/aws-cli 
  s3 ls
2020-03-25 00:30:48 aws-cli-docker-demo
```
Windows PowerShell

```
C:\> docker run --rm -it -v $env:userprofile\.aws:/root/.aws -e ENVVAR_NAME amazon/
aws-cli s3 ls
```
## Exemplo 2: Baixar um arquivo do Amazon S3 no sistema de host

Para alguns comandos da AWS CLI versão 2, você pode ler arquivos do sistema host no contêiner ou gravar arquivos do contêiner no sistema host.

Neste exemplo, baixamos o objeto do S3 s3://aws-cli-docker-demo/hello no sistema de arquivos local, montando o diretório de trabalho atual no diretório /aws do contêiner. Ao baixar o objeto hello no diretório /aws do contêiner, o arquivo também é salvo no diretório de trabalho atual do sistema de host.

Amazon ECR Public

Linux e macOS

```
$ docker run --rm -it -v ~/.aws:/root/.aws -v $(pwd):/aws public.ecr.aws/aws-cli/
aws-cli s3 cp s3://aws-cli-docker-demo/hello .
download: s3://aws-cli-docker-demo/hello to ./hello
```
Prompt de comando do Windows

```
$ docker run --rm -it -v %userprofile%\.aws:/root/.aws -v %cd%:/aws public.ecr.aws/
aws-cli/aws-cli s3 cp s3://aws-cli-docker-demo/hello .
download: s3://aws-cli-docker-demo/hello to ./hello
```
Windows PowerShell

```
C:\> docker run --rm -it -v $env:userprofile\.aws:/root/.aws -v $pwd\aws:/aws 
  public.ecr.aws/aws-cli/aws-cli s3 cp s3://aws-cli-docker-demo/hello .
```
Docker Hub

Linux e macOS

```
$ docker run --rm -it -v ~/.aws:/root/.aws -v $(pwd):/aws amazon/aws-cli s3 cp s3://
aws-cli-docker-demo/hello .
download: s3://aws-cli-docker-demo/hello to ./hello
```
Prompt de comando do Windows

\$ **docker run --rm -it -v %userprofile%\.aws:/root/.aws -v %cd%:/aws amazon/aws-cli s3 cp s3://aws-cli-docker-demo/hello .**

download: s3://aws-cli-docker-demo/hello to ./hello

Windows PowerShell

C:\> **docker run --rm -it -v \$env:userprofile\.aws:/root/.aws -v \$pwd\aws:/aws amazon/aws-cli s3 cp s3://aws-cli-docker-demo/hello .**

Para confirmar que o arquivo baixado existe no sistema de arquivos local, execute o seguinte.

Linux e macOS

\$ **cat hello** Hello from Docker!

Windows PowerShell

\$ **type hello** Hello from Docker!

### Exemplo 3: Usar sua variável de ambiente AWS\_PROFILE

Você pode chamar variáveis de ambiente do sistema específicas usando o sinalizador -e. Chame cada variável de ambiente que gostaria de usar. Neste exemplo, estamos fornecendo credenciais de host, a configuração e a variável de ambiente *AWS\_PROFILE* ao executar o comando s3 ls para listar os buckets no Amazon Simple Storage Service (Amazon S3).

Amazon ECR Public

Linux e macOS

```
$ docker run --rm -it -v ~/.aws:/root/.aws -e AWS_PROFILE public.ecr.aws/aws-cli/
aws-cli s3 ls
2020-03-25 00:30:48 aws-cli-docker-demo
```
Prompt de comando do Windows

```
$ docker run --rm -it -v %userprofile%\.aws:/root/.aws -e AWS_PROFILE
  public.ecr.aws/aws-cli/aws-cli s3 ls
2020-03-25 00:30:48 aws-cli-docker-demo
```
Windows PowerShell

```
C:\> docker run --rm -it -v $env:userprofile\.aws:/root/.aws -e AWS_PROFILE
  public.ecr.aws/aws-cli/aws-cli s3 ls
```
Docker Hub

Linux e macOS

```
$ docker run --rm -it -v ~/.aws:/root/.aws -e AWS_PROFILE amazon/aws-cli s3 ls
2020-03-25 00:30:48 aws-cli-docker-demo
```
Prompt de comando do Windows

```
$ docker run --rm -it -v %userprofile%\.aws:/root/.aws -e AWS_PROFILE amazon/aws-cli 
  s3 ls
2020-03-25 00:30:48 aws-cli-docker-demo
```
Windows PowerShell

```
C:\> docker run --rm -it -v $env:userprofile\.aws:/root/.aws -e AWS_PROFILE amazon/
aws-cli s3 ls
```
## <span id="page-82-0"></span>Reduzir o comando de execução do Docker

Para reduzir o comando docker run, sugerimos usar a capacidade do sistema operacional para criar um [symbolic link](https://www.linux.com/tutorials/understanding-linux-links/) (symlink) ou [alias](https://www.linux.com/tutorials/aliases-diy-shell-commands/) no Linux e no macOS ou [doskey](https://docs.microsoft.com/en-us/windows-server/administration/windows-commands/doskey) no Windows. Para definir o alias aws, é possível executar um dos comandos a seguir.

• Para obter acesso básico a comandos aws, execute o seguinte.

Amazon ECR Public

Linux e macOS

```
$ alias aws='docker run --rm -it public.ecr.aws/aws-cli/aws-cli'
```
Prompt de comando do Windows

C:\> **doskey aws=docker run --rm -it public.ecr.aws/aws-cli/aws-cli \$\***

Windows PowerShell

C:\> **Function AWSCLI {docker run --rm -it public.ecr.aws/aws-cli/aws-cli \$args} Set-Alias -Name aws -Value AWSCLI**

Docker Hub

Linux e macOS

\$ **alias aws='docker run --rm -it amazon/aws-cli'**

Prompt de comando do Windows

```
C:\> doskey aws=docker run --rm -it amazon/aws-cli $*
```
Windows PowerShell

```
C:\> Function AWSCLI {docker run --rm -it amazon/aws-cli $args}
Set-Alias -Name aws -Value AWSCLI
```
• Para obter acesso ao sistema de arquivos de host e às definições de configuração ao usar comandos aws, execute o indicado a seguir.

Amazon ECR Public

Linux e macOS

\$ **alias aws='docker run --rm -it -v ~/.aws:/root/.aws -v \$(pwd):/aws public.ecr.aws/aws-cli/aws-cli'**

Prompt de comando do Windows

```
C:\> doskey aws=docker run --rm -it -v %userprofile%\.aws:/root/.aws -v %cd%:/aws 
  public.ecr.aws/aws-cli/aws-cli $*
```
Windows PowerShell

```
C:\> Function AWSCLI {docker run --rm -it -v $env:userprofile\.aws:/root/.aws -v 
  $pwd\aws:/aws public.ecr.aws/aws-cli/aws-cli $args}
Set-Alias -Name aws -Value AWSCLI
```
Docker Hub

Linux e macOS

\$ **alias aws='docker run --rm -it -v ~/.aws:/root/.aws -v \$(pwd):/aws amazon/awscli'**

Prompt de comando do Windows

```
C:\> doskey aws=docker run --rm -it -v %userprofile%\.aws:/root/.aws -v %cd%:/aws 
  amazon/aws-cli $*
```
Windows PowerShell

```
C:\> Function AWSCLI {docker run --rm -it -v $env:userprofile\.aws:/root/.aws -v 
  $pwd\aws:/aws amazon/aws-cli $args}
Set-Alias -Name aws -Value AWSCLI
```
• Para atribuir uma versão específica para usar no alias aws, anexe a etiqueta de versão.

Amazon ECR Public

Linux e macOS

```
$ alias aws='docker run --rm -it -v ~/.aws:/root/.aws -v $(pwd):/aws 
  public.ecr.aws/aws-cli/aws-cli:2.0.6'
```
Prompt de comando do Windows

C:\> **doskey aws=docker run --rm -it -v %userprofile%\.aws:/root/.aws -v %cd%:/aws public.ecr.aws/aws-cli/aws-cli:***2.0.6* **\$\***

Windows PowerShell

```
C:\> Function AWSCLI {docker run --rm -it -v $env:userprofile\.aws:/root/.aws -v 
  $pwd\aws:/aws public.ecr.aws/aws-cli/aws-cli:2.0.6 $args}
Set-Alias -Name aws -Value AWSCLI
```
Docker Hub

Linux e macOS

\$ **alias aws='docker run --rm -it -v ~/.aws:/root/.aws -v \$(pwd):/aws amazon/awscli:***2.0.6***'**

Prompt de comando do Windows

```
C:\> doskey aws=docker run --rm -it -v %userprofile%\.aws:/root/.aws -v %cd%:/aws 
  amazon/aws-cli:2.0.6 $*
```
Windows PowerShell

```
C:\> Function AWSCLI {docker run --rm -it -v $env:userprofile\.aws:/root/.aws -v 
  $pwd\aws:/aws amazon/aws-cli:2.0.6 $args}
Set-Alias -Name aws -Value AWSCLI
```
Depois de definir seu alias, você pode executar a AWS CLI versão 2 de dentro de um contêiner como se estivesse instalado em seu sistema host.

```
$ aws --version
aws-cli/2.15.30 Python/3.7.3 Linux/4.9.184-linuxkit botocore/2.4.5dev10
```
## <span id="page-85-0"></span>Configure o AWS CLI

Este tópico explica como definir rapidamente as configurações básicas que o AWS Command Line Interface (AWS CLI) usa para interagir AWS. Isso inclui suas credenciais de segurança, o formato de saída padrão e a AWS região padrão.

Tópicos

• [Reunir suas informações de credencial para acesso programático](#page-86-0)

- [Definir credenciais e configurações novas](#page-87-0)
- [Usar arquivos de credenciais e configurações existentes](#page-95-0)

## <span id="page-86-0"></span>Reunir suas informações de credencial para acesso programático

Você precisará de acesso programático se quiser interagir com pessoas AWS fora do AWS Management Console. Para obter instruções de autenticação e credenciais, selecione uma das seguintes opções:

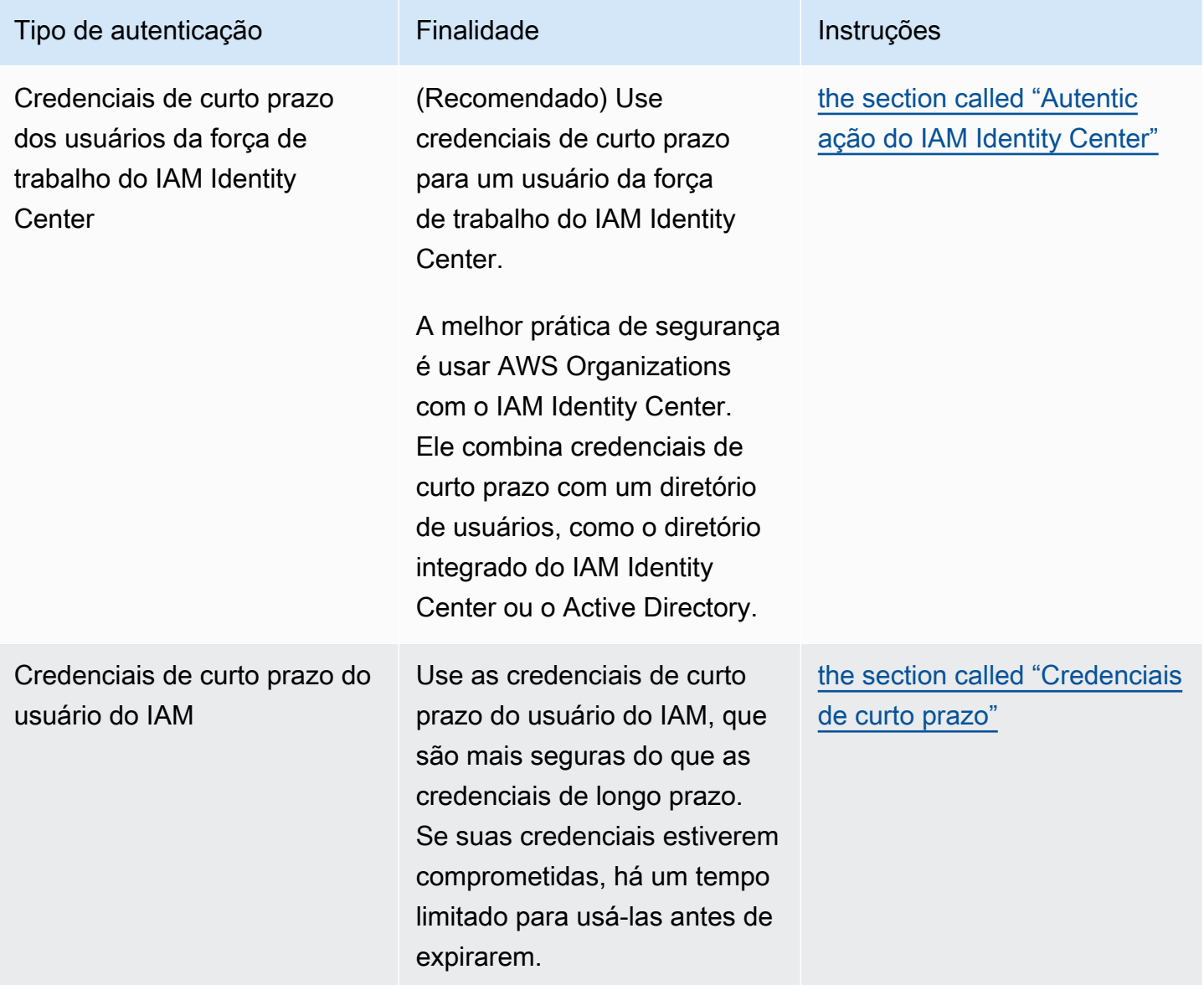

AWS Command Line Interface Guia do usuário da versão 2

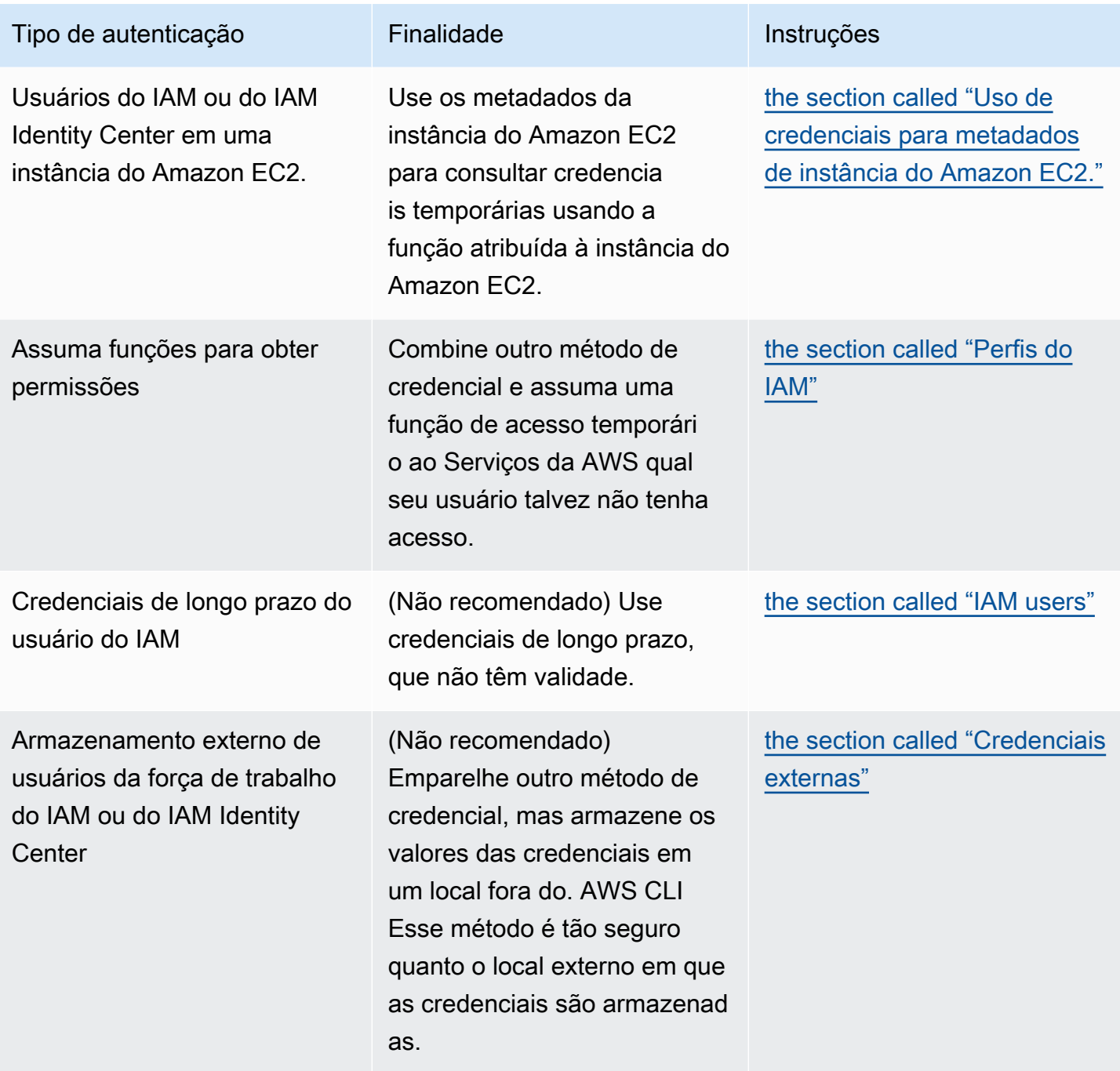

## <span id="page-87-0"></span>Definir credenciais e configurações novas

O AWS CLI armazena suas informações de configuração e credencial em um perfil (uma coleção de configurações) nos config arquivos credentials e.

Existem basicamente dois métodos para configurar rapidamente:

• [Configurar usando os comandos da AWS CLI](#page-88-0)

#### • [Editar manualmente as credenciais e os arquivos de configuração](#page-91-0)

Os exemplos a seguir usam valores de amostra para cada um dos métodos de autenticação. Substitua os valores de amostra por seus próprios valores.

### <span id="page-88-0"></span>Configurar usando os comandos da AWS CLI

Para uso geral, os comandos aws configure ou aws configure sso em seu terminal de sua preferência são a maneira mais rápida de configurar sua instalação da AWS CLI . Com base no método de credencial de sua preferência, AWS CLI ele solicita as informações relevantes. Por padrão, as informações desse perfil são usadas quando você executa um AWS CLI comando que não especifica explicitamente um perfil a ser usado.

Para obter mais informações sobre os arquivos credentials e config, consulte [Configurações do](#page-99-0) [arquivo de configuração e credenciais](#page-99-0).

#### IAM Identity Center (SSO)

Este exemplo é para AWS IAM Identity Center usar o aws configure sso assistente. Para ter mais informações, consulte [the section called "Configurar a atualização automática de tokens".](#page-180-0)

```
$ aws configure sso
SSO session name (Recommended): my-sso
SSO start URL [None]: https://my-sso-portal.awsapps.com/start
SSO region [None]:us-east-1
Attempting to automatically open the SSO authorization page in your default browser.
There are 2 AWS accounts available to you.
> DeveloperAccount, developer-account-admin@example.com (111122223333) 
   ProductionAccount, production-account-admin@example.com (444455556666)
Using the account ID 111122223333
There are 2 roles available to you.
> ReadOnly 
   FullAccess
Using the role name "ReadOnly"
CLI default client Region [None]: us-west-2
CLI default output format [None]: json
```
CLI profile name [123456789011\_ReadOnly]: *user1*

IAM Identity Center (Legacy SSO)

Este exemplo é para o método antigo de AWS IAM Identity Center usar o aws configure sso assistente. Para usar o SSO legado, deixe o nome da sessão em branco. Para ter mais informações, consulte [the section called "Configuração herdada não atualizável"](#page-188-0).

```
$ aws configure sso
SSO session name (Recommended):
SSO start URL [None]: https://my-sso-portal.awsapps.com/start
SSO region [None]:us-east-1
SSO authorization page has automatically been opened in your default browser.
Follow the instructions in the browser to complete this authorization request.
There are 2 AWS accounts available to you.
> DeveloperAccount, developer-account-admin@example.com (111122223333) 
   ProductionAccount, production-account-admin@example.com (444455556666)
Using the account ID 111122223333
There are 2 roles available to you.
> ReadOnly 
   FullAccess
Using the role name "ReadOnly"
CLI default client Region [None]: us-west-2
CLI default output format [None]: json
CLI profile name [123456789011_ReadOnly]: user1
```
#### Short-term credentials

Este exemplo é para as credenciais de curto prazo do AWS Identity and Access Management. O assistente de configuração aws é usado para definir os valores iniciais e, depois, o comando aws configure set atribui o último valor necessário. Para ter mais informações, consulte [the](#page-197-0) [section called "Credenciais de curto prazo"](#page-197-0).

```
$ aws configure
AWS Access Key ID [None]: AKIAIOSFODNN7EXAMPLE
AWS Secret Access Key [None]: wJalrXUtnFEMI/K7MDENG/bPxRfiCYEXAMPLEKEY
```

```
Default region name [None]: us-west-2
Default output format [None]: json
$ aws configure set 
 aws_session_token fcZib3JpZ2luX2IQoJb3JpZ2luX2IQoJb3JpZ2luX2IQoJb3JpZ2luX2IQoJb3JpZVERYLONG
```
IAM role

Este exemplo serve para assumir um perfil do IAM. Os perfis que usam perfis do IAM extraem credenciais de outro perfil e, depois, aplicam as permissões de perfil do IAM. Nos exemplos a seguir, default é o perfil de origem das credenciais, e user1 empresta as mesmas credenciais e assume um novo perfil. Não há assistente para esse processo, portanto, cada valor é definido usando o comando aws configure set. Para ter mais informações, consulte [the section called](#page-198-0)  ["Perfis do IAM".](#page-198-0)

```
$ aws configure set role_arn arn:aws:iam::123456789012:role/defaultrole
$ aws configure set source_profile default
$ aws configure set role_session_name session_user1
$ aws configure set region us-west-2
$ aws configure set output json
```
Amazon EC2 instance metadata credentials

Este exemplo é para as credenciais obtidas dos metadados de instância do Amazon EC2 de host. Não há assistente para esse processo, portanto, cada valor é definido usando o comando aws configure set. Para ter mais informações, consulte [the section called "Uso de credenciais](#page-211-0)  [para metadados de instância do Amazon EC2.".](#page-211-0)

```
$ aws configure set role_arn arn:aws:iam::123456789012:role/defaultrole
$ aws configure set credential_source Ec2InstanceMetadata
$ aws configure set region us-west-2
$ aws configure set output json
```
Long-term credentials

#### **A** Warning

Para evitar riscos de segurança, não use usuários do IAM para autenticação ao desenvolver software com propósito específico ou trabalhar com dados reais. Em vez disso, use federação com um provedor de identidade, como [AWS IAM Identity Center](https://docs.aws.amazon.com/singlesignon/latest/userguide/what-is.html). Este exemplo é para as credenciais de longo prazo do AWS Identity and Access Management. Para ter mais informações, consulte [the section called "IAM users".](#page-207-0)

## \$ **aws configure** AWS Access Key ID [None]: *AKIAIOSFODNN7EXAMPLE* AWS Secret Access Key [None]: *wJalrXUtnFEMI/K7MDENG/bPxRfiCYEXAMPLEKEY* Default region name [None]: *us-west-2* Default output format [None]: *json*

Para obter mais informações mais detalhadas sobre os métodos de credenciais e autenticação, consulte [Autenticação e credenciais de acesso](#page-177-0).

### <span id="page-91-0"></span>Editar manualmente as credenciais e os arquivos de configuração

Ao copiar e colar as informações, sugerimos editar manualmente o arquivo config e credentials. Com base no método de credencial de sua preferência, os arquivos são configurados de uma forma diferente.

Os arquivos são armazenados no diretório inicial, na pasta .aws. O local do diretório inicial varia de acordo com o sistema operacional, mas é acessado usando as variáveis de ambiente %UserProfile% no Windows e \$HOME ou ~ (til) em sistemas baseados em Unix. Para obter mais informações sobre onde essas configurações estão armazenadas, consulte [the section called "Onde](#page-108-0) [as definições de configuração ficam armazenadas?"](#page-108-0).

Os exemplos a seguir mostram um perfil default e um perfil chamado user1 e usam valores de amostra. Substitua os valores de amostra por seus próprios valores. Para obter mais informações sobre os arquivos credentials e config, consulte [Configurações do arquivo de configuração e](#page-99-0)  [credenciais.](#page-99-0)

### IAM Identity Center (SSO)

Este exemplo é para AWS IAM Identity Center. Para ter mais informações, consulte [the section](#page-180-0)  [called "Configurar a atualização automática de tokens".](#page-180-0)

Arquivo de credenciais

O arquivo credentials não é usado para esse método de autenticação.

#### Arquivo de configuração

#### [default]

Definir credenciais e configurações novas 83

```
sso_session = my-sso
sso_account_id = 111122223333
sso_role_name = readOnly
region = us-west-2
output = text
[profile user1]
sso_session = my-sso
sso_account_id = 444455556666
sso_role_name = readOnly
region = us-east-1
output = json
[sso-session my-sso]
sso_region = us-east-1
sso_start_url = https://my-sso-portal.awsapps.com/start
sso_registration_scopes = sso:account:access
```
### IAM Identity Center (Legacy SSO)

Este exemplo é para o método legado de AWS IAM Identity Center. Para ter mais informações, consulte [the section called "Configuração herdada não atualizável"](#page-188-0).

Arquivo de credenciais

O arquivo credentials não é usado para esse método de autenticação.

Arquivo de configuração

```
[default]
sso_start_url = https://my-sso-portal.awsapps.com/start
sso_region = us-east-1
sso_account_id = 111122223333
sso_role_name = readOnly
region = us-west-2
output = text
[profile user1]
sso_start_url = https://my-sso-portal.awsapps.com/start
sso_region = us-east-1
sso_account_id = 444455556666
sso_role_name = readOnly
region = us-east-1
```
output = *json*

Short-term credentials

Este exemplo é para as credenciais de curto prazo do AWS Identity and Access Management. Para ter mais informações, consulte [the section called "Credenciais de curto prazo".](#page-197-0)

Arquivo de credenciais

```
[default]
aws_access_key_id=ASIAIOSFODNN7EXAMPLE
aws_secret_access_key=wJalrXUtnFEMI/K7MDENG/bPxRfiCYEXAMPLEKEY
aws session token
  = IQoJb3JpZ2luX2IQoJb3JpZ2luX2IQoJb3JpZ2luX2IQoJb3JpZ2luX2IQoJb3JpZVERYLONGSTRINGEXAMPLE
[user1]
aws_access_key_id=ASIAI44QH8DHBEXAMPLE
aws_secret_access_key=je7MtGbClwBF/2Zp9Utk/h3yCo8nvbEXAMPLEKEY
aws_session_token 
  = fcZib3JpZ2luX2IQoJb3JpZ2luX2IQoJb3JpZ2luX2IQoJb3JpZ2luX2IQoJb3JpZVERYLONGSTRINGEXAMPLE
```
#### Arquivo de configuração

```
[default]
region=us-west-2
output=json
[profile user1]
region=us-east-1
output=text
```
#### IAM role

Este exemplo serve para assumir um perfil do IAM. Os perfis que usam perfis do IAM extraem credenciais de outro perfil e, depois, aplicam as permissões de perfil do IAM. Nos exemplos a seguir, default é o perfil de origem das credenciais, e user1 empresta as mesmas credenciais e assume um novo perfil. Para ter mais informações, consulte [the section called "Perfis do IAM".](#page-198-0)

Arquivo de credenciais

O arquivo credentials depende da autenticação que o perfil de origem usa. No exemplo a seguir, o perfil de origem usa credenciais de curto prazo.

```
[default]
aws_access_key_id=ASIAIOSFODNN7EXAMPLE
aws_secret_access_key=wJalrXUtnFEMI/K7MDENG/bPxRfiCYEXAMPLEKEY
aws_session_token 
  = IQoJb3JpZ2luX2IQoJb3JpZ2luX2IQoJb3JpZ2luX2IQoJb3JpZ2luX2IQoJb3JpZVERYLONGSTRINGEXAMPLE
```
Arquivo de configuração

```
[default]
region=us-west-2
output=json
[profile user1]
role_arn=arn:aws:iam::777788889999:role/user1role
source_profile=default
role_session_name=session_user1
region=us-east-1
output=text
```
Amazon EC2 instance metadata credentials

Este exemplo é para as credenciais obtidas dos metadados de instância do Amazon EC2 de host. Para ter mais informações, consulte [the section called "Uso de credenciais para metadados de](#page-211-0) [instância do Amazon EC2."](#page-211-0).

Arquivo de credenciais

O arquivo credentials não é usado para esse método de autenticação.

Arquivo de configuração

```
[default]
role_arn=arn:aws:iam::123456789012:role/defaultrole
credential_source=Ec2InstanceMetadata
region=us-west-2
output=json
[profile user1]
role_arn=arn:aws:iam::777788889999:role/user1role
credential_source=Ec2InstanceMetadata
region=us-east-1
output=text
```
#### Long-term credentials

## **A** Warning

Para evitar riscos de segurança, não use usuários do IAM para autenticação ao desenvolver software com propósito específico ou trabalhar com dados reais. Em vez disso, use federação com um provedor de identidade, como [AWS IAM Identity Center](https://docs.aws.amazon.com/singlesignon/latest/userguide/what-is.html).

Este exemplo é para as credenciais de longo prazo do AWS Identity and Access Management. Para ter mais informações, consulte [the section called "IAM users".](#page-207-0)

Arquivo de credenciais

```
[default]
aws_access_key_id=AKIAIOSFODNN7EXAMPLE
aws_secret_access_key=wJalrXUtnFEMI/K7MDENG/bPxRfiCYEXAMPLEKEY
[user1]
aws_access_key_id=AKIAI44QH8DHBEXAMPLE
aws_secret_access_key=je7MtGbClwBF/2Zp9Utk/h3yCo8nvbEXAMPLEKEY
```
### Arquivo de configuração

```
[default]
region=us-west-2
output=json
[profile user1]
region=us-east-1
output=text
```
Para obter mais informações mais detalhadas sobre os métodos de credenciais e autenticação, consulte [Autenticação e credenciais de acesso](#page-177-0).

## <span id="page-95-0"></span>Usar arquivos de credenciais e configurações existentes

Se você tiver arquivos de configuração e credenciais existentes, eles poderão ser usados para a AWS CLI.

Para usar os arquivos config e credentials, mova-os para a pasta chamada . aws em seu diretório inicial. O local do diretório inicial varia de acordo com o sistema operacional, mas é acessado usando as variáveis de ambiente %UserProfile% no Windows e \$HOME ou ~ (til) em sistemas baseados em Unix.

Você pode especificar um local não padrão para os arquivos config e credentials definindo as variáveis de ambienteAWS\_CONFIG\_FILE e AWS\_SHARED\_CREDENTIALS\_FILE para outro caminho local. Para mais detalhes, consulte [Variáveis de ambiente para configurar o AWS CLI.](#page-134-0)

Para obter informações mais detalhadas sobre arquivos de configuração e credenciais, consulte [the](#page-99-0) [section called "Configurações do arquivo de configuração e credenciais"](#page-99-0).

# <span id="page-97-0"></span>Configurar o AWS CLI

Esta seção explica como definir as configurações que o AWS Command Line Interface (AWS CLI) usa para interagir AWS. Incluindo o seguinte:

- As credenciais identificam quem está chamando a API. As credenciais de acesso são usadas para criptografar a solicitação aos AWS servidores para confirmar sua identidade e recuperar as políticas de permissões associadas. Essas permissões determinam as ações que você pode realizar. Para obter informações sobre como configurar suas credenciais, consulte [Autenticação e](#page-177-0)  [credenciais de acesso.](#page-177-0)
- Outros detalhes de configuração para informar AWS CLI como processar solicitações, como o formato de saída padrão e a AWS região padrão.

**a** Note

AWS exige que todas as solicitações recebidas sejam assinadas criptograficamente. Ele AWS CLI faz isso por você. A "assinatura" inclui uma data/time stamp. Portanto, você deve garantir que a data e a hora do seu computador estejam definidas corretamente. Caso contrário, e a data/hora na assinatura estiver muito distante da data/hora reconhecida pelo AWS serviço, AWS rejeitará a solicitação.

# Precedência de credenciais e configurações

As credenciais e as definições de configuração estão localizadas em vários locais, como as variáveis de ambiente do sistema ou do usuário, arquivos de AWS configuração locais ou declaradas explicitamente na linha de comando como um parâmetro. Certos locais têm precedência sobre outros. As AWS CLI credenciais e as configurações têm precedência na seguinte ordem:

- 1. [Opções da linha de comando](#page-147-0): substituem as configurações em qualquer outro local, como nos parâmetros --region, --output e --profile.
- 2. [Variáveis de ambiente](#page-134-0): você pode armazenar valores nas variáveis de ambiente do sistema.
- 3. [Assumir perfil](#page-198-0): assuma as permissões de um perfil do IAM por meio da configuração ou do comando [aws sts assume-role](https://awscli.amazonaws.com/v2/documentation/api/latest/reference/sts/assume-role.html).
- 4. [Assumir perfil com identidade da web](#page-198-0): assuma as permissões de um perfil do IAM usando uma identidade da web por meio da configuração ou do comando [aws sts assume-role](https://awscli.amazonaws.com/v2/documentation/api/latest/reference/sts/assume-role.html).
- 5. [AWS IAM Identity Center](#page-99-0) As configurações do IAM Identity Center armazenadas no config arquivo são atualizadas quando você executa o aws configure sso comando. As credenciais são então autenticadas quando você executa o aws sso login comando. O arquivo config está localizado em ~/.aws/config no Linux ou MacOS ou em C:\Users\USERNAME\.aws \config no Windows.
- 6. [Arquivo de credenciais](#page-99-0): os arquivos credentials e config são atualizados quando você executa o comando aws configure. O arquivo credentials está localizado em ~/.aws/ credentials no Linux ou MacOS ou em C:\Users\*USERNAME*\.aws\credentials no Windows.
- 7. [Processo personalizado](#page-212-0): obtenha suas credenciais de uma fonte externa.
- 8. [Arquivo de configuração](#page-99-0): os arquivos credentials e config são atualizados quando você executa o comando aws configure. O arquivo config está localizado em ~/. aws/config no Linux ou MacOS ou em C:\Users\USERNAME\.aws\config no Windows.
- 9. [Credenciais de container](https://docs.aws.amazon.com/AmazonECS/latest/developerguide/task-iam-roles.html): você pode associar uma função do IAM a cada uma das suas definições de tarefa do Amazon Elastic Container Service (Amazon ECS). As credenciais temporárias para essa função estão disponíveis para os contêineres dessa tarefa. Para mais informações, consulte [Funções do IAM para Tarefas](https://docs.aws.amazon.com/AmazonECS/latest/developerguide/task-iam-roles.html) no Guia de Desenvolvedor Amazon Elastic Container Service.
- 10.[Credenciais de perfil de instância](https://docs.aws.amazon.com/AWSEC2/latest/UserGuide/iam-roles-for-amazon-ec2.html): você pode associar um perfil do IAM a cada uma das suas instâncias do Amazon Elastic Compute Cloud (Amazon EC2). As credenciais temporárias para essa função estão disponíveis para o código em execução na instância. As credenciais são fornecidas por meio do serviço de metadados do Amazon EC2. Para obter mais informações, consulte [Funções do IAM para o Amazon EC2](https://docs.aws.amazon.com/AWSEC2/latest/UserGuide/iam-roles-for-amazon-ec2.html) no Guia do usuário do Amazon EC2 [e Como usar](https://docs.aws.amazon.com/IAM/latest/UserGuide/id_roles_use_switch-role-ec2_instance-profiles.html) [perfis de instância](https://docs.aws.amazon.com/IAM/latest/UserGuide/id_roles_use_switch-role-ec2_instance-profiles.html) no Guia do usuário do IAM.

# Tópicos adicionais nesta seção

- [the section called "Configurações do arquivo de configuração e credenciais"](#page-99-0)
- [the section called "Variáveis de ambiente"](#page-134-0)
- [the section called "Opções de linha de comando"](#page-147-0)
- [the section called "Conclusão de comando"](#page-153-0)
- [the section called "Repetições"](#page-160-0)
- [the section called "Usar um proxy HTTP"](#page-165-0)

# <span id="page-99-0"></span>Configurações do arquivo de configuração e credenciais

Você pode salvar as definições de configuração usadas com frequência e credenciais em arquivos que são mantidos pela AWS CLI.

Os arquivos são divididos em profiles. Por padrão, o AWS CLI usa as configurações encontradas no perfil chamadodefault. Para usar outras configurações, você pode criar e fazer referência a perfis adicionais.

Você pode substituir uma configuração definindo uma das variáveis de ambiente com suporte ou usando um parâmetro de linha de comando. Para obter mais informações sobre a precedência de configuração, consulte [Configurar o AWS CLI.](#page-97-0)

### **a** Note

Para obter informações sobre como configurar suas credenciais, consulte [Autenticação e](#page-177-0)  [credenciais de acesso.](#page-177-0)

## Tópicos

- [Formato dos arquivos de credenciais e configuração](#page-99-1)
- [Onde as definições de configuração ficam armazenadas?](#page-108-0)
- [Usar perfis nomeados](#page-109-0)
- [Definir e visualizar as configurações usando comandos](#page-109-1)
- [Definir novos exemplos de comandos de configuração e credenciais](#page-112-0)
- [Configurações de arquivo config compatíveis](#page-115-0)

## <span id="page-99-1"></span>Formato dos arquivos de credenciais e configuração

Os arquivos config e credentials são organizados em seções. As seções incluem perfis, ssosessions, e serviços. Uma seção é um conjunto nomeado de configurações e continua até que outra linha de definição de seção seja encontrada. Vários perfis e seções podem ser armazenados nos arquivos config e credentials.

Esses arquivos são arquivos de texto simples que usam o seguinte formato:

- Os nomes das seções estão entre colchetes [ ], como [default], [profile *user1*] e [ssosession].
- Todas as entradas em uma seção assumem a forma geral de setting\_name=value.
- As linhas podem ser comentadas iniciando-as com um caractere de hashtag (#).

Os arquivos config e credentials contêm os seguintes tipos de seção:

- [Tipo de seção: profile](#page-100-0)
- [Tipo de seção: sso-session](#page-105-0)
- [Tipo de seção: services](#page-106-0)

## <span id="page-100-0"></span>Tipo de seção: **profile**

#### As AWS CLI lojas

Dependendo do arquivo, os nomes de seção de perfil usam o seguinte formato:

- Arquivo de configuração: [default] [profile *user1*]
- Arquivo de credenciais: [default] [*user1*]

Não use a palavra profile ao criar uma entrada no arquivo credentials.

Cada perfil especifica credenciais diferentes e também pode especificar regiões da AWS e formatos de saída diferentes. Ao nomear o perfil em um arquivo config, inclua a palavra de prefixo "profile", mas não a inclua no arquivo credentials.

Os exemplos a seguir mostram um arquivo credentials e config com dois perfis, região e saída especificados. O primeiro [padrão] é usado quando você executa um comando da AWS CLI sem perfil especificado. O segundo é usado quando você executa um AWS CLI comando com o - profile user1 parâmetro.

IAM Identity Center (SSO)

Este exemplo é para AWS IAM Identity Center. Para ter mais informações, consulte the section [called "Configurar a atualização automática de tokens".](#page-180-0)

#### Arquivo de credenciais

Formato dos arquivos de credenciais e configuração 92

O arquivo credentials não é usado para esse método de autenticação.

#### Arquivo de configuração

```
[default]
sso_session = my-sso
sso_account_id = 111122223333
sso_role_name = readOnly
region = us-west-2
output = text
[profile user1]
sso_session = my-sso
sso_account_id = 444455556666
sso_role_name = readOnly
region = us-east-1
output = json
[sso-session my-sso]
sso_region = us-east-1
sso_start_url = https://my-sso-portal.awsapps.com/start
sso_registration_scopes = sso:account:access
```
IAM Identity Center (Legacy SSO)

Este exemplo é para o método legado de AWS IAM Identity Center. Para ter mais informações, consulte [the section called "Configuração herdada não atualizável"](#page-188-0).

Arquivo de credenciais

O arquivo credentials não é usado para esse método de autenticação.

Arquivo de configuração

```
[default]
sso_start_url = https://my-sso-portal.awsapps.com/start
sso_region = us-east-1
sso_account_id = 111122223333
sso_role_name = readOnly
region = us-west-2
output = text
[profile user1]
```

```
sso_start_url = https://my-sso-portal.awsapps.com/start
sso_region = us-east-1
sso_account_id = 444455556666
sso_role_name = readOnly
region = us-east-1
output = json
```
Short-term credentials

Este exemplo é para as credenciais de curto prazo do AWS Identity and Access Management. Para ter mais informações, consulte [the section called "Credenciais de curto prazo".](#page-197-0)

Arquivo de credenciais

```
[default]
aws_access_key_id=ASIAIOSFODNN7EXAMPLE
aws_secret_access_key=wJalrXUtnFEMI/K7MDENG/bPxRfiCYEXAMPLEKEY
aws_session_token 
  = IQoJb3JpZ2luX2IQoJb3JpZ2luX2IQoJb3JpZ2luX2IQoJb3JpZ2luX2IQoJb3JpZVERYLONGSTRINGEXAMPLE
[user1]
aws_access_key_id=ASIAI44QH8DHBEXAMPLE
aws_secret_access_key=je7MtGbClwBF/2Zp9Utk/h3yCo8nvbEXAMPLEKEY
aws session token
  = fcZib3JpZ2luX2IQoJb3JpZ2luX2IQoJb3JpZ2luX2IQoJb3JpZ2luX2IQoJb3JpZVERYLONGSTRINGEXAMPLE
```
#### Arquivo de configuração

```
[default]
region=us-west-2
output=json
[profile user1]
region=us-east-1
output=text
```
#### IAM role

Este exemplo serve para assumir um perfil do IAM. Os perfis que usam perfis do IAM extraem credenciais de outro perfil e, depois, aplicam as permissões de perfil do IAM. Nos exemplos a seguir, default é o perfil de origem das credenciais, e user1 empresta as mesmas credenciais e assume um novo perfil. Para ter mais informações, consulte [the section called "Perfis do IAM".](#page-198-0)

#### Arquivo de credenciais

O arquivo credentials depende da autenticação que o perfil de origem usa. No exemplo a seguir, o perfil de origem usa credenciais de curto prazo.

```
[default]
aws_access_key_id=ASIAIOSFODNN7EXAMPLE
aws_secret_access_key=wJalrXUtnFEMI/K7MDENG/bPxRfiCYEXAMPLEKEY
aws_session_token 
  = IQoJb3JpZ2luX2IQoJb3JpZ2luX2IQoJb3JpZ2luX2IQoJb3JpZ2luX2IQoJb3JpZVERYLONGSTRINGEXAMPLE
```
Arquivo de configuração

```
[default]
region=us-west-2
output=json
[profile user1]
role_arn=arn:aws:iam::777788889999:role/user1role
source_profile=default
role_session_name=session_user1
region=us-east-1
output=text
```
Amazon EC2 instance metadata credentials

Este exemplo é para as credenciais obtidas dos metadados de instância do Amazon EC2 de host. Para ter mais informações, consulte [the section called "Uso de credenciais para metadados de](#page-211-0) [instância do Amazon EC2."](#page-211-0).

Arquivo de credenciais

O arquivo credentials não é usado para esse método de autenticação.

#### Arquivo de configuração

```
[default]
role_arn=arn:aws:iam::123456789012:role/defaultrole
credential_source=Ec2InstanceMetadata
region=us-west-2
output=json
```

```
[profile user1]
role_arn=arn:aws:iam::777788889999:role/user1role
credential_source=Ec2InstanceMetadata
region=us-east-1
output=text
```
#### Long-term credentials

### **A** Warning

Para evitar riscos de segurança, não use usuários do IAM para autenticação ao desenvolver software com propósito específico ou trabalhar com dados reais. Em vez disso, use federação com um provedor de identidade, como [AWS IAM Identity Center](https://docs.aws.amazon.com/singlesignon/latest/userguide/what-is.html).

Este exemplo é para as credenciais de longo prazo do AWS Identity and Access Management. Para ter mais informações, consulte [the section called "IAM users".](#page-207-0)

#### Arquivo de credenciais

```
[default]
aws_access_key_id=AKIAIOSFODNN7EXAMPLE
aws_secret_access_key=wJalrXUtnFEMI/K7MDENG/bPxRfiCYEXAMPLEKEY
[user1]
aws_access_key_id=AKIAI44QH8DHBEXAMPLE
aws_secret_access_key=je7MtGbClwBF/2Zp9Utk/h3yCo8nvbEXAMPLEKEY
```
#### Arquivo de configuração

```
[default]
region=us-west-2
output=json
[profile user1]
region=us-east-1
output=text
```
Para obter mais informações e métodos adicionais de autorização e credencial, consulte [the section](#page-207-0)  [called "IAM users".](#page-207-0)

### <span id="page-105-0"></span>Tipo de seção: **sso-session**

A sso-session seção do config arquivo é usada para agrupar variáveis de configuração para adquirir tokens de acesso SSO, que podem então ser usados para adquirir AWS credenciais. As seguintes configurações são usadas:

- (Obrigatório) [sso\\_start\\_url](#page-127-0)
- (Obrigatório) [sso\\_region](#page-126-0)
- [sso\\_account\\_id](#page-126-1)
- [sso\\_role\\_name](#page-127-1)
- [sso\\_registration\\_scopes](#page-126-2)

Defina uma seção de sso-session e associe-a a um perfil. sso\_region e sso\_start\_url devem ser definidos na seção sso-session. Normalmente, sso\_account\_id e sso\_role\_name devem ser definidos na seção profile para que o SDK possa solicitar credenciais do SSO.

O exemplo a seguir configura o SDK para solicitar credenciais do SSO e é compatível com a atualização automática de tokens:

```
[profile dev]
sso_session = my-sso
sso_account_id = 111122223333
sso_role_name = SampleRole
[sso-session my-sso]
sso_region = us-east-1
sso_start_url = https://my-sso-portal.awsapps.com/start
```
Isso também permite que as configurações de sso-session sejam reutilizadas em vários perfis:

```
[profile dev]
sso_session = my-sso
sso_account_id = 111122223333
sso_role_name = SampleRole
[profile prod]
sso_session = my-sso
sso_account_id = 111122223333
```

```
sso_role_name = SampleRole2
```

```
[sso-session my-sso]
sso_region = us-east-1
sso_start_url = https://my-sso-portal.awsapps.com/start
```
No entanto, sso\_account\_id e sso\_role\_name não são necessários para todos os cenários de configuração do token do SSO. Se a aplicação usa apenas serviços da AWS compatíveis com a autenticação do portador, as credenciais tradicionais da AWS não são necessárias. A autenticação do portador é um esquema de autenticação HTTP que usa tokens de segurança chamados tokens de portador. Nesse cenário, sso\_account\_id e sso\_role\_name não são obrigatórios. Consulte o guia individual do seu AWS serviço para determinar se ele suporta a autorização do token do portador.

Além disso, os escopos de registro podem ser configurados como parte de uma sso-session. O escopo é um mecanismo no OAuth 2.0 para limitar o acesso de uma aplicação à conta de um usuário. Uma aplicação pode solicitar um ou mais escopos, e o token de acesso emitido para a aplicação será limitado aos escopos concedidos. Esses escopos definem as permissões solicitadas para serem autorizadas para o cliente OIDC registrado e os tokens de acesso recuperados pelo cliente. O exemplo a seguir define sso\_registration\_scopes para fornecer acesso a fim de listar contas/perfis:

```
[sso-session my-sso]
sso_region = us-east-1
sso_start_url = https://my-sso-portal.awsapps.com/start
sso_registration_scopes = sso:account:access
```
O token de autenticação é armazenado em cache no disco sob o diretório ~/.aws/sso/cache com um nome de arquivo baseado no nome da sessão.

Para obter mais informações sobre esse tipo de configuração, consulte [the section called "Configurar](#page-180-0) [a atualização automática de tokens"](#page-180-0).

### <span id="page-106-0"></span>Tipo de seção: **services**

A services seção é um grupo de configurações que configura endpoints personalizados para AWS service (Serviço da AWS) solicitações. Depois, um perfil é vinculado a uma seção services.

#### [profile *dev*]

Formato dos arquivos de credenciais e configuração 98

services = *my-services*

A seção services é separada em subseções por linhas <SERVICE> = , onde <SERVICE> é a chave de identificação do AWS service (Serviço da AWS) . O AWS service (Serviço da AWS) identificador é baseado no modelo de API, substituindo todos os espaços serviceId por sublinhados e colocando todas as letras em minúsculas. Para obter uma lista de todas as chaves de identificação de serviço a serem usadas na seção services, consulte [Use endpoints no AWS](#page-168-0)  [CLI.](#page-168-0) A chave de identificação de serviço é seguida por configurações aninhadas, cada uma em sua própria linha e recuada por dois espaços.

O exemplo a seguir configura o endpoint a ser usado para solicitações feitas ao serviço Amazon DynamoDB na seção *my-services* que é usada no perfil *dev*. Todas as linhas imediatamente seguintes que estejam recuadas são incluídas nessa subseção e se aplicam a esse serviço.

```
[profile dev]
services = my-services
[services my-services]
dynamodb = 
   endpoint_url = http://localhost:8000
```
Para obter mais informações sobre endpoints específicos de serviço, consulte [Use endpoints no](#page-168-0) [AWS CLI](#page-168-0).

Se o seu perfil tiver credenciais baseadas em perfis configurados por meio de um parâmetro source\_profile para a funcionalidade "assumir função" do IAM, o SDK usará somente configurações de serviço para o perfil especificado. Ele não usa perfis com funções vinculadas a ele. Por exemplo, usando o seguinte arquivo compartilhado config:

```
[profile A]
credential_source = Ec2InstanceMetadata
endpoint_url = https://profile-a-endpoint.aws/
[profile B]
source_profile = A
role_arn = arn:aws:iam::123456789012:role/roleB
services = profileB
[services profileB]
ec2 =
```
#### endpoint\_url = *https://profile-b-ec2-endpoint.aws*

Se você usar o perfil B e fizer uma chamada em seu código para o Amazon EC2, o endpoint será resolvido como https://profile-b-ec2-endpoint.aws. Se o seu código fizer uma solicitação para qualquer outro serviço, a resolução do endpoint não seguirá nenhuma lógica personalizada. O endpoint não é resolvido para o endpoint global definido no perfil A. Para que um endpoint global tenha efeito para o perfil B, você precisaria configurar endpoint\_url diretamente no perfil B.

# Onde as definições de configuração ficam armazenadas?

Ele AWS CLI armazena informações confidenciais de credenciais que você especifica aws configure em um arquivo local chamadocredentials, em uma pasta nomeada .aws em seu diretório inicial. As opções menos confidenciais de configuração especificadas com aws configure são armazenadas em um arquivo local chamado config, também armazenado na pasta .aws, no seu diretório inicial.

#### Armazenar credenciais no arquivo de configuração

Você pode manter todas as configurações do seu perfil em um único arquivo, pois eles AWS CLI podem ler as credenciais do config arquivo. Se houver credenciais nos dois arquivos para um perfil que compartilhe o mesmo nome, as chaves no arquivo de credenciais terão precedência. Sugerimos manter as credenciais nos arquivos credentials. Esses arquivos também são usados pelos vários kits de desenvolvimento de software de linguagem (SDKs). Se você usar um dos SDKs além do AWS CLI, confirme se as credenciais devem ser armazenadas em seu próprio arquivo.

O local do diretório inicial varia de acordo com o sistema operacional, mas é acessado usando as variáveis de ambiente %UserProfile% no Windows e \$HOME ou ~ (til) em sistemas baseados em Unix. Você pode especificar um local não padrão para os arquivos configurando as variáveis de ambiente AWS\_CONFIG\_FILE e AWS\_SHARED\_CREDENTIALS\_FILE para outro caminho local. Para mais detalhes, consulte [Variáveis de ambiente para configurar o AWS CLI.](#page-134-0)

Quando você usa um perfil compartilhado que especifica uma função AWS Identity and Access Management (IAM), ele AWS CLI chama a AWS STS AssumeRole operação para recuperar credenciais temporárias. Essas credenciais são armazenadas (no ~/.aws/cli/cache). AWS CLI Os comandos subsequentes usam as credenciais temporárias em cache até que elas expirem e, nesse ponto, atualizam AWS CLI automaticamente as credenciais.

# <span id="page-109-0"></span>Usar perfis nomeados

Se nenhum perfil for definido explicitamente, será usado o perfil default.

Para usar um perfil designado, adicione a opção --profile *profile-name* para o comando. O exemplo a seguir lista todas as instâncias do Amazon EC2 que usam as credenciais e as configurações definidas no perfil user1.

```
$ aws ec2 describe-instances --profile user1
```
Para usar um perfil designado para vários comandos, evite especificar o perfil ao configurar o comando em cada variável de ambiente AWS\_PROFILE como o perfil padrão. É possível substituir essa configuração usando o parâmetro --profile.

Linux or macOS

```
$ export AWS_PROFILE=user1
```
Windows

```
C:\> setx AWS_PROFILE user1
```
O uso de [set](https://docs.microsoft.com/en-us/windows-server/administration/windows-commands/set_1) para definir uma variável de ambiente altera o valor usado até o final da sessão de prompt de comando atual ou até que você defina a variável como um valor diferente.

Usar [setx](https://docs.microsoft.com/en-us/windows-server/administration/windows-commands/setx) para definir uma variável de ambiente altera o valor em todos os shells de comando criados depois de executar o comando. Isso não afeta nenhum shell de comando que já esteja em execução no momento em que você executa o comando. Feche e reinicie o shell de comando para ver os efeitos da alteração.

Configurar a variável de ambiente altera o perfil padrão até o final do seu shell sessão ou até que você defina a variável a um valor diferente. Você pode tornar as variáveis de ambiente persistentes em sessões futuras colocando-as no script de inicialização do shell. Para ter mais informações, consulte [Variáveis de ambiente para configurar o AWS CLI](#page-134-0).

# Definir e visualizar as configurações usando comandos

Existem várias formas de visualizar e definir as configurações usando comandos.

# **[aws configure](https://docs.aws.amazon.com/cli/latest/reference/configure/index.html)**

Execute esse comando para definir e visualizar rapidamente as credenciais do , a região e o formato de saída. O exemplo a seguir mostra valores de exemplo.

```
$ aws configure
AWS Access Key ID [None]: AKIAIOSFODNN7EXAMPLE
AWS Secret Access Key [None]: wJalrXUtnFEMI/K7MDENG/bPxRfiCYEXAMPLEKEY
Default region name [None]: us-west-2
Default output format [None]: json
```
# **[aws configure set](https://docs.aws.amazon.com/cli/latest/reference/configure/set.html)**

Você pode definir quaisquer credenciais ou configurações usando aws configure set. Especifique o perfil que você deseja visualizar ou modificar com a configuração --profile.

Por exemplo, o comando a seguir define a region no perfil chamado integ.

\$ **aws configure set region** *us-west-2* **--profile** *integ*

Para remover uma configuração, use uma string vazia como o valor ou exclua manualmente a configuração nos arquivos config e credentials em um editor de texto.

```
$ aws configure set cli_pager "" --profile integ
```
## **[aws configure get](https://docs.aws.amazon.com/cli/latest/reference/configure/get.html)**

Você pode recuperar quaisquer credenciais ou configurações definidas usando aws configure get. Especifique o perfil que você deseja visualizar ou modificar com a configuração --profile.

Por exemplo, o comando a seguir recupera a configuração region no perfil chamado integ.

```
$ aws configure get region --profile integ
us-west-2
```
Se a saída estiver vazia, a configuração não estará explicitamente definida e usará o valor padrão.

# **[aws configure import](https://awscli.amazonaws.com/v2/documentation/api/latest/reference/configure/import.html)**

Importe as credenciais CSV geradas do console da web do IAM. Isso não vale para credenciais geradas pelo IAM Identity Center; os clientes que usam o IAM Identity Center devem usar aws

configure sso. Um arquivo CSV é importado com o nome do perfil correspondente ao nome do usuário. O arquivo CSV deve conter os cabeçalhos a seguir.

- Nome de usuário
- Access key ID (ID da chave de acesso)
- Secret access key (Chave de acesso secreta)

## **a** Note

Durante a criação inicial do par de chaves, depois de fechar a caixa de diálogo Download .csv file (Baixar arquivo .csv), você não poderá acessar a chave de acesso secreta depois de fechar a caixa de diálogo. Se você precisar de um arquivo .csv, será necessário criá-lo por conta própria com os cabeçalhos necessários e as informações do par de chaves armazenado. Se você não tiver acesso às informações do par de chaves, será necessário criar outro par de chaves.

\$ **aws configure import --csv** *file://credentials.csv*

# **[aws configure list](https://docs.aws.amazon.com/cli/latest/reference/configure/list.html)**

Para listar os dados de configuração, use o comando aws configure list. Esse comando lista as informações de perfil, chave de acesso, chave secreta e configuração da região usadas para o perfil especificado. Para cada item de configuração, ele mostra o valor, onde o valor da configuração foi recuperado e o nome da variável de configuração.

Por exemplo, se você fornecer o Região da AWS em uma variável de ambiente, esse comando mostrará o nome da região que você configurou, que esse valor veio de uma variável de ambiente e o nome da variável de ambiente.

No caso de métodos de credenciais temporárias, como perfis e o Centro de Identidade do IAM, esse comando exibe a chave de acesso armazenada temporariamente em cache e a chave de acesso secreta é exibida.

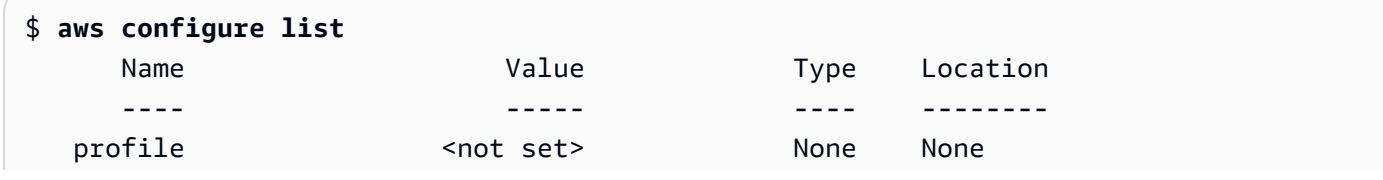

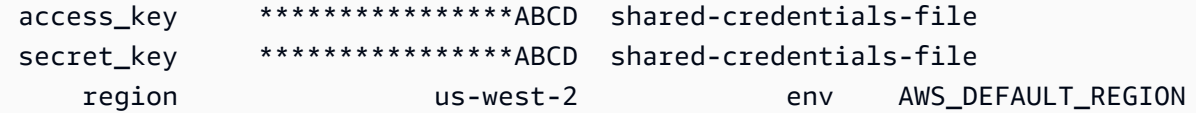

#### **[aws configure list-profiles](https://docs.aws.amazon.com/cli/latest/reference/configure/list-profiles.html)**

Para listar todos os nomes de perfil, use o comando aws configure list-profiles.

```
$ aws configure list-profiles
default
test
```
#### **[aws configure sso](#page-180-0)**

Execute esse comando para definir e visualizar rapidamente suas AWS IAM Identity Center credenciais, região e formato de saída. O exemplo a seguir mostra valores de exemplo.

```
$ aws configure sso
SSO session name (Recommended): my-sso
SSO start URL [None]: https://my-sso-portal.awsapps.com/start
SSO region [None]: us-east-1
SSO registration scopes [None]: sso:account:access
```
#### **[aws configure sso-session](#page-180-0)**

Execute esse comando para definir e visualizar rapidamente suas AWS IAM Identity Center credenciais, região e formato de saída na seção sso-session dos credentials arquivos e. config O exemplo a seguir mostra valores de exemplo.

```
$ aws configure sso-session
SSO session name: my-sso
SSO start URL [None]: https://my-sso-portal.awsapps.com/start
SSO region [None]: us-east-1
SSO registration scopes [None]: sso:account:access
```
# Definir novos exemplos de comandos de configuração e credenciais

Os exemplos a seguir mostram a configuração de um perfil padrão com credenciais, região e saída especificadas para diferentes métodos de autenticação.

#### IAM Identity Center (SSO)

Este exemplo é para AWS IAM Identity Center usar o aws configure sso assistente. Para ter mais informações, consulte [the section called "Configurar a atualização automática de tokens".](#page-180-0)

```
$ aws configure sso
SSO session name (Recommended): my-sso
SSO start URL [None]: https://my-sso-portal.awsapps.com/start
SSO region [None]:us-east-1
Attempting to automatically open the SSO authorization page in your default browser.
There are 2 AWS accounts available to you.
> DeveloperAccount, developer-account-admin@example.com (111122223333) 
   ProductionAccount, production-account-admin@example.com (444455556666)
Using the account ID 111122223333
There are 2 roles available to you.
> ReadOnly 
   FullAccess
Using the role name "ReadOnly"
CLI default client Region [None]: us-west-2
CLI default output format [None]: json
CLI profile name [123456789011_ReadOnly]: user1
```
#### IAM Identity Center (Legacy SSO)

Este exemplo é para o método antigo de AWS IAM Identity Center usar o aws configure sso assistente. Para usar o SSO legado, deixe o nome da sessão em branco. Para ter mais informações, consulte [the section called "Configuração herdada não atualizável"](#page-188-0).

```
$ aws configure sso
SSO session name (Recommended):
SSO start URL [None]: https://my-sso-portal.awsapps.com/start
SSO region [None]:us-east-1
SSO authorization page has automatically been opened in your default browser.
Follow the instructions in the browser to complete this authorization request.
There are 2 AWS accounts available to you.
```

```
> DeveloperAccount, developer-account-admin@example.com (111122223333) 
   ProductionAccount, production-account-admin@example.com (444455556666)
Using the account ID 111122223333
There are 2 roles available to you.
> ReadOnly 
   FullAccess
Using the role name "ReadOnly"
CLI default client Region [None]: us-west-2
CLI default output format [None]: json
CLI profile name [123456789011_ReadOnly]: user1
```
#### Short-term credentials

Este exemplo é para as credenciais de curto prazo do AWS Identity and Access Management. O assistente de configuração aws é usado para definir os valores iniciais e, depois, o comando aws configure set atribui o último valor necessário. Para ter mais informações, consulte [the](#page-197-0) [section called "Credenciais de curto prazo"](#page-197-0).

```
$ aws configure
AWS Access Key ID [None]: AKIAIOSFODNN7EXAMPLE
AWS Secret Access Key [None]: wJalrXUtnFEMI/K7MDENG/bPxRfiCYEXAMPLEKEY
Default region name [None]: us-west-2
Default output format [None]: json
$ aws configure set 
 aws_session_token fcZib3JpZ2luX2IQoJb3JpZ2luX2IQoJb3JpZ2luX2IQoJb3JpZ2luX2IQoJb3JpZVERYLONG
```
#### IAM role

Este exemplo serve para assumir um perfil do IAM. Os perfis que usam perfis do IAM extraem credenciais de outro perfil e, depois, aplicam as permissões de perfil do IAM. Nos exemplos a seguir, default é o perfil de origem das credenciais, e user1 empresta as mesmas credenciais e assume um novo perfil. Não há assistente para esse processo, portanto, cada valor é definido usando o comando aws configure set. Para ter mais informações, consulte [the section called](#page-198-0)  ["Perfis do IAM".](#page-198-0)

\$ **aws configure set role\_arn** *arn:aws:iam::123456789012:role/defaultrole* \$ **aws configure set source\_profile** *default*

```
$ aws configure set role_session_name session_user1
$ aws configure set region us-west-2
$ aws configure set output json
```
Amazon EC2 instance metadata credentials

Este exemplo é para as credenciais obtidas dos metadados de instância do Amazon EC2 de host. Não há assistente para esse processo, portanto, cada valor é definido usando o comando aws configure set. Para ter mais informações, consulte [the section called "Uso de credenciais](#page-211-0)  [para metadados de instância do Amazon EC2.".](#page-211-0)

```
$ aws configure set role_arn arn:aws:iam::123456789012:role/defaultrole
$ aws configure set credential_source Ec2InstanceMetadata
$ aws configure set region us-west-2
$ aws configure set output json
```
#### Long-term credentials

#### **A** Warning

Para evitar riscos de segurança, não use usuários do IAM para autenticação ao desenvolver software com propósito específico ou trabalhar com dados reais. Em vez disso, use federação com um provedor de identidade, como [AWS IAM Identity Center](https://docs.aws.amazon.com/singlesignon/latest/userguide/what-is.html).

Este exemplo é para as credenciais de longo prazo do AWS Identity and Access Management. Para ter mais informações, consulte [the section called "IAM users".](#page-207-0)

```
$ aws configure
AWS Access Key ID [None]: AKIAIOSFODNN7EXAMPLE
AWS Secret Access Key [None]: wJalrXUtnFEMI/K7MDENG/bPxRfiCYEXAMPLEKEY
Default region name [None]: us-west-2
Default output format [None]: json
```
# Configurações de arquivo **config** compatíveis

# Tópicos

• [Configurações globais](#page-116-0)

```
Configurações de arquivo config compatíveis 107
```
## • [Configurações de comando personalizadas do S3](#page-130-0)

As configurações a seguir têm suporte no arquivo config. Os valores listados no perfil especificado (ou padrão) serão usados, a menos que eles sejam ignorados pela presença de uma variável de ambiente ou uma opção de linha de comando com o mesmo nome. Para obter informações sobre a ordem de precedência das configurações, consulte [Configurar o AWS CLI](#page-97-0)

# <span id="page-116-0"></span>Configurações globais

#### **aws\_access\_key\_id**

Especifica a chave de AWS acesso usada como parte das credenciais para autenticar a solicitação de comando. Embora ela possa ser armazenada no arquivo config, recomendamos armazená-la no arquivo credentials.

Pode ser substituída pela variável de ambiente AWS\_ACCESS\_KEY\_ID. Você não pode especificar o ID de chave de acesso como uma opção de linha de comando.

aws\_access\_key\_id = *AKIAIOSFODNN7EXAMPLE*

#### **aws\_secret\_access\_key**

Especifica a chave AWS secreta usada como parte das credenciais para autenticar a solicitação de comando. Embora ela possa ser armazenada no arquivo config, recomendamos armazenála no arquivo credentials.

Pode ser substituída pela variável de ambiente AWS\_SECRET\_ACCESS\_KEY. Você não pode especificar a chave de acesso secreta como uma opção de linha de comando.

aws\_secret\_access\_key = *wJalrXUtnFEMI/K7MDENG/bPxRfiCYEXAMPLEKEY*

#### **aws\_session\_token**

Especifica um token de AWS sessão. Um token de sessão só será necessário se você especificar manualmente credenciais de segurança temporárias. Embora ela possa ser armazenada no arquivo config, recomendamos armazená-la no arquivo credentials.

Pode ser substituída pela variável de ambiente AWS\_SESSION\_TOKEN. Você não pode especificar o token de sessão como uma opção de linha de comando.

aws\_session\_token = *AQoEXAMPLEH4aoAH0gNCAPyJxz4BlCFFxWNE1OPTgk5TthT +FvwqnKwRcOIfrRh3c/LTo6UDdyJwOOvEVPvLXCrrrUtdnniCEXAMPLE/ IvU1dYUg2RVAJBanLiHb4IgRmpRV3zrkuWJOgQs8IZZaIv2BXIa2R4Olgk*

#### <span id="page-117-0"></span>**ca\_bundle**

Especifica um pacote de certificado CA (um arquivo com a extensão .pem) que é usado para verificar certificados SSL.

Pode ser substituído pela variável de ambiente [AWS\\_CA\\_BUNDLE](#page-136-0) ou pela opção de linha de comando [--ca-bundle](#page-147-0).

ca\_bundle = *dev/apps/ca-certs/cabundle-2019mar05.pem*

#### <span id="page-117-1"></span>**cli\_auto\_prompt**

Ativa o prompt automático para a AWS CLI versão 2. Há duas configurações que podem ser usadas:

• **on** usa o modo de prompt automático completo cada vez que você tenta executa um comando da aws. Isso inclui pressionar ENTER após um comando completo ou um comando incompleto.

cli\_auto\_prompt = on

• **on-partial** usa o modo de prompt automático parcial. Se um comando estiver incompleto ou não puder ser executado devido a erros de validação do lado do cliente, o prompt automático será usado. Esse modo é particularmente útil se você tem scripts pré-existentes, runbooks ou se deseja receber o prompt automático somente para comandos com os quais você não está familiarizado, em vez de ver o prompt para todos os comandos.

cli\_auto\_prompt = on-partial

Você pode sobrescrever essa configuração usando a variável de ambiente [aws\\_cli\\_auto\\_prompt](#page-136-1) ou os parâmetros de linha de comando [--cli-auto-prompt](#page-148-0) e [-](#page-151-0) [no-cli-auto-prompt](#page-151-0).

Para obter informações sobre o recurso de solicitação automática da AWS CLI versão 2, consulte[Fazer a AWS CLI solicitar comandos.](#page-253-0)

# **cli\_binary\_format**

Especifica como a AWS CLI versão 2 interpreta os parâmetros de entrada binários. Pode ter um dos valores a seguir:

- base64: o valor padrão. Um parâmetro de entrada que é digitado como um objeto grande binário (BLOB) aceita uma string codificada em base64. Para passar conteúdo binário verdadeiro, coloque o conteúdo em um arquivo e forneça o caminho e o nome do arquivo com o prefixo fileb:// como o valor do parâmetro. Para passar um texto codificado em base64 contido em um arquivo, forneça o caminho e o nome do arquivo com o prefixo file:// como o valor do parâmetro.
- raw-in-base64 saídas Padrão para a AWS CLI versão 1. Se o valor da configuração for raw-in-base64-out, os arquivos referenciados usando o prefixo file:// serão lidos como texto e, então, a AWS CLI tenta codificá-lo em binário.

Esta entrada não tem uma variável de ambiente equivalente. Você pode especificar o valor em um único comando usando o parâmetro --cli-binary-format raw-in-base64-out.

cli\_binary\_format = raw-in-base64-out

Se você fizer referência a um valor binário em um arquivo usando a notação de fileb:// prefixo, AWS CLI sempre espera que o arquivo contenha conteúdo binário bruto e não tentará converter o valor.

Se você referenciar um valor binário em um arquivo usando a notação de file:// prefixo, ele AWS CLI manipula o arquivo de acordo com a configuração atualcli\_binary\_format. Se o valor dessa configuração for base64 (o padrão quando não definido explicitamente), AWS CLI espera-se que o arquivo contenha texto codificado em base64. Se o valor dessa configuração forraw-in-base64-out, ele AWS CLI espera que o arquivo contenha conteúdo binário bruto.

# **cli\_history**

Desabilitado por padrão. Essa configuração ativa o histórico de comandos para a AWS CLI. Depois de ativar essa configuração, ele AWS CLI registra o histórico dos aws comandos.

cli\_history = enabled

Você pode listar seu histórico usando o comando aws history list e usar os command\_idsresultantes no comando aws history show para obter detalhes. Para obter mais informações, consulte [aws history](https://awscli.amazonaws.com/v2/documentation/api/latest/reference/history/index.html) no guia de referência da AWS CLI .

## <span id="page-119-0"></span>**cli\_pager**

Especifica o programa de paginação usado para saída. Por padrão, a AWS CLI versão 2 retorna toda a saída por meio do programa de pager padrão do seu sistema operacional.

Pode ser substituído pela variável de ambiente AWS\_PAGER.

```
cli_pager=less
```
Para desativar o uso total de um programa de paginação externo, defina a variável como uma string vazia, conforme o exemplo a seguir.

cli\_pager=

## **cli\_timestamp\_format**

Especifica o formato dos valores de timestamp incluídos no resultado. Você pode especificar qualquer um dos seguintes valores:

• iso8601 — O valor padrão para a AWS CLI versão 2. [Se especificado, o AWS CLI reformata](https://www.iso.org/iso-8601-date-and-time-format.html) [todos os carimbos de data e hora de acordo com a ISO 8601.](https://www.iso.org/iso-8601-date-and-time-format.html)

Os time stamps formatados como ISO 8601 são parecidos com os exemplos a seguir. O primeiro exemplo mostra a hora no [Tempo Universal Coordenado \(UTC\)](https://wikipedia.org/wiki/Coordinated_Universal_Time) incluindo um Z após o horário. A data e a hora são separadas por T.

```
2019-10-31T22:21:41Z
```
Para especificar um fuso horário diferente, em vez do Z, especifique + ou - e o número de horas em que o fuso horário desejado está à frente ou atrás do UTC, como um valor de dois dígitos. O exemplo a seguir mostra o mesmo tempo que o exemplo anterior, mas ajustado para o horário padrão do Pacífico, que está oito horas atrás do UTC:

```
2019-10-31T14:21:41-08
```
• wire — O valor padrão para a AWS CLI versão 1. Se especificado, AWS CLI exibe todos os valores de timestamp exatamente como recebidos na resposta da consulta HTTP.

Essa entrada não tem uma variável de ambiente equivalente nem uma opção de linha de comando.

cli\_timestamp\_format = iso8601

#### **[credential\\_process](#page-212-0)**

Especifica um comando externo que AWS CLI é executado para gerar ou recuperar credenciais de autenticação para usar nesse comando. O comando deve retornar as credenciais em um formato específico. Para obter mais informações sobre como usar essa configuração, consulte [Credenciais de origem com um processo externo](#page-212-0).

Essa entrada não tem uma variável de ambiente equivalente nem uma opção de linha de comando.

credential\_process = */opt/bin/awscreds-retriever --username susan*

#### **[credential\\_source](#page-198-0)**

Usado em instâncias ou contêineres do Amazon EC2 para especificar onde a AWS CLI pode encontrar credenciais a serem usadas para assumir a função especificada com o parâmetro role\_arn. Não é possível especificar source\_profile e credential\_source no mesmo perfil.

Esse parâmetro pode ter um dos três valores:

- Ambiente Especifica que AWS CLI é para recuperar as credenciais de origem das variáveis de ambiente.
- Ec2 InstanceMetadata Especifica que AWS CLI é necessário usar a função do IAM anexada ao [perfil da instância do EC2](https://docs.aws.amazon.com/IAM/latest/UserGuide/id_roles_use_switch-role-ec2_instance-profiles.html) para obter as credenciais de origem.
- EcsContainer— Especifica que deve usar a AWS CLI função do IAM anexada ao contêiner do ECS como credenciais de origem.

credential\_source = Ec2InstanceMetadata

#### **duration\_seconds**

Especifica a duração máxima da sessão da função, em segundos. Esse valor pode variar de 900 segundos (15 minutos) até o valor configurado de duração máxima da sessão para a função (que pode ser até 43200). Esse é um parâmetro opcional e, por padrão, o valor é definido como 3600 segundos.

# <span id="page-121-0"></span>**endpoint\_url**

Especifica o endpoint usado para todas as solicitações de serviço. Se essa configuração for usada na seção [services](#page-106-0) do arquivo config, o endpoint será usado somente para o serviço especificado.

O exemplo a seguir usa o endpoint global http://localhost:1234 e um endpoint específico de serviço de http://localhost:4567 para o Amazon S3.

```
[profile dev]
endpoint_url = http://localhost:1234
services = s3-specific
[services s3-specific]
s3 = endpoint_url = http://localhost:4567
```
As configurações do endpoint estão localizadas em vários locais, como as variáveis de ambiente do sistema ou do usuário, arquivos de AWS configuração locais ou declaradas explicitamente na linha de comando como um parâmetro. As configurações do endpoint da AWS CLI têm precedência na seguinte ordem:

- 1. A opção da linha de comando [--endpoint-url](#page-150-0).
- 2. Se habilitada, a variável de ambiente global [AWS\\_IGNORE\\_CONFIGURED\\_ENDPOINT\\_URLS](#page-140-0) ou a configuração do perfil [ignore\\_configure\\_endpoint\\_urls](#page-122-0) para ignorar os endpoints personalizados.
- 3. O valor fornecido por uma variável de ambiente específica do serviço [AWS\\_ENDPOINT\\_URL\\_<SERVICE>](#page-139-0), como AWS\_ENDPOINT\_URL\_DYNAMODB.
- 4. Os valores fornecidos pelas variáveis de ambiente [AWS\\_USE\\_DUALSTACK\\_ENDPOINT](#page-144-0), [AWS\\_USE\\_FIPS\\_ENDPOINT](#page-145-0) e [AWS\\_ENDPOINT\\_URL](#page-139-1).
- 5. O valor do endpoint específico de serviço fornecido pela configuração endpoint url em uma seção services do arquivo compartilhado config.
- 6. O valor fornecido pela configuração [endpoint\\_url](#page-121-0) em um profile do arquivo compartilhado config.
- 7. Configurações [use\\_dualstack\\_endpoint](#page-127-0), [use\\_fips\\_endpoint](#page-128-0) e [endpoint\\_url](#page-121-0).
- 8. Qualquer URL de endpoint padrão para o respectivo AWS service (Serviço da AWS) é usada por último. Para obter uma lista dos endpoints de serviços padrão disponíveis em cada região, consulte [Regiões e endpoints da AWS](https://docs.aws.amazon.com/general/latest/gr/rande.html) no Referência geral da Amazon Web Services.

# <span id="page-122-0"></span>**ignore\_configure\_endpoint\_urls**

Se ativado, o AWS CLI ignora todas as configurações personalizadas de endpoint especificadas no arquivo. config Os valores válidos são **true** e **false**.

ignore\_configure\_endpoint\_urls = true

As configurações do endpoint estão localizadas em vários locais, como as variáveis de ambiente do sistema ou do usuário, arquivos de AWS configuração locais ou declaradas explicitamente na linha de comando como um parâmetro. As configurações do endpoint da AWS CLI têm precedência na seguinte ordem:

- 1. A opção da linha de comando [--endpoint-url](#page-150-0).
- 2. Se habilitada, a variável de ambiente global [AWS\\_IGNORE\\_CONFIGURED\\_ENDPOINT\\_URLS](#page-140-0) ou a configuração do perfil [ignore\\_configure\\_endpoint\\_urls](#page-122-0) para ignorar os endpoints personalizados.
- 3. O valor fornecido por uma variável de ambiente específica do serviço [AWS\\_ENDPOINT\\_URL\\_<SERVICE>](#page-139-0), como AWS\_ENDPOINT\_URL\_DYNAMODB.
- 4. Os valores fornecidos pelas variáveis de ambiente [AWS\\_USE\\_DUALSTACK\\_ENDPOINT](#page-144-0), [AWS\\_USE\\_FIPS\\_ENDPOINT](#page-145-0) e [AWS\\_ENDPOINT\\_URL](#page-139-1).
- 5. O valor do endpoint específico de serviço fornecido pela configuração [endpoint\\_url](#page-121-0) em uma seção services do arquivo compartilhado config.
- 6. O valor fornecido pela configuração [endpoint\\_url](#page-121-0) em um profile do arquivo compartilhado config.
- 7. Configurações [use\\_dualstack\\_endpoint](#page-127-0), [use\\_fips\\_endpoint](#page-128-0) e [endpoint\\_url](#page-121-0).
- 8. Qualquer URL de endpoint padrão para o respectivo AWS service (Serviço da AWS) é usada por último. Para obter uma lista dos endpoints de serviços padrão disponíveis em cada região, consulte [Regiões e endpoints da AWS](https://docs.aws.amazon.com/general/latest/gr/rande.html) no Referência geral da Amazon Web Services.

# **[external\\_id](#page-204-0)**

Especifica um identificador exclusivo que é usado por terceiros para assumir uma função em suas contas de clientes. Isso é mapeado para o parâmetro ExternalId na operação AssumeRole. Esse parâmetro será necessário somente se a política de confiança para a função especificar um valor para ExternalId. Para obter mais informações, consulte [Como usar uma ID externa ao](https://docs.aws.amazon.com/IAM/latest/UserGuide/id_roles_create_for-user_externalid.html)  [conceder acesso aos seus AWS recursos a terceiros](https://docs.aws.amazon.com/IAM/latest/UserGuide/id_roles_create_for-user_externalid.html) no Guia do usuário do IAM.

#### <span id="page-123-0"></span>**[max\\_attempts](#page-160-0)**

Especifica um valor máximo de tentativas que o manipulador de AWS CLI repetição usa, em que a chamada inicial conta para o max\_attempts valor que você fornece.

Você pode substituir esse valor usando a variável de ambiente AWS\_MAX\_ATTEMPTS.

max\_attempts = *3*

### **[mfa\\_serial](#page-202-0)**

O número de identificação de um dispositivo MFA a ser usado ao assumir uma função. Isso será obrigatório apenas se a política de confiança da função que está sendo assumida incluir uma condição que exija a autenticação MFA. O valor pode ser um número de série de um dispositivo de hardware (como GAHT12345678) ou um nome de recurso da Amazon (ARN) de um dispositivo MFA virtual (como arn:aws:iam::123456789012:mfa/*user*).

#### **output**

Especifica o formato de saída padrão para comandos solicitados usando esse perfil. Você pode especificar qualquer um dos seguintes valores:

- **[json](#page-261-0)**: a saída é formatada como uma string [JSON](https://json.org/).
- **[yaml](#page-262-0)**: a saída é formatada como uma string [YAML](https://yaml.org/).
- **[yaml-stream](#page-263-0)**: a saída é transmitida e formatada como uma string [YAML](https://yaml.org/). A transmissão possibilita um manuseio mais rápido de tipos de dados grandes.
- **[text](#page-265-0)**: a saída é formatada como várias linhas de valores de string separados por tabulação. Isso pode ser útil para passar a saída para um processador de texto, como grep, sed ou awk.
- **[table](#page-268-0)**: a saída é formatada como uma tabela usando os caracteres +|- para formar as bordas da célula. Geralmente, a informação é apresentada em um formato "amigável", que é muito mais fácil de ler do que outros, mas não tão útil programaticamente.

Pode ser substituído pela variável de ambiente AWS\_DEFAULT\_OUTPUT ou pela opção de linha de comando --output.

```
output = table
```
#### **parameter\_validation**

Especifica se o AWS CLI cliente tenta validar os parâmetros antes de enviá-los ao ponto final do AWS serviço.

- true: o valor padrão. Se especificado, o AWS CLI executa a validação local dos parâmetros da linha de comando.
- false Se especificado, o AWS CLI não valida os parâmetros da linha de comando antes de enviá-los ao endpoint do AWS serviço.

Essa entrada não tem uma variável de ambiente equivalente nem uma opção de linha de comando.

parameter\_validation = false

#### **region**

Especifica o Região da AWS envio de solicitações para comandos solicitados usando esse perfil.

- É possível especificar qualquer um dos códigos de região disponíveis para o serviço escolhido, conforme listado em [Regiões e endpoints da AWS](https://docs.aws.amazon.com/general/latest/gr/rande.html) na Referência geral da Amazon Web Services.
- aws qlobalpermite que você especifique o endpoint global para serviços que oferecem suporte a um endpoint global, além de endpoints regionais, como AWS Security Token Service ()AWS STS e Amazon Simple Storage Service (Amazon S3).

Você pode substituir esse valor usando a variável de ambiente AWS\_REGION, a variável de ambiente AWS\_DEFAULT\_REGION ou a opção da linha de comando --region.

region = *us-west-2*

#### <span id="page-124-0"></span>**[retry\\_mode](#page-160-0)**

Especifica qual modo de repetição usa. AWS CLI Existem três modos de repetição disponíveis: herdado (o modo usado por padrão), padrão e adaptive. Para obter mais informações sobre novas tentativas, consulte [Novas tentativas da AWS CLI](#page-160-0).

Você pode substituir esse valor usando a variável de ambiente AWS\_RETRY\_MODE.

retry\_mode = *standard*

#### <span id="page-124-1"></span>**[role\\_arn](#page-198-0)**

Especifica o Amazon Resource Name (ARN) de uma função do IAM que você deseja usar para executar AWS CLI os comandos. Também é necessário especificar um dos seguintes parâmetros para identificar as credenciais que têm permissão para assumir essa função:

- source profile
- credential\_source

role\_arn = arn:aws:iam::*123456789012*:role/*role-name*

A variável de ambiente [AWS\\_ROLE\\_ARN](#page-142-0) sobrescreve essa configuração.

Para obter mais informações sobre o uso de identidades da Web, consulte [the section called](#page-205-0)  ["Assumir a função com a identidade da web"](#page-205-0).

#### <span id="page-125-0"></span>**[role\\_session\\_name](#page-204-1)**

Especifica o nome a ser associado à sessão da função. Esse valor é fornecido ao parâmetro RoleSessionName quando a AWS CLI chama a operação AssumeRole e se torna parte do ARN do usuário da função assumida: arn:aws:sts::*123456789012*:assumedrole/*role\_name*/*role\_session\_name*. Esse parâmetro é opcional. Se você não fornecer esse valor, um nome de sessão será gerado automaticamente. Esse nome aparece nos logs do AWS CloudTrail para entradas associadas a essa sessão.

role\_session\_name = *maria\_garcia\_role*

A variável de ambiente [AWS\\_ROLE\\_SESSION\\_NAME](#page-143-0) sobrescreve essa configuração.

Para obter mais informações sobre o uso de identidades da Web, consulte [the section called](#page-205-0)  ["Assumir a função com a identidade da web"](#page-205-0).

#### **[services](#page-106-0)**

Especifica a configuração de serviço a ser usada em seu perfil.

```
[profile dev-s3-specific-and-global]
endpoint_url = http://localhost:1234
services = s3-specific
[services s3-specific]
s3 = endpoint_url = http://localhost:4567
```
Para obter mais informações sobre a seção services, consulte [the section called "](#page-106-0)services".

A variável de ambiente [AWS\\_ROLE\\_SESSION\\_NAME](#page-143-0) sobrescreve essa configuração.

Para obter mais informações sobre o uso de identidades da Web, consulte [the section called](#page-205-0)  ["Assumir a função com a identidade da web"](#page-205-0).

#### **[source\\_profile](#page-198-0)**

Especifica um perfil nomeado com credenciais de longo prazo que a AWS CLI pode usar para assumir uma função que você especificou com o parâmetro role\_arn. Não é possível especificar source\_profile e credential\_source no mesmo perfil.

```
source_profile = production-profile
```
#### **[sso\\_account\\_id](#page-179-0)**

Especifica o ID da AWS conta que contém a função do IAM com a permissão que você deseja conceder ao usuário associado do IAM Identity Center.

Essa configuração não tem uma variável de ambiente nem uma opção de linha de comando.

```
sso_account_id = 123456789012
```
#### **[sso\\_region](#page-179-0)**

Especifica a AWS região que contém o host do portal de AWS acesso. Isso é separado e pode ser uma região diferente do parâmetro padrão region da CLI.

Essa configuração não tem uma variável de ambiente nem uma opção de linha de comando.

```
sso_region = us_west-2
```
#### **[sso\\_registration\\_scopes](#page-179-0)**

Uma lista delimitada por vírgulas de escopos a serem autorizados para sso-session. Os escopos autorizam o acesso aos endpoints autorizados portadores do token do IAM Identity Center. Um escopo válido é uma string, como sso:account:access. Essa configuração não é aplicável à configuração herdada não atualizável.

```
sso_registration_scopes = sso:account:access
```
#### *[sso\\_role\\_name](#page-179-0)*

Especifica o nome amigável da função do IAM que define as permissões do usuário ao usar esse perfil.

Essa configuração não tem uma variável de ambiente nem uma opção de linha de comando.

sso\_role\_name = ReadAccess

#### *[sso\\_start\\_url](#page-179-0)*

Especifica a URL que aponta para o portal de AWS acesso da organização. O AWS CLI usa esse URL para estabelecer uma sessão com o serviço IAM Identity Center para autenticar seus usuários. Para encontrar sua URL do portal de AWS acesso, use uma das seguintes opções:

- Abra seu e-mail de convite, a URL do portal de AWS acesso está listada.
- Abra o AWS IAM Identity Center console em <https://console.aws.amazon.com/singlesignon/>. A URL do portal de AWS acesso está listada em suas configurações.

Essa configuração não tem uma variável de ambiente nem uma opção de linha de comando.

sso\_start\_url = *https://my-sso-portal.awsapps.com/start*

#### <span id="page-127-0"></span>*use\_dualstack\_endpoint*

Permite o uso de endpoints de pilha dupla para enviar solicitações. AWS Para saber mais sobre endpoints de pilha dupla, que suportam tráfego IPv4 e IPv6, consulte [Como usar endpoints de](https://docs.aws.amazon.com/AmazonS3/latest/userguide/dual-stack-endpoints.html)  [pilha dupla do Amazon S3](https://docs.aws.amazon.com/AmazonS3/latest/userguide/dual-stack-endpoints.html) no Guia do usuário do Amazon Simple Storage Service. Endpoints de pilha dupla estão disponíveis para alguns serviços em algumas regiões. Se não existir um endpoint de pilha dupla para o serviço ou Região da AWS se a solicitação falhar. Ela fica desabilitada por padrão.

Isso é mutuamente exclusivo com a configuração use\_accelerate\_endpoint.

As configurações do endpoint estão localizadas em vários locais, como as variáveis de ambiente do sistema ou do usuário, arquivos de AWS configuração locais ou declaradas explicitamente na linha de comando como um parâmetro. As configurações do endpoint da AWS CLI têm precedência na seguinte ordem:

1. A opção da linha de comando [--endpoint-url](#page-150-0).

- 2. Se habilitada, a variável de ambiente global [AWS\\_IGNORE\\_CONFIGURED\\_ENDPOINT\\_URLS](#page-140-0) ou a configuração do perfil [ignore\\_configure\\_endpoint\\_urls](#page-122-0) para ignorar os endpoints personalizados.
- 3. O valor fornecido por uma variável de ambiente específica do serviço [AWS\\_ENDPOINT\\_URL\\_<SERVICE>](#page-139-0), como AWS\_ENDPOINT\_URL\_DYNAMODB.
- 4. Os valores fornecidos pelas variáveis de ambiente [AWS\\_USE\\_DUALSTACK\\_ENDPOINT](#page-144-0), [AWS\\_USE\\_FIPS\\_ENDPOINT](#page-145-0) e [AWS\\_ENDPOINT\\_URL](#page-139-1).
- 5. O valor do endpoint específico de serviço fornecido pela configuração endpoint url em uma seção services do arquivo compartilhado config.
- 6. O valor fornecido pela configuração [endpoint\\_url](#page-121-0) em um profile do arquivo compartilhado config.
- 7. Configurações [use\\_dualstack\\_endpoint](#page-127-0), [use\\_fips\\_endpoint](#page-128-0) e [endpoint\\_url](#page-121-0).
- 8. Qualquer URL de endpoint padrão para o respectivo AWS service (Serviço da AWS) é usada por último. Para obter uma lista dos endpoints de serviços padrão disponíveis em cada região, consulte [Regiões e endpoints da AWS](https://docs.aws.amazon.com/general/latest/gr/rande.html) no Referência geral da Amazon Web Services.

# <span id="page-128-0"></span>*use\_fips\_endpoint*

Alguns AWS serviços oferecem endpoints compatíveis com o [Federal Information Processing](https://aws.amazon.com/compliance/fips/)  [Standard \(FIPS\) 140-2](https://aws.amazon.com/compliance/fips/) em alguns. Regiões da AWS Quando o AWS serviço suporta FIPS, essa configuração especifica qual endpoint FIPS ele deve usar. AWS CLI Diferentemente dos AWS endpoints padrão, os endpoints FIPS usam uma biblioteca de software TLS compatível com o FIPS 140-2. Esses endpoints podem ser necessários por empresas que interagem com o governo dos Estados Unidos.

Se essa configuração estiver ativada, mas não existir um endpoint FIPS para o serviço em seu Região da AWS, o AWS comando poderá falhar. Nesse caso, especifique manualmente o endpoint a ser usado no comando usando a opção [--endpoint-url](#page-150-0) ou use [endpoints](#page-172-0)  [específicos do serviço.](#page-172-0)

Para obter mais informações sobre como especificar endpoints FIPS por Região da AWS, consulte [FIPS](https://aws.amazon.com/compliance/fips/) Endpoints por serviço.

As configurações do endpoint estão localizadas em vários locais, como as variáveis de ambiente do sistema ou do usuário, arquivos de AWS configuração locais ou declaradas explicitamente na linha de comando como um parâmetro. As configurações do endpoint da AWS CLI têm precedência na seguinte ordem:

- 1. A opção da linha de comando [--endpoint-url](#page-150-0).
- 2. Se habilitada, a variável de ambiente global [AWS\\_IGNORE\\_CONFIGURED\\_ENDPOINT\\_URLS](#page-140-0) ou a configuração do perfil [ignore\\_configure\\_endpoint\\_urls](#page-122-0) para ignorar os endpoints personalizados.
- 3. O valor fornecido por uma variável de ambiente específica do serviço [AWS\\_ENDPOINT\\_URL\\_<SERVICE>](#page-139-0), como AWS\_ENDPOINT\_URL\_DYNAMODB.
- 4. Os valores fornecidos pelas variáveis de ambiente [AWS\\_USE\\_DUALSTACK\\_ENDPOINT](#page-144-0), [AWS\\_USE\\_FIPS\\_ENDPOINT](#page-145-0) e [AWS\\_ENDPOINT\\_URL](#page-139-1).
- 5. O valor do endpoint específico de serviço fornecido pela configuração [endpoint\\_url](#page-121-0) em uma seção services do arquivo compartilhado config.
- 6. O valor fornecido pela configuração [endpoint\\_url](#page-121-0) em um profile do arquivo compartilhado config.
- 7. Configurações [use\\_dualstack\\_endpoint](#page-127-0), [use\\_fips\\_endpoint](#page-128-0) e [endpoint\\_url](#page-121-0).
- 8. Qualquer URL de endpoint padrão para o respectivo AWS service (Serviço da AWS) é usada por último. Para obter uma lista dos endpoints de serviços padrão disponíveis em cada região, consulte [Regiões e endpoints da AWS](https://docs.aws.amazon.com/general/latest/gr/rande.html) no Referência geral da Amazon Web Services.

#### *[web\\_identity\\_token\\_file](#page-205-0)*

Especifica o caminho para um arquivo que contém um token de acesso OAuth 2.0 ou token de ID OpenID Connect fornecido por um provedor de identidade. A AWS CLI carrega o conteúdo desse arquivo e o transmite como o argumento WebIdentityToken para a operação AssumeRoleWithWebIdentity.

A variável de ambiente [AWS\\_WEB\\_IDENTITY\\_TOKEN\\_FILE](#page-146-0) sobrescreve essa configuração.

Para obter mais informações sobre o uso de identidades da Web, consulte [the section called](#page-205-0)  ["Assumir a função com a identidade da web"](#page-205-0).

#### *tcp\_keepalive*

Especifica se o AWS CLI cliente usa pacotes TCP keep-alive.

Essa entrada não tem uma variável de ambiente equivalente nem uma opção de linha de comando.

```
tcp_keepalive = false
```
# <span id="page-130-0"></span>Configurações de comando personalizadas do S3

O Amazon S3 oferece suporte a várias configurações que definem como ele AWS CLI executa as operações do Amazon S3. Algumas se aplicam a todos os comandos do S3 nos namespaces s3api e s3. Outros são especificamente para os comandos "personalizados" do S3 que abstraem operações comuns e fazem mais do que one-to-one mapear uma operação de API. Os comandos de transferência aws s3 cp, sync, mv e rm têm configurações adicionais que você pode usar para controlar as transferências do S3.

Todas essas opções podem ser configuradas especificando a configuração s3 aninhada em seu arquivo config. Depois, cada configuração é recuada em sua própria linha.

# **a** Note

Essas configurações são totalmente opcionais. Você deve ser capaz de usar com êxito os comandos de transferência aws s3 sem definir nenhuma dessas configurações. Essas configurações são fornecidas para permitir que você ajuste a performance ou considere o ambiente específico no qual está executando esses comandos aws s3.

Essas configurações são todas definidas em uma chave s3 de nível superior no arquivo config, conforme mostrado no exemplo a seguir para o perfil development.

```
[profile development]
s3 = max_concurrent_requests = 20 
   max_queue_size = 10000 
   multipart_threshold = 64MB 
   multipart_chunksize = 16MB 
  max_bandwidth = 50MB/s
   use_accelerate_endpoint = true 
   addressing_style = path
```
As configurações a seguir se aplicam a qualquer comando do S3 nos namespaces s3 ou s3api.

# **addressing\_style**

Especifica qual estilo de endereçamento usar. Isso controla se o nome do bucket está no nome do host ou em parte do URL. Os valores válidos são: path, virtual e auto. O valor padrão é auto.

Há dois estilos de criação de um endpoint do Amazon S3. O primeiro é chamado virtual e inclui o nome do bucket como parte do nome do host. Por exemplo: https://*bucketname*.s3.amazonaws.com. Como alternativa, com o estilo path, você trata o nome do bucket como se fosse um caminho no URI. Por exemplo, https:// s3.amazonaws.com/*bucketname*. O valor padrão na CLI é usar auto, que tentará empregar o estilo virtual onde puder, mas voltará para o estilo path quando necessário. Por exemplo, se o nome do bucket não for compatível com DNS, ele não poderá fazer parte do nome do host e deverá estar no caminho. Com auto, a CLI detectará essa condição e alternará automaticamente para o estilo path. Se você definir o estilo de endereçamento comopath, deverá garantir que a AWS região que você configurou AWS CLI corresponda à região do seu bucket.

# **payload\_signing\_enabled**

Especifica se o SHA256 deverá assinar cargas sigv4. Por padrão, ele fica desativado para uploads de streaming (UploadPart e PutObject) ao usar HTTPS. Por padrão, esse valor é definido como false para uploads de streaming (UploadPart e PutObject), mas somente se um ContentMD5 estiver presente (é gerado por padrão) e o endpoint usar HTTPS.

Se definido como true, as solicitações do S3 receberão validação de conteúdo adicional na forma de uma soma de verificação SHA256 que é calculada para você e será incluída na assinatura da solicitação. Se for definido como false, a soma de verificação não será calculada. Desativar essa opção poderá ser útil para reduzir a sobrecarga de performance criada pela soma da soma de verificação.

#### **use\_accelerate\_endpoint**

Use o endpoint Amazon S3 Accelerate para todos os comandos s3 e s3api. O valor padrão é falso. Isso é mutuamente exclusivo com a configuração use\_dualstack\_endpoint.

Se definido como verdadeiro, ele AWS CLI direciona todas as solicitações do Amazon S3 para S3 Accelerate o endpoint em. s3-accelerate.amazonaws.com Para usar esse endpoint, é necessário ativar o bucket para usar o S3 Accelerate. Todas as solicitações são enviadas usando o estilo virtual de endereçamento de bucket: *mybucket*.s3-accelerate.amazonaws.com. As solicitações ListBuckets, CreateBucket e DeleteBucket não são enviadas ao endpoint do S3 Accelerate porque esse endpoint não oferece suporte a essas operações. Esse comportamento também poderá ser definido se o parâmetro --endpoint-url estiver definido como https://s3 accelerate.amazonaws.com ou http://s3-accelerate.amazonaws.com para qualquer comando s3 ou s3api.

As seguintes configurações se aplicam somente aos comandos do conjunto de comandos do namespace s3.

## **max\_bandwidth**

Especifica a largura de banda máxima que pode ser consumida para carregar e baixar dados de e para o Amazon S3. O padrão é sem limite.

Isso limita a largura de banda máxima que os comandos do S3 podem usar para transferir dados de e para o Amazon S3. Esse valor se aplica apenas a uploads e downloads; ele não se aplica a cópias nem as exclui. O valor é expresso em bytes por segundo. O valor pode ser especificado como:

- Um valor inteiro. Por exemplo, 1048576 define o uso máximo da largura de banda como 1 megabyte por segundo.
- Um valor inteiro seguido por um sufixo de taxa. Você pode especificar sufixos de taxa usando: KB/s, MB/s ou GB/s. Por exemplo, 300KB/s, 10MB/s.

Em geral, recomendamos que você primeiro tente reduzir o consumo de largura de banda diminuindo max\_concurrent\_requests. Se isso não adequar o consumo de largura de banda limite para a taxa desejada, você poderá usar a configuração max\_bandwidth para limitar ainda mais o consumo de largura de banda. Isso ocorre porque max\_concurrent\_requests controla o número de threads em execução no momento. Se, em vez disso, você baixar primeiro, max\_bandwidth mas deixar uma configuração max\_concurrent\_requests alta, isso pode fazer com que threads tenham que esperar desnecessariamente. Isso pode levar ao excesso de consumo de recursos e tempos limite de conexão.

#### **max\_concurrent\_requests**

Especifica o número máximo de solicitações simultâneas. O valor padrão é 10.

Os comandos de transferência aws s3 são multithread. Em um determinado momento, várias solicitações do Amazon S3 podem estar em execução. Por exemplo, quando você usa o comando aws s3 cp localdir s3://bucket/ --recursive para fazer upload de arquivos em um bucket do S3, eles AWS CLI podem fazer upload dos arquivos localdir/file1localdir/file2, e localdir/file3 em paralelo. A configuração max\_concurrent\_requests especifica o número máximo de operações de transferência que podem ser executadas ao mesmo tempo.

Talvez você precise alterar esse valor por alguns motivos:

- Diminuir esse valor: em alguns ambientes, o padrão de 10 solicitações simultâneas pode sobrecarregar um sistema. Isso pode causar erros de tempo limite de conexão ou diminuir a capacidade de resposta do sistema. Reduzir esse valor faz com que os comandos de transferência do S3 usem menos recursos. A desvantagem é que as transmissões do S3 podem levar mais tempo para serem concluídas. Reduzir esse valor poderá ser necessário se você usar uma ferramenta para limitar a largura de banda.
- Aumentar esse valor: em alguns cenários, talvez você queira que as transferências do Amazon S3 sejam concluídas com o máximo de rapidez possível, usando tanta largura de banda de rede quanto necessário. Nesse cenário, o número padrão de solicitações simultâneas pode não ser suficiente para utilizar toda a largura de banda de rede disponível. O aumento desse valor pode melhorar o tempo necessário para concluir uma transferência do Amazon S3.

#### **max\_queue\_size**

Especifica o número máximo de tarefas na fila de tarefas. O valor padrão é 1000.

O usa AWS CLI internamente um modelo em que enfileira tarefas do Amazon S3 que são então executadas por consumidores cujos números são limitados por. max\_concurrent\_requests Em geral, uma tarefa é mapeada para uma única operação do Amazon S3. Por exemplo, a tarefa pode ser PutObjectTask, GetObjectTask ou UploadPartTask. A taxa na qual as tarefas são adicionadas à fila pode ser muito mais rápida do que a taxa na qual os consumidores concluem as tarefas. Para evitar o crescimento não vinculado, o tamanho da fila de tarefas é limitada a um tamanho específico. Essa configuração altera o valor desse número máximo.

Em geral, você não precisa alterar essa configuração. Essa configuração também corresponde ao número de tarefas que ele conhece e que precisam ser executadas. AWS CLI Isso significa que, por padrão, eles só AWS CLI podem ver 1000 tarefas à frente. Aumentar esse valor significa que eles AWS CLI podem saber mais rapidamente o número total de tarefas necessárias, supondo que a taxa de filas seja mais rápida do que a taxa de conclusão da tarefa. A desvantagem é que um max\_queue\_size maior requer mais memória.

# **multipart\_chunksize**

Especifica o tamanho do fragmento que ele AWS CLI usa para transferências de várias partes de arquivos individuais. O valor padrão é de 8 MB, com um mínimo de 5 MB.

Quando uma transferência de arquivos excede o multipart\_threshold, a AWS CLI divide o arquivo em blocos desse tamanho. Esse valor pode ser especificado usando a mesma sintaxe que multipart\_threshold, como o número de bytes como um número inteiro ou usando um tamanho e um sufixo.

# **multipart\_threshold**

Especifica o limite de tamanho AWS CLI usado para transferências de várias partes de arquivos individuais. O valor padrão é de 8 MB.

Ao carregar, baixar ou copiar um arquivo, os comandos do Amazon S3 alternarão para operações multipart se o arquivo exceder esse tamanho. É possível especificar esse valor de duas formas:

- O tamanho do arquivo em bytes. Por exemplo, 1048576.
- O tamanho do arquivo com um sufixo de tamanho. Você pode usar KB, MB, GB ou TB. Por exemplo: 10MB, 1GB.

# **a** Note

O S3 pode impor restrições quanto a valores válidos que podem ser usados para operações multipart. Para obter mais informações, consulte a [documentação do](https://docs.aws.amazon.com/AmazonS3/latest/dev/mpuoverview.html) [Carregamento fracionado do S3](https://docs.aws.amazon.com/AmazonS3/latest/dev/mpuoverview.html) no Manual do usuário do Amazon Simple Storage Service.

# <span id="page-134-0"></span>Variáveis de ambiente para configurar o AWS CLI

Variáveis de ambiente fornecem outra maneira de especificar opções de configuração e credenciais e podem ser úteis para criação de scripts ou configuração temporária de um perfil nomeado como o padrão.

Precedência de opções

- Se você especificar uma opção usando uma das variáveis de ambiente descritas nesse tópico, ela substituirá qualquer valor carregado de um perfil no arquivo de configuração.
- Se você especificar uma opção usando um parâmetro na linha de AWS CLI comando, ela substituirá qualquer valor da variável de ambiente correspondente ou de um perfil no arquivo de configuração.

Para obter mais informações sobre precedência e como AWS CLI determinar quais credenciais usar, consulte. [Configurar o AWS CLI](#page-97-0)

#### Tópicos

- [Como definir variáveis de ambiente](#page-135-0)
- [AWS CLI variáveis de ambiente suportadas](#page-136-2)

# <span id="page-135-0"></span>Como definir variáveis de ambiente

Os exemplos a seguir mostram como configurar variáveis de ambiente para o usuário padrão.

Linux or macOS

```
$ export AWS_ACCESS_KEY_ID=AKIAIOSFODNN7EXAMPLE
$ export AWS_SECRET_ACCESS_KEY=wJalrXUtnFEMI/K7MDENG/bPxRfiCYEXAMPLEKEY
$ export AWS_DEFAULT_REGION=us-west-2
```
Configurar a variável de ambiente altera o valor usado até o final da sua sessão de shell ou até que você defina a variável como um valor diferente. Você pode tornar as variáveis persistentes em sessões futuras definindo-as no script de inicialização do shell.

Windows Command Prompt

Como definir para todas as sessões

```
C:\> setx AWS_ACCESS_KEY_ID AKIAIOSFODNN7EXAMPLE
C:\> setx AWS_SECRET_ACCESS_KEY wJalrXUtnFEMI/K7MDENG/bPxRfiCYEXAMPLEKEY
C:\> setx AWS_DEFAULT_REGION us-west-2
```
O uso de [setx](https://docs.microsoft.com/en-us/windows-server/administration/windows-commands/setx) para definir uma variável de ambiente altera o valor usado na sessão de prompt de comando atual e todas as sessões de prompt de comando que você criar após a execução do comando. Não afeta outros shells de comando que já estejam em execução no momento em que você executar o comando. Talvez seja necessário reiniciar o terminal para que as configurações sejam carregadas.

Como definir somente para a sessão atual

O uso de [set](https://docs.microsoft.com/en-us/windows-server/administration/windows-commands/set_1) para definir uma variável de ambiente altera o valor usado até o final da sessão de prompt de comando atual ou até que você defina a variável como um valor diferente.

```
C:\> set AWS_ACCESS_KEY_ID=AKIAIOSFODNN7EXAMPLE
C:\> set AWS_SECRET_ACCESS_KEY=wJalrXUtnFEMI/K7MDENG/bPxRfiCYEXAMPLEKEY
C:\> set AWS_DEFAULT_REGION=us-west-2
```
#### **PowerShell**

```
PS C:\> $Env:AWS_ACCESS_KEY_ID="AKIAIOSFODNN7EXAMPLE"
PS C:\> $Env:AWS_SECRET_ACCESS_KEY="wJalrXUtnFEMI/K7MDENG/bPxRfiCYEXAMPLEKEY"
PS C:\> $Env:AWS_DEFAULT_REGION="us-west-2"
```
Se você definir uma variável de ambiente no PowerShell prompt, conforme mostrado nos exemplos anteriores, ela salvará o valor somente durante a sessão atual. Para tornar a configuração da variável de ambiente persistente em todas as sessões PowerShell e nas sessões do Prompt de Comando, armazene-a usando o aplicativo Sistema no Painel de Controle. Como alternativa, você pode definir a variável para todas as PowerShell sessões futuras adicionandoa ao seu PowerShell perfil. Consulte a [PowerShell documentação](https://docs.microsoft.com/powershell/module/microsoft.powershell.core/about/about_environment_variables) para obter mais informações sobre como armazenar variáveis de ambiente ou persisti-las nas sessões.

# <span id="page-136-2"></span>AWS CLI variáveis de ambiente suportadas

O AWS CLI suporta as seguintes variáveis de ambiente.

# **AWS\_ACCESS\_KEY\_ID**

Especifica uma chave de AWS acesso associada a uma conta do IAM.

Se definida, essa variável de ambiente sobrescreverá o valor da configuração de perfil aws\_access\_key\_id. Você não pode especificar o ID de chave de acesso com uma opção de linha de comando.

# <span id="page-136-0"></span>**AWS\_CA\_BUNDLE**

Especifica o caminho para um pacote de certificado a ser usado para a validação de certificado HTTPS.

Se definida, essa variável de ambiente sobrescreverá o valor da configuração de perfil [ca\\_bundle](#page-117-0). Você pode substituir essa variável de ambiente usando o parâmetro de linha de comando [--ca-bundle](#page-147-0).

# <span id="page-136-1"></span>**AWS\_CLI\_AUTO\_PROMPT**

Ativa o prompt automático para a AWS CLI versão 2. Há duas configurações que podem ser usadas:

• **on** usa o modo de prompt automático completo cada vez que você tenta executa um comando da aws. Isso inclui pressionar ENTER após um comando completo ou um comando incompleto. • **on-partial** usa o modo de prompt automático parcial. Se um comando estiver incompleto ou não puder ser executado devido a erros de validação do lado do cliente, o prompt automático será usado. Esse modo é útil se você tiver scripts, runbooks preexistentes ou quiser receber apenas comandos com os quais não está familiarizado, em vez de receber solicitações em todos os comandos.

Se definida, essa variável de ambiente sobrescreverá o valor da configuração de perfil [cli\\_auto\\_prompt](#page-117-1). Você pode sobrescrever essa variável de ambiente usando os parâmetros de linha de comando [--cli-auto-prompt](#page-148-0) e [--no-cli-auto-prompt](#page-151-0).

Para obter informações sobre o recurso de solicitação automática da AWS CLI versão 2, consulte[Fazer a AWS CLI solicitar comandos.](#page-253-0)

# **AWS\_CLI\_FILE\_ENCODING**

Especifica a codificação usada para arquivos de texto. Por padrão, a codificação corresponde à sua localidade. Para definir uma codificação diferente da localidade, use a variável de ambiente aws\_cli\_file\_encoding. Por exemplo, se você usar o Windows com a codificação padrão CP1252, a configuração de aws\_cli\_file\_encoding=UTF-8 definirá a CLI para abrir arquivos de texto usando UTF-8.

# **AWS\_CLI\_S3\_MV\_VALIDATE\_SAME\_S3\_PATHS**

Se os buckets de origem e destino forem os mesmos ao usar o s3 mv comando personalizado, o arquivo ou objeto de origem poderá ser movido para si mesmo, o que pode resultar na exclusão acidental do arquivo ou objeto de origem. A variável de AWS\_CLI\_S3\_MV\_VALIDATE\_SAME\_S3\_PATHS ambiente e a --validate-same-s3-paths opção especificam se você deve validar seus ARNs de ponto de acesso ou aliases de ponto de acesso em seus URIs de origem ou destino do Amazon S3.

**a** Note

A validação do caminho para s3 mv exige chamadas de API adicionais.

# **AWS\_CONFIG\_FILE**

Especifica a localização do arquivo que ele AWS CLI usa para armazenar perfis de configuração. O caminho padrão é ~/.aws/config.

Você não pode especificar esse valor em uma configuração de perfil nomeado nem usando um parâmetro de linha de comando.

# **AWS\_DATA\_PATH**

Uma lista de diretórios adicionais a serem verificados fora do caminho de pesquisa integrado ~/.aws/models ao carregar AWS CLI dados. A definição dessa variável de ambiente indica os diretórios adicionais a serem verificados primeiro antes de voltar para os caminhos de pesquisa internos. Várias entradas devem ser separadas com o caractere os.pathsep, que é : no Linux ou no macOS e ; no Windows.

# **AWS\_DEFAULT\_OUTPUT**

Especifica o [formato de saída](#page-258-0) a ser usado.

Se definida, essa variável de ambiente sobrescreverá o valor da configuração de perfil output. Você pode substituir essa variável de ambiente usando o parâmetro de linha de comando - output.

# **AWS\_DEFAULT\_REGION**

Default region nameldentifica a AWS região para cujos servidores você deseja enviar suas solicitações por padrão. Normalmente, é a região mais próxima de você, mas pode ser qualquer região. Por exemplo, você pode digitar us-west-2 para usar a região Oeste dos EUA (Oregon). Essa é a região para a qual todas as solicitações posteriores são enviadas, a menos que você especifique o contrário em um comando individual.

# **a** Note

Você deve especificar uma AWS região ao usar o AWS CLI, explicitamente ou definindo uma região padrão. Para obter uma lista das regiões disponíveis, consulte [Regiões e](https://docs.aws.amazon.com/general/latest/gr/rande.html)  [endpoints](https://docs.aws.amazon.com/general/latest/gr/rande.html) Os designadores de região usados pelo AWS CLI são os mesmos nomes que você vê em AWS Management Console URLs e endpoints de serviço.

Se definida, essa variável de ambiente sobrescreverá o valor da configuração de perfil region. Você pode substituir essa variável de ambiente usando o parâmetro de linha de --region comando e a variável de AWS\_REGION ambiente compatível com AWS SDK.

# **AWS\_EC2\_METADATA\_DISABLED**

Desabilita o uso do serviço de metadados da instância do Amazon EC2 (IMDS).

Se definido como true, as credenciais do usuário ou a configuração (como a região) não são solicitadas do IMDS.

# <span id="page-139-1"></span>**AWS\_ENDPOINT\_URL**

Especifica o endpoint usado para todas as solicitações de serviço.

As configurações do endpoint estão localizadas em vários locais, como as variáveis de ambiente do sistema ou do usuário, arquivos de AWS configuração locais ou declaradas explicitamente na linha de comando como um parâmetro. As configurações do endpoint da AWS CLI têm precedência na seguinte ordem:

- 1. A opção da linha de comando [--endpoint-url](#page-150-0).
- 2. Se habilitada, a variável de ambiente global [AWS\\_IGNORE\\_CONFIGURED\\_ENDPOINT\\_URLS](#page-140-0) ou a configuração do perfil [ignore\\_configure\\_endpoint\\_urls](#page-122-0) para ignorar os endpoints personalizados.
- 3. O valor fornecido por uma variável de ambiente específica do serviço [AWS\\_ENDPOINT\\_URL\\_<SERVICE>](#page-139-0), como AWS\_ENDPOINT\_URL\_DYNAMODB.
- 4. Os valores fornecidos pelas variáveis de ambiente [AWS\\_USE\\_DUALSTACK\\_ENDPOINT](#page-144-0), [AWS\\_USE\\_FIPS\\_ENDPOINT](#page-145-0) e [AWS\\_ENDPOINT\\_URL](#page-139-1).
- 5. O valor do endpoint específico de servico fornecido pela configuração endpoint url em uma seção services do arquivo compartilhado config.
- 6. O valor fornecido pela configuração [endpoint\\_url](#page-121-0) em um profile do arquivo compartilhado config.
- 7. Configurações [use\\_dualstack\\_endpoint](#page-127-0), [use\\_fips\\_endpoint](#page-128-0) e [endpoint\\_url](#page-121-0).
- 8. Qualquer URL de endpoint padrão para o respectivo AWS service (Serviço da AWS) é usada por último. Para obter uma lista dos endpoints de serviços padrão disponíveis em cada região, consulte [Regiões e endpoints da AWS](https://docs.aws.amazon.com/general/latest/gr/rande.html) no Referência geral da Amazon Web Services.

# <span id="page-139-0"></span>**AWS\_ENDPOINT\_URL\_<SERVICE>**

Especifica um endpoint personalizado que é usado para um serviço específico, onde <SERVICE> é substituído pelo AWS service (Serviço da AWS) identificador. Por exemplo, Amazon DynamoDB tem um serviceId de [DynamoDB](https://github.com/boto/botocore/blob/bcaf618c4b93c067efa0b85d3e92f3985ff60906/botocore/data/dynamodb/2012-08-10/service-2.json#L10). Para esse serviço, a variável de ambiente do URL do endpoint é AWS\_ENDPOINT\_URL\_DYNAMODB.

Para obter uma lista de todas as variáveis de ambiente específicas do serviço, consulte [Lista de](#page-176-0)  [identificadores específicos de serviço.](#page-176-0)

As configurações do endpoint estão localizadas em vários locais, como as variáveis de ambiente do sistema ou do usuário, arquivos de AWS configuração locais ou declaradas explicitamente na linha de comando como um parâmetro. As configurações do endpoint da AWS CLI têm precedência na seguinte ordem:

- 1. A opção da linha de comando [--endpoint-url](#page-150-0).
- 2. Se habilitada, a variável de ambiente global [AWS\\_IGNORE\\_CONFIGURED\\_ENDPOINT\\_URLS](#page-140-0) ou a configuração do perfil ignore configure endpoint urls para ignorar os endpoints personalizados.
- 3. O valor fornecido por uma variável de ambiente específica do serviço [AWS\\_ENDPOINT\\_URL\\_<SERVICE>](#page-139-0), como AWS\_ENDPOINT\_URL\_DYNAMODB.
- 4. Os valores fornecidos pelas variáveis de ambiente [AWS\\_USE\\_DUALSTACK\\_ENDPOINT](#page-144-0), [AWS\\_USE\\_FIPS\\_ENDPOINT](#page-145-0) e [AWS\\_ENDPOINT\\_URL](#page-139-1).
- 5. O valor do endpoint específico de serviço fornecido pela configuração endpoint url em uma seção services do arquivo compartilhado config.
- 6. O valor fornecido pela configuração [endpoint\\_url](#page-121-0) em um profile do arquivo compartilhado config.
- 7. Configurações [use\\_dualstack\\_endpoint](#page-127-0), [use\\_fips\\_endpoint](#page-128-0) e [endpoint\\_url](#page-121-0).
- 8. Qualquer URL de endpoint padrão para o respectivo AWS service (Serviço da AWS) é usada por último. Para obter uma lista dos endpoints de serviços padrão disponíveis em cada região, consulte [Regiões e endpoints da AWS](https://docs.aws.amazon.com/general/latest/gr/rande.html) no Referência geral da Amazon Web Services.

# <span id="page-140-0"></span>**AWS\_IGNORE\_CONFIGURED\_ENDPOINT\_URLS**

Se ativado, o AWS CLI ignora todas as configurações personalizadas de endpoint. Os valores válidos são **true** e **false**.

As configurações do endpoint estão localizadas em vários locais, como as variáveis de ambiente do sistema ou do usuário, arquivos de AWS configuração locais ou declaradas explicitamente na linha de comando como um parâmetro. As configurações do endpoint da AWS CLI têm precedência na seguinte ordem:

- 1. A opção da linha de comando [--endpoint-url](#page-150-0).
- 2. Se habilitada, a variável de ambiente global [AWS\\_IGNORE\\_CONFIGURED\\_ENDPOINT\\_URLS](#page-140-0) ou a configuração do perfil [ignore\\_configure\\_endpoint\\_urls](#page-122-0) para ignorar os endpoints personalizados.
- 3. O valor fornecido por uma variável de ambiente específica do serviço [AWS\\_ENDPOINT\\_URL\\_<SERVICE>](#page-139-0), como AWS\_ENDPOINT\_URL\_DYNAMODB.
- 4. Os valores fornecidos pelas variáveis de ambiente [AWS\\_USE\\_DUALSTACK\\_ENDPOINT](#page-144-0), [AWS\\_USE\\_FIPS\\_ENDPOINT](#page-145-0) e [AWS\\_ENDPOINT\\_URL](#page-139-1).
- 5. O valor do endpoint específico de servico fornecido pela configuração endpoint url em uma seção services do arquivo compartilhado config.
- 6. O valor fornecido pela configuração [endpoint\\_url](#page-121-0) em um profile do arquivo compartilhado config.
- 7. Configurações [use\\_dualstack\\_endpoint](#page-127-0), [use\\_fips\\_endpoint](#page-128-0) e [endpoint\\_url](#page-121-0).
- 8. Qualquer URL de endpoint padrão para o respectivo AWS service (Serviço da AWS) é usada por último. Para obter uma lista dos endpoints de serviços padrão disponíveis em cada região, consulte [Regiões e endpoints da AWS](https://docs.aws.amazon.com/general/latest/gr/rande.html) no Referência geral da Amazon Web Services.

# **[AWS\\_MAX\\_ATTEMPTS](#page-123-0)**

Especifica um valor máximo de tentativas que o manipulador de AWS CLI repetição usa, em que a chamada inicial conta para o valor que você fornece. Para obter mais informações sobre novas tentativas, consulte [Novas tentativas da AWS CLI.](#page-160-0)

Se definida, essa variável de ambiente sobrescreverá o valor da configuração de perfil max\_attempts.

# **AWS\_METADATA\_SERVICE\_NUM\_ATTEMPTS**

Ao tentar recuperar credenciais em uma instância do Amazon EC2 que tenha sido configurada com uma função do IAM, ele AWS CLI tenta recuperar as credenciais uma vez do serviço de metadados da instância antes de parar. Se souber que seus comandos serão executados em uma instância do Amazon EC2, você poderá aumentar esse valor para possibilitar que a AWS CLI faça várias tentativas antes de desistir.

# **AWS\_METADATA\_SERVICE\_TIMEOUT**

O número de segundos antes de uma conexão ao serviço de metadados da instância atingir o tempo limite. Ao tentar recuperar credenciais em uma instância do Amazon EC2 que foi configurada com uma função do IAM, por padrão uma conexão ao serviço de metadados da instância atingirá o tempo limite depois de um segundo. Se souber que está executando em uma instância do Amazon EC2 com uma função do IAM configurada, você poderá aumentar esse valor, se necessário.

# **[AWS\\_PAGER](#page-119-0)**

Especifica o programa de paginação usado para saída. Por padrão, a AWS CLI versão 2 retorna toda a saída por meio do programa de pager padrão do seu sistema operacional.

Para desabilitar todos os usos de um programa de paginação externo, defina a variável como uma string vazia.

Se definida, essa variável de ambiente sobrescreverá o valor da configuração de perfil cli\_pager.

## **[AWS\\_PROFILE](#page-109-0)**

Especifica o nome do AWS CLI perfil com as credenciais e as opções a serem usadas. Esse pode ser o nome de um perfil armazenado em um arquivo credentials ou config ou o valor default para usar o perfil padrão.

Se você especificar essa variável de ambiente, ela substituirá o comportamento de usar o perfil nomeado [default] no arquivo de configuração. Você pode substituir essa variável de ambiente usando o parâmetro de linha de comando --profile.

#### **AWS\_REGION**

A variável de ambiente compatível com AWS SDK que especifica a AWS região para a qual enviar a solicitação.

Se definida, essa variável de ambiente substituirá os valores da variável de ambiente AWS\_DEFAULT\_REGION e a configuração do perfil region. Você pode substituir essa variável de ambiente usando o parâmetro de linha de comando --region.

#### **[AWS\\_RETRY\\_MODE](#page-124-0)**

Especifica qual modo de repetição usa. AWS CLI Existem três modos de repetição disponíveis: herdado (o modo usado por padrão), padrão e adaptive. Para obter mais informações sobre novas tentativas, consulte [Novas tentativas da AWS CLI](#page-160-0).

Se definida, essa variável de ambiente sobrescreverá o valor da configuração de perfil retry\_mode.

#### <span id="page-142-0"></span>**AWS\_ROLE\_ARN**

Especifica o Amazon Resource Name (ARN) de uma função do IAM com um provedor de identidade da web que você deseja usar para executar AWS CLI os comandos.

Usado com as variáveis de ambiente AWS\_WEB\_IDENTITY\_TOKEN\_FILE e AWS\_ROLE\_SESSION\_NAME.

Se definida, essa variável de ambiente sobrescreverá o valor da configuração de perfil [role\\_arn](#page-124-1). Você não pode especificar um nome de sessão de função como um parâmetro de linha de comando.

# **G** Note

Essa variável de ambiente se aplica somente a uma função assumida com o provedor de identidade da Web, mas não se aplica à configuração do provedor de função assumida geral.

Para obter mais informações sobre o uso de identidades da Web, consulte [the section called](#page-205-0)  ["Assumir a função com a identidade da web"](#page-205-0).

# <span id="page-143-0"></span>**AWS\_ROLE\_SESSION\_NAME**

Especifica o nome a ser associado à sessão da função. Esse valor é fornecido ao RoleSessionName parâmetro quando ele AWS CLI chama a AssumeRole operação e se torna parte da função assumida de usuário ARN:. arn:aws:sts::*123456789012*:assumedrole/*role\_name*/*role\_session\_name* Esse parâmetro é opcional. Se você não fornecer esse valor, um nome de sessão será gerado automaticamente. Esse nome aparece nos AWS CloudTrail registros das entradas associadas a essa sessão.

Se definida, essa variável de ambiente sobrescreverá o valor da configuração de perfil [role\\_session\\_name](#page-125-0).

Usado com as variáveis de ambiente AWS\_ROLE\_ARN e AWS\_WEB\_IDENTITY\_TOKEN\_FILE.

Para obter mais informações sobre o uso de identidades da Web, consulte [the section called](#page-205-0)  ["Assumir a função com a identidade da web"](#page-205-0).

# **a** Note

Essa variável de ambiente se aplica somente a uma função assumida com o provedor de identidade da Web, mas não se aplica à configuração do provedor de função assumida geral.
### **AWS\_SECRET\_ACCESS\_KEY**

Especifica a chave secreta associada à chave de acesso. Essencialmente, essa é a "senha" para a chave de acesso.

Se definida, essa variável de ambiente sobrescreverá o valor da configuração de perfil aws\_secret\_access\_key. Você não pode especificar o ID chave de acesso secreta como uma opção de linha de comando.

#### **AWS\_SESSION\_TOKEN**

Especifica o valor de token de sessão que é necessário se você estiver usando credenciais de segurança temporárias recuperadas diretamente das operações do AWS STS . Para obter mais informações, consulte a [Seção de saída do comando assume-role](https://docs.aws.amazon.com/cli/latest/reference/sts/assume-role.html#output) na Referência de comandos da AWS CLI .

Se definida, essa variável de ambiente sobrescreverá o valor da configuração de perfil aws\_session\_token.

### **AWS\_SHARED\_CREDENTIALS\_FILE**

Especifica a localização do arquivo que ele AWS CLI usa para armazenar as chaves de acesso. O caminho padrão é ~/.aws/credentials.

Você não pode especificar esse valor em uma configuração de perfil nomeado nem usando um parâmetro de linha de comando.

### <span id="page-144-0"></span>**AWS\_USE\_DUALSTACK\_ENDPOINT**

Permite o uso de endpoints de pilha dupla para enviar solicitações. AWS Para saber mais sobre endpoints de pilha dupla, que suportam tráfego IPv4 e IPv6, consulte [Como usar endpoints de](https://docs.aws.amazon.com/AmazonS3/latest/userguide/dual-stack-endpoints.html)  [pilha dupla do Amazon S3](https://docs.aws.amazon.com/AmazonS3/latest/userguide/dual-stack-endpoints.html) no Guia do usuário do Amazon Simple Storage Service. Endpoints de pilha dupla estão disponíveis para alguns serviços em algumas regiões. Se não existir um endpoint de pilha dupla para o serviço ou Região da AWS se a solicitação falhar. Ela fica desabilitada por padrão.

As configurações do endpoint estão localizadas em vários locais, como as variáveis de ambiente do sistema ou do usuário, arquivos de AWS configuração locais ou declaradas explicitamente na linha de comando como um parâmetro. As configurações do endpoint da AWS CLI têm precedência na seguinte ordem:

1. A opção da linha de comando [--endpoint-url](#page-150-0).

- 2. Se habilitada, a variável de ambiente global [AWS\\_IGNORE\\_CONFIGURED\\_ENDPOINT\\_URLS](#page-140-0) ou a configuração do perfil [ignore\\_configure\\_endpoint\\_urls](#page-122-0) para ignorar os endpoints personalizados.
- 3. O valor fornecido por uma variável de ambiente específica do serviço [AWS\\_ENDPOINT\\_URL\\_<SERVICE>](#page-139-0), como AWS\_ENDPOINT\_URL\_DYNAMODB.
- 4. Os valores fornecidos pelas variáveis de ambiente [AWS\\_USE\\_DUALSTACK\\_ENDPOINT](#page-144-0), [AWS\\_USE\\_FIPS\\_ENDPOINT](#page-145-0) e [AWS\\_ENDPOINT\\_URL](#page-139-1).
- 5. O valor do endpoint específico de serviço fornecido pela configuração endpoint url em uma seção services do arquivo compartilhado config.
- 6. O valor fornecido pela configuração [endpoint\\_url](#page-121-0) em um profile do arquivo compartilhado config.
- 7. Configurações [use\\_dualstack\\_endpoint](#page-127-0), [use\\_fips\\_endpoint](#page-128-0) e [endpoint\\_url](#page-121-0).
- 8. Qualquer URL de endpoint padrão para o respectivo AWS service (Serviço da AWS) é usada por último. Para obter uma lista dos endpoints de serviços padrão disponíveis em cada região, consulte [Regiões e endpoints da AWS](https://docs.aws.amazon.com/general/latest/gr/rande.html) no Referência geral da Amazon Web Services.

### <span id="page-145-0"></span>**AWS\_USE\_FIPS\_ENDPOINT**

Alguns AWS serviços oferecem endpoints compatíveis com o [Federal Information Processing](https://aws.amazon.com/compliance/fips/)  [Standard \(FIPS\) 140-2](https://aws.amazon.com/compliance/fips/) em alguns. Regiões da AWS Quando o serviço da AWS é compatível com o FIPS, essa configuração especifica qual endpoint do FIPS a AWS CLI deve usar. Diferentemente dos AWS endpoints padrão, os endpoints FIPS usam uma biblioteca de software TLS compatível com o FIPS 140-2. Esses endpoints podem ser necessários por empresas que interagem com o governo dos Estados Unidos.

Se essa configuração estiver ativada, mas não existir um endpoint FIPS para o serviço em seu Região da AWS, o AWS comando poderá falhar. Nesse caso, especifique manualmente o endpoint a ser usado no comando usando a opção [--endpoint-url](#page-150-0) ou use [endpoints](#page-172-0)  [específicos do serviço.](#page-172-0)

Para obter mais informações sobre como especificar endpoints FIPS por Região da AWS, consulte [FIPS](https://aws.amazon.com/compliance/fips/) Endpoints por serviço.

As configurações do endpoint estão localizadas em vários locais, como as variáveis de ambiente do sistema ou do usuário, arquivos de AWS configuração locais ou declaradas explicitamente na linha de comando como um parâmetro. As configurações do endpoint da AWS CLI têm precedência na seguinte ordem:

- 1. A opção da linha de comando [--endpoint-url](#page-150-0).
- 2. Se habilitada, a variável de ambiente global [AWS\\_IGNORE\\_CONFIGURED\\_ENDPOINT\\_URLS](#page-140-0) ou a configuração do perfil [ignore\\_configure\\_endpoint\\_urls](#page-122-0) para ignorar os endpoints personalizados.
- 3. O valor fornecido por uma variável de ambiente específica do serviço [AWS\\_ENDPOINT\\_URL\\_<SERVICE>](#page-139-0), como AWS\_ENDPOINT\_URL\_DYNAMODB.
- 4. Os valores fornecidos pelas variáveis de ambiente [AWS\\_USE\\_DUALSTACK\\_ENDPOINT](#page-144-0), [AWS\\_USE\\_FIPS\\_ENDPOINT](#page-145-0) e [AWS\\_ENDPOINT\\_URL](#page-139-1).
- 5. O valor do endpoint específico de servico fornecido pela configuração endpoint url em uma seção services do arquivo compartilhado config.
- 6. O valor fornecido pela configuração [endpoint\\_url](#page-121-0) em um profile do arquivo compartilhado config.
- 7. Configurações [use\\_dualstack\\_endpoint](#page-127-0), [use\\_fips\\_endpoint](#page-128-0) e [endpoint\\_url](#page-121-0).
- 8. Qualquer URL de endpoint padrão para o respectivo AWS service (Serviço da AWS) é usada por último. Para obter uma lista dos endpoints de serviços padrão disponíveis em cada região, consulte [Regiões e endpoints da AWS](https://docs.aws.amazon.com/general/latest/gr/rande.html) no Referência geral da Amazon Web Services.

### **[AWS\\_WEB\\_IDENTITY\\_TOKEN\\_FILE](#page-134-0)**

Especifica o caminho para um arquivo que contém um token de acesso OAuth 2.0 ou token de ID OpenID Connect fornecido por um provedor de identidade. A AWS CLI carrega o conteúdo desse arquivo e o transmite como o argumento WebIdentityToken para a operação AssumeRoleWithWebIdentity.

Usado com as variáveis de ambiente AWS\_ROLE\_ARN e AWS\_ROLE\_SESSION\_NAME.

Se definida, essa variável de ambiente sobrescreverá o valor da configuração de perfil web\_identity\_token\_file.

Para obter mais informações sobre o uso de identidades da Web, consulte [the section called](#page-205-0)  ["Assumir a função com a identidade da web"](#page-205-0).

### **a** Note

Essa variável de ambiente se aplica somente a uma função assumida com o provedor de identidade da Web, mas não se aplica à configuração do provedor de função assumida geral.

# <span id="page-147-2"></span>Opções de linha de comando

Na AWS CLI, as opções de linha de comando são parâmetros globais que você pode usar para substituir as configurações padrão, qualquer configuração de perfil correspondente ou a configuração de variável de ambiente para esse único comando. Você não pode usar opções de linha de comando para especificar diretamente credenciais, embora seja possível especificar qual perfil usar.

Tópicos

- [Como usar as opções de linha de comando](#page-147-0)
- [A AWS CLI comporta opções de linha de comando globais](#page-147-1)
- [Usos comuns das opções de linha de comando](#page-153-0)

# <span id="page-147-0"></span>Como usar as opções de linha de comando

As opções de linha de comando são, na maioria, strings simples, como o nome do perfil profile1 no exemplo a seguir:

```
$ aws s3 ls --profile profile1
example-bucket-1
example-bucket-2
...
```
Cada opção que obtém um argumento requer com um espaço ou sinal de igual (=) separando o argumento do nome da opção. Se o valor do argumento for uma string que contenha um espaço, coloque o argumento entre aspas. Para obter detalhes sobre tipos de argumento e formatação de parâmetros, consulte [Especificar valores de parâmetro para a AWS CLI.](#page-225-0)

# <span id="page-147-1"></span>A AWS CLI comporta opções de linha de comando globais

Na AWS CLI, você pode usar as opções de linha de comando a seguir para substituir as configurações padrão, qualquer configuração de perfil correspondente ou a configuração de variável de ambiente para esse único comando.

--ca-bundle *<string>*

Especifica o pacote de certificados da autoridade de certificação (CA) a ser usado ao verificar certificados SSL.

Se definida, essa opção substituirá o valor da configuração de perfil ca bundle e [AWS\\_CA\\_BUNDLE](#page-136-0) da variável de ambiente.

--cli-auto-prompt

Habilita o modo de prompt automático para um único comando. Conforme mostrado nos exemplos a seguir, você pode especificá-lo a qualquer momento.

```
$ aws --cli-auto-prompt
$ aws dynamodb --cli-auto-prompt
$ aws dynamodb describe-table --cli-auto-prompt
```
Essa opção substituirá o valor da variável de ambiente [aws\\_cli\\_auto\\_prompt](#page-136-1) e da configuração de perfil [cli\\_auto\\_prompt](#page-117-1).

Para obter informações sobre o recurso de prompt automático da AWS CLI versão 2, consulte [Fazer a AWS CLI solicitar comandos.](#page-253-0)

--cli-binary-format

Especifica como a AWS CLI versão 2 interpreta parâmetros de entrada binários. Pode ter um dos valores a seguir:

- base64: o valor padrão. Um parâmetro de entrada que é digitado como um objeto grande binário (BLOB) aceita uma string codificada em base64. Para passar conteúdo binário verdadeiro, coloque o conteúdo em um arquivo e forneça o caminho e o nome do arquivo com o prefixo fileb:// como o valor do parâmetro. Para passar um texto codificado em base64 contido em um arquivo, forneça o caminho e o nome do arquivo com o prefixo file:// como o valor do parâmetro.
- raw-in-base64-out: padrão para a AWS CLI versão 1. Se o valor da configuração for raw-inbase64-out, os arquivos referenciados usando o prefixo file:// serão lidos como texto e, então, a AWS CLI tenta codificá-lo em binário.

Isso substitui o arquivo de configuração [cli\\_binary\\_format](#page-118-0).

```
$ aws lambda invoke \ 
     --cli-binary-format raw-in-base64-out \ 
     --function-name my-function \ 
     --invocation-type Event \ 
     --payload '{ "name": "Bob" }' \ 
     response.json
```
Se você fizer referência a um valor binário em um arquivo usando a notação de prefixo fileb://, a AWS CLI sempre esperará que o arquivo tenha um conteúdo binário bruto e não tentará converter o valor.

Se você fizer referência a um valor binário em um arquivo usando a notação de prefixo file://, a AWS CLI tratará o arquivo de acordo com a configuração cli\_binary\_format atual. Se o valor dessa configuração for base64 (o padrão quando não é definido explicitamente), a AWS CLI esperará que o arquivo contenha texto codificado em base64. Se o valor dessa configuração for raw-in-base64-out, a AWS CLI esperará que o arquivo tenha conteúdo binário bruto.

--cli-connect-timeout *<integer>*

Especifica o tempo de conexão de soquete máximo em segundos. Se o valor for definido como zero (0), a conexão de soquete aguardará indefinidamente (será bloqueada) e não atingirá o tempo limite.

#### --cli-read-timeout **<integer>**

Especifica o tempo de leitura de soquete máximo em segundos. Se o valor for definido como zero (0), a leitura do soquete aguardará indefinidamente (será bloqueada) e não atingirá o tempo limite.

#### --color *<string>*

Especifica o suporte para saída de cores. Os valores válidos são on, off e auto. O valor padrão é auto.

### --debug

Uma operação booliana que ativa o registro em log de depuração. Por padrão, a AWS CLI fornece informações limpas sobre quaisquer sucessos ou falhas em relação aos resultados do comando na saída do comando. A opção --debug fornece os logs completos do Python. Isso inclui informações adicionais de diagnóstico de stderr sobre a operação do comando que podem ser úteis para a solução de problemas de um comando que gera resultados inesperados. Para visualizar facilmente os logs de depuração, sugerimos enviar os logs para um arquivo para que seja possível pesquisar as informações de forma mais fácil. Isso pode ser feito de uma das formas a seguir.

Para enviar somente as informações de diagnóstico de stderr, anexe 2> debug.txt, onde debug.txt é o nome que você deseja usar para o seu arquivo de depuração:

\$ **aws** *servicename commandname options* **--debug** 2> *debug.txt*

Para enviar ambas a saída e as informações de diagnóstico de stderr, anexe & debug.txt, onde debug.txt é o nome que você deseja usar para o seu arquivo de depuração:

```
$ aws servicename commandname options --debug &> debug.txt
```
<span id="page-150-0"></span>--endpoint-url *<string>*

Especifica o URL para o qual enviar a solicitação. Para a maioria dos comandos, a AWS CLI determina automaticamente o URL com base no serviço selecionado e na região da AWS especificada. No entanto, alguns comandos exigem que você especifique um URL específico para a conta. Você também pode configurar alguns serviços da AWS para [hospedar um endpoint](https://docs.aws.amazon.com/vpc/latest/userguide/what-is-amazon-vpc.html#what-is-privatelink) [diretamente dentro de sua VPC privada,](https://docs.aws.amazon.com/vpc/latest/userguide/what-is-amazon-vpc.html#what-is-privatelink) que talvez precise ser especificada.

O exemplo de comando a seguir usa um URL personalizado do endpoint do Amazon S3.

```
$ aws s3 ls --endpoint-url http://localhost:4567
```
As configurações do endpoint estão em vários locais, como variáveis de ambiente do sistema ou do usuário, arquivos de configuração local da AWS, ou explicitamente declaradas na linha de comando como um parâmetro. As configurações do endpoint da AWS CLI têm precedência na seguinte ordem:

- 1. A opção da linha de comando [--endpoint-url](#page-150-0).
- 2. Se habilitada, a variável de ambiente global [AWS\\_IGNORE\\_CONFIGURED\\_ENDPOINT\\_URLS](#page-140-0) ou a configuração do perfil [ignore\\_configure\\_endpoint\\_urls](#page-122-0) para ignorar os endpoints personalizados.
- 3. O valor fornecido por uma variável de ambiente específica do serviço [AWS\\_ENDPOINT\\_URL\\_<SERVICE>](#page-139-0), como AWS\_ENDPOINT\_URL\_DYNAMODB.
- 4. Os valores fornecidos pelas variáveis de ambiente [AWS\\_USE\\_DUALSTACK\\_ENDPOINT](#page-144-0), [AWS\\_USE\\_FIPS\\_ENDPOINT](#page-145-0) e [AWS\\_ENDPOINT\\_URL](#page-139-1).
- 5. O valor do endpoint específico de servico fornecido pela configuração endpoint url em uma seção services do arquivo compartilhado config.
- 6. O valor fornecido pela configuração [endpoint\\_url](#page-121-0) em um profile do arquivo compartilhado config.
- 7. Configurações [use\\_dualstack\\_endpoint](#page-127-0), [use\\_fips\\_endpoint](#page-128-0) e [endpoint\\_url](#page-121-0).

8. Qualquer URL de endpoint padrão para o respectivo AWS service (Serviço da AWS) é usado por último. Para obter uma lista dos endpoints de serviços padrão disponíveis em cada região, consulte [Regiões e endpoints da AWS](https://docs.aws.amazon.com/general/latest/gr/rande.html) no Referência geral da Amazon Web Services.

--no-cli-auto-prompt

Desabilita o modo de prompt automático para um único comando.

```
$ aws dynamodb describe-table --table-name Table1 --no-cli-auto-prompt
```
Essa opção substituirá o valor da variável de ambiente [aws\\_cli\\_auto\\_prompt](#page-136-1) e da configuração de perfil [cli\\_auto\\_prompt](#page-117-1).

Para obter informações sobre o recurso de prompt automático da AWS CLI versão 2, consulte [Fazer a AWS CLI solicitar comandos.](#page-253-0)

### --no-cli-pager

Uma opção booleana que desabilita o uso de uma paginação para a saída do comando.

### --no-paginate

Uma opção booleana que desabilita as chamadas múltiplas que a AWS CLI faz automaticamente para receber todos os resultados de comandos que criam a paginação da saída. Isso significa que apenas a primeira página da sua saída é exibida.

### --no-sign-request

Uma operação booliana que desativa a assinatura de solicitações HTTP para o endpoint de serviço da AWS. Isso evita que as credenciais sejam carregadas.

### --no-verify-ssl

Por padrão, a AWS CLI usa SSL ao se comunicar com serviços da AWS. Para cada chamada e conexão SSL, a AWS CLI verifica os certificados SSL. O uso dessa opção substitui o comportamento padrão de verificação de certificados SSL.

### **A** Warning

Essa opção não é uma prática recomendada. Se você usa --no-verify-ssl, o tráfego entre seu cliente e os serviços da AWS não está mais protegido. Isso significa que o tráfego é um risco de segurança e está vulnerável a explorações man-in-the-middle. Se estiver tendo problemas com certificados, é melhor resolvê-los. Para ver as etapas de

resolução de problemas de certificados, consulte [the section called "Erros de certificado](#page-6749-0)  [SSL".](#page-6749-0)

#### --output *<string>*

Especifica o formato de saída a ser usado para este comando. Você pode especificar qualquer um dos seguintes valores:

- **[json](#page-261-0)**: a saída é formatada como uma string [JSON](https://json.org/).
- **[yaml](#page-262-0)**: a saída é formatada como uma string [YAML](https://yaml.org/).
- **[yaml-stream](#page-263-0)**: a saída é transmitida e formatada como uma string [YAML](https://yaml.org/). A transmissão possibilita um manuseio mais rápido de tipos de dados grandes.
- **[text](#page-265-0)**: a saída é formatada como várias linhas de valores de string separados por tabulação. Isso pode ser útil para passar a saída para um processador de texto, como grep, sed ou awk.
- **[table](#page-268-0)**: a saída é formatada como uma tabela usando os caracteres +|- para formar as bordas da célula. Geralmente, a informação é apresentada em um formato "amigável", que é muito mais fácil de ler do que outros, mas não tão útil programaticamente.

--profile *<string>*

Especifica o [perfil nomeado](#page-109-0) para usar esse comando. Para configurar perfis nomeados adicionais, você pode usar o comando aws configure com a opção --profile.

\$ **aws configure --profile** *<profilename>*

#### --query *<string>*

Especifica uma [consulta JMESPath](http://jmespath.org/) para uso na filtragem dos dados de resposta. Para obter mais informações, consulte [AWS CLI Saída do filtro.](#page-276-0)

### --region *<string>*

Especifica para qual região da AWS enviar a solicitação da AWS desse comando. Para obter uma lista de todas as regiões que você pode especificar, consulte [Regiões e endpoints da AWS](https://docs.aws.amazon.com/general/latest/gr/rande.html) no Referência geral da Amazon Web Services.

--version

Uma operação booliana que exibe a versão atual do programa de AWS CLI que está em execução.

# <span id="page-153-0"></span>Usos comuns das opções de linha de comando

Os usos comuns das opções de linha de comando incluem a verificação de seus recursos em várias regiões da AWS e a alteração do formato de saída para legibilidade ou a facilidade de uso ao criar scripts. Nos exemplos a seguir, executamos o comando describe-instances em cada região até descobrirmos em qual delas nossa instância está.

```
$ aws ec2 describe-instances --output table --region us-west-1
  -------------------
|DescribeInstances|
+-----------------+
$ aws ec2 describe-instances --output table --region us-west-2
 ------------------------------------------------------------------------------
| DescribeInstances |
+----------------------------------------------------------------------------+
|| Reservations ||
|+-------------------------------------+------------------------------------+|
|| OwnerId | 012345678901 ||
|| ReservationId | r-abcdefgh ||
|+-------------------------------------+------------------------------------+|
||| Instances |||
||+------------------------+-----------------------------------------------+||
||| AmiLaunchIndex | 0 |||
||| Architecture | x86_64 |||
...
```
# Conclusão de comando

A AWS Command Line Interface (AWS CLI) inclui um recurso de preenchimento automático de comandos que permite usar a tecla Tab para concluir o preenchimento um comando inserido parcialmente. Na maioria dos sistemas, esse recurso deve ser configurado manualmente.

Para obter informações sobre o recurso de prompt automático da AWS CLI versão 2, consulte [Fazer](#page-253-0)  [a AWS CLI solicitar comandos.](#page-253-0)

Tópicos

- [Como funciona](#page-154-0)
- [Configuração do preenchimento automático de comando no Linux ou no macOS](#page-155-0)
- [Configuração do preenchimento de comandos no Windows](#page-158-0)

# <span id="page-154-0"></span>Como funciona

Ao inserir parcialmente um comando, um parâmetro ou uma opção, o recurso de conclusão de comando conclui automaticamente o comando ou exibe uma lista sugerida de comandos. Para solicitar a conclusão de comandos, insira parcialmente um comando e pressione a tecla de conclusão, que normalmente é *Tab* na maioria dos shells.

Os exemplos a seguir mostram diferentes maneiras de usar a conclusão de comando:

• Insira parcialmente um comando e pressione *Tab* para exibir uma lista sugerida de comandos.

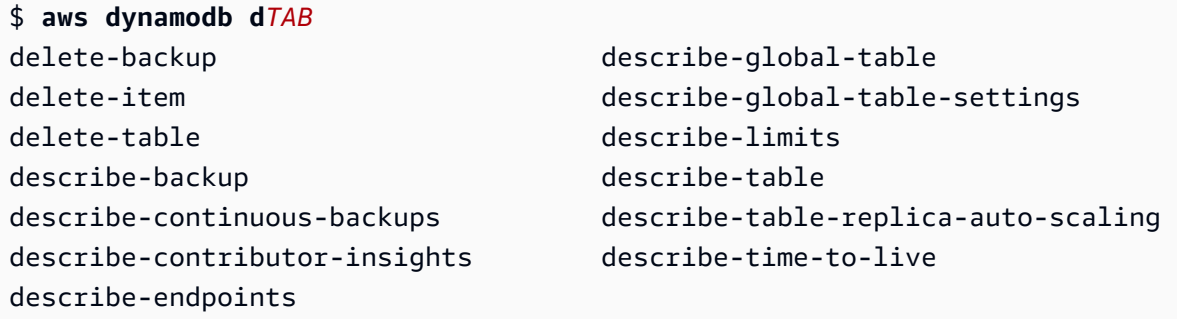

• Insira parcialmente um parâmetro e pressione *Tab* para exibir uma lista sugerida de parâmetros.

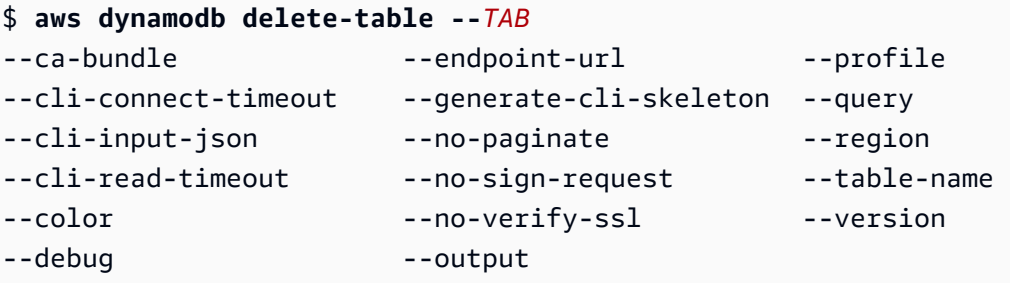

• Insira um parâmetro e pressione *Tab* para exibir uma lista sugerida de valores de recursos. Esse recurso só está disponível na AWS CLI versão 2.

```
$ aws dynamodb db delete-table --table-name TAB
Table 1 Table 2 Table 3
```
# <span id="page-155-0"></span>Configuração do preenchimento automático de comando no Linux ou no macOS

Para configurar o preenchimento automático de comandos no Linux ou macOS, você deve conhecer o nome do shell que está usando e a localização do script aws\_completer.

### **a** Note

O preenchimento do comando é configurado automaticamente e habilitado por padrão nas instâncias do Amazon EC2 que executam o Amazon Linux.

## Tópicos

- [Confirme se a pasta do completer está na variável path](#page-155-1)
- [Habilitar a conclusão de comando](#page-157-0)
- [Verifique o preenchimento de comandos](#page-158-1)

## <span id="page-155-1"></span>Confirme se a pasta do completer está na variável path

Para o completer da AWS funcionar corretamente, o aws\_completer deverá estar na variável path do seu shell. O comando which pode verificar se o completer está na variável path.

```
$ which aws_completer
/usr/local/bin/aws_completer
```
Se o comando que não conseguir encontrar o completer, use as etapas a seguir para adicionar a pasta do completer à variável PATH.

Etapa 1: Localizar o completer da AWS

A localização do completer da AWS pode variar, dependendo do método de instalação usado.

- Gerenciador de pacotes: programas como pip, yum, brew e apt-get normalmente instalam o completer da AWS (ou um symlink para ele) em um local que faz parte do caminho padrão.
	- Se você usou o pip sem o parâmetro --user, o caminho padrão é /usr/local/bin/ aws\_completer.
- Se você usou o pip com o parâmetro --user, o caminho padrão é / home/*username*/.local/bin/aws\_completer.
- Instalador empacotado: se você usou o instalador empacotado, o caminho padrão é /usr/ local/bin/aws\_completer.

Se tudo falhar, você poderá usar o comando find para pesquisar o completer da AWS em todo o seu sistema de arquivos.

```
$ find / -name aws_completer
/usr/local/bin/aws_completer
```
Etapa 2: Identificar o shell

Para identificar qual shell você está usando, é possível usar um dos seguintes comandos.

• echo \$SHELL: exibe o nome do arquivo do programa de shell. Isso geralmente corresponde ao nome do shell em uso, a menos que você tenha iniciado um shell diferente após fazer o login.

\$ **echo \$SHELL** /bin/**bash**

• ps: exibe os processos em execução para o usuário atual. Um deles é o shell.

```
$ ps
 PID TTY TIME CMD
 2148 pts/1 00:00:00 bash
 8756 pts/1 00:00:00 ps
```
Etapa 3: Adicionar o completer ao caminho

1. Encontre o script de perfil do shell em sua pasta de usuário.

```
$ ls -a ~/
  . .. .bash_logout .bash_profile .bashrc Desktop Documents Downloads
```
- Bash: .bash\_profile, .profile ou .bash\_login
- Zsh: .zshrc
- Tcsh: .tcshrc, .cshrc ou .login

2. Adicione um comando de exportação ao final do script de perfil que é semelhante ao exemplo a seguir. Substitua */usr/local/bin/* pela pasta que você descobriu na seção anterior.

```
export PATH=/usr/local/bin/:$PATH
```
3. Recarregue o perfil na sessão atual para colocar essas alterações em vigor. Substitua *.bash\_profile* pelo nome do script de shell que você descobriu na primeira seção.

```
$ source ~/.bash_profile
```
### <span id="page-157-0"></span>Habilitar a conclusão de comando

Depois de confirmar que o completer está no caminho, habilite a conclusão de comando executando o comando apropriado para o shell que você está usando. Você pode adicionar o comando ao perfil do shell para executá-lo cada vez que você abrir um novo shell. Em cada comando, substitua o caminho */usr/local/bin/* pelo encontrado no seu sistema em [Confirme se a pasta do completer](#page-155-1) [está na variável path.](#page-155-1)

• **bash**: usa o comando interno complete.

```
$ complete -C '/usr/local/bin/aws_completer' aws
```
Adicione o comando anterior ao ~/.bashrc para executá-lo cada vez que você abrir um novo shell. O  $\sim$ /.bash\_profile deve se basear em  $\sim$ /.bashrc para garantir que o comando também seja executado em shells de login.

• **zsh**: para executar o preenchimento de comandos, é necessário executar bashcompinit adicionando a seguinte linha de carregamento automático ao final do script do perfil ~/.zshrc.

```
$ autoload bashcompinit && bashcompinit
$ autoload -Uz compinit && compinit
```
Para habilitar a conclusão de comando, use o comando interno complete.

\$ **complete -C '***/usr/local/bin/***aws\_completer' aws**

Adicione os comandos anteriores ao ~/.zshrc para executá-los cada vez que você abrir um novo shell.

• **tcsh**: o preenchimento para tcsh utiliza um tipo de palavra e padrão para definir o comportamento do preenchimento.

```
> complete aws 'p/*/`aws_completer`/'
```
Adicione o comando anterior ao ~/.tschrc para executá-lo cada vez que você abrir um novo shell.

Depois de habilitar o preenchimento automático de comandos, [Verifique o preenchimento de](#page-158-1)  [comandos](#page-158-1) está funcionando.

<span id="page-158-1"></span>Verifique o preenchimento de comandos

Após habilitar o preenchimento de comandos, insira um comando parcial e pressione Tab para ver os comandos disponíveis.

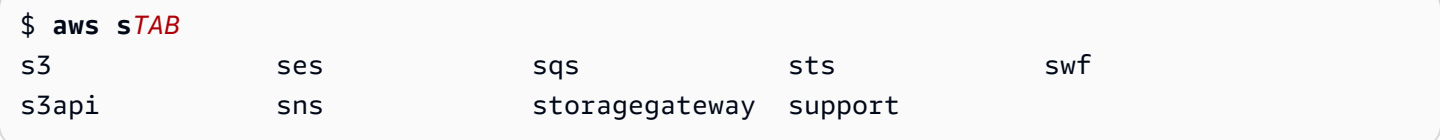

# <span id="page-158-0"></span>Configuração do preenchimento de comandos no Windows

```
a Note
```
Para obter informações sobre como o PowerShell lida com a conclusão, incluindo as várias teclas de conclusão, consulte [about\\_tab\\_Expansion](https://docs.microsoft.com/en-us/powershell/module/microsoft.powershell.core/about/about_tab_expansion) na documentação do Microsoft PowerShell.

Para habilitar o preenchimento de comandos para o PowerShell no Windows, conclua as etapas a seguir no PowerShell.

1. Abra o arquivo \$PROFILE com o comando a seguir.

PS C:\> **Notepad \$PROFILE**

Se você ainda não tiver um \$PROFILE, use o procedimento a seguir para criar um perfil de usuário.

```
PS C:\> if (!(Test-Path -Path $PROFILE ))
{ New-Item -Type File -Path $PROFILE -Force }
```
Para obter mais informações sobre os perfis do PowerShell, consulte [Como usar perfis no](https://docs.microsoft.com/en-us/powershell/scripting/windows-powershell/ise/how-to-use-profiles-in-windows-powershell-ise)  [Windows PowerShell ISE](https://docs.microsoft.com/en-us/powershell/scripting/windows-powershell/ise/how-to-use-profiles-in-windows-powershell-ise) no site de Documentação da Microsoft.

2. Para ativar o preenchimento de comandos, adicione o seguinte bloco de código ao seu perfil, salve e, em seguida, feche o arquivo.

```
Register-ArgumentCompleter -Native -CommandName aws -ScriptBlock { 
     param($commandName, $wordToComplete, $cursorPosition) 
         $env:COMP_LINE=$wordToComplete 
         if ($env:COMP_LINE.Length -lt $cursorPosition){ 
             $env:COMP_LINE=$env:COMP_LINE + " " 
         } 
         $env:COMP_POINT=$cursorPosition 
         aws_completer.exe | ForEach-Object { 
             [System.Management.Automation.CompletionResult]::new($_, $_, 
  'ParameterValue', $_) 
 } 
         Remove-Item Env:\COMP_LINE 
         Remove-Item Env:\COMP_POINT 
}
```
3. Depois de habilitar a conclusão dos comandos, recarregue o shell, insira um comando parcial e pressione Tab para percorrer os comandos disponíveis.

```
$ aws sTab
$ aws s3
```
Para ver todos os comandos disponíveis para conclusão, insira um comando parcial e pressione Ctrl + Espaço.

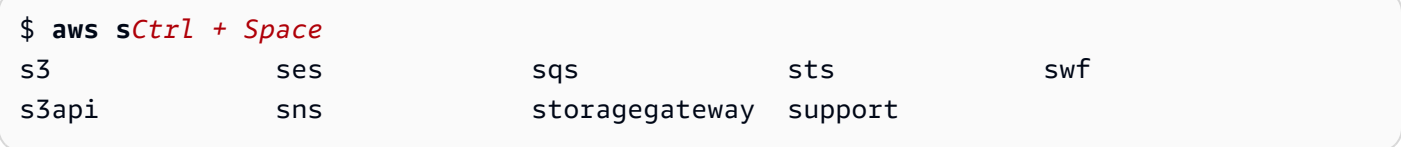

# Novas tentativas da AWS CLI

Este tópico descreve como a AWS CLI pode observar chamadas para AWS falharem devido a problemas inesperados. Esses problemas podem ocorrer no lado do servidor ou podem falhar devido à limitação de taxa do serviço da AWS que você está tentando chamar. Esses tipos de falhas geralmente não exigem tratamento especial e a chamada é feita automaticamente novamente, em geral após um breve período de espera. A AWS CLI oferece muitos recursos para ajudar a repetir chamadas de cliente para os serviços da AWS quando esses tipos de erros ou exceções ocorrem.

Tópicos

- [Modos de novas tentativas disponíveis](#page-160-0)
- [Configuração um modo de nova tentativa](#page-163-0)
- [Visualização de logs de novas tentativas](#page-164-0)

# <span id="page-160-0"></span>Modos de novas tentativas disponíveis

A AWS CLI oferece vários modos para escolha dependendo da sua versão:

- [Modo de novas tentativas herdado](#page-160-1)
- [Modo de nova tentativa padrão](#page-161-0)
- [Modo de nova tentativa adaptável](#page-162-0)

## <span id="page-160-1"></span>Modo de novas tentativas herdado

O modo herdado usa um manipulador de novas tentativas mais antigo e com funcionalidade limitada que inclui:

- Um valor padrão de 4 para o máximo de novas tentativas, totalizando 5 tentativas de chamada. Esse valor pode ser sobrescrito por meio do parâmetro de configuração max\_attempts.
- No DynamoDB, o valor padrão máximo de novas tentativas é nove, totalizando dez tentativas de chamada. Esse valor pode ser sobrescrito por meio do parâmetro de configuração max\_attempts.
- Novas tentativas para o seguinte número limitado de erros e exceções:
	- Erros gerais de soquete e conexão:
		- ConnectionError
- ConnectionClosedError
- ReadTimeoutError
- EndpointConnectionError
- Erros e exceções de controle de utilização ou limitação no lado do serviço:
	- Throttling
	- ThrottlingException
	- ThrottledException
	- RequestThrottledException
	- ProvisionedThroughputExceededException
- Novas tentativas em vários códigos de status HTTP, incluindo 429, 500, 502, 503, 504 e 509.
- Qualquer tentativa de repetição incluirá um recuo exponencial por um fator de base 2.

## <span id="page-161-0"></span>Modo de nova tentativa padrão

O modo padrão é um conjunto padrão de regras de novas tentativas nos AWS SDKs com mais funcionalidade do que herdado. Esse é o modo padrão para a AWS CLI versão 2. O modo padrão foi criado para a AWS CLI versão 2 e é compatível com a AWS CLI versão 1. A funcionalidade do modo padrão inclui:

- Um valor padrão de 2 para o máximo de novas tentativas, totalizando 3 tentativas de chamada. Esse valor pode ser sobrescrito por meio do parâmetro de configuração max\_attempts.
- Novas tentativas para a seguinte lista estendida de erros/exceções:
	- Erros e exceções transientes
		- RequestTimeout
		- RequestTimeoutException
		- PriorRequestNotComplete
		- ConnectionError
		- HTTPClientError
	- Erros e exceções de controle de utilização ou limitação no lado do serviço:
		- Throttling
		- ThrottlingException
- RequestThrottledException
- TooManyRequestsException
- ProvisionedThroughputExceededException
- TransactionInProgressException
- RequestLimitExceeded
- BandwidthLimitExceeded
- LimitExceededException
- RequestThrottled
- SlowDown
- EC2ThrottledException
- Novas tentativas em códigos de erro não descritivos transientes. Especificamente, estes códigos de status HTTP: 500, 502, 503, 504.
- Qualquer nova tentativa incluirá um recuo exponencial por um fator de base 2 para um tempo máximo de recuo de 20 segundos.

## <span id="page-162-0"></span>Modo de nova tentativa adaptável

**A** Warning

O modo adaptativo é um experimental e está sujeito a modificações, tanto em suas características quanto em seu comportamento.

O modo de nova tentativa adaptativo é um modo de repetição experimental que inclui todos os recursos do modo padrão. Além dos recursos do modo padrão, o modo adaptativo também introduz limitação de taxa no lado do cliente através do uso de um bucket de token e variáveis de limite de taxa que são atualizadas dinamicamente com cada tentativa de repetição. Esse modo oferece flexibilidade de novas tentativas no lado do cliente que se adapta à resposta de estado de erro e exceção de um serviço da AWS.

Com cada nova tentativa, o modo adaptativo modifica as variáveis de limite de taxa com base no erro, exceção ou código de status HTTP apresentado na resposta do serviço da AWS. Essas variáveis de limite de taxa são usadas para calcular uma nova taxa de chamada para o cliente. Cada resposta HTTP de exceção/erro ou não bem-sucedida (fornecida na lista acima) de um serviço da AWS atualiza as variáveis de limite de taxa à medida que as tentativas ocorrerem até alcançarem êxito, o bucket de token se esgotar ou o valor máximo de tentativas configurado ser atingido.

# <span id="page-163-0"></span>Configuração um modo de nova tentativa

A AWS CLI inclui uma variedade de configurações de novas tentativas, bem como métodos de configuração a serem considerados ao criar seu objeto cliente.

## Métodos de configuração disponíveis

Na AWS CLI, os usuários podem configurar novas tentativas das seguintes formas:

- Variáveis de ambiente
- Arquivo de configuração da AWS CLI

Os usuários podem personalizar as seguintes opções de novas tentativas:

- Modo de repetição: especifica qual modo de repetição será usado pela AWS CLI. Conforme descrito anteriormente existem três modos de repetição disponíveis: herdado (o modo usado por padrão), padrão e adaptativo. O valor padrão para a AWS CLI e para a versão 2 é padrão.
- Máximo de tentativas: especifica um valor para o máximo de novas tentativas utilizadas pelo manipulador de novas tentativas da AWS CLI, onde a chamada inicial conta para o valor fornecido por você. O valor padrão é 5.

Definição de uma configuração de novas tentativas em suas variáveis de ambiente

Para definir a configuração de novas tentativas para oAWS CLI, atualize as variáveis de ambiente do seu sistema operacional.

As variáveis de ambiente de novas tentativas são:

- AWS\_RETRY\_MODE
- AWS\_MAX\_ATTEMPTS

Para obter mais informações sobre variáveis de ambiente, consulte [Variáveis de ambiente para](#page-134-0) [configurar o AWS CLI.](#page-134-0)

# Definição de uma configuração de nova tentativa em seu arquivo de configuração da AWS

Para alterar a configuração de novas tentativas, atualize o arquivo de configuração global da AWS. O local padrão do seu arquivo de configuração da AWS é ~/.aws/config.

Exemplo de um arquivo de configuração da AWS:

```
[default]
retry_mode = standard
max\_attempts = 6
```
Para obter mais informações sobre arquivos de configuração, consulte [Configurações do arquivo de](#page-99-0) [configuração e credenciais.](#page-99-0)

# <span id="page-164-0"></span>Visualização de logs de novas tentativas

A AWS CLI usa a metodologia de novas tentativas e log do Boto3. Você pode usar a opção --debug em qualquer comando para receber logs de depuração. Para obter informações sobre como usar a opção --debug, consulte [Opções de linha de comando](#page-147-2).

Se você procurar "retry" em seus logs de depuração, encontrará as informações de repetição de que necessita. As entradas de log do cliente para tentativas de repetição dependem do modo de repetição ativado.

Modo herdado:

As mensagens de novas tentativas são geradas por botocore.retryhandler. Você verá uma de três mensagens:

- No retry needed
- Retry needed, action of: *<action\_name>*
- Reached the maximum number of retry attempts: *<attempt\_number>*

Modo padrão ou adaptativo:

As mensagens de novas tentativas são geradas por botocore.retries.standard. Você verá uma de três mensagens:

• No retrying request

- Retry needed, retrying request after delay of: *<delay\_value>*
- Retry needed but retry quota reached, not retrying request

Para obter o arquivo de definição completa de novas tentativas do botocore, consulte [\\_retry.jsonn](https://github.com/boto/botocore/blob/develop/botocore/data/_retry.json)o Repositório do botocore no GitHub.

# Usar um proxy HTTP

Para acessar a AWS por meio de servidores de proxy, é possível configurar as variáveis de ambiente HTTP\_PROXY e HTTPS\_PROXY com os nomes de domínio DNS ou endereços IP e números de porta usados pelos servidores de proxy.

### Tópicos

- [Como usar os exemplos da](#page-165-0)
- [Autenticar para um proxy](#page-166-0)
- [Uso de proxy em instâncias do Amazon EC2](#page-167-0)
- [Solução de problemas](#page-168-0)

# <span id="page-165-0"></span>Como usar os exemplos da

### **a** Note

Os exemplos a seguir mostram o nome da variável de ambiente com todas as letras maiúsculas. No entanto, se você especificar uma variável duas vezes usando letras maiúsculas e minúsculas, as minúsculas terão precedência. Recomendamos que você defina cada variável somente uma vez para evitar confusão e comportamento inesperado do sistema.

Os exemplos a seguir mostram como você pode usar o endereço IP explícito do proxy ou um nome de DNS que seja resolvido para o endereço IP do proxy. Também pode ser seguido por uma vírgula e o número da porta para a qual as consultas devem ser enviadas.

#### Linux or macOS

\$ **export HTTP\_PROXY=http://***10.15.20.25:1234*

```
$ export HTTP_PROXY=http://proxy.example.com:1234
```
- \$ **export HTTPS\_PROXY=http://***10.15.20.25:5678*
- \$ **export HTTPS\_PROXY=http://***proxy.example.com:5678*

Windows Command Prompt

Como definir para todas as sessões

C:\> **setx HTTP\_PROXY http://***10.15.20.25:1234* C:\> **setx HTTP\_PROXY http://***proxy.example.com:1234* C:\> **setx HTTPS\_PROXY http://***10.15.20.25:5678* C:\> **setx HTTPS\_PROXY http://***proxy.example.com:5678*

O uso de [setx](https://docs.microsoft.com/en-us/windows-server/administration/windows-commands/setx) para definir uma variável de ambiente altera o valor usado na sessão de prompt de comando atual e todas as sessões de prompt de comando que você criar após a execução do comando. Não afeta outros shells de comando que já estejam em execução no momento em que você executar o comando.

Como definir somente para a sessão atual

O uso de [set](https://docs.microsoft.com/en-us/windows-server/administration/windows-commands/set_1) para definir uma variável de ambiente altera o valor usado até o final da sessão de prompt de comando atual ou até que você defina a variável como um valor diferente.

```
C:\> set HTTP_PROXY=http://10.15.20.25:1234
C:\> set HTTP_PROXY=http://proxy.example.com:1234
C:\> set HTTPS_PROXY=http://10.15.20.25:5678
C:\> set HTTPS_PROXY=http://proxy.example.com:5678
```
# <span id="page-166-0"></span>Autenticar para um proxy

## **a** Note

A AWS CLI não é compatível com proxies NTLM. Se você usa um proxy de protocolo NTLM ou Kerberos, talvez seja possível se conectar por meio de um proxy de autenticação, como [Cntlm](http://cntlm.sourceforge.net).

O AWS CLI é compatível com a autenticação básica HTTP. Especifique o nome do usuário e uma senha no URL de proxy da forma a seguir.

Linux or macOS

```
$ export HTTP_PROXY=http://username:password@proxy.example.com:1234
$ export HTTPS_PROXY=http://username:password@proxy.example.com:5678
```
Windows Command Prompt

Como definir para todas as sessões

```
C:\> setx HTTP_PROXY http://username:password@proxy.example.com:1234
C:\> setx HTTPS_PROXY http://username:password@proxy.example.com:5678
```
Como definir somente para a sessão atual

```
C:\> set HTTP_PROXY=http://username:password@proxy.example.com:1234
C:\> set HTTPS_PROXY=http://username:password@proxy.example.com:5678
```
## <span id="page-167-0"></span>Uso de proxy em instâncias do Amazon EC2

Se você configurar um proxy em uma instância do Amazon EC2 iniciada com uma função do IAM anexada, certifique-se de isentar o endereço usado do acesso aos [metadados da instância](https://docs.aws.amazon.com/AWSEC2/latest/UserGuide/ec2-instance-metadata.html). Para fazer isso, defina a variável de ambiente NO\_PROXY como o endereço IP do serviço de metadados da instância 169.254.169.254. Esse endereço não varia.

Linux or macOS

\$ **export NO\_PROXY=169.254.169.254**

Windows Command Prompt

Como definir para todas as sessões

C:\> **setx NO\_PROXY 169.254.169.254**

Como definir somente para a sessão atual

C:\> **set NO\_PROXY=169.254.169.254**

# <span id="page-168-0"></span>Solução de problemas

Se você encontrar problemas com a AWS CLI, consulte [Solucionar erros](#page-6729-0) para obter as etapas de solução de problemas. Para obter as etapas mais relevantes de solução de problemas, consulte [the](#page-6749-0) [section called "Erros de certificado SSL"](#page-6749-0).

# Use endpoints no AWS CLI

Para se conectar programaticamente a um AWS service (Serviço da AWS), você usa um endpoint. Um endpoint é a URL do ponto de entrada de um serviço AWS web. O AWS Command Line Interface (AWS CLI) usa automaticamente o endpoint padrão para cada serviço em um Região da AWS, mas você pode especificar um endpoint alternativo para suas solicitações de API.

Tópicos de endpoint

- [Definir o endpoint para um único comando](#page-168-1)
- [Defina um endpoint global para todos Serviços da AWS](#page-169-0)
- [Definido para usar endpoints FIPs para todos os Serviços da AWS](#page-170-0)
- [Configurado para usar os endpoints de pilha dupla para todos os Serviços da AWS](#page-171-0)
- [Definir endpoints específicos de serviço](#page-172-0)
	- [Endpoints específicos de serviço: variáveis de ambiente](#page-173-0)
	- [Endpoints específicos de serviço: arquivo compartilhado config](#page-174-0)
	- [Endpoints específicos de serviço: lista de identificadores específicos de serviço](#page-176-0)
- [Precedência de configurações e definições do endpoint](#page-176-1)

# <span id="page-168-1"></span>Definir o endpoint para um único comando

Para substituir qualquer configuração de endpoint ou variável de ambiente referente a um único comando, use a opção de linha de comando [--endpoint-url](#page-150-0). O exemplo de comando a seguir usa um URL personalizado do endpoint do Amazon S3.

\$ **aws s3 ls --endpoint-url** *http://localhost:4567*

# <span id="page-169-0"></span>Defina um endpoint global para todos Serviços da AWS

Para rotear solicitações de todos os serviços para um URL de endpoint personalizado, use uma das seguintes configurações:

- Variáveis de ambiente:
	- [AWS\\_IGNORE\\_CONFIGURED\\_ENDPOINT\\_URLS](#page-140-0): ignore os URLs de endpoints configurados.

Linux or macOS

\$ **export AWS\_IGNORE\_CONFIGURED\_ENDPOINT\_URLS=***true*

Windows Command Prompt

Como definir para todas as sessões

C:\> **setx AWS\_IGNORE\_CONFIGURED\_ENDPOINT\_URLS** *true*

Como definir somente para a sessão atual

C:\> **set AWS\_IGNORE\_CONFIGURED\_ENDPOINT\_URLS=***true*

**PowerShell** 

PS C:\> **\$Env:AWS\_IGNORE\_CONFIGURED\_ENDPOINT\_URLS="***true***"**

• [AWS\\_ENDPOINT\\_URL](#page-139-1): defina o URL do endpoint global.

Linux or macOS

\$ **export AWS\_ENDPOINT\_URL=***http://localhost:4567*

Windows Command Prompt

Como definir para todas as sessões

C:\> **setx AWS\_ENDPOINT\_URL** *http://localhost:4567*

Como definir somente para a sessão atual

C:\> **set AWS\_ENDPOINT\_URL=***http://localhost:4567*

**PowerShell** 

PS C:\> **\$Env:AWS\_ENDPOINT\_URL="***http://localhost:4567***"**

- O arquivo config:
	- [ignore\\_configure\\_endpoint\\_urls](#page-122-0): ignore os URLs de endpoints configurados.

ignore\_configure\_endpoint\_urls = true

• [endpoint\\_url](#page-121-0): defina o URL do endpoint global.

```
endpoint_url = http://localhost:4567
```
Os endpoints específicos de serviço e a opção de linha de comando --endpoint-url substituem qualquer endpoint global.

## <span id="page-170-0"></span>Definido para usar endpoints FIPs para todos os Serviços da AWS

Para rotear solicitações para todos os serviços usarem endpoints FIPS, use uma das seguintes opções:

• variável de ambiente [AWS\\_USE\\_FIPS\\_ENDPOINT](#page-145-0). Linux or macOS

```
$ export AWS_USE_FIPS_ENDPOINT=true
```
Windows Command Prompt

Como definir para todas as sessões

C:\> **setx AWS\_USE\_FIPS\_ENDPOINT** *true*

Como definir somente para a sessão atual

C:\> **set AWS\_USE\_FIPS\_ENDPOINT=***true*

**PowerShell** 

PS C:\> **\$Env:AWS\_USE\_FIPS\_ENDPOINT="***true***"**

• configuração do arquivo [use\\_fips\\_endpoint](#page-128-0).

use\_fips\_endpoint = true

Alguns AWS serviços oferecem endpoints compatíveis com o [Federal Information Processing](https://aws.amazon.com/compliance/fips/)  [Standard \(FIPS\) 140-2](https://aws.amazon.com/compliance/fips/) em alguns. Regiões da AWS Quando o AWS serviço oferece suporte a FIPS, essa configuração especifica qual endpoint FIPS ele deve usar. AWS CLI Ao contrário dos endpoints-padrão da AWS , os endpoints do FIPS usam uma biblioteca de software TLS compatível com o FIPS 140-2. Esses endpoints podem ser necessários por empresas que interagem com o governo dos Estados Unidos.

Se essa configuração estiver ativada, mas não existir um endpoint FIPS para o serviço em seu Região da AWS, o AWS comando poderá falhar. Nesse caso, especifique manualmente o endpoint a ser usado no comando usando a opção [--endpoint-url](#page-150-0) ou use [endpoints específicos do serviço.](#page-172-0)

Para obter mais informações sobre como especificar endpoints FIPS por Região da AWS, consulte [FIPS](https://aws.amazon.com/compliance/fips/) Endpoints por serviço.

# <span id="page-171-0"></span>Configurado para usar os endpoints de pilha dupla para todos os Serviços da AWS

Para rotear solicitações para todos os serviços usarem endpoints de pilha dupla, use uma das seguintes configurações:

• variável de ambiente [AWS\\_USE\\_DUALSTACK\\_ENDPOINT](#page-144-0).

Linux or macOS

\$ **export AWS\_USE\_DUALSTACK\_ENDPOINT=***true*

Windows Command Prompt

Como definir para todas as sessões

C:\> **setx AWS\_USE\_DUALSTACK\_ENDPOINT** *true*

Como definir somente para a sessão atual

C:\> **set AWS\_USE\_DUALSTACK\_ENDPOINT=***true*

**PowerShell** 

PS C:\> **\$Env:AWS\_USE\_DUALSTACK\_ENDPOINT="***true***"**

• configuração do arquivo use dualstack endpoint.

use\_dualstack\_endpoint = true

Permite o uso de endpoints de pilha dupla para enviar solicitações. AWS Para saber mais sobre endpoints de pilha dupla, que suportam tráfego IPv4 e IPv6, consulte [Como usar endpoints de pilha](https://docs.aws.amazon.com/AmazonS3/latest/userguide/dual-stack-endpoints.html) [dupla do Amazon S3](https://docs.aws.amazon.com/AmazonS3/latest/userguide/dual-stack-endpoints.html) no Guia do usuário do Amazon Simple Storage Service. Endpoints de pilha dupla estão disponíveis para alguns serviços em algumas regiões. Se não existir um endpoint de pilha dupla para o serviço ou Região da AWS se a solicitação falhar. Ela fica desabilitada por padrão.

# <span id="page-172-0"></span>Definir endpoints específicos de serviço

A configuração de endpoint específico do serviço oferece a opção de usar um endpoint persistente de sua escolha para solicitações. AWS CLI Essas configurações oferecem flexibilidade para oferecer suporte a endpoints locais, endpoints VPC e ambientes de desenvolvimento local de terceiros AWS . Diferentes endpoints podem ser usados para ambientes de teste e produção. Você pode especificar um URL de endpoint para Serviços da AWS individuais.

Os endpoints específicos de serviço podem ser designados das seguintes maneiras:

- A opção de linha de comando [--endpoint-url](#page-150-0) para um único comando.
- Variáveis de ambiente:
	- [AWS\\_IGNORE\\_CONFIGURED\\_ENDPOINT\\_URLS](#page-140-0): ignora todos os URLs de endpoint configurados, a menos que especificado na linha de comando.
	- [AWS\\_ENDPOINT\\_URL\\_<SERVICE>](#page-139-0): especifica um endpoint personalizado usado para um serviço específico, onde <SERVICE> é substituído pelo identificador AWS service (Serviço da

AWS) . Para todas as variáveis específicas de serviço, consulte [the section called "Lista de](#page-176-0)  [identificadores específicos de serviço".](#page-176-0)

- Arquivo config:
	- ignore configure endpoint urls: ignora todos os URLs de endpoint configurados, a menos que especificado por meio de variáveis de ambiente ou na linha de comando.
	- A seção [services](#page-106-0) do arquivo config combinada com a configuração do arquivo [endpoint\\_url](#page-121-0).

Tópicos de endpoints específicos de serviço:

- [Endpoints específicos de serviço: variáveis de ambiente](#page-173-0)
- [Endpoints específicos de serviço: arquivo compartilhado config](#page-174-0)
- [Endpoints específicos de serviço: lista de identificadores específicos de serviço](#page-176-0)

<span id="page-173-0"></span>Endpoints específicos de serviço: variáveis de ambiente

As variáveis de ambiente substituem as configurações no arquivo de configuração, mas não substituem as opções especificadas na linha de comando. Use variáveis de ambiente se quiser que todos os perfis usem os mesmos endpoints no dispositivo.

Veja a seguir as variáveis de ambiente específicas de serviço:

• [AWS\\_IGNORE\\_CONFIGURED\\_ENDPOINT\\_URLS](#page-140-0): ignora todos os URLs de endpoint configurados, a menos que especificado na linha de comando.

Linux or macOS

\$ **export AWS\_IGNORE\_CONFIGURED\_ENDPOINT\_URLS=***true*

Windows Command Prompt

Como definir para todas as sessões

C:\> **setx AWS\_IGNORE\_CONFIGURED\_ENDPOINT\_URLS** *true*

Como definir somente para a sessão atual

C:\> **set AWS\_IGNORE\_CONFIGURED\_ENDPOINT\_URLS=***true*

#### **PowerShell**

#### PS C:\> **\$Env:AWS\_IGNORE\_CONFIGURED\_ENDPOINT\_URLS="***true***"**

• AWS ENDPOINT URL <SERVICE>- Especifica um endpoint personalizado que é usado para um serviço específico, onde <SERVICE> é substituído pelo AWS service (Serviço da AWS) identificador. Para todas as variáveis específicas de serviço, consulte [the section called "Lista de](#page-176-0)  [identificadores específicos de serviço".](#page-176-0)

O exemplo a seguir de variável de ambiente define um endpoint para o AWS Elastic Beanstalk: Linux or macOS

\$ **export AWS\_ENDPOINT\_URL\_ELASTIC\_BEANSTALK=***http://localhost:4567*

#### Windows Command Prompt

Como definir para todas as sessões

C:\> **setx AWS\_ENDPOINT\_URL\_ELASTIC\_BEANSTALK** *http://localhost:4567*

Como definir somente para a sessão atual

C:\> **set AWS\_ENDPOINT\_URL\_ELASTIC\_BEANSTALK=***http://localhost:4567*

### PowerShell

PS C:\> **\$Env:AWS\_ENDPOINT\_URL\_ELASTIC\_BEANSTALK="***http://localhost:4567***"**

Para obter mais informações sobre como definir variáveis de ambiente, consulte [the section called](#page-134-0)  ["Variáveis de ambiente".](#page-134-0)

## <span id="page-174-0"></span>Endpoints específicos de serviço: arquivo compartilhado **config**

No arquivo compartilhado config, endpoint url é usado em várias seções. Para definir um endpoint específico de serviço, use a configuração endpoint\_url aninhada em uma chave de identificação de serviço em uma seção services. Para obter detalhes sobre como definir uma seção services no arquivo compartilhado [the section called "](#page-106-0)services", consulte config.

O exemplo a seguir usa uma seção services para configurar um URL de endpoint específico do serviço para o Amazon S3 e um endpoint global personalizado usado para todos os outros serviços:

```
[profile dev1]
endpoint_url = http://localhost:1234
services = s3-specific
[services testing-s3]
s3 = endpoint_url = http://localhost:4567
```
Um único perfil pode configurar endpoints para vários serviços. O exemplo a seguir define os URLs de endpoint específicos de serviço para o Amazon S3 e o AWS Elastic Beanstalk no mesmo perfil.

Para obter uma lista de todas as chaves de identificação de serviço a serem usadas na seção services, consulte [Lista de identificadores específicos de serviço](#page-176-0).

```
[profile dev1]
services = testing-s3-and-eb
[services testing-s3-and-eb]
s3 = endpoint_url = http://localhost:4567
elastic_beanstalk = 
   endpoint_url = http://localhost:8000
```
A seção de configuração de serviço pode ser usada em vários perfis. O exemplo a seguir tem dois perfis que usam a mesma definição de services:

```
[profile dev1]
output = json
services = testing-s3
[profile dev2]
output = textservices = testing-s3
[services testing-s3]
s3 = endpoint_url = https://localhost:4567
```
## <span id="page-176-0"></span>Endpoints específicos de serviço: lista de identificadores específicos de serviço

O AWS service (Serviço da AWS) identificador é baseado no modelo de API, substituindo todos os espaços serviceId por sublinhados e colocando todas as letras em minúsculas.

O exemplo de identificador de serviço a seguir usa AWS Elastic Beanstalk. AWS Elastic Beanstalk tem um serviceId de[Elastic Beanstalk](https://github.com/boto/botocore/blob/bcaf618c4b93c067efa0b85d3e92f3985ff60906/botocore/data/elasticbeanstalk/2010-12-01/service-2.json#L9), portanto, a chave do identificador de serviço éelastic\_beanstalk.

A tabela a seguir lista todos os identificadores, chaves do arquivo config e variáveis de ambiente específicos de serviço.

# <span id="page-176-1"></span>Precedência de configurações e definições do endpoint

As configurações do endpoint estão localizadas em vários locais, como as variáveis de ambiente do sistema ou do usuário, arquivos de AWS configuração locais ou declaradas explicitamente na linha de comando como um parâmetro. As configurações do endpoint da AWS CLI têm precedência na seguinte ordem:

- 1. A opção da linha de comando [--endpoint-url](#page-150-0).
- 2. Se habilitada, a variável de ambiente global [AWS\\_IGNORE\\_CONFIGURED\\_ENDPOINT\\_URLS](#page-140-0) ou a configuração do perfil [ignore\\_configure\\_endpoint\\_urls](#page-122-0) para ignorar os endpoints personalizados.
- 3. O valor fornecido por uma variável de ambiente específica do serviço [AWS\\_ENDPOINT\\_URL\\_<SERVICE>](#page-139-0), como AWS\_ENDPOINT\_URL\_DYNAMODB.
- 4. Os valores fornecidos pelas variáveis de ambiente [AWS\\_USE\\_DUALSTACK\\_ENDPOINT](#page-144-0), [AWS\\_USE\\_FIPS\\_ENDPOINT](#page-145-0) e [AWS\\_ENDPOINT\\_URL](#page-139-1).
- 5. O valor do endpoint específico de servico fornecido pela configuração endpoint url em uma seção services do arquivo compartilhado config.
- 6. O valor fornecido pela configuração [endpoint\\_url](#page-121-0) em um profile do arquivo compartilhado config.
- 7. Configurações [use\\_dualstack\\_endpoint](#page-127-0), [use\\_fips\\_endpoint](#page-128-0) e [endpoint\\_url](#page-121-0).
- 8. Qualquer URL de endpoint padrão para o respectivo AWS service (Serviço da AWS) é usada por último. Para obter uma lista dos endpoints de serviços padrão disponíveis em cada região, consulte [Regiões e endpoints da AWS](https://docs.aws.amazon.com/general/latest/gr/rande.html) no Referência geral da Amazon Web Services.

# Autenticação e credenciais de acesso

Você deve estabelecer como eles AWS CLI se autenticam AWS quando você desenvolve com AWS serviços. Para configurar credenciais para acesso programático ao AWS CLI, escolha uma das opções a seguir. As opções estão em ordem de recomendação.

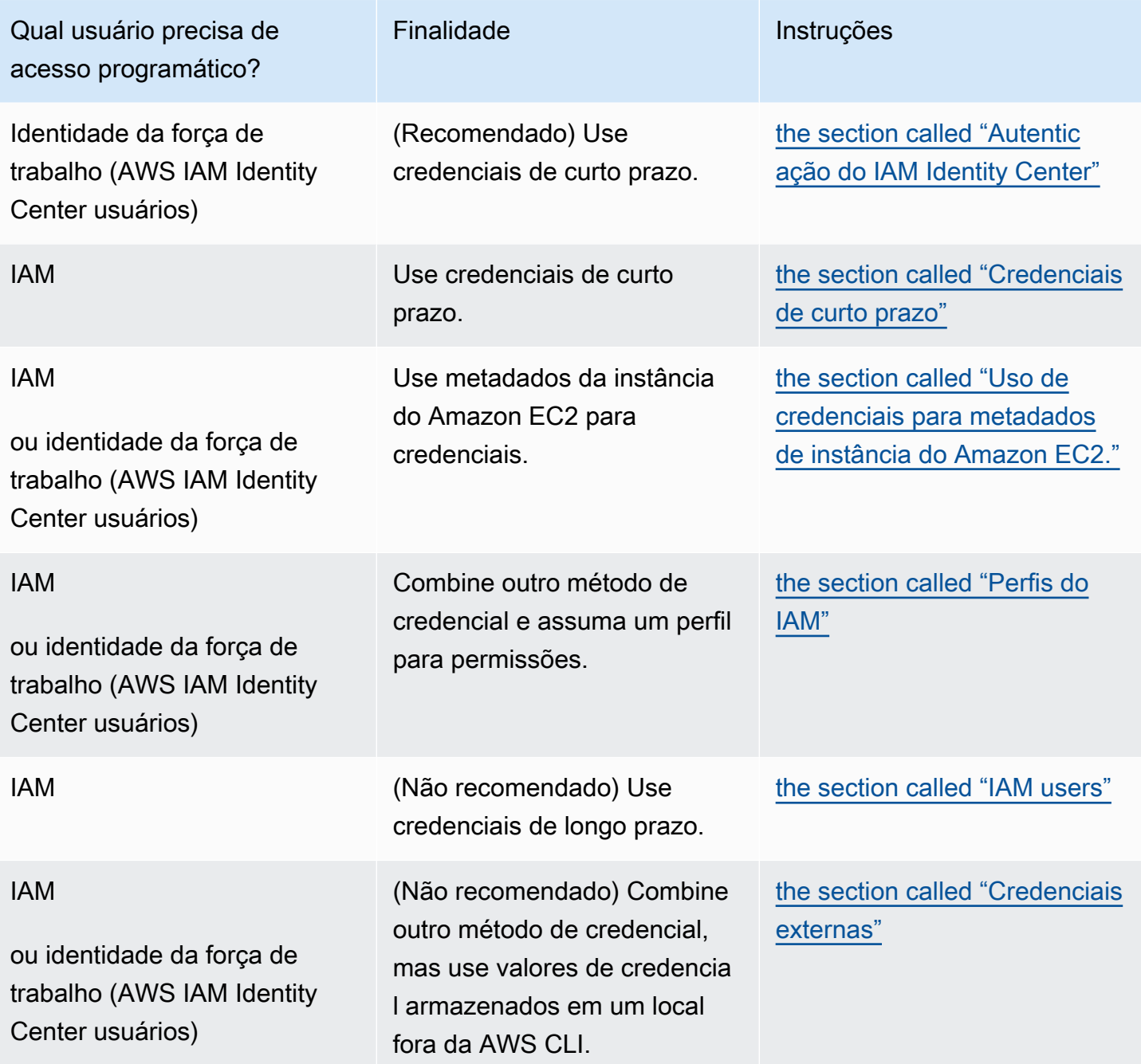

# Precedência de credenciais e configurações

As credenciais e as definições de configuração estão localizadas em vários locais, como as variáveis de ambiente do sistema ou do usuário, arquivos de AWS configuração locais ou declaradas explicitamente na linha de comando como um parâmetro. Certas autenticações têm precedência sobre outras. As definições de configuração da AWS CLI têm precedência na seguinte ordem:

- 1. [Opções da linha de comando](#page-147-2): substituem as configurações em qualquer outro local, como nos parâmetros --region, --output e --profile.
- 2. [Variáveis de ambiente](#page-134-0): você pode armazenar valores nas variáveis de ambiente do sistema.
- 3. [Assumir perfil](#page-198-0): assuma as permissões de um perfil do IAM por meio da configuração ou do comando [aws sts assume-role](https://awscli.amazonaws.com/v2/documentation/api/latest/reference/sts/assume-role.html).
- 4. [Assumir perfil com identidade da web](#page-198-0): assuma as permissões de um perfil do IAM usando uma identidade da web por meio da configuração ou do comando [aws sts assume-role](https://awscli.amazonaws.com/v2/documentation/api/latest/reference/sts/assume-role.html).
- 5. [AWS IAM Identity Center](#page-99-0) As configurações do IAM Identity Center armazenadas no config arquivo são atualizadas quando você executa o aws configure sso comando. As credenciais são então autenticadas quando você executa o aws sso login comando. O arquivo config está localizado em ~/.aws/config no Linux ou MacOS ou em C:\Users\USERNAME\.aws \config no Windows.
- 6. [Arquivo de credenciais](#page-99-0): os arquivos credentials e config são atualizados quando você executa o comando aws configure. O arquivo credentials está localizado em ~/.aws/ credentials no Linux ou MacOS ou em C:\Users\*USERNAME*\.aws\credentials no Windows.
- 7. [Processo personalizado](#page-212-0): obtenha suas credenciais de uma fonte externa.
- 8. [Arquivo de configuração](#page-99-0): os arquivos credentials e config são atualizados quando você executa o comando aws configure. O arquivo config está localizado em ~/. aws/config no Linux ou MacOS ou em C:\Users\USERNAME\.aws\config no Windows.
- 9. [Credenciais de container](https://docs.aws.amazon.com/AmazonECS/latest/developerguide/task-iam-roles.html): você pode associar uma função do IAM a cada uma das suas definições de tarefa do Amazon Elastic Container Service (Amazon ECS). As credenciais temporárias para essa função estão disponíveis para os contêineres dessa tarefa. Para mais informações, consulte [Funções do IAM para Tarefas](https://docs.aws.amazon.com/AmazonECS/latest/developerguide/task-iam-roles.html) no Guia de Desenvolvedor Amazon Elastic Container Service.
- 10.[Credenciais de perfil de instância](https://docs.aws.amazon.com/AWSEC2/latest/UserGuide/iam-roles-for-amazon-ec2.html): você pode associar um perfil do IAM a cada uma das suas instâncias do Amazon Elastic Compute Cloud (Amazon EC2). As credenciais temporárias para essa função estão disponíveis para o código em execução na instância. As credenciais são fornecidas por meio do serviço de metadados do Amazon EC2. Para obter mais informações,

consulte [Funções do IAM para o Amazon EC2](https://docs.aws.amazon.com/AWSEC2/latest/UserGuide/iam-roles-for-amazon-ec2.html) no Guia do usuário do Amazon EC2 [e Como usar](https://docs.aws.amazon.com/IAM/latest/UserGuide/id_roles_use_switch-role-ec2_instance-profiles.html) [perfis de instância](https://docs.aws.amazon.com/IAM/latest/UserGuide/id_roles_use_switch-role-ec2_instance-profiles.html) no Guia do usuário do IAM.

# Tópicos adicionais nesta seção

- [the section called "Autenticação do IAM Identity Center"](#page-179-0)
- [the section called "Credenciais de curto prazo"](#page-197-0)
- [the section called "Perfis do IAM"](#page-198-0)
- [the section called "IAM users"](#page-207-0)
- [the section called "Uso de credenciais para metadados de instância do Amazon EC2."](#page-211-0)
- [the section called "Credenciais externas"](#page-212-0)

# <span id="page-179-0"></span>Configure o AWS CLI para usar AWS IAM Identity Center

Existem basicamente duas maneiras de autenticar usuários com o AWS IAM Identity Center (IAM Identity Center) para obter credenciais para executar comandos AWS Command Line Interface (AWS CLI) por meio do config arquivo:

- (Recomendado) [Configuração do provedor de token do SSO.](#page-180-0) A configuração do provedor de token SSO, seu AWS SDK ou ferramenta podem recuperar automaticamente os tokens de autenticação atualizados.
- [Configuração herdada não atualizável](#page-188-0). Ao usar a configuração herdada não atualizável, você precisa atualizar o token de forma manual, pois ele expira periodicamente.

Ao usar o IAM Identity Center, é possível fazer login no Active Directory, um diretório integrado do IAM Identity Center, ou em [outro IdP conectado ao IAM Identity Center.](https://docs.aws.amazon.com/singlesignon/latest/userguide/manage-your-identity-source-idp.html) Você pode mapear essas credenciais para uma função AWS Identity and Access Management (IAM) para executar AWS CLI comandos.

Independentemente do IdP que você usa, o IAM Identity Center abstrai essas distinções. Por exemplo, é possível conectar o Microsoft Azure AD conforme descrito no artigo de blog [The Next](https://aws.amazon.com/blogs/aws/the-next-evolution-in-aws-single-sign-on/) [Evolution in IAM Identity Center](https://aws.amazon.com/blogs/aws/the-next-evolution-in-aws-single-sign-on/) (O que há de mais novo no IAM Identity Center).
### **a** Note

Para obter informações sobre como usar a autenticação do portador, que não usa ID de conta e função, consulte [Configuração para usar o AWS CLI with CodeCatalyst no Guia](https://docs.aws.amazon.com/codecatalyst/latest/userguide/set-up-cli.html)  [CodeCatalyst](https://docs.aws.amazon.com/codecatalyst/latest/userguide/set-up-cli.html) do usuário da Amazon.

### Tópicos nesta seção

- [Configure o AWS CLI para usar as credenciais do provedor de token do IAM Identity Center com](#page-180-0)  [atualização automática de autenticação](#page-180-0)
- [Configuração herdada não atualizável para AWS IAM Identity Center](#page-188-0)
- [Usar um perfil nomeado do Centro de Identidade do IAM](#page-193-0)

# <span id="page-180-0"></span>Configure o AWS CLI para usar as credenciais do provedor de token do IAM Identity Center com atualização automática de autenticação

Este tópico descreve como configurar o para AWS CLI autenticar usuários com a configuração do provedor de token AWS IAM Identity Center (IAM Identity Center). Usando a configuração do provedor de token do SSO, o AWS SDK ou a ferramenta podem recuperar automaticamente tokens de autenticação atualizados.

Ao usar o IAM Identity Center, é possível fazer login no Active Directory, um diretório integrado do IAM Identity Center, ou em [outro IdP conectado ao IAM Identity Center.](https://docs.aws.amazon.com/singlesignon/latest/userguide/manage-your-identity-source-idp.html) Você pode mapear essas credenciais para uma função AWS Identity and Access Management (IAM) para executar AWS CLI comandos.

Independentemente do IdP que você usa, o IAM Identity Center abstrai essas distinções. Por exemplo, é possível conectar o Microsoft Azure AD conforme descrito no artigo de blog [The Next](https://aws.amazon.com/blogs/aws/the-next-evolution-in-aws-single-sign-on/) [Evolution in IAM Identity Center](https://aws.amazon.com/blogs/aws/the-next-evolution-in-aws-single-sign-on/) (O que há de mais novo no IAM Identity Center).

#### **G** Note

Para obter informações sobre como usar a autenticação do portador, que não usa ID de conta e função, consulte [Configuração para usar o AWS CLI with CodeCatalyst no Guia](https://docs.aws.amazon.com/codecatalyst/latest/userguide/set-up-cli.html)  [CodeCatalyst](https://docs.aws.amazon.com/codecatalyst/latest/userguide/set-up-cli.html) do usuário da Amazon.

Você pode usar a configuração do provedor de token SSO para atualizar automaticamente os tokens de autenticação conforme necessário para seu aplicativo e usar opções de [duração de sessão](https://docs.aws.amazon.com/singlesignon/latest/userguide/howtosessionduration.html) estendida. É possível configurar isso das seguintes maneiras:

- Automaticamente, usando os comandos aws configure sso e aws configure ssosession. Os comandos a seguir são assistentes que orientam você na configuração do perfil e as informações de sso-session são as seguintes:
	- Use [aws configure sso](#page-182-0) para criar ou editar seus perfis de config e seções de ssosession.
	- Use [aws configure sso-session](#page-185-0) para criar ou editar somente as seções de ssosession.
- [Manualmente,](#page-186-0) editando o arquivo config que armazena os perfis nomeados.

# <span id="page-181-0"></span>Pré-requisitos

- Instale AWS CLI o. Para ter mais informações, consulte [the section called "Instalar/atualizar"](#page-17-0).
- É necessário primeiro ter acesso à autenticação do SSO no IAM Identity Center. Escolha um dos métodos a seguir para acessar suas AWS credenciais.

Não estabeleci acesso por meio do IAM Identity Center

Siga as instruções em [Conceitos básicos](https://docs.aws.amazon.com/singlesignon/latest/userguide/getting-started.html) no Guia do usuário do AWS IAM Identity Center . Esse processo ativa o Centro de Identidade do IAM, cria um usuário administrativo e adiciona um conjunto de permissões apropriado com privilégio mínimo.

### **a** Note

Crie um conjunto de permissões que aplique permissões com privilégios mínimos. Recomendamos usar o conjunto de permissões predefinido PowerUserAccess, a menos que seu empregador tenha criado um conjunto de permissões personalizado para essa finalidade.

Saia do portal e entre novamente para ver suas opções Contas da AWS e para Administrator ouPowerUserAccess. Selecione PowerUserAccess ao trabalhar com o SDK. Isso também ajuda você a encontrar detalhes sobre o acesso programático.

Eu já tenho acesso AWS por meio de um provedor de identidade federado gerenciado pelo meu empregador (como Azure AD ou Okta)

Faça login AWS por meio do portal do seu provedor de identidade. Se o seu administrador de nuvem concedeu permissões a você PowerUserAccess (desenvolvedor), você vê o Contas da AWS que você tem acesso e seu conjunto de permissões. Ao lado do nome do seu conjunto de permissões, você vê opções para acessar as contas manual ou programaticamente usando esse conjunto de permissões.

Implementações personalizadas podem resultar em experiências diferentes, como nomes de conjuntos de permissões diferentes. Se não tiver certeza sobre qual conjunto de permissões usar, entre em contato com a equipe de TI para obter ajuda.

Eu já tenho acesso a AWS através do portal de AWS acesso gerenciado pelo meu empregador

Faça login AWS por meio do portal de AWS acesso. Se o seu administrador de nuvem concedeu permissões a você PowerUserAccess (desenvolvedor), você vê o Contas da AWS que você tem acesso e seu conjunto de permissões. Ao lado do nome do seu conjunto de permissões, você vê opções para acessar as contas manual ou programaticamente usando esse conjunto de permissões.

Eu já tenho acesso AWS por meio de um provedor de identidade personalizado federado gerenciado pelo meu empregador

<span id="page-182-0"></span>Entre em contato com a equipe de TI para obter ajuda.

# Configurar seu perfil com o assistente **aws configure sso**

Para configurar um perfil do Centro de Identidade do IAM e **sso-session** para a AWS CLI

- 1. Reúna as informações do Centro de Identidade do IAM fazendo o seguinte:
	- 1. No seu portal de AWS acesso, selecione o conjunto de permissões que você usa para desenvolvimento e selecione o link Chaves de acesso.
	- 2. Na caixa de diálogo Obter credenciais, escolha a guia que corresponde ao seu sistema operacional.
	- 3. Selecione o método Credenciais do Centro de Identidade do IAM para obter os valores SSO Start URL e SSO Region necessários para executar aws configure sso.
	- 4. Para obter informações sobre qual valor de escopo registrar, consulte [Escopos de acesso do](https://docs.aws.amazon.com/singlesignon/latest/userguide/customermanagedapps-saml2-oauth2.html#oidc-concept) [OAuth 2.0](https://docs.aws.amazon.com/singlesignon/latest/userguide/customermanagedapps-saml2-oauth2.html#oidc-concept) no Guia do usuário do Centro de Identidade do IAM.

2. No terminal de sua preferência, execute o aws configure sso comando e forneça o URL inicial do IAM Identity Center e a AWS região que hospeda o diretório do Identity Center.

```
$ aws configure sso
SSO session name (Recommended): my-sso
SSO start URL [None]: https://my-sso-portal.awsapps.com/start
SSO region [None]: us-east-1
SSO registration scopes [None]: sso:account:access
```
3. As AWS CLI tentativas de abrir seu navegador padrão e iniciar o processo de login da sua conta do IAM Identity Center.

Attempting to automatically open the SSO authorization page in your default browser.

Se AWS CLI não conseguir abrir o navegador, a mensagem a seguir será exibida com instruções sobre como iniciar manualmente o processo de login.

If the browser does not open or you wish to use a different device to authorize this request, open the following URL: *https://device.sso.us-west-2.amazonaws.com/* Then enter the code: *QCFK-N451*

O IAM Identity Center usa o código para associar a sessão do IAM Identity Center à sessão atual da AWS CLI . A página do navegador do IAM Identity Center solicita que você faça login com suas credenciais do IAM Identity Center. Isso dá permissão para que o AWS CLI recupere e exiba as AWS contas e funções que você está autorizado a usar com o IAM Identity Center.

#### **a** Note

O processo de login pode solicitar que você permita o AWS CLI acesso aos seus dados. Como o AWS CLI é construído sobre o SDK para Python, as mensagens de permissão podem conter variações do botocore nome.

4. AWS CLI Exibe as AWS contas disponíveis para você usar. Se você estiver autorizado a usar somente uma conta, ele AWS CLI selecionará essa conta para você automaticamente e ignorará a solicitação. As AWS contas que estão disponíveis para você usar são determinadas pela configuração do usuário no IAM Identity Center.

There are 2 AWS accounts available to you. > DeveloperAccount, developer-account-admin@example.com (*123456789011*) ProductionAccount, production-account-admin@example.com (*123456789022*)

Use as teclas de seta para selecionar a conta que você deseja usar. O caractere ">" à esquerda aponta para a escolha atual. Pressione ENTER para fazer sua seleção.

5. O AWS CLI confirma sua escolha de conta e exibe as funções do IAM que estão disponíveis para você na conta selecionada. Se a conta selecionada listar somente uma função, ela AWS CLI selecionará essa função para você automaticamente e ignorará a solicitação. Os perfis que estão disponíveis para uso são determinados pela configuração do usuário no IAM Identity Center.

```
Using the account ID 123456789011
There are 2 roles available to you.
> ReadOnly 
   FullAccess
```
Use as teclas de seta para selecionar o perfil do IAM que deseja usar e pressione <ENTER>.

6. Especifique o [formato de saída padrão,](#page-123-0) a [Região da AWS padrão](#page-124-0) para enviar comandos e forneça um [nome para o perfil](#page-99-0) para poder fazer referência a ele entre todos os definidos no computador local. No exemplo a seguir, o usuário insere uma região padrão, um formato de saída padrão e o nome do perfil. Como alternativa, se você tiver uma configuração prévia, poderá pressionar <ENTER> para selecionar os valores padrão mostrados entre colchetes. O nome do perfil sugerido é o número de ID da conta seguido de um sublinhado e pelo nome da função.

```
CLI default client Region [None]: us-west-2<ENTER>
CLI default output format [None]: json<ENTER>
CLI profile name [123456789011_ReadOnly]: my-dev-profile<ENTER>
```
### **a** Note

Se você especificar default como nome do perfil, esse perfil se tornará o usado sempre que você executa um AWS CLI comando e não especifica um nome de perfil.

7. Uma mensagem final descreve a configuração do perfil concluída.

```
To use this profile, specify the profile name using --profile, as shown:
aws s3 ls --profile my-dev-profile
```
8. Isso resulta na criação da seção do sso-session e do perfil nomeado no ~/. aws/config com a seguinte aparência:

```
[profile my-dev-profile]
sso_session = my-sso
sso_account_id = 123456789011
sso_role_name = readOnly
region = us-west-2
output = json
[sso-session my-sso]
sso_region = us-east-1
sso_start_url = https://my-sso-portal.awsapps.com/start
sso_registration_scopes = sso:account:access
```
Agora você pode usar essa sso-session e o perfil para solicitar credenciais atualizadas. É necessário usar o comando aws sso login para solicitar e recuperar as credenciais necessárias para executar comandos. Para obter instruções, consulte [Usar um perfil nomeado](#page-193-0)  [do Centro de Identidade do IAM](#page-193-0) .

# <span id="page-185-0"></span>Configurar somente sua seção de **sso-session** com o assistente **aws configure sso-session**

O comando aws configure sso-session atualiza somente as seções do sso-session no arquivo ~/.aws/config. Esse comando pode ser usado para criar ou atualizar suas sessões. Isso é útil se você já tiver configurações existentes e quiser criar uma ou editar a configuração de ssosession existente.

Execute o aws configure sso-session comando e forneça o URL inicial do IAM Identity Center e a AWS região que hospeda o diretório do Identity Center.

```
$ aws configure sso-session
SSO session name: my-sso
SSO start URL [None]: https://my-sso-portal.awsapps.com/start
SSO region [None]: us-east-1
SSO registration scopes [None]: sso:account:access
```
Depois de inserir suas informações, uma mensagem descreve a configuração completa do perfil.

```
Completed configuring SSO session: my-sso
Run the following to login and refresh access token for this session:
```
aws sso login --sso-session *my-sso*

**a** Note

Se você estiver conectado à sso-session que está atualizando, atualize seu token executando o comando aws sso login.

### <span id="page-186-0"></span>Configuração manual usando o arquivo **config**

A sso-session seção do config arquivo é usada para agrupar variáveis de configuração para adquirir tokens de acesso SSO, que podem então ser usados para adquirir AWS credenciais. As seguintes configurações são usadas:

- (Obrigatório) [sso\\_start\\_url](#page-127-0)
- (Obrigatório) [sso\\_region](#page-126-0)
- [sso\\_account\\_id](#page-126-1)
- [sso\\_role\\_name](#page-127-1)
- [sso\\_registration\\_scopes](#page-126-2)

Defina uma seção de sso-session e associe-a a um perfil. sso\_region e sso\_start\_url devem ser definidos na seção sso-session. Normalmente, sso\_account\_id e sso\_role\_name devem ser definidos na seção profile para que o SDK possa solicitar credenciais do SSO.

O exemplo a seguir configura o SDK para solicitar credenciais do SSO e é compatível com a atualização automática de tokens:

```
[profile dev]
sso_session = my-sso
sso_account_id = 111122223333
sso_role_name = SampleRole
[sso-session my-sso]
sso_region = us-east-1
sso_start_url = https://my-sso-portal.awsapps.com/start
```
Isso também permite que as configurações de sso-session sejam reutilizadas em vários perfis:

```
[profile dev]
sso_session = my-sso
sso_account_id = 111122223333
sso_role_name = SampleRole
[profile prod]
sso_session = my-sso
sso_account_id = 111122223333
sso_role_name = SampleRole2
[sso-session my-sso]
sso_region = us-east-1
sso_start_url = https://my-sso-portal.awsapps.com/start
```
No entanto, sso\_account\_id e sso\_role\_name não são necessários para todos os cenários de configuração do token do SSO. Se seu aplicativo usa apenas AWS serviços que oferecem suporte à autenticação do portador, AWS as credenciais tradicionais não são necessárias. A autenticação do portador é um esquema de autenticação HTTP que usa tokens de segurança chamados tokens de portador. Nesse cenário, sso\_account\_id e sso\_role\_name não são obrigatórios. Consulte o guia individual do serviço da AWS para determinar se ele é compatível com a autorização do token do portador.

Além disso, os escopos de registro podem ser configurados como parte de uma sso-session. O escopo é um mecanismo no OAuth 2.0 para limitar o acesso de uma aplicação à conta de um usuário. Uma aplicação pode solicitar um ou mais escopos, e o token de acesso emitido para a aplicação será limitado aos escopos concedidos. Esses escopos definem as permissões solicitadas para serem autorizadas para o cliente OIDC registrado e os tokens de acesso recuperados pelo cliente. O exemplo a seguir define sso\_registration\_scopes para fornecer acesso a fim de listar contas/perfis:

```
[sso-session my-sso]
sso_region = us-east-1
sso_start_url = https://my-sso-portal.awsapps.com/start
sso_registration_scopes = sso:account:access
```
O token de autenticação é armazenado em cache no disco sob o diretório ~/.aws/sso/cache com um nome de arquivo baseado no nome da sessão.

# <span id="page-188-0"></span>Configuração herdada não atualizável para AWS IAM Identity Center

Este tópico descreve como configurar o AWS CLI para autenticar usuários com AWS IAM Identity Center (IAM Identity Center) para obter credenciais para executar AWS CLI comandos usando o método legado. Ao usar a configuração herdada não atualizável, você precisa atualizar o token de forma manual, pois ele expira periodicamente.

Ao usar o IAM Identity Center, é possível fazer login no Active Directory, um diretório integrado do IAM Identity Center, ou em [outro IdP conectado ao IAM Identity Center.](https://docs.aws.amazon.com/singlesignon/latest/userguide/manage-your-identity-source-idp.html) Você pode mapear essas credenciais para uma função AWS Identity and Access Management (IAM) na qual você pode executar AWS CLI comandos.

Independentemente do IdP que você usa, o IAM Identity Center abstrai essas distinções. Por exemplo, é possível conectar o Microsoft Azure AD conforme descrito no artigo de blog [The Next](https://aws.amazon.com/blogs/aws/the-next-evolution-in-aws-single-sign-on/) [Evolution in IAM Identity Center](https://aws.amazon.com/blogs/aws/the-next-evolution-in-aws-single-sign-on/) (O que há de mais novo no IAM Identity Center).

### **a** Note

Para obter informações sobre como usar a autenticação do portador, que não usa ID de conta e função, consulte [Configuração para usar o AWS CLI with CodeCatalyst no Guia](https://docs.aws.amazon.com/codecatalyst/latest/userguide/set-up-cli.html)  [CodeCatalyst](https://docs.aws.amazon.com/codecatalyst/latest/userguide/set-up-cli.html) do usuário da Amazon.

Você pode configurar um ou mais dos seus [perfis AWS CLI nomeados](#page-99-0) para usar uma função de uma Central de Identidades do IAM legada das seguintes maneiras:

• [Automaticamente](#page-190-0), usando o comando aws configure sso.

• [Manualmente,](#page-192-0) editando o arquivo config que armazena os perfis nomeados.

# Pré-requisitos

- Instale AWS CLI o. Para ter mais informações, consulte [the section called "Instalar/atualizar"](#page-17-0).
- É necessário primeiro ter acesso à autenticação do SSO no IAM Identity Center. Escolha um dos métodos a seguir para acessar suas AWS credenciais.

Não estabeleci acesso por meio do IAM Identity Center

Siga as instruções em [Conceitos básicos](https://docs.aws.amazon.com/singlesignon/latest/userguide/getting-started.html) no Guia do usuário do AWS IAM Identity Center . Esse processo ativa o Centro de Identidade do IAM, cria um usuário administrativo e adiciona um conjunto de permissões apropriado com privilégio mínimo.

### **a** Note

Crie um conjunto de permissões que aplique permissões com privilégios mínimos. Recomendamos usar o conjunto de permissões predefinido PowerUserAccess, a menos que seu empregador tenha criado um conjunto de permissões personalizado para essa finalidade.

Saia do portal e entre novamente para ver suas opções Contas da AWS e para Administrator ouPowerUserAccess. Selecione PowerUserAccess ao trabalhar com o SDK. Isso também ajuda você a encontrar detalhes sobre o acesso programático.

Eu já tenho acesso AWS por meio de um provedor de identidade federado gerenciado pelo meu empregador (como Azure AD ou Okta)

Faça login AWS por meio do portal do seu provedor de identidade. Se o seu administrador de nuvem concedeu permissões a você PowerUserAccess (desenvolvedor), você vê o Contas da AWS que você tem acesso e seu conjunto de permissões. Ao lado do nome do seu conjunto de permissões, você vê opções para acessar as contas manual ou programaticamente usando esse conjunto de permissões.

Implementações personalizadas podem resultar em experiências diferentes, como nomes de conjuntos de permissões diferentes. Se não tiver certeza sobre qual conjunto de permissões usar, entre em contato com a equipe de TI para obter ajuda.

Eu já tenho acesso a AWS através do portal de AWS acesso gerenciado pelo meu empregador

Faça login AWS por meio do portal de AWS acesso. Se o seu administrador de nuvem concedeu permissões a você PowerUserAccess (desenvolvedor), você vê o Contas da AWS que você tem acesso e seu conjunto de permissões. Ao lado do nome do seu conjunto de permissões, você vê opções para acessar as contas manual ou programaticamente usando esse conjunto de permissões.

Eu já tenho acesso AWS por meio de um provedor de identidade personalizado federado gerenciado pelo meu empregador

<span id="page-190-0"></span>Entre em contato com a equipe de TI para obter ajuda.

Configuração automática para configuração herdada

Para configurar um perfil do IAM Identity Center para seu AWS CLI

1. Execute o aws configure sso comando e forneça o URL inicial do IAM Identity Center e a AWS região que hospeda o diretório do Identity Center.

```
$ aws configure sso
SSO session name (Recommended):
SSO start URL [None]: https://my-sso-portal.awsapps.com/start
SSO region [None]:us-east-1
```
2. As AWS CLI tentativas de abrir seu navegador padrão e iniciar o processo de login da sua conta do IAM Identity Center.

SSO authorization page has automatically been opened in your default browser. Follow the instructions in the browser to complete this authorization request.

Se AWS CLI não conseguir abrir o navegador, a mensagem a seguir será exibida com instruções sobre como iniciar manualmente o processo de login.

```
Using a browser, open the following URL:
https://device.sso.us-west-2.amazonaws.com/
and enter the following code:
QCFK-N451
```
O IAM Identity Center usa o código para associar a sessão do IAM Identity Center à sessão atual da AWS CLI . A página do navegador do IAM Identity Center solicita que você insira suas credenciais do IAM Identity Center. Isso dá permissão para que o AWS CLI recupere e exiba as AWS contas e funções que você está autorizado a usar com o IAM Identity Center.

3. Em seguida, AWS CLI exibe as AWS contas disponíveis para você usar. Se você estiver autorizado a usar somente uma conta, ele AWS CLI selecionará essa conta para você automaticamente e ignorará a solicitação. As AWS contas que estão disponíveis para você usar são determinadas pela configuração do usuário no IAM Identity Center.

```
There are 2 AWS accounts available to you.
> DeveloperAccount, developer-account-admin@example.com (123456789011) 
   ProductionAccount, production-account-admin@example.com (123456789022)
```
Use as teclas de seta para selecionar a conta que deseja usar com esse perfil. O caractere ">" à esquerda aponta para a escolha atual. Pressione ENTER para fazer sua seleção.

4. Em seguida, AWS CLI confirma sua escolha de conta e exibe as funções do IAM que estão disponíveis para você na conta selecionada. Se a conta selecionada listar somente uma função, ela AWS CLI selecionará essa função para você automaticamente e ignorará a solicitação. Os perfis que estão disponíveis para uso são determinados pela configuração do usuário no IAM Identity Center.

```
Using the account ID 123456789011
There are 2 roles available to you.
> ReadOnly 
   FullAccess
```
Use as teclas de seta para selecionar o perfil do IAM que você deseja usar com esse perfil e pressione <ENTER>.

5. Isso AWS CLI confirma sua seleção de função.

```
Using the role name "ReadOnly"
```
6. Conclua a configuração do seu perfil especificando o formato de saída padrão, o padrão Região da AWS para o qual enviar comandos e fornecendo um [nome para o perfil](#page-99-0) para que você possa referenciar esse perfil dentre todos aqueles definidos no computador local. No exemplo a seguir, o usuário insere uma região padrão, um formato de saída padrão e o nome do perfil. Você pode

pressionar <ENTER> para selecionar os valores padrão mostrados entre colchetes. O nome do perfil sugerido é o número de ID da conta seguido de um sublinhado e pelo nome da função.

CLI default client Region [None]: **us-west-2<ENTER>** CLI default output format [None]: **json<ENTER>** CLI profile name [123456789011\_ReadOnly]: **my-dev-profile<ENTER>**

### **a** Note

Se você especificar default como nome do perfil, esse perfil se tornará o usado sempre que você executa um AWS CLI comando e não especifica um nome de perfil.

7. Uma mensagem final descreve a configuração do perfil concluída.

Para usar este perfil, especifique o nome do perfil usando --profile, como mostrado:

aws s3 ls --profile my-dev-profile

8. As entradas de exemplo anteriores resultariam em um perfil nomeado em ~/. aws/config que se parece com o exemplo a seguir.

```
[profile my-dev-profile]
sso_start_url = https://my-sso-portal.awsapps.com/start
sso_region = us-east-1
sso_account_id = 123456789011
sso_role_name = readOnly
region = us-west-2output = json
```
Neste ponto, você tem um perfil que pode usar para solicitar credenciais temporárias. Você deve usar o comando aws sso login para realmente solicitar e recuperar as credenciais temporárias necessárias para executar comandos. Para obter instruções, consulte [Usar um perfil](#page-193-0)  [nomeado do Centro de Identidade do IAM .](#page-193-0)

# <span id="page-192-0"></span>Configuração manual para configuração herdada

A atualização automática de tokens não é compatível usando a configuração herdada não atualizável. Recomendamos usar a configuração do token do SSO.

Para adicionar suporte do IAM Identity Center manualmente a um perfil nomeado, você deve adicionar as chaves e os valores a seguir à definição de perfil no arquivo ~/.aws/config (Linux ou macOS) ou %USERPROFILE%/.aws/config (Windows).

- [sso\\_start\\_url](#page-127-0)
- [sso\\_region](#page-126-0)
- [sso\\_account\\_id](#page-126-1)
- [sso\\_role\\_name](#page-127-1)

É possível incluir outras chaves e valores válidos no arquivo .aws/config, como [region](#page-124-0), [output](#page-123-0) ou [s3](#page-130-0). Para evitar erros, não inclua valores relacionados à credencial, como [role\\_arn](#page-124-1) ou [aws\\_secret\\_access\\_key](#page-116-0).

Veja a seguir um exemplo de perfil do IAM Identity Center em .aws/config:

```
[profile my-sso-profile]
sso_start_url = https://my-sso-portal.awsapps.com/start
sso_region = us-west-2
sso_account_id = 111122223333
sso_role_name = SSOReadOnlyRole
region = us-west-2
output = json
```
Seu perfil para credenciais temporárias está completo.

Para executar comandos, é necessário primeiro usar o comando aws sso login para solicitar e recuperar suas credenciais temporárias. Para obter instruções, consulte a próxima seção, [Usar](#page-193-0)  [um perfil nomeado do Centro de Identidade do IAM .](#page-193-0) O token de autenticação é armazenado em cache no disco sob o diretório ~/. aws/sso/cache com um nome de arquivo baseado no sso\_start\_url.

# <span id="page-193-0"></span>Usar um perfil nomeado do Centro de Identidade do IAM

Este tópico descreve como usar a AWS CLI para autenticar usuários com o AWS IAM Identity Center (Centro de Identidade do IAM) e obter credenciais para executar comandos da AWS CLI.

### **a** Note

Se suas credenciais são temporárias ou são atualizadas automaticamente, depende de como você configurou seu perfil anteriormente.

### Tópicos

- [Pré-requisitos](#page-181-0)
- [Fazer login e obter credenciais](#page-194-0)
- [Executar um comando com o perfil do Centro de Identidade do IAM](#page-196-0)
- [Sair de sessões do IAM Identity Center](#page-196-1)

# Pré-requisitos

Você configurou um perfil do Centro de Identidade do IAM. Consulte [the section called "Configurar a](#page-180-0)  [atualização automática de tokens"](#page-180-0) e [the section called "Configuração herdada não atualizável"](#page-188-0) para obter mais informações.

<span id="page-194-0"></span>Fazer login e obter credenciais

### **G** Note

O processo de login pode solicitar que você permita que a AWS CLI acesse seus dados. Como a AWS CLI é criada sobre o SDK para Python, as mensagens de permissão podem conter variações do nome botocore.

Depois de configurar um perfil nomeado, é possível invocá-lo para solicitar credenciais da AWS. Antes de executar um comando de serviço da AWS CLI, primeiro é necessário recuperar e armazenar em cache um conjunto de credenciais. Para obter essas credenciais, execute o comando a seguir.

\$ **aws sso login --profile** *my-dev-profile*

A AWS CLI abre seu navegador padrão e verifica seu login no IAM Identity Center.

SSO authorization page has automatically been opened in your default browser.

Follow the instructions in the browser to complete this authorization request. Successfully logged into Start URL: https://my-sso-portal.awsapps.com/start

Se você não estiver conectado ao IAM Identity Center, forneça suas credenciais do IAM Identity Center.

Se a AWS CLI não conseguir abrir o navegador, você será solicitado a abri-lo e inserir o código especificado.

```
$ aws sso login --profile my-dev-profile
Using a browser, open the following URL:
https://device.sso.us-west-2.amazonaws.com/
and enter the following code:
QCFK-N451
```
A AWS CLI abre o navegador padrão (ou você abre manualmente o navegador de sua escolha) para a página especificada e você insere o código fornecido. Em seguida, a página da Web solicita suas credenciais do IAM Identity Center.

Suas credenciais de sessão do IAM Identity Center são armazenadas em cache. Se essas credenciais forem temporárias, elas incluirão um carimbo de data/hora de validade e, quando expirarem, a AWS CLI solicitará que você faça login novamente no IAM Identity Center.

Se suas credenciais do IAM Identity Center forem válidas, a AWS CLI as usará a fim de recuperar com segurança as credenciais da AWS para o perfil do IAM especificado no perfil.

Welcome, you have successfully signed-in to the AWS-CLI.

Também é possível especificar qual perfil de sso-session usar ao registrar usando o --ssosession parâmetro do comando aws sso login.

```
$ aws sso login --sso-session my-dev-session
Attempting to automatically open the SSO authorization page in your default browser.
If the browser does not open or you wish to use a different device to authorize this 
  request, open the following URL:
```
*https://device.sso.us-west-2.amazonaws.com/*

and enter the following code:

#### *QCFK-N451*

Successfully logged into Start URL: *https://cli-reinvent.awsapps.com/start*

### <span id="page-196-0"></span>Executar um comando com o perfil do Centro de Identidade do IAM

Você pode usar essas credenciais para invocar um comando da AWS CLI com o perfil nomeado associado. O exemplo a seguir mostra que o comando foi executado sob uma função assumida que faz parte da conta especificada.

```
$ aws sts get-caller-identity --profile my-dev-profile
{ 
     "UserId": "AROA12345678901234567:test-user@example.com", 
     "Account": "123456789011", 
     "Arn": "arn:aws:sts::123456789011:assumed-role/
AWSPeregrine_readOnly_12321abc454d123/test-user@example.com"
}
```
Contanto que você faça login no IAM Identity Center e essas credenciais armazenadas em cache não estejam expiradas, a AWS CLI renovará automaticamente as credenciais expiradas da AWS, quando necessário. No entanto, se suas credenciais do IAM Identity Center expirarem, você deverá renová-las explicitamente fazendo login em sua conta do IAM Identity Center novamente.

### \$ **aws s3 ls --profile** *my-sso-profile* Your short-term credentials have expired. Please sign-in to renew your credentials SSO authorization page has automatically been opened in your default browser. Follow the instructions in the browser to complete this authorization request.

## <span id="page-196-1"></span>Sair de sessões do IAM Identity Center

Quando terminar de usar os perfis do Centro de Identidade do IAM, você poderá optar por não fazer nada e deixar as credenciais temporárias da AWS e as credenciais do Centro de Identidade do IAM expirarem. No entanto, você também pode optar por executar o comando a seguir para excluir imediatamente todas as credenciais armazenadas em cache na pasta de cache de credenciais do SSO e todas as credenciais temporárias da AWS baseadas nas credenciais do IAM Identity Center. Isso torna essas credenciais indisponíveis para serem usadas em comandos futuros.

```
$ aws sso logout
```
Successfully signed out of all SSO profiles.

Se você quiser executar comandos mais tarde com um de seus perfis do Centro de Identidade do IAM, execute novamente o comando aws sso login (consulte a seção anterior) e especifique o perfil que deve ser usado.

# Autenticar com credenciais de curto prazo

Recomendamos configurar o SDK ou a ferramenta para usar a [autenticação do IAM Identity Center](https://docs.aws.amazon.com/sdkref/latest/guide/access-sso.html) com opções de duração de sessão estendida. No entanto, você pode copiar e usar credenciais temporárias que estão disponíveis no portal de acesso da AWS. As novas credenciais precisarão ser copiadas quando essas expirarem. É possível usar as credenciais temporárias em um perfil ou usálas como valores para propriedades do sistema e variáveis de ambiente.

- 1. [Faça login no portal de acesso da AWS.](https://docs.aws.amazon.com/singlesignon/latest/userguide/howtosignin.html)
- 2. Siga [estas instruções](https://docs.aws.amazon.com/singlesignon/latest/userguide/howtogetcredentials.html) para copiar as credenciais de perfil do IAM do portal de acesso da AWS.
	- 1. Na etapa 2 das instruções vinculadas, escolha a conta da AWS e o nome do perfil do IAM que concede acesso para suas necessidades de desenvolvimento. Esse perfil normalmente tem um nome como PowerUserAccess ou Developer.
	- 2. Na etapa 4, selecione a opção Adicionar um perfil ao seu arquivo de credenciais da AWS e copie o conteúdo.
- 3. Crie ou abra o arquivo credentials compartilhado. Esse arquivo é ~/. aws/credentials em sistemas Linux e macOS e %USERPROFILE%\.aws\credentials no Windows. Para obter mais informações, consulte [the section called "Configurações do arquivo de configuração e](#page-99-0)  [credenciais".](#page-99-0)
- 4. Adicione o texto a seguir ao arquivo credentials compartilhado. Substitua os valores da amostra pelas credenciais que você copiou.

```
[default] 
aws_access_key_id = AKIAIOSFODNN7EXAMPLE 
aws_secret_access_key = wJalrXUtnFEMI/K7MDENG/bPxRfiCYEXAMPLEKEY
aws_session_token = 
  IQoJb3JpZ2luX2IQoJb3JpZ2luX2IQoJb3JpZ2luX2IQoJb3JpZ2luX2IQoJb3JpZVERYLONGSTRINGEXAMPLE
```
5. Adicione a região e o formato padrão preferidos ao arquivo config compartilhado.

```
[default]
region=us-west-2
output=json
```

```
[profile user1]
region=us-east-1
output=text
```
Quando o SDK cria um cliente de serviço, ele acessa essas credenciais temporárias e as usa para cada solicitação. As configurações do perfil do IAM escolhidas na etapa 2a determinam [por quanto](https://docs.aws.amazon.com/singlesignon/latest/userguide/howtosessionduration.html) [tempo as credenciais temporárias são válidas](https://docs.aws.amazon.com/singlesignon/latest/userguide/howtosessionduration.html). A duração máxima é de doze horas.

<span id="page-198-2"></span>Repita essas etapas sempre que suas credenciais expirarem.

# Uso de perfis do IAM na AWS CLI

Um [perfil do AWS Identity and Access Management \(IAM\)](https://docs.aws.amazon.com/IAM/latest/UserGuide/id_roles.html) é uma ferramenta de autorização que permite que um usuário obtenha permissões adicionais (ou diferentes) ou obtenha permissões para executar ações em uma conta diferente da AWS.

### Tópicos

- [Pré-requisitos](#page-198-0)
- [Visão geral do uso de funções do IAM](#page-198-1)
- [Configurar e usar uma função](#page-200-0)
- [Usar autenticação multifator](#page-202-0)
- [Funções entre contas e ID externo](#page-204-0)
- [Especificar um nome de sessão de função para facilitar a auditoria](#page-204-1)
- [Assumir a função com a identidade da web](#page-205-0)
- [Limpar as credenciais em cache](#page-206-0)

# <span id="page-198-0"></span>Pré-requisitos

Para executar os comandos iam, você precisa instalar e configurar a AWS CLI. Para obter mais informações, consulte [the section called "Instalar/atualizar".](#page-17-0)

# <span id="page-198-1"></span>Visão geral do uso de funções do IAM

Você pode configurar a AWS Command Line Interface (AWS CLI) para usar uma função do IAM definindo um perfil para a função no arquivo ~/.aws/config.

O exemplo a seguir mostra um perfil de função chamado marketingadmin. Se você executar comandos com --profile marketingadmin (ou especificá-los com a [variável](#page-134-0) [de ambiente AWS\\_PROFILE\)](#page-134-0), a AWS CLI usará as credenciais definidas em um perfil do user1 separado para assumir a função com o nome de recurso da Amazon (ARN) arn:aws:iam::*123456789012*:role/*marketingadminrole*. É possível executar quaisquer operações que forem permitidas pelas permissões atribuídas a essa função.

[profile *marketingadmin*] role\_arn = arn:aws:iam::*123456789012*:role/*marketingadminrole* source\_profile = user1

Então, é possível especificar um source\_profile que aponte para um perfil nomeado separado que contenha credenciais de usuário com permissão para usar o perfil. No exemplo anterior, o perfil marketingadmin usa as credenciais no perfil user1. Quando você especifica que um comando da AWS CLI deve usar o perfil marketingadmin, a AWS CLI procura automaticamente as credenciais para o perfil user1 vinculado e as utiliza para solicitar credenciais temporárias para a função especificada do IAM. A CLI usa a operação [sts:AssumeRole](https://docs.aws.amazon.com/STS/latest/APIReference/API_AssumeRole.html) em segundo plano para fazer isso. Essas credenciais temporárias são então usadas para executar o comando da AWS CLI solicitado. A função especificada deve ter políticas de permissão do IAM associadas que permitam a execução do comando da AWS CLI solicitado.

Para executar um comando da AWS CLI em uma instância do Amazon Elastic Compute Cloud (Amazon EC2) ou um contêiner do Amazon Elastic Container Service (Amazon ECS), você pode usar uma função do IAM anexada ao perfil de instância ou ao contêiner. Se você não especificar nenhum perfil ou não definir variáveis de ambiente, essa função será usada diretamente. Isso permite que você evite armazenar chaves de acesso de longa duração em suas instâncias. Também é possível usar essas funções de instância ou contêiner apenas para obter credenciais para outra função. Para isso, use credential\_source (em vez de source\_profile) para especificar como localizar as credenciais. O atributo credential\_source oferece suporte aos seguintes valores:

- Environment: recupera as credenciais de origem de variáveis de ambiente.
- Ec2InstanceMetadata: usa a função do IAM anexada ao perfil de instância do Amazon EC2.
- EcsContainer: usa a função do IAM anexada ao contêiner do Amazon ECS.

O exemplo a seguir mostra a mesma função marketingadminrole usada fazendo referência a um perfil de instância do Amazon EC2.

```
[profile marketingadmin]
role_arn = arn:aws:iam::123456789012:role/marketingadminrole
credential_source = Ec2InstanceMetadata
```
Ao invocar uma função, você tem opções adicionais que podem ser exigidas, como o uso de autenticação multifator e um ID externo (usado por empresas de terceiros para acessar os recursos de seus clientes). Também é possível especificar nomes de sessão de função exclusivos que possam ser auditados com mais facilidade nos logs do AWS CloudTrail.

# <span id="page-200-0"></span>Configurar e usar uma função

Ao executar comandos usando um perfil que especifica uma função do IAM, a AWS CLI usa as credenciais do perfil de origem para chamar AWS Security Token Service (AWS STS) e solicitar credenciais temporárias para a função especificada. O usuário no perfil de origem deve ter permissão para chamar sts:assume-role para a função no perfil especificado. A função deve ter uma relação de confiança que permita que o usuário no perfil de origem use a função. Geralmente, o processo de recuperar e depois usar credenciais temporárias para uma função é chamado de assumir a função.

É possível criar um perfil no IAM com as permissões que você deseja que os usuários assumam seguindo o procedimento em [Criação de um perfil para conceder permissões a um usuário do IAM](https://docs.aws.amazon.com/IAM/latest/UserGuide/roles-creatingrole-user.html) no Manual do usuário do AWS Identity and Access Management. Se a função e o usuário do do perfil de origem estão na mesma conta, é possível inserir seu próprio ID de conta ao configurar a relação de confiança da função.

Depois de criar a função, modifique a relação de confiança para permitir que o usuário assumir .

O exemplo a seguir mostra uma política de confiança que pode ser associada a uma função. Essa política permite que o perfil seja assumido por qualquer usuário na conta 123456789012, se o administrador dessa conta conceder explicitamente a permissão sts:AssumeRole ao usuário.

```
{ 
   "Version": "2012-10-17", 
   "Statement": [ 
     { 
        "Effect": "Allow", 
        "Principal": { 
          "AWS": "arn:aws:iam::123456789012:root" 
       },
```

```
 "Action": "sts:AssumeRole" 
      } 
   ]
}
```
A política de confiança não concede permissões. O administrador da conta deve delegar a permissão para assumir a função para usuários individuais, anexando uma política com as permissões apropriadas. O exemplo a seguir mostra uma política que pode ser associada a um usuário, permitindo que ele assuma apenas o perfil marketingadminrole. Para obter mais informações sobre como conceder a um usuário acesso para assumir uma função, consulte [Como conceder a um](https://docs.aws.amazon.com/IAM/latest/UserGuide/id_roles_use_permissions-to-switch.html) [usuário permissão para alternar funções no IAM](https://docs.aws.amazon.com/IAM/latest/UserGuide/id_roles_use_permissions-to-switch.html) no Manual do usuário do IAM.

```
{ 
   "Version": "2012-10-17", 
   "Statement": [ 
     { 
        "Effect": "Allow", 
        "Action": "sts:AssumeRole", 
        "Resource": "arn:aws:iam::123456789012:role/marketingadminrole" 
     } 
   ]
}
```
O usuário não precisa ter permissões adicionais para executar os comandos da AWS CLI usando o perfil. Em vez disso, as permissões para executar o comando vêm das associadas à função. Você pode associar políticas à função para especificar quais ações podem ser executadas em quais recursos da AWS. Para obter mais informações sobre como associar permissões a um perfil (que funciona de maneira idêntica a um usuário), consulte [Alteração de permissões de um usuário do IAM](https://docs.aws.amazon.com/IAM/latest/UserGuide/id_users_change-permissions.html) no Manual do usuário do IAM.

Agora que o perfil de função, as permissões de função, a relação de confiança de função e as permissões de usuário estão configurados corretamente, é possível usar a função na linha de comando invocando a opção --profile. Por exemplo, o indicado a seguir chama o comando ls do Amazon S3 usando as permissões anexadas à função marketingadmin, conforme definido no exemplo no início desse tópico.

#### \$ **aws s3 ls --profile** *marketingadmin*

Para usar a função para várias chamadas, defina a variável de ambiente AWS\_PROFILE para a sessão atual na linha de comando. Enquanto essa variável de ambiente é definida, você não precisa especificar a opção --profile em cada comando.

Linux ou macOS

#### \$ **export AWS\_PROFILE=marketingadmin**

#### Windows

### C:\> **setx AWS\_PROFILE marketingadmin**

Para obter mais informações sobre como configurar usuários e perfis, consulte [Usuários e grupos](https://docs.aws.amazon.com/IAM/latest/UserGuide/Using_WorkingWithGroupsAndUsers.html) e [Perfis](https://docs.aws.amazon.com/IAM/latest/UserGuide/roles-toplevel.html) no Manual do usuário do IAM.

# <span id="page-202-0"></span>Usar autenticação multifator

Para segurança adicional, você pode exigir que os usuários forneçam uma chave única gerada a partir de um dispositivo de autenticação multifator (MFA), um dispositivo U2F ou um aplicativo móvel quando eles tentarem fazer uma chamada usando o perfil de função.

Primeiro, você pode optar por modificar a relação de confiança na função do IAM para exigir MFA. Isso impede que alguém usando a função sem antes autenticar usando MFA. Por exemplo, veja a linha Condition no exemplo a seguir. Essa política permite que o usuário chamado anika assuma o perfil ao qual a política está anexada, mas somente se ele se autenticar usando MFA.

```
{ 
   "Version": "2012-10-17", 
   "Statement": [ 
    \{ "Sid": "", 
        "Effect": "Allow", 
        "Principal": { "AWS": "arn:aws:iam::123456789012:user/anika" }, 
        "Action": "sts:AssumeRole", 
        "Condition": { "Bool": { "aws:multifactorAuthPresent": true } }
     } 
  \mathbf{I}}
```
Depois, adicione uma linha à função que especifica o perfil do usuário ARN do dispositivo MFA. As entradas do exemplo de arquivo config a seguir mostram dois perfis que usam as chaves de acesso para o usuário anika solicitar credenciais temporárias para o perfil cli-role. O usuário anika tem permissão para assumir a função, concedida pela política de confiança da função.

```
[profile role-without-mfa]
region = us-west-2role_arn= arn:aws:iam::128716708097:role/cli-role
source_profile=cli-user
[profile role-with-mfa]
region = us-west-2
role_arn= arn:aws:iam::128716708097:role/cli-role
source_profile = cli-user
mfa_serial = arn:aws:iam::128716708097:mfa/cli-user
[profile cli-user]
region = us-west-2output = json
```
A configuração mfa\_serial pode usar um ARN, conforme mostrado, ou o número de série de um token MFA de hardware.

O primeiro perfil, role-without-mfa, não exige MFA. No entanto, como a política de confiança do exemplo anterior anexada à função requer MFA, qualquer tentativa de executar um comando com esse perfil vai falhar.

```
$ aws iam list-users --profile role-without-mfa
An error occurred (AccessDenied) when calling the AssumeRole operation: Access denied
```
A segunda entrada do perfil, role-with-mfa, identifica um dispositivo MFA para usar. Quando o usuário tenta executar um comando da AWS CLI com esse perfil, a AWS CLI solicita que o usuário insira a senha de uso único (OTP) fornecida pelo dispositivo MFA. Se a autenticação de MFA for bem-sucedida, o comando executará a operação solicitada. A OTP não é exibida na tela.

```
$ aws iam list-users --profile role-with-mfa
Enter MFA code for arn:aws:iam::123456789012:mfa/cli-user:
\mathcal{L} "Users": [ 
         { 
 ...
```
# <span id="page-204-0"></span>Funções entre contas e ID externo

É possível permitir que os usuários do usem funções que pertençam a diferentes contas ao configurar a função como uma função entre contas. Durante a criação da função, defina o tipo de função como Another AWS account (Outra conta da AWS), conforme descrito em [Criar uma função](https://docs.aws.amazon.com/IAM/latest/UserGuide/id_roles_create_for-user.html)  [para delegar permissões a um usuário do IAM.](https://docs.aws.amazon.com/IAM/latest/UserGuide/id_roles_create_for-user.html) Como opção, selecione Require MFA (Exigir MFA). Require MFA (Exigir MFA) configura a condição apropriada na relação de confiança, conforme descrito em [Usar autenticação multifator.](#page-202-0)

Se usar um [ID externo](https://docs.aws.amazon.com/IAM/latest/UserGuide/id_roles_create_for-user_externalid.html) para fornecer mais controle sobre quem pode usar uma função em todas as contas, você também deverá adicionar o parâmetro external\_id ao perfil da função. Normalmente, isso é usado somente quando a outra conta é controlada por alguém de fora da sua empresa ou organização.

[profile crossaccountrole] role\_arn = arn:aws:iam::*234567890123*:role/*SomeRole* source\_profile = default mfa\_serial = arn:aws:iam::*123456789012*:mfa/*saanvi* **external\_id =** *123456*

# <span id="page-204-1"></span>Especificar um nome de sessão de função para facilitar a auditoria

Quando muitos indivíduos compartilham uma função, a auditoria torna-se um desafio. É recomendável associar cada operação invocada ao indivíduo que invocou a ação. No entanto, quando o indivíduo usa uma função, a assunção da função por ele é uma ação separada da invocação de uma operação, e é necessário correlacionar manualmente as duas.

É possível simplificar isso especificando nomes de sessão de função exclusivos quando os usuários assumem uma função. Para fazer isso, adicione um parâmetro role\_session\_name a cada perfil nomeado no arquivo config que especifica uma função. O valor role\_session\_name é transmitido para a operação AssumeRole e se torna parte do ARN da sessão da função. Ele também é incluído nos logs do AWS CloudTrail de todas as operações registradas.

Por exemplo, é possível criar um perfil baseado em função da maneira a seguir.

```
[profile namedsessionrole]
role_arn = arn:aws:iam::234567890123:role/SomeRole
source_profile = default
role_session_name = Session_Maria_Garcia
```
Isso faz com que a sessão da função tenha o ARN a seguir.

arn:aws:iam::*234567890123*:assumed-role/*SomeRole*/*Session\_Maria\_Garcia*

Além disso, todos os logs do AWS CloudTrail incluem o nome da sessão da função nas informações capturadas para cada operação.

# <span id="page-205-0"></span>Assumir a função com a identidade da web

É possível configurar um perfil para indicar que a AWS CLI deve assumir uma função usando a [federação de identidades da web e o Open ID Connect \(OIDC\).](https://docs.aws.amazon.com/IAM/latest/UserGuide/id_roles_providers_oidc.html) Quando isso é especificado em um perfil, a AWS CLI faz automaticamente a chamada AWS STS AssumeRoleWithWebIdentity correspondente para você.

#### **a** Note

Quando você especifica um perfil que usa uma função do IAM, a AWS CLI faz as chamadas apropriadas para recuperar credenciais temporárias. Essas credenciais são armazenadas em ~/.aws/cli/cache. Os comandos subsequentes da AWS CLI que especificam o mesmo perfil usam as credenciais temporárias armazenadas em cache até que elas expirem. Nesse ponto, a AWS CLI atualiza automaticamente as credenciais.

Para recuperar e usar credenciais temporárias usando a federação de identidades da web, é possível especificar os valores de configuração a seguir em um perfil compartilhado.

#### [role\\_arn](#page-198-2)

Especifica o ARN da função a assumir.

#### web\_identity\_token\_file

Especifica o caminho para um arquivo que contém um token de acesso OAuth 2.0 ou token de ID OpenID Connect fornecido pelo provedor de identidade. A AWS CLI carrega esse arquivo e transmite seu conteúdo como o argumento WebIdentityToken da operação AssumeRoleWithWebIdentity.

#### [role\\_session\\_name](#page-204-1)

Especifica um nome opcional aplicado a essa sessão assume-role.

# In ~/.aws/config

Veja a seguir um exemplo da configuração mínima necessária para uma função de admissão com o perfil de identidade da web:

```
[profile web-identity]
role_arn=arn:aws:iam:123456789012:role/RoleNameToAssume
web_identity_token_file=/path/to/a/token
```
Também é possível fornecer essa configuração usando [variáveis de ambiente](#page-134-0).

#### AWS\_ROLE\_ARN

O ARN da função a ser assumida

```
AWS_WEB_IDENTITY_TOKEN_FILE
```
O caminho para o arquivo de token de identidade da web.

#### AWS\_ROLE\_SESSION\_NAME

O nome aplicado a essa sessão assume-role.

#### **a** Note

No momento, essas variáveis de ambiente se aplicam somente à função de admissão com o provedor de identidade da web. Elas não se aplicam à configuração geral do provedor de função.

# <span id="page-206-0"></span>Limpar as credenciais em cache

Quando você usa uma função, a AWS CLI armazena em cache as credenciais temporárias localmente até que elas expirem. Na próxima vez que você tentar usá-las, a AWS CLI tentará renová-las em seu nome.

Se as credenciais temporárias da função forem [revogadas,](https://docs.aws.amazon.com/IAM/latest/UserGuide/id_roles_use_revoke-sessions.html) elas não serão renovadas automaticamente, e as tentativas de usá-las falharão. No entanto, é possível excluir o cache para forçar a AWS CLI a recuperar novas credenciais.

#### Linux ou macOS

\$ **rm -r ~/.aws/cli/cache**

#### **Windows**

### C:\> **del /s /q %UserProfile%\.aws\cli\cache**

# Autenticar com credenciais de usuário do IAM

### **A** Warning

Para evitar riscos de segurança, não use usuários do IAM para autenticação ao desenvolver software com propósito específico ou trabalhar com dados reais. Em vez disso, use federação com um provedor de identidade, como [AWS IAM Identity Center.](https://docs.aws.amazon.com/singlesignon/latest/userguide/what-is.html)

Essa seção explica como definir as configurações básicas com um usuário do IAM. Isso inclui suas credenciais de segurança usando os arquivos config e credentials. Em vez disso, veja as instruções de configuração do AWS IAM Identity Center; consulte [the section called "Autenticação do](#page-179-0) [IAM Identity Center".](#page-179-0)

#### Tópicos

- [Etapa 1: criar o usuário do IAM](#page-207-0)
- [Etapa 2: obter as chaves de acesso](#page-208-0)
- [Configurar o AWS CLI](#page-208-1)
	- [Usar o aws configure](#page-209-0)
	- [Importar chaves de acesso por meio do arquivo .CSV](#page-209-1)
	- [Editar diretamente os arquivos config e credentials](#page-210-0)

# <span id="page-207-0"></span>Etapa 1: criar o usuário do IAM

Crie o usuário do IAM seguindo o procedimento de [Criação de usuários do IAM \(console\)](https://docs.aws.amazon.com/IAM/latest/UserGuide/id_users_create.html#id_users_create_console) no Guia do usuário do IAM.

• Em Opções de permissão, escolha Anexar políticas diretamente para como você deseja atribuir permissões a esse usuário.

• A maioria dos tutoriais de "Conceitos básicos" do SDK usa o serviço Amazon S3 como exemplo. Para fornecer à aplicação acesso total ao Amazon S3, selecione a política AmazonS3FullAccess para anexar a esse usuário.

# <span id="page-208-0"></span>Etapa 2: obter as chaves de acesso

- 1. Faça login AWS Management Console e abra o console do IAM em [https://](https://console.aws.amazon.com/iam/) [console.aws.amazon.com/iam/.](https://console.aws.amazon.com/iam/)
- 2. No painel de navegação do console do IAM, selecione Usuários e escolha o usuário **User name** que você criou anteriormente.
- 3. Na página do usuário, selecione a página Credenciais de segurança. Depois, em Chaves de acesso, selecione Criar chave de acesso.
- 4. Em Criar chave de acesso: etapa 1, escolha Command Line Interface (CLI).
- 5. Em Criar chave de acesso: etapa 2, insira uma tag opcional e selecione Próximo.
- 6. Em Criar chave de acesso: etapa 3, selecione Baixar arquivo .csv para salvar um arquivo .csv com a chave de acesso e a chave de acesso secreta do usuário do IAM. Você precisará dessas informações posteriormente.
- 7. Selecione Concluído.

# <span id="page-208-1"></span>Configurar o AWS CLI

Para uso geral, AWS CLI ele precisa das seguintes informações:

- Access key ID (ID da chave de acesso)
- Secret access key (Chave de acesso secreta)
- AWS Região
- Formato de saída

O AWS CLI armazena essas informações em um perfil (uma coleção de configurações) nomeado default no credentials arquivo. Por padrão, as informações desse perfil são usadas quando você executa um AWS CLI comando que não especifica explicitamente um perfil a ser usado. Para obter mais informações sobre o arquivo credentials, consulte [Configurações do arquivo de](#page-99-0) [configuração e credenciais.](#page-99-0)

Para configurar o AWS CLI, use um dos procedimentos a seguir:

### Tópicos

- [Usar o aws configure](#page-209-0)
- [Importar chaves de acesso por meio do arquivo .CSV](#page-209-1)
- [Editar diretamente os arquivos config e credentials](#page-210-0)

# <span id="page-209-0"></span>Usar o **aws configure**

Para uso geral, o aws configure comando é a maneira mais rápida de configurar sua AWS CLI instalação. Esse assistente de configuração solicita cada informação necessária para começar. A menos que especificado de outra forma usando a --profile opção, o AWS CLI armazena essas informações no default perfil.

O exemplo a seguir configura um perfil default usando valores de amostra. Substitua-os por seus próprios valores, conforme descrito nas seções a seguir.

\$ **aws configure** AWS Access Key ID [None]: *AKIAIOSFODNN7EXAMPLE* AWS Secret Access Key [None]: *wJalrXUtnFEMI/K7MDENG/bPxRfiCYEXAMPLEKEY* Default region name [None]: *us-west-2* Default output format [None]: *json*

O exemplo a seguir configura um perfil chamado userprod usando valores de amostra. Substituaos por seus próprios valores, conforme descrito nas seções a seguir.

```
$ aws configure --profile userprod
AWS Access Key ID [None]: AKIAIOSFODNN7EXAMPLE
AWS Secret Access Key [None]: wJalrXUtnFEMI/K7MDENG/bPxRfiCYEXAMPLEKEY
Default region name [None]: us-west-2
Default output format [None]: json
```
<span id="page-209-1"></span>Importar chaves de acesso por meio do arquivo .CSV

Em vez de usar aws configure para inserir as chaves de acesso, você pode importar o .csv arquivo de texto sem formatação que você baixou depois de criar suas chaves de acesso.

O arquivo .csv deve conter os cabeçalhos a seguir.

• Nome de usuário: essa coluna deve ser adicionada ao .csv. Isso é usado para criar o nome do perfil usado nos credentials arquivos config e quando você importa.

- Access key ID (ID da chave de acesso)
- Secret access key (Chave de acesso secreta)

#### **a** Note

Durante a criação inicial das chaves de acesso, depois de fechar a caixa de diálogo Baixar arquivo .csv, você não poderá acessar a chave de acesso secreta. Se você precisar de um arquivo .csv, será necessário criá-lo por conta própria com os cabeçalhos necessários e as informações das chaves de acesso armazenadas. Se você não tiver acesso às informações das chaves de acesso, será necessário criar outras chaves de acesso.

Para importar o arquivo .csv, use o comando aws configure import com a opção --csv da seguinte forma:

\$ **aws configure import --csv** *file://credentials.csv*

<span id="page-210-0"></span>Para ter mais informações, consulte [aws\\_configure\\_import](#page-110-0).

Editar diretamente os arquivos **config** e **credentials**

Para editar diretamente os arquivos config e credentials, faça o seguinte.

- 1. Crie ou abra o arquivo AWS credentials compartilhado. Esse arquivo é ~/. aws/ credentials em sistemas Linux e macOS e %USERPROFILE%\.aws\credentials no Windows. Para ter mais informações, consulte [the section called "Configurações do arquivo de](#page-99-0) [configuração e credenciais".](#page-99-0)
- 2. Adicione o texto a seguir ao arquivo credentials compartilhado. Substitua os valores de amostra no arquivo .csv que você baixou anteriormente e salve o arquivo.

```
[default] 
aws_access_key_id = AKIAIOSFODNN7EXAMPLE 
aws_secret_access_key = wJalrXUtnFEMI/K7MDENG/bPxRfiCYEXAMPLEKEY
```
# Uso de credenciais para metadados de instância do Amazon EC2.

Ao executar o AWS CLI de dentro de uma instância do Amazon Elastic Compute Cloud (Amazon EC2), você pode simplificar o fornecimento de credenciais para seus comandos. Cada instância do Amazon EC2 contém metadados que a AWS CLI pode consultar diretamente por credenciais temporárias. Quando uma função do IAM é anexada à instância, ela recupera AWS CLI automaticamente e com segurança as credenciais dos metadados da instância.

Para desabilitar esse serviço, use a variável de ambiente [AWS\\_EC2\\_METADATA\\_DISABLED.](#page-138-0)

Tópicos

- [Pré-requisitos](#page-211-0)
- [Configuração de um perfil para metadados do Amazon EC2](#page-211-1)

# <span id="page-211-0"></span>Pré-requisitos

Para usar as credenciais do Amazon EC2 com o AWS CLI, você precisa concluir o seguinte:

- Instale e configure a AWS CLI. Para obter mais informações, consulte [the section called "Instalar/](#page-17-0) [atualizar"](#page-17-0) e [Autenticação e credenciais de acesso](#page-177-0).
- Conhecer os arquivos de configuração e os perfis nomeados. Para ter mais informações, consulte [Configurações do arquivo de configuração e credenciais](#page-99-0).
- Você criou uma função AWS Identity and Access Management (IAM) que tem acesso aos recursos necessários e anexou essa função à instância do Amazon EC2 ao iniciá-la. Para obter mais informações, consulte [as políticas do IAM para o Amazon EC2](https://docs.aws.amazon.com/AWSEC2/latest/UserGuide/iam-policies-for-amazon-ec2.html) no Guia do usuário do Amazon EC2 [e Conceder acesso AWS a recursos para aplicativos executados em instâncias do Amazon EC2](https://docs.aws.amazon.com/IAM/latest/UserGuide/role-usecase-ec2app.html) no Guia do usuário do IAM.

# <span id="page-211-1"></span>Configuração de um perfil para metadados do Amazon EC2

Para especificar que você deseja usar as credenciais disponíveis no perfil de instância de hospedagem do Amazon EC2, use a sintaxe a seguir no perfil nomeado em seu arquivo de configuração. Veja as etapas a seguir para obter mais instruções.

```
[profile profilename]
role_arn = arn:aws:iam::123456789012:role/rolename
credential_source = Ec2InstanceMetadata
```
region = *region*

1. Crie um perfil em seu arquivo de configuração.

[profile *profilename*]

2. Adicione a função arn do IAM que tem acesso aos recursos necessários.

role\_arn = *arn:aws:iam::123456789012:role/rolename*

3. Especifique Ec2InstanceMetadata como sua fonte de credencial.

credential\_source = Ec2InstanceMetadata

4. Defina sua região.

```
region = region
```
#### Exemplo

O exemplo a seguir assume o perfil *marketingadminrole* e usa a região *us-west-2* em um perfil de instância do Amazon EC2 chamado *marketingadmin*.

```
[profile marketingadmin]
role_arn = arn:aws:iam::123456789012:role/marketingadminrole
credential_source = Ec2InstanceMetadata
region = us-west-2
```
# Credenciais de origem com um processo externo

### **A** Warning

Este tópico discute as credenciais de fornecimento de um processo externo. Isso poderá ser um risco de segurança se o comando para gerar as credenciais se tornar acessível por processos ou usuários não aprovados. Recomendamos que você use as alternativas seguras compatíveis fornecidas pela AWS CLI e pela AWS para reduzir o risco de comprometer suas credenciais. Certifique-se de proteger o arquivo config e todos os arquivos e ferramentas com suporte para impedir a divulgação.

Certifique-se de que sua ferramenta de credenciais personalizada não grave informações secretas em StdErr porque os SDKs e a AWS CLI podem capturar e registrar essas informações, possivelmente expondo-as a usuários não autorizados.

Se você tiver um método para gerar ou procurar credenciais não compatíveis diretamente com a AWS CLI, poderá configurar a AWS CLI para usá-lo definindo a configuração credential\_process no arquivo config.

Por exemplo, você pode incluir uma entrada semelhante à seguinte no arquivo config.

```
[profile developer]
credential_process = /opt/bin/awscreds-custom --username helen
```
#### **Sintaxe**

Para criar essa string de uma forma compatível com qualquer sistema operacional, siga estas regras:

- Se o caminho ou o nome do arquivo contiver um espaço, coloque o caminho completo e o nome do arquivo entre aspas duplas (" "). O caminho e o nome do arquivo podem ter somente os caracteres: A–Z a–z 0–9 - \_ . espaço
- Se um nome de parâmetro ou um valor de parâmetro tiver um espaço, coloque esse elemento entre aspas duplas (" "). Coloque somente o nome ou o valor entre aspas, não o par.
- Não inclua variáveis de ambiente nas strings. Por exemplo, não inclua \$HOME ou %USERPROFILE %.
- Não especifique a pasta base como ~. É necessário especificar o caminho completo.

#### Exemplo para Windows

```
credential_process = "C:\Path\To\credentials.cmd" parameterWithoutSpaces "parameter 
 with spaces"
```
#### Exemplo para Linux ou macOS

```
credential_process = "/Users/Dave/path/to/credentials.sh" parameterWithoutSpaces 
  "parameter with spaces"
```
Saída esperada do programa de credenciais

A AWS CLI executa o comando conforme especificado no perfil e lê os dados de STDOUT. O comando especificado deverá gerar a saída JSON em STDOUT que corresponde à sintaxe a seguir.

```
{ 
   "Version": 1, 
   "AccessKeyId": "an AWS access key", 
   "SecretAccessKey": "your AWS secret access key", 
   "SessionToken": "the AWS session token for temporary credentials", 
   "Expiration": "ISO8601 timestamp when the credentials expire"
}
```
#### **a** Note

No momento da elaboração deste documento, a chave Version deve ser definida como 1. Isso pode aumentar ao longo do tempo conforme a estrutura evolui.

A chave Expiration é um timestamp no formato [ISO8601.](https://wikipedia.org/wiki/ISO_8601) Se a chave Expiration não estiver presente na saída da ferramenta, a CLI vai supor que as credenciais são em longo prazo que não são atualizadas. Caso contrário, as credenciais serão consideradas temporárias e serão atualizadas automaticamente com a nova execução do comando credential\_process antes de expirarem.

### **a** Note

A AWS CLI não armazena em cache as credenciais do processo como faz com credenciais assume-role. Se o armazenamento em cache for obrigatório, implemente-o no processo externo.

O processo externo pode retornar um código de retorno diferente de zero para indicar que ocorreu um erro ao recuperar as credenciais.

# Usar a AWS CLI

Esta seção fornece informações sobre uso geral, recursos comuns e opções disponíveis na AWS Command Line Interface (AWS CLI), além do que está escrito na seção Configuração [the section](#page-168-0) [called "Endpoints"](#page-168-0). As instruções incluem como escrever um comando, estrutura básica, formatação, filtragem e localização do conteúdo de ajuda ou da documentação de um comando.

Para obter exemplos específicos do AWS service (Serviço da AWS), consulte [Exemplos de código](#page-313-0) ou [a versão 2 do guia de referência da AWS CLI](https://awscli.amazonaws.com/v2/documentation/api/latest/index.html).

### **a** Note

Por padrão, a AWS CLI envia solicitações para serviços do AWS usando HTTPS na porta TCP 443. Para usar a AWS CLI com êxito, você deve ser capaz de fazer as conexões de saída na porta TCP 443.

### Tópicos neste guia

- [Obter ajuda com a AWS CLI](#page-215-0)
- [Estrutura do comando na AWS CLI](#page-222-0)
- [Especificar valores de parâmetro para a AWS CLI](#page-225-0)
- [Fazer a AWS CLI solicitar comandos](#page-253-0)
- [Saída do comando de controle do AWS CLI](#page-258-0)
- [Códigos de retorno da AWS CLI](#page-299-0)
- [Comandos interativos usando os AWS CLI assistentes](#page-301-0)
- [Crie e use atalhos de AWS CLI comando chamados aliases](#page-303-0)

# <span id="page-215-0"></span>Obter ajuda com a AWS CLI

Este tópico descreve como acessar o conteúdo da ajuda da AWS Command Line Interface(AWS CLI).

Tópicos

• [O comando de ajuda integrado da AWS CLI](#page-216-0)
- [Guia de referência da AWS CLI](#page-221-0)
- [Documentação de API](#page-221-1)
- [Solucionar de problemas de erros](#page-222-0)
- [Ajuda adicional](#page-222-1)

# O comando de ajuda integrado da AWS CLI

Você pode obter ajuda com qualquer comando ao usar a AWS Command Line Interface (AWS CLI). Para fazer isso, basta digitar help no final de um nome do comando.

Por exemplo, o comando a seguir exibe a ajuda para as opções gerais da AWS CLI e os comandos de nível superior disponíveis.

```
$ aws help
```
O comando a seguir exibe os comandos específicos do Amazon Elastic Compute Cloud (Amazon EC2) disponíveis.

\$ **aws ec2 help**

O exemplo a seguir exibe ajuda detalhada para a operação DescribeInstances do Amazon EC2. A ajuda inclui descrições de seus parâmetros de entrada, filtros disponíveis, e o que é incluído como saída. Ela também inclui exemplos que mostram como digitar as variações comuns do comando.

\$ **aws ec2 describe-instances help**

A ajuda para cada comando é dividida em seis seções:

### Nome

O nome do comando.

NAME describe-instances -

### Descrição

Uma descrição da operação da API que o comando invoca.

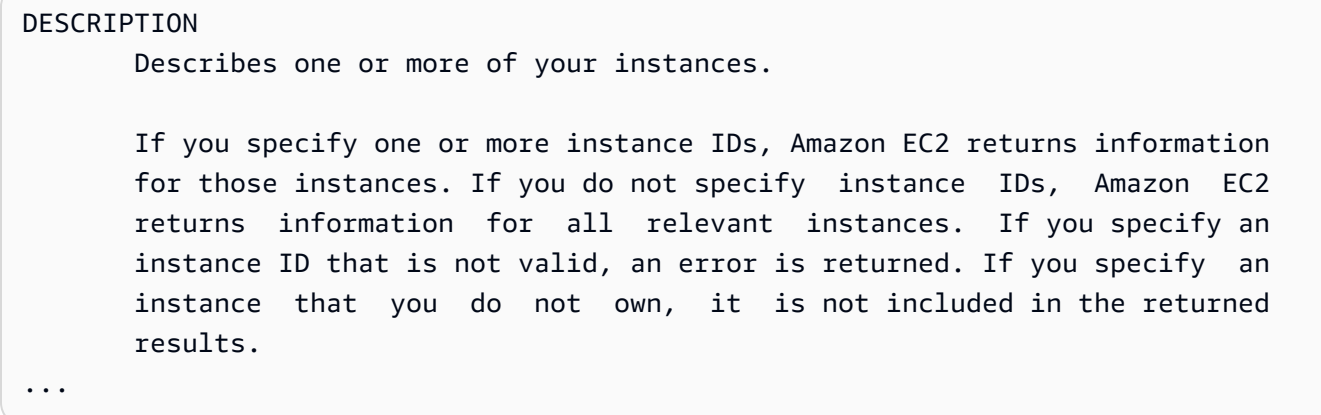

### Resumo

A sintaxe básica para usar o comando e suas opções. Se uma opção estiver entre colchetes, significa que ela é opcional, tem um valor padrão ou tem uma opção alternativa que você pode usar.

```
SYNOPSIS 
              describe-instances 
            [--dry-run | --no-dry-run] 
            [--instance-ids <value>] 
            [--filters <value>] 
            [--cli-input-json <value>] 
            [--starting-token <value>] 
            [--page-size <value>] 
            [--max-items <value>] 
            [--generate-cli-skeleton]
```
Por exemplo, describe-instances tem um comportamento padrão que descreve todas as instâncias na conta e na região atuais da AWS. Se preferir, você poderá especificar uma lista de instance-ids para descrever uma ou mais instâncias. O dry-run é um sinalizador booliano opcional que não tem um valor. Para usar um sinalizador booliano, especifique um valor apresentado, nesse caso --dry-run ou --no-dry-run. Da mesma forma, --generate-cliskeleton não tem um valor. Se houver condições no uso de uma opção, elas serão descritas na seção OPTIONS ou mostradas nos exemplos.

## Opções

A descrição de cada uma das opções mostradas na sinopse.

### OPTIONS

 --dry-run | --no-dry-run (boolean) Checks whether you have the required permissions for the action, without actually making the request, and provides an error response. If you have the required permissions, the error response is DryRun- Operation . Otherwise, it is UnauthorizedOperation . --instance-ids (list) One or more instance IDs. Default: Describes all your instances. ...

### Exemplos

Os exemplos que mostram o uso do comando e suas opções. Se nenhum exemplo estiver disponível para um comando ou caso de uso que você precisa, solicite um usando o link de comentários nesta página ou na referência de comandos da AWS CLI na página de ajuda para o comando.

```
 EXAMPLES 
    To describe an Amazon EC2 instance
    Command: 
    aws ec2 describe-instances --instance-ids i-5203422c 
    To describe all instances with the instance type m1.small
    Command: 
    aws ec2 describe-instances --filters "Name=instance-type,Values=m1.small" 
    To describe all instances with an Owner tag
    Command: 
    aws ec2 describe-instances --filters "Name=tag-key,Values=Owner"
...
```
## Saída

As descrições de cada um dos campos e os tipos de dados incluídos na resposta da AWS.

Para describe-instances, a saída é uma lista de objetos de reserva, cada um com vários campos e objetos que contêm informações sobre as instâncias associadas a ele. Essas informações são provenientes da [documentação da API para o tipo de dados de reserva](https://docs.aws.amazon.com/AWSEC2/latest/APIReference/API_Reservation.html) usada pelo Amazon EC2.

```
OUTPUT
        Reservations -> (list) 
           One or more reservations. 
            (structure) 
                Describes a reservation. 
                ReservationId -> (string) 
                   The ID of the reservation. 
                OwnerId -> (string) 
                   The ID of the AWS account that owns the reservation. 
                RequesterId -> (string) 
                   The ID of the requester that launched the instances on your 
                   behalf (for example, AWS Management Console or Auto Scaling). 
                Groups -> (list) 
                   One or more security groups. 
                   (structure) 
                        Describes a security group. 
                        GroupName -> (string) 
                           The name of the security group. 
                        GroupId -> (string) 
                           The ID of the security group. 
                Instances -> (list) 
                   One or more instances. 
                   (structure) 
                        Describes an instance. 
                        InstanceId -> (string) 
                           The ID of the instance.
```

```
 ImageId -> (string) 
                          The ID of the AMI used to launch the instance. 
                       State -> (structure) 
                          The current state of the instance. 
                          Code -> (integer) 
                              The low byte represents the state. The high byte 
                              is an opaque internal value and should be ignored.
...
```
Quando a AWS CLI renderiza a saída em JSON, ela se torna uma matriz de objetos de reserva, semelhante ao exemplo a seguir.

```
{ 
        "Reservations": [ 
                { 
                       "OwnerId": "012345678901", 
                       "ReservationId": "r-4c58f8a0", 
                       "Groups": [], 
                       "RequesterId": "012345678901", 
                       "Instances": [ 
\overline{\mathcal{L}} "Monitoring": { 
                                              "State": "disabled" 
\mathbb{R}, \mathbb{R}, \mathbb{R}, \mathbb{R}, \mathbb{R}, \mathbb{R}, \mathbb{R}, \mathbb{R}, \mathbb{R}, \mathbb{R}, \mathbb{R}, \mathbb{R}, \mathbb{R}, \mathbb{R}, \mathbb{R}, \mathbb{R}, \mathbb{R}, \mathbb{R}, \mathbb{R}, \mathbb{R}, \mathbb{R}, \mathbb{R},  "PublicDnsName": "ec2-52-74-16-12.us-
west-2.compute.amazonaws.com", 
                                      "State": { 
                                              "Code": 16, 
                                              "Name": "running" 
                                      },
...
```
Cada objeto de reserva contém campos que descrevem a reserva e uma série de objetos de instância, cada um com seus próprios campos (por exemplo, PublicDnsName) e objetos (por exemplo, State) que os descrevem.

### **a** Usuários do Windows

Você pode usar pipe (|) na saída do comando de ajuda do comando more para visualizar o arquivo de ajuda uma página por vez. Pressione a barra de espaço ou PgDn para visualizar mais detalhes do documento ou **q** se quiser sair.

C:\> **aws ec2 describe-instances help | more**

# <span id="page-221-0"></span>Guia de referência da AWS CLI

Os arquivos de ajuda contêm links que não podem ser visualizados a partir da linha de comando nem é possível navegar até eles a partir dela. Você pode visualizar e interagir com esses links usando o e o [Guia de referência da AWS CLI versão 2](https://awscli.amazonaws.com/v2/documentation/api/latest/index.html) online. A referência também inclui o conteúdo da ajuda para todos os comandos da AWS CLI. As descrições são apresentadas para facilitar a navegação e a visualização em dispositivos móveis, tablets e telas de desktop.

# <span id="page-221-1"></span>Documentação de API

Todos os comandos na AWS CLI correspondem a solicitações feitas para uma API pública de serviço do AWS. Cada serviço com uma API pública tem uma referência da API que pode ser encontrada na página inicial do serviço no [site de documentação da AWS.](https://aws.amazon.com/documentation/) O conteúdo de uma referência da API varia de acordo com a forma como a API é criada e qual protocolo é usado. Normalmente, uma referência da API contém informações detalhadas sobre as operações compatíveis com a API, os dados enviados para e do serviço e qualquer condição de erro que o serviço pode relatar.

Seções da documentação de API

- Ações: informações detalhadas sobre cada operação e seus parâmetros (incluindo restrições de tamanho ou conteúdo e valores padrão). Ela lista os erros que podem ocorrer nessa operação. Cada operação corresponde a um subcomando na AWS CLI.
- Tipos de dados: informações detalhadas sobre estruturas que um comando pode exigir como um parâmetro ou retornar em resposta a uma solicitação.
- Parâmetros comuns: informações detalhadas sobre os parâmetros que são compartilhados por toda a ação para o serviço.

• Erros comuns: informações detalhadas sobre erros que podem ser retornados por todas as operações de um serviço.

O nome e a disponibilidade de cada seção podem variar de acordo com o serviço.

## CLIs específicas para o serviço

Alguns serviços têm uma CLI separado desde antes da criação de uma única AWS CLI que funciona com todos os serviços. Essas CLIs específicas do serviço têm documentação separada vinculada a partir da página de documentação do serviço. A documentação para CLIs específicas de serviço não se aplica à AWS CLI.

# <span id="page-222-0"></span>Solucionar de problemas de erros

<span id="page-222-1"></span>Para obter ajuda para diagnosticar e corrigir erros da AWS CLI, consulte [Solucionar erros.](#page-6729-0)

# Ajuda adicional

Para obter ajuda adicional para problemas da AWS CLI, visite a [Comunidade da AWS CLI](https://github.com/aws/aws-cli/issues) no GitHub.

# Estrutura do comando na AWS CLI

Este tópico aborda como o comando da AWS Command Line Interface (AWS CLI) é estruturado e como usar comandos de espera.

## Tópicos

- [Estrutura do comando](#page-222-2)
- [Comandos de espera](#page-224-0)

# <span id="page-222-2"></span>Estrutura do comando

A AWS CLI usa uma estrutura em várias partes na linha de comando que deve ser especificada nesta ordem:

1. A chamada básica para o programa aws.

- 2. O comando de nível superior que normalmente corresponde a um serviço do AWS compatível com a AWS CLI.
- 3. O subcomando que especifica a operação a ser realizada.
- 4. As opções gerais da AWS CLI ou os parâmetros necessários para a operação. Você pode especificá-los em qualquer ordem, desde que siga as três primeiras partes. Se um parâmetro exclusivo for especificado várias vezes, apenas o último valor se aplicará.

\$ **aws <***command***> <***subcommand***> [***options and parameters***]**

Parâmetros pode levar vários tipos de valores de entrada, como números, sequências de caracteres, listas, mapas e estruturas de JSON. O que é compatível depende do comando e do subcomando que você especificar.

Exemplos

Amazon S3

O exemplo a seguir lista todos os seus buckets do Amazon S3.

```
$ aws s3 ls
2018-12-11 17:08:50 my-bucket
2018-12-14 14:55:44 my-bucket2
```
Para obter mais informações sobre os comandos do Amazon S3, consulte [aws s3](https://awscli.amazonaws.com/v2/documentation/api/latest/reference/s3/index.html) na Referência de comandos da AWS CLI.

### AWS CloudFormation

O exemplo de comando [create-change-set](https://awscli.amazonaws.com/v2/documentation/api/latest/reference/cloudformation/create-change-set.html) a seguir altera o nome da pilha cloudformation para *my-change-set*.

\$ **aws cloudformation create-change-set --stack-name** *my-stack* **--change-set-name** *mychange-set*

Para obter mais informações sobre os comandos AWS CloudFormation, consulte [aws](https://awscli.amazonaws.com/v2/documentation/api/latest/reference/cloudformation/index.html)  [cloudformation](https://awscli.amazonaws.com/v2/documentation/api/latest/reference/cloudformation/index.html) na Referência de comandos da AWS CLI.

# <span id="page-224-0"></span>Comandos de espera

Alguns serviços da AWS contam com comandos wait. Qualquer comando que usa aws wait normalmente espera até que um comando seja concluído antes de passar para a próxima etapa. Isso é especialmente útil para comandos em várias partes ou scripts, pois você pode usar um comando wait para impedir o avanço para etapas subsequentes se o comando wait falhar.

A AWS CLI usa uma estrutura em várias partes na linha de comando para o comando wait que deve ser especificada nesta ordem:

- 1. A chamada básica para o programa aws.
- 2. O comando de nível superior que normalmente corresponde a um serviço do AWS compatível com a AWS CLI.
- 3. O comando wait.
- 4. O subcomando que especifica a operação a ser realizada.
- 5. As opções gerais da CLI ou os parâmetros necessários para a operação. Você pode especificálos em qualquer ordem, desde que siga as três primeiras partes. Se um parâmetro exclusivo for especificado várias vezes, apenas o último valor se aplicará.

\$ **aws <***command***> wait <***subcommand***> [***options and parameters***]**

Parâmetros pode levar vários tipos de valores de entrada, como números, sequências de caracteres, listas, mapas e estruturas de JSON. O que é compatível depende do comando e do subcomando que você especificar.

## **a** Note

Nem todos os serviços da AWS comportam comandos wait. Consulte o [AWS CLI versão 2](https://awscli.amazonaws.com/v2/documentation/api/latest/reference/index.html) para ver se seu serviço comporta comandos wait.

### **Exemplos**

AWS CloudFormation

Os exemplos de comando [wait change-set-create-complete](https://awscli.amazonaws.com/v2/documentation/api/latest/reference/cloudformation/wait/change-set-create-complete.html) a seguir pausam e continuam somente depois que o comando pode confirmar que o conjunto de alterações *my-change-set* na pilha *my-stack* está pronto para ser executado.

\$ **aws cloudformation wait change-set-create-complete --stack-name** *my-stack* **--changeset-name** *my-change-set*

Para obter mais informações sobre os comandos da AWS CloudFormation wait, consulte [wait](https://awscli.amazonaws.com/v2/documentation/api/latest/reference/cloudformation/wait/index.html) na Referência de comandos da AWS CLI.

### AWS CodeDeploy

Os exemplos de comando [wait deployment-successful](https://awscli.amazonaws.com/v2/documentation/api/latest/reference/cloudformation/wait/change-set-create-complete.html) pausam até a implantação de *d-A1B2C3111* ser concluída com êxito.

\$ **aws deploy wait deployment-successful --deployment-id** *d-A1B2C3111*

Para obter mais informações sobre os comandos da AWS CodeDeploy wait, consulte [wait](https://awscli.amazonaws.com/v2/documentation/api/latest/reference/cloudformation/wait/index.html) na Referência de comandos da AWS CLI.

# Especificar valores de parâmetro para a AWS CLI

Muitos parâmetros usados na AWS Command Line Interface (AWS CLI) são strings ou valores numéricos simples, como o nome do par de chaves my-key-pair no exemplo a seguir.

\$ **aws ec2 create-key-pair --key-name** *my-key-pair*

A formatação entre os terminais pode variar. Por exemplo, a maioria dos terminais faz distinção entre letras maiúsculas e minúsculas, mas não é o caso do Powershell. Isso significa que os dois exemplos de comando a seguir produziriam resultados diferentes para terminais com distinção entre letras maiúsculas e minúsculas, pois eles veem MyFile\*.txt e myfile\*.txt como parâmetros diferentes.

No entanto, o PowerShell processaria essas solicitações da mesma forma, já que vê MyFile\*.txt e myfile\*.txt como os mesmos parâmetros.

\$ **aws s3 cp . s3://my-bucket/path --include** *"MyFile\*.txt"*

### \$ **aws s3 cp . s3://my-bucket/path --include** *"myfile\*.txt"*

Para obter mais informações sobre a indistinção de letras maiúsculas e minúsculas do PowerShell, consulte [about\\_Case-Sensitivity](https://learn.microsoft.com/en-us/powershell/module/microsoft.powershell.core/about/about_case-sensitivity) na documentação do PowerShell.

Às vezes, é necessário usar aspas ou literais em strings que incluem caracteres especiais ou de espaço. As regras sobre essa formatação também podem variar entre os terminais. Para obter mais informações sobre como usar aspas em parâmetros complexos, consulte [Aspas com strings na AWS](#page-231-0)  [CLI.](#page-231-0)

Tópicos de parâmetros

- [Tipos comuns de parâmetros da AWS CLI](#page-226-0)
- [Aspas com strings na AWS CLI](#page-231-0)
- [Carregar os parâmetros da AWS CLI de um arquivo](#page-236-0)
- [Esqueletos e arquivos de entrada da AWS CLI](#page-239-0)
- [Usar sintaxe simplificada com a AWS CLI](#page-251-0)

# <span id="page-226-0"></span>Tipos comuns de parâmetros da AWS CLI

Esta seção descreve alguns dos tipos de parâmetros comuns e o formato típico necessário.

Caso haja problemas com a formatação de um parâmetro para um comando específico, verifique a ajuda inserindo **help** após o nome do comando. A ajuda de cada subcomando inclui o nome e a descrição de uma opção. O tipo de parâmetro da opção está listado entre parênteses. Para obter mais informações sobre a exibição da ajuda, consulte [the section called "Obter ajuda"](#page-215-0).

Os tipos de parâmetro incluem:

- [String](#page-227-0)
- [a função de hora](#page-227-1)
- [Listar](#page-227-2)
- [Boolean](#page-228-0)
- **[Inteiro](#page-228-1)**
- [Binário/blob \(objeto grande binário\) e blob de streaming](#page-228-2)
- [Mapa](#page-229-0)
- **[Documento](#page-230-0)**

Tipos comuns de parâmetros 218

# <span id="page-227-0"></span>String

Os parâmetros de string podem conter caracteres alfanuméricos, símbolos e espaço em branco no conjunto de caracteres [ASCII.](https://wikipedia.org/wiki/ASCII) Strings com espaço em branco devem ser incluídas entre aspas. Recomendamos que você não use símbolos nem espaços em branco diferentes do caractere de espaço padrão e observe as [regras de aspas](#page-231-0) para evitar resultados inesperados.

Alguns parâmetros de sequência de caracteres pode aceitar dados binários a partir de um arquivo. Consulte [Arquivos binários](#page-238-0) para ver um exemplo.

# <span id="page-227-1"></span>a função de hora

As marcas de tempo são formatadas de acordo com a norma [ISO 8601.](https://www.iso.org/iso-8601-date-and-time-format.html) São geralmente chamados de parâmetros "DateTime" ou "Date".

```
$ aws ec2 describe-spot-price-history --start-time 2014-10-13T19:00:00Z
```
Os formatos aceitos incluem:

- *AAAA*-*MM*-*DD*T*hh*:*mm*:*ss.sssTZD (UTC)*, por exemplo, 2014-10-01T20:30:00.000Z
- *AAAA*-*MM*-*DD*T*hh*:*mm*:*ss.sssTZD (com deslocamento)*, por exemplo, 2014-10-01T12:30:00.000-08:00
- *AAAA*-*MM*-*DD*, por exemplo, 2014-10-01
- Tempo do Unix em segundos, por exemplo, 1412195400. Isso às vezes é conhecido como [Tempo](https://wikipedia.org/wiki/Unix_time) [epoch Unix](https://wikipedia.org/wiki/Unix_time) e representa o número de segundos desde a meia-noite, 1º de janeiro de 1970 UTC.

Por padrão, a AWS CLI versão 2 converte todos os valores DateTime da resposta no formato ISO 8601.

Você pode definir o formato do carimbo de data/hora usando a configuração do arquivo [cli\\_timestamp\\_format](#page-119-0).

## <span id="page-227-2"></span>Listar

Uma ou mais strings separadas por espaços. Se qualquer um dos itens de string contiver espaços, você deverá colocar esse item entre aspas. Observe as [regras de aspas](#page-231-0) de seu terminal para evitar resultados inesperados

\$ **aws ec2 describe-spot-price-history** *--instance-types m1.xlarge m1.medium*

## <span id="page-228-0"></span>Boolean

Sinalizador binário que ativa ou desativa uma opção. Por exemplo, ec2 describe-spot-pricehistory tem um parâmetro booleano --dry-run que, quando especificado, valida a consulta com o serviço sem realmente executá-la.

\$ **aws ec2 describe-spot-price-history** *--dry-run*

A saída indica se o comando foi bem formado. Esse comando também inclui uma versão --nodry-run do parâmetro que você pode usar para indicar explicitamente que o comando deve ser executado normalmente. A inclusão não é necessária, pois esse é o comportamento padrão.

<span id="page-228-1"></span>Inteiro

Um número inteiro não assinado.

\$ **aws ec2 describe-spot-price-history** *--max-items 5*

<span id="page-228-2"></span>Binário/blob (objeto grande binário) e blob de streaming

Na AWS CLI, é possível transmitir um valor binário como uma string diretamente na linha de comando. Há dois tipos de blobs:

- [Blob](#page-228-3)
- [Blob de streaming](#page-229-1)

### <span id="page-228-3"></span>Blob

Para transmitir um valor para um parâmetro com o tipo blob, é necessário especificar um caminho para um arquivo local que contenha os dados binários usando o prefixo fileb://. Arquivos referenciados usando o prefixo fileb:// são sempre tratados como um binário bruto não codificado. O caminho especificado é interpretado como sendo relativo ao diretório de trabalho atual. Por exemplo, o parâmetro --plaintext para aws kms encrypt é um blob.

<sup>\$</sup> **aws kms encrypt \** 

```
 --key-id 1234abcd-12ab-34cd-56ef-1234567890ab \ 
 --plaintext fileb://ExamplePlaintextFile \ 
 --output text \ 
 --query CiphertextBlob | base64 \ 
 --decode > ExampleEncryptedFile
```
### **a** Note

Para compatibilidade com versões anteriores, é possível usar o prefixo file://. Há dois formatos usados com base na opção da linha de comando [cli\\_binary\\_format](#page-118-0) ou [-](#page-148-0) [cli-binary-format](#page-148-0) da configuração do arquivo:

- Padrão para a AWS CLI versão 2. Se o valor da configuração for base64, os arquivos referenciados com o prefixo file:// serão tratados como texto codificado em base64.
- Padrão para a AWS CLI versão 1. Se o valor da configuração for raw-in-base64-out, os arquivos referenciados usando o prefixo file:// serão lidos como texto e, então, a AWS CLI tenta codificá-lo em binário.

Para obter mais informações, consulte a configuração do arquivo [cli\\_binary\\_format](#page-118-0) ou a opção [--cli-binary-format](#page-148-0) da linha de comando.

### <span id="page-229-1"></span>Blob de streaming

Blobs de streaming como aws cloudsearchdomain upload-documents não usam prefixos. Em vez disso, os parâmetros de blob de streaming são formatados usando o caminho direto do arquivo. O seguinte exemplo usa o caminho direto do arquivo document-batch.json para o comando aws cloudsearchdomain upload-documents:

```
$ aws cloudsearchdomain upload-documents \ 
     --endpoint-url https://doc-my-domain.us-west-1.cloudsearch.amazonaws.com \ 
     --content-type application/json \ 
     --documents document-batch.json
```
## <span id="page-229-0"></span>Mapa

Um conjunto de pares de chave-valor especificado em JSON ou com a [sintaxe abreviada](#page-251-0) da CLI. O exemplo de JSON a seguir lê um item de uma tabela do Amazon DynamoDB chamada my-table com um parâmetro de mapa, --key. O parâmetro especifica a chave primária chamada id com um valor numérico de 1 em uma estrutura JSON aninhada.

Para uso mais avançado de JSON em uma linha de comando, considere usar um processador JSON de linha de comando, como jq, para criar strings JSON. Para obter mais informações sobre o jq, consulte o [repositório do jq](http://stedolan.github.io/jq/) no GitHub.

```
$ aws dynamodb get-item --table-name my-table --key '{"id": {"N":"1"}}'
{ 
     "Item": { 
          "name": { 
               "S": "John" 
          }, 
          "id": { 
               "N": "1" 
          } 
     }
}
```
## <span id="page-230-0"></span>Documento

# **a** Note

A [sintaxe simplificada](#page-251-0) não é compatível com tipos de documento.

Os tipos de documento são usados para enviar dados sem a necessidade de incorporar JSON dentro de strings. O tipo de documento permite que os serviços forneçam esquemas arbitrários para você usar tipos de dados mais flexíveis.

Isso permite enviar dados JSON sem precisar usar caracteres escape nos valores. Por exemplo, em vez de usar a seguinte entrada JSON com escape:

```
{"document": "{\"key\":true}"}
```
Você pode usar o seguinte tipo de documento:

```
{"document": {"key": true}}
```
Valores válidos para tipos de documento

Devido à natureza flexível dos tipos de documento, existem vários tipos de valor válidos. Entre os valores válidos estão os seguintes:

### **String**

**--option** *'"value"'*

### Número

**--option** *123* **--option** *123.456*

### Boolean

**--option** *true*

### Nulo

**--option** *null*

### Array

```
--option '["value1", "value2", "value3"]'
--option '["value", 1, true, null, ["key1", 2.34], {"key2": "value2"}]'
```
Objeto

```
--option '{"key": "value"}'
--option '{"key1": "value1", "key2": 123, "key3": true, "key4": null, "key5": 
  ["value3", "value4"], "key6": {"value5": "value6"}'
```
# <span id="page-231-0"></span>Aspas com strings na AWS CLI

Há duas formas principais de usar aspas simples e duplas na AWS CLI.

- [Uso de aspas em torno de strings que contêm espaços em branco](#page-232-0)
- [Uso de aspas dentro de strings](#page-233-0)

## <span id="page-232-0"></span>Uso de aspas em torno de strings que contêm espaços em branco

Os nomes dos parâmetros e valores são separados por espaços na linha de comando. Se um valor de string contiver um espaço incorporado, você deve fechar a string inteira com aspas para evitar que a AWS CLI interprete mal o espaço como um divisor entre o valor e o próximo nome de parâmetro. O tipo de aspas depende do sistema operacional em que você executa a AWS CLI.

Linux and macOS

Uso de aspas simples ' '

\$ aws ec2 create-key-pair **--key-name 'my key pair'**

Para obter mais informações sobre como usar aspas, consulte a documentação do usuário para o seu shell preferido.

**PowerShell** 

Aspas simples (recomendado)

As aspas simples ' ' são chamadas de strings verbatim. A string é passada ao comando exatamente como você a digita, o que significa que as variáveis do PowerShell não serão passadas.

PS C:\> aws ec2 create-key-pair **--key-name 'my key pair'**

Aspas duplas

As aspas duplas " " são chamadas de string expandable. As variáveis podem ser passadas em strings expansíveis.

```
PS C:\> aws ec2 create-key-pair --key-name "my key pair"
```
Para obter mais informações sobre como usar aspas, consulte [Sobre regras de aspas](https://docs.microsoft.com/en-us/powershell/module/microsoft.powershell.core/about/about_quoting_rules?view=powershell-7) na Documentação do Microsoft PowerShell.

Windows command prompt

Uso de aspas duplas " ".

C:\> aws ec2 create-key-pair **--key-name "my key pair"**

Opcionalmente, você pode separar o nome de parâmetro do valor com um sinal de igual =, em vez de um espaço. Isso geralmente é necessário apenas se o valor do parâmetro começa com um hífen.

\$ aws ec2 delete-key-pair **--key-name=-mykey**

<span id="page-233-0"></span>Uso de aspas dentro de strings

As strings podem conter aspas, e seu shell pode exigir aspas de escape para que funcionem corretamente. Um dos tipos de valor de parâmetro comuns é uma string JSON. Isso é complexo, pois inclui espaços e aspas duplas " " em torno de cada nome de elemento e valor na estrutura JSON. A maneira como insere os parâmetros formatados pelo JSON na linha de comando difere dependendo de seu sistema operacional.

Para uso mais avançado de JSON na linha de comando, considere usar um processador JSON de linha de comando, como jq, para criar strings JSON. Para obter mais informações sobre o jq, consulte o [repositório do jq](http://stedolan.github.io/jq/) no GitHub.

### Linux and macOS

Para que o Linux e o macOS interpretem strings literalmente, use aspas simples ' ' para delimitar estrutura de dados JSON, como no exemplo a seguir. Você não precisa adicionar sequências de escape para as aspas duplas incorporadas na string JSON, pois elas são tratadas literalmente. Como o JSON é delimitado por aspas simples, quaisquer aspas simples na string precisarão utilizar sequências de escape. Isso geralmente é feito usando-se uma barra invertida antes da aspas simples \'.

```
$ aws ec2 run-instances \ 
     --image-id ami-12345678 \ 
     --block-device-mappings '[{"DeviceName":"/dev/sdb","Ebs":
{"VolumeSize":20,"DeleteOnTermination":false,"VolumeType":"standard"}}]'
```
Para obter mais informações sobre como usar aspas, consulte a documentação do usuário para o seu shell preferido.

### **PowerShell**

Use aspas simples ' ' ou aspas duplas" ".

Aspas simples (recomendado)

As aspas simples ' ' são chamadas de strings verbatim. A string é passada ao comando exatamente como você a digita, o que significa que as variáveis do PowerShell não serão passadas.

Como as estruturas de dados JSON incluem aspas duplas, sugerimos utilizar aspas simples ' 'para delimitá-las. Se você usar aspas simples, não será necessário usar uma sequência de escape para as aspas duplas incorporadas na string JSON. No entanto, será necessário usar a sequência de escape para cada uma das aspas simplesutilizando um apóstrofe ` dentro da estrutura JSON.

```
PS C:\> aws ec2 run-instances ` 
     --image-id ami-12345678 ` 
     --block-device-mappings '[{"DeviceName":"/dev/sdb","Ebs":
{"VolumeSize":20,"DeleteOnTermination":false,"VolumeType":"standard"}}]'
```
### Aspas duplas

As aspas duplas " " são chamadas de string expandable. As variáveis podem ser passadas em strings expansíveis.

Se você usar aspas duplas, não será necessário usar uma sequência de escape para as aspas simples incorporadas na string JSON. No entanto, será necessário usar a sequência de escape para cada uma das aspas duplasutilizando um apóstrofe ` dentro da estrutura JSON, conforme mostrado no exemplo a seguir.

```
PS C:\> aws ec2 run-instances ` 
     --image-id ami-12345678 ` 
     --block-device-mappings "[{`"DeviceName`":`"/dev/sdb`",`"Ebs`":
{`"VolumeSize`":20,`"DeleteOnTermination`":false,`"VolumeType`":`"standard`"}}]"
```
Para obter mais informações sobre como usar aspas, consulte [Sobre regras de aspas](https://docs.microsoft.com/en-us/powershell/module/microsoft.powershell.core/about/about_quoting_rules?view=powershell-7) na Documentação do Microsoft PowerShell.

## **A** Warning

Antes que o PowerShell envie um comando para a AWS CLI, ele determina se seu comando é interpretado usando o PowerShell típico ou regras de aspas da CommandLineToArgvW. Quando o PowerShell usa CommandLineToArgvW no processamento, é necessário escapar dos caracteres com barra invertida \.

Para obter mais informações sobre CommandLineToArgvW no PowerShell, consulte [O que há com o estranho tratamento de aspas e barras invertidas por](https://devblogs.microsoft.com/oldnewthing/20100917-00/?p=12833)  [CommandlineToArgVW](https://devblogs.microsoft.com/oldnewthing/20100917-00/?p=12833) no Blog de desenvolvedores da Microsoft, [Todos delimitam](https://docs.microsoft.com/en-us/archive/blogs/twistylittlepassagesallalike/everyone-quotes-command-line-arguments-the-wrong-way)  [argumentos de linha de comando da maneira errada](https://docs.microsoft.com/en-us/archive/blogs/twistylittlepassagesallalike/everyone-quotes-command-line-arguments-the-wrong-way) no Blog de documentação da Microsoft e [Função CommandLineToArGVW](https://docs.microsoft.com/en-us/windows/win32/api/shellapi/nf-shellapi-commandlinetoargvw#remarks) na Documentação da Microsoft. Aspas simples

As aspas simples ' ' são chamadas de strings verbatim. A string é passada ao comando exatamente como você a digita, o que significa que as variáveis do PowerShell não serão passadas. Caracteres de escape com barra invertida \.

```
PS C:\> aws ec2 run-instances ` 
     --image-id ami-12345678 ` 
     --block-device-mappings '[{\"DeviceName\":\"/dev/sdb\",\"Ebs\":
{\"VolumeSize\":20,\"DeleteOnTermination\":false,\"VolumeType\":\"standard\"}}]'
```
### Aspas duplas

As aspas duplas " " são chamadas de string expandable. As variáveis podem ser passadas em strings expansíveis. Para strings entre aspas duplas, é necessário escapar duas vezes usando*`\* para cada aspa, em vez de usar um único backtick. O backtick escapa da barra invertida e, em seguida, a barra invertida é usada como um caractere de escape para o processo CommandLineToArgvW.

```
PS C:\> aws ec2 run-instances ` 
     --image-id ami-12345678 ` 
     --block-device-mappings "[{`\"DeviceName`\":`\"/dev/sdb`\",`\"Ebs`\":
{`\"VolumeSize`\":20,`\"DeleteOnTermination`\":false,`\"VolumeType`\":`
\"standard`\"}}]"
```
### Blobs (recomendados)

Para ignorar as regras de aspas do PowerShell para entrada de dados JSON, use Blobs para passar seus dados JSON diretamente para a AWS CLI. Para obter mais informações sobre o Blobs, consulte [Blob.](#page-228-3)

### Windows command prompt

O prompt de comando do Windows exige aspas duplas " " para delimitar a estrutura de dados JSON. Além disso, para evitar que o processador de comando interprete mal as aspas duplas

incorporadas no JSON, você também deve usar um caractere de escape (preceder com um caractere de barra invertida \) cada uma das aspas duplas " dentro da própria estrutura de dados JSON, como no exemplo a seguir.

```
C:\> aws ec2 run-instances ^ 
     --image-id ami-12345678 ^ 
     --block-device-mappings "[{\"DeviceName\":\"/dev/sdb\",\"Ebs\":
{\"VolumeSize\":20,\"DeleteOnTermination\":false,\"VolumeType\":\"standard\"}}]"
```
Somente as aspas duplas mais externas não são de escape.

# <span id="page-236-0"></span>Carregar os parâmetros da AWS CLI de um arquivo

Alguns parâmetros esperam nomes de arquivos como argumentos, dos quais a AWS CLI carrega os dados. Outros parâmetros permitem que você especifique o valor do parâmetro como texto digitado na linha de comando ou lido de um arquivo. Independentemente se um arquivo for obrigatório ou opcional, você deverá codificá-lo corretamente para que a AWS CLI possa entendê-lo. A codificação do arquivo deve corresponder à localidade padrão do sistema de leitura. É possível determinar isso usando o método locale.getpreferredencoding() do Python.

**a** Note

Por padrão, o Windows PowerShell gera texto como UTF-16, o que entra em conflito com a codificação UTF-8 usada por arquivos JSON e muitos sistemas Linux. Recomendamos que você use -Encoding ascii com os comandos Out-File do PowerShell para garantir que a AWS CLI possa ler o arquivo resultante.

Tópicos

- [Como carregar os parâmetros de um arquivo](#page-236-1)
- [Arquivos binários](#page-238-0)

<span id="page-236-1"></span>Como carregar os parâmetros de um arquivo

Às vezes é conveniente carregar um valor de parâmetro de um arquivo, em vez de tentar digitá-lo como um valor de parâmetro de linha de comando, por exemplo, quando o parâmetro é uma string JSON complexa. Para especificar um arquivo que contém o valor, especifique um URL de arquivo no formato a seguir.

file://*complete/path/to/file*

- Os dois primeiros caracteres de barra "/" fazem parte da especificação. Se o caminho exigido começar com "/", o resultado será três caracteres de barra: file://*/folder/file*.
- O URL fornece o caminho para o arquivo que apresenta o conteúdo real do parâmetro.
- Ao usar arquivos com espaços ou caracteres especiais, siga as [regras de aspas e escape](#page-231-0) para seu terminal.

Os caminhos do arquivo no exemplo a seguir são interpretados como sendo relativos ao diretório de trabalho atual.

Linux or macOS

```
// Read from a file in the current directory
$ aws ec2 describe-instances --filters file://filter.json
// Read from a file in /tmp
$ aws ec2 describe-instances --filters file:///tmp/filter.json
// Read from a file with a filename with whitespaces
$ aws ec2 describe-instances --filters 'file://filter content.json'
```
Windows command prompt

```
// Read from a file in C:\temp
C:\> aws ec2 describe-instances --filters file://C:\temp\filter.json
// Read from a file with a filename with whitespaces
C:\> aws ec2 describe-instances --filters "file://C:\temp\filter content.json"
```
A opção de prefixo file:// é compatível com as expansões de estilo Unix, inclusive "~/", "./" e "../". No Windows, a expressão "~/" se expande para o seu diretório de usuário, armazenado na variável de ambiente %USERPROFILE%. Por exemplo, no Windows 10, haveria normalmente um diretório de usuário em C:\Users\*UserName*\.

Ainda é necessário inserir um caractere de escape nos documentos JSON que são incorporados como o valor de outro documento JSON.

```
$ aws sqs create-queue --queue-name my-queue --attributes file://attributes.json
```
attributes.json

{

```
 "RedrivePolicy": "{\"deadLetterTargetArn\":\"arn:aws:sqs:us-
west-2:0123456789012:deadletter\", \"maxReceiveCount\":\"5\"}"
}
```
## <span id="page-238-0"></span>Arquivos binários

Para comandos que incluem dados binários como um parâmetro, especifique que os dados são conteúdo binário usando o prefixo fileb://. Comandos que aceitam dados binários incluem:

- **aws ec2 run-instances:** parâmetro --user-data.
- **aws s3api put-object:** parâmetro --sse-customer-key.
- **aws kms decrypt:** parâmetro --ciphertext-blob.

O exemplo a seguir gera uma chave binária AES de 256 bits usando uma ferramenta de linha de comando do Linux e a fornece ao Amazon S3 para criptografar o arquivo enviado no lado do servidor.

```
$ dd if=/dev/urandom bs=1 count=32 > sse.key
32+0 records in
32+0 records out
32 bytes (32 B) copied, 0.000164441 s, 195 kB/s
$ aws s3api put-object \ 
     --bucket my-bucket \ 
     --key test.txt \ 
     --body test.txt \ 
     --sse-customer-key fileb://sse.key \ 
     --sse-customer-algorithm AES256
{ 
     "SSECustomerKeyMD5": "iVg8oWa8sy714+FjtesrJg==", 
     "SSECustomerAlgorithm": "AES256", 
     "ETag": "\"a6118e84b76cf98bf04bbe14b6045c6c\""
```
Para outro exemplo com referência a um arquivo que contém parâmetros formatados pelo JSON, consulte [Anexar uma política gerenciada do IAM a um usuário.](#page-346-0)

# <span id="page-239-0"></span>Esqueletos e arquivos de entrada da AWS CLI

A maioria dos comandos da AWS CLI aceita todas as entradas de parâmetros de um arquivo. Esses modelos podem ser gerados usando a opção generate-cli-skeleton.

Tópicos

}

- [Sobre esqueletos e arquivos de entrada da AWS CLI](#page-239-1)
- [Gerar um esqueleto de comando](#page-247-0)

# <span id="page-239-1"></span>Sobre esqueletos e arquivos de entrada da AWS CLI

A maioria dos comandos da AWS Command Line Interface (AWS CLI) aceita todas as entradas de parâmetros usando os parâmetros --cli-input-json e --cli-input-yaml .

Felizmente, esses mesmos comandos fornecem o parâmetro --generate-cli-skeleton para gerar um arquivo tanto no formato JSON ou YAML com todos os parâmetros que você pode editar e preencher. Depois, você pode executar o comando com o parâmetro relevante --cli-input-json ou --cli-input-yaml e apontar para o arquivo preenchido.

## **A** Important

Vários comandos da AWS CLI não são mapeados diretamente para as operações individuais de API da AWS, como os comandos [aws s3](https://awscli.amazonaws.com/v2/documentation/api/latest/reference/s3/index.html). Esses comandos não são compatíveis com os parâmetros --generate-cli-skeleton ou --cli-input-json e --cli-input-yaml descritos neste tópico. Se você souber se um comando específico é compatível com esses parâmetros, execute o comando a seguir, substituindo os nomes do *serviço* e do *comando* pelos quais você está interessado.

### \$ **aws** *service command* **help**

A saída inclui uma seção Synopsis que mostra os parâmetros compatíveis com o comando especificado.

```
$ aws iam list-users help
...
SYNOPSIS 
            list-users 
            ... 
            [--cli-input-json | --cli-input-yaml] 
            ... 
            [--generate-cli-skeleton <value>]
...
```
O parâmetro --generate-cli-skeleton faz com que o comando não seja executado, mas, em vez disso, gere e exibe um modelo de parâmetro que você pode personalizar e usar como entrada em um comando posterior. O modelo gerado inclui todos os parâmetros compatíveis com o comando.

O parâmetro --generate-cli-skeleton aceita um dos seguintes valores:

- input: o modelo gerado inclui todos os parâmetros de entrada formatados como JSON. Este é o valor padrão.
- yaml-input: o modelo gerado inclui todos os parâmetros de entrada formatados como YAML.
- output: o modelo gerado inclui todos os parâmetros de saída formatados como JSON. No momento, não é possível solicitar os parâmetros de saída como YAML.

Como a AWS CLI é essencialmente um "wrapper" em torno da API de serviço, o arquivo de esqueleto espera que você faça referência a todos os parâmetros pelo nome do parâmetro da API subjacente. Isso provavelmente é diferente do nome do parâmetro da AWS CLI. Por exemplo, um parâmetro da AWS CLI chamado user-name pode ser mapeado para o parâmetro da API do serviço da AWS chamado UserName (observe a capitalização alterada e o traço ausente). Recomendamos usar a opção --generate-cli-skeleton para gerar o modelo com os nomes de parâmetro "corretos" a fim de evitar erros. Você também pode fazer referência ao Guia de referência da API do serviço para ver os nomes de parâmetro esperados. É possível excluir quaisquer parâmetros do modelo que não sejam necessários e para os quais você não deseja fornecer um valor.

Por exemplo, se você executar o seguinte comando, ele gerará o modelo de parâmetro para o comando run-instances do Amazon Elastic Compute Cloud (Amazon EC2).

### **JSON**

O exemplo a seguir mostra como gerar um modelo formatado em JSON usando o valor padrão (input) para o --generate-cli-skeleton parâmetro.

\$ **aws ec2 run-instances --generate-cli-skeleton**

```
{ 
     "DryRun": true, 
     "ImageId": "", 
     "MinCount": 0, 
    "MaxCount": 0,
     "KeyName": "", 
     "SecurityGroups": [ 
          "" 
     ], 
     "SecurityGroupIds": [ 
 "" 
     ], 
     "UserData": "", 
     "InstanceType": "", 
     "Placement": { 
          "AvailabilityZone": "", 
          "GroupName": "", 
          "Tenancy": "" 
     }, 
     "KernelId": "", 
     "RamdiskId": "", 
     "BlockDeviceMappings": [ 
          { 
               "VirtualName": "", 
               "DeviceName": "", 
               "Ebs": { 
                   "SnapshotId": "", 
                   "VolumeSize": 0, 
                   "DeleteOnTermination": true, 
                   "VolumeType": "", 
                   "Iops": 0, 
                   "Encrypted": true 
               }, 
               "NoDevice": "" 
          } 
     ],
```

```
 "Monitoring": { 
         "Enabled": true 
     }, 
     "SubnetId": "", 
     "DisableApiTermination": true, 
     "InstanceInitiatedShutdownBehavior": "", 
     "PrivateIpAddress": "", 
     "ClientToken": "", 
     "AdditionalInfo": "", 
     "NetworkInterfaces": [ 
         { 
              "NetworkInterfaceId": "", 
              "DeviceIndex": 0, 
              "SubnetId": "", 
              "Description": "", 
              "PrivateIpAddress": "", 
              "Groups": [ 
 "" 
              ], 
              "DeleteOnTermination": true, 
              "PrivateIpAddresses": [ 
\overline{a} "PrivateIpAddress": "", 
                      "Primary": true 
 } 
              ], 
              "SecondaryPrivateIpAddressCount": 0, 
              "AssociatePublicIpAddress": true 
         } 
     ], 
     "IamInstanceProfile": { 
         "Arn": "", 
         "Name": "" 
     }, 
     "EbsOptimized": true
}
```
### YAML

O exemplo a seguir mostra como gerar um modelo formatado em YAML usando o valor yamlinput para o parâmetro --generate-cli-skeleton.

\$ **aws ec2 run-instances --generate-cli-skeleton yaml-input**

BlockDeviceMappings: # The block device mapping entries. - DeviceName: '' # The device name (for example, /dev/sdh or xvdh). VirtualName: '' # The virtual device name (ephemeralN). Ebs: # Parameters used to automatically set up Amazon EBS volumes when the instance is launched. DeleteOnTermination: true # Indicates whether the EBS volume is deleted on instance termination. Iops: 0 # The number of I/O operations per second (IOPS) that the volume supports. SnapshotId: '' # The ID of the snapshot. VolumeSize: 0 # The size of the volume, in GiB. VolumeType: st1 # The volume type. Valid values are: standard, io1, gp2, sc1, st1. Encrypted: true # Indicates whether the encryption state of an EBS volume is changed while being restored from a backing snapshot. KmsKeyId: '' # Identifier (key ID, key alias, ID ARN, or alias ARN) for a customer managed KMS key under which the EBS volume is encrypted. NoDevice: '' # Suppresses the specified device included in the block device mapping of the AMI. ImageId: '' # The ID of the AMI. InstanceType: c4.4xlarge # The instance type. Valid values are: t1.micro, t2.nano, t2.micro, t2.small, t2.medium, t2.large, t2.xlarge, t2.2xlarge, t3.nano, t3.micro, t3.small, t3.medium, t3.large, t3.xlarge, t3.2xlarge, t3a.nano, t3a.micro, t3a.small, t3a.medium, t3a.large, t3a.xlarge, t3a.2xlarge, m1.small, m1.medium, m1.large, m1.xlarge, m3.medium, m3.large, m3.xlarge, m3.2xlarge, m4.large, m4.xlarge, m4.2xlarge, m4.4xlarge, m4.10xlarge, m4.16xlarge, m2.xlarge, m2.2xlarge, m2.4xlarge, cr1.8xlarge, r3.large, r3.xlarge, r3.2xlarge, r3.4xlarge, r3.8xlarge, r4.large, r4.xlarge, r4.2xlarge, r4.4xlarge, r4.8xlarge, r4.16xlarge, r5.large, r5.xlarge, r5.2xlarge, r5.4xlarge, r5.8xlarge, r5.12xlarge, r5.16xlarge, r5.24xlarge, r5.metal, r5a.large, r5a.xlarge, r5a.2xlarge, r5a.4xlarge, r5a.8xlarge, r5a.12xlarge, r5a.16xlarge, r5a.24xlarge, r5d.large, r5d.xlarge, r5d.2xlarge, r5d.4xlarge, r5d.8xlarge, r5d.12xlarge, r5d.16xlarge, r5d.24xlarge, r5d.metal, r5ad.large, r5ad.xlarge, r5ad.2xlarge, r5ad.4xlarge, r5ad.8xlarge, r5ad.12xlarge, r5ad.16xlarge, r5ad.24xlarge, x1.16xlarge, x1.32xlarge, x1e.xlarge, x1e.2xlarge, x1e.4xlarge, x1e.8xlarge, x1e.16xlarge, x1e.32xlarge, i2.xlarge, i2.2xlarge, i2.4xlarge, i2.8xlarge, i3.large, i3.xlarge, i3.2xlarge, i3.4xlarge, i3.8xlarge, i3.16xlarge, i3.metal, i3en.large, i3en.xlarge, i3en.2xlarge, i3en.3xlarge, i3en.6xlarge, i3en.12xlarge, i3en.24xlarge, i3en.metal, hi1.4xlarge, hs1.8xlarge, c1.medium, c1.xlarge, c3.large, c3.xlarge, c3.2xlarge, c3.4xlarge, c3.8xlarge, c4.large, c4.xlarge, c4.2xlarge, c4.4xlarge, c4.8xlarge, c5.large, c5.xlarge, c5.2xlarge, c5.4xlarge, c5.9xlarge, c5.12xlarge, c5.18xlarge, c5.24xlarge, c5.metal, c5d.large, c5d.xlarge, c5d.2xlarge, c5d.4xlarge, c5d.9xlarge, c5d.18xlarge, c5n.large, c5n.xlarge, c5n.2xlarge, c5n.4xlarge,

 c5n.9xlarge, c5n.18xlarge, cc1.4xlarge, cc2.8xlarge, g2.2xlarge, g2.8xlarge, g3.4xlarge, g3.8xlarge, g3.16xlarge, g3s.xlarge, g4dn.xlarge, g4dn.2xlarge, g4dn.4xlarge, g4dn.8xlarge, g4dn.12xlarge, g4dn.16xlarge, cg1.4xlarge, p2.xlarge, p2.8xlarge, p2.16xlarge, p3.2xlarge, p3.8xlarge, p3.16xlarge, p3dn.24xlarge, d2.xlarge, d2.2xlarge, d2.4xlarge, d2.8xlarge, f1.2xlarge, f1.4xlarge, f1.16xlarge, m5.large, m5.xlarge, m5.2xlarge, m5.4xlarge, m5.8xlarge, m5.12xlarge, m5.16xlarge, m5.24xlarge, m5.metal, m5a.large, m5a.xlarge, m5a.2xlarge, m5a.4xlarge, m5a.8xlarge, m5a.12xlarge, m5a.16xlarge, m5a.24xlarge, m5d.large, m5d.xlarge, m5d.2xlarge, m5d.4xlarge, m5d.8xlarge, m5d.12xlarge, m5d.16xlarge, m5d.24xlarge, m5d.metal, m5ad.large, m5ad.xlarge, m5ad.2xlarge, m5ad.4xlarge, m5ad.8xlarge, m5ad.12xlarge, m5ad.16xlarge, m5ad.24xlarge, h1.2xlarge, h1.4xlarge, h1.8xlarge, h1.16xlarge, z1d.large, z1d.xlarge, z1d.2xlarge, z1d.3xlarge, z1d.6xlarge, z1d.12xlarge, z1d.metal, u-6tb1.metal, u-9tb1.metal, u-12tb1.metal, u-18tb1.metal, u-24tb1.metal, a1.medium, a1.large, a1.xlarge, a1.2xlarge, a1.4xlarge, a1.metal, m5dn.large, m5dn.xlarge, m5dn.2xlarge, m5dn.4xlarge, m5dn.8xlarge, m5dn.12xlarge, m5dn.16xlarge, m5dn.24xlarge, m5n.large, m5n.xlarge, m5n.2xlarge, m5n.4xlarge, m5n.8xlarge, m5n.12xlarge, m5n.16xlarge, m5n.24xlarge, r5dn.large, r5dn.xlarge, r5dn.2xlarge, r5dn.4xlarge, r5dn.8xlarge, r5dn.12xlarge, r5dn.16xlarge, r5dn.24xlarge, r5n.large, r5n.xlarge, r5n.2xlarge, r5n.4xlarge, r5n.8xlarge, r5n.12xlarge, r5n.16xlarge, r5n.24xlarge. Ipv6AddressCount: 0 # [EC2-VPC] The number of IPv6 addresses to associate with the primary network interface. Ipv6Addresses: # [EC2-VPC] The IPv6 addresses from the range of the subnet to associate with the primary network interface. - Ipv6Address: '' # The IPv6 address. KernelId: '' # The ID of the kernel. KeyName: '' # The name of the key pair. MaxCount: 0 # [REQUIRED] The maximum number of instances to launch. MinCount: 0 # [REQUIRED] The minimum number of instances to launch. Monitoring: # Specifies whether detailed monitoring is enabled for the instance. Enabled: true # [REQUIRED] Indicates whether detailed monitoring is enabled. Placement: # The placement for the instance. AvailabilityZone: '' # The Availability Zone of the instance. Affinity: '' # The affinity setting for the instance on the Dedicated Host. GroupName: '' # The name of the placement group the instance is in. PartitionNumber: 0 # The number of the partition the instance is in. HostId: '' # The ID of the Dedicated Host on which the instance resides. Tenancy: dedicated # The tenancy of the instance (if the instance is running in a VPC). Valid values are: default, dedicated, host. SpreadDomain: '' # Reserved for future use. RamdiskId: '' # The ID of the RAM disk to select. SecurityGroupIds: # The IDs of the security groups. - '' SecurityGroups: # [default VPC] The names of the security groups.

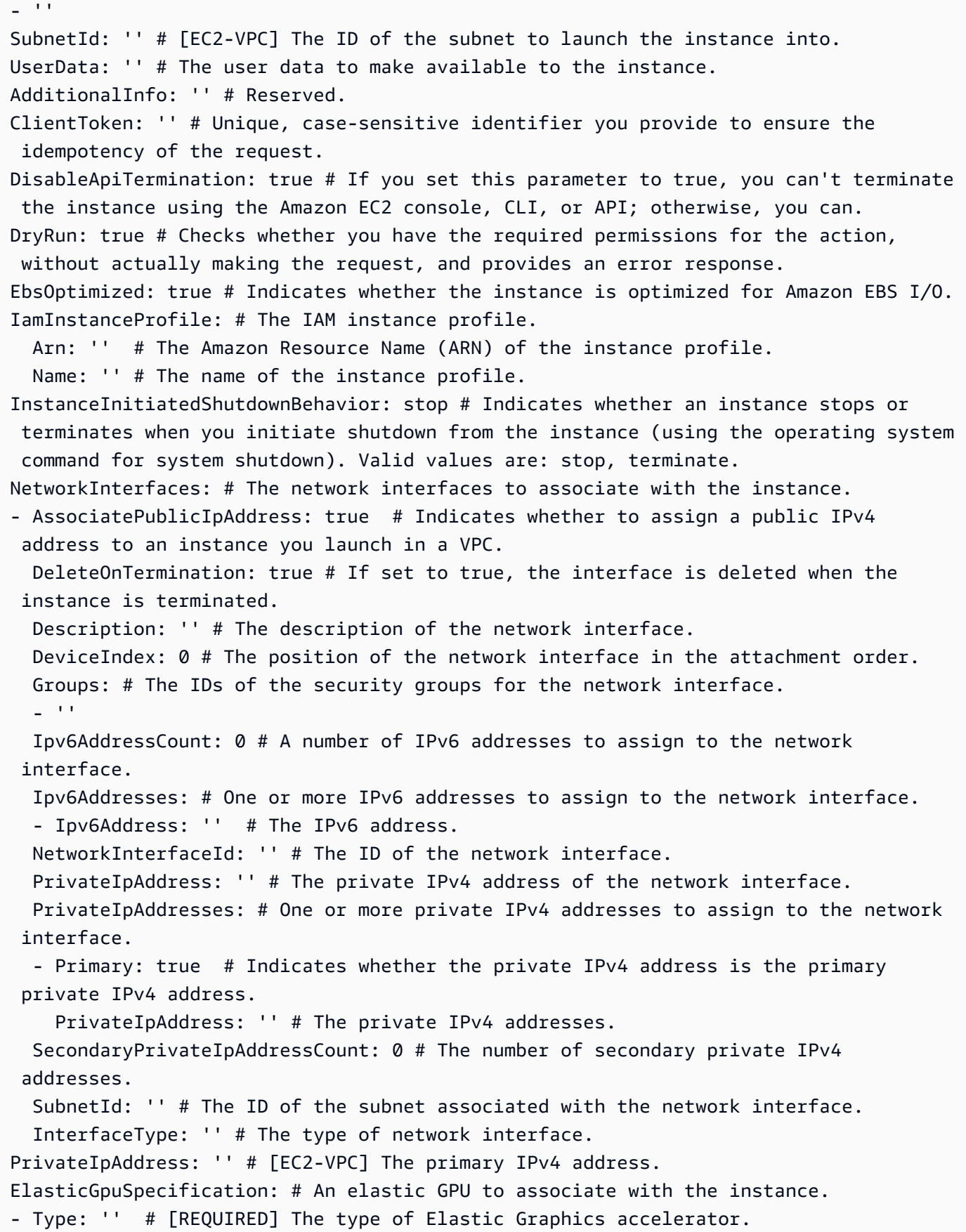

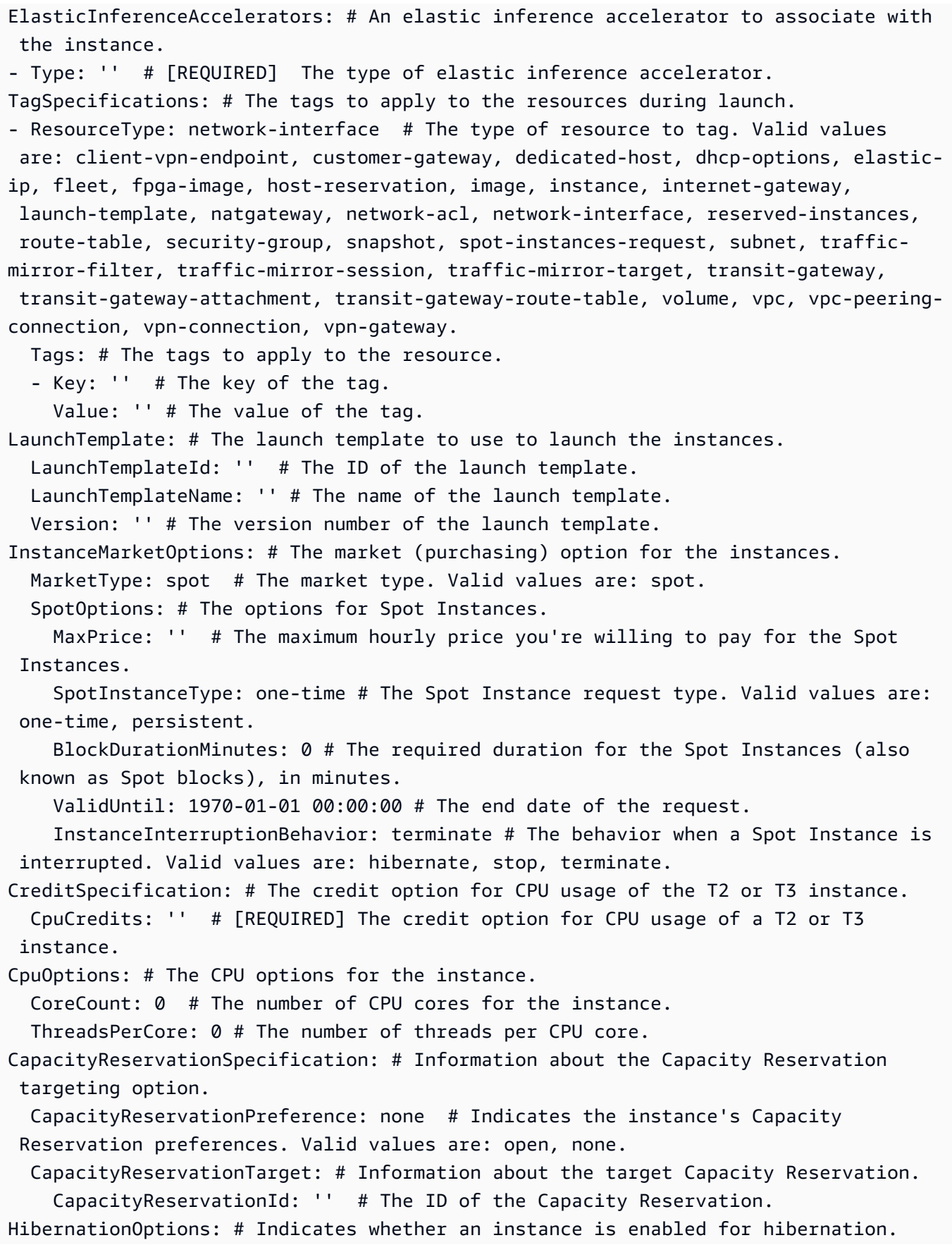

```
 Configured: true # If you set this parameter to true, your instance is enabled 
  for hibernation.
LicenseSpecifications: # The license configurations.
- LicenseConfigurationArn: '' # The Amazon Resource Name (ARN) of the license 
  configuration.
```
<span id="page-247-0"></span>Gerar um esqueleto de comando

Para gerar e usar um arquivo de esqueleto de parâmetro

1. Execute o comando com o parâmetro --generate-cli-skeleton para produzir tanto JSON quanto YAML e direcionar a saída a um arquivo para salvá-lo.

JSON

\$ **aws ec2 run-instances --generate-cli-skeleton input** *> ec2runinst.json*

YAML

```
$ aws ec2 run-instances --generate-cli-skeleton yaml-input > ec2runinst.yaml
```
2. Abra o arquivo de esqueleto do parâmetro em seu editor de texto e remova os parâmetros que não são mais necessários. Por exemplo, você pode reduzir o modelo ao indicado a seguir. Verifique se o arquivo ainda é JSON ou YAML válido depois de remover os elementos que não são necessários.

JSON

```
{ 
     "DryRun": true, 
     "ImageId": "", 
     "KeyName": "", 
     "SecurityGroups": [ 
 "" 
     ], 
     "InstanceType": "", 
     "Monitoring": { 
          "Enabled": true 
     }
}
```
### YAML

```
DryRun: true
ImageId: ''
KeyName: ''
SecurityGroups:
- '''
InstanceType:
Monitoring: 
   Enabled: true
```
Neste exemplo, deixamos o parâmetro DryRun definido como true para usar o recurso de simulação do Amazon EC2. Esse recurso permite que você teste com segurança o comando sem realmente criar ou modificar nenhum recursos.

3. Preencha os valores restantes com valores apropriados para seu cenário. Neste exemplo, fornecemos o tipo de instância, o nome da chave, o grupo de segurança e o identificador da imagem de máquina da Amazon (AMI) que devem ser usados. Este exemplo assume a região padrão da AWS. A AMI ami-dfc39aef é uma imagem de 64 bits do hospedada na região uswest-2. Se você usar uma região diferente, será necessário [encontrar o ID da AMI correta para](https://aws.amazon.com/amazon-linux-ami/) [usar](https://aws.amazon.com/amazon-linux-ami/).

**JSON** 

```
{ 
     "DryRun": true, 
     "ImageId": "ami-dfc39aef", 
     "KeyName": "mykey", 
      "SecurityGroups": [ 
          "my-sg" 
     ], 
     "InstanceType": "t2.micro", 
     "Monitoring": { 
          "Enabled": true 
     }
}
```
YAML

DryRun: true

```
ImageId: 'ami-dfc39aef'
KeyName: 'mykey'
SecurityGroups:
- 'my-sg'
InstanceType: 't2.micro'
Monitoring: 
   Enabled: true
```
4. Execute o comando com os parâmetros concluídos passando o arquivo do modelo concluído para o parâmetro --cli-input-json ou --cli-input-yaml usando o prefixo file://. A AWS CLI interpreta o caminho a ser associado ao diretório de trabalho atual, de forma que o exemplo a seguir que exibe somente o nome do arquivo sem nenhum caminho seja procurado pelo arquivo diretamente no diretório de trabalho atual.

**JSON** 

\$ **aws ec2 run-instances --cli-input-json file://ec2runinst.json**

A client error (DryRunOperation) occurred when calling the RunInstances operation: Request would have succeeded, but DryRun flag is set.

YAML

\$ **aws ec2 run-instances --cli-input-yaml file://ec2runinst.yaml**

A client error (DryRunOperation) occurred when calling the RunInstances operation: Request would have succeeded, but DryRun flag is set.

O erro de simulação indica que JSON ou YAML está formado corretamente e os valores de parâmetro são válidos. Se outros problemas forem relatados na saída, corrija-os e repita a etapa anterior até que a mensagem "Request would have succeeded" seja exibida.

5. Agora você pode definir o parâmetro DryRun como false para desativar a simulação.

**JSON** 

```
{ 
     "DryRun": false, 
     "ImageId": "ami-dfc39aef",
```

```
 "KeyName": "mykey", 
 "SecurityGroups": [ 
     "my-sg" 
 ], 
 "InstanceType": "t2.micro", 
 "Monitoring": { 
     "Enabled": true 
 }
```
YAML

}

```
DryRun: false
ImageId: 'ami-dfc39aef'
KeyName: 'mykey'
SecurityGroups:
- 'my-sg'
InstanceType: 't2.micro'
Monitoring: 
   Enabled: true
```
6. Execute o comando, e run-instances realmente iniciará uma instância do Amazon EC2 e exibirá os detalhes gerados pelo início bem-sucedido. O formato da saída é controlado pelo parâmetro --output, separadamente do formato do modelo de parâmetro de entrada.

JSON

```
$ aws ec2 run-instances --cli-input-json file://ec2runinst.json --output json
```

```
{ 
     "OwnerId": "123456789012", 
     "ReservationId": "r-d94a2b1", 
     "Groups": [], 
     "Instances": [
...
```
YAML

\$ **aws ec2 run-instances --cli-input-yaml file://ec2runinst.yaml --output yaml**

```
OwnerId: '123456789012'
ReservationId: 'r-d94a2b1',
Groups":
- ''
Instances:
...
```
# <span id="page-251-0"></span>Usar sintaxe simplificada com a AWS CLI

A AWS Command Line Interface (AWS CLI) pode aceitar muitos de seus parâmetros de opção no formato JSON. No entanto, pode ser entediante inserir grandes estruturas ou listas de JSON na linha de comando. Para tornar isso mais fácil, a AWS CLI também oferece suporte a uma sintaxe abreviada mais simples que permite a representação de seus parâmetros de opção em vez de utilizar o formato JSON completo.

Tópicos

- [Parâmetros de estrutura](#page-251-1)
- [Usar sintaxe simplificada com a AWS Command Line Interface](#page-252-0)

## <span id="page-251-1"></span>Parâmetros de estrutura

A sintaxe abreviada no AWS CLI facilita a inserção de parâmetros simples de entrada pelos usuários (estruturas não aninhadas). O formato é uma lista de pares de chave/valor separados por vírgula. Use as regras de [aspas](#page-231-0) e escape apropriadas para seu terminal, pois a sintaxe abreviada são strings.

## Linux or macOS

--option *key1=value1,key2=value2,key3=value3*

## **PowerShell**

--option *"key1=value1,key2=value2,key3=value3"*

Ambos são equivalentes ao exemplo a seguir formatado em JSON.
#### --option *'{"key1":"value1","key2":"value2","key3":"value3"}'*

Não pode haver nenhum espaço em branco entre cada par de chave/valor separado por vírgula. Aqui está um exemplo do comando update-table do Amazon DynamoDB com a opção - provisioned-throughput especificada no formato simplificado.

```
$ aws dynamodb update-table \ 
     --provisioned-throughput ReadCapacityUnits=15,WriteCapacityUnits=10 \ 
     --table-name MyDDBTable
```
Isso é equivalente ao exemplo a seguir formatado em JSON.

```
$ aws dynamodb update-table \ 
     --provisioned-throughput '{"ReadCapacityUnits":15,"WriteCapacityUnits":10}' \ 
     --table-name MyDDBTable
```
Usar sintaxe simplificada com a AWS Command Line Interface

Você pode especificar os parâmetros de entrada em um formulário de lista de duas formas: JSON ou abreviada. A sintaxe abreviada da AWS CLI é projetada para facilitar a inserção de listas com número, sequência de caracteres, estruturas aninhados ou não.

O formato básico é mostrada aqui, onde os valores na lista são separados por um único espaço.

--option *value1 value2 value3*

Isso é equivalente ao exemplo a seguir, formatado em JSON.

```
--option '[value1,value2,value3]'
```
Como mencionado anteriormente, é possível especificar uma lista de números, uma lista de strings ou uma lista de estruturas de dados não aninhados em formato abreviado. Veja a seguir um exemplo do comando stop-instances do Amazon Elastic Compute Cloud (Amazon EC2), onde o parâmetro de entrada (lista de strings) para a opção --instance-ids é especificado no formato simplificado.

```
$ aws ec2 stop-instances \
```

```
 --instance-ids i-1486157a i-1286157c i-ec3a7e87
```
Isso é equivalente ao exemplo a seguir formatado em JSON.

```
$ aws ec2 stop-instances \ 
     --instance-ids '["i-1486157a","i-1286157c","i-ec3a7e87"]'
```
A seguir está um exemplo do comando create-tags do Amazon EC2, que leva uma lista de estruturas não aninhadas para a opção --tags. A opção --resources especifica o ID da instância a ser marcada.

```
$ aws ec2 create-tags \ 
     --resources i-1286157c \ 
     --tags Key=My1stTag,Value=Value1 Key=My2ndTag,Value=Value2 
 Key=My3rdTag,Value=Value3
```
Isso é equivalente ao exemplo a seguir, formatado em JSON. O parâmetro JSON é escrito em várias linhas para melhor leitura.

```
$ aws ec2 create-tags \ 
     --resources i-1286157c \ 
     --tags '[ 
         {"Key": "My1stTag", "Value": "Value1"}, 
         {"Key": "My2ndTag", "Value": "Value2"}, 
         {"Key": "My3rdTag", "Value": "Value3"} 
     ]'
```
# Fazer a AWS CLI solicitar comandos

Você pode fazer com que a AWS CLI versão 2 solicite comandos, parâmetros e recursos quando você executa um comando da aws.

Tópicos

- [Como funcionam](#page-254-0)
- [Recursos do prompt automático](#page-254-1)
- [Modos de prompt automático](#page-257-0)
- [Configurar o prompt automático](#page-258-0)

# <span id="page-254-0"></span>Como funcionam

Se estiver habilitado, o prompt automático permitirá usar a tecla ENTER para concluir um comando inserido parcialmente. Após pressionar a tecla ENTER, comandos, parâmetros e recursos serão sugeridos com base no que você digitar. As sugestões listam o nome do comando, parâmetro ou recurso à esquerda e uma descrição dele à direita. Para selecionar e usar uma sugestão, use as teclas de setas para realçar uma linha e pressione aBarra de espaço. Após terminar de inserir seu comando, pressione ENTER para executá-lo. O exemplo a seguir demonstra como é a aparência de uma lista sugerida do prompt automático.

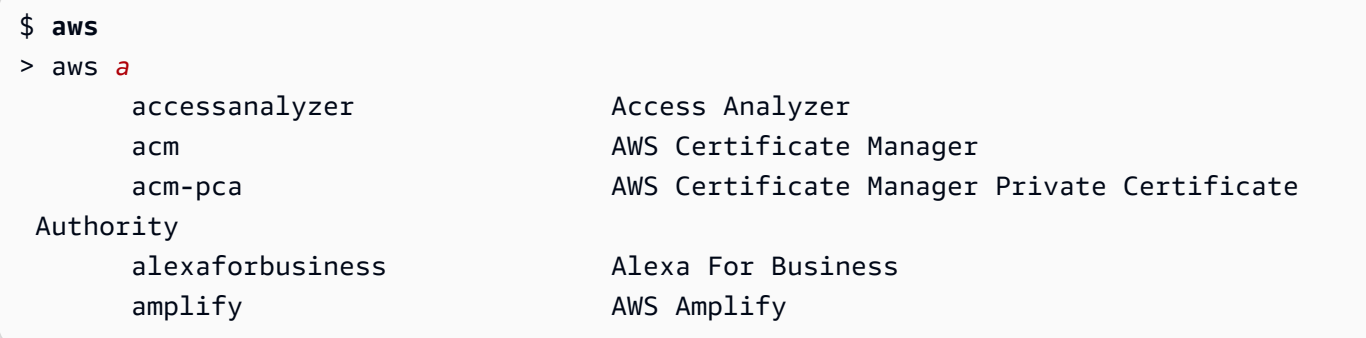

# <span id="page-254-1"></span>Recursos do prompt automático

O prompt automático contém os seguintes recursos úteis:

## Painel de documentação

Fornece a documentação de ajuda para o comando atual. Para abrir a documentação, pressione a tecla F3.

Conclusão de comando

Sugere comandos da aws que podem ser usados. Para ver uma lista, digite parcialmente o comando. O exemplo a seguir está procurando um serviço começando com a letra a.

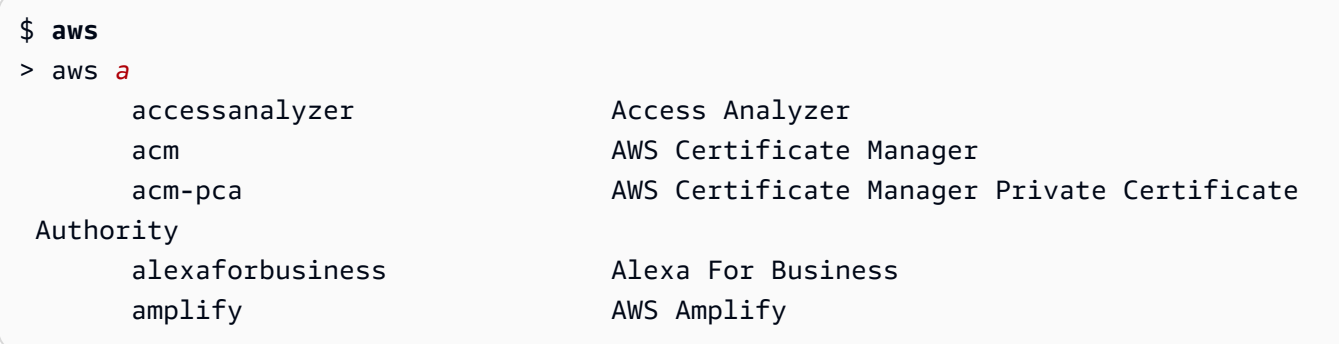

Preenchimento automático de parâmetros

Depois que um comando é digitado, o prompt automático começa a sugerir parâmetros. As descrições dos parâmetros incluem o tipo de valor e uma descrição do que é o parâmetro. Os parâmetros obrigatórios são listados primeiro e rotulados conforme necessário. O exemplo a seguir mostra a lista de parâmetros do aws dynamodb describe-table.

```
$ aws dynamodb describe-table
> aws dynamodb describe-table
                               --table-name (required) [string] The name of the 
  table to describe. 
                                --cli-input-json [string] Reads arguments 
  from the JSON string provided. The JSON string follows the format provide... 
                                --cli-input-yaml [string] Reads arguments 
  from the YAML string provided. The YAML string follows the format provide... 
                                --generate-cli-skeleton [string] Prints a JSON 
  skeleton to standard output without sending an API request. If provided wit...
```
Preenchimento automático de recursos

O prompt automático faz chamadas de API da AWS usando propriedades de recursos da AWS disponíveis para sugerir valores de recursos. Isso permite que o prompt automático sugira possíveis recursos pertencentes a você ao inserir parâmetros. No exemplo a seguir, o prompt automático lista seus nomes de tabela ao preencher o parâmetro --table-name do comando aws dynamodb describe-table.

```
$ aws dynamodb describe-table
> aws dynamodb describe-table --table-name 
 Table1 
 Table2 
 Table3
```
Preenchimento automático de sintaxe abreviada

Para parâmetros que usam sintaxe abreviada, o prompt automático sugere valores a serem usados. No exemplo a seguir, o prompt automático lista os valores de sintaxe abreviada para o parâmetro --placement no comando aws ec2 run-instances.

```
$ aws ec2 run-instances
> aws ec2 run-instances --placement
```

```
 AvailabilityZone= [string] The Availability Zone of the instance. If not 
 specified, an Availability Zone wil... 
 Affinity= [string] The affinity setting for the instance on the 
 Dedicated Host. This parameter is no... 
 GroupName= [string] The name of the placement group the instance is in. 
 PartitionNumber= [integer] The number of the partition the instance is in. 
 Valid only if the placement grou...
```
Preenchimento automático de nomes de arquivos

Ao preencher parâmetros em comandos da aws, o preenchimento automático sugere nomes de arquivos locais após o uso dos prefixos file:// ou fileb://. No exemplo a seguir, o prompt automático sugere arquivos locais depois da inserção de --item file:// para o comando aws ec2 run-instances.

```
$ aws ec2 run-instances
> aws ec2 run-instances --item file:// 
                            item1.txt 
                            file1.json 
                            file2.json
```
Preenchimento automático de regiões

Ao usar o parâmetro global --region, o prompt automático lista as possíveis regiões para seleção. No exemplo a seguir, o prompt automático sugere regiões depois da inserção de - region para o comando aws dynamodb list-tables.

```
$ aws dynamodb list-tables
> aws dynamodb list-tables --region 
                                         af-south-1 
                                         ap-east-1 
                                         ap-northeast-1 
                                         ap-northeast-2
```
Preenchimento automático de perfis

Quando o parâmetro global --profile é usado, o prompt automático lista seus perfis. No exemplo a seguir, o prompt automático sugere seus perfis depois da inserção de --profile para o comando aws dynamodb list-tables.

```
$ aws dynamodb list-tables
> aws dynamodb list-tables --profile
```
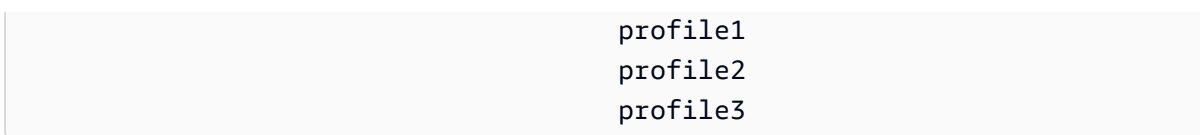

#### Pesquisas difusas

Completa comandos e valores que contêm um conjunto específico de caracteres. No exemplo a seguir, o prompt automático sugere regiões que contêm eu depois da inserção de --region eu para o comando aws dynamodb list-tables.

```
$ aws dynamodb list-tables
> aws dynamodb list-tables --region west
                                              eu-west-1 
                                              eu-west-2 
                                              eu-west-3 
                                              us-west-1
```
#### Histórico

Para visualizar e executar comandos usados anteriormente no modo de prompt automático, pressione CTRL + R. O histórico lista os comandos anteriores que você pode selecionar usando as teclas de seta. No exemplo a seguir, o histórico do modo de prompt automático é exibido.

```
$ aws
> aws
          dynamodb list-tables 
          s3 ls
```
## <span id="page-257-0"></span>Modos de prompt automático

O prompt automático para a AWS CLI versão 2 oferece 2 modos configuráveis:

- Modo completo: usa o prompt automático cada vez que você tenta executar um comando aws, seja quando chamado manualmente via parâmetro --cli-auto-prompt, seja quando habilitado permanentemente. Isso inclui pressionar ENTER após um comando completo ou um comando incompleto.
- Modo parcial: usa o prompt automático se um comando está incompleto ou não pode ser executado devido a erros de validação no lado do cliente. Esse modo é particularmente útil se você tem scripts pré-existentes, runbooks ou se deseja receber o prompt automático somente

para comandos com os quais você não está familiarizado, em vez de ver o prompt para todos os comandos.

## <span id="page-258-0"></span>Configurar o prompt automático

Para configurar o prompt automático, você pode usar os seguintes métodos em ordem de precedência:

- Opções de linha de comando: habilite ou desabilite o prompt automático para um único comando. Usar [--cli-auto-prompt](#page-148-0) para chamar o prompt automático e [--no-cli-auto-prompt](#page-151-0) para desabilitá-lo.
- Variáveis de ambiente: use a variável [aws\\_cli\\_auto\\_prompt](#page-136-0).
- Arquivos de configuração compartilhados: use a configuração [cli\\_auto\\_prompt](#page-117-0).

# Saída do comando de controle do AWS CLI

Esta seção descreve as diferentes maneiras de controlar a saída da AWS Command Line Interface (AWS CLI). Personalizar a AWS CLI saída em seu terminal pode melhorar a legibilidade, simplificar a automação de scripts e facilitar a navegação em conjuntos de dados maiores.

O AWS CLI suporta vários [formatos de saída](#page-260-0) [json](#page-261-0), incluindo [text](#page-265-0)[yaml](#page-262-0),, [table](#page-268-0)e. Alguns serviços têm [paginação](#page-270-0) do lado do servidor para seus dados e AWS CLI fornecem seus próprios recursos do lado do cliente para opções adicionais de paginação.

Por fim, AWS CLI tem filtragem do lado do [servidor e do lado do cliente que você pode usar](#page-276-0)  [individualmente ou em conjunto para filtrar](#page-276-0) sua saída. AWS CLI

Tópicos

- [Saída sensível](#page-259-0)
- [Opções de saída do lado do servidor e do lado do cliente](#page-259-1)
- [Definição do formato da saída da AWS CLI](#page-260-0)
- [Uso de opções de paginação da AWS CLI](#page-270-0)
- [AWS CLI Saída do filtro](#page-276-0)

# <span id="page-259-0"></span>Saída sensível

Algumas operações do AWS CLI podem retornar informações que podem ser consideradas confidenciais, incluindo informações de variáveis de ambiente. A exposição dessas informações pode representar um risco de segurança em determinados cenários; por exemplo, as informações podem ser incluídas nos registros de integração contínua e implantação contínua (CI/CD). Portanto, é importante que você revise quando está incluindo essa saída como parte de seus registros e suprima a saída quando não for necessária.

Para obter informações adicionais sobre a proteção de dados confidenciais, consult[ethe section](#page-6714-0) [called "Proteção de dados"](#page-6714-0).

Considere as seguintes práticas recomendadas:

- Considere recuperar programaticamente seus segredos de um repositório de segredos, como. AWS Secrets Manager
- Revise o conteúdo dos seus registros de compilação para garantir que eles não contenham informações confidenciais. Considere abordagens como canalizar /dev/null ou capturar a saída como um bash ou PowerShell variável para suprimir as saídas do comando.

Veja a seguir um exemplo de bash para redirecionar a saída, mas não os erros, para: /dev/null

\$ **aws s3 ls > /dev/null**

Para obter detalhes sobre como suprimir a saída do seu terminal, consulte a documentação do usuário do terminal que você usa.

• Considere o acesso aos seus registros e defina o escopo do acesso de acordo com seu caso de uso.

## <span id="page-259-1"></span>Opções de saída do lado do servidor e do lado do cliente

O AWS CLI tem filtragem do [lado do servidor e do lado do cliente que você pode usar](#page-276-0)  [individualmente ou em conjunto para filtrar](#page-276-0) sua saída. AWS CLI A filtragem no lado do servidor é processada primeiro e retorna a saída para a filtragem no lado do cliente. A filtragem no lado do servidor é compatível com a API do serviço. A filtragem do lado do cliente é suportada pelo AWS CLI cliente usando o parâmetro. --query

As opções de saída do lado do servidor são recursos diretamente suportados pela API. AWS service (Serviço da AWS) Os dados filtrados ou paginados não são enviados ao cliente, o que pode acelerar os tempos de resposta HTTP e melhorar a largura de banda para conjuntos de dados maiores.

As opções de saída do lado do cliente são recursos criados pela AWS CLI. Todos os dados são enviados ao cliente e, em seguida, os AWS CLI filtros ou páginas são exibidos no conteúdo. As operações do lado do cliente não economizam velocidade ou largura de banda para conjuntos de dados maiores.

Quando as opções do lado do servidor e do lado do cliente são usadas juntas, as operações do lado do servidor são concluídas primeiro e depois enviadas ao cliente para operações do lado do cliente. Essa ação usa a economia em potencial de velocidade e largura de banda das opções do lado do servidor, enquanto usa recursos adicionais da AWS CLI para obter a saída desejada.

## <span id="page-260-0"></span>Definição do formato da saída da AWS CLI

Este tópico descreve os diferentes formatos de saída para a AWS Command Line Interface (AWS CLI). A AWS CLI oferece suporte aos seguintes formatos de saída:

- **[json](#page-261-0)**: a saída é formatada como uma string [JSON](https://json.org/).
- **[yaml](#page-262-0)**: a saída é formatada como uma string [YAML](https://yaml.org/).
- **[yaml-stream](#page-263-0)**: a saída é transmitida e formatada como uma string [YAML](https://yaml.org/). A transmissão possibilita um manuseio mais rápido de tipos de dados grandes.
- **[text](#page-265-0)**: a saída é formatada como várias linhas de valores de string separados por tabulação. Isso pode ser útil para passar a saída para um processador de texto, como grep, sed ou awk.
- **[table](#page-268-0)**: a saída é formatada como uma tabela usando os caracteres +|- para formar as bordas da célula. Geralmente, a informação é apresentada em um formato "amigável", que é muito mais fácil de ler do que outros, mas não tão útil programaticamente.

## Como selecionar o formato de saída

Como explicado no tópico sobre [configuração](#page-97-0), você pode especificar o formato de saída de três maneiras:

• Usando a opção **output** em um perfil nomeado no arquivo **config**: o exemplo a seguir ajusta o formato de saída padrão como text.

[default]

output=text

• Usando a variável de ambiente **AWS\_DEFAULT\_OUTPUT**: a saída a seguir ajusta o formato como table para os comandos nessa sessão de linhas de comandos até que a variável seja alterada ou a sessão encerrada. Usar essa variável de ambiente substitui qualquer valor definido no arquivo config.

#### \$ **export AWS\_DEFAULT\_OUTPUT="table"**

• Usando a opção **--output** na linha de comando: o exemplo a seguir define a saída apenas deste comando como json. Usar essa opção no comando substitui qualquer variável de ambiente definida atualmente ou o valor no arquivo config.

\$ **aws swf list-domains --registration-status REGISTERED --output json**

#### **A** Important

O tipo de saída especificado por você modifica a forma de operação da opção --query.

- Se você especificar --output text, a saída será paginada antes que o filtro --query seja aplicado, e a AWS CLI executará a consulta uma vez em cada página da saída. Consequentemente, a consulta inclui o primeiro elemento correspondente em cada página, o que pode resultar em uma saída adicional inesperada. Para filtrar ainda mais a saída, é possível usar outras ferramentas da linha de comando, como head ou tail.
- Se você especificar --output json, --output yaml ou --output yaml-stream, a saída será completamente processada como uma única estrutura JSON nativa antes que o filtro --query seja aplicado. A AWS CLI executa a consulta apenas uma vez com relação a toda a estrutura, produzindo um resultado filtrado que é, então, a saída.

### <span id="page-261-0"></span>Formato de saída JSON

[JSON](https://json.org) é o formato de saída padrão da AWS CLI. A maioria das linguagens de programação pode facilmente decodificar strings JSON usando funções internas ou com bibliotecas disponíveis publicamente. É possível combinar a saída JSON com a [opção --query](#page-276-0) de maneiras poderosas para filtrar e formatar a saída em formato JSON da AWS CLI.

Para filtragem mais avançada que talvez você não consiga fazer com --query, é possível considerar jq, um processador JSON da linha de comando. Baixe e localize o tutorial oficial em [http://stedolan.github.io/jq/.](http://stedolan.github.io/jq/)

Veja a seguir um exemplo de saída JSON.

```
$ aws iam list-users --output json
```

```
{ 
     "Users": [ 
          { 
              "Path": "/", 
              "UserName": "Admin", 
              "UserId": "AIDA1111111111EXAMPLE", 
              "Arn": "arn:aws:iam::123456789012:user/Admin", 
              "CreateDate": "2014-10-16T16:03:09+00:00", 
              "PasswordLastUsed": "2016-06-03T18:37:29+00:00" 
         }, 
          { 
              "Path": "/backup/", 
              "UserName": "backup-user", 
              "UserId": "AIDA2222222222EXAMPLE", 
              "Arn": "arn:aws:iam::123456789012:user/backup/backup-user", 
              "CreateDate": "2019-09-17T19:30:40+00:00" 
         }, 
          { 
              "Path": "/", 
              "UserName": "cli-user", 
              "UserId": "AIDA3333333333EXAMPLE", 
              "Arn": "arn:aws:iam::123456789012:user/cli-user", 
              "CreateDate": "2019-09-17T19:11:39+00:00" 
         } 
     ]
}
```
## <span id="page-262-0"></span>Formato da saída YAML

O [YAML](https://yaml.org) é uma boa escolha para lidar com a saída programaticamente com serviços e ferramentas que emitem ou consomem strings no formato [YAML,](https://yaml.org) como o AWS CloudFormation com suporte para [modelos no formato YAML.](https://docs.aws.amazon.com/AWSCloudFormation/latest/UserGuide/template-formats.html)

Para filtragem mais avançada que talvez você não consiga fazer com --query, é possível considerar yq, um processador YAML da linha de comando. Você pode baixar yq no [repositório yq](https://github.com/mikefarah/yq) no GitHub.

Veja a seguir um exemplo de saída YAML.

```
$ aws iam list-users --output yaml
Users:
- Arn: arn:aws:iam::123456789012:user/Admin 
   CreateDate: '2014-10-16T16:03:09+00:00' 
   PasswordLastUsed: '2016-06-03T18:37:29+00:00' 
   Path: / 
   UserId: AIDA1111111111EXAMPLE 
   UserName: Admin
- Arn: arn:aws:iam::123456789012:user/backup/backup-user 
   CreateDate: '2019-09-17T19:30:40+00:00' 
   Path: /backup/ 
   UserId: AIDA2222222222EXAMPLE 
   UserName: arq-45EFD6D1-CE56-459B-B39F-F9C1F78FBE19
- Arn: arn:aws:iam::123456789012:user/cli-user 
   CreateDate: '2019-09-17T19:30:40+00:00' 
   Path: / 
   UserId: AIDA3333333333EXAMPLE 
   UserName: cli-user
```
### <span id="page-263-0"></span>Formato da saída de fluxo do YAML

O formato yaml-stream se beneficia do [YAML](https://yaml.org) e oferece uma visualização mais ágil/rápida de grandes conjuntos de dados ao transmitir os dados para você. Você pode começar a visualizar e usar dados de YAML antes do download de toda a consulta.

Para filtragem mais avançada que talvez você não consiga fazer com --query, é possível considerar yq, um processador YAML da linha de comando. Você pode baixar yq no [repositório yq](https://github.com/mikefarah/yq) no GitHub.

A seguir, veja um exemplo de saída yaml-stream.

```
$ aws iam list-users --output yaml-stream
```

```
- IsTruncated: false
```
Users:

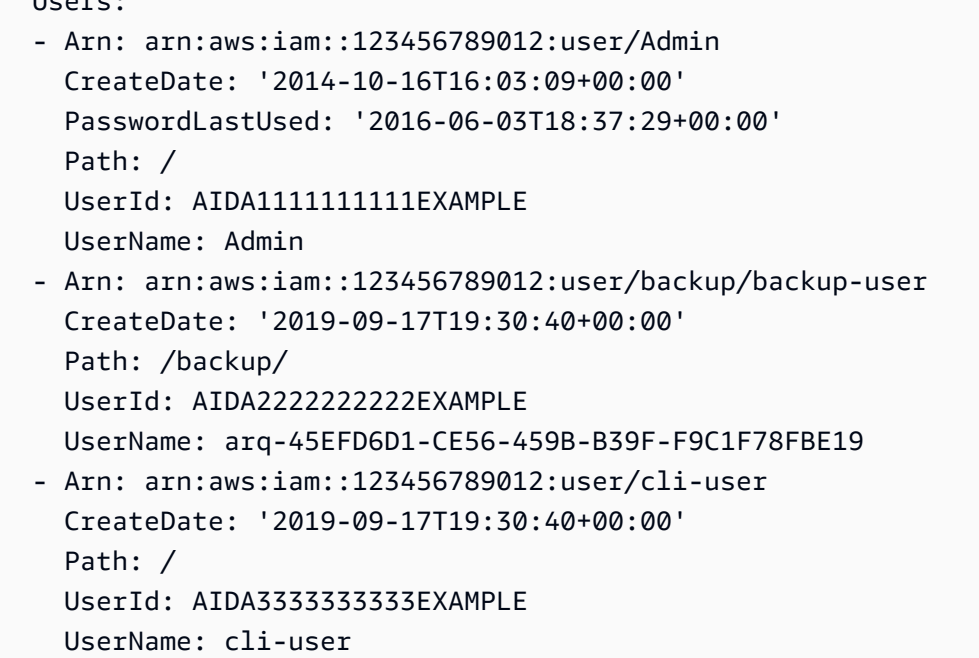

Veja a seguir um exemplo de saída de yaml-stream usando o parâmetro --page-size para paginar o conteúdo YAML transmitido.

\$ **aws iam list-users --output yaml-stream --page-size 2**

```
- IsTruncated: true 
   Marker: ab1234cdef5ghi67jk8lmo9p/
q012rs3t445uv6789w0x1y2z/345a6b78c9d00/1efgh234ij56klmno78pqrstu90vwxyx 
   Users: 
   - Arn: arn:aws:iam::123456789012:user/Admin 
     CreateDate: '2014-10-16T16:03:09+00:00' 
     PasswordLastUsed: '2016-06-03T18:37:29+00:00' 
     Path: / 
     UserId: AIDA1111111111EXAMPLE 
     UserName: Admin 
   - Arn: arn:aws:iam::123456789012:user/backup/backup-user 
     CreateDate: '2019-09-17T19:30:40+00:00' 
     Path: /backup/ 
     UserId: AIDA2222222222EXAMPLE 
     UserName: arq-45EFD6D1-CE56-459B-B39F-F9C1F78FBE19
- IsTruncated: false 
   Users: 
   - Arn: arn:aws:iam::123456789012:user/cli-user 
     CreateDate: '2019-09-17T19:30:40+00:00' 
     Path: /
```

```
 UserId: AIDA3333333333EXAMPLE 
 UserName: cli-user
```
#### <span id="page-265-0"></span>Formato de saída de texto

O formato text organiza a saída da AWS CLI em linhas delimitadas por tabulação. Isso funciona bem com ferramentas de texto Unix tradicionais, como grep, sed e awk, bem como o processamento de texto executado pelo PowerShell.

O formato de saída text segue a estrutura básica mostrada abaixo. As colunas são classificados alfabeticamente por nomes de chaves correspondentes subjacentes do objeto JSON.

```
IDENTIFIER sorted-column1 sorted-column2
IDENTIFIER2 sorted-column1 sorted-column2
```
A seguir, veja um exemplo de saída text. Cada campo é separado dos outros por tabulação, com uma guia adicional na qual há um campo vazio.

```
$ aws iam list-users --output text
```

```
USERS arn:aws:iam::123456789012:user/Admin 2014-10-16T16:03:09+00:00 
 2016-06-03T18:37:29+00:00 / AIDA1111111111EXAMPLE Admin
USERS arn:aws:iam::123456789012:user/backup/backup-user 2019-09-17T19:30:40+00:00 
                          /backup/ AIDA2222222222EXAMPLE backup-user
USERS arn:aws:iam::123456789012:user/cli-user 2019-09-17T19:11:39+00:00 
                          / AIDA3333333333EXAMPLE cli-user
```
A quarta coluna é o campo PasswordLastUsed e está vazia nas duas últimas entradas porque esses usuários nunca fazem login no AWS Management Console.

#### **A** Important

É altamente recomendável que, se você especificar uma saída *text*, também use sempre a opção *[--query](#page-276-0)* para garantir um comportamento consistente.

Isso ocorre porque o formato de texto ordena alfabeticamente as colunas da saída pelo nome da chave do objeto JSON subjacente retornado pelo serviço da AWS, e recursos similares podem não têm os mesmos nomes de chave. Por exemplo, a representação JSON de uma instância do Amazon EC2 baseada em Linux pode ter elementos que não estão presentes na representação JSON de uma instância baseada em Windows ou vice-versa. Além disso,

os recursos podem ter elementos de valores de chave adicionados ou removidos em futuras atualizações, alterando a ordem das colunas. Este é o local em que --query expande a funcionalidade da saída text para fornecer total controle sobre o formato de saída. No exemplo a seguir, o comando especifica quais elementos devem ser exibidos e define a ordem das colunas com a notação da lista [key1, key2, ...]. Isso oferece a você a segurança de que os valores de chave corretos sempre serão exibido na coluna esperada. Por fim, observe como a AWS CLI resulta em None como os valores para as chaves que não existem.

```
$ aws iam list-users --output text --query 'Users[*].
[UserName,Arn,CreateDate,PasswordLastUsed,UserId]'
```
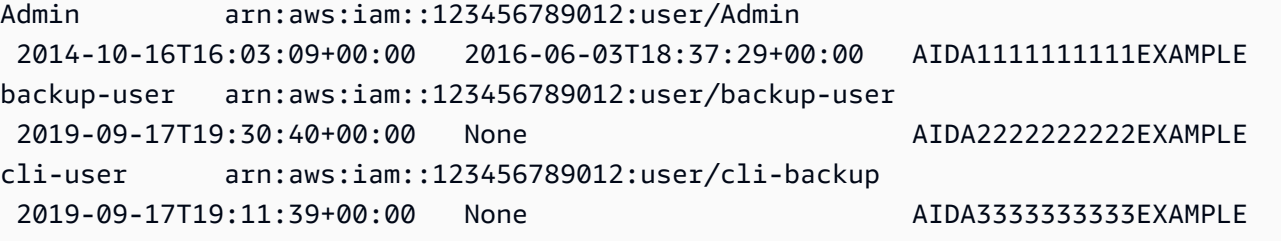

O exemplo a seguir mostra como você pode usar grep e awk com a saída text do comando aws ec2 describe-instances. O primeiro comando exibe a zona de disponibilidade, o estado atual e o ID de cada instância na saída text. O segundo comando processa essa saída para exibir somente os IDs de todas as instâncias em execução na Zona de disponibilidade us-west-2a.

```
$ aws ec2 describe-instances --query 'Reservations[*].Instances[*].
[Placement.AvailabilityZone, State.Name, InstanceId]' --output text
```

```
us-west-2a running i-4b41a37c
us-west-2a stopped i-a071c394
us-west-2b stopped i-97a217a0
us-west-2a running i-3045b007
us-west-2a running i-6fc67758
```

```
$ aws ec2 describe-instances --query 'Reservations[*].Instances[*].
[Placement.AvailabilityZone, State.Name, InstanceId]' --output text | grep us-west-2a | 
 grep running | awk '{print $3}'
```

```
i-4b41a37c
i-3045b007
i-6fc67758
```
O exemplo a seguir vai mais longe e mostra não apenas como filtrar a saída, mas como usar essa saída para automatizar a alteração dos tipos de instância para cada instância interrompida.

```
$ aws ec2 describe-instances --query 'Reservations[*].Instances[*].[State.Name, 
 InstanceId]' --output text |
> grep stopped |
> awk '{print $2}' |
> while read line;
> do aws ec2 modify-instance-attribute --instance-id $line --instance-type '{"Value": 
  "m1.medium"}';
> done
```
A saída text também pode ser útil no PowerShell. Como as colunas na saída text são delimitadas por tabulação, é possível dividir facilmente a saída em uma matriz usando o delimitador `t do PowerShell. O comando a seguir exibe o valor da terceira coluna (InstanceId) se a primeira coluna (AvailabilityZone) corresponder à string us-west-2a.

```
PS C:\>aws ec2 describe-instances --query 'Reservations[*].Instances[*].
[Placement.AvailabilityZone, State.Name, InstanceId]' --output text |
%{if ($_.split("`t")[0] -match "us-west-2a") { $_.split("`t")[2]; } }
```
-4b41a37c i-a071c394 i-3045b007 i-6fc67758

Embora o exemplo anterior mostre como usar o parâmetro --query para analisar os objetos JSON subjacentes e extrair a coluna desejada, o PowerShell tem capacidade própria para lidar com o JSON, se a compatibilidade entre as plataformas não for uma preocupação. Em vez de lidar com a saída como texto, o que é exigido pela maioria dos shells de comando, o PowerShell permite que você use o cmdlet ConvertFrom-JSON para produzir um objeto estruturado hierarquicamente. Depois, é possível acessar diretamente o membro desejado usando esse objeto.

```
(aws ec2 describe-instances --output json | ConvertFrom-
Json).Reservations.Instances.InstanceId
```
### **G** Tip

Se você enviar o texto e filtrar a saída para um único campo usando o parâmetro --query, a saída será uma única linha de valores separados por tabulação. Para obter cada valor em uma linha separada, você pode colocar o campo de saída entre colchetes, conforme mostrado nos exemplos a seguir.

Saída de linha única separada por tabulação:

```
$ aws iam list-groups-for-user --user-name susan --output text --query 
  "Groups[].GroupName"
```
HRDepartment Developers SpreadsheetUsers LocalAdmins

Cada valor em sua própria linha, colocando [GroupName] entre colchetes:

```
$ aws iam list-groups-for-user --user-name susan --output text --query 
  "Groups[].[GroupName]"
```

```
HRDepartment
Developers
SpreadsheetUsers
LocalAdmins
```
### <span id="page-268-0"></span>Formato de saída de tabela

O formato table produz representações legíveis da saída complexa da AWS CLI em um formato tabular.

```
$ aws iam list-users --output table
```

```
-----------------------------------------------------------------------------------------------------------------------------------------------------------------
| 
 ListUsers |
+----------------------------------------------------------------------------------------------------
+
| \ | Users ||
```
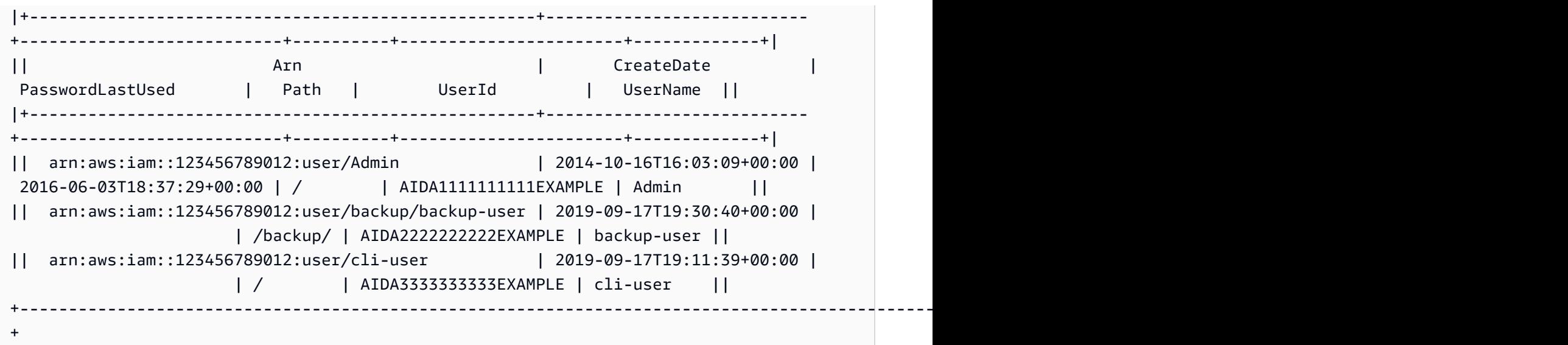

É possível combinar a opção --query com o formato table para exibir um conjunto de elementos pré-selecionado na saída bruta. As diferenças das saída entre as notações de lista e dicionário: no primeiro exemplo, os nomes de coluna são ordenados alfabeticamente, e, no segundo, as colunas sem nome são ordenadas conforme definido pelo usuário. Para obter mais informações sobre a opção --query, consulte [AWS CLI Saída do filtro.](#page-276-0)

\$ **aws ec2 describe-volumes --query 'Volumes[\*]. {ID:VolumeId,InstanceId:Attachments[0].InstanceId,AZ:AvailabilityZone,Size:Size}' - output table**

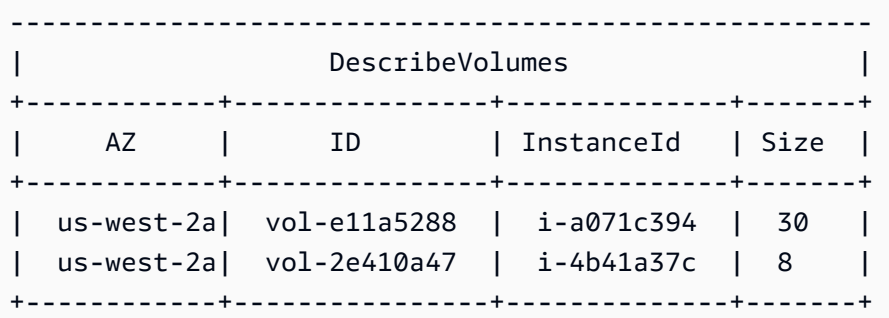

\$ **aws ec2 describe-volumes --query 'Volumes[\*]. [VolumeId,Attachments[0].InstanceId,AvailabilityZone,Size]' --output table**

```
----------------------------------------------------
                 | DescribeVolumes |
+--------------+--------------+--------------+-----+
  | vol-e11a5288| i-a071c394 | us-west-2a | 30 |
```
| vol-2e410a47| i-4b41a37c | us-west-2a | 8 | +--------------+--------------+--------------+-----+

## <span id="page-270-0"></span>Uso de opções de paginação da AWS CLI

Este tópico descreve as diferentes maneiras de paginar a saída pela AWS CLI.

Há duas formas principais de controlar a paginação a partir da AWS CLI.

- [Usando os parâmetros de paginação do lado do servidor.](#page-270-1)
- [Usando o programa de paginação do lado do cliente de saída padrão.](#page-273-0)

Os parâmetros de paginação do lado do servidor são processados primeiro, e qualquer saída é enviada para a paginação do lado do cliente.

<span id="page-270-1"></span>Paginação do lado do servidor

Para comandos que podem retornar uma grande lista de itens, a AWS Command Line Interface (AWS CLI) oferece várias opções para controlar o número de itens incluídos na saída quando a AWS CLI chama a API de um serviço para preencher a lista.

As opções incluem o seguinte:

- [Como usar o parâmetro –no-paginate](#page-270-2)
- [Como usar o parâmetro --page-size](#page-271-0)
- [Como usar o parâmetro --max-items](#page-271-1)
- [Como usar o parâmetro --starting-token](#page-272-0)

Por padrão, a AWS CLI usa um tamanho de página determinado pelo serviço específico e recupera todos os itens disponíveis. Por exemplo, o Amazon S3 tem um tamanho de página padrão de mil. Se você executar aws s3api list-objects em um bucket do Amazon S3 que contém 3,5 mil objetos, a AWS CLI fará automaticamente quatro chamadas para o Amazon S3, lidando com a lógica de paginação específica do serviço para você em segundo plano e retornando todos os 3,5 mil objetos na saída final.

<span id="page-270-2"></span>Como usar o parâmetro –no-paginate

A opção --no-paginate desabilita os seguintes tokens de paginação no lado do cliente. Ao usar um comando, por padrão a AWS CLI faz várias chamadas automaticamente para retornar todos

os resultados possíveis para criar a paginação. Uma chamada para cada página. Desabilitar a paginação faz com que a AWS CLI chame apenas uma vez pela primeira página de resultados do comando.

Por exemplo, se você executar oaws s3api list-objects em um bucket do Amazon S3 que contém 3500 objetos, o AWS CLI fará apenas a primeira chamada para o Amazon S3, retornando apenas os primeiros 1000 objetos na saída final.

```
$ aws s3api list-objects \ 
     --bucket my-bucket \ 
     --no-paginate
{ 
     "Contents": [
...
```
<span id="page-271-0"></span>Como usar o parâmetro --page-size

Caso haja problemas ao executar os comandos da lista em um grande número de recursos, o tamanho da página padrão poderá ser muito alto. Isso pode fazer com que as chamadas para os serviços do AWS excedam o tempo máximo permitido e gerar um erro de "expiração". Você pode usar a opção --page-size para especificar que a AWS CLI solicite um número menor de itens de cada chamada para o serviço da AWS. A AWS CLI ainda recuperará a lista completa, mas executará um número maior de chamadas de API de serviço em segundo plano e recuperará um número menor de itens em cada chamada. Isso fornece às chamadas individuais chances melhores de sucesso sem um tempo limite. Alterar o tamanho da página não afeta a saída, afeta somente o número de chamadas da API que precisam ser feitas para gerar a saída.

```
$ aws s3api list-objects \ 
     --bucket my-bucket \ 
     --page-size 100
{ 
     "Contents": [
...
```
<span id="page-271-1"></span>Como usar o parâmetro --max-items

Para incluir menos itens por vez na saída da AWS CLI, use a opção --max-items. A AWS CLI ainda lida com paginação com o serviço conforme descrito anteriormente, mas imprime apenas o número de itens que você especificar de cada vez.

```
$ aws s3api list-objects \ 
     --bucket my-bucket \ 
     --max-items 100
{ 
     "NextToken": "eyJNYXJrZXIiOiBudWxsLCAiYm90b190cnVuY2F0ZV9hbW91bnQiOiAxfQ==", 
     "Contents": [
...
```
<span id="page-272-0"></span>Como usar o parâmetro --starting-token

Se o número de saída de itens (--max-items) for menor do que o número total de itens retornados pelas chamadas de API subjacentes, a saída incluirá um NextToken que pode ser passado para um comando subsequente para recuperar o próximo conjunto de itens. O exemplo a seguir mostra como usar o valor NextToken retornado pelo exemplo anterior e permite que você recupere os segundos 100 itens.

**a** Note

O parâmetro --starting-token não pode ser nulo nem vazio. Se o comando anterior não retornar um valor NextToken, não haverá mais itens a serem retornados e você não precisará chamar o comando novamente.

```
$ aws s3api list-objects \ 
     --bucket my-bucket \ 
     --max-items 100 \ 
     --starting-token eyJNYXJrZXIiOiBudWxsLCAiYm90b190cnVuY2F0ZV9hbW91bnQiOiAxfQ==
\left\{ \right. "Contents": [
...
```
O serviço da AWS especificado pode não retornar itens na mesma ordem cada vez que você chamá-lo. Se você especificar valores diferentes para --page-size e --max-items, poderá obter resultados inesperados com itens ausentes ou duplicados. Para evitar que isso aconteça, use o mesmo número para --page-size e --max-items para sincronizar a paginação da AWS CLI com a paginação do serviço subjacente. Também é possível recuperar a lista completa e executar quaisquer operações necessárias de paginação localmente.

## <span id="page-273-0"></span>Paginação do lado do cliente

A AWS CLI versão 2 fornece um programa de paginação do lado do cliente para uso na saída. Por padrão, o recurso retorna toda a saída pelo programa de paginação padrão do sistema operacional.

Em ordem de precedência, você pode especificar a paginação de saída destas duas formas:

- Usando a configuração cli\_pager no arquivo config no perfil default ou nomeado.
- Usando a variável de ambiente AWS\_PAGER.
- Usando a variável de ambiente PAGER.

Por ordem de precedência, você pode desabilitar todo o uso de um programa de paginação externo das seguintes maneiras:

- Usar opção de linha de comando --no-cli-pager para desabilitar a paginação para o uso de um único comando.
- Definir a configuração cli\_pager ou a variável AWS\_PAGER como uma string vazia.

Tópicos de paginação do lado do cliente:

- [Como usar a configuração cli\\_pager](#page-273-1)
- [Como usar a variável de ambiente AWS\\_PAGER](#page-274-0)
- [Como usar a opção --no-cli-pager](#page-274-1)
- [Como usar sinalizadores de paginação](#page-275-0)

<span id="page-273-1"></span>Como usar a configuração cli\_pager

Você pode salvar as definições de configuração usadas com frequência e credenciais em arquivos que são mantidos pela AWS CLI. As configurações em um perfil de nome têm precedência sobre as configurações no perfil default. Para obter mais informações sobre as opções de configuração, consulte [Configurações do arquivo de configuração e credenciais](#page-99-0).

O exemplo a seguir define a paginação de saída padrão para o programa less.

**[default] cli\_pager=less**

O exemplo abaixo define o padrão para desativar o uso de um paginador.

```
[default]
cli_pager=
```
<span id="page-274-0"></span>Como usar a variável de ambiente AWS\_PAGER

O exemplo a seguir define a paginação de saída padrão para o programa less. Para obter mais informações sobre variáveis de ambiente, consulte [Variáveis de ambiente para configurar o AWS](#page-134-0)  [CLI.](#page-134-0)

Linux and macOS

\$ **export AWS\_PAGER="less"**

Windows

C:\> **setx AWS\_PAGER "less"**

O exemplo a seguir desabilita o uso do paginador.

Linux and macOS

\$ **export AWS\_PAGER=""**

Windows

C:\> **setx AWS\_PAGER ""**

<span id="page-274-1"></span>Como usar a opção --no-cli-pager

Para desabilitar o uso de uma paginação em um único comando, use a opção --no-cli-pager. Para obter mais informações sobre as opções de linha de comando, consulte [Opções de linha de](#page-147-0) [comando](#page-147-0).

```
$ aws s3api list-objects \ 
     --bucket my-bucket \ 
     --no-cli-pager
{
```

```
AWS Command Line Interface Guia do usuário da versão 2
```
...

"Contents": [

<span id="page-275-0"></span>Como usar sinalizadores de paginação

Você pode especificar sinalizadores para usar automaticamente com seu programa de paginação. Os sinalizadores dependem do programa de paginação utilizado. Os exemplos abaixo são referemse aos padrões típicos de less e more.

Linux and macOS

Se você não especificar o contrário, o paginador que a AWS CLI versão 2 usará por padrão é less. Se você não tiver a variável de ambiente LESS definida, a AWS CLI versão 2 usará os sinalizadores FRX. Você pode combinar sinalizadores especificando-os ao definir a paginação AWS CLI.

O exemplo a seguir usa o sinalizador S. Esse sinalizador então se combina aos sinalizadores FRX padrão para criar um sinalizador FRXS.

\$ **export AWS\_PAGER="less -S"**

Caso não queira usar nenhum dos sinalizadores FRX, você poderá negá-los. O exemplo a seguir nega o sinalizador F para criar um sinalizador RX final.

\$ **export AWS\_PAGER="less -+F"**

Para obter mais informações sobre sinalizadores less, consulte [less](http://manpages.org/less/1#options) em manpages.org.

Windows

Se você não especificar o contrário, o paginador que a AWS CLI versão 2 usará por padrão é more sem sinalizadores adicionais.

O exemplo a seguir usa o parâmetro /c.

C:\> **setx AWS\_PAGER "more /c"**

Para obter mais informações sobre sinalizadores more, consulte [more](https://docs.microsoft.com/en-us/windows-server/administration/windows-commands/more) os Documentos da Microsoft.

## <span id="page-276-0"></span>AWS CLI Saída do filtro

O AWS Command Line Interface (AWS CLI) tem filtragem do lado do servidor e do lado do cliente que você pode usar individualmente ou em conjunto para filtrar sua saída. AWS CLI A filtragem no lado do servidor é processada primeiro e retorna a saída para a filtragem no lado do cliente.

- A filtragem no lado do servidor é suportada pela API, e você geralmente a implementa com um parâmetro --filter. O serviço retorna apenas resultados correspondentes que podem acelerar os tempos de resposta de HTTP para conjuntos de dados grandes.
- A filtragem do lado do cliente é suportada pelo AWS CLI cliente usando o parâmetro. --query Esse parâmetro oferece recursos que a filtragem do lado do servidor pode não ter.

#### Tópicos

- [Filtragem no lado do servidor](#page-276-1)
- [Filtragem no lado do cliente](#page-277-0)
- [Combinação das filtragens no lado do servidor e no lado do cliente](#page-298-0)
- [Recursos adicionais do](#page-299-0)

### <span id="page-276-1"></span>Filtragem no lado do servidor

A filtragem do lado do servidor no AWS CLI é fornecida pela API do serviço. AWS O serviço da AWS retorna apenas os registros na resposta HTTP que correspondem ao seu filtro, o que pode acelerar os tempos de resposta de HTTP para conjuntos de dados grandes. Como a filtragem no lado do servidor é definida pela API do serviço, os nomes e funções dos parâmetros variam entre os serviços. Alguns nomes de parâmetros comuns usados na filtragem são:

- --filter como [ses](https://awscli.amazonaws.com/v2/documentation/api/latest/reference/ses/create-receipt-filter.html) e [ce](https://awscli.amazonaws.com/v2/documentation/api/latest/reference/ce/get-cost-and-usage.html).
- --filters como [ec2](https://awscli.amazonaws.com/v2/documentation/api/latest/reference/ec2/describe-volumes.html), [autoescalabilidade](https://awscli.amazonaws.com/v2/documentation/api/latest/reference/autoscaling/describe-tags.html) e [rds](https://awscli.amazonaws.com/v2/documentation/api/latest/reference/rds/describe-db-instances.html).
- Nomes que começam com a palavra filter, por exemplo --filter-expression, para o comando [aws dynamodb scan](https://awscli.amazonaws.com/v2/documentation/api/latest/reference/dynamodb/scan.html).

[Para obter informações sobre se um comando específico tem filtragem do lado do servidor e as](https://awscli.amazonaws.com/v2/documentation/api/latest/reference/index.html)  [regras de filtragem, consulte o guia de referência da versão 2 do .](https://awscli.amazonaws.com/v2/documentation/api/latest/reference/index.html)

### <span id="page-277-0"></span>Filtragem no lado do cliente

AWS CLI Ele fornece recursos integrados de filtragem do lado do cliente baseados em JSON com o parâmetro. --query O parâmetro --query é uma ferramenta poderosa que você pode usar para personalizar o conteúdo e estilo da sua saída. O parâmetro --query recebe a resposta HTTP retornada pelo servidor e filtra os resultados antes de exibi-los. Como toda a resposta HTTP é enviada para o cliente antes da filtragem, a filtragem no lado do cliente pode ser mais lenta do que a filtragem no lado do servidor para conjuntos de dados grandes.

A consulta usa a [sintaxe JMESPath](http://jmespath.org/) para criar expressões para filtrar sua saída. Para aprender a sintaxe JMESPath, consulte o [Tutorial](https://jmespath.org/tutorial.html) no site do JMESPath.

#### **A** Important

O tipo de saída especificado por você modifica a forma de operação da opção --query.

- Se você especificar--output text, a saída será paginada antes da aplicação do --query filtro e AWS CLI executará a consulta uma vez em cada página da saída. Consequentemente, a consulta inclui o primeiro elemento correspondente em cada página, o que pode resultar em uma saída adicional inesperada. Para filtrar ainda mais a saída, é possível usar outras ferramentas da linha de comando, como head ou tail.
- Se você especificar --output json, --output yaml ou --output yaml-stream, a saída será completamente processada como uma única estrutura JSON nativa antes que o filtro --query seja aplicado. Ele AWS CLI executa a consulta somente uma vez em toda a estrutura, produzindo um resultado filtrado que é então gerado.

Tópicos de filtragem no lado do cliente

- [Antes de começar](#page-278-0)
- [Identificadores](#page-279-0)
- [Como selecionar em uma lista](#page-281-0)
- [Como filtrar dados aninhados](#page-287-0)
- [Resultados da simplificação](#page-288-0)
- [Filtragem de valores específicos](#page-289-0)
- [Encadeamento de expressões](#page-290-0)
- [Filtragem por vários valores de identificador](#page-290-1)
- [Adição de rótulos a valores de identificador](#page-293-0)
- **[Funções](#page-294-0)**
- [Exemplos avançados --query](#page-295-0)

<span id="page-278-0"></span>Antes de começar

Ao usar expressões de filtro usadas nesses exemplos, certifique-se de usar as regras de aspas corretas para o shell do terminal. Para ter mais informações, consulte [the section called "Aspas com](#page-231-0)  [strings"](#page-231-0).

A saída JSON a seguir mostra um exemplo do que o parâmetro --query pode produzir. A saída descreve três volumes do Amazon EBS anexados a instâncias separadas do Amazon EC2.

Exemplo de saída

```
$ aws ec2 describe-volumes
{ 
   "Volumes": [ 
     { 
        "AvailabilityZone": "us-west-2a", 
        "Attachments": [ 
          { 
            "AttachTime": "2013-09-17T00:55:03.000Z", 
            "InstanceId": "i-a071c394", 
            "VolumeId": "vol-e11a5288", 
            "State": "attached", 
            "DeleteOnTermination": true, 
            "Device": "/dev/sda1" 
          } 
       ], 
        "VolumeType": "standard", 
        "VolumeId": "vol-e11a5288", 
        "State": "in-use", 
        "SnapshotId": "snap-f23ec1c8", 
        "CreateTime": "2013-09-17T00:55:03.000Z", 
        "Size": 30 
     }, 
     { 
        "AvailabilityZone": "us-west-2a", 
        "Attachments": [ 
          { 
            "AttachTime": "2013-09-18T20:26:16.000Z",
```

```
 "InstanceId": "i-4b41a37c", 
          "VolumeId": "vol-2e410a47", 
          "State": "attached", 
          "DeleteOnTermination": true, 
          "Device": "/dev/sda1" 
       } 
     ], 
     "VolumeType": "standard", 
     "VolumeId": "vol-2e410a47", 
     "State": "in-use", 
     "SnapshotId": "snap-708e8348", 
     "CreateTime": "2013-09-18T20:26:15.000Z", 
     "Size": 8 
   }, 
   { 
     "AvailabilityZone": "us-west-2a", 
     "Attachments": [ 
       \{ "AttachTime": "2020-11-20T19:54:06.000Z", 
          "InstanceId": "i-1jd73kv8", 
          "VolumeId": "vol-a1b3c7nd", 
          "State": "attached", 
          "DeleteOnTermination": true, 
          "Device": "/dev/sda1" 
       } 
     ], 
     "VolumeType": "standard", 
     "VolumeId": "vol-a1b3c7nd", 
     "State": "in-use", 
     "SnapshotId": "snap-234087fb", 
     "CreateTime": "2020-11-20T19:54:05.000Z", 
     "Size": 15 
   } 
\mathbf{I}
```
#### <span id="page-279-0"></span>Identificadores

}

Identificadores são rótulos para valores de saída. Ao criar filtros, você usa identificadores para refinar os resultados da consulta. No exemplo de saída a seguir, todos os identificadores como Volumes, AvailabilityZone e AttachTime estão destacados.

```
$ aws ec2 describe-volumes
```

```
{ 
   "Volumes": [ 
     { 
        "AvailabilityZone": "us-west-2a", 
        "Attachments": [ 
         \mathcal{L} "AttachTime": "2013-09-17T00:55:03.000Z", 
            "InstanceId": "i-a071c394", 
            "VolumeId": "vol-e11a5288", 
            "State": "attached", 
            "DeleteOnTermination": true, 
            "Device": "/dev/sda1" 
          } 
        ], 
        "VolumeType": "standard", 
        "VolumeId": "vol-e11a5288", 
        "State": "in-use", 
        "SnapshotId": "snap-f23ec1c8", 
        "CreateTime": "2013-09-17T00:55:03.000Z", 
        "Size": 30 
     }, 
     { 
        "AvailabilityZone": "us-west-2a", 
        "Attachments": [ 
         \{ "AttachTime": "2013-09-18T20:26:16.000Z", 
            "InstanceId": "i-4b41a37c", 
            "VolumeId": "vol-2e410a47", 
            "State": "attached", 
            "DeleteOnTermination": true, 
            "Device": "/dev/sda1" 
          } 
        ], 
        "VolumeType": "standard", 
        "VolumeId": "vol-2e410a47", 
        "State": "in-use", 
        "SnapshotId": "snap-708e8348", 
        "CreateTime": "2013-09-18T20:26:15.000Z", 
        "Size": 8 
     }, 
     { 
        "AvailabilityZone": "us-west-2a", 
        "Attachments": [ 
          {
```

```
 "AttachTime": "2020-11-20T19:54:06.000Z", 
            "InstanceId": "i-1jd73kv8", 
            "VolumeId": "vol-a1b3c7nd", 
            "State": "attached", 
            "DeleteOnTermination": true, 
            "Device": "/dev/sda1" 
          } 
       ], 
       "VolumeType": "standard", 
       "VolumeId": "vol-a1b3c7nd", 
       "State": "in-use", 
       "SnapshotId": "snap-234087fb", 
       "CreateTime": "2020-11-20T19:54:05.000Z", 
       "Size": 15 
     } 
   ]
}
```
Para obter mais informações, consulte [Identificadores](https://jmespath.org/specification.html#identifiers) no site do JMESPath.

<span id="page-281-0"></span>Como selecionar em uma lista

Uma lista ou matriz é um identificador que é seguido por um colchete "[", como Volumes e Attachments na [the section called "Antes de começar".](#page-278-0)

Sintaxe

```
<listName>[ ]
```
Para filtrar toda a saída de uma matriz, você pode usar a notação curinga. Expressões [curinga](http://jmespath.org/specification.html#wildcard-expressions) são expressões usadas para retornar elementos usando a notação \*.

O exemplo a seguir consulta todo o conteúdo Volumes.

```
$ aws ec2 describe-volumes \ 
     --query 'Volumes[*]'
\Gamma { 
     "AvailabilityZone": "us-west-2a", 
     "Attachments": [ 
      \{ "AttachTime": "2013-09-17T00:55:03.000Z", 
          "InstanceId": "i-a071c394",
```

```
 "VolumeId": "vol-e11a5288", 
          "State": "attached", 
          "DeleteOnTermination": true, 
          "Device": "/dev/sda1" 
       } 
     ], 
     "VolumeType": "standard", 
     "VolumeId": "vol-e11a5288", 
     "State": "in-use", 
     "SnapshotId": "snap-f23ec1c8", 
     "CreateTime": "2013-09-17T00:55:03.000Z", 
     "Size": 30 
   }, 
   { 
     "AvailabilityZone": "us-west-2a", 
     "Attachments": [ 
      \mathcal{L} "AttachTime": "2020-11-20T19:54:06.000Z", 
          "InstanceId": "i-1jd73kv8", 
          "VolumeId": "vol-a1b3c7nd", 
          "State": "attached", 
          "DeleteOnTermination": true, 
          "Device": "/dev/sda1" 
       } 
     ], 
     "VolumeType": "standard", 
     "VolumeId": "vol-a1b3c7nd", 
     "State": "in-use", 
     "SnapshotId": "snap-234087fb", 
     "CreateTime": "2020-11-20T19:54:05.000Z", 
     "Size": 15 
   }
]
```
Para exibir um volume específico na matriz por índice, chame o índice da matriz. Por exemplo, o primeiro item na matriz Volumes tem um índice igual a 0, o que resulta na consulta Volumes[0]. Para obter mais informações sobre índices de matriz, consulte [Expressões de índice](http://jmespath.org/specification.html#index-expressions) no site do JMESPath.

```
$ aws ec2 describe-volumes \ 
     --query 'Volumes[0]'
{ 
   "AvailabilityZone": "us-west-2a",
```

```
 "Attachments": [ 
    \mathcal{L} "AttachTime": "2013-09-17T00:55:03.000Z", 
        "InstanceId": "i-a071c394", 
        "VolumeId": "vol-e11a5288", 
        "State": "attached", 
        "DeleteOnTermination": true, 
        "Device": "/dev/sda1" 
     } 
   ], 
   "VolumeType": "standard", 
   "VolumeId": "vol-e11a5288", 
   "State": "in-use", 
   "SnapshotId": "snap-f23ec1c8", 
   "CreateTime": "2013-09-17T00:55:03.000Z", 
   "Size": 30
}
```
Para exibir um intervalo específico de volumes por índice, use slice com a seguinte sintaxe, onde start é o índice da matriz inicial, stop é o índice onde o filtro interrompe o processamento e step é o intervalo de salto.

Sintaxe

```
<arrayName>[<start>:<stop>:<step>]
```
Se algum deles for omitido da expressão slice, os seguintes valores padrão serão usados:

- Start: o primeiro índice na lista, 0.
- Stop: o último índice na lista.
- Step: sem pular etapas, onde o valor é 1.

Para retornar somente os dois primeiros volumes, use um valor de start igual a 0, um valor de stop igual 2 e um valor de step igual a 1, conforme mostrado no exemplo a seguir.

```
$ aws ec2 describe-volumes \ 
     --query 'Volumes[0:2:1]'
\Gamma\{ "AvailabilityZone": "us-west-2a", 
     "Attachments": [
```
{

```
 "AttachTime": "2013-09-17T00:55:03.000Z", 
          "InstanceId": "i-a071c394", 
          "VolumeId": "vol-e11a5288", 
          "State": "attached", 
          "DeleteOnTermination": true, 
          "Device": "/dev/sda1" 
       } 
     ], 
     "VolumeType": "standard", 
     "VolumeId": "vol-e11a5288", 
     "State": "in-use", 
     "SnapshotId": "snap-f23ec1c8", 
     "CreateTime": "2013-09-17T00:55:03.000Z", 
     "Size": 30 
   }, 
   { 
     "AvailabilityZone": "us-west-2a", 
     "Attachments": [ 
       { 
          "AttachTime": "2013-09-18T20:26:16.000Z", 
          "InstanceId": "i-4b41a37c", 
          "VolumeId": "vol-2e410a47", 
          "State": "attached", 
         "DeleteOnTermination": true, 
         "Device": "/dev/sda1" 
       } 
     ], 
     "VolumeType": "standard", 
     "VolumeId": "vol-2e410a47", 
     "State": "in-use", 
     "SnapshotId": "snap-708e8348", 
     "CreateTime": "2013-09-18T20:26:15.000Z", 
     "Size": 8 
   }
]
```
Como este exemplo contém valores padrão, você pode encurtar o slice de Volumes[0:2:1] para Volumes[:2].

O exemplo a seguir omite valores padrão e retorna cada dois volumes em toda a matriz.

```
$ aws ec2 describe-volumes \
```

```
 --query 'Volumes[::2]'
\Gamma { 
     "AvailabilityZone": "us-west-2a", 
     "Attachments": [ 
      \{ "AttachTime": "2013-09-17T00:55:03.000Z", 
          "InstanceId": "i-a071c394", 
          "VolumeId": "vol-e11a5288", 
          "State": "attached", 
          "DeleteOnTermination": true, 
         "Device": "/dev/sda1" 
       } 
     ], 
     "VolumeType": "standard", 
     "VolumeId": "vol-e11a5288", 
     "State": "in-use", 
     "SnapshotId": "snap-f23ec1c8", 
     "CreateTime": "2013-09-17T00:55:03.000Z", 
     "Size": 30 
   }, 
   { 
     "AvailabilityZone": "us-west-2a", 
     "Attachments": [ 
      \{ "AttachTime": "2020-11-20T19:54:06.000Z", 
          "InstanceId": "i-1jd73kv8", 
          "VolumeId": "vol-a1b3c7nd", 
          "State": "attached", 
          "DeleteOnTermination": true, 
         "Device": "/dev/sda1" 
       } 
     ], 
     "VolumeType": "standard", 
     "VolumeId": "vol-a1b3c7nd", 
     "State": "in-use", 
     "SnapshotId": "snap-234087fb", 
     "CreateTime": "2020-11-20T19:54:05.000Z", 
     "Size": 15 
   }
]
```
Os valores de step também podem ser números negativos, o que resulta na filtragem em ordem inversa de uma matriz, conforme mostrado no exemplo a seguir.

```
$ aws ec2 describe-volumes \ 
     --query 'Volumes[::-2]'
\Gamma { 
     "AvailabilityZone": "us-west-2a", 
     "Attachments": [ 
      \mathcal{L} "AttachTime": "2020-11-20T19:54:06.000Z", 
          "InstanceId": "i-1jd73kv8", 
          "VolumeId": "vol-a1b3c7nd", 
          "State": "attached", 
          "DeleteOnTermination": true, 
          "Device": "/dev/sda1" 
       } 
     ], 
     "VolumeType": "standard", 
     "VolumeId": "vol-a1b3c7nd", 
     "State": "in-use", 
     "SnapshotId": "snap-234087fb", 
     "CreateTime": "2020-11-20T19:54:05.000Z", 
     "Size": 15 
   }, 
   { 
     "AvailabilityZone": "us-west-2a", 
     "Attachments": [ 
       { 
          "AttachTime": "2013-09-17T00:55:03.000Z", 
          "InstanceId": "i-a071c394", 
          "VolumeId": "vol-e11a5288", 
          "State": "attached", 
          "DeleteOnTermination": true, 
          "Device": "/dev/sda1" 
       } 
     ], 
     "VolumeType": "standard", 
     "VolumeId": "vol-e11a5288", 
     "State": "in-use", 
     "SnapshotId": "snap-f23ec1c8", 
     "CreateTime": "2013-09-17T00:55:03.000Z", 
     "Size": 30
```
 } ]

Para obter mais informações, consulte [Slices](https://jmespath.org/specification.html#slices) no site do JMESPath.

<span id="page-287-0"></span>Como filtrar dados aninhados

Para refinar a filtragem de Volumes[\*] para valores aninhados, use subexpressões anexando um ponto e seus critérios de filtragem.

Sintaxe

```
<expression>.<expression>
```
O exemplo a seguir mostra todas as informações de Attachments para todos os volumes.

```
$ aws ec2 describe-volumes \ 
     --query 'Volumes[*].Attachments'
\Gamma\Gamma { 
        "AttachTime": "2013-09-17T00:55:03.000Z", 
        "InstanceId": "i-a071c394", 
        "VolumeId": "vol-e11a5288", 
        "State": "attached", 
        "DeleteOnTermination": true, 
        "Device": "/dev/sda1" 
     } 
   ], 
  \Gamma { 
        "AttachTime": "2013-09-18T20:26:16.000Z", 
        "InstanceId": "i-4b41a37c", 
        "VolumeId": "vol-2e410a47", 
        "State": "attached", 
        "DeleteOnTermination": true, 
        "Device": "/dev/sda1" 
     } 
   ], 
  \Gamma { 
        "AttachTime": "2020-11-20T19:54:06.000Z", 
        "InstanceId": "i-1jd73kv8",
```
```
 "VolumeId": "vol-a1b3c7nd", 
        "State": "attached", 
        "DeleteOnTermination": true, 
        "Device": "/dev/sda1" 
     } 
   ]
]
```
Para filtrar ainda mais os valores aninhados, acrescente a expressão para cada identificador aninhado. O exemplo a seguir lista o State para todos os Volumes.

```
$ aws ec2 describe-volumes \ 
      --query 'Volumes[*].Attachments[*].State'
\Gamma\Gamma "attached" 
   ], 
  \Gamma "attached" 
   ], 
  \Gamma "attached" 
   ]
]
```
Resultados da simplificação

Para obter mais informações, consulte o [SubExpressionss](https://jmespath.org/specification.html#subexpressions)ite do JMESpath.

Você pode simplificar os resultados para Volumes[\*].Attachments[\*].State removendo a notação curinga, o que resultará na consulta Volumes[\*].Attachments[].State. A simplificação muitas vezes é útil para melhorar a legibiliade dos resultados.

```
$ aws ec2 describe-volumes \ 
     --query 'Volumes[*].Attachments[].State'
\Gamma "attached", 
   "attached", 
   "attached"
]
```
Para obter mais informações, consulte [Simplificação](https://jmespath.org/specification.html#flatten) no site do JMESPath.

### Filtragem de valores específicos

Para filtrar valores específicos em uma lista, use uma expressão de filtro como mostrado na sintaxe a seguir.

Sintaxe

```
? <expression> <comparator> <expression>]
```
Os comparadores de expressão incluem ==, !=, <, <=, > e >=. O exemplo a seguir filtra VolumeIds para todos os Volumes em um State igual a Attached.

```
$ aws ec2 describe-volumes \ 
      --query 'Volumes[*].Attachments[?State==`attached`].VolumeId'
\Gamma\Gamma "vol-e11a5288" 
   ], 
  \Gamma "vol-2e410a47" 
   ], 
  \Gamma "vol-a1b3c7nd" 
   ]
]
```
Os resultados podem ser simplificados, o que resulta no exemplo a seguir.

```
$ aws ec2 describe-volumes \ 
     --query 'Volumes[*].Attachments[?State==`attached`].VolumeId[]'
\Gamma "vol-e11a5288", 
   "vol-2e410a47", 
   "vol-a1b3c7nd"
]
```
O exemplo a seguir filtra VolumeIds para todos os Volumes com tamanho inferior a 20.

```
$ aws ec2 describe-volumes \ 
     --query 'Volumes[?Size < `20`].VolumeId'
[
```

```
 "vol-2e410a47", 
   "vol-a1b3c7nd"
]
```
Para obter mais informações, consulte [Expressões de filtragem](https://jmespath.org/specification.html#filterexpressions) no site do JMESPath.

Encadeamento de expressões

Você pode encadear resultados de um filtro para uma nova lista e, em seguida, filtrar o resultado com outra expressão usando a seguinte sintaxe:

Sintaxe

**<expression> | <expression>]**

O exemplo a seguir leva os resultados do filtro da expressão Volumes[\*].Attachments[].InstanceId e produz o primeiro resultado na matriz.

```
$ aws ec2 describe-volumes \ 
     --query 'Volumes[*].Attachments[].InstanceId | [0]'
"i-a071c394"
```
Esse exemplo faz isso criando primeiro a matriz a partir da expressão a seguir.

```
$ aws ec2 describe-volumes \ 
     --query 'Volumes[*].Attachments[].InstanceId'
"i-a071c394", 
   "i-4b41a37c", 
   "i-1jd73kv8"
```
Depois, devolva o primeiro elemento para essa matriz.

```
"i-a071c394"
```
Para obter mais informações, consulte [Expressões de encadeamento](https://jmespath.org/specification.html#pipe-expressions) no site do JMESPath.

Filtragem por vários valores de identificador

Para filtrar por vários identificadores, use uma lista de seleção múltipla usando a seguinte sintaxe:

Sintaxe

### **<listName>[].[<expression>, <expression>]**

No exemplo a seguir, VolumeId e VolumeType são filtrados na lista Volumes, o que resulta na expressão abaixo.

```
$ aws ec2 describe-volumes \ 
      --query 'Volumes[].[VolumeId, VolumeType]'
\Gamma\Gamma "vol-e11a5288", 
      "standard" 
   ], 
  \Gamma "vol-2e410a47", 
      "standard" 
   ], 
  \Gamma "vol-a1b3c7nd", 
      "standard" 
   ]
]
```
Para adicionar dados aninhados à lista, adicione outra lista de seleção múltipla. O exemplo a seguir expande o exemplo anterior filtrando também por InstanceId e State na lista aninhada Attachments. Isso resulta na seguinte expressão.

```
$ aws ec2 describe-volumes \ 
      --query 'Volumes[].[VolumeId, VolumeType, Attachments[].[InstanceId, State]]'
\Gamma\Gamma "vol-e11a5288", 
      "standard", 
     \Gamma\Gamma "i-a071c394", 
           "attached" 
       \mathbf{I} ] 
   ], 
  \Gamma "vol-2e410a47", 
      "standard",
```

```
\Gamma\Gamma "i-4b41a37c", 
              "attached" 
          \mathbf{I} ] 
    ], 
   \Gamma "vol-a1b3c7nd", 
       "standard", 
       \Gamma\Gamma "i-1jd73kv8", 
              "attached" 
           ] 
       ] 
    ]
]
```
Para torná-la mais legível, simplifique a expressão conforme mostrado no exemplo a seguir.

```
$ aws ec2 describe-volumes \ 
     --query 'Volumes[].[VolumeId, VolumeType, Attachments[].[InstanceId, State][]][]'
\Gamma "vol-e11a5288", 
   "standard", 
  \mathsf{L} "i-a071c394", 
      "attached" 
   ], 
   "vol-2e410a47", 
   "standard", 
  \Gamma "i-4b41a37c", 
      "attached" 
   ], 
   "vol-a1b3c7nd", 
   "standard", 
  \Gamma "i-1jd73kv8", 
      "attached" 
   ]
]
```
Para obter mais informações, consulte [Lista de multisseleção](https://jmespath.org/specification.html#multiselectlist) no site do JMESPath.

<span id="page-293-0"></span>Adição de rótulos a valores de identificador

Para tornar essa saída mais fácil de ler, use um hash de seleção múltipla com a sintaxe a seguir.

Sintaxe

**<listName>[].{<label>: <expression>, <label>: <expression>}**

O rótulo do identificador não precisa ser o mesmo que o nome do identificador. O exemplo a seguir usa o rótulo VolumeType para os valores VolumeType.

```
$ aws ec2 describe-volumes \ 
     --query 'Volumes[].{VolumeType: VolumeType}'
\Gamma\{ "VolumeType": "standard", 
   }, 
   { 
     "VolumeType": "standard", 
   }, 
  \{ "VolumeType": "standard", 
   }
]
```
Para simplificar, o exemplo a seguir mantém os nomes dos identificadores para cada rótulo e exibe VolumeId, VolumeType, InstanceId e State para todos os volumes:

```
$ aws ec2 describe-volumes \ 
     --query 'Volumes[].{VolumeId: VolumeId, VolumeType: VolumeType, InstanceId: 
 Attachments[0].InstanceId, State: Attachments[0].State}'
\Gamma { 
     "VolumeId": "vol-e11a5288", 
     "VolumeType": "standard", 
     "InstanceId": "i-a071c394", 
     "State": "attached" 
   }, 
   { 
     "VolumeId": "vol-2e410a47",
```

```
 "VolumeType": "standard", 
     "InstanceId": "i-4b41a37c", 
     "State": "attached" 
   }, 
  \mathcal{L} "VolumeId": "vol-a1b3c7nd", 
     "VolumeType": "standard", 
     "InstanceId": "i-1jd73kv8", 
     "State": "attached" 
   }
]
```
Para obter mais informações, consulte [Hash de multisseleção](https://jmespath.org/specification.html#multiselecthash) no site do JMESPath.

Funções

A sintaxe JMESPath contém muitas funções que você pode usar em suas consultas. Para obter informações sobre funções JMESPath, consulte [Funções integradas](https://jmespath.org/specification.html#built-in-functions) no site do JMESPath.

Para demonstrar como você pode incorporar uma função em suas consultas, o exemplo a seguir usa a função sort\_by. A função sort\_by classifica uma matriz usando uma expressão como a chave de classificação com a seguinte sintaxe:

Sintaxe

**sort\_by(<listName>, <sort expression>)[].<expression>**

O exemplo a seguir usa o [exemplo de hash de multisseleção](#page-293-0) anterior e classifica a saída por VolumeId.

```
$ aws ec2 describe-volumes \ 
     --query 'sort_by(Volumes, &VolumeId)[].{VolumeId: VolumeId, VolumeType: VolumeType, 
 InstanceId: Attachments[0].InstanceId, State: Attachments[0].State}'
\Gamma { 
     "VolumeId": "vol-2e410a47", 
     "VolumeType": "standard", 
     "InstanceId": "i-4b41a37c", 
     "State": "attached" 
   }, 
  \{ "VolumeId": "vol-a1b3c7nd", 
     "VolumeType": "standard",
```

```
 "InstanceId": "i-1jd73kv8", 
     "State": "attached" 
   }, 
   { 
     "VolumeId": "vol-e11a5288", 
     "VolumeType": "standard", 
     "InstanceId": "i-a071c394", 
     "State": "attached" 
   }
]
```
Para obter mais informações, consulte [sort\\_by](https://jmespath.org/specification.html#sort-by) no site do JMESPath.

Exemplos avançados **--query**

Para extrair informações de um item específico

O exemplo a seguir usa o parâmetro --query para localizar um item específico em uma lista e extrai as informações desse item. O exemplo lista todas as AvailabilityZones associadas ao endpoint de serviço especificado. Ele extrai o item da lista ServiceDetails que tem o ServiceName especificado e gera o campo AvailabilityZones do item selecionado.

```
$ aws --region us-east-1 ec2 describe-vpc-endpoint-services \ 
     --query 'ServiceDetails[?ServiceName==`com.amazonaws.us-
east-1.ecs`].AvailabilityZones'
\Gamma\Gamma "us-east-1a", 
          "us-east-1b", 
          "us-east-1c", 
          "us-east-1d", 
          "us-east-1e", 
          "us-east-1f" 
    \mathbf{I}]
```
Para mostrar snapshots após a data de criação especificada

O exemplo a seguir mostra como listar todos os seus snapshots que foram criados após uma data especificada, incluindo apenas alguns dos campos disponíveis na saída.

```
$ aws ec2 describe-snapshots --owner self \
```

```
 --output json \ 
     --query 'Snapshots[?StartTime>=`2018-02-07`].
{Id:SnapshotId,VId:VolumeId,Size:VolumeSize}'
\Gamma { 
          "id": "snap-0effb42b7a1b2c3d4", 
          "vid": "vol-0be9bb0bf12345678", 
          "Size": 8 
     }
]
```
### Para mostrar as AMIs mais recentes

O exemplo a seguir lista as cinco imagens de máquina da Amazon (AMIs) mais recentes que você criou, classificadas das mais recentes para as mais antigas.

```
$ aws ec2 describe-images \ 
     --owners self \ 
     --query 'reverse(sort_by(Images,&CreationDate))[:5].{id:ImageId,date:CreationDate}'
\Gamma { 
          "id": "ami-0a1b2c3d4e5f60001", 
          "date": "2018-11-28T17:16:38.000Z" 
     }, 
     { 
          "id": "ami-0a1b2c3d4e5f60002", 
          "date": "2018-09-15T13:51:22.000Z" 
     }, 
     { 
          "id": "ami-0a1b2c3d4e5f60003", 
          "date": "2018-08-19T10:22:45.000Z" 
     }, 
     { 
          "id": "ami-0a1b2c3d4e5f60004", 
          "date": "2018-05-03T12:04:02.000Z" 
     }, 
     { 
          "id": "ami-0a1b2c3d4e5f60005", 
          "date": "2017-12-13T17:16:38.000Z" 
     }
]
```
Para mostrar instâncias não íntegras do Auto Scaling

O exemplo a seguir mostra apenas o InstanceId para todas as instâncias com problemas de integridade no grupo de AutoScaling especificado.

```
$ aws autoscaling describe-auto-scaling-groups \ 
     --auto-scaling-group-name My-AutoScaling-Group-Name \ 
     --output text \ 
     --query 'AutoScalingGroups[*].Instances[?HealthStatus==`Unhealthy`].InstanceId'
```
Para incluir volumes com a tag especificada

O exemplo a seguir descreve todas as instâncias com uma tag test. Contanto que haja outra etiqueta além de test anexada ao volume, o volume ainda é retornado nos resultados.

A expressão abaixo para retornar todas as tags com a tag test em uma matriz. Qualquer etiqueta que não é a etiqueta test contém um valor null.

```
$ aws ec2 describe-volumes \ 
     --query 'Volumes[*].Tags[?Value == `test`]'
```
Para excluir volumes com a etiqueta especificada

O exemplo a seguir descreve todas as instâncias sem uma etiqueta test. A utilização de uma expressão ?Value != `test` simples não funciona para excluir um volume, pois os volumes podem ter várias etiquetas. Contanto que haja outra etiqueta além de test anexada ao volume, o volume ainda é retornado nos resultados.

Para excluir todos os volumes com a etiqueta test, comece com a expressão abaixo para retornar todas as etiquetas com a etiqueta test em um array. Qualquer etiqueta que não é a etiqueta test contém um valor null.

```
$ aws ec2 describe-volumes \ 
     --query 'Volumes[*].Tags[?Value == `test`]'
```
Em seguida, filtrar todos os resultados test positivos usando a função not\_null.

```
$ aws ec2 describe-volumes \ 
     --query 'Volumes[!not_null(Tags[?Value == `test`].Value)]'
```
Encadeie os resultados para simplificá-los, o que resultará na consulta a seguir.

```
$ aws ec2 describe-volumes \
```
#### **--query 'Volumes[!not\_null(Tags[?Value == `test`].Value)] | []'**

Combinação das filtragens no lado do servidor e no lado do cliente

É possível usar as filtragens no lado do servidor e no lado do cliente ao mesmo tempo. A filtragem no lado do servidor é concluída primeiro, o que envia os dados para o cliente que, em seguida, são filtrados pelo parâmetro --query. Se você estiver usando grandes conjuntos de dados, usar primeiro a filtragem do lado do servidor pode reduzir a quantidade de dados enviados ao cliente para cada AWS CLI chamada, mantendo a personalização poderosa que a filtragem do lado do cliente oferece.

O exemplo a seguir mostra volumes do Amazon EC2 usando filtragens no lado do servidor e no lado do cliente. O serviço filtra uma lista de todos os volumes anexados na zona de disponibilidade us-west-2a. O parâmetro --query limita ainda mais a saída apenas para aqueles volumes com um valor Size maior que 50 e mostra apenas os campos especificados com nomes definidos pelo usuário.

```
$ aws ec2 describe-volumes \ 
     --filters "Name=availability-zone,Values=us-west-2a" "Name=status,Values=attached" 
\sqrt{ } --query 'Volumes[?Size > `50`].{Id:VolumeId,Size:Size,Type:VolumeType}'
\Gamma { 
          "Id": "vol-0be9bb0bf12345678", 
          "Size": 80, 
          "VolumeType": "gp2" 
     }
]
```
O exemplo a seguir recupera uma lista de imagens que atendem a vários critérios. Depois, usa o parâmetro --query para classificar a saída por CreationDate, selecionando apenas as mais recentes. Por fim, ele exibe o ImageId dessa imagem.

```
$ aws ec2 describe-images \ 
     --owners amazon \ 
     --filters "Name=name,Values=amzn*gp2" "Name=virtualization-type,Values=hvm" 
  "Name=root-device-type,Values=ebs" \ 
     --query "sort_by(Images, &CreationDate)[-1].ImageId" \ 
     --output text
ami-00ced3122871a4921
```
O exemplo a seguir exibe o número de volumes disponíveis acima de 1000 IOPS usando length para contar quantos há em uma lista.

```
$ aws ec2 describe-volumes \ 
     --filters "Name=status,Values=available" \ 
     --query 'length(Volumes[?Iops > `1000`])'
3
```
Recursos adicionais do

Prompt automático da AWS CLI

Ao começar a usar expressões de filtro, você pode usar o recurso de solicitação automática na AWS CLI versão 2. O recurso de prompt automático mostra uma pré-visualização quando você pressiona a tecla F5. Para ter mais informações, consulte [the section called "Prompt automático".](#page-253-0)

JMESPath Terminal

O JMESPath Terminal é um terminal de comandos interativos que permitem experimentar expressões JMESPath usadas na filtragem no lado do cliente. Usando o comando jpterm, o terminal mostra os resultados imediatos da consulta enquanto você está digitando. Você pode canalizar a AWS CLI saída diretamente para o terminal, permitindo a experimentação avançada de consultas.

O exemplo a seguir encaminha a saída da aws ec2 describe-volumes diretamente para o JMESPath Terminal.

\$ **aws ec2 describe-volumes | jpterm**

Para obter mais informações sobre o Terminal JMESPath e as instruções de instalação, consulte Terminal [JMESPath](https://github.com/jmespath/jmespath.terminal) em. GitHub

Utilitário jq

O jq fornece uma maneira de transformar sua saída no lado do cliente em um formato de saída desejado. Para obter mais informações jq e instruções de instalação, consulte [jq](https://stedolan.github.io/jq/) on GitHub.

# Códigos de retorno da AWS CLI

O código de retorno geralmente é um código oculto enviado após a execução de um comando da AWS Command Line Interface(AWS CLI) que descreve o status do comando. Você pode usar o

comando echo para exibir o código enviado do último comando AWS CLI e usar esses códigos para determinar se um comando foi bem-sucedido ou se falhou, e por que um comando pode ter apresentado um erro. Além dos códigos de retorno, você pode visualizar mais detalhes sobre uma falha executando seus comandos com o a opção --debug. Essa opção produz um relatório detalhado das etapas que a AWS CLI usa para processar o comando, e o resultado que foi gerado por cada etapa.

Para determinar o código de retorno de um comando de AWS CLI, execute um dos seguintes comandos imediatamente após a execução do comando de CLI.

Linux and macOS

\$ **echo \$?** 0

Windows PowerShell

PS> **echo \$lastexitcode**  $\Omega$ 

Windows Command Prompt

```
C:\> echo %errorlevel%
0
```
Veja a seguir os valores de código de retorno que podem ser retornados ao final da execução de um comando de AWS Command Line Interface (AWS CLI).

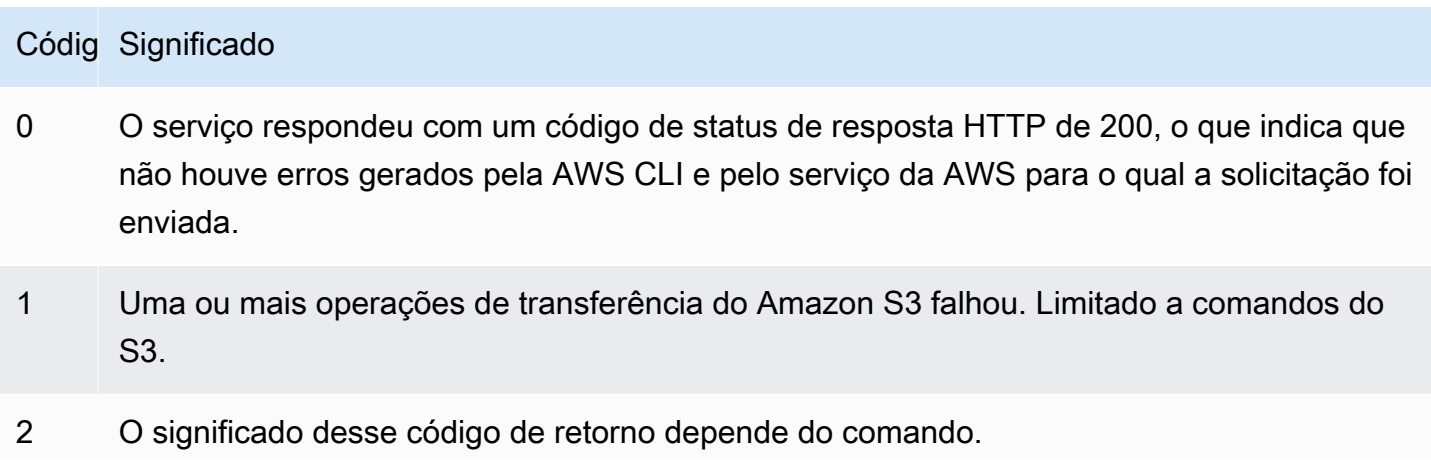

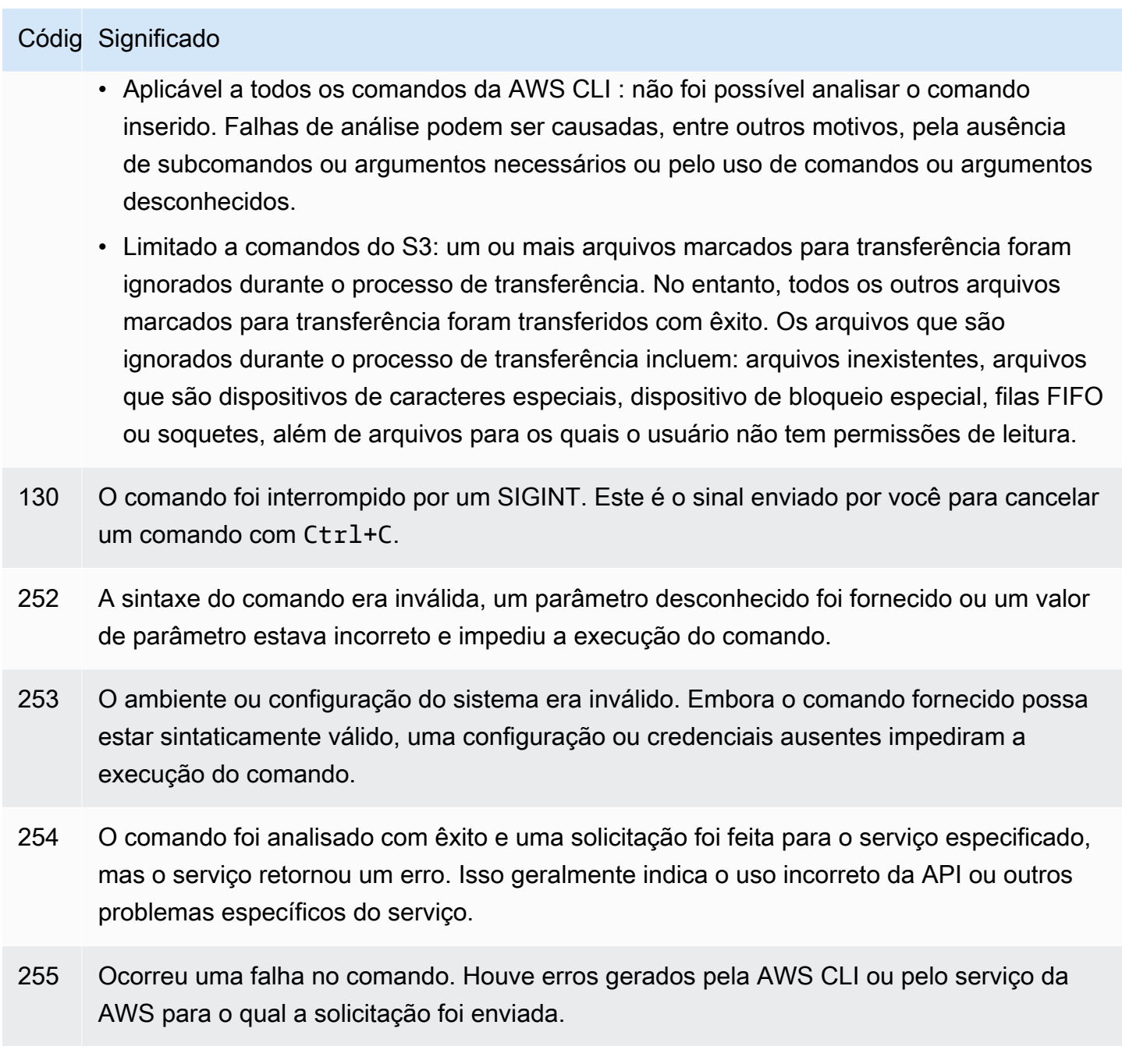

# Comandos interativos usando os AWS CLI assistentes

O AWS Command Line Interface (AWS CLI) fornece a capacidade de usar um assistente para alguns comandos. Para contribuir ou ver a lista completa dos AWS CLI assistentes disponíveis, consulte a [pasta de AWS CLI assistentes](https://github.com/aws/aws-cli/tree/v2/awscli/customizations/wizard/wizards) em. GitHub

# Como funciona

Semelhante ao AWS console, AWS CLI ele tem um assistente de interface de usuário que orienta você no gerenciamento de seus AWS recursos. Para usar o assistente, você chamar o subcomando wizard e o nome do assistente após o nome do serviço em um comando. A estrutura do comando é a seguinte:

Sintaxe:

#### \$ **aws <***command***> wizard <***wizardName***>**

O exemplo a seguir chama o assistente para criar uma nova tabela do dynamodb.

\$ **aws dynamodb wizard** *new-table*

O aws configure é o único assistente que não tem um nome de assistente. Ao executar o assistente, execute o comando aws configure wizard conforme demonstrado no exemplo a seguir.

\$ **aws configure wizard**

Depois de chamar um assistente, um formulário será exibido no shell. Para cada parâmetro, você receberá uma lista de opções para selecionar ou será avisado para inserir em uma string. Para selecionar a partir de uma lista, use as teclas de seta para cima e para baixo e pressione ENTER. Para exibir detalhes sobre uma opção, pressione a tecla de seta para a direita. Após terminar de preencher um parâmetro, pressione ENTER.

```
$ aws configure wizard
What would you like to configure
> Static Credentials 
   Assume Role 
   Process Provider 
   Additional CLI configuration
Enter the name of the profile: 
Enter your Access Key Id: 
Enter your Secret Access Key:
```
Para editar prompts anteriores, use SHIFT + TAB. Para alguns assistentes, depois de preencher todas as solicitações, você pode visualizar um AWS CloudFormation modelo ou o AWS CLI comando

preenchido com suas informações. Esse modo de visualização é útil para aprender as AWS CLI APIs de serviço e criar modelos para scripts.

Pressione ENTER após a pré-visualização ou o último prompt para executar o comando final.

\$ **aws configure wizard** What would you like to configure Enter the name of the profile: testWizard Enter your Access Key Id: AB1C2D3EF4GH5I678J90K Enter your Secret Access Key: ab1c2def34gh5i67j8k90l1mnop2qr3s45tu678v90 **<ENTER>**

# Crie e use atalhos de AWS CLI comando chamados aliases

Os aliases são atalhos que você pode criar no AWS Command Line Interface (AWS CLI) para encurtar comandos ou scripts que você usa com frequência. Os aliases são criados no arquivo alias localizado em sua pasta de configuração.

Tópicos

- [Pré-requisitos](#page-303-0)
- [Etapa 1: Criação do arquivo de alias](#page-304-0)
- [Etapa 2: Criação de um alias](#page-305-0)
- [Passo 3: Como chamar um alias](#page-308-0)
- [Exemplos de repositório de alias](#page-310-0)
- **[Recursos](#page-311-0)**

## <span id="page-303-0"></span>Pré-requisitos

Para usar comandos de alias, é necessário fazer o seguinte:

- Instale e configure a AWS CLI. Para ter mais informações, consulte [the section called "Instalar/](#page-17-0) [atualizar"](#page-17-0) e [Autenticação e credenciais de acesso](#page-177-0).
- Use uma AWS CLI versão mínima de 1.11.24 ou 2.0.0.
- (Opcional) Para usar scripts bash de AWS CLI alias, você deve usar um terminal compatível com bash.

# <span id="page-304-0"></span>Etapa 1: Criação do arquivo de alias

Para criar o alias arquivo, você pode usar sua navegação de arquivos e um editor de texto, ou usar seu terminal preferido usando o step-by-step procedimento. Para criar rapidamente seu arquivo de alias, use o seguinte bloco de comandos.

### Linux and macOS

```
$ mkdir -p ~/.aws/cli
$ echo '[toplevel]' > ~/.aws/cli/alias
```
**Windows** 

```
C:\> md %USERPROFILE%\.aws\cli
C:\> echo [toplevel] > %USERPROFILE%/.aws/cli/alias
```
### Para criar o arquivo de alias

1. Crie uma pasta chamada cli na sua pasta AWS CLI de configuração. Por padrão, a pasta de configuração é ~/.aws/ no Linux ou no macOS e %USERPROFILE%\.aws\ no Windows. Você pode criar isso via sua navegação de arquivos ou usando o comando a seguir.

Linux and macOS

```
$ mkdir -p ~/.aws/cli
```
Windows

```
C:\> md %USERPROFILE%\.aws\cli
```
O caminho padrão da pasta cli resultante é ~/.aws/cli/ no Linux ou no macOS e %USERPROFILE%\.aws\cli no Windows.

2. Na pasta cli, crie um arquivo de texto chamado aliassem extensão e adicione [toplevel] à primeira linha. Você pode criar esse arquivo com seu editor de texto preferido ou usar o comando a seguir.

Linux and macOS

```
$ echo '[toplevel]' > ~/.aws/cli/alias
```
Windows

C:\> **echo [toplevel] >** *%USERPROFILE%/.aws/***cli/alias**

## <span id="page-305-0"></span>Etapa 2: Criação de um alias

Você pode criar um alias usando comandos básicos ou scripts bash.

```
Criação um alias de comando básico
```
Você pode criar seu alias ao adicionar um comando usando a seguinte sintaxe no arquivo alias criado na etapa anterior.

### Sintaxe

```
aliasname = command [--options]
```
*aliasname* é o que você atribui ao seu alias. *command* é o comando que você deseja chamar, o qual pode incluir outros aliases. Você pode incluir opções ou parâmetros em seu alias ou adicionálos ao chamar seu alias.

O exemplo a seguir cria um alias chamado aws whoami usando o comando [aws sts get](https://awscli.amazonaws.com/v2/documentation/api/latest/reference/sts/get-caller-identity.html)[caller-identity](https://awscli.amazonaws.com/v2/documentation/api/latest/reference/sts/get-caller-identity.html). Como esse alias chama um comando da AWS CLI existente, você pode escrever o comando sem usar o prefixo aws.

```
whoami = sts get-caller-identity
```
O exemplo a seguir usa o exemplo whoami anterior e adiciona o filtro Account e as opções output de texto.

```
whoami2 = sts get-caller-identity --query Account --output text
```
### <span id="page-306-0"></span>Criar um alias de subcomando

### **a** Note

O recurso de alias do subcomando requer uma AWS CLI versão mínima de 1.11.24 ou 2.0.0

É possível criar um alias para subcomandos adicionando um comando usando a seguinte sintaxe no arquivo alias criado na etapa anterior.

Sintaxe

```
[command commandGroup]
aliasname = command [--options]
```
O *commandGroup* é o namespace do comando, por exemplo, o comando aws ec2 describeregions está sob o grupo do comando ec2. *aliasname* é o que você atribui ao seu alias. *command* é o comando que você deseja chamar, o qual pode incluir outros aliases. Você pode incluir opções ou parâmetros em seu alias ou adicioná-los ao chamar seu alias.

O exemplo a seguir cria um alias chamado aws ec2 regions usando o comando [aws ec2](https://awscli.amazonaws.com/v2/documentation/api/latest/reference/ec2/describe-regions.html)  [describe-regions](https://awscli.amazonaws.com/v2/documentation/api/latest/reference/ec2/describe-regions.html). Como esse alias chama um comando da AWS CLI existente sob o namespace do comando ec2, é possível escrever o comando sem usar o prefixo aws ec2.

```
[command ec2]
regions = describe-regions --query Regions[].RegionName
```
Para criar aliases de comandos fora do namespace do comando, use um ponto de exclamação como prefixo do comando completo. O exemplo a seguir cria um alias chamado aws ec2 instanceprofiles usando o comando [aws iam list-instance-profiles](https://awscli.amazonaws.com/v2/documentation/api/latest/reference/iam/list-instance-profiles.html).

```
[command ec2]
instance-profiles = !aws iam list-instance-profiles
```
### **G** Note

Os aliases usam apenas namespaces de comandos existentes e não é possível criar outros. Por exemplo, você não pode criar um alias com a seção [command johnsmith], pois o namespace do comando johnsmith ainda não existe.

### Criação de um alias de script bash

### **A** Warning

Para usar scripts bash de AWS CLI alias, você deve usar um terminal compatível com bash

Você pode criar um alias usando scripts bash para processos mais avançados usando a sintaxe a seguir.

Sintaxe

```
aliasname = 
     !f() { 
          script content
}; f
```
*aliasname* é o nome do seu alias e *script content* é o script que você deseja executar ao chamar o alias.

O exemplo a seguir usa opendns para mostrar seu endereço IP atual. Como você pode usar aliases em outros aliases, o alias myip a seguir é útil para permitir ou revogar o acesso ao seu endereço IP de dentro de outros aliases.

```
myip = 
   !f() { 
     dig +short myip.opendns.com @resolver1.opendns.com 
   }; f
```
Os exemplos de script a seguir chamam o alias aws myip anterior para autorizar seu endereço IP para ingresso em um grupo de segurança do Amazon EC2.

```
authorize-my-ip = 
   !f() { 
     ip=$(aws myip) 
     aws ec2 authorize-security-group-ingress --group-id ${1} --cidr $ip/32 --protocol 
  tcp --port 22 
   }; f
```
Quando você chama aliases que usam scripts bash, as variáveis são sempre passadas na ordem em que você as inseriu. Nos scripts bash, os nomes das variáveis não são levados em consideração, apenas a ordem em que aparecem. No exemplo de alias textalert a seguir, a variável para a opção --message é a primeira e para a opção --phone-number é a segunda.

```
textalert = 
   !f() { 
     aws sns publish --message "${1}" --phone-number ${2} 
   }; f
```
## <span id="page-308-0"></span>Passo 3: Como chamar um alias

Para executar o alias que você criou em seu arquivo alias, use a sintaxe a seguir. Você pode adicionar opções extras ao chamar seu alias.

Sintaxe

```
$ aws aliasname
```
O exemplo a seguir usa o alias do comando aws whoami.

```
$ aws 
 whoami
{ 
     "UserId": "A12BCD34E5FGHI6JKLM", 
     "Account": "1234567890987", 
     "Arn": "arn:aws:iam::1234567890987:user/userName"
}
```
O exemplo a seguir usa o alias aws whoami com opções adicionais para retornar somente o número Account na saída de text.

```
$ aws whoami --query Account --output 
  text
1234567890987
```
O exemplo a seguir usa o [alias do subcomando](#page-306-0) aws ec2 regions.

```
$ aws ec2 
 regions
[ 
     "ap-south-1", 
     "eu-north-1", 
     "eu-west-3", 
     "eu-west-2",
...
```
Como chamar um alias usando variáveis de script bash

Quando você chama aliases que usam scripts bash, as variáveis são passadas na ordem em que foram inseridas. Nos scripts bash, os nomes das variáveis não são levados em consideração, apenas a ordem em que aparecem. Por exemplo, no alias textalert a seguir, a variável para a opção --message é a primeira e para a opção --phone-number é a segunda.

```
textalert = 
   !f() { 
     aws sns publish --message "${1}" --phone-number ${2} 
   }; f
```
Ao chamar o alias textalert, você precisa passar variáveis na mesma ordem em que elas são executadas no alias. No exemplo a seguir usamos as variáveis \$message e \$phone. A variável \$message é passada como \${1} para a opção --message e a variável \$phoneé passada como \${2} para a opção --phone-number. Isso faz com que o alias textalert seja chamado com êxito para enviar uma mensagem.

```
$ aws textalert $message 
  $phone
{ 
     "MessageId": "1ab2cd3e4-fg56-7h89-i01j-2klmn34567"
}
```
No exemplo a seguir, a ordem é invertida quando o alias é chamado para \$phone e \$message. A variável \$phone é passada como \${1} para a opção --message e a variável \$messageé passada como \${2} para a opção --phone-number. Como as variáveis estão fora de ordem, o alias passa as variáveis incorretamente. Isso causa um erro porque o conteúdo de \$message não corresponde aos requisitos de formatação de número de telefone para a opção --phone-number.

```
$ aws textalert $phone 
  $message
usage: aws [options] <command> <subcommand> [<subcommand> ...] [parameters]
To see help text, you can run: 
   aws help 
   aws <command> help 
   aws <command> <subcommand> help
Unknown options: text
```
## <span id="page-310-0"></span>Exemplos de repositório de alias

O [repositório AWS CLI de aliases](https://github.com/awslabs/awscli-aliases) em GitHubcontém exemplos de AWS CLI aliases criados pela equipe de AWS CLI desenvolvedores e pela comunidade. Você pode usar todo o arquivo de exemplo de alias ou use aliases individuais para seu próprio uso.

### **A** Warning

A execução dos comandos nesta seção exclui seu arquivo alias. Para evitar que o arquivo de alias existente seja sobrescrito, altere o local de download.

Para usar aliases do repositório

- 1. Instale o Git. Para obter instruções de instalação, consulte [Introdução: Instalação do Git](https://git-scm.com/book/en/v2/Getting-Started-Installing-Git) na Documentação do Git.
- 2. Instale o comando jp. O comando jp é usado no alias tostring. Para obter instruções de instalação, consulte o [JMESPath \(jp\) README.md](https://github.com/jmespath/jp) em. GitHub
- 3. Instale o comando jq. O comando jq é usado no alias tostring-with-jq. Para obter instruções de instalação, consulte o [processador JSON \(jq\) ativado](https://stedolan.github.io/jq/download/). GitHub
- 4. Baixe o alias de uma das seguintes formas:

• Execute os seguintes comandos que são baixados do repositório e copiam o arquivo alias para sua pasta de configuração.

Linux and macOS

```
$ git clone https://github.com/awslabs/awscli-aliases.git
$ mkdir -p ~/.aws/cli
$ cp awscli-aliases/alias ~/.aws/cli/alias
```
Windows

```
C:\> git clone https://github.com/awslabs/awscli-aliases.git
C:\> md %USERPROFILE%\.aws\cli
C:\> copy awscli-aliases\alias %USERPROFILE%\.aws\cli
```
- Faça o download diretamente do repositório e salve na cli pasta da sua pasta AWS CLI de configuração. Por padrão, a pasta de configuração é ~/.aws/ no Linux ou no macOS e %USERPROFILE%\.aws\ no Windows.
- 5. Para verificar se os aliases estão funcionando, execute o alias a seguir.

\$ **aws whoami**

Isso exibe a mesma resposta que o comando aws sts get-caller-identity:

```
{ 
     "Account": "012345678901", 
     "UserId": "AIUAINBADX2VEG2TC6HD6", 
     "Arn": "arn:aws:iam::012345678901:user/myuser"
}
```
## <span id="page-311-0"></span>Recursos

- O [repositório AWS CLI de aliases](https://github.com/awslabs/awscli-aliases) em GitHubcontém exemplos de AWS CLI aliases criados pela equipe de AWS CLI desenvolvedores e a contribuição da comunidade. AWS CLI
- O anúncio do recurso de alias de [AWS re:Invent 2016: The](https://www.youtube.com/watch?t=1590&v=Xc1dHtWa9-Q) Effective User on. AWS CLI YouTube
- [aws sts get-caller-identity](https://awscli.amazonaws.com/v2/documentation/api/latest/reference/sts/get-caller-identity.html)
- [aws ec2 describe-instances](https://awscli.amazonaws.com/v2/documentation/api/latest/reference/ec2/describe-instances.html)

### • [aws sns publish](https://awscli.amazonaws.com/v2/documentation/api/latest/reference/sns/publish.html)

# Exemplos de código

Este capítulo fornece uma coleção de exemplos que mostram como usar o AWS Command Line Interface (AWS CLI) com Serviços da AWS.

O AWS CLI tem os seguintes tipos de exemplos neste guia:

- [Exemplos de comandos guiados](#page-313-0) Exemplos de comandos guiados para o Guia AWS CLI do Usuário sobre como usar o AWS CLI com alguns Serviços da AWS. Geralmente, esses são exemplos mais detalhados do que os exemplos do [versão 2 do guia de referência.](https://awscli.amazonaws.com/v2/documentation/api/latest/reference/index.html)
- [AWS CLI exemplos de comandos exemplos](#page-370-0) de comandos de código aberto que também estão disponíveis no da [AWS CLI versão 2 do guia de referência](https://awscli.amazonaws.com/v2/documentation/api/latest/reference/index.html). Os exemplos de comandos estão hospedados no [AWS CLIr](https://github.com/aws/aws-cli/tree/develop/awscli/examples)epositório em. GitHub
- [AWS CLI usando exemplos de código de script Bash exemplos](#page-6550-0) de script bash de código aberto. Os exemplos de scripts do Bash estão hospedados no [Repositório de exemplos AWS de código](https://github.com/awsdocs/aws-doc-sdk-examples) em. GitHub

### **a** Exemplo de feedback

Você não consegue encontrar o que precisa? Solicite um exemplo de comando usando o link Fornecer feedback na parte inferior desta página ou na página de comando relevante no guia de [de referência.](https://awscli.amazonaws.com/v2/documentation/api/latest/reference/index.html)

Quer contribuir? Contribua com exemplos de AWS CLI comandos no [Repositório de](https://github.com/awsdocs/aws-doc-sdk-examples) [exemplos de AWS código](https://github.com/awsdocs/aws-doc-sdk-examples) em. GitHub Para obter mais informações sobre como contribuir, consulte [exemplos de AWS CLI código: etapas rápidas de contribuição](https://aws.github.io/aws-cli/docs_quicksteps.html) nas GitHubpáginas.

# <span id="page-313-0"></span>Exemplos de comando guiado da AWS CLI

Esta seção fornece exemplos que mostram como usar a AWS Command Line Interface (AWS CLI) para acessar vários serviços da AWS.

### **G** Note

Para ter uma referência completa de todos os comandos disponíveis para cada serviço, consulte o [AWS CLIGuia de referência da versão 2](https://awscli.amazonaws.com/v2/documentation/api/latest/reference/index.html) ou use a ajuda da linha de comando integrada. Para obter mais informações, consulte [Obter ajuda com a AWS CLI.](#page-215-0)

### **Serviços**

- [Uso do Amazon DynamoDB com a AWS CLI](#page-314-0)
- [Usar o Amazon EC2 com a AWS CLI](#page-318-0)
- [Usar o Amazon S3 Glacier com a AWS CLI](#page-337-0)
- [Uso do AWS Identity and Access Management pela AWS CLI](#page-343-0)
- [Uso do Amazon S3 com a AWS CLI](#page-348-0)
- [Uso do Amazon SNS com a AWS CLI](#page-368-0)

## <span id="page-314-0"></span>Uso do Amazon DynamoDB com a AWS CLI

Introdução ao Amazon DynamoDB

[O que é o Amazon DynamoDB?](https://www.youtube-nocookie.com/embed/sI-zciHAh-4)

A AWS Command Line Interface (AWS CLI) oferece suporte a todos os serviços de banco de dados da AWS, incluindo o Amazon DynamoDB. Use a AWS CLI para operações impromptu, como a criação de uma tabela. Ela também pode ser usada para incorporar operações do DynamoDB em scripts utilitários.

Para obter mais informações sobre como usar a AWS CLI com o DynamoDB, consulte [dynamodb](https://awscli.amazonaws.com/v2/documentation/api/latest/reference/dynamodb/index.html) na Referência de comandos da AWS CLI.

Para listar os comandos da AWS CLI para o DynamoDB, use o comando a seguir.

\$ **aws dynamodb help**

### Tópicos

• [Pré-requisitos](#page-315-0)

- [Criação e uso de tabelas do DynamoDB](#page-315-1)
- [Uso do DynamoDB Local](#page-317-0)
- [Recursos](#page-317-1)

### <span id="page-315-0"></span>Pré-requisitos

Para executar os comandos dynamodb, você precisa:

• Instale e configure a AWS CLI. Para obter mais informações, consulte [the section called "Instalar/](#page-17-0) [atualizar"](#page-17-0) e [Autenticação e credenciais de acesso](#page-177-0).

### <span id="page-315-1"></span>Criação e uso de tabelas do DynamoDB

O formato da linha de comando consiste em um nome de comando do DynamoDB, seguido pelos parâmetros desse comando. A AWS CLI oferece suporte à [sintaxe simplificada](#page-251-0) da CLI para os valores de parâmetro, assim como JSON completo.

O exemplo a seguir cria uma tabela chamada MusicCollection.

```
$ aws dynamodb create-table \ 
     --table-name MusicCollection \ 
     --attribute-definitions AttributeName=Artist,AttributeType=S 
 AttributeName=SongTitle,AttributeType=S \ 
     --key-schema AttributeName=Artist,KeyType=HASH 
 AttributeName=SongTitle,KeyType=RANGE \ 
     --provisioned-throughput ReadCapacityUnits=1,WriteCapacityUnits=1
```
Adicione novas linhas à tabela com comandos semelhantes aos mostrados no exemplo a seguir. Esses exemplos usam uma combinação de sintaxe abreviada e JSON.

```
$ aws dynamodb put-item \ 
     --table-name MusicCollection \ 
     --item '{ 
         "Artist": {"S": "No One You Know"}, 
         "SongTitle": {"S": "Call Me Today"} , 
         "AlbumTitle": {"S": "Somewhat Famous"} 
       }' \ 
     --return-consumed-capacity TOTAL
{ 
     "ConsumedCapacity": {
```

```
 "CapacityUnits": 1.0, 
          "TableName": "MusicCollection" 
     }
}
```

```
$ aws dynamodb put-item \ 
     --table-name MusicCollection \ 
     --item '{ 
          "Artist": {"S": "Acme Band"}, 
          "SongTitle": {"S": "Happy Day"} , 
          "AlbumTitle": {"S": "Songs About Life"} 
       }' \ 
     --return-consumed-capacity TOTAL
{ 
     "ConsumedCapacity": { 
          "CapacityUnits": 1.0, 
          "TableName": "MusicCollection" 
     }
}
```
Pode ser difícil compor um JSON válido em um comando com uma única linha. Para tornar isso mais fácil, a AWS CLI pode ler arquivos JSON. Por exemplo, considere o seguinte trecho de código JSON, que é armazenado em um arquivo chamado expression-attributes.json.

```
{ 
   ":v1": {"S": "No One You Know"}, 
   ":v2": {"S": "Call Me Today"}
}
```
Você pode usar esse arquivo para emitir uma solicitação query usando a AWS CLI. No exemplo a seguir, o conteúdo do arquivo expression-attributes.json é usado como o valor para o parâmetro --expression-attribute-values.

```
$ aws dynamodb query --table-name MusicCollection \ 
     --key-condition-expression "Artist = :v1 AND SongTitle = :v2" \ 
     --expression-attribute-values file://expression-attributes.json
{ 
     "Count": 1, 
     "Items": [ 
         { 
              "AlbumTitle": {
```

```
 "S": "Somewhat Famous" 
              }, 
              "SongTitle": { 
                   "S": "Call Me Today" 
              }, 
              "Artist": { 
                   "S": "No One You Know" 
 } 
          } 
     ], 
     "ScannedCount": 1, 
     "ConsumedCapacity": null
}
```
## <span id="page-317-0"></span>Uso do DynamoDB Local

Além do DynamoDB, é possível usar a AWS CLI com oDynamoDB local. O DynamoDB Local é um banco de dados e servidor pequeno no lado do cliente que copia o serviço do DynamoDB. O DynamoDB Local permite criar aplicativos que usam a API do DynamoDB sem de fato manipular tabelas ou dados no serviço da Web do DynamoDB. Em vez disso, todas as ações da API são roteadas para um banco de dados local. Isso economiza a taxa de transferência provisionada, o armazenamento de dados e as taxas de transferência de dados.

Para obter mais informações sobre o DynamoDB Local e como usá-lo com a AWS CLI, consulte as seguintes seções do [Guia do desenvolvedor do Amazon DynamoDB:](https://docs.aws.amazon.com/amazondynamodb/latest/developerguide/)

- [DynamoDB Local](https://docs.aws.amazon.com/amazondynamodb/latest/developerguide/Tools.DynamoDBLocal.html)
- [Como usar a AWS CLI com o DynamoDB Local](https://docs.aws.amazon.com/amazondynamodb/latest/developerguide/Tools.CLI.html#UsingWithDDBLocal)

<span id="page-317-1"></span>Recursos

Referência da AWS CLI:

- [aws dynamodb](https://awscli.amazonaws.com/v2/documentation/api/latest/reference/dynamodb/index.html)
- [aws dynamodb create-table](https://awscli.amazonaws.com/v2/documentation/api/latest/reference/dynamodb/create-table.html)
- [aws dynamodb put-item](https://awscli.amazonaws.com/v2/documentation/api/latest/reference/dynamodb/put-item.html)
- [aws dynamodb query](https://awscli.amazonaws.com/v2/documentation/api/latest/reference/dynamodb/query.html)

### Referência do serviço:

- [DynamoDB Local](https://docs.aws.amazon.com/amazondynamodb/latest/developerguide/Tools.DynamoDBLocal.html) no Guia do desenvolvedor do Amazon DynamoDB
- [Como usar a AWS CLI com o DynamoDB Local](https://docs.aws.amazon.com/amazondynamodb/latest/developerguide/Tools.CLI.html#UsingWithDDBLocal) no Guia do desenvolvedor do Amazon DynamoDB

## <span id="page-318-0"></span>Usar o Amazon EC2 com a AWS CLI

Introdução ao Amazon Elastic Compute Cloud

[Introdução ao Amazon EC2: servidor de nuvem elástico e hospedagem com a AWS](https://www.youtube-nocookie.com/embed/sI-zciHAh-4)

Você pode acessar os recursos do Amazon Elastic Compute Cloud (Amazon EC2) usando a AWS Command Line Interface (AWS CLI). Para listar os comandos da AWS CLI para o Amazon EC2, use o comando a seguir.

### **aws ec2 help**

Antes de executar quaisquer comandos, defina suas credenciais padrão. Para obter mais informações, consulte [Configurar o AWS CLI.](#page-97-0)

Este tópico mostra exemplos curtos de comandos da AWS CLI que executam tarefas comuns para o Amazon EC2.

Para exemplos de formas longas de comandos da AWS CLI, consulte [Repositório de exemplos de](https://github.com/awsdocs/aws-doc-sdk-examples/tree/main/aws-cli) [código da AWS CLI](https://github.com/awsdocs/aws-doc-sdk-examples/tree/main/aws-cli) no GitHub.

### Tópicos

- [Criar, exibir e excluir pares de chaves do Amazon EC2](#page-318-1)
- [Criar, configurar e excluir grupos de segurança para o Amazon EC2](#page-322-0)
- [Inicializar, listar e encerrar instâncias do Amazon EC2](#page-326-0)
- [Alterar um tipo de instância do Amazon EC2 com um script bash](#page-333-0)

<span id="page-318-1"></span>Criar, exibir e excluir pares de chaves do Amazon EC2

Você pode usar o AWS Command Line Interface (AWS CLI) para criar, exibir e excluir seus pares de chaves para o Amazon Elastic Compute Cloud (Amazon EC2). Você usa pares de chaves para se conectar a uma instância do Amazon EC2.

Você deve fornecer o par de chaves para o AmazonEC2 ao criar a instância e, em seguida, usar esse par de chaves para autenticar ao se conectar à instância.

### **a** Note

Para obter exemplos adicionais de comandos, consulte o de [AWS CLI referência.](https://awscli.amazonaws.com/v2/documentation/api/latest/reference/index.html)

### Tópicos

- [Pré-requisitos](#page-319-0)
- [Criar um par de chaves](#page-319-1)
- [Exibir o par de chaves](#page-321-0)
- **[Excluir o par de chaves](#page-321-1)**
- **[Referências](#page-321-2)**

### <span id="page-319-0"></span>Pré-requisitos

Para executar os comandos ec2, você precisa:

- Instale e configure a AWS CLI. Para obter mais informações, consulte [the section called "Instalar/](#page-17-0) [atualizar"](#page-17-0) e [Autenticação e credenciais de acesso](#page-177-0).
- Defina suas permissões do IAM para permitir acesso ao Amazon EC2. Para obter mais informações sobre as permissões do IAM para o Amazon EC2, consulte [as políticas do IAM para o](https://docs.aws.amazon.com/AWSEC2/latest/UserGuide/iam-policies-for-amazon-ec2.html) [Amazon EC2](https://docs.aws.amazon.com/AWSEC2/latest/UserGuide/iam-policies-for-amazon-ec2.html) no Guia do usuário do Amazon EC2.

#### <span id="page-319-1"></span>Criar um par de chaves

Para criar um par de chaves, use o comando [aws ec2 create-key-pair](https://awscli.amazonaws.com/v2/documentation/api/latest/reference/ec2/create-key-pair.html) com a opção --query e a opção --output text para canalizar sua chave privada diretamente para um arquivo.

```
$ aws ec2 create-key-pair --key-name MyKeyPair --query 'KeyMaterial' --output text 
  > MyKeyPair.pem
```
Para PowerShell, o > file redirecionamento usa como padrão a codificação UTF-8, que não pode ser usada com alguns clientes SSH. Portanto, você deve converter a saída redirecionando-a para o comando out-file e definir explicitamente a codificação para ascii.

PS C:\>**aws ec2 create-key-pair --key-name** *MyKeyPair* **--query 'KeyMaterial' --output text | out-file -encoding ascii -filepath** *MyKeyPair.pem*

O arquivo resultante MyKeyPair.pem é semelhante ao seguinte.

-----BEGIN RSA PRIVATE KEY-----

EXAMPLEKEYKCAQEAy7WZhaDsrA1W3mRlQtvhwyORRX8gnxgDAfRt/gx42kWXsT4rXE/b5CpSgie/ vBoU7jLxx92pNHoFnByP+Dc21eyyz6CvjTmWA0JwfWiW5/akH7iO5dSrvC7dQkW2duV5QuUdE0QW Z/aNxMniGQE6XAgfwlnXVBwrerrQo+ZWQeqiUwwMkuEbLeJFLhMCvYURpUMSC1oehm449ilx9X1F G50TCFeOzfl8dqqCP6GzbPaIjiU19xX/azOR9V+tpUOzEL+wmXnZt3/nHPQ5xvD2OJH67km6SuPW oPzev/D8V+x4+bHthfSjR9Y7DvQFjfBVwHXigBdtZcU2/wei8D/HYwIDAQABAoIBAGZ1kaEvnrqu /uler7vgIn5m7lN5LKw4hJLAIW6tUT/fzvtcHK0SkbQCQXuriHmQ2MQyJX/0kn2NfjLV/ufGxbL1 mb5qwMGUnEpJaZD6QSSs3kICLwWUYUiGfc0uiSbmJoap/GTLU0W5Mfcv36PaBUNy5p53V6G7hXb2 bahyWyJNfjLe4M86yd2YK3V2CmK+X/BOsShnJ36+hjrXPPWmV3N9zEmCdJjA+K15DYmhm/tJWSD9 81oGk9TopEp7CkIfatEATyyZiVqoRq6k64iuM9JkA3OzdXzMQexXVJ1TLZVEH0E7bhlY9d8O1ozR oQs/FiZNAx2iijCWyv0lpjE73+kCgYEA9mZtyhkHkFDpwrSM1APaL8oNAbbjwEy7Z5Mqfql+lIp1 YkriL0DbLXlvRAH+yHPRit2hHOjtUNZh4Axv+cpg09qbUI3+43eEy24B7G/Uh+GTfbjsXsOxQx/x p9otyVwc7hsQ5TA5PZb+mvkJ5OBEKzet9XcKwONBYELGhnEPe7cCgYEA06Vgov6YHleHui9kHuws ayav0elc5zkxjF9nfHFJRry21R1trw2Vdpn+9g481URrpzWVOEihvm+xTtmaZlSp//lkq75XDwnU WA8gkn6O3QE3fq2yN98BURsAKdJfJ5RL1HvGQvTe10HLYYXpJnEkHv+Unl2ajLivWUt5pbBrKbUC gYBjbO+OZk0sCcpZ29sbzjYjpIddErySIyRX5gV2uNQwAjLdp9PfN295yQ+BxMBXiIycWVQiw0bH oMo7yykABY7Ozd5wQewBQ4AdSlWSX4nGDtsiFxWiI5sKuAAeOCbTosy1s8w8fxoJ5Tz1sdoxNeGs Arq6Wv/G16zQuAE9zK9vvwKBgF+09VI/1wJBirsDGz9whVWfFPrTkJNvJZzYt69qezxlsjgFKshy WBhd4xHZtmCqpBPlAymEjr/TOlbxyARmXMnIOWIAnNXMGB4KGSyl1mzSVAoQ+fqR+cJ3d0dyPl1j jjb0Ed/NY8frlNDxAVHE8BSkdsx2f6ELEyBKJSRr9snRAoGAMrTwYneXzvTskF/S5Fyu0iOegLDa NWUH38v/nDCgEpIXD5Hn3qAEcju1IjmbwlvtW+nY2jVhv7UGd8MjwUTNGItdb6nsYqM2asrnF3qS VRkAKKKYeGjkpUfVTrW0YFjXkfcrR/V+QFL5OndHAKJXjW7a4ejJLncTzmZSpYzwApc= -----END RSA PRIVATE KEY-----

Sua chave privada não está armazenada AWS e só pode ser recuperada quando é criada. Não será possível recuperá-la posteriormente. Ao invés disso, se você perder a chave privada, deverá criar um novo par de chaves.

Se você estiver se conectando à sua instância a partir de um computador com Linux, recomendamos que você use o seguinte comando para definir as permissões do arquivo de chave privada, de maneira que apenas você possa lê-lo.

#### \$ **chmod 400** *MyKeyPair.pem*

#### <span id="page-321-0"></span>Exibir o par de chaves

A "impressão digital" é gerada a partir do par de chaves, e você pode usá-la para verificar se a chave privada presente em sua máquina local corresponde à chave pública armazenada na AWS.

A impressão digital é um hash SHA1 de uma cópia codificada DER da chave privada. Esse valor é capturado quando o par de chaves é criado e armazenado AWS com a chave pública. Você pode visualizar a impressão digital no console do Amazon EC2 ou executando AWS CLI o comando. [aws](https://awscli.amazonaws.com/v2/documentation/api/latest/reference/ec2/describe-key-pairs.html)  [ec2 describe-key-pairs](https://awscli.amazonaws.com/v2/documentation/api/latest/reference/ec2/describe-key-pairs.html)

O exemplo a seguir exibe a impressão digital para MyKeyPair.

```
$ aws ec2 describe-key-pairs --key-name MyKeyPair
{ 
     "KeyPairs": [ 
          { 
              "KeyName": "MyKeyPair", 
              "KeyFingerprint": 
  "1f:51:ae:28:bf:89:e9:d8:1f:25:5d:37:2d:7d:b8:ca:9f:f5:f1:6f"
          } 
     ]
}
```
Para obter mais informações sobre chaves e impressões digitais, consulte Pares de chaves do [Amazon EC2 no Guia](https://docs.aws.amazon.com/AWSEC2/latest/UserGuide/ec2-key-pairs.html) do usuário do Amazon EC2.

<span id="page-321-1"></span>Excluir o par de chaves

Para excluir um par de chaves, execute o comando [aws ec2 delete-key-pair](https://awscli.amazonaws.com/v2/documentation/api/latest/reference/ec2/delete-key-pair.html), substituindo *MyKeyPair* pelo nome do par a ser excluído.

\$ **aws ec2 delete-key-pair --key-name** *MyKeyPair*

<span id="page-321-2"></span>Referências

AWS CLI referência:

- [aws ec2](https://awscli.amazonaws.com/v2/documentation/api/latest/reference/ec2/index.html)
- [aws ec2 create-key-pair](https://awscli.amazonaws.com/v2/documentation/api/latest/reference/ec2/create-key-pair.html)
- [aws ec2 delete-key-pair](https://awscli.amazonaws.com/v2/documentation/api/latest/reference/ec2/delete-key-pair.html)
- [aws ec2 describe-key-pairs](https://awscli.amazonaws.com/v2/documentation/api/latest/reference/ec2/describe-key-pairs.html)

### Outra referência:

- [Documentação do Amazon Elastic Compute Cloud](https://docs.aws.amazon.com/ec2/)
- Para ver e contribuir com exemplos de AWS SDK e AWS CLI código, consulte o [Repositório de](https://github.com/awsdocs/aws-doc-sdk-examples/) [exemplos de AWS código](https://github.com/awsdocs/aws-doc-sdk-examples/) em. GitHub

### <span id="page-322-0"></span>Criar, configurar e excluir grupos de segurança para o Amazon EC2

Você pode criar um grupo de segurança para suas instâncias do Amazon Elastic Compute Cloud (Amazon EC2) que atua essencialmente como um firewall, com regras que determinam qual tráfego de rede pode entrar e sair.

Use o AWS Command Line Interface (AWS CLI) para criar um grupo de segurança, adicionar regras aos grupos de segurança existentes e excluir grupos de segurança.

### **a** Note

Para obter exemplos adicionais de comandos, consulte o de [AWS CLI referência.](https://awscli.amazonaws.com/v2/documentation/api/latest/reference/index.html)

### Tópicos

- [Pré-requisitos](#page-322-1)
- [Criar um grupo de segurança](#page-323-0)
- [Adicionar regras ao grupo de segurança](#page-324-0)
- [Excluir o grupo de segurança](#page-326-1)
- **[Referências](#page-326-2)**

### <span id="page-322-1"></span>Pré-requisitos

Para executar os comandos ec2, você precisa:

- Instale e configure a AWS CLI. Para obter mais informações, consulte [the section called "Instalar/](#page-17-0) [atualizar"](#page-17-0) e [Autenticação e credenciais de acesso](#page-177-0).
- Defina suas permissões do IAM para permitir acesso ao Amazon EC2. Para obter mais informações sobre as permissões do IAM para o Amazon EC2, consulte [as políticas do IAM para o](https://docs.aws.amazon.com/AWSEC2/latest/UserGuide/iam-policies-for-amazon-ec2.html) [Amazon EC2](https://docs.aws.amazon.com/AWSEC2/latest/UserGuide/iam-policies-for-amazon-ec2.html) no Guia do usuário do Amazon EC2.

### <span id="page-323-0"></span>Criar um grupo de segurança

É possível criar grupos de segurança associados a nuvens privadas virtuais (VPCs).

O exemplo do [aws ec2 create-security-group](https://awscli.amazonaws.com/v2/documentation/api/latest/reference/ec2/create-security-group.html) a seguir mostra como criar um grupo de segurança para a VPC especificada.

```
$ aws ec2 create-security-group --group-name my-sg --description "My security group" --
vpc-id vpc-1a2b3c4d
{ 
     "GroupId": "sg-903004f8"
}
```
Para visualizar as informações iniciais para um grupo de segurança, execute o comando [aws ec2](https://awscli.amazonaws.com/v2/documentation/api/latest/reference/ec2/describe-security-groups.html) [describe-security-groups](https://awscli.amazonaws.com/v2/documentation/api/latest/reference/ec2/describe-security-groups.html). Você pode fazer referência a um grupo de segurança do EC2-VPC somente por seu vpc-id, e não apenas por seu nome.

```
$ aws ec2 describe-security-groups --group-ids sg-903004f8
{ 
    "SecurityGroups": [ 
        { 
            "IpPermissionsEgress": [ 
\overline{a} "IpProtocol": "-1", 
                   "IpRanges": [ 
{
                           "CidrIp": "0.0.0.0/0" 
 } 
 ], 
                   "UserIdGroupPairs": [] 
 } 
            ], 
            "Description": "My security group" 
            "IpPermissions": [], 
            "GroupName": "my-sg", 
            "VpcId": "vpc-1a2b3c4d", 
            "OwnerId": "123456789012", 
            "GroupId": "sg-903004f8" 
        } 
   \mathbf{I}}
```
Adicionar regras ao grupo de segurança

Quando você executa uma instância do Amazon EC2, é necessário ativar regras no grupo de segurança para permitir o tráfego de rede de entrada como meio de se conectar à imagem.

Por exemplo, se estiver iniciando uma instância do Windows, normalmente você adiciona uma regra para permitir que o tráfego de entrada na porta TCP 3389 ofereça suporte ao Protocolo de Desktop Remoto (RDP). Se estiver iniciando uma instância do Linux, geralmente você adiciona uma regra para permitir que o tráfego de entrada na porta 22 ofereça suporte às conexões SSH.

Use o comando [aws ec2 authorize-security-group-ingress](https://awscli.amazonaws.com/v2/documentation/api/latest/reference/ec2/authorize-security-group-ingress.html) para adicionar uma regra a um grupo de segurança. Um parâmetro obrigatório deste comando é o endereço IP público de seu computador ou rede (na forma de um intervalo de endereços) ao qual seu computador está conectado na notação [CIDR.](https://wikipedia.org/wiki/Classless_Inter-Domain_Routing)

#### **a** Note

Fornecemos o serviço<https://checkip.amazonaws.com/>para permitir a você determinar seu endereço IP público. Para encontrar outros serviços que podem ajudar você a identificar o endereço IP, use o navegador para pesquisar "qual é meu endereço IP". Se você se conectar por meio de um ISP ou protegido por um firewall usando um endereço IP dinâmico (por meio de um gateway NAT de uma rede privada), seu endereço poderá mudar periodicamente. Nesse caso, você deve descobrir o intervalo de endereços IP usados por computadores cliente.

O exemplo a seguir mostra como adicionar uma regra para RDP (porta TCP 3389) em um grupo de segurança do EC2-VPC com o ID sg-903004f8 usando seu endereço IP.

Para começar, encontre seu endereço IP.

```
$ curl https://checkip.amazonaws.com
x.x.x.x
```
Em seguida, você pode adicionar o endereço IP ao seu grupo de segurança, executando o comando [aws ec2 authorize-security-group-ingress](https://awscli.amazonaws.com/v2/documentation/api/latest/reference/ec2/authorize-security-group-ingress.html).

```
$ aws ec2 authorize-security-group-ingress --group-id sg-903004f8 --protocol tcp --port 
 3389 --cidr x.x.x.x/x
```
O comando a seguir adiciona uma regra para habilitar o SSH para instâncias no mesmo grupo de segurança.

```
$ aws ec2 authorize-security-group-ingress --group-id sg-903004f8 --protocol tcp --port 
  22 --cidr x.x.x.x/x
```
Para visualizar as alterações no grupo de segurança, execute o comando [aws ec2 describe](https://awscli.amazonaws.com/v2/documentation/api/latest/reference/ec2/describe-security-groups.html)[security-groups](https://awscli.amazonaws.com/v2/documentation/api/latest/reference/ec2/describe-security-groups.html).

```
$ aws ec2 describe-security-groups --group-ids sg-903004f8
{ 
     "SecurityGroups": [ 
          { 
               "IpPermissionsEgress": [ 
\overline{a} "IpProtocol": "-1", 
                        "IpRanges": [ 
 { 
                                  "CidrIp": "0.0.0.0/0" 
 } 
 ], 
                        "UserIdGroupPairs": [] 
 } 
               ], 
               "Description": "My security group" 
               "IpPermissions": [ 
\overline{a} "ToPort": 22, 
                        "IpProtocol": "tcp", 
                        "IpRanges": [ 
 { 
                                  "CidrIp": "x.x.x.x/x" 
 } 
\sim 100 \sim 100 \sim 100 \sim 100 \sim 100 \sim 100 \sim 100 \sim 100 \sim 100 \sim 100 \sim 100 \sim 100 \sim 100 \sim 100 \sim 100 \sim 100 \sim 100 \sim 100 \sim 100 \sim 100 \sim 100 \sim 100 \sim 100 \sim 100 \sim 
                        "UserIdGroupPairs": [], 
                        "FromPort": 22 
 } 
               ], 
               "GroupName": "my-sg", 
               "OwnerId": "123456789012", 
               "GroupId": "sg-903004f8" 
          } 
     ]
```
}

### Excluir o grupo de segurança

Para excluir um grupo de segurança, execute o comando [aws ec2 delete-security-group](https://awscli.amazonaws.com/v2/documentation/api/latest/reference/ec2/delete-security-group.html).

### **a** Note

Não é possível excluir um grupo de segurança se ele estiver atualmente anexado a um ambiente.

O exemplo de comando a seguir exclui um grupo de segurança do EC2-VPC.

```
$ aws ec2 delete-security-group --group-id sg-903004f8
```
#### Referências

AWS CLI referência:

- [aws ec2](https://awscli.amazonaws.com/v2/documentation/api/latest/reference/ec2/index.html)
- [aws ec2 authorize-security-group-ingress](https://awscli.amazonaws.com/v2/documentation/api/latest/reference/ec2/authorize-security-group-ingress.html)
- [aws ec2 create-security-group](https://awscli.amazonaws.com/v2/documentation/api/latest/reference/ec2/create-security-group.html)
- [aws ec2 delete-security-group](https://awscli.amazonaws.com/v2/documentation/api/latest/reference/ec2/delete-security-group.html)
- [aws ec2 describe-security-groups](https://awscli.amazonaws.com/v2/documentation/api/latest/reference/ec2/describe-security-groups.html)

#### Outra referência:

- [Documentação do Amazon Elastic Compute Cloud](https://docs.aws.amazon.com/ec2/)
- Para ver e contribuir com exemplos de AWS SDK e AWS CLI código, consulte o [Repositório de](https://github.com/awsdocs/aws-doc-sdk-examples/) [exemplos de AWS código](https://github.com/awsdocs/aws-doc-sdk-examples/) em. GitHub

Inicializar, listar e encerrar instâncias do Amazon EC2

Você pode usar o AWS Command Line Interface (AWS CLI) para iniciar, listar e encerrar instâncias do Amazon Elastic Compute Cloud (Amazon EC2). Se você iniciar uma instância que não esteja dentro do nível AWS gratuito, você será cobrado após a execução da instância e cobrado pelo tempo em que a instância estiver em execução, mesmo que ela permaneça ociosa.

## **a** Note

Para obter exemplos adicionais de comandos, consulte o de [AWS CLI referência.](https://awscli.amazonaws.com/v2/documentation/api/latest/reference/index.html)

## Tópicos

- [Pré-requisitos](#page-327-0)
- [Executar sua instância](#page-327-1)
- [Adicionar um dispositivo de blocos à instância](#page-330-0)
- [Adicionar uma etiqueta à instância](#page-331-0)
- [Conecte-se à sua instância](#page-331-1)
- [Listar as instâncias](#page-332-0)
- [Encerrar a instância](#page-332-1)
- **[Referências](#page-333-0)**

# <span id="page-327-0"></span>Pré-requisitos

Para executar os comandos ec2 neste tópico, você precisa:

- Instale e configure a AWS CLI. Para obter mais informações, consulte [the section called "Instalar/](#page-17-0) [atualizar"](#page-17-0) e [Autenticação e credenciais de acesso](#page-177-0).
- Defina suas permissões do IAM para permitir acesso ao Amazon EC2. Para obter mais informações sobre as permissões do IAM para o Amazon EC2, consulte [as políticas do IAM para o](https://docs.aws.amazon.com/AWSEC2/latest/UserGuide/iam-policies-for-amazon-ec2.html) [Amazon EC2](https://docs.aws.amazon.com/AWSEC2/latest/UserGuide/iam-policies-for-amazon-ec2.html) no Guia do usuário do Amazon EC2.
- Crie um [par de chaves](#page-318-0) e um [grupo de segurança.](#page-322-0)
- Selecione uma Imagem de máquina da Amazon (AMI) e anote o ID da AMI. Para obter mais informações, consulte [Como encontrar uma AMI adequada](https://docs.aws.amazon.com/AWSEC2/latest/UserGuide/finding-an-ami.html) no Guia do usuário do Amazon EC2.

## <span id="page-327-1"></span>Executar sua instância

Para iniciar uma instância do Amazon EC2 usando a AMI selecionada, use o comando [aws ec2](https://awscli.amazonaws.com/v2/documentation/api/latest/reference/ec2/run-instances.html) [run-instances](https://awscli.amazonaws.com/v2/documentation/api/latest/reference/ec2/run-instances.html). É possível iniciar a instância em uma nuvem privada virtual (VPC).

Inicialmente, a instância será exibida no estado pending, mas mudará para o estado running depois de alguns minutos.

AWS Command Line Interface Guia do usuário da versão 2

O exemplo a seguir mostra como iniciar uma instância t2.micro na sub-rede especificada de uma VPC. Substitua os valores dos parâmetros *em itálico* pelos seus próprios.

```
$ aws ec2 run-instances --image-id ami-xxxxxxxx --count 1 --instance-type t2.micro --
key-name MyKeyPair --security-group-ids sg-903004f8 --subnet-id subnet-6e7f829e
{ 
     "OwnerId": "123456789012", 
     "ReservationId": "r-5875ca20", 
     "Groups": [ 
         { 
              "GroupName": "my-sg", 
              "GroupId": "sg-903004f8" 
 } 
     ], 
     "Instances": [ 
         { 
              "Monitoring": { 
                  "State": "disabled" 
             }, 
              "PublicDnsName": null, 
              "Platform": "windows", 
              "State": { 
                  "Code": 0, 
                  "Name": "pending" 
             }, 
              "EbsOptimized": false, 
              "LaunchTime": "2013-07-19T02:42:39.000Z", 
              "PrivateIpAddress": "10.0.1.114", 
              "ProductCodes": [], 
              "VpcId": "vpc-1a2b3c4d", 
              "InstanceId": "i-5203422c", 
              "ImageId": "ami-173d747e", 
              "PrivateDnsName": "ip-10-0-1-114.ec2.internal", 
              "KeyName": "MyKeyPair", 
              "SecurityGroups": [ 
\overline{a} "GroupName": "my-sg", 
                      "GroupId": "sg-903004f8" 
 } 
             ], 
              "ClientToken": null, 
              "SubnetId": "subnet-6e7f829e", 
              "InstanceType": "t2.micro",
```

```
 "NetworkInterfaces": [ 
\overline{a} "Status": "in-use", 
                   "SourceDestCheck": true, 
                   "VpcId": "vpc-1a2b3c4d", 
                   "Description": "Primary network interface", 
                   "NetworkInterfaceId": "eni-a7edb1c9", 
                   "PrivateIpAddresses": [ 
 { 
                          "PrivateDnsName": "ip-10-0-1-114.ec2.internal", 
                          "Primary": true, 
                          "PrivateIpAddress": "10.0.1.114" 
 } 
 ], 
                   "PrivateDnsName": "ip-10-0-1-114.ec2.internal", 
                   "Attachment": { 
                       "Status": "attached", 
                       "DeviceIndex": 0, 
                       "DeleteOnTermination": true, 
                       "AttachmentId": "eni-attach-52193138", 
                       "AttachTime": "2013-07-19T02:42:39.000Z" 
\}, \{ "Groups": [ 
 { 
                          "GroupName": "my-sg", 
                          "GroupId": "sg-903004f8" 
 } 
 ], 
                   "SubnetId": "subnet-6e7f829e", 
                   "OwnerId": "123456789012", 
                   "PrivateIpAddress": "10.0.1.114" 
 } 
           ], 
            "SourceDestCheck": true, 
            "Placement": { 
               "Tenancy": "default", 
               "GroupName": null, 
               "AvailabilityZone": "us-west-2b" 
           }, 
            "Hypervisor": "xen", 
            "BlockDeviceMappings": [ 
\overline{a} "DeviceName": "/dev/sda1", 
                   "Ebs": {
```

```
 "Status": "attached", 
                          "DeleteOnTermination": true, 
                          "VolumeId": "vol-877166c8", 
                          "AttachTime": "2013-07-19T02:42:39.000Z" 
1999 1999 1999 1999 1999
 } 
             ], 
             "Architecture": "x86_64", 
             "StateReason": { 
                 "Message": "pending", 
                 "Code": "pending" 
             }, 
             "RootDeviceName": "/dev/sda1", 
             "VirtualizationType": "hvm", 
             "RootDeviceType": "ebs", 
             "Tags": [ 
\overline{a} "Value": "MyInstance", 
                     "Key": "Name" 
 } 
             ], 
             "AmiLaunchIndex": 0 
         } 
    ]
```
<span id="page-330-0"></span>Adicionar um dispositivo de blocos à instância

Cada instância lançada tem um volume do dispositivo root associados. Use o mapeamento de dispositivos de blocos para especificar volumes adicionais do Amazon Elastic Block Store (Amazon EBS) ou volumes de armazenamento de instâncias para anexar a uma instância quando ela for iniciada.

Para adicionar um dispositivo de blocos em sua instância, especifique a opção --block-devicemappings ao usar run-instances.

O exemplo de parâmetro a seguir provisiona um volume do Amazon EBS padrão de 20 GB e o mapeia em sua instância usando o identificador /dev/sdf.

```
--block-device-mappings "[{\"DeviceName\":\"/dev/sdf\",\"Ebs\":{\"VolumeSize\":20,
\"DeleteOnTermination\":false}}]"
```
}

O exemplo a seguir adiciona um volume do Amazon EBS mapeado em /dev/sdf com base em um snapshot existente. Um snapshot representa uma imagem que é carregada no volume para você. Ao especificar um snapshot, não é necessário especificar um tamanho de volume; ele será grande o suficiente para armazenar sua imagem. No entanto, se você especificar um tamanho, ele deverá ser maior que ou igual ao tamanho do snapshot.

```
--block-device-mappings "[{\"DeviceName\":\"/dev/sdf\",\"Ebs\":{\"SnapshotId\":\"snap-
a1b2c3d4\"}}]"
```
O exemplo a seguir adiciona dois volumes à sua instância. O número de volumes disponíveis para sua instância depende do seu tipo de instância.

```
--block-device-mappings "[{\"DeviceName\":\"/dev/sdf\",\"VirtualName\":\"ephemeral0\"},
{\"DeviceName\":\"/dev/sdg\",\"VirtualName\":\"ephemeral1\"}]"
```
O exemplo a seguir cria o mapeamento (/dev/sdj), mas não provisiona um volume para a instância.

```
--block-device-mappings "[{\"DeviceName\":\"/dev/sdj\",\"NoDevice\":\"\"}]"
```
Para obter mais informações, consulte [Mapeamento de dispositivos de blocos](https://docs.aws.amazon.com/AWSEC2/latest/UserGuide/block-device-mapping-concepts.html) no Guia do usuário do Amazon EC2.

<span id="page-331-0"></span>Adicionar uma etiqueta à instância

Uma tag é um rótulo que você atribui a um AWS recurso. Permite adicionar metadados aos seus recursos que você pode usar para diversas finalidades. Para obter mais informações, consulte Como [marcar seus recursos no Guia](https://docs.aws.amazon.com/AWSEC2/latest/UserGuide/Using_Tags.html) do usuário do Amazon EC2.

O exemplo a seguir mostra como adicionar uma etiqueta com o nome da chave "Name" e o valor "MyInstance" à instância especificada com o comando [aws ec2 create-tags](https://awscli.amazonaws.com/v2/documentation/api/latest/reference/ec2/create-tags.html).

```
$ aws ec2 create-tags --resources i-5203422c --tags Key=Name,Value=MyInstance
```
#### <span id="page-331-1"></span>Conecte-se à sua instância

Durante a execução da instância, é possível se conectar a ela e usá-la da mesma forma que você usaria um computador. Para obter mais informações, consulte [Connect to Your Amazon EC2](https://docs.aws.amazon.com/AWSEC2/latest/UserGuide/AccessingInstances.html)  [Instance no Guia](https://docs.aws.amazon.com/AWSEC2/latest/UserGuide/AccessingInstances.html) do usuário do Amazon EC2.

<span id="page-332-0"></span>Listar as instâncias

Você pode usar o AWS CLI para listar suas instâncias e visualizar informações sobre elas. Liste todas as suas instâncias, ou filtre os resultados de acordo com as instâncias de interesse.

Os exemplos a seguir mostram como usar o comando [aws ec2 describe-instances](https://awscli.amazonaws.com/v2/documentation/api/latest/reference/ec2/describe-instances.html).

O comando a seguir relaciona todas as suas instâncias.

#### \$ **aws ec2 describe-instances**

O comando a seguir filtra a lista apenas para suas instâncias t2.micro e mostra apenas os valores InstanceId para cada correspondência.

```
$ aws ec2 describe-instances --filters "Name=instance-type,Values=t2.micro" --query 
  "Reservations[].Instances[].InstanceId"
\Gamma "i-05e998023d9c69f9a"
]
```
O comando a seguir lista todas as suas instâncias que tem a etiqueta Name=MyInstance.

\$ **aws ec2 describe-instances --filters "Name=tag:***Name***,Values=***MyInstance***"**

O comando a seguir relaciona as instâncias que foram executadas usando qualquer uma das seguintes AMIs: ami-x0123456, ami-y0123456 e ami-z0123456.

```
$ aws ec2 describe-instances --filters "Name=image-id,Values=ami-x0123456,ami-
y0123456,ami-z0123456"
```
### <span id="page-332-1"></span>Encerrar a instância

O encerramento de uma instância significa excluí-la. Você não pode se reconectar com uma instância depois de tê-la encerrado.

Assim que o estado da instância de mudar para shutting-down ou para terminated, não há mais custos para essa instância. Se você desejar se reconectar a ela mais tarde, use [stop-instances](https://docs.aws.amazon.com/cli/latest/reference/ec2/stop-instances.html) em vez de terminate-instances. Para obter mais informações, consulte [Encerre sua instância](https://docs.aws.amazon.com/AWSEC2/latest/UserGuide/terminating-instances.html) no Guia do usuário do Amazon EC2.

Para excluir uma instância, use o comando [aws ec2 terminate-instances](https://awscli.amazonaws.com/v2/documentation/api/latest/reference/ec2/terminate-instances.html).

```
$ aws ec2 terminate-instances --instance-ids i-5203422c
{ 
     "TerminatingInstances": [ 
          { 
              "InstanceId": "i-5203422c", 
              "CurrentState": { 
                  "Code": 32, 
                   "Name": "shutting-down" 
              }, 
              "PreviousState": { 
                  "Code": 16, 
                  "Name": "running" 
 } 
         } 
     ]
}
```
#### <span id="page-333-0"></span>Referências

AWS CLI referência:

- [aws ec2](https://awscli.amazonaws.com/v2/documentation/api/latest/reference/ec2/index.html)
- [aws ec2 create-tags](https://awscli.amazonaws.com/v2/documentation/api/latest/reference/ec2/create-tags.html)
- [aws ec2 describe-instances](https://awscli.amazonaws.com/v2/documentation/api/latest/reference/ec2/describe-instances.html)
- [aws ec2 run-instances](https://awscli.amazonaws.com/v2/documentation/api/latest/reference/ec2/run-instances.html)
- [aws ec2 terminate-instances](https://awscli.amazonaws.com/v2/documentation/api/latest/reference/ec2/terminate-instances.html)

Outra referência:

- [Documentação do Amazon Elastic Compute Cloud](https://docs.aws.amazon.com/ec2/)
- Para ver e contribuir com exemplos de AWS SDK e AWS CLI código, consulte o [Repositório de](https://github.com/awsdocs/aws-doc-sdk-examples/) [exemplos de AWS código](https://github.com/awsdocs/aws-doc-sdk-examples/) em. GitHub

Alterar um tipo de instância do Amazon EC2 com um script bash

Este exemplo de script bash para o Amazon EC2 altera o tipo de instância de uma instância do Amazon EC2 usando o (). AWS Command Line Interface AWS CLI Ele interrompe a instância se ela estiver em execução, altera o tipo de instância e, em seguida, se solicitado, a reinicia. Scripts shell são programas desenvolvidos para ser executados em uma interface de linha de comando.

### **a** Note

Para obter exemplos adicionais de comandos, consulte o de [AWS CLI referência.](https://awscli.amazonaws.com/v2/documentation/api/latest/reference/index.html)

### Tópicos

- [Antes de começar](#page-334-0)
- [Sobre este exemplo](#page-335-0)
- **[Parâmetros](#page-335-1)**
- **[Arquivos](#page-335-2)**
- **[Referências](#page-336-0)**

### <span id="page-334-0"></span>Antes de começar

Antes que você possa executar qualquer um dos exemplos abaixo, as seguintes tarefas deverão ser concluídas.

- Instale e configure a AWS CLI. Para ter mais informações, consulte [the section called "Instalar/](#page-17-0) [atualizar"](#page-17-0) e [Autenticação e credenciais de acesso](#page-177-0).
- O perfil que você usa deve ter permissões que permitam as AWS operações executadas pelos exemplos.
- Uma instância do Amazon EC2 em execução na conta para a qual você tem permissão para interromper e modificar. Se você executar o script de teste, ele iniciará uma instância para você, testará alterando o tipo e encerrará a instância.
- Como prática AWS recomendada, conceda a esse código o menor privilégio ou somente as permissões necessárias para realizar uma tarefa. Para obter mais informações, consulte [Conceder](https://docs.aws.amazon.com/IAM/latest/UserGuide/best-practices.html#grant-least-privilege)  [privilégio mínimo](https://docs.aws.amazon.com/IAM/latest/UserGuide/best-practices.html#grant-least-privilege) no Manual do usuário do AWS Identity and Access Management (IAM).
- Esse código não foi testado em todas as AWS regiões. Alguns AWS serviços estão disponíveis somente em regiões específicas. Para obter mais informações, consulte [Endpoints de serviço e](https://docs.aws.amazon.com/general/latest/gr/aws-service-information.html)  [cotas](https://docs.aws.amazon.com/general/latest/gr/aws-service-information.html) no Guia de referência geral da AWS .
- A execução desse código pode resultar em cobranças em sua AWS conta. É sua responsabilidade garantir que todos os recursos criados por este script sejam removidos após você terminar de usálos.

### <span id="page-335-0"></span>Sobre este exemplo

Este exemplo é escrito como uma função no arquivo de script shell

change\_ec2\_instance\_type.sh que você pode usar como source a partir de outro script ou da linha de comando. Cada arquivo de script contém comentários descrevendo cada uma das funções. Uma vez que a função esteja na memória, você poderá chamá-la via linha de comando. Por exemplo, os seguintes comandos alteram o tipo de instância especificada para t2.nano:

\$ **source ./change\_ec2\_instance\_type.sh** \$ **./change\_ec2\_instance\_type -i \*instance-id\* -t new-type**

Para ver o exemplo completo e os arquivos de script disponíveis para download, consulte [Alterar o](https://github.com/awsdocs/aws-doc-sdk-examples/tree/main/aws-cli/bash-linux/ec2/change-ec2-instance-type)  [tipo de instância do Amazon EC2](https://github.com/awsdocs/aws-doc-sdk-examples/tree/main/aws-cli/bash-linux/ec2/change-ec2-instance-type) no repositório de exemplos de código em AWS . GitHub

<span id="page-335-1"></span>Parâmetros

-i: (string) especifica o ID da instância a ser modificada.

-t: (string) especifica o tipo de instância do Amazon EC2 de destino.

-r: (opção) por padrão, não está definida. Se -r estiver definido, reiniciará a instância após a alteração do tipo.

-f: (opção) por padrão, o script solicita ao usuário que confirme o encerramento da instância antes de fazer a mudança. Se -f estiver definida, a função não avisará o usuário antes de encerrar a instância para realizar a alteração de tipo.

-v: (opção) por padrão, o script opera silenciosamente e exibe a saída somente em caso de erro. Se -v estiver definida, a função exibirá o status ao longo de sua operação.

<span id="page-335-2"></span>Arquivos

## **change\_ec2\_instance\_type.sh**

O arquivo de script principal contém a função change\_ec2\_instance\_type() que executa as seguintes tarefas:

- Verifica se a instância do Amazon EC2 especificada existe.
- A menos que a opção -f esteja selecionada, avisará o usuário antes de interromper a instância.
- Altera o tipo de instância
- Se você definir -r, reiniciará a instância e confirmará que a instância está sendo executada

Veja o código para [change\\_ec2\\_instance\\_type.sh](https://github.com/awsdocs/aws-doc-sdk-examples/blob/main/aws-cli/bash-linux/ec2/change-ec2-instance-type/change_ec2_instance_type.sh) on GitHub.

### **test\_change\_ec2\_instance\_type.sh**

O script do arquivo test\_change\_ec2\_instance\_type.sh testa os vários caminhos de código para a função change\_ec2\_instance\_type. Se todas as etapas no script de teste funcionarem corretamente, ele removerá todos os recursos que criou.

Você pode executar o script de teste com os seguintes parâmetros:

- -v: (opção) cada teste mostra um status de aprovação/falha conforme eles são executados. Por padrão, os testes são executados silenciosamente e a saída inclui apenas o status final de aprovação/falha.
- -i: (opção) o script faz uma pausa após cada teste para permitir que você navegue pelos resultados intermediários de cada etapa. Isso permite examinar o status atual da instância usando o console do Amazon EC2. O script avançará para a próxima etapa após você pressionar ENTER no prompt.

Veja o código para [test\\_change\\_ec2\\_instance\\_type.sh](https://github.com/awsdocs/aws-doc-sdk-examples/blob/main/aws-cli/bash-linux/ec2/change-ec2-instance-type/test_change_ec2_instance_type.sh) on GitHub.

#### **awsdocs\_general.sh**

O arquivo de script awsdocs\_general.sh contém funções de uso geral usadas em exemplos avançados para a AWS CLI.

Veja o código para [awsdocs\\_general.sh](https://github.com/awsdocs/aws-doc-sdk-examples/blob/main/aws-cli/bash-linux/ec2/change-ec2-instance-type/awsdocs_general.sh) on GitHub.

<span id="page-336-0"></span>Referências

AWS CLI referência:

- [aws ec2](https://docs.aws.amazon.com/cli/latest/reference/ec2/index.html)
- [aws ec2 describe-instances](https://docs.aws.amazon.com/cli/latest/reference/ec2/describe-instances.html)
- [aws ec2 modify-instance-attribute](https://docs.aws.amazon.com/cli/latest/reference/ec2/modify-instance-attribute.html)
- [aws ec2 start-instances](https://docs.aws.amazon.com/cli/latest/reference/ec2/start-instances.html)
- [aws ec2 stop-instances](https://docs.aws.amazon.com/cli/latest/reference/ec2/stop-instances.html)
- [aws ec2 wait instance-running](https://docs.aws.amazon.com/cli/latest/reference/ec2/wait/instance-running.html)
- [aws ec2 wait instance-stopped](https://docs.aws.amazon.com/cli/latest/reference/ec2/wait/instance-stopped.html)

Outra referência:

- [Documentação do Amazon Elastic Compute Cloud](https://docs.aws.amazon.com/ec2/)
- Para ver e contribuir com exemplos de AWS SDK e AWS CLI código, consulte o [Repositório de](https://github.com/awsdocs/aws-doc-sdk-examples/) [exemplos de AWS código](https://github.com/awsdocs/aws-doc-sdk-examples/) em. GitHub

# Usar o Amazon S3 Glacier com a AWS CLI

Introdução ao Amazon S3 Glacier

[Introdução ao Amazon S3 Glacier](https://www.youtube-nocookie.com/embed/EKaJENJqD8E)

Este tópico mostra exemplos de comandos da AWS CLI que executam tarefas comuns para o S3 Glacier. Os exemplos demonstram como usar a AWS CLI para fazer upload de um arquivo grande para o S3 Glacier dividindo-o em partes menores e fazendo upload a partir da linha de comando.

Você pode acessar os recursos do Amazon S3 Glacier usando a AWS Command Line Interface (AWS CLI). Para listar os comandos da AWS CLI para o S3 Glacier, use o comando a seguir.

**aws glacier help**

**a** Note

Para obter referência de comandos e exemplos adicionais, consulte [aws glacier](https://awscli.amazonaws.com/v2/documentation/api/latest/reference/glacier/index.html) na Referência de comandos da AWS CLI.

Tópicos

- [Pré-requisitos](#page-338-0)
- [Criar um cofre do Amazon S3 Glacier](#page-338-1)
- [Preparar um arquivo para upload](#page-338-2)
- [Iniciar um multipart upload e fazer upload de arquivos](#page-339-0)
- [Concluir o upload](#page-341-0)
- **[Recursos](#page-343-0)**

# <span id="page-338-0"></span>Pré-requisitos

Para executar os comandos glacier, você precisa:

- Instale e configure a AWS CLI. Para obter mais informações, consulte [the section called "Instalar/](#page-17-0) [atualizar"](#page-17-0) e [Autenticação e credenciais de acesso](#page-177-0).
- Este tutorial usa várias ferramentas de linha de comando que normalmente vêm pré-instaladas em sistemas operacionais Unix, incluindo Linux e macOS. Os usuários do Windows podem usar as mesmas ferramentas instalando o [Cygwin](https://www.cygwin.com/) e executando os comandos do terminal Cygwin. São observados comandos originários do Windows e utilitários que executam as mesmas funções onde disponível.

# <span id="page-338-1"></span>Criar um cofre do Amazon S3 Glacier

Crie um cofre com o [create-vault](https://awscli.amazonaws.com/v2/documentation/api/latest/reference/glacier/create-vault.html).

```
$ aws glacier create-vault --account-id - --vault-name myvault
{ 
     "location": "/123456789012/vaults/myvault"
}
```
# **a** Note

Todos os comandos do S3 Glacier exigem um parâmetro de ID de conta. Use o caractere de hífen (--account-id -) para usar a conta atual.

## <span id="page-338-2"></span>Preparar um arquivo para upload

Crie um arquivo para o upload de teste. Os comandos a seguir criam um arquivo com o nome *largefile* com exatamente 3 MiB de dados aleatórios.

### Linux ou macOS

```
$ dd if=/dev/urandom of=largefile bs=3145728 count=1
1+0 records in
1+0 records out
3145728 bytes (3.1 MB) copied, 0.205813 s, 15.3 MB/s
```
dd é um utilitário que copia um número de bytes a partir de um arquivo de entrada para um arquivo de saída. O exemplo anterior usa o arquivo de dispositivo do sistema /dev/urandom como uma fonte de dados aleatórios. O fsutil executa uma função semelhante no Windows.

Windows

```
C:\> fsutil file createnew largefile 3145728
File C:\temp\largefile is created
```
Em seguida, divida o arquivo em blocos de 1 MiB (1.048.576 bytes).

```
$ split -b 1048576 --verbose largefile chunk
creating file `chunkaa'
creating file `chunkab'
creating file `chunkac'
```
**a** Note

[HJ-Split](http://www.hjsplit.org/) é um divisor de arquivos gratuito para Windows e muitas outras plataformas.

<span id="page-339-0"></span>Iniciar um multipart upload e fazer upload de arquivos

Crie um upload fracionado no Amazon S3 Glacier usando o comando [initiate-multipart](https://awscli.amazonaws.com/v2/documentation/api/latest/reference/glacier/initiate-multipart-upload.html)[upload](https://awscli.amazonaws.com/v2/documentation/api/latest/reference/glacier/initiate-multipart-upload.html).

```
$ aws glacier initiate-multipart-upload --account-id - --archive-description "multipart 
 upload test" --part-size 1048576 --vault-name myvault
\{ "uploadId": "19gaRezEXAMPLES6Ry5YYdqthHOC_kGRCT03L9yetr220UmPtBYKk-
OssZtLqyFu7sY1_lR7vgFuJV6NtcV5zpsJ", 
     "location": "/123456789012/vaults/myvault/multipart-
uploads/19gaRezEXAMPLES6Ry5YYdqthHOC_kGRCT03L9yetr220UmPtBYKk-
OssZtLqyFu7sY1_lR7vgFuJV6NtcV5zpsJ"
```
}

O S3 Glacier exige o tamanho de cada parte em bytes (1 MiB neste exemplo), o nome do cofre e uma ID de conta para configurar o upload fracionado. A AWS CLI gera um ID de upload quando a operação é concluída. Salve o ID de upload para um shell variável para uso posterior.

Linux ou macOS

```
$ UPLOADID="19gaRezEXAMPLES6Ry5YYdqthHOC_kGRCT03L9yetr220UmPtBYKk-
OssZtLqyFu7sY1_lR7vgFuJV6NtcV5zpsJ"
```
**Windows** 

```
C:\> set UPLOADID="19gaRezEXAMPLES6Ry5YYdqthHOC_kGRCT03L9yetr220UmPtBYKk-
OssZtLqyFu7sY1_lR7vgFuJV6NtcV5zpsJ"
```
Depois, use o comando [upload-multipart-part](https://awscli.amazonaws.com/v2/documentation/api/latest/reference/glacier/upload-multipart-part.html) para fazer upload das três partes.

```
$ aws glacier upload-multipart-part --upload-id $UPLOADID --body chunkaa --range 'bytes 
  0-1048575/*' --account-id - --vault-name myvault
{ 
     "checksum": "e1f2a7cd6e047fa606fe2f0280350f69b9f8cfa602097a9a026360a7edc1f553"
}
$ aws glacier upload-multipart-part --upload-id $UPLOADID --body chunkab --range 'bytes 
  1048576-2097151/*' --account-id - --vault-name myvault
{ 
     "checksum": "e1f2a7cd6e047fa606fe2f0280350f69b9f8cfa602097a9a026360a7edc1f553"
}
$ aws glacier upload-multipart-part --upload-id $UPLOADID --body chunkac --range 'bytes 
  2097152-3145727/*' --account-id - --vault-name myvault
{ 
     "checksum": "e1f2a7cd6e047fa606fe2f0280350f69b9f8cfa602097a9a026360a7edc1f553"
}
```
#### **a** Note

O exemplo anterior usa o sinal de dólar (\$) para fazer referência ao conteúdo da variável de shell UPLOADID no Linux. Na linha de comando do Windows, use um sinal de porcentagem (%) nos dois lados do nome da variável (por exemplo, %UPLOADID%).

Especifique o intervalo de bytes de cada parte ao fazer upload para que o S3 Glacier possa remontálo na ordem correta. Cada parte é 1.048.576 bytes, portanto, a primeira parte ocupa 0-1048575 bytes, a segunda 1048576-2097151 e a terceira 2097152-3145727.

### <span id="page-341-0"></span>Concluir o upload

O Amazon S3 Glacier exige uma árvore hash do arquivo original para confirmar que todas as partes carregadas chegaram à AWS intactas.

Para calcular uma árvore hash, você deve dividir o arquivo em partes de 1 MiB e calcular um binário SHA-256 hash de cada item. Em seguida, divida a lista de hashes em pares, combine os dois binários hashes em cada par e execute hashes dos resultados. Repita esse processo até que haja apenas um hash à esquerda. Se houver um número ímpar de hashes em qualquer nível, envie para o próximo nível sem modificá-lo.

A chave para calcular uma árvore hash corretamente ao usar os utilitários de linha de comando é armazenar cada hash em formato binário e converter apenas para hexadecimal na última etapa. A combinação ou hash de qualquer versão hexadecimal hash em árvore gerará um resultado incorreto.

**a** Note

Os usuários do Windows podem usar o comando type em vez do cat. OpenSSL está disponível para Windows em [OpenSSL.org](https://www.openssl.org/source/).

Para calcular uma árvore hash

1. Se ainda não fez isso, divida o arquivo original em partes de 1 MiB.

```
$ split --bytes=1048576 --verbose largefile chunk
creating file `chunkaa'
creating file `chunkab'
creating file `chunkac'
```
2. Calcule e armazene o hash SHA-256 binário de cada fragmento.

```
$ openssl dgst -sha256 -binary chunkaa > hash1
$ openssl dgst -sha256 -binary chunkab > hash2
$ openssl dgst -sha256 -binary chunkac > hash3
```
3. Combine os primeiros dois hashes e execute o hash binário do resultado.

```
$ cat hash1 hash2 > hash12
$ openssl dgst -sha256 -binary hash12 > hash12hash
```
4. Combine o pai de partes de hash aa e ab com o hash de bloco ac e o resultado do hash, desta vez exibindo hexadecimal. Armazene o resultado em um shell variável.

```
$ cat hash12hash hash3 > hash123
$ openssl dgst -sha256 hash123
SHA256(hash123)= 9628195fcdbcbbe76cdde932d4646fa7de5f219fb39823836d81f0cc0e18aa67
$ TREEHASH=9628195fcdbcbbe76cdde932d4646fa7de5f219fb39823836d81f0cc0e18aa67
```
Por fim, preencha o upload com o comando [complete-multipart-upload](https://awscli.amazonaws.com/v2/documentation/api/latest/reference/glacier/complete-multipart-upload.html). Este comando usa o tamanho do arquivo original em bytes, o valor de hash em árvore final em hexadecimal, e a ID da conta e nome do cofre.

```
$ aws glacier complete-multipart-upload --checksum $TREEHASH --archive-size 3145728 --
upload-id $UPLOADID --account-id - --vault-name myvault
{ 
     "archiveId": "d3AbWhE0YE1m6f_fI1jPG82F8xzbMEEZmrAlLGAAONJAzo5QdP-
N83MKqd96Unspoa5H5lItWX-sK8-QS0ZhwsyGiu9-R-
kwWUyS1dSBlmgPPWkEbeFfqDSav053rU7FvVLHfRc6hg", 
     "checksum": "9628195fcdbcbbe76cdde932d4646fa7de5f219fb39823836d81f0cc0e18aa67", 
     "location": "/123456789012/vaults/myvault/archives/
d3AbWhE0YE1m6f_fI1jPG82F8xzbMEEZmrAlLGAAONJAzo5QdP-N83MKqd96Unspoa5H5lItWX-sK8-
QS0ZhwsyGiu9-R-kwWUyS1dSBlmgPPWkEbeFfqDSav053rU7FvVLHfRc6hg"
}
```
Também é possível verificar o status do cofre usando o comando [describe-vault](https://awscli.amazonaws.com/v2/documentation/api/latest/reference/glacier/describe-vault.html).

```
$ aws glacier describe-vault --account-id - --vault-name myvault
{ 
     "SizeInBytes": 3178496, 
     "VaultARN": "arn:aws:glacier:us-west-2:123456789012:vaults/myvault", 
     "LastInventoryDate": "2018-12-07T00:26:19.028Z", 
     "NumberOfArchives": 1, 
     "CreationDate": "2018-12-06T21:23:45.708Z", 
     "VaultName": "myvault"
}
```
#### **a** Note

O status do cofre é atualizado cerca de uma vez por dia. Consulte [Como trabalhar com](https://docs.aws.amazon.com/amazonglacier/latest/dev/working-with-vaults.html) [cofres](https://docs.aws.amazon.com/amazonglacier/latest/dev/working-with-vaults.html) para obter mais informações.

Já é seguro remover o bloco e os arquivos de hash que você criou.

### \$ **rm chunk\* hash\***

Para obter mais informações sobre uploads fracionados, consulte [Upload de arquivos grandes em](https://docs.aws.amazon.com/amazonglacier/latest/dev/uploading-archive-mpu.html) [partes](https://docs.aws.amazon.com/amazonglacier/latest/dev/uploading-archive-mpu.html) e [Como computar somas de verificação](https://docs.aws.amazon.com/amazonglacier/latest/dev/checksum-calculations.html) no Guia do desenvolvedor do Amazon S3 Glacier.

<span id="page-343-0"></span>Recursos

Referência da AWS CLI:

- [aws glacier](https://awscli.amazonaws.com/v2/documentation/api/latest/reference/glacier/index.html)
- [aws glacier complete-multipart-upload](https://awscli.amazonaws.com/v2/documentation/api/latest/reference/glacier/complete-multipart-upload.html)
- [aws glacier create-vault](https://awscli.amazonaws.com/v2/documentation/api/latest/reference/glacier/create-vault.html)
- [aws glacier describe-vault](https://awscli.amazonaws.com/v2/documentation/api/latest/reference/glacier/describe-vault.html)
- [aws glacier initiate-multipart-upload](https://awscli.amazonaws.com/v2/documentation/api/latest/reference/glacier/initiate-multipart-upload.html)

#### Referência do serviço:

- [Guia do desenvolvedor do Amazon S3 Glacier](https://docs.aws.amazon.com/amazonglacier/latest/dev/)
- [Carregar arquivos grandes em partes](https://docs.aws.amazon.com/amazonglacier/latest/dev/uploading-archive-mpu.html) no Guia do desenvolvedor do Amazon S3 Glacier
- [Calcular somas de verificação](https://docs.aws.amazon.com/amazonglacier/latest/dev/checksum-calculations.html) no Guia do desenvolvedor do Amazon S3 Glacier
- [Trabalhar com vaults](https://docs.aws.amazon.com/amazonglacier/latest/dev/working-with-vaults.html) no Guia do desenvolvedor do Amazon S3 Glacier

# Uso do AWS Identity and Access Management pela AWS CLI

Uma introdução à AWS Identity and Access Management.

[Introdução à AWS Identity and Access Management](https://www.youtube-nocookie.com/embed/Ul6FW4UANGc)

Acesse os recursos do AWS Identity and Access Management (IAM) usando a AWS Command Line Interface (AWS CLI). Para listar os comandos da AWS CLI para o IAM use o comando a seguir.

#### **aws iam help**

Este tópico mostra exemplos de comandos da AWS CLI que executam tarefas comuns para o IAM.

Antes de executar quaisquer comandos, defina suas credenciais padrão. Para obter mais informações, consulte [Configurar o AWS CLI.](#page-97-0)

Para obter mais informações sobre o serviço do IAM, consulte o [Guia do usuário do AWS Identity](https://docs.aws.amazon.com/IAM/latest/UserGuide/introduction.html)  [and Access Management](https://docs.aws.amazon.com/IAM/latest/UserGuide/introduction.html).

### Tópicos

- [Criar usuários e grupos do IAM](#page-344-0)
- [Anexar uma política gerenciada do IAM a um usuário](#page-346-0)
- [Definir uma senha inicial para um usuário do IAM](#page-347-0)
- [Criar uma chave de acesso para um usuário do IAM](#page-347-1)

## <span id="page-344-0"></span>Criar usuários e grupos do IAM

Este tópico descreve como usar os comandos da AWS Command Line Interface (AWS CLI) para criar um grupo do AWS Identity and Access Management (IAM) e um usuário, depois adicionar o usuário ao grupo. Para obter mais informações sobre o serviço do IAM, consulte o [Guia do usuário](https://docs.aws.amazon.com/IAM/latest/UserGuide/introduction.html) [do AWS Identity and Access Management.](https://docs.aws.amazon.com/IAM/latest/UserGuide/introduction.html)

Antes de executar quaisquer comandos, defina suas credenciais padrão. Para obter mais informações, consulte [Configurar o AWS CLI.](#page-97-0)

Como criar um grupo e adicionar um novo usuário a ele

1. Use o comando [create-group](https://awscli.amazonaws.com/v2/documentation/api/latest/reference/iam/create-group.html) para criar o grupo.

```
$ aws iam create-group --group-name MyIamGroup
{ 
     "Group": { 
         "GroupName": "MyIamGroup", 
         "CreateDate": "2018-12-14T03:03:52.834Z", 
         "GroupId": "AGPAJNUJ2W4IJVEXAMPLE",
```
}

```
 "Arn": "arn:aws:iam::123456789012:group/MyIamGroup", 
     "Path": "/" 
 }
```
2. Use o comando [create-user](https://awscli.amazonaws.com/v2/documentation/api/latest/reference/iam/create-user.html) para criar o usuário.

```
$ aws iam create-user --user-name MyUser
{ 
     "User": { 
         "UserName": "MyUser", 
         "Path": "/", 
         "CreateDate": "2018-12-14T03:13:02.581Z", 
         "UserId": "AIDAJY2PE5XUZ4EXAMPLE", 
         "Arn": "arn:aws:iam::123456789012:user/MyUser" 
     }
}
```
3. Use o comando [add-user-to-group](https://awscli.amazonaws.com/v2/documentation/api/latest/reference/iam/add-user-to-group.html) para adicionar o usuário ao grupo.

\$ **aws iam add-user-to-group --user-name** *MyUser* **--group-name** *MyIamGroup*

4. Para verificar se o grupo MyIamGroup contém MyUser, use o comando [get-group](https://awscli.amazonaws.com/v2/documentation/api/latest/reference/iam/get-group.html).

```
$ aws iam get-group --group-name MyIamGroup
{ 
     "Group": { 
         "GroupName": "MyIamGroup", 
         "CreateDate": "2018-12-14T03:03:52Z", 
         "GroupId": "AGPAJNUJ2W4IJVEXAMPLE", 
         "Arn": "arn:aws:iam::123456789012:group/MyIamGroup", 
         "Path": "/" 
     }, 
     "Users": [ 
         { 
              "UserName": "MyUser", 
              "Path": "/", 
              "CreateDate": "2018-12-14T03:13:02Z", 
              "UserId": "AIDAJY2PE5XUZ4EXAMPLE", 
              "Arn": "arn:aws:iam::123456789012:user/MyUser" 
         } 
     ], 
     "IsTruncated": "false"
```
}

# <span id="page-346-0"></span>Anexar uma política gerenciada do IAM a um usuário

Este tópico descreve como usar os comandos da AWS Command Line Interface (AWS CLI) para associar uma política do AWS Identity and Access Management (IAM) a um usuário. Neste exemplo, a política fornece ao usuário "Acesso de Usuário Power". Para obter mais informações sobre o serviço do IAM, consulte o [Guia do usuário do AWS Identity and Access Management.](https://docs.aws.amazon.com/IAM/latest/UserGuide/introduction.html)

Antes de executar quaisquer comandos, defina suas credenciais padrão. Para obter mais informações, consulte [Configurar o AWS CLI.](#page-97-0)

Como associar uma política gerenciada do IAM a um usuário

1. Determine o nome de recurso da Amazon (ARN) da política a ser anexada. O comando a seguir usa list-policies para encontrar o ARN da política com o nome PowerUserAccess. Depois, ele armazena o ARN em uma variável de ambiente.

```
$ export POLICYARN=$(aws iam list-policies --query 'Policies[?
PolicyName==`PowerUserAccess`].{ARN:Arn}' --output text) ~
$ echo $POLICYARN
arn:aws:iam::aws:policy/PowerUserAccess
```
2. Para anexar a política, use o comando [attach-user-policy](https://awscli.amazonaws.com/v2/documentation/api/latest/reference/iam/attach-user-policy.html) e faça referência à variável de ambiente que contém o ARN da política.

```
$ aws iam attach-user-policy --user-name MyUser --policy-arn $POLICYARN
```
3. Verifique se a política foi anexada ao usuário executando o comando [list-attached-user](https://awscli.amazonaws.com/v2/documentation/api/latest/reference/iam/list-attached-user-policies.html)[policies](https://awscli.amazonaws.com/v2/documentation/api/latest/reference/iam/list-attached-user-policies.html).

```
$ aws iam list-attached-user-policies --user-name MyUser
{ 
     "AttachedPolicies": [ 
          { 
              "PolicyName": "PowerUserAccess", 
              "PolicyArn": "arn:aws:iam::aws:policy/PowerUserAccess" 
          } 
    \mathbf{I}}
```
Para obter mais informações, consulte [Recursos de gerenciamento de acesso.](https://docs.aws.amazon.com/IAM/latest/UserGuide/policies-additional-resources.html) Este tópico fornece links para uma visão geral das permissões e políticas, bem como links para exemplos de políticas de acesso ao Amazon S3, Amazon EC2 e outros serviços.

<span id="page-347-0"></span>Definir uma senha inicial para um usuário do IAM

Este tópico descreve como usar os comandos da AWS Command Line Interface (AWS CLI) para definir uma senha inicial para um usuário do AWS Identity and Access Management (IAM). Para obter mais informações sobre o serviço do IAM, consulte o [Guia do usuário do AWS Identity and](https://docs.aws.amazon.com/IAM/latest/UserGuide/introduction.html)  [Access Management](https://docs.aws.amazon.com/IAM/latest/UserGuide/introduction.html).

Antes de executar quaisquer comandos, defina suas credenciais padrão. Para obter mais informações, consulte [Configurar o AWS CLI.](#page-97-0)

O comando a seguir usa [create-login-profile](https://awscli.amazonaws.com/v2/documentation/api/latest/reference/iam/create-login-profile.html) para definir uma senha inicial para o usuário especificado. Quando o usuário faz login pela primeira vez, ele precisa alterar a senha para algo que apenas ele sabe.

```
$ aws iam create-login-profile --user-name MyUser --password My!User1Login8P@ssword --
password-reset-required
{ 
     "LoginProfile": { 
         "UserName": "MyUser", 
         "CreateDate": "2018-12-14T17:27:18Z", 
         "PasswordResetRequired": true 
     }
}
```
Você pode usar o comando update-login-profile para alterar a senha para um usuário.

\$ **aws iam update-login-profile --user-name** *MyUser* **--password** *My!User1ADifferentP@ssword*

<span id="page-347-1"></span>Criar uma chave de acesso para um usuário do IAM

Este tópico descreve como usar os comandos da AWS Command Line Interface (AWS CLI) para criar um conjunto de chaves de acesso para um usuário do AWS Identity and Access Management (IAM). Para obter mais informações sobre o serviço do IAM, consulte o [Guia do usuário do AWS](https://docs.aws.amazon.com/IAM/latest/UserGuide/introduction.html)  [Identity and Access Management](https://docs.aws.amazon.com/IAM/latest/UserGuide/introduction.html).

Antes de executar quaisquer comandos, defina suas credenciais padrão. Para obter mais informações, consulte [Configurar o AWS CLI.](#page-97-0)

Você pode usar o comando [create-access-key](https://awscli.amazonaws.com/v2/documentation/api/latest/reference/iam/create-access-key.html) para criar uma chave de acesso para um usuário. Uma chave de acesso é um conjunto de credenciais de segurança que consiste em um ID de chave de acesso e uma chave secreta.

Um usuário pode criar apenas duas chaves de acesso ao mesmo tempo. Se você tentar criar um terceiro conjunto, o comando retornará um erro LimitExceeded.

```
$ aws iam create-access-key --user-name MyUser
{ 
     "AccessKey": { 
         "UserName": "MyUser", 
         "AccessKeyId": "AKIAIOSFODNN7EXAMPLE", 
         "Status": "Active", 
         "SecretAccessKey": "wJalrXUtnFEMI/K7MDENG/bPxRfiCYEXAMPLEKEY", 
         "CreateDate": "2018-12-14T17:34:16Z" 
     }
}
```
Use o comando [delete-access-key](https://awscli.amazonaws.com/v2/documentation/api/latest/reference/iam/delete-access-key.html) para excluir uma chave de acesso para um usuário. Especifique qual chave de acesso deve ser excluída usando o ID de chave de acesso.

```
$ aws iam delete-access-key --user-name MyUser --access-key-id AKIAIOSFODNN7EXAMPLE
```
Uso do Amazon S3 com a AWS CLI

Introdução ao Amazon Simple Storage Service (Amazon S3)

[Introdução ao Amazon Simple Storage Service \(Amazon S3\): armazenamento na nuvem na AWS](https://www.youtube-nocookie.com/embed/77lMCiiMilo)

É possível acessar os recursos do Amazon Simple Storage Service (Amazon S3) usando a AWS Command Line Interface (AWS CLI). A AWS CLI oferece dois níveis de comandos para acessar o Amazon S3:

- s3: comandos de alto nível que simplificam a execução de tarefas comuns, como criar, manipular e excluir objetos e buckets.
- s3api: expõe o acesso direto a todas as operações da API do Amazon S3, o que permite realizar operações avançadas.

Tópicos neste guia:

- [Use comandos de alto nível \(s3\) com o AWS CLI](#page-349-0)
- [Uso de comandos em nível de API \(s3api\) com a AWS CLI](#page-362-0)
- [Exemplo de script de operações de ciclo de vida de bucket Amazon S3](#page-365-0)

# <span id="page-349-0"></span>Use comandos de alto nível (s3) com o AWS CLI

Este tópico descreve alguns dos comandos que você pode utilizar para gerenciar buckets e objetos do Amazon S3 usando os comandos [aws s3](https://awscli.amazonaws.com/v2/documentation/api/latest/reference/s3/index.html) na AWS CLI. Para comandos não abordados neste tópico e exemplos de comandos adicionais, consulte os comandos [aws s3](https://awscli.amazonaws.com/v2/documentation/api/latest/reference/s3/index.html) na Referência da AWS  $CLI$ 

Os comandos aws s3 de alto nível simplificam o gerenciamento de objetos do Amazon S3. Esses comandos permitem a você gerenciar o conteúdo do Amazon S3 dentro dele mesmo e com diretórios locais.

## Tópicos

- [Pré-requisitos](#page-349-1)
- [Antes de começar](#page-350-0)
- [Criar um bucket](#page-351-0)
- [Listar buckets e objetos](#page-351-1)
- [Excluir buckets](#page-352-0)
- [Excluir objetos](#page-353-0)
- [Mover objetos](#page-353-1)
- [Copiar objetos](#page-355-0)
- [Sincronizar objetos](#page-356-0)
- [Opções usadas com frequência para comandos s3](#page-358-0)
- [Recursos](#page-361-0)

### <span id="page-349-1"></span>Pré-requisitos

Para executar os comandos s3, você precisa:

• Instale e configure a AWS CLI. Para ter mais informações, consulte [the section called "Instalar/](#page-17-0) [atualizar"](#page-17-0) e [Autenticação e credenciais de acesso](#page-177-0).

- O perfil que você usa deve ter permissões que permitam as AWS operações executadas pelos exemplos.
- Entenda estes termos do Amazon S3:
	- Bucket: uma pasta de nível superior do Amazon S3.
	- Prefixo: uma pasta do Amazon S3 em um bucket.
	- Objeto: qualquer item hospedado em um bucket do Amazon S3.

### <span id="page-350-0"></span>Antes de começar

Esta seção descreve algumas coisas a serem observadas antes de usar comandos da aws s3.

Carregamentos de objetos grandes

Quando você usa comandos da aws s3 para fazer upload de objetos grandes em um bucket do Amazon S3, a AWS CLI executa automaticamente um upload fracionado. Quando esses comandos da aws s3 são usados, não é possível continuar uploads que falharam.

Se o upload de várias partes falhar devido a um tempo limite, ou se você tiver cancelado manualmente no AWS CLI, o upload será AWS CLI interrompido e os arquivos criados serão limpos. Esse processo pode levar alguns minutos.

Se o processo de upload fracionado ou limpeza for cancelado por um comando kill ou uma falha do sistema, os arquivos criados permanecerão no bucket do Amazon S3. [Para limpar o upload de várias](https://awscli.amazonaws.com/v2/documentation/api/latest/reference/s3api/abort-multipart-upload.html)  [partes, use o comando s3api . abort-multipart-upload](https://awscli.amazonaws.com/v2/documentation/api/latest/reference/s3api/abort-multipart-upload.html)

Propriedades e tags de arquivos em cópias com várias partes

Quando você usa a AWS CLI versão 1 dos comandos no aws s3 namespace para copiar um arquivo de um local de bucket do Amazon S3 para outro local do bucket do Amazon S3, e essa operação [usa cópia em várias partes,](https://docs.aws.amazon.com/AmazonS3/latest/dev/CopyingObjctsMPUapi.html) nenhuma propriedade do arquivo do objeto de origem é copiada para o objeto de destino.

Por padrão, os comandos da AWS CLI versão 2 no s3 namespace que executam cópias em várias partes transferem todas as tags e o seguinte conjunto de propriedades da cópia de origem para a cópia de destino:content-type,content-language,,content-encoding, contentdispositioncache-control, e. expires metadata

Isso pode resultar em chamadas de AWS API adicionais para o endpoint do Amazon S3 que não teriam sido feitas se você AWS CLI usasse a versão 1. Elas podem incluir: HeadObject, GetObjectTagging e PutObjectTagging.

Se você precisar alterar esse comportamento padrão nos comandos da AWS CLI versão 2, use o - copy-props parâmetro para especificar uma das seguintes opções:

- default: o valor padrão. Especifica que a cópia inclui todas as tags anexadas ao objeto de origem e as propriedades englobadas pelo parâmetro --metadata-directive usado para cópias que não são multipart: content-type, content-language, content-encoding, contentdisposition, cache-control, expires e metadata.
- metadata-directive: especifica que a cópia inclui apenas as propriedades que são englobadas pelo parâmetro --metadata-directive usado para cópias não fracionadas. Não copia nenhuma etiqueta.
- none: especifica que a cópia não inclui nenhuma das propriedades do objeto de origem.

### <span id="page-351-0"></span>Criar um bucket

Use o comando [s3 mb](https://awscli.amazonaws.com/v2/documentation/api/latest/reference/s3/mb.html) para criar um bucket. Os nomes de bucket devem ser globalmente exclusivos (únicos em todo o Amazon S3) e devem ser compatíveis com o DNS.

Nomes de bucket podem conter letras minúsculas, números, hífens e pontos. Os nomes de bucket podem iniciar e terminar apenas com uma letra ou número e não podem conter um ponto ao lado de um hífen ou outro ponto.

### Sintaxe

```
$ aws s3 mb <target> [--options]
```
### Exemplos de s3 mb

O exemplo a seguir cria o bucket s3://bucket-name.

```
$ aws s3 mb s3://bucket-name
```
### <span id="page-351-1"></span>Listar buckets e objetos

Para listar seus buckets, pastas ou objetos, use o comando  $s3 \text{ ls}$ . O uso do comando sem um destino ou opções lista todos os buckets.

#### **Sintaxe**

#### \$ **aws s3 ls <target> [--options]**

Para ver algumas opções comuns que podem ser usadas com este comando e exemplos, consulte [Opções usadas com frequência para comandos s3.](#page-358-0) Para obter uma lista completa de opções disponíveis, consulte [s3 ls](https://awscli.amazonaws.com/v2/documentation/api/latest/reference/s3/ls.html) na Referência de comandos da AWS CLI.

Exemplos de s3 ls

O exemplo a seguir lista todos os seus buckets do Amazon S3.

```
$ aws s3 ls
2018-12-11 17:08:50 my-bucket
2018-12-14 14:55:44 my-bucket2
```
O comando a seguir lista todos os objetos e prefixos em um bucket. Neste exemplo de saída, o prefixo example/ tem um arquivo chamado MyFile1.txt.

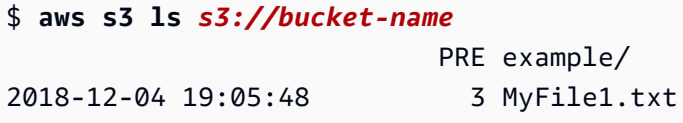

Você pode filtrar a saída para um prefixo específico, incluindo-o no comando. O comando a seguir relaciona os objetos em *bucket-name/example* (ou seja, objetos em *bucket-name* filtrados pelo prefixo *example/*).

```
$ aws s3 ls s3://bucket-name/example/
2018-12-06 18:59:32 3 MyFile1.txt
```
<span id="page-352-0"></span>Excluir buckets

Para excluir um bucket, use o comando [s3 rb](https://awscli.amazonaws.com/v2/documentation/api/latest/reference/s3/rb.html).

**Sintaxe** 

\$ **aws s3 rb <target> [--options]**

Exemplos de s3 rb

O exemplo a seguir remove o bucket s3://bucket-name.

#### \$ **aws s3 rb** *s3://bucket-name*

Por padrão, o bucket deve estar vazio para a operação ser bem-sucedida. Para remover um bucket que não está vazio, é necessário incluir a opção --force. Se você estiver usando um bucket com versionamento que contém objetos anteriormente excluídos, mas ainda retidos, esse comando não permitirá que você remova o bucket. Você deve primeiro remover todo o conteúdo.

O exemplo de comando a seguir exclui todos os objetos no bucket e, em seguida, exclui o bucket.

#### \$ **aws s3 rb** *s3://bucket-name* **--force**

<span id="page-353-0"></span>Excluir objetos

Para excluir objetos em um bucket ou seu diretório local, use o comando [s3 rm](https://awscli.amazonaws.com/v2/documentation/api/latest/reference/s3/rm.html).

Sintaxe

\$ **aws s3 rm <target> [--options]**

Para ver algumas opções comuns que podem ser usadas com este comando e exemplos, consulte [Opções usadas com frequência para comandos s3.](#page-358-0) Para obter uma lista completa de opções, consulte [s3 rm](https://awscli.amazonaws.com/v2/documentation/api/latest/reference/s3/rm.html) na Referência de comandos da AWS CLI .

Exemplos de s3 rm

O exemplo a seguir exclui filename.txt de s3://bucket-name/example.

\$ **aws s3 rm s3://bucket-name/example/filename.txt**

O exemplo a seguir exclui todos os objetos de s3://bucket-name/example usando a opção - recursive.

```
$ aws s3 rm s3://bucket-name/example --recursive
```
<span id="page-353-1"></span>Mover objetos

Use o comando s3 my para mover objetos de um bucket ou diretório local. O s3 my comando copia o objeto ou arquivo de origem para o destino especificado e, em seguida, exclui o objeto ou arquivo de origem.

#### **Sintaxe**

#### \$ **aws s3 mv <source> <target> [--options]**

Para ver algumas opções comuns que podem ser usadas com este comando e exemplos, consulte [Opções usadas com frequência para comandos s3.](#page-358-0) Para obter uma lista completa de opções disponíveis, consulte [s3 mv](https://awscli.amazonaws.com/v2/documentation/api/latest/reference/s3/mv.html) na Referência de comandos da AWS CLI .

#### **A** Warning

Se você estiver usando qualquer tipo de ARNs de ponto de acesso ou aliases de ponto de acesso em seus URIs de origem ou destino do Amazon S3, você deve tomar cuidado extra para que seus URIs do Amazon S3 de origem e destino sejam resolvidos em diferentes buckets subjacentes. Se os buckets de origem e destino forem iguais, o arquivo ou objeto de origem poderá ser movido para si mesmo, o que pode resultar na exclusão acidental do arquivo ou objeto de origem. Para verificar se os buckets de origem e destino não são iguais, use o --validate-same-s3-paths parâmetro ou defina [AWS\\_CLI\\_S3\\_MV\\_VALIDATE\\_SAME\\_S3\\_PATHS](#page-137-0) a true variável de ambiente como.

### Exemplos de s3 mv

O exemplo a seguir move todos os objetos de s3://bucket-name/example para s3://mybucket/.

\$ **aws s3 mv s3://bucket-name/example s3://my-bucket/**

O exemplo a seguir move um arquivo local do diretório de trabalho atual para o bucket do Amazon S<sub>3</sub> com o comando s<sub>3</sub> m<sub>v</sub>.

```
$ aws s3 mv filename.txt s3://bucket-name
```
O exemplo a seguir move um arquivo do bucket do Amazon S3 para o diretório de trabalho atual, onde ./ especifica o diretório de trabalho atual.

```
$ aws s3 mv s3://bucket-name/filename.txt ./
```
#### <span id="page-355-0"></span>Copiar objetos

Use o comando [s3 cp](https://awscli.amazonaws.com/v2/documentation/api/latest/reference/s3/cp.html) para copiar objetos de um bucket ou diretório local.

**Sintaxe** 

\$ **aws s3 cp <source> <target> [--options]**

Você pode usar o parâmetro dash para transmitir arquivos para entrada padrão (stdin) ou saída padrão (stdout).

#### **A** Warning

Se você estiver usando PowerShell, o shell poderá alterar a codificação de um CRLF ou adicionar um CRLF à entrada ou saída canalizada ou à saída redirecionada.

O comando s3 cp usa a sintaxe a seguir para fazer upload de um fluxo de arquivos do stdin para um bucket especificado.

Sintaxe

```
$ aws s3 cp - <target> [--options]
```
O comando s3 cp usa a sintaxe a seguir para baixar um fluxo de arquivos do Amazon S3 para stdout.

Sintaxe

\$ **aws s3 cp <target> [--options] -**

Para ver algumas opções comuns que podem ser usadas com este comando e exemplos, consulte [Opções usadas com frequência para comandos s3.](#page-358-0) Para obter a lista completa de opções, consulte [s3 cp](https://awscli.amazonaws.com/v2/documentation/api/latest/reference/s3/cp.html) na Referência de comandos da AWS CLI .

Exemplos do **s3 cp**

O exemplo a seguir copia todos os objetos de s3://bucket-name/example para s3://mybucket/.

#### \$ **aws s3 cp s3://bucket-name/example s3://my-bucket/**

O exemplo a seguir copia um arquivo local do diretório de trabalho atual para o bucket do Amazon S3 com o comando s3 cp.

```
$ aws s3 cp filename.txt s3://bucket-name
```
O exemplo a seguir copia um arquivo do bucket do Amazon S3 para o diretório de trabalho atual, onde ./ especifica o diretório de trabalho atual.

\$ **aws s3 cp s3://bucket-name/filename.txt ./**

O exemplo a seguir usa echo para transmitir o texto "hello world" para o arquivo s3://bucketname/filename.txt.

\$ **echo "hello world" | aws s3 cp - s3://bucket-name/filename.txt**

O exemplo a seguir transmite o arquivo s3://bucket-name/filename.txt para stdout e imprime o conteúdo no console.

```
$ aws s3 cp s3://bucket-name/filename.txt -
hello world
```
O exemplo a seguir transmite o conteúdo de s3://bucket-name/pre parastdout, usa o comando bzip2 para comprimir os arquivos e faz upload do novo arquivo compactado chamado key.bz2 para s3://bucket-name.

```
$ aws s3 cp s3://bucket-name/pre - | bzip2 --best | aws s3 cp - s3://bucket-name/
key.bz2
```
<span id="page-356-0"></span>Sincronizar objetos

O comando [s3 sync](https://awscli.amazonaws.com/v2/documentation/api/latest/reference/s3/sync.html) sincroniza o conteúdo de um bucket e um diretório ou o conteúdo de dois buckets. Normalmente, s3 sync copia arquivos que estão faltando ou desatualizadas ou objetos entre a origem e o destino. No entanto, você também pode fornecer a opção --delete para remover arquivos ou objetos do destino que não estão presentes na origem.

#### **Sintaxe**

#### \$ **aws s3 sync <source> <target> [--options]**

Para ver algumas opções comuns que podem ser usadas com este comando e exemplos, consulte [Opções usadas com frequência para comandos s3.](#page-358-0) Para obter uma lista completa de opções, consulte [s3 sync](https://awscli.amazonaws.com/v2/documentation/api/latest/reference/s3/sync.html) na Referência de comandos da AWS CLI .

Exemplos de s3 sync

O exemplo a seguir sincroniza o conteúdo de um prefixo do Amazon S3 chamado path no bucket chamado my-bucket com o diretório de trabalho atual.

s3 sync atualiza todos os arquivos que têm tamanho ou hora de modificação diferentes dos arquivos com o mesmo nome no destino. A saída exibe operações específicas executadas durante a sincronização. Observe que a operação sincroniza recursivamente o subdiretório MySubdirectory e seu conteúdo com s3://my-bucket/path/MySubdirectory.

```
$ aws s3 sync . s3://my-bucket/path
upload: MySubdirectory\MyFile3.txt to s3://my-bucket/path/MySubdirectory/MyFile3.txt
upload: MyFile2.txt to s3://my-bucket/path/MyFile2.txt
upload: MyFile1.txt to s3://my-bucket/path/MyFile1.txt
```
O exemplo a seguir, uma extensão do exemplo anterior, mostra como usar a opção --delete.

```
// Delete local file
$ rm ./MyFile1.txt
// Attempt sync without --delete option - nothing happens
$ aws s3 sync . s3://my-bucket/path
// Sync with deletion - object is deleted from bucket
$ aws s3 sync . s3://my-bucket/path --delete
delete: s3://my-bucket/path/MyFile1.txt
// Delete object from bucket
$ aws s3 rm s3://my-bucket/path/MySubdirectory/MyFile3.txt
delete: s3://my-bucket/path/MySubdirectory/MyFile3.txt
// Sync with deletion - local file is deleted
$ aws s3 sync s3://my-bucket/path . --delete
```
delete: MySubdirectory\MyFile3.txt

```
// Sync with Infrequent Access storage class
$ aws s3 sync . s3://my-bucket/path --storage-class STANDARD_IA
```
Quando a opção --delete é usada, as opções --exclude e --include podem filtrar arquivos ou objetos a serem excluídos durante uma operação s3 sync. Nesse caso, a sequência de parâmetro deve especificar os arquivos a serem excluídos ou incluídos, a exclusão no contexto do diretório de destino ou bucket. Por exemplo:

```
Assume local directory and s3://my-bucket/path currently in sync and each contains 3 
  files:
MyFile1.txt
MyFile2.rtf
MyFile88.txt
\mathbf{I} , \mathbf{I} , \mathbf{I}// Sync with delete, excluding files that match a pattern. MyFile88.txt is deleted, 
  while remote MyFile1.txt is not.
$ aws s3 sync . s3://my-bucket/path --delete --exclude "path/MyFile?.txt"
delete: s3://my-bucket/path/MyFile88.txt
\mathbf{r}// Sync with delete, excluding MyFile2.rtf - local file is NOT deleted
$ aws s3 sync s3://my-bucket/path . --delete --exclude "./MyFile2.rtf"
download: s3://my-bucket/path/MyFile1.txt to MyFile1.txt
'''// Sync with delete, local copy of MyFile2.rtf is deleted
$ aws s3 sync s3://my-bucket/path . --delete
delete: MyFile2.rtf
```
<span id="page-358-0"></span>Opções usadas com frequência para comandos s3

As opções a seguir são usadas frequentemente para os comandos descritos neste tópico. Para obter uma lista completa das opções que você pode usar em um comando, consulte o comando específico no guia de [de referência](https://awscli.amazonaws.com/v2/documentation/api/latest/reference/index.html).

acl

s3 sync e s3 cp podem usar a opção --acl. Isso permite definir as permissões de acesso para arquivos copiados para o Amazon S3. A opção --acl aceita os valores private, publicreade public-read-write. Para obter mais informações, consulte [ACL pré-configurada](https://docs.aws.amazon.com/AmazonS3/latest/dev/acl-overview.html#canned-acl) no Manual do usuário do Amazon Simple Storage Service.

\$ **aws s3 sync . s3://my-bucket/path --acl public-read**

#### exclude

Ao usar o comando s3 cp, s3 mv, s3 sync ou s3 rm, você pode filtrar os resultados usando a opção --exclude ou --include. A opção --exclude define regras para excluir apenas objetos do comando, e as opções se aplicam na ordem especificada. Isso é mostrado no exemplo a seguir.

```
Local directory contains 3 files:
MyFile1.txt
MyFile2.rtf
MyFile88.txt
// Exclude all .txt files, resulting in only MyFile2.rtf being copied
$ aws s3 cp . s3://my-bucket/path --exclude "*.txt"
// Exclude all .txt files but include all files with the "MyFile*.txt" format, 
  resulting in, MyFile1.txt, MyFile2.rtf, MyFile88.txt being copied
$ aws s3 cp . s3://my-bucket/path --exclude "*.txt" --include "MyFile*.txt"
// Exclude all .txt files, but include all files with the "MyFile*.txt" format, 
  but exclude all files with the "MyFile?.txt" format resulting in, MyFile2.rtf and 
  MyFile88.txt being copied
$ aws s3 cp . s3://my-bucket/path --exclude "*.txt" --include "MyFile*.txt" --
exclude "MyFile?.txt"
```
#### include

Ao usar o comando s3 cp, s3 mv, s3 sync ou s3 rm, você pode filtrar os resultados usando a opção --exclude ou --include. A opção --include define regras para incluir apenas objetos especificados para o comando, e as opções se aplicam na ordem especificada. Isso é mostrado no exemplo a seguir.

```
Local directory contains 3 files:
MyFile1.txt
MyFile2.rtf
MyFile88.txt
```
// Include all .txt files, resulting in MyFile1.txt and MyFile88.txt being copied \$ **aws s3 cp . s3://my-bucket/path --include "\*.txt"** // Include all .txt files but exclude all files with the "MyFile\*.txt" format, resulting in no files being copied \$ **aws s3 cp . s3://my-bucket/path --include "\*.txt" --exclude "MyFile\*.txt"** // Include all .txt files, but exclude all files with the "MyFile\*.txt" format, but include all files with the "MyFile?.txt" format resulting in MyFile1.txt being copied

```
$ aws s3 cp . s3://my-bucket/path --include "*.txt" --exclude "MyFile*.txt" --
include "MyFile?.txt"
```
#### grant (conceder)

Os comandos s3 cp, s3 mv e s3 sync incluem uma opção --grants que pode ser usada para conceder permissões referentes a esse objeto para usuários ou grupos específicos. Defina a opção --grants como uma lista de permissões usando a sintaxe a seguir. Substitua Permission, Grantee\_Type e Grantee\_ID pelos seus próprios valores.

#### Sintaxe

```
--grants Permission=Grantee_Type=Grantee_ID
          [Permission=Grantee_Type=Grantee_ID ...]
```
Cada valor contém os seguintes elementos:

- *Permission* (Permissão): especifica as permissões concedidas. Pode ser definida como read, readacl, writeacl ou full.
- *Grantee\_Type* (Tipo de favorecido): especifica como identificar o favorecido. Pode ser definido como uri, emailaddress ou id.
- *Grantee\_ID* Especifica o favorecido com base em *Grantee\_Type*.
	- uri: o URI do grupo. Para obter mais informações, consulte [Quem é o favorecido?](https://docs.aws.amazon.com/AmazonS3/latest/dev/ACLOverview.html#SpecifyingGrantee)
	- emailaddress O endereço de e-mail da conta.
	- id O ID canônico da conta

Para obter mais informações sobre controle de acesso do Amazon S3, consulte [Controle de](https://docs.aws.amazon.com/AmazonS3/latest/dev/UsingAuthAccess.html) [acesso](https://docs.aws.amazon.com/AmazonS3/latest/dev/UsingAuthAccess.html).

O exemplo a seguir copia um objeto em um bucket. Ele concede permissões read sobre o objeto a todos os usuários e permissões full (read, readacl e writeacl) à conta associada a user@example.com.

\$ **aws s3 cp file.txt s3://my-bucket/ --grants** *read=uri=http://acs.amazonaws.com/ groups/global/AllUsers full=emailaddress=user@example.com*

Também será possível especificar uma classe de armazenamento não padrão (REDUCED\_REDUNDANCY ou STANDARD\_IA) para objetos cujo upload você fizer no Amazon S3. Para fazer isso, use a opção --storage-class.

\$ **aws s3 cp file.txt s3://my-bucket/** *--storage-class REDUCED\_REDUNDANCY*

#### recursive

Quando você usa essa opção, o comando é executado em todos os arquivos ou objetos sob o diretório ou prefixo especificado. O exemplo a seguir exclui s3://my-bucket/path e todo o seu conteúdo.

\$ **aws s3 rm s3://my-bucket/path --recursive**

#### Recursos

AWS CLI referência:

- [aws s3](https://awscli.amazonaws.com/v2/documentation/api/latest/reference/s3/index.html)
- [aws s3 cp](https://awscli.amazonaws.com/v2/documentation/api/latest/reference/s3/cp.html)
- [aws s3 mb](https://awscli.amazonaws.com/v2/documentation/api/latest/reference/s3/mb.html)
- [aws s3 mv](https://awscli.amazonaws.com/v2/documentation/api/latest/reference/s3/mv.html)
- [aws s3 ls](https://awscli.amazonaws.com/v2/documentation/api/latest/reference/s3/ls.html)
- [aws s3 rb](https://awscli.amazonaws.com/v2/documentation/api/latest/reference/s3/rb.html)
- [aws s3 rm](https://awscli.amazonaws.com/v2/documentation/api/latest/reference/s3/rm.html)
- [aws s3 sync](https://awscli.amazonaws.com/v2/documentation/api/latest/reference/s3/sync.html)

Referência do serviço:

- [Como trabalhar com buckets do Amazon S3](https://docs.aws.amazon.com/AmazonS3/latest/dev/UsingBucket.html) no Manual do usuário do Amazon Simple Storage Service
- [Como trabalhar com objetos do Amazon S3](https://docs.aws.amazon.com/AmazonS3/latest/dev/UsingObjects.html) no Manual do usuário do Amazon Simple Storage **Service**
- [Como listar chaves hierarquicamente usando um prefixo e delimitador](https://docs.aws.amazon.com/AmazonS3/latest/dev/ListingKeysHierarchy.html) no Manual do usuário do Amazon Simple Storage Service
- [Aborte uploads de várias partes em um bucket do S3 usando o AWS SDK for .NET \(de baixo nível\)](https://docs.aws.amazon.com/AmazonS3/latest/dev/LLAbortMPUnet.html) [no](https://docs.aws.amazon.com/AmazonS3/latest/dev/LLAbortMPUnet.html) Guia do usuário do Amazon Simple Storage Service

Uso de comandos em nível de API (s3api) com a AWS CLI

Os comandos no nível de API (contidos no conjunto de comandos s3api) fornecem acesso direto às APIs do Amazon Simple Storage Service (Amazon S3) e ativam algumas operações que não são expostas em comandos de alto nível do s3. Esses comandos são equivalentes aos outros serviços da AWS que fornecem acesso em nível de API para a funcionalidade de serviços. Para obter mais informações sobre os comando do s3, consulte [Use comandos de alto nível \(s3\) com o AWS CLI](#page-349-0)

Este tópico fornece exemplos que demonstram como usar os comandos de nível inferior que são mapeados em APIs do Amazon S3. Além disso, você pode encontrar exemplos para cada comando da API do S3 na seção s3api do [AWS CLI versão 2.](https://awscli.amazonaws.com/v2/documentation/api/latest/reference/s3api/index.html)

# Tópicos

- [Pré-requisitos](#page-362-0)
- [Aplicar uma ACL personalizada](#page-363-0)
- [Configurar uma política de registro em log](#page-363-1)
- **[Recursos](#page-364-0)**

# <span id="page-362-0"></span>Pré-requisitos

Para executar os comandos s3api, você precisa:

- Instale e configure a AWS CLI. Para obter mais informações, consulte [the section called "Instalar/](#page-17-0) [atualizar"](#page-17-0) e [Autenticação e credenciais de acesso](#page-177-0).
- O perfil utilizado deve ter permissões que garantem as operações da AWS realizadas pelos exemplos.
- Entenda estes termos do Amazon S3:
- Bucket: uma pasta de nível superior do Amazon S3.
- Prefixo: uma pasta do Amazon S3 em um bucket.
- Objeto: qualquer item hospedado em um bucket do Amazon S3.

<span id="page-363-0"></span>Aplicar uma ACL personalizada

Com comandos de alto nível, é possível usar a opção --acl para aplicar listas de controle de acesso (ACLs) predefinidas a objetos do Amazon S3. No entanto, não é possível usar esse comando para definir ACLs em todo o bucket. No entanto, você pode fazer isso usando o comando em nível de API [put-bucket-acl](https://awscli.amazonaws.com/v2/documentation/api/latest/reference/s3api/put-bucket-acl.html).

O exemplo a seguir mostra como conceder o controle total a dois usuários do AWS (user1@example.com e user2@example.com) e a permissão de leitura a todos. O identificador para "todos" vem de um URI especial que você transmite como um parâmetro.

```
$ aws s3api put-bucket-acl --bucket MyBucket --grant-full-control 
  'emailaddress="user1@example.com",emailaddress="user2@example.com"' --grant-read 
  'uri="http://acs.amazonaws.com/groups/global/AllUsers"'
```
Para obter detalhes sobre como construir as ACLs, consulte [PUT Bucket acl](https://docs.aws.amazon.com/AmazonS3/latest/API/RESTBucketPUTacl.html) na Referência da API do Amazon Simple Storage Service. Os comandos de ACL s3api na CLI, como put-bucket-acl, usam a mesma [notação de argumento abreviada](https://docs.aws.amazon.com/cli/latest/userguide/cli-usage-shorthand.html).

<span id="page-363-1"></span>Configurar uma política de registro em log

O comando da API put-bucket-logging configura uma política de registro de buckets.

No exemplo a seguir, ao usuário da AWS usuario@exemple.com recebe controle total sobre os arquivos de log, e todos os usuários terão acesso de leitura a eles. Observe que o comando putbucket-acl também deve conceder ao sistema de entrega de log do Amazon S3 (especificado por um URI) as permissões necessárias para ler e gravar os logs no bucket.

```
$ aws s3api put-bucket-acl --bucket MyBucket --grant-read-acp 'URI="http://
acs.amazonaws.com/groups/s3/LogDelivery"' --grant-write 'URI="http://acs.amazonaws.com/
groups/s3/LogDelivery"'
$ aws s3api put-bucket-logging --bucket MyBucket --bucket-logging-status file://
logging.json
```
O arquivo logging.json no comando anterior tem o seguinte conteúdo.

```
{ 
   "LoggingEnabled": { 
     "TargetBucket": "MyBucket", 
     "TargetPrefix": "MyBucketLogs/", 
     "TargetGrants": [ 
        { 
          "Grantee": { 
            "Type": "AmazonCustomerByEmail", 
            "EmailAddress": "user@example.com" 
          }, 
          "Permission": "FULL_CONTROL" 
        }, 
        { 
          "Grantee": { 
            "Type": "Group", 
            "URI": "http://acs.amazonaws.com/groups/global/AllUsers" 
          }, 
          "Permission": "READ" 
        } 
     ] 
   }
}
```
## <span id="page-364-0"></span>Recursos

# Referência da AWS CLI:

- [aws s3api](https://awscli.amazonaws.com/v2/documentation/api/latest/reference/s3api/index.html)
- [aws s3api put-bucket-acl](https://awscli.amazonaws.com/v2/documentation/api/latest/reference/s3api/put-bucket-acl.html)
- [aws s3api put-bucket-logging](https://awscli.amazonaws.com/v2/documentation/api/latest/reference/s3api/put-bucket-logging.html)

## Referência do serviço:

- [Como trabalhar com buckets do Amazon S3](https://docs.aws.amazon.com/AmazonS3/latest/dev/UsingBucket.html) no Manual do usuário do Amazon Simple Storage Service
- [Como trabalhar com objetos do Amazon S3](https://docs.aws.amazon.com/AmazonS3/latest/dev/UsingObjects.html) no Manual do usuário do Amazon Simple Storage Service
- [Como listar chaves hierarquicamente usando um prefixo e delimitador](https://docs.aws.amazon.com/AmazonS3/latest/dev/ListingKeysHierarchy.html) no Manual do usuário do Amazon Simple Storage Service

AWS Command Line Interface Guia do usuário da versão 2

• [Anular carregamentos fracionados para um bucket do S3 usando o AWS SDK for .NET \(nível](https://docs.aws.amazon.com/AmazonS3/latest/dev/LLAbortMPUnet.html)  [baixo\)](https://docs.aws.amazon.com/AmazonS3/latest/dev/LLAbortMPUnet.html) no Manual do usuário do Amazon Simple Storage Service

Exemplo de script de operações de ciclo de vida de bucket Amazon S3

Este tópico usa um exemplo de script bash para operações de ciclo de vida do bucket do Amazon S3 usando a AWS Command Line Interface (AWS CLI). Este exemplo de desenvolvimento de scripts usa o conjunto de comandos [aws s3api](https://awscli.amazonaws.com/v2/documentation/api/latest/reference/s3api/index.html). Scripts shell são programas desenvolvidos para ser executados em uma interface de linha de comando.

Tópicos

- [Antes de começar](#page-365-0)
- [Sobre este exemplo](#page-366-0)
- **[Arquivos](#page-366-1)**
- **[Referências](#page-367-0)**

## <span id="page-365-0"></span>Antes de começar

Antes que você possa executar qualquer um dos exemplos abaixo, as seguintes tarefas deverão ser concluídas.

- Instale e configure a AWS CLI. Para obter mais informações, consulte [the section called "Instalar/](#page-17-0) [atualizar"](#page-17-0) e [Autenticação e credenciais de acesso](#page-177-0).
- O perfil utilizado deve ter permissões que garantem as operações da AWS realizadas pelos exemplos.
- Como prática recomendada da AWS, conceda a esse código privilégio mínimo ou apenas as permissões necessárias para executar uma tarefa. Para obter mais informações, consulte [Conceder privilégio mínimo](https://docs.aws.amazon.com/IAM/latest/UserGuide/best-practices.html#grant-least-privilege) no Guia do usuário do IAM.
- Este código não foi testado em todas as regiões da AWS. Alguns serviços da AWS só estão disponíveis em regiões específicas. Para obter mais informações, consulte [Endpoints de serviço e](https://docs.aws.amazon.com/general/latest/gr/aws-service-information.html)  [cotas](https://docs.aws.amazon.com/general/latest/gr/aws-service-information.html) no Guia de referência geral da AWS.
- Executar este código pode resultar em cobranças em sua conta da AWS. É sua responsabilidade garantir que todos os recursos criados por este script sejam removidos após você terminar de usálos.

O serviço Amazon S3 usa os seguintes termos:

- Bucket: uma pasta de nível superior do Amazon S3.
- Prefixo: uma pasta do Amazon S3 em um bucket.
- Objeto: qualquer item hospedado em um bucket do Amazon S3.

#### <span id="page-366-0"></span>Sobre este exemplo

Este exemplo mostra como interagir com algumas das operações básicas do Amazon S3 usando um conjunto de funções em arquivos de script de shell. As funções estão localizadas no arquivo de script shell chamado bucket-operations.sh. Você pode chamar essas funções em outro arquivo. Cada arquivo de script contém comentários descrevendo cada uma das funções.

Para ver os resultados intermediários de cada etapa, execute o script com um parâmetro - i. É possível exibir o status atual do bucket ou do conteúdo usando o console do Amazon S3. O script avançará para a próxima etapa somente após você pressionar ENTER no prompt.

Para obter o exemplo completo e os arquivos de script para download, consulte [Operações de ciclo](https://github.com/awsdocs/aws-doc-sdk-examples/tree/main/aws-cli/bash-linux/s3/bucket-lifecycle-operations) [de vida de bucket do Amazon S3](https://github.com/awsdocs/aws-doc-sdk-examples/tree/main/aws-cli/bash-linux/s3/bucket-lifecycle-operations) no Repositório de exemplos de código da AWS no GitHub.

#### <span id="page-366-1"></span>Arquivos

O exemplo contém os seguintes arquivos:

#### bucket-operations.sh

Esse arquivo de script principal pode ser originado de outro arquivo. Ele inclui funções que executam as seguintes tarefas:

- Criar um bucket e verificar se ele existe
- Copiar um arquivo do computador local para um bucket
- Copiar um arquivo de um local de bucket para um local de bucket diferente
- Listar o conteúdo de um bucket
- Excluir um arquivo de um bucket
- Excluir um bucket

Visualize o código para [bucket-operations.sh](https://github.com/awsdocs/aws-doc-sdk-examples/blob/main/aws-cli/bash-linux/s3/bucket-lifecycle-operations/bucket_operations.sh) no GitHub.

#### test-bucket-operations.sh

O arquivo de script de shell test-bucket-operations.sh demonstra como chamar as funções utilizando o arquivo bucket-operations.sh e chamando cada uma das funções. Após chamar funções, o script de teste remove todos os recursos que ele criou.

Visualize o código para [test-bucket-operations.sh](https://github.com/awsdocs/aws-doc-sdk-examples/blob/main/aws-cli/bash-linux/s3/bucket-lifecycle-operations/test_bucket_operations.sh) no GitHub.

#### awsdocs-general.sh

O arquivo de script awsdocs-general.shcontém funções de uso geral usadas em exemplos avançados de código para a AWS CLI.

Visualize o código para [awsdocs-general.sh](https://github.com/awsdocs/aws-doc-sdk-examples/blob/main/aws-cli/bash-linux/s3/bucket-lifecycle-operations/awsdocs_general.sh) no GitHub.

<span id="page-367-0"></span>Referências

Referência da AWS CLI<sup>.</sup>

- [aws s3api](https://awscli.amazonaws.com/v2/documentation/api/latest/reference/s3api/index.html)
- [aws s3api create-bucket](https://awscli.amazonaws.com/v2/documentation/api/latest/reference/s3api/create-bucket.html)
- [aws s3api copy-object](https://awscli.amazonaws.com/v2/documentation/api/latest/reference/s3api/copy-object.html)
- [aws s3api delete-bucket](https://awscli.amazonaws.com/v2/documentation/api/latest/reference/s3api/delete-bucket.html)
- [aws s3api delete-object](https://awscli.amazonaws.com/v2/documentation/api/latest/reference/s3api/delete-object.html)
- [aws s3api head-bucket](https://awscli.amazonaws.com/v2/documentation/api/latest/reference/s3api/head-bucket.html)
- [aws s3api list-objects](https://awscli.amazonaws.com/v2/documentation/api/latest/reference/s3api/list-objects.html)
- [aws s3api put-object](https://awscli.amazonaws.com/v2/documentation/api/latest/reference/s3api/put-object.html)

Outra referência:

- [Como trabalhar com buckets do Amazon S3](https://docs.aws.amazon.com/AmazonS3/latest/dev/UsingBucket.html) no Manual do usuário do Amazon Simple Storage Service
- [Como trabalhar com objetos do Amazon S3](https://docs.aws.amazon.com/AmazonS3/latest/dev/UsingObjects.html) no Manual do usuário do Amazon Simple Storage Service
- Para visualizar e contribuir para o SDK da AWS e exemplos de código da AWS CLI, consulte o [Repositório de exemplos de código da AWS](https://github.com/awsdocs/aws-doc-sdk-examples/) no GitHub.

# Uso do Amazon SNS com a AWS CLI

É possível acessar os recursos do Amazon Simple Notification Service (Amazon SNS) usando a AWS Command Line Interface (AWS CLI). Para listar os comandos da AWS CLI para o Amazon SNS, use o comando a seguir.

#### **aws sns help**

Antes de executar quaisquer comandos, defina suas credenciais padrão. Para obter mais informações, consulte [Configurar o AWS CLI.](#page-97-0)

Este tópico mostra exemplos de comandos da AWS CLI que executam tarefas comuns para o Amazon SNS.

Tópicos

- [Criar um tópico](#page-368-0)
- [Assinar um tópico](#page-368-1)
- [Publicar em um tópico](#page-369-0)
- [Cancelar a assinatura de um tópico](#page-370-0)
- [Excluir um tópico](#page-370-1)

# <span id="page-368-0"></span>Criar um tópico

Para criar um tópico, use o comando [sns create-topic](https://awscli.amazonaws.com/v2/documentation/api/latest/reference/sns/create-topic.html) e especifique o nome a ser atribuído a ele.

```
$ aws sns create-topic --name my-topic
{ 
     "TopicArn": "arn:aws:sns:us-west-2:123456789012:my-topic"
}
```
Anote o TopicArn da resposta que você usará mais tarde para publicar uma mensagem.

# <span id="page-368-1"></span>Assinar um tópico

Para assinar um tópico, use o comando [sns subscribe](https://awscli.amazonaws.com/v2/documentation/api/latest/reference/sns/subscribe.html).

O exemplo a seguir especifica o protocolo email e um endereço de e-mail para o notificationendpoint.

```
$ aws sns subscribe --topic-arn arn:aws:sns:us-west-2:123456789012:my-topic --
protocol email --notification-endpoint saanvi@example.com
{ 
     "SubscriptionArn": "pending confirmation"
}
```
O AWS envia imediatamente uma mensagem de confirmação para o endereço de e-mail especificado no comando subscribe. A mensagem de e-mail tem o seguinte texto.

```
You have chosen to subscribe to the topic:
arn:aws:sns:us-west-2:123456789012:my-topic
To confirm this subscription, click or visit the following link (If this was in error 
  no action is necessary):
Confirm subscription
```
Assim que o destinatário clicar no link Confirm subscription (Confirmar assinatura), o navegador do destinatário exibirá uma mensagem de notificação com informações semelhantes à seguinte.

```
Subscription confirmed!
You have subscribed saanvi@example.com to the topic:my-topic.
Your subscription's id is:
arn:aws:sns:us-west-2:123456789012:my-topic:1328f057-de93-4c15-512e-8bb22EXAMPLE
If it was not your intention to subscribe, click here to unsubscribe.
```
# <span id="page-369-0"></span>Publicar em um tópico

Para enviar uma mensagem a todos os assinantes de um tópico, use o comando [sns publish](https://awscli.amazonaws.com/v2/documentation/api/latest/reference/sns/publish.html).

O exemplo a seguir envia a mensagem "Hello World!" para todos os assinantes do tópico especificado.

```
$ aws sns publish --topic-arn arn:aws:sns:us-west-2:123456789012:my-topic --
message "Hello World!"
{ 
     "MessageId": "4e41661d-5eec-5ddf-8dab-2c867EXAMPLE"
}
```
Neste exemplo, a AWS envia uma mensagem de e-mail com o texto "Hello World!" para saanvi@example.com.

<span id="page-370-0"></span>Cancelar a assinatura de um tópico

Para cancelar a assinatura de um tópico e parar de receber as mensagens publicadas nesse tópico, use o comando [sns unsubscribe](https://awscli.amazonaws.com/v2/documentation/api/latest/reference/sns/unsubscribe.html) e especifique o ARN do tópico do qual você deseja cancelar a assinatura.

```
$ aws sns unsubscribe --subscription-arn arn:aws:sns:us-west-2:123456789012:my-
topic:1328f057-de93-4c15-512e-8bb22EXAMPLE
```
Para verificar se a assinatura foi cancelada com êxito, use o comando [sns list-subscriptions](https://awscli.amazonaws.com/v2/documentation/api/latest/reference/sns/list-subscriptions.html) para confirmar que o ARN não aparece mais na lista.

```
$ aws sns list-subscriptions
```
## <span id="page-370-1"></span>Excluir um tópico

Para excluir um tópico, execute o comando [sns delete-topic](https://awscli.amazonaws.com/v2/documentation/api/latest/reference/sns/delete-topic.html).

```
$ aws sns delete-topic --topic-arn arn:aws:sns:us-west-2:123456789012:my-topic
```
Para verificar se a AWS excluiu o tópico com êxito, use o comando [sns list-topics](https://awscli.amazonaws.com/v2/documentation/api/latest/reference/sns/list-topics.html) para confirmar que o tópico não aparece mais na lista.

```
$ aws sns list-topics
```
# AWS CLI exemplos de comando

Os exemplos de código neste tópico mostram como usar o AWS Command Line Interface with AWS.

Ações são trechos de código de programas maiores e devem ser executadas em contexto. Embora as ações mostrem como chamar funções de serviço específicas, é possível ver as ações contextualizadas em seus devidos cenários e exemplos entre serviços.

Cenários são exemplos de código que mostram como realizar uma tarefa específica chamando várias funções dentro do mesmo serviço.

Exemplos entre serviços são amostras de aplicações que funcionam em vários Serviços da AWS.

## Exemplos

• [Ações e cenários usando AWS CLI](#page-371-0)

# <span id="page-371-0"></span>Ações e cenários usando AWS CLI

Os exemplos de código a seguir mostram como realizar ações e implementar cenários comuns usando o AWS Command Line Interface with Serviços da AWS.

Ações são trechos de código de programas maiores e devem ser executadas em contexto. Embora as ações mostrem como chamar funções de serviço específicas, é possível ver as ações contextualizadas em seus devidos cenários e exemplos entre serviços.

Cenários são exemplos de código que mostram como realizar uma tarefa específica chamando várias funções dentro do mesmo serviço.

# **Servicos**

- [Exemplos de ACM usando AWS CLI](#page-377-0)
- [Exemplos de API Gateway usando AWS CLI](#page-388-0)
- [Exemplos de HTTP e WebSocket API do API Gateway usando AWS CLI](#page-446-0)
- [Exemplos de API de gerenciamento de gateway de API usando AWS CLI](#page-492-0)
- [Exemplos de App Mesh usando AWS CLI](#page-494-0)
- [Exemplos de App Runner usando AWS CLI](#page-539-0)
- [AWS AppConfig exemplos usando AWS CLI](#page-574-0)
- [Exemplos de Application Auto Scaling usando AWS CLI](#page-610-0)
- [Exemplos do Application Discovery Service usando AWS CLI](#page-627-0)
- [AppRegistry exemplos usando AWS CLI](#page-634-0)
- [Exemplos de Athena usando AWS CLI](#page-646-0)
- [Exemplos de Auto Scaling usando AWS CLI](#page-680-0)
- [Exemplos de planos de Auto Scaling usando AWS CLI](#page-751-0)
- [AWS Backup exemplos usando AWS CLI](#page-759-0)
- [AWS Batch exemplos usando AWS CLI](#page-766-0)
- [AWS Budgets exemplos usando AWS CLI](#page-781-0)
- [Exemplos do Amazon Chime usando AWS CLI](#page-792-0)
- [Exemplos da Cloud Control API usando AWS CLI](#page-866-0)
- [AWS Cloud Map exemplos usando AWS CLI](#page-873-0)
- [AWS Cloud9 exemplos usando AWS CLI](#page-882-0)
- [AWS CloudFormation exemplos usando AWS CLI](#page-891-0)
- [CloudFront exemplos usando AWS CLI](#page-941-0)
- [CloudSearch Exemplos da Amazon usando AWS CLI](#page-1011-0)
- [CloudTrail exemplos usando AWS CLI](#page-1012-0)
- [CloudWatch exemplos usando AWS CLI](#page-1025-0)
- [CloudWatch Exemplos de registros usando AWS CLI](#page-1040-0)
- [CloudWatch Exemplos de monitoramento de rede usando AWS CLI](#page-1046-0)
- [CodeArtifact exemplos usando AWS CLI](#page-1054-0)
- [CodeBuild exemplos usando AWS CLI](#page-1083-0)
- [CodeCommit exemplos usando AWS CLI](#page-1148-0)
- [CodeDeploy exemplos usando AWS CLI](#page-1224-0)
- [CodeGuru Exemplos de revisores usando AWS CLI](#page-1265-0)
- [CodePipeline exemplos usando AWS CLI](#page-1284-0)
- [AWS CodeStar exemplos usando AWS CLI](#page-1317-0)
- [AWS CodeStar Exemplos de notificações usando AWS CLI](#page-1330-0)
- [CodeConnections exemplos usando AWS CLI](#page-1342-0)
- [Exemplos de identidade do Amazon Cognito usando AWS CLI](#page-1350-0)
- [Exemplos de provedores de identidade do Amazon Cognito usando AWS CLI](#page-1356-0)
- [Exemplos do Amazon Comprehend usando AWS CLI](#page-1425-0)
- [Exemplos do Amazon Comprehend Medical usando AWS CLI](#page-1564-0)
- [AWS Config exemplos usando AWS CLI](#page-1600-0)
- [Exemplos do Amazon Connect usando AWS CLI](#page-1624-0)
- [AWS Cost and Usage Report exemplos usando AWS CLI](#page-1642-0)
- [Exemplos do Cost Explorer Service usando AWS CLI](#page-1645-0)
- [Exemplos de Firehose usando AWS CLI](#page-1653-0)
- [Exemplos do Amazon Data Lifecycle Manager usando AWS CLI](#page-1656-0)
- [AWS Data Pipeline exemplos usando AWS CLI](#page-1662-0)
- [DataSync exemplos usando AWS CLI](#page-1672-0)
- [Exemplos de DAX usando AWS CLI](#page-1677-0)
- [Exemplos de detetives usando AWS CLI](#page-1696-0)
- [Exemplos de Device Farm usando AWS CLI](#page-1708-0)
- [AWS Direct Connect exemplos usando AWS CLI](#page-1713-0)
- [AWS Directory Service exemplos usando AWS CLI](#page-1764-0)
- [AWS DMS exemplos usando AWS CLI](#page-1767-0)
- [Exemplos do Amazon DocumentDB usando AWS CLI](#page-1812-0)
- [Exemplos do DynamoDB usando AWS CLI](#page-1870-0)
- [Exemplos do DynamoDB Streams usando AWS CLI](#page-1967-0)
- [Exemplos do Amazon EC2 usando AWS CLI](#page-1974-0)
- [Exemplos do Amazon EC2 Instance Connect usando AWS CLI](#page-2646-0)
- [Exemplos do Amazon ECR usando AWS CLI](#page-2647-0)
- [Exemplos do Amazon ECS usando AWS CLI](#page-2679-0)
- [Exemplos do Amazon EFS usando AWS CLI](#page-2766-0)
- [Exemplos do Amazon EKS usando AWS CLI](#page-2774-0)
- [Exemplos do Elastic Beanstalk usando AWS CLI](#page-2851-0)
- [Elastic Load Balancing Exemplos da versão 1 usando AWS CLI](#page-2882-0)
- [Elastic Load Balancing Exemplos da versão 2 usando AWS CLI](#page-2910-0)
- [Exemplos do Elastic Transcoder usando AWS CLI](#page-2964-0)
- [ElastiCache exemplos usando AWS CLI](#page-2992-0)
- [MediaStore exemplos usando AWS CLI](#page-3099-0)
- [Exemplos do Amazon EMR usando AWS CLI](#page-3116-0)
- [Exemplos do Amazon EMR no EKS usando AWS CLI](#page-3166-0)
- [EventBridge exemplos usando AWS CLI](#page-3167-0)
- [Exemplos do Firewall Manager usando AWS CLI](#page-3174-0)
- [AWS FIS exemplos usando AWS CLI](#page-3184-0)
- [GameLift Exemplos da Amazon usando AWS CLI](#page-3203-0)
- [Exemplos do Global Accelerator usando AWS CLI](#page-3237-0)
- [AWS Glue exemplos usando AWS CLI](#page-3277-0)
- [GuardDuty exemplos usando AWS CLI](#page-3299-0)
- [AWS Health exemplos usando AWS CLI](#page-3317-0)
- [HealthImaging exemplos usando AWS CLI](#page-3324-0)
- [HealthLake exemplos usando AWS CLI](#page-3348-0)
- [HealthOmics exemplos usando AWS CLI](#page-3359-0)
- [Exemplos de IAM usando AWS CLI](#page-3429-0)
- [Exemplos do IAM Access Analyzer usando AWS CLI](#page-3570-0)
- [Exemplos do Image Builder usando AWS CLI](#page-3606-0)
- [Exemplos do Incident Manager usando AWS CLI](#page-3648-0)
- [Exemplos de contatos do Incident Manager usando AWS CLI](#page-3671-0)
- [Exemplos do Amazon Inspector usando AWS CLI](#page-3694-0)
- [AWS IoT exemplos usando AWS CLI](#page-3725-0)
- [AWS IoT 1-Click Exemplos de dispositivos usando AWS CLI](#page-3912-0)
- [AWS IoT 1-Click Exemplos de projetos usando AWS CLI](#page-3922-0)
- [AWS IoT Analytics exemplos usando AWS CLI](#page-3933-0)
- [Exemplos do Device Advisor usando AWS CLI](#page-3961-0)
- [AWS IoT data exemplos usando AWS CLI](#page-3976-0)
- [AWS IoT Events exemplos usando AWS CLI](#page-3979-0)
- [AWS IoT Events-Data exemplos usando AWS CLI](#page-4005-0)
- [AWS IoT Greengrass exemplos usando AWS CLI](#page-4030-0)
- [AWS IoT Greengrass V2 exemplos usando AWS CLI](#page-4118-0)
- [AWS IoT Jobs SDK release exemplos usando AWS CLI](#page-4145-0)
- [AWS IoT SiteWise exemplos usando AWS CLI](#page-4149-0)
- [AWS IoT Things Graph exemplos usando AWS CLI](#page-4199-0)
- [AWS IoT Wireless exemplos usando AWS CLI](#page-4227-0)
- [Exemplos do Amazon IVS usando AWS CLI](#page-4265-0)
- [Exemplos do Amazon IVS Chat usando AWS CLI](#page-4305-0)
- [Exemplos de streaming em tempo real do Amazon IVS usando AWS CLI](#page-4318-0)
- [Exemplos do Amazon Kendra usando AWS CLI](#page-4344-0)
- [Exemplos de Kinesis usando AWS CLI](#page-4354-0)
- [AWS KMS exemplos usando AWS CLI](#page-4373-0)
- [Exemplos de Lake Formation usando AWS CLI](#page-4443-0)
- [Exemplos de Lambda usando AWS CLI](#page-4496-0)
- [Exemplos de License Manager usando AWS CLI](#page-4539-0)
- [Exemplos do Lightsail usando AWS CLI](#page-4552-0)
- [Exemplos de Macie usando AWS CLI](#page-4679-0)
- [Exemplos de Amazon Managed Grafana usando AWS CLI](#page-4684-0)
- [MediaConnect exemplos usando AWS CLI](#page-4686-0)
- [MediaConvert exemplos usando AWS CLI](#page-4702-0)
- [MediaLive exemplos usando AWS CLI](#page-4727-0)
- [MediaPackage exemplos usando AWS CLI](#page-4734-0)
- [MediaPackage Exemplos de VOD usando AWS CLI](#page-4749-0)
- [MediaStore Exemplos de planos de dados usando AWS CLI](#page-4761-0)
- [MediaTailor exemplos usando AWS CLI](#page-4767-0)
- [Exemplos de MemoryDB usando AWS CLI](#page-4772-0)
- [Exemplos do Amazon MSK usando AWS CLI](#page-4810-0)
- [Exemplos do Network Manager usando AWS CLI](#page-4819-0)
- [Exemplos do Nimble Studio usando AWS CLI](#page-4858-0)
- [OpenSearch Exemplos de serviços usando AWS CLI](#page-4876-0)
- [AWS OpsWorks exemplos usando AWS CLI](#page-4890-0)
- [AWS OpsWorks CM exemplos usando AWS CLI](#page-4948-0)
- [Exemplos de organizações usando AWS CLI](#page-4964-0)
- [AWS Outposts exemplos usando AWS CLI](#page-5003-0)
- [AWS Payment Cryptography exemplos usando AWS CLI](#page-5007-0)
- [AWS Payment Cryptography Exemplos de planos de dados usando AWS CLI](#page-5028-0)
- [Exemplos do Amazon Pinpoint usando AWS CLI](#page-5037-0)
- [Exemplos do Amazon Polly usando AWS CLI](#page-5061-0)
- [AWS Price List exemplos usando AWS CLI](#page-5067-0)
- [AWS Private CA exemplos usando AWS CLI](#page-5072-0)
- [AWS Proton exemplos usando AWS CLI](#page-5080-0)
- [Exemplos de QLDB usando AWS CLI](#page-5093-0)
- [Exemplos do Amazon RDS usando AWS CLI](#page-5117-0)
- [Exemplos de serviços de dados do Amazon RDS usando AWS CLI](#page-5319-0)
- [Exemplos de Performance Insights do Amazon RDS usando AWS CLI](#page-5324-0)
- [Exemplos do Amazon Redshift usando AWS CLI](#page-5328-0)
- [Exemplos do Amazon Rekognition usando AWS CLI](#page-5410-0)
- [AWS RAM exemplos usando AWS CLI](#page-5487-0)
- [Exemplos do Resource Explorer usando AWS CLI](#page-5511-0)
- [Exemplos de Resource Groups usando AWS CLI](#page-5534-0)
- [Exemplos da API de marcação de Resource Groups usando AWS CLI](#page-5547-0)
- [AWS RoboMaker exemplos usando AWS CLI](#page-5551-0)
- [Exemplos do Route 53 usando AWS CLI](#page-5588-0)
- [Exemplos de registro de domínio do Route 53 usando AWS CLI](#page-5603-0)
- [Exemplos de resolvedores do Route 53 usando AWS CLI](#page-5630-0)
- [Exemplos do Amazon S3 usando AWS CLI](#page-5675-0)
- [Exemplos de controle do Amazon S3 usando AWS CLI](#page-5768-0)
- [Exemplos do S3 Glacier usando AWS CLI](#page-5784-0)
- [Exemplos de Secrets Manager usando AWS CLI](#page-5807-0)
- [Exemplos do Security Hub usando AWS CLI](#page-5836-0)
- [AWS Serverless Application Repository exemplos usando AWS CLI](#page-5916-0)
- [Exemplos do Service Catalog usando AWS CLI](#page-5918-0)
- [Exemplos de Service Quotas usando AWS CLI](#page-5950-0)
- [Exemplos do Amazon SES usando AWS CLI](#page-5960-0)
- [Exemplos de Shield usando AWS CLI](#page-5973-0)
- [Exemplos de signatários usando AWS CLI](#page-5990-0)
- [Exemplos de Snowball usando AWS CLI](#page-6000-0)
- [Exemplos do Amazon SNS usando AWS CLI](#page-6002-0)
- [Exemplos do Amazon SQS usando AWS CLI](#page-6024-0)
- [Exemplos de Storage Gateway usando AWS CLI](#page-6045-0)
- [AWS STS exemplos usando AWS CLI](#page-6048-0)
- [AWS Support exemplos usando AWS CLI](#page-6057-0)
- [Exemplos de Amazon SWF usando AWS CLI](#page-6071-0)
- [Exemplos do Systems Manager usando AWS CLI](#page-6087-0)
- [Exemplos do Amazon Textract usando AWS CLI](#page-6266-0)
- [Exemplos do Amazon Transcribe usando AWS CLI](#page-6277-0)
- [Exemplos do Amazon Translate usando AWS CLI](#page-6322-0)
- [Trusted Advisor exemplos usando AWS CLI](#page-6323-0)
- [Exemplos de permissões verificadas usando AWS CLI](#page-6344-0)
- [Exemplos de VPC Lattice usando AWS CLI](#page-6371-0)
- [AWS WAF Classic exemplos usando AWS CLI](#page-6399-0)
- [AWS WAF Classic regional exemplos usando AWS CLI](#page-6404-0)
- [AWS WAFV2 exemplos usando AWS CLI](#page-6411-0)
- [WorkDocs Exemplos da Amazon usando AWS CLI](#page-6456-0)
- [WorkMail Exemplos da Amazon usando AWS CLI](#page-6490-0)
- [Exemplos de fluxo de WorkMail mensagens da Amazon usando AWS CLI](#page-6514-0)
- [WorkSpaces exemplos usando AWS CLI](#page-6516-0)
- [Exemplos de raio-X usando AWS CLI](#page-6532-0)

# <span id="page-377-0"></span>Exemplos de ACM usando AWS CLI

Os exemplos de código a seguir mostram como realizar ações e implementar cenários comuns usando o AWS Command Line Interface com o ACM.

Ações são trechos de código de programas maiores e devem ser executadas em contexto. Embora as ações mostrem como chamar funções de serviço específicas, é possível ver as ações contextualizadas em seus devidos cenários e exemplos entre serviços.

Cenários são exemplos de código que mostram como realizar uma tarefa específica chamando várias funções dentro do mesmo serviço.

Cada exemplo inclui um link para GitHub, onde você pode encontrar instruções sobre como configurar e executar o código no contexto.

## Tópicos

• [Ações](#page-378-0)

<span id="page-378-0"></span>Ações

### **add-tags-to-certificate**

O código de exemplo a seguir mostra como usar add-tags-to-certificate.

AWS CLI

Como adicionar tags a um certificado do ACM existente

O comando add-tags-to-certificate a seguir adiciona duas tags ao certificado especificado. Use um espaço para separar várias tags:

```
aws acm add-tags-to-certificate --certificate-arn 
  arn:aws:acm:region:account:certificate/12345678-1234-1234-1234-123456789012 --tags 
  Key=Admin,Value=Alice Key=Purpose,Value=Website
```
• Para obter detalhes da API, consulte [AddTagsToCertificatee](https://awscli.amazonaws.com/v2/documentation/api/latest/reference/acm/add-tags-to-certificate.html)m Referência de AWS CLI Comandos.

#### **delete-certificate**

O código de exemplo a seguir mostra como usar delete-certificate.

AWS CLI

Como excluir um certificado do ACM da sua conta

O seguinte comando delete-certificate exclui o certificado com o ARN especificado:

```
aws acm delete-certificate --certificate-arn 
  arn:aws:acm:region:account:certificate/12345678-1234-1234-1234-123456789012
```
• Para obter detalhes da API, consulte [DeleteCertificate](https://awscli.amazonaws.com/v2/documentation/api/latest/reference/acm/delete-certificate.html)em Referência de AWS CLI Comandos.

## **describe-certificate**

O código de exemplo a seguir mostra como usar describe-certificate.

AWS CLI

Como recuperar os campos contidos em um certificado do ACM

O seguinte comando describe-certificate recupera todos os campos do certificado com o ARN especificado:

```
aws acm describe-certificate --certificate-arn 
  arn:aws:acm:region:account:certificate/12345678-1234-1234-1234-123456789012
```
Uma saída semelhante à seguinte é exibida:

```
\{ "Certificate": { 
     "CertificateArn": 
  "arn:aws:acm:region:account:certificate/12345678-1234-1234-1234-123456789012", 
     "CreatedAt": 1446835267.0, 
     "DomainName": "www.example.com", 
     "DomainValidationOptions": [ 
       { 
          "DomainName": "www.example.com", 
          "ValidationDomain": "www.example.com", 
          "ValidationEmails": [ 
            "hostmaster@example.com", 
            "admin@example.com", 
            "owner@example.com.whoisprivacyservice.org", 
            "tech@example.com.whoisprivacyservice.org", 
            "admin@example.com.whoisprivacyservice.org", 
            "postmaster@example.com", 
            "webmaster@example.com", 
            "administrator@example.com" 
        \mathbf{I} }, 
      \{ "DomainName": "www.example.net", 
          "ValidationDomain": "www.example.net", 
          "ValidationEmails": [ 
            "postmaster@example.net", 
            "admin@example.net", 
            "owner@example.net.whoisprivacyservice.org", 
            "tech@example.net.whoisprivacyservice.org", 
            "admin@example.net.whoisprivacyservice.org", 
            "hostmaster@example.net", 
            "administrator@example.net", 
            "webmaster@example.net" 
 ] 
       }
```

```
 ], 
     "InUseBy": [], 
     "IssuedAt": 1446835815.0, 
     "Issuer": "Amazon", 
     "KeyAlgorithm": "RSA-2048", 
     "NotAfter": 1478433600.0, 
     "NotBefore": 1446768000.0, 
     "Serial": "0f:ac:b0:a3:8d:ea:65:52:2d:7d:01:3a:39:36:db:d6", 
     "SignatureAlgorithm": "SHA256WITHRSA", 
     "Status": "ISSUED", 
     "Subject": "CN=www.example.com", 
     "SubjectAlternativeNames": [ 
       "www.example.com", 
       "www.example.net" 
     ] 
   }
}
```
• Para obter detalhes da API, consulte [DescribeCertificatee](https://awscli.amazonaws.com/v2/documentation/api/latest/reference/acm/describe-certificate.html)m Referência de AWS CLI Comandos.

### **export-certificate**

O código de exemplo a seguir mostra como usar export-certificate.

AWS CLI

Para exportar um certificado privado emitido por uma CA privada.

O export-certificate comando a seguir exporta um certificado privado, uma cadeia de certificados e uma chave privada para sua tela:

```
aws acm export-certificate --certificate-arn 
  arn:aws:acm:region:account:certificate/12345678-1234-1234-1234-123456789012 --
passphrase file://path-to-passphrase-file
```
Para exportar o certificado, a cadeia e a chave privada para um arquivo local, use o seguinte comando:

```
aws acm export-certificate --certificate-arn 
  arn:aws:acm:region:sccount:certificate/12345678-1234-1234-1234-123456789012 --
passphrase file://path-to-passphrase-file > c:\temp\export.txt
```
• Para obter detalhes da API, consulte [ExportCertificate](https://awscli.amazonaws.com/v2/documentation/api/latest/reference/acm/export-certificate.html)em Referência de AWS CLI Comandos.

#### **get-certificate**

O código de exemplo a seguir mostra como usar get-certificate.

#### AWS CLI

{

Como recuperar um certificado do ACM

O seguinte comando get-certificate recupera o certificado para o ARN especificado e a cadeia de certificados:

```
aws acm get-certificate --certificate-arn 
  arn:aws:acm:region:account:certificate/12345678-1234-1234-1234-123456789012
```
Uma saída semelhante à seguinte é exibida:

"Certificate": "-----BEGIN CERTIFICATE-----

MIICiTCCAfICCQD6m7oRw0uXOjANBgkqhkiG9w0BAQUFADCBiDELMAkGA1UEBhMC VVMxCzAJBgNVBAgTAldBMRAwDgYDVQQHEwdTZWF0dGxlMQ8wDQYDVQQKEwZBbWF6 b24xFDASBgNVBAsTC0lBTSBDb25zb2xlMRIwEAYDVQQDEwlUZXN0Q2lsYWMxHzAd BgkqhkiG9w0BCQEWEG5vb25lQGFtYXpvbi5jb20wHhcNMTEwNDI1MjA0NTIxWhcN MTIwNDI0MjA0NTIxWjCBiDELMAkGA1UEBhMCVVMxCzAJBgNVBAgTAldBMRAwDgYD VQQHEwdTZWF0dGxlMQ8wDQYDVQQKEwZBbWF6b24xFDASBgNVBAsTC0lBTSBDb25z b2xlMRIwEAYDVQQDEwlUZXN0Q2lsYWMxHzAdBgkqhkiG9w0BCQEWEG5vb25lQGFt YXpvbi5jb20wgZ8wDQYJKoZIhvcNAQEBBQADgY0AMIGJAoGBAMaK0dn+a4GmWIWJ 21uUSfwfEvySWtC2XADZ4nB+BLYgVIk60CpiwsZ3G93vUEIO3IyNoH/f0wYK8m9T rDHudUZg3qX4waLG5M43q7Wgc/MbQITxOUSQv7c7ugFFDzQGBzZswY6786m86gpE Ibb3OhjZnzcvQAaRHhdlQWIMm2nrAgMBAAEwDQYJKoZIhvcNAQEFBQADgYEAtCu4 nUhVVxYUntneD9+h8Mg9q6q+auNKyExzyLwaxlAoo7TJHidbtS4J5iNmZgXL0Fkb FFBjvSfpJIlJ00zbhNYS5f6GuoEDmFJl0ZxBHjJnyp378OD8uTs7fLvjx79LjSTb NYiytVbZPQUQ5Yaxu2jXnimvw3rrszlaEXAMPLE=

-----END CERTIFICATE-----",

"CertificateChain": "-----BEGIN CERTIFICATE-----

MIICiTCCAfICCQD6m7oRw0uXOjANBgkqhkiG9w0BAQUFADCBiDELMAkGA1UEBhMC VVMxCzAJBgNVBAgTAldBMRAwDgYDVQQHEwdTZWF0dGxlMQ8wDQYDVQQKEwZBbWF6 b24xFDASBgNVBAsTC0lBTSBDb25zb2xlMRIwEAYDVQQDEwlUZXN0Q2lsYWMxHzAd BgkqhkiG9w0BCQEWEG5vb25lQGFtYXpvbi5jb20wHhcNMTEwNDI1MjA0NTIxWhcN MTIwNDI0MjA0NTIxWjCBiDELMAkGA1UEBhMCVVMxCzAJBgNVBAgTAldBMRAwDgYD VQQHEwdTZWF0dGxlMQ8wDQYDVQQKEwZBbWF6b24xFDASBgNVBAsTC0lBTSBDb25z

b2xlMRIwEAYDVQQDEwlUZXN0Q2lsYWMxHzAdBgkqhkiG9w0BCQEWEG5vb25lQGFt YXpvbi5jb20wgZ8wDQYJKoZIhvcNAQEBBQADgY0AMIGJAoGBAMaK0dn+a4GmWIWJ 21uUSfwfEvySWtC2XADZ4nB+BLYgVIk60CpiwsZ3G93vUEIO3IyNoH/f0wYK8m9T rDHudUZg3qX4waLG5M43q7Wgc/MbQITxOUSQv7c7ugFFDzQGBzZswY6786m86gpE Ibb3OhjZnzcvQAaRHhdlQWIMm2nrAgMBAAEwDQYJKoZIhvcNAQEFBQADgYEAtCu4 nUhVVxYUntneD9+h8Mg9q6q+auNKyExzyLwaxlAoo7TJHidbtS4J5iNmZgXL0Fkb FFBjvSfpJIlJ00zbhNYS5f6GuoEDmFJl0ZxBHjJnyp378OD8uTs7fLvjx79LjSTb NYiytVbZPQUQ5Yaxu2jXnimvw3rrszlaEXAMPLE=

-----END CERTIFICATE-----",

"-----BEGIN CERTIFICATE-----

MIICiTCCAfICCQD6m7oRw0uXOjANBgkqhkiG9w0BAQUFADCBiDELMAkGA1UEBhMC VVMxCzAJBgNVBAgTAldBMRAwDgYDVQQHEwdTZWF0dGxlMQ8wDQYDVQQKEwZBbWF6 b24xFDASBgNVBAsTC0lBTSBDb25zb2xlMRIwEAYDVQQDEwlUZXN0Q2lsYWMxHzAd BgkqhkiG9w0BCQEWEG5vb25lQGFtYXpvbi5jb20wHhcNMTEwNDI1MjA0NTIxWhcN MTIwNDI0MjA0NTIxWjCBiDELMAkGA1UEBhMCVVMxCzAJBgNVBAgTAldBMRAwDgYD VQQHEwdTZWF0dGxlMQ8wDQYDVQQKEwZBbWF6b24xFDASBgNVBAsTC0lBTSBDb25z b2xlMRIwEAYDVQQDEwlUZXN0Q2lsYWMxHzAdBgkqhkiG9w0BCQEWEG5vb25lQGFt YXpvbi5jb20wgZ8wDQYJKoZIhvcNAQEBBQADgY0AMIGJAoGBAMaK0dn+a4GmWIWJ 21uUSfwfEvySWtC2XADZ4nB+BLYgVIk60CpiwsZ3G93vUEIO3IyNoH/f0wYK8m9T rDHudUZg3qX4waLG5M43q7Wgc/MbQITxOUSQv7c7ugFFDzQGBzZswY6786m86gpE Ibb3OhjZnzcvQAaRHhdlQWIMm2nrAgMBAAEwDQYJKoZIhvcNAQEFBQADgYEAtCu4 nUhVVxYUntneD9+h8Mg9q6q+auNKyExzyLwaxlAoo7TJHidbtS4J5iNmZgXL0Fkb FFBjvSfpJIlJ00zbhNYS5f6GuoEDmFJl0ZxBHjJnyp378OD8uTs7fLvjx79LjSTb NYiytVbZPQUQ5Yaxu2jXnimvw3rrszlaEXAMPLE=

-----END CERTIFICATE-----",

"-----BEGIN CERTIFICATE-----

MIICiTCCAfICCQD6m7oRw0uXOjANBgkqhkiG9w0BAQUFADCBiDELMAkGA1UEBhMC VVMxCzAJBgNVBAgTAldBMRAwDgYDVQQHEwdTZWF0dGxlMQ8wDQYDVQQKEwZBbWF6 b24xFDASBgNVBAsTC0lBTSBDb25zb2xlMRIwEAYDVQQDEwlUZXN0Q2lsYWMxHzAd BgkqhkiG9w0BCQEWEG5vb25lQGFtYXpvbi5jb20wHhcNMTEwNDI1MjA0NTIxWhcN MTIwNDI0MjA0NTIxWjCBiDELMAkGA1UEBhMCVVMxCzAJBgNVBAgTAldBMRAwDgYD VQQHEwdTZWF0dGxlMQ8wDQYDVQQKEwZBbWF6b24xFDASBgNVBAsTC0lBTSBDb25z b2xlMRIwEAYDVQQDEwlUZXN0Q2lsYWMxHzAdBgkqhkiG9w0BCQEWEG5vb25lQGFt YXpvbi5jb20wgZ8wDQYJKoZIhvcNAQEBBQADgY0AMIGJAoGBAMaK0dn+a4GmWIWJ 21uUSfwfEvySWtC2XADZ4nB+BLYgVIk60CpiwsZ3G93vUEIO3IyNoH/f0wYK8m9T rDHudUZg3qX4waLG5M43q7Wgc/MbQITxOUSQv7c7ugFFDzQGBzZswY6786m86gpE Ibb3OhjZnzcvQAaRHhdlQWIMm2nrAgMBAAEwDQYJKoZIhvcNAQEFBQADgYEAtCu4 nUhVVxYUntneD9+h8Mg9q6q+auNKyExzyLwaxlAoo7TJHidbtS4J5iNmZgXL0Fkb FFBjvSfpJIlJ00zbhNYS5f6GuoEDmFJl0ZxBHjJnyp378OD8uTs7fLvjx79LjSTb NYiytVbZPQUQ5Yaxu2jXnimvw3rrszlaEXAMPLE= -----END CERTIFICATE-----"

}

• Para obter detalhes da API, consulte [GetCertificatee](https://awscli.amazonaws.com/v2/documentation/api/latest/reference/acm/get-certificate.html)m Referência de AWS CLI Comandos.

## **import-certificate**

O código de exemplo a seguir mostra como usar import-certificate.

#### AWS CLI

Como importar um certificado para o ACM.

O comando import-certificate a seguir importa um certificado para o ACM. Substitua os nomes dos arquivos pelos seus próprios:

```
aws acm import-certificate --certificate file://Certificate.pem --certificate-chain 
  file://CertificateChain.pem --private-key file://PrivateKey.pem
```
• Para obter detalhes da API, consulte [ImportCertificatee](https://awscli.amazonaws.com/v2/documentation/api/latest/reference/acm/import-certificate.html)m Referência de AWS CLI Comandos.

### **list-certificates**

O código de exemplo a seguir mostra como usar list-certificates.

#### AWS CLI

Para listar os certificados do ACM para uma AWS conta

O seguinte comando list-certificates lista os ARNs dos certificados na conta:

```
aws acm list-certificates
```
O comando anterior produz uma saída semelhante à seguinte:

```
{ 
     "CertificateSummaryList": [ 
\overline{\mathcal{L}} "CertificateArn": 
  "arn:aws:acm:region:account:certificate/12345678-1234-1234-1234-123456789012", 
              "DomainName": "www.example.com" 
          }, 
          { 
              "CertificateArn": "arn:aws:acm:region:account:certificate/aaaaaaaa-bbbb-
cccc-dddd-eeeeeeeeeeee", 
              "DomainName": "www.example.net" 
          }
```
]

}

Você pode decidir quantos certificados deseja exibir sempre que chamar list-certificates. Por exemplo, se você tem quatro certificados e deseja exibir apenas dois por vez, defina o argumento max-items como 2, conforme o seguinte exemplo:

```
aws acm list-certificates --max-items 2
```
Dois ARNs de certificado e um valor NextToken serão exibidos:

```
"CertificateSummaryList": [ 
  { 
     "CertificateArn": "arn:aws:acm:region:account: \ 
             certificate/12345678-1234-1234-1234-123456789012", 
     "DomainName": "www.example.com" 
  }, 
   { 
     "CertificateArn": "arn:aws:acm:region:account: \ 
              certificate/aaaaaaaa-bbbb-cccc-dddd-eeeeeeeeeeee", 
     "DomainName": "www.example.net" 
  } 
   ], 
     "NextToken": "9f4d9f69-275a-41fe-b58e-2b837bd9ba48"
```
Para exibir os próximos dois certificados em sua conta, defina o valor NextToken na próxima chamada:

```
aws acm list-certificates --max-items 2 --next-token 9f4d9f69-275a-41fe-
b58e-2b837bd9ba48
```
É possível filtrar a saída usando o argumento certificate-statuses. O seguinte comando exibe certificados com o status PENDING\_VALIDATION:

aws acm list-certificates --certificate-statuses PENDING\_VALIDATION

Também é possível filtrar a saída usando o argumento includes. O comando a seguir exibe os certificados filtrados nas propriedades a seguir. Os certificados a serem exibidos:

Specify that the RSA algorithm and a 2048 bit key are used to generate key pairs.

- Contain a Key Usage extension that specifies that the certificates can be used to create digital signatures. - Contain an Extended Key Usage extension that specifies that the certificates can be used for code signing. aws acm list-certificates --max-items 10 --includes extendedKeyUsage=CODE\_SIGNING,keyUsage=DIGITAL\_SIGNATURE,keyTypes=RSA\_2048

• Para obter detalhes da API, consulte [ListCertificates](https://awscli.amazonaws.com/v2/documentation/api/latest/reference/acm/list-certificates.html)em Referência de AWS CLI Comandos.

## **list-tags-for-certificate**

O código de exemplo a seguir mostra como usar list-tags-for-certificate.

#### AWS CLI

Como listar as tags aplicadas a um certificado do ACM

O seguinte comando list-tags-for-certificate lista as tags aplicadas a um certificado na conta:

```
aws acm list-tags-for-certificate --certificate-arn 
  arn:aws:acm:region:account:certificate/12345678-1234-1234-1234-123456789012
```
O comando anterior produz uma saída semelhante à seguinte:

```
{ 
   "Tags": [ 
         { 
              "Value": "Website", 
              "Key": "Purpose" 
         }, 
         { 
              "Value": "Alice", 
              "Key": "Admin" 
         } 
   ]
}
```
• Para obter detalhes da API, consulte [ListTagsForCertificatee](https://awscli.amazonaws.com/v2/documentation/api/latest/reference/acm/list-tags-for-certificate.html)m Referência de AWS CLI Comandos.

#### **remove-tags-from-certificate**

O código de exemplo a seguir mostra como usar remove-tags-from-certificate.

AWS CLI

Como remover uma tag de um certificado do ACM

O comando remove-tags-from-certificate a seguir remove duas tags do certificado especificado. Use um espaço para separar várias tags:

```
aws acm remove-tags-from-certificate --certificate-arn 
  arn:aws:acm:region:account:certificate/12345678-1234-1234-1234-123456789012 --tags 
  Key=Admin,Value=Alice Key=Purpose,Value=Website
```
• Para obter detalhes da API, consulte [RemoveTagsFromCertificatee](https://awscli.amazonaws.com/v2/documentation/api/latest/reference/acm/remove-tags-from-certificate.html)m Referência de AWS CLI Comandos.

### **request-certificate**

O código de exemplo a seguir mostra como usar request-certificate.

AWS CLI

Como solicitar um novo certificado do ACM

O seguinte comando request-certificate solicita um novo certificado para o domínio www.example.com usando a validação de DNS:

aws acm request-certificate --domain-name www.example.com --validation-method DNS

Você pode inserir um token de idempotência para distinguir entre chamadas para requestcertificate:

```
aws acm request-certificate --domain-name www.example.com --validation-method DNS --
idempotency-token 91adc45q
```
Você pode inserir um ou mais nomes alternativos de assunto para solicitar um certificado que protegerá mais de um domínio do apex:

aws acm request-certificate --domain-name example.com --validation-method DNS - idempotency-token 91adc45q --subject-alternative-names www.example.net

Você pode inserir um nome alternativo que também pode ser usado para acessar seu site:

```
aws acm request-certificate --domain-name example.com --validation-method DNS --
idempotency-token 91adc45q --subject-alternative-names www.example.com
```
Você pode usar um asterisco (\*) como um caractere curinga para criar um certificado para vários subdomínios no mesmo domínio:

aws acm request-certificate --domain-name example.com --validation-method DNS - idempotency-token 91adc45q --subject-alternative-names \*.example.com

Você também pode inserir vários nomes alternativos:

```
aws acm request-certificate --domain-name example.com --validation-method DNS --
subject-alternative-names b.example.com c.example.com d.example.com
```
Se você estiver usando e-mail para validação, poderá inserir as opções de validação de domínio para especificar o domínio para o qual o e-mail de validação será enviado:

```
aws acm request-certificate --domain-name example.com --validation-method 
  EMAIL --subject-alternative-names www.example.com --domain-validation-options 
  DomainName=example.com,ValidationDomain=example.com
```
O seguinte comando desativa o registro em log de transparência do certificado ao solicitar um novo certificado:

```
aws acm request-certificate --domain-name www.example.com --validation-method DNS --
options CertificateTransparencyLoggingPreference=DISABLED --idempotency-token 184627
```
• Para obter detalhes da API, consulte [RequestCertificate](https://awscli.amazonaws.com/v2/documentation/api/latest/reference/acm/request-certificate.html)em Referência de AWS CLI Comandos.

#### **resend-validation-email**

O código de exemplo a seguir mostra como usar resend-validation-email.

## AWS CLI

Como reenviar o e-mail de validação para a solicitação de certificado do ACM

O seguinte resend-validation-email comando instrui a autoridade de certificação da Amazon a enviar e-mails de validação para os endereços apropriados:

```
aws acm resend-validation-email --certificate-arn 
  arn:aws:acm:region:account:certificate/12345678-1234-1234-1234-123456789012 --
domain www.example.com --validation-domain example.com
```
• Para obter detalhes da API, consulte [ResendValidationEmaile](https://awscli.amazonaws.com/v2/documentation/api/latest/reference/acm/resend-validation-email.html)m Referência de AWS CLI Comandos.

## **update-certificate-options**

O código de exemplo a seguir mostra como usar update-certificate-options.

AWS CLI

Para atualizar as opções de certificado

O update-certificate-options comando a seguir exclui o registro de transparência do certificado:

```
aws acm update-certificate-options --certificate-arn 
  arn:aws:acm:region:account:certificate/12345678-1234-1234-1234-123456789012 --
options CertificateTransparencyLoggingPreference=DISABLED
```
• Para obter detalhes da API, consulte [UpdateCertificateOptionse](https://awscli.amazonaws.com/v2/documentation/api/latest/reference/acm/update-certificate-options.html)m Referência de AWS CLI Comandos.

# <span id="page-388-0"></span>Exemplos de API Gateway usando AWS CLI

Os exemplos de código a seguir mostram como realizar ações e implementar cenários comuns usando o AWS Command Line Interface with API Gateway.

Ações são trechos de código de programas maiores e devem ser executadas em contexto. Embora as ações mostrem como chamar funções de serviço específicas, é possível ver as ações contextualizadas em seus devidos cenários e exemplos entre serviços.

Cenários são exemplos de código que mostram como realizar uma tarefa específica chamando várias funções dentro do mesmo serviço.

Cada exemplo inclui um link para GitHub, onde você pode encontrar instruções sobre como configurar e executar o código no contexto.

Tópicos

• [Ações](#page-378-0)

Ações

### **create-api-key**

O código de exemplo a seguir mostra como usar create-api-key.

AWS CLI

Para criar uma chave de API habilitada para uma API e um Stage existentes

Comando:

```
aws apigateway create-api-key --name 'Dev API Key' --description 'Used for
  development' --enabled --stage-keys restApiId='a1b2c3d4e5',stageName='dev'
```
• Para obter detalhes da API, consulte [CreateApiKeye](https://awscli.amazonaws.com/v2/documentation/api/latest/reference/apigateway/create-api-key.html)m Referência de AWS CLI Comandos.

## **create-authorizer**

O código de exemplo a seguir mostra como usar create-authorizer.

AWS CLI

Exemplo 1: Para criar um Autorizador Personalizado do API Gateway baseado em token para a API

O create-authorizer exemplo a seguir cria um autorizador baseado em token.

```
aws apigateway create-authorizer \ 
     --rest-api-id 1234123412 \ 
     --name 'First_Token_Custom_Authorizer' \ 
     --type TOKEN \
```

```
 --authorizer-uri 'arn:aws:apigateway:us-west-2:lambda:path/2015-03-31/functions/
arn:aws:lambda:us-west-2:123412341234:function:customAuthFunction/invocations' \ 
     --identity-source 'method.request.header.Authorization' \ 
     --authorizer-result-ttl-in-seconds 300
```
Saída:

```
{ 
     "authType": "custom", 
     "name": "First_Token_Custom_Authorizer", 
     "authorizerUri": "arn:aws:apigateway:us-west-2:lambda:path/2015-03-31/functions/
arn:aws:lambda:us-west-2:123412341234:function:customAuthFunction/invocations", 
     "authorizerResultTtlInSeconds": 300, 
     "identitySource": "method.request.header.Authorization", 
     "type": "TOKEN", 
     "id": "z40xj0"
}
```
Exemplo 2: Para criar um autorizador personalizado do API Gateway baseado em grupos de usuários do Cognito para a API

O create-authorizer exemplo a seguir cria um Autorizador Personalizado do API Gateway baseado em grupos de usuários do Cognito.

```
aws apigateway create-authorizer \ 
     --rest-api-id 1234123412 \ 
     --name 'First_Cognito_Custom_Authorizer' \ 
     --type COGNITO_USER_POOLS \ 
     --provider-arns 'arn:aws:cognito-idp:us-east-1:123412341234:userpool/us-
east-1_aWcZeQbuD' \ 
     --identity-source 'method.request.header.Authorization'
```
Saída:

```
{ 
     "authType": "cognito_user_pools", 
     "identitySource": "method.request.header.Authorization", 
     "name": "First_Cognito_Custom_Authorizer", 
     "providerARNs": [ 
         "arn:aws:cognito-idp:us-east-1:342398297714:userpool/us-east-1_qWbZzQhzE" 
     ], 
     "type": "COGNITO_USER_POOLS",
```
}

"id": "5yid1t"

Exemplo 3: Para criar um Autorizador Personalizado do API Gateway baseado em solicitações para a API

O create-authorizer exemplo a seguir cria um autorizador baseado em solicitações.

```
aws apigateway create-authorizer \ 
     --rest-api-id 1234123412 \ 
     --name 'First_Request_Custom_Authorizer' \ 
     --type REQUEST \ 
     --authorizer-uri 'arn:aws:apigateway:us-west-2:lambda:path/2015-03-31/functions/
arn:aws:lambda:us-west-2:123412341234:function:customAuthFunction/invocations' \ 
    --identity-source 'method.request.header.Authorization,context.accountId' \
     --authorizer-result-ttl-in-seconds 300
```
Saída:

```
{ 
     "id": "z40xj0", 
    "name": "First Request Custom Authorizer",
     "type": "REQUEST", 
     "authType": "custom", 
     "authorizerUri": "arn:aws:apigateway:us-west-2:lambda:path/2015-03-31/functions/
arn:aws:lambda:us-west-2:123412341234:function:customAuthFunction/invocations", 
     "identitySource": "method.request.header.Authorization,context.accountId", 
     "authorizerResultTtlInSeconds": 300
}
```
• Para obter detalhes da API, consulte [CreateAuthorizer](https://awscli.amazonaws.com/v2/documentation/api/latest/reference/apigateway/create-authorizer.html)em Referência de AWS CLI Comandos.

#### **create-base-path-mapping**

O código de exemplo a seguir mostra como usar create-base-path-mapping.

AWS CLI

Para criar o mapeamento do caminho base para um nome de domínio personalizado

Comando:

```
aws apigateway create-base-path-mapping --domain-name subdomain.domain.tld --rest-
api-id 1234123412 --stage prod --base-path v1
```
• Para obter detalhes da API, consulte [CreateBasePathMappinge](https://awscli.amazonaws.com/v2/documentation/api/latest/reference/apigateway/create-base-path-mapping.html)m Referência de AWS CLI **Comandos** 

#### **create-deployment**

O código de exemplo a seguir mostra como usar create-deployment.

AWS CLI

Como implantar os recursos configurados de uma API em um novo estágio

Comando:

```
aws apigateway create-deployment --rest-api-id 1234123412 --stage-name dev --stage-
description 'Development Stage' --description 'First deployment to the dev stage'
```
Como implantar os recursos configurados de uma API em um estágio existente

Comando:

```
aws apigateway create-deployment --rest-api-id 1234123412 --stage-name dev --
description 'Second deployment to the dev stage'
```
Como implantar os recursos configurados de uma API em um estágio existente com variáveis de estágio

aws apigateway create-deployment -- rest-api-id 1234123412 --stage-name dev - description 'Terceira implantação no estágio de desenvolvimento' --variables key='value', otherKey='otherValue'

• Para obter detalhes da API, consulte [CreateDeploymente](https://awscli.amazonaws.com/v2/documentation/api/latest/reference/apigateway/create-deployment.html)m Referência de AWS CLI Comandos.

#### **create-domain-name**

O código de exemplo a seguir mostra como usar create-domain-name.

## AWS CLI

Para criar o nome de domínio personalizado

Comando:

```
aws apigateway create-domain-name --domain-name 'my.domain.tld' --
certificate-name 'my.domain.tld cert' --certificate-arn 'arn:aws:acm:us-
east-1:012345678910:certificate/fb1b9770-a305-495d-aefb-27e5e101ff3'
```
• Para obter detalhes da API, consulte [CreateDomainNamee](https://awscli.amazonaws.com/v2/documentation/api/latest/reference/apigateway/create-domain-name.html)m Referência de AWS CLI Comandos.

#### **create-model**

O código de exemplo a seguir mostra como usar create-model.

AWS CLI

Para criar um modelo para uma API

Comando:

```
aws apigateway create-model --rest-api-id 1234123412 --name 'firstModel' --
description 'The First Model' --content-type 'application/json' --schema 
  '{ "$schema": "http://json-schema.org/draft-04/schema#", "title": "firstModel", 
  "type": "object", "properties": { "firstProperty" : { "type": "object", 
  "properties": { "key": { "type": "string" } } } } }'
```
Saída:

```
{ 
     "contentType": "application/json", 
     "description": "The First Model", 
     "name": "firstModel", 
     "id": "2rzg0l", 
     "schema": "{ \"$schema\": \"http://json-schema.org/draft-04/schema#\", \"title
\": \"firstModel\", \"type\": \"object\", \"properties\": { \"firstProperty
\" : { \"type\": \"object\", \"properties\": { \"key\": { \"type\": \"string
\" } } } } }"
}
```
• Para obter detalhes da API, consulte [CreateModel](https://awscli.amazonaws.com/v2/documentation/api/latest/reference/apigateway/create-model.html)em Referência de AWS CLI Comandos.

#### **create-resource**

O código de exemplo a seguir mostra como usar create-resource.

#### AWS CLI

Como criar um recurso em uma API

Comando:

```
aws apigateway create-resource --rest-api-id 1234123412 --parent-id a1b2c3 --path-
part 'new-resource'
```
• Para obter detalhes da API, consulte [CreateResourcee](https://awscli.amazonaws.com/v2/documentation/api/latest/reference/apigateway/create-resource.html)m Referência de AWS CLI Comandos.

#### **create-rest-api**

O código de exemplo a seguir mostra como usar create-rest-api.

AWS CLI

Como criar uma API

Comando:

```
aws apigateway create-rest-api --name 'My First API' --description 'This is my first 
  API'
```
Como criar uma API duplicada a partir de uma API existente

Comando:

```
aws apigateway create-rest-api --name 'Copy of My First API' --description 'This is
  a copy of my first API' --clone-from 1234123412
```
• Para obter detalhes da API, consulte [CreateRestApie](https://awscli.amazonaws.com/v2/documentation/api/latest/reference/apigateway/create-rest-api.html)m Referência de AWS CLI Comandos.

#### **create-stage**

O código de exemplo a seguir mostra como usar create-stage.

AWS CLI

Para criar um estágio em uma API que conterá uma implantação existente

Comando:

```
aws apigateway create-stage --rest-api-id 1234123412 --stage-name 'dev' --
description 'Development stage' --deployment-id a1b2c3
```
Para criar um estágio em uma API que conterá uma implantação existente e variáveis de estágio personalizadas

Comando:

```
aws apigateway create-stage --rest-api-id 1234123412 --stage-name 'dev' 
  --description 'Development stage' --deployment-id a1b2c3 --variables 
  key='value',otherKey='otherValue'
```
• Para obter detalhes da API, consulte [CreateStagee](https://awscli.amazonaws.com/v2/documentation/api/latest/reference/apigateway/create-stage.html)m Referência de AWS CLI Comandos.

#### **create-usage-plan-key**

O código de exemplo a seguir mostra como usar create-usage-plan-key.

AWS CLI

Associar uma chave de API existente a um plano de uso

Comando:

```
aws apigateway create-usage-plan-key --usage-plan-id a1b2c3 --key-type "API_KEY" --
key-id 4vq3yryqm5
```
• Para obter detalhes da API, consulte [CreateUsagePlanKeye](https://awscli.amazonaws.com/v2/documentation/api/latest/reference/apigateway/create-usage-plan-key.html)m Referência de AWS CLI Comandos.
## **create-usage-plan**

O código de exemplo a seguir mostra como usar create-usage-plan.

AWS CLI

Para criar um plano de uso com limites de aceleração e cota que são redefinidos no início do mês

Comando:

```
aws apigateway create-usage-plan --name "New Usage Plan" --description "A new usage 
  plan" --throttle burstLimit=10,rateLimit=5 --quota limit=500,offset=0,period=MONTH
```
• Para obter detalhes da API, consulte [CreateUsagePlan](https://awscli.amazonaws.com/v2/documentation/api/latest/reference/apigateway/create-usage-plan.html)em Referência de AWS CLI Comandos.

# **delete-api-key**

O código de exemplo a seguir mostra como usar delete-api-key.

# AWS CLI

Para excluir uma chave de API

Comando:

aws apigateway delete-api-key --api-key 8bklk8bl1k3sB38D9B3l0enyWT8c09B30lkq0blk

• Para obter detalhes da API, consulte [DeleteApiKey](https://awscli.amazonaws.com/v2/documentation/api/latest/reference/apigateway/delete-api-key.html)em Referência de AWS CLI Comandos.

## **delete-authorizer**

O código de exemplo a seguir mostra como usar delete-authorizer.

## AWS CLI

Para excluir um autorizador personalizado em uma API

Comando:

aws apigateway delete-authorizer --rest-api-id 1234123412 --authorizer-id 7gkfbo

• Para obter detalhes da API, consulte [DeleteAuthorizere](https://awscli.amazonaws.com/v2/documentation/api/latest/reference/apigateway/delete-authorizer.html)m Referência de AWS CLI Comandos.

# **delete-base-path-mapping**

O código de exemplo a seguir mostra como usar delete-base-path-mapping.

AWS CLI

Para excluir um mapeamento de caminho base para um nome de domínio personalizado

Comando:

```
aws apigateway delete-base-path-mapping --domain-name 'api.domain.tld' --base-path 
  'dev'
```
• Para obter detalhes da API, consulte [DeleteBasePathMapping](https://awscli.amazonaws.com/v2/documentation/api/latest/reference/apigateway/delete-base-path-mapping.html)em Referência de AWS CLI Comandos.

# **delete-client-certificate**

O código de exemplo a seguir mostra como usar delete-client-certificate.

AWS CLI

Para excluir um certificado de cliente

Comando:

```
aws apigateway delete-client-certificate --client-certificate-id a1b2c3
```
• Para obter detalhes da API, consulte [DeleteClientCertificatee](https://awscli.amazonaws.com/v2/documentation/api/latest/reference/apigateway/delete-client-certificate.html)m Referência de AWS CLI Comandos.

## **delete-deployment**

O código de exemplo a seguir mostra como usar delete-deployment.

AWS CLI

Como excluir uma implantação em uma API

aws apigateway delete-deployment --rest-api-id 1234123412 --deployment-id a1b2c3

• Para obter detalhes da API, consulte [DeleteDeployment](https://awscli.amazonaws.com/v2/documentation/api/latest/reference/apigateway/delete-deployment.html)em Referência de AWS CLI Comandos.

# **delete-domain-name**

O código de exemplo a seguir mostra como usar delete-domain-name.

# AWS CLI

Para excluir um nome de domínio personalizado

Comando:

aws apigateway delete-domain-name --domain-name 'api.domain.tld'

• Para obter detalhes da API, consulte [DeleteDomainNamee](https://awscli.amazonaws.com/v2/documentation/api/latest/reference/apigateway/delete-domain-name.html)m Referência de AWS CLI Comandos.

#### **delete-integration-response**

O código de exemplo a seguir mostra como usar delete-integration-response.

AWS CLI

Para excluir uma resposta de integração para um determinado recurso, método e código de status em uma API

Comando:

```
aws apigateway delete-integration-response --rest-api-id 1234123412 --resource-id 
  a1b2c3 --http-method GET --status-code 200
```
• Para obter detalhes da API, consulte [DeleteIntegrationResponsee](https://awscli.amazonaws.com/v2/documentation/api/latest/reference/apigateway/delete-integration-response.html)m Referência de AWS CLI Comandos.

# **delete-integration**

O código de exemplo a seguir mostra como usar delete-integration.

# AWS CLI

Para excluir uma integração para um determinado recurso e método em uma API

Comando:

```
aws apigateway delete-integration --rest-api-id 1234123412 --resource-id a1b2c3 --
http-method GET
```
• Para obter detalhes da API, consulte [DeleteIntegratione](https://awscli.amazonaws.com/v2/documentation/api/latest/reference/apigateway/delete-integration.html)m Referência de AWS CLI Comandos.

# **delete-method-response**

O código de exemplo a seguir mostra como usar delete-method-response.

AWS CLI

Para excluir uma resposta de método para um determinado recurso, método e código de status em uma API

Comando:

```
aws apigateway delete-method-response --rest-api-id 1234123412 --resource-id a1b2c3 
  --http-method GET --status-code 200
```
• Para obter detalhes da API, consulte [DeleteMethodResponse](https://awscli.amazonaws.com/v2/documentation/api/latest/reference/apigateway/delete-method-response.html)em Referência de AWS CLI Comandos.

## **delete-method**

O código de exemplo a seguir mostra como usar delete-method.

AWS CLI

Para excluir um método para um determinado recurso em uma API

```
aws apigateway delete-method --rest-api-id 1234123412 --resource-id a1b2c3 --http-
method GET
```
• Para obter detalhes da API, consulte [DeleteMethod](https://awscli.amazonaws.com/v2/documentation/api/latest/reference/apigateway/delete-method.html)em Referência de AWS CLI Comandos.

# **delete-model**

O código de exemplo a seguir mostra como usar delete-model.

# AWS CLI

Para excluir um modelo na API fornecida

Comando:

aws apigateway delete-model --rest-api-id 1234123412 --model-name 'customModel'

• Para obter detalhes da API, consulte [DeleteModele](https://awscli.amazonaws.com/v2/documentation/api/latest/reference/apigateway/delete-model.html)m Referência de AWS CLI Comandos.

### **delete-resource**

O código de exemplo a seguir mostra como usar delete-resource.

AWS CLI

Para excluir um recurso em uma API

Comando:

aws apigateway delete-resource --rest-api-id 1234123412 --resource-id a1b2c3

• Para obter detalhes da API, consulte [DeleteResourcee](https://awscli.amazonaws.com/v2/documentation/api/latest/reference/apigateway/delete-resource.html)m Referência de AWS CLI Comandos.

# **delete-rest-api**

O código de exemplo a seguir mostra como usar delete-rest-api.

AWS CLI

Como excluir uma API

Comando:

aws apigateway delete-rest-api --rest-api-id 1234123412

• Para obter detalhes da API, consulte [DeleteRestApi](https://awscli.amazonaws.com/v2/documentation/api/latest/reference/apigateway/delete-rest-api.html)em Referência de AWS CLI Comandos.

### **delete-stage**

O código de exemplo a seguir mostra como usar delete-stage.

### AWS CLI

Para excluir um estágio em uma API

Comando:

aws apigateway delete-stage --rest-api-id 1234123412 --stage-name 'dev'

• Para obter detalhes da API, consulte [DeleteStagee](https://awscli.amazonaws.com/v2/documentation/api/latest/reference/apigateway/delete-stage.html)m Referência de AWS CLI Comandos.

## **delete-usage-plan-key**

O código de exemplo a seguir mostra como usar delete-usage-plan-key.

AWS CLI

Para remover uma chave de API de um plano de uso

Comando:

```
aws apigateway delete-usage-plan-key --usage-plan-id a1b2c3 --key-id 
  1NbjQzMReAkeEQPNAW8r3dXsU2rDD7fc7f2Sipnu
```
• Para obter detalhes da API, consulte [DeleteUsagePlanKeye](https://awscli.amazonaws.com/v2/documentation/api/latest/reference/apigateway/delete-usage-plan-key.html)m Referência de AWS CLI Comandos.

# **delete-usage-plan**

O código de exemplo a seguir mostra como usar delete-usage-plan.

AWS CLI

Para excluir um plano de uso

Comando:

aws apigateway delete-usage-plan --usage-plan-id a1b2c3

• Para obter detalhes da API, consulte [DeleteUsagePlane](https://awscli.amazonaws.com/v2/documentation/api/latest/reference/apigateway/delete-usage-plan.html)m Referência de AWS CLI Comandos.

### **flush-stage-authorizers-cache**

O código de exemplo a seguir mostra como usar flush-stage-authorizers-cache.

### AWS CLI

Para limpar todas as entradas do cache do autorizador em um palco

Comando:

```
aws apigateway flush-stage-authorizers-cache --rest-api-id 1234123412 --stage-name 
  dev
```
• Para obter detalhes da API, consulte [FlushStageAuthorizersCachee](https://awscli.amazonaws.com/v2/documentation/api/latest/reference/apigateway/flush-stage-authorizers-cache.html)m Referência de AWS CLI Comandos.

## **flush-stage-cache**

O código de exemplo a seguir mostra como usar flush-stage-cache.

AWS CLI

Para limpar o cache para o estágio de uma API

Comando:

aws apigateway flush-stage-cache --rest-api-id 1234123412 --stage-name dev

• Para obter detalhes da API, consulte [FlushStageCachee](https://awscli.amazonaws.com/v2/documentation/api/latest/reference/apigateway/flush-stage-cache.html)m Referência de AWS CLI Comandos.

# **generate-client-certificate**

O código de exemplo a seguir mostra como usar generate-client-certificate.

# AWS CLI

Para criar um certificado SSL do lado do cliente

Comando:

```
aws apigateway generate-client-certificate --description 'My First Client 
  Certificate'
```
• Para obter detalhes da API, consulte [GenerateClientCertificate](https://awscli.amazonaws.com/v2/documentation/api/latest/reference/apigateway/generate-client-certificate.html)em Referência de AWS CLI Comandos.

## **get-account**

O código de exemplo a seguir mostra como usar get-account.

# AWS CLI

Para obter as configurações da conta do API Gateway

Comando:

aws apigateway get-account

Saída:

```
{ 
     "cloudwatchRoleArn": "arn:aws:iam::123412341234:role/
APIGatewayToCloudWatchLogsRole", 
     "throttleSettings": { 
          "rateLimit": 500.0, 
          "burstLimit": 1000 
     }
}
```
• Para obter detalhes da API, consulte [GetAccount](https://awscli.amazonaws.com/v2/documentation/api/latest/reference/apigateway/get-account.html)em Referência de AWS CLI Comandos.

# **get-api-key**

O código de exemplo a seguir mostra como usar get-api-key.

# AWS CLI

Para obter as informações sobre uma chave de API específica

## Comando:

```
aws apigateway get-api-key --api-key 8bklk8bl1k3sB38D9B3l0enyWT8c09B30lkq0blk
```
Saída:

```
{ 
     "description": "My first key", 
     "enabled": true, 
     "stageKeys": [ 
          "a1b2c3d4e5/dev", 
          "e5d4c3b2a1/dev" 
     ], 
     "lastUpdatedDate": 1456184515, 
     "createdDate": 1456184452, 
     "id": "8bklk8bl1k3sB38D9B3l0enyWT8c09B30lkq0blk", 
     "name": "My key"
}
```
• Para obter detalhes da API, consulte [GetApiKeye](https://awscli.amazonaws.com/v2/documentation/api/latest/reference/apigateway/get-api-key.html)m Referência de AWS CLI Comandos.

# **get-api-keys**

O código de exemplo a seguir mostra como usar get-api-keys.

AWS CLI

Para obter a lista de chaves de API

Comando:

aws apigateway get-api-keys

Saída:

{

```
 "items": [ 
          { 
               "description": "My first key", 
               "enabled": true, 
               "stageKeys": [ 
                   "a1b2c3d4e5/dev", 
                   "e5d4c3b2a1/dev" 
              ], 
              "lastUpdatedDate": 1456184515, 
              "createdDate": 1456184452, 
              "id": "8bklk8bl1k3sB38D9B3l0enyWT8c09B30lkq0blk", 
              "name": "My key" 
          } 
     ]
}
```
• Para obter detalhes da API, consulte [GetApiKeyse](https://awscli.amazonaws.com/v2/documentation/api/latest/reference/apigateway/get-api-keys.html)m Referência de AWS CLI Comandos.

# **get-authorizer**

O código de exemplo a seguir mostra como usar get-authorizer.

# AWS CLI

Para obter as configurações do API Gateway por API Authorizer

Comando:

aws apigateway get-authorizer --rest-api-id 1234123412 --authorizer-id gfi4n3

```
{ 
     "authorizerResultTtlInSeconds": 300, 
     "name": "MyAuthorizer", 
     "type": "TOKEN", 
     "identitySource": "method.request.header.Authorization", 
     "authorizerUri": "arn:aws:apigateway:us-west-2:lambda:path/2015-03-31/functions/
arn:aws:lambda:us-west-2:123412341234:function:authorizer_function/invocations", 
     "id": "gfi4n3"
}
```
• Para obter detalhes da API, consulte [GetAuthorizere](https://awscli.amazonaws.com/v2/documentation/api/latest/reference/apigateway/get-authorizer.html)m Referência de AWS CLI Comandos.

#### **get-authorizers**

O código de exemplo a seguir mostra como usar get-authorizers.

# AWS CLI

Para obter a lista de autorizadores de uma API REST

Comando:

aws apigateway get-authorizers --rest-api-id 1234123412

Saída:

```
{ 
     "items": [ 
          { 
              "name": "MyAuthorizer", 
              "authorizerUri": "arn:aws:apigateway:us-west-2:lambda:path/2015-03-31/
functions/arn:aws:lambda:us-west-2:123412341234:function:My_Authorizer_Function/
invocations", 
              "authorizerResultTtlInSeconds": 300, 
              "identitySource": "method.request.header.Authorization", 
              "type": "TOKEN", 
              "id": "gfi4n3" 
         } 
    \mathbf{I}}
```
• Para obter detalhes da API, consulte [GetAuthorizerse](https://awscli.amazonaws.com/v2/documentation/api/latest/reference/apigateway/get-authorizers.html)m Referência de AWS CLI Comandos.

### **get-base-path-mapping**

O código de exemplo a seguir mostra como usar get-base-path-mapping.

AWS CLI

Como obter o mapeamento de caminho base para um nome de domínio personalizado

```
aws apigateway get-base-path-mapping --domain-name subdomain.domain.tld --base-path 
  v1
```
### Saída:

```
{ 
     "basePath": "v1", 
     "restApiId": "1234w4321e", 
     "stage": "api"
}
```
• Para obter detalhes da API, consulte [GetBasePathMappinge](https://awscli.amazonaws.com/v2/documentation/api/latest/reference/apigateway/get-base-path-mapping.html)m Referência de AWS CLI Comandos.

### **get-base-path-mappings**

O código de exemplo a seguir mostra como usar get-base-path-mappings.

AWS CLI

Para obter os mapeamentos de caminho base para um nome de domínio personalizado

Comando:

```
aws apigateway get-base-path-mappings --domain-name subdomain.domain.tld
```

```
{ 
      "items": [ 
          { 
               "basePath": "(none)", 
               "restApiId": "1234w4321e", 
               "stage": "dev" 
          }, 
          { 
               "basePath": "v1", 
               "restApiId": "1234w4321e", 
               "stage": "api" 
          }
```
 $\mathbf{I}$ 

}

• Para obter detalhes da API, consulte [GetBasePathMappingse](https://awscli.amazonaws.com/v2/documentation/api/latest/reference/apigateway/get-base-path-mappings.html)m Referência de AWS CLI Comandos.

## **get-client-certificate**

O código de exemplo a seguir mostra como usar get-client-certificate.

AWS CLI

Para obter um certificado de cliente

Comando:

aws apigateway get-client-certificate --client-certificate-id a1b2c3

• Para obter detalhes da API, consulte [GetClientCertificatee](https://awscli.amazonaws.com/v2/documentation/api/latest/reference/apigateway/get-client-certificate.html)m Referência de AWS CLI Comandos.

# **get-client-certificates**

O código de exemplo a seguir mostra como usar get-client-certificates.

AWS CLI

Para obter uma lista de certificados de clientes

Comando:

aws apigateway get-client-certificates

```
{ 
     "items": [ 
          { 
              "pemEncodedCertificate": "-----BEGIN CERTIFICATE----- <certificate 
  content> -----END CERTIFICATE-----",
```

```
 "clientCertificateId": "a1b2c3", 
               "expirationDate": 1483556561, 
               "description": "My Client Certificate", 
               "createdDate": 1452020561 
          } 
    \mathbf{I}}
```
• Para obter detalhes da API, consulte [GetClientCertificatese](https://awscli.amazonaws.com/v2/documentation/api/latest/reference/apigateway/get-client-certificates.html)m Referência de AWS CLI Comandos.

# **get-deployment**

```
O código de exemplo a seguir mostra como usar get-deployment.
```
# AWS CLI

Para obter informações sobre uma implantação

Comando:

```
aws apigateway get-deployment --rest-api-id 1234123412 --deployment-id ztt4m2
```
Saída:

```
{ 
     "description": "myDeployment", 
     "id": "ztt4m2", 
     "createdDate": 1455218022
}
```
• Para obter detalhes da API, consulte [GetDeploymente](https://awscli.amazonaws.com/v2/documentation/api/latest/reference/apigateway/get-deployment.html)m Referência de AWS CLI Comandos.

# **get-deployments**

O código de exemplo a seguir mostra como usar get-deployments.

# AWS CLI

Para obter uma lista de implantações de uma API REST

#### Comando:

aws apigateway get-deployments --rest-api-id 1234123412

Saída:

```
{ 
     "items": [ 
          { 
               "createdDate": 1453797217, 
               "id": "0a2b4c", 
               "description": "Deployed my API for the first time" 
          } 
     ]
}
```
• Para obter detalhes da API, consulte [GetDeploymentse](https://awscli.amazonaws.com/v2/documentation/api/latest/reference/apigateway/get-deployments.html)m Referência de AWS CLI Comandos.

## **get-domain-name**

O código de exemplo a seguir mostra como usar get-domain-name.

#### AWS CLI

Para obter informações sobre um nome de domínio personalizado

Comando:

aws apigateway get-domain-name --domain-name api.domain.tld

Saída:

```
{ 
     "domainName": "api.domain.tld", 
     "distributionDomainName": "d1a2f3a4c5o6d.cloudfront.net", 
     "certificateName": "uploadedCertificate", 
     "certificateUploadDate": 1462565487
}
```
• Para obter detalhes da API, consulte [GetDomainName](https://awscli.amazonaws.com/v2/documentation/api/latest/reference/apigateway/get-domain-name.html)em Referência de AWS CLI Comandos.

### **get-domain-names**

O código de exemplo a seguir mostra como usar get-domain-names.

AWS CLI

Para obter uma lista de nomes de domínio personalizados

Comando:

aws apigateway get-domain-names

Saída:

```
{ 
     "items": [ 
          { 
              "distributionDomainName": "d9511k3l09bkd.cloudfront.net", 
              "certificateUploadDate": 1452812505, 
              "certificateName": "my_custom_domain-certificate", 
              "domainName": "subdomain.domain.tld" 
          } 
    \mathbf{I}}
```
• Para obter detalhes da API, consulte [GetDomainNames](https://awscli.amazonaws.com/v2/documentation/api/latest/reference/apigateway/get-domain-names.html)em Referência de AWS CLI Comandos.

## **get-export**

O código de exemplo a seguir mostra como usar get-export.

AWS CLI

Para obter o modelo JSON Swagger para um palco

Comando:

```
aws apigateway get-export --rest-api-id a1b2c3d4e5 --stage-name dev --export-type 
  swagger /path/to/filename.json
```
Para obter o modelo JSON Swagger + API Gateway Extentions para um estágio

Comando:

```
aws apigateway get-export --parameters extensions='integrations' --rest-api-id 
  a1b2c3d4e5 --stage-name dev --export-type swagger /path/to/filename.json
```
Para obter o modelo JSON Swagger + Postman Extensions para um palco

Comando:

```
aws apigateway get-export --parameters extensions='postman' --rest-api-id a1b2c3d4e5 
  --stage-name dev --export-type swagger /path/to/filename.json
```
• Para obter detalhes da API, consulte [GetExporte](https://awscli.amazonaws.com/v2/documentation/api/latest/reference/apigateway/get-export.html)m Referência de AWS CLI Comandos.

### **get-integration-response**

O código de exemplo a seguir mostra como usar get-integration-response.

AWS CLI

Para obter a configuração da resposta de integração para um método HTTP definido no recurso da API REST

Comando:

```
aws apigateway get-integration-response --rest-api-id 1234123412 --resource-id 
  y9h6rt --http-method GET --status-code 200
```
Saída:

```
{ 
     "statusCode": "200", 
     "responseTemplates": { 
          "application/json": null 
     }
}
```
• Para obter detalhes da API, consulte [GetIntegrationResponsee](https://awscli.amazonaws.com/v2/documentation/api/latest/reference/apigateway/get-integration-response.html)m Referência de AWS CLI Comandos.

# **get-integration**

O código de exemplo a seguir mostra como usar get-integration.

AWS CLI

Para obter a configuração de integração para um método HTTP definido no recurso da API REST

Comando:

```
aws apigateway get-integration --rest-api-id 1234123412 --resource-id y9h6rt --http-
method GET
```
Saída:

```
{ 
     "httpMethod": "POST", 
     "integrationResponses": { 
          "200": { 
              "responseTemplates": { 
                  "application/json": null 
              }, 
              "statusCode": "200" 
         } 
     }, 
     "cacheKeyParameters": [], 
     "type": "AWS", 
     "uri": "arn:aws:apigateway:us-west-2:lambda:path/2015-03-31/functions/
arn:aws:lambda:us-west-2:123412341234:function:My_Function/invocations", 
     "cacheNamespace": "y9h6rt"
}
```
• Para obter detalhes da API, consulte [GetIntegratione](https://awscli.amazonaws.com/v2/documentation/api/latest/reference/apigateway/get-integration.html)m Referência de AWS CLI Comandos.

## **get-method-response**

O código de exemplo a seguir mostra como usar get-method-response.

AWS CLI

Para obter a configuração do recurso de resposta do método para um método HTTP definido no recurso da API REST

#### Comando:

```
aws apigateway get-method-response --rest-api-id 1234123412 --resource-id y9h6rt --
http-method GET --status-code 200
```
Saída:

```
{ 
     "responseModels": { 
          "application/json": "Empty" 
     }, 
     "statusCode": "200"
}
```
• Para obter detalhes da API, consulte [GetMethodResponsee](https://awscli.amazonaws.com/v2/documentation/api/latest/reference/apigateway/get-method-response.html)m Referência de AWS CLI Comandos.

## **get-method**

O código de exemplo a seguir mostra como usar get-method.

AWS CLI

Para obter a configuração do recurso de método para um método HTTP definido no recurso da API REST

Comando:

```
aws apigateway get-method --rest-api-id 1234123412 --resource-id y9h6rt --http-
method GET
```

```
{ 
     "apiKeyRequired": false, 
     "httpMethod": "GET", 
     "methodIntegration": { 
          "integrationResponses": { 
              "200": { 
                   "responseTemplates": {
```

```
 "application/json": null 
                  }, 
                  "statusCode": "200" 
 } 
         }, 
         "cacheKeyParameters": [], 
         "uri": "arn:aws:apigateway:us-west-2:lambda:path/2015-03-31/functions/
arn:aws:lambda:us-west-2:123412341234:function:My_Function/invocations", 
         "httpMethod": "POST", 
         "cacheNamespace": "y9h6rt", 
         "type": "AWS" 
     }, 
     "requestParameters": {}, 
     "methodResponses": { 
         "200": { 
              "responseModels": { 
                  "application/json": "Empty" 
              }, 
              "statusCode": "200" 
         } 
     }, 
     "authorizationType": "NONE"
}
```
• Para obter detalhes da API, consulte [GetMethode](https://awscli.amazonaws.com/v2/documentation/api/latest/reference/apigateway/get-method.html)m Referência de AWS CLI Comandos.

# **get-model-template**

O código de exemplo a seguir mostra como usar get-model-template.

### AWS CLI

Para obter o modelo de mapeamento para um modelo definido em uma API REST

Comando:

```
aws apigateway get-model-template --rest-api-id 1234123412 --model-name Empty
```
Saída:

"value": "#set(\$inputRoot = \$input.path('\$'))\n{ }"

{

}

• Para obter detalhes da API, consulte [GetModelTemplatee](https://awscli.amazonaws.com/v2/documentation/api/latest/reference/apigateway/get-model-template.html)m Referência de AWS CLI Comandos.

#### **get-model**

O código de exemplo a seguir mostra como usar get-model.

# AWS CLI

Para obter a configuração de um modelo definido em uma API REST

#### Comando:

```
aws apigateway get-model --rest-api-id 1234123412 --model-name Empty
```
Saída:

```
{ 
     "contentType": "application/json", 
     "description": "This is a default empty schema model", 
     "name": "Empty", 
     "id": "etd5w5", 
     "schema": "{\n \"$schema\": \"http://json-schema.org/draft-04/schema#\",\n 
  \"title\" : \"Empty Schema\",\n \"type\" : \"object\"\n}"
}
```
• Para obter detalhes da API, consulte [GetModele](https://awscli.amazonaws.com/v2/documentation/api/latest/reference/apigateway/get-model.html)m Referência de AWS CLI Comandos.

### **get-models**

O código de exemplo a seguir mostra como usar get-models.

# AWS CLI

Para obter uma lista de modelos para uma API REST

Comando:

aws apigateway get-models --rest-api-id 1234123412

# Saída:

```
{ 
      "items": [ 
          { 
               "description": "This is a default error schema model", 
               "schema": "{\n \"$schema\" : \"http://json-schema.org/draft-04/schema#
\",\n \"title\" : \"Error Schema\",\n \"type\" : \"object\",\n \"properties\" : 
 {\n  \qquad \qquad {\mathcal N} : {\ {\Upsilon} \} \: {\Upsilon} : {\Upsilon} : {\Upsilon} : {\Upsilon} : {\Upsilon} \ "contentType": "application/json", 
               "id": "7tpbze", 
               "name": "Error" 
          }, 
          { 
               "description": "This is a default empty schema model", 
               "schema": "{\n \"$schema\": \"http://json-schema.org/draft-04/schema#
\",\n \"title\" : \"Empty Schema\",\n \"type\" : \"object\"\n}", 
               "contentType": "application/json", 
               "id": "etd5w5", 
               "name": "Empty" 
          } 
    \mathbf{I}}
```
• Para obter detalhes da API, consulte [GetModelse](https://awscli.amazonaws.com/v2/documentation/api/latest/reference/apigateway/get-models.html)m Referência de AWS CLI Comandos.

# **get-resource**

O código de exemplo a seguir mostra como usar get-resource.

# AWS CLI

Para obter informações sobre um recurso

# Comando:

aws apigateway get-resource --rest-api-id 1234123412 --resource-id zwo0y3

```
 "path": "/path", 
     "pathPart": "path", 
     "id": "zwo0y3", 
     "parentId": "uyokt6ij2g"
}
```
• Para obter detalhes da API, consulte [GetResource](https://awscli.amazonaws.com/v2/documentation/api/latest/reference/apigateway/get-resource.html)em Referência de AWS CLI Comandos.

# **get-resources**

O código de exemplo a seguir mostra como usar get-resources.

# AWS CLI

Como obter uma lista de recursos para uma API REST

Comando:

aws apigateway get-resources --rest-api-id 1234123412

Saída:

```
{ 
      "items": [ 
          { 
               "path": "/resource/subresource", 
               "resourceMethods": { 
                    "POST": {} 
               }, 
               "id": "024ace", 
               "pathPart": "subresource", 
               "parentId": "ai5b02" 
          } 
     ]
}
```
• Para obter detalhes da API, consulte [GetResources](https://awscli.amazonaws.com/v2/documentation/api/latest/reference/apigateway/get-resources.html)em Referência de AWS CLI Comandos.

# **get-rest-api**

O código de exemplo a seguir mostra como usar get-rest-api.

# AWS CLI

Para obter informações sobre uma API

# Comando:

```
aws apigateway get-rest-api --rest-api-id 1234123412
```
Saída:

```
{ 
     "name": "myAPI", 
     "id": "o1y243m4f5", 
     "createdDate": 1453416433
}
```
• Para obter detalhes da API, consulte [GetRestApie](https://awscli.amazonaws.com/v2/documentation/api/latest/reference/apigateway/get-rest-api.html)m Referência de AWS CLI Comandos.

# **get-rest-apis**

O código de exemplo a seguir mostra como usar get-rest-apis.

AWS CLI

Como obter uma lista de APIs REST

Comando:

aws apigateway get-rest-apis

```
{ 
     "items": [ 
           { 
               "createdDate": 1438884790, 
               "id": "12s44z21rb", 
               "name": "My First API" 
          } 
     ]
}
```
• Para obter detalhes da API, consulte [GetRestApise](https://awscli.amazonaws.com/v2/documentation/api/latest/reference/apigateway/get-rest-apis.html)m Referência de AWS CLI Comandos.

#### **get-sdk**

O código de exemplo a seguir mostra como usar get-sdk.

#### AWS CLI

Para obter o SDK do Android para um estágio da API REST

Comando:

```
aws apigateway get-sdk --rest-api-id 1234123412 --stage-name dev --sdk-type android 
  --parameters 
  groupId='com.mycompany',invokerPackage='com.mycompany.clientsdk',artifactId='Mycompany-
client',artifactVersion='1.0.0' /path/to/android_sdk.zip
```
Saída:

```
{ 
     "contentType": "application/octet-stream", 
     "contentDisposition": "attachment; filename=\"android_2016-02-22_23-52Z.zip\""
}
```
Para obter o SDK do IOS para um estágio da API REST

Comando:

```
aws apigateway get-sdk --rest-api-id 1234123412 --stage-name dev --sdk-type 
  objectivec --parameters classPrefix='myprefix' /path/to/iOS_sdk.zip
```
Saída:

```
{ 
     "contentType": "application/octet-stream", 
     "contentDisposition": "attachment; filename=\"objectivec_2016-02-22_23-52Z.zip
\sum""
}
```
Para obter o SDK Javascript para um estágio da API REST

#### Comando:

```
aws apigateway get-sdk --rest-api-id 1234123412 --stage-name dev --sdk-type 
  javascript /path/to/javascript_sdk.zip
```
Saída:

```
{ 
     "contentType": "application/octet-stream", 
     "contentDisposition": "attachment; filename=\"javascript_2016-02-22_23-52Z.zip
\sum}
```
• Para obter detalhes da API, consulte [GetSdke](https://awscli.amazonaws.com/v2/documentation/api/latest/reference/apigateway/get-sdk.html)m Referência de AWS CLI Comandos.

### **get-stage**

O código de exemplo a seguir mostra como usar get-stage.

AWS CLI

Para obter informações sobre o estágio de uma API

Comando:

aws apigateway get-stage --rest-api-id 1234123412 --stage-name dev

```
{ 
     "stageName": "dev", 
     "cacheClusterSize": "0.5", 
     "cacheClusterEnabled": false, 
     "cacheClusterStatus": "NOT_AVAILABLE", 
     "deploymentId": "rbh1fj", 
     "lastUpdatedDate": 1466802961, 
     "createdDate": 1460682074, 
     "methodSettings": { 
          "*/*": { 
              "cacheTtlInSeconds": 300,
```
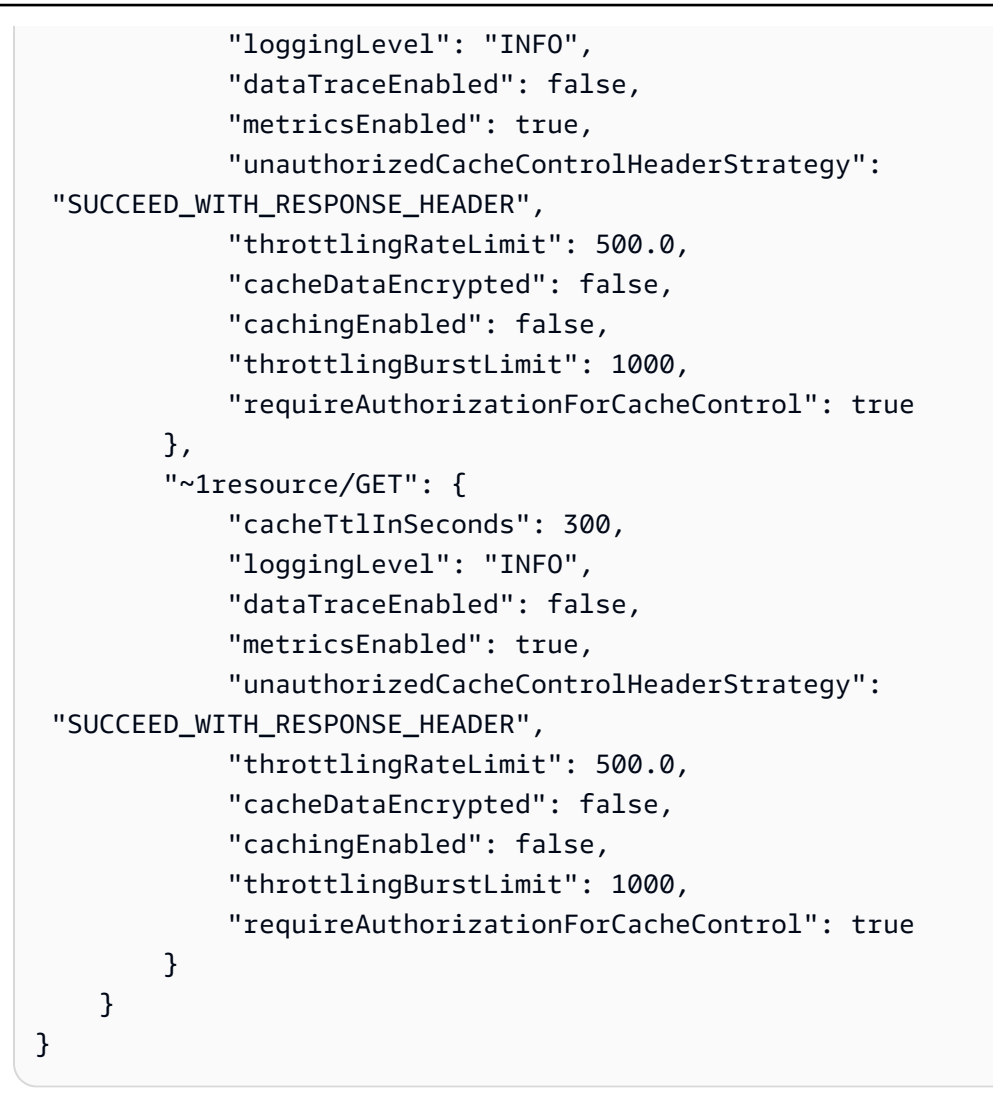

• Para obter detalhes da API, consulte [GetStage](https://awscli.amazonaws.com/v2/documentation/api/latest/reference/apigateway/get-stage.html)em Referência de AWS CLI Comandos.

## **get-stages**

O código de exemplo a seguir mostra como usar get-stages.

# AWS CLI

Para obter a lista de estágios de uma API REST

Comando:

aws apigateway get-stages --rest-api-id 1234123412

 $\overline{a}$ 

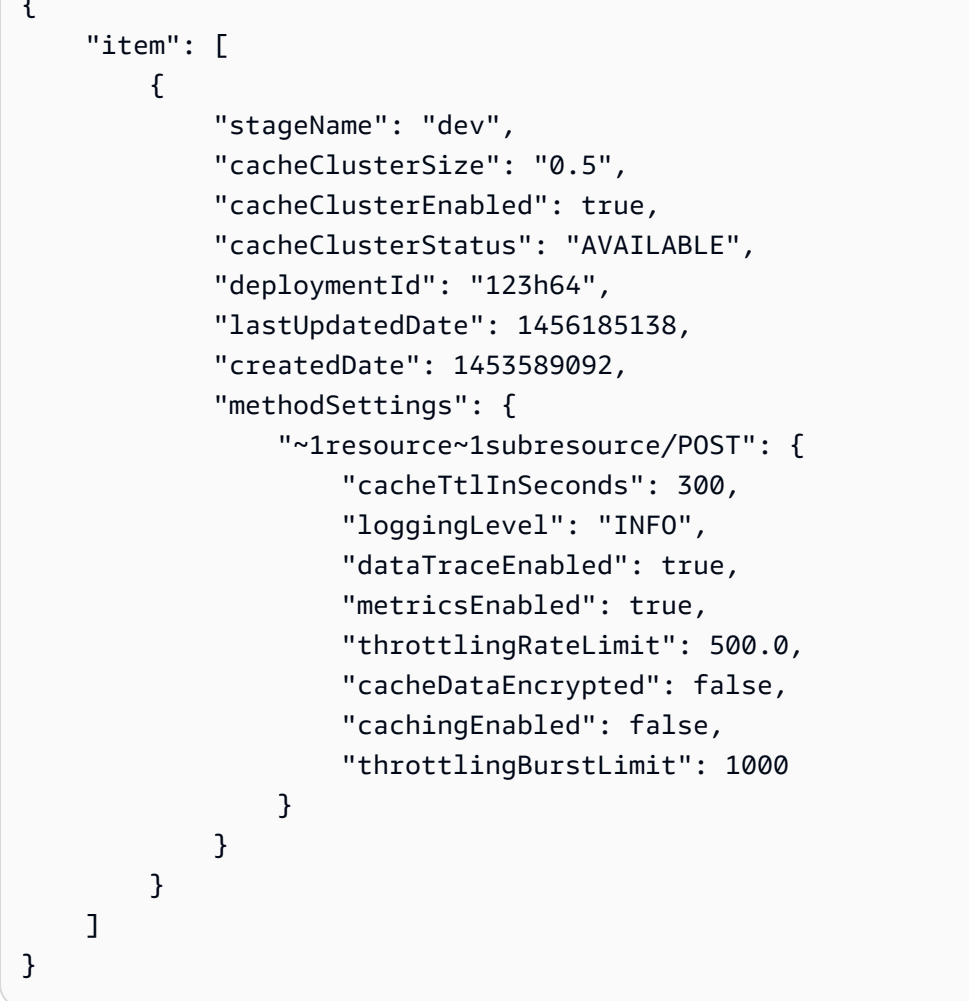

• Para obter detalhes da API, consulte [GetStages](https://awscli.amazonaws.com/v2/documentation/api/latest/reference/apigateway/get-stages.html)em Referência de AWS CLI Comandos.

# **get-usage-plan-key**

O código de exemplo a seguir mostra como usar get-usage-plan-key.

AWS CLI

Para obter os detalhes de uma chave de API associada a um plano de uso

Comando:

```
aws apigateway get-usage-plan-key --usage-plan-id a1b2c3 --key-id 
  1NbjQzMReAkeEQPNAW8r3dXsU2rDD7fc7f2Sipnu
```
• Para obter detalhes da API, consulte [GetUsagePlanKey](https://awscli.amazonaws.com/v2/documentation/api/latest/reference/apigateway/get-usage-plan-key.html)em Referência de AWS CLI Comandos.

# **get-usage-plan-keys**

O código de exemplo a seguir mostra como usar get-usage-plan-keys.

AWS CLI

Para obter a lista de chaves de API associadas a um plano de uso

Comando:

aws apigateway get-usage-plan-keys --usage-plan-id a1b2c3

• Para obter detalhes da API, consulte [GetUsagePlanKeys](https://awscli.amazonaws.com/v2/documentation/api/latest/reference/apigateway/get-usage-plan-keys.html)em Referência de AWS CLI Comandos.

### **get-usage-plan**

O código de exemplo a seguir mostra como usar get-usage-plan.

AWS CLI

Para obter os detalhes de um plano de uso

Comando:

aws apigateway get-usage-plan --usage-plan-id a1b2c3

• Para obter detalhes da API, consulte [GetUsagePlane](https://awscli.amazonaws.com/v2/documentation/api/latest/reference/apigateway/get-usage-plan.html)m Referência de AWS CLI Comandos.

# **get-usage-plans**

O código de exemplo a seguir mostra como usar get-usage-plans.

AWS CLI

Para obter os detalhes de todos os planos de uso

Comando:

aws apigateway get-usage-plans

• Para obter detalhes da API, consulte [GetUsagePlanse](https://awscli.amazonaws.com/v2/documentation/api/latest/reference/apigateway/get-usage-plans.html)m Referência de AWS CLI Comandos.

#### **get-usage**

O código de exemplo a seguir mostra como usar get-usage.

### AWS CLI

Para obter os detalhes de uso de um plano de uso

Comando:

```
aws apigateway get-usage --usage-plan-id a1b2c3 --start-date "2016-08-16" --end-date 
  "2016-08-17"
```
• Para obter detalhes da API, consulte [GetUsagee](https://awscli.amazonaws.com/v2/documentation/api/latest/reference/apigateway/get-usage.html)m Referência de AWS CLI Comandos.

#### **import-rest-api**

O código de exemplo a seguir mostra como usar import-rest-api.

AWS CLI

Para importar um modelo do Swagger e criar uma API

Comando:

aws apigateway import-rest-api --body 'file:///path/to/API\_Swagger\_template.json'

• Para obter detalhes da API, consulte [ImportRestApie](https://awscli.amazonaws.com/v2/documentation/api/latest/reference/apigateway/import-rest-api.html)m Referência de AWS CLI Comandos.

#### **put-integration-response**

O código de exemplo a seguir mostra como usar put-integration-response.

AWS CLI

Como criar uma resposta de integração como a resposta padrão com um modelo de mapeamento definido

```
aws apigateway put-integration-response --rest-api-id 1234123412 --resource-id 
  a1b2c3 --http-method GET --status-code 200 --selection-pattern "" --response-
templates '{"application/json": "{\"json\": \"template\"}"}'
```
Como criar uma resposta de integração com um regex de 400 e um valor de cabeçalho definido de forma estática

Comando:

```
aws apigateway put-integration-response --rest-api-id 1234123412 --resource-id 
  a1b2c3 --http-method GET --status-code 400 --selection-pattern 400 --response-
parameters '{"method.response.header.custom-header": "'"'"'custom-value'"'"'"}'
```
• Para obter detalhes da API, consulte [PutIntegrationResponse](https://awscli.amazonaws.com/v2/documentation/api/latest/reference/apigateway/put-integration-response.html)em Referência de AWS CLI Comandos.

#### **put-integration**

O código de exemplo a seguir mostra como usar put-integration.

AWS CLI

Como criar uma solicitação de integração MOCK

Comando:

```
aws apigateway put-integration --rest-api-id 1234123412 --resource-id a1b2c3 --http-
method GET --type MOCK --request-templates '{ "application/json": "{\"statusCode\": 
  200}" }'
```
Como criar uma solicitação de integração HTTP

Comando:

```
aws apigateway put-integration --rest-api-id 1234123412 --resource-id a1b2c3 --http-
method GET --type HTTP --integration-http-method GET --uri 'https://domain.tld/path'
```
Para criar uma solicitação de AWS integração com um endpoint da Função Lambda

```
aws apigateway put-integration --rest-api-id 1234123412 --resource-id 
  a1b2c3 --http-method GET --type AWS --integration-http-method POST --uri 
  'arn:aws:apigateway:us-west-2:lambda:path/2015-03-31/functions/arn:aws:lambda:us-
west-2:123412341234:function:function_name/invocations'
```
• Para obter detalhes da API, consulte [PutIntegration](https://awscli.amazonaws.com/v2/documentation/api/latest/reference/apigateway/put-integration.html)em Referência de AWS CLI Comandos.

#### **put-method-response**

O código de exemplo a seguir mostra como usar put-method-response.

### AWS CLI

Como criar uma resposta de método de acordo com o código de status especificado com um cabeçalho de resposta de método personalizado

Comando:

```
aws apigateway put-method-response --rest-api-id 1234123412 --resource-
id a1b2c3 --http-method GET --status-code 400 --response-parameters 
  "method.response.header.custom-header=false"
```
• Para obter detalhes da API, consulte [PutMethodResponsee](https://awscli.amazonaws.com/v2/documentation/api/latest/reference/apigateway/put-method-response.html)m Referência de AWS CLI Comandos.

#### **put-method**

O código de exemplo a seguir mostra como usar put-method.

#### AWS CLI

Como criar um método para um recurso em uma API sem autorização, sem chave de API e com um cabeçalho de solicitação de método personalizado

```
aws apigateway put-method --rest-api-id 1234123412 --resource-id a1b2c3 --http-
method PUT --authorization-type "NONE" --no-api-key-required --request-parameters 
  "method.request.header.custom-header=false"
```
• Para obter detalhes da API, consulte [PutMethode](https://awscli.amazonaws.com/v2/documentation/api/latest/reference/apigateway/put-method.html)m Referência de AWS CLI Comandos.

### **put-rest-api**

O código de exemplo a seguir mostra como usar put-rest-api.

#### AWS CLI

Para sobrescrever uma API existente usando um modelo Swagger

#### Comando:

```
aws apigateway put-rest-api --rest-api-id 1234123412 --mode overwrite --body 
  'fileb:///path/to/API_Swagger_template.json'
```
Para mesclar um modelo do Swagger em uma API existente

#### Comando:

```
aws apigateway put-rest-api --rest-api-id 1234123412 --mode merge --body 'fileb:///
path/to/API_Swagger_template.json'
```
• Para obter detalhes da API, consulte [PutRestApie](https://awscli.amazonaws.com/v2/documentation/api/latest/reference/apigateway/put-rest-api.html)m Referência de AWS CLI Comandos.

# **test-invoke-authorizer**

O código de exemplo a seguir mostra como usar test-invoke-authorizer.

### AWS CLI

Para testar, invoque uma solicitação para um Autorizador Personalizado, incluindo o cabeçalho e o valor necessários.

Comando:

```
aws apigateway test-invoke-authorizer --rest-api-id 1234123412 --authorizer-id 
  5yid1t --headers Authorization='Value'
```
• Para obter detalhes da API, consulte [TestInvokeAuthorizere](https://awscli.amazonaws.com/v2/documentation/api/latest/reference/apigateway/test-invoke-authorizer.html)m Referência de AWS CLI Comandos.

# **test-invoke-method**

O código de exemplo a seguir mostra como usar test-invoke-method.

AWS CLI

Para testar, invoque o recurso raiz em uma API fazendo uma solicitação GET.

Comando:

```
aws apigateway test-invoke-method --rest-api-id 1234123412 --resource-id avl5sg8fw8 
  --http-method GET --path-with-query-string '/'
```
Para testar, invoque um sub-recurso em uma API fazendo uma solicitação GET com um valor de parâmetro de caminho especificado

Comando:

```
aws apigateway test-invoke-method --rest-api-id 1234123412 --resource-id 3gapai --
http-method GET --path-with-query-string '/pets/1'
```
• Para obter detalhes da API, consulte [TestInvokeMethod](https://awscli.amazonaws.com/v2/documentation/api/latest/reference/apigateway/test-invoke-method.html)em Referência de AWS CLI Comandos.

### **update-account**

O código de exemplo a seguir mostra como usar update-account.

AWS CLI

Para alterar o ARN da função do IAM para registro em registros CloudWatch

Comando:

```
aws apigateway update-account --patch-operations op='replace',path='/
cloudwatchRoleArn',value='arn:aws:iam::123412341234:role/APIGatewayToCloudWatchLogs'
```

```
{ 
     "cloudwatchRoleArn": "arn:aws:iam::123412341234:role/
APIGatewayToCloudWatchLogs", 
     "throttleSettings": {
```

```
 "rateLimit": 1000.0, 
          "burstLimit": 2000 
     }
}
```
• Para obter detalhes da API, consulte [UpdateAccounte](https://awscli.amazonaws.com/v2/documentation/api/latest/reference/apigateway/update-account.html)m Referência de AWS CLI Comandos.

### **update-api-key**

O código de exemplo a seguir mostra como usar update-api-key.

AWS CLI

Para alterar o nome de uma chave de API

Comando:

```
aws apigateway update-api-key --api-key sNvjQDMReA1eEQPNAW8r37XsU2rDD7fc7m2SiMnu --
patch-operations op='replace',path='/name',value='newName'
```
Saída:

```
{ 
     "description": "currentDescription", 
     "enabled": true, 
     "stageKeys": [ 
          "41t2j324r5/dev" 
     ], 
     "lastUpdatedDate": 1470086052, 
     "createdDate": 1445460347, 
     "id": "sNvjQDMReA1vEQPNzW8r3dXsU2rrD7fcjm2SiMnu", 
     "name": "newName"
}
```
Para desativar a chave de API

Comando:

```
aws apigateway update-api-key --api-key sNvjQDMReA1eEQPNAW8r37XsU2rDD7fc7m2SiMnu --
patch-operations op='replace',path='/enabled',value='false'
```

```
{ 
     "description": "currentDescription", 
     "enabled": false, 
     "stageKeys": [ 
          "41t2j324r5/dev" 
     ], 
     "lastUpdatedDate": 1470086052, 
     "createdDate": 1445460347, 
     "id": "sNvjQDMReA1vEQPNzW8r3dXsU2rrD7fcjm2SiMnu", 
     "name": "newName"
}
```
• Para obter detalhes da API, consulte [UpdateApiKey](https://awscli.amazonaws.com/v2/documentation/api/latest/reference/apigateway/update-api-key.html)em Referência de AWS CLI Comandos.

# **update-authorizer**

O código de exemplo a seguir mostra como usar update-authorizer.

## AWS CLI

Para alterar o nome do Autorizador Personalizado

Comando:

```
aws apigateway update-authorizer --rest-api-id 1234123412 --authorizer-id gfi4n3 --
patch-operations op='replace',path='/name',value='testAuthorizer'
```
Saída:

```
{ 
     "authType": "custom", 
     "name": "testAuthorizer", 
     "authorizerUri": "arn:aws:apigateway:us-west-2:lambda:path/2015-03-31/functions/
arn:aws:lambda:us-west-2:123412341234:function:customAuthorizer/invocations", 
     "authorizerResultTtlInSeconds": 300, 
     "identitySource": "method.request.header.Authorization", 
     "type": "TOKEN", 
     "id": "gfi4n3"
}
```
Para alterar a Função Lambda que é invocada pelo Autorizador Personalizado
#### Comando:

```
aws apigateway update-authorizer --rest-api-id 1234123412 --authorizer-id gfi4n3 --
patch-operations op='replace',path='/authorizerUri',value='arn:aws:apigateway:us-
west-2:lambda:path/2015-03-31/functions/arn:aws:lambda:us-
west-2:123412341234:function:newAuthorizer/invocations'
```
Saída:

```
{ 
     "authType": "custom", 
     "name": "testAuthorizer", 
     "authorizerUri": "arn:aws:apigateway:us-west-2:lambda:path/2015-03-31/functions/
arn:aws:lambda:us-west-2:123412341234:function:newAuthorizer/invocations", 
     "authorizerResultTtlInSeconds": 300, 
     "identitySource": "method.request.header.Authorization", 
     "type": "TOKEN", 
     "id": "gfi4n3"
}
```
• Para obter detalhes da API, consulte [UpdateAuthorizere](https://awscli.amazonaws.com/v2/documentation/api/latest/reference/apigateway/update-authorizer.html)m Referência de AWS CLI Comandos.

## **update-base-path-mapping**

O código de exemplo a seguir mostra como usar update-base-path-mapping.

AWS CLI

Como alterar o caminho base de um nome de domínio personalizado

Comando:

aws apigateway update-base-path-mapping --domain-name api.domain.tld --base-path prod --patch-operations op='replace',path='/basePath',value='v1'

Saída:

{

```
 "basePath": "v1", 
 "restApiId": "1234123412", 
 "stage": "api"
```
}

• Para obter detalhes da API, consulte [UpdateBasePathMapping](https://awscli.amazonaws.com/v2/documentation/api/latest/reference/apigateway/update-base-path-mapping.html)em Referência de AWS CLI Comandos.

## **update-client-certificate**

O código de exemplo a seguir mostra como usar update-client-certificate.

AWS CLI

Para atualizar a descrição de um certificado de cliente

Comando:

```
aws apigateway update-client-certificate --client-certificate-id a1b2c3 --patch-
operations op='replace',path='/description',value='My new description'
```
• Para obter detalhes da API, consulte [UpdateClientCertificatee](https://awscli.amazonaws.com/v2/documentation/api/latest/reference/apigateway/update-client-certificate.html)m Referência de AWS CLI Comandos.

#### **update-deployment**

O código de exemplo a seguir mostra como usar update-deployment.

AWS CLI

Para alterar a descrição de uma implantação

Comando:

```
aws apigateway update-deployment --rest-api-id 1234123412 --deployment-id ztt4m2 --
patch-operations op='replace',path='/description',value='newDescription'
```

```
{ 
     "description": "newDescription", 
     "id": "ztt4m2", 
     "createdDate": 1455218022
}
```
• Para obter detalhes da API, consulte [UpdateDeployment](https://awscli.amazonaws.com/v2/documentation/api/latest/reference/apigateway/update-deployment.html)em Referência de AWS CLI Comandos.

#### **update-domain-name**

O código de exemplo a seguir mostra como usar update-domain-name.

AWS CLI

Para alterar o nome do certificado para um nome de domínio personalizado

O update-domain-name exemplo a seguir altera o nome do certificado para um domínio personalizado.

```
aws apigateway update-domain-name \ 
    --domain-name api.domain.tld \
     --patch-operations op='replace',path='/certificateArn',value='arn:aws:acm:us-
west-2:111122223333:certificate/CERTEXAMPLE123EXAMPLE'
```
Saída:

```
{ 
     "domainName": "api.domain.tld", 
     "distributionDomainName": "d123456789012.cloudfront.net", 
     "certificateArn": "arn:aws:acm:us-west-2:111122223333:certificate/
CERTEXAMPLE123EXAMPLE", 
     "certificateUploadDate": 1462565487
}
```
Para obter mais informações, consulte [Configurar um nome de domínio personalizado para uma](https://docs.aws.amazon.com/apigateway/latest/developerguide/how-to-custom-domains.html)  [API no API Gateway](https://docs.aws.amazon.com/apigateway/latest/developerguide/how-to-custom-domains.html) no Guia do desenvolvedor do Amazon API Gateway.

• Para obter detalhes da API, consulte [UpdateDomainNamee](https://awscli.amazonaws.com/v2/documentation/api/latest/reference/apigateway/update-domain-name.html)m Referência de AWS CLI Comandos.

## **update-integration-response**

O código de exemplo a seguir mostra como usar update-integration-response.

#### AWS CLI

Para alterar um cabeçalho de resposta de integração para ter um mapeamento estático de '\*'

#### Comando:

```
aws apigateway update-integration-response --rest-api-id 1234123412 --
resource-id 3gapai --http-method GET --status-code 200 --patch-operations 
  op='replace',path='/responseParameters/method.response.header.Access-Control-Allow-
Origin', value='"'"'*'"'"'"'
```
Saída:

```
{ 
     "statusCode": "200", 
     "responseParameters": { 
          "method.response.header.Access-Control-Allow-Origin": "'*'" 
     }
}
```
Para remover um cabeçalho de resposta de integração

Comando:

```
aws apigateway update-integration-response --rest-api-id 1234123412 --resource-id 
  3gapai --http-method GET --status-code 200 --patch-operations op='remove',path='/
responseParameters/method.response.header.Access-Control-Allow-Origin'
```
• Para obter detalhes da API, consulte [UpdateIntegrationResponsee](https://awscli.amazonaws.com/v2/documentation/api/latest/reference/apigateway/update-integration-response.html)m Referência de AWS CLI Comandos.

## **update-integration**

O código de exemplo a seguir mostra como usar update-integration.

AWS CLI

Para adicionar o modelo de mapeamento 'Content-Type: application/json' configurado com passagem de entrada

Comando:

```
aws apigateway update-integration \ 
     --rest-api-id a1b2c3d4e5 \ 
     --resource-id a1b2c3 \
```

```
 --http-method POST \ 
 --patch-operations "op='add',path='/requestTemplates/application~1json'"
```
Para atualizar (substituir) o modelo de mapeamento 'Content-Type: application/json' configurado por um modelo personalizado

Comando:

```
aws apigateway update-integration \ 
     --rest-api-id a1b2c3d4e5 \ 
     --resource-id a1b2c3 \ 
     --http-method POST \ 
     --patch-operations "op='replace',path='/requestTemplates/
application~1json',value='{"example": "json"}'"
```
Para atualizar (substituir) um modelo personalizado associado a 'Content-Type: application/json' com Input Passthrough

Comando:

```
aws apigateway update-integration \ 
     --rest-api-id a1b2c3d4e5 \ 
     --resource-id a1b2c3 \ 
     --http-method POST \ 
     --patch-operations "op='replace',path='requestTemplates/application~1json'"
```
Para remover o modelo de mapeamento 'Content-Type: application/json'

Comando:

```
aws apigateway update-integration \ 
     --rest-api-id a1b2c3d4e5 \ 
     --resource-id a1b2c3 \ 
     --http-method POST \ 
     --patch-operations "op='remove',path='/requestTemplates/application~1json'"
```
• Para obter detalhes da API, consulte [UpdateIntegratione](https://awscli.amazonaws.com/v2/documentation/api/latest/reference/apigateway/update-integration.html)m Referência de AWS CLI Comandos.

#### **update-method-response**

O código de exemplo a seguir mostra como usar update-method-response.

## AWS CLI

Para criar um novo cabeçalho de resposta de método para a resposta 200 em um método e defini-lo como não obrigatório (padrão)

Comando:

```
aws apigateway update-method-response --rest-api-id 1234123412 --resource-id 
  a1b2c3 --http-method GET --status-code 200 --patch-operations op="add",path="/
responseParameters/method.response.header.custom-header",value="false"
```
Para excluir um modelo de resposta para a resposta 200 em um método

Comando:

```
aws apigateway update-method-response --rest-api-id 1234123412 --resource-id 
 a1b2c3 --http-method GET --status-code 200 --patch-operations op="remove",path="/
responseModels/application~1json"
```
• Para obter detalhes da API, consulte [UpdateMethodResponse](https://awscli.amazonaws.com/v2/documentation/api/latest/reference/apigateway/update-method-response.html)em Referência de AWS CLI Comandos.

## **update-method**

O código de exemplo a seguir mostra como usar update-method.

AWS CLI

Exemplo 1: Para modificar um método para exigir uma chave de API

O update-method exemplo a seguir modifica o método para exigir uma chave de API.

```
aws apigateway update-method \ 
     --rest-api-id 1234123412 \ 
     --resource-id a1b2c3 \ 
     --http-method GET \ 
     --patch-operations op="replace",path="/apiKeyRequired",value="true"
```
Saída:

"httpMethod": "GET",

{

```
 "authorizationType": "NONE", 
     "apiKeyRequired": true, 
     "methodResponses": { 
         "200": { 
              "statusCode": "200", 
              "responseModels": {} 
         } 
     }, 
     "methodIntegration": { 
         "type": "AWS", 
          "httpMethod": "POST", 
         "uri": "arn:aws:apigateway:us-east-1:lambda:path/2015-03-31/functions/
arn:aws:lambda:us-east-1:123456789111:function:hello-world/invocations", 
          "passthroughBehavior": "WHEN_NO_MATCH", 
          "contentHandling": "CONVERT_TO_TEXT", 
          "timeoutInMillis": 29000, 
          "cacheNamespace": "h7i8j9", 
          "cacheKeyParameters": [], 
         "integrationResponses": { 
              "200": { 
                  "statusCode": "200", 
                  "responseTemplates": {} 
 } 
         } 
     }
}
```
Exemplo 2: Modificar um método para exigir autorização do IAM

O update-method exemplo a seguir modifica o método para exigir autorização do IAM.

```
aws apigateway update-method \ 
     --rest-api-id 1234123412 \ 
     --resource-id a1b2c3 \ 
     --http-method GET \ 
     --patch-operations op="replace",path="/authorizationType",value="AWS_IAM"
```

```
 { 
    "httpMethod": "GET", 
    "authorizationType": "AWS_IAM", 
    "apiKeyRequired": false,
```

```
 "methodResponses": { 
          "200": { 
              "statusCode": "200", 
              "responseModels": {} 
         } 
     }, 
     "methodIntegration": { 
          "type": "AWS", 
          "httpMethod": "POST", 
         "uri": "arn:aws:apigateway:us-east-1:lambda:path/2015-03-31/functions/
arn:aws:lambda:us-east-1:123456789111:function:hello-world/invocations", 
         "passthroughBehavior": "WHEN_NO_MATCH", 
         "contentHandling": "CONVERT_TO_TEXT", 
          "timeoutInMillis": 29000, 
          "cacheNamespace": "h7i8j9", 
          "cacheKeyParameters": [], 
          "integrationResponses": { 
              "200": { 
                  "statusCode": "200", 
                  "responseTemplates": {} 
 } 
         } 
     }
}
```
Exemplo 3: Modificar um método para exigir autorização Lambda

O update-method exemplo a seguir modifica o método para a autorização Lambda necessária.

```
aws apigateway update-method --rest-api-id 1234123412 \setminus --resource-id a1b2c3 \ 
     --http-method GET \ 
     --patch-operations op="replace",path="/authorizationType",value="CUSTOM" 
  op="replace",path="/authorizerId",value="e4f5g6"
```

```
 { 
    "httpMethod": "GET", 
    "authorizationType": "CUSTOM", 
    "authorizerId" : "e4f5g6", 
    "apiKeyRequired": false, 
    "methodResponses": {
```

```
 "200": { 
              "statusCode": "200", 
              "responseModels": {} 
         } 
     }, 
     "methodIntegration": { 
         "type": "AWS", 
          "httpMethod": "POST", 
          "uri": "arn:aws:apigateway:us-east-1:lambda:path/2015-03-31/functions/
arn:aws:lambda:us-east-1:123456789111:function:hello-world/invocations", 
          "passthroughBehavior": "WHEN_NO_MATCH", 
         "contentHandling": "CONVERT_TO_TEXT", 
         "timeoutInMillis": 29000, 
          "cacheNamespace": "h7i8j9", 
          "cacheKeyParameters": [], 
          "integrationResponses": { 
              "200": { 
                  "statusCode": "200", 
                  "responseTemplates": {} 
 } 
         } 
     }
}
```
Para obter mais informações, consulte [Criar, configurar e testar planos de uso usando a CLI do](https://docs.aws.amazon.com/apigateway/latest/developerguide/api-gateway-create-usage-plans-with-rest-api.html)  [API Gateway e a API REST e](https://docs.aws.amazon.com/apigateway/latest/developerguide/api-gateway-create-usage-plans-with-rest-api.html) [Controlar e gerenciar o acesso a uma API REST no API Gateway](https://docs.aws.amazon.com/apigateway/latest/developerguide/apigateway-control-access-to-api.html)  [no Guia](https://docs.aws.amazon.com/apigateway/latest/developerguide/apigateway-control-access-to-api.html) do desenvolvedor do Amazon API Gateway.

• Para obter detalhes da API, consulte [UpdateMethod](https://awscli.amazonaws.com/v2/documentation/api/latest/reference/apigateway/update-method.html)em Referência de AWS CLI Comandos.

# **update-model**

O código de exemplo a seguir mostra como usar update-model.

## AWS CLI

Para alterar a descrição de um modelo em uma API

## Comando:

```
aws apigateway update-model --rest-api-id 1234123412 --model-name 'Empty' --patch-
operations op=replace,path=/description,value='New Description'
```
#### Para alterar o esquema de um modelo em uma API

Comando:

```
aws apigateway update-model --rest-api-id 1234123412 --model-name 'Empty' --patch-
operations op=replace,path=/schema,value='"{ \"$schema\": \"http://json-schema.org/
draft-04/schema#\", \"title\" : \"Empty Schema\", \"type\" : \"object\" }"'
```
• Para obter detalhes da API, consulte [UpdateModele](https://awscli.amazonaws.com/v2/documentation/api/latest/reference/apigateway/update-model.html)m Referência de AWS CLI Comandos.

#### **update-resource**

O código de exemplo a seguir mostra como usar update-resource.

#### AWS CLI

Para mover um recurso e colocá-lo em um recurso principal diferente em uma API

#### Comando:

```
aws apigateway update-resource --rest-api-id 1234123412 --resource-id 1a2b3c --
patch-operations op=replace,path=/parentId,value='3c2b1a'
```
Saída:

```
{ 
     "path": "/resource", 
     "pathPart": "resource", 
     "id": "1a2b3c", 
     "parentId": "3c2b1a"
}
```
Para renomear um recurso (PathPart) em uma API

Comando:

aws apigateway update-resource --rest-api-id 1234123412 --resource-id 1a2b3c - patch-operations op=replace,path=/pathPart,value=newresourcename

```
{ 
     "path": "/newresourcename", 
     "pathPart": "newresourcename", 
     "id": "1a2b3c", 
     "parentId": "3c2b1a"
}
```
• Para obter detalhes da API, consulte [UpdateResourcee](https://awscli.amazonaws.com/v2/documentation/api/latest/reference/apigateway/update-resource.html)m Referência de AWS CLI Comandos.

#### **update-rest-api**

O código de exemplo a seguir mostra como usar update-rest-api.

#### AWS CLI

Para alterar o nome de uma API

Comando:

```
aws apigateway update-rest-api --rest-api-id 1234123412 --patch-operations 
  op=replace,path=/name,value='New Name'
```
Para alterar a descrição de uma API

Comando:

```
aws apigateway update-rest-api --rest-api-id 1234123412 --patch-operations 
  op=replace,path=/description,value='New Description'
```
• Para obter detalhes da API, consulte [UpdateRestApi](https://awscli.amazonaws.com/v2/documentation/api/latest/reference/apigateway/update-rest-api.html)em Referência de AWS CLI Comandos.

## **update-stage**

O código de exemplo a seguir mostra como usar update-stage.

AWS CLI

Exemplo 1: Para substituir as configurações de estágio de um recurso e método

O update-stage exemplo a seguir substitui as configurações do estágio e desativa o registro completo de solicitação/resposta para um recurso e método específicos.

```
aws apigateway update-stage \ 
     --rest-api-id 1234123412 \ 
     --stage-name 'dev' \ 
     --patch-operations op=replace,path=/~1resourceName/GET/logging/
dataTrace,value=false
```
Saída:

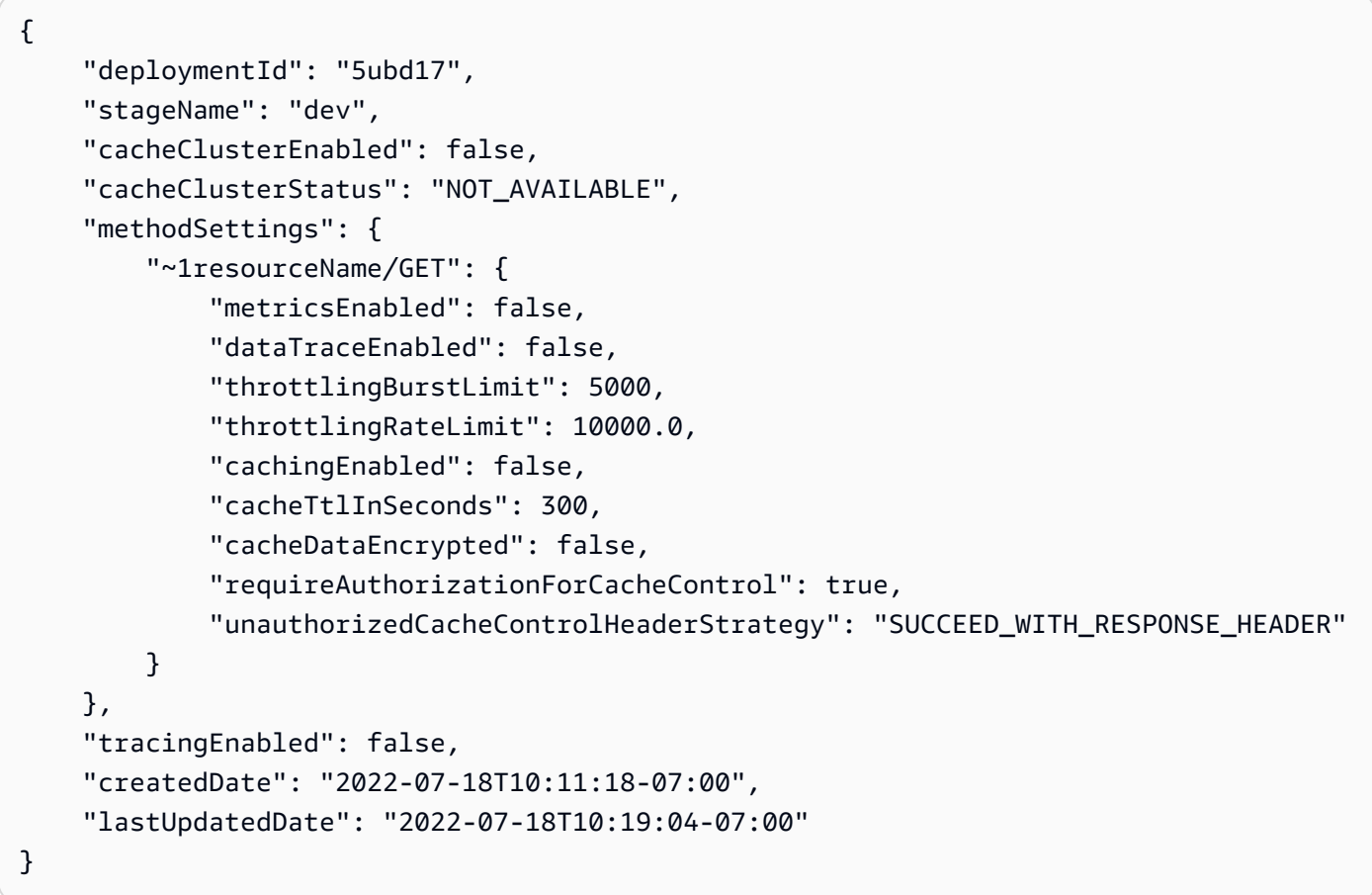

Para obter mais informações, consulte [Como configurar um estágio para uma API REST](https://docs.aws.amazon.com/apigateway/latest/developerguide/set-up-stages.html) no Guia do desenvolvedor do Amazon API Gateway.

Exemplo 2: Para atualizar as configurações do estágio para todos os recursos e métodos de um estágio de API

O update-stage exemplo a seguir ativa o registro completo de solicitações/respostas para todos os recursos e métodos de um estágio de API.

```
aws apigateway update-stage \ 
     --rest-api-id 1234123412 \
```

```
 --stage-name 'dev' \ 
 --patch-operations 'op=replace,path=/*/*/logging/dataTrace,value=true'
```
#### Saída:

```
{ 
     "deploymentId": "5ubd17", 
     "stageName": "dev", 
     "cacheClusterEnabled": false, 
     "cacheClusterStatus": "NOT_AVAILABLE", 
     "methodSettings": { 
         "*/*": { 
              "metricsEnabled": false, 
              "dataTraceEnabled": true, 
              "throttlingBurstLimit": 5000, 
              "throttlingRateLimit": 10000.0, 
              "cachingEnabled": false, 
              "cacheTtlInSeconds": 300, 
              "cacheDataEncrypted": false, 
              "requireAuthorizationForCacheControl": true, 
              "unauthorizedCacheControlHeaderStrategy": "SUCCEED_WITH_RESPONSE_HEADER" 
         } 
     }, 
     "tracingEnabled": false, 
     "createdDate": "2022-07-18T10:11:18-07:00", 
     "lastUpdatedDate": "2022-07-18T10:31:04-07:00"
}
```
Para obter mais informações, consulte [Como configurar um estágio para uma API REST](https://docs.aws.amazon.com/apigateway/latest/developerguide/set-up-stages.html) no Guia do desenvolvedor do Amazon API Gateway.

• Para obter detalhes da API, consulte [UpdateStagee](https://awscli.amazonaws.com/v2/documentation/api/latest/reference/apigateway/update-stage.html)m Referência de AWS CLI Comandos.

#### **update-usage-plan**

O código de exemplo a seguir mostra como usar update-usage-plan.

AWS CLI

Para alterar o período definido em um Plano de Uso

Comando:

aws apigateway update-usage-plan --usage-plan-id a1b2c3 --patch-operations op="replace",path="/quota/period",value="MONTH"

Para alterar o limite de cota definido em um plano de uso

Comando:

```
aws apigateway update-usage-plan --usage-plan-id a1b2c3 --patch-operations 
  op="replace",path="/quota/limit",value="500"
```
Para alterar o limite da taxa de aceleração definido em um Plano de Uso

Comando:

```
aws apigateway update-usage-plan --usage-plan-id a1b2c3 --patch-operations 
  op="replace",path="/throttle/rateLimit",value="10"
```
Para alterar o limite de aceleração definido em um Plano de Uso

Comando:

```
aws apigateway update-usage-plan --usage-plan-id a1b2c3 --patch-operations 
  op="replace",path="/throttle/burstLimit",value="20"
```
• Para obter detalhes da API, consulte [UpdateUsagePlane](https://awscli.amazonaws.com/v2/documentation/api/latest/reference/apigateway/update-usage-plan.html)m Referência de AWS CLI Comandos.

#### **update-usage**

O código de exemplo a seguir mostra como usar update-usage.

AWS CLI

Para modificar temporariamente a cota em uma chave de API para o período atual definido no Plano de Uso

Comando:

```
aws apigateway update-usage --usage-plan-id a1b2c3 --key-id 
  1NbjQzMReAkeEQPNAW8r3dXsU2rDD7fc7f2Sipnu --patch-operations op="replace",path="/
remaining",value="50"
```
• Para obter detalhes da API, consulte [UpdateUsagee](https://awscli.amazonaws.com/v2/documentation/api/latest/reference/apigateway/update-usage.html)m Referência de AWS CLI Comandos.

# Exemplos de HTTP e WebSocket API do API Gateway usando AWS CLI

Os exemplos de código a seguir mostram como realizar ações e implementar cenários comuns usando o HTTP e WebSocket a API AWS Command Line Interface com o API Gateway.

Ações são trechos de código de programas maiores e devem ser executadas em contexto. Embora as ações mostrem como chamar funções de serviço específicas, é possível ver as ações contextualizadas em seus devidos cenários e exemplos entre serviços.

Cenários são exemplos de código que mostram como realizar uma tarefa específica chamando várias funções dentro do mesmo serviço.

Cada exemplo inclui um link para GitHub, onde você pode encontrar instruções sobre como configurar e executar o código no contexto.

Tópicos

• [Ações](#page-378-0)

Ações

# **create-api-mapping**

O código de exemplo a seguir mostra como usar create-api-mapping.

AWS CLI

Para criar um mapeamento de API para uma API

O create-api-mapping exemplo a seguir mapeia o test estágio de uma API para o /myApi caminho do nome de domínio regional.example.com personalizado.

```
aws apigatewayv2 create-api-mapping \ 
     --domain-name regional.example.com \ 
     --api-mapping-key myApi \ 
    --api-id a1b2c3d4 \
     --stage test
```

```
{ 
     "ApiId": "a1b2c3d4", 
     "ApiMappingId": "0qzs2sy7bh", 
     "ApiMappingKey": "myApi" 
     "Stage": "test"
}
```
Para obter mais informações, consulte [Configuração de um nome de domínio regional](https://docs.aws.amazon.com/apigateway/latest/developerguide/apigateway-regional-api-custom-domain-create.html)  [personalizado no API Gateway](https://docs.aws.amazon.com/apigateway/latest/developerguide/apigateway-regional-api-custom-domain-create.html) no Guia do desenvolvedor do Amazon API Gateway.

• Para obter detalhes da API, consulte [CreateApiMappinge](https://awscli.amazonaws.com/v2/documentation/api/latest/reference/apigatewayv2/create-api-mapping.html)m Referência de AWS CLI Comandos.

# **create-api**

O código de exemplo a seguir mostra como usar create-api.

# AWS CLI

Para criar uma API HTTP

O create-api exemplo a seguir cria uma API HTTP usando a criação rápida. Você pode usar a criação rápida para criar uma API com uma integração AWS Lambda ou HTTP, uma rota abrangente padrão e um estágio padrão configurado para implantar alterações automaticamente. O comando a seguir usa a criação rápida para criar uma API HTTP que se integra a uma função Lambda.

```
aws apigatewayv2 create-api \ 
     --name my-http-api \ 
     --protocol-type HTTP \ 
     --target arn:aws:lambda:us-west-2:123456789012:function:my-lambda-function
```

```
{ 
     "ApiEndpoint": "https://a1b2c3d4.execute-api.us-west-2.amazonaws.com", 
     "ApiId": "a1b2c3d4", 
     "ApiKeySelectionExpression": "$request.header.x-api-key", 
     "CreatedDate": "2020-04-08T19:05:45+00:00", 
     "Name": "my-http-api", 
     "ProtocolType": "HTTP", 
     "RouteSelectionExpression": "$request.method $request.path"
```
}

Para obter mais informações, consulte [Desenvolvimento de uma API HTTP no API Gateway](https://docs.aws.amazon.com/apigateway/latest/developerguide/http-api-develop.html) no Guia do desenvolvedor do Amazon API Gateway.

Para criar uma WebSocket API

O create-api exemplo a seguir cria uma WebSocket API com o nome especificado.

```
aws apigatewayv2 create-api \ 
     --name "myWebSocketApi" \ 
     --protocol-type WEBSOCKET \ 
     --route-selection-expression '$request.body.action'
```
Saída:

```
{ 
     "ApiKeySelectionExpression": "$request.header.x-api-key", 
     "Name": "myWebSocketApi", 
     "CreatedDate": "2018-11-15T06:23:51Z", 
     "ProtocolType": "WEBSOCKET", 
     "RouteSelectionExpression": "'$request.body.action'", 
     "ApiId": "aabbccddee"
}
```
Para obter mais informações, consulte [Criar uma WebSocket API no API Gateway](https://docs.aws.amazon.com/apigateway/latest/developerguide/apigateway-websocket-api-create-empty-api.html) no Guia do desenvolvedor do Amazon API Gateway.

• Para obter detalhes da API, consulte [CreateApie](https://awscli.amazonaws.com/v2/documentation/api/latest/reference/apigatewayv2/create-api.html)m Referência de AWS CLI Comandos.

## **create-authorizer**

O código de exemplo a seguir mostra como usar create-authorizer.

AWS CLI

Para criar um autorizador JWT para uma API HTTP

O create-authorizer exemplo a seguir cria um autorizador JWT que usa o Amazon Cognito como provedor de identidade.

```
aws apigatewayv2 create-authorizer \
```

```
 --name my-jwt-authorizer \ 
     --api-id a1b2c3d4 \ 
     --authorizer-type JWT \ 
     --identity-source '$request.header.Authorization' \ 
     --jwt-configuration Audience=123456abc,Issuer=https://cognito-idp.us-
west-2.amazonaws.com/us-west-2_abc123
```
Saída:

```
{ 
     "AuthorizerId": "a1b2c3", 
     "AuthorizerType": "JWT", 
     "IdentitySource": [ 
          "$request.header.Authorization" 
     ], 
     "JwtConfiguration": { 
          "Audience": [ 
              "123456abc" 
          ], 
          "Issuer": "https://cognito-idp.us-west-2.amazonaws.com/us-west-2_abc123" 
     }, 
     "Name": "my-jwt-authorizer"
}
```
Para obter mais informações, consulte [Controle do acesso às APIs HTTP com autorizadores do](https://docs.aws.amazon.com/apigateway/latest/developerguide/http-api-jwt-authorizer.html) [JWT](https://docs.aws.amazon.com/apigateway/latest/developerguide/http-api-jwt-authorizer.html) no Guia do desenvolvedor do Amazon API Gateway.

• Para obter detalhes da API, consulte [CreateAuthorizer](https://awscli.amazonaws.com/v2/documentation/api/latest/reference/apigatewayv2/create-authorizer.html)em Referência de AWS CLI Comandos.

# **create-deployment**

O código de exemplo a seguir mostra como usar create-deployment.

AWS CLI

Para criar uma implantação para uma API

O create-deployment exemplo a seguir cria uma implantação para uma API e associa essa implantação ao dev estágio da API.

```
aws apigatewayv2 create-deployment \ 
    --api-id a1b2c3d4 \
```
--stage-name dev

Saída:

```
{ 
     "AutoDeployed": false, 
     "CreatedDate": "2020-04-06T23:38:08Z", 
     "DeploymentId": "53lz9l", 
     "DeploymentStatus": "DEPLOYED"
}
```
Para obter mais informações, consulte [Implantação de API](https://docs.aws.amazon.com/apigateway/latest/developerguide/api-gateway-basic-concept.html#apigateway-definition-api-deployment) no Guia do desenvolvedor do Amazon API Gateway.

• Para obter detalhes da API, consulte [CreateDeploymente](https://awscli.amazonaws.com/v2/documentation/api/latest/reference/apigatewayv2/create-deployment.html)m Referência de AWS CLI Comandos.

# **create-domain-name**

O código de exemplo a seguir mostra como usar create-domain-name.

AWS CLI

Para criar um nome de domínio personalizado

O create-domain-name exemplo a seguir cria um nome de domínio regional personalizado para uma API.

```
aws apigatewayv2 create-domain-name \ 
     --domain-name regional.example.com \ 
     --domain-name-configurations CertificateArn=arn:aws:acm:us-
west-2:123456789012:certificate/123456789012-1234-1234-1234-12345678
```

```
{ 
     "ApiMappingSelectionExpression": "$request.basepath", 
     "DomainName": "regional.example.com", 
     "DomainNameConfigurations": [ 
\overline{\mathcal{L}} "ApiGatewayDomainName": "d-id.execute-api.us-west-2.amazonaws.com",
```

```
 "CertificateArn": "arn:aws:acm:us-
west-2:123456789012:certificate/123456789012-1234-1234-1234-12345678", 
              "EndpointType": "REGIONAL", 
              "HostedZoneId": "123456789111", 
              "SecurityPolicy": "TLS_1_2", 
              "DomainNameStatus": "AVAILABLE" 
         } 
     ]
}
```
Para obter mais informações, consulte [Configuração de um nome de domínio regional](https://docs.aws.amazon.com/apigateway/latest/developerguide/apigateway-regional-api-custom-domain-create.html)  [personalizado no API Gateway](https://docs.aws.amazon.com/apigateway/latest/developerguide/apigateway-regional-api-custom-domain-create.html) no Guia do desenvolvedor do Amazon API Gateway.

• Para obter detalhes da API, consulte [CreateDomainNamee](https://awscli.amazonaws.com/v2/documentation/api/latest/reference/apigatewayv2/create-domain-name.html)m Referência de AWS CLI Comandos.

#### **create-integration**

O código de exemplo a seguir mostra como usar create-integration.

AWS CLI

Para criar uma integração WebSocket de API

O create-integration exemplo a seguir cria uma integração simulada para uma WebSocket API.

```
aws apigatewayv2 create-integration \ 
     --api-id aabbccddee \ 
    --passthrough-behavior WHEN NO MATCH \
     --timeout-in-millis 29000 \ 
     --connection-type INTERNET \ 
     --integration-type MOCK
```

```
{ 
     "ConnectionType": "INTERNET", 
     "IntegrationId": "0abcdef", 
     "IntegrationResponseSelectionExpression": "${integration.response.statuscode}", 
     "IntegrationType": "MOCK", 
     "PassthroughBehavior": "WHEN_NO_MATCH",
```
}

```
 "PayloadFormatVersion": "1.0", 
 "TimeoutInMillis": 29000
```
Para obter mais informações, consulte [Configurar uma solicitação de integração de WebSocket](https://docs.aws.amazon.com/apigateway/latest/developerguide/apigateway-websocket-api-integration-requests.html) [API no API Gateway](https://docs.aws.amazon.com/apigateway/latest/developerguide/apigateway-websocket-api-integration-requests.html) no Guia do desenvolvedor do Amazon API Gateway.

```
Para criar uma integração de API HTTP
```
O create-integration exemplo a seguir cria uma integração AWS Lambda para uma API HTTP.

```
aws apigatewayv2 create-integration \ 
    --api-id a1b2c3d4 \
     --integration-type AWS_PROXY \ 
    --integration-uri arn:aws:lambda:us-west-2:123456789012:function:my-function \
     --payload-format-version 2.0
```
Saída:

```
{ 
     "ConnectionType": "INTERNET", 
     "IntegrationId": "0abcdef", 
     "IntegrationMethod": "POST", 
     "IntegrationType": "AWS_PROXY", 
     "IntegrationUri": "arn:aws:lambda:us-west-2:123456789012:function:my-function", 
     "PayloadFormatVersion": "2.0", 
     "TimeoutInMillis": 30000
}
```
Para obter mais informações, consulte [Configuração de integrações para APIs HTTP no Guia do](https://docs.aws.amazon.com/apigateway/latest/developerguide/http-api-develop-integrations.html)  [desenvolvedor](https://docs.aws.amazon.com/apigateway/latest/developerguide/http-api-develop-integrations.html) do Amazon API Gateway.

• Para obter detalhes da API, consulte [CreateIntegration](https://awscli.amazonaws.com/v2/documentation/api/latest/reference/apigatewayv2/create-integration.html)em Referência de AWS CLI Comandos.

## **create-route**

O código de exemplo a seguir mostra como usar create-route.

AWS CLI

Para criar uma rota \$default para uma API WebSocket ou HTTP

O create-route exemplo a seguir cria uma \$default rota para uma API WebSocket ou HTTP.

```
aws apigatewayv2 create-route \ 
     --api-id aabbccddee \ 
     --route-key '$default'
```
Saída:

```
{ 
     "ApiKeyRequired": false, 
     "AuthorizationType": "NONE", 
     "RouteKey": "$default", 
     "RouteId": "1122334"
}
```
Para obter mais informações, consulte Como [trabalhar com rotas para WebSocket APIs no Guia](https://docs.aws.amazon.com/apigateway/latest/developerguide/apigateway-websocket-api-add-route.html) do desenvolvedor do Amazon API Gateway

Para criar uma rota para uma API HTTP

O create-route exemplo a seguir cria uma rota chamada signup que aceita solicitações POST.

```
aws apigatewayv2 create-route \ 
     --api-id aabbccddee \ 
     --route-key 'POST /signup'
```
Saída:

```
{ 
     "ApiKeyRequired": false, 
     "AuthorizationType": "NONE", 
     "RouteKey": "POST /signup", 
     "RouteId": "1122334"
}
```
Para obter mais informações, consulte Como [trabalhar com rotas para APIs HTTP no Guia](https://docs.aws.amazon.com/apigateway/latest/developerguide/http-api-develop-routes.html) do desenvolvedor do Amazon API Gateway

• Para obter detalhes da API, consulte [CreateRoutee](https://awscli.amazonaws.com/v2/documentation/api/latest/reference/apigatewayv2/create-route.html)m Referência de AWS CLI Comandos.

#### **create-stage**

O código de exemplo a seguir mostra como usar create-stage.

AWS CLI

Para criar um palco

O create-stage exemplo a seguir cria um estágio chamado dev para uma API.

```
aws apigatewayv2 create-stage \ 
    --api-id a1b2c3d4 \
     --stage-name dev
```
Saída:

```
{ 
     "CreatedDate": "2020-04-06T23:23:46Z", 
     "DefaultRouteSettings": { 
          "DetailedMetricsEnabled": false 
     }, 
     "LastUpdatedDate": "2020-04-06T23:23:46Z", 
     "RouteSettings": {}, 
     "StageName": "dev", 
     "StageVariables": {}, 
     "Tags": {}
}
```
Para obter mais informações, consulte Como [trabalhar com estágios para APIs HTTP](https://docs.aws.amazon.com/apigateway/latest/developerguide/http-api-stages.html) no Guia do desenvolvedor do Amazon API Gateway.

• Para obter detalhes da API, consulte [CreateStagee](https://awscli.amazonaws.com/v2/documentation/api/latest/reference/apigatewayv2/create-stage.html)m Referência de AWS CLI Comandos.

## **create-vpc-link**

O código de exemplo a seguir mostra como usar create-vpc-link.

# AWS CLI

Para criar um link de VPC para uma API HTTP

O create-vpc-link exemplo a seguir cria um link de VPC para APIs HTTP.

```
aws apigatewayv2 create-vpc-link \ 
     --name MyVpcLink \ 
     --subnet-ids subnet-aaaa subnet-bbbb \ 
     --security-group-ids sg1234 sg5678
```
Saída:

```
{ 
     "CreatedDate": "2020-04-07T00:11:46Z", 
     "Name": "MyVpcLink", 
     "SecurityGroupIds": [ 
          "sg1234", 
          "sg5678" 
     ], 
     "SubnetIds": [ 
          "subnet-aaaa", 
          "subnet-bbbb" 
     ], 
     "Tags": {}, 
     "VpcLinkId": "abcd123", 
     "VpcLinkStatus": "PENDING", 
     "VpcLinkStatusMessage": "VPC link is provisioning ENIs", 
     "VpcLinkVersion": "V2"
}
```
Para obter mais informações, consulte Como [trabalhar com links de VPC para APIs HTTP no](https://docs.aws.amazon.com/apigateway/latest/developerguide/http-api-vpc-links.html)  [Guia do desenvolvedor](https://docs.aws.amazon.com/apigateway/latest/developerguide/http-api-vpc-links.html) do Amazon API Gateway.

• Para obter detalhes da API, consulte [CreateVpcLink](https://awscli.amazonaws.com/v2/documentation/api/latest/reference/apigatewayv2/create-vpc-link.html)em Referência de AWS CLI Comandos.

## **delete-access-log-settings**

O código de exemplo a seguir mostra como usar delete-access-log-settings.

AWS CLI

Para desativar o registro de acesso para uma API

O delete-access-log-settings exemplo a seguir exclui as configurações do registro de acesso para o \$default estágio de uma API. Para desativar o registro de acesso de um estágio, exclua suas configurações de registro de acesso.

```
aws apigatewayv2 delete-access-log-settings \ 
    --api-id a1b2c3d4 \
     --stage-name '$default'
```
Para obter mais informações, consulte [Como configurar o registro em log para uma API HTTP](https://docs.aws.amazon.com/apigateway/latest/developerguide/http-api-logging.htmll) no Guia do desenvolvedor do Amazon API Gateway.

• Para obter detalhes da API, consulte [DeleteAccessLogSettings](https://awscli.amazonaws.com/v2/documentation/api/latest/reference/apigatewayv2/delete-access-log-settings.html)em Referência de AWS CLI Comandos.

# **delete-api-mapping**

O código de exemplo a seguir mostra como usar delete-api-mapping.

## AWS CLI

Para excluir um mapeamento de API

O delete-api-mapping exemplo a seguir exclui um mapeamento de API para o nome de domínio api.example.com personalizado.

```
aws apigatewayv2 delete-api-mapping \ 
     --api-mapping-id a1b2c3 \ 
     --domain-name api.example.com
```
Este comando não produz saída.

Para obter mais informações, consulte [Configuração de um nome de domínio regional](https://docs.aws.amazon.com/apigateway/latest/developerguide/apigateway-regional-api-custom-domain-create.html)  [personalizado no API Gateway](https://docs.aws.amazon.com/apigateway/latest/developerguide/apigateway-regional-api-custom-domain-create.html) no Guia do desenvolvedor do Amazon API Gateway.

• Para obter detalhes da API, consulte [DeleteApiMappinge](https://awscli.amazonaws.com/v2/documentation/api/latest/reference/apigatewayv2/delete-api-mapping.html)m Referência de AWS CLI Comandos.

## **delete-api**

O código de exemplo a seguir mostra como usar delete-api.

## AWS CLI

Como excluir uma API

O delete-api exemplo a seguir exclui uma API.

```
aws apigatewayv2 delete-api \ 
     --api-id a1b2c3d4
```
Este comando não produz saída.

Para obter mais informações, consulte Como [trabalhar com APIs HTTP](https://docs.aws.amazon.com/apigateway/latest/developerguide/http-api.html) e [Trabalhar com](https://docs.aws.amazon.com/apigateway/latest/developerguide/apigateway-websocket-api.html)  [WebSocket APIs no Guia](https://docs.aws.amazon.com/apigateway/latest/developerguide/apigateway-websocket-api.html) do desenvolvedor do Amazon API Gateway.

• Para obter detalhes da API, consulte [DeleteApie](https://awscli.amazonaws.com/v2/documentation/api/latest/reference/apigatewayv2/delete-api.html)m Referência de AWS CLI Comandos.

# **delete-authorizer**

O código de exemplo a seguir mostra como usar delete-authorizer.

#### AWS CLI

Para excluir um autorizador

O delete-authorizer exemplo a seguir exclui um autorizador.

```
aws apigatewayv2 delete-authorizer \ 
    --api-id a1b2c3d4 \
     --authorizer-id a1b2c3
```
Este comando não produz saída.

Para obter mais informações, consulte [Controle do acesso às APIs HTTP com autorizadores do](https://docs.aws.amazon.com/apigateway/latest/developerguide/http-api-jwt-authorizer.html) [JWT](https://docs.aws.amazon.com/apigateway/latest/developerguide/http-api-jwt-authorizer.html) no Guia do desenvolvedor do Amazon API Gateway.

• Para obter detalhes da API, consulte [DeleteAuthorizere](https://awscli.amazonaws.com/v2/documentation/api/latest/reference/apigatewayv2/delete-authorizer.html)m Referência de AWS CLI Comandos.

#### **delete-cors-configuration**

O código de exemplo a seguir mostra como usar delete-cors-configuration.

AWS CLI

Para excluir a configuração CORS de uma API HTTP

O delete-cors-configuration exemplo a seguir desativa o CORS para uma API HTTP excluindo sua configuração de CORS.

```
aws apigatewayv2 delete-cors-configuration \ 
     --api-id a1b2c3d4
```
Para obter mais informações, consulte [Como configurar o CORS para uma API HTTP](https://docs.aws.amazon.com/apigateway/latest/developerguide/http-api-cors.html) no Guia do desenvolvedor do Amazon API Gateway.

• Para obter detalhes da API, consulte [DeleteCorsConfiguratione](https://awscli.amazonaws.com/v2/documentation/api/latest/reference/apigatewayv2/delete-cors-configuration.html)m Referência de AWS CLI Comandos.

#### **delete-deployment**

O código de exemplo a seguir mostra como usar delete-deployment.

AWS CLI

Para excluir uma implantação

O delete-deployment exemplo a seguir exclui a implantação de uma API.

```
aws apigatewayv2 delete-deployment \ 
    --api-id a1b2c3d4 \
     --deployment-id a1b2c3
```
Este comando não produz saída.

Para obter mais informações, consulte [Implantação de API](https://docs.aws.amazon.com/apigateway/latest/developerguide/api-gateway-basic-concept.html#apigateway-definition-api-deployment) no Guia do desenvolvedor do Amazon API Gateway.

• Para obter detalhes da API, consulte [DeleteDeployment](https://awscli.amazonaws.com/v2/documentation/api/latest/reference/apigatewayv2/delete-deployment.html)em Referência de AWS CLI Comandos.

## **delete-domain-name**

O código de exemplo a seguir mostra como usar delete-domain-name.

AWS CLI

Para excluir um nome de domínio personalizado

O delete-domain-name exemplo a seguir exclui um nome de domínio personalizado.

aws apigatewayv2 delete-domain-name \

--domain-name api.example.com

Este comando não produz saída.

Para obter mais informações, consulte [Configuração de um nome de domínio regional](https://docs.aws.amazon.com/apigateway/latest/developerguide/apigateway-regional-api-custom-domain-create.html)  [personalizado no API Gateway](https://docs.aws.amazon.com/apigateway/latest/developerguide/apigateway-regional-api-custom-domain-create.html) no Guia do desenvolvedor do Amazon API Gateway.

• Para obter detalhes da API, consulte [DeleteDomainNamee](https://awscli.amazonaws.com/v2/documentation/api/latest/reference/apigatewayv2/delete-domain-name.html)m Referência de AWS CLI Comandos.

#### **delete-integration**

O código de exemplo a seguir mostra como usar delete-integration.

#### AWS CLI

Para excluir uma integração

O delete-integration exemplo a seguir exclui uma integração de API.

```
aws apigatewayv2 delete-integration \ 
    --api-id a1b2c3d4 \
     --integration-id a1b2c3
```
Este comando não produz saída.

Para obter mais informações, consulte [Configuração de integrações para APIs HTTP](https://docs.aws.amazon.com/apigateway/latest/developerguide/http-api-develop-integrations.html) e [Configuração de integrações de WebSocket API](https://docs.aws.amazon.com/apigateway/latest/developerguide/apigateway-websocket-api-integrations.html) no Guia do desenvolvedor do Amazon API Gateway.

• Para obter detalhes da API, consulte [DeleteIntegratione](https://awscli.amazonaws.com/v2/documentation/api/latest/reference/apigatewayv2/delete-integration.html)m Referência de AWS CLI Comandos.

#### **delete-route-settings**

O código de exemplo a seguir mostra como usar delete-route-settings.

AWS CLI

Para excluir as configurações de rota

O delete-route-settings exemplo a seguir exclui as configurações de rota para a rota especificada.

```
aws apigatewayv2 delete-route-settings \ 
    --api-id a1b2c3d4 \
     --stage-name dev \ 
     --route-key 'GET /pets'
```
Para obter mais informações, consulte Como [trabalhar com rotas para APIs HTTP](https://docs.aws.amazon.com/apigateway/latest/developerguide/http-api-develop-routes.html) no Guia do desenvolvedor do Amazon API Gateway.

• Para obter detalhes da API, consulte [DeleteRouteSettingse](https://awscli.amazonaws.com/v2/documentation/api/latest/reference/apigatewayv2/delete-route-settings.html)m Referência de AWS CLI Comandos.

#### **delete-route**

O código de exemplo a seguir mostra como usar delete-route.

# AWS CLI

Para excluir uma rota

O delete-route exemplo a seguir exclui uma rota de API.

```
aws apigatewayv2 delete-route \ 
    --api-id a1b2c3d4 \
     --route-id a1b2c3
```
Este comando não produz saída.

Para obter mais informações, consulte Como [trabalhar com rotas para APIs HTTP](https://docs.aws.amazon.com/apigateway/latest/developerguide/http-api-develop-routes.html) no Guia do desenvolvedor do Amazon API Gateway.

• Para obter detalhes da API, consulte [DeleteRoute](https://awscli.amazonaws.com/v2/documentation/api/latest/reference/apigatewayv2/delete-route.html)em Referência de AWS CLI Comandos.

## **delete-stage**

O código de exemplo a seguir mostra como usar delete-stage.

# AWS CLI

Para excluir um estágio

O delete-stage exemplo a seguir exclui o test estágio de uma API.

```
aws apigatewayv2 delete-stage \ 
    --api-id a1b2c3d4 \
     --stage-name test
```
Para obter mais informações, consulte Como [trabalhar com estágios para APIs HTTP](https://docs.aws.amazon.com/apigateway/latest/developerguide/http-api-stages.html) no Guia do desenvolvedor do Amazon API Gateway.

• Para obter detalhes da API, consulte [DeleteStagee](https://awscli.amazonaws.com/v2/documentation/api/latest/reference/apigatewayv2/delete-stage.html)m Referência de AWS CLI Comandos.

# **delete-vpc-link**

O código de exemplo a seguir mostra como usar delete-vpc-link.

#### AWS CLI

Para excluir um link de VPC para uma API HTTP

O delete-vpc-link exemplo a seguir exclui um link de VPC.

```
aws apigatewayv2 delete-vpc-link \ 
     --vpc-link-id abcd123
```
Este comando não produz saída.

Para obter mais informações, consulte Como [trabalhar com links de VPC para APIs HTTP no](https://docs.aws.amazon.com/apigateway/latest/developerguide/http-api-vpc-links.html)  [Guia do desenvolvedor](https://docs.aws.amazon.com/apigateway/latest/developerguide/http-api-vpc-links.html) do Amazon API Gateway.

• Para obter detalhes da API, consulte [DeleteVpcLinke](https://awscli.amazonaws.com/v2/documentation/api/latest/reference/apigatewayv2/delete-vpc-link.html)m Referência de AWS CLI Comandos.

## **export-api**

O código de exemplo a seguir mostra como usar export-api.

## AWS CLI

Para exportar uma definição OpenAPI de uma API HTTP

O export-api exemplo a seguir exporta uma definição da OpenAPI 3.0 de um estágio de API chamado prod para um arquivo YAML chamado. stage-definition.yaml O arquivo de definição exportado inclui extensões do API Gateway por padrão.

```
aws apigatewayv2 export-api \ 
    --api-id a1b2c3d4 \
     --output-type YAML \ 
     --specification OAS30 \ 
     --stage-name prod \ 
     stage-definition.yaml
```
Para obter mais informações, consulte [Exportação de uma API HTTP do API Gateway](https://docs.aws.amazon.com/apigateway/latest/developerguide/http-api-export.html) no Guia do desenvolvedor do Amazon API Gateway.

• Para obter detalhes da API, consulte [ExportApie](https://awscli.amazonaws.com/v2/documentation/api/latest/reference/apigatewayv2/export-api.html)m Referência de AWS CLI Comandos.

#### **get-api-mapping**

O código de exemplo a seguir mostra como usar get-api-mapping.

# AWS CLI

Para obter informações sobre um mapeamento de API para um nome de domínio personalizado

O get-api-mapping exemplo a seguir exibe informações sobre um mapeamento de API para o nome de domínio api.example.com personalizado.

```
aws apigatewayv2 get-api-mapping \ 
     --api-mapping-id a1b2c3 \ 
     --domain-name api.example.com
```
Saída:

```
{ 
     "ApiId": "a1b2c3d4", 
     "ApiMappingId": "a1b2c3d5", 
     "ApiMappingKey": "myTestApi" 
     "Stage": "test"
}
```
Para obter mais informações, consulte [Configuração de um nome de domínio regional](https://docs.aws.amazon.com/apigateway/latest/developerguide/apigateway-regional-api-custom-domain-create.html)  [personalizado no API Gateway](https://docs.aws.amazon.com/apigateway/latest/developerguide/apigateway-regional-api-custom-domain-create.html) no Guia do desenvolvedor do Amazon API Gateway.

• Para obter detalhes da API, consulte [GetApiMapping](https://awscli.amazonaws.com/v2/documentation/api/latest/reference/apigatewayv2/get-api-mapping.html)em Referência de AWS CLI Comandos.

# **get-api-mappings**

O código de exemplo a seguir mostra como usar get-api-mappings.

AWS CLI

Para obter mapeamentos de API para um nome de domínio personalizado

O get-api-mappings exemplo a seguir exibe uma lista de todos os mapeamentos de API para o nome de domínio api.example.com personalizado.

```
aws apigatewayv2 get-api-mappings \ 
     --domain-name api.example.com
```
Saída:

```
{ 
      "Items": [ 
          { 
                "ApiId": "a1b2c3d4", 
               "ApiMappingId": "a1b2c3d5", 
               "ApiMappingKey": "myTestApi" 
               "Stage": "test" 
          }, 
           { 
               "ApiId": "a5b6c7d8", 
               "ApiMappingId": "a1b2c3d6", 
                "ApiMappingKey": "myDevApi" 
               "Stage": "dev" 
          }, 
    \mathbf{I}}
```
Para obter mais informações, consulte [Configuração de um nome de domínio regional](https://docs.aws.amazon.com/apigateway/latest/developerguide/apigateway-regional-api-custom-domain-create.html)  [personalizado no API Gateway](https://docs.aws.amazon.com/apigateway/latest/developerguide/apigateway-regional-api-custom-domain-create.html) no Guia do desenvolvedor do Amazon API Gateway.

• Para obter detalhes da API, consulte [GetApiMappings](https://awscli.amazonaws.com/v2/documentation/api/latest/reference/apigatewayv2/get-api-mappings.html)em Referência de AWS CLI Comandos.

# **get-api**

O código de exemplo a seguir mostra como usar get-api.

# AWS CLI

Para recuperar informações sobre uma API

O get-api exemplo a seguir exibe informações sobre uma API.

```
aws apigatewayv2 get-api \ 
     --api-id a1b2c3d4
```
Saída:

```
{ 
     "ApiEndpoint": "https://a1b2c3d4.execute-api.us-west-2.amazonaws.com", 
     "ApiId": "a1b2c3d4", 
     "ApiKeySelectionExpression": "$request.header.x-api-key", 
     "CreatedDate": "2020-03-28T00:32:37Z", 
     "Name": "my-api", 
     "ProtocolType": "HTTP", 
     "RouteSelectionExpression": "$request.method $request.path", 
     "Tags": { 
         "department": "finance" 
     }
}
```
• Para obter detalhes da API, consulte [GetApi](https://awscli.amazonaws.com/v2/documentation/api/latest/reference/apigatewayv2/get-api.html)em Referência de AWS CLI Comandos.

## **get-apis**

O código de exemplo a seguir mostra como usar get-apis.

AWS CLI

Para recuperar uma lista de APIs

O get-apis exemplo a seguir lista todas as APIs do usuário atual.

aws apigatewayv2 get-apis

Saída:

"Items": [

{

```
 { 
              "ApiEndpoint": "wss://a1b2c3d4.execute-api.us-west-2.amazonaws.com", 
              "ApiId": "a1b2c3d4", 
              "ApiKeySelectionExpression": "$request.header.x-api-key", 
              "CreatedDate": "2020-04-07T20:21:59Z", 
              "Name": "my-websocket-api", 
              "ProtocolType": "WEBSOCKET", 
              "RouteSelectionExpression": "$request.body.message", 
              "Tags": {} 
         }, 
         { 
              "ApiEndpoint": "https://a1b2c3d5.execute-api.us-west-2.amazonaws.com", 
              "ApiId": "a1b2c3d5", 
              "ApiKeySelectionExpression": "$request.header.x-api-key", 
              "CreatedDate": "2020-04-07T20:23:50Z", 
              "Name": "my-http-api", 
              "ProtocolType": "HTTP", 
              "RouteSelectionExpression": "$request.method $request.path", 
              "Tags": {} 
         } 
     ]
}
```
Para obter mais informações, consulte Como [trabalhar com APIs HTTP](https://docs.aws.amazon.com/apigateway/latest/developerguide/http-api.html) e [Trabalhar com](https://docs.aws.amazon.com/apigateway/latest/developerguide/apigateway-websocket-api.html)  [WebSocket APIs no Guia](https://docs.aws.amazon.com/apigateway/latest/developerguide/apigateway-websocket-api.html) do desenvolvedor do Amazon API Gateway.

• Para obter detalhes da API, consulte [GetApis](https://awscli.amazonaws.com/v2/documentation/api/latest/reference/apigatewayv2/get-apis.html)em Referência de AWS CLI Comandos.

## **get-authorizer**

O código de exemplo a seguir mostra como usar get-authorizer.

AWS CLI

Para recuperar informações sobre um autorizador

O get-authorizer exemplo a seguir exibe informações sobre um autorizador.

```
aws apigatewayv2 get-authorizer \ 
    --api-id a1b2c3d4 \
     --authorizer-id a1b2c3
```

```
{ 
     "AuthorizerId": "a1b2c3", 
     "AuthorizerType": "JWT", 
     "IdentitySource": [ 
          "$request.header.Authorization" 
     ], 
     "JwtConfiguration": { 
          "Audience": [ 
              "123456abc" 
          ], 
          "Issuer": "https://cognito-idp.us-west-2.amazonaws.com/us-west-2_abc123" 
     }, 
     "Name": "my-jwt-authorizer"
}
```
Para obter mais informações, consulte [Controle do acesso às APIs HTTP com autorizadores do](https://docs.aws.amazon.com/apigateway/latest/developerguide/http-api-jwt-authorizer.html) [JWT](https://docs.aws.amazon.com/apigateway/latest/developerguide/http-api-jwt-authorizer.html) no Guia do desenvolvedor do Amazon API Gateway.

• Para obter detalhes da API, consulte [GetAuthorizere](https://awscli.amazonaws.com/v2/documentation/api/latest/reference/apigatewayv2/get-authorizer.html)m Referência de AWS CLI Comandos.

# **get-authorizers**

O código de exemplo a seguir mostra como usar get-authorizers.

AWS CLI

Para recuperar uma lista de autorizadores de uma API

O get-authorizers exemplo a seguir exibe uma lista de todos os autorizadores de uma API.

```
aws apigatewayv2 get-authorizers \ 
     --api-id a1b2c3d4
```

```
{ 
     "Items": [ 
          { 
               "AuthorizerId": "a1b2c3", 
               "AuthorizerType": "JWT", 
               "IdentitySource": [
```

```
 "$request.header.Authorization" 
              ], 
              "JwtConfiguration": { 
                   "Audience": [ 
                       "123456abc" 
 ], 
                  "Issuer": "https://cognito-idp.us-west-2.amazonaws.com/us-
west-2_abc123" 
              }, 
              "Name": "my-jwt-authorizer" 
         }, 
         { 
              "AuthorizerId": "a1b2c4", 
              "AuthorizerType": "JWT", 
              "IdentitySource": [ 
                  "$request.header.Authorization" 
              ], 
              "JwtConfiguration": { 
                  "Audience": [ 
                       "6789abcde" 
                  ], 
                  "Issuer": "https://cognito-idp.us-west-2.amazonaws.com/us-
west-2_abc234" 
              }, 
              "Name": "new-jwt-authorizer" 
         } 
     ]
}
```
Para obter mais informações, consulte [Controle do acesso às APIs HTTP com autorizadores do](https://docs.aws.amazon.com/apigateway/latest/developerguide/http-api-jwt-authorizer.html) [JWT](https://docs.aws.amazon.com/apigateway/latest/developerguide/http-api-jwt-authorizer.html) no Guia do desenvolvedor do Amazon API Gateway.

• Para obter detalhes da API, consulte [GetAuthorizerse](https://awscli.amazonaws.com/v2/documentation/api/latest/reference/apigatewayv2/get-authorizers.html)m Referência de AWS CLI Comandos.

# **get-deployment**

O código de exemplo a seguir mostra como usar get-deployment.

# AWS CLI

Para recuperar informações sobre uma implantação

O get-deployment exemplo a seguir exibe informações sobre uma implantação.
```
aws apigatewayv2 get-deployment \ 
    --api-id a1b2c3d4 \
     --deployment-id abcdef
```

```
{ 
     "AutoDeployed": true, 
     "CreatedDate": "2020-04-07T23:58:40Z", 
     "DeploymentId": "abcdef", 
     "DeploymentStatus": "DEPLOYED", 
     "Description": "Automatic deployment triggered by changes to the Api 
  configuration"
}
```
Para obter mais informações, consulte [Implantação de API](https://docs.aws.amazon.com/apigateway/latest/developerguide/api-gateway-basic-concept.html#apigateway-definition-api-deployment) no Guia do desenvolvedor do Amazon API Gateway.

• Para obter detalhes da API, consulte [GetDeploymente](https://awscli.amazonaws.com/v2/documentation/api/latest/reference/apigatewayv2/get-deployment.html)m Referência de AWS CLI Comandos.

#### **get-deployments**

O código de exemplo a seguir mostra como usar get-deployments.

AWS CLI

Para recuperar uma lista de implantações

O get-deployments exemplo a seguir exibe uma lista de todas as implantações de uma API.

```
aws apigatewayv2 get-deployments \ 
     --api-id a1b2c3d4
```

```
{ 
     "Items": [ 
          { 
               "AutoDeployed": true, 
               "CreatedDate": "2020-04-07T23:58:40Z", 
               "DeploymentId": "abcdef",
```

```
 "DeploymentStatus": "DEPLOYED", 
              "Description": "Automatic deployment triggered by changes to the Api 
  configuration" 
          }, 
         \mathcal{L} "AutoDeployed": true, 
              "CreatedDate": "2020-04-06T00:33:00Z", 
              "DeploymentId": "bcdefg", 
              "DeploymentStatus": "DEPLOYED", 
              "Description": "Automatic deployment triggered by changes to the Api 
  configuration" 
          } 
     ]
}
```
Para obter mais informações, consulte [Implantação de API](https://docs.aws.amazon.com/apigateway/latest/developerguide/api-gateway-basic-concept.html#apigateway-definition-api-deployment) no Guia do desenvolvedor do Amazon API Gateway.

• Para obter detalhes da API, consulte [GetDeploymentse](https://awscli.amazonaws.com/v2/documentation/api/latest/reference/apigatewayv2/get-deployments.html)m Referência de AWS CLI Comandos.

### **get-domain-name**

O código de exemplo a seguir mostra como usar get-domain-name.

### AWS CLI

Para recuperar informações sobre um nome de domínio personalizado

O get-domain-name exemplo a seguir exibe informações sobre um nome de domínio personalizado.

```
aws apigatewayv2 get-domain-name \ 
     --domain-name api.example.com
```

```
{ 
     "ApiMappingSelectionExpression": "$request.basepath", 
     "DomainName": "api.example.com", 
     "DomainNameConfigurations": [ 
\overline{\mathcal{L}} "ApiGatewayDomainName": "d-1234.execute-api.us-west-2.amazonaws.com",
```

```
 "CertificateArn": "arn:aws:acm:us-
west-2:123456789012:certificate/123456789012-1234-1234-1234-12345678", 
              "EndpointType": "REGIONAL", 
              "HostedZoneId": "123456789111", 
              "SecurityPolicy": "TLS_1_2", 
              "DomainNameStatus": "AVAILABLE" 
         } 
     ], 
     "Tags": {}
}
```
Para obter mais informações, consulte [Configuração de um nome de domínio regional](https://docs.aws.amazon.com/apigateway/latest/developerguide/apigateway-regional-api-custom-domain-create.html)  [personalizado no API Gateway](https://docs.aws.amazon.com/apigateway/latest/developerguide/apigateway-regional-api-custom-domain-create.html) no Guia do desenvolvedor do Amazon API Gateway.

• Para obter detalhes da API, consulte [GetDomainName](https://awscli.amazonaws.com/v2/documentation/api/latest/reference/apigatewayv2/get-domain-name.html)em Referência de AWS CLI Comandos.

#### **get-domain-names**

O código de exemplo a seguir mostra como usar get-domain-names.

AWS CLI

Para recuperar uma lista de nomes de domínio personalizados

O get-domain-names exemplo a seguir exibe uma lista de todos os nomes de domínio personalizados do usuário atual.

```
aws apigatewayv2 get-domain-names
```

```
{ 
     "Items": [ 
\overline{\mathcal{L}} "ApiMappingSelectionExpression": "$request.basepath", 
              "DomainName": "api.example.com", 
              "DomainNameConfigurations": [ 
\overline{a} "ApiGatewayDomainName": "d-1234.execute-api.us-
west-2.amazonaws.com", 
                      "CertificateArn": "arn:aws:acm:us-
west-2:123456789012:certificate/123456789012-1234-1234-1234-12345678", 
                      "EndpointType": "REGIONAL",
```

```
 "HostedZoneId": "123456789111", 
                     "SecurityPolicy": "TLS_1_2", 
                     "DomainNameStatus": "AVAILABLE" 
 } 
 ] 
         }, 
         { 
             "ApiMappingSelectionExpression": "$request.basepath", 
             "DomainName": "newApi.example.com", 
             "DomainNameConfigurations": [ 
\overline{a} "ApiGatewayDomainName": "d-5678.execute-api.us-
west-2.amazonaws.com", 
                     "CertificateArn": "arn:aws:acm:us-
west-2:123456789012:certificate/123456789012-1234-1234-1234-12345678", 
                     "EndpointType": "REGIONAL", 
                     "HostedZoneId": "123456789222", 
                     "SecurityPolicy": "TLS_1_2", 
                     "DomainNameStatus": "AVAILABLE" 
 } 
 ] 
         } 
    \mathbf{I}}
```
Para obter mais informações, consulte [Configuração de um nome de domínio regional](https://docs.aws.amazon.com/apigateway/latest/developerguide/apigateway-regional-api-custom-domain-create.html)  [personalizado no API Gateway](https://docs.aws.amazon.com/apigateway/latest/developerguide/apigateway-regional-api-custom-domain-create.html) no Guia do desenvolvedor do Amazon API Gateway.

• Para obter detalhes da API, consulte [GetDomainNames](https://awscli.amazonaws.com/v2/documentation/api/latest/reference/apigatewayv2/get-domain-names.html)na Referência de AWS CLI Comandos.

## **get-integration**

O código de exemplo a seguir mostra como usar get-integration.

AWS CLI

Para recuperar informações sobre uma integração

O get-integration exemplo a seguir exibe informações sobre uma integração.

```
aws apigatewayv2 get-integration \ 
    --api-id a1b2c3d4 \
     --integration-id a1b2c3
```

```
{ 
     "ApiGatewayManaged": true, 
     "ConnectionType": "INTERNET", 
     "IntegrationId": "a1b2c3", 
     "IntegrationMethod": "POST", 
     "IntegrationType": "AWS_PROXY", 
     "IntegrationUri": "arn:aws:lambda:us-west-2:12356789012:function:hello12", 
     "PayloadFormatVersion": "2.0", 
     "TimeoutInMillis": 30000
}
```
Para obter mais informações, consulte [Configuração de integrações para APIs HTTP](https://docs.aws.amazon.com/apigateway/latest/developerguide/http-api-develop-integrations.html) e [Configuração de integrações de WebSocket API](https://docs.aws.amazon.com/apigateway/latest/developerguide/apigateway-websocket-api-integrations.html) no Guia do desenvolvedor do Amazon API Gateway.

• Para obter detalhes da API, consulte [GetIntegrationn](https://awscli.amazonaws.com/v2/documentation/api/latest/reference/apigatewayv2/get-integration.html)a Referência de AWS CLI Comandos.

## **get-integrations**

O código de exemplo a seguir mostra como usar get-integrations.

### AWS CLI

Para recuperar uma lista de integrações

O get-integrations exemplo a seguir exibe uma lista de todas as integrações de uma API.

```
aws apigatewayv2 get-integrations \ 
     --api-id a1b2c3d4
```

```
{ 
     "Items": [ 
          { 
              "ApiGatewayManaged": true, 
               "ConnectionType": "INTERNET", 
              "IntegrationId": "a1b2c3", 
              "IntegrationMethod": "POST", 
              "IntegrationType": "AWS_PROXY",
```

```
 "IntegrationUri": "arn:aws:lambda:us-west-2:123456789012:function:my-
function", 
              "PayloadFormatVersion": "2.0", 
              "TimeoutInMillis": 30000 
         }, 
          { 
              "ConnectionType": "INTERNET", 
              "IntegrationId": "a1b2c4", 
              "IntegrationMethod": "ANY", 
              "IntegrationType": "HTTP_PROXY", 
              "IntegrationUri": "https://www.example.com", 
              "PayloadFormatVersion": "1.0", 
              "TimeoutInMillis": 30000 
         } 
     ]
}
```
Para obter mais informações, consulte [Configuração de integrações para APIs HTTP](https://docs.aws.amazon.com/apigateway/latest/developerguide/http-api-develop-integrations.html) e [Configuração de integrações de WebSocket API](https://docs.aws.amazon.com/apigateway/latest/developerguide/apigateway-websocket-api-integrations.html) no Guia do desenvolvedor do Amazon API Gateway.

• Para obter detalhes da API, consulte [GetIntegrationsn](https://awscli.amazonaws.com/v2/documentation/api/latest/reference/apigatewayv2/get-integrations.html)a Referência de AWS CLI Comandos.

#### **get-route**

O código de exemplo a seguir mostra como usar get-route.

AWS CLI

Para recuperar informações sobre uma rota

O get-route exemplo a seguir exibe informações sobre uma rota.

```
aws apigatewayv2 get-route \ 
    --api-id a1b2c3d4 \
     --route-id 72jz1wk
```
Saída:

```
 "ApiKeyRequired": false, 
 "AuthorizationType": "NONE",
```
{

```
 "RouteId": "72jz1wk", 
     "RouteKey": "ANY /pets", 
     "Target": "integrations/a1b2c3"
}
```
Para obter mais informações, consulte Como [trabalhar com rotas para APIs HTTP no Guia](https://docs.aws.amazon.com/apigateway/latest/developerguide/http-api-develop-routes.html) do desenvolvedor do Amazon API Gateway

• Para obter detalhes da API, consulte [GetRouten](https://awscli.amazonaws.com/v2/documentation/api/latest/reference/apigatewayv2/get-route.html)a Referência de AWS CLI Comandos.

### **get-routes**

O código de exemplo a seguir mostra como usar get-routes.

### AWS CLI

Para recuperar uma lista de rotas

O get-routes exemplo a seguir exibe uma lista de todas as rotas de uma API.

```
aws apigatewayv2 get-routes \ 
     --api-id a1b2c3d4
```

```
{ 
     "Items": [ 
          { 
               "ApiKeyRequired": false, 
               "AuthorizationType": "NONE", 
              "RouteId": "72jz1wk", 
              "RouteKey": "ANY /admin", 
               "Target": "integrations/a1b2c3" 
          }, 
          { 
               "ApiGatewayManaged": true, 
               "ApiKeyRequired": false, 
              "AuthorizationType": "NONE", 
               "RouteId": "go65gqi", 
               "RouteKey": "$default", 
              "Target": "integrations/a1b2c4" 
          } 
     ]
```
}

Para obter mais informações, consulte Como [trabalhar com rotas para APIs HTTP no Guia](https://docs.aws.amazon.com/apigateway/latest/developerguide/http-api-develop-routes.html) do desenvolvedor do Amazon API Gateway

• Para obter detalhes da API, consulte [GetRoutesn](https://awscli.amazonaws.com/v2/documentation/api/latest/reference/apigatewayv2/get-routes.html)a Referência de AWS CLI Comandos.

### **get-stage**

O código de exemplo a seguir mostra como usar get-stage.

AWS CLI

Para recuperar informações sobre um estágio

O get-stage exemplo a seguir exibe informações sobre o prod estágio de uma API.

```
aws apigatewayv2 get-stage \ 
    --api-id a1b2c3d4 \
     --stage-name prod
```
Saída:

```
{ 
     "CreatedDate": "2020-04-08T00:36:05Z", 
     "DefaultRouteSettings": { 
          "DetailedMetricsEnabled": false 
     }, 
     "DeploymentId": "x1zwyv", 
     "LastUpdatedDate": "2020-04-08T00:36:13Z", 
     "RouteSettings": {}, 
     "StageName": "prod", 
     "StageVariables": { 
          "function": "my-prod-function" 
     }, 
     "Tags": {}
}
```
Para obter mais informações, consulte Como [trabalhar com estágios para APIs HTTP](https://docs.aws.amazon.com/apigateway/latest/developerguide/http-api-stages.html) no Guia do desenvolvedor do Amazon API Gateway.

• Para obter detalhes da API, consulte [GetStage](https://awscli.amazonaws.com/v2/documentation/api/latest/reference/apigatewayv2/get-stage.html)na Referência de AWS CLI Comandos.

#### **get-stages**

O código de exemplo a seguir mostra como usar get-stages.

AWS CLI

Para recuperar uma lista de estágios

O get-stages exemplo a seguir lista todos os estágios de uma API.

```
aws apigatewayv2 get-stages \ 
     --api-id a1b2c3d4
```

```
{ 
     "Items": [ 
          { 
              "ApiGatewayManaged": true, 
              "AutoDeploy": true, 
              "CreatedDate": "2020-04-08T00:08:44Z", 
              "DefaultRouteSettings": { 
                   "DetailedMetricsEnabled": false 
              }, 
              "DeploymentId": "dty748", 
              "LastDeploymentStatusMessage": "Successfully deployed stage with 
  deployment ID 'dty748'", 
              "LastUpdatedDate": "2020-04-08T00:09:49Z", 
              "RouteSettings": {}, 
              "StageName": "$default", 
              "StageVariables": {}, 
              "Tags": {} 
         }, 
          { 
              "AutoDeploy": true, 
              "CreatedDate": "2020-04-08T00:35:06Z", 
              "DefaultRouteSettings": { 
                   "DetailedMetricsEnabled": false 
              }, 
              "LastUpdatedDate": "2020-04-08T00:35:48Z", 
              "RouteSettings": {}, 
              "StageName": "dev", 
              "StageVariables": {
```

```
 "function": "my-dev-function" 
               }, 
               "Tags": {} 
          }, 
         \mathcal{L} "CreatedDate": "2020-04-08T00:36:05Z", 
               "DefaultRouteSettings": { 
                    "DetailedMetricsEnabled": false 
               }, 
               "DeploymentId": "x1zwyv", 
               "LastUpdatedDate": "2020-04-08T00:36:13Z", 
               "RouteSettings": {}, 
               "StageName": "prod", 
               "StageVariables": { 
                    "function": "my-prod-function" 
               }, 
               "Tags": {} 
          } 
    \mathbf{I}}
```
Para obter mais informações, consulte Como [trabalhar com estágios para APIs HTTP](https://docs.aws.amazon.com/apigateway/latest/developerguide/http-api-stages.html) no Guia do desenvolvedor do Amazon API Gateway.

• Para obter detalhes da API, consulte [GetStages](https://awscli.amazonaws.com/v2/documentation/api/latest/reference/apigatewayv2/get-stages.html)na Referência de AWS CLI Comandos.

## **get-tags**

O código de exemplo a seguir mostra como usar get-tags.

## AWS CLI

Para recuperar uma lista de tags para um recurso

O get-tags exemplo a seguir lista todas as tags de uma API.

```
aws apigatewayv2 get-tags \ 
     --resource-arn arn:aws:apigateway:us-west-2::/apis/a1b2c3d4
```
Saída:

"Tags": {

{

```
 "owner": "dev-team", 
          "environment": "prod" 
     }
}
```
Para obter mais informações, consulte Como [marcar seus recursos do API Gateway](https://docs.aws.amazon.com/apigateway/latest/developerguide/apigateway-tagging.html) no Guia do desenvolvedor do Amazon API Gateway.

• Para obter detalhes da API, consulte [GetTagsn](https://awscli.amazonaws.com/v2/documentation/api/latest/reference/apigatewayv2/get-tags.html)a Referência de AWS CLI Comandos.

### **get-vpc-link**

O código de exemplo a seguir mostra como usar get-vpc-link.

## AWS CLI

Para recuperar informações sobre um link de VPC

O get-vpc-link exemplo a seguir exibe informações sobre um link de VPC.

```
aws apigatewayv2 get-vpc-link \ 
     --vpc-link-id abcd123
```

```
{ 
     "CreatedDate": "2020-04-07T00:27:47Z", 
     "Name": "MyVpcLink", 
     "SecurityGroupIds": [ 
          "sg1234", 
          "sg5678" 
     ], 
     "SubnetIds": [ 
          "subnet-aaaa", 
          "subnet-bbbb" 
     ], 
     "Tags": {}, 
     "VpcLinkId": "abcd123", 
     "VpcLinkStatus": "AVAILABLE", 
     "VpcLinkStatusMessage": "VPC link is ready to route traffic", 
     "VpcLinkVersion": "V2"
}
```
Para obter mais informações, consulte Como [trabalhar com links de VPC para APIs HTTP no](https://docs.aws.amazon.com/apigateway/latest/developerguide/http-api-vpc-links.html)  [Guia do desenvolvedor](https://docs.aws.amazon.com/apigateway/latest/developerguide/http-api-vpc-links.html) do Amazon API Gateway.

• Para obter detalhes da API, consulte [GetVpcLinkn](https://awscli.amazonaws.com/v2/documentation/api/latest/reference/apigatewayv2/get-vpc-link.html)a Referência de AWS CLI Comandos.

## **get-vpc-links**

O código de exemplo a seguir mostra como usar get-vpc-links.

## AWS CLI

Para recuperar uma lista de links de VPC

O get-vpc-links exemplo a seguir exibe uma lista de todos os links de VPC para o usuário atual.

```
aws apigatewayv2 get-vpc-links
```

```
{ 
     "Items": [ 
          { 
               "CreatedDate": "2020-04-07T00:27:47Z", 
               "Name": "MyVpcLink", 
               "SecurityGroupIds": [ 
                   "sg1234", 
                   "sg5678" 
              ], 
              "SubnetIds": [ 
                   "subnet-aaaa", 
                   "subnet-bbbb" 
              ], 
              "Tags": {}, 
              "VpcLinkId": "abcd123", 
               "VpcLinkStatus": "AVAILABLE", 
              "VpcLinkStatusMessage": "VPC link is ready to route traffic", 
               "VpcLinkVersion": "V2" 
          } 
          { 
              "CreatedDate": "2020-04-07T00:27:47Z", 
               "Name": "MyOtherVpcLink",
```

```
 "SecurityGroupIds": [ 
                   "sg1234", 
                   "sg5678" 
               ], 
               "SubnetIds": [ 
                   "subnet-aaaa", 
                   "subnet-bbbb" 
               ], 
               "Tags": {}, 
               "VpcLinkId": "abcd456", 
               "VpcLinkStatus": "AVAILABLE", 
               "VpcLinkStatusMessage": "VPC link is ready to route traffic", 
               "VpcLinkVersion": "V2" 
          } 
     ]
}
```
Para obter mais informações, consulte Como [trabalhar com links de VPC para APIs HTTP no](https://docs.aws.amazon.com/apigateway/latest/developerguide/http-api-vpc-links.html)  [Guia do desenvolvedor](https://docs.aws.amazon.com/apigateway/latest/developerguide/http-api-vpc-links.html) do Amazon API Gateway.

• Para obter detalhes da API, consulte [GetVpcLinksn](https://awscli.amazonaws.com/v2/documentation/api/latest/reference/apigatewayv2/get-vpc-links.html)a Referência de AWS CLI Comandos.

## **import-api**

O código de exemplo a seguir mostra como usar import-api.

AWS CLI

Para importar uma API HTTP

O import-api exemplo a seguir cria uma API HTTP a partir de um arquivo de definição da OpenAPI 3.0 chamado. api-definition.yaml

```
aws apigatewayv2 import-api \ 
     --body file://api-definition.yaml
```
Conteúdo de api-definition.yaml:

```
openapi: 3.0.1
info: 
     title: My Lambda API 
     version: v1.0
```

```
paths: 
     /hello: 
         x-amazon-apigateway-any-method: 
             x-amazon-apigateway-integration: 
                  payloadFormatVersion: 2.0 
                  type: aws_proxy 
                  httpMethod: POST 
                  uri: arn:aws:apigateway:us-west-2:lambda:path/2015-03-31/functions/
arn:aws:lambda:us-west-2:123456789012:function:hello/invocations 
                  connectionType: INTERNET
```

```
{ 
     "ApiEndpoint": "https://a1b2c3d4.execute-api.us-west-2.amazonaws.com", 
     "ApiId": "a1b2c3d4", 
     "ApiKeySelectionExpression": "$request.header.x-api-key", 
     "CreatedDate": "2020-04-08T17:19:38+00:00", 
     "Name": "My Lambda API", 
     "ProtocolType": "HTTP", 
     "RouteSelectionExpression": "$request.method $request.path", 
     "Tags": {}, 
     "Version": "v1.0"
}
```
Para obter mais informações, consulte Como [trabalhar com definições de OpenAPI para APIs](https://docs.aws.amazon.com/apigateway/latest/developerguide/http-api-open-api.html)  [HTTP no Guia do desenvolvedor](https://docs.aws.amazon.com/apigateway/latest/developerguide/http-api-open-api.html) do Amazon API Gateway.

• Para obter detalhes da API, consulte [ImportApin](https://awscli.amazonaws.com/v2/documentation/api/latest/reference/apigatewayv2/import-api.html)a Referência de AWS CLI Comandos.

## **reimport-api**

O código de exemplo a seguir mostra como usar reimport-api.

AWS CLI

Para reimportar uma API HTTP

O reimport-api exemplo a seguir atualiza uma API HTTP existente para usar a definição da OpenAPI 3.0 especificada em. api-definition.yaml

```
aws apigatewayv2 reimport-api \
```

```
 --body file://api-definition.yaml \ 
 --api-id a1b2c3d4
```
Conteúdo de api-definition.yaml:

```
openapi: 3.0.1
info: 
     title: My Lambda API 
     version: v1.0
paths: 
     /hello: 
         x-amazon-apigateway-any-method: 
              x-amazon-apigateway-integration: 
                  payloadFormatVersion: 2.0 
                  type: aws_proxy 
                  httpMethod: POST 
                  uri: arn:aws:apigateway:us-west-2:lambda:path/2015-03-31/functions/
arn:aws:lambda:us-west-2:12356789012:function:hello/invocations 
                  connectionType: INTERNET
```
Saída:

```
{ 
     "ApiEndpoint": "https://a1b2c3d4.execute-api.us-west-2.amazonaws.com", 
     "ApiId": "a1b2c3d4", 
     "ApiKeySelectionExpression": "$request.header.x-api-key", 
     "CreatedDate": "2020-04-08T17:19:38+00:00", 
     "Name": "My Lambda API", 
     "ProtocolType": "HTTP", 
     "RouteSelectionExpression": "$request.method $request.path", 
     "Tags": {}, 
     "Version": "v1.0"
}
```
Para obter mais informações, consulte Como [trabalhar com definições de OpenAPI para APIs](https://docs.aws.amazon.com/apigateway/latest/developerguide/http-api-open-api.html)  [HTTP no Guia do desenvolvedor](https://docs.aws.amazon.com/apigateway/latest/developerguide/http-api-open-api.html) do Amazon API Gateway.

• Para obter detalhes da API, consulte [ReimportApin](https://awscli.amazonaws.com/v2/documentation/api/latest/reference/apigatewayv2/reimport-api.html)a Referência de AWS CLI Comandos.

#### **tag-resource**

O código de exemplo a seguir mostra como usar tag-resource.

### AWS CLI

Para marcar um recurso

O tag-resource exemplo a seguir adiciona uma tag com o nome da chave Department e um valor de Accounting à API especificada.

```
aws apigatewayv2 tag-resource \ 
     --resource-arn arn:aws:apigateway:us-west-2::/apis/a1b2c3d4 \ 
     --tags Department=Accounting
```
Este comando não produz saída.

Para obter mais informações, consulte Como [marcar seus recursos do API Gateway](https://docs.aws.amazon.com/apigateway/latest/developerguide/apigateway-tagging.html) no Guia do desenvolvedor do Amazon API Gateway.

• Para obter detalhes da API, consulte [TagResourcen](https://awscli.amazonaws.com/v2/documentation/api/latest/reference/apigatewayv2/tag-resource.html)a Referência de AWS CLI Comandos.

#### **untag-resource**

O código de exemplo a seguir mostra como usar untag-resource.

AWS CLI

Como remover as tags de um recurso

O untag-resource exemplo a seguir remove as tags com os nomes das chaves Project e Owner da API especificada.

```
aws apigatewayv2 untag-resource \ 
    --resource-arn arn:aws:apigateway:us-west-2::/apis/a1b2c3d4 \
     --tag-keys Project Owner
```
Este comando não produz saída.

Para obter mais informações, consulte Como [marcar seus recursos do API Gateway](https://docs.aws.amazon.com/apigateway/latest/developerguide/apigateway-tagging.html) no Guia do desenvolvedor do Amazon API Gateway.

• Para obter detalhes da API, consulte [UntagResourcen](https://awscli.amazonaws.com/v2/documentation/api/latest/reference/apigatewayv2/untag-resource.html)a Referência de AWS CLI Comandos.

### **update-api-mapping**

O código de exemplo a seguir mostra como usar update-api-mapping.

## AWS CLI

Para atualizar um mapeamento de API

O update-api-mapping exemplo a seguir altera um mapeamento de API para um nome de domínio personalizado. Como resultado, o URL base usando o nome de domínio personalizado para a API e o estágio especificados se tornahttps://api.example.com/dev.

```
aws apigatewayv2 update-api-mapping \ 
    --api-id a1b2c3d4 \
     --stage dev \ 
     --domain-name api.example.com \ 
     --api-mapping-id 0qzs2sy7bh \ 
     --api-mapping-key dev
```
Saída:

```
{ 
     "ApiId": "a1b2c3d4", 
     "ApiMappingId": "0qzs2sy7bh", 
     "ApiMappingKey": "dev" 
     "Stage": "dev"
}
```
Para obter mais informações, consulte [Configuração de um nome de domínio regional](https://docs.aws.amazon.com/apigateway/latest/developerguide/apigateway-regional-api-custom-domain-create.html)  [personalizado no API Gateway](https://docs.aws.amazon.com/apigateway/latest/developerguide/apigateway-regional-api-custom-domain-create.html) no Guia do desenvolvedor do Amazon API Gateway.

• Para obter detalhes da API, consulte [UpdateApiMappingn](https://awscli.amazonaws.com/v2/documentation/api/latest/reference/apigatewayv2/update-api-mapping.html)a Referência de AWS CLI Comandos.

## **update-api**

O código de exemplo a seguir mostra como usar update-api.

AWS CLI

Para habilitar o CORS para uma API HTTP

O update-api exemplo a seguir atualiza a configuração CORS da API especificada para permitir solicitações dehttps://www.example.com.

aws apigatewayv2 update-api \

```
--api-id a1b2c3d4 \
 --cors-configuration AllowOrigins=https://www.example.com
```

```
{ 
     "ApiEndpoint": "https://a1b2c3d4.execute-api.us-west-2.amazonaws.com", 
     "ApiId": "a1b2c3d4", 
     "ApiKeySelectionExpression": "$request.header.x-api-key", 
     "CorsConfiguration": { 
          "AllowCredentials": false, 
          "AllowHeaders": [ 
              "header1", 
              "header2" 
          ], 
          "AllowMethods": [ 
              "GET", 
              "OPTIONS" 
          ], 
          "AllowOrigins": [ 
              "https://www.example.com" 
         \mathbf{I} }, 
     "CreatedDate": "2020-04-08T18:39:37+00:00", 
     "Name": "my-http-api", 
     "ProtocolType": "HTTP", 
     "RouteSelectionExpression": "$request.method $request.path", 
     "Tags": {}, 
     "Version": "v1.0"
}
```
Para obter mais informações, consulte [Como configurar o CORS para uma API HTTP](https://docs.aws.amazon.com/apigateway/latest/developerguide/http-api-cors.html) no Guia do desenvolvedor do Amazon API Gateway.

• Para obter detalhes da API, consulte [UpdateApin](https://awscli.amazonaws.com/v2/documentation/api/latest/reference/apigatewayv2/update-api.html)a Referência de AWS CLI Comandos.

### **update-authorizer**

O código de exemplo a seguir mostra como usar update-authorizer.

AWS CLI

Para atualizar um autorizador

O update-authorizer exemplo a seguir altera a fonte de identidade de um autorizador do JWT para um cabeçalho chamado. Authorization

```
aws apigatewayv2 update-authorizer \ 
    --api-id a1b2c3d4 \
     --authorizer-id a1b2c3 \ 
     --identity-source '$request.header.Authorization'
```
Saída:

```
{ 
     "AuthorizerId": "a1b2c3", 
     "AuthorizerType": "JWT", 
     "IdentitySource": [ 
          "$request.header.Authorization" 
     ], 
     "JwtConfiguration": { 
          "Audience": [ 
              "123456abc" 
          ], 
          "Issuer": "https://cognito-idp.us-west-2.amazonaws.com/us-west-2_abc123" 
     }, 
     "Name": "my-jwt-authorizer"
}
```
Para obter mais informações, consulte [Controle do acesso às APIs HTTP com autorizadores do](https://docs.aws.amazon.com/apigateway/latest/developerguide/http-api-jwt-authorizer.html) [JWT](https://docs.aws.amazon.com/apigateway/latest/developerguide/http-api-jwt-authorizer.html) no Guia do desenvolvedor do Amazon API Gateway.

• Para obter detalhes da API, consulte [UpdateAuthorizern](https://awscli.amazonaws.com/v2/documentation/api/latest/reference/apigatewayv2/update-authorizer.html)a Referência de AWS CLI Comandos.

## **update-deployment**

O código de exemplo a seguir mostra como usar update-deployment.

AWS CLI

Para alterar a descrição de uma implantação

O update-deployment exemplo a seguir atualiza a descrição de uma implantação.

```
aws apigatewayv2 update-deployment \
```

```
--api-id a1b2c3d4 \
 --deployment-id abcdef \ 
 --description 'Manual deployment to fix integration test failures.'
```

```
{ 
     "AutoDeployed": false, 
     "CreatedDate": "2020-02-05T16:21:48+00:00", 
     "DeploymentId": "abcdef", 
     "DeploymentStatus": "DEPLOYED", 
     "Description": "Manual deployment to fix integration test failures."
}
```
Para obter mais informações, consulte [Desenvolvimento de uma API HTTP no API Gateway](https://docs.aws.amazon.com/apigateway/latest/developerguide/http-api-develop.html) no Guia do desenvolvedor do Amazon API Gateway.

• Para obter detalhes da API, consulte [UpdateDeployment](https://awscli.amazonaws.com/v2/documentation/api/latest/reference/apigatewayv2/update-deployment.html)na Referência de AWS CLI Comandos.

## **update-domain-name**

O código de exemplo a seguir mostra como usar update-domain-name.

### AWS CLI

Para atualizar um nome de domínio personalizado

O update-domain-name exemplo a seguir especifica um novo certificado ACM para o nome de domínio api.example.com personalizado.

```
aws apigatewayv2 update-domain-name \ 
     --domain-name api.example.com \ 
     --domain-name-configurations CertificateArn=arn:aws:acm:us-
west-2:123456789012:certificate/123456789012-1234-1234-1234-12345678
```

```
{ 
     "ApiMappingSelectionExpression": "$request.basepath", 
     "DomainName": "regional.example.com", 
     "DomainNameConfigurations": [
```

```
 { 
              "ApiGatewayDomainName": "d-id.execute-api.us-west-2.amazonaws.com", 
              "CertificateArn": "arn:aws:acm:us-
west-2:123456789012:certificate/123456789012-1234-1234-1234-12345678", 
              "EndpointType": "REGIONAL", 
              "HostedZoneId": "123456789111", 
              "SecurityPolicy": "TLS_1_2", 
              "DomainNameStatus": "AVAILABLE" 
         } 
     ]
}
```
Para obter mais informações, consulte [Configuração de um nome de domínio regional](https://docs.aws.amazon.com/apigateway/latest/developerguide/apigateway-regional-api-custom-domain-create.html)  [personalizado no API Gateway](https://docs.aws.amazon.com/apigateway/latest/developerguide/apigateway-regional-api-custom-domain-create.html) no Guia do desenvolvedor do Amazon API Gateway.

• Para obter detalhes da API, consulte [UpdateDomainNamen](https://awscli.amazonaws.com/v2/documentation/api/latest/reference/apigatewayv2/update-domain-name.html)a Referência de AWS CLI Comandos.

### **update-integration**

O código de exemplo a seguir mostra como usar update-integration.

AWS CLI

Para atualizar uma integração com o Lambda

O update-integration exemplo a seguir atualiza uma integração existente do AWS Lambda para usar a função Lambda especificada.

```
aws apigatewayv2 update-integration \ 
    --api-id a1b2c3d4 \
     --integration-id a1b2c3 \ 
     --integration-uri arn:aws:apigateway:us-west-2:lambda:path/2015-03-31/functions/
arn:aws:lambda:us-west-2:123456789012:function:my-new-function/invocations
```
Saída:

{

```
 "ConnectionType": "INTERNET", 
 "IntegrationId": "a1b2c3", 
 "IntegrationMethod": "POST", 
 "IntegrationType": "AWS_PROXY",
```

```
 "IntegrationUri": "arn:aws:apigateway:us-west-2:lambda:path/2015-03-31/
functions/arn:aws:lambda:us-west-2:123456789012:function:my-new-function/
invocations", 
     "PayloadFormatVersion": "2.0", 
     "TimeoutInMillis": 5000
}
```
Para obter mais informações, consulte [Configuração de integrações para APIs HTTP](https://docs.aws.amazon.com/apigateway/latest/developerguide/http-api-develop-integrations.html) e [Configuração de integrações de WebSocket API](https://docs.aws.amazon.com/apigateway/latest/developerguide/apigateway-websocket-api-integrations.html) no Guia do desenvolvedor do Amazon API Gateway.

• Para obter detalhes da API, consulte [UpdateIntegrationn](https://awscli.amazonaws.com/v2/documentation/api/latest/reference/apigatewayv2/update-integration.html)a Referência de AWS CLI Comandos.

## **update-route**

O código de exemplo a seguir mostra como usar update-route.

AWS CLI

Exemplo 1: Para atualizar a integração de uma rota

O update-route exemplo a seguir atualiza a integração de uma rota especificada.

```
aws apigatewayv2 update-route \ 
    --api-id a1b2c3d4 \
     --route-id a1b2c3 \ 
     --target integrations/a1b2c6
```
Saída:

```
{ 
     "ApiKeyRequired": false, 
     "AuthorizationType": "NONE", 
     "RouteId": "a1b2c3", 
     "RouteKey": "ANY /pets", 
     "Target": "integrations/a1b2c6"
}
```
Exemplo 2: Para adicionar um autorizador a uma rota

O update-route exemplo a seguir atualiza a rota especificada para usar um autorizador JWT.

```
aws apigatewayv2 update-route \ 
    --api-id a1b2c3d4 \
     --route-id a1b2c3 \ 
     --authorization-type JWT \ 
     --authorizer-id a1b2c5 \ 
     --authorization-scopes user.id user.email
```

```
{ 
     "ApiKeyRequired": false, 
     "AuthorizationScopes": [ 
          "user.id", 
          "user.email" 
     ], 
     "AuthorizationType": "JWT", 
     "AuthorizerId": "a1b2c5", 
     "OperationName": "GET HTTP", 
     "RequestParameters": {}, 
     "RouteId": "a1b2c3", 
     "RouteKey": "GET /pets", 
     "Target": "integrations/a1b2c6"
}
```
Para obter mais informações, consulte [Controle do acesso às APIs HTTP com autorizadores do](https://docs.aws.amazon.com/apigateway/latest/developerguide/http-api-jwt-authorizer.html) [JWT](https://docs.aws.amazon.com/apigateway/latest/developerguide/http-api-jwt-authorizer.html) no Guia do desenvolvedor do Amazon API Gateway.

• Para obter detalhes da API, consulte [UpdateRoute](https://awscli.amazonaws.com/v2/documentation/api/latest/reference/apigatewayv2/update-route.html)na Referência de AWS CLI Comandos.

#### **update-stage**

O código de exemplo a seguir mostra como usar update-stage.

## AWS CLI

Para configurar a limitação personalizada

O update-stage exemplo a seguir configura a limitação personalizada para o estágio e a rota especificados de uma API.

```
aws apigatewayv2 update-stage \ 
     --api-id a1b2c3d4 \
```

```
 --stage-name dev \ 
     --route-settings '{"GET /pets":
{"ThrottlingBurstLimit":100,"ThrottlingRateLimit":2000}}'
```

```
{ 
     "CreatedDate": "2020-04-05T16:21:16+00:00", 
     "DefaultRouteSettings": { 
          "DetailedMetricsEnabled": false 
     }, 
     "DeploymentId": "shktxb", 
     "LastUpdatedDate": "2020-04-08T22:23:17+00:00", 
     "RouteSettings": { 
          "GET /pets": { 
              "ThrottlingBurstLimit": 100, 
              "ThrottlingRateLimit": 2000.0 
          } 
     }, 
     "StageName": "dev", 
     "StageVariables": {}, 
     "Tags": {}
}
```
Para obter mais informações, consulte Como [proteger sua API HTTP](https://docs.aws.amazon.com/apigateway/latest/developerguide/http-api-protect.html) no Guia do desenvolvedor do Amazon API Gateway.

• Para obter detalhes da API, consulte [UpdateStagen](https://awscli.amazonaws.com/v2/documentation/api/latest/reference/apigatewayv2/update-stage.html)a Referência de AWS CLI Comandos.

## **update-vpc-link**

O código de exemplo a seguir mostra como usar update-vpc-link.

AWS CLI

Para atualizar um link de VPC

O update-vpc-link exemplo a seguir atualiza o nome de um link de VPC. Depois de criar um link de VPC, você não pode alterar seus grupos de segurança ou sub-redes.

```
aws apigatewayv2 update-vpc-link \ 
     --vpc-link-id abcd123 \
```
#### --name MyUpdatedVpcLink

Saída:

```
{ 
     "CreatedDate": "2020-04-07T00:27:47Z", 
     "Name": "MyUpdatedVpcLink", 
     "SecurityGroupIds": [ 
          "sg1234", 
          "sg5678" 
     ], 
     "SubnetIds": [ 
          "subnet-aaaa", 
          "subnet-bbbb" 
     ], 
     "Tags": {}, 
     "VpcLinkId": "abcd123", 
     "VpcLinkStatus": "AVAILABLE", 
     "VpcLinkStatusMessage": "VPC link is ready to route traffic", 
     "VpcLinkVersion": "V2"
}
```
Para obter mais informações, consulte Como [trabalhar com links de VPC para APIs HTTP no](https://docs.aws.amazon.com/apigateway/latest/developerguide/http-api-vpc-links.html)  [Guia do desenvolvedor](https://docs.aws.amazon.com/apigateway/latest/developerguide/http-api-vpc-links.html) do Amazon API Gateway.

• Para obter detalhes da API, consulte [UpdateVpcLinkn](https://awscli.amazonaws.com/v2/documentation/api/latest/reference/apigatewayv2/update-vpc-link.html)a Referência de AWS CLI Comandos.

Exemplos de API de gerenciamento de gateway de API usando AWS CLI

Os exemplos de código a seguir mostram como realizar ações e implementar cenários comuns usando a API AWS Command Line Interface With API Gateway Management.

Ações são trechos de código de programas maiores e devem ser executadas em contexto. Embora as ações mostrem como chamar funções de serviço específicas, é possível ver as ações contextualizadas em seus devidos cenários e exemplos entre serviços.

Cenários são exemplos de código que mostram como realizar uma tarefa específica chamando várias funções dentro do mesmo serviço.

Cada exemplo inclui um link para GitHub, onde você pode encontrar instruções sobre como configurar e executar o código no contexto.

## Tópicos

• [Ações](#page-378-0)

## Ações

## **delete-connection**

O código de exemplo a seguir mostra como usar delete-connection.

## AWS CLI

Para excluir uma WebSocket conexão

O delete-connection exemplo a seguir desconecta um cliente da WebSocket API especificada.

aws apigatewaymanagementapi delete-connection \ --connection-id L0SM9cOFvHcCIhw= \ --endpoint-url https://aabbccddee.execute-api.us-west-2.amazonaws.com/prod

Este comando não produz saída.

Para obter mais informações, consulte [Usar os comandos @connections em seu serviço de](https://docs.aws.amazon.com/apigateway/latest/developerguide/apigateway-how-to-call-websocket-api-connections.html) [backend](https://docs.aws.amazon.com/apigateway/latest/developerguide/apigateway-how-to-call-websocket-api-connections.html) no Guia do desenvolvedor do Amazon API Gateway.

• Para obter detalhes da API, consulte [DeleteConnectione](https://awscli.amazonaws.com/v2/documentation/api/latest/reference/apigatewaymanagementapi/delete-connection.html)m Referência de AWS CLI Comandos.

# **get-connection**

O código de exemplo a seguir mostra como usar get-connection.

AWS CLI

Para obter informações sobre uma WebSocket conexão

O get-connection exemplo a seguir descreve uma conexão com a WebSocket API especificada.

```
aws apigatewaymanagementapi get-connection \ 
     --connection-id L0SM9cOFvHcCIhw= \ 
     --endpoint-url https://aabbccddee.execute-api.us-west-2.amazonaws.com/prod
```

```
{ 
     "ConnectedAt": "2020-04-30T20:10:33.236Z", 
     "Identity": { 
          "SourceIp": "192.0.2.1" 
     }, 
     "LastActiveAt": "2020-04-30T20:10:42.997Z"
}
```
Para obter mais informações, consulte [Usar os comandos @connections em seu serviço de](https://docs.aws.amazon.com/apigateway/latest/developerguide/apigateway-how-to-call-websocket-api-connections.html) [backend](https://docs.aws.amazon.com/apigateway/latest/developerguide/apigateway-how-to-call-websocket-api-connections.html) no Guia do desenvolvedor do Amazon API Gateway.

• Para obter detalhes da API, consulte [GetConnectione](https://awscli.amazonaws.com/v2/documentation/api/latest/reference/apigatewaymanagementapi/get-connection.html)m Referência de AWS CLI Comandos.

## **post-to-connection**

O código de exemplo a seguir mostra como usar post-to-connection.

AWS CLI

Para enviar dados para uma WebSocket conexão

O post-to-connection exemplo a seguir envia uma mensagem para um cliente conectado à WebSocket API especificada.

```
aws apigatewaymanagementapi post-to-connection \ 
     --connection-id L0SM9cOFvHcCIhw= \ 
     --data "Hello from API Gateway!" \ 
     --endpoint-url https://aabbccddee.execute-api.us-west-2.amazonaws.com/prod
```
Este comando não produz saída.

Para obter mais informações, consulte [Usar os comandos @connections em seu serviço de](https://docs.aws.amazon.com/apigateway/latest/developerguide/apigateway-how-to-call-websocket-api-connections.html) [backend](https://docs.aws.amazon.com/apigateway/latest/developerguide/apigateway-how-to-call-websocket-api-connections.html) no Guia do desenvolvedor do Amazon API Gateway.

• Para obter detalhes da API, consulte [PostToConnection](https://awscli.amazonaws.com/v2/documentation/api/latest/reference/apigatewaymanagementapi/post-to-connection.html)em Referência de AWS CLI Comandos.

Exemplos de App Mesh usando AWS CLI

Os exemplos de código a seguir mostram como realizar ações e implementar cenários comuns usando o AWS Command Line Interface com o App Mesh.

Ações são trechos de código de programas maiores e devem ser executadas em contexto. Embora as ações mostrem como chamar funções de serviço específicas, é possível ver as ações contextualizadas em seus devidos cenários e exemplos entre serviços.

Cenários são exemplos de código que mostram como realizar uma tarefa específica chamando várias funções dentro do mesmo serviço.

Cada exemplo inclui um link para GitHub, onde você pode encontrar instruções sobre como configurar e executar o código no contexto.

Tópicos

• [Ações](#page-378-0)

Ações

## **create-mesh**

O código de exemplo a seguir mostra como usar create-mesh.

AWS CLI

Exemplo 1: Para criar uma nova malha de serviços

O create-mesh exemplo a seguir cria uma malha de serviços.

```
aws appmesh create-mesh \ 
     --mesh-name app1
```

```
{ 
     "mesh":{ 
          "meshName":"app1", 
          "metadata":{ 
              "arn":"arn:aws:appmesh:us-east-1:123456789012:mesh/app1", 
              "createdAt":1563809909.282, 
              "lastUpdatedAt":1563809909.282, 
              "uid":"a1b2c3d4-5678-90ab-cdef-11111EXAMPLE", 
              "version":1 
         },
```

```
 "spec":{}, 
           "status":{ 
                "status":"ACTIVE" 
           } 
      }
}
```
Exemplo 2: Para criar uma nova malha de serviços com várias tags

O create-mesh exemplo a seguir cria uma malha de serviços com várias tags.

```
aws appmesh create-mesh \ 
     --mesh-name app2 \ 
     --tags key=key1,value=value1 key=key2,value=value2 key=key3,value=value3
```
Saída:

```
{ 
     "mesh":{ 
          "meshName":"app2", 
          "metadata":{ 
              "arn":"arn:aws:appmesh:us-east-1:123456789012:mesh/app2", 
              "createdAt":1563822121.877, 
              "lastUpdatedAt":1563822121.877, 
              "uid":"a1b2c3d4-5678-90ab-cdef-11111EXAMPLE", 
              "version":1 
          }, 
          "spec":{}, 
          "status":{ 
              "status":"ACTIVE" 
          } 
     }
}
```
Para obter mais informações, consulte [Service Meshes](https://docs.aws.amazon.com/app-mesh/latest/userguide/meshes.html) no Guia do usuário do AWS App Mesh.

• Para obter detalhes da API, consulte [CreateMeshe](https://awscli.amazonaws.com/v2/documentation/api/latest/reference/appmesh/create-mesh.html)m Referência de AWS CLI Comandos.

### **create-route**

O código de exemplo a seguir mostra como usar create-route.

## AWS CLI

Para criar uma nova rota gRPC

O create-route exemplo a seguir usa um arquivo de entrada JSON para criar uma rota gRPC. O tráfego GRPC que tem metadados que começam com 123 é roteado para um nó virtual chamado ServiceBGRPC. Se houver falhas específicas de gRPC, HTTP ou TCP ao tentar se comunicar com o destino da rota, a rota será repetida três vezes. Há um atraso de 15 segundos entre cada nova tentativa.

```
aws appmesh create-route \ 
     --cli-input-json file://create-route-grpc.json
```
Conteúdo de create-route-grpc.json:

```
{ 
     "meshName" : "apps", 
     "routeName" : "grpcRoute", 
     "spec" : { 
         "grpcRoute" : { 
             "action" : { 
                "weightedTargets" : [ 
\overline{\mathcal{L}} "virtualNode" : "serviceBgrpc", 
                       "weight" : 100 
 } 
\sim 100 \sim 100 \sim 100 \sim 100 \sim }, 
             "match" : { 
                "metadata" : [ 
\overline{\mathcal{L}} "invert" : false, 
                       "match" : { 
                           "prefix" : "123" 
, and the state \mathbb{R}, the state \mathbb{R} "name" : "myMetadata" 
 } 
                ], 
                "methodName" : "GetColor", 
                "serviceName" : "com.amazonaws.services.ColorService" 
            }, 
             "retryPolicy" : {
```

```
 "grpcRetryEvents" : [ "deadline-exceeded" ], 
               "httpRetryEvents" : [ "server-error", "gateway-error" ], 
               "maxRetries" : 3, 
               "perRetryTimeout" : { 
                  "unit" : "s", 
                  "value" : 15 
               }, 
               "tcpRetryEvents" : [ "connection-error" ] 
            } 
        }, 
        "priority" : 100 
     }, 
     "virtualRouterName" : "serviceBgrpc"
}
```

```
{ 
      "route": { 
           "meshName": "apps", 
            "metadata": { 
                 "arn": "arn:aws:appmesh:us-west-2:123456789012:mesh/apps/virtualRouter/
serviceBgrpc/route/grpcRoute", 
                 "createdAt": 1572010806.008, 
                 "lastUpdatedAt": 1572010806.008, 
                 "uid": "a1b2c3d4-5678-90ab-cdef-11111EXAMPLE", 
                 "version": 1 
           }, 
           "routeName": "grpcRoute", 
           "spec": { 
                 "grpcRoute": { 
                      "action": { 
                            "weightedTargets": [ 
 { 
                                       "virtualNode": "serviceBgrpc", 
                                       "weight": 100 
 } 
\sim 100 \sim 100 \sim 100 \sim 100 \sim 100 \sim 100 \sim 100 \sim 100 \sim 100 \sim 100 \sim 100 \sim 100 \sim 100 \sim 100 \sim 100 \sim 100 \sim 100 \sim 100 \sim 100 \sim 100 \sim 100 \sim 100 \sim 100 \sim 100 \sim 
                      }, 
                      "match": { 
                            "metadata": [ 
 { 
                                       "invert": false,
```

```
 "match": { 
                                         "prefix": "123" 
 }, 
                                    "name": "mymetadata" 
 } 
 ], 
                          "methodName": "GetColor", 
                          "serviceName": "com.amazonaws.services.ColorService" 
                     }, 
                     "retryPolicy": { 
                          "grpcRetryEvents": [ 
                               "deadline-exceeded" 
 ], 
                          "httpRetryEvents": [ 
                               "server-error", 
                               "gateway-error" 
                          ], 
                          "maxRetries": 3, 
                          "perRetryTimeout": { 
                               "unit": "s", 
                               "value": 15 
\}, \{ "tcpRetryEvents": [ 
                               "connection-error" 
\sim 100 \sim 100 \sim 100 \sim 100 \sim 100 \sim 100 \sim 100 \sim 100 \sim 100 \sim 100 \sim 100 \sim 100 \sim 100 \sim 100 \sim 100 \sim 100 \sim 100 \sim 100 \sim 100 \sim 100 \sim 100 \sim 100 \sim 100 \sim 100 \sim 
 } 
                }, 
                "priority": 100 
           }, 
           "status": { 
                "status": "ACTIVE" 
           }, 
           "virtualRouterName": "serviceBgrpc" 
     }
}
```
Para criar uma nova rota HTTP ou HTTP/2

O create-route exemplo a seguir usa um arquivo de entrada JSON para criar uma rota HTTP/2. Para criar uma rota HTTP, substitua Http2Route por HttpRoute na especificação. Todo o tráfego HTTP/2 endereçado a qualquer prefixo de URL que tenha um valor de cabeçalho que comece com 123 é roteado para um nó virtual chamado ServiceBHTTP2. Se houver falhas

específicas de HTTP ou TCP ao tentar se comunicar com o destino da rota, a rota será repetida três vezes. Há um atraso de 15 segundos entre cada nova tentativa.

```
aws appmesh create-route \ 
     --cli-input-json file://create-route-http2.json
```
Conteúdo de create-route-http2.json:

```
{ 
    "meshName": "apps", 
    "routeName": "http2Route", 
    "spec": { 
        "http2Route": { 
            "action": { 
                "weightedTargets": [ 
\{ \} "virtualNode": "serviceBhttp2", 
                       "weight": 100 
 } 
 ] 
            }, 
            "match": { 
                "headers": [ 
\{ \} "invert": false, 
                       "match": { 
                           "prefix": "123" 
\},
                       "name": "clientRequestId" 
 } 
                ], 
                "method": "POST", 
                "prefix": "/", 
                "scheme": "http" 
            }, 
            "retryPolicy": { 
                "httpRetryEvents": [ 
                   "server-error", 
                    "gateway-error" 
                ], 
                "maxRetries": 3, 
                "perRetryTimeout": { 
                    "unit": "s",
```

```
 "value": 15 
                }, 
                "tcpRetryEvents": [ 
                    "connection-error" 
 ] 
 } 
        }, 
        "priority": 200 
    }, 
    "virtualRouterName": "serviceBhttp2"
}
```

```
{ 
      "route": { 
           "meshName": "apps", 
           "metadata": { 
                "arn": "arn:aws:appmesh:us-west-2:123456789012:mesh/apps/virtualRouter/
serviceBhttp2/route/http2Route", 
                "createdAt": 1572011008.352, 
                "lastUpdatedAt": 1572011008.352, 
                "uid": "a1b2c3d4-5678-90ab-cdef-11111EXAMPLE", 
                "version": 1 
           }, 
           "routeName": "http2Route", 
           "spec": { 
                "http2Route": { 
                     "action": { 
                          "weightedTargets": [ 
 { 
                                    "virtualNode": "serviceBhttp2", 
                                    "weight": 100 
 } 
\sim 100 \sim 100 \sim 100 \sim 100 \sim 100 \sim 100 \sim 100 \sim 100 \sim 100 \sim 100 \sim 100 \sim 100 \sim 100 \sim 100 \sim 100 \sim 100 \sim 100 \sim 100 \sim 100 \sim 100 \sim 100 \sim 100 \sim 100 \sim 100 \sim 
                     }, 
                     "match": { 
                          "headers": [ 
 { 
                                    "invert": false, 
                                    "match": { 
                                         "prefix": "123" 
\},
```

```
 "name": "clientRequestId" 
 } 
 ], 
                            "method": "POST", 
                            "prefix": "/", 
                            "scheme": "http" 
                       }, 
                       "retryPolicy": { 
                            "httpRetryEvents": [ 
                                  "server-error", 
                                  "gateway-error" 
 ], 
                            "maxRetries": 3, 
                            "perRetryTimeout": { 
                                  "unit": "s", 
                                  "value": 15 
\}, \{ "tcpRetryEvents": [ 
                                  "connection-error" 
\sim 100 \sim 100 \sim 100 \sim 100 \sim 100 \sim 100 \sim 100 \sim 100 \sim 100 \sim 100 \sim 100 \sim 100 \sim 100 \sim 100 \sim 100 \sim 100 \sim 100 \sim 100 \sim 100 \sim 100 \sim 100 \sim 100 \sim 100 \sim 100 \sim 
 } 
                 }, 
                 "priority": 200 
            }, 
            "status": { 
                 "status": "ACTIVE" 
            }, 
            "virtualRouterName": "serviceBhttp2" 
      }
}
```
Para criar uma nova rota TCP

O create-route exemplo a seguir usa um arquivo de entrada JSON para criar uma rota TCP. 75% do tráfego é roteado para um nó virtual chamado ServiceBTCP e 25% do tráfego é roteado para um nó virtual chamado ServiceBV2TCP. Especificar pesos diferentes para alvos diferentes é uma forma eficaz de implantar uma nova versão de um aplicativo. Você pode ajustar os pesos para que, eventualmente, 100% de todo o tráfego seja roteado para um destino que tenha a nova versão de um aplicativo.

```
aws appmesh create-route \ 
     --cli-input-json file://create-route-tcp.json
```
Conteúdo create-route-tcp do.json:

```
{ 
    "meshName": "apps", 
    "routeName": "tcpRoute", 
    "spec": { 
        "priority": 300, 
        "tcpRoute": { 
            "action": { 
                "weightedTargets": [ 
\{ "virtualNode": "serviceBtcp", 
                       "weight": 75 
                   }, 
\{ "virtualNode": "serviceBv2tcp", 
                       "weight": 25 
1 1 1 1 1 1 1
 ] 
            } 
        } 
    }, 
    "virtualRouterName": "serviceBtcp"
}
```

```
{ 
     "route": { 
          "meshName": "apps", 
          "metadata": { 
              "arn": "arn:aws:appmesh:us-west-2:123456789012:mesh/apps/virtualRouter/
serviceBtcp/route/tcpRoute", 
              "createdAt": 1572011436.26, 
              "lastUpdatedAt": 1572011436.26, 
              "uid": "a1b2c3d4-5678-90ab-cdef-11111EXAMPLE", 
              "version": 1 
         }, 
          "routeName": "tcpRoute", 
          "spec": { 
              "priority": 300, 
              "tcpRoute": { 
                  "action": {
```
```
 "weightedTargets": [ 
 { 
                                       "virtualNode": "serviceBtcp", 
                                       "weight": 75 
\}, \{ { 
                                       "virtualNode": "serviceBv2tcp", 
                                       "weight": 25 
 } 
\sim 100 \sim 100 \sim 100 \sim 100 \sim 100 \sim 100 \sim 100 \sim 100 \sim 100 \sim 100 \sim 100 \sim 100 \sim 100 \sim 100 \sim 100 \sim 100 \sim 100 \sim 100 \sim 100 \sim 100 \sim 100 \sim 100 \sim 100 \sim 100 \sim 
 } 
 } 
           }, 
            "status": { 
                 "status": "ACTIVE" 
           }, 
            "virtualRouterName": "serviceBtcp" 
      }
}
```
Para obter mais informações, consulte [Routes](https://docs.aws.amazon.com/app-mesh/latest/userguide/routes.html) no Guia do usuário do AWS App Mesh.

• Para obter detalhes da API, consulte [CreateRoutee](https://awscli.amazonaws.com/v2/documentation/api/latest/reference/appmesh/create-route.html)m Referência de AWS CLI Comandos.

## **create-virtual-gateway**

O código de exemplo a seguir mostra como usar create-virtual-gateway.

AWS CLI

Para criar um novo gateway virtual

O create-virtual-gateway exemplo a seguir usa um arquivo de entrada JSON para criar um gateway virtual com um ouvinte para HTTP usando a porta 9080.

```
aws appmesh create-virtual-gateway \ 
     --mesh-name meshName \ 
     --virtual-gateway-name virtualGatewayName \ 
     --cli-input-json file://create-virtual-gateway.json
```
Conteúdo de create-virtual-gateway.json:

{

```
 "spec": { 
        "listeners": [ 
           { 
              "portMapping": { 
                "port": 9080, 
                "protocol": "http" 
             } 
           } 
        ] 
      }
}
```

```
{ 
     "virtualGateway": { 
         "meshName": "meshName", 
         "metadata": { 
             "arn": "arn:aws:appmesh:us-west-2:123456789012:mesh/meshName/
virtualGateway/virtualGatewayName", 
             "createdAt": "2022-04-06T10:42:42.015000-05:00", 
             "lastUpdatedAt": "2022-04-06T10:42:42.015000-05:00", 
             "meshOwner": "123456789012", 
             "resourceOwner": "123456789012", 
             "uid": "a1b2c3d4-5678-90ab-cdef-11111EXAMPLE", 
             "version": 1 
         }, 
         "spec": { 
             "listeners": [ 
\overline{\mathcal{L}} "portMapping": { 
                          "port": 9080, 
                          "protocol": "http" 
 } 
 } 
             ] 
         }, 
         "status": { 
             "status": "ACTIVE" 
         }, 
         "virtualGatewayName": "virtualGatewayName" 
     }
}
```
Para obter mais informações, consulte [Virtual Gateways](https://docs.aws.amazon.com/app-mesh/latest/userguide/virtual_gateways.html) no Guia do Usuário do AWS App Mesh.

• Para obter detalhes da API, consulte [CreateVirtualGatewaye](https://awscli.amazonaws.com/v2/documentation/api/latest/reference/appmesh/create-virtual-gateway.html)m Referência de AWS CLI Comandos.

### **create-virtual-node**

O código de exemplo a seguir mostra como usar create-virtual-node.

### AWS CLI

Exemplo 1: Para criar um novo nó virtual que usa DNS para descoberta

O create-virtual-node exemplo a seguir usa um arquivo de entrada JSON para criar um nó virtual que usa DNS para descoberta de serviços.

```
aws appmesh create-virtual-node \ 
     --cli-input-json file://create-virtual-node-dns.json
```
Conteúdo de create-virtual-node-dns.json:

```
{ 
     "meshName": "app1", 
     "spec": { 
         "listeners": [ 
\{\hspace{.8cm},\hspace{.8cm}\} "portMapping": { 
                      "port": 80, 
                      "protocol": "http" 
 } 
 } 
         ], 
         "serviceDiscovery": { 
             "dns": { 
                  "hostname": "serviceBv1.svc.cluster.local" 
 } 
         } 
     }, 
     "virtualNodeName": "vnServiceBv1"
}
```

```
{ 
     "virtualNode": { 
         "meshName": "app1", 
         "metadata": { 
             "arn": "arn:aws:appmesh:us-east-1:123456789012:mesh/app1/virtualNode/
vnServiceBv1", 
             "createdAt": 1563810019.874, 
             "lastUpdatedAt": 1563810019.874, 
             "uid": "a1b2c3d4-5678-90ab-cdef-11111EXAMPLE", 
             "version": 1 
         }, 
         "spec": { 
             "listeners": [ 
\overline{a} "portMapping": { 
                         "port": 80, 
                         "protocol": "http" 
1 1 1 1 1 1 1
 } 
             ], 
             "serviceDiscovery": { 
                 "dns": { 
                     "hostname": "serviceBv1.svc.cluster.local" 
 } 
 } 
         }, 
         "status": { 
             "status": "ACTIVE" 
         }, 
         "virtualNodeName": "vnServiceBv1" 
     }
}
```
Exemplo 2: Para criar um novo nó virtual que usa o AWS Cloud Map para descoberta

O create-virtual-node exemplo a seguir usa um arquivo de entrada JSON para criar um nó virtual que usa o AWS Cloud Map para descoberta de serviços.

```
aws appmesh create-virtual-node \ 
     --cli-input-json file://create-virtual-node-cloud-map.json
```
Conteúdo de create-virtual-node-cloud-map.json:

```
{ 
     "meshName": "app1", 
     "spec": { 
        "backends": [ 
            { 
                "virtualService": { 
                    "virtualServiceName": "serviceA.svc.cluster.local" 
 } 
 } 
        ], 
        "listeners": [ 
\{\hspace{.1cm} \} "portMapping": { 
                    "port": 80, 
                    "protocol": "http" 
 } 
 } 
        ], 
        "serviceDiscovery": { 
            "awsCloudMap": { 
                "attributes": [ 
\{ "key": "Environment", 
                        "value": "Testing" 
1 1 1 1 1 1 1
                ], 
                "namespaceName": "namespace1", 
                "serviceName": "serviceA" 
            } 
        } 
    }, 
    "virtualNodeName": "vnServiceA"
}
```

```
{ 
     "virtualNode": { 
          "meshName": "app1", 
         "metadata": { 
             "arn": "arn:aws:appmesh:us-east-1:123456789012:mesh/app1/virtualNode/
vnServiceA", 
              "createdAt": 1563810859.465,
```

```
 "lastUpdatedAt": 1563810859.465, 
           "uid": "a1b2c3d4-5678-90ab-cdef-11111EXAMPLE", 
           "version": 1 
        }, 
        "spec": { 
           "backends": [ 
\overline{a} "virtualService": { 
                      "virtualServiceName": "serviceA.svc.cluster.local" 
1 1 1 1 1 1 1
 } 
           ], 
           "listeners": [ 
\overline{a} "portMapping": { 
                      "port": 80, 
                      "protocol": "http" 
1 1 1 1 1 1 1
 } 
           ], 
           "serviceDiscovery": { 
               "awsCloudMap": { 
                   "attributes": [ 
 { 
                          "key": "Environment", 
                          "value": "Testing" 
 } 
 ], 
                   "namespaceName": "namespace1", 
                   "serviceName": "serviceA" 
 } 
 } 
        }, 
        "status": { 
           "status": "ACTIVE" 
        }, 
        "virtualNodeName": "vnServiceA" 
    }
}
```
Para obter mais informações, consulte [Virtual Nodes](https://docs.aws.amazon.com/app-mesh/latest/userguide/virtual_nodes.html) no Guia do Usuário do AWS App Mesh.

• Para obter detalhes da API, consulte [CreateVirtualNode](https://awscli.amazonaws.com/v2/documentation/api/latest/reference/appmesh/create-virtual-node.html)em Referência de AWS CLI Comandos.

## **create-virtual-router**

O código de exemplo a seguir mostra como usar create-virtual-router.

### AWS CLI

Para criar um novo roteador virtual

O create-virtual-router exemplo a seguir usa um arquivo de entrada JSON para criar um roteador virtual com um ouvinte para HTTP usando a porta 80.

```
aws appmesh create-virtual-router \ 
     --cli-input-json file://create-virtual-router.json
```
Conteúdo de create-virtual-router.json:

```
{ 
     "meshName": "app1", 
     "spec": { 
         "listeners": [ 
\{\hspace{.1cm} \} "portMapping": { 
                     "port": 80, 
                     "protocol": "http" 
 } 
 } 
         ] 
     }, 
     "virtualRouterName": "vrServiceB"
}
```

```
{ 
     "virtualRouter": { 
         "meshName": "app1", 
          "metadata": { 
              "arn": "arn:aws:appmesh:us-east-1:123456789012:mesh/app1/virtualRouter/
vrServiceB", 
              "createdAt": 1563810546.59, 
              "lastUpdatedAt": 1563810546.59, 
              "uid": "a1b2c3d4-5678-90ab-cdef-11111EXAMPLE", 
              "version": 1
```

```
 }, 
        "spec": { 
            "listeners": [ 
\overline{a} "portMapping": { 
                        "port": 80, 
                        "protocol": "http" 
1 1 1 1 1 1 1
 } 
 ] 
        }, 
        "status": { 
            "status": "ACTIVE" 
        }, 
         "virtualRouterName": "vrServiceB" 
    }
}
```
Para obter mais informações, consulte [Roteadores virtuais](https://docs.aws.amazon.com/app-mesh/latest/userguide/virtual_routers.html) no Guia do usuário do AWS App Mesh.

• Para obter detalhes da API, consulte [CreateVirtualRoutere](https://awscli.amazonaws.com/v2/documentation/api/latest/reference/appmesh/create-virtual-router.html)m Referência de AWS CLI Comandos.

## **create-virtual-service**

O código de exemplo a seguir mostra como usar create-virtual-service.

AWS CLI

Exemplo 1: Para criar um novo serviço virtual com um provedor de nós virtuais

O create-virtual-service exemplo a seguir usa um arquivo de entrada JSON para criar um serviço virtual com um provedor de nó virtual.

```
aws appmesh create-virtual-service \ 
     --cli-input-json file://create-virtual-service-virtual-node.json
```
Conteúdo de create-virtual-service-virtual-node.json:

```
 "meshName": "app1",
```
{

```
 "spec": { 
         "provider": { 
             "virtualNode": { 
                  "virtualNodeName": "vnServiceA" 
 } 
         } 
     }, 
     "virtualServiceName": "serviceA.svc.cluster.local"
}
```

```
{ 
     "virtualService": { 
         "meshName": "app1", 
         "metadata": { 
             "arn": "arn:aws:appmesh:us-east-1:123456789012:mesh/app1/virtualService/
serviceA.svc.cluster.local", 
             "createdAt": 1563810859.474, 
             "lastUpdatedAt": 1563810967.179, 
             "uid": "a1b2c3d4-5678-90ab-cdef-11111EXAMPLE", 
             "version": 2 
         }, 
         "spec": { 
             "provider": { 
                  "virtualNode": { 
                      "virtualNodeName": "vnServiceA" 
 } 
 } 
         }, 
         "status": { 
             "status": "ACTIVE" 
         }, 
         "virtualServiceName": "serviceA.svc.cluster.local" 
     }
}
```
Para obter mais informações, consulte [Virtual Node](https://docs.aws.amazon.com/app-mesh/latest/userguide/virtual_nodes.html) no Guia do Usuário do AWS App Mesh.

Exemplo 2: Para criar um novo serviço virtual com um provedor de roteador virtual

O create-virtual-service exemplo a seguir usa um arquivo de entrada JSON para criar um serviço virtual com um provedor de roteador virtual.

```
aws appmesh create-virtual-service \ 
     --cli-input-json file://create-virtual-service-virtual-router.json
```
Conteúdo de create-virtual-service-virtual-router.json:

```
{ 
     "meshName": "app1", 
     "spec": { 
         "provider": { 
             "virtualRouter": { 
                  "virtualRouterName": "vrServiceB" 
 } 
         } 
     }, 
     "virtualServiceName": "serviceB.svc.cluster.local"
}
```

```
{ 
     "virtualService": { 
         "meshName": "app1", 
         "metadata": { 
             "arn": "arn:aws:appmesh:us-east-1:123456789012:mesh/app1/virtualService/
serviceB.svc.cluster.local", 
             "createdAt": 1563908363.999, 
             "lastUpdatedAt": 1563908363.999, 
             "uid": "a1b2c3d4-5678-90ab-cdef-11111EXAMPLE", 
             "version": 1 
         }, 
         "spec": { 
             "provider": { 
                 "virtualRouter": { 
                      "virtualRouterName": "vrServiceB" 
 } 
 } 
         }, 
         "status": { 
             "status": "ACTIVE" 
         }, 
         "virtualServiceName": "serviceB.svc.cluster.local" 
     }
```
}

Para obter mais informações, consulte Serviços virtuais< https://docs.aws.amazon.com/appmesh/latest/userguide/virtual\_services.html > no Guia do usuário do AWS App Mesh

• Para obter detalhes da API, consulte [CreateVirtualServicee](https://awscli.amazonaws.com/v2/documentation/api/latest/reference/appmesh/create-virtual-service.html)m Referência de AWS CLI Comandos.

### **delete-mesh**

O código de exemplo a seguir mostra como usar delete-mesh.

AWS CLI

Para excluir uma malha de serviços

O delete-mesh exemplo a seguir exclui a malha de serviços especificada.

```
aws appmesh delete-mesh \ 
     --mesh-name app1
```

```
{ 
     "mesh": { 
         "meshName": "app1", 
         "metadata": { 
              "arn": "arn:aws:appmesh:us-east-1:123456789012:mesh/app1", 
              "createdAt": 1563809909.282, 
              "lastUpdatedAt": 1563824981.248, 
              "uid": "a1b2c3d4-5678-90ab-cdef-11111EXAMPLE", 
              "version": 2 
         }, 
         "spec": { 
              "egressFilter": { 
                  "type": "ALLOW_ALL" 
 } 
         }, 
         "status": { 
              "status": "DELETED" 
 } 
     }
```
}

Para obter mais informações, consulte [Service Meshes](https://docs.aws.amazon.com/app-mesh/latest/userguide/meshes.html) no Guia do usuário do AWS App Mesh.

• Para obter detalhes da API, consulte [DeleteMeshe](https://awscli.amazonaws.com/v2/documentation/api/latest/reference/appmesh/delete-mesh.html)m Referência de AWS CLI Comandos.

#### **delete-route**

O código de exemplo a seguir mostra como usar delete-route.

#### AWS CLI

Para excluir uma rota

O delete-route exemplo a seguir exclui a rota especificada.

```
aws appmesh delete-route \ 
    --mesh-name app1 \setminus --virtual-router-name vrServiceB \ 
     --route-name toVnServiceB-weighted
```

```
{ 
     "route": { 
         "meshName": "app1", 
         "metadata": { 
             "arn": "arn:aws:appmesh:us-east-1:123456789012:mesh/app1/virtualRouter/
vrServiceB/route/toVnServiceB-weighted", 
             "createdAt": 1563811384.015, 
             "lastUpdatedAt": 1563823915.936, 
             "uid": "a1b2c3d4-5678-90ab-cdef-11111EXAMPLE", 
             "version": 3 
         }, 
         "routeName": "toVnServiceB-weighted", 
         "spec": { 
             "httpRoute": { 
                  "action": { 
                      "weightedTargets": [ 
 { 
                              "virtualNode": "vnServiceBv1", 
                              "weight": 80
```

```
\}, \{ { 
                                           "virtualNode": "vnServiceBv2", 
                                           "weight": 20 
 } 
\sim 100 \sim 100 \sim 100 \sim 100 \sim 100 \sim 100 \sim 100 \sim 100 \sim 100 \sim 100 \sim 100 \sim 100 \sim 100 \sim 100 \sim 100 \sim 100 \sim 100 \sim 100 \sim 100 \sim 100 \sim 100 \sim 100 \sim 100 \sim 100 \sim 
\qquad \qquad \text{ } "match": { 
                              "prefix": "/" 
 } 
 } 
            }, 
            "status": { 
                  "status": "DELETED" 
            }, 
             "virtualRouterName": "vrServiceB" 
      }
}
```
Para obter mais informações, consulte [Routes](https://docs.aws.amazon.com/app-mesh/latest/userguide/routes.html) no Guia do usuário do AWS App Mesh.

• Para obter detalhes da API, consulte [DeleteRoute](https://awscli.amazonaws.com/v2/documentation/api/latest/reference/appmesh/delete-route.html)em Referência de AWS CLI Comandos.

## **delete-virtual-node**

O código de exemplo a seguir mostra como usar delete-virtual-node.

AWS CLI

Para excluir um nó virtual

O delete-virtual-node exemplo a seguir exclui o nó virtual especificado.

```
aws appmesh delete-virtual-node \ 
    --mesh-name app1 \setminus --virtual-node-name vnServiceBv2
```

```
{ 
     "virtualNode": { 
          "meshName": "app1", 
          "metadata": {
```

```
 "arn": "arn:aws:appmesh:us-east-1:123456789012:mesh/app1/virtualNode/
vnServiceBv2", 
             "createdAt": 1563810117.297, 
             "lastUpdatedAt": 1563824700.678, 
             "uid": "a1b2c3d4-5678-90ab-cdef-11111EXAMPLE", 
             "version": 2 
         }, 
         "spec": { 
             "backends": [], 
             "listeners": [ 
\overline{a} "portMapping": { 
                         "port": 80, 
                         "protocol": "http" 
1 1 1 1 1 1 1
 } 
             ], 
             "serviceDiscovery": { 
                 "dns": { 
                     "hostname": "serviceBv2.svc.cluster.local" 
 } 
 } 
         }, 
         "status": { 
             "status": "DELETED" 
         }, 
         "virtualNodeName": "vnServiceBv2" 
     }
}
```
Para obter mais informações, consulte [Virtual Nodes](https://docs.aws.amazon.com/app-mesh/latest/userguide/virtual_nodes.html) no Guia do Usuário do AWS App Mesh.

• Para obter detalhes da API, consulte [DeleteVirtualNoden](https://awscli.amazonaws.com/v2/documentation/api/latest/reference/appmesh/delete-virtual-node.html)a Referência de AWS CLI Comandos.

## **delete-virtual-router**

O código de exemplo a seguir mostra como usar delete-virtual-router.

## AWS CLI

Para excluir um roteador virtual

O delete-virtual-router exemplo a seguir exclui o roteador virtual especificado.

```
aws appmesh delete-virtual-router \ 
     --mesh-name app1 \ 
     --virtual-router-name vrServiceB
```

```
{ 
     "virtualRouter": { 
         "meshName": "app1", 
         "metadata": { 
             "arn": "arn:aws:appmesh:us-east-1:123456789012:mesh/app1/virtualRouter/
vrServiceB", 
             "createdAt": 1563810546.59, 
             "lastUpdatedAt": 1563824253.467, 
             "uid": "a1b2c3d4-5678-90ab-cdef-11111EXAMPLE", 
             "version": 3 
         }, 
         "spec": { 
             "listeners": [ 
\overline{\mathcal{L}} "portMapping": { 
                         "port": 80, 
                         "protocol": "http" 
 } 
 } 
 ] 
         }, 
         "status": { 
             "status": "DELETED" 
         }, 
         "virtualRouterName": "vrServiceB" 
     }
}
```
Para obter mais informações, consulte [Roteadores virtuais](https://docs.aws.amazon.com/app-mesh/latest/userguide/virtual_routers.html) no Guia do usuário do AWS App Mesh.

• Para obter detalhes da API, consulte [DeleteVirtualRouter](https://awscli.amazonaws.com/v2/documentation/api/latest/reference/appmesh/delete-virtual-router.html)na Referência de AWS CLI Comandos.

## **delete-virtual-service**

O código de exemplo a seguir mostra como usar delete-virtual-service.

### AWS CLI

Para excluir um serviço virtual

O delete-virtual-service exemplo a seguir exclui o serviço virtual especificado.

```
aws appmesh delete-virtual-service \ 
     --mesh-name app1 \ 
     --virtual-service-name serviceB.svc.cluster.local
```
Saída:

```
{ 
     "virtualService": { 
          "meshName": "app1", 
          "metadata": { 
              "arn": "arn:aws:appmesh:us-east-1:123456789012:mesh/app1/virtualService/
serviceB.svc.cluster.local", 
              "createdAt": 1563908363.999, 
              "lastUpdatedAt": 1563913940.866, 
              "uid": "a1b2c3d4-5678-90ab-cdef-11111EXAMPLE", 
              "version": 3 
         }, 
          "spec": {}, 
          "status": { 
              "status": "DELETED" 
         }, 
          "virtualServiceName": "serviceB.svc.cluster.local" 
     }
}
```
Para obter mais informações, consulte [Serviço virtual](https://docs.aws.amazon.com/app-mesh/latest/userguide/virtual_services.html) no Guia do usuário do AWS App Mesh.

• Para obter detalhes da API, consulte [DeleteVirtualService](https://awscli.amazonaws.com/v2/documentation/api/latest/reference/appmesh/delete-virtual-service.html)na Referência de AWS CLI Comandos.

## **describe-mesh**

O código de exemplo a seguir mostra como usar describe-mesh.

### AWS CLI

Para descrever uma malha de serviços

O describe-mesh exemplo a seguir retorna detalhes sobre a malha de serviços especificada.

```
aws appmesh describe-mesh \ 
     --mesh-name app1
```
Saída:

```
{ 
     "mesh": { 
          "meshName": "app1", 
          "metadata": { 
              "arn": "arn:aws:appmesh:us-east-1:123456789012:mesh/app1", 
              "createdAt": 1563809909.282, 
              "lastUpdatedAt": 1563809909.282, 
              "uid": "a1b2c3d4-5678-90ab-cdef-11111EXAMPLE", 
              "version": 1 
          }, 
          "spec": {}, 
          "status": { 
              "status": "ACTIVE" 
          } 
     }
}
```
Para obter mais informações, consulte [Service Meshes](https://docs.aws.amazon.com/app-mesh/latest/userguide/meshes.html) no Guia do usuário do AWS App Mesh.

• Para obter detalhes da API, consulte [DescribeMesh](https://awscli.amazonaws.com/v2/documentation/api/latest/reference/appmesh/describe-mesh.html)na Referência de AWS CLI Comandos.

## **describe-route**

O código de exemplo a seguir mostra como usar describe-route.

#### AWS CLI

Para descrever uma rota

O describe-route exemplo a seguir retorna detalhes sobre a rota especificada.

```
aws appmesh describe-route \
```

```
 --mesh-name app1 \ 
 --virtual-router-name vrServiceB \ 
 --route-name toVnServiceB-weighted
```

```
{ 
     "route": { 
           "meshName": "app1", 
           "metadata": { 
                "arn": "arn:aws:appmesh:us-east-1:123456789012:mesh/app1/virtualRouter/
vrServiceB/route/toVnServiceB-weighted", 
               "createdAt": 1563811384.015, 
               "lastUpdatedAt": 1563811384.015, 
               "uid": "a1b2c3d4-5678-90ab-cdef-11111EXAMPLE", 
               "version": 1 
          }, 
           "routeName": "toVnServiceB-weighted", 
           "spec": { 
                "httpRoute": { 
                    "action": { 
                          "weightedTargets": [ 
 { 
                                    "virtualNode": "vnServiceBv1", 
                                    "weight": 90 
\},
 { 
                                   "virtualNode": "vnServiceBv2", 
                                   "weight": 10 
 } 
\sim 100 \sim 100 \sim 100 \sim 100 \sim 100 \sim 100 \sim 100 \sim 100 \sim 100 \sim 100 \sim 100 \sim 100 \sim 100 \sim 100 \sim 100 \sim 100 \sim 100 \sim 100 \sim 100 \sim 100 \sim 100 \sim 100 \sim 100 \sim 100 \sim 
                    }, 
                    "match": { 
                          "prefix": "/" 
 } 
               } 
          }, 
           "status": { 
               "status": "ACTIVE" 
          }, 
           "virtualRouterName": "vrServiceB" 
     }
}
```
Para obter mais informações, consulte [Routes](https://docs.aws.amazon.com/app-mesh/latest/userguide/routes.html) no Guia do usuário do AWS App Mesh.

• Para obter detalhes da API, consulte [DescribeRouten](https://awscli.amazonaws.com/v2/documentation/api/latest/reference/appmesh/describe-route.html)a Referência de AWS CLI Comandos.

## **describe-virtual-node**

O código de exemplo a seguir mostra como usar describe-virtual-node.

AWS CLI

Para descrever um nó virtual

O describe-virtual-node exemplo a seguir retorna detalhes sobre o nó virtual especificado.

```
aws appmesh describe-virtual-node \ 
    --mesh-name app1 \setminus --virtual-node-name vnServiceBv1
```

```
{ 
     "virtualNode": { 
         "meshName": "app1", 
         "metadata": { 
             "arn": "arn:aws:appmesh:us-east-1:123456789012:mesh/app1/virtualNode/
vnServiceBv1", 
             "createdAt": 1563810019.874, 
             "lastUpdatedAt": 1563810019.874, 
             "uid": "a1b2c3d4-5678-90ab-cdef-11111EXAMPLE", 
             "version": 1 
         }, 
         "spec": { 
             "backends": [], 
             "listeners": [ 
\overline{\mathcal{L}} "portMapping": { 
                          "port": 80, 
                          "protocol": "http" 
 } 
 } 
             ], 
             "serviceDiscovery": { 
                 "dns": {
```

```
 "hostname": "serviceBv1.svc.cluster.local" 
 } 
 } 
        }, 
        "status": { 
            "status": "ACTIVE" 
        }, 
        "virtualNodeName": "vnServiceBv1" 
    }
}
```
Para obter mais informações, consulte [Virtual Nodes](https://docs.aws.amazon.com/app-mesh/latest/userguide/virtual_nodes.html) no Guia do Usuário do AWS App Mesh.

• Para obter detalhes da API, consulte [DescribeVirtualNoden](https://awscli.amazonaws.com/v2/documentation/api/latest/reference/appmesh/describe-virtual-node.html)a Referência de AWS CLI Comandos.

## **describe-virtual-router**

O código de exemplo a seguir mostra como usar describe-virtual-router.

AWS CLI

Para descrever um roteador virtual

O describe-virtual-router exemplo a seguir retorna detalhes sobre o roteador virtual especificado.

```
aws appmesh describe-virtual-router \ 
    --mesh-name app1 \setminus --virtual-router-name vrServiceB
```

```
{ 
     "virtualRouter": { 
         "meshName": "app1", 
          "metadata": { 
              "arn": "arn:aws:appmesh:us-east-1:123456789012:mesh/app1/virtualRouter/
vrServiceB", 
              "createdAt": 1563810546.59, 
              "lastUpdatedAt": 1563810546.59, 
              "uid": "a1b2c3d4-5678-90ab-cdef-11111EXAMPLE", 
              "version": 1
```

```
 }, 
        "spec": { 
            "listeners": [ 
\overline{a} "portMapping": { 
                        "port": 80, 
                        "protocol": "http" 
1 1 1 1 1 1 1
 } 
 ] 
        }, 
        "status": { 
            "status": "ACTIVE" 
        }, 
         "virtualRouterName": "vrServiceB" 
    }
}
```
Para obter mais informações, consulte [Roteadores virtuais](https://docs.aws.amazon.com/app-mesh/latest/userguide/virtual_routers.html) no Guia do usuário do AWS App Mesh.

• Para obter detalhes da API, consulte [DescribeVirtualRoutern](https://awscli.amazonaws.com/v2/documentation/api/latest/reference/appmesh/describe-virtual-router.html)a Referência de AWS CLI Comandos.

## **describe-virtual-service**

O código de exemplo a seguir mostra como usar describe-virtual-service.

AWS CLI

Para descrever um serviço virtual

O describe-virtual-service exemplo a seguir retorna detalhes sobre o serviço virtual especificado.

```
aws appmesh describe-virtual-service \ 
     --mesh-name app1 \ 
     --virtual-service-name serviceB.svc.cluster.local
```
Saída:

{

```
 "virtualService": { 
         "meshName": "app1", 
         "metadata": { 
             "arn": "arn:aws:appmesh:us-east-1:123456789012:mesh/app1/virtualService/
serviceB.svc.cluster.local", 
             "createdAt": 1563908363.999, 
             "lastUpdatedAt": 1563908363.999, 
             "uid": "a1b2c3d4-5678-90ab-cdef-11111EXAMPLE", 
             "version": 1 
         }, 
         "spec": { 
             "provider": { 
                 "virtualRouter": { 
                      "virtualRouterName": "vrServiceB" 
 } 
 } 
         }, 
         "status": { 
             "status": "ACTIVE" 
         }, 
         "virtualServiceName": "serviceB.svc.cluster.local" 
     }
}
```
Para obter mais informações, consulte [Serviços virtuais](https://docs.aws.amazon.com/app-mesh/latest/userguide/virtual_services.html) no Guia do usuário do AWS App Mesh.

• Para obter detalhes da API, consulte [DescribeVirtualServicen](https://awscli.amazonaws.com/v2/documentation/api/latest/reference/appmesh/describe-virtual-service.html)a Referência de AWS CLI Comandos.

## **list-meshes**

O código de exemplo a seguir mostra como usar list-meshes.

AWS CLI

Para listar malhas de serviço

O list-meshes exemplo a seguir lista todas as malhas de serviço na AWS região atual.

aws appmesh list-meshes

```
{ 
      "meshes": [ 
           { 
                "arn": "arn:aws:appmesh:us-east-1:123456789012:mesh/app1", 
                "meshName": "app1" 
           } 
     \mathbf{I}}
```
Para obter mais informações, consulte [Service Meshes](https://docs.aws.amazon.com/app-mesh/latest/userguide/meshes.html) no Guia do usuário do AWS App Mesh.

• Para obter detalhes da API, consulte [ListMeshes](https://awscli.amazonaws.com/v2/documentation/api/latest/reference/appmesh/list-meshes.html)na Referência de AWS CLI Comandos.

## **list-routes**

O código de exemplo a seguir mostra como usar list-routes.

## AWS CLI

Para listar rotas

O list-routes exemplo a seguir lista todas as rotas para o roteador virtual especificado.

```
aws appmesh list-routes \ 
    --mesh-name app1 \setminus --virtual-router-name vrServiceB
```
Saída:

```
{ 
     "routes": [ 
        \{ "arn": "arn:aws:appmesh:us-east-1:123456789012:mesh/app1/virtualRouter/
vrServiceB/route/toVnServiceB", 
              "meshName": "app1", 
              "routeName": "toVnServiceB-weighted", 
              "virtualRouterName": "vrServiceB" 
         } 
     ]
}
```
Para obter mais informações, consulte [Routes](https://docs.aws.amazon.com/app-mesh/latest/userguide/routes.html) no Guia do usuário do AWS App Mesh.

• Para obter detalhes da API, consulte [ListRoutes](https://awscli.amazonaws.com/v2/documentation/api/latest/reference/appmesh/list-routes.html)na Referência de AWS CLI Comandos.

#### **list-tags-for-resource**

O código de exemplo a seguir mostra como usar list-tags-for-resource.

AWS CLI

Para listar tags para um recurso

O list-tags-for-resource exemplo a seguir lista todas as tags atribuídas ao recurso especificado.

```
aws appmesh list-tags-for-resource \ 
     --resource-arn arn:aws:appmesh:us-east-1:123456789012:mesh/app1
```
Saída:

```
{ 
      "tags": [ 
           { 
                 "key": "key1", 
                "value": "value1" 
           }, 
           { 
                "key": "key2", 
                "value": "value2" 
           }, 
           { 
                "key": "key3", 
                 "value": "value3" 
           } 
      ]
}
```
• Para obter detalhes da API, consulte [ListTagsForResource](https://awscli.amazonaws.com/v2/documentation/api/latest/reference/appmesh/list-tags-for-resource.html)na Referência de AWS CLI Comandos.

## **list-virtual-nodes**

O código de exemplo a seguir mostra como usar list-virtual-nodes.

### AWS CLI

Para listar nós virtuais

O list-virtual-nodes exemplo a seguir lista todos os nós virtuais na malha de serviços especificada.

```
aws appmesh list-virtual-nodes \ 
     --mesh-name app1
```
Saída:

```
{ 
     "virtualNodes": [ 
          { 
               "arn": "arn:aws:appmesh:us-east-1:123456789012:mesh/app1/virtualNode/
vnServiceBv1", 
              "meshName": "app1", 
              "virtualNodeName": "vnServiceBv1" 
          }, 
          { 
              "arn": "arn:aws:appmesh:us-east-1:123456789012:mesh/app1/virtualNode/
vnServiceBv2", 
               "meshName": "app1", 
              "virtualNodeName": "vnServiceBv2" 
          } 
    \mathbf{I}}
```
Para obter mais informações, consulte [Virtual Nodes](https://docs.aws.amazon.com/app-mesh/latest/userguide/virtual_nodes.html) no Guia do Usuário do AWS App Mesh.

• Para obter detalhes da API, consulte [ListVirtualNodesn](https://awscli.amazonaws.com/v2/documentation/api/latest/reference/appmesh/list-virtual-nodes.html)a Referência de AWS CLI Comandos.

### **list-virtual-routers**

O código de exemplo a seguir mostra como usar list-virtual-routers.

AWS CLI

Para listar roteadores virtuais

O list-virtual-routers exemplo a seguir lista todos os roteadores virtuais na malha de serviço especificada.

```
aws appmesh list-virtual-routers \ 
     --mesh-name app1
```

```
{ 
     "virtualRouters": [ 
          { 
              "arn": "arn:aws:appmesh:us-east-1:123456789012:mesh/app1/virtualRouter/
vrServiceB", 
              "meshName": "app1", 
              "virtualRouterName": "vrServiceB" 
          } 
     ]
}
```
Para obter mais informações, consulte [Roteadores virtuais](https://docs.aws.amazon.com/app-mesh/latest/userguide/virtual_routers.html) no Guia do usuário do AWS App Mesh.

• Para obter detalhes da API, consulte [ListVirtualRouters](https://awscli.amazonaws.com/v2/documentation/api/latest/reference/appmesh/list-virtual-routers.html)na Referência de AWS CLI Comandos.

## **list-virtual-services**

O código de exemplo a seguir mostra como usar list-virtual-services.

AWS CLI

Para listar serviços virtuais

O list-virtual-services exemplo a seguir lista todos os serviços virtuais na malha de serviços especificada.

```
aws appmesh list-virtual-services \ 
     --mesh-name app1
```

```
{ 
     "virtualServices": [ 
\overline{\mathcal{L}} "arn": "arn:aws:appmesh:us-east-1:123456789012:mesh/app1/virtualService/
serviceA.svc.cluster.local",
```

```
 "meshName": "app1", 
              "virtualServiceName": "serviceA.svc.cluster.local" 
         }, 
         { 
              "arn": "arn:aws:appmesh:us-east-1:123456789012:mesh/app1/virtualService/
serviceB.svc.cluster.local", 
              "meshName": "app1", 
              "virtualServiceName": "serviceB.svc.cluster.local" 
         } 
     ]
}
```
Para obter mais informações, consulte [Serviços virtuais](https://docs.aws.amazon.com/app-mesh/latest/userguide/virtual_services.html) no Guia do usuário do AWS App Mesh.

• Para obter detalhes da API, consulte [ListVirtualServices](https://awscli.amazonaws.com/v2/documentation/api/latest/reference/appmesh/list-virtual-services.html)na Referência de AWS CLI Comandos.

### **tag-resource**

O código de exemplo a seguir mostra como usar tag-resource.

#### AWS CLI

Para marcar um recurso

O tag-resource exemplo a seguir adiciona a tag key1 com o valor value1 ao recurso especificado.

```
aws appmesh tag-resource \ 
     --resource-arn arn:aws:appmesh:us-east-1:123456789012:mesh/app1 \ 
     --tags key=key1,value=value1
```
Este comando não produz saída.

• Para obter detalhes da API, consulte [TagResourcen](https://awscli.amazonaws.com/v2/documentation/api/latest/reference/appmesh/tag-resource.html)a Referência de AWS CLI Comandos.

#### **untag-resource**

O código de exemplo a seguir mostra como usar untag-resource.

AWS CLI

Para desmarcar um recurso

O untag-resource exemplo a seguir remove uma tag com a chave key1 do recurso especificado.

```
aws appmesh untag-resource \ 
     --resource-arn arn:aws:appmesh:us-east-1:123456789012:mesh/app1 \ 
     --tag-keys key1
```
Este comando não produz saída.

• Para obter detalhes da API, consulte [UntagResourcen](https://awscli.amazonaws.com/v2/documentation/api/latest/reference/appmesh/untag-resource.html)a Referência de AWS CLI Comandos.

#### **update-mesh**

O código de exemplo a seguir mostra como usar update-mesh.

AWS CLI

Para atualizar uma malha de serviços

O update-mesh exemplo a seguir usa um arquivo de entrada JSON para atualizar uma malha de serviços para permitir que todo o tráfego de saída externo seja encaminhado pelo proxy Envoy intocado.

```
aws appmesh update-mesh \ 
     --cli-input-json file://update-mesh.json
```
Conteúdo de update-mesh.json:

```
{ 
      "meshName": "app1", 
      "spec": { 
           "egressFilter": { 
                "type": "ALLOW_ALL" 
          } 
     }
}
```
Saída:

"mesh": {

{

```
 "meshName": "app1", 
          "metadata": { 
              "arn": "arn:aws:appmesh:us-east-1:123456789012:mesh/app1", 
              "createdAt": 1563809909.282, 
              "lastUpdatedAt": 1563812829.687, 
              "uid": "a1b2c3d4-5678-90ab-cdef-11111EXAMPLE", 
              "version": 2 
         }, 
         "spec": { 
              "egressFilter": { 
                  "type": "ALLOW_ALL" 
 } 
         }, 
         "status": { 
              "status": "ACTIVE" 
         } 
     }
}
```
Para obter mais informações, consulte [Service Meshes](https://docs.aws.amazon.com/app-mesh/latest/userguide/meshes.html) no Guia do usuário do AWS App Mesh.

• Para obter detalhes da API, consulte [UpdateMeshn](https://awscli.amazonaws.com/v2/documentation/api/latest/reference/appmesh/update-mesh.html)a Referência de AWS CLI Comandos.

#### **update-route**

O código de exemplo a seguir mostra como usar update-route.

AWS CLI

Para atualizar uma rota

O update-route exemplo a seguir usa um arquivo de entrada JSON para atualizar os pesos de uma rota.

```
aws appmesh update-route \ 
     --cli-input-json file://update-route-weighted.json
```
Conteúdo de update-route-weighted.json:

```
{ 
     "meshName": "app1", 
     "routeName": "toVnServiceB-weighted",
```

```
 "spec": { 
        "httpRoute": { 
           "action": { 
               "weightedTargets": [ 
\{ "virtualNode": "vnServiceBv1", 
                      "weight": 80 
\}, \{\{ "virtualNode": "vnServiceBv2", 
                      "weight": 20 
1999 1999 1999 1999 1999
 ] 
           }, 
           "match": { 
              "prefix": "/" 
 } 
       } 
    }, 
    "virtualRouterName": "vrServiceB"
}
```

```
{ 
     "route": { 
         "meshName": "app1", 
         "metadata": { 
             "arn": "arn:aws:appmesh:us-east-1:123456789012:mesh/app1/virtualRouter/
vrServiceB/route/toVnServiceB-weighted", 
             "createdAt": 1563811384.015, 
             "lastUpdatedAt": 1563819600.022, 
             "uid": "a1b2c3d4-5678-90ab-cdef-11111EXAMPLE", 
             "version": 2 
         }, 
         "routeName": "toVnServiceB-weighted", 
         "spec": { 
             "httpRoute": { 
                 "action": { 
                      "weightedTargets": [ 
 { 
                              "virtualNode": "vnServiceBv1", 
                              "weight": 80
```

```
\}, \{ { 
                                           "virtualNode": "vnServiceBv2", 
                                           "weight": 20 
 } 
\sim 100 \sim 100 \sim 100 \sim 100 \sim 100 \sim 100 \sim 100 \sim 100 \sim 100 \sim 100 \sim 100 \sim 100 \sim 100 \sim 100 \sim 100 \sim 100 \sim 100 \sim 100 \sim 100 \sim 100 \sim 100 \sim 100 \sim 100 \sim 100 \sim 
\qquad \qquad \text{ } "match": { 
                               "prefix": "/" 
 } 
 } 
            }, 
             "status": { 
                  "status": "ACTIVE" 
            }, 
             "virtualRouterName": "vrServiceB" 
      }
}
```
Para obter mais informações, consulte [Routes](https://docs.aws.amazon.com/app-mesh/latest/userguide/routes.html) no Guia do usuário do AWS App Mesh.

• Para obter detalhes da API, consulte [UpdateRoute](https://awscli.amazonaws.com/v2/documentation/api/latest/reference/appmesh/update-route.html)na Referência de AWS CLI Comandos.

### **update-virtual-node**

O código de exemplo a seguir mostra como usar update-virtual-node.

AWS CLI

Para atualizar um nó virtual

O update-virtual-node exemplo a seguir usa um arquivo de entrada JSON para adicionar uma verificação de saúde a um nó virtual.

```
aws appmesh update-virtual-node \ 
     --cli-input-json file://update-virtual-node.json
```
Conteúdo de update-virtual-node.json:

```
 "clientToken": "500", 
 "meshName": "app1",
```
{

```
 "spec": { 
         "listeners": [ 
\{\hspace{.1cm} \} "healthCheck": { 
                      "healthyThreshold": 5, 
                      "intervalMillis": 10000, 
                      "path": "/", 
                      "port": 80, 
                       "protocol": "http", 
                      "timeoutMillis": 3000, 
                      "unhealthyThreshold": 3 
                  }, 
                  "portMapping": { 
                      "port": 80, 
                       "protocol": "http" 
 } 
             } 
         ], 
         "serviceDiscovery": { 
              "dns": { 
                  "hostname": "serviceBv1.svc.cluster.local" 
 } 
         } 
     }, 
     "virtualNodeName": "vnServiceBv1"
}
```

```
{ 
     "virtualNode": { 
          "meshName": "app1", 
          "metadata": { 
              "arn": "arn:aws:appmesh:us-east-1:123456789012:mesh/app1/virtualNode/
vnServiceBv1", 
              "createdAt": 1563810019.874, 
              "lastUpdatedAt": 1563819234.825, 
              "uid": "a1b2c3d4-5678-90ab-cdef-11111EXAMPLE", 
              "version": 2 
         }, 
          "spec": { 
              "listeners": [ 
\overline{\mathcal{L}}
```

```
 "healthCheck": { 
                         "healthyThreshold": 5, 
                         "intervalMillis": 10000, 
                         "path": "/", 
                         "port": 80, 
                         "protocol": "http", 
                         "timeoutMillis": 3000, 
                         "unhealthyThreshold": 3 
\}, \{ "portMapping": { 
                         "port": 80, 
                         "protocol": "http" 
1999 1999 1999 1999 1999
 } 
             ], 
             "serviceDiscovery": { 
                 "dns": { 
                     "hostname": "serviceBv1.svc.cluster.local" 
 } 
 } 
         }, 
         "status": { 
             "status": "ACTIVE" 
         }, 
         "virtualNodeName": "vnServiceBv1" 
     }
}
```
Para obter mais informações, consulte [Virtual Nodes](https://docs.aws.amazon.com/app-mesh/latest/userguide/virtual_nodes.html) no Guia do Usuário do AWS App Mesh.

• Para obter detalhes da API, consulte [UpdateVirtualNoden](https://awscli.amazonaws.com/v2/documentation/api/latest/reference/appmesh/update-virtual-node.html)a Referência de AWS CLI Comandos.

#### **update-virtual-router**

O código de exemplo a seguir mostra como usar update-virtual-router.

### AWS CLI

Para atualizar um roteador virtual

O update-virtual-router exemplo a seguir usa um arquivo de entrada JSON para atualizar uma porta de ouvinte de roteador virtual.

```
aws appmesh update-virtual-router \ 
     --cli-input-json file://update-virtual-router.json
```
Conteúdo de update-virtual-router.json:

```
{ 
     "meshName": "app1", 
     "spec": { 
          "listeners": [ 
\{\hspace{.1cm} \} "portMapping": { 
                       "port": 8080, 
                       "protocol": "http" 
 } 
              } 
         ] 
     }, 
     "virtualRouterName": "vrServiceB"
}
```

```
Saída:
```

```
{ 
     "virtualRouter": { 
         "meshName": "app1", 
         "metadata": { 
             "arn": "arn:aws:appmesh:us-east-1:123456789012:mesh/app1/virtualRouter/
vrServiceB", 
             "createdAt": 1563810546.59, 
             "lastUpdatedAt": 1563819431.352, 
             "uid": "a1b2c3d4-5678-90ab-cdef-11111EXAMPLE", 
             "version": 2 
         }, 
         "spec": { 
             "listeners": [ 
\overline{\mathcal{L}} "portMapping": { 
                         "port": 8080, 
                         "protocol": "http" 
 } 
 } 
 ]
```

```
 }, 
          "status": { 
               "status": "ACTIVE" 
          }, 
          "virtualRouterName": "vrServiceB" 
     }
}
```
Para obter mais informações, consulte [Roteadores virtuais](https://docs.aws.amazon.com/app-mesh/latest/userguide/virtual_routers.html) no Guia do usuário do AWS App Mesh.

• Para obter detalhes da API, consulte [UpdateVirtualRouter](https://awscli.amazonaws.com/v2/documentation/api/latest/reference/appmesh/update-virtual-router.html)na Referência de AWS CLI Comandos.

## **update-virtual-service**

O código de exemplo a seguir mostra como usar update-virtual-service.

AWS CLI

Para atualizar um serviço virtual

O update-virtual-service exemplo a seguir usa um arquivo de entrada JSON para atualizar um serviço virtual para usar um provedor de roteador virtual.

```
aws appmesh update-virtual-service \ 
     --cli-input-json file://update-virtual-service.json
```
Conteúdo de update-virtual-service.json:

```
{ 
     "meshName": "app1", 
     "spec": { 
         "provider": { 
             "virtualRouter": { 
                  "virtualRouterName": "vrServiceA" 
 } 
         } 
     }, 
     "virtualServiceName": "serviceA.svc.cluster.local"
}
```

```
{ 
     "virtualService": { 
         "meshName": "app1", 
         "metadata": { 
             "arn": "arn:aws:appmesh:us-east-1:123456789012:mesh/app1/virtualService/
serviceA.svc.cluster.local", 
             "createdAt": 1563810859.474, 
             "lastUpdatedAt": 1563820257.411, 
             "uid": "a1b2c3d4-5678-90ab-cdef-11111EXAMPLE", 
             "version": 3 
         }, 
         "spec": { 
             "provider": { 
                  "virtualRouter": { 
                      "virtualRouterName": "vrServiceA" 
 } 
 } 
         }, 
         "status": { 
             "status": "ACTIVE" 
         }, 
         "virtualServiceName": "serviceA.svc.cluster.local" 
     }
}
```
Para obter mais informações, consulte [Serviços virtuais](https://docs.aws.amazon.com/app-mesh/latest/userguide/virtual_services.html) no Guia do usuário do AWS App Mesh.

• Para obter detalhes da API, consulte [UpdateVirtualService](https://awscli.amazonaws.com/v2/documentation/api/latest/reference/appmesh/update-virtual-service.html)na Referência de AWS CLI Comandos.

# Exemplos de App Runner usando AWS CLI

Os exemplos de código a seguir mostram como realizar ações e implementar cenários comuns usando o AWS Command Line Interface com o App Runner.

Ações são trechos de código de programas maiores e devem ser executadas em contexto. Embora as ações mostrem como chamar funções de serviço específicas, é possível ver as ações contextualizadas em seus devidos cenários e exemplos entre serviços.
Cenários são exemplos de código que mostram como realizar uma tarefa específica chamando várias funções dentro do mesmo serviço.

Cada exemplo inclui um link para GitHub, onde você pode encontrar instruções sobre como configurar e executar o código no contexto.

Tópicos

• [Ações](#page-378-0)

Ações

# **associate-custom-domain**

O código de exemplo a seguir mostra como usar associate-custom-domain.

AWS CLI

Para associar um nome de domínio e o subdomínio www a um serviço

O associate-custom-domain exemplo a seguir associa um nome de domínio personalizado que você controla a um serviço App Runner. O nome do domínio é o domínio raizexample.com, incluindo o subdomínio de casos especiais. www.example.com

```
aws apprunner associate-custom-domain \ 
     --cli-input-json file://input.json
```
Conteúdo de input.json:

```
{ 
     "ServiceArn": "arn:aws:apprunner:us-east-1:123456789012:service/python-
app/8fe1e10304f84fd2b0df550fe98a71fa", 
     "DomainName": "example.com", 
     "EnableWWWSubdomain": true
}
```

```
{ 
     "CustomDomain": { 
          "CertificateValidationRecords": [ 
\{\hspace{.1cm} \}
```

```
 "Name": "_70d3f50a94f7c72dc28784cf55db2f6b.example.com", 
                  "Status": "PENDING_VALIDATION", 
                  "Type": "CNAME", 
                  "Value": "_1270c137383c6307b6832db02504c4b0.bsgbmzkfwj.acm-
validations.aws." 
             }, 
             { 
                  "Name": "_287870d3f50a94f7c72dc4cf55db2f6b.www.example.com", 
                  "Status": "PENDING_VALIDATION", 
                  "Type": "CNAME", 
                  "Value": "_832db01270c137383c6307b62504c4b0.mzkbsgbfwj.acm-
validations.aws." 
 } 
         ], 
         "DomainName": "example.com", 
         "EnableWWWSubdomain": true, 
         "Status": "CREATING" 
     }, 
     "DNSTarget": "psbqam834h.us-east-1.awsapprunner.com", 
     "ServiceArn": "arn:aws:apprunner:us-east-1:123456789012:service/python-
app/8fe1e10304f84fd2b0df550fe98a71fa"
}
```
• Para obter detalhes da API, consulte [AssociateCustomDomain](https://awscli.amazonaws.com/v2/documentation/api/latest/reference/apprunner/associate-custom-domain.html)em Referência de AWS CLI Comandos.

# **create-auto-scaling-configuration**

O código de exemplo a seguir mostra como usar create-auto-scaling-configuration.

## AWS CLI

Para criar uma configuração de escalonamento automático de alta disponibilidade

O create-auto-scaling-configuration exemplo a seguir cria uma configuração de auto scaling otimizada para alta disponibilidade, definindo como MinSize 5. Com essa configuração, o App Runner tenta distribuir suas instâncias de serviço pelo maior número possível de zonas de disponibilidade, até cinco, dependendo da AWS região.

A chamada retorna um AutoScalingConfiguration objeto com as outras configurações definidas como padrão. No exemplo, essa é a primeira chamada para criar uma configuração chamadahigh-availability. A revisão está definida como 1 e é a revisão mais recente.

```
aws apprunner create-auto-scaling-configuration \ 
     --cli-input-json file://input.json
```
### Conteúdo de input.json:

```
{ 
     "AutoScalingConfigurationName": "high-availability", 
     "MinSize": 5
}
```
Saída:

```
{ 
     "AutoScalingConfiguration": { 
         "AutoScalingConfigurationArn": "arn:aws:apprunner:us-
east-1:123456789012:autoscalingconfiguration/high-
availability/1/2f50e7656d7819fead0f59672e68042e", 
         "AutoScalingConfigurationName": "high-availability", 
         "AutoScalingConfigurationRevision": 1, 
         "CreatedAt": "2020-11-03T00:29:17Z", 
         "Latest": true, 
         "Status": "ACTIVE", 
         "MaxConcurrency": 100, 
         "MaxSize": 50, 
         "MinSize": 5 
     }
}
```
• Para obter detalhes da API, consulte [CreateAutoScalingConfiguratione](https://awscli.amazonaws.com/v2/documentation/api/latest/reference/apprunner/create-auto-scaling-configuration.html)m Referência de AWS CLI Comandos

### **create-connection**

O código de exemplo a seguir mostra como usar create-connection.

AWS CLI

Para criar uma GitHub conexão

O create-connection exemplo a seguir cria uma conexão com um repositório GitHub de código privado. O status da conexão após uma chamada bem-sucedida éPENDING\_HANDSHAKE. Isso ocorre porque um handshake de autenticação com o provedor ainda não aconteceu. Conclua o handshake usando o console do App Runner.

```
aws apprunner create-connection \ 
     --cli-input-json file://input.json
```
Conteúdo de input.json:

```
{ 
     "ConnectionName": "my-github-connection", 
     "ProviderType": "GITHUB"
}
```
Saída:

```
{ 
     "Connection": { 
          "ConnectionArn": "arn:aws:apprunner:us-east-1:123456789012:connection/my-
github-connection", 
         "ConnectionName": "my-github-connection", 
          "Status": "PENDING_HANDSHAKE", 
          "CreatedAt": "2020-11-03T00:32:51Z", 
         "ProviderType": "GITHUB" 
     }
}
```
Para obter mais informações, consulte [Gerenciando conexões do App Runner](https://docs.aws.amazon.com/apprunner/latest/dg/manage-connections.html) no Guia do desenvolvedor do AWS App Runner.

• Para obter detalhes da API, consulte [CreateConnection](https://awscli.amazonaws.com/v2/documentation/api/latest/reference/apprunner/create-connection.html)em Referência de AWS CLI Comandos.

## **create-service**

O código de exemplo a seguir mostra como usar create-service.

AWS CLI

Exemplo 1: Para criar um serviço de repositório de código-fonte

O create-service exemplo a seguir cria um serviço App Runner com base em um repositório de código-fonte Python.

```
aws apprunner create-service \ 
     --cli-input-json file://input.json
```
Conteúdo de input.json:

```
{ 
      "ServiceName": "python-app", 
      "SourceConfiguration": { 
           "AuthenticationConfiguration": { 
                "ConnectionArn": "arn:aws:apprunner:us-east-1:123456789012:connection/
my-github-connection/e7656250f67242d7819feade6800f59e" 
           }, 
           "AutoDeploymentsEnabled": true, 
           "CodeRepository": { 
                "RepositoryUrl": "https://github.com/my-account/python-hello", 
                "SourceCodeVersion": { 
                     "Type": "BRANCH", 
                     "Value": "main" 
                }, 
                "CodeConfiguration": { 
                     "ConfigurationSource": "API", 
                     "CodeConfigurationValues": { 
                          "Runtime": "PYTHON_3", 
                          "BuildCommand": "pip install -r requirements.txt", 
                          "StartCommand": "python server.py", 
                          "Port": "8080", 
                          "RuntimeEnvironmentVariables": [ 
 { 
                                    "NAME": "Jane" 
 } 
\sim 100 \sim 100 \sim 100 \sim 100 \sim 100 \sim 100 \sim 100 \sim 100 \sim 100 \sim 100 \sim 100 \sim 100 \sim 100 \sim 100 \sim 100 \sim 100 \sim 100 \sim 100 \sim 100 \sim 100 \sim 100 \sim 100 \sim 100 \sim 100 \sim 
 } 
                } 
           } 
      }, 
      "InstanceConfiguration": { 
           "CPU": "1 vCPU", 
           "Memory": "3 GB" 
      }
}
```

```
{ 
     "OperationId": "17fe9f55-7e91-4097-b243-fcabbb69a4cf", 
     "Service": { 
         "CreatedAt": "2020-11-20T19:05:25Z", 
         "UpdatedAt": "2020-11-20T19:05:25Z", 
         "ServiceArn": "arn:aws:apprunner:us-east-1:123456789012:service/python-
app/8fe1e10304f84fd2b0df550fe98a71fa", 
         "ServiceId": "8fe1e10304f84fd2b0df550fe98a71fa", 
         "ServiceName": "python-app", 
         "ServiceUrl": "psbqam834h.us-east-1.awsapprunner.com", 
         "SourceConfiguration": { 
             "AuthenticationConfiguration": { 
                 "ConnectionArn": "arn:aws:apprunner:us-
east-1:123456789012:connection/my-github-connection/
e7656250f67242d7819feade6800f59e" 
             }, 
             "AutoDeploymentsEnabled": true, 
             "CodeRepository": { 
                 "CodeConfiguration": { 
                     "CodeConfigurationValues": { 
                         "BuildCommand": "pip install -r requirements.txt", 
                         "Port": "8080", 
                         "Runtime": "PYTHON_3", 
                         "RuntimeEnvironmentVariables": [ 
\{ "NAME": "Jane" 
 } 
, and the contract of \mathbf{I}, \mathbf{I} "StartCommand": "python server.py" 
\}, \{ "ConfigurationSource": "Api" 
                 }, 
                 "RepositoryUrl": "https://github.com/my-account/python-hello", 
                 "SourceCodeVersion": { 
                     "Type": "BRANCH", 
                     "Value": "main" 
 } 
 } 
         }, 
         "Status": "OPERATION_IN_PROGRESS", 
         "InstanceConfiguration": { 
             "CPU": "1 vCPU", 
             "Memory": "3 GB"
```
}

 } }

Exemplo 2: Para criar um serviço de repositório de código-fonte

O create-service exemplo a seguir cria um serviço App Runner com base em um repositório de código-fonte Python.

```
aws apprunner create-service \ 
     --cli-input-json file://input.json
```
Conteúdo de input.json:

```
{ 
      "ServiceName": "python-app", 
      "SourceConfiguration": { 
           "AuthenticationConfiguration": { 
                "ConnectionArn": "arn:aws:apprunner:us-east-1:123456789012:connection/
my-github-connection/e7656250f67242d7819feade6800f59e" 
           }, 
           "AutoDeploymentsEnabled": true, 
           "CodeRepository": { 
                "RepositoryUrl": "https://github.com/my-account/python-hello", 
                "SourceCodeVersion": { 
                     "Type": "BRANCH", 
                     "Value": "main" 
                }, 
                "CodeConfiguration": { 
                     "ConfigurationSource": "API", 
                     "CodeConfigurationValues": { 
                          "Runtime": "PYTHON_3", 
                          "BuildCommand": "pip install -r requirements.txt", 
                          "StartCommand": "python server.py", 
                          "Port": "8080", 
                          "RuntimeEnvironmentVariables": [ 
 { 
                                    "NAME": "Jane" 
 } 
\sim 100 \sim 100 \sim 100 \sim 100 \sim 100 \sim 100 \sim 100 \sim 100 \sim 100 \sim 100 \sim 100 \sim 100 \sim 100 \sim 100 \sim 100 \sim 100 \sim 100 \sim 100 \sim 100 \sim 100 \sim 100 \sim 100 \sim 100 \sim 100 \sim 
 } 
 } 
           }
```

```
 }, 
      "InstanceConfiguration": { 
          "CPU": "1 vCPU", 
           "Memory": "3 GB" 
     }
}
```

```
{ 
      "OperationId": "17fe9f55-7e91-4097-b243-fcabbb69a4cf", 
      "Service": { 
           "CreatedAt": "2020-11-20T19:05:25Z", 
           "UpdatedAt": "2020-11-20T19:05:25Z", 
           "ServiceArn": "arn:aws:apprunner:us-east-1:123456789012:service/python-
app/8fe1e10304f84fd2b0df550fe98a71fa", 
           "ServiceId": "8fe1e10304f84fd2b0df550fe98a71fa", 
           "ServiceName": "python-app", 
           "ServiceUrl": "psbqam834h.us-east-1.awsapprunner.com", 
           "SourceConfiguration": { 
                "AuthenticationConfiguration": { 
                     "ConnectionArn": "arn:aws:apprunner:us-
east-1:123456789012:connection/my-github-connection/
e7656250f67242d7819feade6800f59e" 
                }, 
                "AutoDeploymentsEnabled": true, 
                "CodeRepository": { 
                     "CodeConfiguration": { 
                          "CodeConfigurationValues": { 
                                "BuildCommand": "pip install -r requirements.txt", 
                                "Port": "8080", 
                               "Runtime": "PYTHON_3", 
                                "RuntimeEnvironmentVariables": [ 
\{ "NAME": "Jane" 
 } 
, and the contract of \mathbf{I}, the contract of \mathbf{I} "StartCommand": "python server.py" 
\mathbb{R}, \mathbb{R}, \mathbb{R}, \mathbb{R}, \mathbb{R}, \mathbb{R}, \mathbb{R}, \mathbb{R}, \mathbb{R}, \mathbb{R}, \mathbb{R}, \mathbb{R}, \mathbb{R}, \mathbb{R}, \mathbb{R}, \mathbb{R}, \mathbb{R}, \mathbb{R}, \mathbb{R}, \mathbb{R}, \mathbb{R}, \mathbb{R},  "ConfigurationSource": "Api" 
                     }, 
                     "RepositoryUrl": "https://github.com/my-account/python-hello", 
                     "SourceCodeVersion": {
```

```
 "Type": "BRANCH", 
                     "Value": "main" 
 } 
 } 
         }, 
         "Status": "OPERATION_IN_PROGRESS", 
         "InstanceConfiguration": { 
             "CPU": "1 vCPU", 
             "Memory": "3 GB" 
        } 
     }
}
```
Exemplo 3: Para criar um serviço de repositório de imagens de origem

O create-service exemplo a seguir cria um serviço App Runner com base em uma imagem armazenada no Elastic Container Registry (ECR).

```
aws apprunner create-service \ 
     --cli-input-json file://input.json
```
Conteúdo de input.json:

```
{ 
     "ServiceName": "golang-container-app", 
     "SourceConfiguration": { 
         "AuthenticationConfiguration": { 
            "AccessRoleArn": "arn:aws:iam::123456789012:role/my-ecr-role" 
        }, 
         "AutoDeploymentsEnabled": true, 
         "ImageRepository": { 
            "ImageIdentifier": "123456789012.dkr.ecr.us-east-1.amazonaws.com/golang-
app:latest", 
             "ImageConfiguration": { 
                "Port": "8080", 
                "RuntimeEnvironmentVariables": [ 
\{ \} "NAME": "Jane" 
 } 
 ] 
            }, 
             "ImageRepositoryType": "ECR" 
         }
```

```
 }, 
     "InstanceConfiguration": { 
          "CPU": "1 vCPU", 
          "Memory": "3 GB" 
     }
}
```

```
{ 
      "OperationId": "17fe9f55-7e91-4097-b243-fcabbb69a4cf", 
      "Service": { 
           "CreatedAt": "2020-11-06T23:15:30Z", 
           "UpdatedAt": "2020-11-06T23:15:30Z", 
           "ServiceArn": "arn:aws:apprunner:us-east-1:123456789012:service/golang-
container-app/51728f8a20ce46d39b25398a6c8e9d1a", 
           "ServiceId": "51728f8a20ce46d39b25398a6c8e9d1a", 
           "ServiceName": "golang-container-app", 
           "ServiceUrl": "psbqam834h.us-east-1.awsapprunner.com", 
           "SourceConfiguration": { 
                "AuthenticationConfiguration": { 
                     "AccessRoleArn": "arn:aws:iam::123456789012:role/my-ecr-role" 
                }, 
                "AutoDeploymentsEnabled": true, 
                "ImageRepository": { 
                     "ImageIdentifier": "123456789012.dkr.ecr.us-east-1.amazonaws.com/
golang-app:latest", 
                     "ImageConfiguration": { 
                          "Port": "8080", 
                          "RuntimeEnvironmentVariables": [ 
 { 
                                    "NAME": "Jane" 
 } 
\sim 100 \sim 100 \sim 100 \sim 100 \sim 100 \sim 100 \sim 100 \sim 100 \sim 100 \sim 100 \sim 100 \sim 100 \sim 100 \sim 100 \sim 100 \sim 100 \sim 100 \sim 100 \sim 100 \sim 100 \sim 100 \sim 100 \sim 100 \sim 100 \sim 
                     }, 
                     "ImageRepositoryType": "ECR" 
                } 
           }, 
           "Status": "OPERATION_IN_PROGRESS", 
           "InstanceConfiguration": { 
                "CPU": "1 vCPU", 
                "Memory": "3 GB" 
           }
```
}

}

• Para obter detalhes da API, consulte [CreateServicee](https://awscli.amazonaws.com/v2/documentation/api/latest/reference/apprunner/create-service.html)m Referência de AWS CLI Comandos.

### **delete-auto-scaling-configuration**

O código de exemplo a seguir mostra como usar delete-auto-scaling-configuration.

AWS CLI

Exemplo 1: Para excluir a revisão ativa mais recente de uma configuração de auto scaling

O delete-auto-scaling-configuration exemplo a seguir exclui a revisão ativa mais recente de uma configuração de escalonamento automático do App Runner. Para excluir a última revisão ativa, especifique um Amazon Resource Name (ARN) que termine com o nome da configuração, sem o componente de revisão.

No exemplo, existem duas revisões antes dessa ação. Portanto, a revisão 2 (a mais recente) é excluída. No entanto, agora aparece"Latest": false, porque, depois de ser excluída, não é mais a última revisão ativa.

aws apprunner delete-auto-scaling-configuration \ --cli-input-json file://input.json

Conteúdo de input.json:

```
{ 
     "AutoScalingConfigurationArn": "arn:aws:apprunner:us-
east-1:123456789012:autoscalingconfiguration/high-availability"
}
```

```
{ 
     "AutoScalingConfiguration": { 
         "AutoScalingConfigurationArn": "arn:aws:apprunner:us-
east-1:123456789012:autoscalingconfiguration/high-availability/2/
e76562f50d78042e819fead0f59672e6", 
         "AutoScalingConfigurationName": "high-availability", 
         "AutoScalingConfigurationRevision": 2,
```

```
 "CreatedAt": "2021-02-25T17:42:59Z", 
          "DeletedAt": "2021-03-02T08:07:06Z", 
          "Latest": false, 
          "Status": "INACTIVE", 
          "MaxConcurrency": 30, 
          "MaxSize": 90, 
          "MinSize": 5 
     }
}
```
Exemplo 2: Para excluir uma revisão específica de uma configuração de auto scaling

O delete-auto-scaling-configuration exemplo a seguir exclui uma revisão específica de uma configuração de escalonamento automático do App Runner. Para excluir uma revisão específica, especifique um ARN que inclua o número da revisão.

No exemplo, existem várias revisões antes dessa ação. A ação exclui a revisão1.

```
aws apprunner delete-auto-scaling-configuration \ 
     --cli-input-json file://input.json
```
Conteúdo de input.json:

```
{ 
     "AutoScalingConfigurationArn": "arn:aws:apprunner:us-
east-1:123456789012:autoscalingconfiguration/high-availability/1"
}
```

```
{ 
     "AutoScalingConfiguration": { 
         "AutoScalingConfigurationArn": "arn:aws:apprunner:us-
east-1:123456789012:autoscalingconfiguration/high-
availability/1/2f50e7656d7819fead0f59672e68042e", 
         "AutoScalingConfigurationName": "high-availability", 
         "AutoScalingConfigurationRevision": 1, 
         "CreatedAt": "2020-11-03T00:29:17Z", 
         "DeletedAt": "2021-03-02T08:07:06Z", 
         "Latest": false, 
         "Status": "INACTIVE", 
         "MaxConcurrency": 100,
```

```
 "MaxSize": 50, 
           "MinSize": 5 
      }
}
```
• Para obter detalhes da API, consulte [DeleteAutoScalingConfiguratione](https://awscli.amazonaws.com/v2/documentation/api/latest/reference/apprunner/delete-auto-scaling-configuration.html)m Referência de AWS CLI Comandos.

## **delete-connection**

O código de exemplo a seguir mostra como usar delete-connection.

AWS CLI

Para excluir uma conexão

O delete-connection exemplo a seguir exclui uma conexão do App Runner. O status da conexão após uma chamada bem-sucedida éDELETED. Isso ocorre porque a conexão não está mais disponível.

aws apprunner delete-connection \ --cli-input-json file://input.json

Conteúdo de input.json:

```
{ 
     "ConnectionArn": "arn:aws:apprunner:us-east-1:123456789012:connection/my-github-
connection"
}
```

```
{ 
     "Connection": { 
          "ConnectionArn": "arn:aws:apprunner:us-east-1:123456789012:connection/my-
github-connection", 
          "ConnectionName": "my-github-connection", 
          "Status": "DELETED", 
         "CreatedAt": "2020-11-03T00:32:51Z", 
          "ProviderType": "GITHUB" 
     }
```
}

• Para obter detalhes da API, consulte [DeleteConnectione](https://awscli.amazonaws.com/v2/documentation/api/latest/reference/apprunner/delete-connection.html)m Referência de AWS CLI Comandos.

## **delete-service**

O código de exemplo a seguir mostra como usar delete-service.

### AWS CLI

Como excluir um serviço

O delete-service exemplo a seguir exclui um serviço App Runner.

```
aws apprunner delete-service \ 
     --cli-input-json file://input.json
```
#### Conteúdo de input.json:

```
{ 
     "ServiceArn": "arn:aws:apprunner:us-east-1:123456789012:service/python-
app/8fe1e10304f84fd2b0df550fe98a71fa"
}
```

```
{ 
     "OperationId": "17fe9f55-7e91-4097-b243-fcabbb69a4cf", 
     "Service": { 
         "CreatedAt": "2020-11-20T19:05:25Z", 
         "UpdatedAt": "2020-11-20T19:05:25Z", 
         "ServiceArn": "arn:aws:apprunner:us-east-1:123456789012:service/python-
app/8fe1e10304f84fd2b0df550fe98a71fa", 
         "ServiceId": "8fe1e10304f84fd2b0df550fe98a71fa", 
         "ServiceName": "python-app", 
         "ServiceUrl": "psbqam834h.us-east-1.awsapprunner.com", 
         "SourceConfiguration": { 
             "AuthenticationConfiguration": { 
                  "ConnectionArn": "arn:aws:apprunner:us-
east-1:123456789012:connection/my-github-connection/
e7656250f67242d7819feade6800f59e" 
             },
```

```
 "AutoDeploymentsEnabled": true, 
            "CodeRepository": { 
                "CodeConfiguration": { 
                    "CodeConfigurationValues": { 
                        "BuildCommand": "pip install -r requirements.txt", 
                        "Port": "8080", 
                        "Runtime": "PYTHON_3", 
                        "RuntimeEnvironmentVariables": [ 
\{ "NAME": "Jane" 
 } 
, and the contract of \mathbf{I}, \mathbf{I} "StartCommand": "python server.py" 
\}, \{ "ConfigurationSource": "Api" 
                }, 
                "RepositoryUrl": "https://github.com/my-account/python-hello", 
                "SourceCodeVersion": { 
                    "Type": "BRANCH", 
                    "Value": "main" 
 } 
 } 
        }, 
        "Status": "OPERATION_IN_PROGRESS", 
        "InstanceConfiguration": { 
            "CPU": "1 vCPU", 
            "Memory": "3 GB" 
        } 
    }
}
```
• Para obter detalhes da API, consulte [DeleteService](https://awscli.amazonaws.com/v2/documentation/api/latest/reference/apprunner/delete-service.html)em Referência de AWS CLI Comandos.

# **describe-auto-scaling-configuration**

O código de exemplo a seguir mostra como usar describe-auto-scaling-configuration.

AWS CLI

Exemplo 1: Para descrever a última revisão ativa de uma configuração de auto scaling

O describe-auto-scaling-configuration exemplo a seguir apresenta uma descrição da revisão ativa mais recente de uma configuração de escalonamento automático do App

Runner. Para descrever a última revisão ativa, especifique um ARN que termine com o nome da configuração, sem o componente de revisão.

No exemplo, existem duas revisões. Portanto, a revisão 2 (a mais recente) é descrita. O objeto resultante é exibido"Latest": true.

```
aws apprunner describe-auto-scaling-configuration \ 
     --cli-input-json file://input.json
```
Conteúdo de input.json:

```
{ 
     "AutoScalingConfigurationArn": "arn:aws:apprunner:us-
east-1:123456789012:autoscalingconfiguration/high-availability"
}
```
Saída:

```
{ 
     "AutoScalingConfiguration": { 
         "AutoScalingConfigurationArn": "arn:aws:apprunner:us-
east-1:123456789012:autoscalingconfiguration/high-availability/2/
e76562f50d78042e819fead0f59672e6", 
         "AutoScalingConfigurationName": "high-availability", 
         "AutoScalingConfigurationRevision": 2, 
         "CreatedAt": "2021-02-25T17:42:59Z", 
         "Latest": true, 
         "Status": "ACTIVE", 
         "MaxConcurrency": 30, 
         "MaxSize": 90, 
         "MinSize": 5 
     }
}
```
Exemplo 2: Para descrever uma revisão específica de uma configuração de auto scaling

O describe-auto-scaling-configuration exemplo a seguir mostra uma descrição de uma revisão específica de uma configuração de escalonamento automático do App Runner. Para descrever uma revisão específica, especifique um ARN que inclua o número da revisão.

No exemplo, existem várias revisões e a revisão 1 é consultada. O objeto resultante é exibido"Latest": false.

```
aws apprunner describe-auto-scaling-configuration \ 
     --cli-input-json file://input.json
```
Conteúdo de input.json:

```
 "AutoScalingConfigurationArn": "arn:aws:apprunner:us-
east-1:123456789012:autoscalingconfiguration/high-availability/1"
}
```
Saída:

{

```
{ 
     "AutoScalingConfiguration": { 
         "AutoScalingConfigurationArn": "arn:aws:apprunner:us-
east-1:123456789012:autoscalingconfiguration/high-
availability/1/2f50e7656d7819fead0f59672e68042e", 
         "AutoScalingConfigurationName": "high-availability", 
         "AutoScalingConfigurationRevision": 1, 
         "CreatedAt": "2020-11-03T00:29:17Z", 
         "Latest": false, 
         "Status": "ACTIVE", 
         "MaxConcurrency": 100, 
         "MaxSize": 50, 
         "MinSize": 5 
     }
}
```
• Para obter detalhes da API, consulte [DescribeAutoScalingConfiguration](https://awscli.amazonaws.com/v2/documentation/api/latest/reference/apprunner/describe-auto-scaling-configuration.html)em Referência de AWS CLI Comandos.

#### **describe-custom-domains**

O código de exemplo a seguir mostra como usar describe-custom-domains.

AWS CLI

Para obter descrições de nomes de domínio personalizados associados a um serviço

O describe-custom-domains exemplo a seguir mostra as descrições e o status dos nomes de domínio personalizados associados a um serviço App Runner.

```
aws apprunner describe-custom-domains \ 
     --cli-input-json file://input.json
```
### Conteúdo de input.json:

```
{ 
     "ServiceArn": "arn:aws:apprunner:us-east-1:123456789012:service/python-
app/8fe1e10304f84fd2b0df550fe98a71fa", 
     "DomainName": "example.com", 
     "EnableWWWSubdomain": true
}
```

```
{ 
     "CustomDomains": [ 
         { 
             "CertificateValidationRecords": [ 
\overline{a} "Name": "_70d3f50a94f7c72dc28784cf55db2f6b.example.com", 
                     "Status": "PENDING_VALIDATION", 
                     "Type": "CNAME", 
                     "Value": "_1270c137383c6307b6832db02504c4b0.bsgbmzkfwj.acm-
validations.aws." 
                 }, 
\overline{a} "Name": "_287870d3f50a94f7c72dc4cf55db2f6b.www.example.com", 
                     "Status": "PENDING_VALIDATION", 
                     "Type": "CNAME", 
                     "Value": "_832db01270c137383c6307b62504c4b0.mzkbsgbfwj.acm-
validations.aws." 
 } 
             ], 
             "DomainName": "example.com", 
             "EnableWWWSubdomain": true, 
             "Status": "PENDING_CERTIFICATE_DNS_VALIDATION" 
         }, 
         { 
             "CertificateValidationRecords": [ 
\overline{a} "Name": "_a94f784c70d3f507c72dc28f55db2f6b.deals.example.com", 
                     "Status": "SUCCESS",
```

```
 "Type": "CNAME", 
                      "Value": "_2db02504c1270c137383c6307b6834b0.bsgbmzkfwj.acm-
validations.aws." 
 } 
             ], 
             "DomainName": "deals.example.com", 
             "EnableWWWSubdomain": false, 
             "Status": "ACTIVE" 
         } 
     ], 
     "DNSTarget": "psbqam834h.us-east-1.awsapprunner.com", 
     "ServiceArn": "arn:aws:apprunner:us-east-1:123456789012:service/python-
app/8fe1e10304f84fd2b0df550fe98a71fa"
}
```
• Para obter detalhes da API, consulte [DescribeCustomDomainse](https://awscli.amazonaws.com/v2/documentation/api/latest/reference/apprunner/describe-custom-domains.html)m Referência de AWS CLI Comandos.

## **describe-service**

O código de exemplo a seguir mostra como usar describe-service.

AWS CLI

Para descrever um serviço

O describe-service exemplo a seguir obtém uma descrição de um serviço do App Runner.

```
aws apprunner describe-service \ 
     --cli-input-json file://input.json
```
Conteúdo de input.json:

```
\{ "ServiceArn": "arn:aws:apprunner:us-east-1:123456789012:service/python-
app/8fe1e10304f84fd2b0df550fe98a71fa"
}
```
Saída:

"Service": {

{

```
 "CreatedAt": "2020-11-20T19:05:25Z", 
         "UpdatedAt": "2020-11-20T19:05:25Z", 
         "ServiceArn": "arn:aws:apprunner:us-east-1:123456789012:service/python-
app/8fe1e10304f84fd2b0df550fe98a71fa", 
         "ServiceId": "8fe1e10304f84fd2b0df550fe98a71fa", 
         "ServiceName": "python-app", 
         "ServiceUrl": "psbqam834h.us-east-1.awsapprunner.com", 
         "SourceConfiguration": { 
             "AuthenticationConfiguration": { 
                 "ConnectionArn": "arn:aws:apprunner:us-
east-1:123456789012:connection/my-github-connection/
e7656250f67242d7819feade6800f59e" 
             }, 
             "AutoDeploymentsEnabled": true, 
             "CodeRepository": { 
                 "CodeConfiguration": { 
                     "CodeConfigurationValues": { 
                         "BuildCommand": "pip install -r requirements.txt", 
                         "Port": "8080", 
                         "Runtime": "PYTHON_3", 
                         "RuntimeEnvironmentVariables": [ 
\{ "NAME": "Jane" 
 } 
, and the contract of \mathbf{I}, \mathbf{I} "StartCommand": "python server.py" 
                     }, 
                     "ConfigurationSource": "Api" 
                 }, 
                 "RepositoryUrl": "https://github.com/my-account/python-hello", 
                 "SourceCodeVersion": { 
                     "Type": "BRANCH", 
                     "Value": "main" 
 } 
 } 
         }, 
         "Status": "RUNNING", 
         "InstanceConfiguration": { 
             "CPU": "1 vCPU", 
             "Memory": "3 GB" 
         } 
     }
}
```
• Para obter detalhes da API, consulte [DescribeServicee](https://awscli.amazonaws.com/v2/documentation/api/latest/reference/apprunner/describe-service.html)m Referência de AWS CLI Comandos.

## **disassociate-custom-domain**

O código de exemplo a seguir mostra como usar disassociate-custom-domain.

AWS CLI

Para desassociar um nome de domínio de um serviço

O disassociate-custom-domain exemplo a seguir desassocia o domínio example.com de um serviço App Runner. A chamada também desassocia o subdomínio www.example.com associado ao domínio raiz.

```
aws apprunner disassociate-custom-domain \ 
     --cli-input-json file://input.json
```
Conteúdo de input.json:

```
{ 
     "ServiceArn": "arn:aws:apprunner:us-east-1:123456789012:service/python-
app/8fe1e10304f84fd2b0df550fe98a71fa", 
     "DomainName": "example.com"
}
```

```
{ 
     "CustomDomain": { 
          "CertificateValidationRecords": [ 
\{\hspace{.1cm} \} "Name": "_70d3f50a94f7c72dc28784cf55db2f6b.example.com", 
                  "Status": "PENDING_VALIDATION", 
                  "Type": "CNAME", 
                  "Value": "_1270c137383c6307b6832db02504c4b0.bsgbmzkfwj.acm-
validations.aws." 
              }, 
\{\hspace{.1cm} \} "Name": "_287870d3f50a94f7c72dc4cf55db2f6b.www.example.com", 
                  "Status": "PENDING_VALIDATION", 
                  "Type": "CNAME",
```

```
 "Value": "_832db01270c137383c6307b62504c4b0.mzkbsgbfwj.acm-
validations.aws." 
 } 
         ], 
         "DomainName": "example.com", 
         "EnableWWWSubdomain": true, 
         "Status": "DELETING" 
     }, 
     "DNSTarget": "psbqam834h.us-east-1.awsapprunner.com", 
     "ServiceArn": "arn:aws:apprunner:us-east-1:123456789012:service/python-
app/8fe1e10304f84fd2b0df550fe98a71fa"
}
```
• Para obter detalhes da API, consulte [DisassociateCustomDomain](https://awscli.amazonaws.com/v2/documentation/api/latest/reference/apprunner/disassociate-custom-domain.html)em Referência de AWS CLI Comandos.

## **list-auto-scaling-configurations**

O código de exemplo a seguir mostra como usar list-auto-scaling-configurations.

AWS CLI

Para obter uma lista paginada das configurações de escalonamento automático do App Runner

O list-auto-scaling-configurations exemplo a seguir lista todas as configurações de escalonamento automático do App Runner em sua conta. AWS Até cinco configurações de auto scaling estão listadas em cada resposta. AutoScalingConfigurationNamee LatestOnly não são especificados. Seus padrões fazem com que a revisão mais recente de todas as configurações ativas seja listada.

Neste exemplo, a resposta inclui dois resultados e não há outros, então não NextToken é retornado.

```
aws apprunner list-auto-scaling-configurations \ 
     --cli-input-json file://input.json
```
Conteúdo de input.json:

```
{ 
      "MaxResults": 5
}
```
 $\{$ 

### Saída:

{

```
 "AutoScalingConfigurationSummaryList": [
```

```
 "AutoScalingConfigurationArn": "arn:aws:apprunner:us-
east-1:123456789012:autoscalingconfiguration/high-availability/2/
e76562f50d78042e819fead0f59672e6", 
             "AutoScalingConfigurationName": "high-availability", 
             "AutoScalingConfigurationRevision": 2 
         }, 
         { 
              "AutoScalingConfigurationArn": "arn:aws:apprunner:us-
east-1:123456789012:autoscalingconfiguration/low-
cost/1/50d7804e7656fead0f59672e62f2e819", 
             "AutoScalingConfigurationName": "low-cost", 
             "AutoScalingConfigurationRevision": 1 
         } 
     ]
}
```
• Para obter detalhes da API, consulte [ListAutoScalingConfigurationse](https://awscli.amazonaws.com/v2/documentation/api/latest/reference/apprunner/list-auto-scaling-configurations.html)m Referência de AWS CLI Comandos.

# **list-connections**

O código de exemplo a seguir mostra como usar list-connections.

### AWS CLI

Exemplo 1: Para listar todas as conexões

O list-connections exemplo a seguir lista todas as conexões do App Runner na AWS conta.

aws apprunner list-connections

```
{ 
      "ConnectionSummaryList": [ 
           {
```

```
 "ConnectionArn": "arn:aws:apprunner:us-east-1:123456789012:connection/
my-github-connection", 
              "ConnectionName": "my-github-connection", 
              "Status": "AVAILABLE", 
              "CreatedAt": "2020-11-03T00:32:51Z", 
              "ProviderType": "GITHUB" 
         }, 
         { 
              "ConnectionArn": "arn:aws:apprunner:us-east-1:123456789012:connection/
my-github-org-connection", 
              "ConnectionName": "my-github-org-connection", 
              "Status": "AVAILABLE", 
              "CreatedAt": "2020-11-03T02:54:17Z", 
              "ProviderType": "GITHUB" 
         } 
    \mathbf{I}}
```
Exemplo 2: Para listar uma conexão pelo nome

O list-connections exemplo a seguir lista uma conexão pelo nome.

```
aws apprunner list-connections \ 
     --cli-input-json file://input.json
```
Conteúdo de input.json:

```
{ 
     "ConnectionName": "my-github-org-connection"
}
```

```
{ 
     "ConnectionSummaryList": [ 
         { 
              "ConnectionArn": "arn:aws:apprunner:us-east-1:123456789012:connection/
my-github-org-connection", 
              "ConnectionName": "my-github-org-connection", 
              "Status": "AVAILABLE", 
              "CreatedAt": "2020-11-03T02:54:17Z", 
              "ProviderType": "GITHUB"
```
}

 ] }

• Para obter detalhes da API, consulte [ListConnectionse](https://awscli.amazonaws.com/v2/documentation/api/latest/reference/apprunner/list-connections.html)m Referência de AWS CLI Comandos.

## **list-operations**

O código de exemplo a seguir mostra como usar list-operations.

### AWS CLI

Para listar as operações que ocorreram em um serviço

O list-operations exemplo a seguir lista todas as operações que ocorreram em um serviço App Runner até o momento. Neste exemplo, o serviço é novo e somente uma única operação do tipo CREATE\_SERVICE ocorreu.

```
aws apprunner list-operations \ 
     --cli-input-json file://input.json
```
Conteúdo de input.json:

```
{ 
     "ServiceArn": "arn:aws:apprunner:us-east-1:123456789012:service/python-
app/8fe1e10304f84fd2b0df550fe98a71fa"
}
```

```
{ 
     "OperationSummaryList": [ 
         { 
              "EndedAt": 1606156217, 
              "Id": "17fe9f55-7e91-4097-b243-fcabbb69a4cf", 
              "StartedAt": 1606156014, 
              "Status": "SUCCEEDED", 
              "TargetArn": "arn:aws:apprunner:us-east-1:123456789012:service/python-
app/8fe1e10304f84fd2b0df550fe98a71fa", 
              "Type": "CREATE_SERVICE", 
              "UpdatedAt": 1606156217
```
}

 ] }

• Para obter detalhes da API, consulte [ListOperationse](https://awscli.amazonaws.com/v2/documentation/api/latest/reference/apprunner/list-operations.html)m Referência de AWS CLI Comandos.

## **list-services**

O código de exemplo a seguir mostra como usar list-services.

### AWS CLI

Para obter uma lista paginada dos serviços do App Runner

O list-services exemplo a seguir lista todos os serviços do App Runner na AWS conta. Até dois serviços são listados em cada resposta. Este exemplo mostra a primeira solicitação. A resposta inclui dois resultados e um token que pode ser usado na próxima solicitação. Quando uma resposta subsequente não inclui um token, todos os serviços são listados.

```
aws apprunner list-services \ 
     --cli-input-json file://input.json
```
Conteúdo de input.json:

```
{ 
      "MaxResults": 2
}
```

```
{ 
     "NextToken": 
 "eyJDdXN0b21lckFjY291bnRJZCI6IjI3MDIwNTQwMjg0NSIsIlNlcnZpY2VTdGF0dXNDb2RlIjoiUFJPVklTSU90SL
     "ServiceSummaryList": [ 
         { 
             "CreatedAt": "2020-11-20T19:05:25Z", 
             "UpdatedAt": "2020-11-23T12:41:37Z", 
             "ServiceArn": "arn:aws:apprunner:us-east-1:123456789012:service/python-
app/8fe1e10304f84fd2b0df550fe98a71fa", 
             "ServiceId": "8fe1e10304f84fd2b0df550fe98a71fa", 
             "ServiceName": "python-app",
```

```
 "ServiceUrl": "psbqam834h.us-east-1.awsapprunner.com", 
              "Status": "RUNNING" 
         }, 
         { 
             "CreatedAt": "2020-11-06T23:15:30Z", 
             "UpdatedAt": "2020-11-23T13:21:22Z", 
             "ServiceArn": "arn:aws:apprunner:us-east-1:123456789012:service/golang-
container-app/ab8f94cfe29a460fb8760afd2ee87555", 
             "ServiceId": "ab8f94cfe29a460fb8760afd2ee87555", 
             "ServiceName": "golang-container-app", 
              "ServiceUrl": "e2m8rrrx33.us-east-1.awsapprunner.com", 
             "Status": "RUNNING" 
         } 
     ]
}
```
• Para obter detalhes da API, consulte [ListServices](https://awscli.amazonaws.com/v2/documentation/api/latest/reference/apprunner/list-services.html)em Referência de AWS CLI Comandos.

### **list-tags-for-resource**

O código de exemplo a seguir mostra como usar list-tags-for-resource.

AWS CLI

Para listar tags associadas a um serviço App Runner

O list-tags-for-resource exemplo a seguir lista todas as tags associadas a um serviço App Runner.

```
aws apprunner list-tags-for-resource \ 
     --cli-input-json file://input.json
```
Conteúdo de input.json:

```
{ 
     "ResourceArn": "arn:aws:apprunner:us-east-1:123456789012:service/python-
app/8fe1e10304f84fd2b0df550fe98a71fa"
}
```
### Saída:

{

```
 "Tags": [ 
           { 
                "Key": "Department", 
                "Value": "Retail" 
           }, 
           { 
                "Key": "CustomerId", 
                "Value": "56439872357912" 
           } 
      ]
}
```
• Para obter detalhes da API, consulte [ListTagsForResource](https://awscli.amazonaws.com/v2/documentation/api/latest/reference/apprunner/list-tags-for-resource.html)em Referência de AWS CLI Comandos.

## **pause-service**

O código de exemplo a seguir mostra como usar pause-service.

AWS CLI

Para pausar um serviço

O pause-service exemplo a seguir pausa um serviço App Runner.

```
aws apprunner pause-service \ 
     --cli-input-json file://input.json
```
Conteúdo de input.json:

```
{ 
     "ServiceArn": "arn:aws:apprunner:us-east-1:123456789012:service/python-
app/8fe1e10304f84fd2b0df550fe98a71fa"
}
```

```
{ 
     "OperationId": "17fe9f55-7e91-4097-b243-fcabbb69a4cf", 
     "Service": { 
         "CreatedAt": "2020-11-20T19:05:25Z",
```

```
 "UpdatedAt": "2020-11-23T12:41:37Z", 
         "ServiceArn": "arn:aws:apprunner:us-east-1:123456789012:service/python-
app/8fe1e10304f84fd2b0df550fe98a71fa", 
         "ServiceId": "8fe1e10304f84fd2b0df550fe98a71fa", 
         "ServiceName": "python-app", 
         "ServiceUrl": "psbqam834h.us-east-1.awsapprunner.com", 
         "SourceConfiguration": { 
             "AuthenticationConfiguration": { 
                 "ConnectionArn": "arn:aws:apprunner:us-
east-1:123456789012:connection/my-github-connection/
e7656250f67242d7819feade6800f59e" 
             }, 
             "AutoDeploymentsEnabled": true, 
             "CodeRepository": { 
                 "CodeConfiguration": { 
                     "CodeConfigurationValues": { 
                         "BuildCommand": "pip install -r requirements.txt", 
                         "Port": "8080", 
                         "Runtime": "PYTHON_3", 
                         "RuntimeEnvironmentVariables": [ 
\{ "NAME": "Jane" 
 } 
, and the contract of \mathbf{I}, \mathbf{I} "StartCommand": "python server.py" 
\}, \{ "ConfigurationSource": "Api" 
                 }, 
                 "RepositoryUrl": "https://github.com/my-account/python-hello", 
                 "SourceCodeVersion": { 
                     "Type": "BRANCH", 
                     "Value": "main" 
 } 
 } 
         }, 
         "Status": "OPERATION_IN_PROGRESS", 
         "InstanceConfiguration": { 
             "CPU": "1 vCPU", 
             "Memory": "3 GB" 
         } 
     }
}
```
• Para obter detalhes da API, consulte [PauseServicee](https://awscli.amazonaws.com/v2/documentation/api/latest/reference/apprunner/pause-service.html)m Referência de AWS CLI Comandos.

## **resume-service**

O código de exemplo a seguir mostra como usar resume-service.

AWS CLI

Para retomar um serviço

O resume-service exemplo a seguir retoma um serviço App Runner.

```
aws apprunner resume-service \ 
     --cli-input-json file://input.json
```
Conteúdo de input.json:

```
{ 
     "ServiceArn": "arn:aws:apprunner:us-east-1:123456789012:service/python-
app/8fe1e10304f84fd2b0df550fe98a71fa"
}
```

```
{ 
     "OperationId": "17fe9f55-7e91-4097-b243-fcabbb69a4cf", 
     "Service": { 
         "CreatedAt": "2020-11-20T19:05:25Z", 
         "UpdatedAt": "2020-11-23T12:41:37Z", 
         "ServiceArn": "arn:aws:apprunner:us-east-1:123456789012:service/python-
app/8fe1e10304f84fd2b0df550fe98a71fa", 
         "ServiceId": "8fe1e10304f84fd2b0df550fe98a71fa", 
         "ServiceName": "python-app", 
         "ServiceUrl": "psbqam834h.us-east-1.awsapprunner.com", 
         "SourceConfiguration": { 
              "AuthenticationConfiguration": { 
                  "ConnectionArn": "arn:aws:apprunner:us-
east-1:123456789012:connection/my-github-connection/
e7656250f67242d7819feade6800f59e" 
             }, 
              "AutoDeploymentsEnabled": true, 
              "CodeRepository": { 
                  "CodeConfiguration": { 
                      "CodeConfigurationValues": {
```

```
 "BuildCommand": "pip install -r requirements.txt", 
                        "Port": "8080", 
                        "Runtime": "PYTHON_3", 
                        "RuntimeEnvironmentVariables": [ 
\{ "NAME": "Jane" 
 } 
, and the contract of \mathbf{I}, \mathbf{I} "StartCommand": "python server.py" 
\}, \{ "ConfigurationSource": "Api" 
                }, 
                "RepositoryUrl": "https://github.com/my-account/python-hello", 
                "SourceCodeVersion": { 
                    "Type": "BRANCH", 
                    "Value": "main" 
 } 
 } 
        }, 
        "Status": "OPERATION_IN_PROGRESS", 
        "InstanceConfiguration": { 
            "CPU": "1 vCPU", 
            "Memory": "3 GB" 
        } 
    }
}
```
• Para obter detalhes da API, consulte [ResumeService](https://awscli.amazonaws.com/v2/documentation/api/latest/reference/apprunner/resume-service.html)em Referência de AWS CLI Comandos.

## **start-deployment**

O código de exemplo a seguir mostra como usar start-deployment.

AWS CLI

Para iniciar uma implantação manual

O start-deployment exemplo a seguir executa uma implantação manual em um serviço App Runner.

```
aws apprunner start-deployment \ 
     --cli-input-json file://input.json
```
Conteúdo de input.json:

```
{ 
     "ServiceArn": "arn:aws:apprunner:us-east-1:123456789012:service/python-
app/8fe1e10304f84fd2b0df550fe98a71fa"
}
```
Saída:

```
{ 
     "OperationId": "853a7d5b-fc9f-4730-831b-fd8037ab832a"
}
```
• Para obter detalhes da API, consulte [StartDeploymente](https://awscli.amazonaws.com/v2/documentation/api/latest/reference/apprunner/start-deployment.html)m Referência de AWS CLI Comandos.

### **tag-resource**

O código de exemplo a seguir mostra como usar tag-resource.

AWS CLI

Para adicionar tags a um serviço App Runner

O tag-resource exemplo a seguir adiciona duas tags a um serviço App Runner.

```
aws apprunner tag-resource \ 
     --cli-input-json file://input.json
```
Conteúdo de input.json:

```
{ 
     "ResourceArn": "arn:aws:apprunner:us-east-1:123456789012:service/python-
app/8fe1e10304f84fd2b0df550fe98a71fa", 
     "Tags": [ 
          { 
              "Key": "Department", 
              "Value": "Retail" 
          }, 
          { 
              "Key": "CustomerId", 
              "Value": "56439872357912" 
          }
```
 $\mathbf{I}$ 

}

Este comando não produz saída.

• Para obter detalhes da API, consulte [TagResourcee](https://awscli.amazonaws.com/v2/documentation/api/latest/reference/apprunner/tag-resource.html)m Referência de AWS CLI Comandos.

#### **untag-resource**

O código de exemplo a seguir mostra como usar untag-resource.

AWS CLI

Para remover tags de um serviço App Runner

O untag-resource exemplo a seguir remove duas tags de um serviço App Runner.

```
aws apprunner untag-resource \ 
     --cli-input-json file://input.json
```
Conteúdo de input.json:

```
{ 
     "ResourceArn": "arn:aws:apprunner:us-east-1:123456789012:service/python-
app/8fe1e10304f84fd2b0df550fe98a71fa", 
     "TagKeys": [ 
          "Department", 
          "CustomerId" 
    \mathbf{I}}
```
Este comando não produz saída.

• Para obter detalhes da API, consulte [UntagResourcee](https://awscli.amazonaws.com/v2/documentation/api/latest/reference/apprunner/untag-resource.html)m Referência de AWS CLI Comandos.

### **update-service**

O código de exemplo a seguir mostra como usar update-service.

AWS CLI

Para atualizar o tamanho da memória

O update-service exemplo a seguir atualiza o tamanho da memória das instâncias (unidades de escalabilidade) de um serviço App Runner para 2048 MiB.

Quando a chamada é bem-sucedida, o App Runner inicia um processo de atualização assíncrona. A Service estrutura retornada pela chamada reflete o novo valor de memória que está sendo aplicado por essa chamada.

```
aws apprunner update-service \ 
     --cli-input-json file://input.json
```
Conteúdo de input.json:

```
{ 
     "ServiceArn": "arn:aws:apprunner:us-east-1:123456789012:service/python-
app/8fe1e10304f84fd2b0df550fe98a71fa", 
     "InstanceConfiguration": { 
         "Memory": "4 GB" 
     }
}
```

```
{ 
     "OperationId": "17fe9f55-7e91-4097-b243-fcabbb69a4cf", 
     "Service": { 
         "CreatedAt": "2020-11-20T19:05:25Z", 
         "UpdatedAt": "2020-11-23T12:41:37Z", 
         "ServiceArn": "arn:aws:apprunner:us-east-1:123456789012:service/python-
app/8fe1e10304f84fd2b0df550fe98a71fa", 
         "ServiceId": "8fe1e10304f84fd2b0df550fe98a71fa", 
         "ServiceName": "python-app", 
         "ServiceUrl": "psbqam834h.us-east-1.awsapprunner.com", 
         "SourceConfiguration": { 
              "AuthenticationConfiguration": { 
                  "ConnectionArn": "arn:aws:apprunner:us-
east-1:123456789012:connection/my-github-connection/
e7656250f67242d7819feade6800f59e" 
             }, 
              "AutoDeploymentsEnabled": true, 
              "CodeRepository": { 
                  "CodeConfiguration": {
```

```
 "CodeConfigurationValues": { 
                        "BuildCommand": "pip install -r requirements.txt", 
                        "Port": "8080", 
                        "Runtime": "PYTHON_3", 
                        "RuntimeEnvironmentVariables": [ 
\{ "NAME": "Jane" 
 } 
, and the contract of \mathbf{I}, \mathbf{I} "StartCommand": "python server.py" 
\}, \{ "ConfigurationSource": "Api" 
                }, 
                "RepositoryUrl": "https://github.com/my-account/python-hello", 
                "SourceCodeVersion": { 
                    "Type": "BRANCH", 
                    "Value": "main" 
 } 
 } 
        }, 
        "Status": "OPERATION_IN_PROGRESS", 
        "InstanceConfiguration": { 
            "CPU": "1 vCPU", 
            "Memory": "4 GB" 
        } 
    }
}
```
• Para obter detalhes da API, consulte [UpdateService](https://awscli.amazonaws.com/v2/documentation/api/latest/reference/apprunner/update-service.html)em Referência de AWS CLI Comandos.

AWS AppConfig exemplos usando AWS CLI

Os exemplos de código a seguir mostram como realizar ações e implementar cenários comuns usando o AWS Command Line Interface with AWS AppConfig.

Ações são trechos de código de programas maiores e devem ser executadas em contexto. Embora as ações mostrem como chamar funções de serviço específicas, é possível ver as ações contextualizadas em seus devidos cenários e exemplos entre serviços.

Cenários são exemplos de código que mostram como realizar uma tarefa específica chamando várias funções dentro do mesmo serviço.

Cada exemplo inclui um link para GitHub, onde você pode encontrar instruções sobre como configurar e executar o código no contexto.

Tópicos

• [Ações](#page-378-0)

Ações

## **create-application**

O código de exemplo a seguir mostra como usar create-application.

AWS CLI

Para criar um aplicativo

O create-application exemplo a seguir cria um aplicativo em AWS AppConfig.

```
aws appconfig create-application \ 
     --name "example-application" \ 
     --description "An application used for creating an example."
```
Saída:

```
{ 
     "Description": "An application used for creating an example.", 
     "Id": "339ohji", 
     "Name": "example-application"
}
```
Para obter mais informações, consulte [Etapa 1: Criação de um AWS AppConfig aplicativo](https://docs.aws.amazon.com/appconfig/latest/userguide/appconfig-creating-application.html) no Guia AWS AppConfig do usuário.

• Para obter detalhes da API, consulte [CreateApplication](https://awscli.amazonaws.com/v2/documentation/api/latest/reference/appconfig/create-application.html)em Referência de AWS CLI Comandos.

# **create-configuration-profile**

O código de exemplo a seguir mostra como usar create-configuration-profile.

AWS CLI

Para criar um perfil de configuração
O create-configuration-profile exemplo a seguir cria um perfil de configuração usando uma configuração armazenada no Parameter Store, um recurso do Systems Manager.

```
aws appconfig create-configuration-profile \ 
     --application-id "339ohji" \ 
     --name "Example-Configuration-Profile" \ 
     --location-uri "ssm-parameter://Example-Parameter" \ 
     --retrieval-role-arn "arn:aws:iam::111122223333:role/Example-App-Config-Role"
```
Saída:

```
{ 
     "ApplicationId": "339ohji", 
     "Description": null, 
     "Id": "ur8hx2f", 
     "LocationUri": "ssm-parameter://Example-Parameter", 
     "Name": "Example-Configuration-Profile", 
     "RetrievalRoleArn": "arn:aws:iam::111122223333:role/Example-App-Config-Role", 
     "Type": null, 
     "Validators": null
}
```
Para obter mais informações, consulte [Etapa 3: Criar uma configuração e um perfil de](https://docs.aws.amazon.com/appconfig/latest/userguide/appconfig-creating-configuration-and-profile.html)  [configuração](https://docs.aws.amazon.com/appconfig/latest/userguide/appconfig-creating-configuration-and-profile.html) no Guia AWS AppConfig do usuário.

• Para obter detalhes da API, consulte [CreateConfigurationProfilee](https://awscli.amazonaws.com/v2/documentation/api/latest/reference/appconfig/create-configuration-profile.html)m Referência de AWS CLI Comandos.

### **create-environment**

O código de exemplo a seguir mostra como usar create-environment.

AWS CLI

Para criar um ambiente

O create-environment exemplo a seguir cria um AWS AppConfig ambiente chamado Example-Environment usando o aplicativo que você criou usando create-application.

```
aws appconfig create-environment \ 
     --application-id "339ohji" \
```
#### --name "Example-Environment"

Saída:

```
{ 
     "ApplicationId": "339ohji", 
     "Description": null, 
     "Id": "54j1r29", 
     "Monitors": null, 
     "Name": "Example-Environment", 
     "State": "ReadyForDeployment"
}
```
Para obter mais informações, consulte [Etapa 2: Criação de um ambiente](https://docs.aws.amazon.com/appconfig/latest/userguide/appconfig-creating-environment.html) no Guia AWS AppConfig do usuário.

• Para obter detalhes da API, consulte [CreateEnvironmente](https://awscli.amazonaws.com/v2/documentation/api/latest/reference/appconfig/create-environment.html)m Referência de AWS CLI Comandos.

# **create-extension-association**

O código de exemplo a seguir mostra como usar create-extension-association.

AWS CLI

Para criar uma associação de extensão

O create-extension-association exemplo a seguir cria uma nova associação de extensão em AWS AppConfig.

```
aws appconfig create-extension-association \ 
     --region us-west-2 \ 
     --extension-identifier S3-backup-extension \ 
    --resource-identifier "arn:aws:appconfig:us-west-2:123456789012:application/
Finance" \ 
     --parameters S3bucket=FinanceConfigurationBackup
```
Saída:

{ "Id": "a1b2c3d4",

```
 "ExtensionArn": "arn:aws:appconfig:us-west-2:123456789012:extension/S3-backup-
extension/1", 
   "ResourceArn": "arn:aws:appconfig:us-west-2:123456789012:application/Finance", 
   "Parameters": { 
     "S3bucket": "FinanceConfigurationBackup" 
   }, 
   "ExtensionVersionNumber": 1
}
```
Para obter mais informações, consulte Como [trabalhar com AWS AppConfig extensões](https://docs.aws.amazon.com/appconfig/latest/userguide/working-with-appconfig-extensions.html) no Guia AWS AppConfig do usuário.

• Para obter detalhes da API, consulte [CreateExtensionAssociationn](https://awscli.amazonaws.com/v2/documentation/api/latest/reference/appconfig/create-extension-association.html)a Referência de AWS CLI Comandos.

### **create-extension**

O código de exemplo a seguir mostra como usar create-extension.

AWS CLI

Para criar uma extensão

O create-extension exemplo a seguir cria uma nova extensão em AWS AppConfig.

```
aws appconfig create-extension \ 
     --region us-west-2 \ 
     --name S3-backup-extension \ 
     --actions 
  PRE_CREATE_HOSTED_CONFIGURATION_VERSION=[{Name=S3backup,Uri=arn:aws:lambda:us-
west-2:123456789012:function:s3backupfunction,RoleArn=arn:aws:iam::123456789012:role/
appconfigextensionrole}] \ 
     --parameters S3bucket={Required=true}
```

```
{ 
     "Id": "1A2B3C4D", 
     "Name": "S3-backup-extension", 
     "VersionNumber": 1, 
     "Arn": "arn:aws:appconfig:us-west-2:123456789012:extension/1A2B3C4D/1", 
     "Actions": {
```

```
 "PRE_CREATE_HOSTED_CONFIGURATION_VERSION": [ 
\{\hspace{.1cm} \} "Name": "S3backup", 
                  "Uri": "arn:aws:lambda:us-
west-2:123456789012:function:s3backupfunction", 
                  "RoleArn": "arn:aws:iam::123456789012:role/appconfigextensionrole" 
 } 
         ] 
     }, 
     "Parameters": { 
         "S3bucket": { 
              "Required": true 
         } 
     }
}
```
Para obter mais informações, consulte Como [trabalhar com AWS AppConfig extensões](https://docs.aws.amazon.com/appconfig/latest/userguide/working-with-appconfig-extensions.html) no Guia AWS AppConfig do usuário.

• Para obter detalhes da API, consulte [CreateExtension](https://awscli.amazonaws.com/v2/documentation/api/latest/reference/appconfig/create-extension.html)na Referência de AWS CLI Comandos.

# **create-hosted-configuration-version**

O código de exemplo a seguir mostra como usar create-hosted-configuration-version.

AWS CLI

Para criar uma versão de configuração hospedada

O create-hosted-configuration-version exemplo a seguir cria uma nova configuração no repositório de configurações AWS AppConfig hospedado. O conteúdo da configuração deve primeiro ser convertido em base64.

```
aws appconfig create-hosted-configuration-version \ 
     --application-id "339ohji" \ 
     --configuration-profile-id "ur8hx2f" \ 
     --content 
  eyAiTmFtZSI6ICJFeGFtcGxlQXBwbGljYXRpb24iLCAiSWQiOiBFeGFtcGxlSUQsICJSYW5rIjogNyB9 \ 
     --content-type "application/json" \ 
     configuration_version_output_file
```
Conteúdo de configuration\_version\_output\_file:

{ "Name": "ExampleApplication", "Id": ExampleID, "Rank": 7 }

Saída:

```
{ 
     "ApplicationId": "339ohji", 
     "ConfigurationProfileId": "ur8hx2f", 
     "VersionNumber": "1", 
     "ContentType": "application/json"
}
```
Para obter mais informações, consulte [Sobre o armazenamento de configuração AWS AppConfig](https://docs.aws.amazon.com/appconfig/latest/userguide/appconfig-creating-configuration-and-profile.html#appconfig-creating-configuration-and-profile-about-hosted-store)  [hospedado no Guia](https://docs.aws.amazon.com/appconfig/latest/userguide/appconfig-creating-configuration-and-profile.html#appconfig-creating-configuration-and-profile-about-hosted-store) do usuário do AWS Appconfig.

• Para obter detalhes da API, consulte [CreateHostedConfigurationVersionn](https://awscli.amazonaws.com/v2/documentation/api/latest/reference/appconfig/create-hosted-configuration-version.html)a Referência de AWS CLI Comandos.

#### **delete-application**

O código de exemplo a seguir mostra como usar delete-application.

AWS CLI

Como excluir uma aplicação

O delete-application exemplo a seguir exclui o aplicativo especificado.

```
aws appconfig delete-application \
--application-id 339ohji
```
Este comando não produz saída.

Para obter mais informações, consulte [Etapa 1: Criação de um AWS AppConfig aplicativo](https://docs.aws.amazon.com/appconfig/latest/userguide/appconfig-creating-application.html) no Guia AWS AppConfig do usuário.

• Para obter detalhes da API, consulte [DeleteApplicationn](https://awscli.amazonaws.com/v2/documentation/api/latest/reference/appconfig/delete-application.html)a Referência de AWS CLI Comandos.

### **delete-configuration-profile**

O código de exemplo a seguir mostra como usar delete-configuration-profile.

# AWS CLI

Para excluir um perfil de configuração

O delete-configuration-profile exemplo a seguir exclui o perfil de configuração especificado.

```
aws appconfig delete-configuration-profile \ 
     --application-id 339ohji \ 
     --configuration-profile-id ur8hx2f
```
Este comando não produz saída.

Para obter mais informações, consulte [Etapa 3: Criar uma configuração e um perfil de](https://docs.aws.amazon.com/appconfig/latest/userguide/appconfig-creating-configuration-and-profile.html)  [configuração](https://docs.aws.amazon.com/appconfig/latest/userguide/appconfig-creating-configuration-and-profile.html) no Guia AWS AppConfig do usuário.

• Para obter detalhes da API, consulte [DeleteConfigurationProfilen](https://awscli.amazonaws.com/v2/documentation/api/latest/reference/appconfig/delete-configuration-profile.html)a Referência de AWS CLI Comandos.

# **delete-deployment-strategy**

O código de exemplo a seguir mostra como usar delete-deployment-strategy.

AWS CLI

Para excluir uma estratégia de implantação

O delete-deployment-strategy exemplo a seguir exclui a estratégia de implantação especificada.

```
aws appconfig delete-deployment-strategy \ 
     --deployment-strategy-id 1225qzk
```
Este comando não produz saída.

Para obter mais informações, consulte [Etapa 4: Criação de uma estratégia de implantação](https://docs.aws.amazon.com/appconfig/latest/userguide/appconfig-creating-deployment-strategy.html) no Guia AWS AppConfig do usuário.

• Para obter detalhes da API, consulte [DeleteDeploymentStrategyn](https://awscli.amazonaws.com/v2/documentation/api/latest/reference/appconfig/delete-deployment-strategy.html)a Referência de AWS CLI Comandos.

### **delete-environment**

O código de exemplo a seguir mostra como usar delete-environment.

AWS CLI

Para excluir um ambiente

O delete-environment exemplo a seguir exclui o ambiente de aplicativo especificado.

```
aws appconfig delete-environment \ 
     --application-id 339ohji \ 
     --environment-id 54j1r29
```
Este comando não produz saída.

Para obter mais informações, consulte [Etapa 2: Criação de um ambiente](https://docs.aws.amazon.com/appconfig/latest/userguide/appconfig-creating-environment.html) no Guia AWS AppConfig do usuário.

• Para obter detalhes da API, consulte [DeleteEnvironmentn](https://awscli.amazonaws.com/v2/documentation/api/latest/reference/appconfig/delete-environment.html)a Referência de AWS CLI Comandos.

### **delete-extension-association**

O código de exemplo a seguir mostra como usar delete-extension-association.

AWS CLI

Para excluir uma associação de extensão

O delete-extension-association exemplo a seguir exclui uma associação de extensão de AWS AppConfig.

```
aws appconfig delete-extension-association \ 
     --region us-west-2 \ 
     --extension-association-id a1b2c3d4
```
Este comando não produz saída.

Para obter mais informações, consulte Como [trabalhar com AWS AppConfig extensões](https://docs.aws.amazon.com/appconfig/latest/userguide/working-with-appconfig-extensions.html) no Guia AWS AppConfig do usuário.

• Para obter detalhes da API, consulte [DeleteExtensionAssociation](https://awscli.amazonaws.com/v2/documentation/api/latest/reference/appconfig/delete-extension-association.html)na Referência de AWS CLI Comandos.

# **delete-extension**

O código de exemplo a seguir mostra como usar delete-extension.

AWS CLI

Para excluir uma extensão

O delete-extension exemplo a seguir exclui uma extensão do AWS AppConfig.

```
aws appconfig delete-extension \ 
     --region us-west-2 \ 
     --extension-identifier S3-backup-extension
```
Este comando não produz saída.

Para obter mais informações, consulte Como [trabalhar com AWS AppConfig extensões](https://docs.aws.amazon.com/appconfig/latest/userguide/working-with-appconfig-extensions.html) no Guia AWS AppConfig do usuário.

• Para obter detalhes da API, consulte [DeleteExtensionn](https://awscli.amazonaws.com/v2/documentation/api/latest/reference/appconfig/delete-extension.html)a Referência de AWS CLI Comandos.

## **delete-hosted-configuration-version**

O código de exemplo a seguir mostra como usar delete-hosted-configuration-version.

AWS CLI

Para excluir uma versão de configuração hospedada

O delete-hosted-configuration-version exemplo a seguir exclui uma versão de configuração hospedada no repositório de configuração AWS AppConfig hospedado.

```
aws appconfig delete-hosted-configuration-version \ 
     --application-id 339ohji \ 
     --configuration-profile-id ur8hx2f \ 
     --version-number 1
```
Saída: Esse comando não produz saída.

Para obter mais informações, consulte [Etapa 3: Criar uma configuração e um perfil de](https://docs.aws.amazon.com/appconfig/latest/userguide/appconfig-creating-configuration-and-profile.html)  [configuração](https://docs.aws.amazon.com/appconfig/latest/userguide/appconfig-creating-configuration-and-profile.html) no Guia AWS AppConfig do usuário.

• Para obter detalhes da API, consulte [DeleteHostedConfigurationVersion](https://awscli.amazonaws.com/v2/documentation/api/latest/reference/appconfig/delete-hosted-configuration-version.html)na Referência de AWS CLI Comandos.

#### **get-application**

O código de exemplo a seguir mostra como usar get-application.

#### AWS CLI

Para listar detalhes de um aplicativo

O get-application exemplo a seguir lista os detalhes do aplicativo especificado.

```
aws appconfig get-application \ 
     --application-id 339ohji
```
Saída:

```
{ 
     "Description": "An application used for creating an example.", 
     "Id": "339ohji", 
     "Name": "example-application"
}
```
Para obter mais informações, consulte [Como AWS AppConfig funciona](https://docs.aws.amazon.com/appconfig/latest/userguide/what-is-appconfig.html#learn-more-appconfig-how-it-works) no Guia AWS AppConfig do usuário.

• Para obter detalhes da API, consulte [GetApplicationn](https://awscli.amazonaws.com/v2/documentation/api/latest/reference/appconfig/get-application.html)a Referência de AWS CLI Comandos.

#### **get-configuration-profile**

O código de exemplo a seguir mostra como usar get-configuration-profile.

AWS CLI

Para recuperar detalhes do perfil de configuração

O get-configuration-profile exemplo a seguir retorna os detalhes do perfil de configuração especificado.

```
aws appconfig get-configuration-profile \
```

```
 --application-id 339ohji \ 
 --configuration-profile-id ur8hx2f
```
Saída:

```
{ 
     "ApplicationId": "339ohji", 
     "Id": "ur8hx2f", 
     "Name": "Example-Configuration-Profile", 
     "LocationUri": "ssm-parameter://Example-Parameter", 
     "RetrievalRoleArn": "arn:aws:iam::111122223333:role/Example-App-Config-Role"
}
```
Para obter mais informações, consulte [Etapa 3: Criar uma configuração e um perfil de](https://docs.aws.amazon.com/appconfig/latest/userguide/appconfig-creating-configuration-and-profile.html)  [configuração](https://docs.aws.amazon.com/appconfig/latest/userguide/appconfig-creating-configuration-and-profile.html) no Guia AWS AppConfig do usuário.

• Para obter detalhes da API, consulte [GetConfigurationProfile](https://awscli.amazonaws.com/v2/documentation/api/latest/reference/appconfig/get-configuration-profile.html)na Referência de AWS CLI Comandos.

### **get-configuration**

O código de exemplo a seguir mostra como usar get-configuration.

AWS CLI

Para recuperar detalhes da configuração

O get-configuration exemplo a seguir retorna os detalhes de configuração do aplicativo de exemplo. Nas chamadas subsequentes para get-configuration, use o client-configurationversion parâmetro para atualizar somente a configuração do seu aplicativo se a versão tiver sido alterada. Somente atualizar a configuração quando a versão é alterada evita cobranças excessivas incorridas ao chamar get-configuration.

```
aws appconfig get-configuration \ 
     --application "example-application" \ 
     --environment "Example-Environment" \ 
     --configuration "Example-Configuration-Profile" \ 
     --client-id "test-id" \ 
     configuration-output-file
```
Conteúdo de configuration-output-file:

{ "Name": "ExampleApplication", "Id": ExampleID, "Rank": 7 }

Saída:

```
{ 
     "ConfigurationVersion": "1", 
     "ContentType": "application/json"
}
```
Para obter mais informações, consulte [Etapa 6: Recebendo a configuração](https://docs.aws.amazon.com/appconfig/latest/userguide/appconfig-retrieving-the-configuration.html) no Guia AWS AppConfig do usuário.

• Para obter detalhes da API, consulte [GetConfiguration](https://awscli.amazonaws.com/v2/documentation/api/latest/reference/appconfig/get-configuration.html)na Referência de AWS CLI Comandos.

#### **get-deployment-strategy**

O código de exemplo a seguir mostra como usar get-deployment-strategy.

AWS CLI

Para recuperar detalhes de uma estratégia de implantação

O get-deployment-strategy exemplo a seguir lista os detalhes da estratégia de implantação especificada.

```
aws appconfig get-deployment-strategy \ 
     --deployment-strategy-id 1225qzk
```

```
{ 
     "Id": "1225qzk", 
     "Name": "Example-Deployment", 
     "DeploymentDurationInMinutes": 15, 
     "GrowthType": "LINEAR", 
     "GrowthFactor": 25.0, 
     "FinalBakeTimeInMinutes": 0, 
     "ReplicateTo": "SSM_DOCUMENT"
}
```
Para obter mais informações, consulte [Etapa 4: Criação de uma estratégia de implantação](https://docs.aws.amazon.com/appconfig/latest/userguide/appconfig-creating-deployment-strategy.html) no Guia AWS AppConfig do usuário.

• Para obter detalhes da API, consulte [GetDeploymentStrategyn](https://awscli.amazonaws.com/v2/documentation/api/latest/reference/appconfig/get-deployment-strategy.html)a Referência de AWS CLI Comandos.

### **get-deployment**

O código de exemplo a seguir mostra como usar get-deployment.

### AWS CLI

Para recuperar detalhes da implantação

O get-deployment exemplo a seguir lista os detalhes da implantação no aplicativo no ambiente e na implantação especificados.

```
aws appconfig get-deployment \ 
     --application-id 339ohji \ 
     --environment-id 54j1r29 \ 
     --deployment-number 1
```

```
{ 
     "ApplicationId": "339ohji", 
     "EnvironmentId": "54j1r29", 
     "DeploymentStrategyId": "1225qzk", 
     "ConfigurationProfileId": "ur8hx2f", 
     "DeploymentNumber": 1, 
     "ConfigurationName": "Example-Configuration-Profile", 
     "ConfigurationLocationUri": "ssm-parameter://Example-Parameter", 
     "ConfigurationVersion": "1", 
     "DeploymentDurationInMinutes": 15, 
     "GrowthType": "LINEAR", 
     "GrowthFactor": 25.0, 
     "FinalBakeTimeInMinutes": 0, 
     "State": "COMPLETE", 
     "EventLog": [ 
         { 
              "EventType": "DEPLOYMENT_COMPLETED", 
              "TriggeredBy": "APPCONFIG", 
              "Description": "Deployment completed",
```

```
 "OccurredAt": "2021-09-17T21:59:03.888000+00:00" 
     }, 
     { 
         "EventType": "BAKE_TIME_STARTED", 
         "TriggeredBy": "APPCONFIG", 
         "Description": "Deployment bake time started", 
         "OccurredAt": "2021-09-17T21:58:57.722000+00:00" 
     }, 
     { 
         "EventType": "PERCENTAGE_UPDATED", 
         "TriggeredBy": "APPCONFIG", 
         "Description": "Configuration available to 100.00% of clients", 
         "OccurredAt": "2021-09-17T21:55:56.816000+00:00" 
     }, 
     { 
         "EventType": "PERCENTAGE_UPDATED", 
         "TriggeredBy": "APPCONFIG", 
         "Description": "Configuration available to 75.00% of clients", 
         "OccurredAt": "2021-09-17T21:52:56.567000+00:00" 
     }, 
    \mathcal{L} "EventType": "PERCENTAGE_UPDATED", 
         "TriggeredBy": "APPCONFIG", 
         "Description": "Configuration available to 50.00% of clients", 
         "OccurredAt": "2021-09-17T21:49:55.737000+00:00" 
     }, 
     { 
         "EventType": "PERCENTAGE_UPDATED", 
         "TriggeredBy": "APPCONFIG", 
         "Description": "Configuration available to 25.00% of clients", 
         "OccurredAt": "2021-09-17T21:46:55.187000+00:00" 
     }, 
     { 
         "EventType": "DEPLOYMENT_STARTED", 
         "TriggeredBy": "USER", 
         "Description": "Deployment started", 
         "OccurredAt": "2021-09-17T21:43:54.205000+00:00" 
     } 
 ], 
 "PercentageComplete": 100.0, 
 "StartedAt": "2021-09-17T21:43:54.205000+00:00", 
 "CompletedAt": "2021-09-17T21:59:03.888000+00:00"
```
}

Para obter mais informações, consulte [Etapa 5: Implantação de uma configuração](https://docs.aws.amazon.com/appconfig/latest/userguide/appconfig-deploying.html) no Guia do AWS AppConfig usuário.

• Para obter detalhes da API, consulte [GetDeploymentn](https://awscli.amazonaws.com/v2/documentation/api/latest/reference/appconfig/get-deployment.html)a Referência de AWS CLI Comandos.

### **get-environment**

O código de exemplo a seguir mostra como usar get-environment.

AWS CLI

Para recuperar detalhes do ambiente

O get-environment exemplo a seguir retorna os detalhes e o estado do ambiente especificado.

```
aws appconfig get-environment \ 
     --application-id 339ohji \ 
     --environment-id 54j1r29
```
Saída:

```
{ 
     "ApplicationId": "339ohji", 
     "Id": "54j1r29", 
     "Name": "Example-Environment", 
     "State": "ReadyForDeployment"
}
```
Para obter mais informações, consulte [Etapa 2: Criação de um ambiente](https://docs.aws.amazon.com/appconfig/latest/userguide/appconfig-creating-environment.html) no Guia AWS AppConfig do usuário.

• Para obter detalhes da API, consulte [GetEnvironment](https://awscli.amazonaws.com/v2/documentation/api/latest/reference/appconfig/get-environment.html)na Referência de AWS CLI Comandos.

### **get-extension-association**

O código de exemplo a seguir mostra como usar get-extension-association.

AWS CLI

Para obter detalhes da associação de extensão

O get-extension-association exemplo a seguir exibe informações sobre uma associação de extensão.

```
aws appconfig get-extension-association \ 
     --region us-west-2 \ 
     --extension-association-id a1b2c3d4
```
Saída:

```
{ 
     "Id": "a1b2c3d4", 
     "ExtensionArn": "arn:aws:appconfig:us-west-2:123456789012:extension/S3-backup-
extension/1", 
     "ResourceArn": "arn:aws:appconfig:us-west-2:123456789012:application/Finance", 
     "Parameters": { 
         "S3bucket": "FinanceConfigurationBackup" 
     }, 
     "ExtensionVersionNumber": 1
}
```
Para obter mais informações, consulte Como [trabalhar com AWS AppConfig extensões](https://docs.aws.amazon.com/appconfig/latest/userguide/working-with-appconfig-extensions.html) no Guia AWS AppConfig do usuário.

• Para obter detalhes da API, consulte [GetExtensionAssociationn](https://awscli.amazonaws.com/v2/documentation/api/latest/reference/appconfig/get-extension-association.html)a Referência de AWS CLI Comandos.

### **get-extension**

O código de exemplo a seguir mostra como usar get-extension.

# AWS CLI

Para obter detalhes da extensão

O get-extension exemplo a seguir exibe informações sobre uma extensão.

```
aws appconfig get-extension \ 
     --region us-west-2 \ 
     --extension-identifier S3-backup-extension
```

```
{ 
     "Id": "1A2B3C4D", 
     "Name": "S3-backup-extension", 
     "VersionNumber": 1, 
     "Arn": "arn:aws:appconfig:us-west-2:123456789012:extension/S3-backup-
extension/1", 
     "Actions": { 
          "PRE_CREATE_HOSTED_CONFIGURATION_VERSION": [ 
\{\hspace{.1cm} \} "Name": "S3backup", 
                  "Uri": "arn:aws:lambda:us-
west-2:123456789012:function:S3backupfunction", 
                  "RoleArn": "arn:aws:iam::123456789012:role/appconfigextensionrole" 
 } 
         ] 
     }, 
     "Parameters": { 
         "S3bucket": { 
              "Required": true 
         } 
     }
}
```
Para obter mais informações, consulte Como [trabalhar com AWS AppConfig extensões](https://docs.aws.amazon.com/appconfig/latest/userguide/working-with-appconfig-extensions.html) no Guia AWS AppConfig do usuário.

• Para obter detalhes da API, consulte [GetExtensionn](https://awscli.amazonaws.com/v2/documentation/api/latest/reference/appconfig/get-extension.html)a Referência de AWS CLI Comandos.

# **get-hosted-configuration-version**

O código de exemplo a seguir mostra como usar get-hosted-configuration-version.

AWS CLI

Para recuperar detalhes da configuração hospedada

O get-hosted-configuration-version exemplo a seguir recupera os detalhes da configuração AWS AppConfig hospedada.

```
aws appconfig get-hosted-configuration-version \ 
     --application-id 339ohji \ 
     --configuration-profile-id ur8hx2f \ 
     --version-number 1 \
```
hosted-configuration-version-output

Conteúdo de hosted-configuration-version-output:

{ "Name": "ExampleApplication", "Id": ExampleID, "Rank": 7 }

Saída:

```
{ 
     "ApplicationId": "339ohji", 
     "ConfigurationProfileId": "ur8hx2f", 
     "VersionNumber": "1", 
     "ContentType": "application/json"
}
```
Para obter mais informações, consulte [Sobre o armazenamento de configuração AWS AppConfig](https://docs.aws.amazon.com/appconfig/latest/userguide/appconfig-creating-configuration-and-profile.html#appconfig-creating-configuration-and-profile-about-hosted-store)  [hospedado](https://docs.aws.amazon.com/appconfig/latest/userguide/appconfig-creating-configuration-and-profile.html#appconfig-creating-configuration-and-profile-about-hosted-store) no Guia AWS AppConfig do usuário.

• Para obter detalhes da API, consulte [GetHostedConfigurationVersionn](https://awscli.amazonaws.com/v2/documentation/api/latest/reference/appconfig/get-hosted-configuration-version.html)a Referência de AWS CLI Comandos.

#### **list-applications**

O código de exemplo a seguir mostra como usar list-applications.

AWS CLI

Para listar os aplicativos disponíveis

O list-applications exemplo a seguir lista os aplicativos disponíveis em sua AWS conta.

aws appconfig list-applications

```
{ 
     "Items": [ 
          { 
              "Id": "339ohji", 
              "Name": "test-application", 
              "Description": "An application used for creating an example."
```

```
 }, 
            { 
                   "Id": "rwalwu7", 
                  "Name": "Test-Application" 
            } 
     \mathbf{I}}
```
Para obter mais informações, consulte [Etapa 1: Criação de um AWS AppConfig aplicativo](https://docs.aws.amazon.com/appconfig/latest/userguide/appconfig-creating-application.html) no Guia AWS AppConfig do usuário.

• Para obter detalhes da API, consulte [ListApplicationsn](https://awscli.amazonaws.com/v2/documentation/api/latest/reference/appconfig/list-applications.html)a Referência de AWS CLI Comandos.

# **list-configuration-profiles**

O código de exemplo a seguir mostra como usar list-configuration-profiles.

# AWS CLI

Para listar os perfis de configuração disponíveis

O list-configuration-profiles exemplo a seguir lista os perfis de configuração disponíveis para o aplicativo especificado.

```
aws appconfig list-configuration-profiles \ 
     --application-id 339ohji
```
Saída:

```
{ 
     "Items": [ 
          { 
               "ApplicationId": "339ohji", 
               "Id": "ur8hx2f", 
               "Name": "Example-Configuration-Profile", 
               "LocationUri": "ssm-parameter://Example-Parameter" 
          } 
    \mathbf{I}}
```
Para obter mais informações, consulte [Etapa 3: Criar uma configuração e um perfil de](https://docs.aws.amazon.com/appconfig/latest/userguide/appconfig-creating-configuration-and-profile.html)  [configuração](https://docs.aws.amazon.com/appconfig/latest/userguide/appconfig-creating-configuration-and-profile.html) no Guia AWS AppConfig do usuário.

• Para obter detalhes da API, consulte [ListConfigurationProfilesn](https://awscli.amazonaws.com/v2/documentation/api/latest/reference/appconfig/list-configuration-profiles.html)a Referência de AWS CLI Comandos.

# **list-deployment-strategies**

O código de exemplo a seguir mostra como usar list-deployment-strategies.

# AWS CLI

Para listar as estratégias de implantação disponíveis

O list-deployment-strategies exemplo a seguir lista as estratégias de implantação disponíveis em sua AWS conta.

aws appconfig list-deployment-strategies

```
{ 
     "Items": [ 
          { 
              "Id": "1225qzk", 
              "Name": "Example-Deployment", 
              "DeploymentDurationInMinutes": 15, 
              "GrowthType": "LINEAR", 
              "GrowthFactor": 25.0, 
              "FinalBakeTimeInMinutes": 0, 
              "ReplicateTo": "SSM_DOCUMENT" 
          }, 
          { 
              "Id": "AppConfig.AllAtOnce", 
              "Name": "AppConfig.AllAtOnce", 
              "Description": "Quick", 
              "DeploymentDurationInMinutes": 0, 
              "GrowthType": "LINEAR", 
              "GrowthFactor": 100.0, 
              "FinalBakeTimeInMinutes": 10, 
              "ReplicateTo": "NONE" 
          }, 
          { 
              "Id": "AppConfig.Linear50PercentEvery30Seconds", 
              "Name": "AppConfig.Linear50PercentEvery30Seconds",
```

```
 "Description": "Test/Demo", 
              "DeploymentDurationInMinutes": 1, 
              "GrowthType": "LINEAR", 
              "GrowthFactor": 50.0, 
              "FinalBakeTimeInMinutes": 1, 
              "ReplicateTo": "NONE" 
         }, 
          { 
              "Id": "AppConfig.Canary10Percent20Minutes", 
              "Name": "AppConfig.Canary10Percent20Minutes", 
              "Description": "AWS Recommended", 
              "DeploymentDurationInMinutes": 20, 
              "GrowthType": "EXPONENTIAL", 
              "GrowthFactor": 10.0, 
              "FinalBakeTimeInMinutes": 10, 
              "ReplicateTo": "NONE" 
         } 
     ]
}
```
Para obter mais informações, consulte [Etapa 4: Criação de uma estratégia de implantação](https://docs.aws.amazon.com/appconfig/latest/userguide/appconfig-creating-deployment-strategy.html) no Guia AWS AppConfig do usuário.

• Para obter detalhes da API, consulte [ListDeploymentStrategies](https://awscli.amazonaws.com/v2/documentation/api/latest/reference/appconfig/list-deployment-strategies.html)na Referência de AWS CLI Comandos.

# **list-deployments**

O código de exemplo a seguir mostra como usar list-deployments.

### AWS CLI

Para listar as implantações disponíveis

O list-deployments exemplo a seguir lista as implantações disponíveis em sua AWS conta para o aplicativo e o ambiente especificados.

```
aws appconfig list-deployments \ 
     --application-id 339ohji \ 
     --environment-id 54j1r29
```

```
{ 
     "Items": [ 
         { 
              "DeploymentNumber": 1, 
              "ConfigurationName": "Example-Configuration-Profile", 
              "ConfigurationVersion": "1", 
              "DeploymentDurationInMinutes": 15, 
              "GrowthType": "LINEAR", 
              "GrowthFactor": 25.0, 
              "FinalBakeTimeInMinutes": 0, 
              "State": "COMPLETE", 
              "PercentageComplete": 100.0, 
              "StartedAt": "2021-09-17T21:43:54.205000+00:00", 
              "CompletedAt": "2021-09-17T21:59:03.888000+00:00" 
         } 
     ]
}
```
Para obter mais informações, consulte [Etapa 5: Implantação de uma configuração](https://docs.aws.amazon.com/appconfig/latest/userguide/appconfig-deploying.html) no Guia do AWS AppConfig usuário.

• Para obter detalhes da API, consulte [ListDeployments](https://awscli.amazonaws.com/v2/documentation/api/latest/reference/appconfig/list-deployments.html)na Referência de AWS CLI Comandos.

# **list-environments**

O código de exemplo a seguir mostra como usar list-environments.

AWS CLI

Para listar os ambientes disponíveis

O list-environments exemplo a seguir lista os ambientes disponíveis em sua AWS conta para o aplicativo especificado.

```
aws appconfig list-environments \ 
     --application-id 339ohji
```
Saída:

{ "Items": [ {

```
 "ApplicationId": "339ohji", 
               "Id": "54j1r29", 
               "Name": "Example-Environment", 
               "State": "ReadyForDeployment" 
          } 
     ]
}
```
Para obter mais informações, consulte [Etapa 2: Criação de um ambiente](https://docs.aws.amazon.com/appconfig/latest/userguide/appconfig-creating-environment.html) no Guia AWS AppConfig do usuário.

• Para obter detalhes da API, consulte [ListEnvironmentsn](https://awscli.amazonaws.com/v2/documentation/api/latest/reference/appconfig/list-environments.html)a Referência de AWS CLI Comandos.

# **list-extension-associations**

O código de exemplo a seguir mostra como usar list-extension-associations.

# AWS CLI

Para listar todas as associações de AWS AppConfig extensão em sua AWS conta para uma AWS região

O list-extension-associations exemplo a seguir lista todas as associações de AWS AppConfig extensão da AWS conta atual em uma AWS região específica.

```
aws appconfig list-extension-associations \ 
     --region us-west-2
```

```
{ 
     "Items": [ 
         { 
              "Id": "a1b2c3d4", 
              "ExtensionArn": "arn:aws:appconfig:us-west-2:123456789012:extension/S3-
backup-extension/1", 
              "ResourceArn": "arn:aws:appconfig:us-west-2:123456789012:application/
Finance" 
         } 
     ]
}
```
Para obter mais informações, consulte Como [trabalhar com AWS AppConfig extensões](https://docs.aws.amazon.com/appconfig/latest/userguide/working-with-appconfig-extensions.html) no Guia AWS AppConfig do usuário.

• Para obter detalhes da API, consulte [ListExtensionAssociations](https://awscli.amazonaws.com/v2/documentation/api/latest/reference/appconfig/list-extension-associations.html)na Referência de AWS CLI Comandos.

## **list-extensions**

O código de exemplo a seguir mostra como usar list-extensions.

### AWS CLI

Para listar todas AWS AppConfig as extensões em sua AWS conta para uma AWS região

O list-extensions exemplo a seguir lista todas as AWS AppConfig extensões da AWS conta atual em uma AWS região específica. O comando retorna extensões personalizadas e criadas por AWS autoria.

```
aws appconfig list-extensions \ 
     --region us-west-2
```

```
{ 
     "Items": [ 
         { 
              "Id": "1A2B3C4D", 
              "Name": "S3-backup-extension", 
             "VersionNumber": 1, 
             "Arn": "arn:aws:appconfig:us-west-2:123456789012:extension/1A2B3C4D/1" 
         }, 
         { 
             "Id": "AWS.AppConfig.FeatureFlags", 
              "Name": "AppConfig Feature Flags Helper", 
              "VersionNumber": 1, 
             "Arn": "arn:aws:appconfig:us-west-2::extension/
AWS.AppConfig.FeatureFlags/1", 
              "Description": "Validates AppConfig feature flag data automatically 
  against a JSON schema that includes structure and constraints. Also transforms 
  feature flag data prior to sending to the client. This extension is automatically 
  associated to configuration profiles with type \"AWS.AppConfig.FeatureFlags\"." 
         }, 
         {
```

```
 "Id": "AWS.AppConfig.JiraIntegration", 
             "Name": "AppConfig integration with Atlassian Jira", 
             "VersionNumber": 1, 
             "Arn": "arn:aws:appconfig:us-west-2::extension/
AWS.AppConfig.JiraIntegration/1", 
             "Description": "Exports feature flag data from AWS AppConfig into 
  Jira. The lifecycle of each feature flag in AppConfig is tracked in Jira as an 
  individual issue. Customers can see in Jira when flags are updated, turned on or 
  off. Works in conjunction with the AppConfig app in the Atlassian Marketplace and 
  is automatically associated to configuration profiles configured within that app." 
         }, 
         { 
             "Id": "AWS.AppConfig.DeploymentNotificationsToEventBridge", 
             "Name": "AppConfig deployment events to Amazon EventBridge", 
             "VersionNumber": 1, 
             "Arn": "arn:aws:appconfig:us-west-2::extension/
AWS.AppConfig.DeploymentNotificationsToEventBridge/1", 
             "Description": "Sends events to Amazon EventBridge when a deployment 
  of configuration data in AppConfig is started, completed, or rolled back. Can 
  be associated to the following resources in AppConfig: Application, Environment, 
  Configuration Profile." 
         }, 
         { 
             "Id": "AWS.AppConfig.DeploymentNotificationsToSqs", 
             "Name": "AppConfig deployment events to Amazon SQS", 
             "VersionNumber": 1, 
             "Arn": "arn:aws:appconfig:us-west-2::extension/
AWS.AppConfig.DeploymentNotificationsToSqs/1", 
             "Description": "Sends messages to the configured Amazon SQS queue when 
  a deployment of configuration data in AppConfig is started, completed, or rolled 
  back. Can be associated to the following resources in AppConfig: Application, 
  Environment, Configuration Profile." 
         }, 
         { 
             "Id": "AWS.AppConfig.DeploymentNotificationsToSns", 
             "Name": "AppConfig deployment events to Amazon SNS", 
             "VersionNumber": 1, 
             "Description": "Sends events to the configured Amazon SNS topic when 
  a deployment of configuration data in AppConfig is started, completed, or rolled 
  back. Can be associated to the following resources in AppConfig: Application, 
  Environment, Configuration Profile." 
 } 
     ]
```
}

Para obter mais informações, consulte Como [trabalhar com AWS AppConfig extensões](https://docs.aws.amazon.com/appconfig/latest/userguide/working-with-appconfig-extensions.html) no Guia AWS AppConfig do usuário.

• Para obter detalhes da API, consulte [ListExtensionsn](https://awscli.amazonaws.com/v2/documentation/api/latest/reference/appconfig/list-extensions.html)a Referência de AWS CLI Comandos.

# **list-hosted-configuration-versions**

O código de exemplo a seguir mostra como usar list-hosted-configuration-versions.

### AWS CLI

Para listar as versões de configuração hospedada disponíveis

```
O list-hosted-configuration-versions exemplo a seguir lista as versões de 
configuração hospedadas no repositório de configurações AWS AppConfig hospedado para o 
aplicativo e o perfil de configuração especificados.
```

```
aws appconfig list-hosted-configuration-versions \ 
     --application-id 339ohji \ 
     --configuration-profile-id ur8hx2f
```
Saída:

```
{ 
     "Items": [ 
          { 
               "ApplicationId": "339ohji", 
               "ConfigurationProfileId": "ur8hx2f", 
               "VersionNumber": 1, 
               "ContentType": "application/json" 
          } 
     ]
}
```
Para obter mais informações, consulte [Sobre o armazenamento de configuração AWS AppConfig](https://docs.aws.amazon.com/appconfig/latest/userguide/appconfig-creating-configuration-and-profile.html#appconfig-creating-configuration-and-profile-about-hosted-store)  [hospedado](https://docs.aws.amazon.com/appconfig/latest/userguide/appconfig-creating-configuration-and-profile.html#appconfig-creating-configuration-and-profile-about-hosted-store) no Guia AWS AppConfig do usuário.

• Para obter detalhes da API, consulte [ListHostedConfigurationVersions](https://awscli.amazonaws.com/v2/documentation/api/latest/reference/appconfig/list-hosted-configuration-versions.html)na Referência de AWS CLI Comandos.

## **list-tags-for-resource**

O código de exemplo a seguir mostra como usar list-tags-for-resource.

#### AWS CLI

Para listar as tags de um aplicativo

O list-tags-for-resource exemplo a seguir lista as tags de um aplicativo especificado.

```
aws appconfig list-tags-for-resource \ 
     --resource-arn arn:aws:appconfig:us-east-1:682428703967:application/339ohji
```
Saída:

```
{ 
      "Tags": { 
           "group1": "1" 
      }
}
```
Para obter mais informações, consulte [Etapa 1: Criação de um AWS AppConfig aplicativo](https://docs.aws.amazon.com/appconfig/latest/userguide/appconfig-creating-application.html) no Guia AWS AppConfig do usuário.

• Para obter detalhes da API, consulte [ListTagsForResource](https://awscli.amazonaws.com/v2/documentation/api/latest/reference/appconfig/list-tags-for-resource.html)na Referência de AWS CLI Comandos.

### **start-deployment**

O código de exemplo a seguir mostra como usar start-deployment.

# AWS CLI

Para iniciar uma implantação de configuração

O start-deployment exemplo a seguir inicia uma implantação no aplicativo usando o ambiente, a estratégia de implantação e o perfil de configuração especificados.

```
aws appconfig start-deployment \ 
     --application-id 339ohji \ 
     --environment-id 54j1r29 \ 
     --deployment-strategy-id 1225qzk \
```

```
 --configuration-profile-id ur8hx2f \ 
 --configuration-version 1
```
#### Saída:

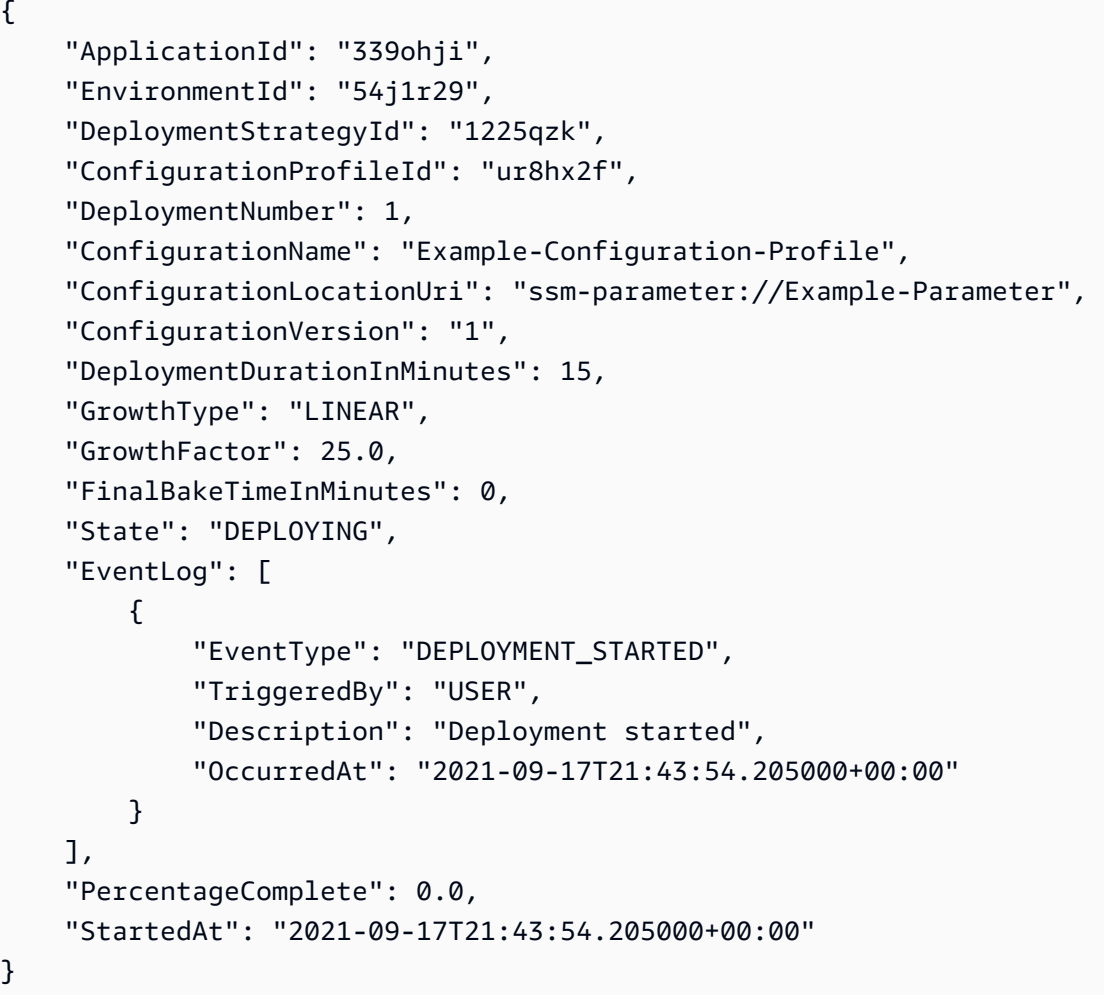

Para obter mais informações, consulte [Etapa 5: Implantação de uma configuração](https://docs.aws.amazon.com/appconfig/latest/userguide/appconfig-deploying.html) no Guia do AWS AppConfig usuário.

• Para obter detalhes da API, consulte [StartDeploymentn](https://awscli.amazonaws.com/v2/documentation/api/latest/reference/appconfig/start-deployment.html)a Referência de AWS CLI Comandos.

# **stop-deployment**

O código de exemplo a seguir mostra como usar stop-deployment.

AWS CLI

Para interromper a implantação da configuração

O stop-deployment exemplo a seguir interrompe a implantação de uma configuração de aplicativo no ambiente especificado.

```
aws appconfig stop-deployment \ 
     --application-id 339ohji \ 
     --environment-id 54j1r29 \ 
     --deployment-number 2
```
Saída:

```
{ 
     "DeploymentNumber": 0, 
     "DeploymentDurationInMinutes": 0, 
     "GrowthFactor": 0.0, 
     "FinalBakeTimeInMinutes": 0, 
     "PercentageComplete": 0.0
}
```
Para obter mais informações, consulte [Etapa 5: Implantação de uma configuração](https://docs.aws.amazon.com/appconfig/latest/userguide/appconfig-deploying.html) no Guia do AWS AppConfig usuário.

• Para obter detalhes da API, consulte [StopDeployment](https://awscli.amazonaws.com/v2/documentation/api/latest/reference/appconfig/stop-deployment.html)na Referência de AWS CLI Comandos.

#### **tag-resource**

O código de exemplo a seguir mostra como usar tag-resource.

AWS CLI

Para marcar um aplicativo

O tag-resource exemplo a seguir marca um recurso do aplicativo.

```
aws appconfig tag-resource \ 
    --resource-arn arn:aws:appconfig:us-east-1:682428703967:application/339ohji \
     --tags '{"group1" : "1"}'
```
Este comando não produz saída.

Para obter mais informações, consulte [Etapa 1: Criação de um AWS AppConfig aplicativo](https://docs.aws.amazon.com/appconfig/latest/userguide/appconfig-creating-application.html) no Guia AWS AppConfig do usuário.

• Para obter detalhes da API, consulte [TagResourcen](https://awscli.amazonaws.com/v2/documentation/api/latest/reference/appconfig/tag-resource.html)a Referência de AWS CLI Comandos.

#### **untag-resource**

O código de exemplo a seguir mostra como usar untag-resource.

#### AWS CLI

Para remover uma tag de um aplicativo

O untag-resource exemplo a seguir remove a tag group1 do aplicativo especificado.

```
aws appconfig untag-resource \ 
    --resource-arn arn:aws:appconfig:us-east-1:111122223333:application/339ohji \
     --tag-keys '["group1"]'
```
Este comando não produz saída.

Para obter mais informações, consulte [Etapa 1: Criação de um AWS AppConfig aplicativo](https://docs.aws.amazon.com/appconfig/latest/userguide/appconfig-creating-application.html) no Guia AWS AppConfig do usuário.

• Para obter detalhes da API, consulte [UntagResourcen](https://awscli.amazonaws.com/v2/documentation/api/latest/reference/appconfig/untag-resource.html)a Referência de AWS CLI Comandos.

### **update-application**

O código de exemplo a seguir mostra como usar update-application.

AWS CLI

Para atualizar um aplicativo

O update-application exemplo a seguir atualiza o nome do aplicativo especificado.

```
aws appconfig update-application \ 
     --application-id 339ohji \ 
     --name "Example-Application"
```

```
{ 
     "Id": "339ohji", 
     "Name": "Example-Application", 
     "Description": "An application used for creating an example."
}
```
Para obter mais informações, consulte [Etapa 1: Criação de um AWS AppConfig aplicativo](https://docs.aws.amazon.com/appconfig/latest/userguide/appconfig-creating-application.html) no Guia AWS AppConfig do usuário.

• Para obter detalhes da API, consulte [UpdateApplicationn](https://awscli.amazonaws.com/v2/documentation/api/latest/reference/appconfig/update-application.html)a Referência de AWS CLI Comandos.

# **update-configuration-profile**

O código de exemplo a seguir mostra como usar update-configuration-profile.

# AWS CLI

Para atualizar um perfil de configuração

O update-configuration-profile exemplo a seguir atualiza a descrição do perfil de configuração especificado.

```
aws appconfig update-configuration-profile \
```

```
 --application-id 339ohji \
```
- --configuration-profile-id ur8hx2f \
- --description "Configuration profile used for examples."

Saída:

```
{ 
     "ApplicationId": "339ohji", 
     "Id": "ur8hx2f", 
     "Name": "Example-Configuration-Profile", 
     "Description": "Configuration profile used for examples.", 
     "LocationUri": "ssm-parameter://Example-Parameter", 
     "RetrievalRoleArn": "arn:aws:iam::111122223333:role/Example-App-Config-Role"
}
```
Para obter mais informações, consulte [Etapa 3: Criar uma configuração e um perfil de](https://docs.aws.amazon.com/appconfig/latest/userguide/appconfig-creating-configuration-and-profile.html)  [configuração](https://docs.aws.amazon.com/appconfig/latest/userguide/appconfig-creating-configuration-and-profile.html) no Guia AWS AppConfig do usuário.

• Para obter detalhes da API, consulte [UpdateConfigurationProfilen](https://awscli.amazonaws.com/v2/documentation/api/latest/reference/appconfig/update-configuration-profile.html)a Referência de AWS CLI Comandos.

# **update-deployment-strategy**

O código de exemplo a seguir mostra como usar update-deployment-strategy.

## AWS CLI

Para atualizar uma estratégia de implantação

O update-deployment-strategy exemplo a seguir atualiza o tempo final de cozimento para 20 minutos na estratégia de implantação especificada.

```
aws appconfig update-deployment-strategy \ 
     --deployment-strategy-id 1225qzk \ 
     --final-bake-time-in-minutes 20
```
Saída:

```
{ 
     "Id": "1225qzk", 
     "Name": "Example-Deployment", 
     "DeploymentDurationInMinutes": 15, 
     "GrowthType": "LINEAR", 
     "GrowthFactor": 25.0, 
     "FinalBakeTimeInMinutes": 20, 
     "ReplicateTo": "SSM_DOCUMENT"
}
```
Para obter mais informações, consulte [Etapa 4: Criação de uma estratégia de implantação](https://docs.aws.amazon.com/appconfig/latest/userguide/appconfig-creating-deployment-strategy.html) no Guia AWS AppConfig do usuário.

• Para obter detalhes da API, consulte [UpdateDeploymentStrategyn](https://awscli.amazonaws.com/v2/documentation/api/latest/reference/appconfig/update-deployment-strategy.html)a Referência de AWS CLI Comandos.

### **update-environment**

O código de exemplo a seguir mostra como usar update-environment.

AWS CLI

Para atualizar um ambiente

O update-environment exemplo a seguir atualiza a descrição de um ambiente.

```
aws appconfig update-environment \ 
     --application-id 339ohji \
```

```
 --environment-id 54j1r29 \ 
 --description "An environment for examples."
```
Saída:

```
{ 
     "ApplicationId": "339ohji", 
     "Id": "54j1r29", 
     "Name": "Example-Environment", 
     "Description": "An environment for examples.", 
     "State": "RolledBack"
}
```
Para obter mais informações, consulte [Etapa 2: Criação de um ambiente](https://docs.aws.amazon.com/appconfig/latest/userguide/appconfig-creating-environment.html) no Guia AWS AppConfig do usuário.

• Para obter detalhes da API, consulte [UpdateEnvironmentn](https://awscli.amazonaws.com/v2/documentation/api/latest/reference/appconfig/update-environment.html)a Referência de AWS CLI Comandos.

### **update-extension-association**

O código de exemplo a seguir mostra como usar update-extension-association.

AWS CLI

Para atualizar uma associação AWS AppConfig de extensão

O update-extension-association exemplo a seguir adiciona um novo valor de parâmetro a uma associação de extensão em AWS AppConfig.

```
aws appconfig update-extension-association \ 
     --region us-west-2 \ 
     --extension-association-id a1b2c3d4 \ 
     --parameters S3bucket=FinanceMobileApp
```

```
{ 
     "Id": "a1b2c3d4", 
     "ExtensionArn": "arn:aws:appconfig:us-west-2:123456789012:extension/S3-backup-
extension/1",
```

```
 "ResourceArn": "arn:aws:appconfig:us-west-2:123456789012:application/Finance", 
     "Parameters": { 
         "S3bucket": "FinanceMobileApp" 
     }, 
     "ExtensionVersionNumber": 1
}
```
Para obter mais informações, consulte Como [trabalhar com AWS AppConfig extensões](https://docs.aws.amazon.com/appconfig/latest/userguide/working-with-appconfig-extensions.html) no Guia AWS AppConfig do usuário.

• Para obter detalhes da API, consulte [UpdateExtensionAssociation](https://awscli.amazonaws.com/v2/documentation/api/latest/reference/appconfig/update-extension-association.html)na Referência de AWS CLI Comandos.

### **update-extension**

O código de exemplo a seguir mostra como usar update-extension.

# AWS CLI

Para atualizar uma AWS AppConfig extensão

O update-extension exemplo a seguir adiciona um parâmetro adicional Key a uma extensão em AWS AppConfig.

```
aws appconfig update-extension \ 
     --region us-west-2 \ 
     --extension-identifier S3-backup-extension \ 
     --parameters S3bucket={Required=true},CampaignID={Required=false}
```

```
{ 
     "Id": "1A2B3C4D", 
     "Name": "S3-backup-extension", 
     "VersionNumber": 1, 
     "Arn": "arn:aws:appconfig:us-west-2:123456789012:extension/1A2B3C4D/1", 
     "Actions": { 
          "PRE_CREATE_HOSTED_CONFIGURATION_VERSION": [ 
\{\hspace{.1cm} \} "Name": "S3backup", 
                  "Uri": "arn:aws:lambda:us-
west-2:123456789012:function:S3backupfunction",
```

```
 "RoleArn": "arn:aws:iam::123456789012:role/appconfigextensionrole" 
 } 
         ] 
     }, 
     "Parameters": { 
         "CampaignID": { 
              "Required": false 
         }, 
         "S3bucket": { 
              "Required": true 
         } 
     }
```
Para obter mais informações, consulte Como [trabalhar com AWS AppConfig extensões](https://docs.aws.amazon.com/appconfig/latest/userguide/working-with-appconfig-extensions.html) no Guia AWS AppConfig do usuário.

• Para obter detalhes da API, consulte [UpdateExtensionn](https://awscli.amazonaws.com/v2/documentation/api/latest/reference/appconfig/update-extension.html)a Referência de AWS CLI Comandos.

# **validate-configuration**

O código de exemplo a seguir mostra como usar validate-configuration.

# AWS CLI

}

Para validar uma configuração

O validate-configuration exemplo a seguir usa os validadores em um perfil de configuração para validar uma configuração.

```
aws appconfig validate-configuration \ 
     --application-id abc1234 \ 
     --configuration-profile-id ur8hx2f \ 
     --configuration-version 1
```
O comando não produz nenhuma saída.

Para obter mais informações, consulte [Etapa 3: Criar uma configuração e um perfil de](https://docs.aws.amazon.com/appconfig/latest/userguide/appconfig-creating-configuration-and-profile.html)  [configuração](https://docs.aws.amazon.com/appconfig/latest/userguide/appconfig-creating-configuration-and-profile.html) no Guia AWS AppConfig do usuário.

• Para obter detalhes da API, consulte [ValidateConfiguration](https://awscli.amazonaws.com/v2/documentation/api/latest/reference/appconfig/validate-configuration.html)na Referência de AWS CLI Comandos.

# Exemplos de Application Auto Scaling usando AWS CLI

Os exemplos de código a seguir mostram como realizar ações e implementar cenários comuns usando o AWS Command Line Interface with Application Auto Scaling.

Ações são trechos de código de programas maiores e devem ser executadas em contexto. Embora as ações mostrem como chamar funções de serviço específicas, é possível ver as ações contextualizadas em seus devidos cenários e exemplos entre serviços.

Cenários são exemplos de código que mostram como realizar uma tarefa específica chamando várias funções dentro do mesmo serviço.

Cada exemplo inclui um link para GitHub, onde você pode encontrar instruções sobre como configurar e executar o código no contexto.

Tópicos

• [Ações](#page-378-0)

Ações

# **delete-scaling-policy**

O código de exemplo a seguir mostra como usar delete-scaling-policy.

AWS CLI

Para excluir uma política de escalabilidade

Este exemplo exclui uma política de escalabilidade para o aplicativo web do serviço Amazon ECS executado no cluster padrão.

Comando:

```
aws application-autoscaling delete-scaling-policy --policy-name web-app-cpu-lt-25 --
scalable-dimension ecs:service:DesiredCount --resource-id service/default/web-app --
service-namespace ecs
```
• Para obter detalhes da API, consulte [DeleteScalingPolicyn](https://awscli.amazonaws.com/v2/documentation/api/latest/reference/application-autoscaling/delete-scaling-policy.html)a Referência de AWS CLI Comandos.

# **delete-scheduled-action**

O código de exemplo a seguir mostra como usar delete-scheduled-action.

### AWS CLI

Para excluir uma ação programada

O delete-scheduled-action exemplo a seguir exclui a ação programada especificada da frota Amazon AppStream 2.0 especificada:

```
aws application-autoscaling delete-scheduled-action \ 
     --service-namespace appstream \ 
     --scalable-dimension appstream:fleet:DesiredCapacity \ 
     --resource-id fleet/sample-fleet \ 
     --scheduled-action-name my-recurring-action
```
Este comando não produz saída.

Para obter mais informações, consulte [Escalabilidade programada](https://docs.aws.amazon.com/autoscaling/application/userguide/application-auto-scaling-scheduled-scaling.html) no Guia do usuário do Application Auto Scaling.

• Para obter detalhes da API, consulte [DeleteScheduledAction](https://awscli.amazonaws.com/v2/documentation/api/latest/reference/application-autoscaling/delete-scheduled-action.html)na Referência de AWS CLI Comandos.

# **deregister-scalable-target**

O código de exemplo a seguir mostra como usar deregister-scalable-target.

AWS CLI

Para cancelar o registro de uma meta escalável

Este exemplo cancela o registro de um destino escalável para um serviço do Amazon ECS chamado web-app que está sendo executado no cluster padrão.

Comando:

```
aws application-autoscaling deregister-scalable-target --service-namespace ecs --
scalable-dimension ecs:service:DesiredCount --resource-id service/default/web-app
```
Este exemplo cancela o registro de uma meta escalável para um recurso personalizado. O custom-resource-id arquivo.txt contém uma string que identifica o ID do recurso, que, para um
recurso personalizado, é o caminho para o recurso personalizado por meio do endpoint do Amazon API Gateway.

Comando:

```
aws application-autoscaling deregister-scalable-target --service-namespace custom-
resource --scalable-dimension custom-resource:ResourceType:Property --resource-id 
  file://~/custom-resource-id.txt
```
Conteúdo do custom-resource-id arquivo.txt:

```
https://example.execute-api.us-west-2.amazonaws.com/prod/
scalableTargetDimensions/1-23456789
```
• Para obter detalhes da API, consulte [DeregisterScalableTargetn](https://awscli.amazonaws.com/v2/documentation/api/latest/reference/application-autoscaling/deregister-scalable-target.html)a Referência de AWS CLI Comandos.

### **describe-scalable-targets**

O código de exemplo a seguir mostra como usar describe-scalable-targets.

AWS CLI

Para descrever metas escaláveis

O describe-scalable-targets exemplo a seguir descreve os destinos escaláveis para o namespace do ecs serviço.

```
aws application-autoscaling describe-scalable-targets \ 
     --service-namespace ecs
```

```
{ 
     "ScalableTargets": [ 
          { 
              "ServiceNamespace": "ecs", 
              "ScalableDimension": "ecs:service:DesiredCount", 
              "ResourceId": "service/default/web-app", 
              "MinCapacity": 1, 
              "MaxCapacity": 10,
```

```
 "RoleARN": "arn:aws:iam::123456789012:role/
aws-service-role/ecs.application-autoscaling.amazonaws.com/
AWSServiceRoleForApplicationAutoScaling ECSService",
              "CreationTime": 1462558906.199, 
              "SuspendedState": { 
                  "DynamicScalingOutSuspended": false, 
                  "ScheduledScalingSuspended": false, 
                  "DynamicScalingInSuspended": false 
             }, 
              "ScalableTargetARN": "arn:aws:application-autoscaling:us-
west-2:123456789012:scalable-target/1234abcd56ab78cd901ef1234567890ab123" 
         } 
     ]
}
```
Para obter mais informações, consulte [AWS os serviços que você pode usar com o Application](https://docs.aws.amazon.com/autoscaling/application/userguide/integrated-services-list.html) [Auto Scaling](https://docs.aws.amazon.com/autoscaling/application/userguide/integrated-services-list.html) no Guia do Usuário do Application Auto Scaling.

• Para obter detalhes da API, consulte [DescribeScalableTargetsn](https://awscli.amazonaws.com/v2/documentation/api/latest/reference/application-autoscaling/describe-scalable-targets.html)a Referência de AWS CLI Comandos.

### **describe-scaling-activities**

O código de exemplo a seguir mostra como usar describe-scaling-activities.

AWS CLI

Exemplo 1: Para descrever as atividades de escalabilidade para o serviço Amazon ECS especificado

O describe-scaling-activities exemplo a seguir descreve as atividades de escalabilidade de um serviço do Amazon ECS chamado web-app que está sendo executado no default cluster. A saída mostra uma atividade de escalabilidade iniciada por uma política de escalabilidade.

```
aws application-autoscaling describe-scaling-activities \ 
     --service-namespace ecs \ 
     --resource-id service/default/web-app
```
Saída:

{

```
 "ScalingActivities": [ 
         { 
              "ScalableDimension": "ecs:service:DesiredCount", 
              "Description": "Setting desired count to 1.", 
              "ResourceId": "service/default/web-app", 
              "ActivityId": "e6c5f7d1-dbbb-4a3f-89b2-51f33e766399", 
              "StartTime": 1462575838.171, 
              "ServiceNamespace": "ecs", 
              "EndTime": 1462575872.111, 
              "Cause": "monitor alarm web-app-cpu-lt-25 in state ALARM triggered 
  policy web-app-cpu-lt-25", 
              "StatusMessage": "Successfully set desired count to 1. Change 
  successfully fulfilled by ecs.", 
              "StatusCode": "Successful" 
         } 
     ]
}
```
Para obter mais informações, consulte [Atividades de escalabilidade para Application Auto](https://docs.aws.amazon.com/autoscaling/application/userguide/application-auto-scaling-scaling-activities.html) Scaling no Guia do usuário do Application Auto Scaling.

Exemplo 2: Para descrever as atividades de escalabilidade para a tabela especificada do DynamoDB

O describe-scaling-activities exemplo a seguir descreve as atividades de escalabilidade de uma tabela do DynamoDB chamada. TestTable O resultado mostra as atividades de escalabilidade iniciadas por duas ações agendadas diferentes.

```
aws application-autoscaling describe-scaling-activities \ 
     --service-namespace dynamodb \ 
     --resource-id table/TestTable
```

```
{ 
     "ScalingActivities": [ 
         { 
              "ScalableDimension": "dynamodb:table:WriteCapacityUnits", 
              "Description": "Setting write capacity units to 10.", 
              "ResourceId": "table/my-table", 
              "ActivityId": "4d1308c0-bbcf-4514-a673-b0220ae38547", 
              "StartTime": 1561574415.086,
```

```
 "ServiceNamespace": "dynamodb", 
            "EndTime": 1561574449.51, 
             "Cause": "maximum capacity was set to 10", 
            "StatusMessage": "Successfully set write capacity units to 10. Change 
 successfully fulfilled by dynamodb.", 
            "StatusCode": "Successful" 
        }, 
        { 
            "ScalableDimension": "dynamodb:table:WriteCapacityUnits", 
            "Description": "Setting min capacity to 5 and max capacity to 10", 
            "ResourceId": "table/my-table", 
            "ActivityId": "f2b7847b-721d-4e01-8ef0-0c8d3bacc1c7", 
            "StartTime": 1561574414.644, 
            "ServiceNamespace": "dynamodb", 
            "Cause": "scheduled action name my-second-scheduled-action was 
 triggered", 
             "StatusMessage": "Successfully set min capacity to 5 and max capacity to 
 10", 
            "StatusCode": "Successful" 
        }, 
        { 
            "ScalableDimension": "dynamodb:table:WriteCapacityUnits", 
            "Description": "Setting write capacity units to 15.", 
            "ResourceId": "table/my-table", 
            "ActivityId": "d8ea4de6-9eaa-499f-b466-2cc5e681ba8b", 
            "StartTime": 1561574108.904, 
            "ServiceNamespace": "dynamodb", 
            "EndTime": 1561574140.255, 
            "Cause": "minimum capacity was set to 15", 
            "StatusMessage": "Successfully set write capacity units to 15. Change 
 successfully fulfilled by dynamodb.", 
            "StatusCode": "Successful" 
        }, 
        { 
            "ScalableDimension": "dynamodb:table:WriteCapacityUnits", 
            "Description": "Setting min capacity to 15 and max capacity to 20", 
            "ResourceId": "table/my-table", 
            "ActivityId": "3250fd06-6940-4e8e-bb1f-d494db7554d2", 
            "StartTime": 1561574108.512, 
            "ServiceNamespace": "dynamodb", 
            "Cause": "scheduled action name my-first-scheduled-action was 
 triggered", 
            "StatusMessage": "Successfully set min capacity to 15 and max capacity 
 to 20",
```

```
 "StatusCode": "Successful" 
           } 
      ]
}
```
Para obter mais informações, consulte [Atividades de escalabilidade para Application Auto](https://docs.aws.amazon.com/autoscaling/application/userguide/application-auto-scaling-scaling-activities.html) Scaling no Guia do usuário do Application Auto Scaling.

• Para obter detalhes da API, consulte [DescribeScalingActivitiesn](https://awscli.amazonaws.com/v2/documentation/api/latest/reference/application-autoscaling/describe-scaling-activities.html)a Referência de AWS CLI Comandos.

# **describe-scaling-policies**

O código de exemplo a seguir mostra como usar describe-scaling-policies.

### AWS CLI

Para descrever as políticas de escalabilidade

Este exemplo de comando descreve as políticas de escalabilidade para o namespace do serviço ecs.

#### Comando:

aws application-autoscaling describe-scaling-policies --service-namespace ecs

```
{ 
    "ScalingPolicies": [ 
        { 
            "PolicyName": "web-app-cpu-gt-75", 
            "ScalableDimension": "ecs:service:DesiredCount", 
            "ResourceId": "service/default/web-app", 
            "CreationTime": 1462561899.23, 
            "StepScalingPolicyConfiguration": { 
                "Cooldown": 60, 
                "StepAdjustments": [ 
\{ \} "ScalingAdjustment": 200, 
                        "MetricIntervalLowerBound": 0.0 
 } 
 ],
```

```
 "AdjustmentType": "PercentChangeInCapacity" 
             }, 
             "PolicyARN": "arn:aws:autoscaling:us-
west-2:012345678910:scalingPolicy:6d8972f3-efc8-437c-92d1-6270f29a66e7:resource/ecs/
service/default/web-app:policyName/web-app-cpu-gt-75", 
             "PolicyType": "StepScaling", 
             "Alarms": [ 
\overline{a} "AlarmName": "web-app-cpu-gt-75", 
                     "AlarmARN": "arn:aws:cloudwatch:us-
west-2:012345678910:alarm:web-app-cpu-gt-75" 
 } 
             ], 
             "ServiceNamespace": "ecs" 
         }, 
         { 
             "PolicyName": "web-app-cpu-lt-25", 
             "ScalableDimension": "ecs:service:DesiredCount", 
             "ResourceId": "service/default/web-app", 
             "CreationTime": 1462562575.099, 
             "StepScalingPolicyConfiguration": { 
                 "Cooldown": 1, 
                 "StepAdjustments": [ 
\{ "ScalingAdjustment": -50, 
                         "MetricIntervalUpperBound": 0.0 
1 1 1 1 1 1 1
 ], 
                 "AdjustmentType": "PercentChangeInCapacity" 
             }, 
             "PolicyARN": "arn:aws:autoscaling:us-
west-2:012345678910:scalingPolicy:6d8972f3-efc8-437c-92d1-6270f29a66e7:resource/ecs/
service/default/web-app:policyName/web-app-cpu-lt-25", 
             "PolicyType": "StepScaling", 
             "Alarms": [ 
\overline{a} "AlarmName": "web-app-cpu-lt-25", 
                     "AlarmARN": "arn:aws:cloudwatch:us-
west-2:012345678910:alarm:web-app-cpu-lt-25" 
 } 
             ], 
             "ServiceNamespace": "ecs" 
         } 
     ]
```
}

• Para obter detalhes da API, consulte [DescribeScalingPoliciesn](https://awscli.amazonaws.com/v2/documentation/api/latest/reference/application-autoscaling/describe-scaling-policies.html)a Referência de AWS CLI Comandos.

### **describe-scheduled-actions**

O código de exemplo a seguir mostra como usar describe-scheduled-actions.

#### AWS CLI

Para descrever ações agendadas

O describe-scheduled-actions exemplo a seguir exibe detalhes das ações agendadas para o namespace de serviço especificado:

```
aws application-autoscaling describe-scheduled-actions \ 
     --service-namespace dynamodb
```

```
{ 
     "ScheduledActions": [ 
         { 
              "ScalableDimension": "dynamodb:table:WriteCapacityUnits", 
              "Schedule": "at(2019-05-20T18:35:00)", 
              "ResourceId": "table/my-table", 
              "CreationTime": 1561571888.361, 
              "ScheduledActionARN": "arn:aws:autoscaling:us-
west-2:123456789012:scheduledAction:2d36aa3b-cdf9-4565-b290-81db519b227d:resource/
dynamodb/table/my-table:scheduledActionName/my-first-scheduled-action", 
              "ScalableTargetAction": { 
                  "MinCapacity": 15, 
                  "MaxCapacity": 20 
             }, 
              "ScheduledActionName": "my-first-scheduled-action", 
              "ServiceNamespace": "dynamodb" 
         }, 
         { 
              "ScalableDimension": "dynamodb:table:WriteCapacityUnits", 
              "Schedule": "at(2019-05-20T18:40:00)",
```

```
 "ResourceId": "table/my-table", 
              "CreationTime": 1561571946.021, 
              "ScheduledActionARN": "arn:aws:autoscaling:us-
west-2:123456789012:scheduledAction:2d36aa3b-cdf9-4565-b290-81db519b227d:resource/
dynamodb/table/my-table:scheduledActionName/my-second-scheduled-action", 
              "ScalableTargetAction": { 
                  "MinCapacity": 5, 
                  "MaxCapacity": 10 
              }, 
              "ScheduledActionName": "my-second-scheduled-action", 
              "ServiceNamespace": "dynamodb" 
         } 
    \mathbf{I}}
```
Para obter mais informações, consulte [Escalabilidade programada](https://docs.aws.amazon.com/autoscaling/application/userguide/application-auto-scaling-scheduled-scaling.html) no Guia do usuário do Application Auto Scaling.

• Para obter detalhes da API, consulte [DescribeScheduledActionsn](https://awscli.amazonaws.com/v2/documentation/api/latest/reference/application-autoscaling/describe-scheduled-actions.html)a Referência de AWS CLI Comandos.

## **list-tags-for-resource**

O código de exemplo a seguir mostra como usar list-tags-for-resource.

AWS CLI

Para listar as tags de um alvo escalável

O list-tags-for-resource exemplo a seguir lista os nomes e valores das chaves de tag que estão anexados ao destino escalável especificado por seu ARN.

```
aws application-autoscaling list-tags-for-resource \ 
     --resource-arn arn:aws:application-autoscaling:us-west-2:123456789012:scalable-
target/1234abcd56ab78cd901ef1234567890ab123
```

```
{ 
      "Tags": { 
          "environment": "production"
```
}

}

Para obter mais informações, consulte [Suporte de marcação para Application Auto](https://docs.aws.amazon.com/autoscaling/application/userguide/resource-tagging-support.html) Scaling no Guia do usuário do Application Auto Scaling.

• Para obter detalhes da API, consulte [ListTagsForResource](https://awscli.amazonaws.com/v2/documentation/api/latest/reference/application-autoscaling/list-tags-for-resource.html)na Referência de AWS CLI Comandos.

# **put-scaling-policy**

O código de exemplo a seguir mostra como usar put-scaling-policy.

AWS CLI

Exemplo 1: como aplicar uma política de escalabilidade com monitoramento do objetivo com uma especificação de métrica predefinida

O put-scaling-policy exemplo a seguir aplica uma política de escalabilidade de rastreamento de metas com uma especificação métrica predefinida a um serviço do Amazon ECS chamado web-app no cluster padrão. A política mantém a utilização média da CPU do serviço em 75 por cento, com períodos de recarga de expansão e expansão de 60 segundos. A saída contém os ARNs e os nomes dos dois CloudWatch alarmes criados em seu nome.

```
aws application-autoscaling put-scaling-policy --service-namespace ecs \
--scalable-dimension ecs:service:DesiredCount \
--resource-id service/default/web-app \
--policy-name cpu75-target-tracking-scaling-policy --policy-type 
 TargetTrackingScaling \
--target-tracking-scaling-policy-configuration file://config.json
```
Este exemplo pressupõe que você tenha um arquivo config.json no diretório atual com o seguinte conteúdo:

```
{ 
      "TargetValue": 75.0, 
      "PredefinedMetricSpecification": { 
           "PredefinedMetricType": "ECSServiceAverageCPUUtilization" 
      }, 
      "ScaleOutCooldown": 60, 
     "ScaleInCooldown": 60
```
}

Saída:

```
\{ "PolicyARN": "arn:aws:autoscaling:us-west-2:012345678910:scalingPolicy:6d8972f3-
efc8-437c-92d1-6270f29a66e7:resource/ecs/service/default/web-app:policyName/cpu75-
target-tracking-scaling-policy", 
     "Alarms": [ 
        \left\{ \right. "AlarmARN": "arn:aws:cloudwatch:us-
west-2:012345678910:alarm:TargetTracking-service/default/web-app-AlarmHigh-d4f0770c-
b46e-434a-a60f-3b36d653feca", 
              "AlarmName": "TargetTracking-service/default/web-app-AlarmHigh-d4f0770c-
b46e-434a-a60f-3b36d653feca" 
         }, 
         { 
              "AlarmARN": "arn:aws:cloudwatch:us-
west-2:012345678910:alarm:TargetTracking-service/default/web-app-AlarmLow-1b437334-
d19b-4a63-a812-6c67aaf2910d", 
              "AlarmName": "TargetTracking-service/default/web-app-AlarmLow-1b437334-
d19b-4a63-a812-6c67aaf2910d" 
         } 
    \mathbf{I}}
```
Exemplo 2: como aplicar uma política de escalabilidade com monitoramento do objetivo com uma especificação de métrica personalizada

O put-scaling-policy exemplo a seguir aplica uma política de escalabilidade de rastreamento de metas com uma especificação métrica personalizada a um serviço do Amazon ECS chamado web-app no cluster padrão. A política mantém a utilização média do serviço em 75 por cento, com períodos de espera de expansão e expansão de 60 segundos. A saída contém os ARNs e os nomes dos dois CloudWatch alarmes criados em seu nome.

```
aws application-autoscaling put-scaling-policy --service-namespace ecs \
--scalable-dimension ecs:service:DesiredCount \
--resource-id service/default/web-app \
--policy-name cms75-target-tracking-scaling-policy
--policy-type TargetTrackingScaling \
--target-tracking-scaling-policy-configuration file://config.json
```
Este exemplo pressupõe que você tenha um arquivo config.json no diretório atual com o seguinte conteúdo:

```
{ 
     "TargetValue":75.0, 
     "CustomizedMetricSpecification":{ 
          "MetricName":"MyUtilizationMetric", 
          "Namespace":"MyNamespace", 
          "Dimensions": [ 
\{\hspace{.1cm} \} "Name":"MyOptionalMetricDimensionName", 
                  "Value":"MyOptionalMetricDimensionValue" 
 } 
         ], 
         "Statistic":"Average", 
          "Unit":"Percent" 
     }, 
     "ScaleOutCooldown": 60, 
     "ScaleInCooldown": 60
}
```

```
\{ "PolicyARN": "arn:aws:autoscaling:us-west-2:012345678910:scalingPolicy: 
  8784a896-b2ba-47a1-b08c-27301cc499a1:resource/ecs/service/default/web-
app:policyName/cms75-target-tracking-scaling-policy", 
     "Alarms": [ 
         { 
             "AlarmARN": "arn:aws:cloudwatch:us-
west-2:012345678910:alarm:TargetTracking-service/default/web-app-
AlarmHigh-9bc77b56-0571-4276-ba0f-d4178882e0a0", 
             "AlarmName": "TargetTracking-service/default/web-app-
AlarmHigh-9bc77b56-0571-4276-ba0f-d4178882e0a0" 
         }, 
         { 
             "AlarmARN": "arn:aws:cloudwatch:us-
west-2:012345678910:alarm:TargetTracking-service/default/web-app-
AlarmLow-9b6ad934-6d37-438e-9e05-02836ddcbdc4", 
             "AlarmName": "TargetTracking-service/default/web-app-
AlarmLow-9b6ad934-6d37-438e-9e05-02836ddcbdc4" 
 } 
     ]
```
}

Exemplo 3: como aplicar uma política de escalabilidade com monitoramento do objetivo somente para expansão

O put-scaling-policy exemplo a seguir aplica uma política de escalabilidade de rastreamento de metas a um serviço do Amazon ECS chamado web-app no cluster padrão. A política é usada para escalar o serviço ECS quando a RequestCountPerTarget métrica do Application Load Balancer excede o limite. A saída contém o ARN e o nome do CloudWatch alarme criado em seu nome.

```
aws application-autoscaling put-scaling-policy \ 
     --service-namespace ecs \
```

```
 --scalable-dimension ecs:service:DesiredCount \
```

```
 --resource-id service/default/web-app \
```

```
 --policy-name alb-scale-out-target-tracking-scaling-policy \
```

```
 --policy-type TargetTrackingScaling \
```
--target-tracking-scaling-policy-configuration file://config.json

Conteúdo de config.json:

```
{ 
      "TargetValue": 1000.0, 
      "PredefinedMetricSpecification": { 
          "PredefinedMetricType": "ALBRequestCountPerTarget", 
           "ResourceLabel": "app/EC2Co-EcsEl-1TKLTMITMM0EO/f37c06a68c1748aa/
targetgroup/EC2Co-Defau-LDNM7Q3ZH1ZN/6d4ea56ca2d6a18d" 
      }, 
      "ScaleOutCooldown": 60, 
     "ScaleInCooldown": 60, 
     "DisableScaleIn": true
}
```

```
\mathcal{L} "PolicyARN": "arn:aws:autoscaling:us-west-2:123456789012:scalingPolicy:6d8972f3-
efc8-437c-92d1-6270f29a66e7:resource/ecs/service/default/web-app:policyName/alb-
scale-out-target-tracking-scaling-policy", 
     "Alarms": [ 
         {
```

```
 "AlarmName": "TargetTracking-service/default/web-app-AlarmHigh-d4f0770c-
b46e-434a-a60f-3b36d653feca", 
             "AlarmARN": "arn:aws:cloudwatch:us-
west-2:123456789012:alarm:TargetTracking-service/default/web-app-AlarmHigh-d4f0770c-
b46e-434a-a60f-3b36d653feca" 
 } 
     ]
}
```
Para obter mais informações, consulte [Políticas de escalabilidade de rastreamento de metas para](https://docs.aws.amazon.com/autoscaling/application/userguide/application-auto-scaling-target-tracking.html)  [Application Auto](https://docs.aws.amazon.com/autoscaling/application/userguide/application-auto-scaling-target-tracking.html) Scaling no Guia do usuário AWS do Application Auto Scaling.

• Para obter detalhes da API, consulte [PutScalingPolicyn](https://awscli.amazonaws.com/v2/documentation/api/latest/reference/application-autoscaling/put-scaling-policy.html)a Referência de AWS CLI Comandos.

### **put-scheduled-action**

O código de exemplo a seguir mostra como usar put-scheduled-action.

### AWS CLI

Para adicionar uma ação agendada a uma tabela do DynamoDB

Este exemplo adiciona uma ação programada a uma tabela do DynamoDB TestTable chamada para escalar em uma programação recorrente. Na programação especificada (todos os dias às 12h15 UTC), se a capacidade atual estiver abaixo do valor especificado para MinCapacity, o Application Auto Scaling se expande até o valor especificado por. MinCapacity

Comando:

```
aws application-autoscaling put-scheduled-action --service-namespace dynamodb 
  --scheduled-action-name my-recurring-action --schedule "cron(15 12 * * ? *)" --
resource-id table/TestTable --scalable-dimension dynamodb:table:WriteCapacityUnits 
  --scalable-target-action MinCapacity=6
```
Para obter mais informações, consulte Scheduled Scaling no Guia do usuário do Application Auto Scaling.

• Para obter detalhes da API, consulte [PutScheduledActionn](https://awscli.amazonaws.com/v2/documentation/api/latest/reference/application-autoscaling/put-scheduled-action.html)a Referência de AWS CLI Comandos.

### **register-scalable-target**

O código de exemplo a seguir mostra como usar register-scalable-target.

AWS CLI

Exemplo 1: Para registrar um serviço ECS como um destino escalável

O register-scalable-target exemplo a seguir registra um serviço Amazon ECS com o Application Auto Scaling. Ele também adiciona uma tag com o nome da chave environment e o valor production ao alvo escalável.

```
aws application-autoscaling register-scalable-target \ 
     --service-namespace ecs \ 
     --scalable-dimension ecs:service:DesiredCount \ 
     --resource-id service/default/web-app \ 
    --min-capacity 1 --max-capacity 10 \
     --tags environment=production
```
Saída:

```
{ 
     "ScalableTargetARN": "arn:aws:application-autoscaling:us-
west-2:123456789012:scalable-target/1234abcd56ab78cd901ef1234567890ab123"
}
```
Para obter exemplos de outros AWS serviços e recursos personalizados, consulte os tópicos em [AWS serviços que você pode usar com o Application Auto Scaling](https://docs.aws.amazon.com/autoscaling/application/userguide/integrated-services-list.html) no Guia do Usuário do Application Auto Scaling.

Exemplo 2: Para suspender as atividades de escalabilidade para um alvo escalável

O register-scalable-target exemplo a seguir suspende as atividades de escalabilidade de um alvo escalável existente.

```
aws application-autoscaling register-scalable-target \ 
     --service-namespace dynamodb \ 
     --scalable-dimension dynamodb:table:ReadCapacityUnits \ 
     --resource-id table/my-table \ 
     --suspended-state 
  DynamicScalingInSuspended=true,DynamicScalingOutSuspended=true,ScheduledScalingSuspended=true
```
Saída:

```
{ 
     "ScalableTargetARN": "arn:aws:application-autoscaling:us-
west-2:123456789012:scalable-target/1234abcd56ab78cd901ef1234567890ab123"
}
```
Para obter mais informações, consulte [Suspender e retomar o escalonamento do Application Auto](https://docs.aws.amazon.com/autoscaling/application/userguide/application-auto-scaling-suspend-resume-scaling.html)  [Scaling no Guia do usuário do Application Auto](https://docs.aws.amazon.com/autoscaling/application/userguide/application-auto-scaling-suspend-resume-scaling.html) Scaling.

Exemplo 3: Para retomar as atividades de escalabilidade para uma meta escalável

O register-scalable-target exemplo a seguir retoma as atividades de escalabilidade para uma meta escalável existente.

```
aws application-autoscaling register-scalable-target \ 
     --service-namespace dynamodb \ 
     --scalable-dimension dynamodb:table:ReadCapacityUnits \ 
     --resource-id table/my-table \ 
     --suspended-state 
 DynamicScalingInSuspended=false,DynamicScalingOutSuspended=false,ScheduledScalingSuspended=
```
Saída:

```
{ 
     "ScalableTargetARN": "arn:aws:application-autoscaling:us-
west-2:123456789012:scalable-target/1234abcd56ab78cd901ef1234567890ab123"
}
```
Para obter mais informações, consulte [Suspender e retomar o escalonamento do Application Auto](https://docs.aws.amazon.com/autoscaling/application/userguide/application-auto-scaling-suspend-resume-scaling.html)  [Scaling no Guia do usuário do Application Auto](https://docs.aws.amazon.com/autoscaling/application/userguide/application-auto-scaling-suspend-resume-scaling.html) Scaling.

• Para obter detalhes da API, consulte [RegisterScalableTargetn](https://awscli.amazonaws.com/v2/documentation/api/latest/reference/application-autoscaling/register-scalable-target.html)a Referência de AWS CLI Comandos.

#### **tag-resource**

O código de exemplo a seguir mostra como usar tag-resource.

AWS CLI

Para adicionar uma tag a um alvo escalável

O tag-resource exemplo a seguir adiciona uma tag com o nome da chave environment e o valor production ao destino escalável especificado por seu ARN.

```
aws application-autoscaling tag-resource \ 
     --resource-arn arn:aws:application-autoscaling:us-west-2:123456789012:scalable-
target/1234abcd56ab78cd901ef1234567890ab123 \ 
     --tags environment=production
```
Este comando não produz saída.

Para obter mais informações, consulte [Suporte de marcação para Application Auto](https://docs.aws.amazon.com/autoscaling/application/userguide/resource-tagging-support.html) Scaling no Guia do usuário do Application Auto Scaling.

• Para obter detalhes da API, consulte [TagResourcen](https://awscli.amazonaws.com/v2/documentation/api/latest/reference/application-autoscaling/tag-resource.html)a Referência de AWS CLI Comandos.

#### **untag-resource**

O código de exemplo a seguir mostra como usar untag-resource.

#### AWS CLI

Para remover uma tag de um alvo escalável

O untag-resource exemplo a seguir remove o par de tags com o nome environment da chave do destino escalável especificado por seu ARN.

```
aws application-autoscaling untag-resource \ 
     --resource-arn arn:aws:application-autoscaling:us-west-2:123456789012:scalable-
target/1234abcd56ab78cd901ef1234567890ab123 \ 
     --tag-keys "environment"
```
Este comando não produz saída.

Para obter mais informações, consulte [Suporte de marcação para Application Auto](https://docs.aws.amazon.com/autoscaling/application/userguide/resource-tagging-support.html) Scaling no Guia do usuário do Application Auto Scaling.

• Para obter detalhes da API, consulte [UntagResourcen](https://awscli.amazonaws.com/v2/documentation/api/latest/reference/application-autoscaling/untag-resource.html)a Referência de AWS CLI Comandos.

Exemplos do Application Discovery Service usando AWS CLI

Os exemplos de código a seguir mostram como realizar ações e implementar cenários comuns usando o AWS Command Line Interface with Application Discovery Service.

Ações são trechos de código de programas maiores e devem ser executadas em contexto. Embora as ações mostrem como chamar funções de serviço específicas, é possível ver as ações contextualizadas em seus devidos cenários e exemplos entre serviços.

Cenários são exemplos de código que mostram como realizar uma tarefa específica chamando várias funções dentro do mesmo serviço.

Cada exemplo inclui um link para GitHub, onde você pode encontrar instruções sobre como configurar e executar o código no contexto.

Tópicos

• [Ações](#page-378-0)

Ações

### **describe-agents**

O código de exemplo a seguir mostra como usar describe-agents.

AWS CLI

Descrever agentes com estados de CollectionStatus especificados

Este exemplo de comando descreve agentes de coleta com status de coleta "INICIADO" ou "PARADO".

Comando:

```
aws discovery describe-agents --filters 
  name="collectionStatus",values="STARTED","STOPPED",condition="EQUALS" --max-results 
  3
```

```
{ 
         "Snapshots": [ 
        { 
               "version": "1.0.40.0", 
               "agentType": "EC2", 
               "hostName": "ip-172-31-40-234", 
               "collectionStatus": "STOPPED",
```

```
 "agentNetworkInfoList": [ 
\overline{a} "macAddress": "06:b5:97:14:fc:0d", 
                     "ipAddress": "172.31.40.234" 
 } 
             ], 
             "health": "UNKNOWN", 
             "agentId": "i-003305c02a776e883", 
             "registeredTime": "2016-12-09T19:05:06Z", 
             "lastHealthPingTime": "2016-12-09T19:05:10Z" 
         }, 
         { 
             "version": "1.0.40.0", 
             "agentType": "EC2", 
             "hostName": "ip-172-31-39-64", 
             "collectionStatus": "STARTED", 
             "agentNetworkInfoList": [ 
\overline{a} "macAddress": "06:a1:0e:c7:b2:73", 
                     "ipAddress": "172.31.39.64" 
 } 
             ], 
             "health": "SHUTDOWN", 
             "agentId": "i-003a5e5e2b36cf8bd", 
             "registeredTime": "2016-11-16T16:36:25Z", 
             "lastHealthPingTime": "2016-11-16T16:47:37Z" 
         } 
    ]
```
• Para obter detalhes da API, consulte [DescribeAgents](https://awscli.amazonaws.com/v2/documentation/api/latest/reference/discovery/describe-agents.html)em Referência de AWS CLI Comandos.

# **describe-configurations**

O código de exemplo a seguir mostra como usar describe-configurations.

### AWS CLI

}

Descrever as configurações de ativos selecionadas

Este exemplo de comando descreve as configurações de dois servidores especificados. A ação detecta o tipo de ativo a partir do ID de configuração. Somente um tipo de ativo é permitido por comando.

#### Comando:

```
aws discovery describe-configurations --configuration-ids "d-
server-099385097ef9fbcfb" "d-server-0c4f2dd1fee22c6c1"
```

```
{ 
     "configurations": [ 
         { 
                   "server.performance.maxCpuUsagePct": "0.0", 
                  "server.performance.maxDiskReadIOPS": "0.0", 
                  "server.performance.avgCpuUsagePct": "0.0", 
                   "server.type": "EC2", 
                  "server.performance.maxNetworkReadsPerSecondInKB": "0.19140625", 
                  "server.hostName": "ip-172-31-35-152", 
                  "server.configurationId": "d-server-0c4f2dd1fee22c6c1", 
                  "server.tags.hasMoreValues": "false", 
                  "server.performance.minFreeRAMInKB": "1543496.0", 
                  "server.osVersion": "3.14.48-33.39.amzn1.x86_64", 
                   "server.performance.maxDiskReadsPerSecondInKB": "0.0", 
                  "server.applications": "[]", 
                  "server.performance.numDisks": "1", 
                  "server.performance.numCpus": "1", 
                  "server.performance.numCores": "1", 
                   "server.performance.maxDiskWriteIOPS": "0.0", 
                   "server.performance.maxNetworkWritesPerSecondInKB": "0.82421875", 
                  "server.performance.avgDiskWritesPerSecondInKB": "0.0", 
                  "server.networkInterfaceInfo": "[{\"name\":\"eth0\",
\"macAddress\":\"06:A7:7D:3F:54:57\",\"ipAddress\":\"172.31.35.152\",\"netMask\":
\"255.255.240.0\"},{\"name\":\"lo\",\"macAddress\":\"00:00:00:00:00:00\",\"ipAddress
\":\"127.0.0.1\",\"netMask\":\"255.0.0.0\"},{\"name\":\"eth0\",\"macAddress\":
\"06:A7:7D:3F:54:57\",\"ipAddress\":\"fe80::4a7:7dff:fe3f:5457\"},{\"name\":\"lo\",
\"macAddress\":\"00:00:00:00:00:00\",\"ipAddress\":\"::1\"}]", 
                   "server.performance.avgNetworkReadsPerSecondInKB": 
  "0.04915364583333333", 
                   "server.tags": "[]", 
                  "server.applications.hasMoreValues": "false", 
                  "server.timeOfCreation": "2016-10-28 23:44:00.0", 
                   "server.agentId": "i-4447bc1b", 
                  "server.performance.maxDiskWritesPerSecondInKB": "0.0", 
                   "server.performance.avgDiskReadIOPS": "0.0", 
                   "server.performance.avgFreeRAMInKB": "1547210.1333333333",
```

```
 "server.performance.avgDiskReadsPerSecondInKB": "0.0", 
                   "server.performance.avgDiskWriteIOPS": "0.0", 
                  "server.performance.numNetworkCards": "2", 
                  "server.hypervisor": "xen", 
                  "server.networkInterfaceInfo.hasMoreValues": "false", 
                  "server.performance.avgNetworkWritesPerSecondInKB": "0.1380859375", 
                   "server.osName": "Linux - Amazon Linux AMI release 2015.03", 
                   "server.performance.totalRAMInKB": "1694732.0", 
                   "server.cpuType": "x64" 
         }, 
        \mathcal{L} "server.performance.maxCpuUsagePct": "100.0", 
                  "server.performance.maxDiskReadIOPS": "0.0", 
                   "server.performance.avgCpuUsagePct": "14.733333333333338", 
                  "server.type": "EC2", 
                  "server.performance.maxNetworkReadsPerSecondInKB": "13.400390625", 
                  "server.hostName": "ip-172-31-42-208", 
                  "server.configurationId": "d-server-099385097ef9fbcfb", 
                  "server.tags.hasMoreValues": "false", 
                  "server.performance.minFreeRAMInKB": "1531104.0", 
                   "server.osVersion": "3.14.48-33.39.amzn1.x86_64", 
                  "server.performance.maxDiskReadsPerSecondInKB": "0.0", 
                  "server.applications": "[]", 
                  "server.performance.numDisks": "1", 
                  "server.performance.numCpus": "1", 
                  "server.performance.numCores": "1", 
                  "server.performance.maxDiskWriteIOPS": "1.0", 
                  "server.performance.maxNetworkWritesPerSecondInKB": "12.271484375", 
                  "server.performance.avgDiskWritesPerSecondInKB": 
  "0.5333333333333334", 
                   "server.networkInterfaceInfo": "[{\"name\":\"eth0\",
\"macAddress\":\"06:4A:79:60:75:61\",\"ipAddress\":\"172.31.42.208\",\"netMask
\":\"255.255.240.0\"},{\"name\":\"eth0\",\"macAddress\":\"06:4A:79:60:75:61\",
\"ipAddress\":\"fe80::44a:79ff:fe60:7561\"},{\"name\":\"lo\",\"macAddress\":
\"00:00:00:00:00:00\",\"ipAddress\":\"::1\"},{\"name\":\"lo\",\"macAddress\":
\"00:00:00:00:00:00\",\"ipAddress\":\"127.0.0.1\",\"netMask\":\"255.0.0.0\"}]", 
                   "server.performance.avgNetworkReadsPerSecondInKB": 
  "2.8720052083333334", 
                   "server.tags": "[]", 
                   "server.applications.hasMoreValues": "false", 
                  "server.timeOfCreation": "2016-10-28 23:44:30.0", 
                  "server.agentId": "i-c142b99e", 
                   "server.performance.maxDiskWritesPerSecondInKB": "4.0", 
                   "server.performance.avgDiskReadIOPS": "0.0",
```

```
 "server.performance.avgFreeRAMInKB": "1534946.4", 
                   "server.performance.avgDiskReadsPerSecondInKB": "0.0", 
                   "server.performance.avgDiskWriteIOPS": "0.13333333333333336", 
                   "server.performance.numNetworkCards": "2", 
                   "server.hypervisor": "xen", 
                   "server.networkInterfaceInfo.hasMoreValues": "false", 
                   "server.performance.avgNetworkWritesPerSecondInKB": 
  "1.7977864583333332", 
                   "server.osName": "Linux - Amazon Linux AMI release 2015.03", 
                   "server.performance.totalRAMInKB": "1694732.0", 
                   "server.cpuType": "x64" 
         } 
     ]
}
```
Descrever as configurações de ativos selecionadas

Este exemplo de comando descreve as configurações de dois aplicativos especificados. A ação detecta o tipo de ativo a partir do ID de configuração. Somente um tipo de ativo é permitido por comando.

Comando:

```
aws discovery describe-configurations --configuration-ids "d-
application-0ac39bc0e4fad0e42" "d-application-02444a45288013764q"
```

```
{ 
     "configurations": [ 
          { 
                   "application.serverCount": "0", 
                   "application.name": "Application-12345", 
                   "application.lastModifiedTime": "2016-12-13 23:53:27.0", 
                   "application.description": "", 
                   "application.timeOfCreation": "2016-12-13 23:53:27.0", 
                   "application.configurationId": "d-application-0ac39bc0e4fad0e42" 
         }, 
\overline{\mathcal{L}} "application.serverCount": "0", 
                   "application.name": "Application-67890", 
                   "application.lastModifiedTime": "2016-12-13 23:53:33.0",
```

```
 "application.description": "", 
                    "application.timeOfCreation": "2016-12-13 23:53:33.0", 
                    "application.configurationId": "d-application-02444a45288013764" 
           } 
    \mathbf{I}}
```
• Para obter detalhes da API, consulte [DescribeConfigurations](https://awscli.amazonaws.com/v2/documentation/api/latest/reference/discovery/describe-configurations.html)em Referência de AWS CLI Comandos.

# **list-configurations**

O código de exemplo a seguir mostra como usar list-configurations.

AWS CLI

Para listar todos os servidores descobertos que atendem a um conjunto de condições de filtro

Este exemplo de comando lista os servidores descobertos que correspondem a um dos dois padrões de nome de host e que não estão executando o Ubuntu.

Comando:

```
aws discovery list-configurations --configuration-type SERVER --filters 
  name="server.hostName",values="172-31-35","172-31-42",condition="CONTAINS" 
  name="server.osName",values="Ubuntu",condition="NOT_CONTAINS"
```

```
{ 
     "configurations": [ 
      \{ "server.osVersion": "3.14.48-33.39.amzn1.x86_64", 
              "server.type": "EC2", 
              "server.hostName": "ip-172-31-42-208", 
              "server.timeOfCreation": "2016-10-28 23:44:30.0", 
              "server.configurationId": "d-server-099385097ef9fbcfb", 
              "server.osName": "Linux - Amazon Linux AMI release 2015.03", 
              "server.agentId": "i-c142b99e" 
         }, 
          {
```

```
 "server.osVersion": "3.14.48-33.39.amzn1.x86_64", 
              "server.type": "EC2", 
              "server.hostName": "ip-172-31-35-152", 
              "server.timeOfCreation": "2016-10-28 23:44:00.0", 
              "server.configurationId": "d-server-0c4f2dd1fee22c6c1", 
              "server.osName": "Linux - Amazon Linux AMI release 2015.03", 
              "server.agentId": "i-4447bc1b" 
         } 
    \mathbf{I}}
```
• Para obter detalhes da API, consulte [ListConfigurationse](https://awscli.amazonaws.com/v2/documentation/api/latest/reference/discovery/list-configurations.html)m Referência de AWS CLI Comandos.

# AppRegistry exemplos usando AWS CLI

Os exemplos de código a seguir mostram como realizar ações e implementar cenários comuns usando o AWS Command Line Interface with AppRegistry.

Ações são trechos de código de programas maiores e devem ser executadas em contexto. Embora as ações mostrem como chamar funções de serviço específicas, é possível ver as ações contextualizadas em seus devidos cenários e exemplos entre serviços.

Cenários são exemplos de código que mostram como realizar uma tarefa específica chamando várias funções dentro do mesmo serviço.

Cada exemplo inclui um link para GitHub, onde você pode encontrar instruções sobre como configurar e executar o código no contexto.

Tópicos

• [Ações](#page-378-0)

Ações

### **associate-attribute-group**

O código de exemplo a seguir mostra como usar associate-attribute-group.

### AWS CLI

Para associar um grupo de atributos

O associate-attribute-group exemplo a seguir associa um grupo de atributos específico em sua AWS conta a um aplicativo específico em sua AWS conta.

```
aws servicecatalog-appregistry associate-attribute-group \ 
     --application "ExampleApplication" \ 
     --attribute-group "ExampleAttributeGroup"
```
Saída:

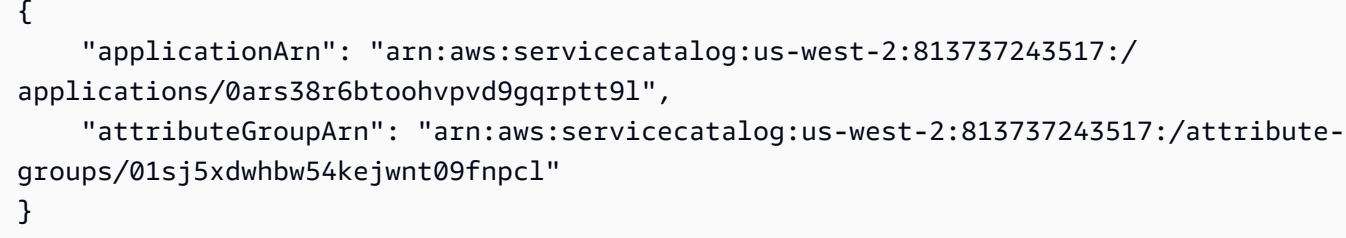

Para obter mais informações, consulte [Associando e desassociando grupos de atributos](https://docs.aws.amazon.com/servicecatalog/latest/arguide/associate-attr-groups.html) no AWS Service Catalog Administrator Guide. AppRegistry

• Para obter detalhes da API, consulte [AssociateAttributeGroupe](https://awscli.amazonaws.com/v2/documentation/api/latest/reference/servicecatalog-appregistry/associate-attribute-group.html)m Referência de AWS CLI Comandos.

#### **create-application**

O código de exemplo a seguir mostra como usar create-application.

AWS CLI

Para criar um aplicativo

O create-application exemplo a seguir cria um novo aplicativo em sua AWS conta.

```
aws servicecatalog-appregistry create-application \ 
     --name "ExampleApplication"
```

```
{ 
     "application": { 
          "id": "0ars38r6btoohvpvd9gqrptt9l",
```

```
 "arn": "arn:aws:servicecatalog:us-west-2:813737243517:/
applications/0ars38r6btoohvpvd9gqrptt9l", 
         "name": "ExampleApplication", 
         "creationTime": "2023-02-28T21:10:10.820000+00:00", 
         "lastUpdateTime": "2023-02-28T21:10:10.820000+00:00", 
         "tags": {} 
     }
}
```
Para obter mais informações, consulte [Criação de aplicativos](https://docs.aws.amazon.com/servicecatalog/latest/arguide/create-apps.html) no AWS Service Catalog AppRegistry Administrator Guide.

• Para obter detalhes da API, consulte [CreateApplication](https://awscli.amazonaws.com/v2/documentation/api/latest/reference/servicecatalog-appregistry/create-application.html)em Referência de AWS CLI Comandos.

#### **create-attribute-group**

O código de exemplo a seguir mostra como usar create-attribute-group.

AWS CLI

Para criar um grupo de atributos

O create-attribute-group exemplo a seguir cria um novo grupo de atributos na sua AWS conta.

```
aws servicecatalog-appregistry create-attribute-group \ 
     --name "ExampleAttributeGroup" \ 
     --attributes '{"SomeKey1":"SomeValue1","SomeKey2":"SomeValue2"}'
```

```
{ 
     "attributeGroup": { 
         "id": "01sj5xdwhbw54kejwnt09fnpcl", 
         "arn": "arn:aws:servicecatalog:us-west-2:813737243517:/attribute-
groups/01sj5xdwhbw54kejwnt09fnpcl", 
         "name": "ExampleAttributeGroup", 
         "creationTime": "2023-02-28T20:38:01.389000+00:00", 
         "lastUpdateTime": "2023-02-28T20:38:01.389000+00:00", 
         "tags": {} 
     }
```
}

Para obter mais informações, consulte [Criação de grupos de atributos](https://docs.aws.amazon.com/servicecatalog/latest/arguide/create-attr-groups.html) no AWS Service Catalog AppRegistry Administrator Guide.

• Para obter detalhes da API, consulte [CreateAttributeGroupe](https://awscli.amazonaws.com/v2/documentation/api/latest/reference/servicecatalog-appregistry/create-attribute-group.html)m Referência de AWS CLI Comandos.

### **delete-application**

O código de exemplo a seguir mostra como usar delete-application.

#### AWS CLI

Como excluir uma aplicação

O delete-application exemplo a seguir exclui um aplicativo específico da sua AWS conta.

```
aws servicecatalog-appregistry delete-application \ 
     --application "ExampleApplication3"
```
Saída:

```
{ 
     "application": { 
         "id": "055gw7aynr1i5mbv7kjwzx5945", 
         "arn": "arn:aws:servicecatalog:us-west-2:813737243517:/
applications/055gw7aynr1i5mbv7kjwzx5945", 
         "name": "ExampleApplication3", 
         "creationTime": "2023-02-28T22:06:28.228000+00:00", 
         "lastUpdateTime": "2023-02-28T22:06:28.228000+00:00" 
     }
}
```
Para obter mais informações, consulte [Excluindo aplicativos](https://docs.aws.amazon.com/servicecatalog/latest/arguide/delete-app-details.html) no AWS Service Catalog AppRegistry Administrator Guide.

• Para obter detalhes da API, consulte [DeleteApplicatione](https://awscli.amazonaws.com/v2/documentation/api/latest/reference/servicecatalog-appregistry/delete-application.html)m Referência de AWS CLI Comandos.

#### **delete-attribute-group**

O código de exemplo a seguir mostra como usar delete-attribute-group.

### AWS CLI

Exemplo 8: Para excluir um grupo de atributos

O delete-attribute-group exemplo a seguir exclui um grupo de atributos específico em sua AWS conta.

```
aws servicecatalog-appregistry delete-attribute-group \ 
     --attribute-group "ExampleAttributeGroup3"
```
Saída:

```
{ 
     "attributeGroup": { 
         "id": "011ge6y3emyjijt8dw8jn6r0hv", 
         "arn": "arn:aws:servicecatalog:us-west-2:813737243517:/attribute-
groups/011ge6y3emyjijt8dw8jn6r0hv", 
         "name": "ExampleAttributeGroup3", 
         "creationTime": "2023-02-28T22:05:35.224000+00:00", 
         "lastUpdateTime": "2023-02-28T22:05:35.224000+00:00" 
     }
}
```
Para obter mais informações, consulte [Excluindo grupos de atributos](https://docs.aws.amazon.com/servicecatalog/latest/arguide/delete-attr-group.html) no AWS Service Catalog AppRegistry Administrator Guide.

• Para obter detalhes da API, consulte [DeleteAttributeGroup](https://awscli.amazonaws.com/v2/documentation/api/latest/reference/servicecatalog-appregistry/delete-attribute-group.html)em Referência de AWS CLI Comandos.

### **get-application**

O código de exemplo a seguir mostra como usar get-application.

AWS CLI

Para obter um aplicativo

O get-application exemplo a seguir recupera informações de metadados sobre um aplicativo específico em sua AWS conta.

```
aws servicecatalog-appregistry get-application \
```
--application "ExampleApplication"

Saída:

```
{ 
     "id": "0ars38r6btoohvpvd9gqrptt9l", 
     "arn": "arn:aws:servicecatalog:us-west-2:813737243517:/
applications/0ars38r6btoohvpvd9gqrptt9l", 
     "name": "ExampleApplication", 
     "creationTime": "2023-02-28T21:10:10.820000+00:00", 
     "lastUpdateTime": "2023-02-28T21:10:10.820000+00:00", 
     "associatedResourceCount": 0, 
     "tags": { 
         "aws:servicecatalog:applicationName": "ExampleApplication" 
     }, 
     "integrations": { 
         "resourceGroup": { 
             "state": "CREATE_COMPLETE", 
             "arn": "arn:aws:resource-groups:us-west-2:813737243517:group/
AWS_AppRegistry_Application-ExampleApplication" 
         } 
     }
}
```
Para obter mais informações, consulte [Usando detalhes do aplicativo](https://docs.aws.amazon.com/servicecatalog/latest/arguide/access-app-details.html) no AWS Service Catalog AppRegistry Administrator Guide.

• Para obter detalhes da API, consulte [GetApplicatione](https://awscli.amazonaws.com/v2/documentation/api/latest/reference/servicecatalog-appregistry/get-application.html)m Referência de AWS CLI Comandos.

#### **get-attribute-group**

O código de exemplo a seguir mostra como usar get-attribute-group.

AWS CLI

Para obter um grupo de atributos

O get-attribute-group exemplo a seguir recupera um grupo de atributos específico em sua AWS conta.

aws servicecatalog-appregistry get-attribute-group \

--attribute-group "ExampleAttributeGroup"

Saída:

```
{ 
     "id": "01sj5xdwhbw54kejwnt09fnpcl", 
     "arn": "arn:aws:servicecatalog:us-west-2:813737243517:/attribute-
groups/01sj5xdwhbw54kejwnt09fnpcl", 
     "name": "ExampleAttributeGroup", 
     "attributes": "{\"SomeKey1\":\"SomeValue1\",\"SomeKey2\":\"SomeValue2\"}", 
     "creationTime": "2023-02-28T20:38:01.389000+00:00", 
     "lastUpdateTime": "2023-02-28T20:38:01.389000+00:00", 
     "tags": { 
         "aws:servicecatalog:attributeGroupName": "ExampleAttributeGroup" 
     }
}
```
Para obter mais informações, consulte [Gerenciamento de metadados para grupos de atributos](https://docs.aws.amazon.com/servicecatalog/latest/arguide/manage-metatdata.html) no AWS Service Catalog AppRegistry Administrator Guide.

• Para obter detalhes da API, consulte [GetAttributeGroupe](https://awscli.amazonaws.com/v2/documentation/api/latest/reference/servicecatalog-appregistry/get-attribute-group.html)m Referência de AWS CLI Comandos.

#### **list-applications**

O código de exemplo a seguir mostra como usar list-applications.

AWS CLI

Para listar aplicativos

O list-applications exemplo a seguir recupera uma lista de todos os aplicativos em sua AWS conta.

aws servicecatalog-appregistry list-applications

```
{ 
       "applications": [ 
\overline{\mathcal{L}}
```

```
 "id": "03axw94pjfj3uan00tcgbrxnkw", 
              "arn": "arn:aws:servicecatalog:us-west-2:813737243517:/
applications/03axw94pjfj3uan00tcgbrxnkw", 
              "name": "ExampleApplication2", 
              "creationTime": "2023-02-28T21:59:34.094000+00:00", 
             "lastUpdateTime": "2023-02-28T21:59:34.094000+00:00" 
         }, 
         { 
             "id": "055gw7aynr1i5mbv7kjwzx5945", 
              "arn": "arn:aws:servicecatalog:us-west-2:813737243517:/
applications/055gw7aynr1i5mbv7kjwzx5945", 
             "name": "ExampleApplication3", 
              "creationTime": "2023-02-28T22:06:28.228000+00:00", 
              "lastUpdateTime": "2023-02-28T22:06:28.228000+00:00" 
         }, 
         { 
              "id": "0ars38r6btoohvpvd9gqrptt9l", 
              "arn": "arn:aws:servicecatalog:us-west-2:813737243517:/
applications/0ars38r6btoohvpvd9gqrptt9l", 
              "name": "ExampleApplication", 
              "description": "This is an example application", 
              "creationTime": "2023-02-28T21:10:10.820000+00:00", 
              "lastUpdateTime": "2023-02-28T21:24:19.729000+00:00" 
         } 
     ]
}
```
Para obter mais informações, consulte [Visualizando detalhes do aplicativo](https://docs.aws.amazon.com/servicecatalog/latest/arguide/view-app-details.html) no AWS Service Catalog AppRegistry Administrator Guide.

• Para obter detalhes da API, consulte [ListApplicationse](https://awscli.amazonaws.com/v2/documentation/api/latest/reference/servicecatalog-appregistry/list-applications.html)m Referência de AWS CLI Comandos.

# **list-associated-attribute-groups**

O código de exemplo a seguir mostra como usar list-associated-attribute-groups.

AWS CLI

Para listar grupos de atributos associados

O list-associated-attribute-groups exemplo a seguir recupera uma lista de todos os grupos de atributos em sua AWS conta que estão associados a um aplicativo específico em sua AWS conta.

### aws servicecatalog-appregistry list-associated-attribute-groups \ --application "ExampleApplication"

### Saída:

```
{ 
     "attributeGroups": [ 
          "01sj5xdwhbw54kejwnt09fnpcl" 
     ]
}
```
Para obter mais informações, consulte [Associando e desassociando grupos de atributos](https://https://docs.aws.amazon.com/servicecatalog/latest/arguide/associate-attr-groups.html) no AWS Service Catalog Administrator Guide. AppRegistry

• Para obter detalhes da API, consulte [ListAssociatedAttributeGroupse](https://awscli.amazonaws.com/v2/documentation/api/latest/reference/servicecatalog-appregistry/list-associated-attribute-groups.html)m Referência de AWS CLI Comandos.

# **list-attribute-groups-for-application**

O código de exemplo a seguir mostra como usar list-attribute-groups-for-application.

### AWS CLI

Para listar grupos de atributos para um aplicativo

O list-attribute-groups-for-application exemplo a seguir lista os detalhes de todos os grupos de atributos em sua AWS conta que estão associados a um aplicativo específico em sua AWS conta.

```
aws servicecatalog-appregistry list-attribute-groups-for-application \ 
     --application "ExampleApplication"
```

```
{ 
     "attributeGroupsDetails": [ 
         { 
              "id": "01sj5xdwhbw54kejwnt09fnpcl", 
              "arn": "arn:aws:servicecatalog:us-west-2:813737243517:/attribute-
groups/01sj5xdwhbw54kejwnt09fnpcl",
```
}

```
 "name": "ExampleAttributeGroup" 
     } 
 ]
```
Para obter mais informações, consulte [Visualizando detalhes do grupo de atributos](https://servicecatalog/latest/arguide/view-attr-group.html) no AWS Service Catalog AppRegistry Administrator Guide.

• Para obter detalhes da API, consulte [ListAttributeGroupsForApplicatione](https://awscli.amazonaws.com/v2/documentation/api/latest/reference/servicecatalog-appregistry/list-attribute-groups-for-application.html)m Referência de AWS CLI Comandos.

### **list-attribute-groups**

O código de exemplo a seguir mostra como usar list-attribute-groups.

AWS CLI

Para listar grupos de atributos

O list-attribute-groups exemplo a seguir recupera uma lista de todos os grupos de atributos em sua AWS conta.

aws servicecatalog-appregistry list-attribute-groups

```
{ 
     "attributeGroups": [ 
         { 
              "id": "011ge6y3emyjijt8dw8jn6r0hv", 
             "arn": "arn:aws:servicecatalog:us-west-2:813737243517:/attribute-
groups/011ge6y3emyjijt8dw8jn6r0hv", 
             "name": "ExampleAttributeGroup3", 
             "creationTime": "2023-02-28T22:05:35.224000+00:00", 
             "lastUpdateTime": "2023-02-28T22:05:35.224000+00:00" 
         }, 
         { 
             "id": "01sj5xdwhbw54kejwnt09fnpcl", 
              "arn": "arn:aws:servicecatalog:us-west-2:813737243517:/attribute-
groups/01sj5xdwhbw54kejwnt09fnpcl", 
              "name": "ExampleAttributeGroup",
```

```
 "description": "This is an example attribute group", 
              "creationTime": "2023-02-28T20:38:01.389000+00:00", 
              "lastUpdateTime": "2023-02-28T21:02:04.559000+00:00" 
         }, 
         \mathcal{L} "id": "03n1yffgq6d18vwrzxf0c70nm3", 
              "arn": "arn:aws:servicecatalog:us-west-2:813737243517:/attribute-
groups/03n1yffgq6d18vwrzxf0c70nm3", 
              "name": "ExampleAttributeGroup2", 
              "creationTime": "2023-02-28T21:57:30.687000+00:00", 
              "lastUpdateTime": "2023-02-28T21:57:30.687000+00:00" 
         } 
    \mathbf{I}}
```
Para obter mais informações, consulte [Visualizando detalhes do grupo de atributos](https://docs.aws.amazon.com/servicecatalog/latest/arguide/view-attr-group.html) no AWS Service Catalog AppRegistry Administrator Guide.

• Para obter detalhes da API, consulte [ListAttributeGroups](https://awscli.amazonaws.com/v2/documentation/api/latest/reference/servicecatalog-appregistry/list-attribute-groups.html)em Referência de AWS CLI Comandos.

#### **update-application**

O código de exemplo a seguir mostra como usar update-application.

AWS CLI

Para atualizar um aplicativo

O update-application exemplo a seguir atualiza um aplicativo específico em sua AWS conta para incluir uma descrição.

```
aws servicecatalog-appregistry update-application \ 
     --application "ExampleApplication" \ 
     --description "This is an example application"
```

```
{ 
     "application": { 
          "id": "0ars38r6btoohvpvd9gqrptt9l",
```

```
 "arn": "arn:aws:servicecatalog:us-west-2:813737243517:/
applications/0ars38r6btoohvpvd9gqrptt9l", 
         "name": "ExampleApplication", 
         "description": "This is an example application", 
         "creationTime": "2023-02-28T21:10:10.820000+00:00", 
         "lastUpdateTime": "2023-02-28T21:24:19.729000+00:00", 
         "tags": { 
              "aws:servicecatalog:applicationName": "ExampleApplication" 
         } 
     }
}
```
Para obter mais informações, consulte [Editando aplicativos](https://docs.aws.amazon.com/servicecatalog/latest/arguide/edit-apps.html) no AWS Service Catalog AppRegistry Administrator Guide.

• Para obter detalhes da API, consulte [UpdateApplicatione](https://awscli.amazonaws.com/v2/documentation/api/latest/reference/servicecatalog-appregistry/update-application.html)m Referência de AWS CLI Comandos.

### **update-attribute-group**

O código de exemplo a seguir mostra como usar update-attribute-group.

### AWS CLI

Para atualizar um grupo de atributos

O update-attribute-group exemplo a seguir atualiza um grupo de atributos específico em sua AWS conta para incluir uma descrição.

```
aws servicecatalog-appregistry update-attribute-group \ 
     --attribute-group "ExampleAttributeGroup" \ 
     --description "This is an example attribute group"
```

```
{ 
     "attributeGroup": { 
         "id": "01sj5xdwhbw54kejwnt09fnpcl", 
         "arn": "arn:aws:servicecatalog:us-west-2:813737243517:/attribute-
groups/01sj5xdwhbw54kejwnt09fnpcl", 
         "name": "ExampleAttributeGroup", 
         "description": "This is an example attribute group", 
         "creationTime": "2023-02-28T20:38:01.389000+00:00",
```

```
 "lastUpdateTime": "2023-02-28T21:02:04.559000+00:00", 
          "tags": { 
              "aws:servicecatalog:attributeGroupName": "ExampleAttributeGroup" 
         } 
     }
}
```
Para obter mais informações, consulte [Editando grupos de atributos](https://docs.aws.amazon.com/servicecatalog/latest/arguide/edit-attr-group.html) no AWS Service Catalog AppRegistry Administrator Guide.

• Para obter detalhes da API, consulte [UpdateAttributeGroup](https://awscli.amazonaws.com/v2/documentation/api/latest/reference/servicecatalog-appregistry/update-attribute-group.html)em Referência de AWS CLI Comandos.

# Exemplos de Athena usando AWS CLI

Os exemplos de código a seguir mostram como realizar ações e implementar cenários comuns usando o AWS Command Line Interface with Athena.

Ações são trechos de código de programas maiores e devem ser executadas em contexto. Embora as ações mostrem como chamar funções de serviço específicas, é possível ver as ações contextualizadas em seus devidos cenários e exemplos entre serviços.

Cenários são exemplos de código que mostram como realizar uma tarefa específica chamando várias funções dentro do mesmo serviço.

Cada exemplo inclui um link para GitHub, onde você pode encontrar instruções sobre como configurar e executar o código no contexto.

Tópicos

• [Ações](#page-378-0)

Ações

#### **batch-get-named-query**

O código de exemplo a seguir mostra como usar batch-get-named-query.

#### AWS CLI

Para retornar informações sobre mais de uma consulta

O batch-get-named-query exemplo a seguir retorna informações sobre as consultas nomeadas que têm os IDs especificados.

```
aws athena batch-get-named-query \ 
     --named-query-ids a1b2c3d4-5678-90ab-cdef-EXAMPLE11111 a1b2c3d4-5678-90ab-cdef-
EXAMPLE22222 a1b2c3d4-5678-90ab-cdef-EXAMPLE33333
```

```
{ 
     "NamedQueries": [ 
         { 
             "Name": "Flights Select Query", 
             "Description": "Sample query to get the top 10 airports with the most 
  number of departures since 2000", 
             "Database": "sampledb", 
             "QueryString": "SELECT origin, count(*) AS total_departures\nFROM
\nflights_parquet\nWHERE year >= '2000'\nGROUP BY origin\nORDER BY total_departures 
  DESC\nLIMIT 10;", 
              "NamedQueryId": "a1b2c3d4-5678-90ab-cdef-EXAMPLE11111", 
              "WorkGroup": "primary" 
         }, 
         { 
              "Name": "Load flights table partitions", 
             "Description": "Sample query to load flights table partitions using MSCK 
  REPAIR TABLE statement", 
              "Database": "sampledb", 
              "QueryString": "MSCK REPAIR TABLE flights_parquet;", 
              "NamedQueryId": "a1b2c3d4-5678-90ab-cdef-EXAMPLE22222", 
             "WorkGroup": "primary" 
         }, 
         { 
              "Name": "CloudFront Select Query", 
              "Description": "Sample query to view requests per operating system 
  during a particular time frame", 
              "Database": "sampledb", 
              "QueryString": "SELECT os, COUNT(*) count FROM cloudfront_logs WHERE 
  date BETWEEN date '2014-07-05' AND date '2014-08-05' GROUP BY os;", 
              "NamedQueryId": "a1b2c3d4-5678-90ab-cdef-EXAMPLE33333", 
              "WorkGroup": "primary" 
         } 
     ], 
     "UnprocessedNamedQueryIds": []
```
}

Para obter mais informações, consulte [Executar consultas SQL usando o Amazon Athena](https://docs.aws.amazon.com/athena/latest/ug/querying-athena-tables.html) no Manual do usuário do Amazon Athena.

• Para obter detalhes da API, consulte [BatchGetNamedQuerye](https://awscli.amazonaws.com/v2/documentation/api/latest/reference/athena/batch-get-named-query.html)m Referência de AWS CLI Comandos.

#### **batch-get-query-execution**

O código de exemplo a seguir mostra como usar batch-get-query-execution.

#### AWS CLI

Para retornar informações sobre uma ou mais execuções de consulta

O batch-get-query-execution exemplo a seguir retorna informações de execução da consulta para as consultas que têm os IDs de consulta especificados.

```
aws athena batch-get-query-execution \ 
     --query-execution-ids a1b2c3d4-5678-90ab-cdef-EXAMPLE11111 a1b2c3d4-5678-90ab-
cdef-EXAMPLE22222
```

```
{ 
     "QueryExecutions": [ 
         { 
              "QueryExecutionId": "a1b2c3d4-5678-90ab-cdef-EXAMPLE11111", 
              "Query": "create database if not exists webdata", 
              "StatementType": "DDL", 
              "ResultConfiguration": { 
                  "OutputLocation": "s3://awsdoc-example-bucket/a1b2c3d4-5678-90ab-
cdef-EXAMPLE11111.txt" 
              }, 
              "QueryExecutionContext": {}, 
              "Status": { 
                  "State": "SUCCEEDED", 
                  "SubmissionDateTime": 1593470720.592, 
                  "CompletionDateTime": 1593470720.902 
              }, 
              "Statistics": { 
                  "EngineExecutionTimeInMillis": 232,
```

```
 "DataScannedInBytes": 0, 
                  "TotalExecutionTimeInMillis": 310, 
              "ResultConfiguration": { 
                  "QueryQueueTimeInMillis": 50, 
                  "ServiceProcessingTimeInMillis": 28 
              }, 
              "WorkGroup": "AthenaAdmin" 
         }, 
         { 
              "QueryExecutionId": "a1b2c3d4-5678-90ab-cdef-EXAMPLE22222", 
              "Query": "select date, location, browser, uri, status from 
  cloudfront_logs where method = 'GET' and status = 200 and location like 'SFO%' 
  limit 10", 
              "StatementType": "DML", 
              "ResultConfiguration": { 
                  "OutputLocation": "s3://awsdoc-example-bucket/a1b2c3d4-5678-90ab-
cdef-EXAMPLE22222.csv" 
              }, 
              "QueryExecutionContext": { 
                  "Database": "mydatabase", 
                  "Catalog": "awsdatacatalog" 
              }, 
              "Status": { 
                  "State": "SUCCEEDED", 
                  "SubmissionDateTime": 1593469842.665, 
                  "CompletionDateTime": 1593469846.486 
              }, 
              "Statistics": { 
                  "EngineExecutionTimeInMillis": 3600, 
                  "DataScannedInBytes": 203089, 
                  "TotalExecutionTimeInMillis": 3821, 
                  "QueryQueueTimeInMillis": 267, 
                  "QueryPlanningTimeInMillis": 1175 
              }, 
              "WorkGroup": "AthenaAdmin" 
         } 
     ], 
     "UnprocessedQueryExecutionIds": []
}
```
Para obter mais informações, consulte [Executar consultas SQL usando o Amazon Athena](https://docs.aws.amazon.com/athena/latest/ug/querying-athena-tables.html) no Manual do usuário do Amazon Athena.

• Para obter detalhes da API, consulte [BatchGetQueryExecutione](https://awscli.amazonaws.com/v2/documentation/api/latest/reference/athena/batch-get-query-execution.html)m Referência de AWS CLI Comandos.

# **create-data-catalog**

O código de exemplo a seguir mostra como usar create-data-catalog.

# AWS CLI

Para criar um catálogo de dados

O create-data-catalog exemplo a seguir cria o catálogo dynamo\_db\_catalog de dados.

```
aws athena create-data-catalog \ 
     --name dynamo_db_catalog \ 
     --type LAMBDA \ 
     --description "DynamoDB Catalog" \ 
     --parameters function=arn:aws:lambda:us-
west-2:111122223333:function:dynamo_db_lambda
```
Este comando não produz saída. Para ver o resultado, useaws athena get-data-catalog --name dynamo\_db\_catalog.

Para obter mais informações, consulte [Registro de um catálogo: create-data-catalog](https://docs.aws.amazon.com/athena/latest/ug/datastores-hive-cli.html#datastores-hive-cli-registering-a-catalog) no Guia do usuário do Amazon Athena.

• Para obter detalhes da API, consulte [CreateDataCatalog](https://awscli.amazonaws.com/v2/documentation/api/latest/reference/athena/create-data-catalog.html)em Referência de AWS CLI Comandos.

# **create-named-query**

O código de exemplo a seguir mostra como usar create-named-query.

AWS CLI

Para criar uma consulta nomeada

O create-named-query exemplo a seguir cria uma consulta salva no AthenaAdmin grupo de trabalho que consulta a flights\_parquet tabela de voos de Seattle para Nova York em janeiro de 2016, cuja partida e chegada foram atrasadas em mais de dez minutos. Como os valores do código do aeroporto na tabela são cadeias de caracteres que incluem aspas duplas (por exemplo, "SEA"), eles são excluídos por barras invertidas e cercados por aspas simples.

```
aws athena create-named-query \ 
     --name "SEA to JFK delayed flights Jan 2016" \ 
     --description "Both arrival and departure delayed more than 10 minutes." \ 
     --database sampledb \ 
     --query-string "SELECT flightdate, carrier, flightnum, origin, dest, 
  depdelayminutes, arrdelayminutes FROM sampledb.flights_parquet WHERE yr = 2016 AND 
 month = 1 AND origin = '\"SEA\"' AND dest = '\"JFK\"' AND depdelayminutes > 10 AND
 arrdelayminutes > 10" --work-group AthenaAdmin
```
Saída:

```
{ 
     "NamedQueryId": "a1b2c3d4-5678-90ab-cdef-EXAMPLE11111"
}
```
Para obter mais informações, consulte [Executar consultas SQL usando o Amazon Athena](https://docs.aws.amazon.com/athena/latest/ug/querying-athena-tables.html) no Manual do usuário do Amazon Athena.

• Para obter detalhes da API, consulte [CreateNamedQuerye](https://awscli.amazonaws.com/v2/documentation/api/latest/reference/athena/create-named-query.html)m Referência de AWS CLI Comandos.

## **create-work-group**

O código de exemplo a seguir mostra como usar create-work-group.

AWS CLI

Para criar um grupo de trabalho

O create-work-group exemplo a seguir cria um grupo de trabalho chamado Data\_Analyst\_Group que tem o local s3://awsdoc-example-bucket de saída dos resultados da consulta. O comando cria um grupo de trabalho que substitui as configurações do cliente, o que inclui o local de saída dos resultados da consulta. O comando também ativa CloudWatch métricas e adiciona três pares de tags de valores-chave ao grupo de trabalho para diferenciá-lo de outros grupos de trabalho. Observe que o --configuration argumento não tem espaços antes das vírgulas que separam suas opções.

```
aws athena create-work-group \ 
     --name Data_Analyst_Group \
```

```
 --configuration ResultConfiguration={OutputLocation="s3://awsdoc-example-
bucket"},EnforceWorkGroupConfiguration="true",PublishCloudWatchMetricsEnabled="true" 
 \setminus --description "Workgroup for data analysts" \ 
     --tags Key=Division,Value=West Key=Location,Value=Seattle Key=Team,Value="Big 
  Data"
```
Este comando não produz saída. Para ver os resultados, useaws athena get-work-group --work-group Data\_Analyst\_Group.

Para obter mais informações, consulte [Gerenciamento de grupos de trabalho](https://docs.aws.amazon.com/athena/latest/ug/workgroups-create-update-delete.html) no Guia do usuário do Amazon Athena.

• Para obter detalhes da API, consulte [CreateWorkGroupe](https://awscli.amazonaws.com/v2/documentation/api/latest/reference/athena/create-work-group.html)m Referência de AWS CLI Comandos.

## **delete-data-catalog**

O código de exemplo a seguir mostra como usar delete-data-catalog.

#### AWS CLI

Para excluir um catálogo de dados

O delete-data-catalog exemplo a seguir exclui o catálogo UnusedDataCatalog de dados.

```
aws athena delete-data-catalog \ 
     --name UnusedDataCatalog
```
Este comando não produz saída.

Para obter mais informações, consulte [Excluindo um catálogo: delete-data-catalog](https://docs.aws.amazon.com/athena/latest/ug/datastores-hive-cli.html#datastores-hive-cli-deleting-a-catalog) no Guia do usuário do Amazon Athena.

• Para obter detalhes da API, consulte [DeleteDataCataloge](https://awscli.amazonaws.com/v2/documentation/api/latest/reference/athena/delete-data-catalog.html)m Referência de AWS CLI Comandos.

# **delete-named-query**

O código de exemplo a seguir mostra como usar delete-named-query.

#### AWS CLI

Para excluir uma consulta nomeada

O delete-named-query exemplo a seguir exclui a consulta nomeada que tem o ID especificado.

```
aws athena delete-named-query \ 
     --named-query-id a1b2c3d4-5678-90ab-cdef-EXAMPLE11111
```
Este comando não produz saída.

Para obter mais informações, consulte [Executar consultas SQL usando o Amazon Athena](https://docs.aws.amazon.com/athena/latest/ug/querying-athena-tables.html) no Manual do usuário do Amazon Athena.

• Para obter detalhes da API, consulte [DeleteNamedQuerye](https://awscli.amazonaws.com/v2/documentation/api/latest/reference/athena/delete-named-query.html)m Referência de AWS CLI Comandos.

## **delete-work-group**

O código de exemplo a seguir mostra como usar delete-work-group.

AWS CLI

Para excluir um grupo de trabalho

O delete-work-group exemplo a seguir exclui o grupo de TeamB trabalho.

```
aws athena delete-work-group \ 
     --work-group TeamB
```
Este comando não produz saída. Para confirmar a exclusão, useaws athena list-workgroups.

Para obter mais informações, consulte [Gerenciamento de grupos de trabalho](https://docs.aws.amazon.com/athena/latest/ug/workgroups-create-update-delete.html) no Guia do usuário do Amazon Athena.

• Para obter detalhes da API, consulte [DeleteWorkGroupe](https://awscli.amazonaws.com/v2/documentation/api/latest/reference/athena/delete-work-group.html)m Referência de AWS CLI Comandos.

#### **get-data-catalog**

O código de exemplo a seguir mostra como usar get-data-catalog.

AWS CLI

Para retornar informações sobre um catálogo de dados

O get-data-catalog exemplo a seguir retorna informações sobre o catálogo dynamo\_db\_catalog de dados.

```
aws athena get-data-catalog \ 
     --name dynamo_db_catalog
```
Saída:

```
{ 
     "DataCatalog": { 
         "Name": "dynamo_db_catalog", 
          "Description": "DynamoDB Catalog", 
          "Type": "LAMBDA", 
          "Parameters": { 
              "catalog": "dynamo_db_catalog", 
              "metadata-function": "arn:aws:lambda:us-
west-2:111122223333:function:dynamo_db_lambda", 
              "record-function": "arn:aws:lambda:us-
west-2:111122223333:function:dynamo_db_lambda" 
         } 
     }
}
```
Para obter mais informações, consulte [Exibindo detalhes do catálogo: get-data-catalog](https://docs.aws.amazon.com/athena/latest/ug/datastores-hive-cli.html#datastores-hive-cli-showing-details-of-a-catalog) no Guia do usuário do Amazon Athena.

• Para obter detalhes da API, consulte [GetDataCataloge](https://awscli.amazonaws.com/v2/documentation/api/latest/reference/athena/get-data-catalog.html)m Referência de AWS CLI Comandos.

## **get-database**

O código de exemplo a seguir mostra como usar get-database.

AWS CLI

Para retornar informações sobre um banco de dados em um catálogo de dados

O get-database exemplo a seguir retorna informações sobre o sampledb banco de dados no catálogo AwsDataCatalog de dados.

```
aws athena get-database \ 
     --catalog-name AwsDataCatalog \ 
     --database-name sampledb
```
## Saída:

```
{ 
     "Database": { 
          "Name": "sampledb", 
          "Description": "Sample database", 
          "Parameters": { 
               "CreatedBy": "Athena", 
               "EXTERNAL": "TRUE" 
          } 
     }
}
```
Para obter mais informações, consulte [Mostrando detalhes do banco de dados: get-database no](https://docs.aws.amazon.com/athena/latest/ug/datastores-hive-cli.html#datastores-hive-cli-showing-details-of-a-database) [Guia](https://docs.aws.amazon.com/athena/latest/ug/datastores-hive-cli.html#datastores-hive-cli-showing-details-of-a-database) do usuário do Amazon Athena.

• Para obter detalhes da API, consulte [GetDatabase](https://awscli.amazonaws.com/v2/documentation/api/latest/reference/athena/get-database.html)em Referência de AWS CLI Comandos.

#### **get-named-query**

O código de exemplo a seguir mostra como usar get-named-query.

AWS CLI

Para retornar uma consulta nomeada

O get-named-query exemplo a seguir retorna informações sobre a consulta que tem o ID especificado.

```
aws athena get-named-query \ 
     --named-query-id a1b2c3d4-5678-90ab-cdef-EXAMPLE11111
```

```
{ 
     "NamedQuery": { 
         "Name": "CloudFront Logs - SFO", 
         "Description": "Shows successful GET request data for SFO", 
         "Database": "default", 
         "QueryString": "select date, location, browser, uri, status from 
  cloudfront_logs where method = 'GET' and status = 200 and location like 'SFO%' 
  limit 10",
```

```
 "NamedQueryId": "a1b2c3d4-5678-90ab-cdef-EXAMPLE11111", 
          "WorkGroup": "AthenaAdmin" 
     }
}
```
Para obter mais informações, consulte [Executar consultas SQL usando o Amazon Athena](https://docs.aws.amazon.com/athena/latest/ug/querying-athena-tables.html) no Manual do usuário do Amazon Athena.

• Para obter detalhes da API, consulte [GetNamedQuery](https://awscli.amazonaws.com/v2/documentation/api/latest/reference/athena/get-named-query.html)em Referência de AWS CLI Comandos.

## **get-query-execution**

O código de exemplo a seguir mostra como usar get-query-execution.

## AWS CLI

Para retornar informações sobre a execução de uma consulta

O get-query-execution exemplo a seguir retorna informações sobre a consulta que tem o ID de consulta especificado.

```
aws athena get-query-execution \ 
     --query-execution-id a1b2c3d4-5678-90ab-cdef-EXAMPLE11111
```

```
{ 
     "QueryExecution": { 
         "QueryExecutionId": "a1b2c3d4-5678-90ab-cdef-EXAMPLE11111", 
         "Query": "select date, location, browser, uri, status from cloudfront_logs 
  where method = 'GET
' and status = 200 and location like 'SFO%' limit 10", 
         "StatementType": "DML", 
         "ResultConfiguration": { 
              "OutputLocation": "s3://awsdoc-example-bucket/a1b2c3d4-5678-90ab-cdef-
EXAMPLE11111.csv" 
         }, 
         "QueryExecutionContext": { 
              "Database": "mydatabase", 
              "Catalog": "awsdatacatalog" 
         }, 
         "Status": { 
              "State": "SUCCEEDED",
```

```
 "SubmissionDateTime": 1593469842.665, 
              "CompletionDateTime": 1593469846.486 
         }, 
          "Statistics": { 
              "EngineExecutionTimeInMillis": 3600, 
              "DataScannedInBytes": 203089, 
              "TotalExecutionTimeInMillis": 3821, 
              "QueryQueueTimeInMillis": 267, 
              "QueryPlanningTimeInMillis": 1175 
         }, 
          "WorkGroup": "AthenaAdmin" 
     }
}
```
Para obter mais informações, consulte [Executar consultas SQL usando o Amazon Athena](https://docs.aws.amazon.com/athena/latest/ug/querying-athena-tables.html) no Manual do usuário do Amazon Athena.

• Para obter detalhes da API, consulte [GetQueryExecution](https://awscli.amazonaws.com/v2/documentation/api/latest/reference/athena/get-query-execution.html)em Referência de AWS CLI Comandos.

## **get-query-results**

O código de exemplo a seguir mostra como usar get-query-results.

## AWS CLI

Para retornar os resultados de uma consulta

O get-query-results exemplo a seguir retorna os resultados da consulta que tem o ID de consulta especificado.

```
aws athena get-query-results \ 
     --query-execution-id a1b2c3d4-5678-90ab-cdef-EXAMPLE11111
```

```
{ 
     "ResultSet": { 
         "Rows": [ 
\{\hspace{.1cm} \} "Data": [ 
\{ \} "VarCharValue": "date"
```

```
\}, \{\{ "VarCharValue": "location" 
\}, \{\{ "VarCharValue": "browser" 
\}, \{\{ "VarCharValue": "uri" 
\}, \{\{ "VarCharValue": "status" 
1999 1999 1999 1999 1999
 ] 
        }, 
        { 
          "Data": [ 
\{ "VarCharValue": "2014-07-05" 
\}, \{\{ "VarCharValue": "SFO4" 
             }, 
\{ "VarCharValue": "Safari" 
\}, \{\{ "VarCharValue": "/test-image-2.jpeg" 
             }, 
\{ "VarCharValue": "200" 
1999 1999 1999 1999 1999
 ] 
        }, 
        { 
          "Data": [ 
\{ "VarCharValue": "2014-07-05" 
             }, 
\{ "VarCharValue": "SFO4" 
             }, 
\{ "VarCharValue": "Opera"
```

```
\}, \{\{ "VarCharValue": "/test-image-2.jpeg" 
\}, \{\{ "VarCharValue": "200" 
1999 1999 1999 1999 1999
 ] 
        }, 
        { 
          "Data": [ 
\{ "VarCharValue": "2014-07-05" 
\}, \{\{ "VarCharValue": "SFO4" 
\}, \{\{ "VarCharValue": "Firefox" 
\}, \{\{ "VarCharValue": "/test-image-3.jpeg" 
             }, 
\{ "VarCharValue": "200" 
1999 1999 1999 1999 1999
 ] 
        }, 
        { 
          "Data": [ 
\{ "VarCharValue": "2014-07-05" 
\}, \{\{ "VarCharValue": "SFO4" 
             }, 
\{ "VarCharValue": "Lynx" 
             }, 
\{ "VarCharValue": "/test-image-3.jpeg" 
\}, \{\{ "VarCharValue": "200"
```

```
1999 1999 1999 1999 1999
 ] 
        }, 
        { 
           "Data": [ 
\{ "VarCharValue": "2014-07-05" 
              }, 
\{ "VarCharValue": "SFO4" 
              }, 
\{ "VarCharValue": "IE" 
\}, \{\{ "VarCharValue": "/test-image-2.jpeg" 
\}, \{\{ "VarCharValue": "200" 
1999 1999 1999 1999 1999
 ] 
        }, 
        { 
           "Data": [ 
\{ "VarCharValue": "2014-07-05" 
              }, 
\{ "VarCharValue": "SFO4" 
              }, 
\{ "VarCharValue": "Opera" 
\}, \{\{ "VarCharValue": "/test-image-1.jpeg" 
              }, 
\{ "VarCharValue": "200" 
1999 1999 1999 1999 1999
 ] 
        }, 
        { 
           "Data": [ 
\{
```

```
 "VarCharValue": "2014-07-05" 
               }, 
\{ "VarCharValue": "SFO4" 
               }, 
\{ "VarCharValue": "Chrome" 
               }, 
\{ "VarCharValue": "/test-image-3.jpeg" 
               }, 
\{ "VarCharValue": "200" 
1999 1999 1999 1999 1999
 ] 
         }, 
         { 
            "Data": [ 
\{ "VarCharValue": "2014-07-05" 
               }, 
\{ "VarCharValue": "SFO4" 
              }, 
\{ "VarCharValue": "Firefox" 
\}, \{\{ "VarCharValue": "/test-image-2.jpeg" 
               }, 
\{ "VarCharValue": "200" 
1999 1999 1999 1999 1999
 ] 
         }, 
         { 
            "Data": [ 
\{ "VarCharValue": "2014-07-05" 
               }, 
\{ "VarCharValue": "SFO4" 
              }, 
\{
```

```
 "VarCharValue": "Chrome" 
\}, \{\{ "VarCharValue": "/test-image-3.jpeg" 
                 }, 
\{ "VarCharValue": "200" 
1999 1999 1999 1999 1999
 ] 
           }, 
\{\hspace{.1cm} \} "Data": [ 
\{ "VarCharValue": "2014-07-05" 
                 }, 
\{ "VarCharValue": "SFO4" 
                 }, 
\{ "VarCharValue": "IE" 
                 }, 
\{ "VarCharValue": "/test-image-2.jpeg" 
                 }, 
\{ "VarCharValue": "200" 
1999 1999 1999 1999 1999
 ] 
           } 
       ], 
       "ResultSetMetadata": { 
           "ColumnInfo": [ 
\overline{a} "CatalogName": "hive", 
                 "SchemaName": "", 
                 "TableName": "", 
                 "Name": "date", 
                 "Label": "date", 
                 "Type": "date", 
                 "Precision": 0, 
                 "Scale": 0, 
                 "Nullable": "UNKNOWN", 
                 "CaseSensitive": false 
              },
```

```
\overline{a} "CatalogName": "hive", 
                      "SchemaName": "", 
                      "TableName": "", 
                      "Name": "location", 
                      "Label": "location", 
                      "Type": "varchar", 
                      "Precision": 2147483647, 
                  "Data": [ 
                      "Scale": 0, 
                      "Nullable": "UNKNOWN", 
                      "CaseSensitive": true 
                  }, 
\overline{a} "CatalogName": "hive", 
                      "SchemaName": "", 
                      "TableName": "", 
                      "Name": "browser", 
                      "Label": "browser", 
                      "Type": "varchar", 
                      "Precision": 2147483647, 
                      "Scale": 0, 
                      "Nullable": "UNKNOWN", 
                      "CaseSensitive": true 
                  }, 
\overline{a} "CatalogName": "hive", 
                      "SchemaName": "", 
                      "TableName": "", 
                      "Name": "uri", 
                      "Label": "uri", 
                      "Type": "varchar", 
                      "Precision": 2147483647, 
                      "Scale": 0, 
                      "Nullable": "UNKNOWN", 
                      "CaseSensitive": true 
                  }, 
\overline{a} "CatalogName": "hive", 
                      "SchemaName": "", 
                      "TableName": "", 
                      "Name": "status", 
                      "Label": "status",
```

```
 "Type": "integer", 
                    "Precision": 10, 
                    "Scale": 0, 
                    "Nullable": "UNKNOWN", 
                    "CaseSensitive": false 
 } 
 ] 
        } 
    }, 
     "UpdateCount": 0
}
```
Para obter mais informações, consulte Como [trabalhar com resultados de consultas, arquivos de](https://docs.aws.amazon.com/athena/latest/ug/querying.html)  [saída e histórico de consultas](https://docs.aws.amazon.com/athena/latest/ug/querying.html) no Guia do usuário do Amazon Athena.

• Para obter detalhes da API, consulte [GetQueryResultse](https://awscli.amazonaws.com/v2/documentation/api/latest/reference/athena/get-query-results.html)m Referência de AWS CLI Comandos.

# **get-table-metadata**

O código de exemplo a seguir mostra como usar get-table-metadata.

## AWS CLI

Para retornar informações de metadados sobre uma tabela

O get-table-metadata exemplo a seguir retorna informações de metadados sobre a counties tabela, incluindo nomes de colunas e seus tipos de dados, do sampledb banco de dados do catálogo de dados. AwsDataCatalog

```
aws athena get-table-metadata \ 
     --catalog-name AwsDataCatalog \ 
     --database-name sampledb \ 
     --table-name counties
```

```
{ 
     "TableMetadata": { 
          "Name": "counties", 
          "CreateTime": 1593559968.0, 
          "LastAccessTime": 0.0, 
          "TableType": "EXTERNAL_TABLE", 
          "Columns": [
```

```
 { 
                  "Name": "name", 
                  "Type": "string", 
                  "Comment": "from deserializer" 
              }, 
              { 
                  "Name": "boundaryshape", 
                  "Type": "binary", 
                  "Comment": "from deserializer" 
              }, 
              { 
                  "Name": "motto", 
                  "Type": "string", 
                  "Comment": "from deserializer" 
              }, 
\{\hspace{.1cm} \} "Name": "population", 
                  "Type": "int", 
                  "Comment": "from deserializer" 
 } 
          ], 
          "PartitionKeys": [], 
          "Parameters": { 
              "EXTERNAL": "TRUE", 
              "inputformat": "com.esri.json.hadoop.EnclosedJsonInputFormat", 
              "location": "s3://awsdoc-example-bucket/json", 
              "outputformat": 
  "org.apache.hadoop.hive.ql.io.HiveIgnoreKeyTextOutputFormat", 
              "serde.param.serialization.format": "1", 
              "serde.serialization.lib": "com.esri.hadoop.hive.serde.JsonSerde", 
              "transient_lastDdlTime": "1593559968" 
         } 
     }
}
```
Para obter mais informações, consulte [Mostrando detalhes da tabela: get-table-metadata](https://docs.aws.amazon.com/athena/latest/ug/datastores-hive-cli.html#datastores-hive-cli-showing-details-of-a-table) no Guia do usuário do Amazon Athena.

• Para obter detalhes da API, consulte [GetTableMetadatan](https://awscli.amazonaws.com/v2/documentation/api/latest/reference/athena/get-table-metadata.html)a Referência de AWS CLI Comandos.

# **get-work-group**

O código de exemplo a seguir mostra como usar get-work-group.

# AWS CLI

Para retornar informações sobre um grupo de trabalho

O get-work-group exemplo a seguir retorna informações sobre o AthenaAdmin grupo de trabalho.

```
aws athena get-work-group \ 
     --work-group AthenaAdmin
```
Saída:

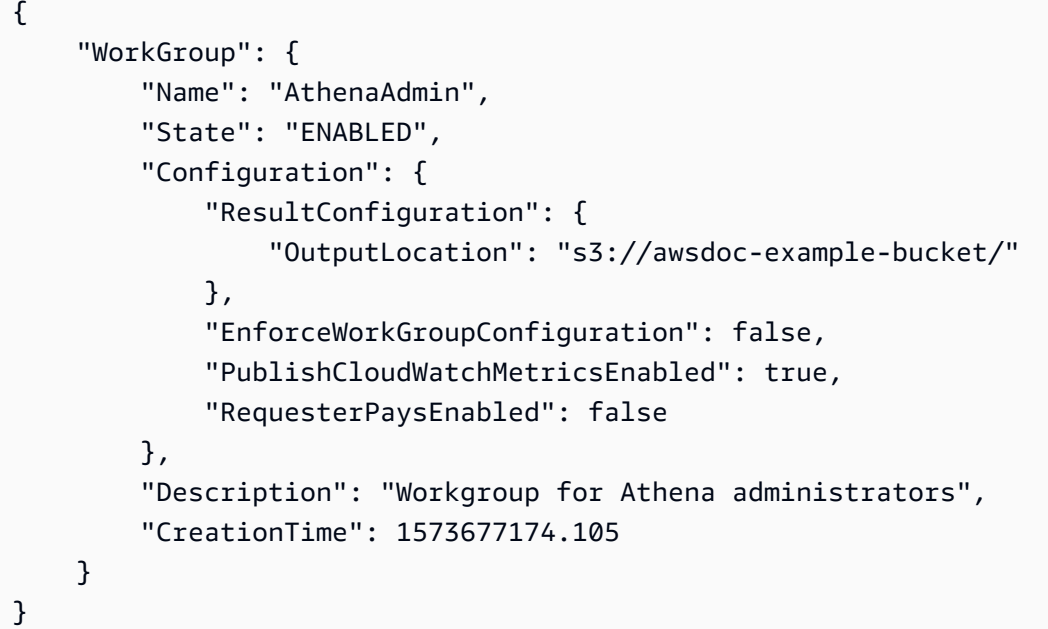

Para obter mais informações, consulte [Gerenciamento de grupos de trabalho](https://docs.aws.amazon.com/athena/latest/ug/workgroups-create-update-delete.html) no Guia do usuário do Amazon Athena.

• Para obter detalhes da API, consulte [GetWorkGroup](https://awscli.amazonaws.com/v2/documentation/api/latest/reference/athena/get-work-group.html)na Referência de AWS CLI Comandos.

# **list-data-catalogs**

O código de exemplo a seguir mostra como usar list-data-catalogs.

# AWS CLI

Para listar os catálogos de dados registrados no Athena

O list-data-catalogs exemplo a seguir lista os catálogos de dados registrados no Athena.

aws athena list-data-catalogs

Saída:

```
{ 
      "DataCatalogsSummary": [ 
          { 
                "CatalogName": "AwsDataCatalog", 
               "Type": "GLUE" 
          }, 
           { 
                "CatalogName": "cw_logs_catalog", 
               "Type": "LAMBDA" 
          }, 
           { 
                "CatalogName": "cw_metrics_catalog", 
                "Type": "LAMBDA" 
          } 
    \mathbf{I}}
```
Para obter mais informações, consulte [Listando catálogos registrados: list-data-catalogs no Guia](https://docs.aws.amazon.com/athena/latest/ug/datastores-hive-cli.html#datastores-hive-cli-listing-registered-catalogs) do usuário do Amazon Athena.

• Para obter detalhes da API, consulte [ListDataCatalogsn](https://awscli.amazonaws.com/v2/documentation/api/latest/reference/athena/list-data-catalogs.html)a Referência de AWS CLI Comandos.

# **list-databases**

O código de exemplo a seguir mostra como usar list-databases.

#### AWS CLI

Para listar os bancos de dados em um catálogo de dados

O list-databases exemplo a seguir lista os bancos de dados no catálogo AwsDataCatalog de dados.

```
aws athena list-databases \ 
     --catalog-name AwsDataCatalog
```

```
{ 
     "DatabaseList": [ 
          { 
               "Name": "default" 
          }, 
          { 
               "Name": "mydatabase" 
          }, 
          { 
               "Name": "newdb" 
          }, 
          { 
               "Name": "sampledb", 
               "Description": "Sample database", 
               "Parameters": { 
                    "CreatedBy": "Athena", 
                    "EXTERNAL": "TRUE" 
 } 
          }, 
          { 
               "Name": "webdata" 
          } 
     ]
}
```
Para obter mais informações, consulte [Listar bancos de dados em um catálogo: bancos de dados](https://docs.aws.amazon.com/athena/latest/ug/datastores-hive-cli.html#datastores-hive-cli-listing-databases)  [de lista](https://docs.aws.amazon.com/athena/latest/ug/datastores-hive-cli.html#datastores-hive-cli-listing-databases) no Guia do usuário do Amazon Athena.

• Para obter detalhes da API, consulte [ListDatabasesn](https://awscli.amazonaws.com/v2/documentation/api/latest/reference/athena/list-databases.html)a Referência de AWS CLI Comandos.

# **list-named-queries**

O código de exemplo a seguir mostra como usar list-named-queries.

## AWS CLI

Para listar as consultas nomeadas para um grupo de trabalho

O list-named-queries exemplo a seguir lista as consultas nomeadas para o grupo AthenaAdmin de trabalho.

```
aws athena list-named-queries \
```
#### --work-group AthenaAdmin

## Saída:

```
{ 
     "NamedQueryIds": [ 
          "a1b2c3d4-5678-90ab-cdef-EXAMPLE11111", 
          "a1b2c3d4-5678-90ab-cdef-EXAMPLE22222", 
          "a1b2c3d4-5678-90ab-cdef-EXAMPLE33333" 
    \mathbf{I}}
```
Para obter mais informações, consulte [Executar consultas SQL usando o Amazon Athena](https://docs.aws.amazon.com/athena/latest/ug/querying-athena-tables.html) no Manual do usuário do Amazon Athena.

• Para obter detalhes da API, consulte [ListNamedQueriesn](https://awscli.amazonaws.com/v2/documentation/api/latest/reference/athena/list-named-queries.html)a Referência de AWS CLI Comandos.

## **list-query-executions**

O código de exemplo a seguir mostra como usar list-query-executions.

AWS CLI

Para listar os IDs de consulta das consultas em um grupo de trabalho especificado

O list-query-executions exemplo a seguir lista no máximo dez IDs de consulta no AthenaAdmin grupo de trabalho.

```
aws athena list-query-executions \ 
     --work-group AthenaAdmin \ 
     --max-items 10
```

```
{ 
     "QueryExecutionIds": [ 
         "a1b2c3d4-5678-90ab-cdef-EXAMPLE11110", 
          "a1b2c3d4-5678-90ab-cdef-EXAMPLE11111", 
          "a1b2c3d4-5678-90ab-cdef-EXAMPLE22222", 
          "a1b2c3d4-5678-90ab-cdef-EXAMPLE33333", 
          "a1b2c3d4-5678-90ab-cdef-EXAMPLE11114", 
          "a1b2c3d4-5678-90ab-cdef-EXAMPLE11115",
```

```
 "a1b2c3d4-5678-90ab-cdef-EXAMPLE11116", 
         "a1b2c3d4-5678-90ab-cdef-EXAMPLE11117", 
         "a1b2c3d4-5678-90ab-cdef-EXAMPLE11118", 
         "a1b2c3d4-5678-90ab-cdef-EXAMPLE11119" 
     ], 
     "NextToken": "eyJOZXh0VG9rZW4iOiBudWxsLCAiYm90b190cnVuY2F0ZV9hbW91bnQiOiAxMH0="
}
```
Para obter mais informações, consulte Como [trabalhar com resultados de consultas, arquivos de](https://docs.aws.amazon.com/athena/latest/ug/querying.html)  [saída e histórico de consultas](https://docs.aws.amazon.com/athena/latest/ug/querying.html) no Guia do usuário do Amazon Athena.

• Para obter detalhes da API, consulte [ListQueryExecutionsn](https://awscli.amazonaws.com/v2/documentation/api/latest/reference/athena/list-query-executions.html)a Referência de AWS CLI Comandos.

## **list-table-metadata**

O código de exemplo a seguir mostra como usar list-table-metadata.

AWS CLI

Para listar os metadados das tabelas no banco de dados especificado de um catálogo de dados

O list-table-metadata exemplo a seguir retorna informações de metadados para no máximo duas tabelas no geography banco de dados do catálogo de AwsDataCatalog dados.

```
aws athena list-table-metadata \ 
     --catalog-name AwsDataCatalog \ 
     --database-name geography \ 
     --max-items 2
```

```
{ 
     "TableMetadataList": [ 
         \{ "Name": "country_codes", 
               "CreateTime": 1586553454.0, 
               "TableType": "EXTERNAL_TABLE", 
               "Columns": [ 
\overline{\mathcal{L}} "Name": "country", 
                        "Type": "string", 
                        "Comment": "geo id"
```

```
 }, 
\overline{a} "Name": "alpha-2 code", 
                      "Type": "string", 
                      "Comment": "geo id2" 
                 }, 
\overline{a} "Name": "alpha-3 code", 
                      "Type": "string", 
                      "Comment": "state name" 
                 }, 
\overline{a} "Name": "numeric code", 
                      "Type": "bigint", 
                      "Comment": "" 
                 }, 
\overline{a} "Name": "latitude", 
                      "Type": "bigint", 
                      "Comment": "location (latitude)" 
                 }, 
\overline{a} "Name": "longitude", 
                      "Type": "bigint", 
                      "Comment": "location (longitude)" 
 } 
             ], 
             "Parameters": { 
                 "areColumnsQuoted": "false", 
                 "classification": "csv", 
                 "columnsOrdered": "true", 
                 "delimiter": ",", 
                 "has_encrypted_data": "false", 
                 "inputformat": "org.apache.hadoop.mapred.TextInputFormat", 
                 "location": "s3://awsdoc-example-bucket/csv/countrycode", 
                 "outputformat": 
 "org.apache.hadoop.hive.ql.io.HiveIgnoreKeyTextOutputFormat", 
                 "serde.param.field.delim": ",", 
                 "serde.serialization.lib": 
 "org.apache.hadoop.hive.serde2.lazy.LazySimpleSerDe", 
                 "skip.header.line.count": "1", 
                 "typeOfData": "file" 
             } 
         },
```

```
 { 
             "Name": "county_populations", 
             "CreateTime": 1586553446.0, 
             "TableType": "EXTERNAL_TABLE", 
             "Columns": [ 
\overline{a} "Name": "id", 
                      "Type": "string", 
                      "Comment": "geo id" 
                 }, 
\overline{a} "Name": "country", 
                      "Name": "id2", 
                      "Type": "string", 
                      "Comment": "geo id2" 
                 }, 
\overline{a} "Name": "county", 
                      "Type": "string", 
                      "Comment": "county name" 
                 }, 
\overline{a} "Name": "state", 
                      "Type": "string", 
                      "Comment": "state name" 
                 }, 
\overline{a} "Name": "population estimate 2018", 
                      "Type": "string", 
                      "Comment": "" 
 } 
             ], 
             "Parameters": { 
                 "areColumnsQuoted": "false", 
                 "classification": "csv", 
                 "columnsOrdered": "true", 
                 "delimiter": ",", 
                 "has_encrypted_data": "false", 
                 "inputformat": "org.apache.hadoop.mapred.TextInputFormat", 
                 "location": "s3://awsdoc-example-bucket/csv/CountyPopulation", 
                 "outputformat": 
 "org.apache.hadoop.hive.ql.io.HiveIgnoreKeyTextOutputFormat", 
                  "serde.param.field.delim": ",",
```

```
 "serde.serialization.lib": 
  "org.apache.hadoop.hive.serde2.lazy.LazySimpleSerDe", 
                 "skip.header.line.count": "1", 
                 "typeOfData": "file" 
 } 
         } 
     ], 
     "NextToken": "eyJOZXh0VG9rZW4iOiBudWxsLCAiYm90b190cnVuY2F0ZV9hbW91bnQiOiAyfQ=="
}
```
Para obter mais informações, consulte [Mostrar metadados de todas as tabelas em um banco de](https://docs.aws.amazon.com/athena/latest/ug/datastores-hive-cli.html#datastores-hive-cli-showing-all-table-metadata) [dados: list-table-metadata no Guia](https://docs.aws.amazon.com/athena/latest/ug/datastores-hive-cli.html#datastores-hive-cli-showing-all-table-metadata) do usuário do Amazon Athena.

• Para obter detalhes da API, consulte [ListTableMetadata](https://awscli.amazonaws.com/v2/documentation/api/latest/reference/athena/list-table-metadata.html)na Referência de AWS CLI Comandos.

# **list-tags-for-resource**

O código de exemplo a seguir mostra como usar list-tags-for-resource.

AWS CLI

Exemplo 1: Para listar as tags de um grupo de trabalho

O list-tags-for-resource exemplo a seguir lista as tags do Data\_Analyst\_Group grupo de trabalho.

```
aws athena list-tags-for-resource \ 
     --resource-arn arn:aws:athena:us-west-2:111122223333:workgroup/
Data_Analyst_Group
```

```
{ 
      "Tags": [ 
           { 
                "Key": "Division", 
                "Value": "West" 
           }, 
           { 
                "Key": "Team", 
                "Value": "Big Data"
```

```
 }, 
             { 
                   "Key": "Location", 
                   "Value": "Seattle" 
            } 
      \mathbf{I}}
```
Exemplo 2: Para listar as tags de um catálogo de dados

O list-tags-for-resource exemplo a seguir lista as tags do catálogo dynamo\_db\_catalog de dados.

```
aws athena list-tags-for-resource \ 
     --resource-arn arn:aws:athena:us-west-2:111122223333:datacatalog/
dynamo_db_catalog
```
Saída:

```
{ 
      "Tags": [ 
          \left\{ \right. "Key": "Division", 
                 "Value": "Mountain" 
           }, 
            { 
                 "Key": "Organization", 
                 "Value": "Retail" 
           }, 
           { 
                 "Key": "Product_Line", 
                 "Value": "Shoes" 
           }, 
            { 
                 "Key": "Location", 
                 "Value": "Denver" 
           } 
     \mathbf{I}}
```
Para obter mais informações, consulte [Listar as tags de um recurso: list-tags-for-resource](https://docs.aws.amazon.com/athena/latest/ug/tags-operations.html#tags-operations-examples-cli-list-tags-for-resource) no Guia do usuário do Amazon Athena.

• Para obter detalhes da API, consulte [ListTagsForResource](https://awscli.amazonaws.com/v2/documentation/api/latest/reference/athena/list-tags-for-resource.html)na Referência de AWS CLI Comandos.

# **list-work-groups**

O código de exemplo a seguir mostra como usar list-work-groups.

# AWS CLI

Para listar grupos de trabalho

O list-work-groups exemplo a seguir lista os grupos de trabalho na conta atual.

aws athena list-work-groups

Saída:

```
{ 
      "WorkGroups": [ 
          { 
               "Name": "Data_Analyst_Group", 
               "State": "ENABLED", 
               "Description": "", 
               "CreationTime": 1578006683.016 
          }, 
          { 
               "Name": "AthenaAdmin", 
               "State": "ENABLED", 
               "Description": "", 
               "CreationTime": 1573677174.105 
          }, 
          { 
               "Name": "primary", 
               "State": "ENABLED", 
               "Description": "", 
               "CreationTime": 1567465222.723 
          } 
     ]
}
```
Para obter mais informações, consulte [Gerenciamento de grupos de trabalho](https://docs.aws.amazon.com/athena/latest/ug/workgroups-create-update-delete.html) no Guia do usuário do Amazon Athena.

• Para obter detalhes da API, consulte [ListWorkGroupsn](https://awscli.amazonaws.com/v2/documentation/api/latest/reference/athena/list-work-groups.html)a Referência de AWS CLI Comandos.

#### **start-query-execution**

O código de exemplo a seguir mostra como usar start-query-execution.

#### AWS CLI

Exemplo 1: Para executar uma consulta em um grupo de trabalho na tabela especificada no banco de dados e no catálogo de dados especificados

O start-query-execution exemplo a seguir usa o AthenaAdmin grupo de trabalho para executar uma consulta na cloudfront\_logs tabela cflogsdatabase no catálogo de AwsDataCatalog dados.

```
aws athena start-query-execution \ 
     --query-string "select date, location, browser, uri, status from cloudfront_logs 
where method = 'GET' and status = 200 and location like 'SFO%' limit 10" \setminus --work-group "AthenaAdmin" \ 
     --query-execution-context Database=cflogsdatabase,Catalog=AwsDataCatalog
```
Saída:

```
{
"QueryExecutionId": "a1b2c3d4-5678-90ab-cdef-EXAMPLE11111"
}
```
Para obter mais informações, consulte [Executar consultas SQL usando o Amazon Athena](https://docs.aws.amazon.com/athena/latest/ug/querying-athena-tables.html) no Manual do usuário do Amazon Athena.

Exemplo 2: Para executar uma consulta que usa um grupo de trabalho especificado para criar um banco de dados no catálogo de dados especificado

O start-query-execution exemplo a seguir usa o AthenaAdmin grupo de trabalho para criar o banco de dados newdb no catálogo AwsDataCatalog de dados padrão.

```
aws athena start-query-execution \ 
     --query-string "create database if not exists newdb" \ 
     --work-group "AthenaAdmin"
```
{

```
"QueryExecutionId": "a1b2c3d4-5678-90ab-cdef-EXAMPLE11112"
}
```
Para obter mais informações, consulte [Executar consultas SQL usando o Amazon Athena](https://docs.aws.amazon.com/athena/latest/ug/querying-athena-tables.html) no Manual do usuário do Amazon Athena.

Exemplo 3: Para executar uma consulta que cria uma exibição em uma tabela no banco de dados e no catálogo de dados especificados

O start-query-execution exemplo a seguir usa uma SELECT declaração na cloudfront\_logs tabela do cflogsdatabase para criar a exibiçãocf10.

```
aws athena start-query-execution \ 
     --query-string "CREATE OR REPLACE VIEW cf10 AS SELECT * FROM cloudfront_logs 
  limit 10" \ 
     --query-execution-context Database=cflogsdatabase
```
Saída:

```
{
"QueryExecutionId": "a1b2c3d4-5678-90ab-cdef-EXAMPLE11113"
}
```
Para obter mais informações, consulte [Executar consultas SQL usando o Amazon Athena](https://docs.aws.amazon.com/athena/latest/ug/querying-athena-tables.html) no Manual do usuário do Amazon Athena.

• Para obter detalhes da API, consulte [StartQueryExecution](https://awscli.amazonaws.com/v2/documentation/api/latest/reference/athena/start-query-execution.html)na Referência de AWS CLI Comandos.

## **stop-query-execution**

O código de exemplo a seguir mostra como usar stop-query-execution.

AWS CLI

Para interromper uma consulta em execução

```
O stop-query-execution exemplo a seguir interrompe a consulta que tem o ID de consulta 
especificado.
```

```
aws athena stop-query-execution \ 
     --query-execution-id a1b2c3d4-5678-90ab-cdef-EXAMPLE11111
```
Este comando não produz saída.

Para obter mais informações, consulte [Executar consultas SQL usando o Amazon Athena](https://docs.aws.amazon.com/athena/latest/ug/querying-athena-tables.html) no Manual do usuário do Amazon Athena.

• Para obter detalhes da API, consulte [StopQueryExecutionn](https://awscli.amazonaws.com/v2/documentation/api/latest/reference/athena/stop-query-execution.html)a Referência de AWS CLI Comandos.

#### **tag-resource**

O código de exemplo a seguir mostra como usar tag-resource.

#### AWS CLI

Para adicionar uma tag a um recurso

O tag-resource exemplo a seguir adiciona três tags ao catálogo dynamo\_db\_catalog de dados.

```
aws athena tag-resource \ 
     --resource-arn arn:aws:athena:us-west-2:111122223333:datacatalog/
dynamo db catalog \
     --tags Key=Organization,Value=Retail Key=Division,Value=Mountain 
  Key=Product_Line,Value=Shoes Key=Location,Value=Denver
```
Este comando não produz saída. Para ver o resultado, useaws athena list-tags-for-resource --resource-arn arn:aws:athena:uswest-2:111122223333:datacatalog/dynamo\_db\_catalog.

Para obter mais informações, consulte [Adicionar tags a um recurso: tag-resource](https://docs.aws.amazon.com/athena/latest/ug/tags-operations.html#tags-operations-examples-cli-tag-resource) no Guia do usuário do Amazon Athena.

• Para obter detalhes da API, consulte [TagResourcen](https://awscli.amazonaws.com/v2/documentation/api/latest/reference/athena/tag-resource.html)a Referência de AWS CLI Comandos.

## **untag-resource**

O código de exemplo a seguir mostra como usar untag-resource.

## AWS CLI

Para remover uma tag de um recurso

O untag-resource exemplo a seguir remove as Focus chaves Specialization e e seus valores associados do recurso do catálogo de dynamo\_db\_catalog dados.

```
aws athena untag-resource \ 
     --resource-arn arn:aws:athena:us-west-2:111122223333:datacatalog/
dynamo db catalog \setminus --tag-keys Specialization Focus
```
Este comando não produz saída. Para ver os resultados, use o list-tags-for-resource comando.

Para obter mais informações, consulte [Removendo tags de um recurso: untag-resource](https://docs.aws.amazon.com/athena/latest/ug/tags-operations.html#tags-operations-examples-cli-untag-resource) no Guia do usuário do Amazon Athena.

• Para obter detalhes da API, consulte [UntagResourcen](https://awscli.amazonaws.com/v2/documentation/api/latest/reference/athena/untag-resource.html)a Referência de AWS CLI Comandos.

# **update-data-catalog**

O código de exemplo a seguir mostra como usar update-data-catalog.

## AWS CLI

Para atualizar um catálogo de dados

O update-data-catalog exemplo a seguir atualiza a função Lambda e a descrição do catálogo de cw\_logs\_catalog dados.

```
aws athena update-data-catalog \ 
     --name cw_logs_catalog \ 
     --type LAMBDA \ 
     --description "New CloudWatch Logs Catalog" \ 
     --function=arn:aws:lambda:us-west-2:111122223333:function:new_cw_logs_lambda
```
Este comando não produz saída. Para ver o resultado, useaws athena get-data-catalog --name cw\_logs\_catalog.

Para obter mais informações, consulte [Atualização de um catálogo: update-data-catalog](https://docs.aws.amazon.com/athena/latest/ug/datastores-hive-cli.html#datastores-hive-cli-updating-a-catalog) no Guia do usuário do Amazon Athena.

• Para obter detalhes da API, consulte [UpdateDataCatalogn](https://awscli.amazonaws.com/v2/documentation/api/latest/reference/athena/update-data-catalog.html)a Referência de AWS CLI Comandos.

#### **update-work-group**

O código de exemplo a seguir mostra como usar update-work-group.

AWS CLI

Para atualizar um grupo de trabalho

O update-work-group exemplo a seguir desativa o grupo de Data\_Analyst\_Group trabalho. Os usuários não podem executar ou criar consultas no grupo de trabalho desativado, mas ainda podem visualizar métricas, controles de limite de uso de dados, configurações do grupo de trabalho, histórico de consultas e consultas salvas.

```
aws athena update-work-group \ 
     --work-group Data_Analyst_Group \ 
     --state DISABLED
```
Este comando não produz saída. Para verificar a alteração no estado, use aws athena getwork-group --work-group Data\_Analyst\_Group e verifique a State propriedade na saída.

Para obter mais informações, consulte [Gerenciamento de grupos de trabalho](https://docs.aws.amazon.com/athena/latest/ug/workgroups-create-update-delete.html) no Guia do usuário do Amazon Athena.

• Para obter detalhes da API, consulte [UpdateWorkGroupn](https://awscli.amazonaws.com/v2/documentation/api/latest/reference/athena/update-work-group.html)a Referência de AWS CLI Comandos.

# Exemplos de Auto Scaling usando AWS CLI

Os exemplos de código a seguir mostram como realizar ações e implementar cenários comuns usando o AWS Command Line Interface com Auto Scaling.

Ações são trechos de código de programas maiores e devem ser executadas em contexto. Embora as ações mostrem como chamar funções de serviço específicas, é possível ver as ações contextualizadas em seus devidos cenários e exemplos entre serviços.

Cenários são exemplos de código que mostram como realizar uma tarefa específica chamando várias funções dentro do mesmo serviço.

Cada exemplo inclui um link para GitHub, onde você pode encontrar instruções sobre como configurar e executar o código no contexto.

Tópicos

• [Ações](#page-378-0)

Ações

# **attach-instances**

O código de exemplo a seguir mostra como usar attach-instances.

AWS CLI

Para anexar uma instância a um grupo do Auto Scaling

Este exemplo anexa a instância especificada ao grupo de Auto Scaling especificado.

```
aws autoscaling attach-instances \ 
     --instance-ids i-061c63c5eb45f0416 \ 
     --auto-scaling-group-name my-asg
```
Este comando não produz saída.

• Para obter detalhes da API, consulte [AttachInstancesn](https://awscli.amazonaws.com/v2/documentation/api/latest/reference/autoscaling/attach-instances.html)a Referência de AWS CLI Comandos.

## **attach-load-balancer-target-groups**

O código de exemplo a seguir mostra como usar attach-load-balancer-target-groups.

#### AWS CLI

Como anexar um grupo de destino a um grupo do Auto Scaling

Este exemplo anexa o grupo de destino especificado ao grupo do Auto Scaling especificado.

```
aws autoscaling attach-load-balancer-target-groups \ 
     --auto-scaling-group-name my-asg \ 
     --target-group-arns arn:aws:elasticloadbalancing:us-
west-2:123456789012:targetgroup/my-targets/73e2d6bc24d8a067
```
Este comando não produz saída.

Para obter mais informações, consulte [Elastic Load Balancing e o Auto Scaling do Amazon EC2](https://docs.aws.amazon.com/autoscaling/ec2/userguide/autoscaling-load-balancer.html) no Guia do usuário do Auto Scaling do Amazon EC2.

• Para obter detalhes da API, consulte [AttachLoadBalancerTargetGroupsn](https://awscli.amazonaws.com/v2/documentation/api/latest/reference/autoscaling/attach-load-balancer-target-groups.html)a Referência de AWS CLI Comandos.

# **attach-load-balancers**

O código de exemplo a seguir mostra como usar attach-load-balancers.

## AWS CLI

Para anexar um Classic Load Balancer a um grupo de Auto Scaling

Este exemplo anexa o Classic Load Balancer especificado ao grupo de Auto Scaling especificado.

```
aws autoscaling attach-load-balancers \ 
     --load-balancer-names my-load-balancer \ 
     --auto-scaling-group-name my-asg
```
Este comando não produz saída.

Para obter mais informações, consulte [Elastic Load Balancing e o Auto Scaling do Amazon EC2](https://docs.aws.amazon.com/autoscaling/ec2/userguide/autoscaling-load-balancer.html) no Guia do usuário do Auto Scaling do Amazon EC2.

• Para obter detalhes da API, consulte [AttachLoadBalancersn](https://awscli.amazonaws.com/v2/documentation/api/latest/reference/autoscaling/attach-load-balancers.html)a Referência de AWS CLI Comandos.

# **cancel-instance-refresh**

O código de exemplo a seguir mostra como usar cancel-instance-refresh.

## AWS CLI

Para cancelar uma atualização de instância

O cancel-instance-refresh exemplo a seguir cancela uma atualização de instância em andamento para o grupo de Auto Scaling especificado.

```
aws autoscaling cancel-instance-refresh \ 
     --auto-scaling-group-name my-asg
```
#### Saída:

```
{ 
     "InstanceRefreshId": "08b91cf7-8fa6-48af-b6a6-d227f40f1b9b"
}
```
Para obter mais informações, consulte [Cancelar uma atualização de instância no Guia](https://docs.aws.amazon.com/autoscaling/ec2/userguide/cancel-instance-refresh.html) do usuário do Amazon EC2 Auto Scaling.

• Para obter detalhes da API, consulte [CancelInstanceRefresh](https://awscli.amazonaws.com/v2/documentation/api/latest/reference/autoscaling/cancel-instance-refresh.html)na Referência de AWS CLI Comandos.

# **complete-lifecycle-action**

O código de exemplo a seguir mostra como usar complete-lifecycle-action.

## AWS CLI

Para concluir a ação do ciclo de vida

Este exemplo notifica o Amazon EC2 Auto Scaling de que a ação de ciclo de vida especificada foi concluída para que ele possa concluir a inicialização ou o encerramento da instância.

```
aws autoscaling complete-lifecycle-action \ 
     --lifecycle-hook-name my-launch-hook \ 
     --auto-scaling-group-name my-asg \ 
     --lifecycle-action-result CONTINUE \ 
     --lifecycle-action-token bcd2f1b8-9a78-44d3-8a7a-4dd07d7cf635
```
Este comando não produz saída.

Para obter mais informações, consulte [Ganchos do ciclo de vida do Amazon EC2 Auto Scaling](https://docs.aws.amazon.com/autoscaling/ec2/userguide/lifecycle-hooks.html) no Manual do usuário do Amazon EC2 Auto Scaling.

• Para obter detalhes da API, consulte [CompleteLifecycleActionn](https://awscli.amazonaws.com/v2/documentation/api/latest/reference/autoscaling/complete-lifecycle-action.html)a Referência de AWS CLI Comandos.

# **create-auto-scaling-group**

O código de exemplo a seguir mostra como usar create-auto-scaling-group.
### AWS CLI

### Exemplo 1: como criar um grupo do Auto Scaling

O exemplo de create-auto-scaling-group a seguir cria um grupo do Auto Scaling em subredes de várias zonas de disponibilidade de uma região. As instâncias são executadas com a versão padrão do modelo de execução especificado. Observe que os padrões são usados na maioria das outras configurações, como nas políticas de encerramento e na configuração de verificação de integridade.

```
aws autoscaling create-auto-scaling-group \ 
     --auto-scaling-group-name my-asg \ 
     --launch-template LaunchTemplateId=lt-1234567890abcde12 \ 
    --min-size 1 \setminus--max-size 5 --vpc-zone-identifier "subnet-5ea0c127,subnet-6194ea3b,subnet-c934b782"
```
Este comando não produz saída.

Para obter mais informações, consulte [Grupos do Auto Scaling](https://docs.aws.amazon.com/autoscaling/ec2/userguide/AutoScalingGroup.html) no Guia do usuário do Amazon EC2 Auto Scaling.

Exemplo 2: como anexar o Application Load Balancer, o Network Load Balancer ou o Gateway Load Balancer

Este exemplo especifica o ARN de um grupo de destino para um balanceador de carga compatível com o tráfego esperado. O tipo de verificação de integridade especifica o ELB. Desta forma, quando o Elastic Load Balancing reportar uma instância como não íntegra, o grupo do Auto Scaling a substitui. O comando também define um período de carência de 600 segundos para a verificação de integridade. O período de carência ajuda a evitar o encerramento prematuro de instâncias recém-iniciadas.

```
aws autoscaling create-auto-scaling-group \ 
     --auto-scaling-group-name my-asg \ 
     --launch-template LaunchTemplateId=lt-1234567890abcde12 \ 
     --target-group-arns arn:aws:elasticloadbalancing:us-
west-2:123456789012:targetgroup/my-targets/943f017f100becff \
     --health-check-type ELB \ 
     --health-check-grace-period 600 \ 
    --min-size 1 \setminus--max-size 5 \setminus
```
--vpc-zone-identifier "subnet-5ea0c127,subnet-6194ea3b,subnet-c934b782"

Este comando não produz saída.

Para obter mais informações, consulte [Elastic Load Balancing e o Auto Scaling do Amazon EC2](https://docs.aws.amazon.com/autoscaling/ec2/userguide/autoscaling-load-balancer.html) no Guia do usuário do Auto Scaling do Amazon EC2.

Exemplo 3: como especificar um grupo de posicionamento e usar a versão mais recente do modelo de execução

Este exemplo executa instâncias em um grupo de posicionamento dentro de uma única zona de disponibilidade. Isso pode ser útil para grupos de baixa latência com workloads de HPC. Esse exemplo também especifica o tamanho mínimo e máximo e a capacidade desejada do grupo.

```
aws autoscaling create-auto-scaling-group \ 
     --auto-scaling-group-name my-asg \ 
    --launch-template LaunchTemplateId=lt-1234567890abcde12, Version='$Latest' \
    --min-size 1--max-size 5 --desired-capacity 3 \ 
     --placement-group my-placement-group \ 
     --vpc-zone-identifier "subnet-6194ea3b"
```
Este comando não produz saída.

Para obter mais informações, consulte [Grupos de posicionamento](https://docs.aws.amazon.com/AWSEC2/latest/UserGuide/placement-groups.html) no Guia do usuário para instâncias do Linux do Amazon EC2.

Exemplo 4: como especificar um grupo do Auto Scaling de instância única e usar uma versão específica para iniciar o modelo

Este exemplo cria um grupo do Auto Scaling com capacidade mínima e máxima definida como 1 para impor que uma apenas instância seja executada. O comando também especifica a v1 de um modelo de execução no qual o ID de um ENI existente é especificado. Ao usar um modelo de execução que especifica um ENI existente para eth0, é necessário especificar uma zona de disponibilidade para o grupo do Auto Scaling que corresponda à interface de rede, mas sem especificar um ID de sub-rede na solicitação.

```
aws autoscaling create-auto-scaling-group \
```
- --auto-scaling-group-name my-asg-single-instance \
- --launch-template LaunchTemplateName=my-template-for-auto-scaling,Version='1' \

```
--min-size 1--max-size 1 --availability-zones us-west-2a
```
Para obter mais informações, consulte [Grupos do Auto Scaling](https://docs.aws.amazon.com/autoscaling/ec2/userguide/AutoScalingGroup.html) no Guia do usuário do Amazon EC2 Auto Scaling.

Exemplo 5: como especificar uma política de encerramento diferente

Este exemplo cria um grupo do Auto Scaling usando uma configuração de execução e define a política de encerramento para encerrar as instâncias mais antigas primeiro. O comando também aplica uma tag ao grupo e suas instâncias, com uma chave Role e valor de WebServer.

```
aws autoscaling create-auto-scaling-group \ 
     --auto-scaling-group-name my-asg \ 
     --launch-configuration-name my-lc \ 
    --min-size 1--max-size 5 --termination-policies "OldestInstance" \ 
     --tags "ResourceId=my-asg,ResourceType=auto-scaling-
group,Key=Role,Value=WebServer,PropagateAtLaunch=true" \ 
     --vpc-zone-identifier "subnet-5ea0c127,subnet-6194ea3b,subnet-c934b782"
```
Este comando não produz saída.

Para obter mais informações, consulte [Trabalhar com políticas de término do Amazon EC2 Auto](https://docs.aws.amazon.com/autoscaling/ec2/userguide/ec2-auto-scaling-termination-policies.html) [Scaling](https://docs.aws.amazon.com/autoscaling/ec2/userguide/ec2-auto-scaling-termination-policies.html) no Guia do usuário do Amazon EC2 Auto Scaling.

Exemplo 6: como especificar um gancho do ciclo de vida de lançamento

Este exemplo a seguir cria um grupo do Auto Scaling com um gancho do ciclo de vida que oferece suporte a uma ação personalizada na inicialização da instância.

```
aws autoscaling create-auto-scaling-group \ 
     --cli-input-json file://~/config.json
```
Conteúdo do arquivo config.json:

```
 "AutoScalingGroupName": "my-asg", 
 "LaunchTemplate": { 
     "LaunchTemplateId": "lt-1234567890abcde12" 
 }, 
 "LifecycleHookSpecificationList": [{ 
     "LifecycleHookName": "my-launch-hook", 
     "LifecycleTransition": "autoscaling:EC2_INSTANCE_LAUNCHING", 
     "NotificationTargetARN": "arn:aws:sqs:us-west-2:123456789012:my-sqs-queue", 
     "RoleARN": "arn:aws:iam::123456789012:role/my-notification-role", 
     "NotificationMetadata": "SQS message metadata", 
     "HeartbeatTimeout": 4800, 
     "DefaultResult": "ABANDON" 
 }], 
 "MinSize": 1, 
 "MaxSize": 5, 
 "VPCZoneIdentifier": "subnet-5ea0c127,subnet-6194ea3b,subnet-c934b782", 
 "Tags": [{ 
     "ResourceType": "auto-scaling-group", 
     "ResourceId": "my-asg", 
     "PropagateAtLaunch": true, 
     "Value": "test", 
     "Key": "environment" 
 }]
```
Para obter mais informações, consulte [Ganchos do ciclo de vida do Amazon EC2 Auto Scaling](https://docs.aws.amazon.com/autoscaling/ec2/userguide/lifecycle-hooks.html) no Manual do usuário do Amazon EC2 Auto Scaling.

Exemplo 7: como especificar um gancho do ciclo de vida de encerramento

Este exemplo a seguir cria um grupo do Auto Scaling com um gancho do ciclo de vida que oferece suporte a uma ação personalizada no encerramento da instância.

```
aws autoscaling create-auto-scaling-group \ 
     --cli-input-json file://~/config.json
```
Conteúdo de config.json:

"AutoScalingGroupName": "my-asg",

{

}

```
 "LaunchTemplate": { 
          "LaunchTemplateId": "lt-1234567890abcde12" 
     }, 
     "LifecycleHookSpecificationList": [{ 
          "LifecycleHookName": "my-termination-hook", 
          "LifecycleTransition": "autoscaling:EC2_INSTANCE_TERMINATING", 
          "HeartbeatTimeout": 120, 
          "DefaultResult": "CONTINUE" 
     }], 
     "MinSize": 1, 
     "MaxSize": 5, 
     "TargetGroupARNs": [ 
         "arn:aws:elasticloadbalancing:us-west-2:123456789012:targetgroup/my-
targets/73e2d6bc24d8a067" 
     ], 
     "VPCZoneIdentifier": "subnet-5ea0c127,subnet-6194ea3b,subnet-c934b782"
}
```
Para obter mais informações, consulte [Ganchos do ciclo de vida do Amazon EC2 Auto Scaling](https://docs.aws.amazon.com/autoscaling/ec2/userguide/lifecycle-hooks.html) no Manual do usuário do Amazon EC2 Auto Scaling.

Exemplo 8: como especificar uma política de encerramento personalizada

Este exemplo cria um grupo do Auto Scaling que especifica uma política de encerramento da função do Lambda personalizada que diz ao Amazon EC2 Auto Scaling quais instâncias podem ser encerradas com segurança em escala.

```
aws autoscaling create-auto-scaling-group \ 
     --auto-scaling-group-name my-asg-single-instance \ 
     --launch-template LaunchTemplateName=my-template-for-auto-scaling \ 
    --min-size 1--max-size 5 --termination-policies "arn:aws:lambda:us-
west-2:123456789012:function:HelloFunction:prod" \ 
     --vpc-zone-identifier "subnet-5ea0c127,subnet-6194ea3b,subnet-c934b782"
```
Este comando não produz saída.

Para obter mais informações, consulte [Criar uma política de término personalizada com o](https://docs.aws.amazon.com/autoscaling/ec2/userguide/lambda-custom-termination-policy.html)  [Lambda](https://docs.aws.amazon.com/autoscaling/ec2/userguide/lambda-custom-termination-policy.html) no Guia do usuário do Amazon EC2 Auto Scaling.

• Para obter detalhes da API, consulte [CreateAutoScalingGroupn](https://awscli.amazonaws.com/v2/documentation/api/latest/reference/autoscaling/create-auto-scaling-group.html)a Referência de AWS CLI Comandos.

# **create-launch-configuration**

O código de exemplo a seguir mostra como usar create-launch-configuration.

AWS CLI

Exemplo 1: Para criar uma configuração de inicialização

Este exemplo cria uma configuração de inicialização simples.

aws autoscaling create-launch-configuration \ --launch-configuration-name my-lc \ --image-id ami-04d5cc9b88example \ --instance-type m5.large

Este comando não produz saída.

Para obter mais informações, consulte [Criação de uma configuração de lançamento](https://docs.aws.amazon.com/autoscaling/ec2/userguide/create-launch-config.html) no Guia do usuário do Amazon EC2 Auto Scaling.

Exemplo 2: Para criar uma configuração de inicialização com um grupo de segurança, um key pair e um script de bootrapping

Este exemplo cria uma configuração de inicialização com um grupo de segurança, um key pair e um script de bootrapping contido nos dados do usuário.

```
aws autoscaling create-launch-configuration \ 
     --launch-configuration-name my-lc \ 
     --image-id ami-04d5cc9b88example \ 
     --instance-type m5.large \ 
     --security-groups sg-eb2af88example \ 
     --key-name my-key-pair \ 
     --user-data file://myuserdata.txt
```
Este comando não produz saída.

Para obter mais informações, consulte [Criação de uma configuração de lançamento](https://docs.aws.amazon.com/autoscaling/ec2/userguide/create-launch-config.html) no Guia do usuário do Amazon EC2 Auto Scaling.

Exemplo 3: Para criar uma configuração de lançamento com uma função do IAM

Este exemplo cria uma configuração de execução com o nome do perfil da instância de uma função do IAM.

```
aws autoscaling create-launch-configuration \ 
     --launch-configuration-name my-lc \ 
     --image-id ami-04d5cc9b88example \ 
     --instance-type m5.large \ 
     --iam-instance-profile my-autoscaling-role
```
Este comando não produz saída.

Para obter mais informações, consulte [Função do IAM para aplicativos que são executados em](https://docs.aws.amazon.com/autoscaling/ec2/userguide/us-iam-role.html)  [instâncias do Amazon EC2](https://docs.aws.amazon.com/autoscaling/ec2/userguide/us-iam-role.html) no Guia do usuário do Amazon EC2 Auto Scaling.

Exemplo 4: Para criar uma configuração de lançamento com o monitoramento detalhado ativado

Este exemplo cria uma configuração de lançamento com o monitoramento detalhado do EC2 ativado, que envia métricas do EC2 CloudWatch em períodos de 1 minuto.

```
aws autoscaling create-launch-configuration \ 
     --launch-configuration-name my-lc \ 
     --image-id ami-04d5cc9b88example \ 
     --instance-type m5.large \ 
     --instance-monitoring Enabled=true
```
Este comando não produz saída.

Para obter mais informações, consulte [Configuração do monitoramento para instâncias do Auto](https://docs.aws.amazon.com/autoscaling/ec2/userguide/enable-as-instance-metrics.html)  [Scaling](https://docs.aws.amazon.com/autoscaling/ec2/userguide/enable-as-instance-metrics.html) no Guia do usuário do Amazon EC2 Auto Scaling.

Exemplo 5: Para criar uma configuração de execução que inicie instâncias spot

Este exemplo cria uma configuração de lançamento que usa Instâncias Spot como a única opção de compra.

```
aws autoscaling create-launch-configuration \ 
     --launch-configuration-name my-lc \ 
     --image-id ami-04d5cc9b88example \ 
     --instance-type m5.large \
```
--spot-price "0.50"

Este comando não produz saída.

Para obter mais informações, consulte [Solicitação de instâncias spot no Guia](https://docs.aws.amazon.com/autoscaling/ec2/userguide/asg-launch-spot-instances.html) do usuário do Amazon EC2 Auto Scaling.

Exemplo 6: Para criar uma configuração de execução usando uma instância do EC2

Este exemplo cria uma configuração de execução com base nos atributos de uma instância existente. Ele substitui a locação do posicionamento e se um endereço IP público é definido incluindo as opções e. --placement-tenancy --no-associate-public-ip-address

```
aws autoscaling create-launch-configuration \ 
     --launch-configuration-name my-lc-from-instance \ 
     --instance-id i-0123a456700123456 \ 
     --instance-type m5.large \ 
     --no-associate-public-ip-address \ 
     --placement-tenancy dedicated
```
Este comando não produz saída.

Para obter mais informações, consulte [Criação de uma configuração de execução usando uma](https://docs.aws.amazon.com/autoscaling/ec2/userguide/create-lc-with-instanceID.html) [instância do EC2 no Guia](https://docs.aws.amazon.com/autoscaling/ec2/userguide/create-lc-with-instanceID.html) do usuário do Amazon EC2 Auto Scaling.

Exemplo 7: Para criar uma configuração de lançamento com um mapeamento de dispositivos de blocos para um volume do Amazon EBS

Este exemplo cria uma configuração de lançamento com um mapeamento de dispositivos de blocos para um gp3 volume do Amazon EBS com o nome do dispositivo /dev/sdh e um tamanho de volume de 20.

```
aws autoscaling create-launch-configuration \ 
     --launch-configuration-name my-lc \ 
     --image-id ami-04d5cc9b88example \ 
     --instance-type m5.large \ 
     --block-device-mappings '[{"DeviceName":"/dev/sdh","Ebs":
{"VolumeSize":20,"VolumeType":"gp3"}}]'
```
Este comando não produz saída.

Para obter mais informações, consulte [EBS na Referência](https://docs.aws.amazon.com/autoscaling/ec2/APIReference/API_Ebs.html) da API Auto Scaling do Amazon EC2.

Para obter informações sobre a sintaxe para citar valores de parâmetros formatados em JSON, consulte [Usando aspas com cadeias de caracteres na CLI AWS no Guia do usuário da interface](https://docs.aws.amazon.com/cli/latest/userguide/cli-usage-parameters-quoting-strings.html) de linha de comando.AWS

Exemplo 8: Para criar uma configuração de execução com um mapeamento de dispositivos de blocos para um volume de armazenamento de instâncias

Este exemplo cria uma configuração de execução com ephemeral1 um volume de armazenamento de instância com o nome do dispositivo/dev/sdc.

```
aws autoscaling create-launch-configuration \ 
     --launch-configuration-name my-lc \ 
     --image-id ami-04d5cc9b88example \ 
     --instance-type m5.large \ 
     --block-device-mappings '[{"DeviceName":"/dev/sdc","VirtualName":"ephemeral1"}]'
```
Este comando não produz saída.

Para obter mais informações, consulte a [BlockDeviceMappingR](https://docs.aws.amazon.com/autoscaling/ec2/APIReference/API_BlockDeviceMapping.html)eferência da API Auto Scaling do Amazon EC2.

Para obter informações sobre a sintaxe para citar valores de parâmetros formatados em JSON, consulte [Usando aspas com cadeias de caracteres na CLI AWS no Guia do usuário da interface](https://docs.aws.amazon.com/cli/latest/userguide/cli-usage-parameters-quoting-strings.html) de linha de comando.AWS

Exemplo 9: Para criar uma configuração de inicialização e impedir que um dispositivo de bloco se conecte no momento da inicialização

Este exemplo cria uma configuração de inicialização que suprime um dispositivo de bloco especificado pelo mapeamento de dispositivos de blocos da AMI (por exemplo,/dev/sdf).

```
aws autoscaling create-launch-configuration \ 
     --launch-configuration-name my-lc \ 
     --image-id ami-04d5cc9b88example \ 
     --instance-type m5.large \ 
     --block-device-mappings '[{"DeviceName":"/dev/sdf","NoDevice":""}]'
```
Este comando não produz saída.

Para obter mais informações, consulte a [BlockDeviceMappingR](https://docs.aws.amazon.com/autoscaling/ec2/APIReference/API_BlockDeviceMapping.html)eferência da API Auto Scaling do Amazon EC2.

Para obter informações sobre a sintaxe para citar valores de parâmetros formatados em JSON, consulte [Usando aspas com cadeias de caracteres na CLI AWS no Guia do usuário da interface](https://docs.aws.amazon.com/cli/latest/userguide/cli-usage-parameters-quoting-strings.html) de linha de comando.AWS

• Para obter detalhes da API, consulte [CreateLaunchConfiguration](https://awscli.amazonaws.com/v2/documentation/api/latest/reference/autoscaling/create-launch-configuration.html)na Referência de AWS CLI Comandos.

#### **create-or-update-tags**

O código de exemplo a seguir mostra como usar create-or-update-tags.

#### AWS CLI

Para criar ou atualizar tags para um grupo de Auto Scaling

Este exemplo adiciona duas tags ao grupo de Auto Scaling especificado.

```
aws autoscaling create-or-update-tags \ 
     --tags ResourceId=my-asg,ResourceType=auto-scaling-
group,Key=Role,Value=WebServer,PropagateAtLaunch=true ResourceId=my-
asg,ResourceType=auto-scaling-group,Key=Dept,Value=Research,PropagateAtLaunch=true
```
Este comando não produz saída.

Para obter mais informações, consulte [Marcar instâncias e grupos de Auto Scaling](https://docs.aws.amazon.com/autoscaling/ec2/userguide/autoscaling-tagging.html) no Guia do usuário do Auto Scaling do Amazon EC2.

• Para obter detalhes da API, consulte [CreateOrUpdateTags](https://awscli.amazonaws.com/v2/documentation/api/latest/reference/autoscaling/create-or-update-tags.html)na Referência de AWS CLI Comandos.

#### **delete-auto-scaling-group**

O código de exemplo a seguir mostra como usar delete-auto-scaling-group.

AWS CLI

Exemplo 1: como excluir o grupo do Auto Scaling especificado

Este exemplo exclui o grupo do Auto Scaling especificado.

```
aws autoscaling delete-auto-scaling-group \ 
     --auto-scaling-group-name my-asg
```
Para obter mais informações, consulte [Excluir infraestrutura do Auto Scaling](https://docs.aws.amazon.com/autoscaling/ec2/userguide/as-process-shutdown.html) no Guia do usuário do Amazon EC2 Auto Scaling.

Exemplo 2: como forçar a exclusão do grupo do Auto Scaling especificado

Use a opção --force-delete para excluir o grupo do Auto Scaling sem precisar esperar que as instâncias do grupo sejam encerradas.

```
aws autoscaling delete-auto-scaling-group \ 
     --auto-scaling-group-name my-asg \ 
     --force-delete
```
Este comando não produz saída.

Para obter mais informações, consulte [Excluir infraestrutura do Auto Scaling](https://docs.aws.amazon.com/autoscaling/ec2/userguide/as-process-shutdown.html) no Guia do usuário do Amazon EC2 Auto Scaling.

• Para obter detalhes da API, consulte [DeleteAutoScalingGroupn](https://awscli.amazonaws.com/v2/documentation/api/latest/reference/autoscaling/delete-auto-scaling-group.html)a Referência de AWS CLI Comandos.

#### **delete-launch-configuration**

O código de exemplo a seguir mostra como usar delete-launch-configuration.

### AWS CLI

Para excluir uma configuração de inicialização

Este exemplo exclui a configuração de inicialização especificada.

```
aws autoscaling delete-launch-configuration \ 
     --launch-configuration-name my-launch-config
```
Este comando não produz saída.

Para obter mais informações, consulte [Excluir infraestrutura do Auto Scaling](https://docs.aws.amazon.com/autoscaling/ec2/userguide/as-process-shutdown.html) no Guia do usuário do Amazon EC2 Auto Scaling.

• Para obter detalhes da API, consulte [DeleteLaunchConfigurationn](https://awscli.amazonaws.com/v2/documentation/api/latest/reference/autoscaling/delete-launch-configuration.html)a Referência de AWS CLI Comandos.

# **delete-lifecycle-hook**

O código de exemplo a seguir mostra como usar delete-lifecycle-hook.

AWS CLI

Para excluir um gancho de ciclo de vida

Este exemplo exclui o gancho de ciclo de vida especificado.

```
aws autoscaling delete-lifecycle-hook \ 
     --lifecycle-hook-name my-lifecycle-hook \ 
     --auto-scaling-group-name my-asg
```
Este comando não produz saída.

• Para obter detalhes da API, consulte [DeleteLifecycleHookn](https://awscli.amazonaws.com/v2/documentation/api/latest/reference/autoscaling/delete-lifecycle-hook.html)a Referência de AWS CLI Comandos.

# **delete-notification-configuration**

O código de exemplo a seguir mostra como usar delete-notification-configuration.

#### AWS CLI

Para excluir uma notificação do Auto Scaling

Este exemplo exclui a notificação especificada do grupo de Auto Scaling especificado.

```
aws autoscaling delete-notification-configuration \ 
     --auto-scaling-group-name my-asg \ 
     --topic-arn arn:aws:sns:us-west-2:123456789012:my-sns-topic
```
Este comando não produz saída.

Para obter mais informações, consulte [Excluir a configuração de notificação](https://docs.aws.amazon.com/autoscaling/ec2/userguide/ASGettingNotifications.html#delete-settingupnotifications) no Guia do usuário do Amazon EC2 Auto Scaling.

• Para obter detalhes da API, consulte [DeleteNotificationConfigurationn](https://awscli.amazonaws.com/v2/documentation/api/latest/reference/autoscaling/delete-notification-configuration.html)a Referência de AWS CLI Comandos.

# **delete-policy**

O código de exemplo a seguir mostra como usar delete-policy.

AWS CLI

Para excluir uma política de escalabilidade

Este exemplo exclui a política de escalabilidade especificada.

```
aws autoscaling delete-policy \ 
     --auto-scaling-group-name my-asg \ 
     --policy-name alb1000-target-tracking-scaling-policy
```
Este comando não produz saída.

• Para obter detalhes da API, consulte [DeletePolicy](https://awscli.amazonaws.com/v2/documentation/api/latest/reference/autoscaling/delete-policy.html)na Referência de AWS CLI Comandos.

# **delete-scheduled-action**

O código de exemplo a seguir mostra como usar delete-scheduled-action.

#### AWS CLI

Para excluir uma ação agendada de um grupo do Auto Scaling

Este exemplo exclui a ação agendada especificada do grupo de Auto Scaling especificado.

```
aws autoscaling delete-scheduled-action \ 
     --auto-scaling-group-name my-asg \ 
     --scheduled-action-name my-scheduled-action
```
Este comando não produz saída.

• Para obter detalhes da API, consulte [DeleteScheduledAction](https://awscli.amazonaws.com/v2/documentation/api/latest/reference/autoscaling/delete-scheduled-action.html)na Referência de AWS CLI Comandos.

#### **delete-tags**

O código de exemplo a seguir mostra como usar delete-tags.

#### AWS CLI

Para excluir uma tag de um grupo de Auto Scaling

Este exemplo exclui a tag especificada do grupo de Auto Scaling especificado.

```
aws autoscaling delete-tags \ 
     --tags ResourceId=my-asg,ResourceType=auto-scaling-group,Key=Dept,Value=Research
```
Este comando não produz saída.

Para obter mais informações, consulte [Marcar instâncias e grupos de Auto Scaling](https://docs.aws.amazon.com/autoscaling/ec2/userguide/autoscaling-tagging.html) no Guia do usuário do Auto Scaling do Amazon EC2.

• Para obter detalhes da API, consulte [DeleteTagsn](https://awscli.amazonaws.com/v2/documentation/api/latest/reference/autoscaling/delete-tags.html)a Referência de AWS CLI Comandos.

### **delete-warm-pool**

O código de exemplo a seguir mostra como usar delete-warm-pool.

#### AWS CLI

Exemplo 1: Para excluir uma piscina aquecida

O exemplo a seguir exclui a piscina aquecida do grupo de Auto Scaling especificado.

```
aws autoscaling delete-warm-pool \ 
     --auto-scaling-group-name my-asg
```
Este comando não produz saída.

Para obter mais informações, consulte [Grupos de alta atividade para o Amazon EC2 Auto Scaling](https://docs.aws.amazon.com/autoscaling/ec2/userguide/ec2-auto-scaling-warm-pools.html) no Manual do usuário do Amazon EC2 Auto Scaling.

Exemplo 2: Para forçar a exclusão de uma piscina aquecida

Para excluir o pool aquecido sem esperar que suas instâncias terminem, use a --forcedelete opção.

```
aws autoscaling delete-warm-pool \ 
     --auto-scaling-group-name my-asg \ 
     --force-delete
```
Para obter mais informações, consulte [Grupos de alta atividade para o Amazon EC2 Auto Scaling](https://docs.aws.amazon.com/autoscaling/ec2/userguide/ec2-auto-scaling-warm-pools.html) no Manual do usuário do Amazon EC2 Auto Scaling.

• Para obter detalhes da API, consulte [DeleteWarmPool](https://awscli.amazonaws.com/v2/documentation/api/latest/reference/autoscaling/delete-warm-pool.html)na Referência de AWS CLI Comandos.

### **describe-account-limits**

O código de exemplo a seguir mostra como usar describe-account-limits.

AWS CLI

Para descrever os limites da sua conta do Amazon EC2 Auto Scaling

Este exemplo descreve os limites do Amazon EC2 Auto Scaling para sua conta. AWS

aws autoscaling describe-account-limits

Saída:

```
{ 
     "NumberOfLaunchConfigurations": 5, 
     "MaxNumberOfLaunchConfigurations": 100, 
     "NumberOfAutoScalingGroups": 3, 
     "MaxNumberOfAutoScalingGroups": 20
}
```
Para obter mais informações, consulte as cotas do [serviço Amazon EC2 Auto Scaling](https://docs.aws.amazon.com/autoscaling/ec2/userguide/as-account-limits.html) no Guia do usuário do Amazon EC2 Auto Scaling.

• Para obter detalhes da API, consulte [DescribeAccountLimitsn](https://awscli.amazonaws.com/v2/documentation/api/latest/reference/autoscaling/describe-account-limits.html)a Referência de AWS CLI Comandos.

#### **describe-adjustment-types**

O código de exemplo a seguir mostra como usar describe-adjustment-types.

### AWS CLI

Para descrever os tipos de ajuste de escala disponíveis

Este exemplo descreve os tipos de ajuste disponíveis.

```
aws autoscaling describe-adjustment-types
```
Saída:

```
{ 
      "AdjustmentTypes": [ 
          \{ "AdjustmentType": "ChangeInCapacity" 
          }, 
           { 
                "AdjustmentType": "ExactCapacity" 
          }, 
           { 
                "AdjustmentType": "PercentChangeInCapacity" 
          } 
    \mathbf{I}}
```
Para obter mais informações, consulte [Tipos de ajuste da escalabilidade](https://docs.aws.amazon.com/autoscaling/ec2/userguide/as-scaling-simple-step.html#as-scaling-adjustment) no Guia do usuário do Amazon EC2 Auto Scaling.

• Para obter detalhes da API, consulte [DescribeAdjustmentTypesn](https://awscli.amazonaws.com/v2/documentation/api/latest/reference/autoscaling/describe-adjustment-types.html)a Referência de AWS CLI Comandos.

#### **describe-auto-scaling-groups**

O código de exemplo a seguir mostra como usar describe-auto-scaling-groups.

AWS CLI

Exemplo 1: como descrever o grupo do Auto Scaling especificado

Este exemplo descreve o grupo do Auto Scaling especificado.

```
aws autoscaling describe-auto-scaling-groups \ 
     --auto-scaling-group-name my-asg
```
### Saída:

{

```
 "AutoScalingGroups": [ 
         { 
              "AutoScalingGroupName": "my-asg", 
             "AutoScalingGroupARN": "arn:aws:autoscaling:us-
west-2:123456789012:autoScalingGroup:930d940e-891e-4781-
a11a-7b0acd480f03:autoScalingGroupName/my-asg", 
              "LaunchTemplate": { 
                  "LaunchTemplateName": "my-launch-template", 
                  "Version": "1", 
                  "LaunchTemplateId": "lt-1234567890abcde12" 
             }, 
              "MinSize": 0, 
              "MaxSize": 1, 
              "DesiredCapacity": 1, 
              "DefaultCooldown": 300, 
              "AvailabilityZones": [ 
                  "us-west-2a", 
                  "us-west-2b", 
                  "us-west-2c" 
             ], 
              "LoadBalancerNames": [], 
              "TargetGroupARNs": [], 
             "HealthCheckType": "EC2", 
              "HealthCheckGracePeriod": 0, 
              "Instances": [ 
\overline{\mathcal{L}} "InstanceId": "i-06905f55584de02da", 
                      "InstanceType": "t2.micro", 
                      "AvailabilityZone": "us-west-2a", 
                      "HealthStatus": "Healthy", 
                      "LifecycleState": "InService", 
                      "ProtectedFromScaleIn": false, 
                      "LaunchTemplate": { 
                          "LaunchTemplateName": "my-launch-template", 
                          "Version": "1", 
                          "LaunchTemplateId": "lt-1234567890abcde12" 
 } 
 } 
             ], 
              "CreatedTime": "2023-10-28T02:39:22.152Z", 
              "SuspendedProcesses": [],
```

```
 "VPCZoneIdentifier": "subnet-5ea0c127,subnet-6194ea3b,subnet-c934b782", 
              "EnabledMetrics": [], 
              "Tags": [], 
              "TerminationPolicies": [ 
                   "Default" 
              ], 
              "NewInstancesProtectedFromScaleIn": false, 
              "ServiceLinkedRoleARN":"arn", 
              "TrafficSources": [] 
         } 
     ]
}
```
Exemplo 2: como descrever os primeiros 100 grupos do Auto Scaling especificados

Este exemplo descreve os grupos do Auto Scaling especificados. Ele permite especificar até cem nomes de grupos.

```
aws autoscaling describe-auto-scaling-groups \ 
    --max-items 100 --auto-scaling-group-name "group1" "group2" "group3" "group4"
```
Consulte um exemplo de saída no exemplo 1.

Exemplo 3: como descrever um grupo do Auto Scaling na região especificada

Este exemplo descreve até 75 grupos do Auto Scaling na região especificada.

```
aws autoscaling describe-auto-scaling-groups \ 
    --max-items 75 --region us-east-1
```
Consulte um exemplo de saída no exemplo 1.

Exemplo 4: como descrever o número especificado do grupo do Auto Scaling

Use a opção --max-items para retornar um número específico de grupos do Auto Scaling.

```
aws autoscaling describe-auto-scaling-groups \ 
     --max-items 1
```
Consulte um exemplo de saída no exemplo 1.

Se a saída incluir um campo NextToken, há mais grupos. Para obter os grupos adicionais, use o valor desse campo com a opção --starting-token em uma chamada subsequente da seguinte maneira.

```
aws autoscaling describe-auto-scaling-groups \ 
     --starting-token Z3M3LMPEXAMPLE
```
Consulte um exemplo de saída no exemplo 1.

Exemplo 5: Para descrever grupos de Auto Scaling que usam configurações de inicialização

Este exemplo usa a --query opção para descrever grupos de Auto Scaling que usam configurações de inicialização.

```
aws autoscaling describe-auto-scaling-groups \ 
     --query 'AutoScalingGroups[?LaunchConfigurationName!=`null`]'
```

```
\Gamma { 
          "AutoScalingGroupName": "my-asg", 
          "AutoScalingGroupARN": "arn:aws:autoscaling:us-
west-2:123456789012:autoScalingGroup:930d940e-891e-4781-
a11a-7b0acd480f03:autoScalingGroupName/my-asg", 
          "LaunchConfigurationName": "my-lc", 
          "MinSize": 0, 
          "MaxSize": 1, 
          "DesiredCapacity": 1, 
          "DefaultCooldown": 300, 
          "AvailabilityZones": [ 
              "us-west-2a", 
              "us-west-2b", 
              "us-west-2c" 
          ], 
          "LoadBalancerNames": [], 
          "TargetGroupARNs": [], 
          "HealthCheckType": "EC2", 
          "HealthCheckGracePeriod": 0, 
          "Instances": [ 
\{\hspace{.1cm} \} "InstanceId": "i-088c57934a6449037",
```

```
 "InstanceType": "t2.micro", 
                  "AvailabilityZone": "us-west-2c", 
                  "HealthStatus": "Healthy", 
                  "LifecycleState": "InService", 
                  "LaunchConfigurationName": "my-lc", 
                  "ProtectedFromScaleIn": false 
              } 
         ], 
          "CreatedTime": "2023-10-28T02:39:22.152Z", 
          "SuspendedProcesses": [], 
          "VPCZoneIdentifier": "subnet-5ea0c127,subnet-6194ea3b,subnet-c934b782", 
          "EnabledMetrics": [], 
          "Tags": [], 
          "TerminationPolicies": [ 
              "Default" 
         ], 
          "NewInstancesProtectedFromScaleIn": false, 
          "ServiceLinkedRoleARN":"arn", 
         "TrafficSources": [] 
     }
]
```
Para obter mais informações, consulte a [saída da AWS CLI do filtro no Guia](https://docs.aws.amazon.com/cli/latest/userguide/cli-usage-filter.html) do usuário da interface de linha de AWS comando.

• Para obter detalhes da API, consulte [DescribeAutoScalingGroups](https://awscli.amazonaws.com/v2/documentation/api/latest/reference/autoscaling/describe-auto-scaling-groups.html)na Referência de AWS CLI Comandos.

### **describe-auto-scaling-instances**

O código de exemplo a seguir mostra como usar describe-auto-scaling-instances.

### AWS CLI

Exemplo 1: como descrever uma ou mais instâncias

Este exemplo descreve a instância especificada.

```
aws autoscaling describe-auto-scaling-instances \ 
     --instance-ids i-06905f55584de02da
```

```
{ 
     "AutoScalingInstances": [ 
         { 
              "InstanceId": "i-06905f55584de02da", 
              "InstanceType": "t2.micro", 
              "AutoScalingGroupName": "my-asg", 
              "AvailabilityZone": "us-west-2b", 
              "LifecycleState": "InService", 
              "HealthStatus": "HEALTHY", 
              "ProtectedFromScaleIn": false, 
              "LaunchTemplate": { 
                  "LaunchTemplateId": "lt-1234567890abcde12", 
                  "LaunchTemplateName": "my-launch-template", 
                  "Version": "1" 
 } 
         } 
     ]
}
```
Exemplo 2: como descrever uma ou mais instâncias

Este exemplo usa a opção --max-items para especificar quantas instâncias devem ser retornadas pela chamada.

```
aws autoscaling describe-auto-scaling-instances \ 
     --max-items 1
```
Se a saída incluir um campo NextToken, há mais instâncias. Para obter as instâncias adicionais, use o valor desse campo com a opção --starting-token em uma chamada subsequente da seguinte maneira.

```
aws autoscaling describe-auto-scaling-instances \ 
     --starting-token Z3M3LMPEXAMPLE
```
Consulte um exemplo de saída no exemplo 1.

Exemplo 3: Para descrever instâncias que usam configurações de execução

Este exemplo usa a --query opção para descrever instâncias que usam configurações de execução.

```
aws autoscaling describe-auto-scaling-instances \ 
     --query 'AutoScalingInstances[?LaunchConfigurationName!=`null`]'
```
#### Saída:

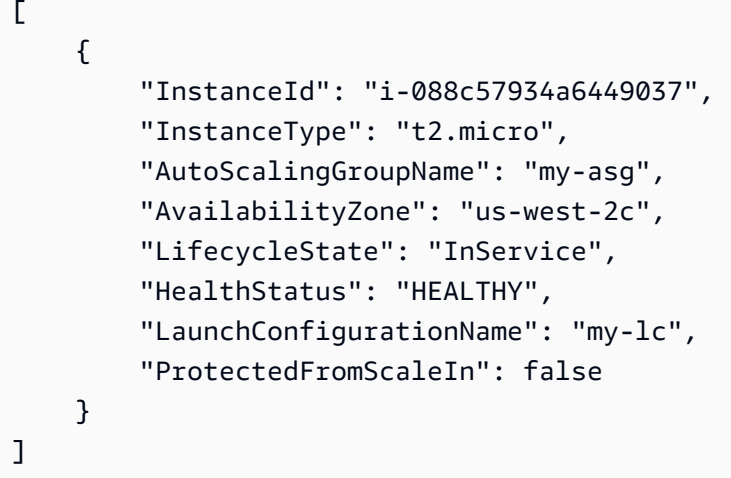

Para obter mais informações, consulte a [saída da AWS CLI do filtro no Guia](https://docs.aws.amazon.com/cli/latest/userguide/cli-usage-filter.html) do usuário da interface de linha de AWS comando.

• Para obter detalhes da API, consulte [DescribeAutoScalingInstances](https://awscli.amazonaws.com/v2/documentation/api/latest/reference/autoscaling/describe-auto-scaling-instances.html)na Referência de AWS CLI Comandos.

### **describe-auto-scaling-notification-types**

O código de exemplo a seguir mostra como usar describe-auto-scaling-notificationtypes.

### AWS CLI

Para descrever os tipos de notificação disponíveis

Este exemplo descreve os tipos de notificação disponíveis.

```
aws autoscaling describe-auto-scaling-notification-types
```
### Saída:

{

```
 "AutoScalingNotificationTypes": [ 
          "autoscaling:EC2_INSTANCE_LAUNCH", 
          "autoscaling:EC2_INSTANCE_LAUNCH_ERROR", 
          "autoscaling:EC2_INSTANCE_TERMINATE", 
          "autoscaling:EC2_INSTANCE_TERMINATE_ERROR", 
          "autoscaling:TEST_NOTIFICATION" 
    \mathbf{I}}
```
Para obter mais informações, consulte [Obter notificações do Amazon SNS quando o grupo de](https://docs.aws.amazon.com/autoscaling/ec2/userguide/ASGettingNotifications.html)  [Auto Scaling é dimensionado](https://docs.aws.amazon.com/autoscaling/ec2/userguide/ASGettingNotifications.html) no Guia do usuário do Amazon EC2 Auto Scaling.

• Para obter detalhes da API, consulte [DescribeAutoScalingNotificationTypesn](https://awscli.amazonaws.com/v2/documentation/api/latest/reference/autoscaling/describe-auto-scaling-notification-types.html)a Referência de AWS CLI Comandos.

### **describe-instance-refreshes**

O código de exemplo a seguir mostra como usar describe-instance-refreshes.

AWS CLI

Para descrever as atualizações de instâncias

O describe-instance-refreshes exemplo a seguir retorna uma descrição de todas as solicitações de atualização de instância para o grupo de Auto Scaling especificado, incluindo a mensagem de status e (se disponível) o motivo do status.

```
aws autoscaling describe-instance-refreshes \ 
     --auto-scaling-group-name my-asg
```

```
{ 
     "InstanceRefreshes": [ 
\overline{\mathcal{L}} "InstanceRefreshId": "08b91cf7-8fa6-48af-b6a6-d227f40f1b9b", 
              "AutoScalingGroupName": "my-asg", 
              "Status": "InProgress", 
              "StatusReason": "Waiting for instances to warm up before continuing. For 
  example: 0e69cc3f05f825f4f is warming up.", 
              "EndTime": "2023-03-23T16:42:55Z",
```

```
 "PercentageComplete": 0, 
               "InstancesToUpdate": 0, 
     "Preferences": { 
                    "MinHealthyPercentage": 100, 
                    "InstanceWarmup": 300, 
                    "CheckpointPercentages": [ 
50 and 20 and 20 and 20 and 20 and 20 and 20 and 20 and 20 and 20 and 20 and 20 and 20 and 20 and 20 and 20 an
                    ], 
                    "CheckpointDelay": 3600, 
                    "SkipMatching": false, 
                    "AutoRollback": true, 
                    "ScaleInProtectedInstances": "Ignore", 
                    "StandbyInstances": "Ignore" 
 } 
          }, 
          { 
               "InstanceRefreshId": "dd7728d0-5bc4-4575-96a3-1b2c52bf8bb1", 
               "AutoScalingGroupName": "my-asg", 
               "Status": "Successful", 
               "EndTime": "2022-06-02T16:53:37Z", 
               "PercentageComplete": 100, 
               "InstancesToUpdate": 0, 
     "Preferences": { 
                    "MinHealthyPercentage": 90, 
                    "InstanceWarmup": 300, 
                    "SkipMatching": true, 
                    "AutoRollback": true, 
                    "ScaleInProtectedInstances": "Ignore", 
                    "StandbyInstances": "Ignore" 
 } 
          } 
     ]
}
```
Para obter mais informações, consulte [Verifique o status de uma atualização de instância](https://docs.aws.amazon.com/en_us/autoscaling/ec2/userguide/check-status-instance-refresh.html) no Guia do usuário do Amazon EC2 Auto Scaling.

• Para obter detalhes da API, consulte [DescribeInstanceRefreshesn](https://awscli.amazonaws.com/v2/documentation/api/latest/reference/autoscaling/describe-instance-refreshes.html)a Referência de AWS CLI Comandos.

# **describe-launch-configurations**

O código de exemplo a seguir mostra como usar describe-launch-configurations.

### AWS CLI

Exemplo 1: Para descrever a configuração de lançamento especificada

Este exemplo descreve a configuração de lançamento especificada.

```
aws autoscaling describe-launch-configurations \ 
     --launch-configuration-names my-launch-config
```

```
{ 
     "LaunchConfigurations": [ 
         { 
              "LaunchConfigurationName": "my-launch-config", 
              "LaunchConfigurationARN": "arn:aws:autoscaling:us-
west-2:123456789012:launchConfiguration:98d3b196-4cf9-4e88-8ca1-8547c24ced8b:launchConfigurationName/
my-launch-config", 
              "ImageId": "ami-0528a5175983e7f28", 
             "KeyName": "my-key-pair-uswest2", 
              "SecurityGroups": [ 
                  "sg-05eaec502fcdadc2e" 
             ], 
             "ClassicLinkVPCSecurityGroups": [], 
             "UserData": "", 
             "InstanceType": "t2.micro", 
              "KernelId": "", 
              "RamdiskId": "", 
              "BlockDeviceMappings": [ 
\overline{\mathcal{L}} "DeviceName": "/dev/xvda", 
                      "Ebs": { 
                           "SnapshotId": "snap-06c1606ba5ca274b1", 
                           "VolumeSize": 8, 
                           "VolumeType": "gp2", 
                           "DeleteOnTermination": true, 
                           "Encrypted": false 
 } 
 } 
             ], 
              "InstanceMonitoring": { 
                  "Enabled": true 
             },
```

```
 "CreatedTime": "2020-10-28T02:39:22.321Z", 
              "EbsOptimized": false, 
              "AssociatePublicIpAddress": true, 
              "MetadataOptions": { 
                  "HttpTokens": "required", 
                  "HttpPutResponseHopLimit": 1, 
                  "HttpEndpoint": "disabled" 
 } 
         } 
     ]
}
```
Exemplo 2: Para descrever um número específico de configurações de lançamento

Para retornar um número específico de configurações de lançamento, use a --max-items opção.

```
aws autoscaling describe-launch-configurations \ 
     --max-items 1
```
Se a saída incluir um NextToken campo, haverá mais configurações de inicialização. Para obter as configurações adicionais de inicialização, use o valor desse campo com a --startingtoken opção em uma chamada subsequente da seguinte maneira.

```
aws autoscaling describe-launch-configurations \ 
     --starting-token Z3M3LMPEXAMPLE
```
• Para obter detalhes da API, consulte [DescribeLaunchConfigurationsn](https://awscli.amazonaws.com/v2/documentation/api/latest/reference/autoscaling/describe-launch-configurations.html)a Referência de AWS CLI Comandos.

#### **describe-lifecycle-hook-types**

O código de exemplo a seguir mostra como usar describe-lifecycle-hook-types.

### AWS CLI

Para descrever os tipos de ganchos de ciclo de vida disponíveis

Este exemplo descreve os tipos de ganchos de ciclo de vida disponíveis.

```
aws autoscaling describe-lifecycle-hook-types
```
#### Saída:

```
{ 
     "LifecycleHookTypes": [ 
          "autoscaling:EC2_INSTANCE_LAUNCHING", 
          "autoscaling:EC2_INSTANCE_TERMINATING" 
    \mathbf{I}}
```
• Para obter detalhes da API, consulte [DescribeLifecycleHookTypes](https://awscli.amazonaws.com/v2/documentation/api/latest/reference/autoscaling/describe-lifecycle-hook-types.html)na Referência de AWS CLI Comandos.

# **describe-lifecycle-hooks**

O código de exemplo a seguir mostra como usar describe-lifecycle-hooks.

### AWS CLI

Para descrever seus ganchos de ciclo de vida

Este exemplo descreve os ganchos do ciclo de vida do grupo de Auto Scaling especificado.

```
aws autoscaling describe-lifecycle-hooks \ 
     --auto-scaling-group-name my-asg
```

```
{ 
     "LifecycleHooks": [ 
          { 
              "GlobalTimeout": 3000, 
              "HeartbeatTimeout": 30, 
              "AutoScalingGroupName": "my-asg", 
              "LifecycleHookName": "my-launch-hook", 
              "DefaultResult": "ABANDON", 
              "LifecycleTransition": "autoscaling:EC2_INSTANCE_LAUNCHING" 
         }, 
          { 
              "GlobalTimeout": 6000, 
              "HeartbeatTimeout": 60, 
              "AutoScalingGroupName": "my-asg", 
              "LifecycleHookName": "my-termination-hook",
```

```
 "DefaultResult": "CONTINUE", 
              "LifecycleTransition": "autoscaling:EC2_INSTANCE_TERMINATING" 
         } 
     ]
}
```
• Para obter detalhes da API, consulte [DescribeLifecycleHooksn](https://awscli.amazonaws.com/v2/documentation/api/latest/reference/autoscaling/describe-lifecycle-hooks.html)a Referência de AWS CLI Comandos.

### **describe-load-balancer-target-groups**

O código de exemplo a seguir mostra como usar describe-load-balancer-target-groups.

### AWS CLI

Para descrever os grupos-alvo do balanceador de carga para um grupo do Auto Scaling

Este exemplo descreve os grupos-alvo do balanceador de carga anexados ao grupo de Auto Scaling especificado.

```
aws autoscaling describe-load-balancer-target-groups \ 
     --auto-scaling-group-name my-asg
```
Saída:

```
{ 
     "LoadBalancerTargetGroups": [ 
          { 
               "LoadBalancerTargetGroupARN": "arn:aws:elasticloadbalancing:us-
west-2:123456789012:targetgroup/my-targets/73e2d6bc24d8a067", 
              "State": "Added" 
          } 
    \mathbf{I}}
```
• Para obter detalhes da API, consulte [DescribeLoadBalancerTargetGroupsn](https://awscli.amazonaws.com/v2/documentation/api/latest/reference/autoscaling/describe-load-balancer-target-groups.html)a Referência de AWS CLI Comandos.

### **describe-load-balancers**

O código de exemplo a seguir mostra como usar describe-load-balancers.

### AWS CLI

Para descrever os balanceadores de carga clássicos para um grupo de Auto Scaling

Este exemplo descreve os Classic Load Balancers para o grupo de Auto Scaling especificado.

```
aws autoscaling describe-load-balancers \ 
     --auto-scaling-group-name my-asg
```
Saída:

```
{ 
      "LoadBalancers": [ 
          { 
                "State": "Added", 
               "LoadBalancerName": "my-load-balancer" 
          } 
     ]
}
```
• Para obter detalhes da API, consulte [DescribeLoadBalancersn](https://awscli.amazonaws.com/v2/documentation/api/latest/reference/autoscaling/describe-load-balancers.html)a Referência de AWS CLI Comandos.

### **describe-metric-collection-types**

O código de exemplo a seguir mostra como usar describe-metric-collection-types.

AWS CLI

Para descrever os tipos de coleta de métricas disponíveis

Este exemplo descreve os tipos de coleta de métricas disponíveis.

aws autoscaling describe-metric-collection-types

```
{ 
      "Metrics": [ 
           { 
                 "Metric": "GroupMinSize" 
           },
```

```
 { 
          "Metric": "GroupMaxSize" 
     }, 
     { 
          "Metric": "GroupDesiredCapacity" 
     }, 
     { 
          "Metric": "GroupInServiceInstances" 
     }, 
     { 
          "Metric": "GroupInServiceCapacity" 
     }, 
     { 
          "Metric": "GroupPendingInstances" 
     }, 
     { 
          "Metric": "GroupPendingCapacity" 
     }, 
     { 
          "Metric": "GroupTerminatingInstances" 
     }, 
     { 
          "Metric": "GroupTerminatingCapacity" 
     }, 
     { 
          "Metric": "GroupStandbyInstances" 
     }, 
     { 
          "Metric": "GroupStandbyCapacity" 
     }, 
     { 
          "Metric": "GroupTotalInstances" 
     }, 
     { 
          "Metric": "GroupTotalCapacity" 
     } 
 ], 
 "Granularities": [ 
     { 
          "Granularity": "1Minute" 
     } 
 ]
```
}

Para obter mais informações, consulte [Métricas de grupo do Auto Scaling](https://docs.aws.amazon.com/autoscaling/ec2/userguide/as-instance-monitoring.html#as-group-metrics) no Guia do usuário do Amazon EC2 Auto Scaling.

• Para obter detalhes da API, consulte [DescribeMetricCollectionTypesn](https://awscli.amazonaws.com/v2/documentation/api/latest/reference/autoscaling/describe-metric-collection-types.html)a Referência de AWS CLI Comandos.

# **describe-notification-configurations**

O código de exemplo a seguir mostra como usar describe-notification-configurations.

### AWS CLI

Exemplo 1: Para descrever as configurações de notificação de um grupo especificado

Este exemplo descreve as configurações de notificação para o grupo de Auto Scaling especificado.

```
aws autoscaling describe-notification-configurations \ 
     --auto-scaling-group-name my-asg
```
Saída:

```
{ 
     "NotificationConfigurations": [ 
          { 
              "AutoScalingGroupName": "my-asg", 
              "NotificationType": "autoscaling:TEST_NOTIFICATION", 
              "TopicARN": "arn:aws:sns:us-west-2:123456789012:my-sns-topic-2" 
         }, 
          { 
              "AutoScalingGroupName": "my-asg", 
              "NotificationType": "autoscaling:TEST_NOTIFICATION", 
              "TopicARN": "arn:aws:sns:us-west-2:123456789012:my-sns-topic" 
         } 
    \mathbf{I}}
```
Para obter mais informações, consulte [Obter notificações do Amazon SNS quando o grupo de](https://docs.aws.amazon.com/autoscaling/ec2/userguide/ASGettingNotifications.html)  [Auto Scaling é dimensionado](https://docs.aws.amazon.com/autoscaling/ec2/userguide/ASGettingNotifications.html) no Guia do usuário do Amazon EC2 Auto Scaling.

Exemplo 1: Para descrever um número específico de configurações de notificação

Para retornar um número específico de configurações de notificação, use o max-items parâmetro.

```
aws autoscaling describe-notification-configurations \ 
     --auto-scaling-group-name my-auto-scaling-group \ 
     --max-items 1
```
Saída:

```
{ 
     "NotificationConfigurations": [ 
         { 
              "AutoScalingGroupName": "my-asg", 
              "NotificationType": "autoscaling:TEST_NOTIFICATION", 
              "TopicARN": "arn:aws:sns:us-west-2:123456789012:my-sns-topic-2" 
         }, 
         { 
              "AutoScalingGroupName": "my-asg", 
              "NotificationType": "autoscaling:TEST_NOTIFICATION", 
              "TopicARN": "arn:aws:sns:us-west-2:123456789012:my-sns-topic" 
         } 
     ]
}
```
Se a saída incluir um NextToken campo, haverá mais configurações de notificação. Para obter as configurações adicionais de notificação, use o valor desse campo com o starting-token parâmetro em uma chamada subseqüente da seguinte maneira.

```
aws autoscaling describe-notification-configurations \ 
     --auto-scaling-group-name my-asg \ 
     --starting-token Z3M3LMPEXAMPLE
```
Para obter mais informações, consulte [Obter notificações do Amazon SNS quando o grupo de](https://docs.aws.amazon.com/autoscaling/ec2/userguide/ASGettingNotifications.html)  [Auto Scaling é dimensionado](https://docs.aws.amazon.com/autoscaling/ec2/userguide/ASGettingNotifications.html) no Guia do usuário do Amazon EC2 Auto Scaling.

• Para obter detalhes da API, consulte [DescribeNotificationConfigurationsn](https://awscli.amazonaws.com/v2/documentation/api/latest/reference/autoscaling/describe-notification-configurations.html)a Referência de AWS CLI Comandos.

### **describe-policies**

O código de exemplo a seguir mostra como usar describe-policies.

### AWS CLI

Exemplo 1: Para descrever as políticas de escalabilidade de um grupo especificado

Este exemplo descreve as políticas de escalabilidade para o grupo de Auto Scaling especificado.

```
aws autoscaling describe-policies \ 
     --auto-scaling-group-name my-asg
```

```
{ 
     "ScalingPolicies": [ 
         { 
             "AutoScalingGroupName": "my-asg", 
             "PolicyName": "alb1000-target-tracking-scaling-policy", 
             "PolicyARN": "arn:aws:autoscaling:us-
west-2:123456789012:scalingPolicy:3065d9c8-9969-4bec-
bb6a-3fbe5550fde6:autoScalingGroupName/my-asg:policyName/alb1000-target-tracking-
scaling-policy", 
             "PolicyType": "TargetTrackingScaling", 
             "StepAdjustments": [], 
             "Alarms": [ 
\overline{\mathcal{L}} "AlarmName": "TargetTracking-my-asg-
AlarmHigh-924887a9-12d7-4e01-8686-6f844d13a196", 
                      "AlarmARN": "arn:aws:cloudwatch:us-
west-2:123456789012:alarm:TargetTracking-my-asg-
AlarmHigh-924887a9-12d7-4e01-8686-6f844d13a196" 
\mathbb{R}, \mathbb{R}\overline{\mathcal{L}} "AlarmName": "TargetTracking-my-asg-AlarmLow-f96f899d-b8e7-4d09-
a010-c1aaa35da296", 
                      "AlarmARN": "arn:aws:cloudwatch:us-
west-2:123456789012:alarm:TargetTracking-my-asg-AlarmLow-f96f899d-b8e7-4d09-a010-
c1aaa35da296" 
 } 
             ], 
             "TargetTrackingConfiguration": { 
                  "PredefinedMetricSpecification": { 
                      "PredefinedMetricType": "ALBRequestCountPerTarget", 
                      "ResourceLabel": "app/my-alb/778d41231b141a0f/targetgroup/my-
alb-target-group/943f017f100becff"
```

```
 }, 
                 "TargetValue": 1000.0, 
                 "DisableScaleIn": false 
             }, 
             "Enabled": true 
         }, 
         { 
             "AutoScalingGroupName": "my-asg", 
             "PolicyName": "cpu40-target-tracking-scaling-policy", 
             "PolicyARN": "arn:aws:autoscaling:us-
west-2:123456789012:scalingPolicy:5fd26f71-39d4-4690-82a9-
b8515c45cdde:autoScalingGroupName/my-asg:policyName/cpu40-target-tracking-scaling-
policy", 
             "PolicyType": "TargetTrackingScaling", 
             "StepAdjustments": [], 
             "Alarms": [ 
\overline{a} "AlarmName": "TargetTracking-my-asg-
AlarmHigh-139f9789-37b9-42ad-bea5-b5b147d7f473", 
                      "AlarmARN": "arn:aws:cloudwatch:us-
west-2:123456789012:alarm:TargetTracking-my-asg-AlarmHigh-139f9789-37b9-42ad-bea5-
b5b147d7f473" 
                 }, 
\overline{a} "AlarmName": "TargetTracking-my-asg-AlarmLow-bd681c67-
fc18-4c56-8468-fb8e413009c9", 
                      "AlarmARN": "arn:aws:cloudwatch:us-
west-2:123456789012:alarm:TargetTracking-my-asg-AlarmLow-bd681c67-fc18-4c56-8468-
fb8e413009c9" 
 } 
             ], 
             "TargetTrackingConfiguration": { 
                 "PredefinedMetricSpecification": { 
                      "PredefinedMetricType": "ASGAverageCPUUtilization" 
                 }, 
                 "TargetValue": 40.0, 
                 "DisableScaleIn": false 
             }, 
             "Enabled": true 
         } 
     ]
}
```
Para obter mais informações, consulte [Escalabilidade dinâmica no Guia](https://docs.aws.amazon.com/autoscaling/ec2/userguide/as-scale-based-on-demand.html) do usuário do Amazon EC2 Auto Scaling.

Exemplo 2: Para descrever as políticas de escalabilidade de um nome especificado

Para retornar políticas de escalabilidade específicas, use a --policy-names opção.

```
aws autoscaling describe-policies \ 
     --auto-scaling-group-name my-asg \ 
     --policy-names cpu40-target-tracking-scaling-policy
```
Consulte um exemplo de saída no exemplo 1.

Para obter mais informações, consulte [Escalabilidade dinâmica no Guia](https://docs.aws.amazon.com/autoscaling/ec2/userguide/as-scale-based-on-demand.html) do usuário do Amazon EC2 Auto Scaling.

Exemplo 3: Para descrever várias políticas de escalabilidade

Para retornar um número específico de políticas, use a --max-items opção.

```
aws autoscaling describe-policies \ 
     --auto-scaling-group-name my-asg \ 
     --max-items 1
```
Consulte um exemplo de saída no exemplo 1.

Se a saída incluir um NextToken campo, use o valor desse campo com a --starting-token opção em uma chamada subsequente para obter as políticas adicionais.

```
aws autoscaling describe-policies --auto-scaling-group-name my-asg --starting-token 
  Z3M3LMPEXAMPLE
```
Para obter mais informações, consulte [Escalabilidade dinâmica no Guia](https://docs.aws.amazon.com/autoscaling/ec2/userguide/as-scale-based-on-demand.html) do usuário do Amazon EC2 Auto Scaling.

• Para obter detalhes da API, consulte [DescribePolicies](https://awscli.amazonaws.com/v2/documentation/api/latest/reference/autoscaling/describe-policies.html)na Referência de AWS CLI Comandos.

### **describe-scaling-activities**

O código de exemplo a seguir mostra como usar describe-scaling-activities.

### AWS CLI

Exemplo 1: como descrever as ações de escalabilidade do grupo especificado

Este exemplo descreve as ações de escalabilidade do grupo do Auto Scaling especificado.

```
aws autoscaling describe-scaling-activities \ 
     --auto-scaling-group-name my-asg
```
Saída:

```
{ 
     "Activities": [ 
         { 
             "ActivityId": "f9f2d65b-f1f2-43e7-b46d-d86756459699", 
             "Description": "Launching a new EC2 instance: i-0d44425630326060f", 
              "AutoScalingGroupName": "my-asg", 
             "Cause": "At 2020-10-30T19:35:51Z a user request update of 
  AutoScalingGroup constraints to min: 0, max: 16, desired: 16 changing the desired 
  capacity from 0 to 16. At 2020-10-30T19:36:07Z an instance was started in response 
  to a difference between desired and actual capacity, increasing the capacity from 0 
  to 16.", 
              "StartTime": "2020-10-30T19:36:09.766Z", 
              "EndTime": "2020-10-30T19:36:41Z", 
              "StatusCode": "Successful", 
              "Progress": 100, 
             "Details": "{\"Subnet ID\":\"subnet-5ea0c127\",\"Availability Zone\":
\"us-west-2b\"}" 
         } 
    \mathbf{I}}
```
Para mais informações, consulte [Verificar uma ação de escalabilidade para um grupo do Auto](https://docs.aws.amazon.com/autoscaling/ec2/userguide/as-verify-scaling-activity.html) [Scaling](https://docs.aws.amazon.com/autoscaling/ec2/userguide/as-verify-scaling-activity.html) no Guia do usuário do Amazon EC2 Auto Scaling.

Exemplo 2: como descrever as ações de escalabilidade de um grupo excluído

Adicione a opção --include-deleted-groups para descrever as ações de escalabilidade depois que o grupo do Auto Scaling for excluído.

```
aws autoscaling describe-scaling-activities \ 
     --auto-scaling-group-name my-asg \
```
#### --include-deleted-groups

### Saída:

```
{ 
     "Activities": [ 
         { 
             "ActivityId": "e1f5de0e-f93e-1417-34ac-092a76fba220", 
             "Description": "Launching a new EC2 instance. Status Reason: Your Spot 
  request price of 0.001 is lower than the minimum required Spot request fulfillment 
  price of 0.0031. Launching EC2 instance failed.", 
             "AutoScalingGroupName": "my-asg", 
             "Cause": "At 2021-01-13T20:47:24Z a user request update of 
  AutoScalingGroup constraints to min: 1, max: 5, desired: 3 changing the desired 
  capacity from 0 to 3. At 2021-01-13T20:47:27Z an instance was started in response 
  to a difference between desired and actual capacity, increasing the capacity from 0 
  to 3.", 
             "StartTime": "2021-01-13T20:47:30.094Z", 
             "EndTime": "2021-01-13T20:47:30Z", 
             "StatusCode": "Failed", 
             "StatusMessage": "Your Spot request price of 0.001 is lower than the 
  minimum required Spot request fulfillment price of 0.0031. Launching EC2 instance 
  failed.", 
             "Progress": 100, 
             "Details": "{\"Subnet ID\":\"subnet-5ea0c127\",\"Availability Zone\":
\"us-west-2b\"}", 
             "AutoScalingGroupState": "Deleted", 
             "AutoScalingGroupARN": "arn:aws:autoscaling:us-
west-2:123456789012:autoScalingGroup:283179a2-
f3ce-423d-93f6-66bb518232f7:autoScalingGroupName/my-asg" 
         } 
     ]
}
```
Para obter mais informações, consulte [Solucionar problemas do Amazon EC2 Auto Scaling](https://docs.aws.amazon.com/autoscaling/ec2/userguide/CHAP_Troubleshooting.html) no Guia do usuário do Amazon EC2 Auto Scaling.

Exemplo 3: como descrever um número especificado de ações de escalabilidade

Use a opção --max-items para retornar um número específico de ações.

```
aws autoscaling describe-scaling-activities \
```
AWS Command Line Interface Guia do usuário da versão 2

--max-items 1

#### Saída:

```
{ 
     "Activities": [ 
        \mathcal{L} "ActivityId": "f9f2d65b-f1f2-43e7-b46d-d86756459699", 
              "Description": "Launching a new EC2 instance: i-0d44425630326060f", 
              "AutoScalingGroupName": "my-asg", 
              "Cause": "At 2020-10-30T19:35:51Z a user request update of 
  AutoScalingGroup constraints to min: 0, max: 16, desired: 16 changing the desired 
  capacity from 0 to 16. At 2020-10-30T19:36:07Z an instance was started in response 
 to a difference between desired and actual capacity, increasing the capacity from 0
  to 16.", 
              "StartTime": "2020-10-30T19:36:09.766Z", 
              "EndTime": "2020-10-30T19:36:41Z", 
              "StatusCode": "Successful", 
              "Progress": 100, 
              "Details": "{\"Subnet ID\":\"subnet-5ea0c127\",\"Availability Zone\":
\"us-west-2b\"}" 
         } 
    \mathbf{I}}
```
Se a saída incluir um campo NextToken, há mais ações. Para obter as ações adicionais, use o valor desse campo com a opção --starting-token em uma chamada subsequente da seguinte maneira.

```
aws autoscaling describe-scaling-activities \ 
     --starting-token Z3M3LMPEXAMPLE
```
Para mais informações, consulte [Verificar uma ação de escalabilidade para um grupo do Auto](https://docs.aws.amazon.com/autoscaling/ec2/userguide/as-verify-scaling-activity.html) [Scaling](https://docs.aws.amazon.com/autoscaling/ec2/userguide/as-verify-scaling-activity.html) no Guia do usuário do Amazon EC2 Auto Scaling.

• Para obter detalhes da API, consulte [DescribeScalingActivitiesn](https://awscli.amazonaws.com/v2/documentation/api/latest/reference/autoscaling/describe-scaling-activities.html)a Referência de AWS CLI Comandos.

## **describe-scaling-process-types**

O código de exemplo a seguir mostra como usar describe-scaling-process-types.

## AWS CLI

Para descrever os tipos de processo disponíveis

Este exemplo descreve os tipos de processo disponíveis.

aws autoscaling describe-scaling-process-types

```
{ 
     "Processes": [ 
          { 
               "ProcessName": "AZRebalance" 
          }, 
          { 
               "ProcessName": "AddToLoadBalancer" 
          }, 
          { 
               "ProcessName": "AlarmNotification" 
          }, 
          { 
               "ProcessName": "HealthCheck" 
          }, 
          { 
               "ProcessName": "InstanceRefresh" 
          }, 
          { 
               "ProcessName": "Launch" 
          }, 
          { 
               "ProcessName": "ReplaceUnhealthy" 
          }, 
          { 
               "ProcessName": "ScheduledActions" 
          }, 
          { 
               "ProcessName": "Terminate" 
          } 
     ]
}
```
Para obter mais informações, consulte [Suspensão e retomada de processos de escalabilidade no](https://docs.aws.amazon.com/autoscaling/ec2/userguide/as-suspend-resume-processes.html) [Guia do usuário do Amazon EC2 Auto Scaling.](https://docs.aws.amazon.com/autoscaling/ec2/userguide/as-suspend-resume-processes.html)

• Para obter detalhes da API, consulte [DescribeScalingProcessTypes](https://awscli.amazonaws.com/v2/documentation/api/latest/reference/autoscaling/describe-scaling-process-types.html)na Referência de AWS CLI Comandos.

# **describe-scheduled-actions**

O código de exemplo a seguir mostra como usar describe-scheduled-actions.

### AWS CLI

Exemplo 1: Para descrever todas as ações agendadas

Este exemplo descreve todas as suas ações agendadas.

aws autoscaling describe-scheduled-actions

Saída:

```
{ 
     "ScheduledUpdateGroupActions": [ 
\overline{\mathcal{L}} "AutoScalingGroupName": "my-asg", 
              "ScheduledActionName": "my-recurring-action", 
              "Recurrence": "30 0 1 1,6,12 *", 
              "ScheduledActionARN": "arn:aws:autoscaling:us-
west-2:123456789012:scheduledUpdateGroupAction:8e86b655-b2e6-4410-8f29-
b4f094d6871c:autoScalingGroupName/my-asg:scheduledActionName/my-recurring-action", 
              "StartTime": "2023-12-01T04:00:00Z", 
              "Time": "2023-12-01T04:00:00Z", 
              "MinSize": 1, 
              "MaxSize": 6, 
              "DesiredCapacity": 4, 
              "TimeZone": "America/New_York" 
         } 
     ]
}
```
Para obter mais informações, consulte [Escalabilidade programada](https://docs.aws.amazon.com/autoscaling/ec2/userguide/ec2-auto-scaling-scheduled-scaling.html) no Manual do usuário do Amazon EC2 Auto Scaling.

Exemplo 2: Para descrever ações agendadas para o grupo especificado

Para descrever as ações agendadas para um grupo específico do Auto Scaling, use a --autoscaling-group-name opção.

```
aws autoscaling describe-scheduled-actions \ 
     --auto-scaling-group-name my-asg
```
Saída:

```
{ 
     "ScheduledUpdateGroupActions": [ 
        \{ "AutoScalingGroupName": "my-asg", 
              "ScheduledActionName": "my-recurring-action", 
              "Recurrence": "30 0 1 1,6,12 *", 
              "ScheduledActionARN": "arn:aws:autoscaling:us-
west-2:123456789012:scheduledUpdateGroupAction:8e86b655-b2e6-4410-8f29-
b4f094d6871c:autoScalingGroupName/my-asg:scheduledActionName/my-recurring-action", 
              "StartTime": "2023-12-01T04:00:00Z", 
              "Time": "2023-12-01T04:00:00Z", 
              "MinSize": 1, 
              "MaxSize": 6, 
              "DesiredCapacity": 4, 
              "TimeZone": "America/New_York" 
         } 
    \mathbf{I}}
```
Para obter mais informações, consulte [Escalabilidade programada](https://docs.aws.amazon.com/autoscaling/ec2/userguide/ec2-auto-scaling-scheduled-scaling.html) no Manual do usuário do Amazon EC2 Auto Scaling.

Exemplo 3: Para descrever a ação agendada especificada

Para descrever uma ação agendada específica, use a --scheduled-action-names opção.

```
aws autoscaling describe-scheduled-actions \ 
     --scheduled-action-names my-recurring-action
```
Saída:

{

```
 "ScheduledUpdateGroupActions": [ 
         { 
              "AutoScalingGroupName": "my-asg", 
              "ScheduledActionName": "my-recurring-action", 
              "Recurrence": "30 0 1 1,6,12 *", 
              "ScheduledActionARN": "arn:aws:autoscaling:us-
west-2:123456789012:scheduledUpdateGroupAction:8e86b655-b2e6-4410-8f29-
b4f094d6871c:autoScalingGroupName/my-asg:scheduledActionName/my-recurring-action", 
              "StartTime": "2023-12-01T04:00:00Z", 
              "Time": "2023-12-01T04:00:00Z", 
              "MinSize": 1, 
              "MaxSize": 6, 
              "DesiredCapacity": 4, 
              "TimeZone": "America/New_York" 
         } 
    \mathbf{I}}
```
Para obter mais informações, consulte [Escalabilidade programada](https://docs.aws.amazon.com/autoscaling/ec2/userguide/ec2-auto-scaling-scheduled-scaling.html) no Manual do usuário do Amazon EC2 Auto Scaling.

Exemplo 4: Para descrever ações agendadas com um horário de início especificado

Para descrever as ações agendadas que começam em um horário específico, use a --starttime opção.

```
aws autoscaling describe-scheduled-actions \ 
     --start-time "2023-12-01T04:00:00Z"
```

```
{ 
     "ScheduledUpdateGroupActions": [ 
         { 
             "AutoScalingGroupName": "my-asg", 
             "ScheduledActionName": "my-recurring-action", 
             "Recurrence": "30 0 1 1,6,12 *", 
             "ScheduledActionARN": "arn:aws:autoscaling:us-
west-2:123456789012:scheduledUpdateGroupAction:8e86b655-b2e6-4410-8f29-
b4f094d6871c:autoScalingGroupName/my-asg:scheduledActionName/my-recurring-action", 
              "StartTime": "2023-12-01T04:00:00Z", 
             "Time": "2023-12-01T04:00:00Z",
```

```
 "MinSize": 1, 
               "MaxSize": 6, 
               "DesiredCapacity": 4, 
               "TimeZone": "America/New_York" 
          } 
     ]
}
```
Para obter mais informações, consulte [Escalabilidade programada](https://docs.aws.amazon.com/autoscaling/ec2/userguide/ec2-auto-scaling-scheduled-scaling.html) no Manual do usuário do Amazon EC2 Auto Scaling.

Exemplo 5: Para descrever ações agendadas que terminam em um horário especificado

Para descrever as ações agendadas que terminam em um horário específico, use a --end-time opção.

```
aws autoscaling describe-scheduled-actions \ 
     --end-time "2023-12-01T04:00:00Z"
```
Saída:

```
{ 
     "ScheduledUpdateGroupActions": [ 
         { 
              "AutoScalingGroupName": "my-asg", 
              "ScheduledActionName": "my-recurring-action", 
              "Recurrence": "30 0 1 1,6,12 *", 
              "ScheduledActionARN": "arn:aws:autoscaling:us-
west-2:123456789012:scheduledUpdateGroupAction:8e86b655-b2e6-4410-8f29-
b4f094d6871c:autoScalingGroupName/my-asg:scheduledActionName/my-recurring-action", 
              "StartTime": "2023-12-01T04:00:00Z", 
              "Time": "2023-12-01T04:00:00Z", 
              "MinSize": 1, 
              "MaxSize": 6, 
              "DesiredCapacity": 4, 
              "TimeZone": "America/New_York" 
         } 
     ]
}
```
Para obter mais informações, consulte [Escalabilidade programada](https://docs.aws.amazon.com/autoscaling/ec2/userguide/ec2-auto-scaling-scheduled-scaling.html) no Manual do usuário do Amazon EC2 Auto Scaling.

### Exemplo 6: Para descrever um número específico de ações programadas

Para retornar um número específico de ações agendadas, use a --max-items opção.

```
aws autoscaling describe-scheduled-actions \ 
     --auto-scaling-group-name my-asg \ 
     --max-items 1
```
Saída:

```
{ 
     "ScheduledUpdateGroupActions": [ 
         { 
              "AutoScalingGroupName": "my-asg", 
              "ScheduledActionName": "my-recurring-action", 
              "Recurrence": "30 0 1 1,6,12 *", 
              "ScheduledActionARN": "arn:aws:autoscaling:us-
west-2:123456789012:scheduledUpdateGroupAction:8e86b655-b2e6-4410-8f29-
b4f094d6871c:autoScalingGroupName/my-asg:scheduledActionName/my-recurring-action", 
              "StartTime": "2023-12-01T04:00:00Z", 
              "Time": "2023-12-01T04:00:00Z", 
              "MinSize": 1, 
              "MaxSize": 6, 
              "DesiredCapacity": 4, 
              "TimeZone": "America/New_York" 
         } 
    \mathbf{I}}
```
Se a saída incluir um NextToken campo, haverá mais ações agendadas. Para obter as ações agendadas adicionais, use o valor desse campo com a --starting-token opção em uma chamada subsequente da seguinte maneira.

```
aws autoscaling describe-scheduled-actions \ 
     --auto-scaling-group-name my-asg \ 
     --starting-token Z3M3LMPEXAMPLE
```
Para obter mais informações, consulte [Escalabilidade programada](https://docs.aws.amazon.com/autoscaling/ec2/userguide/ec2-auto-scaling-scheduled-scaling.html) no Manual do usuário do Amazon EC2 Auto Scaling.

• Para obter detalhes da API, consulte [DescribeScheduledActionsn](https://awscli.amazonaws.com/v2/documentation/api/latest/reference/autoscaling/describe-scheduled-actions.html)a Referência de AWS CLI Comandos.

### **describe-tags**

O código de exemplo a seguir mostra como usar describe-tags.

AWS CLI

Para descrever todas as tags

Este exemplo descreve todas as suas tags.

```
aws autoscaling describe-tags
```
Saída:

```
{ 
     "Tags": [ 
          { 
               "ResourceType": "auto-scaling-group", 
               "ResourceId": "my-asg", 
               "PropagateAtLaunch": true, 
               "Value": "Research", 
               "Key": "Dept" 
          }, 
          { 
               "ResourceType": "auto-scaling-group", 
               "ResourceId": "my-asg", 
               "PropagateAtLaunch": true, 
               "Value": "WebServer", 
               "Key": "Role" 
          } 
     ]
}
```
Para obter mais informações, consulte [Marcar instâncias e grupos de Auto Scaling](https://docs.aws.amazon.com/autoscaling/ec2/userguide/autoscaling-tagging.html) no Guia do usuário do Auto Scaling do Amazon EC2.

Exemplo 2: Para descrever tags para um grupo especificado

Para descrever as tags de um grupo específico do Auto Scaling, use a --filters opção.

aws autoscaling describe-tags --filters Name=auto-scaling-group,Values=my-asg

Para obter mais informações, consulte [Marcar instâncias e grupos de Auto Scaling](https://docs.aws.amazon.com/autoscaling/ec2/userguide/autoscaling-tagging.html) no Guia do usuário do Auto Scaling do Amazon EC2.

Exemplo 3: Para descrever o número especificado de tags

Para retornar um número específico de tags, use a --max-items opção.

```
aws autoscaling describe-tags \ 
     --max-items 1
```
Se a saída incluir um NextToken campo, haverá mais tags. Para obter as tags adicionais, use o valor desse campo com a --starting-token opção em uma chamada subsequente da seguinte maneira.

```
aws autoscaling describe-tags \ 
     --filters Name=auto-scaling-group,Values=my-asg \ 
     --starting-token Z3M3LMPEXAMPLE
```
Para obter mais informações, consulte [Marcar instâncias e grupos de Auto Scaling](https://docs.aws.amazon.com/autoscaling/ec2/userguide/autoscaling-tagging.html) no Guia do usuário do Auto Scaling do Amazon EC2.

• Para obter detalhes da API, consulte [DescribeTagsn](https://awscli.amazonaws.com/v2/documentation/api/latest/reference/autoscaling/describe-tags.html)a Referência de AWS CLI Comandos.

## **describe-termination-policy-types**

O código de exemplo a seguir mostra como usar describe-termination-policy-types.

AWS CLI

Para descrever os tipos de política de rescisão disponíveis

Este exemplo descreve os tipos de política de rescisão disponíveis.

aws autoscaling describe-termination-policy-types

```
{ 
     "TerminationPolicyTypes": [ 
          "AllocationStrategy", 
          "ClosestToNextInstanceHour",
```

```
 "Default", 
          "NewestInstance", 
          "OldestInstance", 
          "OldestLaunchConfiguration", 
          "OldestLaunchTemplate" 
     ]
}
```
Para obter mais informações, consulte [Controlar quais instâncias do Auto Scaling são encerradas](https://docs.aws.amazon.com/autoscaling/ec2/userguide/as-instance-termination.html) [durante uma redução](https://docs.aws.amazon.com/autoscaling/ec2/userguide/as-instance-termination.html) no Guia do usuário do Auto Scaling do Amazon EC2.

• Para obter detalhes da API, consulte [DescribeTerminationPolicyTypesn](https://awscli.amazonaws.com/v2/documentation/api/latest/reference/autoscaling/describe-termination-policy-types.html)a Referência de AWS CLI Comandos.

## **describe-warm-pool**

O código de exemplo a seguir mostra como usar describe-warm-pool.

AWS CLI

Para descrever uma piscina aquecida

Este exemplo descreve a piscina aquecida para o grupo de Auto Scaling especificado.

```
aws autoscaling describe-warm-pool \ 
     --auto-scaling-group-name my-asg
```

```
{ 
     "WarmPoolConfiguration": { 
          "MinSize": 2, 
          "PoolState": "Stopped" 
     }, 
     "Instances": [ 
          { 
              "InstanceId": "i-070a5bbc7e7f40dc5", 
              "InstanceType": "t2.micro", 
              "AvailabilityZone": "us-west-2c", 
              "LifecycleState": "Warmed:Pending", 
              "HealthStatus": "Healthy", 
              "LaunchTemplate": {
```

```
 "LaunchTemplateId": "lt-00a731f6e9fa48610", 
                  "LaunchTemplateName": "my-template-for-auto-scaling", 
                  "Version": "6" 
 } 
         }, 
         { 
             "InstanceId": "i-0b52f061814d3bd2d", 
             "InstanceType": "t2.micro", 
             "AvailabilityZone": "us-west-2b", 
             "LifecycleState": "Warmed:Pending", 
             "HealthStatus": "Healthy", 
             "LaunchTemplate": { 
                  "LaunchTemplateId": "lt-00a731f6e9fa48610", 
                  "LaunchTemplateName": "my-template-for-auto-scaling", 
                  "Version": "6" 
 } 
         } 
     ]
}
```
Para obter mais informações, consulte [Grupos de alta atividade para o Amazon EC2 Auto Scaling](https://docs.aws.amazon.com/autoscaling/ec2/userguide/ec2-auto-scaling-warm-pools.html) no Manual do usuário do Amazon EC2 Auto Scaling.

• Para obter detalhes da API, consulte [DescribeWarmPooln](https://awscli.amazonaws.com/v2/documentation/api/latest/reference/autoscaling/describe-warm-pool.html)a Referência de AWS CLI Comandos.

## **detach-instances**

O código de exemplo a seguir mostra como usar detach-instances.

## AWS CLI

Para separar uma instância de um grupo do Auto Scaling

Este exemplo separa a instância especificada do grupo de Auto Scaling especificado.

```
aws autoscaling detach-instances \ 
     --instance-ids i-030017cfa84b20135 \ 
     --auto-scaling-group-name my-asg \ 
     --should-decrement-desired-capacity
```

```
{ 
     "Activities": [ 
        \mathcal{L} "ActivityId": "5091cb52-547a-47ce-a236-c9ccbc2cb2c9", 
              "AutoScalingGroupName": "my-asg", 
              "Description": "Detaching EC2 instance: i-030017cfa84b20135", 
              "Cause": "At 2020-10-31T17:35:04Z instance i-030017cfa84b20135 was 
  detached in response to a user request, shrinking the capacity from 2 to 1.", 
              "StartTime": "2020-04-12T15:02:16.179Z", 
             "StatusCode": "InProgress", 
             "Progress": 50, 
              "Details": "{\"Subnet ID\":\"subnet-6194ea3b\",\"Availability Zone\":
\"us-west-2c\"}" 
 } 
     ]
}
```
• Para obter detalhes da API, consulte [DetachInstancesn](https://awscli.amazonaws.com/v2/documentation/api/latest/reference/autoscaling/detach-instances.html)a Referência de AWS CLI Comandos.

# **detach-load-balancer-target-groups**

O código de exemplo a seguir mostra como usar detach-load-balancer-target-groups.

### AWS CLI

Para separar um grupo-alvo do balanceador de carga de um grupo do Auto Scaling

Este exemplo separa o grupo-alvo do balanceador de carga especificado do grupo de Auto Scaling especificado.

```
aws autoscaling detach-load-balancer-target-groups \ 
     --auto-scaling-group-name my-asg \ 
     --target-group-arns arn:aws:elasticloadbalancing:us-
west-2:123456789012:targetgroup/my-targets/73e2d6bc24d8a067
```
Esse comando não produz nenhuma saída

Para obter mais informações, consulte [Anexar um balanceador de carga ao seu grupo Auto](https://docs.aws.amazon.com/autoscaling/ec2/userguide/attach-load-balancer-asg.html)  [Scaling](https://docs.aws.amazon.com/autoscaling/ec2/userguide/attach-load-balancer-asg.html) no Guia do Usuário do Amazon EC2 Auto Scaling.

• Para obter detalhes da API, consulte [DetachLoadBalancerTargetGroupsn](https://awscli.amazonaws.com/v2/documentation/api/latest/reference/autoscaling/detach-load-balancer-target-groups.html)a Referência de AWS CLI Comandos.

# **detach-load-balancers**

O código de exemplo a seguir mostra como usar detach-load-balancers.

AWS CLI

Para separar um Classic Load Balancer de um grupo de Auto Scaling

Este exemplo separa o Classic Load Balancer especificado do grupo de Auto Scaling especificado.

```
aws autoscaling detach-load-balancers \ 
     --load-balancer-names my-load-balancer \ 
     --auto-scaling-group-name my-asg
```
Este comando não produz saída.

Para obter mais informações, consulte [Anexar um balanceador de carga ao seu grupo Auto](https://docs.aws.amazon.com/autoscaling/ec2/userguide/attach-load-balancer-asg.html)  [Scaling](https://docs.aws.amazon.com/autoscaling/ec2/userguide/attach-load-balancer-asg.html) no Guia do Usuário do Amazon EC2 Auto Scaling.

• Para obter detalhes da API, consulte [DetachLoadBalancersn](https://awscli.amazonaws.com/v2/documentation/api/latest/reference/autoscaling/detach-load-balancers.html)a Referência de AWS CLI Comandos.

## **disable-metrics-collection**

O código de exemplo a seguir mostra como usar disable-metrics-collection.

AWS CLI

Como desabilitar a coleta de métricas de um grupo do Auto Scaling

Este exemplo desativa a coleta da métrica GroupDesiredCapacity do grupo do Auto Scaling especificado.

```
aws autoscaling disable-metrics-collection \ 
     --auto-scaling-group-name my-asg \ 
     --metrics GroupDesiredCapacity
```
Este comando não produz saída.

Para obter mais informações, consulte [CloudWatch Métricas de monitoramento para seus grupos](https://docs.aws.amazon.com/autoscaling/ec2/userguide/as-instance-monitoring.html) [e instâncias do Auto Scaling](https://docs.aws.amazon.com/autoscaling/ec2/userguide/as-instance-monitoring.html) no Guia do usuário do Amazon EC2 Auto Scaling.

• Para obter detalhes da API, consulte [DisableMetricsCollectionn](https://awscli.amazonaws.com/v2/documentation/api/latest/reference/autoscaling/disable-metrics-collection.html)a Referência de AWS CLI Comandos.

## **enable-metrics-collection**

O código de exemplo a seguir mostra como usar enable-metrics-collection.

AWS CLI

Exemplo 1: como habilitar a coleta de métricas do grupo do Auto Scaling

Este exemplo habilita a coleta de dados do grupo do Auto Scaling especificado.

```
aws autoscaling enable-metrics-collection \ 
     --auto-scaling-group-name my-asg \ 
     --granularity "1Minute"
```
Este comando não produz saída.

Para obter mais informações, consulte [CloudWatch Métricas de monitoramento para seus grupos](https://docs.aws.amazon.com/autoscaling/ec2/userguide/as-instance-monitoring.html) [e instâncias do Auto Scaling](https://docs.aws.amazon.com/autoscaling/ec2/userguide/as-instance-monitoring.html) no Guia do usuário do Amazon EC2 Auto Scaling.

Exemplo 2: como coletar dados da métrica especificada de um grupo de Auto Scaling

Use a opção --metrics para coletar dados de uma métrica específica.

```
aws autoscaling enable-metrics-collection \ 
     --auto-scaling-group-name my-asg \ 
     --metrics GroupDesiredCapacity --granularity "1Minute"
```
Este comando não produz saída.

Para obter mais informações, consulte [CloudWatch Métricas de monitoramento para seus grupos](https://docs.aws.amazon.com/autoscaling/ec2/userguide/as-instance-monitoring.html) [e instâncias do Auto Scaling](https://docs.aws.amazon.com/autoscaling/ec2/userguide/as-instance-monitoring.html) no Guia do usuário do Amazon EC2 Auto Scaling.

• Para obter detalhes da API, consulte [EnableMetricsCollection](https://awscli.amazonaws.com/v2/documentation/api/latest/reference/autoscaling/enable-metrics-collection.html)na Referência de AWS CLI Comandos.

### **enter-standby**

O código de exemplo a seguir mostra como usar enter-standby.

## AWS CLI

Para mover instâncias para o modo de espera

Este exemplo coloca a instância especificada no modo de espera. Isso é útil para atualizar ou solucionar problemas de uma instância que está atualmente em serviço.

```
aws autoscaling enter-standby \ 
     --instance-ids i-061c63c5eb45f0416 \ 
     --auto-scaling-group-name my-asg \ 
     --should-decrement-desired-capacity
```
Saída:

```
{ 
     "Activities": [ 
         { 
             "ActivityId": "ffa056b4-6ed3-41ba-ae7c-249dfae6eba1", 
             "AutoScalingGroupName": "my-asg", 
             "Description": "Moving EC2 instance to Standby: i-061c63c5eb45f0416", 
             "Cause": "At 2020-10-31T20:31:00Z instance i-061c63c5eb45f0416 was moved 
  to standby in response to a user request, shrinking the capacity from 1 to 0.", 
             "StartTime": "2020-10-31T20:31:00.949Z", 
             "StatusCode": "InProgress", 
             "Progress": 50, 
             "Details": "{\"Subnet ID\":\"subnet-6194ea3b\",\"Availability Zone\":
\"us-west-2c\"}" 
 } 
     ]
}
```
Para obter mais informações, consulte o ciclo de vida da [instância do Amazon EC2 Auto Scaling](https://docs.aws.amazon.com/autoscaling/ec2/userguide/detach-instance-asg.html) no Guia do usuário do Amazon EC2 Auto Scaling.

• Para obter detalhes da API, consulte [EnterStandby](https://awscli.amazonaws.com/v2/documentation/api/latest/reference/autoscaling/enter-standby.html)na Referência de AWS CLI Comandos.

## **execute-policy**

O código de exemplo a seguir mostra como usar execute-policy.

## AWS CLI

Para executar uma política de escalabilidade

Este exemplo executa a política de escalabilidade nomeada my-step-scale-out-policy para o grupo de Auto Scaling especificado.

```
aws autoscaling execute-policy \ 
     --auto-scaling-group-name my-asg \ 
     --policy-name my-step-scale-out-policy \ 
     --metric-value 95 \ 
     --breach-threshold 80
```
Este comando não produz saída.

Para obter mais informações, consulte [Políticas de escalabilidade simples e por etapas no Guia](https://docs.aws.amazon.com/autoscaling/ec2/userguide/as-scaling-simple-step.html) do usuário do Amazon EC2 Auto Scaling.

• Para obter detalhes da API, consulte [ExecutePolicyn](https://awscli.amazonaws.com/v2/documentation/api/latest/reference/autoscaling/execute-policy.html)a Referência de AWS CLI Comandos.

### **exit-standby**

O código de exemplo a seguir mostra como usar exit-standby.

## AWS CLI

Para mover instâncias para fora do modo de espera

Este exemplo move a instância especificada para fora do modo de espera.

```
aws autoscaling exit-standby \ 
     --instance-ids i-061c63c5eb45f0416 \ 
     --auto-scaling-group-name my-asg
```

```
{ 
     "Activities": [ 
         { 
              "ActivityId": "142928e1-a2dc-453a-9b24-b85ad6735928", 
             "AutoScalingGroupName": "my-asg", 
             "Description": "Moving EC2 instance out of Standby: 
  i-061c63c5eb45f0416", 
              "Cause": "At 2020-10-31T20:32:50Z instance i-061c63c5eb45f0416 was moved 
  out of standby in response to a user request, increasing the capacity from 0 to 
  1.",
```

```
 "StartTime": "2020-10-31T20:32:50.222Z", 
              "StatusCode": "PreInService", 
              "Progress": 30, 
              "Details": "{\"Subnet ID\":\"subnet-6194ea3b\",\"Availability Zone\":
\"us-west-2c\"}" 
         } 
     ]
}
```
Para obter mais informações, consulte [Remoção temporária de instâncias do seu grupo de Auto](https://docs.aws.amazon.com/autoscaling/ec2/userguide/as-enter-exit-standby.html) [Scaling](https://docs.aws.amazon.com/autoscaling/ec2/userguide/as-enter-exit-standby.html) no Guia do usuário do Amazon EC2 Auto Scaling.

• Para obter detalhes da API, consulte [ExitStandbyn](https://awscli.amazonaws.com/v2/documentation/api/latest/reference/autoscaling/exit-standby.html)a Referência de AWS CLI Comandos.

# **put-lifecycle-hook**

O código de exemplo a seguir mostra como usar put-lifecycle-hook.

## AWS CLI

Exemplo 1: Para criar um gancho de ciclo de vida

Este exemplo cria um gancho de ciclo de vida que será invocado em qualquer instância recémlançada, com um tempo limite de 4800 segundos. Isso é útil para manter as instâncias em um estado de espera até que os scripts de dados do usuário terminem ou para invocar uma função AWS Lambda usando. EventBridge

```
aws autoscaling put-lifecycle-hook \ 
     --auto-scaling-group-name my-asg \ 
     --lifecycle-hook-name my-launch-hook \ 
     --lifecycle-transition autoscaling:EC2_INSTANCE_LAUNCHING \ 
     --heartbeat-timeout 4800
```
Este comando não produz saída. Se já existir um gancho de ciclo de vida com o mesmo nome, ele será substituído pelo novo gancho de ciclo de vida.

Para obter mais informações, consulte [Ganchos do ciclo de vida do Amazon EC2 Auto Scaling](https://docs.aws.amazon.com/autoscaling/ec2/userguide/lifecycle-hooks.html) no Manual do usuário do Amazon EC2 Auto Scaling.

Exemplo 2: Enviar uma mensagem de e-mail do Amazon SNS para notificá-lo sobre as transições de estado da instância

Este exemplo cria um gancho de ciclo de vida com o tópico do Amazon SNS e a função do IAM para usar para receber notificações na inicialização da instância.

```
aws autoscaling put-lifecycle-hook \ 
     --auto-scaling-group-name my-asg \ 
     --lifecycle-hook-name my-launch-hook \ 
     --lifecycle-transition autoscaling:EC2_INSTANCE_LAUNCHING \ 
    --notification-target-arn arn:aws:sns:us-west-2:123456789012:my-sns-topic \
     --role-arn arn:aws:iam::123456789012:role/my-auto-scaling-role
```
Este comando não produz saída.

Para obter mais informações, consulte [Ganchos do ciclo de vida do Amazon EC2 Auto Scaling](https://docs.aws.amazon.com/autoscaling/ec2/userguide/lifecycle-hooks.html) no Manual do usuário do Amazon EC2 Auto Scaling.

Exemplo 3: Para publicar uma mensagem em uma fila do Amazon SQS

Este exemplo cria um gancho de ciclo de vida que publica uma mensagem com metadados na fila especificada do Amazon SQS.

```
aws autoscaling put-lifecycle-hook \ 
     --auto-scaling-group-name my-asg \ 
     --lifecycle-hook-name my-launch-hook \ 
     --lifecycle-transition autoscaling:EC2_INSTANCE_LAUNCHING \ 
    --notification-target-arn arn:aws:sqs:us-west-2:123456789012:my-sqs-queue \
    --role-arn arn:aws:iam::123456789012:role/my-notification-role \
     --notification-metadata "SQS message metadata"
```
Este comando não produz saída.

Para obter mais informações, consulte [Ganchos do ciclo de vida do Amazon EC2 Auto Scaling](https://docs.aws.amazon.com/autoscaling/ec2/userguide/lifecycle-hooks.html) no Manual do usuário do Amazon EC2 Auto Scaling.

• Para obter detalhes da API, consulte [PutLifecycleHook](https://awscli.amazonaws.com/v2/documentation/api/latest/reference/autoscaling/put-lifecycle-hook.html)na Referência de AWS CLI Comandos.

### **put-notification-configuration**

O código de exemplo a seguir mostra como usar put-notification-configuration.

## AWS CLI

Para adicionar uma notificação

Este exemplo adiciona a notificação especificada ao grupo de Auto Scaling especificado.

```
aws autoscaling put-notification-configuration \ 
     --auto-scaling-group-name my-asg \ 
     --topic-arn arn:aws:sns:us-west-2:123456789012:my-sns-topic \ 
     --notification-type autoscaling:TEST_NOTIFICATION
```
Este comando não produz saída.

Para obter mais informações, consulte [Obter notificações do Amazon SNS quando o grupo de](https://docs.aws.amazon.com/autoscaling/ec2/userguide/ASGettingNotifications.html#as-configure-asg-for-sns)  [Auto Scaling é dimensionado](https://docs.aws.amazon.com/autoscaling/ec2/userguide/ASGettingNotifications.html#as-configure-asg-for-sns) no Guia do usuário do Amazon EC2 Auto Scaling.

• Para obter detalhes da API, consulte [PutNotificationConfiguration](https://awscli.amazonaws.com/v2/documentation/api/latest/reference/autoscaling/put-notification-configuration.html)na Referência de AWS CLI Comandos.

### **put-scaling-policy**

O código de exemplo a seguir mostra como usar put-scaling-policy.

AWS CLI

Para adicionar uma política de escalabilidade de rastreamento de metas a um grupo de Auto **Scaling** 

O put-scaling-policy exemplo a seguir aplica uma política de escalabilidade de rastreamento de metas ao grupo de Auto Scaling especificado. A saída contém os ARNs e os nomes dos dois CloudWatch alarmes criados em seu nome. Se já existir uma política de escalabilidade com o mesmo nome, ela será substituída pela nova política de escalabilidade.

```
aws autoscaling put-scaling-policy --auto-scaling-group-name my-asg \setminus --policy-name alb1000-target-tracking-scaling-policy \ 
   --policy-type TargetTrackingScaling \ 
   --target-tracking-configuration file://config.json
```
Conteúdo de config.json:

```
{ 
      "TargetValue": 1000.0, 
      "PredefinedMetricSpecification": { 
           "PredefinedMetricType": "ALBRequestCountPerTarget", 
           "ResourceLabel": "app/my-alb/778d41231b141a0f/targetgroup/my-alb-target-
group/943f017f100becff"
```
}

}

# Saída:

```
{ 
      "PolicyARN": "arn:aws:autoscaling:region:account-id:scalingPolicy:228f02c2-
c665-4bfd-aaac-8b04080bea3c:autoScalingGroupName/my-asg:policyName/alb1000-target-
tracking-scaling-policy", 
      "Alarms": [ 
\overline{\mathcal{E}} "AlarmARN": "arn:aws:cloudwatch:region:account-id:alarm:TargetTracking-
my-asg-AlarmHigh-fc0e4183-23ac-497e-9992-691c9980c38e", 
               "AlarmName": "TargetTracking-my-asg-AlarmHigh-
fc0e4183-23ac-497e-9992-691c9980c38e" 
          }, 
\overline{\mathcal{E}} "AlarmARN": "arn:aws:cloudwatch:region:account-id:alarm:TargetTracking-
my-asg-AlarmLow-61a39305-ed0c-47af-bd9e-471a352ee1a2", 
               "AlarmName": "TargetTracking-my-asg-AlarmLow-61a39305-ed0c-47af-
bd9e-471a352ee1a2" 
 } 
     \mathbf{I} }
```
Para obter mais exemplos, consulte [Exemplos de políticas de escalabilidade para a interface de](https://docs.aws.amazon.com/autoscaling/ec2/userguide/examples-scaling-policies.html)  [linha de AWS comando \(AWS CLI\)](https://docs.aws.amazon.com/autoscaling/ec2/userguide/examples-scaling-policies.html) no Guia do usuário do Amazon EC2 Auto Scaling.

• Para obter detalhes da API, consulte [PutScalingPolicyn](https://awscli.amazonaws.com/v2/documentation/api/latest/reference/autoscaling/put-scaling-policy.html)a Referência de AWS CLI Comandos.

# **put-scheduled-update-group-action**

O código de exemplo a seguir mostra como usar put-scheduled-update-group-action.

# AWS CLI

Exemplo 1: Para adicionar uma ação agendada a um grupo de Auto Scaling

Este exemplo adiciona a ação agendada especificada ao grupo de Auto Scaling especificado.

```
aws autoscaling put-scheduled-update-group-action \ 
     --auto-scaling-group-name my-asg \
```

```
 --scheduled-action-name my-scheduled-action \ 
 --start-time "2023-05-12T08:00:00Z" \ 
--min-size 2--max-size 6 --desired-capacity 4
```
Este comando não produz saída. Se uma ação agendada com o mesmo nome já existir, ela será substituída pela nova ação agendada.

Para obter mais exemplos, consulte [Escalabilidade programada no Guia](https://docs.aws.amazon.com/autoscaling/ec2/userguide/ec2-auto-scaling-scheduled-scaling.html) do usuário do Amazon EC2 Auto Scaling.

Exemplo 2: Para especificar uma agenda recorrente

Este exemplo cria uma ação programada para escalar em uma programação recorrente que está programada para ser executada às 00:30 horas nos primeiros dias de janeiro, junho e dezembro de cada ano.

```
aws autoscaling put-scheduled-update-group-action \ 
     --auto-scaling-group-name my-asg \ 
     --scheduled-action-name my-recurring-action \ 
     --recurrence "30 0 1 1,6,12 *" \ 
    --min-size 2--max-size 6 --desired-capacity 4
```
Este comando não produz saída. Se uma ação agendada com o mesmo nome já existir, ela será substituída pela nova ação agendada.

Para obter mais exemplos, consulte [Escalabilidade programada no Guia](https://docs.aws.amazon.com/autoscaling/ec2/userguide/ec2-auto-scaling-scheduled-scaling.html) do usuário do Amazon EC2 Auto Scaling.

• Para obter detalhes da API, consulte [PutScheduledUpdateGroupActionn](https://awscli.amazonaws.com/v2/documentation/api/latest/reference/autoscaling/put-scheduled-update-group-action.html)a Referência de AWS CLI Comandos.

#### **put-warm-pool**

O código de exemplo a seguir mostra como usar put-warm-pool.

AWS CLI

Para criar uma piscina aquecida

O exemplo a seguir cria uma piscina aquecida para o grupo de Auto Scaling especificado.

```
aws autoscaling put-warm-pool \ 
     --auto-scaling-group-name my-asg \ 
     --min-size 2
```
Este comando não produz saída. Se já existir uma piscina aquecida, ela será atualizada.

Para obter mais informações, consulte [Grupos de alta atividade para o Amazon EC2 Auto Scaling](https://docs.aws.amazon.com/autoscaling/ec2/userguide/ec2-auto-scaling-warm-pools.html) no Manual do usuário do Amazon EC2 Auto Scaling.

• Para obter detalhes da API, consulte [PutWarmPooln](https://awscli.amazonaws.com/v2/documentation/api/latest/reference/autoscaling/put-warm-pool.html)a Referência de AWS CLI Comandos.

## **record-lifecycle-action-heartbeat**

O código de exemplo a seguir mostra como usar record-lifecycle-action-heartbeat.

### AWS CLI

Para registrar a pulsação de uma ação do ciclo de vida

Este exemplo registra uma pulsação de ação do ciclo de vida para manter a instância em um estado pendente.

```
aws autoscaling record-lifecycle-action-heartbeat \ 
     --lifecycle-hook-name my-launch-hook \ 
     --auto-scaling-group-name my-asg \ 
     --lifecycle-action-token bcd2f1b8-9a78-44d3-8a7a-4dd07d7cf635
```
Este comando não produz saída.

Para obter mais informações, consulte [Ganchos do ciclo de vida do Amazon EC2 Auto Scaling](https://docs.aws.amazon.com/autoscaling/ec2/userguide/lifecycle-hooks.html) no Manual do usuário do Amazon EC2 Auto Scaling.

• Para obter detalhes da API, consulte [RecordLifecycleActionHeartbeatn](https://awscli.amazonaws.com/v2/documentation/api/latest/reference/autoscaling/record-lifecycle-action-heartbeat.html)a Referência de AWS CLI Comandos.

#### **resume-processes**

O código de exemplo a seguir mostra como usar resume-processes.

## AWS CLI

Para retomar processos suspensos

Este exemplo retoma o processo de escalonamento suspenso especificado para o grupo de Auto Scaling especificado.

```
aws autoscaling resume-processes \ 
     --auto-scaling-group-name my-asg \ 
     --scaling-processes AlarmNotification
```
Este comando não produz saída.

Para obter mais informações, consulte [Suspensão e retomada de processos de escalabilidade no](https://docs.aws.amazon.com/autoscaling/ec2/userguide/as-suspend-resume-processes.html) [Guia do usuário do Amazon EC2 Auto Scaling.](https://docs.aws.amazon.com/autoscaling/ec2/userguide/as-suspend-resume-processes.html)

• Para obter detalhes da API, consulte [ResumeProcesses](https://awscli.amazonaws.com/v2/documentation/api/latest/reference/autoscaling/resume-processes.html)na Referência de AWS CLI Comandos.

## **rollback-instance-refresh**

O código de exemplo a seguir mostra como usar rollback-instance-refresh.

AWS CLI

Para reverter uma atualização de instância

O rollback-instance-refresh exemplo a seguir reverte uma atualização de instância em andamento para o grupo de Auto Scaling especificado.

```
aws autoscaling rollback-instance-refresh \ 
     --auto-scaling-group-name my-asg
```
Saída:

```
{ 
     "InstanceRefreshId": "08b91cf7-8fa6-48af-b6a6-d227f40f1b9b"
}
```
Para obter mais informações, consulte [Desfazer alterações com uma reversão](https://docs.aws.amazon.com/autoscaling/ec2/userguide/instance-refresh-rollback.html) no Guia do usuário do Amazon EC2 Auto Scaling.

• Para obter detalhes da API, consulte [RollbackInstanceRefreshn](https://awscli.amazonaws.com/v2/documentation/api/latest/reference/autoscaling/rollback-instance-refresh.html)a Referência de AWS CLI Comandos.

## **set-desired-capacity**

O código de exemplo a seguir mostra como usar set-desired-capacity.

AWS CLI

Como definir a capacidade desejada para um grupo do Auto Scaling

Este exemplo define a capacidade desejada para o grupo do Auto Scaling especificado.

```
aws autoscaling set-desired-capacity \ 
     --auto-scaling-group-name my-asg \ 
     --desired-capacity 2 \ 
     --honor-cooldown
```
Esse comando retornará à solicitação, se houver êxito.

• Para obter detalhes da API, consulte [SetDesiredCapacityn](https://awscli.amazonaws.com/v2/documentation/api/latest/reference/autoscaling/set-desired-capacity.html)a Referência de AWS CLI Comandos.

### **set-instance-health**

O código de exemplo a seguir mostra como usar set-instance-health.

### AWS CLI

Para definir o status de integridade de uma instância

Este exemplo define o status de integridade da instância especificada comoUnhealthy.

```
aws autoscaling set-instance-health \ 
     --instance-id i-061c63c5eb45f0416 \ 
     --health-status Unhealthy
```
Este comando não produz saída.

• Para obter detalhes da API, consulte [SetInstanceHealthn](https://awscli.amazonaws.com/v2/documentation/api/latest/reference/autoscaling/set-instance-health.html)a Referência de AWS CLI Comandos.

### **set-instance-protection**

O código de exemplo a seguir mostra como usar set-instance-protection.

AWS CLI

Exemplo 1: Para ativar a configuração de proteção de instância para uma instância

Este exemplo habilita a proteção de instância para a instância especificada.

```
aws autoscaling set-instance-protection \ 
     --instance-ids i-061c63c5eb45f0416 \ 
     --auto-scaling-group-name my-asg --protected-from-scale-in
```
Este comando não produz saída.

Exemplo 2: Para desativar a configuração de proteção de instância para uma instância

Este exemplo desativa a proteção de instância para a instância especificada.

```
aws autoscaling set-instance-protection \ 
     --instance-ids i-061c63c5eb45f0416 \ 
     --auto-scaling-group-name my-asg \ 
     --no-protected-from-scale-in
```
Este comando não produz saída.

• Para obter detalhes da API, consulte [SetInstanceProtectionn](https://awscli.amazonaws.com/v2/documentation/api/latest/reference/autoscaling/set-instance-protection.html)a Referência de AWS CLI Comandos.

### **start-instance-refresh**

O código de exemplo a seguir mostra como usar start-instance-refresh.

AWS CLI

Exemplo 1: para iniciar uma atualização de instância usando parâmetros da linha de comando

O start-instance-refresh exemplo a seguir inicia uma atualização da instância usando argumentos de linha de comando. O preferences parâmetro opcional especifica um InstanceWarmup de 60 segundos e um MinHealthyPercentage de 50 porcentagem.

```
aws autoscaling start-instance-refresh \
```

```
 --auto-scaling-group-name my-asg \ 
 --preferences '{"InstanceWarmup": 60, "MinHealthyPercentage": 50}'
```
Saída:

```
{ 
     "InstanceRefreshId": "08b91cf7-8fa6-48af-b6a6-d227f40f1b9b"
}
```
Para obter mais informações, consulte [Iniciar uma atualização de instância no Guia](https://docs.aws.amazon.com/en_us/autoscaling/ec2/userguide/start-instance-refresh.html) do usuário do Amazon EC2 Auto Scaling.

Exemplo 2: para iniciar uma atualização de instância usando um arquivo JSON

O start-instance-refresh exemplo a seguir inicia uma atualização de instância usando um arquivo JSON. Você pode especificar o grupo Auto Scaling e definir a configuração e as preferências desejadas em um arquivo JSON, conforme mostrado no exemplo a seguir.

```
aws autoscaling start-instance-refresh \ 
     --cli-input-json file://config.json
```
Conteúdo de config.json:

```
{ 
     "AutoScalingGroupName": "my-asg", 
     "DesiredConfiguration": { 
          "LaunchTemplate": { 
              "LaunchTemplateId": "lt-068f72b729example", 
              "Version": "$Default" 
          } 
     }, 
     "Preferences": { 
          "InstanceWarmup": 60, 
          "MinHealthyPercentage": 50, 
          "AutoRollback": true, 
          "ScaleInProtectedInstances": Ignore, 
          "StandbyInstances": Terminate 
     }
}
```

```
{ 
     "InstanceRefreshId": "08b91cf7-8fa6-48af-b6a6-d227f40f1b9b"
}
```
Para obter mais informações, consulte [Iniciar uma atualização de instância no Guia](https://docs.aws.amazon.com/en_us/autoscaling/ec2/userguide/start-instance-refresh.html) do usuário do Amazon EC2 Auto Scaling.

• Para obter detalhes da API, consulte [StartInstanceRefresh](https://awscli.amazonaws.com/v2/documentation/api/latest/reference/autoscaling/start-instance-refresh.html)na Referência de AWS CLI Comandos.

## **suspend-processes**

O código de exemplo a seguir mostra como usar suspend-processes.

## AWS CLI

Para suspender os processos do Auto Scaling

Este exemplo suspende o processo de escalonamento especificado para o grupo de Auto Scaling especificado.

aws autoscaling suspend-processes \ --auto-scaling-group-name my-asg \ --scaling-processes AlarmNotification

Este comando não produz saída.

Para obter mais informações, consulte [Suspensão e retomada de processos de escalabilidade no](https://docs.aws.amazon.com/autoscaling/ec2/userguide/as-suspend-resume-processes.html) [Guia do usuário do Amazon EC2 Auto Scaling.](https://docs.aws.amazon.com/autoscaling/ec2/userguide/as-suspend-resume-processes.html)

• Para obter detalhes da API, consulte [SuspendProcessesn](https://awscli.amazonaws.com/v2/documentation/api/latest/reference/autoscaling/suspend-processes.html)a Referência de AWS CLI Comandos.

## **terminate-instance-in-auto-scaling-group**

O código de exemplo a seguir mostra como usar terminate-instance-in-auto-scalinggroup.

## AWS CLI

Como encerrar uma instância em um grupo do Auto Scaling

Este exemplo encerra a instância especificada do grupo do Auto Scaling especificado sem atualizar o tamanho do grupo. O Amazon EC2 Auto Scaling executa uma instância de substituição após o encerramento da instância especificada.

```
aws autoscaling terminate-instance-in-auto-scaling-group \ 
    --instance-id i-061c63c5eb45f0416 --no-should-decrement-desired-capacity
```
Saída:

```
{ 
     "Activities": [ 
          { 
              "ActivityId": "8c35d601-793c-400c-fcd0-f64a27530df7", 
              "AutoScalingGroupName": "my-asg", 
              "Description": "Terminating EC2 instance: i-061c63c5eb45f0416", 
              "Cause": "", 
              "StartTime": "2020-10-31T20:34:25.680Z", 
              "StatusCode": "InProgress", 
              "Progress": 0, 
              "Details": "{\"Subnet ID\":\"subnet-6194ea3b\",\"Availability Zone\":
\"us-west-2c\"}" 
          } 
    \mathbf{I}}
```
• Para obter detalhes da API, consulte [TerminateInstanceInAutoScalingGroup](https://awscli.amazonaws.com/v2/documentation/api/latest/reference/autoscaling/terminate-instance-in-auto-scaling-group.html)na Referência de AWS CLI Comandos.

### **update-auto-scaling-group**

O código de exemplo a seguir mostra como usar update-auto-scaling-group.

AWS CLI

Exemplo 1: como atualizar os limites de tamanho de um grupo do Auto Scaling

Este exemplo atualiza o grupo do Auto Scaling especificado com um tamanho mínimo de 2 e máximo de 10.

```
aws autoscaling update-auto-scaling-group \
```

```
 --auto-scaling-group-name my-asg \ 
--min-size 2 --max-size 10
```
Este comando não produz saída.

Para obter mais informações, consulte [Definir limites de escalabilidade para seu grupo do Auto](https://docs.aws.amazon.com/autoscaling/ec2/userguide/asg-capacity-limits.html)  [Scaling](https://docs.aws.amazon.com/autoscaling/ec2/userguide/asg-capacity-limits.html) no Guia do usuário do Amazon EC2 Auto Scaling.

Exemplo 2: como adicionar verificações de integridade do Elastic Load Balancing e especificar quais zonas de disponibilidade e sub-redes usar

Este exemplo atualiza o grupo do Auto Scaling especificado para adicionar verificações de integridade do Elastic Load Balancing. Esse comando também atualiza o valor de --vpc-zoneidentifier com uma lista de IDs de sub-rede em várias zonas de disponibilidade.

```
aws autoscaling update-auto-scaling-group \ 
     --auto-scaling-group-name my-asg \ 
     --health-check-type ELB \ 
     --health-check-grace-period 600 \ 
     --vpc-zone-identifier "subnet-5ea0c127,subnet-6194ea3b,subnet-c934b782"
```
Este comando não produz saída.

Para obter mais informações, consulte [Elastic Load Balancing e o Auto Scaling do Amazon EC2](https://docs.aws.amazon.com/autoscaling/ec2/userguide/autoscaling-load-balancer.html) no Guia do usuário do Auto Scaling do Amazon EC2.

Exemplo 3: como atualizar o grupo de posicionamento e a política de encerramento

Este exemplo atualiza o grupo de posicionamento e a política de encerramento que devem ser usados.

```
aws autoscaling update-auto-scaling-group \ 
     --auto-scaling-group-name my-asg \ 
     --placement-group my-placement-group \ 
     --termination-policies "OldestInstance"
```
Este comando não produz saída.

Para obter mais informações, consulte [Grupos do Auto Scaling](https://docs.aws.amazon.com/autoscaling/ec2/userguide/AutoScalingGroup.html) no Guia do usuário do Amazon EC2 Auto Scaling.

Exemplo 4: como usar a versão mais recente do modelo de execução

Este exemplo atualiza o grupo do Auto Scaling especificado para que use a versão mais recente do modelo de execução especificado.

```
aws autoscaling update-auto-scaling-group \ 
     --auto-scaling-group-name my-asg \ 
     --launch-template LaunchTemplateId=lt-1234567890abcde12,Version='$Latest'
```
Este comando não produz saída.

Para obter mais informações, consulte [Modelos de execução](https://docs.aws.amazon.com/autoscaling/ec2/userguide/LaunchTemplates.html) no Manual do usuário do Amazon EC2 Auto Scaling.

Exemplo 5: como usar uma versão específica do modelo de execução

Este exemplo atualiza o grupo do Auto Scaling especificado para que use uma versão específica do modelo de execução em vez da versão mais recente ou padrão.

```
aws autoscaling update-auto-scaling-group \ 
     --auto-scaling-group-name my-asg \ 
     --launch-template LaunchTemplateName=my-template-for-auto-scaling,Version='2'
```
Este comando não produz saída.

Para obter mais informações, consulte [Modelos de execução](https://docs.aws.amazon.com/autoscaling/ec2/userguide/LaunchTemplates.html) no Manual do usuário do Amazon EC2 Auto Scaling.

Exemplo 6: como definir uma política de instâncias mistas e habilitar o rebalanceamento de capacidade

Este exemplo atualiza o grupo do Auto Scaling especificado para que use uma política de instâncias mistas e permita o rebalanceamento de capacidade. Essa estrutura permite especificar grupos com capacidades spot e sob demanda e usar modelos de execução diferentes para arquiteturas diferentes.

```
aws autoscaling update-auto-scaling-group \ 
     --cli-input-json file://~/config.json
```
Conteúdo de config.json:

```
 "AutoScalingGroupName": "my-asg", 
     "CapacityRebalance": true, 
     "MixedInstancesPolicy": { 
         "LaunchTemplate": { 
             "LaunchTemplateSpecification": { 
                 "LaunchTemplateName": "my-launch-template-for-x86", 
                 "Version": "$Latest" 
             }, 
             "Overrides": [ 
\overline{a} "InstanceType": "c6g.large", 
                     "LaunchTemplateSpecification": { 
                         "LaunchTemplateName": "my-launch-template-for-arm", 
                         "Version": "$Latest" 
1 1 1 1 1 1 1
\qquad \qquad \text{ }\overline{a} "InstanceType": "c5.large" 
                 }, 
\overline{a} "InstanceType": "c5a.large" 
 } 
 ] 
         }, 
         "InstancesDistribution": { 
             "OnDemandPercentageAboveBaseCapacity": 50, 
             "SpotAllocationStrategy": "capacity-optimized" 
         } 
     }
}
```
Este comando não produz saída.

Para obter mais informações, consulte Grupos de Auto Scaling com vários tipos de instância e [opções de compra](https://docs.aws.amazon.com/autoscaling/ec2/userguide/asg-purchase-options.html) no Manual do usuário do Amazon EC2 Auto Scaling.

• Para obter detalhes da API, consulte [UpdateAutoScalingGroupn](https://awscli.amazonaws.com/v2/documentation/api/latest/reference/autoscaling/update-auto-scaling-group.html)a Referência de AWS CLI Comandos.

Exemplos de planos de Auto Scaling usando AWS CLI

Os exemplos de código a seguir mostram como realizar ações e implementar cenários comuns usando o AWS Command Line Interface com planos de Auto Scaling.

Ações são trechos de código de programas maiores e devem ser executadas em contexto. Embora as ações mostrem como chamar funções de serviço específicas, é possível ver as ações contextualizadas em seus devidos cenários e exemplos entre serviços.

Cenários são exemplos de código que mostram como realizar uma tarefa específica chamando várias funções dentro do mesmo serviço.

Cada exemplo inclui um link para GitHub, onde você pode encontrar instruções sobre como configurar e executar o código no contexto.

Tópicos

• [Ações](#page-378-0)

Ações

# **create-scaling-plan**

O código de exemplo a seguir mostra como usar create-scaling-plan.

AWS CLI

Para criar um plano de escalabilidade

O create-scaling-plan exemplo a seguir cria um plano de escalabilidade chamado myscaling-plan usando um arquivo JSON já criado (chamado config.json). A estrutura do plano de escalonamento inclui uma instrução de escalonamento para um grupo de Auto Scaling chamado. my-asg Ele especifica a propriedade TagFilters como a origem do aplicativo e permite a escalabilidade preditiva e a escalabilidade dinâmica.

aws autoscaling-plans create-scaling-plan \ --scaling-plan-name my-scaling-plan \ --cli-input-json file://~/config.json

Conteúdo do arquivo config.json:

```
{ 
      "ApplicationSource": { 
           "TagFilters": [ 
\{\hspace{.1cm} \}
```

```
 "Key": "purpose", 
                 "Values": [ 
                     "my-application" 
 ] 
 } 
         ] 
     }, 
     "ScalingInstructions": [ 
         { 
             "ServiceNamespace": "autoscaling", 
             "ResourceId": "autoScalingGroup/my-asg", 
             "ScalableDimension": "autoscaling:autoScalingGroup:DesiredCapacity", 
             "ScheduledActionBufferTime": 300, 
             "PredictiveScalingMaxCapacityBehavior": 
  "SetForecastCapacityToMaxCapacity", 
             "PredictiveScalingMode": "ForecastAndScale", 
             "PredefinedLoadMetricSpecification": { 
                 "PredefinedLoadMetricType": "ASGTotalCPUUtilization" 
             }, 
             "ScalingPolicyUpdateBehavior": "ReplaceExternalPolicies", 
            "MinCapacity": 1,
             "MaxCapacity": 4, 
             "TargetTrackingConfigurations": [ 
\overline{a} "PredefinedScalingMetricSpecification": { 
                         "PredefinedScalingMetricType": "ASGAverageCPUUtilization" 
\}, \{ "TargetValue": 50 
 } 
 ] 
         } 
    \mathbf{I}}
```
## Saída:

```
{
"ScalingPlanVersion": 1
}
```
Para obter mais informações, consulte o Guia do [usuário do AWS Auto Scaling.](https://docs.aws.amazon.com/autoscaling/plans/userguide/what-is-aws-auto-scaling.html)

• Para obter detalhes da API, consulte [CreateScalingPlane](https://awscli.amazonaws.com/v2/documentation/api/latest/reference/autoscaling-plans/create-scaling-plan.html)m Referência de AWS CLI Comandos.

## **delete-scaling-plan**

O código de exemplo a seguir mostra como usar delete-scaling-plan.

### AWS CLI

Para excluir um plano de escalabilidade

O delete-scaling-plan exemplo a seguir exclui o plano de escalabilidade especificado.

```
aws autoscaling-plans delete-scaling-plan \ 
     --scaling-plan-name my-scaling-plan \ 
     --scaling-plan-version 1
```
Este comando não produz saída.

Para obter mais informações, consulte o Guia do [usuário do AWS Auto Scaling.](https://docs.aws.amazon.com/autoscaling/plans/userguide/what-is-aws-auto-scaling.html)

• Para obter detalhes da API, consulte [DeleteScalingPlane](https://awscli.amazonaws.com/v2/documentation/api/latest/reference/autoscaling-plans/delete-scaling-plan.html)m Referência de AWS CLI Comandos.

### **describe-scaling-plan-resources**

O código de exemplo a seguir mostra como usar describe-scaling-plan-resources.

#### AWS CLI

Para descrever os recursos escaláveis para um plano de escalabilidade

O describe-scaling-plan-resources exemplo a seguir exibe detalhes sobre o único recurso escalável (um grupo de Auto Scaling) associado ao plano de escalabilidade especificado.

```
aws autoscaling-plans describe-scaling-plan-resources \ 
     --scaling-plan-name my-scaling-plan \ 
     --scaling-plan-version 1
```

```
{ 
     "ScalingPlanResources": [ 
\overline{\mathcal{L}} "ScalableDimension": "autoscaling:autoScalingGroup:DesiredCapacity",
```

```
 "ScalingPlanVersion": 1, 
             "ResourceId": "autoScalingGroup/my-asg", 
             "ScalingStatusCode": "Active", 
             "ScalingStatusMessage": "Target tracking scaling policies have been 
  applied to the resource.", 
             "ScalingPolicies": [ 
\overline{a} "PolicyName": "AutoScaling-my-asg-b1ab65ae-4be3-4634-bd64-
c7471662b251", 
                     "PolicyType": "TargetTrackingScaling", 
                     "TargetTrackingConfiguration": { 
                         "PredefinedScalingMetricSpecification": { 
                             "PredefinedScalingMetricType": 
  "ALBRequestCountPerTarget", 
                             "ResourceLabel": "app/my-alb/f37c06a68c1748aa/
targetgroup/my-target-group/6d4ea56ca2d6a18d" 
\}, \{ "TargetValue": 40.0 
1 1 1 1 1 1 1
 } 
             ], 
             "ServiceNamespace": "autoscaling", 
             "ScalingPlanName": "my-scaling-plan" 
        } 
     ]
}
```
Para obter mais informações, consulte [O que é o AWS Auto Scaling?](https://docs.aws.amazon.com/autoscaling/plans/userguide/what-is-aws-auto-scaling.html) no Guia do usuário do AWS Auto Scaling.

• Para obter detalhes da API, consulte [DescribeScalingPlanResourcese](https://awscli.amazonaws.com/v2/documentation/api/latest/reference/autoscaling-plans/describe-scaling-plan-resources.html)m Referência de AWS CLI Comandos

## **describe-scaling-plans**

O código de exemplo a seguir mostra como usar describe-scaling-plans.

AWS CLI

Para descrever um plano de escalabilidade

O describe-scaling-plans exemplo a seguir exibe os detalhes do plano de escalabilidade especificado.
```
aws autoscaling-plans describe-scaling-plans \ 
     --scaling-plan-names scaling-plan-with-asg-and-ddb
```

```
{ 
    "ScalingPlans": [ 
        { 
            "LastMutatingRequestTime": 1565388443.963, 
            "ScalingPlanVersion": 1, 
            "CreationTime": 1565388443.963, 
            "ScalingInstructions": [ 
\overline{a} "ScalingPolicyUpdateBehavior": "ReplaceExternalPolicies", 
                   "ScalableDimension": 
  "autoscaling:autoScalingGroup:DesiredCapacity", 
                   "TargetTrackingConfigurations": [ 
 { 
                           "PredefinedScalingMetricSpecification": { 
                               "PredefinedScalingMetricType": 
  "ASGAverageCPUUtilization" 
\},
                           "TargetValue": 50.0, 
                           "EstimatedInstanceWarmup": 300, 
                           "DisableScaleIn": false 
 } 
 ], 
                   "ResourceId": "autoScalingGroup/my-asg", 
                   "DisableDynamicScaling": false, 
                   "MinCapacity": 1, 
                   "ServiceNamespace": "autoscaling", 
                   "MaxCapacity": 10 
                }, 
\overline{a} "ScalingPolicyUpdateBehavior": "ReplaceExternalPolicies", 
                   "ScalableDimension": "dynamodb:table:ReadCapacityUnits", 
                   "TargetTrackingConfigurations": [ 
 { 
                           "PredefinedScalingMetricSpecification": { 
                               "PredefinedScalingMetricType": 
  "DynamoDBReadCapacityUtilization" 
\},
                           "TargetValue": 50.0,
```

```
 "ScaleInCooldown": 60, 
                          "DisableScaleIn": false, 
                          "ScaleOutCooldown": 60 
 } 
 ], 
                   "ResourceId": "table/my-table", 
                   "DisableDynamicScaling": false, 
                   "MinCapacity": 5, 
                   "ServiceNamespace": "dynamodb", 
                   "MaxCapacity": 10000 
               }, 
\overline{a} "ScalingPolicyUpdateBehavior": "ReplaceExternalPolicies", 
                   "ScalableDimension": "dynamodb:table:WriteCapacityUnits", 
                   "TargetTrackingConfigurations": [ 
 { 
                          "PredefinedScalingMetricSpecification": { 
                              "PredefinedScalingMetricType": 
 "DynamoDBWriteCapacityUtilization" 
 }, 
                          "TargetValue": 50.0, 
                          "ScaleInCooldown": 60, 
                          "DisableScaleIn": false, 
                          "ScaleOutCooldown": 60 
 } 
 ], 
                   "ResourceId": "table/my-table", 
                   "DisableDynamicScaling": false, 
                   "MinCapacity": 5, 
                   "ServiceNamespace": "dynamodb", 
                   "MaxCapacity": 10000 
 } 
           ], 
            "ApplicationSource": { 
               "TagFilters": [ 
\{ "Values": [ 
                          "my-application-id" 
, and the contract of \mathbf{I}, \mathbf{I} "Key": "application" 
1 1 1 1 1 1 1
 ] 
           }, 
            "StatusStartTime": 1565388455.836,
```

```
 "ScalingPlanName": "scaling-plan-with-asg-and-ddb", 
              "StatusMessage": "Scaling plan has been created and applied to all 
  resources.", 
              "StatusCode": "Active" 
         } 
     ]
}
```
Para obter mais informações, consulte [O que é o AWS Auto Scaling?](https://docs.aws.amazon.com/autoscaling/plans/userguide/what-is-aws-auto-scaling.html) no Guia do usuário do AWS Auto Scaling.

• Para obter detalhes da API, consulte [DescribeScalingPlans](https://awscli.amazonaws.com/v2/documentation/api/latest/reference/autoscaling-plans/describe-scaling-plans.html)em Referência de AWS CLI Comandos.

### **get-scaling-plan-resource-forecast-data**

O código de exemplo a seguir mostra como usar get-scaling-plan-resource-forecastdata.

## AWS CLI

Para recuperar dados de previsão de carga

Este exemplo recupera dados de previsão de carga para um recurso escalável (um grupo de Auto Scaling) associado ao plano de escalabilidade especificado.

```
aws autoscaling-plans get-scaling-plan-resource-forecast-data \ 
     --scaling-plan-name my-scaling-plan \ 
     --scaling-plan-version 1 \ 
     --service-namespace "autoscaling" \ 
     --resource-id autoScalingGroup/my-asg \ 
    --scalable-dimension "autoscaling:autoScalingGroup:DesiredCapacity" \
     --forecast-data-type "LoadForecast" \ 
     --start-time "2019-08-30T00:00:00Z" \ 
     --end-time "2019-09-06T00:00:00Z"
```

```
{ 
      "Datapoints": [...]
}
```
Para obter mais informações, consulte [O que é o AWS Auto Scaling](https://docs.aws.amazon.com/autoscaling/plans/userguide/what-is-aws-auto-scaling.html) no Guia do usuário do Auto AWS Scaling.

• Para obter detalhes da API, consulte [GetScalingPlanResourceForecastDatae](https://awscli.amazonaws.com/v2/documentation/api/latest/reference/autoscaling-plans/get-scaling-plan-resource-forecast-data.html)m Referência de AWS CLI Comandos.

## **update-scaling-plan**

O código de exemplo a seguir mostra como usar update-scaling-plan.

AWS CLI

Para atualizar um plano de escalabilidade

O update-scaling-plan exemplo a seguir modifica a métrica de escalabilidade de um grupo de Auto Scaling no plano de escalabilidade especificado.

```
aws autoscaling-plans update-scaling-plan \ 
     --scaling-plan-name my-scaling-plan \ 
     --scaling-plan-version 1 \ 
     --scaling-instructions 
 '{"ScalableDimension":"autoscaling:autoScalingGroup:DesiredCapacity","ResourceId":"autoScal
my-asg","ServiceNamespace":"autoscaling","TargetTrackingConfigurations":
[{"PredefinedScalingMetricSpecification": 
  {"PredefinedScalingMetricType":"ALBRequestCountPerTarget","ResourceLabel":"app/my-
alb/f37c06a68c1748aa/targetgroup/my-target-
group/6d4ea56ca2d6a18d"},"TargetValue":40.0}],"MinCapacity": 1,"MaxCapacity": 10}'
```
Este comando não produz saída.

Para obter mais informações, consulte [O que é o AWS Auto Scaling?](https://docs.aws.amazon.com/autoscaling/plans/userguide/what-is-aws-auto-scaling.html) no Guia do usuário do AWS Auto Scaling.

• Para obter detalhes da API, consulte [UpdateScalingPlane](https://awscli.amazonaws.com/v2/documentation/api/latest/reference/autoscaling-plans/update-scaling-plan.html)m Referência de AWS CLI Comandos.

AWS Backup exemplos usando AWS CLI

Os exemplos de código a seguir mostram como realizar ações e implementar cenários comuns usando o AWS Command Line Interface with AWS Backup.

Ações são trechos de código de programas maiores e devem ser executadas em contexto. Embora as ações mostrem como chamar funções de serviço específicas, é possível ver as ações contextualizadas em seus devidos cenários e exemplos entre serviços.

Cenários são exemplos de código que mostram como realizar uma tarefa específica chamando várias funções dentro do mesmo serviço.

Cada exemplo inclui um link para GitHub, onde você pode encontrar instruções sobre como configurar e executar o código no contexto.

Tópicos

• [Ações](#page-378-0)

Ações

## **create-backup-plan**

O código de exemplo a seguir mostra como usar create-backup-plan.

AWS CLI

Para criar um plano de backup

O create-backup-plan exemplo a seguir cria o plano de backup especificado com retenção de 35 dias.

```
aws backup create-backup-plan \
--backup-plan "{\"BackupPlanName\":\"Example-Backup-Plan\",\"Rules\":[{\"RuleName\":
\"DailyBackups\",\"ScheduleExpression\":\"cron(0 5 ? * * *)\",\"StartWindowMinutes
\":480,\"TargetBackupVaultName\":\"Default\",\"Lifecycle\":{\"DeleteAfterDays
\":35}}]}"
```

```
{ 
     "BackupPlanId": "1fa3895c-a7f5-484a-a371-2dd6a1a9f729", 
     "BackupPlanArn": "arn:aws:backup:us-west-2:123456789012:backup-plan:1fa3895c-
a7f5-484a-a371-2dd6a1a9f729", 
     "CreationDate": 1568928754.747, 
     "VersionId": "ZjQ2ZTI5YWQtZDg5Yi00MzYzLWJmZTAtMDI1MzhlMDhjYjEz"
}
```
Para obter mais informações, consulte [Criação de um plano de backup](https://docs.aws.amazon.com/aws-backup/latest/devguide/creating-a-backup-plan.html) no Guia do desenvolvedor de AWS backup.

• Para obter detalhes da API, consulte [CreateBackupPlane](https://awscli.amazonaws.com/v2/documentation/api/latest/reference/backup/create-backup-plan.html)m Referência de AWS CLI Comandos.

### **create-backup-vault**

O código de exemplo a seguir mostra como usar create-backup-vault.

AWS CLI

Para criar um cofre de backup

O create-backup-vault exemplo a seguir cria um cofre de backup com o nome especificado.

```
aws backup create-backup-vault 
     --backup-vault-name sample-vault
```
Este comando não produz saída. Saída:

```
{ 
     "BackupVaultName": "sample-vault", 
     "BackupVaultArn": "arn:aws:backup:us-west-2:123456789012:backup-vault:sample-
vault", 
     "CreationDate": 1568928338.385
}
```
Para obter mais informações, consulte [Criação de um Cofre de Backup](https://docs.aws.amazon.com/aws-backup/latest/devguide/creating-a-vault.html) no Guia do Desenvolvedor AWS de Backup.

• Para obter detalhes da API, consulte [CreateBackupVaulte](https://awscli.amazonaws.com/v2/documentation/api/latest/reference/backup/create-backup-vault.html)m Referência de AWS CLI Comandos.

## **get-backup-plan-from-template**

O código de exemplo a seguir mostra como usar get-backup-plan-from-template.

AWS CLI

Para obter um plano de backup existente a partir de um modelo

O get-backup-plan-from-template exemplo a seguir obtém um plano de backup existente a partir de um modelo que especifica um backup diário com retenção de 35 dias.

```
aws backup get-backup-plan-from-template \ 
     --backup-plan-template-id "87c0c1ef-254d-4180-8fef-2e76a2c38aaa"
```
Saída:

```
{ 
     "BackupPlanDocument": { 
         "Rules": [ 
\{\hspace{.1cm} \} "RuleName": "DailyBackups", 
                 "ScheduleExpression": "cron(0 5 ? * * *)", 
                 "StartWindowMinutes": 480, 
                 "Lifecycle": { 
                     "DeleteAfterDays": 35 
 } 
 } 
         ] 
     }
}
```
Para obter mais informações, consulte [Criação de um plano de backup](https://docs.aws.amazon.com/aws-backup/latest/devguide/creating-a-backup-plan.html) no Guia do desenvolvedor de AWS backup.

• Para obter detalhes da API, consulte [GetBackupPlanFromTemplatee](https://awscli.amazonaws.com/v2/documentation/api/latest/reference/backup/get-backup-plan-from-template.html)m Referência de AWS CLI Comandos.

## **get-backup-plan**

O código de exemplo a seguir mostra como usar get-backup-plan.

AWS CLI

Para obter os detalhes de um plano de backup

O get-backup-plan exemplo a seguir exibe os detalhes do plano de backup especificado.

```
aws backup get-backup-plan \ 
     --backup-plan-id "fcbf5d8f-bd77-4f3a-9c97-f24fb3d373a5"
```

```
{ 
     "BackupPlan": { 
         "BackupPlanName": "Example-Backup-Plan", 
         "Rules": [ 
\{\hspace{.1cm} \} "RuleName": "DailyBackups", 
                  "TargetBackupVaultName": "Default", 
                  "ScheduleExpression": "cron(0 5 ? * * *)", 
                  "StartWindowMinutes": 480, 
                  "CompletionWindowMinutes": 10080, 
                  "Lifecycle": { 
                      "DeleteAfterDays": 35 
                  }, 
                  "RuleId": "70e0ccdc-e9df-4e83-82ad-c1e5a9471cc3" 
 } 
         ] 
     }, 
     "BackupPlanId": "fcbf5d8f-bd77-4f3a-9c97-f24fb3d373a5", 
     "BackupPlanArn": "arn:aws:backup:us-west-2:123456789012:backup-plan:fcbf5d8f-
bd77-4f3a-9c97-f24fb3d373a5", 
     "VersionId": "NjQ2ZTZkODktMGVhNy00MmQ0LWE4YjktZTkwNTQ3OTkyYTcw", 
     "CreationDate": 1568926091.57
}
```
Para obter mais informações, consulte [Criação de um plano de backup](https://docs.aws.amazon.com/aws-backup/latest/devguide/creating-a-backup-plan.html) no Guia do desenvolvedor de AWS backup.

• Para obter detalhes da API, consulte [GetBackupPlane](https://awscli.amazonaws.com/v2/documentation/api/latest/reference/backup/get-backup-plan.html)m Referência de AWS CLI Comandos.

## **list-backup-jobs**

O código de exemplo a seguir mostra como usar list-backup-jobs.

AWS CLI

Exemplo 1: Para listar todas as tarefas de backup

O list-backup-jobs exemplo a seguir retorna metadados sobre suas tarefas de backup em sua AWS conta.

aws backup list-backup-jobs

```
{ 
     "BackupJobs": [ 
         { 
              "BackupJobId": "a1b2c3d4-5678-90ab-cdef-EXAMPLE11111", 
              "BackupVaultName": "Default", 
              "BackupVaultArn": "arn:aws:backup:us-west-2:123456789012:backup-
vault:Default", 
              "ResourceArn": "arn:aws:ec2:us-west-2:123456789012:instance/
i-12345678901234567", 
              "CreationDate": 1600721892.929, 
              "State": "CREATED", 
              "PercentDone": "0.0", 
              "IamRoleArn": "arn:aws:iam::123456789012:role/service-role/
AWSBackupDefaultServiceRole", 
              "StartBy": 1600725492.929, 
              "ResourceType": "EC2" 
         }, 
         { 
              "BackupJobId": "a1b2c3d4-5678-90ab-cdef-EXAMPLE22222", 
              "BackupVaultName": "Default", 
              "BackupVaultArn": "arn:aws:backup:us-west-2:123456789012:backup-
vault:Default", 
              "RecoveryPointArn": "arn:aws:backup:us-west-2:123456789012:recovery-
point:a1b2c3d4-5678-90ab-cdef-EXAMPLE33333", 
              "ResourceArn": "arn:aws:elasticfilesystem:us-west-2:123456789012:file-
system/fs-12345678", 
              "CreationDate": 1600721724.77, 
              "CompletionDate": 1600721744.488, 
              "State": "COMPLETED", 
              "PercentDone": "100.0", 
              "BackupSizeInBytes": 71, 
              "IamRoleArn": "arn:aws:iam::123456789012:role/service-role/
AWSBackupDefaultServiceRole", 
              "StartBy": 1600725324.77, 
              "ResourceType": "EFS" 
         } 
    \mathbf{I}}
```
Para obter mais informações, consulte [Criando um backup](https://https://docs.aws.amazon.com/aws-backup/latest/devguide/creating-a-backup.html) no Guia do desenvolvedor de AWS backup.

Exemplo 2: Para listar as tarefas de backup concluídas

O list-backup-jobs exemplo a seguir retorna metadados sobre suas tarefas de backup concluídas em sua AWS conta.

```
aws backup list-backup-jobs \ 
     --by-state COMPLETED
```
Saída:

```
{ 
     "BackupJobs": [ 
         { 
              "BackupJobId": "a1b2c3d4-5678-90ab-cdef-EXAMPLE22222", 
              "BackupVaultName": "Default", 
              "BackupVaultArn": "arn:aws:backup:us-west-2:123456789012:backup-
vault:Default", 
              "RecoveryPointArn": "arn:aws:backup:us-west-2:123456789012:recovery-
point:a1b2c3d4-5678-90ab-cdef-EXAMPLE33333", 
              "ResourceArn": "arn:aws:elasticfilesystem:us-west-2:123456789012:file-
system/fs-12345678", 
              "CreationDate": 1600721724.77, 
              "CompletionDate": 1600721744.488, 
              "State": "COMPLETED", 
              "PercentDone": "100.0", 
              "BackupSizeInBytes": 71, 
              "IamRoleArn": "arn:aws:iam::123456789012:role/service-role/
AWSBackupDefaultServiceRole", 
              "StartBy": 1600725324.77, 
              "ResourceType": "EFS" 
         } 
    \mathbf{I}}
```
Para obter mais informações, consulte [Criando um backup](https://https://docs.aws.amazon.com/aws-backup/latest/devguide/creating-a-backup.html) no Guia do desenvolvedor de AWS backup.

• Para obter detalhes da API, consulte [ListBackupJobse](https://awscli.amazonaws.com/v2/documentation/api/latest/reference/backup/list-backup-jobs.html)m Referência de AWS CLI Comandos.

# AWS Batch exemplos usando AWS CLI

Os exemplos de código a seguir mostram como realizar ações e implementar cenários comuns usando o AWS Command Line Interface with AWS Batch.

Ações são trechos de código de programas maiores e devem ser executadas em contexto. Embora as ações mostrem como chamar funções de serviço específicas, é possível ver as ações contextualizadas em seus devidos cenários e exemplos entre serviços.

Cenários são exemplos de código que mostram como realizar uma tarefa específica chamando várias funções dentro do mesmo serviço.

Cada exemplo inclui um link para GitHub, onde você pode encontrar instruções sobre como configurar e executar o código no contexto.

Tópicos

• [Ações](#page-378-0)

Ações

## **cancel-job**

O código de exemplo a seguir mostra como usar cancel-job.

AWS CLI

Para cancelar um trabalho

Este exemplo cancela um trabalho com o ID de trabalho especificado.

Comando:

```
aws batch cancel-job --job-id bcf0b186-a532-4122-842e-2ccab8d54efb --reason 
  "Cancelling job."
```
• Para obter detalhes da API, consulte [CancelJob](https://awscli.amazonaws.com/v2/documentation/api/latest/reference/batch/cancel-job.html)na Referência de AWS CLI Comandos.

### **create-compute-environment**

O código de exemplo a seguir mostra como usar create-compute-environment.

## AWS CLI

Para criar um ambiente computacional gerenciado com instâncias sob demanda

Este exemplo cria um ambiente computacional gerenciado com tipos específicos de instância C4 que são executados sob demanda. O ambiente computacional é chamado de OnDemand C4.

Comando:

```
aws batch create-compute-environment --cli-input-json file://<path_to_json_file>/
C4OnDemand.json
```

```
{ 
   "computeEnvironmentName": "C4OnDemand", 
   "type": "MANAGED", 
   "state": "ENABLED", 
   "computeResources": { 
     "type": "EC2", 
    "minvCpus": 0,
     "maxvCpus": 128, 
     "desiredvCpus": 48, 
     "instanceTypes": [ 
        "c4.large", 
        "c4.xlarge", 
        "c4.2xlarge", 
        "c4.4xlarge", 
        "c4.8xlarge" 
     ], 
     "subnets": [ 
        "subnet-220c0e0a", 
        "subnet-1a95556d", 
       "subnet-978f6dce" 
     ], 
     "securityGroupIds": [ 
        "sg-cf5093b2" 
     ], 
     "ec2KeyPair": "id_rsa", 
     "instanceRole": "ecsInstanceRole", 
     "tags": { 
        "Name": "Batch Instance - C4OnDemand" 
     }
```

```
 }, 
   "serviceRole": "arn:aws:iam::012345678910:role/AWSBatchServiceRole"
}
```

```
{ 
     "computeEnvironmentName": "C4OnDemand", 
     "computeEnvironmentArn": "arn:aws:batch:us-east-1:012345678910:compute-
environment/C4OnDemand"
}
```
Para criar um ambiente computacional gerenciado com instâncias spot

Este exemplo cria um ambiente de computação gerenciado com o tipo de instância M4 que é lançado quando o preço da oferta spot é igual ou inferior a 20% do preço sob demanda do tipo de instância. O ambiente computacional é chamado de M4Spot.

Comando:

```
aws batch create-compute-environment --cli-input-json file://<path_to_json_file>/
M4Spot.json
```

```
\{ "computeEnvironmentName": "M4Spot", 
   "type": "MANAGED", 
   "state": "ENABLED", 
   "computeResources": { 
     "type": "SPOT", 
     "spotIamFleetRole": "arn:aws:iam::012345678910:role/aws-ec2-spot-fleet-role", 
    "minvCpus": 0,
     "maxvCpus": 128, 
     "desiredvCpus": 4, 
     "instanceTypes": [ 
       "m4" 
     ], 
     "bidPercentage": 20, 
     "subnets": [ 
       "subnet-220c0e0a", 
       "subnet-1a95556d",
```

```
 "subnet-978f6dce" 
     ], 
     "securityGroupIds": [ 
       "sg-cf5093b2" 
     ], 
     "ec2KeyPair": "id_rsa", 
     "instanceRole": "ecsInstanceRole", 
     "tags": { 
       "Name": "Batch Instance - M4Spot" 
     } 
   }, 
   "serviceRole": "arn:aws:iam::012345678910:role/AWSBatchServiceRole"
}
```

```
{ 
     "computeEnvironmentName": "M4Spot", 
     "computeEnvironmentArn": "arn:aws:batch:us-east-1:012345678910:compute-
environment/M4Spot"
}
```
• Para obter detalhes da API, consulte [CreateComputeEnvironmentn](https://awscli.amazonaws.com/v2/documentation/api/latest/reference/batch/create-compute-environment.html)a Referência de AWS CLI Comandos.

## **create-job-queue**

O código de exemplo a seguir mostra como usar create-job-queue.

AWS CLI

Para criar uma fila de trabalhos de baixa prioridade com um único ambiente computacional

Este exemplo cria uma fila de trabalhos chamada LowPriority que usa o ambiente de computação M4Spot.

Comando:

```
aws batch create-job-queue --cli-input-json file://<path_to_json_file>/
LowPriority.json
```

```
{ 
   "jobQueueName": "LowPriority", 
   "state": "ENABLED", 
   "priority": 10, 
   "computeEnvironmentOrder": [ 
     { 
        "order": 1, 
        "computeEnvironment": "M4Spot" 
     } 
  \mathbf{I}}
```

```
{ 
     "jobQueueArn": "arn:aws:batch:us-east-1:012345678910:job-queue/LowPriority", 
     "jobQueueName": "LowPriority"
}
```
Para criar uma fila de trabalhos de alta prioridade com dois ambientes computacionais

Este exemplo cria uma fila de trabalhos chamada HighPriority que usa o ambiente de OnDemand computação C4 com uma ordem de 1 e o ambiente de computação M4Spot com uma ordem de 2. O programador tentará primeiro colocar trabalhos no ambiente OnDemand computacional C4.

Comando:

```
aws batch create-job-queue --cli-input-json file://<path_to_json_file>/
HighPriority.json
```

```
{ 
   "jobQueueName": "HighPriority", 
   "state": "ENABLED", 
   "priority": 1, 
   "computeEnvironmentOrder": [ 
     { 
        "order": 1, 
        "computeEnvironment": "C4OnDemand" 
     },
```

```
 { 
        "order": 2, 
        "computeEnvironment": "M4Spot" 
      } 
   ]
}
```

```
{ 
     "jobQueueArn": "arn:aws:batch:us-east-1:012345678910:job-queue/HighPriority", 
     "jobQueueName": "HighPriority"
}
```
• Para obter detalhes da API, consulte [CreateJobQueuen](https://awscli.amazonaws.com/v2/documentation/api/latest/reference/batch/create-job-queue.html)a Referência de AWS CLI Comandos.

### **delete-compute-environment**

O código de exemplo a seguir mostra como usar delete-compute-environment.

AWS CLI

Para excluir um ambiente computacional

Este exemplo exclui o ambiente OnDemand computacional P2.

Comando:

aws batch delete-compute-environment --compute-environment P2OnDemand

• Para obter detalhes da API, consulte [DeleteComputeEnvironment](https://awscli.amazonaws.com/v2/documentation/api/latest/reference/batch/delete-compute-environment.html)na Referência de AWS CLI Comandos.

### **delete-job-queue**

O código de exemplo a seguir mostra como usar delete-job-queue.

AWS CLI

Para excluir uma fila de trabalhos

Este exemplo exclui a fila de trabalhos da GPGPU.

Comando:

aws batch delete-job-queue --job-queue GPGPU

• Para obter detalhes da API, consulte [DeleteJobQueuen](https://awscli.amazonaws.com/v2/documentation/api/latest/reference/batch/delete-job-queue.html)a Referência de AWS CLI Comandos.

### **deregister-job-definition**

O código de exemplo a seguir mostra como usar deregister-job-definition.

## AWS CLI

Para cancelar o registro de uma definição de cargo

Este exemplo cancela o registro de uma definição de trabalho chamada sleep10.

Comando:

aws batch deregister-job-definition --job-definition sleep10

• Para obter detalhes da API, consulte [DeregisterJobDefinition](https://awscli.amazonaws.com/v2/documentation/api/latest/reference/batch/deregister-job-definition.html)na Referência de AWS CLI Comandos.

#### **describe-compute-environments**

O código de exemplo a seguir mostra como usar describe-compute-environments.

AWS CLI

Como descrever um ambiente de computação

Este exemplo descreve o ambiente OnDemand computacional P2.

Comando:

aws batch describe-compute-environments --compute-environments P2OnDemand

Saída:

"computeEnvironments": [

{

```
 { 
              "status": "VALID", 
              "serviceRole": "arn:aws:iam::012345678910:role/AWSBatchServiceRole", 
              "computeEnvironmentArn": "arn:aws:batch:us-east-1:012345678910:compute-
environment/P2OnDemand", 
              "computeResources": { 
                   "subnets": [ 
                       "subnet-220c0e0a", 
                       "subnet-1a95556d", 
                       "subnet-978f6dce" 
                  ], 
                  "tags": { 
                       "Name": "Batch Instance - P2OnDemand" 
                  }, 
                   "desiredvCpus": 48, 
                  "minvCpus": 0,
                   "instanceTypes": [ 
                       "p2" 
                  ], 
                   "securityGroupIds": [ 
                       "sg-cf5093b2" 
                  ], 
                   "instanceRole": "ecsInstanceRole", 
                  "maxvCpus": 128, 
                  "type": "EC2", 
                  "ec2KeyPair": "id_rsa" 
              }, 
              "statusReason": "ComputeEnvironment Healthy", 
              "ecsClusterArn": "arn:aws:ecs:us-east-1:012345678910:cluster/
P2OnDemand_Batch_2c06f29d-d1fe-3a49-879d-42394c86effc", 
              "state": "ENABLED", 
              "computeEnvironmentName": "P2OnDemand", 
              "type": "MANAGED" 
         } 
     ]
}
```
• Para obter detalhes da API, consulte [DescribeComputeEnvironmentsn](https://awscli.amazonaws.com/v2/documentation/api/latest/reference/batch/describe-compute-environments.html)a Referência de AWS CLI Comandos.

## **describe-job-definitions**

O código de exemplo a seguir mostra como usar describe-job-definitions.

## AWS CLI

Para descrever as definições de tarefas ativas

Este exemplo descreve todas as suas definições de trabalho ativas.

Comando:

aws batch describe-job-definitions --status ACTIVE

Saída:

```
{ 
     "jobDefinitions": [ 
          { 
               "status": "ACTIVE", 
               "jobDefinitionArn": "arn:aws:batch:us-east-1:012345678910:job-
definition/sleep60:1", 
               "containerProperties": { 
                    "mountPoints": [], 
                    "parameters": {}, 
                    "image": "busybox", 
                    "environment": {}, 
                    "vcpus": 1, 
                    "command": [ 
                        "sleep", 
                        "60" 
                    ], 
                    "volumes": [], 
                    "memory": 128, 
                    "ulimits": [] 
               }, 
               "type": "container", 
               "jobDefinitionName": "sleep60", 
               "revision": 1 
          } 
    \mathbf{I}}
```
• Para obter detalhes da API, consulte [DescribeJobDefinitions](https://awscli.amazonaws.com/v2/documentation/api/latest/reference/batch/describe-job-definitions.html)na Referência de AWS CLI Comandos.

## **describe-job-queues**

O código de exemplo a seguir mostra como usar describe-job-queues.

AWS CLI

Para descrever uma fila de trabalhos

Este exemplo descreve a fila HighPriority de trabalhos.

Comando:

aws batch describe-job-queues --job-queues HighPriority

Saída:

```
{ 
     "jobQueues": [ 
         { 
             "status": "VALID", 
              "jobQueueArn": "arn:aws:batch:us-east-1:012345678910:job-queue/
HighPriority", 
              "computeEnvironmentOrder": [ 
\overline{a} "computeEnvironment": "arn:aws:batch:us-
east-1:012345678910:compute-environment/C4OnDemand", 
                      "order": 1 
 } 
             ], 
             "statusReason": "JobQueue Healthy", 
             "priority": 1, 
             "state": "ENABLED", 
             "jobQueueName": "HighPriority" 
         } 
    \mathbf{I}}
```
• Para obter detalhes da API, consulte [DescribeJobQueues](https://awscli.amazonaws.com/v2/documentation/api/latest/reference/batch/describe-job-queues.html)na Referência de AWS CLI Comandos.

## **describe-jobs**

O código de exemplo a seguir mostra como usar describe-jobs.

## AWS CLI

Para descrever um trabalho

O describe-jobs exemplo a seguir descreve um trabalho com o ID de trabalho especificado.

```
aws batch describe-jobs \ 
     --jobs bcf0b186-a532-4122-842e-2ccab8d54efb
```
Saída:

```
{ 
     "jobs": [ 
          { 
               "status": "SUBMITTED", 
               "container": { 
                   "mountPoints": [], 
                   "image": "busybox", 
                   "environment": [], 
                   "vcpus": 1, 
                   "command": [ 
                        "sleep", 
                        "60" 
                   ], 
                   "volumes": [], 
                   "memory": 128, 
                   "ulimits": [] 
              }, 
               "parameters": {}, 
              "jobDefinition": "arn:aws:batch:us-east-1:012345678910:job-definition/
sleep60:1", 
               "jobQueue": "arn:aws:batch:us-east-1:012345678910:job-queue/
HighPriority", 
               "jobId": "bcf0b186-a532-4122-842e-2ccab8d54efb", 
               "dependsOn": [], 
               "jobName": "example", 
               "createdAt": 1480483387803 
          } 
    \mathbf{I}}
```
• Para obter detalhes da API, consulte [DescribeJobs](https://awscli.amazonaws.com/v2/documentation/api/latest/reference/batch/describe-jobs.html)na Referência de AWS CLI Comandos.

# **list-jobs**

O código de exemplo a seguir mostra como usar list-jobs.

AWS CLI

Para listar trabalhos em execução

Este exemplo lista os trabalhos em execução na fila de HighPriority trabalhos.

Comando:

aws batch list-jobs --job-queue HighPriority

Saída:

```
{ 
      "jobSummaryList": [ 
           { 
                "jobName": "example", 
                "jobId": "e66ff5fd-a1ff-4640-b1a2-0b0a142f49bb" 
           } 
     \mathbf{I}}
```
Para listar trabalhos enviados

Este exemplo lista trabalhos na fila de HighPriority trabalhos que estão no status de trabalho ENVIADO.

Comando:

```
aws batch list-jobs --job-queue HighPriority --job-status SUBMITTED
```

```
{ 
     "jobSummaryList": [ 
          { 
              "jobName": "example", 
              "jobId": "68f0c163-fbd4-44e6-9fd1-25b14a434786"
```
}

 ] }

• Para obter detalhes da API, consulte [ListJobsn](https://awscli.amazonaws.com/v2/documentation/api/latest/reference/batch/list-jobs.html)a Referência de AWS CLI Comandos.

## **register-job-definition**

O código de exemplo a seguir mostra como usar register-job-definition.

AWS CLI

Para registrar uma definição de cargo

Este exemplo registra uma definição de tarefa para uma tarefa de contêiner simples.

Comando:

```
aws batch register-job-definition --job-definition-name sleep30 --type container --
container-properties '{ "image": "busybox", "vcpus": 1, "memory": 128, "command": 
  [ "sleep", "30"]}'
```
Saída:

```
{ 
     "jobDefinitionArn": "arn:aws:batch:us-east-1:012345678910:job-definition/
sleep30:1", 
     "jobDefinitionName": "sleep30", 
     "revision": 1
}
```
• Para obter detalhes da API, consulte [RegisterJobDefinitionn](https://awscli.amazonaws.com/v2/documentation/api/latest/reference/batch/register-job-definition.html)a Referência de AWS CLI Comandos.

## **submit-job**

O código de exemplo a seguir mostra como usar submit-job.

AWS CLI

Para enviar um trabalho

Este exemplo envia um trabalho de contêiner simples chamado example para a fila de HighPriority trabalhos.

Comando:

```
aws batch submit-job --job-name example --job-queue HighPriority --job-definition 
  sleep60
```
Saída:

```
{ 
     "jobName": "example", 
     "jobId": "876da822-4198-45f2-a252-6cea32512ea8"
}
```
• Para obter detalhes da API, consulte [SubmitJob](https://awscli.amazonaws.com/v2/documentation/api/latest/reference/batch/submit-job.html)na Referência de AWS CLI Comandos.

### **terminate-job**

O código de exemplo a seguir mostra como usar terminate-job.

AWS CLI

Para encerrar um trabalho

Este exemplo encerra um trabalho com o ID de trabalho especificado.

Comando:

```
aws batch terminate-job --job-id 61e743ed-35e4-48da-b2de-5c8333821c84 --reason 
  "Terminating job."
```
• Para obter detalhes da API, consulte [TerminateJobn](https://awscli.amazonaws.com/v2/documentation/api/latest/reference/batch/terminate-job.html)a Referência de AWS CLI Comandos.

#### **update-compute-environment**

O código de exemplo a seguir mostra como usar update-compute-environment.

AWS CLI

Para atualizar um ambiente computacional

Este exemplo desativa o ambiente OnDemand computacional P2 para que ele possa ser excluído.

Comando:

```
aws batch update-compute-environment --compute-environment P2OnDemand --state 
  DISABLED
```
Saída:

```
{ 
     "computeEnvironmentName": "P2OnDemand", 
     "computeEnvironmentArn": "arn:aws:batch:us-east-1:012345678910:compute-
environment/P2OnDemand"
}
```
• Para obter detalhes da API, consulte [UpdateComputeEnvironment](https://awscli.amazonaws.com/v2/documentation/api/latest/reference/batch/update-compute-environment.html)na Referência de AWS CLI Comandos.

### **update-job-queue**

O código de exemplo a seguir mostra como usar update-job-queue.

AWS CLI

Para atualizar uma fila de trabalhos

Este exemplo desativa uma fila de trabalhos para que ela possa ser excluída.

Comando:

```
aws batch update-job-queue --job-queue GPGPU --state DISABLED
```
Saída:

```
{ 
     "jobQueueArn": "arn:aws:batch:us-east-1:012345678910:job-queue/GPGPU", 
     "jobQueueName": "GPGPU"
}
```
• Para obter detalhes da API, consulte [UpdateJobQueuen](https://awscli.amazonaws.com/v2/documentation/api/latest/reference/batch/update-job-queue.html)a Referência de AWS CLI Comandos.

# AWS Budgets exemplos usando AWS CLI

Os exemplos de código a seguir mostram como realizar ações e implementar cenários comuns usando o AWS Command Line Interface with AWS Budgets.

Ações são trechos de código de programas maiores e devem ser executadas em contexto. Embora as ações mostrem como chamar funções de serviço específicas, é possível ver as ações contextualizadas em seus devidos cenários e exemplos entre serviços.

Cenários são exemplos de código que mostram como realizar uma tarefa específica chamando várias funções dentro do mesmo serviço.

Cada exemplo inclui um link para GitHub, onde você pode encontrar instruções sobre como configurar e executar o código no contexto.

Tópicos

• [Ações](#page-378-0)

Ações

## **create-budget**

O código de exemplo a seguir mostra como usar create-budget.

AWS CLI

Para criar um orçamento de custo e uso

O create-budget comando a seguir cria um orçamento de custo e uso.

```
aws budgets create-budget \ 
     --account-id 111122223333 \ 
     --budget file://budget.json \ 
     --notifications-with-subscribers file://notifications-with-subscribers.json
```
Conteúdo de budget.json:

```
{ 
      "BudgetLimit": { 
           "Amount": "100", 
           "Unit": "USD"
```

```
 }, 
     "BudgetName": "Example Tag Budget", 
     "BudgetType": "COST", 
     "CostFilters": { 
          "TagKeyValue": [ 
              "user:Key$value1", 
              "user:Key$value2" 
          ] 
     }, 
     "CostTypes": { 
          "IncludeCredit": true, 
          "IncludeDiscount": true, 
          "IncludeOtherSubscription": true, 
          "IncludeRecurring": true, 
          "IncludeRefund": true, 
          "IncludeSubscription": true, 
          "IncludeSupport": true, 
          "IncludeTax": true, 
          "IncludeUpfront": true, 
          "UseBlended": false 
     }, 
     "TimePeriod": { 
          "Start": 1477958399, 
          "End": 3706473600 
     }, 
     "TimeUnit": "MONTHLY"
}
```
Conteúdo de notifications-with-subscribers.json:

```
\Gamma { 
          "Notification": { 
               "ComparisonOperator": "GREATER_THAN", 
               "NotificationType": "ACTUAL", 
               "Threshold": 80, 
               "ThresholdType": "PERCENTAGE" 
          }, 
          "Subscribers": [ 
\{\hspace{.1cm} \} "Address": "example@example.com", 
                   "SubscriptionType": "EMAIL" 
               }
```
]

```
 }
]
```
• Para obter detalhes da API, consulte [CreateBudgete](https://awscli.amazonaws.com/v2/documentation/api/latest/reference/budgets/create-budget.html)m Referência de AWS CLI Comandos.

## **create-notification**

O código de exemplo a seguir mostra como usar create-notification.

### AWS CLI

Para criar uma notificação para o orçamento de custo e uso especificado

Este exemplo cria uma notificação para o orçamento de custo e uso especificado.

Comando:

```
aws budgets create-notification --account-id 111122223333 --budget-name "Example 
  Budget" --notification 
 NotificationType=ACTUAL,ComparisonOperator=GREATER_THAN,Threshold=80,ThresholdType=PERCENTA
  --subscriber SubscriptionType=EMAIL,Address=example@example.com
```
• Para obter detalhes da API, consulte [CreateNotificatione](https://awscli.amazonaws.com/v2/documentation/api/latest/reference/budgets/create-notification.html)m Referência de AWS CLI Comandos.

### **create-subscriber**

O código de exemplo a seguir mostra como usar create-subscriber.

AWS CLI

Para criar um assinante para uma notificação associada a um orçamento de custo e uso

Este exemplo cria um assinante para a notificação especificada.

Comando:

```
aws budgets create-subscriber --account-id 111122223333 --budget-name "Example 
 Budget" --notification 
NotificationType=ACTUAL,ComparisonOperator=GREATER_THAN,Threshold=80,ThresholdType=PERCENTA
  --subscriber SubscriptionType=EMAIL,Address=example@example.com
```
• Para obter detalhes da API, consulte [CreateSubscribere](https://awscli.amazonaws.com/v2/documentation/api/latest/reference/budgets/create-subscriber.html)m Referência de AWS CLI Comandos.

### **delete-budget**

O código de exemplo a seguir mostra como usar delete-budget.

#### AWS CLI

Para excluir um orçamento de custo e uso

Este exemplo exclui o orçamento de custo e uso especificado.

Comando:

aws budgets delete-budget --account-id 111122223333 --budget-name "Example Budget"

• Para obter detalhes da API, consulte [DeleteBudget](https://awscli.amazonaws.com/v2/documentation/api/latest/reference/budgets/delete-budget.html)em Referência de AWS CLI Comandos.

## **delete-notification**

O código de exemplo a seguir mostra como usar delete-notification.

AWS CLI

Para excluir uma notificação de um orçamento

Este exemplo exclui a notificação especificada do orçamento especificado.

Comando:

```
aws budgets delete-notification --account-id 111122223333 --budget-name "Example 
  Budget" --notification 
 NotificationType=ACTUAL,ComparisonOperator=GREATER_THAN,Threshold=80,ThresholdType=PERCENTA
```
• Para obter detalhes da API, consulte [DeleteNotificatione](https://awscli.amazonaws.com/v2/documentation/api/latest/reference/budgets/delete-notification.html)m Referência de AWS CLI Comandos.

## **delete-subscriber**

O código de exemplo a seguir mostra como usar delete-subscriber.

### AWS CLI

Para excluir um assinante de uma notificação

Este exemplo exclui o assinante especificado da notificação especificada.

Comando:

```
aws budgets delete-subscriber --account-id 111122223333 --budget-name "Example 
 Budget" --notification 
NotificationType=ACTUAL,ComparisonOperator=GREATER_THAN,Threshold=80,ThresholdType=PERCENTA
  --subscriber SubscriptionType=EMAIL,Address=example@example.com
```
• Para obter detalhes da API, consulte [DeleteSubscribere](https://awscli.amazonaws.com/v2/documentation/api/latest/reference/budgets/delete-subscriber.html)m Referência de AWS CLI Comandos.

### **describe-budget**

O código de exemplo a seguir mostra como usar describe-budget.

AWS CLI

Para recuperar um orçamento associado a uma conta

Este exemplo recupera o orçamento de custo e uso especificado.

Comando:

aws budgets describe-budget --account-id 111122223333 --budget-name "Example Budget"

```
{ 
    "Budget": { 
        "CalculatedSpend": { 
             "ForecastedSpend": { 
                 "Amount": "2641.54800000000022919266484677791595458984375", 
                 "Unit": "USD" 
             }, 
             "ActualSpend": { 
                 "Amount": "604.4560000000000172803993336856365203857421875", 
                 "Unit": "USD"
```

```
 } 
        }, 
        "BudgetType": "COST", 
        "BudgetLimit": { 
             "Amount": "100", 
             "Unit": "USD" 
        }, 
        "BudgetName": "Example Budget", 
        "CostTypes": { 
             "IncludeOtherSubscription": true, 
             "IncludeUpfront": true, 
             "IncludeRefund": true, 
             "UseBlended": false, 
             "IncludeDiscount": true, 
             "UseAmortized": false, 
             "IncludeTax": true, 
             "IncludeCredit": true, 
             "IncludeSupport": true, 
             "IncludeRecurring": true, 
             "IncludeSubscription": true 
        }, 
        "TimeUnit": "MONTHLY", 
        "TimePeriod": { 
             "Start": 1477958399.0, 
             "End": 3706473600.0 
        }, 
        "CostFilters": { 
             "AZ": [ 
                 "us-east-1" 
 ] 
        } 
    }
```
• Para obter detalhes da API, consulte [DescribeBudgete](https://awscli.amazonaws.com/v2/documentation/api/latest/reference/budgets/describe-budget.html)m Referência de AWS CLI Comandos.

## **describe-budgets**

O código de exemplo a seguir mostra como usar describe-budgets.

## AWS CLI

}

Para recuperar os orçamentos associados a uma conta

Este exemplo recupera os orçamentos de custo e uso de uma conta.

#### Comando:

aws budgets describe-budgets --account-id 111122223333 --max-results 20

```
{ 
    "Budgets": [ 
        { 
             "CalculatedSpend": { 
                 "ForecastedSpend": { 
                      "Amount": "2641.54800000000022919266484677791595458984375", 
                      "Unit": "USD" 
                 }, 
                 "ActualSpend": { 
                      "Amount": "604.4560000000000172803993336856365203857421875", 
                      "Unit": "USD" 
 } 
             }, 
             "BudgetType": "COST", 
             "BudgetLimit": { 
                 "Amount": "100", 
                 "Unit": "USD" 
             }, 
             "BudgetName": "Example Budget", 
             "CostTypes": { 
                 "IncludeOtherSubscription": true, 
                 "IncludeUpfront": true, 
                 "IncludeRefund": true, 
                 "UseBlended": false, 
                 "IncludeDiscount": true, 
                 "UseAmortized": false, 
                 "IncludeTax": true, 
                 "IncludeCredit": true, 
                 "IncludeSupport": true, 
                 "IncludeRecurring": true, 
                 "IncludeSubscription": true 
             }, 
             "TimeUnit": "MONTHLY", 
             "TimePeriod": { 
                 "Start": 1477958399.0,
```

```
 "End": 3706473600.0 
            }, 
             "CostFilters": { 
                 "AZ": [ 
                     "us-east-1" 
 ] 
            } 
        } 
    ]
}
```
• Para obter detalhes da API, consulte [DescribeBudgetse](https://awscli.amazonaws.com/v2/documentation/api/latest/reference/budgets/describe-budgets.html)m Referência de AWS CLI Comandos.

## **describe-notifications-for-budget**

O código de exemplo a seguir mostra como usar describe-notifications-for-budget.

## AWS CLI

Para recuperar as notificações de um orçamento

Este exemplo recupera as notificações de um orçamento de custo e uso.

Comando:

```
aws budgets describe-notifications-for-budget --account-id 111122223333 --budget-
name "Example Budget" --max-results 5
```
Saída:

```
{ 
    "Notifications": [ 
         { 
              "Threshold": 80.0, 
              "ComparisonOperator": "GREATER_THAN", 
              "NotificationType": "ACTUAL" 
         } 
    ]
}
```
• Para obter detalhes da API, consulte [DescribeNotificationsForBudget](https://awscli.amazonaws.com/v2/documentation/api/latest/reference/budgets/describe-notifications-for-budget.html)em Referência de AWS CLI Comandos.

# **describe-subscribers-for-notification**

O código de exemplo a seguir mostra como usar describe-subscribers-for-notification.

### AWS CLI

Para recuperar os assinantes para uma notificação de orçamento

Este exemplo recupera os assinantes de uma notificação de orçamento de custo e uso.

Comando:

```
aws budgets describe-subscribers-for-notification --account-
id 111122223333 --budget-name "Example Budget" --notification 
 NotificationType=ACTUAL,ComparisonOperator=GREATER_THAN,Threshold=80,ThresholdType=PERCENTA
  --max-results 5
```
Saída:

```
{ 
    "Subscribers": [ 
         { 
              "SubscriptionType": "EMAIL", 
              "Address": "example2@example.com" 
         }, 
         { 
              "SubscriptionType": "EMAIL", 
              "Address": "example@example.com" 
         } 
    ]
}
```
• Para obter detalhes da API, consulte [DescribeSubscribersForNotificatione](https://awscli.amazonaws.com/v2/documentation/api/latest/reference/budgets/describe-subscribers-for-notification.html)m Referência de AWS CLI Comandos.

## **update-budget**

O código de exemplo a seguir mostra como usar update-budget.

AWS CLI

Para substituir um orçamento por um orçamento de custo e uso

Este exemplo substitui um orçamento de custo e uso por um novo orçamento.

#### Comando:

aws budgets update-budget --account-id 111122223333 --new-budget file://newbudget.json

new-budget.json:

```
{ 
     "BudgetLimit": { 
         "Amount": "100", 
         "Unit": "USD" 
     }, 
     "BudgetName": "Example Budget", 
     "BudgetType": "COST", 
     "CostFilters": { 
         "AZ" : [ "us-east-1" ] 
     }, 
     "CostTypes": { 
         "IncludeCredit": false, 
         "IncludeDiscount": true, 
         "IncludeOtherSubscription": true, 
         "IncludeRecurring": true, 
         "IncludeRefund": true, 
         "IncludeSubscription": true, 
         "IncludeSupport": true, 
         "IncludeTax": true, 
         "IncludeUpfront": true, 
         "UseBlended": false, 
         "UseAmortized": true 
     }, 
     "TimePeriod": { 
         "Start": 1477958399, 
         "End": 3706473600 
     }, 
     "TimeUnit": "MONTHLY" 
  }
```
• Para obter detalhes da API, consulte [UpdateBudget](https://awscli.amazonaws.com/v2/documentation/api/latest/reference/budgets/update-budget.html)em Referência de AWS CLI Comandos.

### **update-notification**

O código de exemplo a seguir mostra como usar update-notification.

AWS CLI

Para substituir uma notificação por um orçamento de custo e uso

Este exemplo substitui uma notificação de 80% para um orçamento de custo e uso por uma notificação de 90%.

Comando:

```
aws budgets update-notification --account-id 111122223333 --budget-name "Example 
  Budget" --old-notification 
  NotificationType=ACTUAL,ComparisonOperator=GREATER_THAN,Threshold=80,ThresholdType=PERCENTAGE 
  --new-notification 
 NotificationType=ACTUAL,ComparisonOperator=GREATER_THAN,Threshold=90,ThresholdType=PERCENTA
```
• Para obter detalhes da API, consulte [UpdateNotificatione](https://awscli.amazonaws.com/v2/documentation/api/latest/reference/budgets/update-notification.html)m Referência de AWS CLI Comandos.

### **update-subscriber**

O código de exemplo a seguir mostra como usar update-subscriber.

AWS CLI

Para substituir um assinante por um orçamento de custo e uso

Este exemplo substitui o assinante por um orçamento de custo e uso.

Comando:

```
aws budgets update-subscriber --account-id 111122223333 --budget-name "Example 
  Budget" --notification 
  NotificationType=ACTUAL,ComparisonOperator=GREATER_THAN,Threshold=80,ThresholdType=PERCENTAGE 
  --old-subscriber SubscriptionType=EMAIL,Address=example@example.com --new-
subscriber SubscriptionType=EMAIL,Address=example2@example.com
```
• Para obter detalhes da API, consulte [UpdateSubscribere](https://awscli.amazonaws.com/v2/documentation/api/latest/reference/budgets/update-subscriber.html)m Referência de AWS CLI Comandos.
# Exemplos do Amazon Chime usando AWS CLI

Os exemplos de código a seguir mostram como realizar ações e implementar cenários comuns usando o AWS Command Line Interface com o Amazon Chime.

Ações são trechos de código de programas maiores e devem ser executadas em contexto. Embora as ações mostrem como chamar funções de serviço específicas, é possível ver as ações contextualizadas em seus devidos cenários e exemplos entre serviços.

Cenários são exemplos de código que mostram como realizar uma tarefa específica chamando várias funções dentro do mesmo serviço.

Cada exemplo inclui um link para GitHub, onde você pode encontrar instruções sobre como configurar e executar o código no contexto.

Tópicos

• [Ações](#page-378-0)

Ações

# **associate-phone-number-with-user**

O código de exemplo a seguir mostra como usar associate-phone-number-with-user.

AWS CLI

Para associar um número de telefone a um usuário

O associate-phone-number-with-user exemplo a seguir associa o número de telefone especificado a um usuário.

```
aws chime associate-phone-number-with-user \ 
     --account-id 12a3456b-7c89-012d-3456-78901e23fg45 \ 
     --user-id 1ab2345c-67de-8901-f23g-45h678901j2k \ 
     --e164-phone-number "+12065550100"
```
Este comando não produz saída.

Para obter mais informações, consulte [Gerenciamento de números de telefone de usuários](https://docs.aws.amazon.com/chime/latest/ag/user-phone.html) no Guia de administração do Amazon Chime.

• Para obter detalhes da API, consulte [AssociatePhoneNumberWithUser](https://awscli.amazonaws.com/v2/documentation/api/latest/reference/chime/associate-phone-number-with-user.html)na Referência de AWS CLI Comandos.

### **associate-phone-numbers-with-voice-connector-group**

O código de exemplo a seguir mostra como usar associate-phone-numbers-with-voiceconnector-group.

AWS CLI

Para associar números de telefone a um grupo do Amazon Chime Voice Connector

O associate-phone-numbers-with-voice-connector-group exemplo a seguir associa os números de telefone especificados a um grupo Amazon Chime Voice Connector.

```
aws chime associate-phone-numbers-with-voice-connector-group \ 
     --voice-connector-group-id 123a456b-c7d8-90e1-fg23-4h567jkl8901 \ 
     --e164-phone-numbers "+12065550100" "+12065550101" \ 
     --force-associate
```
Saída:

```
{ 
     "PhoneNumberErrors": []
}
```
Para obter mais informações, consulte Como [trabalhar com grupos do Amazon Chime Voice](https://docs.aws.amazon.com/chime/latest/ag/voice-connector-groups.html)  [Connector no Guia](https://docs.aws.amazon.com/chime/latest/ag/voice-connector-groups.html) de Administração do Amazon Chime.

• Para obter detalhes da API, consulte [AssociatePhoneNumbersWithVoiceConnectorGroupn](https://awscli.amazonaws.com/v2/documentation/api/latest/reference/chime/associate-phone-numbers-with-voice-connector-group.html)a Referência de AWS CLI Comandos.

### **associate-phone-numbers-with-voice-connector**

O código de exemplo a seguir mostra como usar associate-phone-numbers-with-voiceconnector.

# AWS CLI

Para associar números de telefone a um Amazon Chime Voice Connector

O associate-phone-numbers-with-voice-connector exemplo a seguir associa os números de telefone especificados a um Amazon Chime Voice Connector.

```
aws chime associate-phone-numbers-with-voice-connector \ 
     --voice-connector-id abcdef1ghij2klmno3pqr4 \ 
     --e164-phone-numbers "+12065550100" "+12065550101" 
     --force-associate
```
Saída:

```
{ 
     "PhoneNumberErrors": []
}
```
Para obter mais informações, consulte Como [trabalhar com conectores de voz do Amazon Chime](https://docs.aws.amazon.com/chime/latest/ag/voice-connectors.html) no Guia de administração do Amazon Chime.

• Para obter detalhes da API, consulte [AssociatePhoneNumbersWithVoiceConnector](https://awscli.amazonaws.com/v2/documentation/api/latest/reference/chime/associate-phone-numbers-with-voice-connector.html)em Referência de AWS CLI Comandos.

### **associate-signin-delegate-groups-with-account**

O código de exemplo a seguir mostra como usar associate-signin-delegate-groups-withaccount.

### AWS CLI

Para associar grupos de delegados de login

O associate-signin-delegate-groups-with-account exemplo a seguir associa o grupo de delegados de login especificado à conta especificada do Amazon Chime.

```
aws chime associate-signin-delegate-groups-with-account \ 
     --account-id 12a3456b-7c89-012d-3456-78901e23fg45 \ 
     --signin-delegate-groups GroupName=my_users
```
Este comando não produz saída.

Para obter mais informações, consulte [Gerenciamento de acesso e permissões de usuários](https://docs.aws.amazon.com/chime/latest/ag/manage-access.html) no Guia de administração do Amazon Chime.

• Para obter detalhes da API, consulte [AssociateSigninDelegateGroupsWithAccounte](https://awscli.amazonaws.com/v2/documentation/api/latest/reference/chime/associate-signin-delegate-groups-with-account.html)m Referência de AWS CLI Comandos.

#### **batch-create-room-membership**

O código de exemplo a seguir mostra como usar batch-create-room-membership.

### AWS CLI

Para criar várias associações de salas

O batch-create-room-membership exemplo a seguir adiciona vários usuários a uma sala de bate-papo como membros da sala de bate-papo. Ele também atribui funções de administrador e membro aos usuários.

```
aws chime batch-create-room-membership \ 
     --account-id 12a3456b-7c89-012d-3456-78901e23fg45 \ 
     --room-id abcd1e2d-3e45-6789-01f2-3g45h67i890j \ 
     --membership-item-list "MemberId=1ab2345c-67de-8901-
f23g-45h678901j2k,Role=Administrator" "MemberId=2ab2345c-67de-8901-
f23g-45h678901j2k,Role=Member"
```
Saída:

```
{ 
     "ResponseMetadata": { 
          "RequestId": "169ba401-d886-475f-8b3f-e01eac6fadfb", 
          "HTTPStatusCode": 201, 
          "HTTPHeaders": { 
              "x-amzn-requestid": "169ba401-d886-475f-8b3f-e01eac6fadfb", 
              "content-type": "application/json", 
              "content-length": "13", 
              "date": "Mon, 02 Dec 2019 22:46:58 GMT", 
              "connection": "keep-alive" 
          }, 
          "RetryAttempts": 0 
     }, 
     "Errors": []
}
```
Para obter mais informações, consulte [Criação de uma sala de bate-papo](https://docs.aws.amazon.com/chime/latest/ug/chime-chat-room.html) no Guia do usuário do Amazon Chime.

• Para obter detalhes da API, consulte [BatchCreateRoomMembership](https://awscli.amazonaws.com/v2/documentation/api/latest/reference/chime/batch-create-room-membership.html)em Referência de AWS CLI Comandos.

### **batch-delete-phone-number**

O código de exemplo a seguir mostra como usar batch-delete-phone-number.

AWS CLI

Para excluir vários números de telefone

O batch-delete-phone-number exemplo a seguir exclui todos os números de telefone especificados.

```
aws chime batch-delete-phone-number \ 
     --phone-number-ids "%2B12065550100" "%2B12065550101"
```
Este comando não produz saída. Saída:

```
{ 
     "PhoneNumberErrors": []
}
```
Para obter mais informações, consulte Como [trabalhar com números de telefone](https://docs.aws.amazon.com/chime/latest/ag/phone-numbers.html) no Guia de administração do Amazon Chime.

• Para obter detalhes da API, consulte [BatchDeletePhoneNumber](https://awscli.amazonaws.com/v2/documentation/api/latest/reference/chime/batch-delete-phone-number.html)em Referência de AWS CLI Comandos.

### **batch-suspend-user**

O código de exemplo a seguir mostra como usar batch-suspend-user.

AWS CLI

Para suspender vários usuários

O batch-suspend-user exemplo a seguir suspende os usuários listados da conta especificada do Amazon Chime.

```
aws chime batch-suspend-user \
```

```
 --account-id a1b2c3d4-5678-90ab-cdef-11111EXAMPLE \ 
     --user-id-list "a1b2c3d4-5678-90ab-cdef-22222EXAMPLE" "a1b2c3d4-5678-90ab-
cdef-33333EXAMPLE" "a1b2c3d4-5678-90ab-cdef-44444EXAMPLE"
```
Saída:

```
{ 
      "UserErrors": []
}
```
• Para obter detalhes da API, consulte [BatchSuspendUsere](https://awscli.amazonaws.com/v2/documentation/api/latest/reference/chime/batch-suspend-user.html)m Referência de AWS CLI Comandos.

#### **batch-unsuspend-user**

O código de exemplo a seguir mostra como usar batch-unsuspend-user.

# AWS CLI

Para cancelar a suspensão de vários usuários

O batch-unsuspend-user exemplo a seguir remove qualquer suspensão anterior para os usuários listados na conta especificada do Amazon Chime.

```
aws chime batch-unsuspend-user \ 
     --account-id a1b2c3d4-5678-90ab-cdef-11111EXAMPLE \ 
     --user-id-list "a1b2c3d4-5678-90ab-cdef-22222EXAMPLE" "a1b2c3d4-5678-90ab-
cdef-33333EXAMPLE" "a1b2c3d4-5678-90ab-cdef-44444EXAMPLE"
```
Saída:

```
{ 
     "UserErrors": []
}
```
• Para obter detalhes da API, consulte [BatchUnsuspendUser](https://awscli.amazonaws.com/v2/documentation/api/latest/reference/chime/batch-unsuspend-user.html)em Referência de AWS CLI Comandos.

#### **batch-update-phone-number**

O código de exemplo a seguir mostra como usar batch-update-phone-number.

# AWS CLI

Para atualizar vários tipos de produtos com números de telefone ao mesmo tempo

O batch-update-phone-number exemplo a seguir atualiza os tipos de produtos para todos os números de telefone especificados.

```
aws chime batch-update-phone-number \ 
     --update-phone-number-request-items PhoneNumberId=
%2B12065550100, ProductType=BusinessCalling PhoneNumberId=
%2B12065550101,ProductType=BusinessCalling
```
Saída:

```
{ 
     "PhoneNumberErrors": []
}
```
Para atualizar vários números de telefone chamando nomes ao mesmo tempo

O batch-update-phone-number exemplo a seguir atualiza os nomes de chamada de todos os números de telefone especificados.

```
aws chime batch-update-phone-number \ 
     --update-phone-number-request-items PhoneNumberId=
%2B14013143874,CallingName=phonenumber1 PhoneNumberId=
%2B14013144061,CallingName=phonenumber2
```
Saída:

```
{ 
     "PhoneNumberErrors": []
}
```
Para obter mais informações, consulte Como [trabalhar com números de telefone](https://docs.aws.amazon.com/chime/latest/ag/phone-numbers.html) no Guia de administração do Amazon Chime.

• Para obter detalhes da API, consulte [BatchUpdatePhoneNumber](https://awscli.amazonaws.com/v2/documentation/api/latest/reference/chime/batch-update-phone-number.html)em Referência de AWS CLI Comandos.

### **batch-update-user**

O código de exemplo a seguir mostra como usar batch-update-user.

### AWS CLI

Para atualizar vários usuários em um único comando

O batch-update-user exemplo a seguir atualiza o LicenseType para cada um dos usuários listados na conta especificada do Amazon Chime.

```
aws chime batch-update-user \ 
     --account-id a1b2c3d4-5678-90ab-cdef-11111EXAMPLE 
     --update-user-request-items "UserId=a1b2c3d4-5678-90ab-
cdef-22222EXAMPLE,LicenseType=Basic" "UserId=a1b2c3d4-5678-90ab-
cdef-33333EXAMPLE,LicenseType=Basic"
```
Saída:

```
{ 
      "UserErrors": []
}
```
• Para obter detalhes da API, consulte [BatchUpdateUser](https://awscli.amazonaws.com/v2/documentation/api/latest/reference/chime/batch-update-user.html)em Referência de AWS CLI Comandos.

#### **create-account**

O código de exemplo a seguir mostra como usar create-account.

# AWS CLI

Para criar uma conta

O create-account exemplo a seguir cria uma conta do Amazon Chime na conta do AWS administrador.

```
aws chime create-account \ 
     --name MyChimeAccount
```
### Saída:

{

```
 "Account": { 
          "AwsAccountId": "111122223333", 
          "AccountId": "a1b2c3d4-5678-90ab-cdef-11111EXAMPLE", 
          "Name": "MyChimeAccount", 
          "AccountType": "Team", 
          "CreatedTimestamp": "2019-01-04T17:11:22.003Z", 
          "DefaultLicense": "Pro", 
          "SupportedLicenses": [ 
               "Basic", 
               "Pro" 
          ], 
          "SigninDelegateGroups": [ 
               { 
                   "GroupName": "myGroup" 
               }, 
         \mathbf{I} }
}
```
Para obter mais informações, consulte [Conceitos básicos](https://docs.aws.amazon.com/chime/latest/ag/getting-started.html) no Guia de administração do Amazon Chime.

• Para obter detalhes da API, consulte [CreateAccounte](https://awscli.amazonaws.com/v2/documentation/api/latest/reference/chime/create-account.html)m Referência de AWS CLI Comandos.

### **create-bot**

O código de exemplo a seguir mostra como usar create-bot.

AWS CLI

Para criar um bot do Amazon Chime

O create-bot exemplo a seguir cria um bot para a conta específica do Amazon Chime Enterprise.

```
aws chime create-bot \ 
     --account-id 12a3456b-7c89-012d-3456-78901e23fg45 \ 
     --display-name "myBot" \ 
     --domain "example.com"
```
Saída:

{

```
 "Bot": { 
         "BotId": "123abcd4-5ef6-789g-0h12-34j56789012k", 
         "UserId": "123abcd4-5ef6-789g-0h12-34j56789012k", 
         "DisplayName": "myBot (Bot)", 
         "BotType": "ChatBot", 
         "Disabled": false, 
         "CreatedTimestamp": "2019-09-09T18:05:56.749Z", 
         "UpdatedTimestamp": "2019-09-09T18:05:56.749Z", 
         "BotEmail": "myBot-chimebot@example.com", 
         "SecurityToken": "wJalrXUtnFEMI/K7MDENG/bPxRfiCYEXAMPLEKEY" 
     }
}
```
Para obter mais informações, consulte [Integrar um bot de bate-papo com o Amazon Chime no](https://docs.aws.amazon.com/chime/latest/dg/integrate-bots.html) [Guia](https://docs.aws.amazon.com/chime/latest/dg/integrate-bots.html) do desenvolvedor do Amazon Chime.

• Para obter detalhes da API, consulte [CreateBote](https://awscli.amazonaws.com/v2/documentation/api/latest/reference/chime/create-bot.html)m Referência de AWS CLI Comandos.

#### **create-phone-number-order**

O código de exemplo a seguir mostra como usar create-phone-number-order.

AWS CLI

Para criar um pedido de número de telefone

O create-phone-number-order exemplo a seguir cria uma ordem de número de telefone para os números de telefone especificados.

```
aws chime create-phone-number-order \ 
     --product-type VoiceConnector \ 
     --e164-phone-numbers "+12065550100" "+12065550101" "+12065550102"
```
Saída:

```
{ 
     "PhoneNumberOrder": { 
          "PhoneNumberOrderId": "abc12345-de67-89f0-123g-h45i678j9012", 
          "ProductType": "VoiceConnector", 
          "Status": "Processing", 
          "OrderedPhoneNumbers": [ 
\{\hspace{.1cm} \}
```

```
 "E164PhoneNumber": "+12065550100", 
                  "Status": "Processing" 
              }, 
\{\hspace{.1cm} \} "E164PhoneNumber": "+12065550101", 
                 "Status": "Processing" 
              }, 
\{\hspace{.1cm} \} "E164PhoneNumber": "+12065550102", 
                "Status": "Processing" 
 } 
         ], 
          "CreatedTimestamp": "2019-08-09T21:35:21.427Z", 
          "UpdatedTimestamp": "2019-08-09T21:35:22.408Z" 
     }
}
```
Para obter mais informações, consulte Como [trabalhar com números de telefone](https://docs.aws.amazon.com/chime/latest/ag/phone-numbers.html) no Guia de administração do Amazon Chime.

• Para obter detalhes da API, consulte [CreatePhoneNumberOrdere](https://awscli.amazonaws.com/v2/documentation/api/latest/reference/chime/create-phone-number-order.html)m Referência de AWS CLI Comandos.

#### **create-proxy-session**

O código de exemplo a seguir mostra como usar create-proxy-session.

AWS CLI

Para criar uma sessão de proxy

O create-proxy-session exemplo a seguir cria uma sessão de proxy com recursos de voz e SMS.

```
aws chime create-proxy-session \ 
     --voice-connector-id abcdef1ghij2klmno3pqr4 \ 
     --participant-phone-numbers "+14015550101" "+12065550100" \ 
     --capabilities "Voice" "SMS"
```
Saída:

{

```
 "ProxySession": { 
         "VoiceConnectorId": "abcdef1ghij2klmno3pqr4", 
         "ProxySessionId": "123a4bc5-67d8-901e-2f3g-h4ghjk56789l", 
         "Status": "Open", 
         "ExpiryMinutes": 60, 
         "Capabilities": [ 
             "SMS", 
             "Voice" 
         ], 
         "CreatedTimestamp": "2020-04-15T16:10:10.288Z", 
         "UpdatedTimestamp": "2020-04-15T16:10:10.288Z", 
         "Participants": [ 
\{\hspace{.1cm} \} "PhoneNumber": "+12065550100", 
                  "ProxyPhoneNumber": "+19135550199" 
             }, 
             { 
                  "PhoneNumber": "+14015550101", 
                  "ProxyPhoneNumber": "+19135550199" 
 } 
         ] 
     }
```
Para obter mais informações, consulte [Proxy Phone Sessions](https://docs.aws.amazon.com/chime/latest/dg/proxy-phone-sessions.html) no Amazon Chime Developer Guide.

• Para obter detalhes da API, consulte [CreateProxySessione](https://awscli.amazonaws.com/v2/documentation/api/latest/reference/chime/create-proxy-session.html)m Referência de AWS CLI Comandos.

# **create-room-membership**

O código de exemplo a seguir mostra como usar create-room-membership.

AWS CLI

}

Para criar uma associação de sala

O create-room-membership exemplo a seguir adiciona o usuário especificado à sala de batepapo como membro da sala de bate-papo.

```
aws chime create-room-membership \
```

```
 --account-id 12a3456b-7c89-012d-3456-78901e23fg45 \ 
 --room-id abcd1e2d-3e45-6789-01f2-3g45h67i890j \ 
 --member-id 1ab2345c-67de-8901-f23g-45h678901j2k
```
# Saída:

```
{ 
     "RoomMembership": { 
          "RoomId": "abcd1e2d-3e45-6789-01f2-3g45h67i890j", 
          "Member": { 
              "MemberId": "1ab2345c-67de-8901-f23g-45h678901j2k", 
              "MemberType": "User", 
              "Email": "janed@example.com", 
              "FullName": "Jane Doe", 
              "AccountId": "12a3456b-7c89-012d-3456-78901e23fg45" 
         }, 
         "Role": "Member", 
         "InvitedBy": "arn:aws:iam::111122223333:user/alejandro", 
          "UpdatedTimestamp": "2019-12-02T22:36:41.969Z" 
     }
}
```
Para obter mais informações, consulte [Criação de uma sala de bate-papo](https://docs.aws.amazon.com/chime/latest/ug/chime-chat-room.html) no Guia do usuário do Amazon Chime.

• Para obter detalhes da API, consulte [CreateRoomMembershipe](https://awscli.amazonaws.com/v2/documentation/api/latest/reference/chime/create-room-membership.html)m Referência de AWS CLI Comandos.

#### **create-room**

O código de exemplo a seguir mostra como usar create-room.

AWS CLI

Para criar uma sala de bate-papo

O create-room exemplo a seguir cria uma sala de bate-papo para a conta especificada do Amazon Chime.

```
aws chime create-room \ 
     --account-id 12a3456b-7c89-012d-3456-78901e23fg45 \
```
--name chatRoom

#### Saída:

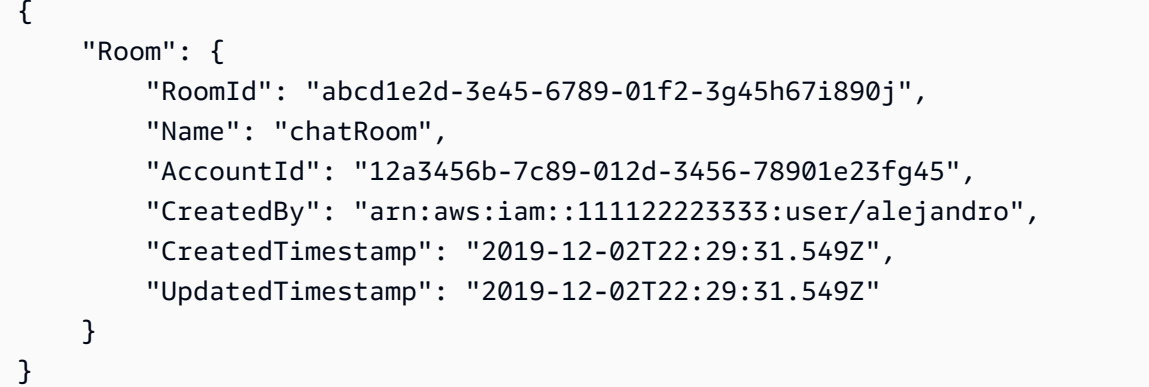

Para obter mais informações, consulte [Criação de uma sala de bate-papo](https://docs.aws.amazon.com/chime/latest/ug/chime-chat-room.html) no Guia do usuário do Amazon Chime.

• Para obter detalhes da API, consulte [CreateRoome](https://awscli.amazonaws.com/v2/documentation/api/latest/reference/chime/create-room.html)m Referência de AWS CLI Comandos.

#### **create-user**

O código de exemplo a seguir mostra como usar create-user.

AWS CLI

Para criar um perfil de usuário para um dispositivo compartilhado

O create-user exemplo a seguir cria um perfil de dispositivo compartilhado para o endereço de e-mail especificado.

```
aws chime create-user \ 
     --account-id 12a3456b-7c89-012d-3456-78901e23fg45 \ 
     --email roomdevice@example.com \ 
     --user-type SharedDevice
```
Saída:

```
 "User": { 
     "UserId": "1ab2345c-67de-8901-f23g-45h678901j2k",
```
{

```
 "AccountId": "12a3456b-7c89-012d-3456-78901e23fg45", 
     "PrimaryEmail": "roomdevice@example.com", 
     "DisplayName": "Room Device", 
     "LicenseType": "Pro", 
     "UserType": "SharedDevice", 
     "UserRegistrationStatus": "Registered", 
     "RegisteredOn": "2020-01-15T22:38:09.806Z", 
     "AlexaForBusinessMetadata": { 
          "IsAlexaForBusinessEnabled": false 
     } 
 }
```
Para obter mais informações, consulte [Preparação para configuração](https://docs.aws.amazon.com/chime/latest/ag/prepare-setup.html) no Guia de administração do Amazon Chime.

• Para obter detalhes da API, consulte [CreateUsere](https://awscli.amazonaws.com/v2/documentation/api/latest/reference/chime/create-user.html)m Referência de AWS CLI Comandos.

### **create-voice-connector-group**

O código de exemplo a seguir mostra como usar create-voice-connector-group.

AWS CLI

}

Para criar um grupo do Amazon Chime Voice Connector

O create-voice-connector-group exemplo a seguir cria um grupo de Amazon Chime Voice Connector que inclui o Amazon Chime Voice Connector especificado.

```
aws chime create-voice-connector-group \ 
     --name myGroup \ 
    --voice-connector-items VoiceConnectorId=abcdef1ghij2klmno3pqr4,Priority=2
```
Saída:

```
{ 
     "VoiceConnectorGroup": { 
         "VoiceConnectorGroupId": "123a456b-c7d8-90e1-fg23-4h567jkl8901", 
         "Name": "myGroup", 
         "VoiceConnectorItems": [], 
         "CreatedTimestamp": "2019-09-18T16:38:34.734Z", 
         "UpdatedTimestamp": "2019-09-18T16:38:34.734Z"
```
}

}

Para obter mais informações, consulte Como [trabalhar com grupos de conectores de voz do](https://docs.aws.amazon.com/chime/latest/ag/voice-connector-groups.html)  [Amazon Chime no Guia](https://docs.aws.amazon.com/chime/latest/ag/voice-connector-groups.html) de administração do Amazon Chime.

• Para obter detalhes da API, consulte [CreateVoiceConnectorGroup](https://awscli.amazonaws.com/v2/documentation/api/latest/reference/chime/create-voice-connector-group.html)em Referência de AWS CLI Comandos.

### **create-voice-connector**

O código de exemplo a seguir mostra como usar create-voice-connector.

### AWS CLI

Para criar um Amazon Chime Voice Connector

O create-voice-connector exemplo a seguir cria um Amazon Chime Voice Connector na AWS região especificada, com a criptografia ativada.

```
aws chime create-voice-connector \ 
     --name newVoiceConnector \ 
     --aws-region us-west-2 \ 
     --require-encryption
```
Saída:

```
{ 
     "VoiceConnector": { 
         "VoiceConnectorId": "abcdef1ghij2klmno3pqr4", 
         "AwsRegion": "us-west-2", 
         "Name": "newVoiceConnector", 
         "OutboundHostName": "abcdef1ghij2klmno3pqr4.voiceconnector.chime.aws", 
         "RequireEncryption": true, 
         "CreatedTimestamp": "2019-09-18T20:34:01.352Z", 
         "UpdatedTimestamp": "2019-09-18T20:34:01.352Z" 
     }
}
```
Para obter mais informações, consulte Como [trabalhar com conectores de voz do Amazon Chime](https://docs.aws.amazon.com/chime/latest/ag/voice-connectors.html) no Guia de administração do Amazon Chime.

• Para obter detalhes da API, consulte [CreateVoiceConnectore](https://awscli.amazonaws.com/v2/documentation/api/latest/reference/chime/create-voice-connector.html)m Referência de AWS CLI Comandos.

### **delete-account**

O código de exemplo a seguir mostra como usar delete-account.

#### AWS CLI

Para excluir uma conta

O delete-account exemplo a seguir exclui a conta especificada.

aws chime delete-account --account-id a1b2c3d4-5678-90ab-cdef-11111EXAMPLE

Este comando não produz saída.

Para obter mais informações, consulte [Excluindo sua conta no Guia](https://docs.aws.amazon.com/chime/latest/ag/enterprise-account.html) de administração do Amazon Chime.

• Para obter detalhes da API, consulte [DeleteAccounte](https://awscli.amazonaws.com/v2/documentation/api/latest/reference/chime/delete-account.html)m Referência de AWS CLI Comandos.

### **delete-phone-number**

O código de exemplo a seguir mostra como usar delete-phone-number.

AWS CLI

Para excluir um número de telefone

O delete-phone-number exemplo a seguir move o número de telefone especificado para a fila de exclusão.

```
aws chime delete-phone-number \ 
     --phone-number-id "+12065550100"
```
Este comando não produz saída.

Para obter mais informações, consulte Como [trabalhar com números de telefone](https://docs.aws.amazon.com/chime/latest/ag/phone-numbers.html) no Guia de administração do Amazon Chime.

• Para obter detalhes da API, consulte [DeletePhoneNumbere](https://awscli.amazonaws.com/v2/documentation/api/latest/reference/chime/delete-phone-number.html)m Referência de AWS CLI Comandos.

### **delete-proxy-session**

O código de exemplo a seguir mostra como usar delete-proxy-session.

AWS CLI

Para excluir uma sessão de proxy

O delete-proxy-session exemplo a seguir exclui a sessão de proxy especificada.

```
aws chime delete-proxy-session \ 
     --voice-connector-id abcdef1ghij2klmno3pqr4 \ 
     --proxy-session-id 123a4bc5-67d8-901e-2f3g-h4ghjk56789l
```
Este comando não produz saída.

Para obter mais informações, consulte [Proxy Phone Sessions](https://docs.aws.amazon.com/chime/latest/dg/proxy-phone-sessions.html) no Amazon Chime Developer Guide.

• Para obter detalhes da API, consulte [DeleteProxySessione](https://awscli.amazonaws.com/v2/documentation/api/latest/reference/chime/delete-proxy-session.html)m Referência de AWS CLI Comandos.

### **delete-room-membership**

O código de exemplo a seguir mostra como usar delete-room-membership.

# AWS CLI

Para remover um usuário como membro de uma sala de bate-papo

O delete-room-membership exemplo a seguir remove o membro especificado da sala de bate-papo especificada.

```
aws chime delete-room-membership \ 
     --account-id 12a3456b-7c89-012d-3456-78901e23fg45 \ 
     --room-id abcd1e2d-3e45-6789-01f2-3g45h67i890j \ 
     --member-id 1ab2345c-67de-8901-f23g-45h678901j2k
```
Este comando não produz saída.

Para obter mais informações, consulte [Criação de uma sala de bate-papo](https://docs.aws.amazon.com/chime/latest/ug/chime-chat-room.html) no Guia do usuário do Amazon Chime.

• Para obter detalhes da API, consulte [DeleteRoomMembership](https://awscli.amazonaws.com/v2/documentation/api/latest/reference/chime/delete-room-membership.html)em Referência de AWS CLI Comandos.

### **delete-room**

O código de exemplo a seguir mostra como usar delete-room.

### AWS CLI

Para excluir uma sala de bate-papo

O delete-room exemplo a seguir exclui a sala de bate-papo especificada e remove as associações da sala de bate-papo.

```
aws chime delete-room \ 
     --account-id 12a3456b-7c89-012d-3456-78901e23fg45 \ 
     --room-id abcd1e2d-3e45-6789-01f2-3g45h67i890j
```
Este comando não produz saída.

Para obter mais informações, consulte [Criação de uma sala de bate-papo](https://docs.aws.amazon.com/chime/latest/ug/chime-chat-room.html) no Guia do usuário do Amazon Chime.

• Para obter detalhes da API, consulte [DeleteRoom](https://awscli.amazonaws.com/v2/documentation/api/latest/reference/chime/delete-room.html)em Referência de AWS CLI Comandos.

#### **delete-voice-connector-group**

O código de exemplo a seguir mostra como usar delete-voice-connector-group.

AWS CLI

title

O delete-voice-connector-group exemplo a seguir exclui o grupo especificado do Amazon Chime Voice Connector.

```
aws chime delete-voice-connector-group \ 
     --voice-connector-group-id 123a456b-c7d8-90e1-fg23-4h567jkl8901
```
Este comando não produz saída.

Para obter mais informações, consulte Como [trabalhar com grupos de conectores de voz do](https://docs.aws.amazon.com/chime/latest/ag/voice-connector-groups.html)  [Amazon Chime no Guia](https://docs.aws.amazon.com/chime/latest/ag/voice-connector-groups.html) de administração do Amazon Chime.

• Para obter detalhes da API, consulte [DeleteVoiceConnectorGroupe](https://awscli.amazonaws.com/v2/documentation/api/latest/reference/chime/delete-voice-connector-group.html)m Referência de AWS CLI Comandos.

### **delete-voice-connector-origination**

O código de exemplo a seguir mostra como usar delete-voice-connector-origination.

AWS CLI

Para excluir as configurações de originação

O delete-voice-connector-origination exemplo a seguir exclui o host de origem, a porta, o protocolo, a prioridade e o peso do Amazon Chime Voice Connector especificado.

```
aws chime delete-voice-connector-origination \ 
     --voice-connector-id abcdef1ghij2klmno3pqr4
```
Este comando não produz saída.

Para obter mais informações, consulte Como [trabalhar com conectores de voz do Amazon Chime](https://docs.aws.amazon.com/chime/latest/ag/voice-connectors.html) no Guia de administração do Amazon Chime.

• Para obter detalhes da API, consulte [DeleteVoiceConnectorOriginatione](https://awscli.amazonaws.com/v2/documentation/api/latest/reference/chime/delete-voice-connector-origination.html)m Referência de AWS CLI Comandos

### **delete-voice-connector-proxy**

O código de exemplo a seguir mostra como usar delete-voice-connector-proxy.

### AWS CLI

Para excluir uma configuração de proxy

O delete-voice-connector-proxy exemplo a seguir exclui a configuração de proxy do seu Amazon Chime Voice Connector.

```
aws chime delete-voice-connector-proxy \ 
     --voice-connector-id abcdef1ghij2klmno3pqr4
```
Este comando não produz saída.

Para obter mais informações, consulte [Proxy Phone Sessions](https://docs.aws.amazon.com/chime/latest/dg/proxy-phone-sessions.html) no Amazon Chime Developer Guide.

• Para obter detalhes da API, consulte [DeleteVoiceConnectorProxy](https://awscli.amazonaws.com/v2/documentation/api/latest/reference/chime/delete-voice-connector-proxy.html)em Referência de AWS CLI Comandos.

# **delete-voice-connector-streaming-configuration**

O código de exemplo a seguir mostra como usar delete-voice-connector-streamingconfiguration.

### AWS CLI

Para excluir uma configuração de streaming

O delete-voice-connector-streaming-configuration exemplo a seguir exclui a configuração de streaming para o Amazon Chime Voice Connector especificado.

```
aws chime delete-voice-connector-streaming-configuration \ 
     --voice-connector-id abcdef1ghij2klmno3pqr4
```
Este comando não produz saída.

Para obter mais informações, consulte [Streaming de dados do Amazon Chime Voice Connector](https://docs.aws.amazon.com/chime/latest/ag/start-kinesis-vc.html) [para o Kinesis](https://docs.aws.amazon.com/chime/latest/ag/start-kinesis-vc.html) no Guia de Administração do Amazon Chime.

• Para obter detalhes da API, consulte [DeleteVoiceConnectorStreamingConfiguratione](https://awscli.amazonaws.com/v2/documentation/api/latest/reference/chime/delete-voice-connector-streaming-configuration.html)m Referência de AWS CLI Comandos.

# **delete-voice-connector-termination-credentials**

O código de exemplo a seguir mostra como usar delete-voice-connector-terminationcredentials.

### AWS CLI

Para excluir as credenciais de rescisão

O delete-voice-connector-termination-credentials exemplo a seguir exclui as credenciais de rescisão do nome de usuário especificado e do Amazon Chime Voice Connector.

```
aws chime delete-voice-connector-termination-credentials \ 
     --voice-connector-id abcdef1ghij2klmno3pqr4 \ 
     --usernames "jdoe"
```
Este comando não produz saída.

Para obter mais informações, consulte Como [trabalhar com conectores de voz do Amazon Chime](https://docs.aws.amazon.com/chime/latest/ag/voice-connectors.html) no Guia de administração do Amazon Chime.

• Para obter detalhes da API, consulte [DeleteVoiceConnectorTerminationCredentialse](https://awscli.amazonaws.com/v2/documentation/api/latest/reference/chime/delete-voice-connector-termination-credentials.html)m Referência de AWS CLI Comandos.

### **delete-voice-connector-termination**

O código de exemplo a seguir mostra como usar delete-voice-connector-termination.

AWS CLI

Para excluir as configurações de rescisão

O delete-voice-connector-termination exemplo a seguir exclui as configurações de terminação do Amazon Chime Voice Connector especificado.

aws chime delete-voice-connector-termination \ --voice-connector-id abcdef1ghij2klmno3pqr4

Este comando não produz saída.

Para obter mais informações, consulte Como [trabalhar com conectores de voz do Amazon Chime](https://docs.aws.amazon.com/chime/latest/ag/voice-connectors.html) no Guia de administração do Amazon Chime.

• Para obter detalhes da API, consulte [DeleteVoiceConnectorTerminatione](https://awscli.amazonaws.com/v2/documentation/api/latest/reference/chime/delete-voice-connector-termination.html)m Referência de AWS CLI Comandos.

### **delete-voice-connector**

O código de exemplo a seguir mostra como usar delete-voice-connector.

#### AWS CLI

Para excluir um conector de voz do Amazon Chime

O delete-voice-connector exemplo a seguir faz isso

```
aws chime delete-voice-connector \ 
     --voice-connector-id abcdef1ghij2klmno3pqr4
```
Este comando não produz saída.

Para obter mais informações, consulte Como [trabalhar com conectores de voz do Amazon Chime](https://docs.aws.amazon.com/chime/latest/ag/voice-connectors.html) no Guia de administração do Amazon Chime.

• Para obter detalhes da API, consulte [DeleteVoiceConnectore](https://awscli.amazonaws.com/v2/documentation/api/latest/reference/chime/delete-voice-connector.html)m Referência de AWS CLI Comandos.

### **disassociate-phone-number-from-user**

O código de exemplo a seguir mostra como usar disassociate-phone-number-from-user.

AWS CLI

Para desassociar um número de telefone de um usuário

O disassociate-phone-number-from-user exemplo a seguir dissocia um número de telefone do usuário especificado.

```
aws chime disassociate-phone-number-from-user \ 
     --account-id 12a3456b-7c89-012d-3456-78901e23fg45 \ 
     --user-id 1ab2345c-67de-8901-f23g-45h678901j2k
```
Este comando não produz saída.

Para obter mais informações, consulte [Gerenciamento de números de telefone de usuários](https://docs.aws.amazon.com/chime/latest/ag/user-phone.html) no Guia de administração do Amazon Chime.

• Para obter detalhes da API, consulte [DisassociatePhoneNumberFromUser](https://awscli.amazonaws.com/v2/documentation/api/latest/reference/chime/disassociate-phone-number-from-user.html)em Referência de AWS CLI Comandos.

### **disassociate-phone-numbers-from-voice-connector-group**

O código de exemplo a seguir mostra como usar disassociate-phone-numbers-from-voiceconnector-group.

AWS CLI

Para desassociar números de telefone de um grupo do Amazon Chime Voice Connector

O disassociate-phone-numbers-from-voice-connector-group exemplo a seguir desassocia os números de telefone especificados de um grupo do Amazon Chime Voice **Connector** 

```
aws chime disassociate-phone-numbers-from-voice-connector-group \ 
     --voice-connector-group-id 123a456b-c7d8-90e1-fg23-4h567jkl8901 \ 
     --e164-phone-numbers "+12065550100" "+12065550101"
```
Saída:

```
{ 
     "PhoneNumberErrors": []
}
```
Para obter mais informações, consulte Como [trabalhar com grupos de conectores de voz do](https://docs.aws.amazon.com/chime/latest/ag/voice-connector-groups.html)  [Amazon Chime no Guia](https://docs.aws.amazon.com/chime/latest/ag/voice-connector-groups.html) de administração do Amazon Chime.

• Para obter detalhes da API, consulte [DisassociatePhoneNumbersFromVoiceConnectorGroup](https://awscli.amazonaws.com/v2/documentation/api/latest/reference/chime/disassociate-phone-numbers-from-voice-connector-group.html)em Referência de AWS CLI Comandos.

# **disassociate-phone-numbers-from-voice-connector**

O código de exemplo a seguir mostra como usar disassociate-phone-numbers-from-voiceconnector.

# AWS CLI

Para desassociar números de telefone de um Amazon Chime Voice Connector

O disassociate-phone-numbers-from-voice-connector exemplo a seguir desassocia os números de telefone especificados de um Amazon Chime Voice Connector.

```
aws chime disassociate-phone-numbers-from-voice-connector \ 
     --voice-connector-id abcdef1ghij2klmno3pqr4 \ 
     --e164-phone-numbers "+12065550100" "+12065550101"
```
Saída:

```
{ 
     "PhoneNumberErrors": []
}
```
Para obter mais informações, consulte Como [trabalhar com conectores de voz do Amazon Chime](https://docs.aws.amazon.com/chime/latest/ag/voice-connectors.html) no Guia de administração do Amazon Chime.

• Para obter detalhes da API, consulte [DisassociatePhoneNumbersFromVoiceConnector](https://awscli.amazonaws.com/v2/documentation/api/latest/reference/chime/disassociate-phone-numbers-from-voice-connector.html)em Referência de AWS CLI Comandos.

# **disassociate-signin-delegate-groups-from-account**

O código de exemplo a seguir mostra como usar disassociate-signin-delegate-groupsfrom-account.

AWS CLI

Para desassociar grupos de delegados de login

O disassociate-signin-delegate-groups-from-account exemplo a seguir desassocia o grupo de delegados de login especificado da conta especificada do Amazon Chime.

```
aws chime disassociate-signin-delegate-groups-from-account \ 
     --account-id 12a3456b-7c89-012d-3456-78901e23fg45 \ 
     --group-names "my_users"
```
Este comando não produz saída.

Para obter mais informações, consulte [Gerenciamento de acesso e permissões de usuários](https://docs.aws.amazon.com/chime/latest/ag/manage-access.html) no Guia de administração do Amazon Chime.

• Para obter detalhes da API, consulte [DisassociateSigninDelegateGroupsFromAccounte](https://awscli.amazonaws.com/v2/documentation/api/latest/reference/chime/disassociate-signin-delegate-groups-from-account.html)m Referência de AWS CLI Comandos.

### **get-account-settings**

O código de exemplo a seguir mostra como usar get-account-settings.

# AWS CLI

Para recuperar as configurações de uma conta

O get-account-settings exemplo a seguir recupera as configurações da conta especificada.

```
aws chime get-account-settings --account-id a1b2c3d4-5678-90ab-cdef-11111EXAMPLE
```
Saída:

```
{ 
     "AccountSettings": { 
          "DisableRemoteControl": false, 
          "EnableDialOut": false 
     }
}
```
Para obter mais informações, consulte [Gerenciando suas contas do Amazon Chime no Guia](https://docs.aws.amazon.com/chime/latest/ag/manage-chime-account.html) de administração do Amazon Chime.

• Para obter detalhes da API, consulte [GetAccountSettingse](https://awscli.amazonaws.com/v2/documentation/api/latest/reference/chime/get-account-settings.html)m Referência de AWS CLI Comandos.

#### **get-account**

O código de exemplo a seguir mostra como usar get-account.

AWS CLI

Para recuperar os detalhes de uma conta

O get-account exemplo a seguir recupera os detalhes da conta especificada do Amazon Chime.

```
aws chime get-account \ 
     --account-id a1b2c3d4-5678-90ab-cdef-11111EXAMPLE
```
#### Saída:

```
{ 
     "Account": { 
          "AwsAccountId": "111122223333", 
          "AccountId": "a1b2c3d4-5678-90ab-cdef-11111EXAMPLE", 
          "Name": "EnterpriseDirectory", 
          "AccountType": "EnterpriseDirectory", 
          "CreatedTimestamp": "2018-12-20T18:38:02.181Z", 
          "DefaultLicense": "Pro", 
          "SupportedLicenses": [ 
               "Basic", 
               "Pro" 
          ], 
          "SigninDelegateGroups": [ 
               { 
                   "GroupName": "myGroup" 
               }, 
         \mathbf{I} }
}
```
Para obter mais informações, consulte [Gerenciando suas contas do Amazon Chime no Guia](https://docs.aws.amazon.com/chime/latest/ag/manage-chime-account.html) de administração do Amazon Chime.

• Para obter detalhes da API, consulte [GetAccount](https://awscli.amazonaws.com/v2/documentation/api/latest/reference/chime/get-account.html)em Referência de AWS CLI Comandos.

#### **get-bot**

O código de exemplo a seguir mostra como usar get-bot.

#### AWS CLI

Para recuperar detalhes sobre um bot

O get-bot exemplo a seguir exibe os detalhes do bot especificado.

```
aws chime get-bot \
```

```
 --account-id 12a3456b-7c89-012d-3456-78901e23fg45 \ 
 --bot-id 123abcd4-5ef6-789g-0h12-34j56789012k
```
Saída:

```
{ 
     "Bot": { 
          "BotId": "123abcd4-5ef6-789g-0h12-34j56789012k", 
          "UserId": "123abcd4-5ef6-789g-0h12-34j56789012k", 
          "DisplayName": "myBot (Bot)", 
          "BotType": "ChatBot", 
          "Disabled": false, 
          "CreatedTimestamp": "2019-09-09T18:05:56.749Z", 
         "UpdatedTimestamp": "2019-09-09T18:05:56.749Z", 
          "BotEmail": "myBot-chimebot@example.com", 
          "SecurityToken": "wJalrXUtnFEMI/K7MDENG/bPxRfiCYEXAMPLEKEY" 
     }
}
```
Para obter mais informações, consulte [Atualizar bots de bate-papo](https://docs.aws.amazon.com/chime/latest/dg/update-bots.html) no Guia do desenvolvedor do Amazon Chime.

• Para obter detalhes da API, consulte [GetBote](https://awscli.amazonaws.com/v2/documentation/api/latest/reference/chime/get-bot.html)m Referência de AWS CLI Comandos.

# **get-global-settings**

O código de exemplo a seguir mostra como usar get-global-settings.

AWS CLI

Para obter configurações globais

O get-global-settings exemplo a seguir recupera os nomes de bucket do S3 usados para armazenar registros de detalhes de chamadas para Amazon Chime Business Calling e Amazon Chime Voice Connectors associados à conta do administrador. AWS

```
aws chime get-global-settings
```
Saída:

```
 "BusinessCalling": { 
          "CdrBucket": "s3bucket" 
     }, 
     "VoiceConnector": { 
          "CdrBucket": "s3bucket" 
     }
}
```
Para obter mais informações, consulte [Gerenciamento de configurações globais](https://docs.aws.amazon.com/chime/latest/ag/manage-global.html) no Guia de administração do Amazon Chime.

• Para obter detalhes da API, consulte [GetGlobalSettingse](https://awscli.amazonaws.com/v2/documentation/api/latest/reference/chime/get-global-settings.html)m Referência de AWS CLI Comandos.

# **get-phone-number-order**

O código de exemplo a seguir mostra como usar get-phone-number-order.

AWS CLI

Para obter detalhes de um pedido de número de telefone

O get-phone-number-order exemplo a seguir exibe os detalhes do pedido de número de telefone especificado.

```
aws chime get-phone-number-order \ 
     --phone-number-order-id abc12345-de67-89f0-123g-h45i678j9012
```
Saída:

```
{ 
     "PhoneNumberOrder": { 
          "PhoneNumberOrderId": "abc12345-de67-89f0-123g-h45i678j9012", 
          "ProductType": "VoiceConnector", 
          "Status": "Partial", 
          "OrderedPhoneNumbers": [ 
              { 
                "E164PhoneNumber": "+12065550100", 
                "Status": "Acquired" 
              }, 
\{\hspace{.1cm} \} "E164PhoneNumber": "+12065550101",
```

```
 "Status": "Acquired" 
             }, 
\{\hspace{.1cm} \} "E164PhoneNumber": "+12065550102", 
                  "Status": "Failed" 
 } 
         ], 
         "CreatedTimestamp": "2019-08-09T21:35:21.427Z", 
         "UpdatedTimestamp": "2019-08-09T21:35:31.926Z" 
     }
}
```
Para obter mais informações, consulte Como [trabalhar com números de telefone](https://docs.aws.amazon.com/chime/latest/ag/phone-numbers.html) no Guia de administração do Amazon Chime.

• Para obter detalhes da API, consulte [GetPhoneNumberOrdere](https://awscli.amazonaws.com/v2/documentation/api/latest/reference/chime/get-phone-number-order.html)m Referência de AWS CLI Comandos.

### **get-phone-number-settings**

O código de exemplo a seguir mostra como usar get-phone-number-settings.

### AWS CLI

Para recuperar um nome de chamada de saída

O get-phone-number-settings exemplo a seguir recupera o nome padrão da chamada de saída para a conta do AWS usuário chamador.

aws chime get-phone-number-settings

Este comando não produz saída. Saída:

```
{ 
     "CallingName": "myName", 
     "CallingNameUpdatedTimestamp": "2019-10-28T18:56:42.911Z"
}
```
Para obter mais informações, consulte Como [trabalhar com números de telefone](https://docs.aws.amazon.com/chime/latest/ag/phone-numbers.html) no Guia de administração do Amazon Chime.

• Para obter detalhes da API, consulte [GetPhoneNumberSettingse](https://awscli.amazonaws.com/v2/documentation/api/latest/reference/chime/get-phone-number-settings.html)m Referência de AWS CLI Comandos.

#### **get-phone-number**

O código de exemplo a seguir mostra como usar get-phone-number.

### AWS CLI

Para obter detalhes do número de telefone

O get-phone-number exemplo a seguir exibe os detalhes do número de telefone especificado.

```
aws chime get-phone-number \ 
     --phone-number-id +12065550100
```
### Saída:

```
{ 
     "PhoneNumber": { 
          "PhoneNumberId": "%2B12065550100", 
          "E164PhoneNumber": "+12065550100", 
          "Type": "Local", 
          "ProductType": "VoiceConnector", 
          "Status": "Unassigned", 
          "Capabilities": { 
              "InboundCall": true, 
              "OutboundCall": true, 
              "InboundSMS": true, 
              "OutboundSMS": true, 
              "InboundMMS": true, 
              "OutboundMMS": true 
          }, 
         "Associations": [ 
              { 
                   "Value": "abcdef1ghij2klmno3pqr4", 
                   "Name": "VoiceConnectorId", 
                   "AssociatedTimestamp": "2019-10-28T18:40:37.453Z" 
              } 
          ], 
          "CallingNameStatus": "UpdateInProgress", 
          "CreatedTimestamp": "2019-08-09T21:35:21.445Z",
```
}

```
 "UpdatedTimestamp": "2019-08-09T21:35:31.745Z"
```
}

Para obter mais informações, consulte Como [trabalhar com números de telefone](https://docs.aws.amazon.com/chime/latest/ag/phone-numbers.html) no Guia de administração do Amazon Chime.

• Para obter detalhes da API, consulte [GetPhoneNumber](https://awscli.amazonaws.com/v2/documentation/api/latest/reference/chime/get-phone-number.html)em Referência de AWS CLI Comandos.

#### **get-proxy-session**

O código de exemplo a seguir mostra como usar get-proxy-session.

### AWS CLI

Para obter detalhes da sessão de proxy

O get-proxy-session exemplo a seguir lista os detalhes da sessão de proxy especificada.

```
aws chime get-proxy-session \ 
     --voice-connector-id abcdef1ghij2klmno3pqr4 \ 
     --proxy-session-id 123a4bc5-67d8-901e-2f3g-h4ghjk56789l
```
Saída:

```
{ 
     "ProxySession": { 
          "VoiceConnectorId": "abcdef1ghij2klmno3pqr4", 
          "ProxySessionId": "123a4bc5-67d8-901e-2f3g-h4ghjk56789l", 
          "Status": "Open", 
          "ExpiryMinutes": 60, 
          "Capabilities": [ 
              "SMS", 
              "Voice" 
          ], 
          "CreatedTimestamp": "2020-04-15T16:10:10.288Z", 
          "UpdatedTimestamp": "2020-04-15T16:10:10.288Z", 
          "Participants": [ 
              { 
                   "PhoneNumber": "+12065550100", 
                   "ProxyPhoneNumber": "+19135550199" 
              },
```

```
 { 
                  "PhoneNumber": "+14015550101", 
                  "ProxyPhoneNumber": "+19135550199" 
 } 
        \mathbf{I} }
}
```
Para obter mais informações, consulte [Proxy Phone Sessions](https://docs.aws.amazon.com/chime/latest/dg/proxy-phone-sessions.html) no Amazon Chime Developer Guide.

• Para obter detalhes da API, consulte [GetProxySession](https://awscli.amazonaws.com/v2/documentation/api/latest/reference/chime/get-proxy-session.html)em Referência de AWS CLI Comandos.

### **get-room**

O código de exemplo a seguir mostra como usar get-room.

### AWS CLI

Para obter os detalhes sobre uma sala de bate-papo

O get-room exemplo a seguir exibe detalhes sobre a sala de bate-papo especificada.

```
aws chime get-room \ 
     --account-id 12a3456b-7c89-012d-3456-78901e23fg45 \ 
     --room-id abcd1e2d-3e45-6789-01f2-3g45h67i890j
```
Saída:

```
{ 
     "Room": { 
         "RoomId": "abcd1e2d-3e45-6789-01f2-3g45h67i890j", 
         "Name": "chatRoom", 
         "AccountId": "12a3456b-7c89-012d-3456-78901e23fg45", 
         "CreatedBy": "arn:aws:iam::111122223333:user/alejandro", 
         "CreatedTimestamp": "2019-12-02T22:29:31.549Z", 
         "UpdatedTimestamp": "2019-12-02T22:29:31.549Z" 
     }
}
```
Para obter mais informações, consulte [Criação de uma sala de bate-papo](https://docs.aws.amazon.com/chime/latest/ug/chime-chat-room.html) no Guia do usuário do Amazon Chime.

• Para obter detalhes da API, consulte [GetRoome](https://awscli.amazonaws.com/v2/documentation/api/latest/reference/chime/get-room.html)m Referência de AWS CLI Comandos.

### **get-user-settings**

O código de exemplo a seguir mostra como usar get-user-settings.

#### AWS CLI

Para recuperar as configurações do usuário

O get-user-settings exemplo a seguir exibe as configurações de usuário especificadas.

```
aws chime get-user-settings \ 
     --account-id 12a3456b-7c89-012d-3456-78901e23fg45 \ 
     --user-id 1ab2345c-67de-8901-f23g-45h678901j2k
```
Saída:

```
{ 
      "UserSettings": { 
           "Telephony": { 
               "InboundCalling": true, 
               "OutboundCalling": true, 
               "SMS": true 
          } 
     }
}
```
Para obter mais informações, consulte [Gerenciamento de números de telefone de usuários](https://docs.aws.amazon.com/chime/latest/ag/user-phone.html) no Guia de administração do Amazon Chime.

• Para obter detalhes da API, consulte [GetUserSettingse](https://awscli.amazonaws.com/v2/documentation/api/latest/reference/chime/get-user-settings.html)m Referência de AWS CLI Comandos.

#### **get-user**

O código de exemplo a seguir mostra como usar get-user.

# AWS CLI

Para obter detalhes sobre um usuário

O get-user exemplo a seguir recupera os detalhes do usuário especificado.

```
aws chime get-user \ 
     --account-id a1b2c3d4-5678-90ab-cdef-11111EXAMPLE \ 
     --user-id a1b2c3d4-5678-90ab-cdef-22222EXAMPLE
```
Saída:

```
{ 
     "User": { 
         "UserId": "a1b2c3d4-5678-90ab-cdef-22222EXAMPLE", 
          "AccountId": "a1b2c3d4-5678-90ab-cdef-11111EXAMPLE", 
          "PrimaryEmail": "marthar@example.com", 
          "DisplayName": "Martha Rivera", 
         "LicenseType": "Pro", 
         "UserRegistrationStatus": "Registered", 
          "RegisteredOn": "2018-12-20T18:45:25.231Z", 
          "InvitedOn": "2018-12-20T18:45:25.231Z", 
          "AlexaForBusinessMetadata": { 
              "IsAlexaForBusinessEnabled": False, 
              "AlexaForBusinessRoomArn": "null" 
         }, 
          "PersonalPIN": "XXXXXXXXXX" 
     }
}
```
Para obter mais informações, consulte [Gerenciamento de usuários](https://docs.aws.amazon.com/chime/latest/ag/manage-users.html) no Guia de administração do Amazon Chime.

• Para obter detalhes da API, consulte [GetUser](https://awscli.amazonaws.com/v2/documentation/api/latest/reference/chime/get-user.html)em Referência de AWS CLI Comandos.

### **get-voice-connector-group**

O código de exemplo a seguir mostra como usar get-voice-connector-group.

AWS CLI

Para obter detalhes de um grupo do Amazon Chime Voice Connector

O get-voice-connector-group exemplo a seguir exibe detalhes do grupo especificado do Amazon Chime Voice Connector.

```
aws chime get-voice-connector-group \ 
     --voice-connector-group-id 123a456b-c7d8-90e1-fg23-4h567jkl8901
```
Saída:

```
{ 
     "VoiceConnectorGroup": { 
          "VoiceConnectorGroupId": "123a456b-c7d8-90e1-fg23-4h567jkl8901", 
         "Name": "myGroup", 
          "VoiceConnectorItems": [], 
          "CreatedTimestamp": "2019-09-18T16:38:34.734Z", 
          "UpdatedTimestamp": "2019-09-18T16:38:34.734Z" 
     }
}
```
Para obter mais informações, consulte Como [trabalhar com grupos de conectores de voz do](https://docs.aws.amazon.com/chime/latest/ag/voice-connector-groups.html)  [Amazon Chime no Guia](https://docs.aws.amazon.com/chime/latest/ag/voice-connector-groups.html) de administração do Amazon Chime.

• Para obter detalhes da API, consulte [GetVoiceConnectorGroupe](https://awscli.amazonaws.com/v2/documentation/api/latest/reference/chime/get-voice-connector-group.html)m Referência de AWS CLI Comandos.

### **get-voice-connector-logging-configuration**

O código de exemplo a seguir mostra como usar get-voice-connector-loggingconfiguration.

AWS CLI

Para obter detalhes da configuração de registro

O get-voice-connector-logging-configuration exemplo a seguir recupera os detalhes da configuração de registro para o Amazon Chime Voice Connector especificado.

```
aws chime get-voice-connector-logging-configuration \ 
     --voice-connector-id abcdef1ghij2klmno3pqr4
```
Saída:

{
```
 "LoggingConfiguration": { 
          "EnableSIPLogs": true 
     }
}
```
Para obter mais informações, consulte [Streaming de mídia do Amazon Chime Voice Connector](https://docs.aws.amazon.com/chime/latest/ag/start-kinesis-vc.html)  [para o Kinesis](https://docs.aws.amazon.com/chime/latest/ag/start-kinesis-vc.html) no Guia de Administração do Amazon Chime.

• Para obter detalhes da API, consulte [GetVoiceConnectorLoggingConfiguration](https://awscli.amazonaws.com/v2/documentation/api/latest/reference/chime/get-voice-connector-logging-configuration.html)em Referência de AWS CLI Comandos.

## **get-voice-connector-origination**

O código de exemplo a seguir mostra como usar get-voice-connector-origination.

AWS CLI

Para recuperar as configurações de originação

O get-voice-connector-origination exemplo a seguir recupera o host de origem, a porta, o protocolo, a prioridade e o peso do Amazon Chime Voice Connector especificado.

```
aws chime get-voice-connector-origination \ 
     --voice-connector-id abcdef1ghij2klmno3pqr4
```

```
{ 
      "Origination": { 
           "Routes": [ 
                { 
                     "Host": "10.24.34.0", 
                     "Port": 1234, 
                     "Protocol": "TCP", 
                     "Priority": 1, 
                     "Weight": 5 
                } 
           ], 
           "Disabled": false 
      }
}
```
Para obter mais informações, consulte Como [trabalhar com conectores de voz do Amazon Chime](https://docs.aws.amazon.com/chime/latest/ag/voice-connectors.html) no Guia de administração do Amazon Chime.

• Para obter detalhes da API, consulte [GetVoiceConnectorOrigination](https://awscli.amazonaws.com/v2/documentation/api/latest/reference/chime/get-voice-connector-origination.html)em Referência de AWS CLI Comandos.

### **get-voice-connector-proxy**

O código de exemplo a seguir mostra como usar get-voice-connector-proxy.

AWS CLI

Para obter detalhes da configuração do proxy

O get-voice-connector-proxy exemplo a seguir obtém os detalhes da configuração de proxy do seu Amazon Chime Voice Connector.

```
aws chime get-voice-connector-proxy \ 
     --voice-connector-id abcdef1ghij2klmno3pqr4
```
Saída:

```
{ 
      "Proxy": { 
           "DefaultSessionExpiryMinutes": 60, 
           "Disabled": false, 
          "PhoneNumberCountries": [ 
               "US" 
          ] 
     }
}
```
Para obter mais informações, consulte [Proxy Phone Sessions](https://docs.aws.amazon.com/chime/latest/dg/proxy-phone-sessions.html) no Amazon Chime Developer Guide.

• Para obter detalhes da API, consulte [GetVoiceConnectorProxye](https://awscli.amazonaws.com/v2/documentation/api/latest/reference/chime/get-voice-connector-proxy.html)m Referência de AWS CLI Comandos.

## **get-voice-connector-streaming-configuration**

O código de exemplo a seguir mostra como usar get-voice-connector-streamingconfiguration.

### AWS CLI

Para obter detalhes da configuração de streaming

O get-voice-connector-streaming-configuration exemplo a seguir obtém os detalhes da configuração de streaming para o Amazon Chime Voice Connector especificado.

```
aws chime get-voice-connector-streaming-configuration \ 
     --voice-connector-id abcdef1ghij2klmno3pqr4
```
Saída:

```
{ 
     "StreamingConfiguration": { 
          "DataRetentionInHours": 24, 
          "Disabled": false 
     }
}
```
Para obter mais informações, consulte [Streaming de dados do Amazon Chime Voice Connector](https://docs.aws.amazon.com/chime/latest/ag/start-kinesis-vc.html) [para o Kinesis](https://docs.aws.amazon.com/chime/latest/ag/start-kinesis-vc.html) no Guia de Administração do Amazon Chime.

• Para obter detalhes da API, consulte [GetVoiceConnectorStreamingConfiguration](https://awscli.amazonaws.com/v2/documentation/api/latest/reference/chime/get-voice-connector-streaming-configuration.html)em Referência de AWS CLI Comandos.

## **get-voice-connector-termination-health**

O código de exemplo a seguir mostra como usar get-voice-connector-termination-health.

AWS CLI

Para recuperar detalhes de integridade da rescisão

O get-voice-connector-termination-health exemplo a seguir recupera os detalhes de saúde da terminação do Amazon Chime Voice Connector especificado.

```
aws chime get-voice-connector-termination-health \ 
     --voice-connector-id abcdef1ghij2klmno3pqr4
```

```
{ 
     "TerminationHealth": { 
          "Timestamp": "Fri Aug 23 16:45:55 UTC 2019", 
          "Source": "10.24.34.0" 
     }
}
```
Para obter mais informações, consulte Como [trabalhar com conectores de voz do Amazon Chime](https://docs.aws.amazon.com/chime/latest/ag/voice-connectors.html) no Guia de administração do Amazon Chime.

• Para obter detalhes da API, consulte [GetVoiceConnectorTerminationHealth](https://awscli.amazonaws.com/v2/documentation/api/latest/reference/chime/get-voice-connector-termination-health.html)em Referência de AWS CLI Comandos.

#### **get-voice-connector-termination**

O código de exemplo a seguir mostra como usar get-voice-connector-termination.

AWS CLI

Para recuperar as configurações de rescisão

O get-voice-connector-termination exemplo a seguir recupera as configurações de terminação do Amazon Chime Voice Connector especificado.

```
aws chime get-voice-connector-termination \ 
     --voice-connector-id abcdef1ghij2klmno3pqr4
```
Este comando não produz saída. Saída:

```
{ 
      "Termination": { 
           "CpsLimit": 1, 
           "DefaultPhoneNumber": "+12065550100", 
           "CallingRegions": [ 
               "US" 
          ], 
           "CidrAllowedList": [ 
               "10.24.34.0/23" 
          ], 
           "Disabled": false 
      }
```
}

Para obter mais informações, consulte Como [trabalhar com conectores de voz do Amazon Chime](https://docs.aws.amazon.com/chime/latest/ag/voice-connectors.html) no Guia de administração do Amazon Chime.

• Para obter detalhes da API, consulte [GetVoiceConnectorTerminatione](https://awscli.amazonaws.com/v2/documentation/api/latest/reference/chime/get-voice-connector-termination.html)m Referência de AWS CLI Comandos.

### **get-voice-connector**

O código de exemplo a seguir mostra como usar get-voice-connector.

AWS CLI

Para obter detalhes de um Amazon Chime Voice Connector

O get-voice-connector exemplo a seguir exibe os detalhes do Amazon Chime Voice Connector especificado.

```
aws chime get-voice-connector \ 
     --voice-connector-id abcdef1ghij2klmno3pqr4
```
Saída:

```
{ 
     "VoiceConnector": { 
         "VoiceConnectorId": "abcdef1ghij2klmno3pqr4", 
         "AwsRegion": "us-west-2", 
         "Name": "newVoiceConnector", 
         "OutboundHostName": "abcdef1ghij2klmno3pqr4.voiceconnector.chime.aws", 
         "RequireEncryption": true, 
         "CreatedTimestamp": "2019-09-18T20:34:01.352Z", 
         "UpdatedTimestamp": "2019-09-18T20:34:01.352Z" 
     }
}
```
Para obter mais informações, consulte Como [trabalhar com conectores de voz do Amazon Chime](https://docs.aws.amazon.com/chime/latest/ag/voice-connectors.html) no Guia de administração do Amazon Chime.

• Para obter detalhes da API, consulte [GetVoiceConnector](https://awscli.amazonaws.com/v2/documentation/api/latest/reference/chime/get-voice-connector.html)em Referência de AWS CLI Comandos.

### **invite-users**

O código de exemplo a seguir mostra como usar invite-users.

### AWS CLI

Para convidar usuários a participarem do Amazon Chime

O invite-users exemplo a seguir envia um e-mail para convidar um usuário para a conta especificada do Amazon Chime.

```
aws chime invite-users \ 
     --account-id a1b2c3d4-5678-90ab-cdef-11111EXAMPLE \ 
     --user-email-list "alejandror@example.com" "janed@example.com"
```
Saída:

```
{ 
     "Invites": [ 
          { 
              "InviteId": "a1b2c3d4-5678-90ab-cdef-22222EXAMPLE", 
              "Status": "Pending", 
              "EmailAddress": "alejandror@example.com", 
              "EmailStatus": "Sent" 
          } 
          { 
              "InviteId": "a1b2c3d4-5678-90ab-cdef-33333EXAMPLE", 
              "Status": "Pending", 
              "EmailAddress": "janed@example.com", 
              "EmailStatus": "Sent" 
          } 
     ]
}
```
Para obter mais informações, consulte [Convidar e suspender usuários no Guia](https://docs.aws.amazon.com/chime/latest/ag/manage-access.html#invite-users-team) de administração do Amazon Chime.

• Para obter detalhes da API, consulte [InviteUserse](https://awscli.amazonaws.com/v2/documentation/api/latest/reference/chime/invite-users.html)m Referência de AWS CLI Comandos.

## **list-accounts**

O código de exemplo a seguir mostra como usar list-accounts.

## AWS CLI

Para obter uma lista de contas

O list-accounts exemplo a seguir recupera uma lista das contas do Amazon Chime na conta do administrador AWS .

aws chime list-accounts

```
{ 
     "Accounts": [ 
         { 
              "AwsAccountId": "111122223333", 
              "AccountId": "a1b2c3d4-5678-90ab-cdef-11111EXAMPLE", 
              "Name": "First Chime Account", 
              "AccountType": "EnterpriseDirectory", 
              "CreatedTimestamp": "2018-12-20T18:38:02.181Z", 
              "DefaultLicense": "Pro", 
              "SupportedLicenses": [ 
                  "Basic", 
                  "Pro" 
              ], 
              "SigninDelegateGroups": [ 
\overline{a} "GroupName": "myGroup" 
\mathbb{R}, \mathbb{R}, \mathbb{R} ] 
         }, 
         { 
              "AwsAccountId": "111122223333", 
              "AccountId": "a1b2c3d4-5678-90ab-cdef-22222EXAMPLE", 
              "Name": "Second Chime Account", 
              "AccountType": "Team", 
              "CreatedTimestamp": "2018-09-04T21:44:22.292Z", 
              "DefaultLicense": "Pro", 
              "SupportedLicenses": [ 
                  "Basic", 
                  "Pro" 
              ], 
              "SigninDelegateGroups": [ 
\overline{a}
```

```
 "GroupName": "myGroup" 
                   }, 
 ] 
          } 
    \mathbf{I}}
```
Para obter mais informações, consulte [Gerenciando suas contas do Amazon Chime no Guia](https://docs.aws.amazon.com/chime/latest/ag/manage-chime-account.html) de administração do Amazon Chime.

• Para obter detalhes da API, consulte [ListAccountse](https://awscli.amazonaws.com/v2/documentation/api/latest/reference/chime/list-accounts.html)m Referência de AWS CLI Comandos.

## **list-bots**

O código de exemplo a seguir mostra como usar list-bots.

### AWS CLI

Para recuperar uma lista de bots

O list-bots exemplo a seguir lista os bots associados à conta especificada do Amazon Chime Enterprise.

```
aws chime list-bots \ 
     --account-id 12a3456b-7c89-012d-3456-78901e23fg45
```

```
{ 
     "Bot": { 
         "BotId": "123abcd4-5ef6-789g-0h12-34j56789012k", 
         "UserId": "123abcd4-5ef6-789g-0h12-34j56789012k", 
         "DisplayName": "myBot (Bot)", 
         "BotType": "ChatBot", 
         "Disabled": false, 
         "CreatedTimestamp": "2019-09-09T18:05:56.749Z", 
         "UpdatedTimestamp": "2019-09-09T18:05:56.749Z", 
         "BotEmail": "myBot-chimebot@example.com", 
         "SecurityToken": "wJalrXUtnFEMI/K7MDENG/bPxRfiCYEXAMPLEKEY" 
     }
}
```
Para obter mais informações, consulte [Usar bots de bate-papo com o Amazon Chime no Guia](https://docs.aws.amazon.com/chime/latest/dg/use-bots.html) do desenvolvedor do Amazon Chime.

• Para obter detalhes da API, consulte [ListBots](https://awscli.amazonaws.com/v2/documentation/api/latest/reference/chime/list-bots.html)em Referência de AWS CLI Comandos.

### **list-phone-number-orders**

O código de exemplo a seguir mostra como usar list-phone-number-orders.

#### AWS CLI

Para listar pedidos de números de telefone

O list-phone-number-orders exemplo a seguir lista os pedidos com números de telefone associados à conta do administrador do Amazon Chime.

```
aws chime list-phone-number-orders
```

```
{ 
     "PhoneNumberOrders": [ 
         { 
             "PhoneNumberOrderId": "abc12345-de67-89f0-123g-h45i678j9012", 
             "ProductType": "VoiceConnector", 
             "Status": "Partial", 
             "OrderedPhoneNumbers": [ 
\overline{a} "E164PhoneNumber": "+12065550100", 
                     "Status": "Acquired" 
                 }, 
\overline{a} "E164PhoneNumber": "+12065550101", 
                     "Status": "Acquired" 
                 }, 
\overline{a} "E164PhoneNumber": "+12065550102", 
                     "Status": "Failed" 
 } 
             ], 
             "CreatedTimestamp": "2019-08-09T21:35:21.427Z", 
             "UpdatedTimestamp": "2019-08-09T21:35:31.926Z" 
         }
```

```
 { 
             "PhoneNumberOrderId": "cba54321-ed76-09f5-321g-h54i876j2109", 
             "ProductType": "BusinessCalling", 
             "Status": "Partial", 
             "OrderedPhoneNumbers": [ 
\overline{a} "E164PhoneNumber": "+12065550103", 
                     "Status": "Acquired" 
                 }, 
\overline{a} "E164PhoneNumber": "+12065550104", 
                     "Status": "Acquired" 
                 }, 
\overline{a} "E164PhoneNumber": "+12065550105", 
                     "Status": "Failed" 
 } 
             ], 
             "CreatedTimestamp": "2019-08-09T21:35:21.427Z", 
             "UpdatedTimestamp": "2019-08-09T21:35:31.926Z" 
         } 
    ]
```
Para obter mais informações, consulte Como [trabalhar com números de telefone](https://docs.aws.amazon.com/chime/latest/ag/phone-numbers.html) no Guia de administração do Amazon Chime.

• Para obter detalhes da API, consulte [ListPhoneNumberOrders](https://awscli.amazonaws.com/v2/documentation/api/latest/reference/chime/list-phone-number-orders.html)em Referência de AWS CLI Comandos.

## **list-phone-numbers**

O código de exemplo a seguir mostra como usar list-phone-numbers.

AWS CLI

}

Para listar números de telefone para uma conta do Amazon Chime

O list-phone-numbers exemplo a seguir lista os números de telefone associados à conta Amazon Chime do administrador.

aws chime list-phone-numbers

Este comando não produz saída. Saída:

```
{ 
     "PhoneNumbers": [ 
         { 
              "PhoneNumberId": "%2B12065550100", 
              "E164PhoneNumber": "+12065550100", 
              "Type": "Local", 
              "ProductType": "VoiceConnector", 
              "Status": "Assigned", 
              "Capabilities": { 
                  "InboundCall": true, 
                  "OutboundCall": true, 
                  "InboundSMS": true, 
                  "OutboundSMS": true, 
                  "InboundMMS": true, 
                  "OutboundMMS": true 
              }, 
              "Associations": [ 
\overline{a} "Value": "abcdef1ghij2klmno3pqr4", 
                       "Name": "VoiceConnectorId", 
                       "AssociatedTimestamp": "2019-10-28T18:40:37.453Z" 
 } 
              ], 
              "CallingNameStatus": "UpdateInProgress", 
              "CreatedTimestamp": "2019-08-12T22:10:20.521Z", 
              "UpdatedTimestamp": "2019-10-28T18:42:07.964Z" 
         }, 
         { 
              "PhoneNumberId": "%2B12065550101", 
              "E164PhoneNumber": "+12065550101", 
              "Type": "Local", 
              "ProductType": "VoiceConnector", 
              "Status": "Assigned", 
              "Capabilities": { 
                  "InboundCall": true, 
                  "OutboundCall": true, 
                  "InboundSMS": true, 
                  "OutboundSMS": true, 
                  "InboundMMS": true, 
                  "OutboundMMS": true 
              }, 
              "Associations": [
```

```
\overline{a} "Value": "abcdef1ghij2klmno3pqr4", 
                     "Name": "VoiceConnectorId", 
                     "AssociatedTimestamp": "2019-10-28T18:40:37.511Z" 
 } 
             ], 
             "CallingNameStatus": "UpdateInProgress", 
             "CreatedTimestamp": "2019-08-12T22:10:20.521Z", 
             "UpdatedTimestamp": "2019-10-28T18:42:07.960Z" 
         } 
     ]
}
```
Para obter mais informações, consulte Como [trabalhar com números de telefone](https://docs.aws.amazon.com/chime/latest/ag/phone-numbers.html) no Guia de administração do Amazon Chime.

• Para obter detalhes da API, consulte [ListPhoneNumberse](https://awscli.amazonaws.com/v2/documentation/api/latest/reference/chime/list-phone-numbers.html)m Referência de AWS CLI Comandos.

## **list-proxy-sessions**

O código de exemplo a seguir mostra como usar list-proxy-sessions.

### AWS CLI

Para listar sessões de proxy

O list-proxy-sessions exemplo a seguir lista as sessões de proxy do seu Amazon Chime Voice Connector.

```
aws chime list-proxy-sessions \ 
     --voice-connector-id abcdef1ghij2klmno3pqr4
```

```
{ 
     "ProxySession": { 
          "VoiceConnectorId": "abcdef1ghij2klmno3pqr4", 
          "ProxySessionId": "123a4bc5-67d8-901e-2f3g-h4ghjk56789l", 
          "Status": "Open", 
          "ExpiryMinutes": 60, 
          "Capabilities": [ 
              "SMS",
```

```
 "Voice" 
         ], 
         "CreatedTimestamp": "2020-04-15T16:10:10.288Z", 
         "UpdatedTimestamp": "2020-04-15T16:10:10.288Z", 
         "Participants": [ 
\{\hspace{.1cm} \} "PhoneNumber": "+12065550100", 
                  "ProxyPhoneNumber": "+19135550199" 
             }, 
             { 
                  "PhoneNumber": "+14015550101", 
                  "ProxyPhoneNumber": "+19135550199" 
 } 
         ] 
     }
```
Para obter mais informações, consulte [Proxy Phone Sessions](https://docs.aws.amazon.com/chime/latest/dg/proxy-phone-sessions.html) no Amazon Chime Developer Guide.

• Para obter detalhes da API, consulte [ListProxySessionse](https://awscli.amazonaws.com/v2/documentation/api/latest/reference/chime/list-proxy-sessions.html)m Referência de AWS CLI Comandos.

## **list-room-memberships**

O código de exemplo a seguir mostra como usar list-room-memberships.

AWS CLI

}

Para listar associações de salas

O list-room-memberships exemplo a seguir exibe uma lista dos detalhes da associação para a sala de bate-papo especificada.

```
aws chime list-room-memberships \ 
     --account-id 12a3456b-7c89-012d-3456-78901e23fg45 \ 
     --room-id abcd1e2d-3e45-6789-01f2-3g45h67i890j
```

```
{ 
     "RoomMemberships": [ 
\overline{\mathcal{L}} "RoomId": "abcd1e2d-3e45-6789-01f2-3g45h67i890j",
```

```
 "Member": { 
                  "MemberId": "2ab2345c-67de-8901-f23g-45h678901j2k", 
                  "MemberType": "User", 
                  "Email": "zhangw@example.com", 
                  "FullName": "Zhang Wei", 
                  "AccountId": "12a3456b-7c89-012d-3456-78901e23fg45" 
              }, 
              "Role": "Member", 
              "InvitedBy": "arn:aws:iam::111122223333:user/alejandro", 
              "UpdatedTimestamp": "2019-12-02T22:46:58.532Z" 
         }, 
         { 
              "RoomId": "abcd1e2d-3e45-6789-01f2-3g45h67i890j", 
              "Member": { 
                  "MemberId": "1ab2345c-67de-8901-f23g-45h678901j2k", 
                  "MemberType": "User", 
                  "Email": "janed@example.com", 
                  "FullName": "Jane Doe", 
                  "AccountId": "12a3456b-7c89-012d-3456-78901e23fg45" 
              }, 
              "Role": "Administrator", 
              "InvitedBy": "arn:aws:iam::111122223333:user/alejandro", 
              "UpdatedTimestamp": "2019-12-02T22:46:58.532Z" 
         } 
     ]
}
```
Para obter mais informações, consulte [Criação de uma sala de bate-papo](https://docs.aws.amazon.com/chime/latest/ug/chime-chat-room.html) no Guia do usuário do Amazon Chime.

• Para obter detalhes da API, consulte [ListRoomMemberships](https://awscli.amazonaws.com/v2/documentation/api/latest/reference/chime/list-room-memberships.html)em Referência de AWS CLI Comandos.

## **list-rooms**

O código de exemplo a seguir mostra como usar list-rooms.

## AWS CLI

Para listar salas de bate-papo

O list-rooms exemplo a seguir exibe uma lista de salas de bate-papo na conta especificada. A lista é filtrada somente para as salas de bate-papo às quais o membro especificado pertence.

```
aws chime list-rooms \ 
     --account-id 12a3456b-7c89-012d-3456-78901e23fg45 \ 
     --member-id 1ab2345c-67de-8901-f23g-45h678901j2k
```
Saída:

```
{ 
     "Room": { 
         "RoomId": "abcd1e2d-3e45-6789-01f2-3g45h67i890j", 
         "Name": "teamRoom", 
         "AccountId": "12a3456b-7c89-012d-3456-78901e23fg45", 
         "CreatedBy": "arn:aws:iam::111122223333:user/alejandro", 
         "CreatedTimestamp": "2019-12-02T22:29:31.549Z", 
         "UpdatedTimestamp": "2019-12-02T22:33:19.310Z" 
     }
}
```
Para obter mais informações, consulte [Criação de uma sala de bate-papo](https://docs.aws.amazon.com/chime/latest/ug/chime-chat-room.html) no Guia do usuário do Amazon Chime.

• Para obter detalhes da API, consulte [ListRooms](https://awscli.amazonaws.com/v2/documentation/api/latest/reference/chime/list-rooms.html)em Referência de AWS CLI Comandos.

### **list-users**

O código de exemplo a seguir mostra como usar list-users.

AWS CLI

Para listar os usuários em uma conta

O list-users exemplo a seguir lista os usuários da conta especificada do Amazon Chime.

aws chime list-users --account-id a1b2c3d4-5678-90ab-cdef-11111EXAMPLE

```
{ 
     "Users": [ 
          { 
              "UserId": "a1b2c3d4-5678-90ab-cdef-22222EXAMPLE", 
              "AccountId": "a1b2c3d4-5678-90ab-cdef-11111EXAMPLE", 
              "PrimaryEmail": "mariag@example.com",
```

```
 "DisplayName": "Maria Garcia", 
             "LicenseType": "Pro", 
             "UserType": "PrivateUser", 
             "UserRegistrationStatus": "Registered", 
             "RegisteredOn": "2018-12-20T18:45:25.231Z" 
             "AlexaForBusinessMetadata": { 
                 "IsAlexaForBusinessEnabled": false 
 } 
         }, 
         { 
             "UserId": "a1b2c3d4-5678-90ab-cdef-33333EXAMPLE", 
             "AccountId": "a1b2c3d4-5678-90ab-cdef-11111EXAMPLE", 
             "PrimaryEmail": "richardr@example.com", 
             "DisplayName": "Richard Roe", 
             "LicenseType": "Pro", 
             "UserType": "PrivateUser", 
             "UserRegistrationStatus": "Registered", 
             "RegisteredOn": "2018-12-20T18:45:45.415Z" 
             "AlexaForBusinessMetadata": { 
                  "IsAlexaForBusinessEnabled": false 
 } 
         }, 
         { 
             "UserId": "a1b2c3d4-5678-90ab-cdef-44444EXAMPLE", 
             "AccountId": "a1b2c3d4-5678-90ab-cdef-11111EXAMPLE", 
             "PrimaryEmail": "saanvis@example.com", 
             "DisplayName": "Saanvi Sarkar", 
             "LicenseType": "Basic", 
             "UserType": "PrivateUser", 
             "UserRegistrationStatus": "Registered", 
             "RegisteredOn": "2018-12-20T18:46:57.747Z" 
             "AlexaForBusinessMetadata": { 
                 "IsAlexaForBusinessEnabled": false 
 } 
         }, 
         { 
             "UserId": "a1b2c3d4-5678-90ab-cdef-55555EXAMPLE", 
             "AccountId": "a1b2c3d4-5678-90ab-cdef-11111EXAMPLE", 
             "PrimaryEmail": "wxiulan@example.com", 
             "DisplayName": "Wang Xiulan", 
             "LicenseType": "Basic", 
             "UserType": "PrivateUser", 
             "UserRegistrationStatus": "Registered", 
             "RegisteredOn": "2018-12-20T18:47:15.390Z"
```

```
 "AlexaForBusinessMetadata": { 
                  "IsAlexaForBusinessEnabled": false 
 } 
         } 
    \mathbf{I}}
```
Para obter mais informações, consulte [Gerenciamento de usuários](https://docs.aws.amazon.com/chime/latest/ag/manage-users.html) no Guia de administração do Amazon Chime.

• Para obter detalhes da API, consulte [ListUserse](https://awscli.amazonaws.com/v2/documentation/api/latest/reference/chime/list-users.html)m Referência de AWS CLI Comandos.

## **list-voice-connector-groups**

O código de exemplo a seguir mostra como usar list-voice-connector-groups.

AWS CLI

Para listar grupos do Amazon Chime Voice Connector para uma conta do Amazon Chime

O list-voice-connector-groups exemplo a seguir lista os grupos do Amazon Chime Voice Connector associados à conta Amazon Chime do administrador.

```
aws chime list-voice-connector-groups
```
Saída:

```
{ 
     "VoiceConnectorGroups": [ 
          { 
              "VoiceConnectorGroupId": "123a456b-c7d8-90e1-fg23-4h567jkl8901", 
              "Name": "myGroup", 
              "VoiceConnectorItems": [], 
              "CreatedTimestamp": "2019-09-18T16:38:34.734Z", 
              "UpdatedTimestamp": "2019-09-18T16:38:34.734Z" 
         } 
     ]
}
```
Para obter mais informações, consulte Como [trabalhar com grupos do Amazon Chime Voice](https://docs.aws.amazon.com/chime/latest/ag/voice-connector-groups.html)  [Connector no Guia](https://docs.aws.amazon.com/chime/latest/ag/voice-connector-groups.html) de Administração do Amazon Chime.

• Para obter detalhes da API, consulte [ListVoiceConnectorGroupse](https://awscli.amazonaws.com/v2/documentation/api/latest/reference/chime/list-voice-connector-groups.html)m Referência de AWS CLI Comandos.

## **list-voice-connector-termination-credentials**

O código de exemplo a seguir mostra como usar list-voice-connector-terminationcredentials.

AWS CLI

Para recuperar uma lista de credenciais de rescisão

O list-voice-connector-termination-credentials exemplo a seguir recupera uma lista das credenciais de rescisão do Amazon Chime Voice Connector especificado.

```
aws chime list-voice-connector-termination-credentials \ 
     --voice-connector-id abcdef1ghij2klmno3pqr4
```
Este comando não produz saída. Saída:

```
{ 
       "Usernames": [ 
              "jdoe" 
      \mathbf{I}}
```
Para obter mais informações, consulte Como [trabalhar com conectores de voz do Amazon Chime](https://docs.aws.amazon.com/chime/latest/ag/voice-connectors.html) no Guia de administração do Amazon Chime.

• Para obter detalhes da API, consulte [ListVoiceConnectorTerminationCredentialse](https://awscli.amazonaws.com/v2/documentation/api/latest/reference/chime/list-voice-connector-termination-credentials.html)m Referência de AWS CLI Comandos.

## **list-voice-connectors**

O código de exemplo a seguir mostra como usar list-voice-connectors.

AWS CLI

Para listar Amazon Chime Voice Connectors para uma conta

O list-voice-connectors exemplo a seguir lista os Amazon Chime Voice Connectors associados à conta do chamador.

aws chime list-voice-connectors

Saída:

```
{ 
     "VoiceConnectors": [ 
         { 
              "VoiceConnectorId": "abcdef1ghij2klmno3pqr4", 
              "AwsRegion": "us-east-1", 
              "Name": "MyVoiceConnector", 
              "OutboundHostName": "abcdef1ghij2klmno3pqr4.voiceconnector.chime.aws", 
              "RequireEncryption": true, 
              "CreatedTimestamp": "2019-06-04T18:46:56.508Z", 
              "UpdatedTimestamp": "2019-09-18T16:33:00.806Z" 
         }, 
         { 
              "VoiceConnectorId": "cbadef1ghij2klmno3pqr5", 
              "AwsRegion": "us-west-2", 
              "Name": "newVoiceConnector", 
              "OutboundHostName": "cbadef1ghij2klmno3pqr5.voiceconnector.chime.aws", 
              "RequireEncryption": true, 
              "CreatedTimestamp": "2019-09-18T20:34:01.352Z", 
              "UpdatedTimestamp": "2019-09-18T20:34:01.352Z" 
         } 
    \mathbf{I}}
```
Para obter mais informações, consulte Como [trabalhar com conectores de voz do Amazon Chime](https://docs.aws.amazon.com/chime/latest/ag/voice-connectors.html) no Guia de administração do Amazon Chime.

• Para obter detalhes da API, consulte [ListVoiceConnectorse](https://awscli.amazonaws.com/v2/documentation/api/latest/reference/chime/list-voice-connectors.html)m Referência de AWS CLI Comandos.

## **logout-user**

O código de exemplo a seguir mostra como usar logout-user.

## AWS CLI

Para desconectar um usuário

O logout-user exemplo a seguir desconecta o usuário especificado.

```
aws chime logout-user \ 
     --account-id a1b2c3d4-5678-90ab-cdef-11111EXAMPLE \ 
     --user-id a1b2c3d4-5678-90ab-cdef-22222EXAMPLE
```
Este comando não produz saída.

• Para obter detalhes da API, consulte [LogoutUsere](https://awscli.amazonaws.com/v2/documentation/api/latest/reference/chime/logout-user.html)m Referência de AWS CLI Comandos.

# **put-voice-connector-logging-configuration**

O código de exemplo a seguir mostra como usar put-voice-connector-loggingconfiguration.

## AWS CLI

Para adicionar uma configuração de registro para um Amazon Chime Voice Connector

O put-voice-connector-logging-configuration exemplo a seguir ativa a configuração de registro SIP para o Amazon Chime Voice Connector especificado.

```
aws chime put-voice-connector-logging-configuration \ 
     --voice-connector-id abcdef1ghij2klmno3pqr4 \ 
     --logging-configuration EnableSIPLogs=true
```
Saída:

```
{ 
     "LoggingConfiguration": { 
          "EnableSIPLogs": true 
     }
}
```
Para obter mais informações, consulte [Streaming de mídia do Amazon Chime Voice Connector](https://docs.aws.amazon.com/chime/latest/ag/start-kinesis-vc.html)  [para o Kinesis](https://docs.aws.amazon.com/chime/latest/ag/start-kinesis-vc.html) no Guia de Administração do Amazon Chime.

• Para obter detalhes da API, consulte [PutVoiceConnectorLoggingConfiguratione](https://awscli.amazonaws.com/v2/documentation/api/latest/reference/chime/put-voice-connector-logging-configuration.html)m Referência de AWS CLI Comandos.

## **put-voice-connector-origination**

O código de exemplo a seguir mostra como usar put-voice-connector-origination.

AWS CLI

Para definir as configurações de originação

O put-voice-connector-origination exemplo a seguir configura o host de origem, a porta, o protocolo, a prioridade e o peso do Amazon Chime Voice Connector especificado.

```
aws chime put-voice-connector-origination \ 
     --voice-connector-id abcdef1ghij2klmno3pqr4 \ 
     --origination 
 Routes=[{Host="10.24.34.0", Port=1234, Protocol="TCP", Priority=1, Weight=5}], Disabled=false
```
Saída:

```
{ 
     "Origination": { 
          "Routes": [ 
\{\hspace{.1cm} \} "Host": "10.24.34.0", 
                   "Port": 1234, 
                   "Protocol": "TCP", 
                   "Priority": 1, 
                   "Weight": 5 
 } 
          ], 
          "Disabled": false 
     }
}
```
Para obter mais informações, consulte Como [trabalhar com conectores de voz do Amazon Chime](https://docs.aws.amazon.com/chime/latest/ag/voice-connectors.html) no Guia de administração do Amazon Chime.

• Para obter detalhes da API, consulte [PutVoiceConnectorOriginatione](https://awscli.amazonaws.com/v2/documentation/api/latest/reference/chime/put-voice-connector-origination.html)m Referência de AWS CLI Comandos.

### **put-voice-connector-proxy**

O código de exemplo a seguir mostra como usar put-voice-connector-proxy.

#### AWS CLI

Para colocar uma configuração de proxy

O put-voice-connector-proxy exemplo a seguir define uma configuração de proxy para seu Amazon Chime Voice Connector.

```
aws chime put-voice-connector-proxy \ 
     --voice-connector-id abcdef1ghij2klmno3pqr4 \ 
     --default-session-expiry-minutes 60 \ 
     --phone-number-pool-countries "US"
```
Saída:

```
{ 
      "Proxy": { 
           "DefaultSessionExpiryMinutes": 60, 
           "Disabled": false, 
          "PhoneNumberCountries": [ 
               "US" 
          ] 
     }
}
```
Para obter mais informações, consulte [Proxy Phone Sessions](https://docs.aws.amazon.com/chime/latest/dg/proxy-phone-sessions.html) no Amazon Chime Developer Guide.

• Para obter detalhes da API, consulte [PutVoiceConnectorProxye](https://awscli.amazonaws.com/v2/documentation/api/latest/reference/chime/put-voice-connector-proxy.html)m Referência de AWS CLI Comandos.

#### **put-voice-connector-streaming-configuration**

O código de exemplo a seguir mostra como usar put-voice-connector-streamingconfiguration.

## AWS CLI

Para criar uma configuração de streaming

O put-voice-connector-streaming-configuration exemplo a seguir cria uma configuração de streaming para o Amazon Chime Voice Connector especificado. Ele permite o streaming de mídia do Amazon Chime Voice Connector para o Amazon Kinesis e define o período de retenção de dados para 24 horas.

```
aws chime put-voice-connector-streaming-configuration \ 
     --voice-connector-id abcdef1ghij2klmno3pqr4 \ 
     --streaming-configuration DataRetentionInHours=24,Disabled=false
```
Saída:

```
{ 
     "StreamingConfiguration": { 
          "DataRetentionInHours": 24, 
          "Disabled": false 
     }
}
```
Para obter mais informações, consulte [Streaming de dados do Amazon Chime Voice Connector](https://docs.aws.amazon.com/chime/latest/ag/start-kinesis-vc.html) [para o Kinesis](https://docs.aws.amazon.com/chime/latest/ag/start-kinesis-vc.html) no Guia de Administração do Amazon Chime.

• Para obter detalhes da API, consulte [PutVoiceConnectorStreamingConfiguratione](https://awscli.amazonaws.com/v2/documentation/api/latest/reference/chime/put-voice-connector-streaming-configuration.html)m Referência de AWS CLI Comandos.

## **put-voice-connector-termination-credentials**

O código de exemplo a seguir mostra como usar put-voice-connector-terminationcredentials.

## AWS CLI

Para configurar as credenciais de rescisão

O put-voice-connector-termination-credentials exemplo a seguir define as credenciais de rescisão para o Amazon Chime Voice Connector especificado.

```
aws chime put-voice-connector-termination-credentials \ 
     --voice-connector-id abcdef1ghij2klmno3pqr4 \ 
     --credentials Username="jdoe",Password="XXXXXXXX"
```
Este comando não produz saída.

Para obter mais informações, consulte Como [trabalhar com conectores de voz do Amazon Chime](https://docs.aws.amazon.com/chime/latest/ag/voice-connectors.html) no Guia de administração do Amazon Chime.

• Para obter detalhes da API, consulte [PutVoiceConnectorTerminationCredentialse](https://awscli.amazonaws.com/v2/documentation/api/latest/reference/chime/put-voice-connector-termination-credentials.html)m Referência de AWS CLI Comandos.

### **put-voice-connector-termination**

O código de exemplo a seguir mostra como usar put-voice-connector-termination.

AWS CLI

Para definir as configurações de rescisão

O put-voice-connector-termination exemplo a seguir define as regiões de chamada e as configurações de terminação de host IP permitidas para o Amazon Chime Voice Connector especificado.

```
aws chime put-voice-connector-termination \ 
     --voice-connector-id abcdef1ghij2klmno3pqr4 \ 
     --termination CallingRegions="US",CidrAllowedList="10.24.34.0/23",Disabled=false
```
Saída:

```
{ 
      "Termination": { 
           "CpsLimit": 0, 
           "CallingRegions": [ 
                "US" 
           ], 
           "CidrAllowedList": [ 
                "10.24.34.0/23" 
           ], 
           "Disabled": false 
      }
}
```
Para obter mais informações, consulte Como [trabalhar com conectores de voz do Amazon Chime](https://docs.aws.amazon.com/chime/latest/ag/voice-connectors.html) no Guia de administração do Amazon Chime.

• Para obter detalhes da API, consulte [PutVoiceConnectorTermination](https://awscli.amazonaws.com/v2/documentation/api/latest/reference/chime/put-voice-connector-termination.html)em Referência de AWS CLI Comandos.

### **regenerate-security-token**

O código de exemplo a seguir mostra como usar regenerate-security-token.

AWS CLI

Para regenerar um token de segurança

O regenerate-security-token exemplo a seguir regenera o token de segurança do bot especificado.

```
aws chime regenerate-security-token \ 
     --account-id 12a3456b-7c89-012d-3456-78901e23fg45 \ 
     --bot-id 123abcd4-5ef6-789g-0h12-34j56789012k
```
Saída:

```
{ 
     "Bot": { 
         "BotId": "123abcd4-5ef6-789g-0h12-34j56789012k", 
          "UserId": "123abcd4-5ef6-789g-0h12-34j56789012k", 
          "DisplayName": "myBot (Bot)", 
         "BotType": "ChatBot", 
          "Disabled": false, 
          "CreatedTimestamp": "2019-09-09T18:05:56.749Z", 
          "UpdatedTimestamp": "2019-09-09T18:05:56.749Z", 
          "BotEmail": "myBot-chimebot@example.com", 
         "SecurityToken": "je7MtGbClwBF/2Zp9Utk/h3yCo8nvbEXAMPLEKEY" 
     }
}
```
Para obter mais informações, consulte [Authenticate Chat Bot Requests](https://docs.aws.amazon.com/chime/latest/dg/auth-bots.html) no Amazon Chime Developer Guide.

• Para obter detalhes da API, consulte [RegenerateSecurityTokene](https://awscli.amazonaws.com/v2/documentation/api/latest/reference/chime/regenerate-security-token.html)m Referência de AWS CLI Comandos.

### **reset-personal-pin**

O código de exemplo a seguir mostra como usar reset-personal-pin.

### AWS CLI

Para redefinir o PIN de reunião pessoal de um usuário

O reset-personal-pin exemplo a seguir redefine o PIN da reunião pessoal do usuário especificado.

```
aws chime reset-personal-pin \ 
     --account-id a1b2c3d4-5678-90ab-cdef-11111EXAMPLE 
     --user-id a1b2c3d4-5678-90ab-cdef-22222EXAMPLE
```
Saída:

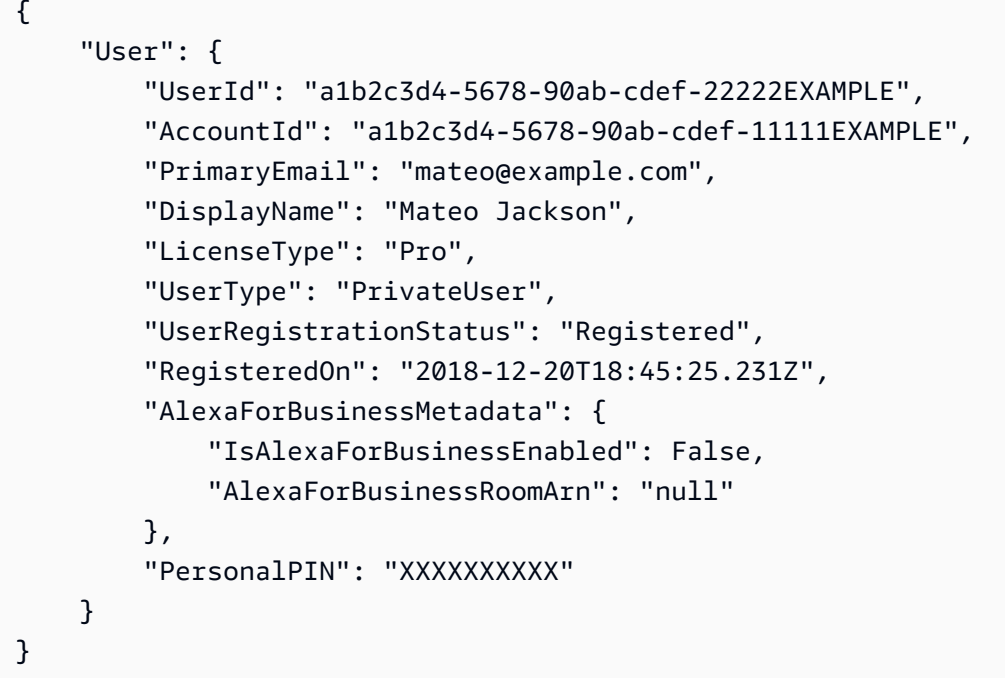

Para obter mais informações, consulte [Alteração de PINs de reuniões pessoais](https://docs.aws.amazon.com/chime/latest/ag/change-PINs.html) no Guia de administração do Amazon Chime.

• Para obter detalhes da API, consulte [ResetPersonalPine](https://awscli.amazonaws.com/v2/documentation/api/latest/reference/chime/reset-personal-pin.html)m Referência de AWS CLI Comandos.

### **restore-phone-number**

O código de exemplo a seguir mostra como usar restore-phone-number.

AWS CLI

Para restaurar um número de telefone

O restore-phone-number exemplo a seguir restaura o número de telefone especificado da fila de exclusão.

```
aws chime restore-phone-number \ 
     --phone-number-id "+12065550100"
```
Saída:

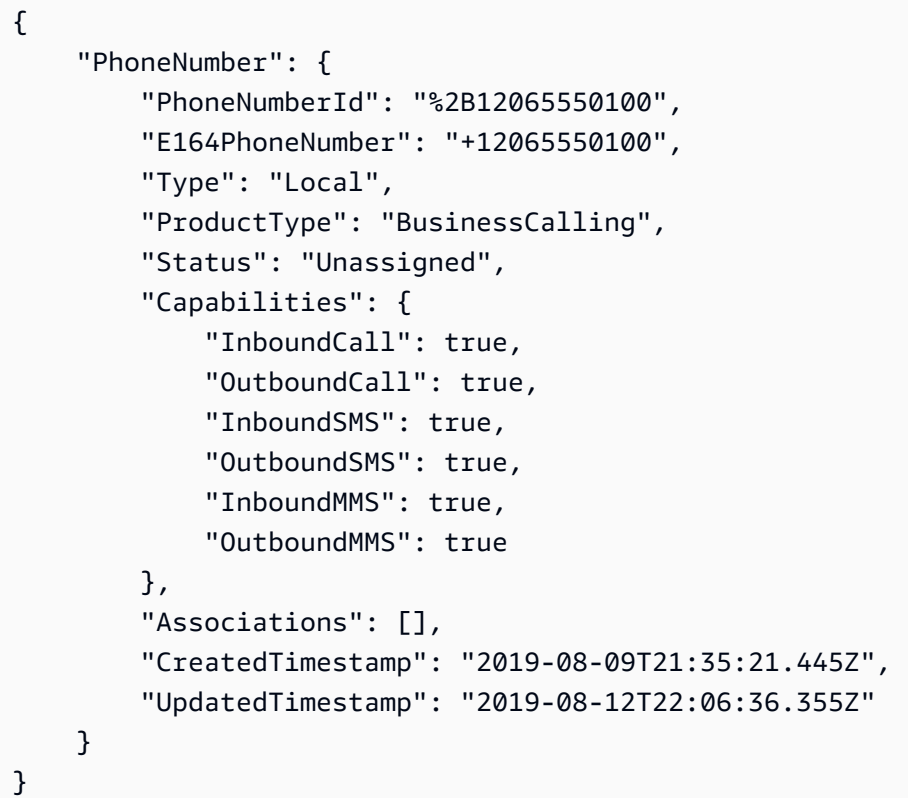

Para obter mais informações, consulte Como [trabalhar com números de telefone](https://docs.aws.amazon.com/chime/latest/ag/phone-numbers.html) no Guia de administração do Amazon Chime.

• Para obter detalhes da API, consulte [RestorePhoneNumbere](https://awscli.amazonaws.com/v2/documentation/api/latest/reference/chime/restore-phone-number.html)m Referência de AWS CLI Comandos.

#### **search-available-phone-numbers**

O código de exemplo a seguir mostra como usar search-available-phone-numbers.

AWS CLI

Para pesquisar números de telefone disponíveis

O search-available-phone-numbers exemplo a seguir pesquisa os números de telefone disponíveis por código de área.

```
aws chime search-available-phone-numbers \ 
     --area-code "206"
```
Saída:

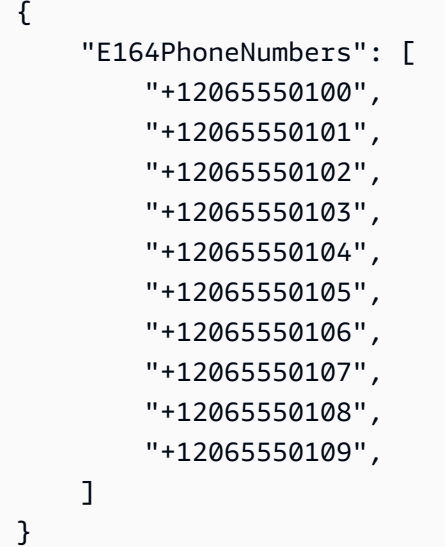

Para obter mais informações, consulte Como [trabalhar com números de telefone](https://docs.aws.amazon.com/chime/latest/ag/phone-numbers.html) no Guia de administração do Amazon Chime.

• Para obter detalhes da API, consulte [SearchAvailablePhoneNumberse](https://awscli.amazonaws.com/v2/documentation/api/latest/reference/chime/search-available-phone-numbers.html)m Referência de AWS CLI Comandos.

### **update-account-settings**

O código de exemplo a seguir mostra como usar update-account-settings.

AWS CLI

Para atualizar as configurações da sua conta

O update-account-settings exemplo a seguir desativa o controle remoto de telas compartilhadas para a conta especificada do Amazon Chime.

```
aws chime update-account-settings \
```

```
 --account-id a1b2c3d4-5678-90ab-cdef-11111EXAMPLE \ 
 --account-settings DisableRemoteControl=true
```
Este comando não produz saída.

• Para obter detalhes da API, consulte [UpdateAccountSettingse](https://awscli.amazonaws.com/v2/documentation/api/latest/reference/chime/update-account-settings.html)m Referência de AWS CLI Comandos.

#### **update-account**

O código de exemplo a seguir mostra como usar update-account.

AWS CLI

Para atualizar uma conta

O update-account exemplo a seguir atualiza o nome da conta especificada.

```
aws chime update-account \ 
     --account-id a1b2c3d4-5678-90ab-cdef-11111EXAMPLE \ 
     --name MyAccountName
```

```
{ 
     "Account": { 
          "AwsAccountId": "111122223333", 
          "AccountId": "a1b2c3d4-5678-90ab-cdef-11111EXAMPLE", 
          "Name": "MyAccountName", 
          "AccountType": "Team", 
          "CreatedTimestamp": "2018-09-04T21:44:22.292Z", 
          "DefaultLicense": "Pro", 
          "SupportedLicenses": [ 
              "Basic", 
              "Pro" 
          ], 
          "SigninDelegateGroups": [ 
              { 
                   "GroupName": "myGroup" 
              }, 
 ] 
     }
```
}

Para obter mais informações, consulte [Renomear sua conta](https://docs.aws.amazon.com/chime/latest/ag/rename-account.html) no Guia de administração do Amazon Chime.

• Para obter detalhes da API, consulte [UpdateAccounte](https://awscli.amazonaws.com/v2/documentation/api/latest/reference/chime/update-account.html)m Referência de AWS CLI Comandos.

#### **update-bot**

O código de exemplo a seguir mostra como usar update-bot.

AWS CLI

Para atualizar um bot

O update-bot exemplo a seguir atualiza o status do bot especificado para impedir sua execução.

```
aws chime update-bot \setminus --account-id 12a3456b-7c89-012d-3456-78901e23fg45 \ 
     --bot-id 123abcd4-5ef6-789g-0h12-34j56789012k \ 
     --disabled
```
Saída:

```
{ 
     "Bot": { 
         "BotId": "123abcd4-5ef6-789g-0h12-34j56789012k", 
         "UserId": "123abcd4-5ef6-789g-0h12-34j56789012k", 
         "DisplayName": "myBot (Bot)", 
         "BotType": "ChatBot", 
         "Disabled": true, 
         "CreatedTimestamp": "2019-09-09T18:05:56.749Z", 
         "UpdatedTimestamp": "2019-09-09T18:05:56.749Z", 
         "BotEmail": "myBot-chimebot@example.com", 
         "SecurityToken": "je7MtGbClwBF/2Zp9Utk/h3yCo8nvbEXAMPLEKEY" 
     }
}
```
Para obter mais informações, consulte [Atualizar bots de bate-papo](https://docs.aws.amazon.com/chime/latest/dg/update-bots.html) no Guia do desenvolvedor do Amazon Chime.

• Para obter detalhes da API, consulte [UpdateBot](https://awscli.amazonaws.com/v2/documentation/api/latest/reference/chime/update-bot.html)em Referência de AWS CLI Comandos.

### **update-global-settings**

O código de exemplo a seguir mostra como usar update-global-settings.

AWS CLI

Para atualizar as configurações globais

O update-global-settings exemplo a seguir atualiza o bucket do S3 usado para armazenar registros de detalhes de chamadas para Amazon Chime Business Calling e Amazon Chime Voice Connectors associados à conta do administrador. AWS

```
aws chime update-global-settings \ 
     --business-calling CdrBucket="s3bucket" \ 
     --voice-connector CdrBucket="s3bucket"
```
Este comando não produz saída.

Para obter mais informações, consulte [Gerenciamento de configurações globais](https://docs.aws.amazon.com/chime/latest/ag/manage-global.html) no Guia de administração do Amazon Chime.

• Para obter detalhes da API, consulte [UpdateGlobalSettings](https://awscli.amazonaws.com/v2/documentation/api/latest/reference/chime/update-global-settings.html)em Referência de AWS CLI Comandos.

#### **update-phone-number-settings**

O código de exemplo a seguir mostra como usar update-phone-number-settings.

## AWS CLI

Para atualizar o nome de uma chamada de saída

O update-phone-number-settings exemplo a seguir atualiza o nome padrão da chamada de saída para a AWS conta do administrador.

```
aws chime update-phone-number-settings \ 
     --calling-name "myName"
```
Este comando não produz saída.

Para obter mais informações, consulte Como [trabalhar com números de telefone](https://docs.aws.amazon.com/chime/latest/ag/phone-numbers.html) no Guia de administração do Amazon Chime.

• Para obter detalhes da API, consulte [UpdatePhoneNumberSettingse](https://awscli.amazonaws.com/v2/documentation/api/latest/reference/chime/update-phone-number-settings.html)m Referência de AWS CLI Comandos.

### **update-phone-number**

O código de exemplo a seguir mostra como usar update-phone-number.

### AWS CLI

Exemplo 1: Para atualizar o tipo de produto de um número de telefone

O update-phone-number exemplo a seguir atualiza o tipo de produto do número de telefone especificado.

```
aws chime update-phone-number \ 
     --phone-number-id "+12065550100" \ 
     --product-type "BusinessCalling"
```

```
{ 
     "PhoneNumber": { 
          "PhoneNumberId": "%2B12065550100", 
          "E164PhoneNumber": "+12065550100", 
          "Type": "Local", 
          "ProductType": "BusinessCalling", 
          "Status": "Unassigned", 
          "Capabilities": { 
              "InboundCall": true, 
              "OutboundCall": true, 
              "InboundSMS": true, 
              "OutboundSMS": true, 
              "InboundMMS": true, 
              "OutboundMMS": true 
          }, 
          "Associations": [], 
          "CallingName": "phonenumber1", 
          "CreatedTimestamp": "2019-08-09T21:35:21.445Z", 
          "UpdatedTimestamp": "2019-08-12T21:44:07.591Z" 
     }
```
}

Exemplo 2: Para atualizar o nome da chamada de saída para um número de telefone

O update-phone-number exemplo a seguir atualiza o nome da chamada de saída para o número de telefone especificado.

as chime update-phone-number - phone-number-id "+12065550100" --nome de chamada "número de telefone 2"

Saída:

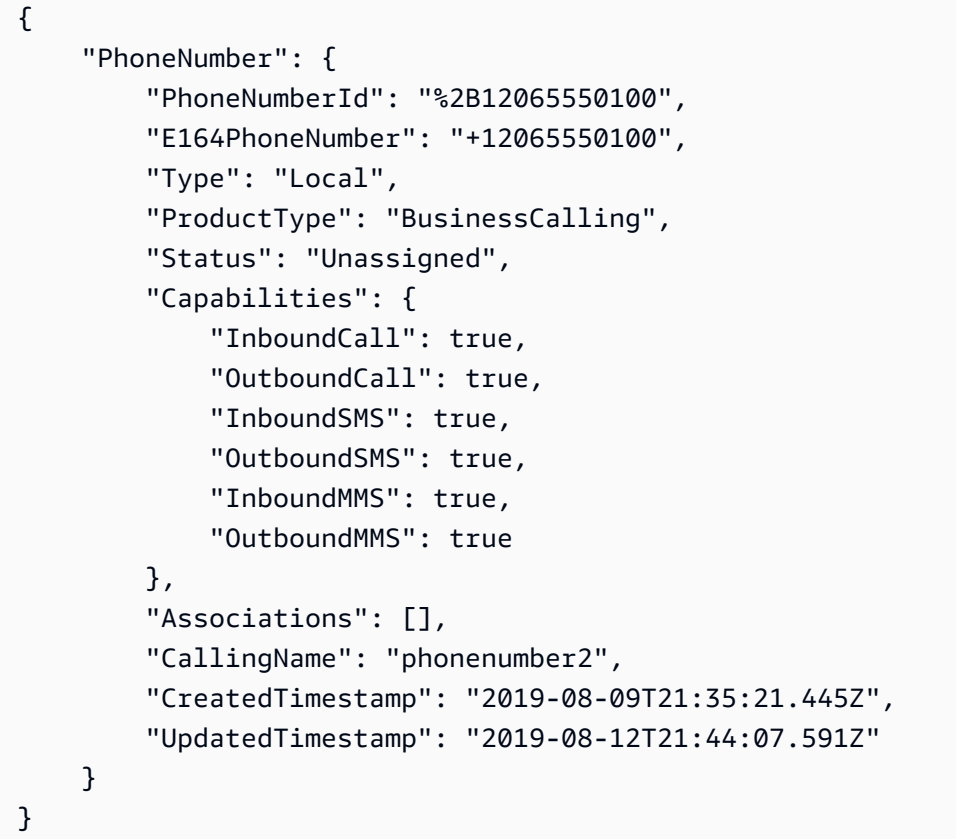

Para obter mais informações, consulte Como [trabalhar com números de telefone](https://docs.aws.amazon.com/chime/latest/ag/phone-numbers.html) no Guia de administração do Amazon Chime.

• Para obter detalhes da API, consulte [UpdatePhoneNumbere](https://awscli.amazonaws.com/v2/documentation/api/latest/reference/chime/update-phone-number.html)m Referência de AWS CLI Comandos.

#### **update-proxy-session**

O código de exemplo a seguir mostra como usar update-proxy-session.

### AWS CLI

Para atualizar uma sessão de proxy

O update-proxy-session exemplo a seguir atualiza os recursos da sessão de proxy.

```
aws chime update-proxy-session \ 
     --voice-connector-id abcdef1ghij2klmno3pqr4 \ 
     --proxy-session-id 123a4bc5-67d8-901e-2f3g-h4ghjk56789l \ 
     --capabilities "Voice"
```
Saída:

```
{ 
     "ProxySession": { 
          "VoiceConnectorId": "abcdef1ghij2klmno3pqr4", 
          "ProxySessionId": "123a4bc5-67d8-901e-2f3g-h4ghjk56789l", 
         "Status": "Open", 
         "ExpiryMinutes": 60, 
          "Capabilities": [ 
              "Voice" 
         ], 
         "CreatedTimestamp": "2020-04-15T16:10:10.288Z", 
          "UpdatedTimestamp": "2020-04-15T16:10:10.288Z", 
         "Participants": [ 
\{\hspace{.1cm} \} "PhoneNumber": "+12065550100", 
                  "ProxyPhoneNumber": "+19135550199" 
              }, 
\{\hspace{.1cm} \} "PhoneNumber": "+14015550101", 
                  "ProxyPhoneNumber": "+19135550199" 
 } 
         ] 
     }
}
```
Para obter mais informações, consulte [Proxy Phone Sessions](https://docs.aws.amazon.com/chime/latest/dg/proxy-phone-sessions.html) no Amazon Chime Developer Guide.

• Para obter detalhes da API, consulte [UpdateProxySessione](https://awscli.amazonaws.com/v2/documentation/api/latest/reference/chime/update-proxy-session.html)m Referência de AWS CLI Comandos.

## **update-room-membership**

O código de exemplo a seguir mostra como usar update-room-membership.

AWS CLI

Para atualizar a associação de uma sala

O update-room-membership exemplo a seguir modifica a função do membro da sala de batepapo especificado paraAdministrator.

```
aws chime update-room-membership \ 
     --account-id 12a3456b-7c89-012d-3456-78901e23fg45 \ 
     --room-id abcd1e2d-3e45-6789-01f2-3g45h67i890j \ 
     --member-id 1ab2345c-67de-8901-f23g-45h678901j2k \ 
     --role Administrator
```
Saída:

```
{ 
     "RoomMembership": { 
          "RoomId": "abcd1e2d-3e45-6789-01f2-3g45h67i890j", 
          "Member": { 
              "MemberId": "1ab2345c-67de-8901-f23g-45h678901j2k", 
              "MemberType": "User", 
              "Email": "sofiamartinez@example.com", 
              "FullName": "Sofia Martinez", 
              "AccountId": "12a3456b-7c89-012d-3456-78901e23fg45" 
         }, 
         "Role": "Administrator", 
          "InvitedBy": "arn:aws:iam::111122223333:user/admin", 
          "UpdatedTimestamp": "2019-12-02T22:40:22.931Z" 
     }
}
```
Para obter mais informações, consulte [Criação de uma sala de bate-papo](https://docs.aws.amazon.com/chime/latest/ug/chime-chat-room.html) no Guia do usuário do Amazon Chime.

• Para obter detalhes da API, consulte [UpdateRoomMembership](https://awscli.amazonaws.com/v2/documentation/api/latest/reference/chime/update-room-membership.html)em Referência de AWS CLI Comandos.

#### **update-room**

O código de exemplo a seguir mostra como usar update-room.

#### AWS CLI

Para atualizar uma sala de bate-papo

O update-room exemplo a seguir modifica o nome da sala de bate-papo especificada.

```
aws chime update-room \ 
     --account-id 12a3456b-7c89-012d-3456-78901e23fg45 \ 
     --room-id abcd1e2d-3e45-6789-01f2-3g45h67i890j \ 
     --name teamRoom
```
Saída:

```
{ 
     "Room": { 
         "RoomId": "abcd1e2d-3e45-6789-01f2-3g45h67i890j", 
         "Name": "teamRoom", 
         "AccountId": "12a3456b-7c89-012d-3456-78901e23fg45", 
         "CreatedBy": "arn:aws:iam::111122223333:user/alejandro", 
         "CreatedTimestamp": "2019-12-02T22:29:31.549Z", 
         "UpdatedTimestamp": "2019-12-02T22:33:19.310Z" 
     }
}
```
Para obter mais informações, consulte [Criação de uma sala de bate-papo](https://docs.aws.amazon.com/chime/latest/ug/chime-chat-room.html) no Guia do usuário do Amazon Chime.

• Para obter detalhes da API, consulte [UpdateRoom](https://awscli.amazonaws.com/v2/documentation/api/latest/reference/chime/update-room.html)em Referência de AWS CLI Comandos.

#### **update-user-settings**

O código de exemplo a seguir mostra como usar update-user-settings.

AWS CLI

Para atualizar as configurações do usuário

O update-user-settings exemplo a seguir permite que o usuário especificado faça chamadas de entrada e saída e envie e receba mensagens SMS.
aws chime update-user-settings \ --account-id 12a3456b-7c89-012d-3456-78901e23fg45 \ --user-id 1ab2345c-67de-8901-f23g-45h678901j2k \ --user-settings "Telephony={InboundCalling=true,OutboundCalling=true,SMS=true}"

Este comando não produz saída.

Para obter mais informações, consulte [Gerenciamento de números de telefone de usuários](https://docs.aws.amazon.com/chime/latest/ag/user-phone.html) no Guia de administração do Amazon Chime.

• Para obter detalhes da API, consulte [UpdateUserSettingse](https://awscli.amazonaws.com/v2/documentation/api/latest/reference/chime/update-user-settings.html)m Referência de AWS CLI Comandos.

### **update-user**

O código de exemplo a seguir mostra como usar update-user.

### AWS CLI

Para atualizar os detalhes do usuário

Este exemplo atualiza os detalhes especificados para o usuário especificado.

Comando:

```
aws chime update-user \ 
     --account-id a1b2c3d4-5678-90ab-cdef-11111EXAMPLE \ 
     --user-id a1b2c3d4-5678-90ab-cdef-22222EXAMPLE \ 
     --license-type "Basic"
```
Saída:

```
{ 
     "User": { 
          "UserId": "a1b2c3d4-5678-90ab-cdef-22222EXAMPLE" 
     }
}
```
• Para obter detalhes da API, consulte [UpdateUsere](https://awscli.amazonaws.com/v2/documentation/api/latest/reference/chime/update-user.html)m Referência de AWS CLI Comandos.

### **update-voice-connector-group**

O código de exemplo a seguir mostra como usar update-voice-connector-group.

#### AWS CLI

Para atualizar os detalhes de um grupo do Amazon Chime Voice Connector

O update-voice-connector-group exemplo a seguir atualiza os detalhes do grupo especificado do Amazon Chime Voice Connector.

```
aws chime update-voice-connector-group \ 
     --voice-connector-group-id 123a456b-c7d8-90e1-fg23-4h567jkl8901 \ 
     --name "newGroupName" \ 
    --voice-connector-items VoiceConnectorId=abcdef1ghij2klmno3pqr4,Priority=1
```
Saída:

```
{ 
     "VoiceConnectorGroup": { 
          "VoiceConnectorGroupId": "123a456b-c7d8-90e1-fg23-4h567jkl8901", 
          "Name": "newGroupName", 
          "VoiceConnectorItems": [ 
\{\hspace{.8cm},\hspace{.8cm}\} "VoiceConnectorId": "abcdef1ghij2klmno3pqr4", 
                  "Priority": 1 
 } 
          ], 
          "CreatedTimestamp": "2019-09-18T16:38:34.734Z", 
          "UpdatedTimestamp": "2019-10-28T19:00:57.081Z" 
     }
}
```
Para obter mais informações, consulte Como [trabalhar com grupos de conectores de voz do](https://docs.aws.amazon.com/chime/latest/ag/voice-connector-groups.html)  [Amazon Chime no Guia](https://docs.aws.amazon.com/chime/latest/ag/voice-connector-groups.html) de administração do Amazon Chime.

• Para obter detalhes da API, consulte [UpdateVoiceConnectorGroupe](https://awscli.amazonaws.com/v2/documentation/api/latest/reference/chime/update-voice-connector-group.html)m Referência de AWS CLI Comandos.

### **update-voice-connector**

O código de exemplo a seguir mostra como usar update-voice-connector.

Para atualizar os detalhes de um Amazon Chime Voice Connector

O update-voice-connector exemplo a seguir atualiza o nome do Amazon Chime Voice Connector especificado.

```
aws chime update-voice-connector \ 
     --voice-connector-id abcdef1ghij2klmno3pqr4 \ 
     --name newName \ 
     --require-encryption
```
Saída:

```
{ 
     "VoiceConnector": { 
          "VoiceConnectorId": "abcdef1ghij2klmno3pqr4", 
          "AwsRegion": "us-west-2", 
          "Name": "newName", 
          "OutboundHostName": "abcdef1ghij2klmno3pqr4.voiceconnector.chime.aws", 
          "RequireEncryption": true, 
         "CreatedTimestamp": "2019-09-18T20:34:01.352Z", 
          "UpdatedTimestamp": "2019-09-18T20:40:52.895Z" 
     }
}
```
Para obter mais informações, consulte Como [trabalhar com conectores de voz do Amazon Chime](https://docs.aws.amazon.com/chime/latest/ag/voice-connectors.html) no Guia de administração do Amazon Chime.

• Para obter detalhes da API, consulte [UpdateVoiceConnectore](https://awscli.amazonaws.com/v2/documentation/api/latest/reference/chime/update-voice-connector.html)m Referência de AWS CLI Comandos.

# Exemplos da Cloud Control API usando AWS CLI

Os exemplos de código a seguir mostram como realizar ações e implementar cenários comuns usando AWS Command Line Interface a API Cloud Control.

Ações são trechos de código de programas maiores e devem ser executadas em contexto. Embora as ações mostrem como chamar funções de serviço específicas, é possível ver as ações contextualizadas em seus devidos cenários e exemplos entre serviços.

Cenários são exemplos de código que mostram como realizar uma tarefa específica chamando várias funções dentro do mesmo serviço.

Cada exemplo inclui um link para GitHub, onde você pode encontrar instruções sobre como configurar e executar o código no contexto.

Tópicos

• [Ações](#page-378-0)

Ações

### **create-resource**

O código de exemplo a seguir mostra como usar create-resource.

AWS CLI

Para criar um recurso

O create-resource exemplo a seguir cria um recurso AWS: :Kinesis: :Stream, chamado ResourceExample, com um período de retenção de 168 horas e uma contagem de fragmentos de três.

```
aws cloudcontrol create-resource \ 
     --type-name AWS::Kinesis::Stream \ 
     --desired-state "{\"Name\": \"ResourceExample\",\"RetentionPeriodHours\":168, 
  \"ShardCount\":3}"
```

```
{ 
     "ProgressEvent": { 
          "EventTime": 1632506656.706, 
          "TypeName": "AWS::Kinesis::Stream", 
          "OperationStatus": "IN_PROGRESS", 
          "Operation": "CREATE", 
          "Identifier": "ResourceExample", 
          "RequestToken": "20999d87-e304-4725-ad84-832dcbfd7fc5" 
     }
}
```
Para mais informações, consulte [Como criar um recurso](https://docs.aws.amazon.com/cloudcontrolapi/latest/userguide/resource-operations-create.html) no Guia do usuário da Cloud Control API.

• Para obter detalhes da API, consulte [CreateResourcee](https://awscli.amazonaws.com/v2/documentation/api/latest/reference/cloudcontrol/create-resource.html)m Referência de AWS CLI Comandos.

# **delete-resource**

O código de exemplo a seguir mostra como usar delete-resource.

# AWS CLI

Para excluir um recurso

O delete-resource exemplo a seguir exclui um recurso AWS: :Kinesis: :Stream com o identificador ResourceExample da sua conta. AWS

```
aws cloudcontrol delete-resource \ 
     --type-name AWS::Kinesis::Stream \ 
     --identifier ResourceExample
```
Saída:

```
{ 
     "ProgressEvent": { 
          "TypeName": "AWS::Kinesis::Stream", 
          "Identifier": "ResourceExample", 
          "RequestToken": "e48f26ff-d0f9-4ab8-a878-120db1edf111", 
          "Operation": "DELETE", 
          "OperationStatus": "IN_PROGRESS", 
          "EventTime": 1632950300.14 
     }
}
```
Para mais informações, consulte Como [excluir um recurso](https://docs.aws.amazon.com/cloudcontrolapi/latest/userguide/resource-operations-delete.html) no Guia do usuário da Cloud Control API.

• Para obter detalhes da API, consulte [DeleteResourcee](https://awscli.amazonaws.com/v2/documentation/api/latest/reference/cloudcontrol/delete-resource.html)m Referência de AWS CLI Comandos.

# **get-resource-request-status**

O código de exemplo a seguir mostra como usar get-resource-request-status.

Para obter as informações de status de uma solicitação de recurso

O get-resource-request-status exemplo a seguir retorna informações de status sobre a solicitação de recurso especificada.

```
aws cloudcontrol get-resource-request-status \ 
     --request-token "e1a6b86e-46bd-41ac-bfba-001234567890"
```
Saída:

```
{ 
     "ProgressEvent": { 
         "TypeName": "AWS::Kinesis::Stream", 
          "Identifier": "Demo", 
          "RequestToken": "e1a6b86e-46bd-41ac-bfba-001234567890", 
          "Operation": "CREATE", 
          "OperationStatus": "FAILED", 
         "EventTime": 1632950268.481, 
         "StatusMessage": "Resource of type 'AWS::Kinesis::Stream' with identifier 
  'Demo' already exists.", 
          "ErrorCode": "AlreadyExists" 
     }
}
```
Para mais informações, consulte [Gerenciamento de solicitações de operação de recursos](https://docs.aws.amazon.com/cloudcontrolapi/latest/userguide/resource-operations-manage-requests.html) no Guia do usuário da Cloud Control API.

• Para obter detalhes da API, consulte [GetResourceRequestStatuse](https://awscli.amazonaws.com/v2/documentation/api/latest/reference/cloudcontrol/get-resource-request-status.html)m Referência de AWS CLI Comandos.

#### **get-resource**

O código de exemplo a seguir mostra como usar get-resource.

AWS CLI

Para obter o estado atual de um recurso

O get-resource exemplo a seguir retorna o estado atual do recurso AWS: :Kinesis: :Stream chamado. ResourceExample

```
aws cloudcontrol get-resource \ 
    --type-name AWS::Kinesis::Stream \
     --identifier ResourceExample
```
Saída:

```
{ 
     "TypeName": "AWS::Kinesis::Stream", 
     "ResourceDescription": { 
         "Identifier": "ResourceExample", 
         "Properties": "{\"Arn\":\"arn:aws:kinesis:us-west-2:099908667365:stream/
ResourceExample\",\"RetentionPeriodHours\":168,\"Name\":\"ResourceExample\",
\"ShardCount\":3}" 
     }
}
```
Para mais informações, consulte Como [ler o estado atual de um recurso](https://docs.aws.amazon.com/cloudcontrolapi/latest/userguide/resource-operations-read.html) no Guia do usuário da Cloud Control API.

• Para obter detalhes da API, consulte [GetResource](https://awscli.amazonaws.com/v2/documentation/api/latest/reference/cloudcontrol/get-resource.html)em Referência de AWS CLI Comandos.

#### **list-resource-requests**

O código de exemplo a seguir mostra como usar list-resource-requests.

AWS CLI

Para listar as solicitações de operação de recursos ativos

O list-resource-requests exemplo a seguir lista as solicitações de recursos para as operações CREATE e UPDATE que falharam em sua AWS conta.

```
aws cloudcontrol list-resource-requests \ 
     --resource-request-status-filter Operations=CREATE,OperationStatuses=FAILED
```

```
{ 
     "ResourceRequestStatusSummaries": [ 
          { 
              "TypeName": "AWS::Kinesis::Stream", 
              "Identifier": "Demo",
```

```
 "RequestToken": "e1a6b86e-46bd-41ac-bfba-633abcdfdbd7", 
              "Operation": "CREATE", 
              "OperationStatus": "FAILED", 
              "EventTime": 1632950268.481, 
              "StatusMessage": "Resource of type 'AWS::Kinesis::Stream' with 
  identifier 'Demo' already exists.", 
              "ErrorCode": "AlreadyExists" 
         } 
    \mathbf{I}}
```
Para mais informações, consulte [Gerenciamento de solicitações de operação de recursos](https://docs.aws.amazon.com/cloudcontrolapi/latest/userguide/resource-operations-manage-requests.html) no Guia do usuário da Cloud Control API.

• Para obter detalhes da API, consulte [ListResourceRequests](https://awscli.amazonaws.com/v2/documentation/api/latest/reference/cloudcontrol/list-resource-requests.html)em Referência de AWS CLI Comandos.

# **list-resources**

O código de exemplo a seguir mostra como usar list-resources.

AWS CLI

Para listar os recursos de um determinado tipo

O list-resources exemplo a seguir lista os recursos AWS: :Kinesis: :Stream provisionados em sua conta. AWS

```
aws cloudcontrol list-resources \ 
     --type-name AWS::Kinesis::Stream
```

```
{ 
     "TypeName": "AWS::Kinesis::Stream", 
     "ResourceDescriptions": [ 
          { 
              "Identifier": "MyKinesisStream", 
              "Properties": "{\"Name\":\"MyKinesisStream\"}" 
          }, 
          { 
              "Identifier": "AnotherStream",
```

```
 "Properties": "{\"Name\":\"AnotherStream\"}" 
          } 
     ]
}
```
Para mais informações, consulte Como [descobrir recursos](https://docs.aws.amazon.com/cloudcontrolapi/latest/userguide/resource-operations-list.html) no Guia do usuário da Cloud Control API.

• Para obter detalhes da API, consulte [ListResourcese](https://awscli.amazonaws.com/v2/documentation/api/latest/reference/cloudcontrol/list-resources.html)m Referência de AWS CLI Comandos.

### **update-resource**

O código de exemplo a seguir mostra como usar update-resource.

### AWS CLI

Para atualizar as propriedades de um recurso existente

O update-resource exemplo a seguir atualiza a política de retenção de um LogGroup recurso AWS: :Logs:: nomeado ExampleLogGroup para 90 dias.

```
aws cloudcontrol update-resource \ 
     --type-name AWS::Logs::LogGroup \ 
     --identifier ExampleLogGroup \ 
    --patch-document "[{\"op\":\"replace\",\"path\":\"/RetentionInDays\",\"value
\":90}]"
```
Saída:

```
{ 
     "ProgressEvent": { 
          "EventTime": "2021-08-09T18:17:15.219Z", 
          "TypeName": "AWS::Logs::LogGroup", 
          "OperationStatus": "IN_PROGRESS", 
          "Operation": "UPDATE", 
         "Identifier": "ExampleLogGroup", 
         "RequestToken": "5f40c577-3534-4b20-9599-0b0123456789" 
     }
}
```
Para mais informações, consulte [Atualização de um recurso](https://docs.aws.amazon.com/cloudcontrolapi/latest/userguide/resource-operations-update.html) no Guia do usuário da Cloud Control API.

• Para obter detalhes da API, consulte [UpdateResourcee](https://awscli.amazonaws.com/v2/documentation/api/latest/reference/cloudcontrol/update-resource.html)m Referência de AWS CLI Comandos.

# AWS Cloud Map exemplos usando AWS CLI

Os exemplos de código a seguir mostram como realizar ações e implementar cenários comuns usando o AWS Command Line Interface with AWS Cloud Map.

Ações são trechos de código de programas maiores e devem ser executadas em contexto. Embora as ações mostrem como chamar funções de serviço específicas, é possível ver as ações contextualizadas em seus devidos cenários e exemplos entre serviços.

Cenários são exemplos de código que mostram como realizar uma tarefa específica chamando várias funções dentro do mesmo serviço.

Cada exemplo inclui um link para GitHub, onde você pode encontrar instruções sobre como configurar e executar o código no contexto.

Tópicos

• [Ações](#page-378-0)

Ações

#### **create-private-dns-namespace**

O código de exemplo a seguir mostra como usar create-private-dns-namespace.

AWS CLI

Para criar um namespace DNS privado

O create-private-dns-namespace exemplo a seguir cria um namespace DNS privado.

```
aws servicediscovery create-private-dns-namespace \ 
     --name example.com \ 
     --vpc vpc-1c56417b
```
Saída:

"OperationId": "gv4g5meo7ndmeh4fqskygvk23d2fijwa-k9302yzd"

{

}

Para confirmar que a operação foi bem-sucedida, você pode executarget-operation. Para obter mais informações, consulte [get-operation.](https://docs.aws.amazon.com/cli/latest/reference/servicediscovery/get-operation.html)

Para obter mais informações, consulte [Criação de namespaces](https://docs.aws.amazon.com/cloud-map/latest/dg/creating-namespaces.html) no AWS Cloud Map Developer Guide.

• Para obter detalhes da API, consulte [CreatePrivateDnsNamespace](https://awscli.amazonaws.com/v2/documentation/api/latest/reference/servicediscovery/create-private-dns-namespace.html)em Referência de AWS CLI Comandos.

#### **create-service**

O código de exemplo a seguir mostra como usar create-service.

### AWS CLI

Para criar um serviço

O create-service exemplo a seguir cria um serviço.

```
aws servicediscovery create-service \ 
     --name myservice \ 
     --namespace-id ns-ylexjili4cdxy3xm \ 
     --dns-config "NamespaceId=ns-
ylexjili4cdxy3xm,RoutingPolicy=MULTIVALUE,DnsRecords=[{Type=A,TTL=60}]"
```

```
{ 
          "Service": { 
          "Id": "srv-p5zdwlg5uvvzjita", 
          "Arn": "arn:aws:servicediscovery:us-west-2:803642222207:service/srv-
p5zdwlg5uvvzjita", 
          "Name": "myservice", 
          "NamespaceId": "ns-ylexjili4cdxy3xm", 
          "DnsConfig": { 
              "NamespaceId": "ns-ylexjili4cdxy3xm", 
              "RoutingPolicy": "MULTIVALUE", 
              "DnsRecords": [ 
\overline{\mathcal{L}} "Type": "A", 
                       "TTL": 60
```

```
 } 
 ] 
        }, 
        "CreateDate": 1587081768.334, 
        "CreatorRequestId": "567c1193-6b00-4308-bd57-ad38a8822d25" 
    }
}
```
Para obter mais informações, consulte [Criação de serviços](https://docs.aws.amazon.com/cloud-map/latest/dg/creating-services.html) no AWS Cloud Map Developer Guide.

• Para obter detalhes da API, consulte [CreateServicee](https://awscli.amazonaws.com/v2/documentation/api/latest/reference/servicediscovery/create-service.html)m Referência de AWS CLI Comandos.

#### **delete-namespace**

O código de exemplo a seguir mostra como usar delete-namespace.

#### AWS CLI

Para excluir um namespace

O delete-namespace exemplo a seguir exclui um namespace.

```
aws servicediscovery delete-namespace \ 
     --id ns-ylexjili4cdxy3xm
```
Saída:

```
{ 
     "OperationId": "gv4g5meo7ndmeh4fqskygvk23d2fijwa-k98y6drk"
}
```
Para confirmar que a operação foi bem-sucedida, você pode executarget-operation. Para obter mais informações, consulte [get-operation.](https://docs.aws.amazon.com/cli/latest/reference/servicediscovery/get-operation.html)

Para obter mais informações, consulte [Excluindo namespaces](https://docs.aws.amazon.com/cloud-map/latest/dg/deleting-namespaces.html) no AWS Cloud Map Developer Guide.

• Para obter detalhes da API, consulte [DeleteNamespace](https://awscli.amazonaws.com/v2/documentation/api/latest/reference/servicediscovery/delete-namespace.html)em Referência de AWS CLI Comandos.

# **delete-service**

O código de exemplo a seguir mostra como usar delete-service.

Como excluir um serviço

O delete-service exemplo a seguir exclui um serviço.

```
aws servicediscovery delete-service \ 
     --id srv-p5zdwlg5uvvzjita
```
Este comando não produz saída.

Para obter mais informações, consulte [Excluindo serviços](https://docs.aws.amazon.com/cloud-map/latest/dg/deleting-services.html) no AWS Cloud Map Developer Guide.

• Para obter detalhes da API, consulte [DeleteService](https://awscli.amazonaws.com/v2/documentation/api/latest/reference/servicediscovery/delete-service.html)em Referência de AWS CLI Comandos.

# **deregister-instance**

O código de exemplo a seguir mostra como usar deregister-instance.

AWS CLI

Para cancelar o registro de uma instância de serviço

O deregister-instance exemplo a seguir cancela o registro de uma instância de serviço.

```
aws servicediscovery deregister-instance \ 
     --service-id srv-p5zdwlg5uvvzjita \ 
     --instance-id myservice-53
```
Saída:

```
\{ "OperationId": "4yejorelbukcjzpnr6tlmrghsjwpngf4-k98rnaiq"
}
```
Para confirmar que a operação foi bem-sucedida, você pode executarget-operation. Para obter mais informações, consulte [get-operation.](https://docs.aws.amazon.com/cli/latest/reference/servicediscovery/get-operation.html)

Para obter mais informações, consulte [Cancelamento do registro de instâncias de serviço](https://docs.aws.amazon.com/cloud-map/latest/dg/deregistering-instances.html) no AWS Cloud Map Developer Guide.

• Para obter detalhes da API, consulte [DeregisterInstance](https://awscli.amazonaws.com/v2/documentation/api/latest/reference/servicediscovery/deregister-instance.html)em Referência de AWS CLI Comandos.

### **discover-instances**

O código de exemplo a seguir mostra como usar discover-instances.

# AWS CLI

Para descobrir instâncias registradas

O discover-instances exemplo a seguir descobre instâncias registradas.

```
aws servicediscovery discover-instances \ 
     --namespace-name example.com \ 
     --service-name myservice \ 
     --max-results 10 \ 
     --health-status ALL
```
Saída:

```
{ 
     "Instances": [ 
         { 
              "InstanceId": "myservice-53", 
              "NamespaceName": "example.com", 
              "ServiceName": "myservice", 
              "HealthStatus": "UNKNOWN", 
              "Attributes": { 
                  "AWS_INSTANCE_IPV4": "172.2.1.3", 
                  "AWS_INSTANCE_PORT": "808" 
 } 
         } 
     ]
}
```
• Para obter detalhes da API, consulte [DiscoverInstancese](https://awscli.amazonaws.com/v2/documentation/api/latest/reference/servicediscovery/discover-instances.html)m Referência de AWS CLI Comandos.

# **get-operation**

O código de exemplo a seguir mostra como usar get-operation.

Para obter o resultado de uma operação

O get-operation exemplo a seguir obtém o resultado de uma operação.

```
aws servicediscovery get-operation \ 
     --operation-id gv4g5meo7ndmeh4fqskygvk23d2fijwa-k9302yzd
```
Saída:

```
{ 
     "Operation": { 
          "Id": "gv4g5meo7ndmeh4fqskygvk23d2fijwa-k9302yzd", 
          "Type": "CREATE_NAMESPACE", 
          "Status": "SUCCESS", 
          "CreateDate": 1587055860.121, 
          "UpdateDate": 1587055900.469, 
          "Targets": { 
              "NAMESPACE": "ns-ylexjili4cdxy3xm" 
          } 
     }
}
```
• Para obter detalhes da API, consulte [GetOperatione](https://awscli.amazonaws.com/v2/documentation/api/latest/reference/servicediscovery/get-operation.html)m Referência de AWS CLI Comandos.

# **list-instances**

O código de exemplo a seguir mostra como usar list-instances.

AWS CLI

Para listar instâncias de serviço

O list-instances exemplo a seguir lista as instâncias de serviço.

```
aws servicediscovery list-instances \ 
     --service-id srv-qzpwvt2tfqcegapy
```
Saída:

{

```
 "Instances": [ 
         { 
              "Id": "i-06bdabbae60f65a4e", 
              "Attributes": { 
                  "AWS_INSTANCE_IPV4": "172.2.1.3", 
                  "AWS_INSTANCE_PORT": "808" 
 } 
         } 
     ]
}
```
Para obter mais informações, consulte [Visualização de uma lista de instâncias de serviço](https://docs.aws.amazon.com/cloud-map/latest/dg/listing-instances.html) no AWS Cloud Map Developer Guide.

• Para obter detalhes da API, consulte [ListInstancese](https://awscli.amazonaws.com/v2/documentation/api/latest/reference/servicediscovery/list-instances.html)m Referência de AWS CLI Comandos.

### **list-namespaces**

O código de exemplo a seguir mostra como usar list-namespaces.

# AWS CLI

Para listar namespaces

O list-namespaces exemplo a seguir lista os namespaces.

```
aws servicediscovery list-namespaces
```

```
{ 
     "Namespaces": [ 
          { 
              "Arn": "arn:aws:servicediscovery:us-west-2:123456789012:namespace/ns-
a3ccy2e7e3a7rile", 
              "CreateDate": 1585354387.357, 
              "Id": "ns-a3ccy2e7e3a7rile", 
              "Name": "local", 
              "Properties": { 
                   "DnsProperties": { 
                       "HostedZoneId": "Z06752353VBUDTC32S84S" 
                  },
```

```
 "HttpProperties": { 
                      "HttpName": "local" 
 } 
             }, 
              "Type": "DNS_PRIVATE" 
         }, 
         { 
              "Arn": "arn:aws:servicediscovery:us-west-2:123456789012:namespace/ns-
pocfyjtrsmwtvcxx", 
             "CreateDate": 1586468974.698, 
              "Description": "My second namespace", 
              "Id": "ns-pocfyjtrsmwtvcxx", 
              "Name": "My-second-namespace", 
              "Properties": { 
                  "DnsProperties": {}, 
                  "HttpProperties": { 
                      "HttpName": "My-second-namespace" 
 } 
             }, 
              "Type": "HTTP" 
         }, 
         { 
              "Arn": "arn:aws:servicediscovery:us-west-2:123456789012:namespace/ns-
ylexjili4cdxy3xm", 
              "CreateDate": 1587055896.798, 
              "Id": "ns-ylexjili4cdxy3xm", 
              "Name": "example.com", 
              "Properties": { 
                  "DnsProperties": { 
                      "HostedZoneId": "Z09983722P0QME1B3KC8I" 
                  }, 
                   "HttpProperties": { 
                       "HttpName": "example.com" 
 } 
             }, 
              "Type": "DNS_PRIVATE" 
         } 
    \mathbf{I}}
```
Para obter mais informações, consulte [Visualização de uma lista de namespaces](https://docs.aws.amazon.com/cloud-map/latest/dg/listing-namespaces.html) no AWS Cloud Map Developer Guide.

• Para obter detalhes da API, consulte [ListNamespaces](https://awscli.amazonaws.com/v2/documentation/api/latest/reference/servicediscovery/list-namespaces.html)em Referência de AWS CLI Comandos.

# **list-services**

O código de exemplo a seguir mostra como usar list-services.

AWS CLI

Para listar serviços

O list-services exemplo a seguir lista os serviços.

```
aws servicediscovery list-services
```
Saída:

```
{ 
     "Services": [ 
         { 
             "Id": "srv-p5zdwlg5uvvzjita", 
             "Arn": "arn:aws:servicediscovery:us-west-2:123456789012:service/srv-
p5zdwlg5uvvzjita", 
             "Name": "myservice", 
             "DnsConfig": { 
                 "RoutingPolicy": "MULTIVALUE", 
                 "DnsRecords": [ 
\{ "Type": "A", 
                         "TTL": 60 
1 1 1 1 1 1 1
 ] 
             }, 
             "CreateDate": 1587081768.334 
         } 
    \mathbf{I}}
```
Para obter mais informações, consulte [Visualizando uma lista de serviços](https://docs.aws.amazon.com/cloud-map/latest/dg/listing-services.html) no AWS Cloud Map Developer Guide.

• Para obter detalhes da API, consulte [ListServices](https://awscli.amazonaws.com/v2/documentation/api/latest/reference/servicediscovery/list-services.html)em Referência de AWS CLI Comandos.

# **register-instance**

O código de exemplo a seguir mostra como usar register-instance.

Para registrar uma instância de serviço

O register-instance exemplo a seguir registra uma instância de serviço.

```
aws servicediscovery register-instance \ 
     --service-id srv-p5zdwlg5uvvzjita \ 
     --instance-id myservice-53 \ 
     --attributes=AWS_INSTANCE_IPV4=172.2.1.3,AWS_INSTANCE_PORT=808
```
Saída:

```
{ 
     "OperationId": "4yejorelbukcjzpnr6tlmrghsjwpngf4-k95yg2u7"
}
```
Para confirmar que a operação foi bem-sucedida, você pode executarget-operation. Para obter mais informações, consulte [get-operation.](https://docs.aws.amazon.com/cli/latest/reference/servicediscovery/get-operation.html)

Para obter mais informações, consulte [Registro de instâncias](https://docs.aws.amazon.com/cloud-map/latest/dg/registering-instances.html) no AWS Cloud Map Developer Guide.

• Para obter detalhes da API, consulte [RegisterInstancee](https://awscli.amazonaws.com/v2/documentation/api/latest/reference/servicediscovery/register-instance.html)m Referência de AWS CLI Comandos.

# AWS Cloud9 exemplos usando AWS CLI

Os exemplos de código a seguir mostram como realizar ações e implementar cenários comuns usando o AWS Command Line Interface with AWS Cloud9.

Ações são trechos de código de programas maiores e devem ser executadas em contexto. Embora as ações mostrem como chamar funções de serviço específicas, é possível ver as ações contextualizadas em seus devidos cenários e exemplos entre serviços.

Cenários são exemplos de código que mostram como realizar uma tarefa específica chamando várias funções dentro do mesmo serviço.

Cada exemplo inclui um link para GitHub, onde você pode encontrar instruções sobre como configurar e executar o código no contexto.

#### Tópicos

• [Ações](#page-378-0)

### Ações

### **create-environment-ec2**

O código de exemplo a seguir mostra como usar create-environment-ec2.

#### AWS CLI

Para criar um ambiente de AWS desenvolvimento Cloud9 EC2

O create-environment-ec2 exemplo a seguir cria um AWS ambiente de desenvolvimento Cloud9 com as configurações especificadas, inicia uma instância do Amazon Elastic Compute Cloud (Amazon EC2) e, em seguida, se conecta da instância ao ambiente.

```
aws cloud9 create-environment-ec2 \ 
     --name my-demo-env \ 
     --description "My demonstration development environment." \ 
     --instance-type t2.micro --image-id amazonlinux-2023-x86_64 \ 
     --subnet-id subnet-1fab8aEX \ 
     --automatic-stop-time-minutes 60 \ 
     --owner-arn arn:aws:iam::123456789012:user/MyDemoUser
```
Saída:

```
{ 
     "environmentId": "8a34f51ce1e04a08882f1e811bd706EX"
}
```
Para obter mais informações, consulte [Como criar um ambiente EC2 no Guia](https://docs.aws.amazon.com/cloud9/latest/user-guide/create-environment-main.html) do usuário do AWS Cloud9.

• Para obter detalhes da API, consulte [CreateEnvironmentEc2](https://awscli.amazonaws.com/v2/documentation/api/latest/reference/cloud9/create-environment-ec2.html) em Referência de AWS CLI comandos.

### **create-environment-membership**

O código de exemplo a seguir mostra como usar create-environment-membership.

#### AWS CLI

Para adicionar um membro do ambiente a um ambiente de desenvolvimento do AWS Cloud9

Este exemplo adiciona o membro do ambiente especificado ao ambiente de desenvolvimento do AWS Cloud9 especificado.

Comando:

```
aws cloud9 create-environment-membership --environment-id 
  8a34f51ce1e04a08882f1e811bd706EX --user-arn arn:aws:iam::123456789012:user/
AnotherDemoUser --permissions read-write
```
Saída:

```
{ 
   "membership": { 
     "environmentId": "8a34f51ce1e04a08882f1e811bd706EX", 
     "userId": "AIDAJ3LOROMOUXTBSU6EX", 
     "userArn": "arn:aws:iam::123456789012:user/AnotherDemoUser", 
     "permissions": "read-write" 
   }
}
```
• Para obter detalhes da API, consulte [CreateEnvironmentMembershipe](https://awscli.amazonaws.com/v2/documentation/api/latest/reference/cloud9/create-environment-membership.html)m Referência de AWS CLI Comandos.

### **delete-environment-membership**

O código de exemplo a seguir mostra como usar delete-environment-membership.

AWS CLI

Para excluir um membro do ambiente de um ambiente de desenvolvimento do AWS Cloud9

Este exemplo exclui o membro do ambiente especificado do ambiente de desenvolvimento AWS Cloud9 especificado.

Comando:

```
aws cloud9 delete-environment-membership --environment-id 
  8a34f51ce1e04a08882f1e811bd706EX --user-arn arn:aws:iam::123456789012:user/
AnotherDemoUser
```
None.

• Para obter detalhes da API, consulte [DeleteEnvironmentMembershipe](https://awscli.amazonaws.com/v2/documentation/api/latest/reference/cloud9/delete-environment-membership.html)m Referência de AWS CLI Comandos.

#### **delete-environment**

O código de exemplo a seguir mostra como usar delete-environment.

AWS CLI

Para excluir um ambiente de desenvolvimento do AWS Cloud9

Este exemplo exclui o ambiente de desenvolvimento AWS Cloud9 especificado. Se uma instância do Amazon EC2 estiver conectada ao ambiente, a instância também será encerrada.

Comando:

aws cloud9 delete-environment --environment-id 8a34f51ce1e04a08882f1e811bd706EX

Saída:

None.

• Para obter detalhes da API, consulte [DeleteEnvironmente](https://awscli.amazonaws.com/v2/documentation/api/latest/reference/cloud9/delete-environment.html)m Referência de AWS CLI Comandos.

### **describe-environment-memberships**

O código de exemplo a seguir mostra como usar describe-environment-memberships.

AWS CLI

Para obter informações sobre os membros do ambiente de um ambiente de desenvolvimento AWS Cloud9

Este exemplo obtém informações sobre os membros do ambiente do ambiente de desenvolvimento AWS Cloud9 especificado.

Comando:

```
aws cloud9 describe-environment-memberships --environment-id 
  8a34f51ce1e04a08882f1e811bd706EX
```
### Saída:

```
{ 
   "memberships": [ 
     { 
       "environmentId": "8a34f51ce1e04a08882f1e811bd706EX", 
       "userId": "AIDAJ3LOROMOUXTBSU6EX", 
       "userArn": "arn:aws:iam::123456789012:user/AnotherDemoUser", 
       "permissions": "read-write" 
     }, 
     { 
       "environmentId": "8a34f51ce1e04a08882f1e811bd706EX", 
       "userId": "AIDAJNUEDQAQWFELJDLEX", 
       "userArn": "arn:aws:iam::123456789012:user/MyDemoUser", 
       "permissions": "owner" 
     } 
  \mathbf{I}}
```
Para obter informações sobre o proprietário de um ambiente de desenvolvimento AWS Cloud9

Este exemplo obtém informações sobre o proprietário do ambiente de desenvolvimento AWS Cloud9 especificado.

Comando:

```
aws cloud9 describe-environment-memberships --environment-id 
  8a34f51ce1e04a08882f1e811bd706EX --permissions owner
```

```
{ 
   "memberships": [ 
     { 
       "environmentId": "8a34f51ce1e04a08882f1e811bd706EX", 
       "userId": "AIDAJNUEDQAQWFELJDLEX", 
       "userArn": "arn:aws:iam::123456789012:user/MyDemoUser", 
       "permissions": "owner" 
     }
```
}

 $\mathbf{I}$ 

Para obter informações sobre um membro do ambiente para vários ambientes de desenvolvimento do AWS Cloud9

Este exemplo obtém informações sobre o membro do ambiente especificado para vários ambientes de desenvolvimento do AWS Cloud9.

Comando:

```
aws cloud9 describe-environment-memberships --user-arn 
  arn:aws:iam::123456789012:user/MyDemoUser
```
Saída:

```
{ 
   "memberships": [ 
     { 
       "environmentId": "10a75714bd494714929e7f5ec4125aEX", 
       "lastAccess": 1516213427.0, 
       "userId": "AIDAJNUEDQAQWFELJDLEX", 
       "userArn": "arn:aws:iam::123456789012:user/MyDemoUser", 
       "permissions": "owner" 
     }, 
     { 
       "environmentId": "1980b80e5f584920801c09086667f0EX", 
       "lastAccess": 1516144884.0, 
       "userId": "AIDAJNUEDQAQWFELJDLEX", 
       "userArn": "arn:aws:iam::123456789012:user/MyDemoUser", 
       "permissions": "owner" 
     } 
   ]
}
```
• Para obter detalhes da API, consulte [DescribeEnvironmentMemberships](https://awscli.amazonaws.com/v2/documentation/api/latest/reference/cloud9/describe-environment-memberships.html)em Referência de AWS CLI Comandos.

# **describe-environment-status**

O código de exemplo a seguir mostra como usar describe-environment-status.

Para obter informações de status de um ambiente de desenvolvimento AWS Cloud9

Este exemplo obtém informações de status para o ambiente de desenvolvimento AWS Cloud9 especificado.

Comando:

```
aws cloud9 describe-environment-status --environment-id 
  685f892f431b45c2b28cb69eadcdb0EX
```
Saída:

```
{ 
   "status": "ready", 
   "message": "Environment is ready to use"
}
```
• Para obter detalhes da API, consulte [DescribeEnvironmentStatus](https://awscli.amazonaws.com/v2/documentation/api/latest/reference/cloud9/describe-environment-status.html)em Referência de AWS CLI Comandos.

# **describe-environments**

O código de exemplo a seguir mostra como usar describe-environments.

AWS CLI

Para obter informações sobre os ambientes de desenvolvimento do AWS Cloud9

Este exemplo obtém informações sobre os ambientes de desenvolvimento AWS Cloud9 especificados.

Comando:

```
aws cloud9 describe-environments --environment-ids 685f892f431b45c2b28cb69eadcdb0EX 
  349c86d4579e4e7298d500ff57a6b2EX
```
Saída:

"environments": [

{

```
 { 
       "id": "685f892f431b45c2b28cb69eadcdb0EX", 
       "name": "my-demo-ec2-env", 
       "description": "Created from CodeStar.", 
       "type": "ec2", 
       "arn": "arn:aws:cloud9:us-
east-1:123456789012:environment:685f892f431b45c2b28cb69eadcdb0EX", 
       "ownerArn": "arn:aws:iam::123456789012:user/MyDemoUser", 
       "lifecycle": { 
         "status": "CREATED" 
       } 
     }, 
    \sqrt{ } "id": "349c86d4579e4e7298d500ff57a6b2EX", 
       "name": my-demo-ssh-env", 
       "description": "", 
       "type": "ssh", 
       "arn": "arn:aws:cloud9:us-
east-1:123456789012:environment:349c86d4579e4e7298d500ff57a6b2EX", 
       "ownerArn": "arn:aws:iam::123456789012:user/MyDemoUser", 
       "lifecycle": { 
          "status": "CREATED" 
       } 
     } 
   ]
}
```
• Para obter detalhes da API, consulte [DescribeEnvironments](https://awscli.amazonaws.com/v2/documentation/api/latest/reference/cloud9/describe-environments.html)em Referência de AWS CLI Comandos.

### **list-environments**

O código de exemplo a seguir mostra como usar list-environments.

AWS CLI

Para obter uma lista dos identificadores de ambiente de AWS desenvolvimento Cloud9 disponíveis

Este exemplo obtém uma lista dos identificadores de ambiente de AWS desenvolvimento do Cloud9 disponíveis.

Comando:

aws cloud9 list-environments

Saída:

```
{ 
   "environmentIds": [ 
     "685f892f431b45c2b28cb69eadcdb0EX", 
     "1980b80e5f584920801c09086667f0EX" 
   ]
}
```
• Para obter detalhes da API, consulte [ListEnvironmentse](https://awscli.amazonaws.com/v2/documentation/api/latest/reference/cloud9/list-environments.html)m Referência de AWS CLI Comandos.

### **update-environment-membership**

O código de exemplo a seguir mostra como usar update-environment-membership.

AWS CLI

Para alterar as configurações de um membro de ambiente existente para um ambiente de desenvolvimento AWS Cloud9

Este exemplo altera as configurações do membro do ambiente existente especificado para o ambiente de desenvolvimento AWS Cloud9 especificado.

Comando:

```
aws cloud9 update-environment-membership --environment-id 
  8a34f51ce1e04a08882f1e811bd706EX --user-arn arn:aws:iam::123456789012:user/
AnotherDemoUser --permissions read-only
```

```
{ 
   "membership": { 
     "environmentId": "8a34f51ce1e04a08882f1e811bd706EX", 
     "userId": "AIDAJ3LOROMOUXTBSU6EX", 
     "userArn": "arn:aws:iam::123456789012:user/AnotherDemoUser", 
     "permissions": "read-only" 
   }
```
}

• Para obter detalhes da API, consulte [UpdateEnvironmentMembershipe](https://awscli.amazonaws.com/v2/documentation/api/latest/reference/cloud9/update-environment-membership.html)m Referência de AWS CLI Comandos

#### **update-environment**

O código de exemplo a seguir mostra como usar update-environment.

AWS CLI

Para alterar as configurações de um ambiente de desenvolvimento AWS Cloud9 existente

Este exemplo altera as configurações especificadas do ambiente de desenvolvimento AWS Cloud9 existente especificado.

Comando:

aws cloud9 update-environment --environment-id 8a34f51ce1e04a08882f1e811bd706EX --name my-changed-demo-env --description "My changed demonstration development environment."

Saída:

None.

• Para obter detalhes da API, consulte [UpdateEnvironmente](https://awscli.amazonaws.com/v2/documentation/api/latest/reference/cloud9/update-environment.html)m Referência de AWS CLI Comandos.

# AWS CloudFormation exemplos usando AWS CLI

Os exemplos de código a seguir mostram como realizar ações e implementar cenários comuns usando o AWS Command Line Interface with AWS CloudFormation.

Ações são trechos de código de programas maiores e devem ser executadas em contexto. Embora as ações mostrem como chamar funções de serviço específicas, é possível ver as ações contextualizadas em seus devidos cenários e exemplos entre serviços.

Cenários são exemplos de código que mostram como realizar uma tarefa específica chamando várias funções dentro do mesmo serviço.

Cada exemplo inclui um link para GitHub, onde você pode encontrar instruções sobre como configurar e executar o código no contexto.

Tópicos

• [Ações](#page-378-0)

Ações

# **activate-type**

O código de exemplo a seguir mostra como usar activate-type.

AWS CLI

Para ativar um tipo

O activate-type exemplo a seguir ativa uma extensão pública de terceiros, disponibilizando-a para uso em modelos de pilha.

```
aws cloudformation activate-type \ 
     --region us-west-2 \ 
     --type RESOURCE \ 
     --type-name Example::Test::1234567890abcdef0 \ 
     --type-name-alias Example::Test::Alias
```
Saída:

```
{ 
     "Arn": "arn:aws:cloudformation:us-west-2:123456789012:type/resource/Example-
Test-Alias"
}
```
Para obter mais informações, consulte [Usando o AWS CloudFormation registro](https://docs.aws.amazon.com/AWSCloudFormation/latest/UserGuide/registry.html) no Guia AWS CloudFormation do usuário.

• Para obter detalhes da API, consulte [ActivateTypee](https://awscli.amazonaws.com/v2/documentation/api/latest/reference/cloudformation/activate-type.html)m Referência de AWS CLI Comandos.

# **batch-describe-type-configurations**

O código de exemplo a seguir mostra como usar batch-describe-type-configurations.

Para descrever em lote uma configuração de tipo

O batch-describe-type-configurations exemplo a seguir configura os dados para o tipo.

```
aws cloudformation batch-describe-type-configurations \ 
     --region us-west-2 \ 
     --type-configuration-identifiers TypeArn="arn:aws:cloudformation:us-
west-2:123456789012:type/resource/Example-Test-
Type,TypeConfigurationAlias=MyConfiguration"
```
Saída:

```
{ 
     "Errors": [], 
     "UnprocessedTypeConfigurations": [], 
     "TypeConfigurations": [ 
\overline{\mathcal{L}} "Arn": "arn:aws:cloudformation:us-west-2:123456789012:type/resource/
Example-Test-Type", 
             "Alias": "MyConfiguration", 
             "Configuration": "{\n \"Example\": {\n \"ApiKey\": 
  \"examplekey\",\n \"ApplicationKey\": \"examplekey1\",\n 
  \"ApiURL\": \"exampleurl\"\n }\n}", 
             "LastUpdated": "2021-10-01T15:25:46.210000+00:00", 
             "TypeArn": "arn:aws:cloudformation:us-east-1:123456789012:type/resource/
Example-Test-Type" 
         } 
    \mathbf{I}}
```
Para obter mais informações, consulte [Usando o AWS CloudFormation registro](https://docs.aws.amazon.com/AWSCloudFormation/latest/UserGuide/registry.html) no Guia AWS CloudFormation do usuário.

• Para obter detalhes da API, consulte [BatchDescribeTypeConfigurationse](https://awscli.amazonaws.com/v2/documentation/api/latest/reference/cloudformation/batch-describe-type-configurations.html)m Referência de AWS CLI Comandos.

# **cancel-update-stack**

O código de exemplo a seguir mostra como usar cancel-update-stack.

Para cancelar uma atualização de pilha que está em andamento

O comando cancel-update-stack a seguir cancela uma atualização de pilha na pilha myteststack:

aws cloudformation cancel-update-stack --stack-name myteststack

• Para obter detalhes da API, consulte [CancelUpdateStacke](https://awscli.amazonaws.com/v2/documentation/api/latest/reference/cloudformation/cancel-update-stack.html)m Referência de AWS CLI Comandos.

#### **continue-update-rollback**

O código de exemplo a seguir mostra como usar continue-update-rollback.

#### AWS CLI

Para fazer nova tentativa de reversão de atualização

O exemplo continue-update-rollback a seguir retoma uma operação de reversão de uma atualização de pilha anterior em que houve falha.

aws cloudformation continue-update-rollback \ --stack-name my-stack

Este comando não produz saída.

• Para obter detalhes da API, consulte [ContinueUpdateRollback](https://awscli.amazonaws.com/v2/documentation/api/latest/reference/cloudformation/continue-update-rollback.html)em Referência de AWS CLI Comandos.

#### **create-change-set**

O código de exemplo a seguir mostra como usar create-change-set.

#### AWS CLI

Para criar um conjunto de alterações

O create-change-set exemplo a seguir cria um conjunto de alterações com o CAPABILITY\_IAM recurso. O arquivo template.yaml é um AWS CloudFormation modelo na pasta atual que define uma pilha que inclui recursos do IAM.

```
aws cloudformation create-change-set \ 
     --stack-name my-application \ 
     --change-set-name my-change-set \ 
     --template-body file://template.yaml \ 
     --capabilities CAPABILITY_IAM
```
Saída:

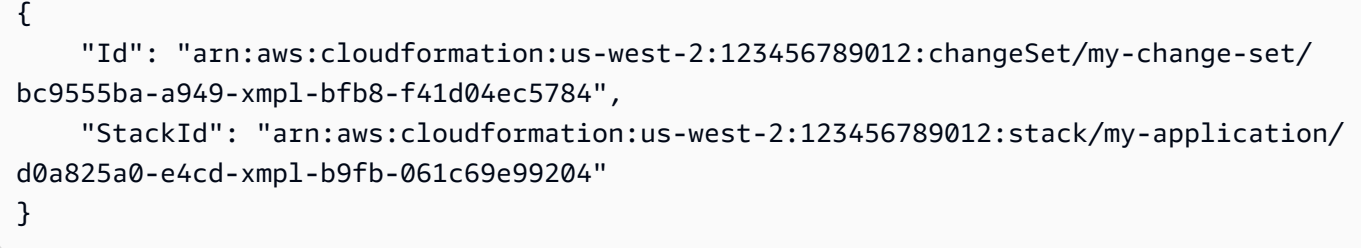

• Para obter detalhes da API, consulte [CreateChangeSete](https://awscli.amazonaws.com/v2/documentation/api/latest/reference/cloudformation/create-change-set.html)m Referência de AWS CLI Comandos.

### **create-stack-instances**

O código de exemplo a seguir mostra como usar create-stack-instances.

AWS CLI

Para criar instâncias de pilha

O create-stack-instances exemplo a seguir cria instâncias de um conjunto de pilhas em duas contas e em quatro regiões. A configuração de tolerância a falhas garante que a atualização seja tentada em todas as contas e regiões, mesmo que algumas pilhas não possam ser criadas.

```
aws cloudformation create-stack-instances \ 
     --stack-set-name my-stack-set \ 
     --accounts 123456789012 223456789012 \ 
     --regions us-east-1 us-east-2 us-west-1 us-west-2 \ 
     --operation-preferences FailureToleranceCount=7
```

```
{ 
     "OperationId": "d7995c31-83c2-xmpl-a3d4-e9ca2811563f"
}
```
Para criar um conjunto de pilhas, use o create-stack-set comando.

• Para obter detalhes da API, consulte [CreateStackInstancese](https://awscli.amazonaws.com/v2/documentation/api/latest/reference/cloudformation/create-stack-instances.html)m Referência de AWS CLI Comandos.

### **create-stack-set**

O código de exemplo a seguir mostra como usar create-stack-set.

### AWS CLI

Para criar um conjunto de pilhas

O create-stack-set exemplo a seguir cria um conjunto de pilhas usando o modelo de arquivo YAML especificado. template.yamlé um AWS CloudFormation modelo na pasta atual que define uma pilha.

```
aws cloudformation create-stack-set \ 
     --stack-set-name my-stack-set \ 
     --template-body file://template.yaml \ 
     --description "SNS topic"
```
Saída:

```
{ 
     "StackSetId": "my-stack-set:8d0f160b-d157-xmpl-a8e6-c0ce8e5d8cc1"
}
```
Para adicionar instâncias de pilha ao conjunto de pilhas, use o create-stack-instances comando.

• Para obter detalhes da API, consulte [CreateStackSete](https://awscli.amazonaws.com/v2/documentation/api/latest/reference/cloudformation/create-stack-set.html)m Referência de AWS CLI Comandos.

### **create-stack**

O código de exemplo a seguir mostra como usar create-stack.

### AWS CLI

Para criar uma AWS CloudFormation pilha

O exemplo de create-stacks a seguir cria uma pilha com o nome de myteststack usando o arquivo de modelo sampletemplate.json:

```
aws cloudformation create-stack --stack-name myteststack --template-body file://
sampletemplate.json --parameters ParameterKey=KeyPairName,ParameterValue=TestKey 
 ParameterKey=SubnetIDs, ParameterValue=SubnetID1\\, SubnetID2
```
Saída:

```
{ 
     "StackId": "arn:aws:cloudformation:us-east-1:123456789012:stack/
myteststack/466df9e0-0dff-08e3-8e2f-5088487c4896"
}
```
Para obter mais informações, consulte Stacks no Guia do AWS CloudFormation usuário.

• Para obter detalhes da API, consulte [CreateStacke](https://awscli.amazonaws.com/v2/documentation/api/latest/reference/cloudformation/create-stack.html)m Referência de AWS CLI Comandos.

### **deactivate-type**

O código de exemplo a seguir mostra como usar deactivate-type.

AWS CLI

Para desativar um tipo

O deactivate-type exemplo a seguir desativa uma extensão pública que foi ativada anteriormente nessa conta e região.

```
aws cloudformation deactivate-type \ 
     --region us-west-2 \ 
     --type MODULE \ 
     --type-name Example::Test::Type::MODULE
```
Este comando não produz saída.

Para obter mais informações, consulte [Usando o AWS CloudFormation registro](https://docs.aws.amazon.com/AWSCloudFormation/latest/UserGuide/registry.html) no Guia AWS CloudFormation do usuário.

• Para obter detalhes da API, consulte [DeactivateTypee](https://awscli.amazonaws.com/v2/documentation/api/latest/reference/cloudformation/deactivate-type.html)m Referência de AWS CLI Comandos.

### **delete-change-set**

O código de exemplo a seguir mostra como usar delete-change-set.

#### AWS CLI

Para excluir um conjunto de alterações

O delete-change-set exemplo a seguir exclui um conjunto de alterações especificando o nome do conjunto de alterações e o nome da pilha.

```
aws cloudformation delete-change-set \ 
     --stack-name my-stack \ 
     --change-set-name my-change-set
```
Este comando não produz saída.

O delete-change-set exemplo a seguir exclui um conjunto de alterações especificando o ARN completo do conjunto de alterações.

```
aws cloudformation delete-change-set \ 
     --change-set-name arn:aws:cloudformation:us-east-2:123456789012:changeSet/my-
change-set/4eca1a01-e285-xmpl-8026-9a1967bfb4b0
```
Este comando não produz saída.

• Para obter detalhes da API, consulte [DeleteChangeSet](https://awscli.amazonaws.com/v2/documentation/api/latest/reference/cloudformation/delete-change-set.html)em Referência de AWS CLI Comandos.

### **delete-stack-instances**

O código de exemplo a seguir mostra como usar delete-stack-instances.

AWS CLI

Para excluir instâncias de pilha

O delete-stack-instances exemplo a seguir exclui instâncias de um conjunto de pilhas em duas contas em duas regiões e encerra as pilhas.

```
aws cloudformation delete-stack-instances \ 
     --stack-set-name my-stack-set \ 
     --accounts 123456789012 567890123456 \
```

```
 --regions us-east-1 us-west-1 \ 
 --no-retain-stacks
```
# Saída:

```
{ 
     "OperationId": "ad49f10c-fd1d-413f-a20a-8de6e2fa8f27"
}
```
Para excluir um conjunto de pilhas vazio, use o delete-stack-set comando.

• Para obter detalhes da API, consulte [DeleteStackInstancese](https://awscli.amazonaws.com/v2/documentation/api/latest/reference/cloudformation/delete-stack-instances.html)m Referência de AWS CLI Comandos.

#### **delete-stack-set**

O código de exemplo a seguir mostra como usar delete-stack-set.

AWS CLI

Para excluir um conjunto de pilhas

O comando a seguir exclui o conjunto de pilhas vazio especificado. O conjunto de pilhas deve estar vazio.

```
aws cloudformation delete-stack-set \ 
     --stack-set-name my-stack-set
```
Este comando não produz saída.

Para excluir instâncias do conjunto de pilhas, use o delete-stack-instances comando.

• Para obter detalhes da API, consulte [DeleteStackSet](https://awscli.amazonaws.com/v2/documentation/api/latest/reference/cloudformation/delete-stack-set.html)em Referência de AWS CLI Comandos.

# **delete-stack**

O código de exemplo a seguir mostra como usar delete-stack.

AWS CLI

Para excluir uma pilha
O exemplo de delete-stack a seguir exclui a pilha especificada.

```
aws cloudformation delete-stack \ 
     --stack-name my-stack
```
Este comando não produz saída.

• Para obter detalhes da API, consulte [DeleteStack](https://awscli.amazonaws.com/v2/documentation/api/latest/reference/cloudformation/delete-stack.html)em Referência de AWS CLI Comandos.

## **deploy**

O código de exemplo a seguir mostra como usar deploy.

#### AWS CLI

O comando a seguir implanta o modelo nomeado template.json em uma pilha chamada: mynew-stack

```
aws cloudformation deploy --template-file /path_to_template/template.json --stack-
name my-new-stack --parameter-overrides Key1=Value1 Key2=Value2 --tags Key1=Value1 
  Key2=Value2
```
• Para obter detalhes da API, consulte [Implantar](https://awscli.amazonaws.com/v2/documentation/api/latest/reference/cloudformation/deploy.html) na Referência de AWS CLI Comandos.

## **deregister-type**

O código de exemplo a seguir mostra como usar deregister-type.

### AWS CLI

Para cancelar o registro de uma versão de texto

O deregister-type exemplo a seguir remove a versão do tipo especificado do uso ativo no CloudFormation registro, para que ela não possa mais ser usada em CloudFormation operações.

```
aws cloudformation deregister-type \
```

```
 --type RESOURCE \
```
--type-name My::Logs::LogGroup \

--version-id 00000002

Este comando não produz saída.

Para obter mais informações, consulte [Usando o CloudFormation Registro](https://docs.aws.amazon.com/AWSCloudFormation/latest/UserGuide/registry.html) no Guia do AWS CloudFormation Usuário.

• Para obter detalhes da API, consulte [DeregisterTypee](https://awscli.amazonaws.com/v2/documentation/api/latest/reference/cloudformation/deregister-type.html)m Referência de AWS CLI Comandos.

# **describe-account-limits**

O código de exemplo a seguir mostra como usar describe-account-limits.

# AWS CLI

Para obter informações sobre os limites da sua conta

O comando a seguir recupera uma lista de limites regionais para a conta atual.

```
aws cloudformation describe-account-limits
```
Saída:

```
{ 
      "AccountLimits": [ 
           { 
                "Name": "StackLimit", 
               "Value": 200 
          }, 
           { 
               "Name": "StackOutputsLimit", 
                "Value": 60 
          }, 
           { 
                "Name": "ConcurrentResourcesLimit", 
                "Value": 2500 
          } 
     ]
}
```
• Para obter detalhes da API, consulte [DescribeAccountLimitse](https://awscli.amazonaws.com/v2/documentation/api/latest/reference/cloudformation/describe-account-limits.html)m Referência de AWS CLI Comandos.

# **describe-change-set**

O código de exemplo a seguir mostra como usar describe-change-set.

## AWS CLI

Para obter informações sobre um conjunto de alterações

O describe-change-set exemplo a seguir exibe os detalhes do conjunto de alterações especificado pelo nome do conjunto de alterações e nome da pilha.

```
aws cloudformation describe-change-set \ 
     --change-set-name my-change-set \ 
     --stack-name my-stack
```
O describe-change-set exemplo a seguir exibe os detalhes do conjunto de alterações especificado pelo ARN completo do conjunto de alterações:

```
aws cloudformation describe-change-set \ 
     --change-set-name arn:aws:cloudformation:us-west-2:123456789012:changeSet/my-
change-set/bc9555ba-a949-xmpl-bfb8-f41d04ec5784
```

```
{ 
     "Changes": [ 
         { 
             "Type": "Resource", 
             "ResourceChange": { 
                 "Action": "Modify", 
                 "LogicalResourceId": "function", 
                 "PhysicalResourceId": "my-function-SEZV4XMPL4S5", 
                 "ResourceType": "AWS::Lambda::Function", 
                 "Replacement": "False", 
                 "Scope": [ 
                     "Properties" 
                 ], 
                 "Details": [ 
\{ \} "Target": { 
                              "Attribute": "Properties", 
                              "Name": "Timeout", 
                              "RequiresRecreation": "Never" 
\},
                          "Evaluation": "Static",
```

```
 "ChangeSource": "DirectModification" 
1 1 1 1 1 1 1
 ] 
 } 
         } 
     ], 
     "ChangeSetName": "my-change-set", 
     "ChangeSetId": "arn:aws:cloudformation:us-west-2:123456789012:changeSet/my-
change-set/4eca1a01-e285-xmpl-8026-9a1967bfb4b0", 
     "StackId": "arn:aws:cloudformation:us-west-2:123456789012:stack/my-stack/
d0a825a0-e4cd-xmpl-b9fb-061c69e99204", 
     "StackName": "my-stack", 
     "Description": null, 
     "Parameters": null, 
     "CreationTime": "2019-10-02T05:20:56.651Z", 
     "ExecutionStatus": "AVAILABLE", 
     "Status": "CREATE_COMPLETE", 
     "StatusReason": null, 
     "NotificationARNs": [], 
     "RollbackConfiguration": {}, 
     "Capabilities": [ 
         "CAPABILITY_IAM" 
     ], 
     "Tags": null
}
```
• Para obter detalhes da API, consulte [DescribeChangeSete](https://awscli.amazonaws.com/v2/documentation/api/latest/reference/cloudformation/describe-change-set.html)m Referência de AWS CLI Comandos.

# **describe-publisher**

O código de exemplo a seguir mostra como usar describe-publisher.

AWS CLI

Para descrever um editor

O describe-publisher exemplo a seguir configura as informações de um editor.

```
aws cloudformation describe-publisher \ 
     --region us-west-2 \ 
     --publisher-id 000q6TfUovXsEMmgKowxDZLlwqr2QUsh
```
## Saída:

```
{ 
     "PublisherId": "000q6TfUovXsEMmgKowxDZLlwqr2QUshd2e75c8c", 
     "PublisherStatus": "VERIFIED", 
     "IdentityProvider": "AWS_Marketplace", 
     "PublisherProfile": "https://aws.amazon.com/marketplace/seller-profile?
id=2c5dc1f0-17cd-4259-8e46-822a83gdtegd"
}
```
Para obter mais informações, consulte [Usando o AWS CloudFormation registro](https://docs.aws.amazon.com/AWSCloudFormation/latest/UserGuide/registry.html) no Guia AWS CloudFormation do usuário.

• Para obter detalhes da API, consulte [DescribePublishere](https://awscli.amazonaws.com/v2/documentation/api/latest/reference/cloudformation/describe-publisher.html)m Referência de AWS CLI Comandos.

# **describe-stack-drift-detection-status**

O código de exemplo a seguir mostra como usar describe-stack-drift-detection-status.

# AWS CLI

Para verificar o status de uma operação de detecção de desvio

```
O describe-stack-drift-detection-status exemplo a seguir exibe o status de uma 
operação de detecção de desvio. Obtenha o by ID executando o detect-stack-drift
comando.
```

```
aws cloudformation describe-stack-drift-detection-status \ 
     --stack-drift-detection-id 1a229160-e4d9-xmpl-ab67-0a4f93df83d4
```

```
{ 
     "StackId": "arn:aws:cloudformation:us-west-2:123456789012:stack/my-stack/
d0a825a0-e4cd-xmpl-b9fb-061c69e99204", 
     "StackDriftDetectionId": "1a229160-e4d9-xmpl-ab67-0a4f93df83d4", 
     "StackDriftStatus": "DRIFTED", 
     "DetectionStatus": "DETECTION_COMPLETE", 
     "DriftedStackResourceCount": 1, 
     "Timestamp": "2019-10-02T05:54:30.902Z"
}
```
• Para obter detalhes da API, consulte [DescribeStackDriftDetectionStatuse](https://awscli.amazonaws.com/v2/documentation/api/latest/reference/cloudformation/describe-stack-drift-detection-status.html)m Referência de AWS CLI Comandos.

## **describe-stack-events**

O código de exemplo a seguir mostra como usar describe-stack-events.

AWS CLI

Para descrever os eventos da pilha

O exemplo describe-stack-events a seguir exibe os dois eventos mais recentes da pilha especificada.

```
aws cloudformation describe-stack-events \ 
     --stack-name my-stack \ 
     --max-items 2
{ 
     "StackEvents": [ 
         { 
              "StackId": "arn:aws:cloudformation:us-west-2:123456789012:stack/my-
stack/d0a825a0-e4cd-xmpl-b9fb-061c69e99204", 
             "EventId": "4e1516d0-e4d6-xmpl-b94f-0a51958a168c", 
             "StackName": "my-stack", 
             "LogicalResourceId": "my-stack", 
             "PhysicalResourceId": "arn:aws:cloudformation:us-
west-2:123456789012:stack/my-stack/d0a825a0-e4cd-xmpl-b9fb-061c69e99204", 
              "ResourceType": "AWS::CloudFormation::Stack", 
              "Timestamp": "2019-10-02T05:34:29.556Z", 
             "ResourceStatus": "UPDATE_COMPLETE" 
         }, 
         { 
              "StackId": "arn:aws:cloudformation:us-west-2:123456789012:stack/my-
stack/d0a825a0-e4cd-xmpl-b9fb-061c69e99204", 
             "EventId": "4dd3c810-e4d6-xmpl-bade-0aaf8b31ab7a", 
              "StackName": "my-stack", 
             "LogicalResourceId": "my-stack", 
             "PhysicalResourceId": "arn:aws:cloudformation:us-
west-2:123456789012:stack/my-stack/d0a825a0-e4cd-xmpl-b9fb-061c69e99204", 
              "ResourceType": "AWS::CloudFormation::Stack", 
              "Timestamp": "2019-10-02T05:34:29.127Z", 
              "ResourceStatus": "UPDATE_COMPLETE_CLEANUP_IN_PROGRESS"
```

```
 } 
     ], 
     "NextToken": "eyJOZXh0VG9XMPLiOiBudWxsLCAiYm90b190cnVuY2F0ZV9hbW91bnQiOiAyfQ=="
}
```
• Para obter detalhes da API, consulte [DescribeStackEventse](https://awscli.amazonaws.com/v2/documentation/api/latest/reference/cloudformation/describe-stack-events.html)m Referência de AWS CLI Comandos.

## **describe-stack-instance**

O código de exemplo a seguir mostra como usar describe-stack-instance.

AWS CLI

Para descrever uma instância de pilha

O comando a seguir descreve uma instância do conjunto de pilhas especificado na conta e na região especificadas. O conjunto de pilhas está na região e na conta atuais, e a instância está na us-west-2 região da conta123456789012. :

```
aws cloudformation describe-stack-instance \ 
     --stack-set-name my-stack-set \ 
     --stack-instance-account 123456789012 \
```

```
 --stack-instance-region us-west-2
```

```
{ 
     "StackInstance": { 
         "StackSetId": "enable-config:296a3360-xmpl-40af-be78-9341e95bf743", 
         "Region": "us-west-2", 
         "Account": "123456789012", 
         "StackId": "arn:aws:cloudformation:us-west-2:123456789012:stack/
StackSet-enable-config-e6cac20f-xmpl-46e9-8314-53e0d4591532/4287f9a0-e615-
xmpl-894a-12b31d3117be", 
         "ParameterOverrides": [], 
         "Status": "OUTDATED", 
         "StatusReason": "ResourceLogicalId:ConfigBucket, 
  ResourceType:AWS::S3::Bucket, ResourceStatusReason:You have attempted to create 
  more buckets than allowed (Service: Amazon S3; Status Code: 400; Error Code: 
  TooManyBuckets; Request ID: F7F21CXMPL580224; S3 Extended Request ID: egd/
Fdt89BXMPLyiqbMNljVk55Yqqvi3NYW2nKLUVWhUGEhNfCmZdyj967lhriaG/dWMobSO40o=)."
```
}

}

• Para obter detalhes da API, consulte [DescribeStackInstance](https://awscli.amazonaws.com/v2/documentation/api/latest/reference/cloudformation/describe-stack-instance.html)em Referência de AWS CLI Comandos.

#### **describe-stack-resource-drifts**

O código de exemplo a seguir mostra como usar describe-stack-resource-drifts.

AWS CLI

Para obter informações sobre recursos que derivaram da definição da pilha

O comando a seguir exibe informações sobre recursos desviados para a pilha especificada. Para iniciar a detecção de desvios, use o detect-stack-drift comando. :

```
aws cloudformation describe-stack-resource-drifts \ 
     --stack-name my-stack
```
A saída mostra uma função AWS Lambda que foi modificada: out-of-band

```
{ 
     "StackResourceDrifts": [ 
         { 
             "StackId": "arn:aws:cloudformation:us-west-2:123456789012:stack/my-
stack/d0a825a0-e4cd-xmpl-b9fb-061c69e99204", 
             "LogicalResourceId": "function", 
             "PhysicalResourceId": "my-function-SEZV4XMPL4S5", 
             "ResourceType": "AWS::Lambda::Function", 
             "ExpectedProperties": "{\"Description\":\"Write a file to S3.\",
\"Environment\":{\"Variables\":{\"bucket\":\"my-stack-bucket-1vc62xmplgguf
\"}},\"Handler\":\"index.handler\",\"MemorySize\":128,\"Role\":
\"arn:aws:iam::123456789012:role/my-functionRole-HIZXMPLEOM9E\",\"Runtime\":
\"nodejs10.x\",\"Tags\":[{\"Key\":\"lambda:createdBy\",\"Value\":\"SAM\"}],\"Timeout
\":900,\"TracingConfig\":{\"Mode\":\"Active\"}}", 
             "ActualProperties": "{\"Description\":\"Write a file to S3.\",
\"Environment\":{\"Variables\":{\"bucket\":\"my-stack-bucket-1vc62xmplgguf
\"}},\"Handler\":\"index.handler\",\"MemorySize\":256,\"Role\":
\"arn:aws:iam::123456789012:role/my-functionRole-HIZXMPLEOM9E\",\"Runtime\":
\"nodejs10.x\",\"Tags\":[{\"Key\":\"lambda:createdBy\",\"Value\":\"SAM\"}],\"Timeout
\":22,\"TracingConfig\":{\"Mode\":\"Active\"}}",
```

```
 "PropertyDifferences": [ 
\overline{a} "PropertyPath": "/MemorySize", 
                      "ExpectedValue": "128", 
                      "ActualValue": "256", 
                      "DifferenceType": "NOT_EQUAL" 
                 }, 
\overline{a} "PropertyPath": "/Timeout", 
                      "ExpectedValue": "900", 
                      "ActualValue": "22", 
                      "DifferenceType": "NOT_EQUAL" 
 } 
             ], 
             "StackResourceDriftStatus": "MODIFIED", 
             "Timestamp": "2019-10-02T05:54:44.064Z" 
         } 
     ]
}
```
• Para obter detalhes da API, consulte [DescribeStackResourceDrifts](https://awscli.amazonaws.com/v2/documentation/api/latest/reference/cloudformation/describe-stack-resource-drifts.html)em Referência de AWS CLI Comandos.

# **describe-stack-resource**

O código de exemplo a seguir mostra como usar describe-stack-resource.

AWS CLI

Para obter informações detalhadas sobre o recurso de uma pilha

O exemplo de describe-stack-resource a seguir exibe os detalhes do recurso denominado MyFunction da pilha especificada.

```
aws cloudformation describe-stack-resource \ 
     --stack-name MyStack \ 
     --logical-resource-id MyFunction
```
Saída:

"StackResourceDetail": {

{

```
 "StackName": "MyStack", 
         "StackId": "arn:aws:cloudformation:us-east-2:123456789012:stack/MyStack/
d0a825a0-e4cd-xmpl-b9fb-061c69e99204", 
         "LogicalResourceId": "MyFunction", 
         "PhysicalResourceId": "my-function-SEZV4XMPL4S5", 
         "ResourceType": "AWS::Lambda::Function", 
         "LastUpdatedTimestamp": "2019-10-02T05:34:27.989Z", 
         "ResourceStatus": "UPDATE_COMPLETE", 
         "Metadata": "{}", 
         "DriftInformation": { 
              "StackResourceDriftStatus": "IN_SYNC" 
         } 
     }
}
```
• Para obter detalhes da API, consulte [DescribeStackResource](https://awscli.amazonaws.com/v2/documentation/api/latest/reference/cloudformation/describe-stack-resource.html)em Referência de AWS CLI Comandos.

# **describe-stack-resources**

O código de exemplo a seguir mostra como usar describe-stack-resources.

AWS CLI

Para obter informações detalhadas sobre o recurso de uma pilha

O exemplo de describe-stack-resources a seguir exibe os detalhes dos recursos na pilha especificada.

```
aws cloudformation describe-stack-resources \ 
     --stack-name my-stack
```

```
{ 
     "StackResources": [ 
         { 
              "StackName": "my-stack", 
              "StackId": "arn:aws:cloudformation:us-west-2:123456789012:stack/my-
stack/d0a825a0-e4cd-xmpl-b9fb-061c69e99204", 
              "LogicalResourceId": "bucket", 
              "PhysicalResourceId": "my-stack-bucket-1vc62xmplgguf",
```

```
 "ResourceType": "AWS::S3::Bucket", 
              "Timestamp": "2019-10-02T04:34:11.345Z", 
              "ResourceStatus": "CREATE_COMPLETE", 
              "DriftInformation": { 
                  "StackResourceDriftStatus": "IN_SYNC" 
 } 
         }, 
         { 
              "StackName": "my-stack", 
             "StackId": "arn:aws:cloudformation:us-west-2:123456789012:stack/my-
stack/d0a825a0-e4cd-xmpl-b9fb-061c69e99204", 
             "LogicalResourceId": "function", 
             "PhysicalResourceId": "my-function-SEZV4XMPL4S5", 
              "ResourceType": "AWS::Lambda::Function", 
              "Timestamp": "2019-10-02T05:34:27.989Z", 
              "ResourceStatus": "UPDATE_COMPLETE", 
             "DriftInformation": { 
                  "StackResourceDriftStatus": "IN_SYNC" 
             } 
         }, 
        \mathcal{L} "StackName": "my-stack", 
             "StackId": "arn:aws:cloudformation:us-west-2:123456789012:stack/my-
stack/d0a825a0-e4cd-xmpl-b9fb-061c69e99204", 
              "LogicalResourceId": "functionRole", 
              "PhysicalResourceId": "my-functionRole-HIZXMPLEOM9E", 
              "ResourceType": "AWS::IAM::Role", 
              "Timestamp": "2019-10-02T04:34:06.350Z", 
              "ResourceStatus": "CREATE_COMPLETE", 
             "DriftInformation": { 
                  "StackResourceDriftStatus": "IN_SYNC" 
 } 
         } 
    \mathbf{1}}
```
• Para obter detalhes da API, consulte [DescribeStackResources](https://awscli.amazonaws.com/v2/documentation/api/latest/reference/cloudformation/describe-stack-resources.html)em Referência de AWS CLI Comandos.

# **describe-stack-set-operation**

O código de exemplo a seguir mostra como usar describe-stack-set-operation.

## AWS CLI

Para obter informações sobre uma operação de conjunto de pilhas

O exemplo describe-stack-set-operation `a seguir exibe detalhes de uma operação de atualização no conjunto de pilhas especificado.

```
aws cloudformation describe-stack-set-operation \ 
     --stack-set-name enable-config \ 
     --operation-id 35d45ebc-ed88-xmpl-ab59-0197a1fc83a0
```
Saída:

```
{ 
     "StackSetOperation": { 
          "OperationId": "35d45ebc-ed88-xmpl-ab59-0197a1fc83a0", 
          "StackSetId": "enable-config:296a3360-xmpl-40af-be78-9341e95bf743", 
          "Action": "UPDATE", 
          "Status": "SUCCEEDED", 
          "OperationPreferences": { 
              "RegionOrder": [ 
                  "us-east-1", 
                  "us-west-2", 
                  "eu-west-1", 
                  "us-west-1" 
              ], 
              "FailureToleranceCount": 7, 
              "MaxConcurrentCount": 2 
         }, 
         "AdministrationRoleARN": "arn:aws:iam::123456789012:role/
AWSCloudFormationStackSetAdministrationRole", 
          "ExecutionRoleName": "AWSCloudFormationStackSetExecutionRole", 
          "CreationTimestamp": "2019-10-03T16:28:44.377Z", 
          "EndTimestamp": "2019-10-03T16:42:08.607Z" 
     }
}
```
• Para obter detalhes da API, consulte [DescribeStackSetOperatione](https://awscli.amazonaws.com/v2/documentation/api/latest/reference/cloudformation/describe-stack-set-operation.html)m Referência de AWS CLI Comandos.

# **describe-stack-set**

O código de exemplo a seguir mostra como usar describe-stack-set.

#### AWS CLI

Para obter informações sobre um conjunto de pilhas

O exemplo describe-stack-set `a seguir exibe detalhes sobre o conjunto de pilhas especificado.

```
aws cloudformation describe-stack-set \ 
     --stack-set-name my-stack-set
```
Saída:

```
{ 
     "StackSet": { 
         "StackSetName": "my-stack-set", 
         "StackSetId": "my-stack-set:296a3360-xmpl-40af-be78-9341e95bf743", 
         "Description": "Create an Amazon SNS topic", 
         "Status": "ACTIVE", 
         "TemplateBody": "AWSTemplateFormatVersion: '2010-09-09'\nDescription: An AWS 
  SNS topic\nResources:\n topic:\n Type: AWS::SNS::Topic", 
         "Parameters": [], 
         "Capabilities": [], 
         "Tags": [], 
         "StackSetARN": "arn:aws:cloudformation:us-west-2:123456789012:stackset/
enable-config:296a3360-xmpl-40af-be78-9341e95bf743", 
         "AdministrationRoleARN": "arn:aws:iam::123456789012:role/
AWSCloudFormationStackSetAdministrationRole", 
         "ExecutionRoleName": "AWSCloudFormationStackSetExecutionRole" 
     }
}
```
• Para obter detalhes da API, consulte [DescribeStackSete](https://awscli.amazonaws.com/v2/documentation/api/latest/reference/cloudformation/describe-stack-set.html)m Referência de AWS CLI Comandos.

# **describe-stacks**

O código de exemplo a seguir mostra como usar describe-stacks.

## AWS CLI

Para descrever AWS CloudFormation pilhas

O comando describe-stacks a seguir mostra informações resumidos para a pilha myteststack:

```
aws cloudformation describe-stacks --stack-name myteststack
```
Saída:

```
{ 
     "Stacks": [ 
        \{ "StackId": "arn:aws:cloudformation:us-east-1:123456789012:stack/
myteststack/466df9e0-0dff-08e3-8e2f-5088487c4896", 
              "Description": "AWS CloudFormation Sample Template S3_Bucket: Sample 
  template showing how to create a publicly accessible S3 bucket. **WARNING** This 
  template creates an S3 bucket. You will be billed for the AWS resources used if you 
  create a stack from this template.", 
             "Tags": [], 
             "Outputs": [ 
\overline{\mathcal{L}} "Description": "Name of S3 bucket to hold website content", 
                      "OutputKey": "BucketName", 
                      "OutputValue": "myteststack-s3bucket-jssofi1zie2w" 
 } 
             ], 
             "StackStatusReason": null, 
             "CreationTime": "2013-08-23T01:02:15.422Z", 
             "Capabilities": [], 
             "StackName": "myteststack", 
              "StackStatus": "CREATE_COMPLETE", 
             "DisableRollback": false 
         } 
    \mathbf{I}}
```
Para obter mais informações, consulte Stacks no Guia do AWS CloudFormation usuário.

• Para obter detalhes da API, consulte [DescribeStackse](https://awscli.amazonaws.com/v2/documentation/api/latest/reference/cloudformation/describe-stacks.html)m Referência de AWS CLI Comandos.

## **describe-type-registration**

O código de exemplo a seguir mostra como usar describe-type-registration.

## AWS CLI

Para exibir as informações de registro do tipo

O describe-type-registration exemplo a seguir exibe informações sobre o registro de tipo especificado, incluindo o status atual, o tipo e a versão do tipo.

```
aws cloudformation describe-type-registration \ 
     --registration-token a1b2c3d4-5678-90ab-cdef-EXAMPLE11111
```
Saída:

```
{ 
     "ProgressStatus": "COMPLETE", 
     "TypeArn": "arn:aws:cloudformation:us-west-2:123456789012:type/resource/My-Logs-
LogGroup", 
     "Description": "Deployment is currently in DEPLOY_STAGE of status COMPLETED; ", 
     "TypeVersionArn": "arn:aws:cloudformation:us-west-2:123456789012:type/resource/
My-Logs-LogGroup/00000001"
}
```
Para obter mais informações, consulte [Usando o CloudFormation Registro](https://docs.aws.amazon.com/AWSCloudFormation/latest/UserGuide/registry.html) no Guia do AWS CloudFormation Usuário.

• Para obter detalhes da API, consulte [DescribeTypeRegistratione](https://awscli.amazonaws.com/v2/documentation/api/latest/reference/cloudformation/describe-type-registration.html)m Referência de AWS CLI Comandos.

# **describe-type**

O código de exemplo a seguir mostra como usar describe-type.

AWS CLI

Para exibir informações de tipo

O describe-type exemplo a seguir exibe informações para o tipo especificado.

```
aws cloudformation describe-type \ 
     --type-name My::Logs::LogGroup \ 
     --type RESOURCE
```
#### Saída:

```
{ 
     "SourceUrl": "https://github.com/aws-cloudformation/aws-cloudformation-resource-
providers-logs.git", 
     "Description": "Customized resource derived from AWS::Logs::LogGroup", 
     "TimeCreated": "2019-12-03T23:29:33.321Z", 
     "Visibility": "PRIVATE", 
     "TypeName": "My::Logs::LogGroup", 
     "LastUpdated": "2019-12-03T23:29:33.321Z", 
     "DeprecatedStatus": "LIVE", 
     "ProvisioningType": "FULLY_MUTABLE", 
     "Type": "RESOURCE", 
     "Arn": "arn:aws:cloudformation:us-west-2:123456789012:type/resource/My-Logs-
LogGroup/00000001", 
     "Schema": "[details omitted]"
}
```
Para obter mais informações, consulte [Usando o CloudFormation Registro](https://docs.aws.amazon.com/AWSCloudFormation/latest/UserGuide/registry.html) no Guia do AWS CloudFormation Usuário.

• Para obter detalhes da API, consulte [DescribeTypee](https://awscli.amazonaws.com/v2/documentation/api/latest/reference/cloudformation/describe-type.html)m Referência de AWS CLI Comandos.

# **detect-stack-drift**

O código de exemplo a seguir mostra como usar detect-stack-drift.

AWS CLI

Para detectar recursos desviados

O detect-stack-drift exemplo a seguir inicia a detecção de desvio para a pilha especificada.

```
aws cloudformation detect-stack-drift \ 
     --stack-name my-stack
```
Saída:

"StackDriftDetectionId": "1a229160-e4d9-xmpl-ab67-0a4f93df83d4"

{

}

Em seguida, você pode usar esse ID com o describe-stack-resource-drifts comando para descrever recursos desviados.

• Para obter detalhes da API, consulte [DetectStackDrift](https://awscli.amazonaws.com/v2/documentation/api/latest/reference/cloudformation/detect-stack-drift.html)em Referência de AWS CLI Comandos.

## **detect-stack-resource-drift**

O código de exemplo a seguir mostra como usar detect-stack-resource-drift.

#### AWS CLI

Para detectar o desvio de um recurso

O detect-stack-resource-drift exemplo a seguir verifica um recurso nomeado MyFunction em uma pilha chamada MyStack de drift:

```
aws cloudformation detect-stack-resource-drift \ 
    --stack-name MyStack \ 
    --logical-resource-id MyFunction
```
A saída mostra uma função AWS Lambda que foi modificada: out-of-band

```
{ 
     "StackResourceDrift": { 
         "StackId": "arn:aws:cloudformation:us-west-2:123456789012:stack/MyStack/
d0a825a0-e4cd-xmpl-b9fb-061c69e99204", 
         "LogicalResourceId": "MyFunction", 
         "PhysicalResourceId": "my-function-SEZV4XMPL4S5", 
         "ResourceType": "AWS::Lambda::Function", 
         "ExpectedProperties": "{\"Description\":\"Write a file to S3.\",
\"Environment\":{\"Variables\":{\"bucket\":\"my-stack-bucket-1vc62xmplgguf
\"}},\"Handler\":\"index.handler\",\"MemorySize\":128,\"Role\":
\"arn:aws:iam::123456789012:role/my-functionRole-HIZXMPLEOM9E\",\"Runtime\":
\"nodejs10.x\",\"Tags\":[{\"Key\":\"lambda:createdBy\",\"Value\":\"SAM\"}],\"Timeout
\":900,\"TracingConfig\":{\"Mode\":\"Active\"}}", 
         "ActualProperties": "{\"Description\":\"Write a file to S3.\",\"Environment
\":{\"Variables\":{\"bucket\":\"my-stack-bucket-1vc62xmplgguf\"}},\"Handler\":
\"index.handler\",\"MemorySize\":256,\"Role\":\"arn:aws:iam::123456789012:role/
my-functionRole-HIZXMPLEOM9E\",\"Runtime\":\"nodejs10.x\",\"Tags\":[{\"Key\":
\"lambda:createdBy\",\"Value\":\"SAM\"}],\"Timeout\":22,\"TracingConfig\":{\"Mode\":
\"Active\"}}",
```

```
 "PropertyDifferences": [ 
\{\hspace{.1cm} \} "PropertyPath": "/MemorySize", 
                  "ExpectedValue": "128", 
                  "ActualValue": "256", 
                  "DifferenceType": "NOT_EQUAL" 
             }, 
\{\hspace{.1cm} \} "PropertyPath": "/Timeout", 
                  "ExpectedValue": "900", 
                  "ActualValue": "22", 
                  "DifferenceType": "NOT_EQUAL" 
 } 
         ], 
         "StackResourceDriftStatus": "MODIFIED", 
         "Timestamp": "2019-10-02T05:58:47.433Z" 
     }
```
• Para obter detalhes da API, consulte [DetectStackResourceDrifte](https://awscli.amazonaws.com/v2/documentation/api/latest/reference/cloudformation/detect-stack-resource-drift.html)m Referência de AWS CLI Comandos.

# **detect-stack-set-drift**

O código de exemplo a seguir mostra como usar detect-stack-set-drift.

AWS CLI

}

Para detectar desvios em um conjunto de pilhas e em todas as instâncias de pilha associadas

O detect-stack-set-drift exemplo a seguir inicia as operações de detecção de desvio no conjunto de pilhas especificado, incluindo todas as instâncias de pilha associadas a esse conjunto de pilhas, e retorna um ID de operação que pode ser usado para rastrear o status da operação de desvio.

```
aws cloudformation detect-stack-set-drift \ 
     --stack-set-name stack-set-drift-example
```
Saída:

{

```
 "OperationId": "a1b2c3d4-5678-90ab-cdef-EXAMPLE11111"
```
}

Para obter mais informações, consulte [Detectando alterações de configuração não gerenciadas](https://docs.aws.amazon.com/AWSCloudFormation/latest/UserGuide/stacksets-drift.html)  [em conjuntos de pilhas no Guia](https://docs.aws.amazon.com/AWSCloudFormation/latest/UserGuide/stacksets-drift.html) do AWS CloudFormation usuário.

• Para obter detalhes da API, consulte [DetectStackSetDrift](https://awscli.amazonaws.com/v2/documentation/api/latest/reference/cloudformation/detect-stack-set-drift.html)em Referência de AWS CLI Comandos.

#### **estimate-template-cost**

O código de exemplo a seguir mostra como usar estimate-template-cost.

AWS CLI

Para estimar o custo do modelo

O exemplo de estimate-template-cost a seguir gera uma estimativa de custo para um modelo denominado template.yaml na pasta atual.

aws cloudformation estimate-template-cost \ --template-body file://template.yaml

Saída:

```
{ 
     "Url": "http://calculator.s3.amazonaws.com/calc5.html?
key=cloudformation/7870825a-xmpl-4def-92e7-c4f8dd360cca"
}
```
• Para obter detalhes da API, consulte [EstimateTemplateCoste](https://awscli.amazonaws.com/v2/documentation/api/latest/reference/cloudformation/estimate-template-cost.html)m Referência de AWS CLI Comandos.

#### **execute-change-set**

O código de exemplo a seguir mostra como usar execute-change-set.

AWS CLI

Para executar um conjunto de alterações

O execute-change-set exemplo a seguir executa um conjunto de alterações especificado pelo nome do conjunto de alterações e nome da pilha.

```
aws cloudformation execute-change-set \ 
     --change-set-name my-change-set \ 
     --stack-name my-stack
```
O execute-change-set exemplo a seguir executa um conjunto de alterações especificado pelo ARN completo do conjunto de alterações.

```
aws cloudformation execute-change-set \ 
    --change-set-name arn:aws:cloudformation:us-west-2:123456789012:changeSet/my-
change-set/bc9555ba-a949-xmpl-bfb8-f41d04ec5784
```
• Para obter detalhes da API, consulte [ExecuteChangeSete](https://awscli.amazonaws.com/v2/documentation/api/latest/reference/cloudformation/execute-change-set.html)m Referência de AWS CLI Comandos.

## **get-stack-policy**

O código de exemplo a seguir mostra como usar get-stack-policy.

# AWS CLI

Para ver uma política de pilha

O get-stack-policy exemplo a seguir exibe a política de pilha para a pilha especificada. Para anexar uma política a uma pilha, use o set-stack-policy comando.

```
aws cloudformation get-stack-policy \ 
     --stack-name my-stack
```
Saída:

{

```
"StackPolicyBody": "{\n \"Statement\" : [\n {\n \"Effect\" :
  \"Allow\",\n \"Action\" : \"Update:*\",\n \"Principal\": \"*\",\n 
        \Upsilon"Resource\Upsilon" : \Upsilon*\Upsilon\n },\Upsilon {\n \Upsilon \Upsilon \Upsilon \Upsilon \Upsilon \Upsilon \Upsilon \Upsilon \Upsilon \Upsilon \Upsilon \Upsilon \Upsilon \Upsilon \Upsilon \Upsilon \Upsilon \Upsilon \Upsilon \Upsilon \Upsilon \Upsilon \Upsilon \Upsilon \Upsilon \Upsilon \Upsilon \Upsilon \Upsilon\"Action\" : \"Update:*\",\n \"Principal\": \"*\",\n \"Resource\" :
  \"LogicalResourceId/bucket\"\n }\n ]\n}\n"
}
```
• Para obter detalhes da API, consulte [GetStackPolicye](https://awscli.amazonaws.com/v2/documentation/api/latest/reference/cloudformation/get-stack-policy.html)m Referência de AWS CLI Comandos.

#### **get-template-summary**

O código de exemplo a seguir mostra como usar get-template-summary.

#### AWS CLI

Para exibir um resumo do modelo

O comando a seguir exibe informações resumidas sobre os recursos e metadados do arquivo de modelo especificado.

```
aws cloudformation get-template-summary \ 
    --template-body file://template.yaml
```
Saída:

```
{ 
     "Parameters": [], 
     "Description": "A VPC and subnets.", 
     "ResourceTypes": [ 
          "AWS::EC2::VPC", 
          "AWS::EC2::Subnet", 
          "AWS::EC2::Subnet", 
          "AWS::EC2::RouteTable", 
          "AWS::EC2::VPCEndpoint", 
          "AWS::EC2::SubnetRouteTableAssociation", 
          "AWS::EC2::SubnetRouteTableAssociation", 
          "AWS::EC2::VPCEndpoint" 
     ], 
     "Version": "2010-09-09"
}
```
• Para obter detalhes da API, consulte [GetTemplateSummary](https://awscli.amazonaws.com/v2/documentation/api/latest/reference/cloudformation/get-template-summary.html)em Referência de AWS CLI Comandos.

## **get-template**

O código de exemplo a seguir mostra como usar get-template.

## AWS CLI

Para visualizar o corpo do modelo de uma AWS CloudFormation pilha

O comando get-template a seguir mostra o modelo da pilha myteststack:

```
aws cloudformation get-template --stack-name myteststack
```
Saída:

```
{ 
     "TemplateBody": { 
         "AWSTemplateFormatVersion": "2010-09-09", 
         "Outputs": { 
             "BucketName": { 
                 "Description": "Name of S3 bucket to hold website content", 
                 "Value": { 
                     "Ref": "S3Bucket" 
 } 
 } 
         }, 
         "Description": "AWS CloudFormation Sample Template S3_Bucket: Sample 
  template showing how to create a publicly accessible S3 bucket. **WARNING** This 
  template creates an S3 bucket. You will be billed for the AWS resources used if you 
  create a stack from this template.", 
         "Resources": { 
             "S3Bucket": { 
                 "Type": "AWS::S3::Bucket", 
                 "Properties": { 
                     "AccessControl": "PublicRead" 
 } 
 } 
         } 
     }
}
```
• Para obter detalhes da API, consulte [GetTemplatee](https://awscli.amazonaws.com/v2/documentation/api/latest/reference/cloudformation/get-template.html)m Referência de AWS CLI Comandos.

# **list-change-sets**

O código de exemplo a seguir mostra como usar list-change-sets.

## AWS CLI

Para listar conjuntos de alterações

O list-change-sets exemplo a seguir exibe uma lista dos conjuntos de alterações pendentes para a pilha especificada.

```
aws cloudformation list-change-sets \ 
    --stack-name my-stack
```
Saída:

```
{ 
     "Summaries": [ 
         { 
              "StackId": "arn:aws:cloudformation:us-west-2:123456789012:stack/my-
stack/d0a825a0-e4cd-xmpl-b9fb-061c69e99204", 
              "StackName": "my-stack", 
              "ChangeSetId": "arn:aws:cloudformation:us-west-2:123456789012:changeSet/
my-change-set/70160340-7914-xmpl-bcbf-128a1fa78b5d", 
              "ChangeSetName": "my-change-set", 
              "ExecutionStatus": "AVAILABLE", 
              "Status": "CREATE_COMPLETE", 
              "CreationTime": "2019-10-02T05:38:54.297Z" 
         } 
    \mathbf{I}}
```
• Para obter detalhes da API, consulte [ListChangeSets](https://awscli.amazonaws.com/v2/documentation/api/latest/reference/cloudformation/list-change-sets.html)em Referência de AWS CLI Comandos.

# **list-exports**

O código de exemplo a seguir mostra como usar list-exports.

# AWS CLI

Para listar as exportações

O list-exports exemplo a seguir exibe uma lista das exportações das pilhas na região atual.

```
aws cloudformation list-exports
```
## Saída:

{

```
 "Exports": [ 
         { 
              "ExportingStackId": "arn:aws:cloudformation:us-
west-2:123456789012:stack/private-vpc/99764070-b56c-xmpl-bee8-062a88d1d800", 
             "Name": "private-vpc-subnet-a", 
              "Value": "subnet-07b410xmplddcfa03" 
         }, 
         { 
              "ExportingStackId": "arn:aws:cloudformation:us-
west-2:123456789012:stack/private-vpc/99764070-b56c-xmpl-bee8-062a88d1d800", 
              "Name": "private-vpc-subnet-b", 
              "Value": "subnet-075ed3xmplebd2fb1"
```

```
 }, 
          { 
              "ExportingStackId": "arn:aws:cloudformation:us-
west-2:123456789012:stack/private-vpc/99764070-b56c-xmpl-bee8-062a88d1d800", 
              "Name": "private-vpc-vpcid", 
              "Value": "vpc-011d7xmpl100e9841" 
          } 
    \mathbf{I}}
```
• Para obter detalhes da API, consulte [ListExportsn](https://awscli.amazonaws.com/v2/documentation/api/latest/reference/cloudformation/list-exports.html)a Referência de AWS CLI Comandos.

# **list-imports**

O código de exemplo a seguir mostra como usar list-imports.

# AWS CLI

Para listar as importações

O list-imports exemplo a seguir lista as pilhas que importam a exportação especificada. Para obter a lista de exportações disponíveis, use o list-exports comando.

```
aws cloudformation list-imports \ 
     --export-name private-vpc-vpcid
```

```
{ 
       "Imports": [ 
            "my-database-stack" 
     \mathbb{I}}
```
• Para obter detalhes da API, consulte [ListImports](https://awscli.amazonaws.com/v2/documentation/api/latest/reference/cloudformation/list-imports.html)na Referência de AWS CLI Comandos.

# **list-stack-instances**

O código de exemplo a seguir mostra como usar list-stack-instances.

AWS CLI

Para listar instâncias de uma pilha

O list-stack-instances exemplo a seguir lista as instâncias criadas a partir do conjunto de pilhas especificado.

```
aws cloudformation list-stack-instances \ 
     --stack-set-name enable-config
```
O exemplo de saída inclui detalhes sobre uma pilha que falhou na atualização devido a um erro:

```
{ 
     "Summaries": [ 
         { 
             "StackSetId": "enable-config:296a3360-xmpl-40af-be78-9341e95bf743", 
              "Region": "us-west-2", 
             "Account": "123456789012", 
             "StackId": "arn:aws:cloudformation:ap-northeast-1:123456789012:stack/
StackSet-enable-config-35a6ac50-d9f8-4084-86e4-7da34d5de4c4/a1631cd0-e5fb-xmpl-
b474-0aa20f14f06e", 
             "Status": "CURRENT" 
         }, 
         { 
             "StackSetId": "enable-config:296a3360-xmpl-40af-be78-9341e95bf743", 
             "Region": "us-west-2", 
              "Account": "123456789012", 
             "StackId": "arn:aws:cloudformation:us-west-2:123456789012:stack/
StackSet-enable-config-e6cac20f-xmpl-46e9-8314-53e0d4591532/eab53680-e5fa-xmpl-
ba14-0a522351f81e",
```

```
 "Status": "OUTDATED", 
             "StatusReason": "ResourceLogicalId:ConfigDeliveryChannel, 
  ResourceType:AWS::Config::DeliveryChannel, ResourceStatusReason:Failed to put 
  delivery channel 'StackSet-enable-config-e6cac20f-xmpl-46e9-8314-53e0d4591532-
ConfigDeliveryChannel-1OJWJ7XD59WR0' because the maximum number of delivery 
  channels: 1 is reached. (Service: AmazonConfig; Status Code: 400; Error Code: 
  MaxNumberOfDeliveryChannelsExceededException; Request ID: d14b34a0-ef7c-xmpl-
acf8-8a864370ae56)." 
         } 
     ]
}
```
• Para obter detalhes da API, consulte [ListStackInstancesn](https://awscli.amazonaws.com/v2/documentation/api/latest/reference/cloudformation/list-stack-instances.html)a Referência de AWS CLI Comandos.

#### **list-stack-resources**

O código de exemplo a seguir mostra como usar list-stack-resources.

### AWS CLI

Para listar os recursos de uma pilha

O comando a seguir exibe a lista dos recursos da pilha especificada.

```
aws cloudformation list-stack-resources \ 
     --stack-name my-stack
```

```
{ 
     "StackResourceSummaries": [ 
         { 
              "LogicalResourceId": "bucket", 
              "PhysicalResourceId": "my-stack-bucket-1vc62xmplgguf", 
              "ResourceType": "AWS::S3::Bucket", 
              "LastUpdatedTimestamp": "2019-10-02T04:34:11.345Z", 
              "ResourceStatus": "CREATE_COMPLETE", 
              "DriftInformation": { 
                  "StackResourceDriftStatus": "IN_SYNC" 
 } 
         }, 
\overline{\mathcal{L}} "LogicalResourceId": "function",
```

```
 "PhysicalResourceId": "my-function-SEZV4XMPL4S5", 
              "ResourceType": "AWS::Lambda::Function", 
             "LastUpdatedTimestamp": "2019-10-02T05:34:27.989Z", 
             "ResourceStatus": "UPDATE_COMPLETE", 
             "DriftInformation": { 
                  "StackResourceDriftStatus": "IN_SYNC" 
 } 
         }, 
         { 
             "LogicalResourceId": "functionRole", 
             "PhysicalResourceId": "my-functionRole-HIZXMPLEOM9E", 
             "ResourceType": "AWS::IAM::Role", 
             "LastUpdatedTimestamp": "2019-10-02T04:34:06.350Z", 
             "ResourceStatus": "CREATE_COMPLETE", 
             "DriftInformation": { 
                  "StackResourceDriftStatus": "IN_SYNC" 
 } 
         } 
    \mathbf{I}}
```
• Para obter detalhes da API, consulte [ListStackResourcesn](https://awscli.amazonaws.com/v2/documentation/api/latest/reference/cloudformation/list-stack-resources.html)a Referência de AWS CLI Comandos.

# **list-stack-set-operation-results**

O código de exemplo a seguir mostra como usar list-stack-set-operation-results.

AWS CLI

Para listar os resultados da operação do conjunto de pilhas

O comando a seguir exibe os resultados de uma operação de atualização em instâncias no conjunto de pilhas especificado.

```
aws cloudformation list-stack-set-operation-results \ 
     --stack-set-name enable-config \ 
     --operation-id 35d45ebc-ed88-xmpl-ab59-0197a1fc83a0
```
Saída:

{

```
 "Summaries": [ 
         { 
              "Account": "223456789012", 
              "Region": "us-west-2", 
              "Status": "SUCCEEDED", 
              "AccountGateResult": { 
                  "Status": "SKIPPED", 
                  "StatusReason": "Function not found: arn:aws:lambda:eu-
west-1:223456789012:function:AWSCloudFormationStackSetAccountGate" 
 } 
         }, 
         { 
              "Account": "223456789012", 
              "Region": "ap-south-1", 
              "Status": "CANCELLED", 
              "StatusReason": "Cancelled since failure tolerance has exceeded" 
         } 
     ]
}
```
Nota: O SKIPPED status de AccountGateResult é esperado para operações bem-sucedidas, a menos que você crie uma função de bloqueio de conta.

• Para obter detalhes da API, consulte [ListStackSetOperationResultsn](https://awscli.amazonaws.com/v2/documentation/api/latest/reference/cloudformation/list-stack-set-operation-results.html)a Referência de AWS CLI Comandos.

# **list-stack-set-operations**

O código de exemplo a seguir mostra como usar list-stack-set-operations.

AWS CLI

Para listar as operações do conjunto de pilhas

O list-stack-set-operations exemplo a seguir exibe a lista das operações mais recentes no conjunto de pilhas especificado.

```
aws cloudformation list-stack-set-operations \ 
     --stack-set-name my-stack-set
```
Saída:

{

```
 "Summaries": [ 
          { 
              "OperationId": "35d45ebc-ed88-xmpl-ab59-0197a1fc83a0", 
              "Action": "UPDATE", 
              "Status": "SUCCEEDED", 
              "CreationTimestamp": "2019-10-03T16:28:44.377Z", 
              "EndTimestamp": "2019-10-03T16:42:08.607Z" 
          }, 
          { 
              "OperationId": "891aa98f-7118-xmpl-00b2-00954d1dd0d6", 
              "Action": "UPDATE", 
              "Status": "FAILED", 
              "CreationTimestamp": "2019-10-03T15:43:53.916Z", 
              "EndTimestamp": "2019-10-03T15:45:58.925Z" 
          } 
    \mathbf{I}}
```
• Para obter detalhes da API, consulte [ListStackSetOperationsn](https://awscli.amazonaws.com/v2/documentation/api/latest/reference/cloudformation/list-stack-set-operations.html)a Referência de AWS CLI Comandos.

## **list-stack-sets**

O código de exemplo a seguir mostra como usar list-stack-sets.

AWS CLI

Para listar conjuntos de pilhas

O list-stack-sets exemplo a seguir exibe a lista de conjuntos de pilhas na região e na conta atuais.

aws cloudformation list-stack-sets

```
{ 
     "Summaries": [ 
         { 
              "StackSetName": "enable-config", 
              "StackSetId": "enable-config:296a3360-xmpl-40af-be78-9341e95bf743", 
              "Description": "Enable AWS Config",
```

```
 "Status": "ACTIVE" 
           } 
      ]
}
```
• Para obter detalhes da API, consulte [ListStackSets](https://awscli.amazonaws.com/v2/documentation/api/latest/reference/cloudformation/list-stack-sets.html)na Referência de AWS CLI Comandos.

# **list-stacks**

O código de exemplo a seguir mostra como usar list-stacks.

## AWS CLI

Para listar AWS CloudFormation pilhas

O comando list-stacks a seguir mostra um resumo de todas as pilhas que têm status de CREATE\_COMPLETE:

aws cloudformation list-stacks --stack-status-filter CREATE\_COMPLETE

Saída:

```
\Gamma { 
         "StackId": "arn:aws:cloudformation:us-east-1:123456789012:stack/
myteststack/466df9e0-0dff-08e3-8e2f-5088487c4896", 
         "TemplateDescription": "AWS CloudFormation Sample Template S3_Bucket: Sample 
  template showing how to create a publicly accessible S3 bucket. **WARNING** This 
  template creates an S3 bucket. You will be billed for the AWS resources used if you 
  create a stack from this template.", 
         "StackStatusReason": null, 
         "CreationTime": "2013-08-26T03:27:10.190Z", 
         "StackName": "myteststack", 
         "StackStatus": "CREATE_COMPLETE" 
     }
\mathbf{I}
```
• Para obter detalhes da API, consulte [ListStacks](https://awscli.amazonaws.com/v2/documentation/api/latest/reference/cloudformation/list-stacks.html)na Referência de AWS CLI Comandos.

# **list-type-registrations**

O código de exemplo a seguir mostra como usar list-type-registrations.

# AWS CLI

Para listar os registros concluídos de um tipo

O list-type-registrations exemplo a seguir exibe uma lista dos registros de tipo concluídos para o tipo especificado.

```
aws cloudformation list-type-registrations \ 
     --type RESOURCE \ 
     --type-name My::Logs::LogGroup \ 
     --registration-status-filter COMPLETE
```
Saída:

```
{ 
     "RegistrationTokenList": [ 
         "a1b2c3d4-5678-90ab-cdef-EXAMPLE11111", 
         "a1b2c3d4-5678-90ab-cdef-EXAMPLE22222", 
         "a1b2c3d4-5678-90ab-cdef-EXAMPLE33333" 
     ]
}
```
Para obter mais informações, consulte [Usando o CloudFormation Registro](https://docs.aws.amazon.com/AWSCloudFormation/latest/UserGuide/registry.html) no Guia do AWS CloudFormation Usuário.

• Para obter detalhes da API, consulte [ListTypeRegistrationsn](https://awscli.amazonaws.com/v2/documentation/api/latest/reference/cloudformation/list-type-registrations.html)a Referência de AWS CLI Comandos.

# **list-type-versions**

O código de exemplo a seguir mostra como usar list-type-versions.

AWS CLI

Para listar a versão de uma extensão

O list-type-versions exemplo a seguir retorna informações resumidas sobre as versões de uma extensão.

```
aws cloudformation list-type-versions \ 
   --endpoint https://example.com \ 
   --region us-west-2 \
```

```
 --type RESOURCE \ 
 --type-name My::Resource::Example \ 
 --publisher-id 123456789012
```
Este comando não produz saída.

Para obter mais informações, consulte [Usando o AWS CloudFormation registro](https://docs.aws.amazon.com/AWSCloudFormation/latest/UserGuide/registry.html) no Guia AWS CloudFormation do usuário.

• Para obter detalhes da API, consulte [ListTypeVersionsn](https://awscli.amazonaws.com/v2/documentation/api/latest/reference/cloudformation/list-type-versions.html)a Referência de AWS CLI Comandos.

## **list-types**

O código de exemplo a seguir mostra como usar list-types.

## AWS CLI

Para listar os tipos de recursos privados em uma conta

O list-types exemplo a seguir exibe uma lista dos tipos de recursos privados atualmente registrados na AWS conta atual.

aws cloudformation list-types

```
{ 
     "TypeSummaries": [ 
         { 
              "Description": "WordPress blog resource for internal use", 
             "LastUpdated": "2019-12-04T18:28:15.059Z", 
              "TypeName": "My::WordPress::BlogExample", 
              "TypeArn": "arn:aws:cloudformation:us-west-2:123456789012:type/resource/
My-WordPress-BlogExample", 
             "DefaultVersionId": "00000005", 
             "Type": "RESOURCE" 
         }, 
         { 
              "Description": "Customized resource derived from AWS::Logs::LogGroup", 
              "LastUpdated": "2019-12-04T18:28:15.059Z", 
              "TypeName": "My::Logs::LogGroup", 
              "TypeArn": "arn:aws:cloudformation:us-west-2:123456789012:type/resource/
My-Logs-LogGroup",
```

```
 "DefaultVersionId": "00000003", 
               "Type": "RESOURCE" 
          } 
     ]
}
```
Para obter mais informações, consulte [Usando o CloudFormation Registro](https://docs.aws.amazon.com/AWSCloudFormation/latest/UserGuide/registry.html) no Guia do AWS CloudFormation Usuário.

• Para obter detalhes da API, consulte [ListTypesn](https://awscli.amazonaws.com/v2/documentation/api/latest/reference/cloudformation/list-types.html)a Referência de AWS CLI Comandos.

# **package**

O código de exemplo a seguir mostra como usar package.

## AWS CLI

O comando a seguir exporta um modelo chamado template.json carregando artefatos locais para o bucket do S3 bucket-name e grava o modelo exportado em: packagedtemplate.json

```
aws cloudformation package --template-file /path_to_template/template.json --s3-
bucket bucket-name --output-template-file packaged-template.json --use-json
```
• Para obter detalhes da API, consulte [Package](https://awscli.amazonaws.com/v2/documentation/api/latest/reference/cloudformation/package.html) in AWS CLI Command Reference.

# **publish-type**

O código de exemplo a seguir mostra como usar publish-type.

# AWS CLI

Para publicar uma extensão

O publish-type exemplo a seguir publica a extensão especificada no CloudFormation registro como uma extensão pública nessa região.

```
aws cloudformation publish-type \ 
   --region us-west-2 \ 
   --type RESOURCE \ 
   --type-name Example::Test::1234567890abcdef0
```
Saída:

```
{ 
     "PublicTypeArn":"arn:aws:cloudformation:us-west-2::type/
resource/000q6TfUovXsEMmgKowxDZLlwqr2QUshd2e75c8c/Example-
Test-1234567890abcdef0/1.0.0"
}
```
Para obter mais informações, consulte [Usando o AWS CloudFormation registro](https://docs.aws.amazon.com/AWSCloudFormation/latest/UserGuide/registry.html) no Guia AWS CloudFormation do usuário.

• Para obter detalhes da API, consulte [PublishTypen](https://awscli.amazonaws.com/v2/documentation/api/latest/reference/cloudformation/publish-type.html)a Referência de AWS CLI Comandos.

## **register-publisher**

O código de exemplo a seguir mostra como usar register-publisher.

## AWS CLI

Para registrar um editor

O register-publisher exemplo a seguir registra um editor e aceita o parâmetro de termos e condições.

```
aws cloudformation register-publisher \ 
   --region us-west-2 \ 
   --accept-terms-and-conditions
```
Saída:

```
{ 
     "PublisherId": "000q6TfUovXsEMmgKowxDZLlwqr2QUshd2e75c8c"
}
```
Para obter mais informações, consulte [Usando o AWS CloudFormation registro](https://docs.aws.amazon.com/AWSCloudFormation/latest/UserGuide/registry.html) no Guia AWS CloudFormation do usuário.

• Para obter detalhes da API, consulte [RegisterPublisher](https://awscli.amazonaws.com/v2/documentation/api/latest/reference/cloudformation/register-publisher.html)na Referência de AWS CLI Comandos.

#### **register-type**

O código de exemplo a seguir mostra como usar register-type.

## AWS CLI

Para registrar um tipo de recurso

O register-type exemplo a seguir registra o tipo de recurso especificado como um tipo de recurso privado na conta do usuário.

```
aws cloudformation register-type \ 
     --type-name My::Organization::ResourceName \ 
     --schema-handler-package s3://bucket_name/my-organization-resource_name.zip \ 
     --type RESOURCE
```
Saída:

```
{ 
     "RegistrationToken": "f5525280-104e-4d35-bef5-8f1f1example"
}
```
Para obter mais informações, consulte [Registrando provedores de recursos](https://docs.aws.amazon.com/cloudformation-cli/latest/userguide/resource-type-register.html) no Guia do usuário da interface de linha de CloudFormation comando para desenvolvimento de tipos.

• Para obter detalhes da API, consulte [RegisterTypen](https://awscli.amazonaws.com/v2/documentation/api/latest/reference/cloudformation/register-type.html)a Referência de AWS CLI Comandos.

# **set-stack-policy**

O código de exemplo a seguir mostra como usar set-stack-policy.

AWS CLI

Para aplicar uma política de pilha

O set-stack-policy exemplo a seguir desativa as atualizações para o recurso especificado na pilha especificada. stack-policy. jsoné um documento JSON que define as operações permitidas nos recursos na pilha.

```
aws cloudformation set-stack-policy \ 
     --stack-name my-stack \ 
     --stack-policy-body file://stack-policy.json
```

```
{ 
   "Statement" : [ 
    \left\{ \right. "Effect" : "Allow", 
        "Action" : "Update:*", 
        "Principal": "*", 
        "Resource" : "*" 
      }, 
      { 
        "Effect" : "Deny", 
        "Action" : "Update:*", 
        "Principal": "*", 
        "Resource" : "LogicalResourceId/bucket" 
      } 
  \mathbf{I}}
```
• Para obter detalhes da API, consulte [SetStackPolicyn](https://awscli.amazonaws.com/v2/documentation/api/latest/reference/cloudformation/set-stack-policy.html)a Referência de AWS CLI Comandos.

# **set-type-configuration**

O código de exemplo a seguir mostra como usar set-type-configuration.

AWS CLI

Para configurar dados

O set-type-configuration exemplo a seguir especifica os dados de configuração de uma CloudFormation extensão registrada, em determinada conta e região.

```
aws cloudformation set-type-configuration \ 
     --region us-west-2 \ 
     --type RESOURCE \ 
     --type-name Example::Test::Type \ 
     --configuration-alias default \ 
     --configuration "{\"CredentialKey\": \"testUserCredential\"}"
```
Saída:

{

```
 "ConfigurationArn": "arn:aws:cloudformation:us-west-2:123456789012:type-
configuration/resource/Example-Test-Type/default"
```
}

Para obter mais informações, consulte [Usando o AWS CloudFormation registro](https://docs.aws.amazon.com/AWSCloudFormation/latest/UserGuide/registry.html) no Guia AWS CloudFormation do usuário.

• Para obter detalhes da API, consulte [SetTypeConfigurationn](https://awscli.amazonaws.com/v2/documentation/api/latest/reference/cloudformation/set-type-configuration.html)a Referência de AWS CLI Comandos.

#### **set-type-default-version**

O código de exemplo a seguir mostra como usar set-type-default-version.

AWS CLI

Para definir a versão padrão de um tipo

O set-type-default-version exemplo a seguir define a versão do tipo especificado a ser usada como padrão para esse tipo.

```
aws cloudformation set-type-default-version \ 
     --type RESOURCE \
```

```
 --type-name My::Logs::LogGroup \
```
--version-id 00000003

Este comando não produz saída.

Para obter mais informações, consulte [Usando o CloudFormation Registro](https://docs.aws.amazon.com/AWSCloudFormation/latest/UserGuide/registry.html) no Guia do AWS CloudFormation Usuário.

• Para obter detalhes da API, consulte [SetTypeDefaultVersionn](https://awscli.amazonaws.com/v2/documentation/api/latest/reference/cloudformation/set-type-default-version.html)a Referência de AWS CLI Comandos.

#### **signal-resource**

O código de exemplo a seguir mostra como usar signal-resource.

AWS CLI

Para sinalizar um recurso

O signal-resource exemplo a seguir indica success o cumprimento da condição de espera nomeada MyWaitCondition na pilha chamadamy-stack.

```
aws cloudformation signal-resource \ 
     --stack-name my-stack \ 
     --logical-resource-id MyWaitCondition \ 
    --unique-id 1234 \
     --status SUCCESS
```
Este comando não produz saída.

• Para obter detalhes da API, consulte [SignalResource](https://awscli.amazonaws.com/v2/documentation/api/latest/reference/cloudformation/signal-resource.html)na Referência de AWS CLI Comandos.

## **stop-stack-set-operation**

O código de exemplo a seguir mostra como usar stop-stack-set-operation.

### AWS CLI

Para interromper uma operação de conjunto de pilhas

O stop-stack-set-operation exemplo a seguir interrompe uma operação de atualização em andamento no conjunto de pilhas especificado.

```
aws cloudformation stop-stack-set-operation \ 
     --stack-set-name my-stack-set \ 
     --operation-id 1261cd27-490b-xmpl-ab42-793a896c69e6
```
Este comando não produz saída.

• Para obter detalhes da API, consulte [StopStackSetOperationn](https://awscli.amazonaws.com/v2/documentation/api/latest/reference/cloudformation/stop-stack-set-operation.html)a Referência de AWS CLI Comandos.

## **test-type**

O código de exemplo a seguir mostra como usar test-type.

# AWS CLI

Para testar uma extensão

O test-type exemplo a seguir testa uma extensão registrada para garantir que ela atenda a todos os requisitos necessários para ser publicada no CloudFormation registro.

```
aws cloudformation test-type \ 
     --arn arn:aws:cloudformation:us-west-2:123456789012:type/resource/Sample-Test-
Resource123/00000001
```
Saída:

```
{ 
     "TypeVersionArn": "arn:aws:cloudformation:us-west-2:123456789012:type/resource/
Sample-Test-Resource123/00000001"
}
```
Para obter mais informações, consulte [Usando o AWS CloudFormation registro](https://docs.aws.amazon.com/AWSCloudFormation/latest/UserGuide/registry.html) no Guia AWS CloudFormation do usuário.

• Para obter detalhes da API, consulte [TestTypen](https://awscli.amazonaws.com/v2/documentation/api/latest/reference/cloudformation/test-type.html)a Referência de AWS CLI Comandos.

#### **update-stack-instances**

O código de exemplo a seguir mostra como usar update-stack-instances.

AWS CLI

Para atualizar instâncias de pilha

O update-stack-instances exemplo a seguir repete uma atualização nas instâncias de pilha em duas contas em duas regiões com as configurações mais recentes. A configuração de tolerância a falhas especificada garante que a atualização seja tentada em todas as contas e regiões, mesmo que algumas pilhas não possam ser atualizadas.

```
aws cloudformation update-stack-instances \ 
     --stack-set-name my-stack-set \ 
     --accounts 123456789012 567890123456 \ 
     --regions us-east-1 us-west-2 \ 
     --operation-preferences FailureToleranceCount=3
```

```
{ 
     "OperationId": "103ebdf2-21ea-xmpl-8892-de5e30733132"
}
```
• Para obter detalhes da API, consulte [UpdateStackInstancesn](https://awscli.amazonaws.com/v2/documentation/api/latest/reference/cloudformation/update-stack-instances.html)a Referência de AWS CLI Comandos.

### **update-stack-set**

O código de exemplo a seguir mostra como usar update-stack-set.

### AWS CLI

Para atualizar um conjunto de pilhas

O update-stack-set exemplo a seguir adiciona uma tag com o nome da chave Owner e um valor de IT às instâncias da pilha no conjunto de pilhas especificado.

```
aws cloudformation update-stack-set \ 
     --stack-set-name my-stack-set \ 
     --use-previous-template \ 
     --tags Key=Owner,Value=IT
```
Saída:

```
{ 
     "OperationId": "e2b60321-6cab-xmpl-bde7-530c6f47950e"
}
```
• Para obter detalhes da API, consulte [UpdateStackSet](https://awscli.amazonaws.com/v2/documentation/api/latest/reference/cloudformation/update-stack-set.html)na Referência de AWS CLI Comandos.

### **update-stack**

O código de exemplo a seguir mostra como usar update-stack.

AWS CLI

Para atualizar as AWS CloudFormation pilhas

O comando update-stack a seguir atualiza o modelo e os parâmetros de entrada para a pilha mystack:

```
aws cloudformation update-stack --stack-name mystack --
template-url https://s3.amazonaws.com/sample/updated.template --
```

```
parameters ParameterKey=KeyPairName,ParameterValue=SampleKeyPair 
 ParameterKey=SubnetIDs, ParameterValue=SampleSubnetID1\\, SampleSubnetID2
```
O comando update-stack a seguir atualiza apenas o valor do parâmetro SubnetIDs da pilha mystack. Se você não especificar um valor para o parâmetro, o valor padrão especificado no modelo será usado:

```
aws cloudformation update-stack --stack-name mystack --
template-url https://s3.amazonaws.com/sample/updated.template 
  --parameters ParameterKey=KeyPairName,UsePreviousValue=true 
 ParameterKey=SubnetIDs, ParameterValue=SampleSubnetID1\\, UpdatedSampleSubnetID2
```
O comando update-stack a seguir adiciona à pilha mystack dois tópicos de notificação de pilha:

```
aws cloudformation update-stack --stack-name mystack --use-previous-template --
notification-arns "arn:aws:sns:use-east-1:123456789012:mytopic1" "arn:aws:sns:us-
east-1:123456789012:mytopic2"
```
Para obter mais informações, consulte [atualizações de AWS CloudFormation pilha](https://docs.aws.amazon.com/AWSCloudFormation/latest/UserGuide/using-cfn-updating-stacks.html) no Guia do AWS CloudFormation usuário.

• Para obter detalhes da API, consulte [UpdateStack](https://awscli.amazonaws.com/v2/documentation/api/latest/reference/cloudformation/update-stack.html)na Referência de AWS CLI Comandos.

### **update-termination-protection**

O código de exemplo a seguir mostra como usar update-termination-protection.

### AWS CLI

Para ativar a proteção contra rescisão

O update-termination-protection exemplo a seguir ativa a proteção contra encerramento na pilha especificada.

```
aws cloudformation update-termination-protection \
```

```
 --stack-name my-stack \
```
--enable-termination-protection

```
{ 
     "StackId": "arn:aws:cloudformation:us-west-2:123456789012:stack/my-stack/
d0a825a0-e4cd-xmpl-b9fb-061c69e99204"
}
```
• Para obter detalhes da API, consulte [UpdateTerminationProtectionn](https://awscli.amazonaws.com/v2/documentation/api/latest/reference/cloudformation/update-termination-protection.html)a Referência de AWS CLI Comandos.

### **validate-template**

O código de exemplo a seguir mostra como usar validate-template.

AWS CLI

Para validar um modelo AWS CloudFormation

O comando validate-template a seguir valida o modelo sampletemplate.json:

aws cloudformation validate-template --template-body file://sampletemplate.json

Saída:

```
{ 
     "Description": "AWS CloudFormation Sample Template S3_Bucket: Sample template 
  showing how to create a publicly accessible S3 bucket. **WARNING** This template 
  creates an S3 bucket. You will be billed for the AWS resources used if you create a 
  stack from this template.", 
     "Parameters": [], 
     "Capabilities": []
}
```
Para obter mais informações, consulte Trabalhando com AWS CloudFormation modelos no Guia AWS CloudFormation do usuário.

• Para obter detalhes da API, consulte [ValidateTemplaten](https://awscli.amazonaws.com/v2/documentation/api/latest/reference/cloudformation/validate-template.html)a Referência de AWS CLI Comandos.

# CloudFront exemplos usando AWS CLI

Os exemplos de código a seguir mostram como realizar ações e implementar cenários comuns usando o AWS Command Line Interface with CloudFront.

Ações são trechos de código de programas maiores e devem ser executadas em contexto. Embora as ações mostrem como chamar funções de serviço específicas, é possível ver as ações contextualizadas em seus devidos cenários e exemplos entre serviços.

Cenários são exemplos de código que mostram como realizar uma tarefa específica chamando várias funções dentro do mesmo serviço.

Cada exemplo inclui um link para GitHub, onde você pode encontrar instruções sobre como configurar e executar o código no contexto.

Tópicos

• [Ações](#page-378-0)

Ações

# **create-cloud-front-origin-access-identity**

O código de exemplo a seguir mostra como usar create-cloud-front-origin-accessidentity.

AWS CLI

Para criar uma identidade de acesso de CloudFront origem

O exemplo a seguir cria uma identidade de acesso de CloudFront origem (OAI) fornecendo a configuração da OAI como um argumento de linha de comando:

```
aws cloudfront create-cloud-front-origin-access-identity \ 
     --cloud-front-origin-access-identity-config \ 
         CallerReference="cli-example",Comment="Example OAI"
```
Você pode fazer a mesma coisa fornecendo a configuração do OAI em um arquivo JSON, conforme mostrado no exemplo a seguir:

```
aws cloudfront create-cloud-front-origin-access-identity \ 
     --cloud-front-origin-access-identity-config file://OAI-config.json
```
O arquivo 0AI-config.json é um documento JSON no diretório atual que contém o seguinte:

{

```
 "CallerReference": "cli-example", 
     "Comment": "Example OAI"
}
```
Se você fornecer a configuração do OAI com um argumento de linha de comando ou um arquivo JSON, a saída será a mesma:

```
{ 
     "Location": "https://cloudfront.amazonaws.com/2019-03-26/origin-access-identity/
cloudfront/E74FTE3AEXAMPLE", 
     "ETag": "E2QWRUHEXAMPLE", 
     "CloudFrontOriginAccessIdentity": { 
         "Id": "E74FTE3AEXAMPLE", 
         "S3CanonicalUserId": 
  "cd13868f797c227fbea2830611a26fe0a21ba1b826ab4bed9b7771c9aEXAMPLE", 
         "CloudFrontOriginAccessIdentityConfig": { 
              "CallerReference": "cli-example", 
              "Comment": "Example OAI" 
         } 
     }
}
```
• Para obter detalhes da API, consulte [CreateCloudFrontOriginAccessIdentity](https://awscli.amazonaws.com/v2/documentation/api/latest/reference/cloudfront/create-cloud-front-origin-access-identity.html)em Referência de AWS CLI Comandos.

## **create-distribution-with-tags**

O código de exemplo a seguir mostra como usar create-distribution-with-tags.

### AWS CLI

Para criar uma CloudFront distribuição com tags

O exemplo a seguir cria uma distribuição com duas tags fornecendo a configuração de distribuição e as tags em um arquivo JSON chamadodist-config-with-tags.json:

```
aws cloudfront create-distribution-with-tags \ 
     --distribution-config-with-tags file://dist-config-with-tags.json
```
O arquivo dist-config-with-tags.json é um documento JSON na pasta atual que contém o seguinte. Observe o Tags objeto na parte superior do arquivo, que contém duas tags:

# Name = ExampleDistributionProject = ExampleProject

```
{ 
     "Tags": { 
         "Items": [ 
             { 
                  "Key": "Name", 
                  "Value": "ExampleDistribution" 
             }, 
             { 
                  "Key": "Project", 
                  "Value": "ExampleProject" 
             } 
         ] 
     }, 
     "DistributionConfig": { 
         "CallerReference": "cli-example", 
         "Aliases": { 
             "Quantity": 0 
         }, 
         "DefaultRootObject": "index.html", 
         "Origins": { 
             "Quantity": 1, 
             "Items": [ 
\overline{a} "Id": "awsexamplebucket.s3.amazonaws.com-cli-example", 
                      "DomainName": "awsexamplebucket.s3.amazonaws.com", 
                      "OriginPath": "", 
                      "CustomHeaders": { 
                          "Quantity": 0 
                      }, 
                      "S3OriginConfig": { 
                          "OriginAccessIdentity": "" 
 } 
 } 
 ] 
         }, 
         "OriginGroups": { 
             "Quantity": 0 
         }, 
         "DefaultCacheBehavior": { 
             "TargetOriginId": "awsexamplebucket.s3.amazonaws.com-cli-example", 
             "ForwardedValues": { 
                  "QueryString": false,
```

```
 "Cookies": { 
                             "Forward": "none" 
                       }, 
                       "Headers": { 
                             "Quantity": 0 
                       }, 
                       "QueryStringCacheKeys": { 
                             "Quantity": 0 
 } 
                  }, 
                  "TrustedSigners": { 
                       "Enabled": false, 
                       "Quantity": 0 
                  }, 
                  "ViewerProtocolPolicy": "allow-all", 
                  "MinTTL": 0, 
                  "AllowedMethods": { 
                       "Quantity": 2, 
                       "Items": [ 
                             "HEAD", 
                             "GET" 
                       ], 
                       "CachedMethods": { 
                             "Quantity": 2, 
                             "Items": [ 
                                   "HEAD", 
                                   "GET" 
\sim 100 \sim 100 \sim 100 \sim 100 \sim 100 \sim 100 \sim 100 \sim 100 \sim 100 \sim 100 \sim 100 \sim 100 \sim 100 \sim 100 \sim 100 \sim 100 \sim 100 \sim 100 \sim 100 \sim 100 \sim 100 \sim 100 \sim 100 \sim 100 \sim 
 } 
                  }, 
                  "SmoothStreaming": false, 
                  "DefaultTTL": 86400, 
                  "MaxTTL": 31536000, 
                  "Compress": false, 
                  "LambdaFunctionAssociations": { 
                       "Quantity": 0 
                  }, 
                  "FieldLevelEncryptionId": "" 
            }, 
            "CacheBehaviors": { 
                  "Quantity": 0 
            }, 
            "CustomErrorResponses": { 
                  "Quantity": 0
```

```
 }, 
          "Comment": "", 
          "Logging": { 
              "Enabled": false, 
              "IncludeCookies": false, 
              "Bucket": "", 
              "Prefix": "" 
          }, 
          "PriceClass": "PriceClass_All", 
          "Enabled": true, 
          "ViewerCertificate": { 
              "CloudFrontDefaultCertificate": true, 
              "MinimumProtocolVersion": "TLSv1", 
              "CertificateSource": "cloudfront" 
          }, 
          "Restrictions": { 
              "GeoRestriction": { 
                   "RestrictionType": "none", 
                   "Quantity": 0 
              } 
          }, 
          "WebACLId": "", 
          "HttpVersion": "http2", 
          "IsIPV6Enabled": true 
     }
}
```

```
{ 
     "Location": "https://cloudfront.amazonaws.com/2019-03-26/distribution/
EDFDVBD6EXAMPLE", 
     "ETag": "E2QWRUHEXAMPLE", 
     "Distribution": { 
         "Id": "EDFDVBD6EXAMPLE", 
         "ARN": "arn:aws:cloudfront::123456789012:distribution/EDFDVBD6EXAMPLE", 
         "Status": "InProgress", 
         "LastModifiedTime": "2019-12-04T23:35:41.433Z", 
         "InProgressInvalidationBatches": 0, 
         "DomainName": "d111111abcdef8.cloudfront.net", 
         "ActiveTrustedSigners": { 
             "Enabled": false, 
              "Quantity": 0
```

```
 }, 
        "DistributionConfig": { 
            "CallerReference": "cli-example", 
            "Aliases": { 
                "Quantity": 0 
            }, 
            "DefaultRootObject": "index.html", 
            "Origins": { 
                "Quantity": 1, 
                "Items": [ 
\{ "Id": "awsexamplebucket.s3.amazonaws.com-cli-example", 
                        "DomainName": "awsexamplebucket.s3.amazonaws.com", 
                        "OriginPath": "", 
                        "CustomHeaders": { 
                            "Quantity": 0 
\}, \{ "S3OriginConfig": { 
                            "OriginAccessIdentity": "" 
 } 
1999 1999 1999 1999 1999
 ] 
            }, 
            "OriginGroups": { 
                "Quantity": 0 
            }, 
            "DefaultCacheBehavior": { 
                "TargetOriginId": "awsexamplebucket.s3.amazonaws.com-cli-example", 
                "ForwardedValues": { 
                    "QueryString": false, 
                    "Cookies": { 
                        "Forward": "none" 
\}, \{ "Headers": { 
                        "Quantity": 0 
\}, \{ "QueryStringCacheKeys": { 
                        "Quantity": 0 
1999 1999 1999 1999 1999
                }, 
                "TrustedSigners": { 
                    "Enabled": false, 
                    "Quantity": 0 
                },
```

```
 "ViewerProtocolPolicy": "allow-all", 
                       "MinTTL": 0, 
                       "AllowedMethods": { 
                             "Quantity": 2, 
                             "Items": [ 
                                   "HEAD", 
                                   "GET" 
                             ], 
                             "CachedMethods": { 
                                   "Quantity": 2, 
                                   "Items": [ 
                                        "HEAD", 
                                        "GET" 
\sim 100 \sim 100 \sim 100 \sim 100 \sim 100 \sim 100 \sim 100 \sim 100 \sim 100 \sim 100 \sim 100 \sim 100 \sim 100 \sim 100 \sim 100 \sim 100 \sim 100 \sim 100 \sim 100 \sim 100 \sim 100 \sim 100 \sim 100 \sim 100 \sim 
1999 1999 1999 1999 1999
                       }, 
                       "SmoothStreaming": false, 
                       "DefaultTTL": 86400, 
                       "MaxTTL": 31536000, 
                       "Compress": false, 
                       "LambdaFunctionAssociations": { 
                             "Quantity": 0 
                       }, 
                       "FieldLevelEncryptionId": "" 
                 }, 
                 "CacheBehaviors": { 
                       "Quantity": 0 
                 }, 
                 "CustomErrorResponses": { 
                       "Quantity": 0 
                 }, 
                 "Comment": "", 
                 "Logging": { 
                       "Enabled": false, 
                       "IncludeCookies": false, 
                       "Bucket": "", 
                       "Prefix": "" 
                 }, 
                 "PriceClass": "PriceClass_All", 
                 "Enabled": true, 
                 "ViewerCertificate": { 
                       "CloudFrontDefaultCertificate": true, 
                       "MinimumProtocolVersion": "TLSv1", 
                       "CertificateSource": "cloudfront"
```

```
 }, 
              "Restrictions": { 
                  "GeoRestriction": { 
                       "RestrictionType": "none", 
                       "Quantity": 0 
 } 
              }, 
              "WebACLId": "", 
              "HttpVersion": "http2", 
              "IsIPV6Enabled": true 
         } 
     }
}
```
• Para obter detalhes da API, consulte [CreateDistributionWithTags](https://awscli.amazonaws.com/v2/documentation/api/latest/reference/cloudfront/create-distribution-with-tags.html)em Referência de AWS CLI Comandos.

# **create-distribution**

O código de exemplo a seguir mostra como usar create-distribution.

AWS CLI

Para criar uma CloudFront distribuição

O exemplo a seguir cria uma distribuição para um bucket do S3 chamado awsexamplebucket e também especifica index.html como o objeto raiz padrão, usando argumentos de linha de comando:

```
aws cloudfront create-distribution \ 
     --origin-domain-name awsexamplebucket.s3.amazonaws.com \ 
     --default-root-object index.html
```
Em vez de usar argumentos de linha de comando, forneça a configuração de distribuição em um arquivo JSON, conforme mostrado no seguinte exemplo:

```
aws cloudfront create-distribution \ 
     --distribution-config file://dist-config.json
```
O arquivo dist-config.json é um documento JSON na pasta atual que contém o seguinte:

{

```
 "CallerReference": "cli-example", 
     "Aliases": { 
         "Quantity": 0 
     }, 
     "DefaultRootObject": "index.html", 
     "Origins": { 
         "Quantity": 1, 
         "Items": [ 
             { 
                  "Id": "awsexamplebucket.s3.amazonaws.com-cli-example", 
                  "DomainName": "awsexamplebucket.s3.amazonaws.com", 
                  "OriginPath": "", 
                  "CustomHeaders": { 
                       "Quantity": 0 
                  }, 
                  "S3OriginConfig": { 
                       "OriginAccessIdentity": "" 
 } 
             } 
         ] 
     }, 
     "OriginGroups": { 
         "Quantity": 0 
     }, 
     "DefaultCacheBehavior": { 
         "TargetOriginId": "awsexamplebucket.s3.amazonaws.com-cli-example", 
         "ForwardedValues": { 
              "QueryString": false, 
              "Cookies": { 
                  "Forward": "none" 
              }, 
              "Headers": { 
                  "Quantity": 0 
              }, 
              "QueryStringCacheKeys": { 
                  "Quantity": 0 
 } 
         }, 
         "TrustedSigners": { 
              "Enabled": false, 
              "Quantity": 0 
         },
```

```
 "ViewerProtocolPolicy": "allow-all", 
         "MinTTL": 0, 
         "AllowedMethods": { 
              "Quantity": 2, 
              "Items": [ 
                  "HEAD", 
                  "GET" 
              ], 
              "CachedMethods": { 
                  "Quantity": 2, 
                  "Items": [ 
                       "HEAD", 
                       "GET" 
 ] 
 } 
         }, 
         "SmoothStreaming": false, 
         "DefaultTTL": 86400, 
         "MaxTTL": 31536000, 
         "Compress": false, 
         "LambdaFunctionAssociations": { 
              "Quantity": 0 
         }, 
         "FieldLevelEncryptionId": "" 
     }, 
     "CacheBehaviors": { 
         "Quantity": 0 
     }, 
     "CustomErrorResponses": { 
         "Quantity": 0 
     }, 
     "Comment": "", 
     "Logging": { 
         "Enabled": false, 
         "IncludeCookies": false, 
         "Bucket": "", 
         "Prefix": "" 
     }, 
     "PriceClass": "PriceClass_All", 
     "Enabled": true, 
     "ViewerCertificate": { 
         "CloudFrontDefaultCertificate": true, 
         "MinimumProtocolVersion": "TLSv1", 
         "CertificateSource": "cloudfront"
```

```
 }, 
     "Restrictions": { 
          "GeoRestriction": { 
               "RestrictionType": "none", 
               "Quantity": 0 
          } 
     }, 
     "WebACLId": "", 
     "HttpVersion": "http2", 
     "IsIPV6Enabled": true
}
```
Se você fornecer as informações de distribuição com um argumento de linha de comando ou um arquivo JSON, a saída será a mesma:

```
{ 
     "Location": "https://cloudfront.amazonaws.com/2019-03-26/distribution/
EMLARXS9EXAMPLE", 
     "ETag": "E9LHASXEXAMPLE", 
     "Distribution": { 
         "Id": "EMLARXS9EXAMPLE", 
         "ARN": "arn:aws:cloudfront::123456789012:distribution/EMLARXS9EXAMPLE", 
         "Status": "InProgress", 
         "LastModifiedTime": "2019-11-22T00:55:15.705Z", 
         "InProgressInvalidationBatches": 0, 
         "DomainName": "d111111abcdef8.cloudfront.net", 
         "ActiveTrustedSigners": { 
              "Enabled": false, 
             "Quantity": 0 
         }, 
         "DistributionConfig": { 
              "CallerReference": "cli-example", 
             "Aliases": { 
                  "Quantity": 0 
             }, 
             "DefaultRootObject": "index.html", 
             "Origins": { 
                  "Quantity": 1, 
                  "Items": [ 
\{ \} "Id": "awsexamplebucket.s3.amazonaws.com-cli-example", 
                           "DomainName": "awsexamplebucket.s3.amazonaws.com", 
                           "OriginPath": "",
```

```
 "CustomHeaders": { 
                                    "Quantity": 0 
\}, \{ "S3OriginConfig": { 
                                    "OriginAccessIdentity": "" 
 } 
1999 1999 1999 1999 1999
 ] 
               }, 
               "OriginGroups": { 
                     "Quantity": 0 
               }, 
               "DefaultCacheBehavior": { 
                     "TargetOriginId": "awsexamplebucket.s3.amazonaws.com-cli-example", 
                     "ForwardedValues": { 
                          "QueryString": false, 
                          "Cookies": { 
                               "Forward": "none" 
\}, \{ "Headers": { 
                               "Quantity": 0 
\}, \{ "QueryStringCacheKeys": { 
                               "Quantity": 0 
1999 1999 1999 1999 1999
                     }, 
                     "TrustedSigners": { 
                          "Enabled": false, 
                          "Quantity": 0 
                     }, 
                     "ViewerProtocolPolicy": "allow-all", 
                     "MinTTL": 0, 
                     "AllowedMethods": { 
                          "Quantity": 2, 
                          "Items": [ 
                               "HEAD", 
                               "GET" 
                          ], 
                          "CachedMethods": { 
                               "Quantity": 2, 
                               "Items": [ 
                                    "HEAD", 
                                    "GET" 
\sim 100 \sim 100 \sim 100 \sim 100 \sim 100 \sim 100 \sim 100 \sim 100 \sim 100 \sim 100 \sim 100 \sim 100 \sim 100 \sim 100 \sim 100 \sim 100 \sim 100 \sim 100 \sim 100 \sim 100 \sim 100 \sim 100 \sim 100 \sim 100 \sim
```

```
1999 1999 1999 1999 1999
                  }, 
                  "SmoothStreaming": false, 
                  "DefaultTTL": 86400, 
                  "MaxTTL": 31536000, 
                  "Compress": false, 
                  "LambdaFunctionAssociations": { 
                       "Quantity": 0 
                  }, 
                  "FieldLevelEncryptionId": "" 
              }, 
              "CacheBehaviors": { 
                  "Quantity": 0 
              }, 
              "CustomErrorResponses": { 
                  "Quantity": 0 
              }, 
              "Comment": "", 
              "Logging": { 
                  "Enabled": false, 
                  "IncludeCookies": false, 
                  "Bucket": "", 
                  "Prefix": "" 
              }, 
              "PriceClass": "PriceClass_All", 
              "Enabled": true, 
              "ViewerCertificate": { 
                  "CloudFrontDefaultCertificate": true, 
                  "MinimumProtocolVersion": "TLSv1", 
                  "CertificateSource": "cloudfront" 
              }, 
              "Restrictions": { 
                  "GeoRestriction": { 
                       "RestrictionType": "none", 
                       "Quantity": 0 
 } 
              }, 
              "WebACLId": "", 
              "HttpVersion": "http2", 
              "IsIPV6Enabled": true 
         }
```
}

}

• Para obter detalhes da API, consulte [CreateDistributione](https://awscli.amazonaws.com/v2/documentation/api/latest/reference/cloudfront/create-distribution.html)m Referência de AWS CLI Comandos.

### **create-field-level-encryption-config**

O código de exemplo a seguir mostra como usar create-field-level-encryption-config.

AWS CLI

Para criar uma configuração de CloudFront criptografia em nível de campo

O exemplo a seguir cria uma configuração de criptografia em nível de campo fornecendo os parâmetros de configuração em um arquivo JSON chamado. fle-config.json Antes de criar uma configuração de criptografia em nível de campo, você deve ter um perfil de criptografia em nível de campo. Para criar um perfil, consulte o comando create-field-level-encryption -profile.

Para obter mais informações sobre criptografia em CloudFront nível de campo, consulte [Usando](https://docs.aws.amazon.com/AmazonCloudFront/latest/DeveloperGuide/field-level-encryption.html)  [criptografia em nível de campo para ajudar a proteger dados confidenciais no](https://docs.aws.amazon.com/AmazonCloudFront/latest/DeveloperGuide/field-level-encryption.html) Amazon Developer Guide. CloudFront

```
aws cloudfront create-field-level-encryption-config \ 
     --field-level-encryption-config file://fle-config.json
```
O arquivo fle-config.json é um documento JSON na pasta atual que contém o seguinte:

```
{ 
     "CallerReference": "cli-example", 
     "Comment": "Example FLE configuration", 
     "QueryArgProfileConfig": { 
          "ForwardWhenQueryArgProfileIsUnknown": true, 
          "QueryArgProfiles": { 
              "Quantity": 0 
         } 
     }, 
     "ContentTypeProfileConfig": { 
          "ForwardWhenContentTypeIsUnknown": true, 
          "ContentTypeProfiles": { 
              "Quantity": 1, 
              "Items": [ 
\overline{a} "Format": "URLEncoded", 
                       "ProfileId": "P280MFCLSYOCVU",
```

```
 "ContentType": "application/x-www-form-urlencoded" 
 } 
 ] 
       } 
    }
}
```

```
{ 
      "Location": "https://cloudfront.amazonaws.com/2019-03-26/field-level-encryption/
C3KM2WVD605UAY", 
      "ETag": "E2P4Z4VU7TY5SG", 
      "FieldLevelEncryption": { 
           "Id": "C3KM2WVD605UAY", 
           "LastModifiedTime": "2019-12-10T21:30:18.974Z", 
           "FieldLevelEncryptionConfig": { 
                "CallerReference": "cli-example", 
                "Comment": "Example FLE configuration", 
                "QueryArgProfileConfig": { 
                     "ForwardWhenQueryArgProfileIsUnknown": true, 
                     "QueryArgProfiles": { 
                         "Quantity": 0,
                          "Items": [] 
 } 
                }, 
                "ContentTypeProfileConfig": { 
                     "ForwardWhenContentTypeIsUnknown": true, 
                     "ContentTypeProfiles": { 
                          "Quantity": 1, 
                          "Items": [ 
 { 
                                    "Format": "URLEncoded", 
                                    "ProfileId": "P280MFCLSYOCVU", 
                                    "ContentType": "application/x-www-form-urlencoded" 
 } 
\sim 100 \sim 100 \sim 100 \sim 100 \sim 100 \sim 100 \sim 100 \sim 100 \sim 100 \sim 100 \sim 100 \sim 100 \sim 100 \sim 100 \sim 100 \sim 100 \sim 100 \sim 100 \sim 100 \sim 100 \sim 100 \sim 100 \sim 100 \sim 100 \sim 
 } 
                } 
          } 
      }
}
```
• Para obter detalhes da API, consulte [CreateFieldLevelEncryptionConfige](https://awscli.amazonaws.com/v2/documentation/api/latest/reference/cloudfront/create-field-level-encryption-config.html)m Referência de AWS CLI Comandos.

## **create-field-level-encryption-profile**

O código de exemplo a seguir mostra como usar create-field-level-encryption-profile.

AWS CLI

Para criar um perfil de CloudFront criptografia em nível de campo

O exemplo a seguir cria um perfil de criptografia em nível de campo fornecendo os parâmetros em um arquivo JSON chamado. fle-profile-config.json Antes de criar um perfil de criptografia em nível de campo, você deve ter uma chave CloudFront pública. Para criar uma chave CloudFront pública, consulte o create-public-key comando.

Para obter mais informações sobre criptografia em CloudFront nível de campo, consulte [Usando](https://docs.aws.amazon.com/AmazonCloudFront/latest/DeveloperGuide/field-level-encryption.html)  [criptografia em nível de campo para ajudar a proteger dados confidenciais no](https://docs.aws.amazon.com/AmazonCloudFront/latest/DeveloperGuide/field-level-encryption.html) Amazon Developer Guide. CloudFront

```
aws cloudfront create-field-level-encryption-profile \ 
     --field-level-encryption-profile-config file://fle-profile-config.json
```
O arquivo fle-profile-config.json é um documento JSON na pasta atual que contém o seguinte:

```
{ 
     "Name": "ExampleFLEProfile", 
     "CallerReference": "cli-example", 
     "Comment": "FLE profile for AWS CLI example", 
     "EncryptionEntities": { 
          "Quantity": 1, 
          "Items": [ 
              { 
                   "PublicKeyId": "K2K8NC4HVFE3M0", 
                   "ProviderId": "ExampleFLEProvider", 
                   "FieldPatterns": { 
                       "Quantity": 1, 
                       "Items": [ 
                            "ExampleSensitiveField"
```
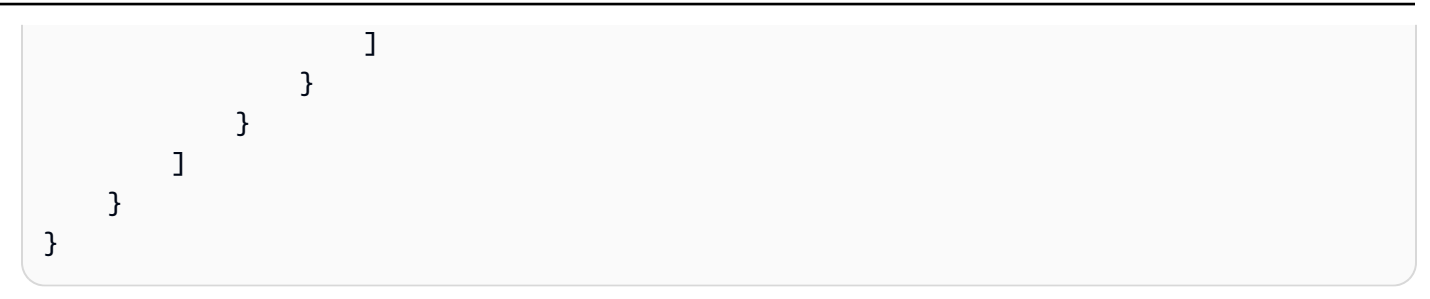

Saída:

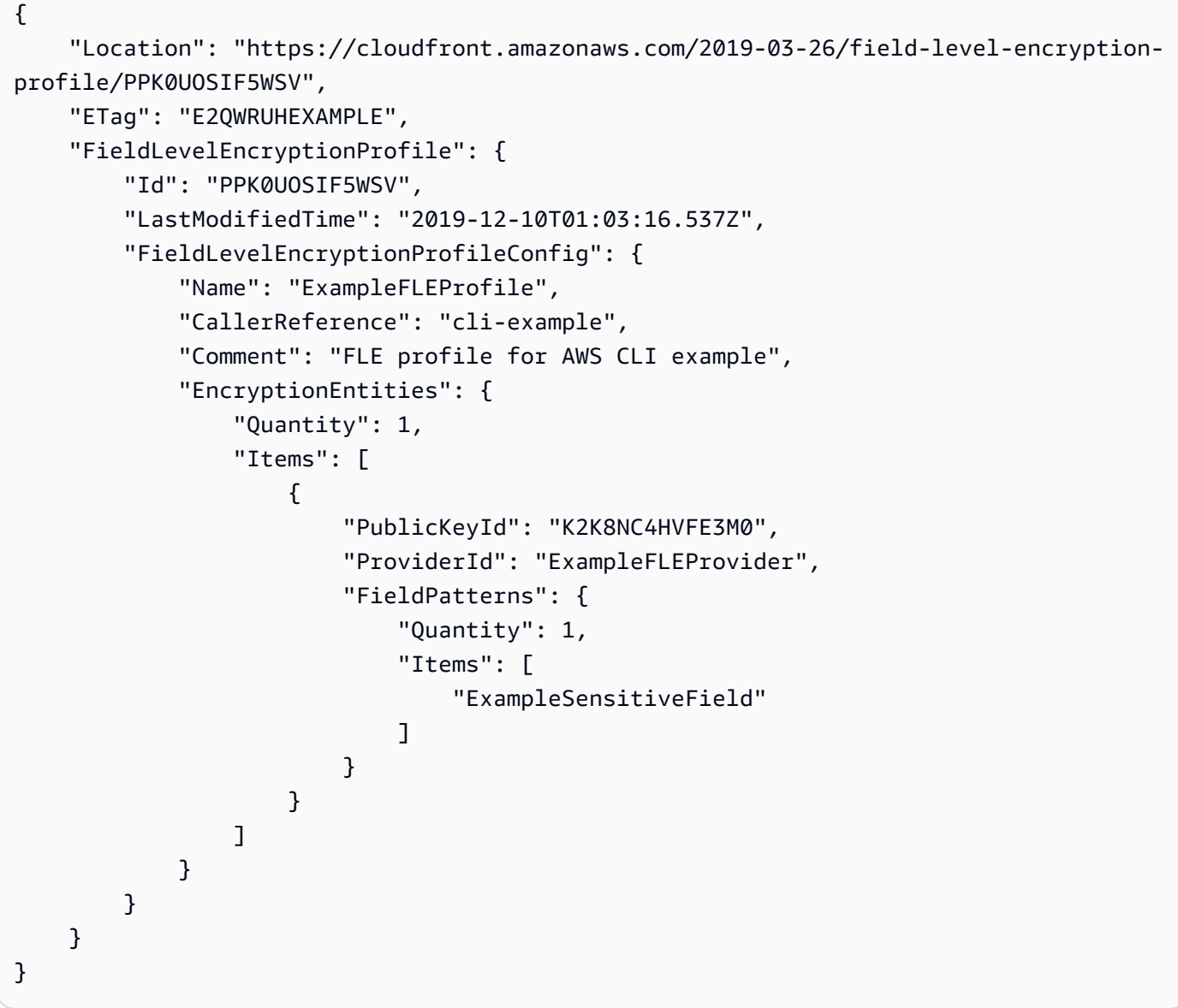

• Para obter detalhes da API, consulte [CreateFieldLevelEncryptionProfilee](https://awscli.amazonaws.com/v2/documentation/api/latest/reference/cloudfront/create-field-level-encryption-profile.html)m Referência de AWS CLI Comandos.

# **create-invalidation**

O código de exemplo a seguir mostra como usar create-invalidation.

### AWS CLI

Para criar uma invalidação para uma distribuição CloudFront

O create-invalidation exemplo a seguir cria uma invalidação para os arquivos especificados na CloudFront distribuição especificada:

```
aws cloudfront create-invalidation \ 
     --distribution-id EDFDVBD6EXAMPLE \ 
     --paths "/example-path/example-file.jpg" "/example-path/example-file2.png"
```
Saída:

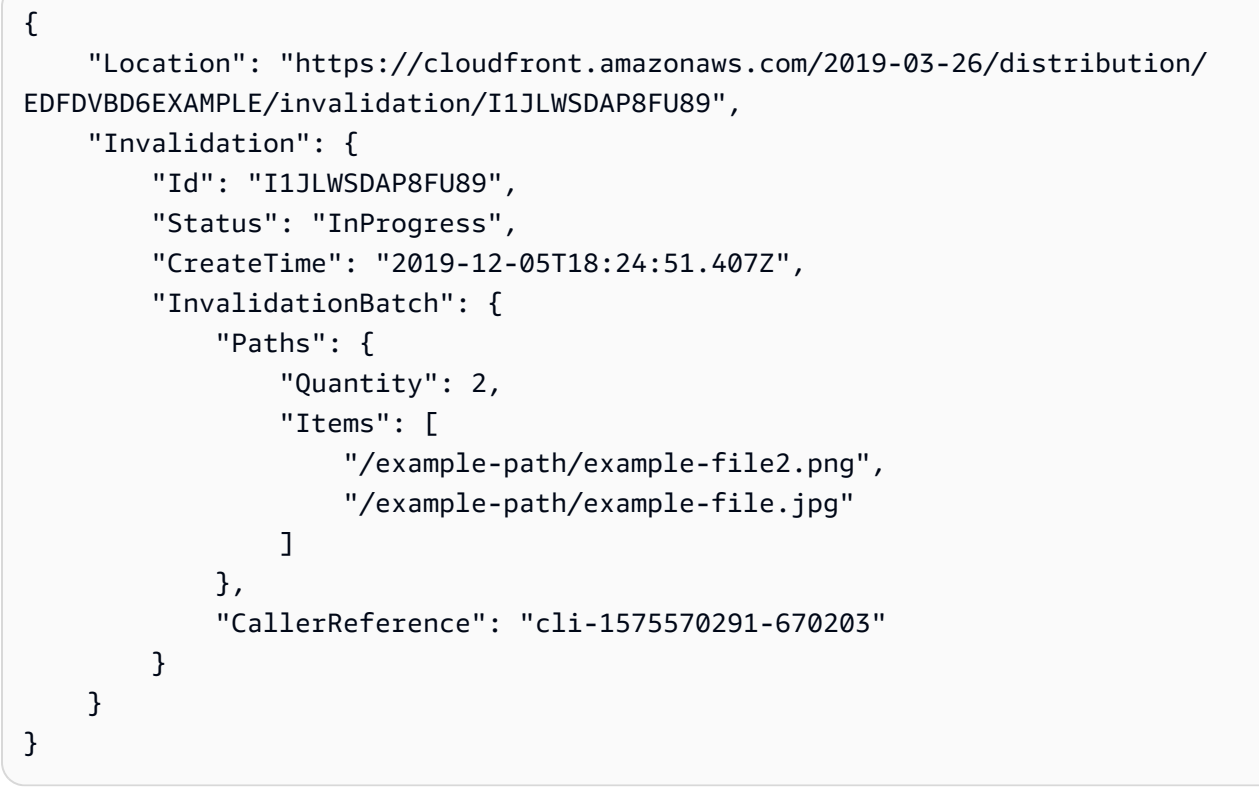

No exemplo anterior, a AWS CLI gerou automaticamente um aleatório. CallerReference Para especificar seu próprio CallerReference ou evitar passar os parâmetros de invalidação como argumentos da linha de comando, é possível usar um arquivo JSON. O exemplo a seguir cria uma invalidação para dois arquivos fornecendo os parâmetros de invalidação em um arquivo JSON chamado inv-batch.json:

```
aws cloudfront create-invalidation \ 
     --distribution-id EDFDVBD6EXAMPLE \ 
     --invalidation-batch file://inv-batch.json
```
Conteúdo de inv-batch.json:

```
{ 
     "Paths": { 
          "Quantity": 2, 
          "Items": [ 
              "/example-path/example-file.jpg", 
              "/example-path/example-file2.png" 
          ] 
     }, 
     "CallerReference": "cli-example"
}
```
Saída:

```
{ 
     "Location": "https://cloudfront.amazonaws.com/2019-03-26/distribution/
EDFDVBD6EXAMPLE/invalidation/I2J0I21PCUYOIK", 
     "Invalidation": { 
         "Id": "I2J0I21PCUYOIK", 
         "Status": "InProgress", 
         "CreateTime": "2019-12-05T18:40:49.413Z", 
         "InvalidationBatch": { 
             "Paths": { 
                  "Quantity": 2, 
                  "Items": [ 
                      "/example-path/example-file.jpg", 
                      "/example-path/example-file2.png" 
 ] 
             }, 
             "CallerReference": "cli-example" 
         } 
     }
}
```
• Para obter detalhes da API, consulte [CreateInvalidation](https://awscli.amazonaws.com/v2/documentation/api/latest/reference/cloudfront/create-invalidation.html)em Referência de AWS CLI Comandos.

## **create-public-key**

O código de exemplo a seguir mostra como usar create-public-key.

#### AWS CLI

Para criar uma chave CloudFront pública

O exemplo a seguir cria uma chave CloudFront pública fornecendo os parâmetros em um arquivo JSON chamadopub-key-config.json. Antes de usar esse comando, você deve ter uma chave pública codificada em PEM. Para obter mais informações, consulte [Criar um par de chaves](https://docs.aws.amazon.com/AmazonCloudFront/latest/DeveloperGuide/field-level-encryption.html#field-level-encryption-setting-up-step1) [RSA](https://docs.aws.amazon.com/AmazonCloudFront/latest/DeveloperGuide/field-level-encryption.html#field-level-encryption-setting-up-step1) no Amazon CloudFront Developer Guide.

```
aws cloudfront create-public-key \ 
     --public-key-config file://pub-key-config.json
```
O arquivo pub-key-config.json é um documento JSON na pasta atual que contém o seguinte. Observe que a chave pública é codificada no formato PEM.

```
{ 
     "CallerReference": "cli-example", 
     "Name": "ExampleKey", 
     "EncodedKey": "-----BEGIN PUBLIC KEY-----
\nMIIBIjANBgkqhkiG9w0BAQEFAAOCAQ8AMIIBCgKCAQEAxPMbCA2Ks0lnd7IR+3pw
\nwd3H/7jPGwj8bLUmore7bX+oeGpZ6QmLAe/1UOWcmZX2u70dYcSIzB1ofZtcn4cJ
\nenHBAzO3ohBY/L1tQGJfS2A+omnN6H16VZE1JCK8XSJyfze7MDLcUyHZETdxuvRb
\nA9X343/vMAuQPnhinFJ8Wdy8YBXSPpy7r95ylUQd9LfYTBzVZYG2tSesplcOkjM3\n2Uu
+oMWxQAw1NINnSLPinMVsutJy6ZqlV3McWNWe4T+STGtWhrPNqJEn45sIcCx4\nq
+kGZ2NQ0FyIyT2eiLKOX5Rgb/a36E/aMk4VoDsaenBQgG7WLTnstb9sr7MIhS6A\nrwIDAQAB\n-----END 
 PUBLIC KEY-----\n",
     "Comment": "example public key"
}
```

```
\{ "Location": "https://cloudfront.amazonaws.com/2019-03-26/public-key/
KDFB19YGCR002", 
     "ETag": "E2QWRUHEXAMPLE", 
     "PublicKey": { 
         "Id": "KDFB19YGCR002",
```

```
 "CreatedTime": "2019-12-05T18:51:43.781Z", 
         "PublicKeyConfig": { 
             "CallerReference": "cli-example", 
             "Name": "ExampleKey", 
             "EncodedKey": "-----BEGIN PUBLIC KEY-----
\nMIIBIjANBgkqhkiG9w0BAQEFAAOCAQ8AMIIBCgKCAQEAxPMbCA2Ks0lnd7IR+3pw
\nwd3H/7jPGwj8bLUmore7bX+oeGpZ6QmLAe/1UOWcmZX2u70dYcSIzB1ofZtcn4cJ
\nenHBAzO3ohBY/L1tQGJfS2A+omnN6H16VZE1JCK8XSJyfze7MDLcUyHZETdxuvRb
\nA9X343/vMAuQPnhinFJ8Wdy8YBXSPpy7r95ylUQd9LfYTBzVZYG2tSesplcOkjM3\n2Uu
+oMWxQAw1NINnSLPinMVsutJy6ZqlV3McWNWe4T+STGtWhrPNqJEn45sIcCx4\nq
+kGZ2NQ0FyIyT2eiLKOX5Rgb/a36E/aMk4VoDsaenBQgG7WLTnstb9sr7MIhS6A\nrwIDAQAB\n-----END 
  PUBLIC KEY-----\n", 
             "Comment": "example public key" 
         } 
     }
}
```
• Para obter detalhes da API, consulte [CreatePublicKeye](https://awscli.amazonaws.com/v2/documentation/api/latest/reference/cloudfront/create-public-key.html)m Referência de AWS CLI Comandos.

# **delete-cloud-front-origin-access-identity**

O código de exemplo a seguir mostra como usar delete-cloud-front-origin-accessidentity.

### AWS CLI

Para excluir uma identidade de acesso de CloudFront origem

O exemplo a seguir exclui a identidade de acesso de origem (OAI) com o ID. E74FTE3AEXAMPLE Para excluir um OAI, você deve ter o ID do OAI e. ETag O ID do OAI é retornado na saída dos comandos create-cloud-front-origin -access-identity e -access-identities. list-cloud-front-origin Para obter oETag, use o comando get-cloud-front-origin -access-identity ou get-cloud-front-origin -. access-identity-config Use a --if-match opção de fornecer os OAIs. ETag

```
aws cloudfront delete-cloud-front-origin-access-identity \ 
     --id E74FTE3AEXAMPLE \ 
     --if-match E2QWRUHEXAMPLE
```
Quando bem-sucedido, este comando não tem saída.

• Para obter detalhes da API, consulte [DeleteCloudFrontOriginAccessIdentitye](https://awscli.amazonaws.com/v2/documentation/api/latest/reference/cloudfront/delete-cloud-front-origin-access-identity.html)m Referência de AWS CLI Comandos.

## **delete-distribution**

O código de exemplo a seguir mostra como usar delete-distribution.

### AWS CLI

Para excluir uma CloudFront distribuição

O exemplo a seguir exclui a CloudFront distribuição com o IDEDFDVBD6EXAMPLE. Você deve desabilitar uma distribuição antes de exclui-la. Use o comando update-distribution para desabilitar uma distribuição. Para obter mais informações, consulte exemplos do comando updatedistribution.

Uma distribuição pode ser excluída depois de ser desabilitada. Para excluir uma distribuição, use a opção --if-match para fornecer o ETag da distribuição. Para obter oETag, use o comando get-distribution ouget-distribution-config .

```
aws cloudfront delete-distribution \ 
     --id EDFDVBD6EXAMPLE \ 
     --if-match E2QWRUHEXAMPLE
```
Quando bem-sucedido, este comando não tem saída.

• Para obter detalhes da API, consulte [DeleteDistribution](https://awscli.amazonaws.com/v2/documentation/api/latest/reference/cloudfront/delete-distribution.html)em Referência de AWS CLI Comandos.

## **delete-field-level-encryption-config**

O código de exemplo a seguir mostra como usar delete-field-level-encryption-config.

#### AWS CLI

Para excluir uma configuração de CloudFront criptografia em nível de campo

O exemplo a seguir exclui a configuração de criptografia CloudFront em nível de campo com o ID. C3KM2WVD605UAY Para excluir uma configuração de criptografia em nível de campo, você deve ter sua ID e. ETag O ID é retornado na saída dos comandos create-field-level-encryption -config e list-field-level-encryption -configs. Para obter oETag, use o comando get-field-level-encryption or get-field-level-encryption -config. Use a --if-match opção para fornecer as configuraçõesETag.

```
aws cloudfront delete-field-level-encryption-config \ 
     --id C3KM2WVD605UAY \
```
--if-match E26M4BIAV81ZF6

Quando bem-sucedido, este comando não tem saída.

• Para obter detalhes da API, consulte [DeleteFieldLevelEncryptionConfig](https://awscli.amazonaws.com/v2/documentation/api/latest/reference/cloudfront/delete-field-level-encryption-config.html)em Referência de AWS CLI Comandos.

### **delete-field-level-encryption-profile**

O código de exemplo a seguir mostra como usar delete-field-level-encryption-profile.

### AWS CLI

Para excluir um perfil de CloudFront criptografia em nível de campo

O exemplo a seguir exclui o perfil de criptografia CloudFront em nível de campo com o ID. PPK0UOSIF5WSV Para excluir um perfil de criptografia em nível de campo, você deve ter seu ID e. ETag O ID é retornado na saída dos comandos create-field-level-encryption -profile e list-fieldlevel-encryption -profiles. Para obter oETag, use o comando get-field-level-encryption -profile ou get-field-level-encryption -profile-config. Use a --if-match opção para fornecer o perfilETag.

```
aws cloudfront delete-field-level-encryption-profile \ 
     --id PPK0UOSIF5WSV \ 
     --if-match EJETYFJ9CL66D
```
Quando bem-sucedido, este comando não tem saída.

• Para obter detalhes da API, consulte [DeleteFieldLevelEncryptionProfilee](https://awscli.amazonaws.com/v2/documentation/api/latest/reference/cloudfront/delete-field-level-encryption-profile.html)m Referência de AWS CLI Comandos.

#### **delete-public-key**

O código de exemplo a seguir mostra como usar delete-public-key.

### AWS CLI

Para excluir uma chave CloudFront pública

O exemplo a seguir exclui a chave CloudFront pública com o IDKDFB19YGCR002. Para excluir uma chave pública, você deve ter seu ID ETag e. O ID é retornado na saída dos list-public-keys comandos create-public-key e. Para obter oETag, use o get-public-key-config comando getpublic-key or. Use a --if-match opção de fornecer a chave públicaETag.

```
aws cloudfront delete-public-key \ 
     --id KDFB19YGCR002 \ 
     --if-match E2QWRUHEXAMPLE
```
Quando bem-sucedido, este comando não tem saída.

• Para obter detalhes da API, consulte [DeletePublicKeye](https://awscli.amazonaws.com/v2/documentation/api/latest/reference/cloudfront/delete-public-key.html)m Referência de AWS CLI Comandos.

# **get-cloud-front-origin-access-identity-config**

O código de exemplo a seguir mostra como usar get-cloud-front-origin-accessidentity-config.

### AWS CLI

Para obter uma configuração de identidade de acesso de CloudFront origem

O exemplo a seguir obtém metadados sobre a identidade de acesso de CloudFront origem (OAI) com o IDE74FTE3AEXAMPLE, incluindo seu. ETag O ID do OAI é retornado na saída dos comandos create-cloud-front-origin -access-identity e -access-identities. list-cloud-front-origin

```
aws cloudfront get-cloud-front-origin-access-identity-config --id E74FTE3AEXAMPLE
```
Saída:

```
{ 
     "ETag": "E2QWRUHEXAMPLE", 
     "CloudFrontOriginAccessIdentityConfig": { 
          "CallerReference": "cli-example", 
          "Comment": "Example OAI" 
     }
}
```
• Para obter detalhes da API, consulte [GetCloudFrontOriginAccessIdentityConfig](https://awscli.amazonaws.com/v2/documentation/api/latest/reference/cloudfront/get-cloud-front-origin-access-identity-config.html)em Referência de AWS CLI Comandos.

## **get-cloud-front-origin-access-identity**

O código de exemplo a seguir mostra como usar get-cloud-front-origin-access-identity.

### AWS CLI

Para obter uma identidade de acesso de CloudFront origem

O exemplo a seguir obtém a identidade de acesso de CloudFront origem (OAI) com a IDE74FTE3AEXAMPLE, incluindo sua ETag e a ID canônica associada do S3. O ID do OAI é retornado na saída dos comandos create-cloud-front-origin -access-identity e -access-identities. list-cloud-front-origin

aws cloudfront get-cloud-front-origin-access-identity --id E74FTE3AEXAMPLE

Saída:

```
{ 
     "ETag": "E2QWRUHEXAMPLE", 
     "CloudFrontOriginAccessIdentity": { 
          "Id": "E74FTE3AEXAMPLE", 
          "S3CanonicalUserId": 
  "cd13868f797c227fbea2830611a26fe0a21ba1b826ab4bed9b7771c9aEXAMPLE", 
          "CloudFrontOriginAccessIdentityConfig": { 
              "CallerReference": "cli-example", 
              "Comment": "Example OAI" 
         } 
     }
}
```
• Para obter detalhes da API, consulte [GetCloudFrontOriginAccessIdentitye](https://awscli.amazonaws.com/v2/documentation/api/latest/reference/cloudfront/get-cloud-front-origin-access-identity.html)m Referência de AWS CLI Comandos.

#### **get-distribution-config**

O código de exemplo a seguir mostra como usar get-distribution-config.

AWS CLI

Para obter uma configuração CloudFront de distribuição

O exemplo a seguir obtém metadados sobre a CloudFront distribuição com o IDEDFDVBD6EXAMPLE, incluindo seuETag. O ID de distribuição é retornado nos comandos create-distribution e list-distributions.

aws cloudfront get-distribution-config --id EDFDVBD6EXAMPLE

#### Saída:

{

```
 "ETag": "E2QWRUHEXAMPLE", 
      "DistributionConfig": { 
            "CallerReference": "cli-example", 
           "Aliases": { 
                 "Quantity": 0 
           }, 
           "DefaultRootObject": "index.html", 
           "Origins": { 
                 "Quantity": 1, 
                 "Items": [ 
\overline{a} "Id": "awsexamplebucket.s3.amazonaws.com-cli-example", 
                            "DomainName": "awsexamplebucket.s3.amazonaws.com", 
                            "OriginPath": "", 
                            "CustomHeaders": { 
                                  "Quantity": 0 
\mathbb{R}, \mathbb{R}, \mathbb{R}, \mathbb{R}, \mathbb{R}, \mathbb{R}, \mathbb{R}, \mathbb{R}, \mathbb{R}, \mathbb{R}, \mathbb{R}, \mathbb{R}, \mathbb{R}, \mathbb{R}, \mathbb{R}, \mathbb{R}, \mathbb{R}, \mathbb{R}, \mathbb{R}, \mathbb{R}, \mathbb{R}, \mathbb{R},  "S3OriginConfig": { 
                                 "OriginAccessIdentity": "" 
 } 
 } 
 ] 
           }, 
            "OriginGroups": { 
                 "Quantity": 0 
           }, 
            "DefaultCacheBehavior": { 
                 "TargetOriginId": "awsexamplebucket.s3.amazonaws.com-cli-example", 
                 "ForwardedValues": { 
                      "QueryString": false, 
                      "Cookies": { 
                            "Forward": "none" 
                      }, 
                      "Headers": { 
                            "Quantity": 0 
                      }, 
                      "QueryStringCacheKeys": { 
                            "Quantity": 0
```

```
 } 
                  }, 
                  "TrustedSigners": { 
                       "Enabled": false, 
                       "Quantity": 0 
                  }, 
                  "ViewerProtocolPolicy": "allow-all", 
                  "MinTTL": 0, 
                  "AllowedMethods": { 
                        "Quantity": 2, 
                       "Items": [ 
                             "HEAD", 
                             "GET" 
                       ], 
                        "CachedMethods": { 
                             "Quantity": 2, 
                             "Items": [ 
                                   "HEAD", 
                                   "GET" 
\sim 100 \sim 100 \sim 100 \sim 100 \sim 100 \sim 100 \sim 100 \sim 100 \sim 100 \sim 100 \sim 100 \sim 100 \sim 100 \sim 100 \sim 100 \sim 100 \sim 100 \sim 100 \sim 100 \sim 100 \sim 100 \sim 100 \sim 100 \sim 100 \sim 
 } 
                  }, 
                  "SmoothStreaming": false, 
                  "DefaultTTL": 86400, 
                  "MaxTTL": 31536000, 
                  "Compress": false, 
                  "LambdaFunctionAssociations": { 
                       "Quantity": 0 
                  }, 
                  "FieldLevelEncryptionId": "" 
            }, 
            "CacheBehaviors": { 
                  "Quantity": 0 
            }, 
            "CustomErrorResponses": { 
                  "Quantity": 0 
            }, 
            "Comment": "", 
            "Logging": { 
                  "Enabled": false, 
                  "IncludeCookies": false, 
                  "Bucket": "", 
                  "Prefix": ""
```

```
 },
```

```
 "PriceClass": "PriceClass_All", 
          "Enabled": true, 
          "ViewerCertificate": { 
              "CloudFrontDefaultCertificate": true, 
              "MinimumProtocolVersion": "TLSv1", 
              "CertificateSource": "cloudfront" 
         }, 
          "Restrictions": { 
              "GeoRestriction": { 
                  "RestrictionType": "none", 
                  "Quantity": 0 
 } 
         }, 
         "WebACLId": "", 
         "HttpVersion": "http2", 
         "IsIPV6Enabled": true 
     }
}
```
• Para obter detalhes da API, consulte [GetDistributionConfige](https://awscli.amazonaws.com/v2/documentation/api/latest/reference/cloudfront/get-distribution-config.html)m Referência de AWS CLI Comandos.

## **get-distribution**

O código de exemplo a seguir mostra como usar get-distribution.

AWS CLI

Para obter uma CloudFront distribuição

O exemplo a seguir obtém a CloudFront distribuição com o IDEDFDVBD6EXAMPLE, incluindo seuETag. O ID de distribuição é retornado nos comandos create-distribution e list-distributions.

aws cloudfront get-distribution --id EDFDVBD6EXAMPLE

```
{ 
     "ETag": "E2QWRUHEXAMPLE", 
     "Distribution": { 
         "Id": "EDFDVBD6EXAMPLE", 
         "ARN": "arn:aws:cloudfront::123456789012:distribution/EDFDVBD6EXAMPLE",
```

```
 "Status": "Deployed", 
        "LastModifiedTime": "2019-12-04T23:35:41.433Z", 
        "InProgressInvalidationBatches": 0, 
        "DomainName": "d111111abcdef8.cloudfront.net", 
        "ActiveTrustedSigners": { 
            "Enabled": false, 
            "Quantity": 0 
        }, 
        "DistributionConfig": { 
            "CallerReference": "cli-example", 
            "Aliases": { 
                "Quantity": 0 
            }, 
            "DefaultRootObject": "index.html", 
            "Origins": { 
                "Quantity": 1, 
                "Items": [ 
\{ "Id": "awsexamplebucket.s3.amazonaws.com-cli-example", 
                        "DomainName": "awsexamplebucket.s3.amazonaws.com", 
                        "OriginPath": "", 
                        "CustomHeaders": { 
                            "Quantity": 0 
\}, \{ "S3OriginConfig": { 
                            "OriginAccessIdentity": "" 
 } 
1999 1999 1999 1999 1999
 ] 
            }, 
            "OriginGroups": { 
                "Quantity": 0 
            }, 
            "DefaultCacheBehavior": { 
                "TargetOriginId": "awsexamplebucket.s3.amazonaws.com-cli-example", 
                "ForwardedValues": { 
                    "QueryString": false, 
                    "Cookies": { 
                        "Forward": "none" 
\}, \{ "Headers": { 
                        "Quantity": 0 
\}, \{ "QueryStringCacheKeys": {
```

```
 "Quantity": 0 
1999 1999 1999 1999 1999
                        }, 
                        "TrustedSigners": { 
                              "Enabled": false, 
                              "Quantity": 0 
                        }, 
                        "ViewerProtocolPolicy": "allow-all", 
                        "MinTTL": 0, 
                        "AllowedMethods": { 
                              "Quantity": 2, 
                              "Items": [ 
                                    "HEAD", 
                                    "GET" 
                              ], 
                              "CachedMethods": { 
                                    "Quantity": 2, 
                                    "Items": [ 
                                         "HEAD", 
                                          "GET" 
\sim 100 \sim 100 \sim 100 \sim 100 \sim 100 \sim 100 \sim 100 \sim 100 \sim 100 \sim 100 \sim 100 \sim 100 \sim 100 \sim 100 \sim 100 \sim 100 \sim 100 \sim 100 \sim 100 \sim 100 \sim 100 \sim 100 \sim 100 \sim 100 \sim 
1999 1999 1999 1999 1999
                        }, 
                        "SmoothStreaming": false, 
                        "DefaultTTL": 86400, 
                        "MaxTTL": 31536000, 
                        "Compress": false, 
                        "LambdaFunctionAssociations": { 
                              "Quantity": 0 
                        }, 
                        "FieldLevelEncryptionId": "" 
                  }, 
                  "CacheBehaviors": { 
                        "Quantity": 0 
                  }, 
                  "CustomErrorResponses": { 
                        "Quantity": 0 
                  }, 
                  "Comment": "", 
                  "Logging": { 
                        "Enabled": false, 
                        "IncludeCookies": false, 
                        "Bucket": "", 
                        "Prefix": ""
```
```
 }, 
              "PriceClass": "PriceClass_All", 
              "Enabled": true, 
              "ViewerCertificate": { 
                  "CloudFrontDefaultCertificate": true, 
                  "MinimumProtocolVersion": "TLSv1", 
                  "CertificateSource": "cloudfront" 
              }, 
              "Restrictions": { 
                  "GeoRestriction": { 
                       "RestrictionType": "none", 
                       "Quantity": 0 
 } 
              }, 
              "WebACLId": "", 
              "HttpVersion": "http2", 
              "IsIPV6Enabled": true 
         } 
     }
}
```
• Para obter detalhes da API, consulte [GetDistributione](https://awscli.amazonaws.com/v2/documentation/api/latest/reference/cloudfront/get-distribution.html)m Referência de AWS CLI Comandos.

## **get-field-level-encryption-config**

O código de exemplo a seguir mostra como usar get-field-level-encryption-config.

### AWS CLI

Para obter metadados sobre uma configuração de criptografia em CloudFront nível de campo

O exemplo a seguir obtém metadados sobre a configuração de criptografia CloudFront em nível de campo com o IDC3KM2WVD605UAY, incluindo seu: ETag

```
aws cloudfront get-field-level-encryption-config --id C3KM2WVD605UAY
```

```
{ 
     "ETag": "E2P4Z4VU7TY5SG", 
     "FieldLevelEncryptionConfig": {
```

```
 "CallerReference": "cli-example", 
         "Comment": "Example FLE configuration", 
         "QueryArgProfileConfig": { 
            "ForwardWhenQueryArgProfileIsUnknown": true, 
            "QueryArgProfiles": { 
               "Quantity": 0,
                "Items": [] 
 } 
        }, 
         "ContentTypeProfileConfig": { 
            "ForwardWhenContentTypeIsUnknown": true, 
            "ContentTypeProfiles": { 
                "Quantity": 1, 
                "Items": [ 
\{ "Format": "URLEncoded", 
                        "ProfileId": "P280MFCLSYOCVU", 
                        "ContentType": "application/x-www-form-urlencoded" 
1 1 1 1 1 1 1
 ] 
 } 
        } 
    }
}
```
• Para obter detalhes da API, consulte [GetFieldLevelEncryptionConfige](https://awscli.amazonaws.com/v2/documentation/api/latest/reference/cloudfront/get-field-level-encryption-config.html)m Referência de AWS CLI Comandos.

## **get-field-level-encryption-profile-config**

O código de exemplo a seguir mostra como usar get-field-level-encryption-profileconfig.

### AWS CLI

Para obter uma configuração de CloudFront perfil de criptografia em nível de campo

O exemplo a seguir obtém metadados sobre o perfil de criptografia CloudFront em nível de campo com IDPPK0UOSIF5WSV, incluindo seu: ETag

aws cloudfront get-field-level-encryption-profile-config --id PPK0UOSIF5WSV

#### Saída:

```
{ 
     "ETag": "E1QQG65FS2L2GC", 
     "FieldLevelEncryptionProfileConfig": { 
         "Name": "ExampleFLEProfile", 
         "CallerReference": "cli-example", 
         "Comment": "FLE profile for AWS CLI example", 
         "EncryptionEntities": { 
            "Quantity": 1, 
            "Items": [ 
\overline{a} "PublicKeyId": "K2K8NC4HVFE3M0", 
                    "ProviderId": "ExampleFLEProvider", 
                    "FieldPatterns": { 
                        "Quantity": 1, 
                        "Items": [ 
                            "ExampleSensitiveField" 
\blacksquare1 1 1 1 1 1 1
 } 
 ] 
        } 
    }
}
```
• Para obter detalhes da API, consulte [GetFieldLevelEncryptionProfileConfige](https://awscli.amazonaws.com/v2/documentation/api/latest/reference/cloudfront/get-field-level-encryption-profile-config.html)m Referência de AWS CLI Comandos.

## **get-field-level-encryption-profile**

O código de exemplo a seguir mostra como usar get-field-level-encryption-profile.

AWS CLI

Para obter um perfil de CloudFront criptografia em nível de campo

O exemplo a seguir obtém o perfil de criptografia CloudFront em nível de campo com IDPPK0UOSIF5WSV, incluindo seu: ETag

aws cloudfront get-field-level-encryption-profile --id PPK0UOSIF5WSV

#### Saída:

```
{ 
     "ETag": "E1QQG65FS2L2GC", 
     "FieldLevelEncryptionProfile": { 
         "Id": "PPK0UOSIF5WSV", 
         "LastModifiedTime": "2019-12-10T01:03:16.537Z", 
         "FieldLevelEncryptionProfileConfig": { 
             "Name": "ExampleFLEProfile", 
             "CallerReference": "cli-example", 
             "Comment": "FLE profile for AWS CLI example", 
             "EncryptionEntities": { 
                 "Quantity": 1, 
                 "Items": [ 
\{ \} "PublicKeyId": "K2K8NC4HVFE3M0", 
                         "ProviderId": "ExampleFLEProvider", 
                         "FieldPatterns": { 
                             "Quantity": 1, 
                             "Items": [ 
                                 "ExampleSensitiveField" 
\mathbf{J} , and the contract of the contract \mathbf{J} } 
 } 
 ] 
 } 
         } 
     }
}
```
• Para obter detalhes da API, consulte [GetFieldLevelEncryptionProfile](https://awscli.amazonaws.com/v2/documentation/api/latest/reference/cloudfront/get-field-level-encryption-profile.html)em Referência de AWS CLI Comandos.

## **get-field-level-encryption**

O código de exemplo a seguir mostra como usar get-field-level-encryption.

AWS CLI

Para obter uma configuração de CloudFront criptografia em nível de campo

O exemplo a seguir obtém a configuração de criptografia CloudFront em nível de campo com o IDC3KM2WVD605UAY, incluindo seu: ETag

aws cloudfront get-field-level-encryption --id C3KM2WVD605UAY

Saída:

```
{ 
      "ETag": "E2P4Z4VU7TY5SG", 
      "FieldLevelEncryption": { 
           "Id": "C3KM2WVD605UAY", 
           "LastModifiedTime": "2019-12-10T21:30:18.974Z", 
           "FieldLevelEncryptionConfig": { 
                "CallerReference": "cli-example", 
                "Comment": "Example FLE configuration", 
                "QueryArgProfileConfig": { 
                     "ForwardWhenQueryArgProfileIsUnknown": true, 
                     "QueryArgProfiles": { 
                         "Quantity": 0,
                          "Items": [] 
 } 
               }, 
                "ContentTypeProfileConfig": { 
                     "ForwardWhenContentTypeIsUnknown": true, 
                     "ContentTypeProfiles": { 
                          "Quantity": 1, 
                          "Items": [ 
 { 
                                    "Format": "URLEncoded", 
                                    "ProfileId": "P280MFCLSYOCVU", 
                                    "ContentType": "application/x-www-form-urlencoded" 
 } 
\sim 100 \sim 100 \sim 100 \sim 100 \sim 100 \sim 100 \sim 100 \sim 100 \sim 100 \sim 100 \sim 100 \sim 100 \sim 100 \sim 100 \sim 100 \sim 100 \sim 100 \sim 100 \sim 100 \sim 100 \sim 100 \sim 100 \sim 100 \sim 100 \sim 
 } 
 } 
           } 
      }
}
```
• Para obter detalhes da API, consulte [GetFieldLevelEncryption](https://awscli.amazonaws.com/v2/documentation/api/latest/reference/cloudfront/get-field-level-encryption.html)em Referência de AWS CLI Comandos.

#### **get-invalidation**

O código de exemplo a seguir mostra como usar get-invalidation.

### AWS CLI

Para obter uma CloudFront invalidação

O exemplo a seguir obtém a invalidação com o ID I2J0I21PCUYOIK para a CloudFront distribuição com o ID: EDFDVBD6EXAMPLE

```
aws cloudfront get-invalidation --id I2J0I21PCUYOIK --distribution-id 
  EDFDVBD6EXAMPLE
```
Saída:

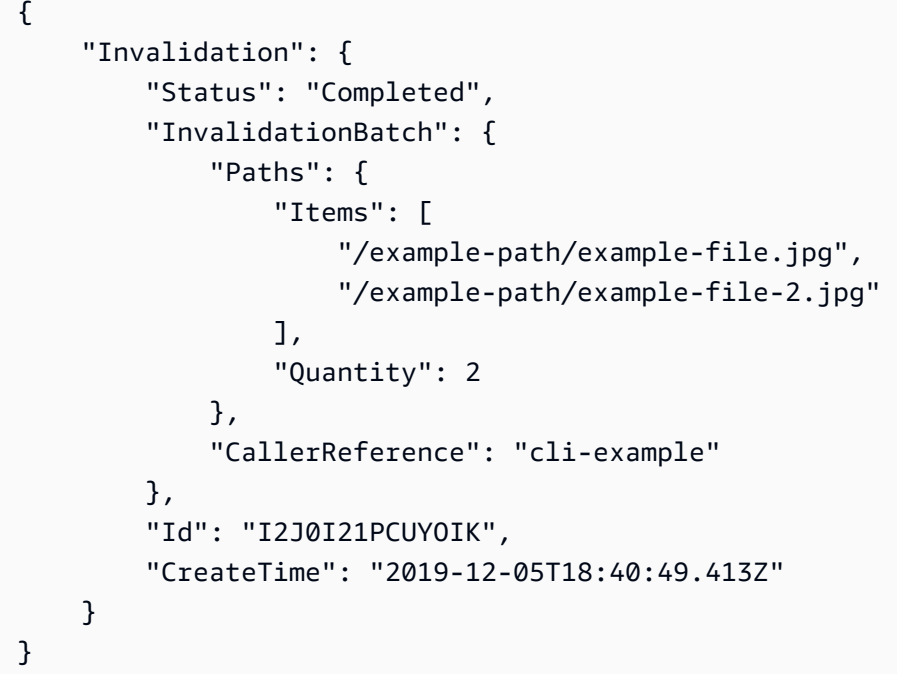

• Para obter detalhes da API, consulte [GetInvalidatione](https://awscli.amazonaws.com/v2/documentation/api/latest/reference/cloudfront/get-invalidation.html)m Referência de AWS CLI Comandos.

## **get-public-key-config**

O código de exemplo a seguir mostra como usar get-public-key-config.

AWS CLI

Para obter uma configuração de chave CloudFront pública

O exemplo a seguir obtém metadados sobre a chave CloudFront pública com o IDKDFB19YGCR002, incluindo seuETag. O ID da chave pública é retornado nos list-public-keys comandos create-public-key e.

aws cloudfront get-public-key-config --id KDFB19YGCR002

Saída:

```
{ 
     "ETag": "E2QWRUHEXAMPLE", 
     "PublicKeyConfig": { 
         "CallerReference": "cli-example", 
         "Name": "ExampleKey", 
         "EncodedKey": "-----BEGIN PUBLIC KEY-----
\nMIIBIjANBgkqhkiG9w0BAQEFAAOCAQ8AMIIBCgKCAQEAxPMbCA2Ks0lnd7IR+3pw
\nwd3H/7jPGwj8bLUmore7bX+oeGpZ6QmLAe/1UOWcmZX2u70dYcSIzB1ofZtcn4cJ
\nenHBAzO3ohBY/L1tQGJfS2A+omnN6H16VZE1JCK8XSJyfze7MDLcUyHZETdxuvRb
\nA9X343/vMAuQPnhinFJ8Wdy8YBXSPpy7r95ylUQd9LfYTBzVZYG2tSesplcOkjM3\n2Uu
+oMWxQAw1NINnSLPinMVsutJy6ZqlV3McWNWe4T+STGtWhrPNqJEn45sIcCx4\nq
+kGZ2NQ0FyIyT2eiLKOX5Rgb/a36E/aMk4VoDsaenBQgG7WLTnstb9sr7MIhS6A\nrwIDAQAB\n-----END 
  PUBLIC KEY-----\n", 
         "Comment": "example public key" 
     }
}
```
• Para obter detalhes da API, consulte [GetPublicKeyConfige](https://awscli.amazonaws.com/v2/documentation/api/latest/reference/cloudfront/get-public-key-config.html)m Referência de AWS CLI Comandos.

#### **get-public-key**

O código de exemplo a seguir mostra como usar get-public-key.

AWS CLI

Para obter uma chave CloudFront pública

O exemplo a seguir obtém a chave CloudFront pública com o IDKDFB19YGCR002, incluindo seuETag. O ID da chave pública é retornado nos list-public-keys comandos create-public-key e.

```
aws cloudfront get-public-key --id KDFB19YGCR002
```
#### Saída:

```
AWS Command Line Interface Guia do usuário da versão 2
```

```
{ 
     "ETag": "E2QWRUHEXAMPLE", 
     "PublicKey": { 
         "Id": "KDFB19YGCR002", 
         "CreatedTime": "2019-12-05T18:51:43.781Z", 
         "PublicKeyConfig": { 
             "CallerReference": "cli-example", 
             "Name": "ExampleKey", 
             "EncodedKey": "-----BEGIN PUBLIC KEY-----
\nMIIBIjANBgkqhkiG9w0BAQEFAAOCAQ8AMIIBCgKCAQEAxPMbCA2Ks0lnd7IR+3pw
\nwd3H/7jPGwj8bLUmore7bX+oeGpZ6QmLAe/1UOWcmZX2u70dYcSIzB1ofZtcn4cJ
\nenHBAzO3ohBY/L1tQGJfS2A+omnN6H16VZE1JCK8XSJyfze7MDLcUyHZETdxuvRb
\nA9X343/vMAuQPnhinFJ8Wdy8YBXSPpy7r95ylUQd9LfYTBzVZYG2tSesplcOkjM3\n2Uu
+oMWxQAw1NINnSLPinMVsutJy6ZqlV3McWNWe4T+STGtWhrPNqJEn45sIcCx4\nq
+kGZ2NQ0FyIyT2eiLKOX5Rgb/a36E/aMk4VoDsaenBQgG7WLTnstb9sr7MIhS6A\nrwIDAQAB\n-----END 
  PUBLIC KEY-----\n", 
             "Comment": "example public key" 
         } 
     }
}
```
• Para obter detalhes da API, consulte [GetPublicKey](https://awscli.amazonaws.com/v2/documentation/api/latest/reference/cloudfront/get-public-key.html)em Referência de AWS CLI Comandos.

## **list-cloud-front-origin-access-identities**

O código de exemplo a seguir mostra como usar list-cloud-front-origin-accessidentities.

### AWS CLI

Para listar identidades de acesso de CloudFront origem

O exemplo a seguir obtém uma lista das identidades de acesso de CloudFront origem (OAIs) em sua AWS conta:

```
aws cloudfront list-cloud-front-origin-access-identities
```
#### Saída:

{

```
 "CloudFrontOriginAccessIdentityList": { 
          "Items": [ 
\{\hspace{.1cm} \} "Id": "E74FTE3AEXAMPLE", 
                  "S3CanonicalUserId": 
  "cd13868f797c227fbea2830611a26fe0a21ba1b826ab4bed9b7771c9aEXAMPLE", 
                  "Comment": "Example OAI" 
              }, 
\{\hspace{.1cm} \} "Id": "EH1HDMBEXAMPLE", 
                  "S3CanonicalUserId": 
  "1489f6f2e6faacaae7ff64c4c3e6956c24f78788abfc1718c3527c263bf7a17EXAMPLE", 
                  "Comment": "Test OAI" 
              }, 
\{\hspace{.1cm} \} "Id": "E2X2C9TEXAMPLE", 
                  "S3CanonicalUserId": 
  "cbfeebb915a64749f9be546a45b3fcfd3a31c779673c13c4dd460911ae402c2EXAMPLE", 
                  "Comment": "Example OAI #2" 
 } 
         ] 
     }
}
```
• Para obter detalhes da API, consulte [ListCloudFrontOriginAccessIdentities](https://awscli.amazonaws.com/v2/documentation/api/latest/reference/cloudfront/list-cloud-front-origin-access-identities.html)em Referência de AWS CLI Comandos.

### **list-distributions**

O código de exemplo a seguir mostra como usar list-distributions.

### AWS CLI

Para listar CloudFront distribuições

O exemplo a seguir obtém uma lista das CloudFront distribuições em sua AWS conta:

aws cloudfront list-distributions

Saída:

{

```
 "DistributionList": { 
        "Items": [ 
\{\hspace{.1cm} \} "Id": "EMLARXS9EXAMPLE", 
                "ARN": "arn:aws:cloudfront::123456789012:distribution/
EMLARXS9EXAMPLE", 
                "Status": "InProgress", 
                "LastModifiedTime": "2019-11-22T00:55:15.705Z", 
                "InProgressInvalidationBatches": 0, 
                "DomainName": "d111111abcdef8.cloudfront.net", 
                "ActiveTrustedSigners": { 
                   "Enabled": false, 
                   "Quantity": 0 
               }, 
                "DistributionConfig": { 
                   "CallerReference": "cli-example", 
                   "Aliases": { 
                       "Quantity": 0 
\}, \{ "DefaultRootObject": "index.html", 
                   "Origins": { 
                       "Quantity": 1, 
                       "Items": [ 
\{ "Id": "awsexamplebucket.s3.amazonaws.com-cli-
example", 
                               "DomainName": "awsexamplebucket.s3.amazonaws.com", 
                               "OriginPath": "", 
                               "CustomHeaders": { 
                                  "Quantity": 0 
\}, \{ "S3OriginConfig": { 
                                  "OriginAccessIdentity": "" 
 } 
 } 
\blacksquare\}, \{ "OriginGroups": { 
                       "Quantity": 0 
                   }, 
                   "DefaultCacheBehavior": { 
                       "TargetOriginId": "awsexamplebucket.s3.amazonaws.com-cli-
example",
```

```
 "ForwardedValues": {
```

```
 "QueryString": false, 
                        "Cookies": { 
                            "Forward": "none" 
 }, 
                        "Headers": { 
                            "Quantity": 0 
 }, 
                        "QueryStringCacheKeys": { 
                            "Quantity": 0 
 } 
\}, \{ "TrustedSigners": { 
                        "Enabled": false, 
                        "Quantity": 0 
\}, \{ "ViewerProtocolPolicy": "allow-all", 
                     "MinTTL": 0, 
                     "AllowedMethods": { 
                        "Quantity": 2, 
                        "Items": [ 
                            "HEAD", 
                            "GET" 
\sim 1, \sim 1, \sim 1, \sim "CachedMethods": { 
                            "Quantity": 2, 
                            "Items": [ 
                               "HEAD", 
 "GET" 
) and the contract of the contract \mathbf{I} } 
\}, \{ "SmoothStreaming": false, 
                     "DefaultTTL": 86400, 
                     "MaxTTL": 31536000, 
                     "Compress": false, 
                     "LambdaFunctionAssociations": { 
                        "Quantity": 0 
\}, \{ "FieldLevelEncryptionId": "" 
                 }, 
                 "CacheBehaviors": { 
                     "Quantity": 0 
                 }, 
                 "CustomErrorResponses": {
```

```
 "Quantity": 0 
\}, \{ "Comment": "", 
                     "Logging": { 
                        "Enabled": false, 
                        "IncludeCookies": false, 
                         "Bucket": "", 
                        "Prefix": "" 
\}, \{ "PriceClass": "PriceClass_All", 
                     "Enabled": true, 
                     "ViewerCertificate": { 
                         "CloudFrontDefaultCertificate": true, 
                         "MinimumProtocolVersion": "TLSv1", 
                         "CertificateSource": "cloudfront" 
\}, \{ "Restrictions": { 
                         "GeoRestriction": { 
                             "RestrictionType": "none", 
                            "Quantity": 0 
 } 
\}, \{ "WebACLId": "", 
                     "HttpVersion": "http2", 
                    "IsIPV6Enabled": true 
 } 
            }, 
\{\hspace{.1cm} \} "Id": "EDFDVBD6EXAMPLE", 
                 "ARN": "arn:aws:cloudfront::123456789012:distribution/
EDFDVBD6EXAMPLE", 
                 "Status": "InProgress", 
                 "LastModifiedTime": "2019-12-04T23:35:41.433Z", 
                 "InProgressInvalidationBatches": 0, 
                "DomainName": "d930174dauwrn8.cloudfront.net", 
                "ActiveTrustedSigners": { 
                    "Enabled": false, 
                    "Quantity": 0 
                }, 
                 "DistributionConfig": { 
                     "CallerReference": "cli-example", 
                     "Aliases": { 
                         "Quantity": 0 
                    },
```

```
 "DefaultRootObject": "index.html", 
                 "Origins": { 
                    "Quantity": 1, 
                    "Items": [ 
\{ "Id": "awsexamplebucket1.s3.amazonaws.com-cli-
example", 
                          "DomainName": "awsexamplebucket1.s3.amazonaws.com", 
                          "OriginPath": "", 
                          "CustomHeaders": { 
                             "Quantity": 0 
\}, \{ "S3OriginConfig": { 
                             "OriginAccessIdentity": "" 
 } 
 } 
\blacksquare\}, \{ "OriginGroups": { 
                    "Quantity": 0 
\}, \{ "DefaultCacheBehavior": { 
                    "TargetOriginId": "awsexamplebucket1.s3.amazonaws.com-cli-
example", 
                    "ForwardedValues": { 
                       "QueryString": false, 
                       "Cookies": { 
                          "Forward": "none" 
 }, 
                       "Headers": { 
                          "Quantity": 0 
 }, 
                       "QueryStringCacheKeys": { 
                          "Quantity": 0 
 } 
\}, \{ "TrustedSigners": { 
                       "Enabled": false, 
                       "Quantity": 0 
\}, \{ "ViewerProtocolPolicy": "allow-all", 
                    "MinTTL": 0, 
                    "AllowedMethods": { 
                       "Quantity": 2,
```

```
 "Items": [ 
                               "HEAD", 
                               "GET" 
\sim 1, \sim 1, \sim 1, \sim "CachedMethods": { 
                               "Quantity": 2, 
                               "Items": [ 
                                   "HEAD", 
 "GET" 
) and the contract of the contract \mathbf{I} } 
\}, \{ "SmoothStreaming": false, 
                        "DefaultTTL": 86400, 
                        "MaxTTL": 31536000, 
                        "Compress": false, 
                        "LambdaFunctionAssociations": { 
                           "Quantity": 0 
\}, \{ "FieldLevelEncryptionId": "" 
                    }, 
                    "CacheBehaviors": { 
                        "Quantity": 0 
\}, \{ "CustomErrorResponses": { 
                        "Quantity": 0 
                    }, 
                    "Comment": "", 
                    "Logging": { 
                        "Enabled": false, 
                        "IncludeCookies": false, 
                       "Bucket": "", 
                       "Prefix": "" 
                    }, 
                    "PriceClass": "PriceClass_All", 
                    "Enabled": true, 
                    "ViewerCertificate": { 
                        "CloudFrontDefaultCertificate": true, 
                        "MinimumProtocolVersion": "TLSv1", 
                        "CertificateSource": "cloudfront" 
\}, \{ "Restrictions": { 
                        "GeoRestriction": { 
                           "RestrictionType": "none",
```

```
 "Quantity": 0 
 } 
\}, \{ "WebACLId": "", 
                        "HttpVersion": "http2", 
                        "IsIPV6Enabled": true 
 } 
              }, 
\{\hspace{.1cm} \} "Id": "E1X5IZQEXAMPLE", 
                   "ARN": "arn:aws:cloudfront::123456789012:distribution/
E1X5IZQEXAMPLE", 
                   "Status": "Deployed", 
                   "LastModifiedTime": "2019-11-06T21:31:48.864Z", 
                   "DomainName": "d2e04y12345678.cloudfront.net", 
                   "Aliases": { 
                        "Quantity": 0 
                   }, 
                   "Origins": { 
                        "Quantity": 1, 
                        "Items": [ 
 { 
                                 "Id": "awsexamplebucket2", 
                                 "DomainName": "awsexamplebucket2.s3.us-
west-2.amazonaws.com", 
                                 "OriginPath": "", 
                                 "CustomHeaders": { 
                                      "Quantity": 0 
 }, 
                                 "S3OriginConfig": { 
                                      "OriginAccessIdentity": "" 
 } 
 } 
\sim 100 \sim 100 \sim 100 \sim 100 \sim 100 \sim 100 \sim 100 \sim 100 \sim 100 \sim 100 \sim 100 \sim 100 \sim 100 \sim 100 \sim 100 \sim 100 \sim 100 \sim 100 \sim 100 \sim 100 \sim 100 \sim 100 \sim 100 \sim 100 \sim 
                   }, 
                   "OriginGroups": { 
                        "Quantity": 0 
                   }, 
                   "DefaultCacheBehavior": { 
                        "TargetOriginId": "awsexamplebucket2", 
                        "ForwardedValues": { 
                             "QueryString": false, 
                            "Cookies": { 
                                 "Forward": "none"
```

```
\}, \{ "Headers": { 
                             "Quantity": 0 
\}, \{ "QueryStringCacheKeys": { 
                             "Quantity": 0 
 } 
                     }, 
                     "TrustedSigners": { 
                         "Enabled": false, 
                         "Quantity": 0 
                     }, 
                     "ViewerProtocolPolicy": "allow-all", 
                     "MinTTL": 0, 
                     "AllowedMethods": { 
                         "Quantity": 2, 
                         "Items": [ 
                             "HEAD", 
                             "GET" 
, and the contract of \mathbf{I}, \mathbf{I} "CachedMethods": { 
                             "Quantity": 2, 
                             "Items": [ 
                                 "HEAD", 
                                 "GET" 
) and the contract of the contract \mathbf{J}_{\mathbf{r}} } 
\}, \{ "SmoothStreaming": false, 
                     "DefaultTTL": 86400, 
                     "MaxTTL": 31536000, 
                     "Compress": false, 
                     "LambdaFunctionAssociations": { 
                         "Quantity": 0 
\}, \{ "FieldLevelEncryptionId": "" 
                 }, 
                 "CacheBehaviors": { 
                     "Quantity": 0 
                 }, 
                 "CustomErrorResponses": { 
                     "Quantity": 0 
                 }, 
                 "Comment": "",
```

```
 "PriceClass": "PriceClass_All", 
                  "Enabled": true, 
                  "ViewerCertificate": { 
                      "CloudFrontDefaultCertificate": true, 
                      "MinimumProtocolVersion": "TLSv1", 
                      "CertificateSource": "cloudfront" 
                  }, 
                  "Restrictions": { 
                      "GeoRestriction": { 
                          "RestrictionType": "none", 
                           "Quantity": 0 
1 1 1 1 1 1 1
\qquad \qquad \text{ } "WebACLId": "", 
                  "HttpVersion": "HTTP1_1", 
                  "IsIPV6Enabled": true 
 } 
         ] 
     }
}
```
• Para obter detalhes da API, consulte [ListDistributions](https://awscli.amazonaws.com/v2/documentation/api/latest/reference/cloudfront/list-distributions.html)em Referência de AWS CLI Comandos.

## **list-field-level-encryption-configs**

O código de exemplo a seguir mostra como usar list-field-level-encryption-configs.

AWS CLI

Para listar as configurações de CloudFront criptografia em nível de campo

O exemplo a seguir obtém uma lista das configurações de criptografia em CloudFront nível de campo em sua conta: AWS

aws cloudfront list-field-level-encryption-configs

```
{ 
     "FieldLevelEncryptionList": { 
          "MaxItems": 100, 
          "Quantity": 1,
```

```
 "Items": [ 
\{\hspace{.1cm} \} "Id": "C3KM2WVD605UAY", 
               "LastModifiedTime": "2019-12-10T21:30:18.974Z", 
               "Comment": "Example FLE configuration", 
                "QueryArgProfileConfig": { 
                   "ForwardWhenQueryArgProfileIsUnknown": true, 
                   "QueryArgProfiles": { 
                      "Quantity": 0,
                       "Items": [] 
1 1 1 1 1 1 1
\qquad \qquad \text{ } "ContentTypeProfileConfig": { 
                   "ForwardWhenContentTypeIsUnknown": true, 
                   "ContentTypeProfiles": { 
                       "Quantity": 1, 
                       "Items": [ 
\{ "Format": "URLEncoded", 
                              "ProfileId": "P280MFCLSYOCVU", 
                              "ContentType": "application/x-www-form-urlencoded" 
 } 
\blacksquare1 1 1 1 1 1 1
 } 
 } 
        ] 
    }
}
```
• Para obter detalhes da API, consulte [ListFieldLevelEncryptionConfigs](https://awscli.amazonaws.com/v2/documentation/api/latest/reference/cloudfront/list-field-level-encryption-configs.html)em Referência de AWS CLI Comandos.

# **list-field-level-encryption-profiles**

O código de exemplo a seguir mostra como usar list-field-level-encryption-profiles.

AWS CLI

Para listar perfis de CloudFront criptografia em nível de campo

O exemplo a seguir obtém uma lista dos perfis de criptografia em CloudFront nível de campo em sua AWS conta:

aws cloudfront list-field-level-encryption-profiles

#### Saída:

{

```
 "FieldLevelEncryptionProfileList": { 
          "MaxItems": 100, 
           "Quantity": 2, 
          "Items": [ 
               { 
                    "Id": "P280MFCLSYOCVU", 
                    "LastModifiedTime": "2019-12-05T01:05:39.896Z", 
                    "Name": "ExampleFLEProfile", 
                    "EncryptionEntities": { 
                          "Quantity": 1, 
                          "Items": [ 
 { 
                                   "PublicKeyId": "K2K8NC4HVFE3M0", 
                                   "ProviderId": "ExampleFLEProvider", 
                                   "FieldPatterns": { 
                                         "Quantity": 1, 
                                        "Items": [ 
                                              "ExampleSensitiveField" 
\mathbf{J} , and the contract of the contract \mathbf{J} } 
 } 
\sim 100 \sim 100 \sim 100 \sim 100 \sim 100 \sim 100 \sim 100 \sim 100 \sim 100 \sim 100 \sim 100 \sim 100 \sim 100 \sim 100 \sim 100 \sim 100 \sim 100 \sim 100 \sim 100 \sim 100 \sim 100 \sim 100 \sim 100 \sim 100 \sim 
                    }, 
                    "Comment": "FLE profile for AWS CLI example" 
               }, 
               { 
                    "Id": "PPK0UOSIF5WSV", 
                    "LastModifiedTime": "2019-12-10T01:03:16.537Z", 
                    "Name": "ExampleFLEProfile2", 
                    "EncryptionEntities": { 
                         "Quantity": 1, 
                         "Items": [ 
 { 
                                   "PublicKeyId": "K2ABC10EXAMPLE", 
                                    "ProviderId": "ExampleFLEProvider2", 
                                   "FieldPatterns": { 
                                         "Quantity": 1, 
                                        "Items": [
```

```
 "ExampleSensitiveField2" 
) and the contract of the contract \mathbf{I} } 
 } 
\sim 100 \sim 100 \sim 100 \sim 100 \sim 100 \sim 100 \sim 100 \sim 100 \sim 100 \sim 100 \sim 100 \sim 100 \sim 100 \sim 100 \sim 100 \sim 100 \sim 100 \sim 100 \sim 100 \sim 100 \sim 100 \sim 100 \sim 100 \sim 100 \sim 
\qquad \qquad \text{ } "Comment": "FLE profile #2 for AWS CLI example" 
 } 
               ] 
        }
}
```
• Para obter detalhes da API, consulte [ListFieldLevelEncryptionProfilese](https://awscli.amazonaws.com/v2/documentation/api/latest/reference/cloudfront/list-field-level-encryption-profiles.html)m Referência de AWS CLI Comandos.

## **list-invalidations**

O código de exemplo a seguir mostra como usar list-invalidations.

### AWS CLI

Para listar as CloudFront invalidações

O exemplo a seguir obtém uma lista das invalidações da CloudFront distribuição com o ID: EDFDVBD6EXAMPLE

aws cloudfront list-invalidations --distribution-id EDFDVBD6EXAMPLE

```
{ 
     "InvalidationList": { 
          "Marker": "", 
          "Items": [ 
               { 
                   "Status": "Completed", 
                   "Id": "YNY2LI2BVJ4NJU", 
                    "CreateTime": "2019-08-31T21:15:52.042Z" 
               } 
          ], 
          "IsTruncated": false, 
          "MaxItems": 100,
```

```
 "Quantity": 1 
 }
```
• Para obter detalhes da API, consulte [ListInvalidationse](https://awscli.amazonaws.com/v2/documentation/api/latest/reference/cloudfront/list-invalidations.html)m Referência de AWS CLI Comandos.

### **list-public-keys**

O código de exemplo a seguir mostra como usar list-public-keys.

### AWS CLI

}

Para listar chaves CloudFront públicas

O exemplo a seguir obtém uma lista das chaves CloudFront públicas em sua AWS conta:

```
aws cloudfront list-public-keys
```

```
{ 
     "PublicKeyList": { 
         "MaxItems": 100, 
         "Quantity": 2, 
         "Items": [ 
\{\hspace{.1cm} \} "Id": "K2K8NC4HVFE3M0", 
                  "Name": "ExampleKey", 
                  "CreatedTime": "2019-12-05T01:04:28.818Z", 
                  "EncodedKey": "-----BEGIN PUBLIC KEY-----
\nMIIBIjANBgkqhkiG9w0BAQEFAAOCAQ8AMIIBCgKCAQEAxPMbCA2Ks0lnd7IR+3pw
\nwd3H/7jPGwj8bLUmore7bX+oeGpZ6QmLAe/1UOWcmZX2u70dYcSIzB1ofZtcn4cJ
\nenHBAzO3ohBY/L1tQGJfS2A+omnN6H16VZE1JCK8XSJyfze7MDLcUyHZETdxuvRb
\nA9X343/vMAuQPnhinFJ8Wdy8YBXSPpy7r95ylUQd9LfYTBzVZYG2tSesplcOkjM3\n2Uu
+oMWxQAw1NINnSLPinMVsutJy6ZqlV3McWNWe4T+STGtWhrPNqJEn45sIcCx4\nq
+kGZ2NQ0FyIyT2eiLKOX5Rgb/a36E/aMk4VoDsaenBQgG7WLTnstb9sr7MIhS6A\nrwIDAQAB\n-----END 
  PUBLIC KEY-----\n", 
                  "Comment": "example public key" 
             }, 
             { 
                  "Id": "K1S0LWQ2L5HTBU", 
                  "Name": "ExampleKey2",
```

```
 "CreatedTime": "2019-12-09T23:28:11.110Z", 
                 "EncodedKey": "-----BEGIN PUBLIC KEY-----
\nMIIBIjANBgkqhkiG9w0BAQEFAAOCAQ8AMIIBCgKCAQEApOCAg88A8+f4dujn9Izt
\n26LxtgAkn2opGgo/NKpMiaisyw5qlg3f1gol7FV6pYNl78iJg3EO8JBbwtlH
+cR9\nLGSf60NDeVhm76Oc39Np/vWgOdsGQcRbi9WmKZeSODqjQGzVZWqPmito3FzWVk6b
\nfVY5N36U/RdbVAJm95Km+qaMYlbIdF40t72bi3IkKYV5hlB2XoDjlQ9F6ajQKyTB
\nMHa3SN8q+3ZjQ4sJJ7D1V6r4wR8jDcFVD5NckWJmmgIVnkOQM37NYeoDnkaOuTpu\nha/
+3b8tOb2z3LBVHPkp85zJRAOXacSwf5rZtPYKBNFsixTa2n55k2r218mOkMC4\nUwIDAQAB\n-----END 
  PUBLIC KEY-----", 
                 "Comment": "example public key #2" 
 } 
        \mathbf{I} }
}
```
• Para obter detalhes da API, consulte [ListPublicKeyse](https://awscli.amazonaws.com/v2/documentation/api/latest/reference/cloudfront/list-public-keys.html)m Referência de AWS CLI Comandos.

### **list-tags-for-resource**

O código de exemplo a seguir mostra como usar list-tags-for-resource.

AWS CLI

Para listar tags para uma CloudFront distribuição

O exemplo a seguir obtém uma lista das tags de uma CloudFront distribuição:

```
aws cloudfront list-tags-for-resource \ 
     --resource arn:aws:cloudfront::123456789012:distribution/EDFDVBD6EXAMPLE
```

```
{ 
      "Tags": { 
          "Items": [ 
\{\hspace{.1cm} \} "Key": "DateCreated", 
                    "Value": "2019-12-04" 
               }, 
\{\hspace{.1cm} \} "Key": "Name", 
                    "Value": "Example name"
```

```
 }, 
\{\hspace{.1cm} \} "Key": "Project", 
                  "Value": "Example project" 
 } 
         ] 
     }
}
```
• Para obter detalhes da API, consulte [ListTagsForResource](https://awscli.amazonaws.com/v2/documentation/api/latest/reference/cloudfront/list-tags-for-resource.html)em Referência de AWS CLI Comandos.

### **sign**

O código de exemplo a seguir mostra como usar sign.

### AWS CLI

Para assinar um CloudFront URL

O exemplo a seguir assina um CloudFront URL. Para assinar um URL, você precisa do ID do par de chaves (chamado de ID da chave de acesso no AWS Management Console) e da chave privada do par de CloudFront chaves do assinante confiável. Para obter mais informações sobre URLs assinadas, consulte Como [servir conteúdo privado com URLs assinadas e cookies](https://docs.aws.amazon.com/AmazonCloudFront/latest/DeveloperGuide/PrivateContent.html) [assinados](https://docs.aws.amazon.com/AmazonCloudFront/latest/DeveloperGuide/PrivateContent.html) no Amazon CloudFront Developer Guide.

```
aws cloudfront sign \ 
    --url https://d111111abcdef8.cloudfront.net/private-content/private-file.html \
     --key-pair-id APKAEIBAERJR2EXAMPLE \ 
     --private-key file://cf-signer-priv-key.pem \ 
     --date-less-than 2020-01-01
```

```
https://d111111abcdef8.cloudfront.net/private-content/private-
file.html?Expires=1577836800&Signature=nEXK7Kby47XKeZQKVc6pwkif6oZc-
JWSpDkH0UH7EBGGqvgurkecCbgL5VfUAXyLQuJxFwRQWscz-
owcq9KpmewCXrXQbPaJZNi9XSNwf4YKurPDQYaRQawKoeenH0GFteRf9ELK-
Bs3nljTLjtbgzIUt7QJNKXcWr8AuUYikzGdJ4-qzx6WnxXfH~fxg4-
GGl6l2kgCpXUB6Jx6K~Y3kpVOdzUPOIqFLHAnJojbhxqrVejomZZ2XrquDvNUCCIbePGnR3d24UPaLXG4FKOqNEaWDIE
GNvjRJxqWf93uMobeMOiVYahb-e0KItiQewGcm0eLZQ__&Key-Pair-Id=APKAEIBAERJR2EXAMPLE
```
• Para obter detalhes da API, consulte Referência do AWS CLI comando de [login.](https://awscli.amazonaws.com/v2/documentation/api/latest/reference/cloudfront/sign.html)

#### **tag-resource**

O código de exemplo a seguir mostra como usar tag-resource.

#### AWS CLI

Para marcar uma CloudFront distribuição

O tag-resource exemplo a seguir adiciona duas tags à CloudFront distribuição especificada.

```
aws cloudfront tag-resource \ 
    --resource arn:aws:cloudfront::123456789012:distribution/EDFDVBD6EXAMPLE \
     --tags 'Items=[{Key=Name,Value="Example name"},{Key=Project,Value="Example 
  project"}]'
```
Em vez de usar argumentos de linha de comando, você pode fornecer as tags em um arquivo JSON, conforme mostrado no exemplo a seguir:

```
aws cloudfront tag-resource \ 
    --resource arn:aws:cloudfront::123456789012:distribution/EDFDVBD6EXAMPLE \
     --tags file://tags.json
```
Conteúdo de tags.json:

```
{ 
      "Items": [ 
           { 
                "Key": "Name", 
                "Value": "Example name" 
           }, 
           { 
                "Key": "Project", 
                "Value": "Example project" 
           } 
      ]
}
```
Este comando não produz saída.

• Para obter detalhes da API, consulte [TagResourcee](https://awscli.amazonaws.com/v2/documentation/api/latest/reference/cloudfront/tag-resource.html)m Referência de AWS CLI Comandos.

#### **untag-resource**

O código de exemplo a seguir mostra como usar untag-resource.

AWS CLI

Para remover tags de uma CloudFront distribuição

O exemplo a seguir remove duas tags de uma CloudFront distribuição usando argumentos de linha de comando:

```
aws cloudfront untag-resource \ 
    --resource arn:aws:cloudfront::123456789012:distribution/EDFDVBD6EXAMPLE \
     --tag-keys Items=Name,Project
```
Em vez de usar argumentos de linha de comando, você pode fornecer as chaves de tag em um arquivo JSON, conforme mostrado no exemplo a seguir:

```
aws cloudfront untag-resource \ 
    --resource arn:aws:cloudfront::123456789012:distribution/EDFDVBD6EXAMPLE \
     --tag-keys file://tag-keys.json
```
O arquivo tag-keys.json é um documento JSON na pasta atual que contém o seguinte:

```
{ 
      "Items": [ 
            "Name", 
            "Project" 
      ]
}
```
Quando bem-sucedido, este comando não tem saída.

• Para obter detalhes da API, consulte [UntagResourcee](https://awscli.amazonaws.com/v2/documentation/api/latest/reference/cloudfront/untag-resource.html)m Referência de AWS CLI Comandos.

### **update-cloud-front-origin-access-identity**

O código de exemplo a seguir mostra como usar update-cloud-front-origin-accessidentity.

#### AWS CLI

Para atualizar uma identidade de acesso de CloudFront origem

O exemplo a seguir atualiza a identidade de acesso de origem (OAI) com o IDE74FTE3AEXAMPLE. O único campo que você pode atualizar é o do OAI. Comment

Para atualizar um OAI, você deve ter o ID do OAI e. ETag O ID do OAI é retornado na saída dos comandos create-cloud-front-origin -access-identity e -access-identities. list-cloud-front-origin Para obter oETag, use o comando get-cloud-front-origin -access-identity ou get-cloud-front-origin -. access-identity-config Use a --if-match opção de fornecer os OAIs. ETag

```
aws cloudfront update-cloud-front-origin-access-identity \setminus --id E74FTE3AEXAMPLE \ 
     --if-match E2QWRUHEXAMPLE \ 
     --cloud-front-origin-access-identity-config \ 
         CallerReference=cli-example,Comment="Example OAI Updated"
```
Você pode fazer a mesma coisa fornecendo a configuração do OAI em um arquivo JSON, conforme mostrado no exemplo a seguir:

```
aws cloudfront update-cloud-front-origin-access-identity \ 
     --id E74FTE3AEXAMPLE \ 
     --if-match E2QWRUHEXAMPLE \ 
     --cloud-front-origin-access-identity-config file://OAI-config.json
```
O arquivo OAI-config.json é um documento JSON no diretório atual que contém o seguinte:

```
{ 
     "CallerReference": "cli-example", 
     "Comment": "Example OAI Updated"
}
```
Se você fornecer a configuração do OAI com um argumento de linha de comando ou um arquivo JSON, a saída será a mesma:

```
{ 
     "ETag": "E9LHASXEXAMPLE", 
     "CloudFrontOriginAccessIdentity": { 
          "Id": "E74FTE3AEXAMPLE",
```

```
 "S3CanonicalUserId": 
  "cd13868f797c227fbea2830611a26fe0a21ba1b826ab4bed9b7771c9aEXAMPLE", 
          "CloudFrontOriginAccessIdentityConfig": { 
              "CallerReference": "cli-example", 
              "Comment": "Example OAI Updated" 
         } 
     }
}
```
• Para obter detalhes da API, consulte [UpdateCloudFrontOriginAccessIdentitye](https://awscli.amazonaws.com/v2/documentation/api/latest/reference/cloudfront/update-cloud-front-origin-access-identity.html)m Referência de AWS CLI Comandos.

#### **update-distribution**

O código de exemplo a seguir mostra como usar update-distribution.

AWS CLI

Para atualizar o objeto raiz padrão de uma CloudFront distribuição

O exemplo a seguir atualiza o objeto raiz padrão index.html para a CloudFront distribuição com o IDEDFDVBD6EXAMPLE:

```
aws cloudfront update-distribution --id EDFDVBD6EXAMPLE \ 
     --default-root-object index.html
```

```
{ 
     "ETag": "E2QWRUHEXAMPLE", 
     "Distribution": { 
         "Id": "EDFDVBD6EXAMPLE", 
          "ARN": "arn:aws:cloudfront::123456789012:distribution/EDFDVBD6EXAMPLE", 
          "Status": "InProgress", 
          "LastModifiedTime": "2019-12-06T18:55:39.870Z", 
          "InProgressInvalidationBatches": 0, 
         "DomainName": "d111111abcdef8.cloudfront.net", 
          "ActiveTrustedSigners": { 
              "Enabled": false, 
              "Quantity": 0 
         }, 
          "DistributionConfig": {
```

```
 "CallerReference": "6b10378d-49be-4c4b-a642-419ccaf8f3b5", 
            "Aliases": { 
                "Quantity": 0 
            }, 
            "DefaultRootObject": "index.html", 
            "Origins": { 
                "Quantity": 1, 
                "Items": [ 
\{ "Id": "example-website", 
                        "DomainName": "www.example.com", 
                        "OriginPath": "", 
                        "CustomHeaders": { 
                            "Quantity": 0 
\}, \{ "CustomOriginConfig": { 
                            "HTTPPort": 80, 
                            "HTTPSPort": 443, 
                            "OriginProtocolPolicy": "match-viewer", 
                            "OriginSslProtocols": { 
                                "Quantity": 2, 
                               "Items": [ 
                                   "SSLv3", 
                                   "TLSv1" 
) and the contract of the contract \mathbf{I} }, 
                            "OriginReadTimeout": 30, 
                            "OriginKeepaliveTimeout": 5 
 } 
1 1 1 1 1 1 1
 ] 
            }, 
            "OriginGroups": { 
                "Quantity": 0 
            }, 
            "DefaultCacheBehavior": { 
                "TargetOriginId": "example-website", 
                "ForwardedValues": { 
                    "QueryString": false, 
                    "Cookies": { 
                        "Forward": "none" 
\}, \{ "Headers": { 
                        "Quantity": 1,
```

```
 "Items": [ 
\mathbf{u} \star \mathbf{u}\blacksquare\}, \{ "QueryStringCacheKeys": { 
                         "Quantity": 0 
1 1 1 1 1 1 1
                 }, 
                 "TrustedSigners": { 
                     "Enabled": false, 
                     "Quantity": 0 
                 }, 
                 "ViewerProtocolPolicy": "allow-all", 
                 "MinTTL": 0, 
                 "AllowedMethods": { 
                     "Quantity": 2, 
                     "Items": [ 
                         "HEAD", 
                         "GET" 
 ], 
                     "CachedMethods": { 
                         "Quantity": 2, 
                         "Items": [ 
                             "HEAD", 
                             "GET" 
\blacksquare1 1 1 1 1 1 1
                 }, 
                 "SmoothStreaming": false, 
                 "DefaultTTL": 86400, 
                 "MaxTTL": 31536000, 
                 "Compress": false, 
                 "LambdaFunctionAssociations": { 
                     "Quantity": 0 
                 }, 
                 "FieldLevelEncryptionId": "" 
            }, 
            "CacheBehaviors": { 
                 "Quantity": 0 
            }, 
            "CustomErrorResponses": { 
                 "Quantity": 0 
            }, 
             "Comment": "",
```

```
 "Logging": { 
                  "Enabled": false, 
                  "IncludeCookies": false, 
                   "Bucket": "", 
                  "Prefix": "" 
              }, 
              "PriceClass": "PriceClass_All", 
              "Enabled": true, 
              "ViewerCertificate": { 
                   "CloudFrontDefaultCertificate": true, 
                   "MinimumProtocolVersion": "TLSv1", 
                  "CertificateSource": "cloudfront" 
              }, 
              "Restrictions": { 
                   "GeoRestriction": { 
                       "RestrictionType": "none", 
                       "Quantity": 0 
 } 
              }, 
              "WebACLId": "", 
              "HttpVersion": "http1.1", 
              "IsIPV6Enabled": true 
         } 
     }
}
```
Para atualizar uma CloudFront distribuição

O exemplo a seguir desativa a CloudFront distribuição com o ID EMLARXS9EXAMPLE fornecendo a configuração de distribuição em um arquivo JSON chamado. dist-config-disable.json Para atualizar uma distribuição, use a opção --if-match para fornecer o ETag da distribuição. Para obter oETag, use o comando get-distribution ouget-distribution-config .

Depois de usar o exemplo a seguir para desabilitar uma distribuição, use o comando deletedistribution para exclui-la.

```
aws cloudfront update-distribution \ 
     --id EMLARXS9EXAMPLE \ 
     --if-match E2QWRUHEXAMPLE \ 
     --distribution-config file://dist-config-disable.json
```
O arquivo dist-config-disable.json é um documento JSON na pasta atual que contém o seguinte. Observe que o campo Enabled está definido como false:

```
{ 
     "CallerReference": "cli-1574382155-496510", 
     "Aliases": { 
         "Quantity": 0 
     }, 
     "DefaultRootObject": "index.html", 
     "Origins": { 
         "Quantity": 1, 
         "Items": [ 
              { 
                  "Id": "awsexamplebucket.s3.amazonaws.com-1574382155-273939", 
                  "DomainName": "awsexamplebucket.s3.amazonaws.com", 
                  "OriginPath": "", 
                  "CustomHeaders": { 
                      "Quantity": 0 
                  }, 
                  "S3OriginConfig": { 
                      "OriginAccessIdentity": "" 
 } 
 } 
         ] 
     }, 
     "OriginGroups": { 
         "Quantity": 0 
     }, 
     "DefaultCacheBehavior": { 
         "TargetOriginId": "awsexamplebucket.s3.amazonaws.com-1574382155-273939", 
         "ForwardedValues": { 
              "QueryString": false, 
              "Cookies": { 
                  "Forward": "none" 
              }, 
              "Headers": { 
                  "Quantity": 0 
              }, 
              "QueryStringCacheKeys": { 
                  "Quantity": 0 
 } 
         }, 
         "TrustedSigners": {
```

```
 "Enabled": false, 
              "Quantity": 0 
         }, 
          "ViewerProtocolPolicy": "allow-all", 
          "MinTTL": 0, 
          "AllowedMethods": { 
              "Quantity": 2, 
              "Items": [ 
                   "HEAD", 
                   "GET" 
              ], 
              "CachedMethods": { 
                   "Quantity": 2, 
                   "Items": [ 
                       "HEAD", 
                       "GET" 
 ] 
              } 
         }, 
          "SmoothStreaming": false, 
          "DefaultTTL": 86400, 
         "MaxTTL": 31536000, 
          "Compress": false, 
          "LambdaFunctionAssociations": { 
              "Quantity": 0 
         }, 
         "FieldLevelEncryptionId": "" 
     }, 
     "CacheBehaviors": { 
          "Quantity": 0 
     }, 
     "CustomErrorResponses": { 
          "Quantity": 0 
     }, 
     "Comment": "", 
     "Logging": { 
          "Enabled": false, 
         "IncludeCookies": false, 
         "Bucket": "", 
         "Prefix": "" 
     }, 
     "PriceClass": "PriceClass_All", 
     "Enabled": false, 
     "ViewerCertificate": {
```

```
 "CloudFrontDefaultCertificate": true, 
          "MinimumProtocolVersion": "TLSv1", 
          "CertificateSource": "cloudfront" 
     }, 
     "Restrictions": { 
          "GeoRestriction": { 
              "RestrictionType": "none", 
              "Quantity": 0 
          } 
     }, 
     "WebACLId": "", 
     "HttpVersion": "http2", 
     "IsIPV6Enabled": true
}
```

```
{ 
     "ETag": "E9LHASXEXAMPLE", 
     "Distribution": { 
         "Id": "EMLARXS9EXAMPLE", 
         "ARN": "arn:aws:cloudfront::123456789012:distribution/EMLARXS9EXAMPLE", 
         "Status": "InProgress", 
         "LastModifiedTime": "2019-12-06T18:32:35.553Z", 
         "InProgressInvalidationBatches": 0, 
         "DomainName": "d111111abcdef8.cloudfront.net", 
         "ActiveTrustedSigners": { 
              "Enabled": false, 
             "Quantity": 0 
         }, 
         "DistributionConfig": { 
             "CallerReference": "cli-1574382155-496510", 
             "Aliases": { 
                  "Quantity": 0 
             }, 
              "DefaultRootObject": "index.html", 
             "Origins": { 
                  "Quantity": 1, 
                  "Items": [ 
\{ \} "Id": "awsexamplebucket.s3.amazonaws.com-1574382155-273939", 
                           "DomainName": "awsexamplebucket.s3.amazonaws.com", 
                           "OriginPath": "",
```

```
 "CustomHeaders": { 
                              "Quantity": 0 
\}, \{ "S3OriginConfig": { 
                              "OriginAccessIdentity": "" 
 } 
1 1 1 1 1 1 1
 ] 
             }, 
             "OriginGroups": { 
                 "Quantity": 0 
             }, 
             "DefaultCacheBehavior": { 
                 "TargetOriginId": 
 "awsexamplebucket.s3.amazonaws.com-1574382155-273939", 
                 "ForwardedValues": { 
                     "QueryString": false, 
                     "Cookies": { 
                         "Forward": "none" 
                     }, 
                     "Headers": { 
                         "Quantity": 0 
                     }, 
                     "QueryStringCacheKeys": { 
                         "Quantity": 0 
1 1 1 1 1 1 1
                 }, 
                 "TrustedSigners": { 
                     "Enabled": false, 
                     "Quantity": 0 
                 }, 
                 "ViewerProtocolPolicy": "allow-all", 
                 "MinTTL": 0, 
                 "AllowedMethods": { 
                     "Quantity": 2, 
                     "Items": [ 
                         "HEAD", 
                         "GET" 
                     ], 
                     "CachedMethods": { 
                         "Quantity": 2, 
                         "Items": [ 
                             "HEAD", 
                              "GET"
```

```
\blacksquare1 1 1 1 1 1 1
                  }, 
                  "SmoothStreaming": false, 
                  "DefaultTTL": 86400, 
                  "MaxTTL": 31536000, 
                  "Compress": false, 
                  "LambdaFunctionAssociations": { 
                      "Quantity": 0 
                  }, 
                  "FieldLevelEncryptionId": "" 
             }, 
             "CacheBehaviors": { 
                  "Quantity": 0 
             }, 
             "CustomErrorResponses": { 
                  "Quantity": 0 
             }, 
             "Comment": "", 
             "Logging": { 
                  "Enabled": false, 
                  "IncludeCookies": false, 
                  "Bucket": "", 
                  "Prefix": "" 
             }, 
             "PriceClass": "PriceClass_All", 
             "Enabled": false, 
             "ViewerCertificate": { 
                  "CloudFrontDefaultCertificate": true, 
                  "MinimumProtocolVersion": "TLSv1", 
                  "CertificateSource": "cloudfront" 
             }, 
             "Restrictions": { 
                  "GeoRestriction": { 
                      "RestrictionType": "none", 
                      "Quantity": 0 
 } 
             }, 
             "WebACLId": "", 
             "HttpVersion": "http2", 
             "IsIPV6Enabled": true 
         } 
     }
```
}

• Para obter detalhes da API, consulte [UpdateDistribution](https://awscli.amazonaws.com/v2/documentation/api/latest/reference/cloudfront/update-distribution.html)em Referência de AWS CLI Comandos.

### **update-field-level-encryption-config**

O código de exemplo a seguir mostra como usar update-field-level-encryption-config.

AWS CLI

Para atualizar uma configuração de CloudFront criptografia em nível de campo

O exemplo a seguir atualiza o Comment campo da configuração de criptografia em nível de campo com o ID C3KM2WVD605UAY fornecendo os parâmetros em um arquivo JSON.

Para atualizar uma configuração de criptografia em nível de campo, você deve ter o ID da configuração e. ETag O ID é retornado na saída dos comandos create-field-level-encryption config e list-field-level-encryption -configs. Para obter oETag, use o comando get-field-levelencryption or get-field-level-encryption -config. Use a --if-match opção para fornecer as configuraçõesETag.

```
aws cloudfront update-field-level-encryption-config \ 
     --id C3KM2WVD605UAY \
```

```
 --if-match E2P4Z4VU7TY5SG \
```

```
 --field-level-encryption-config file://fle-config.json
```
O arquivo fle-config.json é um documento JSON no diretório atual que contém o seguinte:

```
{ 
     "CallerReference": "cli-example", 
     "Comment": "Updated example FLE configuration", 
     "QueryArgProfileConfig": { 
          "ForwardWhenQueryArgProfileIsUnknown": true, 
          "QueryArgProfiles": { 
              "Quantity": 0 
          } 
     }, 
     "ContentTypeProfileConfig": { 
          "ForwardWhenContentTypeIsUnknown": true, 
          "ContentTypeProfiles": { 
              "Quantity": 1, 
              "Items": [
```
```
\overline{a} "Format": "URLEncoded", 
                   "ProfileId": "P280MFCLSYOCVU", 
                   "ContentType": "application/x-www-form-urlencoded" 
 } 
 ] 
        } 
    }
}
```

```
{ 
      "ETag": "E26M4BIAV81ZF6", 
      "FieldLevelEncryption": { 
           "Id": "C3KM2WVD605UAY", 
           "LastModifiedTime": "2019-12-10T22:26:26.170Z", 
           "FieldLevelEncryptionConfig": { 
                "CallerReference": "cli-example", 
                "Comment": "Updated example FLE configuration", 
                "QueryArgProfileConfig": { 
                     "ForwardWhenQueryArgProfileIsUnknown": true, 
                     "QueryArgProfiles": { 
                         "Quantity": 0,
                          "Items": [] 
 } 
                }, 
                "ContentTypeProfileConfig": { 
                     "ForwardWhenContentTypeIsUnknown": true, 
                     "ContentTypeProfiles": { 
                          "Quantity": 1, 
                          "Items": [ 
 { 
                                    "Format": "URLEncoded", 
                                    "ProfileId": "P280MFCLSYOCVU", 
                                    "ContentType": "application/x-www-form-urlencoded" 
 } 
\sim 100 \sim 100 \sim 100 \sim 100 \sim 100 \sim 100 \sim 100 \sim 100 \sim 100 \sim 100 \sim 100 \sim 100 \sim 100 \sim 100 \sim 100 \sim 100 \sim 100 \sim 100 \sim 100 \sim 100 \sim 100 \sim 100 \sim 100 \sim 100 \sim 
 } 
 } 
          } 
      }
}
```
• Para obter detalhes da API, consulte [UpdateFieldLevelEncryptionConfig](https://awscli.amazonaws.com/v2/documentation/api/latest/reference/cloudfront/update-field-level-encryption-config.html)em Referência de AWS CLI Comandos.

# **update-field-level-encryption-profile**

O código de exemplo a seguir mostra como usar update-field-level-encryption-profile.

AWS CLI

Para atualizar um perfil de CloudFront criptografia em nível de campo

O exemplo a seguir atualiza o perfil de criptografia em nível de campo com o ID. PPK0UOSIF5WSV Este exemplo atualiza o perfil Name e Comment adiciona um segundo FieldPatterns item, fornecendo os parâmetros em um arquivo JSON.

Para atualizar um perfil de criptografia em nível de campo, você deve ter o ID do perfil e. ETag O ID é retornado na saída dos comandos create-field-level-encryption -profile e list-field-levelencryption -profiles. Para obter oETag, use o comando get-field-level-encryption -profile ou getfield-level-encryption -profile-config. Use a --if-match opção para fornecer o perfilETag.

```
aws cloudfront update-field-level-encryption-profile \ 
     --id PPK0UOSIF5WSV \ 
     --if-match E1QQG65FS2L2GC \ 
     --field-level-encryption-profile-config file://fle-profile-config.json
```
O arquivo fle-profile-config.json é um documento JSON no diretório atual que contém o seguinte:

```
{ 
     "Name": "ExampleFLEProfileUpdated", 
     "CallerReference": "cli-example", 
     "Comment": "Updated FLE profile for AWS CLI example", 
     "EncryptionEntities": { 
          "Quantity": 1, 
          "Items": [ 
              { 
                   "PublicKeyId": "K2K8NC4HVFE3M0", 
                   "ProviderId": "ExampleFLEProvider", 
                   "FieldPatterns": { 
                       "Quantity": 2,
```

```
 "Items": [ 
                                                              "ExampleSensitiveField", 
                                                              "SecondExampleSensitiveField" 
\sim 100 \sim 100 \sim 100 \sim 100 \sim 100 \sim 100 \sim 100 \sim 100 \sim 100 \sim 100 \sim 100 \sim 100 \sim 100 \sim 100 \sim 100 \sim 100 \sim 100 \sim 100 \sim 100 \sim 100 \sim 100 \sim 100 \sim 100 \sim 100 \sim 
 } 
 } 
                     ] 
           }
}
```
Saída:

```
{ 
     "ETag": "EJETYFJ9CL66D", 
     "FieldLevelEncryptionProfile": { 
         "Id": "PPK0UOSIF5WSV", 
         "LastModifiedTime": "2019-12-10T19:05:58.296Z", 
         "FieldLevelEncryptionProfileConfig": { 
             "Name": "ExampleFLEProfileUpdated", 
             "CallerReference": "cli-example", 
             "Comment": "Updated FLE profile for AWS CLI example", 
             "EncryptionEntities": { 
                 "Quantity": 1, 
                 "Items": [ 
\{ "PublicKeyId": "K2K8NC4HVFE3M0", 
                         "ProviderId": "ExampleFLEProvider", 
                         "FieldPatterns": { 
                             "Quantity": 2, 
                             "Items": [ 
                                 "ExampleSensitiveField", 
                                 "SecondExampleSensitiveField" 
) and the contract of the contract \mathbf{J}_{\mathbf{r}} } 
1 1 1 1 1 1 1
 ] 
 } 
         } 
     }
}
```
• Para obter detalhes da API, consulte [UpdateFieldLevelEncryptionProfilee](https://awscli.amazonaws.com/v2/documentation/api/latest/reference/cloudfront/update-field-level-encryption-profile.html)m Referência de AWS CLI Comandos.

# CloudSearch Exemplos da Amazon usando AWS CLI

Os exemplos de código a seguir mostram como realizar ações e implementar cenários comuns usando o AWS Command Line Interface com a Amazon CloudSearch.

Ações são trechos de código de programas maiores e devem ser executadas em contexto. Embora as ações mostrem como chamar funções de serviço específicas, é possível ver as ações contextualizadas em seus devidos cenários e exemplos entre serviços.

Cenários são exemplos de código que mostram como realizar uma tarefa específica chamando várias funções dentro do mesmo serviço.

Cada exemplo inclui um link para GitHub, onde você pode encontrar instruções sobre como configurar e executar o código no contexto.

Tópicos

• [Ações](#page-378-0)

Ações

## **upload-documents**

O código de exemplo a seguir mostra como usar upload-documents.

AWS CLI

O upload-documents comando a seguir carrega um lote de documentos JSON em um domínio da Amazon CloudSearch :

aws cloudsearchdomain upload-documents --endpoint-url https://doc-my-domain.uswest-1.cloudsearch.amazonaws.com --content-type application/json --documents document-batch.json

```
{ 
   "status": "success", 
   "adds": 5000, 
   "deletes": 0
```
}

• Para obter detalhes da API, consulte [UploadDocuments](https://awscli.amazonaws.com/v2/documentation/api/latest/reference/cloudsearchdomain/upload-documents.html)em Referência de AWS CLI Comandos.

# CloudTrail exemplos usando AWS CLI

Os exemplos de código a seguir mostram como realizar ações e implementar cenários comuns usando o AWS Command Line Interface with CloudTrail.

Ações são trechos de código de programas maiores e devem ser executadas em contexto. Embora as ações mostrem como chamar funções de serviço específicas, é possível ver as ações contextualizadas em seus devidos cenários e exemplos entre serviços.

Cenários são exemplos de código que mostram como realizar uma tarefa específica chamando várias funções dentro do mesmo serviço.

Cada exemplo inclui um link para GitHub, onde você pode encontrar instruções sobre como configurar e executar o código no contexto.

Tópicos

• [Ações](#page-378-0)

Ações

#### **add-tags**

O código de exemplo a seguir mostra como usar add-tags.

AWS CLI

Para adicionar tags à trilha

O add-tags comando a seguir adiciona tags paraTrail1:

```
aws cloudtrail add-tags --resource-id arn:aws:cloudtrail:us-
east-1:123456789012:trail/Trail1 --tags-list Key=name,Value=Alice 
  Key=location,Value=us
```
• Para obter detalhes da API, consulte [AddTagse](https://awscli.amazonaws.com/v2/documentation/api/latest/reference/cloudtrail/add-tags.html)m Referência de AWS CLI Comandos.

## **create-subscription**

O código de exemplo a seguir mostra como usar create-subscription.

### AWS CLI

Para criar e configurar AWS recursos para uma trilha

O create-subscription comando a seguir cria um novo bucket do S3 e um tópico SNS para: Trail1

```
aws cloudtrail create-subscription --name Trail1 --s3-new-bucket my-bucket --sns-
new-topic my-topic
```
Saída:

```
Setting up new S3 bucket my-bucket...
Setting up new SNS topic my-topic...
Creating/updating CloudTrail configuration...
CloudTrail configuration:
\{"trailList": [ 
 \{ "IncludeGlobalServiceEvents": true, 
     "Name": "Trail1", 
     "TrailARN": "arn:aws:cloudtrail:us-east-1:123456789012:trail/Trail1", 
     "LogFileValidationEnabled": false, 
     "IsMultiRegionTrail": false, 
     "S3BucketName": "my-bucket", 
     "SnsTopicName": "my-topic", 
     "HomeRegion": "us-east-1" 
   }
],
"ResponseMetadata": {
"HTTPStatusCode": 200,
"RequestId": "f39e51f6-c615-11e5-85bd-d35ca21ee3e2"
}
}
Starting CloudTrail service...
Logs will be delivered to my-bucket
```
• Para obter detalhes da API, consulte [CreateSubscriptione](https://awscli.amazonaws.com/v2/documentation/api/latest/reference/cloudtrail/create-subscription.html)m Referência de AWS CLI Comandos.

## **create-trail**

O código de exemplo a seguir mostra como usar create-trail.

AWS CLI

Para criar uma trilha

O create-trail comando a seguir cria uma trilha multirregional chamada Trail1 e especifica um bucket do S3:

```
aws cloudtrail create-trail --name Trail1 --s3-bucket-name my-bucket --is-multi-
region-trail
```
Saída:

```
{ 
   "IncludeGlobalServiceEvents": true, 
   "Name": "Trail1", 
   "TrailARN": "arn:aws:cloudtrail:us-west-2:123456789012:trail/Trail1", 
   "LogFileValidationEnabled": false, 
   "IsMultiRegionTrail": true, 
   "S3BucketName": "my-bucket"
}
```
• Para obter detalhes da API, consulte [CreateTraile](https://awscli.amazonaws.com/v2/documentation/api/latest/reference/cloudtrail/create-trail.html)m Referência de AWS CLI Comandos.

### **delete-trail**

O código de exemplo a seguir mostra como usar delete-trail.

AWS CLI

Para excluir uma trilha

O delete-trail comando a seguir exclui uma trilha chamadaTrail1:

```
aws cloudtrail delete-trail --name Trail1
```
• Para obter detalhes da API, consulte [DeleteTraile](https://awscli.amazonaws.com/v2/documentation/api/latest/reference/cloudtrail/delete-trail.html)m Referência de AWS CLI Comandos.

# **describe-trails**

O código de exemplo a seguir mostra como usar describe-trails.

AWS CLI

Para descrever uma trilha

O describe-trails comando a seguir retorna as configurações de Trail1 eTrail2:

aws cloudtrail describe-trails --trail-name-list Trail1 Trail2

```
{ 
  "trailList": [ 
      { 
          "IncludeGlobalServiceEvents": true, 
          "Name": "Trail1", 
          "TrailARN": "arn:aws:cloudtrail:us-east-1:123456789012:trail/Trail1", 
          "LogFileValidationEnabled": false, 
          "IsMultiRegionTrail": false, 
          "S3BucketName": "my-bucket", 
          "CloudWatchLogsRoleArn": "arn:aws:iam::123456789012:role/
CloudTrail_CloudWatchLogs_Role", 
           "CloudWatchLogsLogGroupArn": "arn:aws:logs:us-east-1:123456789012:log-
group:CloudTrail:*", 
          "SnsTopicName": "my-topic", 
          "HomeRegion": "us-east-1" 
      }, 
      { 
          "IncludeGlobalServiceEvents": true, 
          "Name": "Trail2", 
          "S3KeyPrefix": "my-prefix", 
          "TrailARN": "arn:aws:cloudtrail:us-east-1:123456789012:trail/Trail2", 
          "LogFileValidationEnabled": false, 
          "IsMultiRegionTrail": false, 
          "S3BucketName": "my-bucket", 
          "KmsKeyId": "arn:aws:kms:us-
east-1:123456789012:key/4c5ae5ac-3c13-421e-8335-c7868ef6a769", 
          "HomeRegion": "us-east-1" 
      } 
   ]
```
}

• Para obter detalhes da API, consulte [DescribeTrails](https://awscli.amazonaws.com/v2/documentation/api/latest/reference/cloudtrail/describe-trails.html)em Referência de AWS CLI Comandos.

### **get-event-selectors**

O código de exemplo a seguir mostra como usar get-event-selectors.

### AWS CLI

Para ver as configurações do seletor de eventos para uma trilha

O get-event-selectors comando a seguir retorna as configurações paraTrail1:

```
aws cloudtrail get-event-selectors --trail-name Trail1
```
Saída:

```
{ 
   "EventSelectors": [ 
        { 
            "IncludeManagementEvents": true, 
            "DataResources": [], 
            "ReadWriteType": "All" 
        } 
   ], 
   "TrailARN": "arn:aws:cloudtrail:us-east-1:123456789012:trail/Trail1"
}
```
• Para obter detalhes da API, consulte [GetEventSelectorse](https://awscli.amazonaws.com/v2/documentation/api/latest/reference/cloudtrail/get-event-selectors.html)m Referência de AWS CLI Comandos.

#### **get-trail-status**

O código de exemplo a seguir mostra como usar get-trail-status.

### AWS CLI

Para obter o status de uma trilha

O get-trail-status comando a seguir retorna os detalhes de entrega e registro deTrail1:

aws cloudtrail get-trail-status --name Trail1

Saída:

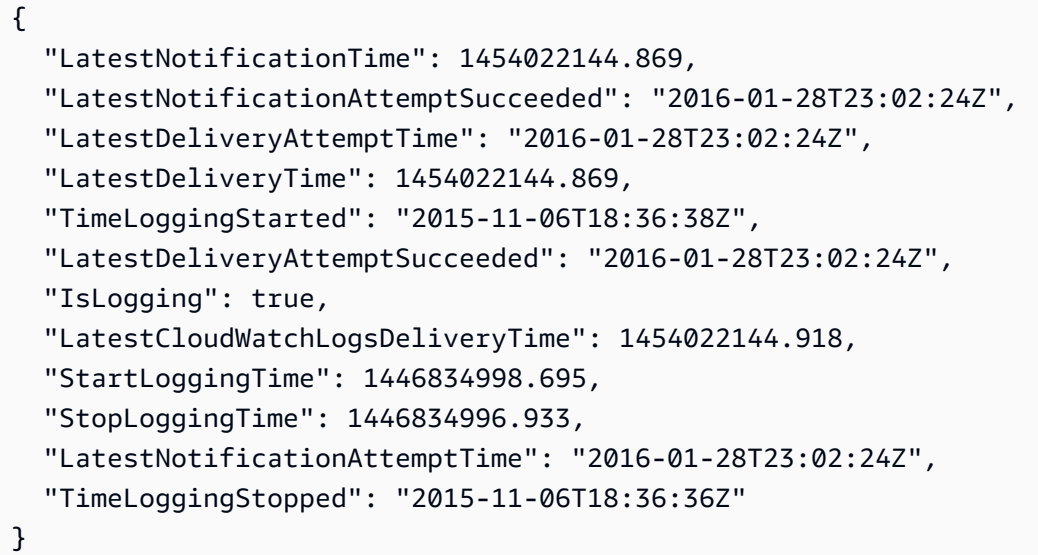

• Para obter detalhes da API, consulte [GetTrailStatus](https://awscli.amazonaws.com/v2/documentation/api/latest/reference/cloudtrail/get-trail-status.html)em Referência de AWS CLI Comandos.

## **list-public-keys**

O código de exemplo a seguir mostra como usar list-public-keys.

AWS CLI

Para listar todas as chaves públicas de uma trilha

O list-public-keys comando a seguir retorna todas as chaves públicas cujas chaves privadas foram usadas para assinar os arquivos de resumo dentro do intervalo de tempo especificado:

aws cloudtrail list-public-keys --start-time 2016-01-01T20:30:00.000Z

```
{ 
   "PublicKeyList": [ 
         {
```

```
 "ValidityStartTime": 1453076702.0, 
          "ValidityEndTime": 1455668702.0, 
          "Value": "MIIBCgKCAQEAlSS3cl92HDycr/MTj0moOhas8habjrraXw+KzlWF0axSI2tcF
+3iJ9BKQAVSKxGwxwu3m0wG3J
+kUl1xboEcEPHYoIYMbgfSw7KGnuDKwkLzsQWhUJ0cIbOHASox1vv/5fNXkrHhGbDCHeVXm804c83nvHUEFYThr1PfyF
+4WGDk+BGH5m9iuiAKkipEHWmUl8/P7XpfpWQuk4h8g3pXZOrNXr08lbh4d39svj7UqdhvOXoBISp9t/
EXYuePGEtBdrKD9Dz+VHwyUPtBQvYr9BnkF88qBnaPNhS44rzwIDAQAB", 
          "Fingerprint": "7f3f401420072e50a65a141430817ab3" 
      } 
   ]
}
```
• Para obter detalhes da API, consulte [ListPublicKeyse](https://awscli.amazonaws.com/v2/documentation/api/latest/reference/cloudtrail/list-public-keys.html)m Referência de AWS CLI Comandos.

# **list-tags**

O código de exemplo a seguir mostra como usar list-tags.

## AWS CLI

Para listar as tags de uma trilha

O list-tags comando a seguir lista as tags para Trail1 eTrail2:

```
aws cloudtrail list-tags --resource-id-list arn:aws:cloudtrail:us-
east-1:123456789012:trail/Trail1 arn:aws:cloudtrail:us-east-1:123456789012:trail/
Trail2
```

```
{ 
  "ResourceTagList": [ 
       { 
            "ResourceId": "arn:aws:cloudtrail:us-east-1:123456789012:trail/Trail1", 
            "TagsList": [ 
\overline{\mathcal{L}} "Value": "Alice", 
                     "Key": "name" 
                }, 
\overline{\mathcal{L}} "Value": "us", 
                     "Key": "location"
```

```
 } 
          \mathbf{I} }, 
      { 
           "ResourceId": "arn:aws:cloudtrail:us-east-1:123456789012:trail/Trail2", 
           "TagsList": [ 
\overline{a} "Value": "Bob", 
                    "Key": "name" 
 } 
          \mathbf{I} } 
  \mathbf{I}}
```
• Para obter detalhes da API, consulte [ListTagse](https://awscli.amazonaws.com/v2/documentation/api/latest/reference/cloudtrail/list-tags.html)m Referência de AWS CLI Comandos.

# **lookup-events**

O código de exemplo a seguir mostra como usar lookup-events.

AWS CLI

Para pesquisar eventos para uma trilha

O lookup-events comando a seguir pesquisa eventos de atividade da API pelo atributoEventName:

```
aws cloudtrail lookup-events --lookup-attributes 
  AttributeKey=EventName,AttributeValue=ConsoleLogin
```

```
{ 
   "Events": [ 
      { 
          "EventId": "654ccbc0-ba0d-486a-9076-dbf7274677a7", 
          "Username": "my-session-name", 
          "EventTime": "2021-11-18T09:41:02-08:00", 
          "CloudTrailEvent": "{\"eventVersion\":\"1.02\",\"userIdentity\":{\"type\":
\"AssumedRole\",\"principalId\":\"AROAJIKPFTA72SWU4L7T4:my-session-name\",\"arn\":
\"arn:aws:sts::123456789012:assumed-role/my-role/my-session-name\",\"accountId\":
```
\"123456789012\",\"sessionContext\":{\"attributes\":{\"mfaAuthenticated\":\"false \",\"creationDate\":\"2016-01-26T21:42:12Z\"},\"sessionIssuer\":{\"type\":\"Role\", \"principalId\":\"AROAJIKPFTA72SWU4L7T4\",\"arn\":\"arn:aws:iam::123456789012:role/ my-role\",\"accountId\":\"123456789012\",\"userName\":\"my-role\"}}},\"eventTime \":\"2016-01-26T21:42:12Z\",\"eventSource\":\"signin.amazonaws.com\",\"eventName\": \"ConsoleLogin\",\"awsRegion\":\"us-east-1\",\"sourceIPAddress\":\"72.21.198.70\", \"userAgent\":\"Mozilla/5.0 (Macintosh; Intel Mac OS X 10\_9\_5) AppleWebKit/537.36 (KHTML, like Gecko) Chrome/47.0.2526.111 Safari/537.36\",\"requestParameters \":null,\"responseElements\":{\"ConsoleLogin\":\"Success\"},\"additionalEventData\": {\"MobileVersion\":\"No\",\"MFAUsed\":\"No\"},\"eventID\":\"654ccbc0-ba0d-486a-9076 dbf7274677a7\",\"eventType\":\"AwsConsoleSignIn\",\"recipientAccountId\": \"123456789012\"}", "EventName": "ConsoleLogin", "Resources": [] } ] }

• Para obter detalhes da API, consulte [LookupEventse](https://awscli.amazonaws.com/v2/documentation/api/latest/reference/cloudtrail/lookup-events.html)m Referência de AWS CLI Comandos.

### **put-event-selectors**

O código de exemplo a seguir mostra como usar put-event-selectors.

AWS CLI

Para configurar seletores de eventos para uma trilha

Para criar um seletor de eventos, execute o comando put-event-selectors "". Quando ocorre um evento em sua conta, CloudTrail avalia a configuração de suas trilhas. Se o evento corresponder a qualquer seletor de evento de uma trilha, ela processará e registrará o evento. Você pode configurar até 5 seletores de eventos para uma trilha e até 250 recursos de dados para uma trilha.

O exemplo a seguir cria um seletor de eventos para uma trilha chamada "TrailName" para incluir eventos de gerenciamento somente para leitura e somente gravação, eventos de dados para duas combinações de bucket/prefixo do Amazon S3 e eventos de dados para uma única função Lambda chamada "": AWS hello-world-python-function

```
aws cloudtrail put-event-selectors --trail-name TrailName --event-
selectors '[{"ReadWriteType": "All","IncludeManagementEvents":
```

```
 true,"DataResources": [{"Type":"AWS::S3::Object", "Values": 
  ["arn:aws:s3:::mybucket/prefix","arn:aws:s3:::mybucket2/prefix2"]},
{"Type": "AWS::Lambda::Function","Values": ["arn:aws:lambda:us-
west-2:999999999999:function:hello-world-python-function"]}]}]'
```
## Saída:

```
{ 
   "EventSelectors": [ 
       { 
           "IncludeManagementEvents": true, 
           "DataResources": [ 
\overline{a} "Values": [ 
                       "arn:aws:s3:::mybucket/prefix", 
                       "arn:aws:s3:::mybucket2/prefix2" 
 ], 
                   "Type": "AWS::S3::Object" 
               }, 
\overline{a} "Values": [ 
                       "arn:aws:lambda:us-west-2:123456789012:function:hello-world-
python-function" 
 ], 
                   "Type": "AWS::Lambda::Function" 
               }, 
           ], 
           "ReadWriteType": "All" 
       } 
   ], 
   "TrailARN": "arn:aws:cloudtrail:us-east-2:123456789012:trail/TrailName"
}
```
O exemplo a seguir cria um seletor de eventos para uma trilha chamada "TrailName2" que inclui todos os eventos, incluindo eventos de gerenciamento somente para leitura e somente gravação, e todos os eventos de dados para todos os buckets do Amazon S3 e funções Lambda na conta: AWS AWS

```
aws cloudtrail put-event-selectors --trail-name TrailName2 --event-selectors 
  '[{"ReadWriteType": "All","IncludeManagementEvents": true,"DataResources": 
  [{"Type":"AWS::S3::Object", "Values": ["arn:aws:s3:::"]},{"Type": 
  "AWS::Lambda::Function","Values": ["arn:aws:lambda"]}]}]'
```
### Saída:

```
{ 
   "EventSelectors": [ 
       { 
           "IncludeManagementEvents": true, 
           "DataResources": [ 
               { 
                   "Values": [ 
                        "arn:aws:s3:::" 
 ], 
                   "Type": "AWS::S3::Object" 
               }, 
\overline{a} "Values": [ 
                        "arn:aws:lambda" 
 ], 
                   "Type": "AWS::Lambda::Function" 
               }, 
           ], 
           "ReadWriteType": "All" 
       } 
   ], 
   "TrailARN": "arn:aws:cloudtrail:us-east-2:123456789012:trail/TrailName2"
}
```
• Para obter detalhes da API, consulte [PutEventSelectors](https://awscli.amazonaws.com/v2/documentation/api/latest/reference/cloudtrail/put-event-selectors.html)em Referência de AWS CLI Comandos.

### **remove-tags**

O código de exemplo a seguir mostra como usar remove-tags.

AWS CLI

Para remover etiquetas de uma trilha

O remove-tags comando a seguir remove as tags especificadas paraTrail1:

```
aws cloudtrail remove-tags --resource-id arn:aws:cloudtrail:us-
east-1:123456789012:trail/Trail1 --tags-list Key=name Key=location
```
• Para obter detalhes da API, consulte [RemoveTagse](https://awscli.amazonaws.com/v2/documentation/api/latest/reference/cloudtrail/remove-tags.html)m Referência de AWS CLI Comandos.

## **start-logging**

O código de exemplo a seguir mostra como usar start-logging.

AWS CLI

Para começar a registrar uma trilha

O start-logging comando a seguir ativa o registro em log paraTrail1:

aws cloudtrail start-logging --name Trail1

• Para obter detalhes da API, consulte [StartLogginge](https://awscli.amazonaws.com/v2/documentation/api/latest/reference/cloudtrail/start-logging.html)m Referência de AWS CLI Comandos.

### **stop-logging**

O código de exemplo a seguir mostra como usar stop-logging.

### AWS CLI

Para parar de registrar uma trilha

O stop-logging comando a seguir desativa o registro paraTrail1:

```
aws cloudtrail stop-logging --name Trail1
```
• Para obter detalhes da API, consulte [StopLogginge](https://awscli.amazonaws.com/v2/documentation/api/latest/reference/cloudtrail/stop-logging.html)m Referência de AWS CLI Comandos.

## **update-subscription**

O código de exemplo a seguir mostra como usar update-subscription.

#### AWS CLI

Para atualizar as configurações de uma trilha

O update-subscription comando a seguir atualiza a trilha para especificar um novo bucket do S3 e um tópico do SNS:

```
aws cloudtrail update-subscription --name Trail1 --s3-new-bucket my-bucket-new --
sns-new-topic my-topic-new
```
Saída:

```
Setting up new S3 bucket my-bucket-new...
Setting up new SNS topic my-topic-new...
Creating/updating CloudTrail configuration...
CloudTrail configuration:
{
"trailList": [ 
  \sqrt{ } "IncludeGlobalServiceEvents": true, 
     "Name": "Trail1", 
     "TrailARN": "arn:aws:cloudtrail:us-east-1:123456789012:trail/Trail1", 
     "LogFileValidationEnabled": false, 
     "IsMultiRegionTrail": false, 
     "S3BucketName": "my-bucket-new", 
     "SnsTopicName": "my-topic-new", 
     "HomeRegion": "us-east-1" 
   }
],
"ResponseMetadata": {
"HTTPStatusCode": 200,
"RequestId": "31126f8a-c616-11e5-9cc6-2fd637936879"
}
}
```
• Para obter detalhes da API, consulte [UpdateSubscription](https://awscli.amazonaws.com/v2/documentation/api/latest/reference/cloudtrail/update-subscription.html)em Referência de AWS CLI Comandos.

## **update-trail**

O código de exemplo a seguir mostra como usar update-trail.

AWS CLI

Para atualizar uma trilha

O update-trail comando a seguir atualiza uma trilha para usar um bucket existente para entrega de registros:

aws cloudtrail update-trail --name Trail1 --s3-bucket-name my-bucket

```
{ 
   "IncludeGlobalServiceEvents": true, 
   "Name": "Trail1", 
   "TrailARN": "arn:aws:cloudtrail:us-west-2:123456789012:trail/Trail1", 
   "LogFileValidationEnabled": false, 
   "IsMultiRegionTrail": true, 
   "S3BucketName": "my-bucket"
}
```
• Para obter detalhes da API, consulte [UpdateTraile](https://awscli.amazonaws.com/v2/documentation/api/latest/reference/cloudtrail/update-trail.html)m Referência de AWS CLI Comandos.

## **validate-logs**

O código de exemplo a seguir mostra como usar validate-logs.

### AWS CLI

Para validar um arquivo de log

O validate-logs comando a seguir valida os registros paraTrail1:

```
aws cloudtrail validate-logs --trail-arn arn:aws:cloudtrail:us-
east-1:123456789012:trail/Trail1 --start-time 20160129T19:00:00Z
```
Saída:

```
Validating log files for trail arn:aws:cloudtrail:us-east-1:123456789012:trail/
Trail1 between 2016-01-29T19:00:00Z and 2016-01-29T22:15:43Z
Results requested for 2016-01-29T19:00:00Z to 2016-01-29T22:15:43Z
Results found for 2016-01-29T19:24:57Z to 2016-01-29T21:24:57Z:
3/3 digest files valid
15/15 log files valid
```
• Para obter detalhes da API, consulte [ValidateLogse](https://awscli.amazonaws.com/v2/documentation/api/latest/reference/cloudtrail/validate-logs.html)m Referência de AWS CLI Comandos.

# CloudWatch exemplos usando AWS CLI

Os exemplos de código a seguir mostram como realizar ações e implementar cenários comuns usando o AWS Command Line Interface with CloudWatch.

Ações são trechos de código de programas maiores e devem ser executadas em contexto. Embora as ações mostrem como chamar funções de serviço específicas, é possível ver as ações contextualizadas em seus devidos cenários e exemplos entre serviços.

Cenários são exemplos de código que mostram como realizar uma tarefa específica chamando várias funções dentro do mesmo serviço.

Cada exemplo inclui um link para GitHub, onde você pode encontrar instruções sobre como configurar e executar o código no contexto.

Tópicos

• [Ações](#page-378-0)

Ações

## **delete-alarms**

O código de exemplo a seguir mostra como usar delete-alarms.

AWS CLI

Como excluir um alarme

O exemplo a seguir usa o delete-alarms comando para excluir o CloudWatch alarme da Amazon chamado "myalarm":

aws cloudwatch delete-alarms --alarm-names myalarm

Saída:

This command returns to the prompt if successful.

• Para obter detalhes da API, consulte [DeleteAlarmse](https://awscli.amazonaws.com/v2/documentation/api/latest/reference/cloudwatch/delete-alarms.html)m Referência de AWS CLI Comandos.

# **describe-alarm-history**

O código de exemplo a seguir mostra como usar describe-alarm-history.

AWS CLI

Como recuperar o histórico de um alarme

O exemplo a seguir usa o describe-alarm-history comando para recuperar o histórico do CloudWatch alarme da Amazon chamado "myalarm":

```
aws cloudwatch describe-alarm-history --alarm-name "myalarm" --history-item-type 
  StateUpdate
```
Saída:

```
{ 
     "AlarmHistoryItems": [ 
         { 
             "Timestamp": "2014-04-09T18:59:06.442Z", 
             "HistoryItemType": "StateUpdate", 
             "AlarmName": "myalarm", 
             "HistoryData": "{\"version\":\"1.0\",\"oldState\":{\"stateValue\":
\"ALARM\",\"stateReason\":\"testing purposes\"},\"newState\":{\"stateValue\":\"OK
\",\"stateReason\":\"Threshold Crossed: 2 datapoints were not greater than the 
 threshold (70.0). The most recent datapoints: [38.958, 40.292].\",\"stateReasonData
\":{\"version\":\"1.0\",\"queryDate\":\"2014-04-09T18:59:06.419+0000\",\"startDate
\":\"2014-04-09T18:44:00.000+0000\",\"statistic\":\"Average\",\"period\":300,
\"recentDatapoints\":[38.958,40.292],\"threshold\":70.0}}}", 
             "HistorySummary": "Alarm updated from ALARM to OK" 
         }, 
         { 
             "Timestamp": "2014-04-09T18:59:05.805Z", 
             "HistoryItemType": "StateUpdate", 
             "AlarmName": "myalarm", 
             "HistoryData": "{\"version\":\"1.0\",\"oldState\":{\"stateValue
\":\"OK\",\"stateReason\":\"Threshold Crossed: 2 datapoints were 
  not greater than the threshold (70.0). The most recent datapoints: 
  [38.839999999999996, 39.714].\",\"stateReasonData\":{\"version\":
\"1.0\",\"queryDate\":\"2014-03-11T22:45:41.569+0000\",\"startDate\":
\"2014-03-11T22:30:00.000+0000\",\"statistic\":\"Average\",\"period\":300,
\"recentDatapoints\":[38.839999999999996,39.714],\"threshold\":70.0}},\"newState\":
{\"stateValue\":\"ALARM\",\"stateReason\":\"testing purposes\"}}", 
             "HistorySummary": "Alarm updated from OK to ALARM" 
         } 
     ]
}
```
• Para obter detalhes da API, consulte [DescribeAlarmHistorye](https://awscli.amazonaws.com/v2/documentation/api/latest/reference/cloudwatch/describe-alarm-history.html)m Referência de AWS CLI Comandos.

## **describe-alarms-for-metric**

O código de exemplo a seguir mostra como usar describe-alarms-for-metric.

### AWS CLI

Como exibir informações sobre os alarmes associados a uma métrica

O seguinte exemplo usa o comando describe-alarms-for-metric para exibir informações sobre qualquer alarme associado à métrica CPUUtilization do Amazon EC2 e à instância com o ID i-0c986c72.:

```
aws cloudwatch describe-alarms-for-metric --metric-name CPUUtilization --namespace 
  AWS/EC2 --dimensions Name=InstanceId,Value=i-0c986c72
```

```
{ 
     "MetricAlarms": [ 
         { 
              "EvaluationPeriods": 10, 
             "AlarmArn": "arn:aws:cloudwatch:us-
east-1:111122223333:alarm:myHighCpuAlarm2", 
              "StateUpdatedTimestamp": "2013-10-30T03:03:51.479Z", 
              "AlarmConfigurationUpdatedTimestamp": "2013-10-30T03:03:50.865Z", 
              "ComparisonOperator": "GreaterThanOrEqualToThreshold", 
              "AlarmActions": [ 
                  "arn:aws:sns:us-east-1:111122223333:NotifyMe" 
             ], 
              "Namespace": "AWS/EC2", 
             "AlarmDescription": "CPU usage exceeds 70 percent", 
             "StateReasonData": "{\"version\":\"1.0\",\"queryDate\":
\"2013-10-30T03:03:51.479+0000\",\"startDate\":\"2013-10-30T02:08:00.000+0000\",
\"statistic\":\"Average\",\"period\":300,\"recentDatapoints\":
[40.698,39.612,42.432,39.796,38.816,42.28,42.854,40.088,40.760000000000005,41.316],
\"threshold\":70.0}", 
              "Period": 300, 
             "StateValue": "OK", 
              "Threshold": 70.0, 
              "AlarmName": "myHighCpuAlarm2", 
             "Dimensions": [ 
\overline{\mathcal{L}} "Name": "InstanceId",
```

```
 "Value": "i-0c986c72" 
 } 
             ], 
             "Statistic": "Average", 
             "StateReason": "Threshold Crossed: 10 datapoints were not greater than 
  or equal to the threshold (70.0). The most recent datapoints: [40.760000000000005, 
  41.316].", 
             "InsufficientDataActions": [], 
             "OKActions": [], 
             "ActionsEnabled": true, 
             "MetricName": "CPUUtilization" 
         }, 
         { 
             "EvaluationPeriods": 2, 
             "AlarmArn": "arn:aws:cloudwatch:us-
east-1:111122223333:alarm:myHighCpuAlarm", 
             "StateUpdatedTimestamp": "2014-04-09T18:59:06.442Z", 
             "AlarmConfigurationUpdatedTimestamp": "2014-04-09T22:26:05.958Z", 
             "ComparisonOperator": "GreaterThanThreshold", 
             "AlarmActions": [ 
                 "arn:aws:sns:us-east-1:111122223333:HighCPUAlarm" 
             ], 
             "Namespace": "AWS/EC2", 
             "AlarmDescription": "CPU usage exceeds 70 percent", 
             "StateReasonData": "{\"version\":\"1.0\",\"queryDate\":
\"2014-04-09T18:59:06.419+0000\",\"startDate\":\"2014-04-09T18:44:00.000+0000\",
\"statistic\":\"Average\",\"period\":300,\"recentDatapoints\":[38.958,40.292],
\"threshold\":70.0}", 
             "Period": 300, 
             "StateValue": "OK", 
             "Threshold": 70.0, 
             "AlarmName": "myHighCpuAlarm", 
             "Dimensions": [ 
\overline{a} "Name": "InstanceId", 
                      "Value": "i-0c986c72" 
 } 
             ], 
             "Statistic": "Average", 
             "StateReason": "Threshold Crossed: 2 datapoints were not greater than 
  the threshold (70.0). The most recent datapoints: [38.958, 40.292].", 
             "InsufficientDataActions": [], 
             "OKActions": [], 
             "ActionsEnabled": false,
```

```
 "MetricName": "CPUUtilization" 
          } 
     ]
}
```
• Para obter detalhes da API, consulte [DescribeAlarmsForMetrice](https://awscli.amazonaws.com/v2/documentation/api/latest/reference/cloudwatch/describe-alarms-for-metric.html)m Referência de AWS CLI Comandos.

## **describe-alarms**

O código de exemplo a seguir mostra como usar describe-alarms.

AWS CLI

Como listar informações sobre um alarme

O seguinte exemplo usa o comando describe-alarms para fornecer informações sobre o alarme chamado "myalarm":

aws cloudwatch describe-alarms --alarm-names "myalarm"

```
{ 
     "MetricAlarms": [ 
        \{ "EvaluationPeriods": 2, 
             "AlarmArn": "arn:aws:cloudwatch:us-east-1:123456789012:alarm:myalarm", 
              "StateUpdatedTimestamp": "2014-04-09T18:59:06.442Z", 
             "AlarmConfigurationUpdatedTimestamp": "2012-12-27T00:49:54.032Z", 
             "ComparisonOperator": "GreaterThanThreshold", 
              "AlarmActions": [ 
                  "arn:aws:sns:us-east-1:123456789012:myHighCpuAlarm" 
             ], 
             "Namespace": "AWS/EC2", 
             "AlarmDescription": "CPU usage exceeds 70 percent", 
             "StateReasonData": "{\"version\":\"1.0\",\"queryDate\":
\"2014-04-09T18:59:06.419+0000\",\"startDate\":\"2014-04-09T18:44:00.000+0000\",
\"statistic\":\"Average\",\"period\":300,\"recentDatapoints\":[38.958,40.292],
\"threshold\":70.0}", 
             "Period": 300, 
             "StateValue": "OK",
```

```
 "Threshold": 70.0, 
             "AlarmName": "myalarm", 
             "Dimensions": [ 
\overline{a} "Name": "InstanceId", 
                      "Value": "i-0c986c72" 
 } 
             ], 
             "Statistic": "Average", 
             "StateReason": "Threshold Crossed: 2 datapoints were not greater than 
  the threshold (70.0). The most recent datapoints: [38.958, 40.292].", 
             "InsufficientDataActions": [], 
             "OKActions": [], 
             "ActionsEnabled": true, 
             "MetricName": "CPUUtilization" 
         } 
     ]
}
```
• Para obter detalhes da API, consulte [DescribeAlarms](https://awscli.amazonaws.com/v2/documentation/api/latest/reference/cloudwatch/describe-alarms.html)em Referência de AWS CLI Comandos.

### **disable-alarm-actions**

O código de exemplo a seguir mostra como usar disable-alarm-actions.

AWS CLI

Como desabilitar ações de um alarme

O seguinte exemplo usa o comando disable-alarm-actions para desabilitar todas as ações do alarme "myalarm":

aws cloudwatch disable-alarm-actions --alarm-names myalarm

Esse comando retornará à solicitação, se houver êxito.

• Para obter detalhes da API, consulte [DisableAlarmActions](https://awscli.amazonaws.com/v2/documentation/api/latest/reference/cloudwatch/disable-alarm-actions.html)em Referência de AWS CLI Comandos.

## **enable-alarm-actions**

O código de exemplo a seguir mostra como usar enable-alarm-actions.

## AWS CLI

Como habilitar todas as ações de um alarme

O seguinte exemplo usa o comando enable-alarm-actions para habilitar todas as ações para o alarme "myalarm":

aws cloudwatch enable-alarm-actions --alarm-names myalarm

Esse comando retornará à solicitação, se houver êxito.

• Para obter detalhes da API, consulte [EnableAlarmActionse](https://awscli.amazonaws.com/v2/documentation/api/latest/reference/cloudwatch/enable-alarm-actions.html)m Referência de AWS CLI Comandos.

## **get-metric-statistics**

O código de exemplo a seguir mostra como usar get-metric-statistics.

AWS CLI

Como obter a utilização da CPU por instância do EC2

O exemplo a seguir usa o comando get-metric-statistics para obter a utilização da CPU de uma instância do EC2 com o ID i-abcdef.

```
aws cloudwatch get-metric-statistics --metric-name CPUUtilization --start-time 
  2014-04-08T23:18:00Z --end-time 2014-04-09T23:18:00Z --period 3600 --namespace AWS/
EC2 --statistics Maximum --dimensions Name=InstanceId,Value=i-abcdef
```

```
{ 
      "Datapoints": [ 
          { 
               "Timestamp": "2014-04-09T11:18:00Z", 
               "Maximum": 44.79, 
               "Unit": "Percent" 
          }, 
          { 
               "Timestamp": "2014-04-09T20:18:00Z", 
               "Maximum": 47.92, 
               "Unit": "Percent" 
          },
```

```
 { 
     "Timestamp": "2014-04-09T19:18:00Z", 
     "Maximum": 50.85, 
     "Unit": "Percent" 
 }, 
 { 
     "Timestamp": "2014-04-09T09:18:00Z", 
     "Maximum": 47.92, 
     "Unit": "Percent" 
 }, 
 { 
     "Timestamp": "2014-04-09T03:18:00Z", 
     "Maximum": 76.84, 
     "Unit": "Percent" 
 }, 
 { 
     "Timestamp": "2014-04-09T21:18:00Z", 
     "Maximum": 48.96, 
     "Unit": "Percent" 
 }, 
\mathcal{L} "Timestamp": "2014-04-09T14:18:00Z", 
     "Maximum": 47.92, 
     "Unit": "Percent" 
 }, 
 { 
     "Timestamp": "2014-04-09T08:18:00Z", 
     "Maximum": 47.92, 
     "Unit": "Percent" 
 }, 
 { 
     "Timestamp": "2014-04-09T16:18:00Z", 
     "Maximum": 45.55, 
     "Unit": "Percent" 
 }, 
 { 
     "Timestamp": "2014-04-09T06:18:00Z", 
     "Maximum": 47.92, 
     "Unit": "Percent" 
 }, 
 { 
     "Timestamp": "2014-04-09T13:18:00Z", 
     "Maximum": 45.08, 
     "Unit": "Percent"
```

```
 }, 
 { 
     "Timestamp": "2014-04-09T05:18:00Z", 
     "Maximum": 47.92, 
     "Unit": "Percent" 
 }, 
 { 
     "Timestamp": "2014-04-09T18:18:00Z", 
     "Maximum": 46.88, 
     "Unit": "Percent" 
 }, 
 { 
     "Timestamp": "2014-04-09T17:18:00Z", 
     "Maximum": 52.08, 
     "Unit": "Percent" 
 }, 
 { 
     "Timestamp": "2014-04-09T07:18:00Z", 
     "Maximum": 47.92, 
     "Unit": "Percent" 
 }, 
 { 
     "Timestamp": "2014-04-09T02:18:00Z", 
     "Maximum": 51.23, 
     "Unit": "Percent" 
 }, 
 { 
     "Timestamp": "2014-04-09T12:18:00Z", 
     "Maximum": 47.67, 
     "Unit": "Percent" 
 }, 
 { 
     "Timestamp": "2014-04-08T23:18:00Z", 
     "Maximum": 46.88, 
     "Unit": "Percent" 
 }, 
 { 
     "Timestamp": "2014-04-09T10:18:00Z", 
     "Maximum": 51.91, 
     "Unit": "Percent" 
 }, 
 { 
     "Timestamp": "2014-04-09T04:18:00Z", 
     "Maximum": 47.13,
```

```
 "Unit": "Percent" 
          }, 
          { 
               "Timestamp": "2014-04-09T15:18:00Z", 
               "Maximum": 48.96, 
               "Unit": "Percent" 
          }, 
          { 
               "Timestamp": "2014-04-09T00:18:00Z", 
               "Maximum": 48.16, 
               "Unit": "Percent" 
          }, 
          { 
               "Timestamp": "2014-04-09T01:18:00Z", 
               "Maximum": 49.18, 
               "Unit": "Percent" 
          } 
     ], 
     "Label": "CPUUtilization"
}
```
Especificar várias dimensões

O exemplo a seguir ilustra como especificar diversas dimensões. Cada dimensão é especificada como um par de nome/valor, com uma vírgula entre o nome e o valor. As diversas dimensões são separadas por um espaço. Se uma única métrica incluir diversas dimensões, você deverá especificar um valor para cada dimensão definida.

Para obter mais exemplos de uso do get-metric-statistics comando, consulte Obter estatísticas para uma métrica no Amazon CloudWatch Developer Guide.

```
aws cloudwatch get-metric-statistics --metric-name Buffers --namespace MyNameSpace 
  --dimensions Name=InstanceID,Value=i-abcdef Name=InstanceType,Value=m1.small --
start-time 2016-10-15T04:00:00Z --end-time 2016-10-19T07:00:00Z --statistics Average 
  --period 60
```
• Para obter detalhes da API, consulte [GetMetricStatisticse](https://awscli.amazonaws.com/v2/documentation/api/latest/reference/cloudwatch/get-metric-statistics.html)m Referência de AWS CLI Comandos.

### **list-metrics**

O código de exemplo a seguir mostra como usar list-metrics.

# AWS CLI

# Como listar as métricas do Amazon SNS

O exemplo apresentado a seguir para list-metrics exibe as métricas do Amazon SNS.

```
aws cloudwatch list-metrics \ 
     --namespace "AWS/SNS"
```

```
{ 
     "Metrics": [ 
         { 
              "Namespace": "AWS/SNS", 
              "Dimensions": [ 
\overline{\mathcal{L}} "Name": "TopicName", 
                      "Value": "NotifyMe" 
 } 
              ], 
              "MetricName": "PublishSize" 
         }, 
         { 
              "Namespace": "AWS/SNS", 
              "Dimensions": [ 
\overline{\mathcal{L}} "Name": "TopicName", 
                      "Value": "CFO" 
 } 
              ], 
              "MetricName": "PublishSize" 
         }, 
         { 
              "Namespace": "AWS/SNS", 
              "Dimensions": [ 
\overline{\mathcal{L}} "Name": "TopicName", 
                      "Value": "NotifyMe" 
 } 
              ], 
              "MetricName": "NumberOfNotificationsFailed" 
         },
```

```
 { 
             "Namespace": "AWS/SNS", 
            "Dimensions": [ 
\overline{a} "Name": "TopicName", 
                    "Value": "NotifyMe" 
 } 
            ], 
            "MetricName": "NumberOfNotificationsDelivered" 
        }, 
        { 
            "Namespace": "AWS/SNS", 
            "Dimensions": [ 
\overline{a} "Name": "TopicName", 
                    "Value": "NotifyMe" 
 } 
            ], 
            "MetricName": "NumberOfMessagesPublished" 
        }, 
        { 
            "Namespace": "AWS/SNS", 
            "Dimensions": [ 
\overline{a} "Name": "TopicName", 
                    "Value": "CFO" 
 } 
            ], 
            "MetricName": "NumberOfMessagesPublished" 
        }, 
        { 
            "Namespace": "AWS/SNS", 
             "Dimensions": [ 
\overline{a} "Name": "TopicName", 
                    "Value": "CFO" 
 } 
            ], 
            "MetricName": "NumberOfNotificationsDelivered" 
        }, 
        { 
            "Namespace": "AWS/SNS", 
            "Dimensions": [ 
\overline{a}
```

```
 "Name": "TopicName", 
                     "Value": "CFO" 
 } 
             ], 
             "MetricName": "NumberOfNotificationsFailed" 
         } 
     ]
}
```
• Para obter detalhes da API, consulte [ListMetricse](https://awscli.amazonaws.com/v2/documentation/api/latest/reference/cloudwatch/list-metrics.html)m Referência de AWS CLI Comandos.

### **put-metric-alarm**

O código de exemplo a seguir mostra como usar put-metric-alarm.

AWS CLI

Como enviar uma mensagem de e-mail do Amazon Simple Notification Service quando a utilização da CPU exceder 70%

O seguinte exemplo usa o comando put-metric-alarm para enviar uma mensagem de e-mail do Amazon Simple Notification Service quando a utilização da CPU excede 70%:

```
aws cloudwatch put-metric-alarm --alarm-name cpu-mon --alarm-description "Alarm 
  when CPU exceeds 70 percent" --metric-name CPUUtilization --namespace AWS/
EC2 --statistic Average --period 300 --threshold 70 --comparison-operator 
  GreaterThanThreshold --dimensions "Name=InstanceId,Value=i-12345678" --evaluation-
periods 2 --alarm-actions arn:aws:sns:us-east-1:111122223333:MyTopic --unit Percent
```
Esse comando retornará à solicitação, se houver êxito. Se já existir um alarme com o mesmo nome, ele será substituído pelo novo alarme.

Como especificar diversas dimensões

O exemplo a seguir ilustra como especificar diversas dimensões. Cada dimensão é especificada como um par de nome/valor, com uma vírgula entre o nome e o valor. As diversas dimensões são separadas por um espaço:

```
aws cloudwatch put-metric-alarm --alarm-name "Default_Test_Alarm3" --alarm-
description "The default example alarm" --namespace "CW EXAMPLE METRICS" --
```

```
metric-name Default_Test --statistic Average --period 60 --evaluation-periods 3 
  --threshold 50 --comparison-operator GreaterThanOrEqualToThreshold --dimensions 
  Name=key1,Value=value1 Name=key2,Value=value2
```
• Para obter detalhes da API, consulte [PutMetricAlarme](https://awscli.amazonaws.com/v2/documentation/api/latest/reference/cloudwatch/put-metric-alarm.html)m Referência de AWS CLI Comandos.

### **put-metric-data**

O código de exemplo a seguir mostra como usar put-metric-data.

#### AWS CLI

Para publicar uma métrica personalizada na Amazon CloudWatch

O exemplo a seguir usa o put-metric-data comando para publicar uma métrica personalizada na Amazon CloudWatch:

```
aws cloudwatch put-metric-data --namespace "Usage Metrics" --metric-data file://
metric.json
```
Os valores da própria métrica estão armazenados no arquivo em JSON, metric.json.

Veja o conteúdo desse arquivo:

```
\Gamma { 
      "MetricName": "New Posts", 
      "Timestamp": "Wednesday, June 12, 2013 8:28:20 PM", 
      "Value": 0.50, 
      "Unit": "Count" 
   }
\mathbf{I}
```
Para obter mais informações, consulte Publicação de métricas personalizadas no Amazon CloudWatch Developer Guide.

Como especificar diversas dimensões

O exemplo a seguir ilustra como especificar diversas dimensões. Cada dimensão é especificada como um par de nome/valor. As diversas dimensões são separadas por uma vírgula.

aws cloudwatch put-metric-data --metric-name Buffers --namespace MyNameSpace --unit Bytes --value 231434333 --dimensions InstanceID=1-23456789,InstanceType=m1.small

• Para obter detalhes da API, consulte [PutMetricDatae](https://awscli.amazonaws.com/v2/documentation/api/latest/reference/cloudwatch/put-metric-data.html)m Referência de AWS CLI Comandos.

#### **set-alarm-state**

O código de exemplo a seguir mostra como usar set-alarm-state.

#### AWS CLI

Para alterar temporariamente o estado de um alarme

O exemplo a seguir usa o set-alarm-state comando para alterar temporariamente o estado de um CloudWatch alarme da Amazon chamado "myalarm" e configurá-lo para o estado ALARM para fins de teste:

```
aws cloudwatch set-alarm-state --alarm-name "myalarm" --state-value ALARM --state-
reason "testing purposes"
```
Esse comando retornará à solicitação, se houver êxito.

• Para obter detalhes da API, consulte [SetAlarmStatee](https://awscli.amazonaws.com/v2/documentation/api/latest/reference/cloudwatch/set-alarm-state.html)m Referência de AWS CLI Comandos.

## CloudWatch Exemplos de registros usando AWS CLI

Os exemplos de código a seguir mostram como realizar ações e implementar cenários comuns usando o AWS Command Line Interface with CloudWatch Logs.

Ações são trechos de código de programas maiores e devem ser executadas em contexto. Embora as ações mostrem como chamar funções de serviço específicas, é possível ver as ações contextualizadas em seus devidos cenários e exemplos entre serviços.

Cenários são exemplos de código que mostram como realizar uma tarefa específica chamando várias funções dentro do mesmo serviço.

Cada exemplo inclui um link para GitHub, onde você pode encontrar instruções sobre como configurar e executar o código no contexto.

#### Tópicos

• [Ações](#page-378-0)

Ações

## **create-log-group**

O código de exemplo a seguir mostra como usar create-log-group.

AWS CLI

O seguinte comando cria um grupo de logs chamado my-logs:

aws logs create-log-group --log-group-name my-logs

• Para obter detalhes da API, consulte [CreateLogGroupe](https://awscli.amazonaws.com/v2/documentation/api/latest/reference/logs/create-log-group.html)m Referência de AWS CLI Comandos.

#### **create-log-stream**

O código de exemplo a seguir mostra como usar create-log-stream.

AWS CLI

O seguinte comando cria um fluxo de logs 20150601 no grupo de logs my-logs:

aws logs create-log-stream --log-group-name my-logs --log-stream-name 20150601

• Para obter detalhes da API, consulte [CreateLogStream](https://awscli.amazonaws.com/v2/documentation/api/latest/reference/logs/create-log-stream.html)em Referência de AWS CLI Comandos.

## **delete-log-group**

O código de exemplo a seguir mostra como usar delete-log-group.

## AWS CLI

O seguinte comando exclui um grupo de logs chamado my-logs:

aws logs delete-log-group --log-group-name my-logs

• Para obter detalhes da API, consulte [DeleteLogGroupe](https://awscli.amazonaws.com/v2/documentation/api/latest/reference/logs/delete-log-group.html)m Referência de AWS CLI Comandos.

### **delete-log-stream**

O código de exemplo a seguir mostra como usar delete-log-stream.

AWS CLI

O comando a seguir exclui um fluxo de registros chamado 20150531 de um grupo de registros chamadomy-logs:

aws logs delete-log-stream --log-group-name my-logs --log-stream-name 20150531

• Para obter detalhes da API, consulte [DeleteLogStreame](https://awscli.amazonaws.com/v2/documentation/api/latest/reference/logs/delete-log-stream.html)m Referência de AWS CLI Comandos.

## **delete-retention-policy**

O código de exemplo a seguir mostra como usar delete-retention-policy.

AWS CLI

O comando a seguir remove a política de retenção que foi aplicada anteriormente a um grupo de registros chamadomy-logs:

aws logs delete-retention-policy --log-group-name my-logs

• Para obter detalhes da API, consulte [DeleteRetentionPolicye](https://awscli.amazonaws.com/v2/documentation/api/latest/reference/logs/delete-retention-policy.html)m Referência de AWS CLI Comandos.

### **describe-log-groups**

O código de exemplo a seguir mostra como usar describe-log-groups.

AWS CLI

O seguinte comando descreve um grupo de logs chamado my-logs:

aws logs describe-log-groups --log-group-name-prefix my-logs

Saída:

{

```
 "logGroups": [ 
          { 
              "storedBytes": 0, 
              "metricFilterCount": 0, 
              "creationTime": 1433189500783, 
              "logGroupName": "my-logs", 
              "retentionInDays": 5, 
              "arn": "arn:aws:logs:us-west-2:0123456789012:log-group:my-logs:*" 
          } 
     ]
}
```
• Para obter detalhes da API, consulte [DescribeLogGroups](https://awscli.amazonaws.com/v2/documentation/api/latest/reference/logs/describe-log-groups.html)em Referência de AWS CLI Comandos.

## **describe-log-streams**

O código de exemplo a seguir mostra como usar describe-log-streams.

### AWS CLI

O comando a seguir mostra todos os fluxos de log começando com o prefixo 2015 no grupo de registros: my-logs

```
aws logs describe-log-streams --log-group-name my-logs --log-stream-name-prefix 2015
```

```
{ 
     "logStreams": [ 
         { 
              "creationTime": 1433189871774, 
              "arn": "arn:aws:logs:us-west-2:0123456789012:log-group:my-logs:log-
stream:20150531", 
              "logStreamName": "20150531", 
              "storedBytes": 0 
         }, 
         { 
              "creationTime": 1433189873898, 
              "arn": "arn:aws:logs:us-west-2:0123456789012:log-group:my-logs:log-
stream:20150601",
```
```
 "logStreamName": "20150601", 
               "storedBytes": 0 
          } 
     ]
}
```
• Para obter detalhes da API, consulte [DescribeLogStreamse](https://awscli.amazonaws.com/v2/documentation/api/latest/reference/logs/describe-log-streams.html)m Referência de AWS CLI Comandos.

## **get-log-events**

O código de exemplo a seguir mostra como usar get-log-events.

AWS CLI

O comando a seguir recupera eventos de log de um stream de log chamado 20150601 no grupo my-logs de log:

aws logs get-log-events --log-group-name my-logs --log-stream-name 20150601

```
\{ "nextForwardToken": 
  "f/31961209122447488583055879464742346735121166569214640130", 
     "events": [ 
          { 
              "ingestionTime": 1433190494190, 
              "timestamp": 1433190184356, 
              "message": "Example Event 1" 
          }, 
          { 
               "ingestionTime": 1433190516679, 
              "timestamp": 1433190184356, 
              "message": "Example Event 1" 
          }, 
          { 
              "ingestionTime": 1433190494190, 
              "timestamp": 1433190184358, 
              "message": "Example Event 2" 
          } 
     ],
```

```
 "nextBackwardToken": 
  "b/31961209122358285602261756944988674324553373268216709120"
}
```
• Para obter detalhes da API, consulte [GetLogEventse](https://awscli.amazonaws.com/v2/documentation/api/latest/reference/logs/get-log-events.html)m Referência de AWS CLI Comandos.

## **put-log-events**

O código de exemplo a seguir mostra como usar put-log-events.

### AWS CLI

O comando a seguir coloca eventos de log em um fluxo de log chamado 20150601 no grupo de registrosmy-logs:

```
aws logs put-log-events --log-group-name my-logs --log-stream-name 20150601 --log-
events file://events
```
Saída:

```
{ 
     "nextSequenceToken": "49542672486831074009579604567656788214806863282469607346"
}
```
O exemplo acima lê uma matriz JSON de eventos de um arquivo chamado events no diretório atual:

```
\Gamma { 
     "timestamp": 1433190184356, 
     "message": "Example Event 1" 
   }, 
   { 
     "timestamp": 1433190184358, 
     "message": "Example Event 2" 
   }, 
   { 
     "timestamp": 1433190184360, 
     "message": "Example Event 3" 
   }
```
]

Cada chamada subsequente exige que o próximo token de sequência fornecido pela chamada anterior seja especificado com a opção de token de sequência:

```
aws logs put-log-events --log-group-name my-logs --log-stream-
name 20150601 --log-events file://events2 --sequence-token 
  "49542672486831074009579604567656788214806863282469607346"
```
Saída:

```
{ 
     "nextSequenceToken": "49542672486831074009579604567900991230369019956308219826"
}
```
• Para obter detalhes da API, consulte [PutLogEvents](https://awscli.amazonaws.com/v2/documentation/api/latest/reference/logs/put-log-events.html)em Referência de AWS CLI Comandos.

### **put-retention-policy**

O código de exemplo a seguir mostra como usar put-retention-policy.

AWS CLI

O comando a seguir adiciona uma política de retenção de 5 dias a um grupo de registros chamadomy-logs:

```
aws logs put-retention-policy --log-group-name my-logs --retention-in-days 5
```
• Para obter detalhes da API, consulte [PutRetentionPolicye](https://awscli.amazonaws.com/v2/documentation/api/latest/reference/logs/put-retention-policy.html)m Referência de AWS CLI Comandos.

### CloudWatch Exemplos de monitoramento de rede usando AWS CLI

Os exemplos de código a seguir mostram como realizar ações e implementar cenários comuns usando o AWS Command Line Interface com o Monitoramento CloudWatch de Rede.

Ações são trechos de código de programas maiores e devem ser executadas em contexto. Embora as ações mostrem como chamar funções de serviço específicas, é possível ver as ações contextualizadas em seus devidos cenários e exemplos entre serviços.

Cenários são exemplos de código que mostram como realizar uma tarefa específica chamando várias funções dentro do mesmo serviço.

Cada exemplo inclui um link para GitHub, onde você pode encontrar instruções sobre como configurar e executar o código no contexto.

Tópicos

• [Ações](#page-378-0)

Ações

### **create-probe**

O código de exemplo a seguir mostra como usar create-probe.

AWS CLI

Exemplo 1: Para criar uma sonda que usa TCP e adicioná-la a um monitor de rede

O create-probe exemplo a seguir cria uma sonda que usa TCP protocol e adiciona a sonda a um monitor chamado. Example\_NetworkMonitor Uma vez criado, o state monitor com a sonda permanecerá PENDING até que o monitor estejaACTIVE. Isso pode levar alguns minutos, momento em que o estado mudará paraACTIVE, e você poderá começar a visualizar CloudWatch as métricas.

```
aws networkmonitor create-probe \ 
     --monitor-name Example_NetworkMonitor \ 
     --probe sourceArn=arn:aws:ec2:region:111122223333:subnet/subnet-
id,destination=10.0.0.100,destinationPort=80,protocol=TCP,packetSize=56,tags={Name=Probe1}
```

```
{ 
     "probeId": "probe-12345", 
     "probeArn": "arn:aws:networkmonitor:region:111122223333:probe/probe-12345", 
     "destination": "10.0.0.100", 
     "destinationPort": 80, 
     "packetSize": 56, 
     "addressFamily": "IPV4", 
     "vpcId": "vpc-12345",
```

```
 "state": "PENDING", 
     "createdAt": "2024-03-29T12:41:57.314000-04:00", 
     "modifiedAt": "2024-03-29T12:41:57.314000-04:00", 
     "tags": { 
         "Name": "Probe1" 
     }
}
```
Exemplo 2: Para criar uma sonda que usa sonda usando ICMP e adicioná-la a um monitor de rede

O create-probe exemplo a seguir cria uma sonda que usa ICMP protocol e adiciona a sonda a um monitor chamado. Example\_NetworkMonitor Uma vez criado, o state monitor com a sonda permanecerá PENDING até que o monitor estejaACTIVE. Isso pode levar alguns minutos, momento em que o estado mudará paraACTIVE, e você poderá começar a visualizar CloudWatch as métricas.

```
aws networkmonitor create-probe \ 
     --monitor-name Example_NetworkMonitor \ 
     --probe sourceArn=arn:aws:ec2:region:012345678910:subnet/subnet-
id,destination=10.0.0.100,protocol=ICMP,packetSize=56,tags={Name=Probe1}
```
Saída:

```
{ 
     "probeId": "probe-12345", 
     "probeArn": "arn:aws:networkmonitor:region:111122223333:probe/probe-12345", 
     "destination": "10.0.0.100", 
     "packetSize": 56, 
     "addressFamily": "IPV4", 
     "vpcId": "vpc-12345", 
     "state": "PENDING", 
     "createdAt": "2024-03-29T12:44:02.452000-04:00", 
     "modifiedAt": "2024-03-29T12:44:02.452000-04:00", 
     "tags": { 
         "Name": "Probe1" 
     }
}
```
Para obter mais informações, consulte [Como o Amazon CloudWatch Network Monitor funciona](https://docs.aws.amazon.com/AmazonCloudWatch/latest/monitoring/nw-monitor-how-it-works.html) no Guia CloudWatch do usuário da Amazon.

• Para obter detalhes da API, consulte [CreateProbee](https://awscli.amazonaws.com/v2/documentation/api/latest/reference/networkmonitor/create-probe.html)m Referência de AWS CLI Comandos.

## **delete-monitor**

O código de exemplo a seguir mostra como usar delete-monitor.

#### AWS CLI

Para excluir um monitor

O delete-monitor exemplo a seguir exclui um monitor chamadoExample\_NetworkMonitor.

```
aws networkmonitor delete-monitor \ 
     --monitor-name Example_NetworkMonitor
```
Este comando não produz saída.

Para obter mais informações, consulte [Como o Amazon CloudWatch Network Monitor funciona](https://docs.aws.amazon.com/AmazonCloudWatch/latest/monitoring/nw-monitor-how-it-works.html) no Guia CloudWatch do usuário da Amazon.

• Para obter detalhes da API, consulte [DeleteMonitor](https://awscli.amazonaws.com/v2/documentation/api/latest/reference/networkmonitor/delete-monitor.html)em Referência de AWS CLI Comandos.

### **delete-probe**

O código de exemplo a seguir mostra como usar delete-probe.

AWS CLI

Para excluir uma sonda

O delete-probe exemplo a seguir exclui uma sonda com o ID probe-12345 de um monitor de rede chamado. Example NetworkMonitor

```
aws networkmonitor delete-probe \ 
     --monitor-name Example_NetworkMonitor \ 
     --probe-id probe-12345
```
Este comando não produz saída.

Para obter mais informações, consulte [Como o Amazon CloudWatch Network Monitor funciona](https://docs.aws.amazon.com/AmazonCloudWatch/latest/monitoring/nw-monitor-how-it-works.html) no Guia CloudWatch do usuário da Amazon.

• Para obter detalhes da API, consulte [DeleteProbe](https://awscli.amazonaws.com/v2/documentation/api/latest/reference/networkmonitor/delete-probe.html)em Referência de AWS CLI Comandos.

#### **get-probe**

O código de exemplo a seguir mostra como usar get-probe.

#### AWS CLI

Para visualizar os detalhes da sonda

O get-probe exemplo a seguir retorna detalhes sobre uma sonda associada a probeID probe-12345 um monitor chamadoExample\_NetworkMonitor.

```
aws networkmonitor get-probe \ 
     --monitor-name Example_NetworkMonitor \ 
     --probe-id probe-12345
```
Saída:

```
{ 
     "probeId": "probe-12345", 
     "probeArn": "arn:aws:networkmonitor:region:012345678910:probe/probe-12345", 
     "sourceArn": "arn:aws:ec2:region:012345678910:subnet/subnet-12345", 
     "destination": "10.0.0.100", 
     "destinationPort": 80, 
     "protocol": "TCP", 
     "packetSize": 56, 
     "addressFamily": "IPV4", 
     "vpcId": "vpc-12345", 
     "state": "ACTIVE", 
     "createdAt": "2024-03-29T12:41:57.314000-04:00", 
     "modifiedAt": "2024-03-29T12:42:28.610000-04:00", 
     "tags": { 
          "Name": "Probe1" 
     }
}
```
Para obter mais informações, consulte [Como o Amazon CloudWatch Network Monitor funciona](https://docs.aws.amazon.com/AmazonCloudWatch/latest/monitoring/nw-monitor-how-it-works.html) no Guia CloudWatch do usuário da Amazon.

• Para obter detalhes da API, consulte [GetProbee](https://awscli.amazonaws.com/v2/documentation/api/latest/reference/networkmonitor/get-probe.html)m Referência de AWS CLI Comandos.

### **list-monitors**

O código de exemplo a seguir mostra como usar list-monitors.

AWS CLI

Exemplo 1: Para listar todos os monitores (monitor único)

O list-monitors exemplo a seguir retorna uma lista de apenas um único monitor. O monitor state é ACTIVE e tem aggregationPeriod 60 segundos.

```
aws networkmonitor list-monitors
```
Saída:

```
{ 
     "monitors": [{ 
              "monitorArn": "arn:aws:networkmonitor:region:012345678910:monitor/
Example_NetworkMonitor", 
              "monitorName": "Example_NetworkMonitor", 
              "state": "ACTIVE", 
              "aggregationPeriod": 60, 
              "tags": { 
                  "Monitor": "Monitor1" 
 } 
         } 
    \mathbf{I}}
```
Para obter mais informações, consulte [Como o Amazon CloudWatch Network Monitor funciona](https://docs.aws.amazon.com/AmazonCloudWatch/latest/monitoring/nw-monitor-how-it-works.html) no Guia CloudWatch do usuário da Amazon.

Exemplo 2: Para listar todos os monitores (vários monitores)

O list-monitors exemplo a seguir retorna uma lista de três monitores. O state único monitor é ACTIVE gerar CloudWatch métricas. Os estados dos outros dois monitores estão INACTIVE gerando CloudWatch métricas. Todos os três monitores usam um aggregationPeriod de 60 segundos.

aws networkmonitor list-monitors

```
{ 
     "monitors": [ 
         { 
              "monitorArn": "arn:aws:networkmonitor:us-east-1:111122223333:monitor/
Example_NetworkMonitor", 
              "monitorName": "Example_NetworkMonitor", 
              "state": "INACTIVE", 
              "aggregationPeriod": 60, 
              "tags": {} 
         }, 
         { 
              "monitorArn": "arn:aws:networkmonitor:us-east-1:111122223333:monitor/
Example_NetworkMonitor2", 
              "monitorName": "Example_NetworkMonitor2", 
              "state": "ACTIVE", 
              "aggregationPeriod": 60, 
              "tags": { 
                  "Monitor": "Monitor1" 
 } 
         }, 
         { 
              "monitorArn": "arn:aws:networkmonitor:us-east-1:111122223333:monitor/
TestNetworkMonitor_CLI", 
              "monitorName": "TestNetworkMonitor_CLI", 
              "state": "INACTIVE", 
              "aggregationPeriod": 60, 
              "tags": {} 
         } 
    \mathbf{I}}
```
Para obter mais informações, consulte [Como o Amazon CloudWatch Network Monitor funciona](https://docs.aws.amazon.com/AmazonCloudWatch/latest/monitoring/nw-monitor-how-it-works.html) no Guia CloudWatch do usuário da Amazon.

• Para obter detalhes da API, consulte [ListMonitors](https://awscli.amazonaws.com/v2/documentation/api/latest/reference/networkmonitor/list-monitors.html)em Referência de AWS CLI Comandos.

# **update-monitor**

O código de exemplo a seguir mostra como usar update-monitor.

AWS CLI

Para atualizar um monitor

O update-monitor exemplo a seguir altera o monitor aggregationPeriod de 60 segundos para 30 segundos.

```
aws networkmonitor update-monitor \ 
     --monitor-name Example_NetworkMonitor \ 
     --aggregation-period 30
```
Saída:

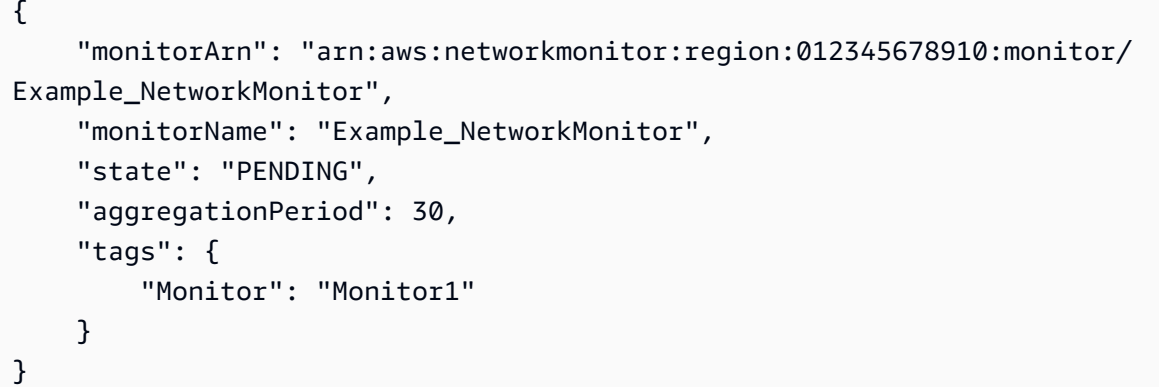

Para obter mais informações, consulte [Como o Amazon CloudWatch Network Monitor funciona](https://docs.aws.amazon.com/AmazonCloudWatch/latest/monitoring/nw-monitor-how-it-works.html) no Guia CloudWatch do usuário da Amazon.

• Para obter detalhes da API, consulte [UpdateMonitor](https://awscli.amazonaws.com/v2/documentation/api/latest/reference/networkmonitor/update-monitor.html)em Referência de AWS CLI Comandos.

## **update-probe**

O código de exemplo a seguir mostra como usar update-probe.

### AWS CLI

Para atualizar uma sonda

O update-probe exemplo a seguir atualiza o endereço destination IP original de uma sonda e também atualiza o packetSize para60.

```
aws networkmonitor update-probe \ 
     --monitor-name Example_NetworkMonitor \ 
     --probe-id probe-12345 \ 
     --destination 10.0.0.150 \ 
     --packet-size 60
```
#### Saída:

```
{ 
     "probeId": "probe-12345", 
     "probeArn": "arn:aws:networkmonitor:region:012345678910:probe/probe-12345", 
     "sourceArn": "arn:aws:ec2:region:012345678910:subnet/subnet-12345", 
     "destination": "10.0.0.150", 
     "destinationPort": 80, 
     "protocol": "TCP", 
     "packetSize": 60, 
     "addressFamily": "IPV4", 
     "vpcId": "vpc-12345", 
     "state": "PENDING", 
     "createdAt": "2024-03-29T12:41:57.314000-04:00", 
     "modifiedAt": "2024-03-29T13:52:23.115000-04:00", 
     "tags": { 
          "Name": "Probe1" 
     }
}
```
Para obter mais informações, consulte [Como o Amazon CloudWatch Network Monitor funciona](https://docs.aws.amazon.com/AmazonCloudWatch/latest/monitoring/nw-monitor-how-it-works.html) no Guia CloudWatch do usuário da Amazon.

• Para obter detalhes da API, consulte [UpdateProbe](https://awscli.amazonaws.com/v2/documentation/api/latest/reference/networkmonitor/update-probe.html)em Referência de AWS CLI Comandos.

# CodeArtifact exemplos usando AWS CLI

Os exemplos de código a seguir mostram como realizar ações e implementar cenários comuns usando o AWS Command Line Interface with CodeArtifact.

Ações são trechos de código de programas maiores e devem ser executadas em contexto. Embora as ações mostrem como chamar funções de serviço específicas, é possível ver as ações contextualizadas em seus devidos cenários e exemplos entre serviços.

Cenários são exemplos de código que mostram como realizar uma tarefa específica chamando várias funções dentro do mesmo serviço.

Cada exemplo inclui um link para GitHub, onde você pode encontrar instruções sobre como configurar e executar o código no contexto.

### Tópicos

• [Ações](#page-378-0)

### Ações

## **associate-external-connection**

O código de exemplo a seguir mostra como usar associate-external-connection.

### AWS CLI

Para adicionar uma conexão externa a um repositório

O associate-external-connection exemplo a seguir adiciona uma conexão externa ao npmjs.com a um repositório chamado test-repo.

```
aws codeartifact associate-external-connection \ 
     --repository test-repo \ 
     --domain test-domain \ 
     --external-connection public:npmjs
```
Saída:

```
{ 
     "repository": { 
         "name": "test-repo", 
         "administratorAccount": "111122223333", 
         "domainName": "test-domain", 
         "domainOwner": "111122223333", 
         "arn": "arn:aws:codeartifact:us-west-2:111122223333:repository/test-domain/
test-repo", 
         "upstreams": [], 
         "externalConnections": [ 
\{\hspace{.1cm} \} "externalConnectionName": "public:npmjs", 
                  "packageFormat": "npm", 
                  "status": "AVAILABLE" 
 } 
         ] 
     }
}
```
Para obter mais informações, consulte [Adicionar uma conexão externa](https://docs.aws.amazon.com/codeartifact/latest/ug/external-connection.html) no Guia AWS CodeArtifact do usuário.

• Para obter detalhes da API, consulte [AssociateExternalConnection](https://awscli.amazonaws.com/v2/documentation/api/latest/reference/codeartifact/associate-external-connection.html)em Referência de AWS CLI Comandos.

### **copy-package-versions**

O código de exemplo a seguir mostra como usar copy-package-versions.

AWS CLI

Para copiar versões do pacote de um repositório para outro

O seguinte copy-package-versions move as versões 4.0.0 e 5.0.0 de um pacote chamado test-package de my-repo para test-repo.

```
aws codeartifact copy-package-versions \ 
     --domain test-domain \ 
     --source-repository my-repo \ 
     --destination-repository test-repo \ 
     --format npm \ 
     --package test-package \ 
     --versions '["4.0.0", "5.0.0"]'
```

```
{ 
     "format": "npm", 
     "package": "test-package", 
     "versions": [ 
          { 
          "version": "5.0.0", 
          "revision": "REVISION-1-SAMPLE-6C81EFF7DA55CC", 
          "status": "Published" 
          }, 
          { 
          "version": "4.0.0", 
          "revision": "REVISION-2-SAMPLE-55C752BEE772FC", 
          "status": "Published" 
          } 
     ]
}
```
Para obter mais informações, consulte [Copiar pacotes entre repositórios](https://docs.aws.amazon.com/codeartifact/latest/ug/copy-package.html) no Guia do AWS CodeArtifact usuário.

• Para obter detalhes da API, consulte [CopyPackageVersionse](https://awscli.amazonaws.com/v2/documentation/api/latest/reference/codeartifact/copy-package-versions.html)m Referência de AWS CLI Comandos.

### **create-domain**

O código de exemplo a seguir mostra como usar create-domain.

### AWS CLI

Para criar um domínio

O create-domain exemplo a seguir cria um domínio chamado test-domain.

```
aws codeartifact create-domain \ 
     --domain test-domain
```
Saída:

```
{ 
     "domain": { 
         "name": "test-domain", 
          "owner": "111122223333", 
         "arn": "arn:aws:codeartifact:us-west-2:111122223333:domain/test-domain", 
         "status": "Active", 
          "createdTime": "2020-10-20T13:16:48.559000-04:00", 
         "encryptionKey": "arn:aws:kms:us-west-2:111122223333:key/a1b2c3d4-5678-90ab-
cdef-EXAMPLE11111", 
          "repositoryCount": 0, 
          "assetSizeBytes": 0 
     }
}
```
Para obter mais informações, consulte [Criar um domínio](https://docs.aws.amazon.com/codeartifact/latest/ug/domain-create.html) no Guia AWS CodeArtifact do usuário.

• Para obter detalhes da API, consulte [CreateDomaine](https://awscli.amazonaws.com/v2/documentation/api/latest/reference/codeartifact/create-domain.html)m Referência de AWS CLI Comandos.

### **create-repository**

O código de exemplo a seguir mostra como usar create-repository.

## AWS CLI

Para criar um repositório

O create-repository exemplo a seguir cria um repositório chamado test-repo dentro de um domínio chamado test-domain.

```
aws codeartifact create-repository \ 
     --domain test-domain \ 
     --domain-owner 111122223333 \ 
     --repository test-repo \ 
     --description "This is a test repository."
```
Saída:

```
{ 
     "repository": { 
         "name": "test-repo", 
         "administratorAccount": "111122223333", 
          "domainName": "test-domain", 
         "domainOwner": "111122223333", 
         "arn": "arn:aws:codeartifact:us-west-2:111122223333:repository/test-domain/
test-repo", 
         "description": "This is a test repository.", 
         "upstreams": [], 
         "externalConnections": [] 
     }
}
```
Para obter mais informações, consulte [Criar um domínio](https://docs.aws.amazon.com/codeartifact/latest/ug/create-repo.html) no Guia AWS CodeArtifact do usuário.

• Para obter detalhes da API, consulte [CreateRepositorye](https://awscli.amazonaws.com/v2/documentation/api/latest/reference/codeartifact/create-repository.html)m Referência de AWS CLI Comandos.

# **delete-domain-permissions-policy**

O código de exemplo a seguir mostra como usar delete-domain-permissions-policy.

AWS CLI

Para excluir o documento de política de permissões de um domínio

O delete-domain-permissions-policy exemplo a seguir exclui a política de permissão de um domínio chamado test-domain.

```
aws codeartifact delete-domain-permissions-policy \ 
     --domain test-domain
```
### Saída:

```
{ 
     "Version": "2012-10-17", 
     "Statement": [ 
          { 
               "Sid": "BasicDomainPolicy", 
               "Action": [ 
                   "codeartifact:GetDomainPermissionsPolicy", 
                   "codeartifact:ListRepositoriesInDomain", 
                   "codeartifact:GetAuthorizationToken", 
                   "codeartifact:CreateRepository" 
               ], 
               "Effect": "Allow", 
               "Resource": "*", 
               "Principal": { 
                   "AWS": "arn:aws:iam::111122223333:root" 
               } 
          } 
    \mathbf{I}}
```
Para obter mais informações, consulte [Excluir uma política de domínio](https://docs.aws.amazon.com/codeartifact/latest/ug/domain-policies.html#deleting-a-domain-policy) no Guia AWS CodeArtifact do usuário.

• Para obter detalhes da API, consulte [DeleteDomainPermissionsPolicye](https://awscli.amazonaws.com/v2/documentation/api/latest/reference/codeartifact/delete-domain-permissions-policy.html)m Referência de AWS CLI Comandos.

## **delete-domain**

O código de exemplo a seguir mostra como usar delete-domain.

## AWS CLI

Para excluir um domínio

O delete-domain exemplo a seguir exclui um domínio chamadotest-domain.

```
aws codeartifact delete-domain \
```
--domain test-domain

Saída:

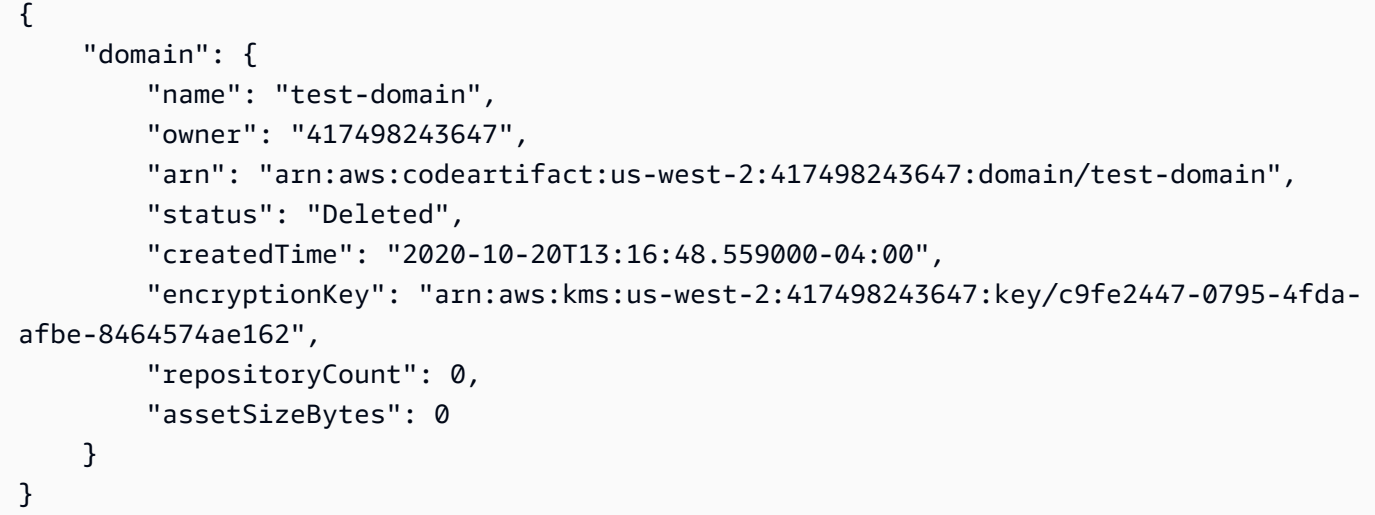

Para obter mais informações, consulte [Excluir um domínio](https://docs.aws.amazon.com/codeartifact/latest/ug/delete-domain.html) no Guia AWS CodeArtifact do usuário.

• Para obter detalhes da API, consulte [DeleteDomaine](https://awscli.amazonaws.com/v2/documentation/api/latest/reference/codeartifact/delete-domain.html)m Referência de AWS CLI Comandos.

### **delete-package-versions**

O código de exemplo a seguir mostra como usar delete-package-versions.

AWS CLI

Para excluir versões do pacote

O delete-package-versions exemplo a seguir exclui a versão 4.0.0 de um pacote chamado test-package.

```
aws codeartifact delete-package-versions \ 
     --domain test-domain \ 
     --repo test-repo \ 
     --format npm \ 
     --package test-package \ 
     --versions 4.0.0
```

```
{ 
     "successfulVersions": { 
          "4.0.0": { 
              "revision": "Ciqe5/9yicvkJT13b5/LdLpCyE6fqA7poa9qp+FilPs=", 
               "status": "Deleted" 
          } 
     }, 
     "failedVersions": {}
}
```
Para obter mais informações, consulte [Excluir uma versão do pacote](https://docs.aws.amazon.com/codeartifact/latest/ug/delete-package.html) no Guia AWS CodeArtifact do usuário.

• Para obter detalhes da API, consulte [DeletePackageVersionse](https://awscli.amazonaws.com/v2/documentation/api/latest/reference/codeartifact/delete-package-versions.html)m Referência de AWS CLI Comandos.

## **delete-repository-permissions-policy**

O código de exemplo a seguir mostra como usar delete-repository-permissions-policy.

AWS CLI

Para excluir uma política de permissões de um repositório

O delete-repository-permissions-policy exemplo a seguir exclui a política de permissão de um repositório chamado test-repo.

```
aws codeartifact delete-repository-permissions-policy \ 
     --domain test-domain \ 
     --repository test-repo
```

```
{ 
     "Version": "2012-10-17", 
     "Statement": [ 
         \{ "Effect": "Allow", 
               "Principal": { 
                   "AWS": "arn:aws:iam::111122223333:root" 
               },
```
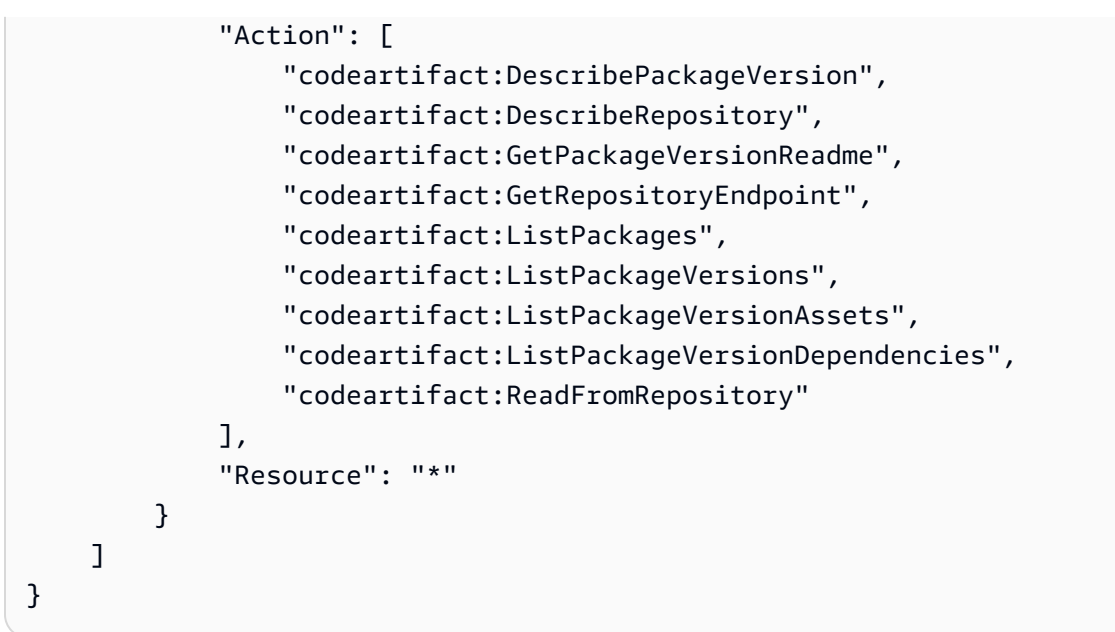

Para obter mais informações, consulte [Excluir uma política](https://docs.aws.amazon.com/codeartifact/latest/ug/repo-policies.html#deleting-a-policy) no Guia AWS CodeArtifact do usuário.

• Para obter detalhes da API, consulte [DeleteRepositoryPermissionsPolicye](https://awscli.amazonaws.com/v2/documentation/api/latest/reference/codeartifact/delete-repository-permissions-policy.html)m Referência de AWS CLI Comandos.

## **delete-repository**

O código de exemplo a seguir mostra como usar delete-repository.

AWS CLI

Para excluir um repositório

O delete-repository exemplo a seguir exclui um repositório chamado test-repo em um domínio chamado. test-domain

```
aws codeartifact delete-repository \ 
     --domain test-domain \ 
     --repository test-repo
```

```
{ 
     "repository": { 
          "name": "test-repo",
```

```
 "administratorAccount": "111122223333", 
         "domainName": "test-domain", 
         "domainOwner": "111122223333", 
         "arn": "arn:aws:codeartifact:us-west-2:111122223333:repository/test-domain/
test-repo", 
         "description": "This is a test repository", 
         "upstreams": [], 
         "externalConnections": [] 
     }
}
```
Para obter mais informações, consulte [Excluir um repositório](https://docs.aws.amazon.com/codeartifact/latest/ug/delete-repo.html) no Guia do AWS CodeArtifact usuário.

• Para obter detalhes da API, consulte [DeleteRepositorye](https://awscli.amazonaws.com/v2/documentation/api/latest/reference/codeartifact/delete-repository.html)m Referência de AWS CLI Comandos.

## **describe-domain**

O código de exemplo a seguir mostra como usar describe-domain.

### AWS CLI

Para obter informações sobre um domínio

O describe-domain exemplo a seguir retorna um DomainDescription objeto para um domínio chamado test-domain.

```
aws codeartifact describe-domain \ 
     --domain test-domain
```

```
{ 
     "domain": { 
         "name": "test-domain", 
         "owner": "111122223333", 
         "arn": "arn:aws:codeartifact:us-west-2:111122223333:domain/test-domain", 
         "status": "Active", 
         "createdTime": "2020-10-20T13:16:48.559000-04:00", 
         "encryptionKey": "arn:aws:kms:us-west-2:111122223333:key/a1b2c3d4-5678-90ab-
cdef-EXAMPLE11111",
```

```
 "repositoryCount": 2, 
          "assetSizeBytes": 0, 
          "s3BucketArn": "arn:aws:s3:::assets-111122223333-us-west-2" 
     }
}
```
Para obter mais informações, consulte [Visão geral do domínio](https://docs.aws.amazon.com/codeartifact/latest/ug/domain-overview.html) no Guia AWS CodeArtifact do usuário.

• Para obter detalhes da API, consulte [DescribeDomain](https://awscli.amazonaws.com/v2/documentation/api/latest/reference/codeartifact/describe-domain.html)em Referência de AWS CLI Comandos.

## **describe-repository**

O código de exemplo a seguir mostra como usar describe-repository.

AWS CLI

Para obter informações sobre um repositório

O describe-repository exemplo a seguir retorna um RepositoryDescription objeto para um repositório chamado test-repo.

```
aws codeartifact describe-repository \ 
     --domain test-domain \ 
     --repository test-repo
```

```
{ 
     "repository": { 
         "name": "test-repo", 
         "administratorAccount": "111122223333", 
          "domainName": "test-domain", 
          "domainOwner": "111122223333", 
         "arn": "arn:aws:codeartifact:us-west-2:111122223333:repository/test-domain/
test-repo", 
          "description": "This is a test repository.", 
         "upstreams": [], 
         "externalConnections": [] 
     }
}
```
Para obter mais informações, consulte [Criar um domínio](https://docs.aws.amazon.com/codeartifact/latest/ug/create-repo.html) no Guia AWS CodeArtifact do usuário.

• Para obter detalhes da API, consulte [DescribeRepository](https://awscli.amazonaws.com/v2/documentation/api/latest/reference/codeartifact/describe-repository.html)em Referência de AWS CLI Comandos.

## **disassociate-external-connection**

O código de exemplo a seguir mostra como usar disassociate-external-connection.

### AWS CLI

Para remover uma conexão externa de um repositório

O disassociate-external-connection exemplo a seguir remove uma conexão externa com npmjs.com de um repositório chamado test-repo.

```
aws codeartifact disassociate-external-connection \ 
     --repository test-repo \ 
     --domain test-domain \ 
     --external-connection public:npmjs
```
Saída:

```
{ 
     "repository": { 
         "name": "test-repo", 
         "administratorAccount": "111122223333", 
          "domainName": "test-domain", 
         "domainOwner": "111122223333", 
         "arn": "arn:aws:codeartifact:us-west-2:111122223333:repository/test-domain/
test-repo", 
          "upstreams": [], 
          "externalConnections": [] 
     }
}
```
Para obter mais informações, consulte [Remover uma conexão externa](https://docs.aws.amazon.com/codeartifact/latest/ug/external-connection.html#removing-an-external-connection) no Guia AWS CodeArtifact do usuário.

• Para obter detalhes da API, consulte [DisassociateExternalConnection](https://awscli.amazonaws.com/v2/documentation/api/latest/reference/codeartifact/disassociate-external-connection.html)em Referência de AWS CLI Comandos.

### **dispose-package-versions**

O código de exemplo a seguir mostra como usar dispose-package-versions.

AWS CLI

Para excluir os ativos de uma versão do pacote e definir seu status como Descartado

O dispose-package-versions exemplo a seguir exclui os ativos do pacote de teste versão 4.0.0 e define seu status como Disposed.

```
aws codeartifact dispose-package-versions \ 
     --domain test-domain \ 
     --repo test-repo \ 
    --format npm \setminus --package test-package \ 
     --versions 4.0.0
```
Saída:

```
{ 
     "successfulVersions": { 
          "4.0.0": { 
              "revision": "Ciqe5/9yicvkJT13b5/LdLpCyE6fqA7poa9qp+FilPs=", 
              "status": "Disposed" 
          } 
     }, 
     "failedVersions": {}
}
```
Para obter mais informações, consulte Como [trabalhar com pacotes CodeArtifact no](https://docs.aws.amazon.com/codeartifact/latest/ug/packages.html) Guia AWS CodeArtifact do usuário.

• Para obter detalhes da API, consulte [DisposePackageVersions](https://awscli.amazonaws.com/v2/documentation/api/latest/reference/codeartifact/dispose-package-versions.html)em Referência de AWS CLI Comandos.

## **get-authorization-token**

O código de exemplo a seguir mostra como usar get-authorization-token.

AWS CLI

Para obter um token de autorização

O get-authorization-token exemplo a seguir recupera um token de CodeArtifact autorização.

```
aws codeartifact get-authorization-token \ 
     --domain test-domain \ 
     --query authorizationToken \ 
     --output text
```
Saída:

This command will return the authorization token. You can store the output in an environment variable when calling the command.

Para obter mais informações, consulte [Configurar o pip sem o comando de login](https://docs.aws.amazon.com/codeartifact/latest/ug/python-configure-without-pip.html) no Guia do AWS CodeArtifact usuário.

• Para obter detalhes da API, consulte [GetAuthorizationToken](https://awscli.amazonaws.com/v2/documentation/api/latest/reference/codeartifact/get-authorization-token.html)em Referência de AWS CLI Comandos.

### **get-domain-permissions-policy**

O código de exemplo a seguir mostra como usar get-domain-permissions-policy.

AWS CLI

Para obter o documento de política de permissões para um domínio

O get-domain-permissions-policy exemplo a seguir anexa a política de permissão a um domínio chamado test-domain.

```
aws codeartifact get-domain-permissions-policy \ 
     --domain test-domain
```

```
{ 
     "Version": "2012-10-17", 
     "Statement": [ 
          { 
               "Sid": "BasicDomainPolicy", 
               "Action": [ 
                   "codeartifact:GetDomainPermissionsPolicy",
```

```
 "codeartifact:ListRepositoriesInDomain", 
                  "codeartifact:GetAuthorizationToken", 
                  "codeartifact:CreateRepository" 
              ], 
              "Effect": "Allow", 
              "Resource": "*", 
              "Principal": { 
                  "AWS": "arn:aws:iam::111122223333:root" 
 } 
         } 
     ]
}
```
Para obter mais informações, consulte [Leia uma política de domínio](https://docs.aws.amazon.com/codeartifact/latest/ug/domain-policies.html#reading-a-domain-policy) no Guia AWS CodeArtifact do usuário.

• Para obter detalhes da API, consulte [GetDomainPermissionsPolicye](https://awscli.amazonaws.com/v2/documentation/api/latest/reference/codeartifact/get-domain-permissions-policy.html)m Referência de AWS CLI Comandos.

#### **get-package-version-asset**

O código de exemplo a seguir mostra como usar get-package-version-asset.

AWS CLI

Para obter um ativo de uma versão do pacote

O get-package-version-asset exemplo a seguir recupera o package.tgz ativo para a versão 4.0.0 de um pacote npm chamado test-package.

```
aws codeartifact get-package-version-asset \ 
     --domain test-domain \ 
     --repository test-repo \ 
     --format npm \ 
     --package test-package \ 
     --package-version 4.0.0 \ 
     --asset 'package.tgz' \ 
     outfileName
```
Saída:

The output for this command will also store the raw asset in the file provided in place of outfileName.

```
{ 
    "assetName": "package.tgz",
     "packageVersion": "4.0.0", 
     "packageVersionRevision": "Ciqe5/9yicvkJT13b5/LdLpCyE6fqA7poa9qp+FilPs="
}
```
Para obter mais informações, consulte [Listar ativos da versão do pacote](https://docs.aws.amazon.com/codeartifact/latest/ug/list-assets.html) no Guia AWS CodeArtifact do usuário.

• Para obter detalhes da API, consulte [GetPackageVersionAsset](https://awscli.amazonaws.com/v2/documentation/api/latest/reference/codeartifact/get-package-version-asset.html)em Referência de AWS CLI Comandos.

### **get-package-version-readme**

O código de exemplo a seguir mostra como usar get-package-version-readme.

AWS CLI

Para obter o arquivo readme de uma versão do pacote

O get-package-version-readme exemplo a seguir recupera o arquivo readme da versão 4.0.0 de um pacote npm chamado test-package.

```
aws codeartifact get-package-version-readme \ 
     --domain test-domain \ 
     --repo test-repo \ 
     --format npm \ 
     --package test-package \ 
     --package-version 4.0.0
```

```
{ 
     "format": "npm", 
     "package": "test-package", 
     "version": "4.0.0", 
     "readme": "<div align=\"center\">\n <a href=\https://github.com/test-package/
testpack\"> ... more content ... \n", 
     "versionRevision": "Ciqe5/9yicvkJT13b5/LdLpCyE6fqA7poa9qp+FilPs="
}
```
Para obter mais informações, consulte [Exibir arquivo readme da versão do pacote](https://docs.aws.amazon.com/codeartifact/latest/ug/describe-package-version.html#view-package-readme) no Guia do AWS CodeArtifact usuário.

• Para obter detalhes da API, consulte [GetPackageVersionReadmee](https://awscli.amazonaws.com/v2/documentation/api/latest/reference/codeartifact/get-package-version-readme.html)m Referência de AWS CLI Comandos.

## **get-repository-endpoint**

O código de exemplo a seguir mostra como usar get-repository-endpoint.

AWS CLI

Para obter o endpoint de URL de um repositório

O get-repository-endpoint exemplo a seguir retorna o endpoint npm para o repositório test-repo.

```
aws codeartifact get-repository-endpoint \ 
     --domain test-domain \ 
     --repository test-repo \ 
     --format npm
```
Saída:

```
{ 
     "repositoryEndpoint": "https://test-domain-111122223333.d.codeartifact.us-
west-2.amazonaws.com/npm/test-repo/"
}
```
Para obter mais informações, consulte [Conectar-se a um repositório](https://docs.aws.amazon.com/codeartifact/latest/ug/connect-repo.html) no Guia do AWS CodeArtifact usuário.

• Para obter detalhes da API, consulte [GetRepositoryEndpointe](https://awscli.amazonaws.com/v2/documentation/api/latest/reference/codeartifact/get-repository-endpoint.html)m Referência de AWS CLI Comandos.

## **get-repository-permissions-policy**

O código de exemplo a seguir mostra como usar get-repository-permissions-policy.

AWS CLI

Para obter o documento de política de permissões para um repositório

O get-repository-permissions-policy exemplo a seguir anexa a política de permissão a um repositório chamado test-repo.

```
aws codeartifact get-repository-permissions-policy \ 
     --domain test-domain \ 
     --repository test-repo
```
Saída:

```
{ 
     "Version": "2012-10-17", 
     "Statement": [ 
          { 
              "Effect": "Allow", 
              "Principal": { 
                   "AWS": "arn:aws:iam::111122223333:root" 
              }, 
              "Action": [ 
                   "codeartifact:DescribePackageVersion", 
                   "codeartifact:DescribeRepository", 
                   "codeartifact:GetPackageVersionReadme", 
                   "codeartifact:GetRepositoryEndpoint", 
                   "codeartifact:ListPackages", 
                   "codeartifact:ListPackageVersions", 
                   "codeartifact:ListPackageVersionAssets", 
                   "codeartifact:ListPackageVersionDependencies", 
                   "codeartifact:ReadFromRepository" 
              ], 
              "Resource": "*" 
          } 
    \mathbf{I}}
```
Para obter mais informações, consulte [Leia uma política](https://docs.aws.amazon.com/codeartifact/latest/ug/repo-policies.html#setting-a-policy) no Guia AWS CodeArtifact do usuário.

• Para obter detalhes da API, consulte [GetRepositoryPermissionsPolicye](https://awscli.amazonaws.com/v2/documentation/api/latest/reference/codeartifact/get-repository-permissions-policy.html)m Referência de AWS CLI Comandos.

### **list-domains**

O código de exemplo a seguir mostra como usar list-domains.

# AWS CLI

Para listar domínios

O list-domains exemplo a seguir retorna um resumo de todos os domínios pertencentes à AWS conta que faz a chamada.

```
aws codeartifact list-domains
```
Saída:

```
{ 
     "domains": [ 
          { 
              "name": "my-domain", 
              "owner": "111122223333", 
              "status": "Active", 
              "encryptionKey": "arn:aws:kms:us-west-2:111122223333:key/
a1b2c3d4-5678-90ab-cdef-EXAMPLE11111" 
         }, 
          { 
              "name": "test-domain", 
              "owner": "111122223333", 
              "status": "Active", 
              "encryptionKey": "arn:aws:kms:us-west-2:111122223333:key/
a1b2c3d4-5678-90ab-cdef-EXAMPLE22222" 
         } 
     ]
}
```
Para obter mais informações, consulte Como [trabalhar com domínios CodeArtifact no](https://docs.aws.amazon.com/codeartifact/latest/ug/domains.html) Guia do AWS CodeArtifact usuário.

• Para obter detalhes da API, consulte [ListDomainse](https://awscli.amazonaws.com/v2/documentation/api/latest/reference/codeartifact/list-domains.html)m Referência de AWS CLI Comandos.

# **list-package-version-assets**

O código de exemplo a seguir mostra como usar list-package-version-assets.

AWS CLI

Para visualizar os ativos de uma versão do pacote

O list-package-version-assets exemplo a seguir recupera os ativos da versão 4.0.0 de um pacote npm chamado test-package.

```
aws codeartifact list-package-version-assets \ 
     --domain test-domain \ 
     --repo test-repo \ 
     --format npm \ 
     --package test-package \ 
     --package-version 4.0.0
```
Saída:

```
{ 
     "format": "npm", 
     "package": "test-package", 
     "version": "4.0.0", 
     "versionRevision": "Ciqe5/9yicvkJT13b5/LdLpCyE6fqA7poa9qp+FilPs=", 
     "assets": [ 
         { 
              "name": "package.tgz", 
              "size": 316680, 
              "hashes": { 
                  "MD5": "60078ec6d9e76b89fb55c860832742b2", 
                  "SHA-1": "b44a9b6297bcb698f1c51a3545a2b3b368d59c52", 
                  "SHA-256": 
  "d2aa8c6afc3c8591765785a37d1c5acae482a8eb3ab9729ed28922692454f2e2", 
                  "SHA-512": 
 "3e585d15c8a594e20d7de57b362ea81754c011acb2641a19f1b72c8531ea39825896bab344ae616a0a5a824cb9
 } 
         } 
     ]
}
```
Para obter mais informações, consulte [Listar ativos da versão do pacote](https://docs.aws.amazon.com/codeartifact/latest/ug/list-assets.html) no Guia AWS CodeArtifact do usuário.

• Para obter detalhes da API, consulte [ListPackageVersionAssetse](https://awscli.amazonaws.com/v2/documentation/api/latest/reference/codeartifact/list-package-version-assets.html)m Referência de AWS CLI Comandos.

## **list-package-version-dependencies**

O código de exemplo a seguir mostra como usar list-package-version-dependencies.

## AWS CLI

Para ver as dependências da versão de um pacote

O list-package-version-dependencies exemplo a seguir recupera as dependências da versão 4.0.0 de um pacote npm chamado test-package.

```
aws codeartifact list-package-version-dependencies \ 
     --domain test-domain \ 
     --repo test-repo \ 
     --format npm \ 
     --package test-package \ 
     --package-version 4.0.0
```
Saída:

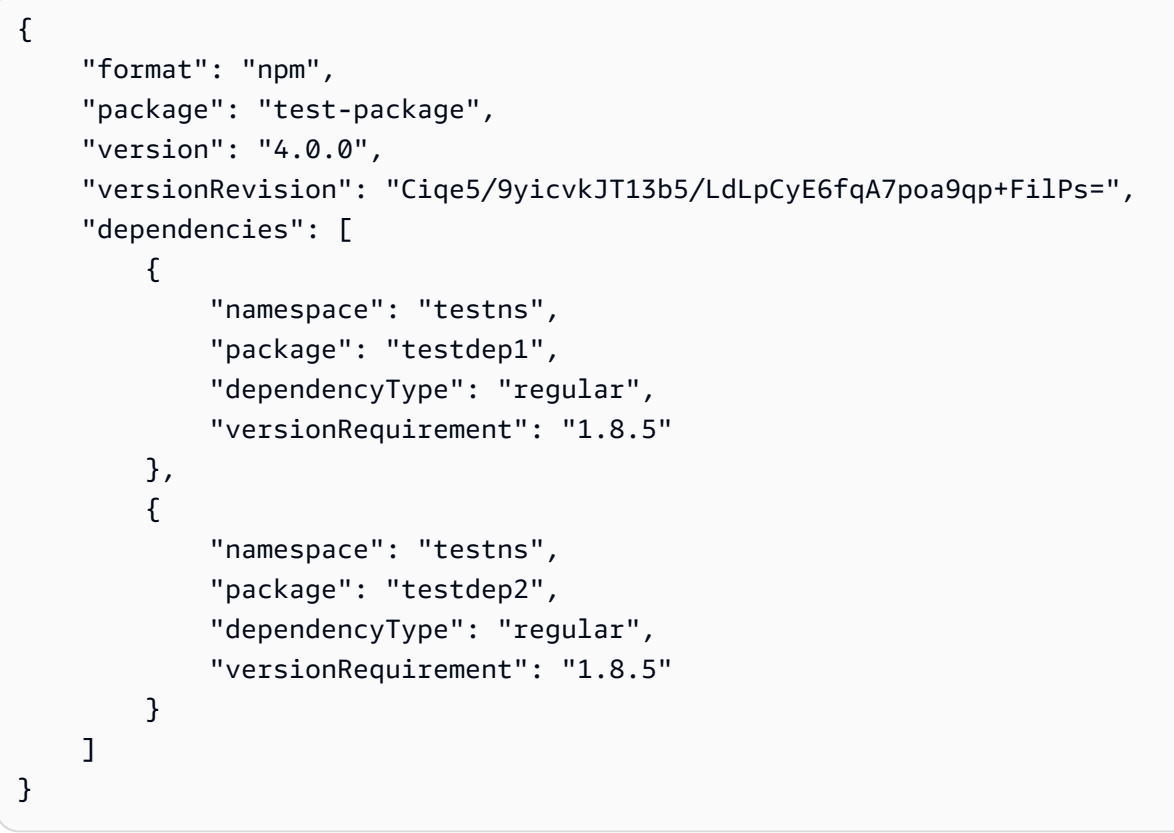

Para obter mais informações, consulte [Exibir e atualizar os detalhes e dependências da versão do](https://docs.aws.amazon.com/codeartifact/latest/ug/describe-package-version.html)  [pacote](https://docs.aws.amazon.com/codeartifact/latest/ug/describe-package-version.html) no Guia do AWS CodeArtifact usuário.

• Para obter detalhes da API, consulte [ListPackageVersionDependencies](https://awscli.amazonaws.com/v2/documentation/api/latest/reference/codeartifact/list-package-version-dependencies.html)em Referência de AWS CLI Comandos.

## **list-package-versions**

O código de exemplo a seguir mostra como usar list-package-versions.

### AWS CLI

Para listar as versões de um pacote

O list-package-versions exemplo a seguir retorna uma lista de versões de pacotes para um pacote chamadokind-of.

```
aws codeartifact list-package-versions \ 
     --package kind-of \ 
     --domain test-domain \ 
     --repository test-repo \ 
     --format npm
```

```
{ 
     "defaultDisplayVersion": "1.0.1", 
     "format": "npm", 
     "package": "kind-of", 
     "versions": [ 
          { 
              "version": "1.0.1", 
              "revision": "REVISION-SAMPLE-1-C7F4S5E9B772FC", 
              "status": "Published" 
          }, 
          { 
              "version": "1.0.0", 
              "revision": "REVISION-SAMPLE-2-C752BEEF6D2CFC", 
              "status": "Published" 
          }, 
          { 
              "version": "0.1.2", 
              "revision": "REVISION-SAMPLE-3-654S65A5C5E1FC", 
              "status": "Published" 
          }, 
          { 
              "version": "0.1.1", 
              "revision": "REVISION-SAMPLE-1-C7F4S5E9B772FC"", 
              "status": "Published"
```

```
 }, 
          { 
               "version": "0.1.0", 
               "revision": "REVISION-SAMPLE-4-AF669139B772FC", 
               "status": "Published" 
          } 
     ]
}
```
Para obter mais informações, consulte [Listar versões do pacote](https://docs.aws.amazon.com/codeartifact/latest/ug/list-packages-versions.html) no Guia AWS CodeArtifact do usuário.

• Para obter detalhes da API, consulte [ListPackageVersionse](https://awscli.amazonaws.com/v2/documentation/api/latest/reference/codeartifact/list-package-versions.html)m Referência de AWS CLI Comandos.

# **list-packages**

O código de exemplo a seguir mostra como usar list-packages.

AWS CLI

Para listar pacotes em um repositório

O list-packages exemplo a seguir lista pacotes em um repositório chamado test-repo em um domínio chamadotest-domain.

```
aws codeartifact list-packages \ 
     --domain test-domain \ 
     --repository test-repo
```

```
{ 
      "packages": [ 
           { 
                "format": "npm", 
                "package": "lodash" 
           } 
           { 
                "format": "python", 
                "package": "test-package" 
           }
```
]

}

Para obter mais informações, consulte [Listar nomes de pacotes](https://docs.aws.amazon.com/codeartifact/latest/ug/list-packages.html) no Guia AWS CodeArtifact do usuário.

• Para obter detalhes da API, consulte [ListPackagese](https://awscli.amazonaws.com/v2/documentation/api/latest/reference/codeartifact/list-packages.html)m Referência de AWS CLI Comandos.

### **list-repositories-in-domain**

O código de exemplo a seguir mostra como usar list-repositories-in-domain.

### AWS CLI

Para listar repositórios em um domínio

O list-repositories-in-domain exemplo a seguir retorna um resumo de todos os repositórios no domínio test-domain.

```
aws codeartifact list-repositories-in-domain \ 
     --domain test-domain
```

```
{ 
     "repositories": [ 
         { 
              "name": "test-repo", 
              "administratorAccount": "111122223333", 
              "domainName": "test-domain", 
              "domainOwner": "111122223333", 
              "arn": "arn:aws:codeartifact:us-west-2:111122223333:repository/test-
domain/test-repo", 
              "description": "This is a test repository." 
         }, 
         { 
              "name": "test-repo2", 
              "administratorAccount": "111122223333", 
              "domainName": "test-domain", 
              "domainOwner": "111122223333", 
              "arn": "arn:aws:codeartifact:us-west-2:111122223333:repository/test-
domain/test-repo2", 
              "description": "This is a test repository."
```
}

```
 ]
}
```
Para obter mais informações, consulte [Listar repositórios](https://docs.aws.amazon.com/codeartifact/latest/ug/list-repos.html) no Guia do AWS CodeArtifact usuário.

• Para obter detalhes da API, consulte [ListRepositoriesInDomain](https://awscli.amazonaws.com/v2/documentation/api/latest/reference/codeartifact/list-repositories-in-domain.html)em Referência de AWS CLI Comandos.

## **list-repositories**

O código de exemplo a seguir mostra como usar list-repositories.

AWS CLI

Para listar repositórios

O list-repositories exemplo a seguir retorna um resumo de todos os repositórios no domínio de propriedade da AWS conta que faz a chamada.

aws codeartifact list-repositories

```
{ 
     "repositories": [ 
         { 
              "name": "npm-store", 
              "administratorAccount": "111122223333", 
              "domainName": "my-domain", 
              "domainOwner": "111122223333", 
              "arn": "arn:aws:codeartifact:us-west-2:111122223333:repository/my-
domain/npm-store", 
              "description": "Provides npm artifacts from npm, Inc." 
         }, 
         { 
              "name": "target-repo", 
              "administratorAccount": "111122223333", 
              "domainName": "my-domain", 
              "domainOwner": "111122223333", 
              "arn": "arn:aws:codeartifact:us-west-2:111122223333:repository/my-
domain/target-repo",
```

```
 "description": "test target repo" 
          }, 
          { 
              "name": "test-repo2", 
              "administratorAccount": "111122223333", 
              "domainName": "test-domain", 
              "domainOwner": "111122223333", 
              "arn": "arn:aws:codeartifact:us-west-2:111122223333:repository/test-
domain/test-repo2", 
              "description": "This is a test repository." 
          } 
    \mathbf{I}}
```
Para obter mais informações, consulte [Listar repositórios](https://docs.aws.amazon.com/codeartifact/latest/ug/list-repos.html) no Guia do AWS CodeArtifact usuário.

• Para obter detalhes da API, consulte [ListRepositoriese](https://awscli.amazonaws.com/v2/documentation/api/latest/reference/codeartifact/list-repositories.html)m Referência de AWS CLI Comandos.

### **login**

O código de exemplo a seguir mostra como usar login.

### AWS CLI

Para configurar a autenticação no seu repositório com o comando login

O login exemplo a seguir configura o gerenciador de pacotes npm com um repositório chamado test-repo em um domínio chamado test-domain.

```
aws codeartifact login \ 
     --domain test-domain \ 
     --repository test-repo \ 
     --tool npm
```
Saída:

```
Successfully configured npm to use AWS CodeArtifact repository https://test-
domain-111122223333.d.codeartifact.us-west-2.amazonaws.com/npm/test-repo/
Login expires in 12 hours at 2020-11-12 01:53:16-05:00
```
Para obter mais informações, consulte [Introdução à AWS CLI no Guia](https://docs.aws.amazon.com/codeartifact/latest/ug/getting-started-cli.html) do AWS CodeArtifact usuário.
• Para obter detalhes da API, consulte [Login in AWS CLI](https://awscli.amazonaws.com/v2/documentation/api/latest/reference/codeartifact/login.html) Command Reference.

# **put-domain-permissions-policy**

O código de exemplo a seguir mostra como usar put-domain-permissions-policy.

AWS CLI

Para anexar uma política de permissões a um domínio

O put-domain-permissions-policy exemplo a seguir anexa uma política de permissão definida no arquivo policy.json a um domínio chamado test-domain.

```
aws codeartifact put-domain-permissions-policy \ 
     --domain test-domain \ 
     --policy-document file://PATH/TO/policy.json
```
Saída:

```
{ 
     "policy": { 
         "resourceArn": "arn:aws:codeartifact:region-id:111122223333:domain/test-
domain", 
         "document": "{ ...policy document content...}", 
         "revision": "MQlyyTQRASRU3HB58gBtSDHXG7Q3hvxxxxxxx=" 
     }
}
```
Para obter mais informações, consulte [Definir uma política de domínio](https://docs.aws.amazon.com/codeartifact/latest/ug/domain-policies.html#set-domain-policy) no Guia AWS CodeArtifact do usuário.

• Para obter detalhes da API, consulte [PutDomainPermissionsPolicy](https://awscli.amazonaws.com/v2/documentation/api/latest/reference/codeartifact/put-domain-permissions-policy.html)em Referência de AWS CLI Comandos.

# **put-repository-permissions-policy**

O código de exemplo a seguir mostra como usar put-repository-permissions-policy.

AWS CLI

Para anexar uma política de permissões a um repositório

O put-repository-permissions-policy exemplo a seguir anexa uma política de permissão definida no arquivo policy.json a um repositório chamado test-repo.

```
aws codeartifact put-repository-permissions-policy \ 
     --domain test-domain \ 
     --repository test-repo \ 
     --policy-document file://PATH/TO/policy.json
```
Saída:

```
{ 
     "policy": { 
         "resourceArn": "arn:aws:codeartifact:region-id:111122223333:repository/test-
domain/test-repo", 
         "document": "{ ...policy document content...}", 
         "revision": "MQlyyTQRASRU3HB58gBtSDHXG7Q3hvxxxxxxx=" 
     }
}
```
Para obter mais informações, consulte [Definir uma política](https://docs.aws.amazon.com/codeartifact/latest/ug/repo-policies.html#setting-a-policy) no Guia AWS CodeArtifact do usuário.

• Para obter detalhes da API, consulte [PutRepositoryPermissionsPolicy](https://awscli.amazonaws.com/v2/documentation/api/latest/reference/codeartifact/put-repository-permissions-policy.html)em Referência de AWS CLI Comandos.

#### **update-package-versions-status**

O código de exemplo a seguir mostra como usar update-package-versions-status.

AWS CLI

Para atualizar o status da versão do pacote

O update-package-versions-status exemplo a seguir atualiza o status da versão 4.0.0 do pacote de teste para Arquivado.

```
aws codeartifact update-package-versions-status \ 
     --domain test-domain \ 
     --repo test-repo \ 
     --format npm \ 
     --package test-package \ 
    --versions 4.0.0 \
     --target-status Archived
```
#### Saída:

```
{ 
     "successfulVersions": { 
          "4.0.0": { 
              "revision": "Ciqe5/9yicvkJT13b5/LdLpCyE6fqA7poa9qp+FilPs=", 
              "status": "Archived" 
          } 
     }, 
     "failedVersions": {}
}
```
Para obter mais informações, consulte [Atualizar o status da versão do pacote](https://docs.aws.amazon.com/codeartifact/latest/ug/describe-package-version.html#update-package-version-status) no Guia AWS CodeArtifact do usuário.

• Para obter detalhes da API, consulte [UpdatePackageVersionsStatuse](https://awscli.amazonaws.com/v2/documentation/api/latest/reference/codeartifact/update-package-versions-status.html)m Referência de AWS CLI Comandos.

# **update-repository**

O código de exemplo a seguir mostra como usar update-repository.

AWS CLI

Para atualizar um repositório

O update-repository exemplo a seguir atualiza a descrição de um repositório chamado testrepo em um domínio chamado test-domain para "esta é uma descrição atualizada".

```
aws codeartifact update-repository \ 
     --domain test-domain \ 
     --repository test-repo \ 
     --description "this is an updated description"
```

```
{ 
     "repository": { 
          "name": "test-repo", 
          "administratorAccount": "111122223333", 
          "domainName": "test-domain",
```

```
 "domainOwner": "111122223333", 
         "arn": "arn:aws:codeartifact:us-west-2:111122223333:repository/test-domain/
test-repo", 
         "description": "this is an updated description", 
         "upstreams": [], 
         "externalConnections": [] 
     }
}
```
Para obter mais informações, consulte [Exibir ou modificar a configuração de um repositório](https://docs.aws.amazon.com/codeartifact/latest/ug/config-repos.html) no Guia do AWS CodeArtifact usuário.

• Para obter detalhes da API, consulte [UpdateRepositorye](https://awscli.amazonaws.com/v2/documentation/api/latest/reference/codeartifact/update-repository.html)m Referência de AWS CLI Comandos.

# CodeBuild exemplos usando AWS CLI

Os exemplos de código a seguir mostram como realizar ações e implementar cenários comuns usando o AWS Command Line Interface with CodeBuild.

Ações são trechos de código de programas maiores e devem ser executadas em contexto. Embora as ações mostrem como chamar funções de serviço específicas, é possível ver as ações contextualizadas em seus devidos cenários e exemplos entre serviços.

Cenários são exemplos de código que mostram como realizar uma tarefa específica chamando várias funções dentro do mesmo serviço.

Cada exemplo inclui um link para GitHub, onde você pode encontrar instruções sobre como configurar e executar o código no contexto.

Tópicos

• [Ações](#page-378-0)

Ações

# **batch-delete-builds**

O código de exemplo a seguir mostra como usar batch-delete-builds.

AWS CLI

Para excluir compilações. AWS CodeBuild

Ações e cenários 1075

O batch-delete-builds exemplo a seguir exclui compilações CodeBuild com os IDs especificados.

```
aws codebuild batch-delete-builds --ids my-build-project-one:a1b2c3d4-5678-9012-
abcd-11111EXAMPLE my-build-project-two:a1b2c3d4-5678-9012-abcd-22222EXAMPLE
```
Saída:

```
{ 
     "buildsNotDeleted": [ 
         \mathcal{L} "id": "arn:aws:codebuild:us-west-2:123456789012:build/my-build-project-
one:a1b2c3d4-5678-9012-abcd-11111EXAMPLE", 
              "statusCode": "BUILD_IN_PROGRESS" 
         } 
     ], 
     "buildsDeleted": [ 
          "arn:aws:codebuild:us-west-2:123456789012:build/my-build-project-
two:a1b2c3d4-5678-9012-abcd-22222EXAMPLE" 
     ]
}
```
Para obter mais informações, consulte [Excluir compilações \(AWS CLI\)](https://docs.aws.amazon.com/codebuild/latest/userguide/delete-builds.html#delete-builds-cli) no Guia AWS CodeBuild do usuário.

• Para obter detalhes da API, consulte [BatchDeleteBuildse](https://awscli.amazonaws.com/v2/documentation/api/latest/reference/codebuild/batch-delete-builds.html)m Referência de AWS CLI Comandos.

# **batch-get-build-batches**

O código de exemplo a seguir mostra como usar batch-get-build-batches.

AWS CLI

Para ver detalhes dos builds in AWS CodeBuild.

O batch-get-build-batches exemplo a seguir obtém informações sobre lotes de compilação CodeBuild com os IDs especificados.

```
aws codebuild batch-get-build-batches \ 
     --ids codebuild-demo-project:e9c4f4df-3f43-41d2-ab3a-60fe2EXAMPLE
```

```
{ 
     "buildBatches": [ 
         { 
             "id": "codebuild-demo-project:e9c4f4df-3f43-41d2-ab3a-60fe2EXAMPLE", 
             "arn": "arn:aws:codebuild:us-west-2:123456789012:build-batch/codebuild-
demo-project:e9c4f4df-3f43-41d2-ab3a-60fe2EXAMPLE", 
             "startTime": "2020-11-03T21:52:20.775000+00:00", 
             "endTime": "2020-11-03T21:56:59.784000+00:00", 
             "currentPhase": "SUCCEEDED", 
             "buildBatchStatus": "SUCCEEDED", 
             "resolvedSourceVersion": "0a6546f68309560d08a310daac92314c4d378f6b", 
             "projectName": "codebuild-demo-project", 
             "phases": [ 
\overline{a} "phaseType": "SUBMITTED", 
                      "phaseStatus": "SUCCEEDED", 
                      "startTime": "2020-11-03T21:52:20.775000+00:00", 
                      "endTime": "2020-11-03T21:52:20.976000+00:00", 
                      "durationInSeconds": 0 
                 }, 
\overline{a} "phaseType": "DOWNLOAD_BATCHSPEC", 
                      "phaseStatus": "SUCCEEDED", 
                      "startTime": "2020-11-03T21:52:20.976000+00:00", 
                      "endTime": "2020-11-03T21:52:57.401000+00:00", 
                      "durationInSeconds": 36 
                 }, 
\overline{a} "phaseType": "IN_PROGRESS", 
                      "phaseStatus": "SUCCEEDED", 
                      "startTime": "2020-11-03T21:52:57.401000+00:00", 
                      "endTime": "2020-11-03T21:56:59.751000+00:00", 
                      "durationInSeconds": 242 
                 }, 
\overline{a} "phaseType": "COMBINE_ARTIFACTS", 
                      "phaseStatus": "SUCCEEDED", 
                      "startTime": "2020-11-03T21:56:59.751000+00:00", 
                      "endTime": "2020-11-03T21:56:59.784000+00:00", 
                      "durationInSeconds": 0 
                 }, 
\overline{a}
```

```
 "phaseType": "SUCCEEDED", 
                      "startTime": "2020-11-03T21:56:59.784000+00:00" 
 } 
             ], 
             "source": { 
                  "type": "GITHUB", 
                  "location": "https://github.com/my-repo/codebuild-demo-project.git", 
                  "gitCloneDepth": 1, 
                  "gitSubmodulesConfig": { 
                      "fetchSubmodules": false 
                  }, 
                  "reportBuildStatus": false, 
                  "insecureSsl": false 
             }, 
             "secondarySources": [], 
             "secondarySourceVersions": [], 
             "artifacts": { 
                  "location": "" 
             }, 
             "secondaryArtifacts": [], 
             "cache": { 
                  "type": "NO_CACHE" 
             }, 
             "environment": { 
                  "type": "LINUX_CONTAINER", 
                  "image": "aws/codebuild/amazonlinux2-x86_64-standard:3.0", 
                  "computeType": "BUILD_GENERAL1_SMALL", 
                  "environmentVariables": [], 
                  "privilegedMode": false, 
                  "imagePullCredentialsType": "CODEBUILD" 
             }, 
             "logConfig": { 
                  "cloudWatchLogs": { 
                      "status": "ENABLED" 
                  }, 
                  "s3Logs": { 
                      "status": "DISABLED", 
                      "encryptionDisabled": false 
 } 
             }, 
             "buildTimeoutInMinutes": 60, 
              "queuedTimeoutInMinutes": 480, 
             "complete": true, 
             "initiator": "Strohm",
```

```
 "encryptionKey": "arn:aws:kms:us-west-2:123456789012:alias/aws/s3", 
             "buildBatchNumber": 6, 
             "buildBatchConfig": { 
                 "serviceRole": "arn:aws:iam::123456789012:role/service-role/
codebuild-demo-project", 
                 "restrictions": { 
                     "maximumBuildsAllowed": 100 
                 }, 
                 "timeoutInMins": 480 
             }, 
             "buildGroups": [ 
\overline{a} "identifier": "DOWNLOAD_SOURCE", 
                     "ignoreFailure": false, 
                     "currentBuildSummary": { 
                         "arn": "arn:aws:codebuild:us-west-2:123456789012:build/
codebuild-demo-project:379737d8-bc35-48ec-97fd-776d27545315", 
                         "requestedOn": "2020-11-03T21:52:21.394000+00:00", 
                         "buildStatus": "SUCCEEDED", 
                         "primaryArtifact": { 
                             "type": "no_artifacts", 
                             "identifier": "DOWNLOAD_SOURCE" 
\}, \{ "secondaryArtifacts": [] 
1 1 1 1 1 1 1
                 }, 
\overline{a} "identifier": "linux_small", 
                     "dependsOn": [], 
                     "ignoreFailure": false, 
                     "currentBuildSummary": { 
                         "arn": "arn:aws:codebuild:us-west-2:123456789012:build/
codebuild-demo-project:dd785171-ed84-4bb6-8ede-ceeb86e54bdb", 
                         "requestedOn": "2020-11-03T21:52:57.604000+00:00", 
                         "buildStatus": "SUCCEEDED", 
                         "primaryArtifact": { 
                             "type": "no_artifacts", 
                             "identifier": "linux_small" 
\}, \{ "secondaryArtifacts": [] 
1 1 1 1 1 1 1
                 }, 
\overline{a} "identifier": "linux_medium",
```

```
 "dependsOn": [ 
                        "linux_small" 
 ], 
                    "ignoreFailure": false, 
                    "currentBuildSummary": { 
                        "arn": "arn:aws:codebuild:us-west-2:123456789012:build/
codebuild-demo-project:97cf7bd4-5313-4786-8243-4aef350a1267", 
                        "requestedOn": "2020-11-03T21:54:18.474000+00:00", 
                        "buildStatus": "SUCCEEDED", 
                        "primaryArtifact": { 
                           "type": "no_artifacts", 
                           "identifier": "linux_medium" 
\}, \{ "secondaryArtifacts": [] 
1 1 1 1 1 1 1
                }, 
\overline{a} "identifier": "linux_large", 
                    "dependsOn": [ 
                        "linux_medium" 
 ], 
                    "ignoreFailure": false, 
                    "currentBuildSummary": { 
                        "arn": "arn:aws:codebuild:us-west-2:123456789012:build/
codebuild-demo-project:60a194cd-0d03-4337-9db1-d41476a17d27", 
                       "requestedOn": "2020-11-03T21:55:39.203000+00:00", 
                        "buildStatus": "SUCCEEDED", 
                        "primaryArtifact": { 
                           "type": "no_artifacts", 
                           "identifier": "linux_large" 
\}, \{ "secondaryArtifacts": [] 
1 1 1 1 1 1 1
 } 
 ] 
        } 
    ], 
    "buildBatchesNotFound": []
}
```
Para obter mais informações, consulte Batch builds in\_\_ AWS CodeBuild no Guia do usuário.AWS CodeBuild < https://docs.aws.amazon.com/codebuild/latest/userguide/batchbuild.html>

• Para obter detalhes da API, consulte [BatchGetBuildBatchese](https://awscli.amazonaws.com/v2/documentation/api/latest/reference/codebuild/batch-get-build-batches.html)m Referência de AWS CLI Comandos.

# **batch-get-builds**

O código de exemplo a seguir mostra como usar batch-get-builds.

## AWS CLI

Para ver detalhes dos builds in AWS CodeBuild.

O batch-get-builds exemplo a seguir obtém informações sobre compilações CodeBuild com os IDs especificados.

```
aws codebuild batch-get-builds --ids codebuild-demo-project:e9c4f4df-3f43-41d2-
ab3a-60fe2EXAMPLE codebuild-demo-project:815e755f-bade-4a7e-80f0-efe51EXAMPLE
```

```
{ 
     "buildsNotFound": [], 
     "builds": [ 
         { 
              "artifacts": { 
                  "md5sum": "0e95edf915048a0c22efe6d139fff837", 
                  "location": "arn:aws:s3:::codepipeline-us-west-2-820783811474/
CodeBuild-Python-Pip/BuildArtif/6DJsqQa", 
                  "encryptionDisabled": false, 
                  "sha256sum": 
  "cfa0df33a090966a737f64ae4fe498969fdc842a0c9aec540bf93c37ac0d05a2" 
              }, 
              "logs": { 
                  "cloudWatchLogs": { 
                       "status": "ENABLED" 
                  }, 
                  "s3Logs": { 
                       "status": "DISABLED" 
                  }, 
                  "streamName": "46472baf-8f6b-43c2-9255-b3b963af2732", 
                   "groupName": "/aws/codebuild/codebuild-demo-project",
```

```
 "deepLink": "https://console.aws.amazon.com/cloudwatch/
home?region=us-west-2#logEvent:group=/aws/codebuild/codebuild-demo-
project;stream=46472baf-8f6b-43c2-9255-b3b963af2732" 
             }, 
             "timeoutInMinutes": 60, 
             "environment": { 
                 "privilegedMode": false, 
                 "computeType": "BUILD_GENERAL1_MEDIUM", 
                 "image": "aws/codebuild/windows-base:1.0", 
                 "environmentVariables": [], 
                 "type": "WINDOWS_CONTAINER" 
             }, 
             "projectName": "codebuild-demo-project", 
             "buildComplete": true, 
             "source": { 
                 "gitCloneDepth": 1, 
                 "insecureSsl": false, 
                 "type": "CODEPIPELINE" 
             }, 
             "buildStatus": "SUCCEEDED", 
             "secondaryArtifacts": [], 
             "phases": [ 
\overline{a} "durationInSeconds": 0, 
                     "startTime": 1548717462.122, 
                     "phaseType": "SUBMITTED", 
                     "endTime": 1548717462.484, 
                     "phaseStatus": "SUCCEEDED" 
                 }, 
\overline{a} "durationInSeconds": 0, 
                     "startTime": 1548717462.484, 
                     "phaseType": "QUEUED", 
                     "endTime": 1548717462.775, 
                     "phaseStatus": "SUCCEEDED" 
                 }, 
\overline{a} "durationInSeconds": 34, 
                     "endTime": 1548717496.909, 
                     "contexts": [ 
 { 
                              "statusCode": "", 
                              "message": "" 
 }
```

```
 ], 
                  "startTime": 1548717462.775, 
                  "phaseType": "PROVISIONING", 
                  "phaseStatus": "SUCCEEDED" 
              }, 
\overline{a} "durationInSeconds": 15, 
                  "endTime": 1548717512.555, 
                  "contexts": [ 
 { 
                         "statusCode": "", 
                         "message": "" 
 } 
 ], 
                  "startTime": 1548717496.909, 
                  "phaseType": "DOWNLOAD_SOURCE", 
                  "phaseStatus": "SUCCEEDED" 
              }, 
\overline{a} "durationInSeconds": 0, 
                  "endTime": 1548717512.734, 
                  "contexts": [ 
 { 
                         "statusCode": "", 
                         "message": "" 
 } 
 ], 
                  "startTime": 1548717512.555, 
                  "phaseType": "INSTALL", 
                  "phaseStatus": "SUCCEEDED" 
              }, 
\overline{a} "durationInSeconds": 0, 
                  "endTime": 1548717512.924, 
                  "contexts": [ 
 { 
                         "statusCode": "", 
                         "message": "" 
 } 
                  ], 
                  "startTime": 1548717512.734, 
                  "phaseType": "PRE_BUILD", 
                  "phaseStatus": "SUCCEEDED" 
              },
```

```
\overline{a} "durationInSeconds": 9, 
                  "endTime": 1548717522.254, 
                  "contexts": [ 
 { 
                        "statusCode": "", 
                        "message": "" 
 } 
 ], 
                  "startTime": 1548717512.924, 
                  "phaseType": "BUILD", 
                  "phaseStatus": "SUCCEEDED" 
              }, 
\overline{a} "durationInSeconds": 3, 
                  "endTime": 1548717525.498, 
                  "contexts": [ 
 { 
                        "statusCode": "", 
                        "message": "" 
 } 
 ], 
                  "startTime": 1548717522.254, 
                  "phaseType": "POST_BUILD", 
                  "phaseStatus": "SUCCEEDED" 
              }, 
\overline{a} "durationInSeconds": 9, 
                  "endTime": 1548717534.646, 
                  "contexts": [ 
 { 
                        "statusCode": "", 
                        "message": "" 
 } 
 ], 
                  "startTime": 1548717525.498, 
                  "phaseType": "UPLOAD_ARTIFACTS", 
                 "phaseStatus": "SUCCEEDED" 
              }, 
\overline{a} "durationInSeconds": 2, 
                  "endTime": 1548717536.846, 
                  "contexts": [
```
{

```
 "statusCode": "", 
                              "message": "" 
 } 
 ], 
                     "startTime": 1548717534.646, 
                     "phaseType": "FINALIZING", 
                     "phaseStatus": "SUCCEEDED" 
                 }, 
\overline{a} "startTime": 1548717536.846, 
                     "phaseType": "COMPLETED" 
 } 
             ], 
             "startTime": 1548717462.122, 
             "encryptionKey": "arn:aws:kms:us-west-2:123456789012:alias/aws/s3", 
             "initiator": "codepipeline/CodeBuild-Pipeline", 
             "secondarySources": [], 
             "serviceRole": "arn:aws:iam::123456789012:role/service-role/my-
codebuild-service-role", 
             "currentPhase": "COMPLETED", 
             "id": "codebuild-demo-project:e9c4f4df-3f43-41d2-ab3a-60fe2EXAMPLE", 
             "cache": { 
                 "type": "NO_CACHE" 
             }, 
             "sourceVersion": "arn:aws:s3:::codepipeline-us-west-2-820783811474/
CodeBuild-Python-Pip/SourceArti/1TspnN3.zip", 
             "endTime": 1548717536.846, 
             "arn": "arn:aws:codebuild:us-west-2:123456789012:build/codebuild-demo-
project:e9c4f4df-3f43-41d2-ab3a-60fe2EXAMPLE", 
             "queuedTimeoutInMinutes": 480, 
             "resolvedSourceVersion": "f2194c1757bbdcb0f8f229254a4b3c8b27d43e0b" 
         }, 
         { 
             "artifacts": { 
                 "md5sum": "", 
                 "overrideArtifactName": false, 
                 "location": "arn:aws:s3:::my-artifacts/codebuild-demo-project", 
                 "encryptionDisabled": false, 
                 "sha256sum": "" 
             }, 
             "logs": { 
                 "cloudWatchLogs": { 
                     "status": "ENABLED" 
                 },
```

```
 "s3Logs": { 
                      "status": "DISABLED" 
                  }, 
                  "streamName": "4dea3ca4-20ec-4898-b22a-a9eb9292775d", 
                  "groupName": "/aws/codebuild/codebuild-demo-project", 
                  "deepLink": "https://console.aws.amazon.com/cloudwatch/
home?region=us-west-2#logEvent:group=/aws/codebuild/codebuild-demo-
project;stream=4dea3ca4-20ec-4898-b22a-a9eb9292775d" 
             }, 
              "timeoutInMinutes": 60, 
              "environment": { 
                  "privilegedMode": false, 
                  "computeType": "BUILD_GENERAL1_MEDIUM", 
                  "image": "aws/codebuild/windows-base:1.0", 
                  "environmentVariables": [], 
                  "type": "WINDOWS_CONTAINER" 
             }, 
              "projectName": "codebuild-demo-project", 
              "buildComplete": true, 
             "source": { 
                  "gitCloneDepth": 1, 
                  "location": "https://github.com/my-repo/codebuild-demo-project.git", 
                  "insecureSsl": false, 
                  "reportBuildStatus": false, 
                  "type": "GITHUB" 
             }, 
              "buildStatus": "SUCCEEDED", 
              "secondaryArtifacts": [], 
              "phases": [ 
\overline{a} "durationInSeconds": 0, 
                      "startTime": 1548716241.89, 
                      "phaseType": "SUBMITTED", 
                      "endTime": 1548716242.241, 
                      "phaseStatus": "SUCCEEDED" 
                  }, 
\overline{a} "durationInSeconds": 0, 
                      "startTime": 1548716242.241, 
                      "phaseType": "QUEUED", 
                      "endTime": 1548716242.536, 
                      "phaseStatus": "SUCCEEDED" 
                  }, 
\overline{a}
```

```
 "durationInSeconds": 33, 
                  "endTime": 1548716276.171, 
                  "contexts": [ 
 { 
                         "statusCode": "", 
                         "message": "" 
 } 
                  ], 
                  "startTime": 1548716242.536, 
                  "phaseType": "PROVISIONING", 
                  "phaseStatus": "SUCCEEDED" 
              }, 
\overline{a} "durationInSeconds": 15, 
                  "endTime": 1548716291.809, 
                  "contexts": [ 
 { 
                         "statusCode": "", 
                        "message": "" 
 } 
 ], 
                  "startTime": 1548716276.171, 
                  "phaseType": "DOWNLOAD_SOURCE", 
                  "phaseStatus": "SUCCEEDED" 
              }, 
\overline{a} "durationInSeconds": 0, 
                  "endTime": 1548716291.993, 
                  "contexts": [ 
 { 
                         "statusCode": "", 
                        "message": "" 
 } 
 ], 
                  "startTime": 1548716291.809, 
                  "phaseType": "INSTALL", 
                  "phaseStatus": "SUCCEEDED" 
              }, 
\overline{a} "durationInSeconds": 0, 
                  "endTime": 1548716292.191, 
                  "contexts": [ 
 { 
                         "statusCode": "",
```

```
 "message": "" 
 } 
 ], 
                 "startTime": 1548716291.993, 
                 "phaseType": "PRE_BUILD", 
                 "phaseStatus": "SUCCEEDED" 
             }, 
\overline{a} "durationInSeconds": 9, 
                 "endTime": 1548716301.622, 
                 "contexts": [ 
 { 
                       "statusCode": "", 
                       "message": "" 
 } 
 ], 
                 "startTime": 1548716292.191, 
                 "phaseType": "BUILD", 
                 "phaseStatus": "SUCCEEDED" 
             }, 
\overline{a} "durationInSeconds": 3, 
                 "endTime": 1548716304.783, 
                 "contexts": [ 
 { 
                       "statusCode": "", 
                       "message": "" 
 } 
 ], 
                 "startTime": 1548716301.622, 
                 "phaseType": "POST_BUILD", 
                 "phaseStatus": "SUCCEEDED" 
             }, 
\overline{a} "durationInSeconds": 8, 
                 "endTime": 1548716313.775, 
                 "contexts": [ 
 { 
                       "statusCode": "", 
                       "message": "" 
 } 
 ], 
                 "startTime": 1548716304.783, 
                 "phaseType": "UPLOAD_ARTIFACTS",
```

```
 "phaseStatus": "SUCCEEDED" 
                 }, 
\overline{a} "durationInSeconds": 2, 
                     "endTime": 1548716315.935, 
                     "contexts": [ 
 { 
                             "statusCode": "", 
                             "message": "" 
 } 
 ], 
                     "startTime": 1548716313.775, 
                     "phaseType": "FINALIZING", 
                     "phaseStatus": "SUCCEEDED" 
                 }, 
\overline{a} "startTime": 1548716315.935, 
                     "phaseType": "COMPLETED" 
 } 
             ], 
             "startTime": 1548716241.89, 
             "secondarySourceVersions": [], 
             "initiator": "my-codebuild-project", 
             "arn": "arn:aws:codebuild:us-west-2:123456789012:build/codebuild-demo-
project:815e755f-bade-4a7e-80f0-efe51EXAMPLE", 
             "encryptionKey": "arn:aws:kms:us-west-2:123456789012:alias/aws/s3", 
             "serviceRole": "arn:aws:iam::123456789012:role/service-role/my-
codebuild-service-role", 
             "currentPhase": "COMPLETED", 
             "id": "codebuild-demo-project:815e755f-bade-4a7e-80f0-efe51EXAMPLE", 
             "cache": { 
                 "type": "NO_CACHE" 
             }, 
             "endTime": 1548716315.935, 
             "secondarySources": [], 
             "queuedTimeoutInMinutes": 480, 
             "resolvedSourceVersion": "f2194c1757bbdcb0f8f229254a4b3c8b27d43e0b" 
        } 
    \mathbf{I}}
```
Para obter mais informações, consulte [Exibir detalhes da compilação \(AWS CLI\)](https://docs.aws.amazon.com/codebuild/latest/userguide/view-build-details.html#view-build-details-cli) no Guia do AWS CodeBuild usuário.

• Para obter detalhes da API, consulte [BatchGetBuilds](https://awscli.amazonaws.com/v2/documentation/api/latest/reference/codebuild/batch-get-builds.html)em Referência de AWS CLI Comandos.

# **batch-get-projects**

O código de exemplo a seguir mostra como usar batch-get-projects.

#### AWS CLI

Para obter uma lista dos nomes dos projetos de AWS CodeBuild construção.

O batch-get-projects exemplo a seguir obtém uma lista de projetos de CodeBuild construção especificados por nome.

```
aws codebuild batch-get-projects --names codebuild-demo-project codebuild-demo-
project2 my-other-demo-project
```
Na saída a seguir, a projectsNotFound matriz lista todos os nomes de projetos de construção que foram especificados, mas não encontrados. A matriz projects lista detalhes para cada projeto de build em que informações foram encontradas.

```
{ 
     "projectsNotFound": [], 
     "projects": [ 
        { 
            "encryptionKey": "arn:aws:kms:us-west-2:123456789012:alias/aws/s3", 
            "name": "codebuild-demo-project2", 
             "queuedTimeoutInMinutes": 480, 
             "timeoutInMinutes": 60, 
            "source": { 
                "buildspec": "version: 0.2\n\n#env:\n #variables:\n # key: 
 \"value\"\n # key: \"value\"\n #parameter-store:\n # key: \"value\"\n 
 # key:\"value\"\n\nphases:\n #install:\n  #commands:\n  # - command\n
 # - command\n #pre_build:\n #commands:\n  # - command\n  # - command
\n build:\n commands:\n  # - command\n  # - command\n #post_build:\n
   #commands:\n # - command\n # - command\n#artifacts:\n #files:\n # 
  - location\n # - location\n #name: $(date +%Y-%m-%d)\n #discard-paths: yes\n 
  #base-directory: location\n#cache:\n #paths:\n # - paths", 
                "type": "NO_SOURCE", 
                "insecureSsl": false, 
                "gitCloneDepth": 1 
            }, 
            "artifacts": {
```

```
 "type": "NO_ARTIFACTS" 
              }, 
              "badge": { 
                  "badgeEnabled": false 
              }, 
              "lastModified": 1540588091.108, 
              "created": 1540588091.108, 
              "arn": "arn:aws:codebuild:us-west-2:123456789012:project/test-for-
sample", 
              "secondarySources": [], 
              "secondaryArtifacts": [], 
              "cache": { 
                  "type": "NO_CACHE" 
              }, 
              "serviceRole": "arn:aws:iam::123456789012:role/service-role/my-test-
role", 
              "environment": { 
                  "image": "aws/codebuild/java:openjdk-8", 
                  "privilegedMode": true, 
                  "type": "LINUX_CONTAINER", 
                  "computeType": "BUILD_GENERAL1_SMALL", 
                  "environmentVariables": [] 
              }, 
              "tags": [] 
         }, 
         { 
              "encryptionKey": "arn:aws:kms:us-west-2:123456789012:alias/aws/s3", 
              "name": "my-other-demo-project", 
              "queuedTimeoutInMinutes": 480, 
              "timeoutInMinutes": 60, 
              "source": { 
                  "location": "https://github.com/iversonic/codedeploy-sample.git", 
                  "reportBuildStatus": false, 
                  "buildspec": "buildspec.yml", 
                  "insecureSsl": false, 
                  "gitCloneDepth": 1, 
                  "type": "GITHUB", 
                  "auth": { 
                       "type": "OAUTH" 
 } 
              }, 
              "artifacts": { 
                  "type": "NO_ARTIFACTS" 
              },
```

```
 "badge": { 
                   "badgeEnabled": false 
              }, 
              "lastModified": 1523401711.73, 
              "created": 1523401711.73, 
              "arn": "arn:aws:codebuild:us-west-2:123456789012:project/Project2", 
              "cache": { 
                   "type": "NO_CACHE" 
              }, 
              "serviceRole": "arn:aws:iam::123456789012:role/service-role/codebuild-
Project2-service-role", 
              "environment": { 
                   "image": "aws/codebuild/nodejs:4.4.7", 
                   "privilegedMode": false, 
                   "type": "LINUX_CONTAINER", 
                   "computeType": "BUILD_GENERAL1_SMALL", 
                  "environmentVariables": [] 
              }, 
              "tags": [] 
         } 
     ]
}
```
Para obter mais informações, consulte [Exibir os detalhes de um projeto de compilação \(AWS CLI\)](https://docs.aws.amazon.com/codebuild/latest/userguide/view-project-details.html#view-project-details-cli) no Guia do AWS CodeBuild usuário.

• Para obter detalhes da API, consulte [BatchGetProjectse](https://awscli.amazonaws.com/v2/documentation/api/latest/reference/codebuild/batch-get-projects.html)m Referência de AWS CLI Comandos.

# **batch-get-report-groups**

O código de exemplo a seguir mostra como usar batch-get-report-groups.

AWS CLI

Para obter informações sobre um ou mais grupos de relatórios em AWS CodeBuild.

O batch-get-report-groups exemplo a seguir recupera informações sobre o grupo de relatórios com o ARN especificado.

```
aws codebuild batch-get-report-groups \ 
     --report-group-arns arn:aws:codebuild:<region-ID>:<user-ID>:report-group/
<report-group-name>
```
#### Saída:

```
{ 
     "reportGroups": [ 
         \{ "arn": "arn:aws:codebuild:<region-ID>:<user-ID>:report-group/<report-
group-name>", 
              "name": "report-group-name", 
              "type": "TEST", 
              "exportConfig": { 
                   "exportConfigType": "NO_EXPORT" 
              }, 
              "created": "2020-10-01T18:04:08.466000+00:00", 
              "lastModified": "2020-10-01T18:04:08.466000+00:00", 
              "tags": [] 
         } 
     ], 
     "reportGroupsNotFound": []
}
```
Para obter mais informações, consulte [Trabalhando com grupos de relatórios](https://docs.aws.amazon.com/codebuild/latest/userguide/test-report-group.html) no Guia AWS CodeBuild do usuário.

• Para obter detalhes da API, consulte [BatchGetReportGroupse](https://awscli.amazonaws.com/v2/documentation/api/latest/reference/codebuild/batch-get-report-groups.html)m Referência de AWS CLI Comandos.

# **batch-get-reports**

O código de exemplo a seguir mostra como usar batch-get-reports.

AWS CLI

Para obter informações sobre um ou mais relatórios em AWS CodeBuild.

O batch-get-reports exemplo a seguir recupera informações sobre os relatórios com os ARNs especificados.

```
aws codebuild batch-get-reports \ 
     --report-arns arn:aws:codebuild:<region-ID>:<user-ID>:report/<report-group-
name>:<report 1 ID> arn:aws:codebuild:<region-ID>:<user-ID>:report/<report-group-
name>:<report 2 ID>
```

```
{ 
     "reports": [ 
         { 
              "arn": "arn:aws:codebuild:<region-ID>:<user-ID>:report/<report-group-
name>:<report 1 ID>",
             "type": "TEST", 
              "name": "<report-group-name>", 
              "reportGroupArn": "arn:aws:codebuild:<region-ID>:<user-ID>:report-group/
<report-group-name>", 
              "executionId": "arn:aws:codebuild:<region-ID>:<user-ID>:build/test-
reports:<ID>", 
             "status": "FAILED", 
             "created": "2020-10-01T11:25:22.531000-07:00", 
              "expired": "2020-10-31T11:25:22-07:00", 
             "exportConfig": { 
                  "exportConfigType": "NO_EXPORT" 
             }, 
             "truncated": false, 
             "testSummary": { 
                  "total": 28, 
                  "statusCounts": { 
                      "ERROR": 5, 
                      "FAILED": 1, 
                      "SKIPPED": 4, 
                      "SUCCEEDED": 18, 
                      "UNKNOWN": 0 
                  }, 
                  "durationInNanoSeconds": 94000000 
 } 
         }, 
         { 
             "arn": "arn:aws:codebuild:<region-ID>:<user-ID>:report/<report-group-
name>:<report 2 ID>", 
             "type": "TEST", 
            "name": "<report-group-name>",
              "reportGroupArn": "arn:aws:codebuild:<region-ID>:<user-ID>:report-group/
<report-group-name>", 
              "executionId": "arn:aws:codebuild:<region-ID>:<user-ID>:build/test-
reports:<ID>", 
              "status": "FAILED", 
              "created": "2020-10-01T11:13:05.816000-07:00", 
              "expired": "2020-10-31T11:13:05-07:00",
```

```
 "exportConfig": { 
                   "exportConfigType": "NO_EXPORT" 
              }, 
              "truncated": false, 
               "testSummary": { 
                   "total": 28, 
                   "statusCounts": { 
                        "ERROR": 5, 
                        "FAILED": 1, 
                        "SKIPPED": 4, 
                        "SUCCEEDED": 18, 
                        "UNKNOWN": 0 
                   }, 
                   "durationInNanoSeconds": 94000000 
 } 
          } 
     ], 
     "reportsNotFound": []
}
```
Para obter mais informações, consulte Como [trabalhar com relatórios](https://docs.aws.amazon.com/codebuild/latest/userguide/test-report.html) no Guia AWS CodeBuild do usuário.

• Para obter detalhes da API, consulte [BatchGetReportse](https://awscli.amazonaws.com/v2/documentation/api/latest/reference/codebuild/batch-get-reports.html)m Referência de AWS CLI Comandos.

### **create-project**

O código de exemplo a seguir mostra como usar create-project.

#### AWS CLI

Exemplo 1: Para criar um projeto de AWS CodeBuild construção

O create-project exemplo a seguir cria um projeto de CodeBuild compilação usando arquivos de origem de um bucket do S3.

```
aws codebuild create-project \ 
     --name "my-demo-project" \ 
     --source "{\"type\": \"S3\",\"location\": \"codebuild-us-west-2-123456789012-
input-bucket/my-source.zip\"}" \ 
     --artifacts {"\"type\": \"S3\",\"location\": \"codebuild-us-west-2-123456789012-
output-bucket\""} \
```

```
--environment "{\"type\": \"LINUX_CONTAINER\",\"image\": \"aws/codebuild/
standard:1.0\",\"computeType\":\"BUILD_GENERAL1_SMALL\"}"\
     --service-role "arn:aws:iam::123456789012:role/service-role/my-codebuild-
service-role"
```

```
{ 
     "project": { 
          "arn": "arn:aws:codebuild:us-west-2:123456789012:project/my-demo-project", 
          "name": "my-cli-demo-project", 
          "encryptionKey": "arn:aws:kms:us-west-2:123456789012:alias/aws/s3", 
         "serviceRole": "arn:aws:iam::123456789012:role/service-role/my-codebuild-
service-role", 
          "lastModified": 1556839783.274, 
          "badge": { 
              "badgeEnabled": false 
         }, 
          "queuedTimeoutInMinutes": 480, 
          "environment": { 
              "image": "aws/codebuild/standard:1.0", 
              "computeType": "BUILD_GENERAL1_SMALL", 
              "type": "LINUX_CONTAINER", 
              "imagePullCredentialsType": "CODEBUILD", 
              "privilegedMode": false, 
              "environmentVariables": [] 
         }, 
          "artifacts": { 
              "location": "codebuild-us-west-2-123456789012-output-bucket", 
              "name": "my-cli-demo-project", 
              "namespaceType": "NONE", 
              "type": "S3", 
              "packaging": "NONE", 
              "encryptionDisabled": false 
         }, 
         "source": { 
              "type": "S3", 
              "location": "codebuild-us-west-2-123456789012-input-bucket/my-
source.zip", 
              "insecureSsl": false 
         }, 
          "timeoutInMinutes": 60, 
          "cache": {
```

```
 "type": "NO_CACHE" 
          }, 
          "created": 1556839783.274 
     }
}
```
Exemplo 2: Para criar um projeto de AWS CodeBuild construção usando um arquivo de entrada JSON para os parâmetros

O create-project exemplo a seguir cria um projeto de CodeBuild construção passando todos os parâmetros necessários em um arquivo de entrada JSON. Crie o modelo do arquivo de entrada executando o comando somente com o --generate-cli-skeleton parameter.

```
aws codebuild create-project --cli-input-json file://create-project.json
```
O arquivo de entrada JSON create-project.json contém o seguinte conteúdo:

```
{ 
     "name": "codebuild-demo-project", 
     "source": { 
          "type": "S3", 
          "location": "codebuild-region-ID-account-ID-input-bucket/MessageUtil.zip" 
     }, 
     "artifacts": { 
          "type": "S3", 
          "location": "codebuild-region-ID-account-ID-output-bucket" 
     }, 
     "environment": { 
          "type": "LINUX_CONTAINER", 
          "image": "aws/codebuild/standard:1.0", 
          "computeType": "BUILD_GENERAL1_SMALL" 
     }, 
     "serviceRole": "serviceIAMRole"
}
```

```
{ 
     "project": { 
          "name": "codebuild-demo-project", 
          "serviceRole": "serviceIAMRole",
```

```
 "tags": [], 
          "artifacts": { 
              "packaging": "NONE", 
              "type": "S3", 
              "location": "codebuild-region-ID-account-ID-output-bucket", 
              "name": "message-util.zip" 
         }, 
         "lastModified": 1472661575.244, 
         "timeoutInMinutes": 60, 
          "created": 1472661575.244, 
          "environment": { 
              "computeType": "BUILD_GENERAL1_SMALL", 
              "image": "aws/codebuild/standard:1.0", 
              "type": "LINUX_CONTAINER", 
              "environmentVariables": [] 
         }, 
         "source": { 
              "type": "S3", 
              "location": "codebuild-region-ID-account-ID-input-bucket/
MessageUtil.zip" 
         }, 
          "encryptionKey": "arn:aws:kms:region-ID:account-ID:alias/aws/s3", 
          "arn": "arn:aws:codebuild:region-ID:account-ID:project/codebuild-demo-
project" 
     }
}
```
Para obter mais informações, consulte [Criar um projeto de compilação \(AWS CLI\)](https://docs.aws.amazon.com/codebuild/latest/userguide/create-project.html#create-project-cli) no Guia do AWS CodeBuild usuário.

• Para obter detalhes da API, consulte [CreateProjecte](https://awscli.amazonaws.com/v2/documentation/api/latest/reference/codebuild/create-project.html)m Referência de AWS CLI Comandos.

# **create-report-group**

O código de exemplo a seguir mostra como usar create-report-group.

AWS CLI

Para criar um grupo de relatórios em AWS CodeBuild.

O create-report-group exemplo a seguir cria um novo grupo de relatórios.

```
aws codebuild create-report-group \
```

```
 --cli-input-json file://create-report-group-source.json
```
Conteúdo create-report-group-source do.json:

```
{ 
     "name": "cli-created-report-group", 
     "type": "TEST", 
     "exportConfig": { 
          "exportConfigType": "S3", 
          "s3Destination": { 
               "bucket": "my-s3-bucket", 
              "path": "", 
              "packaging": "ZIP", 
              "encryptionDisabled": true 
          } 
     }
}
```
Saída:

```
{ 
     "reportGroup": { 
          "arn": "arn:aws:codebuild:<region-ID>:<user-ID>:report-group/cli-created-
report-group", 
          "name": "cli-created-report-group", 
          "type": "TEST", 
          "exportConfig": { 
              "exportConfigType": "S3", 
              "s3Destination": { 
                   "bucket": "my-s3-bucket", 
                  "path": "", 
                  "packaging": "ZIP", 
                  "encryptionDisabled": true 
              } 
         }, 
          "created": 1602020026.775, 
          "lastModified": 1602020026.775 
     }
}
```
Para obter mais informações, consulte [Trabalhando com grupos de relatórios](https://docs.aws.amazon.com/codebuild/latest/userguide/test-report-group.html) no Guia AWS CodeBuild do usuário.

• Para obter detalhes da API, consulte [CreateReportGroupe](https://awscli.amazonaws.com/v2/documentation/api/latest/reference/codebuild/create-report-group.html)m Referência de AWS CLI Comandos.

# **create-webhook**

O código de exemplo a seguir mostra como usar create-webhook.

AWS CLI

Para criar filtros de webhook para um projeto AWS CodeBuild

O create-webhook exemplo a seguir cria um webhook para um CodeBuild projeto chamado my-project que tem dois grupos de filtros. O primeiro grupo de filtros especifica as solicitações pull que são criadas, atualizadas ou reabertas nas ramificações com nomes de referência do Git que correspondam à expressão regular  $\text{``refs/heads/master$ e referências head que}$ correspondam a ^refs/heads/myBranch\$. O segundo grupo de filtros especifica solicitações push em ramificações com nomes de referência do Git que não correspondem à expressão regular. ^refs/heads/myBranch\$

```
aws codebuild create-webhook \
```

```
 --project-name my-project \
```

```
 --filter-groups "[[{\"type\":\"EVENT\",\"pattern\":\"PULL_REQUEST_CREATED, 
 PULL_REQUEST_UPDATED, PULL_REQUEST_REOPENED\"},{\"type\":\"HEAD_REF\",\"pattern
\":\"^refs/heads/myBranch$\",\"excludeMatchedPattern\":true},{\"type\":\"BASE_REF
\",\"pattern\":\"^refs/heads/master$\",\"excludeMatchedPattern\":true}],[{\"type\":
\"EVENT\",\"pattern\":\"PUSH\"},{\"type\":\"HEAD_REF\",\"pattern\":\"^refs/heads/
myBranch$\",\"excludeMatchedPattern\":true}]]"
```

```
{ 
     "webhook": { 
         "payloadUrl": "https://codebuild.us-west-2.amazonaws.com/webhooks?
t=eyJlbmNyeXB0ZWREYXRhIjoiVVl5MGtoeGRwSzZFRXl2Wnh4bld1Z0tKZ291TVpQNEtFamQ3RDlDYWpRaGIreVFrdm
         "url": "https://api.github.com/repos/iversonic/codedeploy-sample/
hooks/105190656", 
         "lastModifiedSecret": 1556311319.069, 
         "filterGroups": [ 
 [ 
\overline{a} "type": "EVENT",
```

```
 "pattern": "PULL_REQUEST_CREATED, PULL_REQUEST_UPDATED, 
  PULL_REQUEST_REOPENED", 
                                   "excludeMatchedPattern": false 
                            }, 
\overline{a} "type": "HEAD_REF", 
                                   "pattern": "refs/heads/myBranch$", 
                                   "excludeMatchedPattern": true 
                            }, 
\overline{a} "type": "BASE_REF", 
                                   "pattern": "refs/heads/master$", 
                                   "excludeMatchedPattern": true 
 } 
                     ], 
\blacksquare [ \blacksquare \blacksquare \\overline{a} "type": "EVENT", 
                                   "pattern": "PUSH", 
                                   "excludeMatchedPattern": false 
                            }, 
\overline{a} "type": "HEAD_REF", 
                                   "pattern": "refs/heads/myBranch$", 
                                   "excludeMatchedPattern": true 
 } 
 ] 
             \mathbf{I} }
}
```
Para obter mais informações, consulte [Filtrar eventos de GitHub webhook \(SDK\)](https://docs.aws.amazon.com/codebuild/latest/userguide/sample-github-pull-request.html#sample-github-pull-request-filter-webhook-events-sdk) no Guia do AWS CodeBuild usuário.

• Para obter detalhes da API, consulte [CreateWebhook](https://awscli.amazonaws.com/v2/documentation/api/latest/reference/codebuild/create-webhook.html)em Referência de AWS CLI Comandos.

# **delete-build-batch**

O código de exemplo a seguir mostra como usar delete-build-batch.

# AWS CLI

Para excluir um lote incorporado AWS CodeBuild.

O delete-build-batch exemplo a seguir exclui a compilação em lote especificada.

```
aws codebuild delete-build-batch \ 
     --id <project-name>:<batch-ID>
```
Saída:

```
{ 
     "statusCode": "BATCH_DELETED", 
     "buildsDeleted": [ 
         "arn:aws:codebuild:<region-ID>:<account-ID>:build/<project-name>:<build-
ID>",
         "arn:aws:codebuild:<region-ID>:<account-ID>:build/<project-name>:<build-
ID>",
         "arn:aws:codebuild:<region-ID>:<account-ID>:build/<project-name>:<build-
ID>",
         "arn:aws:codebuild:<region-ID>:<account-ID>:build/<project-name>:<build-ID>" 
     ], 
     "buildsNotDeleted": []
}
```
Para obter mais informações, consulte [Batch builds in AWS CodeBuild](https://docs.aws.amazon.com/codebuild/latest/userguide/batch-build.html) no Guia do AWS CodeBuild usuário.

• Para obter detalhes da API, consulte [DeleteBuildBatche](https://awscli.amazonaws.com/v2/documentation/api/latest/reference/codebuild/delete-build-batch.html)m Referência de AWS CLI Comandos.

# **delete-project**

O código de exemplo a seguir mostra como usar delete-project.

AWS CLI

Para excluir um projeto de AWS CodeBuild compilação

O delete-project exemplo a seguir exclui o projeto de CodeBuild construção especificado.

aws codebuild delete-project --name my-project

Este comando não produz saída.

Para obter mais informações, consulte [Excluir um projeto de compilação \(AWS CLI\)](https://docs.aws.amazon.com/codebuild/latest/userguide/delete-project.html) no Guia do AWS CodeBuild usuário.

• Para obter detalhes da API, consulte [DeleteProjecte](https://awscli.amazonaws.com/v2/documentation/api/latest/reference/codebuild/delete-project.html)m Referência de AWS CLI Comandos.

#### **delete-report-group**

O código de exemplo a seguir mostra como usar delete-report-group.

### AWS CLI

Para excluir um grupo de relatórios em AWS CodeBuild.

O delete-report-group exemplo a seguir exclui o grupo de relatórios com o ARN especificado.

```
aws codebuild delete-report-group \ 
    --arn arn:aws:codebuild:<region-ID>:<user-ID>:report-group/<report-group-name>
```
Este comando não produz saída.

Para obter mais informações, consulte [Trabalhando com grupos de relatórios](https://docs.aws.amazon.com/codebuild/latest/userguide/test-report-group.html) no Guia AWS CodeBuild do usuário.

• Para obter detalhes da API, consulte [DeleteReportGroupe](https://awscli.amazonaws.com/v2/documentation/api/latest/reference/codebuild/delete-report-group.html)m Referência de AWS CLI Comandos.

#### **delete-report**

O código de exemplo a seguir mostra como usar delete-report.

AWS CLI

Para excluir um relatório em AWS CodeBuild.

O delete-report exemplo a seguir exclui o relatório especificado.

```
aws codebuild delete-report \ 
     --arn arn:aws:codebuild:<region-ID>:<account-ID>:report/<report-group-
name>:<report-ID>
```
Este comando não produz saída.

Para obter mais informações, consulte Como [trabalhar com relatórios](https://docs.aws.amazon.com/codebuild/latest/userguide/test-report.html) no Guia AWS CodeBuild do usuário.

• Para obter detalhes da API, consulte [DeleteReport](https://awscli.amazonaws.com/v2/documentation/api/latest/reference/codebuild/delete-report.html)em Referência de AWS CLI Comandos.

# **delete-source-credentials**

O código de exemplo a seguir mostra como usar delete-source-credentials.

#### AWS CLI

Para se desconectar de um provedor de origem e remover seus tokens de acesso.

O delete-source-credentials exemplo a seguir se desconecta de um provedor de origem e remove seus tokens. O ARN das credenciais de origem usadas para se conectar ao provedor de origem determina quais credenciais de origem.

```
aws codebuild delete-source-credentials --arn arn-of-your-credentials
```
Saída:

```
{ 
     "arn": "arn:aws:codebuild:your-region:your-account-id:token/your-server-type"
}
```
Para obter mais informações, consulte [Connect Source Providers with Access Tokens \(CLI\)](https://docs.aws.amazon.com/codebuild/latest/userguide/sample-access-tokens.html#sample-access-tokens-cli) no Guia do AWS CodeBuild usuário.

• Para obter detalhes da API, consulte [DeleteSourceCredentialse](https://awscli.amazonaws.com/v2/documentation/api/latest/reference/codebuild/delete-source-credentials.html)m Referência de AWS CLI Comandos.

### **delete-webhook**

O código de exemplo a seguir mostra como usar delete-webhook.

AWS CLI

Para excluir um filtro de webhook de um projeto AWS CodeBuild

O delete-webhook exemplo a seguir exclui um webhook do projeto especificado CodeBuild .

aws codebuild delete-webhook --project-name my-project

Este comando não produz saída.

Para obter mais informações, consulte [Parar de executar compilações automaticamente \(AWS](https://docs.aws.amazon.com/codebuild/latest/userguide/run-build.html#run-build-cli-auto-stop) [CLI\)](https://docs.aws.amazon.com/codebuild/latest/userguide/run-build.html#run-build-cli-auto-stop) no Guia AWS CodeBuild do usuário.

• Para obter detalhes da API, consulte [DeleteWebhooke](https://awscli.amazonaws.com/v2/documentation/api/latest/reference/codebuild/delete-webhook.html)m Referência de AWS CLI Comandos.

## **describe-code-coverages**

O código de exemplo a seguir mostra como usar describe-code-coverages.

### AWS CLI

Para obter informações detalhadas sobre os resultados do teste de cobertura de código em AWS CodeBuild.

O describe-code-coverages exemplo a seguir obtém informações sobre os resultados do teste de cobertura de código no relatório especificado.

```
aws codebuild describe-code-coverages \ 
     --report-arn arn:aws:codebuild:<region-ID>:<account-ID>:report/<report-group-
name>:<report-ID>
```

```
{ 
     "codeCoverages": [ 
\overline{\mathcal{L}} "id": "20a0adcc-db13-4b66-804b-ecaf9f852855", 
              "reportARN": "arn:aws:codebuild:<region-ID>:972506530580:report/<report-
group-name>:<report-ID>", 
              "filePath": "<source-file-1-path>", 
              "lineCoveragePercentage": 83.33, 
              "linesCovered": 5, 
              "linesMissed": 1, 
              "branchCoveragePercentage": 50.0, 
              "branchesCovered": 1, 
              "branchesMissed": 1, 
              "expired": "2020-11-20T21:22:45+00:00" 
         }, 
          { 
              "id": "0887162d-bf57-4cf1-a164-e432373d1a83", 
              "reportARN": "arn:aws:codebuild:<region-ID>:972506530580:report/<report-
group-name>:<report-ID>",
```

```
 "filePath": "<source-file-2-path>", 
              "lineCoveragePercentage": 90.9, 
              "linesCovered": 10, 
              "linesMissed": 1, 
              "branchCoveragePercentage": 50.0, 
              "branchesCovered": 1, 
              "branchesMissed": 1, 
              "expired": "2020-11-20T21:22:45+00:00" 
          } 
     ]
}
```
Para obter mais informações, consulte [Relatórios de cobertura de código](https://docs.aws.amazon.com/codebuild/latest/userguide/code-coverage-report.html) no Guia AWS CodeBuild do usuário.

• Para obter detalhes da API, consulte [DescribeCodeCoveragese](https://awscli.amazonaws.com/v2/documentation/api/latest/reference/codebuild/describe-code-coverages.html)m Referência de AWS CLI Comandos.

# **describe-test-cases**

O código de exemplo a seguir mostra como usar describe-test-cases.

AWS CLI

Para obter informações detalhadas sobre casos de teste em AWS CodeBuild.

O describe-test-cases exemplo a seguir obtém informações sobre os casos de teste no relatório especificado.

```
aws codebuild describe-test-cases \ 
    --report-arn arn:aws:codebuild:<region-ID>:<account-ID>:report/<report-group-
name>:<report-ID>
```

```
{ 
     "testCases": [ 
        \{ "reportArn": "arn:aws:codebuild:<region-ID>:<account-ID>:report/<report-
group-name>:<report-ID>", 
             "testRawDataPath": "<test-report-path>", 
              "prefix": "NUnit.Tests.Assemblies.MockTestFixture",
```

```
 "name": "NUnit.Tests.Assemblies.MockTestFixture.NotRunnableTest", 
              "status": "ERROR", 
              "durationInNanoSeconds": 0, 
              "message": "No arguments were provided\n", 
              "expired": "2020-11-20T17:52:10+00:00" 
         }, 
         { 
              "reportArn": "arn:aws:codebuild:<region-ID>:<account-ID>:report/<report-
group-name>:<report-ID>", 
              "testRawDataPath": "<test-report-path>", 
              "prefix": "NUnit.Tests.Assemblies.MockTestFixture", 
              "name": "NUnit.Tests.Assemblies.MockTestFixture.TestWithException", 
              "status": "ERROR", 
              "durationInNanoSeconds": 0, 
              "message": "System.ApplicationException : Intentional Exception
\nat NUnit.Tests.Assemblies.MockTestFixture.MethodThrowsException()\nat 
  NUnit.Tests.Assemblies.MockTestFixture.TestWithException()\n\n", 
              "expired": "2020-11-20T17:52:10+00:00" 
         } 
    \mathbf{I}}
```
Para obter mais informações, consulte Como [trabalhar com relatórios de teste AWS CodeBuild no](https://docs.aws.amazon.com/codebuild/latest/userguide/test-reporting.html) Guia AWS CodeBuild do usuário.

• Para obter detalhes da API, consulte [DescribeTestCases](https://awscli.amazonaws.com/v2/documentation/api/latest/reference/codebuild/describe-test-cases.html)em Referência de AWS CLI Comandos.

# **import-source-credentials**

O código de exemplo a seguir mostra como usar import-source-credentials.

# AWS CLI

Conecte um AWS CodeBuild usuário a um provedor de origem importando as credenciais do provedor de origem.

O import-source-credentials exemplo a seguir importa um token para um repositório do Bitbucket que usa BASIC\_AUTH como seu tipo de autenticação.

```
aws codebuild import-source-credentials --server-type BITBUCKET --auth-type 
  BASIC_AUTH --token my-Bitbucket-password --username my-Bitbucket-username
```
#### Saída:

```
{ 
     "arn": "arn:aws:codebuild:us-west-2:123456789012:token/bitbucket"
}
```
Para obter mais informações, consulte [Connect Source Providers with Access Tokens \(CLI\)](https://docs.aws.amazon.com/codebuild/latest/userguide/sample-access-tokens.html#sample-access-tokens-cli) no Guia do AWS CodeBuild usuário.

• Para obter detalhes da API, consulte [ImportSourceCredentials](https://awscli.amazonaws.com/v2/documentation/api/latest/reference/codebuild/import-source-credentials.html)em Referência de AWS CLI Comandos.

# **invalidate-project-cache**

O código de exemplo a seguir mostra como usar invalidate-project-cache.

### AWS CLI

Para redefinir o cache de um projeto de AWS CodeBuild construção.

O invalidate-project-cache exemplo a seguir redefine o cache do CodeBuild projeto especificado.

aws codebuild invalidate-project-cache --project-name my-project

Este comando não produz saída.

Para obter mais informações, consulte [Build Caching in CodeBuild](https://docs.aws.amazon.com/codebuild/latest/userguide/build-caching.html) no Guia do AWS CodeBuild usuário.

• Para obter detalhes da API, consulte [InvalidateProjectCachee](https://awscli.amazonaws.com/v2/documentation/api/latest/reference/codebuild/invalidate-project-cache.html)m Referência de AWS CLI Comandos.

# **list-build-batches-for-project**

O código de exemplo a seguir mostra como usar list-build-batches-for-project.

### AWS CLI

Para listar compilações em lote para um projeto de compilação específico em AWS CodeBuild.

O list-build-batches-for-project exemplo a seguir lista as compilações CodeBuild em lote para o projeto especificado.

```
aws codebuild list-build-batches-for-project \ 
     --project-name "<project-name>"
```
Saída:

```
{ 
      "ids": [ 
           "<project-name>:<batch-ID>", 
           "<project-name>:<batch-ID>" 
     \mathbf{I}}
```
Para obter mais informações, consulte [Batch builds in AWS CodeBuild](https://docs.aws.amazon.com/codebuild/latest/userguide/batch-build.html) no Guia do AWS CodeBuild usuário.

• Para obter detalhes da API, consulte [ListBuildBatchesForProjecte](https://awscli.amazonaws.com/v2/documentation/api/latest/reference/codebuild/list-build-batches-for-project.html)m Referência de AWS CLI Comandos.

# **list-build-batches**

O código de exemplo a seguir mostra como usar list-build-batches.

AWS CLI

Para listar compilações em AWS CodeBuild lote.

O list-build-batches exemplo a seguir lista as compilações CodeBuild em lote para a conta atual.

```
aws codebuild list-build-batches
```

```
{ 
     "ids": [ 
          "<project-name>:<batch-ID>",
```

```
 "<project-name>:<batch-ID>"
```

```
\mathbf{I}}
```
Para obter mais informações, consulte Batch builds in\_\_ AWS CodeBuild no Guia do usuário.AWS CodeBuild < https://docs.aws.amazon.com/codebuild/latest/userguide/batchbuild.html>

• Para obter detalhes da API, consulte [ListBuildBatches](https://awscli.amazonaws.com/v2/documentation/api/latest/reference/codebuild/list-build-batches.html)em Referência de AWS CLI Comandos.

#### **list-builds-for-project**

O código de exemplo a seguir mostra como usar list-builds-for-project.

AWS CLI

Para ver uma lista de compilações para um projeto de AWS CodeBuild compilação.

O list-builds-for-project exemplo a seguir lista os IDs de compilação em ordem decrescente para o projeto de CodeBuild compilação especificado.

```
aws codebuild list-builds-for-project --project-name codebuild-demo-project --sort-
order DESCENDING
```
Saída:

```
{ 
     "ids": [ 
          "codebuild-demo-project:1a2b3c4d-5678-90ab-cdef-11111example", 
          "codebuild-demo-project:1a2b3c4d-5678-90ab-cdef-22222example", 
          "codebuild-demo-project:1a2b3c4d-5678-90ab-cdef-33333example", 
          "codebuild-demo-project:1a2b3c4d-5678-90ab-cdef-44444example", 
          "codebuild-demo-project:1a2b3c4d-5678-90ab-cdef-55555example" 
    \mathbf{I}}
```
Para obter mais informações, consulte [Exibir uma lista de IDs de compilação para um projeto de](https://docs.aws.amazon.com/codebuild/latest/userguide/view-builds-for-project.html#view-builds-for-project-cli)  [compilação \(AWS CLI\)](https://docs.aws.amazon.com/codebuild/latest/userguide/view-builds-for-project.html#view-builds-for-project-cli) no Guia do usuário AWS CodeBuild

• Para obter detalhes da API, consulte [ListBuildsForProject](https://awscli.amazonaws.com/v2/documentation/api/latest/reference/codebuild/list-builds-for-project.html)em Referência de AWS CLI Comandos.

# **list-builds**

O código de exemplo a seguir mostra como usar list-builds.

AWS CLI

Para obter uma lista de AWS CodeBuild IDs de compilações.

O list-builds exemplo a seguir obtém uma lista de CodeBuild IDs classificadas em ordem crescente.

```
aws codebuild list-builds --sort-order ASCENDING
```
A saída inclui um nextToken valor que indica que há mais saída disponível.

```
{ 
     "nextToken": "4AEA6u7J...The full token has been omitted for 
  brevity...MzY2OA==", 
     "ids": [ 
         "codebuild-demo-project:815e755f-bade-4a7e-80f0-efe51EXAMPLE" 
         "codebuild-demo-project:84a7f3d1-d40e-4956-b4cf-7a9d4EXAMPLE" 
              ... The full list of build IDs has been omitted for brevity ... 
         "codebuild-demo-project:931d0b72-bf6f-4040-a472-5c707EXAMPLE" 
     ]
}
```
Execute esse comando novamente e forneça o nextToken valor na resposta anterior como um parâmetro para obter a próxima parte da saída. Repita até que você não receba um nextToken valor na resposta.

```
aws codebuild list-builds --sort-order ASCENDING --next-token 4AEA6u7J...The full 
  token has been omitted for brevity...MzY2OA==
```
Próxima parte da saída:

```
{ 
     "ids": [ 
         "codebuild-demo-project:49015049-21cf-4b50-9708-df115EXAMPLE", 
         "codebuild-demo-project:543e7206-68a3-46d6-a4da-759abEXAMPLE", 
              ... The full list of build IDs has been omitted for brevity ...
```
]

"codebuild-demo-project:c282f198-4582-4b38-bdc0-26f96EXAMPLE"

}

Para obter mais informações, consulte [Exibir uma lista de IDs de compilação \(AWS CLI\) no Guia](https://docs.aws.amazon.com/codebuild/latest/userguide/view-build-list.html) do usuário AWS CodeBuild

• Para obter detalhes da API, consulte [ListBuildse](https://awscli.amazonaws.com/v2/documentation/api/latest/reference/codebuild/list-builds.html)m Referência de AWS CLI Comandos.

# **list-curated-environment-images**

O código de exemplo a seguir mostra como usar list-curated-environment-images.

### AWS CLI

Para obter uma lista de imagens do Docker gerenciadas por AWS CodeBuild ela, você pode usar em suas compilações.

O list-curated-environment-images exemplo a seguir lista as imagens do Docker gerenciadas pelo CodeBuild that podem ser usadas para compilações. :

aws codebuild list-curated-environment-images

```
{ 
     "platforms": [ 
         { 
             "platform": "AMAZON_LINUX", 
             "languages": [ 
\overline{\mathcal{L}} "language": "JAVA", 
                    "images": [ 
 { 
                            "description": "AWS ElasticBeanstalk - Java 7 Running on 
 Amazon Linux 64bit v2.1.3", 
                            "name": "aws/codebuild/eb-java-7-amazonlinux-64:2.1.3", 
                            "versions": [ 
                                "aws/codebuild/eb-java-7-amazonlinux-64:2.1.3-1.0.0" 
\mathbf{J} , and the contract of the contract \mathbf{J}\},
 {
```

```
 "description": "AWS ElasticBeanstalk - Java 8 Running on 
  Amazon Linux 64bit v2.1.3", 
                                             "name": "aws/codebuild/eb-java-8-amazonlinux-64:2.1.3", 
                                             "versions": [ 
                                                   "aws/codebuild/eb-java-8-amazonlinux-64:2.1.3-1.0.0" 
) and the contract of the contract \mathbf{J}\}, \{ ... LIST TRUNCATED FOR BREVITY ... 
\sim 100 \sim 100 \sim 100 \sim 100 \sim 100 \sim 100 \sim 100 \sim 100 \sim 100 \sim 100 \sim 100 \sim 100 \sim 100 \sim 100 \sim 100 \sim 100 \sim 100 \sim 100 \sim 100 \sim 100 \sim 100 \sim 100 \sim 100 \sim 100 \sim 
 } 
 ] 
             } 
      \mathbf{I}}
```
Para obter mais informações, consulte [Imagens do Docker fornecidas por CodeBuild](https://docs.aws.amazon.com/codebuild/latest/userguide/build-env-ref-available.html) no Guia do AWS CodeBuild usuário

• Para obter detalhes da API, consulte [ListCuratedEnvironmentImagese](https://awscli.amazonaws.com/v2/documentation/api/latest/reference/codebuild/list-curated-environment-images.html)m Referência de AWS CLI Comandos.

# **list-projects**

O código de exemplo a seguir mostra como usar list-projects.

AWS CLI

Para obter uma lista dos nomes dos projetos de AWS CodeBuild construção.

O list-projects exemplo a seguir obtém uma lista de projetos de CodeBuild construção classificados por nome em ordem crescente.

aws codebuild list-projects --sort-by NAME --sort-order ASCENDING

A saída inclui um nextToken valor que indica que há mais saída disponível.

```
{ 
     "nextToken": "Ci33ACF6...The full token has been omitted for brevity...U
+AkMx8=", 
     "projects": [ 
          "codebuild-demo-project", 
          "codebuild-demo-project2",
```

```
 ... The full list of build project names has been omitted for 
  brevity ... 
          "codebuild-demo-project99" 
     ]
}
```
Execute esse comando novamente e forneça o nextToken valor da resposta anterior como parâmetro para obter a próxima parte da saída. Repita até que você não receba um nextToken valor na resposta.

```
aws codebuild list-projects --sort-by NAME --sort-order ASCENDING --next-token 
  Ci33ACF6...The full token has been omitted for brevity...U+AkMx8=
{ 
     "projects": [ 
          "codebuild-demo-project100", 
          "codebuild-demo-project101", 
              ... The full list of build project names has been omitted for 
  brevity ... 
          "codebuild-demo-project122" 
    \mathbf{I}}
```
Para obter mais informações, consulte [Exibir uma lista de nomes de projetos de construção \(AWS](https://docs.aws.amazon.com/codebuild/latest/userguide/view-project-list.html#view-project-list-cli) [CLI\)](https://docs.aws.amazon.com/codebuild/latest/userguide/view-project-list.html#view-project-list-cli) no Guia do AWS CodeBuild usuário.

• Para obter detalhes da API, consulte [ListProjectse](https://awscli.amazonaws.com/v2/documentation/api/latest/reference/codebuild/list-projects.html)m Referência de AWS CLI Comandos.

### **list-report-groups**

O código de exemplo a seguir mostra como usar list-report-groups.

AWS CLI

Para obter uma lista dos ARNs do grupo de relatórios em AWS CodeBuild.

O list-report-groups exemplo a seguir recupera os ARNs do grupo de relatórios da conta na região.

aws codebuild list-report-groups

```
{ 
     "reportGroups": [ 
         "arn:aws:codebuild:<region-ID>:<user-ID>:report-group/report-group-1", 
         "arn:aws:codebuild:<region-ID>:<user-ID>:report-group/report-group-2", 
         "arn:aws:codebuild:<region-ID>:<user-ID>:report-group/report-group-3" 
     ]
}
```
Para obter mais informações, consulte [Trabalhando com grupos de relatórios](https://docs.aws.amazon.com/codebuild/latest/userguide/test-report-group.html) no Guia AWS CodeBuild do usuário.

• Para obter detalhes da API, consulte [ListReportGroupse](https://awscli.amazonaws.com/v2/documentation/api/latest/reference/codebuild/list-report-groups.html)m Referência de AWS CLI Comandos.

### **list-reports-for-report-group**

O código de exemplo a seguir mostra como usar list-reports-for-report-group.

#### AWS CLI

Para obter uma lista dos relatórios em um grupo de relatórios em AWS CodeBuild.

O list-report-for-report-groups exemplo a seguir recupera os relatórios no grupo de relatórios especificado para a conta na região.

```
aws codebuild list-reports-for-report-group \ 
     --report-group-arn arn:aws:codebuild:<region-ID>:<user-ID>:report-group/<report-
group-name>
```
Saída:

```
{ 
     "reports": [ 
         "arn:aws:codebuild:<region-ID>:<user-ID>:report/report-1", 
         "arn:aws:codebuild:<region-ID>:<user-ID>:report/report-2", 
         "arn:aws:codebuild:<region-ID>:<user-ID>:report/report-3" 
     ]
}
```
Para obter mais informações, consulte [Trabalhando com grupos de relatórios](https://docs.aws.amazon.com/codebuild/latest/userguide/test-report-group.html) no Guia AWS CodeBuild do usuário.

• Para obter detalhes da API, consulte [ListReportsForReportGroupe](https://awscli.amazonaws.com/v2/documentation/api/latest/reference/codebuild/list-reports-for-report-group.html)m Referência de AWS CLI Comandos.

### **list-reports**

O código de exemplo a seguir mostra como usar list-reports.

### AWS CLI

Para obter uma lista dos relatórios da conta corrente em AWS CodeBuild.

O list-reports exemplo a seguir recupera os ARNs dos relatórios da conta atual.

```
aws codebuild list-reports
```
Saída:

```
{ 
     "reports": [ 
          "arn:aws:codebuild:<region-ID>:<user-ID>:report/<report-group-name>:<report 
 ID>",
          "arn:aws:codebuild:<region-ID>:<user-ID>:report/<report-group-name>:<report 
  ID>", 
          "arn:aws:codebuild:<region-ID>:<user-ID>:report/<report-group-name>:<report 
 ID > "\mathbf{I}}
```
Para obter mais informações, consulte Como [trabalhar com relatórios](https://docs.aws.amazon.com/codebuild/latest/userguide/test-report.html) no Guia AWS CodeBuild do usuário.

• Para obter detalhes da API, consulte [ListReports](https://awscli.amazonaws.com/v2/documentation/api/latest/reference/codebuild/list-reports.html)em Referência de AWS CLI Comandos.

# **list-shared-projects**

O código de exemplo a seguir mostra como usar list-shared-projects.

# AWS CLI

Para listar o projeto compartilhado em AWS CodeBuild.

O list-shared-projects exemplo a seguir lista os projetos CodeBuild compartilhados que estão disponíveis para a conta atual.

```
aws codebuild list-shared-projects
```
Saída:

```
{ 
     "projects": [ 
          "arn:aws:codebuild:<region-ID>:<account-ID>:project/<shared-project-
name-1<sup>-"</sup>,
          "arn:aws:codebuild:<region-ID>:<account-ID>:project/<shared-project-name-2>" 
     ]
}
```
Para obter mais informações, consulte Como [trabalhar com projetos compartilhados](https://docs.aws.amazon.com/codebuild/latest/userguide/project-sharing.html) no Guia AWS CodeBuild do usuário.

• Para obter detalhes da API, consulte [ListSharedProjects](https://awscli.amazonaws.com/v2/documentation/api/latest/reference/codebuild/list-shared-projects.html)em Referência de AWS CLI Comandos.

#### **list-shared-report-groups**

O código de exemplo a seguir mostra como usar list-shared-report-groups.

AWS CLI

Para obter uma lista dos ARNs do grupo de relatórios compartilhados em AWS CodeBuild.

O list-shared-report-groups exemplo a seguir recupera os ARNs do grupo de relatórios da conta na região.

aws codebuild list-shared-report-groups

```
{ 
     "reportGroups": [ 
         "arn:aws:codebuild:<region-ID>:<user-ID>:report-group/report-group-1", 
         "arn:aws:codebuild:<region-ID>:<user-ID>:report-group/report-group-2", 
         "arn:aws:codebuild:<region-ID>:<user-ID>:report-group/report-group-3"
```
]

}

Para obter mais informações, consulte [Trabalhando com grupos de relatórios](https://docs.aws.amazon.com/codebuild/latest/userguide/test-report-group.html) no Guia AWS CodeBuild do usuário.

• Para obter detalhes da API, consulte [ListSharedReportGroups](https://awscli.amazonaws.com/v2/documentation/api/latest/reference/codebuild/list-shared-report-groups.html)em Referência de AWS CLI Comandos.

#### **list-source-credentials**

O código de exemplo a seguir mostra como usar list-source-credentials.

AWS CLI

Para ver uma lista de sourceCredentialsObjects

O list-source-credentials exemplo a seguir lista os tokens de uma AWS conta conectada a uma conta do Bitbucket e a uma GitHub conta. Cada sourceCredentialsInfos objeto na resposta contém informações de credenciais de origem conectada.

aws codebuild list-source-credentials

Saída:

```
{ 
     "sourceCredentialsInfos": [ 
          { 
               "serverType": "BITBUCKET", 
               "arn": "arn:aws:codebuild:us-west-2:123456789012:token/bitbucket", 
              "authType": "BASIC_AUTH" 
          }, 
          { 
               "serverType": "GITHUB", 
               "arn": "arn:aws:codebuild:us-west-2:123456789012:token/github", 
               "authType": "OAUTH" 
          } 
    \mathbf{I}}
```
Para obter mais informações, consulte [Connect Source Providers with Access Tokens \(CLI\)](https://docs.aws.amazon.com/codebuild/latest/userguide/sample-access-tokens.html#sample-access-tokens-cli) no Guia do AWS CodeBuild usuário.

• Para obter detalhes da API, consulte [ListSourceCredentialse](https://awscli.amazonaws.com/v2/documentation/api/latest/reference/codebuild/list-source-credentials.html)m Referência de AWS CLI Comandos.

# **retry-build-batch**

O código de exemplo a seguir mostra como usar retry-build-batch.

# AWS CLI

Para tentar novamente a compilação de um lote com falha. AWS CodeBuild

O retry-build-batch exemplo a seguir reinicia a compilação em lote especificada.

```
aws codebuild retry-build-batch \ 
     --id <project-name>:<batch-ID>
```

```
{ 
     "buildBatch": { 
         "id": "<project-name>:<batch-ID>",
         "arn": "arn:aws:codebuild:<region-ID>:<account-ID>:build-batch/<project-
name>: <br />batch-ID>",
         "startTime": "2020-10-21T17:26:23.099000+00:00", 
          "currentPhase": "SUBMITTED", 
          "buildBatchStatus": "IN_PROGRESS", 
          "resolvedSourceVersion": "3a9e11cb419e8fff14b03883dc4e64f6155aaa7e", 
          "projectName": "<project-name>", 
          "phases": [ 
\{\hspace{.1cm} \} "phaseType": "SUBMITTED", 
                  "phaseStatus": "SUCCEEDED", 
                  "startTime": "2020-10-21T17:26:23.099000+00:00", 
                  "endTime": "2020-10-21T17:26:23.457000+00:00", 
                  "durationInSeconds": 0 
              }, 
              { 
                  "phaseType": "DOWNLOAD_BATCHSPEC", 
                  "phaseStatus": "SUCCEEDED", 
                  "startTime": "2020-10-21T17:26:23.457000+00:00", 
                  "endTime": "2020-10-21T17:26:54.902000+00:00", 
                  "durationInSeconds": 31 
              },
```

```
 { 
                  "phaseType": "IN_PROGRESS", 
                  "phaseStatus": "CLIENT_ERROR", 
                  "startTime": "2020-10-21T17:26:54.902000+00:00", 
                  "endTime": "2020-10-21T17:28:16.060000+00:00", 
                  "durationInSeconds": 81 
              }, 
\{\hspace{.1cm} \} "phaseType": "FAILED", 
                  "phaseStatus": "RETRY", 
                  "startTime": "2020-10-21T17:28:16.060000+00:00", 
                  "endTime": "2020-10-21T17:29:39.709000+00:00", 
                  "durationInSeconds": 83 
              }, 
\{\hspace{.1cm} \} "phaseType": "SUBMITTED", 
                  "startTime": "2020-10-21T17:29:39.709000+00:00" 
 } 
         ], 
         "source": { 
              "type": "GITHUB", 
              "location": "https://github.com/strohm-a/<project-name>-graph.git", 
              "gitCloneDepth": 1, 
              "gitSubmodulesConfig": { 
                  "fetchSubmodules": false 
              }, 
              "reportBuildStatus": false, 
              "insecureSsl": false 
         }, 
         "secondarySources": [], 
         "secondarySourceVersions": [], 
         "artifacts": { 
              "location": "" 
         }, 
         "secondaryArtifacts": [], 
         "cache": { 
              "type": "NO_CACHE" 
         }, 
         "environment": { 
              "type": "LINUX_CONTAINER", 
              "image": "aws/codebuild/amazonlinux2-x86_64-standard:3.0", 
              "computeType": "BUILD_GENERAL1_SMALL", 
              "environmentVariables": [], 
              "privilegedMode": false,
```

```
 "imagePullCredentialsType": "CODEBUILD" 
         }, 
         "logConfig": { 
             "cloudWatchLogs": { 
                  "status": "ENABLED" 
             }, 
             "s3Logs": { 
                  "status": "DISABLED", 
                  "encryptionDisabled": false 
             } 
         }, 
         "buildTimeoutInMinutes": 60, 
         "queuedTimeoutInMinutes": 480, 
         "complete": false, 
         "initiator": "<username>", 
        "encryptionKey": "arn:aws:kms:<region-ID>:<account-ID>:alias/aws/s3",
         "buildBatchNumber": 4, 
         "buildBatchConfig": { 
             "serviceRole": "arn:aws:iam::<account-ID>:role/service-role/<project-
name>", 
             "restrictions": { 
                  "maximumBuildsAllowed": 100 
             }, 
             "timeoutInMins": 480 
         }, 
         "buildGroups": [ 
             { 
                  "identifier": "DOWNLOAD_SOURCE", 
                  "ignoreFailure": false, 
                  "currentBuildSummary": { 
                      "arn": "arn:aws:codebuild:<region-ID>:<account-ID>:build/
<project-name>:<build-ID>", 
                      "requestedOn": "2020-10-21T17:26:23.889000+00:00", 
                      "buildStatus": "SUCCEEDED", 
                      "primaryArtifact": { 
                          "type": "no_artifacts", 
                          "identifier": "DOWNLOAD_SOURCE" 
\}, \{ "secondaryArtifacts": [] 
 } 
             }, 
\{\hspace{.1cm} \} "identifier": "linux_small", 
                  "dependsOn": [],
```

```
 "ignoreFailure": false, 
                 "currentBuildSummary": { 
                     "arn": "arn:aws:codebuild:<region-ID>:<account-ID>:build/
<project-name>:<build-ID>", 
                     "requestedOn": "2020-10-21T17:26:55.115000+00:00", 
                     "buildStatus": "FAILED", 
                     "primaryArtifact": { 
                         "type": "no_artifacts", 
                         "identifier": "linux_small" 
\}, \{ "secondaryArtifacts": [] 
 } 
             }, 
             { 
                 "identifier": "linux_medium", 
                 "dependsOn": [ 
                     "linux_small" 
                 ], 
                 "ignoreFailure": false, 
                 "currentBuildSummary": { 
                     "arn": "arn:aws:codebuild:<region-ID>:<account-ID>:build/
<project-name>:<build-ID>", 
                     "requestedOn": "2020-10-21T17:26:54.594000+00:00", 
                     "buildStatus": "STOPPED" 
 } 
             }, 
             { 
                 "identifier": "linux_large", 
                 "dependsOn": [ 
                     "linux_medium" 
                 ], 
                 "ignoreFailure": false, 
                 "currentBuildSummary": { 
                     "arn": "arn:aws:codebuild:<region-ID>:<account-ID>:build/
<project-name>:<build-ID>", 
                     "requestedOn": "2020-10-21T17:26:54.701000+00:00", 
                     "buildStatus": "STOPPED" 
 } 
 } 
         ] 
     }
}
```
Para obter mais informações, consulte [Batch builds in AWS CodeBuild](https://docs.aws.amazon.com/codebuild/latest/userguide/batch-build.html) no Guia do AWS CodeBuild usuário.

• Para obter detalhes da API, consulte [RetryBuildBatche](https://awscli.amazonaws.com/v2/documentation/api/latest/reference/codebuild/retry-build-batch.html)m Referência de AWS CLI Comandos.

# **retry-build**

O código de exemplo a seguir mostra como usar retry-build.

### AWS CLI

Para tentar novamente uma compilação com falha. AWS CodeBuild

O retry-build exemplo a seguir reinicia a compilação especificada.

```
aws codebuild retry-build \ 
     --id <project-name>:<build-ID>
```

```
{ 
     "build": { 
          "id": "<project-name>:<build-ID>", 
         "arn": "arn:aws:codebuild:<region-ID>:<account-ID>:build/<project-
name>:<br/>>build-ID>",
         "buildNumber": 9, 
          "startTime": "2020-10-21T17:51:38.161000+00:00", 
          "currentPhase": "QUEUED", 
          "buildStatus": "IN_PROGRESS", 
          "projectName": "<project-name>", 
         "phases": [ 
              { 
                  "phaseType": "SUBMITTED", 
                  "phaseStatus": "SUCCEEDED", 
                  "startTime": "2020-10-21T17:51:38.161000+00:00", 
                  "endTime": "2020-10-21T17:51:38.210000+00:00", 
                  "durationInSeconds": 0 
              }, 
              { 
                  "phaseType": "QUEUED", 
                  "startTime": "2020-10-21T17:51:38.210000+00:00" 
 } 
         ],
```

```
 "source": { 
              "type": "GITHUB", 
              "location": "<GitHub-repo-URL>", 
              "gitCloneDepth": 1, 
              "gitSubmodulesConfig": { 
                  "fetchSubmodules": false 
              }, 
              "reportBuildStatus": false, 
              "insecureSsl": false 
         }, 
         "secondarySources": [], 
         "secondarySourceVersions": [], 
         "artifacts": { 
              "location": "" 
         }, 
          "secondaryArtifacts": [], 
          "cache": { 
              "type": "NO_CACHE" 
         }, 
          "environment": { 
              "type": "LINUX_CONTAINER", 
              "image": "aws/codebuild/amazonlinux2-x86_64-standard:3.0", 
              "computeType": "BUILD_GENERAL1_SMALL", 
              "environmentVariables": [], 
              "privilegedMode": false, 
              "imagePullCredentialsType": "CODEBUILD" 
         }, 
         "serviceRole": "arn:aws:iam::<account-ID>:role/service-role/<service-role-
name>", 
         "logs": { 
              "deepLink": "https://console.aws.amazon.com/cloudwatch/home?
region=<region-ID>#logEvent:group=null;stream=null", 
              "cloudWatchLogsArn": "arn:aws:logs:<region-ID>:<account-ID>:log-
group:null:log-stream:null", 
              "cloudWatchLogs": { 
                  "status": "ENABLED" 
              }, 
              "s3Logs": { 
                  "status": "DISABLED", 
                  "encryptionDisabled": false 
 } 
         }, 
         "timeoutInMinutes": 60, 
          "queuedTimeoutInMinutes": 480,
```

```
 "buildComplete": false, 
          "initiator": "<username>", 
          "encryptionKey": "arn:aws:kms:<region-ID>:<account-ID>:alias/aws/s3" 
     }
}
```
Para obter mais informações, consulte [Batch builds in AWS CodeBuild](https://docs.aws.amazon.com/codebuild/latest/userguide/batch-build.html) no Guia do AWS CodeBuild usuário.

• Para obter detalhes da API, consulte [RetryBuilde](https://awscli.amazonaws.com/v2/documentation/api/latest/reference/codebuild/retry-build.html)m Referência de AWS CLI Comandos.

# **start-build-batch**

O código de exemplo a seguir mostra como usar start-build-batch.

### AWS CLI

Para iniciar uma compilação em lote AWS CodeBuild.

O start-build-batch exemplo a seguir inicia uma construção em lote do projeto especificado.

```
aws codebuild start-build-batch \ 
     --project-name <project-name>
```

```
{ 
     "buildBatch": { 
         "id": "<project-name>:<batch-ID>",
          "arn": "arn:aws:codebuild:<region-ID>:<account-ID>:build-batch/<project-
name>: <br />batch-ID>",
          "startTime": "2020-10-21T16:54:24.740000+00:00", 
          "currentPhase": "SUBMITTED", 
          "buildBatchStatus": "IN_PROGRESS", 
          "projectName": "<project-name>", 
          "source": { 
              "type": "GITHUB", 
              "location": "<GitHub-repo-URL>", 
              "gitCloneDepth": 1, 
              "gitSubmodulesConfig": { 
                  "fetchSubmodules": false 
              }, 
              "reportBuildStatus": false,
```

```
 "insecureSsl": false 
          }, 
          "secondarySources": [], 
          "secondarySourceVersions": [], 
          "artifacts": { 
              "location": "" 
          }, 
          "secondaryArtifacts": [], 
          "cache": { 
              "type": "NO_CACHE" 
          }, 
          "environment": { 
              "type": "LINUX_CONTAINER", 
              "image": "aws/codebuild/amazonlinux2-x86_64-standard:3.0", 
              "computeType": "BUILD_GENERAL1_SMALL", 
              "environmentVariables": [], 
              "privilegedMode": false, 
              "imagePullCredentialsType": "CODEBUILD" 
          }, 
          "logConfig": { 
              "cloudWatchLogs": { 
                   "status": "ENABLED" 
              }, 
              "s3Logs": { 
                   "status": "DISABLED", 
                   "encryptionDisabled": false 
              } 
          }, 
          "buildTimeoutInMinutes": 60, 
          "queuedTimeoutInMinutes": 480, 
          "complete": false, 
          "initiator": "<username>", 
          "encryptionKey": "arn:aws:kms:<region-ID>:<account-ID>:alias/aws/s3", 
          "buildBatchNumber": 3, 
          "buildBatchConfig": { 
              "serviceRole": "arn:aws:iam::<account-ID>:role/service-role/<service-
role-name>", 
              "restrictions": { 
                   "maximumBuildsAllowed": 100 
              }, 
              "timeoutInMins": 480 
          } 
     }
```
}

Para obter mais informações, consulte [Batch builds in AWS CodeBuild](https://docs.aws.amazon.com/codebuild/latest/userguide/batch-build.html) no Guia do AWS CodeBuild usuário.

• Para obter detalhes da API, consulte [StartBuildBatch](https://awscli.amazonaws.com/v2/documentation/api/latest/reference/codebuild/start-build-batch.html)em Referência de AWS CLI Comandos.

#### **start-build**

O código de exemplo a seguir mostra como usar start-build.

#### AWS CLI

Para começar a executar uma compilação de um projeto de AWS CodeBuild compilação.

```
O start-build exemplo a seguir inicia uma compilação para o CodeBuild projeto especificado. 
A compilação substitui a configuração do projeto pelo número de minutos em que a compilação 
pode ficar na fila antes que o tempo limite atinja o tempo limite e as configurações de artefato do 
projeto.
```

```
aws codebuild start-build \ 
     --project-name "my-demo-project" \ 
     --queued-timeout-in-minutes-override 5 \ 
     --artifacts-override {"\"type\": \"S3\",\"location\": \"arn:aws:s3:::artifacts-
override\",\"overrideArtifactName\":true"}
```

```
{ 
     "build": { 
          "serviceRole": "arn:aws:iam::123456789012:role/service-role/my-codebuild-
service-role", 
          "buildStatus": "IN_PROGRESS", 
          "buildComplete": false, 
          "projectName": "my-demo-project", 
          "timeoutInMinutes": 60, 
          "source": { 
              "insecureSsl": false, 
              "type": "S3", 
              "location": "codebuild-us-west-2-123456789012-input-bucket/my-
source.zip" 
         },
```

```
 "queuedTimeoutInMinutes": 5, 
         "encryptionKey": "arn:aws:kms:us-west-2:123456789012:alias/aws/s3", 
         "currentPhase": "QUEUED", 
         "startTime": 1556905683.568, 
         "environment": { 
              "computeType": "BUILD_GENERAL1_MEDIUM", 
              "environmentVariables": [], 
              "type": "LINUX_CONTAINER", 
              "privilegedMode": false, 
              "image": "aws/codebuild/standard:1.0", 
              "imagePullCredentialsType": "CODEBUILD" 
         }, 
         "phases": [ 
              { 
                  "phaseStatus": "SUCCEEDED", 
                  "startTime": 1556905683.568, 
                  "phaseType": "SUBMITTED", 
                  "durationInSeconds": 0, 
                  "endTime": 1556905684.524 
              }, 
\{\hspace{.1cm} \} "startTime": 1556905684.524, 
                  "phaseType": "QUEUED" 
 } 
         ], 
         "logs": { 
              "deepLink": "https://console.aws.amazon.com/cloudwatch/home?region=us-
west-2#logEvent:group=null;stream=null" 
         }, 
         "artifacts": { 
              "encryptionDisabled": false, 
              "location": "arn:aws:s3:::artifacts-override/my-demo-project", 
              "overrideArtifactName": true 
         }, 
         "cache": { 
              "type": "NO_CACHE" 
         }, 
         "id": "my-demo-project::12345678-a1b2-c3d4-e5f6-11111EXAMPLE", 
         "initiator": "my-aws-account-name", 
         "arn": "arn:aws:codebuild:us-west-2:123456789012:build/my-demo-
project::12345678-a1b2-c3d4-e5f6-11111EXAMPLE" 
     }
}
```
Para obter mais informações, consulte [Executar uma compilação \(AWS CLI\)](https://docs.aws.amazon.com/codebuild/latest/userguide/run-build.html#run-build-cli) no Guia do AWS CodeBuild usuário.

• Para obter detalhes da API, consulte [StartBuilde](https://awscli.amazonaws.com/v2/documentation/api/latest/reference/codebuild/start-build.html)m Referência de AWS CLI Comandos.

### **stop-build-batch**

O código de exemplo a seguir mostra como usar stop-build-batch.

#### AWS CLI

Para interromper a compilação de um lote em AWS CodeBuild andamento.

O stop-build-batch exemplo a seguir interrompe a criação em lote especificada.

```
aws codebuild stop-build-batch \ 
    --id <project-name>:<batch-ID>
```

```
{ 
     "buildBatch": { 
         "id": "<project-name>:<batch-ID>",
         "arn": "arn:aws:codebuild:<region-ID>:<account-ID>:build-batch/<project-
name>: <br />batch-ID>",
         "startTime": "2020-10-21T16:54:24.740000+00:00", 
          "endTime": "2020-10-21T16:56:05.152000+00:00", 
          "currentPhase": "STOPPED", 
          "buildBatchStatus": "STOPPED", 
          "resolvedSourceVersion": "aef7744ed069c51098e15c360f4102cd2cd1ad64", 
          "projectName": "<project-name>", 
          "phases": [ 
\{\hspace{.1cm} \} "phaseType": "SUBMITTED", 
                  "phaseStatus": "SUCCEEDED", 
                  "startTime": "2020-10-21T16:54:24.740000+00:00", 
                  "endTime": "2020-10-21T16:54:25.039000+00:00", 
                  "durationInSeconds": 0 
              }, 
\{\hspace{.1cm} \} "phaseType": "DOWNLOAD_BATCHSPEC", 
                  "phaseStatus": "SUCCEEDED", 
                  "startTime": "2020-10-21T16:54:25.039000+00:00",
```

```
 "endTime": "2020-10-21T16:54:56.583000+00:00", 
                  "durationInSeconds": 31 
              }, 
              { 
                  "phaseType": "IN_PROGRESS", 
                  "phaseStatus": "STOPPED", 
                  "startTime": "2020-10-21T16:54:56.583000+00:00", 
                  "endTime": "2020-10-21T16:56:05.152000+00:00", 
                  "durationInSeconds": 68 
              }, 
\{\hspace{.1cm} \} "phaseType": "STOPPED", 
                  "startTime": "2020-10-21T16:56:05.152000+00:00" 
 } 
         ], 
         "source": { 
              "type": "GITHUB", 
              "location": "<GitHub-repo-URL>", 
              "gitCloneDepth": 1, 
              "gitSubmodulesConfig": { 
                  "fetchSubmodules": false 
              }, 
              "reportBuildStatus": false, 
              "insecureSsl": false 
         }, 
         "secondarySources": [], 
         "secondarySourceVersions": [], 
         "artifacts": { 
              "location": "" 
         }, 
         "secondaryArtifacts": [], 
         "cache": { 
              "type": "NO_CACHE" 
         }, 
         "environment": { 
              "type": "LINUX_CONTAINER", 
              "image": "aws/codebuild/amazonlinux2-x86_64-standard:3.0", 
              "computeType": "BUILD_GENERAL1_SMALL", 
              "environmentVariables": [], 
              "privilegedMode": false, 
              "imagePullCredentialsType": "CODEBUILD" 
         }, 
         "logConfig": { 
              "cloudWatchLogs": {
```

```
 "status": "ENABLED" 
             }, 
             "s3Logs": { 
                  "status": "DISABLED", 
                  "encryptionDisabled": false 
 } 
         }, 
         "buildTimeoutInMinutes": 60, 
         "queuedTimeoutInMinutes": 480, 
         "complete": true, 
         "initiator": "Strohm", 
         "encryptionKey": "arn:aws:kms:<region-ID>:<account-ID>:alias/aws/s3", 
         "buildBatchNumber": 3, 
         "buildBatchConfig": { 
             "serviceRole": "arn:aws:iam::<account-ID>:role/service-role/<project-
name>", 
             "restrictions": { 
                  "maximumBuildsAllowed": 100 
             }, 
             "timeoutInMins": 480 
         }, 
         "buildGroups": [ 
\{\hspace{.1cm} \} "identifier": "DOWNLOAD_SOURCE", 
                  "ignoreFailure": false, 
                  "currentBuildSummary": { 
                      "arn": "arn:aws:codebuild:<region-ID>:<account-ID>:build/
<project-name>:<build-ID>", 
                      "requestedOn": "2020-10-21T16:54:25.468000+00:00", 
                      "buildStatus": "SUCCEEDED", 
                      "primaryArtifact": { 
                          "type": "no_artifacts", 
                          "identifier": "DOWNLOAD_SOURCE" 
\}, \{ "secondaryArtifacts": [] 
 } 
             }, 
             { 
                  "identifier": "linux_small", 
                  "dependsOn": [], 
                  "ignoreFailure": false, 
                  "currentBuildSummary": { 
                      "arn": "arn:aws:codebuild:<region-ID>:<account-ID>:build/
<project-name>:<build-ID>",
```

```
 "requestedOn": "2020-10-21T16:54:56.833000+00:00", 
                     "buildStatus": "IN_PROGRESS" 
 } 
             }, 
\{\hspace{.1cm} \} "identifier": "linux_medium", 
                 "dependsOn": [ 
                     "linux_small" 
                 ], 
                 "ignoreFailure": false, 
                 "currentBuildSummary": { 
                     "arn": "arn:aws:codebuild:<region-ID>:<account-ID>:build/
<project-name>:<build-ID>", 
                     "requestedOn": "2020-10-21T16:54:56.211000+00:00", 
                     "buildStatus": "PENDING" 
 } 
             }, 
             { 
                 "identifier": "linux_large", 
                 "dependsOn": [ 
                     "linux_medium" 
                 ], 
                 "ignoreFailure": false, 
                 "currentBuildSummary": { 
                     "arn": "arn:aws:codebuild:<region-ID>:<account-ID>:build/
<project-name>:<build-ID>", 
                     "requestedOn": "2020-10-21T16:54:56.330000+00:00", 
                     "buildStatus": "PENDING" 
 } 
 } 
        \mathbf{I} }
}
```
Para obter mais informações, consulte [Batch builds in AWS CodeBuild](https://docs.aws.amazon.com/codebuild/latest/userguide/batch-build.html) no Guia do AWS CodeBuild usuário.

• Para obter detalhes da API, consulte [StopBuildBatche](https://awscli.amazonaws.com/v2/documentation/api/latest/reference/codebuild/stop-build-batch.html)m Referência de AWS CLI Comandos.

# **stop-build**

O código de exemplo a seguir mostra como usar stop-build.

### AWS CLI

Para interromper a compilação de um projeto de AWS CodeBuild compilação.

O stop-build exemplo a seguir interrompe a CodeBuild compilação especificada.

```
aws codebuild stop-build --id my-demo-project:12345678-a1b2-c3d4-e5f6-11111EXAMPLE
```

```
{ 
     "build": { 
          "startTime": 1556906956.318, 
          "initiator": "my-aws-account-name", 
          "projectName": "my-demo-project", 
          "currentPhase": "COMPLETED", 
          "cache": { 
              "type": "NO_CACHE" 
          }, 
          "source": { 
              "insecureSsl": false, 
              "location": "codebuild-us-west-2-123456789012-input-bucket/my-
source.zip", 
              "type": "S3" 
          }, 
          "id": "my-demo-project:1a2b3c4d-5678-90ab-cdef-11111EXAMPLE", 
          "endTime": 1556906974.781, 
          "phases": [ 
              { 
                   "durationInSeconds": 0, 
                   "phaseType": "SUBMITTED", 
                   "endTime": 1556906956.935, 
                   "phaseStatus": "SUCCEEDED", 
                   "startTime": 1556906956.318 
              }, 
              { 
                   "durationInSeconds": 1, 
                   "phaseType": "QUEUED", 
                   "endTime": 1556906958.272, 
                   "phaseStatus": "SUCCEEDED", 
                   "startTime": 1556906956.935 
              }, 
\{\hspace{.1cm} \}
```

```
 "phaseType": "PROVISIONING", 
                "phaseStatus": "SUCCEEDED", 
                "durationInSeconds": 14, 
                "contexts": [ 
\{ "message": "", 
                        "statusCode": "" 
1 1 1 1 1 1 1
 ], 
                "endTime": 1556906972.847, 
                "startTime": 1556906958.272 
            }, 
            { 
                "phaseType": "DOWNLOAD_SOURCE", 
                "phaseStatus": "SUCCEEDED", 
                "durationInSeconds": 0, 
                "contexts": [ 
 { 
                        "message": "", 
                        "statusCode": "" 
1 1 1 1 1 1 1
                ], 
                "endTime": 1556906973.552, 
                "startTime": 1556906972.847 
            }, 
            { 
                "phaseType": "INSTALL", 
                "phaseStatus": "SUCCEEDED", 
                "durationInSeconds": 0, 
                "contexts": [ 
\{ "message": "", 
                       "statusCode": "" 
1 1 1 1 1 1 1
                ], 
                "endTime": 1556906973.75, 
                "startTime": 1556906973.552 
            }, 
            { 
                "phaseType": "PRE_BUILD", 
                "phaseStatus": "SUCCEEDED", 
                "durationInSeconds": 0, 
                "contexts": [ 
\{
```

```
 "message": "", 
                           "statusCode": "" 
1 1 1 1 1 1 1
                  ], 
                  "endTime": 1556906973.937, 
                  "startTime": 1556906973.75 
             }, 
\{\hspace{.1cm} \} "durationInSeconds": 0, 
                  "phaseType": "BUILD", 
                  "endTime": 1556906974.781, 
                  "phaseStatus": "STOPPED", 
                  "startTime": 1556906973.937 
             }, 
             { 
                  "phaseType": "COMPLETED", 
                  "startTime": 1556906974.781 
 } 
         ], 
         "artifacts": { 
              "location": "arn:aws:s3:::artifacts-override/my-demo-project", 
             "encryptionDisabled": false, 
             "overrideArtifactName": true 
         }, 
         "buildComplete": true, 
         "buildStatus": "STOPPED", 
         "encryptionKey": "arn:aws:kms:us-west-2:123456789012:alias/aws/s3", 
         "serviceRole": "arn:aws:iam::123456789012:role/service-role/my-codebuild-
service-role", 
         "queuedTimeoutInMinutes": 5, 
         "timeoutInMinutes": 60, 
         "environment": { 
             "type": "LINUX_CONTAINER", 
              "environmentVariables": [], 
              "computeType": "BUILD_GENERAL1_MEDIUM", 
              "privilegedMode": false, 
              "image": "aws/codebuild/standard:1.0", 
             "imagePullCredentialsType": "CODEBUILD" 
         }, 
         "logs": { 
             "streamName": "1a2b3c4d-5678-90ab-cdef-11111EXAMPLE", 
              "deepLink": "https://console.aws.amazon.com/cloudwatch/home?region=us-
west-2#logEvent:group=/aws/codebuild/my-demo-project;stream=1a2b3c4d-5678-90ab-
cdef-11111EXAMPLE",
```

```
 "groupName": "/aws/codebuild/my-demo-project" 
         }, 
         "arn": "arn:aws:codebuild:us-west-2:123456789012:build/my-demo-
project:1a2b3c4d-5678-90ab-cdef-11111EXAMPLE" 
     }
}
```
Para obter mais informações, consulte [Stop a Build \(AWS CLI\)](https://docs.aws.amazon.com/codebuild/latest/userguide/stop-build.html#stop-build-cli) no Guia do AWS CodeBuild usuário.

• Para obter detalhes da API, consulte [StopBuilde](https://awscli.amazonaws.com/v2/documentation/api/latest/reference/codebuild/stop-build.html)m Referência de AWS CLI Comandos.

# **update-project**

O código de exemplo a seguir mostra como usar update-project.

AWS CLI

Para alterar as configurações de um projeto de AWS CodeBuild compilação.

O update-project exemplo a seguir altera as configurações do projeto de CodeBuild construção especificado chamado my-demo-project.

```
aws codebuild update-project --name "my-demo-project" \
     --description "This project is updated" \ 
     --source "{\"type\": \"S3\",\"location\": \"codebuild-us-west-2-123456789012-
input-bucket/my-source-2.zip\"}" \ 
     --artifacts {"\"type\": \"S3\",\"location\": \"codebuild-us-west-2-123456789012-
output-bucket-2\""} \ 
    --environment "{\"type\": \"LINUX_CONTAINER\",\"image\": \"aws/codebuild/
standard:1.0\",\"computeType\": \"BUILD_GENERAL1_MEDIUM\"}" \ 
    --service-role "arn:aws:iam::123456789012:role/service-role/my-codebuild-
service-role"
```
A saída exibe as configurações atualizadas.

```
{ 
     "project": { 
          "arn": "arn:aws:codebuild:us-west-2:123456789012:project/my-demo-project", 
          "environment": { 
              "privilegedMode": false,
```

```
 "environmentVariables": [], 
              "type": "LINUX_CONTAINER", 
              "image": "aws/codebuild/standard:1.0", 
              "computeType": "BUILD_GENERAL1_MEDIUM", 
              "imagePullCredentialsType": "CODEBUILD" 
         }, 
          "queuedTimeoutInMinutes": 480, 
          "description": "This project is updated", 
          "artifacts": { 
              "packaging": "NONE", 
              "name": "my-demo-project", 
              "type": "S3", 
              "namespaceType": "NONE", 
              "encryptionDisabled": false, 
              "location": "codebuild-us-west-2-123456789012-output-bucket-2" 
         }, 
          "encryptionKey": "arn:aws:kms:us-west-2:123456789012:alias/aws/s3", 
          "badge": { 
              "badgeEnabled": false 
         }, 
          "serviceRole": "arn:aws:iam::123456789012:role/service-role/my-codebuild-
service-role", 
          "lastModified": 1556840545.967, 
          "tags": [], 
          "timeoutInMinutes": 60, 
          "created": 1556839783.274, 
          "name": "my-demo-project", 
          "cache": { 
              "type": "NO_CACHE" 
         }, 
          "source": { 
              "type": "S3", 
              "insecureSsl": false, 
              "location": "codebuild-us-west-2-123456789012-input-bucket/my-
source-2.zip" 
         } 
     }
}
```
Para obter mais informações, consulte [Alterar as configurações de um projeto de compilação](https://docs.aws.amazon.com/codebuild/latest/userguide/change-project.html#change-project-cli)  [\(AWS CLI\) no Guia](https://docs.aws.amazon.com/codebuild/latest/userguide/change-project.html#change-project-cli) do usuário AWS CodeBuild

• Para obter detalhes da API, consulte [UpdateProjecte](https://awscli.amazonaws.com/v2/documentation/api/latest/reference/codebuild/update-project.html)m Referência de AWS CLI Comandos.

#### **update-report-group**

O código de exemplo a seguir mostra como usar update-report-group.

#### AWS CLI

Para atualizar um grupo de relatórios em AWS CodeBuild.

O update-report-group exemplo a seguir altera o tipo de exportação do grupo de relatórios para "NO\_EXPORT".

```
aws codebuild update-report-group \ 
     --arn arn:aws:codebuild:<region-ID>:<user-ID>:report-group/cli-created-report-
group \ 
     --export-config="exportConfigType=NO_EXPORT"
```
Saída:

```
{ 
     "reportGroup": { 
          "arn": "arn:aws:codebuild:<region-ID>:<user-ID>:report-group/cli-created-
report-group", 
          "name": "cli-created-report-group", 
          "type": "TEST", 
          "exportConfig": { 
              "exportConfigType": "NO_EXPORT" 
         }, 
          "created": 1602020686.009, 
          "lastModified": 1602021033.454, 
          "tags": [] 
     }
}
```
Para obter mais informações, consulte [Trabalhando com grupos de relatórios](https://docs.aws.amazon.com/codebuild/latest/userguide/test-report-group.html) no Guia AWS CodeBuild do usuário.

• Para obter detalhes da API, consulte [UpdateReportGroupe](https://awscli.amazonaws.com/v2/documentation/api/latest/reference/codebuild/update-report-group.html)m Referência de AWS CLI Comandos.

#### **update-webhook**

O código de exemplo a seguir mostra como usar update-webhook.

### AWS CLI

Para atualizar o webhook de um projeto AWS CodeBuild

O update-webhook exemplo a seguir atualiza um webhook para o CodeBuild projeto especificado com dois grupos de filtros. O --rotate-secret parâmetro especifica que GitHub gire a chave secreta do projeto toda vez que uma alteração de código aciona uma compilação. O primeiro grupo de filtros especifica as solicitações pull que são criadas, atualizadas ou reabertas nas ramificações com nomes de referência do Git que correspondam à expressão regular ^refs/heads/master\$ e referências head que correspondam a ^refs/heads/myBranch\$. O segundo grupo de filtros especifica solicitações push em ramificações com nomes de referência do Git que não correspondem à expressão regular. ^refs/heads/myBranch\$

```
aws codebuild update-webhook \
```

```
 --project-name Project2 \
```
--rotate-secret \

 --filter-groups "[[{\"type\":\"EVENT\",\"pattern\":\"PULL\_REQUEST\_CREATED, PULL\_REQUEST\_UPDATED, PULL\_REQUEST\_REOPENED\"},{\"type\":\"HEAD\_REF\",\"pattern \":\"^refs/heads/myBranch\$\",\"excludeMatchedPattern\":true},{\"type\":\"BASE\_REF \",\"pattern\":\"^refs/heads/master\$\",\"excludeMatchedPattern\":true}],[{\"type\": \"EVENT\",\"pattern\":\"PUSH\"},{\"type\":\"HEAD\_REF\",\"pattern\":\"^refs/heads/ myBranch\$\",\"excludeMatchedPattern\":true}]]"

```
{ 
     "webhook": { 
          "filterGroups": [ 
 [ 
\overline{\mathcal{L}} "pattern": "PULL_REQUEST_CREATED, PULL_REQUEST_UPDATED, 
  PULL_REQUEST_REOPENED", 
                       "type": "EVENT" 
                  }, 
\overline{\mathcal{L}} "excludeMatchedPattern": true, 
                       "pattern": "refs/heads/myBranch$", 
                       "type": "HEAD_REF" 
                  }, 
\overline{\mathcal{L}} "excludeMatchedPattern": true, 
                       "pattern": "refs/heads/master$",
```

```
 "type": "BASE_REF" 
 } 
           ], 
 [ 
\overline{a} "pattern": "PUSH", 
                   "type": "EVENT" 
               }, 
\overline{a} "excludeMatchedPattern": true, 
                   "pattern": "refs/heads/myBranch$", 
                   "type": "HEAD_REF" 
 } 
 ] 
        ], 
        "lastModifiedSecret": 1556312220.133 
    }
}
```
Para obter mais informações, consulte [Alterar as configurações de um projeto de compilação](https://docs.aws.amazon.com/codebuild/latest/userguide/change-project.html#change-project-cli)  [\(AWS CLI\) no Guia](https://docs.aws.amazon.com/codebuild/latest/userguide/change-project.html#change-project-cli) do usuário AWS CodeBuild

• Para obter detalhes da API, consulte [UpdateWebhooke](https://awscli.amazonaws.com/v2/documentation/api/latest/reference/codebuild/update-webhook.html)m Referência de AWS CLI Comandos.

# CodeCommit exemplos usando AWS CLI

Os exemplos de código a seguir mostram como realizar ações e implementar cenários comuns usando o AWS Command Line Interface with CodeCommit.

Ações são trechos de código de programas maiores e devem ser executadas em contexto. Embora as ações mostrem como chamar funções de serviço específicas, é possível ver as ações contextualizadas em seus devidos cenários e exemplos entre serviços.

Cenários são exemplos de código que mostram como realizar uma tarefa específica chamando várias funções dentro do mesmo serviço.

Cada exemplo inclui um link para GitHub, onde você pode encontrar instruções sobre como configurar e executar o código no contexto.

#### Tópicos

• [Ações](#page-378-0)

Ações

# **associate-approval-rule-template-with-repository**

O código de exemplo a seguir mostra como usar associate-approval-rule-template-withrepository.

# AWS CLI

Para associar um modelo de regra de aprovação a um repositório

O associate-approval-rule-template-with-repository exemplo a seguir associa o modelo de regra de aprovação especificado a um repositório chamado. MyDemoRepo

```
aws codecommit associate-approval-rule-template-with-repository \ 
     --repository-name MyDemoRepo \ 
     --approval-rule-template-name 2-approver-rule-for-main
```
Este comando não produz saída.

Para obter mais informações, consulte [Associar um modelo de regra de aprovação a um](https://docs.aws.amazon.com/codecommit/latest/userguide/how-to-associate-template.html#associate-template-repository)  [repositório](https://docs.aws.amazon.com/codecommit/latest/userguide/how-to-associate-template.html#associate-template-repository) no Guia do AWS CodeCommit usuário.

• Para obter detalhes da API, consulte [AssociateApprovalRuleTemplateWithRepositorye](https://awscli.amazonaws.com/v2/documentation/api/latest/reference/codecommit/associate-approval-rule-template-with-repository.html)m Referência de AWS CLI Comandos.

# **batch-associate-approval-rule-template-with-repositories**

O código de exemplo a seguir mostra como usar batch-associate-approval-ruletemplate-with-repositories.

# AWS CLI

Para associar um modelo de regra de aprovação a vários repositórios em uma única operação

O batch-associate-approval-rule-template-with-repositories exemplo a seguir associa o modelo de regra de aprovação especificado a repositórios chamados e. MyDemoRepo MyOtherDemoRepo

Observação: os modelos de regras de aprovação são específicos para a AWS região em que foram criados. Eles só podem ser associados a repositórios nessa AWS região.

```
aws codecommit batch-associate-approval-rule-template-with-repositories \ 
    --repository-names MyDemoRepo, MyOtherDemoRepo \
     --approval-rule-template-name 2-approver-rule-for-main
```
Saída:

```
{ 
     "associatedRepositoryNames": [ 
          "MyDemoRepo", 
          "MyOtherDemoRepo" 
     ], 
     "errors": []
}
```
Para obter mais informações, consulte [Associar um modelo de regra de aprovação a um](https://docs.aws.amazon.com/codecommit/latest/userguide/how-to-associate-template.html#batch-associate-template-repositories)  [repositório](https://docs.aws.amazon.com/codecommit/latest/userguide/how-to-associate-template.html#batch-associate-template-repositories) no Guia do AWS CodeCommit usuário.

• Para obter detalhes da API, consulte [BatchAssociateApprovalRuleTemplateWithRepositories](https://awscli.amazonaws.com/v2/documentation/api/latest/reference/codecommit/batch-associate-approval-rule-template-with-repositories.html)em Referência de AWS CLI Comandos.

#### **batch-describe-merge-conflicts**

O código de exemplo a seguir mostra como usar batch-describe-merge-conflicts.

AWS CLI

Para obter informações sobre conflitos de mesclagem em todos os arquivos ou em um subconjunto de arquivos em uma mesclagem entre dois especificadores de confirmação

O batch-describe-merge-conflicts exemplo a seguir determina os conflitos de mesclagem para mesclar uma ramificação de origem nomeada featurerandomizationfeature com uma ramificação de destino nomeada main usando a THREE\_WAY\_MERGE estratégia em um repositório chamado. MyDemoRepo

```
aws codecommit batch-describe-merge-conflicts \
```

```
 --source-commit-specifier feature-randomizationfeature \
```
- --destination-commit-specifier main \
- --merge-option THREE\_WAY\_MERGE \
- --repository-name MyDemoRepo

```
{ 
     "conflicts": [ 
         { 
              "conflictMetadata": { 
                  "filePath": "readme.md", 
                  "fileSizes": { 
                       "source": 139, 
                      "destination": 230, 
                      "base": 85 
                  }, 
                  "fileModes": { 
                      "source": "NORMAL", 
                      "destination": "NORMAL", 
                      "base": "NORMAL" 
                  }, 
                  "objectTypes": { 
                      "source": "FILE", 
                      "destination": "FILE", 
                      "base": "FILE" 
                  }, 
                  "numberOfConflicts": 1, 
                  "isBinaryFile": { 
                      "source": false, 
                      "destination": false, 
                      "base": false 
                  }, 
                  "contentConflict": true, 
                  "fileModeConflict": false, 
                  "objectTypeConflict": false, 
                  "mergeOperations": { 
                      "source": "M", 
                      "destination": "M" 
 } 
              }, 
              "mergeHunks": [ 
\overline{a} "isConflict": true, 
                       "source": { 
                           "startLine": 0, 
                           "endLine": 3, 
                           "hunkContent": "VGhpcyBpEXAMPLE==" 
\}, \{ "destination": {
```
```
 "startLine": 0, 
                        "endLine": 1, 
                        "hunkContent": "VXNlIHRoEXAMPLE=" 
1 1 1 1 1 1 1
 } 
 ] 
        } 
     ], 
     "errors": [], 
     "destinationCommitId": "86958e0aEXAMPLE", 
     "sourceCommitId": "6ccd57fdEXAMPLE", 
     "baseCommitId": "767b6958EXAMPLE"
}
```
Para obter mais informações, consulte [Resolver conflitos em uma pull request](https://docs.aws.amazon.com/codecommit/latest/userguide/how-to-resolve-conflict-pull-request.html#batch-describe-merge-conflicts) no Guia AWS CodeCommit do usuário.

• Para obter detalhes da API, consulte [BatchDescribeMergeConflictse](https://awscli.amazonaws.com/v2/documentation/api/latest/reference/codecommit/batch-describe-merge-conflicts.html)m Referência de AWS CLI Comandos.

# **batch-disassociate-approval-rule-template-from-repositories**

O código de exemplo a seguir mostra como usar batch-disassociate-approval-ruletemplate-from-repositories.

## AWS CLI

Para desassociar um modelo de regra de aprovação de vários repositórios em uma única operação

O batch-disassociate-approval-rule-template-from-repositories exemplo a seguir desassocia o modelo de regra de aprovação especificado dos repositórios chamados e. MyDemoRepo MyOtherDemoRepo

```
aws codecommit batch-disassociate-approval-rule-template-from-repositories \ 
    --repository-names MyDemoRepo, MyOtherDemoRepo \
     --approval-rule-template-name 1-approval-rule-for-all pull requests
```
Saída:

```
 "disassociatedRepositoryNames": [
```
{

```
 "MyDemoRepo", 
           "MyOtherDemoRepo" 
      ], 
      "errors": []
}
```
Para obter mais informações, consulte [Desassociar um modelo de regra de aprovação](https://docs.aws.amazon.com/codecommit/latest/userguide/how-to-disassociate-template.html#batch-disassociate-template) no Guia do AWS CodeCommit usuário.

• Para obter detalhes da API, consulte [BatchDisassociateApprovalRuleTemplateFromRepositories](https://awscli.amazonaws.com/v2/documentation/api/latest/reference/codecommit/batch-disassociate-approval-rule-template-from-repositories.html)em Referência de AWS CLI Comandos.

## **batch-get-commits**

O código de exemplo a seguir mostra como usar batch-get-commits.

### AWS CLI

Para ver informações sobre vários commits

O batch-get-commits exemplo a seguir exibe detalhes sobre os commits especificados.

```
aws codecommit batch-get-commits \ 
     --repository-name MyDemoRepo \ 
     --commit-ids 317f8570EXAMPLE 4c925148EXAMPLE
```

```
{ 
     "commits": [ 
        { 
          "additionalData": "", 
          "committer": { 
              "date": "1508280564 -0800", 
              "name": "Mary Major", 
              "email": "mary_major@example.com" 
          }, 
          "author": { 
              "date": "1508280564 -0800", 
              "name": "Mary Major", 
              "email": "mary_major@example.com"
```

```
 }, 
          "commitId": "317f8570EXAMPLE", 
          "treeId": "1f330709EXAMPLE", 
          "parents": [ 
              "6e147360EXAMPLE" 
          ], 
          "message": "Change variable name and add new response element" 
     }, 
     { 
          "additionalData": "", 
          "committer": { 
              "date": "1508280542 -0800", 
              "name": "Li Juan", 
              "email": "li_juan@example.com" 
          }, 
          "author": { 
              "date": "1508280542 -0800", 
              "name": "Li Juan", 
              "email": "li_juan@example.com" 
          }, 
          "commitId": "4c925148EXAMPLE", 
          "treeId": "1f330709EXAMPLE", 
          "parents": [ 
              "317f8570EXAMPLE" 
          ], 
          "message": "Added new class" 
     }
}
```
Para obter mais informações, consulte [Exibir detalhes da confirmação](https://docs.aws.amazon.com/codecommit/latest/userguide/how-to-view-commit-details.html#how-to-view-commit-details-cli-batch-get-commits) no Guia AWS CodeCommit do usuário.

• Para obter detalhes da API, consulte [BatchGetCommitse](https://awscli.amazonaws.com/v2/documentation/api/latest/reference/codecommit/batch-get-commits.html)m Referência de AWS CLI Comandos.

#### **batch-get-repositories**

O código de exemplo a seguir mostra como usar batch-get-repositories.

# AWS CLI

Para ver detalhes sobre vários repositórios

Este exemplo mostra detalhes sobre vários AWS CodeCommit repositórios.

```
aws codecommit batch-get-repositories \ 
     --repository-names MyDemoRepo MyOtherDemoRepo
```

```
{ 
     "repositoriesNotFound": [], 
     "repositories": [ 
         \{ "creationDate": 1429203623.625, 
             "defaultBranch": "main", 
              "repositoryName": "MyDemoRepo", 
              "cloneUrlSsh": "ssh://git-codecommit.us-east-2.amazonaws.com/v1/repos/
MyDemoRepo", 
              "lastModifiedDate": 1430783812.0869999, 
              "repositoryDescription": "My demonstration repository", 
              "cloneUrlHttp": "https://codecommit.us-east-2.amazonaws.com/v1/repos/
MyDemoRepo", 
              "repositoryId": "f7579e13-b83e-4027-aaef-650c0EXAMPLE", 
              "Arn": "arn:aws:codecommit:us-east-2:111111111111:MyDemoRepo" 
             "accountId": "111111111111" 
         }, 
         { 
             "creationDate": 1429203623.627, 
              "defaultBranch": "main", 
              "repositoryName": "MyOtherDemoRepo", 
              "cloneUrlSsh": "ssh://git-codecommit.us-east-2.amazonaws.com/v1/repos/
MyOtherDemoRepo", 
              "lastModifiedDate": 1430783812.0889999, 
             "repositoryDescription": "My other demonstration repository", 
              "cloneUrlHttp": "https://codecommit.us-east-2.amazonaws.com/v1/repos/
MyOtherDemoRepo", 
              "repositoryId": "cfc29ac4-b0cb-44dc-9990-f6f51EXAMPLE", 
              "Arn": "arn:aws:codecommit:us-east-2:111111111111:MyOtherDemoRepo" 
             "accountId": "111111111111" 
         } 
     ], 
     "repositoriesNotFound": []
}
```
• Para obter detalhes da API, consulte [BatchGetRepositories](https://awscli.amazonaws.com/v2/documentation/api/latest/reference/codecommit/batch-get-repositories.html)em Referência de AWS CLI Comandos.

# **create-approval-rule-template**

O código de exemplo a seguir mostra como usar create-approval-rule-template.

AWS CLI

Para criar um modelo de regra de aprovação

O create-approval-rule-template exemplo a seguir cria um modelo de regra de aprovação chamado 2-approver-rule-for-main ``. The template requires two users who assume the role of ``CodeCommitReview para aprovar qualquer pull request antes que ela possa ser mesclada à main filial.

```
aws codecommit create-approval-rule-template \ 
     --approval-rule-template-name 2-approver-rule-for-main \ 
     --approval-rule-template-description "Requires two developers from the team to 
 approve the pull request if the destination branch is main" \setminus --approval-rule-template-content "{\"Version\": \"2018-11-08\",
\"DestinationReferences\": [\"refs/heads/main\"],\"Statements\": [{\"Type
\": \"Approvers\",\"NumberOfApprovalsNeeded\": 2,\"ApprovalPoolMembers\": 
  [\"arn:aws:sts::123456789012:assumed-role/CodeCommitReview/*\"]}]}"
```

```
{ 
     "approvalRuleTemplate": { 
         "approvalRuleTemplateName": "2-approver-rule-for-main", 
         "creationDate": 1571356106.936, 
         "approvalRuleTemplateId": "dd8b17fe-EXAMPLE", 
         "approvalRuleTemplateContent": "{\"Version\": \"2018-11-08\",
\"DestinationReferences\": [\"refs/heads/main\"],\"Statements\": [{\"Type
\": \"Approvers\",\"NumberOfApprovalsNeeded\": 2,\"ApprovalPoolMembers\": 
  [\"arn:aws:sts::123456789012:assumed-role/CodeCommitReview/*\"]}]}", 
         "lastModifiedUser": "arn:aws:iam::123456789012:user/Mary_Major", 
         "approvalRuleTemplateDescription": "Requires two developers from the team to 
  approve the pull request if the destination branch is main", 
         "lastModifiedDate": 1571356106.936, 
         "ruleContentSha256": "4711b576EXAMPLE" 
     }
}
```
Para obter mais informações, consulte [Criar um modelo de regra de aprovação](https://docs.aws.amazon.com/codecommit/latest/userguide/how-to-create-template.html#create-template-cli) no Guia AWS CodeCommit do usuário.

• Para obter detalhes da API, consulte [CreateApprovalRuleTemplatee](https://awscli.amazonaws.com/v2/documentation/api/latest/reference/codecommit/create-approval-rule-template.html)m Referência de AWS CLI Comandos.

### **create-branch**

O código de exemplo a seguir mostra como usar create-branch.

#### AWS CLI

Para criar uma ramificação

Este exemplo cria uma ramificação em um AWS CodeCommit repositório. Esse comando gerará saídas somente se houver erros.

Comando:

```
aws codecommit create-branch --repository-name MyDemoRepo --branch-name MyNewBranch 
  --commit-id 317f8570EXAMPLE
```
Saída:

None.

• Para obter detalhes da API, consulte [CreateBranche](https://awscli.amazonaws.com/v2/documentation/api/latest/reference/codecommit/create-branch.html)m Referência de AWS CLI Comandos.

#### **create-commit**

O código de exemplo a seguir mostra como usar create-commit.

AWS CLI

Para criar um commit

O create-commit exemplo a seguir demonstra como criar uma confirmação inicial para um repositório que adiciona um readme.md arquivo a um repositório nomeado MyDemoRepo na ramificação. main

```
aws codecommit create-commit \
```

```
 --repository-name MyDemoRepo \ 
 --branch-name main \ 
 --put-files "filePath=readme.md,fileContent='Welcome to our team repository.'"
```

```
{ 
     "filesAdded": [ 
          { 
               "blobId": "5e1c309d-EXAMPLE", 
               "absolutePath": "readme.md", 
               "fileMode": "NORMAL" 
          } 
     ], 
     "commitId": "4df8b524-EXAMPLE", 
     "treeId": "55b57003-EXAMPLE", 
     "filesDeleted": [], 
     "filesUpdated": []
}
```
Para obter mais informações, consulte [Criar uma confirmação AWS CodeCommit no](https://docs.aws.amazon.com/codecommit/latest/userguide/how-to-create-commit.html#how-to-create-commit-cli) Guia do AWS CodeCommit usuário.

• Para obter detalhes da API, consulte [CreateCommite](https://awscli.amazonaws.com/v2/documentation/api/latest/reference/codecommit/create-commit.html)m Referência de AWS CLI Comandos.

## **create-pull-request-approval-rule**

O código de exemplo a seguir mostra como usar create-pull-request-approval-rule.

#### AWS CLI

Para criar uma regra de aprovação para um pull request

O create-pull-request-approval-rule exemplo a seguir cria uma regra de aprovação com Require two approved approvers o nome da pull request especificada. A regra especifica que são necessárias duas aprovações de um grupo de aprovações. O pool inclui todos os usuários que acessam CodeCommit assumindo a função de CodeCommitReview na 123456789012 AWS conta. Também inclui um usuário do IAM ou um usuário federado chamado Nikhil\_Jayashankar da mesma AWS conta.

aws codecommit create-pull-request-approval-rule \

```
 --approval-rule-name "Require two approved approvers" \ 
     --approval-rule-content "{\"Version\": \"2018-11-08\",\"Statements\": 
  [{\"Type\": \"Approvers\",\"NumberOfApprovalsNeeded\": 2,\"ApprovalPoolMembers
\": [\"CodeCommitApprovers:123456789012:Nikhil_Jayashankar\", 
  \"arn:aws:sts::123456789012:assumed-role/CodeCommitReview/*\"]}]}"
```
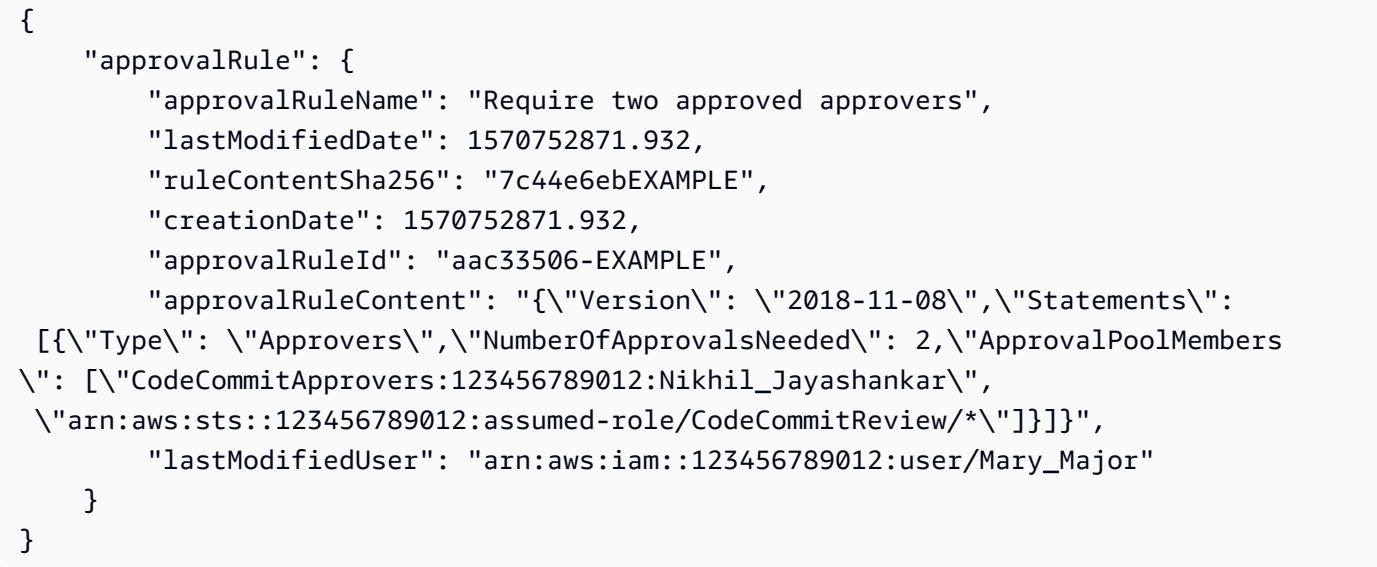

Para obter mais informações, consulte [Criar uma regra de aprovação](https://docs.aws.amazon.com/codecommit/latest/userguide/how-to-create-pull-request-approval-rule.html#how-to-create-pull-request-approval-rule-cli) no Guia AWS CodeCommit do usuário.

• Para obter detalhes da API, consulte [CreatePullRequestApprovalRule](https://awscli.amazonaws.com/v2/documentation/api/latest/reference/codecommit/create-pull-request-approval-rule.html)em Referência de AWS CLI Comandos.

## **create-pull-request**

O código de exemplo a seguir mostra como usar create-pull-request.

AWS CLI

Para criar uma pull request

O create-pull-request exemplo a seguir cria uma pull request chamada "Analisador de dificuldade de pronúncia" com uma descrição de "Por favor, revise essas alterações até terçafeira" que tem como alvo a ramificação de origem 'jane-branch' e deve ser mesclada com a ramificação padrão 'main' em um repositório chamado ''. AWS CodeCommit MyDemoRepo

```
aws codecommit create-pull-request \ 
     --title "My Pull Request" \ 
     --description "Please review these changes by Tuesday" \ 
     --client-request-token 123Example \ 
     --targets repositoryName=MyDemoRepo,sourceReference=MyNewBranch
```

```
{ 
     "pullRequest": { 
         "approvalRules": [ 
             { 
                 "approvalRuleContent": "{\"Version\": \"2018-11-08\",
\"DestinationReferences\": [\"refs/heads/main\"],\"Statements\": [{\"Type
\": \"Approvers\",\"NumberOfApprovalsNeeded\": 2,\"ApprovalPoolMembers\": 
  [\"arn:aws:sts::123456789012:assumed-role/CodeCommitReview/*\"]}]}", 
                 "approvalRuleId": "dd8b17fe-EXAMPLE", 
                 "approvalRuleName": "2-approver-rule-for-main", 
                 "creationDate": 1571356106.936, 
                 "lastModifiedDate": 571356106.936, 
                 "lastModifiedUser": "arn:aws:iam::123456789012:user/Mary_Major", 
                 "originApprovalRuleTemplate": { 
                      "approvalRuleTemplateId": "dd3d22fe-EXAMPLE", 
                      "approvalRuleTemplateName": "2-approver-rule-for-main" 
                 }, 
                 "ruleContentSha256": "4711b576EXAMPLE" 
 } 
         ], 
         "authorArn": "arn:aws:iam::111111111111:user/Jane_Doe", 
         "description": "Please review these changes by Tuesday", 
         "title": "Pronunciation difficulty analyzer", 
         "pullRequestTargets": [ 
\{\hspace{.1cm} \} "destinationCommit": "5d036259EXAMPLE", 
                 "destinationReference": "refs/heads/main", 
                 "repositoryName": "MyDemoRepo", 
                 "sourceCommit": "317f8570EXAMPLE", 
                 "sourceReference": "refs/heads/jane-branch", 
                 "mergeMetadata": { 
                      "isMerged": false 
 } 
 } 
         ],
```

```
 "lastActivityDate": 1508962823.285, 
          "pullRequestId": "42", 
          "clientRequestToken": "123Example", 
          "pullRequestStatus": "OPEN", 
          "creationDate": 1508962823.285 
     }
}
```
• Para obter detalhes da API, consulte [CreatePullRequest](https://awscli.amazonaws.com/v2/documentation/api/latest/reference/codecommit/create-pull-request.html)em Referência de AWS CLI Comandos.

#### **create-repository**

O código de exemplo a seguir mostra como usar create-repository.

AWS CLI

Para criar um repositório

Este exemplo cria um repositório e o associa à conta do AWS usuário.

Comando:

```
aws codecommit create-repository --repository-name MyDemoRepo --repository-
description "My demonstration repository"
```

```
{ 
     "repositoryMetadata": { 
         "repositoryName": "MyDemoRepo", 
                  "cloneUrlSsh": "ssh://git-codecommit.us-east-1.amazonaws.com/v1/
repos/MyDemoRepo", 
                  "lastModifiedDate": 1444766838.027, 
         "repositoryDescription": "My demonstration repository", 
                  "cloneUrlHttp": "https://git-codecommit.us-east-1.amazonaws.com/v1/
repos/MyDemoRepo", 
         "repositoryId": "f7579e13-b83e-4027-aaef-650c0EXAMPLE", 
                  "Arn": "arn:aws:codecommit:us-
east-1:111111111111EXAMPLE:MyDemoRepo", 
         "accountId": "111111111111"
```
}

}

• Para obter detalhes da API, consulte [CreateRepositorye](https://awscli.amazonaws.com/v2/documentation/api/latest/reference/codecommit/create-repository.html)m Referência de AWS CLI Comandos.

#### **create-unreferenced-merge-commit**

O código de exemplo a seguir mostra como usar create-unreferenced-merge-commit.

#### AWS CLI

Para criar uma confirmação não referenciada que represente o resultado da fusão de dois especificadores de confirmação

O create-unreferenced-merge-commit exemplo a seguir cria um commit que representa os resultados de uma mesclagem entre uma ramificação de origem nomeada bugfix-1234 com uma ramificação de destino nomeada main usando a estratégia THREE\_WAY\_MERGE em um repositório chamado. MyDemoRepo

```
aws codecommit create-unreferenced-merge-commit \ 
     --source-commit-specifier bugfix-1234 \ 
     --destination-commit-specifier main \ 
     --merge-option THREE_WAY_MERGE \ 
     --repository-name MyDemoRepo \ 
     --name "Maria Garcia" \ 
     --email "maria_garcia@example.com" \ 
     --commit-message "Testing the results of this merge."
```
Saída:

```
{ 
     "commitId": "4f178133EXAMPLE", 
     "treeId": "389765daEXAMPLE"
}
```
Para obter mais informações, consulte [Resolver conflitos em uma pull request](https://docs.aws.amazon.com/codecommit/latest/userguide/how-to-resolve-conflict-pull-request.html#batch-describe-merge-conflicts) no Guia AWS CodeCommit do usuário.

• Para obter detalhes da API, consulte [CreateUnreferencedMergeCommite](https://awscli.amazonaws.com/v2/documentation/api/latest/reference/codecommit/create-unreferenced-merge-commit.html)m Referência de AWS CLI Comandos.

### **credential-helper**

O código de exemplo a seguir mostra como usar credential-helper.

#### AWS CLI

Para configurar o auxiliar de credencial incluído na CLI AWS com AWS CodeCommit

O credential-helper utilitário não foi projetado para ser chamado diretamente da AWS CLI. Em vez disso, ele deve ser usado como um parâmetro com o git config comando para configurar seu computador local. Ele permite que o Git use HTTPS e uma versão assinada criptograficamente de suas credenciais de usuário do IAM ou da função de instância do Amazon EC2 sempre que o Git precisar se autenticar para interagir com repositórios. AWS CodeCommit

```
git config --global credential.helper '!aws codecommit credential-helper $@'
git config --global credential.UseHttpPath true
```
Saída:

```
[credential] 
     helper = !aws codecommit credential-helper $@ 
     UseHttpPath = true
```
Para obter mais informações, consulte Configuração para AWS CodeCommit usar outros métodos no Guia do AWS CodeCommit usuário. Analise o conteúdo cuidadosamente e siga os procedimentos em um dos tópicos a seguir: Para conexões HTTPS no Linux, macOS ou Unix ou Para conexões HTTPS no Windows no Guia do AWS CodeCommit usuário.

• Para obter detalhes da API, consulte [CredentialHelpere](https://awscli.amazonaws.com/v2/documentation/api/latest/reference/codecommit/credential-helper.html)m Referência de AWS CLI Comandos.

## **delete-approval-rule-template**

O código de exemplo a seguir mostra como usar delete-approval-rule-template.

AWS CLI

Para excluir um modelo de regra de aprovação

O delete-approval-rule-template exemplo a seguir exclui o modelo de regra de aprovação especificado.

```
aws codecommit delete-approval-rule-template \ 
     --approval-rule-template-name 1-approver-for-all-pull-requests
```

```
{ 
     "approvalRuleTemplateId": "41de97b7-EXAMPLE"
}
```
Para obter mais informações, consulte [Excluir um modelo de regra de aprovação](https://docs.aws.amazon.com/codecommit/latest/userguide/how-to-delete-template.html#delete-template) no Guia AWS CodeCommit do usuário.

• Para obter detalhes da API, consulte [DeleteApprovalRuleTemplate](https://awscli.amazonaws.com/v2/documentation/api/latest/reference/codecommit/delete-approval-rule-template.html)em Referência de AWS CLI Comandos.

# **delete-branch**

O código de exemplo a seguir mostra como usar delete-branch.

AWS CLI

Para excluir uma ramificação

Este exemplo mostra como excluir uma ramificação em um AWS CodeCommit repositório.

Comando:

```
aws codecommit delete-branch --repository-name MyDemoRepo --branch-name MyNewBranch
```
Saída:

```
\mathcal{L} "branch": { 
        "commitId": "317f8570EXAMPLE", 
        "branchName": "MyNewBranch" 
   }
}
```
• Para obter detalhes da API, consulte [DeleteBranch](https://awscli.amazonaws.com/v2/documentation/api/latest/reference/codecommit/delete-branch.html)em Referência de AWS CLI Comandos.

### **delete-comment-content**

O código de exemplo a seguir mostra como usar delete-comment-content.

AWS CLI

Para excluir o conteúdo de um comentário

Você só pode excluir o conteúdo de um comentário se você criou o comentário. Este exemplo demonstra como excluir o conteúdo de um comentário com o ID gerado pelo sistema de. ff30b348EXAMPLEb9aa670f

```
aws codecommit delete-comment-content \ 
     --comment-id ff30b348EXAMPLEb9aa670f
```
Saída:

```
{ 
     "comment": { 
          "creationDate": 1508369768.142, 
          "deleted": true, 
          "lastModifiedDate": 1508369842.278, 
          "clientRequestToken": "123Example", 
          "commentId": "ff30b348EXAMPLEb9aa670f", 
          "authorArn": "arn:aws:iam::111111111111:user/Li_Juan", 
          "callerReactions": [], 
          "reactionCounts": 
         \{ "CLAP" : 1 
          } 
     }
}
```
• Para obter detalhes da API, consulte [DeleteCommentContent](https://awscli.amazonaws.com/v2/documentation/api/latest/reference/codecommit/delete-comment-content.html)em Referência de AWS CLI Comandos.

## **delete-file**

O código de exemplo a seguir mostra como usar delete-file.

### AWS CLI

Para excluir um arquivo

O delete-file exemplo a seguir demonstra como excluir um arquivo chamado README.md de uma ramificação nomeada main com uma ID de confirmação mais recente de c5709475EXAMPLE em um repositório chamado. MyDemoRepo

```
aws codecommit delete-file \ 
     --repository-name MyDemoRepo \ 
     --branch-name main \ 
     --file-path README.md \ 
     --parent-commit-id c5709475EXAMPLE
```
Saída:

```
{ 
     "blobId":"559b44fEXAMPLE", 
     "commitId":"353cf655EXAMPLE", 
     "filePath":"README.md", 
     "treeId":"6bc824cEXAMPLE"
}
```
Para obter mais informações, consulte [Editar ou excluir um arquivo AWS CodeCommit no](https://docs.aws.amazon.com/codecommit/latest/userguide/how-to-edit-file.html?shortFooter=true#how-to-edit-file-cli) Guia de referência da AWS CodeCommit API.

• Para obter detalhes da API, consulte [DeleteFilee](https://awscli.amazonaws.com/v2/documentation/api/latest/reference/codecommit/delete-file.html)m Referência de AWS CLI Comandos.

#### **delete-pull-request-approval-rule**

O código de exemplo a seguir mostra como usar delete-pull-request-approval-rule.

AWS CLI

Para excluir uma regra de aprovação para um pull request

O delete-pull-request-approval-rule exemplo a seguir exclui a regra de aprovação nomeada My Approval Rule para a pull request especificada.

```
aws codecommit delete-pull-request-approval-rule \
     --approval-rule-name "My Approval Rule" \ 
     --pull-request-id 15
```

```
{ 
     "approvalRuleId": "077d8e8a8-EXAMPLE"
}
```
Para obter mais informações, consulte [Editar ou excluir uma regra de aprovação](https://docs.aws.amazon.com/codecommit/latest/userguide/how-to-edit-delete-pull-request-approval-rule.html#delete-pull-request-approval-rule) no Guia AWS CodeCommit do usuário.

• Para obter detalhes da API, consulte [DeletePullRequestApprovalRulee](https://awscli.amazonaws.com/v2/documentation/api/latest/reference/codecommit/delete-pull-request-approval-rule.html)m Referência de AWS CLI Comandos.

### **delete-repository**

O código de exemplo a seguir mostra como usar delete-repository.

AWS CLI

Para excluir um repositório

Este exemplo mostra como excluir um AWS CodeCommit repositório.

Comando:

aws codecommit delete-repository --repository-name MyDemoRepo

Saída:

```
{ 
   "repositoryId": "f7579e13-b83e-4027-aaef-650c0EXAMPLE"
}
```
• Para obter detalhes da API, consulte [DeleteRepositorye](https://awscli.amazonaws.com/v2/documentation/api/latest/reference/codecommit/delete-repository.html)m Referência de AWS CLI Comandos.

#### **describe-merge-conflicts**

O código de exemplo a seguir mostra como usar describe-merge-conflicts.

AWS CLI

Para obter informações detalhadas sobre conflitos de mesclagem

O describe-merge-conflicts exemplo a seguir determina os conflitos de mesclagem de um arquivo nomeado readme.md na ramificação de origem e na ramificação de destino especificadas usando a estratégia THREE\_WAY\_MERGE.

```
aws codecommit describe-merge-conflicts \ 
     --source-commit-specifier feature-randomizationfeature \ 
     --destination-commit-specifier main \ 
     --merge-option THREE_WAY_MERGE \ 
     --file-path readme.md \
```
--repository-name MyDemoRepo

```
{ 
     "conflictMetadata": { 
          "filePath": "readme.md", 
          "fileSizes": { 
               "source": 139, 
               "destination": 230, 
               "base": 85 
          }, 
          "fileModes": { 
               "source": "NORMAL", 
               "destination": "NORMAL", 
               "base": "NORMAL" 
          }, 
          "objectTypes": { 
               "source": "FILE", 
               "destination": "FILE", 
               "base": "FILE" 
          }, 
          "numberOfConflicts": 1, 
          "isBinaryFile": { 
               "source": false, 
               "destination": false, 
               "base": false 
          }, 
          "contentConflict": true, 
          "fileModeConflict": false, 
          "objectTypeConflict": false, 
          "mergeOperations": { 
               "source": "M", 
               "destination": "M"
```

```
 } 
     }, 
     "mergeHunks": [ 
          { 
              "isConflict": true, 
              "source": { 
                   "startLine": 0, 
                   "endLine": 3, 
                   "hunkContent": "VGhpcyBpEXAMPLE=" 
              }, 
              "destination": { 
                   "startLine": 0, 
                   "endLine": 1, 
                   "hunkContent": "VXNlIHRoEXAMPLE=" 
 } 
          } 
     ], 
     "destinationCommitId": "86958e0aEXAMPLE", 
     "sourceCommitId": "6ccd57fdEXAMPLE", 
     "baseCommitId": "767b69580EXAMPLE"
}
```
Para obter mais informações, consulte [Resolver conflitos em uma pull request](https://docs.aws.amazon.com/codecommit/latest/userguide/how-to-resolve-conflict-pull-request.html#describe-merge-conflicts) no Guia AWS CodeCommit do usuário.

• Para obter detalhes da API, consulte [DescribeMergeConflictse](https://awscli.amazonaws.com/v2/documentation/api/latest/reference/codecommit/describe-merge-conflicts.html)m Referência de AWS CLI Comandos.

# **describe-pull-request-events**

O código de exemplo a seguir mostra como usar describe-pull-request-events.

# AWS CLI

Para visualizar eventos em uma pull request

O describe-pull-request-events exemplo a seguir recupera os eventos de uma pull request com o ID '8'.

aws codecommit describe-pull-request-events --pull-request-id 8

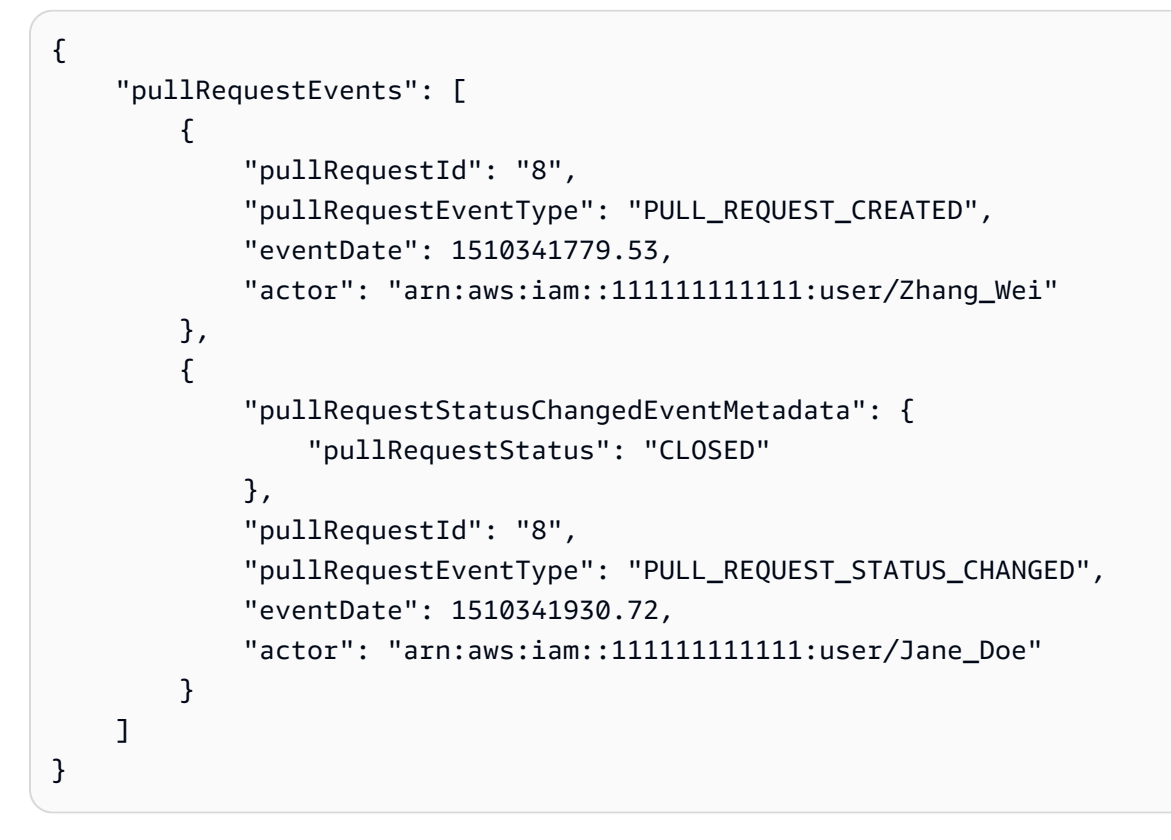

• Para obter detalhes da API, consulte [DescribePullRequestEvents](https://awscli.amazonaws.com/v2/documentation/api/latest/reference/codecommit/describe-pull-request-events.html)em Referência de AWS CLI Comandos.

# **disassociate-approval-rule-template-from-repository**

O código de exemplo a seguir mostra como usar disassociate-approval-rule-templatefrom-repository.

## AWS CLI

Para desassociar um modelo de regra de aprovação de um repositório

O disassociate-approval-rule-template-from-repository exemplo a seguir desassocia o modelo de regra de aprovação especificado de um repositório chamado. MyDemoRepo

```
aws codecommit disassociate-approval-rule-template-from-repository \
     --repository-name MyDemoRepo \ 
     --approval-rule-template-name 1-approver-rule-for-all-pull-requests
```
Este comando não produz saída.

Para obter mais informações, consulte [Desassociar um modelo de regra de aprovação](https://docs.aws.amazon.com/codecommit/latest/userguide/how-to-disassociate-template.html#disassociate-template) no Guia do AWS CodeCommit usuário.

• Para obter detalhes da API, consulte [DisassociateApprovalRuleTemplateFromRepositorye](https://awscli.amazonaws.com/v2/documentation/api/latest/reference/codecommit/disassociate-approval-rule-template-from-repository.html)m Referência de AWS CLI Comandos.

# **evaluate-pull-request-approval-rules**

O código de exemplo a seguir mostra como usar evaluate-pull-request-approval-rules.

### AWS CLI

Para avaliar se uma pull request tem todas as suas regras de aprovação satisfeitas

O evaluate-pull-request-approval-rules exemplo a seguir avalia o estado das regras de aprovação na pull request especificada. Neste exemplo, uma regra de aprovação não foi satisfeita para a pull request, então a saída do comando mostra um approved valor defalse.

```
aws codecommit evaluate-pull-request-approval-rules \ 
     --pull-request-id 27 \ 
     --revision-id 9f29d167EXAMPLE
```
## Saída:

```
{ 
     "evaluation": { 
          "approved": false, 
          "approvalRulesNotSatisfied": [ 
               "Require two approved approvers" 
          ], 
          "overridden": false, 
          "approvalRulesSatisfied": [] 
     }
}
```
Para obter mais informações, consulte [Mesclar uma pull request](https://docs.aws.amazon.com/codecommit/latest/userguide/how-to-merge-pull-request.html#evaluate-pull-request-approval-rules) no Guia do AWS CodeCommit usuário.

• Para obter detalhes da API, consulte [EvaluatePullRequestApprovalRulese](https://awscli.amazonaws.com/v2/documentation/api/latest/reference/codecommit/evaluate-pull-request-approval-rules.html)m Referência de AWS CLI Comandos.

# **get-approval-rule-template**

O código de exemplo a seguir mostra como usar get-approval-rule-template.

### AWS CLI

Para obter o conteúdo de um modelo de regra de aprovação

O get-approval-rule-template exemplo a seguir obtém o conteúdo de um modelo de regra de aprovação chamado1-approver-rule-for-all-pull-requests.

```
aws codecommit get-approval-rule-template \ 
     --approval-rule-template-name 1-approver-rule-for-all-pull-requests
```
Saída:

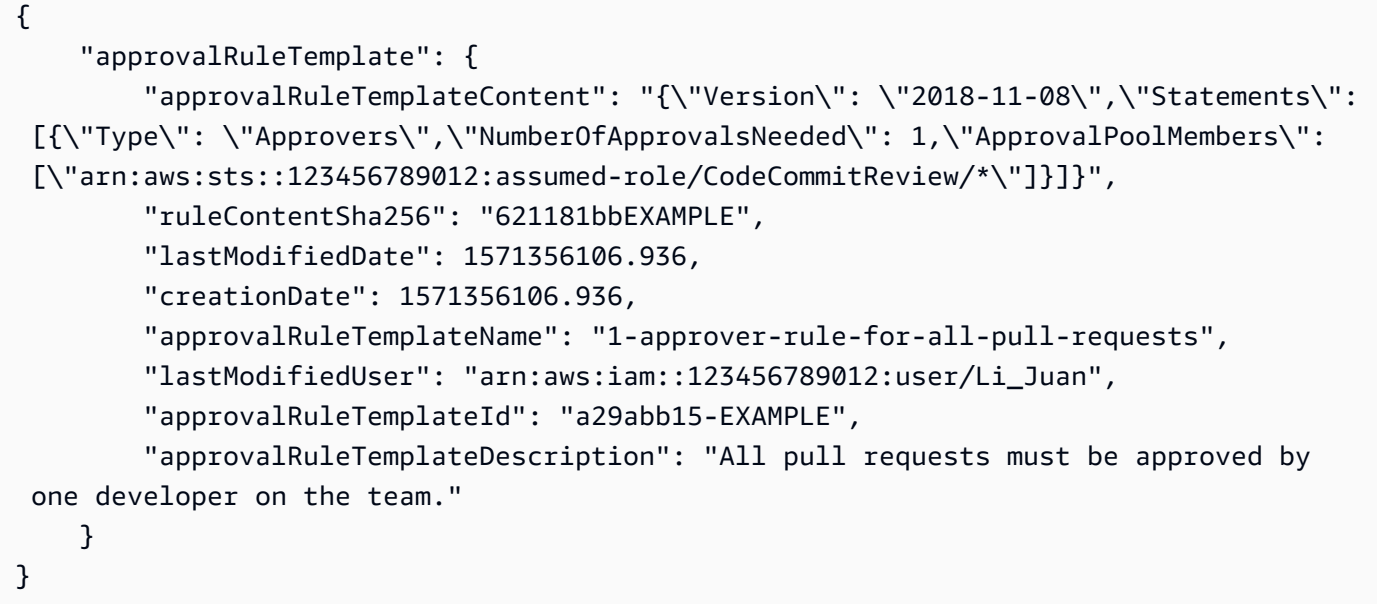

Para obter mais informações, consulte [Gerenciar modelos de regras de aprovação](https://docs.aws.amazon.com/codecommit/latest/userguide/how-to-manage-templates.html#get-template) no Guia AWS CodeCommit do usuário.

• Para obter detalhes da API, consulte [GetApprovalRuleTemplatee](https://awscli.amazonaws.com/v2/documentation/api/latest/reference/codecommit/get-approval-rule-template.html)m Referência de AWS CLI Comandos.

### **get-blob**

O código de exemplo a seguir mostra como usar get-blob.

# AWS CLI

Para visualizar informações sobre um objeto blob do Git

O get-blob exemplo a seguir recupera informações sobre um blob Git com o ID de '2eb4af3bExample' em um repositório chamado ''. AWS CodeCommit MyDemoRepo

aws codecommit get-blob --repository-name MyDemoRepo --blob-id 2eb4af3bEXAMPLE

Saída:

```
{ 
     "content": "QSBCaW5hcnkgTGFyToEXAMPLE="
}
```
• Para obter detalhes da API, consulte [GetBlobe](https://awscli.amazonaws.com/v2/documentation/api/latest/reference/codecommit/get-blob.html)m Referência de AWS CLI Comandos.

# **get-branch**

O código de exemplo a seguir mostra como usar get-branch.

AWS CLI

Para obter informações sobre uma filial

Este exemplo obtém informações sobre uma ramificação em um AWS CodeCommit repositório.

Comando:

```
aws codecommit get-branch --repository-name MyDemoRepo --branch-name MyNewBranch
```
Saída:

```
{ 
   "BranchInfo": { 
          "commitID": "317f8570EXAMPLE", 
                   "branchName": "MyNewBranch" 
   }
}
```
• Para obter detalhes da API, consulte [GetBranche](https://awscli.amazonaws.com/v2/documentation/api/latest/reference/codecommit/get-branch.html)m Referência de AWS CLI Comandos.

#### **get-comment-reactions**

O código de exemplo a seguir mostra como usar get-comment-reactions.

#### AWS CLI

Para ver as reações de emoji a um comentário

O get-comment-reactions exemplo a seguir lista todas as reações de emoji a um comentário com o ID deabcd1234EXAMPLEb5678efgh. Se a fonte do seu shell suportar a exibição do Emoji versão 1.0, a saída emoji do emoji será exibida.

```
aws codecommit get-comment-reactions \ 
     --comment-id abcd1234EXAMPLEb5678efgh
```

```
{ 
     "reactionsForComment": { 
        \Gamma { 
                 "reaction": { 
                       "emoji:"??", 
                       "shortCode": "thumbsup", 
                       "unicode": "U+1F44D" 
                  }, 
                  "users": [ 
                       "arn:aws:iam::123456789012:user/Li_Juan", 
                       "arn:aws:iam::123456789012:user/Mary_Major", 
                       "arn:aws:iam::123456789012:user/Jorge_Souza" 
 ] 
              }, 
              { 
                  "reaction": { 
                       "emoji": "??", 
                       "shortCode": "thumbsdown", 
                      "unicode": "U+1F44E" 
                  }, 
                  "users": [ 
                       "arn:aws:iam::123456789012:user/Nikhil_Jayashankar" 
 ] 
              }, 
\{\hspace{.1cm} \}
```

```
 "reaction": { 
                     "emoji": "??", 
                     "shortCode": "confused", 
                     "unicode": "U+1F615" 
                 }, 
                 "users": [ 
                     "arn:aws:iam::123456789012:user/Saanvi_Sarkar" 
 ] 
 } 
         ] 
     }
}
```
Para obter mais informações, consulte [Comentar sobre uma confirmação AWS CodeCommit no](https://docs.aws.amazon.com/codecommit/latest/userguide/how-to-commit-comment.html#how-to-commit-comment-cli-commit-emoji-view) Guia do AWS CodeCommit usuário.

• Para obter detalhes da API, consulte [GetCommentReactions](https://awscli.amazonaws.com/v2/documentation/api/latest/reference/codecommit/get-comment-reactions.html)em Referência de AWS CLI Comandos.

### **get-comment**

O código de exemplo a seguir mostra como usar get-comment.

### AWS CLI

Para ver os detalhes de um comentário

Este exemplo demonstra como visualizar detalhes de um comentário com o ID de comentário gerado pelo sistema de. ff30b348EXAMPLEb9aa670f

```
aws codecommit get-comment \ 
     --comment-id ff30b348EXAMPLEb9aa670f
```

```
{ 
     "comment": { 
         "authorArn": "arn:aws:iam::111111111111:user/Li_Juan", 
         "clientRequestToken": "123Example", 
         "commentId": "ff30b348EXAMPLEb9aa670f", 
         "content": "Whoops - I meant to add this comment to the line, but I don't 
  see how to delete it.", 
         "creationDate": 1508369768.142,
```

```
 "deleted": false, 
          "commentId": "", 
          "lastModifiedDate": 1508369842.278, 
          "callerReactions": [], 
          "reactionCounts": 
          { 
               "SMILE" : 6, 
               "THUMBSUP" : 1 
          } 
     }
}
```
• Para obter detalhes da API, consulte [GetCommente](https://awscli.amazonaws.com/v2/documentation/api/latest/reference/codecommit/get-comment.html)m Referência de AWS CLI Comandos.

## **get-comments-for-compared-commit**

O código de exemplo a seguir mostra como usar get-comments-for-compared-commit.

### AWS CLI

Para ver comentários em um commit

Este exemplo demonstra como visualizar os comentários feitos na comparação entre dois commits em um repositório chamado. MyDemoRepo

```
aws codecommit get-comments-for-compared-commit \ 
     --repository-name MyDemoRepo \ 
     --before-commit-ID 6e147360EXAMPLE \ 
     --after-commit-id 317f8570EXAMPLE
```

```
{ 
     "commentsForComparedCommitData": [ 
         { 
             "afterBlobId": "1f330709EXAMPLE", 
             "afterCommitId": "317f8570EXAMPLE", 
             "beforeBlobId": "80906a4cEXAMPLE", 
              "beforeCommitId": "6e147360EXAMPLE", 
             "comments": [ 
\overline{a} "authorArn": "arn:aws:iam::111111111111:user/Li_Juan",
```

```
 "clientRequestToken": "123Example", 
                     "commentId": "ff30b348EXAMPLEb9aa670f", 
                     "content": "Whoops - I meant to add this comment to the line, 
  not the file, but I don't see how to delete it.", 
                     "creationDate": 1508369768.142, 
                     "deleted": false, 
                     "CommentId": "123abc-EXAMPLE", 
                     "lastModifiedDate": 1508369842.278, 
                     "callerReactions": [], 
                     "reactionCounts": 
\{ "SMILE" : 6, 
                         "THUMBSUP" : 1 
1 1 1 1 1 1 1
                 }, 
\overline{a} "authorArn": "arn:aws:iam::111111111111:user/Li_Juan", 
                     "clientRequestToken": "123Example", 
                     "commentId": "553b509bEXAMPLE56198325", 
                     "content": "Can you add a test case for this?", 
                     "creationDate": 1508369612.240, 
                     "deleted": false, 
                     "commentId": "456def-EXAMPLE", 
                     "lastModifiedDate": 1508369612.240, 
                     "callerReactions": [], 
                     "reactionCounts": 
\{ "THUMBSUP" : 2 
1 1 1 1 1 1 1
 } 
             ], 
             "location": { 
                 "filePath": "cl_sample.js", 
                 "filePosition": 1232, 
                 "relativeFileVersion": "after" 
             }, 
             "repositoryName": "MyDemoRepo" 
         } 
     ], 
     "nextToken": "exampleToken"
}
```
• Para obter detalhes da API, consulte [GetCommentsForComparedCommit](https://awscli.amazonaws.com/v2/documentation/api/latest/reference/codecommit/get-comments-for-compared-commit.html)em Referência de AWS CLI Comandos.

#### **get-comments-for-pull-request**

O código de exemplo a seguir mostra como usar get-comments-for-pull-request.

AWS CLI

Para ver os comentários de um pull request

Este exemplo demonstra como visualizar os comentários de uma pull request em um repositório chamado. MyDemoRepo

```
aws codecommit get-comments-for-pull-request \ 
     --repository-name MyDemoRepo \ 
     --before-commit-ID 317f8570EXAMPLE \ 
     --after-commit-id 5d036259EXAMPLE
```

```
{ 
     "commentsForPullRequestData": [ 
         { 
             "afterBlobId": "1f330709EXAMPLE", 
             "afterCommitId": "5d036259EXAMPLE", 
             "beforeBlobId": "80906a4cEXAMPLE", 
             "beforeCommitId": "317f8570EXAMPLE", 
             "comments": [ 
\overline{a} "authorArn": "arn:aws:iam::111111111111:user/Saanvi_Sarkar", 
                      "clientRequestToken": "", 
                      "commentId": "abcd1234EXAMPLEb5678efgh", 
                      "content": "These don't appear to be used anywhere. Can we 
  remove them?", 
                      "creationDate": 1508369622.123, 
                      "deleted": false, 
                      "lastModifiedDate": 1508369622.123, 
                      "callerReactions": [], 
                      "reactionCounts": 
\{ \} "THUMBSUP" : 6,
```

```
 "CONFUSED" : 1 
1 1 1 1 1 1 1
                 }, 
\overline{a} "authorArn": "arn:aws:iam::111111111111:user/Li_Juan", 
                     "clientRequestToken": "", 
                     "commentId": "442b498bEXAMPLE5756813", 
                     "content": "Good catch. I'll remove them.", 
                     "creationDate": 1508369829.104, 
                     "deleted": false, 
                     "lastModifiedDate": 150836912.273, 
                     "callerReactions": ["THUMBSUP"] 
                     "reactionCounts": 
\{ "THUMBSUP" : 14 
1 1 1 1 1 1 1
 } 
             ], 
             "location": { 
                 "filePath": "ahs_count.py", 
                 "filePosition": 367, 
                 "relativeFileVersion": "AFTER" 
             }, 
             "repositoryName": "MyDemoRepo", 
             "pullRequestId": "42" 
         } 
     ], 
     "nextToken": "exampleToken"
}
```
• Para obter detalhes da API, consulte [GetCommentsForPullRequeste](https://awscli.amazonaws.com/v2/documentation/api/latest/reference/codecommit/get-comments-for-pull-request.html)m Referência de AWS CLI Comandos.

## **get-commit**

O código de exemplo a seguir mostra como usar get-commit.

# AWS CLI

Para visualizar informações sobre um commit em um repositório

Este exemplo mostra detalhes sobre um commit com o ID gerado pelo sistema de '7e9fd3091thisisanexamplethisisanexample1' em um repositório chamado ''. AWS CodeCommit MyDemoRepo

Comando:

```
aws codecommit get-commit --repository-name MyDemoRepo --commit-id 
  7e9fd3091thisisanexamplethisisanexample1
```
Saída:

```
{ 
   "commit": { 
       "additionalData": "", 
       "committer": { 
            "date": "1484167798 -0800", 
            "name": "Mary Major", 
            "email": "mary_major@example.com" 
       }, 
       "author": { 
            "date": "1484167798 -0800", 
            "name": "Mary Major", 
            "email": "mary_major@example.com" 
       }, 
       "treeId": "347a3408thisisanexampletreeidexample", 
       "parents": [ 
            "7aa87a031thisisanexamplethisisanexample1" 
       ], 
       "message": "Fix incorrect variable name" 
   }
}
```
• Para obter detalhes da API, consulte [GetCommit](https://awscli.amazonaws.com/v2/documentation/api/latest/reference/codecommit/get-commit.html)em Referência de AWS CLI Comandos.

#### **get-differences**

O código de exemplo a seguir mostra como usar get-differences.

AWS CLI

Para obter informações sobre as diferenças de um especificador de confirmação em um repositório

Este exemplo mostra informações de metadados de visualização sobre alterações entre dois especificadores de confirmação (branch, tag, HEAD ou outras referências totalmente qualificadas, como IDs de confirmação) em uma pasta renomeada no AWS CodeCommit repositório chamado. MyDemoRepo O exemplo inclui várias opções que não são obrigatórias, incluindo --beforecommit-specifier, --before-path e --after-path, para ilustrar melhor como você pode usar essas opções para limitar os resultados. A resposta inclui permissões do modo de arquivo.

Comando:

```
aws codecommit get-differences --repository-name MyDemoRepo --before-commit-
specifier 955bba12thisisanexamplethisisanexample --after-commit-specifier 
  14a95463thisisanexamplethisisanexample --before-path tmp/example-folder --after-
path tmp/renamed-folder
```
Saída:

```
\{ "differences": [ 
       \{ "afterBlob": { 
                 "path": "blob.txt", 
                 "blobId": "2eb4af3b1thisisanexamplethisisanexample1", 
                 "mode": "100644" 
            }, 
             "changeType": "M", 
             "beforeBlob": { 
                 "path": "blob.txt", 
                 "blobId": "bf7fcf281thisisanexamplethisisanexample1", 
                 "mode": "100644" 
            } 
        } 
  \mathbf{I}}
```
• Para obter detalhes da API, consulte [GetDifferencese](https://awscli.amazonaws.com/v2/documentation/api/latest/reference/codecommit/get-differences.html)m Referência de AWS CLI Comandos.

## **get-file**

O código de exemplo a seguir mostra como usar get-file.

### AWS CLI

Para obter o conteúdo codificado em base 64 de um arquivo em um repositório AWS CodeCommit

O get-file exemplo a seguir demonstra como obter o conteúdo codificado em base 64 de um arquivo chamado README.md de uma ramificação nomeada main em um repositório chamado. MyDemoRepo

```
aws codecommit get-file \ 
     --repository-name MyDemoRepo \ 
     --commit-specifier main \ 
     --file-path README.md
```
Saída:

```
{ 
     "blobId":"559b44fEXAMPLE", 
     "commitId":"c5709475EXAMPLE", 
     "fileContent":"IyBQaHVzEXAMPLE", 
     "filePath":"README.md", 
     "fileMode":"NORMAL", 
     "fileSize":1563
}
```
Para obter mais informações, consulte [GetFileo](https://docs.aws.amazon.com/codecommit/latest/APIReference/API_GetFile.html) Guia de referência AWS CodeCommit da API.

• Para obter detalhes da API, consulte [GetFile](https://awscli.amazonaws.com/v2/documentation/api/latest/reference/codecommit/get-file.html)em Referência de AWS CLI Comandos.

### **get-folder**

O código de exemplo a seguir mostra como usar get-folder.

#### AWS CLI

Para obter o conteúdo de uma pasta em um AWS CodeCommit repositório

O get-folder exemplo a seguir demonstra como obter o conteúdo de uma pasta de nível superior de um repositório chamado. MyDemoRepo

aws codecommit get-folder --repository-name MyDemoRepo --folder-path ""

```
{ 
     "commitId":"c5709475EXAMPLE", 
     "files":[ 
          { 
               "absolutePath":".gitignore", 
              "blobId":"74094e8bEXAMPLE", 
              "fileMode":"NORMAL", 
              "relativePath":".gitignore" 
          }, 
          { 
              "absolutePath":"Gemfile", 
              "blobId":"9ceb72f6EXAMPLE", 
              "fileMode":"NORMAL", 
              "relativePath":"Gemfile" 
          }, 
          { 
              "absolutePath":"Gemfile.lock", 
              "blobId":"795c4a2aEXAMPLE", 
              "fileMode":"NORMAL", 
              "relativePath":"Gemfile.lock" 
          }, 
          { 
              "absolutePath":"LICENSE.txt", 
              "blobId":"0c7932c8EXAMPLE", 
              "fileMode":"NORMAL", 
              "relativePath":"LICENSE.txt" 
          }, 
          { 
               "absolutePath":"README.md", 
              "blobId":"559b44feEXAMPLE", 
              "fileMode":"NORMAL", 
              "relativePath":"README.md" 
          } 
     ], 
     "folderPath":"", 
     "subFolders":[ 
          { 
              "absolutePath":"public", 
              "relativePath":"public", 
              "treeId":"d5e92ae3aEXAMPLE" 
          }, 
          {
```

```
 "absolutePath":"tmp", 
               "relativePath":"tmp", 
               "treeId":"d564d0bcEXAMPLE" 
          } 
     ], 
     "subModules":[], 
     "symbolicLinks":[], 
     "treeId":"7b3c4dadEXAMPLE"
}
```
Para obter mais informações, consulte GetFolder o Guia de referência AWS CodeCommit da API.

• Para obter detalhes da API, consulte [GetFoldere](https://awscli.amazonaws.com/v2/documentation/api/latest/reference/codecommit/get-folder.html)m Referência de AWS CLI Comandos.

# **get-merge-commit**

O código de exemplo a seguir mostra como usar get-merge-commit.

#### AWS CLI

Para obter informações detalhadas sobre uma confirmação de mesclagem

O get-merge-commit exemplo a seguir exibe detalhes sobre uma confirmação de mesclagem para a ramificação de origem nomeada bugfix-bug1234 com uma ramificação de destino nomeada main usando a estratégia THREE\_WAY\_MERGE em um repositório chamado. MyDemoRepo

```
aws codecommit get-merge-commit \ 
     --source-commit-specifier bugfix-bug1234 \ 
     --destination-commit-specifier main \ 
     --merge-option THREE_WAY_MERGE \ 
     --repository-name MyDemoRepo
```

```
{ 
     "sourceCommitId": "c5709475EXAMPLE", 
     "destinationCommitId": "317f8570EXAMPLE", 
     "baseCommitId": "fb12a539EXAMPLE", 
     "mergeCommitId": "ffc4d608eEXAMPLE"
}
```
Para obter mais informações, consulte [Exibir detalhes da confirmação](https://docs.aws.amazon.com/codecommit/latest/userguide/how-to-view-commit-details.html#how-to-view-commit-details-cli-merge-commit) no Guia AWS CodeCommit do usuário.

• Para obter detalhes da API, consulte [GetMergeCommit](https://awscli.amazonaws.com/v2/documentation/api/latest/reference/codecommit/get-merge-commit.html)em Referência de AWS CLI Comandos.

# **get-merge-conflicts**

O código de exemplo a seguir mostra como usar get-merge-conflicts.

# AWS CLI

Para ver se há algum conflito de mesclagem em uma pull request

O get-merge-conflicts exemplo a seguir mostra se há algum conflito de mesclagem entre a ponta de uma ramificação de origem chamada feature-randomizationfeature e uma ramificação de destino chamada 'main' em um repositório chamado. MyDemoRepo

```
aws codecommit get-merge-conflicts \ 
     --repository-name MyDemoRepo \ 
     --source-commit-specifier feature-randomizationfeature \ 
     --destination-commit-specifier main \ 
     --merge-option THREE_WAY_MERGE
```

```
{ 
     "mergeable": false, 
     "destinationCommitId": "86958e0aEXAMPLE", 
     "sourceCommitId": "6ccd57fdEXAMPLE", 
     "baseCommitId": "767b6958EXAMPLE", 
     "conflictMetadataList": [ 
          { 
               "filePath": "readme.md", 
              "fileSizes": { 
                   "source": 139, 
                   "destination": 230, 
                   "base": 85 
              }, 
              "fileModes": { 
                   "source": "NORMAL", 
                   "destination": "NORMAL", 
                   "base": "NORMAL"
```

```
 }, 
              "objectTypes": { 
                   "source": "FILE", 
                   "destination": "FILE", 
                   "base": "FILE" 
              }, 
              "numberOfConflicts": 1, 
              "isBinaryFile": { 
                   "source": false, 
                   "destination": false, 
                   "base": false 
              }, 
              "contentConflict": true, 
              "fileModeConflict": false, 
              "objectTypeConflict": false, 
              "mergeOperations": { 
                   "source": "M", 
                   "destination": "M" 
 } 
          } 
     ]
}
```
• Para obter detalhes da API, consulte [GetMergeConflictse](https://awscli.amazonaws.com/v2/documentation/api/latest/reference/codecommit/get-merge-conflicts.html)m Referência de AWS CLI Comandos.

# **get-merge-options**

O código de exemplo a seguir mostra como usar get-merge-options.

## AWS CLI

Para obter informações sobre as opções de mesclagem disponíveis para mesclar duas ramificações especificadas

O get-merge-options exemplo a seguir determina as opções de mesclagem disponíveis para mesclar uma ramificação de origem nomeada bugfix-bug1234 com uma ramificação de destino nomeada main em um repositório chamado. MyDemoRepo

```
aws codecommit get-merge-options \ 
     --source-commit-specifier bugfix-bug1234 \ 
     --destination-commit-specifier main \ 
     --repository-name MyDemoRepo
```

```
{ 
     "mergeOptions": [ 
          "FAST_FORWARD_MERGE", 
          "SQUASH_MERGE", 
          "THREE_WAY_MERGE" 
     ], 
     "sourceCommitId": "18059494EXAMPLE", 
     "destinationCommitId": "ffd3311dEXAMPLE", 
     "baseCommitId": "ffd3311dEXAMPLE"
}
```
Para obter mais informações, consulte [Resolver conflitos em uma pull request](https://docs.aws.amazon.com/codecommit/latest/userguide/how-to-resolve-conflict-pull-request.html#get-merge-options) no Guia AWS CodeCommit do usuário.

• Para obter detalhes da API, consulte [GetMergeOptions](https://awscli.amazonaws.com/v2/documentation/api/latest/reference/codecommit/get-merge-options.html)em Referência de AWS CLI Comandos.

# **get-pull-request-approval-states**

O código de exemplo a seguir mostra como usar get-pull-request-approval-states.

### AWS CLI

Para ver as aprovações em uma pull request

O get-pull-request-approval-states exemplo a seguir retorna aprovações para a pull request especificada.

```
aws codecommit get-pull-request-approval-states \ 
     --pull-request-id 8 \ 
     --revision-id 9f29d167EXAMPLE
```

```
{ 
     "approvals": [ 
          { 
               "userArn": "arn:aws:iam::123456789012:user/Mary_Major", 
               "approvalState": "APPROVE" 
          }
```
]

}

Para obter mais informações, consulte [Exibir pull requests](https://docs.aws.amazon.com/codecommit/latest/userguide/how-to-view-pull-request.html#get-pull-request-approval-state) no Guia AWS CodeCommit do usuário.

• Para obter detalhes da API, consulte [GetPullRequestApprovalStatese](https://awscli.amazonaws.com/v2/documentation/api/latest/reference/codecommit/get-pull-request-approval-states.html)m Referência de AWS CLI Comandos.

## **get-pull-request-override-state**

O código de exemplo a seguir mostra como usar get-pull-request-override-state.

AWS CLI

Para obter informações sobre o status de substituição de uma pull request

O get-pull-request-override-state exemplo a seguir retorna o estado de substituição da pull request especificada. Neste exemplo, as regras de aprovação da pull request foram substituídas por uma usuária chamada Mary Major, então a saída retorna um valor de. true :

```
aws codecommit get-pull-request-override-state \ 
     --pull-request-id 34 \ 
     --revision-id 9f29d167EXAMPLE
```
Saída:

```
{ 
     "overridden": true, 
     "overrider": "arn:aws:iam::123456789012:user/Mary_Major"
}
```
Para obter mais informações, consulte [Substituir regras de aprovação em uma pull request](https://docs.aws.amazon.com/codecommit/latest/userguide/how-to-override-approval-rules.html#get-override-status) no Guia do AWS CodeCommit usuário.

• Para obter detalhes da API, consulte [GetPullRequestOverrideStatee](https://awscli.amazonaws.com/v2/documentation/api/latest/reference/codecommit/get-pull-request-override-state.html)m Referência de AWS CLI Comandos.

## **get-pull-request**

O código de exemplo a seguir mostra como usar get-pull-request.

### AWS CLI

Para ver os detalhes de uma pull request

Este exemplo demonstra como visualizar informações sobre uma pull request com o ID de27.

```
aws codecommit get-pull-request \ 
     --pull-request-id 27
```

```
{ 
     "pullRequest": { 
         "approvalRules": [ 
\{\hspace{.1cm} \} "approvalRuleContent": "{\"Version\": \"2018-11-08\",\"Statements\": 
  [{\"Type\": \"Approvers\",\"NumberOfApprovalsNeeded\": 2,\"ApprovalPoolMembers\": 
  [\"arn:aws:sts::123456789012:assumed-role/CodeCommitReview/*\"]}]}", 
                  "approvalRuleId": "dd8b17fe-EXAMPLE", 
                  "approvalRuleName": "2-approver-rule-for-main", 
                  "creationDate": 1571356106.936, 
                  "lastModifiedDate": 571356106.936, 
                  "lastModifiedUser": "arn:aws:iam::123456789012:user/Mary_Major", 
                  "ruleContentSha256": "4711b576EXAMPLE" 
 } 
         ], 
         "lastActivityDate": 1562619583.565, 
         "pullRequestTargets": [ 
             { 
                  "sourceCommit": "ca45e279EXAMPLE", 
                  "sourceReference": "refs/heads/bugfix-1234", 
                  "mergeBase": "a99f5ddbEXAMPLE", 
                  "destinationReference": "refs/heads/main", 
                  "mergeMetadata": { 
                      "isMerged": false 
                  }, 
                  "destinationCommit": "2abfc6beEXAMPLE", 
                  "repositoryName": "MyDemoRepo" 
 } 
         ], 
         "revisionId": "e47def21EXAMPLE", 
         "title": "Quick fix for bug 1234", 
         "authorArn": "arn:aws:iam::123456789012:user/Nikhil_Jayashankar",
```

```
 "clientRequestToken": "d8d7612e-EXAMPLE", 
          "creationDate": 1562619583.565, 
          "pullRequestId": "27", 
          "pullRequestStatus": "OPEN" 
     }
}
```
• Para obter detalhes da API, consulte [GetPullRequeste](https://awscli.amazonaws.com/v2/documentation/api/latest/reference/codecommit/get-pull-request.html)m Referência de AWS CLI Comandos.

# **get-repository-triggers**

O código de exemplo a seguir mostra como usar get-repository-triggers.

AWS CLI

Para obter informações sobre gatilhos em um repositório

Este exemplo mostra detalhes sobre acionadores configurados para um AWS CodeCommit repositório chamado. MyDemoRepo

```
aws codecommit get-repository-triggers \ 
     --repository-name MyDemoRepo
```

```
{ 
     "configurationId": "f7579e13-b83e-4027-aaef-650c0EXAMPLE", 
     "triggers": [ 
          { 
              "destinationArn": "arn:aws:sns:us-
east-1:111111111111:MyCodeCommitTopic", 
              "branches": [ 
                  "main", 
                  "preprod" 
              ], 
              "name": "MyFirstTrigger", 
              "customData": "", 
              "events": [ 
                  "all" 
 ] 
         },
```

```
 { 
              "destinationArn": "arn:aws:lambda:us-
east-1:111111111111:function:MyCodeCommitPythonFunction", 
             "branches": [], 
              "name": "MySecondTrigger", 
              "customData": "EXAMPLE", 
             "events": [ 
                  "all" 
 ] 
         } 
     ]
}
```
• Para obter detalhes da API, consulte [GetRepositoryTriggers](https://awscli.amazonaws.com/v2/documentation/api/latest/reference/codecommit/get-repository-triggers.html)em Referência de AWS CLI Comandos.

## **get-repository**

O código de exemplo a seguir mostra como usar get-repository.

AWS CLI

Para obter informações sobre um repositório

Este exemplo mostra detalhes sobre um AWS CodeCommit repositório.

```
aws codecommit get-repository \ 
     --repository-name MyDemoRepo
```

```
{ 
     "repositoryMetadata": { 
         "creationDate": 1429203623.625, 
         "defaultBranch": "main", 
         "repositoryName": "MyDemoRepo", 
         "cloneUrlSsh": "ssh://git-codecommit.us-east-1.amazonaws.com/v1/repos/v1/
repos/MyDemoRepo", 
         "lastModifiedDate": 1430783812.0869999, 
         "repositoryDescription": "My demonstration repository", 
         "cloneUrlHttp": "https://codecommit.us-east-1.amazonaws.com/v1/repos/
MyDemoRepo",
```

```
 "repositoryId": "f7579e13-b83e-4027-aaef-650c0EXAMPLE", 
     "Arn": "arn:aws:codecommit:us-east-1:80398EXAMPLE:MyDemoRepo 
     "accountId": "111111111111" 
 }
```
• Para obter detalhes da API, consulte [GetRepository](https://awscli.amazonaws.com/v2/documentation/api/latest/reference/codecommit/get-repository.html)em Referência de AWS CLI Comandos.

# **list-approval-rule-templates**

O código de exemplo a seguir mostra como usar list-approval-rule-templates.

AWS CLI

}

Para listar todos os modelos de regras de aprovação em uma AWS região

O list-approval-rule-templates exemplo a seguir lista todos os modelos de regras de aprovação na região especificada. Se nenhuma AWS região for especificada como parâmetro, o comando retornará modelos de regras de aprovação para a região especificada no perfil da AWS CLI usado para executar o comando.

```
aws codecommit list-approval-rule-templates \ 
     --region us-east-2
```
Saída:

```
{ 
     "approvalRuleTemplateNames": [ 
          "2-approver-rule-for-main", 
          "1-approver-rule-for-all-pull-requests" 
    \mathbf{I}}
```
Para obter mais informações, consulte [Gerenciar modelos de regras de aprovação](https://docs.aws.amazon.com/codecommit/latest/userguide/how-to-manage-templates.html#list-templates) no Guia AWS CodeCommit do usuário.

• Para obter detalhes da API, consulte [ListApprovalRuleTemplates](https://awscli.amazonaws.com/v2/documentation/api/latest/reference/codecommit/list-approval-rule-templates.html)em Referência de AWS CLI Comandos.

# **list-associated-approval-rule-templates-for-repository**

O código de exemplo a seguir mostra como usar list-associated-approval-ruletemplates-for-repository.

AWS CLI

Para listar todos os modelos associados a um repositório

O list-associated-approval-rule-templates-for-repository exemplo a seguir lista todos os modelos de regras de aprovação associados a um repositório chamadoMyDemoRepo.

```
aws codecommit list-associated-approval-rule-templates-for-repository \ 
     --repository-name MyDemoRepo
```
Saída:

```
{ 
   "approvalRuleTemplateNames": [ 
     "2-approver-rule-for-main", 
     "1-approver-rule-for-all-pull-requests" 
   ]
}
```
Para obter mais informações, consulte [Gerenciar modelos de regras de aprovação](https://docs.aws.amazon.com/codecommit/latest/userguide/how-to-manage-templates.html#list-associated-templates) no Guia AWS CodeCommit do usuário.

• Para obter detalhes da API, consulte [ListAssociatedApprovalRuleTemplatesForRepository](https://awscli.amazonaws.com/v2/documentation/api/latest/reference/codecommit/list-associated-approval-rule-templates-for-repository.html)em Referência de AWS CLI Comandos.

# **list-branches**

O código de exemplo a seguir mostra como usar list-branches.

AWS CLI

Para ver uma lista de nomes de filiais

Este exemplo lista todos os nomes de ramificações em um AWS CodeCommit repositório.

```
aws codecommit list-branches \ 
     --repository-name MyDemoRepo
```
## Saída:

```
{ 
      "branches": [ 
           "MyNewBranch", 
            "main" 
      ]
}
```
• Para obter detalhes da API, consulte [ListBranchese](https://awscli.amazonaws.com/v2/documentation/api/latest/reference/codecommit/list-branches.html)m Referência de AWS CLI Comandos.

# **list-pull-requests**

O código de exemplo a seguir mostra como usar list-pull-requests.

AWS CLI

Para ver uma lista de pull requests em um repositório

Este exemplo demonstra como listar pull requests criadas por um usuário do IAM com o ARN 'arn:aws:iam: :111111111111:user/li\_juan' e o status de 'FECHADO' em um repositório chamado '': AWS CodeCommit MyDemoRepo

```
aws codecommit list-pull-requests --author-arn arn:aws:iam::111111111111:user/
Li_Juan --pull-request-status CLOSED --repository-name MyDemoRepo
```
Saída:

```
{ 
  "nextToken": "", 
  "pullRequestIds": ["2","12","16","22","23","35","30","39","47"]
}
```
• Para obter detalhes da API, consulte [ListPullRequestse](https://awscli.amazonaws.com/v2/documentation/api/latest/reference/codecommit/list-pull-requests.html)m Referência de AWS CLI Comandos.

# **list-repositories-for-approval-rule-template**

O código de exemplo a seguir mostra como usar list-repositories-for-approval-ruletemplate.

# AWS CLI

Para listar todos os repositórios associados a um modelo

O list-repositories-for-approval-rule-template exemplo a seguir lista todos os repositórios associados ao modelo de regra de aprovação especificado.

```
aws codecommit list-repositories-for-approval-rule-template \ 
     --approval-rule-template-name 2-approver-rule-for-main
```
Saída:

```
{ 
      "repositoryNames": [ 
            "MyDemoRepo", 
            "MyClonedRepo" 
     \mathbf{I}}
```
Para obter mais informações, consulte [Gerenciar modelos de regras de aprovação](https://docs.aws.amazon.com/codecommit/latest/userguide/how-to-manage-templates.html#list-associated-repositories) no Guia AWS CodeCommit do usuário.

• Para obter detalhes da API, consulte [ListRepositoriesForApprovalRuleTemplatee](https://awscli.amazonaws.com/v2/documentation/api/latest/reference/codecommit/list-repositories-for-approval-rule-template.html)m Referência de AWS CLI Comandos.

# **list-repositories**

O código de exemplo a seguir mostra como usar list-repositories.

AWS CLI

Para ver uma lista de repositórios

Este exemplo lista todos os AWS CodeCommit repositórios associados à AWS conta do usuário.

Comando:

aws codecommit list-repositories

Saída:

{

```
 "repositories": [ 
       { 
           "repositoryName": "MyDemoRepo" 
           "repositoryId": "f7579e13-b83e-4027-aaef-650c0EXAMPLE", 
       }, 
       { 
           "repositoryName": "MyOtherDemoRepo" 
           "repositoryId": "cfc29ac4-b0cb-44dc-9990-f6f51EXAMPLE" 
       } 
   ]
}
```
• Para obter detalhes da API, consulte [ListRepositoriese](https://awscli.amazonaws.com/v2/documentation/api/latest/reference/codecommit/list-repositories.html)m Referência de AWS CLI Comandos.

# **list-tags-for-resource**

O código de exemplo a seguir mostra como usar list-tags-for-resource.

AWS CLI

Para visualizar as AWS tags de um repositório

O list-tags-for-resource exemplo a seguir lista as chaves e os valores das tags para o repositório especificado.

```
aws codecommit list-tags-for-resource \ 
    --resource-arn arn:aws:codecommit:us-west-2:1111111111111:MyDemoRepo
```
Saída:

```
{ 
      "tags": { 
           "Status": "Secret", 
           "Team": "Saanvi" 
      }
}
```
Para obter mais informações, consulte [Exibir tags de um repositório](https://docs.aws.amazon.com/codecommit/latest/userguide/how-to-tag-repository-list.html#how-to-tag-repository-list-cli) no Guia do AWS CodeCommit usuário.

• Para obter detalhes da API, consulte [ListTagsForResource](https://awscli.amazonaws.com/v2/documentation/api/latest/reference/codecommit/list-tags-for-resource.html)em Referência de AWS CLI Comandos.

## **merge-branches-by-fast-forward**

O código de exemplo a seguir mostra como usar merge-branches-by-fast-forward.

AWS CLI

Para mesclar duas ramificações usando a estratégia de mesclagem rápida

O merge-branches-by-fast-forward exemplo a seguir mescla a ramificação de origem especificada com a ramificação de destino especificada em um repositório chamado. MyDemoRepo

```
aws codecommit merge-branches-by-fast-forward \ 
     --source-commit-specifier bugfix-bug1234 \ 
     --destination-commit-specifier bugfix-bug1233 \ 
     --repository-name MyDemoRepo
```
Saída:

```
{ 
     "commitId": "4f178133EXAMPLE", 
     "treeId": "389765daEXAMPLE"
}
```
Para obter mais informações, consulte [Comparar e mesclar ramificações](https://docs.aws.amazon.com/codecommit/latest/userguide/how-to-compare-branches.html#merge-branches-by-fast-forward) no Guia do AWS CodeCommit usuário.

• Para obter detalhes da API, consulte [MergeBranchesByFastForwarde](https://awscli.amazonaws.com/v2/documentation/api/latest/reference/codecommit/merge-branches-by-fast-forward.html)m Referência de AWS CLI Comandos.

## **merge-branches-by-squash**

O código de exemplo a seguir mostra como usar merge-branches-by-squash.

AWS CLI

Para mesclar duas ramificações usando a estratégia de fusão de squash

O merge-branches-by-squash exemplo a seguir mescla a ramificação de origem especificada com a ramificação de destino especificada em um repositório chamado. MyDemoRepo

```
aws codecommit merge-branches-by-squash \ 
     --source-commit-specifier bugfix-bug1234 \ 
     --destination-commit-specifier bugfix-bug1233 \ 
     --author-name "Maria Garcia" \ 
     --email "maria_garcia@example.com" \ 
    --commit-message "Merging two fix branches to prepare for a general patch." \setminus --repository-name MyDemoRepo
```
Saída:

```
{ 
     "commitId": "4f178133EXAMPLE", 
     "treeId": "389765daEXAMPLE"
}
```
Para obter mais informações, consulte [Comparar e mesclar ramificações](https://docs.aws.amazon.com/codecommit/latest/userguide/how-to-compare-branches.html#merge-branches-by-squash) no Guia do AWS CodeCommit usuário.

• Para obter detalhes da API, consulte [MergeBranchesBySquashe](https://awscli.amazonaws.com/v2/documentation/api/latest/reference/codecommit/merge-branches-by-squash.html)m Referência de AWS CLI Comandos.

#### **merge-branches-by-three-way**

O código de exemplo a seguir mostra como usar merge-branches-by-three-way.

AWS CLI

Para mesclar duas ramificações usando a estratégia de mesclagem de três vias

O merge-branches-by-three-way exemplo a seguir mescla a ramificação de origem especificada com a ramificação de destino especificada em um repositório chamado. MyDemoRepo

```
aws codecommit merge-branches-by-three-way \ 
     --source-commit-specifier main \ 
     --destination-commit-specifier bugfix-bug1234 \ 
     --author-name "Jorge Souza" --email "jorge_souza@example.com" \ 
     --commit-message "Merging changes from main to bugfix branch before additional 
 testing." \setminus --repository-name MyDemoRepo
```
#### Saída:

```
{ 
     "commitId": "4f178133EXAMPLE", 
     "treeId": "389765daEXAMPLE"
}
```
Para obter mais informações, consulte [Comparar e mesclar ramificações](https://docs.aws.amazon.com/codecommit/latest/userguide/how-to-compare-branches.html#merge-branches-by-three-way) no Guia do AWS CodeCommit usuário.

• Para obter detalhes da API, consulte [MergeBranchesByThreeWaye](https://awscli.amazonaws.com/v2/documentation/api/latest/reference/codecommit/merge-branches-by-three-way.html)m Referência de AWS CLI Comandos.

### **merge-pull-request-by-fast-forward**

O código de exemplo a seguir mostra como usar merge-pull-request-by-fast-forward.

AWS CLI

Para mesclar e fechar uma pull request

Este exemplo demonstra como mesclar e fechar uma pull request com o ID '47' e um ID de confirmação de origem '99132AB0Example' em um repositório chamado. MyDemoRepo

```
aws codecommit merge-pull-request-by-fast-forward \ 
     --pull-request-id 47 \ 
     --source-commit-id 99132ab0EXAMPLE \ 
     --repository-name MyDemoRepo
```

```
{ 
     "pullRequest": { 
         "approvalRules": [ 
\{\hspace{.1cm} \} "approvalRuleContent": "{\"Version\": \"2018-11-08\",\"Statements\": 
  [{\"Type\": \"Approvers\",\"NumberOfApprovalsNeeded\": 1,\"ApprovalPoolMembers\": 
  [\"arn:aws:sts::123456789012:assumed-role/CodeCommitReview/*\"]}]}", 
                  "approvalRuleId": "dd8b17fe-EXAMPLE", 
                  "approvalRuleName": "I want one approver for this pull request", 
                  "creationDate": 1571356106.936,
```

```
 "lastModifiedDate": 571356106.936, 
                  "lastModifiedUser": "arn:aws:iam::123456789012:user/Mary_Major", 
                  "ruleContentSha256": "4711b576EXAMPLE" 
 } 
         ], 
         "authorArn": "arn:aws:iam::123456789012:user/Li_Juan", 
         "clientRequestToken": "", 
         "creationDate": 1508530823.142, 
         "description": "Review the latest changes and updates to the global 
  variables", 
         "lastActivityDate": 1508887223.155, 
         "pullRequestId": "47", 
         "pullRequestStatus": "CLOSED", 
         "pullRequestTargets": [ 
\{\hspace{.1cm} \} "destinationCommit": "9f31c968EXAMPLE", 
                  "destinationReference": "refs/heads/main", 
                  "mergeMetadata": { 
                      "isMerged": true, 
                      "mergedBy": "arn:aws:iam::123456789012:user/Mary_Major" 
                  }, 
                  "repositoryName": "MyDemoRepo", 
                  "sourceCommit": "99132ab0EXAMPLE", 
                  "sourceReference": "refs/heads/variables-branch" 
 } 
         ], 
         "title": "Consolidation of global variables" 
     }
}
```
Para obter mais informações, consulte [Mesclar uma pull request](https://docs.aws.amazon.com/codecommit/latest/userguide/how-to-merge-pull-request.html#merge-pull-request-by-fast-forward) no Guia do AWS CodeCommit usuário.

• Para obter detalhes da API, consulte [MergePullRequestByFastForwarde](https://awscli.amazonaws.com/v2/documentation/api/latest/reference/codecommit/merge-pull-request-by-fast-forward.html)m Referência de AWS CLI Comandos

# **merge-pull-request-by-squash**

O código de exemplo a seguir mostra como usar merge-pull-request-by-squash.

## AWS CLI

Para mesclar uma pull request usando a estratégia de mesclagem de squash

O merge-pull-request-by-squash exemplo a seguir mescla e fecha a pull request especificada usando a estratégia de resolução de conflitos de ACCEPT\_SOURCE em um repositório chamado. MyDemoRepo

```
aws codecommit merge-pull-request-by-squash \ 
    --pull-request-id 47 \ \ \ \ \ --source-commit-id 99132ab0EXAMPLE \ 
     --repository-name MyDemoRepo \ 
     --conflict-detail-level LINE_LEVEL \ 
     --conflict-resolution-strategy ACCEPT_SOURCE \ 
     --name "Jorge Souza" --email "jorge_souza@example.com" \ 
     --commit-message "Merging pull request 47 by squash and accepting source in 
  merge conflicts"
```

```
{ 
     "pullRequest": { 
         "approvalRules": [ 
             { 
                  "approvalRuleContent": "{\"Version\": \"2018-11-08\",
\"DestinationReferences\": [\"refs/heads/main\"],\"Statements\": [{\"Type
\": \"Approvers\",\"NumberOfApprovalsNeeded\": 2,\"ApprovalPoolMembers\": 
  [\"arn:aws:sts::123456789012:assumed-role/CodeCommitReview/*\"]}]}", 
                  "approvalRuleId": "dd8b17fe-EXAMPLE", 
                  "approvalRuleName": "2-approver-rule-for-main", 
                  "creationDate": 1571356106.936, 
                  "lastModifiedDate": 571356106.936, 
                  "lastModifiedUser": "arn:aws:iam::123456789012:user/Mary_Major", 
                  "originApprovalRuleTemplate": { 
                      "approvalRuleTemplateId": "dd8b17fe-EXAMPLE", 
                      "approvalRuleTemplateName": "2-approver-rule-for-main" 
                 }, 
                  "ruleContentSha256": "4711b576EXAMPLE" 
 } 
         ], 
         "authorArn": "arn:aws:iam::123456789012:user/Li_Juan", 
         "clientRequestToken": "", 
         "creationDate": 1508530823.142, 
         "description": "Review the latest changes and updates to the global 
  variables", 
         "lastActivityDate": 1508887223.155, 
         "pullRequestId": "47",
```

```
 "pullRequestStatus": "CLOSED", 
         "pullRequestTargets": [ 
\{\hspace{.1cm} \} "destinationCommit": "9f31c968EXAMPLE", 
                  "destinationReference": "refs/heads/main", 
                  "mergeMetadata": { 
                      "isMerged": true, 
                      "mergedBy": "arn:aws:iam::123456789012:user/Mary_Major" 
                  }, 
                  "repositoryName": "MyDemoRepo", 
                  "sourceCommit": "99132ab0EXAMPLE", 
                  "sourceReference": "refs/heads/variables-branch" 
 } 
         ], 
         "title": "Consolidation of global variables" 
     }
}
```
Para obter mais informações, consulte [Mesclar uma pull request](https://docs.aws.amazon.com/codecommit/latest/userguide/how-to-merge-pull-request.html#merge-pull-request-by-squash) no Guia do AWS CodeCommit usuário.

• Para obter detalhes da API, consulte [MergePullRequestBySquashe](https://awscli.amazonaws.com/v2/documentation/api/latest/reference/codecommit/merge-pull-request-by-squash.html)m Referência de AWS CLI Comandos.

## **merge-pull-request-by-three-way**

O código de exemplo a seguir mostra como usar merge-pull-request-by-three-way.

AWS CLI

Para mesclar uma pull request usando a estratégia de mesclagem de três vias

O merge-pull-request-by-three-way exemplo a seguir mescla e fecha a pull request especificada usando as opções padrão para detalhes do conflito e estratégia de resolução de conflitos em um repositório chamado. MyDemoRepo

```
aws codecommit merge-pull-request-by-three-way \ 
    --pull-request-id 47 \ \ \ \ \ --source-commit-id 99132ab0EXAMPLE \ 
     --repository-name MyDemoRepo \ 
     --name "Maria Garcia" \ 
     --email "maria_garcia@example.com" \
```
--commit-message "Merging pull request 47 by three-way with default options"

```
{ 
     "pullRequest": { 
         "approvalRules": [ 
             { 
                  "approvalRuleContent": "{\"Version\": \"2018-11-08\",
\"DestinationReferences\": [\"refs/heads/main\"],\"Statements\": [{\"Type
\": \"Approvers\",\"NumberOfApprovalsNeeded\": 2,\"ApprovalPoolMembers\": 
  [\"arn:aws:sts::123456789012:assumed-role/CodeCommitReview/*\"]}]}", 
                  "approvalRuleId": "dd8b17fe-EXAMPLE", 
                  "approvalRuleName": "2-approver-rule-for-main", 
                  "creationDate": 1571356106.936, 
                  "lastModifiedDate": 571356106.936, 
                  "lastModifiedUser": "arn:aws:iam::123456789012:user/Mary_Major", 
                  "originApprovalRuleTemplate": { 
                      "approvalRuleTemplateId": "dd8b17fe-EXAMPLE", 
                      "approvalRuleTemplateName": "2-approver-rule-for-main" 
                  }, 
                  "ruleContentSha256": "4711b576EXAMPLE" 
             } 
         ], 
         "authorArn": "arn:aws:iam::123456789012:user/Li_Juan", 
         "clientRequestToken": "", 
         "creationDate": 1508530823.142, 
         "description": "Review the latest changes and updates to the global 
  variables", 
         "lastActivityDate": 1508887223.155, 
         "pullRequestId": "47", 
         "pullRequestStatus": "CLOSED", 
         "pullRequestTargets": [ 
\{\hspace{.1cm} \} "destinationCommit": "9f31c968EXAMPLE", 
                  "destinationReference": "refs/heads/main", 
                  "mergeMetadata": { 
                      "isMerged": true, 
                      "mergedBy": "arn:aws:iam::123456789012:user/Mary_Major" 
                  }, 
                  "repositoryName": "MyDemoRepo", 
                  "sourceCommit": "99132ab0EXAMPLE", 
                  "sourceReference": "refs/heads/variables-branch"
```

```
 } 
        ], 
         "title": "Consolidation of global variables" 
    }
}
```
Para obter mais informações, consulte [Mesclar uma pull request](https://docs.aws.amazon.com/codecommit/latest/userguide/how-to-merge-pull-request.html#merge-pull-request-by-three-way) no Guia do AWS CodeCommit usuário.

• Para obter detalhes da API, consulte [MergePullRequestByThreeWaye](https://awscli.amazonaws.com/v2/documentation/api/latest/reference/codecommit/merge-pull-request-by-three-way.html)m Referência de AWS CLI Comandos.

# **override-pull-request-approval-rules**

O código de exemplo a seguir mostra como usar override-pull-request-approval-rules.

AWS CLI

Para substituir os requisitos da regra de aprovação em um pull request

O override-pull-request-approval-rules exemplo a seguir substitui as regras de aprovação na pull request especificada. Em vez disso, para revogar uma substituição, defina o valor do --override-status parâmetro como. REVOKE

```
aws codecommit override-pull-request-approval-rules \ 
     --pull-request-id 34 \ 
     --revision-id 927df8d8EXAMPLE \ 
     --override-status OVERRIDE
```
Este comando não produz saída.

Para obter mais informações, consulte [Substituir regras de aprovação em uma pull request](https://docs.aws.amazon.com/codecommit/latest/userguide/how-to-override-approval-rules.html#override-approval-rules) no Guia do AWS CodeCommit usuário.

• Para obter detalhes da API, consulte [OverridePullRequestApprovalRules](https://awscli.amazonaws.com/v2/documentation/api/latest/reference/codecommit/override-pull-request-approval-rules.html)em Referência de AWS CLI Comandos.

#### **post-comment-for-compared-commit**

O código de exemplo a seguir mostra como usar post-comment-for-compared-commit.

### AWS CLI

Para criar um comentário em um commit

Este exemplo demonstra como adicionar o comentário "Can you add a test case for this?" sobre a alteração no cl\_sample.js arquivo na comparação entre dois commits em um repositório chamado. MyDemoRepo

```
aws codecommit post-comment-for-compared-commit \ 
     --repository-name MyDemoRepo \ 
     --before-commit-id 317f8570EXAMPLE \ 
     --after-commit-id 5d036259EXAMPLE \ 
     --client-request-token 123Example \ 
     --content "Can you add a test case for this?" \ 
     --location filePath=cl_sample.js,filePosition=1232,relativeFileVersion=AFTER
```

```
{ 
     "afterBlobId": "1f330709EXAMPLE", 
     "afterCommitId": "317f8570EXAMPLE", 
     "beforeBlobId": "80906a4cEXAMPLE", 
     "beforeCommitId": "6e147360EXAMPLE", 
     "comment": { 
          "authorArn": "arn:aws:iam::111111111111:user/Li_Juan", 
          "clientRequestToken": "", 
          "commentId": "553b509bEXAMPLE56198325", 
          "content": "Can you add a test case for this?", 
          "creationDate": 1508369612.203, 
          "deleted": false, 
          "commentId": "abc123-EXAMPLE", 
          "lastModifiedDate": 1508369612.203, 
          "callerReactions": [], 
         "reactionCounts": [] 
     }, 
     "location": { 
          "filePath": "cl_sample.js", 
          "filePosition": 1232, 
          "relativeFileVersion": "AFTER" 
\mathcal{L} "repositoryName": "MyDemoRepo" 
 }
```
}

• Para obter detalhes da API, consulte [PostCommentForComparedCommite](https://awscli.amazonaws.com/v2/documentation/api/latest/reference/codecommit/post-comment-for-compared-commit.html)m Referência de AWS CLI Comandos.

#### **post-comment-for-pull-request**

O código de exemplo a seguir mostra como usar post-comment-for-pull-request.

### AWS CLI

Para adicionar um comentário a uma pull request

O post-comment-for-pull-request exemplo a seguir adiciona o comentário "Eles não parecem ser usados em nenhum lugar. Podemos removê-los?" na alteração no ahs\_count.py arquivo em uma pull request com o ID de 47 em um repositório chamadoMyDemoRepo.

```
aws codecommit post-comment-for-pull-request \ 
     --pull-request-id "47" \ 
     --repository-name MyDemoRepo \ 
     --before-commit-id 317f8570EXAMPLE \ 
     --after-commit-id 5d036259EXAMPLE \ 
     --client-request-token 123Example \ 
    --content "These don't appear to be used anywhere. Can we remove them?" \setminus --location filePath=ahs_count.py,filePosition=367,relativeFileVersion=AFTER
```

```
{ 
      "afterBlobId": "1f330709EXAMPLE", 
      "afterCommitId": "5d036259EXAMPLE", 
      "beforeBlobId": "80906a4cEXAMPLE", 
      "beforeCommitId": "317f8570EXAMPLE", 
      "comment": { 
              "authorArn": "arn:aws:iam::111111111111:user/Saanvi_Sarkar", 
              "clientRequestToken": "123Example", 
              "commentId": "abcd1234EXAMPLEb5678efgh", 
              "content": "These don't appear to be used anywhere. Can we remove 
  them?", 
              "creationDate": 1508369622.123, 
              "deleted": false,
```

```
 "CommentId": "", 
              "lastModifiedDate": 1508369622.123, 
              "callerReactions": [], 
              "reactionCounts": [] 
          }, 
          "location": { 
              "filePath": "ahs_count.py", 
              "filePosition": 367, 
              "relativeFileVersion": "AFTER" 
           }, 
      "repositoryName": "MyDemoRepo", 
      "pullRequestId": "47"
}
```
• Para obter detalhes da API, consulte [PostCommentForPullRequest](https://awscli.amazonaws.com/v2/documentation/api/latest/reference/codecommit/post-comment-for-pull-request.html)em Referência de AWS CLI Comandos.

## **post-comment-reply**

O código de exemplo a seguir mostra como usar post-comment-reply.

AWS CLI

Para responder a um comentário em um commit ou em uma pull request

Este exemplo demonstra como adicionar a resposta "Good catch. I'll remove them." ao comentário com o ID gerado pelo sistema de. abcd1234EXAMPLEb5678efgh

```
aws codecommit post-comment-reply \ 
     --in-reply-to abcd1234EXAMPLEb5678efgh \ 
     --content "Good catch. I'll remove them." \ 
     --client-request-token 123Example
```

```
{ 
     "comment": { 
          "authorArn": "arn:aws:iam::111111111111:user/Li_Juan", 
          "clientRequestToken": "123Example", 
          "commentId": "442b498bEXAMPLE5756813", 
          "content": "Good catch. I'll remove them.", 
         "creationDate": 1508369829.136,
```

```
 "deleted": false, 
          "CommentId": "abcd1234EXAMPLEb5678efgh", 
          "lastModifiedDate": 150836912.221, 
          "callerReactions": [], 
          "reactionCounts": [] 
     }
}
```
• Para obter detalhes da API, consulte [PostCommentReply](https://awscli.amazonaws.com/v2/documentation/api/latest/reference/codecommit/post-comment-reply.html)em Referência de AWS CLI Comandos.

#### **put-comment-reaction**

O código de exemplo a seguir mostra como usar put-comment-reaction.

AWS CLI

Para responder a um comentário em um commit com um emoji

O put-comment-reaction exemplo a seguir responde a um comentário com o ID de abcd1234EXAMPLEb5678efgh com um valor de reação de emoji de. :thumbsup:

```
aws codecommit put-comment-reaction \ 
     --comment-id abcd1234EXAMPLEb5678efgh \ 
     --reaction-value :thumbsup:
```
Este comando não produz saída.

Para obter mais informações, consulte [Comentar sobre uma confirmação AWS CodeCommit no](https://docs.aws.amazon.com/codecommit/latest/userguide/how-to-commit-comment.html#how-to-commit-comment-cli-commit-reply-emoji) Guia do AWS CodeCommit usuário.

• Para obter detalhes da API, consulte [PutCommentReactione](https://awscli.amazonaws.com/v2/documentation/api/latest/reference/codecommit/put-comment-reaction.html)m Referência de AWS CLI Comandos.

## **put-file**

O código de exemplo a seguir mostra como usar put-file.

AWS CLI

Para adicionar um arquivo a um repositório

O put-file exemplo a seguir adiciona um arquivo chamado 'ExampleSolution.py' a um repositório chamado '' a uma ramificação chamada 'feature-randomizationfeatureMyDemoRepo' cujo commit mais recente tem um ID de '4C925148Example'.

```
aws codecommit put-file \ 
     --repository-name MyDemoRepo \ 
     --branch-name feature-randomizationfeature \ 
     --file-content file://MyDirectory/ExampleSolution.py \ 
     --file-path /solutions/ExampleSolution.py \ 
     --parent-commit-id 4c925148EXAMPLE \ 
     --name "Maria Garcia" \ 
     --email "maria_garcia@example.com" \ 
     --commit-message "I added a third randomization routine."
```
Saída:

```
{ 
     "blobId": "2eb4af3bEXAMPLE", 
     "commitId": "317f8570EXAMPLE", 
     "treeId": "347a3408EXAMPLE"
}
```
• Para obter detalhes da API, consulte [PutFilee](https://awscli.amazonaws.com/v2/documentation/api/latest/reference/codecommit/put-file.html)m Referência de AWS CLI Comandos.

### **put-repository-triggers**

O código de exemplo a seguir mostra como usar put-repository-triggers.

## AWS CLI

Para adicionar ou atualizar um gatilho em um repositório

Este exemplo demonstra como atualizar acionadores chamados '' e 'MyFirstTriggerMySecondTrigger' usando um arquivo JSON já criado (aqui chamado MyTriggers .json) que contém a estrutura de todos os acionadores de um repositório chamado. MyDemoRepo Para saber como obter o JSON para acionadores existentes, consulte o comando. get-repository-triggers

```
aws codecommit put-repository-triggers \ 
     --repository-name MyDemoRepo file://MyTriggers.json
```
Conteúdo de MyTriggers.json:

```
{ 
     "repositoryName": "MyDemoRepo", 
     "triggers": [ 
          { 
              "destinationArn": "arn:aws:sns:us-
east-1:80398EXAMPLE:MyCodeCommitTopic", 
              "branches": [ 
                   "main", 
                   "preprod" 
              ], 
              "name": "MyFirstTrigger", 
              "customData": "", 
              "events": [ 
                   "all" 
             \mathbf{I} }, 
          { 
              "destinationArn": "arn:aws:lambda:us-
east-1:111111111111:function:MyCodeCommitPythonFunction", 
              "branches": [], 
              "name": "MySecondTrigger", 
              "customData": "EXAMPLE", 
              "events": [ 
                   "all" 
 ] 
          } 
     ]
}
```
#### Saída:

```
{ 
     "configurationId": "6fa51cd8-35c1-EXAMPLE"
}
```
• Para obter detalhes da API, consulte [PutRepositoryTriggerse](https://awscli.amazonaws.com/v2/documentation/api/latest/reference/codecommit/put-repository-triggers.html)m Referência de AWS CLI Comandos.

#### **tag-resource**

O código de exemplo a seguir mostra como usar tag-resource.

#### AWS CLI

Para adicionar AWS tags a um repositório existente

O tag-resource exemplo a seguir marca o repositório especificado com duas tags.

```
aws codecommit tag-resource \ 
    --resource-arn arn:aws:codecommit:us-west-2:1111111111111:MyDemoRepo \
     --tags Status=Secret,Team=Saanvi
```
Este comando não produz saída.

Para obter mais informações, consulte [Adicionar uma tag a um repositório](https://docs.aws.amazon.com/codecommit/latest/userguide/how-to-tag-repository-add.html#how-to-tag-repository-add-cli) no Guia do AWS CodeCommit usuário.

• Para obter detalhes da API, consulte [TagResourcee](https://awscli.amazonaws.com/v2/documentation/api/latest/reference/codecommit/tag-resource.html)m Referência de AWS CLI Comandos.

#### **test-repository-triggers**

O código de exemplo a seguir mostra como usar test-repository-triggers.

AWS CLI

Para testar gatilhos em um repositório

Este exemplo demonstra como testar um gatilho chamado 'MyFirstTrigger' em um AWS CodeCommit repositório chamado. MyDemoRepo Neste exemplo, eventos no repositório acionam notificações de um tópico do Amazon Simple Notification Service (Amazon SNS).

Comando:

```
aws codecommit test-repository-triggers --repository-name MyDemoRepo 
  --triggers name=MyFirstTrigger,destinationArn=arn:aws:sns:us-
east-1:111111111111:MyCodeCommitTopic,branches=mainline,preprod,events=all
```

```
 "successfulExecutions": [ 
        "MyFirstTrigger" 
   ], 
   "failedExecutions": []
}
```
• Para obter detalhes da API, consulte [TestRepositoryTriggers](https://awscli.amazonaws.com/v2/documentation/api/latest/reference/codecommit/test-repository-triggers.html)em Referência de AWS CLI Comandos.

#### **untag-resource**

O código de exemplo a seguir mostra como usar untag-resource.

### AWS CLI

Para remover AWS tags de um repositório

O untag-resource exemplo a seguir remove a tag com a chave especificada do repositório chamadoMyDemoRepo.

```
aws codecommit untag-resource \ 
    --resource-arn arn:aws:codecommit:us-west-2:1111111111111:MyDemoRepo \
     --tag-keys Status
```
Este comando não produz saída.

Para obter mais informações, consulte [Remover uma tag de um repositório](https://docs.aws.amazon.com/codecommit/latest/userguide/how-to-tag-repository-delete.html#how-to-tag-repository-delete-cli) no Guia do AWS CodeCommit usuário.

• Para obter detalhes da API, consulte [UntagResourcee](https://awscli.amazonaws.com/v2/documentation/api/latest/reference/codecommit/untag-resource.html)m Referência de AWS CLI Comandos.

### **update-approval-rule-template-content**

O código de exemplo a seguir mostra como usar update-approval-rule-template-content.

#### AWS CLI

Para atualizar o conteúdo de um modelo de regra de aprovação

O update-approval-rule-template-content exemplo a seguir altera o conteúdo do modelo de regra de aprovação especificado para redefinir o grupo de aprovação para usuários que assumem a função deCodeCommitReview.

```
aws codecommit update-approval-rule-template-content \ 
     --approval-rule-template-name 1-approver-rule \ 
     --new-rule-content "{\"Version\": \"2018-11-08\",\"DestinationReferences
\": [\"refs/heads/main\"],\"Statements\": [{\"Type\": \"Approvers
\",\"NumberOfApprovalsNeeded\": 2,\"ApprovalPoolMembers\": 
  [\"arn:aws:sts::123456789012:assumed-role/CodeCommitReview/*\"]}]}"
```
Saída:

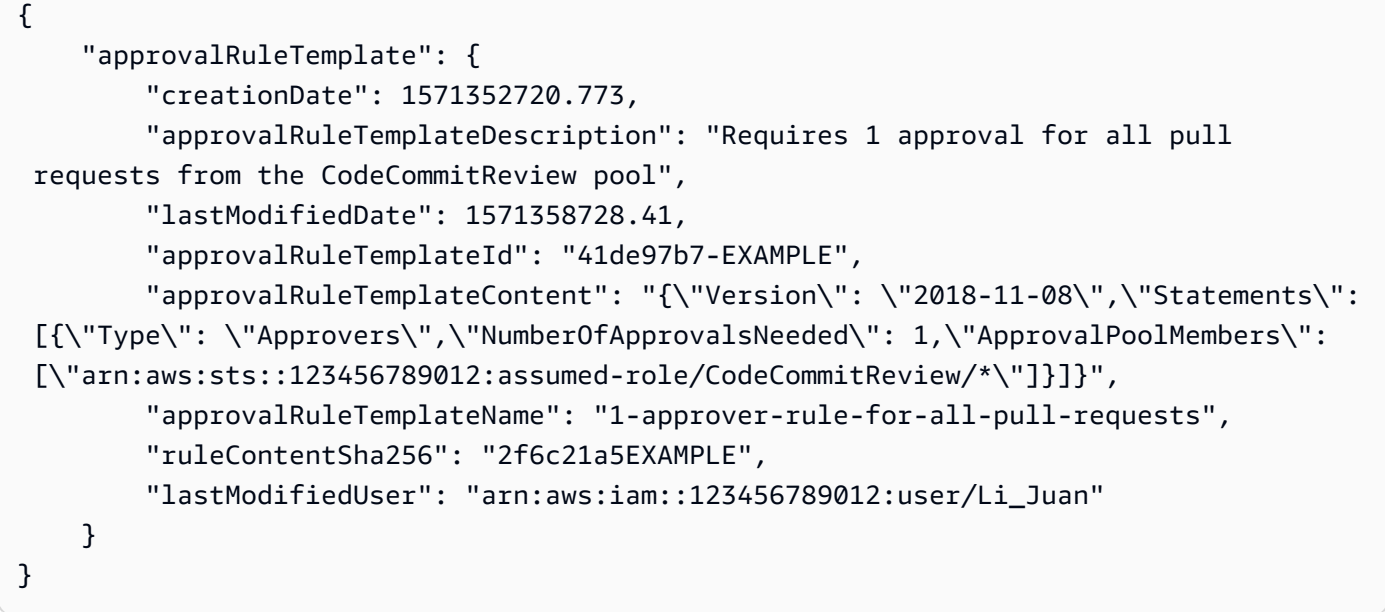

Para obter mais informações, consulte [Gerenciar modelos de regras de aprovação](https://docs.aws.amazon.com/codecommit/latest/userguide/how-to-manage-templates.html#update-template-content) no Guia AWS CodeCommit do usuário.

• Para obter detalhes da API, consulte [UpdateApprovalRuleTemplateContent](https://awscli.amazonaws.com/v2/documentation/api/latest/reference/codecommit/update-approval-rule-template-content.html)em Referência de AWS CLI Comandos.

## **update-approval-rule-template-description**

O código de exemplo a seguir mostra como usar update-approval-rule-templatedescription.

AWS CLI

Para atualizar a descrição de um modelo de regra de aprovação

O update-approval-rule-template-description exemplo a seguir altera a descrição do modelo de regra de aprovação especificado paraRequires 1 approval for all pull requests from the CodeCommitReview pool. :

```
aws codecommit update-approval-rule-template-description \ 
    --approval-rule-template-name 1-approver-rule-for-all-pull-requests \
     --approval-rule-template-description "Requires 1 approval for all pull requests 
  from the CodeCommitReview pool"
```
Saída:

```
{ 
   "approvalRuleTemplate": { 
     "creationDate": 1571352720.773, 
     "approvalRuleTemplateDescription": "Requires 1 approval for all pull requests 
  from the CodeCommitReview pool", 
     "lastModifiedDate": 1571358728.41, 
     "approvalRuleTemplateId": "41de97b7-EXAMPLE", 
     "approvalRuleTemplateContent": "{\"Version\": \"2018-11-08\",\"Statements\": 
  [{\"Type\": \"Approvers\",\"NumberOfApprovalsNeeded\": 1,\"ApprovalPoolMembers\": 
  [\"arn:aws:sts::123456789012:assumed-role/CodeCommitReview/*\"]}]}", 
     "approvalRuleTemplateName": "1-approver-rule-for-all-pull-requests", 
     "ruleContentSha256": "2f6c21a5EXAMPLE", 
     "lastModifiedUser": "arn:aws:iam::123456789012:user/Li_Juan" 
   }
}
```
Para obter mais informações, consulte [Gerenciar modelos de regras de aprovação](https://docs.aws.amazon.com/codecommit/latest/userguide/how-to-manage-templates.html#update-template-description) no Guia AWS CodeCommit do usuário.

• Para obter detalhes da API, consulte [UpdateApprovalRuleTemplateDescription](https://awscli.amazonaws.com/v2/documentation/api/latest/reference/codecommit/update-approval-rule-template-description.html)em Referência de AWS CLI Comandos.

## **update-approval-rule-template-name**

O código de exemplo a seguir mostra como usar update-approval-rule-template-name.

AWS CLI

Para atualizar o nome de um modelo de regra de aprovação

O update-approval-rule-template-name exemplo a seguir altera o nome de um modelo de regra de aprovação de 1-approver-rule para 1- approver-rule-for-all -pull-requests`.

```
aws codecommit update-approval-rule-template-name \ 
     --old-approval-rule-template-name 1-approver-rule \ 
     --new-approval-rule-template-name 1-approver-rule-for-all-pull-requests
```
Saída:

```
\{ "approvalRuleTemplate": { 
     "approvalRuleTemplateName": "1-approver-rule-for-all-pull-requests", 
     "lastModifiedDate": 1571358241.619, 
     "approvalRuleTemplateId": "41de97b7-EXAMPLE", 
     "approvalRuleTemplateContent": "{\"Version\": \"2018-11-08\",\"Statements\": 
  [{\"Type\": \"Approvers\",\"NumberOfApprovalsNeeded\": 1,\"ApprovalPoolMembers\": 
  [\"arn:aws:sts::123456789012:assumed-role/CodeCommitReview/*\"]}]}", 
     "creationDate": 1571352720.773, 
     "lastModifiedUser": "arn:aws:iam::123456789012:user/Mary_Major", 
     "approvalRuleTemplateDescription": "All pull requests must be approved by one 
  developer on the team.", 
     "ruleContentSha256": "2f6c21a5cEXAMPLE" 
   }
}
```
Para obter mais informações, consulte [Gerenciar modelos de regras de aprovação](https://docs.aws.amazon.com/codecommit/latest/userguide/how-to-manage-templates.html#update-template-description) no Guia AWS CodeCommit do usuário.

• Para obter detalhes da API, consulte [UpdateApprovalRuleTemplateName](https://awscli.amazonaws.com/v2/documentation/api/latest/reference/codecommit/update-approval-rule-template-name.html)em Referência de AWS CLI Comandos.

#### **update-comment**

O código de exemplo a seguir mostra como usar update-comment.

AWS CLI

Para atualizar um comentário em um commit

Este exemplo demonstra como adicionar o conteúdo "Fixed as requested. I'll update the pull request." a um comentário com um ID de442b498bEXAMPLE5756813.

```
aws codecommit update-comment \ 
     --comment-id 442b498bEXAMPLE5756813 \ 
     --content "Fixed as requested. I'll update the pull request."
```
Saída:

```
{ 
     "comment": { 
         "authorArn": "arn:aws:iam::111111111111:user/Li_Juan", 
         "clientRequestToken": "", 
         "commentId": "442b498bEXAMPLE5756813", 
         "content": "Fixed as requested. I'll update the pull request.", 
         "creationDate": 1508369929.783, 
         "deleted": false, 
         "lastModifiedDate": 1508369929.287, 
         "callerReactions": [], 
         "reactionCounts": 
\{\hspace{.1cm} \} "THUMBSUP" : 2 
 } 
     }
}
```
• Para obter detalhes da API, consulte [UpdateComment](https://awscli.amazonaws.com/v2/documentation/api/latest/reference/codecommit/update-comment.html)em Referência de AWS CLI Comandos.

#### **update-default-branch**

O código de exemplo a seguir mostra como usar update-default-branch.

## AWS CLI

Para alterar a ramificação padrão de um repositório

Este exemplo altera a ramificação padrão de um AWS CodeCommit repositório. Esse comando gerará saídas somente se houver erros.

Comando:

```
aws codecommit update-default-branch --repository-name MyDemoRepo --default-branch-
name MyNewBranch
```
None.

• Para obter detalhes da API, consulte [UpdateDefaultBranch](https://awscli.amazonaws.com/v2/documentation/api/latest/reference/codecommit/update-default-branch.html)em Referência de AWS CLI Comandos.

#### **update-pull-request-approval-rule-content**

O código de exemplo a seguir mostra como usar update-pull-request-approval-rulecontent.

AWS CLI

Para editar uma regra de aprovação para um pull request

O update-pull-request-approval-rule-content exemplo a seguir atualiza a regra de aprovação especificada por ela para exigir a aprovação de um usuário de um grupo de aprovação que inclui qualquer usuário do IAM na 123456789012 AWS conta.

```
aws codecommit update-pull-request-approval-rule-content \ 
     --pull-request-id 27 \ 
     --approval-rule-name "Require two approved approvers" \ 
     --approval-rule-content "{Version: 2018-11-08, Statements: [{Type: 
 \"Approvers\", NumberOfApprovalsNeeded: 1, ApprovalPoolMembers:
[\"CodeCommitApprovers:123456789012:user/*\"]}]}}"
```

```
{ 
     "approvalRule": { 
         "approvalRuleContent": "{Version: 2018-11-08, Statements: 
  [{Type: \"Approvers\", NumberOfApprovalsNeeded: 1, ApprovalPoolMembers:
[\"CodeCommitApprovers:123456789012:user/*\"]}]}}", 
         "approvalRuleId": "aac33506-EXAMPLE", 
         "originApprovalRuleTemplate": {}, 
         "creationDate": 1570752871.932, 
         "lastModifiedDate": 1570754058.333, 
         "approvalRuleName": Require two approved approvers", 
         "lastModifiedUser": "arn:aws:iam::123456789012:user/Mary_Major", 
         "ruleContentSha256": "cd93921cEXAMPLE", 
     }
```
}

Para obter mais informações, consulte [Editar ou excluir uma regra de aprovação](https://docs.aws.amazon.com/codecommit/latest/userguide/how-to-edit-delete-pull-request-approval-rule.html#update-pull-request-approval-rule-content) no Guia AWS CodeCommit do usuário.

• Para obter detalhes da API, consulte [UpdatePullRequestApprovalRuleContente](https://awscli.amazonaws.com/v2/documentation/api/latest/reference/codecommit/update-pull-request-approval-rule-content.html)m Referência de AWS CLI Comandos.

### **update-pull-request-approval-state**

O código de exemplo a seguir mostra como usar update-pull-request-approval-state.

AWS CLI

Para aprovar ou revogar a aprovação de um pull request

O update-pull-request-approval-state exemplo a seguir aprova uma pull request com o ID de 27 e um ID de revisão de9f29d167EXAMPLE. Se você quiser revogar a aprovação em vez disso, defina o valor do --approval-state parâmetro como. REVOKE

```
aws codecommit update-pull-request-approval-state \ 
     --pull-request-id 27 \ 
     --revision-id 9f29d167EXAMPLE \ 
     --approval-state "APPROVE"
```
Este comando não produz saída.

Para obter mais informações, consulte [Revisar uma pull request](https://docs.aws.amazon.com/codecommit/latest/userguide/how-to-review-pull-request.html#update-pull-request-approval-state) no Guia AWS CodeCommit do usuário.

• Para obter detalhes da API, consulte [UpdatePullRequestApprovalState](https://awscli.amazonaws.com/v2/documentation/api/latest/reference/codecommit/update-pull-request-approval-state.html)em Referência de AWS CLI Comandos.

#### **update-pull-request-description**

O código de exemplo a seguir mostra como usar update-pull-request-description.

AWS CLI

Para alterar a descrição de uma pull request

Este exemplo demonstra como alterar a descrição de uma pull request com o ID de47.

```
aws codecommit update-pull-request-description \ 
     --pull-request-id 47 \ 
     --description "Updated the pull request to remove unused global variable."
```
#### Saída:

```
{ 
     "pullRequest": { 
         "authorArn": "arn:aws:iam::111111111111:user/Li_Juan", 
         "clientRequestToken": "", 
         "creationDate": 1508530823.155, 
         "description": "Updated the pull request to remove unused global variable.", 
         "lastActivityDate": 1508372423.204, 
         "pullRequestId": "47", 
         "pullRequestStatus": "OPEN", 
         "pullRequestTargets": [ 
\{\hspace{.1cm} \} "destinationCommit": "9f31c968EXAMPLE", 
                  "destinationReference": "refs/heads/main", 
                  "mergeMetadata": { 
                      "isMerged": false, 
                  }, 
                  "repositoryName": "MyDemoRepo", 
                  "sourceCommit": "99132ab0EXAMPLE", 
                  "sourceReference": "refs/heads/variables-branch" 
 } 
         ], 
         "title": "Consolidation of global variables" 
     }
}
```
• Para obter detalhes da API, consulte [UpdatePullRequestDescriptione](https://awscli.amazonaws.com/v2/documentation/api/latest/reference/codecommit/update-pull-request-description.html)m Referência de AWS CLI Comandos.

### **update-pull-request-status**

O código de exemplo a seguir mostra como usar update-pull-request-status.

### AWS CLI

Para alterar o status de uma pull request

Este exemplo demonstra como alterar o status de uma pull request com o ID de 42 para um status de CLOSED em um AWS CodeCommit repositório chamado. MyDemoRepo

```
aws codecommit update-pull-request-status \ 
    --pull-request-id 42 \ \ \ \ \ --pull-request-status CLOSED
```

```
{ 
     "pullRequest": { 
         "approvalRules": [ 
             { 
                  "approvalRuleContent": "{\"Version\": \"2018-11-08\",\"Statements\": 
  [{\"Type\": \"Approvers\",\"NumberOfApprovalsNeeded\": 2,\"ApprovalPoolMembers\": 
  [\"arn:aws:sts::123456789012:assumed-role/CodeCommitReview/*\"]}]}", 
                  "approvalRuleId": "dd8b17fe-EXAMPLE", 
                  "approvalRuleName": "2-approvers-needed-for-this-change", 
                  "creationDate": 1571356106.936, 
                  "lastModifiedDate": 571356106.936, 
                  "lastModifiedUser": "arn:aws:iam::123456789012:user/Mary_Major", 
                  "ruleContentSha256": "4711b576EXAMPLE" 
             } 
         ], 
         "authorArn": "arn:aws:iam::123456789012:user/Li_Juan", 
         "clientRequestToken": "", 
         "creationDate": 1508530823.165, 
         "description": "Updated the pull request to remove unused global variable.", 
         "lastActivityDate": 1508372423.12, 
         "pullRequestId": "47", 
         "pullRequestStatus": "CLOSED", 
         "pullRequestTargets": [ 
             { 
                  "destinationCommit": "9f31c968EXAMPLE", 
                  "destinationReference": "refs/heads/main", 
                  "mergeMetadata": { 
                      "isMerged": false, 
                  }, 
                  "repositoryName": "MyDemoRepo", 
                  "sourceCommit": "99132ab0EXAMPLE", 
                  "sourceReference": "refs/heads/variables-branch" 
 } 
         ],
```
}

}

```
 "title": "Consolidation of global variables"
```
• Para obter detalhes da API, consulte [UpdatePullRequestStatuse](https://awscli.amazonaws.com/v2/documentation/api/latest/reference/codecommit/update-pull-request-status.html)m Referência de AWS CLI Comandos.

#### **update-pull-request-title**

O código de exemplo a seguir mostra como usar update-pull-request-title.

AWS CLI

Para alterar o título de uma pull request

Este exemplo demonstra como alterar o título de uma pull request com o ID de47.

```
aws codecommit update-pull-request-title \ 
    --pull-request-id 47 \ \ \ \ \ --title "Consolidation of global variables - updated review"
```

```
{ 
     "pullRequest": { 
         "approvalRules": [ 
             { 
                  "approvalRuleContent": "{\"Version\": \"2018-11-08\",
\"DestinationReferences\": [\"refs/heads/main\"],\"Statements\": [{\"Type
\": \"Approvers\",\"NumberOfApprovalsNeeded\": 2,\"ApprovalPoolMembers\": 
  [\"arn:aws:sts::123456789012:assumed-role/CodeCommitReview/*\"]}]}", 
                  "approvalRuleId": "dd8b17fe-EXAMPLE", 
                  "approvalRuleName": "2-approver-rule-for-main", 
                  "creationDate": 1571356106.936, 
                  "lastModifiedDate": 571356106.936, 
                  "lastModifiedUser": "arn:aws:iam::123456789012:user/Mary_Major", 
                  "originApprovalRuleTemplate": { 
                      "approvalRuleTemplateId": "dd8b26gr-EXAMPLE", 
                      "approvalRuleTemplateName": "2-approver-rule-for-main" 
                  }, 
                  "ruleContentSha256": "4711b576EXAMPLE"
```
}

```
 ], 
         "authorArn": "arn:aws:iam::123456789012:user/Li_Juan", 
         "clientRequestToken": "", 
         "creationDate": 1508530823.12, 
         "description": "Review the latest changes and updates to the global 
  variables. I have updated this request with some changes, including removing some 
  unused variables.", 
         "lastActivityDate": 1508372657.188, 
         "pullRequestId": "47", 
         "pullRequestStatus": "OPEN", 
         "pullRequestTargets": [ 
\{\hspace{.1cm} \} "destinationCommit": "9f31c968EXAMPLE", 
                  "destinationReference": "refs/heads/main", 
                  "mergeMetadata": { 
                      "isMerged": false, 
                  }, 
                  "repositoryName": "MyDemoRepo", 
                  "sourceCommit": "99132ab0EXAMPLE", 
                  "sourceReference": "refs/heads/variables-branch" 
 } 
         ], 
         "title": "Consolidation of global variables - updated review" 
     }
}
```
• Para obter detalhes da API, consulte [UpdatePullRequestTitlee](https://awscli.amazonaws.com/v2/documentation/api/latest/reference/codecommit/update-pull-request-title.html)m Referência de AWS CLI Comandos.

## **update-repository-description**

O código de exemplo a seguir mostra como usar update-repository-description.

AWS CLI

Para alterar a descrição de um repositório

Este exemplo altera a descrição de um AWS CodeCommit repositório. Esse comando gerará saídas somente se houver erros.

Comando:

aws codecommit update-repository-description --repository-name MyDemoRepo - repository-description "This description was changed"

Saída:

None.

• Para obter detalhes da API, consulte [UpdateRepositoryDescriptione](https://awscli.amazonaws.com/v2/documentation/api/latest/reference/codecommit/update-repository-description.html)m Referência de AWS CLI Comandos.

#### **update-repository-name**

O código de exemplo a seguir mostra como usar update-repository-name.

#### AWS CLI

Para alterar o nome de um repositório

Este exemplo altera o nome de um AWS CodeCommit repositório. Esse comando gerará saídas somente se houver erros. A alteração do nome do AWS CodeCommit repositório alterará os URLs SSH e HTTPS que os usuários precisam para se conectar ao repositório. Os usuários não poderão se conectar ao repositório até que atualizem suas configurações de conexão. Além disso, devido à alteração no ARN do repositório, alterar o nome do repositório invalidará todas as políticas de usuário do IAM que dependem do ARN desse repositório.

Comando:

aws codecommit update-repository-name --old-name MyDemoRepo --new-name MyRenamedDemoRepo

### Saída:

None.

• Para obter detalhes da API, consulte [UpdateRepositoryNamee](https://awscli.amazonaws.com/v2/documentation/api/latest/reference/codecommit/update-repository-name.html)m Referência de AWS CLI Comandos.
# CodeDeploy exemplos usando AWS CLI

Os exemplos de código a seguir mostram como realizar ações e implementar cenários comuns usando o AWS Command Line Interface with CodeDeploy.

Ações são trechos de código de programas maiores e devem ser executadas em contexto. Embora as ações mostrem como chamar funções de serviço específicas, é possível ver as ações contextualizadas em seus devidos cenários e exemplos entre serviços.

Cenários são exemplos de código que mostram como realizar uma tarefa específica chamando várias funções dentro do mesmo serviço.

Cada exemplo inclui um link para GitHub, onde você pode encontrar instruções sobre como configurar e executar o código no contexto.

Tópicos

• [Ações](#page-378-0)

Ações

#### **add-tags-to-on-premises-instances**

O código de exemplo a seguir mostra como usar add-tags-to-on-premises-instances.

AWS CLI

Para adicionar tags às instâncias locais

O add-tags-to-on-premises-instances exemplo a seguir associa AWS CodeDeploy a mesma tag de instância local a duas instâncias locais. Ele não registra as instâncias locais com AWS CodeDeploy.

```
aws deploy add-tags-to-on-premises-instances \ 
     --instance-names AssetTag12010298EX AssetTag23121309EX \ 
     --tags Key=Name,Value=CodeDeployDemo-OnPrem
```
Este comando não produz saída.

• Para obter detalhes da API, consulte [AddTagsToOnPremisesInstancese](https://awscli.amazonaws.com/v2/documentation/api/latest/reference/deploy/add-tags-to-on-premises-instances.html)m Referência de AWS CLI Comandos.

# **batch-get-application-revisions**

O código de exemplo a seguir mostra como usar batch-get-application-revisions.

AWS CLI

Para recuperar informações sobre revisões de aplicativos

O batch-get-application-revisions exemplo a seguir recupera informações sobre a revisão especificada armazenada em um GitHub repositório.

```
aws deploy batch-get-application-revisions \ 
     --application-name my-codedeploy-application \ 
     --revisions "[{\"gitHubLocation\": {\"commitId\": 
  \"fa85936EXAMPLEa31736c051f10d77297EXAMPLE\",\"repository\": \"my-github-token/my-
repository\"},\"revisionType\": \"GitHub\"}]"
```

```
{ 
     "revisions": [ 
         { 
             "genericRevisionInfo": { 
                  "description": "Application revision registered by Deployment ID: d-
A1B2C3111", 
                  "lastUsedTime": 1556912355.884, 
                 "registerTime": 1556912355.884, 
                  "firstUsedTime": 1556912355.884, 
                  "deploymentGroups": [] 
             }, 
             "revisionLocation": { 
                  "revisionType": "GitHub", 
                  "gitHubLocation": { 
                      "commitId": "fa85936EXAMPLEa31736c051f10d77297EXAMPLE", 
                      "repository": "my-github-token/my-repository" 
 } 
 } 
         } 
     ], 
     "applicationName": "my-codedeploy-application", 
     "errorMessage": ""
}
```
Para obter mais informações, consulte [BatchGetApplicationRevisionsa](https://docs.aws.amazon.com/codedeploy/latest/APIReference/API_BatchGetApplicationRevisions.html) Referência AWS CodeDeploy da API.

• Para obter detalhes da API, consulte [BatchGetApplicationRevisions](https://awscli.amazonaws.com/v2/documentation/api/latest/reference/deploy/batch-get-application-revisions.html)em Referência de AWS CLI Comandos.

## **batch-get-applications**

O código de exemplo a seguir mostra como usar batch-get-applications.

AWS CLI

Para obter informações sobre vários aplicativos

O batch-get-applications exemplo a seguir exibe informações sobre vários aplicativos associados à AWS conta do usuário.

aws deploy batch-get-applications --application-names WordPress\_App MyOther\_App

Saída:

```
{ 
     "applicationsInfo": [ 
          { 
              "applicationName": "WordPress_App", 
              "applicationId": "d9dd6993-f171-44fa-a811-211e4EXAMPLE", 
              "createTime": 1407878168.078, 
              "linkedToGitHub": false 
          }, 
          { 
              "applicationName": "MyOther_App", 
              "applicationId": "8ca57519-31da-42b2-9194-8bb16EXAMPLE", 
              "createTime": 1407453571.63, 
              "linkedToGitHub": false 
          } 
     ]
}
```
• Para obter detalhes da API, consulte [BatchGetApplications](https://awscli.amazonaws.com/v2/documentation/api/latest/reference/deploy/batch-get-applications.html)em Referência de AWS CLI Comandos.

## **batch-get-deployment-groups**

O código de exemplo a seguir mostra como usar batch-get-deployment-groups.

#### AWS CLI

Para recuperar informações sobre um ou mais grupos de implantação

O batch-get-deployment-groups exemplo a seguir recupera informações sobre dois dos grupos de implantação associados ao CodeDeploy aplicativo especificado.

```
aws deploy batch-get-deployment-groups \ 
     --application-name my-codedeploy-application \ 
     --deployment-group-names "[\"my-deployment-group-1\",\"my-deployment-group-2\"]"
```

```
{ 
     "deploymentGroupsInfo": [ 
          { 
               "deploymentStyle": { 
                   "deploymentOption": "WITHOUT_TRAFFIC_CONTROL", 
                   "deploymentType": "IN_PLACE" 
              }, 
               "autoRollbackConfiguration": { 
                   "enabled": false 
              }, 
               "onPremisesTagSet": { 
                   "onPremisesTagSetList": [] 
              }, 
              "serviceRoleArn": "arn:aws:iam::123456789012:role/
CodeDeployServiceRole", 
               "lastAttemptedDeployment": { 
                   "endTime": 1556912366.415, 
                   "status": "Failed", 
                   "createTime": 1556912355.884, 
                   "deploymentId": "d-A1B2C3111" 
              }, 
               "autoScalingGroups": [], 
               "deploymentGroupName": "my-deployment-group-1", 
              "ec2TagSet": { 
                   "ec2TagSetList": [ 
and the state of the state of the state of
```

```
 { 
                                         "Type": "KEY_AND_VALUE", 
                                        "Value": "my-EC2-instance", 
                                         "Key": "Name" 
 } 
\sim 100 \sim 100 \sim 100 \sim 100 \sim 100 \sim 100 \sim 100 \sim 100 \sim 100 \sim 100 \sim 100 \sim 100 \sim 100 \sim 100 \sim 100 \sim 100 \sim 100 \sim 100 \sim 100 \sim 100 \sim 100 \sim 100 \sim 100 \sim 100 \sim 
 ] 
                  }, 
                  "deploymentGroupId": "a1b2c3d4-5678-90ab-cdef-11111example", 
                  "triggerConfigurations": [], 
                  "applicationName": "my-codedeploy-application", 
                  "computePlatform": "Server", 
                  "deploymentConfigName": "CodeDeployDefault.AllAtOnce" 
            }, 
            { 
                  "deploymentStyle": { 
                       "deploymentOption": "WITHOUT_TRAFFIC_CONTROL", 
                       "deploymentType": "IN_PLACE" 
                  }, 
                  "autoRollbackConfiguration": { 
                       "enabled": false 
                  }, 
                  "onPremisesTagSet": { 
                       "onPremisesTagSetList": [] 
                  }, 
                  "serviceRoleArn": "arn:aws:iam::123456789012:role/
CodeDeployServiceRole", 
                  "autoScalingGroups": [], 
                  "deploymentGroupName": "my-deployment-group-2", 
                  "ec2TagSet": { 
                       "ec2TagSetList": [ 
the contract of the contract of the contract of the contract of the contract of the contract of the contract of
 { 
                                        "Type": "KEY_AND_VALUE", 
                                        "Value": "my-EC2-instance", 
                                        "Key": "Name" 
 } 
\sim 100 \sim 100 \sim 100 \sim 100 \sim 100 \sim 100 \sim 100 \sim 100 \sim 100 \sim 100 \sim 100 \sim 100 \sim 100 \sim 100 \sim 100 \sim 100 \sim 100 \sim 100 \sim 100 \sim 100 \sim 100 \sim 100 \sim 100 \sim 100 \sim 
 ] 
                  }, 
                  "deploymentGroupId": "a1b2c3d4-5678-90ab-cdef-22222example", 
                  "triggerConfigurations": [], 
                  "applicationName": "my-codedeploy-application", 
                  "computePlatform": "Server",
```

```
 "deploymentConfigName": "CodeDeployDefault.AllAtOnce" 
          } 
     ], 
     "errorMessage": ""
}
```
Para obter mais informações, consulte [BatchGetDeploymentGroups](https://docs.aws.amazon.com/codedeploy/latest/APIReference/API_BatchGetDeploymentGroups.html)a Referência AWS CodeDeploy da API.

• Para obter detalhes da API, consulte [BatchGetDeploymentGroupse](https://awscli.amazonaws.com/v2/documentation/api/latest/reference/deploy/batch-get-deployment-groups.html)m Referência de AWS CLI Comandos.

### **batch-get-deployment-targets**

O código de exemplo a seguir mostra como usar batch-get-deployment-targets.

AWS CLI

Para recuperar os alvos associados a uma implantação

O batch-get-deployment-targets exemplo a seguir retorna informações sobre um dos destinos associados à implantação especificada.

```
aws deploy batch-get-deployment-targets \ 
     --deployment-id "d-1A2B3C4D5" \ 
     --target-ids "i-01a2b3c4d5e6f1111"
```

```
{ 
     "deploymentTargets": [ 
         { 
             "deploymentTargetType": "InstanceTarget", 
             "instanceTarget": { 
                  "lifecycleEvents": [ 
\{ \} "startTime": 1556918592.162, 
                          "lifecycleEventName": "ApplicationStop", 
                          "status": "Succeeded", 
                          "endTime": 1556918592.247, 
                          "diagnostics": { 
                              "scriptName": "",
```

```
 "errorCode": "Success", 
                          "logTail": "", 
                          "message": "Succeeded" 
 } 
\}, \{\{ "startTime": 1556918593.193, 
                      "lifecycleEventName": "DownloadBundle", 
                      "status": "Succeeded", 
                      "endTime": 1556918593.981, 
                      "diagnostics": { 
                          "scriptName": "", 
                          "errorCode": "Success", 
                          "logTail": "", 
                          "message": "Succeeded" 
 } 
\}, \{\{ "startTime": 1556918594.805, 
                      "lifecycleEventName": "BeforeInstall", 
                      "status": "Succeeded", 
                      "endTime": 1556918681.807, 
                      "diagnostics": { 
                          "scriptName": "", 
                          "errorCode": "Success", 
                          "logTail": "", 
                          "message": "Succeeded" 
 } 
1 1 1 1 1 1 1
 ], 
               "targetArn": "arn:aws:ec2:us-west-2:123456789012:instance/
i-01a2b3c4d5e6f1111", 
               "deploymentId": "d-1A2B3C4D5", 
               "lastUpdatedAt": 1556918687.504, 
               "targetId": "i-01a2b3c4d5e6f1111", 
               "status": "Succeeded" 
 } 
        } 
    ]
}
```
Para obter mais informações, consulte [BatchGetDeploymentTargetsa](https://docs.aws.amazon.com/codedeploy/latest/APIReference/API_BatchGetDeploymentTargets.html) Referência AWS CodeDeploy da API.

• Para obter detalhes da API, consulte [BatchGetDeploymentTargets](https://awscli.amazonaws.com/v2/documentation/api/latest/reference/deploy/batch-get-deployment-targets.html)em Referência de AWS CLI Comandos.

## **batch-get-deployments**

O código de exemplo a seguir mostra como usar batch-get-deployments.

## AWS CLI

Para obter informações sobre várias implantações

O batch-get-deployments exemplo a seguir exibe informações sobre várias implantações associadas à AWS conta do usuário.

aws deploy batch-get-deployments --deployment-ids d-A1B2C3111 d-A1B2C3222

```
{ 
     "deploymentsInfo": [ 
         { 
              "applicationName": "WordPress_App", 
              "status": "Failed", 
              "deploymentOverview": { 
                  "Failed": 0, 
                  "InProgress": 0, 
                  "Skipped": 0, 
                  "Succeeded": 1, 
                  "Pending": 0 
              }, 
              "deploymentConfigName": "CodeDeployDefault.OneAtATime", 
              "creator": "user", 
              "deploymentGroupName": "WordPress_DG", 
              "revision": { 
                  "revisionType": "S3", 
                  "s3Location": { 
                  "bundleType": "zip", 
                  "version": "uTecLusEXAMPLEFXtfUcyfV8bEXAMPLE", 
                  "bucket": "CodeDeployDemoBucket", 
                  "key": "WordPressApp.zip" 
 } 
              },
```

```
 "deploymentId": "d-A1B2C3111", 
              "createTime": 1408480721.9, 
              "completeTime": 1408480741.822 
         }, 
        \mathcal{L} "applicationName": "MyOther_App", 
              "status": "Failed", 
              "deploymentOverview": { 
                   "Failed": 1, 
                  "InProgress": 0, 
                  "Skipped": 0, 
                  "Succeeded": 0, 
                  "Pending": 0 
              }, 
              "deploymentConfigName": "CodeDeployDefault.OneAtATime", 
              "creator": "user", 
              "errorInformation": { 
                   "message": "Deployment failed: Constraint default violated: No hosts 
  succeeded.", 
                  "code": "HEALTH_CONSTRAINTS" 
              }, 
              "deploymentGroupName": "MyOther_DG", 
              "revision": { 
                  "revisionType": "S3", 
                  "s3Location": { 
                  "bundleType": "zip", 
                  "eTag": "\"dd56cfdEXAMPLE8e768f9d77fEXAMPLE\"", 
                  "bucket": "CodeDeployDemoBucket", 
                  "key": "MyOtherApp.zip" 
 } 
              }, 
              "deploymentId": "d-A1B2C3222", 
              "createTime": 1409764576.589, 
              "completeTime": 1409764596.101 
         } 
    \mathbf{I}}
```
• Para obter detalhes da API, consulte [BatchGetDeploymentsn](https://awscli.amazonaws.com/v2/documentation/api/latest/reference/deploy/batch-get-deployments.html)a Referência de AWS CLI Comandos.

## **batch-get-on-premises-instances**

O código de exemplo a seguir mostra como usar batch-get-on-premises-instances.

#### AWS CLI

Para obter informações sobre uma ou mais instâncias locais

O batch-get-on-premises-instances exemplo a seguir obtém informações sobre duas instâncias locais.

```
aws deploy batch-get-on-premises-instances --instance-names AssetTag12010298EX 
  AssetTag23121309EX
```

```
{ 
     "instanceInfos": [ 
         { 
             "iamUserArn": "arn:aws:iam::123456789012:user/AWS/CodeDeploy/
AssetTag12010298EX", 
             "tags": [ 
\overline{a} "Value": "CodeDeployDemo-OnPrem", 
                     "Key": "Name" 
 } 
             ], 
             "instanceName": "AssetTag12010298EX", 
             "registerTime": 1425579465.228, 
             "instanceArn": "arn:aws:codedeploy:us-west-2:123456789012:instance/
AssetTag12010298EX_4IwLNI2Alh" 
         }, 
         { 
             "iamUserArn": "arn:aws:iam::123456789012:user/AWS/CodeDeploy/
AssetTag23121309EX", 
             "tags": [ 
\overline{a} "Value": "CodeDeployDemo-OnPrem", 
                     "Key": "Name" 
 } 
             ], 
             "instanceName": "AssetTag23121309EX", 
             "registerTime": 1425595585.988,
```

```
 "instanceArn": "arn:aws:codedeploy:us-west-2:80398EXAMPLE:instance/
AssetTag23121309EX_PomUy64Was" 
         } 
     ]
}
```
• Para obter detalhes da API, consulte [BatchGetOnPremisesInstancesn](https://awscli.amazonaws.com/v2/documentation/api/latest/reference/deploy/batch-get-on-premises-instances.html)a Referência de AWS CLI Comandos.

#### **continue-deployment**

O código de exemplo a seguir mostra como usar continue-deployment.

AWS CLI

Para começar a redirecionar o tráfego sem esperar que um tempo de espera especificado termine.

O continue-deployment exemplo a seguir começa a redirecionar o tráfego de instâncias no ambiente original que estão prontas para começar a transferir o tráfego para instâncias no ambiente substituto.

```
aws deploy continue-deployment \ 
     --deployment-id "d-A1B2C3111" \ 
     --deployment-wait-type "READY_WAIT"
```
Este comando não produz saída.

Para obter mais informações, consulte [ContinueDeploymenta](https://docs.aws.amazon.com/codedeploy/latest/APIReference/API_ContinueDeployment.html) Referência AWS CodeDeploy da API.

• Para obter detalhes da API, consulte [ContinueDeploymentn](https://awscli.amazonaws.com/v2/documentation/api/latest/reference/deploy/continue-deployment.html)a Referência de AWS CLI Comandos.

#### **create-application**

O código de exemplo a seguir mostra como usar create-application.

AWS CLI

Para criar um aplicativo

O create-application exemplo a seguir cria um aplicativo e o associa à AWS conta do usuário.

aws deploy create-application --application-name MyOther\_App

Saída:

```
{ 
     "applicationId": "a1b2c3d4-5678-90ab-cdef-11111EXAMPLE"
}
```
• Para obter detalhes da API, consulte [CreateApplication](https://awscli.amazonaws.com/v2/documentation/api/latest/reference/deploy/create-application.html)na Referência de AWS CLI Comandos.

#### **create-deployment-config**

O código de exemplo a seguir mostra como usar create-deployment-config.

AWS CLI

Para criar uma configuração de implantação personalizada

O create-deployment-config exemplo a seguir cria uma configuração de implantação personalizada e a associa à AWS conta do usuário.

```
aws deploy create-deployment-config \ 
     --deployment-config-name ThreeQuartersHealthy \ 
     --minimum-healthy-hosts type=FLEET_PERCENT,value=75
```
Saída:

```
{ 
     "deploymentConfigId": "a1b2c3d4-5678-90ab-cdef-11111EXAMPLE"
}
```
• Para obter detalhes da API, consulte [CreateDeploymentConfig](https://awscli.amazonaws.com/v2/documentation/api/latest/reference/deploy/create-deployment-config.html)na Referência de AWS CLI Comandos.

#### **create-deployment-group**

O código de exemplo a seguir mostra como usar create-deployment-group.

## AWS CLI

Para criar um grupo de implantação

O create-deployment-group exemplo a seguir cria um grupo de implantação e o associa ao aplicativo especificado e à AWS conta do usuário.

```
aws deploy create-deployment-group \ 
     --application-name WordPress_App \ 
     --auto-scaling-groups CodeDeployDemo-ASG \ 
    --deployment-config-name CodeDeployDefault.OneAtATime \
     --deployment-group-name WordPress_DG \ 
    --ec2-tag-filters Key=Name,Value=CodeDeployDemo,Type=KEY_AND_VALUE \
     --service-role-arn arn:aws:iam::123456789012:role/CodeDeployDemoRole
```
Saída:

```
{ 
     "deploymentGroupId": "a1b2c3d4-5678-90ab-cdef-11111EXAMPLE"
}
```
• Para obter detalhes da API, consulte [CreateDeploymentGroupn](https://awscli.amazonaws.com/v2/documentation/api/latest/reference/deploy/create-deployment-group.html)a Referência de AWS CLI Comandos.

# **create-deployment**

O código de exemplo a seguir mostra como usar create-deployment.

AWS CLI

Exemplo 1: Para criar uma CodeDeploy implantação usando a plataforma de computação EC2/ local

O create-deployment exemplo a seguir cria uma implantação e a associa à AWS conta do usuário.

```
aws deploy create-deployment \ 
     --application-name WordPress_App \ 
    --deployment-config-name CodeDeployDefault.OneAtATime \
     --deployment-group-name WordPress_DG \ 
     --description "My demo deployment" \
```
#### --s3-location

```
bucket=CodeDeployDemoBucket,bundleType=zip,eTag=dd56cfdEXAMPLE8e768f9d77fEXAMPLE,key=WordPr
```
#### Saída:

```
{ 
     "deploymentId": "d-A1B2C3111"
}
```
Exemplo 2: Para criar uma CodeDeploy implantação usando a plataforma computacional Amazon **ECS** 

O create-deployment exemplo a seguir usa os dois arquivos a seguir para implantar um serviço Amazon ECS.

Conteúdo do arquivo create-deployment.json:

```
{ 
     "applicationName": "ecs-deployment", 
     "deploymentGroupName": "ecs-deployment-dg", 
     "revision": { 
          "revisionType": "S3", 
          "s3Location": { 
              "bucket": "ecs-deployment-bucket", 
              "key": "appspec.yaml", 
              "bundleType": "YAML" 
          } 
     }
}
```
Esse arquivo, por sua vez, recupera o seguinte arquivo appspec.yaml de um bucket do S3 chamado. ecs-deployment-bucket

```
version: 0.0
Resources: 
   - TargetService: 
       Type: AWS::ECS::Service 
       Properties: 
         TaskDefinition: "arn:aws:ecs:region:123456789012:task-definition/ecs-task-
def:2" 
         LoadBalancerInfo:
```

```
 ContainerName: "sample-app" 
   ContainerPort: 80 
 PlatformVersion: "LATEST"
```
#### Comando:

```
aws deploy create-deployment \ 
     --cli-input-json file://create-deployment.json \ 
     --region us-east-1
```
Saída:

```
{ 
     "deploymentId": "d-1234ABCDE"
}
```
Para obter mais informações, consulte [CreateDeploymenta](https://docs.aws.amazon.com/codedeploy/latest/APIReference/API_CreateDeployment.html) Referência AWS CodeDeploy da API.

• Para obter detalhes da API, consulte [CreateDeploymentn](https://awscli.amazonaws.com/v2/documentation/api/latest/reference/deploy/create-deployment.html)a Referência de AWS CLI Comandos.

## **delete-application**

O código de exemplo a seguir mostra como usar delete-application.

AWS CLI

Como excluir uma aplicação

O delete-application exemplo a seguir exclui o aplicativo especificado que está associado à AWS conta do usuário.

aws deploy delete-application --application-name WordPress\_App

Este comando não produz saída.

• Para obter detalhes da API, consulte [DeleteApplicationn](https://awscli.amazonaws.com/v2/documentation/api/latest/reference/deploy/delete-application.html)a Referência de AWS CLI Comandos.

### **delete-deployment-config**

O código de exemplo a seguir mostra como usar delete-deployment-config.

## AWS CLI

Para excluir uma configuração de implantação

O delete-deployment-config exemplo a seguir exclui uma configuração de implantação personalizada associada à AWS conta do usuário.

aws deploy delete-deployment-config --deployment-config-name ThreeQuartersHealthy

Este comando não produz saída.

• Para obter detalhes da API, consulte [DeleteDeploymentConfign](https://awscli.amazonaws.com/v2/documentation/api/latest/reference/deploy/delete-deployment-config.html)a Referência de AWS CLI Comandos.

## **delete-deployment-group**

O código de exemplo a seguir mostra como usar delete-deployment-group.

### AWS CLI

Para excluir um grupo de implantação

O delete-deployment-group exemplo a seguir exclui um grupo de implantação associado ao aplicativo especificado.

```
aws deploy delete-deployment-group \ 
     --application-name WordPress_App \ 
     --deployment-group-name WordPress_DG
```
Saída:

```
{ 
     "hooksNotCleanedUp": []
}
```
• Para obter detalhes da API, consulte [DeleteDeploymentGroupn](https://awscli.amazonaws.com/v2/documentation/api/latest/reference/deploy/delete-deployment-group.html)a Referência de AWS CLI Comandos.

# **delete-git-hub-account-token**

O código de exemplo a seguir mostra como usar delete-git-hub-account-token.

### AWS CLI

Para excluir uma conexão de GitHub conta

O delete-git-hub-account-token exemplo a seguir exclui a conexão da GitHub conta especificada.

```
aws deploy delete-git-hub-account-token --token-name my-github-account
```
Saída:

```
{ 
     "tokenName": "my-github-account"
}
```
Para obter mais informações, consulte [DeleteGitHubAccountTokena](https://docs.aws.amazon.com/codedeploy/latest/APIReference/API_DeleteGitHubAccountToken.html) Referência AWS CodeDeploy da API.

• Para obter detalhes da API, consulte [DeleteGitHubAccountToken](https://awscli.amazonaws.com/v2/documentation/api/latest/reference/deploy/delete-git-hub-account-token.html)na Referência de AWS CLI Comandos.

### **deregister-on-premises-instance**

O código de exemplo a seguir mostra como usar deregister-on-premises-instance.

AWS CLI

Para cancelar o registro de uma instância local

O deregister-on-premises-instance exemplo a seguir cancela o registro de uma instância local com AWS CodeDeploy, mas não exclui o usuário do IAM associado à instância nem se desassocia da instância nas tags AWS CodeDeploy da instância local. Ele também não desinstala o AWS CodeDeploy Agente da instância nem remove o arquivo de configuração local da instância.

```
aws deploy deregister-on-premises-instance --instance-name AssetTag12010298EX
```
Este comando não produz saída.

• Para obter detalhes da API, consulte [DeregisterOnPremisesInstance](https://awscli.amazonaws.com/v2/documentation/api/latest/reference/deploy/deregister-on-premises-instance.html)na Referência de AWS CLI Comandos.

### **deregister**

O código de exemplo a seguir mostra como usar deregister.

#### AWS CLI

Para cancelar o registro de uma instância local

O deregister exemplo a seguir cancela o registro de uma instância local com. AWS CodeDeploy Ela não exclui o usuário do IAM que está associado à instância. Ele se dissocia AWS CodeDeploy das tags locais da instância. Ele não desinstala o AWS CodeDeploy Agente da instância nem remove o arquivo de configuração local da instância.

```
aws deploy deregister \ 
     --instance-name AssetTag12010298EX \ 
     --no-delete-iam-user \ 
     --region us-west-2
```
Saída:

```
Retrieving on-premises instance information... DONE
IamUserArn: arn:aws:iam::80398EXAMPLE:user/AWS/CodeDeploy/AssetTag12010298EX
Tags: Key=Name,Value=CodeDeployDemo-OnPrem
Removing tags from the on-premises instance... DONE
Deregistering the on-premises instance... DONE
Run the following command on the on-premises instance to uninstall the codedeploy-
agent:
aws deploy uninstall
```
• Para obter detalhes da API, consulte [Cancelar o registro na Referência](https://awscli.amazonaws.com/v2/documentation/api/latest/reference/deploy/deregister.html) de AWS CLI Comandos.

### **get-application-revision**

O código de exemplo a seguir mostra como usar get-application-revision.

AWS CLI

Para obter informações sobre uma revisão do aplicativo

O get-application-revision exemplo a seguir exibe informações sobre uma revisão do aplicativo associada ao aplicativo especificado.

```
aws deploy get-application-revision \ 
     --application-name WordPress_App \ 
     --s3-location 
 bucket=CodeDeployDemoBucket,bundleType=zip,eTag=dd56cfdEXAMPLE8e768f9d77fEXAMPLE,key=WordPr
```
Saída:

```
{ 
     "applicationName": "WordPress_App", 
     "revisionInfo": { 
          "description": "Application revision registered by Deployment ID: d-
A1B2C3111", 
          "registerTime": 1411076520.009, 
          "deploymentGroups": "WordPress_DG", 
          "lastUsedTime": 1411076520.009, 
          "firstUsedTime": 1411076520.009 
     }, 
     "revision": { 
          "revisionType": "S3", 
          "s3Location": { 
              "bundleType": "zip", 
              "eTag": "dd56cfdEXAMPLE8e768f9d77fEXAMPLE", 
              "bucket": "CodeDeployDemoBucket", 
              "key": "WordPressApp.zip" 
         } 
     }
}
```
• Para obter detalhes da API, consulte [GetApplicationRevisionn](https://awscli.amazonaws.com/v2/documentation/api/latest/reference/deploy/get-application-revision.html)a Referência de AWS CLI Comandos.

### **get-application**

O código de exemplo a seguir mostra como usar get-application.

AWS CLI

Para obter informações sobre um aplicativo

O get-application exemplo a seguir exibe informações sobre um aplicativo associado à AWS conta do usuário.

aws deploy get-application --application-name WordPress\_App

Saída:

```
{ 
     "application": { 
          "applicationName": "WordPress_App", 
          "applicationId": "a1b2c3d4-5678-90ab-cdef-11111EXAMPLE", 
          "createTime": 1407878168.078, 
          "linkedToGitHub": false 
     }
}
```
• Para obter detalhes da API, consulte [GetApplicationn](https://awscli.amazonaws.com/v2/documentation/api/latest/reference/deploy/get-application.html)a Referência de AWS CLI Comandos.

#### **get-deployment-config**

O código de exemplo a seguir mostra como usar get-deployment-config.

AWS CLI

Para obter informações sobre uma configuração de implantação

O get-deployment-config exemplo a seguir exibe informações sobre uma configuração de implantação associada à AWS conta do usuário.

aws deploy get-deployment-config --deployment-config-name ThreeQuartersHealthy

```
{ 
     "deploymentConfigInfo": { 
          "deploymentConfigId": "a1b2c3d4-5678-90ab-cdef-11111EXAMPLE", 
          "minimumHealthyHosts": { 
              "type": "FLEET_PERCENT", 
              "value": 75 
         }, 
          "createTime": 1411081164.379, 
          "deploymentConfigName": "ThreeQuartersHealthy" 
     }
}
```
• Para obter detalhes da API, consulte [GetDeploymentConfign](https://awscli.amazonaws.com/v2/documentation/api/latest/reference/deploy/get-deployment-config.html)a Referência de AWS CLI Comandos.

## **get-deployment-group**

O código de exemplo a seguir mostra como usar get-deployment-group.

AWS CLI

Para ver informações sobre um grupo de implantação

O get-deployment-group exemplo a seguir exibe informações sobre um grupo de implantação associado ao aplicativo especificado.

```
aws deploy get-deployment-group \ 
     --application-name WordPress_App \ 
     --deployment-group-name WordPress_DG
```
Saída:

```
{ 
     "deploymentGroupInfo": { 
         "applicationName": "WordPress_App", 
         "autoScalingGroups": [ 
              "CodeDeployDemo-ASG" 
         ], 
         "deploymentConfigName": "CodeDeployDefault.OneAtATime", 
         "ec2TagFilters": [ 
\{\hspace{.1cm} \} "Type": "KEY_AND_VALUE", 
                  "Value": "CodeDeployDemo", 
                  "Key": "Name" 
 } 
         ], 
         "deploymentGroupId": "a1b2c3d4-5678-90ab-cdef-11111EXAMPLE", 
         "serviceRoleArn": "arn:aws:iam::123456789012:role/CodeDeployDemoRole", 
         "deploymentGroupName": "WordPress_DG" 
     }
}
```
• Para obter detalhes da API, consulte [GetDeploymentGroup](https://awscli.amazonaws.com/v2/documentation/api/latest/reference/deploy/get-deployment-group.html)na Referência de AWS CLI Comandos.

#### **get-deployment-instance**

O código de exemplo a seguir mostra como usar get-deployment-instance.

AWS CLI

Para obter informações sobre uma instância de implantação

O get-deployment-instance exemplo a seguir exibe informações sobre uma instância de implantação associada à implantação especificada.

```
aws deploy get-deployment-instance --deployment-id d-QA4G4F9EX --instance-id 
  i-902e9fEX
```

```
{ 
     "instanceSummary": { 
          "instanceId": "arn:aws:ec2:us-east-1:80398EXAMPLE:instance/i-902e9fEX", 
          "lifecycleEvents": [ 
              { 
                   "status": "Succeeded", 
                   "endTime": 1408480726.569, 
                   "startTime": 1408480726.437, 
                   "lifecycleEventName": "ApplicationStop" 
              }, 
              { 
                   "status": "Succeeded", 
                   "endTime": 1408480728.016, 
                   "startTime": 1408480727.665, 
                   "lifecycleEventName": "DownloadBundle" 
              }, 
              { 
                   "status": "Succeeded", 
                   "endTime": 1408480729.744, 
                   "startTime": 1408480729.125, 
                   "lifecycleEventName": "BeforeInstall" 
              }, 
              { 
                   "status": "Succeeded", 
                   "endTime": 1408480730.979, 
                   "startTime": 1408480730.844, 
                   "lifecycleEventName": "Install"
```

```
 }, 
\{\hspace{.1cm} \} "status": "Failed", 
                  "endTime": 1408480732.603, 
                   "startTime": 1408480732.1, 
                  "lifecycleEventName": "AfterInstall" 
              }, 
\{\hspace{.1cm} \} "status": "Skipped", 
                  "endTime": 1408480732.606, 
                   "lifecycleEventName": "ApplicationStart" 
              }, 
              { 
                  "status": "Skipped", 
                   "endTime": 1408480732.606, 
                   "lifecycleEventName": "ValidateService" 
 } 
         ], 
          "deploymentId": "d-QA4G4F9EX", 
          "lastUpdatedAt": 1408480733.152, 
          "status": "Failed" 
     }
}
```
• Para obter detalhes da API, consulte [GetDeploymentInstance](https://awscli.amazonaws.com/v2/documentation/api/latest/reference/deploy/get-deployment-instance.html)na Referência de AWS CLI Comandos.

#### **get-deployment-target**

O código de exemplo a seguir mostra como usar get-deployment-target.

#### AWS CLI

Para retornar informações sobre um alvo de implantação

O get-deployment-target exemplo a seguir retorna informações sobre um destino de implantação associado à implantação especificada.

```
aws deploy get-deployment-target \ 
     --deployment-id "d-A1B2C3111" \ 
     --target-id "i-a1b2c3d4e5f611111"
```

```
{ 
      "deploymentTarget": { 
            "deploymentTargetType": "InstanceTarget", 
            "instanceTarget": { 
                 "lastUpdatedAt": 1556918687.504, 
                 "targetId": "i-a1b2c3d4e5f611111", 
                 "targetArn": "arn:aws:ec2:us-west-2:123456789012:instance/i-
a1b2c3d4e5f611111", 
                 "status": "Succeeded", 
                 "lifecycleEvents": [ 
\overline{a} "status": "Succeeded", 
                            "diagnostics": { 
                                 "errorCode": "Success", 
                                  "message": "Succeeded", 
                                 "logTail": "", 
                                 "scriptName": "" 
                            }, 
                            "lifecycleEventName": "ApplicationStop", 
                            "startTime": 1556918592.162, 
                            "endTime": 1556918592.247 
                      }, 
\overline{a} "status": "Succeeded", 
                            "diagnostics": { 
                                 "errorCode": "Success", 
                                  "message": "Succeeded", 
                                 "logTail": "", 
                                 "scriptName": "" 
                            }, 
                            "lifecycleEventName": "DownloadBundle", 
                            "startTime": 1556918593.193, 
                            "endTime": 1556918593.981 
                      }, 
\overline{a} "status": "Succeeded", 
                            "diagnostics": { 
                                 "errorCode": "Success", 
                                 "message": "Succeeded", 
                                 "logTail": "", 
                                 "scriptName": "" 
\mathbb{R}, \mathbb{R}, \mathbb{R}, \mathbb{R}, \mathbb{R}, \mathbb{R}, \mathbb{R}, \mathbb{R}, \mathbb{R}, \mathbb{R}, \mathbb{R}, \mathbb{R}, \mathbb{R}, \mathbb{R}, \mathbb{R}, \mathbb{R}, \mathbb{R}, \mathbb{R}, \mathbb{R}, \mathbb{R}, \mathbb{R}, \mathbb{R},
```

```
 "lifecycleEventName": "BeforeInstall", 
                      "startTime": 1556918594.805, 
                      "endTime": 1556918681.807 
                  }, 
\overline{a} "status": "Succeeded", 
                      "diagnostics": { 
                           "errorCode": "Success", 
                           "message": "Succeeded", 
                           "logTail": "", 
                           "scriptName": "" 
                      }, 
                      "lifecycleEventName": "Install", 
                      "startTime": 1556918682.696, 
                      "endTime": 1556918683.005 
                  }, 
\overline{a} "status": "Succeeded", 
                      "diagnostics": { 
                           "errorCode": "Success", 
                           "message": "Succeeded", 
                           "logTail": "", 
                           "scriptName": "" 
                      }, 
                      "lifecycleEventName": "AfterInstall", 
                      "startTime": 1556918684.135, 
                      "endTime": 1556918684.216 
                  }, 
\overline{a} "status": "Succeeded", 
                      "diagnostics": { 
                           "errorCode": "Success", 
                           "message": "Succeeded", 
                           "logTail": "", 
                           "scriptName": "" 
                      }, 
                      "lifecycleEventName": "ApplicationStart", 
                      "startTime": 1556918685.211, 
                      "endTime": 1556918685.295 
                  }, 
\overline{a} "status": "Succeeded", 
                      "diagnostics": { 
                           "errorCode": "Success",
```

```
 "message": "Succeeded", 
                        "logTail": "", 
                        "scriptName": "" 
\}, \{ "lifecycleEventName": "ValidateService", 
                    "startTime": 1556918686.65, 
                    "endTime": 1556918686.747 
 } 
            ], 
            "deploymentId": "d-A1B2C3111" 
        } 
    }
}
```
Para obter mais informações, consulte [GetDeploymentTargeta](https://docs.aws.amazon.com/codedeploy/latest/APIReference/API_GetDeploymentTarget.html) Referência AWS CodeDeploy da API.

• Para obter detalhes da API, consulte [GetDeploymentTargetn](https://awscli.amazonaws.com/v2/documentation/api/latest/reference/deploy/get-deployment-target.html)a Referência de AWS CLI Comandos.

### **get-deployment**

O código de exemplo a seguir mostra como usar get-deployment.

AWS CLI

Para obter informações sobre uma implantação

O get-deployment exemplo a seguir exibe informações sobre uma implantação associada à AWS conta do usuário.

aws deploy get-deployment --deployment-id d-A1B2C3123

```
{ 
     "deploymentInfo": { 
          "applicationName": "WordPress_App", 
          "status": "Succeeded", 
          "deploymentOverview": { 
              "Failed": 0, 
              "InProgress": 0,
```

```
 "Skipped": 0, 
              "Succeeded": 1, 
              "Pending": 0 
         }, 
         "deploymentConfigName": "CodeDeployDefault.OneAtATime", 
         "creator": "user", 
         "description": "My WordPress app deployment", 
         "revision": { 
              "revisionType": "S3", 
              "s3Location": { 
              "bundleType": "zip", 
              "eTag": "\"dd56cfdEXAMPLE8e768f9d77fEXAMPLE\"", 
              "bucket": "CodeDeployDemoBucket", 
              "key": "WordPressApp.zip" 
 } 
         }, 
         "deploymentId": "d-A1B2C3123", 
         "deploymentGroupName": "WordPress_DG", 
         "createTime": 1409764576.589, 
         "completeTime": 1409764596.101, 
         "ignoreApplicationStopFailures": false 
     }
}
```
• Para obter detalhes da API, consulte [GetDeploymentn](https://awscli.amazonaws.com/v2/documentation/api/latest/reference/deploy/get-deployment.html)a Referência de AWS CLI Comandos.

### **get-on-premises-instance**

O código de exemplo a seguir mostra como usar get-on-premises-instance.

#### AWS CLI

Para obter informações sobre uma instância local

O get-on-premises-instance exemplo a seguir recupera informações sobre a instância local especificada.

aws deploy get-on-premises-instance --instance-name AssetTag12010298EX

#### Saída:

{

```
 "instanceInfo": { 
     "iamUserArn": "arn:aws:iam::123456789012:user/AWS/CodeDeploy/
AssetTag12010298EX", 
         "tags": [ 
         { 
              "Value": "CodeDeployDemo-OnPrem", 
              "Key": "Name" 
         } 
         ], 
         "instanceName": "AssetTag12010298EX", 
          "registerTime": 1425579465.228, 
          "instanceArn": "arn:aws:codedeploy:us-east-1:123456789012:instance/
AssetTag12010298EX_4IwLNI2Alh" 
     }
}
```
• Para obter detalhes da API, consulte [GetOnPremisesInstance](https://awscli.amazonaws.com/v2/documentation/api/latest/reference/deploy/get-on-premises-instance.html)na Referência de AWS CLI Comandos.

# **install**

O código de exemplo a seguir mostra como usar install.

AWS CLI

Para instalar uma instância local

O install exemplo a seguir copia o arquivo de configuração local do local especificado na instância para o local na instância em que o AWS CodeDeploy agente espera encontrá-lo. Ele também instala o AWS CodeDeploy Agente na instância. Ele não cria nenhum usuário do IAM, nem registra a instância local nem associa nenhuma tag de instância local AWS CodeDeploy à instância. AWS CodeDeploy

```
aws deploy install \ 
     --override-config \ 
     --config-file C:\temp\codedeploy.onpremises.yml \ 
     --region us-west-2 \ 
     --agent-installer s3://aws-codedeploy-us-west-2/latest/codedeploy-agent.msi
```
Saída:

Creating the on-premises instance configuration file... DONE

Installing the AWS CodeDeploy Agent... DONE

• Para obter detalhes da API, consulte [Instalar](https://awscli.amazonaws.com/v2/documentation/api/latest/reference/deploy/install.html) na Referência de AWS CLI Comandos.

#### **list-application-revisions**

O código de exemplo a seguir mostra como usar list-application-revisions.

AWS CLI

Para obter informações sobre revisões de aplicativos

O list-application-revisions exemplo a seguir exibe informações sobre todas as revisões do aplicativo associadas ao aplicativo especificado.

```
aws deploy list-application-revisions \ 
     --application-name WordPress_App \ 
     --s-3-bucket CodeDeployDemoBucket \ 
     --deployed exclude \ 
     --s-3-key-prefix WordPress_ \ 
     --sort-by lastUsedTime \ 
     --sort-order descending
```

```
{ 
     "revisions": [ 
          { 
              "revisionType": "S3", 
              "s3Location": { 
                   "version": "uTecLusvCB_JqHFXtfUcyfV8bEXAMPLE", 
                   "bucket": "CodeDeployDemoBucket", 
                   "key": "WordPress_App.zip", 
                   "bundleType": "zip" 
              } 
          }, 
          { 
              "revisionType": "S3", 
              "s3Location": { 
                   "version": "tMk.UxgDpMEVb7V187ZM6wVAWEXAMPLE", 
                   "bucket": "CodeDeployDemoBucket", 
                   "key": "WordPress_App_2-0.zip",
```

```
 "bundleType": "zip" 
 } 
        } 
    ]
}
```
• Para obter detalhes da API, consulte [ListApplicationRevisionsn](https://awscli.amazonaws.com/v2/documentation/api/latest/reference/deploy/list-application-revisions.html)a Referência de AWS CLI Comandos.

# **list-applications**

O código de exemplo a seguir mostra como usar list-applications.

AWS CLI

Para obter informações sobre aplicativos

O list-applications exemplo a seguir exibe informações sobre todos os aplicativos associados à AWS conta do usuário.

aws deploy list-applications

Saída:

```
{ 
      "applications": [ 
            "WordPress_App", 
            "MyOther_App" 
     \mathbf{I}}
```
• Para obter detalhes da API, consulte [ListApplicationsn](https://awscli.amazonaws.com/v2/documentation/api/latest/reference/deploy/list-applications.html)a Referência de AWS CLI Comandos.

# **list-deployment-configs**

O código de exemplo a seguir mostra como usar list-deployment-configs.

AWS CLI

Para obter informações sobre as configurações de implantação

O list-deployment-configs exemplo a seguir exibe informações sobre todas as configurações de implantação associadas à AWS conta do usuário.

aws deploy list-deployment-configs

Saída:

```
{ 
     "deploymentConfigsList": [ 
          "ThreeQuartersHealthy", 
          "CodeDeployDefault.AllAtOnce", 
          "CodeDeployDefault.HalfAtATime", 
          "CodeDeployDefault.OneAtATime" 
    \mathbf{I}}
```
• Para obter detalhes da API, consulte [ListDeploymentConfigsn](https://awscli.amazonaws.com/v2/documentation/api/latest/reference/deploy/list-deployment-configs.html)a Referência de AWS CLI Comandos.

#### **list-deployment-groups**

O código de exemplo a seguir mostra como usar list-deployment-groups.

AWS CLI

Para obter informações sobre grupos de implantação

O list-deployment-groups exemplo a seguir exibe informações sobre todos os grupos de implantação associados ao aplicativo especificado.

aws deploy list-deployment-groups --application-name WordPress\_App

```
{ 
     "applicationName": "WordPress_App", 
     "deploymentGroups": [ 
          "WordPress_DG", 
          "WordPress_Beta_DG" 
     ]
}
```
• Para obter detalhes da API, consulte [ListDeploymentGroupsn](https://awscli.amazonaws.com/v2/documentation/api/latest/reference/deploy/list-deployment-groups.html)a Referência de AWS CLI Comandos.

## **list-deployment-instances**

O código de exemplo a seguir mostra como usar list-deployment-instances.

AWS CLI

Para obter informações sobre instâncias de implantação

O list-deployment-instances exemplo a seguir exibe informações sobre todas as instâncias de implantação associadas à implantação especificada.

```
aws deploy list-deployment-instances \ 
     --deployment-id d-A1B2C3111 \ 
     --instance-status-filter Succeeded
```
Saída:

```
{ 
      "instancesList": [ 
           "i-EXAMPLE11", 
           "i-EXAMPLE22" 
      ]
}
```
• Para obter detalhes da API, consulte [ListDeploymentInstancesn](https://awscli.amazonaws.com/v2/documentation/api/latest/reference/deploy/list-deployment-instances.html)a Referência de AWS CLI Comandos.

# **list-deployment-targets**

O código de exemplo a seguir mostra como usar list-deployment-targets.

AWS CLI

Para recuperar uma lista de IDs de destino associadas a uma implantação

O list-deployment-targets exemplo a seguir recupera uma lista de IDs de destino associadas a implantações que têm o status "Falha" ou "InProgress".

```
aws deploy list-deployment-targets \ 
     --deployment-id "d-A1B2C3111" \ 
     --target-filters "{\"TargetStatus\":[\"Failed\",\"InProgress\"]}"
```
Saída:

```
{ 
      "targetIds": [ 
            "i-0f1558aaf90e5f1f9" 
     \mathbf{I}}
```
Para obter mais informações, consulte [ListDeploymentTargets](https://docs.aws.amazon.com/codedeploy/latest/APIReference/API_ListDeploymentTargets.html)a Referência AWS CodeDeploy da API.

• Para obter detalhes da API, consulte [ListDeploymentTargetsn](https://awscli.amazonaws.com/v2/documentation/api/latest/reference/deploy/list-deployment-targets.html)a Referência de AWS CLI Comandos.

### **list-deployments**

O código de exemplo a seguir mostra como usar list-deployments.

AWS CLI

Para obter informações sobre implantações

O list-deployments exemplo a seguir exibe informações sobre todas as implantações associadas ao aplicativo e ao grupo de implantação especificados.

```
aws deploy list-deployments \ 
     --application-name WordPress_App \ 
     --create-time-range start=2014-08-19T00:00:00,end=2014-08-20T00:00:00 \ 
     --deployment-group-name WordPress_DG \ 
     --include-only-statuses Failed
```

```
{ 
     "deployments": [ 
           "d-EXAMPLE11", 
          "d-EXAMPLE22",
```

```
 "d-EXAMPLE33" 
\mathbf{I}
```
• Para obter detalhes da API, consulte [ListDeployments](https://awscli.amazonaws.com/v2/documentation/api/latest/reference/deploy/list-deployments.html)na Referência de AWS CLI Comandos.

# **list-git-hub-account-token-names**

O código de exemplo a seguir mostra como usar list-git-hub-account-token-names.

#### AWS CLI

}

Para listar os nomes das conexões armazenadas com as GitHub contas

O list-git-hub-account-token-names exemplo a seguir lista os nomes das conexões armazenadas com as GitHub contas do AWS usuário atual.

aws deploy list-git-hub-account-token-names

Saída:

```
{ 
      "tokenNameList": [ 
           "my-first-token", 
           "my-second-token", 
           "my-third-token" 
     \mathbf{I}}
```
Para obter mais informações, consulte [ListGitHubAccountTokenNamesa](https://docs.aws.amazon.com/codedeploy/latest/APIReference/API_ListGitHubAccountTokenNames.html) Referência AWS CodeDeploy da API.

• Para obter detalhes da API, consulte [ListGitHubAccountTokenNames](https://awscli.amazonaws.com/v2/documentation/api/latest/reference/deploy/list-git-hub-account-token-names.html)na Referência de AWS CLI Comandos.

### **list-on-premises-instances**

O código de exemplo a seguir mostra como usar list-on-premises-instances.

AWS CLI

Para obter informações sobre uma ou mais instâncias locais

O list-on-premises-instances exemplo a seguir recupera uma lista de nomes de instâncias locais disponíveis para instâncias registradas AWS CodeDeploy e que também têm a tag de instância local especificada associada à instância. AWS CodeDeploy

```
aws deploy list-on-premises-instances \ 
     --registration-status Registered \ 
     --tag-filters Key=Name,Value=CodeDeployDemo-OnPrem,Type=KEY_AND_VALUE
```
Saída:

```
{ 
      "instanceNames": [ 
            "AssetTag12010298EX" 
     \mathbf{I}}
```
• Para obter detalhes da API, consulte [ListOnPremisesInstancesn](https://awscli.amazonaws.com/v2/documentation/api/latest/reference/deploy/list-on-premises-instances.html)a Referência de AWS CLI Comandos.

## **list-tags-for-resource**

O código de exemplo a seguir mostra como usar list-tags-for-resource.

AWS CLI

Para listar tags para um recurso (aplicativo)

O list-tags-for-resource exemplo a seguir lista as tags aplicadas a um aplicativo chamado TestApp em CodeDeploy.

```
aws deploy list-tags-for-resource \ 
     --resource-arn arn:aws:codedeploy:us-west-2:111122223333:application:testApp
```

```
{ 
      "Tags": [ 
           { 
                "Key": "Type", 
                "Value": "testType"
```

```
 }, 
            { 
                  "Key": "Name", 
                  "Value": "testName" 
            } 
      ]
}
```
Para obter mais informações, consulte Como [marcar instâncias para grupos de implantação](https://docs.aws.amazon.com/codedeploy/latest/userguide/instances-tagging.html) [CodeDeploy no](https://docs.aws.amazon.com/codedeploy/latest/userguide/instances-tagging.html) Guia do AWS CodeDeploy usuário.

• Para obter detalhes da API, consulte [ListTagsForResource](https://awscli.amazonaws.com/v2/documentation/api/latest/reference/deploy/list-tags-for-resource.html)na Referência de AWS CLI Comandos.

### **push**

O código de exemplo a seguir mostra como usar push.

#### AWS CLI

Para agrupar e implantar uma revisão de aplicativo AWS CodeDeploy compatível no Amazon S3

O push exemplo a seguir agrupa e implanta uma revisão do aplicativo no Amazon S3 e, em seguida, associa a revisão do aplicativo ao aplicativo especificado.

```
aws deploy push \ 
     --application-name WordPress_App \ 
     --description "This is my deployment" \ 
     --ignore-hidden-files \ 
     --s3-location s3://CodeDeployDemoBucket/WordPressApp.zip \ 
     --source /tmp/MyLocalDeploymentFolder/
```
A saída descreve como usar o create-deployment comando para criar uma implantação que usa a revisão do aplicativo carregada.

```
To deploy with this revision, run:
aws deploy create-deployment --application-name WordPress_App 
  --deployment-config-name <deployment-config-name> --
deployment-group-name <deployment-group-name> --s3-location 
 bucket=CodeDeployDemoBucket,key=WordPressApp.zip,bundleType=zip,eTag="cecc9b8EXAMPLE50a6e71
```
• Para obter detalhes da API, consulte [Push](https://awscli.amazonaws.com/v2/documentation/api/latest/reference/deploy/push.html) in AWS CLI Command Reference.
# **register-application-revision**

O código de exemplo a seguir mostra como usar register-application-revision.

#### AWS CLI

Para registrar informações sobre uma revisão de aplicativo já carregada

O register-application-revision exemplo a seguir registra informações sobre uma revisão de aplicativo já carregada armazenada no Amazon S3 com. AWS CodeDeploy

```
aws deploy register-application-revision \ 
     --application-name WordPress_App \ 
     --description "Revised WordPress application" \ 
     --s3-location 
 bucket=CodeDeployDemoBucket,key=RevisedWordPressApp.zip,bundleType=zip,eTag=cecc9b8a08eac65
```
Este comando não produz saída.

• Para obter detalhes da API, consulte [RegisterApplicationRevisionn](https://awscli.amazonaws.com/v2/documentation/api/latest/reference/deploy/register-application-revision.html)a Referência de AWS CLI Comandos.

#### **register-on-premises-instance**

O código de exemplo a seguir mostra como usar register-on-premises-instance.

AWS CLI

Para registrar uma instância local

O register-on-premises-instance exemplo a seguir registra uma instância local com. AWS CodeDeploy Ele não cria o usuário do IAM especificado nem associa tags à instância registrada em AWS CodeDeploy nenhuma instância local.

```
aws deploy register-on-premises-instance \ 
     --instance-name AssetTag12010298EX \ 
     --iam-user-arn arn:aws:iam::80398EXAMPLE:user/CodeDeployDemoUser-OnPrem
```
Este comando não produz saída.

• Para obter detalhes da API, consulte [RegisterOnPremisesInstancen](https://awscli.amazonaws.com/v2/documentation/api/latest/reference/deploy/register-on-premises-instance.html)a Referência de AWS CLI Comandos.

## **register**

O código de exemplo a seguir mostra como usar register.

## AWS CLI

Para registrar uma instância local

O register exemplo a seguir registra uma instância local com AWS CodeDeploy, AWS CodeDeploy associa na tag de instância local especificada à instância registrada e cria um arquivo de configuração local que pode ser copiado para a instância. Ele não cria o usuário do IAM nem instala o AWS CodeDeploy Agente na instância.

```
aws deploy register \ 
     --instance-name AssetTag12010298EX \ 
    --iam-user-arn arn:aws:iam::80398EXAMPLE:user/CodeDeployUser-OnPrem \
     --tags Key=Name,Value=CodeDeployDemo-OnPrem \ 
     --region us-west-2
```
Saída:

```
Registering the on-premises instance... DONE
Adding tags to the on-premises instance... DONE
Copy the on-premises configuration file named codedeploy.onpremises.yml to the on-
premises instance, and run the following command on the on-premises instance to 
  install and configure the AWS CodeDeploy Agent:
aws deploy install --config-file codedeploy.onpremises.yml
```
• Para obter detalhes da API, consulte [Registrar](https://awscli.amazonaws.com/v2/documentation/api/latest/reference/deploy/register.html) na Referência de AWS CLI Comandos.

#### **remove-tags-from-on-premises-instances**

O código de exemplo a seguir mostra como usar remove-tags-from-on-premises-instances.

## AWS CLI

Para remover tags de uma ou mais instâncias locais

O remove-tags-from-on-premises-instances exemplo a seguir dissocia as tags locais especificadas das instâncias locais. AWS CodeDeploy Ele não cancela o registro das instâncias locais AWS CodeDeploy, nem desinstala o AWS CodeDeploy Agente da instância, nem remove

o arquivo de configuração local das instâncias, nem exclui os usuários do IAM associados às instâncias.

```
aws deploy remove-tags-from-on-premises-instances \ 
     --instance-names AssetTag12010298EX AssetTag23121309EX \ 
     --tags Key=Name,Value=CodeDeployDemo-OnPrem
```
Este comando não produz saída.

• Para obter detalhes da API, consulte [RemoveTagsFromOnPremisesInstances](https://awscli.amazonaws.com/v2/documentation/api/latest/reference/deploy/remove-tags-from-on-premises-instances.html)na Referência de AWS CLI Comandos.

#### **stop-deployment**

O código de exemplo a seguir mostra como usar stop-deployment.

#### AWS CLI

Para tentar interromper uma implantação

O stop-deployment exemplo a seguir tenta interromper uma implantação em andamento associada à AWS conta do usuário.

```
aws deploy stop-deployment --deployment-id d-a1b2c3111
```
Saída:

```
{ 
     "status": "Succeeded", 
     "statusMessage": "No more commands will be scheduled for execution in the 
  deployment instances"
}
```
• Para obter detalhes da API, consulte [StopDeployment](https://awscli.amazonaws.com/v2/documentation/api/latest/reference/deploy/stop-deployment.html)na Referência de AWS CLI Comandos.

#### **tag-resource**

O código de exemplo a seguir mostra como usar tag-resource.

AWS CLI

Para marcar um recurso (aplicativo)

O tag-resource exemplo a seguir adiciona duas tags com as chaves Name e Type e os valores TestName e TestType a um aplicativo chamado TestApp em. CodeDeploy :

```
aws deploy tag-resource \ 
    --resource-arn arn:aws:codedeploy:us-west-2:111122223333:application:testApp \
     --tags Key=Name,Value=testName Key=Type,Value=testType
```
Se for bem-sucedido, esse comando não gerará nenhum resultado.

Para obter mais informações, consulte Como [marcar instâncias para grupos de implantação](https://docs.aws.amazon.com/codedeploy/latest/userguide/instances-tagging.html) [CodeDeploy no](https://docs.aws.amazon.com/codedeploy/latest/userguide/instances-tagging.html) Guia do AWS CodeDeploy usuário.

• Para obter detalhes da API, consulte [TagResourcen](https://awscli.amazonaws.com/v2/documentation/api/latest/reference/deploy/tag-resource.html)a Referência de AWS CLI Comandos.

#### **uninstall**

O código de exemplo a seguir mostra como usar uninstall.

#### AWS CLI

Para desinstalar uma instância local

O uninstall exemplo a seguir desinstala o AWS CodeDeploy Agente da instância local e remove o arquivo de configuração local da instância. Ele não cancela o registro da instância AWS CodeDeploy, nem desassocia nenhuma tag de instância local AWS CodeDeploy da instância, nem exclui o usuário do IAM que está associado à instância.

```
aws deploy uninstall
```
Este comando não produz saída.

• Para obter detalhes da API, consulte [Desinstalar](https://awscli.amazonaws.com/v2/documentation/api/latest/reference/deploy/uninstall.html) na Referência de AWS CLI Comandos.

#### **untag-resource**

O código de exemplo a seguir mostra como usar untag-resource.

### AWS CLI

Para remover tags de um recurso (aplicativo)

O untag-resource exemplo a seguir remove duas tags com as chaves Name e Type de um aplicativo chamado TestApp em CodeDeploy.

```
aws deploy untag-resource \ 
    --resource-arn arn:aws:codedeploy:us-west-2:111122223333:application:testApp \
     --tag-keys Name Type
```
Se for bem-sucedido, esse comando não gerará nenhum resultado.

Para obter mais informações, consulte Como [marcar instâncias para grupos de implantação](https://docs.aws.amazon.com/codedeploy/latest/userguide/instances-tagging.html) [CodeDeploy no](https://docs.aws.amazon.com/codedeploy/latest/userguide/instances-tagging.html) Guia do AWS CodeDeploy usuário.

• Para obter detalhes da API, consulte [UntagResourcen](https://awscli.amazonaws.com/v2/documentation/api/latest/reference/deploy/untag-resource.html)a Referência de AWS CLI Comandos.

#### **update-application**

O código de exemplo a seguir mostra como usar update-application.

#### AWS CLI

Para alterar os detalhes de um aplicativo

O update-application exemplo a seguir altera o nome de um aplicativo associado à AWS conta do usuário.

```
aws deploy update-application \ 
     --application-name WordPress_App \ 
     --new-application-name My_WordPress_App
```
Este comando não produz saída.

• Para obter detalhes da API, consulte [UpdateApplicationn](https://awscli.amazonaws.com/v2/documentation/api/latest/reference/deploy/update-application.html)a Referência de AWS CLI Comandos.

#### **update-deployment-group**

O código de exemplo a seguir mostra como usar update-deployment-group.

#### AWS CLI

Para alterar as informações sobre um grupo de implantação

O update-deployment-group exemplo a seguir altera as configurações de um grupo de implantação associado ao aplicativo especificado.

```
aws deploy update-deployment-group \ 
     --application-name WordPress_App \ 
    --auto-scaling-groups My CodeDeployDemo ASG \
     --current-deployment-group-name WordPress_DG \ 
     --deployment-config-name CodeDeployDefault.AllAtOnce \ 
     --ec2-tag-filters Key=Name,Type=KEY_AND_VALUE,Value=My_CodeDeployDemo \ 
     --new-deployment-group-name My_WordPress_DepGroup \ 
     --service-role-arn arn:aws:iam::80398EXAMPLE:role/CodeDeployDemo-2
```
Este comando não produz saída.

• Para obter detalhes da API, consulte [UpdateDeploymentGroupn](https://awscli.amazonaws.com/v2/documentation/api/latest/reference/deploy/update-deployment-group.html)a Referência de AWS CLI Comandos.

# CodeGuru Exemplos de revisores usando AWS CLI

Os exemplos de código a seguir mostram como realizar ações e implementar cenários comuns usando o AWS Command Line Interface with CodeGuru Reviewer.

Ações são trechos de código de programas maiores e devem ser executadas em contexto. Embora as ações mostrem como chamar funções de serviço específicas, é possível ver as ações contextualizadas em seus devidos cenários e exemplos entre serviços.

Cenários são exemplos de código que mostram como realizar uma tarefa específica chamando várias funções dentro do mesmo serviço.

Cada exemplo inclui um link para GitHub, onde você pode encontrar instruções sobre como configurar e executar o código no contexto.

Tópicos

• [Ações](#page-378-0)

Ações

#### **associate-repository**

O código de exemplo a seguir mostra como usar associate-repository.

## AWS CLI

Exemplo 1: Para criar uma associação de repositório do Bitbucket

O associate-repository exemplo a seguir cria uma associação de repositório usando um repositório Bitbucket existente.

```
aws codeguru-reviewer associate-repository \ 
     --repository 'Bitbucket={Owner=sample-owner, Name=mySampleRepo, 
  ConnectionArn=arn:aws:codestar-connections:us-west-2:123456789012:connection/
a1b2c3d4-5678-90ab-cdef-EXAMPLE11111 }'
```
Saída:

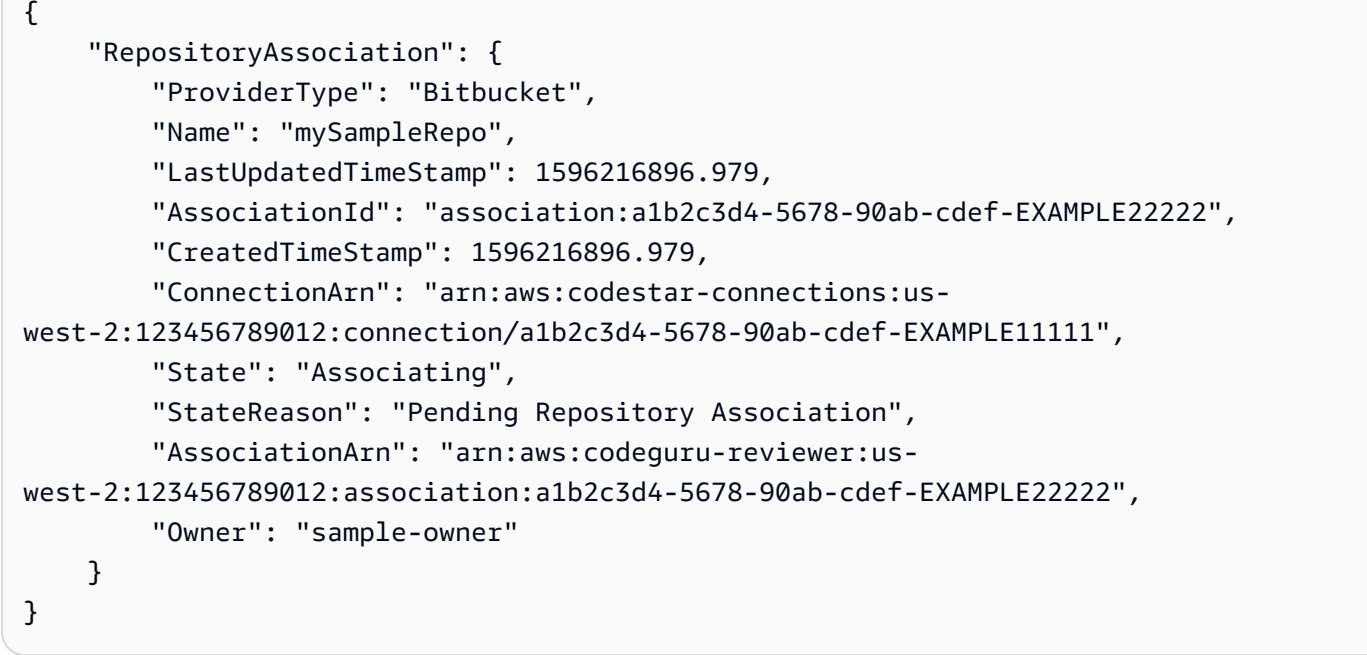

Para obter mais informações, consulte [Criar uma associação de repositório Bitbucket no Amazon](https://docs.aws.amazon.com/codeguru/latest/reviewer-ug/create-bitbucket-association.html)  [CodeGuru Reviewer no Guia do usuário](https://docs.aws.amazon.com/codeguru/latest/reviewer-ug/create-bitbucket-association.html) do Amazon CodeGuru Reviewer.

Exemplo 2: Para criar uma associação de repositório GitHub corporativo

O associate-repository exemplo a seguir cria uma associação de repositório usando um repositório GitHub corporativo existente.

```
aws codeguru-reviewer associate-repository \
```

```
 --repository 'GitHubEnterpriseServer={Owner=sample-owner, Name=mySampleRepo, 
  ConnectionArn=arn:aws:codestar-connections:us-west-2:123456789012:connection/
a1b2c3d4-5678-90ab-cdef-EXAMPLE11111 }'
```
# Saída:

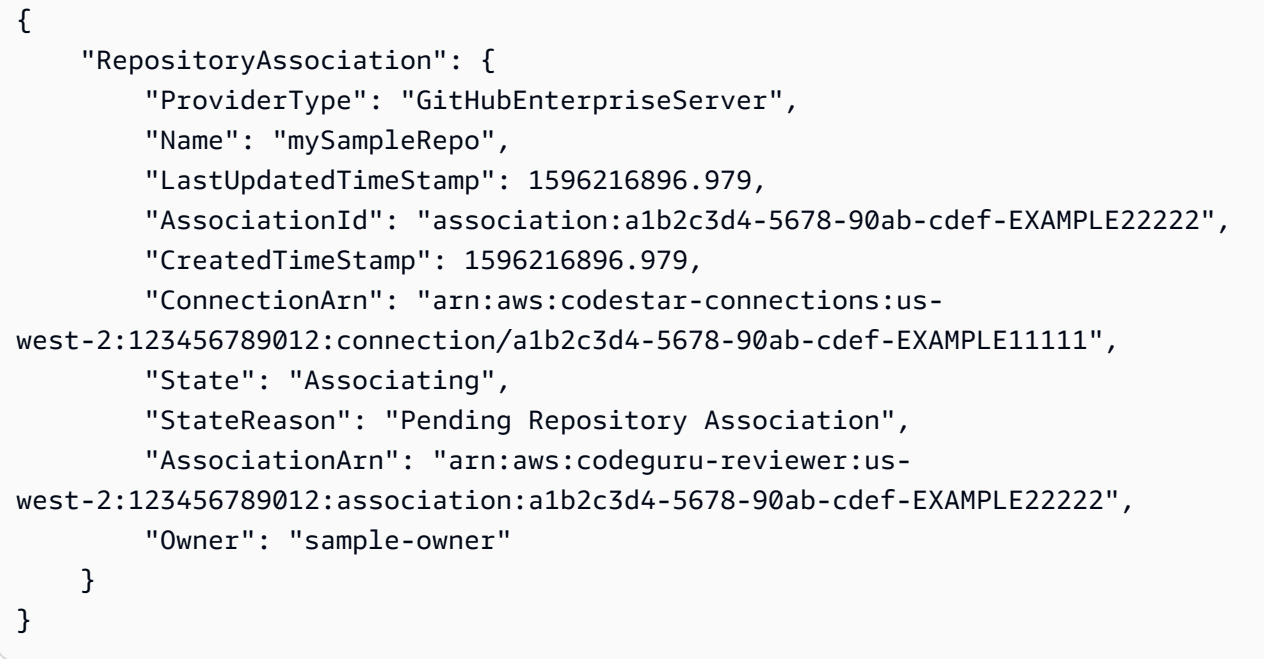

Para obter mais informações, consulte [Criar uma associação de repositório do GitHub Enterprise](https://docs.aws.amazon.com/codeguru/latest/reviewer-ug/create-github-enterprise-association.html) [Server no Amazon CodeGuru Reviewer no Guia](https://docs.aws.amazon.com/codeguru/latest/reviewer-ug/create-github-enterprise-association.html) do usuário do Amazon Codeguru Reviewer.

Exemplo 3: Para criar uma associação de AWS CodeCommit repositório

O associate-repository exemplo a seguir cria uma associação de repositório usando um AWS CodeCommit repositório existente.

```
aws codeguru-reviewer associate-repository \ 
     --repository CodeCommit={Name=mySampleRepo}
```

```
{ 
     "RepositoryAssociation": { 
          "AssociationId": "a1b2c3d4-5678-90ab-cdef-EXAMPLE11111", 
          "Name": "My-ecs-beta-repo", 
          "LastUpdatedTimeStamp": 1595634764.029,
```

```
 "ProviderType": "CodeCommit", 
         "CreatedTimeStamp": 1595634764.029, 
         "Owner": "544120495673", 
         "State": "Associating", 
         "StateReason": "Pending Repository Association", 
         "AssociationArn": "arn:aws:codeguru-reviewer:us-
west-2:544120495673:association:a1b2c3d4-5678-90ab-cdef-EXAMPLE11111" 
     }
}
```
Para obter mais informações, consulte [Criar uma associação de AWS CodeCommit repositório no](https://docs.aws.amazon.com/codeguru/latest/reviewer-ug/create-codecommit-association.html)  [Amazon CodeGuru Reviewer no Guia](https://docs.aws.amazon.com/codeguru/latest/reviewer-ug/create-codecommit-association.html) do usuário do Amazon CodeGuru Reviewer.

• Para obter detalhes da API, consulte [AssociateRepositoryn](https://awscli.amazonaws.com/v2/documentation/api/latest/reference/codeguru-reviewer/associate-repository.html)a Referência de AWS CLI Comandos.

## **create-code-review**

O código de exemplo a seguir mostra como usar create-code-review.

AWS CLI

Para criar uma revisão de código.

O seguinte create-code-review cria uma revisão do código na mainline ramificação de um AWS CodeCommit repositório chamadomy-repository-name.

```
aws codeguru-reviewer create-code-review \ 
     --name my-code-review \ 
     --repository-association-arn arn:aws:codeguru-reviewer:us-
west-2:123456789012:association:a1b2c3d4-5678-90ab-cdef-EXAMPLE11111 \ 
     --type '{"RepositoryAnalysis": {"RepositoryHead": {"BranchName": "mainline"}}}'
```

```
{ 
     "CodeReview": { 
         "Name": "my-code-review", 
         "CodeReviewArn": "arn:aws:codeguru-reviewer:us-
west-2:123456789012:association:a1b2c3d4-5678-90ab-cdef-EXAMPLE22222:code-
review:RepositoryAnalysis-my-code-review", 
         "RepositoryName": "my-repository-name",
```

```
 "Owner": "123456789012", 
         "ProviderType": "CodeCommit", 
         "State": "Pending", 
         "StateReason": "CodeGuru Reviewer has received the request, and a code 
  review is scheduled.", 
         "CreatedTimeStamp": 1618873489.195, 
         "LastUpdatedTimeStamp": 1618873489.195, 
         "Type": "RepositoryAnalysis", 
         "SourceCodeType": { 
             "RepositoryHead": { 
                  "BranchName": "mainline" 
 } 
         }, 
         "AssociationArn": "arn:aws:codeguru-reviewer:us-
west-2:123456789012:association:a1b2c3d4-5678-90ab-cdef-EXAMPLE11111" 
     }
}
```
Para obter mais informações, consulte [Criar análises de código no Amazon CodeGuru Reviewer](https://docs.aws.amazon.com/codeguru/latest/reviewer-ug/create-code-reviews.html) no Guia do usuário do Amazon CodeGuru Reviewer.

• Para obter detalhes da API, consulte [CreateCodeReviewn](https://awscli.amazonaws.com/v2/documentation/api/latest/reference/codeguru-reviewer/create-code-review.html)a Referência de AWS CLI Comandos.

# **describe-code-review**

O código de exemplo a seguir mostra como usar describe-code-review.

AWS CLI

Listar detalhes sobre uma revisão de código.

A seguir describe-code-review estão listadas informações sobre uma revisão do código na ramificação "principal" de um AWS CodeCommit repositório chamado ""my-repo-name.

```
aws codeguru-reviewer put-recommendation-feedback \ 
     --code-review-arn arn:aws:codeguru-reviewer:us-
west-2:123456789012:association:a1b2c3d4-5678-90ab-cdef-EXAMPLE11111:code-
review:RepositoryAnalysis-my-repository-name-branch-abcdefgh12345678 \ 
     --recommendation-id 
  3be1b2e5d7ef6e298a06499379ee290c9c596cf688fdcadb08285ddb0dd390eb \ 
     --reactions ThumbsUp
```
## Saída

{

```
 "CodeReview": { 
              "Name": "My-ecs-beta-repo-master-xs6di4kfd4j269dz", 
              "CodeReviewArn": "arn:aws:codeguru-reviewer:us-
west-2:123456789012:association:a1b2c3d4-5678-90ab-cdef-EXAMPLE22222:code-
review:RepositoryAnalysis-my-repo-name", 
              "RepositoryName": "My-ecs-beta-repo", 
             "Owner": "123456789012", 
              "ProviderType": "CodeCommit", 
              "State": "Pending", 
             "StateReason": "CodeGuru Reviewer is reviewing the source code.", 
              "CreatedTimeStamp": 1618874226.226, 
             "LastUpdatedTimeStamp": 1618874233.689, 
              "Type": "RepositoryAnalysis", 
              "SourceCodeType": { 
                  "RepositoryHead": { 
                      "BranchName": "mainline"
```
Para obter mais informações, consulte [Exibir detalhes da revisão de código](https://docs.aws.amazon.com/codeguru/latest/reviewer-ug/view-code-review-details.html) no Guia do usuário do Amazon CodeGuru Reviewer.

• Para obter detalhes da API, consulte [DescribeCodeReviewn](https://awscli.amazonaws.com/v2/documentation/api/latest/reference/codeguru-reviewer/describe-code-review.html)a Referência de AWS CLI Comandos.

 "AssociationArn": "arn:aws:codeguru-reviewer:uswest-2:123456789012:association:a1b2c3d4-5678-90ab-cdef-EXAMPLE11111"

# **describe-recommendation-feedback**

}

}

}

},

O código de exemplo a seguir mostra como usar describe-recommendation-feedback.

AWS CLI

Para ver informações sobre feedback sobre uma recomendação

A seguir, são describe-recommendation-feedback exibidas informações sobre comentários sobre uma recomendação. Essa recomendação tem uma ThumbsUp reação.

```
aws codeguru-reviewer describe-recommendation-feedback \ 
     --code-review-arn arn:aws:codeguru-reviewer:us-
west-2:123456789012:association:a1b2c3d4-5678-90ab-cdef-EXAMPLE11111:code-
review:RepositoryAnalysis-my-repository-name-branch-abcdefgh12345678 \ 
     --recommendation-id 
  3be1b2e5d7ef6e298a06499379ee290c9c596cf688fdcadb08285ddb0dd390eb
```
Saída:

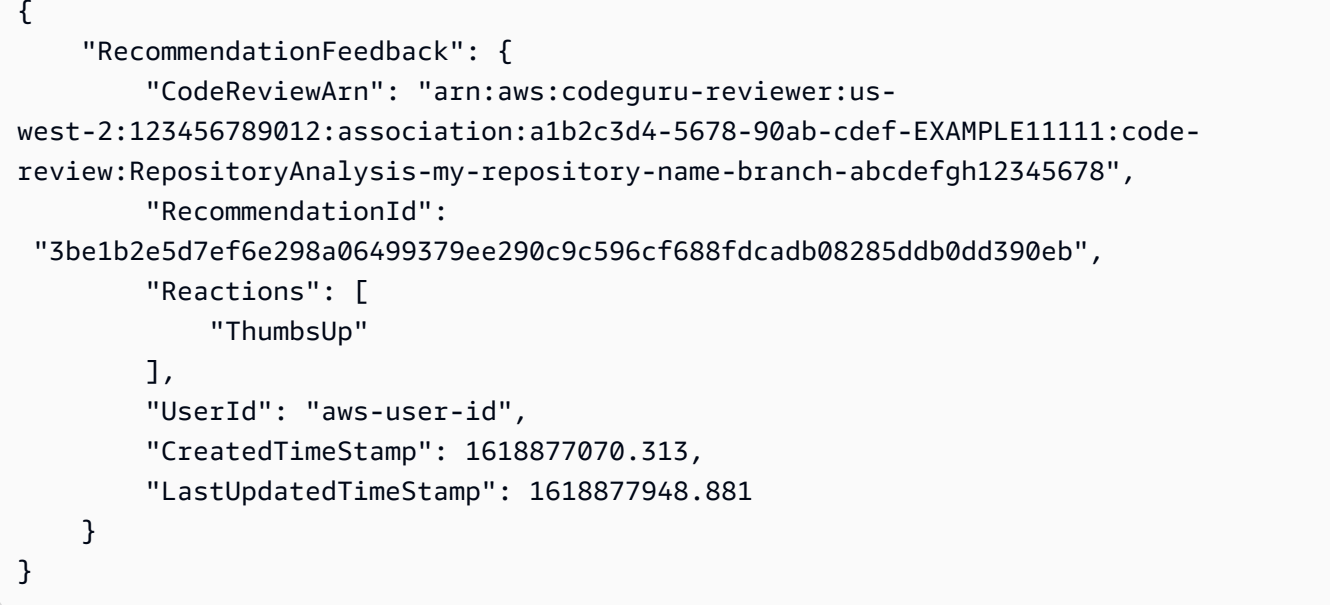

Para obter mais informações, consulte [Visualizar recomendações e fornecer feedback](https://docs.aws.amazon.com/codeguru/latest/reviewer-ug/give-feedback-from-code-review-details.html) e [Etapa 4:](https://docs.aws.amazon.com/codeguru/latest/reviewer-ug/provide-feedback.html)  [Fornecer feedback](https://docs.aws.amazon.com/codeguru/latest/reviewer-ug/provide-feedback.html) no Guia do usuário do Amazon CodeGuru Reviewer.

• Para obter detalhes da API, consulte [DescribeRecommendationFeedbackn](https://awscli.amazonaws.com/v2/documentation/api/latest/reference/codeguru-reviewer/describe-recommendation-feedback.html)a Referência de AWS CLI Comandos.

## **describe-repository-association**

O código de exemplo a seguir mostra como usar describe-repository-association.

AWS CLI

Exemplo 1: Para retornar informações sobre uma associação de GitHub repositório

O describe-repository-association exemplo a seguir retorna informações sobre uma associação de repositório que usa um repositório GitHub corporativo e está no Associated estado.

```
aws codeguru-reviewer describe-repository-association \ 
     --association-arn arn:aws:codeguru-reviewer:us-
west-2:123456789012:association:a1b2c3d4-5678-90ab-cdef-EXAMPLE11111
```
#### Saída:

```
{ 
     "RepositoryAssociation": { 
         "AssociationId": "b822717e-0711-4e8a-bada-0e738289c75e", 
         "Name": "mySampleRepo", 
         "LastUpdatedTimeStamp": 1588102637.649, 
         "ProviderType": "GitHub", 
         "CreatedTimeStamp": 1588102615.636, 
         "Owner": "sample-owner", 
         "State": "Associated", 
         "StateReason": "Pull Request Notification configuration successful", 
         "AssociationArn": "arn:aws:codeguru-reviewer:us-
west-2:123456789012:association:a1b2c3d4-5678-90ab-cdef-EXAMPLE11111" 
     }
}
```
Para obter mais informações, consulte [Criar uma associação de repositório do GitHub Enterprise](https://docs.aws.amazon.com/codeguru/latest/reviewer-ug/create-github-enterprise-association.html) [Server no Amazon CodeGuru Reviewer no Guia](https://docs.aws.amazon.com/codeguru/latest/reviewer-ug/create-github-enterprise-association.html) do usuário do Amazon CodeGuru Reviewer.

Exemplo 2: Para retornar informações sobre uma associação de repositório com falha

O describe-repository-association exemplo a seguir retorna informações sobre uma associação de repositório que usa um repositório GitHub corporativo e está no Failed estado.

```
aws codeguru-reviewer describe-repository-association \ 
     --association-arn arn:aws:codeguru-reviewer:us-
west-2:123456789012:association:a1b2c3d4-5678-90ab-cdef-EXAMPLE11111
```

```
{ 
     "RepositoryAssociation": { 
          "ProviderType": "GitHubEnterpriseServer", 
          "Name": "mySampleRepo", 
          "LastUpdatedTimeStamp": 1596217036.892,
```

```
 "AssociationId": "a1b2c3d4-5678-90ab-cdef-EXAMPLE11111", 
         "CreatedTimeStamp": 1596216896.979, 
         "ConnectionArn": "arn:aws:codestar-connections:us-
west-2:123456789012:connection/a1b2c3d4-5678-90ab-cdef-EXAMPLE22222", 
         "State": "Failed", 
         "StateReason": "Failed, Please retry.", 
         "AssociationArn": "arn:aws:codeguru-reviewer:us-
west-2:123456789012:association:a1b2c3d4-5678-90ab-cdef-EXAMPLE33333", 
         "Owner": "sample-owner" 
     }
}
```
Para obter mais informações, consulte [Criar uma associação de repositório do GitHub Enterprise](https://docs.aws.amazon.com/codeguru/latest/reviewer-ug/create-github-enterprise-association.html) [Server no Amazon CodeGuru Reviewer no Guia](https://docs.aws.amazon.com/codeguru/latest/reviewer-ug/create-github-enterprise-association.html) do usuário do Amazon CodeGuru Reviewer.

Exemplo 3: Para retornar informações sobre uma associação de repositório desassociada

O describe-repository-association exemplo a seguir retorna informações sobre uma associação de repositório que usa um repositório GitHub corporativo e está no Disassociating estado.

```
aws codeguru-reviewer describe-repository-association \ 
     --association-arn arn:aws:codeguru-reviewer:us-
west-2:123456789012:association:a1b2c3d4-5678-90ab-cdef-EXAMPLE11111
```

```
{ 
     "RepositoryAssociation": { 
         "ProviderType": "GitHubEnterpriseServer", 
         "Name": "mySampleRepo", 
         "LastUpdatedTimeStamp": 1596217036.892, 
         "AssociationId": "a1b2c3d4-5678-90ab-cdef-EXAMPLE11111", 
         "CreatedTimeStamp": 1596216896.979, 
         "ConnectionArn": "arn:aws:codestar-connections:us-
west-2:123456789012:connection/a1b2c3d4-5678-90ab-cdef-EXAMPLE22222", 
         "State": "Disassociating", 
         "StateReason": "Source code access removal in progress", 
         "AssociationArn": "arn:aws:codeguru-reviewer:us-
west-2:123456789012:association:a1b2c3d4-5678-90ab-cdef-EXAMPLE33333", 
         "Owner": "sample-owner" 
     }
```
}

Para obter mais informações, consulte [Criar uma associação de repositório do GitHub Enterprise](https://docs.aws.amazon.com/codeguru/latest/reviewer-ug/create-github-enterprise-association.html) [Server no Amazon CodeGuru Reviewer no Guia](https://docs.aws.amazon.com/codeguru/latest/reviewer-ug/create-github-enterprise-association.html) do usuário do Amazon CodeGuru Reviewer.

• Para obter detalhes da API, consulte [DescribeRepositoryAssociationn](https://awscli.amazonaws.com/v2/documentation/api/latest/reference/codeguru-reviewer/describe-repository-association.html)a Referência de AWS CLI Comandos.

#### **disassociate-repository**

O código de exemplo a seguir mostra como usar disassociate-repository.

AWS CLI

Para desassociar uma associação de repositório

O seguinte disassociate-repository dissocia uma associação de repositório que está usando um repositório. AWS CodeCommit

```
aws codeguru-reviewer disassociate-repository \ 
     --association-arn arn:aws:codeguru-reviewer:us-
west-2:123456789012:association:a1b2c3d4-5678-90ab-cdef-EXAMPLE11111
```

```
{ 
     "RepositoryAssociation": { 
          "AssociationId": "a1b2c3d4-5678-90ab-cdef-EXAMPLE11111", 
          "AssociationArn": "arn:aws:codeguru-reviewer:us-
west-2:123456789012:association:a1b2c3d4-5678-90ab-cdef-EXAMPLE11111", 
          "Name": "my-repository", 
         "Owner": "123456789012", 
         "ProviderType": "CodeCommit", 
          "State": "Disassociating", 
          "LastUpdatedTimeStamp": 1618939174.759, 
         "CreatedTimeStamp": 1595636947.096 
     }, 
     "Tags": { 
         "Status": "Secret", 
          "Team": "Saanvi" 
     }
}
```
Para obter mais informações, consulte [Desassociar um repositório no CodeGuru Reviewer no](https://docs.aws.amazon.com/codeguru/latest/reviewer-ug/disassociate-repository-association.html) [Amazon CodeGuru Reviewer](https://docs.aws.amazon.com/codeguru/latest/reviewer-ug/disassociate-repository-association.html) User Guide.

• Para obter detalhes da API, consulte [DisassociateRepositoryn](https://awscli.amazonaws.com/v2/documentation/api/latest/reference/codeguru-reviewer/disassociate-repository.html)a Referência de AWS CLI Comandos.

# **list-code-reviews**

O código de exemplo a seguir mostra como usar list-code-reviews.

#### AWS CLI

Para listar as avaliações de código criadas em sua AWS conta nos últimos 90 dias.

O list-code-reviews exemplo a seguir lista as análises de código criadas nos últimos 90 dias usando pull requests.

```
aws codeguru-reviewer list-code-reviews \ 
     --type PullRequest
```

```
{ 
     "CodeReviewSummaries": [ 
         { 
              "LastUpdatedTimeStamp": 1588897288.054, 
              "Name": "a1b2c3d4-5678-90ab-cdef-EXAMPLE11111", 
              "ProviderType": "GitHub", 
              "PullRequestId": "5", 
              "MetricsSummary": { 
                  "MeteredLinesOfCodeCount": 24, 
                  "FindingsCount": 1 
              }, 
              "CreatedTimeStamp": 1588897068.512, 
              "State": "Completed", 
              "CodeReviewArn": "arn:aws:codeguru-reviewer:us-west-2:123456789012:code-
review:a1b2c3d4-5678-90ab-cdef-EXAMPLE11111", 
              "Owner": "sample-owner", 
              "RepositoryName": "sample-repository-name", 
              "Type": "PullRequest" 
         }, 
        \{ "LastUpdatedTimeStamp": 1588869793.263,
```

```
 "Name": "a1b2c3d4-5678-90ab-cdef-EXAMPLE22222", 
              "ProviderType": "GitHub", 
              "PullRequestId": "4", 
              "MetricsSummary": { 
                  "MeteredLinesOfCodeCount": 29, 
                  "FindingsCount": 0 
              }, 
              "CreatedTimeStamp": 1588869575.949, 
              "State": "Completed", 
              "CodeReviewArn": "arn:aws:codeguru-reviewer:us-west-2:123456789012:code-
review:a1b2c3d4-5678-90ab-cdef-EXAMPLE22222", 
              "Owner": "sample-owner", 
              "RepositoryName": "sample-repository-name", 
              "Type": "PullRequest" 
         }, 
         { 
              "LastUpdatedTimeStamp": 1588870511.211, 
              "Name": "a1b2c3d4-5678-90ab-cdef-EXAMPLE33333", 
              "ProviderType": "GitHub", 
              "PullRequestId": "4", 
              "MetricsSummary": { 
                  "MeteredLinesOfCodeCount": 2, 
                  "FindingsCount": 0 
              }, 
              "CreatedTimeStamp": 1588870292.425, 
              "State": "Completed", 
              "CodeReviewArn": "arn:aws:codeguru-reviewer:us-west-2:123456789012:code-
review:a1b2c3d4-5678-90ab-cdef-EXAMPLE33333", 
              "Owner": "sample-owner", 
              "RepositoryName": "sample-repository-name", 
              "Type": "PullRequest" 
         }, 
         { 
              "LastUpdatedTimeStamp": 1588118522.452, 
              "Name": "a1b2c3d4-5678-90ab-cdef-EXAMPLE44444", 
              "ProviderType": "GitHub", 
              "PullRequestId": "3", 
              "MetricsSummary": { 
                  "MeteredLinesOfCodeCount": 29, 
                  "FindingsCount": 0 
              }, 
              "CreatedTimeStamp": 1588118301.131, 
              "State": "Completed",
```

```
 "CodeReviewArn": "arn:aws:codeguru-reviewer:us-west-2:123456789012:code-
review:a1b2c3d4-5678-90ab-cdef-EXAMPLE44444", 
              "Owner": "sample-owner", 
              "RepositoryName": "sample-repository-name", 
              "Type": "PullRequest" 
         }, 
         { 
              "LastUpdatedTimeStamp": 1588112205.207, 
              "Name": "a1b2c3d4-5678-90ab-cdef-EXAMPLE55555", 
              "ProviderType": "GitHub", 
              "PullRequestId": "2", 
              "MetricsSummary": { 
                  "MeteredLinesOfCodeCount": 25, 
                  "FindingsCount": 0 
              }, 
              "CreatedTimeStamp": 1588111987.443, 
              "State": "Completed", 
              "CodeReviewArn": "arn:aws:codeguru-reviewer:us-west-2:123456789012:code-
review:a1b2c3d4-5678-90ab-cdef-EXAMPLE55555", 
              "Owner": "sample-owner", 
              "RepositoryName": "sample-repository-name", 
              "Type": "PullRequest" 
         }, 
        \mathcal{L} "LastUpdatedTimeStamp": 1588104489.981, 
              "Name": "a1b2c3d4-5678-90ab-cdef-EXAMPLE66666", 
              "ProviderType": "GitHub", 
              "PullRequestId": "1", 
              "MetricsSummary": { 
                  "MeteredLinesOfCodeCount": 25, 
                  "FindingsCount": 0 
              }, 
              "CreatedTimeStamp": 1588104270.223, 
              "State": "Completed", 
              "CodeReviewArn": "arn:aws:codeguru-reviewer:us-west-2:123456789012:code-
review:a1b2c3d4-5678-90ab-cdef-EXAMPLE66666", 
              "Owner": "sample-owner", 
              "RepositoryName": "sample-repository-name", 
              "Type": "PullRequest" 
         } 
     ]
}
```
Para obter mais informações, consulte [Exibir todas as análises de código](https://docs.aws.amazon.com/codeguru/latest/reviewer-ug/view-all-code-reviews.html) no Guia do usuário do Amazon CodeGuru Reviewer.

• Para obter detalhes da API, consulte [ListCodeReviews](https://awscli.amazonaws.com/v2/documentation/api/latest/reference/codeguru-reviewer/list-code-reviews.html)na Referência de AWS CLI Comandos.

# **list-recommendation-feedback**

O código de exemplo a seguir mostra como usar list-recommendation-feedback.

## AWS CLI

Para listar o feedback de recomendação do cliente para uma recomendação em um repositório associado

A seguir, list-recommendation-feedback listamos os comentários dos clientes sobre todas as recomendações sobre uma revisão de código. Essa análise de código tem um feedback, um "ThumbsUp", de um cliente.

```
aws codeguru-reviewer list-recommendation-feedback \ 
     --code-review-arn arn:aws:codeguru-reviewer:us-
west-2:123456789012:association:a1b2c3d4-5678-90ab-cdef-EXAMPLE11111:code-
review:RepositoryAnalysis-my-repository-name-branch-abcdefgh12345678
```
Saída:

```
{ 
     "RecommendationFeedbackSummaries": [ 
          { 
               "RecommendationId": 
  "3be1b2e5d7ef6e298a06499379ee290c9c596cf688fdcadb08285ddb0dd390eb", 
               "Reactions": [ 
                   "ThumbsUp" 
              ], 
               "UserId": "aws-user-id" 
          } 
     ]
}
```
Para obter mais informações, consulte [Etapa 4: Forneça feedback](https://docs.aws.amazon.com/codeguru/latest/reviewer-ug/provide-feedback.html) no Guia do usuário do Amazon CodeGuru Reviewer.

• Para obter detalhes da API, consulte [ListRecommendationFeedbackn](https://awscli.amazonaws.com/v2/documentation/api/latest/reference/codeguru-reviewer/list-recommendation-feedback.html)a Referência de AWS CLI Comandos.

#### **list-recommendations**

O código de exemplo a seguir mostra como usar list-recommendations.

# AWS CLI

Para listar as recomendações para uma revisão de código completa

O list-recommendations exemplo a seguir lista as recomendações para uma revisão de código completa. Essa análise de código tem uma recomendação.

```
aws codeguru-reviewer list-recommendations \ 
     --code-review-arn arn:aws:codeguru-reviewer:us-west-2:544120495673:code-
review:a1b2c3d4-5678-90ab-cdef-EXAMPLE11111
```
Saída:

{

```
 "RecommendationSummaries": [
```
{

 "Description": "\n\n\*\*Problem\*\* \n You are using a `ConcurrentHashMap`, but your usage of `containsKey()` and `get()` may not be thread-safe at lines: \*\*63 and 64\*\*. In between the check and the `get()` another thread can remove the key and the `get()` will return `null`. The remove that can remove the key is at line: \*\*59\*\*.\n\n\*\*Fix\*\* \n Consider calling `get()`, checking instead of your current check if the returned object is `null`, and then using that object only, without calling `get()` again.\n\n\*\*More info\*\* \n [View an example on GitHub](https:// github.com/apache/hadoop/blob/f16cf877e565084c66bc63605659b157c4394dc8/hadoop-tools/ hadoop-aws/src/main/java/org/apache/hadoop/fs/s3a/s3guard/S3Guard.java#L302-L304) (external link).",

```
 "RecommendationId": "a1b2c3d4-5678-90ab-cdef-EXAMPLE22222", 
              "StartLine": 63, 
              "EndLine": 64, 
              "FilePath": "src/main/java/com/company/sample/application/
CreateOrderThread.java" 
         } 
     ]
}
```
Para obter mais informações, consulte [Etapa 4: Forneça feedback](https://docs.aws.amazon.com/codeguru/latest/reviewer-ug/provide-feedback.html) no Guia do usuário do Amazon CodeGuru Reviewer.

• Para obter detalhes da API, consulte [ListRecommendations](https://awscli.amazonaws.com/v2/documentation/api/latest/reference/codeguru-reviewer/list-recommendations.html)na Referência de AWS CLI Comandos.

# **list-repository-associations**

O código de exemplo a seguir mostra como usar list-repository-associations.

#### AWS CLI

Para listar as associações de repositórios em sua conta AWS

O list-repository-associations exemplo a seguir retorna uma lista de objetos de resumo da associação de repositórios em sua conta. Você pode filtrar a lista retornada por ProviderType NameState,, Owner e.

aws codeguru-reviewer list-repository-associations

```
{ 
     "RepositoryAssociationSummaries": [ 
         { 
              "LastUpdatedTimeStamp": 1595886609.616, 
              "Name": "test", 
              "AssociationId": "a1b2c3d4-5678-90ab-cdef-EXAMPLE11111", 
              "Owner": "sample-owner", 
              "State": "Associated", 
             "AssociationArn": "arn:aws:codeguru-reviewer:us-
west-2:123456789012:association:a1b2c3d4-5678-90ab-cdef-EXAMPLE11111", 
              "ProviderType": "Bitbucket" 
         }, 
         { 
              "LastUpdatedTimeStamp": 1595636969.035, 
              "Name": "CodeDeploy-CodePipeline-ECS-Tutorial", 
              "AssociationId": "a1b2c3d4-5678-90ab-cdef-EXAMPLE22222", 
              "Owner": "123456789012", 
              "State": "Associated", 
              "AssociationArn": "arn:aws:codeguru-reviewer:us-
west-2:123456789012:association:a1b2c3d4-5678-90ab-cdef-EXAMPLE22222", 
              "ProviderType": "CodeCommit"
```

```
 }, 
         { 
              "LastUpdatedTimeStamp": 1595634785.983, 
              "Name": "My-ecs-beta-repo", 
              "AssociationId": "a1b2c3d4-5678-90ab-cdef-EXAMPLE33333", 
              "Owner": "123456789012", 
              "State": "Associated", 
             "AssociationArn": "arn:aws:codeguru-reviewer:us-
west-2:123456789012:association:a1b2c3d4-5678-90ab-cdef-EXAMPLE33333", 
              "ProviderType": "CodeCommit" 
         }, 
         { 
             "LastUpdatedTimeStamp": 1590712811.77, 
              "Name": "MyTestCodeCommit", 
              "AssociationId": "a1b2c3d4-5678-90ab-cdef-EXAMPLE44444", 
              "Owner": "123456789012", 
              "State": "Associated", 
              "AssociationArn": "arn:aws:codeguru-reviewer:us-
west-2:123456789012:association:a1b2c3d4-5678-90ab-cdef-EXAMPLE44444", 
             "ProviderType": "CodeCommit" 
         }, 
         { 
              "LastUpdatedTimeStamp": 1588102637.649, 
              "Name": "aws-codeguru-profiler-sample-application", 
              "AssociationId": "a1b2c3d4-5678-90ab-cdef-EXAMPLE55555", 
              "Owner": "sample-owner", 
              "State": "Associated", 
              "AssociationArn": "arn:aws:codeguru-reviewer:us-
west-2:123456789012:association:a1b2c3d4-5678-90ab-cdef-EXAMPLE55555", 
             "ProviderType": "GitHub" 
         }, 
         { 
             "LastUpdatedTimeStamp": 1588028233.995, 
              "Name": "codeguru-profiler-demo-app", 
              "AssociationId": "a1b2c3d4-5678-90ab-cdef-EXAMPLE66666", 
              "Owner": "sample-owner", 
              "State": "Associated", 
             "AssociationArn": "arn:aws:codeguru-reviewer:us-
west-2:123456789012:association:a1b2c3d4-5678-90ab-cdef-EXAMPLE66666", 
              "ProviderType": "GitHub" 
         } 
     ]
}
```
Para obter mais informações, consulte [Visualizar todas as associações de repositórios no](https://docs.aws.amazon.com/codeguru/latest/reviewer-ug/repository-association-view-all.html)  [CodeGuru Reviewer no Amazon CodeGuru Reviewer](https://docs.aws.amazon.com/codeguru/latest/reviewer-ug/repository-association-view-all.html) User Guide.

• Para obter detalhes da API, consulte [ListRepositoryAssociationsn](https://awscli.amazonaws.com/v2/documentation/api/latest/reference/codeguru-reviewer/list-repository-associations.html)a Referência de AWS CLI Comandos.

# **list-tags-for-resource**

O código de exemplo a seguir mostra como usar list-tags-for-resource.

AWS CLI

Para listar as tags em um repositório associado

A seguir, list-tags-for-resource listamos as tags em um repositório associado. Esse repositório associado tem duas tags.

```
aws codeguru-reviewer list-tags-for-resource \ 
     --resource-arn arn:aws:codeguru-reviewer:us-
west-2:123456789012:association:a1b2c3d4-5678-90ab-cdef-EXAMPLE11111
```
Saída:

```
{ 
      "Tags": { 
           "Status": "Secret", 
           "Team": "Saanvi" 
      }
}
```
Para obter mais informações, consulte [Exibir tags para um repositório associado ao CodeGuru](https://docs.aws.amazon.com/codeguru/latest/reviewer-ug/how-to-tag-associated-repository-view-cli.html) [revisor \(AWS CLI\) no](https://docs.aws.amazon.com/codeguru/latest/reviewer-ug/how-to-tag-associated-repository-view-cli.html) Guia do usuário do Amazon CodeGuru Reviewer.

• Para obter detalhes da API, consulte [ListTagsForResource](https://awscli.amazonaws.com/v2/documentation/api/latest/reference/codeguru-reviewer/list-tags-for-resource.html)na Referência de AWS CLI Comandos.

# **put-recommendation-feedback**

O código de exemplo a seguir mostra como usar put-recommendation-feedback.

### AWS CLI

Para adicionar uma recomendação a uma revisão de código

O texto a seguir put-recommendation-feedback apresenta uma ThumbsUp recomendação sobre uma revisão de código.

```
aws codeguru-reviewer put-recommendation-feedback \ 
     --code-review-arn \arn:aws:codeguru-reviewer:us-
west-2:123456789012:association:a1b2c3d4-5678-90ab-cdef-EXAMPLE11111:code-
review:RepositoryAnalysis-my-repository-name-branch-abcdefgh12345678 \ 
     --recommendation-id 
  3be1b2e5d7ef6e298a06499379ee290c9c596cf688fdcadb08285ddb0dd390eb \ 
     --reactions ThumbsUp
```
Este comando não produz saída.

Para obter mais informações, consulte [Etapa 4: Forneça feedback](https://docs.aws.amazon.com/codeguru/latest/reviewer-ug/provide-feedback.html) no Guia do usuário do Amazon CodeGuru Reviewer.

• Para obter detalhes da API, consulte [PutRecommendationFeedback](https://awscli.amazonaws.com/v2/documentation/api/latest/reference/codeguru-reviewer/put-recommendation-feedback.html)na Referência de AWS CLI Comandos.

#### **tag-resource**

O código de exemplo a seguir mostra como usar tag-resource.

AWS CLI

Para adicionar uma tag a um repositório associado

O seguinte tag-resource adiciona duas tags a um repositório associado:

```
aws codeguru-reviewer tag-resource \ 
     --resource-arn arn:aws:codeguru-reviewer:us-
west-2:123456789012:association:a1b2c3d4-5678-90ab-cdef-EXAMPLE11111 \ 
     --tags Status=Secret,Team=Saanvi
```
Este comando não produz saída.

Para obter mais informações, consulte [Adicionar uma tag a um repositório associado ao](https://docs.aws.amazon.com/codeguru/latest/reviewer-ug/how-to-tag-associated-repository-add-cli.html)  [CodeGuru revisor \(AWS CLI\)](https://docs.aws.amazon.com/codeguru/latest/reviewer-ug/how-to-tag-associated-repository-add-cli.html) e [Adicionar ou atualizar tags para um repositório CodeGuru](https://docs.aws.amazon.com/codeguru/latest/reviewer-ug/how-to-tag-associated-repository-update-cli.html) [associado ao revisor \(AWS CLI\) no Guia do usuário do Amazon Reviewer.](https://docs.aws.amazon.com/codeguru/latest/reviewer-ug/how-to-tag-associated-repository-update-cli.html) CodeGuru

• Para obter detalhes da API, consulte [TagResourcen](https://awscli.amazonaws.com/v2/documentation/api/latest/reference/codeguru-reviewer/tag-resource.html)a Referência de AWS CLI Comandos.

#### **untag-resource**

O código de exemplo a seguir mostra como usar untag-resource.

AWS CLI

Para desmarcar um repositório associado

O seguinte untag-resource remove duas tags com as chaves "Secret" e "Team" de um repositório associado.

```
aws codeguru-reviewer untag-resource \ 
     --resource-arn arn:aws:codeguru-reviewer:us-
west-2:123456789012:association:a1b2c3d4-5678-90ab-cdef-EXAMPLE11111 \ 
     --tag-keys Status Team
```
Este comando não produz saída.

Para obter mais informações, consulte [Remover tags de um repositório associado ao CodeGuru](https://docs.aws.amazon.com/codeguru/latest/reviewer-ug/how-to-tag-associated-repository-remove-cli.html) [revisor \(AWS CLI\) no](https://docs.aws.amazon.com/codeguru/latest/reviewer-ug/how-to-tag-associated-repository-remove-cli.html) Guia do usuário do Amazon CodeGuru Reviewer.

• Para obter detalhes da API, consulte [UntagResourcen](https://awscli.amazonaws.com/v2/documentation/api/latest/reference/codeguru-reviewer/untag-resource.html)a Referência de AWS CLI Comandos.

CodePipeline exemplos usando AWS CLI

Os exemplos de código a seguir mostram como realizar ações e implementar cenários comuns usando o AWS Command Line Interface with CodePipeline.

Ações são trechos de código de programas maiores e devem ser executadas em contexto. Embora as ações mostrem como chamar funções de serviço específicas, é possível ver as ações contextualizadas em seus devidos cenários e exemplos entre serviços.

Cenários são exemplos de código que mostram como realizar uma tarefa específica chamando várias funções dentro do mesmo serviço.

Cada exemplo inclui um link para GitHub, onde você pode encontrar instruções sobre como configurar e executar o código no contexto.

# Tópicos

• [Ações](#page-378-0)

# Ações

# **acknowledge-job**

O código de exemplo a seguir mostra como usar acknowledge-job.

# AWS CLI

Para recuperar informações sobre um trabalho especificado

Este exemplo retorna informações sobre um trabalho especificado, incluindo o status desse trabalho, se ele existir. Isso é usado somente para trabalhadores e ações personalizadas. Para determinar o valor de nonce e o ID do trabalho, use aws poll-for-jobs codepipeline.

Comando:

```
aws codepipeline acknowledge-job --job-id f4f4ff82-2d11-EXAMPLE --nonce 3
```
Saída:

```
{ 
   "status": "InProgress"
}
```
• Para obter detalhes da API, consulte [AcknowledgeJob](https://awscli.amazonaws.com/v2/documentation/api/latest/reference/codepipeline/acknowledge-job.html)na Referência de AWS CLI Comandos.

# **create-custom-action-type**

O código de exemplo a seguir mostra como usar create-custom-action-type.

AWS CLI

Para criar uma ação personalizada

Este exemplo cria uma ação personalizada para AWS CodePipeline usar um arquivo JSON já criado (aqui denominado MyCustomAction .json) que contém a estrutura da ação personalizada. Para obter mais informações sobre os requisitos para criar uma ação personalizada, incluindo a estrutura do arquivo, consulte o Guia AWS CodePipeline do usuário.

```
aws codepipeline create-custom-action-type --cli-input-json file://
MyCustomAction.json
```
Conteúdo do arquivo MyCustomAction.json JSON:

```
{ 
     "category": "Build", 
     "provider": "MyJenkinsProviderName", 
     "version": "1", 
     "settings": { 
          "entityUrlTemplate": "https://192.0.2.4/job/{Config:ProjectName}/", 
          "executionUrlTemplate": "https://192.0.2.4/job/{Config:ProjectName}/
lastSuccessfulBuild/{ExternalExecutionId}/" 
     }, 
     "configurationProperties": [ 
          { 
              "name": "MyJenkinsExampleBuildProject", 
              "required": true, 
              "key": true, 
              "secret": false, 
              "queryable": false, 
              "description": "The name of the build project must be provided when this 
  action is added to the pipeline.", 
              "type": "String" 
         } 
     ], 
     "inputArtifactDetails": { 
          "maximumCount": 1, 
          "minimumCount": 0 
     }, 
     "outputArtifactDetails": { 
          "maximumCount": 1, 
          "minimumCount": 0 
     }
}
```
Esse comando retorna a estrutura da ação personalizada.

• Para obter detalhes da API, consulte [CreateCustomActionTypen](https://awscli.amazonaws.com/v2/documentation/api/latest/reference/codepipeline/create-custom-action-type.html)a Referência de AWS CLI Comandos.

# **create-pipeline**

O código de exemplo a seguir mostra como usar create-pipeline.

AWS CLI

Para criar um pipeline

Este exemplo cria um pipeline AWS CodePipeline usando um arquivo JSON já criado (aqui chamado MySecondPipeline .json) que contém a estrutura do pipeline. Para obter mais informações sobre os requisitos para criar um pipeline, incluindo a estrutura do arquivo, consulte o Guia AWS CodePipeline do usuário.

Comando:

```
aws codepipeline create-pipeline --cli-input-json file://MySecondPipeline.json
```
Conteúdo de amostra do arquivo JSON:

```
{ 
  "pipeline": { 
   "roleArn": "arn:aws:iam::111111111111:role/AWS-CodePipeline-Service", 
   "stages": [ 
    \{ "name": "Source", 
       "actions": [ 
        \{ "inputArtifacts": [], 
            "name": "Source", 
            "actionTypeId": { 
              "category": "Source", 
              "owner": "AWS", 
              "version": "1", 
              "provider": "S3" 
           }, 
            "outputArtifacts": [ 
\{\hspace{.1cm} \} "name": "MyApp" 
 } 
            ], 
            "configuration": { 
              "S3Bucket": "awscodepipeline-demo-bucket", 
              "S3ObjectKey": "aws-codepipeline-s3-aws-codedeploy_linux.zip"
```

```
 }, 
            "runOrder": 1 
          } 
        ] 
     }, 
     { 
        "name": "Beta", 
        "actions": [ 
          { 
             "inputArtifacts": [ 
               { 
                 "name": "MyApp" 
               } 
             ], 
             "name": "CodePipelineDemoFleet", 
             "actionTypeId": { 
               "category": "Deploy", 
               "owner": "AWS", 
               "version": "1", 
               "provider": "CodeDeploy" 
            }, 
             "outputArtifacts": [], 
             "configuration": { 
               "ApplicationName": "CodePipelineDemoApplication", 
               "DeploymentGroupName": "CodePipelineDemoFleet" 
            }, 
            "runOrder": 1 
          } 
        ] 
     } 
   ], 
   "artifactStore": { 
     "type": "S3", 
     "location": "codepipeline-us-east-1-11EXAMPLE11" 
   }, 
   "name": "MySecondPipeline", 
   "version": 1 
  }
}
```
# Saída:

This command returns the structure of the pipeline.

• Para obter detalhes da API, consulte [CreatePipeline](https://awscli.amazonaws.com/v2/documentation/api/latest/reference/codepipeline/create-pipeline.html)na Referência de AWS CLI Comandos.

# **delete-custom-action-type**

O código de exemplo a seguir mostra como usar delete-custom-action-type.

AWS CLI

Para excluir uma ação personalizada

Este exemplo exclui uma ação personalizada AWS CodePipeline usando um arquivo JSON já criado (aqui chamado DeleteMyCustomAction .json) que contém o tipo de ação, o nome do provedor e o número da versão da ação a ser excluída. Use o list-action-types comando para visualizar os valores corretos para categoria, versão e provedor.

Comando:

```
aws codepipeline delete-custom-action-type --cli-input-json file://
DeleteMyCustomAction.json
```
Conteúdo de amostra do arquivo JSON:

```
{ 
   "category": "Build", 
   "version": "1", 
   "provider": "MyJenkinsProviderName"
}
```
Saída:

None.

• Para obter detalhes da API, consulte [DeleteCustomActionTypen](https://awscli.amazonaws.com/v2/documentation/api/latest/reference/codepipeline/delete-custom-action-type.html)a Referência de AWS CLI Comandos.

# **delete-pipeline**

O código de exemplo a seguir mostra como usar delete-pipeline.

# AWS CLI

Para excluir um pipeline

Este exemplo exclui um pipeline chamado MySecondPipeline de AWS CodePipeline. Use o comando list-pipelines para ver uma lista de pipelines associados à sua conta. AWS

Comando:

aws codepipeline delete-pipeline --name MySecondPipeline

Saída:

None.

• Para obter detalhes da API, consulte [DeletePipelinen](https://awscli.amazonaws.com/v2/documentation/api/latest/reference/codepipeline/delete-pipeline.html)a Referência de AWS CLI Comandos.

# **delete-webhook**

O código de exemplo a seguir mostra como usar delete-webhook.

AWS CLI

Para excluir um webhook

O delete-webhook exemplo a seguir exclui um webhook para uma ação de origem da GitHub versão 1. Você deve usar o deregister-webhook-with-third-party comando para cancelar o registro do webhook antes de excluí-lo.

```
aws codepipeline delete-webhook \ 
     --name my-webhook
```
Este comando não produz saída.

Para obter mais informações, consulte [Excluir o webhook da sua GitHub fonte](https://docs.aws.amazon.com/codepipeline/latest/userguide/appendix-github-oauth.html#pipelines-webhooks-delete) no Guia do AWS CodePipeline usuário.

• Para obter detalhes da API, consulte [DeleteWebhookn](https://awscli.amazonaws.com/v2/documentation/api/latest/reference/codepipeline/delete-webhook.html)a Referência de AWS CLI Comandos.

# **deregister-webhook-with-third-party**

O código de exemplo a seguir mostra como usar deregister-webhook-with-third-party.

## AWS CLI

Para cancelar o registro de um webhook

O deregister-webhook-with-third-party exemplo a seguir exclui um webhook para uma ação de origem da GitHub versão 1. É necessário cancelar o registro do webhook antes de excluí-lo.

```
aws codepipeline deregister-webhook-with-third-party \ 
     --webhook-name my-webhook
```
Este comando não produz saída.

Para obter mais informações, consulte [Excluir o webhook da sua GitHub fonte](https://docs.aws.amazon.com/codepipeline/latest/userguide/appendix-github-oauth.html#pipelines-webhooks-delete) no Guia do AWS CodePipeline usuário.

• Para obter detalhes da API, consulte [DeregisterWebhookWithThirdPartyn](https://awscli.amazonaws.com/v2/documentation/api/latest/reference/codepipeline/deregister-webhook-with-third-party.html)a Referência de AWS CLI Comandos.

## **disable-stage-transition**

O código de exemplo a seguir mostra como usar disable-stage-transition.

#### AWS CLI

Para desativar uma transição para um estágio em um pipeline

Este exemplo desativa as transições para o estágio Beta do MyFirstPipeline pipeline em. AWS **CodePipeline** 

Comando:

```
aws codepipeline disable-stage-transition --pipeline-name MyFirstPipeline --stage-
name Beta --transition-type Inbound
```
Saída:

None.

• Para obter detalhes da API, consulte [DisableStageTransitionn](https://awscli.amazonaws.com/v2/documentation/api/latest/reference/codepipeline/disable-stage-transition.html)a Referência de AWS CLI Comandos.

#### **enable-stage-transition**

O código de exemplo a seguir mostra como usar enable-stage-transition.

AWS CLI

Para permitir a transição para um estágio em um pipeline

Este exemplo permite transições para o estágio Beta do MyFirstPipeline pipeline em AWS CodePipeline.

Comando:

```
aws codepipeline enable-stage-transition --pipeline-name MyFirstPipeline --stage-
name Beta --transition-type Inbound
```
Saída:

None.

• Para obter detalhes da API, consulte [EnableStageTransitionn](https://awscli.amazonaws.com/v2/documentation/api/latest/reference/codepipeline/enable-stage-transition.html)a Referência de AWS CLI Comandos.

# **get-job-details**

O código de exemplo a seguir mostra como usar get-job-details.

AWS CLI

Para obter detalhes de um trabalho

Este exemplo retorna detalhes sobre um trabalho cujo ID é representado por F4F4FF82-2D11 example. Esse comando é usado somente para ações personalizadas. Quando esse comando é chamado, AWS CodePipeline retorna credenciais temporárias para o bucket Amazon S3 usado para armazenar artefatos para o pipeline, se necessário para a ação personalizada. Esse comando também retornará quaisquer valores secretos definidos para a ação, se houver algum definido.

Comando:

aws codepipeline get-job-details --job-id f4f4ff82-2d11-EXAMPLE

#### Saída:

```
{ 
  "jobDetails": { 
   "accountId": "111111111111", 
   "data": { 
     "actionConfiguration": { 
       "__type": "ActionConfiguration", 
       "configuration": { 
          "ProjectName": "MyJenkinsExampleTestProject" 
       } 
     }, 
     "actionTypeId": { 
       "__type": "ActionTypeId", 
       "category": "Test", 
       "owner": "Custom", 
       "provider": "MyJenkinsProviderName", 
       "version": "1" 
     }, 
     "artifactCredentials": { 
       "__type": "AWSSessionCredentials", 
       "accessKeyId": "AKIAIOSFODNN7EXAMPLE", 
       "secretAccessKey": "wJalrXUtnFEMI/K7MDENG/bPxRfiCYEXAMPLEKEY", 
       "sessionToken": 
 "fICCQD6m7oRw0uX0jANBgkqhkiG9w0BAQUFADCBiDELMAkGA1UEBhMCVVMxCzAJBgNVBAgTA1dBMRAwDgYDVQQHEwc
+a4GmWIWJ21uUSfwfEvySWtC2XADZ4nB+BLYgVIk60CpiwsZ3G93vUEIO3IyNoH/
f0wYK8m9TrDHudUZg3qX4waLG5M43q7Wgc/
MbQITxOUSQv7c7ugFFDzQGBzZswY6786m86gpEIbb3OhjZnzcvQAaRHhdlQWIMm2nrAgMBAAEwDQYJKoZIhvcNAQEFBQ
+auNKyExzyLwaxlAoo7TJHidbtS4J5iNmZgXL0FkbFFBjvSfpJIlJ00zbhNYS5f6GuoEDmFJl0ZxBHjJnyp378OD8uTs
     }, 
     "inputArtifacts": [ 
      \{ "__type": "Artifact", 
          "location": { 
            "s3Location": { 
              "bucketName": "codepipeline-us-east-1-11EXAMPLE11", 
              "objectKey": "MySecondPipeline/MyAppBuild/EXAMPLE" 
           }, 
           "type": "S3" 
         }, 
          "name": "MyAppBuild" 
       } 
     ],
```

```
Ações e cenários 1285
```
"outputArtifacts": [],

```
 "pipelineContext": { 
        "__type": "PipelineContext", 
        "action": { 
          "name": "MyJenkinsTest-Action" 
        }, 
        "pipelineName": "MySecondPipeline", 
        "stage": { 
          "name": "Testing" 
        } 
     } 
   }, 
   "id": "f4f4ff82-2d11-EXAMPLE" 
  }
}
```
• Para obter detalhes da API, consulte [GetJobDetailsn](https://awscli.amazonaws.com/v2/documentation/api/latest/reference/codepipeline/get-job-details.html)a Referência de AWS CLI Comandos.

# **get-pipeline-state**

O código de exemplo a seguir mostra como usar get-pipeline-state.

AWS CLI

Para obter informações sobre o estado de um gasoduto

Este exemplo retorna o estado mais recente de um pipeline chamado MyFirstPipeline.

Comando:

aws codepipeline get-pipeline-state --name MyFirstPipeline

```
{ 
  "created": 1446137312.204, 
  "pipelineName": "MyFirstPipeline", 
  "pipelineVersion": 1, 
  "stageStates": [ 
   { 
     "actionStates": [ 
        { 
          "actionName": "Source",
```

```
 "entityUrl": "https://console.aws.amazon.com/s3/home?#", 
          "latestExecution": { 
            "lastStatusChange": 1446137358.328, 
            "status": "Succeeded" 
         } 
       } 
     ], 
     "stageName": "Source" 
   }, 
   { 
     "actionStates": [ 
      \left\{ \right. "actionName": "CodePipelineDemoFleet", 
          "entityUrl": "https://console.aws.amazon.com/codedeploy/home?#/applications/
CodePipelineDemoApplication/deployment-groups/CodePipelineDemoFleet", 
          "latestExecution": { 
            "externalExecutionId": "d-EXAMPLE", 
            "externalExecutionUrl": "https://console.aws.amazon.com/codedeploy/home?#/
deployments/d-EXAMPLE", 
            "lastStatusChange": 1446137493.131, 
            "status": "Succeeded", 
            "summary": "Deployment Succeeded" 
          } 
       } 
     ], 
     "inboundTransitionState": { 
       "enabled": true 
     }, 
     "stageName": "Beta" 
   } 
  ], 
  "updated": 1446137312.204
}
```
• Para obter detalhes da API, consulte [GetPipelineStaten](https://awscli.amazonaws.com/v2/documentation/api/latest/reference/codepipeline/get-pipeline-state.html)a Referência de AWS CLI Comandos.

# **get-pipeline**

O código de exemplo a seguir mostra como usar get-pipeline.

# AWS CLI

Para visualizar a estrutura de um pipeline
Este exemplo retorna a estrutura de um pipeline chamado MyFirstPipeline.

#### Comando:

aws codepipeline get-pipeline --name MyFirstPipeline

```
{ 
   "pipeline": { 
         "roleArn": "arn:aws:iam::111111111111:role/AWS-CodePipeline-Service", 
         "stages": [ 
               { 
                    "name": "Source", 
                    "actions": [ 
\overline{a} "inputArtifacts": [], 
                                "name": "Source", 
                                "actionTypeId": { 
                                     "category": "Source", 
                                     "owner": "AWS", 
                                     "version": "1", 
                                     "provider": "S3" 
\}, \}, \}, \}, \}, \}, \}, \}, \}, \}, \}, \}, \}, \}, \}, \}, \}, \}, \}, \}, \}, \}, \}, \}, \{, \}, \{, \}, \{, \}, \{, \}, \{, \}, \{, \}, \{,
                                "outputArtifacts": [ 
\overline{a} "name": "MyApp" 
 } 
\sim 1, \sim 1, \sim 1, \sim "configuration": { 
                                     "S3Bucket": "awscodepipeline-demo-bucket", 
                                     "S3ObjectKey": "aws-codepipeline-s3-aws-
codedeploy_linux.zip" 
\}, \}, \}, \}, \}, \}, \}, \}, \}, \}, \}, \}, \}, \}, \}, \}, \}, \}, \}, \}, \}, \}, \}, \}, \{, \}, \{, \}, \{, \}, \{, \}, \{, \}, \{, \}, \{,
                                "runOrder": 1 
1999 B B B B
. . . . . . . . . . . . . . . . <u>]</u>
              }, 
               { 
                    "name": "Beta", 
                    "actions": [ 
\overline{a} "inputArtifacts": [
```

```
\{ "name": "MyApp" 
 } 
\sim 1, \sim 1, \sim "name": "CodePipelineDemoFleet", 
                               "actionTypeId": { 
                                     "category": "Deploy", 
                                     "owner": "AWS", 
                                     "version": "1", 
                                     "provider": "CodeDeploy" 
\}, \}, \}, \}, \}, \}, \}, \}, \}, \}, \}, \}, \}, \}, \}, \}, \}, \}, \}, \}, \}, \}, \}, \}, \}, \}, \}, \}, \}, \}, \}, \}, \}, \}, \}, \}, \},
                               "outputArtifacts": [], 
                               "configuration": { 
                                     "ApplicationName": "CodePipelineDemoApplication", 
                                     "DeploymentGroupName": "CodePipelineDemoFleet" 
\}, \}, \}, \}, \}, \}, \}, \}, \}, \}, \}, \}, \}, \}, \}, \}, \}, \}, \}, \}, \}, \}, \}, \}, \}, \}, \}, \}, \}, \}, \}, \}, \}, \}, \}, \}, \},
                               "runOrder": 1 
 } 
 ] 
              } 
         ], 
         "artifactStore": { 
              "type": "S3", 
              "location": "codepipeline-us-east-1-11EXAMPLE11" 
         }, 
         "name": "MyFirstPipeline", 
         "version": 1 
   }
}
```
• Para obter detalhes da API, consulte [GetPipelinen](https://awscli.amazonaws.com/v2/documentation/api/latest/reference/codepipeline/get-pipeline.html)a Referência de AWS CLI Comandos.

### **list-action-executions**

O código de exemplo a seguir mostra como usar list-action-executions.

#### AWS CLI

Para listar as execuções de ações

O list-action-executions exemplo a seguir mostra os detalhes da execução da ação de um pipeline, como ID de execução da ação, artefatos de entrada, artefatos de saída, resultado da execução e status.

```
aws codepipeline list-action-executions \ 
     --pipeline-name myPipeline
```

```
{ 
     "actionExecutionDetails": [ 
         { 
             "pipelineExecutionId": "EXAMPLE0-adfc-488e-bf4c-1111111720d3", 
             "actionExecutionId": "EXAMPLE4-2ee8-4853-bd6a-111111158148", 
             "pipelineVersion": 12, 
             "stageName": "Deploy", 
             "actionName": "Deploy", 
             "startTime": 1598572628.6, 
             "lastUpdateTime": 1598572661.255, 
             "status": "Succeeded", 
             "input": { 
                 "actionTypeId": { 
                     "category": "Deploy", 
                      "owner": "AWS", 
                      "provider": "CodeDeploy", 
                      "version": "1" 
                 }, 
                 "configuration": { 
                      "ApplicationName": "my-application", 
                      "DeploymentGroupName": "my-deployment-group" 
                 }, 
                 "resolvedConfiguration": { 
                      "ApplicationName": "my-application", 
                      "DeploymentGroupName": "my-deployment-group" 
                 }, 
                 "region": "us-east-1", 
                 "inputArtifacts": [ 
\{ \} "name": "SourceArtifact", 
                          "s3location": { 
                              "bucket": "artifact-bucket", 
                              "key": "myPipeline/SourceArti/key" 
 } 
 } 
                 ], 
                 "namespace": "DeployVariables" 
             },
```

```
 "output": { 
                  "outputArtifacts": [], 
                  "executionResult": { 
                      "externalExecutionId": "d-EXAMPLEE5", 
                      "externalExecutionSummary": "Deployment Succeeded", 
                      "externalExecutionUrl": "https://myaddress.com" 
                  }, 
                  "outputVariables": {} 
 } 
         }, 
         { 
             "pipelineExecutionId": "EXAMPLE0-adfc-488e-bf4c-1111111720d3", 
             "actionExecutionId": "EXAMPLE5-abb4-4192-9031-11111113a7b0", 
             "pipelineVersion": 12, 
             "stageName": "Source", 
             "actionName": "Source", 
             "startTime": 1598572624.387, 
             "lastUpdateTime": 1598572628.16, 
             "status": "Succeeded", 
             "input": { 
                  "actionTypeId": { 
                      "category": "Source", 
                      "owner": "AWS", 
                      "provider": "CodeCommit", 
                      "version": "1" 
                  }, 
                  "configuration": { 
                      "BranchName": "production", 
                      "PollForSourceChanges": "false", 
                      "RepositoryName": "my-repo" 
                  }, 
                  "resolvedConfiguration": { 
                      "BranchName": "production", 
                      "PollForSourceChanges": "false", 
                      "RepositoryName": "my-repo" 
                  }, 
                  "region": "us-east-1", 
                  "inputArtifacts": [], 
                  "namespace": "SourceVariables" 
             }, 
              "output": { 
                  "outputArtifacts": [ 
\{ "name": "SourceArtifact",
```

```
 "s3location": { 
                            "bucket": "my-bucket", 
                            "key": "myPipeline/SourceArti/key" 
 } 
1 1 1 1 1 1 1
 ], 
                "executionResult": { 
                    "externalExecutionId": 
 "1111111ad99dcd35914c00b7fbea13995EXAMPLE", 
                    "externalExecutionSummary": "Edited template.yml", 
                    "externalExecutionUrl": "https://myaddress.com" 
                }, 
                "outputVariables": { 
                    "AuthorDate": "2020-05-08T17:45:43Z", 
                    "BranchName": "production", 
                    "CommitId": "EXAMPLEad99dcd35914c00b7fbea139951111111", 
                    "CommitMessage": "Edited template.yml", 
                    "CommitterDate": "2020-05-08T17:45:43Z", 
                    "RepositoryName": "my-repo" 
 } 
 } 
        },
. . . .
```
Para obter mais informações, consulte [Exibir execuções de ações \(CLI\)](https://docs.aws.amazon.com/codepipeline/latest/userguide/pipelines-view-cli.html#pipelines-action-executions-cli) no Guia AWS CodePipeline do usuário.

• Para obter detalhes da API, consulte [ListActionExecutions](https://awscli.amazonaws.com/v2/documentation/api/latest/reference/codepipeline/list-action-executions.html)na Referência de AWS CLI Comandos.

## **list-action-types**

O código de exemplo a seguir mostra como usar list-action-types.

AWS CLI

Para ver os tipos de ação disponíveis

Usado sozinho, o list-action-types comando retorna a estrutura de todas as ações disponíveis para sua AWS conta. Este exemplo usa a action-owner-filter opção -- para retornar somente ações personalizadas.

Comando:

aws codepipeline list-action-types --action-owner-filter Custom

```
{ 
   "actionTypes": [ 
       { 
            "inputArtifactDetails": { 
                "maximumCount": 5, 
                "minimumCount": 0 
            }, 
            "actionConfigurationProperties": [ 
\overline{a} "secret": false, 
                    "required": true, 
                    "name": "MyJenkinsExampleBuildProject", 
                    "key": true, 
                    "queryable": true 
 } 
            ], 
            "outputArtifactDetails": { 
                "maximumCount": 5, 
                "minimumCount": 0 
            }, 
            "id": { 
                "category": "Build", 
                "owner": "Custom", 
                "version": "1", 
                "provider": "MyJenkinsProviderName" 
           }, 
            "settings": { 
                "entityUrlTemplate": "http://192.0.2.4/job/{Config:ProjectName}", 
                "executionUrlTemplate": "http://192.0.2.4/job/{Config:ProjectName}/
{ExternalExecutionId}" 
           } 
       }, 
       { 
            "inputArtifactDetails": { 
                "maximumCount": 5, 
                "minimumCount": 0 
            }, 
            "actionConfigurationProperties": [ 
\overline{a}
```

```
 "secret": false, 
                    "required": true, 
                    "name": "MyJenkinsExampleTestProject", 
                    "key": true, 
                    "queryable": true 
 } 
            ], 
            "outputArtifactDetails": { 
                "maximumCount": 5, 
                "minimumCount": 0 
           }, 
            "id": { 
                "category": "Test", 
                "owner": "Custom", 
                "version": "1", 
                "provider": "MyJenkinsProviderName" 
           }, 
            "settings": { 
                "entityUrlTemplate": "http://192.0.2.4/job/{Config:ProjectName}", 
                "executionUrlTemplate": "http://192.0.2.4/job/{Config:ProjectName}/
{ExternalExecutionId}" 
 } 
       } 
  \mathbf{I}}
```
• Para obter detalhes da API, consulte [ListActionTypes](https://awscli.amazonaws.com/v2/documentation/api/latest/reference/codepipeline/list-action-types.html)na Referência de AWS CLI Comandos.

## **list-pipeline-executions**

O código de exemplo a seguir mostra como usar list-pipeline-executions.

AWS CLI

Para ver o histórico de execução do pipeline

O list-pipeline-executions exemplo a seguir mostra o histórico de execução de um funil em sua AWS conta.

```
aws codepipeline list-pipeline-executions \ 
     --pipeline-name MyPipeline
```

```
{ 
     "pipelineExecutionSummaries": [ 
          { 
              "lastUpdateTime": 1496380678.648, 
              "pipelineExecutionId": "7cf7f7cb-3137-539g-j458-d7eu3EXAMPLE", 
              "startTime": 1496380258.243, 
              "status": "Succeeded" 
          }, 
          { 
              "lastUpdateTime": 1496591045.634, 
              "pipelineExecutionId": "3137f7cb-8d494hj4-039j-d84l-d7eu3EXAMPLE", 
              "startTime": 1496590401.222, 
              "status": "Succeeded" 
          }, 
         \mathcal{L} "lastUpdateTime": 1496946071.6456, 
              "pipelineExecutionId": "4992f7jf-7cf7-913k-k334-d7eu3EXAMPLE", 
              "startTime": 1496945471.5645, 
              "status": "Succeeded" 
          } 
     ]
}
```
Para obter mais informações, consulte [Exibir histórico de execução](https://docs.aws.amazon.com/codepipeline/latest/userguide/pipelines-view-cli.html#pipelines-executions-cli) no Guia AWS CodePipeline do usuário.

• Para obter detalhes da API, consulte [ListPipelineExecutionsn](https://awscli.amazonaws.com/v2/documentation/api/latest/reference/codepipeline/list-pipeline-executions.html)a Referência de AWS CLI Comandos.

## **list-pipelines**

O código de exemplo a seguir mostra como usar list-pipelines.

AWS CLI

Para ver uma lista de pipelines

Este exemplo lista todos os AWS CodePipeline pipelines associados à AWS conta do usuário.

Comando:

aws codepipeline list-pipelines

#### Saída:

```
{ 
   "pipelines": [ 
        { 
             "updated": 1439504274.641, 
             "version": 1, 
             "name": "MyFirstPipeline", 
             "created": 1439504274.641 
        }, 
        { 
             "updated": 1436461837.992, 
             "version": 2, 
             "name": "MySecondPipeline", 
             "created": 1436460801.381 
        } 
       \mathbf{I}}
```
• Para obter detalhes da API, consulte [ListPipelinesn](https://awscli.amazonaws.com/v2/documentation/api/latest/reference/codepipeline/list-pipelines.html)a Referência de AWS CLI Comandos.

### **list-tags-for-resource**

O código de exemplo a seguir mostra como usar list-tags-for-resource.

AWS CLI

Para listar tags

O list-tags-for-resource exemplo a seguir recupera uma lista de todas as tags anexadas ao recurso de pipeline especificado.

```
aws codepipeline list-tags-for-resource \ 
     --resource-arn arn:aws:codepipeline:us-east-1:123456789012:MyPipeline
```

```
{ 
     "tags": { 
          "Project": "ProjectA", 
          "IscontainerBased": "true" 
     }
```
}

Para obter mais informações, consulte [Exibir tags para um pipeline \(CLI\) no Guia](https://docs.aws.amazon.com/codepipeline/latest/userguide/pipelines-tag.html#pipelines-tag-list-cli) do AWS CodePipeline usuário.

• Para obter detalhes da API, consulte [ListTagsForResource](https://awscli.amazonaws.com/v2/documentation/api/latest/reference/codepipeline/list-tags-for-resource.html)na Referência de AWS CLI Comandos.

#### **list-webhooks**

O código de exemplo a seguir mostra como usar list-webhooks.

#### AWS CLI

Para listar webhooks

O list-webhooks exemplo a seguir recupera uma lista de todas as tags anexadas ao recurso de pipeline especificado.

```
aws codepipeline list-webhooks \ 
     --endpoint-url "https://codepipeline.eu-central-1.amazonaws.com" \ 
     --region "eu-central-1"
```

```
{ 
     "webhooks": [ 
         { 
             "url": "https://webhooks.domain.com/
trigger111111111EXAMPLE11111111111111111": { 
                 "authenticationConfiguration": { 
                     "SecretToken": "Secret" 
                 }, 
                 "name": "my-webhook", 
                 "authentication": "GITHUB_HMAC", 
                 "targetPipeline": "my-Pipeline", 
                 "targetAction": "Source", 
                 "filters": [ 
\{ \} "jsonPath": "$.ref", 
                         "matchEquals": "refs/heads/{Branch}" 
 }
```

```
 ] 
            }, 
            "arn": "arn:aws:codepipeline:eu-central-1:123456789012:webhook:my-
webhook" 
        } 
    ]
}
```
Para obter mais informações, consulte [Listar webhooks em sua conta](https://docs.aws.amazon.com/codepipeline/latest/userguide/appendix-github-oauth.html#pipelines-webhooks-view) no Guia do AWS CodePipeline usuário.

• Para obter detalhes da API, consulte [ListWebhooksn](https://awscli.amazonaws.com/v2/documentation/api/latest/reference/codepipeline/list-webhooks.html)a Referência de AWS CLI Comandos.

### **poll-for-jobs**

O código de exemplo a seguir mostra como usar poll-for-jobs.

### AWS CLI

Para ver todas as vagas disponíveis

Este exemplo retorna informações sobre quaisquer trabalhos nos quais um funcionário possa atuar. Este exemplo usa um arquivo JSON predefinido (MyActionTypeInfo.json) para fornecer informações sobre o tipo de ação para o qual o funcionário processa trabalhos. Esse comando é usado somente para ações personalizadas. Quando esse comando é chamado, AWS CodePipeline retorna credenciais temporárias para o bucket Amazon S3 usado para armazenar artefatos para o pipeline. Esse comando também retornará quaisquer valores secretos definidos para a ação, se houver algum definido.

Comando:

```
aws codepipeline poll-for-jobs --cli-input-json file://MyActionTypeInfo.json
```
Conteúdo de amostra do arquivo JSON:

```
{ 
   "actionTypeId": { 
     "category": "Test", 
     "owner": "Custom", 
     "provider": "MyJenkinsProviderName", 
     "version": "1"
```

```
 }, 
   "maxBatchSize": 5, 
   "queryParam": { 
        "ProjectName": "MyJenkinsTestProject" 
   }
}
```

```
{ 
  "jobs": [ 
   { 
     "accountId": "111111111111", 
     "data": { 
       "actionConfiguration": { 
         "__type": "ActionConfiguration", 
         "configuration": { 
            "ProjectName": "MyJenkinsExampleTestProject" 
         } 
       }, 
       "actionTypeId": { 
         "__type": "ActionTypeId", 
         "category": "Test", 
         "owner": "Custom", 
         "provider": "MyJenkinsProviderName", 
         "version": "1" 
       }, 
       "artifactCredentials": { 
         "__type": "AWSSessionCredentials", 
         "accessKeyId": "AKIAIOSFODNN7EXAMPLE", 
         "secretAccessKey": "wJalrXUtnFEMI/K7MDENG/bPxRfiCYEXAMPLEKEY", 
         "sessionToken": 
 "fICCQD6m7oRw0uX0jANBgkqhkiG9w0BAQUFADCBiDELMAkGA1UEBhMCVVMxCzAJBgNVBAgTAldBMRAwDgYDVQQHEwc
+a4GmWIWJ21uUSfwfEvySWtC2XADZ4nB+BLYgVIk60CpiwsZ3G93vUEIO3IyNoH/
f0wYK8m9TrDHudUZg3qX4waLG5M43q7Wgc/
MbQITxOUSQv7c7ugFFDzQGBzZswY6786m86gpEIbb3OhjZnzcvQAaRHhdlQWIMm2nrAgMBAAEwDQYJKoZIhvcNAQEFBQ
+auNKyExzyLwaxlAoo7TJHidbtS4J5iNmZgXL0FkbFFBjvSfpJIlJ00zbhNYS5f6GuoEDmFJl0ZxBHjJnyp378OD8uTs
       }, 
       "inputArtifacts": [ 
         { 
            "__type": "Artifact", 
            "location": { 
              "s3Location": {
```

```
 "bucketName": "codepipeline-us-east-1-11EXAMPLE11", 
                 "objectKey": "MySecondPipeline/MyAppBuild/EXAMPLE" 
               }, 
               "type": "S3" 
            }, 
             "name": "MyAppBuild" 
          } 
        ], 
        "outputArtifacts": [], 
        "pipelineContext": { 
          "__type": "PipelineContext", 
          "action": { 
             "name": "MyJenkinsTest-Action" 
          }, 
          "pipelineName": "MySecondPipeline", 
          "stage": { 
            "name": "Testing" 
          } 
        } 
     }, 
     "id": "ef66c259-64f9-EXAMPLE", 
     "nonce": "3" 
   } 
 \mathbf{I}}
```
• Para obter detalhes da API, consulte [PollForJobsn](https://awscli.amazonaws.com/v2/documentation/api/latest/reference/codepipeline/poll-for-jobs.html)a Referência de AWS CLI Comandos.

#### **put-webhook**

O código de exemplo a seguir mostra como usar put-webhook.

AWS CLI

Para criar um webhook

O put-webhook exemplo a seguir cria um webhook para uma ação de origem da GitHub versão 1. Depois de criar o webhook, você deve usar o comando register-webhook-with-third -party para registrá-lo.

```
aws codepipeline put-webhook \ 
     --cli-input-json file://webhook_json.json \
```

```
 --region "eu-central-1"
```
Conteúdo de webhook\_json.json:

```
{ 
     "webhook": { 
         "name": "my-webhook", 
          "targetPipeline": "pipeline_name", 
          "targetAction": "source_action_name", 
         "filters": [ 
\{\hspace{.1cm} \} "jsonPath": "$.ref", 
                  "matchEquals": "refs/heads/{Branch}" 
 } 
         ], 
         "authentication": "GITHUB_HMAC", 
         "authenticationConfiguration": { 
              "SecretToken": "secret" 
         } 
     }
}
```

```
{ 
     "webhook": { 
         "url": "https://webhooks.domain.com/
trigger111111111EXAMPLE11111111111111111", 
         "definition": { 
             "authenticationConfiguration": { 
                 "SecretToken": "secret" 
             }, 
             "name": "my-webhook", 
             "authentication": "GITHUB_HMAC", 
             "targetPipeline": "pipeline_name", 
             "targetAction": "Source", 
             "filters": [ 
\overline{a} "jsonPath": "$.ref", 
                     "matchEquals": "refs/heads/{Branch}" 
 } 
 ] 
         },
```

```
 "arn": "arn:aws:codepipeline:eu-central-1:123456789012:webhook:my-webhook" 
     }, 
     "tags": [ 
          { 
               "key": "Project", 
               "value": "ProjectA" 
          } 
     ]
}
```
Para obter mais informações, consulte [Criar um webhook para uma GitHub fonte](https://docs.aws.amazon.com/codepipeline/latest/userguide/appendix-github-oauth.html#pipelines-webhooks-create) no Guia do AWS CodePipeline usuário.

• Para obter detalhes da API, consulte [PutWebhook](https://awscli.amazonaws.com/v2/documentation/api/latest/reference/codepipeline/put-webhook.html)na Referência de AWS CLI Comandos.

### **retry-stage-execution**

O código de exemplo a seguir mostra como usar retry-stage-execution.

AWS CLI

Para tentar novamente uma ação com falha

O retry-stage-execution exemplo a seguir repete um estágio que tem uma ação falhada.

```
aws codepipeline retry-stage-execution \ 
     --pipeline-name MyPipeline \ 
     --stage-name Deploy \ 
     --pipeline-execution-id b59babff-5f34-EXAMPLE \ 
     --retry-mode FAILED_ACTIONS
```
Saída:

```
{ 
     "pipelineExecutionId": "b59babff-5f34-EXAMPLE"
}
```
Para obter mais informações, consulte [Repetir ações com falha \(CLI](https://docs.aws.amazon.com/codepipeline/latest/userguide/actions-retry.html#actions-retry-cli)) no Guia AWS CodePipeline do usuário.

• Para obter detalhes da API, consulte [RetryStageExecution](https://awscli.amazonaws.com/v2/documentation/api/latest/reference/codepipeline/retry-stage-execution.html)na Referência de AWS CLI Comandos.

### **start-pipeline-execution**

O código de exemplo a seguir mostra como usar start-pipeline-execution.

AWS CLI

Para executar a revisão mais recente por meio de um pipeline

Este exemplo executa a revisão mais recente presente no estágio de origem de um pipeline por meio do pipeline chamado "MyFirstPipeline".

Comando:

aws codepipeline start-pipeline-execution --name MyFirstPipeline

Saída:

```
{ 
   "pipelineExecutionId": "3137f7cb-7cf7-EXAMPLE"
}
```
• Para obter detalhes da API, consulte [StartPipelineExecution](https://awscli.amazonaws.com/v2/documentation/api/latest/reference/codepipeline/start-pipeline-execution.html)na Referência de AWS CLI Comandos.

#### **stop-pipeline-execution**

O código de exemplo a seguir mostra como usar stop-pipeline-execution.

AWS CLI

Para interromper a execução de um pipeline

O stop-pipeline-execution exemplo a seguir usa como padrão esperar até que as ações em andamento sejam concluídas e, em seguida, interrompa o pipeline. Não é possível optar por interromper e aguardar se a execução já estiver em um estado Stopping (Interrompendo). É possível optar por interromper e abandonar uma execução que já está em um estado Stopping (Interrompendo).

```
aws codepipeline stop-pipeline-execution \ 
     --pipeline-name MyFirstPipeline \ 
     --pipeline-execution-id d-EXAMPLE \
```
--reason "Stopping pipeline after the build action is done"

Esse comando não retorna uma saída.

Para obter mais informações, consulte [Interromper a execução de um pipeline \(CLI\)](https://docs.aws.amazon.com/codepipeline/latest/userguide/pipelines-stop.html#pipelines-stop-cli) no Guia do AWS CodePipeline usuário.

• Para obter detalhes da API, consulte [StopPipelineExecutionn](https://awscli.amazonaws.com/v2/documentation/api/latest/reference/codepipeline/stop-pipeline-execution.html)a Referência de AWS CLI Comandos.

#### **tag-resource**

O código de exemplo a seguir mostra como usar tag-resource.

#### AWS CLI

Para marcar um recurso

O tag-resource exemplo a seguir associa um conjunto de tags fornecidas a um pipeline. Use esse comando para adicionar ou editar tags.

```
aws codepipeline tag-resource \
```
--resource-arn arn:aws:codepipeline:us-east-1:123456789012:MyPipeline \

```
 --tags key=Project,value=ProjectA key=IscontainerBased,value=true
```
Este comando não produz saída.

Para obter mais informações, consulte [Adicionar tags a um pipeline \(CLI\) no Guia](https://docs.aws.amazon.com/codepipeline/latest/userguide/pipelines-tag.html#pipelines-tag-add-cli) do AWS CodePipeline usuário.

• Para obter detalhes da API, consulte [TagResourcen](https://awscli.amazonaws.com/v2/documentation/api/latest/reference/codepipeline/tag-resource.html)a Referência de AWS CLI Comandos.

#### **untag-resource**

O código de exemplo a seguir mostra como usar untag-resource.

AWS CLI

Para remover AWS tags de um recurso de conexões

O untag-resource exemplo a seguir remove uma tag do recurso especificado.

aws codepipeline untag-resource \

```
--resource-arn arn:aws:codepipeline:us-east-1:123456789012:MyPipeline \
 --tag-keys Project IscontainerBased
```
Este comando não produz saída.

Para obter mais informações, consulte [Remover tags de um pipeline \(CLI\) no Guia](https://docs.aws.amazon.com/codepipeline/latest/userguide/pipelines-tag.html#pipelines-tag-delete-cli) do AWS CodePipeline usuário.

• Para obter detalhes da API, consulte [UntagResourcen](https://awscli.amazonaws.com/v2/documentation/api/latest/reference/codepipeline/untag-resource.html)a Referência de AWS CLI Comandos.

#### **update-pipeline**

O código de exemplo a seguir mostra como usar update-pipeline.

#### AWS CLI

Para atualizar a estrutura de um pipeline

Este exemplo usa o comando update-pipeline com o argumento --. cli-input-json Este exemplo usa um arquivo JSON predefinido (MyFirstPipeline.json) para atualizar a estrutura de um pipeline. AWS CodePipeline reconhece o nome do pipeline contido no arquivo JSON e, em seguida, aplica todas as alterações dos campos modificados na estrutura do pipeline para atualizar o pipeline.

Use as diretrizes a seguir ao criar o arquivo JSON predefinido:

Se você estiver trabalhando com uma estrutura de pipeline recuperada usando o comando getpipeline, deverá remover a seção de metadados da estrutura do pipeline no arquivo JSON (as linhas "metadados": {} e os campos "criado", "PipelinEarn" e "atualizado"). O nome do pipeline não pode ser alterado.

Comando:

aws codepipeline update-pipeline --cli-input-json file://MyFirstPipeline.json

Amostra do conteúdo do arquivo JSON:

```
{ 
  "pipeline": { 
   "roleArn": "arn:aws:iam::111111111111:role/AWS-CodePipeline-Service", 
   "stages": [ 
     { 
       "name": "Source",
```

```
 "actions": [ 
         { 
            "inputArtifacts": [], 
            "name": "Source", 
            "actionTypeId": { 
              "category": "Source", 
              "owner": "AWS", 
              "version": "1", 
              "provider": "S3" 
           }, 
            "outputArtifacts": [ 
              { 
                "name": "MyApp" 
 } 
            ], 
            "configuration": { 
              "S3Bucket": "awscodepipeline-demo-bucket2", 
              "S3ObjectKey": "aws-codepipeline-s3-aws-codedeploy_linux.zip" 
           }, 
            "runOrder": 1 
         } 
       ] 
     }, 
     { 
       "name": "Beta", 
       "actions": [ 
         { 
            "inputArtifacts": [ 
              { 
                "name": "MyApp" 
 } 
            ], 
            "name": "CodePipelineDemoFleet", 
            "actionTypeId": { 
              "category": "Deploy", 
              "owner": "AWS", 
              "version": "1", 
              "provider": "CodeDeploy" 
            }, 
            "outputArtifacts": [], 
            "configuration": { 
              "ApplicationName": "CodePipelineDemoApplication", 
              "DeploymentGroupName": "CodePipelineDemoFleet" 
           },
```

```
 "runOrder": 1 
          } 
        ] 
     } 
   ], 
   "artifactStore": { 
     "type": "S3", 
     "location": "codepipeline-us-east-1-11EXAMPLE11" 
   }, 
   "name": "MyFirstPipeline", 
   "version": 1 
  }
}
```

```
Saída:
```

```
{ 
 "pipeline": { 
  "artifactStore": { 
     "location": "codepipeline-us-east-1-11EXAMPLE11", 
     "type": "S3" 
   }, 
   "name": "MyFirstPipeline", 
   "roleArn": "arn:aws:iam::111111111111:role/AWS-CodePipeline-Service", 
   "stages": [ 
     { 
       "actions": [ 
         { 
            "actionTypeId": { 
              "__type": "ActionTypeId", 
              "category": "Source", 
              "owner": "AWS", 
              "provider": "S3", 
              "version": "1" 
            }, 
            "configuration": { 
              "S3Bucket": "awscodepipeline-demo-bucket2", 
              "S3ObjectKey": "aws-codepipeline-s3-aws-codedeploy_linux.zip" 
            }, 
            "inputArtifacts": [], 
            "name": "Source", 
            "outputArtifacts": [ 
\{\hspace{.1cm} \}
```

```
 "name": "MyApp" 
 } 
            ], 
            "runOrder": 1 
          } 
        ], 
        "name": "Source" 
     }, 
     { 
        "actions": [ 
          { 
            "actionTypeId": { 
              "__type": "ActionTypeId", 
              "category": "Deploy", 
              "owner": "AWS", 
              "provider": "CodeDeploy", 
              "version": "1" 
            }, 
            "configuration": { 
              "ApplicationName": "CodePipelineDemoApplication", 
              "DeploymentGroupName": "CodePipelineDemoFleet" 
            }, 
            "inputArtifacts": [ 
\{\hspace{.1cm} \} "name": "MyApp" 
 } 
            ], 
            "name": "CodePipelineDemoFleet", 
            "outputArtifacts": [], 
            "runOrder": 1 
          } 
        ], 
        "name": "Beta" 
     } 
   ], 
   "version": 3 
  }
}
```
• Para obter detalhes da API, consulte [UpdatePipelinen](https://awscli.amazonaws.com/v2/documentation/api/latest/reference/codepipeline/update-pipeline.html)a Referência de AWS CLI Comandos.

# AWS CodeStar exemplos usando AWS CLI

Os exemplos de código a seguir mostram como realizar ações e implementar cenários comuns usando o AWS Command Line Interface with AWS CodeStar.

Ações são trechos de código de programas maiores e devem ser executadas em contexto. Embora as ações mostrem como chamar funções de serviço específicas, é possível ver as ações contextualizadas em seus devidos cenários e exemplos entre serviços.

Cenários são exemplos de código que mostram como realizar uma tarefa específica chamando várias funções dentro do mesmo serviço.

Cada exemplo inclui um link para GitHub, onde você pode encontrar instruções sobre como configurar e executar o código no contexto.

Tópicos

• [Ações](#page-378-0)

Ações

#### **associate-team-member**

O código de exemplo a seguir mostra como usar associate-team-member.

AWS CLI

Para adicionar um membro da equipe a um projeto

O associate-team-member exemplo a seguir torna o intern usuário um visualizador no projeto com o ID especificado.

```
aws codestar associate-team-member \ 
     --project-id my-project \ 
     --user-arn arn:aws:iam::123456789012:user/intern \ 
     --project-role Viewer
```
Este comando não produz saída.

• Para obter detalhes da API, consulte [AssociateTeamMember](https://awscli.amazonaws.com/v2/documentation/api/latest/reference/codestar/associate-team-member.html)em Referência de AWS CLI Comandos.

### **create-project**

O código de exemplo a seguir mostra como usar create-project.

AWS CLI

Para criar um projeto

O create-project exemplo a seguir usa um arquivo de entrada JSON para criar um CodeStar projeto.

```
aws codestar create-project \ 
     --cli-input-json file://create-project.json
```
Conteúdo de create-project.json:

```
{ 
     "name": "Custom Project", 
     "id": "custom-project", 
     "sourceCode": [ 
         { 
             "source": { 
                 "s3": { 
                      "bucketName": "codestar-artifacts", 
                      "bucketKey": "nodejs-function.zip" 
 } 
             }, 
             "destination": { 
                 "codeCommit": { 
                      "name": "codestar-custom-project" 
 } 
 } 
         } 
     ], 
     "toolchain": { 
         "source": { 
             "s3": { 
                 "bucketName": "codestar-artifacts", 
                 "bucketKey": "toolchain.yml" 
             } 
         }, 
         "roleArn": "arn:aws:iam::123456789012:role/service-role/aws-codestar-
service-role",
```

```
 "stackParameters": { 
          "ProjectId": "custom-project" 
     } 
 }
```
Saída:

}

```
{ 
     "id": "my-project", 
     "arn": "arn:aws:codestar:us-east-2:123456789012:project/custom-project"
}
```
Para ver um tutorial que inclui exemplos de código e modelos para um projeto personalizado, consulte Criar um projeto AWS CodeStar com a AWS CLI< https://docs.aws.amazon.com/ codestar/latest/userguide/cli-tutorial.html > no Guia do AWS CodeStar usuário.

• Para obter detalhes da API, consulte [CreateProjecte](https://awscli.amazonaws.com/v2/documentation/api/latest/reference/codestar/create-project.html)m Referência de AWS CLI Comandos.

### **create-user-profile**

O código de exemplo a seguir mostra como usar create-user-profile.

#### AWS CLI

Para criar um perfil de usuário

O create-user-profile exemplo a seguir cria um perfil de usuário para o usuário do IAM com o ARN especificado.

```
aws codestar create-user-profile \ 
     --user-arn arn:aws:iam::123456789012:user/intern \ 
     --display-name Intern \ 
     --email-address intern@example.com
```

```
{ 
     "userArn": "arn:aws:iam::123456789012:user/intern", 
     "displayName": "Intern", 
     "emailAddress": "intern@example.com",
```

```
 "sshPublicKey": "", 
     "createdTimestamp": 1572552308.607, 
     "lastModifiedTimestamp": 1572552308.607
}
```
• Para obter detalhes da API, consulte [CreateUserProfilee](https://awscli.amazonaws.com/v2/documentation/api/latest/reference/codestar/create-user-profile.html)m Referência de AWS CLI Comandos.

### **delete-project**

O código de exemplo a seguir mostra como usar delete-project.

AWS CLI

Para excluir um projeto

O delete-project exemplo a seguir exclui o projeto especificado.

```
aws codestar delete-project \ 
     --project-id my-project
```
Saída:

```
{ 
     "projectArn": "arn:aws:codestar:us-east-2:123456789012:project/my-project"
}
```
• Para obter detalhes da API, consulte [DeleteProjecte](https://awscli.amazonaws.com/v2/documentation/api/latest/reference/codestar/delete-project.html)m Referência de AWS CLI Comandos.

#### **delete-user-profile**

O código de exemplo a seguir mostra como usar delete-user-profile.

AWS CLI

Para excluir um perfil de usuário

O delete-user-profile exemplo a seguir exclui o perfil de usuário do usuário com o ARN especificado.

```
aws codestar delete-user-profile \
```

```
 --user-arn arn:aws:iam::123456789012:user/intern
```
Saída:

```
{ 
     "userArn": "arn:aws:iam::123456789012:user/intern"
}
```
• Para obter detalhes da API, consulte [DeleteUserProfilee](https://awscli.amazonaws.com/v2/documentation/api/latest/reference/codestar/delete-user-profile.html)m Referência de AWS CLI Comandos.

### **describe-project**

O código de exemplo a seguir mostra como usar describe-project.

#### AWS CLI

Para ver um projeto

O describe-project exemplo a seguir recupera detalhes sobre o projeto especificado.

```
aws codestar describe-project \ 
     --id my-project
```
Saída:

```
{ 
     "name": "my project", 
     "id": "my-project", 
     "arn": "arn:aws:codestar:us-west-2:123456789012:project/my-project", 
     "description": "My first CodeStar project.", 
     "createdTimeStamp": 1572547510.128, 
     "status": { 
         "state": "CreateComplete" 
     }
}
```
• Para obter detalhes da API, consulte [DescribeProject](https://awscli.amazonaws.com/v2/documentation/api/latest/reference/codestar/describe-project.html)em Referência de AWS CLI Comandos.

#### **describe-user-profile**

O código de exemplo a seguir mostra como usar describe-user-profile.

#### AWS CLI

Para ver um perfil de usuário

O describe-user-profile exemplo a seguir recupera detalhes sobre o perfil do usuário com o ARN especificado.

```
aws codestar describe-user-profile \ 
     --user-arn arn:aws:iam::123456789012:user/intern
```
Saída:

```
{ 
     "userArn": "arn:aws:iam::123456789012:user/intern", 
     "displayName": "Intern", 
     "emailAddress": "intern@example.com", 
     "sshPublicKey": "intern", 
     "createdTimestamp": 1572552308.607, 
     "lastModifiedTimestamp": 1572553495.47
}
```
• Para obter detalhes da API, consulte [DescribeUserProfile](https://awscli.amazonaws.com/v2/documentation/api/latest/reference/codestar/describe-user-profile.html)em Referência de AWS CLI Comandos.

#### **disassociate-team-member**

O código de exemplo a seguir mostra como usar disassociate-team-member.

AWS CLI

Para remover um membro da equipe

O disassociate-team-member exemplo a seguir remove do projeto o usuário com o ARN especificado. my-project

```
aws codestar disassociate-team-member \ 
     --project-id my-project \ 
     --user-arn arn:aws:iam::123456789012:user/intern
```
Este comando não produz saída.

• Para obter detalhes da API, consulte [DisassociateTeamMember](https://awscli.amazonaws.com/v2/documentation/api/latest/reference/codestar/disassociate-team-member.html)em Referência de AWS CLI Comandos.

# **list-projects**

O código de exemplo a seguir mostra como usar list-projects.

### AWS CLI

Para ver projetos

O list-projects exemplo a seguir recupera uma lista de projetos na região atual.

```
aws codestar list-projects
```
Saída:

```
{ 
     "projects": [ 
          { 
              "projectId": "intern-projects", 
              "projectArn": "arn:aws:codestar:us-west-2:123456789012:project/intern-
projects" 
          }, 
          { 
              "projectId": "my-project", 
              "projectArn": "arn:aws:codestar:us-west-2:123456789012:project/my-
project" 
         } 
     ]
}
```
• Para obter detalhes da API, consulte [ListProjectse](https://awscli.amazonaws.com/v2/documentation/api/latest/reference/codestar/list-projects.html)m Referência de AWS CLI Comandos.

### **list-resources**

O código de exemplo a seguir mostra como usar list-resources.

AWS CLI

Para ver os recursos

## O list-resources exemplo a seguir recupera uma lista de recursos para o projeto especificado.

```
aws codestar list-resources \ 
     --id my-project
```

```
{ 
     "resources": [ 
         { 
              "id": "arn:aws:execute-api:us-east-2:123456789012:r3wxmplbv8" 
         }, 
         { 
              "id": "arn:aws:codedeploy:us-
east-2:123456789012:application:awscodestar-my-project-lambda-
ServerlessDeploymentApplication-PF0LXMPL1KA0" 
         }, 
         { 
              "id": "arn:aws:s3:::aws-codestar-us-east-2-123456789012-my-project-pipe" 
         }, 
         { 
              "id": "arn:aws:lambda:us-east-2:123456789012:function:awscodestar-my-
project-lambda-GetHelloWorld-16W3LVXMPLNNS" 
         }, 
         { 
              "id": "arn:aws:cloudformation:us-east-2:123456789012:stack/awscodestar-
my-project-lambda/b4904ea0-fc20-xmpl-bec6-029123b1cc42" 
         }, 
        \{ "id": "arn:aws:cloudformation:us-east-2:123456789012:stack/awscodestar-
my-project/1b133f30-fc20-xmpl-a93a-0688c4290cb8" 
         }, 
         { 
              "id": "arn:aws:iam::123456789012:role/CodeStarWorker-my-project-
ToolChain" 
         }, 
         { 
              "id": "arn:aws:iam::123456789012:policy/CodeStar_my-
project_PermissionsBoundary" 
         }, 
\overline{\mathcal{L}} "id": "arn:aws:s3:::aws-codestar-us-east-2-123456789012-my-project-app"
```

```
 }, 
          { 
              "id": "arn:aws:codepipeline:us-east-2:123456789012:my-project-Pipeline" 
         }, 
         \mathcal{L} "id": "arn:aws:codedeploy:us-east-2:123456789012:deploymentgroup:my-
project/awscodestar-my-project-lambda-GetHelloWorldDeploymentGroup-P7YWXMPLT0QB" 
         }, 
          { 
              "id": "arn:aws:iam::123456789012:role/CodeStar-my-project-Execution" 
         }, 
          { 
              "id": "arn:aws:iam::123456789012:role/CodeStarWorker-my-project-
CodeDeploy" 
         }, 
          { 
              "id": "arn:aws:codebuild:us-east-2:123456789012:project/my-project" 
         }, 
          { 
              "id": "arn:aws:iam::123456789012:role/CodeStarWorker-my-project-
CloudFormation" 
         }, 
          { 
              "id": "arn:aws:codecommit:us-east-2:123456789012:Go-project" 
         } 
     ]
}
```
• Para obter detalhes da API, consulte [ListResourcese](https://awscli.amazonaws.com/v2/documentation/api/latest/reference/codestar/list-resources.html)m Referência de AWS CLI Comandos.

# **list-tags-for-project**

O código de exemplo a seguir mostra como usar list-tags-for-project.

AWS CLI

Para ver as tags de um projeto

O list-tags-for-project exemplo a seguir recupera as tags anexadas ao projeto especificado.

```
aws codestar list-tags-for-project \
```
Ações e cenários 1317

--id my-project

Saída:

```
{ 
      "tags": { 
          "Department": "Marketing", 
          "Team": "Website" 
     }
}
```
• Para obter detalhes da API, consulte [ListTagsForProject](https://awscli.amazonaws.com/v2/documentation/api/latest/reference/codestar/list-tags-for-project.html)em Referência de AWS CLI Comandos.

#### **list-team-members**

O código de exemplo a seguir mostra como usar list-team-members.

AWS CLI

Para ver uma lista de membros da equipe

O list-team-members exemplo a seguir recupera uma lista de usuários associados ao projeto especificado.

```
aws codestar list-team-members \ 
     --project-id my-project
```

```
{ 
     "teamMembers": [ 
          { 
              "userArn": "arn:aws:iam::123456789012:user/admin", 
              "projectRole": "Owner", 
              "remoteAccessAllowed": false 
          }, 
          { 
              "userArn": "arn:aws:iam::123456789012:user/intern", 
              "projectRole": "Contributor", 
              "remoteAccessAllowed": false 
          }
```
 $\mathbf{I}$ 

• Para obter detalhes da API, consulte [ListTeamMemberse](https://awscli.amazonaws.com/v2/documentation/api/latest/reference/codestar/list-team-members.html)m Referência de AWS CLI Comandos.

### **list-user-profiles**

O código de exemplo a seguir mostra como usar list-user-profiles.

#### AWS CLI

Para ver uma lista de perfis de usuário

O list-user-profiles exemplo a seguir recupera uma lista de todos os perfis de usuário na região atual.

aws codestar list-user-profiles

Saída:

```
{ 
     "userProfiles": [ 
          { 
              "userArn": "arn:aws:iam::123456789012:user/admin", 
              "displayName": "me", 
              "emailAddress": "me@example.com", 
              "sshPublicKey": "" 
          }, 
          { 
              "userArn": "arn:aws:iam::123456789012:user/intern", 
              "displayName": "Intern", 
              "emailAddress": "intern@example.com", 
              "sshPublicKey": "intern" 
          } 
     ]
}
```
• Para obter detalhes da API, consulte [ListUserProfilese](https://awscli.amazonaws.com/v2/documentation/api/latest/reference/codestar/list-user-profiles.html)m Referência de AWS CLI Comandos.

### **tag-project**

O código de exemplo a seguir mostra como usar tag-project.

### AWS CLI

Para anexar uma tag a um projeto

O tag-project exemplo a seguir adiciona uma tag chamada Department e um valor de Marketing ao projeto especificado.

```
aws codestar tag-project \ 
     --id my-project \ 
     --tags Department=Marketing
```
Saída:

```
{ 
      "tags": { 
           "Department": "Marketing" 
      }
}
```
• Para obter detalhes da API, consulte [TagProjecte](https://awscli.amazonaws.com/v2/documentation/api/latest/reference/codestar/tag-project.html)m Referência de AWS CLI Comandos.

## **untag-project**

O código de exemplo a seguir mostra como usar untag-project.

AWS CLI

Para remover uma tag de um projeto

O untag-project exemplo a seguir remove qualquer tag com um nome de chave Team de do projeto específico.

```
aws codestar untag-project \ 
     --id my-project \ 
     --tags Team
```
Este comando não produz saída.

• Para obter detalhes da API, consulte [UntagProjecte](https://awscli.amazonaws.com/v2/documentation/api/latest/reference/codestar/untag-project.html)m Referência de AWS CLI Comandos.

### **update-project**

O código de exemplo a seguir mostra como usar update-project.

#### AWS CLI

Para atualizar um projeto

O update-project exemplo a seguir adiciona uma descrição ao projeto especificado.

```
aws codestar update-project \ 
     --id my-project \ 
     --description "My first CodeStar project"
```
Este comando não produz saída.

• Para obter detalhes da API, consulte [UpdateProjecte](https://awscli.amazonaws.com/v2/documentation/api/latest/reference/codestar/update-project.html)m Referência de AWS CLI Comandos.

#### **update-team-member**

O código de exemplo a seguir mostra como usar update-team-member.

AWS CLI

Para modificar um membro da equipe

O update-team-member exemplo a seguir torna o usuário especificado um colaborador em um projeto e concede a ele acesso remoto aos recursos do projeto.

```
aws codestar update-team-member \ 
     --project-id my-project \ 
     --user-arn arn:aws:iam::123456789012:user/intern \ 
     --project-role Contributor -\ 
     --remote-access-allowed
```

```
{ 
     "userArn": "arn:aws:iam::123456789012:user/intern", 
     "projectRole": "Contributor", 
     "remoteAccessAllowed": true
}
```
• Para obter detalhes da API, consulte [UpdateTeamMembere](https://awscli.amazonaws.com/v2/documentation/api/latest/reference/codestar/update-team-member.html)m Referência de AWS CLI Comandos.

#### **update-user-profile**

O código de exemplo a seguir mostra como usar update-user-profile.

AWS CLI

Para modificar um perfil de usuário

O update-user-profile exemplo a seguir adiciona a chave SHH especificada ao usuário especificado.

```
aws codestar update-user-profile \ 
     --ssh-public-key intern \ 
     --user-arn arn:aws:iam::123456789012:user/intern
```
Saída:

```
{ 
     "userArn": "arn:aws:iam::123456789012:user/intern", 
     "displayName": "Intern", 
     "emailAddress": "intern@example.com", 
     "sshPublicKey": "intern", 
     "createdTimestamp": 1572552308.607, 
     "lastModifiedTimestamp": 1572553495.47
}
```
• Para obter detalhes da API, consulte [UpdateUserProfilee](https://awscli.amazonaws.com/v2/documentation/api/latest/reference/codestar/update-user-profile.html)m Referência de AWS CLI Comandos.

### AWS CodeStar Exemplos de notificações usando AWS CLI

Os exemplos de código a seguir mostram como realizar ações e implementar cenários comuns usando o AWS Command Line Interface com AWS CodeStar notificações.

Ações são trechos de código de programas maiores e devem ser executadas em contexto. Embora as ações mostrem como chamar funções de serviço específicas, é possível ver as ações contextualizadas em seus devidos cenários e exemplos entre serviços.

Cenários são exemplos de código que mostram como realizar uma tarefa específica chamando várias funções dentro do mesmo serviço.

Cada exemplo inclui um link para GitHub, onde você pode encontrar instruções sobre como configurar e executar o código no contexto.

Tópicos

• [Ações](#page-378-0)

Ações

### **create-notification-rule**

O código de exemplo a seguir mostra como usar create-notification-rule.

AWS CLI

Para criar uma regra de notificação

O create-notification-rule exemplo a seguir usa um arquivo JSON chamado rule.json para criar uma regra de notificação com o nome MyNotificationRule de um repositório nomeado MyDemoRepo na conta especificada AWS . As notificações com o tipo de FULL detalhe são enviadas para o tópico de destino especificado do Amazon SNS quando filiais e tags são criadas.

```
aws codestar-notifications create-notification-rule \ 
     --cli-input-json file://rule.json
```
Conteúdo de rule.json:

```
{ 
     "Name": "MyNotificationRule", 
     "EventTypeIds": [ 
          "codecommit-repository-branches-and-tags-created" 
     ], 
     "Resource": "arn:aws:codecommit:us-east-1:123456789012:MyDemoRepo", 
     "Targets": [ 
         { 
              "TargetType": "SNS", 
              "TargetAddress": "arn:aws:sns:us-
east-1:123456789012:MyNotificationTopic"
```
```
 } 
      ], 
      "Status": "ENABLED", 
      "DetailType": "FULL"
}
```
Saída:

```
{ 
     "Arn": "arn:aws:codestar-notifications:us-east-1:123456789012:notificationrule/
dc82df7a-EXAMPLE"
}
```
Para obter mais informações, consulte [Criar uma regra de notificação](https://docs.aws.amazon.com/codestar-notifications/latest/userguide/notification-rule-create.html) no Guia do usuário do AWS Developer Tools Console.

• Para obter detalhes da API, consulte [CreateNotificationRulee](https://awscli.amazonaws.com/v2/documentation/api/latest/reference/codestar-notifications/create-notification-rule.html)m Referência de AWS CLI Comandos.

# **delete-notification-rule**

O código de exemplo a seguir mostra como usar delete-notification-rule.

# AWS CLI

Para excluir uma regra de notificação

O delete-notification-rule exemplo a seguir exclui a regra de notificação especificada.

```
aws codestar-notifications delete-notification-rule \ 
     --arn arn:aws:codestar-notifications:us-east-1:123456789012:notificationrule/
dc82df7a-EXAMPLE
```
Saída:

```
{ 
     "Arn": "arn:aws:codestar-notifications:us-east-1:123456789012:notificationrule/
dc82df7a-EXAMPLE"
}
```
Para obter mais informações, consulte [Excluir uma regra de notificação](https://docs.aws.amazon.com/codestar-notifications/latest/userguide/notification-rule-delete.html) no Guia do usuário do AWS Developer Tools Console.

• Para obter detalhes da API, consulte [DeleteNotificationRule](https://awscli.amazonaws.com/v2/documentation/api/latest/reference/codestar-notifications/delete-notification-rule.html)em Referência de AWS CLI Comandos.

# **delete-target**

O código de exemplo a seguir mostra como usar delete-target.

# AWS CLI

Para excluir um alvo de regra de notificação

O delete-target exemplo a seguir remove o alvo especificado de todas as regras de notificação configuradas para usá-lo como alvo e, em seguida, exclui o alvo.

```
aws codestar-notifications delete-target \ 
    --target-address arn:aws:sns:us-east-1:123456789012:MyNotificationTopic \
     --force-unsubscribe-all
```
Este comando não produz saída.

Para obter mais informações, consulte [Excluir um alvo de regra de notificação](https://docs.aws.amazon.com/codestar-notifications/latest/userguide/notification-target-delete.html) no Guia do usuário do AWS Developer Tools Console.

• Para obter detalhes da API, consulte [DeleteTargete](https://awscli.amazonaws.com/v2/documentation/api/latest/reference/codestar-notifications/delete-target.html)m Referência de AWS CLI Comandos.

# **describe-notification-rule**

O código de exemplo a seguir mostra como usar describe-notification-rule.

## AWS CLI

Para recuperar detalhes de uma regra de notificação

O describe-notification-rule exemplo a seguir recupera os detalhes da regra de notificação especificada.

```
aws codestar-notifications describe-notification-rule \ 
     --arn arn:aws:codestar-notifications:us-west-2:123456789012:notificationrule/
dc82df7a-EXAMPLE
```
Saída:

```
{ 
     "LastModifiedTimestamp": 1569199844.857, 
     "EventTypes": [ 
         { 
              "ServiceName": "CodeCommit", 
              "EventTypeName": "Branches and tags: Created", 
              "ResourceType": "Repository", 
              "EventTypeId": "codecommit-repository-branches-and-tags-created" 
         } 
     ], 
     "Status": "ENABLED", 
     "DetailType": "FULL", 
     "Resource": "arn:aws:codecommit:us-west-2:123456789012:MyDemoRepo", 
     "Arn": "arn:aws:codestar-notifications:us-west-w:123456789012:notificationrule/
dc82df7a-EXAMPLE", 
     "Targets": [ 
         { 
              "TargetStatus": "ACTIVE", 
              "TargetAddress": "arn:aws:sns:us-
west-2:123456789012:MyNotificationTopic", 
              "TargetType": "SNS" 
         } 
     ], 
     "Name": "MyNotificationRule", 
     "CreatedTimestamp": 1569199844.857, 
     "CreatedBy": "arn:aws:iam::123456789012:user/Mary_Major"
}
```
Para obter mais informações, consulte [Exibir regras de notificação](https://docs.aws.amazon.com/codestar-notifications/latest/userguide/notification-rule-view.html) no Guia do usuário do AWS Developer Tools Console.

• Para obter detalhes da API, consulte [DescribeNotificationRulee](https://awscli.amazonaws.com/v2/documentation/api/latest/reference/codestar-notifications/describe-notification-rule.html)m Referência de AWS CLI Comandos.

# **list-event-types**

O código de exemplo a seguir mostra como usar list-event-types.

AWS CLI

Para obter uma lista de tipos de eventos para uma regra de notificação

O list-event-types exemplo a seguir recupera uma lista filtrada de todos os tipos de eventos de notificação disponíveis para CodeDeploy aplicativos. Se, em vez disso, você não usar nenhum filtro, o comando retornará todos os tipos de eventos de notificação para todos os tipos de recursos.

```
aws codestar-notifications list-event-types \ 
     --filters Name=SERVICE_NAME,Value=CodeDeploy
```
Saída:

```
{ 
     "EventTypes": [ 
          { 
              "EventTypeId": "codedeploy-application-deployment-succeeded", 
              "ServiceName": "CodeDeploy", 
              "EventTypeName": "Deployment: Succeeded", 
              "ResourceType": "Application" 
         }, 
          { 
              "EventTypeId": "codedeploy-application-deployment-failed", 
              "ServiceName": "CodeDeploy", 
              "EventTypeName": "Deployment: Failed", 
              "ResourceType": "Application" 
         }, 
          { 
              "EventTypeId": "codedeploy-application-deployment-started", 
              "ServiceName": "CodeDeploy", 
              "EventTypeName": "Deployment: Started", 
              "ResourceType": "Application" 
         } 
     ]
}
```
Para obter mais informações, consulte [Criar uma regra de notificação](https://docs.aws.amazon.com/codestar-notifications/latest/userguide/notification-rule-create.html) no Guia do usuário do AWS Developer Tools Console.

• Para obter detalhes da API, consulte [ListEventTypese](https://awscli.amazonaws.com/v2/documentation/api/latest/reference/codestar-notifications/list-event-types.html)m Referência de AWS CLI Comandos.

# **list-notification-rules**

O código de exemplo a seguir mostra como usar list-notification-rules.

# AWS CLI

Para recuperar uma lista de regras de notificação

O list-notification-rules exemplo a seguir recupera uma lista de todas as regras de notificação na AWS região especificada.

aws codestar-notifications list-notification-rules --region us-east-1

Saída:

```
\{ "NotificationRules": [ 
          { 
              "Id": "dc82df7a-EXAMPLE", 
              "Arn": "arn:aws:codestar-notifications:us-
east-1:123456789012:notificationrule/dc82df7a-EXAMPLE" 
          }, 
          { 
              "Id": "8d1f0983-EXAMPLE", 
              "Arn": "arn:aws:codestar-notifications:us-
east-1:123456789012:notificationrule/8d1f0983-EXAMPLE" 
          } 
    \mathbf{I}}
```
Para obter mais informações, consulte [Exibir regras de notificação](https://docs.aws.amazon.com/codestar-notifications/latest/userguide/notification-rule-view.html) no Guia do usuário do AWS Developer Tools Console.

• Para obter detalhes da API, consulte [ListNotificationRules](https://awscli.amazonaws.com/v2/documentation/api/latest/reference/codestar-notifications/list-notification-rules.html)em Referência de AWS CLI Comandos.

## **list-tags-for-resource**

O código de exemplo a seguir mostra como usar list-tags-for-resource.

AWS CLI

Para obter uma lista de tags anexadas a uma regra de notificação

O list-tags-for-resource exemplo a seguir recupera uma lista de todas as tags anexadas à regra de notificação especificada. Neste exemplo, a regra de notificação atualmente não tem tags associadas a ela.

```
aws codestar-notifications list-tags-for-resource \ 
     --arn arn:aws:codestar-notifications:us-east-1:123456789012:notificationrule/
fe1efd35-EXAMPLE
```
Saída:

{ "Tags": {} }

Para obter mais informações, consulte [Criar uma regra de notificação](https://docs.aws.amazon.com/codestar-notifications/latest/userguide/notification-rule-create.html) no Guia do usuário do AWS Developer Tools Console.

• Para obter detalhes da API, consulte [ListTagsForResource](https://awscli.amazonaws.com/v2/documentation/api/latest/reference/codestar-notifications/list-tags-for-resource.html)em Referência de AWS CLI Comandos.

## **list-targets**

O código de exemplo a seguir mostra como usar list-targets.

AWS CLI

Para recuperar uma lista de alvos de regras de notificação

O list-targets exemplo a seguir recupera uma lista de todos os alvos da regra de notificação na AWS região especificada.

```
aws codestar-notifications list-targets \ 
     --region us-east-1
```
Saída:

{ "Targets": [  $\overline{\mathcal{L}}$ 

```
 "TargetAddress": "arn:aws:sns:us-
east-1:123456789012:MySNSTopicForNotificationRules", 
              "TargetType": "SNS", 
              "TargetStatus": "ACTIVE" 
          }, 
          { 
              "TargetAddress": "arn:aws:sns:us-
east-1:123456789012:MySNSTopicForNotificationsAboutMyDemoRepo", 
              "TargetType": "SNS", 
              "TargetStatus": "ACTIVE" 
          } 
    \mathbf{I}}
```
Para obter mais informações, consulte [Exibir metas de regras de notificação](https://docs.aws.amazon.com/codestar-notifications/latest/userguide/notification-target-view.html) no Guia do usuário do AWS Developer Tools Console.

• Para obter detalhes da API, consulte [ListTargetse](https://awscli.amazonaws.com/v2/documentation/api/latest/reference/codestar-notifications/list-targets.html)m Referência de AWS CLI Comandos.

# **subscribe**

O código de exemplo a seguir mostra como usar subscribe.

#### AWS CLI

Para adicionar um alvo a uma regra de notificação

O subscribe exemplo a seguir adiciona um tópico do Amazon SNS como destino para a regra de notificação especificada.

```
aws codestar-notifications subscribe \ 
     --arn arn:aws:codestar-notifications:us-east-1:123456789012:notificationrule/
dc82df7a-EXAMPLE \ 
     --target TargetType=SNS,TargetAddress=arn:aws:sns:us-
east-1:123456789012:MyNotificationTopic
```
Saída:

```
{ 
     "Arn": "arn:aws:codestar-notifications:us-east-1:123456789012:notificationrule/
dc82df7a-EXAMPLE"
}
```
Para obter mais informações, consulte [Adicionar ou remover um tópico do Amazon SNS como](https://docs.aws.amazon.com/codestar-notifications/latest/userguide/notification-target-change-rule.html)  [destino para uma regra de notificação](https://docs.aws.amazon.com/codestar-notifications/latest/userguide/notification-target-change-rule.html) no Guia do usuário do AWS Developer Tools Console.

• Para obter detalhes da API, consulte [Subscribe](https://awscli.amazonaws.com/v2/documentation/api/latest/reference/codestar-notifications/subscribe.html) na Referência de comandos da AWS CLI .

# **tag-resource**

O código de exemplo a seguir mostra como usar tag-resource.

## AWS CLI

Para adicionar uma tag a uma regra de notificação

O tag-resource exemplo a seguir adiciona uma tag com o nome da chave Team e o valor de Li\_Juan à regra de notificação especificada.

```
aws codestar-notifications tag-resource \ 
     --arn arn:aws:codestar-notifications:us-east-1:123456789012:notificationrule/
fe1efd35-EXAMPLE \ 
     --tags Team=Li_Juan
```
Saída:

```
{ 
      "Tags": { 
           "Team": "Li_Juan" 
      }
}
```
Para obter mais informações, consulte [Criar uma regra de notificação](https://docs.aws.amazon.com/codestar-notifications/latest/userguide/notification-rule-create.html) no Guia do usuário do AWS Developer Tools Console.

• Para obter detalhes da API, consulte [TagResourcee](https://awscli.amazonaws.com/v2/documentation/api/latest/reference/codestar-notifications/tag-resource.html)m Referência de AWS CLI Comandos.

# **unsubscribe**

O código de exemplo a seguir mostra como usar unsubscribe.

AWS CLI

Para remover um alvo de uma regra de notificação

O unsubscribe exemplo a seguir remove um tópico do Amazon SNS como alvo da regra de notificação especificada.

```
aws codestar-notifications unsubscribe \ 
     --arn arn:aws:codestar-notifications:us-east-1:123456789012:notificationrule/
dc82df7a-EXAMPLE \ 
     --target TargetType=SNS,TargetAddress=arn:aws:sns:us-
east-1:123456789012:MyNotificationTopic
```
Saída:

```
{ 
     "Arn": "arn:aws:codestar-notifications:us-east-1:123456789012:notificationrule/
dc82df7a-EXAMPLE" 
     "TargetAddress": "arn:aws:sns:us-east-1:123456789012:MyNotificationTopic"
}
```
Para obter mais informações, consulte [Adicionar ou remover um tópico do Amazon SNS como](https://docs.aws.amazon.com/codestar-notifications/latest/userguide/notification-target-change-rule.html)  [destino para uma regra de notificação](https://docs.aws.amazon.com/codestar-notifications/latest/userguide/notification-target-change-rule.html) no Guia do usuário do AWS Developer Tools Console.

• Para obter detalhes da API, consulte [Unsubscribe](https://awscli.amazonaws.com/v2/documentation/api/latest/reference/codestar-notifications/unsubscribe.html) na Referência de comandos da AWS CLI .

#### **untag-resource**

O código de exemplo a seguir mostra como usar untag-resource.

AWS CLI

Para remover uma tag de uma regra de notificação

O untag-resource exemplo a seguir remove a tag com o nome Team da chave da regra de notificação especificada.

```
aws codestar-notifications untag-resource \ 
     --arn arn:aws:codestar-notifications:us-east-1:123456789012:notificationrule/
fe1efd35-EXAMPLE \ 
     --tag-keys Team
```
Este comando não produz saída.

Para obter mais informações, consulte [Editar uma regra de notificação](https://docs.aws.amazon.com/codestar-notifications/latest/userguide/notification-rule-edit.html) no Guia do usuário do AWS Developer Tools Console.

• Para obter detalhes da API, consulte [UntagResourcee](https://awscli.amazonaws.com/v2/documentation/api/latest/reference/codestar-notifications/untag-resource.html)m Referência de AWS CLI Comandos.

#### **update-notification-rule**

O código de exemplo a seguir mostra como usar update-notification-rule.

AWS CLI

Para atualizar uma regra de notificação

O update-notification-rule exemplo a seguir atualiza uma regra de notificação nomeada MyNotificationRule na AWS conta 123456789012 usando um arquivo JSON chamadoupdate.json.

```
aws codestar-notifications update-notification-rule \ 
     --cli-input-json file://update.json
```
Conteúdo de update.json:

```
{ 
     "Name": "MyUpdatedNotificationRule", 
     "EventTypeIds": [ 
         "codecommit-repository-branches-and-tags-created" 
     ], 
     "Resource": "arn:aws:codecommit:us-east-1:123456789012:MyDemoRepo", 
     "Targets": [ 
         { 
              "TargetType": "SNS", 
              "TargetAddress": "arn:aws:sns:us-
east-1:123456789012:MyNotificationTopic" 
 } 
     ], 
     "Status": "ENABLED", 
     "DetailType": "FULL"
}
```
Saída:

{

 "Arn": "arn:aws:codestar-notifications:us-east-1:123456789012:notificationrule/ dc82df7a-EXAMPLE"

}

Para obter mais informações, consulte [Editar uma regra de notificação](https://docs.aws.amazon.com/dtconsole/latest/userguide/notification-rule-edit.html) no Guia do usuário do AWS Developer Tools Console.

• Para obter detalhes da API, consulte [UpdateNotificationRule](https://awscli.amazonaws.com/v2/documentation/api/latest/reference/codestar-notifications/update-notification-rule.html)em Referência de AWS CLI Comandos.

# CodeConnections exemplos usando AWS CLI

Os exemplos de código a seguir mostram como realizar ações e implementar cenários comuns usando o AWS Command Line Interface with CodeConnections.

Ações são trechos de código de programas maiores e devem ser executadas em contexto. Embora as ações mostrem como chamar funções de serviço específicas, é possível ver as ações contextualizadas em seus devidos cenários e exemplos entre serviços.

Cenários são exemplos de código que mostram como realizar uma tarefa específica chamando várias funções dentro do mesmo serviço.

Cada exemplo inclui um link para GitHub, onde você pode encontrar instruções sobre como configurar e executar o código no contexto.

Tópicos

• [Ações](#page-378-0)

Ações

# **create-connection**

O código de exemplo a seguir mostra como usar create-connection.

AWS CLI

Para criar uma conexão

O create-connection exemplo a seguir mostra como criar uma conexão com um repositório de terceiros. Este exemplo cria uma conexão em que o provedor terceirizado é o Bitbucket.

Uma conexão criada por meio da AWS CLI ou AWS CloudFormation está no status Pendente por padrão. Depois de criar uma conexão com a CLI ou AWS CloudFormation, use o console para editar a conexão e tornar seu status Disponível.

```
aws codestar-connections create-connection \ 
     --provider-type Bitbucket \ 
     --connection-name MyConnection
```
Saída:

```
{ 
     "ConnectionArn": "arn:aws:codestar-connections:us-
east-1:123456789012:connection/aEXAMPLE-8aad-4d5d-8878-dfcab0bc441f"
}
```
Para obter mais informações, consulte [Criar uma conexão](https://docs.aws.amazon.com/dtconsole/latest/userguide/connections-create.html) no Guia do usuário do console Developer Tools.

• Para obter detalhes da API, consulte [CreateConnection](https://awscli.amazonaws.com/v2/documentation/api/latest/reference/codestar-connections/create-connection.html)em Referência de AWS CLI Comandos.

# **create-host**

O código de exemplo a seguir mostra como usar create-host.

AWS CLI

Para criar um host

O create-host exemplo a seguir mostra como criar um host para representar o endpoint da infraestrutura em que seu provedor terceirizado está instalado. Este exemplo cria um host em que o provedor terceirizado instalado é o GitHub Enterprise Server.

Um host criado por meio da AWS CLI está no status Pendente por padrão. Depois de criar um host com a CLI, use o console ou a CLI para configurar o host para tornar seu status Disponível.

```
aws codestar-connections create-host \
```

```
 --name MyHost \
```
- --provider-type GitHubEnterpriseServer \
- --provider-endpoint "https://my-instance.dev"

Saída:

```
{ 
     "HostArn": "arn:aws:codestar-connections:us-east-1:123456789012:host/My-
Host-28aef605"
}
```
Para obter mais informações, consulte [Criar um host \(CLI\)](https://docs.aws.amazon.com/dtconsole/latest/userguide/connections-host-create.html) no Guia do usuário do console Developer Tools.

• Para obter detalhes da API, consulte [CreateHost](https://awscli.amazonaws.com/v2/documentation/api/latest/reference/codestar-connections/create-host.html)em Referência de AWS CLI Comandos.

## **delete-connection**

O código de exemplo a seguir mostra como usar delete-connection.

## AWS CLI

Para excluir uma conexão

O delete-connection exemplo a seguir mostra como excluir uma conexão.

```
aws codestar-connections delete-connection \ 
     --connection-arn arn:aws:codestar-connections:us-west-2:123456789012:connection/
aEXAMPLE-8aad-4d5d-8878-dfcab0bc441f
```
Este comando não produz saída.

Para obter mais informações, consulte [Excluir uma conexão \(CLI\)](https://docs.aws.amazon.com/dtconsole/latest/userguide/connections-delete.html#connections-delete-cli) no Guia do usuário do console Developer Tools.

• Para obter detalhes da API, consulte [DeleteConnectione](https://awscli.amazonaws.com/v2/documentation/api/latest/reference/codestar-connections/delete-connection.html)m Referência de AWS CLI Comandos.

# **delete-host**

O código de exemplo a seguir mostra como usar delete-host.

AWS CLI

Para excluir um host

O delete-host exemplo a seguir mostra como excluir um host. Para poder excluir um host, primeiro é necessário excluir todas as conexões associadas a ele.

```
aws codestar-connections delete-host \ 
     --host-arn "arn:aws:codestar-connections:us-east-1 :123456789012:host/My-
Host-28aef605"
```
Este comando não produz saída.

Para obter mais informações, consulte [Excluir um host \(CLI\)](https://docs.aws.amazon.com/dtconsole/latest/userguide/connections-host-delete.html#connections-host-delete-cli) no Guia do usuário do console Developer Tools.

• Para obter detalhes da API, consulte [DeleteHoste](https://awscli.amazonaws.com/v2/documentation/api/latest/reference/codestar-connections/delete-host.html)m Referência de AWS CLI Comandos.

#### **get-connection**

O código de exemplo a seguir mostra como usar get-connection.

#### AWS CLI

Para obter informações sobre uma conexão

O get-connection exemplo a seguir mostra detalhes sobre uma conexão.

```
aws codestar-connections get-connection \ 
     --connection-arn arn:aws:codestar-connections:us-east-1:123456789012:connection/
aEXAMPLE-8aad-4d5d-8878-dfcab0bc441f
```
Saída:

```
{ 
     "Connection": { 
         "ConnectionName": "MyConnection", 
         "ConnectionArn": "arn:aws:codestar-connections:us-
east-1:123456789012:connection/aEXAMPLE-8aad-4d5d-8878-dfcab0bc441f", 
         "ProviderType": "Bitbucket", 
         "OwnerAccountId": "123456789012", 
         "ConnectionStatus": "AVAILABLE" 
     }
}
```
Para obter mais informações, consulte [Exibir detalhes da conexão](https://docs.aws.amazon.com/dtconsole/latest/userguide/connections-view-details.html) no Guia do usuário do console Developer Tools.

• Para obter detalhes da API, consulte [GetConnectione](https://awscli.amazonaws.com/v2/documentation/api/latest/reference/codestar-connections/get-connection.html)m Referência de AWS CLI Comandos.

# **get-host**

O código de exemplo a seguir mostra como usar get-host.

## AWS CLI

Para obter informações sobre um anfitrião

O get-host exemplo a seguir mostra detalhes sobre um host:

```
aws codestar-connections get-host \ 
     --host-arn arn:aws:codestar-connections:us-east-1:123456789012:host/
MyHost-28aef605
```
Saída:

```
{ 
     "Name": "MyHost", 
     "Status": "AVAILABLE", 
     "ProviderType": "GitHubEnterpriseServer", 
     "ProviderEndpoint": "https://test-instance-1.dev/"
}
```
Para obter mais informações, consulte [Exibir detalhes do host \(CLI\)](https://docs.aws.amazon.com/dtconsole/latest/userguide/connections-host-view.html#connections-host-view-cli) no Guia do usuário do console Developer Tools.

• Para obter detalhes da API, consulte [GetHoste](https://awscli.amazonaws.com/v2/documentation/api/latest/reference/codestar-connections/get-host.html)m Referência de AWS CLI Comandos.

# **list-connections**

O código de exemplo a seguir mostra como usar list-connections.

AWS CLI

Para listar conexões

O list-connections exemplo a seguir recupera uma lista de todas as conexões em sua conta para o tipo de provedor Bitbucket. :

```
aws codestar-connections list-connections \
--provider-type Bitbucket \
--max-results 5 \ \
```
AWS Command Line Interface Guia do usuário da versão 2

--next-token: next-token

Saída:

```
{ 
     "Connections": [ 
         { 
              "ConnectionName": "my-connection", 
              "ProviderType": "Bitbucket", 
              "Status": "PENDING", 
              "ARN": "arn:aws:codestar-connections:us-east-1:123456789012:connection/
aEXAMPLE-8aad-4d5d-8878-dfcab0bc441f", 
              "OwnerAccountId": "123456789012" 
         }, 
         { 
              "ConnectionName": "my-other-connection", 
              "ProviderType": "Bitbucket", 
              "Status": "AVAILABLE", 
              "ARN": "arn:aws:codestar-connections:us-east-1:123456789012:connection/
aEXAMPLE-8aad-4d5d-8878-dfcab0bc441f", 
              "OwnerAccountId": "123456789012" 
         }, 
     ], 
     "NextToken": "next-token"
}
```
Para obter mais informações, consulte [Listar conexões \(CLI\)](https://docs.aws.amazon.com/dtconsole/latest/userguide/connections-list.html#connections-list-cli) no Guia do usuário do console Developer Tools.

• Para obter detalhes da API, consulte [ListConnectionse](https://awscli.amazonaws.com/v2/documentation/api/latest/reference/codestar-connections/list-connections.html)m Referência de AWS CLI Comandos.

# **list-hosts**

O código de exemplo a seguir mostra como usar list-hosts.

AWS CLI

Para listar anfitriões

O list-hosts exemplo a seguir recupera uma lista de todos os hosts em sua conta.

```
aws codestar-connections list-hosts
```
# Saída:

```
{ 
     "Hosts": [ 
          { 
               "Name": "My-Host", 
              "HostArn": "arn:aws:codestar-connections:us-east-1:123456789012:host/My-
Host-28aef605", 
              "ProviderType": "GitHubEnterpriseServer", 
              "ProviderEndpoint": "https://my-instance.test.dev", 
              "Status": "AVAILABLE" 
          } 
    \mathbf{I}}
```
Para obter mais informações, consulte [Listar hosts \(CLI\)](https://docs.aws.amazon.com/dtconsole/latest/userguide/connections-host-list.html) no Guia do usuário do console Developer Tools.

• Para obter detalhes da API, consulte [ListHostse](https://awscli.amazonaws.com/v2/documentation/api/latest/reference/codestar-connections/list-hosts.html)m Referência de AWS CLI Comandos.

# **list-tags-for-resource**

O código de exemplo a seguir mostra como usar list-tags-for-resource.

AWS CLI

Para listar tags

O list-tags-for-resource exemplo a seguir recupera uma lista de todas as tags anexadas ao recurso de conexões especificado.

```
aws codestar-connections list-tags-for-resource \ 
     --resource-arn arn:aws:codestar-connections:us-east-1:123456789012:connection/
aEXAMPLE-8aad-4d5d-8878-dfcab0bc441f
```
Saída:

```
{ 
       "Tags": [ 
\overline{\mathcal{L}} "Key": "Project",
```

```
 "Value": "ProjectA" 
           }, 
           { 
                "Key": "ReadOnly", 
                "Value": "true" 
           } 
      ]
}
```
Para obter mais informações, consulte [Exibir tags para um recurso de conexões](https://docs.aws.amazon.com/dtconsole/latest/userguide/connections-tag.html#connections-tag-view) no Guia do usuário do console Developer Tools.

• Para obter detalhes da API, consulte [ListTagsForResource](https://awscli.amazonaws.com/v2/documentation/api/latest/reference/codestar-connections/list-tags-for-resource.html)em Referência de AWS CLI Comandos.

## **tag-resource**

O código de exemplo a seguir mostra como usar tag-resource.

AWS CLI

Para marcar um recurso

O tag-resource exemplo a seguir associa um conjunto de tags fornecidas a uma conexão. Use esse comando para adicionar ou editar tags.

```
aws codestar-connections tag-resource \ 
     --resource-arn arn:aws:codestar-connections:us-east-1:123456789012:connection/
aEXAMPLE-8aad-4d5d-8878-dfcab0bc441f \ 
     --tags Key=Project,Value=ProjectA Key=IscontainerBased,Value=true
```
Este comando não produz saída.

Para obter mais informações, consulte [Adicionar tags a um recurso de conexões](https://docs.aws.amazon.com/dtconsole/latest/userguide/connections-tag.html#connections-tag-add) no Guia do usuário do console Developer Tools.

• Para obter detalhes da API, consulte [TagResourcee](https://awscli.amazonaws.com/v2/documentation/api/latest/reference/codestar-connections/tag-resource.html)m Referência de AWS CLI Comandos.

## **untag-resource**

O código de exemplo a seguir mostra como usar untag-resource.

# AWS CLI

Para remover AWS tags de um recurso de conexões

O seguinte untag-resource remove uma tag do recurso especificado.

```
aws codestar-connections untag-resource \ 
     --resource-arn arn:aws:codestar-connections:us-east-1:123456789012:connection/
aEXAMPLE-8aad-4d5d-8878-dfcab0bc441f \ 
     --tag-keys Project ReadOnly
```
Saída:

```
{ 
      "Tags": []
}
```
Para obter mais informações, consulte [Remover tags de um recurso de conexões](https://docs.aws.amazon.com/dtconsole/latest/userguide/connections-tag.html#connections-tag-delete) no Guia do usuário do console Developer Tools.

• Para obter detalhes da API, consulte [UntagResourcee](https://awscli.amazonaws.com/v2/documentation/api/latest/reference/codestar-connections/untag-resource.html)m Referência de AWS CLI Comandos.

# Exemplos de identidade do Amazon Cognito usando AWS CLI

Os exemplos de código a seguir mostram como realizar ações e implementar cenários comuns usando o AWS Command Line Interface Amazon Cognito Identity.

Ações são trechos de código de programas maiores e devem ser executadas em contexto. Embora as ações mostrem como chamar funções de serviço específicas, é possível ver as ações contextualizadas em seus devidos cenários e exemplos entre serviços.

Cenários são exemplos de código que mostram como realizar uma tarefa específica chamando várias funções dentro do mesmo serviço.

Cada exemplo inclui um link para GitHub, onde você pode encontrar instruções sobre como configurar e executar o código no contexto.

Tópicos

• [Ações](#page-378-0)

# Ações

# **create-identity-pool**

O código de exemplo a seguir mostra como usar create-identity-pool.

# AWS CLI

Como criar um banco de identidades com o provedor de banco de identidades Cognito

Este exemplo cria um grupo de identidades chamado MyIdentityPool. Ele tem um provedor de banco de identidades Cognito. Identidades não autenticadas não são permitidas.

Comando:

```
aws cognito-identity create-identity-pool --identity-pool-name 
  MyIdentityPool --no-allow-unauthenticated-identities --cognito-
identity-providers ProviderName="cognito-idp.us-west-2.amazonaws.com/us-
west-2_aaaaaaaaa",ClientId="3n4b5urk1ft4fl3mg5e62d9ado",ServerSideTokenCheck=false
```
Saída:

```
{ 
   "IdentityPoolId": "us-west-2:11111111-1111-1111-1111-111111111111", 
   "IdentityPoolName": "MyIdentityPool", 
   "AllowUnauthenticatedIdentities": false, 
   "CognitoIdentityProviders": [ 
       { 
            "ProviderName": "cognito-idp.us-west-2.amazonaws.com/us-west-2_111111111", 
            "ClientId": "3n4b5urk1ft4fl3mg5e62d9ado", 
            "ServerSideTokenCheck": false 
       } 
   ]
}
```
• Para obter detalhes da API, consulte [CreateIdentityPool](https://awscli.amazonaws.com/v2/documentation/api/latest/reference/cognito-identity/create-identity-pool.html)na Referência de AWS CLI Comandos.

# **delete-identities**

O código de exemplo a seguir mostra como usar delete-identities.

# AWS CLI

Como excluir um banco de identidades

Este exemplo exclui um grupo de identidades.

Comando:

aws cognito-identity delete-identity-pool --identity-ids-to-delete "uswest-2:11111111-1111-1111-1111-111111111111"

Saída:

```
{ 
   "UnprocessedIdentityIds": []
}
```
• Para obter detalhes da API, consulte [DeleteIdentities](https://awscli.amazonaws.com/v2/documentation/api/latest/reference/cognito-identity/delete-identities.html)na Referência de AWS CLI Comandos.

# **delete-identity-pool**

O código de exemplo a seguir mostra como usar delete-identity-pool.

AWS CLI

Como excluir um banco de identidades

O exemplo delete-identity-pool a seguir exclui o banco de identidades especificado.

Comando:

```
aws cognito-identity delete-identity-pool \ 
     --identity-pool-id "us-west-2:11111111-1111-1111-1111-111111111111"
```
Este comando não produz saída.

• Para obter detalhes da API, consulte [DeleteIdentityPooln](https://awscli.amazonaws.com/v2/documentation/api/latest/reference/cognito-identity/delete-identity-pool.html)a Referência de AWS CLI Comandos.

# **describe-identity-pool**

O código de exemplo a seguir mostra como usar describe-identity-pool.

# AWS CLI

Para descrever um pool de identidades

Este exemplo descreve um grupo de identidades.

Comando:

```
aws cognito-identity describe-identity-pool --identity-pool-id "us-
west-2:11111111-1111-1111-1111-111111111111"
```
Saída:

```
{ 
   "IdentityPoolId": "us-west-2:11111111-1111-1111-1111-111111111111", 
   "IdentityPoolName": "MyIdentityPool", 
   "AllowUnauthenticatedIdentities": false, 
   "CognitoIdentityProviders": [ 
       { 
            "ProviderName": "cognito-idp.us-west-2.amazonaws.com/us-west-2_111111111", 
            "ClientId": "3n4b5urk1ft4fl3mg5e62d9ado", 
            "ServerSideTokenCheck": false 
       } 
   ]
}
```
• Para obter detalhes da API, consulte [DescribeIdentityPooln](https://awscli.amazonaws.com/v2/documentation/api/latest/reference/cognito-identity/describe-identity-pool.html)a Referência de AWS CLI Comandos.

## **get-identity-pool-roles**

O código de exemplo a seguir mostra como usar get-identity-pool-roles.

# AWS CLI

Para obter funções no pool de identidades

Este exemplo obtém funções do grupo de identidades.

Comando:

```
aws cognito-identity get-identity-pool-roles --identity-pool-id "us-
west-2:11111111-1111-1111-1111-111111111111"
```
Saída:

```
\mathcal{L} "IdentityPoolId": "us-west-2:11111111-1111-1111-1111-111111111111", 
   "Roles": { 
       "authenticated": "arn:aws:iam::111111111111:role/
Cognito_MyIdentityPoolAuth_Role", 
       "unauthenticated": "arn:aws:iam::111111111111:role/
Cognito_MyIdentityPoolUnauth_Role" 
   }
}
```
• Para obter detalhes da API, consulte [GetIdentityPoolRoles](https://awscli.amazonaws.com/v2/documentation/api/latest/reference/cognito-identity/get-identity-pool-roles.html)na Referência de AWS CLI Comandos.

# **list-identity-pools**

O código de exemplo a seguir mostra como usar list-identity-pools.

AWS CLI

Como listar bancos de identidades

Este exemplo lista bancos de identidades. Há no máximo vinte identidades listadas.

Comando:

aws cognito-identity list-identity-pools --max-results 20

Saída:

```
\mathcal{L} "IdentityPools": [ 
        { 
            "IdentityPoolId": "us-west-2:11111111-1111-1111-1111-111111111111", 
            "IdentityPoolName": "MyIdentityPool" 
        },
```

```
 { 
            "IdentityPoolId": "us-west-2:11111111-1111-1111-1111-111111111111", 
            "IdentityPoolName": "AnotherIdentityPool" 
       }, 
      \mathcal{L} "IdentityPoolId": "us-west-2:11111111-1111-1111-1111-111111111111", 
            "IdentityPoolName": "IdentityPoolRegionA" 
       } 
   ]
}
```
• Para obter detalhes da API, consulte [ListIdentityPoolsn](https://awscli.amazonaws.com/v2/documentation/api/latest/reference/cognito-identity/list-identity-pools.html)a Referência de AWS CLI Comandos.

# **set-identity-pool-roles**

O código de exemplo a seguir mostra como usar set-identity-pool-roles.

AWS CLI

Para definir funções do grupo de identidades

O set-identity-pool-roles exemplo a seguir define uma função do grupo de identidades.

```
aws cognito-identity set-identity-pool-roles \ 
     --identity-pool-id "us-west-2:11111111-1111-1111-1111-111111111111" \ 
     --roles authenticated="arn:aws:iam::111111111111:role/
Cognito_MyIdentityPoolAuth_Role"
```
• Para obter detalhes da API, consulte [SetIdentityPoolRolesn](https://awscli.amazonaws.com/v2/documentation/api/latest/reference/cognito-identity/set-identity-pool-roles.html)a Referência de AWS CLI Comandos.

# **update-identity-pool**

O código de exemplo a seguir mostra como usar update-identity-pool.

AWS CLI

Para atualizar um grupo de identidades

Este exemplo atualiza um grupo de identidades. Ele define o nome como MyIdentityPool. Ele adiciona o Cognito como provedor de identidade. Ele não permite identidades não autenticadas.

#### Comando:

```
aws cognito-identity update-identity-pool --identity-pool-id "us-
west-2:11111111-1111-1111-1111-111111111111" --identity-pool-name 
  "MyIdentityPool" --no-allow-unauthenticated-identities --cognito-
identity-providers ProviderName="cognito-idp.us-west-2.amazonaws.com/us-
west-2_111111111",ClientId="3n4b5urk1ft4fl3mg5e62d9ado",ServerSideTokenCheck=false
```
Saída:

```
{ 
   "IdentityPoolId": "us-west-2:11111111-1111-1111-1111-111111111111", 
   "IdentityPoolName": "MyIdentityPool", 
   "AllowUnauthenticatedIdentities": false, 
   "CognitoIdentityProviders": [ 
      \mathcal{L} "ProviderName": "cognito-idp.us-west-2.amazonaws.com/us-west-2_111111111", 
            "ClientId": "3n4b5urk1ft4fl3mg5e62d9ado", 
            "ServerSideTokenCheck": false 
       } 
  \mathbf{I}}
```
• Para obter detalhes da API, consulte [UpdateIdentityPooln](https://awscli.amazonaws.com/v2/documentation/api/latest/reference/cognito-identity/update-identity-pool.html)a Referência de AWS CLI Comandos.

Exemplos de provedores de identidade do Amazon Cognito usando AWS CLI

Os exemplos de código a seguir mostram como realizar ações e implementar cenários comuns usando o AWS Command Line Interface Amazon Cognito Identity Provider.

Ações são trechos de código de programas maiores e devem ser executadas em contexto. Embora as ações mostrem como chamar funções de serviço específicas, é possível ver as ações contextualizadas em seus devidos cenários e exemplos entre serviços.

Cenários são exemplos de código que mostram como realizar uma tarefa específica chamando várias funções dentro do mesmo serviço.

Cada exemplo inclui um link para GitHub, onde você pode encontrar instruções sobre como configurar e executar o código no contexto.

Tópicos

• [Ações](#page-378-0)

#### Ações

# **add-custom-attributes**

O código de exemplo a seguir mostra como usar add-custom-attributes.

AWS CLI

Para adicionar um atributo personalizado

Este exemplo adiciona um atributo personalizado CustomAttr 1 a um grupo de usuários. É do tipo String e requer no mínimo 1 caractere e no máximo 15. Não é obrigatório.

Comando:

```
aws cognito-idp add-custom-attributes --user-pool-id us-west-2_aaaaaaaaa --custom-
attributes 
 Name="CustomAttr1",AttributeDataType="String",DeveloperOnlyAttribute=false,Required=false,S
```
• Para obter detalhes da API, consulte [AddCustomAttributese](https://awscli.amazonaws.com/v2/documentation/api/latest/reference/cognito-idp/add-custom-attributes.html)m Referência de AWS CLI Comandos.

# **admim-disable-user**

O código de exemplo a seguir mostra como usar admim-disable-user.

AWS CLI

Para desativar um usuário

Este exemplo desativa o usuário jane@example.com.

Comando:

```
aws cognito-idp admin-disable-user --user-pool-id us-west-2_aaaaaaaaa --username 
  jane@example.com
```
• Para obter detalhes da API, consulte [AdmimDisableUser](https://awscli.amazonaws.com/v2/documentation/api/latest/reference/cognito-idp/admim-disable-user.html)em Referência de AWS CLI Comandos.

# **admim-enable-user**

O código de exemplo a seguir mostra como usar admim-enable-user.

## AWS CLI

Para habilitar um usuário

Este exemplo habilita o nome de usuário jane@example.com.

Comando:

```
aws cognito-idp admin-enable-user --user-pool-id us-west-2_aaaaaaaaa --username 
  jane@example.com
```
• Para obter detalhes da API, consulte [AdmimEnableUsere](https://awscli.amazonaws.com/v2/documentation/api/latest/reference/cognito-idp/admim-enable-user.html)m Referência de AWS CLI Comandos.

## **admin-add-user-to-group**

O código de exemplo a seguir mostra como usar admin-add-user-to-group.

## AWS CLI

Para adicionar um usuário a um grupo

Este exemplo adiciona a usuária Jane ao grupo MyGroup.

Comando:

```
aws cognito-idp admin-add-user-to-group --user-pool-id us-west-2_aaaaaaaaa --
username Jane --group-name MyGroup
```
• Para obter detalhes da API, consulte [AdminAddUserToGroupe](https://awscli.amazonaws.com/v2/documentation/api/latest/reference/cognito-idp/admin-add-user-to-group.html)m Referência de AWS CLI Comandos.

## **admin-confirm-sign-up**

O código de exemplo a seguir mostra como usar admin-confirm-sign-up.

# AWS CLI

Para confirmar o registro do usuário

Este exemplo confirma o usuário jane@example.com.

Comando:

```
aws cognito-idp admin-confirm-sign-up --user-pool-id us-west-2_aaaaaaaaa --username 
  jane@example.com
```
• Para obter detalhes da API, consulte [AdminConfirmSignUpe](https://awscli.amazonaws.com/v2/documentation/api/latest/reference/cognito-idp/admin-confirm-sign-up.html)m Referência de AWS CLI Comandos.

# **admin-create-user**

O código de exemplo a seguir mostra como usar admin-create-user.

AWS CLI

Para criar um usuário

O admin-create-user exemplo a seguir cria um usuário com as configurações especificadas de endereço de e-mail e número de telefone.

```
aws cognito-idp admin-create-user \ 
     --user-pool-id us-west-2_aaaaaaaaa \ 
     --username diego \ 
     --user-attributes Name=email,Value=diego@example.com 
  Name=phone_number,Value="+15555551212" \ 
     --message-action SUPPRESS
```
Saída:

```
{ 
      "User": { 
           "Username": "diego", 
           "Attributes": [ 
\{\hspace{.1cm} \} "Name": "sub",
```

```
 "Value": "7325c1de-b05b-4f84-b321-9adc6e61f4a2" 
              }, 
\{\hspace{.1cm} \} "Name": "phone_number", 
                  "Value": "+15555551212" 
              }, 
              { 
                  "Name": "email", 
                  "Value": "diego@example.com" 
 } 
          ], 
          "UserCreateDate": 1548099495.428, 
          "UserLastModifiedDate": 1548099495.428, 
          "Enabled": true, 
          "UserStatus": "FORCE_CHANGE_PASSWORD" 
     }
}
```
• Para obter detalhes da API, consulte [AdminCreateUsere](https://awscli.amazonaws.com/v2/documentation/api/latest/reference/cognito-idp/admin-create-user.html)m Referência de AWS CLI Comandos.

# **admin-delete-user-attributes**

O código de exemplo a seguir mostra como usar admin-delete-user-attributes.

AWS CLI

Para excluir um atributo do usuário

Este exemplo exclui um atributo personalizado CustomAttr 1 para o usuário diego@example.com.

Comando:

```
aws cognito-idp admin-delete-user-attributes --user-pool-id us-west-2_aaaaaaaaa --
username diego@example.com --user-attribute-names "custom:CustomAttr1"
```
• Para obter detalhes da API, consulte [AdminDeleteUserAttributes](https://awscli.amazonaws.com/v2/documentation/api/latest/reference/cognito-idp/admin-delete-user-attributes.html)em Referência de AWS CLI Comandos.

# **admin-delete-user**

O código de exemplo a seguir mostra como usar admin-delete-user.

# AWS CLI

Como excluir um usuário

Este exemplo exclui um usuário.

Comando:

```
aws cognito-idp admin-delete-user --user-pool-id us-west-2_aaaaaaaaa --username 
  diego@example.com
```
• Para obter detalhes da API, consulte [AdminDeleteUsere](https://awscli.amazonaws.com/v2/documentation/api/latest/reference/cognito-idp/admin-delete-user.html)m Referência de AWS CLI Comandos.

#### **admin-forget-device**

O código de exemplo a seguir mostra como usar admin-forget-device.

AWS CLI

Para esquecer um dispositivo

Este exemplo esquece o dispositivo para o nome de usuário jane@example.com

Comando:

```
aws cognito-idp admin-forget-device --user-pool-id us-west-2_aaaaaaaaa --username 
  jane@example.com --device-key us-west-2_abcd_1234-5678
```
• Para obter detalhes da API, consulte [AdminForgetDevicee](https://awscli.amazonaws.com/v2/documentation/api/latest/reference/cognito-idp/admin-forget-device.html)m Referência de AWS CLI Comandos.

#### **admin-get-device**

O código de exemplo a seguir mostra como usar admin-get-device.

AWS CLI

Para obter um dispositivo

Este exemplo obtém um dispositivo para o nome de usuário jane@example.com

Comando:

aws cognito-idp admin-get-device --user-pool-id us-west-2\_aaaaaaaaa --username jane@example.com --device-key us-west-2\_abcd\_1234-5678

• Para obter detalhes da API, consulte [AdminGetDevicee](https://awscli.amazonaws.com/v2/documentation/api/latest/reference/cognito-idp/admin-get-device.html)m Referência de AWS CLI Comandos.

## **admin-get-user**

O código de exemplo a seguir mostra como usar admin-get-user.

#### AWS CLI

Como obter um usuário

Este exemplo obtém informações sobre o nome de usuário jane@example.com.

Comando:

```
aws cognito-idp admin-get-user --user-pool-id us-west-2_aaaaaaaaa --username 
  jane@example.com
```
Saída:

```
{ 
   "Username": "4320de44-2322-4620-999b-5e2e1c8df013", 
   "Enabled": true, 
   "UserStatus": "FORCE_CHANGE_PASSWORD", 
   "UserCreateDate": 1548108509.537, 
   "UserAttributes": [ 
        { 
            "Name": "sub", 
            "Value": "4320de44-2322-4620-999b-5e2e1c8df013" 
        }, 
        { 
            "Name": "email_verified", 
            "Value": "true" 
       }, 
        { 
            "Name": "phone_number_verified", 
            "Value": "true" 
       },
```

```
 { 
             "Name": "phone_number", 
             "Value": "+01115551212" 
        }, 
       \mathcal{L} "Name": "email", 
             "Value": "jane@example.com" 
        } 
   ], 
   "UserLastModifiedDate": 1548108509.537
}
```
• Para obter detalhes da API, consulte [AdminGetUser](https://awscli.amazonaws.com/v2/documentation/api/latest/reference/cognito-idp/admin-get-user.html)em Referência de AWS CLI Comandos.

# **admin-initiate-auth**

O código de exemplo a seguir mostra como usar admin-initiate-auth.

# AWS CLI

Como iniciar a autorização

Este exemplo inicia a autorização usando o fluxo ADMIN\_NO\_SRP\_AUTH para o nome de usuário jane@example.com

O cliente deve ter a API de login para autenticação baseada em servidor (ADMIN\_NO\_SRP\_AUTH) habilitada.

Use as informações da sessão no valor de retorno para chamar admin-respond-to-auth challenge.

Comando:

```
aws cognito-idp admin-initiate-auth --user-pool-id us-west-2_aaaaaaaaa --client-
id 3n4b5urk1ft4fl3mg5e62d9ado --auth-flow ADMIN_NO_SRP_AUTH --auth-parameters 
  USERNAME=jane@example.com,PASSWORD=password
```
Saída:

```
 "ChallengeName": "NEW_PASSWORD_REQUIRED", 
 "Session": "SESSION",
```
{

```
 "ChallengeParameters": { 
       "USER_ID_FOR_SRP": "84514837-dcbc-4af1-abff-f3c109334894", 
       "requiredAttributes": "[]", 
       "userAttributes": "{\"email_verified\":\"true\",\"phone_number_verified\":
\"true\",\"phone_number\":\"+01xxx5550100\",\"email\":\"jane@example.com\"}" 
   }
}
```
• Para obter detalhes da API, consulte [AdminInitiateAuthe](https://awscli.amazonaws.com/v2/documentation/api/latest/reference/cognito-idp/admin-initiate-auth.html)m Referência de AWS CLI Comandos.

## **admin-list-devices**

O código de exemplo a seguir mostra como usar admin-list-devices.

#### AWS CLI

Para listar dispositivos para um usuário

Este exemplo lista dispositivos para o nome de usuário jane@example.com.

Comando:

```
aws cognito-idp admin-list-devices --user-pool-id us-west-2_aaaaaaaaa --username 
  jane@example.com
```
• Para obter detalhes da API, consulte [AdminListDevicese](https://awscli.amazonaws.com/v2/documentation/api/latest/reference/cognito-idp/admin-list-devices.html)m Referência de AWS CLI Comandos.

#### **admin-list-groups-for-user**

O código de exemplo a seguir mostra como usar admin-list-groups-for-user.

# AWS CLI

Para listar grupos para um usuário

Este exemplo lista grupos para o nome de usuário jane@example.com.

Comando:

```
aws cognito-idp admin-list-groups-for-user --user-pool-id us-west-2_aaaaaaaaa --
username diego@example.com
```
#### Saída:

```
{ 
   "Groups": [ 
       { 
            "Description": "Sample group", 
            "Precedence": 1, 
            "LastModifiedDate": 1548097827.125, 
            "RoleArn": "arn:aws:iam::111111111111:role/SampleRole", 
            "GroupName": "SampleGroup", 
            "UserPoolId": "us-west-2_aaaaaaaaa", 
            "CreationDate": 1548097827.125 
       } 
   ]
}
```
• Para obter detalhes da API, consulte [AdminListGroupsForUsere](https://awscli.amazonaws.com/v2/documentation/api/latest/reference/cognito-idp/admin-list-groups-for-user.html)m Referência de AWS CLI Comandos.

# **admin-list-user-auth-events**

O código de exemplo a seguir mostra como usar admin-list-user-auth-events.

AWS CLI

Para listar eventos de autorização para um usuário

Este exemplo lista eventos de autorização para o nome de usuário diego@example.com.

Comando:

```
aws cognito-idp admin-list-user-auth-events --user-pool-id us-west-2_aaaaaaaaa --
username diego@example.com
```
• Para obter detalhes da API, consulte [AdminListUserAuthEventse](https://awscli.amazonaws.com/v2/documentation/api/latest/reference/cognito-idp/admin-list-user-auth-events.html)m Referência de AWS CLI Comandos.

## **admin-remove-user-from-group**

O código de exemplo a seguir mostra como usar admin-remove-user-from-group.

# AWS CLI

Para remover um usuário de um grupo

Este exemplo remove jane@example.com de SampleGroup.

Comando:

aws cognito-idp admin-remove-user-from-group --user-pool-id us-west-2\_aaaaaaaaa - username jane@example.com --group-name SampleGroup

• Para obter detalhes da API, consulte [AdminRemoveUserFromGroupe](https://awscli.amazonaws.com/v2/documentation/api/latest/reference/cognito-idp/admin-remove-user-from-group.html)m Referência de AWS CLI Comandos.

#### **admin-reset-user-password**

O código de exemplo a seguir mostra como usar admin-reset-user-password.

## AWS CLI

Para redefinir uma senha de usuário

Este exemplo redefine a senha para diego@example.com.

Comando:

```
aws cognito-idp admin-reset-user-password --user-pool-id us-west-2_aaaaaaaaa --
username diego@example.com
```
• Para obter detalhes da API, consulte [AdminResetUserPassworde](https://awscli.amazonaws.com/v2/documentation/api/latest/reference/cognito-idp/admin-reset-user-password.html)m Referência de AWS CLI Comandos.

# **admin-set-user-mfa-preference**

O código de exemplo a seguir mostra como usar admin-set-user-mfa-preference.

AWS CLI

Para definir a preferência de MFA do usuário

Este exemplo define a preferência de SMS MFA para o nome de usuário diego@example.com.

#### Comando:

```
aws cognito-idp admin-set-user-mfa-preference --user-pool-id us-west-2_aaaaaaaaa --
username diego@example.com --sms-mfa-settings Enabled=false, PreferredMfa=false
```
• Para obter detalhes da API, consulte [AdminSetUserMfaPreferencee](https://awscli.amazonaws.com/v2/documentation/api/latest/reference/cognito-idp/admin-set-user-mfa-preference.html)m Referência de AWS CLI Comandos.

#### **admin-set-user-settings**

O código de exemplo a seguir mostra como usar admin-set-user-settings.

AWS CLI

Para definir as configurações do usuário

Este exemplo define a preferência de entrega de MFA para o nome de usuário diego@example.com como EMAIL.

Comando:

```
aws cognito-idp admin-set-user-settings --user-pool-id us-west-2_aaaaaaaaa --
username diego@example.com --mfa-options DeliveryMedium=EMAIL
```
• Para obter detalhes da API, consulte [AdminSetUserSettings](https://awscli.amazonaws.com/v2/documentation/api/latest/reference/cognito-idp/admin-set-user-settings.html)em Referência de AWS CLI Comandos.

## **admin-update-auth-event-feedback**

O código de exemplo a seguir mostra como usar admin-update-auth-event-feedback.

AWS CLI

Para fornecer feedback sobre um evento de autorização

Este exemplo define o valor do feedback para um evento de autorização identificado pelo event-id como Valid.

Comando:
aws cognito-idp admin-update-auth-event-feedback --user-pool-id us-west-2\_aaaaaaaaa --username diego@example.com --event-id c2c2cf89-c0d3-482d-aba6-99d78a5b0bfe - feedback-value Valid

• Para obter detalhes da API, consulte [AdminUpdateAuthEventFeedback](https://awscli.amazonaws.com/v2/documentation/api/latest/reference/cognito-idp/admin-update-auth-event-feedback.html)em Referência de AWS CLI Comandos.

## **admin-update-device-status**

O código de exemplo a seguir mostra como usar admin-update-device-status.

#### AWS CLI

Para atualizar o status do dispositivo

Este exemplo define o status do dispositivo lembrado para o dispositivo identificado pela chave do dispositivo como not\_remembered.

Comando:

```
aws cognito-idp admin-update-device-status --user-pool-id us-west-2_aaaaaaaaa 
  --username diego@example.com --device-key xxxx --device-remembered-status 
  not_remembered
```
• Para obter detalhes da API, consulte [AdminUpdateDeviceStatuse](https://awscli.amazonaws.com/v2/documentation/api/latest/reference/cognito-idp/admin-update-device-status.html)m Referência de AWS CLI Comandos.

#### **admin-update-user-attributes**

O código de exemplo a seguir mostra como usar admin-update-user-attributes.

AWS CLI

Para atualizar os atributos do usuário

Este exemplo atualiza um atributo de usuário personalizado CustomAttr 1 para o usuário diego@example.com.

```
aws cognito-idp admin-update-user-attributes --user-pool-id us-
west-2_aaaaaaaaa --username diego@example.com --user-attributes 
  Name="custom:CustomAttr1",Value="Purple"
```
• Para obter detalhes da API, consulte [AdminUpdateUserAttributes](https://awscli.amazonaws.com/v2/documentation/api/latest/reference/cognito-idp/admin-update-user-attributes.html)em Referência de AWS CLI Comandos.

#### **change-password**

O código de exemplo a seguir mostra como usar change-password.

```
AWS CLI
```
Para alterar uma senha

Este exemplo altera uma senha.

Comando:

```
aws cognito-idp change-password --previous-password OldPassword --proposed-password 
  NewPassword --access-token ACCESS_TOKEN
```
• Para obter detalhes da API, consulte [ChangePassword](https://awscli.amazonaws.com/v2/documentation/api/latest/reference/cognito-idp/change-password.html)em Referência de AWS CLI Comandos.

## **confirm-forgot-password**

O código de exemplo a seguir mostra como usar confirm-forgot-password.

## AWS CLI

Para confirmar uma senha esquecida

Este exemplo confirma uma senha esquecida para o nome de usuário diego@example.com.

Comando:

```
aws cognito-idp confirm-forgot-password --client-id 3n4b5urk1ft4fl3mg5e62d9ado --
username=diego@example.com --password PASSWORD --confirmation-code CONF_CODE
```
• Para obter detalhes da API, consulte [ConfirmForgotPassworde](https://awscli.amazonaws.com/v2/documentation/api/latest/reference/cognito-idp/confirm-forgot-password.html)m Referência de AWS CLI Comandos.

## **confirm-sign-up**

O código de exemplo a seguir mostra como usar confirm-sign-up.

#### AWS CLI

Como confirmar a inscrição

Este exemplo confirma a inscrição para o nome de usuário diego@example.com.

Comando:

```
aws cognito-idp confirm-sign-up --client-id 3n4b5urk1ft4fl3mg5e62d9ado --
username=diego@example.com --confirmation-code CONF_CODE
```
• Para obter detalhes da API, consulte [ConfirmSignUpe](https://awscli.amazonaws.com/v2/documentation/api/latest/reference/cognito-idp/confirm-sign-up.html)m Referência de AWS CLI Comandos.

#### **create-group**

O código de exemplo a seguir mostra como usar create-group.

AWS CLI

Para criar um grupo

Este exemplo cria um grupo com uma descrição.

Comando:

```
aws cognito-idp create-group --user-pool-id us-west-2_aaaaaaaaa --group-name 
  MyNewGroup --description "New group."
```

```
{ 
   "Group": { 
       "GroupName": "MyNewGroup", 
       "UserPoolId": "us-west-2_aaaaaaaaa", 
       "Description": "New group.", 
       "LastModifiedDate": 1548270073.795, 
       "CreationDate": 1548270073.795 
   }
```
}

Para criar um grupo com uma função e precedência

Este exemplo cria um grupo com uma descrição. Também inclui uma função e precedência.

Comando:

```
aws cognito-idp create-group --user-pool-id us-west-2_aaaaaaaaa --group-
name MyNewGroupWithRole --description "New group with a role." --role-arn 
  arn:aws:iam::111111111111:role/MyNewGroupRole --precedence 2
```
Saída:

```
{ 
   "Group": { 
       "GroupName": "MyNewGroupWithRole", 
       "UserPoolId": "us-west-2_aaaaaaaaa", 
       "Description": "New group with a role.", 
       "RoleArn": "arn:aws:iam::111111111111:role/MyNewGroupRole", 
       "Precedence": 2, 
       "LastModifiedDate": 1548270211.761, 
       "CreationDate": 1548270211.761 
   }
}
```
• Para obter detalhes da API, consulte [CreateGroupe](https://awscli.amazonaws.com/v2/documentation/api/latest/reference/cognito-idp/create-group.html)m Referência de AWS CLI Comandos.

#### **create-user-import-job**

O código de exemplo a seguir mostra como usar create-user-import-job.

AWS CLI

Para criar um trabalho de importação de usuários

Este exemplo cria um trabalho de importação de usuário chamado MyImportJob.

Para obter mais informações sobre a importação de usuários, consulte Importação de usuários para grupos de usuários a partir de um arquivo CSV.

```
aws cognito-idp create-user-import-job --user-pool-id us-west-2_aaaaaaaaa --
job-name MyImportJob --cloud-watch-logs-role-arn arn:aws:iam::111111111111:role/
CognitoCloudWatchLogsRole
```
#### Saída:

```
{ 
   "UserImportJob": { 
       "JobName": "MyImportJob", 
       "JobId": "import-qQ0DCt2fRh", 
       "UserPoolId": "us-west-2_aaaaaaaaa", 
       "PreSignedUrl": "PRE_SIGNED_URL", 
       "CreationDate": 1548271795.471, 
       "Status": "Created", 
       "CloudWatchLogsRoleArn": "arn:aws:iam::111111111111:role/
CognitoCloudWatchLogsRole", 
       "ImportedUsers": 0, 
       "SkippedUsers": 0, 
       "FailedUsers": 0 
   }
}
```
Faça o upload do arquivo.csv com curl usando o URL pré-assinado:

Comando:

```
curl -v -T "PATH_TO_CSV_FILE" -H "x-amz-server-side-encryption:aws:kms" 
  "PRE_SIGNED_URL"
```
• Para obter detalhes da API, consulte [CreateUserImportJob](https://awscli.amazonaws.com/v2/documentation/api/latest/reference/cognito-idp/create-user-import-job.html)em Referência de AWS CLI Comandos.

#### **create-user-pool-client**

O código de exemplo a seguir mostra como usar create-user-pool-client.

AWS CLI

Para criar um cliente de grupo de usuários

Este exemplo cria um novo cliente de grupo de usuários com dois fluxos de autorização explícitos: USER\_PASSWORD\_AUTH e ADMIN\_NO\_SRP\_AUTH.

Comando:

```
aws cognito-idp create-user-pool-client --user-pool-id us-west-2_aaaaaaaaa 
   --client-name MyNewClient --no-generate-secret --explicit-auth-flows 
  "USER_PASSWORD_AUTH" "ADMIN_NO_SRP_AUTH"
```
Saída:

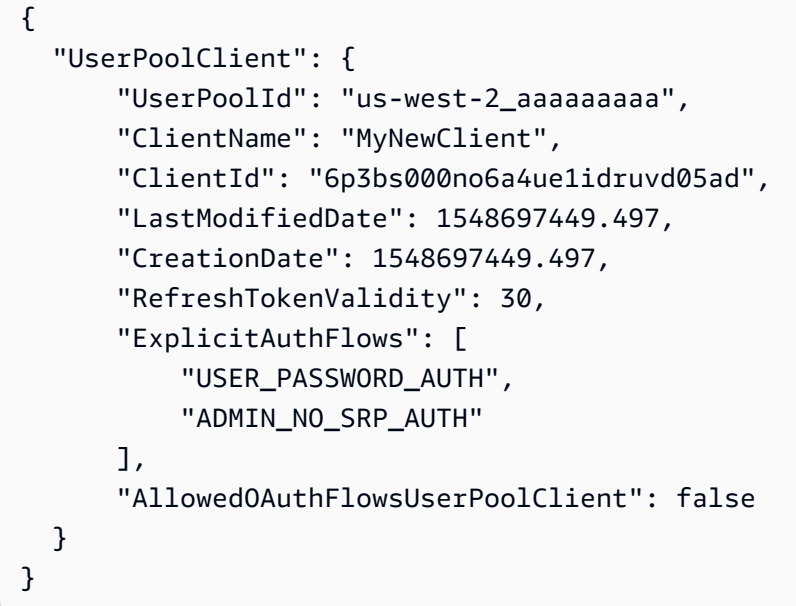

• Para obter detalhes da API, consulte [CreateUserPoolCliente](https://awscli.amazonaws.com/v2/documentation/api/latest/reference/cognito-idp/create-user-pool-client.html)m Referência de AWS CLI Comandos.

#### **create-user-pool-domain**

O código de exemplo a seguir mostra como usar create-user-pool-domain.

AWS CLI

Para criar um domínio de grupo de usuários

Este exemplo cria um novo domínio de grupo de usuários com dois fluxos de autorização explícitos: USER\_PASSWORD\_AUTH e ADMIN\_NO\_SRP\_AUTH.

```
aws cognito-idp create-user-pool-domain --user-pool-id us-west-2_aaaaaaaaa --domain 
  my-new-domain
```
• Para obter detalhes da API, consulte [CreateUserPoolDomain](https://awscli.amazonaws.com/v2/documentation/api/latest/reference/cognito-idp/create-user-pool-domain.html)em Referência de AWS CLI Comandos.

#### **create-user-pool**

O código de exemplo a seguir mostra como usar create-user-pool.

AWS CLI

Como criar um grupo de usuários minimamente configurado

Este exemplo cria um grupo de usuários chamado MyUserPool usando valores padrão. Não há atributos nem clientes da aplicação obrigatórios. A MFA e a segurança avançada estão desabilitadas.

Comando:

aws cognito-idp create-user-pool --pool-name MyUserPool

```
{ 
   "UserPool": { 
        "SchemaAttributes": [ 
            { 
                 "Name": "sub", 
                 "StringAttributeConstraints": { 
                      "MinLength": "1", 
                      "MaxLength": "2048" 
                 }, 
                 "DeveloperOnlyAttribute": false, 
                 "Required": true, 
                 "AttributeDataType": "String", 
                 "Mutable": false 
            }, 
            { 
                 "Name": "name", 
                 "StringAttributeConstraints": { 
                      "MinLength": "0", 
                      "MaxLength": "2048" 
                 }, 
                 "DeveloperOnlyAttribute": false,
```

```
 "Required": false, 
     "AttributeDataType": "String", 
     "Mutable": true 
 }, 
 { 
     "Name": "given_name", 
     "StringAttributeConstraints": { 
          "MinLength": "0", 
          "MaxLength": "2048" 
     }, 
     "DeveloperOnlyAttribute": false, 
     "Required": false, 
     "AttributeDataType": "String", 
     "Mutable": true 
 }, 
 { 
     "Name": "family_name", 
     "StringAttributeConstraints": { 
          "MinLength": "0", 
          "MaxLength": "2048" 
     }, 
     "DeveloperOnlyAttribute": false, 
     "Required": false, 
     "AttributeDataType": "String", 
     "Mutable": true 
 }, 
 { 
     "Name": "middle_name", 
     "StringAttributeConstraints": { 
          "MinLength": "0", 
          "MaxLength": "2048" 
     }, 
     "DeveloperOnlyAttribute": false, 
     "Required": false, 
     "AttributeDataType": "String", 
     "Mutable": true 
 }, 
 { 
     "Name": "nickname", 
      "StringAttributeConstraints": { 
          "MinLength": "0", 
          "MaxLength": "2048" 
     }, 
     "DeveloperOnlyAttribute": false,
```

```
 "Required": false, 
     "AttributeDataType": "String", 
     "Mutable": true 
 }, 
 { 
     "Name": "preferred_username", 
     "StringAttributeConstraints": { 
          "MinLength": "0", 
          "MaxLength": "2048" 
     }, 
     "DeveloperOnlyAttribute": false, 
     "Required": false, 
     "AttributeDataType": "String", 
     "Mutable": true 
 }, 
 { 
     "Name": "profile", 
     "StringAttributeConstraints": { 
          "MinLength": "0", 
          "MaxLength": "2048" 
     }, 
     "DeveloperOnlyAttribute": false, 
     "Required": false, 
     "AttributeDataType": "String", 
     "Mutable": true 
 }, 
\mathcal{L} "Name": "picture", 
     "StringAttributeConstraints": { 
          "MinLength": "0", 
          "MaxLength": "2048" 
     }, 
     "DeveloperOnlyAttribute": false, 
     "Required": false, 
     "AttributeDataType": "String", 
     "Mutable": true 
 }, 
 { 
     "Name": "website", 
      "StringAttributeConstraints": { 
          "MinLength": "0", 
          "MaxLength": "2048" 
     }, 
     "DeveloperOnlyAttribute": false,
```

```
 "Required": false, 
     "AttributeDataType": "String", 
     "Mutable": true 
 }, 
 { 
     "Name": "email", 
     "StringAttributeConstraints": { 
          "MinLength": "0", 
          "MaxLength": "2048" 
     }, 
     "DeveloperOnlyAttribute": false, 
     "Required": false, 
     "AttributeDataType": "String", 
     "Mutable": true 
 }, 
 { 
     "AttributeDataType": "Boolean", 
     "DeveloperOnlyAttribute": false, 
     "Required": false, 
     "Name": "email_verified", 
     "Mutable": true 
 }, 
 { 
     "Name": "gender", 
     "StringAttributeConstraints": { 
          "MinLength": "0", 
          "MaxLength": "2048" 
     }, 
     "DeveloperOnlyAttribute": false, 
     "Required": false, 
     "AttributeDataType": "String", 
     "Mutable": true 
 }, 
 { 
     "Name": "birthdate", 
     "StringAttributeConstraints": { 
          "MinLength": "10", 
          "MaxLength": "10" 
     }, 
     "DeveloperOnlyAttribute": false, 
     "Required": false, 
     "AttributeDataType": "String", 
     "Mutable": true 
 },
```

```
 { 
     "Name": "zoneinfo", 
     "StringAttributeConstraints": { 
          "MinLength": "0", 
          "MaxLength": "2048" 
     }, 
     "DeveloperOnlyAttribute": false, 
     "Required": false, 
     "AttributeDataType": "String", 
     "Mutable": true 
 }, 
 { 
     "Name": "locale", 
     "StringAttributeConstraints": { 
          "MinLength": "0", 
          "MaxLength": "2048" 
     }, 
     "DeveloperOnlyAttribute": false, 
     "Required": false, 
     "AttributeDataType": "String", 
     "Mutable": true 
 }, 
 { 
     "Name": "phone_number", 
     "StringAttributeConstraints": { 
          "MinLength": "0", 
          "MaxLength": "2048" 
     }, 
     "DeveloperOnlyAttribute": false, 
     "Required": false, 
     "AttributeDataType": "String", 
     "Mutable": true 
 }, 
 { 
     "AttributeDataType": "Boolean", 
     "DeveloperOnlyAttribute": false, 
     "Required": false, 
     "Name": "phone_number_verified", 
     "Mutable": true 
 }, 
 { 
     "Name": "address", 
     "StringAttributeConstraints": { 
          "MinLength": "0",
```

```
 "MaxLength": "2048" 
                 }, 
                 "DeveloperOnlyAttribute": false, 
                 "Required": false, 
                 "AttributeDataType": "String", 
                 "Mutable": true 
            }, 
            { 
                 "Name": "updated_at", 
                 "NumberAttributeConstraints": { 
                     "MinValue": "0" 
                 }, 
                 "DeveloperOnlyAttribute": false, 
                 "Required": false, 
                 "AttributeDataType": "Number", 
                 "Mutable": true 
            } 
        ], 
        "MfaConfiguration": "OFF", 
        "Name": "MyUserPool", 
        "LastModifiedDate": 1547833345.777, 
        "AdminCreateUserConfig": { 
            "UnusedAccountValidityDays": 7, 
            "AllowAdminCreateUserOnly": false 
        }, 
        "EmailConfiguration": {}, 
        "Policies": { 
            "PasswordPolicy": { 
                 "RequireLowercase": true, 
                 "RequireSymbols": true, 
                 "RequireNumbers": true, 
                 "MinimumLength": 8, 
                 "RequireUppercase": true 
            } 
        }, 
        "CreationDate": 1547833345.777, 
        "EstimatedNumberOfUsers": 0, 
        "Id": "us-west-2_aaaaaaaaa", 
        "LambdaConfig": {} 
   }
}
```
Como criar um grupo de usuários com dois atributos obrigatórios

Este exemplo cria um grupo de usuários MyUserPool. O grupo é configurado para aceitar o e-mail como o atributo de nome de usuário. Ele também define o endereço de origem do e-mail como um endereço validado usando o Amazon Simple Email Service.

Comando:

```
aws cognito-idp create-user-pool --pool-name MyUserPool --username-
attributes "email" --email-configuration=SourceArn="arn:aws:ses:us-
east-1:111111111111:identity/
jane@example.com",ReplyToEmailAddress="jane@example.com"
```

```
{ 
   "UserPool": { 
        "SchemaAttributes": [ 
            { 
                 "Name": "sub", 
                 "StringAttributeConstraints": { 
                      "MinLength": "1", 
                      "MaxLength": "2048" 
                 }, 
                 "DeveloperOnlyAttribute": false, 
                 "Required": true, 
                 "AttributeDataType": "String", 
                 "Mutable": false 
            }, 
            { 
                 "Name": "name", 
                 "StringAttributeConstraints": { 
                      "MinLength": "0", 
                      "MaxLength": "2048" 
                 }, 
                 "DeveloperOnlyAttribute": false, 
                 "Required": false, 
                 "AttributeDataType": "String", 
                 "Mutable": true 
            }, 
            { 
                 "Name": "given_name", 
                 "StringAttributeConstraints": { 
                      "MinLength": "0", 
                      "MaxLength": "2048"
```

```
 }, 
     "DeveloperOnlyAttribute": false, 
     "Required": false, 
     "AttributeDataType": "String", 
     "Mutable": true 
 }, 
 { 
     "Name": "family_name", 
     "StringAttributeConstraints": { 
          "MinLength": "0", 
          "MaxLength": "2048" 
     }, 
     "DeveloperOnlyAttribute": false, 
     "Required": false, 
     "AttributeDataType": "String", 
     "Mutable": true 
 }, 
 { 
     "Name": "middle_name", 
     "StringAttributeConstraints": { 
          "MinLength": "0", 
          "MaxLength": "2048" 
     }, 
     "DeveloperOnlyAttribute": false, 
     "Required": false, 
     "AttributeDataType": "String", 
     "Mutable": true 
 }, 
 { 
     "Name": "nickname", 
     "StringAttributeConstraints": { 
          "MinLength": "0", 
          "MaxLength": "2048" 
     }, 
     "DeveloperOnlyAttribute": false, 
     "Required": false, 
     "AttributeDataType": "String", 
     "Mutable": true 
 }, 
 { 
     "Name": "preferred_username", 
     "StringAttributeConstraints": { 
          "MinLength": "0", 
          "MaxLength": "2048"
```

```
 }, 
     "DeveloperOnlyAttribute": false, 
     "Required": false, 
     "AttributeDataType": "String", 
     "Mutable": true 
 }, 
 { 
     "Name": "profile", 
     "StringAttributeConstraints": { 
          "MinLength": "0", 
          "MaxLength": "2048" 
     }, 
     "DeveloperOnlyAttribute": false, 
     "Required": false, 
     "AttributeDataType": "String", 
     "Mutable": true 
 }, 
 { 
     "Name": "picture", 
     "StringAttributeConstraints": { 
          "MinLength": "0", 
          "MaxLength": "2048" 
     }, 
     "DeveloperOnlyAttribute": false, 
     "Required": false, 
     "AttributeDataType": "String", 
     "Mutable": true 
 }, 
 { 
     "Name": "website", 
     "StringAttributeConstraints": { 
          "MinLength": "0", 
          "MaxLength": "2048" 
     }, 
     "DeveloperOnlyAttribute": false, 
     "Required": false, 
     "AttributeDataType": "String", 
     "Mutable": true 
 }, 
 { 
     "Name": "email", 
     "StringAttributeConstraints": { 
          "MinLength": "0", 
          "MaxLength": "2048"
```

```
 }, 
     "DeveloperOnlyAttribute": false, 
     "Required": false, 
     "AttributeDataType": "String", 
     "Mutable": true 
 }, 
 { 
     "AttributeDataType": "Boolean", 
     "DeveloperOnlyAttribute": false, 
     "Required": false, 
     "Name": "email_verified", 
     "Mutable": true 
 }, 
 { 
     "Name": "gender", 
     "StringAttributeConstraints": { 
          "MinLength": "0", 
          "MaxLength": "2048" 
     }, 
     "DeveloperOnlyAttribute": false, 
     "Required": false, 
     "AttributeDataType": "String", 
     "Mutable": true 
 }, 
 { 
     "Name": "birthdate", 
     "StringAttributeConstraints": { 
          "MinLength": "10", 
          "MaxLength": "10" 
     }, 
     "DeveloperOnlyAttribute": false, 
     "Required": false, 
     "AttributeDataType": "String", 
     "Mutable": true 
 }, 
 { 
     "Name": "zoneinfo", 
     "StringAttributeConstraints": { 
          "MinLength": "0", 
          "MaxLength": "2048" 
     }, 
     "DeveloperOnlyAttribute": false, 
     "Required": false, 
     "AttributeDataType": "String",
```

```
 "Mutable": true 
 }, 
 { 
     "Name": "locale", 
     "StringAttributeConstraints": { 
          "MinLength": "0", 
          "MaxLength": "2048" 
     }, 
     "DeveloperOnlyAttribute": false, 
     "Required": false, 
     "AttributeDataType": "String", 
     "Mutable": true 
 }, 
 { 
     "Name": "phone_number", 
     "StringAttributeConstraints": { 
          "MinLength": "0", 
          "MaxLength": "2048" 
     }, 
     "DeveloperOnlyAttribute": false, 
     "Required": false, 
     "AttributeDataType": "String", 
     "Mutable": true 
 }, 
 { 
     "AttributeDataType": "Boolean", 
     "DeveloperOnlyAttribute": false, 
     "Required": false, 
     "Name": "phone_number_verified", 
     "Mutable": true 
 }, 
 { 
     "Name": "address", 
     "StringAttributeConstraints": { 
          "MinLength": "0", 
          "MaxLength": "2048" 
     }, 
     "DeveloperOnlyAttribute": false, 
     "Required": false, 
     "AttributeDataType": "String", 
     "Mutable": true 
 }, 
 { 
     "Name": "updated_at",
```

```
 "NumberAttributeConstraints": { 
                     "MinValue": "0" 
                }, 
                "DeveloperOnlyAttribute": false, 
                "Required": false, 
                "AttributeDataType": "Number", 
                "Mutable": true 
            } 
       ], 
       "MfaConfiguration": "OFF", 
       "Name": "MyUserPool", 
       "LastModifiedDate": 1547837788.189, 
       "AdminCreateUserConfig": { 
            "UnusedAccountValidityDays": 7, 
            "AllowAdminCreateUserOnly": false 
       }, 
       "EmailConfiguration": { 
            "ReplyToEmailAddress": "jane@example.com", 
            "SourceArn": "arn:aws:ses:us-east-1:111111111111:identity/
jane@example.com" 
       }, 
       "Policies": { 
            "PasswordPolicy": { 
                "RequireLowercase": true, 
                "RequireSymbols": true, 
                "RequireNumbers": true, 
                "MinimumLength": 8, 
                "RequireUppercase": true 
            } 
       }, 
       "UsernameAttributes": [ 
            "email" 
       ], 
       "CreationDate": 1547837788.189, 
       "EstimatedNumberOfUsers": 0, 
       "Id": "us-west-2_aaaaaaaaa", 
       "LambdaConfig": {} 
   }
}
```
• Para obter detalhes da API, consulte [CreateUserPoole](https://awscli.amazonaws.com/v2/documentation/api/latest/reference/cognito-idp/create-user-pool.html)m Referência de AWS CLI Comandos.

#### **delete-group**

O código de exemplo a seguir mostra como usar delete-group.

AWS CLI

Para excluir um grupo

Este exemplo exclui um grupo.

Comando:

```
aws cognito-idp delete-group --user-pool-id us-west-2_aaaaaaaaa --group-name 
  MyGroupName
```
• Para obter detalhes da API, consulte [DeleteGroupe](https://awscli.amazonaws.com/v2/documentation/api/latest/reference/cognito-idp/delete-group.html)m Referência de AWS CLI Comandos.

## **delete-identity-provider**

O código de exemplo a seguir mostra como usar delete-identity-provider.

AWS CLI

Para excluir um provedor de identidade

Este exemplo exclui um provedor de identidade.

Comando:

```
aws cognito-idp delete-identity-provider --user-pool-id us-west-2_aaaaaaaaa --
provider-name Facebook
```
• Para obter detalhes da API, consulte [DeleteIdentityProvidere](https://awscli.amazonaws.com/v2/documentation/api/latest/reference/cognito-idp/delete-identity-provider.html)m Referência de AWS CLI Comandos.

## **delete-resource-server**

O código de exemplo a seguir mostra como usar delete-resource-server.

AWS CLI

Para excluir um servidor de recursos

Este exemplo exclui um servidor de recursos chamado weather.example.com.

Comando:

```
aws cognito-idp delete-resource-server --user-pool-id us-west-2_aaaaaaaaa --
identifier weather.example.com
```
• Para obter detalhes da API, consulte [DeleteResourceServere](https://awscli.amazonaws.com/v2/documentation/api/latest/reference/cognito-idp/delete-resource-server.html)m Referência de AWS CLI Comandos.

#### **delete-user-attributes**

O código de exemplo a seguir mostra como usar delete-user-attributes.

AWS CLI

Para excluir atributos do usuário

Este exemplo exclui o atributo do usuário "FAVORITE\_ANIMAL".

Comando:

```
aws cognito-idp delete-user-attributes --access-token ACCESS_TOKEN --user-attribute-
names "FAVORITE_ANIMAL"
```
• Para obter detalhes da API, consulte [DeleteUserAttributes](https://awscli.amazonaws.com/v2/documentation/api/latest/reference/cognito-idp/delete-user-attributes.html)em Referência de AWS CLI Comandos.

#### **delete-user-pool-client**

O código de exemplo a seguir mostra como usar delete-user-pool-client.

AWS CLI

Para excluir um cliente de grupo de usuários

Este exemplo exclui um cliente de grupo de usuários.

```
aws cognito-idp delete-user-pool-client --user-pool-id us-west-2_aaaaaaaaa --client-
id 38fjsnc484p94kpqsnet7mpld0
```
• Para obter detalhes da API, consulte [DeleteUserPoolClient](https://awscli.amazonaws.com/v2/documentation/api/latest/reference/cognito-idp/delete-user-pool-client.html)em Referência de AWS CLI Comandos.

#### **delete-user-pool-domain**

O código de exemplo a seguir mostra como usar delete-user-pool-domain.

AWS CLI

Para excluir um domínio do grupo de usuários

O delete-user-pool-domain exemplo a seguir exclui um domínio do grupo de usuários chamado my-domain

```
aws cognito-idp delete-user-pool-domain \ 
     --user-pool-id us-west-2_aaaaaaaaa \ 
     --domain my-domain
```
• Para obter detalhes da API, consulte [DeleteUserPoolDomaine](https://awscli.amazonaws.com/v2/documentation/api/latest/reference/cognito-idp/delete-user-pool-domain.html)m Referência de AWS CLI Comandos.

#### **delete-user-pool**

O código de exemplo a seguir mostra como usar delete-user-pool.

AWS CLI

Para excluir um grupo de usuários

Este exemplo exclui um grupo de usuários usando o ID do grupo de usuários, uswest-2\_aaaaaaaaa.

Comando:

aws cognito-idp delete-user-pool --user-pool-id us-west-2\_aaaaaaaaa

• Para obter detalhes da API, consulte [DeleteUserPoole](https://awscli.amazonaws.com/v2/documentation/api/latest/reference/cognito-idp/delete-user-pool.html)m Referência de AWS CLI Comandos.

## **delete-user**

O código de exemplo a seguir mostra como usar delete-user.

## AWS CLI

Como excluir um usuário

Este exemplo exclui um usuário.

Comando:

aws cognito-idp delete-user --access-token ACCESS\_TOKEN

• Para obter detalhes da API, consulte [DeleteUsere](https://awscli.amazonaws.com/v2/documentation/api/latest/reference/cognito-idp/delete-user.html)m Referência de AWS CLI Comandos.

#### **describe-identity-provider**

O código de exemplo a seguir mostra como usar describe-identity-provider.

#### AWS CLI

Para descrever um provedor de identidade

Este exemplo descreve um provedor de identidade chamado Facebook.

Comando:

```
aws cognito-idp describe-identity-provider --user-pool-id us-west-2_aaaaaaaaa --
provider-name Facebook
```

```
{ 
   "IdentityProvider": { 
       "UserPoolId": "us-west-2_aaaaaaaaa", 
       "ProviderName": "Facebook", 
       "ProviderType": "Facebook", 
       "ProviderDetails": { 
           "attributes_url": "https://graph.facebook.com/me?fields=", 
           "attributes_url_add_attributes": "true", 
           "authorize_scopes": myscope", 
           "authorize_url": "https://www.facebook.com/v2.9/dialog/oauth", 
           "client_id": "11111", 
           "client_secret": "11111", 
           "token_request_method": "GET", 
           "token_url": "https://graph.facebook.com/v2.9/oauth/access_token"
```

```
 }, 
        "AttributeMapping": { 
            "username": "id" 
        }, 
        "IdpIdentifiers": [], 
        "LastModifiedDate": 1548105901.736, 
        "CreationDate": 1548105901.736 
   }
}
```
• Para obter detalhes da API, consulte [DescribeIdentityProvider](https://awscli.amazonaws.com/v2/documentation/api/latest/reference/cognito-idp/describe-identity-provider.html)em Referência de AWS CLI Comandos.

## **describe-resource-server**

O código de exemplo a seguir mostra como usar describe-resource-server.

AWS CLI

Para descrever um servidor de recursos

Este exemplo descreve o servidor de recursos weather.example.com.

Comando:

```
aws cognito-idp describe-resource-server --user-pool-id us-west-2_aaaaaaaaa --
identifier weather.example.com
```

```
\{ "ResourceServer": { 
       "UserPoolId": "us-west-2_aaaaaaaaa", 
       "Identifier": "weather.example.com", 
       "Name": "Weather", 
       "Scopes": [ 
            { 
                "ScopeName": "weather.update", 
                "ScopeDescription": "Update weather forecast" 
            }, 
            { 
                "ScopeName": "weather.read", 
                "ScopeDescription": "Read weather forecasts"
```

```
 }, 
             { 
                  "ScopeName": "weather.delete", 
                  "ScopeDescription": "Delete a weather forecast" 
            } 
        ] 
   }
}
```
• Para obter detalhes da API, consulte [DescribeResourceServere](https://awscli.amazonaws.com/v2/documentation/api/latest/reference/cognito-idp/describe-resource-server.html)m Referência de AWS CLI Comandos.

# **describe-risk-configuration**

O código de exemplo a seguir mostra como usar describe-risk-configuration.

## AWS CLI

Para descrever uma configuração de risco

Este exemplo descreve a configuração de risco associada ao pool us-west-2\_aaaaaaaaa.

Comando:

```
aws cognito-idp describe-risk-configuration --user-pool-id us-west-2_aaaaaaaaa
```

```
{ 
   "RiskConfiguration": { 
        "UserPoolId": "us-west-2_aaaaaaaaa", 
        "CompromisedCredentialsRiskConfiguration": { 
            "EventFilter": [ 
                 "SIGN_IN", 
                 "SIGN_UP", 
                 "PASSWORD_CHANGE" 
            ], 
            "Actions": { 
                 "EventAction": "BLOCK" 
            } 
        }, 
        "AccountTakeoverRiskConfiguration": { 
            "NotifyConfiguration": {
```
 "From": "diego@example.com", "ReplyTo": "diego@example.com", "SourceArn": "arn:aws:ses:us-east-1:111111111111:identity/

diego@example.com",

"BlockEmail": {

"Subject": "Blocked sign-in attempt",

"HtmlBody": "<!DOCTYPE html>\n<html>\n<head>\n\t<title>HTML email context</title>\n\t<meta charset=\"utf-8\">\n</head>\n<br/><br/>heody>\n<pre>We blocked an unrecognized sign-in to your account with this information:\n<ul> \n<li>Time: {login-time}</li>\n<li>Device: {device-name}</li>\n<li>Location: {city}, {country}</li>\n</ul>\nIf this sign-in was not by you, you should change your password and notify us by clicking on <a href={one-click-link-invalid}>this link</ a>\nIf this sign-in was by you, you can follow <a href={one-click-link-valid}>this link</a> to let us know</pre>\n</body>\n</html>",

 "TextBody": "We blocked an unrecognized sign-in to your account with this information:\nTime: {login-time}\nDevice: {device-name}\nLocation: {city}, {country}\nIf this sign-in was not by you, you should change your password and notify us by clicking on {one-click-link-invalid}\nIf this sign-in was by you, you can follow {one-click-link-valid} to let us know"

},

"NoActionEmail": {

"Subject": "New sign-in attempt",

"HtmlBody": "<!DOCTYPE html>\n<html>\n<head>\n\t<title>HTML email context</title>\n\t<meta charset=\"utf-8\">\n</head>\n<br/>sody>\n<pre>We observed an unrecognized sign-in to your account with this information:\n<ul> \n<li>Time: {login-time}</li>\n<li>Device: {device-name}</li>\n<li>Location: {city}, {country}</li>\n</ul>\nIf this sign-in was not by you, you should change your password and notify us by clicking on <a href={one-click-link-invalid}>this link</ a>\nIf this sign-in was by you, you can follow <a href={one-click-link-valid}>this link</a> to let us know</pre>\n</body>\n</html>",

 "TextBody": "We observed an unrecognized sign-in to your account with this information:\nTime: {login-time}\nDevice: {device-name}\nLocation: {city}, {country}\nIf this sign-in was not by you, you should change your password and notify us by clicking on {one-click-link-invalid}\nIf this sign-in was by you, you can follow {one-click-link-valid} to let us know"

},

"MfaEmail": {

"Subject": "New sign-in attempt",

 "HtmlBody": "<!DOCTYPE html>\n<html>\n<head>\n\t<title>HTML email context</title>\n\t<meta charset=\"utf-8\">\n</head>\n<br/>sody>\n<pre>We required you to use multi-factor authentication for the following sign-in attempt:\n<ul> \n<li>Time: {login-time}</li>\n<li>Device: {device-name}</li>\n<li>Location: {city}, {country}</li>\n</ul>\nIf this sign-in was not by you, you should change your password and notify us by clicking on <a href={one-click-link-invalid}>this link</

```
a>\nIf this sign-in was by you, you can follow <a href={one-click-link-valid}>this 
 link</a> to let us know</pre>\n</body>\n</html>",
                   "TextBody": "We required you to use multi-factor authentication 
  for the following sign-in attempt:\nTime: {login-time}\nDevice: {device-
name}\nLocation: {city}, {country}\nIf this sign-in was not by you, you should 
  change your password and notify us by clicking on {one-click-link-invalid}\nIf this 
  sign-in was by you, you can follow {one-click-link-valid} to let us know" 
 } 
           }, 
           "Actions": { 
               "LowAction": { 
                   "Notify": true, 
                   "EventAction": "NO_ACTION" 
               }, 
               "MediumAction": { 
                   "Notify": true, 
                   "EventAction": "MFA_IF_CONFIGURED" 
               }, 
               "HighAction": { 
                   "Notify": true, 
                   "EventAction": "MFA_IF_CONFIGURED" 
 } 
           } 
       } 
   }
}
```
• Para obter detalhes da API, consulte [DescribeRiskConfiguratione](https://awscli.amazonaws.com/v2/documentation/api/latest/reference/cognito-idp/describe-risk-configuration.html)m Referência de AWS CLI Comandos.

# **describe-user-import-job**

O código de exemplo a seguir mostra como usar describe-user-import-job.

## AWS CLI

Para descrever um trabalho de importação de usuários

Este exemplo descreve um trabalho de entrada do usuário.

Para obter mais informações sobre a importação de usuários, consulte Importação de usuários para grupos de usuários a partir de um arquivo CSV.

#### Comando:

```
aws cognito-idp describe-user-import-job --user-pool-id us-west-2_aaaaaaaaa --job-id 
  import-TZqNQvDRnW
```
Saída:

```
{ 
   "UserImportJob": { 
       "JobName": "import-Test1", 
       "JobId": "import-TZqNQvDRnW", 
       "UserPoolId": "us-west-2_aaaaaaaaa", 
       "PreSignedUrl": "PRE_SIGNED URL", 
       "CreationDate": 1548271708.512, 
       "Status": "Created", 
       "CloudWatchLogsRoleArn": "arn:aws:iam::111111111111:role/
CognitoCloudWatchLogsRole", 
       "ImportedUsers": 0, 
       "SkippedUsers": 0, 
       "FailedUsers": 0 
   }
}
```
• Para obter detalhes da API, consulte [DescribeUserImportJobe](https://awscli.amazonaws.com/v2/documentation/api/latest/reference/cognito-idp/describe-user-import-job.html)m Referência de AWS CLI Comandos.

## **describe-user-pool-client**

O código de exemplo a seguir mostra como usar describe-user-pool-client.

## AWS CLI

Para descrever um cliente de grupo de usuários

Este exemplo descreve um cliente de grupo de usuários.

```
aws cognito-idp describe-user-pool-client --user-pool-id us-west-2_aaaaaaaaa --
client-id 38fjsnc484p94kpqsnet7mpld0
```
## Saída:

{

```
 "UserPoolClient": { 
     "UserPoolId": "us-west-2_aaaaaaaaa", 
     "ClientName": "MyApp", 
     "ClientId": "38fjsnc484p94kpqsnet7mpld0", 
     "ClientSecret": "CLIENT_SECRET", 
     "LastModifiedDate": 1548108676.163, 
     "CreationDate": 1548108676.163, 
     "RefreshTokenValidity": 30, 
     "ReadAttributes": [ 
          "address", 
          "birthdate", 
          "custom:CustomAttr1", 
          "custom:CustomAttr2", 
          "email", 
          "email_verified", 
          "family_name", 
          "gender", 
          "given_name", 
          "locale", 
          "middle_name", 
          "name", 
          "nickname", 
          "phone_number", 
          "phone_number_verified", 
          "picture", 
          "preferred_username", 
          "profile", 
          "updated_at", 
          "website", 
          "zoneinfo" 
     ], 
     "WriteAttributes": [ 
          "address", 
          "birthdate", 
          "custom:CustomAttr1", 
          "custom:CustomAttr2", 
          "email", 
          "family_name", 
          "gender", 
          "given_name", 
          "locale",
```

```
 "middle_name", 
             "name", 
             "nickname", 
             "phone_number", 
             "picture", 
             "preferred_username", 
             "profile", 
             "updated_at", 
             "website", 
             "zoneinfo" 
        ], 
        "ExplicitAuthFlows": [ 
             "ADMIN_NO_SRP_AUTH", 
             "USER_PASSWORD_AUTH" 
        ], 
        "AllowedOAuthFlowsUserPoolClient": false 
   }
}
```
• Para obter detalhes da API, consulte [DescribeUserPoolCliente](https://awscli.amazonaws.com/v2/documentation/api/latest/reference/cognito-idp/describe-user-pool-client.html)m Referência de AWS CLI Comandos.

#### **describe-user-pool-domain**

O código de exemplo a seguir mostra como usar describe-user-pool-domain.

AWS CLI

Para descrever um cliente de grupo de usuários

Este exemplo descreve um domínio de grupo de usuários chamado my-domain.

Comando:

aws cognito-idp describe-user-pool-domain --domain my-domain

```
{ 
   "DomainDescription": { 
       "UserPoolId": "us-west-2_aaaaaaaaa", 
       "AWSAccountId": "111111111111", 
       "Domain": "my-domain",
```

```
 "S3Bucket": "aws-cognito-prod-pdx-assets", 
     "CloudFrontDistribution": "aaaaaaaaaaaaa.cloudfront.net", 
     "Version": "20190128175402", 
     "Status": "ACTIVE", 
     "CustomDomainConfig": {} 
 }
```
• Para obter detalhes da API, consulte [DescribeUserPoolDomaine](https://awscli.amazonaws.com/v2/documentation/api/latest/reference/cognito-idp/describe-user-pool-domain.html)m Referência de AWS CLI Comandos.

## **describe-user-pool**

O código de exemplo a seguir mostra como usar describe-user-pool.

AWS CLI

}

Para descrever um grupo de usuários

Este exemplo descreve um grupo de usuários com o ID de grupo de usuários uswest-2\_aaaaaaaaa.

Comando:

```
aws cognito-idp describe-user-pool --user-pool-id us-west-2_aaaaaaaaa
```

```
{ 
   "UserPool": { 
       "SmsVerificationMessage": "Your verification code is {####}. ", 
       "SchemaAttributes": [ 
            { 
                "Name": "sub", 
                "StringAttributeConstraints": { 
                     "MinLength": "1", 
                     "MaxLength": "2048" 
                }, 
                "DeveloperOnlyAttribute": false, 
                "Required": true, 
                "AttributeDataType": "String", 
                "Mutable": false
```

```
 }, 
 { 
     "Name": "name", 
     "StringAttributeConstraints": { 
          "MinLength": "0", 
          "MaxLength": "2048" 
     }, 
     "DeveloperOnlyAttribute": false, 
     "Required": false, 
     "AttributeDataType": "String", 
     "Mutable": true 
 }, 
 { 
     "Name": "given_name", 
     "StringAttributeConstraints": { 
          "MinLength": "0", 
          "MaxLength": "2048" 
     }, 
     "DeveloperOnlyAttribute": false, 
     "Required": false, 
     "AttributeDataType": "String", 
     "Mutable": true 
 }, 
 { 
    "Name": "family name",
     "StringAttributeConstraints": { 
          "MinLength": "0", 
          "MaxLength": "2048" 
     }, 
     "DeveloperOnlyAttribute": false, 
     "Required": false, 
     "AttributeDataType": "String", 
     "Mutable": true 
 }, 
 { 
     "Name": "middle_name", 
     "StringAttributeConstraints": { 
          "MinLength": "0", 
          "MaxLength": "2048" 
     }, 
     "DeveloperOnlyAttribute": false, 
     "Required": false, 
     "AttributeDataType": "String", 
     "Mutable": true
```

```
 }, 
 { 
     "Name": "nickname", 
     "StringAttributeConstraints": { 
          "MinLength": "0", 
          "MaxLength": "2048" 
     }, 
     "DeveloperOnlyAttribute": false, 
     "Required": false, 
     "AttributeDataType": "String", 
     "Mutable": true 
 }, 
 { 
     "Name": "preferred_username", 
     "StringAttributeConstraints": { 
          "MinLength": "0", 
          "MaxLength": "2048" 
     }, 
     "DeveloperOnlyAttribute": false, 
     "Required": false, 
     "AttributeDataType": "String", 
     "Mutable": true 
 }, 
 { 
     "Name": "profile", 
     "StringAttributeConstraints": { 
          "MinLength": "0", 
          "MaxLength": "2048" 
     }, 
     "DeveloperOnlyAttribute": false, 
     "Required": false, 
     "AttributeDataType": "String", 
     "Mutable": true 
 }, 
 { 
     "Name": "picture", 
     "StringAttributeConstraints": { 
          "MinLength": "0", 
          "MaxLength": "2048" 
     }, 
     "DeveloperOnlyAttribute": false, 
     "Required": false, 
     "AttributeDataType": "String", 
     "Mutable": true
```

```
 }, 
 { 
     "Name": "website", 
     "StringAttributeConstraints": { 
          "MinLength": "0", 
          "MaxLength": "2048" 
     }, 
     "DeveloperOnlyAttribute": false, 
     "Required": false, 
     "AttributeDataType": "String", 
     "Mutable": true 
 }, 
 { 
     "Name": "email", 
     "StringAttributeConstraints": { 
          "MinLength": "0", 
          "MaxLength": "2048" 
     }, 
     "DeveloperOnlyAttribute": false, 
     "Required": true, 
     "AttributeDataType": "String", 
     "Mutable": true 
 }, 
\mathcal{L} "AttributeDataType": "Boolean", 
     "DeveloperOnlyAttribute": false, 
     "Required": false, 
    "Name": "email verified",
     "Mutable": true 
 }, 
 { 
     "Name": "gender", 
     "StringAttributeConstraints": { 
          "MinLength": "0", 
          "MaxLength": "2048" 
     }, 
     "DeveloperOnlyAttribute": false, 
     "Required": false, 
     "AttributeDataType": "String", 
     "Mutable": true 
 }, 
 { 
     "Name": "birthdate", 
     "StringAttributeConstraints": {
```

```
 "MinLength": "10", 
          "MaxLength": "10" 
     }, 
     "DeveloperOnlyAttribute": false, 
     "Required": false, 
     "AttributeDataType": "String", 
     "Mutable": true 
 }, 
 { 
     "Name": "zoneinfo", 
     "StringAttributeConstraints": { 
          "MinLength": "0", 
          "MaxLength": "2048" 
     }, 
     "DeveloperOnlyAttribute": false, 
     "Required": false, 
     "AttributeDataType": "String", 
     "Mutable": true 
 }, 
 { 
     "Name": "locale", 
     "StringAttributeConstraints": { 
          "MinLength": "0", 
          "MaxLength": "2048" 
     }, 
     "DeveloperOnlyAttribute": false, 
     "Required": false, 
     "AttributeDataType": "String", 
     "Mutable": true 
 }, 
 { 
     "Name": "phone_number", 
     "StringAttributeConstraints": { 
          "MinLength": "0", 
          "MaxLength": "2048" 
     }, 
     "DeveloperOnlyAttribute": false, 
     "Required": false, 
     "AttributeDataType": "String", 
     "Mutable": true 
 }, 
 { 
     "AttributeDataType": "Boolean", 
     "DeveloperOnlyAttribute": false,
```

```
 "Required": false, 
               "Name": "phone_number_verified", 
               "Mutable": true 
          }, 
          \mathcal{L} "Name": "address", 
               "StringAttributeConstraints": { 
                    "MinLength": "0", 
                    "MaxLength": "2048" 
               }, 
               "DeveloperOnlyAttribute": false, 
               "Required": false, 
               "AttributeDataType": "String", 
               "Mutable": true 
          }, 
           { 
               "Name": "updated_at", 
               "NumberAttributeConstraints": { 
                    "MinValue": "0" 
               }, 
               "DeveloperOnlyAttribute": false, 
               "Required": false, 
               "AttributeDataType": "Number", 
               "Mutable": true 
          } 
      ], 
      "EmailVerificationSubject": "Your verification code", 
      "MfaConfiguration": "OFF", 
      "Name": "MyUserPool", 
      "EmailVerificationMessage": "Your verification code is {####}. ", 
      "SmsAuthenticationMessage": "Your authentication code is {####}. ", 
      "LastModifiedDate": 1547763720.822, 
      "AdminCreateUserConfig": { 
           "InviteMessageTemplate": { 
               "EmailMessage": "Your username is {username} and temporary password is 
 {####}. ", 
               "EmailSubject": "Your temporary password", 
               "SMSMessage": "Your username is {username} and temporary password is 
 {####}. " 
          }, 
           "UnusedAccountValidityDays": 7, 
           "AllowAdminCreateUserOnly": false 
      }, 
      "EmailConfiguration": {
```

```
 "ReplyToEmailAddress": "myemail@mydomain.com" 
            "SourceArn": "arn:aws:ses:us-east-1:000000000000:identity/
myemail@mydomain.com" 
       }, 
       "AutoVerifiedAttributes": [ 
            "email" 
       ], 
       "Policies": { 
            "PasswordPolicy": { 
                 "RequireLowercase": true, 
                 "RequireSymbols": true, 
                 "RequireNumbers": true, 
                 "MinimumLength": 8, 
                 "RequireUppercase": true 
            } 
       }, 
       "UserPoolTags": {}, 
       "UsernameAttributes": [ 
            "email" 
       ], 
       "CreationDate": 1547763720.822, 
       "EstimatedNumberOfUsers": 1, 
       "Id": "us-west-2_aaaaaaaaa", 
       "LambdaConfig": {} 
   }
}
```
• Para obter detalhes da API, consulte [DescribeUserPool](https://awscli.amazonaws.com/v2/documentation/api/latest/reference/cognito-idp/describe-user-pool.html)em Referência de AWS CLI Comandos.

# **forget-device**

O código de exemplo a seguir mostra como usar forget-device.

## AWS CLI

Para esquecer um dispositivo

Este exemplo esquece o dispositivo como um dispositivo.

```
aws cognito-idp forget-device --device-key us-west-2_abcd_1234-5678
```
• Para obter detalhes da API, consulte [ForgetDevicee](https://awscli.amazonaws.com/v2/documentation/api/latest/reference/cognito-idp/forget-device.html)m Referência de AWS CLI Comandos.

#### **forgot-password**

O código de exemplo a seguir mostra como usar forgot-password.

#### AWS CLI

Para forçar uma alteração de senha

O forgot-password exemplo a seguir envia uma mensagem para jane@example.com para alterar a senha.

```
aws cognito-idp forgot-password --client-id 38fjsnc484p94kpqsnet7mpld0 --username 
  jane@example.com
```
Saída:

```
{ 
     "CodeDeliveryDetails": { 
          "Destination": "j***@e***.com", 
          "DeliveryMedium": "EMAIL", 
          "AttributeName": "email" 
     }
}
```
• Para obter detalhes da API, consulte [ForgotPassworde](https://awscli.amazonaws.com/v2/documentation/api/latest/reference/cognito-idp/forgot-password.html)m Referência de AWS CLI Comandos.

#### **get-csv-header**

O código de exemplo a seguir mostra como usar get-csv-header.

AWS CLI

Para criar um cabeçalho csv

Este exemplo cria um cabeçalho csv.

Para obter mais informações sobre a importação de usuários, consulte Importação de usuários para grupos de usuários a partir de um arquivo CSV.

#### Comando:

aws cognito-idp get-csv-header --user-pool-id us-west-2\_aaaaaaaaa

#### Saída:

```
\{ "UserPoolId": "us-west-2_aaaaaaaaa", 
   "CSVHeader": [ 
        "name", 
        "given_name", 
        "family_name", 
        "middle_name", 
        "nickname", 
        "preferred_username", 
        "profile", 
        "picture", 
        "website", 
        "email", 
        "email_verified", 
        "gender", 
        "birthdate", 
        "zoneinfo", 
        "locale", 
        "phone_number", 
        "phone_number_verified", 
        "address", 
        "updated_at", 
        "cognito:mfa_enabled", 
        "cognito:username" 
  \mathbf{I}}
```
... Importação de usuários para grupos de usuários a partir de um arquivo CSV: https:// docs.aws.amazon.com/cognito/latest/developerguide/ -import-tool.html cognito-user-pools-using

• Para obter detalhes da API, consulte [GetCsvHeadere](https://awscli.amazonaws.com/v2/documentation/api/latest/reference/cognito-idp/get-csv-header.html)m Referência de AWS CLI Comandos.

#### **get-group**

O código de exemplo a seguir mostra como usar get-group.

## AWS CLI

Para obter informações sobre um grupo

Este exemplo obtém informações sobre um grupo chamado MyGroup.

Comando:

aws cognito-idp get-group --user-pool-id us-west-2\_aaaaaaaaa --group-name MyGroup

Saída:

```
{ 
   "Group": { 
       "GroupName": "MyGroup", 
       "UserPoolId": "us-west-2_aaaaaaaaa", 
       "Description": "A sample group.", 
       "LastModifiedDate": 1548270073.795, 
       "CreationDate": 1548270073.795 
   }
}
```
• Para obter detalhes da API, consulte [GetGroup](https://awscli.amazonaws.com/v2/documentation/api/latest/reference/cognito-idp/get-group.html)em Referência de AWS CLI Comandos.

## **get-signing-certificate**

O código de exemplo a seguir mostra como usar get-signing-certificate.

AWS CLI

Para obter um certificado de assinatura

Este exemplo obtém um certificado de assinatura para um grupo de usuários.

Comando:

```
aws cognito-idp get-signing-certificate --user-pool-id us-west-2_aaaaaaaaa
```
Saída:

```
 "Certificate": "CERTIFICATE_DATA"
```
{

}

• Para obter detalhes da API, consulte [GetSigningCertificatee](https://awscli.amazonaws.com/v2/documentation/api/latest/reference/cognito-idp/get-signing-certificate.html)m Referência de AWS CLI Comandos.

#### **get-ui-customization**

O código de exemplo a seguir mostra como usar get-ui-customization.

### AWS CLI

Para obter informações de personalização da interface do usuário

Este exemplo obtém informações de personalização da interface do usuário para um grupo de usuários.

Comando:

aws cognito-idp get-ui-customization --user-pool-id us-west-2\_aaaaaaaaa

```
\{ "UICustomization": { 
       "UserPoolId": "us-west-2_aaaaaaaaa", 
       "ClientId": "ALL", 
       "ImageUrl": "https://aaaaaaaaaaaaa.cloudfront.net/us-west-2_aaaaaaaaa/
ALL/20190128231240/assets/images/image.jpg", 
       "CSS": ".logo-customizable {\n\tmax-width: 60%;\n\tmax-height: 30%;
\n}\n.banner-customizable {\n\tpadding: 25px 0px 25px 10px;\n\tbackground-color: 
  lightgray;\n}\n.label-customizable {\n\tfont-weight: 300;\n}\n.textDescription-
customizable {\n\tpadding-top: 10px;\n\tpadding-bottom: 10px;\n\tdisplay: block;
\n\tfont-size: 16px;\n}\n.idpDescription-customizable {\n\tpadding-top: 10px;\n
\tpadding-bottom: 10px;\n\tdisplay: block;\n\tfont-size: 16px;\n}\n.legalText-
customizable {\n\tcolor: #747474;\n\tfont-size: 11px;\n}\n.submitButton-customizable 
  {\n\tfont-size: 14px;\n\tfont-weight: bold;\n\tmargin: 20px 0px 10px 0px;\n
\theight: 40px;\n\twidth: 100%;\n\tcolor: #fff;\n\tbackground-color: #337ab7;
\n}\n.submitButton-customizable:hover {\n\tcolor: #fff;\n\tbackground-color: 
  #286090;\n}\n.errorMessage-customizable {\n\tpadding: 5px;\n\tfont-size: 14px;
\n\twidth: 100%;\n\tbackground: #F5F5F5;\n\tborder: 2px solid #D64958;\n\tcolor: 
  #D64958;\n}\n.inputField-customizable {\n\twidth: 100%;\n\theight: 34px;\n\tcolor: 
  #555;\n\tbackground-color: #fff;\n\tborder: 1px solid #ccc;\n}\n.inputField-
```

```
customizable:focus {\n\tborder-color: #66afe9;\n\toutline: 0;\n}\n.idpButton-
customizable {\n\theight: 40px;\n\twidth: 100%;\n\ttext-align: center;\n\tmargin-
bottom: 15px;\n\tcolor: #fff;\n\tbackground-color: #5bc0de;\n\tborder-color: 
  #46b8da;\n}\n.idpButton-customizable:hover {\n\tcolor: #fff;\n\tbackground-color: 
  #31b0d5;\n}\n.socialButton-customizable {\n\theight: 40px;\n\ttext-align: left;
\n\twidth: 100%;\n\tmargin-bottom: 15px;\n}\n.redirect-customizable {\n\ttext-
align: center;\n}\n.passwordCheck-notValid-customizable {\n\tcolor: #DF3312;
\n}\n.passwordCheck-valid-customizable {\n\tcolor: #19BF00;\n}\n.background-
customizable {\n\tbackground-color: #faf;\n}\n",
       "CSSVersion": "20190128231240" 
   }
}
```
• Para obter detalhes da API, consulte [GetUiCustomization](https://awscli.amazonaws.com/v2/documentation/api/latest/reference/cognito-idp/get-ui-customization.html)em Referência de AWS CLI Comandos.

## **list-user-import-jobs**

O código de exemplo a seguir mostra como usar list-user-import-jobs.

AWS CLI

Para listar trabalhos de importação de usuários

Este exemplo lista trabalhos de importação de usuários.

Para obter mais informações sobre a importação de usuários, consulte Importação de usuários para grupos de usuários a partir de um arquivo CSV.

Comando:

```
aws cognito-idp list-user-import-jobs --user-pool-id us-west-2_aaaaaaaaa --max-
results 20
```

```
{ 
   "UserImportJobs": [ 
       { 
            "JobName": "Test2", 
            "JobId": "import-d0OnwGA3mV", 
            "UserPoolId": "us-west-2_aaaaaaaaa", 
            "PreSignedUrl": "PRE_SIGNED_URL",
```

```
 "CreationDate": 1548272793.069, 
            "Status": "Created", 
            "CloudWatchLogsRoleArn": "arn:aws:iam::111111111111:role/
CognitoCloudWatchLogsRole", 
            "ImportedUsers": 0, 
            "SkippedUsers": 0, 
            "FailedUsers": 0 
       }, 
       { 
            "JobName": "Test1", 
            "JobId": "import-qQ0DCt2fRh", 
            "UserPoolId": "us-west-2_aaaaaaaaa", 
            "PreSignedUrl": "PRE_SIGNED_URL", 
            "CreationDate": 1548271795.471, 
            "Status": "Created", 
            "CloudWatchLogsRoleArn": "arn:aws:iam::111111111111:role/
CognitoCloudWatchLogsRole", 
            "ImportedUsers": 0, 
            "SkippedUsers": 0, 
           "FailedUsers": 0 
       }, 
       { 
            "JobName": "import-Test1", 
            "JobId": "import-TZqNQvDRnW", 
            "UserPoolId": "us-west-2_aaaaaaaaa", 
            "PreSignedUrl": "PRE_SIGNED_URL", 
            "CreationDate": 1548271708.512, 
            "StartDate": 1548277247.962, 
            "CompletionDate": 1548277248.912, 
            "Status": "Failed", 
            "CloudWatchLogsRoleArn": "arn:aws:iam::111111111111:role/
CognitoCloudWatchLogsRole", 
            "ImportedUsers": 0, 
            "SkippedUsers": 0, 
            "FailedUsers": 1, 
            "CompletionMessage": "Too many users have failed or been skipped during 
  the import." 
       } 
   ]
}
```
• Para obter detalhes da API, consulte [ListUserImportJobse](https://awscli.amazonaws.com/v2/documentation/api/latest/reference/cognito-idp/list-user-import-jobs.html)m Referência de AWS CLI Comandos.

## **list-user-pools**

O código de exemplo a seguir mostra como usar list-user-pools.

AWS CLI

Como listar grupos de usuários

Este exemplo lista até vinte grupos de usuários.

Comando:

aws cognito-idp list-user-pools --max-results 20

Saída:

```
{ 
   "UserPools": [ 
        { 
           "CreationDate": 1547763720.822, 
           "LastModifiedDate": 1547763720.822, 
           "LambdaConfig": {}, 
           "Id": "us-west-2_aaaaaaaaa", 
           "Name": "MyUserPool" 
        } 
   ]
}
```
• Para obter detalhes da API, consulte [ListUserPoolse](https://awscli.amazonaws.com/v2/documentation/api/latest/reference/cognito-idp/list-user-pools.html)m Referência de AWS CLI Comandos.

## **list-users-in-group**

O código de exemplo a seguir mostra como usar list-users-in-group.

### AWS CLI

Para listar usuários em um grupo

Este exemplo lista os usuários em um grupo MyGroup.

Comando:

```
aws cognito-idp list-users-in-group --user-pool-id us-west-2_aaaaaaaaa --group-name 
 MyGroup
```

```
{ 
   "Users": [ 
       { 
            "Username": "acf10624-80bb-401a-ac61-607bee2110ec", 
            "Attributes": [ 
\overline{a} "Name": "sub", 
                    "Value": "acf10624-80bb-401a-ac61-607bee2110ec" 
                }, 
                { 
                    "Name": "custom:CustomAttr1", 
                    "Value": "New Value!" 
                }, 
                { 
                    "Name": "email", 
                    "Value": "jane@example.com" 
                } 
           ], 
            "UserCreateDate": 1548102770.284, 
            "UserLastModifiedDate": 1548103204.893, 
           "Enabled": true, 
           "UserStatus": "CONFIRMED" 
       }, 
       { 
            "Username": "22704aa3-fc10-479a-97eb-2af5806bd327", 
            "Attributes": [ 
\overline{a} "Name": "sub", 
                    "Value": "22704aa3-fc10-479a-97eb-2af5806bd327" 
                }, 
                { 
                    "Name": "email_verified", 
                    "Value": "true" 
                }, 
\overline{a} "Name": "email", 
                    "Value": "diego@example.com" 
 }
```

```
 ], 
            "UserCreateDate": 1548089817.683, 
            "UserLastModifiedDate": 1548089817.683, 
            "Enabled": true, 
            "UserStatus": "FORCE_CHANGE_PASSWORD" 
       } 
   ]
}
```
• Para obter detalhes da API, consulte [ListUsersInGroupe](https://awscli.amazonaws.com/v2/documentation/api/latest/reference/cognito-idp/list-users-in-group.html)m Referência de AWS CLI Comandos.

## **list-users**

O código de exemplo a seguir mostra como usar list-users.

AWS CLI

Como listar usuários

Este exemplo lista até vinte usuários.

Comando:

```
aws cognito-idp list-users --user-pool-id us-west-2_aaaaaaaaa --limit 20
```

```
{ 
   "Users": [ 
       { 
           "Username": "22704aa3-fc10-479a-97eb-2af5806bd327", 
           "Enabled": true, 
           "UserStatus": "FORCE_CHANGE_PASSWORD", 
           "UserCreateDate": 1548089817.683, 
           "UserLastModifiedDate": 1548089817.683, 
           "Attributes": [ 
\overline{a} "Name": "sub", 
                    "Value": "22704aa3-fc10-479a-97eb-2af5806bd327" 
                }, 
\overline{a}
```

```
 "Name": "email_verified", 
                   "Value": "true" 
               }, 
\overline{a} "Name": "email", 
                   "Value": "mary@example.com" 
 } 
           ] 
       } 
   ]
}
```
• Para obter detalhes da API, consulte [ListUserse](https://awscli.amazonaws.com/v2/documentation/api/latest/reference/cognito-idp/list-users.html)m Referência de AWS CLI Comandos.

## **resend-confirmation-code**

O código de exemplo a seguir mostra como usar resend-confirmation-code.

AWS CLI

Como reenviar um código de confirmação

O exemplo resend-confirmation-code a seguir envia um código de confirmação ao usuário jane.

```
aws cognito-idp resend-confirmation-code \ 
     --client-id 12a3b456c7de890f11g123hijk \ 
     --username jane
```
Saída:

```
{ 
     "CodeDeliveryDetails": { 
          "Destination": "j***@e***.com", 
          "DeliveryMedium": "EMAIL", 
          "AttributeName": "email" 
     }
}
```
Para obter mais informações, consulte [Como cadastrar e confirmar contas de usuários](https://docs.aws.amazon.com/cognito/latest/developerguide/signing-up-users-in-your-app.html) no Guia do desenvolvedor do Amazon Cognito.

• Para obter detalhes da API, consulte [ResendConfirmationCodee](https://awscli.amazonaws.com/v2/documentation/api/latest/reference/cognito-idp/resend-confirmation-code.html)m Referência de AWS CLI Comandos.

## **respond-to-auth-challenge**

O código de exemplo a seguir mostra como usar respond-to-auth-challenge.

AWS CLI

Como responder a um desafio de autorização

Este exemplo responde a um desafio de autorização iniciado com initiate-auth. É uma resposta ao desafio NEW\_PASSWORD\_REQUIRED. Ele define uma senha para o usuário jane@example.com.

Comando:

```
aws cognito-idp respond-to-auth-challenge --client-id 3n4b5urk1ft4fl3mg5e62d9ado 
  --challenge-name NEW_PASSWORD_REQUIRED --challenge-responses 
 USERNAME=jane@example.com,NEW_PASSWORD="password" --session "SESSION_TOKEN"
```
Saída:

```
{ 
   "ChallengeParameters": {}, 
   "AuthenticationResult": { 
       "AccessToken": "ACCESS_TOKEN", 
       "ExpiresIn": 3600, 
       "TokenType": "Bearer", 
       "RefreshToken": "REFRESH_TOKEN", 
       "IdToken": "ID_TOKEN", 
       "NewDeviceMetadata": { 
            "DeviceKey": "us-west-2_fec070d2-fa88-424a-8ec8-b26d7198eb23", 
            "DeviceGroupKey": "-wt2ha1Zd" 
       } 
   }
}
```
• Para obter detalhes da API, consulte [RespondToAuthChallenge](https://awscli.amazonaws.com/v2/documentation/api/latest/reference/cognito-idp/respond-to-auth-challenge.html)em Referência de AWS CLI Comandos.

## **set-risk-configuration**

O código de exemplo a seguir mostra como usar set-risk-configuration.

AWS CLI

Para definir a configuração de risco

Este exemplo define a configuração de risco para um grupo de usuários. Ele define a ação do evento de inscrição como NO\_ACTION.

Comando:

```
aws cognito-idp set-risk-configuration --user-pool-id us-
west-2_aaaaaaaaa --compromised-credentials-risk-configuration 
  EventFilter=SIGN_UP,Actions={EventAction=NO_ACTION}
```
Saída:

```
{ 
   "RiskConfiguration": { 
       "UserPoolId": "us-west-2_aaaaaaaaa", 
       "CompromisedCredentialsRiskConfiguration": { 
            "EventFilter": [ 
                "SIGN_UP" 
            ], 
            "Actions": { 
                "EventAction": "NO_ACTION" 
 } 
       } 
   }
}
```
• Para obter detalhes da API, consulte [SetRiskConfiguration](https://awscli.amazonaws.com/v2/documentation/api/latest/reference/cognito-idp/set-risk-configuration.html)em Referência de AWS CLI Comandos.

## **set-ui-customization**

O código de exemplo a seguir mostra como usar set-ui-customization.

AWS CLI

Para definir a personalização da interface do usuário

Este exemplo personaliza a configuração de CSS para um grupo de usuários.

#### Comando:

aws cognito-idp set-ui-customization --user-pool-id us-west-2\_aaaaaaaaa --css ".logo-customizable {\n\tmax-width: 60%;\n\tmax-height: 30%;\n}\n.bannercustomizable {\n\tpadding: 25px 0px 25px 10px;\n\tbackground-color: lightgray; \n}\n.label-customizable {\n\tfont-weight: 300;\n}\n.textDescription-customizable {\n\tpadding-top: 10px;\n\tpadding-bottom: 10px;\n\tdisplay: block;\n\tfontsize: 16px;\n}\n.idpDescription-customizable {\n\tpadding-top: 10px;\n\tpaddingbottom: 10px;\n\tdisplay: block;\n\tfont-size: 16px;\n}\n.legalText-customizable {\n\tcolor: #747474;\n\tfont-size: 11px;\n}\n.submitButton-customizable {\n\tfont-size: 14px;\n\tfont-weight: bold;\n\tmargin: 20px 0px 10px 0px;\n \theight: 40px;\n\twidth: 100%;\n\tcolor: #fff;\n\tbackground-color: #337ab7; \n}\n.submitButton-customizable:hover {\n\tcolor: #fff;\n\tbackground-color: #286090;\n}\n.errorMessage-customizable {\n\tpadding: 5px;\n\tfont-size: 14px; \n\twidth: 100%;\n\tbackground: #F5F5F5;\n\tborder: 2px solid #D64958;\n\tcolor: #D64958;\n}\n.inputField-customizable {\n\twidth: 100%;\n\theight: 34px;\n\tcolor: #555;\n\tbackground-color: #fff;\n\tborder: 1px solid #ccc;\n}\n.inputFieldcustomizable:focus {\n\tborder-color: #66afe9;\n\toutline: 0;\n}\n.idpButtoncustomizable {\n\theight: 40px;\n\twidth: 100%;\n\ttext-align: center;\n\tmarginbottom: 15px;\n\tcolor: #fff;\n\tbackground-color: #5bc0de;\n\tborder-color: #46b8da;\n}\n.idpButton-customizable:hover {\n\tcolor: #fff;\n\tbackground-color: #31b0d5;\n}\n.socialButton-customizable {\n\theight: 40px;\n\ttext-align: left; \n\twidth: 100%;\n\tmargin-bottom: 15px;\n}\n.redirect-customizable {\n\ttextalign: center;\n}\n.passwordCheck-notValid-customizable {\n\tcolor: #DF3312; \n}\n.passwordCheck-valid-customizable {\n\tcolor: #19BF00;\n}\n.backgroundcustomizable {\n\tbackground-color: #faf;\n}\n"

#### Saída:

{

"UICustomization": {

"UserPoolId": "us-west-2\_aaaaaaaaa",

"ClientId": "ALL",

 "CSS": ".logo-customizable {\n\tmax-width: 60%;\n\tmax-height: 30%; \n}\n.banner-customizable {\n\tpadding: 25px 0px 25px 10px;\n\tbackground-color: lightgray;\n}\n.label-customizable {\n\tfont-weight: 300;\n}\n.textDescriptioncustomizable {\n\tpadding-top: 10px;\n\tpadding-bottom: 10px;\n\tdisplay: block; \n\tfont-size: 16px;\n}\n.idpDescription-customizable {\n\tpadding-top: 10px;\n \tpadding-bottom: 10px;\n\tdisplay: block;\n\tfont-size: 16px;\n}\n.legalTextcustomizable {\n\tcolor: #747474;\n\tfont-size: 11px;\n}\n.submitButton-customizable {\n\tfont-size: 14px;\n\tfont-weight: bold;\n\tmargin: 20px 0px 10px 0px;\n

```
\theight: 40px;\n\twidth: 100%;\n\tcolor: #fff;\n\tbackground-color: #337ab7;
\n}\n.submitButton-customizable:hover {\n\tcolor: #fff;\n\tbackground-color: 
  #286090;\n}\n.errorMessage-customizable {\n\tpadding: 5px;\n\tfont-size: 14px;
\n\twidth: 100%;\n\tbackground: #F5F5F5;\n\tborder: 2px solid #D64958;\n\tcolor: 
  #D64958;\n}\n.inputField-customizable {\n\twidth: 100%;\n\theight: 34px;\n\tcolor: 
  #555;\n\tbackground-color: #fff;\n\tborder: 1px solid #ccc;\n}\n.inputField-
customizable:focus {\n\tborder-color: #66afe9;\n\toutline: 0;\n}\n.idpButton-
customizable {\n\theight: 40px;\n\twidth: 100%;\n\ttext-align: center;\n\tmargin-
bottom: 15px;\n\tcolor: #fff;\n\tbackground-color: #5bc0de;\n\tborder-color: 
  #46b8da;\n}\n.idpButton-customizable:hover {\n\tcolor: #fff;\n\tbackground-color: 
  #31b0d5;\n}\n.socialButton-customizable {\n\theight: 40px;\n\ttext-align: left;
\n\twidth: 100%;\n\tmargin-bottom: 15px;\n}\n.redirect-customizable {\n\ttext-
align: center;\n}\n.passwordCheck-notValid-customizable {\n\tcolor: #DF3312;
\n}\n.passwordCheck-valid-customizable {\n\tcolor: #19BF00;\n}\n.background-
customizable {\n\tbackground-color: #faf;\n}\n",
       "CSSVersion": "20190129172214" 
   }
}
```
• Para obter detalhes da API, consulte [SetUiCustomizatione](https://awscli.amazonaws.com/v2/documentation/api/latest/reference/cognito-idp/set-ui-customization.html)m Referência de AWS CLI Comandos.

#### **set-user-mfa-preference**

O código de exemplo a seguir mostra como usar set-user-mfa-preference.

AWS CLI

Para definir as configurações de MFA do usuário

O set-user-mfa-preference exemplo a seguir modifica as opções de entrega da MFA. Ele muda o meio de entrega da MFA para SMS.

```
aws cognito-idp set-user-mfa-preference \ 
     --access-token "eyJra12345EXAMPLE" \ 
    --software-token-mfa-settings Enabled=true, PreferredMfa=true \
     --sms-mfa-settings Enabled=false,PreferredMfa=false
```
Este comando não produz saída.

Para obter mais informações, consulte [Adicionar MFA a um grupo de usuários](https://docs.aws.amazon.com/cognito/latest/developerguide/user-pool-settings-mfa.html) no Guia do Desenvolvedor do Amazon Cognito.

• Para obter detalhes da API, consulte [SetUserMfaPreferencee](https://awscli.amazonaws.com/v2/documentation/api/latest/reference/cognito-idp/set-user-mfa-preference.html)m Referência de AWS CLI Comandos.

#### **set-user-settings**

O código de exemplo a seguir mostra como usar set-user-settings.

AWS CLI

Para definir as configurações do usuário

Este exemplo define a preferência de entrega da MFA como EMAIL.

Comando:

```
aws cognito-idp set-user-settings --access-token ACCESS_TOKEN --mfa-options 
  DeliveryMedium=EMAIL
```
• Para obter detalhes da API, consulte [SetUserSettings](https://awscli.amazonaws.com/v2/documentation/api/latest/reference/cognito-idp/set-user-settings.html)em Referência de AWS CLI Comandos.

#### **sign-up**

O código de exemplo a seguir mostra como usar sign-up.

AWS CLI

Como inscrever um usuário

Este exemplo inscreve jane@example.com.

Comando:

```
aws cognito-idp sign-up --client-id 3n4b5urk1ft4fl3mg5e62d9ado --
username jane@example.com --password PASSWORD --user-attributes 
  Name="email",Value="jane@example.com" Name="name",Value="Jane"
```

```
{ 
   "UserConfirmed": false, 
   "UserSub": "e04d60a6-45dc-441c-a40b-e25a787d4862"
}
```
• Para obter detalhes da API, consulte [SignUpe](https://awscli.amazonaws.com/v2/documentation/api/latest/reference/cognito-idp/sign-up.html)m Referência de AWS CLI Comandos.

#### **start-user-import-job**

O código de exemplo a seguir mostra como usar start-user-import-job.

#### AWS CLI

Para iniciar um trabalho de importação de usuários

Este exemplo inicia um trabalho de entrada do usuário.

Para obter mais informações sobre a importação de usuários, consulte Importação de usuários para grupos de usuários a partir de um arquivo CSV.

Comando:

```
aws cognito-idp start-user-import-job --user-pool-id us-west-2_aaaaaaaaa --job-id 
  import-TZqNQvDRnW
```
Saída:

```
{ 
   "UserImportJob": { 
       "JobName": "import-Test10", 
       "JobId": "import-lmpxSOuIzH", 
       "UserPoolId": "us-west-2_aaaaaaaaa", 
       "PreSignedUrl": "PRE_SIGNED_URL", 
       "CreationDate": 1548278378.928, 
       "StartDate": 1548278397.334, 
       "Status": "Pending", 
       "CloudWatchLogsRoleArn": "arn:aws:iam::111111111111:role/
CognitoCloudWatchLogsRole", 
       "ImportedUsers": 0, 
       "SkippedUsers": 0, 
       "FailedUsers": 0 
   }
}
```
• Para obter detalhes da API, consulte [StartUserImportJobe](https://awscli.amazonaws.com/v2/documentation/api/latest/reference/cognito-idp/start-user-import-job.html)m Referência de AWS CLI Comandos.

## **stop-user-import-job**

O código de exemplo a seguir mostra como usar stop-user-import-job.

AWS CLI

Para interromper um trabalho de importação de usuários

Este exemplo interrompe um trabalho de entrada do usuário.

Para obter mais informações sobre a importação de usuários, consulte Importação de usuários para grupos de usuários a partir de um arquivo CSV.

Comando:

```
aws cognito-idp stop-user-import-job --user-pool-id us-west-2_aaaaaaaaa --job-id 
  import-TZqNQvDRnW
```
Saída:

```
{ 
   "UserImportJob": { 
       "JobName": "import-Test5", 
       "JobId": "import-Fx0kARISFL", 
       "UserPoolId": "us-west-2_aaaaaaaaa", 
       "PreSignedUrl": "PRE_SIGNED_URL", 
       "CreationDate": 1548278576.259, 
       "StartDate": 1548278623.366, 
       "CompletionDate": 1548278626.741, 
       "Status": "Stopped", 
       "CloudWatchLogsRoleArn": "arn:aws:iam::111111111111:role/
CognitoCloudWatchLogsRole", 
       "ImportedUsers": 0, 
       "SkippedUsers": 0, 
       "FailedUsers": 0, 
       "CompletionMessage": "The Import Job was stopped by the developer." 
   }
}
```
• Para obter detalhes da API, consulte [StopUserImportJobe](https://awscli.amazonaws.com/v2/documentation/api/latest/reference/cognito-idp/stop-user-import-job.html)m Referência de AWS CLI Comandos.

## **update-auth-event-feedback**

O código de exemplo a seguir mostra como usar update-auth-event-feedback.

AWS CLI

Para atualizar o feedback do evento de autenticação

Este exemplo atualiza o feedback do evento de autorização. Isso marca o evento como "Válido".

Comando:

```
aws cognito-idp update-auth-event-feedback --user-pool-id us-west-2_aaaaaaaaa --
username diego@example.com --event-id EVENT_ID --feedback-token FEEDBACK_TOKEN --
feedback-value "Valid"
```
• Para obter detalhes da API, consulte [UpdateAuthEventFeedback](https://awscli.amazonaws.com/v2/documentation/api/latest/reference/cognito-idp/update-auth-event-feedback.html)em Referência de AWS CLI Comandos.

#### **update-device-status**

O código de exemplo a seguir mostra como usar update-device-status.

AWS CLI

Para atualizar o status do dispositivo

Este exemplo atualiza o status de um dispositivo para "not\_remembered".

Comando:

```
aws cognito-idp update-device-status --access-token ACCESS_TOKEN --device-key 
  DEVICE_KEY --device-remembered-status "not_remembered"
```
• Para obter detalhes da API, consulte [UpdateDeviceStatuse](https://awscli.amazonaws.com/v2/documentation/api/latest/reference/cognito-idp/update-device-status.html)m Referência de AWS CLI Comandos.

#### **update-group**

O código de exemplo a seguir mostra como usar update-group.

## AWS CLI

Para atualizar um grupo

Este exemplo atualiza a descrição e a precedência de MyGroup.

Comando:

```
aws cognito-idp update-group --user-pool-id us-west-2_aaaaaaaaa --group-name MyGroup 
  --description "New description" --precedence 2
```
Saída:

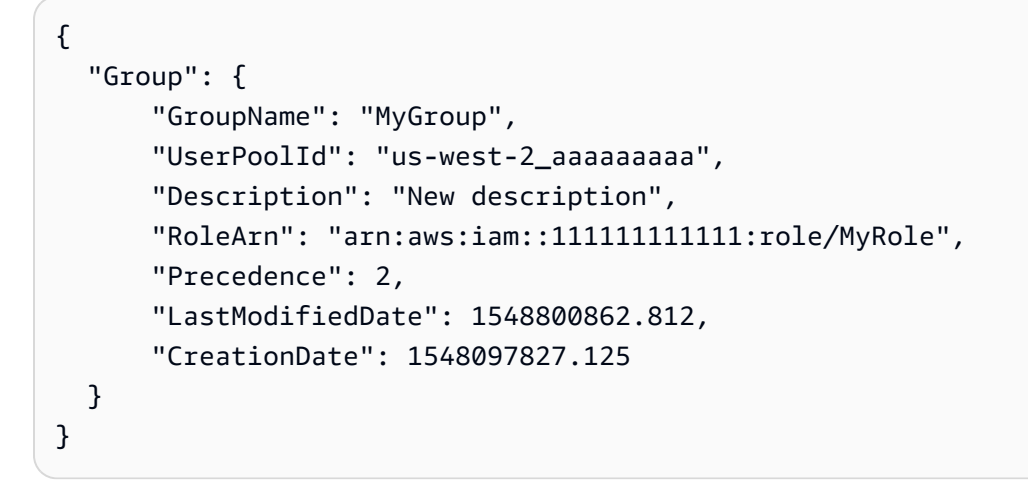

• Para obter detalhes da API, consulte [UpdateGroupe](https://awscli.amazonaws.com/v2/documentation/api/latest/reference/cognito-idp/update-group.html)m Referência de AWS CLI Comandos.

#### **update-resource-server**

O código de exemplo a seguir mostra como usar update-resource-server.

AWS CLI

Para atualizar um servidor de recursos

Este exemplo atualiza o servidor de recursos Weather. Ele adiciona um novo escopo.

Comando:

```
aws cognito-idp update-resource-server --user-pool-id us-west-2_aaaaaaaaa 
  --identifier weather.example.com --name Weather --scopes 
  ScopeName=NewScope,ScopeDescription="New scope description"
```
Saída:

```
{ 
   "ResourceServer": { 
       "UserPoolId": "us-west-2_aaaaaaaaa", 
       "Identifier": "weather.example.com", 
       "Name": "Happy", 
       "Scopes": [ 
            { 
                "ScopeName": "NewScope", 
                "ScopeDescription": "New scope description" 
 } 
       ] 
   }
}
```
• Para obter detalhes da API, consulte [UpdateResourceServere](https://awscli.amazonaws.com/v2/documentation/api/latest/reference/cognito-idp/update-resource-server.html)m Referência de AWS CLI Comandos.

#### **update-user-attributes**

O código de exemplo a seguir mostra como usar update-user-attributes.

AWS CLI

Para atualizar os atributos do usuário

Este exemplo atualiza o atributo de usuário "apelido".

Comando:

```
aws cognito-idp update-user-attributes --access-token ACCESS_TOKEN --user-attributes 
  Name="nickname",Value="Dan"
```
• Para obter detalhes da API, consulte [UpdateUserAttributes](https://awscli.amazonaws.com/v2/documentation/api/latest/reference/cognito-idp/update-user-attributes.html)em Referência de AWS CLI Comandos.

## **update-user-pool-client**

O código de exemplo a seguir mostra como usar update-user-pool-client.

## AWS CLI

Para atualizar um cliente de grupo de usuários

Este exemplo atualiza o nome de um cliente de grupo de usuários. Ele também adiciona um atributo gravável "apelido".

Comando:

```
aws cognito-idp update-user-pool-client --user-pool-id us-west-2_aaaaaaaaa --client-
id 3n4b5urk1ft4fl3mg5e62d9ado --client-name "NewClientName" --write-attributes 
  "nickname"
```
Saída:

```
{ 
   "UserPoolClient": { 
       "UserPoolId": "us-west-2_aaaaaaaaa", 
       "ClientName": "NewClientName", 
       "ClientId": "3n4b5urk1ft4fl3mg5e62d9ado", 
       "LastModifiedDate": 1548802761.334, 
       "CreationDate": 1548178931.258, 
       "RefreshTokenValidity": 30, 
       "WriteAttributes": [ 
            "nickname" 
       ], 
       "AllowedOAuthFlowsUserPoolClient": false 
   }
}
```
• Para obter detalhes da API, consulte [UpdateUserPoolClient](https://awscli.amazonaws.com/v2/documentation/api/latest/reference/cognito-idp/update-user-pool-client.html)em Referência de AWS CLI Comandos.

#### **update-user-pool**

O código de exemplo a seguir mostra como usar update-user-pool.

AWS CLI

Para atualizar um grupo de usuários

Este exemplo adiciona tags a um grupo de usuários.

#### Comando:

aws cognito-idp update-user-pool --user-pool-id us-west-2\_aaaaaaaaa --user-pool-tags Team=Blue,Area=West

• Para obter detalhes da API, consulte [UpdateUserPoole](https://awscli.amazonaws.com/v2/documentation/api/latest/reference/cognito-idp/update-user-pool.html)m Referência de AWS CLI Comandos.

# Exemplos do Amazon Comprehend usando AWS CLI

Os exemplos de código a seguir mostram como realizar ações e implementar cenários comuns usando o AWS Command Line Interface com o Amazon Comprehend.

Ações são trechos de código de programas maiores e devem ser executadas em contexto. Embora as ações mostrem como chamar funções de serviço específicas, é possível ver as ações contextualizadas em seus devidos cenários e exemplos entre serviços.

Cenários são exemplos de código que mostram como realizar uma tarefa específica chamando várias funções dentro do mesmo serviço.

Cada exemplo inclui um link para GitHub, onde você pode encontrar instruções sobre como configurar e executar o código no contexto.

Tópicos

• [Ações](#page-378-0)

Ações

## **batch-detect-dominant-language**

O código de exemplo a seguir mostra como usar batch-detect-dominant-language.

AWS CLI

Para detectar o idioma dominante de vários textos de entrada

O batch-detect-dominant-language exemplo a seguir analisa vários textos de entrada e retorna o idioma dominante de cada um. A pontuação de confiança dos modelos pré-treinados também é gerada para cada previsão.

aws comprehend batch-detect-dominant-language \

 --text-list "Physics is the natural science that involves the study of matter and its motion and behavior through space and time, along with related concepts such as energy and force."

## Saída:

```
{ 
     "ResultList": [ 
        { 
            "Index": 0, 
            "Languages": [ 
\overline{a} "LanguageCode": "en", 
                    "Score": 0.9986501932144165 
 } 
 ] 
        } 
     ], 
     "ErrorList": []
}
```
Para obter mais informações, consulte [Idioma dominante](https://docs.aws.amazon.com/comprehend/latest/dg/how-languages.html) no Guia do desenvolvedor do Amazon Comprehend.

• Para obter detalhes da API, consulte [BatchDetectDominantLanguagee](https://awscli.amazonaws.com/v2/documentation/api/latest/reference/comprehend/batch-detect-dominant-language.html)m Referência de AWS CLI Comandos.

## **batch-detect-entities**

O código de exemplo a seguir mostra como usar batch-detect-entities.

AWS CLI

Para detectar entidades de vários textos de entrada

O batch-detect-entities exemplo a seguir analisa vários textos de entrada e retorna as entidades nomeadas de cada um. A pontuação de confiança do modelo pré-treinado também é gerada para cada previsão.

```
aws comprehend batch-detect-entities \ 
     --language-code en \
```
 --text-list "Dear Jane, Your AnyCompany Financial Services LLC credit card account 1111-XXXX-1111-XXXX has a minimum payment of \$24.53 that is due by July 31st." "Please send customer feedback to Sunshine Spa, 123 Main St, Anywhere or to Alice at AnySpa@example.com."

```
{ 
     "ResultList": [ 
          { 
               "Index": 0, 
               "Entities": [ 
\overline{\mathcal{L}} "Score": 0.9985517859458923, 
                        "Type": "PERSON", 
                        "Text": "Jane", 
                        "BeginOffset": 5, 
                        "EndOffset": 9 
                   }, 
\overline{\mathcal{L}} "Score": 0.9767839312553406, 
                        "Type": "ORGANIZATION", 
                        "Text": "AnyCompany Financial Services, LLC", 
                        "BeginOffset": 16, 
                        "EndOffset": 50 
                   }, 
\overline{\mathcal{L}} "Score": 0.9856694936752319, 
                        "Type": "OTHER", 
                        "Text": "1111-XXXX-1111-XXXX", 
                        "BeginOffset": 71, 
                        "EndOffset": 90 
                   }, 
\overline{\mathcal{L}} "Score": 0.9652159810066223, 
                        "Type": "QUANTITY", 
                        "Text": ".53", 
                        "BeginOffset": 116, 
                        "EndOffset": 119 
                   }, 
\overline{\mathcal{L}} "Score": 0.9986667037010193, 
                        "Type": "DATE",
```

```
 "Text": "July 31st", 
                     "BeginOffset": 135, 
                     "EndOffset": 144 
 } 
 ] 
        }, 
         { 
             "Index": 1, 
             "Entities": [ 
\overline{a} "Score": 0.720084547996521, 
                     "Type": "ORGANIZATION", 
                     "Text": "Sunshine Spa", 
                     "BeginOffset": 33, 
                     "EndOffset": 45 
                 }, 
\overline{a} "Score": 0.9865870475769043, 
                     "Type": "LOCATION", 
                     "Text": "123 Main St", 
                     "BeginOffset": 47, 
                     "EndOffset": 58 
                 }, 
\overline{a} "Score": 0.5895616412162781, 
                     "Type": "LOCATION", 
                     "Text": "Anywhere", 
                     "BeginOffset": 60, 
                     "EndOffset": 68 
                 }, 
\overline{a} "Score": 0.6809214353561401, 
                     "Type": "PERSON", 
                     "Text": "Alice", 
                     "BeginOffset": 75, 
                     "EndOffset": 80 
                 }, 
\overline{a} "Score": 0.9979087114334106, 
                     "Type": "OTHER", 
                     "Text": "AnySpa@example.com", 
                     "BeginOffset": 84, 
                     "EndOffset": 99 
 }
```

```
 ] 
        } 
    ], 
    "ErrorList": []
}
```
Para obter mais informações, consulte [Entidades](https://docs.aws.amazon.com/comprehend/latest/dg/how-entities.html) no Guia do desenvolvedor do Amazon Comprehend.

• Para obter detalhes da API, consulte [BatchDetectEntities](https://awscli.amazonaws.com/v2/documentation/api/latest/reference/comprehend/batch-detect-entities.html)em Referência de AWS CLI Comandos.

## **batch-detect-key-phrases**

O código de exemplo a seguir mostra como usar batch-detect-key-phrases.

AWS CLI

Para detectar frases-chave de várias entradas de texto

O batch-detect-key-phrases exemplo a seguir analisa vários textos de entrada e retorna as frases nominais principais de cada um. A pontuação de confiança do modelo pré-treinado para cada previsão também é gerada.

```
aws comprehend batch-detect-key-phrases \ 
     --language-code en \ 
     --text-list "Hello Zhang Wei, I am John, writing to you about the trip for next 
  Saturday." "Dear Jane, Your AnyCompany Financial Services LLC credit card account 
  1111-XXXX-1111-XXXX has a minimum payment of $24.53 that is due by July 31st." 
  "Please send customer feedback to Sunshine Spa, 123 Main St, Anywhere or to Alice 
  at AnySpa@example.com."
```

```
{ 
     "ResultList": [ 
          { 
               "Index": 0, 
               "KeyPhrases": [ 
\overline{\mathcal{L}} "Score": 0.99700927734375, 
                         "Text": "Zhang Wei",
```

```
 "BeginOffset": 6, 
                      "EndOffset": 15 
                 }, 
\overline{a} "Score": 0.9929308891296387, 
                     "Text": "John", 
                     "BeginOffset": 22, 
                      "EndOffset": 26 
                 }, 
\overline{a} "Score": 0.9997230172157288, 
                     "Text": "the trip", 
                     "BeginOffset": 49, 
                     "EndOffset": 57 
                 }, 
\overline{a} "Score": 0.9999470114707947, 
                     "Text": "next Saturday", 
                     "BeginOffset": 62, 
                     "EndOffset": 75 
 } 
             ] 
         }, 
         { 
             "Index": 1, 
             "KeyPhrases": [ 
\overline{a} "Score": 0.8358274102210999, 
                     "Text": "Dear Jane", 
                     "BeginOffset": 0, 
                     "EndOffset": 9 
                 }, 
\overline{a} "Score": 0.989359974861145, 
                     "Text": "Your AnyCompany Financial Services", 
                     "BeginOffset": 11, 
                     "EndOffset": 45 
                 }, 
\overline{a} "Score": 0.8812323808670044, 
                     "Text": "LLC credit card account 1111-XXXX-1111-XXXX", 
                     "BeginOffset": 47, 
                     "EndOffset": 90 
                 },
```

```
\overline{a} "Score": 0.9999381899833679, 
                     "Text": "a minimum payment", 
                     "BeginOffset": 95, 
                     "EndOffset": 112 
                 }, 
\overline{a} "Score": 0.9997439980506897, 
                     "Text": ".53", 
                     "BeginOffset": 116, 
                     "EndOffset": 119 
                 }, 
\overline{a} "Score": 0.996875524520874, 
                     "Text": "July 31st", 
                     "BeginOffset": 135, 
                     "EndOffset": 144 
 } 
 ] 
        }, 
         { 
             "Index": 2, 
             "KeyPhrases": [ 
\overline{a} "Score": 0.9990295767784119, 
                     "Text": "customer feedback", 
                     "BeginOffset": 12, 
                     "EndOffset": 29 
                 }, 
\overline{a} "Score": 0.9994127750396729, 
                     "Text": "Sunshine Spa", 
                     "BeginOffset": 33, 
                     "EndOffset": 45 
                 }, 
\overline{a} "Score": 0.9892991185188293, 
                     "Text": "123 Main St", 
                     "BeginOffset": 47, 
                     "EndOffset": 58 
                 }, 
\overline{a} "Score": 0.9969810843467712, 
                     "Text": "Alice",
```

```
 "BeginOffset": 75, 
                    "EndOffset": 80 
                }, 
\overline{a} "Score": 0.9703696370124817, 
                    "Text": "AnySpa@example.com", 
                    "BeginOffset": 84, 
                    "EndOffset": 99 
 } 
 ] 
        } 
     ], 
     "ErrorList": []
}
```
Para obter mais informações, consulte [Frases-chave](https://docs.aws.amazon.com/comprehend/latest/dg/how-key-phrases.html) no Guia do desenvolvedor do Amazon Comprehend.

• Para obter detalhes da API, consulte [BatchDetectKeyPhrasese](https://awscli.amazonaws.com/v2/documentation/api/latest/reference/comprehend/batch-detect-key-phrases.html)m Referência de AWS CLI Comandos.

## **batch-detect-sentiment**

O código de exemplo a seguir mostra como usar batch-detect-sentiment.

AWS CLI

Para detectar o sentimento predominante de vários textos de entrada

O batch-detect-sentiment exemplo a seguir analisa vários textos de entrada e retorna o sentimento predominante (POSITIVE,,, ou NEUTRAL MIXEDNEGATIVE, de cada um).

```
aws comprehend batch-detect-sentiment \ 
     --text-list "That movie was very boring, I can't believe it was over four hours 
  long." "It is a beautiful day for hiking today." "My meal was okay, I'm excited to 
  try other restaurants." \ 
     --language-code en
```
Saída:

{

```
 "ResultList": [ 
         { 
              "Index": 0, 
              "Sentiment": "NEGATIVE", 
              "SentimentScore": { 
                  "Positive": 0.00011316669406369328, 
                  "Negative": 0.9995445609092712, 
                  "Neutral": 0.00014722718333359808, 
                  "Mixed": 0.00019498742767609656 
              } 
         }, 
         { 
              "Index": 1, 
              "Sentiment": "POSITIVE", 
              "SentimentScore": { 
                  "Positive": 0.9981263279914856, 
                  "Negative": 0.00015240783977787942, 
                  "Neutral": 0.0013876151060685515, 
                  "Mixed": 0.00033366199932061136 
              } 
         }, 
         { 
              "Index": 2, 
              "Sentiment": "MIXED", 
              "SentimentScore": { 
                  "Positive": 0.15930435061454773, 
                  "Negative": 0.11471917480230331, 
                  "Neutral": 0.26897063851356506, 
                  "Mixed": 0.45700588822364807 
 } 
         } 
     ], 
     "ErrorList": []
```
Para obter mais informações, consulte [Sentiment](https://docs.aws.amazon.com/comprehend/latest/dg/how-sentiment.html) no Amazon Comprehend Developer Guide.

• Para obter detalhes da API, consulte [BatchDetectSentimente](https://awscli.amazonaws.com/v2/documentation/api/latest/reference/comprehend/batch-detect-sentiment.html)m Referência de AWS CLI Comandos.

## **batch-detect-syntax**

O código de exemplo a seguir mostra como usar batch-detect-syntax.

}

## AWS CLI

Para inspecionar a sintaxe e partes da fala de palavras em vários textos de entrada

O batch-detect-syntax exemplo a seguir analisa a sintaxe de vários textos de entrada e retorna as diferentes partes da fala. A pontuação de confiança do modelo pré-treinado também é gerada para cada previsão.

```
aws comprehend batch-detect-syntax \ 
     --text-list "It is a beautiful day." "Can you please pass the salt?" "Please pay 
  the bill before the 31st." \ 
     --language-code en
```

```
{ 
     "ResultList": [ 
         { 
              "Index": 0, 
              "SyntaxTokens": [ 
\overline{\mathcal{L}} "TokenId": 1, 
                       "Text": "It", 
                       "BeginOffset": 0, 
                       "EndOffset": 2, 
                       "PartOfSpeech": { 
                           "Tag": "PRON", 
                           "Score": 0.9999740719795227 
 } 
                  }, 
\overline{\mathcal{L}} "TokenId": 2, 
                       "Text": "is", 
                       "BeginOffset": 3, 
                       "EndOffset": 5, 
                       "PartOfSpeech": { 
                           "Tag": "VERB", 
                           "Score": 0.999937117099762 
 } 
                  }, 
\overline{\mathcal{L}} "TokenId": 3, 
                       "Text": "a",
```

```
 "BeginOffset": 6, 
                     "EndOffset": 7, 
                     "PartOfSpeech": { 
                         "Tag": "DET", 
                         "Score": 0.9999926686286926 
1 1 1 1 1 1 1
                 }, 
\overline{a} "TokenId": 4, 
                     "Text": "beautiful", 
                     "BeginOffset": 8, 
                     "EndOffset": 17, 
                     "PartOfSpeech": { 
                         "Tag": "ADJ", 
                         "Score": 0.9987891912460327 
1 1 1 1 1 1 1
                 }, 
\overline{a} "TokenId": 5, 
                     "Text": "day", 
                     "BeginOffset": 18, 
                     "EndOffset": 21, 
                     "PartOfSpeech": { 
                         "Tag": "NOUN", 
                         "Score": 0.9999778866767883 
1 1 1 1 1 1 1
                 }, 
\overline{a} "TokenId": 6, 
                     "Text": ".", 
                     "BeginOffset": 21, 
                     "EndOffset": 22, 
                     "PartOfSpeech": { 
                         "Tag": "PUNCT", 
                         "Score": 0.9999974966049194 
1 1 1 1 1 1 1
 } 
             ] 
        }, 
         { 
             "Index": 1, 
             "SyntaxTokens": [ 
\overline{a} "TokenId": 1,
```

```
 "Text": "Can", 
                     "BeginOffset": 0, 
                     "EndOffset": 3, 
                     "PartOfSpeech": { 
                          "Tag": "AUX", 
                          "Score": 0.9999770522117615 
1 1 1 1 1 1 1
                 }, 
\overline{a} "TokenId": 2, 
                     "Text": "you", 
                     "BeginOffset": 4, 
                     "EndOffset": 7, 
                     "PartOfSpeech": { 
                         "Tag": "PRON", 
                         "Score": 0.9999986886978149 
1 1 1 1 1 1 1
                 }, 
\overline{a} "TokenId": 3, 
                     "Text": "please", 
                     "BeginOffset": 8, 
                     "EndOffset": 14, 
                     "PartOfSpeech": { 
                          "Tag": "INTJ", 
                          "Score": 0.9681622385978699 
1 1 1 1 1 1 1
                 }, 
\overline{a} "TokenId": 4, 
                     "Text": "pass", 
                     "BeginOffset": 15, 
                     "EndOffset": 19, 
                     "PartOfSpeech": { 
                          "Tag": "VERB", 
                          "Score": 0.9999874830245972 
1 1 1 1 1 1 1
                 }, 
\overline{a} "TokenId": 5, 
                     "Text": "the", 
                     "BeginOffset": 20, 
                     "EndOffset": 23, 
                     "PartOfSpeech": {
```

```
 "Tag": "DET", 
                         "Score": 0.9999827146530151 
1 1 1 1 1 1 1
                }, 
\overline{a} "TokenId": 6, 
                    "Text": "salt", 
                    "BeginOffset": 24, 
                    "EndOffset": 28, 
                    "PartOfSpeech": { 
                        "Tag": "NOUN", 
                        "Score": 0.9995040893554688 
1 1 1 1 1 1 1
                }, 
\overline{a} "TokenId": 7, 
                    "Text": "?", 
                    "BeginOffset": 28, 
                    "EndOffset": 29, 
                    "PartOfSpeech": { 
                         "Tag": "PUNCT", 
                         "Score": 0.999998152256012 
1 1 1 1 1 1 1
 } 
 ] 
        }, 
        { 
            "Index": 2, 
            "SyntaxTokens": [ 
\overline{a} "TokenId": 1, 
                    "Text": "Please", 
                    "BeginOffset": 0, 
                    "EndOffset": 6, 
                    "PartOfSpeech": { 
                         "Tag": "INTJ", 
                         "Score": 0.9997857809066772 
1 1 1 1 1 1 1
                }, 
\overline{a} "TokenId": 2, 
                    "Text": "pay", 
                    "BeginOffset": 7, 
                    "EndOffset": 10,
```

```
 "PartOfSpeech": { 
                         "Tag": "VERB", 
                         "Score": 0.9999252557754517 
1 1 1 1 1 1 1
                 }, 
\overline{a} "TokenId": 3, 
                     "Text": "the", 
                     "BeginOffset": 11, 
                     "EndOffset": 14, 
                     "PartOfSpeech": { 
                         "Tag": "DET", 
                         "Score": 0.9999842643737793 
1 1 1 1 1 1 1
                 }, 
\overline{a} "TokenId": 4, 
                     "Text": "bill", 
                     "BeginOffset": 15, 
                     "EndOffset": 19, 
                     "PartOfSpeech": { 
                         "Tag": "NOUN", 
                         "Score": 0.9999588131904602 
1 1 1 1 1 1 1
                 }, 
\overline{a} "TokenId": 5, 
                     "Text": "before", 
                     "BeginOffset": 20, 
                     "EndOffset": 26, 
                     "PartOfSpeech": { 
                         "Tag": "ADP", 
                         "Score": 0.9958304762840271 
1 1 1 1 1 1 1
                 }, 
\overline{a} "TokenId": 6, 
                     "Text": "the", 
                     "BeginOffset": 27, 
                     "EndOffset": 30, 
                     "PartOfSpeech": { 
                         "Tag": "DET", 
                         "Score": 0.9999947547912598 
1 1 1 1 1 1 1
```

```
 }, 
\overline{a} "TokenId": 7, 
                     "Text": "31st", 
                     "BeginOffset": 31, 
                     "EndOffset": 35, 
                     "PartOfSpeech": { 
                         "Tag": "NOUN", 
                         "Score": 0.9924124479293823 
1 1 1 1 1 1 1
                 }, 
\overline{a} "TokenId": 8, 
                     "Text": ".", 
                     "BeginOffset": 35, 
                     "EndOffset": 36, 
                     "PartOfSpeech": { 
                         "Tag": "PUNCT", 
                         "Score": 0.9999955892562866 
1 1 1 1 1 1 1
 } 
 ] 
         } 
     ], 
     "ErrorList": []
}
```
Para obter mais informações, consulte [Análise de sintaxe](https://docs.aws.amazon.com/comprehend/latest/dg/how-syntax.html) no Guia do desenvolvedor do Amazon Comprehend.

• Para obter detalhes da API, consulte [BatchDetectSyntaxe](https://awscli.amazonaws.com/v2/documentation/api/latest/reference/comprehend/batch-detect-syntax.html)m Referência de AWS CLI Comandos.

## **batch-detect-targeted-sentiment**

O código de exemplo a seguir mostra como usar batch-detect-targeted-sentiment.

AWS CLI

Para detectar o sentimento e cada entidade nomeada para vários textos de entrada

O batch-detect-targeted-sentiment exemplo a seguir analisa vários textos de entrada e retorna as entidades nomeadas junto com o sentimento predominante associado a cada
entidade. A pontuação de confiança do modelo pré-treinado também é gerada para cada previsão.

```
aws comprehend batch-detect-targeted-sentiment \ 
     --language-code en \ 
     --text-list "That movie was really boring, the original was way more 
  entertaining" "The trail is extra beautiful today." "My meal was just okay."
```

```
{ 
     "ResultList": [ 
          { 
              "Index": 0, 
              "Entities": [ 
\overline{a} "DescriptiveMentionIndex": [ 
\overline{0} ], 
                       "Mentions": [ 
 { 
                                "Score": 0.9999009966850281, 
                                "GroupScore": 1.0, 
                                "Text": "movie", 
                                "Type": "MOVIE", 
                                "MentionSentiment": { 
                                    "Sentiment": "NEGATIVE", 
                                    "SentimentScore": { 
                                         "Positive": 0.13887299597263336, 
                                         "Negative": 0.8057460188865662, 
                                         "Neutral": 0.05525200068950653, 
                                         "Mixed": 0.00012799999967683107 
 } 
\},
                                "BeginOffset": 5, 
                                "EndOffset": 10 
 } 
\sim 100 \sim 100 \sim 100 \sim 100 \sim 100 \sim 100 \sim 100 \sim 100 \sim 100 \sim 100 \sim 100 \sim 100 \sim 100 \sim 100 \sim 100 \sim 100 \sim 100 \sim 100 \sim 100 \sim 100 \sim 100 \sim 100 \sim 100 \sim 100 \sim 
                  }, 
\overline{a} "DescriptiveMentionIndex": [ 
\overline{0} ],
```

```
 "Mentions": [ 
 { 
                              "Score": 0.9921110272407532, 
                              "GroupScore": 1.0, 
                              "Text": "original", 
                              "Type": "MOVIE", 
                              "MentionSentiment": { 
                                  "Sentiment": "POSITIVE", 
                                  "SentimentScore": { 
                                      "Positive": 0.9999989867210388, 
                                      "Negative": 9.999999974752427e-07, 
                                      "Neutral": 0.0, 
                                      "Mixed": 0.0 
 } 
 }, 
                              "BeginOffset": 34, 
                              "EndOffset": 42 
 } 
\sim 100 \sim 100 \sim 100 \sim 100 \sim 100 \sim 100 \sim 100 \sim 100 \sim 100 \sim 100 \sim 100 \sim 100 \sim 100 \sim 100 \sim 100 \sim 100 \sim 100 \sim 100 \sim 100 \sim 100 \sim 100 \sim 100 \sim 100 \sim 100 \sim 
 } 
 ] 
        }, 
         { 
             "Index": 1, 
             "Entities": [ 
\overline{a} "DescriptiveMentionIndex": [ 
\overline{0} ], 
                     "Mentions": [ 
 { 
                              "Score": 0.7545599937438965, 
                              "GroupScore": 1.0, 
                              "Text": "trail", 
                              "Type": "OTHER", 
                              "MentionSentiment": { 
                                  "Sentiment": "POSITIVE", 
                                  "SentimentScore": { 
                                      "Positive": 1.0, 
                                      "Negative": 0.0, 
                                      "Neutral": 0.0, 
                                      "Mixed": 0.0 
 } 
 },
```

```
 "BeginOffset": 4, 
                                   "EndOffset": 9 
 } 
\sim 100 \sim 100 \sim 100 \sim 100 \sim 100 \sim 100 \sim 100 \sim 100 \sim 100 \sim 100 \sim 100 \sim 100 \sim 100 \sim 100 \sim 100 \sim 100 \sim 100 \sim 100 \sim 100 \sim 100 \sim 100 \sim 100 \sim 100 \sim 100 \sim 
                    }, 
\overline{a} "DescriptiveMentionIndex": [ 
\overline{0} ], 
                         "Mentions": [ 
 { 
                                   "Score": 0.9999960064888, 
                                   "GroupScore": 1.0, 
                                   "Text": "today", 
                                   "Type": "DATE", 
                                   "MentionSentiment": { 
                                        "Sentiment": "NEUTRAL", 
                                         "SentimentScore": { 
                                              "Positive": 9.000000318337698e-06, 
                                              "Negative": 1.9999999949504854e-06, 
                                             "Neutral": 0.9999859929084778, 
                                             "Mixed": 3.999999989900971e-06 
 } 
 }, 
                                   "BeginOffset": 29, 
                                   "EndOffset": 34 
 } 
\sim 100 \sim 100 \sim 100 \sim 100 \sim 100 \sim 100 \sim 100 \sim 100 \sim 100 \sim 100 \sim 100 \sim 100 \sim 100 \sim 100 \sim 100 \sim 100 \sim 100 \sim 100 \sim 100 \sim 100 \sim 100 \sim 100 \sim 100 \sim 100 \sim 
 } 
 ] 
          }, 
          { 
               "Index": 2, 
               "Entities": [ 
\overline{a} "DescriptiveMentionIndex": [ 
\overline{0} ], 
                         "Mentions": [ 
 { 
                                   "Score": 0.9999880194664001, 
                                   "GroupScore": 1.0, 
                                   "Text": "My", 
                                   "Type": "PERSON",
```

```
 "MentionSentiment": { 
                                          "Sentiment": "NEUTRAL", 
                                          "SentimentScore": { 
                                               "Positive": 0.0, 
                                               "Negative": 0.0, 
                                               "Neutral": 1.0, 
                                               "Mixed": 0.0 
 } 
 }, 
                                     "BeginOffset": 0, 
                                     "EndOffset": 2 
 } 
\sim 100 \sim 100 \sim 100 \sim 100 \sim 100 \sim 100 \sim 100 \sim 100 \sim 100 \sim 100 \sim 100 \sim 100 \sim 100 \sim 100 \sim 100 \sim 100 \sim 100 \sim 100 \sim 100 \sim 100 \sim 100 \sim 100 \sim 100 \sim 100 \sim 
                     }, 
\overline{a} "DescriptiveMentionIndex": [ 
\overline{0} ], 
                          "Mentions": [ 
 { 
                                     "Score": 0.9995260238647461, 
                                     "GroupScore": 1.0, 
                                     "Text": "meal", 
                                     "Type": "OTHER", 
                                     "MentionSentiment": { 
                                          "Sentiment": "NEUTRAL", 
                                          "SentimentScore": { 
                                               "Positive": 0.04695599898695946, 
                                               "Negative": 0.003226999891921878, 
                                               "Neutral": 0.6091709733009338, 
                                               "Mixed": 0.34064599871635437 
 } 
 }, 
                                     "BeginOffset": 3, 
                                     "EndOffset": 7 
 } 
\sim 100 \sim 100 \sim 100 \sim 100 \sim 100 \sim 100 \sim 100 \sim 100 \sim 100 \sim 100 \sim 100 \sim 100 \sim 100 \sim 100 \sim 100 \sim 100 \sim 100 \sim 100 \sim 100 \sim 100 \sim 100 \sim 100 \sim 100 \sim 100 \sim 
 } 
                ] 
           } 
      ], 
      "ErrorList": []
}
```
Para obter mais informações, consulte [Sentimento direcionado](https://docs.aws.amazon.com/comprehend/latest/dg/how-targeted-sentiment.html) no Guia do desenvolvedor do Amazon Comprehend.

• Para obter detalhes da API, consulte [BatchDetectTargetedSentimente](https://awscli.amazonaws.com/v2/documentation/api/latest/reference/comprehend/batch-detect-targeted-sentiment.html)m Referência de AWS CLI Comandos.

### **classify-document**

O código de exemplo a seguir mostra como usar classify-document.

### AWS CLI

Para classificar o documento com um endpoint específico do modelo

O classify-document exemplo a seguir classifica um documento com um endpoint de um modelo personalizado. O modelo neste exemplo foi treinado em um conjunto de dados contendo mensagens SMS rotuladas como spam ou não spam, ou "ham".

```
aws comprehend classify-document \ 
     --endpoint-arn arn:aws:comprehend:us-west-2:111122223333:document-classifier-
endpoint/example-classifier-endpoint \ 
     --text "CONGRATULATIONS! TXT 1235550100 to win $5000"
```
Saída:

```
{ 
      "Classes": [ 
           { 
                 "Name": "spam", 
                "Score": 0.9998599290847778 
           }, 
           { 
                "Name": "ham", 
                "Score": 0.00014001205272506922 
           } 
     \mathbf{I}}
```
Para obter mais informações, consulte [Classificação personalizada](https://docs.aws.amazon.com/comprehend/latest/dg/how-document-classification.html) no Guia do desenvolvedor do Amazon Comprehend.

• Para obter detalhes da API, consulte [ClassifyDocument](https://awscli.amazonaws.com/v2/documentation/api/latest/reference/comprehend/classify-document.html)em Referência de AWS CLI Comandos.

### **contains-pii-entities**

O código de exemplo a seguir mostra como usar contains-pii-entities.

### AWS CLI

Para analisar o texto de entrada quanto à presença de informações de PII

O contains-pii-entities exemplo a seguir analisa o texto de entrada quanto à presença de informações de identificação pessoal (PII) e retorna os rótulos dos tipos de entidades de PII identificados, como nome, endereço, número da conta bancária ou número de telefone.

```
aws comprehend contains-pii-entities \ 
     --language-code en \ 
     --text "Hello Zhang Wei, I am John. Your AnyCompany Financial Services, LLC 
  credit card 
         account 1111-XXXX-1111-XXXX has a minimum payment of $24.53 that is due by 
  July 31st. Based on your autopay settings, 
         we will withdraw your payment on the due date from your bank account number 
  XXXXXX1111 with the routing number XXXXX0000. 
         Customer feedback for Sunshine Spa, 100 Main St, Anywhere. Send comments to 
  Alice at AnySpa@example.com."
```

```
{ 
      "Labels": [ 
           { 
                "Name": "NAME", 
                "Score": 1.0 
           }, 
           { 
                "Name": "EMAIL", 
                "Score": 1.0 
           }, 
           { 
                "Name": "BANK_ACCOUNT_NUMBER", 
                "Score": 0.9995794296264648 
           }, 
           { 
                "Name": "BANK_ROUTING", 
                "Score": 0.9173126816749573 
           },
```

```
 { 
                "Name": "CREDIT_DEBIT_NUMBER", 
               "Score": 1.0 
          }
}
```
Para obter mais informações, consulte [Informações de identificação pessoal \(PII\)](https://docs.aws.amazon.com/comprehend/latest/dg/pii.html) no Guia do desenvolvedor do Amazon Comprehend.

• Para obter detalhes da API, consulte [ContainsPiiEntitiese](https://awscli.amazonaws.com/v2/documentation/api/latest/reference/comprehend/contains-pii-entities.html)m Referência de AWS CLI Comandos.

#### **create-dataset**

O código de exemplo a seguir mostra como usar create-dataset.

AWS CLI

Para criar um conjunto de dados do flywheel

O create-dataset exemplo a seguir cria um conjunto de dados para um volante. Esse conjunto de dados será usado como dados adicionais de treinamento, conforme especificado pela --dataset-type tag.

```
aws comprehend create-dataset \ 
     --flywheel-arn arn:aws:comprehend:us-west-2:111122223333:flywheel/flywheel-
entity \ 
     --dataset-name example-dataset \ 
     --dataset-type "TRAIN" \ 
     --input-data-config file://inputConfig.json
```
Conteúdo de file://inputConfig.json:

```
{ 
     "DataFormat": "COMPREHEND_CSV", 
     "DocumentClassifierInputDataConfig": { 
          "S3Uri": "s3://DOC-EXAMPLE-BUCKET/training-data.csv" 
     }
}
```

```
{ 
     "DatasetArn": "arn:aws:comprehend:us-west-2:111122223333:flywheel/flywheel-
entity/dataset/example-dataset"
}
```
Para obter mais informações, consulte a [visão geral do Flywheel](https://docs.aws.amazon.com/comprehend/latest/dg/flywheels-about.html) no Amazon Comprehend Developer Guide.

• Para obter detalhes da API, consulte [CreateDatasete](https://awscli.amazonaws.com/v2/documentation/api/latest/reference/comprehend/create-dataset.html)m Referência de AWS CLI Comandos.

### **create-document-classifier**

O código de exemplo a seguir mostra como usar create-document-classifier.

AWS CLI

Para criar um classificador de documentos para categorizar documentos

O exemplo de create-document-classifier a seguir inicia o processo de treinamento para um modelo de classificador de documentos. O arquivo de dados de treinamento, training.csv, está localizado na tag --input-data-config. training.csv é um documento de duas colunas em que os rótulos ou classificações são fornecidos na primeira coluna e os documentos são fornecidos na segunda coluna.

```
aws comprehend create-document-classifier \ 
     --document-classifier-name example-classifier \ 
     --data-access-arn arn:aws:comprehend:us-west-2:111122223333:pii-entities-
detection-job/123456abcdeb0e11022f22a11EXAMPLE \ 
     --input-data-config "S3Uri=s3://DOC-EXAMPLE-BUCKET/" \ 
     --language-code en
```
Saída:

```
{ 
     "DocumentClassifierArn": "arn:aws:comprehend:us-west-2:111122223333:document-
classifier/example-classifier"
}
```
Para obter mais informações, consulte [Classificação personalizada](https://docs.aws.amazon.com/comprehend/latest/dg/how-document-classification.html) no Guia do desenvolvedor do Amazon Comprehend.

• Para obter detalhes da API, consulte [CreateDocumentClassifiere](https://awscli.amazonaws.com/v2/documentation/api/latest/reference/comprehend/create-document-classifier.html)m Referência de AWS CLI Comandos.

### **create-endpoint**

O código de exemplo a seguir mostra como usar create-endpoint.

### AWS CLI

Para criar um endpoint para um modelo personalizado

O create-endpoint exemplo a seguir cria um endpoint para inferência síncrona para um modelo personalizado previamente treinado.

```
aws comprehend create-endpoint \ 
     --endpoint-name example-classifier-endpoint-1 \ 
     --model-arn arn:aws:comprehend:us-west-2:111122223333:document-classifier/
example-classifier \ 
     --desired-inference-units 1
```
Saída:

```
\{ "EndpointArn": "arn:aws:comprehend:us-west-2:111122223333:document-classifier-
endpoint/example-classifier-endpoint-1"
}
```
Para obter mais informações, consulte [Gerenciar endpoints do Amazon Comprehend](https://docs.aws.amazon.com/comprehend/latest/dg/manage-endpoints.html) no Guia do desenvolvedor do Amazon Comprehend.

• Para obter detalhes da API, consulte [CreateEndpointe](https://awscli.amazonaws.com/v2/documentation/api/latest/reference/comprehend/create-endpoint.html)m Referência de AWS CLI Comandos.

### **create-entity-recognizer**

O código de exemplo a seguir mostra como usar create-entity-recognizer.

AWS CLI

Para criar um reconhecedor de entidades personalizado

O create-entity-recognizer exemplo a seguir inicia o processo de treinamento para um modelo personalizado de reconhecimento de entidades. Este exemplo usa um arquivo CSV

contendo documentos de treinamento e uma lista de entidades CSV entity\_list.csv para treinar o modelo. raw\_text.csv entity-list.csvcontém as seguintes colunas: texto e tipo.

```
aws comprehend create-entity-recognizer \ 
     --recognizer-name example-entity-recognizer 
     --data-access-role-arn arn:aws:iam::111122223333:role/service-role/
AmazonComprehendServiceRole-example-role \ 
     --input-data-config "EntityTypes=[{Type=DEVICE}],Documents={S3Uri=s3://DOC-
EXAMPLE-BUCKET/trainingdata/raw_text.csv},EntityList={S3Uri=s3://DOC-EXAMPLE-BUCKET/
trainingdata/entity_list.csv}" 
     --language-code en
```
Saída:

```
{ 
     "EntityRecognizerArn": "arn:aws:comprehend:us-west-2:111122223333:example-
entity-recognizer/entityrecognizer1"
}
```
Para obter mais informações, consulte [Reconhecimento personalizado de entidades](https://docs.aws.amazon.com/comprehend/latest/dg/custom-entity-recognition.html) no Amazon Comprehend Developer Guide.

• Para obter detalhes da API, consulte [CreateEntityRecognizer](https://awscli.amazonaws.com/v2/documentation/api/latest/reference/comprehend/create-entity-recognizer.html)em Referência de AWS CLI Comandos.

#### **create-flywheel**

O código de exemplo a seguir mostra como usar create-flywheel.

AWS CLI

Para criar um volante

O create-flywheel exemplo a seguir cria um volante para orquestrar o treinamento contínuo de um modelo de classificação de documentos ou de reconhecimento de entidades. O volante neste exemplo foi criado para gerenciar um modelo treinado existente especificado pela - active-model-arn tag. Quando o volante é criado, um lago de dados é criado na --inputdata-lake tag.

```
aws comprehend create-flywheel \
```

```
 --flywheel-name example-flywheel \ 
     --active-model-arn arn:aws:comprehend:us-west-2:111122223333:document-
classifier/example-model/version/1 \ 
     --data-access-role-arn arn:aws:iam::111122223333:role/service-role/
AmazonComprehendServiceRole-example-role \ 
     --data-lake-s3-uri "s3://DOC-EXAMPLE-BUCKET"
```
Saída:

```
{ 
     "FlywheelArn": "arn:aws:comprehend:us-west-2:111122223333:flywheel/example-
flywheel"
}
```
Para obter mais informações, consulte a [visão geral do Flywheel](https://docs.aws.amazon.com/comprehend/latest/dg/flywheels-about.html) no Amazon Comprehend Developer Guide.

• Para obter detalhes da API, consulte [CreateFlywheele](https://awscli.amazonaws.com/v2/documentation/api/latest/reference/comprehend/create-flywheel.html)m Referência de AWS CLI Comandos.

### **delete-document-classifier**

O código de exemplo a seguir mostra como usar delete-document-classifier.

AWS CLI

Para excluir um classificador de documentos personalizado

O exemplo de delete-document-classifier a seguir exclui um modelo de classificador de documentos personalizado.

```
aws comprehend delete-document-classifier \ 
     --document-classifier-arn arn:aws:comprehend:us-west-2:111122223333:document-
classifier/example-classifier-1
```
Este comando não produz saída.

Para obter mais informações, consulte [Gerenciar endpoints do Amazon Comprehend](https://docs.aws.amazon.com/comprehend/latest/dg/manage-endpoints.html) no Guia do desenvolvedor do Amazon Comprehend.

• Para obter detalhes da API, consulte [DeleteDocumentClassifier](https://awscli.amazonaws.com/v2/documentation/api/latest/reference/comprehend/delete-document-classifier.html)em Referência de AWS CLI Comandos.

### **delete-endpoint**

O código de exemplo a seguir mostra como usar delete-endpoint.

### AWS CLI

Para excluir um endpoint de um modelo personalizado

O delete-endpoint exemplo a seguir exclui um endpoint específico do modelo. Todos os endpoints devem ser excluídos para que o modelo seja excluído.

```
aws comprehend delete-endpoint \ 
     --endpoint-arn arn:aws:comprehend:us-west-2:111122223333:document-classifier-
endpoint/example-classifier-endpoint-1
```
Este comando não produz saída.

Para obter mais informações, consulte [Gerenciar endpoints do Amazon Comprehend](https://docs.aws.amazon.com/comprehend/latest/dg/manage-endpoints.html) no Guia do desenvolvedor do Amazon Comprehend.

• Para obter detalhes da API, consulte [DeleteEndpointe](https://awscli.amazonaws.com/v2/documentation/api/latest/reference/comprehend/delete-endpoint.html)m Referência de AWS CLI Comandos.

#### **delete-entity-recognizer**

O código de exemplo a seguir mostra como usar delete-entity-recognizer.

AWS CLI

Para excluir um modelo de reconhecimento de entidade personalizado

O delete-entity-recognizer exemplo a seguir exclui um modelo personalizado de reconhecimento de entidades.

```
aws comprehend delete-entity-recognizer \ 
     --entity-recognizer-arn arn:aws:comprehend:us-west-2:111122223333:entity-
recognizer/example-entity-recognizer-1
```
Este comando não produz saída.

Para obter mais informações, consulte [Gerenciar endpoints do Amazon Comprehend](https://docs.aws.amazon.com/comprehend/latest/dg/manage-endpoints.html) no Guia do desenvolvedor do Amazon Comprehend.

• Para obter detalhes da API, consulte [DeleteEntityRecognizere](https://awscli.amazonaws.com/v2/documentation/api/latest/reference/comprehend/delete-entity-recognizer.html)m Referência de AWS CLI Comandos.

### **delete-flywheel**

O código de exemplo a seguir mostra como usar delete-flywheel.

### AWS CLI

Para excluir um volante

O delete-flywheel exemplo a seguir exclui um volante. O data lake ou o modelo associado ao volante não é excluído.

```
aws comprehend delete-flywheel \ 
     --flywheel-arn arn:aws:comprehend:us-west-2:111122223333:flywheel/example-
flywheel-1
```
Este comando não produz saída.

Para obter mais informações, consulte a [visão geral do Flywheel](https://docs.aws.amazon.com/comprehend/latest/dg/flywheels-about.html) no Amazon Comprehend Developer Guide.

• Para obter detalhes da API, consulte [DeleteFlywheele](https://awscli.amazonaws.com/v2/documentation/api/latest/reference/comprehend/delete-flywheel.html)m Referência de AWS CLI Comandos.

### **delete-resource-policy**

O código de exemplo a seguir mostra como usar delete-resource-policy.

#### AWS CLI

Para excluir uma política baseada em recursos

O delete-resource-policy exemplo a seguir exclui uma política baseada em recursos de um recurso do Amazon Comprehend.

```
aws comprehend delete-resource-policy \ 
     --resource-arn arn:aws:comprehend:us-west-2:111122223333:document-classifier/
example-classifier-1/version/1
```
Este comando não produz saída.

Para obter mais informações, consulte [Cópia de modelos personalizados entre AWS contas](https://docs.aws.amazon.com/comprehend/latest/dg/custom-copy.html) no Guia do desenvolvedor do Amazon Comprehend.

• Para obter detalhes da API, consulte [DeleteResourcePolicye](https://awscli.amazonaws.com/v2/documentation/api/latest/reference/comprehend/delete-resource-policy.html)m Referência de AWS CLI Comandos.

### **describe-dataset**

O código de exemplo a seguir mostra como usar describe-dataset.

AWS CLI

Para descrever um conjunto de dados do volante

O describe-dataset exemplo a seguir obtém as propriedades de um conjunto de dados do flywheel.

```
aws comprehend describe-dataset \ 
     --dataset-arn arn:aws:comprehend:us-west-2:111122223333:flywheel/flywheel-
entity/dataset/example-dataset
```
Saída:

```
{ 
     "DatasetProperties": { 
         "DatasetArn": "arn:aws:comprehend:us-west-2:111122223333:flywheel/flywheel-
entity/dataset/example-dataset", 
         "DatasetName": "example-dataset", 
         "DatasetType": "TRAIN", 
         "DatasetS3Uri": "s3://DOC-EXAMPLE-BUCKET/flywheel-entity/
schemaVersion=1/12345678A123456Z/datasets/example-dataset/20230616T203710Z/", 
         "Status": "CREATING", 
         "CreationTime": "2023-06-16T20:37:10.400000+00:00" 
     }
}
```
Para obter mais informações, consulte a [visão geral do Flywheel](https://docs.aws.amazon.com/comprehend/latest/dg/flywheels-about.html) no Amazon Comprehend Developer Guide.

• Para obter detalhes da API, consulte [DescribeDataset](https://awscli.amazonaws.com/v2/documentation/api/latest/reference/comprehend/describe-dataset.html)em Referência de AWS CLI Comandos.

## **describe-document-classification-job**

O código de exemplo a seguir mostra como usar describe-document-classification-job.

AWS CLI

Para descrever um trabalho de classificação de documentos

O exemplo de describe-document-classification-job a seguir obtém as propriedades de um trabalho assíncrono de classificação de documentos.

```
aws comprehend describe-document-classification-job \ 
     --job-id 123456abcdeb0e11022f22a11EXAMPLE
```
Saída:

```
{ 
     "DocumentClassificationJobProperties": { 
         "JobId": "123456abcdeb0e11022f22a11EXAMPLE", 
         "JobArn": "arn:aws:comprehend:us-west-2:111122223333:document-
classification-job/123456abcdeb0e11022f22a11EXAMPLE", 
         "JobName": "exampleclassificationjob", 
         "JobStatus": "COMPLETED", 
         "SubmitTime": "2023-06-14T17:09:51.788000+00:00", 
         "EndTime": "2023-06-14T17:15:58.582000+00:00", 
         "DocumentClassifierArn": "arn:aws:comprehend:us-
west-2:111122223333:document-classifier/mymodel/version/1", 
         "InputDataConfig": { 
             "S3Uri": "s3://DOC-EXAMPLE-BUCKET/jobdata/", 
             "InputFormat": "ONE_DOC_PER_LINE" 
         }, 
         "OutputDataConfig": { 
              "S3Uri": "s3://DOC-EXAMPLE-DESTINATION-BUCKET/testfolder/111122223333-
CLN-123456abcdeb0e11022f22a11EXAMPLE/output/output.tar.gz" 
         }, 
         "DataAccessRoleArn": "arn:aws:iam::111122223333:role/service-role/
AmazonComprehendServiceRole-servicerole" 
     }
}
```
Para obter mais informações, consulte [Classificação personalizada](https://docs.aws.amazon.com/comprehend/latest/dg/how-document-classification.html) no Guia do desenvolvedor do Amazon Comprehend.

• Para obter detalhes da API, consulte [DescribeDocumentClassificationJobe](https://awscli.amazonaws.com/v2/documentation/api/latest/reference/comprehend/describe-document-classification-job.html)m Referência de AWS CLI Comandos.

### **describe-document-classifier**

O código de exemplo a seguir mostra como usar describe-document-classifier.

#### AWS CLI

Para descrever um classificador de documentos

O exemplo de describe-document-classifier a seguir obtém as propriedades de um modelo de classificador de documentos personalizado.

```
aws comprehend describe-document-classifier \ 
     --document-classifier-arn arn:aws:comprehend:us-west-2:111122223333:document-
classifier/example-classifier-1
```

```
{ 
     "DocumentClassifierProperties": { 
         "DocumentClassifierArn": "arn:aws:comprehend:us-
west-2:111122223333:document-classifier/example-classifier-1", 
         "LanguageCode": "en", 
         "Status": "TRAINED", 
         "SubmitTime": "2023-06-13T19:04:15.735000+00:00", 
         "EndTime": "2023-06-13T19:42:31.752000+00:00", 
         "TrainingStartTime": "2023-06-13T19:08:20.114000+00:00", 
         "TrainingEndTime": "2023-06-13T19:41:35.080000+00:00", 
         "InputDataConfig": { 
              "DataFormat": "COMPREHEND_CSV", 
              "S3Uri": "s3://DOC-EXAMPLE-BUCKET/trainingdata" 
         }, 
         "OutputDataConfig": {}, 
         "ClassifierMetadata": { 
              "NumberOfLabels": 3, 
              "NumberOfTrainedDocuments": 5016, 
              "NumberOfTestDocuments": 557, 
              "EvaluationMetrics": { 
                  "Accuracy": 0.9856, 
                  "Precision": 0.9919,
```

```
 "Recall": 0.9459, 
                  "F1Score": 0.9673, 
                  "MicroPrecision": 0.9856, 
                  "MicroRecall": 0.9856, 
                  "MicroF1Score": 0.9856, 
                  "HammingLoss": 0.0144 
 } 
         }, 
         "DataAccessRoleArn": "arn:aws:iam::111122223333:role/service-role/
AmazonComprehendServiceRole-example-role", 
         "Mode": "MULTI_CLASS" 
     }
}
```
Para obter mais informações, consulte [Criação e gerenciamento de modelos personalizados](https://docs.aws.amazon.com/comprehend/latest/dg/manage-models.html) no Guia do desenvolvedor do Amazon Comprehend.

• Para obter detalhes da API, consulte [DescribeDocumentClassifiere](https://awscli.amazonaws.com/v2/documentation/api/latest/reference/comprehend/describe-document-classifier.html)m Referência de AWS CLI Comandos.

# **describe-dominant-language-detection-job**

O código de exemplo a seguir mostra como usar describe-dominant-language-detectionjob.

### AWS CLI

Para descrever um trabalho de detecção de linguagem dominante.

O describe-dominant-language-detection-job exemplo a seguir obtém as propriedades de um trabalho assíncrono de detecção de linguagem dominante.

```
aws comprehend describe-dominant-language-detection-job \ 
     --job-id 123456abcdeb0e11022f22a11EXAMPLE
```

```
{ 
     "DominantLanguageDetectionJobProperties": { 
         "JobId": "123456abcdeb0e11022f22a11EXAMPLE", 
         "JobArn": "arn:aws:comprehend:us-west-2:111122223333:dominant-language-
detection-job/123456abcdeb0e11022f22a11EXAMPLE",
```

```
 "JobName": "languageanalysis1", 
         "JobStatus": "IN_PROGRESS", 
         "SubmitTime": "2023-06-09T18:10:38.037000+00:00", 
         "InputDataConfig": { 
              "S3Uri": "s3://DOC-EXAMPLE-BUCKET", 
              "InputFormat": "ONE_DOC_PER_LINE" 
         }, 
         "OutputDataConfig": { 
              "S3Uri": "s3://DOC-EXAMPLE-DESTINATION-BUCKET/testfolder/111122223333-
LANGUAGE-123456abcdeb0e11022f22a11EXAMPLE/output/output.tar.gz" 
         }, 
         "DataAccessRoleArn": "arn:aws:iam::111122223333:role/service-role/
AmazonComprehendServiceRole-example-role" 
     }
}
```
Para obter mais informações, consulte [Análise assíncrona para insights do Amazon Comprehend](https://docs.aws.amazon.com/comprehend/latest/dg/api-async-insights.html) no Guia do desenvolvedor do Amazon Comprehend.

• Para obter detalhes da API, consulte [DescribeDominantLanguageDetectionJobe](https://awscli.amazonaws.com/v2/documentation/api/latest/reference/comprehend/describe-dominant-language-detection-job.html)m Referência de AWS CLI Comandos.

### **describe-endpoint**

O código de exemplo a seguir mostra como usar describe-endpoint.

AWS CLI

Para descrever um endpoint específico

O describe-endpoint exemplo a seguir obtém as propriedades de um endpoint específico do modelo.

```
aws comprehend describe-endpoint \ 
     --endpoint-arn arn:aws:comprehend:us-west-2:111122223333:document-classifier-
endpoint/example-classifier-endpoint
```

```
{ 
     "EndpointProperties": { 
         "EndpointArn": "arn:aws:comprehend:us-west-2:111122223333:document-
classifier-endpoint/example-classifier-endpoint,
```

```
 "Status": "IN_SERVICE", 
         "ModelArn": "arn:aws:comprehend:us-west-2:111122223333:document-classifier/
exampleclassifier1", 
         "DesiredModelArn": "arn:aws:comprehend:us-west-2:111122223333:document-
classifier/exampleclassifier1", 
         "DesiredInferenceUnits": 1, 
         "CurrentInferenceUnits": 1, 
         "CreationTime": "2023-06-13T20:32:54.526000+00:00", 
         "LastModifiedTime": "2023-06-13T20:32:54.526000+00:00" 
     }
}
```
Para obter mais informações, consulte [Gerenciar endpoints do Amazon Comprehend](https://docs.aws.amazon.com/comprehend/latest/dg/manage-endpoints.html) no Guia do desenvolvedor do Amazon Comprehend.

• Para obter detalhes da API, consulte [DescribeEndpoint](https://awscli.amazonaws.com/v2/documentation/api/latest/reference/comprehend/describe-endpoint.html)em Referência de AWS CLI Comandos.

## **describe-entities-detection-job**

O código de exemplo a seguir mostra como usar describe-entities-detection-job.

### AWS CLI

Para descrever um trabalho de detecção de entidades

O describe-entities-detection-job exemplo a seguir obtém as propriedades de um trabalho de detecção de entidades assíncronas.

```
aws comprehend describe-entities-detection-job \ 
     --job-id 123456abcdeb0e11022f22a11EXAMPLE
```

```
{ 
     "EntitiesDetectionJobProperties": { 
         "JobId": "123456abcdeb0e11022f22a11EXAMPLE", 
         "JobArn": "arn:aws:comprehend:us-west-2:111122223333:entities-detection-
job/123456abcdeb0e11022f22a11EXAMPLE", 
         "JobName": "example-entity-detector", 
         "JobStatus": "COMPLETED", 
         "SubmitTime": "2023-06-08T21:30:15.323000+00:00", 
         "EndTime": "2023-06-08T21:40:23.509000+00:00", 
         "InputDataConfig": {
```

```
 "S3Uri": "s3://DOC-EXAMPLE-BUCKET/AsyncBatchJobs/", 
              "InputFormat": "ONE_DOC_PER_LINE" 
         }, 
         "OutputDataConfig": { 
              "S3Uri": "s3://DOC-EXAMPLE-BUCKET/thefolder/111122223333-
NER-123456abcdeb0e11022f22a11EXAMPLE/output/output.tar.gz" 
         }, 
         "LanguageCode": "en", 
         "DataAccessRoleArn": "arn:aws:iam::12345678012:role/service-role/
AmazonComprehendServiceRole-example-role" 
     }
}
```
Para obter mais informações, consulte [Análise assíncrona para insights do Amazon Comprehend](https://docs.aws.amazon.com/comprehend/latest/dg/api-async-insights.html) no Guia do desenvolvedor do Amazon Comprehend.

• Para obter detalhes da API, consulte [DescribeEntitiesDetectionJob](https://awscli.amazonaws.com/v2/documentation/api/latest/reference/comprehend/describe-entities-detection-job.html)em Referência de AWS CLI Comandos.

### **describe-entity-recognizer**

O código de exemplo a seguir mostra como usar describe-entity-recognizer.

### AWS CLI

Para descrever um reconhecedor de entidades

O describe-entity-recognizer exemplo a seguir obtém as propriedades de um modelo personalizado de reconhecimento de entidades.

```
aws comprehend describe-entity-recognizer \ 
     entity-recognizer-arn arn:aws:comprehend:us-west-2:111122223333:entity-
recognizer/business-recongizer-1/version/1
```

```
{ 
     "EntityRecognizerProperties": { 
         "EntityRecognizerArn": "arn:aws:comprehend:us-west-2:111122223333:entity-
recognizer/business-recongizer-1/version/1", 
         "LanguageCode": "en", 
         "Status": "TRAINED", 
         "SubmitTime": "2023-06-14T20:44:59.631000+00:00",
```

```
 "EndTime": "2023-06-14T20:59:19.532000+00:00", 
         "TrainingStartTime": "2023-06-14T20:48:52.811000+00:00", 
         "TrainingEndTime": "2023-06-14T20:58:11.473000+00:00", 
         "InputDataConfig": { 
             "DataFormat": "COMPREHEND_CSV", 
             "EntityTypes": [ 
\overline{a} "Type": "BUSINESS" 
 } 
             ], 
             "Documents": { 
                 "S3Uri": "s3://DOC-EXAMPLE-BUCKET/trainingdata/dataset/", 
                 "InputFormat": "ONE_DOC_PER_LINE" 
             }, 
             "EntityList": { 
                 "S3Uri": "s3://DOC-EXAMPLE-BUCKET/trainingdata/entity.csv" 
 } 
         }, 
         "RecognizerMetadata": { 
             "NumberOfTrainedDocuments": 1814, 
             "NumberOfTestDocuments": 486, 
             "EvaluationMetrics": { 
                 "Precision": 100.0, 
                 "Recall": 100.0, 
                 "F1Score": 100.0 
             }, 
             "EntityTypes": [ 
\overline{a} "Type": "BUSINESS", 
                     "EvaluationMetrics": { 
                         "Precision": 100.0, 
                         "Recall": 100.0, 
                         "F1Score": 100.0 
\}, \{ "NumberOfTrainMentions": 1520 
 } 
 ] 
         }, 
         "DataAccessRoleArn": "arn:aws:iam::111122223333:role/service-role/
AmazonComprehendServiceRole-example-role", 
         "VersionName": "1" 
     }
```
}

Para obter mais informações, consulte [Reconhecimento personalizado de entidades](https://docs.aws.amazon.com/comprehend/latest/dg/custom-entity-recognition.html) no Amazon Comprehend Developer Guide.

• Para obter detalhes da API, consulte [DescribeEntityRecognizere](https://awscli.amazonaws.com/v2/documentation/api/latest/reference/comprehend/describe-entity-recognizer.html)m Referência de AWS CLI Comandos.

### **describe-events-detection-job**

O código de exemplo a seguir mostra como usar describe-events-detection-job.

#### AWS CLI

Para descrever um trabalho de detecção de eventos.

O describe-events-detection-job exemplo a seguir obtém as propriedades de um trabalho de detecção de eventos assíncronos.

```
aws comprehend describe-events-detection-job \ 
     --job-id 123456abcdeb0e11022f22a11EXAMPLE
```

```
{ 
     "EventsDetectionJobProperties": { 
         "JobId": "123456abcdeb0e11022f22a11EXAMPLE", 
         "JobArn": "arn:aws:comprehend:us-west-2:111122223333:events-detection-
job/123456abcdeb0e11022f22a11EXAMPLE", 
         "JobName": "events_job_1", 
         "JobStatus": "IN_PROGRESS", 
         "SubmitTime": "2023-06-12T18:45:56.054000+00:00", 
         "InputDataConfig": { 
              "S3Uri": "s3://DOC-EXAMPLE-BUCKET/EventsData", 
              "InputFormat": "ONE_DOC_PER_LINE" 
         }, 
         "OutputDataConfig": { 
              "S3Uri": "s3://DOC-EXAMPLE-DESTINATION-BUCKET/testfolder/111122223333-
EVENTS-123456abcdeb0e11022f22a11EXAMPLE/output/" 
         }, 
         "LanguageCode": "en", 
         "DataAccessRoleArn": "arn:aws:iam::111122223333:role/service-role/
AmazonComprehendServiceRole-example-role", 
         "TargetEventTypes": [ 
             "BANKRUPTCY",
```

```
 "EMPLOYMENT", 
               "CORPORATE_ACQUISITION", 
               "CORPORATE_MERGER", 
               "INVESTMENT_GENERAL" 
          ] 
     }
}
```
Para obter mais informações, consulte [Análise assíncrona para insights do Amazon Comprehend](https://docs.aws.amazon.com/comprehend/latest/dg/api-async-insights.html) no Guia do desenvolvedor do Amazon Comprehend.

• Para obter detalhes da API, consulte [DescribeEventsDetectionJobe](https://awscli.amazonaws.com/v2/documentation/api/latest/reference/comprehend/describe-events-detection-job.html)m Referência de AWS CLI Comandos.

## **describe-flywheel-iteration**

O código de exemplo a seguir mostra como usar describe-flywheel-iteration.

AWS CLI

Para descrever uma iteração do volante

O describe-flywheel-iteration exemplo a seguir obtém as propriedades de uma iteração do volante.

```
aws comprehend describe-flywheel-iteration \ 
     --flywheel-arn arn:aws:comprehend:us-west-2:111122223333:flywheel/example-
flywheel \setminus --flywheel-iteration-id 20232222AEXAMPLE
```

```
{ 
     "FlywheelIterationProperties": { 
         "FlywheelArn": "arn:aws:comprehend:us-west-2:111122223333:flywheel/flywheel-
entity", 
         "FlywheelIterationId": "20232222AEXAMPLE", 
         "CreationTime": "2023-06-16T21:10:26.385000+00:00", 
         "EndTime": "2023-06-16T23:33:16.827000+00:00", 
         "Status": "COMPLETED", 
         "Message": "FULL_ITERATION: Flywheel iteration performed all functions 
  successfully.",
```

```
 "EvaluatedModelArn": "arn:aws:comprehend:us-west-2:111122223333:document-
classifier/example-classifier/version/1", 
         "EvaluatedModelMetrics": { 
              "AverageF1Score": 0.7742663922375772, 
             "AveragePrecision": 0.8287636394041166, 
             "AverageRecall": 0.7427084833645399, 
             "AverageAccuracy": 0.8795394154118689 
         }, 
         "TrainedModelArn": "arn:aws:comprehend:us-west-2:111122223333:document-
classifier/example-classifier/version/Comprehend-Generated-v1-bb52d585", 
         "TrainedModelMetrics": { 
             "AverageF1Score": 0.9767700253081214, 
             "AveragePrecision": 0.9767700253081214, 
             "AverageRecall": 0.9767700253081214, 
             "AverageAccuracy": 0.9858281665190434 
         }, 
         "EvaluationManifestS3Prefix": "s3://DOC-EXAMPLE-DESTINATION-BUCKET/flywheel-
entity/schemaVersion=1/20230616T200543Z/evaluation/20230616T211026Z/" 
     }
}
```
Para obter mais informações, consulte a [visão geral do Flywheel](https://docs.aws.amazon.com/comprehend/latest/dg/flywheels-about.html) no Amazon Comprehend Developer Guide.

• Para obter detalhes da API, consulte [DescribeFlywheelIteratione](https://awscli.amazonaws.com/v2/documentation/api/latest/reference/comprehend/describe-flywheel-iteration.html)m Referência de AWS CLI Comandos.

### **describe-flywheel**

O código de exemplo a seguir mostra como usar describe-flywheel.

AWS CLI

Para descrever um volante

O describe-flywheel exemplo a seguir obtém as propriedades de um volante. Neste exemplo, o modelo associado ao volante é um modelo de classificador personalizado treinado para classificar documentos como spam ou não spam, ou como "falsos".

```
aws comprehend describe-flywheel \ 
     --flywheel-arn arn:aws:comprehend:us-west-2:111122223333:flywheel/example-
flywheel
```
#### Saída:

```
{ 
     "FlywheelProperties": { 
         "FlywheelArn": "arn:aws:comprehend:us-west-2:111122223333:flywheel/example-
flywheel", 
         "ActiveModelArn": "arn:aws:comprehend:us-west-2:111122223333:document-
classifier/example-model/version/1", 
         "DataAccessRoleArn": "arn:aws:iam::111122223333:role/service-role/
AmazonComprehendServiceRole-example-role", 
         "TaskConfig": { 
             "LanguageCode": "en", 
             "DocumentClassificationConfig": { 
                 "Mode": "MULTI_CLASS", 
                 "Labels": [ 
                      "ham", 
                      "spam" 
 ] 
 } 
         }, 
         "DataLakeS3Uri": "s3://DOC-EXAMPLE-BUCKET/example-flywheel/
schemaVersion=1/20230616T200543Z/", 
         "DataSecurityConfig": {}, 
         "Status": "ACTIVE", 
         "ModelType": "DOCUMENT_CLASSIFIER", 
         "CreationTime": "2023-06-16T20:05:43.242000+00:00", 
         "LastModifiedTime": "2023-06-16T20:21:43.567000+00:00" 
     }
}
```
Para obter mais informações, consulte a [visão geral do Flywheel](https://docs.aws.amazon.com/comprehend/latest/dg/flywheels-about.html) no Amazon Comprehend Developer Guide.

• Para obter detalhes da API, consulte [DescribeFlywheel](https://awscli.amazonaws.com/v2/documentation/api/latest/reference/comprehend/describe-flywheel.html)em Referência de AWS CLI Comandos.

### **describe-key-phrases-detection-job**

O código de exemplo a seguir mostra como usar describe-key-phrases-detection-job.

### AWS CLI

Para descrever um trabalho de detecção de frases-chave

O describe-key-phrases-detection-job exemplo a seguir obtém as propriedades de um trabalho assíncrono de detecção de frases-chave.

```
aws comprehend describe-key-phrases-detection-job \ 
     --job-id 123456abcdeb0e11022f22a11EXAMPLE
```
Saída:

```
{ 
     "KeyPhrasesDetectionJobProperties": { 
         "JobId": "69aa080c00fc68934a6a98f10EXAMPLE", 
         "JobArn": "arn:aws:comprehend:us-west-2:111122223333:key-phrases-detection-
job/69aa080c00fc68934a6a98f10EXAMPLE", 
         "JobName": "example-key-phrases-detection-job", 
         "JobStatus": "COMPLETED", 
         "SubmitTime": 1686606439.177, 
         "EndTime": 1686606806.157, 
         "InputDataConfig": { 
              "S3Uri": "s3://dereksbucket1001/EventsData/", 
              "InputFormat": "ONE_DOC_PER_LINE" 
         }, 
         "OutputDataConfig": { 
              "S3Uri": "s3://dereksbucket1002/testfolder/111122223333-
KP-69aa080c00fc68934a6a98f10EXAMPLE/output/output.tar.gz" 
         }, 
         "LanguageCode": "en", 
         "DataAccessRoleArn": "arn:aws:iam::111122223333:role/service-role/
AmazonComprehendServiceRole-testrole" 
     }
}
```
Para obter mais informações, consulte [Análise assíncrona para insights do Amazon Comprehend](https://docs.aws.amazon.com/comprehend/latest/dg/api-async-insights.html) no Guia do desenvolvedor do Amazon Comprehend.

• Para obter detalhes da API, consulte [DescribeKeyPhrasesDetectionJobe](https://awscli.amazonaws.com/v2/documentation/api/latest/reference/comprehend/describe-key-phrases-detection-job.html)m Referência de AWS CLI Comandos.

### **describe-pii-entities-detection-job**

O código de exemplo a seguir mostra como usar describe-pii-entities-detection-job.

# AWS CLI

Para descrever um trabalho de detecção de entidades de PII

O describe-pii-entities-detection-job exemplo a seguir obtém as propriedades de um trabalho assíncrono de detecção de entidades pii.

```
aws comprehend describe-pii-entities-detection-job \ 
     --job-id 123456abcdeb0e11022f22a11EXAMPLE
```
Saída:

```
{ 
     "PiiEntitiesDetectionJobProperties": { 
         "JobId": "123456abcdeb0e11022f22a11EXAMPLE", 
         "JobArn": "arn:aws:comprehend:us-west-2:111122223333:pii-entities-detection-
job/123456abcdeb0e11022f22a11EXAMPLE", 
         "JobName": "example-pii-entities-job", 
         "JobStatus": "IN_PROGRESS", 
         "SubmitTime": "2023-06-08T21:30:15.323000+00:00", 
         "EndTime": "2023-06-08T21:40:23.509000+00:00", 
         "InputDataConfig": { 
             "S3Uri": "s3://DOC-EXAMPLE-BUCKET/AsyncBatchJobs/", 
             "InputFormat": "ONE_DOC_PER_LINE" 
         }, 
         "OutputDataConfig": { 
              "S3Uri": "s3://DOC-EXAMPLE-BUCKET/thefolder/111122223333-
NER-123456abcdeb0e11022f22a11EXAMPLE/output/output.tar.gz" 
         }, 
         "LanguageCode": "en", 
         "DataAccessRoleArn": "arn:aws:iam::12345678012:role/service-role/
AmazonComprehendServiceRole-example-role" 
     }
}
```
Para obter mais informações, consulte [Análise assíncrona para insights do Amazon Comprehend](https://docs.aws.amazon.com/comprehend/latest/dg/api-async-insights.html) no Guia do desenvolvedor do Amazon Comprehend.

• Para obter detalhes da API, consulte [DescribePiiEntitiesDetectionJobe](https://awscli.amazonaws.com/v2/documentation/api/latest/reference/comprehend/describe-pii-entities-detection-job.html)m Referência de AWS CLI Comandos.

### **describe-resource-policy**

O código de exemplo a seguir mostra como usar describe-resource-policy.

#### AWS CLI

Para descrever uma política de recursos anexada a um modelo

O describe-resource-policy exemplo a seguir obtém as propriedades de uma política baseada em recursos anexadas a um modelo.

```
aws comprehend describe-resource-policy \ 
     --resource-arn arn:aws:comprehend:us-west-2:111122223333:document-classifier/
example-classifier/version/1
```
Saída:

```
{ 
     "ResourcePolicy": "{\"Version\":\"2012-10-17\",\"Statement\":[{\"Effect\":
\"Allow\",\"Principal\":{\"AWS\":\"arn:aws:iam::444455556666:root\"},\"Action\":
\"comprehend:ImportModel\",\"Resource\":\"*\"}]}", 
     "CreationTime": "2023-06-19T18:44:26.028000+00:00", 
     "LastModifiedTime": "2023-06-19T18:53:02.002000+00:00", 
     "PolicyRevisionId": "baa675d069d07afaa2aa3106ae280f61"
}
```
Para obter mais informações, consulte [Cópia de modelos personalizados entre AWS contas](https://docs.aws.amazon.com/comprehend/latest/dg/custom-copy.html) no Guia do desenvolvedor do Amazon Comprehend.

• Para obter detalhes da API, consulte [DescribeResourcePolicy](https://awscli.amazonaws.com/v2/documentation/api/latest/reference/comprehend/describe-resource-policy.html)em Referência de AWS CLI Comandos.

#### **describe-sentiment-detection-job**

O código de exemplo a seguir mostra como usar describe-sentiment-detection-job.

AWS CLI

Para descrever um trabalho de detecção de sentimentos

O describe-sentiment-detection-job exemplo a seguir obtém as propriedades de um trabalho assíncrono de detecção de sentimentos.

```
aws comprehend describe-sentiment-detection-job \ 
     --job-id 123456abcdeb0e11022f22a11EXAMPLE
```
#### Saída:

```
{ 
     "SentimentDetectionJobProperties": { 
         "JobId": "123456abcdeb0e11022f22a11EXAMPLE", 
         "JobArn": "arn:aws:comprehend:us-west-2:111122223333:sentiment-detection-
job/123456abcdeb0e11022f22a11EXAMPLE", 
         "JobName": "movie_review_analysis", 
         "JobStatus": "IN_PROGRESS", 
         "SubmitTime": "2023-06-09T23:16:15.956000+00:00", 
         "InputDataConfig": { 
              "S3Uri": "s3://DOC-EXAMPLE-BUCKET/MovieData", 
              "InputFormat": "ONE_DOC_PER_LINE" 
         }, 
         "OutputDataConfig": { 
              "S3Uri": "s3://DOC-EXAMPLE-DESTINATION-BUCKET/testfolder/111122223333-
TS-123456abcdeb0e11022f22a11EXAMPLE/output/output.tar.gz" 
         }, 
         "LanguageCode": "en", 
         "DataAccessRoleArn": "arn:aws:iam::111122223333:role/service-role/
AmazonComprehendServiceRole-servicerole" 
     }
}
```
Para obter mais informações, consulte [Análise assíncrona para insights do Amazon Comprehend](https://docs.aws.amazon.com/comprehend/latest/dg/api-async-insights.html) no Guia do desenvolvedor do Amazon Comprehend.

• Para obter detalhes da API, consulte [DescribeSentimentDetectionJobe](https://awscli.amazonaws.com/v2/documentation/api/latest/reference/comprehend/describe-sentiment-detection-job.html)m Referência de AWS CLI Comandos

#### **describe-targeted-sentiment-detection-job**

O código de exemplo a seguir mostra como usar describe-targeted-sentiment-detectionjob.

### AWS CLI

Para descrever um trabalho direcionado de detecção de sentimentos

O describe-targeted-sentiment-detection-job exemplo a seguir obtém as propriedades de um trabalho assíncrono de detecção de sentimentos direcionados.

```
aws comprehend describe-targeted-sentiment-detection-job \ 
     --job-id 123456abcdeb0e11022f22a11EXAMPLE
```
Saída:

```
{ 
     "TargetedSentimentDetectionJobProperties": { 
         "JobId": "123456abcdeb0e11022f22a11EXAMPLE", 
         "JobArn": "arn:aws:comprehend:us-west-2:111122223333:targeted-sentiment-
detection-job/123456abcdeb0e11022f22a11EXAMPLE", 
         "JobName": "movie_review_analysis", 
         "JobStatus": "IN_PROGRESS", 
         "SubmitTime": "2023-06-09T23:16:15.956000+00:00", 
         "InputDataConfig": { 
             "S3Uri": "s3://DOC-EXAMPLE-BUCKET/MovieData", 
             "InputFormat": "ONE_DOC_PER_LINE" 
         }, 
         "OutputDataConfig": { 
              "S3Uri": "s3://DOC-EXAMPLE-DESTINATION-BUCKET/testfolder/111122223333-
TS-123456abcdeb0e11022f22a11EXAMPLE/output/output.tar.gz" 
         }, 
         "LanguageCode": "en", 
         "DataAccessRoleArn": "arn:aws:iam::111122223333:role/service-role/
AmazonComprehendServiceRole-servicerole" 
     }
}
```
Para obter mais informações, consulte [Análise assíncrona para insights do Amazon Comprehend](https://docs.aws.amazon.com/comprehend/latest/dg/api-async-insights.html) no Guia do desenvolvedor do Amazon Comprehend.

• Para obter detalhes da API, consulte [DescribeTargetedSentimentDetectionJobe](https://awscli.amazonaws.com/v2/documentation/api/latest/reference/comprehend/describe-targeted-sentiment-detection-job.html)m Referência de AWS CLI Comandos.

### **describe-topics-detection-job**

O código de exemplo a seguir mostra como usar describe-topics-detection-job.

# AWS CLI

Para descrever um trabalho de detecção de tópicos

O exemplo de describe-topics-detection-job a seguir obtém as propriedades de um trabalho assíncrono de detecção de tópicos.

```
aws comprehend describe-topics-detection-job \ 
     --job-id 123456abcdeb0e11022f22a11EXAMPLE
```
Saída:

```
{ 
     "TopicsDetectionJobProperties": { 
         "JobId": "123456abcdeb0e11022f22a11EXAMPLE", 
         "JobArn": "arn:aws:comprehend:us-west-2:111122223333:topics-detection-
job/123456abcdeb0e11022f22a11EXAMPLE", 
         "JobName": "example_topics_detection", 
         "JobStatus": "IN_PROGRESS", 
         "SubmitTime": "2023-06-09T18:44:43.414000+00:00", 
         "InputDataConfig": { 
              "S3Uri": "s3://DOC-EXAMPLE-BUCKET", 
              "InputFormat": "ONE_DOC_PER_LINE" 
         }, 
         "OutputDataConfig": { 
              "S3Uri": "s3://DOC-EXAMPLE-DESTINATION-BUCKET/testfolder/111122223333-
TOPICS-123456abcdeb0e11022f22a11EXAMPLE/output/output.tar.gz" 
         }, 
         "NumberOfTopics": 10, 
         "DataAccessRoleArn": "arn:aws:iam::111122223333:role/service-role/
AmazonComprehendServiceRole-examplerole" 
     }
}
```
Para obter mais informações, consulte [Análise assíncrona para insights do Amazon Comprehend](https://docs.aws.amazon.com/comprehend/latest/dg/api-async-insights.html) no Guia do desenvolvedor do Amazon Comprehend.

• Para obter detalhes da API, consulte [DescribeTopicsDetectionJob](https://awscli.amazonaws.com/v2/documentation/api/latest/reference/comprehend/describe-topics-detection-job.html)em Referência de AWS CLI Comandos.

## **detect-dominant-language**

O código de exemplo a seguir mostra como usar detect-dominant-language.

### AWS CLI

Para detectar o idioma dominante do texto de entrada

O detect-dominant-language a seguir analisa o texto de entrada e identifica o idioma dominante. A pontuação de confiança do modelo pré-treinado também é gerada.

```
aws comprehend detect-dominant-language \ 
     --text "It is a beautiful day in Seattle."
```
Saída:

```
{ 
      "Languages": [ 
           { 
                "LanguageCode": "en", 
                "Score": 0.9877256155014038 
           } 
      ]
}
```
Para obter mais informações, consulte [Idioma dominante](https://docs.aws.amazon.com/comprehend/latest/dg/how-languages.html) no Guia do desenvolvedor do Amazon Comprehend.

• Para obter detalhes da API, consulte [DetectDominantLanguagee](https://awscli.amazonaws.com/v2/documentation/api/latest/reference/comprehend/detect-dominant-language.html)m Referência de AWS CLI Comandos.

### **detect-entities**

O código de exemplo a seguir mostra como usar detect-entities.

AWS CLI

Para detectar entidades nomeadas no texto de entrada

O exemplo de detect-entities a seguir analisa o texto de entrada e retorna as entidades nomeadas. A pontuação de confiança do modelo pré-treinado também é gerada para cada previsão.

```
aws comprehend detect-entities \ 
     --language-code en \ 
     --text "Hello Zhang Wei, I am John. Your AnyCompany Financial Services, LLC 
  credit card \ 
     account 1111-XXXX-1111-XXXX has a minimum payment of $24.53 that is due by July 
  31st. Based on your autopay settings, \ 
     we will withdraw your payment on the due date from your bank account number 
  XXXXXX1111 with the routing number XXXXX0000. \ 
     Customer feedback for Sunshine Spa, 123 Main St, Anywhere. Send comments to 
 Alice at AnySpa@example.com."
```

```
{ 
     "Entities": [ 
          { 
               "Score": 0.9994556307792664, 
               "Type": "PERSON", 
               "Text": "Zhang Wei", 
               "BeginOffset": 6, 
               "EndOffset": 15 
          }, 
          { 
               "Score": 0.9981022477149963, 
               "Type": "PERSON", 
               "Text": "John", 
               "BeginOffset": 22, 
               "EndOffset": 26 
          }, 
          { 
               "Score": 0.9986887574195862, 
               "Type": "ORGANIZATION", 
               "Text": "AnyCompany Financial Services, LLC", 
               "BeginOffset": 33, 
               "EndOffset": 67 
          }, 
          { 
               "Score": 0.9959119558334351, 
               "Type": "OTHER", 
               "Text": "1111-XXXX-1111-XXXX", 
               "BeginOffset": 88, 
               "EndOffset": 107 
          },
```

```
 { 
     "Score": 0.9708039164543152, 
     "Type": "QUANTITY", 
     "Text": ".53", 
     "BeginOffset": 133, 
     "EndOffset": 136 
 }, 
 { 
     "Score": 0.9987268447875977, 
     "Type": "DATE", 
     "Text": "July 31st", 
     "BeginOffset": 152, 
     "EndOffset": 161 
 }, 
 { 
     "Score": 0.9858865737915039, 
     "Type": "OTHER", 
     "Text": "XXXXXX1111", 
     "BeginOffset": 271, 
     "EndOffset": 281 
 }, 
 { 
     "Score": 0.9700471758842468, 
     "Type": "OTHER", 
     "Text": "XXXXX0000", 
     "BeginOffset": 306, 
     "EndOffset": 315 
 }, 
 { 
     "Score": 0.9591118693351746, 
     "Type": "ORGANIZATION", 
     "Text": "Sunshine Spa", 
     "BeginOffset": 340, 
     "EndOffset": 352 
 }, 
 { 
     "Score": 0.9797496795654297, 
     "Type": "LOCATION", 
     "Text": "123 Main St", 
     "BeginOffset": 354, 
     "EndOffset": 365 
 }, 
 { 
     "Score": 0.994929313659668,
```

```
 "Type": "PERSON", 
                "Text": "Alice", 
                "BeginOffset": 394, 
               "EndOffset": 399 
          }, 
           { 
               "Score": 0.9949769377708435, 
               "Type": "OTHER", 
               "Text": "AnySpa@example.com", 
               "BeginOffset": 403, 
               "EndOffset": 418 
          } 
    \mathbf{I}}
```
Para obter mais informações, consulte [Entidades](https://docs.aws.amazon.com/comprehend/latest/dg/how-entities.html) no Guia do desenvolvedor do Amazon Comprehend.

• Para obter detalhes da API, consulte [DetectEntitiese](https://awscli.amazonaws.com/v2/documentation/api/latest/reference/comprehend/detect-entities.html)m Referência de AWS CLI Comandos.

# **detect-key-phrases**

O código de exemplo a seguir mostra como usar detect-key-phrases.

AWS CLI

Para detectar frases-chave no texto de entrada

O exemplo de detect-key-phrases a seguir analisa o texto de entrada e identifica as principais frases nominais. A pontuação de confiança do modelo pré-treinado também é gerada para cada previsão.

```
aws comprehend detect-key-phrases \ 
     --language-code en \ 
     --text "Hello Zhang Wei, I am John. Your AnyCompany Financial Services, LLC 
  credit card \ 
         account 1111-XXXX-1111-XXXX has a minimum payment of $24.53 that is due by 
  July 31st. Based on your autopay settings, \ 
         we will withdraw your payment on the due date from your bank account number 
  XXXXXX1111 with the routing number XXXXX0000. \ 
         Customer feedback for Sunshine Spa, 123 Main St, Anywhere. Send comments to 
  Alice at AnySpa@example.com."
```
#### Saída:

{

```
 "KeyPhrases": [ 
     { 
          "Score": 0.8996376395225525, 
          "Text": "Zhang Wei", 
          "BeginOffset": 6, 
          "EndOffset": 15 
     }, 
     { 
          "Score": 0.9992469549179077, 
          "Text": "John", 
          "BeginOffset": 22, 
          "EndOffset": 26 
     }, 
     { 
          "Score": 0.988385021686554, 
          "Text": "Your AnyCompany Financial Services", 
          "BeginOffset": 28, 
          "EndOffset": 62 
     }, 
     { 
          "Score": 0.8740853071212769, 
          "Text": "LLC credit card account 1111-XXXX-1111-XXXX", 
          "BeginOffset": 64, 
          "EndOffset": 107 
     }, 
     { 
          "Score": 0.9999437928199768, 
          "Text": "a minimum payment", 
          "BeginOffset": 112, 
          "EndOffset": 129 
     }, 
     { 
          "Score": 0.9998900890350342, 
          "Text": ".53", 
          "BeginOffset": 133, 
          "EndOffset": 136 
     }, 
     { 
          "Score": 0.9979453086853027, 
          "Text": "July 31st", 
          "BeginOffset": 152,
```
```
 "EndOffset": 161 
 }, 
 { 
     "Score": 0.9983011484146118, 
     "Text": "your autopay settings", 
     "BeginOffset": 172, 
     "EndOffset": 193 
 }, 
 { 
     "Score": 0.9996572136878967, 
     "Text": "your payment", 
     "BeginOffset": 211, 
     "EndOffset": 223 
 }, 
 { 
     "Score": 0.9995037317276001, 
     "Text": "the due date", 
     "BeginOffset": 227, 
     "EndOffset": 239 
 }, 
 { 
     "Score": 0.9702621698379517, 
     "Text": "your bank account number XXXXXX1111", 
     "BeginOffset": 245, 
     "EndOffset": 280 
 }, 
 { 
     "Score": 0.9179925918579102, 
     "Text": "the routing number XXXXX0000.Customer feedback", 
     "BeginOffset": 286, 
     "EndOffset": 332 
 }, 
 { 
     "Score": 0.9978160858154297, 
     "Text": "Sunshine Spa", 
     "BeginOffset": 337, 
     "EndOffset": 349 
 }, 
 { 
     "Score": 0.9706913232803345, 
     "Text": "123 Main St", 
     "BeginOffset": 351, 
     "EndOffset": 362 
 },
```

```
 { 
               "Score": 0.9941995143890381, 
               "Text": "comments", 
               "BeginOffset": 379, 
               "EndOffset": 387 
          }, 
          { 
               "Score": 0.9759287238121033, 
               "Text": "Alice", 
               "BeginOffset": 391, 
               "EndOffset": 396 
          }, 
          { 
               "Score": 0.8376792669296265, 
               "Text": "AnySpa@example.com", 
               "BeginOffset": 400, 
               "EndOffset": 415 
          } 
    \mathbf{I}}
```
Para obter mais informações, consulte [Frases-chave](https://docs.aws.amazon.com/comprehend/latest/dg/how-key-phrases.html) no Guia do desenvolvedor do Amazon Comprehend.

• Para obter detalhes da API, consulte [DetectKeyPhrasese](https://awscli.amazonaws.com/v2/documentation/api/latest/reference/comprehend/detect-key-phrases.html)m Referência de AWS CLI Comandos.

# **detect-pii-entities**

O código de exemplo a seguir mostra como usar detect-pii-entities.

AWS CLI

Para detectar entidades PII no texto de entrada

O exemplo de detect-pii-entities a seguir analisa o texto de entrada e identifica entidades que contêm informações de identificação pessoal (PII). A pontuação de confiança do modelo prétreinado também é gerada para cada previsão.

```
aws comprehend detect-pii-entities \ 
     --language-code en \ 
     --text "Hello Zhang Wei, I am John. Your AnyCompany Financial Services, LLC 
  credit card \
```
 account 1111-XXXX-1111-XXXX has a minimum payment of \$24.53 that is due by July 31st. Based on your autopay settings, \ we will withdraw your payment on the due date from your bank account number XXXXXX1111 with the routing number XXXXX0000. Customer feedback for Sunshine Spa, 123 Main St, Anywhere. Send comments to Alice at AnySpa@example.com."

```
{ 
     "Entities": [ 
          { 
               "Score": 0.9998322129249573, 
               "Type": "NAME", 
               "BeginOffset": 6, 
               "EndOffset": 15 
          }, 
          { 
               "Score": 0.9998878240585327, 
               "Type": "NAME", 
               "BeginOffset": 22, 
               "EndOffset": 26 
          }, 
          { 
               "Score": 0.9994089603424072, 
               "Type": "CREDIT_DEBIT_NUMBER", 
               "BeginOffset": 88, 
               "EndOffset": 107 
          }, 
          { 
               "Score": 0.9999760985374451, 
               "Type": "DATE_TIME", 
               "BeginOffset": 152, 
               "EndOffset": 161 
          }, 
          { 
               "Score": 0.9999449253082275, 
               "Type": "BANK_ACCOUNT_NUMBER", 
               "BeginOffset": 271, 
               "EndOffset": 281 
          }, 
          { 
               "Score": 0.9999847412109375,
```

```
 "Type": "BANK_ROUTING", 
                "BeginOffset": 306, 
                "EndOffset": 315 
          }, 
          \mathcal{L} "Score": 0.999925434589386, 
               "Type": "ADDRESS", 
                "BeginOffset": 354, 
               "EndOffset": 365 
          }, 
           { 
               "Score": 0.9989161491394043, 
               "Type": "NAME", 
               "BeginOffset": 394, 
               "EndOffset": 399 
          }, 
           { 
               "Score": 0.9994171857833862, 
                "Type": "EMAIL", 
                "BeginOffset": 403, 
                "EndOffset": 418 
          } 
    \mathbf{I}}
```
Para obter mais informações, consulte [Informações de identificação pessoal \(PII\)](https://docs.aws.amazon.com/comprehend/latest/dg/pii.html) no Guia do desenvolvedor do Amazon Comprehend.

• Para obter detalhes da API, consulte [DetectPiiEntitiese](https://awscli.amazonaws.com/v2/documentation/api/latest/reference/comprehend/detect-pii-entities.html)m Referência de AWS CLI Comandos.

### **detect-sentiment**

O código de exemplo a seguir mostra como usar detect-sentiment.

AWS CLI

Para detectar o sentimento de um texto de entrada

O exemplo de detect-sentiment a seguir analisa o texto de entrada e retorna uma inferência do sentimento predominante (POSITIVE, NEUTRAL, MIXED ou NEGATIVE).

```
aws comprehend detect-sentiment \ 
     --language-code en \
```
--text "It is a beautiful day in Seattle"

Saída:

```
{ 
     "Sentiment": "POSITIVE", 
     "SentimentScore": { 
          "Positive": 0.9976957440376282, 
          "Negative": 9.653854067437351e-05, 
          "Neutral": 0.002169104292988777, 
          "Mixed": 3.857641786453314e-05 
     }
}
```
Para obter mais informações, consulte [Sentimento](https://docs.aws.amazon.com/comprehend/latest/dg/how-sentiment.html) no Guia do desenvolvedor do Amazon Comprehend

• Para obter detalhes da API, consulte [DetectSentiment](https://awscli.amazonaws.com/v2/documentation/api/latest/reference/comprehend/detect-sentiment.html)em Referência de AWS CLI Comandos.

#### **detect-syntax**

O código de exemplo a seguir mostra como usar detect-syntax.

AWS CLI

Para detectar as partes da fala em um texto de entrada

O exemplo de detect-syntax a seguir analisa a sintaxe do texto de entrada e retorna as diferentes partes da fala. A pontuação de confiança do modelo pré-treinado também é gerada para cada previsão.

```
aws comprehend detect-syntax \ 
     --language-code en \ 
     --text "It is a beautiful day in Seattle."
```

```
{ 
      "SyntaxTokens": [ 
\overline{\mathcal{L}} "TokenId": 1, 
                  "Text": "It",
```

```
 "BeginOffset": 0, 
      "EndOffset": 2, 
     "PartOfSpeech": { 
          "Tag": "PRON", 
          "Score": 0.9999740719795227 
     } 
 }, 
 { 
     "TokenId": 2, 
     "Text": "is", 
     "BeginOffset": 3, 
     "EndOffset": 5, 
     "PartOfSpeech": { 
          "Tag": "VERB", 
          "Score": 0.999901294708252 
     } 
 }, 
 { 
     "TokenId": 3, 
     "Text": "a", 
     "BeginOffset": 6, 
     "EndOffset": 7, 
     "PartOfSpeech": { 
          "Tag": "DET", 
          "Score": 0.9999938607215881 
     } 
 }, 
 { 
     "TokenId": 4, 
     "Text": "beautiful", 
     "BeginOffset": 8, 
     "EndOffset": 17, 
     "PartOfSpeech": { 
          "Tag": "ADJ", 
          "Score": 0.9987351894378662 
     } 
 }, 
 { 
     "TokenId": 5, 
     "Text": "day", 
     "BeginOffset": 18, 
     "EndOffset": 21, 
     "PartOfSpeech": { 
          "Tag": "NOUN",
```

```
 "Score": 0.9999796748161316 
 } 
         }, 
         { 
              "TokenId": 6, 
              "Text": "in", 
              "BeginOffset": 22, 
              "EndOffset": 24, 
              "PartOfSpeech": { 
                  "Tag": "ADP", 
                  "Score": 0.9998047947883606 
 } 
         }, 
         { 
              "TokenId": 7, 
              "Text": "Seattle", 
              "BeginOffset": 25, 
              "EndOffset": 32, 
              "PartOfSpeech": { 
                  "Tag": "PROPN", 
                  "Score": 0.9940530061721802 
 } 
         } 
     ]
}
```
Para obter mais informações, consulte [Análise de sintaxe](https://docs.aws.amazon.com/comprehend/latest/dg/how-syntax.html) no Guia do desenvolvedor do Amazon Comprehend.

• Para obter detalhes da API, consulte [DetectSyntaxe](https://awscli.amazonaws.com/v2/documentation/api/latest/reference/comprehend/detect-syntax.html)m Referência de AWS CLI Comandos.

# **detect-targeted-sentiment**

O código de exemplo a seguir mostra como usar detect-targeted-sentiment.

AWS CLI

Para detectar o sentimento direcionado de entidades nomeadas em um texto de entrada

O detect-targeted-sentiment exemplo a seguir analisa o texto de entrada e retorna as entidades nomeadas, além do sentimento direcionado associado a cada entidade. A pontuação de confiança dos modelos pré-treinados para cada previsão também é gerada.

```
aws comprehend detect-targeted-sentiment \ 
     --language-code en \ 
     --text "I do not enjoy January because it is too cold but August is the perfect 
  temperature"
```

```
{ 
      "Entities": [ 
            { 
                  "DescriptiveMentionIndex": [ 
 0 
                  ], 
                  "Mentions": [ 
\overline{\mathcal{L}} "Score": 0.9999979734420776, 
                              "GroupScore": 1.0, 
                              "Text": "I", 
                              "Type": "PERSON", 
                              "MentionSentiment": { 
                                    "Sentiment": "NEUTRAL", 
                                    "SentimentScore": { 
                                          "Positive": 0.0, 
                                          "Negative": 0.0, 
                                         "Neutral": 1.0, 
                                         "Mixed": 0.0 
 } 
\mathbb{R}, \mathbb{R}, \mathbb{R}, \mathbb{R}, \mathbb{R}, \mathbb{R}, \mathbb{R}, \mathbb{R}, \mathbb{R}, \mathbb{R}, \mathbb{R}, \mathbb{R}, \mathbb{R}, \mathbb{R}, \mathbb{R}, \mathbb{R}, \mathbb{R}, \mathbb{R}, \mathbb{R}, \mathbb{R}, \mathbb{R}, \mathbb{R},  "BeginOffset": 0, 
                              "EndOffset": 1 
 } 
                  ] 
            }, 
            { 
                  "DescriptiveMentionIndex": [ 
 0 
                  ], 
                  "Mentions": [ 
\overline{\mathcal{L}} "Score": 0.9638869762420654, 
                              "GroupScore": 1.0, 
                              "Text": "January", 
                              "Type": "DATE",
```

```
 "MentionSentiment": { 
                      "Sentiment": "NEGATIVE", 
                      "SentimentScore": { 
                          "Positive": 0.0031610000878572464, 
                          "Negative": 0.9967250227928162, 
                          "Neutral": 0.00011100000119768083, 
                          "Mixed": 1.9999999949504854e-06 
 } 
\}, \{ "BeginOffset": 15, 
                   "EndOffset": 22 
 } 
           ] 
        }, 
        { 
           "DescriptiveMentionIndex": [ 
 0 
           ], 
           "Mentions": [ 
\overline{a}\overline{a} "Score": 0.9664419889450073, 
                   "GroupScore": 1.0, 
                   "Text": "August", 
                   "Type": "DATE", 
                   "MentionSentiment": { 
                      "Sentiment": "POSITIVE", 
                      "SentimentScore": { 
                          "Positive": 0.9999549984931946, 
                          "Negative": 3.999999989900971e-06, 
                          "Neutral": 4.099999932805076e-05, 
                          "Mixed": 0.0 
 } 
\}, \{ "BeginOffset": 50, 
                   "EndOffset": 56 
 } 
 ] 
        }, 
        { 
           "DescriptiveMentionIndex": [ 
 0 
           ], 
           "Mentions": [
```

```
\overline{a} "Score": 0.9803199768066406, 
                   "GroupScore": 1.0, 
                   "Text": "temperature", 
                   "Type": "ATTRIBUTE", 
                   "MentionSentiment": { 
                       "Sentiment": "POSITIVE", 
                       "SentimentScore": { 
                           "Positive": 1.0, 
                          "Negative": 0.0, 
                           "Neutral": 0.0, 
                          "Mixed": 0.0 
 } 
\}, \{ "BeginOffset": 77, 
                   "EndOffset": 88 
 } 
 ] 
        } 
    ]
}
```
Para obter mais informações, consulte [Sentimento direcionado](https://docs.aws.amazon.com/comprehend/latest/dg/how-targeted-sentiment.html) no Guia do desenvolvedor do Amazon Comprehend.

• Para obter detalhes da API, consulte [DetectTargetedSentiment](https://awscli.amazonaws.com/v2/documentation/api/latest/reference/comprehend/detect-targeted-sentiment.html)em Referência de AWS CLI Comandos.

### **import-model**

O código de exemplo a seguir mostra como usar import-model.

AWS CLI

Para importar um modelo

O import-model exemplo a seguir importa um modelo de uma AWS conta diferente. O modelo classificador de documentos na conta 444455556666 tem uma política baseada em recursos que permite que 111122223333 a conta importe o modelo.

```
aws comprehend import-model \
```

```
 --source-model-arn arn:aws:comprehend:us-west-2:444455556666:document-
classifier/example-classifier
```
Saída:

```
{ 
     "ModelArn": "arn:aws:comprehend:us-west-2:111122223333:document-classifier/
example-classifier"
}
```
Para obter mais informações, consulte [Cópia de modelos personalizados entre AWS contas](https://docs.aws.amazon.com/comprehend/latest/dg/custom-copy.html) no Guia do desenvolvedor do Amazon Comprehend.

• Para obter detalhes da API, consulte [ImportModel](https://awscli.amazonaws.com/v2/documentation/api/latest/reference/comprehend/import-model.html)em Referência de AWS CLI Comandos.

#### **list-datasets**

O código de exemplo a seguir mostra como usar list-datasets.

#### AWS CLI

Para listar todos os conjuntos de dados do flywheel

O list-datasets exemplo a seguir lista todos os conjuntos de dados associados a um volante.

```
aws comprehend list-datasets \ 
     --flywheel-arn arn:aws:comprehend:us-west-2:111122223333:flywheel/flywheel-
entity
```

```
{ 
     "DatasetPropertiesList": [ 
        \{ "DatasetArn": "arn:aws:comprehend:us-west-2:111122223333:flywheel/
flywheel-entity/dataset/example-dataset-1", 
             "DatasetName": "example-dataset-1", 
             "DatasetType": "TRAIN", 
             "DatasetS3Uri": "s3://DOC-EXAMPLE-BUCKET/flywheel-entity/
schemaVersion=1/20230616T200543Z/datasets/example-dataset-1/20230616T203710Z/", 
             "Status": "CREATING", 
             "CreationTime": "2023-06-16T20:37:10.400000+00:00"
```

```
 }, 
         { 
              "DatasetArn": "arn:aws:comprehend:us-west-2:111122223333:flywheel/
flywheel-entity/dataset/example-dataset-2", 
              "DatasetName": "example-dataset-2", 
              "DatasetType": "TRAIN", 
              "DatasetS3Uri": "s3://DOC-EXAMPLE-BUCKET/flywheel-entity/
schemaVersion=1/20230616T200543Z/datasets/example-dataset-2/20230616T200607Z/", 
              "Description": "TRAIN Dataset created by Flywheel creation.", 
              "Status": "COMPLETED", 
              "NumberOfDocuments": 5572, 
              "CreationTime": "2023-06-16T20:06:07.722000+00:00" 
         } 
     ]
}
```
Para obter mais informações, consulte a [visão geral do Flywheel](https://docs.aws.amazon.com/comprehend/latest/dg/flywheels-about.html) no Amazon Comprehend Developer Guide.

• Para obter detalhes da API, consulte [ListDatasetse](https://awscli.amazonaws.com/v2/documentation/api/latest/reference/comprehend/list-datasets.html)m Referência de AWS CLI Comandos.

# **list-document-classification-jobs**

O código de exemplo a seguir mostra como usar list-document-classification-jobs.

AWS CLI

Para listar trabalhos de classificação de documento

O exemplo de list-document-classification-jobs a seguir lista todos os trabalhos de classificação de documentos.

aws comprehend list-document-classification-jobs

```
{ 
     "DocumentClassificationJobPropertiesList": [ 
         { 
              "JobId": "123456abcdeb0e11022f22a11EXAMPLE", 
             "JobArn": "arn:aws:comprehend:us-west-2:1234567890101:document-
classification-job/123456abcdeb0e11022f22a11EXAMPLE",
```

```
 "JobName": "exampleclassificationjob", 
              "JobStatus": "COMPLETED", 
              "SubmitTime": "2023-06-14T17:09:51.788000+00:00", 
              "EndTime": "2023-06-14T17:15:58.582000+00:00", 
             "DocumentClassifierArn": "arn:aws:comprehend:us-
west-2:1234567890101:document-classifier/mymodel/version/12", 
             "InputDataConfig": { 
                  "S3Uri": "s3://DOC-EXAMPLE-BUCKET/jobdata/", 
                  "InputFormat": "ONE_DOC_PER_LINE" 
             }, 
             "OutputDataConfig": { 
                  "S3Uri": "s3://DOC-EXAMPLE-DESTINATION-BUCKET/
thefolder/1234567890101-CLN-e758dd56b824aa717ceab551f11749fb/output/output.tar.gz" 
             }, 
              "DataAccessRoleArn": "arn:aws:iam::1234567890101:role/service-role/
AmazonComprehendServiceRole-example-role" 
         }, 
         { 
             "JobId": "123456abcdeb0e11022f22a1EXAMPLE2", 
             "JobArn": "arn:aws:comprehend:us-west-2:1234567890101:document-
classification-job/123456abcdeb0e11022f22a1EXAMPLE2", 
             "JobName": "exampleclassificationjob2", 
              "JobStatus": "COMPLETED", 
             "SubmitTime": "2023-06-14T17:22:39.829000+00:00", 
             "EndTime": "2023-06-14T17:28:46.107000+00:00", 
             "DocumentClassifierArn": "arn:aws:comprehend:us-
west-2:1234567890101:document-classifier/mymodel/version/12", 
              "InputDataConfig": { 
                  "S3Uri": "s3://DOC-EXAMPLE-BUCKET/jobdata/", 
                  "InputFormat": "ONE_DOC_PER_LINE" 
             }, 
              "OutputDataConfig": { 
                  "S3Uri": "s3://DOC-EXAMPLE-DESTINATION-BUCKET/
thefolder/1234567890101-CLN-123456abcdeb0e11022f22a1EXAMPLE2/output/output.tar.gz" 
             }, 
             "DataAccessRoleArn": "arn:aws:iam::1234567890101:role/service-role/
AmazonComprehendServiceRole-example-role" 
         } 
     ]
}
```
Para obter mais informações, consulte [Classificação personalizada](https://docs.aws.amazon.com/comprehend/latest/dg/how-document-classification.html) no Guia do desenvolvedor do Amazon Comprehend.

• Para obter detalhes da API, consulte [ListDocumentClassificationJobse](https://awscli.amazonaws.com/v2/documentation/api/latest/reference/comprehend/list-document-classification-jobs.html)m Referência de AWS CLI Comandos.

### **list-document-classifier-summaries**

O código de exemplo a seguir mostra como usar list-document-classifier-summaries.

#### AWS CLI

Para listar os resumos de todos os classificadores de documentos criados

O list-document-classifier-summaries exemplo a seguir lista todos os resumos de classificadores de documentos criados.

aws comprehend list-document-classifier-summaries

Saída:

```
{ 
     "DocumentClassifierSummariesList": [ 
          { 
              "DocumentClassifierName": "example-classifier-1", 
              "NumberOfVersions": 1, 
              "LatestVersionCreatedAt": "2023-06-13T22:07:59.825000+00:00", 
              "LatestVersionName": "1", 
              "LatestVersionStatus": "TRAINED" 
         }, 
          { 
              "DocumentClassifierName": "example-classifier-2", 
              "NumberOfVersions": 2, 
              "LatestVersionCreatedAt": "2023-06-13T21:54:59.589000+00:00", 
              "LatestVersionName": "2", 
              "LatestVersionStatus": "TRAINED" 
         } 
    \mathbf{I}}
```
Para obter mais informações, consulte [Criação e gerenciamento de modelos personalizados](https://docs.aws.amazon.com/comprehend/latest/dg/manage-models.html) no Guia do desenvolvedor do Amazon Comprehend.

• Para obter detalhes da API, consulte [ListDocumentClassifierSummariese](https://awscli.amazonaws.com/v2/documentation/api/latest/reference/comprehend/list-document-classifier-summaries.html)m Referência de AWS CLI Comandos.

### **list-document-classifiers**

O código de exemplo a seguir mostra como usar list-document-classifiers.

AWS CLI

Para listar todos os classificadores de documentos

O exemplo de list-document-classifiers a seguir lista todos os modelos de classificadores de documentos treinados e em treinamento.

```
aws comprehend list-document-classifiers
```

```
{ 
     "DocumentClassifierPropertiesList": [ 
         { 
              "DocumentClassifierArn": "arn:aws:comprehend:us-
west-2:111122223333:document-classifier/exampleclassifier1", 
              "LanguageCode": "en", 
              "Status": "TRAINED", 
              "SubmitTime": "2023-06-13T19:04:15.735000+00:00", 
              "EndTime": "2023-06-13T19:42:31.752000+00:00", 
              "TrainingStartTime": "2023-06-13T19:08:20.114000+00:00", 
              "TrainingEndTime": "2023-06-13T19:41:35.080000+00:00", 
              "InputDataConfig": { 
                  "DataFormat": "COMPREHEND_CSV", 
                  "S3Uri": "s3://DOC-EXAMPLE-BUCKET/trainingdata" 
              }, 
              "OutputDataConfig": {}, 
              "ClassifierMetadata": { 
                  "NumberOfLabels": 3, 
                  "NumberOfTrainedDocuments": 5016, 
                  "NumberOfTestDocuments": 557, 
                  "EvaluationMetrics": { 
                       "Accuracy": 0.9856, 
                       "Precision": 0.9919, 
                       "Recall": 0.9459, 
                       "F1Score": 0.9673, 
                       "MicroPrecision": 0.9856, 
                       "MicroRecall": 0.9856, 
                       "MicroF1Score": 0.9856,
```

```
 "HammingLoss": 0.0144 
 } 
             }, 
              "DataAccessRoleArn": "arn:aws:iam::111122223333:role/service-role/
AmazonComprehendServiceRole-testorle", 
              "Mode": "MULTI_CLASS" 
         }, 
         { 
              "DocumentClassifierArn": "arn:aws:comprehend:us-
west-2:111122223333:document-classifier/exampleclassifier2", 
              "LanguageCode": "en", 
              "Status": "TRAINING", 
              "SubmitTime": "2023-06-13T21:20:28.690000+00:00", 
              "InputDataConfig": { 
                  "DataFormat": "COMPREHEND_CSV", 
                  "S3Uri": "s3://DOC-EXAMPLE-BUCKET/trainingdata" 
             }, 
              "OutputDataConfig": {}, 
             "DataAccessRoleArn": "arn:aws:iam::111122223333:role/service-role/
AmazonComprehendServiceRole-testorle", 
              "Mode": "MULTI_CLASS" 
         } 
    \mathbf{I}}
```
Para obter mais informações, consulte [Criação e gerenciamento de modelos personalizados](https://docs.aws.amazon.com/comprehend/latest/dg/manage-models.html) no Guia do desenvolvedor do Amazon Comprehend.

• Para obter detalhes da API, consulte [ListDocumentClassifiers](https://awscli.amazonaws.com/v2/documentation/api/latest/reference/comprehend/list-document-classifiers.html)em Referência de AWS CLI Comandos.

# **list-dominant-language-detection-jobs**

O código de exemplo a seguir mostra como usar list-dominant-language-detection-jobs.

### AWS CLI

Para listar todos os trabalhos de detecção de linguagem dominante

O list-dominant-language-detection-jobs exemplo a seguir lista todos os trabalhos de detecção assíncrona de linguagem dominante em andamento e concluídos.

aws comprehend list-dominant-language-detection-jobs

```
{ 
     "DominantLanguageDetectionJobPropertiesList": [ 
         { 
              "JobId": "123456abcdeb0e11022f22a11EXAMPLE", 
             "JobArn": "arn:aws:comprehend:us-west-2:111122223333:dominant-language-
detection-job/123456abcdeb0e11022f22a11EXAMPLE", 
             "JobName": "languageanalysis1", 
             "JobStatus": "COMPLETED", 
             "SubmitTime": "2023-06-09T18:10:38.037000+00:00", 
              "EndTime": "2023-06-09T18:18:45.498000+00:00", 
             "InputDataConfig": { 
                  "S3Uri": "s3://DOC-EXAMPLE-BUCKET", 
                  "InputFormat": "ONE_DOC_PER_LINE" 
             }, 
             "OutputDataConfig": { 
                  "S3Uri": "s3://DOC-EXAMPLE-DESTINATION-BUCKET/
testfolder/111122223333-LANGUAGE-123456abcdeb0e11022f22a11EXAMPLE/output/
output.tar.gz" 
             }, 
             "DataAccessRoleArn": "arn:aws:iam::111122223333:role/service-role/
AmazonComprehendServiceRole-example-role" 
         }, 
         { 
             "JobId": "123456abcdeb0e11022f22a11EXAMPLE", 
             "JobArn": "arn:aws:comprehend:us-west-2:111122223333:dominant-language-
detection-job/123456abcdeb0e11022f22a11EXAMPLE", 
             "JobName": "languageanalysis2", 
             "JobStatus": "STOPPED", 
              "SubmitTime": "2023-06-09T18:16:33.690000+00:00", 
             "EndTime": "2023-06-09T18:24:40.608000+00:00", 
             "InputDataConfig": { 
                  "S3Uri": "s3://DOC-EXAMPLE-BUCKET", 
                  "InputFormat": "ONE_DOC_PER_LINE" 
             }, 
              "OutputDataConfig": { 
                  "S3Uri": "s3://DOC-EXAMPLE-DESTINATION-BUCKET/
testfolder/111122223333-LANGUAGE-123456abcdeb0e11022f22a11EXAMPLE/output/
output.tar.gz" 
             },
```

```
 "DataAccessRoleArn": "arn:aws:iam::111122223333:role/service-role/
AmazonComprehendServiceRole-example-role" 
         } 
     ]
}
```
Para obter mais informações, consulte [Análise assíncrona para insights do Amazon Comprehend](https://docs.aws.amazon.com/comprehend/latest/dg/api-async-insights.html) no Guia do desenvolvedor do Amazon Comprehend.

• Para obter detalhes da API, consulte [ListDominantLanguageDetectionJobse](https://awscli.amazonaws.com/v2/documentation/api/latest/reference/comprehend/list-dominant-language-detection-jobs.html)m Referência de AWS CLI Comandos.

#### **list-endpoints**

O código de exemplo a seguir mostra como usar list-endpoints.

### AWS CLI

Para listar todos os endpoints

O list-endpoints exemplo a seguir lista todos os endpoints ativos específicos do modelo.

aws comprehend list-endpoints

```
{ 
     "EndpointPropertiesList": [ 
\overline{\mathcal{L}} "EndpointArn": "arn:aws:comprehend:us-west-2:111122223333:document-
classifier-endpoint/ExampleClassifierEndpoint", 
              "Status": "IN_SERVICE", 
              "ModelArn": "arn:aws:comprehend:us-west-2:111122223333:document-
classifier/exampleclassifier1", 
              "DesiredModelArn": "arn:aws:comprehend:us-west-2:111122223333:document-
classifier/exampleclassifier1", 
              "DesiredInferenceUnits": 1, 
              "CurrentInferenceUnits": 1, 
              "CreationTime": "2023-06-13T20:32:54.526000+00:00", 
              "LastModifiedTime": "2023-06-13T20:32:54.526000+00:00" 
         }, 
         {
```

```
 "EndpointArn": "arn:aws:comprehend:us-west-2:111122223333:document-
classifier-endpoint/ExampleClassifierEndpoint2", 
              "Status": "IN_SERVICE", 
              "ModelArn": "arn:aws:comprehend:us-west-2:111122223333:document-
classifier/exampleclassifier2", 
              "DesiredModelArn": "arn:aws:comprehend:us-west-2:111122223333:document-
classifier/exampleclassifier2", 
              "DesiredInferenceUnits": 1, 
              "CurrentInferenceUnits": 1, 
              "CreationTime": "2023-06-13T20:32:54.526000+00:00", 
              "LastModifiedTime": "2023-06-13T20:32:54.526000+00:00" 
         } 
    \mathbf{I}}
```
Para obter mais informações, consulte [Gerenciar endpoints do Amazon Comprehend](https://docs.aws.amazon.com/comprehend/latest/dg/manage-endpoints.html) no Guia do desenvolvedor do Amazon Comprehend.

• Para obter detalhes da API, consulte [ListEndpointse](https://awscli.amazonaws.com/v2/documentation/api/latest/reference/comprehend/list-endpoints.html)m Referência de AWS CLI Comandos.

# **list-entities-detection-jobs**

O código de exemplo a seguir mostra como usar list-entities-detection-jobs.

### AWS CLI

Para listar todas as tarefas de detecção de entidades

O list-entities-detection-jobs exemplo a seguir lista todos os trabalhos de detecção de entidades assíncronas.

```
aws comprehend list-entities-detection-jobs
```

```
{ 
     "EntitiesDetectionJobPropertiesList": [ 
         { 
              "JobId": "468af39c28ab45b83eb0c4ab9EXAMPLE", 
              "JobArn": "arn:aws:comprehend:us-west-2:111122223333:entities-detection-
job/468af39c28ab45b83eb0c4ab9EXAMPLE", 
              "JobName": "example-entities-detection", 
              "JobStatus": "COMPLETED",
```

```
 "SubmitTime": "2023-06-08T20:57:46.476000+00:00", 
              "EndTime": "2023-06-08T21:05:53.718000+00:00", 
              "InputDataConfig": { 
                  "S3Uri": "s3://DOC-EXAMPLE-BUCKET/AsyncBatchJobs/", 
                  "InputFormat": "ONE_DOC_PER_LINE" 
             }, 
              "OutputDataConfig": { 
                  "S3Uri": "s3://DOC-EXAMPLE-DESTINATION-BUCKET/
thefolder/111122223333-NER-468af39c28ab45b83eb0c4ab9EXAMPLE/output/output.tar.gz" 
             }, 
             "LanguageCode": "en", 
             "DataAccessRoleArn": "arn:aws:iam::111122223333:role/service-role/
AmazonComprehendServiceRole-example-role" 
         }, 
         { 
             "JobId": "809691caeaab0e71406f80a28EXAMPLE", 
             "JobArn": "arn:aws:comprehend:us-west-2:111122223333:entities-detection-
job/809691caeaab0e71406f80a28EXAMPLE", 
             "JobName": "example-entities-detection-2", 
             "JobStatus": "COMPLETED", 
              "SubmitTime": "2023-06-08T21:30:15.323000+00:00", 
             "EndTime": "2023-06-08T21:40:23.509000+00:00", 
             "InputDataConfig": { 
                  "S3Uri": "s3://DOC-EXAMPLE-BUCKET/AsyncBatchJobs/", 
                  "InputFormat": "ONE_DOC_PER_LINE" 
             }, 
              "OutputDataConfig": { 
                  "S3Uri": "s3://DOC-EXAMPLE-DESTINATION-BUCKET/
thefolder/111122223333-NER-809691caeaab0e71406f80a28EXAMPLE/output/output.tar.gz" 
             }, 
             "LanguageCode": "en", 
             "DataAccessRoleArn": "arn:aws:iam::111122223333:role/service-role/
AmazonComprehendServiceRole-example-role" 
         }, 
         { 
              "JobId": "e00597c36b448b91d70dea165EXAMPLE", 
             "JobArn": "arn:aws:comprehend:us-west-2:111122223333:entities-detection-
job/e00597c36b448b91d70dea165EXAMPLE", 
             "JobName": "example-entities-detection-3", 
              "JobStatus": "STOPPED", 
             "SubmitTime": "2023-06-08T22:19:28.528000+00:00", 
             "EndTime": "2023-06-08T22:27:33.991000+00:00", 
             "InputDataConfig": { 
                  "S3Uri": "s3://DOC-EXAMPLE-BUCKET/AsyncBatchJobs/",
```

```
 "InputFormat": "ONE_DOC_PER_LINE" 
             }, 
              "OutputDataConfig": { 
                  "S3Uri": "s3://DOC-EXAMPLE-DESTINATION-BUCKET/
thefolder/111122223333-NER-e00597c36b448b91d70dea165EXAMPLE/output/output.tar.gz" 
             }, 
             "LanguageCode": "en", 
             "DataAccessRoleArn": "arn:aws:iam::111122223333:role/service-role/
AmazonComprehendServiceRole-example-role" 
         } 
     ]
}
```
Para obter mais informações, consulte [Entidades](https://docs.aws.amazon.com/comprehend/latest/dg/how-entities.html) no Guia do desenvolvedor do Amazon Comprehend.

• Para obter detalhes da API, consulte [ListEntitiesDetectionJobse](https://awscli.amazonaws.com/v2/documentation/api/latest/reference/comprehend/list-entities-detection-jobs.html)m Referência de AWS CLI Comandos.

### **list-entity-recognizer-summaries**

O código de exemplo a seguir mostra como usar list-entity-recognizer-summaries.

AWS CLI

Para listar os resumos de todos os reconhecedores de entidades criados

O list-entity-recognizer-summaries exemplo a seguir lista todos os resumos do reconhecedor de entidades.

aws comprehend list-entity-recognizer-summaries

```
{ 
     "EntityRecognizerSummariesList": [ 
          { 
              "RecognizerName": "entity-recognizer-3", 
              "NumberOfVersions": 2, 
              "LatestVersionCreatedAt": "2023-06-15T23:15:07.621000+00:00", 
              "LatestVersionName": "2", 
              "LatestVersionStatus": "STOP_REQUESTED" 
         },
```

```
 { 
              "RecognizerName": "entity-recognizer-2", 
              "NumberOfVersions": 1, 
              "LatestVersionCreatedAt": "2023-06-14T22:55:27.805000+00:00", 
              "LatestVersionName": "2" 
              "LatestVersionStatus": "TRAINED" 
         }, 
          { 
              "RecognizerName": "entity-recognizer-1", 
              "NumberOfVersions": 1, 
              "LatestVersionCreatedAt": "2023-06-14T20:44:59.631000+00:00", 
              "LatestVersionName": "1", 
              "LatestVersionStatus": "TRAINED" 
         } 
     ]
}
```
Para obter mais informações, consulte [Reconhecimento personalizado de entidades](https://docs.aws.amazon.com/comprehend/latest/dg/custom-entity-recognition.html) no Amazon Comprehend Developer Guide.

• Para obter detalhes da API, consulte [ListEntityRecognizerSummariese](https://awscli.amazonaws.com/v2/documentation/api/latest/reference/comprehend/list-entity-recognizer-summaries.html)m Referência de AWS CLI Comandos.

# **list-entity-recognizers**

O código de exemplo a seguir mostra como usar list-entity-recognizers.

AWS CLI

Para listar todos os reconhecedores de entidades personalizados

O list-entity-recognizers exemplo a seguir lista todos os reconhecedores de entidades personalizados criados.

aws comprehend list-entity-recognizers

```
{ 
     "EntityRecognizerPropertiesList": [ 
        \{ "EntityRecognizerArn": "arn:aws:comprehend:us-
west-2:111122223333:entity-recognizer/EntityRecognizer/version/1",
```

```
 "LanguageCode": "en", 
             "Status": "TRAINED", 
             "SubmitTime": "2023-06-14T20:44:59.631000+00:00", 
             "EndTime": "2023-06-14T20:59:19.532000+00:00", 
             "TrainingStartTime": "2023-06-14T20:48:52.811000+00:00", 
             "TrainingEndTime": "2023-06-14T20:58:11.473000+00:00", 
             "InputDataConfig": { 
                 "DataFormat": "COMPREHEND_CSV", 
                 "EntityTypes": [ 
\{ "Type": "BUSINESS" 
1 1 1 1 1 1 1
                ], 
                 "Documents": { 
                     "S3Uri": "s3://DOC-EXAMPLE-BUCKET/trainingdata/dataset/", 
                     "InputFormat": "ONE_DOC_PER_LINE" 
                }, 
                "EntityList": { 
                     "S3Uri": "s3://DOC-EXAMPLE-BUCKET/trainingdata/entity.csv" 
 } 
            }, 
             "RecognizerMetadata": { 
                 "NumberOfTrainedDocuments": 1814, 
                 "NumberOfTestDocuments": 486, 
                 "EvaluationMetrics": { 
                    "Precision": 100.0, 
                    "Recall": 100.0, 
                    "F1Score": 100.0 
                }, 
                 "EntityTypes": [ 
\{ "Type": "BUSINESS", 
                         "EvaluationMetrics": { 
                            "Precision": 100.0, 
                            "Recall": 100.0, 
                            "F1Score": 100.0 
\}, \{ "NumberOfTrainMentions": 1520 
1 1 1 1 1 1 1
 ] 
            }, 
            "DataAccessRoleArn": "arn:aws:iam::111122223333:role/service-role/
AmazonComprehendServiceRole-servicerole", 
             "VersionName": "1"
```

```
 }, 
        { 
             "EntityRecognizerArn": "arn:aws:comprehend:us-
west-2:111122223333:entity-recognizer/entityrecognizer3", 
            "LanguageCode": "en", 
            "Status": "TRAINED", 
            "SubmitTime": "2023-06-14T22:57:51.056000+00:00", 
            "EndTime": "2023-06-14T23:14:13.894000+00:00", 
            "TrainingStartTime": "2023-06-14T23:01:33.984000+00:00", 
            "TrainingEndTime": "2023-06-14T23:13:02.984000+00:00", 
             "InputDataConfig": { 
                "DataFormat": "COMPREHEND_CSV", 
                "EntityTypes": [ 
\{ "Type": "DEVICE" 
1 1 1 1 1 1 1
 ], 
                "Documents": { 
                    "S3Uri": "s3://DOC-EXAMPLE-BUCKET/trainingdata/raw_txt.csv", 
                    "InputFormat": "ONE_DOC_PER_LINE" 
                }, 
                "EntityList": { 
                    "S3Uri": "s3://DOC-EXAMPLE-BUCKET/trainingdata/entity_list.csv" 
 } 
            }, 
            "RecognizerMetadata": { 
                "NumberOfTrainedDocuments": 4616, 
                "NumberOfTestDocuments": 3489, 
                "EvaluationMetrics": { 
                    "Precision": 98.54227405247813, 
                    "Recall": 100.0, 
                    "F1Score": 99.26578560939794 
                }, 
                "EntityTypes": [ 
\{ "Type": "DEVICE", 
                        "EvaluationMetrics": { 
                            "Precision": 98.54227405247813, 
                            "Recall": 100.0, 
                            "F1Score": 99.26578560939794 
\}, \{ "NumberOfTrainMentions": 2764 
1 1 1 1 1 1 1
 ]
```

```
 }, 
              "DataAccessRoleArn": "arn:aws:iam::111122223333:role/service-role/
AmazonComprehendServiceRole-servicerole" 
 } 
    \mathbf{I}}
```
Para obter mais informações, consulte [Reconhecimento personalizado de entidades](https://docs.aws.amazon.com/comprehend/latest/dg/custom-entity-recognition.html) no Amazon Comprehend Developer Guide.

• Para obter detalhes da API, consulte [ListEntityRecognizerse](https://awscli.amazonaws.com/v2/documentation/api/latest/reference/comprehend/list-entity-recognizers.html)m Referência de AWS CLI Comandos.

# **list-events-detection-jobs**

O código de exemplo a seguir mostra como usar list-events-detection-jobs.

#### AWS CLI

Para listar todos os trabalhos de detecção de eventos

O list-events-detection-jobs exemplo a seguir lista todos os trabalhos de detecção de eventos assíncronos.

aws comprehend list-events-detection-jobs

```
{ 
     "EventsDetectionJobPropertiesList": [ 
         { 
              "JobId": "aa9593f9203e84f3ef032ce18EXAMPLE", 
              "JobArn": "arn:aws:comprehend:us-west-2:1111222233333:events-detection-
job/aa9593f9203e84f3ef032ce18EXAMPLE", 
              "JobName": "events_job_1", 
             "JobStatus": "COMPLETED", 
              "SubmitTime": "2023-06-12T19:14:57.751000+00:00", 
             "EndTime": "2023-06-12T19:21:04.962000+00:00", 
              "InputDataConfig": { 
                  "S3Uri": "s3://DOC-EXAMPLE-SOURCE-BUCKET/EventsData/", 
                  "InputFormat": "ONE_DOC_PER_LINE" 
             }, 
              "OutputDataConfig": {
```

```
 "S3Uri": "s3://DOC-EXAMPLE-DESTINATION-BUCKET/
testfolder/1111222233333-EVENTS-aa9593f9203e84f3ef032ce18EXAMPLE/output/" 
             }, 
              "LanguageCode": "en", 
             "DataAccessRoleArn": "arn:aws:iam::1111222233333:role/service-role/
AmazonComprehendServiceRole-example-role", 
              "TargetEventTypes": [ 
                  "BANKRUPTCY", 
                  "EMPLOYMENT", 
                  "CORPORATE_ACQUISITION", 
                  "CORPORATE_MERGER", 
                  "INVESTMENT_GENERAL" 
             ] 
         }, 
         { 
             "JobId": "4a990a2f7e82adfca6e171135EXAMPLE", 
             "JobArn": "arn:aws:comprehend:us-west-2:1111222233333:events-detection-
job/4a990a2f7e82adfca6e171135EXAMPLE", 
             "JobName": "events_job_2", 
             "JobStatus": "COMPLETED", 
              "SubmitTime": "2023-06-12T19:55:43.702000+00:00", 
              "EndTime": "2023-06-12T20:03:49.893000+00:00", 
              "InputDataConfig": { 
                  "S3Uri": "s3://DOC-EXAMPLE-SOURCE-BUCKET/EventsData/", 
                  "InputFormat": "ONE_DOC_PER_LINE" 
             }, 
              "OutputDataConfig": { 
                  "S3Uri": "s3://DOC-EXAMPLE-DESTINATION-BUCKET/
testfolder/1111222233333-EVENTS-4a990a2f7e82adfca6e171135EXAMPLE/output/" 
             }, 
             "LanguageCode": "en", 
             "DataAccessRoleArn": "arn:aws:iam::1111222233333:role/service-role/
AmazonComprehendServiceRole-example-role", 
              "TargetEventTypes": [ 
                  "BANKRUPTCY", 
                  "EMPLOYMENT", 
                  "CORPORATE_ACQUISITION", 
                  "CORPORATE_MERGER", 
                  "INVESTMENT_GENERAL" 
 ] 
         } 
     ]
}
```
Para obter mais informações, consulte [Análise assíncrona para insights do Amazon Comprehend](https://docs.aws.amazon.com/comprehend/latest/dg/api-async-insights.html) no Guia do desenvolvedor do Amazon Comprehend.

• Para obter detalhes da API, consulte [ListEventsDetectionJobse](https://awscli.amazonaws.com/v2/documentation/api/latest/reference/comprehend/list-events-detection-jobs.html)m Referência de AWS CLI Comandos.

# **list-flywheel-iteration-history**

O código de exemplo a seguir mostra como usar list-flywheel-iteration-history.

#### AWS CLI

Para listar todo o histórico de iteração do volante

O list-flywheel-iteration-history exemplo a seguir lista todas as iterações de um volante.

```
aws comprehend list-flywheel-iteration-history 
     --flywheel-arn arn:aws:comprehend:us-west-2:111122223333:flywheel/example-
flywheel
```

```
{ 
     "FlywheelIterationPropertiesList": [ 
\overline{\mathcal{L}} "FlywheelArn": "arn:aws:comprehend:us-west-2:111122223333:flywheel/
example-flywheel", 
              "FlywheelIterationId": "20230619TEXAMPLE", 
             "CreationTime": "2023-06-19T04:00:32.594000+00:00", 
             "EndTime": "2023-06-19T04:00:49.248000+00:00", 
              "Status": "COMPLETED", 
             "Message": "FULL_ITERATION: Flywheel iteration performed all functions 
  successfully.", 
              "EvaluatedModelArn": "arn:aws:comprehend:us-
west-2:111122223333:document-classifier/example-classifier/version/1", 
              "EvaluatedModelMetrics": { 
                  "AverageF1Score": 0.7742663922375772, 
                  "AverageF1Score": 0.9876464664646313, 
                  "AveragePrecision": 0.9800000253081214, 
                  "AverageRecall": 0.9445600253081214, 
                  "AverageAccuracy": 0.9997281665190434
```

```
 }, 
              "EvaluationManifestS3Prefix": "s3://DOC-EXAMPLE-BUCKET/example-flywheel/
schemaVersion=1/20230619TEXAMPLE/evaluation/20230619TEXAMPLE/" 
         }, 
         { 
              "FlywheelArn": "arn:aws:comprehend:us-west-2:111122223333:flywheel/
example-flywheel-2", 
              "FlywheelIterationId": "20230616TEXAMPLE", 
             "CreationTime": "2023-06-16T21:10:26.385000+00:00", 
             "EndTime": "2023-06-16T23:33:16.827000+00:00", 
             "Status": "COMPLETED", 
             "Message": "FULL_ITERATION: Flywheel iteration performed all functions 
  successfully.", 
             "EvaluatedModelArn": "arn:aws:comprehend:us-
west-2:111122223333:document-classifier/spamvshamclassify/version/1", 
             "EvaluatedModelMetrics": { 
                  "AverageF1Score": 0.7742663922375772, 
                  "AverageF1Score": 0.9767700253081214, 
                  "AveragePrecision": 0.9767700253081214, 
                  "AverageRecall": 0.9767700253081214, 
                  "AverageAccuracy": 0.9858281665190434 
             }, 
             "EvaluationManifestS3Prefix": "s3://DOC-EXAMPLE-BUCKET/example-
flywheel-2/schemaVersion=1/20230616TEXAMPLE/evaluation/20230616TEXAMPLE/" 
         } 
     ]
}
```
Para obter mais informações, consulte a [visão geral do Flywheel](https://docs.aws.amazon.com/comprehend/latest/dg/flywheels-about.html) no Amazon Comprehend Developer Guide.

• Para obter detalhes da API, consulte [ListFlywheelIterationHistory](https://awscli.amazonaws.com/v2/documentation/api/latest/reference/comprehend/list-flywheel-iteration-history.html)em Referência de AWS CLI Comandos.

# **list-flywheels**

O código de exemplo a seguir mostra como usar list-flywheels.

### AWS CLI

Para listar todos os volantes

O list-flywheels exemplo a seguir lista todos os volantes criados.

aws comprehend list-flywheels

#### Saída:

```
{ 
     "FlywheelSummaryList": [ 
        \{ "FlywheelArn": "arn:aws:comprehend:us-west-2:111122223333:flywheel/
example-flywheel-1", 
             "ActiveModelArn": "arn:aws:comprehend:us-west-2:111122223333:document-
classifier/exampleclassifier/version/1", 
             "DataLakeS3Uri": "s3://DOC-EXAMPLE-BUCKET/example-flywheel-1/
schemaVersion=1/20230616T200543Z/", 
             "Status": "ACTIVE", 
             "ModelType": "DOCUMENT_CLASSIFIER", 
             "CreationTime": "2023-06-16T20:05:43.242000+00:00", 
             "LastModifiedTime": "2023-06-19T04:00:43.027000+00:00", 
             "LatestFlywheelIteration": "20230619T040032Z" 
         }, 
         { 
             "FlywheelArn": "arn:aws:comprehend:us-west-2:111122223333:flywheel/
example-flywheel-2", 
             "ActiveModelArn": "arn:aws:comprehend:us-west-2:111122223333:document-
classifier/exampleclassifier2/version/1", 
             "DataLakeS3Uri": "s3://DOC-EXAMPLE-BUCKET/example-flywheel-2/
schemaVersion=1/20220616T200543Z/", 
             "Status": "ACTIVE", 
             "ModelType": "DOCUMENT_CLASSIFIER", 
             "CreationTime": "2022-06-16T20:05:43.242000+00:00", 
             "LastModifiedTime": "2022-06-19T04:00:43.027000+00:00", 
             "LatestFlywheelIteration": "20220619T040032Z" 
         } 
     ]
}
```
Para obter mais informações, consulte a [visão geral do Flywheel](https://docs.aws.amazon.com/comprehend/latest/dg/flywheels-about.html) no Amazon Comprehend Developer Guide.

• Para obter detalhes da API, consulte [ListFlywheelse](https://awscli.amazonaws.com/v2/documentation/api/latest/reference/comprehend/list-flywheels.html)m Referência de AWS CLI Comandos.

### **list-key-phrases-detection-jobs**

O código de exemplo a seguir mostra como usar list-key-phrases-detection-jobs.

AWS CLI

Para listar todos os trabalhos de detecção de frases-chave

O list-key-phrases-detection-jobs exemplo a seguir lista todos os trabalhos de detecção de frases-chave assíncronas em andamento e concluídos.

```
aws comprehend list-key-phrases-detection-jobs
```

```
{ 
     "KeyPhrasesDetectionJobPropertiesList": [ 
         { 
             "JobId": "123456abcdeb0e11022f22a11EXAMPLE", 
             "JobArn": "arn:aws:comprehend:us-west-2:111122223333:key-phrases-
detection-job/123456abcdeb0e11022f22a11EXAMPLE", 
             "JobName": "keyphrasesanalysis1", 
             "JobStatus": "COMPLETED", 
             "SubmitTime": "2023-06-08T22:31:43.767000+00:00", 
             "EndTime": "2023-06-08T22:39:52.565000+00:00", 
             "InputDataConfig": { 
                  "S3Uri": "s3://DOC-EXAMPLE-SOURCE-BUCKET/AsyncBatchJobs/", 
                  "InputFormat": "ONE_DOC_PER_LINE" 
             }, 
              "OutputDataConfig": { 
                  "S3Uri": "s3://DOC-EXAMPLE-DESTINATION-BUCKET/
testfolder/111122223333-KP-123456abcdeb0e11022f22a11EXAMPLE/output/output.tar.gz" 
             }, 
              "LanguageCode": "en", 
             "DataAccessRoleArn": "arn:aws:iam::111122223333:role/service-role/
AmazonComprehendServiceRole-example-role" 
         }, 
         { 
             "JobId": "123456abcdeb0e11022f22a33EXAMPLE", 
             "JobArn": "arn:aws:comprehend:us-west-2:111122223333:key-phrases-
detection-job/123456abcdeb0e11022f22a33EXAMPLE", 
              "JobName": "keyphrasesanalysis2", 
             "JobStatus": "STOPPED",
```

```
 "SubmitTime": "2023-06-08T22:57:52.154000+00:00", 
              "EndTime": "2023-06-08T23:05:48.385000+00:00", 
              "InputDataConfig": { 
                  "S3Uri": "s3://DOC-EXAMPLE-BUCKET/AsyncBatchJobs/", 
                  "InputFormat": "ONE_DOC_PER_LINE" 
             }, 
              "OutputDataConfig": { 
                  "S3Uri": "s3://DOC-EXAMPLE-DESTINATION-BUCKET/
testfolder/111122223333-KP-123456abcdeb0e11022f22a33EXAMPLE/output/output.tar.gz" 
             }, 
             "LanguageCode": "en", 
             "DataAccessRoleArn": "arn:aws:iam::111122223333:role/service-role/
AmazonComprehendServiceRole-example-role" 
         }, 
         { 
             "JobId": "123456abcdeb0e11022f22a44EXAMPLE", 
             "JobArn": "arn:aws:comprehend:us-west-2:111122223333:key-phrases-
detection-job/123456abcdeb0e11022f22a44EXAMPLE", 
             "JobName": "keyphrasesanalysis3", 
             "JobStatus": "FAILED", 
             "Message": "NO_READ_ACCESS_TO_INPUT: The provided data access role does 
  not have proper access to the input data.", 
             "SubmitTime": "2023-06-09T16:47:04.029000+00:00", 
             "EndTime": "2023-06-09T16:47:18.413000+00:00", 
              "InputDataConfig": { 
                  "S3Uri": "s3://DOC-EXAMPLE-BUCKET", 
                  "InputFormat": "ONE_DOC_PER_LINE" 
             }, 
              "OutputDataConfig": { 
                  "S3Uri": "s3://DOC-EXAMPLE-DESTINATION-BUCKET/
testfolder/111122223333-KP-123456abcdeb0e11022f22a44EXAMPLE/output/output.tar.gz" 
             }, 
             "LanguageCode": "en", 
             "DataAccessRoleArn": "arn:aws:iam::111122223333:role/service-role/
AmazonComprehendServiceRole-example-role" 
         } 
     ]
}
```
Para obter mais informações, consulte [Análise assíncrona para insights do Amazon Comprehend](https://docs.aws.amazon.com/comprehend/latest/dg/api-async-insights.html) no Guia do desenvolvedor do Amazon Comprehend.

• Para obter detalhes da API, consulte [ListKeyPhrasesDetectionJobse](https://awscli.amazonaws.com/v2/documentation/api/latest/reference/comprehend/list-key-phrases-detection-jobs.html)m Referência de AWS CLI Comandos.

# **list-pii-entities-detection-jobs**

O código de exemplo a seguir mostra como usar list-pii-entities-detection-jobs.

AWS CLI

Para listar todos os trabalhos de detecção de entidades pii

O list-pii-entities-detection-jobs exemplo a seguir lista todos os trabalhos de detecção assíncrona de pii em andamento e concluídos.

aws comprehend list-pii-entities-detection-jobs

```
{ 
     "PiiEntitiesDetectionJobPropertiesList": [ 
         { 
              "JobId": "6f9db0c42d0c810e814670ee4EXAMPLE", 
             "JobArn": "arn:aws:comprehend:us-west-2:111122223333:pii-entities-
detection-job/6f9db0c42d0c810e814670ee4EXAMPLE", 
              "JobName": "example-pii-detection-job", 
              "JobStatus": "COMPLETED", 
              "SubmitTime": "2023-06-09T21:02:46.241000+00:00", 
              "EndTime": "2023-06-09T21:12:52.602000+00:00", 
              "InputDataConfig": { 
                  "S3Uri": "s3://DOC-EXAMPLE-BUCKET/AsyncBatchJobs/", 
                  "InputFormat": "ONE_DOC_PER_LINE" 
             }, 
              "OutputDataConfig": { 
                  "S3Uri": "s3://DOC-EXAMPLE-SOURCE-BUCKET/111122223333-
PII-6f9db0c42d0c810e814670ee4EXAMPLE/output/" 
             }, 
              "LanguageCode": "en", 
             "DataAccessRoleArn": "arn:aws:iam::111122223333:role/service-role/
AmazonComprehendServiceRole-example-role", 
              "Mode": "ONLY_OFFSETS" 
         }, 
         { 
              "JobId": "d927562638cfa739331a99b3cEXAMPLE", 
             "JobArn": "arn:aws:comprehend:us-west-2:111122223333:pii-entities-
detection-job/d927562638cfa739331a99b3cEXAMPLE", 
              "JobName": "example-pii-detection-job-2",
```

```
 "JobStatus": "COMPLETED", 
              "SubmitTime": "2023-06-09T21:20:58.211000+00:00", 
              "EndTime": "2023-06-09T21:31:06.027000+00:00", 
              "InputDataConfig": { 
                  "S3Uri": "s3://DOC-EXAMPLE-BUCKET/AsyncBatchJobs/", 
                  "InputFormat": "ONE_DOC_PER_LINE" 
              }, 
              "OutputDataConfig": { 
                  "S3Uri": "s3://DOC-EXAMPLE-DESTINATION-BUCKET/
thefolder/111122223333-PII-d927562638cfa739331a99b3cEXAMPLE/output/" 
              }, 
              "LanguageCode": "en", 
              "DataAccessRoleArn": "arn:aws:iam::111122223333:role/service-role/
AmazonComprehendServiceRole-example-role", 
              "Mode": "ONLY_OFFSETS" 
         } 
    \mathbf{I}}
```
Para obter mais informações, consulte [Análise assíncrona para insights do Amazon Comprehend](https://docs.aws.amazon.com/comprehend/latest/dg/api-async-insights.html) no Guia do desenvolvedor do Amazon Comprehend.

• Para obter detalhes da API, consulte [ListPiiEntitiesDetectionJobse](https://awscli.amazonaws.com/v2/documentation/api/latest/reference/comprehend/list-pii-entities-detection-jobs.html)m Referência de AWS CLI Comandos.

### **list-sentiment-detection-jobs**

O código de exemplo a seguir mostra como usar list-sentiment-detection-jobs.

AWS CLI

Para listar todos os trabalhos de detecção de sentimentos

O list-sentiment-detection-jobs exemplo a seguir lista todos os trabalhos de detecção assíncrona de sentimentos em andamento e concluídos.

```
aws comprehend list-sentiment-detection-jobs
```

```
{ 
     "SentimentDetectionJobPropertiesList": [ 
          {
```

```
 "JobId": "123456abcdeb0e11022f22a11EXAMPLE", 
             "JobArn": "arn:aws:comprehend:us-west-2:111122223333:sentiment-
detection-job/123456abcdeb0e11022f22a11EXAMPLE", 
             "JobName": "example-sentiment-detection-job", 
             "JobStatus": "IN_PROGRESS", 
             "SubmitTime": "2023-06-09T22:42:20.545000+00:00", 
             "EndTime": "2023-06-09T22:52:27.416000+00:00", 
             "InputDataConfig": { 
                  "S3Uri": "s3://DOC-EXAMPLE-BUCKET/MovieData", 
                  "InputFormat": "ONE_DOC_PER_LINE" 
             }, 
             "OutputDataConfig": { 
                  "S3Uri": "s3://DOC-EXAMPLE-DESTINATION-BUCKET/
testfolder/111122223333-TS-123456abcdeb0e11022f22a11EXAMPLE/output/output.tar.gz" 
             }, 
             "LanguageCode": "en", 
             "DataAccessRoleArn": "arn:aws:iam::111122223333:role/service-role/
AmazonComprehendServiceRole-example-role" 
         }, 
         { 
             "JobId": "123456abcdeb0e11022f22a1EXAMPLE2", 
             "JobArn": "arn:aws:comprehend:us-west-2:111122223333:sentiment-
detection-job/123456abcdeb0e11022f22a1EXAMPLE2", 
             "JobName": "example-sentiment-detection-job-2", 
             "JobStatus": "COMPLETED", 
             "SubmitTime": "2023-06-09T23:16:15.956000+00:00", 
             "EndTime": "2023-06-09T23:26:00.168000+00:00", 
              "InputDataConfig": { 
                  "S3Uri": "s3://DOC-EXAMPLE-BUCKET/MovieData2", 
                  "InputFormat": "ONE_DOC_PER_LINE" 
             }, 
             "OutputDataConfig": { 
                  "S3Uri": "s3://DOC-EXAMPLE-DESTINATION-BUCKET/
testfolder/111122223333-TS-123456abcdeb0e11022f22a1EXAMPLE2/output/output.tar.gz" 
             }, 
             "LanguageCode": "en", 
             "DataAccessRoleArn": "arn:aws:iam::111122223333:role/service-role/
AmazonComprehendServiceRole-example-role" 
         } 
     ]
}
```
Para obter mais informações, consulte [Análise assíncrona para insights do Amazon Comprehend](https://docs.aws.amazon.com/comprehend/latest/dg/api-async-insights.html) no Guia do desenvolvedor do Amazon Comprehend.

• Para obter detalhes da API, consulte [ListSentimentDetectionJobs](https://awscli.amazonaws.com/v2/documentation/api/latest/reference/comprehend/list-sentiment-detection-jobs.html)em Referência de AWS CLI Comandos.

### **list-tags-for-resource**

O código de exemplo a seguir mostra como usar list-tags-for-resource.

AWS CLI

Para listar tags para o recurso

O list-tags-for-resource exemplo a seguir lista as tags de um recurso do Amazon Comprehend.

```
aws comprehend list-tags-for-resource \ 
     --resource-arn arn:aws:comprehend:us-west-2:111122223333:document-classifier/
example-classifier/version/1
```
Saída:

```
{ 
     "ResourceArn": "arn:aws:comprehend:us-west-2:111122223333:document-classifier/
example-classifier/version/1", 
     "Tags": [ 
          { 
              "Key": "Department", 
              "Value": "Finance" 
          }, 
          { 
              "Key": "location", 
              "Value": "Seattle" 
          } 
     ]
}
```
Para obter mais informações, consulte Como [marcar seus recursos no Guia](https://docs.aws.amazon.com/comprehend/latest/dg/tagging.html) do desenvolvedor do Amazon Comprehend.

• Para obter detalhes da API, consulte [ListTagsForResource](https://awscli.amazonaws.com/v2/documentation/api/latest/reference/comprehend/list-tags-for-resource.html)em Referência de AWS CLI Comandos.

### **list-targeted-sentiment-detection-jobs**

O código de exemplo a seguir mostra como usar list-targeted-sentiment-detection-jobs.

AWS CLI

Para listar todos os trabalhos direcionados de detecção de sentimentos

O list-targeted-sentiment-detection-jobs exemplo a seguir lista todos os trabalhos assíncronos de detecção de sentimentos direcionados em andamento e concluídos.

aws comprehend list-targeted-sentiment-detection-jobs

```
{ 
     "TargetedSentimentDetectionJobPropertiesList": [ 
         { 
              "JobId": "123456abcdeb0e11022f22a11EXAMPLE", 
              "JobArn": "arn:aws:comprehend:us-west-2:111122223333:targeted-sentiment-
detection-job/123456abcdeb0e11022f22a11EXAMPLE", 
              "JobName": "example-targeted-sentiment-detection-job", 
              "JobStatus": "COMPLETED", 
              "SubmitTime": "2023-06-09T22:42:20.545000+00:00", 
              "EndTime": "2023-06-09T22:52:27.416000+00:00", 
              "InputDataConfig": { 
                  "S3Uri": "s3://DOC-EXAMPLE-BUCKET/MovieData", 
                  "InputFormat": "ONE_DOC_PER_LINE" 
              }, 
              "OutputDataConfig": { 
                  "S3Uri": "s3://DOC-EXAMPLE-DESTINATION-BUCKET/
testfolder/111122223333-TS-123456abcdeb0e11022f22a11EXAMPLE/output/output.tar.gz" 
              }, 
              "LanguageCode": "en", 
              "DataAccessRoleArn": "arn:aws:iam::111122223333:role/service-role/
AmazonComprehendServiceRole-IOrole" 
         }, 
\overline{\mathcal{L}} "JobId": "123456abcdeb0e11022f22a1EXAMPLE2",
```
```
 "JobArn": "arn:aws:comprehend:us-west-2:111122223333:targeted-sentiment-
detection-job/123456abcdeb0e11022f22a1EXAMPLE2", 
              "JobName": "example-targeted-sentiment-detection-job-2", 
              "JobStatus": "COMPLETED", 
              "SubmitTime": "2023-06-09T23:16:15.956000+00:00", 
              "EndTime": "2023-06-09T23:26:00.168000+00:00", 
              "InputDataConfig": { 
                  "S3Uri": "s3://DOC-EXAMPLE-BUCKET/MovieData2", 
                  "InputFormat": "ONE_DOC_PER_LINE" 
             }, 
              "OutputDataConfig": { 
                  "S3Uri": "s3://DOC-EXAMPLE-DESTINATION-BUCKET/
testfolder/111122223333-TS-123456abcdeb0e11022f22a1EXAMPLE2/output/output.tar.gz" 
             }, 
              "LanguageCode": "en", 
             "DataAccessRoleArn": "arn:aws:iam::111122223333:role/service-role/
AmazonComprehendServiceRole-example-role" 
         } 
    \mathbf{I}}
```
• Para obter detalhes da API, consulte [ListTargetedSentimentDetectionJobs](https://awscli.amazonaws.com/v2/documentation/api/latest/reference/comprehend/list-targeted-sentiment-detection-jobs.html)em Referência de AWS CLI Comandos.

# **list-topics-detection-jobs**

O código de exemplo a seguir mostra como usar list-topics-detection-jobs.

#### AWS CLI

Para listar todos os trabalhos de detecção de tópicos

O exemplo de list-topics-detection-jobs a seguir lista todos os trabalhos de detecção de tópicos assíncronos em andamento e concluídos.

aws comprehend list-topics-detection-jobs

#### Saída:

{

```
 "TopicsDetectionJobPropertiesList": [ 
         { 
              "JobId": "123456abcdeb0e11022f22a11EXAMPLE", 
              "JobArn": "arn:aws:comprehend:us-west-2:111122223333:topics-detection-
job/123456abcdeb0e11022f22a11EXAMPLE", 
              "JobName" "topic-analysis-1" 
             "JobStatus": "IN_PROGRESS", 
              "SubmitTime": "2023-06-09T18:40:35.384000+00:00", 
              "EndTime": "2023-06-09T18:46:41.936000+00:00", 
              "InputDataConfig": { 
                  "S3Uri": "s3://DOC-EXAMPLE-BUCKET", 
                  "InputFormat": "ONE_DOC_PER_LINE" 
             }, 
              "OutputDataConfig": { 
                  "S3Uri": "s3://DOC-EXAMPLE-DESTINATION-BUCKET/
thefolder/111122223333-TOPICS-123456abcdeb0e11022f22a11EXAMPLE/output/output.tar.gz" 
             }, 
              "NumberOfTopics": 10, 
             "DataAccessRoleArn": "arn:aws:iam::111122223333:role/service-role/
AmazonComprehendServiceRole-example-role" 
         }, 
         { 
              "JobId": "123456abcdeb0e11022f22a1EXAMPLE2", 
              "JobArn": "arn:aws:comprehend:us-west-2:111122223333:topics-detection-
job/123456abcdeb0e11022f22a1EXAMPLE2", 
             "JobName": "topic-analysis-2", 
              "JobStatus": "COMPLETED", 
              "SubmitTime": "2023-06-09T18:44:43.414000+00:00", 
              "EndTime": "2023-06-09T18:50:50.872000+00:00", 
              "InputDataConfig": { 
                  "S3Uri": "s3://DOC-EXAMPLE-BUCKET", 
                  "InputFormat": "ONE_DOC_PER_LINE" 
             }, 
              "OutputDataConfig": { 
                  "S3Uri": "s3://DOC-EXAMPLE-DESTINATION-BUCKET/
thefolder/111122223333-TOPICS-123456abcdeb0e11022f22a1EXAMPLE2/output/output.tar.gz" 
             }, 
             "NumberOfTopics": 10, 
             "DataAccessRoleArn": "arn:aws:iam::111122223333:role/service-role/
AmazonComprehendServiceRole-example-role" 
         }, 
\overline{\mathcal{L}} "JobId": "123456abcdeb0e11022f22a1EXAMPLE3",
```

```
 "JobArn": "arn:aws:comprehend:us-west-2:111122223333:topics-detection-
job/123456abcdeb0e11022f22a1EXAMPLE3", 
              "JobName": "topic-analysis-2", 
              "JobStatus": "IN_PROGRESS", 
              "SubmitTime": "2023-06-09T18:50:56.737000+00:00", 
              "InputDataConfig": { 
                  "S3Uri": "s3://DOC-EXAMPLE-BUCKET", 
                  "InputFormat": "ONE_DOC_PER_LINE" 
              }, 
              "OutputDataConfig": { 
                  "S3Uri": "s3://DOC-EXAMPLE-DESTINATION-BUCKET/
thefolder/111122223333-TOPICS-123456abcdeb0e11022f22a1EXAMPLE3/output/output.tar.gz" 
              }, 
              "NumberOfTopics": 10, 
              "DataAccessRoleArn": "arn:aws:iam::111122223333:role/service-role/
AmazonComprehendServiceRole-example-role" 
         } 
    \mathbf{I}}
```
• Para obter detalhes da API, consulte [ListTopicsDetectionJobse](https://awscli.amazonaws.com/v2/documentation/api/latest/reference/comprehend/list-topics-detection-jobs.html)m Referência de AWS CLI Comandos.

### **put-resource-policy**

O código de exemplo a seguir mostra como usar put-resource-policy.

AWS CLI

Para anexar uma política baseada em recursos

O put-resource-policy exemplo a seguir anexa uma política baseada em recursos a um modelo para que ela possa ser importada por outra conta. AWS A política é anexada ao modelo na conta 111122223333 e permite que a conta 444455556666 importe o modelo.

```
aws comprehend put-resource-policy \ 
     --resource-arn arn:aws:comprehend:us-west-2:111122223333:document-classifier/
example-classifier/version/1 \
```

```
 --resource-policy '{"Version":"2012-10-17","Statement":
[{"Effect":"Allow","Action":"comprehend:ImportModel","Resource":"*","Principal":
{"AWS":["arn:aws:iam::444455556666:root"]}}]}'
```
Saída:

```
{ 
     "PolicyRevisionId": "aaa111d069d07afaa2aa3106aEXAMPLE"
}
```
Para obter mais informações, consulte [Cópia de modelos personalizados entre AWS contas](https://docs.aws.amazon.com/comprehend/latest/dg/custom-copy.html) no Guia do desenvolvedor do Amazon Comprehend.

• Para obter detalhes da API, consulte [PutResourcePolicye](https://awscli.amazonaws.com/v2/documentation/api/latest/reference/comprehend/put-resource-policy.html)m Referência de AWS CLI Comandos.

## **start-document-classification-job**

O código de exemplo a seguir mostra como usar start-document-classification-job.

AWS CLI

Para iniciar um trabalho de classificação de documento

O exemplo de start-document-classification-job a seguir inicia um trabalho de classificação de documentos com um modelo personalizado em todos os arquivos no endereço especificado pela tag --input-data-config. Neste exemplo, o bucket do S3 de entrada contém SampleSMStext1.txt, SampleSMStext2.txt e SampleSMStext3.txt. O modelo foi previamente treinado na classificação de documentos de mensagens de spam e não spam, ou "ham", e mensagens SMS. Quando o trabalho é concluído, output.tar.gz é colocado no local especificado pela tag --output-data-config. output.tar.gz contém predictions.jsonl, que lista a classificação de cada documento. A saída Json é impressa em uma linha por arquivo, mas foi formatada aqui para facilitar a leitura.

```
aws comprehend start-document-classification-job \
```

```
 --job-name exampleclassificationjob \
```

```
--input-data-config "S3Uri=s3://DOC-EXAMPLE-BUCKET-INPUT/jobdata/" \
```

```
--output-data-config "S3Uri=s3://DOC-EXAMPLE-DESTINATION-BUCKET/testfolder/" \
```

```
 --data-access-role-arn arn:aws:iam::111122223333:role/service-role/
```

```
AmazonComprehendServiceRole-example-role \
```

```
 --document-classifier-arn arn:aws:comprehend:us-west-2:111122223333:document-
classifier/mymodel/version/12
```
Conteúdo de SampleSMStext1.txt:

"CONGRATULATIONS! TXT 2155550100 to win \$5000"

Conteúdo de SampleSMStext2.txt:

"Hi, when do you want me to pick you up from practice?"

Conteúdo de SampleSMStext3.txt:

"Plz send bank account # to 2155550100 to claim prize!!"

Saída:

```
{ 
     "JobId": "e758dd56b824aa717ceab551fEXAMPLE", 
     "JobArn": "arn:aws:comprehend:us-west-2:111122223333:document-classification-
job/e758dd56b824aa717ceab551fEXAMPLE", 
     "JobStatus": "SUBMITTED"
}
```
Conteúdo de predictions.jsonl:

```
{"File": "SampleSMSText1.txt", "Line": "0", "Classes": [{"Name": "spam", "Score": 
  0.9999}, {"Name": "ham", "Score": 0.0001}]}
{"File": "SampleSMStext2.txt", "Line": "0", "Classes": [{"Name": "ham", "Score": 
  0.9994}, {"Name": "spam", "Score": 0.0006}]}
{"File": "SampleSMSText3.txt", "Line": "0", "Classes": [{"Name": "spam", "Score": 
  0.9999}, {"Name": "ham", "Score": 0.0001}]}
```
Para obter mais informações, consulte [Classificação personalizada](https://docs.aws.amazon.com/comprehend/latest/dg/how-document-classification.html) no Guia do desenvolvedor do Amazon Comprehend.

• Para obter detalhes da API, consulte [StartDocumentClassificationJobe](https://awscli.amazonaws.com/v2/documentation/api/latest/reference/comprehend/start-document-classification-job.html)m Referência de AWS CLI Comandos.

## **start-dominant-language-detection-job**

O código de exemplo a seguir mostra como usar start-dominant-language-detection-job.

#### AWS CLI

Para iniciar um trabalho assíncrono de detecção de linguagem

O start-dominant-language-detection-job exemplo a seguir inicia um trabalho assíncrono de detecção de idioma para todos os arquivos localizados no endereço especificado pela tag. --input-data-config O bucket do S3 neste exemplo contémSampletext1.txt. Quando o trabalho é concluído, a pastaoutput,, é colocada no local especificado pela - output-data-config tag. A pasta contém output.txt o idioma dominante de cada um dos arquivos de texto, bem como a pontuação de confiança do modelo pré-treinado para cada previsão.

```
aws comprehend start-dominant-language-detection-job \ 
     --job-name example_language_analysis_job \ 
     --language-code en \ 
     --input-data-config "S3Uri=s3://DOC-EXAMPLE-BUCKET/" \ 
     --output-data-config "S3Uri=s3://DOC-EXAMPLE-DESTINATION-BUCKET/testfolder/" \ 
     --data-access-role-arn arn:aws:iam::111122223333:role/service-role/
AmazonComprehendServiceRole-example-role \ 
     --language-code en
```
Conteúdo do Sampletext1.txt:

"Physics is the natural science that involves the study of matter and its motion and behavior through space and time, along with related concepts such as energy and force."

### Saída:

```
{ 
     "JobId": "123456abcdeb0e11022f22a11EXAMPLE", 
     "JobArn": "arn:aws:comprehend:us-west-2:111122223333:dominant-language-
detection-job/123456abcdeb0e11022f22a11EXAMPLE", 
     "JobStatus": "SUBMITTED"
}
```
Conteúdo de output.txt:

```
{"File": "Sampletext1.txt", "Languages": [{"LanguageCode": "en", "Score": 
 0.9913753867149353}], "Line": 0}
```
• Para obter detalhes da API, consulte [StartDominantLanguageDetectionJobe](https://awscli.amazonaws.com/v2/documentation/api/latest/reference/comprehend/start-dominant-language-detection-job.html)m Referência de AWS CLI Comandos.

#### **start-entities-detection-job**

O código de exemplo a seguir mostra como usar start-entities-detection-job.

AWS CLI

Exemplo 1: Para iniciar um trabalho de detecção de entidade padrão usando o modelo prétreinado

O start-entities-detection-job exemplo a seguir inicia um trabalho de detecção de entidades assíncronas para todos os arquivos localizados no endereço especificado pela tag. --input-data-config O bucket do S3 neste exemplo contém Sampletext1.txtSampletext2.txt, e. Sampletext3.txt Quando o trabalho é concluído, a pastaoutput,, é colocada no local especificado pela --output-data-config tag. A pasta output.txt contém a lista de todas as entidades nomeadas detectadas em cada arquivo de texto, bem como a pontuação de confiança do modelo pré-treinado para cada previsão. A saída Json é impressa em uma linha por arquivo de entrada, mas é formatada aqui para facilitar a leitura.

```
aws comprehend start-entities-detection-job \ 
     --job-name entitiestest \ 
     --language-code en \ 
     --input-data-config "S3Uri=s3://DOC-EXAMPLE-BUCKET/" \ 
     --output-data-config "S3Uri=s3://DOC-EXAMPLE-DESTINATION-BUCKET/testfolder/" \ 
     --data-access-role-arn arn:aws:iam::111122223333:role/service-role/
AmazonComprehendServiceRole-example-role \ 
     --language-code en
```
Conteúdo de Sampletext1.txt:

"Hello Zhang Wei, I am John. Your AnyCompany Financial Services, LLC credit card account 1111-XXXX-1111-XXXX has a minimum payment of \$24.53 that is due by July 31st."

Conteúdo de Sampletext2.txt:

"Dear Max, based on your autopay settings for your account example1.org account, we will withdraw your payment on the due date from your bank account number XXXXXX1111 with the routing number XXXXX0000. "

Conteúdo de Sampletext3.txt:

"Jane, please submit any customer feedback from this weekend to AnySpa, 123 Main St, Anywhere and send comments to Alice at AnySpa@example.com."

Saída:

```
{ 
     "JobId": "123456abcdeb0e11022f22a11EXAMPLE", 
     "JobArn": "arn:aws:comprehend:us-west-2:111122223333:entities-detection-
job/123456abcdeb0e11022f22a11EXAMPLE", 
     "JobStatus": "SUBMITTED"
}
```
Conteúdo de output.txt com recuos de linha para facilitar a leitura:

```
{
"Entities": [ 
     { 
     "BeginOffset": 6, 
     "EndOffset": 15, 
     "Score": 0.9994006636420306, 
     "Text": "Zhang Wei", 
     "Type": "PERSON" 
     }, 
     { 
     "BeginOffset": 22, 
     "EndOffset": 26, 
     "Score": 0.9976647915128143, 
     "Text": "John", 
     "Type": "PERSON"
```

```
 }, 
     { 
     "BeginOffset": 33, 
     "EndOffset": 67, 
     "Score": 0.9984608700836206, 
     "Text": "AnyCompany Financial Services, LLC", 
     "Type": "ORGANIZATION" 
     }, 
     { 
     "BeginOffset": 88, 
     "EndOffset": 107, 
     "Score": 0.9868521019555556, 
     "Text": "1111-XXXX-1111-XXXX", 
     "Type": "OTHER" 
     }, 
     { 
     "BeginOffset": 133, 
     "EndOffset": 139, 
     "Score": 0.998242565709204, 
     "Text": "$24.53", 
     "Type": "QUANTITY" 
     }, 
     { 
     "BeginOffset": 155, 
     "EndOffset": 164, 
     "Score": 0.9993039263159287, 
     "Text": "July 31st", 
     "Type": "DATE" 
     }
],
"File": "SampleText1.txt",
"Line": 0
"Entities": [ 
     { 
     "BeginOffset": 5, 
     "EndOffset": 8, 
     "Score": 0.9866232147545232, 
     "Text": "Max", 
     "Type": "PERSON" 
     }, 
     { 
     "BeginOffset": 156,
```
} {

```
 "EndOffset": 166, 
     "Score": 0.9797723450933329, 
     "Text": "XXXXXX1111", 
     "Type": "OTHER" 
     }, 
    \mathcal{L} "BeginOffset": 191, 
     "EndOffset": 200, 
     "Score": 0.9247838572396843, 
     "Text": "XXXXX0000", 
     "Type": "OTHER" 
     }
],
"File": "SampleText2.txt",
"Line": 0
}
{ 
  "Entities": [ 
     { 
     "Score": 0.9990532994270325, 
     "Type": "PERSON", 
     "Text": "Jane", 
     "BeginOffset": 0, 
     "EndOffset": 4 
     }, 
     { 
     "Score": 0.9519651532173157, 
     "Type": "DATE", 
     "Text": "this weekend", 
     "BeginOffset": 47, 
     "EndOffset": 59 
     }, 
     { 
     "Score": 0.5566426515579224, 
     "Type": "ORGANIZATION", 
     "Text": "AnySpa", 
     "BeginOffset": 63, 
     "EndOffset": 69 
     }, 
     { 
     "Score": 0.8059805631637573, 
     "Type": "LOCATION", 
     "Text": "123 Main St, Anywhere", 
     "BeginOffset": 71,
```

```
 "EndOffset": 92 
 }, 
 { 
 "Score": 0.998830258846283, 
 "Type": "PERSON", 
 "Text": "Alice", 
 "BeginOffset": 114, 
 "EndOffset": 119 
 }, 
 { 
 "Score": 0.997818112373352, 
 "Type": "OTHER", 
 "Text": "AnySpa@example.com", 
 "BeginOffset": 123, 
 "EndOffset": 138 
 } 
 ], 
 "File": "SampleText3.txt", 
 "Line": 0
```
Exemplo 2: Para iniciar um trabalho personalizado de detecção de entidades

O start-entities-detection-job exemplo a seguir inicia um trabalho assíncrono de detecção de entidades personalizadas para todos os arquivos localizados no endereço especificado pela tag. --input-data-config Neste exemplo, o bucket do S3 neste exemplo contém SampleFeedback1.txtSampleFeedback2.txt, e. SampleFeedback3.txt O modelo de reconhecimento de entidades foi treinado em feedbacks de suporte ao cliente para reconhecer nomes de dispositivos. Quando o trabalho é concluído, a pastaoutput,, é colocada no local especificado pela --output-data-config tag. A pasta contémoutput.txt, que lista todas as entidades nomeadas detectadas em cada arquivo de texto, bem como a pontuação de confiança do modelo pré-treinado para cada previsão. A saída Json é impressa em uma linha por arquivo, mas foi formatada aqui para facilitar a leitura.

```
aws comprehend start-entities-detection-job \ 
     --job-name customentitiestest \ 
     --entity-recognizer-arn "arn:aws:comprehend:us-west-2:111122223333:entity-
recognizer/entityrecognizer" \ 
     --language-code en \
```
}

```
--input-data-config "S3Uri=s3://DOC-EXAMPLE-BUCKET/jobdata/" \
     --output-data-config "S3Uri=s3://DOC-EXAMPLE-DESTINATION-BUCKET/testfolder/" \ 
     --data-access-role-arn "arn:aws:iam::111122223333:role/service-role/
AmazonComprehendServiceRole-IOrole"
```
Conteúdo de SampleFeedback1.txt:

"I've been on the AnyPhone app have had issues for 24 hours when trying to pay bill. Cannot make payment. Sigh. | Oh man! Lets get that app up and running. DM me, and we can get to work!"

Conteúdo de SampleFeedback2.txt:

"Hi, I have a discrepancy with my new bill. Could we get it sorted out? A rep added stuff I didnt sign up for when I did my AnyPhone 10 upgrade. | We can absolutely get this sorted!"

Conteúdo de SampleFeedback3.txt:

"Is the by 1 get 1 free AnySmartPhone promo still going on? | Hi Christian! It ended yesterday, send us a DM if you have any questions and we can take a look at your options!"

Saída:

```
{ 
     "JobId": "019ea9edac758806850fa8a79ff83021", 
     "JobArn": "arn:aws:comprehend:us-west-2:111122223333:entities-detection-
job/019ea9edac758806850fa8a79ff83021", 
     "JobStatus": "SUBMITTED"
}
```
Conteúdo de output.txt com recuos de linha para facilitar a leitura:

```
{
"Entities": [ 
     { 
     "BeginOffset": 17, 
     "EndOffset": 25, 
     "Score": 0.9999728210205924,
```

```
 "Text": "AnyPhone", 
     "Type": "DEVICE" 
     }
],
"File": "SampleFeedback1.txt",
"Line": 0
}
{
"Entities": [ 
     { 
     "BeginOffset": 123, 
     "EndOffset": 133, 
     "Score": 0.9999892116761524, 
     "Text": "AnyPhone 10", 
     "Type": "DEVICE" 
     }
],
"File": "SampleFeedback2.txt",
"Line": 0
}
{
"Entities": [ 
    \mathcal{L} "BeginOffset": 23, 
     "EndOffset": 35, 
     "Score": 0.9999971389852362, 
     "Text": "AnySmartPhone", 
     "Type": "DEVICE" 
     }
],
"File": "SampleFeedback3.txt",
"Line": 0
}
```
Para obter mais informações, consulte [Reconhecimento personalizado de entidades](https://docs.aws.amazon.com/comprehend/latest/dg/custom-entity-recognition.html) no Amazon Comprehend Developer Guide.

• Para obter detalhes da API, consulte [StartEntitiesDetectionJob](https://awscli.amazonaws.com/v2/documentation/api/latest/reference/comprehend/start-entities-detection-job.html)em Referência de AWS CLI Comandos.

# **start-events-detection-job**

O código de exemplo a seguir mostra como usar start-events-detection-job.

### AWS CLI

Para iniciar um trabalho de detecção de eventos assíncronos

O start-events-detection-job exemplo a seguir inicia um trabalho de detecção de eventos assíncronos para todos os arquivos localizados no endereço especificado pela tag. - input-data-config Os possíveis tipos de eventos-alvo incluem BANKRUPCTY EMPLOYMENT CORPORATE\_ACQUISITIONINVESTMENT\_GENERAL,CORPORATE\_MERGER,IPO,RIGHTS\_ISSUE,SECOND STOCK SPLIT e. O bucket do S3 neste exemplo contém SampleText1.txtSampleText2.txt, e. SampleText3.txt Quando o trabalho é concluído, a pastaoutput,, é colocada no local especificado pela --output-data-config tag. A pasta contém SampleText1.txt.outSampleText2.txt.out, SampleText3.txt.out e. A saída

JSON é impressa em uma linha por arquivo, mas é formatada aqui para facilitar a leitura.

```
aws comprehend start-events-detection-job \
```
--job-name events-detection-1 \

- --input-data-config "S3Uri=s3://DOC-EXAMPLE-BUCKET/EventsData" \
- --output-data-config "S3Uri=s3://DOC-EXAMPLE-DESTINATION-BUCKET/testfolder/" \
- --data-access-role-arn arn:aws:iam::111122223333:role/service-role/

AmazonComprehendServiceRole-servicerole \

- --language-code en \
- --target-event-types "BANKRUPTCY" "EMPLOYMENT" "CORPORATE\_ACQUISITION" "CORPORATE\_MERGER" "INVESTMENT\_GENERAL"

#### Conteúdo de SampleText1.txt:

"Company AnyCompany grew by increasing sales and through acquisitions. After purchasing competing firms in 2020, AnyBusiness, a part of the AnyBusinessGroup, gave Jane Does firm a going rate of one cent a gallon or forty-two cents a barrel."

Conteúdo de SampleText2.txt:

"In 2021, AnyCompany officially purchased AnyBusiness for 100 billion dollars, surprising and exciting the shareholders."

Conteúdo de SampleText3.txt:

"In 2022, AnyCompany stock crashed 50. Eventually later that year they filed for bankruptcy."

#### Saída:

```
{ 
     "JobId": "123456abcdeb0e11022f22a11EXAMPLE", 
     "JobArn": "arn:aws:comprehend:us-west-2:111122223333:events-detection-
job/123456abcdeb0e11022f22a11EXAMPLE", 
     "JobStatus": "SUBMITTED"
}
```
Conteúdo de SampleText1.txt.out com recuos de linha para facilitar a leitura:

```
{ 
     "Entities": [ 
          { 
          "Mentions": [ 
               { 
               "BeginOffset": 8, 
               "EndOffset": 18, 
               "Score": 0.99977, 
               "Text": "AnyCompany", 
               "Type": "ORGANIZATION", 
               "GroupScore": 1 
               }, 
\{\hspace{.1cm} \} "BeginOffset": 112, 
               "EndOffset": 123, 
               "Score": 0.999747, 
               "Text": "AnyBusiness", 
               "Type": "ORGANIZATION", 
               "GroupScore": 0.979826 
               }, 
               { 
               "BeginOffset": 171, 
               "EndOffset": 175, 
               "Score": 0.999615, 
               "Text": "firm", 
               "Type": "ORGANIZATION", 
               "GroupScore": 0.871647 
               } 
          ] 
          }, 
          { 
          "Mentions": [
```
{

```
 "BeginOffset": 97, 
              "EndOffset": 102, 
              "Score": 0.987687, 
              "Text": "firms", 
              "Type": "ORGANIZATION", 
              "GroupScore": 1 
 } 
         \mathbf{I} }, 
          { 
          "Mentions": [ 
              { 
              "BeginOffset": 103, 
              "EndOffset": 110, 
              "Score": 0.999458, 
              "Text": "in 2020", 
              "Type": "DATE", 
              "GroupScore": 1 
              } 
          ] 
          }, 
          { 
          "Mentions": [ 
              { 
              "BeginOffset": 160, 
              "EndOffset": 168, 
              "Score": 0.999649, 
              "Text": "John Doe", 
              "Type": "PERSON", 
              "GroupScore": 1 
              } 
         \mathbf{I} } 
     ], 
     "Events": [ 
          { 
          "Type": "CORPORATE_ACQUISITION", 
          "Arguments": [ 
              { 
              "EntityIndex": 0, 
              "Role": "INVESTOR", 
              "Score": 0.99977 
 }
```

```
 ], 
          "Triggers": [ 
\{\hspace{.1cm} \} "BeginOffset": 56, 
              "EndOffset": 68, 
              "Score": 0.999967, 
              "Text": "acquisitions", 
              "Type": "CORPORATE_ACQUISITION", 
              "GroupScore": 1 
              } 
         \mathbf{I} }, 
          { 
          "Type": "CORPORATE_ACQUISITION", 
          "Arguments": [ 
              { 
              "EntityIndex": 1, 
              "Role": "INVESTEE", 
              "Score": 0.987687 
              }, 
              { 
              "EntityIndex": 2, 
              "Role": "DATE", 
              "Score": 0.999458 
              }, 
              { 
              "EntityIndex": 3, 
              "Role": "INVESTOR", 
              "Score": 0.999649 
 } 
          ], 
          "Triggers": [ 
              { 
              "BeginOffset": 76, 
              "EndOffset": 86, 
              "Score": 0.999973, 
              "Text": "purchasing", 
              "Type": "CORPORATE_ACQUISITION", 
              "GroupScore": 1 
 } 
          ] 
          } 
     ], 
     "File": "SampleText1.txt",
```
}

"Line": 0

Conteúdo de SampleText2.txt.out:

```
{ 
     "Entities": [ 
          { 
          "Mentions": [ 
\{\hspace{.1cm} \} "BeginOffset": 0, 
               "EndOffset": 7, 
               "Score": 0.999473, 
               "Text": "In 2021", 
               "Type": "DATE", 
               "GroupScore": 1 
 } 
         \mathbf{I} }, 
          { 
          "Mentions": [ 
               { 
               "BeginOffset": 9, 
               "EndOffset": 19, 
               "Score": 0.999636, 
               "Text": "AnyCompany", 
               "Type": "ORGANIZATION", 
               "GroupScore": 1 
               } 
          ] 
          }, 
          { 
          "Mentions": [ 
               { 
               "BeginOffset": 45, 
               "EndOffset": 56, 
               "Score": 0.999712, 
               "Text": "AnyBusiness", 
               "Type": "ORGANIZATION", 
               "GroupScore": 1 
               } 
          ] 
          },
```

```
 { 
          "Mentions": [ 
\{\hspace{.1cm} \} "BeginOffset": 61, 
               "EndOffset": 80, 
               "Score": 0.998886, 
               "Text": "100 billion dollars", 
               "Type": "MONETARY_VALUE", 
               "GroupScore": 1 
               } 
          ] 
          } 
     ], 
     "Events": [ 
          { 
          "Type": "CORPORATE_ACQUISITION", 
          "Arguments": [ 
               { 
               "EntityIndex": 3, 
               "Role": "AMOUNT", 
               "Score": 0.998886 
               }, 
               { 
               "EntityIndex": 2, 
               "Role": "INVESTEE", 
               "Score": 0.999712 
               }, 
               { 
              "EntityIndex": 0,
               "Role": "DATE", 
               "Score": 0.999473 
               }, 
               { 
               "EntityIndex": 1, 
               "Role": "INVESTOR", 
               "Score": 0.999636 
               } 
          ], 
          "Triggers": [ 
               { 
               "BeginOffset": 31, 
               "EndOffset": 40, 
               "Score": 0.99995, 
               "Text": "purchased",
```

```
 "Type": "CORPORATE_ACQUISITION", 
             "GroupScore": 1 
 } 
         ] 
         } 
     ], 
     "File": "SampleText2.txt", 
     "Line": 0
}
```
Conteúdo de SampleText3.txt.out:

```
{ 
     "Entities": [ 
          { 
          "Mentions": [ 
               { 
               "BeginOffset": 9, 
               "EndOffset": 19, 
               "Score": 0.999774, 
               "Text": "AnyCompany", 
               "Type": "ORGANIZATION", 
               "GroupScore": 1 
               }, 
               { 
               "BeginOffset": 66, 
               "EndOffset": 70, 
               "Score": 0.995717, 
               "Text": "they", 
               "Type": "ORGANIZATION", 
               "GroupScore": 0.997626 
 } 
          ] 
          }, 
          { 
          "Mentions": [ 
               { 
               "BeginOffset": 50, 
               "EndOffset": 65, 
               "Score": 0.999656, 
               "Text": "later that year", 
               "Type": "DATE", 
               "GroupScore": 1
```

```
 } 
          ] 
          } 
     ], 
     "Events": [ 
          { 
          "Type": "BANKRUPTCY", 
          "Arguments": [ 
\{\hspace{.1cm} \} "EntityIndex": 1, 
              "Role": "DATE", 
              "Score": 0.999656 
              }, 
              { 
             "EntityIndex": 0,
              "Role": "FILER", 
              "Score": 0.995717 
 } 
          ], 
          "Triggers": [ 
\{\hspace{.1cm} \} "BeginOffset": 81, 
              "EndOffset": 91, 
              "Score": 0.999936, 
              "Text": "bankruptcy", 
              "Type": "BANKRUPTCY", 
              "GroupScore": 1 
 } 
          ] 
          } 
     ], 
     "File": "SampleText3.txt", 
     "Line": 0
}
```
• Para obter detalhes da API, consulte [StartEventsDetectionJobe](https://awscli.amazonaws.com/v2/documentation/api/latest/reference/comprehend/start-events-detection-job.html)m Referência de AWS CLI Comandos.

## **start-flywheel-iteration**

O código de exemplo a seguir mostra como usar start-flywheel-iteration.

### AWS CLI

Para iniciar uma iteração do volante

O start-flywheel-iteration exemplo a seguir inicia uma iteração do volante. Essa operação usa qualquer novo conjunto de dados no volante para treinar uma nova versão do modelo.

```
aws comprehend start-flywheel-iteration \ 
     --flywheel-arn arn:aws:comprehend:us-west-2:111122223333:flywheel/example-
flywheel
```
Saída:

```
{ 
     "FlywheelArn": "arn:aws:comprehend:us-west-2:111122223333:flywheel/example-
flywheel", 
     "FlywheelIterationId": "12345123TEXAMPLE"
}
```
Para obter mais informações, consulte a [visão geral do Flywheel](https://docs.aws.amazon.com/comprehend/latest/dg/flywheels-about.html) no Amazon Comprehend Developer Guide.

• Para obter detalhes da API, consulte [StartFlywheelIteratione](https://awscli.amazonaws.com/v2/documentation/api/latest/reference/comprehend/start-flywheel-iteration.html)m Referência de AWS CLI Comandos.

### **start-key-phrases-detection-job**

O código de exemplo a seguir mostra como usar start-key-phrases-detection-job.

AWS CLI

Para iniciar um trabalho de detecção de frases-chave

O start-key-phrases-detection-job exemplo a seguir inicia um trabalho assíncrono de detecção de frases-chave para todos os arquivos localizados no endereço especificado pela tag. --input-data-config O bucket do S3 neste exemplo contém

Sampletext1.txtSampletext2.txt, e. Sampletext3.txt Quando o trabalho é concluído, a pastaoutput,, é colocada no local especificado pela --output-data-config tag. A pasta contém o arquivo output.txt que contém todas as frases-chave detectadas em cada arquivo de texto e a pontuação de confiança do modelo pré-treinado para cada previsão. A saída Json é impressa em uma linha por arquivo, mas foi formatada aqui para facilitar a leitura.

```
aws comprehend start-key-phrases-detection-job \ 
     --job-name keyphrasesanalysistest1 \ 
     --language-code en \ 
     --input-data-config "S3Uri=s3://DOC-EXAMPLE-BUCKET/" \ 
     --output-data-config "S3Uri=s3://DOC-EXAMPLE-DESTINATION-BUCKET/testfolder/" \ 
     --data-access-role-arn "arn:aws:iam::111122223333:role/service-role/
AmazonComprehendServiceRole-example-role" \ 
     --language-code en
```
Conteúdo de Sampletext1.txt:

"Hello Zhang Wei, I am John. Your AnyCompany Financial Services, LLC credit card account 1111-XXXX-1111-XXXX has a minimum payment of \$24.53 that is due by July 31st."

Conteúdo de Sampletext2.txt:

"Dear Max, based on your autopay settings for your account Internet.org account, we will withdraw your payment on the due date from your bank account number XXXXXX1111 with the routing number XXXXX0000. "

Conteúdo de Sampletext3.txt:

"Jane, please submit any customer feedback from this weekend to Sunshine Spa, 123 Main St, Anywhere and send comments to Alice at AnySpa@example.com."

Saída:

```
{ 
     "JobId": "123456abcdeb0e11022f22a11EXAMPLE", 
     "JobArn": "arn:aws:comprehend:us-west-2:111122223333:key-phrases-detection-
job/123456abcdeb0e11022f22a11EXAMPLE", 
     "JobStatus": "SUBMITTED"
}
```
{

Conteúdo de output.txt com recuos de linha para facilitar a leitura:

```
 "File": "SampleText1.txt", 
 "KeyPhrases": [ 
     { 
     "BeginOffset": 6, 
     "EndOffset": 15, 
     "Score": 0.9748965572679326, 
     "Text": "Zhang Wei" 
     }, 
     { 
     "BeginOffset": 22, 
     "EndOffset": 26, 
     "Score": 0.9997344722354619, 
     "Text": "John" 
     }, 
     { 
     "BeginOffset": 28, 
     "EndOffset": 62, 
     "Score": 0.9843791074032948, 
     "Text": "Your AnyCompany Financial Services" 
     }, 
     { 
     "BeginOffset": 64, 
     "EndOffset": 107, 
     "Score": 0.8976122401721824, 
     "Text": "LLC credit card account 1111-XXXX-1111-XXXX" 
     }, 
     { 
     "BeginOffset": 112, 
     "EndOffset": 129, 
     "Score": 0.9999612982629748, 
     "Text": "a minimum payment" 
     }, 
     { 
     "BeginOffset": 133, 
     "EndOffset": 139, 
     "Score": 0.99975728947036, 
     "Text": "$24.53" 
     }, 
     { 
     "BeginOffset": 155, 
     "EndOffset": 164,
```

```
 "Score": 0.9940866241449973, 
     "Text": "July 31st" 
     } 
 ], 
 "Line": 0 
 } 
 { 
 "File": "SampleText2.txt", 
 "KeyPhrases": [ 
     { 
     "BeginOffset": 0, 
     "EndOffset": 8, 
     "Score": 0.9974021100118472, 
     "Text": "Dear Max" 
     }, 
     { 
     "BeginOffset": 19, 
     "EndOffset": 40, 
     "Score": 0.9961120519515884, 
     "Text": "your autopay settings" 
     }, 
     { 
     "BeginOffset": 45, 
     "EndOffset": 78, 
     "Score": 0.9980620070116009, 
     "Text": "your account Internet.org account" 
     }, 
     { 
     "BeginOffset": 97, 
     "EndOffset": 109, 
     "Score": 0.999919660140754, 
     "Text": "your payment" 
     }, 
     { 
     "BeginOffset": 113, 
     "EndOffset": 125, 
     "Score": 0.9998370719754205, 
     "Text": "the due date" 
     }, 
     { 
     "BeginOffset": 131, 
     "EndOffset": 166, 
     "Score": 0.9955068678502509, 
     "Text": "your bank account number XXXXXX1111"
```

```
 }, 
     { 
     "BeginOffset": 172, 
     "EndOffset": 200, 
     "Score": 0.8653433315829526, 
     "Text": "the routing number XXXXX0000" 
     } 
 ], 
 "Line": 0 
 } 
 { 
 "File": "SampleText3.txt", 
 "KeyPhrases": [ 
     { 
     "BeginOffset": 0, 
     "EndOffset": 4, 
     "Score": 0.9142947833681668, 
     "Text": "Jane" 
     }, 
     { 
     "BeginOffset": 20, 
     "EndOffset": 41, 
     "Score": 0.9984325676596763, 
     "Text": "any customer feedback" 
     }, 
     { 
     "BeginOffset": 47, 
     "EndOffset": 59, 
     "Score": 0.9998782448150636, 
     "Text": "this weekend" 
     }, 
     { 
     "BeginOffset": 63, 
     "EndOffset": 75, 
     "Score": 0.99866741830757, 
     "Text": "Sunshine Spa" 
     }, 
     { 
     "BeginOffset": 77, 
     "EndOffset": 88, 
     "Score": 0.9695803485466054, 
     "Text": "123 Main St" 
     }, 
     {
```

```
 "BeginOffset": 108, 
           "EndOffset": 116, 
           "Score": 0.9997065928550928, 
           "Text": "comments" 
          }, 
         \mathcal{L} "BeginOffset": 120, 
           "EndOffset": 125, 
           "Score": 0.9993466833825161, 
          "Text": "Alice" 
          }, 
          { 
          "BeginOffset": 129, 
           "EndOffset": 144, 
           "Score": 0.9654563612885667, 
          "Text": "AnySpa@example.com" 
          } 
     ], 
      "Line": 0
}
```
• Para obter detalhes da API, consulte [StartKeyPhrasesDetectionJobe](https://awscli.amazonaws.com/v2/documentation/api/latest/reference/comprehend/start-key-phrases-detection-job.html)m Referência de AWS CLI Comandos.

# **start-pii-entities-detection-job**

O código de exemplo a seguir mostra como usar start-pii-entities-detection-job.

AWS CLI

Para iniciar um trabalho assíncrono de detecção de PII

O start-pii-entities-detection-job exemplo a seguir inicia um trabalho assíncrono de detecção de entidades de informações de identificação pessoal (PII) para todos os arquivos localizados no endereço especificado pela tag. --input-data-config O bucket do S3 neste exemplo contém Sampletext1.txtSampletext2.txt, e. Sampletext3.txt Quando o trabalho é concluído, a pastaoutput,, é colocada no local especificado pela --outputdata-config tag. A pasta contémSampleText1.txt.out,SampleText2.txt.out, e lista

SampleText3.txt.out as entidades nomeadas em cada arquivo de texto. A saída Json é impressa em uma linha por arquivo, mas foi formatada aqui para facilitar a leitura.

```
aws comprehend start-pii-entities-detection-job \ 
     --job-name entities_test \ 
     --language-code en \ 
     --input-data-config "S3Uri=s3://DOC-EXAMPLE-BUCKET/" \ 
     --output-data-config "S3Uri=s3://DOC-EXAMPLE-DESTINATION-BUCKET/testfolder/" \ 
     --data-access-role-arn arn:aws:iam::111122223333:role/service-role/
AmazonComprehendServiceRole-example-role \ 
     --language-code en \ 
     --mode ONLY_OFFSETS
```
Conteúdo de Sampletext1.txt:

"Hello Zhang Wei, I am John. Your AnyCompany Financial Services, LLC credit card account 1111-XXXX-1111-XXXX has a minimum payment of \$24.53 that is due by July 31st."

Conteúdo de Sampletext2.txt:

"Dear Max, based on your autopay settings for your account Internet.org account, we will withdraw your payment on the due date from your bank account number XXXXXX1111 with the routing number XXXXX0000. "

Conteúdo de Sampletext3.txt:

"Jane, please submit any customer feedback from this weekend to Sunshine Spa, 123 Main St, Anywhere and send comments to Alice at AnySpa@example.com."

Saída:

```
{ 
     "JobId": "123456abcdeb0e11022f22a11EXAMPLE", 
     "JobArn": "arn:aws:comprehend:us-west-2:111122223333:pii-entities-detection-
job/123456abcdeb0e11022f22a11EXAMPLE", 
     "JobStatus": "SUBMITTED"
}
```
Conteúdo de SampleText1.txt.out com recuos de linha para facilitar a leitura:

{

```
 "Entities": [ 
          { 
          "BeginOffset": 6, 
          "EndOffset": 15, 
          "Type": "NAME", 
          "Score": 0.9998490510222595 
          }, 
          { 
          "BeginOffset": 22, 
          "EndOffset": 26, 
          "Type": "NAME", 
          "Score": 0.9998937958019426 
          }, 
         \mathcal{L} "BeginOffset": 88, 
          "EndOffset": 107, 
          "Type": "CREDIT_DEBIT_NUMBER", 
          "Score": 0.9554297245278491 
          }, 
          { 
          "BeginOffset": 155, 
          "EndOffset": 164, 
          "Type": "DATE_TIME", 
          "Score": 0.9999720462925257 
          } 
     ], 
     "File": "SampleText1.txt", 
     "Line": 0
}
```
Conteúdo de SampleText2.txt.out com recuos de linha para facilitar a leitura:

```
{ 
     "Entities": [ 
          { 
          "BeginOffset": 5, 
          "EndOffset": 8, 
          "Type": "NAME", 
          "Score": 0.9994390774924007 
          }, 
          { 
          "BeginOffset": 58,
```

```
 "EndOffset": 70, 
          "Type": "URL", 
          "Score": 0.9999958276922101 
          }, 
          { 
          "BeginOffset": 156, 
          "EndOffset": 166, 
          "Type": "BANK_ACCOUNT_NUMBER", 
          "Score": 0.9999721058045592 
          }, 
          { 
          "BeginOffset": 191, 
          "EndOffset": 200, 
          "Type": "BANK_ROUTING", 
          "Score": 0.9998968945989909 
          } 
     ], 
     "File": "SampleText2.txt", 
     "Line": 0
}
```
Conteúdo de SampleText3.txt.out com recuos de linha para facilitar a leitura:

```
{ 
     "Entities": [ 
          { 
          "BeginOffset": 0, 
          "EndOffset": 4, 
          "Type": "NAME", 
          "Score": 0.999949934606805 
          }, 
          { 
          "BeginOffset": 77, 
          "EndOffset": 88, 
          "Type": "ADDRESS", 
          "Score": 0.9999035300466904 
          }, 
          { 
          "BeginOffset": 120, 
          "EndOffset": 125, 
          "Type": "NAME", 
          "Score": 0.9998203838716296 
          },
```

```
 { 
          "BeginOffset": 129, 
          "EndOffset": 144, 
          "Type": "EMAIL", 
          "Score": 0.9998313473105228 
          } 
     ], 
     "File": "SampleText3.txt", 
     "Line": 0
}
```
• Para obter detalhes da API, consulte [StartPiiEntitiesDetectionJobe](https://awscli.amazonaws.com/v2/documentation/api/latest/reference/comprehend/start-pii-entities-detection-job.html)m Referência de AWS CLI Comandos.

# **start-sentiment-detection-job**

O código de exemplo a seguir mostra como usar start-sentiment-detection-job.

AWS CLI

Para iniciar um trabalho assíncrono de análise de sentimentos

O start-sentiment-detection-job exemplo a seguir inicia um trabalho assíncrono de detecção de análise de sentimentos para todos os arquivos localizados no endereço especificado pela tag. --input-data-config A pasta de bucket do S3 neste exemplo contém SampleMovieReview1.txtSampleMovieReview2.txt, e. SampleMovieReview3.txt Quando o trabalho é concluído, a pastaoutput,, é colocada no local especificado pela - output-data-config tag. A pasta contém o arquivo,output.txt, que contém os sentimentos predominantes para cada arquivo de texto e a pontuação de confiança do modelo pré-treinado para cada previsão. A saída Json é impressa em uma linha por arquivo, mas foi formatada aqui para facilitar a leitura.

```
aws comprehend start-sentiment-detection-job \ 
     --job-name example-sentiment-detection-job \ 
     --language-code en \ 
    --input-data-config "S3Uri=s3://DOC-EXAMPLE-BUCKET/MovieData" \
    --output-data-config "S3Uri=s3://DOC-EXAMPLE-DESTINATION-BUCKET/testfolder/" \
```

```
 --data-access-role-arn arn:aws:iam::111122223333:role/service-role/
AmazonComprehendServiceRole-example-role
```
Conteúdo de SampleMovieReview1.txt:

"The film, AnyMovie2, is fairly predictable and just okay."

Conteúdo de SampleMovieReview2.txt:

"AnyMovie2 is the essential sci-fi film that I grew up watching when I was a kid. I highly recommend this movie."

Conteúdo de SampleMovieReview3.txt:

"Don't get fooled by the 'awards' for AnyMovie2. All parts of the film were poorly stolen from other modern directors."

Saída:

```
{ 
     "JobId": "0b5001e25f62ebb40631a9a1a7fde7b3", 
     "JobArn": "arn:aws:comprehend:us-west-2:111122223333:sentiment-detection-
job/0b5001e25f62ebb40631a9a1a7fde7b3", 
     "JobStatus": "SUBMITTED"
}
```
Conteúdo de output.txt com linha de recuos para facilitar a leitura:

```
{ 
     "File": "SampleMovieReview1.txt", 
         "Line": 0, 
         "Sentiment": "MIXED", 
         "SentimentScore": { 
              "Mixed": 0.6591159105300903, 
              "Negative": 0.26492202281951904, 
              "Neutral": 0.035430654883384705, 
              "Positive": 0.04053137078881264 
 } 
         } 
     { 
     "File": "SampleMovieReview2.txt",
```

```
 "Line": 0, 
          "Sentiment": "POSITIVE", 
          "SentimentScore": { 
              "Mixed": 0.000008718466233403888, 
              "Negative": 0.00006134175055194646, 
              "Neutral": 0.0002941041602753103, 
              "Positive": 0.9996358156204224 
 } 
         } 
     { 
     "File": "SampleMovieReview3.txt", 
         "Line": 0, 
          "Sentiment": "NEGATIVE", 
          "SentimentScore": { 
              "Mixed": 0.004146667663007975, 
              "Negative": 0.9645107984542847, 
              "Neutral": 0.016559595242142677, 
              "Positive": 0.014782938174903393 
         } 
     }
}
```
• Para obter detalhes da API, consulte [StartSentimentDetectionJobe](https://awscli.amazonaws.com/v2/documentation/api/latest/reference/comprehend/start-sentiment-detection-job.html)m Referência de AWS CLI Comandos.

# **start-targeted-sentiment-detection-job**

O código de exemplo a seguir mostra como usar start-targeted-sentiment-detection-job.

## AWS CLI

Para iniciar um trabalho assíncrono de análise de sentimentos direcionados

O start-targeted-sentiment-detection-job exemplo a seguir inicia um trabalho assíncrono de detecção de análise de sentimentos direcionada para todos os arquivos localizados no endereço especificado pela tag. --input-data-config A pasta de bucket do S3 neste exemplo contém SampleMovieReview1.txtSampleMovieReview2.txt, e. SampleMovieReview3.txt Quando o trabalho é concluído, output.tar.gz é colocado no local especificado pela --output-data-config etiqueta. output.tar.gzcontém

os arquivosSampleMovieReview1.txt.out,SampleMovieReview2.txt.out, eSampleMovieReview3.txt.out, cada um contendo todas as entidades nomeadas e sentimentos associados a um único arquivo de texto de entrada.

```
aws comprehend start-targeted-sentiment-detection-job \ 
     --job-name targeted_movie_review_analysis1 \ 
     --language-code en \ 
    --input-data-config "S3Uri=s3://DOC-EXAMPLE-BUCKET/MovieData" \
     --output-data-config "S3Uri=s3://DOC-EXAMPLE-DESTINATION-BUCKET/testfolder/" \ 
     --data-access-role-arn arn:aws:iam::111122223333:role/service-role/
AmazonComprehendServiceRole-example-role
```
Conteúdo de SampleMovieReview1.txt:

"The film, AnyMovie, is fairly predictable and just okay."

Conteúdo de SampleMovieReview2.txt:

```
"AnyMovie is the essential sci-fi film that I grew up watching when I was a kid. I 
  highly recommend this movie."
```
Conteúdo de SampleMovieReview3.txt:

```
"Don't get fooled by the 'awards' for AnyMovie. All parts of the film were poorly 
 stolen from other modern directors."
```
Saída:

```
{ 
     "JobId": "0b5001e25f62ebb40631a9a1a7fde7b3", 
     "JobArn": "arn:aws:comprehend:us-west-2:111122223333:targeted-sentiment-
detection-job/0b5001e25f62ebb40631a9a1a7fde7b3", 
     "JobStatus": "SUBMITTED"
}
```
Conteúdo de SampleMovieReview1.txt.out com recuos de linha para facilitar a leitura:

```
{ 
      "Entities": [ 
\overline{\mathcal{L}} "DescriptiveMentionIndex": [
```

```
0
         ], 
         "Mentions": [ 
             { 
             "BeginOffset": 4, 
             "EndOffset": 8, 
             "Score": 0.994972, 
             "GroupScore": 1, 
             "Text": "film", 
             "Type": "MOVIE", 
             "MentionSentiment": { 
                 "Sentiment": "NEUTRAL", 
                 "SentimentScore": { 
                 "Mixed": 0, 
                "Negative": 0,
                 "Neutral": 1, 
                 "Positive": 0 
 } 
             } 
 } 
         ] 
         }, 
         { 
         "DescriptiveMentionIndex": [ 
0
         ], 
         "Mentions": [ 
\{\hspace{.1cm} \} "BeginOffset": 10, 
             "EndOffset": 18, 
             "Score": 0.631368, 
             "GroupScore": 1, 
             "Text": "AnyMovie", 
             "Type": "ORGANIZATION", 
             "MentionSentiment": { 
                 "Sentiment": "POSITIVE", 
                 "SentimentScore": { 
                 "Mixed": 0.001729, 
                 "Negative": 0.000001, 
                 "Neutral": 0.000318, 
                 "Positive": 0.997952 
 } 
             }
```
}

```
\mathbf{I} } 
      ], 
      "File": "SampleMovieReview1.txt", 
      "Line": 0
}
```
Conteúdo dos recuos de SampleMovieReview2.txt.out linha para facilitar a leitura:

```
{ 
     "Entities": [ 
         { 
         "DescriptiveMentionIndex": [ 
0
         ], 
         "Mentions": [ 
\{\hspace{.1cm} \} "BeginOffset": 0, 
              "EndOffset": 8, 
              "Score": 0.854024, 
              "GroupScore": 1, 
              "Text": "AnyMovie", 
              "Type": "MOVIE", 
              "MentionSentiment": { 
                  "Sentiment": "POSITIVE", 
                  "SentimentScore": { 
                  "Mixed": 0, 
                 "Negative": 0,
                  "Neutral": 0.000007, 
                  "Positive": 0.999993 
 } 
 } 
              }, 
              { 
              "BeginOffset": 104, 
              "EndOffset": 109, 
              "Score": 0.999129, 
              "GroupScore": 0.502937, 
              "Text": "movie", 
              "Type": "MOVIE", 
              "MentionSentiment": { 
                  "Sentiment": "POSITIVE", 
                  "SentimentScore": {
```
```
 "Mixed": 0, 
                "Negative": 0,
                 "Neutral": 0, 
                 "Positive": 1 
 } 
 } 
             }, 
             { 
             "BeginOffset": 33, 
             "EndOffset": 37, 
             "Score": 0.999823, 
             "GroupScore": 0.999252, 
             "Text": "film", 
             "Type": "MOVIE", 
             "MentionSentiment": { 
                 "Sentiment": "POSITIVE", 
                 "SentimentScore": { 
                 "Mixed": 0, 
                 "Negative": 0, 
                 "Neutral": 0.000001, 
                 "Positive": 0.999999 
 } 
             } 
 } 
         ] 
         }, 
         { 
         "DescriptiveMentionIndex": [ 
             0, 
             1, 
 2 
         ], 
         "Mentions": [ 
\{\hspace{.1cm} \} "BeginOffset": 43, 
             "EndOffset": 44, 
             "Score": 0.999997, 
             "GroupScore": 1, 
             "Text": "I", 
             "Type": "PERSON", 
             "MentionSentiment": { 
                 "Sentiment": "NEUTRAL", 
                 "SentimentScore": { 
                 "Mixed": 0,
```

```
"Negative": 0,
                  "Neutral": 1, 
                  "Positive": 0 
 } 
             } 
             }, 
             { 
             "BeginOffset": 80, 
             "EndOffset": 81, 
             "Score": 0.999996, 
             "GroupScore": 0.52523, 
             "Text": "I", 
             "Type": "PERSON", 
             "MentionSentiment": { 
                  "Sentiment": "NEUTRAL", 
                  "SentimentScore": { 
                  "Mixed": 0, 
                 "Negative": 0,
                  "Neutral": 1, 
                  "Positive": 0 
 } 
             } 
             }, 
             { 
             "BeginOffset": 67, 
             "EndOffset": 68, 
             "Score": 0.999994, 
             "GroupScore": 0.999499, 
             "Text": "I", 
             "Type": "PERSON", 
             "MentionSentiment": { 
                  "Sentiment": "NEUTRAL", 
                  "SentimentScore": { 
                  "Mixed": 0, 
                  "Negative": 0, 
                  "Neutral": 1, 
                  "Positive": 0 
 } 
             } 
 } 
         ] 
         }, 
         { 
         "DescriptiveMentionIndex": [
```

```
0
         ], 
         "Mentions": [ 
             { 
             "BeginOffset": 75, 
             "EndOffset": 78, 
             "Score": 0.999978, 
             "GroupScore": 1, 
             "Text": "kid", 
             "Type": "PERSON", 
             "MentionSentiment": { 
                 "Sentiment": "NEUTRAL", 
                 "SentimentScore": { 
                 "Mixed": 0, 
                "Negative": 0,
                 "Neutral": 1, 
                 "Positive": 0 
 } 
             } 
 } 
         ] 
         } 
     ], 
     "File": "SampleMovieReview2.txt", 
     "Line": 0
}
```
Conteúdo de SampleMovieReview3.txt.out com recuos de linha para facilitar a leitura:

```
{ 
     "Entities": [ 
          { 
          "DescriptiveMentionIndex": [ 
1 ], 
          "Mentions": [ 
\{\hspace{.1cm} \} "BeginOffset": 64, 
              "EndOffset": 68, 
              "Score": 0.992953, 
              "GroupScore": 0.999814, 
              "Text": "film", 
              "Type": "MOVIE",
```

```
 "MentionSentiment": { 
                  "Sentiment": "NEUTRAL", 
                 "SentimentScore": { 
                  "Mixed": 0.000004, 
                 "Negative": 0.010425, 
                 "Neutral": 0.989543, 
                 "Positive": 0.000027 
 } 
 } 
             }, 
\{\hspace{.1cm} \} "BeginOffset": 37, 
             "EndOffset": 45, 
             "Score": 0.999782, 
             "GroupScore": 1, 
             "Text": "AnyMovie", 
             "Type": "ORGANIZATION", 
             "MentionSentiment": { 
                 "Sentiment": "POSITIVE", 
                 "SentimentScore": { 
                  "Mixed": 0.000095, 
                 "Negative": 0.039847, 
                 "Neutral": 0.000673, 
                 "Positive": 0.959384 
 } 
             } 
 } 
        \mathbb{I} }, 
         { 
         "DescriptiveMentionIndex": [ 
0
         ], 
         "Mentions": [ 
\{\hspace{.1cm} \} "BeginOffset": 47, 
             "EndOffset": 50, 
             "Score": 0.999991, 
             "GroupScore": 1, 
             "Text": "All", 
             "Type": "QUANTITY", 
             "MentionSentiment": { 
                 "Sentiment": "NEUTRAL", 
                 "SentimentScore": {
```

```
 "Mixed": 0.000001, 
                 "Negative": 0.000001, 
                "Neutral": 0.999998, 
                "Positive": 0 
 } 
 } 
 } 
        ] 
        }, 
         { 
         "DescriptiveMentionIndex": [ 
0
         ], 
         "Mentions": [ 
\{\hspace{.1cm} \} "BeginOffset": 106, 
            "EndOffset": 115, 
            "Score": 0.542083, 
            "GroupScore": 1, 
            "Text": "directors", 
             "Type": "PERSON", 
             "MentionSentiment": { 
                "Sentiment": "NEUTRAL", 
                "SentimentScore": { 
                "Mixed": 0, 
               "Negative": 0,
                "Neutral": 1, 
                "Positive": 0 
 } 
 } 
 } 
        ] 
        } 
    ], 
    "File": "SampleMovieReview3.txt", 
     "Line": 0
}
```
Para obter mais informações, consulte [Análise assíncrona para insights do Amazon Comprehend](https://docs.aws.amazon.com/comprehend/latest/dg/api-async-insights.html) no Guia do desenvolvedor do Amazon Comprehend.

• Para obter detalhes da API, consulte [StartTargetedSentimentDetectionJobe](https://awscli.amazonaws.com/v2/documentation/api/latest/reference/comprehend/start-targeted-sentiment-detection-job.html)m Referência de AWS CLI Comandos.

## **start-topics-detection-job**

O código de exemplo a seguir mostra como usar start-topics-detection-job.

AWS CLI

Para iniciar um trabalho de análise de detecção de tópicos

O exemplo de start-topics-detection-job a seguir inicia um trabalho assíncrono de detecção de tópicos para todos os arquivos localizados no endereço especificado pela tag - input-data-config. Quando o trabalho é concluído, a pasta, output, é colocada no local especificado pela tag --ouput-data-config. output contém topic-terms.csv e doc-topics.csv. O primeiro arquivo de saída, topic-terms.csv, é uma lista de tópicos na coleção. Para cada tópico, a lista inclui por padrão os principais termos por tópico de acordo com seu peso. O segundo arquivo, doc-topics.csv, lista os documentos associados a um tópico e a proporção do documento relacionada ao tópico.

```
aws comprehend start-topics-detection-job \ 
     --job-name example_topics_detection_job \ 
     --language-code en \ 
     --input-data-config "S3Uri=s3://DOC-EXAMPLE-BUCKET/" \ 
    --output-data-config "S3Uri=s3://DOC-EXAMPLE-DESTINATION-BUCKET/testfolder/" \
     --data-access-role-arn arn:aws:iam::111122223333:role/service-role/
AmazonComprehendServiceRole-example-role \ 
     --language-code en
```
Saída:

```
{ 
     "JobId": "123456abcdeb0e11022f22a11EXAMPLE", 
     "JobArn": "arn:aws:comprehend:us-west-2:111122223333:key-phrases-detection-
job/123456abcdeb0e11022f22a11EXAMPLE", 
     "JobStatus": "SUBMITTED"
}
```
Para obter mais informações, consulte [Modelagem de tópicos](https://docs.aws.amazon.com/comprehend/latest/dg/topic-modeling.html) no Guia do desenvolvedor do Amazon Comprehend.

• Para obter detalhes da API, consulte [StartTopicsDetectionJob](https://awscli.amazonaws.com/v2/documentation/api/latest/reference/comprehend/start-topics-detection-job.html)em Referência de AWS CLI Comandos.

# **stop-dominant-language-detection-job**

O código de exemplo a seguir mostra como usar stop-dominant-language-detection-job.

AWS CLI

Para interromper um trabalho assíncrono de detecção de linguagem dominante

O stop-dominant-language-detection-job exemplo a seguir interrompe um trabalho de detecção assíncrona de linguagem dominante em andamento. Se o estado atual do trabalho for, IN\_PROGRESS o trabalho será marcado para rescisão e colocado no STOP\_REQUESTED estado. Se o trabalho for concluído antes de ser interrompido, ele será colocado no COMPLETED estado.

```
aws comprehend stop-dominant-language-detection-job \ 
     --job-id 123456abcdeb0e11022f22a11EXAMPLE
```
Saída:

```
{ 
     "JobId": "123456abcdeb0e11022f22a11EXAMPLE, 
     "JobStatus": "STOP_REQUESTED"
}
```
Para obter mais informações, consulte [Análise assíncrona para insights do Amazon Comprehend](https://docs.aws.amazon.com/comprehend/latest/dg/api-async-insights.html) no Guia do desenvolvedor do Amazon Comprehend.

• Para obter detalhes da API, consulte [StopDominantLanguageDetectionJobe](https://awscli.amazonaws.com/v2/documentation/api/latest/reference/comprehend/stop-dominant-language-detection-job.html)m Referência de AWS CLI Comandos.

## **stop-entities-detection-job**

O código de exemplo a seguir mostra como usar stop-entities-detection-job.

AWS CLI

Para interromper um trabalho de detecção de entidades assíncronas

O stop-entities-detection-job exemplo a seguir interrompe um trabalho de detecção de entidades assíncronas em andamento. Se o estado atual do trabalho for, IN\_PROGRESS o trabalho será marcado para rescisão e colocado no STOP\_REQUESTED estado. Se o trabalho for concluído antes de ser interrompido, ele será colocado no COMPLETED estado.

```
aws comprehend stop-entities-detection-job \ 
     --job-id 123456abcdeb0e11022f22a11EXAMPLE
```
Saída:

```
{ 
     "JobId": "123456abcdeb0e11022f22a11EXAMPLE, 
     "JobStatus": "STOP_REQUESTED"
}
```
Para obter mais informações, consulte [Análise assíncrona para insights do Amazon Comprehend](https://docs.aws.amazon.com/comprehend/latest/dg/api-async-insights.html) no Guia do desenvolvedor do Amazon Comprehend.

• Para obter detalhes da API, consulte [StopEntitiesDetectionJobe](https://awscli.amazonaws.com/v2/documentation/api/latest/reference/comprehend/stop-entities-detection-job.html)m Referência de AWS CLI Comandos.

### **stop-events-detection-job**

O código de exemplo a seguir mostra como usar stop-events-detection-job.

AWS CLI

Para interromper um trabalho de detecção de eventos assíncronos

O stop-events-detection-job exemplo a seguir interrompe um trabalho de detecção de eventos assíncronos em andamento. Se o estado atual do trabalho for, IN\_PROGRESS o trabalho será marcado para rescisão e colocado no STOP\_REQUESTED estado. Se o trabalho for concluído antes de ser interrompido, ele será colocado no COMPLETED estado.

```
aws comprehend stop-events-detection-job \ 
     --job-id 123456abcdeb0e11022f22a11EXAMPLE
```

```
{ 
     "JobId": "123456abcdeb0e11022f22a11EXAMPLE, 
     "JobStatus": "STOP_REQUESTED"
}
```
Para obter mais informações, consulte [Análise assíncrona para insights do Amazon Comprehend](https://docs.aws.amazon.com/comprehend/latest/dg/api-async-insights.html) no Guia do desenvolvedor do Amazon Comprehend.

• Para obter detalhes da API, consulte [StopEventsDetectionJobe](https://awscli.amazonaws.com/v2/documentation/api/latest/reference/comprehend/stop-events-detection-job.html)m Referência de AWS CLI Comandos.

## **stop-key-phrases-detection-job**

O código de exemplo a seguir mostra como usar stop-key-phrases-detection-job.

## AWS CLI

Para interromper um trabalho assíncrono de detecção de frases-chave

O stop-key-phrases-detection-job exemplo a seguir interrompe um trabalho de detecção de frases-chave assíncrono e em andamento. Se o estado atual do trabalho for, IN\_PROGRESS o trabalho será marcado para rescisão e colocado no STOP\_REQUESTED estado. Se o trabalho for concluído antes de ser interrompido, ele será colocado no COMPLETED estado.

```
aws comprehend stop-key-phrases-detection-job \ 
     --job-id 123456abcdeb0e11022f22a11EXAMPLE
```
Saída:

```
{ 
     "JobId": "123456abcdeb0e11022f22a11EXAMPLE, 
     "JobStatus": "STOP_REQUESTED"
}
```
Para obter mais informações, consulte [Análise assíncrona para insights do Amazon Comprehend](https://docs.aws.amazon.com/comprehend/latest/dg/api-async-insights.html) no Guia do desenvolvedor do Amazon Comprehend.

• Para obter detalhes da API, consulte [StopKeyPhrasesDetectionJobe](https://awscli.amazonaws.com/v2/documentation/api/latest/reference/comprehend/stop-key-phrases-detection-job.html)m Referência de AWS CLI Comandos.

# **stop-pii-entities-detection-job**

O código de exemplo a seguir mostra como usar stop-pii-entities-detection-job.

### AWS CLI

Para interromper um trabalho assíncrono de detecção de entidades pii

O stop-pii-entities-detection-job exemplo a seguir interrompe um trabalho de detecção de entidades pii assíncronas e em andamento. Se o estado atual do trabalho for, IN\_PROGRESS o trabalho será marcado para rescisão e colocado no STOP\_REQUESTED estado. Se o trabalho for concluído antes de ser interrompido, ele será colocado no COMPLETED estado.

```
aws comprehend stop-pii-entities-detection-job \ 
     --job-id 123456abcdeb0e11022f22a11EXAMPLE
```
Saída:

```
{ 
     "JobId": "123456abcdeb0e11022f22a11EXAMPLE, 
     "JobStatus": "STOP_REQUESTED"
}
```
Para obter mais informações, consulte [Análise assíncrona para insights do Amazon Comprehend](https://docs.aws.amazon.com/comprehend/latest/dg/api-async-insights.html) no Guia do desenvolvedor do Amazon Comprehend.

• Para obter detalhes da API, consulte [StopPiiEntitiesDetectionJobe](https://awscli.amazonaws.com/v2/documentation/api/latest/reference/comprehend/stop-pii-entities-detection-job.html)m Referência de AWS CLI Comandos.

# **stop-sentiment-detection-job**

O código de exemplo a seguir mostra como usar stop-sentiment-detection-job.

AWS CLI

Para interromper um trabalho assíncrono de detecção de sentimentos

O stop-sentiment-detection-job exemplo a seguir interrompe um trabalho assíncrono de detecção de sentimentos em andamento. Se o estado atual do trabalho for, IN\_PROGRESS o trabalho será marcado para rescisão e colocado no STOP\_REQUESTED estado. Se o trabalho for concluído antes de ser interrompido, ele será colocado no COMPLETED estado.

```
aws comprehend stop-sentiment-detection-job \ 
     --job-id 123456abcdeb0e11022f22a11EXAMPLE
```
Saída:

}

```
 "JobId": "123456abcdeb0e11022f22a11EXAMPLE, 
 "JobStatus": "STOP_REQUESTED"
```
Para obter mais informações, consulte [Análise assíncrona para insights do Amazon Comprehend](https://docs.aws.amazon.com/comprehend/latest/dg/api-async-insights.html) no Guia do desenvolvedor do Amazon Comprehend.

• Para obter detalhes da API, consulte [StopSentimentDetectionJob](https://awscli.amazonaws.com/v2/documentation/api/latest/reference/comprehend/stop-sentiment-detection-job.html)em Referência de AWS CLI Comandos.

## **stop-targeted-sentiment-detection-job**

O código de exemplo a seguir mostra como usar stop-targeted-sentiment-detection-job.

### AWS CLI

Para interromper um trabalho assíncrono de detecção de sentimentos direcionados

O stop-targeted-sentiment-detection-job exemplo a seguir interrompe um trabalho assíncrono de detecção de sentimentos direcionados em andamento. Se o estado atual do trabalho for, IN\_PROGRESS o trabalho será marcado para rescisão e colocado no STOP\_REQUESTED estado. Se o trabalho for concluído antes de ser interrompido, ele será colocado no COMPLETED estado.

```
aws comprehend stop-targeted-sentiment-detection-job \ 
     --job-id 123456abcdeb0e11022f22a11EXAMPLE
```
Saída:

```
{ 
     "JobId": "123456abcdeb0e11022f22a11EXAMPLE, 
     "JobStatus": "STOP_REQUESTED"
}
```
Para obter mais informações, consulte [Análise assíncrona para insights do Amazon Comprehend](https://docs.aws.amazon.com/comprehend/latest/dg/api-async-insights.html) no Guia do desenvolvedor do Amazon Comprehend.

• Para obter detalhes da API, consulte [StopTargetedSentimentDetectionJob](https://awscli.amazonaws.com/v2/documentation/api/latest/reference/comprehend/stop-targeted-sentiment-detection-job.html)em Referência de AWS CLI Comandos.

## **stop-training-document-classifier**

O código de exemplo a seguir mostra como usar stop-training-document-classifier.

AWS CLI

Para interromper o treinamento de um modelo classificador de documentos

O stop-training-document-classifier exemplo a seguir interrompe o treinamento de um modelo de classificador de documentos durante o andamento.

```
aws comprehend stop-training-document-classifier 
     --document-classifier-arn arn:aws:comprehend:us-west-2:111122223333:document-
classifier/example-classifier
```
Este comando não produz saída.

Para obter mais informações, consulte [Criação e gerenciamento de modelos personalizados](https://docs.aws.amazon.com/comprehend/latest/dg/manage-models.html) no Guia do desenvolvedor do Amazon Comprehend.

• Para obter detalhes da API, consulte [StopTrainingDocumentClassifiere](https://awscli.amazonaws.com/v2/documentation/api/latest/reference/comprehend/stop-training-document-classifier.html)m Referência de AWS CLI Comandos.

### **stop-training-entity-recognizer**

O código de exemplo a seguir mostra como usar stop-training-entity-recognizer.

AWS CLI

Para interromper o treinamento de um modelo reconhecedor de entidades

O stop-training-entity-recognizer exemplo a seguir interrompe o treinamento de um modelo de reconhecimento de entidades enquanto está em andamento.

```
aws comprehend stop-training-entity-recognizer 
     --entity-recognizer-arn "arn:aws:comprehend:us-west-2:111122223333:entity-
recognizer/examplerecognizer1"
```
Este comando não produz saída.

Para obter mais informações, consulte [Criação e gerenciamento de modelos personalizados](https://docs.aws.amazon.com/comprehend/latest/dg/manage-models.html) no Guia do desenvolvedor do Amazon Comprehend.

• Para obter detalhes da API, consulte [StopTrainingEntityRecognizer](https://awscli.amazonaws.com/v2/documentation/api/latest/reference/comprehend/stop-training-entity-recognizer.html)em Referência de AWS CLI Comandos.

#### **tag-resource**

O código de exemplo a seguir mostra como usar tag-resource.

AWS CLI

Exemplo 1: Para marcar um recurso

O tag-resource exemplo a seguir adiciona uma única tag a um recurso do Amazon Comprehend.

```
aws comprehend tag-resource \ 
     --resource-arn arn:aws:comprehend:us-west-2:111122223333:document-classifier/
example-classifier/version/1 \ 
     --tags Key=Location,Value=Seattle
```
Esse comando não tem saída.

Para obter mais informações, consulte Como [marcar seus recursos no Guia](https://docs.aws.amazon.com/comprehend/latest/dg/tagging.html) do desenvolvedor do Amazon Comprehend.

Exemplo 2: Para adicionar várias tags a um recurso

O tag-resource exemplo a seguir adiciona várias tags a um recurso do Amazon Comprehend.

```
aws comprehend tag-resource \ 
     --resource-arn "arn:aws:comprehend:us-west-2:111122223333:document-classifier/
example-classifier/version/1" \ 
     --tags Key=location,Value=Seattle Key=Department,Value=Finance
```
Esse comando não tem saída.

Para obter mais informações, consulte Como [marcar seus recursos no Guia](https://docs.aws.amazon.com/comprehend/latest/dg/tagging.html) do desenvolvedor do Amazon Comprehend.

• Para obter detalhes da API, consulte [TagResourcee](https://awscli.amazonaws.com/v2/documentation/api/latest/reference/comprehend/tag-resource.html)m Referência de AWS CLI Comandos.

#### **untag-resource**

O código de exemplo a seguir mostra como usar untag-resource.

AWS CLI

Exemplo 1: Para remover uma única tag de um recurso

O untag-resource exemplo a seguir remove uma única tag de um recurso do Amazon Comprehend.

```
aws comprehend untag-resource \ 
     --resource-arn arn:aws:comprehend:us-west-2:111122223333:document-classifier/
example-classifier/version/1 
     --tag-keys Location
```
Este comando não produz saída.

Para obter mais informações, consulte Como [marcar seus recursos no Guia](https://docs.aws.amazon.com/comprehend/latest/dg/tagging.html) do desenvolvedor do Amazon Comprehend.

Exemplo 2: Para remover várias tags de um recurso

O untag-resource exemplo a seguir remove várias tags de um recurso do Amazon Comprehend.

```
aws comprehend untag-resource \ 
     --resource-arn arn:aws:comprehend:us-west-2:111122223333:document-classifier/
example-classifier/version/1 
     --tag-keys Location Department
```
Este comando não produz saída.

Para obter mais informações, consulte Como [marcar seus recursos no Guia](https://docs.aws.amazon.com/comprehend/latest/dg/tagging.html) do desenvolvedor do Amazon Comprehend.

• Para obter detalhes da API, consulte [UntagResourcee](https://awscli.amazonaws.com/v2/documentation/api/latest/reference/comprehend/untag-resource.html)m Referência de AWS CLI Comandos.

## **update-endpoint**

O código de exemplo a seguir mostra como usar update-endpoint.

## AWS CLI

Exemplo 1: Para atualizar as unidades de inferência de um endpoint

O update-endpoint exemplo a seguir atualiza as informações sobre um endpoint. Neste exemplo, o número de unidades de inferência é aumentado.

```
aws comprehend update-endpoint \ 
     --endpoint-arn arn:aws:comprehend:us-west-2:111122223333:document-classifier-
endpoint/example-classifier-endpoint 
     --desired-inference-units 2
```
Este comando não produz saída.

Para obter mais informações, consulte [Gerenciar endpoints do Amazon Comprehend](https://docs.aws.amazon.com/comprehend/latest/dg/manage-endpoints.html) no Guia do desenvolvedor do Amazon Comprehend.

Exemplo 2: Para atualizar o modelo ativo de um endpoint

O update-endpoint exemplo a seguir atualiza as informações sobre um endpoint. Neste exemplo, o modelo ativo é alterado.

```
aws comprehend update-endpoint \ 
     --endpoint-arn arn:aws:comprehend:us-west-2:111122223333:document-classifier-
endpoint/example-classifier-endpoint 
     --active-model-arn arn:aws:comprehend:us-west-2:111122223333:document-
classifier/example-classifier-new
```
Este comando não produz saída.

Para obter mais informações, consulte [Gerenciar endpoints do Amazon Comprehend](https://docs.aws.amazon.com/comprehend/latest/dg/manage-endpoints.html) no Guia do desenvolvedor do Amazon Comprehend.

• Para obter detalhes da API, consulte [UpdateEndpointe](https://awscli.amazonaws.com/v2/documentation/api/latest/reference/comprehend/update-endpoint.html)m Referência de AWS CLI Comandos.

### **update-flywheel**

O código de exemplo a seguir mostra como usar update-flywheel.

AWS CLI

Para atualizar a configuração de um volante

O update-flywheel exemplo a seguir atualiza a configuração do volante. Neste exemplo, o modelo ativo do volante é atualizado.

```
aws comprehend update-flywheel \ 
     --flywheel-arn arn:aws:comprehend:us-west-2:111122223333:flywheel/example-
flywheel-1 \setminus --active-model-arn arn:aws:comprehend:us-west-2:111122223333:document-
classifier/example-classifier/version/new-example-classifier-model
```
Saída:

```
{ 
     "FlywheelProperties": { 
         "FlywheelArn": "arn:aws:comprehend:us-west-2:111122223333:flywheel/flywheel-
entity", 
         "ActiveModelArn": "arn:aws:comprehend:us-west-2:111122223333:document-
classifier/example-classifier/version/new-example-classifier-model", 
         "DataAccessRoleArn": "arn:aws:iam::111122223333:role/service-role/
AmazonComprehendServiceRole-example-role", 
         "TaskConfig": { 
             "LanguageCode": "en", 
             "DocumentClassificationConfig": { 
                 "Mode": "MULTI_CLASS" 
 } 
         }, 
         "DataLakeS3Uri": "s3://DOC-EXAMPLE-BUCKET/flywheel-entity/
schemaVersion=1/20230616T200543Z/", 
         "DataSecurityConfig": {}, 
         "Status": "ACTIVE", 
         "ModelType": "DOCUMENT_CLASSIFIER", 
         "CreationTime": "2023-06-16T20:05:43.242000+00:00", 
         "LastModifiedTime": "2023-06-19T04:00:43.027000+00:00", 
         "LatestFlywheelIteration": "20230619T040032Z" 
     }
}
```
Para obter mais informações, consulte a [visão geral do Flywheel](https://docs.aws.amazon.com/comprehend/latest/dg/flywheels-about.html) no Amazon Comprehend Developer Guide.

• Para obter detalhes da API, consulte [UpdateFlywheele](https://awscli.amazonaws.com/v2/documentation/api/latest/reference/comprehend/update-flywheel.html)m Referência de AWS CLI Comandos.

# Exemplos do Amazon Comprehend Medical usando AWS CLI

Os exemplos de código a seguir mostram como realizar ações e implementar cenários comuns usando o AWS Command Line Interface com o Amazon Comprehend Medical.

Ações são trechos de código de programas maiores e devem ser executadas em contexto. Embora as ações mostrem como chamar funções de serviço específicas, é possível ver as ações contextualizadas em seus devidos cenários e exemplos entre serviços.

Cenários são exemplos de código que mostram como realizar uma tarefa específica chamando várias funções dentro do mesmo serviço.

Cada exemplo inclui um link para GitHub, onde você pode encontrar instruções sobre como configurar e executar o código no contexto.

Tópicos

• [Ações](#page-378-0)

Ações

# **describe-entities-detection-v2-job**

O código de exemplo a seguir mostra como usar describe-entities-detection-v2-job.

AWS CLI

Para descrever um trabalho de detecção de entidades

O describe-entities-detection-v2-job exemplo a seguir exibe as propriedades associadas a um trabalho assíncrono de detecção de entidades.

```
aws comprehendmedical describe-entities-detection-v2-job \ 
     --job-id "ab9887877365fe70299089371c043b96"
```

```
{ 
     "ComprehendMedicalAsyncJobProperties": { 
         "JobId": "ab9887877365fe70299089371c043b96", 
         "JobStatus": "COMPLETED", 
         "SubmitTime": "2020-03-18T21:20:15.614000+00:00", 
         "EndTime": "2020-03-18T21:27:07.350000+00:00",
```

```
 "ExpirationTime": "2020-07-16T21:20:15+00:00", 
          "InputDataConfig": { 
              "S3Bucket": "comp-med-input", 
              "S3Key": "" 
         }, 
          "OutputDataConfig": { 
              "S3Bucket": "comp-med-output", 
              "S3Key": "867139942017-EntitiesDetection-
ab9887877365fe70299089371c043b96/" 
         }, 
          "LanguageCode": "en", 
          "DataAccessRoleArn": "arn:aws:iam::867139942017:role/
ComprehendMedicalBatchProcessingRole", 
          "ModelVersion": "DetectEntitiesModelV20190930" 
     }
}
```
Para obter mais informações, consulte [Batch APIs](https://docs.aws.amazon.com/comprehend-medical/latest/dev/textanalysis-batchapi.html) no Amazon Comprehend Medical Developer Guide.

• Para obter detalhes da API, consulte [DescribeEntitiesDetectionV2Job na Referência](https://awscli.amazonaws.com/v2/documentation/api/latest/reference/comprehendmedical/describe-entities-detection-v2-job.html) de AWS CLI Comandos.

## **describe-icd10-cm-inference-job**

O código de exemplo a seguir mostra como usar describe-icd10-cm-inference-job.

AWS CLI

Para descrever um trabalho de inferência do ICD-10-CM

O describe-icd10-cm-inference-job exemplo a seguir descreve as propriedades do trabalho de inferência solicitado com o job-id especificado.

```
aws comprehendmedical describe-icd10-cm-inference-job \ 
     --job-id "5780034166536cdb52ffa3295a1b00a7"
```
Saída:

```
 "ComprehendMedicalAsyncJobProperties": { 
     "JobId": "5780034166536cdb52ffa3295a1b00a7", 
     "JobStatus": "COMPLETED",
```

```
 "SubmitTime": "2020-05-18T21:20:15.614000+00:00", 
          "EndTime": "2020-05-18T21:27:07.350000+00:00", 
          "ExpirationTime": "2020-09-16T21:20:15+00:00", 
          "InputDataConfig": { 
              "S3Bucket": "comp-med-input", 
              "S3Key": "AKIAIOSFODNN7EXAMPLE" 
         }, 
          "OutputDataConfig": { 
              "S3Bucket": "comp-med-output", 
              "S3Key": "AKIAIOSFODNN7EXAMPLE" 
         }, 
         "LanguageCode": "en", 
         "DataAccessRoleArn": "arn:aws:iam::867139942017:role/
ComprehendMedicalBatchProcessingRole", 
         "ModelVersion": "0.1.0" 
     }
}
```
Para obter mais informações, consulte [Ontologia que vincula a análise em lote no Guia](https://docs.aws.amazon.com/comprehend-medical/latest/dev/ontologies-batchapi.html) do desenvolvedor do Amazon Comprehend Medical.

• Para obter detalhes da API, consulte [DescribeIcd10 CmInferenceJob](https://awscli.amazonaws.com/v2/documentation/api/latest/reference/comprehendmedical/describe-icd10-cm-inference-job.html) em Referência de AWS CLI comandos.

### **describe-phi-detection-job**

O código de exemplo a seguir mostra como usar describe-phi-detection-job.

AWS CLI

Para descrever um trabalho de detecção de PHI

O describe-phi-detection-job exemplo a seguir exibe as propriedades associadas a uma tarefa assíncrona de detecção de informações de saúde protegidas (PHI).

```
aws comprehendmedical describe-phi-detection-job \ 
     --job-id "4750034166536cdb52ffa3295a1b00a3"
```
Saída:

```
 "ComprehendMedicalAsyncJobProperties": { 
     "JobId": "4750034166536cdb52ffa3295a1b00a3",
```

```
 "JobStatus": "COMPLETED", 
         "SubmitTime": "2020-03-19T20:38:37.594000+00:00", 
         "EndTime": "2020-03-19T20:45:07.894000+00:00", 
         "ExpirationTime": "2020-07-17T20:38:37+00:00", 
         "InputDataConfig": { 
              "S3Bucket": "comp-med-input", 
              "S3Key": "" 
         }, 
         "OutputDataConfig": { 
              "S3Bucket": "comp-med-output", 
              "S3Key": "867139942017-PHIDetection-4750034166536cdb52ffa3295a1b00a3/" 
         }, 
         "LanguageCode": "en", 
         "DataAccessRoleArn": "arn:aws:iam::867139942017:role/
ComprehendMedicalBatchProcessingRole", 
         "ModelVersion": "PHIModelV20190903" 
     }
}
```
Para obter mais informações, consulte [Batch APIs](https://docs.aws.amazon.com/comprehend-medical/latest/dev/textanalysis-batchapi.html) no Amazon Comprehend Medical Developer Guide.

• Para obter detalhes da API, consulte [DescribePhiDetectionJob](https://awscli.amazonaws.com/v2/documentation/api/latest/reference/comprehendmedical/describe-phi-detection-job.html)em Referência de AWS CLI Comandos.

## **describe-rx-norm-inference-job**

O código de exemplo a seguir mostra como usar describe-rx-norm-inference-job.

AWS CLI

Para descrever um trabalho de RxNorm inferência

O describe-rx-norm-inference-job exemplo a seguir descreve as propriedades do trabalho de inferência solicitado com o job-id especificado.

```
aws comprehendmedical describe-rx-norm-inference-job \ 
     --job-id "eg8199877365fc70299089371c043b96"
```
Saída:

"ComprehendMedicalAsyncJobProperties": {

```
 "JobId": "g8199877365fc70299089371c043b96", 
          "JobStatus": "COMPLETED", 
          "SubmitTime": "2020-05-18T21:20:15.614000+00:00", 
          "EndTime": "2020-05-18T21:27:07.350000+00:00", 
          "ExpirationTime": "2020-09-16T21:20:15+00:00", 
          "InputDataConfig": { 
              "S3Bucket": "comp-med-input", 
              "S3Key": "AKIAIOSFODNN7EXAMPLE" 
         }, 
          "OutputDataConfig": { 
              "S3Bucket": "comp-med-output", 
              "S3Key": "AKIAIOSFODNN7EXAMPLE" 
         }, 
          "LanguageCode": "en", 
          "DataAccessRoleArn": "arn:aws:iam::867139942017:role/
ComprehendMedicalBatchProcessingRole", 
         "ModelVersion": "0.0.0" 
     }
}
```
Para obter mais informações, consulte [Ontologia que vincula a análise em lote no Guia](https://docs.aws.amazon.com/comprehend-medical/latest/dev/ontologies-batchapi.html) do desenvolvedor do Amazon Comprehend Medical.

• Para obter detalhes da API, consulte [DescribeRxNormInferenceJob](https://awscli.amazonaws.com/v2/documentation/api/latest/reference/comprehendmedical/describe-rx-norm-inference-job.html)em Referência de AWS CLI Comandos.

## **describe-snomedct-inference-job**

O código de exemplo a seguir mostra como usar describe-snomedct-inference-job.

### AWS CLI

Para descrever um trabalho de inferência do SNOMED CT

O describe-snomedct-inference-job exemplo a seguir descreve as propriedades do trabalho de inferência solicitado com o job-id especificado.

```
aws comprehendmedical describe-snomedct-inference-job \ 
     --job-id "2630034166536cdb52ffa3295a1b00a7"
```
#### Saída:

```
 "ComprehendMedicalAsyncJobProperties": { 
          "JobId": "2630034166536cdb52ffa3295a1b00a7", 
          "JobStatus": "COMPLETED", 
          "SubmitTime": "2021-12-18T21:20:15.614000+00:00", 
          "EndTime": "2021-12-18T21:27:07.350000+00:00", 
          "ExpirationTime": "2022-05-16T21:20:15+00:00", 
          "InputDataConfig": { 
              "S3Bucket": "comp-med-input", 
              "S3Key": "AKIAIOSFODNN7EXAMPLE" 
         }, 
          "OutputDataConfig": { 
              "S3Bucket": "comp-med-output", 
              "S3Key": "AKIAIOSFODNN7EXAMPLE" 
         }, 
          "LanguageCode": "en", 
         "DataAccessRoleArn": "arn:aws:iam::867139942017:role/
ComprehendMedicalBatchProcessingRole", 
         "ModelVersion": "0.1.0" 
     }
}
```
Para obter mais informações, consulte [Ontologia que vincula a análise em lote no Guia](https://docs.aws.amazon.com/comprehend-medical/latest/dev/ontologies-batchapi.html) do desenvolvedor do Amazon Comprehend Medical.

• Para obter detalhes da API, consulte [DescribeSnomedctInferenceJob](https://awscli.amazonaws.com/v2/documentation/api/latest/reference/comprehendmedical/describe-snomedct-inference-job.html)em Referência de AWS CLI Comandos.

## **detect-entities-v2**

O código de exemplo a seguir mostra como usar detect-entities-v2.

## AWS CLI

Exemplo 1: Para detectar entidades diretamente do texto

O detect-entities-v2 exemplo a seguir mostra as entidades detectadas e as rotula de acordo com o tipo, diretamente do texto de entrada.

```
aws comprehendmedical detect-entities-v2 \ 
     --text "Sleeping trouble on present dosage of Clonidine. Severe rash on face and 
  leg, slightly itchy."
```

```
{ 
     "Id": 0, 
     "BeginOffset": 38, 
     "EndOffset": 47, 
     "Score": 0.9942955374717712, 
     "Text": "Clonidine", 
     "Category": "MEDICATION", 
     "Type": "GENERIC_NAME", 
     "Traits": []
}
```
Para obter mais informações, consulte [Detect Entities versão 2](https://docs.aws.amazon.com/comprehend/latest/dg/extracted-med-info-V2.html) no Amazon Comprehend Medical Developer Guide.

Exemplo 2: Para detectar entidades a partir de um caminho de arquivo

O detect-entities-v2 exemplo a seguir mostra as entidades detectadas e as rotula de acordo com o tipo de um caminho de arquivo.

```
aws comprehendmedical detect-entities-v2 \ 
     --text file://medical_entities.txt
```
Conteúdo de medical\_entities.txt:

```
{ 
     "Sleeping trouble on present dosage of Clonidine. Severe rash on face and leg, 
  slightly itchy."
}
```

```
{ 
     "Id": 0, 
     "BeginOffset": 38, 
     "EndOffset": 47, 
     "Score": 0.9942955374717712, 
     "Text": "Clonidine", 
     "Category": "MEDICATION", 
     "Type": "GENERIC_NAME", 
     "Traits": []
}
```
Para obter mais informações, consulte [Detect Entities versão 2](https://docs.aws.amazon.com/comprehend-medical/latest/dev/textanalysis-entitiesv2.html) no Amazon Comprehend Medical Developer Guide.

• Para obter detalhes da API, consulte [DetectEntitiesV2](https://awscli.amazonaws.com/v2/documentation/api/latest/reference/comprehendmedical/detect-entities-v2.html) na Referência de AWS CLI Comandos.

## **detect-phi**

O código de exemplo a seguir mostra como usar detect-phi.

## AWS CLI

Exemplo 1: Detectar informações de saúde protegidas (PHI) diretamente do texto

O detect-phi exemplo a seguir exibe as entidades de informações de saúde protegidas (PHI) detectadas diretamente do texto de entrada.

```
aws comprehendmedical detect-phi \ 
     --text "Patient Carlos Salazar presented with rash on his upper extremities and 
  dry cough. He lives at 100 Main Street, Anytown, USA where he works from his home 
  as a carpenter."
```

```
{ 
     "Entities": [ 
          { 
              "Id": 0, 
              "BeginOffset": 8, 
              "EndOffset": 21, 
              "Score": 0.9914507269859314, 
              "Text": "Carlos Salazar", 
              "Category": "PROTECTED_HEALTH_INFORMATION", 
              "Type": "NAME", 
              "Traits": [] 
          }, 
          { 
              "Id": 1, 
              "BeginOffset": 94, 
              "EndOffset": 109, 
              "Score": 0.871849775314331, 
              "Text": "100 Main Street, Anytown, USA", 
              "Category": "PROTECTED_HEALTH_INFORMATION", 
              "Type": "ADDRESS",
```

```
 "Traits": [] 
          }, 
          { 
               "Id": 2, 
               "BeginOffset": 145, 
               "EndOffset": 154, 
               "Score": 0.8302185535430908, 
               "Text": "carpenter", 
               "Category": "PROTECTED_HEALTH_INFORMATION", 
               "Type": "PROFESSION", 
               "Traits": [] 
          } 
     ], 
     "ModelVersion": "0.0.0"
}
```
Para obter mais informações, consulte [Detectar PHI no Guia](https://docs.aws.amazon.com/comprehend-medical/latest/dev/textanalysis-phi.html) do desenvolvedor do Amazon Comprehend Medical.

Exemplo 2: Detectar informações de saúde protegidas (PHI) diretamente de um caminho de arquivo

O detect-phi exemplo a seguir mostra as entidades de informações de saúde protegidas (PHI) detectadas em um caminho de arquivo.

```
aws comprehendmedical detect-phi \ 
     --text file://phi.txt
```
Conteúdo de phi.txt:

"Patient Carlos Salazar presented with a rash on his upper extremities and a dry cough. He lives at 100 Main Street, Anytown, USA, where he works from his home as a carpenter."

```
{ 
      "Entities": [ 
           { 
                "Id": 0, 
                "BeginOffset": 8, 
                "EndOffset": 21,
```

```
 "Score": 0.9914507269859314, 
              "Text": "Carlos Salazar", 
              "Category": "PROTECTED_HEALTH_INFORMATION", 
              "Type": "NAME", 
              "Traits": [] 
          }, 
          { 
              "Id": 1, 
              "BeginOffset": 94, 
              "EndOffset": 109, 
              "Score": 0.871849775314331, 
              "Text": "100 Main Street, Anytown, USA", 
              "Category": "PROTECTED_HEALTH_INFORMATION", 
              "Type": "ADDRESS", 
              "Traits": [] 
          }, 
          { 
              "Id": 2, 
              "BeginOffset": 145, 
              "EndOffset": 154, 
              "Score": 0.8302185535430908, 
              "Text": "carpenter", 
              "Category": "PROTECTED_HEALTH_INFORMATION", 
              "Type": "PROFESSION", 
              "Traits": [] 
          } 
     ], 
     "ModelVersion": "0.0.0"
}
```
Para obter mais informações, consulte [Detectar PHI no Guia](https://docs.aws.amazon.com/comprehend/latest/dg/how-medical-phi.html) do desenvolvedor do Amazon Comprehend Medical.

• Para obter detalhes da API, consulte [DetectPhie](https://awscli.amazonaws.com/v2/documentation/api/latest/reference/comprehendmedical/detect-phi.html)m Referência de AWS CLI Comandos.

# **infer-icd10-cm**

O código de exemplo a seguir mostra como usar infer-icd10-cm.

AWS CLI

Exemplo 1: Para detectar entidades de condições médicas e vincular à Ontologia ICD-10-CM diretamente do texto

O infer-icd10-cm exemplo a seguir rotula as entidades de condições médicas detectadas e vincula essas entidades aos códigos na edição de 2019 da Classificação Internacional de Modificação Clínica de Doenças (CID-10-CM).

```
aws comprehendmedical infer-icd10-cm \ 
     --text "The patient complains of abdominal pain, has a long-standing history of 
  diabetes treated with Micronase daily."
```

```
{ 
     "Entities": [ 
          { 
              "Id": 0, 
              "Text": "abdominal pain", 
              "Category": "MEDICAL_CONDITION", 
              "Type": "DX_NAME", 
              "Score": 0.9475538730621338, 
              "BeginOffset": 28, 
              "EndOffset": 42, 
              "Attributes": [], 
              "Traits": [ 
\overline{\mathcal{L}} "Name": "SYMPTOM", 
                       "Score": 0.6724207401275635 
 } 
              ], 
              "ICD10CMConcepts": [ 
\overline{\mathcal{L}} "Description": "Unspecified abdominal pain", 
                       "Code": "R10.9", 
                       "Score": 0.6904221177101135 
                   }, 
\overline{\mathcal{L}} "Description": "Epigastric pain", 
                       "Code": "R10.13", 
                       "Score": 0.1364113688468933 
                   }, 
\overline{\mathcal{L}} "Description": "Generalized abdominal pain", 
                       "Code": "R10.84", 
                       "Score": 0.12508003413677216 
                   },
```

```
\overline{a} "Description": "Left lower quadrant pain", 
                     "Code": "R10.32", 
                     "Score": 0.10063883662223816 
                 }, 
\overline{a} "Description": "Lower abdominal pain, unspecified", 
                     "Code": "R10.30", 
                     "Score": 0.09933677315711975 
 } 
 ] 
        }, 
        { 
            "Id": 1, 
            "Text": "diabetes", 
            "Category": "MEDICAL_CONDITION", 
            "Type": "DX_NAME", 
            "Score": 0.9899052977561951, 
            "BeginOffset": 75, 
            "EndOffset": 83, 
             "Attributes": [], 
            "Traits": [ 
\overline{a} "Name": "DIAGNOSIS", 
                     "Score": 0.9258432388305664 
 } 
            ], 
            "ICD10CMConcepts": [ 
\overline{a} "Description": "Type 2 diabetes mellitus without complications", 
                     "Code": "E11.9", 
                     "Score": 0.7158446311950684 
                 }, 
\overline{a} "Description": "Family history of diabetes mellitus", 
                     "Code": "Z83.3", 
                     "Score": 0.5704703330993652 
                 }, 
\overline{a} "Description": "Family history of other endocrine, nutritional 
 and metabolic diseases", 
                     "Code": "Z83.49", 
                     "Score": 0.19856023788452148 
                 },
```

```
\overline{a} "Description": "Type 1 diabetes mellitus with ketoacidosis 
 without coma", 
                    "Code": "E10.10", 
                    "Score": 0.13285516202449799 
\qquad \qquad \text{ }\overline{a} "Description": "Type 2 diabetes mellitus with hyperglycemia", 
                    "Code": "E11.65", 
                    "Score": 0.0993388369679451 
 } 
 ] 
        } 
     ], 
     "ModelVersion": "0.1.0"
}
```
Para obter mais informações, consulte [Inferir ICD10-CM no Guia do desenvolvedor do Amazon](https://docs.aws.amazon.com/comprehend/latest/dg/ontology-linking-icd10.html) Comprehend Medical.

Exemplo 2: Para detectar entidades de condições médicas e vincular-se à Ontologia ICD-10-CM a partir de um caminho de arquivo

O infer-icd-10-cm exemplo a seguir rotula as entidades de condições médicas detectadas e vincula essas entidades aos códigos na edição de 2019 da Classificação Internacional de Modificação Clínica de Doenças (CID-10-CM).

```
aws comprehendmedical infer-icd10-cm \ 
     --text file://icd10cm.txt
```
Conteúdo de icd10cm.txt:

```
{ 
     "The patient complains of abdominal pain, has a long-standing history of 
  diabetes treated with Micronase daily."
}
```

```
{ 
      "Entities": [ 
            {
```

```
 "Id": 0, 
             "Text": "abdominal pain", 
             "Category": "MEDICAL_CONDITION", 
             "Type": "DX_NAME", 
             "Score": 0.9475538730621338, 
             "BeginOffset": 28, 
             "EndOffset": 42, 
             "Attributes": [], 
             "Traits": [ 
\overline{a} "Name": "SYMPTOM", 
                     "Score": 0.6724207401275635 
 } 
             ], 
             "ICD10CMConcepts": [ 
\overline{a} "Description": "Unspecified abdominal pain", 
                     "Code": "R10.9", 
                     "Score": 0.6904221177101135 
                 }, 
\overline{a} "Description": "Epigastric pain", 
                     "Code": "R10.13", 
                     "Score": 0.1364113688468933 
                 }, 
\overline{a} "Description": "Generalized abdominal pain", 
                     "Code": "R10.84", 
                     "Score": 0.12508003413677216 
                 }, 
\overline{a} "Description": "Left lower quadrant pain", 
                     "Code": "R10.32", 
                     "Score": 0.10063883662223816 
                 }, 
\overline{a} "Description": "Lower abdominal pain, unspecified", 
                     "Code": "R10.30", 
                     "Score": 0.09933677315711975 
 } 
             ] 
         }, 
         { 
             "Id": 1,
```

```
 "Text": "diabetes", 
             "Category": "MEDICAL_CONDITION", 
             "Type": "DX_NAME", 
            "Score": 0.9899052977561951, 
            "BeginOffset": 75, 
            "EndOffset": 83, 
            "Attributes": [], 
             "Traits": [ 
\overline{a} "Name": "DIAGNOSIS", 
                     "Score": 0.9258432388305664 
 } 
            ], 
             "ICD10CMConcepts": [ 
\overline{a} "Description": "Type 2 diabetes mellitus without complications", 
                     "Code": "E11.9", 
                     "Score": 0.7158446311950684 
                 }, 
\overline{a} "Description": "Family history of diabetes mellitus", 
                     "Code": "Z83.3", 
                     "Score": 0.5704703330993652 
                 }, 
\overline{a} "Description": "Family history of other endocrine, nutritional 
 and metabolic diseases", 
                     "Code": "Z83.49", 
                     "Score": 0.19856023788452148 
                 }, 
\overline{a} "Description": "Type 1 diabetes mellitus with ketoacidosis 
 without coma", 
                     "Code": "E10.10", 
                     "Score": 0.13285516202449799 
                 }, 
\overline{a} "Description": "Type 2 diabetes mellitus with hyperglycemia", 
                     "Code": "E11.65", 
                     "Score": 0.0993388369679451 
 } 
 ] 
        } 
    ],
```

```
 "ModelVersion": "0.1.0"
```
}

Para obter mais informações, consulte [Infer-ICD10-CM no Guia do desenvolvedor do Amazon](https://docs.aws.amazon.com/comprehend-medical/latest/dev/ontology-icd10.html) Comprehend Medical.

• Para obter detalhes da API, consulte [InferIcd10Cm](https://awscli.amazonaws.com/v2/documentation/api/latest/reference/comprehendmedical/infer-icd10-cm.html) na Referência de AWS CLI Comandos.

### **infer-rx-norm**

O código de exemplo a seguir mostra como usar infer-rx-norm.

## AWS CLI

Exemplo 1: Para detectar entidades medicamentosas e vinculá-las RxNorm diretamente do texto

O infer-rx-norm exemplo a seguir mostra e rotula as entidades medicamentosas detectadas e vincula essas entidades aos identificadores de conceito (RxCUI) do banco de dados da National Library of Medicine. RxNorm

```
aws comprehendmedical infer-rx-norm \ 
     --text "Patient reports taking Levothyroxine 125 micrograms p.o. once daily, but 
  denies taking Synthroid."
```

```
{ 
     "Entities": [ 
          { 
               "Id": 0, 
              "Text": "Levothyroxine", 
              "Category": "MEDICATION", 
               "Type": "GENERIC_NAME", 
               "Score": 0.9996285438537598, 
               "BeginOffset": 23, 
               "EndOffset": 36, 
               "Attributes": [ 
\overline{\mathcal{L}} "Type": "DOSAGE", 
                        "Score": 0.9892290830612183, 
                        "RelationshipScore": 0.9997978806495667, 
                        "Id": 1, 
                        "BeginOffset": 37,
```

```
 "EndOffset": 51, 
                     "Text": "125 micrograms", 
                     "Traits": [] 
                 }, 
\overline{a} "Type": "ROUTE_OR_MODE", 
                     "Score": 0.9988924860954285, 
                     "RelationshipScore": 0.998291552066803, 
                     "Id": 2, 
                     "BeginOffset": 52, 
                     "EndOffset": 56, 
                     "Text": "p.o.", 
                     "Traits": [] 
                 }, 
\overline{a} "Type": "FREQUENCY", 
                     "Score": 0.9953463673591614, 
                     "RelationshipScore": 0.9999889135360718, 
                     "Id": 3, 
                     "BeginOffset": 57, 
                     "EndOffset": 67, 
                     "Text": "once daily", 
                     "Traits": [] 
 } 
             ], 
             "Traits": [], 
             "RxNormConcepts": [ 
\overline{a} "Description": "Levothyroxine Sodium 0.125 MG Oral Tablet", 
                     "Code": "966224", 
                     "Score": 0.9912070631980896 
                 }, 
\overline{a} "Description": "Levothyroxine Sodium 0.125 MG Oral Capsule", 
                     "Code": "966405", 
                     "Score": 0.8698278665542603 
                 }, 
\overline{a} "Description": "Levothyroxine Sodium 0.125 MG Oral Tablet 
 [Synthroid]", 
                     "Code": "966191", 
                     "Score": 0.7448257803916931 
                 }, 
\overline{a}
```

```
 "Description": "levothyroxine", 
                     "Code": "10582", 
                     "Score": 0.7050482630729675 
                 }, 
\overline{a} "Description": "Levothyroxine Sodium 0.125 MG Oral Tablet 
 [Levoxyl]", 
                     "Code": "966190", 
                     "Score": 0.6921631693840027 
 } 
 ] 
        }, 
        { 
             "Id": 4, 
             "Text": "Synthroid", 
             "Category": "MEDICATION", 
             "Type": "BRAND_NAME", 
             "Score": 0.9946461319923401, 
             "BeginOffset": 86, 
             "EndOffset": 95, 
             "Attributes": [], 
             "Traits": [ 
\overline{a} "Name": "NEGATION", 
                     "Score": 0.5167351961135864 
 } 
             ], 
             "RxNormConcepts": [ 
\overline{a} "Description": "Synthroid", 
                     "Code": "224920", 
                     "Score": 0.9462039470672607 
                 }, 
\overline{a} "Description": "Levothyroxine Sodium 0.088 MG Oral Tablet 
 [Synthroid]", 
                     "Code": "966282", 
                     "Score": 0.8309829235076904 
                 }, 
\overline{a} "Description": "Levothyroxine Sodium 0.125 MG Oral Tablet 
 [Synthroid]", 
                     "Code": "966191", 
                     "Score": 0.4945160448551178
```

```
 }, 
\overline{a} "Description": "Levothyroxine Sodium 0.05 MG Oral Tablet 
  [Synthroid]", 
                     "Code": "966247", 
                     "Score": 0.3674522042274475 
                }, 
\overline{a} "Description": "Levothyroxine Sodium 0.025 MG Oral Tablet 
  [Synthroid]", 
                     "Code": "966158", 
                     "Score": 0.2588822841644287 
 } 
 ] 
        } 
    ], 
    "ModelVersion": "0.0.0"
}
```
Para obter mais informações, consulte [Infer RxNorm](https://docs.aws.amazon.com/comprehend/latest/dg/ontology-linking-rxnorm.html) no Amazon Comprehend Medical Developer Guide.

Exemplo 2: Para detectar entidades medicamentosas e vinculá-las a RxNorm partir de um caminho de arquivo.

O infer-rx-norm exemplo a seguir mostra e rotula as entidades medicamentosas detectadas e vincula essas entidades aos identificadores de conceito (RxCUI) do banco de dados da National Library of Medicine. RxNorm

```
aws comprehendmedical infer-rx-norm \ 
     --text file://rxnorm.txt
```
Conteúdo de rxnorm.txt:

```
{ 
     "Patient reports taking Levothyroxine 125 micrograms p.o. once daily, but denies 
 taking Synthroid."
}
```
## Saída:

```
 "Entities": [ 
         { 
             "Id": 0, 
             "Text": "Levothyroxine", 
             "Category": "MEDICATION", 
             "Type": "GENERIC_NAME", 
             "Score": 0.9996285438537598, 
             "BeginOffset": 23, 
             "EndOffset": 36, 
             "Attributes": [ 
\overline{a} "Type": "DOSAGE", 
                      "Score": 0.9892290830612183, 
                      "RelationshipScore": 0.9997978806495667, 
                      "Id": 1, 
                      "BeginOffset": 37, 
                      "EndOffset": 51, 
                      "Text": "125 micrograms", 
                      "Traits": [] 
                  }, 
\overline{a} "Type": "ROUTE_OR_MODE", 
                      "Score": 0.9988924860954285, 
                      "RelationshipScore": 0.998291552066803, 
                      "Id": 2, 
                      "BeginOffset": 52, 
                      "EndOffset": 56, 
                      "Text": "p.o.", 
                      "Traits": [] 
                  }, 
\overline{a} "Type": "FREQUENCY", 
                      "Score": 0.9953463673591614, 
                      "RelationshipScore": 0.9999889135360718, 
                      "Id": 3, 
                      "BeginOffset": 57, 
                      "EndOffset": 67, 
                      "Text": "once daily", 
                      "Traits": [] 
 } 
             ], 
             "Traits": [], 
             "RxNormConcepts": [ 
\overline{a}
```
```
 "Description": "Levothyroxine Sodium 0.125 MG Oral Tablet", 
                     "Code": "966224", 
                     "Score": 0.9912070631980896 
                 }, 
\overline{a} "Description": "Levothyroxine Sodium 0.125 MG Oral Capsule", 
                     "Code": "966405", 
                     "Score": 0.8698278665542603 
                 }, 
\overline{a} "Description": "Levothyroxine Sodium 0.125 MG Oral Tablet 
 [Synthroid]", 
                     "Code": "966191", 
                     "Score": 0.7448257803916931 
                 }, 
\overline{a} "Description": "levothyroxine", 
                     "Code": "10582", 
                     "Score": 0.7050482630729675 
                 }, 
\overline{a} "Description": "Levothyroxine Sodium 0.125 MG Oral Tablet 
 [Levoxyl]", 
                     "Code": "966190", 
                     "Score": 0.6921631693840027 
 } 
 ] 
        }, 
        { 
             "Id": 4, 
             "Text": "Synthroid", 
             "Category": "MEDICATION", 
             "Type": "BRAND_NAME", 
             "Score": 0.9946461319923401, 
             "BeginOffset": 86, 
             "EndOffset": 95, 
             "Attributes": [], 
             "Traits": [ 
\overline{a} "Name": "NEGATION", 
                     "Score": 0.5167351961135864 
 } 
             ], 
             "RxNormConcepts": [
```

```
\overline{a} "Description": "Synthroid", 
                     "Code": "224920", 
                     "Score": 0.9462039470672607 
                 }, 
\overline{a} "Description": "Levothyroxine Sodium 0.088 MG Oral Tablet 
  [Synthroid]", 
                     "Code": "966282", 
                     "Score": 0.8309829235076904 
                 }, 
\overline{a} "Description": "Levothyroxine Sodium 0.125 MG Oral Tablet 
  [Synthroid]", 
                     "Code": "966191", 
                     "Score": 0.4945160448551178 
                 }, 
\overline{a} "Description": "Levothyroxine Sodium 0.05 MG Oral Tablet 
  [Synthroid]", 
                     "Code": "966247", 
                     "Score": 0.3674522042274475 
                 }, 
\overline{a} "Description": "Levothyroxine Sodium 0.025 MG Oral Tablet 
  [Synthroid]", 
                     "Code": "966158", 
                     "Score": 0.2588822841644287 
 } 
 ] 
         } 
     ], 
     "ModelVersion": "0.0.0"
}
```
Para obter mais informações, consulte [Infer RxNorm](https://docs.aws.amazon.com/comprehend-medical/latest/dev/ontology-RxNorm.html) no Amazon Comprehend Medical Developer Guide.

• Para obter detalhes da API, consulte [InferRxNorme](https://awscli.amazonaws.com/v2/documentation/api/latest/reference/comprehendmedical/infer-rx-norm.html)m Referência de AWS CLI Comandos.

### **infer-snomedct**

O código de exemplo a seguir mostra como usar infer-snomedct.

### AWS CLI

Exemplo: Para detectar entidades e vincular à Ontologia SNOMED CT diretamente do texto

O infer-snomedct exemplo a seguir mostra como detectar entidades médicas e vinculá-las a conceitos da versão 2021-03 da Nomenclatura Sistematizada de Medicina, Termos Clínicos (SNOMED CT).

```
aws comprehendmedical infer-snomedct \ 
     --text "The patient complains of abdominal pain, has a long-standing history of 
  diabetes treated with Micronase daily."
```

```
{ 
     "Entities": [ 
          { 
              "Id": 3, 
              "BeginOffset": 26, 
              "EndOffset": 40, 
              "Score": 0.9598260521888733, 
              "Text": "abdominal pain", 
              "Category": "MEDICAL_CONDITION", 
              "Type": "DX_NAME", 
              "Traits": [ 
\overline{\mathcal{L}} "Name": "SYMPTOM", 
                       "Score": 0.6819021701812744 
 } 
 ] 
         }, 
         { 
              "Id": 4, 
              "BeginOffset": 73, 
              "EndOffset": 81, 
              "Score": 0.9905840158462524, 
              "Text": "diabetes", 
              "Category": "MEDICAL_CONDITION", 
              "Type": "DX_NAME", 
              "Traits": [ 
\overline{\mathcal{L}} "Name": "DIAGNOSIS", 
                       "Score": 0.9255214333534241
```

```
 } 
 ] 
         }, 
         { 
             "Id": 1, 
             "BeginOffset": 95, 
             "EndOffset": 104, 
             "Score": 0.6371926665306091, 
             "Text": "Micronase", 
             "Category": "MEDICATION", 
             "Type": "BRAND_NAME", 
             "Traits": [], 
             "Attributes": [ 
\overline{a} "Type": "FREQUENCY", 
                     "Score": 0.9761165380477905, 
                     "RelationshipScore": 0.9984188079833984, 
                     "RelationshipType": "FREQUENCY", 
                     "Id": 2, 
                     "BeginOffset": 105, 
                     "EndOffset": 110, 
                     "Text": "daily", 
                     "Category": "MEDICATION", 
                     "Traits": [] 
 } 
 ] 
         } 
     ], 
     "UnmappedAttributes": [], 
     "ModelVersion": "1.0.0"
}
```
Para obter mais informações, consulte [InfersNomeDCT no Guia do desenvolvedor do](https://docs.aws.amazon.com/comprehend-medical/latest/dev/ontology-linking-snomed.html) Amazon Comprehend Medical.

• Para obter detalhes da API, consulte [InferSnomedcte](https://awscli.amazonaws.com/v2/documentation/api/latest/reference/comprehendmedical/infer-snomedct.html)m Referência de AWS CLI Comandos.

## **list-entities-detection-v2-jobs**

O código de exemplo a seguir mostra como usar list-entities-detection-v2-jobs.

## AWS CLI

Para listar trabalhos de detecção de entidades

O list-entities-detection-v2-jobs exemplo a seguir lista os trabalhos atuais de detecção assíncrona.

aws comprehendmedical list-entities-detection-v2-jobs

Saída:

```
\{ "ComprehendMedicalAsyncJobPropertiesList": [ 
         { 
              "JobId": "ab9887877365fe70299089371c043b96", 
              "JobStatus": "COMPLETED", 
              "SubmitTime": "2020-03-19T20:38:37.594000+00:00", 
              "EndTime": "2020-03-19T20:45:07.894000+00:00", 
              "ExpirationTime": "2020-07-17T20:38:37+00:00", 
              "InputDataConfig": { 
                  "S3Bucket": "comp-med-input", 
                  "S3Key": "" 
              }, 
              "OutputDataConfig": { 
                  "S3Bucket": "comp-med-output", 
                  "S3Key": "867139942017-EntitiesDetection-
ab9887877365fe70299089371c043b96/" 
              }, 
              "LanguageCode": "en", 
              "DataAccessRoleArn": "arn:aws:iam::867139942017:role/
ComprehendMedicalBatchProcessingRole", 
              "ModelVersion": "DetectEntitiesModelV20190930" 
         } 
     ]
}
```
Para obter mais informações, consulte [Batch APIs](https://docs.aws.amazon.com/comprehend-medical/latest/dev/textanalysis-batchapi.html) no Amazon Comprehend Medical Developer Guide.

• Para obter detalhes da API, consulte [ListEntitiesDetectionV2Jobs na Referência](https://awscli.amazonaws.com/v2/documentation/api/latest/reference/comprehendmedical/list-entities-detection-v2-jobs.html) de AWS CLI Comandos.

## **list-icd10-cm-inference-jobs**

O código de exemplo a seguir mostra como usar list-icd10-cm-inference-jobs.

AWS CLI

Para listar todos os trabalhos atuais de inferência do ICD-10-CM

O exemplo a seguir mostra como a list-icd10-cm-inference-jobs operação retorna uma lista dos trabalhos de inferência em lote assíncronos atuais do ICD-10-CM.

```
aws comprehendmedical list-icd10-cm-inference-jobs
```
Saída:

```
{ 
     "ComprehendMedicalAsyncJobPropertiesList": [ 
         { 
              "JobId": "5780034166536cdb52ffa3295a1b00a7", 
              "JobStatus": "COMPLETED", 
              "SubmitTime": "2020-05-19T20:38:37.594000+00:00", 
              "EndTime": "2020-05-19T20:45:07.894000+00:00", 
              "ExpirationTime": "2020-09-17T20:38:37+00:00", 
              "InputDataConfig": { 
                  "S3Bucket": "comp-med-input", 
                  "S3Key": "AKIAIOSFODNN7EXAMPLE" 
              }, 
              "OutputDataConfig": { 
                  "S3Bucket": "comp-med-output", 
                  "S3Key": "AKIAIOSFODNN7EXAMPLE" 
              }, 
              "LanguageCode": "en", 
              "DataAccessRoleArn": "arn:aws:iam::867139942017:role/
ComprehendMedicalBatchProcessingRole", 
              "ModelVersion": "0.1.0" 
         } 
     ]
}
```
Para obter mais informações, consulte [Ontologia que vincula a análise em lote no Guia](https://docs.aws.amazon.com/comprehend-medical/latest/dev/ontologies-batchapi.html) do desenvolvedor do Amazon Comprehend Medical.

• Para obter detalhes da API, consulte [ListIcd10 CmInferenceJobs](https://awscli.amazonaws.com/v2/documentation/api/latest/reference/comprehendmedical/list-icd10-cm-inference-jobs.html) em Referência de AWS CLI comandos.

## **list-phi-detection-jobs**

O código de exemplo a seguir mostra como usar list-phi-detection-jobs.

AWS CLI

Para listar trabalhos de detecção de informações de saúde protegidas (PHI)

O list-phi-detection-jobs exemplo a seguir lista os trabalhos atuais de detecção de informações de saúde protegidas (PHI)

aws comprehendmedical list-phi-detection-jobs

```
{ 
     "ComprehendMedicalAsyncJobPropertiesList": [ 
         { 
              "JobId": "4750034166536cdb52ffa3295a1b00a3", 
              "JobStatus": "COMPLETED", 
              "SubmitTime": "2020-03-19T20:38:37.594000+00:00", 
              "EndTime": "2020-03-19T20:45:07.894000+00:00", 
              "ExpirationTime": "2020-07-17T20:38:37+00:00", 
              "InputDataConfig": { 
                  "S3Bucket": "comp-med-input", 
                  "S3Key": "" 
              }, 
              "OutputDataConfig": { 
                  "S3Bucket": "comp-med-output", 
                  "S3Key": "867139942017-
PHIDetection-4750034166536cdb52ffa3295a1b00a3/" 
              }, 
              "LanguageCode": "en", 
              "DataAccessRoleArn": "arn:aws:iam::867139942017:role/
ComprehendMedicalBatchProcessingRole", 
              "ModelVersion": "PHIModelV20190903" 
         } 
     ]
}
```
Para obter mais informações, consulte [Batch APIs](https://docs.aws.amazon.com/comprehend-medical/latest/dev/textanalysis-batchapi.html) no Amazon Comprehend Medical Developer Guide.

• Para obter detalhes da API, consulte [ListPhiDetectionJobse](https://awscli.amazonaws.com/v2/documentation/api/latest/reference/comprehendmedical/list-phi-detection-jobs.html)m Referência de AWS CLI Comandos.

### **list-rx-norm-inference-jobs**

O código de exemplo a seguir mostra como usar list-rx-norm-inference-jobs.

### AWS CLI

Para listar todos os trabalhos atuais de inferência do Rx-Norm

O exemplo a seguir mostra como list-rx-norm-inference-jobs retorna uma lista dos trabalhos de inferência em lote assíncronos atuais do Rx-Norm.

aws comprehendmedical list-rx-norm-inference-jobs

```
{ 
     "ComprehendMedicalAsyncJobPropertiesList": [ 
         { 
              "JobId": "4980034166536cfb52gga3295a1b00a3", 
              "JobStatus": "COMPLETED", 
              "SubmitTime": "2020-05-19T20:38:37.594000+00:00", 
              "EndTime": "2020-05-19T20:45:07.894000+00:00", 
              "ExpirationTime": "2020-09-17T20:38:37+00:00", 
              "InputDataConfig": { 
                  "S3Bucket": "comp-med-input", 
                  "S3Key": "AKIAIOSFODNN7EXAMPLE" 
              }, 
              "OutputDataConfig": { 
                  "S3Bucket": "comp-med-output", 
                  "S3Key": "AKIAIOSFODNN7EXAMPLE" 
              }, 
              "LanguageCode": "en", 
              "DataAccessRoleArn": "arn:aws:iam::867139942017:role/
ComprehendMedicalBatchProcessingRole", 
              "ModelVersion": "0.0.0" 
         }
```
 $\mathbf{I}$ 

}

Para obter mais informações, consulte [Ontologia que vincula a análise em lote no Guia](https://docs.aws.amazon.com/comprehend-medical/latest/dev/ontologies-batchapi.html) do desenvolvedor do Amazon Comprehend Medical.

• Para obter detalhes da API, consulte [ListRxNormInferenceJobse](https://awscli.amazonaws.com/v2/documentation/api/latest/reference/comprehendmedical/list-rx-norm-inference-jobs.html)m Referência de AWS CLI Comandos.

### **list-snomedct-inference-jobs**

O código de exemplo a seguir mostra como usar list-snomedct-inference-jobs.

#### AWS CLI

Para listar todos os trabalhos de inferência do SNOMED CT

O exemplo a seguir mostra como a list-snomedct-inference-jobs operação retorna uma lista dos trabalhos de inferência em lote do SNOMED CT assíncronos atuais.

aws comprehendmedical list-snomedct-inference-jobs

```
{ 
     "ComprehendMedicalAsyncJobPropertiesList": [ 
         { 
              "JobId": "5780034166536cdb52ffa3295a1b00a7", 
              "JobStatus": "COMPLETED", 
              "SubmitTime": "2020-05-19T20:38:37.594000+00:00", 
              "EndTime": "2020-05-19T20:45:07.894000+00:00", 
              "ExpirationTime": "2020-09-17T20:38:37+00:00", 
              "InputDataConfig": { 
                  "S3Bucket": "comp-med-input", 
                  "S3Key": "AKIAIOSFODNN7EXAMPLE" 
              }, 
              "OutputDataConfig": { 
                  "S3Bucket": "comp-med-output", 
                  "S3Key": "AKIAIOSFODNN7EXAMPLE" 
              }, 
              "LanguageCode": "en",
```

```
 "DataAccessRoleArn": "arn:aws:iam::867139942017:role/
ComprehendMedicalBatchProcessingRole", 
              "ModelVersion": "0.1.0" 
          } 
    \mathbf{I}}
```
Para obter mais informações, consulte [Ontologia que vincula a análise em lote no Guia](https://docs.aws.amazon.com/comprehend-medical/latest/dev/ontologies-batchapi.html) do desenvolvedor do Amazon Comprehend Medical.

• Para obter detalhes da API, consulte [ListSnomedctInferenceJobse](https://awscli.amazonaws.com/v2/documentation/api/latest/reference/comprehendmedical/list-snomedct-inference-jobs.html)m Referência de AWS CLI Comandos.

#### **start-entities-detection-v2-job**

O código de exemplo a seguir mostra como usar start-entities-detection-v2-job.

#### AWS CLI

Para iniciar um trabalho de detecção de entidades

O start-entities-detection-v2-job exemplo a seguir inicia um trabalho assíncrono de detecção de entidades.

```
aws comprehendmedical start-entities-detection-v2-job \ 
     --input-data-config "S3Bucket=comp-med-input" \ 
     --output-data-config "S3Bucket=comp-med-output" \ 
     --data-access-role-arn arn:aws:iam::867139942017:role/
ComprehendMedicalBatchProcessingRole \ 
     --language-code en
```
Saída:

```
{ 
     "JobId": "ab9887877365fe70299089371c043b96"
}
```
Para obter mais informações, consulte [Batch APIs](https://docs.aws.amazon.com/comprehend-medical/latest/dev/textanalysis-batchapi.html) no Amazon Comprehend Medical Developer Guide.

• Para obter detalhes da API, consulte [StartEntitiesDetectionV2Job na Referência](https://awscli.amazonaws.com/v2/documentation/api/latest/reference/comprehendmedical/start-entities-detection-v2-job.html) de AWS CLI Comandos.

### **start-icd10-cm-inference-job**

O código de exemplo a seguir mostra como usar start-icd10-cm-inference-job.

AWS CLI

Para iniciar um trabalho de inferência do ICD-10-CM

O start-icd10-cm-inference-job exemplo a seguir inicia um trabalho de análise em lote de inferência do ICD-10-CM.

```
aws comprehendmedical start-icd10-cm-inference-job \ 
     --input-data-config "S3Bucket=comp-med-input" \ 
     --output-data-config "S3Bucket=comp-med-output" \ 
     --data-access-role-arn arn:aws:iam::867139942017:role/
ComprehendMedicalBatchProcessingRole \ 
     --language-code en
```
Saída:

```
{ 
     "JobId": "ef7289877365fc70299089371c043b96"
}
```
Para obter mais informações, consulte [Ontologia que vincula a análise em lote no Guia](https://docs.aws.amazon.com/comprehend-medical/latest/dev/ontologies-batchapi.html) do desenvolvedor do Amazon Comprehend Medical.

• Para obter detalhes da API, consulte [StartIcd10 CmInferenceJob](https://awscli.amazonaws.com/v2/documentation/api/latest/reference/comprehendmedical/start-icd10-cm-inference-job.html) em Referência de AWS CLI comandos.

## **start-phi-detection-job**

O código de exemplo a seguir mostra como usar start-phi-detection-job.

AWS CLI

Para iniciar um trabalho de detecção de PHI

O start-phi-detection-job exemplo a seguir inicia um trabalho assíncrono de detecção de entidades PHI.

aws comprehendmedical start-phi-detection-job \

```
 --input-data-config "S3Bucket=comp-med-input" \ 
     --output-data-config "S3Bucket=comp-med-output" \ 
     --data-access-role-arn arn:aws:iam::867139942017:role/
ComprehendMedicalBatchProcessingRole \ 
     --language-code en
```
Saída:

```
{ 
     "JobId": "ab9887877365fe70299089371c043b96"
}
```
Para obter mais informações, consulte [Batch APIs](https://docs.aws.amazon.com/comprehend-medical/latest/dev/textanalysis-batchapi.html) no Amazon Comprehend Medical Developer Guide.

• Para obter detalhes da API, consulte [StartPhiDetectionJob](https://awscli.amazonaws.com/v2/documentation/api/latest/reference/comprehendmedical/start-phi-detection-job.html)em Referência de AWS CLI Comandos.

#### **start-rx-norm-inference-job**

O código de exemplo a seguir mostra como usar start-rx-norm-inference-job.

AWS CLI

Para iniciar um trabalho de RxNorm inferência

O start-rx-norm-inference-job exemplo a seguir inicia um trabalho de análise em lote de RxNorm inferência.

```
aws comprehendmedical start-rx-norm-inference-job \ 
     --input-data-config "S3Bucket=comp-med-input" \ 
     --output-data-config "S3Bucket=comp-med-output" \ 
     --data-access-role-arn arn:aws:iam::867139942017:role/
ComprehendMedicalBatchProcessingRole \ 
     --language-code en
```
Saída:

"JobId": "eg8199877365fc70299089371c043b96"

{

}

Para obter mais informações, consulte [Ontologia que vincula a análise em lote no Guia](https://docs.aws.amazon.com/comprehend-medical/latest/dev/ontologies-batchapi.html) do desenvolvedor do Amazon Comprehend Medical.

• Para obter detalhes da API, consulte [StartRxNormInferenceJob](https://awscli.amazonaws.com/v2/documentation/api/latest/reference/comprehendmedical/start-rx-norm-inference-job.html)em Referência de AWS CLI Comandos.

### **start-snomedct-inference-job**

O código de exemplo a seguir mostra como usar start-snomedct-inference-job.

AWS CLI

Para iniciar um trabalho de inferência do SNOMED CT

O start-snomedct-inference-job exemplo a seguir inicia um trabalho de análise em lote de inferência do SNOMED CT.

```
aws comprehendmedical start-snomedct-inference-job \ 
     --input-data-config "S3Bucket=comp-med-input" \ 
     --output-data-config "S3Bucket=comp-med-output" \ 
     --data-access-role-arn arn:aws:iam::867139942017:role/
ComprehendMedicalBatchProcessingRole \ 
     --language-code en
```
Saída:

```
{ 
     "JobId": "dg7289877365fc70299089371c043b96"
}
```
Para obter mais informações, consulte [Ontologia que vincula a análise em lote no Guia](https://docs.aws.amazon.com/comprehend-medical/latest/dev/ontologies-batchapi.html) do desenvolvedor do Amazon Comprehend Medical.

• Para obter detalhes da API, consulte [StartSnomedctInferenceJob](https://awscli.amazonaws.com/v2/documentation/api/latest/reference/comprehendmedical/start-snomedct-inference-job.html)em Referência de AWS CLI Comandos.

### **stop-entities-detection-v2-job**

O código de exemplo a seguir mostra como usar stop-entities-detection-v2-job.

#### AWS CLI

Para interromper um trabalho de detecção de entidades

O stop-entities-detection-v2-job exemplo a seguir interrompe um trabalho assíncrono de detecção de entidades.

```
aws comprehendmedical stop-entities-detection-v2-job \ 
     --job-id "ab9887877365fe70299089371c043b96"
```
Saída:

```
{ 
     "JobId": "ab9887877365fe70299089371c043b96"
}
```
Para obter mais informações, consulte [Batch APIs](https://docs.aws.amazon.com/comprehend-medical/latest/dev/textanalysis-batchapi.html) no Amazon Comprehend Medical Developer Guide.

• Para obter detalhes da API, consulte [StopEntitiesDetectionV2Job na Referência](https://awscli.amazonaws.com/v2/documentation/api/latest/reference/comprehendmedical/stop-entities-detection-v2-job.html) de AWS CLI Comandos.

### **stop-icd10-cm-inference-job**

O código de exemplo a seguir mostra como usar stop-icd10-cm-inference-job.

AWS CLI

Para interromper um trabalho de inferência do ICD-10-CM

O stop-icd10-cm-inference-job exemplo a seguir interrompe um trabalho de análise em lote de inferência do ICD-10-CM.

```
aws comprehendmedical stop-icd10-cm-inference-job \ 
     --job-id "4750034166536cdb52ffa3295a1b00a3"
```

```
{ 
     "JobId": "ef7289877365fc70299089371c043b96",
}
```
Para obter mais informações, consulte [Ontologia que vincula a análise em lote no Guia](https://docs.aws.amazon.com/comprehend-medical/latest/dev/ontologies-batchapi.html) do desenvolvedor do Amazon Comprehend Medical.

• Para obter detalhes da API, consulte [StopIcd10 CmInferenceJob](https://awscli.amazonaws.com/v2/documentation/api/latest/reference/comprehendmedical/stop-icd10-cm-inference-job.html) em Referência de AWS CLI comandos.

### **stop-phi-detection-job**

O código de exemplo a seguir mostra como usar stop-phi-detection-job.

#### AWS CLI

Para interromper um trabalho de detecção de informações de saúde protegidas (PHI)

O stop-phi-detection-job exemplo a seguir interrompe um trabalho assíncrono de detecção de informações de saúde protegidas (PHI).

```
aws comprehendmedical stop-phi-detection-job \ 
     --job-id "4750034166536cdb52ffa3295a1b00a3"
```
Saída:

```
{ 
     "JobId": "ab9887877365fe70299089371c043b96"
}
```
Para obter mais informações, consulte [Batch APIs](https://docs.aws.amazon.com/comprehend-medical/latest/dev/textanalysis-batchapi.html) no Amazon Comprehend Medical Developer Guide.

• Para obter detalhes da API, consulte [StopPhiDetectionJobe](https://awscli.amazonaws.com/v2/documentation/api/latest/reference/comprehendmedical/stop-phi-detection-job.html)m Referência de AWS CLI Comandos.

### **stop-rx-norm-inference-job**

O código de exemplo a seguir mostra como usar stop-rx-norm-inference-job.

AWS CLI

Para interromper um trabalho de RxNorm inferência

O stop-rx-norm-inference-job exemplo a seguir interrompe um trabalho de análise em lote de inferência do ICD-10-CM.

```
aws comprehendmedical stop-rx-norm-inference-job \ 
     --job-id "eg8199877365fc70299089371c043b96"
```
Saída:

```
{ 
     "JobId": "eg8199877365fc70299089371c043b96",
}
```
Para obter mais informações, consulte [Ontologia que vincula a análise em lote no Guia](https://docs.aws.amazon.com/comprehend-medical/latest/dev/ontologies-batchapi.html) do desenvolvedor do Amazon Comprehend Medical.

• Para obter detalhes da API, consulte [StopRxNormInferenceJobe](https://awscli.amazonaws.com/v2/documentation/api/latest/reference/comprehendmedical/stop-rx-norm-inference-job.html)m Referência de AWS CLI Comandos.

### **stop-snomedct-inference-job**

O código de exemplo a seguir mostra como usar stop-snomedct-inference-job.

AWS CLI

Para interromper um trabalho de inferência do SNOMED CT

O stop-snomedct-inference-job exemplo a seguir interrompe um trabalho de análise em lote de inferência do SNOMED CT.

```
aws comprehendmedical stop-snomedct-inference-job \ 
     --job-id "8750034166436cdb52ffa3295a1b00a1"
```
Saída:

```
{ 
     "JobId": "8750034166436cdb52ffa3295a1b00a1",
}
```
Para obter mais informações, consulte [Ontologia que vincula a análise em lote no Guia](https://docs.aws.amazon.com/comprehend-medical/latest/dev/ontologies-batchapi.html) do desenvolvedor do Amazon Comprehend Medical.

• Para obter detalhes da API, consulte [StopSnomedctInferenceJobe](https://awscli.amazonaws.com/v2/documentation/api/latest/reference/comprehendmedical/stop-snomedct-inference-job.html)m Referência de AWS CLI Comandos.

# AWS Config exemplos usando AWS CLI

Os exemplos de código a seguir mostram como realizar ações e implementar cenários comuns usando o AWS Command Line Interface with AWS Config.

Ações são trechos de código de programas maiores e devem ser executadas em contexto. Embora as ações mostrem como chamar funções de serviço específicas, é possível ver as ações contextualizadas em seus devidos cenários e exemplos entre serviços.

Cenários são exemplos de código que mostram como realizar uma tarefa específica chamando várias funções dentro do mesmo serviço.

Cada exemplo inclui um link para GitHub, onde você pode encontrar instruções sobre como configurar e executar o código no contexto.

Tópicos

• [Ações](#page-378-0)

Ações

## **delete-config-rule**

O código de exemplo a seguir mostra como usar delete-config-rule.

AWS CLI

Para excluir uma regra de AWS Config

O comando a seguir exclui uma regra de AWS Config chamada: MyConfigRule

aws configservice delete-config-rule --config-rule-name MyConfigRule

• Para obter detalhes da API, consulte [DeleteConfigRulee](https://awscli.amazonaws.com/v2/documentation/api/latest/reference/configservice/delete-config-rule.html)m Referência de AWS CLI Comandos.

## **delete-delivery-channel**

O código de exemplo a seguir mostra como usar delete-delivery-channel.

AWS CLI

Para excluir um canal de entrega

O comando a seguir exclui o canal de entrega padrão:

```
aws configservice delete-delivery-channel --delivery-channel-name default
```
• Para obter detalhes da API, consulte [DeleteDeliveryChannel](https://awscli.amazonaws.com/v2/documentation/api/latest/reference/configservice/delete-delivery-channel.html)em Referência de AWS CLI Comandos.

### **delete-evaluation-results**

O código de exemplo a seguir mostra como usar delete-evaluation-results.

AWS CLI

Para excluir manualmente os resultados da avaliação

O comando a seguir exclui os resultados da avaliação atual da regra AWS gerenciada s3-: bucket-versioning-enabled

```
aws configservice delete-evaluation-results --config-rule-name s3-bucket-versioning-
enabled
```
• Para obter detalhes da API, consulte [DeleteEvaluationResults](https://awscli.amazonaws.com/v2/documentation/api/latest/reference/configservice/delete-evaluation-results.html)em Referência de AWS CLI Comandos.

#### **deliver-config-snapshot**

O código de exemplo a seguir mostra como usar deliver-config-snapshot.

AWS CLI

Para fornecer um instantâneo de configuração

O comando a seguir fornece um snapshot de configuração para o bucket do Amazon S3 que pertence ao canal de entrega padrão:

aws configservice deliver-config-snapshot --delivery-channel-name default

Saída:

{

```
 "configSnapshotId": "d0333b00-a683-44af-921e-examplefb794"
```
}

• Para obter detalhes da API, consulte [DeliverConfigSnapshot](https://awscli.amazonaws.com/v2/documentation/api/latest/reference/configservice/deliver-config-snapshot.html)em Referência de AWS CLI Comandos.

#### **describe-compliance-by-config-rule**

O código de exemplo a seguir mostra como usar describe-compliance-by-config-rule.

AWS CLI

Para obter informações de conformidade para suas regras de AWS Config

O comando a seguir retorna informações de conformidade para cada regra AWS do Config violada por um ou mais recursos: AWS

```
aws configservice describe-compliance-by-config-rule --compliance-types 
  NON_COMPLIANT
```
Na saída, o valor de cada CappedCount atributo indica quantos recursos não estão em conformidade com a regra relacionada. Por exemplo, a saída a seguir indica que três recursos não estão em conformidade com a regra nomeadaInstanceTypesAreT2micro.

```
{ 
     "ComplianceByConfigRules": [ 
          { 
               "Compliance": { 
                   "ComplianceContributorCount": { 
                        "CappedCount": 3, 
                        "CapExceeded": false 
                   }, 
                   "ComplianceType": "NON_COMPLIANT" 
              }, 
               "ConfigRuleName": "InstanceTypesAreT2micro" 
          }, 
          { 
               "Compliance": { 
                   "ComplianceContributorCount": {
```

```
 "CappedCount": 10, 
                        "CapExceeded": false 
\qquad \qquad \text{ } "ComplianceType": "NON_COMPLIANT" 
              }, 
               "ConfigRuleName": "RequiredTagsForVolumes" 
          } 
     ]
}
```
• Para obter detalhes da API, consulte [DescribeComplianceByConfigRulee](https://awscli.amazonaws.com/v2/documentation/api/latest/reference/configservice/describe-compliance-by-config-rule.html)m Referência de AWS CLI Comandos

## **describe-compliance-by-resource**

O código de exemplo a seguir mostra como usar describe-compliance-by-resource.

AWS CLI

Para obter informações de conformidade para seus AWS recursos

O comando a seguir retorna informações de conformidade para cada instância do EC2 que é registrada pelo AWS Config e que viola uma ou mais regras:

```
aws configservice describe-compliance-by-resource --resource-type AWS::EC2::Instance 
  --compliance-types NON_COMPLIANT
```
Na saída, o valor de cada CappedCount atributo indica quantas regras o recurso viola. Por exemplo, a saída a seguir indica que a instância i-1a2b3c4d viola duas regras.

```
{ 
     "ComplianceByResources": [ 
\overline{\mathcal{L}} "ResourceType": "AWS::EC2::Instance", 
               "ResourceId": "i-1a2b3c4d", 
               "Compliance": { 
                    "ComplianceContributorCount": { 
                        "CappedCount": 2, 
                        "CapExceeded": false
```

```
\qquad \qquad \text{ } "ComplianceType": "NON_COMPLIANT" 
 } 
         }, 
         \mathcal{L} "ResourceType": "AWS::EC2::Instance", 
              "ResourceId": "i-2a2b3c4d ", 
              "Compliance": { 
                   "ComplianceContributorCount": { 
                       "CappedCount": 3, 
                       "CapExceeded": false 
                  }, 
                   "ComplianceType": "NON_COMPLIANT" 
 } 
         } 
    \mathbf{I}}
```
• Para obter detalhes da API, consulte [DescribeComplianceByResourcee](https://awscli.amazonaws.com/v2/documentation/api/latest/reference/configservice/describe-compliance-by-resource.html)m Referência de AWS CLI Comandos.

### **describe-config-rule-evaluation-status**

O código de exemplo a seguir mostra como usar describe-config-rule-evaluation-status.

AWS CLI

Para obter informações de status de uma regra AWS Config

O comando a seguir retorna as informações de status de uma regra AWS Config chamada: MyConfigRule

```
aws configservice describe-config-rule-evaluation-status --config-rule-names 
  MyConfigRule
```

```
{ 
     "ConfigRulesEvaluationStatus": [ 
        \{ "ConfigRuleArn": "arn:aws:config:us-east-1:123456789012:config-rule/
config-rule-abcdef",
```

```
 "FirstActivatedTime": 1450311703.844, 
              "ConfigRuleId": "config-rule-abcdef", 
              "LastSuccessfulInvocationTime": 1450314643.156, 
              "ConfigRuleName": "MyConfigRule" 
         } 
     ]
}
```
• Para obter detalhes da API, consulte [DescribeConfigRuleEvaluationStatus](https://awscli.amazonaws.com/v2/documentation/api/latest/reference/configservice/describe-config-rule-evaluation-status.html)em Referência de AWS CLI Comandos.

### **describe-config-rules**

O código de exemplo a seguir mostra como usar describe-config-rules.

AWS CLI

Para obter detalhes de uma regra de AWS Config

O comando a seguir retorna detalhes de uma regra de AWS Config chamada:

InstanceTypesAreT2micro

aws configservice describe-config-rules --config-rule-names InstanceTypesAreT2micro

```
{ 
     "ConfigRules": [ 
         { 
             "ConfigRuleState": "ACTIVE", 
             "Description": "Evaluates whether EC2 instances are the t2.micro type.", 
             "ConfigRuleName": "InstanceTypesAreT2micro", 
             "ConfigRuleArn": "arn:aws:config:us-east-1:123456789012:config-rule/
config-rule-abcdef", 
             "Source": { 
                 "Owner": "CUSTOM_LAMBDA", 
                 "SourceIdentifier": "arn:aws:lambda:us-
east-1:123456789012:function:InstanceTypeCheck", 
                 "SourceDetails": [ 
\{ \} "EventSource": "aws.config", 
                          "MessageType": "ConfigurationItemChangeNotification"
```

```
1 1 1 1 1 1 1
 ] 
            }, 
            "InputParameters": "{\"desiredInstanceType\":\"t2.micro\"}", 
            "Scope": { 
                "ComplianceResourceTypes": [ 
                    "AWS::EC2::Instance" 
 ] 
            }, 
            "ConfigRuleId": "config-rule-abcdef" 
        } 
   \mathbf{I}}
```
• Para obter detalhes da API, consulte [DescribeConfigRules](https://awscli.amazonaws.com/v2/documentation/api/latest/reference/configservice/describe-config-rules.html)em Referência de AWS CLI Comandos.

## **describe-configuration-recorder-status**

O código de exemplo a seguir mostra como usar describe-configuration-recorder-status.

AWS CLI

Para obter informações de status do gravador de configuração

O comando a seguir retorna o status do gravador de configuração padrão:

aws configservice describe-configuration-recorder-status

```
{ 
     "ConfigurationRecordersStatus": [ 
          { 
              "name": "default", 
              "lastStatus": "SUCCESS", 
              "recording": true, 
              "lastStatusChangeTime": 1452193834.344, 
              "lastStartTime": 1441039997.819, 
              "lastStopTime": 1441039992.835 
          } 
     ]
```
}

• Para obter detalhes da API, consulte [DescribeConfigurationRecorderStatuse](https://awscli.amazonaws.com/v2/documentation/api/latest/reference/configservice/describe-configuration-recorder-status.html)m Referência de AWS CLI Comandos.

#### **describe-configuration-recorders**

O código de exemplo a seguir mostra como usar describe-configuration-recorders.

#### AWS CLI

Para obter detalhes sobre o gravador de configuração

O comando a seguir retorna detalhes sobre o gravador de configuração padrão:

aws configservice describe-configuration-recorders

Saída:

```
{ 
     "ConfigurationRecorders": [ 
          { 
               "recordingGroup": { 
                   "allSupported": true, 
                   "resourceTypes": [], 
                   "includeGlobalResourceTypes": true 
              }, 
              "roleARN": "arn:aws:iam::123456789012:role/config-ConfigRole-
A1B2C3D4E5F6", 
               "name": "default" 
          } 
     ]
}
```
• Para obter detalhes da API, consulte [DescribeConfigurationRecorderse](https://awscli.amazonaws.com/v2/documentation/api/latest/reference/configservice/describe-configuration-recorders.html)m Referência de AWS CLI Comandos.

#### **describe-delivery-channel-status**

O código de exemplo a seguir mostra como usar describe-delivery-channel-status.

#### AWS CLI

Para obter informações de status do canal de entrega

O comando a seguir retorna o status do canal de entrega:

```
aws configservice describe-delivery-channel-status
```
Saída:

```
{ 
     "DeliveryChannelsStatus": [ 
          { 
              "configStreamDeliveryInfo": { 
                   "lastStatusChangeTime": 1452193834.381, 
                   "lastStatus": "SUCCESS" 
              }, 
              "configHistoryDeliveryInfo": { 
                   "lastSuccessfulTime": 1450317838.412, 
                   "lastStatus": "SUCCESS", 
                   "lastAttemptTime": 1450317838.412 
              }, 
              "configSnapshotDeliveryInfo": { 
                   "lastSuccessfulTime": 1452185597.094, 
                   "lastStatus": "SUCCESS", 
                   "lastAttemptTime": 1452185597.094 
              }, 
              "name": "default" 
          } 
     ]
}
```
• Para obter detalhes da API, consulte [DescribeDeliveryChannelStatuse](https://awscli.amazonaws.com/v2/documentation/api/latest/reference/configservice/describe-delivery-channel-status.html)m Referência de AWS CLI Comandos.

## **describe-delivery-channels**

O código de exemplo a seguir mostra como usar describe-delivery-channels.

AWS CLI

Para obter detalhes sobre o canal de entrega

O comando a seguir retorna detalhes sobre o canal de entrega:

aws configservice describe-delivery-channels

Saída:

```
{ 
     "DeliveryChannels": [ 
          { 
              "snsTopicARN": "arn:aws:sns:us-east-1:123456789012:config-topic", 
              "name": "default", 
              "s3BucketName": "config-bucket-123456789012" 
          } 
     ]
}
```
• Para obter detalhes da API, consulte [DescribeDeliveryChannelse](https://awscli.amazonaws.com/v2/documentation/api/latest/reference/configservice/describe-delivery-channels.html)m Referência de AWS CLI Comandos.

#### **get-compliance-details-by-config-rule**

O código de exemplo a seguir mostra como usar get-compliance-details-by-config-rule.

AWS CLI

Para obter os resultados da avaliação de uma regra AWS Config

O comando a seguir retorna os resultados da avaliação de todos os recursos que não estão em conformidade com uma regra de AWS Config chamada: InstanceTypesAreT2micro

```
aws configservice get-compliance-details-by-config-rule --config-rule-name 
  InstanceTypesAreT2micro --compliance-types NON_COMPLIANT
```

```
{ 
     "EvaluationResults": [ 
\overline{\mathcal{L}} "EvaluationResultIdentifier": { 
                   "OrderingTimestamp": 1450314635.065, 
                   "EvaluationResultQualifier": { 
                        "ResourceType": "AWS::EC2::Instance",
```

```
 "ResourceId": "i-1a2b3c4d", 
                      "ConfigRuleName": "InstanceTypesAreT2micro" 
 } 
             }, 
             "ResultRecordedTime": 1450314645.261, 
             "ConfigRuleInvokedTime": 1450314642.948, 
             "ComplianceType": "NON_COMPLIANT" 
         }, 
         { 
             "EvaluationResultIdentifier": { 
                 "OrderingTimestamp": 1450314635.065, 
                 "EvaluationResultQualifier": { 
                     "ResourceType": "AWS::EC2::Instance", 
                     "ResourceId": "i-2a2b3c4d", 
                      "ConfigRuleName": "InstanceTypesAreT2micro" 
 } 
             }, 
             "ResultRecordedTime": 1450314645.18, 
             "ConfigRuleInvokedTime": 1450314642.902, 
             "ComplianceType": "NON_COMPLIANT" 
         }, 
         { 
             "EvaluationResultIdentifier": { 
                 "OrderingTimestamp": 1450314635.065, 
                 "EvaluationResultQualifier": { 
                     "ResourceType": "AWS::EC2::Instance", 
                     "ResourceId": "i-3a2b3c4d", 
                     "ConfigRuleName": "InstanceTypesAreT2micro" 
 } 
             }, 
             "ResultRecordedTime": 1450314643.346, 
             "ConfigRuleInvokedTime": 1450314643.124, 
             "ComplianceType": "NON_COMPLIANT" 
         } 
    ]
```
• Para obter detalhes da API, consulte [GetComplianceDetailsByConfigRule](https://awscli.amazonaws.com/v2/documentation/api/latest/reference/configservice/get-compliance-details-by-config-rule.html)em Referência de AWS CLI Comandos.

## **get-compliance-details-by-resource**

O código de exemplo a seguir mostra como usar get-compliance-details-by-resource.

}

### AWS CLI

Para obter os resultados da avaliação de um AWS recurso

O comando a seguir retorna os resultados da avaliação de cada regra com a qual a instância do EC2 i-1a2b3c4d não está em conformidade:

```
aws configservice get-compliance-details-by-resource --resource-type 
  AWS::EC2::Instance --resource-id i-1a2b3c4d --compliance-types NON_COMPLIANT
```

```
{ 
     "EvaluationResults": [ 
         { 
              "EvaluationResultIdentifier": { 
                  "OrderingTimestamp": 1450314635.065, 
                  "EvaluationResultQualifier": { 
                      "ResourceType": "AWS::EC2::Instance", 
                      "ResourceId": "i-1a2b3c4d", 
                      "ConfigRuleName": "InstanceTypesAreT2micro" 
 } 
             }, 
             "ResultRecordedTime": 1450314643.288, 
             "ConfigRuleInvokedTime": 1450314643.034, 
             "ComplianceType": "NON_COMPLIANT" 
         }, 
         { 
             "EvaluationResultIdentifier": { 
                  "OrderingTimestamp": 1450314635.065, 
                  "EvaluationResultQualifier": { 
                      "ResourceType": "AWS::EC2::Instance", 
                      "ResourceId": "i-1a2b3c4d", 
                      "ConfigRuleName": "RequiredTagForEC2Instances" 
 } 
             }, 
             "ResultRecordedTime": 1450314645.261, 
             "ConfigRuleInvokedTime": 1450314642.948, 
             "ComplianceType": "NON_COMPLIANT" 
         } 
     ]
}
```
• Para obter detalhes da API, consulte [GetComplianceDetailsByResource](https://awscli.amazonaws.com/v2/documentation/api/latest/reference/configservice/get-compliance-details-by-resource.html)em Referência de AWS CLI Comandos.

#### **get-compliance-summary-by-config-rule**

O código de exemplo a seguir mostra como usar get-compliance-summary-by-config-rule.

AWS CLI

Para obter o resumo de conformidade de suas regras de AWS Config

O comando a seguir retorna o número de regras que estão em conformidade e o número que não estão em conformidade:

aws configservice get-compliance-summary-by-config-rule

Na saída, o valor de cada CappedCount atributo indica quantas regras estão em conformidade ou não.

Saída:

```
{ 
     "ComplianceSummary": { 
          "NonCompliantResourceCount": { 
              "CappedCount": 3, 
              "CapExceeded": false 
          }, 
          "ComplianceSummaryTimestamp": 1452204131.493, 
          "CompliantResourceCount": { 
              "CappedCount": 2, 
               "CapExceeded": false 
          } 
     }
}
```
• Para obter detalhes da API, consulte [GetComplianceSummaryByConfigRulee](https://awscli.amazonaws.com/v2/documentation/api/latest/reference/configservice/get-compliance-summary-by-config-rule.html)m Referência de AWS CLI Comandos.

#### **get-compliance-summary-by-resource-type**

O código de exemplo a seguir mostra como usar get-compliance-summary-by-resourcetype.

AWS CLI

Para obter o resumo de conformidade de todos os tipos de recursos

O comando a seguir retorna o número de AWS recursos que não estão em conformidade e o número que estão em conformidade:

```
aws configservice get-compliance-summary-by-resource-type
```
Na saída, o valor de cada CappedCount atributo indica quantos recursos estão em conformidade ou não.

Saída:

```
{ 
     "ComplianceSummariesByResourceType": [ 
         { 
              "ComplianceSummary": { 
                  "NonCompliantResourceCount": { 
                      "CappedCount": 16, 
                      "CapExceeded": false 
                  }, 
                  "ComplianceSummaryTimestamp": 1453237464.543, 
                  "CompliantResourceCount": { 
                      "CappedCount": 10, 
                      "CapExceeded": false 
 } 
 } 
         } 
    \mathbf{I}}
```
Para obter o resumo de conformidade de um tipo específico de recurso

O comando a seguir retorna o número de instâncias do EC2 que não estão em conformidade e o número que estão em conformidade:

```
aws configservice get-compliance-summary-by-resource-type --resource-types 
  AWS::EC2::Instance
```
Na saída, o valor de cada CappedCount atributo indica quantos recursos estão em conformidade ou não.

Saída:

```
{ 
     "ComplianceSummariesByResourceType": [ 
        \{ "ResourceType": "AWS::EC2::Instance", 
             "ComplianceSummary": { 
                 "NonCompliantResourceCount": { 
                      "CappedCount": 3, 
                      "CapExceeded": false 
                 }, 
                 "ComplianceSummaryTimestamp": 1452204923.518, 
                 "CompliantResourceCount": { 
                      "CappedCount": 7, 
                      "CapExceeded": false 
 } 
 } 
         } 
     ]
}
```
• Para obter detalhes da API, consulte [GetComplianceSummaryByResourceTypee](https://awscli.amazonaws.com/v2/documentation/api/latest/reference/configservice/get-compliance-summary-by-resource-type.html)m Referência de AWS CLI Comandos.

#### **get-resource-config-history**

O código de exemplo a seguir mostra como usar get-resource-config-history.

AWS CLI

Para obter o histórico de configuração de um AWS recurso

O comando a seguir retorna uma lista de itens de configuração para uma instância do EC2 com um ID dei-1a2b3c4d:

```
aws configservice get-resource-config-history --resource-type AWS::EC2::Instance --
resource-id i-1a2b3c4d
```
• Para obter detalhes da API, consulte [GetResourceConfigHistory](https://awscli.amazonaws.com/v2/documentation/api/latest/reference/configservice/get-resource-config-history.html)em Referência de AWS CLI Comandos.

#### **get-status**

O código de exemplo a seguir mostra como usar get-status.

AWS CLI

Para obter o status do AWS Config

O comando a seguir retorna o status do canal de entrega e do gravador de configuração:

aws configservice get-status

Saída:

```
Configuration Recorders:
name: default
recorder: ON
last status: SUCCESS
Delivery Channels:
name: default
last stream delivery status: SUCCESS
last history delivery status: SUCCESS
last snapshot delivery status: SUCCESS
```
• Para obter detalhes da API, consulte [GetStatuse](https://awscli.amazonaws.com/v2/documentation/api/latest/reference/configservice/get-status.html)m Referência de AWS CLI Comandos.

### **list-discovered-resources**

O código de exemplo a seguir mostra como usar list-discovered-resources.

#### AWS CLI

Para listar os recursos que o AWS Config descobriu

O comando a seguir lista as instâncias do EC2 que o AWS Config descobriu:

```
aws configservice list-discovered-resources --resource-type AWS::EC2::Instance
```
Saída:

```
{ 
      "resourceIdentifiers": [ 
         \left\{ \right. "resourceType": "AWS::EC2::Instance", 
               "resourceId": "i-1a2b3c4d" 
          }, 
           { 
                "resourceType": "AWS::EC2::Instance", 
               "resourceId": "i-2a2b3c4d" 
          }, 
           { 
                "resourceType": "AWS::EC2::Instance", 
               "resourceId": "i-3a2b3c4d" 
          } 
    \mathbf{I}}
```
• Para obter detalhes da API, consulte [ListDiscoveredResourcese](https://awscli.amazonaws.com/v2/documentation/api/latest/reference/configservice/list-discovered-resources.html)m Referência de AWS CLI Comandos.

### **put-config-rule**

O código de exemplo a seguir mostra como usar put-config-rule.

AWS CLI

Para adicionar uma regra de Config AWS gerenciada

O comando a seguir fornece código JSON para adicionar uma regra Config AWS gerenciada:

```
aws configservice put-config-rule --config-rule file://
RequiredTagsForEC2Instances.json
```
RequiredTagsForEC2Instances.json é um arquivo JSON que contém a configuração da regra:

```
{ 
   "ConfigRuleName": "RequiredTagsForEC2Instances", 
   "Description": "Checks whether the CostCenter and Owner tags are applied to EC2 
  instances.", 
   "Scope": { 
     "ComplianceResourceTypes": [ 
       "AWS::EC2::Instance" 
     ] 
   }, 
   "Source": { 
     "Owner": "AWS", 
     "SourceIdentifier": "REQUIRED_TAGS" 
   }, 
   "InputParameters": "{\"tag1Key\":\"CostCenter\",\"tag2Key\":\"Owner\"}"
}
```
Para o ComplianceResourceTypes atributo, esse código JSON limita o escopo a recursos do AWS::EC2::Instance tipo, então o AWS Config avaliará somente instâncias do EC2 em relação à regra. Como a regra é uma regra gerenciada, o atributo Owner é definido como AWS e o atributo SourceIdentifier é definido como o identificador da regra, REQUIRED\_TAGS. Para o atributo InputParameters, as chaves de tag exigidas pela regra, CostCenter e Owner são especificados.

Se o comando for bem-sucedido, o AWS Config não retornará nenhuma saída. Para verificar a configuração da regra, execute o describe-config-rules comando e especifique o nome da regra.

Como adicionar uma regra do Config gerenciada pelo cliente

O seguinte comando fornece o código JSON para adicionar uma regra do Config gerenciada pelo cliente:

```
aws configservice put-config-rule --config-rule file://InstanceTypesAreT2micro.json
```
InstanceTypesAreT2micro.json é um arquivo JSON que contém a configuração da regra:

```
{ 
   "ConfigRuleName": "InstanceTypesAreT2micro", 
   "Description": "Evaluates whether EC2 instances are the t2.micro type.",
```

```
 "Scope": { 
     "ComplianceResourceTypes": [ 
       "AWS::EC2::Instance" 
     ] 
   }, 
   "Source": { 
     "Owner": "CUSTOM_LAMBDA", 
     "SourceIdentifier": "arn:aws:lambda:us-
east-1:123456789012:function:InstanceTypeCheck", 
     "SourceDetails": [ 
       { 
          "EventSource": "aws.config", 
          "MessageType": "ConfigurationItemChangeNotification" 
       } 
     ] 
   }, 
   "InputParameters": "{\"desiredInstanceType\":\"t2.micro\"}"
}
```
Para o ComplianceResourceTypes atributo, esse código JSON limita o escopo a recursos do AWS::EC2::Instance tipo, então o AWS Config avaliará somente instâncias do EC2 em relação à regra. Como essa regra é uma regra gerenciada pelo cliente, o Owner atributo é definido comoCUSTOM\_LAMBDA, e o SourceIdentifier atributo é definido como o ARN da função Lambda AWS . O SourceDetails objeto é obrigatório. Os parâmetros especificados para o InputParameters atributo são passados para a função AWS Lambda quando o AWS Config a invoca para avaliar os recursos em relação à regra.

Se o comando for bem-sucedido, o AWS Config não retornará nenhuma saída. Para verificar a configuração da regra, execute o describe-config-rules comando e especifique o nome da regra.

• Para obter detalhes da API, consulte [PutConfigRulee](https://awscli.amazonaws.com/v2/documentation/api/latest/reference/configservice/put-config-rule.html)m Referência de AWS CLI Comandos.

### **put-configuration-recorder**

O código de exemplo a seguir mostra como usar put-configuration-recorder.

AWS CLI

Exemplo 1: Para registrar todos os recursos suportados

O comando a seguir cria um gravador de configuração que rastreia as alterações em todos os tipos de recursos compatíveis, incluindo os tipos de recursos globais:

```
aws configservice put-configuration-recorder \ 
     --configuration-recorder name=default,roleARN=arn:aws:iam::123456789012:role/
config-role \ 
     --recording-group allSupported=true,includeGlobalResourceTypes=true
```
Se o comando for bem-sucedido, o AWS Config não retornará nenhuma saída. Para verificar as configurações do seu gravador de configuração, execute o describe-configuration-recorders comando.

Exemplo 2: Para registrar tipos específicos de recursos

O comando a seguir cria um gravador de configuração que rastreia as alterações somente nos tipos de recursos especificados no arquivo JSON para a opção --recording-group:

```
aws configservice put-configuration-recorder \ 
     --configuration-recorder name=default,roleARN=arn:aws:iam::123456789012:role/
config-role \ 
     --recording-group file://recordingGroup.json
```
RecordingGroup.json é um arquivo JSON que especifica os tipos de recursos que o Config registrará: AWS

```
{ 
     "allSupported": false, 
     "includeGlobalResourceTypes": false, 
     "resourceTypes": [ 
          "AWS::EC2::EIP", 
          "AWS::EC2::Instance", 
          "AWS::EC2::NetworkAcl", 
          "AWS::EC2::SecurityGroup", 
          "AWS::CloudTrail::Trail", 
          "AWS::EC2::Volume", 
          "AWS::EC2::VPC", 
          "AWS::IAM::User", 
          "AWS::IAM::Policy" 
    \mathbf{I}}
```
Antes de especificar os tipos de recursos para a chave resourceTypes, você deve definir as opções allSupported includeGlobalResource e Types como false ou omiti-las.
Se o comando for bem-sucedido, o AWS Config não retornará nenhuma saída. Para verificar as configurações do seu gravador de configuração, execute o describe-configuration-recorders comando.

Exemplo 3: Para selecionar todos os recursos suportados, excluindo tipos específicos de recursos

O comando a seguir cria um gravador de configuração que rastreia as alterações em todos os tipos de recursos compatíveis atuais e futuros, excluindo os tipos de recursos especificados no arquivo JSON para a opção --recording-group:

```
aws configservice put-configuration-recorder \ 
     --configuration-recorder name=default,roleARN=arn:aws:iam::123456789012:role/
config-role \setminus --recording-group file://recordingGroup.json
```
RecordingGroup.json é um arquivo JSON que especifica os tipos de recursos que o Config registrará: AWS

```
{ 
     "allSupported": false, 
     "exclusionByResourceTypes": { 
          "resourceTypes": [ 
          "AWS::Redshift::ClusterSnapshot", 
          "AWS::RDS::DBClusterSnapshot", 
          "AWS::CloudFront::StreamingDistribution" 
    \mathbf{I} }, 
          "includeGlobalResourceTypes": false, 
          "recordingStrategy": { 
          "useOnly": "EXCLUSION_BY_RESOURCE_TYPES" 
     },
}
```
Antes de especificar os tipos de recursos a serem excluídos da gravação: 1) Você deve definir as opções AllSupported e includeGlobalResource Types como false ou omiti-las e 2) Definir o campo useOnly como EXCLUSION\_BY\_RESOURCE\_TYPES. RecordingStrategy

Se o comando for bem-sucedido, o AWS Config não retornará nenhuma saída. Para verificar as configurações do seu gravador de configuração, execute o describe-configuration-recorders comando.

• Para obter detalhes da API, consulte [PutConfigurationRecorder](https://awscli.amazonaws.com/v2/documentation/api/latest/reference/configservice/put-configuration-recorder.html)em Referência de AWS CLI Comandos.

# **put-delivery-channel**

O código de exemplo a seguir mostra como usar put-delivery-channel.

AWS CLI

Para criar um canal de entrega

O comando a seguir fornece as configurações do canal de entrega como código JSON:

```
aws configservice put-delivery-channel --delivery-channel file://
deliveryChannel.json
```
O deliveryChannel. json arquivo especifica os atributos do canal de entrega:

```
{ 
     "name": "default", 
     "s3BucketName": "config-bucket-123456789012", 
     "snsTopicARN": "arn:aws:sns:us-east-1:123456789012:config-topic", 
     "configSnapshotDeliveryProperties": { 
         "deliveryFrequency": "Twelve_Hours" 
     }
}
```
Esse exemplo define os seguintes atributos:

name- O nome do canal de entrega. Por padrão, o AWS Config atribui o nome default a um novo canal de entrega. Você não pode atualizar o nome do canal de entrega com o comando. put-delivery-channel Para ver as etapas para alterar o nome, consulte Renomear o canal de entrega. s3BucketName - O nome do bucket do Amazon S3 para o qual o AWS Config entrega snapshots de configuração e arquivos de histórico de configuração. Se você especificar um bucket que pertença a outra AWS conta, esse bucket deve ter políticas que concedam permissões de acesso ao Config. AWS Para obter mais informações, consulte Permissões para buckets do Amazon S3.

snsTopicARN- O Amazon Resource Name (ARN) do tópico do Amazon SNS para o qual o AWS Config envia notificações sobre alterações na configuração. Se você escolher um tópico de outra

conta, o tópico deve ter políticas que concedam permissões de acesso ao Config. AWS Para obter mais informações, consulte Permissões para o tópico do Amazon SNS.

configSnapshotDeliveryProperties- Contém o deliveryFrequency atributo, que define com que frequência o AWS Config fornece instantâneos de configuração e com que frequência ele invoca avaliações para regras periódicas do Config.

Se o comando for bem-sucedido, o AWS Config não retornará nenhuma saída. Para verificar as configurações do seu canal de entrega, execute o describe-delivery-channels comando.

• Para obter detalhes da API, consulte [PutDeliveryChannele](https://awscli.amazonaws.com/v2/documentation/api/latest/reference/configservice/put-delivery-channel.html)m Referência de AWS CLI Comandos.

### **start-config-rules-evaluation**

O código de exemplo a seguir mostra como usar start-config-rules-evaluation.

AWS CLI

Para executar uma avaliação sob demanda das regras do AWS Config

O comando a seguir inicia uma avaliação para duas regras AWS gerenciadas:

```
aws configservice start-config-rules-evaluation --config-rule-names s3-bucket-
versioning-enabled cloudtrail-enabled
```
• Para obter detalhes da API, consulte [StartConfigRulesEvaluation](https://awscli.amazonaws.com/v2/documentation/api/latest/reference/configservice/start-config-rules-evaluation.html)em Referência de AWS CLI Comandos.

#### **start-configuration-recorder**

O código de exemplo a seguir mostra como usar start-configuration-recorder.

AWS CLI

Para iniciar o gravador de configuração

O comando a seguir inicia o gravador de configuração padrão:

aws configservice start-configuration-recorder --configuration-recorder-name default

Se o comando for bem-sucedido, o AWS Config não retornará nenhuma saída. Para verificar se o AWS Config está gravando seus recursos, execute o comando get-status.

• Para obter detalhes da API, consulte [StartConfigurationRecordere](https://awscli.amazonaws.com/v2/documentation/api/latest/reference/configservice/start-configuration-recorder.html)m Referência de AWS CLI Comandos.

### **stop-configuration-recorder**

O código de exemplo a seguir mostra como usar stop-configuration-recorder.

### AWS CLI

Para parar o gravador de configuração

O comando a seguir interrompe o gravador de configuração padrão:

aws configservice stop-configuration-recorder --configuration-recorder-name default

Se o comando for bem-sucedido, o AWS Config não retornará nenhuma saída. Para verificar se o AWS Config não está gravando seus recursos, execute o comando get-status.

• Para obter detalhes da API, consulte [StopConfigurationRecordere](https://awscli.amazonaws.com/v2/documentation/api/latest/reference/configservice/stop-configuration-recorder.html)m Referência de AWS CLI Comandos.

#### **subscribe**

O código de exemplo a seguir mostra como usar subscribe.

### AWS CLI

Para assinar o AWS Config

O comando a seguir cria o canal de entrega e o gravador de configuração padrão. O comando também especifica o bucket do Amazon S3 e o tópico do Amazon SNS para os quais o AWS Config fornecerá as informações de configuração:

```
aws configservice subscribe --s3-bucket config-bucket-123456789012 --
sns-topic arn:aws:sns:us-east-1:123456789012:config-topic --iam-role 
  arn:aws:iam::123456789012:role/ConfigRole-A1B2C3D4E5F6
```

```
Using existing S3 bucket: config-bucket-123456789012
Using existing SNS topic: arn:aws:sns:us-east-1:123456789012:config-topic
Subscribe succeeded:
Configuration Recorders: [ 
     { 
          "recordingGroup": { 
              "allSupported": true, 
              "resourceTypes": [], 
              "includeGlobalResourceTypes": false 
         }, 
         "roleARN": "arn:aws:iam::123456789012:role/ConfigRole-A1B2C3D4E5F6", 
         "name": "default" 
     }
]
Delivery Channels: [ 
    \mathcal{L} "snsTopicARN": "arn:aws:sns:us-east-1:123456789012:config-topic", 
         "name": "default", 
         "s3BucketName": "config-bucket-123456789012" 
     }
]
```
• Para obter detalhes da API, consulte [Subscribe](https://awscli.amazonaws.com/v2/documentation/api/latest/reference/configservice/subscribe.html) na Referência de comandos da AWS CLI .

# Exemplos do Amazon Connect usando AWS CLI

Os exemplos de código a seguir mostram como realizar ações e implementar cenários comuns usando o AWS Command Line Interface com o Amazon Connect.

Ações são trechos de código de programas maiores e devem ser executadas em contexto. Embora as ações mostrem como chamar funções de serviço específicas, é possível ver as ações contextualizadas em seus devidos cenários e exemplos entre serviços.

Cenários são exemplos de código que mostram como realizar uma tarefa específica chamando várias funções dentro do mesmo serviço.

Cada exemplo inclui um link para GitHub, onde você pode encontrar instruções sobre como configurar e executar o código no contexto.

Tópicos

• [Ações](#page-378-0)

#### Ações

#### **create-user**

O código de exemplo a seguir mostra como usar create-user.

## AWS CLI

Para criar um usuário

O create-user exemplo a seguir adiciona um usuário com os atributos especificados à instância especificada do Amazon Connect.

```
aws connect create-user \ 
     --username Mary \ 
     --password Pass@Word1 \ 
     --identity-info FirstName=Mary,LastName=Major \ 
     --phone-config 
 PhoneType=DESK_PHONE, AutoAccept=true, AfterContactWorkTimeLimit=60, DeskPhoneNumber=
+15555551212 \ 
     --security-profile-id 12345678-1111-2222-aaaa-a1b2c3d4f5g7 \ 
     --routing-profile-id 87654321-9999-3434-abcd-x1y2z3a1b2c3 \ 
     --instance-id a1b2c3d4-5678-90ab-cdef-EXAMPLE11111
```
Saída:

```
{ 
     "UserId": "87654321-2222-1234-1234-111234567891", 
     "UserArn": "arn:aws:connect:us-west-2:123456789012:instance/a1b2c3d4-5678-90ab-
cdef-EXAMPLE11111/agent/87654321-2222-1234-1234-111234567891"
}
```
Para obter mais informações, consulte [Adicionar usuários](https://docs.aws.amazon.com/connect/latest/adminguide/user-management.html) no Guia do administrador do Amazon Connect.

• Para obter detalhes da API, consulte [CreateUsere](https://awscli.amazonaws.com/v2/documentation/api/latest/reference/connect/create-user.html)m Referência de AWS CLI Comandos.

### **delete-user**

O código de exemplo a seguir mostra como usar delete-user.

### AWS CLI

Como excluir um usuário

O delete-user exemplo a seguir exclui o usuário especificado da instância especificada do Amazon Connect.

```
aws connect delete-user \ 
     --instance-id a1b2c3d4-5678-90ab-cdef-EXAMPLE11111 \ 
     --user-id 87654321-2222-1234-1234-111234567891
```
Este comando não produz saída.

Para obter mais informações, consulte [Gerenciar usuários](https://docs.aws.amazon.com/connect/latest/adminguide/manage-users.html) no Guia do administrador do Amazon Connect.

• Para obter detalhes da API, consulte [DeleteUsere](https://awscli.amazonaws.com/v2/documentation/api/latest/reference/connect/delete-user.html)m Referência de AWS CLI Comandos.

### **describe-user-hierarchy-group**

O código de exemplo a seguir mostra como usar describe-user-hierarchy-group.

AWS CLI

Para exibir os detalhes de um grupo hierárquico

O describe-user-hierarchy-group exemplo a seguir exibe os detalhes do grupo hierárquico especificado do Amazon Connect.

```
aws connect describe-user-hierarchy-group \ 
     --hierarchy-group-id 12345678-1111-2222-800e-aaabbb555gg \ 
     --instance-id a1b2c3d4-5678-90ab-cdef-EXAMPLE11111
```

```
{ 
      "HierarchyGroup": { 
          "Id": "12345678-1111-2222-800e-a2b3c4d5f6g7", 
          "Arn": "arn:aws:connect:us-west-2:123456789012:instance/a1b2c3d4-5678-90ab-
cdef-EXAMPLE11111/agent-group/12345678-1111-2222-800e-a2b3c4d5f6g7", 
          "Name": "Example Corporation",
```

```
 "LevelId": "1", 
          "HierarchyPath": { 
              "LevelOne": { 
                  "Id": "abcdefgh-3333-4444-8af3-201123456789", 
                  "Arn": "arn:aws:connect:us-west-2:123456789012:instance/
a1b2c3d4-5678-90ab-cdef-EXAMPLE11111/agent-group/
abcdefgh-3333-4444-8af3-201123456789", 
                  "Name": "Example Corporation" 
 } 
          } 
      } 
  }
```
Para obter mais informações, consulte [Configurar hierarquias de agentes no Guia](https://docs.aws.amazon.com/connect/latest/adminguide/agent-hierarchy.html) do administrador do Amazon Connect.

• Para obter detalhes da API, consulte [DescribeUserHierarchyGroupe](https://awscli.amazonaws.com/v2/documentation/api/latest/reference/connect/describe-user-hierarchy-group.html)m Referência de AWS CLI Comandos.

## **describe-user-hierarchy-structure**

O código de exemplo a seguir mostra como usar describe-user-hierarchy-structure.

#### AWS CLI

Para exibir os detalhes de uma estrutura hierárquica

O describe-user-hierarchy-structure exemplo a seguir exibe os detalhes da estrutura hierárquica da instância especificada do Amazon Connect.

```
aws connect describe-user-hierarchy-group \ 
     --instance-id a1b2c3d4-5678-90ab-cdef-EXAMPLE11111
```

```
{ 
      "HierarchyStructure": { 
          "LevelOne": { 
              "Id": "12345678-1111-2222-800e-aaabbb555gg", 
              "Arn": "arn:aws:connect:us-west-2:123456789012:instance/
a1b2c3d4-5678-90ab-cdef-EXAMPLE11111/agent-group-level/1",
```

```
 "Name": "Corporation" 
          }, 
          "LevelTwo": { 
               "Id": "87654321-2222-3333-ac99-123456789102", 
               "Arn": "arn:aws:connect:us-west-2:123456789012:instance/
a1b2c3d4-5678-90ab-cdef-EXAMPLE11111/agent-group-level/2", 
               "Name": "Services Division" 
          }, 
          "LevelThree": { 
               "Id": "abcdefgh-3333-4444-8af3-201123456789", 
               "Arn": "arn:aws:connect:us-west-2:123456789012:instance/
a1b2c3d4-5678-90ab-cdef-EXAMPLE11111/agent-group-level/3", 
               "Name": "EU Site" 
          } 
      } 
  }
```
Para obter mais informações, consulte [Configurar hierarquias de agentes no Guia](https://docs.aws.amazon.com/connect/latest/adminguide/agent-hierarchy.html) do administrador do Amazon Connect.

• Para obter detalhes da API, consulte [DescribeUserHierarchyStructure](https://awscli.amazonaws.com/v2/documentation/api/latest/reference/connect/describe-user-hierarchy-structure.html)em Referência de AWS CLI Comandos.

## **describe-user**

O código de exemplo a seguir mostra como usar describe-user.

AWS CLI

Para exibir os detalhes de um usuário

O describe-user exemplo a seguir exibe os detalhes do usuário especificado do Amazon Connect.

```
aws connect describe-user \ 
     --user-id 0c245dc0-0cf5-4e37-800e-2a7481cc8a60 
     --instance-id 40c83b68-ea62-414c-97bb-d018e39e158e
```
Saída:

{

```
 "User": { 
          "Id": "0c245dc0-0cf5-4e37-800e-2a7481cc8a60", 
          "Arn": "arn:aws:connect:us-west-2:123456789012:instance/40c83b68-
ea62-414c-97bb-d018e39e158e/agent/0c245dc0-0cf5-4e37-800e-2a7481cc8a60", 
         "Username": "Jane", 
          "IdentityInfo": { 
              "FirstName": "Jane", 
              "LastName": "Doe", 
              "Email": "example.com" 
         }, 
          "PhoneConfig": { 
              "PhoneType": "SOFT_PHONE", 
              "AutoAccept": false, 
              "AfterContactWorkTimeLimit": 0, 
              "DeskPhoneNumber": "" 
         }, 
         "DirectoryUserId": "8b444cf6-b368-4f29-ba18-07af27405658", 
          "SecurityProfileIds": [ 
              "b6f85a42-1dc5-443b-b621-de0abf70c9cf" 
         ], 
         "RoutingProfileId": "0be36ee9-2b5f-4ef4-bcf7-87738e5be0e5", 
         "Tags": {} 
     }
}
```
Para obter mais informações, consulte [Gerenciar usuários](https://docs.aws.amazon.com/connect/latest/adminguide/manage-users.html) no Guia do administrador do Amazon Connect.

• Para obter detalhes da API, consulte [DescribeUser](https://awscli.amazonaws.com/v2/documentation/api/latest/reference/connect/describe-user.html)em Referência de AWS CLI Comandos.

### **get-contact-attributes**

O código de exemplo a seguir mostra como usar get-contact-attributes.

AWS CLI

Para recuperar os atributos de um contato

O get-contact-attributes exemplo a seguir recupera os atributos que foram definidos para o contato especificado do Amazon Connect.

```
aws connect get-contact-attributes \ 
     --instance-id a1b2c3d4-5678-90ab-cdef-EXAMPLE11111 \
```
--initial-contact-id 12345678-1111-2222-800e-a2b3c4d5f6g7

Saída:

```
{ 
     "Attributes": { 
          "greetingPlayed": "true" 
     }
}
```
Para obter mais informações, consulte [Usar atributos de contato do Amazon Connect](https://docs.aws.amazon.com/connect/latest/adminguide/connect-contact-attributes.html) no Guia do administrador do Amazon Connect.

• Para obter detalhes da API, consulte [GetContactAttributese](https://awscli.amazonaws.com/v2/documentation/api/latest/reference/connect/get-contact-attributes.html)m Referência de AWS CLI Comandos.

#### **list-contact-flows**

O código de exemplo a seguir mostra como usar list-contact-flows.

AWS CLI

Para listar os fluxos de contato em uma instância

O list-contact-flows exemplo a seguir lista os fluxos de contato na instância especificada do Amazon Connect.

```
aws connect list-contact-flows \ 
     --instance-id a1b2c3d4-5678-90ab-cdef-EXAMPLE11111
```

```
{ 
      "ContactFlowSummaryList": [ 
\overline{\mathcal{E}} "Id": "12345678-1111-2222-800e-a2b3c4d5f6g7", 
               "Arn": "arn:aws:connect:us-west-2:123456789012:instance/
a1b2c3d4-5678-90ab-cdef-EXAMPLE11111/contact-flow/12345678-1111-2222-800e-
a2b3c4d5f6g7", 
               "Name": "Default queue transfer", 
               "ContactFlowType": "QUEUE_TRANSFER"
```

```
 }, 
          { 
               "Id": "87654321-2222-3333-ac99-123456789102", 
               "Arn": "arn:aws:connect:us-west-2:123456789012:instance/
a1b2c3d4-5678-90ab-cdef-EXAMPLE11111/contact-flow/87654321-2222-3333-
ac99-123456789102", 
               "Name": "Default agent hold", 
               "ContactFlowType": "AGENT_HOLD" 
          }, 
          { 
               "Id": "abcdefgh-3333-4444-8af3-201123456789", 
                   "Arn": "arn:aws:connect:us-west-2:123456789012:instance/
a1b2c3d4-5678-90ab-cdef-EXAMPLE11111/contact-flow/
abcdefgh-3333-4444-8af3-201123456789", 
               "Name": "Default customer hold", 
               "ContactFlowType": "CUSTOMER_HOLD" 
          }, 
     \mathbf{I} }
```
Para obter mais informações, consulte [Criar fluxos de contato do Amazon Connect](https://docs.aws.amazon.com/connect/latest/adminguide/connect-contact-flows.html) no Guia do administrador do Amazon Connect.

• Para obter detalhes da API, consulte [ListContactFlowse](https://awscli.amazonaws.com/v2/documentation/api/latest/reference/connect/list-contact-flows.html)m Referência de AWS CLI Comandos.

#### **list-hours-of-operations**

O código de exemplo a seguir mostra como usar list-hours-of-operations.

#### AWS CLI

Para listar as horas de operação em uma instância

O list-hours-of-operations exemplo a seguir lista as horas de operação da instância especificada do Amazon Connect.

```
aws connect list-hours-of-operations \ 
     --instance-id 40c83b68-ea62-414c-97bb-d018e39e158e
```
Saída:

{

```
 "HoursOfOperationSummaryList": [ 
         { 
              "Id": "d69f1f84-7457-4924-8fbe-e64875546259", 
             "Arn": "arn:aws:connect:us-west-2:123456789012:instance/40c83b68-
ea62-414c-97bb-d018e39e158e/operating-hours/d69f1f84-7457-4924-8fbe-e64875546259", 
              "Name": "Basic Hours" 
         } 
     ]
}
```
Para obter mais informações, consulte [Definir o horário de funcionamento de uma fila](https://docs.aws.amazon.com/connect/latest/adminguide/set-hours-operation.html) no Guia do administrador do Amazon Connect.

• Para obter detalhes da API, consulte [ListHoursOfOperationse](https://awscli.amazonaws.com/v2/documentation/api/latest/reference/connect/list-hours-of-operations.html)m Referência de AWS CLI Comandos.

#### **list-phone-numbers**

O código de exemplo a seguir mostra como usar list-phone-numbers.

#### AWS CLI

Para listar os números de telefone em uma instância

O list-phone-numbers exemplo a seguir lista os números de telefone na instância especificada do Amazon Connect.

```
aws connect list-phone-numbers \ 
     --instance-id a1b2c3d4-5678-90ab-cdef-EXAMPLE11111
```

```
{ 
     "PhoneNumberSummaryList": [ 
         { 
             "Id": "a1b2c3d4-5678-90ab-cdef-EXAMPLE11111", 
             "Arn": "arn:aws:connect:us-west-2:123456789012:instance/
a1b2c3d4-5678-90ab-cdef-EXAMPLE11111/phone-number/xyz80zxy-xyz1-80zx-
zx80-11111EXAMPLE", 
              "PhoneNumber": "+17065551212", 
              "PhoneNumberType": "DID",
```

```
 "PhoneNumberCountryCode": "US" 
         }, 
          { 
              "Id": "a1b2c3d4-5678-90ab-cdef-EXAMPLE22222", 
              "Arn": "arn:aws:connect:us-west-2:123456789012:instance/
a1b2c3d4-5678-90ab-cdef-EXAMPLE11111/phone-number/ccc0ccc-xyz1-80zx-
zx80-22222EXAMPLE", 
              "PhoneNumber": "+18555551212", 
              "PhoneNumberType": "TOLL_FREE", 
              "PhoneNumberCountryCode": "US" 
         } 
    \mathbf{I}}
```
Para obter mais informações, consulte [Configurar números de telefone para sua central de](https://docs.aws.amazon.com/connect/latest/adminguide/contact-center-phone-number.html)  [contato](https://docs.aws.amazon.com/connect/latest/adminguide/contact-center-phone-number.html) no Guia do administrador do Amazon Connect.

• Para obter detalhes da API, consulte [ListPhoneNumberse](https://awscli.amazonaws.com/v2/documentation/api/latest/reference/connect/list-phone-numbers.html)m Referência de AWS CLI Comandos.

## **list-queues**

O código de exemplo a seguir mostra como usar list-queues.

AWS CLI

Para listar as filas em uma instância

O list-queues exemplo a seguir lista as filas na instância especificada do Amazon Connect.

```
aws connect list-queues \ 
     --instance-id a1b2c3d4-5678-90ab-cdef-EXAMPLE11111
```

```
{ 
     "QueueSummaryList": [ 
         { 
             "Id": "12345678-1111-2222-800e-a2b3c4d5f6g7", 
             "Arn": "arn:aws:connect:us-west-2:123456789012:instance/
a1b2c3d4-5678-90ab-cdef-EXAMPLE11111/queue/agent/12345678-1111-2222-800e-
a2b3c4d5f6g7",
```

```
 "QueueType": "AGENT" 
         }, 
         { 
              "Id": "87654321-2222-3333-ac99-123456789102", 
              "Arn": "arn:aws:connect:us-west-2:123456789012:instance/
a1b2c3d4-5678-90ab-cdef-EXAMPLE11111/queue/agent/87654321-2222-3333-
ac99-123456789102", 
              "QueueType": "AGENT" 
         }, 
         { 
              "Id": "abcdefgh-3333-4444-8af3-201123456789", 
              "Arn": "arn:aws:connect:us-west-2:123456789012:instance/
a1b2c3d4-5678-90ab-cdef-EXAMPLE11111/queue/agent/
abcdefgh-3333-4444-8af3-201123456789", 
              "QueueType": "AGENT" 
         }, 
         { 
              "Id": "hgfedcba-4444-5555-a31f-123456789102", 
              "Arn": "arn:aws:connect:us-west-2:123456789012:instance/
a1b2c3d4-5678-90ab-cdef-EXAMPLE11111/queue/hgfedcba-4444-5555-a31f-123456789102", 
              "Name": "BasicQueue", 
              "QueueType": "STANDARD" 
         }, 
    \mathbf{I}}
```
Para obter mais informações, consulte [Criar uma fila](https://docs.aws.amazon.com/connect/latest/adminguide/create-queue.html) no Guia do administrador do Amazon Connect.

• Para obter detalhes da API, consulte [ListQueues](https://awscli.amazonaws.com/v2/documentation/api/latest/reference/connect/list-queues.html)em Referência de AWS CLI Comandos.

# **list-routing-profiles**

O código de exemplo a seguir mostra como usar list-routing-profiles.

AWS CLI

Para listar os perfis de roteamento em uma instância

O list-routing-profiles exemplo a seguir lista os perfis de roteamento na instância especificada do Amazon Connect.

```
aws connect list-routing-profiles \
```
--instance-id a1b2c3d4-5678-90ab-cdef-EXAMPLE11111

Saída:

```
{ 
     "RoutingProfileSummaryList": [ 
         { 
             "Id": "12345678-1111-2222-800e-a2b3c4d5f6g7", 
             "Arn": "arn:aws:connect:us-west-2:123456789012:instance/
a1b2c3d4-5678-90ab-cdef-EXAMPLE11111/routing-profile/12345678-1111-2222-800e-
a2b3c4d5f6g7", 
              "Name": "Basic Routing Profile" 
         }, 
     ]
}
```
Para obter mais informações, consulte [Criar um perfil de roteamento](https://docs.aws.amazon.com/connect/latest/adminguide/routing-profiles.html) no Guia do administrador do Amazon Connect.

• Para obter detalhes da API, consulte [ListRoutingProfilese](https://awscli.amazonaws.com/v2/documentation/api/latest/reference/connect/list-routing-profiles.html)m Referência de AWS CLI Comandos.

### **list-security-profiles**

O código de exemplo a seguir mostra como usar list-security-profiles.

AWS CLI

Para listar os perfis de segurança em uma instância

O list-security-profiles exemplo a seguir lista os perfis de segurança na instância especificada do Amazon Connect.

```
aws connect list-security-profiles \ 
     --instance-id a1b2c3d4-5678-90ab-cdef-EXAMPLE11111
```

```
{ 
      "SecurityProfileSummaryList": [ 
           {
```

```
 "Id": "12345678-1111-2222-800e-a2b3c4d5f6g7", 
              "Arn": "arn:aws:connect:us-west-2:123456789012:instance/
a1b2c3d4-5678-90ab-cdef-EXAMPLE11111/security-profile/12345678-1111-2222-800e-
a2b3c4d5f6g7", 
              "Name": "CallCenterManager" 
         }, 
         { 
             "Id": "87654321-2222-3333-ac99-123456789102", 
             "Arn": "arn:aws:connect:us-west-2:123456789012:instance/
a1b2c3d4-5678-90ab-cdef-EXAMPLE11111/security-profile/87654321-2222-3333-
ac99-123456789102", 
             "Name": "QualityAnalyst" 
         }, 
         { 
             "Id": "abcdefgh-3333-4444-8af3-201123456789", 
             "Arn": "arn:aws:connect:us-west-2:123456789012:instance/
a1b2c3d4-5678-90ab-cdef-EXAMPLE11111/security-profile/
abcdefgh-3333-4444-8af3-201123456789", 
             "Name": "Agent" 
         }, 
         { 
             "Id": "12345678-1111-2222-800e-x2y3c4d5fzzzz", 
             "Arn": "arn:aws:connect:us-west-2:123456789012:instance/
a1b2c3d4-5678-90ab-cdef-EXAMPLE11111/security-profile/12345678-1111-2222-800e-
x2y3c4d5fzzzz", 
             "Name": "Admin" 
         } 
     ]
}
```
Para obter mais informações, consulte [Atribuir permissões: perfis de segurança](https://docs.aws.amazon.com/connect/latest/adminguide/connect-security-profiles.html) no Guia do administrador do Amazon Connect.

• Para obter detalhes da API, consulte [ListSecurityProfilese](https://awscli.amazonaws.com/v2/documentation/api/latest/reference/connect/list-security-profiles.html)m Referência de AWS CLI Comandos.

### **list-user-hierarchy-groups**

O código de exemplo a seguir mostra como usar list-user-hierarchy-groups.

### AWS CLI

Para listar os grupos de hierarquia de usuários em uma instância

O list-user-hierarchy-groups exemplo a seguir lista os grupos de hierarquia de usuários na instância especificada do Amazon Connect.

```
aws connect list-user-hierarchy-groups \ 
     --instance-id 40c83b68-ea62-414c-97bb-d018e39e158e
```
Saída:

```
{ 
     "UserHierarchyGroupSummaryList": [ 
          { 
              "Id": "0e2f6d1d-b3ca-494b-8dbc-ba81d9f8182a", 
              "Arn": "arn:aws:connect:us-west-2:123456789012:instance/40c83b68-
ea62-414c-97bb-d018e39e158e/agent-group/0e2f6d1d-b3ca-494b-8dbc-ba81d9f8182a", 
              "Name": "Example Corporation" 
         }, 
    \mathbf{I}}
```
Para obter mais informações, consulte [Configurar hierarquias de agentes no Guia](https://docs.aws.amazon.com/connect/latest/adminguide/agent-hierarchy.html) do administrador do Amazon Connect.

• Para obter detalhes da API, consulte [ListUserHierarchyGroups](https://awscli.amazonaws.com/v2/documentation/api/latest/reference/connect/list-user-hierarchy-groups.html)em Referência de AWS CLI Comandos.

### **list-users**

O código de exemplo a seguir mostra como usar list-users.

AWS CLI

Para listar os grupos de hierarquia de usuários em uma instância

O list-users exemplo a seguir lista os usuários na instância especificada do Amazon Connect.

```
aws connect list-users \ 
     --instance-id 40c83b68-ea62-414c-97bb-d018e39e158e
```

```
 "UserSummaryList": [ 
         { 
              "Id": "0c245dc0-0cf5-4e37-800e-2a7481cc8a60", 
             "Arn": "arn:aws:connect:us-west-2:123456789012:instance/40c83b68-
ea62-414c-97bb-d018e39e158e/agent/0c245dc0-0cf5-4e37-800e-2a7481cc8a60", 
              "Username": "Jane" 
         }, 
         { 
             "Id": "46f0c67c-3fc7-4806-ac99-403798788c14", 
             "Arn": "arn:aws:connect:us-west-2:123456789012:instance/40c83b68-
ea62-414c-97bb-d018e39e158e/agent/46f0c67c-3fc7-4806-ac99-403798788c14", 
             "Username": "Paulo" 
         }, 
         { 
              "Id": "55a83578-95e1-4710-8af3-2b7afe310e48", 
              "Arn": "arn:aws:connect:us-west-2:123456789012:instance/40c83b68-
ea62-414c-97bb-d018e39e158e/agent/55a83578-95e1-4710-8af3-2b7afe310e48", 
              "Username": "JohnD" 
         }, 
         { 
             "Id": "703e27b5-c9f0-4f1f-a239-64ccbb160125", 
              "Arn": "arn:aws:connect:us-west-2:123456789012:instance/40c83b68-
ea62-414c-97bb-d018e39e158e/agent/703e27b5-c9f0-4f1f-a239-64ccbb160125", 
              "Username": "JohnS" 
         } 
     ]
}
```
Para obter mais informações, consulte [Adicionar usuários](https://docs.aws.amazon.com/connect/latest/adminguide/user-management.html) no Guia do administrador do Amazon Connect.

• Para obter detalhes da API, consulte [ListUserse](https://awscli.amazonaws.com/v2/documentation/api/latest/reference/connect/list-users.html)m Referência de AWS CLI Comandos.

#### **update-contact-attributes**

O código de exemplo a seguir mostra como usar update-contact-attributes.

AWS CLI

Para atualizar o atributo de um contato

O update-contact-attributes exemplo a seguir atualiza o greetingPlayed atributo para o usuário especificado do Amazon Connect.

aws connect update-contact-attributes \ --initial-contact-id 11111111-2222-3333-4444-12345678910 \ --instance-id a1b2c3d4-5678-90ab-cdef-EXAMPLE11111 \ --attributes greetingPlayed=false

Este comando não produz saída.

Para obter mais informações, consulte [Usar atributos de contato do Amazon Connect](https://docs.aws.amazon.com/connect/latest/adminguide/connect-contact-attributes.html) no Guia do administrador do Amazon Connect.

• Para obter detalhes da API, consulte [UpdateContactAttributes](https://awscli.amazonaws.com/v2/documentation/api/latest/reference/connect/update-contact-attributes.html)em Referência de AWS CLI Comandos.

#### **update-user-hierarchy**

O código de exemplo a seguir mostra como usar update-user-hierarchy.

AWS CLI

Para atualizar a hierarquia de um usuário

O update-user-hierarchy exemplo a seguir atualiza a hierarquia do agente para o usuário especificado do Amazon Connect.

```
aws connect update-user-hierarchy \ 
     --hierarchy-group-id 12345678-a1b2-c3d4-e5f6-123456789abc \ 
     --user-id 87654321-2222-1234-1234-111234567891 \ 
     --instance-id a1b2c3d4-5678-90ab-cdef-EXAMPLE11111
```
Este comando não produz saída.

Para obter mais informações, consulte [Definir as configurações do agente](https://docs.aws.amazon.com/connect/latest/adminguide/configure-agents.html) no Guia do administrador do Amazon Connect.

• Para obter detalhes da API, consulte [UpdateUserHierarchye](https://awscli.amazonaws.com/v2/documentation/api/latest/reference/connect/update-user-hierarchy.html)m Referência de AWS CLI Comandos.

### **update-user-identity-info**

O código de exemplo a seguir mostra como usar update-user-identity-info.

### AWS CLI

Para atualizar as informações de identidade de um usuário

O update-user-identity-info exemplo a seguir atualiza as informações de identidade do usuário especificado do Amazon Connect.

```
aws connect update-user-identity-info \ 
    --identity-info FirstName=Mary,LastName=Major,Email=marym@example.com \
     --user-id 87654321-2222-1234-1234-111234567891 \ 
     --instance-id a1b2c3d4-5678-90ab-cdef-EXAMPLE11111
```
Este comando não produz saída.

Para obter mais informações, consulte [Definir as configurações do agente](https://docs.aws.amazon.com/connect/latest/adminguide/configure-agents.html) no Guia do administrador do Amazon Connect.

• Para obter detalhes da API, consulte [UpdateUserIdentityInfo](https://awscli.amazonaws.com/v2/documentation/api/latest/reference/connect/update-user-identity-info.html)em Referência de AWS CLI Comandos.

### **update-user-phone-config**

O código de exemplo a seguir mostra como usar update-user-phone-config.

AWS CLI

Para atualizar a configuração do telefone de um usuário

O update-user-phone-config exemplo a seguir atualiza a configuração do telefone para o usuário especificado.

```
aws connect update-user-phone-config \ 
     --phone-config 
 PhoneType=SOFT_PHONE,AutoAccept=false,AfterContactWorkTimeLimit=60,DeskPhoneNumber=
+18005551212 \ 
     --user-id 12345678-4444-3333-2222-111122223333 \ 
     --instance-id a1b2c3d4-5678-90ab-cdef-EXAMPLE11111
```
Este comando não produz saída.

Para obter mais informações, consulte [Definir as configurações do agente](https://docs.aws.amazon.com/connect/latest/adminguide/configure-agents.html) no Guia do administrador do Amazon Connect.

• Para obter detalhes da API, consulte [UpdateUserPhoneConfige](https://awscli.amazonaws.com/v2/documentation/api/latest/reference/connect/update-user-phone-config.html)m Referência de AWS CLI Comandos.

### **update-user-routing-profile**

O código de exemplo a seguir mostra como usar update-user-routing-profile.

AWS CLI

Para atualizar o perfil de roteamento de um usuário

O update-user-routing-profile exemplo a seguir atualiza o perfil de roteamento para o usuário especificado do Amazon Connect.

```
aws connect update-user-routing-profile \ 
     --routing-profile-id 12345678-1111-3333-2222-4444EXAMPLE \ 
     --user-id 87654321-2222-1234-1234-111234567891 \ 
     --instance-id a1b2c3d4-5678-90ab-cdef-EXAMPLE11111
```
Este comando não produz saída.

Para obter mais informações, consulte [Definir as configurações do agente](https://docs.aws.amazon.com/connect/latest/adminguide/configure-agents.html) no Guia do administrador do Amazon Connect.

• Para obter detalhes da API, consulte [UpdateUserRoutingProfilee](https://awscli.amazonaws.com/v2/documentation/api/latest/reference/connect/update-user-routing-profile.html)m Referência de AWS CLI Comandos.

### **update-user-security-profiles**

O código de exemplo a seguir mostra como usar update-user-security-profiles.

AWS CLI

Para atualizar os perfis de segurança de um usuário

O update-user-security-profiles exemplo a seguir atualiza o perfil de segurança do usuário especificado do Amazon Connect.

```
aws connect update-user-security-profiles \ 
     --security-profile-ids 12345678-1234-1234-1234-1234567892111 \
```

```
 --user-id 87654321-2222-1234-1234-111234567891 \ 
 --instance-id a1b2c3d4-5678-90ab-cdef-EXAMPLE11111
```
Este comando não produz saída.

Para obter mais informações, consulte [Atribuir permissões: perfis de segurança](https://docs.aws.amazon.com/connect/latest/adminguide/connect-security-profiles.html) no Guia do administrador do Amazon Connect.

• Para obter detalhes da API, consulte [UpdateUserSecurityProfilese](https://awscli.amazonaws.com/v2/documentation/api/latest/reference/connect/update-user-security-profiles.html)m Referência de AWS CLI Comandos.

AWS Cost and Usage Report exemplos usando AWS CLI

Os exemplos de código a seguir mostram como realizar ações e implementar cenários comuns usando o AWS Command Line Interface with AWS Cost and Usage Report.

Ações são trechos de código de programas maiores e devem ser executadas em contexto. Embora as ações mostrem como chamar funções de serviço específicas, é possível ver as ações contextualizadas em seus devidos cenários e exemplos entre serviços.

Cenários são exemplos de código que mostram como realizar uma tarefa específica chamando várias funções dentro do mesmo serviço.

Cada exemplo inclui um link para GitHub, onde você pode encontrar instruções sobre como configurar e executar o código no contexto.

Tópicos

• [Ações](#page-378-0)

Ações

#### **delete-report-definition**

O código de exemplo a seguir mostra como usar delete-report-definition.

AWS CLI

Para excluir um relatório de AWS custo e uso

Este exemplo exclui um relatório de AWS custo e uso.

Comando:

```
aws cur --region us-east-1 delete-report-definition --report-name "ExampleReport"
```
• Para obter detalhes da API, consulte [DeleteReportDefinition](https://awscli.amazonaws.com/v2/documentation/api/latest/reference/cur/delete-report-definition.html)em Referência de AWS CLI Comandos.

#### **describe-report-definitions**

O código de exemplo a seguir mostra como usar describe-report-definitions.

AWS CLI

Para recuperar uma lista de relatórios de AWS custo e uso

Este exemplo descreve uma lista de relatórios de AWS custo e uso pertencentes a uma conta.

Comando:

```
aws cur --region us-east-1 describe-report-definitions --max-items 5
```

```
 {
"ReportDefinitions": [ 
   { 
        "ReportName": "ExampleReport", 
        "Compression": "ZIP", 
        "S3Region": "us-east-1", 
        "Format": "textORcsv", 
        "S3Prefix": "exampleprefix", 
        "S3Bucket": "example-s3-bucket", 
        "TimeUnit": "DAILY", 
        "AdditionalArtifacts": [ 
            "REDSHIFT", 
            "QUICKSIGHT" 
        ], 
        "AdditionalSchemaElements": [ 
            "RESOURCES" 
       \mathbf 1 }
```
] }

• Para obter detalhes da API, consulte [DescribeReportDefinitionse](https://awscli.amazonaws.com/v2/documentation/api/latest/reference/cur/describe-report-definitions.html)m Referência de AWS CLI Comandos.

### **put-report-definition**

O código de exemplo a seguir mostra como usar put-report-definition.

AWS CLI

Para criar relatórios de AWS custo e uso

O put-report-definition exemplo a seguir cria um relatório diário de AWS custo e uso que você pode carregar no Amazon Redshift ou na Amazon. QuickSight

aws cur put-report-definition --report-definition file://report-definition.json

Conteúdo de report-definition.json:

```
{ 
     "ReportName": "ExampleReport", 
     "TimeUnit": "DAILY", 
     "Format": "textORcsv", 
     "Compression": "ZIP", 
     "AdditionalSchemaElements": [ 
          "RESOURCES" 
     ], 
     "S3Bucket": "example-s3-bucket", 
     "S3Prefix": "exampleprefix", 
     "S3Region": "us-east-1", 
     "AdditionalArtifacts": [ 
          "REDSHIFT", 
          "QUICKSIGHT" 
    \mathbf{I}}
```
• Para obter detalhes da API, consulte [PutReportDefinitione](https://awscli.amazonaws.com/v2/documentation/api/latest/reference/cur/put-report-definition.html)m Referência de AWS CLI Comandos.

# Exemplos do Cost Explorer Service usando AWS CLI

Os exemplos de código a seguir mostram como realizar ações e implementar cenários comuns usando o serviço AWS Command Line Interface with Cost Explorer.

Ações são trechos de código de programas maiores e devem ser executadas em contexto. Embora as ações mostrem como chamar funções de serviço específicas, é possível ver as ações contextualizadas em seus devidos cenários e exemplos entre serviços.

Cenários são exemplos de código que mostram como realizar uma tarefa específica chamando várias funções dentro do mesmo serviço.

Cada exemplo inclui um link para GitHub, onde você pode encontrar instruções sobre como configurar e executar o código no contexto.

Tópicos

• [Ações](#page-378-0)

Ações

#### **get-cost-and-usage**

O código de exemplo a seguir mostra como usar get-cost-and-usage.

AWS CLI

Para recuperar o uso do S3 de uma conta no mês de setembro de 2017

O get-cost-and-usage exemplo a seguir recupera o uso do S3 de uma conta no mês de setembro de 2017.

```
aws ce get-cost-and-usage \ 
     --time-period Start=2017-09-01,End=2017-10-01 \ 
     --granularity MONTHLY \ 
     --metrics "BlendedCost" "UnblendedCost" "UsageQuantity" \ 
    --group-by Type=DIMENSION, Key=SERVICE Type=TAG, Key=Environment \
     --filter file://filters.json
```
Conteúdo de filters.json:

```
{ 
     "Dimensions": { 
          "Key": "SERVICE", 
          "Values": [ 
               "Amazon Simple Storage Service" 
          ] 
     }
}
```

```
{ 
     "GroupDefinitions": [ 
         { 
              "Type": "DIMENSION", 
              "Key": "SERVICE" 
         }, 
         { 
              "Type": "TAG", 
              "Key": "Environment" 
         } 
     ], 
     "ResultsByTime": [ 
         { 
              "Estimated": false, 
              "TimePeriod": { 
                  "Start": "2017-09-01", 
                  "End": "2017-10-01" 
              }, 
              "Total": {}, 
              "Groups": [ 
\overline{a} "Keys": [ 
                           "Amazon Simple Storage Service", 
                           "Environment$" 
                       ], 
                       "Metrics": { 
                           "BlendedCost": { 
                                "Amount": "40.3527508453", 
                               "Unit": "USD" 
\},
                           "UnblendedCost": { 
                                "Amount": "40.3543773134",
```

```
 "Unit": "USD" 
\}, \{ "UsageQuantity": { 
                       "Amount": "9312771.098461578", 
                       "Unit": "N/A" 
 } 
1 1 1 1 1 1 1
             }, 
\overline{a} "Keys": [ 
                    "Amazon Simple Storage Service", 
                    "Environment$Dev" 
 ], 
                 "Metrics": { 
                    "BlendedCost": { 
                       "Amount": "0.2682364644", 
                       "Unit": "USD" 
\}, \{ "UnblendedCost": { 
                       "Amount": "0.2682364644", 
                       "Unit": "USD" 
\}, \{ "UsageQuantity": { 
                       "Amount": "22403.4395271182", 
                       "Unit": "N/A" 
 } 
1 1 1 1 1 1 1
 } 
 ] 
       } 
    ]
}
```
• Para obter detalhes da API, consulte [GetCostAndUsagen](https://awscli.amazonaws.com/v2/documentation/api/latest/reference/ce/get-cost-and-usage.html)a Referência de AWS CLI Comandos.

### **get-dimension-values**

O código de exemplo a seguir mostra como usar get-dimension-values.

AWS CLI

Para recuperar as tags da dimensão SERVICE, com um valor de "Elastic"

Este exemplo recupera as tags da dimensão SERVICE, com um valor de "Elastic" de 01 de janeiro de 2017 a 18 de maio de 2017.

Comando:

```
aws ce get-dimension-values --search-string Elastic --time-period 
  Start=2017-01-01,End=2017-05-18 --dimension SERVICE
```
Saída:

```
{ 
    "TotalSize": 6, 
    "DimensionValues": [ 
         { 
              "Attributes": {}, 
              "Value": "Amazon ElastiCache" 
         }, 
         { 
              "Attributes": {}, 
              "Value": "EC2 - Other" 
         }, 
         { 
              "Attributes": {}, 
              "Value": "Amazon Elastic Compute Cloud - Compute" 
         }, 
         { 
              "Attributes": {}, 
              "Value": "Amazon Elastic Load Balancing" 
         }, 
         { 
              "Attributes": {}, 
              "Value": "Amazon Elastic MapReduce" 
         }, 
         { 
              "Attributes": {}, 
              "Value": "Amazon Elasticsearch Service" 
         } 
    ], 
    "ReturnSize": 6
}
```
• Para obter detalhes da API, consulte [GetDimensionValues](https://awscli.amazonaws.com/v2/documentation/api/latest/reference/ce/get-dimension-values.html)na Referência de AWS CLI Comandos.

#### **get-reservation-coverage**

O código de exemplo a seguir mostra como usar get-reservation-coverage.

AWS CLI

Para recuperar a cobertura da reserva para instâncias t2.nano do EC2 na região us-east-1

Este exemplo recupera a cobertura da reserva para instâncias t2.nano do EC2 na região useast-1 de julho a setembro de 2017.

Comando:

```
aws ce get-reservation-coverage --time-period Start=2017-07-01,End=2017-10-01 --
group-by Type=Dimension,Key=REGION --filter file://filters.json
```
filters.json:

```
{ 
     "And": [ 
       { 
          "Dimensions": { 
            "Key": "INSTANCE_TYPE", 
            "Values": [ 
               "t2.nano" 
            ] 
          }, 
          "Dimensions": { 
            "Key": "REGION", 
            "Values": [ 
               "us-east-1" 
 ] 
         } 
       } 
   \mathbf{I} }
```
Saída:

{ "TotalSize": 6,

```
 "DimensionValues": [ 
         { 
              "Attributes": {}, 
              "Value": "Amazon ElastiCache" 
         }, 
         { 
              "Attributes": {}, 
              "Value": "EC2 - Other" 
         }, 
         { 
              "Attributes": {}, 
              "Value": "Amazon Elastic Compute Cloud - Compute" 
         }, 
         { 
              "Attributes": {}, 
              "Value": "Amazon Elastic Load Balancing" 
         }, 
         { 
              "Attributes": {}, 
              "Value": "Amazon Elastic MapReduce" 
         }, 
         { 
              "Attributes": {}, 
              "Value": "Amazon Elasticsearch Service" 
         } 
    ], 
    "ReturnSize": 6
}
```
• Para obter detalhes da API, consulte [GetReservationCoveragen](https://awscli.amazonaws.com/v2/documentation/api/latest/reference/ce/get-reservation-coverage.html)a Referência de AWS CLI Comandos.

# **get-reservation-purchase-recommendation**

O código de exemplo a seguir mostra como usar get-reservation-purchaserecommendation.

AWS CLI

Para recuperar as recomendações de reserva para RIs EC2 antecipadas parciais com prazo de três anos

O get-reservation-purchase-recommendation exemplo a seguir recupera recomendações para instâncias do EC2 com adiantamento parcial com prazo de três anos, com base nos últimos 60 dias de uso do EC2.

```
aws ce get-reservation-purchase-recommendation \ 
     --service "Amazon Redshift" \ 
    --lookback-period-in-days SIXTY DAYS \
     --term-in-years THREE_YEARS \ 
     --payment-option PARTIAL_UPFRONT
```
Saída:

```
{ 
     "Recommendations": [], 
     "Metadata": { 
          "GenerationTimestamp": "2018-08-08T15:20:57Z", 
         "RecommendationId": "00d59dde-a1ad-473f-8ff2-iexample3330b" 
     }
}
```
• Para obter detalhes da API, consulte [GetReservationPurchaseRecommendationn](https://awscli.amazonaws.com/v2/documentation/api/latest/reference/ce/get-reservation-purchase-recommendation.html)a Referência de AWS CLI Comandos.

#### **get-reservation-utilization**

O código de exemplo a seguir mostra como usar get-reservation-utilization.

AWS CLI

Para recuperar a utilização da reserva para sua conta

O get-reservation-utilization exemplo a seguir recupera a utilização da RI para todos os tipos de instância t2.nano de 01/03/2018 a 01/08/2018 da conta.

```
aws ce get-reservation-utilization \ 
     --time-period Start=2018-03-01,End=2018-08-01 \ 
     --filter file://filters.json
```
Conteúdo de filters.json:

{

```
 "Dimensions": { 
           "Key": "INSTANCE_TYPE", 
           "Values": [ 
                "t2.nano" 
           ] 
      }
}
```
Saída:

```
{ 
     "Total": { 
          "TotalAmortizedFee": "0", 
          "UtilizationPercentage": "0", 
          "PurchasedHours": "0", 
          "NetRISavings": "0", 
          "TotalActualHours": "0", 
          "AmortizedRecurringFee": "0", 
          "UnusedHours": "0", 
          "TotalPotentialRISavings": "0", 
          "OnDemandCostOfRIHoursUsed": "0", 
          "AmortizedUpfrontFee": "0" 
     }, 
     "UtilizationsByTime": []
}
```
• Para obter detalhes da API, consulte [GetReservationUtilizationn](https://awscli.amazonaws.com/v2/documentation/api/latest/reference/ce/get-reservation-utilization.html)a Referência de AWS CLI Comandos.

### **get-tags**

O código de exemplo a seguir mostra como usar get-tags.

#### AWS CLI

Para recuperar chaves e valores para uma tag de alocação de custos

Este exemplo recupera todas as tags de alocação de custos com uma chave de "Projeto" e um valor que contém "SecretProject".

Comando:

```
aws ce get-tags --search-string secretProject --time-period 
  Start=2017-01-01,End=2017-05-18 --tag-key Project
```
Saída:

```
{ 
   "ReturnSize": 2, 
   "Tags": [ 
      "secretProject1", 
     "secretProject2" 
   ], 
   "TotalSize": 2
}
```
• Para obter detalhes da API, consulte [GetTagsn](https://awscli.amazonaws.com/v2/documentation/api/latest/reference/ce/get-tags.html)a Referência de AWS CLI Comandos.

# Exemplos de Firehose usando AWS CLI

Os exemplos de código a seguir mostram como realizar ações e implementar cenários comuns usando o AWS Command Line Interface with Firehose.

Ações são trechos de código de programas maiores e devem ser executadas em contexto. Embora as ações mostrem como chamar funções de serviço específicas, é possível ver as ações contextualizadas em seus devidos cenários e exemplos entre serviços.

Cenários são exemplos de código que mostram como realizar uma tarefa específica chamando várias funções dentro do mesmo serviço.

Cada exemplo inclui um link para GitHub, onde você pode encontrar instruções sobre como configurar e executar o código no contexto.

Tópicos

• [Ações](#page-378-0)

Ações

#### **list-delivery-streams**

O código de exemplo a seguir mostra como usar list-delivery-streams.

### AWS CLI

Para listar os fluxos de entrega disponíveis

O list-delivery-streams exemplo a seguir lista os fluxos de entrega disponíveis em sua AWS conta.

```
aws firehose list-delivery-streams
```
Saída:

```
{ 
     "DeliveryStreamNames": [ 
          "my-stream" 
     ], 
     "HasMoreDeliveryStreams": false
}
```
Para obter mais informações, consulte [Como criar um fluxo de entrega do Amazon Kinesis](https://docs.aws.amazon.com/firehose/latest/dev/basic-create.html)  [Firehose Data](https://docs.aws.amazon.com/firehose/latest/dev/basic-create.html) no Guia do desenvolvedor do Amazon Kinesis Data Firehose.

• Para obter detalhes da API, consulte [ListDeliveryStreams](https://awscli.amazonaws.com/v2/documentation/api/latest/reference/firehose/list-delivery-streams.html)em Referência de AWS CLI Comandos.

### **put-record-batch**

O código de exemplo a seguir mostra como usar put-record-batch.

AWS CLI

Como gravar vários registros em um fluxo

O exemplo de put-record-batch a seguir grava três registro em um fluxo. Os dados são codificados no formato Base64.

```
aws firehose put-record-batch \ 
     --delivery-stream-name my-stream \ 
     --records file://records.json
```
Conteúdo de myfile.json:

```
 {"Data": "Rmlyc3QgdGhpbmc="}, 
     {"Data": "U2Vjb25kIHRoaW5n"}, 
     {"Data": "VGhpcmQgdGhpbmc="}
]
```
Saída:

```
{ 
     "FailedPutCount": 0, 
     "Encrypted": false, 
     "RequestResponses": [ 
         { 
              "RecordId": "9D2OJ6t2EqCTZTXwGzeSv/EVHxRoRCw89xd+o3+sXg8DhYOaWKPSmZy/
CGlRVEys1u1xbeKh6VofEYKkoeiDrcjrxhQp9iF7sUW7pujiMEQ5LzlrzCkGosxQn
+3boDnURDEaD42V7GiixpOyLJkYZcae1i7HzlCEoy9LJhMr8EjDSi4Om/9Vc2uhwwuAtGE0XKpxJ2WD7ZRWtAnYlKAnv
         }, 
         { 
             "RecordId": "jFirejqxCLlK5xjH/UNmlMVcjktEN76I7916X9PaZ
+PVaOSXDfU1WGOqEZhxq2js7xcZ552eoeDxsuTU1MSq9nZTbVfb6cQTIXnm/GsuF37Uhg67GKmR5z90l6XKJ
+/+pDloFv7Hh9a3oUS6wYm3DcNRLTHHAimANp1PhkQvWpvLRfzbuCUkBphR2QVzhP9OiHLbzGwy8/
DfH8sqWEUYASNJKS8GXP5s" 
         }, 
         { 
             "RecordId": 
 "oy0amQ40o5Y2YV4vxzufdcMOOw6n3EPr3tpPJGoYVNKH4APPVqNcbUgefo1stEFRg4hTLrf2k6eliHu/9+YJ5R3iie
DTBt3qBlmTj7Xq8SKVbO1S7YvMTpWkMKA86f8JfmT8BMKoMb4XZS/sOkQLe+qh0sYKXWl" 
         } 
    \mathbf{I}}
```
Para obter mais informações, consulte [Sending Data to an Amazon Kinesis Data Firehose](https://docs.aws.amazon.com/firehose/latest/dev/basic-write.html)  [Delivery Stream](https://docs.aws.amazon.com/firehose/latest/dev/basic-write.html) no Guia do desenvolvedor do Amazon Kinesis Data Firehose.

• Para obter detalhes da API, consulte [PutRecordBatche](https://awscli.amazonaws.com/v2/documentation/api/latest/reference/firehose/put-record-batch.html)m Referência de AWS CLI Comandos.

### **put-record**

O código de exemplo a seguir mostra como usar put-record.

# AWS CLI

Para gravar um registro em um stream
O put-record exemplo a seguir grava dados em um stream. Os dados são codificados no formato Base64.

```
aws firehose put-record \ 
     --delivery-stream-name my-stream \ 
     --record '{"Data":"SGVsbG8gd29ybGQ="}'
```
Saída:

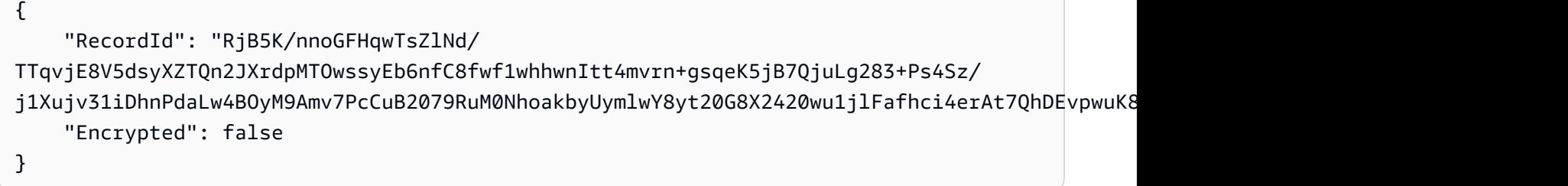

Para obter mais informações, consulte [Sending Data to an Amazon Kinesis Data Firehose](https://docs.aws.amazon.com/firehose/latest/dev/basic-write.html)  [Delivery Stream](https://docs.aws.amazon.com/firehose/latest/dev/basic-write.html) no Guia do desenvolvedor do Amazon Kinesis Data Firehose.

• Para obter detalhes da API, consulte [PutRecord](https://awscli.amazonaws.com/v2/documentation/api/latest/reference/firehose/put-record.html)em Referência de AWS CLI Comandos.

## Exemplos do Amazon Data Lifecycle Manager usando AWS CLI

Os exemplos de código a seguir mostram como realizar ações e implementar cenários comuns usando o AWS Command Line Interface com o Amazon Data Lifecycle Manager.

Ações são trechos de código de programas maiores e devem ser executadas em contexto. Embora as ações mostrem como chamar funções de serviço específicas, é possível ver as ações contextualizadas em seus devidos cenários e exemplos entre serviços.

Cenários são exemplos de código que mostram como realizar uma tarefa específica chamando várias funções dentro do mesmo serviço.

Cada exemplo inclui um link para GitHub, onde você pode encontrar instruções sobre como configurar e executar o código no contexto.

Tópicos

• [Ações](#page-378-0)

#### Ações

## **create-default-role**

O código de exemplo a seguir mostra como usar create-default-role.

#### AWS CLI

Para criar a função do IAM necessária para o Amazon DLM

O dlm create-default-role exemplo a seguir cria a função AWS DataLifecycleManagerDefaultRole padrão para gerenciar instantâneos.

```
aws dlm create-default-role \ 
     --resource-type snapshot
```
Este comando não produz saída.

Para obter mais informações, consulte [Funções de serviço padrão para o Amazon Data Lifecycle](https://docs.aws.amazon.com/AWSEC2/latest/UserGuide/service-role.html#default-service-roles)  [Manager no](https://docs.aws.amazon.com/AWSEC2/latest/UserGuide/service-role.html#default-service-roles) Guia do usuário do Amazon Elastic Compute Cloud.

• Para obter detalhes da API, consulte [CreateDefaultRole](https://awscli.amazonaws.com/v2/documentation/api/latest/reference/dlm/create-default-role.html)em Referência de AWS CLI Comandos.

#### **create-lifecycle-policy**

O código de exemplo a seguir mostra como usar create-lifecycle-policy.

AWS CLI

Para criar uma política de ciclo de vida

O create-lifecycle-policy exemplo a seguir cria uma política de ciclo de vida que cria um instantâneo diário dos volumes no horário especificado. As tags especificadas são adicionadas aos instantâneos, e as tags também são copiadas do volume e adicionadas aos instantâneos. Se a criação de um novo instantâneo exceder a contagem máxima especificada, o instantâneo mais antigo será excluído.

```
aws dlm create-lifecycle-policy \ 
     --description "My first policy" \ 
     --state ENABLED \
```

```
 --execution-role-arn arn:aws:iam::12345678910:role/
AWSDataLifecycleManagerDefaultRole \ 
     --policy-details file://policyDetails.json
```
Conteúdo de policyDetails.json:

```
{ 
     "ResourceTypes": [ 
         "VOLUME" 
     ], 
     "TargetTags": [ 
         { 
              "Key": "costCenter", 
              "Value": "115" 
         } 
     ], 
     "Schedules":[ 
         { 
              "Name": "DailySnapshots", 
              "CopyTags": true, 
              "TagsToAdd": [ 
\overline{\mathcal{L}} "Key": "type", 
                        "Value": "myDailySnapshot" 
 } 
              ], 
              "CreateRule": { 
                  "Interval": 24, 
                  "IntervalUnit": "HOURS", 
                  "Times": [ 
                       "03:00" 
 ] 
              }, 
              "RetainRule": { 
                  "Count":5 
 } 
         } 
    \mathbf{I}}
```
## Saída:

{

```
 "PolicyId": "policy-0123456789abcdef0"
```
}

• Para obter detalhes da API, consulte [CreateLifecyclePolicy](https://awscli.amazonaws.com/v2/documentation/api/latest/reference/dlm/create-lifecycle-policy.html)em Referência de AWS CLI Comandos.

## **delete-lifecycle-policy**

O código de exemplo a seguir mostra como usar delete-lifecycle-policy.

AWS CLI

Para excluir uma política de ciclo de vida

O exemplo a seguir exclui a política de ciclo de vida especificada. :

aws dlm delete-lifecycle-policy --policy-id policy-0123456789abcdef0

• Para obter detalhes da API, consulte [DeleteLifecyclePolicye](https://awscli.amazonaws.com/v2/documentation/api/latest/reference/dlm/delete-lifecycle-policy.html)m Referência de AWS CLI Comandos.

### **get-lifecycle-policies**

O código de exemplo a seguir mostra como usar get-lifecycle-policies.

AWS CLI

Para obter um resumo de suas políticas de ciclo de vida

O get-lifecycle-policies exemplo a seguir lista todas as suas políticas de ciclo de vida.

aws dlm get-lifecycle-policies

```
{ 
     "Policies": [ 
          { 
               "PolicyId": "policy-0123456789abcdef0", 
               "Description": "My first policy", 
               "State": "ENABLED"
```
}

 ] }

• Para obter detalhes da API, consulte [GetLifecyclePoliciese](https://awscli.amazonaws.com/v2/documentation/api/latest/reference/dlm/get-lifecycle-policies.html)m Referência de AWS CLI Comandos.

## **get-lifecycle-policy**

O código de exemplo a seguir mostra como usar get-lifecycle-policy.

AWS CLI

Para descrever uma política de ciclo de vida

O get-lifecycle-policy exemplo a seguir exibe detalhes da política de ciclo de vida especificada.

```
aws dlm get-lifecycle-policy \ 
     --policy-id policy-0123456789abcdef0
```

```
{ 
     "Policy": { 
         "PolicyId": "policy-0123456789abcdef0", 
         "Description": "My policy", 
         "State": "ENABLED", 
         "ExecutionRoleArn": "arn:aws:iam::123456789012:role/
AWSDataLifecycleManagerDefaultRole", 
         "DateCreated": "2019-08-08T17:45:42Z", 
         "DateModified": "2019-08-08T17:45:42Z", 
         "PolicyDetails": { 
             "PolicyType": "EBS_SNAPSHOT_MANAGEMENT", 
             "ResourceTypes": [ 
                  "VOLUME" 
             ], 
              "TargetTags": [ 
\overline{a} "Key": "costCenter", 
                    "Value": "115" 
 }
```

```
 ], 
                  "Schedules": [ 
\overline{a} "Name": "DailySnapshots", 
                           "CopyTags": true, 
                           "TagsToAdd": [ 
\{ "Key": "type", 
                                    "Value": "myDailySnapshot" 
1 1 1 1 1 1 1
 ], 
                           "CreateRule": { 
                              "Interval": 24, 
                              "IntervalUnit": "HOURS", 
                              "Times": [ 
                                    "03:00" 
\sim 100 \sim 100 \sim 100 \sim 100 \sim 100 \sim 100 \sim 100 \sim 100 \sim 100 \sim 100 \sim 100 \sim 100 \sim 100 \sim 100 \sim 100 \sim 100 \sim 100 \sim 100 \sim 100 \sim 100 \sim 100 \sim 100 \sim 100 \sim 100 \sim 
, and the state \mathbb{R}, the state \mathbb{R} "RetainRule": { 
                              "Count": 5 
 } 
 } 
 ] 
            } 
      }
}
```
• Para obter detalhes da API, consulte [GetLifecyclePolicye](https://awscli.amazonaws.com/v2/documentation/api/latest/reference/dlm/get-lifecycle-policy.html)m Referência de AWS CLI Comandos.

# **update-lifecycle-policy**

O código de exemplo a seguir mostra como usar update-lifecycle-policy.

AWS CLI

Exemplo 1: Para habilitar uma política de ciclo de vida

O update-lifecycle-policy exemplo a seguir ativa a política de ciclo de vida especificada.

```
aws dlm update-lifecycle-policy \ 
     --policy-id policy-0123456789abcdef0 \ 
     --state ENABLED
```
Exemplo 2: Para desativar uma política de ciclo de vida

O update-lifecycle-policy exemplo a seguir desativa a política de ciclo de vida especificada.

```
aws dlm update-lifecycle-policy \ 
     --policy-id policy-0123456789abcdef0 \ 
     --state DISABLED
```
Exemplo 3: Para atualizar os detalhes da política de ciclo de vida

O update-lifecycle-policy exemplo a seguir atualiza as tags de destino para a política de ciclo de vida especificada.

```
aws dlm update-lifecycle-policy \ 
     --policy-id policy-0123456789abcdef0 
     --policy-details file://policyDetails.json
```
Conteúdo de policyDetails.json. Outros detalhes não referenciados neste arquivo não são alterados pelo comando.

```
{ 
      "TargetTags": [ 
            { 
                 "Key": "costCenter", 
                 "Value": "120" 
            }, 
            { 
                 "Key": "project", 
                 "Value": "lima" 
            } 
     \mathbf{I}}
```
• Para obter detalhes da API, consulte [UpdateLifecyclePolicye](https://awscli.amazonaws.com/v2/documentation/api/latest/reference/dlm/update-lifecycle-policy.html)m Referência de AWS CLI Comandos.

AWS Data Pipeline exemplos usando AWS CLI

Os exemplos de código a seguir mostram como realizar ações e implementar cenários comuns usando o AWS Command Line Interface with AWS Data Pipeline.

Ações são trechos de código de programas maiores e devem ser executadas em contexto. Embora as ações mostrem como chamar funções de serviço específicas, é possível ver as ações contextualizadas em seus devidos cenários e exemplos entre serviços.

Cenários são exemplos de código que mostram como realizar uma tarefa específica chamando várias funções dentro do mesmo serviço.

Cada exemplo inclui um link para GitHub, onde você pode encontrar instruções sobre como configurar e executar o código no contexto.

Tópicos

• [Ações](#page-378-0)

Ações

## **activate-pipeline**

O código de exemplo a seguir mostra como usar activate-pipeline.

AWS CLI

Para ativar um pipeline

Este exemplo ativa o pipeline especificado:

aws datapipeline activate-pipeline --pipeline-id df-00627471SOVYZEXAMPLE

Para ativar o pipeline em uma data e hora específicas, use o seguinte comando:

```
aws datapipeline activate-pipeline --pipeline-id df-00627471SOVYZEXAMPLE --start-
timestamp 2015-04-07T00:00:00Z
```
• Para obter detalhes da API, consulte [ActivatePipelinee](https://awscli.amazonaws.com/v2/documentation/api/latest/reference/datapipeline/activate-pipeline.html)m Referência de AWS CLI Comandos.

## **add-tags**

O código de exemplo a seguir mostra como usar add-tags.

## AWS CLI

Para adicionar uma tag a um pipeline

Este exemplo adiciona a tag especificada ao pipeline especificado:

```
aws datapipeline add-tags --pipeline-id df-00627471SOVYZEXAMPLE --tags 
  key=environment,value=production key=owner,value=sales
```
Para visualizar as tags, use o comando describe-pipelines. Por exemplo, as tags adicionadas no comando de exemplo aparecem da seguinte forma na saída de describe-pipelines:

```
{ 
 ... 
          "tags": [ 
               { 
                    "value": "production", 
                    "key": "environment" 
               }, 
               { 
                    "value": "sales", 
                    "key": "owner" 
 } 
         \mathbf{I} ...
}
```
• Para obter detalhes da API, consulte [AddTagse](https://awscli.amazonaws.com/v2/documentation/api/latest/reference/datapipeline/add-tags.html)m Referência de AWS CLI Comandos.

#### **create-pipeline**

O código de exemplo a seguir mostra como usar create-pipeline.

AWS CLI

Para criar um pipeline

Este exemplo cria um pipeline:

aws datapipeline create-pipeline --name my-pipeline --unique-id my-pipeline-token

A seguir está um exemplo de saída:

"pipelineId": "df-00627471SOVYZEXAMPLE"

{

}

• Para obter detalhes da API, consulte [CreatePipeline](https://awscli.amazonaws.com/v2/documentation/api/latest/reference/datapipeline/create-pipeline.html)em Referência de AWS CLI Comandos.

#### **deactivate-pipeline**

O código de exemplo a seguir mostra como usar deactivate-pipeline.

AWS CLI

Para desativar um pipeline

Este exemplo desativa o pipeline especificado:

aws datapipeline deactivate-pipeline --pipeline-id df-00627471SOVYZEXAMPLE

Para desativar o pipeline somente após a conclusão de todas as atividades em execução, use o seguinte comando:

```
aws datapipeline deactivate-pipeline --pipeline-id df-00627471SOVYZEXAMPLE --no-
cancel-active
```
• Para obter detalhes da API, consulte [DeactivatePipelinee](https://awscli.amazonaws.com/v2/documentation/api/latest/reference/datapipeline/deactivate-pipeline.html)m Referência de AWS CLI Comandos.

## **delete-pipeline**

O código de exemplo a seguir mostra como usar delete-pipeline.

AWS CLI

Para excluir um pipeline

Este exemplo exclui o pipeline especificado:

aws datapipeline delete-pipeline --pipeline-id df-00627471SOVYZEXAMPLE

• Para obter detalhes da API, consulte [DeletePipelinee](https://awscli.amazonaws.com/v2/documentation/api/latest/reference/datapipeline/delete-pipeline.html)m Referência de AWS CLI Comandos.

#### **describe-pipelines**

O código de exemplo a seguir mostra como usar describe-pipelines.

## AWS CLI

Para descrever seus pipelines

Este exemplo descreve o pipeline especificado:

```
aws datapipeline describe-pipelines --pipeline-ids df-00627471SOVYZEXAMPLE
```
A seguir está um exemplo de saída:

```
{ 
   "pipelineDescriptionList": [ 
       { 
            "fields": [ 
\overline{a} "stringValue": "PENDING", 
                     "key": "@pipelineState" 
                }, 
\overline{a} "stringValue": "my-pipeline", 
                     "key": "name" 
                }, 
                { 
                     "stringValue": "2015-04-07T16:05:58", 
                     "key": "@creationTime" 
                }, 
\overline{a} "stringValue": "df-00627471SOVYZEXAMPLE", 
                     "key": "@id" 
                }, 
                { 
                     "stringValue": "123456789012", 
                     "key": "pipelineCreator" 
                }, 
                { 
                     "stringValue": "PIPELINE", 
                     "key": "@sphere" 
                }, 
                { 
                     "stringValue": "123456789012", 
                     "key": "@userId" 
                }, 
\overline{a}
```

```
 "stringValue": "123456789012", 
                    "key": "@accountId" 
               }, 
\overline{a} "stringValue": "my-pipeline-token", 
                    "key": "uniqueId" 
 } 
           ], 
           "pipelineId": "df-00627471SOVYZEXAMPLE", 
           "name": "my-pipeline", 
           "tags": [] 
       } 
   ]
}
```
• Para obter detalhes da API, consulte [DescribePipelinese](https://awscli.amazonaws.com/v2/documentation/api/latest/reference/datapipeline/describe-pipelines.html)m Referência de AWS CLI Comandos.

# **get-pipeline-definition**

O código de exemplo a seguir mostra como usar get-pipeline-definition.

## AWS CLI

Para obter uma definição de pipeline

Este exemplo obtém a definição do pipeline para o pipeline especificado:

aws datapipeline get-pipeline-definition --pipeline-id df-00627471SOVYZEXAMPLE

A seguir está um exemplo de saída:

```
{ 
   "parameters": [ 
       { 
            "type": "AWS::S3::ObjectKey", 
            "id": "myS3OutputLoc", 
            "description": "S3 output folder" 
       }, 
       { 
            "default": "s3://us-east-1.elasticmapreduce.samples/pig-apache-logs/data", 
            "type": "AWS::S3::ObjectKey", 
            "id": "myS3InputLoc", 
            "description": "S3 input folder"
```

```
 }, 
       { 
            "default": "grep -rc \"GET\" ${INPUT1_STAGING_DIR}/* > 
  ${OUTPUT1_STAGING_DIR}/output.txt", 
            "type": "String", 
            "id": "myShellCmd", 
            "description": "Shell command to run" 
       } 
   ], 
   "objects": [ 
      \mathcal{L} "type": "Ec2Resource", 
            "terminateAfter": "20 Minutes", 
            "instanceType": "t1.micro", 
            "id": "EC2ResourceObj", 
            "name": "EC2ResourceObj" 
       }, 
       { 
            "name": "Default", 
            "failureAndRerunMode": "CASCADE", 
            "resourceRole": "DataPipelineDefaultResourceRole", 
            "schedule": { 
                 "ref": "DefaultSchedule" 
            }, 
            "role": "DataPipelineDefaultRole", 
            "scheduleType": "cron", 
            "id": "Default" 
       }, 
       { 
            "directoryPath": "#{myS3OutputLoc}/#{format(@scheduledStartTime, 'YYYY-MM-
dd-HH-mm-ss')}", 
            "type": "S3DataNode", 
            "id": "S3OutputLocation", 
            "name": "S3OutputLocation" 
       }, 
       { 
            "directoryPath": "#{myS3InputLoc}", 
            "type": "S3DataNode", 
            "id": "S3InputLocation", 
            "name": "S3InputLocation" 
       }, 
       { 
            "startAt": "FIRST_ACTIVATION_DATE_TIME", 
            "name": "Every 15 minutes",
```

```
 "period": "15 minutes", 
            "occurrences": "4", 
            "type": "Schedule", 
            "id": "DefaultSchedule" 
       }, 
       \mathcal{L} "name": "ShellCommandActivityObj", 
            "command": "#{myShellCmd}", 
            "output": { 
                 "ref": "S3OutputLocation" 
            }, 
            "input": { 
                 "ref": "S3InputLocation" 
            }, 
            "stage": "true", 
            "type": "ShellCommandActivity", 
            "id": "ShellCommandActivityObj", 
            "runsOn": { 
                 "ref": "EC2ResourceObj" 
            } 
        } 
   ], 
   "values": { 
        "myS3OutputLoc": "s3://my-s3-bucket/", 
        "myS3InputLoc": "s3://us-east-1.elasticmapreduce.samples/pig-apache-logs/
data", 
        "myShellCmd": "grep -rc \"GET\" ${INPUT1_STAGING_DIR}/* > 
  ${OUTPUT1_STAGING_DIR}/output.txt" 
   }
}
```
• Para obter detalhes da API, consulte [GetPipelineDefinitione](https://awscli.amazonaws.com/v2/documentation/api/latest/reference/datapipeline/get-pipeline-definition.html)m Referência de AWS CLI Comandos.

## **list-pipelines**

O código de exemplo a seguir mostra como usar list-pipelines.

AWS CLI

Para listar seus pipelines

Este exemplo lista seus pipelines:

aws datapipeline list-pipelines

A seguir está um exemplo de saída:

```
{ 
   "pipelineIdList": [ 
        { 
             "id": "df-00627471SOVYZEXAMPLE", 
             "name": "my-pipeline" 
        }, 
        { 
             "id": "df-09028963KNVMREXAMPLE", 
             "name": "ImportDDB" 
        }, 
        { 
             "id": "df-0870198233ZYVEXAMPLE", 
             "name": "CrossRegionDDB" 
        }, 
        { 
             "id": "df-00189603TB4MZEXAMPLE", 
             "name": "CopyRedshift" 
        } 
   ]
}
```
• Para obter detalhes da API, consulte [ListPipelinese](https://awscli.amazonaws.com/v2/documentation/api/latest/reference/datapipeline/list-pipelines.html)m Referência de AWS CLI Comandos.

## **list-runs**

O código de exemplo a seguir mostra como usar list-runs.

## AWS CLI

Exemplo 1: Para listar as execuções do seu pipeline

O list-runs exemplo a seguir lista as execuções do pipeline especificado.

aws datapipeline list-runs --pipeline-id df-00627471SOVYZEXAMPLE

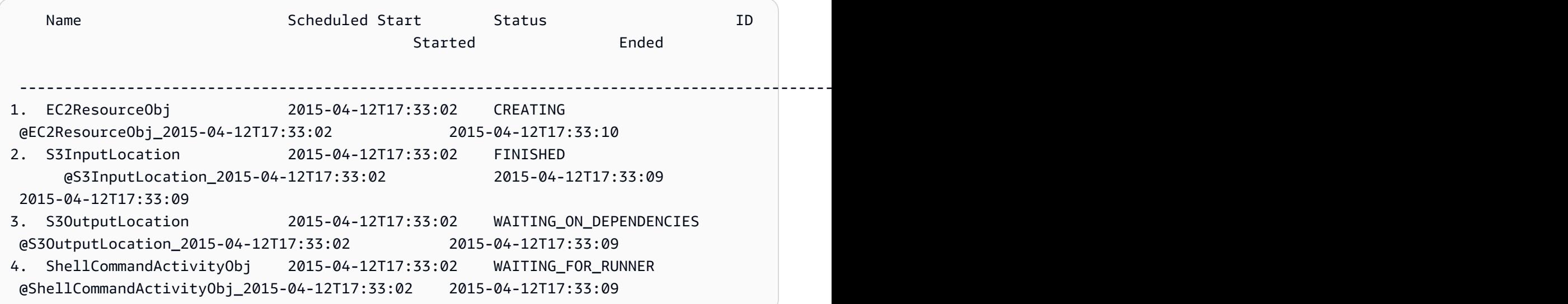

Exemplo 2: Para listar as execuções do pipeline entre as datas especificadas

O list-runs exemplo a seguir usa o --start-interval para especificar as datas a serem incluídas na saída.

```
aws datapipeline list-runs --pipeline-id df-01434553B58A2SHZUKO5 --start-interval 
  2017-10-07T00:00:00,2017-10-08T00:00:00
```
• Para obter detalhes da API, consulte [ListRuns](https://awscli.amazonaws.com/v2/documentation/api/latest/reference/datapipeline/list-runs.html)em Referência de AWS CLI Comandos.

## **put-pipeline-definition**

O código de exemplo a seguir mostra como usar put-pipeline-definition.

## AWS CLI

Para fazer o upload de uma definição de pipeline

Este exemplo carrega a definição do pipeline especificado para o pipeline especificado:

```
aws datapipeline put-pipeline-definition --pipeline-id df-00627471SOVYZEXAMPLE --
pipeline-definition file://my-pipeline-definition.json
```
A seguir está um exemplo de saída:

```
 "validationErrors": [], 
   "errored": false, 
   "validationWarnings": []
}
```
• Para obter detalhes da API, consulte [PutPipelineDefinition](https://awscli.amazonaws.com/v2/documentation/api/latest/reference/datapipeline/put-pipeline-definition.html)em Referência de AWS CLI Comandos.

#### **remove-tags**

O código de exemplo a seguir mostra como usar remove-tags.

AWS CLI

Para remover uma tag de um pipeline

Esse exemplo remove a tag especificada do pipeline especificado:

```
aws datapipeline remove-tags --pipeline-id df-00627471SOVYZEXAMPLE --tag-keys 
  environment
```
• Para obter detalhes da API, consulte [RemoveTagse](https://awscli.amazonaws.com/v2/documentation/api/latest/reference/datapipeline/remove-tags.html)m Referência de AWS CLI Comandos.

## DataSync exemplos usando AWS CLI

Os exemplos de código a seguir mostram como realizar ações e implementar cenários comuns usando o AWS Command Line Interface with DataSync.

Ações são trechos de código de programas maiores e devem ser executadas em contexto. Embora as ações mostrem como chamar funções de serviço específicas, é possível ver as ações contextualizadas em seus devidos cenários e exemplos entre serviços.

Cenários são exemplos de código que mostram como realizar uma tarefa específica chamando várias funções dentro do mesmo serviço.

Cada exemplo inclui um link para GitHub, onde você pode encontrar instruções sobre como configurar e executar o código no contexto.

#### Tópicos

• [Ações](#page-378-0)

#### Ações

## **update-location-azure-blob**

O código de exemplo a seguir mostra como usar update-location-azure-blob.

#### AWS CLI

Para atualizar seu local de transferência com um novo agente

O update-location-object-storage exemplo a seguir atualiza sua DataSync localização para o Microsoft Azure Blob Storage com um novo agente.

```
aws datasync update-location-azure-blob \ 
     --location-arn arn:aws:datasync:us-west-2:123456789012:location/loc-
abcdef01234567890 \ 
     --agent-arns arn:aws:datasync:us-west-2:123456789012:agent/
agent-1234567890abcdef0 \ 
     --sas-configuration '{ \ 
         "Token": "sas-token-for-azure-blob-storage-access" \ 
     }'
```
Este comando não produz saída.

Para obter mais informações, consulte [Substituindo seu agente](https://docs.aws.amazon.com/datasync/latest/userguide/replacing-agent.html) no Guia AWS DataSync do usuário.

• Para obter detalhes da API, consulte [UpdateLocationAzureBlobe](https://awscli.amazonaws.com/v2/documentation/api/latest/reference/datasync/update-location-azure-blob.html)m Referência de AWS CLI Comandos.

#### **update-location-hdfs**

O código de exemplo a seguir mostra como usar update-location-hdfs.

### AWS CLI

Para atualizar seu local de transferência com um novo agente

O update-location-hdfs exemplo a seguir atualiza sua localização no DataSync HDFS com um novo agente. Você só precisará das --kerberos-krb5-conf opções --kerberoskeytab e se seu cluster HDFS usar a autenticação Kerberos.

```
aws datasync update-location-hdfs \ 
     --location-arn arn:aws:datasync:us-west-2:123456789012:location/loc-
abcdef01234567890 \ 
     --agent-arns arn:aws:datasync:us-west-2:123456789012:agent/
agent-1234567890abcdef0 \ 
     --kerberos-keytab file://hdfs.keytab 
     --kerberos-krb5-conf file://krb5.conf
```
Conteúdo de hdfs.keytab:

N/A. The content of this file is encrypted and not human readable.

Conteúdo de krb5.conf:

```
[libdefaults] 
     default_realm = EXAMPLE.COM 
     dns_lookup_realm = false 
     dns_lookup_kdc = false 
     rdns = true 
     ticket_lifetime = 24h 
     forwardable = true 
     udp_preference_limit = 1000000 
     default_tkt_enctypes = aes256-cts-hmac-sha1-96 aes128-cts-hmac-sha1-96 des3-cbc-
sha1 
     default_tgs_enctypes = aes256-cts-hmac-sha1-96 aes128-cts-hmac-sha1-96 des3-cbc-
sha1 
     permitted_enctypes = aes256-cts-hmac-sha1-96 aes128-cts-hmac-sha1-96 des3-cbc-
sha1
[realms] 
    EXAMPLE.COM = \{ kdc = kdc1.example.com 
       admin_server = krbadmin.example.com 
       default_domain = example.com 
     }
[domain_realm] 
     .example.com = EXAMPLE.COM 
     example.com = EXAMPLE.COM
[logging] 
     kdc = FILE:/var/log/krb5kdc.log
```

```
 admin_server = FILE:/var/log/kerberos/kadmin.log 
 default = FILE:/var/log/krb5libs.log
```
Este comando não produz saída.

Para obter mais informações, consulte [Substituindo seu agente](https://docs.aws.amazon.com/datasync/latest/userguide/replacing-agent.html) no Guia AWS DataSync do usuário.

• Para obter detalhes da API, consulte [UpdateLocationHdfs](https://awscli.amazonaws.com/v2/documentation/api/latest/reference/datasync/update-location-hdfs.html)em Referência de AWS CLI Comandos.

## **update-location-nfs**

O código de exemplo a seguir mostra como usar update-location-nfs.

#### AWS CLI

Para atualizar seu local de transferência com um novo agente

O update-location-nfs exemplo a seguir atualiza sua localização do DataSync NFS com um novo agente.

```
aws datasync update-location-nfs \ 
     --location-arn arn:aws:datasync:us-west-2:123456789012:location/loc-
abcdef01234567890 \ 
     --on-prem-config AgentArns=arn:aws:datasync:us-west-2:123456789012:agent/
agent-1234567890abcdef0
```
Este comando não produz saída.

Para obter mais informações, consulte [Substituindo seu agente](https://docs.aws.amazon.com/datasync/latest/userguide/replacing-agent.html) no Guia AWS DataSync do usuário.

• Para obter detalhes da API, consulte [UpdateLocationNfse](https://awscli.amazonaws.com/v2/documentation/api/latest/reference/datasync/update-location-nfs.html)m Referência de AWS CLI Comandos.

### **update-location-object-storage**

O código de exemplo a seguir mostra como usar update-location-object-storage.

#### AWS CLI

Para atualizar seu local de transferência com um novo agente

O update-location-object-storage exemplo a seguir atualiza seu local de armazenamento de DataSync objetos com um novo agente.

```
aws datasync update-location-object-storage \ 
     --location-arn arn:aws:datasync:us-west-2:123456789012:location/loc-
abcdef01234567890 \ 
     --agent-arns arn:aws:datasync:us-west-2:123456789012:agent/
agent-1234567890abcdef0 \ 
     --secret-key secret-key-for-object-storage
```
Este comando não produz saída.

Para obter mais informações, consulte [Substituindo seu agente](https://docs.aws.amazon.com/datasync/latest/userguide/replacing-agent.html) no Guia AWS DataSync do usuário.

• Para obter detalhes da API, consulte [UpdateLocationObjectStorage](https://awscli.amazonaws.com/v2/documentation/api/latest/reference/datasync/update-location-object-storage.html)em Referência de AWS CLI Comandos.

#### **update-location-smb**

O código de exemplo a seguir mostra como usar update-location-smb.

AWS CLI

Para atualizar seu local de transferência com um novo agente

O update-location-smb exemplo a seguir atualiza a localização da sua DataSync SMB com um novo agente.

```
aws datasync update-location-smb \ 
     --location-arn arn:aws:datasync:us-west-2:123456789012:location/loc-
abcdef01234567890 \ 
     --agent-arns arn:aws:datasync:us-west-2:123456789012:agent/
agent-1234567890abcdef0 \ 
     --password smb-file-server-password
```
Este comando não produz saída.

Para obter mais informações, consulte [Substituindo seu agente](https://docs.aws.amazon.com/datasync/latest/userguide/replacing-agent.html) no Guia AWS DataSync do usuário.

• Para obter detalhes da API, consulte [UpdateLocationSmb](https://awscli.amazonaws.com/v2/documentation/api/latest/reference/datasync/update-location-smb.html)em Referência de AWS CLI Comandos.

# Exemplos de DAX usando AWS CLI

Os exemplos de código a seguir mostram como realizar ações e implementar cenários comuns usando o AWS Command Line Interface com o DAX.

Ações são trechos de código de programas maiores e devem ser executadas em contexto. Embora as ações mostrem como chamar funções de serviço específicas, é possível ver as ações contextualizadas em seus devidos cenários e exemplos entre serviços.

Cenários são exemplos de código que mostram como realizar uma tarefa específica chamando várias funções dentro do mesmo serviço.

Cada exemplo inclui um link para GitHub, onde você pode encontrar instruções sobre como configurar e executar o código no contexto.

Tópicos

• [Ações](#page-378-0)

Ações

### **create-cluster**

O código de exemplo a seguir mostra como usar create-cluster.

AWS CLI

Para criar um cluster DAX

O create-cluster exemplo a seguir cria um cluster DAX com as configurações especificadas.

```
aws dax create-cluster \ 
     --cluster-name daxcluster \ 
     --node-type dax.r4.large \ 
     --replication-factor 3 \ 
     --iam-role-arn roleARN \ 
     --sse-specification Enabled=true
```
Saída:

{

```
 "Cluster": { 
          "ClusterName": "daxcluster", 
          "ClusterArn": "arn:aws:dax:us-west-2:123456789012:cache/daxcluster", 
          "TotalNodes": 3, 
        "ActiveNodes": 0,
         "NodeType": "dax.r4.large", 
          "Status": "creating", 
          "ClusterDiscoveryEndpoint": { 
              "Port": 8111 
         }, 
         "PreferredMaintenanceWindow": "thu:13:00-thu:14:00", 
         "SubnetGroup": "default", 
          "SecurityGroups": [ 
\{\hspace{.1cm} \} "SecurityGroupIdentifier": "sg-1af6e36e", 
                  "Status": "active" 
 } 
         ], 
          "IamRoleArn": "arn:aws:iam::123456789012:role/
DAXServiceRoleForDynamoDBAccess", 
          "ParameterGroup": { 
              "ParameterGroupName": "default.dax1.0", 
              "ParameterApplyStatus": "in-sync", 
              "NodeIdsToReboot": [] 
         }, 
          "SSEDescription": { 
              "Status": "ENABLED" 
         } 
     }
}
```
Para obter mais informações, consulte [Etapa 3: Criar um cluster DAX](https://docs.aws.amazon.com/amazondynamodb/latest/developerguide/DAX.create-cluster.cli.create-cluster.html) no Amazon DynamoDB Developer Guide.

• Para obter detalhes da API, consulte [CreateClustere](https://awscli.amazonaws.com/v2/documentation/api/latest/reference/dax/create-cluster.html)m Referência de AWS CLI Comandos.

#### **create-parameter-group**

O código de exemplo a seguir mostra como usar create-parameter-group.

## AWS CLI

Para criar um grupo de parâmetros

O exemplo `` create-parameter-group`` a seguir cria um grupo de parâmetros com as configurações especificadas.

```
aws dax create-parameter-group \ 
     --parameter-group-name daxparametergroup \ 
     --description "A new parameter group"
```
Saída:

```
{ 
     "ParameterGroup": { 
          "ParameterGroupName": "daxparametergroup", 
          "Description": "A new parameter group" 
     }
}
```
Para obter mais informações, consulte [Gerenciamento de clusters DAX](https://docs.aws.amazon.com/amazondynamodb/latest/developerguide/DAX.cluster-management.html#DAX.cluster-management.custom-settings.ttl) no Amazon DynamoDB Developer Guide.

• Para obter detalhes da API, consulte [CreateParameterGroupe](https://awscli.amazonaws.com/v2/documentation/api/latest/reference/dax/create-parameter-group.html)m Referência de AWS CLI Comandos.

#### **create-subnet-group**

O código de exemplo a seguir mostra como usar create-subnet-group.

AWS CLI

Para criar um grupo de sub-redes DAX

O create-subnet-group exemplo a seguir cria um grupo de sub-redes com as configurações especificadas.

```
aws dax create-subnet-group \ 
     --subnet-group-name daxSubnetGroup \ 
     --subnet-ids subnet-11111111 subnet-22222222
```

```
{ 
     "SubnetGroup": { 
          "SubnetGroupName": "daxSubnetGroup",
```

```
 "VpcId": "vpc-05a1fa8e00c325226", 
          "Subnets": [ 
\{\hspace{.1cm} \} "SubnetIdentifier": "subnet-11111111", 
                   "SubnetAvailabilityZone": "us-west-2b" 
              }, 
              { 
                   "SubnetIdentifier": "subnet-22222222", 
                   "SubnetAvailabilityZone": "us-west-2c" 
 } 
         \mathbf{I} }
}
```
Para obter mais informações, consulte [Etapa 2: Criar um grupo de sub-rede](https://docs.aws.amazon.com/amazondynamodb/latest/developerguide/DAX.create-cluster.cli.create-subnet-group.html) no Amazon DynamoDB Developer Guide.

• Para obter detalhes da API, consulte [CreateSubnetGroupe](https://awscli.amazonaws.com/v2/documentation/api/latest/reference/dax/create-subnet-group.html)m Referência de AWS CLI Comandos.

## **decrease-replication-factor**

O código de exemplo a seguir mostra como usar decrease-replication-factor.

AWS CLI

Para remover um ou mais nós do cluster

O decrease-replication-factor exemplo a seguir diminui o número de nós no cluster DAX especificado para um.

```
aws dax decrease-replication-factor \ 
     --cluster-name daxcluster \ 
     --new-replication-factor 1
```

```
{ 
     "Cluster": { 
          "ClusterName": "daxcluster", 
          "ClusterArn": "arn:aws:dax:us-west-2:123456789012:cache/daxcluster", 
          "TotalNodes": 3, 
          "ActiveNodes": 3,
```

```
 "NodeType": "dax.r4.large", 
          "Status": "modifying", 
          "ClusterDiscoveryEndpoint": { 
              "Address": "daxcluster.ey3o9d.clustercfg.dax.usw2.cache.amazonaws.com", 
              "Port": 8111 
         }, 
          "Nodes": [ 
              { 
                   "NodeId": "daxcluster-a", 
                   "Endpoint": { 
                       "Address": "daxcluster-
a.ey3o9d.0001.dax.usw2.cache.amazonaws.com", 
                       "Port": 8111 
                  }, 
                   "NodeCreateTime": 1576625059.509, 
                  "AvailabilityZone": "us-west-2c", 
                  "NodeStatus": "available", 
                   "ParameterGroupStatus": "in-sync" 
              }, 
              { 
                   "NodeId": "daxcluster-b", 
                   "Endpoint": { 
                       "Address": "daxcluster-
b.ey3o9d.0001.dax.usw2.cache.amazonaws.com", 
                       "Port": 8111 
                  }, 
                   "NodeCreateTime": 1576625059.509, 
                   "AvailabilityZone": "us-west-2a", 
                  "NodeStatus": "available", 
                  "ParameterGroupStatus": "in-sync" 
              }, 
              { 
                   "NodeId": "daxcluster-c", 
                   "Endpoint": { 
                       "Address": "daxcluster-
c.ey3o9d.0001.dax.usw2.cache.amazonaws.com", 
                       "Port": 8111 
                  }, 
                   "NodeCreateTime": 1576625059.509, 
                   "AvailabilityZone": "us-west-2b", 
                  "NodeStatus": "available", 
                   "ParameterGroupStatus": "in-sync" 
              } 
         ],
```

```
 "PreferredMaintenanceWindow": "thu:13:00-thu:14:00", 
         "SubnetGroup": "default", 
         "SecurityGroups": [ 
\{\hspace{.1cm} \} "SecurityGroupIdentifier": "sg-1af6e36e", 
                  "Status": "active" 
 } 
         ], 
         "IamRoleArn": "arn:aws:iam::123456789012:role/
DAXServiceRoleForDynamoDBAccess", 
         "ParameterGroup": { 
              "ParameterGroupName": "default.dax1.0", 
              "ParameterApplyStatus": "in-sync", 
              "NodeIdsToReboot": [] 
         }, 
         "SSEDescription": { 
              "Status": "ENABLED" 
         } 
     }
}
```
Para obter mais informações, consulte [Gerenciamento de clusters DAX](https://docs.aws.amazon.com/amazondynamodb/latest/developerguide/DAX.cluster-management.html#DAX.cluster-management.custom-settings) no Amazon DynamoDB Developer Guide.

• Para obter detalhes da API, consulte [DecreaseReplicationFactor](https://awscli.amazonaws.com/v2/documentation/api/latest/reference/dax/decrease-replication-factor.html)em Referência de AWS CLI Comandos.

## **delete-cluster**

O código de exemplo a seguir mostra como usar delete-cluster.

AWS CLI

Para excluir um cluster DAX

O delete-cluster exemplo a seguir exclui o cluster DAX especificado.

```
aws dax delete-cluster \ 
     --cluster-name daxcluster
```
Saída:

{

```
 "Cluster": { 
          "ClusterName": "daxcluster", 
          "ClusterArn": "arn:aws:dax:us-west-2:123456789012:cache/daxcluster", 
          "TotalNodes": 3, 
        "ActiveNodes": 0,
         "NodeType": "dax.r4.large", 
          "Status": "deleting", 
          "ClusterDiscoveryEndpoint": { 
              "Address": "dd.ey3o9d.clustercfg.dax.usw2.cache.amazonaws.com", 
              "Port": 8111 
         }, 
         "PreferredMaintenanceWindow": "fri:06:00-fri:07:00", 
         "SubnetGroup": "default", 
          "SecurityGroups": [ 
\{\hspace{.1cm} \} "SecurityGroupIdentifier": "sg-1af6e36e", 
                  "Status": "active" 
 } 
         ], 
          "IamRoleArn": "arn:aws:iam::123456789012:role/
DAXServiceRoleForDynamoDBAccess", 
         "ParameterGroup": { 
              "ParameterGroupName": "default.dax1.0", 
              "ParameterApplyStatus": "in-sync", 
              "NodeIdsToReboot": [] 
         }, 
         "SSEDescription": { 
              "Status": "ENABLED" 
         } 
     }
}
```
Para obter mais informações, consulte [Gerenciamento de clusters DAX](https://docs.aws.amazon.com/amazondynamodb/latest/developerguide/DAX.cluster-management.html#DAX.cluster-management.deleting) no Amazon DynamoDB Developer Guide.

• Para obter detalhes da API, consulte [DeleteCluster](https://awscli.amazonaws.com/v2/documentation/api/latest/reference/dax/delete-cluster.html)em Referência de AWS CLI Comandos.

## **delete-parameter-group**

O código de exemplo a seguir mostra como usar delete-parameter-group.

## AWS CLI

Para excluir um grupo de parâmetros

O delete-parameter-group exemplo a seguir exclui o grupo de parâmetros DAX especificado.

```
aws dax delete-parameter-group \ 
     --parameter-group-name daxparametergroup
```
Saída:

```
{ 
     "DeletionMessage": "Parameter group daxparametergroup has been deleted."
}
```
Para obter mais informações, consulte [Gerenciamento de clusters DAX](https://docs.aws.amazon.com/amazondynamodb/latest/developerguide/DAX.cluster-management.html) no Amazon DynamoDB Developer Guide.

• Para obter detalhes da API, consulte [DeleteParameterGroupe](https://awscli.amazonaws.com/v2/documentation/api/latest/reference/dax/delete-parameter-group.html)m Referência de AWS CLI Comandos.

#### **delete-subnet-group**

O código de exemplo a seguir mostra como usar delete-subnet-group.

AWS CLI

Para excluir um grupo de sub-redes

O delete-subnet-group exemplo a seguir exclui o grupo de sub-rede DAX especificado.

```
aws dax delete-subnet-group \ 
     --subnet-group-name daxSubnetGroup
```

```
{ 
     "DeletionMessage": "Subnet group daxSubnetGroup has been deleted."
}
```
Para obter mais informações, consulte [Gerenciamento de clusters DAX](https://docs.aws.amazon.com/amazondynamodb/latest/developerguide/DAX.cluster-management.html) no Amazon DynamoDB Developer Guide.

• Para obter detalhes da API, consulte [DeleteSubnetGroupe](https://awscli.amazonaws.com/v2/documentation/api/latest/reference/dax/delete-subnet-group.html)m Referência de AWS CLI Comandos.

## **describe-clusters**

O código de exemplo a seguir mostra como usar describe-clusters.

#### AWS CLI

Para retornar informações sobre todos os clusters DAX provisionados

O describe-clusters exemplo a seguir exibe detalhes sobre todos os clusters DAX provisionados.

aws dax describe-clusters

```
{ 
       "Clusters": [ 
              { 
                    "ClusterName": "daxcluster", 
                    "ClusterArn": "arn:aws:dax:us-west-2:123456789012:cache/daxcluster", 
                    "TotalNodes": 1, 
                    "ActiveNodes": 1, 
                    "NodeType": "dax.r4.large", 
                    "Status": "available", 
                    "ClusterDiscoveryEndpoint": { 
                           "Address": 
  "daxcluster.ey3o9d.clustercfg.dax.usw2.cache.amazonaws.com", 
                           "Port": 8111 
                    }, 
                    "Nodes": [ 
\overline{\mathcal{L}} "NodeId": "daxcluster-a", 
                                 "Endpoint": { 
                                        "Address": "daxcluster-
a.ey3o9d.0001.dax.usw2.cache.amazonaws.com", 
                                        "Port": 8111 
\mathbb{R}, \mathbb{R}, \mathbb{R}, \mathbb{R}, \mathbb{R}, \mathbb{R}, \mathbb{R}, \mathbb{R}, \mathbb{R}, \mathbb{R}, \mathbb{R}, \mathbb{R}, \mathbb{R}, \mathbb{R}, \mathbb{R}, \mathbb{R}, \mathbb{R}, \mathbb{R}, \mathbb{R}, \mathbb{R}, \mathbb{R}, \mathbb{R},
```

```
 "NodeCreateTime": 1576625059.509, 
                     "AvailabilityZone": "us-west-2c", 
                     "NodeStatus": "available", 
                     "ParameterGroupStatus": "in-sync" 
 } 
             ], 
             "PreferredMaintenanceWindow": "thu:13:00-thu:14:00", 
             "SubnetGroup": "default", 
             "SecurityGroups": [ 
\overline{a} "SecurityGroupIdentifier": "sg-1af6e36e", 
                     "Status": "active" 
 } 
             ], 
             "IamRoleArn": "arn:aws:iam::123456789012:role/
DAXServiceRoleForDynamoDBAccess", 
             "ParameterGroup": { 
                 "ParameterGroupName": "default.dax1.0", 
                 "ParameterApplyStatus": "in-sync", 
                 "NodeIdsToReboot": [] 
             }, 
             "SSEDescription": { 
                 "Status": "ENABLED" 
 } 
         } 
     ]
}
```
Para obter mais informações, consulte [Gerenciamento de clusters DAX](https://docs.aws.amazon.com/amazondynamodb/latest/developerguide/DAX.cluster-management.html) no Amazon DynamoDB Developer Guide.

• Para obter detalhes da API, consulte [DescribeClusterse](https://awscli.amazonaws.com/v2/documentation/api/latest/reference/dax/describe-clusters.html)m Referência de AWS CLI Comandos.

## **describe-default-parameters**

O código de exemplo a seguir mostra como usar describe-default-parameters.

AWS CLI

Para retornar as informações padrão dos parâmetros do sistema para o DAX

O describe-default-parameters exemplo a seguir exibe as informações padrão dos parâmetros do sistema para o DAX.

#### aws dax describe-default-parameters

### Saída:

```
{ 
     "Parameters": [ 
          { 
              "ParameterName": "query-ttl-millis", 
              "ParameterType": "DEFAULT", 
              "ParameterValue": "300000", 
              "NodeTypeSpecificValues": [], 
              "Description": "Duration in milliseconds for queries to remain cached", 
              "Source": "user", 
              "DataType": "integer", 
              "AllowedValues": "0-", 
              "IsModifiable": "TRUE", 
              "ChangeType": "IMMEDIATE" 
         }, 
          { 
              "ParameterName": "record-ttl-millis", 
              "ParameterType": "DEFAULT", 
              "ParameterValue": "300000", 
              "NodeTypeSpecificValues": [], 
              "Description": "Duration in milliseconds for records to remain valid in 
  cache (Default: 0 = infinite)", 
              "Source": "user", 
              "DataType": "integer", 
              "AllowedValues": "0-", 
              "IsModifiable": "TRUE", 
              "ChangeType": "IMMEDIATE" 
         } 
     ]
}
```
Para obter mais informações, consulte [Gerenciamento de clusters DAX](https://docs.aws.amazon.com/amazondynamodb/latest/developerguide/DAX.cluster-management.html) no Amazon DynamoDB Developer Guide.

• Para obter detalhes da API, consulte [DescribeDefaultParameterse](https://awscli.amazonaws.com/v2/documentation/api/latest/reference/dax/describe-default-parameters.html)m Referência de AWS CLI Comandos.

## **describe-events**

O código de exemplo a seguir mostra como usar describe-events.

AWS CLI

Para retornar todos os eventos relacionados aos clusters e grupos de parâmetros do DAX

O describe-events exemplo a seguir exibe detalhes de eventos relacionados a clusters e grupos de parâmetros do DAX.

aws dax describe-events

```
{ 
     "Events": [ 
          { 
              "SourceName": "daxcluster", 
              "SourceType": "CLUSTER", 
              "Message": "Cluster deleted.", 
              "Date": 1576702736.706 
          }, 
          { 
              "SourceName": "daxcluster", 
              "SourceType": "CLUSTER", 
               "Message": "Removed node daxcluster-b.", 
              "Date": 1576702691.738 
          }, 
          { 
              "SourceName": "daxcluster", 
              "SourceType": "CLUSTER", 
              "Message": "Removed node daxcluster-a.", 
              "Date": 1576702633.498 
          }, 
          { 
              "SourceName": "daxcluster", 
              "SourceType": "CLUSTER", 
              "Message": "Removed node daxcluster-c.", 
              "Date": 1576702631.329 
          }, 
          { 
              "SourceName": "daxcluster",
```

```
 "SourceType": "CLUSTER", 
                "Message": "Cluster created.", 
                "Date": 1576626560.057 
           } 
     \mathbf{I}}
```
Para obter mais informações, consulte [Gerenciamento de clusters DAX](https://docs.aws.amazon.com/amazondynamodb/latest/developerguide/DAX.cluster-management.html) no Amazon DynamoDB Developer Guide.

• Para obter detalhes da API, consulte [DescribeEventse](https://awscli.amazonaws.com/v2/documentation/api/latest/reference/dax/describe-events.html)m Referência de AWS CLI Comandos.

## **describe-parameter-groups**

O código de exemplo a seguir mostra como usar describe-parameter-groups.

AWS CLI

Para descrever os grupos de parâmetros definidos no DAX

O describe-parameter-groups exemplo a seguir recupera detalhes sobre os grupos de parâmetros definidos no DAX.

```
aws dax describe-parameter-groups
```
Saída:

```
{ 
     "ParameterGroups": [ 
          { 
              "ParameterGroupName": "default.dax1.0", 
              "Description": "Default parameter group for dax1.0" 
          } 
     ]
}
```
Para obter mais informações, consulte [Gerenciamento de clusters DAX](https://docs.aws.amazon.com/amazondynamodb/latest/developerguide/DAX.cluster-management.html) no Amazon DynamoDB Developer Guide.

• Para obter detalhes da API, consulte [DescribeParameterGroups](https://awscli.amazonaws.com/v2/documentation/api/latest/reference/dax/describe-parameter-groups.html)em Referência de AWS CLI Comandos.

#### **describe-parameters**

O código de exemplo a seguir mostra como usar describe-parameters.

#### AWS CLI

Para descrever os parâmetros definidos em um grupo de parâmetros DAX

O describe-parameters exemplo a seguir recupera detalhes sobre os parâmetros definidos no grupo de parâmetros DAX especificado.

```
aws dax describe-parameters \ 
     --parameter-group-name default.dax1.0
```

```
{ 
     "Parameters": [ 
         { 
              "ParameterName": "query-ttl-millis", 
              "ParameterType": "DEFAULT", 
              "ParameterValue": "300000", 
              "NodeTypeSpecificValues": [], 
              "Description": "Duration in milliseconds for queries to remain cached", 
              "Source": "user", 
              "DataType": "integer", 
              "AllowedValues": "0-", 
              "IsModifiable": "TRUE", 
              "ChangeType": "IMMEDIATE" 
         }, 
          { 
              "ParameterName": "record-ttl-millis", 
              "ParameterType": "DEFAULT", 
              "ParameterValue": "300000", 
              "NodeTypeSpecificValues": [], 
              "Description": "Duration in milliseconds for records to remain valid in 
  cache (Default: 0 = infinite)", 
              "Source": "user", 
              "DataType": "integer", 
              "AllowedValues": "0-", 
              "IsModifiable": "TRUE", 
              "ChangeType": "IMMEDIATE" 
          }
```
 $\mathbf{I}$ 

}

Para obter mais informações, consulte [Gerenciamento de clusters DAX](https://docs.aws.amazon.com/amazondynamodb/latest/developerguide/DAX.cluster-management.html) no Amazon DynamoDB Developer Guide.

• Para obter detalhes da API, consulte [DescribeParameterse](https://awscli.amazonaws.com/v2/documentation/api/latest/reference/dax/describe-parameters.html)m Referência de AWS CLI Comandos.

#### **describe-subnet-groups**

O código de exemplo a seguir mostra como usar describe-subnet-groups.

AWS CLI

Para descrever grupos de sub-redes definidos no DAX

O describe-subnet-groups exemplo a seguir recupera detalhes dos grupos de sub-redes definidos no DAX.

```
aws dax describe-subnet-groups
```

```
{ 
     "SubnetGroups": [ 
         \{ "SubnetGroupName": "default", 
              "Description": "Default CacheSubnetGroup", 
              "VpcId": "vpc-ee70a196", 
              "Subnets": [ 
\overline{\mathcal{L}} "SubnetIdentifier": "subnet-874953af", 
                       "SubnetAvailabilityZone": "us-west-2d" 
                   }, 
\overline{\mathcal{L}} "SubnetIdentifier": "subnet-bd3d1fc4", 
                       "SubnetAvailabilityZone": "us-west-2a" 
                   }, 
\overline{\mathcal{L}} "SubnetIdentifier": "subnet-72c2ff28", 
                       "SubnetAvailabilityZone": "us-west-2c" 
                   },
```
```
\overline{a} "SubnetIdentifier": "subnet-09e6aa42", 
                  "SubnetAvailabilityZone": "us-west-2b" 
 } 
 ] 
       } 
    ]
}
```
Para obter mais informações, consulte [Gerenciamento de clusters DAX](https://docs.aws.amazon.com/amazondynamodb/latest/developerguide/DAX.concepts.cluster.html#DAX.concepts.cluster.security) no Amazon DynamoDB Developer Guide.

• Para obter detalhes da API, consulte [DescribeSubnetGroups](https://awscli.amazonaws.com/v2/documentation/api/latest/reference/dax/describe-subnet-groups.html)em Referência de AWS CLI Comandos.

# **increase-replication-factor**

O código de exemplo a seguir mostra como usar increase-replication-factor.

AWS CLI

Para aumentar o fator de replicação de um cluster DAX

O increase-replication-factor exemplo a seguir aumenta o fator de replicação do cluster DAX especificado para 3.

```
aws dax increase-replication-factor \ 
     --cluster-name daxcluster \ 
     --new-replication-factor 3
```

```
{ 
     "Cluster": { 
          "ClusterName": "daxcluster", 
          "ClusterArn": "arn:aws:dax:us-west-2:123456789012:cache/daxcluster", 
         "TotalNodes": 3, 
         "ActiveNodes": 1, 
          "NodeType": "dax.r4.large", 
          "Status": "modifying", 
          "ClusterDiscoveryEndpoint": { 
              "Address": "daxcluster.ey3o9d.clustercfg.dax.usw2.cache.amazonaws.com", 
              "Port": 8111
```

```
 }, 
          "Nodes": [ 
\{\hspace{.1cm} \} "NodeId": "daxcluster-a", 
                   "Endpoint": { 
                       "Address": "daxcluster-
a.ey3o9d.0001.dax.usw2.cache.amazonaws.com", 
                       "Port": 8111 
                  }, 
                  "NodeCreateTime": 1576625059.509, 
                  "AvailabilityZone": "us-west-2c", 
                  "NodeStatus": "available", 
                  "ParameterGroupStatus": "in-sync" 
              }, 
              { 
                  "NodeId": "daxcluster-b", 
                  "NodeStatus": "creating" 
              }, 
              { 
                   "NodeId": "daxcluster-c", 
                   "NodeStatus": "creating" 
              } 
         ], 
          "PreferredMaintenanceWindow": "thu:13:00-thu:14:00", 
          "SubnetGroup": "default", 
          "SecurityGroups": [ 
\{\hspace{.1cm} \} "SecurityGroupIdentifier": "sg-1af6e36e", 
                  "Status": "active" 
 } 
          ], 
          "IamRoleArn": "arn:aws:iam::123456789012:role/
DAXServiceRoleForDynamoDBAccess", 
          "ParameterGroup": { 
              "ParameterGroupName": "default.dax1.0", 
              "ParameterApplyStatus": "in-sync", 
              "NodeIdsToReboot": [] 
         }, 
          "SSEDescription": { 
              "Status": "ENABLED" 
         } 
     }
}
```
Para obter mais informações, consulte [Gerenciamento de clusters DAX](https://docs.aws.amazon.com/amazondynamodb/latest/developerguide/DAX.cluster-management.html#DAX.cluster-management.custom-settings) no Amazon DynamoDB Developer Guide.

• Para obter detalhes da API, consulte [IncreaseReplicationFactore](https://awscli.amazonaws.com/v2/documentation/api/latest/reference/dax/increase-replication-factor.html)m Referência de AWS CLI Comandos.

# **list-tags**

O código de exemplo a seguir mostra como usar list-tags.

AWS CLI

Para listar tags em um recurso DAX

O list-tags exemplo a seguir lista as chaves e os valores de tag anexados ao cluster DAX especificado.

```
aws dax list-tags \ 
     --resource-name arn:aws:dax:us-west-2:123456789012:cache/daxcluster
```
Saída:

```
{ 
      "Tags": [ 
           { 
                 "Key": "ClusterUsage", 
                 "Value": "prod" 
           } 
      ]
}
```
Para obter mais informações, consulte [Gerenciamento de clusters DAX](https://docs.aws.amazon.com/amazondynamodb/latest/developerguide/DAX.cluster-management.html#DAX.management.tagging) no Amazon DynamoDB Developer Guide.

• Para obter detalhes da API, consulte [ListTagse](https://awscli.amazonaws.com/v2/documentation/api/latest/reference/dax/list-tags.html)m Referência de AWS CLI Comandos.

### **tag-resource**

O código de exemplo a seguir mostra como usar tag-resource.

### AWS CLI

Para marcar um recurso do DAX

O tag-resource exemplo a seguir anexa o nome da chave de tag especificada e o valor associado ao cluster DAX especificado para descrever o uso do cluster.

```
aws dax tag-resource \ 
     --resource-name arn:aws:dax:us-west-2:123456789012:cache/daxcluster \ 
     --tags="Key=ClusterUsage,Value=prod"
```
Saída:

```
{ 
       "Tags": [ 
            { 
                  "Key": "ClusterUsage", 
                  "Value": "prod" 
            } 
     \mathbf{I}}
```
Para obter mais informações, consulte [Gerenciamento de clusters DAX](https://docs.aws.amazon.com/amazondynamodb/latest/developerguide/DAX.cluster-management.html#DAX.management.tagging) no Amazon DynamoDB Developer Guide.

• Para obter detalhes da API, consulte [TagResourcee](https://awscli.amazonaws.com/v2/documentation/api/latest/reference/dax/tag-resource.html)m Referência de AWS CLI Comandos.

### **untag-resource**

O código de exemplo a seguir mostra como usar untag-resource.

AWS CLI

Para remover tags de um recurso DAX

O untag-resource exemplo a seguir remove a tag com o nome de chave especificado de um cluster DAX.

```
aws dax untag-resource \ 
     --resource-name arn:aws:dax:us-west-2:123456789012:cache/daxcluster \ 
     --tag-keys="ClusterUsage"
```
### Saída:

```
{ 
      "Tags": []
}
```
Para obter mais informações, consulte [Gerenciamento de clusters DAX](https://docs.aws.amazon.com/amazondynamodb/latest/developerguide/DAX.cluster-management.html#DAX.management.tagging) no Amazon DynamoDB Developer Guide.

• Para obter detalhes da API, consulte [UntagResourcee](https://awscli.amazonaws.com/v2/documentation/api/latest/reference/dax/untag-resource.html)m Referência de AWS CLI Comandos.

# Exemplos de detetives usando AWS CLI

Os exemplos de código a seguir mostram como realizar ações e implementar cenários comuns usando o AWS Command Line Interface with Detective.

Ações são trechos de código de programas maiores e devem ser executadas em contexto. Embora as ações mostrem como chamar funções de serviço específicas, é possível ver as ações contextualizadas em seus devidos cenários e exemplos entre serviços.

Cenários são exemplos de código que mostram como realizar uma tarefa específica chamando várias funções dentro do mesmo serviço.

Cada exemplo inclui um link para GitHub, onde você pode encontrar instruções sobre como configurar e executar o código no contexto.

Tópicos

• [Ações](#page-378-0)

Ações

# **accept-invitation**

O código de exemplo a seguir mostra como usar accept-invitation.

# AWS CLI

Para aceitar um convite para se tornar uma conta de membro em um gráfico de comportamento

O accept-invitation exemplo a seguir aceita um convite para se tornar uma conta membro no gráfico de comportamento arn:aws:detective:us-east- 1:111122223333:graph:123412341234.

```
aws detective accept-invitation \ 
     --graph-arn arn:aws:detective:us-east-1:111122223333:graph:123412341234
```
Este comando não produz saída.

Para obter mais informações, consulte [Respondendo a um convite de gráfico de comportamento](https://docs.aws.amazon.com/detective/latest/adminguide/member-invitation-response.html) no Amazon Detective Administration Guide.

• Para obter detalhes da API, consulte [AcceptInvitation](https://awscli.amazonaws.com/v2/documentation/api/latest/reference/detective/accept-invitation.html)na Referência de AWS CLI Comandos.

#### **create-graph**

O código de exemplo a seguir mostra como usar create-graph.

### AWS CLI

Para habilitar o Amazon Detective e criar um novo gráfico de comportamento

O create-graph exemplo a seguir ativa o Detective para a AWS conta que executa o comando na região em que o comando é executado. É criado um novo gráfico de comportamento que tem essa conta como conta de administrador. O comando também atribui o valor Finance à tag Department.

```
aws detective create-graph \ 
     --tags '{"Department": "Finance"}'
```
Saída:

```
{ 
     "GraphArn": "arn:aws:detective:us-
east-1:111122223333:graph:027c7c4610ea4aacaf0b883093cab899"
}
```
Para obter mais informações, consulte [Habilitando o Amazon Detective](https://docs.aws.amazon.com/detective/latest/adminguide/detective-enabling.html) no Amazon Detective Administration Guide.

• Para obter detalhes da API, consulte [CreateGraphn](https://awscli.amazonaws.com/v2/documentation/api/latest/reference/detective/create-graph.html)a Referência de AWS CLI Comandos.

### **create-members**

O código de exemplo a seguir mostra como usar create-members.

### AWS CLI

Para convidar contas de membros para um gráfico de comportamento

O create-members exemplo a seguir convida duas AWS contas a se tornarem contas membros no gráfico de comportamento arn:aws:detective:us-east- 1:111122223333:graph:123412341234. Para cada conta, a solicitação fornece o ID da AWS conta e o endereço de e-mail do usuário raiz da conta. A solicitação inclui uma mensagem personalizada para inserir no e-mail de convite.

```
aws detective create-members \ 
     --accounts AccountId=444455556666,EmailAddress=mmajor@example.com 
 AccountId=123456789012, EmailAddress=jstiles@example.com \
     --graph-arn arn:aws:detective:us-east-1:111122223333:graph:123412341234 \ 
     --message "This is Paul Santos. I need to add your account to the data we use 
  for security investigation in Amazon Detective. If you have any questions, contact 
  me at psantos@example.com."
```

```
{ 
     "Members": [ 
     { 
          "AccountId": "444455556666", 
          "AdministratorId": "111122223333", 
          "EmailAddress": "mmajor@example.com", 
          "GraphArn": "arn:aws:detective:us-east-1:111122223333:graph:123412341234", 
          "InvitedTime": 1579826107000, 
          "MasterId": "111122223333", 
          "Status": "INVITED", 
          "UpdatedTime": 1579826107000 
    }, 
    { 
          "AccountId": "123456789012", 
          "AdministratorId": "111122223333", 
          "EmailAddress": "jstiles@example.com", 
          "GraphArn": "arn:aws:detective:us-east-1:111122223333:graph:123412341234", 
          "InvitedTime": 1579826107000, 
          "MasterId": "111122223333", 
          "Status": "VERIFICATION_IN_PROGRESS", 
          "UpdatedTime": 1579826107000 
      } 
     ],
```
}

"UnprocessedAccounts": [ ]

Para obter mais informações, consulte Convidar contas de membros para um gráfico de comportamento< https://docs.aws.amazon.com/detective/latest/adminguide/ graph-admin-addmember -accounts.html> no Amazon Detective Administration Guide.

Para convidar contas de membros sem enviar e-mails de convite

O create-members exemplo a seguir convida duas AWS contas a se tornarem contas membros no gráfico de comportamento arn:aws:detective:us-east- 1:111122223333:graph:123412341234. Para cada conta, a solicitação fornece o ID da AWS conta e o endereço de e-mail do usuário raiz da conta. As contas dos membros não recebem e-mails de convite.

```
aws detective create-members \ 
     --accounts AccountId=444455556666,EmailAddress=mmajor@example.com 
 AccountId=123456789012, EmailAddress=jstiles@example.com \
     --graph-arn arn:aws:detective:us-east-1:111122223333:graph:123412341234 \ 
     --disable-email-notification
```

```
{ 
     "Members": [ 
    \{ "AccountId": "444455556666", 
          "AdministratorId": "111122223333", 
          "EmailAddress": "mmajor@example.com", 
          "GraphArn": "arn:aws:detective:us-east-1:111122223333:graph:123412341234", 
          "InvitedTime": 1579826107000, 
          "MasterId": "111122223333", 
          "Status": "INVITED", 
         "UpdatedTime": 1579826107000 
    }, 
    { 
         "AccountId": "123456789012", 
          "AdministratorId": "111122223333", 
          "EmailAddress": "jstiles@example.com", 
          "GraphArn": "arn:aws:detective:us-east-1:111122223333:graph:123412341234", 
          "InvitedTime": 1579826107000, 
          "MasterId": "111122223333",
```

```
 "Status": "VERIFICATION_IN_PROGRESS", 
          "UpdatedTime": 1579826107000 
      } 
     ], 
     "UnprocessedAccounts": [ ]
}
```
Para obter mais informações, consulte Convidar contas de membros para um gráfico de comportamento< https://docs.aws.amazon.com/detective/latest/adminguide/ graph-admin-addmember -accounts.html> no Amazon Detective Administration Guide.

• Para obter detalhes da API, consulte [CreateMembersn](https://awscli.amazonaws.com/v2/documentation/api/latest/reference/detective/create-members.html)a Referência de AWS CLI Comandos.

# **delete-graph**

O código de exemplo a seguir mostra como usar delete-graph.

### AWS CLI

Para desativar o Detective e excluir o gráfico de comportamento

O delete-graph exemplo a seguir desativa o Detective e exclui o gráfico de comportamento especificado.

```
aws detective delete-graph \ 
     --graph-arn arn:aws:detective:us-east-1:111122223333:graph:123412341234
```
Este comando não produz saída.

Para obter mais informações, consulte [Desabilitar o Amazon Detective](https://docs.aws.amazon.com/detective/latest/adminguide/detective-disabling.html) no Amazon Detective Administration Guide.

• Para obter detalhes da API, consulte [DeleteGraphn](https://awscli.amazonaws.com/v2/documentation/api/latest/reference/detective/delete-graph.html)a Referência de AWS CLI Comandos.

# **delete-members**

O código de exemplo a seguir mostra como usar delete-members.

# AWS CLI

Para remover contas de membros de um gráfico de comportamento

O delete-members exemplo a seguir remove duas contas membros do gráfico de comportamento arn:aws:detective:us-east- 1:111122223333:graph:123412341234. Para identificar as contas, a solicitação fornece os IDs da AWS conta.

```
aws detective delete-members \ 
     --account-ids 444455556666 123456789012 \ 
     --graph-arn arn:aws:detective:us-east-1:111122223333:graph:123412341234
```
Saída:

```
 { 
     "AccountIds": [ "444455556666", "123456789012" ], 
     "UnprocessedAccounts": [ ]
}
```
Para obter mais informações, consulte Removendo contas de membros de um gráfico de comportamento< https://docs.aws.amazon.com/detective/latest/adminguide/ graph-adminremove-member -accounts.html> no Amazon Detective Administration Guide.

• Para obter detalhes da API, consulte [DeleteMembers](https://awscli.amazonaws.com/v2/documentation/api/latest/reference/detective/delete-members.html)na Referência de AWS CLI Comandos.

### **disassociate-membership**

O código de exemplo a seguir mostra como usar disassociate-membership.

AWS CLI

Para renunciar à associação a partir de um gráfico de comportamento

O exemplo de dissociate-membership a seguir remove a AWS conta que executa o comando do gráfico de comportamento arn:aws:detective:us-east- 1:111122223333:graph:123412341234.

```
aws detective disassociate-membership \ 
      --graph-arn arn:aws:detective:us-east-1:111122223333:graph:123412341234
```
Para obter mais informações, consulte Removendo sua conta de um gráfico de comportamento< https://docs.aws.amazon.com/detective/latest/adminguide/ member-remove-self-from graph.html> no Amazon Detective Administration Guide.

• Para obter detalhes da API, consulte [DisassociateMembershipn](https://awscli.amazonaws.com/v2/documentation/api/latest/reference/detective/disassociate-membership.html)a Referência de AWS CLI Comandos.

#### **get-members**

O código de exemplo a seguir mostra como usar get-members.

### AWS CLI

Para recuperar informações sobre contas de membros do gráfico de comportamento selecionado

O get-members exemplo a seguir recupera informações sobre duas contas de membros no gráfico de comportamento arn:aws:detective:us-east- 1:111122223333:graph:123412341234. Para as duas contas, a solicitação fornece os IDs da AWS conta.

```
aws detective get-members \ 
     --account-ids 444455556666 123456789012 \ 
     --graph-arn arn:aws:detective:us-east-1:111122223333:graph:123412341234
```

```
{ 
     "MemberDetails": [ 
     { 
          "AccountId": "444455556666", 
          "AdministratorId": "111122223333", 
          "EmailAddress": "mmajor@example.com", 
          "GraphArn": "arn:aws:detective:us-east-1:111122223333:graph:123412341234", 
          "InvitedTime": 1579826107000, 
          "MasterId": "111122223333", 
          "Status": "INVITED", 
          "UpdatedTime": 1579826107000 
     } 
     { 
          "AccountId": "123456789012", 
          "AdministratorId": "111122223333", 
          "EmailAddress": "jstiles@example.com", 
          "GraphArn": "arn:aws:detective:us-east-1:111122223333:graph:123412341234", 
          "InvitedTime": 1579826107000, 
          "MasterId": "111122223333", 
          "Status": "INVITED", 
          "UpdatedTime": 1579826107000 
     }
], 
     "UnprocessedAccounts": [ ]
}
```
Para obter mais informações, consulte Visualização da lista de contas em um gráfico de comportamento < https://docs.aws.amazon.com/detective/latest/adminguide/ graph-admin-viewaccounts .html> no Amazon Detective Administration Guide.

• Para obter detalhes da API, consulte [GetMembersn](https://awscli.amazonaws.com/v2/documentation/api/latest/reference/detective/get-members.html)a Referência de AWS CLI Comandos.

# **list-graphs**

O código de exemplo a seguir mostra como usar list-graphs.

### AWS CLI

Para ver uma lista de gráficos de comportamento dos quais sua conta é administradora

O list-graphs exemplo a seguir recupera os gráficos de comportamento dos quais a conta de chamada é administradora na região atual.

aws detective list-graphs

Saída:

```
{ 
     "GraphList": [ 
          { 
               "Arn": "arn:aws:detective:us-east-1:111122223333:graph:123412341234", 
              "CreatedTime": 1579736111000 
          } 
     ]
}
```
• Para obter detalhes da API, consulte [ListGraphsn](https://awscli.amazonaws.com/v2/documentation/api/latest/reference/detective/list-graphs.html)a Referência de AWS CLI Comandos.

# **list-invitations**

O código de exemplo a seguir mostra como usar list-invitations.

AWS CLI

Para ver uma lista de gráficos de comportamento dos quais uma conta é membro ou para a qual foi convidada

O list-invitations exemplo a seguir recupera os gráficos de comportamento para os quais a conta de chamada foi convidada. Os resultados incluem somente convites abertos e aceitos. Eles não incluem convites rejeitados ou assinaturas removidas.

aws detective list-invitations

Saída:

```
{ 
     "Invitations": [ 
     { 
          "AccountId": "444455556666", 
          "AdministratorId": "111122223333", 
          "EmailAddress": "mmajor@example.com", 
          "GraphArn": "arn:aws:detective:us-east-1:111122223333:graph:123412341234", 
          "InvitedTime": 1579826107000, 
          "MasterId": "111122223333", 
          "Status": "INVITED", 
          "UpdatedTime": 1579826107000 
     }
\mathbf{I}}
```
Para obter mais informações, consulte Visualizar sua lista de convites para gráficos de comportamento < https://docs.aws.amazon.com/detective/latest/adminguide/ member-view-graphinvitations .html> no Guia de Administração de Detectives da Amazon.

• Para obter detalhes da API, consulte [ListInvitations](https://awscli.amazonaws.com/v2/documentation/api/latest/reference/detective/list-invitations.html)na Referência de AWS CLI Comandos.

# **list-members**

O código de exemplo a seguir mostra como usar list-members.

AWS CLI

Para listar as contas dos membros em um gráfico de comportamento

O list-members exemplo a seguir recupera as contas de membros convidadas e habilitadas para o gráfico arn:aws:detective:us-east-1:111122223333:graph:123412341234 de comportamento. Os resultados não incluem contas de membros que foram removidas.

```
aws detective list-members \
```
#### --graph-arn arn:aws:detective:us-east-1:111122223333:graph:123412341234

Saída:

```
{ 
     "MemberDetails": [ 
         { 
              "AccountId": "444455556666", 
              "AdministratorId": "111122223333", 
              "EmailAddress": "mmajor@example.com", 
              "GraphArn": "arn:aws:detective:us-
east-1:111122223333:graph:123412341234", 
              "InvitedTime": 1579826107000, 
              "MasterId": "111122223333", 
              "Status": "INVITED", 
              "UpdatedTime": 1579826107000 
         }, 
         { 
              "AccountId": "123456789012", 
              "AdministratorId": "111122223333", 
              "EmailAddress": "jstiles@example.com", 
              "GraphArn": "arn:aws:detective:us-
east-1:111122223333:graph:123412341234", 
              "InvitedTime": 1579826107000, 
              "MasterId": "111122223333", 
              "PercentOfGraphUtilization": 2, 
              "PercentOfGraphUtilizationUpdatedTime": 1586287843, 
              "Status": "ENABLED", 
              "UpdatedTime": 1579973711000, 
              "VolumeUsageInBytes": 200, 
              "VolumeUsageUpdatedTime": 1586287843 
         } 
     ]
}
```
Para obter mais informações, consulte [Visualização da lista de contas em um gráfico de](https://docs.aws.amazon.com/detective/latest/adminguide/graph-admin-view-accounts.html)  [comportamento](https://docs.aws.amazon.com/detective/latest/adminguide/graph-admin-view-accounts.html) no Amazon Detective Administration Guide.

• Para obter detalhes da API, consulte [ListMembers](https://awscli.amazonaws.com/v2/documentation/api/latest/reference/detective/list-members.html)na Referência de AWS CLI Comandos.

### **list-tags-for-resource**

O código de exemplo a seguir mostra como usar list-tags-for-resource.

# AWS CLI

Para recuperar as tags atribuídas a um gráfico de comportamento

O list-tags-for-resource exemplo a seguir retorna as tags atribuídas ao gráfico de comportamento especificado.

```
aws detective list-tags-for-resource \ 
     --resource-arn arn:aws:detective:us-east-1:111122223333:graph:123412341234
```
Saída:

```
{ 
      "Tags": { 
           "Department" : "Finance" 
      }
}
```
Para obter mais informações, consulte [Gerenciamento de tags para um gráfico de](https://docs.aws.amazon.com/detective/latest/adminguide/graph-tags.html)  [comportamento](https://docs.aws.amazon.com/detective/latest/adminguide/graph-tags.html) no Amazon Detective Administration Guide.

• Para obter detalhes da API, consulte [ListTagsForResource](https://awscli.amazonaws.com/v2/documentation/api/latest/reference/detective/list-tags-for-resource.html)na Referência de AWS CLI Comandos.

# **reject-invitation**

O código de exemplo a seguir mostra como usar reject-invitation.

### AWS CLI

Para rejeitar um convite para se tornar uma conta membro em um gráfico de comportamento

O reject-invitation exemplo a seguir rejeita um convite para se tornar uma conta membro no gráfico de comportamento arn:aws:detective:us-east- 1:111122223333:graph:123412341234.

```
aws detective reject-invitation \ 
     --graph-arn arn:aws:detective:us-east-1:111122223333:graph:123412341234
```
Este comando não produz saída.

Para obter mais informações, consulte Respondendo a um convite de gráfico de comportamento < https://docs.aws.amazon.com/detective/latest/adminguide/ member-invitation-response .html> no Amazon Detective Administration Guide.

• Para obter detalhes da API, consulte [RejectInvitationn](https://awscli.amazonaws.com/v2/documentation/api/latest/reference/detective/reject-invitation.html)a Referência de AWS CLI Comandos.

#### **tag-resource**

O código de exemplo a seguir mostra como usar tag-resource.

### AWS CLI

Para atribuir uma tag a um recurso

O tag-resource exemplo a seguir atribui um valor para a tag Department ao gráfico de comportamento especificado.

```
aws detective tag-resource \ 
     --resource-arn arn:aws:detective:us-east-1:111122223333:graph:123412341234 \ 
     --tags '{"Department":"Finance"}'
```
Este comando não produz saída.

Para obter mais informações, consulte [Gerenciamento de tags para um gráfico de](https://docs.aws.amazon.com/detective/latest/adminguide/graph-tags.html)  [comportamento](https://docs.aws.amazon.com/detective/latest/adminguide/graph-tags.html) no Amazon Detective Administration Guide.

• Para obter detalhes da API, consulte [TagResourcen](https://awscli.amazonaws.com/v2/documentation/api/latest/reference/detective/tag-resource.html)a Referência de AWS CLI Comandos.

#### **untag-resource**

O código de exemplo a seguir mostra como usar untag-resource.

AWS CLI

Para remover um valor de tag de um recurso

O untag-resource exemplo a seguir remove a tag Department do gráfico de comportamento especificado.

```
aws detective untag-resource \ 
     --resource-arn arn:aws:detective:us-east-1:111122223333:graph:123412341234 \ 
     --tag-keys "Department"
```
Este comando não produz saída.

Para obter mais informações, consulte [Gerenciamento de tags para um gráfico de](https://docs.aws.amazon.com/detective/latest/adminguide/graph-tags.html)  [comportamento](https://docs.aws.amazon.com/detective/latest/adminguide/graph-tags.html) no Amazon Detective Administration Guide.

• Para obter detalhes da API, consulte [UntagResourcen](https://awscli.amazonaws.com/v2/documentation/api/latest/reference/detective/untag-resource.html)a Referência de AWS CLI Comandos.

# Exemplos de Device Farm usando AWS CLI

Os exemplos de código a seguir mostram como realizar ações e implementar cenários comuns usando o AWS Command Line Interface with Device Farm.

Ações são trechos de código de programas maiores e devem ser executadas em contexto. Embora as ações mostrem como chamar funções de serviço específicas, é possível ver as ações contextualizadas em seus devidos cenários e exemplos entre serviços.

Cenários são exemplos de código que mostram como realizar uma tarefa específica chamando várias funções dentro do mesmo serviço.

Cada exemplo inclui um link para GitHub, onde você pode encontrar instruções sobre como configurar e executar o código no contexto.

Tópicos

• [Ações](#page-378-0)

Ações

### **create-device-pool**

O código de exemplo a seguir mostra como usar create-device-pool.

AWS CLI

Para criar um pool de dispositivos

O comando a seguir cria um pool de dispositivos Android para um projeto:

```
aws devicefarm create-device-pool --name pool1 --rules file://
device-pool-rules.json --project-arn "arn:aws:devicefarm:us-
west-2:123456789012:project:070fc3ca-7ec1-4741-9c1f-d3e044efc506"
```
Você pode obter o ARN do projeto a partir da saída de create-project ou. list-projects O arquivo device-pool-rules.json é um documento JSON na pasta atual que especifica a plataforma do dispositivo:

```
\Gamma { 
           "attribute": "PLATFORM", 
           "operator": "EQUALS", 
           "value": "\"ANDROID\"" 
     }
]
```
Saída:

```
{ 
     "devicePool": { 
         "rules": [ 
\{\hspace{.1cm} \} "operator": "EQUALS", 
                  "attribute": "PLATFORM", 
                  "value": "\"ANDROID\"" 
 } 
         ], 
         "type": "PRIVATE", 
        "name": "pool1",
         "arn": "arn:aws:devicefarm:us-
west-2:123456789012:devicepool:070fc3ca-7ec1-4741-9c1f-
d3e044efc506/2aa8d2a9-5e73-47ca-b929-659cb34b7dcd" 
     }
}
```
• Para obter detalhes da API, consulte [CreateDevicePool](https://awscli.amazonaws.com/v2/documentation/api/latest/reference/devicefarm/create-device-pool.html)em Referência de AWS CLI Comandos.

# **create-project**

O código de exemplo a seguir mostra como usar create-project.

AWS CLI

Para criar um projeto

O comando a seguir cria um novo projeto chamadomy-project:

aws devicefarm create-project --name my-project

Saída:

```
{ 
     "project": { 
         "name": "myproject", 
         "arn": "arn:aws:devicefarm:us-
west-2:123456789012:project:070fc3ca-7ec1-4741-9c1f-d3e044efc506", 
         "created": 1503612890.057 
     }
}
```
• Para obter detalhes da API, consulte [CreateProjecte](https://awscli.amazonaws.com/v2/documentation/api/latest/reference/devicefarm/create-project.html)m Referência de AWS CLI Comandos.

### **create-upload**

O código de exemplo a seguir mostra como usar create-upload.

AWS CLI

Para criar um upload

O comando a seguir cria um upload para um aplicativo Android:

```
aws devicefarm create-upload --project-arn "arn:aws:devicefarm:us-
west-2:123456789012:project:070fc3ca-7ec1-4741-9c1f-d3e044efc506" --name app.apk --
type ANDROID_APP
```
Você pode obter o ARN do projeto a partir da saída de create-project ou list-projects.

```
{ 
     "upload": { 
         "status": "INITIALIZED", 
         "name": "app.apk", 
         "created": 1503614408.769, 
         "url": "https://prod-us-west-2-uploads.s3-us-west-2.amazonaws.com/
arn%3Aaws%3Adevicefarm%3Aus-west-2%3A123456789012%3Aproject%3A070fc3ca-
c7e1-4471-91cf-d3e4efc50604/uploads/arn%3Aaws%3Adevicefarm%3Aus-
```

```
west-2%3A123456789012%3Aupload%3A070fc3ca-7ec1-4741-9c1f-d3e044efc506/dd72723a-
ae9e-4087-09e6-f4cea3599514/app.apk?X-Amz-Algorithm=AWS4-HMAC-SHA256&X-Amz-
Date=20170824T224008Z&X-Amz-SignedHeaders=host&X-Amz-Expires=86400&X-Amz-
Credential=AKIAEXAMPLEPBUMBC3GA%2F20170824%2Fus-west-2%2Fs3%2Faws4_request&X-Amz-
Signature=05050370c38894ef5bd09f5d009f36fc8f96fa4bb04e1bba9aca71b8dbe49a0f", 
         "type": "ANDROID_APP", 
         "arn": "arn:aws:devicefarm:us-
west-2:123456789012:upload:070fc3ca-7ec1-4741-9c1f-d3e044efc506/dd72723a-
ae9e-4087-09e6-f4cea3599514" 
     }
}
```
Use a URL assinada na saída para fazer upload de um arquivo para o Device Farm:

```
curl -T app.apk "https://prod-us-west-2-uploads.s3-us-west-2.amazonaws.com/
arn%3Aaws%3Adevicefarm%3Aus-west-2%3A123456789012%3Aproject%3A070fc3ca-
c7e1-4471-91cf-d3e4efc50604/uploads/arn%3Aaws%3Adevicefarm%3Aus-
west-2%3A123456789012%3Aupload%3A070fc3ca-7ec1-4741-9c1f-d3e044efc506/dd72723a-
ae9e-4087-09e6-f4cea3599514/app.apk?X-Amz-Algorithm=AWS4-HMAC-SHA256&X-Amz-
Date=20170824T224008Z&X-Amz-SignedHeaders=host&X-Amz-Expires=86400&X-Amz-
Credential=AKIAEXAMPLEPBUMBC3GA%2F20170824%2Fus-west-2%2Fs3%2Faws4_request&X-Amz-
Signature=05050370c38894ef5bd09f5d009f36fc8f96fa4bb04e1bba9aca71b8dbe49a0f"
```
• Para obter detalhes da API, consulte [CreateUploade](https://awscli.amazonaws.com/v2/documentation/api/latest/reference/devicefarm/create-upload.html)m Referência de AWS CLI Comandos.

# **get-upload**

O código de exemplo a seguir mostra como usar get-upload.

# AWS CLI

Para ver um upload

O comando a seguir recupera informações sobre um upload:

```
aws devicefarm get-upload --arn "arn:aws:devicefarm:us-
west-2:123456789012:upload:070fc3ca-7ec1-4741-9c1f-d3e044efc506/dd72723a-
ae9e-4087-09e6-f4cea3599514"
```
Você pode obter o ARN de upload na saída de. create-upload

```
{ 
     "upload": { 
         "status": "SUCCEEDED", 
         "name": "app.apk", 
         "created": 1505262773.186, 
         "type": "ANDROID_APP", 
         "arn": "arn:aws:devicefarm:us-
west-2:123456789012:upload:070fc3ca-7ec1-4741-9c1f-d3e044efc506/dd72723a-
ae9e-4087-09e6-f4cea3599514", 
         "metadata": "{\"device_admin\":false,\"activity_name\":
\"ccom.example.client.LauncherActivity\",\"version_name\":\"1.0.2.94\",\"screens
\":[\"small\",\"normal\",\"large\",\"xlarge\"],\"error_type\":null,\"sdk_version
\":\"16\",\"package_name\":\"com.example.client\",\"version_code\":\"20994\",
\"native_code\":[\"armeabi-v7a\"],\"target_sdk_version\":\"25\"}" 
     }
}
```
• Para obter detalhes da API, consulte [GetUploade](https://awscli.amazonaws.com/v2/documentation/api/latest/reference/devicefarm/get-upload.html)m Referência de AWS CLI Comandos.

# **list-projects**

O código de exemplo a seguir mostra como usar list-projects.

# AWS CLI

Para listar projetos

O seguinte recupera uma lista de projetos:

aws devicefarm list-projects

```
{ 
     "projects": [ 
          { 
              "name": "myproject", 
              "arn": "arn:aws:devicefarm:us-
west-2:123456789012:project:070fc3ca-7ec1-4741-9c1f-d3e044efc506", 
              "created": 1503612890.057 
          }, 
          {
```

```
 "name": "otherproject", 
              "arn": "arn:aws:devicefarm:us-
west-2:123456789012:project:a5f5b752-8098-49d1-86bf-5f7682c1c77e", 
              "created": 1505257519.337 
         } 
     ]
}
```
• Para obter detalhes da API, consulte [ListProjectse](https://awscli.amazonaws.com/v2/documentation/api/latest/reference/devicefarm/list-projects.html)m Referência de AWS CLI Comandos.

# AWS Direct Connect exemplos usando AWS CLI

Os exemplos de código a seguir mostram como realizar ações e implementar cenários comuns usando o AWS Command Line Interface with AWS Direct Connect.

Ações são trechos de código de programas maiores e devem ser executadas em contexto. Embora as ações mostrem como chamar funções de serviço específicas, é possível ver as ações contextualizadas em seus devidos cenários e exemplos entre serviços.

Cenários são exemplos de código que mostram como realizar uma tarefa específica chamando várias funções dentro do mesmo serviço.

Cada exemplo inclui um link para GitHub, onde você pode encontrar instruções sobre como configurar e executar o código no contexto.

Tópicos

• [Ações](#page-378-0)

# Ações

# **accept-direct-connect-gateway-association-proposal**

O código de exemplo a seguir mostra como usar accept-direct-connect-gatewayassociation-proposal.

### AWS CLI

Para aceitar uma proposta de associação de gateway

O seguinte accept-direct-connect-gateway-association-proposal aceita a proposta especificada.

```
aws directconnect accept-direct-connect-gateway-association-proposal \ 
     --direct-connect-gateway-id 11460968-4ac1-4fd3-bdb2-00599EXAMPLE \ 
     --proposal-id cb7f41cb-8128-43a5-93b1-dcaedEXAMPLE \ 
     --associated-gateway-owner-account 111122223333
{ 
     "directConnectGatewayAssociation": { 
         "directConnectGatewayId": "11460968-4ac1-4fd3-bdb2-00599EXAMPLE", 
         "directConnectGatewayOwnerAccount": "111122223333", 
         "associationState": "associating", 
         "associatedGateway": { 
             "id": "tgw-02f776b1a7EXAMPLE", 
             "type": "transitGateway", 
             "ownerAccount": "111122223333", 
             "region": "us-east-1" 
         }, 
         "associationId": "6441f8bf-5917-4279-ade1-9708bEXAMPLE", 
         "allowedPrefixesToDirectConnectGateway": [ 
\{\hspace{.1cm} \} "cidr": "192.168.1.0/30" 
 } 
        \mathbb{I} }
}
```
Para obter mais informações, consulte [Aceitar ou rejeitar uma proposta da Transit Gateway](https://docs.aws.amazon.com/directconnect/latest/UserGuide/multi-account-associate-tgw.html#multi-account-tgw-accept-reject-proposal)  [Association](https://docs.aws.amazon.com/directconnect/latest/UserGuide/multi-account-associate-tgw.html#multi-account-tgw-accept-reject-proposal) no Guia do usuário do AWS Direct Connect.

• Para obter detalhes da API, consulte [AcceptDirectConnectGatewayAssociationProposal](https://awscli.amazonaws.com/v2/documentation/api/latest/reference/directconnect/accept-direct-connect-gateway-association-proposal.html)em Referência de AWS CLI Comandos.

# **allocate-connection-on-interconnect**

O código de exemplo a seguir mostra como usar allocate-connection-on-interconnect.

AWS CLI

Para criar uma conexão hospedada em uma interconexão

O allocate-connection-on-interconnect comando a seguir cria uma conexão hospedada em uma interconexão:

aws directconnect allocate-connection-on-interconnect --bandwidth 500Mbps - connection-name mydcinterconnect --owner-account 123456789012 --interconnect-id dxcon-fgktov66 --vlan 101

Saída:

```
{ 
     "partnerName": "TIVIT", 
     "vlan": 101, 
     "ownerAccount": "123456789012", 
     "connectionId": "dxcon-ffzc51m1", 
     "connectionState": "ordering", 
     "bandwidth": "500Mbps", 
     "location": "TIVIT", 
     "connectionName": "mydcinterconnect", 
     "region": "sa-east-1"
}
```
• Para obter detalhes da API, consulte [AllocateConnectionOnInterconnecte](https://awscli.amazonaws.com/v2/documentation/api/latest/reference/directconnect/allocate-connection-on-interconnect.html)m Referência de AWS CLI Comandos.

### **allocate-hosted-connection**

O código de exemplo a seguir mostra como usar allocate-hosted-connection.

AWS CLI

Para criar uma conexão hospedada em uma interconexão

O allocate-hosted-connection exemplo a seguir cria uma conexão hospedada na interconexão especificada.

```
aws directconnect allocate-hosted-connection \
```
- --bandwidth 500Mbps \
- --connection-name mydcinterconnect \
- --owner-account 123456789012
- -connection-id dxcon-fgktov66
- -vlan 101

```
{ 
     "partnerName": "TIVIT", 
     "vlan": 101, 
     "ownerAccount": "123456789012", 
     "connectionId": "dxcon-ffzc51m1", 
     "connectionState": "ordering", 
     "bandwidth": "500Mbps", 
     "location": "TIVIT", 
     "connectionName": "mydcinterconnect", 
     "region": "sa-east-1"
}
```
• Para obter detalhes da API, consulte [AllocateHostedConnectione](https://awscli.amazonaws.com/v2/documentation/api/latest/reference/directconnect/allocate-hosted-connection.html)m Referência de AWS CLI Comandos.

# **allocate-private-virtual-interface**

O código de exemplo a seguir mostra como usar allocate-private-virtual-interface.

AWS CLI

Para provisionar uma interface virtual privada

O allocate-private-virtual-interface comando a seguir provisiona uma interface virtual privada de propriedade de um cliente diferente:

```
aws directconnect allocate-private-virtual-interface --connection-id dxcon-
ffjrkx17 --owner-account 123456789012 --new-private-virtual-interface-allocation 
 virtualInterfaceName=PrivateVirtualInterface,vlan=1000,asn=65000,authKey=asdf34example,amaz
```
Saída:

{

```
 "virtualInterfaceState": "confirming", 
 "asn": 65000, 
 "vlan": 1000, 
 "customerAddress": "192.168.1.2/30", 
 "ownerAccount": "123456789012", 
 "connectionId": "dxcon-ffjrkx17", 
 "virtualInterfaceId": "dxvif-fgy8orxu", 
 "authKey": "asdf34example",
```

```
 "routeFilterPrefixes": [], 
     "location": "TIVIT", 
     "customerRouterConfig": "<?xml version=\"1.0\" encoding=\"UTF-8\"?
>\n <logical_connection id=\"dxvif-fgy8orxu\">\n <vlan>1000</
vlan>\n <customer_address>192.168.1.2/30</customer_address>\n
  <amazon_address>192.168.1.1/30</amazon_address>\n <bgp_asn>65000</bgp_asn>\n 
 <bgp_auth_key>asdf34example</bgp_auth_key>\n <amazon_bgp_asn>7224</amazon_bgp_asn>
\n <connection_type>private</connection_type>\n</logical_connection>\n", 
     "amazonAddress": "192.168.1.1/30", 
     "virtualInterfaceType": "private", 
     "virtualInterfaceName": "PrivateVirtualInterface"
}
```
• Para obter detalhes da API, consulte [AllocatePrivateVirtualInterface](https://awscli.amazonaws.com/v2/documentation/api/latest/reference/directconnect/allocate-private-virtual-interface.html)em Referência de AWS CLI Comandos.

# **allocate-public-virtual-interface**

O código de exemplo a seguir mostra como usar allocate-public-virtual-interface.

AWS CLI

Para provisionar uma interface virtual pública

O allocate-public-virtual-interface comando a seguir provisiona uma interface virtual pública de propriedade de um cliente diferente:

```
aws directconnect allocate-public-virtual-interface --connection-id dxcon-
ffjrkx17 --owner-account 123456789012 --new-public-virtual-interface-allocation 
 virtualInterfaceName=PublicVirtualInterface,vlan=2000,asn=65000,authKey=asdf34example,amazo
{cidr=203.0.113.4/30}]
```
Saída:

{

```
 "virtualInterfaceState": "confirming", 
 "asn": 65000, 
 "vlan": 2000, 
 "customerAddress": "203.0.113.2/30", 
 "ownerAccount": "123456789012", 
 "connectionId": "dxcon-ffjrkx17",
```

```
 "virtualInterfaceId": "dxvif-fg9xo9vp", 
     "authKey": "asdf34example", 
     "routeFilterPrefixes": [ 
         { 
             "cidr": "203.0.113.0/30" 
         }, 
         { 
             "cidr": "203.0.113.4/30" 
         } 
     ], 
     "location": "TIVIT", 
     "customerRouterConfig": "<?xml version=\"1.0\" encoding=\"UTF-8\"?
>\n<logical connection id=\"dxvif-fg9xo9vp\">\n <vlan>2000</
vlan>\n <customer_address>203.0.113.2/30</customer_address>\n
 <amazon_address>203.0.113.1/30</amazon_address>\n <bgp_asn>65000</bgp_asn>\n
 <bgp_auth_key>asdf34example</bgp_auth_key>\n <amazon_bgp_asn>7224</amazon_bgp_asn>
\n <connection_type>public</connection_type>\n</logical_connection>\n", 
     "amazonAddress": "203.0.113.1/30", 
     "virtualInterfaceType": "public", 
     "virtualInterfaceName": "PublicVirtualInterface"
}
```
• Para obter detalhes da API, consulte [AllocatePublicVirtualInterfacee](https://awscli.amazonaws.com/v2/documentation/api/latest/reference/directconnect/allocate-public-virtual-interface.html)m Referência de AWS CLI Comandos.

# **allocate-transit-virtual-interface**

O código de exemplo a seguir mostra como usar allocate-transit-virtual-interface.

# AWS CLI

Para provisionar uma interface virtual de trânsito que pertença à AWS conta especificada

O allocate-transit-virtual-interface exemplo a seguir provisiona uma interface virtual de trânsito para a conta especificada.

```
aws directconnect allocate-transit-virtual-interface \ 
     --connection-id dxlag-fEXAMPLE \ 
     --owner-account 123456789012 \ 
     --new-transit-virtual-interface-allocation "virtualInterfaceName=Example Transit 
  Virtual 
 Interface,vlan=126,asn=65110,mtu=1500,authKey=0xzxqA9YoW9h58u8SEXAMPLE,amazonAddress=192.16
```

```
{ 
     "virtualInterface": { 
         "ownerAccount": "123456789012", 
         "virtualInterfaceId": "dxvif-fEXAMPLE", 
         "location": "loc1", 
         "connectionId": "dxlag-fEXAMPLE", 
         "virtualInterfaceType": "transit", 
         "virtualInterfaceName": "Example Transit Virtual Interface", 
         "vlan": 126, 
         "asn": 65110, 
         "amazonSideAsn": 7224, 
         "authKey": "0xzxgA9YoW9h58u8SEXAMPLE", 
         "amazonAddress": "192.168.1.1/30", 
         "customerAddress": "192.168.1.2/30", 
         "addressFamily": "ipv4", 
         "virtualInterfaceState": "confirming", 
         "customerRouterConfig": "<?xml version=\"1.0\" encoding=
\"UTF-8\"?>\n<logical_connection id=\"dxvif-fEXAMPLE\">\n <vlan>126</
vlan>\n <customer_address>192.168.1.2/30</customer_address>\n 
  <amazon_address>192.168.1.1/30</amazon_address>\n <bgp_asn>65110</bgp_asn>\n 
  <bgp_auth_key>0xzxgA9YoW9h58u8SEXAMPLE</bgp_auth_key>\n <amazon_bgp_asn>7224</
amazon_bgp_asn>\n <connection_type>transit</connection_type>\n</logical_connection>
\mathcal{M}",
         "mtu": 1500, 
         "jumboFrameCapable": true, 
         "virtualGatewayId": "", 
         "directConnectGatewayId": "", 
         "routeFilterPrefixes": [], 
         "bgpPeers": [ 
\{\hspace{.1cm} \} "bgpPeerId": "dxpeer-fEXAMPLE", 
                  "asn": 65110, 
                  "authKey": "0xzxgA9YoW9h58u8EXAMPLE", 
                  "addressFamily": "ipv4", 
                  "amazonAddress": "192.168.1.1/30", 
                  "customerAddress": "192.168.1.2/30", 
                  "bgpPeerState": "pending", 
                  "bgpStatus": "down", 
                  "awsDeviceV2": "loc1-26wz6vEXAMPLE" 
             } 
         ], 
         "region": "sa-east-1",
```

```
 "awsDeviceV2": "loc1-26wz6vEXAMPLE", 
         "tags": [ 
              { 
                  "key": "Tag", 
                  "value": "Example" 
 } 
         ] 
     }
}
```
Para obter mais informações, consulte [Criação de uma interface virtual de trânsito hospedado](https://docs.aws.amazon.com/directconnect/latest/UserGuide/createhostedvirtualinterface.html#create-hosted-transit-vif) no Guia do usuário do AWS Direct Connect.

• Para obter detalhes da API, consulte [AllocateTransitVirtualInterfacee](https://awscli.amazonaws.com/v2/documentation/api/latest/reference/directconnect/allocate-transit-virtual-interface.html)m Referência de AWS CLI Comandos.

# **associate-connection-with-lag**

O código de exemplo a seguir mostra como usar associate-connection-with-lag.

AWS CLI

Para associar uma conexão a um LAG

O exemplo a seguir associa a conexão especificada ao LAG especificado.

Comando:

```
aws directconnect associate-connection-with-lag --lag-id dxlag-fhccu14t --
connection-id dxcon-fg9607vm
```

```
{ 
   "ownerAccount": "123456789012", 
   "connectionId": "dxcon-fg9607vm", 
   "lagId": "dxlag-fhccu14t", 
   "connectionState": "requested", 
   "bandwidth": "1Gbps", 
   "location": "EqDC2", 
   "connectionName": "Con2ForLag", 
   "region": "us-east-1"
```
}

• Para obter detalhes da API, consulte [AssociateConnectionWithLag](https://awscli.amazonaws.com/v2/documentation/api/latest/reference/directconnect/associate-connection-with-lag.html)em Referência de AWS CLI Comandos.

### **associate-hosted-connection**

O código de exemplo a seguir mostra como usar associate-hosted-connection.

### AWS CLI

Para associar uma conexão hospedada a um LAG

O exemplo a seguir associa a conexão hospedada especificada ao LAG especificado.

Comando:

aws directconnect associate-hosted-connection --parent-connection-id dxlag-fhccu14t --connection-id dxcon-fg9607vm

Saída:

```
\mathcal{L} "partnerName": "TIVIT", 
   "vlan": 101, 
   "ownerAccount": "123456789012", 
   "connectionId": "dxcon-fg9607vm", 
   "lagId": "dxlag-fhccu14t", 
   "connectionState": "ordering", 
   "bandwidth": "500Mbps", 
   "location": "TIVIT", 
   "connectionName": "mydcinterconnect", 
   "region": "sa-east-1"
}
```
• Para obter detalhes da API, consulte [AssociateHostedConnection](https://awscli.amazonaws.com/v2/documentation/api/latest/reference/directconnect/associate-hosted-connection.html)em Referência de AWS CLI Comandos.

# **associate-virtual-interface**

O código de exemplo a seguir mostra como usar associate-virtual-interface.

### AWS CLI

Para associar uma interface virtual a uma conexão

O exemplo a seguir associa a interface virtual especificada ao LAG especificado. Como alternativa, para associar a interface virtual a uma conexão, especifique o ID de uma conexão AWS Direct Connect para--connection-id; por exemplo,dxcon-ffnikghc.

Comando:

```
aws directconnect associate-virtual-interface --connection-id dxlag-ffjhj9lx --
virtual-interface-id dxvif-fgputw0j
```

```
\{ "virtualInterfaceState": "pending", 
   "asn": 65000, 
   "vlan": 123, 
   "customerAddress": "169.254.255.2/30", 
   "ownerAccount": "123456789012", 
   "connectionId": "dxlag-ffjhj9lx", 
   "addressFamily": "ipv4", 
   "virtualGatewayId": "vgw-38e90b51", 
   "virtualInterfaceId": "dxvif-fgputw0j", 
   "authKey": "0x123pK5_VBqv.UQ3kJ4123_", 
   "routeFilterPrefixes": [], 
   "location": "CSVA1", 
   "bgpPeers": [ 
       { 
            "bgpStatus": "down", 
            "customerAddress": "169.254.255.2/30", 
            "addressFamily": "ipv4", 
            "authKey": "0x123pK5_VBqv.UQ3kJ4123_", 
            "bgpPeerState": "deleting", 
            "amazonAddress": "169.254.255.1/30", 
            "asn": 65000 
       }, 
       { 
            "bgpStatus": "down", 
            "customerAddress": "169.254.255.2/30", 
            "addressFamily": "ipv4", 
            "authKey": "0x123pK5_VBqv.UQ3kJ4123_",
```

```
 "bgpPeerState": "pending", 
           "amazonAddress": "169.254.255.1/30", 
           "asn": 65000 
       } 
   ], 
   "customerRouterConfig": "<?xml version=\"1.0\" encoding=\"UTF-8\"?
>\n<logical_connection id=\"dxvif-fgputw0j\">\n <vlan>123</vlan>
\n <customer_address>169.254.255.2/30</customer_address>\n 
  <amazon_address>169.254.255.1/30</amazon_address>\n <bgp_asn>65000</bgp_asn>\n 
   <bgp_auth_key>0x123pK5_VBqv.UQ3kJ4123_</bgp_auth_key>\n <amazon_bgp_asn>7224</
amazon_bgp_asn>\n <connection_type>private</connection_type>\n</logical_connection>
\mathcal{M}",
   "amazonAddress": "169.254.255.1/30", 
   "virtualInterfaceType": "private", 
   "virtualInterfaceName": "VIF1A"
}
```
• Para obter detalhes da API, consulte [AssociateVirtualInterface](https://awscli.amazonaws.com/v2/documentation/api/latest/reference/directconnect/associate-virtual-interface.html)em Referência de AWS CLI Comandos.

# **confirm-connection**

O código de exemplo a seguir mostra como usar confirm-connection.

AWS CLI

Para confirmar a criação de uma conexão hospedada em uma interconexão

O confirm-connection comando a seguir confirma a criação de uma conexão hospedada em uma interconexão:

```
aws directconnect confirm-connection --connection-id dxcon-fg2wi7hy
```
Saída:

```
\{ "connectionState": "pending"
}
```
• Para obter detalhes da API, consulte [ConfirmConnection](https://awscli.amazonaws.com/v2/documentation/api/latest/reference/directconnect/confirm-connection.html)em Referência de AWS CLI Comandos.

# **confirm-private-virtual-interface**

O código de exemplo a seguir mostra como usar confirm-private-virtual-interface.

AWS CLI

Para aceitar a propriedade de uma interface virtual privada

O confirm-private-virtual-interface comando a seguir aceita a propriedade de uma interface virtual privada criada por outro cliente:

aws directconnect confirm-private-virtual-interface --virtual-interface-id dxviffgy8orxu --virtual-gateway-id vgw-e4a47df9

Saída:

```
{ 
     "virtualInterfaceState": "pending"
}
```
• Para obter detalhes da API, consulte [ConfirmPrivateVirtualInterfacee](https://awscli.amazonaws.com/v2/documentation/api/latest/reference/directconnect/confirm-private-virtual-interface.html)m Referência de AWS CLI Comandos.

# **confirm-public-virtual-interface**

O código de exemplo a seguir mostra como usar confirm-public-virtual-interface.

AWS CLI

Para aceitar a propriedade de uma interface virtual pública

O confirm-public-virtual-interface comando a seguir aceita a propriedade de uma interface virtual pública criada por outro cliente:

```
aws directconnect confirm-public-virtual-interface --virtual-interface-id dxvif-
fg9xo9vp
```
Saída:

{

}

```
 "virtualInterfaceState": "verifying"
```
• Para obter detalhes da API, consulte [ConfirmPublicVirtualInterfacee](https://awscli.amazonaws.com/v2/documentation/api/latest/reference/directconnect/confirm-public-virtual-interface.html)m Referência de AWS CLI Comandos.

### **confirm-transit-virtual-interface**

O código de exemplo a seguir mostra como usar confirm-transit-virtual-interface.

### AWS CLI

Para aceitar a propriedade de uma interface virtual de trânsito

O seguinte confirm-transit-virtual-interface aceita a propriedade de uma interface virtual de trânsito criada por outro cliente.

```
aws directconnect confirm-transit-virtual-interface \ 
     --virtual-interface-id dxvif-fEXAMPLE \ 
     --direct-connect-gateway-id 4112ccf9-25e9-4111-8237-b6c5dEXAMPLE
```
Saída:

```
{ 
     "virtualInterfaceState": "pending"
}
```
Para obter mais informações, consulte [Aceitando uma interface virtual hospedada](https://docs.aws.amazon.com/directconnect/latest/UserGuide/accepthostedvirtualinterface.html) no Guia do usuário do AWS Direct Connect.

• Para obter detalhes da API, consulte [ConfirmTransitVirtualInterfacee](https://awscli.amazonaws.com/v2/documentation/api/latest/reference/directconnect/confirm-transit-virtual-interface.html)m Referência de AWS CLI Comandos.

### **create-bgp-peer**

O código de exemplo a seguir mostra como usar create-bgp-peer.

AWS CLI

Para criar uma sessão de emparelhamento BGP IPv6

O exemplo a seguir cria uma sessão de emparelhamento BGP IPv6 em uma interface virtual privada. dxvif-fg1vuj3d Os endereços IPv6 de mesmo nível são alocados automaticamente pela Amazon.

Comando:

```
aws directconnect create-bgp-peer --virtual-interface-id dxvif-fg1vuj3d --new-bgp-
peer asn=64600,addressFamily=ipv6
```

```
{ 
   "virtualInterface": { 
       "virtualInterfaceState": "available", 
       "asn": 65000, 
       "vlan": 125, 
       "customerAddress": "169.254.255.2/30", 
       "ownerAccount": "123456789012", 
       "connectionId": "dxcon-fguhmqlc", 
       "addressFamily": "ipv4", 
       "virtualGatewayId": "vgw-f9eb0c90", 
       "virtualInterfaceId": "dxvif-fg1vuj3d", 
       "authKey": "0xC_ukbCerl6EYA0example", 
       "routeFilterPrefixes": [], 
       "location": "EqDC2", 
       "bgpPeers": [ 
           \{ "bgpStatus": "down", 
                "customerAddress": "169.254.255.2/30", 
                "addressFamily": "ipv4", 
                "authKey": "0xC_ukbCerl6EYA0uexample", 
                "bgpPeerState": "available", 
                "amazonAddress": "169.254.255.1/30", 
                "asn": 65000 
           }, 
            { 
                "bgpStatus": "down", 
                "customerAddress": "2001:db8:1100:2f0:0:1:9cb4:4216/125", 
                "addressFamily": "ipv6", 
                "authKey": "0xS27kAIU_VHPjjAexample", 
                "bgpPeerState": "pending", 
                "amazonAddress": "2001:db8:1100:2f0:0:1:9cb4:4211/125", 
                "asn": 64600
```

```
 } 
       ], 
       "customerRouterConfig": "<?xml version=\"1.0\" encoding=
\"UTF-8\"?>\n<logical_connection id=\"dxvif-fg1vuj3d\">\n <vlan>125</
vlan>\n <customer_address>169.254.255.2/30</customer_address>\n 
  <amazon_address>169.254.255.1/30</amazon_address>\n <bgp_asn>65000</
bgp_asn>\n <bgp_auth_key>0xC_ukbCerl6EYA0uexample</bgp_auth_key>\n 
  <ipv6_customer_address>2001:db8:1100:2f0:0:1:9cb4:4216/125</ipv6_customer_address>
\n <ipv6_amazon_address>2001:db8:1100:2f0:0:1:9cb4:4211/125</ipv6_amazon_address>\n 
   <ipv6_bgp_asn>64600</ipv6_bgp_asn>\n <ipv6_bgp_auth_key>0xS27kAIU_VHPjjAexample</
ipv6_bgp_auth_key>\n <amazon_bgp_asn>7224</amazon_bgp_asn>\n
  <connection_type>private</connection_type>\n</logical_connection>\n", 
       "amazonAddress": "169.254.255.1/30", 
       "virtualInterfaceType": "private", 
       "virtualInterfaceName": "Test" 
   }
}
```
• Para obter detalhes da API, consulte [CreateBgpPeer](https://awscli.amazonaws.com/v2/documentation/api/latest/reference/directconnect/create-bgp-peer.html)em Referência de AWS CLI Comandos.

### **create-connection**

O código de exemplo a seguir mostra como usar create-connection.

AWS CLI

Para criar uma conexão da sua rede com um local do AWS Direct Connect

O create-connection comando a seguir cria uma conexão da sua rede com um local do AWS Direct Connect:

aws directconnect create-connection --location TIVIT --bandwidth 1Gbps --connectionname "Connection to AWS"

Saída:

{

```
 "ownerAccount": "123456789012", 
 "connectionId": "dxcon-fg31dyv6", 
 "connectionState": "requested", 
 "bandwidth": "1Gbps", 
 "location": "TIVIT",
```
```
 "connectionName": "Connection to AWS", 
     "region": "sa-east-1"
}
```
• Para obter detalhes da API, consulte [CreateConnection](https://awscli.amazonaws.com/v2/documentation/api/latest/reference/directconnect/create-connection.html)em Referência de AWS CLI Comandos.

## **create-direct-connect-gateway-association-proposal**

O código de exemplo a seguir mostra como usar create-direct-connect-gatewayassociation-proposal.

### AWS CLI

Para criar uma proposta para associar o gateway de trânsito especificado ao gateway Direct Connect especificado

O create-direct-connect-gateway-association-proposal exemplo a seguir cria uma proposta que associa o gateway de trânsito especificado ao gateway Direct Connect especificado.

```
aws directconnect create-direct-connect-gateway-association-proposal \ 
    --direct-connect-gateway-id 11460968-4ac1-4fd3-bdb2-00599EXAMPLE \
     --direct-connect-gateway-owner-account 111122223333 \ 
     --gateway-id tgw-02f776b1a7EXAMPLE \ 
     --add-allowed-prefixes-to-direct-connect-gateway cidr=192.168.1.0/30
```

```
{ 
     "directConnectGatewayAssociationProposal": { 
          "proposalId": "cb7f41cb-8128-43a5-93b1-dcaedEXAMPLE", 
          "directConnectGatewayId": "11460968-4ac1-4fd3-bdb2-00599EXAMPLE", 
          "directConnectGatewayOwnerAccount": "111122223333", 
          "proposalState": "requested", 
          "associatedGateway": { 
              "id": "tgw-02f776b1a7EXAMPLE", 
              "type": "transitGateway", 
              "ownerAccount": "111122223333", 
              "region": "us-east-1" 
         }, 
          "requestedAllowedPrefixesToDirectConnectGateway": [ 
\{\hspace{.1cm} \}
```

```
 "cidr": "192.168.1.0/30" 
 } 
        ] 
    }
}
```
Para obter mais informações, consulte [Criação de uma proposta da Transit Gateway Association](https://docs.aws.amazon.com/directconnect/latest/UserGuide/multi-account-associate-tgw.html#multi-account-tgw-create-proposal) no Guia do usuário do AWS Direct Connect.

• Para obter detalhes da API, consulte [CreateDirectConnectGatewayAssociationProposale](https://awscli.amazonaws.com/v2/documentation/api/latest/reference/directconnect/create-direct-connect-gateway-association-proposal.html)m Referência de AWS CLI Comandos.

# **create-direct-connect-gateway-association**

O código de exemplo a seguir mostra como usar create-direct-connect-gatewayassociation.

AWS CLI

Para associar um gateway privado virtual a um gateway Direct Connect

O exemplo a seguir associa o gateway privado virtual vgw-6efe725e ao gateway Direct Connect. 5f294f92-bafb-4011-916d-9b0bexample Você deve executar o comando na região em que o gateway privado virtual está localizado.

Comando:

```
aws directconnect create-direct-connect-gateway-association --direct-connect-
gateway-id 5f294f92-bafb-4011-916d-9b0bexample --virtual-gateway-id vgw-6efe725e
```

```
{ 
   "directConnectGatewayAssociation": { 
       "associationState": "associating", 
       "virtualGatewayOwnerAccount": "123456789012", 
       "directConnectGatewayId": "5f294f92-bafb-4011-916d-9b0bexample", 
       "virtualGatewayId": "vgw-6efe725e", 
       "virtualGatewayRegion": "us-east-2" 
   }
}
```
• Para obter detalhes da API, consulte [CreateDirectConnectGatewayAssociation](https://awscli.amazonaws.com/v2/documentation/api/latest/reference/directconnect/create-direct-connect-gateway-association.html)em Referência de AWS CLI Comandos.

#### **create-direct-connect-gateway**

O código de exemplo a seguir mostra como usar create-direct-connect-gateway.

AWS CLI

Para criar um gateway Direct Connect

O exemplo a seguir cria um gateway Direct Connect com o nomeDxGateway1.

Comando:

```
aws directconnect create-direct-connect-gateway --direct-connect-gateway-name 
  "DxGateway1"
```
Saída:

```
{ 
   "directConnectGateway": { 
       "amazonSideAsn": 64512, 
       "directConnectGatewayId": "5f294f92-bafb-4011-916d-9b0bdexample", 
       "ownerAccount": "123456789012", 
       "directConnectGatewayName": "DxGateway1", 
       "directConnectGatewayState": "available" 
   }
}
```
• Para obter detalhes da API, consulte [CreateDirectConnectGatewaye](https://awscli.amazonaws.com/v2/documentation/api/latest/reference/directconnect/create-direct-connect-gateway.html)m Referência de AWS CLI Comandos.

## **create-interconnect**

O código de exemplo a seguir mostra como usar create-interconnect.

AWS CLI

Para criar uma interconexão entre a rede de um parceiro e AWS

O create-interconnect comando a seguir cria uma interconexão entre a rede de um parceiro do AWS Direct Connect e um local específico do AWS Direct Connect:

```
aws directconnect create-interconnect --interconnect-name "1G Interconnect to AWS" 
  --bandwidth 1Gbps --location TIVIT
```
Saída:

```
{ 
     "region": "sa-east-1", 
     "bandwidth": "1Gbps", 
     "location": "TIVIT", 
     "interconnectName": "1G Interconnect to AWS", 
     "interconnectId": "dxcon-fgktov66", 
     "interconnectState": "requested"
}
```
• Para obter detalhes da API, consulte [CreateInterconnecte](https://awscli.amazonaws.com/v2/documentation/api/latest/reference/directconnect/create-interconnect.html)m Referência de AWS CLI Comandos.

#### **create-lag**

O código de exemplo a seguir mostra como usar create-lag.

AWS CLI

Para criar um LAG com novas conexões

O exemplo a seguir cria um LAG e solicita duas novas conexões AWS Direct Connect para o LAG com uma largura de banda de 1 Gbps.

Comando:

aws directconnect create-lag --location CSVA1 --number-of-connections 2 - connections-bandwidth 1Gbps --lag-name 1GBLag

Saída:

{

```
 "awsDevice": "CSVA1-23u8tlpaz8iks", 
 "numberOfConnections": 2,
```

```
 "lagState": "pending", 
   "ownerAccount": "123456789012", 
   "lagName": "1GBLag", 
   "connections": [ 
      \mathcal{L} "ownerAccount": "123456789012", 
            "connectionId": "dxcon-ffqr6x5q", 
            "lagId": "dxlag-ffjhj9lx", 
            "connectionState": "requested", 
            "bandwidth": "1Gbps", 
            "location": "CSVA1", 
            "connectionName": "Requested Connection 1 for Lag dxlag-ffjhj9lx", 
            "region": "us-east-1" 
       }, 
       { 
            "ownerAccount": "123456789012", 
            "connectionId": "dxcon-fflqyj95", 
            "lagId": "dxlag-ffjhj9lx", 
            "connectionState": "requested", 
            "bandwidth": "1Gbps", 
            "location": "CSVA1", 
            "connectionName": "Requested Connection 2 for Lag dxlag-ffjhj9lx", 
            "region": "us-east-1" 
       } 
   ], 
   "lagId": "dxlag-ffjhj9lx", 
   "minimumLinks": 0, 
   "connectionsBandwidth": "1Gbps", 
   "region": "us-east-1", 
   "location": "CSVA1"
}
```
Para criar um LAG usando uma conexão existente

O exemplo a seguir cria um LAG a partir de uma conexão existente em sua conta e solicita uma segunda nova conexão para o LAG com a mesma largura de banda e localização da conexão existente.

Comando:

```
aws directconnect create-lag --location EqDC2 --number-of-connections 2 --
connections-bandwidth 1Gbps --lag-name 2ConnLAG --connection-id dxcon-fgk145dr
```
#### Saída:

```
AWS Command Line Interface Guia do usuário da versão 2
```

```
{ 
   "awsDevice": "EqDC2-4h6ce2r1bes6", 
   "numberOfConnections": 2, 
   "lagState": "pending", 
   "ownerAccount": "123456789012", 
   "lagName": "2ConnLAG", 
   "connections": [ 
       { 
            "ownerAccount": "123456789012", 
            "connectionId": "dxcon-fh6ljcvo", 
            "lagId": "dxlag-fhccu14t", 
            "connectionState": "requested", 
            "bandwidth": "1Gbps", 
            "location": "EqDC2", 
            "connectionName": "Requested Connection 1 for Lag dxlag-fhccu14t", 
            "region": "us-east-1" 
       }, 
       { 
            "ownerAccount": "123456789012", 
            "connectionId": "dxcon-fgk145dr", 
            "lagId": "dxlag-fhccu14t", 
            "connectionState": "down", 
            "bandwidth": "1Gbps", 
            "location": "EqDC2", 
            "connectionName": "VAConn1", 
            "region": "us-east-1" 
       } 
   ], 
   "lagId": "dxlag-fhccu14t", 
   "minimumLinks": 0, 
   "connectionsBandwidth": "1Gbps", 
   "region": "us-east-1", 
   "location": "EqDC2"
}
```
• Para obter detalhes da API, consulte [CreateLage](https://awscli.amazonaws.com/v2/documentation/api/latest/reference/directconnect/create-lag.html)m Referência de AWS CLI Comandos.

# **create-private-virtual-interface**

O código de exemplo a seguir mostra como usar create-private-virtual-interface.

### AWS CLI

Para criar uma interface virtual privada

O create-private-virtual-interface comando a seguir cria uma interface virtual privada:

```
aws directconnect create-private-virtual-interface --
connection-id dxcon-ffjrkx17 --new-private-virtual-interface 
 virtualInterfaceName=PrivateVirtualInterface,vlan=101,asn=65000,authKey=asdf34example,amazo
aba37db6
```
Saída:

```
{ 
     "virtualInterfaceState": "pending", 
     "asn": 65000, 
     "vlan": 101, 
     "customerAddress": "192.168.1.2/30", 
     "ownerAccount": "123456789012", 
     "connectionId": "dxcon-ffjrkx17", 
     "virtualGatewayId": "vgw-aba37db6", 
     "virtualInterfaceId": "dxvif-ffhhk74f", 
     "authKey": "asdf34example", 
     "routeFilterPrefixes": [], 
     "location": "TIVIT", 
     "customerRouterConfig": "<?xml version=\"1.0\" encoding=
\"UTF-8\"?>\n<logical_connection id=\"dxvif-ffhhk74f\">\n <vlan>101</
vlan>\n <customer_address>192.168.1.2/30</customer_address>\n
  <amazon_address>192.168.1.1/30</amazon_address>\n <bgp_asn>65000</bgp_asn>\n 
 <bgp_auth_key>asdf34example</bgp_auth_key>\n <amazon_bgp_asn>7224</amazon_bgp_asn>
\n <connection_type>private</connection_type>\n</logical_connection>\n", 
     "amazonAddress": "192.168.1.1/30", 
     "virtualInterfaceType": "private", 
     "virtualInterfaceName": "PrivateVirtualInterface"
}
```
• Para obter detalhes da API, consulte [CreatePrivateVirtualInterfacee](https://awscli.amazonaws.com/v2/documentation/api/latest/reference/directconnect/create-private-virtual-interface.html)m Referência de AWS CLI Comandos.

## **create-public-virtual-interface**

O código de exemplo a seguir mostra como usar create-public-virtual-interface.

## AWS CLI

Para criar uma interface virtual pública

O create-public-virtual-interface comando a seguir cria uma interface virtual pública:

```
aws directconnect create-public-virtual-interface --
connection-id dxcon-ffjrkx17 --new-public-virtual-interface 
 virtualInterfaceName=PublicVirtualInterface,vlan=2000,asn=65000,authKey=asdf34example,amazo
{cidr=203.0.113.4/30}]
```

```
{ 
     "virtualInterfaceState": "verifying", 
     "asn": 65000, 
     "vlan": 2000, 
     "customerAddress": "203.0.113.2/30", 
     "ownerAccount": "123456789012", 
     "connectionId": "dxcon-ffjrkx17", 
     "virtualInterfaceId": "dxvif-fgh0hcrk", 
     "authKey": "asdf34example", 
     "routeFilterPrefixes": [ 
        \mathcal{L} "cidr": "203.0.113.0/30" 
         }, 
         { 
              "cidr": "203.0.113.4/30" 
         } 
     ], 
     "location": "TIVIT", 
     "customerRouterConfig": "<?xml version=\"1.0\" encoding=\"UTF-8\"?
>\n<logical_connection id=\"dxvif-fgh0hcrk\">\n <vlan>2000</
vlan>\n <customer_address>203.0.113.2/30</customer_address>\n 
  <amazon_address>203.0.113.1/30</amazon_address>\n <bgp_asn>65000</bgp_asn>\n 
  <bgp_auth_key>asdf34example</bgp_auth_key>\n <amazon_bgp_asn>7224</amazon_bgp_asn>
\n <connection_type>public</connection_type>\n</logical_connection>\n", 
     "amazonAddress": "203.0.113.1/30", 
     "virtualInterfaceType": "public", 
     "virtualInterfaceName": "PublicVirtualInterface"
}
```
• Para obter detalhes da API, consulte [CreatePublicVirtualInterfacee](https://awscli.amazonaws.com/v2/documentation/api/latest/reference/directconnect/create-public-virtual-interface.html)m Referência de AWS CLI Comandos.

### **create-transit-virtual-interface**

O código de exemplo a seguir mostra como usar create-transit-virtual-interface.

#### AWS CLI

Para criar uma interface virtual de trânsito

O create-transit-virtual-interface exemplo a seguir cria uma interface virtual de trânsito para a conexão especificada.

```
aws directconnect create-transit-virtual-interface \ 
     --connection-id dxlag-fEXAMPLE \ 
     --new-transit-virtual-interface "virtualInterfaceName=Example Transit Virtual 
 Interface,vlan=126,asn=65110,mtu=1500,authKey=0xzxgA9YoW9h58u8SvEXAMPLE,amazonAddress=192.1
aada-5a1baEXAMPLE, tags=[{key=Tag, value=Example}]"
```

```
{ 
     "virtualInterface": { 
         "ownerAccount": "1111222233333", 
         "virtualInterfaceId": "dxvif-fEXAMPLE", 
         "location": "loc1", 
         "connectionId": "dxlag-fEXAMPLE", 
         "virtualInterfaceType": "transit", 
         "virtualInterfaceName": "Example Transit Virtual Interface", 
         "vlan": 126, 
         "asn": 65110, 
         "amazonSideAsn": 4200000000, 
         "authKey": "0xzxgA9YoW9h58u8SEXAMPLE", 
         "amazonAddress": "192.168.1.1/30", 
         "customerAddress": "192.168.1.2/30", 
         "addressFamily": "ipv4", 
         "virtualInterfaceState": "pending", 
         "customerRouterConfig": "<?xml version=\"1.0\" encoding=
\"UTF-8\"?>\n<logical_connection id=\"dxvif-fEXAMPLE\">\n <vlan>126</
vlan>\n <customer_address>192.168.1.2/30</customer_address>\n 
  <amazon_address>192.168.1.1/30</amazon_address>\n <bgp_asn>65110</
```

```
bgp_asn>\n <bgp_auth_key>0xzxgA9YoW9h58u8SvOmXRTw</bgp_auth_key>\n 
  <amazon_bgp_asn>4200000000</amazon_bgp_asn>\n <connection_type>transit</
connection_type>\n</logical_connection>\n", 
         "mtu": 1500, 
         "jumboFrameCapable": true, 
         "virtualGatewayId": "", 
         "directConnectGatewayId": "8384da05-13ce-4a91-aada-5a1baEXAMPLE", 
         "routeFilterPrefixes": [], 
         "bgpPeers": [ 
             { 
                  "bgpPeerId": "dxpeer-EXAMPLE", 
                  "asn": 65110, 
                  "authKey": "0xzxgA9YoW9h58u8SEXAMPLE", 
                  "addressFamily": "ipv4", 
                  "amazonAddress": "192.168.1.1/30", 
                  "customerAddress": "192.168.1.2/30", 
                  "bgpPeerState": "pending", 
                  "bgpStatus": "down", 
                  "awsDeviceV2": "loc1-26wz6vEXAMPLE" 
 } 
         ], 
         "region": "sa-east-1", 
         "awsDeviceV2": "loc1-26wz6vEXAMPLE", 
         "tags": [ 
\{\hspace{.1cm} \} "key": "Tag", 
                  "value": "Example" 
 } 
         ] 
     }
}
```
Para obter mais informações, consulte [Criação de uma interface virtual de trânsito para o Direct](https://docs.aws.amazon.com/directconnect/latest/UserGuide/create-vif.html#create-transit-vif)  [Connect Gateway](https://docs.aws.amazon.com/directconnect/latest/UserGuide/create-vif.html#create-transit-vif) no Guia do usuário do AWS Direct Connect.

• Para obter detalhes da API, consulte [CreateTransitVirtualInterfacee](https://awscli.amazonaws.com/v2/documentation/api/latest/reference/directconnect/create-transit-virtual-interface.html)m Referência de AWS CLI Comandos.

## **delete-bgp-peer**

O código de exemplo a seguir mostra como usar delete-bgp-peer.

### AWS CLI

Para excluir um peer BGP de uma interface virtual

O exemplo a seguir exclui o peer IPv6 BGP da interface virtual. dxvif-fg1vuj3d

Comando:

```
aws directconnect delete-bgp-peer --virtual-interface-id dxvif-fg1vuj3d --asn 64600 
  --customer-address 2001:db8:1100:2f0:0:1:9cb4:4216/125
```

```
{ 
   "virtualInterface": { 
       "virtualInterfaceState": "available", 
       "asn": 65000, 
       "vlan": 125, 
       "customerAddress": "169.254.255.2/30", 
       "ownerAccount": "123456789012", 
       "connectionId": "dxcon-fguhmqlc", 
       "addressFamily": "ipv4", 
       "virtualGatewayId": "vgw-f9eb0c90", 
       "virtualInterfaceId": "dxvif-fg1vuj3d", 
       "authKey": "0xC_ukbCerl6EYA0example", 
       "routeFilterPrefixes": [], 
       "location": "EqDC2", 
       "bgpPeers": [ 
            { 
                "bgpStatus": "down", 
                "customerAddress": "169.254.255.2/30", 
                "addressFamily": "ipv4", 
                "authKey": "0xC_ukbCerl6EYA0uexample", 
                "bgpPeerState": "available", 
                "amazonAddress": "169.254.255.1/30", 
                "asn": 65000 
           }, 
            { 
                "bgpStatus": "down", 
                "customerAddress": "2001:db8:1100:2f0:0:1:9cb4:4216/125", 
                "addressFamily": "ipv6", 
                "authKey": "0xS27kAIU_VHPjjAexample", 
                "bgpPeerState": "deleting",
```

```
 "amazonAddress": "2001:db8:1100:2f0:0:1:9cb4:4211/125", 
               "asn": 64600 
           } 
       ], 
       "customerRouterConfig": "<?xml version=\"1.0\" encoding=
\"UTF-8\"?>\n<logical_connection id=\"dxvif-fg1vuj3d\">\n <vlan>125</
vlan>\n <customer_address>169.254.255.2/30</customer_address>\n 
  <amazon_address>169.254.255.1/30</amazon_address>\n <bgp_asn>65000</bgp_asn>\n 
   <bgp_auth_key>0xC_ukbCerl6EYA0example</bgp_auth_key>\n <amazon_bgp_asn>7224</
amazon_bgp_asn>\n <connection_type>private</connection_type>\n</logical_connection>
\mathcal{M}",
       "amazonAddress": "169.254.255.1/30", 
       "virtualInterfaceType": "private", 
       "virtualInterfaceName": "Test" 
  }
}
```
• Para obter detalhes da API, consulte [DeleteBgpPeere](https://awscli.amazonaws.com/v2/documentation/api/latest/reference/directconnect/delete-bgp-peer.html)m Referência de AWS CLI Comandos.

## **delete-connection**

O código de exemplo a seguir mostra como usar delete-connection.

## AWS CLI

Para excluir uma conexão

O delete-connection comando a seguir exclui a conexão especificada:

aws directconnect delete-connection --connection-id dxcon-fg31dyv6

```
{ 
     "ownerAccount": "123456789012", 
     "connectionId": "dxcon-fg31dyv6", 
     "connectionState": "deleted", 
     "bandwidth": "1Gbps", 
     "location": "TIVIT", 
     "connectionName": "Connection to AWS", 
     "region": "sa-east-1"
}
```
• Para obter detalhes da API, consulte [DeleteConnectione](https://awscli.amazonaws.com/v2/documentation/api/latest/reference/directconnect/delete-connection.html)m Referência de AWS CLI Comandos.

#### **delete-direct-connect-gateway-association**

O código de exemplo a seguir mostra como usar delete-direct-connect-gatewayassociation.

## AWS CLI

Para excluir uma associação de gateway Direct Connect

O delete-direct-connect-gateway-association exemplo a seguir exclui a associação do gateway Direct Connect com um gateway de trânsito que tem a ID de associação especificada.

```
aws directconnect delete-direct-connect-gateway-association --association-id 
  be85116d-46eb-4b43-a27a-da0c2ad648de
```
Saída:

```
{ 
     "directConnectGatewayAssociation": { 
         "directConnectGatewayId": "11460968-4ac1-4fd3-bdb2-00599EXAMPlE", 
         "directConnectGatewayOwnerAccount": "123456789012", 
         "associationState": "disassociating", 
         "associatedGateway": { 
              "id": "tgw-095b3b0b54EXAMPLE", 
              "type": "transitGateway", 
              "ownerAccount": "123456789012", 
              "region": "us-east-1" 
        }, 
         "associationId": " be85116d-46eb-4b43-a27a-da0c2ad648deEXAMPLE ", 
         "allowedPrefixesToDirectConnectGateway": [ 
              { 
                  "cidr": "192.0.1.0/28" 
 } 
        \mathbf{I} }
}
```
Para obter mais informações, consulte [Associando e desassociando gateways de transporte](https://docs.aws.amazon.com/directconnect/latest/UserGuide/direct-connect-transit-gateways.html#associate-tgw-with-direct-connect-gateway) [público](https://docs.aws.amazon.com/directconnect/latest/UserGuide/direct-connect-transit-gateways.html#associate-tgw-with-direct-connect-gateway) no Guia do usuário do AWS Direct Connect.

• Para obter detalhes da API, consulte [DeleteDirectConnectGatewayAssociatione](https://awscli.amazonaws.com/v2/documentation/api/latest/reference/directconnect/delete-direct-connect-gateway-association.html)m Referência de AWS CLI Comandos.

### **delete-direct-connect-gateway**

O código de exemplo a seguir mostra como usar delete-direct-connect-gateway.

AWS CLI

Para excluir um gateway Direct Connect

O exemplo a seguir exclui o gateway 5f294f92-bafb-4011-916d-9b0bexample Direct **Connect** 

Comando:

```
aws directconnect delete-direct-connect-gateway --direct-connect-gateway-id 
  5f294f92-bafb-4011-916d-9b0bexample
```
Saída:

```
\{ "directConnectGateway": { 
       "amazonSideAsn": 64512, 
       "directConnectGatewayId": "5f294f92-bafb-4011-916d-9b0bexample", 
       "ownerAccount": "123456789012", 
       "directConnectGatewayName": "DxGateway1", 
       "directConnectGatewayState": "deleting" 
   }
}
```
• Para obter detalhes da API, consulte [DeleteDirectConnectGatewaye](https://awscli.amazonaws.com/v2/documentation/api/latest/reference/directconnect/delete-direct-connect-gateway.html)m Referência de AWS CLI Comandos.

#### **delete-interconnect**

O código de exemplo a seguir mostra como usar delete-interconnect.

AWS CLI

Para excluir uma interconexão

O delete-interconnect comando a seguir exclui a interconexão especificada:

aws directconnect delete-interconnect --interconnect-id dxcon-fgktov66

Saída:

```
{ 
     "interconnectState": "deleted"
}
```
• Para obter detalhes da API, consulte [DeleteInterconnect](https://awscli.amazonaws.com/v2/documentation/api/latest/reference/directconnect/delete-interconnect.html)em Referência de AWS CLI Comandos.

#### **delete-lag**

O código de exemplo a seguir mostra como usar delete-lag.

#### AWS CLI

Para excluir um LAG

O exemplo a seguir exclui o LAG especificado.

Comando:

aws directconnect delete-lag --lag-id dxlag-ffrhowd9

```
{ 
   "awsDevice": "EqDC2-4h6ce2r1bes6", 
   "numberOfConnections": 0, 
   "lagState": "deleted", 
   "ownerAccount": "123456789012", 
   "lagName": "TestLAG", 
   "connections": [], 
   "lagId": "dxlag-ffrhowd9", 
   "minimumLinks": 0, 
   "connectionsBandwidth": "1Gbps", 
   "region": "us-east-1", 
   "location": "EqDC2"
```
}

• Para obter detalhes da API, consulte [DeleteLag](https://awscli.amazonaws.com/v2/documentation/api/latest/reference/directconnect/delete-lag.html)em Referência de AWS CLI Comandos.

### **delete-virtual-interface**

O código de exemplo a seguir mostra como usar delete-virtual-interface.

#### AWS CLI

Para excluir uma interface virtual

O delete-virtual-interface comando a seguir exclui a interface virtual especificada:

aws directconnect delete-virtual-interface --virtual-interface-id dxvif-ffhhk74f

Saída:

```
{ 
     "virtualInterfaceState": "deleting"
}
```
• Para obter detalhes da API, consulte [DeleteVirtualInterfacee](https://awscli.amazonaws.com/v2/documentation/api/latest/reference/directconnect/delete-virtual-interface.html)m Referência de AWS CLI Comandos.

# **describe-connection-loa**

O código de exemplo a seguir mostra como usar describe-connection-loa.

AWS CLI

Para descrever sua LOA-CFA para uma conexão usando Linux ou Mac OS X

O exemplo a seguir descreve sua LOA-CFA para conexão. dxcon-fh6ayh1d O conteúdo do LOA-CFA é codificado em base64. Esse comando usa os --query parâmetros --output e para controlar a saída e extrair o conteúdo da loaContent estrutura. A parte final do comando decodifica o conteúdo usando o base64 utilitário e envia a saída para um arquivo PDF.

```
aws directconnect describe-connection-loa --connection-id dxcon-fh6ayh1d --output 
  text --query loa.loaContent|base64 --decode > myLoaCfa.pdf
```
Para descrever sua LOA-CFA para uma conexão usando o Windows

O exemplo anterior requer o uso do base64 utilitário para decodificar a saída. Em um computador Windows, você pode usar certutil em vez disso. No exemplo a seguir, o primeiro comando descreve sua LOA-CFA para conexão dxcon-fh6ayh1d e usa os --query parâmetros --output e para controlar a saída e extrair o conteúdo da loaContent estrutura em um arquivo chamado. myLoaCfa.base64 O segundo comando usa o utilitário certutil para decodificar o arquivo e enviar a saída a um arquivo PDF.

aws directconnect describe-connection-loa --connection-id dxcon-fh6ayh1d --output text --query loa.loaContent > myLoaCfa.base64

certutil -decode myLoaCfa.base64 myLoaCfa.pdf

Para obter mais informações sobre como controlar a saída da AWS CLI, consulte [Controlando](https://docs.aws.amazon.com/cli/latest/userguide/controlling-output.html) [a saída de comando da interface de linha de AWS comando no Guia](https://docs.aws.amazon.com/cli/latest/userguide/controlling-output.html) do usuário da interface de linha de AWS comando.

• Para obter detalhes da API, consulte [DescribeConnectionLoae](https://awscli.amazonaws.com/v2/documentation/api/latest/reference/directconnect/describe-connection-loa.html)m Referência de AWS CLI Comandos.

# **describe-connections-on-interconnect**

O código de exemplo a seguir mostra como usar describe-connections-on-interconnect.

AWS CLI

Para listar conexões em uma interconexão

O describe-connections-on-interconnect comando a seguir lista as conexões que foram provisionadas na interconexão especificada:

aws directconnect describe-connections-on-interconnect --interconnect-id dxconfgktov66

Saída:

"connections": [

{

```
 { 
               "partnerName": "TIVIT", 
               "vlan": 101, 
               "ownerAccount": "123456789012", 
               "connectionId": "dxcon-ffzc51m1", 
               "connectionState": "ordering", 
               "bandwidth": "500Mbps", 
               "location": "TIVIT", 
               "connectionName": "mydcinterconnect", 
               "region": "sa-east-1" 
          } 
    \mathbf{I}}
```
• Para obter detalhes da API, consulte [DescribeConnectionsOnInterconnecte](https://awscli.amazonaws.com/v2/documentation/api/latest/reference/directconnect/describe-connections-on-interconnect.html)m Referência de AWS CLI Comandos.

# **describe-connections**

O código de exemplo a seguir mostra como usar describe-connections.

AWS CLI

Para listar todas as conexões na região atual

O describe-connections comando a seguir lista todas as conexões na região atual:

```
aws directconnect describe-connections
```

```
{ 
   "connections": [ 
       { 
            "awsDevice": "EqDC2-123h49s71dabc", 
            "ownerAccount": "123456789012", 
            "connectionId": "dxcon-fguhmqlc", 
            "lagId": "dxlag-ffrz71kw", 
            "connectionState": "down", 
            "bandwidth": "1Gbps", 
            "location": "EqDC2", 
            "connectionName": "My_Connection",
```

```
 "loaIssueTime": 1491568964.0, 
             "region": "us-east-1" 
        } 
   ]
}
```
• Para obter detalhes da API, consulte [DescribeConnectionse](https://awscli.amazonaws.com/v2/documentation/api/latest/reference/directconnect/describe-connections.html)m Referência de AWS CLI Comandos.

## **describe-direct-connect-gateway-association-proposals**

O código de exemplo a seguir mostra como usar describe-direct-connect-gatewayassociation-proposals.

AWS CLI

Para descrever suas propostas de associação de gateway Direct Connect

O describe-direct-connect-gateway-association-proposals exemplo a seguir exibe detalhes sobre suas propostas de associação de gateway Direct Connect.

aws directconnect describe-direct-connect-gateway-association-proposals

```
{ 
     "directConnectGatewayAssociationProposals": [ 
         { 
              "proposalId": "c2ede9b4-bbc6-4d33-923c-bc4feEXAMPLE", 
              "directConnectGatewayId": "11460968-4ac1-4fd3-bdb2-00599EXAMPLE", 
              "directConnectGatewayOwnerAccount": "111122223333", 
              "proposalState": "requested", 
              "associatedGateway": { 
                  "id": "tgw-02f776b1a7EXAMPLE", 
                  "type": "transitGateway", 
                  "ownerAccount": "111122223333", 
                  "region": "us-east-1" 
              }, 
              "existingAllowedPrefixesToDirectConnectGateway": [ 
\overline{\mathcal{L}} "cidr": "192.168.2.0/30"
```

```
 }, 
\overline{a} "cidr": "192.168.1.0/30" 
 } 
            ], 
            "requestedAllowedPrefixesToDirectConnectGateway": [ 
\overline{a} "cidr": "192.168.1.0/30" 
 } 
 ] 
        }, 
        { 
            "proposalId": "cb7f41cb-8128-43a5-93b1-dcaedEXAMPLE", 
            "directConnectGatewayId": "11560968-4ac1-4fd3-bcb2-00599EXAMPLE", 
            "directConnectGatewayOwnerAccount": "111122223333", 
            "proposalState": "accepted", 
            "associatedGateway": { 
                "id": "tgw-045776b1a7EXAMPLE", 
                "type": "transitGateway", 
                "ownerAccount": "111122223333", 
                "region": "us-east-1" 
            }, 
            "existingAllowedPrefixesToDirectConnectGateway": [ 
\overline{a} "cidr": "192.168.4.0/30" 
                }, 
\overline{a} "cidr": "192.168.5.0/30" 
 } 
            ], 
            "requestedAllowedPrefixesToDirectConnectGateway": [ 
\overline{a} "cidr": "192.168.5.0/30" 
 } 
 ] 
        } 
   \mathbf{I}
```
Para obter mais informações, consulte [Associando e desassociando gateways de transporte](https://docs.aws.amazon.com/directconnect/latest/UserGuide/direct-connect-transit-gateways.html#associate-tgw-with-direct-connect-gateway) [público](https://docs.aws.amazon.com/directconnect/latest/UserGuide/direct-connect-transit-gateways.html#associate-tgw-with-direct-connect-gateway) no Guia do usuário do AWS Direct Connect.

• Para obter detalhes da API, consulte [DescribeDirectConnectGatewayAssociationProposalse](https://awscli.amazonaws.com/v2/documentation/api/latest/reference/directconnect/describe-direct-connect-gateway-association-proposals.html)m Referência de AWS CLI Comandos.

}

## **describe-direct-connect-gateway-associations**

O código de exemplo a seguir mostra como usar describe-direct-connect-gatewayassociations.

## AWS CLI

Para descrever as associações de gateway Direct Connect

O exemplo a seguir descreve todas as associações com o gateway Direct Connect5f294f92 bafb-4011-916d-9b0bexample.

Comando:

aws directconnect describe-direct-connect-gateway-associations --direct-connectgateway-id 5f294f92-bafb-4011-916d-9b0bexample

Saída:

```
{ 
   "nextToken": 
 "eyJ2IjoxLCJzIjoxLCJpIjoiOU83OTFodzdycnZCbkN4MExHeHVwQT09IiwiYyI6InIxTEN0UEVHV0I1UFlkaWFnNl
   "directConnectGatewayAssociations": [ 
      \{ "associationState": "associating", 
           "virtualGatewayOwnerAccount": "123456789012", 
           "directConnectGatewayId": "5f294f92-bafb-4011-916d-9b0bexample", 
           "virtualGatewayId": "vgw-6efe725e", 
           "virtualGatewayRegion": "us-east-2" 
       }, 
       { 
           "associationState": "disassociating", 
           "virtualGatewayOwnerAccount": "123456789012", 
           "directConnectGatewayId": "5f294f92-bafb-4011-916d-9b0bexample", 
           "virtualGatewayId": "vgw-ebaa27db", 
           "virtualGatewayRegion": "us-east-2" 
       } 
   ]
}
```
• Para obter detalhes da API, consulte [DescribeDirectConnectGatewayAssociationsn](https://awscli.amazonaws.com/v2/documentation/api/latest/reference/directconnect/describe-direct-connect-gateway-associations.html)a Referência de AWS CLI Comandos.

### **describe-direct-connect-gateway-attachments**

O código de exemplo a seguir mostra como usar describe-direct-connect-gatewayattachments.

AWS CLI

Para descrever os anexos do gateway Direct Connect

O exemplo a seguir descreve as interfaces virtuais conectadas ao gateway Direct Connect5f294f92-bafb-4011-916d-9b0bexample.

Comando:

aws directconnect describe-direct-connect-gateway-attachments --direct-connectgateway-id 5f294f92-bafb-4011-916d-9b0bexample

Saída:

```
\{ "directConnectGatewayAttachments": [ 
       { 
           "virtualInterfaceOwnerAccount": "123456789012", 
           "directConnectGatewayId": "5f294f92-bafb-4011-916d-9b0bexample", 
           "virtualInterfaceRegion": "us-east-2", 
           "attachmentState": "attaching", 
           "virtualInterfaceId": "dxvif-fg9zyabc" 
       } 
   ], 
   "nextToken": 
 "eyJ2IjoxLCJzIjoxLCJpIjoibEhXdlNpUXF5RzhoL1JyUW52SlV2QT09IiwiYyI6Im5wQjFHQ0RyQUdRS3puNnNXcl
}
```
• Para obter detalhes da API, consulte [DescribeDirectConnectGatewayAttachmentsn](https://awscli.amazonaws.com/v2/documentation/api/latest/reference/directconnect/describe-direct-connect-gateway-attachments.html)a Referência de AWS CLI Comandos.

#### **describe-direct-connect-gateways**

O código de exemplo a seguir mostra como usar describe-direct-connect-gateways.

### AWS CLI

Para descrever seus gateways Direct Connect

O exemplo a seguir descreve todos os seus gateways Direct Connect.

#### Comando:

aws directconnect describe-direct-connect-gateways

Saída:

```
{ 
   "directConnectGateways": [ 
      \{ "amazonSideAsn": 64512, 
            "directConnectGatewayId": "cf68415c-f4ae-48f2-87a7-3b52cexample", 
            "ownerAccount": "123456789012", 
            "directConnectGatewayName": "DxGateway2", 
            "directConnectGatewayState": "available" 
       }, 
       { 
            "amazonSideAsn": 64512, 
            "directConnectGatewayId": "5f294f92-bafb-4011-916d-9b0bdexample", 
            "ownerAccount": "123456789012", 
            "directConnectGatewayName": "DxGateway1", 
            "directConnectGatewayState": "available" 
       } 
  \mathbf{I}}
```
• Para obter detalhes da API, consulte [DescribeDirectConnectGateways](https://awscli.amazonaws.com/v2/documentation/api/latest/reference/directconnect/describe-direct-connect-gateways.html)na Referência de AWS CLI Comandos.

# **describe-hosted-connections**

O código de exemplo a seguir mostra como usar describe-hosted-connections.

#### AWS CLI

Para listar conexões em uma interconexão

O exemplo a seguir lista as conexões que foram provisionadas em uma determinada interconexão.

Comando:

aws directconnect describe-hosted-connections --connection-id dxcon-fgktov66

Saída:

```
{ 
     "connections": [ 
          { 
               "partnerName": "TIVIT", 
              "vlan": 101, 
              "ownerAccount": "123456789012", 
              "connectionId": "dxcon-ffzc51m1", 
              "connectionState": "ordering", 
              "bandwidth": "500Mbps", 
              "location": "TIVIT", 
              "connectionName": "mydcinterconnect", 
              "region": "sa-east-1" 
          } 
     ]
}
```
• Para obter detalhes da API, consulte [DescribeHostedConnectionsn](https://awscli.amazonaws.com/v2/documentation/api/latest/reference/directconnect/describe-hosted-connections.html)a Referência de AWS CLI Comandos.

## **describe-interconnect-loa**

O código de exemplo a seguir mostra como usar describe-interconnect-loa.

AWS CLI

Para descrever sua LOA-CFA para uma interconexão usando Linux ou Mac OS X

O exemplo a seguir descreve sua LOA-CFA para interconexão. dxcon-fh6ayh1d O conteúdo do LOA-CFA é codificado em base64. Esse comando usa os --query parâmetros --output e para controlar a saída e extrair o conteúdo da loaContent estrutura. A parte final do comando decodifica o conteúdo usando o base64 utilitário e envia a saída para um arquivo PDF.

aws directconnect describe-interconnect-loa --interconnect-id dxcon-fh6ayh1d - output text --query loa.loaContent|base64 --decode > myLoaCfa.pdf

Para descrever sua LOA-CFA para uma interconexão usando o Windows

O exemplo anterior requer o uso do base64 utilitário para decodificar a saída. Em um computador Windows, você pode usar certutil em vez disso. No exemplo a seguir, o primeiro comando descreve sua LOA-CFA para interconexão dxcon-fh6ayh1d e usa os --query parâmetros --output e para controlar a saída e extrair o conteúdo da loaContent estrutura em um arquivo chamado. myLoaCfa.base64 O segundo comando usa o utilitário certutil para decodificar o arquivo e enviar a saída a um arquivo PDF.

```
aws directconnect describe-interconnect-loa --interconnect-id dxcon-fh6ayh1d --
output text --query loa.loaContent > myLoaCfa.base64
```
certutil -decode myLoaCfa.base64 myLoaCfa.pdf

Para obter mais informações sobre como controlar a saída da AWS CLI, consulte [Controlando](https://docs.aws.amazon.com/cli/latest/userguide/controlling-output.html) [a saída de comando da interface de linha de AWS comando no Guia](https://docs.aws.amazon.com/cli/latest/userguide/controlling-output.html) do usuário da interface de linha de AWS comando.

• Para obter detalhes da API, consulte [DescribeInterconnectLoan](https://awscli.amazonaws.com/v2/documentation/api/latest/reference/directconnect/describe-interconnect-loa.html)a Referência de AWS CLI Comandos.

#### **describe-interconnects**

O código de exemplo a seguir mostra como usar describe-interconnects.

AWS CLI

Para listar interconexões

O describe-interconnects comando a seguir lista as interconexões pertencentes à sua AWS conta:

aws directconnect describe-interconnects

```
{ 
     "interconnects": [ 
          { 
              "region": "sa-east-1", 
              "bandwidth": "1Gbps", 
              "location": "TIVIT", 
              "interconnectName": "1G Interconnect to AWS", 
              "interconnectId": "dxcon-fgktov66", 
              "interconnectState": "down" 
         } 
     ]
}
```
• Para obter detalhes da API, consulte [DescribeInterconnectsn](https://awscli.amazonaws.com/v2/documentation/api/latest/reference/directconnect/describe-interconnects.html)a Referência de AWS CLI Comandos.

# **describe-lags**

O código de exemplo a seguir mostra como usar describe-lags.

AWS CLI

Para descrever seus LAGs

O comando a seguir descreve todos os seus LAGs da região atual.

Comando:

aws directconnect describe-lags

```
{ 
   "lags": [ 
       { 
            "awsDevice": "EqDC2-19y7z3m17xpuz", 
            "numberOfConnections": 2, 
            "lagState": "down", 
            "ownerAccount": "123456789012", 
            "lagName": "DA-LAG", 
            "connections": [ 
\overline{a}
```

```
 "ownerAccount": "123456789012", 
                    "connectionId": "dxcon-ffnikghc", 
                    "lagId": "dxlag-fgsu9erb", 
                    "connectionState": "requested", 
                    "bandwidth": "10Gbps", 
                    "location": "EqDC2", 
                    "connectionName": "Requested Connection 1 for Lag dxlag-fgsu9erb", 
                    "region": "us-east-1" 
                }, 
\overline{a} "ownerAccount": "123456789012", 
                    "connectionId": "dxcon-fglgbdea", 
                    "lagId": "dxlag-fgsu9erb", 
                    "connectionState": "requested", 
                    "bandwidth": "10Gbps", 
                    "location": "EqDC2", 
                    "connectionName": "Requested Connection 2 for Lag dxlag-fgsu9erb", 
                    "region": "us-east-1" 
 } 
            ], 
            "lagId": "dxlag-fgsu9erb", 
            "minimumLinks": 0, 
            "connectionsBandwidth": "10Gbps", 
            "region": "us-east-1", 
            "location": "EqDC2" 
       } 
  \mathbf{I}}
```
• Para obter detalhes da API, consulte [DescribeLagsn](https://awscli.amazonaws.com/v2/documentation/api/latest/reference/directconnect/describe-lags.html)a Referência de AWS CLI Comandos.

# **describe-loa**

O código de exemplo a seguir mostra como usar describe-loa.

# AWS CLI

Para descrever sua LOA-CFA para uma conexão usando Linux ou Mac OS X

O exemplo a seguir descreve sua LOA-CFA para conexão. dxcon-fh6ayh1d O conteúdo do LOA-CFA é codificado em base64. Esse comando usa os --query parâmetros --output e para controlar a saída e extrair o conteúdo da loaContent estrutura. A parte final do comando decodifica o conteúdo usando o base64 utilitário e envia a saída para um arquivo PDF.

aws directconnect describe-loa --connection-id dxcon-fh6ayh1d --output text --query loa.loaContent|base64 --decode > myLoaCfa.pdf

Para descrever sua LOA-CFA para uma conexão usando o Windows

O exemplo anterior requer o uso do base64 utilitário para decodificar a saída. Em um computador Windows, você pode usar certutil em vez disso. No exemplo a seguir, o primeiro comando descreve sua LOA-CFA para conexão dxcon-fh6ayh1d e usa os --query parâmetros --output e para controlar a saída e extrair o conteúdo da loaContent estrutura em um arquivo chamado. myLoaCfa.base64 O segundo comando usa o utilitário certutil para decodificar o arquivo e enviar a saída a um arquivo PDF.

```
aws directconnect describe-loa --connection-id dxcon-fh6ayh1d --output text --query 
  loa.loaContent > myLoaCfa.base64
```
certutil -decode myLoaCfa.base64 myLoaCfa.pdf

Para obter mais informações sobre como controlar a saída da AWS CLI, consulte [Controlando](https://docs.aws.amazon.com/cli/latest/userguide/controlling-output.html) [a saída de comando da interface de linha de AWS comando no Guia](https://docs.aws.amazon.com/cli/latest/userguide/controlling-output.html) do usuário da interface de linha de AWS comando.

• Para obter detalhes da API, consulte [DescribeLoan](https://awscli.amazonaws.com/v2/documentation/api/latest/reference/directconnect/describe-loa.html)a Referência de AWS CLI Comandos.

# **describe-locations**

O código de exemplo a seguir mostra como usar describe-locations.

#### AWS CLI

Para listar parceiros e locais do AWS Direct Connect

O describe-locations comando a seguir lista os parceiros e locais do AWS Direct Connect na região atual:

```
aws directconnect describe-locations
```
Saída:

```
 "locations": [
```
{

```
 { 
                "locationName": "NAP do Brasil, Barueri, Sao Paulo", 
               "locationCode": "TNDB" 
          }, 
         \mathcal{L} "locationName": "Tivit - Site Transamerica (Sao Paulo)", 
               "locationCode": "TIVIT" 
          } 
    \mathbf{I}}
```
• Para obter detalhes da API, consulte [DescribeLocations](https://awscli.amazonaws.com/v2/documentation/api/latest/reference/directconnect/describe-locations.html)na Referência de AWS CLI Comandos.

# **describe-tags**

O código de exemplo a seguir mostra como usar describe-tags.

# AWS CLI

Para descrever tags para seus recursos do AWS Direct Connect

O comando a seguir descreve as tags da conexãodxcon-abcabc12.

Comando:

```
aws directconnect describe-tags --resource-arns arn:aws:directconnect:us-
east-1:123456789012:dxcon/dxcon-abcabc12
```

```
{ 
   "resourceTags": [ 
       { 
            "resourceArn": "arn:aws:directconnect:us-east-1:123456789012:dxcon/dxcon-
abcabc12", 
            "tags": [ 
\overline{a} "value": "VAConnection", 
                    "key": "Name" 
 } 
           ] 
       } 
  \mathbf{I}
```
}

• Para obter detalhes da API, consulte [DescribeTagsn](https://awscli.amazonaws.com/v2/documentation/api/latest/reference/directconnect/describe-tags.html)a Referência de AWS CLI Comandos.

#### **describe-virtual-gateways**

O código de exemplo a seguir mostra como usar describe-virtual-gateways.

#### AWS CLI

Para listar gateways privados virtuais

O describe-virtual-gateways comando a seguir lista os gateways privados virtuais pertencentes à sua AWS conta:

aws directconnect describe-virtual-gateways

Saída:

```
{ 
      "virtualGateways": [ 
          \{ "virtualGatewayId": "vgw-aba37db6", 
               "virtualGatewayState": "available" 
          } 
    \mathbf{I}}
```
• Para obter detalhes da API, consulte [DescribeVirtualGateways](https://awscli.amazonaws.com/v2/documentation/api/latest/reference/directconnect/describe-virtual-gateways.html)na Referência de AWS CLI Comandos.

## **describe-virtual-interfaces**

O código de exemplo a seguir mostra como usar describe-virtual-interfaces.

AWS CLI

Para listar todas as interfaces virtuais

O describe-virtual-interfaces comando a seguir lista as informações sobre todas as interfaces virtuais associadas à sua AWS conta:

aws directconnect describe-virtual-interfaces --connection-id dxcon-ffjrkx17

```
{ 
     "virtualInterfaces": [ 
         { 
              "virtualInterfaceState": "down", 
              "asn": 65000, 
             "vlan": 101, 
              "customerAddress": "192.168.1.2/30", 
             "ownerAccount": "123456789012", 
             "connectionId": "dxcon-ffjrkx17", 
             "virtualGatewayId": "vgw-aba37db6", 
              "virtualInterfaceId": "dxvif-ffhhk74f", 
             "authKey": "asdf34example", 
             "routeFilterPrefixes": [], 
             "location": "TIVIT", 
             "customerRouterConfig": "<?xml version=\"1.0\" encoding=
\"UTF-8\"?>\n<logical_connection id=\"dxvif-ffhhk74f\">\n <vlan>101</
vlan>\n <customer_address>192.168.1.2/30</customer_address>\n 
  <amazon_address>192.168.1.1/30</amazon_address>\n <bgp_asn>65000</bgp_asn>\n 
 <bgp_auth_key>asdf34example</bgp_auth_key>\n <amazon_bgp_asn>7224</amazon_bgp_asn>
\n <connection_type>private</connection_type>\n</logical_connection>\n", 
              "amazonAddress": "192.168.1.1/30", 
             "virtualInterfaceType": "private", 
             "virtualInterfaceName": "PrivateVirtualInterface" 
         }, 
         { 
              "virtualInterfaceState": "verifying", 
             "asn": 65000, 
             "vlan": 2000, 
             "customerAddress": "203.0.113.2/30", 
              "ownerAccount": "123456789012", 
              "connectionId": "dxcon-ffjrkx17", 
              "virtualGatewayId": "", 
              "virtualInterfaceId": "dxvif-fgh0hcrk", 
              "authKey": "asdf34example", 
              "routeFilterPrefixes": [ 
\overline{\mathcal{L}} "cidr": "203.0.113.4/30" 
                  }, 
\overline{\mathcal{L}}
```

```
 "cidr": "203.0.113.0/30" 
 } 
             ], 
             "location": "TIVIT", 
             "customerRouterConfig": "<?xml version=\"1.0\" encoding=
\"UTF-8\"?>\n<logical_connection id=\"dxvif-fgh0hcrk\">\n <vlan>2000</
vlan>\n <customer_address>203.0.113.2/30</customer_address>\n 
  <amazon_address>203.0.113.1/30</amazon_address>\n <bgp_asn>65000</bgp_asn>\n 
 <bgp_auth_key>asdf34example</bgp_auth_key>\n <amazon_bgp_asn>7224</amazon_bgp_asn>
\n <connection_type>public</connection_type>\n</logical_connection>\n", 
             "amazonAddress": "203.0.113.1/30", 
             "virtualInterfaceType": "public", 
             "virtualInterfaceName": "PublicVirtualInterface" 
         } 
    \mathbf{I}}
```
• Para obter detalhes da API, consulte [DescribeVirtualInterfacesn](https://awscli.amazonaws.com/v2/documentation/api/latest/reference/directconnect/describe-virtual-interfaces.html)a Referência de AWS CLI Comandos.

## **disassociate-connection-from-lag**

O código de exemplo a seguir mostra como usar disassociate-connection-from-lag.

AWS CLI

Para desassociar uma conexão de um LAG

O exemplo a seguir dissocia a conexão especificada do LAG especificado.

Comando:

```
aws directconnect disassociate-connection-from-lag --lag-id dxlag-fhccu14t --
connection-id dxcon-fg9607vm
```

```
\{ "ownerAccount": "123456789012", 
   "connectionId": "dxcon-fg9607vm", 
   "connectionState": "requested", 
   "bandwidth": "1Gbps", 
   "location": "EqDC2",
```

```
 "connectionName": "Con2ForLag", 
   "region": "us-east-1"
}
```
• Para obter detalhes da API, consulte [DisassociateConnectionFromLag](https://awscli.amazonaws.com/v2/documentation/api/latest/reference/directconnect/disassociate-connection-from-lag.html)na Referência de AWS CLI Comandos.

#### **tag-resource**

O código de exemplo a seguir mostra como usar tag-resource.

AWS CLI

Para adicionar uma tag a um recurso do AWS Direct Connect

O comando a seguir adiciona uma tag com uma chave de Name e um valor de VAConnection à conexãodxcon-abcabc12. Se o comando for bem-sucedido, nenhuma saída será retornada.

Comando:

```
aws directconnect tag-resource --resource-arn arn:aws:directconnect:us-
east-1:123456789012:dxcon/dxcon-abcabc12 --tags "key=Name,value=VAConnection"
```
• Para obter detalhes da API, consulte [TagResourcen](https://awscli.amazonaws.com/v2/documentation/api/latest/reference/directconnect/tag-resource.html)a Referência de AWS CLI Comandos.

#### **untag-resource**

O código de exemplo a seguir mostra como usar untag-resource.

AWS CLI

Para remover uma tag de um recurso do AWS Direct Connect

O comando a seguir remove a tag com a chave Name da conexãodxcon-abcabc12. Se o comando for bem-sucedido, nenhuma saída será retornada.

Comando:

```
aws directconnect untag-resource --resource-arn arn:aws:directconnect:us-
east-1:123456789012:dxcon/dxcon-abcabc12 --tag-keys Name
```
• Para obter detalhes da API, consulte [UntagResourcen](https://awscli.amazonaws.com/v2/documentation/api/latest/reference/directconnect/untag-resource.html)a Referência de AWS CLI Comandos.

## **update-direct-connect-gateway-association**

O código de exemplo a seguir mostra como usar update-direct-connect-gatewayassociation.

AWS CLI

Para atualizar os atributos especificados da associação do gateway Direct Connect

O update-direct-connect-gateway-association exemplo a seguir adiciona o bloco CIDR especificado a uma associação de gateway Direct Connect.

```
aws directconnect update-direct-connect-gateway-association \ 
     --association-id 820a6e4f-5374-4004-8317-3f64bEXAMPLE \ 
     --add-allowed-prefixes-to-direct-connect-gateway cidr=192.168.2.0/30
```
Saída:

```
{ 
     "directConnectGatewayAssociation": { 
         "directConnectGatewayId": "11460968-4ac1-4fd3-bdb2-00599EXAMPLE", 
          "directConnectGatewayOwnerAccount": "111122223333", 
          "associationState": "updating", 
          "associatedGateway": { 
              "id": "tgw-02f776b1a7EXAMPLE", 
              "type": "transitGateway", 
              "ownerAccount": "111122223333", 
              "region": "us-east-1" 
         }, 
          "associationId": "820a6e4f-5374-4004-8317-3f64bEXAMPLE", 
          "allowedPrefixesToDirectConnectGateway": [ 
              { 
                  "cidr": "192.168.2.0/30" 
              }, 
              { 
                  "cidr": "192.168.1.0/30" 
 } 
        \mathbf{I} }
}
```
Para obter mais informações, consulte Como [trabalhar com gateways Direct Connect](https://docs.aws.amazon.com/directconnect/latest/UserGuide/direct-connect-gateways.html) no Guia do usuário do AWS Direct Connect.

• Para obter detalhes da API, consulte [UpdateDirectConnectGatewayAssociationn](https://awscli.amazonaws.com/v2/documentation/api/latest/reference/directconnect/update-direct-connect-gateway-association.html)a Referência de AWS CLI Comandos.

#### **update-lag**

O código de exemplo a seguir mostra como usar update-lag.

#### AWS CLI

Para atualizar um LAG

O exemplo a seguir altera o nome do LAG especificado.

Comando:

aws directconnect update-lag --lag-id dxlag-ffjhj9lx --lag-name 2ConnLag

```
{ 
   "awsDevice": "CSVA1-23u8tlpaz8iks", 
   "numberOfConnections": 2, 
   "lagState": "down", 
   "ownerAccount": "123456789012", 
   "lagName": "2ConnLag", 
   "connections": [ 
       { 
            "ownerAccount": "123456789012", 
            "connectionId": "dxcon-fflqyj95", 
            "lagId": "dxlag-ffjhj9lx", 
            "connectionState": "requested", 
            "bandwidth": "1Gbps", 
            "location": "CSVA1", 
            "connectionName": "Requested Connection 2 for Lag dxlag-ffjhj9lx", 
            "region": "us-east-1" 
       }, 
       { 
            "ownerAccount": "123456789012", 
            "connectionId": "dxcon-ffqr6x5q", 
            "lagId": "dxlag-ffjhj9lx", 
            "connectionState": "requested", 
            "bandwidth": "1Gbps", 
            "location": "CSVA1",
```

```
 "connectionName": "Requested Connection 1 for Lag dxlag-ffjhj9lx", 
            "region": "us-east-1" 
       } 
   ], 
   "lagId": "dxlag-ffjhj9lx", 
   "minimumLinks": 0, 
   "connectionsBandwidth": "1Gbps", 
   "region": "us-east-1", 
   "location": "CSVA1"
}
```
• Para obter detalhes da API, consulte [UpdateLag](https://awscli.amazonaws.com/v2/documentation/api/latest/reference/directconnect/update-lag.html)na Referência de AWS CLI Comandos.

### **update-virtual-interface-attributes**

O código de exemplo a seguir mostra como usar update-virtual-interface-attributes.

## AWS CLI

Para atualizar a MTU de uma interface virtual

O update-virtual-interface-attributes exemplo a seguir atualiza a MTU da interface virtual especificada.

```
aws directconnect update-virtual-interface-attributes \ 
     --virtual-interface-id dxvif-fEXAMPLE \ 
     --mtu 1500
```

```
{ 
     "ownerAccount": "1111222233333", 
     "virtualInterfaceId": "dxvif-fEXAMPLE", 
     "location": "loc1", 
     "connectionId": "dxlag-fEXAMPLE", 
     "virtualInterfaceType": "transit", 
     "virtualInterfaceName": "example transit virtual interface", 
     "vlan": 125, 
     "asn": 650001, 
     "amazonSideAsn": 64512, 
     "authKey": "0xzxgA9YoW9h58u8SEXAMPLE", 
     "amazonAddress": "169.254.248.1/30",
```
```
 "customerAddress": "169.254.248.2/30", 
     "addressFamily": "ipv4", 
     "virtualInterfaceState": "down", 
     "customerRouterConfig": "<?xml version=\"1.0\" encoding=\"UTF-8\"?
>\n<logical_connection_id=\"dxvif-fEXAMPLE\">\n <vlan>125</vlan>
\n <customer_address>169.254.248.2/30</customer_address>\n 
  <amazon_address>169.254.248.1/30</amazon_address>\n <bgp_asn>650001</bgp_asn>\n 
  <bgp_auth_key>0xzxgA9YoW9h58u8SEXAMPLE</bgp_auth_key>\n <amazon_bgp_asn>64512</
amazon_bgp_asn>\n <connection_type>transit</connection_type>\n</logical_connection>
\langle n'',
     "mtu": 1500, 
     "jumboFrameCapable": true, 
     "virtualGatewayId": "", 
     "directConnectGatewayId": "879b76a1-403d-4700-8b53-4a56ed85436e", 
     "routeFilterPrefixes": [], 
     "bgpPeers": [ 
         { 
              "bgpPeerId": "dxpeer-fEXAMPLE", 
             "asn": 650001, 
             "authKey": "0xzxgA9YoW9h58u8SEXAMPLE", 
              "addressFamily": "ipv4", 
             "amazonAddress": "169.254.248.1/30", 
              "customerAddress": "169.254.248.2/30", 
             "bgpPeerState": "available", 
             "bgpStatus": "down", 
             "awsDeviceV2": "loc1-26wz6vEXAMPLE" 
         } 
     ], 
     "region": "sa-east-1", 
     "awsDeviceV2": "loc1-26wz6vEXAMPLE", 
     "tags": []
}
```
Para obter mais informações, consulte [Configurando a MTU de rede para interfaces virtuais](https://docs.aws.amazon.com/directconnect/latest/UserGuide/set-jumbo-frames-vif.html) [privadas ou interfaces virtuais de trânsito](https://docs.aws.amazon.com/directconnect/latest/UserGuide/set-jumbo-frames-vif.html) no Guia do usuário do AWS Direct Connect.

• Para obter detalhes da API, consulte [UpdateVirtualInterfaceAttributesn](https://awscli.amazonaws.com/v2/documentation/api/latest/reference/directconnect/update-virtual-interface-attributes.html)a Referência de AWS CLI Comandos.

AWS Directory Service exemplos usando AWS CLI

Os exemplos de código a seguir mostram como realizar ações e implementar cenários comuns usando o AWS Command Line Interface with AWS Directory Service.

Ações são trechos de código de programas maiores e devem ser executadas em contexto. Embora as ações mostrem como chamar funções de serviço específicas, é possível ver as ações contextualizadas em seus devidos cenários e exemplos entre serviços.

Cenários são exemplos de código que mostram como realizar uma tarefa específica chamando várias funções dentro do mesmo serviço.

Cada exemplo inclui um link para GitHub, onde você pode encontrar instruções sobre como configurar e executar o código no contexto.

Tópicos

• [Ações](#page-378-0)

Ações

## **describe-directories**

O código de exemplo a seguir mostra como usar describe-directories.

AWS CLI

Para obter detalhes sobre seus diretórios

O describe-directories exemplo a seguir exibe detalhes sobre o diretório especificado.

```
aws ds describe-directories \ 
    --directory-id d-a1b2c3d4e5
```

```
{ 
     "DirectoryDescriptions": [ 
          { 
              "DirectoryId": "d-a1b2c3d4e5", 
              "Name": "mydirectory.example.com", 
              "ShortName": "mydirectory", 
              "Size": "Small", 
              "Edition": "Standard", 
              "Alias": "d-a1b2c3d4e5", 
              "AccessUrl": "d-a1b2c3d4e5.awsapps.com", 
              "Stage": "Active", 
              "ShareStatus": "Shared",
```
 "ShareMethod": "HANDSHAKE", "ShareNotes": "These are my share notes", "LaunchTime": "2019-07-08T15:33:46.327000-07:00", "StageLastUpdatedDateTime": "2019-07-08T15:59:12.307000-07:00", "Type": "SharedMicrosoftAD", "SsoEnabled": false, "DesiredNumberOfDomainControllers": 0, "OwnerDirectoryDescription": { "DirectoryId": "d-b2c3d4e5f6", "AccountId": "123456789111", "DnsIpAddrs": [ "203.113.0.248", "203.113.0.253" ], "VpcSettings": { "VpcId": "vpc-a1b2c3d4", "SubnetIds": [ "subnet-a1b2c3d4", "subnet-d4c3b2a1" ], "AvailabilityZones": [ "us-west-2a", "us-west-2c"  $\sim$  100  $\sim$  100  $\sim$  } } } ]

• Para obter detalhes da API, consulte [DescribeDirectories](https://awscli.amazonaws.com/v2/documentation/api/latest/reference/ds/describe-directories.html)em Referência de AWS CLI Comandos.

### **describe-trusts**

O código de exemplo a seguir mostra como usar describe-trusts.

AWS CLI

}

Para obter detalhes sobre suas relações de confiança

O describe-trusts exemplo a seguir exibe detalhes sobre as relações de confiança do diretório especificado.

```
aws ds describe-trusts \ 
    --directory-id d-a1b2c3d4e5
```
Saída:

```
{ 
     "Trusts": [ 
         { 
              "DirectoryId": "d-a1b2c3d4e5", 
              "TrustId": "t-9a8b7c6d5e", 
              "RemoteDomainName": "other.example.com", 
              "TrustType": "Forest", 
              "TrustDirection": "Two-Way", 
              "TrustState": "Verified", 
              "CreatedDateTime": "2017-06-20T18:08:45.614000-07:00", 
              "LastUpdatedDateTime": "2019-06-04T10:52:12.410000-07:00", 
              "StateLastUpdatedDateTime": "2019-06-04T10:52:12.410000-07:00", 
              "SelectiveAuth": "Disabled" 
         } 
    \mathbf{I}}
```
• Para obter detalhes da API, consulte [DescribeTrusts](https://awscli.amazonaws.com/v2/documentation/api/latest/reference/ds/describe-trusts.html)em Referência de AWS CLI Comandos.

## AWS DMS exemplos usando AWS CLI

Os exemplos de código a seguir mostram como realizar ações e implementar cenários comuns usando o AWS Command Line Interface with AWS DMS.

Ações são trechos de código de programas maiores e devem ser executadas em contexto. Embora as ações mostrem como chamar funções de serviço específicas, é possível ver as ações contextualizadas em seus devidos cenários e exemplos entre serviços.

Cenários são exemplos de código que mostram como realizar uma tarefa específica chamando várias funções dentro do mesmo serviço.

Cada exemplo inclui um link para GitHub, onde você pode encontrar instruções sobre como configurar e executar o código no contexto.

Tópicos

• [Ações](#page-378-0)

Ações

#### **add-tags-to-resource**

O código de exemplo a seguir mostra como usar add-tags-to-resource.

AWS CLI

Para adicionar tags a um recurso

O add-tags-to-resource exemplo a seguir adiciona tags a uma instância de replicação.

```
aws dms add-tags-to-resource \ 
     --resource-arn arn:aws:dms:us-east-1:123456789012:rep:T3OM7OUB5NM2LCVZF7JPGJRNUE 
 \setminus --tags Key=Environment,Value=PROD Key=Project,Value=dbMigration
```
Este comando não produz saída.

Para obter mais informações, consulte [Tagging Resources](https://docs.aws.amazon.com/dms/latest/userguide/CHAP_Tagging.html) no Guia do Usuário do AWS Database Migration Service.

• Para obter detalhes da API, consulte [AddTagsToResourcen](https://awscli.amazonaws.com/v2/documentation/api/latest/reference/dms/add-tags-to-resource.html)a Referência de AWS CLI Comandos.

### **create-endpoint**

O código de exemplo a seguir mostra como usar create-endpoint.

AWS CLI

Para criar um endpoint

O create-endpoint exemplo a seguir cria um endpoint para uma fonte do Amazon S3.

```
aws dms create-endpoint \ 
     --endpoint-type source \ 
    --engine-name s3 \setminus --endpoint-identifier src-endpoint \
```

```
 --s3-settings file://s3-settings.json
```
#### Conteúdo de s3-settings.json:

```
{ 
     "BucketName":"my-corp-data", 
     "BucketFolder":"sourcedata", 
     "ServiceAccessRoleArn":"arn:aws:iam::123456789012:role/my-s3-access-role"
}
```
Saída:

```
{ 
     "Endpoint": { 
         "EndpointIdentifier": "src-endpoint", 
         "EndpointType": "SOURCE", 
         "EngineName": "s3", 
         "EngineDisplayName": "Amazon S3", 
         "ExtraConnectionAttributes": "bucketFolder=sourcedata;bucketName=my-corp-
data;compressionType=NONE;csvDelimiter=,;csvRowDelimiter=\\n;", 
         "Status": "active", 
         "EndpointArn": "arn:aws:dms:us-
east-1:123456789012:endpoint:GUVAFG34EECUOJ6QVZ56DAHT3U", 
         "SslMode": "none", 
         "ServiceAccessRoleArn": "arn:aws:iam::123456789012:role/my-s3-access-role", 
         "S3Settings": { 
              "ServiceAccessRoleArn": "arn:aws:iam::123456789012:role/my-s3-access-
role", 
              "CsvRowDelimiter": "\\n", 
              "CsvDelimiter": ",", 
              "BucketFolder": "sourcedata", 
              "BucketName": "my-corp-data", 
              "CompressionType": "NONE", 
              "EnableStatistics": true 
         } 
     }
}
```
Para obter mais informações, consulte [Trabalhando com endpoints do AWS DMS](https://docs.aws.amazon.com/dms/latest/userguide/CHAP_Endpoints.html) no Guia do Usuário do AWS Database Migration Service.

• Para obter detalhes da API, consulte [CreateEndpointn](https://awscli.amazonaws.com/v2/documentation/api/latest/reference/dms/create-endpoint.html)a Referência de AWS CLI Comandos.

### **create-event-subscription**

O código de exemplo a seguir mostra como usar create-event-subscription.

#### AWS CLI

Para listar assinaturas de eventos

O create-event-subscription exemplo a seguir cria uma assinatura de evento para um tópico do Amazon SNS ()my-sns-topic.

```
aws dms create-event-subscription \ 
     --subscription-name my-dms-events \ 
     --sns-topic-arn arn:aws:sns:us-east-1:123456789012:my-sns-topic
```
Saída:

```
{ 
     "EventSubscription": { 
          "CustomerAwsId": "123456789012", 
          "CustSubscriptionId": "my-dms-events", 
          "SnsTopicArn": "arn:aws:sns:us-east-1:123456789012:my-sns-topic", 
          "Status": "creating", 
          "SubscriptionCreationTime": "2020-05-21 21:58:38.598", 
         "Enabled": true 
     }
}
```
Para obter mais informações, consulte [Trabalhando com eventos e notificações](https://docs.aws.amazon.com/dms/latest/userguide/CHAP_Events.html) no Guia do Usuário do AWS Database Migration Service.

• Para obter detalhes da API, consulte [CreateEventSubscription](https://awscli.amazonaws.com/v2/documentation/api/latest/reference/dms/create-event-subscription.html)na Referência de AWS CLI Comandos.

## **create-replication-instance**

O código de exemplo a seguir mostra como usar create-replication-instance.

### AWS CLI

Para criar uma instância de replicação

O create-replication-instance exemplo a seguir cria uma instância de replicação.

```
aws dms create-replication-instance \ 
     --replication-instance-identifier my-repl-instance \ 
     --replication-instance-class dms.t2.micro \ 
     --allocated-storage 5
```

```
{ 
       "ReplicationInstance": { 
              "ReplicationInstanceIdentifier": "my-repl-instance", 
              "ReplicationInstanceClass": "dms.t2.micro", 
              "ReplicationInstanceStatus": "creating", 
              "AllocatedStorage": 5, 
              "VpcSecurityGroups": [ 
                    { 
                           "VpcSecurityGroupId": "sg-f839b688", 
                           "Status": "active" 
 } 
              ], 
              "ReplicationSubnetGroup": { 
                     "ReplicationSubnetGroupIdentifier": "default", 
                    "ReplicationSubnetGroupDescription": "default", 
                     "VpcId": "vpc-136a4c6a", 
                     "SubnetGroupStatus": "Complete", 
                    "Subnets": [ 
\overline{\mathcal{L}} "SubnetIdentifier": "subnet-da327bf6", 
                                  "SubnetAvailabilityZone": { 
                                        "Name": "us-east-1a" 
\mathbb{R}, \mathbb{R}, \mathbb{R}, \mathbb{R}, \mathbb{R}, \mathbb{R}, \mathbb{R}, \mathbb{R}, \mathbb{R}, \mathbb{R}, \mathbb{R}, \mathbb{R}, \mathbb{R}, \mathbb{R}, \mathbb{R}, \mathbb{R}, \mathbb{R}, \mathbb{R}, \mathbb{R}, \mathbb{R}, \mathbb{R}, \mathbb{R},  "SubnetStatus": "Active" 
                           }, 
\overline{\mathcal{L}} "SubnetIdentifier": "subnet-42599426", 
                                  "SubnetAvailabilityZone": { 
                                        "Name": "us-east-1d" 
\mathbb{R}, \mathbb{R}, \mathbb{R}, \mathbb{R}, \mathbb{R}, \mathbb{R}, \mathbb{R}, \mathbb{R}, \mathbb{R}, \mathbb{R}, \mathbb{R}, \mathbb{R}, \mathbb{R}, \mathbb{R}, \mathbb{R}, \mathbb{R}, \mathbb{R}, \mathbb{R}, \mathbb{R}, \mathbb{R}, \mathbb{R}, \mathbb{R},  "SubnetStatus": "Active" 
                           }, 
\overline{\mathcal{L}} "SubnetIdentifier": "subnet-bac383e0", 
                                  "SubnetAvailabilityZone": { 
                                        "Name": "us-east-1c"
```

```
\}, \{ "SubnetStatus": "Active" 
                }, 
\overline{a} "SubnetIdentifier": "subnet-6746046b", 
                    "SubnetAvailabilityZone": { 
                        "Name": "us-east-1f" 
\}, \{ "SubnetStatus": "Active" 
                }, 
\overline{a} "SubnetIdentifier": "subnet-d7c825e8", 
                    "SubnetAvailabilityZone": { 
                        "Name": "us-east-1e" 
                    }, 
                    "SubnetStatus": "Active" 
                }, 
\overline{a} "SubnetIdentifier": "subnet-cbfff283", 
                    "SubnetAvailabilityZone": { 
                        "Name": "us-east-1b" 
\}, \{ "SubnetStatus": "Active" 
 } 
 ] 
        }, 
        "PreferredMaintenanceWindow": "sat:12:35-sat:13:05", 
        "PendingModifiedValues": {}, 
        "MultiAZ": false, 
         "EngineVersion": "3.3.2", 
        "AutoMinorVersionUpgrade": true, 
        "KmsKeyId": "arn:aws:kms:us-east-1:123456789012:key/f7bc0f8e-1a3a-4ace-9faa-
e8494fa3921a", 
         "ReplicationInstanceArn": "arn:aws:dms:us-
east-1:123456789012:rep:ZK2VQBUWFDBAWHIXHAYG5G2PKY", 
        "PubliclyAccessible": true 
    }
}
```
Para obter mais informações, consulte [Trabalhando com uma instância de replicação do AWS](https://docs.aws.amazon.com/dms/latest/userguide/CHAP_ReplicationInstance.html)  [DMS](https://docs.aws.amazon.com/dms/latest/userguide/CHAP_ReplicationInstance.html) no Guia do Usuário do AWS Database Migration Service.

• Para obter detalhes da API, consulte [CreateReplicationInstance](https://awscli.amazonaws.com/v2/documentation/api/latest/reference/dms/create-replication-instance.html)na Referência de AWS CLI Comandos.

## **create-replication-subnet-group**

O código de exemplo a seguir mostra como usar create-replication-subnet-group.

#### AWS CLI

Para criar um grupo de sub-redes

O create-replication-subnet-group exemplo a seguir cria um grupo que consiste em 3 sub-redes.

```
aws dms create-replication-subnet-group \ 
     --replication-subnet-group-identifier my-subnet-group \ 
     --replication-subnet-group-description "my subnet group" \ 
     --subnet-ids subnet-da327bf6 subnet-bac383e0 subnet-d7c825e8
```

```
{ 
     "ReplicationSubnetGroup": { 
          "ReplicationSubnetGroupIdentifier": "my-subnet-group", 
          "ReplicationSubnetGroupDescription": "my subnet group", 
          "VpcId": "vpc-136a4c6a", 
          "SubnetGroupStatus": "Complete", 
          "Subnets": [ 
\{\hspace{.1cm} \} "SubnetIdentifier": "subnet-da327bf6", 
                   "SubnetAvailabilityZone": { 
                       "Name": "us-east-1a" 
                   }, 
                   "SubnetStatus": "Active" 
              }, 
\{\hspace{.1cm} \} "SubnetIdentifier": "subnet-bac383e0", 
                   "SubnetAvailabilityZone": { 
                       "Name": "us-east-1c" 
                   }, 
                   "SubnetStatus": "Active" 
              }, 
\{\hspace{.1cm} \} "SubnetIdentifier": "subnet-d7c825e8", 
                   "SubnetAvailabilityZone": { 
                       "Name": "us-east-1e"
```

```
\qquad \qquad \text{ } "SubnetStatus": "Active" 
 } 
         ] 
     }
}
```
Para obter mais informações, consulte [Configurando uma rede para uma instância de replicação](https://docs.aws.amazon.com/dms/latest/userguide/CHAP_ReplicationInstance.VPC.html) no Guia do Usuário do AWS Database Migration Service.

• Para obter detalhes da API, consulte [CreateReplicationSubnetGroup](https://awscli.amazonaws.com/v2/documentation/api/latest/reference/dms/create-replication-subnet-group.html)na Referência de AWS CLI Comandos.

## **create-replication-task**

O código de exemplo a seguir mostra como usar create-replication-task.

AWS CLI

Para criar uma tarefa de replicação

O create-replication-task exemplo a seguir cria uma tarefa de replicação.

```
aws dms create-replication-task \ 
     --replication-task-identifier movedata \ 
     --source-endpoint-arn arn:aws:dms:us-
east-1:123456789012:endpoint:6GGI6YPWWGAYUVLKIB732KEVWA \ 
     --target-endpoint-arn arn:aws:dms:us-
east-1:123456789012:endpoint:EOM4SFKCZEYHZBFGAGZT3QEC5U \ 
     --replication-instance-arn $RI_ARN \ 
     --migration-type full-load \ 
     --table-mappings file://table-mappings.json
```
Conteúdo de table-mappings.json:

```
{ 
      "rules": [ 
          { 
               "rule-type": "selection", 
               "rule-id": "1", 
               "rule-name": "1", 
               "object-locator": {
```

```
 "schema-name": "prodrep", 
                    "table-name": "%" 
               }, 
               "rule-action": "include", 
               "filters": [] 
          } 
     ]
}
```
Saída:

```
{ 
     "ReplicationTask": { 
         "ReplicationTaskIdentifier": "moveit2", 
         "SourceEndpointArn": "arn:aws:dms:us-
east-1:123456789012:endpoint:6GGI6YPWWGAYUVLKIB732KEVWA", 
         "TargetEndpointArn": "arn:aws:dms:us-
east-1:123456789012:endpoint:EOM4SFKCZEYHZBFGAGZT3QEC5U", 
         "ReplicationInstanceArn": "arn:aws:dms:us-
east-1:123456789012:rep:T3OM7OUB5NM2LCVZF7JPGJRNUE", 
         "MigrationType": "full-load", 
         "TableMappings": ...output omitted... , 
         "ReplicationTaskSettings": ...output omitted... , 
         "Status": "creating", 
         "ReplicationTaskCreationDate": 1590524772.505, 
         "ReplicationTaskArn": "arn:aws:dms:us-
east-1:123456789012:task:K55IUCGBASJS5VHZJIINA45FII" 
     }
}
```
Para obter mais informações, consulte [Trabalhando com tarefas do AWS DMS](https://docs.aws.amazon.com/dms/latest/userguide/CHAP_Tasks.html) no Guia do Usuário do AWS Database Migration Service.

• Para obter detalhes da API, consulte [CreateReplicationTaskn](https://awscli.amazonaws.com/v2/documentation/api/latest/reference/dms/create-replication-task.html)a Referência de AWS CLI Comandos.

## **delete-connection**

O código de exemplo a seguir mostra como usar delete-connection.

AWS CLI

Para excluir uma conexão

O delete-connection exemplo a seguir dissocia um endpoint de uma instância de replicação.

```
aws dms delete-connection \ 
     --endpoint-arn arn:aws:dms:us-
east-1:123456789012:endpoint:6GGI6YPWWGAYUVLKIB732KEVWA
     --replication-instance-arn arn:aws:dms:us-
east-1:123456789012:rep:T3OM7OUB5NM2LCVZF7JPGJRNUE
```
Saída:

```
{ 
     "Connection": { 
         "ReplicationInstanceArn": "arn:aws:dms:us-
east-1:123456789012:rep:T3OM7OUB5NM2LCVZF7JPGJRNUE", 
         "EndpointArn": "arn:aws:dms:us-
east-1:123456789012:endpoint:6GGI6YPWWGAYUVLKIB732KEVWA", 
         "Status": "deleting", 
         "EndpointIdentifier": "src-database-1", 
         "ReplicationInstanceIdentifier": "my-repl-instance" 
     }
}
```
Para obter mais informações, consulte [https://docs.aws.amazon.com/dms/latest/userguide/](https://docs.aws.amazon.com/dms/latest/userguide/CHAP_Endpoints.Creating.html) [CHAP\\_Endpoints.Creating.html](https://docs.aws.amazon.com/dms/latest/userguide/CHAP_Endpoints.Creating.html) no Guia do Usuário do AWS Database Migration Service.

• Para obter detalhes da API, consulte [DeleteConnectionn](https://awscli.amazonaws.com/v2/documentation/api/latest/reference/dms/delete-connection.html)a Referência de AWS CLI Comandos.

### **delete-endpoint**

O código de exemplo a seguir mostra como usar delete-endpoint.

AWS CLI

Para excluir um endpoint

O delete-endpoint exemplo a seguir exclui um endpoint.

```
aws dms delete-endpoint \ 
     --endpoint-arn arn:aws:dms:us-
east-1:123456789012:endpoint:OUJJVXO4XZ4CYTSEG5XGMN2R3Y
```

```
{ 
     "Endpoint": { 
         "EndpointIdentifier": "src-endpoint", 
         "EndpointType": "SOURCE", 
         "EngineName": "s3", 
         "EngineDisplayName": "Amazon S3", 
         "ExtraConnectionAttributes": "bucketFolder=sourcedata;bucketName=my-corp-
data;compressionType=NONE;csvDelimiter=,;csvRowDelimiter=\\n;", 
         "Status": "deleting", 
         "EndpointArn": "arn:aws:dms:us-
east-1:123456789012:endpoint:OUJJVXO4XZ4CYTSEG5XGMN2R3Y", 
         "SslMode": "none", 
         "ServiceAccessRoleArn": "arn:aws:iam::123456789012:role/my-s3-access-role", 
         "S3Settings": { 
              "ServiceAccessRoleArn": "arn:aws:iam::123456789012:role/my-s3-access-
role", 
             "CsvRowDelimiter": "\\n", 
              "CsvDelimiter": ",", 
              "BucketFolder": "sourcedata", 
             "BucketName": "my-corp-data", 
              "CompressionType": "NONE", 
             "EnableStatistics": true 
         } 
     }
}
```
Para obter mais informações, consulte [Trabalhando com endpoints do AWS DMS](https://docs.aws.amazon.com/dms/latest/userguide/CHAP_Endpoints.html) no Guia do Usuário do AWS Database Migration Service.

• Para obter detalhes da API, consulte [DeleteEndpointn](https://awscli.amazonaws.com/v2/documentation/api/latest/reference/dms/delete-endpoint.html)a Referência de AWS CLI Comandos.

## **delete-event-subscription**

O código de exemplo a seguir mostra como usar delete-event-subscription.

AWS CLI

Para excluir uma assinatura de evento

O delete-event-subscription exemplo a seguir exclui uma assinatura de um tópico do Amazon SNS.

```
aws dms delete-event-subscription \
```

```
 --subscription-name "my-dms-events"
```
Saída:

```
{ 
     "EventSubscription": { 
          "CustomerAwsId": "123456789012", 
          "CustSubscriptionId": "my-dms-events", 
          "SnsTopicArn": "arn:aws:sns:us-east-1:123456789012:my-sns-topic", 
         "Status": "deleting", 
         "SubscriptionCreationTime": "2020-05-21 21:58:38.598", 
         "Enabled": true 
     }
}
```
Para obter mais informações, consulte [Trabalhando com eventos e notificações](https://docs.aws.amazon.com/dms/latest/userguide/CHAP_Events.html) no Guia do Usuário do AWS Database Migration Service.

• Para obter detalhes da API, consulte [DeleteEventSubscriptionn](https://awscli.amazonaws.com/v2/documentation/api/latest/reference/dms/delete-event-subscription.html)a Referência de AWS CLI Comandos.

## **delete-replication-instance**

O código de exemplo a seguir mostra como usar delete-replication-instance.

AWS CLI

Para excluir uma instância de replicação

O exemplo da delete-replication-instance a seguir exclui uma instância de replicação.

```
aws dms delete-replication-instance \ 
     --replication-instance-arn arn:aws:dms:us-
east-1:123456789012:rep:T3OM7OUB5NM2LCVZF7JPGJRNUE
```

```
{ 
     "ReplicationInstance": { 
         "ReplicationInstanceIdentifier": "my-repl-instance", 
         "ReplicationInstanceClass": "dms.t2.micro", 
         "ReplicationInstanceStatus": "deleting",
```

```
 "AllocatedStorage": 5, 
        "InstanceCreateTime": 1590011235.952, 
        "VpcSecurityGroups": [ 
            { 
                "VpcSecurityGroupId": "sg-f839b688", 
                "Status": "active" 
 } 
        ], 
        "AvailabilityZone": "us-east-1e", 
        "ReplicationSubnetGroup": { 
            "ReplicationSubnetGroupIdentifier": "default", 
            "ReplicationSubnetGroupDescription": "default", 
            "VpcId": "vpc-136a4c6a", 
            "SubnetGroupStatus": "Complete", 
            "Subnets": [ 
\overline{a} "SubnetIdentifier": "subnet-da327bf6", 
                    "SubnetAvailabilityZone": { 
                        "Name": "us-east-1a" 
\}, \{ "SubnetStatus": "Active" 
                }, 
\overline{a} "SubnetIdentifier": "subnet-42599426", 
                    "SubnetAvailabilityZone": { 
                        "Name": "us-east-1d" 
\}, \{ "SubnetStatus": "Active" 
                }, 
\overline{a} "SubnetIdentifier": "subnet-bac383e0", 
                    "SubnetAvailabilityZone": { 
                        "Name": "us-east-1c" 
\}, \{ "SubnetStatus": "Active" 
                }, 
\overline{a} "SubnetIdentifier": "subnet-6746046b", 
                    "SubnetAvailabilityZone": { 
                        "Name": "us-east-1f" 
\}, \{ "SubnetStatus": "Active" 
                }, 
\overline{a}
```

```
 "SubnetIdentifier": "subnet-d7c825e8", 
                     "SubnetAvailabilityZone": { 
                         "Name": "us-east-1e" 
\}, \{ "SubnetStatus": "Active" 
                 }, 
\overline{a} "SubnetIdentifier": "subnet-cbfff283", 
                     "SubnetAvailabilityZone": { 
                         "Name": "us-east-1b" 
\}, \{ "SubnetStatus": "Active" 
 } 
 ] 
         }, 
         "PreferredMaintenanceWindow": "wed:11:42-wed:12:12", 
         "PendingModifiedValues": {}, 
         "MultiAZ": true, 
         "EngineVersion": "3.3.2", 
         "AutoMinorVersionUpgrade": true, 
         "KmsKeyId": "arn:aws:kms:us-east-1:123456789012:key/f7bc0f8e-1a3a-4ace-9faa-
e8494fa3921a", 
         "ReplicationInstanceArn": "arn:aws:dms:us-
east-1:123456789012:rep:T3OM7OUB5NM2LCVZF7JPGJRNUE", 
         "ReplicationInstancePublicIpAddress": "54.225.120.92", 
         "ReplicationInstancePrivateIpAddress": "172.31.30.121", 
         "ReplicationInstancePublicIpAddresses": [ 
             "54.225.120.92", 
             "3.230.18.248" 
         ], 
         "ReplicationInstancePrivateIpAddresses": [ 
             "172.31.30.121", 
             "172.31.75.90" 
         ], 
         "PubliclyAccessible": true, 
         "SecondaryAvailabilityZone": "us-east-1b" 
    }
}
```
Para obter mais informações, consulte [Trabalhando com uma instância de replicação do AWS](https://docs.aws.amazon.com/dms/latest/userguide/CHAP_ReplicationInstance.html)  [DMS](https://docs.aws.amazon.com/dms/latest/userguide/CHAP_ReplicationInstance.html) no Guia do Usuário do AWS Database Migration Service.

• Para obter detalhes da API, consulte [DeleteReplicationInstancen](https://awscli.amazonaws.com/v2/documentation/api/latest/reference/dms/delete-replication-instance.html)a Referência de AWS CLI Comandos.

## **delete-replication-subnet-group**

O código de exemplo a seguir mostra como usar delete-replication-subnet-group.

#### AWS CLI

Para excluir um grupo de sub-redes

O delete-replication-subnet-group exemplo a seguir exclui um grupo de sub-redes.

```
aws dms delete-replication-subnet-group \
--replication-subnet-group-identifier my-subnet-group
```
Saída:

(none)

Para obter mais informações, consulte [Configurando uma rede para uma instância de replicação](https://docs.aws.amazon.com/dms/latest/userguide/CHAP_ReplicationInstance.VPC.html) no Guia do Usuário do AWS Database Migration Service.

• Para obter detalhes da API, consulte [DeleteReplicationSubnetGroupn](https://awscli.amazonaws.com/v2/documentation/api/latest/reference/dms/delete-replication-subnet-group.html)a Referência de AWS CLI Comandos.

### **delete-replication-task**

O código de exemplo a seguir mostra como usar delete-replication-task.

AWS CLI

Para excluir uma tarefa de replicação

O delete-replication-task exemplo a seguir exclui uma tarefa de replicação.

```
aws dms delete-replication-task \ 
     --replication-task-arn arn:aws:dms:us-
east-1:123456789012:task:K55IUCGBASJS5VHZJIINA45FII
```

```
{ 
     "ReplicationTask": { 
          "ReplicationTaskIdentifier": "moveit2",
```
 "SourceEndpointArn": "arn:aws:dms:useast-1:123456789012:endpoint:6GGI6YPWWGAYUVLKIB732KEVWA", "TargetEndpointArn": "arn:aws:dms:useast-1:123456789012:endpoint:EOM4SFKCZEYHZBFGAGZT3QEC5U", "ReplicationInstanceArn": "arn:aws:dms:useast-1:123456789012:rep:T3OM7OUB5NM2LCVZF7JPGJRNUE", "MigrationType": "full-load", "TableMappings": ...output omitted..., "ReplicationTaskSettings": ...output omitted..., "Status": "deleting", "StopReason": "Stop Reason FULL\_LOAD\_ONLY\_FINISHED", "ReplicationTaskCreationDate": 1590524772.505, "ReplicationTaskStartDate": 1590789988.677, "ReplicationTaskArn": "arn:aws:dms:useast-1:123456789012:task:K55IUCGBASJS5VHZJIINA45FII" } }

Para obter mais informações, consulte [Trabalhando com tarefas do AWS DMS](https://docs.aws.amazon.com/dms/latest/userguide/CHAP_Tasks.html) no Guia do Usuário do AWS Database Migration Service.

• Para obter detalhes da API, consulte [DeleteReplicationTaskn](https://awscli.amazonaws.com/v2/documentation/api/latest/reference/dms/delete-replication-task.html)a Referência de AWS CLI Comandos.

### **describe-account-attributes**

O código de exemplo a seguir mostra como usar describe-account-attributes.

AWS CLI

Como descrever os atributos da conta

O describe-account-attributes exemplo a seguir lista os atributos da sua AWS conta.

```
aws dms describe-account-attributes
```

```
{ 
      "AccountQuotas": [ 
\overline{\mathcal{L}} "AccountQuotaName": "ReplicationInstances",
```

```
 "Used": 1, 
               "Max": 20 
          }, 
          { 
               "AccountQuotaName": "AllocatedStorage", 
               "Used": 5, 
               "Max": 10000 
          }, 
          ...remaining output omitted... 
     ], 
     "UniqueAccountIdentifier": "cqahfbfy5xee"
}
```
• Para obter detalhes da API, consulte [DescribeAccountAttributesn](https://awscli.amazonaws.com/v2/documentation/api/latest/reference/dms/describe-account-attributes.html)a Referência de AWS CLI Comandos.

# **describe-certificates**

O código de exemplo a seguir mostra como usar describe-certificates.

AWS CLI

Para listar os certificados disponíveis

O describe-certificates exemplo a seguir lista os certificados disponíveis em sua AWS conta.

aws dms describe-certificates

```
{ 
     "Certificates": [ 
         { 
              "CertificateIdentifier": "my-cert", 
              "CertificateCreationDate": 1543259542.506, 
              "CertificatePem": "-----BEGIN CERTIFICATE-----
\nMIID9DCCAtygAwIBAgIBQjANBgkqhkiG9w0BAQ ...U" 
              ... remaining output omittted ...
```

```
 } 
         ]
}
```
Para obter mais informações, consulte [Usando SSL](https://docs.aws.amazon.com/dms/latest/userguide/CHAP_Security.html#CHAP_Security.SSL) no Guia do Usuário do AWS Database Migration Service.

• Para obter detalhes da API, consulte [DescribeCertificatesn](https://awscli.amazonaws.com/v2/documentation/api/latest/reference/dms/describe-certificates.html)a Referência de AWS CLI Comandos.

### **describe-connections**

O código de exemplo a seguir mostra como usar describe-connections.

#### AWS CLI

Para descrever conexões

O describe-connections exemplo a seguir lista as conexões que você testou entre uma instância de replicação e um endpoint.

```
aws dms describe-connections
```
Saída:

```
{ 
     "Connections": [ 
         { 
              "Status": "successful", 
              "ReplicationInstanceIdentifier": "test", 
              "EndpointArn": "arn:aws:dms:us-east-arn:aws:dms:us-
east-1:123456789012:endpoint:ZW5UAN6P4E77EC7YWHK4RZZ3BE", 
              "EndpointIdentifier": "testsrc1", 
              "ReplicationInstanceArn": "arn:aws:dms:us-
east-1:123456789012:rep:6UTDJGBOUS3VI3SUWA66XFJCJQ" 
         } 
     ]
}
```
Para obter mais informações, consulte [Criação de endpoints de origem e destino](https://docs.aws.amazon.com/dms/latest/userguide/CHAP_Endpoints.Creating.html) no Guia do usuário do AWS Database Migration Service.

• Para obter detalhes da API, consulte [DescribeConnectionsn](https://awscli.amazonaws.com/v2/documentation/api/latest/reference/dms/describe-connections.html)a Referência de AWS CLI Comandos.

## **describe-endpoint-types**

O código de exemplo a seguir mostra como usar describe-endpoint-types.

AWS CLI

Para listar os tipos de endpoints disponíveis

O describe-endpoint-types exemplo a seguir lista os tipos de endpoint do MySQL que estão disponíveis.

```
aws dms describe-endpoint-types \ 
     --filters "Name=engine-name,Values=mysql"
```
Saída:

```
{ 
     "SupportedEndpointTypes": [ 
          { 
               "EngineName": "mysql", 
               "SupportsCDC": true, 
               "EndpointType": "source", 
               "EngineDisplayName": "MySQL" 
          }, 
          { 
               "EngineName": "mysql", 
               "SupportsCDC": true, 
               "EndpointType": "target", 
               "EngineDisplayName": "MySQL" 
          } 
     ]
}
```
Para obter mais informações, consulte Trabalhando com AWS DMS Endpoints`\_\_ no Guia do Usuário do Database AWS Migration Service. < https://docs.aws.amazon.com/dms/latest/ userguide/CHAP\_Endpoints.html>

• Para obter detalhes da API, consulte [DescribeEndpointTypesn](https://awscli.amazonaws.com/v2/documentation/api/latest/reference/dms/describe-endpoint-types.html)a Referência de AWS CLI Comandos.

## **describe-endpoints**

O código de exemplo a seguir mostra como usar describe-endpoints.

#### AWS CLI

Para descrever os endpoints

O describe-endpoints exemplo a seguir lista os endpoints em sua AWS conta.

aws dms describe-endpoints

```
{ 
     "Endpoints": [ 
         { 
              "Username": "dms", 
              "Status": "active", 
              "EndpointArn": "arn:aws:dms:us-
east-1:123456789012:endpoint:SF2WOFLWYWKVEOHID2EKLP3SJI", 
              "ServerName": "ec2-52-32-48-61.us-west-2.compute.amazonaws.com", 
              "EndpointType": "SOURCE", 
              "KmsKeyId": "arn:aws:kms:us-east-1:123456789012:key/94d5c4e7-4e4c-44be-
b58a-c8da7adf57cd", 
              "DatabaseName": "test", 
              "EngineName": "mysql", 
              "EndpointIdentifier": "pri100", 
              "Port": 8193 
         }, 
         { 
              "Username": "admin", 
              "Status": "active", 
              "EndpointArn": "arn:aws:dms:us-
east-1:123456789012:endpoint:TJJZCIH3CJ24TJRU4VC32WEWFR", 
              "ServerName": "test.example.com", 
              "EndpointType": "SOURCE", 
              "KmsKeyId": "arn:aws:kms:us-east-1:123456789012:key/2431021b-1cf2-
a2d4-77b2-59a9e4bce323", 
              "DatabaseName": "EMPL", 
              "EngineName": "oracle", 
              "EndpointIdentifier": "test", 
              "Port": 1521 
         }
```
 $\mathbf{I}$ 

}

Para obter mais informações, consulte [Trabalhando com endpoints do AWS DMS](https://docs.aws.amazon.com/dms/latest/userguide/CHAP_Endpoints.html) no Guia do Usuário do AWS Database Migration Service.

• Para obter detalhes da API, consulte [DescribeEndpoints](https://awscli.amazonaws.com/v2/documentation/api/latest/reference/dms/describe-endpoints.html)na Referência de AWS CLI Comandos.

### **describe-event-categories**

O código de exemplo a seguir mostra como usar describe-event-categories.

### AWS CLI

Para descrever categorias de eventos

O describe-event-categories exemplo a seguir lista as categorias de eventos disponíveis.

```
aws dms describe-event-categories
```

```
{ 
     "EventCategoryGroupList": [ 
          { 
               "SourceType": "replication-instance", 
              "EventCategories": [ 
                   "low storage", 
                   "configuration change", 
                   "maintenance", 
                   "deletion", 
                   "creation", 
                   "failover", 
                   "failure" 
 ] 
          }, 
          { 
              "SourceType": "replication-task", 
               "EventCategories": [ 
                   "configuration change", 
                   "state change", 
                   "deletion", 
                   "creation",
```

```
 "failure" 
 ] 
       } 
    ]
```
Para obter mais informações, consulte [Trabalhando com eventos e notificações](https://docs.aws.amazon.com/dms/latest/userguide/CHAP_Events.html) no Guia do Usuário do AWS Database Migration Service.

• Para obter detalhes da API, consulte [DescribeEventCategoriesn](https://awscli.amazonaws.com/v2/documentation/api/latest/reference/dms/describe-event-categories.html)a Referência de AWS CLI Comandos.

## **describe-event-subscriptions**

O código de exemplo a seguir mostra como usar describe-event-subscriptions.

## AWS CLI

}

Para descrever as assinaturas de eventos

O describe-event-subscriptions exemplo a seguir lista as assinaturas de eventos para um tópico do Amazon SNS.

```
aws dms describe-event-subscriptions
```
Saída:

```
{ 
     "EventSubscriptionsList": [ 
          { 
              "CustomerAwsId": "123456789012", 
              "CustSubscriptionId": "my-dms-events", 
              "SnsTopicArn": "arn:aws:sns:us-east-1:123456789012:my-sns-topic", 
              "Status": "deleting", 
              "SubscriptionCreationTime": "2020-05-21 22:28:51.924", 
              "Enabled": true 
         } 
     ]
}
```
Para obter mais informações, consulte [Trabalhando com eventos e notificações](https://docs.aws.amazon.com/dms/latest/userguide/CHAP_Events.html) no Guia do Usuário do AWS Database Migration Service.

• Para obter detalhes da API, consulte [DescribeEventSubscriptionsn](https://awscli.amazonaws.com/v2/documentation/api/latest/reference/dms/describe-event-subscriptions.html)a Referência de AWS CLI Comandos.

## **describe-events**

O código de exemplo a seguir mostra como usar describe-events.

## AWS CLI

Para listar eventos do DMS

O describe-events exemplo a seguir lista os eventos que se originaram de uma instância de replicação.

```
aws dms describe-events \ 
     --source-type "replication-instance"
```
Saída:

```
{ 
     "Events": [ 
          { 
               "SourceIdentifier": "my-repl-instance", 
               "SourceType": "replication-instance", 
               "Message": "Replication application shutdown", 
               "EventCategories": [], 
               "Date": 1590771645.776 
          } 
    \mathbf{I}}
```
Para obter mais informações, consulte [Trabalhando com eventos e notificações](https://docs.aws.amazon.com/dms/latest/userguide/CHAP_Events.html) no Guia do Usuário do AWS Database Migration Service.

• Para obter detalhes da API, consulte [DescribeEventsn](https://awscli.amazonaws.com/v2/documentation/api/latest/reference/dms/describe-events.html)a Referência de AWS CLI Comandos.

## **describe-orderable-replication-instances**

O código de exemplo a seguir mostra como usar describe-orderable-replicationinstances.

## AWS CLI

Para descrever instâncias de replicação solicitáveis

O describe-orderable-replication-instances exemplo a seguir lista os tipos de instância de replicação que você pode solicitar.

```
aws dms describe-orderable-replication-instances
```

```
{ 
     "OrderableReplicationInstances": [ 
         { 
              "EngineVersion": "3.3.2", 
              "ReplicationInstanceClass": "dms.c4.2xlarge", 
              "StorageType": "gp2", 
              "MinAllocatedStorage": 5, 
              "MaxAllocatedStorage": 6144, 
              "DefaultAllocatedStorage": 100, 
              "IncludedAllocatedStorage": 100, 
              "AvailabilityZones": [ 
                   "us-east-1a", 
                  "us-east-1b", 
                  "us-east-1c", 
                  "us-east-1d", 
                  "us-east-1e", 
                  "us-east-1f" 
 ] 
         }, 
          { 
              "EngineVersion": "3.3.2", 
              "ReplicationInstanceClass": "dms.c4.4xlarge", 
              "StorageType": "gp2", 
              "MinAllocatedStorage": 5, 
              "MaxAllocatedStorage": 6144, 
              "DefaultAllocatedStorage": 100, 
              "IncludedAllocatedStorage": 100, 
              "AvailabilityZones": [ 
                   "us-east-1a", 
                  "us-east-1b", 
                   "us-east-1c", 
                   "us-east-1d",
```

```
 "us-east-1e", 
                 "us-east-1f" 
 ] 
         }, 
         ...remaining output omitted... 
    }
```
Para obter mais informações, consulte [Trabalhando com uma instância de replicação do AWS](https://docs.aws.amazon.com/dms/latest/userguide/CHAP_ReplicationInstance.html)  [DMS](https://docs.aws.amazon.com/dms/latest/userguide/CHAP_ReplicationInstance.html) no Guia do Usuário do AWS Database Migration Service.

• Para obter detalhes da API, consulte [DescribeOrderableReplicationInstancesn](https://awscli.amazonaws.com/v2/documentation/api/latest/reference/dms/describe-orderable-replication-instances.html)a Referência de AWS CLI Comandos.

## **describe-refresh-schemas-status**

O código de exemplo a seguir mostra como usar describe-refresh-schemas-status.

AWS CLI

Para listar o status de atualização de um endpoint

O describe-refresh-schemas-status exemplo a seguir retorna o status de uma solicitação de atualização anterior.

```
aws dms describe-refresh-schemas-status \ 
     --endpoint-arn arn:aws:dms:us-
east-1:123456789012:endpoint:6GGI6YPWWGAYUVLKIB732KEVWA
```

```
{ 
     "RefreshSchemasStatus": { 
         "EndpointArn": "arn:aws:dms:us-
east-1:123456789012:endpoint:6GGI6YPWWGAYUVLKIB732KEVWA", 
         "ReplicationInstanceArn": "arn:aws:dms:us-
east-1:123456789012:rep:T3OM7OUB5NM2LCVZF7JPGJRNUE", 
         "Status": "successful", 
         "LastRefreshDate": 1590786544.605 
     }
}
```
• Para obter detalhes da API, consulte [DescribeRefreshSchemasStatusn](https://awscli.amazonaws.com/v2/documentation/api/latest/reference/dms/describe-refresh-schemas-status.html)a Referência de AWS CLI Comandos.

### **describe-replication-instances**

O código de exemplo a seguir mostra como usar describe-replication-instances.

#### AWS CLI

Para descrever instâncias de replicação

O describe-replication-instances exemplo a seguir lista as instâncias de replicação na sua AWS conta.

aws dms describe-replication-instances

```
{ 
     "ReplicationInstances": [ 
         { 
             "ReplicationInstanceIdentifier": "my-repl-instance", 
             "ReplicationInstanceClass": "dms.t2.micro", 
             "ReplicationInstanceStatus": "available", 
             "AllocatedStorage": 5, 
             "InstanceCreateTime": 1590011235.952, 
             "VpcSecurityGroups": [ 
\overline{\mathcal{L}} "VpcSecurityGroupId": "sg-f839b688", 
                      "Status": "active" 
 } 
             ], 
             "AvailabilityZone": "us-east-1e", 
             "ReplicationSubnetGroup": { 
                 "ReplicationSubnetGroupIdentifier": "default", 
                 "ReplicationSubnetGroupDescription": "default", 
                 "VpcId": "vpc-136a4c6a", 
                 "SubnetGroupStatus": "Complete", 
                 "Subnets": [ 
\{ \} "SubnetIdentifier": "subnet-da327bf6", 
                          "SubnetAvailabilityZone": {
```

```
 "Name": "us-east-1a" 
\}, \{ "SubnetStatus": "Active" 
                 }, 
\{ "SubnetIdentifier": "subnet-42599426", 
                    "SubnetAvailabilityZone": { 
                       "Name": "us-east-1d" 
\}, \{ "SubnetStatus": "Active" 
                 }, 
\{ "SubnetIdentifier": "subnet-bac383e0", 
                    "SubnetAvailabilityZone": { 
                       "Name": "us-east-1c" 
\}, \{ "SubnetStatus": "Active" 
                 }, 
\{ "SubnetIdentifier": "subnet-6746046b", 
                    "SubnetAvailabilityZone": { 
                       "Name": "us-east-1f" 
\}, \{ "SubnetStatus": "Active" 
\}, \{\{ "SubnetIdentifier": "subnet-d7c825e8", 
                    "SubnetAvailabilityZone": { 
                       "Name": "us-east-1e" 
\}, \{ "SubnetStatus": "Active" 
                 }, 
\{ "SubnetIdentifier": "subnet-cbfff283", 
                    "SubnetAvailabilityZone": { 
                       "Name": "us-east-1b" 
\}, \{ "SubnetStatus": "Active" 
1 1 1 1 1 1 1
 ] 
          }, 
          "PreferredMaintenanceWindow": "wed:11:42-wed:12:12", 
          "PendingModifiedValues": { 
             "MultiAZ": true
```

```
 }, 
              "MultiAZ": false, 
              "EngineVersion": "3.3.2", 
              "AutoMinorVersionUpgrade": true, 
              "KmsKeyId": "arn:aws:kms:us-east-1:123456789012:key/
f7bc0f8e-1a3a-4ace-9faa-e8494fa3921a", 
              "ReplicationInstanceArn": "arn:aws:dms:us-
east-1:123456789012:rep:T3OM7OUB5NM2LCVZF7JPGJRNUE", 
              "ReplicationInstancePublicIpAddress": "3.230.18.248", 
              "ReplicationInstancePrivateIpAddress": "172.31.75.90", 
              "ReplicationInstancePublicIpAddresses": [ 
                  "3.230.18.248" 
              ], 
              "ReplicationInstancePrivateIpAddresses": [ 
                  "172.31.75.90" 
              ], 
              "PubliclyAccessible": true, 
              "FreeUntil": 1590194829.267 
         } 
    \mathbf{I}}
```
Para obter mais informações, consulte [Trabalhando com uma instância de replicação do AWS](https://docs.aws.amazon.com/dms/latest/userguide/CHAP_ReplicationInstance.html)  [DMS](https://docs.aws.amazon.com/dms/latest/userguide/CHAP_ReplicationInstance.html) no Guia do Usuário do AWS Database Migration Service.

• Para obter detalhes da API, consulte [DescribeReplicationInstancesn](https://awscli.amazonaws.com/v2/documentation/api/latest/reference/dms/describe-replication-instances.html)a Referência de AWS CLI Comandos.

## **describe-replication-subnet-groups**

O código de exemplo a seguir mostra como usar describe-replication-subnet-groups.

## AWS CLI

Para exibir os grupos de sub-redes disponíveis

O describe-replication-subnet-groups exemplo a seguir lista os grupos de sub-redes disponíveis.

```
aws dms describe-replication-subnet-groups \ 
     --filter "Name=replication-subnet-group-id,Values=my-subnet-group"
```

```
{ 
    "ReplicationSubnetGroups": [ 
        { 
            "ReplicationSubnetGroupIdentifier": "my-subnet-group", 
            "ReplicationSubnetGroupDescription": "my subnet group", 
            "VpcId": "vpc-136a4c6a", 
            "SubnetGroupStatus": "Complete", 
            "Subnets": [ 
\overline{a} "SubnetIdentifier": "subnet-da327bf6", 
                    "SubnetAvailabilityZone": { 
                        "Name": "us-east-1a" 
\}, \{ "SubnetStatus": "Active" 
                }, 
\overline{a} "SubnetIdentifier": "subnet-bac383e0", 
                    "SubnetAvailabilityZone": { 
                        "Name": "us-east-1c" 
\}, \{ "SubnetStatus": "Active" 
                }, 
\overline{a} "SubnetIdentifier": "subnet-d7c825e8", 
                    "SubnetAvailabilityZone": { 
                        "Name": "us-east-1e" 
\}, \{ "SubnetStatus": "Active" 
 } 
 ] 
        } 
    ]
}
```
Para obter mais informações, consulte [Configurando uma rede para uma instância de replicação](https://docs.aws.amazon.com/dms/latest/userguide/CHAP_ReplicationInstance.VPC.html) no Guia do Usuário do AWS Database Migration Service.

• Para obter detalhes da API, consulte [DescribeReplicationSubnetGroupsn](https://awscli.amazonaws.com/v2/documentation/api/latest/reference/dms/describe-replication-subnet-groups.html)a Referência de AWS CLI Comandos.

# **describe-replication-task-assessment-results**

O código de exemplo a seguir mostra como usar describe-replication-task-assessmentresults.

AWS CLI

Para listar os resultados das avaliações de tarefas de replicação

O describe-replication-task-assessment-results exemplo a seguir lista os resultados de uma avaliação anterior da tarefa.

```
aws dms describe-replication-task-assessment-results
```
Saída:

```
{ 
     "ReplicationTaskAssessmentResults": [ 
         { 
              "ReplicationTaskIdentifier": "moveit2", 
              "ReplicationTaskArn": "arn:aws:dms:us-
east-1:123456789012:task:K55IUCGBASJS5VHZJIINA45FII", 
              "ReplicationTaskLastAssessmentDate": 1590790230.0, 
              "AssessmentStatus": "No issues found", 
              "AssessmentResultsFile": "moveit2/2020-05-29-22-10" 
         } 
     ]
}
```
Para obter mais informações, consulte [Criação de um relatório de avaliação de tarefas](https://docs.aws.amazon.com/dms/latest/userguide/CHAP_Tasks.AssessmentReport.html) no Guia do Usuário do AWS Database Migration Service.

• Para obter detalhes da API, consulte [DescribeReplicationTaskAssessmentResultsn](https://awscli.amazonaws.com/v2/documentation/api/latest/reference/dms/describe-replication-task-assessment-results.html)a Referência de AWS CLI Comandos.

## **describe-replication-tasks**

O código de exemplo a seguir mostra como usar describe-replication-tasks.

AWS CLI

Para descrever uma tarefa de replicação

O describe-replication-tasks exemplo a seguir descreve as tarefas de replicação atuais.

```
aws dms describe-replication-tasks
```
#### Saída:

```
{ 
     "ReplicationTasks": [ 
         { 
              "ReplicationTaskIdentifier": "moveit2", 
             "SourceEndpointArn": "arn:aws:dms:us-
east-1:123456789012:endpoint:6GGI6YPWWGAYUVLKIB732KEVWA", 
              "TargetEndpointArn": "arn:aws:dms:us-
east-1:123456789012:endpoint:EOM4SFKCZEYHZBFGAGZT3QEC5U", 
              "ReplicationInstanceArn": "arn:aws:dms:us-
east-1:123456789012:rep:T3OM7OUB5NM2LCVZF7JPGJRNUE", 
              "MigrationType": "full-load", 
             "TableMappings": ...output omitted... , 
             "ReplicationTaskSettings": ...output omitted... , 
             "Status": "stopped", 
             "StopReason": "Stop Reason FULL_LOAD_ONLY_FINISHED", 
             "ReplicationTaskCreationDate": 1590524772.505, 
              "ReplicationTaskStartDate": 1590619805.212, 
             "ReplicationTaskArn": "arn:aws:dms:us-
east-1:123456789012:task:K55IUCGBASJS5VHZJIINA45FII", 
             "ReplicationTaskStats": { 
                  "FullLoadProgressPercent": 100, 
                  "ElapsedTimeMillis": 0, 
                  "TablesLoaded": 0, 
                  "TablesLoading": 0, 
                  "TablesQueued": 0, 
                  "TablesErrored": 0, 
                  "FreshStartDate": 1590619811.528, 
                  "StartDate": 1590619811.528, 
                  "StopDate": 1590619842.068 
 } 
         } 
     ]
}
```
Para obter mais informações, consulte [Trabalhando com tarefas do AWS DMS](https://docs.aws.amazon.com/dms/latest/userguide/CHAP_Tasks.html) no Guia do Usuário do AWS Database Migration Service.

• Para obter detalhes da API, consulte [DescribeReplicationTasks](https://awscli.amazonaws.com/v2/documentation/api/latest/reference/dms/describe-replication-tasks.html)na Referência de AWS CLI Comandos.

### **describe-schemas**

O código de exemplo a seguir mostra como usar describe-schemas.

### AWS CLI

Para descrever esquemas de banco de dados

O describe-schemas exemplo a seguir lista as tabelas disponíveis em um endpoint.

```
aws dms describe-schemas \ 
     --endpoint-arn "arn:aws:dms:us-
east-1:123456789012:endpoint:6GGI6YPWWGAYUVLKIB732KEVWA"
```
Saída:

```
{ 
      "Schemas": [ 
            "prodrep" 
      ]
}
```
Para obter mais informações, consulte [Este é o título do tópico](https://link.to.the/topic/page) no Guia do Usuário do AWS Database Migration Service.

• Para obter detalhes da API, consulte [DescribeSchemasn](https://awscli.amazonaws.com/v2/documentation/api/latest/reference/dms/describe-schemas.html)a Referência de AWS CLI Comandos.

## **list-tags-for-resource**

O código de exemplo a seguir mostra como usar list-tags-for-resource.

AWS CLI

Para listar as tags de um recurso

O list-tags-for-resource exemplo a seguir lista as tags de uma instância de replicação.

```
aws dms list-tags-for-resource \
```
--resource-arn arn:aws:dms:us-east-1:123456789012:rep:T3OM7OUB5NM2LCVZF7JPGJRNUE

Saída:

```
{ 
      "TagList": [ 
           { 
                "Key": "Project", 
                "Value": "dbMigration" 
           }, 
           { 
                "Key": "Environment", 
                "Value": "PROD" 
           } 
      ]
}
```
Para obter mais informações, consulte [Tagging Resources](https://docs.aws.amazon.com/dms/latest/userguide/CHAP_Tagging.html) no Guia do Usuário do AWS Database Migration Service.

• Para obter detalhes da API, consulte [ListTagsForResource](https://awscli.amazonaws.com/v2/documentation/api/latest/reference/dms/list-tags-for-resource.html)na Referência de AWS CLI Comandos.

## **modify-endpoint**

O código de exemplo a seguir mostra como usar modify-endpoint.

AWS CLI

Para modificar um endpoint

O modify-endpoint exemplo a seguir adiciona um atributo de conexão extra a um endpoint.

```
aws dms modify-endpoint \ 
     --endpoint-arn "arn:aws:dms:us-
east-1:123456789012:endpoint:GUVAFG34EECUOJ6QVZ56DAHT3U" \ 
     --extra-connection-attributes "compressionType=GZIP"
```
Saída:

"Endpoint": {

{
```
 "EndpointIdentifier": "src-endpoint", 
          "EndpointType": "SOURCE", 
          "EngineName": "s3", 
          "EngineDisplayName": "Amazon S3", 
          "ExtraConnectionAttributes": 
  "compressionType=GZIP;csvDelimiter=,;csvRowDelimiter=\\n;", 
          "Status": "active", 
          "EndpointArn": "arn:aws:dms:us-
east-1:123456789012:endpoint:GUVAFG34EECUOJ6QVZ56DAHT3U", 
          "SslMode": "none", 
          "ServiceAccessRoleArn": "arn:aws:iam::123456789012:role/my-s3-access-role", 
          "S3Settings": { 
              "ServiceAccessRoleArn": "arn:aws:iam::123456789012:role/my-s3-access-
role", 
              "CsvRowDelimiter": "\\n", 
              "CsvDelimiter": ",", 
              "BucketFolder": "", 
              "BucketName": "", 
              "CompressionType": "GZIP", 
              "EnableStatistics": true 
         } 
     }
}
```
Para obter mais informações, consulte Trabalhando com AWS DMS Endpoints`\_\_ no Guia do Usuário do Database AWS Migration Service. < https://docs.aws.amazon.com/dms/latest/ userguide/CHAP\_Endpoints.html>

• Para obter detalhes da API, consulte [ModifyEndpoint](https://awscli.amazonaws.com/v2/documentation/api/latest/reference/dms/modify-endpoint.html)na Referência de AWS CLI Comandos.

# **modify-event-subscription**

O código de exemplo a seguir mostra como usar modify-event-subscription.

### AWS CLI

Para modificar a assinatura de um evento

O modify-event-subscription exemplo a seguir altera o tipo de origem de uma assinatura de evento.

```
aws dms modify-event-subscription \ 
     --subscription-name "my-dms-events" \
```
--source-type replication-task

#### Saída:

```
{ 
     "EventSubscription": { 
         "CustomerAwsId": "123456789012", 
          "CustSubscriptionId": "my-dms-events", 
          "SnsTopicArn": "arn:aws:sns:us-east-1:123456789012:my-sns-topic", 
          "Status": "modifying", 
          "SubscriptionCreationTime": "2020-05-29 17:04:40.262", 
         "SourceType": "replication-task", 
         "Enabled": true 
     }
}
```
Para obter mais informações, consulte [Trabalhando com eventos e notificações](https://docs.aws.amazon.com/dms/latest/userguide/CHAP_Events.html) no Guia do Usuário do AWS Database Migration Service.

• Para obter detalhes da API, consulte [ModifyEventSubscriptionn](https://awscli.amazonaws.com/v2/documentation/api/latest/reference/dms/modify-event-subscription.html)a Referência de AWS CLI Comandos.

### **modify-replication-instance**

O código de exemplo a seguir mostra como usar modify-replication-instance.

AWS CLI

Para modificar uma instância de replicação

O modify-replication-instance exemplo a seguir modifica uma instância de replicação para que ela use uma implantação Multi-AZ.

```
aws dms modify-replication-instance \ 
      --replication-instance-arn arn:aws:dms:us-
east-1:123456789012:rep:T3OM7OUB5NM2LCVZF7JPGJRNUE \ 
      --multi-az
```

```
 "ReplicationInstance": { 
          "ReplicationInstanceIdentifier": "my-repl-instance", 
          "ReplicationInstanceClass": "dms.t2.micro", 
          "ReplicationInstanceStatus": "available", 
          "AllocatedStorage": 5, 
         "InstanceCreateTime": 1590011235.952, 
          ...output omitted... 
          "PendingModifiedValues": { 
              "MultiAZ": true 
         }, 
         "MultiAZ": false, 
          "EngineVersion": "3.3.2", 
          "AutoMinorVersionUpgrade": true, 
          "KmsKeyId": "arn:aws:kms:us-east-1:123456789012:key/f7bc0f8e-1a3a-4ace-9faa-
e8494fa3921a", 
          ...output omitted... 
     }
}
```
Para obter mais informações, consulte [Trabalhando com uma instância de replicação do AWS](https://docs.aws.amazon.com/dms/latest/userguide/CHAP_ReplicationInstance.html)  [DMS](https://docs.aws.amazon.com/dms/latest/userguide/CHAP_ReplicationInstance.html) no Guia do Usuário do AWS Database Migration Service.

• Para obter detalhes da API, consulte [ModifyReplicationInstancen](https://awscli.amazonaws.com/v2/documentation/api/latest/reference/dms/modify-replication-instance.html)a Referência de AWS CLI Comandos.

# **modify-replication-subnet-group**

O código de exemplo a seguir mostra como usar modify-replication-subnet-group.

AWS CLI

Para modificar um grupo de sub-redes

O modify-replication-subnet-group exemplo a seguir altera as listas de sub-redes associadas a um grupo de sub-redes.

```
aws dms modify-replication-subnet-group \ 
     --replication-subnet-group-identifier my-subnet-group \
```

```
 --subnet-id subnet-da327bf6 subnet-bac383e0
```
Saída:

```
{ 
     "ReplicationSubnetGroup": { 
          "ReplicationSubnetGroupIdentifier": "my-subnet-group", 
          "ReplicationSubnetGroupDescription": "my subnet group", 
          "VpcId": "vpc-136a4c6a", 
          "SubnetGroupStatus": "Complete", 
          "Subnets": [ 
\{\hspace{.1cm} \} "SubnetIdentifier": "subnet-da327bf6", 
                  "SubnetAvailabilityZone": { 
                       "Name": "us-east-1a" 
                  }, 
                   "SubnetStatus": "Active" 
              }, 
\{\hspace{.1cm} \} "SubnetIdentifier": "subnet-bac383e0", 
                   "SubnetAvailabilityZone": { 
                       "Name": "us-east-1c" 
                  }, 
                   "SubnetStatus": "Active" 
 } 
        \mathbf{I} }
}
```
Para obter mais informações, consulte [Configurando uma rede para uma instância de replicação](https://docs.aws.amazon.com/dms/latest/userguide/CHAP_ReplicationInstance.VPC.html) no Guia do Usuário do AWS Database Migration Service.

• Para obter detalhes da API, consulte [ModifyReplicationSubnetGroupn](https://awscli.amazonaws.com/v2/documentation/api/latest/reference/dms/modify-replication-subnet-group.html)a Referência de AWS CLI Comandos.

### **modify-replication-task**

O código de exemplo a seguir mostra como usar modify-replication-task.

### AWS CLI

Para modificar uma tarefa de replicação

O modify-replication-task exemplo a seguir altera os mapeamentos de tabela de uma tarefa.

```
aws dms modify-replication-task \ 
     --replication-task-arn "arn:aws:dms:us-
east-1:123456789012:task:K55IUCGBASJS5VHZJIINA45FII" \ 
     --table-mappings file://table-mappings.json
```
Conteúdo de table-mappings.json:

```
{ 
     "rules": [ 
          { 
               "rule-type": "selection", 
               "rule-id": "1", 
               "rule-name": "1", 
               "object-locator": { 
                    "schema-name": "prodrep", 
                    "table-name": "ACCT_%" 
               }, 
               "rule-action": "include", 
               "filters": [] 
          } 
     ]
}
```

```
{ 
     "ReplicationTask": { 
         "ReplicationTaskIdentifier": "moveit2", 
         "SourceEndpointArn": "arn:aws:dms:us-
east-1:123456789012:endpoint:6GGI6YPWWGAYUVLKIB732KEVWA", 
         "TargetEndpointArn": "arn:aws:dms:us-
east-1:123456789012:endpoint:EOM4SFKCZEYHZBFGAGZT3QEC5U", 
         "ReplicationInstanceArn": "arn:aws:dms:us-
east-1:123456789012:rep:T3OM7OUB5NM2LCVZF7JPGJRNUE", 
         "MigrationType": "full-load", 
         "TableMappings": ...output omitted..., 
         "ReplicationTaskSettings": ...output omitted..., 
         "Status": "modifying", 
         "StopReason": "Stop Reason FULL_LOAD_ONLY_FINISHED",
```

```
 "ReplicationTaskCreationDate": 1590524772.505, 
         "ReplicationTaskStartDate": 1590789424.653, 
         "ReplicationTaskArn": "arn:aws:dms:us-
east-1:123456789012:task:K55IUCGBASJS5VHZJIINA45FII" 
     }
}
```
Para obter mais informações, consulte [Trabalhando com tarefas do AWS DMS](https://docs.aws.amazon.com/dms/latest/userguide/CHAP_Tasks.html) no Guia do Usuário do AWS Database Migration Service.

• Para obter detalhes da API, consulte [ModifyReplicationTask](https://awscli.amazonaws.com/v2/documentation/api/latest/reference/dms/modify-replication-task.html)na Referência de AWS CLI Comandos.

# **reboot-replication-instance**

O código de exemplo a seguir mostra como usar reboot-replication-instance.

AWS CLI

Para reinicializar uma instância de replicação

O exemplo da reboot-replication-instance a seguir reinicializa uma instância de replicação.

```
aws dms reboot-replication-instance \ 
     --replication-instance-arn arn:aws:dms:us-
east-1:123456789012:rep:T3OM7OUB5NM2LCVZF7JPGJRNUE
```

```
{ 
     "ReplicationInstance": { 
         "ReplicationInstanceIdentifier": "my-repl-instance", 
          "ReplicationInstanceClass": "dms.t2.micro", 
          "ReplicationInstanceStatus": "rebooting", 
          "AllocatedStorage": 5, 
          "InstanceCreateTime": 1590011235.952, 
     ... output omitted ... 
     }
}
```
Para obter mais informações, consulte [Trabalhando com uma instância de replicação do AWS](https://docs.aws.amazon.com/dms/latest/userguide/CHAP_ReplicationInstance.html)  [DMS](https://docs.aws.amazon.com/dms/latest/userguide/CHAP_ReplicationInstance.html) no Guia do Usuário do AWS Database Migration Service.

• Para obter detalhes da API, consulte [RebootReplicationInstancen](https://awscli.amazonaws.com/v2/documentation/api/latest/reference/dms/reboot-replication-instance.html)a Referência de AWS CLI Comandos.

### **refresh-schemas**

O código de exemplo a seguir mostra como usar refresh-schemas.

#### AWS CLI

Para atualizar esquemas de banco de dados

O refresh-schemas exemplo a seguir solicita que o AWS DMS atualize a lista de esquemas em um endpoint.

```
aws dms refresh-schemas \ 
     --replication-instance-arn arn:aws:dms:us-
east-1:123456789012:rep:T3OM7OUB5NM2LCVZF7JPGJRNUE \ 
     --endpoint-arn "arn:aws:dms:us-
east-1:123456789012:endpoint:6GGI6YPWWGAYUVLKIB732KEVWA"
```
Saída:

```
{ 
     "RefreshSchemasStatus": { 
         "EndpointArn": "arn:aws:dms:us-
east-1:123456789012:endpoint:6GGI6YPWWGAYUVLKIB732KEVWA", 
         "ReplicationInstanceArn": "arn:aws:dms:us-
east-1:123456789012:rep:T3OM7OUB5NM2LCVZF7JPGJRNUE", 
         "Status": "refreshing", 
         "LastRefreshDate": 1590019949.103 
     }
}
```
• Para obter detalhes da API, consulte [RefreshSchemasn](https://awscli.amazonaws.com/v2/documentation/api/latest/reference/dms/refresh-schemas.html)a Referência de AWS CLI Comandos.

## **reload-tables**

O código de exemplo a seguir mostra como usar reload-tables.

### AWS CLI

Para atualizar a lista de tabelas disponíveis em um endpoint

O reload-tables exemplo a seguir recarrega a lista de tabelas disponíveis em um endpoint.

```
aws dms reload-tables \ 
     --replication-task-arn "arn:aws:dms:us-
east-1:123456789012:task:K55IUCGBASJS5VHZJIINA45FII" \ 
     --tables-to-reload "SchemaName=prodrep,TableName=ACCT_BAL"
```
Saída:

```
{ 
     "ReplicationTaskArn": "arn:aws:dms:us-
east-1:123456789012:task:K55IUCGBASJS5VHZJIINA45FII"
}
```
• Para obter detalhes da API, consulte [ReloadTablesn](https://awscli.amazonaws.com/v2/documentation/api/latest/reference/dms/reload-tables.html)a Referência de AWS CLI Comandos.

#### **remove-tags-from-resource**

O código de exemplo a seguir mostra como usar remove-tags-from-resource.

AWS CLI

Para remover tags de uma instância de replicação

O remove-tags-from-resource exemplo a seguir remove as tags de uma instância de replicação.

```
aws dms remove-tags-from-resource \ 
     --resource-arn arn:aws:dms:us-east-1:123456789012:rep:T3OM7OUB5NM2LCVZF7JPGJRNUE 
 \setminus --tag-keys Environment Project
```
Este comando não produz saída.

Para obter mais informações, consulte [Tagging Resources](https://docs.aws.amazon.com/dms/latest/userguide/CHAP_Tagging.html) no Guia do Usuário do AWS Database Migration Service.

• Para obter detalhes da API, consulte [RemoveTagsFromResource](https://awscli.amazonaws.com/v2/documentation/api/latest/reference/dms/remove-tags-from-resource.html)na Referência de AWS CLI Comandos.

#### **start-replication-task-assessment**

O código de exemplo a seguir mostra como usar start-replication-task-assessment.

AWS CLI

Para iniciar uma avaliação de tarefas

O start-replication-task-assessment exemplo a seguir inicia uma avaliação da tarefa de replicação.

aws dms start-replication-task-assessment \ --replication-task-arn arn:aws:dms:useast-1:123456789012:task:K55IUCGBASJS5VHZJIINA45FII

```
{ 
     "ReplicationTask": { 
         "ReplicationTaskIdentifier": "moveit2", 
         "SourceEndpointArn": "arn:aws:dms:us-
east-1:123456789012:endpoint:6GGI6YPWWGAYUVLKIB732KEVWA", 
         "TargetEndpointArn": "arn:aws:dms:us-
east-1:123456789012:endpoint:EOM4SFKCZEYHZBFGAGZT3QEC5U", 
         "ReplicationInstanceArn": "arn:aws:dms:us-
east-1:123456789012:rep:T3OM7OUB5NM2LCVZF7JPGJRNUE", 
         "MigrationType": "full-load", 
         "TableMappings": ...output omitted..., 
         "ReplicationTaskSettings": ...output omitted..., 
         "Status": "testing", 
         "StopReason": "Stop Reason FULL_LOAD_ONLY_FINISHED", 
         "ReplicationTaskCreationDate": 1590524772.505, 
         "ReplicationTaskStartDate": 1590789988.677, 
         "ReplicationTaskArn": "arn:aws:dms:us-
east-1:123456789012:task:K55IUCGBASJS5VHZJIINA45FII" 
     }
}
```
Para obter mais informações, consulte [Criação de um relatório de avaliação de tarefas](https://docs.aws.amazon.com/dms/latest/userguide/CHAP_Tasks.AssessmentReport.html) no Guia do Usuário do AWS Database Migration Service.

• Para obter detalhes da API, consulte [StartReplicationTaskAssessmentn](https://awscli.amazonaws.com/v2/documentation/api/latest/reference/dms/start-replication-task-assessment.html)a Referência de AWS CLI Comandos.

### **start-replication-task**

O código de exemplo a seguir mostra como usar start-replication-task.

AWS CLI

Para iniciar uma tarefa de replicação

O command-name exemplo a seguir lista os widgets disponíveis na sua AWS conta.

```
aws dms start-replication-task \ 
     --replication-task-arn arn:aws:dms:us-
east-1:123456789012:task:K55IUCGBASJS5VHZJIINA45FII \ 
     --start-replication-task-type reload-target
```

```
{ 
     "ReplicationTask": { 
         "ReplicationTaskIdentifier": "moveit2", 
         "SourceEndpointArn": "arn:aws:dms:us-
east-1:123456789012:endpoint:6GGI6YPWWGAYUVLKIB732KEVWA", 
         "TargetEndpointArn": "arn:aws:dms:us-
east-1:123456789012:endpoint:EOM4SFKCZEYHZBFGAGZT3QEC5U", 
         "ReplicationInstanceArn": "arn:aws:dms:us-
east-1:123456789012:rep:T3OM7OUB5NM2LCVZF7JPGJRNUE", 
         "MigrationType": "full-load", 
         "TableMappings": ...output omitted... , 
         "ReplicationTaskSettings": ...output omitted... , 
         "Status": "starting", 
         "ReplicationTaskCreationDate": 1590524772.505, 
         "ReplicationTaskStartDate": 1590619805.212, 
         "ReplicationTaskArn": "arn:aws:dms:us-
east-1:123456789012:task:K55IUCGBASJS5VHZJIINA45FII" 
     }
}
```
Para obter mais informações, consulte [Trabalhando com tarefas do AWS DMS](https://docs.aws.amazon.com/dms/latest/userguide/CHAP_Tasks.html) no Guia do Usuário do AWS Database Migration Service.

• Para obter detalhes da API, consulte [StartReplicationTask](https://awscli.amazonaws.com/v2/documentation/api/latest/reference/dms/start-replication-task.html)na Referência de AWS CLI Comandos.

### **stop-replication-task**

O código de exemplo a seguir mostra como usar stop-replication-task.

AWS CLI

Para interromper uma tarefa

O stop-replication-task exemplo a seguir interrompe uma tarefa.

```
aws dms stop-replication-task \ 
     --replication-task-arn arn:aws:dms:us-
east-1:123456789012:task:K55IUCGBASJS5VHZJIINA45FII
```

```
{ 
     "ReplicationTask": { 
         "ReplicationTaskIdentifier": "moveit2", 
         "SourceEndpointArn": "arn:aws:dms:us-
east-1:123456789012:endpoint:6GGI6YPWWGAYUVLKIB732KEVWA", 
         "TargetEndpointArn": "arn:aws:dms:us-
east-1:123456789012:endpoint:EOM4SFKCZEYHZBFGAGZT3QEC5U", 
         "ReplicationInstanceArn": "arn:aws:dms:us-
east-1:123456789012:rep:T3OM7OUB5NM2LCVZF7JPGJRNUE", 
         "MigrationType": "full-load", 
         "TableMappings": ...output omitted..., 
         "ReplicationTaskSettings": ...output omitted..., 
         "Status": "stopping", 
         "ReplicationTaskCreationDate": 1590524772.505, 
         "ReplicationTaskStartDate": 1590789424.653, 
         "ReplicationTaskArn": "arn:aws:dms:us-
east-1:123456789012:task:K55IUCGBASJS5VHZJIINA45FII" 
     }
}
```
Para obter mais informações, consulte [Trabalhando com tarefas do AWS DMS](https://docs.aws.amazon.com/dms/latest/userguide/CHAP_Tasks.html) no Guia do Usuário do AWS Database Migration Service.

• Para obter detalhes da API, consulte [StopReplicationTaskn](https://awscli.amazonaws.com/v2/documentation/api/latest/reference/dms/stop-replication-task.html)a Referência de AWS CLI Comandos.

### **test-connection**

O código de exemplo a seguir mostra como usar test-connection.

#### AWS CLI

Para testar uma conexão com um endpoint

O test-connection exemplo a seguir testa se um endpoint pode ser acessado a partir de uma instância de replicação.

```
aws dms test-connection \ 
     --replication-instance-arn arn:aws:dms:us-
east-1:123456789012:rep:T3OM7OUB5NM2LCVZF7JPGJRNUE \ 
     --endpoint-arn arn:aws:dms:us-
east-1:123456789012:endpoint:6GGI6YPWWGAYUVLKIB732KEVWA
```
Saída:

```
{ 
     "Connection": { 
         "ReplicationInstanceArn": "arn:aws:dms:us-
east-1:123456789012:rep:T3OM7OUB5NM2LCVZF7JPGJRNUE", 
         "EndpointArn": "arn:aws:dms:us-
east-1:123456789012:endpoint:6GGI6YPWWGAYUVLKIB732KEVWA", 
         "Status": "testing", 
         "EndpointIdentifier": "src-database-1", 
         "ReplicationInstanceIdentifier": "my-repl-instance" 
     }
}
```
Para obter mais informações, consulte [Criação de endpoints de origem e destino](https://docs.aws.amazon.com/dms/latest/userguide/CHAP_Endpoints.Creating.html) no Guia do Usuário do AWS Database Migration Service.

• Para obter detalhes da API, consulte [TestConnectionn](https://awscli.amazonaws.com/v2/documentation/api/latest/reference/dms/test-connection.html)a Referência de AWS CLI Comandos.

# Exemplos do Amazon DocumentDB usando AWS CLI

Os exemplos de código a seguir mostram como realizar ações e implementar cenários comuns usando o AWS Command Line Interface com o Amazon DocumentDB.

Ações são trechos de código de programas maiores e devem ser executadas em contexto. Embora as ações mostrem como chamar funções de serviço específicas, é possível ver as ações contextualizadas em seus devidos cenários e exemplos entre serviços.

Cenários são exemplos de código que mostram como realizar uma tarefa específica chamando várias funções dentro do mesmo serviço.

Cada exemplo inclui um link para GitHub, onde você pode encontrar instruções sobre como configurar e executar o código no contexto.

Tópicos

• [Ações](#page-378-0)

Ações

#### **add-tags-to-resource**

O código de exemplo a seguir mostra como usar add-tags-to-resource.

AWS CLI

Para adicionar uma ou mais tags a um recurso especificado

O add-tags-to-resource exemplo a seguir adiciona três tags sample-cluster a. Uma tag (CropB) tem um nome de chave, mas nenhum valor.

```
aws docdb add-tags-to-resource \ 
    --resource-name arn:aws:rds:us-west-2:123456789012:cluster:sample-cluster \
    --tags Key="CropA", Value="Apple" Key="CropB" Key="CropC", Value="Corn"
```
Este comando não produz saída.

Para obter mais informações, consulte Como [marcar recursos do Amazon DocumentDB](https://docs.aws.amazon.com/documentdb/latest/developerguide/tagging.html) no Guia do desenvolvedor do Amazon DocumentDB.

• Para obter detalhes da API, consulte [AddTagsToResourcee](https://awscli.amazonaws.com/v2/documentation/api/latest/reference/docdb/add-tags-to-resource.html)m Referência de AWS CLI Comandos.

# **apply-pending-maintenance-action**

O código de exemplo a seguir mostra como usar apply-pending-maintenance-action.

AWS CLI

Para que as ações de manutenção pendentes ocorram durante a próxima janela de manutenção

O apply-pending-maintenance-action exemplo a seguir faz com que todas as ações de atualização do sistema sejam executadas durante a próxima janela de manutenção programada.

```
aws docdb apply-pending-maintenance-action \
--resource-identifier arn:aws:rds:us-west-2:123456789012:cluster:sample-cluster \
--apply-action system-update \
--opt-in-type next-maintenance
```
Este comando não produz saída.

Para obter mais informações, consulte [Aplicação de atualizações do Amazon DocumentDB no](https://docs.aws.amazon.com/documentdb/latest/developerguide/db-instance-maintain.html#db-instance-updates-apply)  [Guia](https://docs.aws.amazon.com/documentdb/latest/developerguide/db-instance-maintain.html#db-instance-updates-apply) do desenvolvedor do Amazon DocumentDB.

• Para obter detalhes da API, consulte [ApplyPendingMaintenanceActione](https://awscli.amazonaws.com/v2/documentation/api/latest/reference/docdb/apply-pending-maintenance-action.html)m Referência de AWS CLI Comandos.

### **copy-db-cluster-parameter-group**

O código de exemplo a seguir mostra como usar copy-db-cluster-parameter-group.

AWS CLI

Para duplicar um grupo de parâmetros de cluster de banco de dados existente

O copy-db-cluster-parameter-group exemplo a seguir faz uma cópia do grupo de parâmetros custom-docdb3-6 chamadocustom-docdb3-6-copy. Ao fazer a cópia, ele adiciona tags ao novo grupo de parâmetros.

```
aws docdb copy-db-cluster-parameter-group \
```

```
 --source-db-cluster-parameter-group-identifier custom-docdb3-6 \ 
 --target-db-cluster-parameter-group-identifier custom-docdb3-6-copy \ 
 --target-db-cluster-parameter-group-description "Copy of custom-docdb3-6" \ 
 --tags Key="CopyNumber",Value="1" Key="Modifiable",Value="Yes"
```
Saída:

```
{ 
     "DBClusterParameterGroup": { 
         "DBParameterGroupFamily": "docdb3.6", 
         "DBClusterParameterGroupArn": "arn:aws:rds:us-east-1:12345678901:cluster-
pg:custom-docdb3-6-copy", 
         "DBClusterParameterGroupName": "custom-docdb3-6-copy", 
         "Description": "Copy of custom-docdb3-6" 
     }
}
```
Para obter mais informações, consulte [Cópia de um grupo de parâmetros de cluster do Amazon](https://docs.aws.amazon.com/documentdb/latest/developerguide/db-cluster-parameter-group-copy.html)  [DocumentDB no Guia](https://docs.aws.amazon.com/documentdb/latest/developerguide/db-cluster-parameter-group-copy.html) do desenvolvedor do Amazon DocumentDB.

• Para obter detalhes da API, consulte [CopyDbClusterParameterGroup](https://awscli.amazonaws.com/v2/documentation/api/latest/reference/docdb/copy-db-cluster-parameter-group.html)em Referência de AWS CLI Comandos.

#### **copy-db-cluster-snapshot**

O código de exemplo a seguir mostra como usar copy-db-cluster-snapshot.

AWS CLI

Para criar uma cópia de um snapshot

O exemplo da copy-db-cluster-snapshot a seguir faz uma cópia do sample-clustersnapshot denominado sample-cluster-snapshot-copy. A cópia tem todas as tags do original, além de uma nova tag com o nome da chaveCopyNumber.

```
aws docdb copy-db-cluster-snapshot \ 
     --source-db-cluster-snapshot-identifier sample-cluster-snapshot \ 
     --target-db-cluster-snapshot-identifier sample-cluster-snapshot-copy \ 
     --copy-tags \ 
     --tags Key="CopyNumber",Value="1"
```
Este comando não produz saída.

Para obter mais informações, consulte [Cópia de um snapshot de cluster](https://docs.aws.amazon.com/documentdb/latest/developerguide/backup-restore.db-cluster-snapshot-copy.html) no Guia do desenvolvedor do Amazon DocumentDB.

• Para obter detalhes da API, consulte [CopyDbClusterSnapshote](https://awscli.amazonaws.com/v2/documentation/api/latest/reference/docdb/copy-db-cluster-snapshot.html)m Referência de AWS CLI Comandos.

#### **create-db-cluster-parameter-group**

O código de exemplo a seguir mostra como usar create-db-cluster-parameter-group.

AWS CLI

Para criar um grupo de parâmetros de cluster do Amazon DocumentDB

O create-db-cluster-parameter-group exemplo a seguir cria o grupo de parâmetros do cluster de banco de dados sample-parameter-group usando a docdb3.6 família.

```
aws docdb create-db-cluster-parameter-group \ 
     --db-cluster-parameter-group-name sample-parameter-group \ 
     --db-parameter-group-family docdb3.6 \ 
     --description "Sample parameter group based on docdb3.6"
```
Saída:

```
{ 
     "DBClusterParameterGroup": { 
         "Description": "Sample parameter group based on docdb3.6", 
         "DBParameterGroupFamily": "docdb3.6", 
         "DBClusterParameterGroupArn": "arn:aws:rds:us-west-2:123456789012:cluster-
pg:sample-parameter-group", 
         "DBClusterParameterGroupName": "sample-parameter-group" 
     }
}
```
Para obter mais informações, consulte [Criação de um grupo de parâmetros de cluster do Amazon](https://docs.aws.amazon.com/documentdb/latest/developerguide/db-cluster-parameter-group-create.html)  [DocumentDB no Guia](https://docs.aws.amazon.com/documentdb/latest/developerguide/db-cluster-parameter-group-create.html) do desenvolvedor do Amazon DocumentDB.

• Para obter detalhes da API, consulte [CreateDbClusterParameterGroup](https://awscli.amazonaws.com/v2/documentation/api/latest/reference/docdb/create-db-cluster-parameter-group.html)na Referência de AWS CLI Comandos.

#### **create-db-cluster-snapshot**

O código de exemplo a seguir mostra como usar create-db-cluster-snapshot.

#### AWS CLI

Para criar um snapshot manual do cluster Amazon DocumentDB

O create-db-cluster-snapshot exemplo a seguir cria um snapshot de cluster de banco de dados da Amazon chamado sample-cluster-snapshot.

```
aws docdb create-db-cluster-snapshot \ 
    --db-cluster-identifier sample-cluster \ 
    --db-cluster-snapshot-identifier sample-cluster-snapshot
```

```
{ 
     "DBClusterSnapshot": { 
          "MasterUsername": "master-user", 
          "SnapshotCreateTime": "2019-03-18T18:27:14.794Z", 
          "AvailabilityZones": [ 
              "us-west-2a", 
              "us-west-2b", 
              "us-west-2c", 
              "us-west-2d", 
              "us-west-2e", 
              "us-west-2f" 
          ], 
          "SnapshotType": "manual", 
          "DBClusterSnapshotArn": "arn:aws:rds:us-west-2:123456789012:cluster-
snapshot:sample-cluster-snapshot", 
          "EngineVersion": "3.6.0", 
          "PercentProgress": 0, 
          "DBClusterSnapshotIdentifier": "sample-cluster-snapshot", 
          "Engine": "docdb", 
          "DBClusterIdentifier": "sample-cluster", 
          "Status": "creating", 
          "ClusterCreateTime": "2019-03-15T20:29:58.836Z", 
          "Port": 0, 
          "StorageEncrypted": false, 
          "VpcId": "vpc-91280df6" 
     }
```
}

Para obter mais informações, consulte [Criação manual de um snapshot de cluster](https://docs.aws.amazon.com/documentdb/latest/developerguide/backup-restore.db-cluster-snapshot-create.html) no Guia do desenvolvedor do Amazon DocumentDB.

• Para obter detalhes da API, consulte [CreateDbClusterSnapshotn](https://awscli.amazonaws.com/v2/documentation/api/latest/reference/docdb/create-db-cluster-snapshot.html)a Referência de AWS CLI Comandos.

#### **create-db-cluster**

O código de exemplo a seguir mostra como usar create-db-cluster.

#### AWS CLI

Para criar um cluster Amazon DocumentDB

O create-db-cluster exemplo a seguir cria um cluster Amazon DocumentDB chamado sample-cluster com a janela de manutenção preferencial aos domingos, entre 20:30 e 11:00.

```
aws docdb create-db-cluster \ 
     --db-cluster-identifier sample-cluster \ 
     --engine docdb \ 
     --master-username master-user \ 
     --master-user-password password \ 
     --preferred-maintenance-window Sun:20:30-Sun:21:00
```

```
{ 
     "DBCluster": { 
          "DBClusterParameterGroup": "default.docdb3.6", 
          "AssociatedRoles": [], 
          "DBSubnetGroup": "default", 
          "ClusterCreateTime": "2019-03-18T18:06:34.616Z", 
         "Status": "creating", 
         "Port": 27017, 
         "PreferredMaintenanceWindow": "sun:20:30-sun:21:00", 
          "HostedZoneId": "ZNKXH85TT8WVW", 
          "DBClusterMembers": [], 
          "Engine": "docdb", 
          "DBClusterIdentifier": "sample-cluster", 
          "PreferredBackupWindow": "10:12-10:42",
```

```
 "AvailabilityZones": [ 
              "us-west-2d", 
              "us-west-2f", 
              "us-west-2e" 
         ], 
         "MasterUsername": "master-user", 
         "BackupRetentionPeriod": 1, 
         "ReaderEndpoint": "sample-cluster.cluster-ro-corcjozrlsfc.us-
west-2.docdb.amazonaws.com", 
         "VpcSecurityGroups": [ 
\{\hspace{.1cm} \} "VpcSecurityGroupId": "sg-77186e0d", 
                  "Status": "active" 
 } 
         ], 
         "StorageEncrypted": false, 
         "DBClusterArn": "arn:aws:rds:us-west-2:123456789012:cluster:sample-cluster", 
         "DbClusterResourceId": "cluster-L3R4YRSBUYDP4GLMTJ2WF5GH5Q", 
         "MultiAZ": false, 
         "Endpoint": "sample-cluster.cluster-corcjozrlsfc.us-
west-2.docdb.amazonaws.com", 
         "EngineVersion": "3.6.0" 
     }
}
```
Para obter mais informações, consulte [Criação de um cluster Amazon DocumentDB no Guia](https://docs.aws.amazon.com/documentdb/latest/developerguide/db-cluster-create.html) do desenvolvedor do Amazon DocumentDB.

• Para obter detalhes da API, consulte [CreateDbClustern](https://awscli.amazonaws.com/v2/documentation/api/latest/reference/docdb/create-db-cluster.html)a Referência de AWS CLI Comandos.

### **create-db-instance**

O código de exemplo a seguir mostra como usar create-db-instance.

AWS CLI

Para criar uma instância de cluster do Amazon DocumentDB

O código de create-db-instance exemplo a seguir cria a instância sample-clusterinstance-2 no cluster Amazon DocumentDB. sample-cluster

```
aws docdb create-db-instance \ 
     --db-cluster-identifier sample-cluster \
```

```
 --db-instance-class db.r4.xlarge \ 
 --db-instance-identifier sample-cluster-instance-2 \ 
 --engine docdb
```
### Saída:

{

```
 "DBInstance": { 
              "DBInstanceStatus": "creating", 
              "PendingModifiedValues": { 
                    "PendingCloudwatchLogsExports": { 
                           "LogTypesToEnable": [ 
                                 "audit" 
 ] 
 } 
             }, 
             "PubliclyAccessible": false, 
              "PreferredBackupWindow": "00:00-00:30", 
             "PromotionTier": 1, 
             "EngineVersion": "3.6.0", 
              "BackupRetentionPeriod": 3, 
              "DBInstanceIdentifier": "sample-cluster-instance-2", 
             "PreferredMaintenanceWindow": "tue:10:28-tue:10:58", 
              "StorageEncrypted": false, 
             "Engine": "docdb", 
              "DBClusterIdentifier": "sample-cluster", 
              "DBSubnetGroup": { 
                    "Subnets": [ 
\overline{\mathcal{L}} "SubnetAvailabilityZone": { 
                                        "Name": "us-west-2a" 
\mathbb{R}, \mathbb{R}, \mathbb{R}, \mathbb{R}, \mathbb{R}, \mathbb{R}, \mathbb{R}, \mathbb{R}, \mathbb{R}, \mathbb{R}, \mathbb{R}, \mathbb{R}, \mathbb{R}, \mathbb{R}, \mathbb{R}, \mathbb{R}, \mathbb{R}, \mathbb{R}, \mathbb{R}, \mathbb{R}, \mathbb{R}, \mathbb{R},  "SubnetStatus": "Active", 
                                 "SubnetIdentifier": "subnet-4e26d263" 
                          }, 
\overline{\mathcal{L}} "SubnetAvailabilityZone": { 
                                        "Name": "us-west-2c" 
\mathbb{R}, \mathbb{R}, \mathbb{R}, \mathbb{R}, \mathbb{R}, \mathbb{R}, \mathbb{R}, \mathbb{R}, \mathbb{R}, \mathbb{R}, \mathbb{R}, \mathbb{R}, \mathbb{R}, \mathbb{R}, \mathbb{R}, \mathbb{R}, \mathbb{R}, \mathbb{R}, \mathbb{R}, \mathbb{R}, \mathbb{R}, \mathbb{R},  "SubnetStatus": "Active", 
                                 "SubnetIdentifier": "subnet-afc329f4" 
                          }, 
\overline{\mathcal{L}}
```

```
 "SubnetAvailabilityZone": { 
                         "Name": "us-west-2d" 
\}, \{ "SubnetStatus": "Active", 
                     "SubnetIdentifier": "subnet-53ab3636" 
                 }, 
\overline{a} "SubnetAvailabilityZone": { 
                         "Name": "us-west-2b" 
\}, \{ "SubnetStatus": "Active", 
                     "SubnetIdentifier": "subnet-991cb8d0" 
 } 
             ], 
             "DBSubnetGroupDescription": "default", 
             "SubnetGroupStatus": "Complete", 
             "VpcId": "vpc-91280df6", 
             "DBSubnetGroupName": "default" 
         }, 
         "DBInstanceClass": "db.r4.xlarge", 
         "VpcSecurityGroups": [ 
\{\hspace{.1cm} \} "Status": "active", 
                 "VpcSecurityGroupId": "sg-77186e0d" 
 } 
         ], 
         "DBInstanceArn": "arn:aws:rds:us-west-2:123456789012:db:sample-cluster-
instance-2", 
         "DbiResourceId": "db-XEKJLEMGRV5ZKCARUVA4HO3ITE" 
     }
}
```
Para obter mais informações, consulte [Adicionar uma instância do Amazon DocumentDB a um](https://docs.aws.amazon.com/documentdb/latest/developerguide/db-instance-add.html)  [cluster](https://docs.aws.amazon.com/documentdb/latest/developerguide/db-instance-add.html) no Guia do desenvolvedor do Amazon DocumentDB.

• Para obter detalhes da API, consulte [CreateDbInstance](https://awscli.amazonaws.com/v2/documentation/api/latest/reference/docdb/create-db-instance.html)na Referência de AWS CLI Comandos.

### **create-db-subnet-group**

O código de exemplo a seguir mostra como usar create-db-subnet-group.

#### AWS CLI

Para criar um grupo de sub-redes do Amazon DocumentDB

O create-db-subnet-group exemplo a seguir cria um grupo de sub-rede Amazon DocumentDB chamado. sample-subnet-group

```
aws docdb create-db-subnet-group \ 
     --db-subnet-group-description "a sample subnet group" \ 
     --db-subnet-group-name sample-subnet-group \ 
     --subnet-ids "subnet-29ab1025" "subnet-991cb8d0" "subnet-53ab3636"
```

```
{ 
     "DBSubnetGroup": { 
         "SubnetGroupStatus": "Complete", 
         "DBSubnetGroupName": "sample-subnet-group", 
         "DBSubnetGroupDescription": "a sample subnet group", 
         "VpcId": "vpc-91280df6", 
         "DBSubnetGroupArn": "arn:aws:rds:us-west-2:123456789012:subgrp:sample-
subnet-group", 
         "Subnets": [ 
\{\hspace{.1cm} \} "SubnetStatus": "Active", 
                 "SubnetIdentifier": "subnet-53ab3636", 
                 "SubnetAvailabilityZone": { 
                     "Name": "us-west-2d" 
 } 
             }, 
             { 
                 "SubnetStatus": "Active", 
                 "SubnetIdentifier": "subnet-991cb8d0", 
                 "SubnetAvailabilityZone": { 
                     "Name": "us-west-2b" 
 } 
             }, 
             { 
                 "SubnetStatus": "Active", 
                 "SubnetIdentifier": "subnet-29ab1025", 
                 "SubnetAvailabilityZone": { 
                     "Name": "us-west-2c" 
 }
```

```
 } 
 ] 
  }
}
```
Para obter mais informações, consulte [Criação de um grupo de sub-rede do Amazon](https://docs.aws.amazon.com/documentdb/latest/developerguide/document-db-subnet-groups.html#document-db-subnet-group-create) [DocumentDB](https://docs.aws.amazon.com/documentdb/latest/developerguide/document-db-subnet-groups.html#document-db-subnet-group-create) no Guia do desenvolvedor do Amazon DocumentDB.

• Para obter detalhes da API, consulte [CreateDbSubnetGroup](https://awscli.amazonaws.com/v2/documentation/api/latest/reference/docdb/create-db-subnet-group.html)na Referência de AWS CLI Comandos.

#### **delete-db-cluster-parameter-group**

O código de exemplo a seguir mostra como usar delete-db-cluster-parameter-group.

AWS CLI

Para excluir um grupo de parâmetros de cluster do Amazon DocumentDB

O delete-db-cluster-parameter-group exemplo a seguir exclui o grupo de parâmetros do Amazon DocumentDB. sample-parameter-group

```
aws docdb delete-db-cluster-parameter-group \ 
     --db-cluster-parameter-group-name sample-parameter-group
```
Este comando não produz saída.

Para obter mais informações, consulte [Excluir um grupo de parâmetros de cluster do Amazon](https://docs.aws.amazon.com/documentdb/latest/developerguide/db-cluster-parameter-group-delete.html)  [DocumentDB](https://docs.aws.amazon.com/documentdb/latest/developerguide/db-cluster-parameter-group-delete.html) no Guia do desenvolvedor do Amazon DocumentDB.

• Para obter detalhes da API, consulte [DeleteDbClusterParameterGroupn](https://awscli.amazonaws.com/v2/documentation/api/latest/reference/docdb/delete-db-cluster-parameter-group.html)a Referência de AWS CLI Comandos.

#### **delete-db-cluster-snapshot**

O código de exemplo a seguir mostra como usar delete-db-cluster-snapshot.

#### AWS CLI

Para excluir um snapshot de cluster do Amazon DocumentDB

O delete-db-cluster-snapshot exemplo a seguir exclui o snapshot do cluster Amazon DocumentDB. sample-cluster-snapshot

```
aws docdb delete-db-cluster-snapshot \ 
     --db-cluster-snapshot-identifier sample-cluster-snapshot
```
Saída:

```
{ 
     "DBClusterSnapshot": { 
          "DBClusterIdentifier": "sample-cluster", 
          "AvailabilityZones": [ 
              "us-west-2a", 
              "us-west-2b", 
              "us-west-2c", 
              "us-west-2d" 
         ], 
         "DBClusterSnapshotIdentifier": "sample-cluster-snapshot", 
          "VpcId": "vpc-91280df6", 
         "DBClusterSnapshotArn": "arn:aws:rds:us-west-2:123456789012:cluster-
snapshot:sample-cluster-snapshot", 
          "EngineVersion": "3.6.0", 
          "Engine": "docdb", 
          "SnapshotCreateTime": "2019-03-18T18:27:14.794Z", 
          "Status": "available", 
          "MasterUsername": "master-user", 
         "ClusterCreateTime": "2019-03-15T20:29:58.836Z", 
          "PercentProgress": 100, 
          "StorageEncrypted": false, 
         "SnapshotType": "manual", 
         "Port": 0 
     }
}
```
Para obter mais informações, consulte [Excluindo um snapshot de cluster](https://docs.aws.amazon.com/documentdb/latest/developerguide/backup-restore.db-cluster-snapshot-delete.html) no Guia do desenvolvedor do Amazon DocumentDB.

• Para obter detalhes da API, consulte [DeleteDbClusterSnapshot](https://awscli.amazonaws.com/v2/documentation/api/latest/reference/docdb/delete-db-cluster-snapshot.html)na Referência de AWS CLI Comandos.

# **delete-db-cluster**

O código de exemplo a seguir mostra como usar delete-db-cluster.

#### AWS CLI

Para excluir um cluster do Amazon DocumentDB

O delete-db-cluster exemplo a seguir exclui o cluster Amazon sample-cluster DocumentDB. Nenhum backup do cluster é feito antes de excluí-lo. OBSERVAÇÃO: você deve excluir todas as instâncias associadas ao cluster antes de excluí-lo.

```
aws docdb delete-db-cluster \ 
     --db-cluster-identifier sample-cluster \ 
     --skip-final-snapshot
```

```
{ 
     "DBCluster": { 
         "DBClusterIdentifier": "sample-cluster", 
         "DBSubnetGroup": "default", 
         "EngineVersion": "3.6.0", 
         "Engine": "docdb", 
         "LatestRestorableTime": "2019-03-18T18:07:24.610Z", 
         "PreferredMaintenanceWindow": "sun:20:30-sun:21:00", 
         "StorageEncrypted": false, 
         "EarliestRestorableTime": "2019-03-18T18:07:24.610Z", 
         "Port": 27017, 
         "VpcSecurityGroups": [ 
\{\hspace{.1cm} \} "Status": "active", 
                  "VpcSecurityGroupId": "sg-77186e0d" 
 } 
         ], 
         "MultiAZ": false, 
         "MasterUsername": "master-user", 
         "DBClusterArn": "arn:aws:rds:us-west-2:123456789012:cluster:sample-cluster", 
         "Status": "available", 
         "PreferredBackupWindow": "10:12-10:42", 
         "ReaderEndpoint": "sample-cluster.cluster-ro-corcjozrlsfc.us-
west-2.docdb.amazonaws.com", 
         "AvailabilityZones": [
```

```
 "us-west-2c", 
              "us-west-2b", 
              "us-west-2a" 
         ], 
         "Endpoint": "sample-cluster.cluster-corcjozrlsfc.us-
west-2.docdb.amazonaws.com", 
         "DbClusterResourceId": "cluster-L3R4YRSBUYDP4GLMTJ2WF5GH5Q", 
          "ClusterCreateTime": "2019-03-18T18:06:34.616Z", 
          "AssociatedRoles": [], 
          "DBClusterParameterGroup": "default.docdb3.6", 
          "HostedZoneId": "ZNKXH85TT8WVW", 
         "BackupRetentionPeriod": 1, 
         "DBClusterMembers": [] 
     }
}
```
Para obter mais informações, consulte [Excluir um cluster do Amazon DocumentDB](https://docs.aws.amazon.com/documentdb/latest/developerguide/db-cluster-delete.html) no Guia do desenvolvedor do Amazon DocumentDB.

• Para obter detalhes da API, consulte [DeleteDbClustern](https://awscli.amazonaws.com/v2/documentation/api/latest/reference/docdb/delete-db-cluster.html)a Referência de AWS CLI Comandos.

## **delete-db-instance**

O código de exemplo a seguir mostra como usar delete-db-instance.

AWS CLI

Para excluir uma instância do Amazon DocumentDB

O delete-db-instance exemplo a seguir exclui a instância do Amazon sample-clusterinstance-2 DocumentDB.

```
aws docdb delete-db-instance \ 
     --db-instance-identifier sample-cluster-instance-2
```

```
{ 
     "DBInstance": { 
          "DBSubnetGroup": { 
               "Subnets": [ 
\overline{\mathcal{L}} "SubnetAvailabilityZone": {
```

```
 "Name": "us-west-2a" 
\}, \{ "SubnetStatus": "Active", 
                    "SubnetIdentifier": "subnet-4e26d263" 
                }, 
\overline{a} "SubnetAvailabilityZone": { 
                        "Name": "us-west-2c" 
\}, \{ "SubnetStatus": "Active", 
                    "SubnetIdentifier": "subnet-afc329f4" 
                }, 
\overline{a} "SubnetAvailabilityZone": { 
                        "Name": "us-west-2d" 
\}, \{ "SubnetStatus": "Active", 
                    "SubnetIdentifier": "subnet-53ab3636" 
                }, 
\overline{a} "SubnetAvailabilityZone": { 
                        "Name": "us-west-2b" 
                    }, 
                    "SubnetStatus": "Active", 
                    "SubnetIdentifier": "subnet-991cb8d0" 
 } 
            ], 
            "DBSubnetGroupName": "default", 
            "DBSubnetGroupDescription": "default", 
            "VpcId": "vpc-91280df6", 
            "SubnetGroupStatus": "Complete" 
        }, 
        "PreferredBackupWindow": "00:00-00:30", 
        "InstanceCreateTime": "2019-03-18T18:37:33.709Z", 
        "DBInstanceClass": "db.r4.xlarge", 
         "DbiResourceId": "db-XEKJLEMGRV5ZKCARUVA4HO3ITE", 
         "BackupRetentionPeriod": 3, 
         "Engine": "docdb", 
         "VpcSecurityGroups": [ 
\{\hspace{.1cm} \} "Status": "active", 
                "VpcSecurityGroupId": "sg-77186e0d" 
 } 
        ],
```

```
 "AutoMinorVersionUpgrade": true, 
          "PromotionTier": 1, 
          "EngineVersion": "3.6.0", 
          "Endpoint": { 
              "Address": "sample-cluster-instance-2.corcjozrlsfc.us-
west-2.docdb.amazonaws.com", 
              "HostedZoneId": "ZNKXH85TT8WVW", 
              "Port": 27017 
         }, 
         "DBInstanceIdentifier": "sample-cluster-instance-2", 
          "PreferredMaintenanceWindow": "tue:10:28-tue:10:58", 
         "EnabledCloudwatchLogsExports": [ 
              "audit" 
         ], 
          "PendingModifiedValues": {}, 
          "DBInstanceStatus": "deleting", 
          "PubliclyAccessible": false, 
         "DBInstanceArn": "arn:aws:rds:us-west-2:123456789012:db:sample-cluster-
instance-2", 
          "DBClusterIdentifier": "sample-cluster", 
          "AvailabilityZone": "us-west-2c", 
         "StorageEncrypted": false 
     }
}
```
Para obter mais informações, consulte [Excluir uma instância do Amazon DocumentDB](https://docs.aws.amazon.com/documentdb/latest/developerguide/db-instance-delete.html) no Guia do desenvolvedor do Amazon DocumentDB.

• Para obter detalhes da API, consulte [DeleteDbInstancen](https://awscli.amazonaws.com/v2/documentation/api/latest/reference/docdb/delete-db-instance.html)a Referência de AWS CLI Comandos.

### **delete-db-subnet-group**

O código de exemplo a seguir mostra como usar delete-db-subnet-group.

AWS CLI

Para excluir um grupo de sub-redes do Amazon DocumentDB

O delete-db-subnet-group exemplo a seguir exclui o grupo de sub-rede Amazon DocumentDB. sample-subnet-group

```
aws docdb delete-db-subnet-group \ 
     --db-subnet-group-name sample-subnet-group
```
Este comando não produz saída.

Para obter mais informações, consulte [Excluir um grupo de sub-rede do Amazon DocumentDB no](https://docs.aws.amazon.com/documentdb/latest/developerguide/document-db-subnet-groups.html#document-db-subnet-group-delete)  [Guia do desenvolvedor](https://docs.aws.amazon.com/documentdb/latest/developerguide/document-db-subnet-groups.html#document-db-subnet-group-delete) do Amazon DocumentDB.

• Para obter detalhes da API, consulte [DeleteDbSubnetGroupn](https://awscli.amazonaws.com/v2/documentation/api/latest/reference/docdb/delete-db-subnet-group.html)a Referência de AWS CLI Comandos.

### **describe-db-cluster-parameter-groups**

O código de exemplo a seguir mostra como usar describe-db-cluster-parameter-groups.

#### AWS CLI

Para ver os detalhes de um ou mais grupos de parâmetros de cluster do Amazon DocumentDB

O describe-db-cluster-parameter-groups exemplo a seguir exibe detalhes do grupo de parâmetros do cluster Amazon DocumentDB. custom3-6-param-grp

```
aws docdb describe-db-cluster-parameter-groups \ 
     --db-cluster-parameter-group-name custom3-6-param-grp
```
### Saída:

```
{ 
     "DBClusterParameterGroups": [ 
\overline{\mathcal{L}} "DBParameterGroupFamily": "docdb3.6", 
              "DBClusterParameterGroupArn": "arn:aws:rds:us-
east-1:123456789012:cluster-pg:custom3-6-param-grp", 
              "Description": "Custom docdb3.6 parameter group", 
               "DBClusterParameterGroupName": "custom3-6-param-grp" 
          } 
    \mathbf{I}}
```
Para obter mais informações, consulte [Visualização dos grupos de parâmetros de cluster do](https://docs.aws.amazon.com/documentdb/latest/developerguide/db-cluster-parameter-group-describe.html)  [Amazon DocumentDB no Guia](https://docs.aws.amazon.com/documentdb/latest/developerguide/db-cluster-parameter-group-describe.html) do desenvolvedor do Amazon DocumentDB.

• Para obter detalhes da API, consulte [DescribeDbClusterParameterGroupsn](https://awscli.amazonaws.com/v2/documentation/api/latest/reference/docdb/describe-db-cluster-parameter-groups.html)a Referência de AWS CLI Comandos.

## **describe-db-cluster-parameters**

O código de exemplo a seguir mostra como usar describe-db-cluster-parameters.

AWS CLI

Para visualizar a lista detalhada de parâmetros de um grupo de parâmetros do cluster Amazon DocumentDB.

O describe-db-cluster-parameters exemplo a seguir lista os parâmetros do grupo de parâmetros custom3-6-param-grp do Amazon DocumentDB.

```
aws docdb describe-db-cluster-parameters \ 
      --db-cluster-parameter-group-name custom3-6-param-grp
```

```
{ 
     "Parameters": [ 
          { 
              "DataType": "string", 
              "ParameterName": "audit_logs", 
              "IsModifiable": true, 
              "ApplyMethod": "pending-reboot", 
              "Source": "system", 
              "ApplyType": "dynamic", 
              "AllowedValues": "enabled,disabled", 
              "Description": "Enables auditing on cluster.", 
              "ParameterValue": "disabled" 
          }, 
          { 
              "DataType": "string", 
              "ParameterName": "tls", 
              "IsModifiable": true, 
              "ApplyMethod": "pending-reboot", 
              "Source": "system", 
              "ApplyType": "static", 
              "AllowedValues": "disabled,enabled", 
              "Description": "Config to enable/disable TLS", 
              "ParameterValue": "enabled" 
          }, 
          { 
              "DataType": "string",
```

```
 "ParameterName": "ttl_monitor", 
              "IsModifiable": true, 
              "ApplyMethod": "pending-reboot", 
              "Source": "user", 
              "ApplyType": "dynamic", 
              "AllowedValues": "disabled,enabled", 
              "Description": "Enables TTL Monitoring", 
              "ParameterValue": "enabled" 
         } 
     ]
}
```
Para obter mais informações, consulte [Visualização dos parâmetros de cluster do Amazon](https://docs.aws.amazon.com/documentdb/latest/developerguide/db-cluster-parameters-describe.html) [DocumentDB no Guia](https://docs.aws.amazon.com/documentdb/latest/developerguide/db-cluster-parameters-describe.html) do desenvolvedor do Amazon DocumentDB.

• Para obter detalhes da API, consulte [DescribeDbClusterParameters](https://awscli.amazonaws.com/v2/documentation/api/latest/reference/docdb/describe-db-cluster-parameters.html)na Referência de AWS CLI Comandos.

## **describe-db-cluster-snapshot-attributes**

O código de exemplo a seguir mostra como usar describe-db-cluster-snapshotattributes.

### AWS CLI

Para listar os nomes e valores de atributos de um snapshot do Amazon DocumentDB

O describe-db-cluster-snapshot-attributes exemplo a seguir lista os nomes e valores dos atributos para o snapshot do Amazon DocumentDB. sample-cluster-snapshot

```
aws docdb describe-db-cluster-snapshot-attributes \ 
     --db-cluster-snapshot-identifier sample-cluster-snapshot
```

```
{ 
     "DBClusterSnapshotAttributesResult": { 
         "DBClusterSnapshotAttributes": [ 
\{\hspace{.1cm} \} "AttributeName": "restore", 
                 "AttributeValues": [] 
 }
```

```
 ], 
          "DBClusterSnapshotIdentifier": "sample-cluster-snapshot" 
     }
}
```
Para obter mais informações, consulte [DescribeDB ClusterSnapshotAttributes no Guia](https://docs.aws.amazon.com/documentdb/latest/developerguide/API_DescribeDBClusterSnapshotAttributes.html) do desenvolvedor do Amazon DocumentDB.

• Para obter detalhes da API, consulte [DescribeDbClusterSnapshotAttributesn](https://awscli.amazonaws.com/v2/documentation/api/latest/reference/docdb/describe-db-cluster-snapshot-attributes.html)a Referência de AWS CLI Comandos.

### **describe-db-cluster-snapshots**

O código de exemplo a seguir mostra como usar describe-db-cluster-snapshots.

### AWS CLI

Para descrever os snapshots do Amazon DocumentDB

O describe-db-cluster-snapshots exemplo a seguir exibe detalhes do snapshot do Amazon DocumentDB. sample-cluster-snapshot

```
aws docdb describe-db-cluster-snapshots \ 
     --db-cluster-snapshot-identifier sample-cluster-snapshot
```

```
{ 
     "DBClusterSnapshots": [ 
\overline{\mathcal{L}} "AvailabilityZones": [ 
                   "us-west-2a", 
                   "us-west-2b", 
                   "us-west-2c", 
                   "us-west-2d" 
              ], 
              "Status": "available", 
              "DBClusterSnapshotArn": "arn:aws:rds:us-west-2:123456789012:cluster-
snapshot:sample-cluster-snapshot", 
              "SnapshotCreateTime": "2019-03-15T20:41:26.515Z", 
              "SnapshotType": "manual", 
              "DBClusterSnapshotIdentifier": "sample-cluster-snapshot", 
              "DBClusterIdentifier": "sample-cluster",
```

```
 "MasterUsername": "master-user", 
          "StorageEncrypted": false, 
          "VpcId": "vpc-91280df6", 
          "EngineVersion": "3.6.0", 
          "PercentProgress": 100, 
          "Port": 0, 
          "Engine": "docdb", 
          "ClusterCreateTime": "2019-03-15T20:29:58.836Z" 
     } 
 ]
```
Para obter mais informações, consulte [DescribeDB ClusterSnapshots no Guia](https://docs.aws.amazon.com/documentdb/latest/developerguide/API_DescribeDBClusterSnapshots.html) do desenvolvedor do Amazon DocumentDB.

• Para obter detalhes da API, consulte [DescribeDbClusterSnapshotsn](https://awscli.amazonaws.com/v2/documentation/api/latest/reference/docdb/describe-db-cluster-snapshots.html)a Referência de AWS CLI Comandos.

# **describe-db-clusters**

O código de exemplo a seguir mostra como usar describe-db-clusters.

AWS CLI

}

Para obter informações detalhadas sobre um ou mais clusters do Amazon DocumentDB.

O describe-db-clusters exemplo a seguir exibe detalhes do cluster Amazon DocumentDB. sample-cluster Ao omitir o --db-cluster-identifier parâmetro, você pode obter informações de até 100 clusters.

```
aws docdb describe-db-clusters 
     --db-cluster-identifier sample-cluster
```

```
{ 
     "DBClusters": [ 
        \{ "DBClusterParameterGroup": "default.docdb3.6", 
             "Endpoint": "sample-cluster.cluster-corcjozrlsfc.us-
west-2.docdb.amazonaws.com", 
              "PreferredBackupWindow": "00:00-00:30",
```

```
 "DBClusterIdentifier": "sample-cluster", 
             "ClusterCreateTime": "2019-03-15T20:29:58.836Z", 
             "LatestRestorableTime": "2019-03-18T20:28:03.239Z", 
             "MasterUsername": "master-user", 
             "DBClusterMembers": [ 
\overline{a} "PromotionTier": 1, 
                      "DBClusterParameterGroupStatus": "in-sync", 
                      "IsClusterWriter": false, 
                     "DBInstanceIdentifier": "sample-cluster" 
                 }, 
\overline{a} "PromotionTier": 1, 
                      "DBClusterParameterGroupStatus": "in-sync", 
                      "IsClusterWriter": true, 
                      "DBInstanceIdentifier": "sample-cluster2" 
 } 
             ], 
             "PreferredMaintenanceWindow": "sat:04:30-sat:05:00", 
             "VpcSecurityGroups": [ 
\overline{a} "VpcSecurityGroupId": "sg-77186e0d", 
                      "Status": "active" 
 } 
             ], 
             "Engine": "docdb", 
             "ReaderEndpoint": "sample-cluster.cluster-ro-corcjozrlsfc.us-
west-2.docdb.amazonaws.com", 
             "DBSubnetGroup": "default", 
             "MultiAZ": true, 
             "AvailabilityZones": [ 
                 "us-west-2a", 
                 "us-west-2c", 
                 "us-west-2b" 
             ], 
             "EarliestRestorableTime": "2019-03-15T20:30:47.020Z", 
             "DbClusterResourceId": "cluster-UP4EF2PVDDFVHHDJQTYDAIGHLE", 
             "DBClusterArn": "arn:aws:rds:us-west-2:123456789012:cluster:sample-
cluster", 
             "BackupRetentionPeriod": 3, 
             "HostedZoneId": "ZNKXH85TT8WVW", 
             "StorageEncrypted": false, 
             "EnabledCloudwatchLogsExports": [ 
                 "audit"
```

```
 ], 
               "AssociatedRoles": [], 
               "EngineVersion": "3.6.0", 
               "Port": 27017, 
               "Status": "available" 
          } 
     ]
}
```
Para obter mais informações, consulte [Descrição dos clusters do Amazon DocumentDB no Guia](https://docs.aws.amazon.com/documentdb/latest/developerguide/db-cluster-view-details.html) do desenvolvedor do Amazon DocumentDB.

• Para obter detalhes da API, consulte [DescribeDbClusters](https://awscli.amazonaws.com/v2/documentation/api/latest/reference/docdb/describe-db-clusters.html)na Referência de AWS CLI Comandos.

### **describe-db-engine-versions**

O código de exemplo a seguir mostra como usar describe-db-engine-versions.

AWS CLI

Para listar as versões disponíveis do mecanismo Amazon DocumentDB

O describe-db-engine-versions exemplo a seguir lista todas as versões disponíveis do mecanismo Amazon DocumentDB.

```
aws docdb describe-db-engine-versions \ 
     --engine docdb
```

```
{ 
     "DBEngineVersions": [ 
          { 
              "DBEngineVersionDescription": "DocDB version 1.0.200837", 
              "DBParameterGroupFamily": "docdb3.6", 
              "EngineVersion": "3.6.0", 
              "ValidUpgradeTarget": [], 
              "DBEngineDescription": "Amazon DocumentDB (with MongoDB compatibility)", 
              "SupportsLogExportsToCloudwatchLogs": true, 
              "Engine": "docdb", 
              "ExportableLogTypes": [ 
                  "audit"
```

```
 ] 
      } 
   ]
}
```
Para obter mais informações, consulte [DescribeDB EngineVersions no Guia](https://docs.aws.amazon.com/documentdb/latest/developerguide/API_DescribeDBEngineVersions.html) do desenvolvedor do Amazon DocumentDB.

• Para obter detalhes da API, consulte [DescribeDbEngineVersions](https://awscli.amazonaws.com/v2/documentation/api/latest/reference/docdb/describe-db-engine-versions.html)na Referência de AWS CLI Comandos.

#### **describe-db-instances**

O código de exemplo a seguir mostra como usar describe-db-instances.

AWS CLI

Para encontrar informações sobre instâncias provisionadas do Amazon DocumentDB

O describe-db-instances exemplo a seguir exibe detalhes sobre a instância do Amazon DocumentDB. sample-cluster-instance Ao omitir o --db-instance-identifier parâmetro, você obtém informações sobre até 100 instâncias.

```
aws docdb describe-db-instances \ 
     --db-instance-identifier sample-cluster-instance
```

```
{ 
     "DBInstances": [ 
         { 
              "Endpoint": { 
                   "HostedZoneId": "ZNKXH85TT8WVW", 
                  "Address": "sample-cluster-instance.corcjozrlsfc.us-
west-2.docdb.amazonaws.com", 
                   "Port": 27017 
              }, 
              "PreferredBackupWindow": "00:00-00:30", 
              "DBInstanceStatus": "available", 
              "DBInstanceClass": "db.r4.large", 
              "EnabledCloudwatchLogsExports": [ 
                   "audit"
```
```
 ], 
           "DBInstanceIdentifier": "sample-cluster-instance", 
           "DBSubnetGroup": { 
               "Subnets": [ 
\{ "SubnetStatus": "Active", 
                      "SubnetIdentifier": "subnet-4e26d263", 
                      "SubnetAvailabilityZone": { 
                         "Name": "us-west-2a" 
 } 
\}, \{\{ "SubnetStatus": "Active", 
                      "SubnetIdentifier": "subnet-afc329f4", 
                      "SubnetAvailabilityZone": { 
                         "Name": "us-west-2c" 
 } 
\}, \{\{ "SubnetStatus": "Active", 
                      "SubnetIdentifier": "subnet-53ab3636", 
                      "SubnetAvailabilityZone": { 
                         "Name": "us-west-2d" 
 } 
\}, \{\{ "SubnetStatus": "Active", 
                      "SubnetIdentifier": "subnet-991cb8d0", 
                      "SubnetAvailabilityZone": { 
                         "Name": "us-west-2b" 
 } 
1 1 1 1 1 1 1
               ], 
               "DBSubnetGroupName": "default", 
               "SubnetGroupStatus": "Complete", 
               "DBSubnetGroupDescription": "default", 
               "VpcId": "vpc-91280df6" 
           }, 
           "InstanceCreateTime": "2019-03-15T20:36:06.338Z", 
           "Engine": "docdb", 
           "StorageEncrypted": false, 
           "AutoMinorVersionUpgrade": true, 
           "DBInstanceArn": "arn:aws:rds:us-west-2:123456789012:db:sample-cluster-
instance",
```

```
Ações e cenários 1828
```

```
 "PreferredMaintenanceWindow": "tue:08:39-tue:09:09", 
              "VpcSecurityGroups": [ 
\overline{a} "Status": "active", 
                      "VpcSecurityGroupId": "sg-77186e0d" 
 } 
             ], 
              "DBClusterIdentifier": "sample-cluster", 
             "PendingModifiedValues": {}, 
             "BackupRetentionPeriod": 3, 
              "PubliclyAccessible": false, 
             "EngineVersion": "3.6.0", 
             "PromotionTier": 1, 
             "AvailabilityZone": "us-west-2c", 
              "DbiResourceId": "db-A2GIKUV6KPOHITGGKI2NHVISZA" 
         } 
    \mathbf{I}}
```
Para obter mais informações, consulte [Descrição das instâncias do Amazon DocumentDB no](https://docs.aws.amazon.com/documentdb/latest/developerguide/db-instance-view-details.html)  [Guia](https://docs.aws.amazon.com/documentdb/latest/developerguide/db-instance-view-details.html) do desenvolvedor do Amazon DocumentDB.

• Para obter detalhes da API, consulte [DescribeDbInstancesn](https://awscli.amazonaws.com/v2/documentation/api/latest/reference/docdb/describe-db-instances.html)a Referência de AWS CLI Comandos.

#### **describe-db-subnet-groups**

O código de exemplo a seguir mostra como usar describe-db-subnet-groups.

AWS CLI

Para recuperar uma lista de descrições de sub-rede do Amazon DocumentDB

O describe-db-subnet-groups exemplo a seguir descreve os detalhes da sub-rede Amazon DocumentDB chamada. default

```
aws docdb describe-db-subnet-groups \ 
     --db-subnet-group-name default
```
Saída:

{

```
 "DBSubnetGroups": [ 
        { 
             "VpcId": "vpc-91280df6", 
             "DBSubnetGroupArn": "arn:aws:rds:us-west-2:123456789012:subgrp:default", 
             "Subnets": [ 
\overline{a} "SubnetIdentifier": "subnet-4e26d263", 
                     "SubnetStatus": "Active", 
                     "SubnetAvailabilityZone": { 
                         "Name": "us-west-2a" 
1 1 1 1 1 1 1
                }, 
\overline{a} "SubnetIdentifier": "subnet-afc329f4", 
                     "SubnetStatus": "Active", 
                     "SubnetAvailabilityZone": { 
                         "Name": "us-west-2c" 
1 1 1 1 1 1 1
                }, 
\overline{a} "SubnetIdentifier": "subnet-53ab3636", 
                     "SubnetStatus": "Active", 
                     "SubnetAvailabilityZone": { 
                         "Name": "us-west-2d" 
1 1 1 1 1 1 1
                }, 
\overline{a} "SubnetIdentifier": "subnet-991cb8d0", 
                     "SubnetStatus": "Active", 
                     "SubnetAvailabilityZone": { 
                         "Name": "us-west-2b" 
1 1 1 1 1 1 1
 } 
            ], 
             "DBSubnetGroupName": "default", 
            "SubnetGroupStatus": "Complete", 
            "DBSubnetGroupDescription": "default" 
        } 
    ]
```
Para obter mais informações, consulte [Descrevendo grupos de sub-redes](https://docs.aws.amazon.com/documentdb/latest/developerguide/document-db-subnet-groups.html#document-db-subnet-groups-describe) no Guia do desenvolvedor do Amazon DocumentDB.

}

• Para obter detalhes da API, consulte [DescribeDbSubnetGroupsn](https://awscli.amazonaws.com/v2/documentation/api/latest/reference/docdb/describe-db-subnet-groups.html)a Referência de AWS CLI Comandos.

# **describe-engine-default-cluster-parameters**

O código de exemplo a seguir mostra como usar describe-engine-default-clusterparameters.

# AWS CLI

Para descrever o mecanismo padrão e as informações de parâmetros do sistema para o Amazon DocumentDB

O describe-engine-default-cluster-parameters exemplo a seguir exibe detalhes do mecanismo padrão e das informações de parâmetros do sistema para o grupo de parâmetros do Amazon DocumentDB. docdb3.6

```
aws docdb describe-engine-default-cluster-parameters \ 
     --db-parameter-group-family docdb3.6
```

```
{ 
     "EngineDefaults": { 
          "DBParameterGroupFamily": "docdb3.6", 
          "Parameters": [ 
              { 
                   "ApplyType": "dynamic", 
                   "ParameterValue": "disabled", 
                   "Description": "Enables auditing on cluster.", 
                   "Source": "system", 
                   "DataType": "string", 
                   "MinimumEngineVersion": "3.6.0", 
                   "AllowedValues": "enabled,disabled", 
                   "ParameterName": "audit_logs", 
                  "IsModifiable": true 
              }, 
              { 
                   "ApplyType": "static", 
                   "ParameterValue": "enabled", 
                   "Description": "Config to enable/disable TLS", 
                   "Source": "system",
```
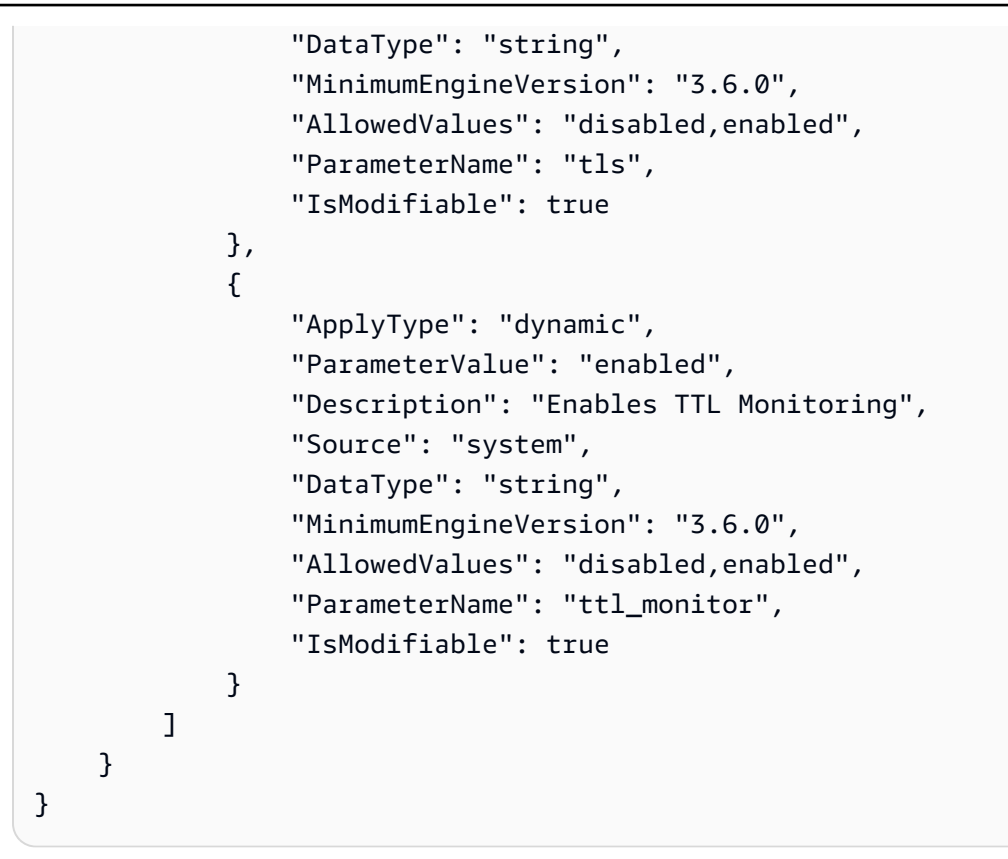

Para obter mais informações, consulte o [DescribeEngineDefaultClusterParametersG](https://docs.aws.amazon.com/documentdb/latest/developerguide/API_DescribeEngineDefaultClusterParameters.html)uia do desenvolvedor do Amazon DocumentDB.

• Para obter detalhes da API, consulte [DescribeEngineDefaultClusterParameters](https://awscli.amazonaws.com/v2/documentation/api/latest/reference/docdb/describe-engine-default-cluster-parameters.html)na Referência de AWS CLI Comandos.

# **describe-event-categories**

O código de exemplo a seguir mostra como usar describe-event-categories.

# AWS CLI

Para descrever todas as categorias de eventos do Amazon DocumentDB

O describe-event-categories exemplo a seguir lista todas as categorias do tipo de fonte de eventos Amazon DocumentDB. db-instance

```
aws docdb describe-event-categories \ 
     --source-type db-cluster
```

```
{ 
     "EventCategoriesMapList": [ 
          { 
              "SourceType": "db-cluster", 
              "EventCategories": [ 
                   "failover", 
                   "maintenance", 
                   "notification", 
                   "failure" 
 ] 
          } 
     ]
}
```
Para obter mais informações, consulte [Visualização de categorias de eventos](https://docs.aws.amazon.com/documentdb/latest/developerguide/managing-events.html#viewing-event-categories) no Guia do desenvolvedor do Amazon DocumentDB.

• Para obter detalhes da API, consulte [DescribeEventCategoriesn](https://awscli.amazonaws.com/v2/documentation/api/latest/reference/docdb/describe-event-categories.html)a Referência de AWS CLI Comandos.

# **describe-events**

O código de exemplo a seguir mostra como usar describe-events.

# AWS CLI

Para listar eventos do Amazon DocumentDB

O describe-events exemplo a seguir lista todos os eventos do Amazon DocumentDB nas últimas 24 horas (1440 minutos).

```
aws docdb describe-events \ 
     --duration 1440
```
Este comando não produz saída. Saída:

```
{ 
      "Events": [ 
           { 
                 "EventCategories": [ 
                      "failover" 
                 ],
```

```
 "Message": "Started cross AZ failover to DB instance: sample-cluster", 
              "Date": "2019-03-18T21:36:29.807Z", 
              "SourceArn": "arn:aws:rds:us-west-2:123456789012:cluster:sample-
cluster", 
              "SourceIdentifier": "sample-cluster", 
              "SourceType": "db-cluster" 
         }, 
        \mathcal{L} "EventCategories": [ 
                  "availability" 
              ], 
              "Message": "DB instance restarted", 
              "Date": "2019-03-18T21:36:40.793Z", 
              "SourceArn": "arn:aws:rds:us-west-2:123456789012:db:sample-cluster", 
              "SourceIdentifier": "sample-cluster", 
              "SourceType": "db-instance" 
         }, 
         { 
              "EventCategories": [], 
              "Message": "A new writer was promoted. Restarting database as a 
  reader.", 
              "Date": "2019-03-18T21:36:43.873Z", 
              "SourceArn": "arn:aws:rds:us-west-2:123456789012:db:sample-cluster2", 
              "SourceIdentifier": "sample-cluster2", 
              "SourceType": "db-instance" 
         }, 
         { 
              "EventCategories": [ 
                  "availability" 
              ], 
              "Message": "DB instance restarted", 
              "Date": "2019-03-18T21:36:51.257Z", 
              "SourceArn": "arn:aws:rds:us-west-2:123456789012:db:sample-cluster2", 
              "SourceIdentifier": "sample-cluster2", 
              "SourceType": "db-instance" 
         }, 
         { 
              "EventCategories": [ 
                  "failover" 
              ], 
              "Message": "Completed failover to DB instance: sample-cluster", 
              "Date": "2019-03-18T21:36:53.462Z", 
              "SourceArn": "arn:aws:rds:us-west-2:123456789012:cluster:sample-
cluster",
```

```
 "SourceIdentifier": "sample-cluster", 
             "SourceType": "db-cluster" 
        }, 
        { 
            "Date": "2019-03-19T16:51:48.847Z", 
            "EventCategories": [ 
                 "configuration change" 
            ], 
             "Message": "Updated parameter audit_logs to enabled with apply method 
 pending-reboot", 
             "SourceIdentifier": "custom3-6-param-grp", 
            "SourceType": "db-parameter-group" 
        }, 
        { 
            "EventCategories": [ 
                 "configuration change" 
            ], 
            "Message": "Applying modification to database instance class", 
            "Date": "2019-03-19T17:55:20.095Z", 
            "SourceArn": "arn:aws:rds:us-west-2:123456789012:db:sample-cluster2", 
             "SourceIdentifier": "sample-cluster2", 
            "SourceType": "db-instance" 
        }, 
        { 
            "EventCategories": [ 
                 "availability" 
            ], 
            "Message": "DB instance shutdown", 
            "Date": "2019-03-19T17:56:31.127Z", 
             "SourceArn": "arn:aws:rds:us-west-2:123456789012:db:sample-cluster2", 
            "SourceIdentifier": "sample-cluster2", 
            "SourceType": "db-instance" 
        }, 
        { 
            "EventCategories": [ 
                 "configuration change" 
            ], 
            "Message": "Finished applying modification to DB instance class", 
            "Date": "2019-03-19T18:00:45.822Z", 
             "SourceArn": "arn:aws:rds:us-west-2:123456789012:db:sample-cluster2", 
            "SourceIdentifier": "sample-cluster2", 
            "SourceType": "db-instance" 
        }, 
        {
```

```
 "EventCategories": [ 
                 "availability" 
             ], 
             "Message": "DB instance restarted", 
             "Date": "2019-03-19T18:00:53.397Z", 
             "SourceArn": "arn:aws:rds:us-west-2:123456789012:db:sample-cluster2", 
             "SourceIdentifier": "sample-cluster2", 
             "SourceType": "db-instance" 
        }, 
        { 
             "EventCategories": [ 
                 "availability" 
             ], 
             "Message": "DB instance shutdown", 
             "Date": "2019-03-19T18:23:36.045Z", 
             "SourceArn": "arn:aws:rds:us-west-2:123456789012:db:sample-cluster2", 
             "SourceIdentifier": "sample-cluster2", 
             "SourceType": "db-instance" 
        }, 
        { 
             "EventCategories": [ 
                 "availability" 
             ], 
             "Message": "DB instance restarted", 
             "Date": "2019-03-19T18:23:46.209Z", 
             "SourceArn": "arn:aws:rds:us-west-2:123456789012:db:sample-cluster2", 
             "SourceIdentifier": "sample-cluster2", 
             "SourceType": "db-instance" 
        }, 
        { 
             "Date": "2019-03-19T18:39:05.822Z", 
             "EventCategories": [ 
                 "configuration change" 
             ], 
             "Message": "Updated parameter ttl_monitor to enabled with apply method 
 immediate", 
             "SourceIdentifier": "custom3-6-param-grp", 
             "SourceType": "db-parameter-group" 
        }, 
        { 
             "Date": "2019-03-19T18:39:48.067Z", 
             "EventCategories": [ 
                 "configuration change" 
             ],
```

```
 "Message": "Updated parameter audit_logs to disabled with apply method 
  immediate", 
              "SourceIdentifier": "custom3-6-param-grp", 
              "SourceType": "db-parameter-group" 
         } 
     ]
}
```
Para obter mais informações, consulte [Visualização de eventos do Amazon DocumentDB no Guia](https://docs.aws.amazon.com/documentdb/latest/developerguide/managing-events.html#viewing-events) do desenvolvedor do Amazon DocumentDB.

• Para obter detalhes da API, consulte [DescribeEventsn](https://awscli.amazonaws.com/v2/documentation/api/latest/reference/docdb/describe-events.html)a Referência de AWS CLI Comandos.

### **describe-orderable-db-instance-options**

O código de exemplo a seguir mostra como usar describe-orderable-db-instance-options.

AWS CLI

Para encontrar as opções de instância do Amazon DocumentDB, você pode solicitar

O describe-orderable-db-instance-options exemplo a seguir lista todas as opções de instância do Amazon DocumentDB para uma região.

```
aws docdb describe-orderable-db-instance-options \ 
     --engine docdb \ 
     --region us-east-1
```

```
{ 
     "OrderableDBInstanceOptions": [ 
         { 
             "Vpc": true, 
             "AvailabilityZones": [ 
\overline{a} "Name": "us-east-1a" 
                 }, 
\overline{a} "Name": "us-east-1b" 
                 }, 
\overline{a} "Name": "us-east-1c"
```

```
 }, 
\overline{a} "Name": "us-east-1d" 
 } 
            ], 
            "EngineVersion": "3.6.0", 
            "DBInstanceClass": "db.r4.16xlarge", 
            "LicenseModel": "na", 
            "Engine": "docdb" 
        }, 
        { 
            "Vpc": true, 
            "AvailabilityZones": [ 
\overline{a} "Name": "us-east-1a" 
                }, 
\overline{a} "Name": "us-east-1b" 
                }, 
\overline{a} "Name": "us-east-1c" 
                }, 
\overline{a} "Name": "us-east-1d" 
 } 
 } 
            ], 
            "EngineVersion": "3.6.0", 
            "DBInstanceClass": "db.r4.2xlarge", 
            "LicenseModel": "na", 
            "Engine": "docdb" 
        }, 
        { 
            "Vpc": true, 
            "AvailabilityZones": [ 
\overline{a} "Name": "us-east-1a" 
                }, 
\overline{a} "Name": "us-east-1b" 
                }, 
\overline{a} "Name": "us-east-1c" 
                },
```

```
\overline{a} "Name": "us-east-1d" 
 } 
            ], 
            "EngineVersion": "3.6.0", 
            "DBInstanceClass": "db.r4.4xlarge", 
            "LicenseModel": "na", 
            "Engine": "docdb" 
        }, 
        { 
            "Vpc": true, 
            "AvailabilityZones": [ 
\overline{a} "Name": "us-east-1a" 
                }, 
\overline{a} "Name": "us-east-1b" 
                }, 
\overline{a} "Name": "us-east-1c" 
                }, 
\overline{a} "Name": "us-east-1d" 
 } 
            ], 
            "EngineVersion": "3.6.0", 
            "DBInstanceClass": "db.r4.8xlarge", 
            "LicenseModel": "na", 
            "Engine": "docdb" 
        }, 
        { 
            "Vpc": true, 
            "AvailabilityZones": [ 
\overline{a} "Name": "us-east-1a" 
                }, 
\overline{a} "Name": "us-east-1b" 
                }, 
\overline{a} "Name": "us-east-1c" 
                }, 
\overline{a} "Name": "us-east-1d"
```

```
 } 
            ], 
            "EngineVersion": "3.6.0", 
            "DBInstanceClass": "db.r4.large", 
             "LicenseModel": "na", 
            "Engine": "docdb" 
        }, 
        { 
             "Vpc": true, 
             "AvailabilityZones": [ 
\overline{a} "Name": "us-east-1a" 
                 }, 
\overline{a} "Name": "us-east-1b" 
                 }, 
\overline{a} "Name": "us-east-1c" 
                 }, 
\overline{a} "Name": "us-east-1d" 
 } 
            ], 
            "EngineVersion": "3.6.0", 
            "DBInstanceClass": "db.r4.xlarge", 
            "LicenseModel": "na", 
            "Engine": "docdb" 
        } 
    ]
```
Para obter mais informações, consulte [Adicionar uma instância do Amazon DocumentDB a um](https://docs.aws.amazon.com/documentdb/latest/developerguide/db-instance-add.html)  [cluster](https://docs.aws.amazon.com/documentdb/latest/developerguide/db-instance-add.html) no Guia do desenvolvedor do Amazon DocumentDB.

• Para obter detalhes da API, consulte [DescribeOrderableDbInstanceOptions](https://awscli.amazonaws.com/v2/documentation/api/latest/reference/docdb/describe-orderable-db-instance-options.html)na Referência de AWS CLI Comandos.

# **describe-pending-maintenance-actions**

O código de exemplo a seguir mostra como usar describe-pending-maintenance-actions.

}

### AWS CLI

Para listar suas ações pendentes de manutenção do Amazon DocumentDB

O describe-pending-maintenance-actions exemplo a seguir lista todas as suas ações pendentes de manutenção do Amazon DocumentDB.

aws docdb describe-pending-maintenance-actions

Saída:

```
{ 
     "PendingMaintenanceActions": []
}
```
Para obter mais informações, consulte [Manutenção do Amazon DocumentDB no Guia](https://docs.aws.amazon.com/documentdb/latest/developerguide/db-instance-maintain.html) do desenvolvedor do Amazon DocumentDB.

• Para obter detalhes da API, consulte [DescribePendingMaintenanceActionsn](https://awscli.amazonaws.com/v2/documentation/api/latest/reference/docdb/describe-pending-maintenance-actions.html)a Referência de AWS CLI Comandos.

# **failover-db-cluster**

O código de exemplo a seguir mostra como usar failover-db-cluster.

AWS CLI

Para forçar o failover de um cluster do Amazon DocumentDB para uma réplica

O failover-db-cluster exemplo a seguir faz com que a instância primária no cluster de amostra do cluster Amazon DocumentDB passe por failover para uma réplica.

```
aws docdb failover-db-cluster \ 
     --db-cluster-identifier sample-cluster
```

```
{ 
     "DBCluster": { 
          "AssociatedRoles": [], 
          "DBClusterIdentifier": "sample-cluster", 
          "EngineVersion": "3.6.0",
```

```
 "DBSubnetGroup": "default", 
         "MasterUsername": "master-user", 
         "EarliestRestorableTime": "2019-03-15T20:30:47.020Z", 
         "Endpoint": "sample-cluster.cluster-corcjozrlsfc.us-
west-2.docdb.amazonaws.com", 
         "AvailabilityZones": [ 
              "us-west-2a", 
              "us-west-2c", 
              "us-west-2b" 
         ], 
         "LatestRestorableTime": "2019-03-18T21:35:23.548Z", 
         "PreferredMaintenanceWindow": "sat:04:30-sat:05:00", 
         "PreferredBackupWindow": "00:00-00:30", 
         "Port": 27017, 
         "VpcSecurityGroups": [ 
\{\hspace{.1cm} \} "VpcSecurityGroupId": "sg-77186e0d", 
                  "Status": "active" 
 } 
         ], 
         "StorageEncrypted": false, 
         "ClusterCreateTime": "2019-03-15T20:29:58.836Z", 
         "MultiAZ": true, 
         "Status": "available", 
         "DBClusterMembers": [ 
             { 
                  "DBClusterParameterGroupStatus": "in-sync", 
                  "IsClusterWriter": false, 
                  "DBInstanceIdentifier": "sample-cluster", 
                  "PromotionTier": 1 
              }, 
              { 
                  "DBClusterParameterGroupStatus": "in-sync", 
                  "IsClusterWriter": true, 
                  "DBInstanceIdentifier": "sample-cluster2", 
                  "PromotionTier": 2 
 } 
         ], 
         "EnabledCloudwatchLogsExports": [ 
              "audit" 
         ], 
         "DBClusterParameterGroup": "default.docdb3.6", 
         "HostedZoneId": "ZNKXH85TT8WVW", 
         "DBClusterArn": "arn:aws:rds:us-west-2:123456789012:cluster:sample-cluster",
```

```
 "BackupRetentionPeriod": 3, 
         "DbClusterResourceId": "cluster-UP4EF2PVDDFVHHDJQTYDAIGHLE", 
         "ReaderEndpoint": "sample-cluster.cluster-ro-corcjozrlsfc.us-
west-2.docdb.amazonaws.com", 
         "Engine": "docdb" 
     }
}
```
Para obter mais informações, consulte [Amazon DocumentDB Failover](https://docs.aws.amazon.com/documentdb/latest/developerguide/failover.html) no Guia do desenvolvedor do Amazon DocumentDB.

• Para obter detalhes da API, consulte [FailoverDbClustern](https://awscli.amazonaws.com/v2/documentation/api/latest/reference/docdb/failover-db-cluster.html)a Referência de AWS CLI Comandos.

# **list-tags-for-resource**

O código de exemplo a seguir mostra como usar list-tags-for-resource.

# AWS CLI

Para listar todas as tags em um recurso do Amazon DocumentDB

O list-tags-for-resource exemplo a seguir lista todas as tags no cluster Amazon DocumentDB. sample-cluster

```
aws docdb list-tags-for-resource \ 
     --resource-name arn:aws:rds:us-west-2:123456789012:cluster:sample-cluster
```

```
{ 
      "TagList": [ 
           { 
                 "Key": "A", 
                "Value": "ALPHA" 
           }, 
           { 
                "Key": "B", 
                "Value": "" 
           }, 
           { 
                "Key": "C", 
                 "Value": "CHARLIE"
```
}

 $\mathbf{I}$ }

Para obter mais informações, consulte [Listar tags em um recurso do Amazon DocumentDB](https://docs.aws.amazon.com/documentdb/latest/developerguide/tagging.html#tagging-list) no Guia do desenvolvedor do Amazon DocumentDB.

• Para obter detalhes da API, consulte [ListTagsForResource](https://awscli.amazonaws.com/v2/documentation/api/latest/reference/docdb/list-tags-for-resource.html)na Referência de AWS CLI Comandos.

# **modify-db-cluster-parameter-group**

O código de exemplo a seguir mostra como usar modify-db-cluster-parameter-group.

AWS CLI

Para modificar um grupo de parâmetros do cluster de banco de dados Amazon DocumentDB

O modify-db-cluster-parameter-group exemplo a seguir modifica o custom3-6-paramgrp grupo de parâmetros do cluster Amazon DocumentDB definindo os dois audit\_logs parâmetros ttl\_monitor e como habilitado. As alterações serão aplicadas na próxima reinicialização.

```
aws docdb modify-db-cluster-parameter-group \ 
     --db-cluster-parameter-group-name custom3-6-param-grp \ 
     --parameters 
 ParameterName=audit_logs, ParameterValue=enabled, ApplyMethod=pending-reboot \
  ParameterName=ttl_monitor,ParameterValue=enabled,ApplyMethod=pending-reboot
```
Saída:

```
{ 
     "DBClusterParameterGroupName": "custom3-6-param-grp"
}
```
Para obter mais informações, consulte [Modificação de um grupo de parâmetros de cluster do](https://docs.aws.amazon.com/documentdb/latest/developerguide/db-cluster-parameter-group-modify.html) [Amazon DocumentDB](https://docs.aws.amazon.com/documentdb/latest/developerguide/db-cluster-parameter-group-modify.html) no Guia do desenvolvedor do Amazon DocumentDB.

• Para obter detalhes da API, consulte [ModifyDbClusterParameterGroupn](https://awscli.amazonaws.com/v2/documentation/api/latest/reference/docdb/modify-db-cluster-parameter-group.html)a Referência de AWS CLI Comandos.

# **modify-db-cluster-snapshot-attribute**

O código de exemplo a seguir mostra como usar modify-db-cluster-snapshot-attribute.

#### AWS CLI

Exemplo 1: Para adicionar um atributo a um snapshot do Amazon DocumentDB

O modify-db-cluster-snapshot-attribute exemplo a seguir adiciona quatro valores de atributos a um snapshot do cluster Amazon DocumentDB.

```
aws docdb modify-db-cluster-snapshot-attribute \ 
     --db-cluster-snapshot-identifier sample-cluster-snapshot \ 
     --attribute-name restore \ 
     --values-to-add all 123456789011 123456789012 123456789013
```
Saída:

```
{ 
     "DBClusterSnapshotAttributesResult": { 
          "DBClusterSnapshotAttributes": [ 
\{\hspace{.8cm},\hspace{.8cm}\} "AttributeName": "restore", 
                  "AttributeValues": [ 
                       "all", 
                       "123456789011", 
                       "123456789012", 
                       "123456789013" 
 ] 
 } 
         ], 
          "DBClusterSnapshotIdentifier": "sample-cluster-snapshot" 
     }
}
```
Exemplo 2: Para remover atributos de um snapshot do Amazon DocumentDB

O modify-db-cluster-snapshot-attribute exemplo a seguir remove dois valores de atributos de um snapshot do cluster Amazon DocumentDB.

```
aws docdb modify-db-cluster-snapshot-attribute \ 
     --db-cluster-snapshot-identifier sample-cluster-snapshot \
```

```
 --attribute-name restore \ 
 --values-to-remove 123456789012 all
```
Saída:

```
{ 
     "DBClusterSnapshotAttributesResult": { 
         "DBClusterSnapshotAttributes": [ 
\{\hspace{.1cm} \} "AttributeName": "restore", 
                 "AttributeValues": [ 
                     "123456789011", 
                     "123456789013" 
 ] 
 } 
         ], 
         "DBClusterSnapshotIdentifier": "sample-cluster-snapshot" 
     }
}
```
Para obter mais informações, consulte [ModifyDB ClusterSnapshotAttribute no Guia](https://docs.aws.amazon.com/documentdb/latest/developerguide/API_ModifyDBClusterSnapshotAttribute.html) do desenvolvedor do Amazon DocumentDB.

• Para obter detalhes da API, consulte [ModifyDbClusterSnapshotAttributen](https://awscli.amazonaws.com/v2/documentation/api/latest/reference/docdb/modify-db-cluster-snapshot-attribute.html)a Referência de AWS CLI Comandos

#### **modify-db-cluster**

O código de exemplo a seguir mostra como usar modify-db-cluster.

AWS CLI

Para modificar um cluster do Amazon DocumentDB

O modify-db-cluster exemplo a seguir modifica o sample-cluster cluster Amazon DocumentDB fazendo com que o período de retenção dos backups automáticos seja de 7 dias e alterando as janelas preferenciais para backups e manutenção. Todas as alterações são aplicadas na próxima janela de manutenção.

```
aws docdb modify-db-cluster \ 
     --db-cluster-identifier sample-cluster \ 
     --no-apply-immediately \
```

```
 --backup-retention-period 7 \ 
 --preferred-backup-window 18:00-18:30 \ 
 --preferred-maintenance-window sun:20:00-sun:20:30
```

```
{ 
     "DBCluster": { 
         "Endpoint": "sample-cluster.cluster-corcjozrlsfc.us-
west-2.docdb.amazonaws.com", 
         "DBClusterMembers": [ 
\{\hspace{.1cm} \} "DBClusterParameterGroupStatus": "in-sync", 
                  "DBInstanceIdentifier": "sample-cluster", 
                  "IsClusterWriter": true, 
                  "PromotionTier": 1 
             }, 
             { 
                  "DBClusterParameterGroupStatus": "in-sync", 
                  "DBInstanceIdentifier": "sample-cluster2", 
                  "IsClusterWriter": false, 
                  "PromotionTier": 2 
 } 
         ], 
         "HostedZoneId": "ZNKXH85TT8WVW", 
         "StorageEncrypted": false, 
         "PreferredBackupWindow": "18:00-18:30", 
         "MultiAZ": true, 
         "EngineVersion": "3.6.0", 
         "MasterUsername": "master-user", 
         "ReaderEndpoint": "sample-cluster.cluster-ro-corcjozrlsfc.us-
west-2.docdb.amazonaws.com", 
         "DBSubnetGroup": "default", 
         "LatestRestorableTime": "2019-03-18T22:08:13.408Z", 
         "EarliestRestorableTime": "2019-03-15T20:30:47.020Z", 
         "PreferredMaintenanceWindow": "sun:20:00-sun:20:30", 
         "AssociatedRoles": [], 
         "EnabledCloudwatchLogsExports": [ 
             "audit" 
         ], 
         "Engine": "docdb", 
         "DBClusterParameterGroup": "default.docdb3.6", 
         "DBClusterArn": "arn:aws:rds:us-west-2:123456789012:cluster:sample-cluster",
```

```
 "BackupRetentionPeriod": 7, 
          "DBClusterIdentifier": "sample-cluster", 
          "AvailabilityZones": [ 
              "us-west-2a", 
              "us-west-2c", 
              "us-west-2b" 
         ], 
         "Status": "available", 
          "DbClusterResourceId": "cluster-UP4EF2PVDDFVHHDJQTYDAIGHLE", 
          "ClusterCreateTime": "2019-03-15T20:29:58.836Z", 
          "VpcSecurityGroups": [ 
\{\hspace{.1cm} \} "VpcSecurityGroupId": "sg-77186e0d", 
                  "Status": "active" 
 } 
         ], 
         "Port": 27017 
     }
}
```
Para obter mais informações, consulte [Modificar um cluster do Amazon DocumentDB](https://docs.aws.amazon.com/documentdb/latest/developerguide/db-cluster-modify.html) no Guia do desenvolvedor do Amazon DocumentDB.

• Para obter detalhes da API, consulte [ModifyDbCluster](https://awscli.amazonaws.com/v2/documentation/api/latest/reference/docdb/modify-db-cluster.html)na Referência de AWS CLI Comandos.

#### **modify-db-instance**

O código de exemplo a seguir mostra como usar modify-db-instance.

#### AWS CLI

Para modificar uma instância do Amazon DocumentDB

O modify-db-instance exemplo a seguir modifica a sample-cluster2 instância do Amazon DocumentDB alterando sua classe de instância db.r4.4xlarge para e seu nível de promoção para. 5 As alterações são aplicadas imediatamente, mas só podem ser vistas depois que o status da instância estiver disponível.

```
aws docdb modify-db-instance \ 
     --db-instance-identifier sample-cluster2 \ 
     --apply-immediately \ 
     --db-instance-class db.r4.4xlarge \
```
AWS Command Line Interface Guia do usuário da versão 2

```
 --promotion-tier 5
```
Saída:

{

```
 "DBInstance": { 
             "EngineVersion": "3.6.0", 
             "StorageEncrypted": false, 
             "DBInstanceClass": "db.r4.large", 
             "PreferredMaintenanceWindow": "mon:08:39-mon:09:09", 
             "AutoMinorVersionUpgrade": true, 
             "VpcSecurityGroups": [ 
                   { 
                          "VpcSecurityGroupId": "sg-77186e0d", 
                          "Status": "active" 
 } 
             ], 
             "PreferredBackupWindow": "18:00-18:30", 
             "EnabledCloudwatchLogsExports": [ 
                   "audit" 
             ], 
             "AvailabilityZone": "us-west-2f", 
             "DBInstanceIdentifier": "sample-cluster2", 
             "InstanceCreateTime": "2019-03-15T20:36:06.338Z", 
             "Engine": "docdb", 
             "BackupRetentionPeriod": 7, 
             "DBSubnetGroup": { 
                    "DBSubnetGroupName": "default", 
                    "DBSubnetGroupDescription": "default", 
                    "SubnetGroupStatus": "Complete", 
                    "Subnets": [ 
\overline{\mathcal{L}} "SubnetIdentifier": "subnet-4e26d263", 
                                "SubnetAvailabilityZone": { 
                                       "Name": "us-west-2a" 
\mathbb{R}, \mathbb{R}, \mathbb{R}, \mathbb{R}, \mathbb{R}, \mathbb{R}, \mathbb{R}, \mathbb{R}, \mathbb{R}, \mathbb{R}, \mathbb{R}, \mathbb{R}, \mathbb{R}, \mathbb{R}, \mathbb{R}, \mathbb{R}, \mathbb{R}, \mathbb{R}, \mathbb{R}, \mathbb{R}, \mathbb{R}, \mathbb{R},  "SubnetStatus": "Active" 
                          }, 
\overline{\mathcal{L}} "SubnetIdentifier": "subnet-afc329f4", 
                                "SubnetAvailabilityZone": { 
                                       "Name": "us-west-2c" 
\mathbb{R}, \mathbb{R}, \mathbb{R}, \mathbb{R}, \mathbb{R}, \mathbb{R}, \mathbb{R}, \mathbb{R}, \mathbb{R}, \mathbb{R}, \mathbb{R}, \mathbb{R}, \mathbb{R}, \mathbb{R}, \mathbb{R}, \mathbb{R}, \mathbb{R}, \mathbb{R}, \mathbb{R}, \mathbb{R}, \mathbb{R}, \mathbb{R},
```

```
 "SubnetStatus": "Active" 
                 }, 
\overline{a} "SubnetIdentifier": "subnet-53ab3636", 
                     "SubnetAvailabilityZone": { 
                         "Name": "us-west-2d" 
\}, \{ "SubnetStatus": "Active" 
                 }, 
\overline{a} "SubnetIdentifier": "subnet-991cb8d0", 
                     "SubnetAvailabilityZone": { 
                         "Name": "us-west-2b" 
\}, \{ "SubnetStatus": "Active" 
 } 
             ], 
             "VpcId": "vpc-91280df6" 
        }, 
         "PromotionTier": 2, 
         "Endpoint": { 
             "Address": "sample-cluster2.corcjozrlsfc.us-west-2.docdb.amazonaws.com", 
             "HostedZoneId": "ZNKXH85TT8WVW", 
             "Port": 27017 
        }, 
         "DbiResourceId": "db-A2GIKUV6KPOHITGGKI2NHVISZA", 
         "DBClusterIdentifier": "sample-cluster", 
         "DBInstanceArn": "arn:aws:rds:us-west-2:123456789012:db:sample-cluster2", 
         "PendingModifiedValues": { 
             "DBInstanceClass": "db.r4.4xlarge" 
        }, 
         "PubliclyAccessible": false, 
         "DBInstanceStatus": "available" 
    }
```
Para obter mais informações, consulte [Modificar uma instância do Amazon DocumentDB](https://docs.aws.amazon.com/documentdb/latest/developerguide/db-instance-modify.html) no Guia do desenvolvedor do Amazon DocumentDB.

• Para obter detalhes da API, consulte [ModifyDbInstancen](https://awscli.amazonaws.com/v2/documentation/api/latest/reference/docdb/modify-db-instance.html)a Referência de AWS CLI Comandos.

}

# **modify-db-subnet-group**

O código de exemplo a seguir mostra como usar modify-db-subnet-group.

AWS CLI

Para modificar um grupo de sub-redes do Amazon DocumentDB

O modify-db-subnet-group exemplo a seguir modifica o grupo de sub-redes samplesubnet-group adicionando as sub-redes especificadas e uma nova descrição.

```
aws docdb modify-db-subnet-group \ 
     --db-subnet-group-name sample-subnet-group \ 
     --subnet-ids subnet-b3806e8f subnet-53ab3636 subnet-991cb8d0 \ 
     --db-subnet-group-description "New subnet description"
```

```
{ 
     "DBSubnetGroup": { 
         "DBSubnetGroupName": "sample-subnet-group", 
         "SubnetGroupStatus": "Complete", 
         "DBSubnetGroupArn": "arn:aws:rds:us-west-2:123456789012:subgrp:sample-
subnet-group", 
         "VpcId": "vpc-91280df6", 
         "DBSubnetGroupDescription": "New subnet description", 
         "Subnets": [ 
             { 
                  "SubnetIdentifier": "subnet-b3806e8f", 
                  "SubnetStatus": "Active", 
                  "SubnetAvailabilityZone": { 
                      "Name": "us-west-2a" 
 } 
             }, 
             { 
                  "SubnetIdentifier": "subnet-53ab3636", 
                  "SubnetStatus": "Active", 
                  "SubnetAvailabilityZone": { 
                      "Name": "us-west-2c" 
 } 
             }, 
\{\hspace{.1cm} \} "SubnetIdentifier": "subnet-991cb8d0",
```

```
 "SubnetStatus": "Active", 
               "SubnetAvailabilityZone": { 
                   "Name": "us-west-2b" 
 } 
 } 
        ] 
    }
}
```
Para obter mais informações, consulte [Modificação de um grupo de sub-redes do Amazon](https://docs.aws.amazon.com/documentdb/latest/developerguide/document-db-subnet-groups.html#document-db-subnet-group-modify)  [DocumentDB no Guia do desenvolvedor](https://docs.aws.amazon.com/documentdb/latest/developerguide/document-db-subnet-groups.html#document-db-subnet-group-modify) do Amazon DocumentDB.

• Para obter detalhes da API, consulte [ModifyDbSubnetGroupn](https://awscli.amazonaws.com/v2/documentation/api/latest/reference/docdb/modify-db-subnet-group.html)a Referência de AWS CLI Comandos.

#### **reboot-db-instance**

O código de exemplo a seguir mostra como usar reboot-db-instance.

AWS CLI

Para reinicializar uma instância do Amazon DocumentDB

O reboot-db-instance exemplo a seguir reinicia a instância do Amazon sample-cluster2 DocumentDB.

```
aws docdb reboot-db-instance \ 
     --db-instance-identifier sample-cluster2
```
Este comando não produz saída. Saída:

```
{ 
     "DBInstance": { 
         "PreferredBackupWindow": "18:00-18:30", 
         "DBInstanceIdentifier": "sample-cluster2", 
         "VpcSecurityGroups": [ 
              { 
                  "Status": "active", 
                  "VpcSecurityGroupId": "sg-77186e0d" 
 } 
         ], 
         "DBSubnetGroup": { 
              "VpcId": "vpc-91280df6",
```

```
 "Subnets": [ 
\overline{a} "SubnetStatus": "Active", 
                     "SubnetAvailabilityZone": { 
                         "Name": "us-west-2a" 
\}, \{ "SubnetIdentifier": "subnet-4e26d263" 
                }, 
\overline{a} "SubnetStatus": "Active", 
                     "SubnetAvailabilityZone": { 
                         "Name": "us-west-2c" 
\}, \{ "SubnetIdentifier": "subnet-afc329f4" 
                }, 
\overline{a} "SubnetStatus": "Active", 
                    "SubnetAvailabilityZone": { 
                         "Name": "us-west-2d" 
\}, \{ "SubnetIdentifier": "subnet-53ab3636" 
                }, 
\overline{a} "SubnetStatus": "Active", 
                    "SubnetAvailabilityZone": { 
                         "Name": "us-west-2b" 
                    }, 
                     "SubnetIdentifier": "subnet-991cb8d0" 
 } 
            ], 
            "SubnetGroupStatus": "Complete", 
            "DBSubnetGroupName": "default", 
            "DBSubnetGroupDescription": "default" 
        }, 
        "PendingModifiedValues": {}, 
         "Endpoint": { 
            "Address": "sample-cluster2.corcjozrlsfc.us-west-2.docdb.amazonaws.com", 
            "HostedZoneId": "ZNKXH85TT8WVW", 
            "Port": 27017 
        }, 
        "EnabledCloudwatchLogsExports": [ 
            "audit" 
        ], 
         "StorageEncrypted": false,
```

```
 "DbiResourceId": "db-A2GIKUV6KPOHITGGKI2NHVISZA", 
     "AutoMinorVersionUpgrade": true, 
     "Engine": "docdb", 
     "InstanceCreateTime": "2019-03-15T20:36:06.338Z", 
     "EngineVersion": "3.6.0", 
     "PromotionTier": 5, 
     "BackupRetentionPeriod": 7, 
     "DBClusterIdentifier": "sample-cluster", 
     "PreferredMaintenanceWindow": "mon:08:39-mon:09:09", 
     "PubliclyAccessible": false, 
     "DBInstanceClass": "db.r4.4xlarge", 
     "AvailabilityZone": "us-west-2d", 
     "DBInstanceArn": "arn:aws:rds:us-west-2:123456789012:db:sample-cluster2", 
     "DBInstanceStatus": "rebooting" 
 }
```
Para obter mais informações, consulte [Reinicializando uma instância do Amazon DocumentDB](https://docs.aws.amazon.com/documentdb/latest/developerguide/db-instance-reboot.html) no Guia do desenvolvedor do Amazon DocumentDB.

• Para obter detalhes da API, consulte [RebootDbInstancen](https://awscli.amazonaws.com/v2/documentation/api/latest/reference/docdb/reboot-db-instance.html)a Referência de AWS CLI Comandos.

#### **remove-tags-from-resource**

O código de exemplo a seguir mostra como usar remove-tags-from-resource.

AWS CLI

}

Para remover tags de um recurso do Amazon DocumentDB

O remove-tags-from-resource exemplo a seguir remove a tag com a chave nomeada B do cluster Amazon DocumentDB. sample-cluster

```
aws docdb remove-tags-from-resource \ 
    --resource-name arn:aws:rds:us-west-2:123456789012:cluster:sample-cluster \
     --tag-keys B
```
Este comando não produz saída.

Para obter mais informações, consulte [Removendo tags de um Amazon DocumentDDBResource](https://docs.aws.amazon.com/documentdb/latest/developerguide/tagging.html#tagging-remove) [no Guia](https://docs.aws.amazon.com/documentdb/latest/developerguide/tagging.html#tagging-remove) do desenvolvedor do Amazon DocumentDB.

• Para obter detalhes da API, consulte [RemoveTagsFromResource](https://awscli.amazonaws.com/v2/documentation/api/latest/reference/docdb/remove-tags-from-resource.html)na Referência de AWS CLI Comandos.

#### **reset-db-cluster-parameter-group**

O código de exemplo a seguir mostra como usar reset-db-cluster-parameter-group.

AWS CLI

Para redefinir o valor do parâmetro especificado para seus padrões em um grupo de parâmetros do Amazon DocumentDB

```
O reset-db-cluster-parameter-group exemplo a seguir redefine o parâmetro
ttl_monitor no custom3-6-param-grp grupo de parâmetros Amazon DocumentDB para 
seu valor padrão.
```

```
aws docdb reset-db-cluster-parameter-group \ 
     --db-cluster-parameter-group-name custom3-6-param-grp \ 
     --parameters ParameterName=ttl_monitor,ApplyMethod=immediate
```
Saída:

```
{ 
     "DBClusterParameterGroupName": "custom3-6-param-grp"
}
```
Para obter mais informações, consulte o título no Guia do desenvolvedor do Amazon DocumentDB.

Para redefinir os valores especificados ou todos os parâmetros para seus padrões em um grupo de parâmetros do Amazon DocumentDB

O reset-db-cluster-parameter-group exemplo a seguir redefine todos os parâmetros no custom3-6-param-grp grupo de parâmetros Amazon DocumentDB para seu valor padrão.

```
aws docdb reset-db-cluster-parameter-group \ 
     --db-cluster-parameter-group-name custom3-6-param-grp \ 
     --reset-all-parameters
```

```
{ 
     "DBClusterParameterGroupName": "custom3-6-param-grp"
}
```
Para obter mais informações, consulte [Redefinição de um grupo de parâmetros de cluster do](https://docs.aws.amazon.com/documentdb/latest/developerguide/db-cluster-parameter-group-reset.html)  [Amazon DocumentDB](https://docs.aws.amazon.com/documentdb/latest/developerguide/db-cluster-parameter-group-reset.html) no Guia do desenvolvedor do Amazon DocumentDB.

• Para obter detalhes da API, consulte [ResetDbClusterParameterGroupn](https://awscli.amazonaws.com/v2/documentation/api/latest/reference/docdb/reset-db-cluster-parameter-group.html)a Referência de AWS CLI Comandos.

### **restore-db-cluster-from-snapshot**

O código de exemplo a seguir mostra como usar restore-db-cluster-from-snapshot.

#### AWS CLI

Para restaurar um cluster do Amazon DocumentDB a partir de um snapshot automático ou manual

O restore-db-cluster-from-snapshot exemplo a seguir cria um novo cluster Amazon DocumentDB chamado a sample-cluster-2019-03-16-00-01-restored partir do snapshot. rds:sample-cluster-2019-03-16-00-01

```
aws docdb restore-db-cluster-from-snapshot \ 
     --db-cluster-identifier sample-cluster-2019-03-16-00-01-restored \ 
     --engine docdb \ 
     --snapshot-identifier rds:sample-cluster-2019-03-16-00-01
```

```
{ 
     "DBCluster": { 
          "ClusterCreateTime": "2019-03-19T18:45:01.857Z", 
          "HostedZoneId": "ZNKXH85TT8WVW", 
          "Engine": "docdb", 
          "DBClusterMembers": [], 
          "MultiAZ": false, 
          "AvailabilityZones": [ 
              "us-west-2a", 
              "us-west-2c", 
              "us-west-2b"
```

```
 ], 
         "StorageEncrypted": false, 
         "ReaderEndpoint": "sample-cluster-2019-03-16-00-01-restored.cluster-ro-
corcjozrlsfc.us-west-2.docdb.amazonaws.com", 
         "Endpoint": "sample-cluster-2019-03-16-00-01-restored.cluster-
corcjozrlsfc.us-west-2.docdb.amazonaws.com", 
         "Port": 27017, 
         "PreferredBackupWindow": "00:00-00:30", 
         "DBSubnetGroup": "default", 
         "DBClusterIdentifier": "sample-cluster-2019-03-16-00-01-restored", 
         "PreferredMaintenanceWindow": "sat:04:30-sat:05:00", 
         "DBClusterArn": "arn:aws:rds:us-west-2:123456789012:cluster:sample-
cluster-2019-03-16-00-01-restored", 
         "DBClusterParameterGroup": "default.docdb3.6", 
         "DbClusterResourceId": "cluster-XOO46Q3RH4LWSYNH3NMZKXPISU", 
         "MasterUsername": "master-user", 
         "EngineVersion": "3.6.0", 
         "BackupRetentionPeriod": 3, 
         "AssociatedRoles": [], 
         "Status": "creating", 
         "VpcSecurityGroups": [ 
\{\hspace{.1cm} \} "Status": "active", 
                  "VpcSecurityGroupId": "sg-77186e0d" 
 } 
         ] 
     }
}
```
Para obter mais informações, consulte [Restauração a partir de um snapshot de cluster no Guia](https://docs.aws.amazon.com/documentdb/latest/developerguide/backup-restore.restore-from-snapshot.html) do desenvolvedor do Amazon DocumentDB.

• Para obter detalhes da API, consulte [RestoreDbClusterFromSnapshotn](https://awscli.amazonaws.com/v2/documentation/api/latest/reference/docdb/restore-db-cluster-from-snapshot.html)a Referência de AWS CLI Comandos

# **restore-db-cluster-to-point-in-time**

O código de exemplo a seguir mostra como usar restore-db-cluster-to-point-in-time.

# AWS CLI

Para restaurar um cluster Amazon DocumentDB para um a point-in-time partir de um snapshot manual

O restore-db-cluster-to-point-in-time exemplo a seguir usa o sample-clustersnapshot para criar um novo cluster Amazon DocumentDB,sample-cluster-pit, usando o tempo restaurável mais recente.

```
aws docdb restore-db-cluster-to-point-in-time \ 
     --db-cluster-identifier sample-cluster-pit \ 
     --source-db-cluster-identifier arn:aws:rds:us-
west-2:123456789012:cluster:sample-cluster \ 
     --use-latest-restorable-time
```

```
{ 
     "DBCluster": { 
         "StorageEncrypted": false, 
          "BackupRetentionPeriod": 3, 
          "MasterUsername": "master-user", 
          "HostedZoneId": "ZNKXH85TT8WVW", 
         "PreferredBackupWindow": "00:00-00:30", 
          "MultiAZ": false, 
          "DBClusterIdentifier": "sample-cluster-pit", 
         "DBSubnetGroup": "default", 
          "ClusterCreateTime": "2019-04-03T15:55:21.320Z", 
         "AssociatedRoles": [], 
         "DBClusterParameterGroup": "default.docdb3.6", 
          "DBClusterMembers": [], 
          "Status": "creating", 
          "AvailabilityZones": [ 
              "us-west-2a", 
              "us-west-2d", 
              "us-west-2b" 
         ], 
          "ReaderEndpoint": "sample-cluster-pit.cluster-ro-corcjozrlsfc.us-
west-2.docdb.amazonaws.com", 
          "Port": 27017, 
          "Engine": "docdb", 
          "EngineVersion": "3.6.0", 
          "VpcSecurityGroups": [ 
\{\hspace{.1cm} \} "VpcSecurityGroupId": "sg-77186e0d", 
                  "Status": "active" 
 } 
         ],
```

```
 "PreferredMaintenanceWindow": "sat:04:30-sat:05:00", 
         "Endpoint": "sample-cluster-pit.cluster-corcjozrlsfc.us-
west-2.docdb.amazonaws.com", 
         "DbClusterResourceId": "cluster-NLCABBXOSE2QPQ4GOLZIFWEPLM", 
         "DBClusterArn": "arn:aws:rds:us-west-2:123456789012:cluster:sample-cluster-
pit" 
     }
}
```
Para obter mais informações, consulte [Restauração de um snapshot em um ponto no tempo no](https://docs.aws.amazon.com/documentdb/latest/developerguide/backup-restore.point-in-time-recovery.html)  [Guia](https://docs.aws.amazon.com/documentdb/latest/developerguide/backup-restore.point-in-time-recovery.html) do desenvolvedor do Amazon DocumentDB.

• Para obter detalhes da API, consulte [RestoreDbClusterToPointInTimen](https://awscli.amazonaws.com/v2/documentation/api/latest/reference/docdb/restore-db-cluster-to-point-in-time.html)a Referência de AWS CLI Comandos.

#### **start-db-cluster**

O código de exemplo a seguir mostra como usar start-db-cluster.

AWS CLI

Para iniciar um cluster Amazon DocumentDB parado

O start-db-cluster exemplo a seguir inicia o cluster Amazon DocumentDB especificado.

```
aws docdb start-db-cluster \ 
     --db-cluster-identifier sample-cluster
```

```
{ 
     "DBCluster": { 
          "ClusterCreateTime": "2019-03-19T18:45:01.857Z", 
          "HostedZoneId": "ZNKXH85TT8WVW", 
          "Engine": "docdb", 
          "DBClusterMembers": [], 
          "MultiAZ": false, 
          "AvailabilityZones": [ 
              "us-east-1a", 
              "us-east-1c", 
              "us-east-1f" 
          ], 
          "StorageEncrypted": false,
```

```
 "ReaderEndpoint": "sample-cluster-2019-03-16-00-01-restored.cluster-ro-
corcjozrlsfc.us-east-1.docdb.amazonaws.com", 
         "Endpoint": "sample-cluster-2019-03-16-00-01-restored.cluster-
corcjozrlsfc.us-east-1.docdb.amazonaws.com", 
         "Port": 27017, 
         "PreferredBackupWindow": "00:00-00:30", 
         "DBSubnetGroup": "default", 
         "DBClusterIdentifier": "sample-cluster-2019-03-16-00-01-restored", 
         "PreferredMaintenanceWindow": "sat:04:30-sat:05:00", 
         "DBClusterArn": "arn:aws:rds:us-east-1:123456789012:cluster:sample-
cluster-2019-03-16-00-01-restored", 
         "DBClusterParameterGroup": "default.docdb3.6", 
         "DbClusterResourceId": "cluster-XOO46Q3RH4LWSYNH3NMZKXPISU", 
         "MasterUsername": "master-user", 
         "EngineVersion": "3.6.0", 
         "BackupRetentionPeriod": 3, 
         "AssociatedRoles": [], 
         "Status": "creating", 
         "VpcSecurityGroups": [ 
\{\hspace{.1cm} \} "Status": "active", 
                  "VpcSecurityGroupId": "sg-77186e0d" 
 } 
         ] 
     }
}
```
Para obter mais informações, consulte Como [interromper e iniciar um cluster do Amazon](https://docs.aws.amazon.com/documentdb/latest/developerguide/db-cluster-stop-start.html)  [DocumentDB](https://docs.aws.amazon.com/documentdb/latest/developerguide/db-cluster-stop-start.html) no Guia do desenvolvedor do Amazon DocumentDB.

• Para obter detalhes da API, consulte [StartDbCluster](https://awscli.amazonaws.com/v2/documentation/api/latest/reference/docdb/start-db-cluster.html)na Referência de AWS CLI Comandos.

#### **stop-db-cluster**

O código de exemplo a seguir mostra como usar stop-db-cluster.

#### AWS CLI

Para interromper a execução de um cluster Amazon DocumentDB

O stop-db-cluster exemplo a seguir interrompe o cluster Amazon DocumentDB especificado.

```
aws docdb stop-db-cluster \
```
#### --db-cluster-identifier sample-cluster

```
{ 
     "DBCluster": { 
         "ClusterCreateTime": "2019-03-19T18:45:01.857Z", 
         "HostedZoneId": "ZNKXH85TT8WVW", 
         "Engine": "docdb", 
         "DBClusterMembers": [], 
         "MultiAZ": false, 
         "AvailabilityZones": [ 
             "us-east-1a", 
             "us-east-1c", 
             "us-east-1f" 
         ], 
         "StorageEncrypted": false, 
         "ReaderEndpoint": "sample-cluster-2019-03-16-00-01-restored.cluster-ro-
corcjozrlsfc.us-east-1.docdb.amazonaws.com", 
         "Endpoint": "sample-cluster-2019-03-16-00-01-restored.cluster-
corcjozrlsfc.us-east-1.docdb.amazonaws.com", 
         "Port": 27017, 
         "PreferredBackupWindow": "00:00-00:30", 
         "DBSubnetGroup": "default", 
         "DBClusterIdentifier": "sample-cluster-2019-03-16-00-01-restored", 
         "PreferredMaintenanceWindow": "sat:04:30-sat:05:00", 
         "DBClusterArn": "arn:aws:rds:us-east-1:123456789012:cluster:sample-
cluster-2019-03-16-00-01-restored", 
         "DBClusterParameterGroup": "default.docdb3.6", 
         "DbClusterResourceId": "cluster-XOO46Q3RH4LWSYNH3NMZKXPISU", 
         "MasterUsername": "master-user", 
         "EngineVersion": "3.6.0", 
         "BackupRetentionPeriod": 3, 
         "AssociatedRoles": [], 
         "Status": "creating", 
         "VpcSecurityGroups": [ 
             { 
                  "Status": "active", 
                  "VpcSecurityGroupId": "sg-77186e0d" 
 } 
         ] 
     }
}
```
Para obter mais informações, consulte Como [interromper e iniciar um cluster do Amazon](https://docs.aws.amazon.com/documentdb/latest/developerguide/db-cluster-stop-start.html)  [DocumentDB](https://docs.aws.amazon.com/documentdb/latest/developerguide/db-cluster-stop-start.html) no Guia do desenvolvedor do Amazon DocumentDB.

• Para obter detalhes da API, consulte [StopDbClustern](https://awscli.amazonaws.com/v2/documentation/api/latest/reference/docdb/stop-db-cluster.html)a Referência de AWS CLI Comandos.

# Exemplos do DynamoDB usando AWS CLI

Os exemplos de código a seguir mostram como realizar ações e implementar cenários comuns usando o AWS Command Line Interface com o DynamoDB.

Ações são trechos de código de programas maiores e devem ser executadas em contexto. Embora as ações mostrem como chamar funções de serviço específicas, é possível ver as ações contextualizadas em seus devidos cenários e exemplos entre serviços.

Cenários são exemplos de código que mostram como realizar uma tarefa específica chamando várias funções dentro do mesmo serviço.

Cada exemplo inclui um link para GitHub, onde você pode encontrar instruções sobre como configurar e executar o código no contexto.

Tópicos

• [Ações](#page-378-0)

Ações

# **batch-get-item**

O código de exemplo a seguir mostra como usar batch-get-item.

AWS CLI

Como recuperar vários itens de uma tabela

O exemplo de batch-get-items a seguir lê vários itens da tabela MusicCollection usando um lote de três solicitações GetItem e solicita o número de unidades de capacidade de leitura consumidas pela operação. O comando retorna somente o atributo AlbumTitle.

```
aws dynamodb batch-get-item \ 
     --request-items file://request-items.json \ 
     --return-consumed-capacity TOTAL
```
Conteúdo de request-items.json:

```
{ 
     "MusicCollection": { 
          "Keys": [ 
              { 
                  "Artist": {"S": "No One You Know"},
                   "SongTitle": {"S": "Call Me Today"} 
              }, 
              { 
                   "Artist": {"S": "Acme Band"}, 
                   "SongTitle": {"S": "Happy Day"} 
              }, 
              { 
                  "Artist": {"S": "No One You Know"},
                   "SongTitle": {"S": "Scared of My Shadow"} 
              } 
          ], 
          "ProjectionExpression":"AlbumTitle" 
     }
}
```

```
{ 
     "Responses": { 
        "MusicCollection": [ 
            { 
                "AlbumTitle": { 
                    "S": "Somewhat Famous" 
 } 
            }, 
            { 
                "AlbumTitle": { 
                    "S": "Blue Sky Blues" 
 } 
            }, 
            { 
                "AlbumTitle": { 
                    "S": "Louder Than Ever" 
 } 
            } 
        ]
```
```
 }, 
     "UnprocessedKeys": {}, 
     "ConsumedCapacity": [ 
          { 
               "TableName": "MusicCollection", 
               "CapacityUnits": 1.5 
          } 
     ]
}
```
• Para obter detalhes da API, consulte [BatchGetIteme](https://awscli.amazonaws.com/v2/documentation/api/latest/reference/dynamodb/batch-get-item.html)m Referência de AWS CLI Comandos.

# **batch-write-item**

O código de exemplo a seguir mostra como usar batch-write-item.

AWS CLI

Como adicionar vários itens a uma tabela

O exemplo de batch-write-item a seguir adiciona três novos itens à tabela MusicCollection usando um lote de três solicitações PutItem. Ele também solicita informações sobre o número de unidades de capacidade de gravação consumidas pela operação e quaisquer coleções de itens modificadas pela operação.

```
aws dynamodb batch-write-item \ 
     --request-items file://request-items.json \ 
     --return-consumed-capacity INDEXES \ 
     --return-item-collection-metrics SIZE
```
Conteúdo de request-items.json:

```
{ 
     "MusicCollection": [ 
\overline{\mathcal{L}} "PutRequest": { 
                    "Item": { 
                        "Artist": {"S": "No One You Know"},
                         "SongTitle": {"S": "Call Me Today"},
```

```
 "AlbumTitle": {"S": "Somewhat Famous"} 
 } 
            } 
        }, 
        { 
            "PutRequest": { 
                "Item": { 
                    "Artist": {"S": "Acme Band"}, 
                    "SongTitle": {"S": "Happy Day"}, 
                    "AlbumTitle": {"S": "Songs About Life"} 
 } 
            } 
        }, 
        { 
            "PutRequest": { 
                "Item": { 
                   "Artist": {"S": "No One You Know"},
                    "SongTitle": {"S": "Scared of My Shadow"}, 
                    "AlbumTitle": {"S": "Blue Sky Blues"} 
 } 
 } 
        } 
    ]
}
```

```
{ 
     "UnprocessedItems": {}, 
     "ItemCollectionMetrics": { 
         "MusicCollection": [ 
            { 
                 "ItemCollectionKey": { 
                     "Artist": { 
                         "S": "No One You Know" 
 } 
                 }, 
                 "SizeEstimateRangeGB": [ 
                     0.0, 
                     1.0 
 ] 
             }, 
             {
```

```
 "ItemCollectionKey": { 
                      "Artist": { 
                          "S": "Acme Band" 
1999 1999 1999 1999 1999
                  }, 
                  "SizeEstimateRangeGB": [ 
                      0.0, 
                      1.0 
 ] 
 } 
         ] 
     }, 
     "ConsumedCapacity": [ 
         { 
             "TableName": "MusicCollection", 
             "CapacityUnits": 6.0, 
             "Table": { 
                  "CapacityUnits": 3.0 
             }, 
             "LocalSecondaryIndexes": { 
                  "AlbumTitleIndex": { 
                      "CapacityUnits": 3.0 
 } 
             } 
         } 
     ]
}
```
• Para obter detalhes da API, consulte [BatchWriteIteme](https://awscli.amazonaws.com/v2/documentation/api/latest/reference/dynamodb/batch-write-item.html)m Referência de AWS CLI Comandos.

# **create-backup**

O código de exemplo a seguir mostra como usar create-backup.

AWS CLI

Para criar um backup para uma tabela existente do DynamoDB

O create-backup exemplo a seguir cria um backup da MusicCollection tabela.

```
aws dynamodb create-backup \ 
     --table-name MusicCollection \ 
     --backup-name MusicCollectionBackup
```

```
{ 
     "BackupDetails": { 
          "BackupArn": "arn:aws:dynamodb:us-west-2:123456789012:table/MusicCollection/
backup/01576616366715-b4e58d3a", 
         "BackupName": "MusicCollectionBackup", 
          "BackupSizeBytes": 0, 
          "BackupStatus": "CREATING", 
          "BackupType": "USER", 
          "BackupCreationDateTime": 1576616366.715 
     }
}
```
Para obter mais informações, consulte [Backup e restauração sob demanda para o DynamoDB no](https://docs.aws.amazon.com/amazondynamodb/latest/developerguide/BackupRestore.html) [Amazon DynamoDB](https://docs.aws.amazon.com/amazondynamodb/latest/developerguide/BackupRestore.html) Developer Guide.

• Para obter detalhes da API, consulte [CreateBackupe](https://awscli.amazonaws.com/v2/documentation/api/latest/reference/dynamodb/create-backup.html)m Referência de AWS CLI Comandos.

#### **create-global-table**

O código de exemplo a seguir mostra como usar create-global-table.

AWS CLI

Para criar uma tabela global

O create-global-table exemplo a seguir cria uma tabela global a partir de duas tabelas idênticas nas AWS regiões separadas e especificadas.

```
aws dynamodb create-global-table \ 
     --global-table-name MusicCollection \ 
     --replication-group RegionName=us-east-2 RegionName=us-east-1 \ 
     --region us-east-2
```

```
{ 
     "GlobalTableDescription": { 
          "ReplicationGroup": [ 
\{\hspace{.1cm} \} "RegionName": "us-east-2" 
              }, 
\{\hspace{.1cm} \} "RegionName": "us-east-1" 
 } 
         ], 
          "GlobalTableArn": "arn:aws:dynamodb::123456789012:global-table/
MusicCollection", 
         "CreationDateTime": 1576625818.532, 
          "GlobalTableStatus": "CREATING", 
         "GlobalTableName": "MusicCollection" 
     }
}
```
Para obter mais informações, consulte Tabelas [globais do DynamoDB](https://docs.aws.amazon.com/amazondynamodb/latest/developerguide/GlobalTables.html) no Amazon DynamoDB Developer Guide.

• Para obter detalhes da API, consulte [CreateGlobalTable](https://awscli.amazonaws.com/v2/documentation/api/latest/reference/dynamodb/create-global-table.html)em Referência de AWS CLI Comandos.

#### **create-table**

O código de exemplo a seguir mostra como usar create-table.

#### AWS CLI

Exemplo 1: como criar uma tabela com tags

O exemplo de create-table a seguir usa os atributos especificados e o esquema de chaves para criar uma tabela chamada MusicCollection. Essa tabela usa taxa de transferência provisionada e é criptografada em repouso usando a CMK de propriedade padrão AWS . O comando também aplica uma tag à tabela, com uma chave Owner e valor de blueTeam.

```
aws dynamodb create-table \ 
     --table-name MusicCollection \ 
     --attribute-definitions AttributeName=Artist,AttributeType=S 
  AttributeName=SongTitle,AttributeType=S \
```

```
 --key-schema AttributeName=Artist,KeyType=HASH 
AttributeName=SongTitle, KeyType=RANGE \
   --provisioned-throughput ReadCapacityUnits=5,WriteCapacityUnits=5
    --tags Key=Owner,Value=blueTeam
```

```
{ 
     "TableDescription": { 
          "AttributeDefinitions": [ 
\{\hspace{.1cm} \} "AttributeName": "Artist", 
                  "AttributeType": "S" 
              }, 
              { 
                  "AttributeName": "SongTitle", 
                  "AttributeType": "S" 
 } 
          ], 
          "ProvisionedThroughput": { 
              "NumberOfDecreasesToday": 0, 
              "WriteCapacityUnits": 5, 
              "ReadCapacityUnits": 5 
         }, 
          "TableSizeBytes": 0, 
          "TableName": "MusicCollection", 
          "TableStatus": "CREATING", 
          "KeySchema": [ 
              { 
                  "KeyType": "HASH", 
                  "AttributeName": "Artist" 
              }, 
             \{ "KeyType": "RANGE", 
                  "AttributeName": "SongTitle" 
              } 
          ], 
          "ItemCount": 0, 
          "CreationDateTime": "2020-05-26T16:04:41.627000-07:00", 
          "TableArn": "arn:aws:dynamodb:us-west-2:123456789012:table/MusicCollection", 
          "TableId": "a1b2c3d4-5678-90ab-cdef-EXAMPLE11111" 
     }
}
```
Exemplo 2: como criar uma tabela no modo sob demanda

O exemplo a seguir cria uma tabela chamada MusicCollection usando o modo sob demanda, em vez do modo de throughput provisionado. Esse método é útil para tabelas com workloads imprevisíveis.

```
aws dynamodb create-table \ 
     --table-name MusicCollection \ 
     --attribute-definitions AttributeName=Artist,AttributeType=S 
  AttributeName=SongTitle,AttributeType=S \ 
     --key-schema AttributeName=Artist,KeyType=HASH 
 AttributeName=SongTitle, KeyType=RANGE \
     --billing-mode PAY_PER_REQUEST
```

```
{ 
     "TableDescription": { 
          "AttributeDefinitions": [ 
\{\hspace{.1cm} \} "AttributeName": "Artist", 
                  "AttributeType": "S" 
              }, 
             \{ "AttributeName": "SongTitle", 
                  "AttributeType": "S" 
 } 
         ], 
          "TableName": "MusicCollection", 
          "KeySchema": [ 
              { 
                  "AttributeName": "Artist", 
                  "KeyType": "HASH" 
              }, 
              { 
                  "AttributeName": "SongTitle", 
                  "KeyType": "RANGE" 
 } 
         ], 
         "TableStatus": "CREATING",
```

```
 "CreationDateTime": "2020-05-27T11:44:10.807000-07:00", 
          "ProvisionedThroughput": { 
             "NumberOfDecreasesToday": 0,
              "ReadCapacityUnits": 0, 
              "WriteCapacityUnits": 0 
         }, 
         "TableSizeBytes": 0, 
         "ItemCount": 0, 
          "TableArn": "arn:aws:dynamodb:us-west-2:123456789012:table/MusicCollection", 
          "TableId": "a1b2c3d4-5678-90ab-cdef-EXAMPLE11111", 
          "BillingModeSummary": { 
              "BillingMode": "PAY_PER_REQUEST" 
         } 
     }
}
```
Exemplo 3: como criar uma tabela e criptografá-la com uma CMK gerenciada pelo cliente

O exemplo a seguir cria uma tabela chamada MusicCollection e a criptografa usando uma CMK gerenciada pelo cliente.

```
aws dynamodb create-table \ 
     --table-name MusicCollection \ 
     --attribute-definitions AttributeName=Artist,AttributeType=S 
  AttributeName=SongTitle,AttributeType=S \ 
     --key-schema AttributeName=Artist,KeyType=HASH 
 AttributeName=SongTitle, KeyType=RANGE \
    --provisioned-throughput ReadCapacityUnits=5, WriteCapacityUnits=5 \
     --sse-specification Enabled=true,SSEType=KMS,KMSMasterKeyId=abcd1234-abcd-1234-
a123-ab1234a1b234
```

```
{ 
     "TableDescription": { 
          "AttributeDefinitions": [ 
\{\hspace{.1cm} \} "AttributeName": "Artist", 
                    "AttributeType": "S" 
               },
```

```
 { 
                  "AttributeName": "SongTitle", 
                  "AttributeType": "S" 
 } 
         ], 
         "TableName": "MusicCollection", 
         "KeySchema": [ 
             { 
                  "AttributeName": "Artist", 
                  "KeyType": "HASH" 
             }, 
             { 
                  "AttributeName": "SongTitle", 
                  "KeyType": "RANGE" 
 } 
         ], 
         "TableStatus": "CREATING", 
         "CreationDateTime": "2020-05-27T11:12:16.431000-07:00", 
         "ProvisionedThroughput": { 
              "NumberOfDecreasesToday": 0, 
              "ReadCapacityUnits": 5, 
             "WriteCapacityUnits": 5 
         }, 
         "TableSizeBytes": 0, 
        "ItemCount": 0,
         "TableArn": "arn:aws:dynamodb:us-west-2:123456789012:table/MusicCollection", 
         "TableId": "a1b2c3d4-5678-90ab-cdef-EXAMPLE11111", 
         "SSEDescription": { 
             "Status": "ENABLED", 
              "SSEType": "KMS", 
             "KMSMasterKeyArn": "arn:aws:kms:us-west-2:123456789012:key/abcd1234-
abcd-1234-a123-ab1234a1b234" 
 } 
     }
}
```
Exemplo 4: como criar uma tabela com um índice secundário local

O exemplo a seguir usa os atributos especificados e o esquema de chaves para criar uma tabela chamada MusicCollection com um índice secundário local chamado AlbumTitleIndex.

```
aws dynamodb create-table \ 
     --table-name MusicCollection \ 
     --attribute-definitions AttributeName=Artist,AttributeType=S 
 AttributeName=SongTitle,AttributeType=S AttributeName=AlbumTitle,AttributeType=S \
     --key-schema AttributeName=Artist,KeyType=HASH 
 AttributeName=SongTitle, KeyType=RANGE \
    --provisioned-throughput ReadCapacityUnits=10, WriteCapacityUnits=5 \
     --local-secondary-indexes \ 
         "[ 
             { 
                 \"IndexName\": \"AlbumTitleIndex\", 
                 \"KeySchema\": [ 
                      {\"AttributeName\": \"Artist\",\"KeyType\":\"HASH\"}, 
                      {\"AttributeName\": \"AlbumTitle\",\"KeyType\":\"RANGE\"} 
                 ], 
                 \"Projection\": { 
                      \"ProjectionType\": \"INCLUDE\", 
                      \"NonKeyAttributes\": [\"Genre\", \"Year\"] 
 } 
 } 
        \mathbb{I}^{\mathfrak{m}}
```

```
{ 
     "TableDescription": { 
          "AttributeDefinitions": [ 
              { 
                   "AttributeName": "AlbumTitle", 
                   "AttributeType": "S" 
              }, 
              { 
                   "AttributeName": "Artist", 
                   "AttributeType": "S" 
              }, 
\{\hspace{.1cm} \} "AttributeName": "SongTitle", 
                   "AttributeType": "S" 
 } 
          ], 
          "TableName": "MusicCollection", 
          "KeySchema": [ 
\{\hspace{.1cm} \}
```

```
 "AttributeName": "Artist", 
                     "KeyType": "HASH" 
               }, 
\{\hspace{.1cm} \} "AttributeName": "SongTitle", 
                    "KeyType": "RANGE" 
               } 
          ], 
           "TableStatus": "CREATING", 
           "CreationDateTime": "2020-05-26T15:59:49.473000-07:00", 
           "ProvisionedThroughput": { 
               "NumberOfDecreasesToday": 0,
               "ReadCapacityUnits": 10, 
                "WriteCapacityUnits": 5 
          }, 
           "TableSizeBytes": 0, 
           "ItemCount": 0, 
           "TableArn": "arn:aws:dynamodb:us-west-2:123456789012:table/MusicCollection", 
           "TableId": "a1b2c3d4-5678-90ab-cdef-EXAMPLE11111", 
           "LocalSecondaryIndexes": [ 
\{\hspace{.1cm} \} "IndexName": "AlbumTitleIndex", 
                     "KeySchema": [ 
\{ "AttributeName": "Artist", 
                               "KeyType": "HASH" 
\}, \{\{ "AttributeName": "AlbumTitle", 
                               "KeyType": "RANGE" 
1999 1999 1999 1999 1999
                    ], 
                     "Projection": { 
                          "ProjectionType": "INCLUDE", 
                          "NonKeyAttributes": [ 
                               "Genre", 
                               "Year" 
\sim 100 \sim 100 \sim 100 \sim 100 \sim 100 \sim 100 \sim 100 \sim 100 \sim 100 \sim 100 \sim 100 \sim 100 \sim 100 \sim 100 \sim 100 \sim 100 \sim 100 \sim 100 \sim 100 \sim 100 \sim 100 \sim 100 \sim 100 \sim 100 \sim 
                    }, 
                     "IndexSizeBytes": 0, 
                     "ItemCount": 0, 
                    "IndexArn": "arn:aws:dynamodb:us-west-2:123456789012:table/
MusicCollection/index/AlbumTitleIndex" 
 }
```
]

```
 }
}
```
Para obter mais informações, consulte [Operações básicas nas tabelas](https://docs.aws.amazon.com/amazondynamodb/latest/developerguide/WorkingWithTables.Basics.html) no Guia do desenvolvedor do Amazon DynamoDB.

Exemplo 5: como criar uma tabela com um índice secundário global

O exemplo a seguir cria uma tabela chamada GameScores com um índice secundário global chamado GameTitleIndex. A tabela-base tem uma chave de partição UserId e uma chave de classificação GameTitle, permitindo que você encontre a melhor pontuação de um usuário individual para um jogo específico de forma eficiente, enquanto o GSI tem uma chave de partição GameTitle e uma chave de classificação TopScore, permitindo que você encontre rapidamente a pontuação mais alta geral para um jogo específico.

```
aws dynamodb create-table \ 
     --table-name GameScores \ 
     --attribute-definitions AttributeName=UserId,AttributeType=S 
 AttributeName=GameTitle,AttributeType=S AttributeName=TopScore,AttributeType=N \
     --key-schema AttributeName=UserId,KeyType=HASH \ 
                 AttributeName=GameTitle, KeyType=RANGE \
    --provisioned-throughput ReadCapacityUnits=10,WriteCapacityUnits=5 \
     --global-secondary-indexes \ 
         "[ 
\{\hspace{.8cm},\hspace{.8cm}\} \"IndexName\": \"GameTitleIndex\", 
                  \"KeySchema\": [ 
                      {\"AttributeName\":\"GameTitle\",\"KeyType\":\"HASH\"}, 
                      {\"AttributeName\":\"TopScore\",\"KeyType\":\"RANGE\"} 
                  ], 
                  \"Projection\": { 
                      \"ProjectionType\":\"INCLUDE\", 
                      \"NonKeyAttributes\":[\"UserId\"] 
                  }, 
                  \"ProvisionedThroughput\": { 
                      \"ReadCapacityUnits\": 10, 
                      \"WriteCapacityUnits\": 5 
 } 
             } 
         ]"
```
{

```
 "TableDescription": { 
          "AttributeDefinitions": [ 
\{\hspace{.1cm} \} "AttributeName": "GameTitle", 
                  "AttributeType": "S" 
              }, 
              { 
                  "AttributeName": "TopScore", 
                  "AttributeType": "N" 
              }, 
              { 
                  "AttributeName": "UserId", 
                  "AttributeType": "S" 
              } 
         ], 
         "TableName": "GameScores", 
         "KeySchema": [ 
              { 
                  "AttributeName": "UserId", 
                  "KeyType": "HASH" 
              }, 
             \{ "AttributeName": "GameTitle", 
                  "KeyType": "RANGE" 
              } 
         ], 
         "TableStatus": "CREATING", 
         "CreationDateTime": "2020-05-26T17:28:15.602000-07:00", 
         "ProvisionedThroughput": { 
              "NumberOfDecreasesToday": 0, 
              "ReadCapacityUnits": 10, 
              "WriteCapacityUnits": 5 
         }, 
         "TableSizeBytes": 0, 
         "ItemCount": 0, 
         "TableArn": "arn:aws:dynamodb:us-west-2:123456789012:table/GameScores", 
          "TableId": "a1b2c3d4-5678-90ab-cdef-EXAMPLE11111", 
          "GlobalSecondaryIndexes": [ 
              { 
                   "IndexName": "GameTitleIndex", 
                   "KeySchema": [
```

```
\{ "AttributeName": "GameTitle", 
                                "KeyType": "HASH" 
\}, \{\{ "AttributeName": "TopScore", 
                                "KeyType": "RANGE" 
1999 1999 1999 1999 1999
 ], 
                     "Projection": { 
                          "ProjectionType": "INCLUDE", 
                          "NonKeyAttributes": [ 
                                "UserId" 
\sim 100 \sim 100 \sim 100 \sim 100 \sim 100 \sim 100 \sim 100 \sim 100 \sim 100 \sim 100 \sim 100 \sim 100 \sim 100 \sim 100 \sim 100 \sim 100 \sim 100 \sim 100 \sim 100 \sim 100 \sim 100 \sim 100 \sim 100 \sim 100 \sim 
                     }, 
                     "IndexStatus": "CREATING", 
                     "ProvisionedThroughput": { 
                         "NumberOfDecreasesToday": 0,
                          "ReadCapacityUnits": 10, 
                          "WriteCapacityUnits": 5 
                     }, 
                     "IndexSizeBytes": 0, 
                    "ItemCount": 0,
                     "IndexArn": "arn:aws:dynamodb:us-west-2:123456789012:table/
GameScores/index/GameTitleIndex" 
 } 
 ] 
      }
}
```
Exemplo 6: como criar uma tabela com vários índices secundários globais ao mesmo tempo

O exemplo a seguir cria uma tabela chamada GameScores com dos índices secundários globais. Os esquemas do GSI são passados por meio de um arquivo, e não pela linha de comando.

```
aws dynamodb create-table \ 
     --table-name GameScores \ 
     --attribute-definitions AttributeName=UserId,AttributeType=S 
  AttributeName=GameTitle,AttributeType=S AttributeName=TopScore,AttributeType=N 
  AttributeName=Date,AttributeType=S \
```

```
 --key-schema AttributeName=UserId,KeyType=HASH 
 AttributeName=GameTitle,KeyType=RANGE \ 
   --provisioned-throughput ReadCapacityUnits=10,WriteCapacityUnits=5 \
    --global-secondary-indexes file://gsi.json
```
Conteúdo de gsi.json:

```
\Gamma { 
          "IndexName": "GameTitleIndex", 
          "KeySchema": [ 
\{\hspace{.1cm} \} "AttributeName": "GameTitle", 
                   "KeyType": "HASH" 
              }, 
              { 
                   "AttributeName": "TopScore", 
                   "KeyType": "RANGE" 
 } 
          ], 
          "Projection": { 
              "ProjectionType": "ALL" 
          }, 
          "ProvisionedThroughput": { 
              "ReadCapacityUnits": 10, 
              "WriteCapacityUnits": 5 
          } 
     }, 
     { 
          "IndexName": "GameDateIndex", 
          "KeySchema": [ 
              { 
                   "AttributeName": "GameTitle", 
                   "KeyType": "HASH" 
              }, 
              { 
                   "AttributeName": "Date", 
                   "KeyType": "RANGE" 
 } 
          ], 
          "Projection": { 
              "ProjectionType": "ALL" 
          },
```

```
 "ProvisionedThroughput": { 
                "ReadCapacityUnits": 5, 
                "WriteCapacityUnits": 5 
           } 
      }
\mathbf{I}
```

```
{ 
     "TableDescription": { 
          "AttributeDefinitions": [ 
               { 
                   "AttributeName": "Date", 
                   "AttributeType": "S" 
               }, 
               { 
                   "AttributeName": "GameTitle", 
                   "AttributeType": "S" 
               }, 
               { 
                   "AttributeName": "TopScore", 
                   "AttributeType": "N" 
               }, 
               { 
                   "AttributeName": "UserId", 
                   "AttributeType": "S" 
               } 
          ], 
          "TableName": "GameScores", 
          "KeySchema": [ 
              { 
                   "AttributeName": "UserId", 
                   "KeyType": "HASH" 
               }, 
               { 
                   "AttributeName": "GameTitle", 
                   "KeyType": "RANGE" 
              } 
          ], 
          "TableStatus": "CREATING", 
          "CreationDateTime": "2020-08-04T16:40:55.524000-07:00", 
          "ProvisionedThroughput": {
```

```
 "NumberOfDecreasesToday": 0, 
             "ReadCapacityUnits": 10, 
            "WriteCapacityUnits": 5 
        }, 
         "TableSizeBytes": 0, 
        "ItemCount": 0,
         "TableArn": "arn:aws:dynamodb:us-west-2:123456789012:table/GameScores", 
         "TableId": "a1b2c3d4-5678-90ab-cdef-EXAMPLE11111", 
         "GlobalSecondaryIndexes": [ 
\{\hspace{.1cm} \} "IndexName": "GameTitleIndex", 
                "KeySchema": [ 
\{ "AttributeName": "GameTitle", 
                        "KeyType": "HASH" 
\}, \{\{ "AttributeName": "TopScore", 
                        "KeyType": "RANGE" 
1999 1999 1999 1999 1999
                ], 
                "Projection": { 
                    "ProjectionType": "ALL" 
                }, 
                "IndexStatus": "CREATING", 
                "ProvisionedThroughput": { 
                    "NumberOfDecreasesToday": 0, 
                    "ReadCapacityUnits": 10, 
                    "WriteCapacityUnits": 5 
                }, 
                "IndexSizeBytes": 0, 
                "ItemCount": 0, 
                "IndexArn": "arn:aws:dynamodb:us-west-2:123456789012:table/
GameScores/index/GameTitleIndex" 
            }, 
            { 
                "IndexName": "GameDateIndex", 
                "KeySchema": [ 
\{ "AttributeName": "GameTitle", 
                        "KeyType": "HASH" 
\}, \{\{ "AttributeName": "Date",
```

```
 "KeyType": "RANGE" 
1999 1999 1999 1999 1999
 ], 
                 "Projection": { 
                     "ProjectionType": "ALL" 
                 }, 
                 "IndexStatus": "CREATING", 
                 "ProvisionedThroughput": { 
                    "NumberOfDecreasesToday": 0,
                     "ReadCapacityUnits": 5, 
                     "WriteCapacityUnits": 5 
                 }, 
                 "IndexSizeBytes": 0, 
                 "ItemCount": 0, 
                 "IndexArn": "arn:aws:dynamodb:us-west-2:123456789012:table/
GameScores/index/GameDateIndex" 
 } 
 ] 
     }
}
```
Exemplo 7: como criar uma tabela com o Streams habilitado

O exemplo a seguir cria uma tabela chamada GameScores com o DynamoDB Streams habilitado. Imagens novas e antigas de cada item serão gravadas no fluxo.

```
aws dynamodb create-table \ 
     --table-name GameScores \ 
     --attribute-definitions AttributeName=UserId,AttributeType=S 
  AttributeName=GameTitle,AttributeType=S \ 
     --key-schema AttributeName=UserId,KeyType=HASH 
 AttributeName=GameTitle, KeyType=RANGE \
    --provisioned-throughput ReadCapacityUnits=10, WriteCapacityUnits=5 \
     --stream-specification StreamEnabled=TRUE,StreamViewType=NEW_AND_OLD_IMAGES
```
Saída:

{

```
 "TableDescription": { 
     "AttributeDefinitions": [
```
{

```
 "AttributeName": "GameTitle", 
                  "AttributeType": "S" 
              }, 
\{\hspace{.1cm} \} "AttributeName": "UserId", 
                  "AttributeType": "S" 
 } 
         ], 
         "TableName": "GameScores", 
          "KeySchema": [ 
              { 
                  "AttributeName": "UserId", 
                  "KeyType": "HASH" 
              }, 
\{\hspace{.1cm} \} "AttributeName": "GameTitle", 
                  "KeyType": "RANGE" 
              } 
         ], 
         "TableStatus": "CREATING", 
         "CreationDateTime": "2020-05-27T10:49:34.056000-07:00", 
          "ProvisionedThroughput": { 
              "NumberOfDecreasesToday": 0, 
              "ReadCapacityUnits": 10, 
              "WriteCapacityUnits": 5 
         }, 
         "TableSizeBytes": 0, 
         "ItemCount": 0, 
          "TableArn": "arn:aws:dynamodb:us-west-2:123456789012:table/GameScores", 
          "TableId": "a1b2c3d4-5678-90ab-cdef-EXAMPLE11111", 
          "StreamSpecification": { 
              "StreamEnabled": true, 
              "StreamViewType": "NEW_AND_OLD_IMAGES" 
         }, 
          "LatestStreamLabel": "2020-05-27T17:49:34.056", 
         "LatestStreamArn": "arn:aws:dynamodb:us-west-2:123456789012:table/
GameScores/stream/2020-05-27T17:49:34.056" 
     }
```
Para obter mais informações, consulte [Operações básicas nas tabelas](https://docs.aws.amazon.com/amazondynamodb/latest/developerguide/WorkingWithTables.Basics.html) no Guia do desenvolvedor do Amazon DynamoDB.

}

Exemplo 8: como criar uma tabela com o fluxo somente de chaves habilitado

O exemplo a seguir cria uma tabela chamada GameScores com o DynamoDB Streams habilitado. Somente os atributos-chave dos itens modificados são gravados no fluxo.

```
aws dynamodb create-table \ 
     --table-name GameScores \ 
     --attribute-definitions AttributeName=UserId,AttributeType=S 
  AttributeName=GameTitle,AttributeType=S \ 
     --key-schema AttributeName=UserId,KeyType=HASH 
 AttributeName=GameTitle, KeyType=RANGE \
    --provisioned-throughput ReadCapacityUnits=10,WriteCapacityUnits=5 \
     --stream-specification StreamEnabled=TRUE,StreamViewType=KEYS_ONLY
```

```
{ 
     "TableDescription": { 
          "AttributeDefinitions": [ 
              { 
                  "AttributeName": "GameTitle", 
                  "AttributeType": "S" 
              }, 
\{\hspace{.1cm} \} "AttributeName": "UserId", 
                  "AttributeType": "S" 
 } 
         ], 
          "TableName": "GameScores", 
          "KeySchema": [ 
              { 
                  "AttributeName": "UserId", 
                  "KeyType": "HASH" 
              }, 
              { 
                  "AttributeName": "GameTitle", 
                  "KeyType": "RANGE" 
 } 
         ], 
          "TableStatus": "CREATING", 
          "CreationDateTime": "2023-05-25T18:45:34.140000+00:00", 
          "ProvisionedThroughput": { 
              "NumberOfDecreasesToday": 0,
```

```
 "ReadCapacityUnits": 10, 
              "WriteCapacityUnits": 5 
         }, 
         "TableSizeBytes": 0, 
        "ItemCount": 0,
         "TableArn": "arn:aws:dynamodb:us-west-2:123456789012:table/GameScores", 
         "TableId": "a1b2c3d4-5678-90ab-cdef-EXAMPLE11111", 
         "StreamSpecification": { 
              "StreamEnabled": true, 
              "StreamViewType": "KEYS_ONLY" 
         }, 
         "LatestStreamLabel": "2023-05-25T18:45:34.140", 
         "LatestStreamArn": "arn:aws:dynamodb:us-west-2:123456789012:table/
GameScores/stream/2023-05-25T18:45:34.140", 
         "DeletionProtectionEnabled": false 
     }
}
```
Para obter mais informações, consulte [Captura de dados de alterações com o Amazon](https://docs.aws.amazon.com/amazondynamodb/latest/developerguide/Streams.html)  [DynamoDB](https://docs.aws.amazon.com/amazondynamodb/latest/developerguide/Streams.html) no Guia do desenvolvedor do Amazon DynamoDB.

Exemplo 9: como criar uma tabela com a classe Standard-Infrequent Access

O exemplo a seguir cria uma tabela chamada GameScores e atribui a classe de tabela Standard-Infrequent Access (DynamoDB Standard-IA). Essa classe de tabela é otimizada para que o armazenamento seja o custo dominante.

```
aws dynamodb create-table \ 
     --table-name GameScores \ 
     --attribute-definitions AttributeName=UserId,AttributeType=S 
  AttributeName=GameTitle,AttributeType=S \ 
     --key-schema AttributeName=UserId,KeyType=HASH 
 AttributeName=GameTitle, KeyType=RANGE
    --provisioned-throughput ReadCapacityUnits=10, WriteCapacityUnits=5 \
     --table-class STANDARD_INFREQUENT_ACCESS
```

```
{ 
     "TableDescription": { 
          "AttributeDefinitions": [ 
\{\hspace{.1cm} \}
```

```
 "AttributeName": "GameTitle", 
                  "AttributeType": "S" 
              }, 
\{\hspace{.1cm} \} "AttributeName": "UserId", 
                  "AttributeType": "S" 
 } 
         ], 
          "TableName": "GameScores", 
          "KeySchema": [ 
\{\hspace{.1cm} \} "AttributeName": "UserId", 
                  "KeyType": "HASH" 
              }, 
\{\hspace{.1cm} \} "AttributeName": "GameTitle", 
                  "KeyType": "RANGE" 
 } 
         ], 
          "TableStatus": "CREATING", 
          "CreationDateTime": "2023-05-25T18:33:07.581000+00:00", 
          "ProvisionedThroughput": { 
              "NumberOfDecreasesToday": 0, 
              "ReadCapacityUnits": 10, 
              "WriteCapacityUnits": 5 
         }, 
         "TableSizeBytes": 0, 
         "ItemCount": 0, 
         "TableArn": "arn:aws:dynamodb:us-west-2:123456789012:table/GameScores", 
          "TableId": "a1b2c3d4-5678-90ab-cdef-EXAMPLE11111", 
         "TableClassSummary": { 
              "TableClass": "STANDARD_INFREQUENT_ACCESS" 
         }, 
         "DeletionProtectionEnabled": false 
     }
}
```
Para obter mais informações, consulte [Classes de tabela](https://docs.aws.amazon.com/amazondynamodb/latest/developerguide/HowItWorks.TableClasses.html) no Guia do desenvolvedor do Amazon DynamoDB.

Exemplo 10: como criar uma tabela com a proteção contra exclusão habilitada

O exemplo a seguir cria uma tabela chamada GameScores e habilita a proteção contra exclusão.

aws dynamodb create-table \ --table-name GameScores \ --attribute-definitions AttributeName=UserId,AttributeType=S AttributeName=GameTitle,AttributeType=S \ --key-schema AttributeName=UserId,KeyType=HASH AttributeName=GameTitle, KeyType=RANGE \ --provisioned-throughput ReadCapacityUnits=10, WriteCapacityUnits=5 \ --deletion-protection-enabled

```
{ 
     "TableDescription": { 
          "AttributeDefinitions": [ 
\{\hspace{.1cm} \} "AttributeName": "GameTitle", 
                   "AttributeType": "S" 
              }, 
              { 
                   "AttributeName": "UserId", 
                   "AttributeType": "S" 
 } 
          ], 
          "TableName": "GameScores", 
          "KeySchema": [ 
              { 
                   "AttributeName": "UserId", 
                   "KeyType": "HASH" 
              }, 
              { 
                   "AttributeName": "GameTitle", 
                   "KeyType": "RANGE" 
              } 
          ], 
          "TableStatus": "CREATING", 
          "CreationDateTime": "2023-05-25T23:02:17.093000+00:00", 
          "ProvisionedThroughput": { 
              "NumberOfDecreasesToday": 0, 
              "ReadCapacityUnits": 10, 
              "WriteCapacityUnits": 5 
          }, 
          "TableSizeBytes": 0, 
          "ItemCount": 0,
```

```
 "TableArn": "arn:aws:dynamodb:us-west-2:123456789012:table/GameScores", 
         "TableId": "a1b2c3d4-5678-90ab-cdef-EXAMPLE11111", 
         "DeletionProtectionEnabled": true 
     }
}
```
Para obter mais informações, consulte [Usar a proteção contra exclusão](https://docs.aws.amazon.com/amazondynamodb/latest/developerguide/WorkingWithTables.Basics.html#WorkingWithTables.Basics.DeletionProtection) no Guia do desenvolvedor do Amazon DynamoDB.

• Para obter detalhes da API, consulte [CreateTablee](https://awscli.amazonaws.com/v2/documentation/api/latest/reference/dynamodb/create-table.html)m Referência de AWS CLI Comandos.

# **delete-backup**

O código de exemplo a seguir mostra como usar delete-backup.

## AWS CLI

Para excluir um backup existente do DynamoDB

O delete-backup exemplo a seguir exclui o backup existente especificado.

```
aws dynamodb delete-backup \ 
     --backup-arn arn:aws:dynamodb:us-west-2:123456789012:table/MusicCollection/
backup/01576616366715-b4e58d3a
```

```
{ 
     "BackupDescription": { 
         "BackupDetails": { 
              "BackupArn": "arn:aws:dynamodb:us-west-2:123456789012:table/
MusicCollection/backup/01576616366715-b4e58d3a", 
              "BackupName": "MusicCollectionBackup", 
              "BackupSizeBytes": 0, 
              "BackupStatus": "DELETED", 
             "BackupType": "USER", 
             "BackupCreationDateTime": 1576616366.715 
         }, 
         "SourceTableDetails": { 
              "TableName": "MusicCollection", 
              "TableId": "b0c04bcc-309b-4352-b2ae-9088af169fe2", 
              "TableArn": "arn:aws:dynamodb:us-west-2:123456789012:table/
MusicCollection",
```

```
 "TableSizeBytes": 0, 
              "KeySchema": [ 
\overline{a} "AttributeName": "Artist", 
                      "KeyType": "HASH" 
                 }, 
\overline{a} "AttributeName": "SongTitle", 
                      "KeyType": "RANGE" 
 } 
             ], 
             "TableCreationDateTime": 1576615228.571, 
             "ProvisionedThroughput": { 
                  "ReadCapacityUnits": 5, 
                  "WriteCapacityUnits": 5 
             }, 
             "ItemCount": 0, 
             "BillingMode": "PROVISIONED" 
         }, 
         "SourceTableFeatureDetails": {} 
     }
}
```
Para obter mais informações, consulte [Backup e restauração sob demanda para o DynamoDB no](https://docs.aws.amazon.com/amazondynamodb/latest/developerguide/BackupRestore.html) [Amazon DynamoDB](https://docs.aws.amazon.com/amazondynamodb/latest/developerguide/BackupRestore.html) Developer Guide.

• Para obter detalhes da API, consulte [DeleteBackup](https://awscli.amazonaws.com/v2/documentation/api/latest/reference/dynamodb/delete-backup.html)em Referência de AWS CLI Comandos.

## **delete-item**

O código de exemplo a seguir mostra como usar delete-item.

AWS CLI

Exemplo 1: como excluir um item

O exemplo de delete-item a seguir exclui um item da tabela MusicCollection e solicita detalhes sobre o item excluído e a capacidade usada pela solicitação.

```
aws dynamodb delete-item \ 
     --table-name MusicCollection \ 
     --key file://key.json \
```

```
 --return-values ALL_OLD \ 
 --return-consumed-capacity TOTAL \ 
 --return-item-collection-metrics SIZE
```
Conteúdo de key.json:

```
{ 
    "Artist": {"S": "No One You Know"},
     "SongTitle": {"S": "Scared of My Shadow"}
}
```

```
{ 
     "Attributes": { 
          "AlbumTitle": { 
              "S": "Blue Sky Blues" 
          }, 
          "Artist": { 
              "S": "No One You Know" 
          }, 
          "SongTitle": { 
              "S": "Scared of My Shadow" 
          } 
     }, 
     "ConsumedCapacity": { 
          "TableName": "MusicCollection", 
          "CapacityUnits": 2.0 
     }, 
     "ItemCollectionMetrics": { 
          "ItemCollectionKey": { 
              "Artist": { 
                   "S": "No One You Know" 
 } 
          }, 
          "SizeEstimateRangeGB": [ 
              0.0, 
              1.0 
          ] 
     }
}
```
Para obter mais informações, consulte [Gravar um item](https://docs.aws.amazon.com/amazondynamodb/latest/developerguide/WorkingWithItems.html#WorkingWithItems.WritingData) no Guia do desenvolvedor do Amazon DynamoDB.

Exemplo 2: como excluir um item de forma condicional

O exemplo a seguir exclui um item da tabela ProductCatalog somente se a ProductCategory for Sporting Goods ou Gardening Supplies e o preço estiver entre 500 e 600. Ele retorna detalhes sobre o item que foi excluído.

```
aws dynamodb delete-item \ 
     --table-name ProductCatalog \ 
     --key '{"Id":{"N":"456"}}' \ 
     --condition-expression "(ProductCategory IN (:cat1, :cat2)) and (#P between :lo 
 and :hi)" \setminus --expression-attribute-names file://names.json \ 
     --expression-attribute-values file://values.json \ 
     --return-values ALL_OLD
```
Conteúdo de names.json:

```
{ 
      "#P": "Price"
}
```
Conteúdo de values.json:

```
{ 
     ":cat1": {"S": "Sporting Goods"}, 
     ":cat2": {"S": "Gardening Supplies"}, 
     ":lo": {"N": "500"}, 
     ":hi": {"N": "600"}
}
```

```
{ 
      "Attributes": { 
           "Id": { 
                "N": "456" 
           }, 
           "Price": {
```

```
 "N": "550" 
           }, 
           "ProductCategory": { 
                "S": "Sporting Goods" 
           } 
      }
}
```
Para obter mais informações, consulte [Gravar um item](https://docs.aws.amazon.com/amazondynamodb/latest/developerguide/WorkingWithItems.html#WorkingWithItems.WritingData) no Guia do desenvolvedor do Amazon DynamoDB.

• Para obter detalhes da API, consulte [DeleteIteme](https://awscli.amazonaws.com/v2/documentation/api/latest/reference/dynamodb/delete-item.html)m Referência de AWS CLI Comandos.

# **delete-table**

O código de exemplo a seguir mostra como usar delete-table.

## AWS CLI

Como excluir uma tabela

O exemplo de delete-table a seguir exclui a tabela MusicCollection.

```
aws dynamodb delete-table \ 
     --table-name MusicCollection
```

```
{ 
     "TableDescription": { 
          "TableStatus": "DELETING", 
          "TableSizeBytes": 0, 
          "ItemCount": 0, 
          "TableName": "MusicCollection", 
          "ProvisionedThroughput": { 
             "NumberOfDecreasesToday": 0,
              "WriteCapacityUnits": 5, 
              "ReadCapacityUnits": 5 
          } 
     }
}
```
Para obter mais informações, consulte [Excluir uma tabela](https://docs.aws.amazon.com/amazondynamodb/latest/developerguide/WorkingWithTables.Basics.html#WorkingWithTables.Basics.DeleteTable) no Guia do desenvolvedor do Amazon DynamoDB.

• Para obter detalhes da API, consulte [DeleteTable](https://awscli.amazonaws.com/v2/documentation/api/latest/reference/dynamodb/delete-table.html)em Referência de AWS CLI Comandos.

## **describe-backup**

O código de exemplo a seguir mostra como usar describe-backup.

AWS CLI

Para obter informações sobre um backup existente de uma tabela

O describe-backup exemplo a seguir exibe informações sobre o backup existente especificado.

```
aws dynamodb describe-backup \ 
     --backup-arn arn:aws:dynamodb:us-west-2:123456789012:table/MusicCollection/
backup/01576616366715-b4e58d3a
```

```
{ 
     "BackupDescription": { 
          "BackupDetails": { 
              "BackupArn": "arn:aws:dynamodb:us-west-2:123456789012:table/
MusicCollection/backup/01576616366715-b4e58d3a", 
              "BackupName": "MusicCollectionBackup", 
              "BackupSizeBytes": 0, 
              "BackupStatus": "AVAILABLE", 
              "BackupType": "USER", 
              "BackupCreationDateTime": 1576616366.715 
         }, 
          "SourceTableDetails": { 
              "TableName": "MusicCollection", 
              "TableId": "b0c04bcc-309b-4352-b2ae-9088af169fe2", 
              "TableArn": "arn:aws:dynamodb:us-west-2:123456789012:table/
MusicCollection", 
              "TableSizeBytes": 0, 
              "KeySchema": [ 
\overline{\mathcal{L}} "AttributeName": "Artist", 
                       "KeyType": "HASH"
```

```
 }, 
\overline{a} "AttributeName": "SongTitle", 
                      "KeyType": "RANGE" 
 } 
             ], 
             "TableCreationDateTime": 1576615228.571, 
             "ProvisionedThroughput": { 
                  "ReadCapacityUnits": 5, 
                  "WriteCapacityUnits": 5 
             }, 
             "ItemCount": 0, 
             "BillingMode": "PROVISIONED" 
         }, 
         "SourceTableFeatureDetails": {} 
     }
}
```
Para obter mais informações, consulte [Backup e restauração sob demanda para o DynamoDB no](https://docs.aws.amazon.com/amazondynamodb/latest/developerguide/BackupRestore.html) [Amazon DynamoDB](https://docs.aws.amazon.com/amazondynamodb/latest/developerguide/BackupRestore.html) Developer Guide.

• Para obter detalhes da API, consulte [DescribeBackupe](https://awscli.amazonaws.com/v2/documentation/api/latest/reference/dynamodb/describe-backup.html)m Referência de AWS CLI Comandos.

## **describe-continuous-backups**

O código de exemplo a seguir mostra como usar describe-continuous-backups.

AWS CLI

Para obter informações sobre backups contínuos para uma tabela do DynamoDB

O describe-continuous-backups exemplo a seguir exibe detalhes sobre as configurações de backup contínuo da MusicCollection tabela.

```
aws dynamodb describe-continuous-backups \ 
     --table-name MusicCollection
```
Saída:

 "ContinuousBackupsDescription": { "ContinuousBackupsStatus": "ENABLED",

{

```
 "PointInTimeRecoveryDescription": { 
              "PointInTimeRecoveryStatus": "DISABLED" 
          } 
     }
}
```
Para obter mais informações, consulte [Point-in-Time Recovery for DynamoDB no Amazon](https://docs.aws.amazon.com/amazondynamodb/latest/developerguide/PointInTimeRecovery.html) [DynamoDB](https://docs.aws.amazon.com/amazondynamodb/latest/developerguide/PointInTimeRecovery.html) Developer Guide.

• Para obter detalhes da API, consulte [DescribeContinuousBackupse](https://awscli.amazonaws.com/v2/documentation/api/latest/reference/dynamodb/describe-continuous-backups.html)m Referência de AWS CLI Comandos.

# **describe-contributor-insights**

O código de exemplo a seguir mostra como usar describe-contributor-insights.

AWS CLI

Para visualizar as configurações do Contributor Insights para uma tabela do DynamoDB

O describe-contributor-insights exemplo a seguir exibe as configurações do Contributor Insights para a MusicCollection tabela e o índice secundário AlbumTitle-index global.

```
aws dynamodb describe-contributor-insights \ 
     --table-name MusicCollection \ 
     --index-name AlbumTitle-index
```

```
{ 
     "TableName": "MusicCollection", 
     "IndexName": "AlbumTitle-index", 
     "ContributorInsightsRuleList": [ 
         "DynamoDBContributorInsights-PKC-MusicCollection-1576629651520", 
         "DynamoDBContributorInsights-SKC-MusicCollection-1576629651520", 
         "DynamoDBContributorInsights-PKT-MusicCollection-1576629651520", 
         "DynamoDBContributorInsights-SKT-MusicCollection-1576629651520" 
     ], 
     "ContributorInsightsStatus": "ENABLED", 
     "LastUpdateDateTime": 1576629654.78
}
```
Para obter mais informações, consulte [Análise do acesso a dados usando o CloudWatch](https://docs.aws.amazon.com/amazondynamodb/latest/developerguide/contributorinsights.html)  [Contributor Insights for DynamoDB no Amazon DynamoDB](https://docs.aws.amazon.com/amazondynamodb/latest/developerguide/contributorinsights.html) Developer Guide.

• Para obter detalhes da API, consulte [DescribeContributorInsightse](https://awscli.amazonaws.com/v2/documentation/api/latest/reference/dynamodb/describe-contributor-insights.html)m Referência de AWS CLI Comandos.

#### **describe-endpoints**

O código de exemplo a seguir mostra como usar describe-endpoints.

AWS CLI

Para visualizar informações de endpoints regionais

O describe-endpoints exemplo a seguir exibe detalhes sobre os endpoints da AWS região atual.

```
aws dynamodb describe-endpoints
```
Saída:

```
{ 
     "Endpoints": [ 
          { 
               "Address": "dynamodb.us-west-2.amazonaws.com", 
               "CachePeriodInMinutes": 1440 
          } 
     ]
}
```
Para obter mais informações, consulte [Amazon DynamoDB Endpoints and](https://docs.aws.amazon.com/general/latest/gr/ddb.html) Quotas na Referência geral.AWS

• Para obter detalhes da API, consulte [DescribeEndpoints](https://awscli.amazonaws.com/v2/documentation/api/latest/reference/dynamodb/describe-endpoints.html)em Referência de AWS CLI Comandos.

## **describe-global-table-settings**

O código de exemplo a seguir mostra como usar describe-global-table-settings.

# AWS CLI

Para obter informações sobre as configurações de uma tabela global do DynamoDB

O describe-global-table-settings exemplo a seguir exibe as configurações da tabela MusicCollection global.

```
aws dynamodb describe-global-table-settings \ 
     --global-table-name MusicCollection
```

```
{ 
     "GlobalTableName": "MusicCollection", 
     "ReplicaSettings": [ 
         { 
             "RegionName": "us-east-1", 
              "ReplicaStatus": "ACTIVE", 
             "ReplicaProvisionedReadCapacityUnits": 10, 
             "ReplicaProvisionedReadCapacityAutoScalingSettings": { 
                  "AutoScalingDisabled": true 
             }, 
             "ReplicaProvisionedWriteCapacityUnits": 5, 
             "ReplicaProvisionedWriteCapacityAutoScalingSettings": { 
                  "AutoScalingDisabled": true 
 } 
         }, 
         { 
             "RegionName": "us-east-2", 
              "ReplicaStatus": "ACTIVE", 
              "ReplicaProvisionedReadCapacityUnits": 10, 
             "ReplicaProvisionedReadCapacityAutoScalingSettings": { 
                  "AutoScalingDisabled": true 
             }, 
             "ReplicaProvisionedWriteCapacityUnits": 5, 
             "ReplicaProvisionedWriteCapacityAutoScalingSettings": { 
                  "AutoScalingDisabled": true 
 } 
         } 
     ]
}
```
Para obter mais informações, consulte Tabelas [globais do DynamoDB](https://docs.aws.amazon.com/amazondynamodb/latest/developerguide/GlobalTables.html) no Amazon DynamoDB Developer Guide.

• Para obter detalhes da API, consulte [DescribeGlobalTableSettingse](https://awscli.amazonaws.com/v2/documentation/api/latest/reference/dynamodb/describe-global-table-settings.html)m Referência de AWS CLI Comandos.

# **describe-global-table**

O código de exemplo a seguir mostra como usar describe-global-table.

AWS CLI

Para exibir informações sobre uma tabela global do DynamoDB

O describe-global-table exemplo a seguir exibe detalhes sobre a tabela MusicCollection global.

```
aws dynamodb describe-global-table \ 
     --global-table-name MusicCollection
```
Saída:

```
{ 
     "GlobalTableDescription": { 
          "ReplicationGroup": [ 
\{\hspace{.1cm} \} "RegionName": "us-east-2" 
              }, 
\{\hspace{.1cm} \} "RegionName": "us-east-1" 
 } 
         ], 
          "GlobalTableArn": "arn:aws:dynamodb::123456789012:global-table/
MusicCollection", 
         "CreationDateTime": 1576625818.532, 
         "GlobalTableStatus": "ACTIVE", 
         "GlobalTableName": "MusicCollection" 
     }
}
```
Para obter mais informações, consulte Tabelas [globais do DynamoDB](https://docs.aws.amazon.com/amazondynamodb/latest/developerguide/GlobalTables.html) no Amazon DynamoDB Developer Guide.

• Para obter detalhes da API, consulte [DescribeGlobalTablee](https://awscli.amazonaws.com/v2/documentation/api/latest/reference/dynamodb/describe-global-table.html)m Referência de AWS CLI Comandos.

#### **describe-limits**

O código de exemplo a seguir mostra como usar describe-limits.

#### AWS CLI

Para ver os limites da capacidade provisionada

O describe-limits exemplo a seguir mostra os limites de capacidade provisionada para sua conta na região atual. AWS

aws dynamodb describe-limits

Saída:

```
{ 
     "AccountMaxReadCapacityUnits": 80000, 
     "AccountMaxWriteCapacityUnits": 80000, 
     "TableMaxReadCapacityUnits": 40000, 
     "TableMaxWriteCapacityUnits": 40000
}
```
Para obter mais informações, consulte [Limites no DynamoDB no](https://docs.aws.amazon.com/amazondynamodb/latest/developerguide/Limits.html) Amazon DynamoDB Developer Guide.

• Para obter detalhes da API, consulte [DescribeLimits](https://awscli.amazonaws.com/v2/documentation/api/latest/reference/dynamodb/describe-limits.html)em Referência de AWS CLI Comandos.

#### **describe-table-replica-auto-scaling**

O código de exemplo a seguir mostra como usar describe-table-replica-auto-scaling.

AWS CLI

Para visualizar as configurações de escalonamento automático em réplicas de uma tabela global

O describe-table-replica-auto-scaling exemplo a seguir exibe as configurações de escalonamento automático nas réplicas da tabela MusicCollection global.

```
aws dynamodb describe-table-replica-auto-scaling \ 
     --table-name MusicCollection
```

```
{ 
     "TableAutoScalingDescription": { 
          "TableName": "MusicCollection", 
          "TableStatus": "ACTIVE", 
          "Replicas": [ 
\{\hspace{.1cm} \} "RegionName": "us-east-1", 
                  "GlobalSecondaryIndexes": [], 
                  "ReplicaProvisionedReadCapacityAutoScalingSettings": { 
                       "MinimumUnits": 5, 
                       "MaximumUnits": 40000, 
                       "AutoScalingRoleArn": "arn:aws:iam::123456789012:role/
aws-service-role/dynamodb.application-autoscaling.amazonaws.com/
AWSServiceRoleForApplicationAutoScaling_DynamoDBTable", 
                       "ScalingPolicies": [ 
 { 
                                "PolicyName": "DynamoDBReadCapacityUtilization:table/
MusicCollection", 
                                "TargetTrackingScalingPolicyConfiguration": { 
                                    "TargetValue": 70.0 
 } 
 } 
\sim 100 \sim 100 \sim 100 \sim 100 \sim 100 \sim 100 \sim 100 \sim 100 \sim 100 \sim 100 \sim 100 \sim 100 \sim 100 \sim 100 \sim 100 \sim 100 \sim 100 \sim 100 \sim 100 \sim 100 \sim 100 \sim 100 \sim 100 \sim 100 \sim 
                  }, 
                   "ReplicaProvisionedWriteCapacityAutoScalingSettings": { 
                       "MinimumUnits": 5, 
                       "MaximumUnits": 40000, 
                       "AutoScalingRoleArn": "arn:aws:iam::123456789012:role/
aws-service-role/dynamodb.application-autoscaling.amazonaws.com/
AWSServiceRoleForApplicationAutoScaling_DynamoDBTable", 
                       "ScalingPolicies": [ 
 { 
                                "PolicyName": "DynamoDBWriteCapacityUtilization:table/
MusicCollection", 
                                "TargetTrackingScalingPolicyConfiguration": { 
                                    "TargetValue": 70.0 
 } 
 }
```
```
\sim 100 \sim 100 \sim 100 \sim 100 \sim 100 \sim 100 \sim 100 \sim 100 \sim 100 \sim 100 \sim 100 \sim 100 \sim 100 \sim 100 \sim 100 \sim 100 \sim 100 \sim 100 \sim 100 \sim 100 \sim 100 \sim 100 \sim 100 \sim 100 \sim 
                       }, 
                        "ReplicaStatus": "ACTIVE" 
                  }, 
\{\hspace{.1cm} \} "RegionName": "us-east-2", 
                        "GlobalSecondaryIndexes": [], 
                        "ReplicaProvisionedReadCapacityAutoScalingSettings": { 
                             "MinimumUnits": 5, 
                             "MaximumUnits": 40000, 
                             "AutoScalingRoleArn": "arn:aws:iam::123456789012:role/
aws-service-role/dynamodb.application-autoscaling.amazonaws.com/
AWSServiceRoleForApplicationAutoScaling_DynamoDBTable", 
                             "ScalingPolicies": [ 
 { 
                                         "PolicyName": "DynamoDBReadCapacityUtilization:table/
MusicCollection", 
                                         "TargetTrackingScalingPolicyConfiguration": { 
                                              "TargetValue": 70.0 
 } 
 } 
\sim 100 \sim 100 \sim 100 \sim 100 \sim 100 \sim 100 \sim 100 \sim 100 \sim 100 \sim 100 \sim 100 \sim 100 \sim 100 \sim 100 \sim 100 \sim 100 \sim 100 \sim 100 \sim 100 \sim 100 \sim 100 \sim 100 \sim 100 \sim 100 \sim 
                       }, 
                        "ReplicaProvisionedWriteCapacityAutoScalingSettings": { 
                             "MinimumUnits": 5, 
                             "MaximumUnits": 40000, 
                             "AutoScalingRoleArn": "arn:aws:iam::123456789012:role/
aws-service-role/dynamodb.application-autoscaling.amazonaws.com/
AWSServiceRoleForApplicationAutoScaling_DynamoDBTable", 
                             "ScalingPolicies": [ 
 { 
                                         "PolicyName": "DynamoDBWriteCapacityUtilization:table/
MusicCollection", 
                                         "TargetTrackingScalingPolicyConfiguration": { 
                                              "TargetValue": 70.0 
 } 
 } 
\sim 100 \sim 100 \sim 100 \sim 100 \sim 100 \sim 100 \sim 100 \sim 100 \sim 100 \sim 100 \sim 100 \sim 100 \sim 100 \sim 100 \sim 100 \sim 100 \sim 100 \sim 100 \sim 100 \sim 100 \sim 100 \sim 100 \sim 100 \sim 100 \sim 
                       }, 
                        "ReplicaStatus": "ACTIVE" 
 } 
            ] 
      }
```
}

Para obter mais informações, consulte Tabelas [globais do DynamoDB](https://docs.aws.amazon.com/amazondynamodb/latest/developerguide/GlobalTables.html) no Amazon DynamoDB Developer Guide.

• Para obter detalhes da API, consulte [DescribeTableReplicaAutoScalinge](https://awscli.amazonaws.com/v2/documentation/api/latest/reference/dynamodb/describe-table-replica-auto-scaling.html)m Referência de AWS CLI Comandos.

### **describe-table**

O código de exemplo a seguir mostra como usar describe-table.

AWS CLI

Como descrever uma tabela

O exemplo a seguir de describe-table descreve a tabela MusicCollection.

```
aws dynamodb describe-table \ 
     --table-name MusicCollection
```

```
{ 
     "Table": { 
          "AttributeDefinitions": [ 
              { 
                   "AttributeName": "Artist", 
                   "AttributeType": "S" 
              }, 
              { 
                   "AttributeName": "SongTitle", 
                   "AttributeType": "S" 
 } 
          ], 
          "ProvisionedThroughput": { 
              "NumberOfDecreasesToday": 0, 
              "WriteCapacityUnits": 5, 
              "ReadCapacityUnits": 5 
          }, 
          "TableSizeBytes": 0, 
          "TableName": "MusicCollection",
```

```
 "TableStatus": "ACTIVE", 
          "KeySchema": [ 
              { 
                  "KeyType": "HASH", 
                  "AttributeName": "Artist" 
              }, 
              { 
                  "KeyType": "RANGE", 
                  "AttributeName": "SongTitle" 
 } 
          ], 
         "ItemCount": 0,
          "CreationDateTime": 1421866952.062 
     }
}
```
Para obter mais informações, consulte [Descrever uma tabela](https://docs.aws.amazon.com/amazondynamodb/latest/developerguide/WorkingWithTables.Basics.html#WorkingWithTables.Basics.DescribeTable) no Guia do desenvolvedor do Amazon DynamoDB.

• Para obter detalhes da API, consulte [DescribeTablee](https://awscli.amazonaws.com/v2/documentation/api/latest/reference/dynamodb/describe-table.html)m Referência de AWS CLI Comandos.

### **describe-time-to-live**

O código de exemplo a seguir mostra como usar describe-time-to-live.

AWS CLI

Para ver as configurações de Time to Live de uma tabela

O describe-time-to-live exemplo a seguir exibe as configurações de Time to Live da MusicCollection tabela.

```
aws dynamodb describe-time-to-live \ 
     --table-name MusicCollection
```

```
{ 
     "TimeToLiveDescription": { 
          "TimeToLiveStatus": "ENABLED", 
          "AttributeName": "ttl" 
     }
```
}

Para obter mais informações, consulte [Time to Live](https://docs.aws.amazon.com/amazondynamodb/latest/developerguide/TTL.html) no Amazon DynamoDB Developer Guide.

• Para obter detalhes da API, consulte [DescribeTimeToLivee](https://awscli.amazonaws.com/v2/documentation/api/latest/reference/dynamodb/describe-time-to-live.html)m Referência de AWS CLI Comandos.

#### **get-item**

O código de exemplo a seguir mostra como usar get-item.

#### AWS CLI

Exemplo 1: como ler um item em uma tabela

O exemplo de get-item a seguir recupera um item da tabela MusicCollection. A tabela tem uma chave hash-and-range primária (ArtisteSongTitle), portanto, você deve especificar esses dois atributos. O comando também solicita informações sobre a capacidade de leitura consumida pela operação.

```
aws dynamodb get-item \ 
     --table-name MusicCollection \ 
     --key file://key.json \ 
     --return-consumed-capacity TOTAL
```
Conteúdo de key.json:

```
{ 
     "Artist": {"S": "Acme Band"}, 
     "SongTitle": {"S": "Happy Day"}
}
```

```
{ 
      "Item": { 
           "AlbumTitle": { 
               "S": "Songs About Life" 
          }, 
          "SongTitle": { 
               "S": "Happy Day"
```

```
 }, 
          "Artist": { 
               "S": "Acme Band" 
          } 
     }, 
      "ConsumedCapacity": { 
          "TableName": "MusicCollection", 
          "CapacityUnits": 0.5 
     }
}
```
Para obter mais informações, consulte [Ler um item](https://docs.aws.amazon.com/amazondynamodb/latest/developerguide/WorkingWithItems.html#WorkingWithItems.ReadingData) no Guia do desenvolvedor do Amazon DynamoDB.

Exemplo 2: como ler um item usando uma leitura consistente

O exemplo a seguir recupera um item da tabela MusicCollection usando leituras altamente consistentes.

```
aws dynamodb get-item \ 
     --table-name MusicCollection \ 
     --key file://key.json \ 
     --consistent-read \ 
     --return-consumed-capacity TOTAL
```
Conteúdo de key.json:

```
{ 
     "Artist": {"S": "Acme Band"}, 
     "SongTitle": {"S": "Happy Day"}
}
```

```
{ 
      "Item": { 
          "AlbumTitle": { 
               "S": "Songs About Life" 
          }, 
          "SongTitle": { 
               "S": "Happy Day"
```

```
 }, 
          "Artist": { 
               "S": "Acme Band" 
          } 
     }, 
      "ConsumedCapacity": { 
          "TableName": "MusicCollection", 
          "CapacityUnits": 1.0 
     }
}
```
Para obter mais informações, consulte [Ler um item](https://docs.aws.amazon.com/amazondynamodb/latest/developerguide/WorkingWithItems.html#WorkingWithItems.ReadingData) no Guia do desenvolvedor do Amazon DynamoDB.

Exemplo 3: como recuperar atributos específicos de um item

O exemplo a seguir usa uma expressão de projeção para recuperar apenas três atributos do item desejado.

```
aws dynamodb get-item \ 
     --table-name ProductCatalog \ 
     --key '{"Id": {"N": "102"}}' \ 
     --projection-expression "#T, #C, #P" \ 
     --expression-attribute-names file://names.json
```
Conteúdo de names.json:

```
{ 
     "#T": "Title", 
     "#C": "ProductCategory", 
     "#P": "Price"
}
```

```
{ 
      "Item": { 
           "Price": { 
                 "N": "20" 
           }, 
           "Title": {
```

```
 "S": "Book 102 Title" 
           }, 
           "ProductCategory": { 
                "S": "Book" 
           } 
      }
}
```
Para obter mais informações, consulte [Ler um item](https://docs.aws.amazon.com/amazondynamodb/latest/developerguide/WorkingWithItems.html#WorkingWithItems.ReadingData) no Guia do desenvolvedor do Amazon DynamoDB.

• Para obter detalhes da API, consulte [GetItem](https://awscli.amazonaws.com/v2/documentation/api/latest/reference/dynamodb/get-item.html)em Referência de AWS CLI Comandos.

# **list-backups**

O código de exemplo a seguir mostra como usar list-backups.

## AWS CLI

Exemplo 1: Para listar todos os backups existentes do DynamoDB

O list-backups exemplo a seguir lista todos os seus backups existentes.

aws dynamodb list-backups

```
{ 
     "BackupSummaries": [ 
         { 
              "TableName": "MusicCollection", 
              "TableId": "a1b2c3d4-5678-90ab-cdef-EXAMPLE11111", 
             "TableArn": "arn:aws:dynamodb:us-west-2:123456789012:table/
MusicCollection", 
              "BackupArn": "arn:aws:dynamodb:us-west-2:123456789012:table/
MusicCollection/backup/01234567890123-a1bcd234", 
             "BackupName": "MusicCollectionBackup1", 
              "BackupCreationDateTime": "2020-02-12T14:41:51.617000-08:00", 
              "BackupStatus": "AVAILABLE", 
              "BackupType": "USER", 
             "BackupSizeBytes": 170 
         },
```

```
 { 
              "TableName": "MusicCollection", 
              "TableId": "a1b2c3d4-5678-90ab-cdef-EXAMPLE11111", 
              "TableArn": "arn:aws:dynamodb:us-west-2:123456789012:table/
MusicCollection", 
              "BackupArn": "arn:aws:dynamodb:us-west-2:123456789012:table/
MusicCollection/backup/01234567890123-b2abc345", 
              "BackupName": "MusicCollectionBackup2", 
              "BackupCreationDateTime": "2020-06-26T11:08:35.431000-07:00", 
              "BackupStatus": "AVAILABLE", 
              "BackupType": "USER", 
              "BackupSizeBytes": 400 
         } 
     ]
}
```
Exemplo 2: Para listar backups criados pelo usuário em um intervalo de tempo específico

O exemplo a seguir lista somente os backups da MusicCollection tabela que foram criados pelo usuário (não aqueles criados automaticamente pelo DynamoDB) com uma data de criação entre 1º de janeiro de 2020 e 1º de março de 2020.

```
aws dynamodb list-backups \ 
     --table-name MusicCollection \ 
     --time-range-lower-bound 1577836800 \ 
     --time-range-upper-bound 1583020800 \ 
     --backup-type USER
```

```
{ 
     "BackupSummaries": [ 
         { 
             "TableName": "MusicCollection", 
             "TableId": "a1b2c3d4-5678-90ab-cdef-EXAMPLE11111", 
             "TableArn": "arn:aws:dynamodb:us-west-2:123456789012:table/
MusicCollection", 
              "BackupArn": "arn:aws:dynamodb:us-west-2:123456789012:table/
MusicCollection/backup/01234567890123-a1bcd234",
```

```
 "BackupName": "MusicCollectionBackup1", 
              "BackupCreationDateTime": "2020-02-12T14:41:51.617000-08:00", 
              "BackupStatus": "AVAILABLE", 
              "BackupType": "USER", 
              "BackupSizeBytes": 170 
         } 
     ]
}
```
Exemplo 3: Para limitar o tamanho da página

O exemplo a seguir retorna uma lista de todos os backups existentes, mas recupera somente um item em cada chamada, realizando várias chamadas, se necessário, para obter a lista inteira. Limitar o tamanho da página é útil ao executar os comandos da lista em um grande número de recursos, o que pode resultar em um erro de "tempo limite" ao usar o tamanho de página padrão de 1.000.

```
aws dynamodb list-backups \ 
     --page-size 1
```

```
{ 
     "BackupSummaries": [ 
         { 
              "TableName": "MusicCollection", 
              "TableId": "a1b2c3d4-5678-90ab-cdef-EXAMPLE11111", 
              "TableArn": "arn:aws:dynamodb:us-west-2:123456789012:table/
MusicCollection", 
              "BackupArn": "arn:aws:dynamodb:us-west-2:123456789012:table/
MusicCollection/backup/01234567890123-a1bcd234", 
              "BackupName": "MusicCollectionBackup1", 
              "BackupCreationDateTime": "2020-02-12T14:41:51.617000-08:00", 
              "BackupStatus": "AVAILABLE", 
              "BackupType": "USER", 
              "BackupSizeBytes": 170 
         }, 
         { 
              "TableName": "MusicCollection",
```

```
 "TableId": "a1b2c3d4-5678-90ab-cdef-EXAMPLE11111", 
              "TableArn": "arn:aws:dynamodb:us-west-2:123456789012:table/
MusicCollection", 
              "BackupArn": "arn:aws:dynamodb:us-west-2:123456789012:table/
MusicCollection/backup/01234567890123-b2abc345", 
              "BackupName": "MusicCollectionBackup2", 
              "BackupCreationDateTime": "2020-06-26T11:08:35.431000-07:00", 
              "BackupStatus": "AVAILABLE", 
              "BackupType": "USER", 
              "BackupSizeBytes": 400 
         } 
    \mathbf{I}}
```
Exemplo 4: Para limitar o número de itens devolvidos

O exemplo a seguir limita o número de itens retornados a 1. A resposta inclui um valor NextToken a ser usado para recuperar a próxima página de resultados.

```
aws dynamodb list-backups \ 
     --max-items 1
```

```
{ 
     "BackupSummaries": [ 
         { 
              "TableName": "MusicCollection", 
              "TableId": "a1b2c3d4-5678-90ab-cdef-EXAMPLE11111", 
              "TableArn": "arn:aws:dynamodb:us-west-2:123456789012:table/
MusicCollection", 
              "BackupArn": "arn:aws:dynamodb:us-west-2:123456789012:table/
MusicCollection/backup/01234567890123-a1bcd234", 
              "BackupName": "MusicCollectionBackup1", 
              "BackupCreationDateTime": "2020-02-12T14:41:51.617000-08:00", 
              "BackupStatus": "AVAILABLE", 
              "BackupType": "USER", 
              "BackupSizeBytes": 170 
         }
```

```
 ], 
     "NextToken": 
  "abCDeFGhiJKlmnOPqrSTuvwxYZ1aBCdEFghijK7LM51nOpqRSTuv3WxY3ZabC5dEFGhI2Jk3LmnoPQ6RST9"
}
```
Exemplo 5: Para recuperar a próxima página de resultados

O comando a seguir usa o valor NextToken de uma chamada anterior feita ao comando listbackups para recuperar outra página de resultados. Como a resposta nesse caso não inclui um valor para NextToken, sabemos que chegamos ao final dos resultados.

```
aws dynamodb list-backups \ 
     --starting-token 
  abCDeFGhiJKlmnOPqrSTuvwxYZ1aBCdEFghijK7LM51nOpqRSTuv3WxY3ZabC5dEFGhI2Jk3LmnoPQ6RST9
```
Saída

```
{ 
     "BackupSummaries": [ 
         { 
              "TableName": "MusicCollection", 
              "TableId": "a1b2c3d4-5678-90ab-cdef-EXAMPLE11111", 
              "TableArn": "arn:aws:dynamodb:us-west-2:123456789012:table/
MusicCollection", 
              "BackupArn": "arn:aws:dynamodb:us-west-2:123456789012:table/
MusicCollection/backup/01234567890123-b2abc345", 
              "BackupName": "MusicCollectionBackup2", 
              "BackupCreationDateTime": "2020-06-26T11:08:35.431000-07:00", 
              "BackupStatus": "AVAILABLE", 
              "BackupType": "USER", 
              "BackupSizeBytes": 400 
         } 
     ]
}
```
Para obter mais informações, consulte [Backup e restauração sob demanda para o DynamoDB no](https://docs.aws.amazon.com/amazondynamodb/latest/developerguide/BackupRestore.html) [Amazon DynamoDB](https://docs.aws.amazon.com/amazondynamodb/latest/developerguide/BackupRestore.html) Developer Guide.

• Para obter detalhes da API, consulte [ListBackups](https://awscli.amazonaws.com/v2/documentation/api/latest/reference/dynamodb/list-backups.html)em Referência de AWS CLI Comandos.

# **list-contributor-insights**

O código de exemplo a seguir mostra como usar list-contributor-insights.

AWS CLI

Exemplo 1: Para ver uma lista de resumos do Contributor Insights

O list-contributor-insights exemplo a seguir exibe uma lista de resumos do Contributor Insights.

```
aws dynamodb list-contributor-insights
```
Saída:

```
{ 
     "ContributorInsightsSummaries": [ 
          { 
               "TableName": "MusicCollection", 
               "IndexName": "AlbumTitle-index", 
               "ContributorInsightsStatus": "ENABLED" 
          }, 
          { 
               "TableName": "ProductCatalog", 
               "ContributorInsightsStatus": "ENABLED" 
          }, 
          { 
               "TableName": "Forum", 
               "ContributorInsightsStatus": "ENABLED" 
          }, 
          { 
               "TableName": "Reply", 
               "ContributorInsightsStatus": "ENABLED" 
          }, 
          { 
               "TableName": "Thread", 
               "ContributorInsightsStatus": "ENABLED" 
          } 
    \mathbf{I}}
```
Para obter mais informações, consulte [Análise do acesso a dados usando o CloudWatch](https://docs.aws.amazon.com/amazondynamodb/latest/developerguide/contributorinsights.html)  [Contributor Insights for DynamoDB no Amazon DynamoDB](https://docs.aws.amazon.com/amazondynamodb/latest/developerguide/contributorinsights.html) Developer Guide.

Exemplo 2: Para limitar o número de itens devolvidos

O exemplo a seguir limita o número de itens devolvidos a 4. A resposta inclui um valor NextToken a ser usado para recuperar a próxima página de resultados.

```
aws dynamodb list-contributor-insights \ 
     --max-results 4
```
Saída:

```
\{ "ContributorInsightsSummaries": [ 
         { 
              "TableName": "MusicCollection", 
              "IndexName": "AlbumTitle-index", 
              "ContributorInsightsStatus": "ENABLED" 
         }, 
          { 
              "TableName": "ProductCatalog", 
              "ContributorInsightsStatus": "ENABLED" 
         }, 
         \{ "TableName": "Forum", 
              "ContributorInsightsStatus": "ENABLED" 
         } 
     ], 
     "NextToken": 
  "abCDeFGhiJKlmnOPqrSTuvwxYZ1aBCdEFghijK7LM51nOpqRSTuv3WxY3ZabC5dEFGhI2Jk3LmnoPQ6RST9"
}
```
Para obter mais informações, consulte [Análise do acesso a dados usando o CloudWatch](https://docs.aws.amazon.com/amazondynamodb/latest/developerguide/contributorinsights.html)  [Contributor Insights for DynamoDB no Amazon DynamoDB](https://docs.aws.amazon.com/amazondynamodb/latest/developerguide/contributorinsights.html) Developer Guide.

Exemplo 3: Para recuperar a próxima página de resultados

O comando a seguir usa o valor NextToken de uma chamada anterior feita ao comando listcontributor-insights para recuperar outra página de resultados. Como a resposta nesse caso não inclui um valor para NextToken, sabemos que chegamos ao final dos resultados.

```
aws dynamodb list-contributor-insights \ 
    --max-results 4 \ \ \
```
# --next-token

abCDeFGhiJKlmnOPqrSTuvwxYZ1aBCdEFghijK7LM51nOpqRSTuv3WxY3ZabC5dEFGhI2Jk3LmnoPQ6RST9

### Saída:

```
{ 
     "ContributorInsightsSummaries": [ 
         \{ "TableName": "Reply", 
               "ContributorInsightsStatus": "ENABLED" 
          }, 
          { 
               "TableName": "Thread", 
               "ContributorInsightsStatus": "ENABLED" 
          } 
     ]
}
```
Para obter mais informações, consulte [Análise do acesso a dados usando o CloudWatch](https://docs.aws.amazon.com/amazondynamodb/latest/developerguide/contributorinsights.html)  [Contributor Insights for DynamoDB no Amazon DynamoDB](https://docs.aws.amazon.com/amazondynamodb/latest/developerguide/contributorinsights.html) Developer Guide.

• Para obter detalhes da API, consulte [ListContributorInsightse](https://awscli.amazonaws.com/v2/documentation/api/latest/reference/dynamodb/list-contributor-insights.html)m Referência de AWS CLI Comandos.

# **list-global-tables**

O código de exemplo a seguir mostra como usar list-global-tables.

# AWS CLI

Para listar tabelas globais existentes do DynamoDB

O list-global-tables exemplo a seguir lista todas as suas tabelas globais existentes.

```
aws dynamodb list-global-tables
```

```
{ 
      "GlobalTables": [ 
           {
```

```
 "GlobalTableName": "MusicCollection", 
            "ReplicationGroup": [ 
\overline{a} "RegionName": "us-east-2" 
               }, 
\overline{a} "RegionName": "us-east-1" 
 } 
 ] 
        } 
    ]
}
```
Para obter mais informações, consulte Tabelas [globais do DynamoDB](https://docs.aws.amazon.com/amazondynamodb/latest/developerguide/GlobalTables.html) no Amazon DynamoDB Developer Guide.

• Para obter detalhes da API, consulte [ListGlobalTablese](https://awscli.amazonaws.com/v2/documentation/api/latest/reference/dynamodb/list-global-tables.html)m Referência de AWS CLI Comandos.

# **list-tables**

O código de exemplo a seguir mostra como usar list-tables.

AWS CLI

Exemplo 1: como listar tabelas

O list-tables exemplo a seguir lista todas as tabelas associadas à AWS conta atual e à região.

aws dynamodb list-tables

```
{ 
      "TableNames": [ 
           "Forum", 
           "ProductCatalog", 
           "Reply", 
           "Thread" 
      ]
}
```
Para obter mais informações, consulte [Listar nomes de tabela](https://docs.aws.amazon.com/amazondynamodb/latest/developerguide/WorkingWithTables.Basics.html#WorkingWithTables.Basics.ListTables) no Guia do desenvolvedor Amazon DynamoDB.

Exemplo 2: como limitar o tamanho da página

O exemplo a seguir retorna uma lista de todas as tabelas existentes, mas recupera apenas um item em cada chamada. Pode ser necessário realizar várias chamadas para obter a lista completa. Limitar o tamanho da página é útil ao executar os comandos da lista em um grande número de recursos, o que pode resultar em um erro de "tempo limite" ao usar o tamanho de página padrão de 1.000.

```
aws dynamodb list-tables \ 
     --page-size 1
```
Saída:

```
{ 
      "TableNames": [ 
            "Forum", 
            "ProductCatalog", 
            "Reply", 
            "Thread" 
     \mathbf{I}}
```
Para obter mais informações, consulte [Listar nomes de tabela](https://docs.aws.amazon.com/amazondynamodb/latest/developerguide/WorkingWithTables.Basics.html#WorkingWithTables.Basics.ListTables) no Guia do desenvolvedor Amazon DynamoDB.

Exemplo 3: como limitar o número de itens retornados

O exemplo a seguir limita o número de itens retornados para dois. A resposta inclui um valor NextToken a ser usado para recuperar a próxima página de resultados.

```
aws dynamodb list-tables \ 
     --max-items 2
```
Saída:

```
 "TableNames": [ 
      "Forum",
```
{

```
 "ProductCatalog" 
     ], 
     "NextToken": 
  "abCDeFGhiJKlmnOPqrSTuvwxYZ1aBCdEFghijK7LM51nOpqRSTuv3WxY3ZabC5dEFGhI2Jk3LmnoPQ6RST9"
}
```
Para obter mais informações, consulte [Listar nomes de tabela](https://docs.aws.amazon.com/amazondynamodb/latest/developerguide/WorkingWithTables.Basics.html#WorkingWithTables.Basics.ListTables) no Guia do desenvolvedor Amazon DynamoDB.

Exemplo 4: como recuperar a próxima página de resultados

O comando a seguir usa o valor NextToken de uma chamada anterior feita ao comando listtables para recuperar outra página de resultados. Como a resposta nesse caso não inclui um valor para NextToken, sabemos que chegamos ao final dos resultados.

```
aws dynamodb list-tables \ 
     --starting-token 
  abCDeFGhiJKlmnOPqrSTuvwxYZ1aBCdEFghijK7LM51nOpqRSTuv3WxY3ZabC5dEFGhI2Jk3LmnoPQ6RST9
```
Saída:

```
{ 
       "TableNames": [ 
             "Reply", 
             "Thread" 
      \mathbf{I}}
```
Para obter mais informações, consulte [Listar nomes de tabela](https://docs.aws.amazon.com/amazondynamodb/latest/developerguide/WorkingWithTables.Basics.html#WorkingWithTables.Basics.ListTables) no Guia do desenvolvedor Amazon DynamoDB.

• Para obter detalhes da API, consulte [ListTables](https://awscli.amazonaws.com/v2/documentation/api/latest/reference/dynamodb/list-tables.html)em Referência de AWS CLI Comandos.

## **list-tags-of-resource**

O código de exemplo a seguir mostra como usar list-tags-of-resource.

AWS CLI

Exemplo 1: Para listar as tags de um recurso do DynamoDB

O list-tags-of-resource exemplo a seguir exibe tags para a MusicCollection tabela.

```
aws dynamodb list-tags-of-resource \ 
     --resource-arn arn:aws:dynamodb:us-west-2:123456789012:table/MusicCollection
```
## Saída:

```
{ 
      "Tags": [ 
            { 
                 "Key": "Owner", 
                 "Value": "blueTeam" 
           }, 
           { 
                 "Key": "Environment", 
                 "Value": "Production" 
           } 
     \mathbf{I}}
```
Para obter mais informações, consulte [Tagging for DynamoDB no Amazon DynamoDB](https://docs.aws.amazon.com/amazondynamodb/latest/developerguide/Tagging.html) Developer Guide.

Exemplo 2: Para limitar o número de tags retornadas

O exemplo a seguir limita o número de tags retornadas a 1. A resposta inclui um valor NextToken a ser usado para recuperar a próxima página de resultados.

```
aws dynamodb list-tags-of-resource \ 
    --resource-arn arn:aws:dynamodb:us-west-2:123456789012:table/MusicCollection \
     --max-items 1
```

```
{ 
     "Tags": [ 
          { 
              "Key": "Owner", 
               "Value": "blueTeam" 
          } 
     ], 
     "NextToken": 
  "abCDeFGhiJKlmnOPqrSTuvwxYZ1aBCdEFghijK7LM51nOpqRSTuv3WxY3ZabC5dEFGhI2Jk3LmnoPQ6RST9"
```
}

Para obter mais informações, consulte [Tagging for DynamoDB no Amazon DynamoDB](https://docs.aws.amazon.com/amazondynamodb/latest/developerguide/Tagging.html) Developer Guide.

#### Exemplo 3: Para recuperar a próxima página de resultados

O comando a seguir usa o valor NextToken de uma chamada anterior feita ao comando listtags-of-resource para recuperar outra página de resultados. Como a resposta nesse caso não inclui um valor para NextToken, sabemos que chegamos ao final dos resultados.

```
aws dynamodb list-tags-of-resource \ 
     --resource-arn arn:aws:dynamodb:us-west-2:123456789012:table/MusicCollection \ 
     --starting-token 
  abCDeFGhiJKlmnOPqrSTuvwxYZ1aBCdEFghijK7LM51nOpqRSTuv3WxY3ZabC5dEFGhI2Jk3LmnoPQ6RST9
```
Saída:

```
{ 
      "Tags": [ 
           { 
                "Key": "Environment", 
                "Value": "Production" 
           } 
      ]
}
```
Para obter mais informações, consulte [Tagging for DynamoDB no Amazon DynamoDB](https://docs.aws.amazon.com/amazondynamodb/latest/developerguide/Tagging.html) Developer Guide.

• Para obter detalhes da API, consulte [ListTagsOfResourcee](https://awscli.amazonaws.com/v2/documentation/api/latest/reference/dynamodb/list-tags-of-resource.html)m Referência de AWS CLI Comandos.

#### **put-item**

O código de exemplo a seguir mostra como usar put-item.

### AWS CLI

Exemplo 1: como adicionar um item a uma tabela

O put-item exemplo a seguir adiciona um novo item à MusicCollectiontabela.

aws dynamodb put-item \ --table-name MusicCollection \ --item file://item.json \ --return-consumed-capacity TOTAL \ --return-item-collection-metrics SIZE

Conteúdo de item.json:

```
{ 
    "Artist": {"S": "No One You Know"},
     "SongTitle": {"S": "Call Me Today"}, 
     "AlbumTitle": {"S": "Greatest Hits"}
}
```
Saída:

```
{ 
     "ConsumedCapacity": { 
          "TableName": "MusicCollection", 
          "CapacityUnits": 1.0 
     }, 
     "ItemCollectionMetrics": { 
          "ItemCollectionKey": { 
              "Artist": { 
                   "S": "No One You Know" 
 } 
          }, 
          "SizeEstimateRangeGB": [ 
              0.0, 
              1.0 
          ] 
     }
}
```
Para obter mais informações, consulte [Gravar um item](https://docs.aws.amazon.com/amazondynamodb/latest/developerguide/WorkingWithItems.html#WorkingWithItems.WritingData) no Guia do desenvolvedor do Amazon DynamoDB.

Exemplo 2: como substituir condicionalmente um item em uma tabela

O exemplo de put-item a seguir substitui um item existente na tabela MusicCollection somente se o item existente tiver um atributo AlbumTitle com o valor Greatest Hits. O comando retorna o valor anterior do item.

```
aws dynamodb put-item \ 
     --table-name MusicCollection \ 
     --item file://item.json \ 
    --condition-expression "#A = :A" \
     --expression-attribute-names file://names.json \ 
     --expression-attribute-values file://values.json \ 
     --return-values ALL_OLD
```
Conteúdo de item.json:

```
{ 
    "Artist": {"S": "No One You Know"},
     "SongTitle": {"S": "Call Me Today"}, 
     "AlbumTitle": {"S": "Somewhat Famous"}
}
```
Conteúdo de names.json:

```
{ 
     "#A": "AlbumTitle"
}
```
Conteúdo de values.json:

```
{ 
     ":A": {"S": "Greatest Hits"}
}
```

```
{ 
     "Attributes": { 
          "AlbumTitle": { 
               "S": "Greatest Hits" 
          }, 
          "Artist": { 
               "S": "No One You Know" 
          }, 
          "SongTitle": { 
               "S": "Call Me Today"
```
}

 } }

Se a chave já existir, você verá a seguinte saída:

```
A client error (ConditionalCheckFailedException) occurred when calling the PutItem 
  operation: The conditional request failed.
```
Para obter mais informações, consulte [Gravar um item](https://docs.aws.amazon.com/amazondynamodb/latest/developerguide/WorkingWithItems.html#WorkingWithItems.WritingData) no Guia do desenvolvedor do Amazon DynamoDB.

• Para obter detalhes da API, consulte [PutIteme](https://awscli.amazonaws.com/v2/documentation/api/latest/reference/dynamodb/put-item.html)m Referência de AWS CLI Comandos.

#### **query**

O código de exemplo a seguir mostra como usar query.

# AWS CLI

Exemplo 1: como consultar uma tabela

O exemplo da query a seguir consulta itens da tabela MusicCollection. A tabela tem uma chave hash-and-range primária (ArtisteSongTitle), mas essa consulta especifica apenas o valor da chave de hash. Ela retorna nomes de músicas do artista "No One You Know".

```
aws dynamodb query \ 
     --table-name MusicCollection \ 
     --projection-expression "SongTitle" \ 
     --key-condition-expression "Artist = :v1" \ 
     --expression-attribute-values file://expression-attributes.json \ 
     --return-consumed-capacity TOTAL
```
Conteúdo de expression-attributes.json:

{ ":v1": {"S": "No One You Know"} }

```
{ 
      "Items": [ 
          { 
               "SongTitle": { 
                    "S": "Call Me Today" 
               }, 
               "SongTitle": { 
                    "S": "Scared of My Shadow" 
               } 
          } 
     ], 
      "Count": 2, 
      "ScannedCount": 2, 
      "ConsumedCapacity": { 
          "TableName": "MusicCollection", 
          "CapacityUnits": 0.5 
     }
}
```
Para obter mais informações, consulte [Operações de consulta no DynamoDB](https://docs.aws.amazon.com/amazondynamodb/latest/developerguide/Query.html) no Guia do desenvolvedor do Amazon DynamoDB.

Exemplo 2: como consultar uma tabela usando leituras altamente consistentes e percorrer o índice em ordem decrescente

O exemplo a seguir executa a mesma consulta do primeiro exemplo, mas retorna os resultados na ordem inversa e usa leituras altamente consistentes.

```
aws dynamodb query \ 
     --table-name MusicCollection \ 
     --projection-expression "SongTitle" \ 
     --key-condition-expression "Artist = :v1" \ 
     --expression-attribute-values file://expression-attributes.json \ 
     --consistent-read \ 
     --no-scan-index-forward \ 
     --return-consumed-capacity TOTAL
```
Conteúdo de expression-attributes.json:

```
 ":v1": {"S": "No One You Know"}
```
{

}

Saída:

```
{ 
     "Items": [ 
          { 
              "SongTitle": { 
                  "S": "Scared of My Shadow" 
 } 
         }, 
          { 
              "SongTitle": { 
                  "S": "Call Me Today" 
 } 
         } 
     ], 
     "Count": 2, 
     "ScannedCount": 2, 
     "ConsumedCapacity": { 
          "TableName": "MusicCollection", 
          "CapacityUnits": 1.0 
     }
}
```
Para obter mais informações, consulte [Operações de consulta no DynamoDB](https://docs.aws.amazon.com/amazondynamodb/latest/developerguide/Query.html) no Guia do desenvolvedor do Amazon DynamoDB.

Exemplo 3: como filtrar resultados específicos

O exemplo a seguir consulta o MusicCollection, mas exclui os resultados com valores específicos no atributo AlbumTitle. Observe que isso não afeta ScannedCount ou ConsumedCapacity já que o filtro é aplicado após a leitura dos itens.

```
aws dynamodb query \ 
     --table-name MusicCollection \ 
     --key-condition-expression "#n1 = :v1" \ 
    -filter-expression "NOT (#n2 IN (:v2, :v3))" \
     --expression-attribute-names file://names.json \ 
     --expression-attribute-values file://values.json \ 
     --return-consumed-capacity TOTAL
```
Conteúdo de values.json:

```
{ 
     ":v1": {"S": "No One You Know"}, 
     ":v2": {"S": "Blue Sky Blues"}, 
     ":v3": {"S": "Greatest Hits"}
}
```
Conteúdo de names.json:

```
{ 
     "#n1": "Artist", 
     "#n2": "AlbumTitle"
}
```
Saída:

```
{ 
     "Items": [ 
          { 
              "AlbumTitle": { 
                   "S": "Somewhat Famous" 
              }, 
              "Artist": { 
                   "S": "No One You Know" 
              }, 
              "SongTitle": { 
                   "S": "Call Me Today" 
 } 
          } 
     ], 
     "Count": 1, 
     "ScannedCount": 2, 
     "ConsumedCapacity": { 
          "TableName": "MusicCollection", 
          "CapacityUnits": 0.5 
     }
}
```
Para obter mais informações, consulte [Operações de consulta no DynamoDB](https://docs.aws.amazon.com/amazondynamodb/latest/developerguide/Query.html) no Guia do desenvolvedor do Amazon DynamoDB.

#### Exemplo 4: como recuperar somente uma contagem de itens

O exemplo a seguir recupera uma contagem de itens que correspondem à consulta, mas não recupera os itens em si.

```
aws dynamodb query \setminus --table-name MusicCollection \ 
     --select COUNT \ 
     --key-condition-expression "Artist = :v1" \ 
     --expression-attribute-values file://expression-attributes.json
```
Conteúdo de expression-attributes.json:

```
{ 
     ":v1": {"S": "No One You Know"}
}
```
Saída:

```
{ 
     "Count": 2, 
     "ScannedCount": 2, 
     "ConsumedCapacity": null
}
```
Para obter mais informações, consulte [Operações de consulta no DynamoDB](https://docs.aws.amazon.com/amazondynamodb/latest/developerguide/Query.html) no Guia do desenvolvedor do Amazon DynamoDB.

Exemplo 5: como consultar um índice

O exemplo a seguir consulta o índice secundário local AlbumTitleIndex. A consulta retorna todos os atributos da tabela base projetados no índice secundário local. Ao consultar um índice secundário local ou global, você deve fornecer o nome da tabela base usando o parâmetro table-name.

```
aws dynamodb query \ 
     --table-name MusicCollection \ 
     --index-name AlbumTitleIndex \ 
     --key-condition-expression "Artist = :v1" \ 
     --expression-attribute-values file://expression-attributes.json \
```

```
 --select ALL_PROJECTED_ATTRIBUTES \ 
 --return-consumed-capacity INDEXES
```
Conteúdo de expression-attributes.json:

```
{ 
     ":v1": {"S": "No One You Know"}
}
```

```
{ 
     "Items": [ 
          { 
               "AlbumTitle": { 
                    "S": "Blue Sky Blues" 
               }, 
               "Artist": { 
                    "S": "No One You Know" 
               }, 
               "SongTitle": { 
                    "S": "Scared of My Shadow" 
               } 
          }, 
          { 
               "AlbumTitle": { 
                    "S": "Somewhat Famous" 
               }, 
               "Artist": { 
                    "S": "No One You Know" 
               }, 
               "SongTitle": { 
                    "S": "Call Me Today" 
               } 
          } 
     ], 
     "Count": 2, 
     "ScannedCount": 2, 
     "ConsumedCapacity": { 
          "TableName": "MusicCollection", 
          "CapacityUnits": 0.5, 
          "Table": { 
               "CapacityUnits": 0.0
```

```
 }, 
         "LocalSecondaryIndexes": { 
             "AlbumTitleIndex": { 
                  "CapacityUnits": 0.5 
 } 
         } 
     }
}
```
Para obter mais informações, consulte [Operações de consulta no DynamoDB](https://docs.aws.amazon.com/amazondynamodb/latest/developerguide/Query.html) no Guia do desenvolvedor do Amazon DynamoDB.

• Para obter detalhes da API, consulte [Query](https://awscli.amazonaws.com/v2/documentation/api/latest/reference/dynamodb/query.html) na Referência de comandos da AWS CLI .

## **restore-table-from-backup**

O código de exemplo a seguir mostra como usar restore-table-from-backup.

AWS CLI

Para restaurar uma tabela do DynamoDB a partir de um backup existente

O restore-table-from-backup exemplo a seguir restaura a tabela especificada de um backup existente.

```
aws dynamodb restore-table-from-backup \ 
     --target-table-name MusicCollection \ 
     --backup-arnarn:aws:dynamodb:us-west-2:123456789012:table/MusicCollection/
backup/01576616366715-b4e58d3a
```

```
{ 
     "TableDescription": { 
          "AttributeDefinitions": [ 
\{\hspace{.1cm} \} "AttributeName": "Artist", 
                   "AttributeType": "S" 
              }, 
              { 
                   "AttributeName": "SongTitle", 
                   "AttributeType": "S"
```

```
 } 
         ], 
         "TableName": "MusicCollection2", 
         "KeySchema": [ 
\{\hspace{.1cm} \} "AttributeName": "Artist", 
                  "KeyType": "HASH" 
              }, 
\{\hspace{.1cm} \} "AttributeName": "SongTitle", 
                  "KeyType": "RANGE" 
 } 
         ], 
         "TableStatus": "CREATING", 
         "CreationDateTime": 1576618274.326, 
         "ProvisionedThroughput": { 
              "NumberOfDecreasesToday": 0, 
              "ReadCapacityUnits": 5, 
              "WriteCapacityUnits": 5 
         }, 
         "TableSizeBytes": 0, 
         "ItemCount": 0, 
         "TableArn": "arn:aws:dynamodb:us-west-2:123456789012:table/
MusicCollection2", 
         "TableId": "114865c9-5ef3-496c-b4d1-c4cbdd2d44fb", 
         "BillingModeSummary": { 
              "BillingMode": "PROVISIONED" 
         }, 
         "RestoreSummary": { 
              "SourceBackupArn": "arn:aws:dynamodb:us-west-2:123456789012:table/
MusicCollection/backup/01576616366715-b4e58d3a", 
              "SourceTableArn": "arn:aws:dynamodb:us-west-2:123456789012:table/
MusicCollection", 
              "RestoreDateTime": 1576616366.715, 
              "RestoreInProgress": true 
         } 
     }
}
```
• Para obter detalhes da API, consulte [RestoreTableFromBackupe](https://awscli.amazonaws.com/v2/documentation/api/latest/reference/dynamodb/restore-table-from-backup.html)m Referência de AWS CLI Comandos.

# **restore-table-to-point-in-time**

O código de exemplo a seguir mostra como usar restore-table-to-point-in-time.

### AWS CLI

Para restaurar uma tabela do DynamoDB em um momento específico

O restore-table-to-point-in-time exemplo a seguir restaura a MusicCollection tabela no momento especificado.

```
aws dynamodb restore-table-to-point-in-time \ 
     --source-table-name MusicCollection \ 
     --target-table-name MusicCollectionRestore \ 
     --restore-date-time 1576622404.0
```

```
{ 
     "TableDescription": { 
          "AttributeDefinitions": [ 
\{\hspace{.1cm} \} "AttributeName": "Artist", 
                  "AttributeType": "S" 
              }, 
              { 
                   "AttributeName": "SongTitle", 
                  "AttributeType": "S" 
 } 
          ], 
          "TableName": "MusicCollectionRestore", 
          "KeySchema": [ 
              { 
                  "AttributeName": "Artist", 
                  "KeyType": "HASH" 
              }, 
              { 
                  "AttributeName": "SongTitle", 
                  "KeyType": "RANGE" 
 } 
          ], 
          "TableStatus": "CREATING", 
          "CreationDateTime": 1576623311.86,
```

```
 "ProvisionedThroughput": { 
             "NumberOfDecreasesToday": 0,
              "ReadCapacityUnits": 5, 
              "WriteCapacityUnits": 5 
         }, 
         "TableSizeBytes": 0, 
         "ItemCount": 0, 
          "TableArn": "arn:aws:dynamodb:us-west-2:123456789012:table/
MusicCollectionRestore", 
          "TableId": "befd9e0e-1843-4dc6-a147-d6d00e85cb1f", 
          "BillingModeSummary": { 
              "BillingMode": "PROVISIONED" 
         }, 
          "RestoreSummary": { 
              "SourceTableArn": "arn:aws:dynamodb:us-west-2:123456789012:table/
MusicCollection", 
              "RestoreDateTime": 1576622404.0, 
              "RestoreInProgress": true 
         } 
     }
}
```
Para obter mais informações, consulte [Point-in-Time Recovery for DynamoDB no Amazon](https://docs.aws.amazon.com/amazondynamodb/latest/developerguide/PointInTimeRecovery.html) [DynamoDB](https://docs.aws.amazon.com/amazondynamodb/latest/developerguide/PointInTimeRecovery.html) Developer Guide.

• Para obter detalhes da API, consulte [RestoreTableToPointInTimee](https://awscli.amazonaws.com/v2/documentation/api/latest/reference/dynamodb/restore-table-to-point-in-time.html)m Referência de AWS CLI Comandos.

#### **scan**

O código de exemplo a seguir mostra como usar scan.

AWS CLI

Como verificar uma tabela

O exemplo de scan faz uma varredura da tabela MusicCollection e restringe os resultados a músicas do artista "No One You Know". Em cada item, somente o nome do álbum e da música são retornados.

```
aws dynamodb scan \ 
     --table-name MusicCollection \
```

```
-filter-expression "Artist = :a" \
 --projection-expression "#ST, #AT" \ 
 --expression-attribute-names file://expression-attribute-names.json \ 
 --expression-attribute-values file://expression-attribute-values.json
```
Conteúdo de expression-attribute-names.json:

```
{ 
     "#ST": "SongTitle", 
     "#AT":"AlbumTitle"
}
```
Conteúdo de expression-attribute-values.json:

```
{ 
    ":a": {"S": "No One You Know"}
}
```

```
{ 
     "Count": 2, 
     "Items": [ 
          { 
               "SongTitle": { 
                   "S": "Call Me Today" 
               }, 
               "AlbumTitle": { 
                   "S": "Somewhat Famous" 
 } 
          }, 
          { 
               "SongTitle": { 
                   "S": "Scared of My Shadow" 
               }, 
               "AlbumTitle": { 
                   "S": "Blue Sky Blues" 
               } 
          } 
     ], 
     "ScannedCount": 3, 
     "ConsumedCapacity": null
```
}

Para obter mais informações, consulte [Trabalhar com verificações no DynamoDB](https://docs.aws.amazon.com/amazondynamodb/latest/developerguide/Scan.html) no Guia do desenvolvedor do Amazon DynamoDB.

• Para obter detalhes da API, consulte [Scan](https://awscli.amazonaws.com/v2/documentation/api/latest/reference/dynamodb/scan.html) na Referência de comandos da AWS CLI .

#### **tag-resource**

O código de exemplo a seguir mostra como usar tag-resource.

#### AWS CLI

Para adicionar tags a um recurso do DynamoDB

O tag-resource exemplo a seguir adiciona um par de chave/valor de tag à MusicCollection tabela.

```
aws dynamodb tag-resource \ 
    --resource-arn arn:aws:dynamodb:us-west-2:123456789012:table/MusicCollection \
     --tags Key=Owner,Value=blueTeam
```
Este comando não produz saída.

Para obter mais informações, consulte [Tagging for DynamoDB no Amazon DynamoDB](https://docs.aws.amazon.com/amazondynamodb/latest/developerguide/Tagging.html) Developer Guide.

• Para obter detalhes da API, consulte [TagResourcee](https://awscli.amazonaws.com/v2/documentation/api/latest/reference/dynamodb/tag-resource.html)m Referência de AWS CLI Comandos.

#### **transact-get-items**

O código de exemplo a seguir mostra como usar transact-get-items.

#### AWS CLI

Para recuperar vários itens atomicamente de uma ou mais tabelas

O transact-get-items exemplo a seguir recupera vários itens atomicamente.

```
aws dynamodb transact-get-items \ 
     --transact-items file://transact-items.json \ 
     --return-consumed-capacity TOTAL
```
Conteúdo de transact-items.json:

```
\Gamma { 
          "Get": { 
               "Key": { 
                    "Artist": {"S": "Acme Band"}, 
                    "SongTitle": {"S": "Happy Day"} 
               }, 
               "TableName": "MusicCollection" 
          } 
     }, 
     { 
          "Get": { 
               "Key": { 
                   "Artist": {"S": "No One You Know"},
                    "SongTitle": {"S": "Call Me Today"} 
               }, 
               "TableName": "MusicCollection" 
          } 
     }
\mathbf{I}
```

```
{ 
     "ConsumedCapacity": [ 
          { 
               "TableName": "MusicCollection", 
               "CapacityUnits": 4.0, 
               "ReadCapacityUnits": 4.0 
          } 
     ], 
     "Responses": [ 
          { 
               "Item": { 
                    "AlbumTitle": { 
                         "S": "Songs About Life" 
                    }, 
                    "Artist": { 
                         "S": "Acme Band" 
                    }, 
                    "SongTitle": {
```

```
 "S": "Happy Day" 
 } 
 } 
        }, 
        { 
            "Item": { 
                "AlbumTitle": { 
                    "S": "Somewhat Famous" 
\qquad \qquad \text{ } "Artist": { 
                    "S": "No One You Know" 
\qquad \qquad \text{ } "SongTitle": { 
                    "S": "Call Me Today" 
 } 
 } 
        } 
    ]
}
```
Para obter mais informações, consulte [Gerenciamento de fluxos de trabalho complexos com](https://docs.aws.amazon.com/amazondynamodb/latest/developerguide/transactions.html) [transações do DynamoDB no Amazon DynamoDB Developer](https://docs.aws.amazon.com/amazondynamodb/latest/developerguide/transactions.html) Guide.

• Para obter detalhes da API, consulte [TransactGetItemse](https://awscli.amazonaws.com/v2/documentation/api/latest/reference/dynamodb/transact-get-items.html)m Referência de AWS CLI Comandos.

## **transact-write-items**

O código de exemplo a seguir mostra como usar transact-write-items.

#### AWS CLI

Exemplo 1: Para gravar itens atomicamente em uma ou mais tabelas

O transact-write-items exemplo a seguir atualiza um item e exclui outro. A operação falhará se uma das operações falhar ou se um dos itens contiver um Rating atributo.

```
aws dynamodb transact-write-items \ 
     --transact-items file://transact-items.json \ 
     --return-consumed-capacity TOTAL \ 
     --return-item-collection-metrics SIZE
```
Conteúdo do transact-items.json arquivo:

```
\Gamma { 
          "Update": { 
              "Key": { 
                   "Artist": {"S": "Acme Band"}, 
                   "SongTitle": {"S": "Happy Day"} 
              }, 
              "UpdateExpression": "SET AlbumTitle = :newval", 
              "ExpressionAttributeValues": { 
                   ":newval": {"S": "Updated Album Title"} 
              }, 
              "TableName": "MusicCollection", 
              "ConditionExpression": "attribute_not_exists(Rating)" 
         } 
     }, 
     { 
          "Delete": { 
              "Key": { 
                  "Artist": {"S": "No One You Know"},
                   "SongTitle": {"S": "Call Me Today"} 
              }, 
              "TableName": "MusicCollection", 
              "ConditionExpression": "attribute_not_exists(Rating)" 
          } 
     }
]
```

```
{ 
     "ConsumedCapacity": [ 
          { 
              "TableName": "MusicCollection", 
              "CapacityUnits": 10.0, 
              "WriteCapacityUnits": 10.0 
          } 
     ], 
     "ItemCollectionMetrics": { 
          "MusicCollection": [ 
\{\hspace{.1cm} \} "ItemCollectionKey": { 
                        "Artist": { 
                             "S": "No One You Know"
```
```
1 1 1 1 1 1 1
                }, 
                "SizeEstimateRangeGB": [ 
                   0.0, 
                   1.0 
 ] 
            }, 
\{\hspace{.1cm} \} "ItemCollectionKey": { 
                    "Artist": { 
                       "S": "Acme Band" 
1 1 1 1 1 1 1
                }, 
                "SizeEstimateRangeGB": [ 
                   0.0, 
                   1.0 
 ] 
 } 
        ] 
    }
}
```
Para obter mais informações, consulte [Gerenciamento de fluxos de trabalho complexos com](https://docs.aws.amazon.com/amazondynamodb/latest/developerguide/transactions.html) [transações do DynamoDB no Amazon DynamoDB Developer](https://docs.aws.amazon.com/amazondynamodb/latest/developerguide/transactions.html) Guide.

Exemplo 2: Para escrever itens atomicamente usando um token de solicitação do cliente

O comando a seguir usa um token de solicitação do cliente para fazer a chamada para transact-write-items idempotent, o que significa que várias chamadas têm o mesmo efeito de uma única chamada.

```
aws dynamodb transact-write-items \ 
     --transact-items file://transact-items.json \ 
     --client-request-token abc123
```
Conteúdo do transact-items.json arquivo:

```
\Gamma { 
           "Update": { 
                 "Key": { 
                      "Artist": {"S": "Acme Band"},
```

```
 "SongTitle": {"S": "Happy Day"} 
              }, 
              "UpdateExpression": "SET AlbumTitle = :newval", 
              "ExpressionAttributeValues": { 
                   ":newval": {"S": "Updated Album Title"} 
              }, 
              "TableName": "MusicCollection", 
              "ConditionExpression": "attribute_not_exists(Rating)" 
         } 
     }, 
     { 
          "Delete": { 
              "Key": { 
                  "Artist": {"S": "No One You Know"},
                   "SongTitle": {"S": "Call Me Today"} 
              }, 
              "TableName": "MusicCollection", 
              "ConditionExpression": "attribute_not_exists(Rating)" 
         } 
     }
]
```
Este comando não produz saída.

Para obter mais informações, consulte [Gerenciamento de fluxos de trabalho complexos com](https://docs.aws.amazon.com/amazondynamodb/latest/developerguide/transactions.html) [transações do DynamoDB no Amazon DynamoDB Developer](https://docs.aws.amazon.com/amazondynamodb/latest/developerguide/transactions.html) Guide.

• Para obter detalhes da API, consulte [TransactWriteItemse](https://awscli.amazonaws.com/v2/documentation/api/latest/reference/dynamodb/transact-write-items.html)m Referência de AWS CLI Comandos.

## **untag-resource**

O código de exemplo a seguir mostra como usar untag-resource.

AWS CLI

Para remover uma tag de um recurso do DynamoDB

O untag-resource exemplo a seguir remove a tag com a chave Owner da MusicCollection tabela.

```
aws dynamodb untag-resource \ 
     --resource-arn arn:aws:dynamodb:us-west-2:123456789012:table/MusicCollection \
```
--tag-keys Owner

Este comando não produz saída.

Para obter mais informações, consulte [Tagging for DynamoDB no Amazon DynamoDB](https://docs.aws.amazon.com/amazondynamodb/latest/developerguide/Tagging.html) Developer Guide.

• Para obter detalhes da API, consulte [UntagResourcee](https://awscli.amazonaws.com/v2/documentation/api/latest/reference/dynamodb/untag-resource.html)m Referência de AWS CLI Comandos.

#### **update-continuous-backups**

O código de exemplo a seguir mostra como usar update-continuous-backups.

AWS CLI

Para atualizar as configurações de backup contínuo para uma tabela do DynamoDB

O update-continuous-backups exemplo a seguir permite a point-in-time recuperação da MusicCollection tabela.

```
aws dynamodb update-continuous-backups \ 
     --table-name MusicCollection \ 
     --point-in-time-recovery-specification PointInTimeRecoveryEnabled=true
```
Saída:

```
{ 
     "ContinuousBackupsDescription": { 
          "ContinuousBackupsStatus": "ENABLED", 
          "PointInTimeRecoveryDescription": { 
              "PointInTimeRecoveryStatus": "ENABLED", 
              "EarliestRestorableDateTime": 1576622404.0, 
              "LatestRestorableDateTime": 1576622404.0 
         } 
     }
}
```
Para obter mais informações, consulte [Point-in-Time Recovery for DynamoDB no Amazon](https://docs.aws.amazon.com/amazondynamodb/latest/developerguide/PointInTimeRecovery.html) [DynamoDB](https://docs.aws.amazon.com/amazondynamodb/latest/developerguide/PointInTimeRecovery.html) Developer Guide.

• Para obter detalhes da API, consulte [UpdateContinuousBackupse](https://awscli.amazonaws.com/v2/documentation/api/latest/reference/dynamodb/update-continuous-backups.html)m Referência de AWS CLI Comandos.

# **update-contributor-insights**

O código de exemplo a seguir mostra como usar update-contributor-insights.

AWS CLI

Para habilitar o Contributor Insights em uma tabela

O update-contributor-insights exemplo a seguir ativa o Contributor Insights na MusicCollection tabela e no índice secundário AlbumTitle-index global.

```
aws dynamodb update-contributor-insights \ 
     --table-name MusicCollection \ 
     --index-name AlbumTitle-index \ 
     --contributor-insights-action ENABLE
```
Saída:

```
{ 
     "TableName": "MusicCollection", 
     "IndexName": "AlbumTitle-index", 
     "ContributorInsightsStatus": "ENABLING"
}
```
Para obter mais informações, consulte [Análise do acesso a dados usando o CloudWatch](https://docs.aws.amazon.com/amazondynamodb/latest/developerguide/contributorinsights.html)  [Contributor Insights for DynamoDB no Amazon DynamoDB](https://docs.aws.amazon.com/amazondynamodb/latest/developerguide/contributorinsights.html) Developer Guide.

• Para obter detalhes da API, consulte [UpdateContributorInsightse](https://awscli.amazonaws.com/v2/documentation/api/latest/reference/dynamodb/update-contributor-insights.html)m Referência de AWS CLI Comandos.

# **update-global-table-settings**

O código de exemplo a seguir mostra como usar update-global-table-settings.

AWS CLI

Para atualizar as configurações de capacidade de gravação provisionada em uma tabela global do DynamoDB

O update-global-table-settings exemplo a seguir define a capacidade de gravação provisionada da tabela MusicCollection global como 15.

```
aws dynamodb update-global-table-settings \ 
     --global-table-name MusicCollection \ 
     --global-table-provisioned-write-capacity-units 15
```

```
{ 
     "GlobalTableName": "MusicCollection", 
     "ReplicaSettings": [ 
         { 
              "RegionName": "eu-west-1", 
              "ReplicaStatus": "UPDATING", 
              "ReplicaProvisionedReadCapacityUnits": 10, 
              "ReplicaProvisionedReadCapacityAutoScalingSettings": { 
                  "AutoScalingDisabled": true 
             }, 
              "ReplicaProvisionedWriteCapacityUnits": 10, 
              "ReplicaProvisionedWriteCapacityAutoScalingSettings": { 
                  "AutoScalingDisabled": true 
 } 
         }, 
         { 
              "RegionName": "us-east-1", 
              "ReplicaStatus": "UPDATING", 
              "ReplicaProvisionedReadCapacityUnits": 10, 
              "ReplicaProvisionedReadCapacityAutoScalingSettings": { 
                  "AutoScalingDisabled": true 
             }, 
              "ReplicaProvisionedWriteCapacityUnits": 10, 
              "ReplicaProvisionedWriteCapacityAutoScalingSettings": { 
                  "AutoScalingDisabled": true 
 } 
         }, 
         { 
              "RegionName": "us-east-2", 
              "ReplicaStatus": "UPDATING", 
              "ReplicaProvisionedReadCapacityUnits": 10, 
              "ReplicaProvisionedReadCapacityAutoScalingSettings": { 
                  "AutoScalingDisabled": true 
             }, 
              "ReplicaProvisionedWriteCapacityUnits": 10, 
              "ReplicaProvisionedWriteCapacityAutoScalingSettings": { 
                  "AutoScalingDisabled": true
```

```
 } 
      } 
   ]
}
```
Para obter mais informações, consulte Tabelas [globais do DynamoDB](https://docs.aws.amazon.com/amazondynamodb/latest/developerguide/GlobalTables.html) no Amazon DynamoDB Developer Guide.

• Para obter detalhes da API, consulte [UpdateGlobalTableSettings](https://awscli.amazonaws.com/v2/documentation/api/latest/reference/dynamodb/update-global-table-settings.html)em Referência de AWS CLI Comandos.

# **update-global-table**

O código de exemplo a seguir mostra como usar update-global-table.

AWS CLI

Para atualizar uma tabela global do DynamoDB

O update-global-table exemplo a seguir adiciona uma réplica na região especificada à tabela MusicCollection global.

```
aws dynamodb update-global-table \ 
     --global-table-name MusicCollection \ 
     --replica-updates Create={RegionName=eu-west-1}
```

```
{ 
     "GlobalTableDescription": { 
          "ReplicationGroup": [ 
              { 
                   "RegionName": "eu-west-1" 
              }, 
              { 
                   "RegionName": "us-east-2" 
              }, 
\{\hspace{.1cm} \} "RegionName": "us-east-1" 
 } 
          ],
```

```
 "GlobalTableArn": "arn:aws:dynamodb::123456789012:global-table/
MusicCollection", 
         "CreationDateTime": 1576625818.532, 
         "GlobalTableStatus": "ACTIVE", 
         "GlobalTableName": "MusicCollection" 
     }
}
```
Para obter mais informações, consulte Tabelas [globais do DynamoDB](https://docs.aws.amazon.com/amazondynamodb/latest/developerguide/GlobalTables.html) no Amazon DynamoDB Developer Guide.

• Para obter detalhes da API, consulte [UpdateGlobalTablee](https://awscli.amazonaws.com/v2/documentation/api/latest/reference/dynamodb/update-global-table.html)m Referência de AWS CLI Comandos.

#### **update-item**

O código de exemplo a seguir mostra como usar update-item.

AWS CLI

Exemplo 1: como atualizar um item em uma tabela

O exemplo da update-item a seguir atualiza um item da tabela MusicCollection. Ele adiciona um novo atributo (Year) e modifica o atributo AlbumTitle. Todos os atributos no item, conforme aparecem após a atualização, são retornados na resposta.

```
aws dynamodb update-item \ 
     --table-name MusicCollection \ 
     --key file://key.json \ 
    --update-expression "SET #Y = : y, #AT = : t" \
     --expression-attribute-names file://expression-attribute-names.json \ 
     --expression-attribute-values file://expression-attribute-values.json \ 
     --return-values ALL_NEW \ 
     --return-consumed-capacity TOTAL \ 
     --return-item-collection-metrics SIZE
```
Conteúdo de key.json:

```
{ 
     "Artist": {"S": "Acme Band"}, 
     "SongTitle": {"S": "Happy Day"}
}
```
Conteúdo de expression-attribute-names.json:

```
{ 
     "#Y":"Year", "#AT":"AlbumTitle"
}
```
Conteúdo de expression-attribute-values.json:

```
{ 
     ":y":{"N": "2015"}, 
     ":t":{"S": "Louder Than Ever"}
}
```

```
{ 
     "Attributes": { 
          "AlbumTitle": { 
              "S": "Louder Than Ever" 
          }, 
          "Awards": { 
              "N": "10" 
          }, 
          "Artist": { 
              "S": "Acme Band" 
          }, 
          "Year": { 
              "N": "2015" 
          }, 
          "SongTitle": { 
              "S": "Happy Day" 
          } 
     }, 
     "ConsumedCapacity": { 
          "TableName": "MusicCollection", 
          "CapacityUnits": 3.0 
     }, 
     "ItemCollectionMetrics": { 
          "ItemCollectionKey": { 
              "Artist": { 
                   "S": "Acme Band" 
 }
```

```
 }, 
            "SizeEstimateRangeGB": [ 
                 0.0, 
                 1.0 
            ] 
      }
}
```
Para obter mais informações, consulte [Gravar um item](https://docs.aws.amazon.com/amazondynamodb/latest/developerguide/WorkingWithItems.html#WorkingWithItems.WritingData) no Guia do desenvolvedor do Amazon DynamoDB.

Exemplo 2: como atualizar um item de forma condicional

O exemplo a seguir atualiza um item na tabela MusicCollection, mas somente se o item existente ainda não tiver um atributo Year.

```
aws dynamodb update-item \ 
     --table-name MusicCollection \ 
     --key file://key.json \ 
    --update-expression "SET #Y = :y, #AT = :t" \setminus --expression-attribute-names file://expression-attribute-names.json \ 
     --expression-attribute-values file://expression-attribute-values.json \ 
     --condition-expression "attribute_not_exists(#Y)"
```
Conteúdo de key.json:

```
{ 
     "Artist": {"S": "Acme Band"}, 
     "SongTitle": {"S": "Happy Day"}
}
```
Conteúdo de expression-attribute-names.json:

```
{ 
      "#Y":"Year", 
      "#AT":"AlbumTitle"
}
```
Conteúdo de expression-attribute-values.json:

```
{ 
     ":y":{"N": "2015"},
```
}

```
 ":t":{"S": "Louder Than Ever"}
```
Se o item já tiver um atributo Year, o DynamoDB retornará saída a seguir.

```
An error occurred (ConditionalCheckFailedException) when calling the UpdateItem 
  operation: The conditional request failed
```
Para obter mais informações, consulte [Gravar um item](https://docs.aws.amazon.com/amazondynamodb/latest/developerguide/WorkingWithItems.html#WorkingWithItems.WritingData) no Guia do desenvolvedor do Amazon DynamoDB.

• Para obter detalhes da API, consulte [UpdateIteme](https://awscli.amazonaws.com/v2/documentation/api/latest/reference/dynamodb/update-item.html)m Referência de AWS CLI Comandos.

### **update-table-replica-auto-scaling**

O código de exemplo a seguir mostra como usar update-table-replica-auto-scaling.

AWS CLI

Para atualizar as configurações de escalonamento automático em réplicas de uma tabela global

O update-table-replica-auto-scaling exemplo a seguir atualiza as configurações de escalonamento automático da capacidade de gravação em réplicas da tabela global especificada.

```
aws dynamodb update-table-replica-auto-scaling \ 
     --table-name MusicCollection \ 
     --provisioned-write-capacity-auto-scaling-update file://auto-scaling-policy.json
```
Conteúdo de auto-scaling-policy.json:

```
{ 
     "MinimumUnits": 10, 
     "MaximumUnits": 100, 
     "AutoScalingDisabled": false, 
     "ScalingPolicyUpdate": { 
          "PolicyName": "DynamoDBWriteCapacityUtilization:table/MusicCollection", 
          "TargetTrackingScalingPolicyConfiguration": { 
              "TargetValue": 80 
         } 
     }
}
```

```
{ 
      "TableAutoScalingDescription": { 
           "TableName": "MusicCollection", 
           "TableStatus": "ACTIVE", 
           "Replicas": [ 
                { 
                     "RegionName": "eu-central-1", 
                     "GlobalSecondaryIndexes": [], 
                     "ReplicaProvisionedReadCapacityAutoScalingSettings": { 
                          "MinimumUnits": 5, 
                          "MaximumUnits": 40000, 
                          "AutoScalingRoleArn": "arn:aws:iam::123456789012:role/
aws-service-role/dynamodb.application-autoscaling.amazonaws.com/
AWSServiceRoleForApplicationAutoScaling_DynamoDBTable", 
                          "ScalingPolicies": [ 
 { 
                                    "PolicyName": "DynamoDBReadCapacityUtilization:table/
MusicCollection", 
                                    "TargetTrackingScalingPolicyConfiguration": { 
                                          "TargetValue": 70.0 
 } 
 } 
\sim 100 \sim 100 \sim 100 \sim 100 \sim 100 \sim 100 \sim 100 \sim 100 \sim 100 \sim 100 \sim 100 \sim 100 \sim 100 \sim 100 \sim 100 \sim 100 \sim 100 \sim 100 \sim 100 \sim 100 \sim 100 \sim 100 \sim 100 \sim 100 \sim 
                     }, 
                     "ReplicaProvisionedWriteCapacityAutoScalingSettings": { 
                          "MinimumUnits": 10, 
                          "MaximumUnits": 100, 
                          "AutoScalingRoleArn": "arn:aws:iam::123456789012:role/
aws-service-role/dynamodb.application-autoscaling.amazonaws.com/
AWSServiceRoleForApplicationAutoScaling_DynamoDBTable", 
                          "ScalingPolicies": [ 
 { 
                                    "PolicyName": "DynamoDBWriteCapacityUtilization:table/
MusicCollection", 
                                    "TargetTrackingScalingPolicyConfiguration": { 
                                          "TargetValue": 80.0 
 } 
 } 
\sim 100 \sim 100 \sim 100 \sim 100 \sim 100 \sim 100 \sim 100 \sim 100 \sim 100 \sim 100 \sim 100 \sim 100 \sim 100 \sim 100 \sim 100 \sim 100 \sim 100 \sim 100 \sim 100 \sim 100 \sim 100 \sim 100 \sim 100 \sim 100 \sim 
\mathbb{R}, \mathbb{R}, \mathbb{R} "ReplicaStatus": "ACTIVE" 
                },
```

```
 { 
                     "RegionName": "us-east-1", 
                     "GlobalSecondaryIndexes": [], 
                     "ReplicaProvisionedReadCapacityAutoScalingSettings": { 
                          "MinimumUnits": 5, 
                          "MaximumUnits": 40000, 
                          "AutoScalingRoleArn": "arn:aws:iam::123456789012:role/
aws-service-role/dynamodb.application-autoscaling.amazonaws.com/
AWSServiceRoleForApplicationAutoScaling_DynamoDBTable", 
                          "ScalingPolicies": [ 
 { 
                                    "PolicyName": "DynamoDBReadCapacityUtilization:table/
MusicCollection", 
                                    "TargetTrackingScalingPolicyConfiguration": { 
                                         "TargetValue": 70.0 
 } 
 } 
\sim 100 \sim 100 \sim 100 \sim 100 \sim 100 \sim 100 \sim 100 \sim 100 \sim 100 \sim 100 \sim 100 \sim 100 \sim 100 \sim 100 \sim 100 \sim 100 \sim 100 \sim 100 \sim 100 \sim 100 \sim 100 \sim 100 \sim 100 \sim 100 \sim 
                     }, 
                     "ReplicaProvisionedWriteCapacityAutoScalingSettings": { 
                          "MinimumUnits": 10, 
                          "MaximumUnits": 100, 
                          "AutoScalingRoleArn": "arn:aws:iam::123456789012:role/
aws-service-role/dynamodb.application-autoscaling.amazonaws.com/
AWSServiceRoleForApplicationAutoScaling DynamoDBTable",
                          "ScalingPolicies": [ 
 { 
                                    "PolicyName": "DynamoDBWriteCapacityUtilization:table/
MusicCollection", 
                                    "TargetTrackingScalingPolicyConfiguration": { 
                                         "TargetValue": 80.0 
 } 
 } 
\sim 100 \sim 100 \sim 100 \sim 100 \sim 100 \sim 100 \sim 100 \sim 100 \sim 100 \sim 100 \sim 100 \sim 100 \sim 100 \sim 100 \sim 100 \sim 100 \sim 100 \sim 100 \sim 100 \sim 100 \sim 100 \sim 100 \sim 100 \sim 100 \sim 
\qquad \qquad \text{ } "ReplicaStatus": "ACTIVE" 
                }, 
                { 
                     "RegionName": "us-east-2", 
                     "GlobalSecondaryIndexes": [], 
                     "ReplicaProvisionedReadCapacityAutoScalingSettings": { 
                          "MinimumUnits": 5, 
                          "MaximumUnits": 40000,
```

```
 "AutoScalingRoleArn": "arn:aws:iam::123456789012:role/
aws-service-role/dynamodb.application-autoscaling.amazonaws.com/
AWSServiceRoleForApplicationAutoScaling_DynamoDBTable", 
                           "ScalingPolicies": [ 
 { 
                                     "PolicyName": "DynamoDBReadCapacityUtilization:table/
MusicCollection", 
                                     "TargetTrackingScalingPolicyConfiguration": { 
                                          "TargetValue": 70.0 
 } 
 } 
\sim 100 \sim 100 \sim 100 \sim 100 \sim 100 \sim 100 \sim 100 \sim 100 \sim 100 \sim 100 \sim 100 \sim 100 \sim 100 \sim 100 \sim 100 \sim 100 \sim 100 \sim 100 \sim 100 \sim 100 \sim 100 \sim 100 \sim 100 \sim 100 \sim 
\qquad \qquad \text{ } "ReplicaProvisionedWriteCapacityAutoScalingSettings": { 
                          "MinimumUnits": 10, 
                          "MaximumUnits": 100, 
                          "AutoScalingRoleArn": "arn:aws:iam::123456789012:role/
aws-service-role/dynamodb.application-autoscaling.amazonaws.com/
AWSServiceRoleForApplicationAutoScaling_DynamoDBTable", 
                          "ScalingPolicies": [ 
 { 
                                     "PolicyName": "DynamoDBWriteCapacityUtilization:table/
MusicCollection", 
                                     "TargetTrackingScalingPolicyConfiguration": { 
                                          "TargetValue": 80.0 
 } 
 } 
\sim 100 \sim 100 \sim 100 \sim 100 \sim 100 \sim 100 \sim 100 \sim 100 \sim 100 \sim 100 \sim 100 \sim 100 \sim 100 \sim 100 \sim 100 \sim 100 \sim 100 \sim 100 \sim 100 \sim 100 \sim 100 \sim 100 \sim 100 \sim 100 \sim 
\qquad \qquad \text{ } "ReplicaStatus": "ACTIVE" 
 } 
           ] 
      }
}
```
Para obter mais informações, consulte Tabelas [globais do DynamoDB](https://docs.aws.amazon.com/amazondynamodb/latest/developerguide/GlobalTables.html) no Amazon DynamoDB Developer Guide.

• Para obter detalhes da API, consulte [UpdateTableReplicaAutoScaling](https://awscli.amazonaws.com/v2/documentation/api/latest/reference/dynamodb/update-table-replica-auto-scaling.html)em Referência de AWS CLI Comandos.

# **update-table**

O código de exemplo a seguir mostra como usar update-table.

# AWS CLI

Exemplo 1: como modificar o modo de faturamento de uma tabela

O exemplo update-table a seguir aumenta a capacidade de leitura e gravação provisionada na tabela MusicCollection.

```
aws dynamodb update-table \ 
     --table-name MusicCollection \ 
     --billing-mode PROVISIONED \ 
     --provisioned-throughput ReadCapacityUnits=15,WriteCapacityUnits=10
```

```
{ 
     "TableDescription": { 
          "AttributeDefinitions": [ 
\{\hspace{.1cm} \} "AttributeName": "AlbumTitle", 
                   "AttributeType": "S" 
              }, 
              { 
                   "AttributeName": "Artist", 
                   "AttributeType": "S" 
              }, 
              { 
                   "AttributeName": "SongTitle", 
                   "AttributeType": "S" 
 } 
          ], 
          "TableName": "MusicCollection", 
          "KeySchema": [ 
              { 
                   "AttributeName": "Artist", 
                   "KeyType": "HASH" 
              }, 
              { 
                   "AttributeName": "SongTitle", 
                   "KeyType": "RANGE"
```

```
 } 
         ], 
         "TableStatus": "UPDATING", 
         "CreationDateTime": "2020-05-26T15:59:49.473000-07:00", 
         "ProvisionedThroughput": { 
              "LastIncreaseDateTime": "2020-07-28T13:18:18.921000-07:00", 
             "NumberOfDecreasesToday": 0, 
             "ReadCapacityUnits": 15, 
             "WriteCapacityUnits": 10 
         }, 
         "TableSizeBytes": 182, 
         "ItemCount": 2, 
         "TableArn": "arn:aws:dynamodb:us-west-2:123456789012:table/MusicCollection", 
         "TableId": "abcd0123-01ab-23cd-0123-abcdef123456", 
         "BillingModeSummary": { 
             "BillingMode": "PROVISIONED", 
             "LastUpdateToPayPerRequestDateTime": "2020-07-28T13:14:48.366000-07:00" 
         } 
     }
}
```
Exemplo 2: como criar um índice secundário global

O exemplo a seguir adiciona um índice secundário global à tabela MusicCollection.

```
aws dynamodb update-table \ 
     --table-name MusicCollection \ 
    --attribute-definitions AttributeName=AlbumTitle,AttributeType=S \
     --global-secondary-index-updates file://gsi-updates.json
```
Conteúdo de gsi-updates.json:

```
\Gamma { 
          "Create": { 
              "IndexName": "AlbumTitle-index", 
              "KeySchema": [ 
\overline{a} "AttributeName": "AlbumTitle", 
                       "KeyType": "HASH"
```

```
 } 
              ], 
              "ProvisionedThroughput": { 
                   "ReadCapacityUnits": 10, 
                   "WriteCapacityUnits": 10 
              }, 
              "Projection": { 
                   "ProjectionType": "ALL" 
              } 
         } 
     }
\mathbf{I}
```

```
{ 
     "TableDescription": { 
          "AttributeDefinitions": [ 
               { 
                   "AttributeName": "AlbumTitle", 
                   "AttributeType": "S" 
               }, 
               { 
                   "AttributeName": "Artist", 
                   "AttributeType": "S" 
               }, 
               { 
                    "AttributeName": "SongTitle", 
                   "AttributeType": "S" 
               } 
          ], 
          "TableName": "MusicCollection", 
          "KeySchema": [ 
              { 
                   "AttributeName": "Artist", 
                   "KeyType": "HASH" 
               }, 
               { 
                   "AttributeName": "SongTitle", 
                   "KeyType": "RANGE" 
               } 
          ], 
          "TableStatus": "UPDATING",
```

```
 "CreationDateTime": "2020-05-26T15:59:49.473000-07:00", 
         "ProvisionedThroughput": { 
             "LastIncreaseDateTime": "2020-07-28T12:59:17.537000-07:00", 
             "NumberOfDecreasesToday": 0, 
             "ReadCapacityUnits": 15, 
             "WriteCapacityUnits": 10 
         }, 
         "TableSizeBytes": 182, 
         "ItemCount": 2, 
         "TableArn": "arn:aws:dynamodb:us-west-2:123456789012:table/MusicCollection", 
         "TableId": "abcd0123-01ab-23cd-0123-abcdef123456", 
         "BillingModeSummary": { 
             "BillingMode": "PROVISIONED", 
             "LastUpdateToPayPerRequestDateTime": "2020-07-28T13:14:48.366000-07:00" 
         }, 
         "GlobalSecondaryIndexes": [ 
\{\hspace{.1cm} \} "IndexName": "AlbumTitle-index", 
                 "KeySchema": [ 
\{ "AttributeName": "AlbumTitle", 
                          "KeyType": "HASH" 
1 1 1 1 1 1 1
 ], 
                 "Projection": { 
                      "ProjectionType": "ALL" 
                 }, 
                 "IndexStatus": "CREATING", 
                 "Backfilling": false, 
                 "ProvisionedThroughput": { 
                      "NumberOfDecreasesToday": 0, 
                     "ReadCapacityUnits": 10, 
                      "WriteCapacityUnits": 10 
                 }, 
                 "IndexSizeBytes": 0, 
                "ItemCount": 0,
                 "IndexArn": "arn:aws:dynamodb:us-west-2:123456789012:table/
MusicCollection/index/AlbumTitle-index" 
 } 
        \mathbf{I} }
```
}

Exemplo 3: como habilitar o DynamoDB Streams em uma tabela

O comando a seguir habilita o DynamoDB Streams na tabela MusicCollection.

```
aws dynamodb update-table \ 
     --table-name MusicCollection \ 
    --stream-specification StreamEnabled=true, StreamViewType=NEW_IMAGE
```

```
{ 
     "TableDescription": { 
          "AttributeDefinitions": [ 
              { 
                   "AttributeName": "AlbumTitle", 
                   "AttributeType": "S" 
              }, 
              { 
                   "AttributeName": "Artist", 
                   "AttributeType": "S" 
              }, 
              { 
                   "AttributeName": "SongTitle", 
                   "AttributeType": "S" 
 } 
          ], 
          "TableName": "MusicCollection", 
          "KeySchema": [ 
              { 
                   "AttributeName": "Artist", 
                   "KeyType": "HASH" 
              }, 
              { 
                   "AttributeName": "SongTitle", 
                   "KeyType": "RANGE" 
              } 
          ], 
          "TableStatus": "UPDATING", 
          "CreationDateTime": "2020-05-26T15:59:49.473000-07:00", 
          "ProvisionedThroughput": {
```

```
 "LastIncreaseDateTime": "2020-07-28T12:59:17.537000-07:00", 
               "NumberOfDecreasesToday": 0, 
               "ReadCapacityUnits": 15, 
               "WriteCapacityUnits": 10 
          }, 
          "TableSizeBytes": 182, 
          "ItemCount": 2, 
          "TableArn": "arn:aws:dynamodb:us-west-2:123456789012:table/MusicCollection", 
          "TableId": "abcd0123-01ab-23cd-0123-abcdef123456", 
          "BillingModeSummary": { 
               "BillingMode": "PROVISIONED", 
               "LastUpdateToPayPerRequestDateTime": "2020-07-28T13:14:48.366000-07:00" 
          }, 
          "LocalSecondaryIndexes": [ 
\{\hspace{.1cm} \} "IndexName": "AlbumTitleIndex", 
                    "KeySchema": [ 
\{ "AttributeName": "Artist", 
                             "KeyType": "HASH" 
\}, \{\{ "AttributeName": "AlbumTitle", 
                             "KeyType": "RANGE" 
1 1 1 1 1 1 1
                    ], 
                    "Projection": { 
                         "ProjectionType": "INCLUDE", 
                         "NonKeyAttributes": [ 
                             "Year", 
                             "Genre" 
\sim 100 \sim 100 \sim 100 \sim 100 \sim 100 \sim 100 \sim 100 \sim 100 \sim 100 \sim 100 \sim 100 \sim 100 \sim 100 \sim 100 \sim 100 \sim 100 \sim 100 \sim 100 \sim 100 \sim 100 \sim 100 \sim 100 \sim 100 \sim 100 \sim 
                    }, 
                    "IndexSizeBytes": 139, 
                    "ItemCount": 2, 
                    "IndexArn": "arn:aws:dynamodb:us-west-2:123456789012:table/
MusicCollection/index/AlbumTitleIndex" 
 } 
          ], 
          "GlobalSecondaryIndexes": [ 
\{\hspace{.1cm} \} "IndexName": "AlbumTitle-index", 
                    "KeySchema": [ 
\{
```

```
 "AttributeName": "AlbumTitle", 
                           "KeyType": "HASH" 
1 1 1 1 1 1 1
                  ], 
                  "Projection": { 
                      "ProjectionType": "ALL" 
                  }, 
                  "IndexStatus": "ACTIVE", 
                  "ProvisionedThroughput": { 
                      "NumberOfDecreasesToday": 0, 
                      "ReadCapacityUnits": 10, 
                      "WriteCapacityUnits": 10 
                  }, 
                  "IndexSizeBytes": 0, 
                  "ItemCount": 0, 
                  "IndexArn": "arn:aws:dynamodb:us-west-2:123456789012:table/
MusicCollection/index/AlbumTitle-index" 
 } 
         ], 
         "StreamSpecification": { 
             "StreamEnabled": true, 
             "StreamViewType": "NEW_IMAGE" 
         }, 
         "LatestStreamLabel": "2020-07-28T21:53:39.112", 
         "LatestStreamArn": "arn:aws:dynamodb:us-west-2:123456789012:table/
MusicCollection/stream/2020-07-28T21:53:39.112" 
     }
}
```
Exemplo 4: como habilitar a criptografia do lado do servidor

O exemplo a seguir habilita a criptografia do lado do servidor na tabela MusicCollection.

```
aws dynamodb update-table \ 
     --table-name MusicCollection \ 
     --sse-specification Enabled=true,SSEType=KMS
```
Saída:

{

```
 "TableDescription": { 
         "AttributeDefinitions": [ 
\{\hspace{.1cm} \} "AttributeName": "AlbumTitle", 
                  "AttributeType": "S" 
             }, 
             { 
                  "AttributeName": "Artist", 
                  "AttributeType": "S" 
             }, 
\{\hspace{.1cm} \} "AttributeName": "SongTitle", 
                  "AttributeType": "S" 
 } 
         ], 
         "TableName": "MusicCollection", 
         "KeySchema": [ 
             { 
                  "AttributeName": "Artist", 
                  "KeyType": "HASH" 
             }, 
             { 
                  "AttributeName": "SongTitle", 
                  "KeyType": "RANGE" 
 } 
         ], 
         "TableStatus": "ACTIVE", 
         "CreationDateTime": "2020-05-26T15:59:49.473000-07:00", 
         "ProvisionedThroughput": { 
              "LastIncreaseDateTime": "2020-07-28T12:59:17.537000-07:00", 
             "NumberOfDecreasesToday": 0, 
             "ReadCapacityUnits": 15, 
             "WriteCapacityUnits": 10 
         }, 
         "TableSizeBytes": 182, 
         "ItemCount": 2, 
         "TableArn": "arn:aws:dynamodb:us-west-2:123456789012:table/MusicCollection", 
         "TableId": "abcd0123-01ab-23cd-0123-abcdef123456", 
         "BillingModeSummary": { 
              "BillingMode": "PROVISIONED", 
             "LastUpdateToPayPerRequestDateTime": "2020-07-28T13:14:48.366000-07:00" 
         }, 
         "LocalSecondaryIndexes": [ 
             {
```

```
 "IndexName": "AlbumTitleIndex", 
                    "KeySchema": [ 
\{ "AttributeName": "Artist", 
                              "KeyType": "HASH" 
\}, \{\{ "AttributeName": "AlbumTitle", 
                              "KeyType": "RANGE" 
1 1 1 1 1 1 1
                    ], 
                    "Projection": { 
                         "ProjectionType": "INCLUDE", 
                         "NonKeyAttributes": [ 
                              "Year", 
                              "Genre" 
\sim 100 \sim 100 \sim 100 \sim 100 \sim 100 \sim 100 \sim 100 \sim 100 \sim 100 \sim 100 \sim 100 \sim 100 \sim 100 \sim 100 \sim 100 \sim 100 \sim 100 \sim 100 \sim 100 \sim 100 \sim 100 \sim 100 \sim 100 \sim 100 \sim 
                    }, 
                    "IndexSizeBytes": 139, 
                    "ItemCount": 2, 
                    "IndexArn": "arn:aws:dynamodb:us-west-2:123456789012:table/
MusicCollection/index/AlbumTitleIndex" 
 } 
          ], 
           "GlobalSecondaryIndexes": [ 
               { 
                    "IndexName": "AlbumTitle-index", 
                    "KeySchema": [ 
\{ "AttributeName": "AlbumTitle", 
                              "KeyType": "HASH" 
1 1 1 1 1 1 1
                    ], 
                    "Projection": { 
                         "ProjectionType": "ALL" 
                    }, 
                    "IndexStatus": "ACTIVE", 
                    "ProvisionedThroughput": { 
                         "NumberOfDecreasesToday": 0, 
                         "ReadCapacityUnits": 10, 
                         "WriteCapacityUnits": 10 
                    }, 
                    "IndexSizeBytes": 0, 
                    "ItemCount": 0,
```

```
 "IndexArn": "arn:aws:dynamodb:us-west-2:123456789012:table/
MusicCollection/index/AlbumTitle-index" 
 } 
         ], 
         "StreamSpecification": { 
             "StreamEnabled": true, 
             "StreamViewType": "NEW_IMAGE" 
         }, 
         "LatestStreamLabel": "2020-07-28T21:53:39.112", 
         "LatestStreamArn": "arn:aws:dynamodb:us-west-2:123456789012:table/
MusicCollection/stream/2020-07-28T21:53:39.112", 
         "SSEDescription": { 
             "Status": "UPDATING" 
         } 
     }
}
```
• Para obter detalhes da API, consulte [UpdateTable](https://awscli.amazonaws.com/v2/documentation/api/latest/reference/dynamodb/update-table.html)em Referência de AWS CLI Comandos.

# **update-time-to-live**

O código de exemplo a seguir mostra como usar update-time-to-live.

AWS CLI

Para atualizar as configurações de Time to Live em uma tabela

O update-time-to-live exemplo a seguir ativa Time to Live na tabela especificada.

```
aws dynamodb update-time-to-live \ 
     --table-name MusicCollection \ 
     --time-to-live-specification Enabled=true,AttributeName=ttl
```

```
{ 
     "TimeToLiveSpecification": { 
          "Enabled": true, 
          "AttributeName": "ttl" 
     }
```
}

Para obter mais informações, consulte [Time to Live](https://docs.aws.amazon.com/amazondynamodb/latest/developerguide/TTL.html) no Amazon DynamoDB Developer Guide.

• Para obter detalhes da API, consulte [UpdateTimeToLivee](https://awscli.amazonaws.com/v2/documentation/api/latest/reference/dynamodb/update-time-to-live.html)m Referência de AWS CLI Comandos.

# Exemplos do DynamoDB Streams usando AWS CLI

Os exemplos de código a seguir mostram como realizar ações e implementar cenários comuns usando o AWS Command Line Interface com o DynamoDB Streams.

Ações são trechos de código de programas maiores e devem ser executadas em contexto. Embora as ações mostrem como chamar funções de serviço específicas, é possível ver as ações contextualizadas em seus devidos cenários e exemplos entre serviços.

Cenários são exemplos de código que mostram como realizar uma tarefa específica chamando várias funções dentro do mesmo serviço.

Cada exemplo inclui um link para GitHub, onde você pode encontrar instruções sobre como configurar e executar o código no contexto.

Tópicos

• [Ações](#page-378-0)

Ações

## **describe-stream**

O código de exemplo a seguir mostra como usar describe-stream.

AWS CLI

Para obter informações sobre um stream do DynamoDB

O describe-stream comando a seguir exibe informações sobre o stream específico do DynamoDB.

```
aws dynamodbstreams describe-stream \ 
     --stream-arn arn:aws:dynamodb:us-west-1:123456789012:table/Music/
stream/2019-10-22T18:02:01.576
```

```
{ 
     "StreamDescription": { 
         "StreamArn": "arn:aws:dynamodb:us-west-1:123456789012:table/Music/
stream/2019-10-22T18:02:01.576", 
         "StreamLabel": "2019-10-22T18:02:01.576", 
         "StreamStatus": "ENABLED", 
         "StreamViewType": "NEW_AND_OLD_IMAGES", 
         "CreationRequestDateTime": 1571767321.571, 
         "TableName": "Music", 
         "KeySchema": [ 
             { 
                  "AttributeName": "Artist", 
                  "KeyType": "HASH" 
             }, 
             { 
                  "AttributeName": "SongTitle", 
                  "KeyType": "RANGE" 
 } 
         ], 
         "Shards": [ 
\{\hspace{.1cm} \} "ShardId": "shardId-00000001571767321804-697ce3d2", 
                  "SequenceNumberRange": { 
                      "StartingSequenceNumber": "4000000000000642977831", 
                      "EndingSequenceNumber": "4000000000000642977831" 
 } 
             }, 
\{\hspace{.1cm} \} "ShardId": "shardId-00000001571780995058-40810d86", 
                  "SequenceNumberRange": { 
                      "StartingSequenceNumber": "757400000000005655171150" 
                  }, 
                  "ParentShardId": "shardId-00000001571767321804-697ce3d2" 
 } 
        \mathbf{I} }
}
```
Para obter mais informações, consulte [Capturando a atividade da tabela com o DynamoDB](https://docs.aws.amazon.com/amazondynamodb/latest/developerguide/Streams.html) [Streams no Amazon DynamoDB Developer](https://docs.aws.amazon.com/amazondynamodb/latest/developerguide/Streams.html) Guide.

• Para obter detalhes da API, consulte [DescribeStreame](https://awscli.amazonaws.com/v2/documentation/api/latest/reference/dynamodbstreams/describe-stream.html)m Referência de AWS CLI Comandos.

#### **get-records**

O código de exemplo a seguir mostra como usar get-records.

## AWS CLI

Para obter registros de um stream do Dynamodb

O get-records comando a seguir recupera registros usando o iterador de fragmento especificado do Amazon DynamoDB.

```
aws dynamodbstreams get-records \ 
     --shard-iterator "arn:aws:dynamodb:us-west-1:123456789012:table/Music/
stream/2019-10-22T18:02:01.576|1|
AAAAAAAAAGgM3YZ89vLZZxjmoQeo33r9M4x3+zmmTLsiL86MfrF4+B4EbsByi52InVmiONmy6xVW4IRcIIbs1zO7MNI
+CjNPlqQjnyRSAnfOwWmKhL1/KNParWSfz2odf780oOObIDIWRRMkt7+Hyzh9SD
+hFxFAWR5C7QIlOXPc8mRBfNIazfrVCjJK8/jsjCzsqNyXKzJbhh+GXCoxYN
+Kpmg4nyj1EAsYhbGL35muvHFoHjcyuynbsczbWaXNfThDwRAyvoTmc8XhHKtAWUbJiaVd8ZPtQwDsThCrmDRPIdmTRG
+w/lEGS05ha1qNP+Vl4+tuhz2TRnhnJo/pny9GI/yGpce97mWvSPr5KPwy+Dtcm5BHayBs
+PVYHITaTliInFlT
+LCwvaz1QH3MY3b8A05Z800wjpktm60iQqtMeDwN4NX6FrcxR34JoFKGsgR8XkHVJzz2xr1xqSJ12ycpNTyHnndusw=="
```

```
{ 
        "Records": [ 
\overline{\mathcal{L}} "eventID": "c3b5d798eef6215d42f8137b19a88e50", 
                      "eventName": "INSERT", 
                      "eventVersion": "1.1", 
                      "eventSource": "aws:dynamodb", 
                      "awsRegion": "us-west-1", 
                      "dynamodb": { 
                             "ApproximateCreationDateTime": 1571849028.0, 
                             "Keys": { 
                                    "Artist": { 
                                           "S": "No One You Know" 
\mathbb{R}, \mathbb{R}, \mathbb{R}, \mathbb{R}, \mathbb{R}, \mathbb{R}, \mathbb{R}, \mathbb{R}, \mathbb{R}, \mathbb{R}, \mathbb{R}, \mathbb{R}, \mathbb{R}, \mathbb{R}, \mathbb{R}, \mathbb{R}, \mathbb{R}, \mathbb{R}, \mathbb{R}, \mathbb{R}, \mathbb{R}, \mathbb{R},  "SongTitle": { 
                                           "S": "Call Me Today" 
 } 
\mathbb{R}, \mathbb{R}, \mathbb{R} "NewImage": {
```

```
 "AlbumTitle": { 
                        "S": "Somewhat Famous" 
\}, \{ "Artist": { 
                       "S": "No One You Know" 
\}, \{ "Awards": { 
                       "N": "1" 
\}, \{ "SongTitle": { 
                       "S": "Call Me Today" 
1 1 1 1 1 1 1
                }, 
                "SequenceNumber": "700000000013256296913", 
                "SizeBytes": 119, 
                "StreamViewType": "NEW_AND_OLD_IMAGES" 
            } 
        }, 
        { 
            "eventID": "878960a6967867e2da16b27380a27328", 
            "eventName": "INSERT", 
            "eventVersion": "1.1", 
            "eventSource": "aws:dynamodb", 
            "awsRegion": "us-west-1", 
            "dynamodb": { 
                "ApproximateCreationDateTime": 1571849029.0, 
                "Keys": { 
                    "Artist": { 
                       "S": "Acme Band" 
                    }, 
                    "SongTitle": { 
                       "S": "Happy Day" 
1 1 1 1 1 1 1
                }, 
                "NewImage": { 
                    "AlbumTitle": { 
                        "S": "Songs About Life" 
\}, \{ "Artist": { 
                       "S": "Acme Band" 
\}, \{ "Awards": { 
                       "N": "10" 
\}, \{
```

```
 "SongTitle": { 
                           "S": "Happy Day" 
1 1 1 1 1 1 1
                  }, 
                  "SequenceNumber": "800000000013256297217", 
                  "SizeBytes": 100, 
                  "StreamViewType": "NEW_AND_OLD_IMAGES" 
 } 
         }, 
         { 
             "eventID": "520fabde080e159fc3710b15ee1d4daa", 
             "eventName": "MODIFY", 
             "eventVersion": "1.1", 
             "eventSource": "aws:dynamodb", 
              "awsRegion": "us-west-1", 
              "dynamodb": { 
                  "ApproximateCreationDateTime": 1571849734.0, 
                  "Keys": { 
                      "Artist": { 
                           "S": "Acme Band" 
                      }, 
                      "SongTitle": { 
                           "S": "Happy Day" 
1 1 1 1 1 1 1
                  }, 
                  "NewImage": { 
                      "AlbumTitle": { 
                           "S": "Updated Album Title" 
                      }, 
                      "Artist": { 
                           "S": "Acme Band" 
                      }, 
                      "Awards": { 
                          "N": "10" 
                      }, 
                      "SongTitle": { 
                           "S": "Happy Day" 
1 1 1 1 1 1 1
                  }, 
                  "OldImage": { 
                      "AlbumTitle": { 
                           "S": "Songs About Life" 
                      }, 
                      "Artist": {
```

```
 "S": "Acme Band" 
\}, \{ "Awards": { 
                        "N": "10" 
\}, \{ "SongTitle": { 
                        "S": "Happy Day" 
1 1 1 1 1 1 1
\qquad \qquad \text{ } "SequenceNumber": "900000000013256687845", 
                "SizeBytes": 170, 
                "StreamViewType": "NEW_AND_OLD_IMAGES" 
 } 
         } 
     ], 
     "NextShardIterator": "arn:aws:dynamodb:us-west-1:123456789012:table/
Music/stream/2019-10-23T16:41:08.740|1|AAAAAAAAAAEhEI04jkFLW
+LKOwivjT8d/IHEh3iExV2xK00aTxEzVy1C1C7Kbb5+ZOW6bT9VQ2n1/
mrs7+PRiaOZCHJu7JHJVW7zlsqOi/ges3fw8GYEymyL+piEk35cx67rQqwKKyq
+Q6w9JyjreIOj4F2lWLV26lBwRTrIYC4IB7C3BZZK4715QwYdDxNdVHiSBRZX8UqoS6WOt0F87xZLNB9F/
NhYBLXi/wcGvAcBcC0TNIOH+N0NqwtoB/
FGCkNrf8YZ0xRoNN6RgGuVWHF3pxOhxEJeFZoSoJTIKeG9YcYxzi5Ci/
mhdtm7tBXnbw5c6xmsGsBqTirNjlDyJLcWl8Cl0UOLX63Ufo/5QliztcjEbKsQe28x8LM8o7VH1Is0fF/
ITt8awSA4igyJS0P87GN8Qri8kj8iaE35805jBHWF2wvwT6Iy2xGrR2r2HzYps9dwGOarVdEITaJfWzNoL4HajMhmREZ
+V04i1YIeHMXJfcwetNRuIbdQXfJht2NQZa4PVV6iknY6d19MrdbSTMKoqAuvp6g3Q2jH4t7GKCLWgodcPAn8g5+43Da
}
```
Para obter mais informações, consulte [Capturando a atividade da tabela com o DynamoDB](https://docs.aws.amazon.com/amazondynamodb/latest/developerguide/Streams.html) [Streams no Amazon DynamoDB Developer](https://docs.aws.amazon.com/amazondynamodb/latest/developerguide/Streams.html) Guide.

• Para obter detalhes da API, consulte [GetRecordse](https://awscli.amazonaws.com/v2/documentation/api/latest/reference/dynamodbstreams/get-records.html)m Referência de AWS CLI Comandos.

# **get-shard-iterator**

O código de exemplo a seguir mostra como usar get-shard-iterator.

AWS CLI

Para obter um iterador de fragmentos

O get-shard-iterator comando a seguir recupera um iterador de fragmento para o fragmento especificado.

```
aws dynamodbstreams get-shard-iterator \ 
     --stream-arn arn:aws:dynamodb:us-west-1:12356789012:table/Music/
stream/2019-10-22T18:02:01.576 \ 
     --shard-id shardId-00000001571780995058-40810d86 \ 
     --shard-iterator-type LATEST
```
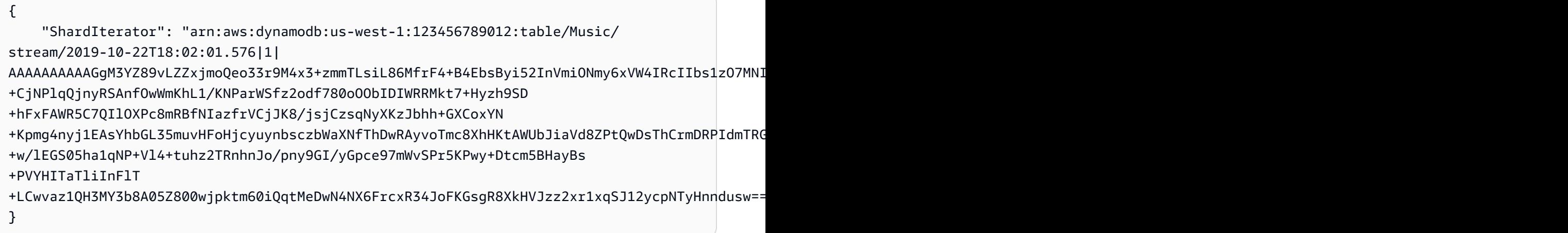

Para obter mais informações, consulte [Capturando a atividade da tabela com o DynamoDB](https://docs.aws.amazon.com/amazondynamodb/latest/developerguide/Streams.html) [Streams no Amazon DynamoDB Developer](https://docs.aws.amazon.com/amazondynamodb/latest/developerguide/Streams.html) Guide.

• Para obter detalhes da API, consulte [GetShardIteratore](https://awscli.amazonaws.com/v2/documentation/api/latest/reference/dynamodbstreams/get-shard-iterator.html)m Referência de AWS CLI Comandos.

# **list-streams**

O código de exemplo a seguir mostra como usar list-streams.

## AWS CLI

Para listar streams do DynamoDB

O list-streams comando a seguir lista todos os streams existentes do Amazon DynamoDB dentro da região padrão. AWS

aws dynamodbstreams list-streams

```
 "Streams": [ 
          { 
              "StreamArn": "arn:aws:dynamodb:us-west-1:123456789012:table/Music/
stream/2019-10-22T18:02:01.576", 
              "TableName": "Music", 
              "StreamLabel": "2019-10-22T18:02:01.576" 
         } 
     ]
}
```
Para obter mais informações, consulte [Capturando a atividade da tabela com o DynamoDB](https://docs.aws.amazon.com/amazondynamodb/latest/developerguide/Streams.html) [Streams no Amazon DynamoDB Developer](https://docs.aws.amazon.com/amazondynamodb/latest/developerguide/Streams.html) Guide.

• Para obter detalhes da API, consulte [ListStreamse](https://awscli.amazonaws.com/v2/documentation/api/latest/reference/dynamodbstreams/list-streams.html)m Referência de AWS CLI Comandos.

# Exemplos do Amazon EC2 usando AWS CLI

Os exemplos de código a seguir mostram como realizar ações e implementar cenários comuns usando o AWS Command Line Interface com o Amazon EC2.

Ações são trechos de código de programas maiores e devem ser executadas em contexto. Embora as ações mostrem como chamar funções de serviço específicas, é possível ver as ações contextualizadas em seus devidos cenários e exemplos entre serviços.

Cenários são exemplos de código que mostram como realizar uma tarefa específica chamando várias funções dentro do mesmo serviço.

Cada exemplo inclui um link para GitHub, onde você pode encontrar instruções sobre como configurar e executar o código no contexto.

Tópicos

• [Ações](#page-378-0)

Ações

# **accept-address-transfer**

O código de exemplo a seguir mostra como usar accept-address-transfer.

## AWS CLI

Para aceitar um endereço IP elástico transferido para sua conta

O accept-address-transfer exemplo a seguir aceita a transferência do endereço IP elástico especificado para sua conta.

```
aws ec2 accept-address-transfer \ 
     --address 100.21.184.216
```
Saída:

```
{ 
     "AddressTransfer": { 
         "PublicIp": "100.21.184.216", 
         "AllocationId": "eipalloc-09ad461b0d03f6aaf", 
         "TransferAccountId": "123456789012", 
         "TransferOfferExpirationTimestamp": "2023-02-22T20:51:10.000Z", 
         "TransferOfferAcceptedTimestamp": "2023-02-22T22:52:54.000Z", 
         "AddressTransferStatus": "accepted" 
     }
}
```
Para obter mais informações, consulte [Transferir endereços IP elásticos](https://docs.aws.amazon.com/vpc/latest/userguide/vpc-eips.html#transfer-EIPs-intro) no Guia do usuário da Amazon VPC.

• Para obter detalhes da API, consulte [AcceptAddressTransfere](https://awscli.amazonaws.com/v2/documentation/api/latest/reference/ec2/accept-address-transfer.html)m Referência de AWS CLI Comandos.

#### **accept-reserved-instances-exchange-quote**

O código de exemplo a seguir mostra como usar accept-reserved-instances-exchangequote.

#### AWS CLI

Para realizar uma troca de instância reservada conversível

Este exemplo executa uma troca das instâncias reservadas conversíveis especificadas.

Comando:

```
aws ec2 accept-reserved-instances-exchange-quote --reserved-instance-
ids 7b8750c3-397e-4da4-bbcb-a45ebexample --target-configurations 
  OfferingId=b747b472-423c-48f3-8cee-679bcexample
```

```
{ 
   "ExchangeId": "riex-e68ed3c1-8bc8-4c17-af77-811afexample"
}
```
• Para obter detalhes da API, consulte [AcceptReservedInstancesExchangeQuotee](https://awscli.amazonaws.com/v2/documentation/api/latest/reference/ec2/accept-reserved-instances-exchange-quote.html)m Referência de AWS CLI Comandos.

## **accept-transit-gateway-peering-attachment**

O código de exemplo a seguir mostra como usar accept-transit-gateway-peeringattachment.

AWS CLI

Para aceitar um anexo de emparelhamento do Transit Gateway

O accept-transit-gateway-peering-attachment exemplo a seguir aceita o anexo de emparelhamento do gateway de trânsito especificado. O --region parâmetro especifica a região na qual o gateway de trânsito aceitante está localizado.

```
aws ec2 accept-transit-gateway-peering-attachment \ 
     --transit-gateway-attachment-id tgw-attach-4455667788aabbccd \ 
     --region us-east-2
```

```
{ 
     "TransitGatewayPeeringAttachment": { 
          "TransitGatewayAttachmentId": "tgw-attach-4455667788aabbccd", 
          "RequesterTgwInfo": { 
              "TransitGatewayId": "tgw-123abc05e04123abc", 
              "OwnerId": "123456789012", 
              "Region": "us-west-2" 
         }, 
          "AccepterTgwInfo": { 
              "TransitGatewayId": "tgw-11223344aabbcc112", 
              "OwnerId": "123456789012", 
              "Region": "us-east-2"
```

```
 }, 
          "State": "pending", 
          "CreationTime": "2019-12-09T11:38:31.000Z" 
     }
}
```
Para obter mais informações, consulte [Transit Gateway Peering Attachments](https://docs.aws.amazon.com/vpc/latest/tgw/tgw-peering.html) no Transit Gateways Guide.

• Para obter detalhes da API, consulte [AcceptTransitGatewayPeeringAttachment](https://awscli.amazonaws.com/v2/documentation/api/latest/reference/ec2/accept-transit-gateway-peering-attachment.html)em Referência de AWS CLI Comandos.

# **accept-transit-gateway-vpc-attachment**

O código de exemplo a seguir mostra como usar accept-transit-gateway-vpc-attachment.

### AWS CLI

Aceitar uma solicitação para anexar uma VPC a um gateway de trânsito.

O accept-transit-gateway-vpc-attachment exemplo a seguir aceita a solicitação para um anexo especificado.

```
aws ec2 accept-transit-gateway-vpc-attachment \ 
     --transit-gateway-attachment-id tgw-attach-0a34fe6b4fEXAMPLE
```

```
{ 
     "TransitGatewayVpcAttachment": { 
          "TransitGatewayAttachmentId": "tgw-attach-0a34fe6b4fEXAMPLE", 
          "TransitGatewayId": "tgw-0262a0e521EXAMPLE", 
          "VpcId": "vpc-07e8ffd50fEXAMPLE", 
          "VpcOwnerId": "123456789012", 
          "State": "pending", 
          "SubnetIds": [ 
              "subnet-0752213d59EXAMPLE" 
          ], 
          "CreationTime": "2019-07-10T17:33:46.000Z", 
          "Options": { 
              "DnsSupport": "enable",
```
}

```
 "Ipv6Support": "disable" 
      } 
 }
```
Para obter mais informações, consulte [Transit Gateway Attachments to a VPC](https://docs.aws.amazon.com/vpc/latest/tgw/tgw-vpc-attachments.html) no Transit Gateways Guide.

• Para obter detalhes da API, consulte [AcceptTransitGatewayVpcAttachmente](https://awscli.amazonaws.com/v2/documentation/api/latest/reference/ec2/accept-transit-gateway-vpc-attachment.html)m Referência de AWS CLI Comandos.

### **accept-vpc-endpoint-connections**

O código de exemplo a seguir mostra como usar accept-vpc-endpoint-connections.

AWS CLI

Para aceitar uma solicitação de conexão de endpoint de interface

Este exemplo aceita a solicitação de conexão de endpoint especificada para o serviço de endpoint especificado.

Comando:

```
aws ec2 accept-vpc-endpoint-connections --service-id vpce-svc-03d5ebb7d9579a2b3 --
vpc-endpoint-ids vpce-0c1308d7312217abc
```
Saída:

```
{ 
   "Unsuccessful": []
}
```
• Para obter detalhes da API, consulte [AcceptVpcEndpointConnectionse](https://awscli.amazonaws.com/v2/documentation/api/latest/reference/ec2/accept-vpc-endpoint-connections.html)m Referência de AWS CLI Comandos.

## **accept-vpc-peering-connection**

O código de exemplo a seguir mostra como usar accept-vpc-peering-connection.

# AWS CLI

Para aceitar uma conexão de emparelhamento de VPC

Este exemplo aceita a solicitação de conexão de emparelhamento de VPC especificada.

Comando:

```
aws ec2 accept-vpc-peering-connection --vpc-peering-connection-id pcx-1a2b3c4d
```
Saída:

```
{ 
   "VpcPeeringConnection": { 
     "Status": { 
        "Message": "Provisioning", 
        "Code": "provisioning" 
     }, 
     "Tags": [], 
     "AccepterVpcInfo": { 
        "OwnerId": "444455556666", 
        "VpcId": "vpc-44455566", 
        "CidrBlock": "10.0.1.0/28" 
     }, 
     "VpcPeeringConnectionId": "pcx-1a2b3c4d", 
     "RequesterVpcInfo": { 
        "OwnerId": "444455556666", 
        "VpcId": "vpc-111abc45", 
        "CidrBlock": "10.0.0.0/28" 
     } 
   }
}
```
• Para obter detalhes da API, consulte [AcceptVpcPeeringConnectione](https://awscli.amazonaws.com/v2/documentation/api/latest/reference/ec2/accept-vpc-peering-connection.html)m Referência de AWS CLI Comandos.

# **advertise-byoip-cidr**

O código de exemplo a seguir mostra como usar advertise-byoip-cidr.

AWS CLI

Para anunciar um intervalo de endereços
O advertise-byoip-cidr exemplo a seguir anuncia o intervalo de endereços IPv4 públicos especificado.

```
aws ec2 advertise-byoip-cidr \ 
     --cidr 203.0.113.25/24
```
Saída:

```
{ 
     "ByoipCidr": { 
          "Cidr": "203.0.113.25/24", 
          "StatusMessage": "ipv4pool-ec2-1234567890abcdef0", 
          "State": "provisioned" 
     }
}
```
• Para obter detalhes da API, consulte [AdvertiseByoipCidre](https://awscli.amazonaws.com/v2/documentation/api/latest/reference/ec2/advertise-byoip-cidr.html)m Referência de AWS CLI Comandos.

## **allocate-address**

O código de exemplo a seguir mostra como usar allocate-address.

AWS CLI

Exemplo 1: alocar um endereço IP elástico do conjunto de endereços da Amazon

O exemplo allocate-address a seguir aloca um endereço IP elástico. O Amazon EC2 seleciona o endereço do conjunto de endereços da Amazon.

```
aws ec2 allocate-address
```
Saída:

```
{ 
     "PublicIp": "70.224.234.241", 
     "AllocationId": "eipalloc-01435ba59eEXAMPLE", 
     "PublicIpv4Pool": "amazon", 
     "NetworkBorderGroup": "us-west-2",
```
}

"Domain": "vpc"

Para obter mais informações, consulte [Endereços IP elásticos](https://docs.aws.amazon.com/AWSEC2/latest/UserGuide/elastic-ip-addresses-eip.html) no Guia do usuário do Amazon EC2.

Exemplo 2: alocar um endereço IP elástico e associá-lo a um grupo de borda de rede

O exemplo allocate-address a seguir aloca um endereço IP elástico e o associa ao grupo de borda de rede especificado.

```
aws ec2 allocate-address \ 
     --network-border-group us-west-2-lax-1
```
Saída:

```
{ 
     "PublicIp": "70.224.234.241", 
     "AllocationId": "eipalloc-e03dd489ceEXAMPLE", 
     "PublicIpv4Pool": "amazon", 
     "NetworkBorderGroup": "us-west-2-lax-1", 
     "Domain": "vpc"
}
```
Para obter mais informações, consulte [Endereços IP elásticos](https://docs.aws.amazon.com/AWSEC2/latest/UserGuide/elastic-ip-addresses-eip.html) no Guia do usuário do Amazon EC2.

Exemplo 3: alocar um endereço IP elástico de um conjunto de endereços de sua propriedade

O exemplo allocate-address a seguir aloca um endereço IP elástico de um conjunto de endereços que você trouxe para a conta da Amazon Web Services. O Amazon EC2 seleciona o endereço do conjunto de endereços.

```
aws ec2 allocate-address \ 
     --public-ipv4-pool ipv4pool-ec2-1234567890abcdef0
```
Saída:

{

```
 "AllocationId": "eipalloc-02463d08ceEXAMPLE", 
 "NetworkBorderGroup": "us-west-2", 
 "CustomerOwnedIp": "18.218.95.81", 
 "CustomerOwnedIpv4Pool": "ipv4pool-ec2-1234567890abcdef0", 
 "Domain": "vpc" 
 "NetworkBorderGroup": "us-west-2",
```
Para obter mais informações, consulte [Endereços IP elásticos](https://docs.aws.amazon.com/AWSEC2/latest/UserGuide/elastic-ip-addresses-eip.html) no Guia do usuário do Amazon EC2.

• Para obter detalhes da API, consulte [AllocateAddress](https://awscli.amazonaws.com/v2/documentation/api/latest/reference/ec2/allocate-address.html)em Referência de AWS CLI Comandos.

## **allocate-hosts**

O código de exemplo a seguir mostra como usar allocate-hosts.

### AWS CLI

}

Exemplo 1: Para alocar um host dedicado

O allocate-hosts exemplo a seguir aloca um único host dedicado na zona de eu-west-1a disponibilidade, no qual você pode executar m5.large instâncias. Por padrão, o host dedicado aceita somente a execução da instância de destino e não oferece suporte à recuperação do host.

```
aws ec2 allocate-hosts \ 
     --instance-type m5.large \ 
     --availability-zone eu-west-1a \ 
     --quantity 1
```
Saída:

```
\{ "HostIds": [ 
            "h-07879acf49EXAMPLE" 
     \mathbf{I}}
```
Exemplo 2: Para alocar um host dedicado com posicionamento automático e recuperação de host ativados

O allocate-hosts exemplo a seguir aloca um único host dedicado na zona de eu-west-1a disponibilidade com posicionamento automático e recuperação de host ativados.

```
aws ec2 allocate-hosts \ 
     --instance-type m5.large \ 
     --availability-zone eu-west-1a \ 
     --auto-placement on \ 
     --host-recovery on \ 
     --quantity 1
```
Saída:

```
{ 
       "HostIds": [ 
            "h-07879acf49EXAMPLE" 
       ]
}
```
Exemplo 3: Para alocar um host dedicado com tags

O allocate-hosts exemplo a seguir aloca um único host dedicado e aplica uma tag com uma chave chamada purpose e um valor de. production

```
aws ec2 allocate-hosts \ 
     --instance-type m5.large \ 
     --availability-zone eu-west-1a \ 
    -quantity 1 \
     --tag-specifications 'ResourceType=dedicated-
host,Tags={Key=purpose,Value=production}'
```
Saída:

```
{ 
      "HostIds": [ 
            "h-07879acf49EXAMPLE" 
     \mathbf{I}}
```
Para obter mais informações, consulte [Alocação de hosts dedicados](https://docs.aws.amazon.com/AWSEC2/latest/UserGuide/how-dedicated-hosts-work.html#dedicated-hosts-allocating) no Guia do usuário do Amazon Elastic Compute Cloud para instâncias Linux.

• Para obter detalhes da API, consulte [AllocateHostse](https://awscli.amazonaws.com/v2/documentation/api/latest/reference/ec2/allocate-hosts.html)m Referência de AWS CLI Comandos.

# **allocate-ipam-pool-cidr**

O código de exemplo a seguir mostra como usar allocate-ipam-pool-cidr.

## AWS CLI

Para alocar um CIDR de um pool IPAM

O allocate-ipam-pool-cidr exemplo a seguir aloca um CIDR de um pool IPAM.

(Linux):

```
aws ec2 allocate-ipam-pool-cidr \ 
     --ipam-pool-id ipam-pool-0533048da7d823723 \ 
     --netmask-length 24
```
(Windows):

```
aws ec2 allocate-ipam-pool-cidr ^ 
    --ipam-pool-id ipam-pool-0533048da7d823723 ^ 
    --netmask-length 24
```
Saída:

```
{ 
     "IpamPoolAllocation": { 
          "Cidr": "10.0.0.0/24", 
          "IpamPoolAllocationId": "ipam-pool-alloc-018ecc28043b54ba38e2cd99943cebfbd", 
          "ResourceType": "custom", 
          "ResourceOwner": "123456789012" 
     }
}
```
Para obter mais informações, consulte [Alocar manualmente um CIDR a um pool para reservar](https://docs.aws.amazon.com/vpc/latest/ipam/manually-allocate-ipam.html) [espaço de endereço IP](https://docs.aws.amazon.com/vpc/latest/ipam/manually-allocate-ipam.html) no Guia do usuário IPAM da Amazon VPC.

• Para obter detalhes da API, consulte [AllocateIpamPoolCidre](https://awscli.amazonaws.com/v2/documentation/api/latest/reference/ec2/allocate-ipam-pool-cidr.html)m Referência de AWS CLI Comandos.

# **apply-security-groups-to-client-vpn-target-network**

O código de exemplo a seguir mostra como usar apply-security-groups-to-client-vpntarget-network.

AWS CLI

Para aplicar grupos de segurança a uma rede de destino para um endpoint Client VPN

O apply-security-groups-to-client-vpn-target-network exemplo a seguir aplica o grupo de segurança sg-01f6e627a89f4db32 à associação entre a rede de destino especificada e o endpoint do Client VPN.

```
aws ec2 apply-security-groups-to-client-vpn-target-network \ 
     --security-group-ids sg-01f6e627a89f4db32 \ 
     --vpc-id vpc-0e2110c2f324332e0 \ 
     --client-vpn-endpoint-id cvpn-endpoint-123456789123abcde
```
Saída:

```
{ 
      "SecurityGroupIds": [ 
            "sg-01f6e627a89f4db32" 
     \mathbf{I}}
```
Para obter mais informações, consulte [Target Networks](https://docs.aws.amazon.com/vpn/latest/clientvpn-admin/cvpn-working-target.html) no Guia do Administrador do AWS Client VPN.

• Para obter detalhes da API, consulte [ApplySecurityGroupsToClientVpnTargetNetworke](https://awscli.amazonaws.com/v2/documentation/api/latest/reference/ec2/apply-security-groups-to-client-vpn-target-network.html)m Referência de AWS CLI Comandos.

# **assign-ipv6-addresses**

O código de exemplo a seguir mostra como usar assign-ipv6-addresses.

AWS CLI

Para atribuir endereços IPv6 específicos a uma interface de rede

Este exemplo atribui os endereços IPv6 especificados à interface de rede especificada.

Comando:

```
aws ec2 assign-ipv6-addresses --network-interface-id eni-38664473 --ipv6-addresses 
  2001:db8:1234:1a00:3304:8879:34cf:4071 2001:db8:1234:1a00:9691:9503:25ad:1761
```

```
{ 
   "AssignedIpv6Addresses": [ 
       "2001:db8:1234:1a00:3304:8879:34cf:4071", 
       "2001:db8:1234:1a00:9691:9503:25ad:1761" 
   ], 
   "NetworkInterfaceId": "eni-38664473"
}
```
Para atribuir endereços IPv6 que a Amazon seleciona a uma interface de rede

Este exemplo atribui dois endereços IPv6 à interface de rede especificada. A Amazon atribui automaticamente esses endereços IPv6 a partir dos endereços IPv6 disponíveis no intervalo de blocos CIDR IPv6 da sub-rede.

Comando:

```
aws ec2 assign-ipv6-addresses --network-interface-id eni-38664473 --ipv6-address-
count 2
```
Saída:

```
{ 
   "AssignedIpv6Addresses": [ 
       "2001:db8:1234:1a00:3304:8879:34cf:4071", 
       "2001:db8:1234:1a00:9691:9503:25ad:1761" 
   ], 
   "NetworkInterfaceId": "eni-38664473"
}
```
• Para obter detalhes da API, consulte [AssignIpv6Addresses](https://awscli.amazonaws.com/v2/documentation/api/latest/reference/ec2/assign-ipv6-addresses.html) na Referência de AWS CLI Comandos.

### **assign-private-ip-addresses**

O código de exemplo a seguir mostra como usar assign-private-ip-addresses.

### AWS CLI

Para atribuir um endereço IP privado secundário específico a uma interface de rede

Este exemplo atribui o endereço IP privado secundário especificado à interface de rede especificada. Se o comando for bem-sucedido, nenhuma saída será retornada.

Comando:

```
aws ec2 assign-private-ip-addresses --network-interface-id eni-e5aa89a3 --private-
ip-addresses 10.0.0.82
```
Para atribuir endereços IP privados secundários que o Amazon EC2 seleciona a uma interface de rede

Este exemplo atribui dois endereços IP privados secundários à interface de rede especificada. O Amazon EC2 atribui automaticamente esses endereços IP a partir dos endereços IP disponíveis no intervalo de blocos CIDR da sub-rede à qual a interface de rede está associada. Se o comando for bem-sucedido, nenhuma saída será retornada.

Comando:

```
aws ec2 assign-private-ip-addresses --network-interface-id eni-e5aa89a3 --secondary-
private-ip-address-count 2
```
• Para obter detalhes da API, consulte [AssignPrivateIpAddressese](https://awscli.amazonaws.com/v2/documentation/api/latest/reference/ec2/assign-private-ip-addresses.html)m Referência de AWS CLI Comandos.

### **assign-private-nat-gateway-address**

O código de exemplo a seguir mostra como usar assign-private-nat-gateway-address.

AWS CLI

Para atribuir endereços IP privados ao seu gateway NAT privado

O assign-private-nat-gateway-address exemplo a seguir atribui dois endereços IP privados ao gateway NAT privado especificado.

aws ec2 assign-private-nat-gateway-address \

```
 --nat-gateway-id nat-1234567890abcdef0 \ 
 --private-ip-address-count 2
```

```
{ 
     "NatGatewayId": "nat-1234567890abcdef0", 
     "NatGatewayAddresses": [ 
          { 
               "NetworkInterfaceId": "eni-0065a61b324d1897a", 
               "IsPrimary": false, 
               "Status": "assigning" 
          }, 
          { 
               "NetworkInterfaceId": "eni-0065a61b324d1897a", 
               "IsPrimary": false, 
               "Status": "assigning" 
          } 
    \mathbf{I}}
```
Para obter mais informações, consulte [Gateways NAT](https://docs.aws.amazon.com/vpc/latest/userguide/vpc-nat-gateway.html) no Guia do usuário da Amazon VPC.

• Para obter detalhes da API, consulte [AssignPrivateNatGatewayAddresse](https://awscli.amazonaws.com/v2/documentation/api/latest/reference/ec2/assign-private-nat-gateway-address.html)m Referência de AWS CLI Comandos.

# **associate-address**

O código de exemplo a seguir mostra como usar associate-address.

AWS CLI

Para associar endereços IP elásticos no EC2-Classic

Este exemplo associa um endereço IP elástico a uma instância no EC2-Classic. Se o comando for bem-sucedido, nenhuma saída será retornada.

Comando:

```
aws ec2 associate-address --instance-id i-07ffe74c7330ebf53 --public-ip 198.51.100.0
```
Para associar um endereço IP elástico no EC2-VPC

Este exemplo associa um endereço IP elástico a uma instância em uma VPC.

Comando:

```
aws ec2 associate-address --instance-id i-0b263919b6498b123 --allocation-id 
  eipalloc-64d5890a
```
Saída:

```
{ 
     "AssociationId": "eipassoc-2bebb745"
}
```
Este exemplo associa um endereço IP elástico a uma interface de rede.

Comando:

```
aws ec2 associate-address --allocation-id eipalloc-64d5890a --network-interface-id 
  eni-1a2b3c4d
```
Este exemplo associa um IP elástico a um endereço IP privado associado a uma interface de rede.

Comando:

```
aws ec2 associate-address --allocation-id eipalloc-64d5890a --network-interface-id 
  eni-1a2b3c4d --private-ip-address 10.0.0.85
```
• Para obter detalhes da API, consulte [AssociateAddresse](https://awscli.amazonaws.com/v2/documentation/api/latest/reference/ec2/associate-address.html)m Referência de AWS CLI Comandos.

### **associate-client-vpn-target-network**

O código de exemplo a seguir mostra como usar associate-client-vpn-target-network.

AWS CLI

Para associar uma rede de destino a um endpoint Client VPN

O associate-client-vpn-target-network exemplo a seguir associa uma sub-rede ao endpoint Client VPN especificado.

```
aws ec2 associate-client-vpn-target-network \ 
     --subnet-id subnet-0123456789abcabca \ 
     --client-vpn-endpoint-id cvpn-endpoint-123456789123abcde
```

```
{ 
     "AssociationId": "cvpn-assoc-12312312312312312", 
     "Status": { 
          "Code": "associating" 
     }
}
```
Para obter mais informações, consulte [Target Networks](https://docs.aws.amazon.com/vpn/latest/clientvpn-admin/cvpn-working-target.html) no Guia do Administrador do AWS Client VPN.

• Para obter detalhes da API, consulte [AssociateClientVpnTargetNetwork](https://awscli.amazonaws.com/v2/documentation/api/latest/reference/ec2/associate-client-vpn-target-network.html)em Referência de AWS CLI Comandos

#### **associate-dhcp-options**

O código de exemplo a seguir mostra como usar associate-dhcp-options.

AWS CLI

Para associar um conjunto de opções de DHCP à sua VPC

Este exemplo associa o conjunto de opções de DHCP especificado à VPC especificada. Se o comando for bem-sucedido, nenhuma saída será retornada.

Comando:

```
aws ec2 associate-dhcp-options --dhcp-options-id dopt-d9070ebb --vpc-id vpc-a01106c2
```
Para associar as opções padrão de DHCP definidas à sua VPC

Este exemplo associa as opções padrão de DHCP definidas à VPC especificada. Se o comando for bem-sucedido, nenhuma saída será retornada.

Comando:

aws ec2 associate-dhcp-options --dhcp-options-id default --vpc-id vpc-a01106c2

• Para obter detalhes da API, consulte [AssociateDhcpOptionse](https://awscli.amazonaws.com/v2/documentation/api/latest/reference/ec2/associate-dhcp-options.html)m Referência de AWS CLI Comandos.

### **associate-iam-instance-profile**

O código de exemplo a seguir mostra como usar associate-iam-instance-profile.

### AWS CLI

Para associar um perfil de instância do IAM a uma instância

Este exemplo associa um perfil de instância do IAM chamado admin-role à instânciai-123456789abcde123.

Comando:

```
aws ec2 associate-iam-instance-profile --instance-id i-123456789abcde123 --iam-
instance-profile Name=admin-role
```
Saída:

```
{ 
   "IamInstanceProfileAssociation": { 
       "InstanceId": "i-123456789abcde123", 
       "State": "associating", 
       "AssociationId": "iip-assoc-0e7736511a163c209", 
       "IamInstanceProfile": { 
            "Id": "AIPAJBLK7RKJKWDXVHIEC", 
            "Arn": "arn:aws:iam::123456789012:instance-profile/admin-role" 
       } 
   }
}
```
• Para obter detalhes da API, consulte [AssociateIamInstanceProfilee](https://awscli.amazonaws.com/v2/documentation/api/latest/reference/ec2/associate-iam-instance-profile.html)m Referência de AWS CLI Comandos.

#### **associate-instance-event-window**

O código de exemplo a seguir mostra como usar associate-instance-event-window.

### AWS CLI

Exemplo 1: Para associar uma ou mais instâncias a uma janela de eventos

O associate-instance-event-window exemplo a seguir associa uma ou mais instâncias a uma janela de eventos.

```
aws ec2 associate-instance-event-window \ 
     --region us-east-1 \ 
     --instance-event-window-id iew-0abcdef1234567890 \ 
     --association-target "InstanceIds=i-1234567890abcdef0,i-0598c7d356eba48d7"
```
Saída:

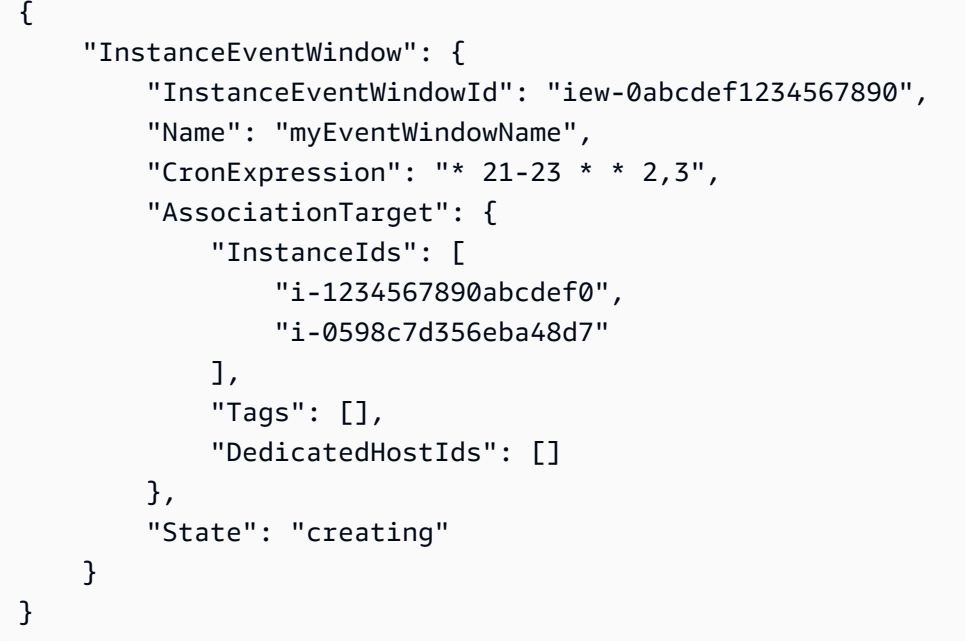

Para restrições da janela de eventos, consulte [Considerações](https://docs.aws.amazon.com/AWSEC2/latest/UserGuide/event-windows.html#event-windows-considerations) na seção Eventos programados do Guia do usuário do Amazon EC2.

Exemplo 2: Para associar tags de instância a uma janela de eventos

O associate-instance-event-window exemplo a seguir associa tags de instância a uma janela de eventos. Insira um instance-event-window-id parâmetro para especificar a janela do evento. Para associar tags de instância, especifique o association-target parâmetro e, para o valor do parâmetro, especifique uma ou mais tags.

```
aws ec2 associate-instance-event-window \
```

```
 --region us-east-1 \ 
 --instance-event-window-id iew-0abcdef1234567890 \ 
 --association-target "InstanceTags=[{Key=k2,Value=v2},{Key=k1,Value=v1}]"
```

```
{ 
     "InstanceEventWindow": { 
         "InstanceEventWindowId": "iew-0abcdef1234567890", 
         "Name": "myEventWindowName", 
         "CronExpression": "* 21-23 * * 2,3", 
         "AssociationTarget": { 
              "InstanceIds": [], 
             "Tags": [ 
\overline{a} "Key": "k2", 
                      "Value": "v2" 
                  }, 
\overline{a} "Key": "k1", 
                      "Value": "v1" 
 } 
             ], 
              "DedicatedHostIds": [] 
         }, 
         "State": "creating" 
     }
}
```
Para restrições da janela de eventos, consulte [Considerações](https://docs.aws.amazon.com/AWSEC2/latest/UserGuide/event-windows.html#event-windows-considerations) na seção Eventos programados do Guia do usuário do Amazon EC2.

Exemplo 3: Para associar um host dedicado a uma janela de eventos

O associate-instance-event-window exemplo a seguir associa um host dedicado a uma janela de eventos. Insira um instance-event-window-id parâmetro para especificar a janela do evento. Para associar um host dedicado, especifique o --association-target parâmetro e, para os valores dos parâmetros, especifique uma ou mais IDs de host dedicado.

```
aws ec2 associate-instance-event-window \ 
    --region us-east-1 \setminus --instance-event-window-id iew-0abcdef1234567890 \
```

```
 --association-target "DedicatedHostIds=h-029fa35a02b99801d"
```

```
{ 
     "InstanceEventWindow": { 
         "InstanceEventWindowId": "iew-0abcdef1234567890", 
          "Name": "myEventWindowName", 
          "CronExpression": "* 21-23 * * 2,3", 
          "AssociationTarget": { 
              "InstanceIds": [], 
              "Tags": [], 
              "DedicatedHostIds": [ 
                  "h-029fa35a02b99801d" 
 ] 
         }, 
          "State": "creating" 
     }
}
```
Para restrições da janela de eventos, consulte [Considerações](https://docs.aws.amazon.com/AWSEC2/latest/UserGuide/event-windows.html#event-windows-considerations) na seção Eventos programados do Guia do usuário do Amazon EC2.

• Para obter detalhes da API, consulte [AssociateInstanceEventWindow](https://awscli.amazonaws.com/v2/documentation/api/latest/reference/ec2/associate-instance-event-window.html)em Referência de AWS CLI Comandos.

## **associate-ipam-resource-discovery**

O código de exemplo a seguir mostra como usar associate-ipam-resource-discovery.

### AWS CLI

Para associar uma descoberta de recursos a um IPAM

Neste exemplo, você é um administrador delegado do IPAM e uma descoberta de recursos foi criada e compartilhada com você por outra AWS conta para que você possa usar o IPAM para gerenciar e monitorar CIDRs de recursos pertencentes à outra conta.

### Observação

Para concluir essa solicitação, você precisará da ID de descoberta de recursos, que pode ser obtida com, [describe-ipam-resource-discoveries](https://awscli.amazonaws.com/v2/documentation/api/latest/reference/ec2/describe-ipam-resource-discoveries.html)e da ID IPAM, que pode ser obtida com [describe-](https://awscli.amazonaws.com/v2/documentation/api/latest/reference/ec2/describe-ipams.html) [ipams](https://awscli.amazonaws.com/v2/documentation/api/latest/reference/ec2/describe-ipams.html). A descoberta de recursos que você está associando deve ter sido compartilhada primeiro com sua conta usando RAM. A informação inserida deve corresponder à região de origem AWS do IPAM à --region qual você a está associando.

O associate-ipam-resource-discovery exemplo a seguir associa uma descoberta de recursos a um IPAM.

```
aws ec2 associate-ipam-resource-discovery \ 
     --ipam-id ipam-005f921c17ebd5107 \ 
     --ipam-resource-discovery-id ipam-res-disco-03e0406de76a044ee \ 
     --tag-specifications 'ResourceType=ipam-resource-discovery,Tags=[{Key=cost-
center,Value=cc123}]' \ 
     --region us-east-1
```
Saída:

```
{ 
     { 
         "IpamResourceDiscoveryAssociation": { 
              "OwnerId": "320805250157", 
              "IpamResourceDiscoveryAssociationId": "ipam-res-disco-
assoc-04382a6346357cf82", 
              "IpamResourceDiscoveryAssociationArn": "arn:aws:ec2::320805250157:ipam-
resource-discovery-association/ipam-res-disco-assoc-04382a6346357cf82", 
              "IpamResourceDiscoveryId": "ipam-res-disco-0365d2977fc1672fe", 
              "IpamId": "ipam-005f921c17ebd5107", 
              "IpamArn": "arn:aws:ec2::320805250157:ipam/ipam-005f921c17ebd5107", 
              "IpamRegion": "us-east-1", 
              "IsDefault": false, 
              "ResourceDiscoveryStatus": "active", 
              "State": "associate-in-progress", 
              "Tags": [] 
         } 
     }
}
```
Depois de associar uma descoberta de recursos, você pode monitorar e/ou gerenciar os endereços IP dos recursos criados pelas outras contas. Para obter mais informações, consulte [Integrar o IPAM com contas fora da sua organização no Guia](https://docs.aws.amazon.com/vpc/latest/ipam/enable-integ-ipam-outside-org.html) do usuário do IPAM da Amazon VPC.

• Para obter detalhes da API, consulte [AssociateIpamResourceDiscovery](https://awscli.amazonaws.com/v2/documentation/api/latest/reference/ec2/associate-ipam-resource-discovery.html)em Referência de AWS CLI Comandos.

#### **associate-nat-gateway-address**

O código de exemplo a seguir mostra como usar associate-nat-gateway-address.

AWS CLI

Para associar um endereço IP elástico a um gateway NAT público

O associate-nat-gateway-address exemplo a seguir associa o endereço IP elástico especificado ao gateway NAT público especificado. AWS atribui automaticamente um endereço IPv4 privado secundário.

```
aws ec2 associate-nat-gateway-address \ 
     --nat-gateway-id nat-1234567890abcdef0 \ 
     --allocation-ids eipalloc-0be6ecac95EXAMPLE
```
Saída:

```
{ 
     "NatGatewayId": "nat-1234567890abcdef0", 
     "NatGatewayAddresses": [ 
          { 
               "AllocationId": "eipalloc-0be6ecac95EXAMPLE", 
               "NetworkInterfaceId": "eni-09cc4b2558794f7f9", 
               "IsPrimary": false, 
              "Status": "associating" 
          } 
    \mathbf{I}}
```
Para obter mais informações, consulte [Gateways NAT](https://docs.aws.amazon.com/vpc/latest/userguide/vpc-nat-gateway.html) no Guia do usuário da Amazon VPC.

• Para obter detalhes da API, consulte [AssociateNatGatewayAddresse](https://awscli.amazonaws.com/v2/documentation/api/latest/reference/ec2/associate-nat-gateway-address.html)m Referência de AWS CLI Comandos.

### **associate-route-table**

O código de exemplo a seguir mostra como usar associate-route-table.

### AWS CLI

Para associar uma tabela de rotas a uma sub-rede

Este exemplo associa a tabela de rotas especificada à sub-rede especificada.

Comando:

```
aws ec2 associate-route-table --route-table-id rtb-22574640 --subnet-id 
  subnet-9d4a7b6c
```
Saída:

```
{ 
     "AssociationId": "rtbassoc-781d0d1a"
}
```
• Para obter detalhes da API, consulte [AssociateRouteTablee](https://awscli.amazonaws.com/v2/documentation/api/latest/reference/ec2/associate-route-table.html)m Referência de AWS CLI Comandos.

## **associate-subnet-cidr-block**

O código de exemplo a seguir mostra como usar associate-subnet-cidr-block.

AWS CLI

Para associar um bloco CIDR IPv6 a uma sub-rede

Este exemplo associa um bloco CIDR IPv6 à sub-rede especificada.

Comando:

```
aws ec2 associate-subnet-cidr-block --subnet-id subnet-5f46ec3b --ipv6-cidr-block 
  2001:db8:1234:1a00::/64
```
Saída:

```
 "SubnetId": "subnet-5f46ec3b",
```
{

```
 "Ipv6CidrBlockAssociation": { 
       "Ipv6CidrBlock": "2001:db8:1234:1a00::/64", 
       "AssociationId": "subnet-cidr-assoc-3aa54053", 
       "Ipv6CidrBlockState": { 
            "State": "associating" 
       } 
   }
}
```
• Para obter detalhes da API, consulte [AssociateSubnetCidrBlocke](https://awscli.amazonaws.com/v2/documentation/api/latest/reference/ec2/associate-subnet-cidr-block.html)m Referência de AWS CLI Comandos.

## **associate-transit-gateway-multicast-domain**

O código de exemplo a seguir mostra como usar associate-transit-gateway-multicastdomain.

AWS CLI

Para associar um gateway de trânsito a um domínio multicast

O associate-transit-gateway-multicast-domain exemplo a seguir associa a sub-rede e o anexo especificados ao domínio multicast especificado.

```
aws ec2 associate-transit-gateway-multicast-domain \ 
     --transit-gateway-multicast-domain-id tgw-mcast-domain-0c4905cef79d6e597 \ 
     --transit-gateway-attachment-id tgw-attach-028c1dd0f8f5cbe8e \ 
     --subnet-ids subnet-000de86e3b49c932a \ 
     --transit-gateway-multicast-domain-id tgw-mcast-domain-0c4905cef7EXAMPLE
```
Saída:

```
{ 
     "Associations": { 
          "TransitGatewayMulticastDomainId": "tgw-mcast-domain-0c4905cef79d6e597", 
          "TransitGatewayAttachmentId": "tgw-attach-028c1dd0f8f5cbe8e", 
          "ResourceId": "vpc-01128d2c240c09bd5", 
          "ResourceType": "vpc", 
          "Subnets": [ 
\{\hspace{.1cm} \} "SubnetId": "subnet-000de86e3b49c932a",
```

```
 "State": "associating" 
 } 
        ] 
    }
}
```
Para obter mais informações, consulte [Gerenciando domínios multicast](https://docs.aws.amazon.com/vpc/latest/tgw/manage-domain.html) no Transit Gateways Guide.

• Para obter detalhes da API, consulte [AssociateTransitGatewayMulticastDomain](https://awscli.amazonaws.com/v2/documentation/api/latest/reference/ec2/associate-transit-gateway-multicast-domain.html)em Referência de AWS CLI Comandos.

## **associate-transit-gateway-route-table**

O código de exemplo a seguir mostra como usar associate-transit-gateway-route-table.

AWS CLI

Para associar uma tabela de rotas do Transit Gateway a um anexo do Transit Gateway

O exemplo a seguir associa a tabela de rotas do gateway de trânsito especificada ao anexo de VPC especificado.

```
aws ec2 associate-transit-gateway-route-table \ 
     --transit-gateway-route-table-id tgw-rtb-002573ed1eEXAMPLE \ 
     --transit-gateway-attachment-id tgw-attach-0b5968d3b6EXAMPLE
```
Saída:

```
{ 
     "Association": { 
          "TransitGatewayRouteTableId": "tgw-rtb-002573ed1eEXAMPLE", 
          "TransitGatewayAttachmentId": "tgw-attach-0b5968d3b6EXAMPLE", 
         "ResourceId": "vpc-0065acced4EXAMPLE", 
          "ResourceType": "vpc", 
          "State": "associating" 
     }
}
```
Para obter mais informações, consulte [Associate a Transit Gateway Route Table](https://docs.aws.amazon.com/vpc/latest/tgw/tgw-route-tables.html#associate-tgw-route-table) no AWS Transit Gateways Guide.

• Para obter detalhes da API, consulte [AssociateTransitGatewayRouteTablee](https://awscli.amazonaws.com/v2/documentation/api/latest/reference/ec2/associate-transit-gateway-route-table.html)m Referência de AWS CLI Comandos.

### **associate-vpc-cidr-block**

O código de exemplo a seguir mostra como usar associate-vpc-cidr-block.

AWS CLI

Exemplo 1: Para associar um bloco CIDR IPv6 fornecido pela Amazon a uma VPC

O associate-vpc-cidr-block exemplo a seguir associa um bloco CIDR IPv6 à VPC especificada. :

```
aws ec2 associate-vpc-cidr-block \ 
     --amazon-provided-ipv6-cidr-block \ 
    --ipv6-cidr-block-network-border-group us-west-2-lax-1 \
     --vpc-id vpc-8EXAMPLE
```
Saída:

```
{ 
     "Ipv6CidrBlockAssociation": { 
          "AssociationId": "vpc-cidr-assoc-0838ce7d9dEXAMPLE", 
          "Ipv6CidrBlockState": { 
              "State": "associating" 
         }, 
          "NetworkBorderGroup": "us-west-2-lax-1" 
     }, 
     "VpcId": "vpc-8EXAMPLE"
}
```
Exemplo 2:Para associar um bloco CIDR IPv4 adicional a uma VPC

O associate-vpc-cidr-block exemplo a seguir associa o bloco 10.2.0.0/16 CIDR IPv4 à VPC especificada.

```
aws ec2 associate-vpc-cidr-block \ 
     --vpc-id vpc-1EXAMPLE \ 
     --cidr-block 10.2.0.0/16
```

```
{ 
     "CidrBlockAssociation": { 
          "AssociationId": "vpc-cidr-assoc-2EXAMPLE", 
          "CidrBlock": "10.2.0.0/16", 
          "CidrBlockState": { 
              "State": "associating" 
          } 
     }, 
     "VpcId": "vpc-1EXAMPLE"
}
```
• Para obter detalhes da API, consulte [AssociateVpcCidrBlocke](https://awscli.amazonaws.com/v2/documentation/api/latest/reference/ec2/associate-vpc-cidr-block.html)m Referência de AWS CLI Comandos.

## **attach-classic-link-vpc**

O código de exemplo a seguir mostra como usar attach-classic-link-vpc.

AWS CLI

Para vincular (anexar) uma instância do EC2-Classic a uma VPC

Este exemplo vincula a instância i-1234567890abcdef0 à VPC vpc-88888888 por meio do grupo de segurança da VPC sg-12312312.

Comando:

```
aws ec2 attach-classic-link-vpc --instance-id i-1234567890abcdef0 --vpc-id 
  vpc-88888888 --groups sg-12312312
```
Saída:

```
\{ "Return": true
}
```
• Para obter detalhes da API, consulte [AttachClassicLinkVpce](https://awscli.amazonaws.com/v2/documentation/api/latest/reference/ec2/attach-classic-link-vpc.html)m Referência de AWS CLI Comandos.

### **attach-internet-gateway**

O código de exemplo a seguir mostra como usar attach-internet-gateway.

#### AWS CLI

Para conectar um gateway de internet à sua VPC

O attach-internet-gateway exemplo a seguir anexa o gateway de internet especificado à VPC específica.

```
aws ec2 attach-internet-gateway \ 
     --internet-gateway-id igw-0d0fb496b3EXAMPLE \ 
     --vpc-id vpc-0a60eb65b4EXAMPLE
```
Este comando não produz saída.

Para obter mais informações, consulte [Gateways da Internet](https://docs.aws.amazon.com/vpc/latest/userguide/VPC_Internet_Gateway.html) no Guia do usuário da Amazon VPC.

• Para obter detalhes da API, consulte [AttachInternetGatewaye](https://awscli.amazonaws.com/v2/documentation/api/latest/reference/ec2/attach-internet-gateway.html)m Referência de AWS CLI Comandos.

### **attach-network-interface**

O código de exemplo a seguir mostra como usar attach-network-interface.

AWS CLI

Exemplo 1: Para conectar uma interface de rede a uma instância

O attach-network-interface exemplo a seguir anexa a interface de rede especificada à instância especificada.

```
aws ec2 attach-network-interface \ 
     --network-interface-id eni-0dc56a8d4640ad10a \ 
     --instance-id i-1234567890abcdef0 \ 
     --device-index 1
```
Saída:

"AttachmentId": "eni-attach-01a8fc87363f07cf9"

{

}

Para obter mais informações, consulte [Interfaces de rede elásticas](https://docs.aws.amazon.com/AWSEC2/latest/UserGuide/using-eni.html) no Guia do usuário do Amazon EC2.

Exemplo 2: Para conectar uma interface de rede a uma instância com várias placas de rede

O attach-network-interface exemplo a seguir anexa a interface de rede especificada à instância e à placa de rede especificadas.

```
aws ec2 attach-network-interface \ 
     --network-interface-id eni-07483b1897541ad83 \ 
     --instance-id i-01234567890abcdef \ 
     --network-card-index 1 \ 
     --device-index 1
```
Saída:

```
{ 
     "AttachmentId": "eni-attach-0fbd7ee87a88cd06c"
}
```
Para obter mais informações, consulte [Interfaces de rede elásticas](https://docs.aws.amazon.com/AWSEC2/latest/UserGuide/using-eni.html) no Guia do usuário do Amazon EC2.

• Para obter detalhes da API, consulte [AttachNetworkInterface](https://awscli.amazonaws.com/v2/documentation/api/latest/reference/ec2/attach-network-interface.html)em Referência de AWS CLI Comandos.

## **attach-verified-access-trust-provider**

O código de exemplo a seguir mostra como usar attach-verified-access-trust-provider.

AWS CLI

Para vincular um provedor confiável a uma instância

O attach-verified-access-trust-provider exemplo a seguir anexa o provedor confiável de acesso verificado especificado à instância de acesso verificado especificada.

```
aws ec2 attach-verified-access-trust-provider \ 
     --verified-access-instance-id vai-0ce000c0b7643abea \
```

```
 --verified-access-trust-provider-id vatp-0bb32de759a3e19e7
```

```
{ 
     "VerifiedAccessTrustProvider": { 
         "VerifiedAccessTrustProviderId": "vatp-0bb32de759a3e19e7", 
         "Description": "", 
         "TrustProviderType": "user", 
         "UserTrustProviderType": "iam-identity-center", 
         "PolicyReferenceName": "idc", 
         "CreationTime": "2023-08-25T19:00:38", 
         "LastUpdatedTime": "2023-08-25T19:00:38" 
     }, 
     "VerifiedAccessInstance": { 
         "VerifiedAccessInstanceId": "vai-0ce000c0b7643abea", 
         "Description": "", 
         "VerifiedAccessTrustProviders": [ 
\{\hspace{.1cm} \} "VerifiedAccessTrustProviderId": "vatp-0bb32de759a3e19e7", 
                  "TrustProviderType": "user", 
                  "UserTrustProviderType": "iam-identity-center" 
 } 
         ], 
         "CreationTime": "2023-08-25T18:27:56", 
         "LastUpdatedTime": "2023-08-25T18:27:56" 
     }
}
```
Para obter mais informações, consulte [Instâncias de acesso verificado](https://docs.aws.amazon.com/verified-access/latest/ug/verified-access-instances.html) no Guia do usuário de acesso AWS verificado.

• Para obter detalhes da API, consulte [AttachVerifiedAccessTrustProvidere](https://awscli.amazonaws.com/v2/documentation/api/latest/reference/ec2/attach-verified-access-trust-provider.html)m Referência de AWS CLI Comandos.

## **attach-volume**

O código de exemplo a seguir mostra como usar attach-volume.

AWS CLI

Para anexar um volume a uma instância

Este exemplo de comando anexa um volume (vol-1234567890abcdef0) a uma instância (i-01474ef662b89480) como/dev/sdf.

Comando:

```
aws ec2 attach-volume --volume-id vol-1234567890abcdef0 --instance-id 
  i-01474ef662b89480 --device /dev/sdf
```
Saída:

```
{ 
     "AttachTime": "YYYY-MM-DDTHH:MM:SS.000Z", 
     "InstanceId": "i-01474ef662b89480", 
     "VolumeId": "vol-1234567890abcdef0", 
     "State": "attaching", 
     "Device": "/dev/sdf"
}
```
• Para obter detalhes da API, consulte [AttachVolume](https://awscli.amazonaws.com/v2/documentation/api/latest/reference/ec2/attach-volume.html)em Referência de AWS CLI Comandos.

#### **attach-vpn-gateway**

O código de exemplo a seguir mostra como usar attach-vpn-gateway.

AWS CLI

Para anexar um gateway privado virtual à sua VPC

O attach-vpn-gateway exemplo a seguir anexa o gateway privado virtual especificado à VPC especificada.

```
aws ec2 attach-vpn-gateway \ 
     --vpn-gateway-id vgw-9a4cacf3 \ 
     --vpc-id vpc-a01106c2
```
Saída:

```
{ 
     "VpcAttachment": { 
          "State": "attaching",
```

```
 "VpcId": "vpc-a01106c2" 
 }
```
• Para obter detalhes da API, consulte [AttachVpnGateway](https://awscli.amazonaws.com/v2/documentation/api/latest/reference/ec2/attach-vpn-gateway.html)em Referência de AWS CLI Comandos.

### **authorize-client-vpn-ingress**

O código de exemplo a seguir mostra como usar authorize-client-vpn-ingress.

AWS CLI

}

Para adicionar uma regra de autorização para um endpoint do Client VPN

O authorize-client-vpn-ingress exemplo a seguir adiciona uma regra de autorização de entrada que permite que todos os clientes acessem a internet ()0.0.0.0/0.

```
aws ec2 authorize-client-vpn-ingress \ 
     --client-vpn-endpoint-id cvpn-endpoint-123456789123abcde \ 
     --target-network-cidr 0.0.0.0/0 \ 
     --authorize-all-groups
```
Saída:

```
{ 
      "Status": { 
           "Code": "authorizing" 
      }
}
```
Para obter mais informações, consulte [Regras de autorização](https://docs.aws.amazon.com/vpn/latest/clientvpn-admin/cvpn-working-rules.html) no Guia do administrador AWS do Client VPN.

• Para obter detalhes da API, consulte [AuthorizeClientVpnIngresse](https://awscli.amazonaws.com/v2/documentation/api/latest/reference/ec2/authorize-client-vpn-ingress.html)m Referência de AWS CLI Comandos.

## **authorize-security-group-egress**

O código de exemplo a seguir mostra como usar authorize-security-group-egress.

### AWS CLI

Para adicionar uma regra que permita tráfego de saída para um intervalo de endereços específico

Este exemplo de comando adiciona uma regra que concede acesso aos intervalos de endereços especificados na porta TCP 80.

Comando (Linux):

```
aws ec2 authorize-security-group-egress --group-id sg-1a2b3c4d --ip-permissions 
  IpProtocol=tcp,FromPort=80,ToPort=80,IpRanges='[{CidrIp=10.0.0.0/16}]'
```
Comando (Windows):

```
aws ec2 authorize-security-group-egress --group-id sg-1a2b3c4d --ip-permissions 
  IpProtocol=tcp,FromPort=80,ToPort=80,IpRanges=[{CidrIp=10.0.0.0/16}]
```
Para adicionar uma regra que permita tráfego de saída para um grupo de segurança específico

Este exemplo de comando adiciona uma regra que concede acesso ao grupo de segurança especificado na porta TCP 80.

Comando (Linux):

```
aws ec2 authorize-security-group-egress --group-id sg-1a2b3c4d --ip-permissions 
  IpProtocol=tcp,FromPort=80,ToPort=80,UserIdGroupPairs='[{GroupId=sg-4b51a32f}]'
```
Comando (Windows):

```
aws ec2 authorize-security-group-egress --group-id sg-1a2b3c4d --ip-permissions 
  IpProtocol=tcp,FromPort=80,ToPort=80,UserIdGroupPairs=[{GroupId=sg-4b51a32f}]
```
• Para obter detalhes da API, consulte [AuthorizeSecurityGroupEgress](https://awscli.amazonaws.com/v2/documentation/api/latest/reference/ec2/authorize-security-group-egress.html)em Referência de AWS CLI Comandos.

### **authorize-security-group-ingress**

O código de exemplo a seguir mostra como usar authorize-security-group-ingress.

### AWS CLI

Exemplo 1: adicionar uma regra que permita tráfego SSH de entrada

O exemplo authorize-security-group-ingress a seguir adiciona uma regra que permite o tráfego de entrada na porta TCP 22 (SSH).

```
aws ec2 authorize-security-group-ingress \ 
     --group-id sg-1234567890abcdef0 \ 
     --protocol tcp \ 
    --port 22 \setminus --cidr 203.0.113.0/24
```
Saída:

```
{ 
     "Return": true, 
     "SecurityGroupRules": [ 
          { 
              "SecurityGroupRuleId": "sgr-01afa97ef3e1bedfc", 
              "GroupId": "sg-1234567890abcdef0", 
              "GroupOwnerId": "123456789012", 
              "IsEgress": false, 
              "IpProtocol": "tcp", 
              "FromPort": 22, 
              "ToPort": 22, 
              "CidrIpv4": "203.0.113.0/24" 
          } 
     ]
}
```
Exemplo 2: adicionar uma regra que permita tráfego HTTP de entrada de outro grupo de segurança

O exemplo authorize-security-group-ingress a seguir adiciona uma regra que permite o acesso de entrada na porta TCP 80 do grupo de segurança de origem sg-1a2b3c4d. O grupo de origem deve estar na mesma VPC ou em uma VPC de par (requer uma conexão de emparelhamento da VPC). O tráfego de entrada é permitido com base nos endereços IP privados das instâncias associadas ao grupo de segurança de origem (e não ao endereço IP público ou ao endereço IP elástico).

```
aws ec2 authorize-security-group-ingress \
```

```
 --group-id sg-1234567890abcdef0 \ 
 --protocol tcp \ 
--port 80 \
 --source-group sg-1a2b3c4d
```

```
{ 
     "Return": true, 
     "SecurityGroupRules": [ 
          { 
              "SecurityGroupRuleId": "sgr-01f4be99110f638a7", 
              "GroupId": "sg-1234567890abcdef0", 
              "GroupOwnerId": "123456789012", 
              "IsEgress": false, 
              "IpProtocol": "tcp", 
              "FromPort": 80, 
              "ToPort": 80, 
              "ReferencedGroupInfo": { 
                   "GroupId": "sg-1a2b3c4d", 
                   "UserId": "123456789012" 
 } 
          } 
    \mathbf{I}}
```
Exemplo 3: adicionar várias regras na mesma chamada

O exemplo authorize-security-group-ingress a seguir usa o parâmetro ippermissions para adicionar duas regras de entrada, uma que habilita o acesso de entrada na porta TCP 3389 (RDP) e a outra que habilita o ping e ICMP.

aws ec2 authorize-security-group-ingress --group-id sg-1234567890abcdef0 --ip-permissions IpProtocol =tcp, =3389, FromPort =3389, = "[{=172.31.0.0/16}]" =icmp, =-1, =-1, = "[{=172.31.0.0/16}ToPort]" IpRanges CidrIp IpProtocol FromPort ToPort IpRanges CidrIp

Saída:

```
{ 
      "Return": true, 
      "SecurityGroupRules": [ 
\overline{\mathcal{L}} "SecurityGroupRuleId": "sgr-00e06e5d3690f29f3",
```

```
 "GroupId": "sg-1234567890abcdef0", 
               "GroupOwnerId": "123456789012", 
               "IsEgress": false, 
               "IpProtocol": "tcp", 
               "FromPort": 3389, 
               "ToPort": 3389, 
               "CidrIpv4": "172.31.0.0/16" 
          }, 
          { 
              "SecurityGroupRuleId": "sgr-0a133dd4493944b87", 
               "GroupId": "sg-1234567890abcdef0", 
              "GroupOwnerId": "123456789012", 
              "IsEgress": false, 
               "IpProtocol": "tcp", 
               "FromPort": -1, 
              "ToPort": -1, 
              "CidrIpv4": "172.31.0.0/16" 
          } 
    \mathbf{I}}
```
Exemplo 4: adicionar uma regra para o tráfego ICMP

O exemplo authorize-security-group-ingress a seguir usa o parâmetro ippermissions para adicionar uma regra de entrada que permite a mensagem do ICMP Destination Unreachable: Fragmentation Needed and Don't Fragment was Set (Tipo 3, Código 4) de qualquer lugar.

aws ec2 authorize-security-group-ingress --group-id sg-1234567890abcdef0 --ip-permissions =icmp, =3, =4, = "[{=0.0.0.0/0}]" IpProtocol FromPort ToPort IpRanges CidrIp

Saída:

```
{ 
     "Return": true, 
     "SecurityGroupRules": [ 
          { 
              "SecurityGroupRuleId": "sgr-0de3811019069b787", 
              "GroupId": "sg-1234567890abcdef0", 
              "GroupOwnerId": "123456789012", 
              "IsEgress": false, 
              "IpProtocol": "icmp", 
              "FromPort": 3,
```

```
 "ToPort": 4, 
                "CidrIpv4": "0.0.0.0/0" 
           } 
      ]
}
```
Exemplo 5: adicionar uma regra para o tráfego IPv6

O exemplo authorize-security-group-ingress a seguir usa o parâmetro ippermissions para adicionar uma regra de entrada que permite o acesso SSH (porta 22) do intervalo IPv6 2001:db8:1234:1a00::/64.

aws ec2 authorize-security-group-ingress --group-id sg-1234567890abcdef0 --ip-permissions =tcp, =22, =22, Ipv6Ranges= "[{6=2001:db 8:1234:1 a00: :/64 IpProtocol}]" FromPort ToPort **CidrIpv** 

Saída:

```
{ 
     "Return": true, 
     "SecurityGroupRules": [ 
          { 
              "SecurityGroupRuleId": "sgr-0455bc68b60805563", 
              "GroupId": "sg-1234567890abcdef0", 
              "GroupOwnerId": "123456789012", 
               "IsEgress": false, 
              "IpProtocol": "tcp", 
              "FromPort": 22, 
              "ToPort": 22, 
              "CidrIpv6": "2001:db8:1234:1a00::/64" 
          } 
     ]
}
```
Exemplo 6: adicionar uma regra para o tráfego ICMPv6

O exemplo authorize-security-group-ingress a seguir usa o parâmetro ippermissions para adicionar uma regra de entrada que permite o tráfego ICMPv6 de qualquer lugar.

aws ec2 authorize-security-group-ingress --group-id sg-1234567890abcdef0 --ip-permissions =icmpv6, Ipv6Ranges= "[{6=: :/0}]" IpProtocol CidrIpv

```
{ 
     "Return": true, 
     "SecurityGroupRules": [ 
         \{ "SecurityGroupRuleId": "sgr-04b612d9363ab6327", 
              "GroupId": "sg-1234567890abcdef0", 
              "GroupOwnerId": "123456789012", 
              "IsEgress": false, 
              "IpProtocol": "icmpv6", 
              "FromPort": -1, 
              "ToPort": -1, 
              "CidrIpv6": "::/0" 
         } 
     ]
}
```
Exemplo 7: adicionar uma regra com uma descrição

O exemplo authorize-security-group-ingress a seguir usa o parâmetro ippermissions para adicionar uma regra de entrada que permite o tráfego RDP do intervalo de endereços IPv4 especificado. A regra inclui uma descrição para ajudar a identificá-lo posteriormente.

aws ec2 authorize-security-group-ingress --group-id sg-1234567890abcdef0 --ip-permissions IpProtocol =tcp, =3389, =3389, = "[{=203.0.113.0/24, description='Acesso RDP do escritório de NY'}]" FromPort ToPort IpRanges CidrIp

Saída:

```
{ 
     "Return": true, 
     "SecurityGroupRules": [ 
          { 
              "SecurityGroupRuleId": "sgr-0397bbcc01e974db3", 
              "GroupId": "sg-1234567890abcdef0", 
              "GroupOwnerId": "123456789012", 
              "IsEgress": false, 
              "IpProtocol": "tcp", 
              "FromPort": 3389, 
              "ToPort": 3389,
```

```
 "CidrIpv4": "203.0.113.0/24", 
               "Description": "RDP access from NY office" 
          } 
     ]
}
```
Exemplo 8: adicionar uma regra de entrada que use uma lista de prefixos

```
O exemplo authorize-security-group-ingress a seguir usa o parâmetro ip-
permissions para adicionar uma regra de entrada que permite todo o tráfego para os intervalos 
CIDR na lista de prefixos especificada.
```
aws ec2 authorize-security-group-ingress --group-id sg-04a351bfe432d4e71 --ip-permissions =all, = "[{=pl-002dc3ec097de1514}]" IpProtocol PrefixListIds PrefixListId

Saída:

```
{ 
     "Return": true, 
     "SecurityGroupRules": [ 
          { 
               "SecurityGroupRuleId": "sgr-09c74b32f677c6c7c", 
               "GroupId": "sg-1234567890abcdef0", 
               "GroupOwnerId": "123456789012", 
               "IsEgress": false, 
               "IpProtocol": "-1", 
               "FromPort": -1, 
               "ToPort": -1, 
               "PrefixListId": "pl-0721453c7ac4ec009" 
          } 
    \mathbf{I}}
```
Para obter mais informações, consulte [Grupos de segurança](https://docs.aws.amazon.com/vpc/latest/userguide/VPC_SecurityGroups.html) no Manual do usuário da Amazon VPC.

• Para obter detalhes da API, consulte [AuthorizeSecurityGroupIngress](https://awscli.amazonaws.com/v2/documentation/api/latest/reference/ec2/authorize-security-group-ingress.html)em Referência de AWS CLI Comandos

## **bundle-instance**

O código de exemplo a seguir mostra como usar bundle-instance.

# AWS CLI

Para agrupar uma instância

Este exemplo agrupa i-1234567890abcdef0 a instância em um bucket chamadobundletasks. Antes de especificar valores para suas IDs de chave de acesso, revise e siga as orientações em Melhores práticas para gerenciar chaves de AWS acesso.

Comando:

```
aws ec2 bundle-instance --instance-id i-1234567890abcdef0 --bucket bundletasks --
prefix winami --owner-akid AK12AJEXAMPLE --owner-sak example123example
```
Saída:

```
{ 
   "BundleTask": { 
     "UpdateTime": "2015-09-15T13:30:35.000Z", 
     "InstanceId": "i-1234567890abcdef0", 
     "Storage": { 
        "S3": { 
          "Prefix": "winami", 
          "Bucket": "bundletasks" 
       } 
     }, 
     "State": "pending", 
     "StartTime": "2015-09-15T13:30:35.000Z", 
     "BundleId": "bun-294e041f" 
   }
}
```
• Para obter detalhes da API, consulte [BundleInstance](https://awscli.amazonaws.com/v2/documentation/api/latest/reference/ec2/bundle-instance.html)em Referência de AWS CLI Comandos.

# **cancel-bundle-task**

O código de exemplo a seguir mostra como usar cancel-bundle-task.

AWS CLI

Para cancelar uma tarefa do pacote

Este exemplo cancela a tarefa do pacote. bun-2a4e041c

#### Comando:

aws ec2 cancel-bundle-task --bundle-id bun-2a4e041c

#### Saída:

```
{ 
   "BundleTask": { 
     "UpdateTime": "2015-09-15T13:27:40.000Z", 
     "InstanceId": "i-1234567890abcdef0", 
     "Storage": { 
        "S3": { 
          "Prefix": "winami", 
          "Bucket": "bundletasks" 
       } 
     }, 
     "State": "cancelling", 
     "StartTime": "2015-09-15T13:24:35.000Z", 
     "BundleId": "bun-2a4e041c" 
   }
}
```
• Para obter detalhes da API, consulte [CancelBundleTask](https://awscli.amazonaws.com/v2/documentation/api/latest/reference/ec2/cancel-bundle-task.html)em Referência de AWS CLI Comandos.

## **cancel-capacity-reservation-fleets**

O código de exemplo a seguir mostra como usar cancel-capacity-reservation-fleets.

## AWS CLI

Para cancelar uma frota de reserva de capacidade

O cancel-capacity-reservation-fleets exemplo a seguir cancela a frota de reserva de capacidade especificada e a capacidade que ela reserva. Quando você cancela uma frota, seu status muda para cancelled e ela não pode mais criar novas reservas de capacidade. Além disso, todas as reservas de capacidade individuais na frota são canceladas e as instâncias que estavam sendo executadas anteriormente na capacidade reservada continuam funcionando normalmente em capacidade compartilhada.

aws ec2 cancel-capacity-reservation-fleets \
```
 --capacity-reservation-fleet-ids crf-abcdef01234567890
```

```
{ 
     "SuccessfulFleetCancellations": [ 
         \mathcal{L} "CurrentFleetState": "cancelling", 
              "PreviousFleetState": "active", 
               "CapacityReservationFleetId": "crf-abcdef01234567890" 
          } 
     ], 
     "FailedFleetCancellations": []
}
```
Para obter mais informações sobre frotas de reserva de capacidade, consulte [Frotas de reserva](https://docs.aws.amazon.com/AWSEC2/latest/UserGuide/cr-fleets.html)  [de capacidade no Guia](https://docs.aws.amazon.com/AWSEC2/latest/UserGuide/cr-fleets.html) do usuário do Amazon EC2.

• Para obter detalhes da API, consulte [CancelCapacityReservationFleets](https://awscli.amazonaws.com/v2/documentation/api/latest/reference/ec2/cancel-capacity-reservation-fleets.html)em Referência de AWS CLI Comandos.

## **cancel-capacity-reservation**

O código de exemplo a seguir mostra como usar cancel-capacity-reservation.

AWS CLI

Para cancelar uma reserva de capacidade

O cancel-capacity-reservation exemplo a seguir cancela a reserva de capacidade especificada.

```
aws ec2 cancel-capacity-reservation \ 
     --capacity-reservation-id cr-1234abcd56EXAMPLE
```

```
{ 
      "Return": true
}
```
Para obter mais informações, consulte [Cancelamento de uma reserva de capacidade](https://docs.aws.amazon.com/AWSEC2/latest/UserGuide/capacity-reservations-using.html#capacity-reservations-release) no Guia do usuário do Amazon Elastic Compute Cloud para instâncias Linux.

• Para obter detalhes da API, consulte [CancelCapacityReservatione](https://awscli.amazonaws.com/v2/documentation/api/latest/reference/ec2/cancel-capacity-reservation.html)m Referência de AWS CLI Comandos.

# **cancel-conversion-task**

O código de exemplo a seguir mostra como usar cancel-conversion-task.

#### AWS CLI

Para cancelar uma conversão ativa de uma instância ou volume

Este exemplo cancela o upload associado à ID da tarefa import-i-fh 95npoc. Se o comando for bem-sucedido, nenhuma saída será retornada.

Comando:

```
aws ec2 cancel-conversion-task --conversion-task-id import-i-fh95npoc
```
• Para obter detalhes da API, consulte [CancelConversionTaske](https://awscli.amazonaws.com/v2/documentation/api/latest/reference/ec2/cancel-conversion-task.html)m Referência de AWS CLI Comandos.

## **cancel-export-task**

O código de exemplo a seguir mostra como usar cancel-export-task.

AWS CLI

Para cancelar uma tarefa de exportação ativa

Este exemplo cancela uma tarefa de exportação ativa com o ID de tarefa export-i-fgelt 0i7. Se o comando for bem-sucedido, nenhuma saída será retornada.

Comando:

aws ec2 cancel-export-task --export-task-id export-i-fgelt0i7

• Para obter detalhes da API, consulte [CancelExportTaske](https://awscli.amazonaws.com/v2/documentation/api/latest/reference/ec2/cancel-export-task.html)m Referência de AWS CLI Comandos.

# **cancel-image-launch-permission**

O código de exemplo a seguir mostra como usar cancel-image-launch-permission.

AWS CLI

Para cancelar o compartilhamento de uma AMI com sua conta da Amazon Web Services

O cancel-image-launch-permission exemplo a seguir remove sua conta das permissões de execução da AMI especificada.

```
aws ec2 cancel-image-launch-permission \ 
     --image-id ami-0123456789example \ 
     --region us-east-1
```
Saída:

```
{ 
      "Return": true
}
```
Para obter mais informações, consulte [Cancelar o compartilhamento de uma AMI com sua conta](https://docs.aws.amazon.com/AWSEC2/latest/UserGuide/cancel-sharing-an-AMI.html#cancel-image-launch-permission)  [da Amazon Web Services](https://docs.aws.amazon.com/AWSEC2/latest/UserGuide/cancel-sharing-an-AMI.html#cancel-image-launch-permission) no Guia do usuário do Amazon EC2.

• Para obter detalhes da API, consulte [CancelImageLaunchPermissione](https://awscli.amazonaws.com/v2/documentation/api/latest/reference/ec2/cancel-image-launch-permission.html)m Referência de AWS CLI Comandos.

#### **cancel-import-task**

O código de exemplo a seguir mostra como usar cancel-import-task.

AWS CLI

Para cancelar uma tarefa de importação

O cancel-import-task exemplo a seguir cancela a tarefa de importação de imagem especificada.

```
aws ec2 cancel-import-task \ 
     --import-task-id import-ami-1234567890abcdef0
```

```
{ 
     "ImportTaskId": "import-ami-1234567890abcdef0", 
     "PreviousState": "active", 
     "State": "deleting"
}
```
• Para obter detalhes da API, consulte [CancelImportTaske](https://awscli.amazonaws.com/v2/documentation/api/latest/reference/ec2/cancel-import-task.html)m Referência de AWS CLI Comandos.

# **cancel-reserved-instances-listing**

O código de exemplo a seguir mostra como usar cancel-reserved-instances-listing.

### AWS CLI

Para cancelar uma listagem de Instâncias Reservadas

O cancel-reserved-instances-listing exemplo a seguir cancela a listagem de Instâncias Reservadas especificada.

```
aws ec2 cancel-reserved-instances-listing \ 
     --reserved-instances-listing-id 5ec28771-05ff-4b9b-aa31-9e57dexample
```
• Para obter detalhes da API, consulte [CancelReservedInstancesListing](https://awscli.amazonaws.com/v2/documentation/api/latest/reference/ec2/cancel-reserved-instances-listing.html)em Referência de AWS CLI Comandos.

## **cancel-spot-fleet-requests**

O código de exemplo a seguir mostra como usar cancel-spot-fleet-requests.

AWS CLI

Exemplo 1: Para cancelar uma solicitação de frota spot e encerrar as instâncias associadas

O cancel-spot-fleet-requests exemplo a seguir cancela uma solicitação de frota spot e encerra as instâncias sob demanda e as instâncias spot associadas.

```
aws ec2 cancel-spot-fleet-requests \
```

```
--spot-fleet-request-ids sfr-73fbd2ce-aa30-494c-8788-1cee4EXAMPLE \
 --terminate-instances
```

```
{ 
     "SuccessfulFleetRequests": [ 
         { 
              "SpotFleetRequestId": "sfr-73fbd2ce-aa30-494c-8788-1cee4EXAMPLE", 
              "CurrentSpotFleetRequestState": "cancelled_terminating", 
              "PreviousSpotFleetRequestState": "active" 
         } 
     ], 
     "UnsuccessfulFleetRequests": []
}
```
Para obter mais informações, consulte [Cancelar uma solicitação de frota spot](https://docs.aws.amazon.com/AWSEC2/latest/UserGuide/work-with-spot-fleets.html#cancel-spot-fleet) no Guia do usuário do Amazon Elastic Compute Cloud para instâncias Linux.

Exemplo 2: Para cancelar uma solicitação de frota spot sem encerrar as instâncias associadas

O cancel-spot-fleet-requests exemplo a seguir cancela uma solicitação de frota spot sem encerrar as instâncias sob demanda e as instâncias spot associadas.

```
aws ec2 cancel-spot-fleet-requests \ 
    --spot-fleet-request-ids sfr-73fbd2ce-aa30-494c-8788-1cee4EXAMPLE \
     --no-terminate-instances
```

```
{ 
     "SuccessfulFleetRequests": [ 
\overline{\mathcal{L}} "SpotFleetRequestId": "sfr-73fbd2ce-aa30-494c-8788-1cee4EXAMPLE", 
              "CurrentSpotFleetRequestState": "cancelled_running", 
              "PreviousSpotFleetRequestState": "active" 
          } 
     ], 
     "UnsuccessfulFleetRequests": []
}
```
Para obter mais informações, consulte [Cancelar uma solicitação de frota spot](https://docs.aws.amazon.com/AWSEC2/latest/UserGuide/work-with-spot-fleets.html#cancel-spot-fleet) no Guia do usuário do Amazon Elastic Compute Cloud para instâncias Linux.

• Para obter detalhes da API, consulte [CancelSpotFleetRequestse](https://awscli.amazonaws.com/v2/documentation/api/latest/reference/ec2/cancel-spot-fleet-requests.html)m Referência de AWS CLI Comandos.

## **cancel-spot-instance-requests**

O código de exemplo a seguir mostra como usar cancel-spot-instance-requests.

AWS CLI

Para cancelar solicitações de Instância Spot

Este exemplo de comando cancela uma solicitação de instância spot.

Comando:

aws ec2 cancel-spot-instance-requests --spot-instance-request-ids sir-08b93456

Saída:

```
{ 
     "CancelledSpotInstanceRequests": [ 
          { 
               "State": "cancelled", 
               "SpotInstanceRequestId": "sir-08b93456" 
          } 
     ]
}
```
• Para obter detalhes da API, consulte [CancelSpotInstanceRequestse](https://awscli.amazonaws.com/v2/documentation/api/latest/reference/ec2/cancel-spot-instance-requests.html)m Referência de AWS CLI Comandos.

## **confirm-product-instance**

O código de exemplo a seguir mostra como usar confirm-product-instance.

AWS CLI

Para confirmar a instância do produto

Esse exemplo determina se o código do produto especificado está associado à instância especificada.

Comando:

```
aws ec2 confirm-product-instance --product-code 774F4FF8 --instance-id 
  i-1234567890abcdef0
```
Saída:

```
{ 
   "OwnerId": "123456789012"
}
```
• Para obter detalhes da API, consulte [ConfirmProductInstance](https://awscli.amazonaws.com/v2/documentation/api/latest/reference/ec2/confirm-product-instance.html)em Referência de AWS CLI Comandos.

### **copy-fpga-image**

O código de exemplo a seguir mostra como usar copy-fpga-image.

AWS CLI

Para copiar uma imagem FPGA da Amazon

Este exemplo copia o AFI especificado da us-east-1 região para a região atual (eu-west-1).

Comando:

```
aws ec2 copy-fpga-image --name copy-afi --source-fpga-image-id afi-0d123e123bfc85abc 
  --source-region us-east-1 --region eu-west-1
```
Saída:

```
{ 
   "FpgaImageId": "afi-06b12350a123fbabc"
}
```
• Para obter detalhes da API, consulte [CopyFpgaImage](https://awscli.amazonaws.com/v2/documentation/api/latest/reference/ec2/copy-fpga-image.html)em Referência de AWS CLI Comandos.

#### **copy-image**

O código de exemplo a seguir mostra como usar copy-image.

AWS CLI

Exemplo 1: Para copiar uma AMI para outra região

O comando de copy-image exemplo a seguir copia a AMI especificada da us-west-2 região para a us-east-1 região e adiciona uma breve descrição.

```
aws ec2 copy-image \ 
     --region us-east-1 \ 
     --name ami-name \ 
     --source-region us-west-2 \ 
     --source-image-id ami-066877671789bd71b \ 
     --description "This is my copied image."
```
Saída:

```
{ 
     "ImageId": "ami-0123456789abcdefg"
}
```
Para obter mais informações, consulte [Copiar uma AMI](https://docs.aws.amazon.com/AWSEC2/latest/UserGuide/CopyingAMIs.html) no Guia do usuário do Amazon EC2.

Exemplo 2: Copiar uma AMI para outra região e criptografar o snapshot de apoio

O copy-image comando a seguir copia a AMI especificada da us-west-2 região para a região atual e criptografa o snapshot de backup usando a chave KMS especificada.

```
aws ec2 copy-image \setminus --source-region us-west-2 \ 
     --name ami-name \ 
     --source-image-id ami-066877671789bd71b \ 
     --encrypted \ 
     --kms-key-id alias/my-kms-key
```
#### Saída:

{

}

```
 "ImageId": "ami-0123456789abcdefg"
```
Para obter mais informações, consulte [Copiar uma AMI](https://docs.aws.amazon.com/AWSEC2/latest/UserGuide/CopyingAMIs.html) no Guia do usuário do Amazon EC2.

Exemplo 3: Para incluir suas tags de AMI definidas pelo usuário ao copiar uma AMI

O copy-image comando a seguir usa o --copy-image-tags parâmetro para copiar suas tags de AMI definidas pelo usuário ao copiar a AMI.

```
aws ec2 copy-image \setminus --region us-east-1 \ 
     --name ami-name \ 
     --source-region us-west-2 \ 
     --source-image-id ami-066877671789bd71b \ 
     --description "This is my copied image." 
     --copy-image-tags
```
Saída:

```
{ 
     "ImageId": "ami-0123456789abcdefg"
}
```
Para obter mais informações, consulte [Copiar uma AMI](https://docs.aws.amazon.com/AWSEC2/latest/UserGuide/CopyingAMIs.html) no Guia do usuário do Amazon EC2.

• Para obter detalhes da API, consulte Copylmageem Referência de AWS CLI Comandos.

#### **copy-snapshot**

O código de exemplo a seguir mostra como usar copy-snapshot.

AWS CLI

Exemplo 1: Para copiar um instantâneo para outra região

O comando de copy-snapshot exemplo a seguir copia o instantâneo especificado da uswest-2 região para a us-east-1 região e adiciona uma breve descrição.

```
aws ec2 copy-snapshot \
```

```
 --region us-east-1 \ 
 --source-region us-west-2 \ 
 --source-snapshot-id snap-066877671789bd71b \ 
 --description "This is my copied snapshot."
```

```
{ 
     "SnapshotId": "snap-066877671789bd71b"
}
```
Para obter mais informações, consulte [Copiar um snapshot do Amazon EBS no Guia](https://docs.aws.amazon.com/AWSEC2/latest/UserGuide/ebs-copy-snapshot.html) do usuário do Amazon EC2.

Exemplo 2: Para copiar um instantâneo não criptografado e criptografar o novo instantâneo

O copy-snapshot comando a seguir copia o instantâneo não criptografado especificado da us-west-2 região para a região atual e criptografa o novo instantâneo usando a chave KMS especificada.

```
aws ec2 copy-snapshot \ 
     --source-region us-west-2 \ 
     --source-snapshot-id snap-066877671789bd71b \ 
     --encrypted \ 
     --kms-key-id alias/my-kms-key
```
Saída:

```
{ 
     "SnapshotId": "snap-066877671789bd71b"
}
```
Para obter mais informações, consulte [Copiar um snapshot do Amazon EBS no Guia](https://docs.aws.amazon.com/AWSEC2/latest/UserGuide/ebs-copy-snapshot.html) do usuário do Amazon EC2.

• Para obter detalhes da API, consulte [CopySnapshot](https://awscli.amazonaws.com/v2/documentation/api/latest/reference/ec2/copy-snapshot.html)em Referência de AWS CLI Comandos.

## **create-capacity-reservation-fleet**

O código de exemplo a seguir mostra como usar create-capacity-reservation-fleet.

# AWS CLI

Para criar uma frota de reserva de capacidade

O create-capacity-reservation-fleet exemplo a seguir cria uma frota de reserva de capacidade para o tipo de instância especificado na solicitação, até a capacidade total especificada. O número de instâncias para as quais a frota de reserva de capacidade reserva capacidade depende da capacidade total de destino e dos pesos de tipo de instância que você especifica na solicitação. Especifique os tipos de instância a serem usados e uma prioridade para cada um dos tipos de instância designados.

```
aws ec2 create-capacity-reservation-fleet \
--total-target-capacity 24 \
--allocation-strategy prioritized \
--instance-match-criteria open \
--tenancy default \
--end-date 2022-12-31T23:59:59.000Z \
--instance-type-specifications file://instanceTypeSpecification.json
```
Conteúdo de instanceTypeSpecification.json:

```
\Gamma { 
           "InstanceType": "m5.xlarge", 
           "InstancePlatform": "Linux/UNIX", 
           "Weight": 3.0, 
           "AvailabilityZone":"us-east-1a", 
           "EbsOptimized": true, 
           "Priority" : 1 
     }
\mathbf{I}
```

```
{ 
     "Status": "submitted", 
     "TotalFulfilledCapacity": 0.0, 
     "CapacityReservationFleetId": "crf-abcdef01234567890", 
     "TotalTargetCapacity": 24
}
```
Para obter mais informações sobre frotas de reserva de capacidade, consulte [Frotas de reserva](https://docs.aws.amazon.com/AWSEC2/latest/UserGuide/cr-fleets.html)  [de capacidade no Guia](https://docs.aws.amazon.com/AWSEC2/latest/UserGuide/cr-fleets.html) do usuário do Amazon EC2.

Para obter mais informações sobre o peso do tipo de instância e a capacidade total alvo, consulte [Peso do tipo de instância](https://docs.aws.amazon.com/AWSEC2/latest/UserGuide/crfleet-concepts.html#instance-weight) e [Capacidade total alvo](https://docs.aws.amazon.com/AWSEC2/latest/UserGuide/crfleet-concepts.html#target-capacity) no Guia do usuário do Amazon EC2.

Para obter mais informações sobre a designação de prioridade para tipos de instância específicos, consulte [Estratégia de alocação](https://docs.aws.amazon.com/AWSEC2/latest/UserGuide/crfleet-concepts.html#allocation-strategy) e [Prioridade do tipo de instância](https://docs.aws.amazon.com/AWSEC2/latest/UserGuide/crfleet-concepts.html#instance-priority) no Guia do usuário do Amazon EC2.

• Para obter detalhes da API, consulte [CreateCapacityReservationFleete](https://awscli.amazonaws.com/v2/documentation/api/latest/reference/ec2/create-capacity-reservation-fleet.html)m Referência de AWS CLI Comandos.

#### **create-capacity-reservation**

O código de exemplo a seguir mostra como usar create-capacity-reservation.

### AWS CLI

Exemplo 1: Para criar uma reserva de capacidade

O create-capacity-reservation exemplo a seguir cria uma reserva de capacidade na zona de eu-west-1a disponibilidade, na qual você pode executar três t2.medium instâncias executando um sistema operacional Linux/Unix. Por padrão, a reserva de capacidade é criada com critérios de correspondência de instâncias abertas e sem suporte para armazenamento temporário, e permanece ativa até que você a cancele manualmente.

```
aws ec2 create-capacity-reservation \ 
     --availability-zone eu-west-1a \ 
     --instance-type t2.medium \ 
     --instance-platform Linux/UNIX \ 
     --instance-count 3
```

```
{ 
     "CapacityReservation": { 
          "CapacityReservationId": "cr-1234abcd56EXAMPLE ", 
          "EndDateType": "unlimited", 
          "AvailabilityZone": "eu-west-1a", 
          "InstanceMatchCriteria": "open",
```
}

```
 "EphemeralStorage": false, 
     "CreateDate": "2019-08-16T09:27:35.000Z", 
     "AvailableInstanceCount": 3, 
     "InstancePlatform": "Linux/UNIX", 
     "TotalInstanceCount": 3, 
     "State": "active", 
     "Tenancy": "default", 
     "EbsOptimized": false, 
     "InstanceType": "t2.medium" 
 }
```
Exemplo 2: Para criar uma reserva de capacidade que termine automaticamente em uma data/ hora especificada

O create-capacity-reservation exemplo a seguir cria uma reserva de capacidade na zona de eu-west-1a disponibilidade, na qual você pode executar três m5.large instâncias executando um sistema operacional Linux/Unix. Essa reserva de capacidade termina automaticamente em 31/08/2019 às 23:59:59.

```
aws ec2 create-capacity-reservation \ 
     --availability-zone eu-west-1a \ 
     --instance-type m5.large \ 
     --instance-platform Linux/UNIX \
```

```
--<i>instance</i>-count 3 \ \ \ \ \ \
```

```
 --end-date-type limited \
```
--end-date 2019-08-31T23:59:59Z

```
{ 
     "CapacityReservation": { 
          "CapacityReservationId": "cr-1234abcd56EXAMPLE ", 
          "EndDateType": "limited", 
          "AvailabilityZone": "eu-west-1a", 
          "EndDate": "2019-08-31T23:59:59.000Z", 
         "InstanceMatchCriteria": "open", 
          "EphemeralStorage": false, 
          "CreateDate": "2019-08-16T10:15:53.000Z", 
          "AvailableInstanceCount": 3, 
          "InstancePlatform": "Linux/UNIX", 
          "TotalInstanceCount": 3,
```

```
 "State": "active", 
          "Tenancy": "default", 
          "EbsOptimized": false, 
          "InstanceType": "m5.large" 
     }
}
```
Exemplo 3: Para criar uma reserva de capacidade que aceite somente inicializações de instâncias específicas

O create-capacity-reservation exemplo a seguir cria uma reserva de capacidade que aceita somente lançamentos de instâncias direcionadas.

```
aws ec2 create-capacity-reservation \ 
     --availability-zone eu-west-1a \ 
     --instance-type m5.large \ 
     --instance-platform Linux/UNIX \ 
     --instance-count 3 \ 
     --instance-match-criteria targeted
```
Saída:

```
{ 
     "CapacityReservation": { 
          "CapacityReservationId": "cr-1234abcd56EXAMPLE ", 
          "EndDateType": "unlimited", 
          "AvailabilityZone": "eu-west-1a", 
          "InstanceMatchCriteria": "targeted", 
          "EphemeralStorage": false, 
          "CreateDate": "2019-08-16T10:21:57.000Z", 
          "AvailableInstanceCount": 3, 
          "InstancePlatform": "Linux/UNIX", 
          "TotalInstanceCount": 3, 
          "State": "active", 
          "Tenancy": "default", 
          "EbsOptimized": false, 
          "InstanceType": "m5.large" 
     }
}
```
Para obter mais informações, consulte [Criação de uma reserva de capacidade](https://docs.aws.amazon.com/AWSEC2/latest/UserGuide/capacity-reservations-using.html#capacity-reservations-create) no Guia do usuário do Amazon Elastic Compute Cloud para instâncias Linux.

• Para obter detalhes da API, consulte [CreateCapacityReservation](https://awscli.amazonaws.com/v2/documentation/api/latest/reference/ec2/create-capacity-reservation.html)em Referência de AWS CLI Comandos.

## **create-carrier-gateway**

O código de exemplo a seguir mostra como usar create-carrier-gateway.

AWS CLI

Para criar um gateway de operadora

O create-carrier-gateway exemplo a seguir cria um gateway de operadora para a VPC especificada.

```
aws ec2 create-carrier-gateway \ 
     --vpc-id vpc-0c529aEXAMPLE1111
```
Saída:

```
{ 
     "CarrierGateway": { 
          "CarrierGatewayId": "cagw-0465cdEXAMPLE1111", 
          "VpcId": "vpc-0c529aEXAMPLE1111", 
          "State": "pending", 
          "OwnerId": "123456789012" 
     }
}
```
Para obter mais informações, consulte [Carrier gateways](https://docs.aws.amazon.com/wavelength/latest/developerguide/carrier-gateways.html) no AWS Wavelength User Guide.

• Para obter detalhes da API, consulte [CreateCarrierGatewaye](https://awscli.amazonaws.com/v2/documentation/api/latest/reference/ec2/create-carrier-gateway.html)m Referência de AWS CLI Comandos.

## **create-client-vpn-endpoint**

O código de exemplo a seguir mostra como usar create-client-vpn-endpoint.

AWS CLI

Para criar um endpoint Client VPN

O create-client-vpn-endpoint exemplo a seguir cria um endpoint Client VPN que usa autenticação mútua e especifica um valor para o bloco CIDR do cliente.

```
aws ec2 create-client-vpn-endpoint \ 
     --client-cidr-block "172.31.0.0/16" \ 
     --server-certificate-arn arn:aws:acm:ap-south-1:123456789012:certificate/
a1b2c3d4-5678-90ab-cdef-11111EXAMPLE \ 
     --authentication-options Type=certificate-
authentication,MutualAuthentication={ClientRootCertificateChainArn=arn:aws:acm:ap-
south-1:123456789012:certificate/a1b2c3d4-5678-90ab-cdef-22222EXAMPLE} \
     --connection-log-options Enabled=false
```
Saída:

```
{ 
     "ClientVpnEndpointId": "cvpn-endpoint-123456789123abcde", 
     "Status": { 
         "Code": "pending-associate" 
     }, 
     "DnsName": "cvpn-endpoint-123456789123abcde.prod.clientvpn.ap-
south-1.amazonaws.com"
}
```
Para obter mais informações, consulte [Client VPN Endpoints](https://docs.aws.amazon.com/vpn/latest/clientvpn-admin/cvpn-working-endpoints.html) no Guia do administrador AWS do Client VPN.

• Para obter detalhes da API, consulte [CreateClientVpnEndpointe](https://awscli.amazonaws.com/v2/documentation/api/latest/reference/ec2/create-client-vpn-endpoint.html)m Referência de AWS CLI Comandos.

#### **create-client-vpn-route**

O código de exemplo a seguir mostra como usar create-client-vpn-route.

AWS CLI

Para criar uma rota para um endpoint do Client VPN

O create-client-vpn-route exemplo a seguir adiciona uma rota à internet (0.0.0.0/0) para a sub-rede especificada do endpoint Client VPN.

```
aws ec2 create-client-vpn-route \
```

```
 --client-vpn-endpoint-id cvpn-endpoint-123456789123abcde \ 
 --destination-cidr-block 0.0.0.0/0 \ 
 --target-vpc-subnet-id subnet-0123456789abcabca
```

```
{ 
      "Status": { 
           "Code": "creating" 
      }
}
```
Para obter mais informações, consulte [Routes](https://docs.aws.amazon.com/vpn/latest/clientvpn-admin/cvpn-working-routes.html) no Guia do Administrador do AWS Client VPN.

• Para obter detalhes da API, consulte [CreateClientVpnRoutee](https://awscli.amazonaws.com/v2/documentation/api/latest/reference/ec2/create-client-vpn-route.html)m Referência de AWS CLI Comandos.

### **create-coip-cidr**

O código de exemplo a seguir mostra como usar create-coip-cidr.

AWS CLI

Para criar uma variedade de endereços IP de propriedade do cliente (CoIP)

O create-coip-cidr exemplo a seguir cria o intervalo especificado de endereços de CoIP no pool de CoIP especificado.

```
aws ec2 create-coip-cidr \ 
    --cidr 15.0.0.0/24 \
     --coip-pool-id ipv4pool-coip-1234567890abcdefg
```

```
{ 
     "CoipCidr": { 
         "Cidr": "15.0.0.0/24", 
         "CoipPoolId": "ipv4pool-coip-1234567890abcdefg", 
         "LocalGatewayRouteTableId": "lgw-rtb-abcdefg1234567890" 
     }
}
```
Para obter mais informações, consulte [Endereços IP pertencentes ao cliente](https://docs.aws.amazon.com/outposts/latest/userguide/routing.html#ip-addressing) no Guia do usuário do AWS Outposts.

• Para obter detalhes da API, consulte [CreateCoipCidr](https://awscli.amazonaws.com/v2/documentation/api/latest/reference/ec2/create-coip-cidr.html)em Referência de AWS CLI Comandos.

## **create-coip-pool**

O código de exemplo a seguir mostra como usar create-coip-pool.

#### AWS CLI

Para criar um pool de endereços IP de propriedade do cliente (CoIP)

O create-coip-pool exemplo a seguir cria um pool de CoIP para endereços de CoIP na tabela de rotas do gateway local especificada.

```
aws ec2 create-coip-pool \ 
     --local-gateway-route-table-id lgw-rtb-abcdefg1234567890
```
Saída:

```
{ 
     "CoipPool": { 
         "PoolId": "ipv4pool-coip-1234567890abcdefg", 
         "LocalGatewayRouteTableId": "lgw-rtb-abcdefg1234567890", 
         "PoolArn": "arn:aws:ec2:us-west-2:123456789012:coip-pool/ipv4pool-
coip-1234567890abcdefg" 
     }
}
```
Para obter mais informações, consulte [Endereços IP pertencentes ao cliente](https://docs.aws.amazon.com/outposts/latest/userguide/routing.html#ip-addressing) no Guia do usuário do AWS Outposts.

• Para obter detalhes da API, consulte [CreateCoipPool](https://awscli.amazonaws.com/v2/documentation/api/latest/reference/ec2/create-coip-pool.html)em Referência de AWS CLI Comandos.

#### **create-customer-gateway**

O código de exemplo a seguir mostra como usar create-customer-gateway.

### AWS CLI

Para criar um gateway do cliente

Este exemplo cria um gateway de cliente com o endereço IP especificado para sua interface externa.

Comando:

```
aws ec2 create-customer-gateway --type ipsec.1 --public-ip 12.1.2.3 --bgp-asn 65534
```
Saída:

```
{ 
     "CustomerGateway": { 
          "CustomerGatewayId": "cgw-0e11f167", 
          "IpAddress": "12.1.2.3", 
          "State": "available", 
          "Type": "ipsec.1", 
          "BgpAsn": "65534" 
     }
}
```
• Para obter detalhes da API, consulte [CreateCustomerGatewaye](https://awscli.amazonaws.com/v2/documentation/api/latest/reference/ec2/create-customer-gateway.html)m Referência de AWS CLI Comandos.

### **create-default-subnet**

O código de exemplo a seguir mostra como usar create-default-subnet.

AWS CLI

Para criar uma sub-rede padrão

Este exemplo cria uma sub-rede padrão na Zona us-east-2a de Disponibilidade.

Comando:

```
 aws ec2 create-default-subnet --availability-zone us-east-2a
{ 
    "Subnet": { 
         "AvailabilityZone": "us-east-2a", 
        "Tags": [], 
         "AvailableIpAddressCount": 4091, 
        "DefaultForAz": true,
```

```
 "Ipv6CidrBlockAssociationSet": [], 
       "VpcId": "vpc-1a2b3c4d", 
       "State": "available", 
       "MapPublicIpOnLaunch": true, 
       "SubnetId": "subnet-1122aabb", 
       "CidrBlock": "172.31.32.0/20", 
       "AssignIpv6AddressOnCreation": false 
   } 
 }
```
• Para obter detalhes da API, consulte [CreateDefaultSubnete](https://awscli.amazonaws.com/v2/documentation/api/latest/reference/ec2/create-default-subnet.html)m Referência de AWS CLI Comandos.

## **create-default-vpc**

O código de exemplo a seguir mostra como usar create-default-vpc.

AWS CLI

Para criar uma VPC padrão

Este exemplo cria uma VPC padrão.

Comando:

aws ec2 create-default-vpc

```
{ 
    "Vpc": { 
         "VpcId": "vpc-8eaae5ea", 
         "InstanceTenancy": "default", 
         "Tags": [], 
         "Ipv6CidrBlockAssociationSet": [], 
         "State": "pending", 
         "DhcpOptionsId": "dopt-af0c32c6", 
         "CidrBlock": "172.31.0.0/16", 
         "IsDefault": true 
    } 
  }
```
• Para obter detalhes da API, consulte [CreateDefaultVpc](https://awscli.amazonaws.com/v2/documentation/api/latest/reference/ec2/create-default-vpc.html)em Referência de AWS CLI Comandos.

### **create-dhcp-options**

O código de exemplo a seguir mostra como usar create-dhcp-options.

AWS CLI

Para criar um conjunto de opções de DHCP

O create-dhcp-options exemplo a seguir cria um conjunto de opções de DHCP que especifica o nome do domínio, os servidores de nomes de domínio e o tipo de nó NetBIOS.

```
aws ec2 create-dhcp-options \ 
     --dhcp-configuration \ 
        "Key=domain-name-servers, Values=10.2.5.1, 10.2.5.2" "Key=domain-name,Values=example.com" \ 
         "Key=netbios-node-type,Values=2"
```

```
{ 
      "DhcpOptions": { 
            "DhcpConfigurations": [ 
                  { 
                        "Key": "domain-name", 
                        "Values": [ 
\{ \} "Value": "example.com" 
 } 
 ] 
                  }, 
\{\hspace{.1cm} \} "Key": "domain-name-servers", 
                        "Values": [ 
\{ \} "Value": "10.2.5.1" 
\mathbb{R}, \mathbb{R}, \mathbb{R}, \mathbb{R}, \mathbb{R}, \mathbb{R}, \mathbb{R}, \mathbb{R}, \mathbb{R}, \mathbb{R}, \mathbb{R}, \mathbb{R}, \mathbb{R}, \mathbb{R}, \mathbb{R}, \mathbb{R}, \mathbb{R}, \mathbb{R}, \mathbb{R}, \mathbb{R}, \mathbb{R}, \mathbb{R}, \{ \} "Value": "10.2.5.2" 
 } 
 ]
```

```
 }, 
\{\hspace{.1cm} \} "Key": "netbios-node-type", 
              "Values": [ 
\{ "Value": "2" 
1 1 1 1 1 1 1
 ] 
 } 
       ], 
       "DhcpOptionsId": "dopt-06d52773eff4c55f3" 
    }
}
```
• Para obter detalhes da API, consulte [CreateDhcpOptionse](https://awscli.amazonaws.com/v2/documentation/api/latest/reference/ec2/create-dhcp-options.html)m Referência de AWS CLI Comandos.

# **create-egress-only-internet-gateway**

O código de exemplo a seguir mostra como usar create-egress-only-internet-gateway.

AWS CLI

Para criar um gateway de Internet somente de saída

Este exemplo cria um gateway de Internet somente de saída para a VPC especificada.

Comando:

```
aws ec2 create-egress-only-internet-gateway --vpc-id vpc-0c62a468
```

```
{ 
   "EgressOnlyInternetGateway": { 
       "EgressOnlyInternetGatewayId": "eigw-015e0e244e24dfe8a", 
       "Attachments": [ 
           { 
                "State": "attached", 
                "VpcId": "vpc-0c62a468" 
 } 
       ]
```
}

}

• Para obter detalhes da API, consulte [CreateEgressOnlyInternetGatewaye](https://awscli.amazonaws.com/v2/documentation/api/latest/reference/ec2/create-egress-only-internet-gateway.html)m Referência de AWS CLI Comandos.

### **create-fleet**

O código de exemplo a seguir mostra como usar create-fleet.

AWS CLI

Exemplo 1: Para criar uma frota EC2 que lança instâncias spot como modelo de compra padrão

O create-fleet exemplo a seguir cria uma frota EC2 usando os parâmetros mínimos necessários para lançar uma frota: um modelo de lançamento, capacidade alvo e modelo de compra padrão. O modelo de execução é identificado pelo ID do seu modelo de execução e o número da versão. A capacidade alvo da frota é de 2 instâncias, e o modelo de compra padrão éspot, o que resulta no lançamento de 2 instâncias spot da frota.

Quando você cria um Frota do EC2, use um arquivo JSON para especificar informações sobre as instâncias a serem executadas.

```
aws ec2 create-fleet \ 
     --cli-input-json file://file_name.json
```
Conteúdo do file\_name.json:

```
{ 
     "LaunchTemplateConfigs": [ 
     { 
          "LaunchTemplateSpecification": { 
          "LaunchTemplateId": "lt-0e8c754449b27161c", 
          "Version": "1" 
 } 
     } 
     ], 
     "TargetCapacitySpecification": { 
          "TotalTargetCapacity": 2, 
          "DefaultTargetCapacityType": "spot" 
     }
```
}

Saída:

```
{ 
     "FleetId": "fleet-12a34b55-67cd-8ef9-ba9b-9208dEXAMPLE"
}
```
Exemplo 2: Para criar uma frota EC2 que lança instâncias sob demanda como modelo de compra padrão

O create-fleet exemplo a seguir cria uma frota EC2 usando os parâmetros mínimos necessários para lançar uma frota: um modelo de lançamento, capacidade alvo e modelo de compra padrão. O modelo de execução é identificado pelo ID do seu modelo de execução e o número da versão. A capacidade alvo da frota é de 2 instâncias, e o modelo de compra padrão éon-demand, o que resulta no lançamento de 2 instâncias sob demanda da frota.

Quando você cria um Frota do EC2, use um arquivo JSON para especificar informações sobre as instâncias a serem executadas.

```
aws ec2 create-fleet \ 
     --cli-input-json file://file_name.json
```
Conteúdo do file\_name.json:

```
{ 
     "LaunchTemplateConfigs": [ 
    \left\{ \right. "LaunchTemplateSpecification": { 
          "LaunchTemplateId": "lt-0e8c754449b27161c", 
          "Version": "1" 
          } 
     } 
     ], 
     "TargetCapacitySpecification": { 
     "TotalTargetCapacity": 2, 
     "DefaultTargetCapacityType": "on-demand" 
     }
}
```

```
{ 
     "FleetId": "fleet-12a34b55-67cd-8ef9-ba9b-9208dEXAMPLE"
}
```
Exemplo 3: Para criar uma frota de EC2 que lança instâncias sob demanda como capacidade primária

O create-fleet exemplo a seguir cria uma frota EC2 que especifica a capacidade alvo total de 2 instâncias para a frota e uma capacidade alvo de 1 instância sob demanda. O modelo de compra padrão éspot. A frota inicia 1 instância sob demanda conforme especificado, mas precisa iniciar mais uma instância para atingir a capacidade total pretendida. O modelo de compra da diferença é calculado como TotalTargetCapacity - OnDemandTargetCapacity =DefaultTargetCapacityType, o que faz com que a frota lance 1 instância spot.

Quando você cria um Frota do EC2, use um arquivo JSON para especificar informações sobre as instâncias a serem executadas.

```
aws ec2 create-fleet \ 
     --cli-input-json file://file_name.json
```
Conteúdo do file\_name.json:

```
{ 
     "LaunchTemplateConfigs": [ 
     { 
          "LaunchTemplateSpecification": { 
          "LaunchTemplateId": "lt-0e8c754449b27161c", 
          "Version": "1" 
          } 
     } 
     ], 
     "TargetCapacitySpecification": { 
          "TotalTargetCapacity": 2, 
          "OnDemandTargetCapacity":1, 
          "DefaultTargetCapacityType": "spot" 
     }
}
```
#### Saída:

{

}

"FleetId": "fleet-12a34b55-67cd-8ef9-ba9b-9208dEXAMPLE"

Exemplo 4: Para criar uma frota EC2 que lança instâncias spot usando a estratégia de alocação de menor preço

Se a estratégia de alocação para Instâncias spot não for especificada, a estratégia de alocação padrão, lowest-price, será usada. O create-fleet exemplo a seguir cria uma frota do EC2 usando a estratégia de lowest-price alocação. As três especificações de execução, que substituem o modelo de execução, têm tipos de instância diferentes, mas a mesma capacidade ponderada e sub-rede. A capacidade total pretendida é de 2 instâncias e o modelo de compra padrão éspot. A Frota do EC2 executa duas Instâncias spot usando o tipo de instância da especificação de execução com o menor preço.

Quando você cria um Frota do EC2, use um arquivo JSON para especificar informações sobre as instâncias a serem executadas.

```
aws ec2 create-fleet \ 
     --cli-input-json file://file_name.jsonContents of file_name.json::
{ 
     "LaunchTemplateConfigs": [ 
    \{ "LaunchTemplateSpecification": { 
          "LaunchTemplateId": "lt-0e8c754449b27161c", 
          "Version": "1" 
          }, 
          "Overrides": [ 
\{\hspace{.1cm} \} "InstanceType": "c4.large", 
                   "WeightedCapacity": 1, 
                   "SubnetId": "subnet-a4f6c5d3" 
              }, 
              { 
                   "InstanceType": "c3.large", 
                   "WeightedCapacity": 1, 
                   "SubnetId": "subnet-a4f6c5d3" 
              }, 
\{\hspace{.1cm} \} "InstanceType": "c5.large", 
                   "WeightedCapacity": 1, 
                   "SubnetId": "subnet-a4f6c5d3"
```

```
 } 
         ] 
     } 
     ], 
     "TargetCapacitySpecification": { 
         "TotalTargetCapacity": 2, 
         "DefaultTargetCapacityType": "spot" 
     }
}
```

```
{ 
     "FleetId": "fleet-12a34b55-67cd-8ef9-ba9b-9208dEXAMPLE"
}
```
• Para obter detalhes da API, consulte [CreateFleet](https://awscli.amazonaws.com/v2/documentation/api/latest/reference/ec2/create-fleet.html)em Referência de AWS CLI Comandos.

# **create-flow-logs**

O código de exemplo a seguir mostra como usar create-flow-logs.

AWS CLI

Exemplo 1: Para criar um registro de fluxo

O create-flow-logs exemplo a seguir cria um registro de fluxo que captura todo o tráfego rejeitado para a interface de rede especificada. Os registros de fluxo são entregues a um grupo de CloudWatch registros em Logs usando as permissões na função do IAM especificada.

```
aws ec2 create-flow-logs \ 
     --resource-type NetworkInterface \ 
     --resource-ids eni-11223344556677889 \ 
     --traffic-type REJECT \ 
     --log-group-name my-flow-logs \ 
     --deliver-logs-permission-arn arn:aws:iam::123456789101:role/publishFlowLogs
```
Saída:

"ClientToken": "so0eNA2uSHUNlHI0S2cJ305GuIX1CezaRdGtexample",

{

```
 "FlowLogIds": [ 
          "fl-12345678901234567" 
     ], 
     "Unsuccessful": []
}
```
Para obter mais informações, consulte [Logs de fluxo da VPC](https://docs.aws.amazon.com/vpc/latest/userguide/flow-logs.html) no Guia do usuário do Amazon Virtual Private Cloud.

Exemplo 2: Para criar um registro de fluxo com um formato personalizado

O create-flow-logs exemplo a seguir cria um log de fluxo que captura todo o tráfego da VPC especificada e entrega os logs de fluxo para um bucket do Amazon S3. O parâmetro --logformat especifica um formato personalizado para os registros de log de fluxo. Para executar esse comando no Windows, altere as aspas simples (') para aspas duplas (").

```
aws ec2 create-flow-logs \ 
     --resource-type VPC \ 
     --resource-ids vpc-00112233344556677 \ 
     --traffic-type ALL \ 
     --log-destination-type s3 \ 
    --log-destination arn:aws:s3:::flow-log-bucket/my-custom-flow-logs/\
     --log-format '${version} ${vpc-id} ${subnet-id} ${instance-id} ${srcaddr} 
  ${dstaddr} ${srcport} ${dstport} ${protocol} ${tcp-flags} ${type} ${pkt-srcaddr} 
  ${pkt-dstaddr}'
```
Para obter mais informações, consulte [Logs de fluxo da VPC](https://docs.aws.amazon.com/vpc/latest/userguide/flow-logs.html) no Guia do usuário do Amazon Virtual Private Cloud.

Exemplo 3: Para criar um registro de fluxo com um intervalo máximo de agregação de um minuto

O create-flow-logs exemplo a seguir cria um log de fluxo que captura todo o tráfego da VPC especificada e entrega os logs de fluxo para um bucket do Amazon S3. O --maxaggregation-interval parâmetro especifica um intervalo máximo de agregação de 60 segundos (1 minuto).

```
aws ec2 create-flow-logs \ 
     --resource-type VPC \ 
     --resource-ids vpc-00112233344556677 \ 
     --traffic-type ALL \ 
     --log-destination-type s3 \
```

```
--log-destination arn:aws:s3:::flow-log-bucket/my-custom-flow-logs/\
 --max-aggregation-interval 60
```
Para obter mais informações, consulte [Logs de fluxo da VPC](https://docs.aws.amazon.com/vpc/latest/userguide/flow-logs.html) no Guia do usuário do Amazon Virtual Private Cloud.

• Para obter detalhes da API, consulte [CreateFlowLogse](https://awscli.amazonaws.com/v2/documentation/api/latest/reference/ec2/create-flow-logs.html)m Referência de AWS CLI Comandos.

#### **create-fpga-image**

O código de exemplo a seguir mostra como usar create-fpga-image.

## AWS CLI

Para criar uma imagem Amazon FPGA

Este exemplo cria uma AFI a partir do tarball especificado no bucket especificado.

Comando:

```
aws ec2 create-fpga-image --name my-afi --description test-afi --input-storage-
location Bucket=my-fpga-bucket,Key=dcp/17_12_22-103226.Developer_CL.tar --logs-
storage-location Bucket=my-fpga-bucket,Key=logs
```
Saída:

```
{ 
   "FpgaImageId": "afi-0d123e123bfc85abc", 
   "FpgaImageGlobalId": "agfi-123cb27b5e84a0abc"
}
```
• Para obter detalhes da API, consulte [CreateFpgaImage](https://awscli.amazonaws.com/v2/documentation/api/latest/reference/ec2/create-fpga-image.html)em Referência de AWS CLI Comandos.

#### **create-image**

O código de exemplo a seguir mostra como usar create-image.

### AWS CLI

Exemplo 1: Para criar uma AMI a partir de uma instância baseada no Amazon EBS

O create-image exemplo a seguir cria uma AMI a partir da instância especificada.

```
aws ec2 create-image \ 
     --instance-id i-1234567890abcdef0 \ 
     --name "My server" \ 
     --description "An AMI for my server"
```

```
{ 
     "ImageId": "ami-abcdef01234567890"
}
```
Para obter mais informações sobre como especificar um mapeamento de dispositivos de blocos para sua AMI, consulte [Especificação de um mapeamento de dispositivos de blocos para uma](https://docs.aws.amazon.com/AWSEC2/latest/UserGuide/block-device-mapping-concepts.html#create-ami-bdm)  [AMI no Guia](https://docs.aws.amazon.com/AWSEC2/latest/UserGuide/block-device-mapping-concepts.html#create-ami-bdm) do usuário do Amazon EC2.

Exemplo 2: Para criar uma AMI a partir de uma instância baseada no Amazon EBS sem reinicializar

O create-image exemplo a seguir cria uma AMI e define o parâmetro --no-reboot, para que a instância não seja reinicializada antes da criação da imagem.

```
aws ec2 create-image \setminus --instance-id i-1234567890abcdef0 \ 
     --name "My server" \ 
     --no-reboot
```
Saída:

```
{ 
     "ImageId": "ami-abcdef01234567890"
}
```
Para obter mais informações sobre como especificar um mapeamento de dispositivos de blocos para sua AMI, consulte [Especificação de um mapeamento de dispositivos de blocos para uma](https://docs.aws.amazon.com/AWSEC2/latest/UserGuide/block-device-mapping-concepts.html#create-ami-bdm)  [AMI no Guia](https://docs.aws.amazon.com/AWSEC2/latest/UserGuide/block-device-mapping-concepts.html#create-ami-bdm) do usuário do Amazon EC2.

Exemplo 3: Para marcar uma AMI e instantâneos na criação

O create-image exemplo a seguir cria uma AMI e marca a AMI e os snapshots com a mesma tag. cost-center=cc123

```
aws ec2 create-image \ 
     --instance-id i-1234567890abcdef0 \ 
     --name "My server" \ 
     --tag-specifications "ResourceType=image,Tags=[{Key=cost-center,Value=cc123}]" 
  "ResourceType=snapshot,Tags=[{Key=cost-center,Value=cc123}]"
```

```
{ 
     "ImageId": "ami-abcdef01234567890"
}
```
Para obter mais informações sobre como marcar seus recursos na criação, consulte [Adicionar](https://docs.aws.amazon.com/AWSEC2/latest/UserGuide/Using_Tags.html#tag-on-create-examples) [tags na criação de recursos no](https://docs.aws.amazon.com/AWSEC2/latest/UserGuide/Using_Tags.html#tag-on-create-examples) Guia do usuário do Amazon EC2.

• Para obter detalhes da API, consulte [CreateImagee](https://awscli.amazonaws.com/v2/documentation/api/latest/reference/ec2/create-image.html)m Referência de AWS CLI Comandos.

## **create-instance-connect-endpoint**

O código de exemplo a seguir mostra como usar create-instance-connect-endpoint.

## AWS CLI

Para criar um EC2 Instance Connect Endpoint

O create-instance-connect-endpoint exemplo a seguir cria um EC2 Instance Connect Endpoint na sub-rede especificada.

```
aws ec2 create-instance-connect-endpoint \ 
     --region us-east-1 \ 
     --subnet-id subnet-0123456789example
```

```
{ 
     "VpcId": "vpc-0123abcd", 
     "InstanceConnectEndpointArn": "arn:aws:ec2:us-east-1:111111111111:instance-
connect-endpoint/eice-0123456789example", 
     "AvailabilityZone": "us-east-1a", 
     "NetworkInterfaceIds": [
```

```
 "eni-0123abcd" 
     ], 
     "PreserveClientIp": true, 
     "Tags": [], 
     "FipsDnsName": "eice-0123456789example.0123abcd.fips.ec2-instance-connect-
endpoint.us-east-1.amazonaws.com", 
     "StateMessage": "", 
     "State": "create-complete", 
     "DnsName": "eice-0123456789example.0123abcd.ec2-instance-connect-endpoint.us-
east-1.amazonaws.com", 
     "SubnetId": "subnet-0123abcd", 
     "OwnerId": "111111111111", 
     "SecurityGroupIds": [ 
         "sg-0123abcd" 
     ], 
     "InstanceConnectEndpointId": "eice-0123456789example", 
     "CreatedAt": "2023-04-07T15:43:53.000Z"
}
```
Para obter mais informações, consulte [Create an EC2 Instance Connect Endpoint no Guia](https://docs.aws.amazon.com/AWSEC2/latest/UserGuide/create-ec2-instance-connect-endpoints.html) do usuário do Amazon EC2.

• Para obter detalhes da API, consulte [CreateInstanceConnectEndpointe](https://awscli.amazonaws.com/v2/documentation/api/latest/reference/ec2/create-instance-connect-endpoint.html)m Referência de AWS CLI Comandos.

## **create-instance-event-window**

O código de exemplo a seguir mostra como usar create-instance-event-window.

#### AWS CLI

Exemplo 1: Para criar uma janela de eventos com um intervalo de tempo

O create-instance-event-window exemplo a seguir cria uma janela de evento com um intervalo de tempo. Você também deve especificar o parâmetro cron-expression.

```
aws ec2 create-instance-event-window \ 
    --region us-east-1 \setminus--time-range StartWeekDay=monday,StartHour=2,EndWeekDay=wednesday,EndHour=8 \
     --tag-specifications "ResourceType=instance-event-
window,Tags=[{Key=K1,Value=V1}]" \
     --name myEventWindowName
```

```
{ 
     "InstanceEventWindow": { 
          "InstanceEventWindowId": "iew-0abcdef1234567890", 
          "TimeRanges": [ 
              { 
                   "StartWeekDay": "monday", 
                   "StartHour": 2, 
                   "EndWeekDay": "wednesday", 
                   "EndHour": 8 
              } 
          ], 
          "Name": "myEventWindowName", 
          "State": "creating", 
          "Tags": [ 
              { 
                   "Key": "K1", 
                   "Value": "V1" 
 } 
          ] 
     }
}
```
Para restrições da janela de eventos, consulte [Considerações](https://docs.aws.amazon.com/AWSEC2/latest/UserGuide/event-windows.html#event-windows-considerations) na seção Eventos programados do Guia do usuário do Amazon EC2.

Exemplo 2: Para criar uma janela de eventos com uma expressão cron

O create-instance-event-window exemplo a seguir cria uma janela de eventos com uma expressão cron. Você também deve especificar o parâmetro time-range.

```
aws ec2 create-instance-event-window \ 
     --region us-east-1 \ 
     --cron-expression "* 21-23 * * 2,3" \ 
     --tag-specifications "ResourceType=instance-event-
window,Tags=[{Key=K1,Value=V1}]" \
     --name myEventWindowName
```
## Saída:

{

```
 "InstanceEventWindow": { 
          "InstanceEventWindowId": "iew-0abcdef1234567890", 
         "Name": "myEventWindowName", 
          "CronExpression": "* 21-23 * * 2,3", 
          "State": "creating", 
          "Tags": [ 
              { 
                  "Key": "K1", 
                  "Value": "V1" 
 } 
         ] 
     }
}
```
Para restrições da janela de eventos, consulte [Considerações](https://docs.aws.amazon.com/AWSEC2/latest/UserGuide/event-windows.html#event-windows-considerations) na seção Eventos programados do Guia do usuário do Amazon EC2.

• Para obter detalhes da API, consulte [CreateInstanceEventWindow](https://awscli.amazonaws.com/v2/documentation/api/latest/reference/ec2/create-instance-event-window.html)em Referência de AWS CLI Comandos.

### **create-instance-export-task**

O código de exemplo a seguir mostra como usar create-instance-export-task.

AWS CLI

Para exportar uma instância

Esse exemplo de comando cria uma tarefa para exportar a instância i-1234567890abcdef0 para o bucket myexportbucket do Amazon S3.

Comando:

```
aws ec2 create-instance-export-task --description "RHEL5 instance" --instance-
id i-1234567890abcdef0 --target-environment vmware --export-to-s3-task 
  DiskImageFormat=vmdk,ContainerFormat=ova,S3Bucket=myexportbucket,S3Prefix=RHEL5
```

```
{ 
      "ExportTask": { 
          "State": "active",
```

```
 "InstanceExportDetails": { 
              "InstanceId": "i-1234567890abcdef0", 
              "TargetEnvironment": "vmware" 
         }, 
          "ExportToS3Task": { 
              "S3Bucket": "myexportbucket", 
              "S3Key": "RHEL5export-i-fh8sjjsq.ova", 
              "DiskImageFormat": "vmdk", 
              "ContainerFormat": "ova" 
         }, 
          "Description": "RHEL5 instance", 
          "ExportTaskId": "export-i-fh8sjjsq" 
     }
}
```
• Para obter detalhes da API, consulte [CreateInstanceExportTaske](https://awscli.amazonaws.com/v2/documentation/api/latest/reference/ec2/create-instance-export-task.html)m Referência de AWS CLI Comandos.

### **create-internet-gateway**

O código de exemplo a seguir mostra como usar create-internet-gateway.

AWS CLI

Para criar um gateway de internet

O create-internet-gateway exemplo a seguir cria um gateway de internet com a tagName=my-igw.

```
aws ec2 create-internet-gateway \ 
     --tag-specifications ResourceType=internet-gateway,Tags=[{Key=Name,Value=my-
igw}]
```

```
{ 
     "InternetGateway": { 
          "Attachments": [], 
          "InternetGatewayId": "igw-0d0fb496b3994d755", 
          "OwnerId": "123456789012", 
          "Tags": [ 
\{\hspace{.1cm} \}
```

```
 "Key": "Name", 
                 "Value": "my-igw" 
 } 
         ] 
     }
}
```
Para obter mais informações, consulte [Gateways da Internet](https://docs.aws.amazon.com/vpc/latest/userguide/VPC_Internet_Gateway.html) no Guia do usuário da Amazon VPC.

• Para obter detalhes da API, consulte [CreateInternetGatewaye](https://awscli.amazonaws.com/v2/documentation/api/latest/reference/ec2/create-internet-gateway.html)m Referência de AWS CLI Comandos.

#### **create-ipam-pool**

O código de exemplo a seguir mostra como usar create-ipam-pool.

#### AWS CLI

Para criar um pool IPAM

O create-ipam-pool exemplo a seguir cria um pool IPAM.

(Linux):

```
aws ec2 create-ipam-pool \ 
     --ipam-scope-id ipam-scope-02fc38cd4c48e7d38 \ 
     --address-family ipv4 \ 
     --auto-import \ 
     --allocation-min-netmask-length 16 \ 
     --allocation-max-netmask-length 26 \ 
     --allocation-default-netmask-length 24 \ 
     --allocation-resource-tags "Key=Environment,Value=Preprod" \ 
     --tag-specifications 'ResourceType=ipam-pool,Tags=[{Key=Name,Value="Preprod 
  pool"}]'
```
(Windows):

```
aws ec2 create-ipam-pool ^ 
     --ipam-scope-id ipam-scope-02fc38cd4c48e7d38 ^ 
     --address-family ipv4 ^ 
     --auto-import ^ 
     --allocation-min-netmask-length 16 ^ 
     --allocation-max-netmask-length 26 ^
```
```
 --allocation-default-netmask-length 24 ^ 
    --allocation-resource-tags "Key=Environment,Value=Preprod" ^ 
    --tag-specifications ResourceType=ipam-pool,Tags=[{Key=Name,Value="Preprod 
 pool"}]
```

```
{ 
     "IpamPool": { 
         "OwnerId": "123456789012", 
         "IpamPoolId": "ipam-pool-0533048da7d823723", 
         "IpamPoolArn": "arn:aws:ec2::123456789012:ipam-pool/ipam-
pool-0533048da7d823723", 
         "IpamScopeArn": "arn:aws:ec2::123456789012:ipam-scope/ipam-
scope-02fc38cd4c48e7d38", 
         "IpamScopeType": "private", 
         "IpamArn": "arn:aws:ec2::123456789012:ipam/ipam-08440e7a3acde3908", 
         "IpamRegion": "us-east-1", 
         "Locale": "None", 
         "PoolDepth": 1, 
         "State": "create-in-progress", 
         "AutoImport": true, 
         "AddressFamily": "ipv4", 
         "AllocationMinNetmaskLength": 16, 
         "AllocationMaxNetmaskLength": 26, 
         "AllocationDefaultNetmaskLength": 24, 
         "AllocationResourceTags": [ 
             { 
                  "Key": "Environment", 
                  "Value": "Preprod" 
 } 
         ], 
         "Tags": [ 
             { 
                  "Key": "Name", 
                  "Value": "Preprod pool" 
 } 
         ] 
     }
}
```
Para obter mais informações, consulte [Planejar o provisionamento de endereços IP no Guia](https://docs.aws.amazon.com/vpc/latest/ipam/planning-ipam.html) do usuário IPAM da Amazon VPC.

• Para obter detalhes da API, consulte [CreateIpamPool](https://awscli.amazonaws.com/v2/documentation/api/latest/reference/ec2/create-ipam-pool.html)em Referência de AWS CLI Comandos.

#### **create-ipam-resource-discovery**

O código de exemplo a seguir mostra como usar create-ipam-resource-discovery.

#### AWS CLI

Para criar uma descoberta de recursos

Neste exemplo, você é um administrador delegado do IPAM que deseja criar e compartilhar uma descoberta de recursos com o administrador do IPAM em outra AWS organização para que o administrador da outra organização possa gerenciar e monitorar os endereços IP dos recursos em sua organização.

#### Importante

Este exemplo inclui as --operating-regions opções --region e porque, embora sejam opcionais, elas devem ser configuradas de uma maneira específica para integrar com êxito uma descoberta de recursos a um IPAM. \* --operating-regions devem corresponder às regiões em que você tem recursos que deseja que o IPAM descubra. Se houver regiões nas quais você não deseja que o IPAM gerencie os endereços IP (por exemplo, por motivos de conformidade), não os inclua. \* --region deve corresponder à região de origem do IPAM ao qual você deseja associá-lo. Você deve criar a descoberta de recursos na mesma região em que o IPAM foi criado. Por exemplo, se o IPAM ao qual você está se associando foi criado em useast-1, inclua na solicitação. As --operating-regions opções "--regione" --region useast-1 assumem como padrão a região em que você está executando o comando, caso você não as especifique.

Neste exemplo, as regiões operacionais do IPAM com as quais estamos integrando incluem uswest-1us-west-2, e. ap-south-1 Quando criamos a descoberta de recursos, queremos que o IPAM descubra os endereços IP dos recursos em us-west-1 eus-west-2, mas nãoapsouth-1. Portanto, estamos incluindo apenas --operating-regions RegionName='uswest-1' RegionName='us-west-2' na solicitação.

O create-ipam-resource-discovery exemplo a seguir cria uma descoberta de recursos IPAM.

```
aws ec2 create-ipam-resource-discovery \
```

```
 --description 'Example-resource-discovery' \ 
     --tag-specifications 'ResourceType=ipam-resource-discovery,Tags=[{Key=cost-
center,Value=cc123}]' \ 
     --operating-regions RegionName='us-west-1' RegionName='us-west-2' \ 
     --region us-east-1
```
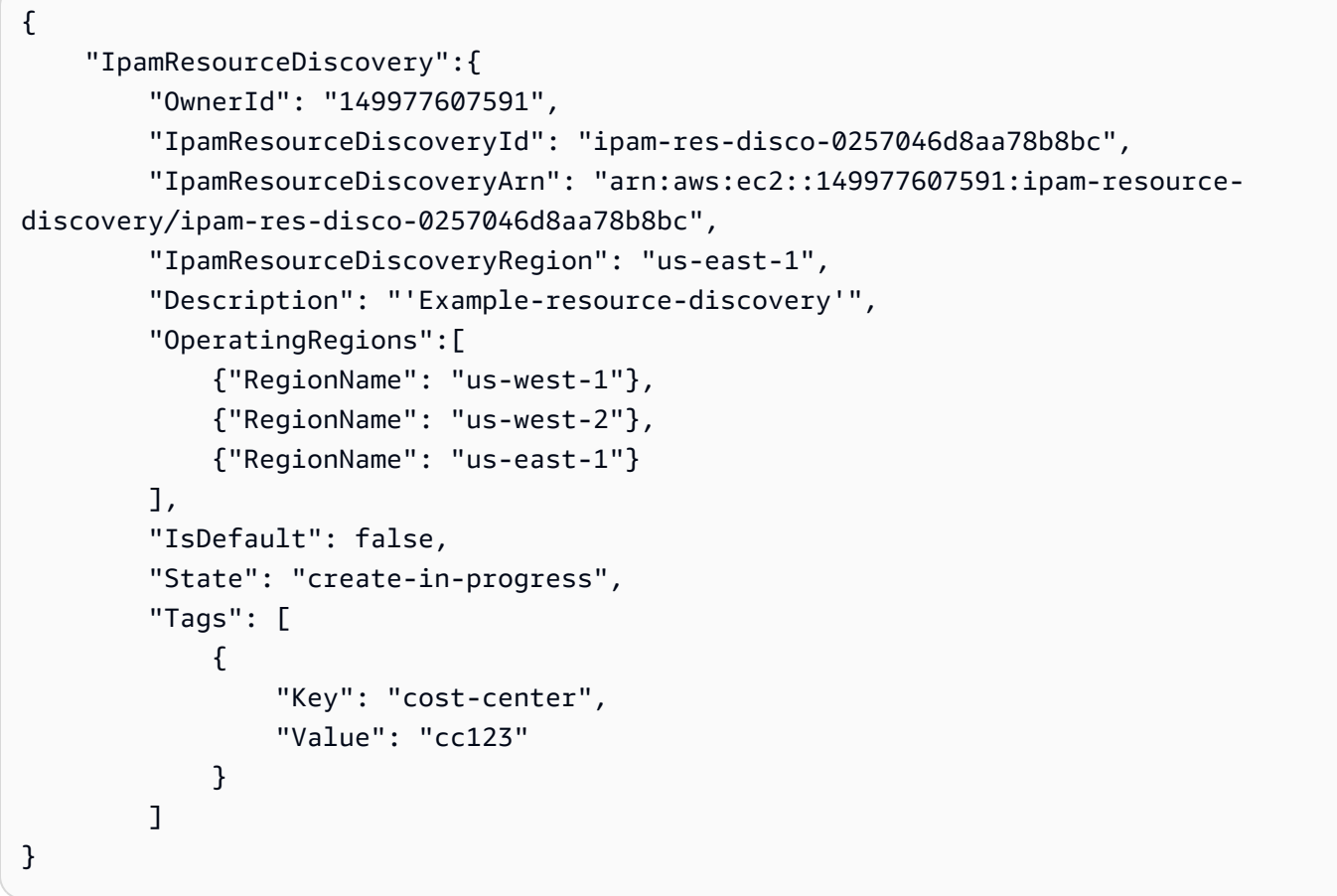

Depois de criar uma descoberta de recursos, talvez você queira compartilhá-la com outro administrador delegado do IPAM, com o qual você pode fazer isso. [create-resource-share](https://awscli.amazonaws.com/v2/documentation/api/latest/reference/ec2/create-resource-share.html) Para obter mais informações, consulte [Integrar o IPAM com contas fora da sua organização no Guia](https://docs.aws.amazon.com/vpc/latest/ipam/enable-integ-ipam-outside-org.html) do usuário do IPAM da Amazon VPC.

• Para obter detalhes da API, consulte [CreateIpamResourceDiscovery](https://awscli.amazonaws.com/v2/documentation/api/latest/reference/ec2/create-ipam-resource-discovery.html)em Referência de AWS CLI Comandos.

# **create-ipam-scope**

O código de exemplo a seguir mostra como usar create-ipam-scope.

### AWS CLI

Para criar um escopo IPAM

O create-ipam-scope exemplo a seguir cria um escopo IPAM.

(Linux):

```
aws ec2 create-ipam-scope \ 
     --ipam-id ipam-08440e7a3acde3908 \ 
     --description "Example description" \ 
     --tag-specifications 'ResourceType=ipam-scope,Tags=[{Key=Name,Value="Example 
  name value"}]'
```
(Windows):

```
aws ec2 create-ipam-scope ^ 
     --ipam-id ipam-08440e7a3acde3908 ^ 
     --description "Example description" ^ 
     --tag-specifications ResourceType=ipam-scope,Tags=[{Key=Name,Value="Example name 
  value"}]
```

```
{ 
     "IpamScope": { 
         "OwnerId": "123456789012", 
         "IpamScopeId": "ipam-scope-01c1ebab2b63bd7e4", 
         "IpamScopeArn": "arn:aws:ec2::123456789012:ipam-scope/ipam-
scope-01c1ebab2b63bd7e4", 
         "IpamArn": "arn:aws:ec2::123456789012:ipam/ipam-08440e7a3acde3908", 
         "IpamRegion": "us-east-1", 
         "IpamScopeType": "private", 
         "IsDefault": false, 
         "Description": "Example description", 
         "PoolCount": 0, 
         "State": "create-in-progress", 
         "Tags": [ 
\{\hspace{.1cm} \} "Key": "Name", 
                  "Value": "Example name value" 
 }
```
]

```
 }
}
```
Para obter mais informações, consulte [Criar escopos adicionais no Guia](https://docs.aws.amazon.com/vpc/latest/ipam/add-scope-ipam.html) do usuário IPAM da Amazon VPC.

• Para obter detalhes da API, consulte [CreateIpamScope](https://awscli.amazonaws.com/v2/documentation/api/latest/reference/ec2/create-ipam-scope.html)em Referência de AWS CLI Comandos.

## **create-ipam**

O código de exemplo a seguir mostra como usar create-ipam.

#### AWS CLI

Para criar um IPAM

O create-ipam exemplo a seguir cria um IPAM.

(Linux):

```
aws ec2 create-ipam \ 
     --description "Example description" \ 
     --operating-regions "RegionName=us-east-2" "RegionName=us-west-1" \ 
     --tag-specifications 'ResourceType=ipam,Tags=[{Key=Name,Value=ExampleIPAM}]'
```
(Windows):

```
aws ec2 create-ipam ^ 
     --description "Example description" ^ 
     --operating-regions "RegionName=us-east-2" "RegionName=us-west-1" ^ 
    --tag-specifications ResourceType=ipam,Tags=[{Key=Name,Value=ExampleIPAM}]
```

```
{ 
     "Ipam": { 
          "OwnerId": "123456789012", 
          "IpamId": "ipam-036486dfa6af58ee0", 
          "IpamArn": "arn:aws:ec2::123456789012:ipam/ipam-036486dfa6af58ee0", 
          "IpamRegion": "us-east-1",
```

```
 "PublicDefaultScopeId": "ipam-scope-071b8042b0195c183", 
         "PrivateDefaultScopeId": "ipam-scope-0807405dece705a30", 
         "ScopeCount": 2, 
         "OperatingRegions": [ 
             { 
                  "RegionName": "us-east-2" 
             }, 
             { 
                  "RegionName": "us-west-1" 
             }, 
\{\hspace{.1cm} \} "RegionName": "us-east-1" 
 } 
         ], 
         "State": "create-in-progress", 
         "Tags": [ 
             { 
                  "Key": "Name", 
                  "Value": "ExampleIPAM" 
 } 
         ] 
     }
```
Para obter mais informações, consulte [Criar um IPAM no Guia](https://docs.aws.amazon.com/vpc/latest/ipam/create-ipam.html) do usuário do IPAM da Amazon VPC.

• Para obter detalhes da API, consulte [CreateIpam](https://awscli.amazonaws.com/v2/documentation/api/latest/reference/ec2/create-ipam.html)em Referência de AWS CLI Comandos.

# **create-key-pair**

O código de exemplo a seguir mostra como usar create-key-pair.

AWS CLI

}

Para criar um par de chaves

Este exemplo cria um par de chaves denominado MyKeyPair.

Comando:

```
aws ec2 create-key-pair --key-name MyKeyPair
```
A saída é uma versão ASCII da chave privada e da impressão digital da chave. Você precisa salvar a chave em um arquivo.

Para obter mais informações, consulte Using Key Pairs no Guia do usuário da AWS Command Line Interface.

• Para obter detalhes da API, consulte [CreateKeyPaire](https://awscli.amazonaws.com/v2/documentation/api/latest/reference/ec2/create-key-pair.html)m Referência de AWS CLI Comandos.

# **create-launch-template-version**

O código de exemplo a seguir mostra como usar create-launch-template-version.

### AWS CLI

Para criar uma versão do modelo de lançamento

Este exemplo cria uma nova versão do modelo de lançamento com base na versão 1 do modelo de lançamento e especifica uma ID de AMI diferente.

Comando:

```
aws ec2 create-launch-template-version --launch-template-id lt-0abcd290751193123 
  --version-description WebVersion2 --source-version 1 --launch-template-data 
  '{"ImageId":"ami-c998b6b2"}'
```

```
{ 
  "LaunchTemplateVersion": { 
      "VersionDescription": "WebVersion2", 
      "LaunchTemplateId": "lt-0abcd290751193123", 
      "LaunchTemplateName": "WebServers", 
      "VersionNumber": 2, 
      "CreatedBy": "arn:aws:iam::123456789012:root", 
      "LaunchTemplateData": { 
          "ImageId": "ami-c998b6b2", 
          "InstanceType": "t2.micro", 
          "NetworkInterfaces": [ 
\overline{a} "Ipv6Addresses": [ 
\{ \} "Ipv6Address": "2001:db8:1234:1a00::123" 
 }
```

```
 ], 
                 "DeviceIndex": 0, 
                 "SubnetId": "subnet-7b16de0c", 
                 "AssociatePublicIpAddress": true 
 } 
 ] 
      }, 
      "DefaultVersion": false, 
      "CreateTime": "2017-12-01T13:35:46.000Z" 
  }
}
```
• Para obter detalhes da API, consulte [CreateLaunchTemplateVersione](https://awscli.amazonaws.com/v2/documentation/api/latest/reference/ec2/create-launch-template-version.html)m Referência de AWS CLI Comandos.

# **create-launch-template**

O código de exemplo a seguir mostra como usar create-launch-template.

AWS CLI

Exemplo 1: criar um modelo de lançamento

O exemplo create-launch-template a seguir cria um modelo de execução que especifica a sub-rede na qual executar a instância, atribui um endereço IP público e um endereço IPv6 à instância e cria uma tag para a instância.

```
aws ec2 create-launch-template \ 
     --launch-template-name TemplateForWebServer \ 
     --version-description WebVersion1 \ 
     --launch-template-data '{"NetworkInterfaces":
[{"AssociatePublicIpAddress":true,"DeviceIndex":0,"Ipv6AddressCount":1,"SubnetId":"subnet-7b
[{"ResourceType":"instance","Tags":[{"Key":"purpose","Value":"webserver"}]}]}'
```

```
{ 
     "LaunchTemplate": { 
          "LatestVersionNumber": 1, 
          "LaunchTemplateId": "lt-01238c059e3466abc", 
          "LaunchTemplateName": "TemplateForWebServer", 
          "DefaultVersionNumber": 1,
```

```
 "CreatedBy": "arn:aws:iam::123456789012:user/Bob", 
         "CreateTime": "2019-01-27T09:13:24.000Z" 
     }
}
```
Para obter mais informações, consulte Execução de uma instância em um modelo de execução no Guia do usuário do Amazon Elastic Compute Cloud. Para obter informações sobre como citar parâmetros formatados em JSON, consulte Uso de aspas com strings no Guia do usuário da AWS Command Line Interface.

Exemplo 2: para criar um modelo de execução para o Amazon EC2 Auto Scaling

O exemplo create-launch-template a seguir cria um modelo de execução com várias tags e um mapeamento de dispositivos de blocos para especificar um volume adicional do EBS quando uma instância é executada. Especifique um valor para Groups que corresponda aos grupos de segurança da VPC na qual o seu grupo do Auto Scaling executará as instâncias. Especifique a VPC e as sub-redes como propriedades do grupo do Auto Scaling.

```
aws ec2 create-launch-template \ 
     --launch-template-name TemplateForAutoScaling \ 
     --version-description AutoScalingVersion1 \ 
     --launch-template-data '{"NetworkInterfaces":
[{"DeviceIndex":0,"AssociatePublicIpAddress":true,"Groups":
["sg-7c227019,sg-903004f8"],"DeleteOnTermination":true}],"ImageId":"ami-
b42209de","InstanceType":"m4.large","TagSpecifications":
[{"ResourceType":"instance","Tags":[{"Key":"environment","Value":"production"},
{"Key":"purpose","Value":"webserver"}]},{"ResourceType":"volume","Tags":
[{"Key":"environment","Value":"production"},{"Key":"cost-
center","Value":"cc123"}]}],"BlockDeviceMappings":[{"DeviceName":"/dev/sda1","Ebs":
{"VolumeSize":100}}]}' --region us-east-1
```

```
{ 
     "LaunchTemplate": { 
         "LatestVersionNumber": 1, 
         "LaunchTemplateId": "lt-0123c79c33a54e0abc", 
         "LaunchTemplateName": "TemplateForAutoScaling", 
         "DefaultVersionNumber": 1, 
         "CreatedBy": "arn:aws:iam::123456789012:user/Bob", 
         "CreateTime": "2019-04-30T18:16:06.000Z"
```
}

}

Para obter mais informações, consulte Como criar um modelo de execução para um grupo do Auto Scaling no Guia do usuário do Amazon EC2 Auto Scaling. Para obter informações sobre como citar parâmetros formatados em JSON, consulte Uso de aspas com strings no Guia do usuário da AWS Command Line Interface.

Exemplo 3: criar um modelo de execução que especifique a criptografia dos volumes do EBS

O exemplo create-launch-template a seguir cria um modelo de execução que inclui volumes criptografados do EBS criados de um snapshot não criptografado. Ele também coloca tags nos volumes durante a criação. Se a criptografia por padrão estiver desabilitada, você deve especificar a opção "Encrypted" conforme mostrado no exemplo a seguir. Se você usar a opção "KmsKeyId" para especificar uma CMK gerenciada pelo cliente, também deverá especificar a opção "Encrypted" mesmo que a criptografia por padrão esteja habilitada.

```
aws ec2 create-launch-template \ 
   --launch-template-name TemplateForEncryption \ 
   --launch-template-data file://config.json
```
Conteúdo de config.json:

```
{ 
     "BlockDeviceMappings":[ 
          { 
              "DeviceName":"/dev/sda1", 
              "Ebs":{ 
                   "VolumeType":"gp2", 
                   "DeleteOnTermination":true, 
                   "SnapshotId":"snap-066877671789bd71b", 
                   "Encrypted":true, 
                   "KmsKeyId":"arn:aws:kms:us-east-1:012345678910:key/abcd1234-
a123-456a-a12b-a123b4cd56ef" 
 } 
         } 
     ], 
     "ImageId":"ami-00068cd7555f543d5", 
     "InstanceType":"c5.large", 
     "TagSpecifications":[ 
\overline{\mathcal{L}}
```

```
 "ResourceType":"volume", 
            "Tags":[ 
\overline{a} "Key":"encrypted", 
                    "Value":"yes" 
 } 
 ] 
        } 
   \mathbf{I}}
```

```
{ 
     "LaunchTemplate": { 
         "LatestVersionNumber": 1, 
          "LaunchTemplateId": "lt-0d5bd51bcf8530abc", 
          "LaunchTemplateName": "TemplateForEncryption", 
         "DefaultVersionNumber": 1, 
          "CreatedBy": "arn:aws:iam::123456789012:user/Bob", 
          "CreateTime": "2020-01-07T19:08:36.000Z" 
     }
}
```
Para obter mais informações, consulte Restoring an Amazon EBS Volume from a Snapshot and Encryption by Default no Guia do usuário do Amazon Elastic Compute Cloud.

• Para obter detalhes da API, consulte [CreateLaunchTemplatee](https://awscli.amazonaws.com/v2/documentation/api/latest/reference/ec2/create-launch-template.html)m Referência de AWS CLI Comandos.

# **create-local-gateway-route-table-virtual-interface-group-association**

O código de exemplo a seguir mostra como usar create-local-gateway-route-tablevirtual-interface-group-association.

# AWS CLI

Para associar uma tabela de rotas de gateway local a um grupo de interfaces virtuais (VIFs)

O create-local-gateway-route-table-virtual-interface-group-association exemplo a seguir cria uma associação entre a tabela de rotas do gateway local especificada e o grupo VIF.

```
aws ec2 create-local-gateway-route-table-virtual-interface-group-association \ 
     --local-gateway-route-table-id lgw-rtb-exampleidabcd1234 \ 
     --local-gateway-virtual-interface-group-id lgw-vif-grp-exampleid0123abcd
```
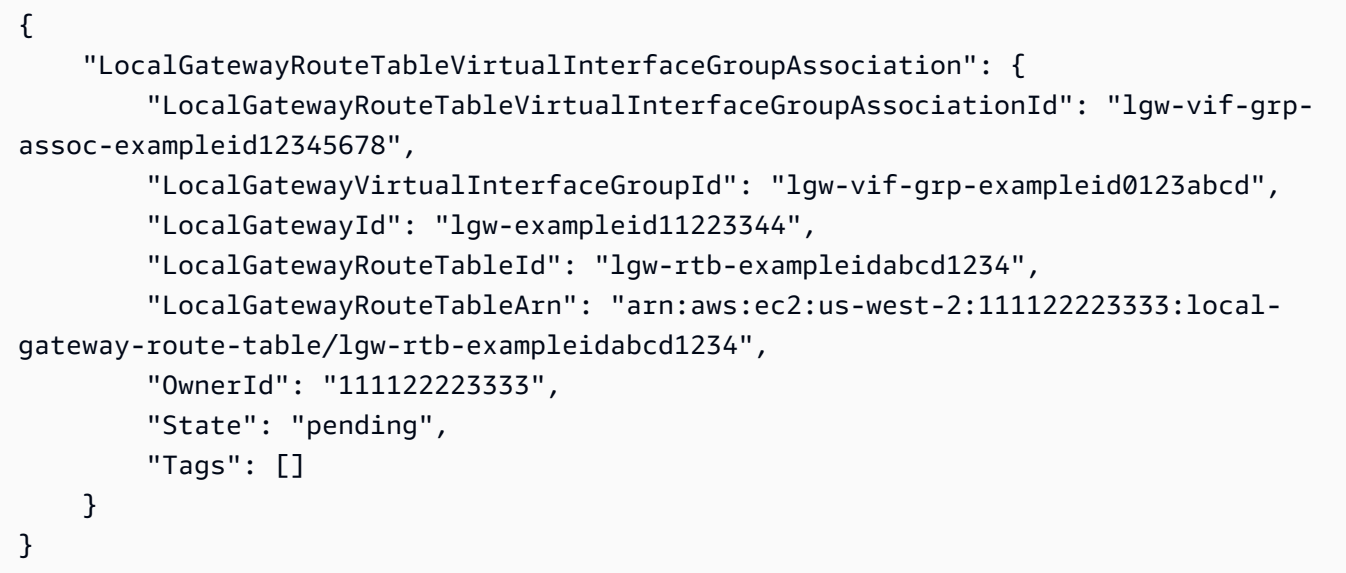

Para obter mais informações, consulte [associações de grupos VIF](https://docs.aws.amazon.com/outposts/latest/userguide/routing.html#vif-group-associations) no AWS Outposts User Guide.

• Para obter detalhes da API, consulte [CreateLocalGatewayRouteTableVirtualInterfaceGroupAssociation](https://awscli.amazonaws.com/v2/documentation/api/latest/reference/ec2/create-local-gateway-route-table-virtual-interface-group-association.html)em Referência de AWS CLI Comandos.

### **create-local-gateway-route-table-vpc-association**

O código de exemplo a seguir mostra como usar create-local-gateway-route-table-vpcassociation.

AWS CLI

Para associar uma VPC a uma tabela de rotas

O create-local-gateway-route-table-vpc-association exemplo a seguir associa a VPC especificada à tabela de rotas do gateway local especificada.

aws ec2 create-local-gateway-route-table-vpc-association \

```
 --local-gateway-route-table-id lgw-rtb-059615ef7dEXAMPLE \ 
 --vpc-id vpc-07ef66ac71EXAMPLE
```

```
{ 
     "LocalGatewayRouteTableVpcAssociation": { 
         "LocalGatewayRouteTableVpcAssociationId": "lgw-vpc-assoc-0ee765bcc8EXAMPLE", 
         "LocalGatewayRouteTableId": "lgw-rtb-059615ef7dEXAMPLE", 
         "LocalGatewayId": "lgw-09b493aa7cEXAMPLE", 
         "VpcId": "vpc-07ef66ac71EXAMPLE", 
         "State": "associated" 
     }
}
```
• Para obter detalhes da API, consulte [CreateLocalGatewayRouteTableVpcAssociatione](https://awscli.amazonaws.com/v2/documentation/api/latest/reference/ec2/create-local-gateway-route-table-vpc-association.html)m Referência de AWS CLI Comandos.

# **create-local-gateway-route-table**

O código de exemplo a seguir mostra como usar create-local-gateway-route-table.

AWS CLI

Para criar uma tabela de rotas de gateway local

O create-local-gateway-route-table exemplo a seguir cria uma tabela de rotas de gateway local com o modo de roteamento direto de VPC.

```
aws ec2 create-local-gateway-route-table \ 
     --local-gateway-id lgw-1a2b3c4d5e6f7g8h9 \ 
     --mode direct-vpc-routing
```

```
{ 
     "LocalGatewayRouteTable": { 
         "LocalGatewayRouteTableId": "lgw-rtb-abcdefg1234567890", 
         "LocalGatewayRouteTableArn": "arn:aws:ec2:us-west-2:111122223333:local-
gateway-route-table/lgw-rtb-abcdefg1234567890",
```

```
 "LocalGatewayId": "lgw-1a2b3c4d5e6f7g8h9", 
          "OutpostArn": "arn:aws:outposts:us-west-2:111122223333:outpost/
op-021345abcdef67890", 
          "OwnerId": "111122223333", 
          "State": "pending", 
         "Tags": [], 
         "Mode": "direct-vpc-routing" 
     }
}
```
[Para obter mais informações, consulte Tabelas de rotas do gateway local](https://docs.aws.amazon.com/outposts/latest/userguide/routing.html) no Guia do usuário do AWS Outposts.

• Para obter detalhes da API, consulte [CreateLocalGatewayRouteTablee](https://awscli.amazonaws.com/v2/documentation/api/latest/reference/ec2/create-local-gateway-route-table.html)m Referência de AWS CLI Comandos.

# **create-local-gateway-route**

O código de exemplo a seguir mostra como usar create-local-gateway-route.

AWS CLI

Para criar uma rota estática para uma tabela de rotas de gateway local

O create-local-gateway-route exemplo a seguir cria a rota especificada na tabela de rotas do gateway local especificada.

```
aws ec2 create-local-gateway-route \ 
     --destination-cidr-block 0.0.0.0/0 \ 
     --local-gateway-route-table-id lgw-rtb-059615ef7dEXAMPLE
```

```
{ 
     "Route": { 
         "DestinationCidrBlock": "0.0.0.0/0", 
          "LocalGatewayVirtualInterfaceGroupId": "lgw-vif-grp-07145b276bEXAMPLE", 
          "Type": "static", 
          "State": "deleted", 
          "LocalGatewayRouteTableId": "lgw-rtb-059615ef7dEXAMPLE" 
     }
```
}

• Para obter detalhes da API, consulte [CreateLocalGatewayRoutee](https://awscli.amazonaws.com/v2/documentation/api/latest/reference/ec2/create-local-gateway-route.html)m Referência de AWS CLI Comandos.

#### **create-managed-prefix-list**

O código de exemplo a seguir mostra como usar create-managed-prefix-list.

### AWS CLI

Para criar uma lista de prefixos

O create-managed-prefix-list exemplo a seguir cria uma lista de prefixos IPv4 com no máximo 10 entradas e cria 2 entradas na lista de prefixos.

```
aws ec2 create-managed-prefix-list \ 
     --address-family IPv4 \ 
     --max-entries 10 \ 
     --entries Cidr=10.0.0.0/16,Description=vpc-a Cidr=10.2.0.0/16,Description=vpc-b 
 \setminus --prefix-list-name vpc-cidrs
```
Saída:

```
{ 
     "PrefixList": { 
          "PrefixListId": "pl-0123456abcabcabc1", 
          "AddressFamily": "IPv4", 
          "State": "create-in-progress", 
          "PrefixListArn": "arn:aws:ec2:us-west-2:123456789012:prefix-list/
pl-0123456abcabcabc1", 
          "PrefixListName": "vpc-cidrs", 
          "MaxEntries": 10, 
          "Version": 1, 
          "Tags": [], 
          "OwnerId": "123456789012" 
     }
}
```
Para obter mais informações, consulte [Listas de prefixos gerenciadas](https://docs.aws.amazon.com/vpc/latest/userguide/managed-prefix-lists.html) no Guia do usuário da Amazon VPC.

• Para obter detalhes da API, consulte [CreateManagedPrefixListe](https://awscli.amazonaws.com/v2/documentation/api/latest/reference/ec2/create-managed-prefix-list.html)m Referência de AWS CLI Comandos.

#### **create-nat-gateway**

O código de exemplo a seguir mostra como usar create-nat-gateway.

AWS CLI

Exemplo 1: Para criar um gateway NAT público

O create-nat-gateway exemplo a seguir cria um gateway NAT público na sub-rede especificada e associa o endereço IP elástico ao ID de alocação especificado. Ao criar um gateway NAT público, você deve associar um endereço IP elástico.

```
aws ec2 create-nat-gateway \ 
     --subnet-id subnet-0250c25a1fEXAMPLE \ 
     --allocation-id eipalloc-09ad461b0dEXAMPLE
```
Saída:

```
{ 
     "NatGateway": { 
         "CreateTime": "2021-12-01T22:22:38.000Z", 
         "NatGatewayAddresses": [ 
\{\hspace{.1cm} \} "AllocationId": "eipalloc-09ad461b0dEXAMPLE" 
 } 
         ], 
         "NatGatewayId": "nat-0c61bf8a12EXAMPLE", 
         "State": "pending", 
         "SubnetId": "subnet-0250c25a1fEXAMPLE", 
         "VpcId": "vpc-0a60eb65b4EXAMPLE", 
         "ConnectivityType": "public" 
     }
}
```
Para obter mais informações, consulte [Gateways NAT](https://docs.aws.amazon.com/vpc/latest/userguide/vpc-nat-gateway.html) no Guia do usuário da Amazon VPC.

Exemplo 2: Para criar um gateway NAT privado

O create-nat-gateway exemplo a seguir cria um gateway NAT privado na sub-rede especificada. Um gateway NAT privado não tem um endereço IP elástico associado.

```
aws ec2 create-nat-gateway \ 
     --subnet-id subnet-0250c25a1fEXAMPLE \ 
     --connectivity-type private
```
Saída:

```
{ 
     "NatGateway": { 
          "CreateTime": "2021-12-01T22:26:00.000Z", 
          "NatGatewayAddresses": [ 
              {} 
          ], 
          "NatGatewayId": "nat-011b568379EXAMPLE", 
          "State": "pending", 
          "SubnetId": "subnet-0250c25a1fEXAMPLE", 
          "VpcId": "vpc-0a60eb65b4EXAMPLE", 
          "ConnectivityType": "private" 
     }
}
```
Para obter mais informações, consulte [Gateways NAT](https://docs.aws.amazon.com/vpc/latest/userguide/vpc-nat-gateway.html) no Guia do usuário da Amazon VPC.

• Para obter detalhes da API, consulte [CreateNatGatewaye](https://awscli.amazonaws.com/v2/documentation/api/latest/reference/ec2/create-nat-gateway.html)m Referência de AWS CLI Comandos.

# **create-network-acl-entry**

O código de exemplo a seguir mostra como usar create-network-acl-entry.

AWS CLI

Para criar uma entrada de ACL de rede

Este exemplo cria uma entrada para a rede ACL especificada. A regra permite o tráfego de entrada de qualquer endereço IPv4 (0.0.0.0/0) na porta UDP 53 (DNS) em qualquer sub-rede associada. Se o comando for bem-sucedido, nenhuma saída será retornada.

Comando:

```
aws ec2 create-network-acl-entry --network-acl-id acl-5fb85d36 --ingress --rule-
number 100 --protocol udp --port-range From=53,To=53 --cidr-block 0.0.0.0/0 --rule-
action allow
```
Este exemplo cria uma regra para a rede ACL especificada que permite o tráfego de entrada de qualquer endereço IPv6 (:: /0) na porta TCP 80 (HTTP).

Comando:

```
aws ec2 create-network-acl-entry --network-acl-id acl-5fb85d36 --ingress --rule-
number 120 --protocol tcp --port-range From=80,To=80 --ipv6-cidr-block ::/0 --rule-
action allow
```
• Para obter detalhes da API, consulte [CreateNetworkAclEntry](https://awscli.amazonaws.com/v2/documentation/api/latest/reference/ec2/create-network-acl-entry.html)em Referência de AWS CLI Comandos.

#### **create-network-acl**

O código de exemplo a seguir mostra como usar create-network-acl.

AWS CLI

Para criar uma ACL de rede

Este exemplo cria uma rede ACL para a VPC especificada.

Comando:

aws ec2 create-network-acl --vpc-id vpc-a01106c2

```
{ 
     "NetworkAcl": { 
          "Associations": [], 
          "NetworkAclId": "acl-5fb85d36", 
          "VpcId": "vpc-a01106c2", 
          "Tags": [], 
          "Entries": [ 
               {
```

```
 "CidrBlock": "0.0.0.0/0", 
                    "RuleNumber": 32767, 
                    "Protocol": "-1", 
                    "Egress": true, 
                    "RuleAction": "deny" 
               }, 
               { 
                    "CidrBlock": "0.0.0.0/0", 
                    "RuleNumber": 32767, 
                    "Protocol": "-1", 
                    "Egress": false, 
                    "RuleAction": "deny" 
               } 
          ], 
          "IsDefault": false 
     }
}
```
• Para obter detalhes da API, consulte [CreateNetworkAcl](https://awscli.amazonaws.com/v2/documentation/api/latest/reference/ec2/create-network-acl.html)em Referência de AWS CLI Comandos.

#### **create-network-insights-access-scope**

O código de exemplo a seguir mostra como usar create-network-insights-access-scope.

### AWS CLI

Para criar um escopo de acesso à rede

O create-network-insights-access-scope exemplo a seguir cria um escopo de acesso à rede.

aws ec2 create-network-insights-access-scope \ --cli-input-json file://access-scope-file.json

Conteúdo de access-scope-file.json:

```
{ 
      "MatchPaths": [ 
           { 
               "Source": { 
                     "ResourceStatement": { 
                         "Resources": [
```

```
 "vpc-abcd12e3" 
\sim 100 \sim 100 \sim 100 \sim 100 \sim 100 \sim 100 \sim 100 \sim 100 \sim 100 \sim 100 \sim 100 \sim 100 \sim 100 \sim 100 \sim 100 \sim 100 \sim 100 \sim 100 \sim 100 \sim 100 \sim 100 \sim 100 \sim 100 \sim 100 \sim 
 } 
 } 
                         } 
           ], 
            "ExcludePaths": [ 
                      { 
                                 "Source": { 
                                            "ResourceStatement": { 
                                                      "ResourceTypes": [ 
                                                                 "AWS::EC2::InternetGateway" 
\sim 100 \sim 100 \sim 100 \sim 100 \sim 100 \sim 100 \sim 100 \sim 100 \sim 100 \sim 100 \sim 100 \sim 100 \sim 100 \sim 100 \sim 100 \sim 100 \sim 100 \sim 100 \sim 100 \sim 100 \sim 100 \sim 100 \sim 100 \sim 100 \sim 
 } 
 } 
                      } 
           ]
}
```

```
{ 
     "NetworkInsightsAccessScope": { 
        "NetworkInsightsAccessScopeId": "nis-123456789abc01234", 
        "NetworkInsightsAccessScopeArn": "arn:aws:ec2:us-
east-1:123456789012:network-insights-access-scope/nis-123456789abc01234", 
         "CreatedDate": "2022-01-25T19:20:28.796000+00:00", 
         "UpdatedDate": "2022-01-25T19:20:28.797000+00:00" 
    }, 
     "NetworkInsightsAccessScopeContent": { 
         "NetworkInsightsAccessScopeId": "nis-123456789abc01234", 
        "MatchPaths": [ 
            { 
                "Source": { 
                    "ResourceStatement": { 
                        "Resources": [ 
                            "vpc-abcd12e3" 
\blacksquare } 
 } 
 } 
        ], 
        "ExcludePaths": [
```

```
 { 
                                   "Source": { 
                                           "ResourceStatement": { 
                                                    "ResourceTypes": [ 
                                                            "AWS::EC2::InternetGateway" 
\sim 100 \sim 100 \sim 100 \sim 100 \sim 100 \sim 100 \sim 100 \sim 100 \sim 100 \sim 100 \sim 100 \sim 100 \sim 100 \sim 100 \sim 100 \sim 100 \sim 100 \sim 100 \sim 100 \sim 100 \sim 100 \sim 100 \sim 100 \sim 100 \sim 
1 1 1 1 1 1 1
 } 
 } 
                 ] 
         }
}
```
Para obter mais informações, consulte [Introdução ao Network Access Analyzer usando a AWS](https://docs.aws.amazon.com/vpc/latest/network-access-analyzer/getting-started-cli.html)  [CLI](https://docs.aws.amazon.com/vpc/latest/network-access-analyzer/getting-started-cli.html) no Guia do Network Access Analyzer.

• Para obter detalhes da API, consulte [CreateNetworkInsightsAccessScopee](https://awscli.amazonaws.com/v2/documentation/api/latest/reference/ec2/create-network-insights-access-scope.html)m Referência de AWS CLI Comandos.

# **create-network-insights-path**

O código de exemplo a seguir mostra como usar create-network-insights-path.

AWS CLI

Para criar um caminho

O create-network-insights-path exemplo a seguir cria um caminho. A origem é o gateway de internet especificado e o destino é a instância EC2 especificada. Para determinar se o destino pode ser acessado usando o protocolo e a porta especificados, analise o caminho usando o start-network-insights-analysis comando.

```
aws ec2 create-network-insights-path \ 
     --source igw-0797cccdc9d73b0e5 \ 
     --destination i-0495d385ad28331c7 \ 
     --destination-port 22 \ 
     --protocol TCP
```
Saída:

"NetworkInsightsPaths": {

{

```
 "NetworkInsightsPathId": "nip-0b26f224f1d131fa8", 
         "NetworkInsightsPathArn": "arn:aws:ec2:us-east-1:123456789012:network-
insights-path/nip-0b26f224f1d131fa8", 
         "CreatedDate": "2021-01-20T22:43:46.933Z", 
         "Source": "igw-0797cccdc9d73b0e5", 
         "Destination": "i-0495d385ad28331c7", 
         "Protocol": "tcp" 
     }
}
```
Para obter mais informações, consulte [Introdução ao uso da AWS CLI](https://docs.aws.amazon.com/vpc/latest/reachability/getting-started-cli.html) no Guia do Reachability Analyzer.

• Para obter detalhes da API, consulte [CreateNetworkInsightsPathe](https://awscli.amazonaws.com/v2/documentation/api/latest/reference/ec2/create-network-insights-path.html)m Referência de AWS CLI Comandos.

#### **create-network-interface-permission**

O código de exemplo a seguir mostra como usar create-network-interface-permission.

AWS CLI

Para criar uma permissão de interface de rede

```
Este exemplo concede permissão à conta 123456789012 para vincular a interface de rede
eni-1a2b3c4d a uma instância.
```
Comando:

```
aws ec2 create-network-interface-permission --network-interface-id eni-1a2b3c4d --
aws-account-id 123456789012 --permission INSTANCE-ATTACH
```

```
{ 
   "InterfacePermission": { 
       "PermissionState": { 
            "State": "GRANTED" 
       }, 
       "NetworkInterfacePermissionId": "eni-perm-06fd19020ede149ea", 
       "NetworkInterfaceId": "eni-1a2b3c4d", 
       "Permission": "INSTANCE-ATTACH",
```

```
 "AwsAccountId": "123456789012" 
 }
```
• Para obter detalhes da API, consulte [CreateNetworkInterfacePermissione](https://awscli.amazonaws.com/v2/documentation/api/latest/reference/ec2/create-network-interface-permission.html)m Referência de AWS CLI Comandos.

#### **create-network-interface**

O código de exemplo a seguir mostra como usar create-network-interface.

AWS CLI

}

Exemplo 1: Para especificar um endereço IPv4 para uma interface de rede

O create-network-interface exemplo a seguir cria uma interface de rede para a sub-rede especificada com o endereço IPv4 primário especificado.

```
aws ec2 create-network-interface \ 
     --subnet-id subnet-00a24d0d67acf6333 \ 
     --description "my network interface" \ 
     --groups sg-09dfba7ed20cda78b \ 
     --private-ip-address 10.0.8.17
```

```
{ 
     "NetworkInterface": { 
         "AvailabilityZone": "us-west-2a", 
         "Description": "my network interface", 
         "Groups": [ 
\{\hspace{.1cm} \} "GroupName": "my-security-group", 
                  "GroupId": "sg-09dfba7ed20cda78b" 
 } 
         ], 
         "InterfaceType": "interface", 
         "Ipv6Addresses": [], 
         "MacAddress": "06:6a:0f:9a:49:37", 
         "NetworkInterfaceId": "eni-0492b355f0cf3b3f8", 
         "OwnerId": "123456789012", 
         "PrivateDnsName": "ip-10-0-8-18.us-west-2.compute.internal",
```

```
 "PrivateIpAddress": "10.0.8.17", 
         "PrivateIpAddresses": [ 
\{\hspace{.1cm} \} "Primary": true, 
                  "PrivateDnsName": "ip-10-0-8-17.us-west-2.compute.internal", 
                  "PrivateIpAddress": "10.0.8.17" 
 } 
         ], 
         "RequesterId": "AIDA4Z3Y7GSXTMEXAMPLE", 
         "RequesterManaged": false, 
         "SourceDestCheck": true, 
         "Status": "pending", 
         "SubnetId": "subnet-00a24d0d67acf6333", 
         "TagSet": [], 
         "VpcId": "vpc-02723a0feeeb9d57b" 
     }
}
```
Exemplo 2: Para criar uma interface de rede com um endereço IPv4 e um endereço IPv6

O create-network-interface exemplo a seguir cria uma interface de rede para a sub-rede especificada com um endereço IPv4 e um endereço IPv6 selecionados pelo Amazon EC2.

```
aws ec2 create-network-interface \ 
     --subnet-id subnet-00a24d0d67acf6333 \ 
     --description "my dual stack network interface" \ 
     --ipv6-address-count 1 \ 
     --groups sg-09dfba7ed20cda78b
```

```
{ 
     "NetworkInterface": { 
         "AvailabilityZone": "us-west-2a", 
         "Description": "my dual stack network interface", 
         "Groups": [ 
             { 
                  "GroupName": "my-security-group", 
                  "GroupId": "sg-09dfba7ed20cda78b" 
 } 
         ], 
         "InterfaceType": "interface", 
         "Ipv6Addresses": [
```

```
 { 
                  "Ipv6Address": "2600:1f13:cfe:3650:a1dc:237c:393a:4ba7", 
                  "IsPrimaryIpv6": false 
 } 
         ], 
         "MacAddress": "06:b8:68:d2:b2:2d", 
         "NetworkInterfaceId": "eni-05da417453f9a84bf", 
         "OwnerId": "123456789012", 
         "PrivateDnsName": "ip-10-0-8-18.us-west-2.compute.internal", 
         "PrivateIpAddress": "10.0.8.18", 
         "PrivateIpAddresses": [ 
\{\hspace{.1cm} \} "Primary": true, 
                  "PrivateDnsName": "ip-10-0-8-18.us-west-2.compute.internal", 
                  "PrivateIpAddress": "10.0.8.18" 
 } 
         ], 
         "RequesterId": "AIDA4Z3Y7GSXTMEXAMPLE", 
         "RequesterManaged": false, 
         "SourceDestCheck": true, 
         "Status": "pending", 
         "SubnetId": "subnet-00a24d0d67acf6333", 
         "TagSet": [], 
         "VpcId": "vpc-02723a0feeeb9d57b", 
         "Ipv6Address": "2600:1f13:cfe:3650:a1dc:237c:393a:4ba7" 
     }
}
```
Exemplo 3: Para criar uma interface de rede com opções de configuração de rastreamento de conexão

O create-network-interface exemplo a seguir cria uma interface de rede e configura os tempos limite de rastreamento de conexão ociosa.

```
aws ec2 create-network-interface \ 
     --subnet-id subnet-00a24d0d67acf6333 \ 
     --groups sg-02e57dbcfe0331c1b \ 
     --connection-tracking-specification TcpEstablishedTimeout=86400,UdpTimeout=60
```
Saída:

"NetworkInterface": {

{

```
 "AvailabilityZone": "us-west-2a", 
         "ConnectionTrackingConfiguration": { 
             "TcpEstablishedTimeout": 86400, 
             "UdpTimeout": 60 
         }, 
         "Description": "", 
         "Groups": [ 
             { 
                  "GroupName": "my-security-group", 
                  "GroupId": "sg-02e57dbcfe0331c1b" 
 } 
         ], 
         "InterfaceType": "interface", 
         "Ipv6Addresses": [], 
         "MacAddress": "06:4c:53:de:6d:91", 
         "NetworkInterfaceId": "eni-0c133586e08903d0b", 
         "OwnerId": "123456789012", 
         "PrivateDnsName": "ip-10-0-8-94.us-west-2.compute.internal", 
         "PrivateIpAddress": "10.0.8.94", 
         "PrivateIpAddresses": [ 
\{\hspace{.1cm} \} "Primary": true, 
                  "PrivateDnsName": "ip-10-0-8-94.us-west-2.compute.internal", 
                  "PrivateIpAddress": "10.0.8.94" 
 } 
         ], 
         "RequesterId": "AIDA4Z3Y7GSXTMEXAMPLE", 
         "RequesterManaged": false, 
         "SourceDestCheck": true, 
         "Status": "pending", 
         "SubnetId": "subnet-00a24d0d67acf6333", 
         "TagSet": [], 
         "VpcId": "vpc-02723a0feeeb9d57b" 
    }
```
Exemplo 4: Para criar um adaptador de malha elástica

O create-network-interface exemplo a seguir cria um EFA.

```
aws ec2 create-network-interface \ 
     --interface-type efa \ 
     --subnet-id subnet-00a24d0d67acf6333 \ 
     --description "my efa" \
```
}

```
 --groups sg-02e57dbcfe0331c1b
```

```
{ 
     "NetworkInterface": { 
         "AvailabilityZone": "us-west-2a", 
         "Description": "my efa", 
         "Groups": [ 
              { 
                  "GroupName": "my-efa-sg", 
                  "GroupId": "sg-02e57dbcfe0331c1b" 
 } 
         ], 
         "InterfaceType": "efa", 
         "Ipv6Addresses": [], 
         "MacAddress": "06:d7:a4:f7:4d:57", 
         "NetworkInterfaceId": "eni-034acc2885e862b65", 
         "OwnerId": "123456789012", 
         "PrivateDnsName": "ip-10-0-8-180.us-west-2.compute.internal", 
         "PrivateIpAddress": "10.0.8.180", 
         "PrivateIpAddresses": [ 
              { 
                  "Primary": true, 
                  "PrivateDnsName": "ip-10-0-8-180.us-west-2.compute.internal", 
                  "PrivateIpAddress": "10.0.8.180" 
 } 
         ], 
         "RequesterId": "AIDA4Z3Y7GSXTMEXAMPLE", 
         "RequesterManaged": false, 
         "SourceDestCheck": true, 
         "Status": "pending", 
         "SubnetId": "subnet-00a24d0d67acf6333", 
         "TagSet": [], 
         "VpcId": "vpc-02723a0feeeb9d57b" 
     }
}
```
Para obter mais informações, consulte [Interfaces de rede elásticas](https://docs.aws.amazon.com/AWSEC2/latest/UserGuide/using-eni.html) no Guia do usuário do Amazon EC2.

• Para obter detalhes da API, consulte [CreateNetworkInterface](https://awscli.amazonaws.com/v2/documentation/api/latest/reference/ec2/create-network-interface.html)em Referência de AWS CLI Comandos.

#### **create-placement-group**

O código de exemplo a seguir mostra como usar create-placement-group.

AWS CLI

Para criar um grupo de colocação

Esse exemplo de comando cria um grupo de posicionamento com o nome especificado.

Comando:

aws ec2 create-placement-group --group-name my-cluster --strategy cluster

Para criar um grupo de posicionamento de partições

Esse exemplo de comando cria um grupo de posicionamento de partições chamado HDFS-Group-A com cinco partições.

Comando:

```
aws ec2 create-placement-group --group-name HDFS-Group-A --strategy partition --
partition-count 5
```
• Para obter detalhes da API, consulte [CreatePlacementGroupe](https://awscli.amazonaws.com/v2/documentation/api/latest/reference/ec2/create-placement-group.html)m Referência de AWS CLI Comandos.

#### **create-replace-root-volume-task**

O código de exemplo a seguir mostra como usar create-replace-root-volume-task.

AWS CLI

Exemplo 1: Para restaurar um volume raiz ao estado inicial de inicialização

O create-replace-root-volume-task exemplo a seguir restaura o volume raiz da instância i-0123456789abcdefa para seu estado inicial de inicialização.

```
aws ec2 create-replace-root-volume-task \ 
     --instance-id i-0123456789abcdefa
```

```
{ 
     "ReplaceRootVolumeTask": 
     { 
          "InstanceId": "i-0123456789abcdefa", 
              "ReplaceRootVolumeTaskId": "replacevol-0111122223333abcd", 
              "TaskState": "pending", 
              "StartTime": "2022-03-14T15:06:38Z", 
              "Tags": [] 
     }
}
```
Para obter mais informações, consulte [Substituir um volume raiz](https://docs.aws.amazon.com/AWSEC2/latest/UserGuide/ebs-restoring-volume.html#replace-root) no Guia do usuário do Amazon Elastic Compute Cloud.

Exemplo 2: Para restaurar um volume raiz em um snapshot específico

O create-replace-root-volume-task exemplo a seguir restaura o volume raiz da instância i-0123456789abcdefa para o snapshot snap-0abcdef1234567890.

```
aws ec2 create-replace-root-volume-task \ 
     --instance-id i-0123456789abcdefa \ 
     --snapshot-id snap-0abcdef1234567890
```
Saída:

```
{ 
     "ReplaceRootVolumeTask": 
     { 
          "InstanceId": "i-0123456789abcdefa", 
          "ReplaceRootVolumeTaskId": "replacevol-0555566667777abcd", 
          "TaskState": "pending", 
          "StartTime": "2022-03-14T15:16:28Z", 
          "Tags": [] 
     }
}
```
Para obter mais informações, consulte [Substituir um volume raiz](https://docs.aws.amazon.com/AWSEC2/latest/UserGuide/ebs-restoring-volume.html#replace-root) no Guia do usuário do Amazon Elastic Compute Cloud.

• Para obter detalhes da API, consulte [CreateReplaceRootVolumeTaske](https://awscli.amazonaws.com/v2/documentation/api/latest/reference/ec2/create-replace-root-volume-task.html)m Referência de AWS CLI Comandos.

# **create-reserved-instances-listing**

O código de exemplo a seguir mostra como usar create-reserved-instances-listing.

AWS CLI

Para listar uma instância reservada no Reserved Instance Marketplace

O create-reserved-instances-listing exemplo a seguir cria uma listagem para a Instância Reservada especificada no Reserved Instance Marketplace.

```
aws ec2 create-reserved-instances-listing \ 
     --reserved-instances-id 5ec28771-05ff-4b9b-aa31-9e57dexample \ 
    --<i>instance</i>-count 3 \ \ \ --price-schedules CurrencyCode=USD,Price=25.50 \ 
     --client-token 550e8400-e29b-41d4-a716-446655440000
```
• Para obter detalhes da API, consulte [CreateReservedInstancesListinge](https://awscli.amazonaws.com/v2/documentation/api/latest/reference/ec2/create-reserved-instances-listing.html)m Referência de AWS CLI Comandos.

#### **create-restore-image-task**

O código de exemplo a seguir mostra como usar create-restore-image-task.

AWS CLI

Para restaurar uma AMI a partir de um bucket S3

O create-restore-image-task exemplo a seguir restaura uma AMI de um bucket do S3. Use os valores S30bjectKey `` and ``Bucket da describe-store-image-tasks saída, especifique a chave do objeto da AMI e o nome do bucket do S3 para o qual a AMI foi copiada e especifique o nome da AMI restaurada. O nome deve ser exclusivo para AMIs na região dessa conta. A AMI restaurada receberá uma nova ID de AMI.

```
aws ec2 create-restore-image-task \ 
     --object-key ami-1234567890abcdef0.bin \ 
     --bucket my-ami-bucket \ 
     --name "New AMI Name"
```

```
{ 
     "ImageId": "ami-0eab20fe36f83e1a8"
}
```
Para obter mais informações sobre como armazenar e restaurar uma AMI usando o S3, consulte Armazenar e restaurar uma AMI usando o S3 < https://docs.aws.amazon.com/AWS EC2/ latest//.html> no Guia do usuário do Amazon EC2UserGuide. ami-store-restore

• Para obter detalhes da API, consulte [CreateRestoreImageTaske](https://awscli.amazonaws.com/v2/documentation/api/latest/reference/ec2/create-restore-image-task.html)m Referência de AWS CLI Comandos.

# **create-route-table**

O código de exemplo a seguir mostra como usar create-route-table.

```
AWS CLI
```
Para criar uma tabela de rotas

Este exemplo cria uma tabela de rotas para a VPC especificada.

Comando:

aws ec2 create-route-table --vpc-id vpc-a01106c2

```
{ 
     "RouteTable": { 
          "Associations": [], 
          "RouteTableId": "rtb-22574640", 
          "VpcId": "vpc-a01106c2", 
          "PropagatingVgws": [], 
          "Tags": [], 
          "Routes": [ 
              { 
                   "GatewayId": "local", 
                   "DestinationCidrBlock": "10.0.0.0/16", 
                   "State": "active" 
              } 
 ] 
     }
```
}

• Para obter detalhes da API, consulte [CreateRouteTablee](https://awscli.amazonaws.com/v2/documentation/api/latest/reference/ec2/create-route-table.html)m Referência de AWS CLI Comandos.

#### **create-route**

O código de exemplo a seguir mostra como usar create-route.

AWS CLI

Para criar uma rota

Este exemplo cria uma rota para a tabela de rotas especificada. A rota corresponde a todo o tráfego IPv4 (0.0.0.0/0) e o encaminha para o gateway de Internet especificado. Se o comando for bem-sucedido, nenhuma saída será retornada.

Comando:

```
aws ec2 create-route --route-table-id rtb-22574640 --destination-cidr-block 
  0.0.0.0/0 --gateway-id igw-c0a643a9
```
Este exemplo de comando cria uma rota na tabela de rotas rtb-g8ff4ea2. A rota corresponde ao tráfego do bloco CIDR IPv4 10.0.0.0/16 e o encaminha para a conexão de emparelhamento de VPC, pcx-111aaa22. Essa rota permite que o tráfego seja direcionado para a VPC de mesmo nível na conexão de emparelhamento da VPC. Se o comando for bem-sucedido, nenhuma saída será retornada.

Comando:

```
aws ec2 create-route --route-table-id rtb-g8ff4ea2 --destination-cidr-block 
  10.0.0.0/16 --vpc-peering-connection-id pcx-1a2b3c4d
```
Este exemplo cria uma rota na tabela de rotas especificada que corresponde a todo o tráfego IPv6 (::/0) e a encaminha para o gateway de Internet somente de saída especificado.

Comando:

```
aws ec2 create-route --route-table-id rtb-dce620b8 --destination-ipv6-cidr-
block ::/0 --egress-only-internet-gateway-id eigw-01eadbd45ecd7943f
```
• Para obter detalhes da API, consulte [CreateRoutee](https://awscli.amazonaws.com/v2/documentation/api/latest/reference/ec2/create-route.html)m Referência de AWS CLI Comandos.

### **create-security-group**

O código de exemplo a seguir mostra como usar create-security-group.

#### AWS CLI

Para criar um grupo de segurança do EC2-Classic

Este exemplo cria um grupo de segurança chamado MySecurityGroup.

Comando:

```
aws ec2 create-security-group --group-name MySecurityGroup --description "My 
  security group"
```
Saída:

```
{ 
     "GroupId": "sg-903004f8"
}
```
Para criar um grupo de segurança do EC2-VPC

Este exemplo cria um grupo de segurança chamado MySecurityGroup para a VPC especificada.

Comando:

```
aws ec2 create-security-group --group-name MySecurityGroup --description "My 
  security group" --vpc-id vpc-1a2b3c4d
```
Saída:

```
{ 
     "GroupId": "sg-903004f8"
}
```
Para obter mais informações, consulte Using Security Groups no Guia do usuário da AWS Command Line Interface.

• Para obter detalhes da API, consulte [CreateSecurityGroup](https://awscli.amazonaws.com/v2/documentation/api/latest/reference/ec2/create-security-group.html)em Referência de AWS CLI Comandos.

#### **create-snapshot**

O código de exemplo a seguir mostra como usar create-snapshot.

AWS CLI

Para criar um instantâneo

Esse exemplo de comando cria um instantâneo do volume com um ID do volume vol-1234567890abcdef0 e uma breve descrição para identificar o instantâneo.

Comando:

```
aws ec2 create-snapshot --volume-id vol-1234567890abcdef0 --description "This is my 
  root volume snapshot"
```
Saída:

```
{ 
     "Description": "This is my root volume snapshot", 
     "Tags": [], 
     "Encrypted": false, 
     "VolumeId": "vol-1234567890abcdef0", 
     "State": "pending", 
     "VolumeSize": 8, 
     "StartTime": "2018-02-28T21:06:01.000Z", 
     "Progress": "", 
     "OwnerId": "012345678910", 
     "SnapshotId": "snap-066877671789bd71b"
}
```
Para criar um instantâneo com tags

Esse exemplo de comando cria um instantâneo e aplica duas tags: purpose=prod e costcenter=123.

Comando:

```
aws ec2 create-snapshot --volume-id vol-1234567890abcdef0 --description 'Prod 
  backup' --tag-specifications 'ResourceType=snapshot,Tags=[{Key=purpose,Value=prod},
{Key=costcenter,Value=123}]'
```

```
{ 
     "Description": "Prod backup", 
     "Tags": [ 
          { 
               "Value": "prod", 
               "Key": "purpose" 
          }, 
          { 
               "Value": "123", 
               "Key": "costcenter" 
          } 
       ], 
       "Encrypted": false, 
       "VolumeId": "vol-1234567890abcdef0", 
       "State": "pending", 
       "VolumeSize": 8, 
       "StartTime": "2018-02-28T21:06:06.000Z", 
       "Progress": "", 
       "OwnerId": "012345678910", 
       "SnapshotId": "snap-09ed24a70bc19bbe4" 
  }
```
• Para obter detalhes da API, consulte [CreateSnapshot](https://awscli.amazonaws.com/v2/documentation/api/latest/reference/ec2/create-snapshot.html)em Referência de AWS CLI Comandos.

# **create-snapshots**

O código de exemplo a seguir mostra como usar create-snapshots.

AWS CLI

Exemplo 1: Para criar um instantâneo de vários volumes

O create-snapshots exemplo a seguir cria instantâneos de todos os volumes anexados à instância especificada.

```
aws ec2 create-snapshots \ 
    --instance-specification InstanceId=i-1234567890abcdef0 \
     --description "This is snapshot of a volume from my-instance"
```
Saída:

{

```
 "Snapshots": [ 
          { 
              "Description": "This is a snapshot of a volume from my-instance", 
              "Tags": [], 
              "Encrypted": false, 
              "VolumeId": "vol-0a01d2d5a34697479", 
              "State": "pending", 
              "VolumeSize": 16, 
              "StartTime": "2019-08-05T16:58:19.000Z", 
              "Progress": "", 
              "OwnerId": "123456789012", 
              "SnapshotId": "snap-07f30e3909aa0045e" 
          }, 
          { 
              "Description": "This is a snapshot of a volume from my-instance", 
              "Tags": [], 
              "Encrypted": false, 
              "VolumeId": "vol-02d0d4947008cb1a2", 
              "State": "pending", 
              "VolumeSize": 20, 
              "StartTime": "2019-08-05T16:58:19.000Z", 
              "Progress": "", 
              "OwnerId": "123456789012", 
              "SnapshotId": "snap-0ec20b602264aad48" 
          }, 
          ... 
    \mathbf{I}}
```
Exemplo 2: Para criar um instantâneo de vários volumes com tags do volume de origem

O create-snapshots exemplo a seguir cria instantâneos de todos os volumes anexados à instância especificada e copia as tags de cada volume para o instantâneo correspondente.

```
aws ec2 create-snapshots \ 
    --instance-specification InstanceId=i-1234567890abcdef0 \
     --copy-tags-from-source volume \ 
     --description "This is snapshot of a volume from my-instance"
```
Saída:

{
```
 "Snapshots": [ 
         { 
              "Description": "This is a snapshot of a volume from my-instance", 
              "Tags": [ 
\overline{a} "Key": "Name", 
                       "Value": "my-volume" 
 } 
              ], 
              "Encrypted": false, 
              "VolumeId": "vol-02d0d4947008cb1a2", 
              "State": "pending", 
              "VolumeSize": 20, 
              "StartTime": "2019-08-05T16:53:04.000Z", 
              "Progress": "", 
              "OwnerId": "123456789012", 
              "SnapshotId": "snap-053bfaeb821a458dd" 
         } 
          ... 
    \mathbf{I}}
```
Exemplo 3: Para criar um instantâneo de vários volumes que não inclua o volume raiz

O create-snapshots exemplo a seguir cria um instantâneo de todos os volumes anexados à instância especificada, exceto o volume raiz.

```
aws ec2 create-snapshots \ 
     --instance-specification InstanceId=i-1234567890abcdef0,ExcludeBootVolume=true
```
Consulte um exemplo de saída no exemplo 1.

Exemplo 4: Para criar um instantâneo de vários volumes e adicionar tags

O create-snapshots exemplo a seguir cria instantâneos de todos os volumes anexados à instância especificada e adiciona duas tags a cada instantâneo.

```
aws ec2 create-snapshots \ 
    --instance-specification InstanceId=i-1234567890abcdef0 \
    --tag-specifications 'ResourceType=snapshot,Tags=[{Key=Name,Value=backup},
{Key=costcenter,Value=123}]'
```
Consulte um exemplo de saída no exemplo 1.

• Para obter detalhes da API, consulte [CreateSnapshots](https://awscli.amazonaws.com/v2/documentation/api/latest/reference/ec2/create-snapshots.html)em Referência de AWS CLI Comandos.

### **create-spot-datafeed-subscription**

O código de exemplo a seguir mostra como usar create-spot-datafeed-subscription.

AWS CLI

Para criar um feed de dados da Instância Spot

O create-spot-datafeed-subscription exemplo a seguir cria um feed de dados da Instância Spot.

```
aws ec2 create-spot-datafeed-subscription \ 
     --bucket my-bucket \ 
     --prefix spot-data-feed
```
Saída:

```
{ 
     "SpotDatafeedSubscription": { 
          "Bucket": "my-bucket", 
          "OwnerId": "123456789012", 
          "Prefix": "spot-data-feed", 
          "State": "Active" 
     }
}
```
O feed de dados é armazenado no bucket do Amazon S3 que você especificou. Os nomes dos arquivos desse feed de dados têm o seguinte formato.

my-bucket.s3.amazonaws.com/spot-data-feed/123456789012.YYYY-MM-DD-HH.n.abcd1234.gz

Para obter mais informações, consulte o [feed de dados da instância spot](https://docs.aws.amazon.com/AWSEC2/latest/UserGuide/spot-data-feeds.html) no Guia do usuário do Amazon Elastic Compute Cloud para instâncias Linux.

• Para obter detalhes da API, consulte [CreateSpotDatafeedSubscriptione](https://awscli.amazonaws.com/v2/documentation/api/latest/reference/ec2/create-spot-datafeed-subscription.html)m Referência de AWS CLI Comandos.

#### **create-store-image-task**

O código de exemplo a seguir mostra como usar create-store-image-task.

AWS CLI

Para armazenar uma AMI em um bucket do S3

O create-store-image-task exemplo a seguir armazena uma AMI em um bucket do S3. Especifique o ID da AMI e o nome do bucket do S3 no qual a AMI será armazenada.

```
aws ec2 create-store-image-task \ 
   --image-id ami-1234567890abcdef0 \ 
   --bucket my-ami-bucket
```
Saída:

```
{ 
     "ObjectKey": "ami-1234567890abcdef0.bin"
}
```
Para obter mais informações, consulte [Armazenar e restaurar uma AMI usando o S3](https://docs.aws.amazon.com/AWSEC2/latest/UserGuide/ami-store-restore.html) no Guia do usuário do Amazon EC2.

• Para obter detalhes da API, consulte [CreateStoreImageTaske](https://awscli.amazonaws.com/v2/documentation/api/latest/reference/ec2/create-store-image-task.html)m Referência de AWS CLI Comandos.

#### **create-subnet-cidr-reservation**

O código de exemplo a seguir mostra como usar create-subnet-cidr-reservation.

AWS CLI

Para criar uma reserva CIDR de sub-rede

O create-subnet-cidr-reservation exemplo a seguir cria uma reserva CIDR de sub-rede para a sub-rede e o intervalo CIDR especificados.

```
aws ec2 create-subnet-cidr-reservation \ 
     --subnet-id subnet-03c51e2eEXAMPLE \ 
     --reservation-type prefix \
```
--cidr 10.1.0.20/26

### Saída:

```
{ 
     "SubnetCidrReservation": { 
          "SubnetCidrReservationId": "scr-044f977c4eEXAMPLE", 
          "SubnetId": "subnet-03c51e2e6cEXAMPLE", 
          "Cidr": "10.1.0.16/28", 
          "ReservationType": "prefix", 
          "OwnerId": "123456789012" 
     }
}
```
Para obter mais informações, consulte [Comportamento do endereçamento IP para sua sub-rede](https://docs.aws.amazon.com/vpc/latest/userguide/subnet-cidr-reservation.html) no Guia do usuário da Amazon VPC.

• Para obter detalhes da API, consulte [CreateSubnetCidrReservatione](https://awscli.amazonaws.com/v2/documentation/api/latest/reference/ec2/create-subnet-cidr-reservation.html)m Referência de AWS CLI Comandos.

#### **create-subnet**

O código de exemplo a seguir mostra como usar create-subnet.

AWS CLI

Exemplo 1: criar uma sub-rede somente com um bloco CIDR IPv4

O exemplo create-subnet a seguir cria uma sub-rede na VPC especificada com o bloco CIDR IPv4 especificado.

```
aws ec2 create-subnet \ 
     --vpc-id vpc-081ec835f3EXAMPLE \ 
     --cidr-block 10.0.0.0/24 \ 
    --tag-specifications ResourceType=subnet,Tags=[{Key=Name,Value=my-ipv4-only-
subnet}]
```
Saída:

{

```
 "Subnet": { 
     "AvailabilityZone": "us-west-2a",
```

```
 "AvailabilityZoneId": "usw2-az2", 
         "AvailableIpAddressCount": 251, 
         "CidrBlock": "10.0.0.0/24", 
         "DefaultForAz": false, 
         "MapPublicIpOnLaunch": false, 
         "State": "available", 
         "SubnetId": "subnet-0e99b93155EXAMPLE", 
         "VpcId": "vpc-081ec835f3EXAMPLE", 
         "OwnerId": "123456789012", 
         "AssignIpv6AddressOnCreation": false, 
         "Ipv6CidrBlockAssociationSet": [], 
         "Tags": [ 
              { 
                  "Key": "Name", 
                  "Value": "my-ipv4-only-subnet" 
 } 
         ], 
         "SubnetArn": "arn:aws:ec2:us-west-2:123456789012:subnet/
subnet-0e99b93155EXAMPLE" 
     }
}
```
Exemplo 2: para criar uma sub-rede com blocos CIDR IPv4 e IPv6

O exemplo create-subnet a seguir cria uma sub-rede na VPC especificada com os blocos CIDR IPv4 e IPv6 especificados.

```
aws ec2 create-subnet \ 
     --vpc-id vpc-081ec835f3EXAMPLE \ 
     --cidr-block 10.0.0.0/24 \ 
     --ipv6-cidr-block 2600:1f16:cfe:3660::/64 \ 
     --tag-specifications ResourceType=subnet,Tags=[{Key=Name,Value=my-ipv4-ipv6-
subnet}]
```

```
{ 
     "Subnet": { 
          "AvailabilityZone": "us-west-2a", 
          "AvailabilityZoneId": "usw2-az2", 
          "AvailableIpAddressCount": 251, 
          "CidrBlock": "10.0.0.0/24", 
          "DefaultForAz": false,
```

```
 "MapPublicIpOnLaunch": false, 
         "State": "available", 
         "SubnetId": "subnet-0736441d38EXAMPLE", 
         "VpcId": "vpc-081ec835f3EXAMPLE", 
         "OwnerId": "123456789012", 
         "AssignIpv6AddressOnCreation": false, 
         "Ipv6CidrBlockAssociationSet": [ 
             { 
                 "AssociationId": "subnet-cidr-assoc-06c5f904499fcc623", 
                 "Ipv6CidrBlock": "2600:1f13:cfe:3660::/64", 
                 "Ipv6CidrBlockState": { 
                     "State": "associating" 
 } 
 } 
         ], 
         "Tags": [ 
             { 
                 "Key": "Name", 
                 "Value": "my-ipv4-ipv6-subnet" 
 } 
         ], 
         "SubnetArn": "arn:aws:ec2:us-west-2:123456789012:subnet/
subnet-0736441d38EXAMPLE" 
     }
}
```
Exemplo 3: criar uma sub-rede somente com um bloco CIDR IPv6

O exemplo create-subnet a seguir cria uma sub-rede na VPC especificada com o bloco CIDR IPv6 especificado.

```
aws ec2 create-subnet \ 
     --vpc-id vpc-081ec835f3EXAMPLE \ 
     --ipv6-native \ 
     --ipv6-cidr-block 2600:1f16:115:200::/64 \ 
    --tag-specifications ResourceType=subnet,Tags=[{Key=Name,Value=my-ipv6-only-
subnet}]
```
Saída:

{

```
 "Subnet": { 
     "AvailabilityZone": "us-west-2a",
```

```
 "AvailabilityZoneId": "usw2-az2", 
        "AvailableIpAddressCount": 0,
         "DefaultForAz": false, 
         "MapPublicIpOnLaunch": false, 
         "State": "available", 
         "SubnetId": "subnet-03f720e7deEXAMPLE", 
         "VpcId": "vpc-081ec835f3EXAMPLE", 
         "OwnerId": "123456789012", 
         "AssignIpv6AddressOnCreation": true, 
         "Ipv6CidrBlockAssociationSet": [ 
\{\hspace{.1cm} \} "AssociationId": "subnet-cidr-assoc-01ef639edde556709", 
                 "Ipv6CidrBlock": "2600:1f13:cfe:3660::/64", 
                 "Ipv6CidrBlockState": { 
                      "State": "associating" 
 } 
 } 
         ], 
         "Tags": [ 
             { 
                "Key": "Name",
                 "Value": "my-ipv6-only-subnet" 
 } 
         ], 
         "SubnetArn": "arn:aws:ec2:us-west-2:123456789012:subnet/
subnet-03f720e7deEXAMPLE" 
     }
}
```
Para obter mais informações, consulte [VPCs e sub-redes](https://docs.aws.amazon.com/vpc/latest/userguide/VPC_Subnets.html) no Manual do usuário da Amazon VPC.

• Para obter detalhes da API, consulte [CreateSubnete](https://awscli.amazonaws.com/v2/documentation/api/latest/reference/ec2/create-subnet.html)m Referência de AWS CLI Comandos.

#### **create-tags**

O código de exemplo a seguir mostra como usar create-tags.

# AWS CLI

Exemplo 1: Para adicionar uma tag a um recurso

O exemplo create-tags a seguir adiciona a tag Stack=production à imagem especificada ou substitui uma tag existente para a AMI na qual a chave de tag é Stack.

```
aws ec2 create-tags \ 
     --resources ami-1234567890abcdef0 \ 
     --tags Key=Stack,Value=production
```
Para obter mais informações, consulte [Este é o título do tópico](https://docs.aws.amazon.com/AWSEC2/latest/UserGuide/Using_Tags.html) no Guia do usuário do Amazon Elastic Compute Cloud para instâncias Linux.

Exemplo 2: Para adicionar tags a vários recursos

O exemplo create-tags a seguir adiciona (ou substitui) duas tags para uma AMI e uma instância. Uma das tags tem uma chave (webserver), mas nenhum valor (o valor é definido como uma string vazia). A outra tag tem uma chave (stack) e um valor (Production).

```
aws ec2 create-tags \ 
     --resources ami-1a2b3c4d i-1234567890abcdef0 \ 
     --tags Key=webserver,Value= Key=stack,Value=Production
```
Para obter mais informações, consulte [Este é o título do tópico](https://docs.aws.amazon.com/AWSEC2/latest/UserGuide/Using_Tags.html) no Guia do usuário do Amazon Elastic Compute Cloud para instâncias Linux.

Exemplo 3: Para adicionar tags contendo caracteres especiais

O exemplo create-tags a seguir adiciona a tag [Group]=test para uma instância. Os colchetes ([ e ]) são caracteres especiais e devem ser recuados. Os exemplos a seguir também usam o caractere de continuação de linha apropriado para cada ambiente.

Se você estiver usando o Windows, coloque o elemento com caracteres especiais entre aspas duplas (") e preceda cada caractere de aspas duplas com uma barra invertida (\) da seguinte maneira:

```
aws ec2 create-tags ^ 
     --resources i-1234567890abcdef0 ^ 
     --tags Key=\"[Group]\",Value=test
```
Se você estiver usando o Windows PowerShell, coloque o elemento no valor que tem caracteres especiais com aspas duplas ("), preceda cada caractere de aspas duplas com uma barra invertida (\) e, em seguida, coloque toda a estrutura de chave e valor entre aspas simples (') da seguinte forma:

```
aws ec2 create-tags `
```

```
 --resources i-1234567890abcdef0 ` 
 --tags 'Key=\"[Group]\",Value=test'
```
Se você estiver usando Linux ou OS X, coloque o elemento com caracteres especiais entre aspas duplas (") e coloque toda a estrutura de chave e valor entre aspas simples (') da seguinte maneira:

```
aws ec2 create-tags \ 
     --resources i-1234567890abcdef0 \ 
     --tags 'Key="[Group]",Value=test'
```
Para obter mais informações, consulte [Este é o título do tópico](https://docs.aws.amazon.com/AWSEC2/latest/UserGuide/Using_Tags.html) no Guia do usuário do Amazon Elastic Compute Cloud para instâncias Linux.

• Para obter detalhes da API, consulte [CreateTags](https://awscli.amazonaws.com/v2/documentation/api/latest/reference/ec2/create-tags.html)em Referência de AWS CLI Comandos.

### **create-traffic-mirror-filter-rule**

O código de exemplo a seguir mostra como usar create-traffic-mirror-filter-rule.

AWS CLI

Para criar uma regra de filtro para tráfego TCP de entrada

O create-traffic-mirror-filter-rule exemplo a seguir cria uma regra que você pode usar para espelhar todo o tráfego TCP de entrada. Antes de executar esse comando, use create-traffic-mirror-filter para criar o filtro Traffic Mirror.

```
aws ec2 create-traffic-mirror-filter-rule \ 
     --description "TCP Rule" \ 
     --destination-cidr-block 0.0.0.0/0 \ 
    --protocol 6 \
     --rule-action accept \ 
     --rule-number 1 \ 
     --source-cidr-block 0.0.0.0/0 \ 
     --traffic-direction ingress \ 
     --traffic-mirror-filter-id tmf-04812ff784b25ae67
```

```
 "TrafficMirrorFilterRule": { 
          "DestinationCidrBlock": "0.0.0.0/0", 
         "TrafficMirrorFilterId": "tmf-04812ff784b25ae67", 
          "TrafficMirrorFilterRuleId": "tmfr-02d20d996673f3732", 
         "SourceCidrBlock": "0.0.0.0/0", 
         "TrafficDirection": "ingress", 
         "Description": "TCP Rule", 
          "RuleNumber": 1, 
          "RuleAction": "accept", 
         "Protocol": 6 
     }, 
     "ClientToken": "4752b573-40a6-4eac-a8a4-a72058761219"
}
```
Para obter mais informações, consulte [Criar um filtro de espelhamento de tráfego](https://docs.aws.amazon.com/vpc/latest/mirroring/traffic-mirroring-filter.html#create-traffic-mirroring-filter) no Guia de espelhamento de AWS tráfego.

• Para obter detalhes da API, consulte [CreateTrafficMirrorFilterRulee](https://awscli.amazonaws.com/v2/documentation/api/latest/reference/ec2/create-traffic-mirror-filter-rule.html)m Referência de AWS CLI Comandos.

## **create-traffic-mirror-filter**

O código de exemplo a seguir mostra como usar create-traffic-mirror-filter.

AWS CLI

Para criar um filtro de espelhos de tráfego

O create-traffic-mirror-filter exemplo a seguir cria um filtro Traffic Mirror. Depois de criar o filtro, use create-traffic-mirror-filter-rule para adicionar regras ao filtro.

```
aws ec2 create-traffic-mirror-filter \ 
     --description "TCP Filter"
```

```
{ 
     "ClientToken": "28908518-100b-4987-8233-8c744EXAMPLE", 
     "TrafficMirrorFilter": { 
         "TrafficMirrorFilterId": "tmf-04812ff784EXAMPLE", 
         "Description": "TCP Filter", 
         "EgressFilterRules": [],
```

```
 "IngressFilterRules": [], 
          "Tags": [], 
          "NetworkServices": [] 
     }
}
```
Para obter mais informações, consulte [Criar um filtro de espelhamento de tráfego](https://docs.aws.amazon.com/vpc/latest/mirroring/traffic-mirroring-filter.html#create-traffic-mirroring-filter) no Guia de espelhamento de AWS tráfego.

• Para obter detalhes da API, consulte [CreateTrafficMirrorFiltere](https://awscli.amazonaws.com/v2/documentation/api/latest/reference/ec2/create-traffic-mirror-filter.html)m Referência de AWS CLI Comandos.

### **create-traffic-mirror-session**

O código de exemplo a seguir mostra como usar create-traffic-mirror-session.

AWS CLI

Para criar uma sessão de espelhamento de tráfego

O create-traffic-mirror-session comando a seguir cria sessões de espelhamento de tráfego para a origem e o destino especificados para 25 bytes do pacote.

```
aws ec2 create-traffic-mirror-session \ 
     --description "example session" \ 
     --traffic-mirror-target-id tmt-07f75d8feeEXAMPLE \ 
     --network-interface-id eni-070203f901EXAMPLE \ 
     --session-number 1 \ 
     --packet-length 25 \ 
     --traffic-mirror-filter-id tmf-04812ff784EXAMPLE
```
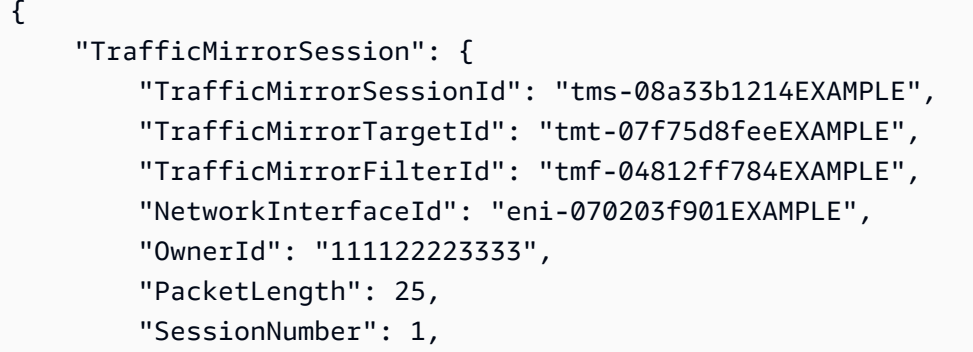

```
 "VirtualNetworkId": 7159709, 
          "Description": "example session", 
          "Tags": [] 
     }, 
     "ClientToken": "5236cffc-ee13-4a32-bb5b-388d9da09d96"
}
```
Para obter mais informações, consulte [Criar uma sessão de espelhamento de tráfego](https://docs.aws.amazon.com/vpc/latest/mirroring/traffic-mirroring-session.html#create-traffic-mirroring-session) no Guia de espelhamento de AWS tráfego.

• Para obter detalhes da API, consulte [CreateTrafficMirrorSessione](https://awscli.amazonaws.com/v2/documentation/api/latest/reference/ec2/create-traffic-mirror-session.html)m Referência de AWS CLI Comandos.

### **create-traffic-mirror-target**

O código de exemplo a seguir mostra como usar create-traffic-mirror-target.

AWS CLI

Para criar um alvo do Network Load Balancer Traffic Mirror

O create-traffic-mirror-target exemplo a seguir cria um alvo do Network Load Balancer Traffic Mirror.

```
aws ec2 create-traffic-mirror-target \ 
     --description "Example Network Load Balancer Target" \ 
     --network-load-balancer-arn arn:aws:elasticloadbalancing:us-
east-1:111122223333:loadbalancer/net/NLB/7cdec873EXAMPLE
```

```
{ 
     "TrafficMirrorTarget": { 
         "Type": "network-load-balancer", 
         "Tags": [], 
         "Description": "Example Network Load Balancer Target", 
         "OwnerId": "111122223333", 
         "NetworkLoadBalancerArn": "arn:aws:elasticloadbalancing:us-
east-1:724145273726:loadbalancer/net/NLB/7cdec873EXAMPLE", 
         "TrafficMirrorTargetId": "tmt-0dabe9b0a6EXAMPLE" 
     }, 
     "ClientToken": "d5c090f5-8a0f-49c7-8281-72c796a21f72"
```
AWS Command Line Interface Guia do usuário da versão 2

}

Para criar um alvo do Traffic Mirror de rede

O create-traffic-mirror-target exemplo a seguir cria um alvo do Traffic Mirror da interface de rede.

aws ec2 create-traffic-mirror-target --description "Destino da interface de rede" -- ENI-ENI-01F6F631EExample network-interface-id

Saída:

```
{ 
     "ClientToken": "5289a345-0358-4e62-93d5-47ef3061d65e", 
     "TrafficMirrorTarget": { 
         "Description": "Network interface target", 
          "NetworkInterfaceId": "eni-01f6f631eEXAMPLE", 
         "TrafficMirrorTargetId": "tmt-02dcdbe2abEXAMPLE", 
         "OwnerId": "111122223333", 
          "Type": "network-interface", 
          "Tags": [] 
     }
}
```
Para obter mais informações, consulte [Criar um alvo de espelhamento de tráfego](https://docs.aws.amazon.com/vpc/latest/mirroring/traffic-mirroring-target.html) no Guia de espelhamento de AWS tráfego.

• Para obter detalhes da API, consulte [CreateTrafficMirrorTargete](https://awscli.amazonaws.com/v2/documentation/api/latest/reference/ec2/create-traffic-mirror-target.html)m Referência de AWS CLI Comandos.

### **create-transit-gateway-connect-peer**

O código de exemplo a seguir mostra como usar create-transit-gateway-connect-peer.

AWS CLI

Para criar um Transit Gateway Connect peer

O create-transit-gateway-connect-peer exemplo a seguir cria um Connect peer.

```
aws ec2 create-transit-gateway-connect-peer \ 
     --transit-gateway-attachment-id tgw-attach-0f0927767cEXAMPLE \
```

```
 --peer-address 172.31.1.11 \ 
 --inside-cidr-blocks 169.254.6.0/29
```

```
{ 
     "TransitGatewayConnectPeer": { 
         "TransitGatewayAttachmentId": "tgw-attach-0f0927767cEXAMPLE", 
         "TransitGatewayConnectPeerId": "tgw-connect-peer-0666adbac4EXAMPLE", 
         "State": "pending", 
         "CreationTime": "2021-10-13T03:35:17.000Z", 
         "ConnectPeerConfiguration": { 
              "TransitGatewayAddress": "10.0.0.234", 
             "PeerAddress": "172.31.1.11", 
             "InsideCidrBlocks": [ 
                  "169.254.6.0/29" 
             ], 
              "Protocol": "gre", 
              "BgpConfigurations": [ 
\overline{\mathcal{L}} "TransitGatewayAsn": 64512, 
                      "PeerAsn": 64512, 
                      "TransitGatewayAddress": "169.254.6.2", 
                      "PeerAddress": "169.254.6.1", 
                      "BgpStatus": "down" 
                  }, 
\overline{\mathcal{L}} "TransitGatewayAsn": 64512, 
                      "PeerAsn": 64512, 
                      "TransitGatewayAddress": "169.254.6.3", 
                      "PeerAddress": "169.254.6.1", 
                      "BgpStatus": "down" 
 } 
 ] 
         } 
     }
}
```
Para obter mais informações, consulte os [anexos do Transit Gateway Connect e os pares do](https://docs.aws.amazon.com/vpc/latest/tgw/tgw-connect.html)  [Transit Gateway Connect](https://docs.aws.amazon.com/vpc/latest/tgw/tgw-connect.html) no Guia do Transit Gateways.

• Para obter detalhes da API, consulte [CreateTransitGatewayConnectPeere](https://awscli.amazonaws.com/v2/documentation/api/latest/reference/ec2/create-transit-gateway-connect-peer.html)m Referência de AWS CLI Comandos.

### **create-transit-gateway-connect**

O código de exemplo a seguir mostra como usar create-transit-gateway-connect.

AWS CLI

Para criar um anexo do Transit Gateway Connect

O create-transit-gateway-connect exemplo a seguir cria um anexo Connect, com o protocolo "gre", para o anexo especificado.

```
aws ec2 create-transit-gateway-connect \ 
    --transport-transit-gateway-attachment-id tgw-attach-0a89069f57EXAMPLE \
     --options "Protocol=gre"
```
Saída:

```
{ 
     "TransitGatewayConnect": { 
         "TransitGatewayAttachmentId": "tgw-attach-037012e5dcEXAMPLE", 
         "TransportTransitGatewayAttachmentId": "tgw-attach-0a89069f57EXAMPLE", 
          "TransitGatewayId": "tgw-02f776b1a7EXAMPLE", 
         "State": "pending", 
          "CreationTime": "2021-03-09T19:59:17+00:00", 
          "Options": { 
              "Protocol": "gre" 
         } 
     }
}
```
Para obter mais informações, consulte os [anexos do Transit Gateway Connect e os pares do](https://docs.aws.amazon.com/vpc/latest/tgw/tgw-connect.html)  [Transit Gateway Connect](https://docs.aws.amazon.com/vpc/latest/tgw/tgw-connect.html) no Guia do Transit Gateways.

• Para obter detalhes da API, consulte [CreateTransitGatewayConnect](https://awscli.amazonaws.com/v2/documentation/api/latest/reference/ec2/create-transit-gateway-connect.html)em Referência de AWS CLI Comandos.

### **create-transit-gateway-multicast-domain**

O código de exemplo a seguir mostra como usar create-transit-gateway-multicastdomain.

### AWS CLI

### Exemplo 1: Para criar um domínio multicast IGMP

O create-transit-gateway-multicast-domain exemplo a seguir cria um domínio multicast para o gateway de trânsito especificado. Com as fontes estáticas desativadas, qualquer instância em sub-redes associadas ao domínio multicast pode enviar tráfego multicast. Se pelo menos um membro usar o protocolo IGMP, você deverá habilitar o suporte ao IGMPv2.

```
aws ec2 create-transit-gateway-multicast-domain \ 
     --transit-gateway-id tgw-0bf0bffefaEXAMPLE \ 
     --options StaticSourcesSupport=disable,Igmpv2Support=enable
```
Saída:

```
{ 
     "TransitGatewayMulticastDomain": { 
         "TransitGatewayMulticastDomainId": "tgw-mcast-domain-0c9e29e2a7EXAMPLE", 
         "TransitGatewayId": "tgw-0bf0bffefaEXAMPLE", 
         "TransitGatewayMulticastDomainArn": "arn:aws:ec2:us-
west-2:123456789012:transit-gateway-multicast-domain/tgw-mcast-
domain-0c9e29e2a7EXAMPLE", 
         "OwnerId": "123456789012", 
         "Options": { 
              "Igmpv2Support": "enable", 
              "StaticSourcesSupport": "disable", 
              "AutoAcceptSharedAssociations": "disable" 
         }, 
         "State": "pending", 
         "CreationTime": "2021-09-29T22:17:13.000Z" 
     }
}
```
Exemplo 2: Para criar um domínio multicast estático

O create-transit-gateway-multicast-domain exemplo a seguir cria um domínio multicast para o gateway de trânsito especificado. Com as fontes estáticas ativadas, você deve adicionar fontes estaticamente.

```
aws ec2 create-transit-gateway-multicast-domain \ 
     --transit-gateway-id tgw-0bf0bffefaEXAMPLE \
```
#### --options StaticSourcesSupport=enable,Igmpv2Support=disable

### Saída:

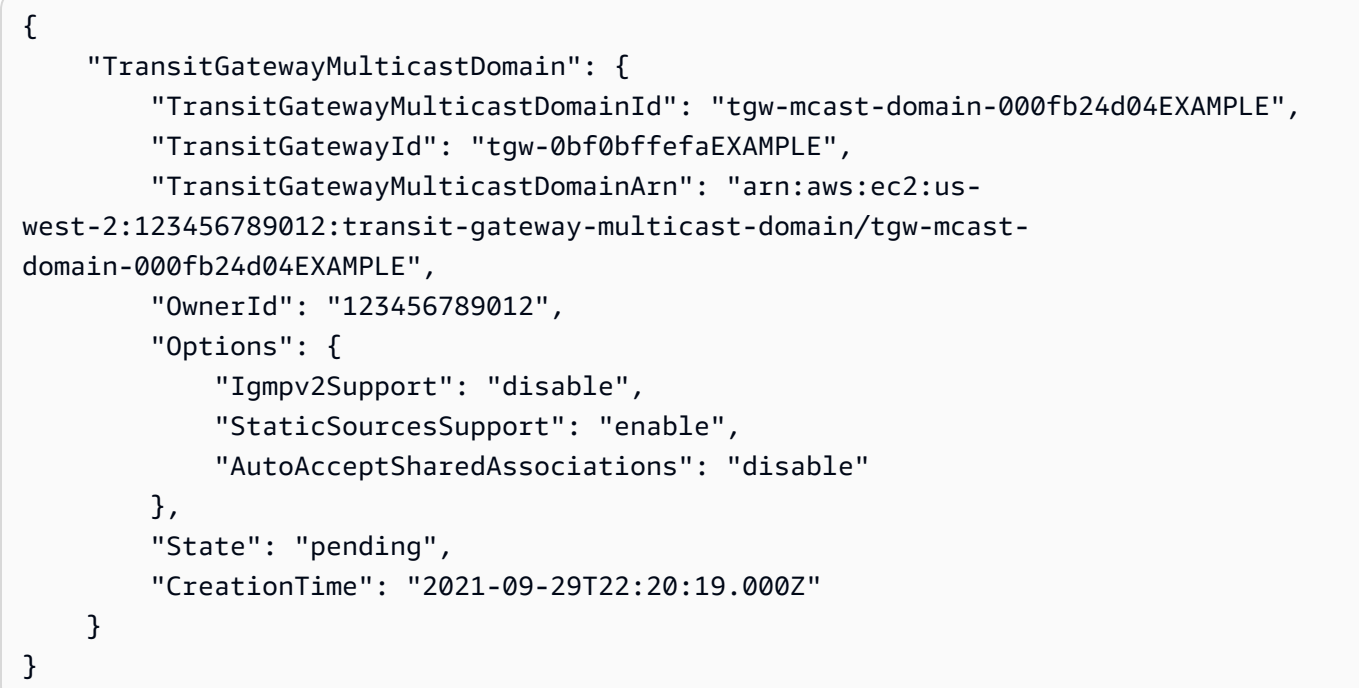

Para obter mais informações, consulte [Gerenciando domínios multicast](https://docs.aws.amazon.com/vpc/latest/tgw/manage-domain.html) no Transit Gateways Guide.

• Para obter detalhes da API, consulte [CreateTransitGatewayMulticastDomain](https://awscli.amazonaws.com/v2/documentation/api/latest/reference/ec2/create-transit-gateway-multicast-domain.html)em Referência de AWS CLI Comandos.

#### **create-transit-gateway-peering-attachment**

O código de exemplo a seguir mostra como usar create-transit-gateway-peeringattachment.

AWS CLI

Para criar um anexo de emparelhamento do Transit Gateway

O create-transit-gateway-peering-attachment exemplo a seguir cria uma solicitação de anexo de emparelhamento entre os dois gateways de trânsito especificados.

```
aws ec2 create-transit-gateway-peering-attachment \ 
     --transit-gateway-id tgw-123abc05e04123abc \
```

```
 --peer-transit-gateway-id tgw-11223344aabbcc112 \ 
 --peer-account-id 123456789012 \ 
 --peer-region us-east-2
```

```
{ 
     "TransitGatewayPeeringAttachment": { 
          "TransitGatewayAttachmentId": "tgw-attach-4455667788aabbccd", 
          "RequesterTgwInfo": { 
              "TransitGatewayId": "tgw-123abc05e04123abc", 
              "OwnerId": "123456789012", 
              "Region": "us-west-2" 
         }, 
          "AccepterTgwInfo": { 
              "TransitGatewayId": "tgw-11223344aabbcc112", 
              "OwnerId": "123456789012", 
              "Region": "us-east-2" 
         }, 
         "State": "initiatingRequest", 
          "CreationTime": "2019-12-09T11:38:05.000Z" 
     }
}
```
Para obter mais informações, consulte [Transit Gateway Peering Attachments](https://docs.aws.amazon.com/vpc/latest/tgw/tgw-peering.html) no Transit Gateways Guide.

• Para obter detalhes da API, consulte [CreateTransitGatewayPeeringAttachmente](https://awscli.amazonaws.com/v2/documentation/api/latest/reference/ec2/create-transit-gateway-peering-attachment.html)m Referência de AWS CLI Comandos.

#### **create-transit-gateway-policy-table**

O código de exemplo a seguir mostra como usar create-transit-gateway-policy-table.

AWS CLI

Para criar uma tabela de políticas de gateway de trânsito

O create-transit-gateway-policy-table exemplo a seguir cria uma tabela de políticas de gateway de trânsito para o gateway de trânsito especificado.

aws ec2 create-transit-gateway-policy-table \

```
 --transit-gateway-id tgw-067f8505c18f0bd6e
```

```
{ 
     "TransitGatewayPolicyTable": { 
          "TransitGatewayPolicyTableId": "tgw-ptb-0a16f134b78668a81", 
          "TransitGatewayId": "tgw-067f8505c18f0bd6e", 
          "State": "pending", 
          "CreationTime": "2023-11-28T16:36:43+00:00" 
     }
}
```
Para obter mais informações, consulte as [tabelas de políticas do Transit Gateway](https://docs.aws.amazon.com/vpc/latest/tgw/tgw-policy-tables.html) no Guia do usuário do Transit Gateway.

• Para obter detalhes da API, consulte [CreateTransitGatewayPolicyTablee](https://awscli.amazonaws.com/v2/documentation/api/latest/reference/ec2/create-transit-gateway-policy-table.html)m Referência de AWS CLI Comandos.

### **create-transit-gateway-prefix-list-reference**

O código de exemplo a seguir mostra como usar create-transit-gateway-prefix-listreference.

AWS CLI

Para criar uma referência a uma lista de prefixos

O create-transit-gateway-prefix-list-reference exemplo a seguir cria uma referência à lista de prefixos especificada na tabela de rotas do gateway de trânsito especificada.

```
aws ec2 create-transit-gateway-prefix-list-reference \ 
     --transit-gateway-route-table-id tgw-rtb-0123456789abcd123 \ 
     --prefix-list-id pl-11111122222222333 \ 
     --transit-gateway-attachment-id tgw-attach-aaaaaabbbbbb11111
```
Saída:

"TransitGatewayPrefixListReference": {

{

```
 "TransitGatewayRouteTableId": "tgw-rtb-0123456789abcd123", 
     "PrefixListId": "pl-11111122222222333", 
     "PrefixListOwnerId": "123456789012", 
     "State": "pending", 
     "Blackhole": false, 
     "TransitGatewayAttachment": { 
         "TransitGatewayAttachmentId": "tgw-attach-aaaaaabbbbbb11111", 
         "ResourceType": "vpc", 
         "ResourceId": "vpc-112233445566aabbc" 
     } 
 }
```
Para obter mais informações, consulte as [referências da lista de prefixos](https://docs.aws.amazon.com/vpc/latest/tgw/tgw-prefix-lists.html) no Transit Gateways Guide.

• Para obter detalhes da API, consulte [CreateTransitGatewayPrefixListReference](https://awscli.amazonaws.com/v2/documentation/api/latest/reference/ec2/create-transit-gateway-prefix-list-reference.html)em Referência de AWS CLI Comandos.

### **create-transit-gateway-route-table**

O código de exemplo a seguir mostra como usar create-transit-gateway-route-table.

AWS CLI

}

Para criar uma tabela de rotas do Transit Gateway

O create-transit-gateway-route-table exemplo a seguir cria uma tabela de rotas para o gateway de trânsito especificado.

```
aws ec2 create-transit-gateway-route-table \ 
     --transit-gateway-id tgw-0262a0e521EXAMPLE
```

```
{ 
     "TransitGatewayRouteTable": { 
         "TransitGatewayRouteTableId": "tgw-rtb-0960981be7EXAMPLE", 
         "TransitGatewayId": "tgw-0262a0e521EXAMPLE", 
         "State": "pending", 
         "DefaultAssociationRouteTable": false,
```

```
 "DefaultPropagationRouteTable": false, 
          "CreationTime": "2019-07-10T19:01:46.000Z" 
     }
}
```
Para obter mais informações, consulte [Criar uma tabela de rotas do Transit Gateways](https://docs.aws.amazon.com/vpc/latest/tgw/tgw-route-tables.html#create-tgw-route-table) no Transit Gateways Guide.

• Para obter detalhes da API, consulte [CreateTransitGatewayRouteTablee](https://awscli.amazonaws.com/v2/documentation/api/latest/reference/ec2/create-transit-gateway-route-table.html)m Referência de AWS CLI Comandos.

### **create-transit-gateway-route**

O código de exemplo a seguir mostra como usar create-transit-gateway-route.

#### AWS CLI

Para criar uma rota de gateway de trânsito

O create-transit-gateway-route exemplo a seguir cria uma rota, com o destino especificado, para a tabela de rotas especificada.

```
aws ec2 create-transit-gateway-route \ 
     --destination-cidr-block 10.0.2.0/24 \ 
    --transit-gateway-route-table-id tgw-rtb-0b6f6aaa01EXAMPLE \
     --transit-gateway-attachment-id tgw-attach-0b5968d3b6EXAMPLE
```

```
{ 
     "Route": { 
          "DestinationCidrBlock": "10.0.2.0/24", 
          "TransitGatewayAttachments": [ 
\{\hspace{.1cm} \} "ResourceId": "vpc-0065acced4EXAMPLE", 
                  "TransitGatewayAttachmentId": "tgw-attach-0b5968d3b6EXAMPLE", 
                  "ResourceType": "vpc" 
 } 
          ], 
          "Type": "static", 
          "State": "active" 
     }
```
}

Para obter mais informações, consulte as [tabelas de rotas do Transit Gateway](https://docs.aws.amazon.com/vpc/latest/tgw/tgw-route-tables.html) no Transit Gateways Guide.

• Para obter detalhes da API, consulte [CreateTransitGatewayRoutee](https://awscli.amazonaws.com/v2/documentation/api/latest/reference/ec2/create-transit-gateway-route.html)m Referência de AWS CLI Comandos.

#### **create-transit-gateway-vpc-attachment**

O código de exemplo a seguir mostra como usar create-transit-gateway-vpc-attachment.

AWS CLI

Exemplo 1: Para associar um gateway de trânsito a uma VPC

O create-transit-gateway-vpc-attachment exemplo a seguir cria um anexo de gateway de trânsito à VPC especificada.

```
aws ec2 create-transit-gateway-vpc-attachment \ 
     --transit-gateway-id tgw-0262a0e521EXAMPLE \ 
     --vpc-id vpc-07e8ffd50f49335df \ 
     --subnet-id subnet-0752213d59EXAMPLE
```

```
{ 
     "TransitGatewayVpcAttachment": { 
          "TransitGatewayAttachmentId": "tgw-attach-0a34fe6b4fEXAMPLE", 
          "TransitGatewayId": "tgw-0262a0e521EXAMPLE", 
          "VpcId": "vpc-07e8ffd50fEXAMPLE", 
          "VpcOwnerId": "111122223333", 
          "State": "pending", 
          "SubnetIds": [ 
              "subnet-0752213d59EXAMPLE" 
          ], 
          "CreationTime": "2019-07-10T17:33:46.000Z", 
          "Options": { 
              "DnsSupport": "enable", 
              "Ipv6Support": "disable" 
          }
```
}

}

Para obter mais informações, consulte [Criar um anexo de gateway de trânsito a uma VPC](https://docs.aws.amazon.com/vpc/latest/tgw/tgw-vpc-attachments.html#create-vpc-attachment) no Guia de gateways de trânsito.

Exemplo 2: Para associar um gateway de trânsito a várias sub-redes em uma VPC

O create-transit-gateway-vpc-attachment exemplo a seguir cria um anexo de gateway de trânsito à VPC e às sub-redes especificadas.

```
aws ec2 create-transit-gateway-vpc-attachment \ 
    --transit-gateway-id tgw-02f776b1a7EXAMPLE
     --vpc-id vpc-3EXAMPLE \ 
     --subnet-ids "subnet-dEXAMPLE" "subnet-6EXAMPLE"
```
Saída:

```
\{ "TransitGatewayVpcAttachment": { 
          "TransitGatewayAttachmentId": "tgw-attach-0e141e0bebEXAMPLE", 
          "TransitGatewayId": "tgw-02f776b1a7EXAMPLE", 
          "VpcId": "vpc-3EXAMPLE", 
          "VpcOwnerId": "111122223333", 
          "State": "pending", 
          "SubnetIds": [ 
              "subnet-6EXAMPLE", 
              "subnet-dEXAMPLE" 
          ], 
          "CreationTime": "2019-12-17T20:07:52.000Z", 
          "Options": { 
              "DnsSupport": "enable", 
              "Ipv6Support": "disable" 
          } 
     }
}
```
Para obter mais informações, consulte [Criar um anexo de gateway de trânsito a uma VPC](https://docs.aws.amazon.com/vpc/latest/tgw/tgw-vpc-attachments.html#create-vpc-attachment) no Guia de gateways de trânsito.

• Para obter detalhes da API, consulte [CreateTransitGatewayVpcAttachmente](https://awscli.amazonaws.com/v2/documentation/api/latest/reference/ec2/create-transit-gateway-vpc-attachment.html)m Referência de AWS CLI Comandos.

### **create-transit-gateway**

O código de exemplo a seguir mostra como usar create-transit-gateway.

### AWS CLI

Para criar um gateway de trânsito

O create-transit-gateway exemplo a seguir cria um gateway de trânsito.

```
aws ec2 create-transit-gateway \ 
     --description MyTGW \ 
     --options 
 AmazonSideAsn=64516,AutoAcceptSharedAttachments=enable,DefaultRouteTableAssociation=enable,
```
Saída:

```
{ 
     "TransitGateway": { 
         "TransitGatewayId": "tgw-0262a0e521EXAMPLE", 
         "TransitGatewayArn": "arn:aws:ec2:us-east-2:111122223333:transit-gateway/
tgw-0262a0e521EXAMPLE", 
         "State": "pending", 
         "OwnerId": "111122223333", 
         "Description": "MyTGW", 
         "CreationTime": "2019-07-10T14:02:12.000Z", 
         "Options": { 
              "AmazonSideAsn": 64516, 
              "AutoAcceptSharedAttachments": "enable", 
              "DefaultRouteTableAssociation": "enable", 
              "AssociationDefaultRouteTableId": "tgw-rtb-018774adf3EXAMPLE", 
              "DefaultRouteTablePropagation": "enable", 
              "PropagationDefaultRouteTableId": "tgw-rtb-018774adf3EXAMPLE", 
              "VpnEcmpSupport": "enable", 
              "DnsSupport": "enable" 
         } 
     }
}
```
Para obter mais informações, consulte [Criar um gateway de trânsito](https://docs.aws.amazon.com/vpc/latest/tgw/tgw-transit-gateways.html#create-tgw) no Guia de gateways de trânsito.

• Para obter detalhes da API, consulte [CreateTransitGatewaye](https://awscli.amazonaws.com/v2/documentation/api/latest/reference/ec2/create-transit-gateway.html)m Referência de AWS CLI Comandos.

### **create-verified-access-endpoint**

O código de exemplo a seguir mostra como usar create-verified-access-endpoint.

AWS CLI

Para criar um endpoint de acesso verificado

O create-verified-access-endpoint exemplo a seguir cria um endpoint de acesso verificado para o grupo de acesso verificado especificado. A interface de rede e o grupo de segurança especificados devem pertencer à mesma VPC.

```
aws ec2 create-verified-access-endpoint \ 
     --verified-access-group-id vagr-0dbe967baf14b7235 \ 
     --endpoint-type network-interface \ 
     --attachment-type vpc \ 
     --domain-certificate-arn arn:aws:acm:us-east-2:123456789012:certificate/
eb065ea0-26f9-4e75-a6ce-0a1a7EXAMPLE \ 
     --application-domain example.com \ 
     --endpoint-domain-prefix my-ava-app \ 
     --security-group-ids sg-004915970c4c8f13a \ 
     --network-interface-options 
 NetworkInterfaceId=eni-0aec70418c8d87a0f,Protocol=https,Port=443 \
     --tag-specifications ResourceType=verified-access-
endpoint, Tags=[{Key=Name, Value=my-va-endpoint}]
```

```
{ 
     "VerifiedAccessEndpoint": { 
         "VerifiedAccessInstanceId": "vai-0ce000c0b7643abea", 
         "VerifiedAccessGroupId": "vagr-0dbe967baf14b7235", 
         "VerifiedAccessEndpointId": "vae-066fac616d4d546f2", 
         "ApplicationDomain": "example.com", 
         "EndpointType": "network-interface", 
         "AttachmentType": "vpc", 
         "DomainCertificateArn": "arn:aws:acm:us-east-2:123456789012:certificate/
eb065ea0-26f9-4e75-a6ce-0a1a7EXAMPLE",
```

```
 "EndpointDomain": "my-ava-
app.edge-00c3372d53b1540bb.vai-0ce000c0b7643abea.prod.verified-access.us-
east-2.amazonaws.com", 
         "SecurityGroupIds": [ 
              "sg-004915970c4c8f13a" 
         ], 
          "NetworkInterfaceOptions": { 
              "NetworkInterfaceId": "eni-0aec70418c8d87a0f", 
              "Protocol": "https", 
              "Port": 443 
         }, 
         "Status": { 
              "Code": "pending" 
         }, 
         "Description": "", 
         "CreationTime": "2023-08-25T20:54:43", 
          "LastUpdatedTime": "2023-08-25T20:54:43", 
          "Tags": [ 
\{\hspace{.1cm} \} "Key": "Name", 
                  "Value": "my-va-endpoint" 
 } 
         ] 
     }
}
```
Para obter mais informações, consulte [Endpoints de acesso verificado](https://docs.aws.amazon.com/verified-access/latest/ug/verfied-access-endpoints.html) no Guia do usuário do AWS Verified Access.

• Para obter detalhes da API, consulte [CreateVerifiedAccessEndpoint](https://awscli.amazonaws.com/v2/documentation/api/latest/reference/ec2/create-verified-access-endpoint.html)em Referência de AWS CLI Comandos.

### **create-verified-access-group**

O código de exemplo a seguir mostra como usar create-verified-access-group.

AWS CLI

Para criar um grupo de acesso verificado

O create-verified-access-group exemplo a seguir cria um grupo de acesso verificado para a instância de acesso verificado especificada.

```
aws ec2 create-verified-access-group \ 
     --verified-access-instance-id vai-0ce000c0b7643abea \ 
     --tag-specifications ResourceType=verified-access-
group,Tags=[{Key=Name,Value=my-va-group}]
```

```
{ 
     "VerifiedAccessGroup": { 
         "VerifiedAccessGroupId": "vagr-0dbe967baf14b7235", 
         "VerifiedAccessInstanceId": "vai-0ce000c0b7643abea", 
         "Description": "", 
         "Owner": "123456789012", 
         "VerifiedAccessGroupArn": "arn:aws:ec2:us-east-2:123456789012:verified-
access-group/vagr-0dbe967baf14b7235", 
         "CreationTime": "2023-08-25T19:55:19", 
         "LastUpdatedTime": "2023-08-25T19:55:19", 
         "Tags": [ 
             { 
                  "Key": "Name", 
                  "Value": "my-va-group" 
 } 
         ] 
     }
}
```
Para obter mais informações, consulte [Grupos de acesso verificado](https://docs.aws.amazon.com/verified-access/latest/ug/verified-access-groups.html) no Guia do usuário de acesso AWS verificado.

• Para obter detalhes da API, consulte [CreateVerifiedAccessGroup](https://awscli.amazonaws.com/v2/documentation/api/latest/reference/ec2/create-verified-access-group.html)em Referência de AWS CLI Comandos.

### **create-verified-access-instance**

O código de exemplo a seguir mostra como usar create-verified-access-instance.

AWS CLI

Para criar uma instância de acesso verificado

O create-verified-access-instance exemplo a seguir cria uma instância de acesso verificado com uma tag Name.

```
aws ec2 create-verified-access-instance \ 
     --tag-specifications ResourceType=verified-access-
instance,Tags=[{Key=Name,Value=my-va-instance}]
```

```
{ 
     "VerifiedAccessInstance": { 
         "VerifiedAccessInstanceId": "vai-0ce000c0b7643abea", 
         "Description": "", 
         "VerifiedAccessTrustProviders": [], 
         "CreationTime": "2023-08-25T18:27:56", 
         "LastUpdatedTime": "2023-08-25T18:27:56", 
         "Tags": [ 
              { 
                  "Key": "Name", 
                  "Value": "my-va-instance" 
 } 
         ] 
     }
}
```
Para obter mais informações, consulte [Instâncias de acesso verificado](https://docs.aws.amazon.com/verified-access/latest/ug/verified-access-instances.html) no Guia do usuário de acesso AWS verificado.

• Para obter detalhes da API, consulte [CreateVerifiedAccessInstance](https://awscli.amazonaws.com/v2/documentation/api/latest/reference/ec2/create-verified-access-instance.html)em Referência de AWS CLI Comandos.

#### **create-verified-access-trust-provider**

O código de exemplo a seguir mostra como usar create-verified-access-trust-provider.

AWS CLI

Para criar um provedor confiável de acesso verificado

O create-verified-access-trust-provider exemplo a seguir configura um provedor confiável de acesso verificado usando o AWS Identity Center.

```
aws ec2 create-verified-access-trust-provider \ 
     --trust-provider-type user \
```

```
 --user-trust-provider-type iam-identity-center \ 
     --policy-reference-name idc \ 
     --tag-specifications ResourceType=verified-access-trust-
provider,Tags=[{Key=Name,Value=my-va-trust-provider}]
```
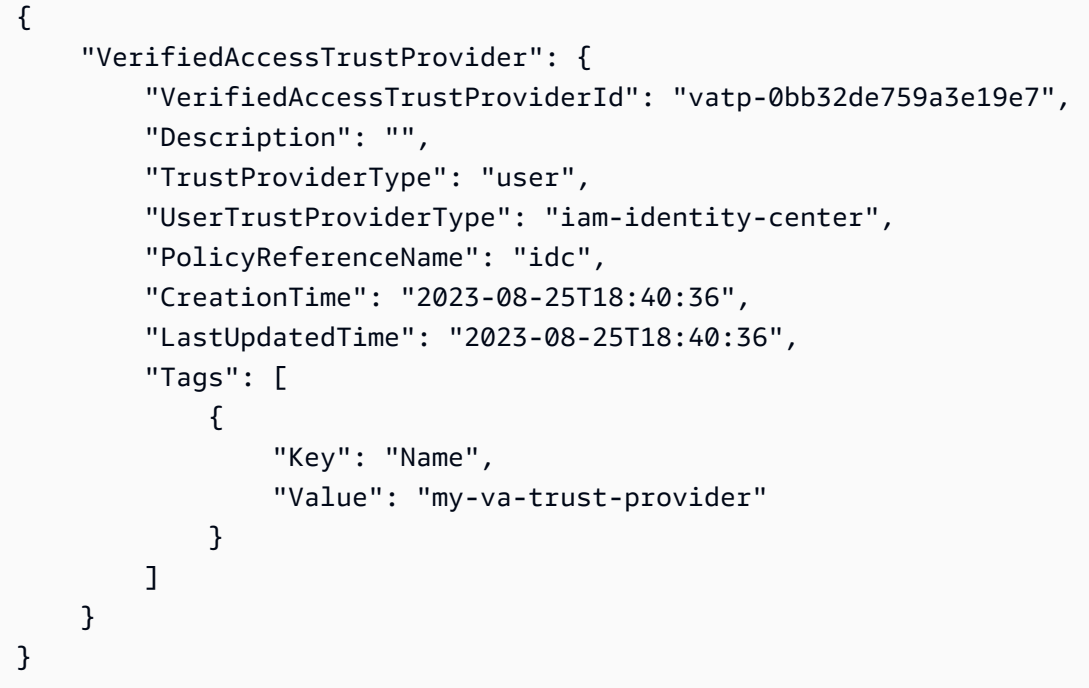

Para obter mais informações, consulte [Provedores confiáveis para acesso verificado](https://docs.aws.amazon.com/verified-access/latest/ug/trust-providers.html) no Guia do usuário de acesso AWS verificado.

• Para obter detalhes da API, consulte [CreateVerifiedAccessTrustProvidere](https://awscli.amazonaws.com/v2/documentation/api/latest/reference/ec2/create-verified-access-trust-provider.html)m Referência de AWS CLI Comandos.

### **create-volume**

O código de exemplo a seguir mostra como usar create-volume.

AWS CLI

Para criar um volume SSD de uso geral (gp2) vazio

O create-volume exemplo a seguir cria um volume SSD de uso geral (gp2) de 80 GiB na zona de disponibilidade especificada. Observe que a região atual deve serus-east-1, ou você pode adicionar o --region parâmetro para especificar a região para o comando.

```
aws ec2 create-volume \ 
     --volume-type gp2 \ 
    -size 80 \
     --availability-zone us-east-1a
```

```
{ 
     "AvailabilityZone": "us-east-1a", 
     "Tags": [], 
     "Encrypted": false, 
     "VolumeType": "gp2", 
     "VolumeId": "vol-1234567890abcdef0", 
     "State": "creating", 
     "Iops": 240, 
     "SnapshotId": "", 
     "CreateTime": "YYYY-MM-DDTHH:MM:SS.000Z", 
     "Size": 80
}
```
Se você não especificar um tipo de volume, o tipo de volume padrão serágp2.

```
aws ec2 create-volume \ 
    -size 80 \
     --availability-zone us-east-1a
```
Exemplo 2: Para criar um volume SSD de IOPS provisionadas (io1) a partir de um snapshot

O create-volume exemplo a seguir cria um volume SSD de IOPS provisionadas (io1) com 1.000 IOPS provisionadas na zona de disponibilidade especificada usando o snapshot especificado.

```
aws ec2 create-volume \ 
     --volume-type io1 \ 
    -iops 1000 \
     --snapshot-id snap-066877671789bd71b \ 
     --availability-zone us-east-1a
```
Saída:

{

```
 "AvailabilityZone": "us-east-1a", 
     "Tags": [], 
     "Encrypted": false, 
     "VolumeType": "io1", 
     "VolumeId": "vol-1234567890abcdef0", 
     "State": "creating", 
     "Iops": 1000, 
     "SnapshotId": "snap-066877671789bd71b", 
     "CreateTime": "YYYY-MM-DDTHH:MM:SS.000Z", 
     "Size": 500
}
```
Exemplo 3: Para criar um volume criptografado

O create-volume exemplo a seguir cria um volume criptografado usando a CMK padrão para criptografia do EBS. Se a criptografia por padrão estiver desativada, você deverá especificar o - encrypted parâmetro da seguinte forma.

```
aws ec2 create-volume \ 
    -size 80 \
     --encrypted \ 
     --availability-zone us-east-1a
```
Saída:

```
{ 
     "AvailabilityZone": "us-east-1a", 
     "Tags": [], 
     "Encrypted": true, 
     "VolumeType": "gp2", 
     "VolumeId": "vol-1234567890abcdef0", 
     "State": "creating", 
     "Iops": 240, 
     "SnapshotId": "", 
     "CreateTime": "YYYY-MM-DDTHH:MM:SS.000Z", 
     "Size": 80
}
```
Se a criptografia por padrão estiver ativada, o comando de exemplo a seguir cria um volume criptografado, mesmo sem o --encrypted parâmetro.

```
aws ec2 create-volume \
```

```
-size 80 \
 --availability-zone us-east-1a
```
Se você usar o --kms-key-id parâmetro para especificar uma CMK gerenciada pelo cliente, deverá especificar o --encrypted parâmetro mesmo que a criptografia esteja ativada por padrão.

```
aws ec2 create-volume \ 
     --volume-type gp2 \ 
    -size 80 \
     --encrypted \ 
     --kms-key-id 0ea3fef3-80a7-4778-9d8c-1c0c6EXAMPLE \ 
     --availability-zone us-east-1a
```
Exemplo 4: Para criar um volume com tags

O create-volume exemplo a seguir cria um volume e adiciona duas tags.

```
aws ec2 create-volume \ 
     --availability-zone us-east-1a \ 
     --volume-type gp2 \ 
    -size 80 \
     --tag-specifications 'ResourceType=volume,Tags=[{Key=purpose,Value=production},
{Key=cost-center,Value=cc123}]'
```
• Para obter detalhes da API, consulte [CreateVolume](https://awscli.amazonaws.com/v2/documentation/api/latest/reference/ec2/create-volume.html)em Referência de AWS CLI Comandos.

#### **create-vpc-endpoint-connection-notification**

O código de exemplo a seguir mostra como usar create-vpc-endpoint-connectionnotification.

AWS CLI

Para criar uma notificação de conexão de endpoint

Este exemplo cria uma notificação para um serviço de endpoint específico que alerta você quando os endpoints da interface se conectam ao seu serviço e quando os endpoints são aceitos para o seu serviço.

Comando:

```
aws ec2 create-vpc-endpoint-connection-notification --connection-notification-arn 
  arn:aws:sns:us-east-2:123456789012:VpceNotification --connection-events Connect 
  Accept --service-id vpce-svc-1237881c0d25a3abc
```

```
{ 
    "ConnectionNotification": { 
         "ConnectionNotificationState": "Enabled", 
         "ConnectionNotificationType": "Topic", 
         "ServiceId": "vpce-svc-1237881c0d25a3abc", 
         "ConnectionEvents": [ 
             "Accept", 
             "Connect" 
        ], 
         "ConnectionNotificationId": "vpce-nfn-008776de7e03f5abc", 
         "ConnectionNotificationArn": "arn:aws:sns:us-
east-2:123456789012:VpceNotification" 
    } 
  }
```
• Para obter detalhes da API, consulte [CreateVpcEndpointConnectionNotificatione](https://awscli.amazonaws.com/v2/documentation/api/latest/reference/ec2/create-vpc-endpoint-connection-notification.html)m Referência de AWS CLI Comandos.

#### **create-vpc-endpoint-service-configuration**

O código de exemplo a seguir mostra como usar create-vpc-endpoint-serviceconfiguration.

#### AWS CLI

Exemplo 1: Para criar uma configuração de serviço de endpoint para um endpoint de interface

O create-vpc-endpoint-service-configuration exemplo a seguir cria uma configuração de serviço de VPC endpoint usando o Network Load Balancer. nlb-vpce Esse exemplo também especifica que as solicitações para se conectar ao serviço por meio de um endpoint de interface devem ser aceitas.

```
aws ec2 create-vpc-endpoint-service-configuration \ 
     --network-load-balancer-arns arn:aws:elasticloadbalancing:us-
east-1:123456789012:loadbalancer/net/nlb-vpce/e94221227f1ba532 \
```

```
 --acceptance-required
```

```
{ 
    "ServiceConfiguration": { 
        "ServiceType": [ 
\{ "ServiceType": "Interface" 
 } 
        ], 
        "NetworkLoadBalancerArns": [ 
            "arn:aws:elasticloadbalancing:us-east-1:123456789012:loadbalancer/net/
nlb-vpce/e94221227f1ba532" 
        ], 
        "ServiceName": "com.amazonaws.vpce.us-east-1.vpce-svc-03d5ebb7d9579a2b3", 
        "ServiceState": "Available", 
        "ServiceId": "vpce-svc-03d5ebb7d9579a2b3", 
        "AcceptanceRequired": true, 
        "AvailabilityZones": [ 
            "us-east-1d" 
        ], 
        "BaseEndpointDnsNames": [ 
            "vpce-svc-03d5ebb7d9579a2b3.us-east-1.vpce.amazonaws.com" 
        ] 
    }
}
```
Exemplo 2: Para criar uma configuração de serviço de endpoint para um endpoint do Gateway Load Balancer

O create-vpc-endpoint-service-configuration exemplo a seguir cria uma configuração de serviço de endpoint VPC usando o Gateway Load Balancer. GWLBService As solicitações para se conectar ao serviço por meio de um endpoint do Gateway Load Balancer são aceitas automaticamente.

```
aws ec2 create-vpc-endpoint-service-configuration \ 
     --gateway-load-balancer-arns arn:aws:elasticloadbalancing:us-
east-1:123456789012:loadbalancer/gwy/GWLBService/123123123123abcc \ 
     --no-acceptance-required
```

```
{ 
     "ServiceConfiguration": { 
         "ServiceType": [ 
\{\hspace{.1cm} \} "ServiceType": "GatewayLoadBalancer" 
 } 
         ], 
         "ServiceId": "vpce-svc-123123a1c43abc123", 
         "ServiceName": "com.amazonaws.vpce.us-east-1.vpce-svc-123123a1c43abc123", 
         "ServiceState": "Available", 
         "AvailabilityZones": [ 
             "us-east-1d" 
         ], 
         "AcceptanceRequired": false, 
         "ManagesVpcEndpoints": false, 
         "GatewayLoadBalancerArns": [ 
             "arn:aws:elasticloadbalancing:us-east-1:123456789012:loadbalancer/gwy/
GWLBService/123123123123abcc" 
 ] 
     }
}
```
Para obter mais informações, consulte os [serviços de endpoint de VPC](https://docs.aws.amazon.com/vpc/latest/userguide/endpoint-service.html) no Guia do usuário da Amazon VPC.

• Para obter detalhes da API, consulte [CreateVpcEndpointServiceConfiguratione](https://awscli.amazonaws.com/v2/documentation/api/latest/reference/ec2/create-vpc-endpoint-service-configuration.html)m Referência de AWS CLI Comandos.

### **create-vpc-endpoint**

O código de exemplo a seguir mostra como usar create-vpc-endpoint.

AWS CLI

Exemplo 1: Para criar um endpoint de gateway

O create-vpc-endpoint exemplo a seguir cria um endpoint VPC de gateway entre a VPC e o vpc-1a2b3c4d Amazon S3 na região e associa a tabela de us-east-1 rotas ao endpoint. rtb-11aa22bb

```
aws ec2 create-vpc-endpoint \ 
     --vpc-id vpc-1a2b3c4d \
```

```
 --service-name com.amazonaws.us-east-1.s3 \ 
 --route-table-ids rtb-11aa22bb
```

```
{ 
     "VpcEndpoint": { 
         "PolicyDocument": "{\"Version\":\"2008-10-17\",\"Statement\":[{\"Sid\":\"\",
\"Effect\":\"Allow\",\"Principal\":\"\*\",\"Action\":\"\*\",\"Resource\":\"\*\"}]}", 
         "VpcId": "vpc-1a2b3c4d", 
         "State": "available", 
         "ServiceName": "com.amazonaws.us-east-1.s3", 
         "RouteTableIds": [ 
              "rtb-11aa22bb" 
         ], 
         "VpcEndpointId": "vpc-1a2b3c4d", 
         "CreationTimestamp": "2015-05-15T09:40:50Z" 
     }
}
```
Para obter mais informações, consulte [Criação de um endpoint de gateway](https://docs.aws.amazon.com/vpc/latest/privatelink/vpce-gateway.html#create-gateway-endpoint) no AWS PrivateLink Guia.

Exemplo 2: Para criar um endpoint de interface

O create-vpc-endpoint exemplo a seguir cria uma interface VPC endpoint entre a VPC e o vpc-1a2b3c4d Amazon S3 na região. us-east-1 O comando cria o endpoint na subredesubnet-1a2b3c4d, o associa ao grupo sg-1a2b3c4d de segurança e adiciona uma tag com uma chave de "Serviço" e um valor de "S3".

```
aws ec2 create-vpc-endpoint \ 
     --vpc-id vpc-1a2b3c4d \ 
     --vpc-endpoint-type Interface \ 
     --service-name com.amazonaws.us-east-1.s3 \ 
     --subnet-ids subnet-7b16de0c \ 
     --security-group-id sg-1a2b3c4d \ 
     --tag-specifications ResourceType=vpc-endpoint,Tags=[{Key=service,Value=S3}]
```
Saída:

"VpcEndpoint": {

{
```
 "VpcEndpointId": "vpce-1a2b3c4d5e6f1a2b3", 
          "VpcEndpointType": "Interface", 
          "VpcId": "vpc-1a2b3c4d", 
          "ServiceName": "com.amazonaws.us-east-1.s3", 
          "State": "pending", 
          "RouteTableIds": [], 
          "SubnetIds": [ 
              "subnet-1a2b3c4d" 
         ], 
          "Groups": [ 
\{\hspace{.1cm} \} "GroupId": "sg-1a2b3c4d", 
                  "GroupName": "default" 
 } 
         ], 
          "PrivateDnsEnabled": false, 
          "RequesterManaged": false, 
          "NetworkInterfaceIds": [ 
              "eni-0b16f0581c8ac6877" 
         ], 
          "DnsEntries": [ 
              { 
                   "DnsName": "*.vpce-1a2b3c4d5e6f1a2b3-9hnenorg.s3.us-
east-1.vpce.amazonaws.com", 
                  "HostedZoneId": "Z7HUB22UULQXV" 
              }, 
\{\hspace{.1cm} \} "DnsName": "*.vpce-1a2b3c4d5e6f1a2b3-9hnenorg-us-east-1c.s3.us-
east-1.vpce.amazonaws.com", 
                   "HostedZoneId": "Z7HUB22UULQXV" 
              } 
         ], 
          "CreationTimestamp": "2021-03-05T14:46:16.030000+00:00", 
          "Tags": [ 
\{\hspace{.1cm} \} "Key": "service", 
                  "Value": "S3" 
              } 
          ], 
          "OwnerId": "123456789012" 
     }
}
```
Para obter mais informações, consulte [Criação de um endpoint de interface](https://docs.aws.amazon.com/vpc/latest/privatelink/vpce-interface.html#create-interface-endpoint) no Guia do usuário do. AWS PrivateLink

Exemplo 3: Para criar um endpoint do Gateway Load Balancer

O create-vpc-endpoint exemplo a seguir cria um endpoint do Gateway Load Balancer entre a VPC vpc-111122223333aabbc e um serviço configurado usando um Gateway Load Balancer.

```
aws ec2 create-vpc-endpoint \ 
     --service-name com.amazonaws.vpce.us-east-1.vpce-svc-123123a1c43abc123 \ 
     --vpc-endpoint-type GatewayLoadBalancer \ 
     --vpc-id vpc-111122223333aabbc \ 
     --subnet-ids subnet-0011aabbcc2233445
```
Saída:

```
{ 
     "VpcEndpoint": { 
         "VpcEndpointId": "vpce-aabbaabbaabbaabba",
          "VpcEndpointType": "GatewayLoadBalancer", 
          "VpcId": "vpc-111122223333aabbc", 
          "ServiceName": "com.amazonaws.vpce.us-east-1.vpce-svc-123123a1c43abc123", 
          "State": "pending", 
         "SubnetIds": [ 
              "subnet-0011aabbcc2233445" 
         ], 
          "RequesterManaged": false, 
          "NetworkInterfaceIds": [ 
              "eni-01010120203030405" 
         ], 
         "CreationTimestamp": "2020-11-11T08:06:03.522Z", 
         "OwnerId": "123456789012" 
     }
}
```
Para obter mais informações, consulte os [endpoints do Gateway Load Balancer no Guia](https://docs.aws.amazon.com/vpc/latest/privatelink/vpce-gateway-load-balancer.html) do usuário do. AWS PrivateLink

• Para obter detalhes da API, consulte [CreateVpcEndpointe](https://awscli.amazonaws.com/v2/documentation/api/latest/reference/ec2/create-vpc-endpoint.html)m Referência de AWS CLI Comandos.

### **create-vpc-peering-connection**

O código de exemplo a seguir mostra como usar create-vpc-peering-connection.

AWS CLI

Para criar uma conexão de emparelhamento de VPC entre suas VPCs

Este exemplo solicita uma conexão de emparelhamento entre suas VPCs vpc-1a2b3c4d e vpc-11122233.

Comando:

```
aws ec2 create-vpc-peering-connection --vpc-id vpc-1a2b3c4d --peer-vpc-id 
  vpc-11122233
```
Saída:

```
{ 
     "VpcPeeringConnection": { 
          "Status": { 
              "Message": "Initiating Request to 444455556666", 
              "Code": "initiating-request" 
          }, 
          "Tags": [], 
          "RequesterVpcInfo": { 
              "OwnerId": "444455556666", 
              "VpcId": "vpc-1a2b3c4d", 
              "CidrBlock": "10.0.0.0/28" 
          }, 
          "VpcPeeringConnectionId": "pcx-111aaa111", 
          "ExpirationTime": "2014-04-02T16:13:36.000Z", 
          "AccepterVpcInfo": { 
              "OwnerId": "444455556666", 
              "VpcId": "vpc-11122233" 
          } 
     }
}
```
Para criar uma conexão de emparelhamento de VPC com uma VPC em outra conta

Este exemplo solicita uma conexão de emparelhamento entre sua VPC (vpc-1a2b3c4d) e uma VPC (vpc-11122233) que pertence à conta 123456789012. AWS

Comando:

```
aws ec2 create-vpc-peering-connection --vpc-id vpc-1a2b3c4d --peer-vpc-id 
  vpc-11122233 --peer-owner-id 123456789012
```
Para criar uma conexão de emparelhamento de VPC com uma VPC em uma região diferente

Este exemplo solicita uma conexão de emparelhamento entre sua VPC na região atual (vpc-1a2b3c4d) e uma VPC (vpc-11122233) em sua conta na região. us-west-2

Comando:

```
aws ec2 create-vpc-peering-connection --vpc-id vpc-1a2b3c4d --peer-vpc-id 
  vpc-11122233 --peer-region us-west-2
```
Este exemplo solicita uma conexão de emparelhamento entre sua VPC na região atual (vpc-1a2b3c4d) e uma VPC (vpc-11122233) que pertence à conta 123456789012 que está na região. AWS us-west-2

Comando:

```
aws ec2 create-vpc-peering-connection --vpc-id vpc-1a2b3c4d --peer-vpc-id 
  vpc-11122233 --peer-owner-id 123456789012 --peer-region us-west-2
```
• Para obter detalhes da API, consulte [CreateVpcPeeringConnection](https://awscli.amazonaws.com/v2/documentation/api/latest/reference/ec2/create-vpc-peering-connection.html)em Referência de AWS CLI Comandos.

#### **create-vpc**

O código de exemplo a seguir mostra como usar create-vpc.

AWS CLI

Exemplo 1: criar uma VPC

O exemplo create-vpc a seguir cria uma VPC com o bloco CIDR IPv4 especificado e uma tag de nome.

```
aws ec2 create-vpc \ 
     --cidr-block 10.0.0.0/16 \ 
     --tag-specification ResourceType=vpc,Tags=[{Key=Name,Value=MyVpc}]
```
## Saída:

```
{ 
     "Vpc": { 
         "CidrBlock": "10.0.0.0/16", 
         "DhcpOptionsId": "dopt-5EXAMPLE", 
         "State": "pending", 
         "VpcId": "vpc-0a60eb65b4EXAMPLE", 
         "OwnerId": "123456789012", 
         "InstanceTenancy": "default", 
         "Ipv6CidrBlockAssociationSet": [], 
         "CidrBlockAssociationSet": [ 
\{\hspace{.1cm} \} "AssociationId": "vpc-cidr-assoc-07501b79ecEXAMPLE", 
                  "CidrBlock": "10.0.0.0/16", 
                  "CidrBlockState": { 
                      "State": "associated" 
 } 
 } 
         ], 
         "IsDefault": false, 
         "Tags": [ 
             { 
                  "Key": "Name", 
                  "Value": MyVpc" 
 } 
        \mathbf{I} }
}
```
Exemplo 2: para criar uma VPC com locação dedicada

O exemplo create-vpc a seguir cria uma VPC com o bloco CIDR IPv4 especificado e locação dedicada.

```
aws ec2 create-vpc \ 
     --cidr-block 10.0.0.0/16 \ 
     --instance-tenancy dedicated
```
Saída:

"Vpc": {

{

```
 "CidrBlock": "10.0.0.0/16", 
         "DhcpOptionsId": "dopt-19edf471", 
         "State": "pending", 
         "VpcId": "vpc-0a53287fa4EXAMPLE", 
         "OwnerId": "111122223333", 
         "InstanceTenancy": "dedicated", 
         "Ipv6CidrBlockAssociationSet": [], 
         "CidrBlockAssociationSet": [ 
\{\hspace{.1cm} \} "AssociationId": "vpc-cidr-assoc-00b24cc1c2EXAMPLE", 
                 "CidrBlock": "10.0.0.0/16", 
                 "CidrBlockState": { 
                      "State": "associated" 
 } 
 } 
         ], 
         "IsDefault": false 
     }
}
```
Exemplo 3: criar uma VPC com um bloco CIDR IPv6

O exemplo create-vpc a seguir cria uma VPC com um bloco CIDR IPv6 fornecido pela Amazon.

```
aws ec2 create-vpc \ 
     --cidr-block 10.0.0.0/16 \ 
     --amazon-provided-ipv6-cidr-block
```

```
{ 
     "Vpc": { 
          "CidrBlock": "10.0.0.0/16", 
          "DhcpOptionsId": "dopt-dEXAMPLE", 
          "State": "pending", 
          "VpcId": "vpc-0fc5e3406bEXAMPLE", 
          "OwnerId": "123456789012", 
          "InstanceTenancy": "default", 
          "Ipv6CidrBlockAssociationSet": [ 
              { 
                   "AssociationId": "vpc-cidr-assoc-068432c60bEXAMPLE", 
                   "Ipv6CidrBlock": "",
```

```
 "Ipv6CidrBlockState": { 
                     "State": "associating" 
\qquad \qquad \text{ } "Ipv6Pool": "Amazon", 
                 "NetworkBorderGroup": "us-west-2" 
 } 
         ], 
         "CidrBlockAssociationSet": [ 
\{\hspace{.1cm} \} "AssociationId": "vpc-cidr-assoc-0669f8f9f5EXAMPLE", 
                 "CidrBlock": "10.0.0.0/16", 
                 "CidrBlockState": { 
                     "State": "associated" 
 } 
 } 
         ], 
         "IsDefault": false 
     }
}
```
Exemplo 4: criar uma VPC com um CIDR de um grupo do IPAM

O exemplo create-vpc a seguir cria uma VPC com um CIDR de um conjunto do gerenciador de endereços IP (IPAM) da Amazon VPC.

Linux e macOS:

```
aws ec2 create-vpc \ 
     --ipv4-ipam-pool-id ipam-pool-0533048da7d823723 \ 
     --tag-specifications ResourceType=vpc,Tags='[{Key=Environment,Value="Preprod"},
{Key=Owner,Value="Build Team"}]'
```
Windows:

```
aws ec2 create-vpc ^ 
     --ipv4-ipam-pool-id ipam-pool-0533048da7d823723 ^ 
     --tag-specifications ResourceType=vpc,Tags=[{Key=Environment,Value="Preprod"},
{Key=Owner,Value="Build Team"}]
```
Saída:

{

```
 "Vpc": { 
          "CidrBlock": "10.0.1.0/24", 
          "DhcpOptionsId": "dopt-2afccf50", 
          "State": "pending", 
          "VpcId": "vpc-010e1791024eb0af9", 
          "OwnerId": "123456789012", 
          "InstanceTenancy": "default", 
          "Ipv6CidrBlockAssociationSet": [], 
          "CidrBlockAssociationSet": [ 
\overline{a} "AssociationId": "vpc-cidr-assoc-0a77de1d803226d4b", 
                  "CidrBlock": "10.0.1.0/24", 
                  "CidrBlockState": { 
                      "State": "associated" 
 } 
 } 
          ], 
          "IsDefault": false, 
          "Tags": [ 
\overline{a} "Key": "Environment", 
                  "Value": "Preprod" 
              }, 
\overline{a} "Key": "Owner", 
                  "Value": "Build Team" 
 } 
          ] 
     } 
 }
```
Para obter mais informações, consulte [Criar uma VPC que usa um CIDR de um conjunto do IPAM](https://docs.aws.amazon.com/vpc/latest/ipam/create-vpc-ipam.html) no Guia do usuário do IPAM da Amazon VPC.

• Para obter detalhes da API, consulte [CreateVpc](https://awscli.amazonaws.com/v2/documentation/api/latest/reference/ec2/create-vpc.html)em Referência de AWS CLI Comandos.

## **create-vpn-connection-route**

O código de exemplo a seguir mostra como usar create-vpn-connection-route.

# AWS CLI

Para criar uma rota estática para uma conexão VPN

Este exemplo cria uma rota estática para a conexão VPN especificada. Se o comando for bemsucedido, nenhuma saída será retornada.

Comando:

```
aws ec2 create-vpn-connection-route --vpn-connection-id vpn-40f41529 --destination-
cidr-block 11.12.0.0/16
```
• Para obter detalhes da API, consulte [CreateVpnConnectionRoutee](https://awscli.amazonaws.com/v2/documentation/api/latest/reference/ec2/create-vpn-connection-route.html)m Referência de AWS CLI Comandos.

#### **create-vpn-connection**

O código de exemplo a seguir mostra como usar create-vpn-connection.

AWS CLI

Exemplo 1: Para criar uma conexão VPN com roteamento dinâmico

O create-vpn-connection exemplo a seguir cria uma conexão VPN entre o gateway privado virtual especificado e o gateway do cliente especificado e aplica tags à conexão VPN. A saída inclui as informações de configuração do dispositivo de gateway do cliente, no formato XML.

```
aws ec2 create-vpn-connection \ 
    --type ipsec.1 \
     --customer-gateway-id cgw-001122334455aabbc \ 
     --vpn-gateway-id vgw-1a1a1a1a1a1a2b2b2 \ 
     --tag-specification 'ResourceType=vpn-connection,Tags=[{Key=Name,Value=BGP-
VPN}]'
```

```
{ 
     "VpnConnection": { 
          "CustomerGatewayConfiguration": "...configuration information...", 
          "CustomerGatewayId": "cgw-001122334455aabbc", 
          "Category": "VPN", 
          "State": "pending", 
          "VpnConnectionId": "vpn-123123123123abcab", 
          "VpnGatewayId": "vgw-1a1a1a1a1a1a2b2b2", 
          "Options": { 
              "EnableAcceleration": false,
```

```
 "StaticRoutesOnly": false, 
              "LocalIpv4NetworkCidr": "0.0.0.0/0", 
              "RemoteIpv4NetworkCidr": "0.0.0.0/0", 
              "TunnelInsideIpVersion": "ipv4", 
              "TunnelOptions": [ 
                  {}, 
                  {} 
 ] 
         }, 
         "Routes": [], 
         "Tags": [ 
\overline{a} "Key": "Name", 
                  "Value": "BGP-VPN" 
 } 
        \mathbf{I} }
}
```
Para obter mais informações, consulte [Como a VPN AWS Site-to-Site funciona no Guia do](https://docs.aws.amazon.com/vpn/latest/s2svpn/how_it_works.html)  [usuário da VPN AWS Site-to-Site](https://docs.aws.amazon.com/vpn/latest/s2svpn/how_it_works.html).

Exemplo 2: Para criar uma conexão VPN com roteamento estático

O create-vpn-connection exemplo a seguir cria uma conexão VPN entre o gateway privado virtual especificado e o gateway do cliente especificado. As opções especificam o roteamento estático. A saída inclui as informações de configuração do dispositivo de gateway do cliente, no formato XML.

```
aws ec2 create-vpn-connection \ 
    -type ipsec.1 \
     --customer-gateway-id cgw-001122334455aabbc \ 
     --vpn-gateway-id vgw-1a1a1a1a1a1a2b2b2 \ 
     --options "{\"StaticRoutesOnly\":true}"
```

```
{ 
     "VpnConnection": { 
          "CustomerGatewayConfiguration": "..configuration information...", 
          "CustomerGatewayId": "cgw-001122334455aabbc", 
          "Category": "VPN",
```

```
 "State": "pending", 
         "VpnConnectionId": "vpn-123123123123abcab", 
         "VpnGatewayId": "vgw-1a1a1a1a1a1a2b2b2", 
         "Options": { 
              "EnableAcceleration": false, 
             "StaticRoutesOnly": true, 
             "LocalIpv4NetworkCidr": "0.0.0.0/0", 
              "RemoteIpv4NetworkCidr": "0.0.0.0/0", 
              "TunnelInsideIpVersion": "ipv4", 
              "TunnelOptions": [ 
                  {}, 
                  {} 
 ] 
         }, 
         "Routes": [], 
         "Tags": [] 
     }
```
Para obter mais informações, consulte [Como a VPN AWS Site-to-Site funciona no Guia do](https://docs.aws.amazon.com/vpn/latest/s2svpn/how_it_works.html)  [usuário da VPN AWS Site-to-Site](https://docs.aws.amazon.com/vpn/latest/s2svpn/how_it_works.html).

Exemplo 3: Para criar uma conexão VPN e especificar sua própria chave interna CIDR e précompartilhada

O create-vpn-connection exemplo a seguir cria uma conexão VPN e especifica o bloco CIDR do endereço IP interno e uma chave pré-compartilhada personalizada para cada túnel. Os valores especificados são retornados nas CustomerGatewayConfiguration informações.

```
aws ec2 create-vpn-connection \ 
    --type ipsec.1 \
     --customer-gateway-id cgw-001122334455aabbc \ 
     --vpn-gateway-id vgw-1a1a1a1a1a1a2b2b2 \ 
     --options 
  TunnelOptions='[{TunnelInsideCidr=169.254.12.0/30,PreSharedKey=ExamplePreSharedKey1},
{TunnelInsideCidr=169.254.13.0/30,PreSharedKey=ExamplePreSharedKey2}]'
```
Saída:

{

}

```
 "VpnConnection": { 
     "CustomerGatewayConfiguration": "..configuration information...",
```

```
 "CustomerGatewayId": "cgw-001122334455aabbc", 
         "Category": "VPN", 
         "State": "pending", 
         "VpnConnectionId": "vpn-123123123123abcab", 
         "VpnGatewayId": "vgw-1a1a1a1a1a1a2b2b2", 
         "Options": { 
             "EnableAcceleration": false, 
             "StaticRoutesOnly": false, 
             "LocalIpv4NetworkCidr": "0.0.0.0/0", 
             "RemoteIpv4NetworkCidr": "0.0.0.0/0", 
             "TunnelInsideIpVersion": "ipv4", 
             "TunnelOptions": [ 
\overline{a} "OutsideIpAddress": "203.0.113.3", 
                      "TunnelInsideCidr": "169.254.12.0/30", 
                      "PreSharedKey": "ExamplePreSharedKey1" 
                 }, 
\overline{a} "OutsideIpAddress": "203.0.113.5", 
                      "TunnelInsideCidr": "169.254.13.0/30", 
                      "PreSharedKey": "ExamplePreSharedKey2" 
 } 
 ] 
         }, 
         "Routes": [], 
         "Tags": [] 
     }
}
```
Para obter mais informações, consulte [Como a VPN AWS Site-to-Site funciona no Guia do](https://docs.aws.amazon.com/vpn/latest/s2svpn/how_it_works.html)  [usuário da VPN AWS Site-to-Site](https://docs.aws.amazon.com/vpn/latest/s2svpn/how_it_works.html).

Exemplo 4: Para criar uma conexão VPN que ofereça suporte ao tráfego IPv6

O create-vpn-connection exemplo a seguir cria uma conexão VPN que oferece suporte ao tráfego IPv6 entre o gateway de trânsito especificado e o gateway do cliente especificado. As opções de túnel para ambos os túneis especificam que AWS deve iniciar a negociação IKE.

```
aws ec2 create-vpn-connection \ 
    --type ipsec.1 \setminus --transit-gateway-id tgw-12312312312312312 \ 
     --customer-gateway-id cgw-001122334455aabbc \
```

```
--options TunnelInsideIpVersion=ipv6,TunnelOptions=[{StartupAction=start},
{StartupAction=start}]
```
## Saída:

```
{ 
     "VpnConnection": { 
         "CustomerGatewayConfiguration": "..configuration information...", 
         "CustomerGatewayId": "cgw-001122334455aabbc", 
         "Category": "VPN", 
         "State": "pending", 
         "VpnConnectionId": "vpn-11111111122222222", 
         "TransitGatewayId": "tgw-12312312312312312", 
         "Options": { 
              "EnableAcceleration": false, 
             "StaticRoutesOnly": false, 
              "LocalIpv6NetworkCidr": "::/0", 
              "RemoteIpv6NetworkCidr": "::/0", 
              "TunnelInsideIpVersion": "ipv6", 
             "TunnelOptions": [ 
\overline{\mathcal{L}} "OutsideIpAddress": "203.0.113.3", 
                      "StartupAction": "start" 
                  }, 
\overline{\mathcal{L}} "OutsideIpAddress": "203.0.113.5", 
                      "StartupAction": "start" 
 } 
 ] 
         }, 
         "Routes": [], 
         "Tags": [] 
     }
}
```
Para obter mais informações, consulte [Como a VPN AWS Site-to-Site funciona no Guia do](https://docs.aws.amazon.com/vpn/latest/s2svpn/how_it_works.html)  [usuário da VPN AWS Site-to-Site](https://docs.aws.amazon.com/vpn/latest/s2svpn/how_it_works.html).

• Para obter detalhes da API, consulte [CreateVpnConnectione](https://awscli.amazonaws.com/v2/documentation/api/latest/reference/ec2/create-vpn-connection.html)m Referência de AWS CLI Comandos.

#### **create-vpn-gateway**

O código de exemplo a seguir mostra como usar create-vpn-gateway.

AWS CLI

Para criar um gateway privado virtual

Este exemplo cria um gateway privado virtual.

Comando:

```
aws ec2 create-vpn-gateway --type ipsec.1
```
Saída:

```
{ 
     "VpnGateway": { 
          "AmazonSideAsn": 64512, 
          "State": "available", 
          "Type": "ipsec.1", 
          "VpnGatewayId": "vgw-9a4cacf3", 
          "VpcAttachments": [] 
     }
}
```
Para criar um gateway privado virtual com um ASN específico do lado da Amazon

Este exemplo cria um gateway privado virtual e especifica o Número do Sistema Autônomo (ASN) para o lado Amazon da sessão do BGP.

Comando:

```
aws ec2 create-vpn-gateway --type ipsec.1 --amazon-side-asn 65001
```

```
{ 
     "VpnGateway": { 
          "AmazonSideAsn": 65001, 
          "State": "available", 
          "Type": "ipsec.1",
```

```
 "VpnGatewayId": "vgw-9a4cacf3", 
          "VpcAttachments": [] 
     }
}
```
• Para obter detalhes da API, consulte [CreateVpnGateway](https://awscli.amazonaws.com/v2/documentation/api/latest/reference/ec2/create-vpn-gateway.html)em Referência de AWS CLI Comandos.

## **delete-carrier-gateway**

O código de exemplo a seguir mostra como usar delete-carrier-gateway.

AWS CLI

Para excluir o gateway da operadora

O delete-carrier-gateway exemplo a seguir exclui o gateway da operadora especificado.

```
aws ec2 delete-carrier-gateway \ 
     --carrier-gateway-id cagw-0465cdEXAMPLE1111
```
Saída:

```
{ 
     "CarrierGateway": { 
          "CarrierGatewayId": "cagw-0465cdEXAMPLE1111", 
          "VpcId": "vpc-0c529aEXAMPLE1111", 
          "State": "deleting", 
          "OwnerId": "123456789012" 
     }
}
```
Para obter mais informações, consulte [Gateways de operadora](https://docs.aws.amazon.com/vpc/latest/userguide/Carrier_Gateway.html) no Guia do usuário da Amazon Virtual Private Cloud.

• Para obter detalhes da API, consulte [DeleteCarrierGateway](https://awscli.amazonaws.com/v2/documentation/api/latest/reference/ec2/delete-carrier-gateway.html)em Referência de AWS CLI Comandos.

## **delete-client-vpn-endpoint**

O código de exemplo a seguir mostra como usar delete-client-vpn-endpoint.

# AWS CLI

Para excluir um endpoint do Client VPN

O delete-client-vpn-endpoint exemplo a seguir exclui o endpoint do Client VPN especificado.

```
aws ec2 delete-client-vpn-endpoint \ 
     --client-vpn-endpoint-id cvpn-endpoint-123456789123abcde
```
Saída:

```
{ 
      "Status": { 
           "Code": "deleting" 
      }
}
```
Para obter mais informações, consulte [Client VPN Endpoints](https://docs.aws.amazon.com/vpn/latest/clientvpn-admin/cvpn-working-endpoints.html) no Guia do administrador AWS do Client VPN.

• Para obter detalhes da API, consulte [DeleteClientVpnEndpointe](https://awscli.amazonaws.com/v2/documentation/api/latest/reference/ec2/delete-client-vpn-endpoint.html)m Referência de AWS CLI Comandos.

# **delete-client-vpn-route**

O código de exemplo a seguir mostra como usar delete-client-vpn-route.

AWS CLI

Para excluir uma rota para um endpoint do Client VPN

O delete-client-vpn-route exemplo a seguir exclui a 0.0.0.0/0 rota para a sub-rede especificada de um endpoint Client VPN.

```
aws ec2 delete-client-vpn-route \ 
     --client-vpn-endpoint-id cvpn-endpoint-123456789123abcde \ 
     --destination-cidr-block 0.0.0.0/0 \
```
--target-vpc-subnet-id subnet-0123456789abcabca

```
{ 
      "Status": { 
           "Code": "deleting" 
      }
}
```
Para obter mais informações, consulte [Routes](https://docs.aws.amazon.com/vpn/latest/clientvpn-admin/cvpn-working-routes.html) no Guia do Administrador do AWS Client VPN.

• Para obter detalhes da API, consulte [DeleteClientVpnRoute](https://awscli.amazonaws.com/v2/documentation/api/latest/reference/ec2/delete-client-vpn-route.html)em Referência de AWS CLI Comandos.

## **delete-coip-cidr**

O código de exemplo a seguir mostra como usar delete-coip-cidr.

AWS CLI

Para excluir uma variedade de endereços IP de propriedade do cliente (CoIP)

O delete-coip-cidr exemplo a seguir exclui o intervalo especificado de endereços de CoIP no pool de CoIP especificado.

```
aws ec2 delete-coip-cidr \ 
    --cidr 14.0.0.0/24 \
     --coip-pool-id ipv4pool-coip-1234567890abcdefg
```
Saída:

```
{ 
     "CoipCidr": { 
         "Cidr": "14.0.0.0/24", 
         "CoipPoolId": "ipv4pool-coip-1234567890abcdefg", 
         "LocalGatewayRouteTableId": "lgw-rtb-abcdefg1234567890" 
     }
}
```
Para obter mais informações, consulte [Endereços IP pertencentes ao cliente](https://docs.aws.amazon.com/outposts/latest/userguide/routing.html#ip-addressing) no Guia do usuário do AWS Outposts.

• Para obter detalhes da API, consulte [DeleteCoipCidre](https://awscli.amazonaws.com/v2/documentation/api/latest/reference/ec2/delete-coip-cidr.html)m Referência de AWS CLI Comandos.

## **delete-coip-pool**

O código de exemplo a seguir mostra como usar delete-coip-pool.

AWS CLI

Para excluir um pool de endereços IP de propriedade do cliente (CoIP)

O delete-coip-pool exemplo a seguir exclui um pool de endereços de CoIP.

```
aws ec2 delete-coip-pool \ 
     --coip-pool-id ipv4pool-coip-1234567890abcdefg
```
Saída:

```
{ 
     "CoipPool": { 
         "PoolId": "ipv4pool-coip-1234567890abcdefg", 
         "LocalGatewayRouteTableId": "lgw-rtb-abcdefg1234567890", 
         "PoolArn": "arn:aws:ec2:us-west-2:123456789012:coip-pool/ipv4pool-
coip-1234567890abcdefg" 
     }
}
```
Para obter mais informações, consulte [Endereços IP pertencentes ao cliente](https://docs.aws.amazon.com/outposts/latest/userguide/routing.html#ip-addressing) no Guia do usuário do AWS Outposts.

• Para obter detalhes da API, consulte [DeleteCoipPoole](https://awscli.amazonaws.com/v2/documentation/api/latest/reference/ec2/delete-coip-pool.html)m Referência de AWS CLI Comandos.

## **delete-customer-gateway**

O código de exemplo a seguir mostra como usar delete-customer-gateway.

AWS CLI

Para excluir um gateway do cliente

Este exemplo exclui o gateway do cliente especificado. Se o comando for bem-sucedido, nenhuma saída será retornada.

Comando:

aws ec2 delete-customer-gateway --customer-gateway-id cgw-0e11f167

• Para obter detalhes da API, consulte [DeleteCustomerGatewaye](https://awscli.amazonaws.com/v2/documentation/api/latest/reference/ec2/delete-customer-gateway.html)m Referência de AWS CLI Comandos.

#### **delete-dhcp-options**

O código de exemplo a seguir mostra como usar delete-dhcp-options.

#### AWS CLI

Para excluir um conjunto de opções de DHCP

Este exemplo exclui o conjunto de opções DHCP especificado. Se o comando for bem-sucedido, nenhuma saída será retornada.

Comando:

```
aws ec2 delete-dhcp-options --dhcp-options-id dopt-d9070ebb
```
• Para obter detalhes da API, consulte [DeleteDhcpOptionse](https://awscli.amazonaws.com/v2/documentation/api/latest/reference/ec2/delete-dhcp-options.html)m Referência de AWS CLI Comandos.

#### **delete-egress-only-internet-gateway**

O código de exemplo a seguir mostra como usar delete-egress-only-internet-gateway.

#### AWS CLI

Para excluir um gateway de Internet somente de saída

Este exemplo exclui o gateway de Internet somente de saída especificado.

Comando:

```
aws ec2 delete-egress-only-internet-gateway --egress-only-internet-gateway-id 
  eigw-01eadbd45ecd7943f
```
Saída:

{

 "ReturnCode": true }

• Para obter detalhes da API, consulte [DeleteEgressOnlyInternetGateway](https://awscli.amazonaws.com/v2/documentation/api/latest/reference/ec2/delete-egress-only-internet-gateway.html)em Referência de AWS CLI Comandos.

#### **delete-fleets**

O código de exemplo a seguir mostra como usar delete-fleets.

AWS CLI

Exemplo 1: Para excluir uma frota do EC2 e encerrar as instâncias associadas

O delete-fleets exemplo a seguir exclui a frota EC2 especificada e encerra as instâncias sob demanda e as instâncias spot associadas.

```
aws ec2 delete-fleets \ 
     --fleet-ids fleet-12a34b55-67cd-8ef9-ba9b-9208dEXAMPLE \ 
     --terminate-instances
```
Saída:

```
{ 
     "SuccessfulFleetDeletions": [ 
         \{ "CurrentFleetState": "deleted_terminating", 
              "PreviousFleetState": "active", 
              "FleetId": "fleet-12a34b55-67cd-8ef9-ba9b-9208dEXAMPLE" 
         } 
     ], 
     "UnsuccessfulFleetDeletions": []
}
```
Para obter mais informações, consulte [Excluir uma frota do EC2](https://docs.aws.amazon.com/AWSEC2/latest/UserGuide/manage-ec2-fleet.html#delete-fleet) no Guia do usuário do Amazon Elastic Compute Cloud para instâncias Linux.

Exemplo 2: Para excluir uma frota do EC2 sem encerrar as instâncias associadas

O delete-fleets exemplo a seguir exclui a frota EC2 especificada sem encerrar as instâncias sob demanda e as instâncias spot associadas.

```
aws ec2 delete-fleets \ 
     --fleet-ids fleet-12a34b55-67cd-8ef9-ba9b-9208dEXAMPLE \ 
     --no-terminate-instances
```
Saída:

```
{ 
     "SuccessfulFleetDeletions": [ 
         \{ "CurrentFleetState": "deleted_running", 
              "PreviousFleetState": "active", 
              "FleetId": "fleet-12a34b55-67cd-8ef9-ba9b-9208dEXAMPLE" 
         } 
     ], 
     "UnsuccessfulFleetDeletions": []
}
```
Para obter mais informações, consulte [Excluir uma frota do EC2](https://docs.aws.amazon.com/AWSEC2/latest/UserGuide/manage-ec2-fleet.html#delete-fleet) no Guia do usuário do Amazon Elastic Compute Cloud para instâncias Linux.

• Para obter detalhes da API, consulte [DeleteFleetse](https://awscli.amazonaws.com/v2/documentation/api/latest/reference/ec2/delete-fleets.html)m Referência de AWS CLI Comandos.

#### **delete-flow-logs**

O código de exemplo a seguir mostra como usar delete-flow-logs.

AWS CLI

Para excluir um registro de fluxo

O delete-flow-logs exemplo a seguir exclui o registro de fluxo especificado.

aws ec2 delete-flow-logs --flow-log-id fl-11223344556677889

Saída:

```
{ 
     "Unsuccessful": []
}
```
• Para obter detalhes da API, consulte [DeleteFlowLogse](https://awscli.amazonaws.com/v2/documentation/api/latest/reference/ec2/delete-flow-logs.html)m Referência de AWS CLI Comandos.

### **delete-fpga-image**

O código de exemplo a seguir mostra como usar delete-fpga-image.

AWS CLI

Para excluir uma imagem FPGA da Amazon

Este exemplo exclui o AFI especificado.

Comando:

aws ec2 delete-fpga-image --fpga-image-id afi-06b12350a123fbabc

Saída:

```
\{ "Return": true
}
```
• Para obter detalhes da API, consulte [DeleteFpgaImagee](https://awscli.amazonaws.com/v2/documentation/api/latest/reference/ec2/delete-fpga-image.html)m Referência de AWS CLI Comandos.

## **delete-instance-connect-endpoint**

O código de exemplo a seguir mostra como usar delete-instance-connect-endpoint.

AWS CLI

Para excluir um EC2 Instance Connect Endpoint

O delete-instance-connect-endpoint exemplo a seguir exclui o EC2 Instance Connect Endpoint especificado.

```
aws ec2 delete-instance-connect-endpoint \ 
     --instance-connect-endpoint-id eice-03f5e49b83924bbc7
```
Saída:

"InstanceConnectEndpoint": {

{

```
 "OwnerId": "111111111111", 
         "InstanceConnectEndpointId": "eice-0123456789example", 
         "InstanceConnectEndpointArn": "arn:aws:ec2:us-east-1:111111111111:instance-
connect-endpoint/eice-0123456789example", 
         "State": "delete-in-progress", 
         "StateMessage": "", 
         "NetworkInterfaceIds": [], 
         "VpcId": "vpc-0123abcd", 
         "AvailabilityZone": "us-east-1d", 
         "CreatedAt": "2023-02-07T12:05:37+00:00", 
         "SubnetId": "subnet-0123abcd" 
     }
}
```
Para obter mais informações, consulte [Remove EC2 Instance Connect Endpoint no Guia](https://docs.aws.amazon.com/AWSEC2/latest/UserGuide/delete-ec2-instance-connect-endpoint.html) do usuário do Amazon EC2.

• Para obter detalhes da API, consulte [DeleteInstanceConnectEndpointe](https://awscli.amazonaws.com/v2/documentation/api/latest/reference/ec2/delete-instance-connect-endpoint.html)m Referência de AWS CLI Comandos.

## **delete-instance-event-window**

O código de exemplo a seguir mostra como usar delete-instance-event-window.

AWS CLI

Exemplo 1: Para excluir uma janela de evento

O delete-instance-event-window exemplo a seguir exclui uma janela de evento.

```
aws ec2 delete-instance-event-window \ 
     --region us-east-1 \ 
     --instance-event-window-id iew-0abcdef1234567890
```

```
{ 
     "InstanceEventWindowState": { 
          "InstanceEventWindowId": "iew-0abcdef1234567890", 
          "State": "deleting" 
     }
}
```
Para restrições da janela de eventos, consulte [Considerações](https://docs.aws.amazon.com/AWSEC2/latest/UserGuide/event-windows.html#event-windows-considerations) na seção Eventos programados do Guia do usuário do Amazon EC2.

Exemplo 2: Para forçar a exclusão de uma janela de eventos

O delete-instance-event-window exemplo a seguir exclui à força uma janela de eventos se a janela de eventos estiver atualmente associada a alvos.

```
aws ec2 delete-instance-event-window \ 
     --region us-east-1 \ 
     --instance-event-window-id iew-0abcdef1234567890 \ 
     --force-delete
```
Saída:

```
{ 
     "InstanceEventWindowState": { 
          "InstanceEventWindowId": "iew-0abcdef1234567890", 
          "State": "deleting" 
     }
}
```
Para restrições da janela de eventos, consulte [Considerações](https://docs.aws.amazon.com/AWSEC2/latest/UserGuide/event-windows.html#event-windows-considerations) na seção Eventos programados do Guia do usuário do Amazon EC2.

• Para obter detalhes da API, consulte [DeleteInstanceEventWindowe](https://awscli.amazonaws.com/v2/documentation/api/latest/reference/ec2/delete-instance-event-window.html)m Referência de AWS CLI Comandos.

#### **delete-internet-gateway**

O código de exemplo a seguir mostra como usar delete-internet-gateway.

AWS CLI

Para excluir um gateway de internet

O delete-internet-gateway exemplo a seguir exclui o gateway de internet especificado.

```
aws ec2 delete-internet-gateway \ 
     --internet-gateway-id igw-0d0fb496b3EXAMPLE
```
Este comando não produz saída.

Para obter mais informações, consulte [Gateways da Internet](https://docs.aws.amazon.com/vpc/latest/userguide/VPC_Internet_Gateway.html) no Guia do usuário da Amazon VPC.

• Para obter detalhes da API, consulte [DeleteInternetGateway](https://awscli.amazonaws.com/v2/documentation/api/latest/reference/ec2/delete-internet-gateway.html)em Referência de AWS CLI Comandos.

## **delete-ipam-pool**

O código de exemplo a seguir mostra como usar delete-ipam-pool.

AWS CLI

Para excluir um pool IPAM

Neste exemplo, você é um administrador delegado de IPAM que deseja excluir um pool de IPAM que não é mais necessário, mas o pool tem um CIDR provisionado para ele. Você não pode excluir um pool se ele tiver CIDRs provisionados, a menos que use a --cascade opção, então você usará. --cascade

Para concluir essa solicitação:

Você precisará do ID do pool IPAM, com o qual você pode obter [describe-ipam-pools](https://awscli.amazonaws.com/v2/documentation/api/latest/reference/ec2/describe-ipam-pools.html). --region Deve ser a região de origem do IPAM.

O delete-ipam-pool exemplo a seguir exclui um pool IPAM em sua AWS conta.

```
aws ec2 delete-ipam-pool \ 
     --ipam-pool-id ipam-pool-050c886a3ca41cd5b \ 
     --cascade \ 
     --region us-east-1
```

```
{ 
     "IpamPool": { 
         "OwnerId": "320805250157", 
         "IpamPoolId": "ipam-pool-050c886a3ca41cd5b", 
         "IpamPoolArn": "arn:aws:ec2::320805250157:ipam-pool/ipam-
pool-050c886a3ca41cd5b", 
         "IpamScopeArn": "arn:aws:ec2::320805250157:ipam-scope/ipam-
scope-0a158dde35c51107b",
```

```
 "IpamScopeType": "private", 
     "IpamArn": "arn:aws:ec2::320805250157:ipam/ipam-005f921c17ebd5107", 
     "IpamRegion": "us-east-1", 
     "Locale": "None", 
     "PoolDepth": 1, 
     "State": "delete-in-progress", 
     "Description": "example", 
     "AutoImport": false, 
     "AddressFamily": "ipv4", 
    "AllocationMinNetmaskLength": 0,
     "AllocationMaxNetmaskLength": 32 
 }
```
Para obter mais informações, consulte [Excluir um pool](https://docs.aws.amazon.com/vpc/latest/ipam/delete-pool-ipam.html) no Guia do usuário IPAM da Amazon VPC.

• Para obter detalhes da API, consulte [DeleteIpamPoole](https://awscli.amazonaws.com/v2/documentation/api/latest/reference/ec2/delete-ipam-pool.html)m Referência de AWS CLI Comandos.

## **delete-ipam-resource-discovery**

O código de exemplo a seguir mostra como usar delete-ipam-resource-discovery.

AWS CLI

}

Para excluir uma descoberta de recursos

Neste exemplo, você é um administrador delegado do IPAM que deseja excluir uma descoberta de recursos não padrão que você criou para compartilhar com outro administrador do IPAM durante o processo de integração do IPAM com contas fora da sua organização.

Para concluir essa solicitação:

--regionDeve ser a região em que você criou a descoberta do recurso. Você não pode excluir uma descoberta de recurso padrão se. "IsDefault": true Uma descoberta de recursos padrão é aquela criada automaticamente na conta que cria um IPAM. Para excluir uma descoberta de recursos padrão, você precisa excluir o IPAM.

O delete-ipam-resource-discovery exemplo a seguir exclui uma descoberta de recursos.

```
aws ec2 delete-ipam-resource-discovery \ 
     --ipam-resource-discovery-id ipam-res-disco-0e39761475298ee0f \
```
AWS Command Line Interface Guia do usuário da versão 2

--region us-east-1

Saída:

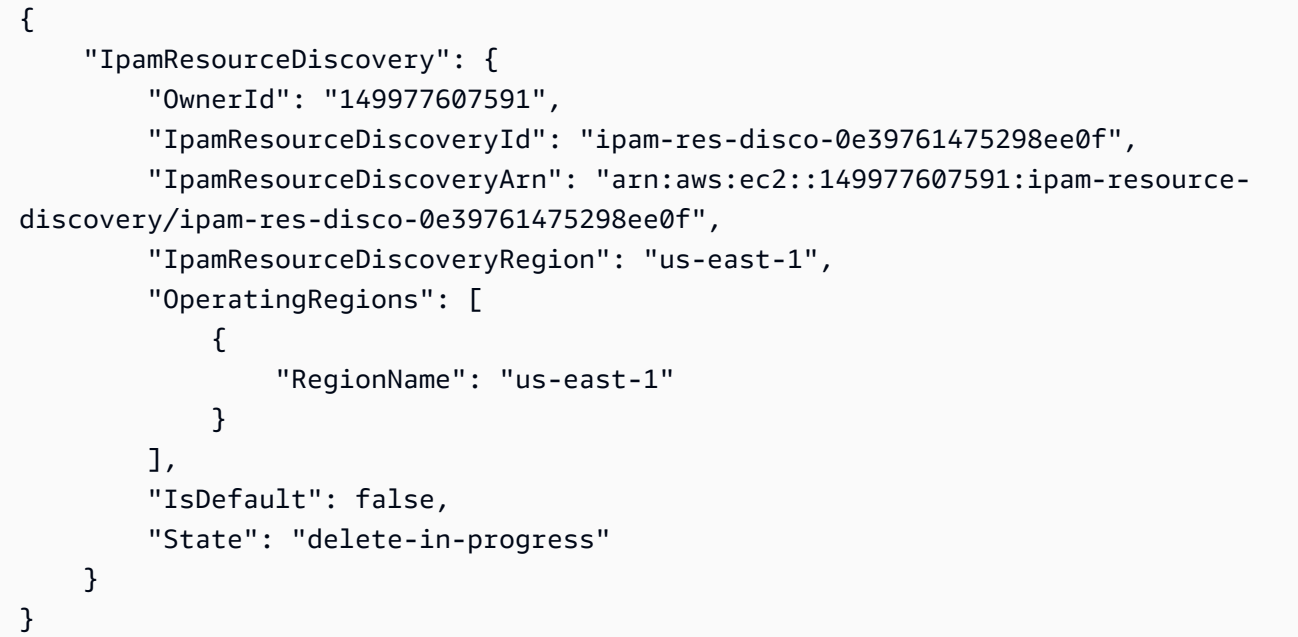

Para obter mais informações sobre descobertas de recursos, consulte [Trabalhar com descobertas](https://docs.aws.amazon.com/vpc/latest/ipam/res-disc-work-with.html)  [de recursos](https://docs.aws.amazon.com/vpc/latest/ipam/res-disc-work-with.html) no Guia do usuário IPAM da Amazon VPC.

• Para obter detalhes da API, consulte [DeleteIpamResourceDiscoverye](https://awscli.amazonaws.com/v2/documentation/api/latest/reference/ec2/delete-ipam-resource-discovery.html)m Referência de AWS CLI Comandos.

#### **delete-ipam-scope**

O código de exemplo a seguir mostra como usar delete-ipam-scope.

AWS CLI

Para excluir um escopo IPAM

O delete-ipam-scope exemplo a seguir exclui um IPAM.

```
aws ec2 delete-ipam-scope \ 
     --ipam-scope-id ipam-scope-01c1ebab2b63bd7e4
```

```
{ 
     "IpamScope": { 
         "OwnerId": "123456789012", 
          "IpamScopeId": "ipam-scope-01c1ebab2b63bd7e4", 
          "IpamScopeArn": "arn:aws:ec2::123456789012:ipam-scope/ipam-
scope-01c1ebab2b63bd7e4", 
          "IpamArn": "arn:aws:ec2::123456789012:ipam/ipam-08440e7a3acde3908", 
          "IpamRegion": "us-east-1", 
          "IpamScopeType": "private", 
         "IsDefault": false, 
          "Description": "Example description", 
          "PoolCount": 0, 
         "State": "delete-in-progress" 
     }
}
```
Para obter mais informações, consulte [Excluir um escopo](https://docs.aws.amazon.com/vpc/latest/ipam/delete-scope-ipam.html) no Guia do usuário IPAM da Amazon VPC.

• Para obter detalhes da API, consulte [DeleteIpamScopee](https://awscli.amazonaws.com/v2/documentation/api/latest/reference/ec2/delete-ipam-scope.html)m Referência de AWS CLI Comandos.

## **delete-ipam**

O código de exemplo a seguir mostra como usar delete-ipam.

AWS CLI

Para excluir um IPAM

O delete-ipam exemplo a seguir exclui um IPAM.

```
aws ec2 delete-ipam \ 
     --ipam-id ipam-036486dfa6af58ee0
```

```
{ 
     "Ipam": { 
          "OwnerId": "123456789012", 
          "IpamId": "ipam-036486dfa6af58ee0", 
          "IpamArn": "arn:aws:ec2::123456789012:ipam/ipam-036486dfa6af58ee0",
```

```
 "IpamRegion": "us-east-1", 
          "PublicDefaultScopeId": "ipam-scope-071b8042b0195c183", 
          "PrivateDefaultScopeId": "ipam-scope-0807405dece705a30", 
          "ScopeCount": 2, 
          "OperatingRegions": [ 
\{\hspace{.1cm} \} "RegionName": "us-east-1" 
              }, 
\{\hspace{.1cm} \} "RegionName": "us-east-2" 
              }, 
\{\hspace{.1cm} \} "RegionName": "us-west-1" 
 } 
         ], 
          "State": "delete-in-progress" 
     }
}
```
Para obter mais informações, consulte [Excluir um IPAM no Guia](https://docs.aws.amazon.com/vpc/latest/ipam/delete-ipam.html) do usuário do IPAM da Amazon VPC.

• Para obter detalhes da API, consulte [DeleteIpame](https://awscli.amazonaws.com/v2/documentation/api/latest/reference/ec2/delete-ipam.html)m Referência de AWS CLI Comandos.

## **delete-key-pair**

O código de exemplo a seguir mostra como usar delete-key-pair.

AWS CLI

Para excluir um par de chaves

O delete-key-pair exemplo a seguir exclui o par de chaves especificado.

```
aws ec2 delete-key-pair \ 
     --key-name my-key-pair
```
Saída:

```
 "Return": true, 
 "KeyPairId": "key-03c8d3aceb53b507"
```
{

}

Para obter mais informações, consulte [Criar e excluir pares de chaves](https://docs.aws.amazon.com/cli/latest/userguide/cli-ec2-keypairs.html) no Guia do usuário da interface de linha de AWS comando.

• Para obter detalhes da API, consulte [DeleteKeyPair](https://awscli.amazonaws.com/v2/documentation/api/latest/reference/ec2/delete-key-pair.html)em Referência de AWS CLI Comandos.

### **delete-launch-template-versions**

O código de exemplo a seguir mostra como usar delete-launch-template-versions.

#### AWS CLI

Para excluir uma versão do modelo de lançamento

Este exemplo exclui a versão do modelo de lançamento especificado.

Comando:

```
aws ec2 delete-launch-template-versions --launch-template-id lt-0abcd290751193123 --
versions 1
```
Saída:

```
{ 
   "UnsuccessfullyDeletedLaunchTemplateVersions": [], 
   "SuccessfullyDeletedLaunchTemplateVersions": [ 
      \{ "LaunchTemplateName": "TestVersion", 
            "VersionNumber": 1, 
            "LaunchTemplateId": "lt-0abcd290751193123" 
       } 
   ]
}
```
• Para obter detalhes da API, consulte [DeleteLaunchTemplateVersions](https://awscli.amazonaws.com/v2/documentation/api/latest/reference/ec2/delete-launch-template-versions.html)em Referência de AWS CLI Comandos.

## **delete-launch-template**

O código de exemplo a seguir mostra como usar delete-launch-template.

### AWS CLI

Para excluir um modelo de execução

Este exemplo exclui o modelo de execução especificado.

Comando:

aws ec2 delete-launch-template --launch-template-id lt-0abcd290751193123

Saída:

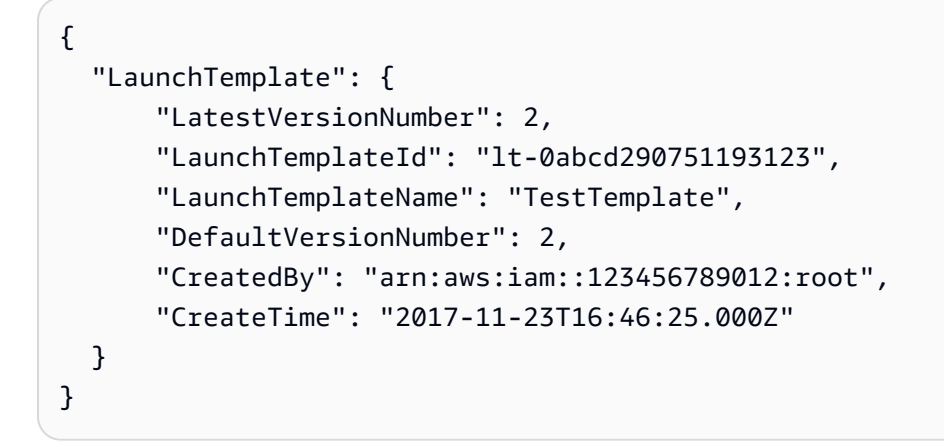

• Para obter detalhes da API, consulte [DeleteLaunchTemplatee](https://awscli.amazonaws.com/v2/documentation/api/latest/reference/ec2/delete-launch-template.html)m Referência de AWS CLI Comandos.

## **delete-local-gateway-route-table-virtual-interface-group-association**

O código de exemplo a seguir mostra como usar delete-local-gateway-route-tablevirtual-interface-group-association.

AWS CLI

Para desassociar uma tabela de rotas de gateway local de um grupo de interfaces virtuais (VIFs)

O delete-local-gateway-route-table-virtual-interface-group-association exemplo a seguir exclui a associação entre a tabela de rotas do gateway local especificada e o grupo VIF.

```
aws ec2 delete-local-gateway-route-table-virtual-interface-group-association \
```

```
 --local-gateway-route-table-virtual-interface-group-association-id lgw-vif-grp-
assoc-exampleid12345678
```
Saída:

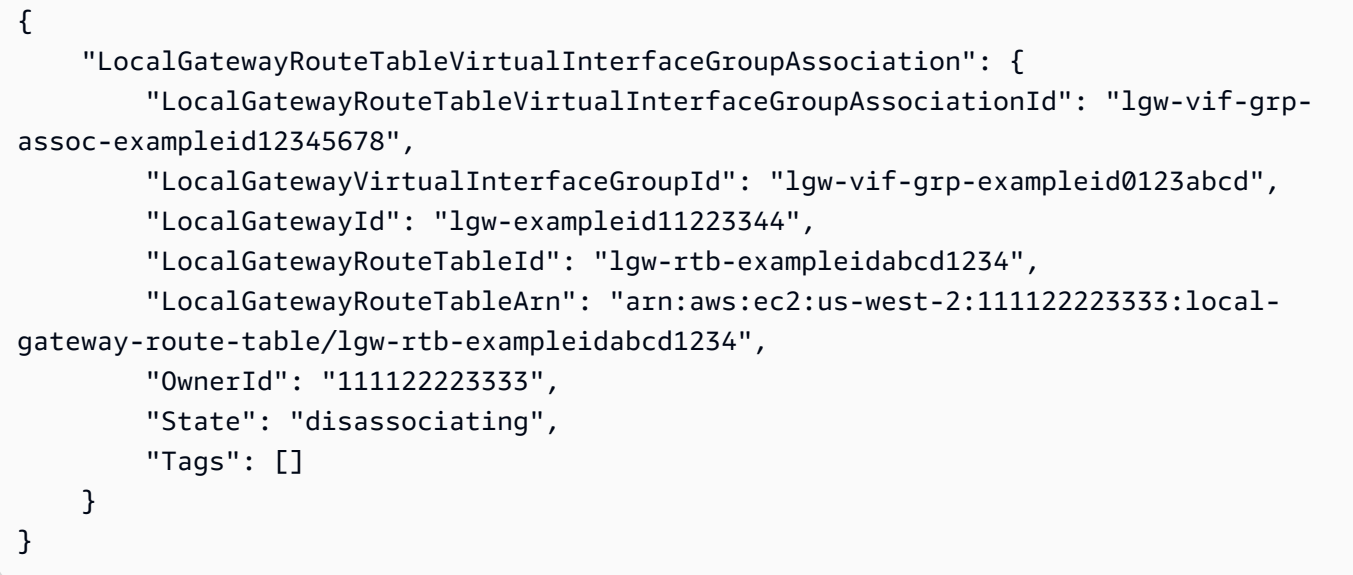

Para obter mais informações, consulte [associações de grupos VIF](https://docs.aws.amazon.com/outposts/latest/userguide/routing.html#vif-group-associations) no AWS Outposts User Guide.

• Para obter detalhes da API, consulte [DeleteLocalGatewayRouteTableVirtualInterfaceGroupAssociatione](https://awscli.amazonaws.com/v2/documentation/api/latest/reference/ec2/delete-local-gateway-route-table-virtual-interface-group-association.html)m Referência de AWS CLI Comandos.

## **delete-local-gateway-route-table-vpc-association**

O código de exemplo a seguir mostra como usar delete-local-gateway-route-table-vpcassociation.

#### AWS CLI

Para desassociar uma tabela de rotas de gateway local de uma VPC

O delete-local-gateway-route-table-vpc-association exemplo a seguir exclui a associação entre a tabela de rotas do gateway local especificada e a VPC.

```
aws ec2 delete-local-gateway-route-table-vpc-association \ 
     --local-gateway-route-table-vpc-association-id vpc-example0123456789
```
{ "LocalGatewayRouteTableVpcAssociation": { "LocalGatewayRouteTableVpcAssociationId": "lgw-vpc-assoc-abcd1234wxyz56789", "LocalGatewayRouteTableId": "lgw-rtb-abcdefg1234567890", "LocalGatewayRouteTableArn": "arn:aws:ec2:us-west-2:555555555555:localgateway-route-table/lgw-rtb-abcdefg1234567890", "LocalGatewayId": "lgw-exampleid01234567", "VpcId": "vpc-example0123456789", "OwnerId": "555555555555", "State": "disassociating" } }

Para obter mais informações, consulte [Associações de VPC](https://docs.aws.amazon.com/outposts/latest/userguide/routing.html#vpc-associations) no AWS Outposts User Guide.

• Para obter detalhes da API, consulte [DeleteLocalGatewayRouteTableVpcAssociation](https://awscli.amazonaws.com/v2/documentation/api/latest/reference/ec2/delete-local-gateway-route-table-vpc-association.html)em Referência de AWS CLI Comandos.

# **delete-local-gateway-route-table**

O código de exemplo a seguir mostra como usar delete-local-gateway-route-table.

AWS CLI

Para excluir uma tabela de rotas de gateway local

O delete-local-gateway-route-table exemplo a seguir cria uma tabela de rotas de gateway local com o modo de roteamento direto de VPC.

```
aws ec2 delete-local-gateway-route-table \ 
     --local-gateway-route-table-id lgw-rtb-abcdefg1234567890
```

```
{ 
     "LocalGatewayRouteTable": { 
         "LocalGatewayRouteTableId": "lgw-rtb-abcdefg1234567890", 
         "LocalGatewayRouteTableArn": "arn:aws:ec2:us-west-2:111122223333:local-
gateway-route-table/lgw-rtb-abcdefg1234567890", 
         "LocalGatewayId": "lgw-1a2b3c4d5e6f7g8h9", 
         "OutpostArn": "arn:aws:outposts:us-west-2:111122223333:outpost/
op-021345abcdef67890",
```

```
 "OwnerId": "111122223333", 
          "State": "deleting", 
          "Tags": [], 
          "Mode": "direct-vpc-routing" 
     }
}
```
[Para obter mais informações, consulte Tabelas de rotas do gateway local](https://docs.aws.amazon.com/outposts/latest/userguide/routing.html) no Guia do usuário do AWS Outposts.

• Para obter detalhes da API, consulte [DeleteLocalGatewayRouteTable](https://awscli.amazonaws.com/v2/documentation/api/latest/reference/ec2/delete-local-gateway-route-table.html)em Referência de AWS CLI Comandos.

# **delete-local-gateway-route**

O código de exemplo a seguir mostra como usar delete-local-gateway-route.

## AWS CLI

Para excluir uma rota de uma tabela de rotas do gateway local

O delete-local-gateway-route exemplo a seguir exclui a rota especificada da tabela de rotas do gateway local especificada.

```
aws ec2 delete-local-gateway-route \ 
     --destination-cidr-block 0.0.0.0/0 \ 
     --local-gateway-route-table-id lgw-rtb-059615ef7dEXAMPLE
```
Saída:

```
{ 
     "Route": { 
         "DestinationCidrBlock": "0.0.0.0/0", 
          "LocalGatewayVirtualInterfaceGroupId": "lgw-vif-grp-07145b276bEXAMPLE", 
          "Type": "static", 
         "State": "deleted", 
         "LocalGatewayRouteTableId": "lgw-rtb-059615ef7EXAMPLE" 
     }
}
```
• Para obter detalhes da API, consulte [DeleteLocalGatewayRoute](https://awscli.amazonaws.com/v2/documentation/api/latest/reference/ec2/delete-local-gateway-route.html)em Referência de AWS CLI Comandos.

### **delete-managed-prefix-list**

O código de exemplo a seguir mostra como usar delete-managed-prefix-list.

#### AWS CLI

Para excluir uma lista de prefixos

O delete-managed-prefix-list exemplo a seguir exclui a lista de prefixos especificada.

```
aws ec2 delete-managed-prefix-list \ 
     --prefix-list-id pl-0123456abcabcabc1
```
Saída:

```
{ 
     "PrefixList": { 
          "PrefixListId": "pl-0123456abcabcabc1", 
          "AddressFamily": "IPv4", 
          "State": "delete-in-progress", 
          "PrefixListArn": "arn:aws:ec2:us-west-2:123456789012:prefix-list/
pl-0123456abcabcabc1", 
          "PrefixListName": "test", 
          "MaxEntries": 10, 
          "Version": 1, 
          "OwnerId": "123456789012" 
     }
}
```
Para obter mais informações, consulte [Listas de prefixos gerenciadas](https://docs.aws.amazon.com/vpc/latest/userguide/managed-prefix-lists.html) no Guia do usuário da Amazon VPC.

• Para obter detalhes da API, consulte [DeleteManagedPrefixListe](https://awscli.amazonaws.com/v2/documentation/api/latest/reference/ec2/delete-managed-prefix-list.html)m Referência de AWS CLI Comandos.

## **delete-nat-gateway**

O código de exemplo a seguir mostra como usar delete-nat-gateway.

AWS CLI

Para excluir um gateway NAT

#### Este exemplo exclui o gateway NAT. nat-04ae55e711cec5680

#### Comando:

aws ec2 delete-nat-gateway --nat-gateway-id nat-04ae55e711cec5680

Saída:

```
{ 
    "NatGatewayId": "nat-04ae55e711cec5680"
}
```
• Para obter detalhes da API, consulte [DeleteNatGateway](https://awscli.amazonaws.com/v2/documentation/api/latest/reference/ec2/delete-nat-gateway.html)em Referência de AWS CLI Comandos.

#### **delete-network-acl-entry**

O código de exemplo a seguir mostra como usar delete-network-acl-entry.

AWS CLI

Para excluir uma entrada de ACL de rede

Este exemplo exclui a regra de entrada número 100 da rede ACL especificada. Se o comando for bem-sucedido, nenhuma saída será retornada.

Comando:

```
aws ec2 delete-network-acl-entry --network-acl-id acl-5fb85d36 --ingress --rule-
number 100
```
• Para obter detalhes da API, consulte [DeleteNetworkAclEntrye](https://awscli.amazonaws.com/v2/documentation/api/latest/reference/ec2/delete-network-acl-entry.html)m Referência de AWS CLI Comandos.

#### **delete-network-acl**

O código de exemplo a seguir mostra como usar delete-network-acl.

AWS CLI

Para excluir uma ACL de rede
Este exemplo exclui a rede ACL especificada. Se o comando for bem-sucedido, nenhuma saída será retornada.

Comando:

aws ec2 delete-network-acl --network-acl-id acl-5fb85d36

• Para obter detalhes da API, consulte [DeleteNetworkAcle](https://awscli.amazonaws.com/v2/documentation/api/latest/reference/ec2/delete-network-acl.html)m Referência de AWS CLI Comandos.

#### **delete-network-insights-access-scope-analysis**

O código de exemplo a seguir mostra como usar delete-network-insights-access-scopeanalysis.

AWS CLI

Para excluir uma análise do escopo de acesso à rede

O delete-network-insights-access-scope-analysis exemplo a seguir exclui a análise do escopo de acesso à rede especificada.

```
aws ec2 delete-network-insights-access-scope-analysis \ 
     --network-insights-access-scope-analysis-id nisa-01234567891abcdef
```
Saída:

```
{ 
     "NetworkInsightsAccessScopeAnalysisId": "nisa-01234567891abcdef
}
```
Para obter mais informações, consulte [Introdução ao Network Access Analyzer usando a AWS](https://docs.aws.amazon.com/vpc/latest/network-access-analyzer/getting-started-cli.html)  [CLI](https://docs.aws.amazon.com/vpc/latest/network-access-analyzer/getting-started-cli.html) no Guia do Network Access Analyzer.

• Para obter detalhes da API, consulte [DeleteNetworkInsightsAccessScopeAnalysise](https://awscli.amazonaws.com/v2/documentation/api/latest/reference/ec2/delete-network-insights-access-scope-analysis.html)m Referência de AWS CLI Comandos.

# **delete-network-insights-access-scope**

O código de exemplo a seguir mostra como usar delete-network-insights-access-scope.

# AWS CLI

Para excluir um escopo de acesso à rede

O delete-network-insights-access-scope exemplo a seguir exclui o escopo de acesso à rede especificado.

```
aws ec2 delete-network-insights-access-scope \ 
     --network-insights-access-scope-id nis-123456789abc01234
```
Saída:

```
{ 
     "NetworkInsightsAccessScopeId": "nis-123456789abc01234"
}
```
Para obter mais informações, consulte [Introdução ao Network Access Analyzer usando a AWS](https://docs.aws.amazon.com/vpc/latest/network-access-analyzer/getting-started-cli.html)  [CLI](https://docs.aws.amazon.com/vpc/latest/network-access-analyzer/getting-started-cli.html) no Guia do Network Access Analyzer.

• Para obter detalhes da API, consulte [DeleteNetworkInsightsAccessScope](https://awscli.amazonaws.com/v2/documentation/api/latest/reference/ec2/delete-network-insights-access-scope.html)em Referência de AWS CLI Comandos.

# **delete-network-insights-analysis**

O código de exemplo a seguir mostra como usar delete-network-insights-analysis.

AWS CLI

Para excluir uma análise de caminho

O delete-network-insights-analysis exemplo a seguir exclui a análise especificada.

```
aws ec2 delete-network-insights-analysis \ 
     --network-insights-analysis-id nia-02207aa13eb480c7a
```

```
{ 
     "NetworkInsightsAnalysisId": "nia-02207aa13eb480c7a"
}
```
Para obter mais informações, consulte [Introdução ao uso da AWS CLI](https://docs.aws.amazon.com/vpc/latest/reachability/getting-started-cli.html) no Guia do Reachability Analyzer.

• Para obter detalhes da API, consulte [DeleteNetworkInsightsAnalysis](https://awscli.amazonaws.com/v2/documentation/api/latest/reference/ec2/delete-network-insights-analysis.html)em Referência de AWS CLI Comandos

# **delete-network-insights-path**

O código de exemplo a seguir mostra como usar delete-network-insights-path.

AWS CLI

Para excluir um caminho

O delete-network-insights-path exemplo a seguir exclui o caminho especificado. Antes de excluir um caminho, você deve excluir todas as suas análises usando o delete-networkinsights-analysis comando.

aws ec2 delete-network-insights-path \ --network-insights-path-id nip-0b26f224f1d131fa8

Saída:

```
{ 
     "NetworkInsightsPathId": "nip-0b26f224f1d131fa8"
}
```
Para obter mais informações, consulte [Introdução ao uso da AWS CLI](https://docs.aws.amazon.com/vpc/latest/reachability/getting-started-cli.html) no Guia do Reachability Analyzer.

• Para obter detalhes da API, consulte [DeleteNetworkInsightsPath](https://awscli.amazonaws.com/v2/documentation/api/latest/reference/ec2/delete-network-insights-path.html)em Referência de AWS CLI Comandos.

# **delete-network-interface-permission**

O código de exemplo a seguir mostra como usar delete-network-interface-permission.

# AWS CLI

Para excluir uma permissão de interface de rede

Este exemplo exclui a permissão de interface de rede especificada.

Comando:

```
aws ec2 delete-network-interface-permission --network-interface-permission-id eni-
perm-06fd19020ede149ea
```
Saída:

```
{ 
   "Return": true
}
```
• Para obter detalhes da API, consulte [DeleteNetworkInterfacePermission](https://awscli.amazonaws.com/v2/documentation/api/latest/reference/ec2/delete-network-interface-permission.html)em Referência de AWS CLI Comandos.

# **delete-network-interface**

O código de exemplo a seguir mostra como usar delete-network-interface.

AWS CLI

Para excluir uma interface de rede

Este exemplo exclui a interface de rede especificada. Se o comando for bem-sucedido, nenhuma saída será retornada.

Comando:

```
aws ec2 delete-network-interface --network-interface-id eni-e5aa89a3
```
• Para obter detalhes da API, consulte [DeleteNetworkInterfacee](https://awscli.amazonaws.com/v2/documentation/api/latest/reference/ec2/delete-network-interface.html)m Referência de AWS CLI Comandos.

#### **delete-placement-group**

O código de exemplo a seguir mostra como usar delete-placement-group.

AWS CLI

Para excluir um grupo de posicionamento

Esse exemplo de comando exclui o grupo de posicionamento especificado.

Comando:

```
aws ec2 delete-placement-group --group-name my-cluster
```
• Para obter detalhes da API, consulte [DeletePlacementGroup](https://awscli.amazonaws.com/v2/documentation/api/latest/reference/ec2/delete-placement-group.html)em Referência de AWS CLI Comandos.

### **delete-queued-reserved-instances**

O código de exemplo a seguir mostra como usar delete-queued-reserved-instances.

#### AWS CLI

Para excluir uma compra em fila

O delete-queued-reserved-instances exemplo a seguir exclui a instância reservada especificada, que estava na fila para compra.

```
aws ec2 delete-queued-reserved-instances \ 
     --reserved-instances-ids af9f760e-6f91-4559-85f7-4980eexample
```
Saída:

```
{ 
     "SuccessfulQueuedPurchaseDeletions": [ 
         { 
              "ReservedInstancesId": "af9f760e-6f91-4559-85f7-4980eexample" 
          } 
     ], 
     "FailedQueuedPurchaseDeletions": []
}
```
• Para obter detalhes da API, consulte [DeleteQueuedReservedInstancese](https://awscli.amazonaws.com/v2/documentation/api/latest/reference/ec2/delete-queued-reserved-instances.html)m Referência de AWS CLI Comandos.

## **delete-route-table**

O código de exemplo a seguir mostra como usar delete-route-table.

## AWS CLI

Para excluir uma tabela de rotas

Este exemplo exclui a tabela de rotas especificada. Se o comando for bem-sucedido, nenhuma saída será retornada.

Comando:

aws ec2 delete-route-table --route-table-id rtb-22574640

• Para obter detalhes da API, consulte [DeleteRouteTable](https://awscli.amazonaws.com/v2/documentation/api/latest/reference/ec2/delete-route-table.html)em Referência de AWS CLI Comandos.

## **delete-route**

O código de exemplo a seguir mostra como usar delete-route.

#### AWS CLI

Para excluir uma rota

Este exemplo exclui a rota especificada da tabela de rotas especificada. Se o comando for bemsucedido, nenhuma saída será retornada.

Comando:

```
aws ec2 delete-route --route-table-id rtb-22574640 --destination-cidr-block 
  0.0.0.0/0
```
• Para obter detalhes da API, consulte [DeleteRoute](https://awscli.amazonaws.com/v2/documentation/api/latest/reference/ec2/delete-route.html)em Referência de AWS CLI Comandos.

### **delete-security-group**

O código de exemplo a seguir mostra como usar delete-security-group.

AWS CLI

[EC2-Classic] Para excluir um grupo de segurança

Este exemplo exclui o grupo de segurança chamado MySecurityGroup. Se o comando for bem-sucedido, nenhuma saída será retornada.

Comando:

aws ec2 delete-security-group --group-name MySecurityGroup

[EC2-VPC] Para excluir um grupo de segurança

Este exemplo exclui o grupo de segurança com o ID sg-903004f8. Não é possível fazer referência a um grupo de segurança do EC2-VPC por nome. Se o comando for bem-sucedido, nenhuma saída será retornada.

Comando:

aws ec2 delete-security-group --group-id sg-903004f8

Para obter mais informações, consulte Using Security Groups no Guia do usuário da AWS Command Line Interface.

• Para obter detalhes da API, consulte [DeleteSecurityGroupe](https://awscli.amazonaws.com/v2/documentation/api/latest/reference/ec2/delete-security-group.html)m Referência de AWS CLI Comandos.

#### **delete-snapshot**

O código de exemplo a seguir mostra como usar delete-snapshot.

AWS CLI

Para excluir um snapshot

Este exemplo de comando exclui um snapshot com o ID de snapshot de snap-1234567890abcdef0. Se o comando for bem-sucedido, nenhuma saída será retornada.

Comando:

aws ec2 delete-snapshot --snapshot-id snap-1234567890abcdef0

• Para obter detalhes da API, consulte [DeleteSnapshote](https://awscli.amazonaws.com/v2/documentation/api/latest/reference/ec2/delete-snapshot.html)m Referência de AWS CLI Comandos.

# **delete-spot-datafeed-subscription**

O código de exemplo a seguir mostra como usar delete-spot-datafeed-subscription.

## AWS CLI

Para cancelar uma assinatura de feed de dados da Spot Instance

Este exemplo de comando exclui uma assinatura de feed de dados Spot para a conta. Se o comando for bem-sucedido, nenhuma saída será retornada.

Comando:

```
aws ec2 delete-spot-datafeed-subscription
```
• Para obter detalhes da API, consulte [DeleteSpotDatafeedSubscriptione](https://awscli.amazonaws.com/v2/documentation/api/latest/reference/ec2/delete-spot-datafeed-subscription.html)m Referência de AWS CLI Comandos.

# **delete-subnet-cidr-reservation**

O código de exemplo a seguir mostra como usar delete-subnet-cidr-reservation.

AWS CLI

Para excluir uma reserva CIDR de sub-rede

O delete-subnet-cidr-reservation exemplo a seguir exclui a reserva CIDR de sub-rede especificada.

```
aws ec2 delete-subnet-cidr-reservation \ 
     --subnet-cidr-reservation-id scr-044f977c4eEXAMPLE
```

```
{ 
     "DeletedSubnetCidrReservation": { 
          "SubnetCidrReservationId": "scr-044f977c4eEXAMPLE", 
         "SubnetId": "subnet-03c51e2e6cEXAMPLE", 
          "Cidr": "10.1.0.16/28", 
         "ReservationType": "prefix", 
          "OwnerId": "123456789012" 
     }
}
```
Para obter mais informações, consulte [Comportamento do endereçamento IP para sua sub-rede](https://docs.aws.amazon.com/vpc/latest/userguide/subnet-cidr-reservation.html) no Guia do usuário da Amazon VPC.

• Para obter detalhes da API, consulte [DeleteSubnetCidrReservation](https://awscli.amazonaws.com/v2/documentation/api/latest/reference/ec2/delete-subnet-cidr-reservation.html)em Referência de AWS CLI Comandos.

## **delete-subnet**

O código de exemplo a seguir mostra como usar delete-subnet.

### AWS CLI

Para excluir uma sub-rede

Este exemplo exclui a sub-rede especificada. Se o comando for bem-sucedido, nenhuma saída será retornada.

Comando:

aws ec2 delete-subnet --subnet-id subnet-9d4a7b6c

• Para obter detalhes da API, consulte [DeleteSubnet](https://awscli.amazonaws.com/v2/documentation/api/latest/reference/ec2/delete-subnet.html)em Referência de AWS CLI Comandos.

### **delete-tags**

O código de exemplo a seguir mostra como usar delete-tags.

## AWS CLI

Exemplo 1: Para excluir uma tag de um recurso

O delete-tags exemplo a seguir exclui a tag Stack=Test da imagem especificada. Quando você especifica um valor e um nome de chave, a tag é excluída somente se o valor da tag corresponder ao valor especificado.

```
aws ec2 delete-tags \ 
     --resources ami-1234567890abcdef0 \ 
     --tags Key=Stack,Value=Test
```
É opcional especificar o valor de uma tag. O delete-tags exemplo a seguir exclui a tag com o nome purpose da chave da instância especificada, independentemente do valor da tag.

```
aws ec2 delete-tags \ 
     --resources i-1234567890abcdef0 \ 
     --tags Key=purpose
```
Se você especificar a string vazia como o valor da tag, a tag será excluída somente se o valor da tag for a string vazia. O delete-tags exemplo a seguir especifica a string vazia como o valor da tag a ser excluída.

```
aws ec2 delete-tags \ 
     --resources i-1234567890abcdef0 \ 
     --tags Key=Name,Value=
```
Exemplo 2: Para excluir uma tag de vários recursos

O delete-tags exemplo a seguir exclui a tag ``purpose=test`` de uma instância e de uma AMI. Conforme mostrado no exemplo anterior, você pode omitir o valor da tag do comando.

```
aws ec2 delete-tags \ 
    --resources i-1234567890abcdef0 ami-1234567890abcdef0 \
     --tags Key=Purpose
```
• Para obter detalhes da API, consulte [DeleteTagse](https://awscli.amazonaws.com/v2/documentation/api/latest/reference/ec2/delete-tags.html)m Referência de AWS CLI Comandos.

# **delete-traffic-mirror-filter-rule**

O código de exemplo a seguir mostra como usar delete-traffic-mirror-filter-rule.

#### AWS CLI

Para excluir uma regra de filtro de espelhos de tráfego

O delete-traffic-mirror-filter-rule exemplo a seguir exclui a regra de filtro de espelhos de tráfego especificada.

```
aws ec2 delete-traffic-mirror-filter-rule \ 
     --traffic-mirror-filter-rule-id tmfr-081f71283bEXAMPLE
```

```
{ 
     "TrafficMirrorFilterRuleId": "tmfr-081f71283bEXAMPLE"
}
```
Para obter mais informações, consulte [Modificar suas regras de filtro de espelhos](https://docs.aws.amazon.com/vpc/latest/mirroring/traffic-mirroring-filter.html#modify-traffic-mirroring-filter-rules) de AWS tráfego no Guia de espelhamento de tráfego.

• Para obter detalhes da API, consulte [DeleteTrafficMirrorFilterRule](https://awscli.amazonaws.com/v2/documentation/api/latest/reference/ec2/delete-traffic-mirror-filter-rule.html)em Referência de AWS CLI Comandos.

# **delete-traffic-mirror-filter**

O código de exemplo a seguir mostra como usar delete-traffic-mirror-filter.

#### AWS CLI

Para excluir um filtro de espelhos de trânsito

O delete-traffic-mirror-filter exemplo a seguir exclui o filtro de espelhamento de tráfego especificado.

```
aws ec2 delete-traffic-mirror-filter \ 
     --traffic-mirror-filter-id tmf-0be0b25fcdEXAMPLE
```
Saída:

```
{ 
     "TrafficMirrorFilterId": "tmf-0be0b25fcdEXAMPLE"
}
```
Para obter mais informações, consulte [Excluir um filtro de espelhamento de tráfego](https://docs.aws.amazon.com/vpc/latest/mirroring/traffic-mirroring-filter.html#delete-traffic-mirroring-filter) no Guia de espelhamento de AWS tráfego.

• Para obter detalhes da API, consulte [DeleteTrafficMirrorFiltere](https://awscli.amazonaws.com/v2/documentation/api/latest/reference/ec2/delete-traffic-mirror-filter.html)m Referência de AWS CLI Comandos.

## **delete-traffic-mirror-session**

O código de exemplo a seguir mostra como usar delete-traffic-mirror-session.

## AWS CLI

Para excluir uma sessão de espelhamento de tráfego

O delete-traffic-mirror-session exemplo a seguir exclui a sessão de espelhamento de tráfego especificada.

```
aws ec2 delete-traffic-mirror-session \ 
     --traffic-mirror-session-id tms-0af3141ce5EXAMPLE
```
Saída:

```
{ 
     "TrafficMirrorSessionId": "tms-0af3141ce5EXAMPLE"
}
```
Para obter mais informações, consulte [Excluir uma sessão de espelhamento de tráfego](https://docs.aws.amazon.com/vpc/latest/mirroring/traffic-mirroring-session.html#delete-traffic-mirroring-session) no Guia de espelhamento de AWS tráfego.

• Para obter detalhes da API, consulte [DeleteTrafficMirrorSessione](https://awscli.amazonaws.com/v2/documentation/api/latest/reference/ec2/delete-traffic-mirror-session.html)m Referência de AWS CLI Comandos.

# **delete-traffic-mirror-target**

O código de exemplo a seguir mostra como usar delete-traffic-mirror-target.

AWS CLI

Para excluir um alvo de espelhos de trânsito

O delete-traffic-mirror-target exemplo a seguir exclui o alvo do espelho de tráfego especificado.

```
aws ec2 delete-traffic-mirror-target \ 
     --traffic-mirror-target-id tmt-060f48ce9EXAMPLE
```

```
{ 
     "TrafficMirrorTargetId": "tmt-060f48ce9EXAMPLE"
}
```
Para obter mais informações, consulte [Excluir um alvo de espelhamento de tráfego](https://docs.aws.amazon.com/vpc/latest/mirroring/traffic-mirroring-target.html#delete-traffic-mirroring-target) no Guia de espelhamento de AWS tráfego.

• Para obter detalhes da API, consulte [DeleteTrafficMirrorTargete](https://awscli.amazonaws.com/v2/documentation/api/latest/reference/ec2/delete-traffic-mirror-target.html)m Referência de AWS CLI Comandos.

## **delete-transit-gateway-connect-peer**

O código de exemplo a seguir mostra como usar delete-transit-gateway-connect-peer.

AWS CLI

Para excluir um peer do Transit Gateway Connect

O delete-transit-gateway-connect-peer exemplo a seguir exclui o Connect peer especificado.

```
aws ec2 delete-transit-gateway-connect-peer \ 
     --transit-gateway-connect-peer-id tgw-connect-peer-0666adbac4EXAMPLE
```

```
{ 
     "TransitGatewayConnectPeer": { 
          "TransitGatewayAttachmentId": "tgw-attach-0f0927767cEXAMPLE", 
          "TransitGatewayConnectPeerId": "tgw-connect-peer-0666adbac4EXAMPLE", 
          "State": "deleting", 
          "CreationTime": "2021-10-13T03:35:17.000Z", 
          "ConnectPeerConfiguration": { 
              "TransitGatewayAddress": "10.0.0.234", 
              "PeerAddress": "172.31.1.11", 
              "InsideCidrBlocks": [ 
                  "169.254.6.0/29" 
              ], 
              "Protocol": "gre", 
              "BgpConfigurations": [ 
\overline{\mathcal{L}} "TransitGatewayAsn": 64512, 
                       "PeerAsn": 64512, 
                       "TransitGatewayAddress": "169.254.6.2", 
                       "PeerAddress": "169.254.6.1", 
                       "BgpStatus": "down"
```

```
 }, 
\overline{a} "TransitGatewayAsn": 64512, 
                    "PeerAsn": 64512, 
                    "TransitGatewayAddress": "169.254.6.3", 
                    "PeerAddress": "169.254.6.1", 
                    "BgpStatus": "down" 
 } 
 ] 
        } 
    }
}
```
Para obter mais informações, consulte os [anexos do Transit Gateway Connect e os pares do](https://docs.aws.amazon.com/vpc/latest/tgw/tgw-connect.html)  [Transit Gateway Connect](https://docs.aws.amazon.com/vpc/latest/tgw/tgw-connect.html) no Guia do Transit Gateways.

• Para obter detalhes da API, consulte [DeleteTransitGatewayConnectPeer](https://awscli.amazonaws.com/v2/documentation/api/latest/reference/ec2/delete-transit-gateway-connect-peer.html)em Referência de AWS CLI Comandos.

## **delete-transit-gateway-connect**

O código de exemplo a seguir mostra como usar delete-transit-gateway-connect.

### AWS CLI

Para excluir um anexo do Transit Gateway Connect

O delete-transit-gateway-connect exemplo a seguir exclui o anexo Connect especificado.

```
aws ec2 delete-transit-gateway-connect \ 
     --transit-gateway-attachment-id tgw-attach-037012e5dcEXAMPLE
```

```
{ 
     "TransitGatewayConnect": { 
         "TransitGatewayAttachmentId": "tgw-attach-037012e5dcEXAMPLE", 
         "TransportTransitGatewayAttachmentId": "tgw-attach-0a89069f57EXAMPLE", 
         "TransitGatewayId": "tgw-02f776b1a7EXAMPLE", 
         "State": "deleting", 
         "CreationTime": "2021-03-09T19:59:17+00:00",
```

```
 "Options": { 
                 "Protocol": "gre" 
           } 
      }
}
```
Para obter mais informações, consulte os [anexos do Transit Gateway Connect e os pares do](https://docs.aws.amazon.com/vpc/latest/tgw/tgw-connect.html)  [Transit Gateway Connect](https://docs.aws.amazon.com/vpc/latest/tgw/tgw-connect.html) no Guia do Transit Gateways.

• Para obter detalhes da API, consulte [DeleteTransitGatewayConnecte](https://awscli.amazonaws.com/v2/documentation/api/latest/reference/ec2/delete-transit-gateway-connect.html)m Referência de AWS CLI Comandos.

# **delete-transit-gateway-multicast-domain**

O código de exemplo a seguir mostra como usar delete-transit-gateway-multicastdomain.

AWS CLI

Para excluir um domínio multicast do Transit Gateway

O delete-transit-gateway-multicast-domain exemplo a seguir exclui o domínio multicast especificado.

```
aws ec2 delete-transit-gateway-multicast-domain \ 
     --transit-gateway-multicast-domain-id tgw-mcast-domain-0c4905cef7EXAMPLE
```
Saída:

```
{ 
     "TransitGatewayMulticastDomain": { 
         "TransitGatewayMulticastDomainId": "tgw-mcast-domain-02bb79002bEXAMPLE", 
         "TransitGatewayId": "tgw-0d88d2d0d5EXAMPLE", 
         "State": "deleting", 
         "CreationTime": "2019-11-20T22:02:03.000Z" 
     }
}
```
Para obter mais informações, consulte [Gerenciando domínios multicast](https://docs.aws.amazon.com/vpc/latest/tgw/manage-domain.html) no Transit Gateways Guide.

• Para obter detalhes da API, consulte [DeleteTransitGatewayMulticastDomaine](https://awscli.amazonaws.com/v2/documentation/api/latest/reference/ec2/delete-transit-gateway-multicast-domain.html)m Referência de AWS CLI Comandos.

### **delete-transit-gateway-peering-attachment**

O código de exemplo a seguir mostra como usar delete-transit-gateway-peeringattachment.

AWS CLI

Para excluir um anexo de emparelhamento do Transit Gateway

O delete-transit-gateway-peering-attachment exemplo a seguir exclui o anexo de emparelhamento do Transit Gateway especificado.

```
aws ec2 delete-transit-gateway-peering-attachment \ 
     --transit-gateway-attachment-id tgw-attach-4455667788aabbccd
```
Saída:

```
{ 
     "TransitGatewayPeeringAttachment": { 
          "TransitGatewayAttachmentId": "tgw-attach-4455667788aabbccd", 
          "RequesterTgwInfo": { 
              "TransitGatewayId": "tgw-123abc05e04123abc", 
              "OwnerId": "123456789012", 
              "Region": "us-west-2" 
         }, 
          "AccepterTgwInfo": { 
              "TransitGatewayId": "tgw-11223344aabbcc112", 
              "OwnerId": "123456789012", 
              "Region": "us-east-2" 
         }, 
          "State": "deleting", 
          "CreationTime": "2019-12-09T11:38:31.000Z" 
     }
}
```
Para obter mais informações, consulte [Transit Gateway Peering Attachments](https://docs.aws.amazon.com/vpc/latest/tgw/tgw-peering.html) no Transit Gateways Guide.

• Para obter detalhes da API, consulte [DeleteTransitGatewayPeeringAttachment](https://awscli.amazonaws.com/v2/documentation/api/latest/reference/ec2/delete-transit-gateway-peering-attachment.html)em Referência de AWS CLI Comandos.

# **delete-transit-gateway-policy-table**

O código de exemplo a seguir mostra como usar delete-transit-gateway-policy-table.

AWS CLI

Para excluir uma tabela de políticas do Transit Gateway

O delete-transit-gateway-policy-table exemplo a seguir exclui a tabela de políticas do gateway de trânsito especificada.

```
aws ec2 delete-transit-gateway-policy-table \ 
     --transit-gateway-policy-table-id tgw-ptb-0a16f134b78668a81
```
Saída:

```
{ 
     "TransitGatewayPolicyTables": [ 
          { 
              "TransitGatewayPolicyTableId": "tgw-ptb-0a16f134b78668a81", 
              "TransitGatewayId": "tgw-067f8505c18f0bd6e", 
              "State": "deleting", 
              "CreationTime": "2023-11-28T16:36:43+00:00", 
              "Tags": [] 
         } 
     ]
}
```
Para obter mais informações, consulte as [tabelas de políticas do Transit Gateway](https://docs.aws.amazon.com/vpc/latest/tgw/tgw-policy-tables.html) no Guia do usuário do Transit Gateway.

• Para obter detalhes da API, consulte [DeleteTransitGatewayPolicyTable](https://awscli.amazonaws.com/v2/documentation/api/latest/reference/ec2/delete-transit-gateway-policy-table.html)em Referência de AWS CLI Comandos.

# **delete-transit-gateway-prefix-list-reference**

O código de exemplo a seguir mostra como usar delete-transit-gateway-prefix-listreference.

## AWS CLI

Para excluir uma referência de lista de prefixos

O delete-transit-gateway-prefix-list-reference exemplo a seguir exclui a referência da lista de prefixos especificada.

```
aws ec2 delete-transit-gateway-prefix-list-reference \ 
     --transit-gateway-route-table-id tgw-rtb-0123456789abcd123 \ 
     --prefix-list-id pl-11111122222222333
```
Saída:

```
{ 
     "TransitGatewayPrefixListReference": { 
         "TransitGatewayRouteTableId": "tgw-rtb-0123456789abcd123", 
          "PrefixListId": "pl-11111122222222333", 
          "PrefixListOwnerId": "123456789012", 
         "State": "deleting", 
         "Blackhole": false, 
          "TransitGatewayAttachment": { 
              "TransitGatewayAttachmentId": "tgw-attach-aabbccddaabbccaab", 
              "ResourceType": "vpc", 
              "ResourceId": "vpc-112233445566aabbc" 
         } 
     }
}
```
Para obter mais informações, consulte as [referências da lista de prefixos](https://docs.aws.amazon.com/vpc/latest/tgw/tgw-prefix-lists.html) no Transit Gateways Guide.

• Para obter detalhes da API, consulte [DeleteTransitGatewayPrefixListReferencee](https://awscli.amazonaws.com/v2/documentation/api/latest/reference/ec2/delete-transit-gateway-prefix-list-reference.html)m Referência de AWS CLI Comandos.

# **delete-transit-gateway-route-table**

O código de exemplo a seguir mostra como usar delete-transit-gateway-route-table.

### AWS CLI

Para excluir uma tabela de rotas do Transit Gateway

O delete-transit-gateway-route-table exemplo a seguir exclui a tabela de rotas do gateway de trânsito especificada.

```
aws ec2 delete-transit-gateway-route-table \ 
     --transit-gateway-route-table-id tgw-rtb-0b6f6aaa01EXAMPLE
```
Saída:

```
{ 
     "TransitGatewayRouteTable": { 
         "TransitGatewayRouteTableId": "tgw-rtb-0b6f6aaa01EXAMPLE", 
         "TransitGatewayId": "tgw-02f776b1a7EXAMPLE", 
         "State": "deleting", 
         "DefaultAssociationRouteTable": false, 
         "DefaultPropagationRouteTable": false, 
         "CreationTime": "2019-07-17T20:27:26.000Z" 
     }
}
```
Para obter mais informações, consulte [Excluir uma tabela de rotas do Transit Gateways](https://docs.aws.amazon.com/vpc/latest/tgw/tgw-route-tables.html#delete-tgw-route-table) no Transit Gateways Guide.

• Para obter detalhes da API, consulte [DeleteTransitGatewayRouteTable](https://awscli.amazonaws.com/v2/documentation/api/latest/reference/ec2/delete-transit-gateway-route-table.html)em Referência de AWS CLI Comandos.

### **delete-transit-gateway-route**

O código de exemplo a seguir mostra como usar delete-transit-gateway-route.

### AWS CLI

Para excluir um bloco CIDR de uma tabela de rotas

O delete-transit-gateway-route exemplo a seguir exclui o bloco CIDR da tabela de rotas do gateway de trânsito especificada.

```
aws ec2 delete-transit-gateway-route \ 
    --transit-gateway-route-table-id tgw-rtb-0b6f6aaa01EXAMPLE \
     --destination-cidr-block 10.0.2.0/24
```

```
{ 
     "Route": { 
         "DestinationCidrBlock": "10.0.2.0/24", 
         "TransitGatewayAttachments": [ 
\{\hspace{.1cm} \} "ResourceId": "vpc-0065acced4EXAMPLE", 
                  "TransitGatewayAttachmentId": "tgw-attach-0b5968d3b6EXAMPLE", 
                  "ResourceType": "vpc" 
 } 
         ], 
         "Type": "static", 
         "State": "deleted" 
     }
}
```
Para obter mais informações, consulte [Excluir uma rota estática](https://docs.aws.amazon.com/vpc/latest/tgw/tgw-route-tables.html#tgw-delete-static-route) no Transit Gateways Guide.

• Para obter detalhes da API, consulte [DeleteTransitGatewayRoute](https://awscli.amazonaws.com/v2/documentation/api/latest/reference/ec2/delete-transit-gateway-route.html)em Referência de AWS CLI Comandos.

## **delete-transit-gateway-vpc-attachment**

O código de exemplo a seguir mostra como usar delete-transit-gateway-vpc-attachment.

AWS CLI

Para excluir um anexo VPC do Transit Gateway

O delete-transit-gateway-vpc-attachment exemplo a seguir exclui o anexo de VPC especificado.

```
aws ec2 delete-transit-gateway-vpc-attachment \ 
     --transit-gateway-attachment-id tgw-attach-0d2c54bdbEXAMPLE
```

```
{ 
     "TransitGatewayVpcAttachment": { 
         "TransitGatewayAttachmentId": "tgw-attach-0d2c54bdb3EXAMPLE", 
         "TransitGatewayId": "tgw-02f776b1a7EXAMPLE", 
         "VpcId": "vpc-0065acced4f61c651", 
         "VpcOwnerId": "111122223333",
```

```
 "State": "deleting", 
          "CreationTime": "2019-07-17T16:04:27.000Z" 
     }
}
```
Para obter mais informações, consulte [Excluir um anexo de VPC](https://docs.aws.amazon.com/vpc/latest/tgw/tgw-vpc-attachments.html#delete-vpc-attachment) no Transit Gateways Guide.

• Para obter detalhes da API, consulte [DeleteTransitGatewayVpcAttachmente](https://awscli.amazonaws.com/v2/documentation/api/latest/reference/ec2/delete-transit-gateway-vpc-attachment.html)m Referência de AWS CLI Comandos.

## **delete-transit-gateway**

O código de exemplo a seguir mostra como usar delete-transit-gateway.

## AWS CLI

Para excluir um gateway de trânsito

O delete-transit-gateway exemplo a seguir exclui o gateway de trânsito especificado.

```
aws ec2 delete-transit-gateway \ 
     --transit-gateway-id tgw-01f04542b2EXAMPLE
```

```
{ 
     "TransitGateway": { 
         "TransitGatewayId": "tgw-01f04542b2EXAMPLE", 
         "State": "deleting", 
          "OwnerId": "123456789012", 
          "Description": "Example Transit Gateway", 
          "CreationTime": "2019-08-27T15:04:35.000Z", 
          "Options": { 
              "AmazonSideAsn": 64515, 
              "AutoAcceptSharedAttachments": "disable", 
              "DefaultRouteTableAssociation": "enable", 
              "AssociationDefaultRouteTableId": "tgw-rtb-0ce7a6948fEXAMPLE", 
              "DefaultRouteTablePropagation": "enable", 
              "PropagationDefaultRouteTableId": "tgw-rtb-0ce7a6948fEXAMPLE", 
              "VpnEcmpSupport": "enable", 
              "DnsSupport": "enable" 
         } 
     }
```
}

Para obter mais informações, consulte [Excluir um gateway de trânsito](https://docs.aws.amazon.com/vpc/latest/tgw/tgw-transit-gateways.html#delete-tgw) no Guia de gateways de trânsito.

• Para obter detalhes da API, consulte [DeleteTransitGateway](https://awscli.amazonaws.com/v2/documentation/api/latest/reference/ec2/delete-transit-gateway.html)em Referência de AWS CLI Comandos.

### **delete-verified-access-endpoint**

O código de exemplo a seguir mostra como usar delete-verified-access-endpoint.

### AWS CLI

Para excluir um endpoint de acesso verificado

O delete-verified-access-endpoint exemplo a seguir exclui o endpoint de acesso verificado especificado.

```
aws ec2 delete-verified-access-endpoint \ 
     --verified-access-endpoint-id vae-066fac616d4d546f2
```

```
{ 
     "VerifiedAccessEndpoint": { 
         "VerifiedAccessInstanceId": "vai-0ce000c0b7643abea", 
         "VerifiedAccessGroupId": "vagr-0dbe967baf14b7235", 
         "VerifiedAccessEndpointId": "vae-066fac616d4d546f2", 
         "ApplicationDomain": "example.com", 
         "EndpointType": "network-interface", 
         "AttachmentType": "vpc", 
         "DomainCertificateArn": "arn:aws:acm:us-east-2:123456789012:certificate/
eb065ea0-26f9-4e75-a6ce-0a1a7EXAMPLE", 
         "EndpointDomain": "my-ava-
app.edge-00c3372d53b1540bb.vai-0ce000c0b7643abea.prod.verified-access.us-
east-2.amazonaws.com", 
         "SecurityGroupIds": [ 
              "sg-004915970c4c8f13a" 
         ], 
         "NetworkInterfaceOptions": { 
              "NetworkInterfaceId": "eni-0aec70418c8d87a0f",
```

```
 "Protocol": "https", 
              "Port": 443 
          }, 
          "Status": { 
              "Code": "deleting" 
          }, 
          "Description": "Testing Verified Access", 
          "CreationTime": "2023-08-25T20:54:43", 
          "LastUpdatedTime": "2023-08-25T22:46:32" 
     }
}
```
Para obter mais informações, consulte [Endpoints de acesso verificado](https://docs.aws.amazon.com/verified-access/latest/ug/verfied-access-endpoints.html) no Guia do usuário do AWS Verified Access.

• Para obter detalhes da API, consulte [DeleteVerifiedAccessEndpointe](https://awscli.amazonaws.com/v2/documentation/api/latest/reference/ec2/delete-verified-access-endpoint.html)m Referência de AWS CLI Comandos.

# **delete-verified-access-group**

O código de exemplo a seguir mostra como usar delete-verified-access-group.

AWS CLI

Para excluir um grupo de acesso verificado

O delete-verified-access-group exemplo a seguir exclui o grupo de acesso verificado especificado.

```
aws ec2 delete-verified-access-group \ 
     --verified-access-group-id vagr-0dbe967baf14b7235
```

```
{ 
     "VerifiedAccessGroup": { 
         "VerifiedAccessGroupId": "vagr-0dbe967baf14b7235", 
         "VerifiedAccessInstanceId": "vai-0ce000c0b7643abea", 
         "Description": "Testing Verified Access", 
         "Owner": "123456789012", 
         "VerifiedAccessGroupArn": "arn:aws:ec2:us-east-2:123456789012:verified-
access-group/vagr-0dbe967baf14b7235", 
         "CreationTime": "2023-08-25T19:55:19",
```

```
 "LastUpdatedTime": "2023-08-25T22:49:03", 
          "DeletionTime": "2023-08-26T00:58:31" 
     }
}
```
Para obter mais informações, consulte [Grupos de acesso verificado](https://docs.aws.amazon.com/verified-access/latest/ug/verified-access-groups.html) no Guia do usuário de acesso AWS verificado.

• Para obter detalhes da API, consulte [DeleteVerifiedAccessGroupe](https://awscli.amazonaws.com/v2/documentation/api/latest/reference/ec2/delete-verified-access-group.html)m Referência de AWS CLI Comandos.

# **delete-verified-access-instance**

O código de exemplo a seguir mostra como usar delete-verified-access-instance.

AWS CLI

Para excluir uma instância de acesso verificado

O delete-verified-access-instance exemplo a seguir exclui a instância de acesso verificado especificada.

```
aws ec2 delete-verified-access-instance \ 
     --verified-access-instance-id vai-0ce000c0b7643abea
```
Saída:

```
{ 
     "VerifiedAccessInstance": { 
         "VerifiedAccessInstanceId": "vai-0ce000c0b7643abea", 
         "Description": "Testing Verified Access", 
         "VerifiedAccessTrustProviders": [], 
         "CreationTime": "2023-08-25T18:27:56", 
         "LastUpdatedTime": "2023-08-26T01:00:18" 
     }
}
```
Para obter mais informações, consulte [Instâncias de acesso verificado](https://docs.aws.amazon.com/verified-access/latest/ug/verified-access-instances.html) no Guia do usuário de acesso AWS verificado.

• Para obter detalhes da API, consulte [DeleteVerifiedAccessInstancee](https://awscli.amazonaws.com/v2/documentation/api/latest/reference/ec2/delete-verified-access-instance.html)m Referência de AWS CLI Comandos.

# **delete-verified-access-trust-provider**

O código de exemplo a seguir mostra como usar delete-verified-access-trust-provider.

AWS CLI

Para excluir um provedor confiável de acesso verificado

O delete-verified-access-trust-provider exemplo a seguir exclui o provedor confiável de acesso verificado especificado.

```
aws ec2 delete-verified-access-trust-provider \ 
     --verified-access-trust-provider-id vatp-0bb32de759a3e19e7
```
Saída:

```
{ 
     "VerifiedAccessTrustProvider": { 
         "VerifiedAccessTrustProviderId": "vatp-0bb32de759a3e19e7", 
         "Description": "Testing Verified Access", 
         "TrustProviderType": "user", 
         "UserTrustProviderType": "iam-identity-center", 
         "PolicyReferenceName": "idc", 
         "CreationTime": "2023-08-25T18:40:36", 
         "LastUpdatedTime": "2023-08-25T18:40:36" 
     }
}
```
Para obter mais informações, consulte [Provedores confiáveis para acesso verificado](https://docs.aws.amazon.com/verified-access/latest/ug/trust-providers.html) no Guia do usuário de acesso AWS verificado.

• Para obter detalhes da API, consulte [DeleteVerifiedAccessTrustProvidere](https://awscli.amazonaws.com/v2/documentation/api/latest/reference/ec2/delete-verified-access-trust-provider.html)m Referência de AWS CLI Comandos.

# **delete-volume**

O código de exemplo a seguir mostra como usar delete-volume.

AWS CLI

Para excluir um volume

Este exemplo de comando exclui um volume disponível com o ID do volume devol-049df61146c4d7901. Se o comando for bem-sucedido, nenhuma saída será retornada.

Comando:

```
aws ec2 delete-volume --volume-id vol-049df61146c4d7901
```
• Para obter detalhes da API, consulte [DeleteVolumee](https://awscli.amazonaws.com/v2/documentation/api/latest/reference/ec2/delete-volume.html)m Referência de AWS CLI Comandos.

### **delete-vpc-endpoint-connection-notifications**

O código de exemplo a seguir mostra como usar delete-vpc-endpoint-connectionnotifications.

AWS CLI

Para excluir uma notificação de conexão de endpoint

Este exemplo exclui a notificação de conexão do endpoint especificada.

Comando:

```
aws ec2 delete-vpc-endpoint-connection-notifications --connection-notification-ids 
  vpce-nfn-008776de7e03f5abc
```
Saída:

```
\{ "Unsuccessful": []
}
```
• Para obter detalhes da API, consulte [DeleteVpcEndpointConnectionNotifications](https://awscli.amazonaws.com/v2/documentation/api/latest/reference/ec2/delete-vpc-endpoint-connection-notifications.html)em Referência de AWS CLI Comandos.

#### **delete-vpc-endpoint-service-configurations**

O código de exemplo a seguir mostra como usar delete-vpc-endpoint-serviceconfigurations.

## AWS CLI

Para excluir uma configuração de serviço de endpoint

Este exemplo exclui a configuração do serviço de endpoint especificada.

Comando:

```
aws ec2 delete-vpc-endpoint-service-configurations --service-ids vpce-
svc-03d5ebb7d9579a2b3
```
Saída:

```
{ 
    "Unsuccessful": []
}
```
• Para obter detalhes da API, consulte [DeleteVpcEndpointServiceConfigurationse](https://awscli.amazonaws.com/v2/documentation/api/latest/reference/ec2/delete-vpc-endpoint-service-configurations.html)m Referência de AWS CLI Comandos.

# **delete-vpc-endpoints**

O código de exemplo a seguir mostra como usar delete-vpc-endpoints.

AWS CLI

Para excluir um endpoint

Este exemplo exclui os endpoints vpce-aa22bb33 e vpce-1a2b3c4d. Se o comando for parcialmente bem-sucedido ou malsucedido, uma lista de itens malsucedidos será retornada. Se o comando for bem-sucedido, a lista retornada estará vazia.

Comando:

```
aws ec2 delete-vpc-endpoints --vpc-endpoint-ids vpce-aa22bb33 vpce-1a2b3c4d
```

```
{ 
   "Unsuccessful": []
```
}

• Para obter detalhes da API, consulte [DeleteVpcEndpoints](https://awscli.amazonaws.com/v2/documentation/api/latest/reference/ec2/delete-vpc-endpoints.html)em Referência de AWS CLI Comandos.

### **delete-vpc-peering-connection**

O código de exemplo a seguir mostra como usar delete-vpc-peering-connection.

#### AWS CLI

Para excluir uma conexão de emparelhamento de VPC

Este exemplo exclui a conexão de emparelhamento de VPC especificada.

Comando:

```
aws ec2 delete-vpc-peering-connection --vpc-peering-connection-id pcx-1a2b3c4d
```
Saída:

```
{ 
      "Return": true
}
```
• Para obter detalhes da API, consulte [DeleteVpcPeeringConnectione](https://awscli.amazonaws.com/v2/documentation/api/latest/reference/ec2/delete-vpc-peering-connection.html)m Referência de AWS CLI Comandos.

# **delete-vpc**

O código de exemplo a seguir mostra como usar delete-vpc.

### AWS CLI

Para excluir uma VPC

Este exemplo exclui a VPC especificada. Se o comando for bem-sucedido, nenhuma saída será retornada.

Comando:

aws ec2 delete-vpc --vpc-id vpc-a01106c2

• Para obter detalhes da API, consulte [DeleteVpce](https://awscli.amazonaws.com/v2/documentation/api/latest/reference/ec2/delete-vpc.html)m Referência de AWS CLI Comandos.

#### **delete-vpn-connection-route**

O código de exemplo a seguir mostra como usar delete-vpn-connection-route.

## AWS CLI

Para excluir uma rota estática de uma conexão VPN

Este exemplo exclui a rota estática especificada da conexão VPN especificada. Se o comando for bem-sucedido, nenhuma saída será retornada.

Comando:

```
aws ec2 delete-vpn-connection-route --vpn-connection-id vpn-40f41529 --destination-
cidr-block 11.12.0.0/16
```
• Para obter detalhes da API, consulte [DeleteVpnConnectionRoute](https://awscli.amazonaws.com/v2/documentation/api/latest/reference/ec2/delete-vpn-connection-route.html)em Referência de AWS CLI Comandos.

#### **delete-vpn-connection**

O código de exemplo a seguir mostra como usar delete-vpn-connection.

#### AWS CLI

Para excluir uma conexão VPN

Este exemplo exclui a conexão VPN especificada. Se o comando for bem-sucedido, nenhuma saída será retornada.

Comando:

```
aws ec2 delete-vpn-connection --vpn-connection-id vpn-40f41529
```
• Para obter detalhes da API, consulte [DeleteVpnConnection](https://awscli.amazonaws.com/v2/documentation/api/latest/reference/ec2/delete-vpn-connection.html)em Referência de AWS CLI Comandos.

### **delete-vpn-gateway**

O código de exemplo a seguir mostra como usar delete-vpn-gateway.

AWS CLI

Para excluir um gateway privado virtual

Este exemplo exclui o gateway privado virtual especificado. Se o comando for bem-sucedido, nenhuma saída será retornada.

Comando:

```
aws ec2 delete-vpn-gateway --vpn-gateway-id vgw-9a4cacf3
```
• Para obter detalhes da API, consulte [DeleteVpnGatewaye](https://awscli.amazonaws.com/v2/documentation/api/latest/reference/ec2/delete-vpn-gateway.html)m Referência de AWS CLI Comandos.

## **deprovision-byoip-cidr**

O código de exemplo a seguir mostra como usar deprovision-byoip-cidr.

AWS CLI

Para remover um intervalo de endereços IP do uso

O exemplo a seguir remove o intervalo de endereços especificado do uso com AWS.

```
aws ec2 deprovision-byoip-cidr \ 
     --cidr 203.0.113.25/24
```
Saída:

```
{ 
     "ByoipCidr": { 
          "Cidr": "203.0.113.25/24", 
          "State": "pending-deprovision" 
     }
}
```
• Para obter detalhes da API, consulte [DeprovisionByoipCidre](https://awscli.amazonaws.com/v2/documentation/api/latest/reference/ec2/deprovision-byoip-cidr.html)m Referência de AWS CLI Comandos.

# **deprovision-ipam-pool-cidr**

O código de exemplo a seguir mostra como usar deprovision-ipam-pool-cidr.

#### AWS CLI

Para desprovisionar um pool IPAM CIDR

O deprovision-ipam-pool-cidr exemplo a seguir desprovisiona um CIDR provisionado em um pool IPAM.

(Linux):

```
aws ec2 deprovision-ipam-pool-cidr \ 
     --ipam-pool-id ipam-pool-02ec043a19bbe5d08 \ 
     --cidr 11.0.0.0/16
```
(Windows):

```
aws ec2 deprovision-ipam-pool-cidr ^ 
     --ipam-pool-id ipam-pool-02ec043a19bbe5d08 ^ 
     --cidr 11.0.0.0/16
```
Saída:

```
{ 
     "IpamPoolCidr": { 
          "Cidr": "11.0.0.0/16", 
          "State": "pending-deprovision" 
     }
}
```
Para obter mais informações, consulte [Desprovisionar CIDRs de pool](https://docs.aws.amazon.com/vpc/latest/ipam/depro-pool-cidr-ipam.html) no Guia do usuário IPAM da Amazon VPC.

• Para obter detalhes da API, consulte [DeprovisionIpamPoolCidre](https://awscli.amazonaws.com/v2/documentation/api/latest/reference/ec2/deprovision-ipam-pool-cidr.html)m Referência de AWS CLI Comandos.

## **deregister-image**

O código de exemplo a seguir mostra como usar deregister-image.

# AWS CLI

Para cancelar o registro de uma AMI

Este exemplo cancela o registro da AMI especificada. Se o comando for bem-sucedido, nenhuma saída será retornada.

Comando:

aws ec2 deregister-image --image-id ami-4fa54026

• Para obter detalhes da API, consulte [DeregisterImage](https://awscli.amazonaws.com/v2/documentation/api/latest/reference/ec2/deregister-image.html)em Referência de AWS CLI Comandos.

# **deregister-instance-event-notification-attributes**

O código de exemplo a seguir mostra como usar deregister-instance-eventnotification-attributes.

# AWS CLI

Exemplo 1: Para remover todas as tags das notificações de eventos

O deregister-instance-event-notification-attributes exemplo a seguir removeIncludeAllTagsOfInstance=true, o que tem o efeito de IncludeAllTagsOfInstance definir comofalse.

aws ec2 deregister-instance-event-notification-attributes \ --instance-tag-attribute IncludeAllTagsOfInstance=true

Saída:

```
{ 
     "InstanceTagAttribute": { 
          "InstanceTagKeys": [], 
          "IncludeAllTagsOfInstance": true 
     }
}
```
Para obter mais informações, consulte [Eventos programados para suas instâncias](https://docs.aws.amazon.com/AWSEC2/latest/UserGuide/monitoring-instances-status-check_sched.html) no Guia do usuário do Amazon Elastic Compute Cloud para instâncias Linux.

Exemplo 2: Para remover tags específicas das notificações de eventos

O deregister-instance-event-notification-attributes exemplo a seguir remove a tag especificada das tags incluídas nas notificações de eventos. Para descrever as tags restantes incluídas nas notificações de eventos, usedescribe-instance-event-notificationattributes.

```
aws ec2 deregister-instance-event-notification-attributes \ 
     --instance-tag-attribute InstanceTagKeys="tag-key2"
```
Saída:

```
{ 
     "InstanceTagAttribute": { 
          "InstanceTagKeys": [ 
               "tag-key2" 
          ], 
          "IncludeAllTagsOfInstance": false 
     }
}
```
Para obter mais informações, consulte [Eventos programados para suas instâncias](https://docs.aws.amazon.com/AWSEC2/latest/UserGuide/monitoring-instances-status-check_sched.html) no Guia do usuário do Amazon Elastic Compute Cloud para instâncias Linux.

• Para obter detalhes da API, consulte [DeregisterInstanceEventNotificationAttributese](https://awscli.amazonaws.com/v2/documentation/api/latest/reference/ec2/deregister-instance-event-notification-attributes.html)m Referência de AWS CLI Comandos.

# **deregister-transit-gateway-multicast-group-members**

O código de exemplo a seguir mostra como usar deregister-transit-gateway-multicastgroup-members.

# AWS CLI

Para cancelar o registro de membros de um grupo multicast

Este exemplo cancela o registro do membro do grupo de interface de rede especificado do grupo multicast do gateway de trânsito.

```
aws ec2 deregister-transit-gateway-multicast-group-members \ 
    --transit-gateway-multicast-domain-id tgw-mcast-domain-0c4905cef7EXAMPLE \
    -qroup-ip-address 224.0.1.0
     --network-interface-ids eni-0e246d3269EXAMPLE
```
## Saída:

```
{ 
     "DeregisteredMulticastGroupMembers": { 
          "TransitGatewayMulticastDomainId": "tgw-mcast-domain-0c4905cef7EXAMPLE", 
          "RegisteredNetworkInterfaceIds": [ 
              "eni-0e246d3269EXAMPLE" 
          ], 
          "GroupIpAddress": "224.0.1.0" 
     }
}
```
Para obter mais informações, consulte [Cancelar o registro de membros de um grupo multicast](https://docs.aws.amazon.com/vpc/latest/tgw/working-with-multicast.html#remove-members-multicast-group) no Guia do usuário do AWS Transit Gateways.

• Para obter detalhes da API, consulte [DeregisterTransitGatewayMulticastGroupMemberse](https://awscli.amazonaws.com/v2/documentation/api/latest/reference/ec2/deregister-transit-gateway-multicast-group-members.html)m Referência de AWS CLI Comandos.

# **deregister-transit-gateway-multicast-group-source**

O código de exemplo a seguir mostra como usar deregister-transit-gateway-multicastgroup-source.

# AWS CLI

Para cancelar o registro de uma origem do grupo multicast do Transit Gateway

Este exemplo cancela o registro da origem do grupo de interface de rede especificado do grupo multicast.

```
aws ec2 register-transit-gateway-multicast-group-sources \ 
     --transit-gateway-multicast-domain-id tgw-mcast-domain-0c4905cef79d6e597 \ 
    -qroup-ip-address 224.0.1.0
     --network-interface-ids eni-07f290fc3c090cbae
```

```
{ 
     "DeregisteredMulticastGroupSources": { 
         "TransitGatewayMulticastDomainId": "tgw-mcast-domain-0c4905cef79d6e597", 
         "DeregisteredNetworkInterfaceIds": [ 
              "eni-07f290fc3c090cbae"
```

```
 ], 
           "GroupIpAddress": "224.0.1.0" 
     }
}
```
Para obter mais informações, consulte [Cancelar o registro de fontes de um grupo multicast](https://docs.aws.amazon.com/vpc/latest/tgw/working-with-multicast.html#remove-source-multicast-group) no Guia do usuário do AWS Transit Gateways.

• Para obter detalhes da API, consulte [DeregisterTransitGatewayMulticastGroupSourcee](https://awscli.amazonaws.com/v2/documentation/api/latest/reference/ec2/deregister-transit-gateway-multicast-group-source.html)m Referência de AWS CLI Comandos.

## **describe-account-attributes**

O código de exemplo a seguir mostra como usar describe-account-attributes.

AWS CLI

Para descrever todos os atributos da sua AWS conta

Este exemplo descreve os atributos da sua AWS conta.

Comando:

aws ec2 describe-account-attributes

```
{ 
     "AccountAttributes": [ 
         { 
             "AttributeName": "vpc-max-security-groups-per-interface", 
             "AttributeValues": [ 
\overline{\mathcal{L}} "AttributeValue": "5" 
 } 
 ] 
         }, 
         { 
             "AttributeName": "max-instances", 
             "AttributeValues": [ 
\overline{\mathcal{L}} "AttributeValue": "20"
```

```
 } 
 ] 
        }, 
        { 
           "AttributeName": "supported-platforms", 
           "AttributeValues": [ 
\overline{a} "AttributeValue": "EC2" 
               }, 
\overline{a} "AttributeValue": "VPC" 
 } 
           ] 
        }, 
        { 
           "AttributeName": "default-vpc", 
           "AttributeValues": [ 
\overline{a} "AttributeValue": "none" 
 } 
 ] 
        }, 
        { 
           "AttributeName": "max-elastic-ips", 
           "AttributeValues": [ 
\overline{a} "AttributeValue": "5" 
 } 
           ] 
        }, 
        { 
           "AttributeName": "vpc-max-elastic-ips", 
           "AttributeValues": [ 
\overline{a} "AttributeValue": "5" 
 } 
 ] 
        } 
    ]
}
```
Para descrever um único atributo para sua AWS conta

Este exemplo descreve o supported-platforms atributo da sua AWS conta.
#### Comando:

aws ec2 describe-account-attributes --attribute-names supported-platforms

### Saída:

```
{ 
     "AccountAttributes": [ 
        { 
             "AttributeName": "supported-platforms", 
            "AttributeValues": [ 
\overline{a} "AttributeValue": "EC2" 
                }, 
\overline{a} "AttributeValue": "VPC" 
 } 
 ] 
        } 
   \mathbf{I}}
```
• Para obter detalhes da API, consulte [DescribeAccountAttributese](https://awscli.amazonaws.com/v2/documentation/api/latest/reference/ec2/describe-account-attributes.html)m Referência de AWS CLI Comandos.

# **describe-address-transfers**

O código de exemplo a seguir mostra como usar describe-address-transfers.

## AWS CLI

Para descrever uma transferência de endereço IP elástico

O describe-address-transfers exemplo a seguir descreve a transferência do endereço IP elástico para o endereço IP elástico especificado.

```
aws ec2 describe-address-transfers \ 
     --allocation-ids eipalloc-09ad461b0d03f6aaf
```

```
{ 
     "AddressTransfers": [ 
         \mathcal{L} "PublicIp": "100.21.184.216", 
               "AllocationId": "eipalloc-09ad461b0d03f6aaf", 
               "TransferAccountId": "123456789012", 
               "TransferOfferExpirationTimestamp": "2023-02-22T22:51:01.000Z", 
               "AddressTransferStatus": "pending" 
          } 
    \mathbf{I}}
```
Para obter mais informações, consulte [Transferir endereços IP elásticos](https://docs.aws.amazon.com/vpc/latest/userguide/vpc-eips.html#transfer-EIPs-intro) no Guia do usuário da Amazon VPC.

• Para obter detalhes da API, consulte [DescribeAddressTransferse](https://awscli.amazonaws.com/v2/documentation/api/latest/reference/ec2/describe-address-transfers.html)m Referência de AWS CLI Comandos.

### **describe-addresses-attribute**

O código de exemplo a seguir mostra como usar describe-addresses-attribute.

AWS CLI

Para visualizar os atributos do nome de domínio associado a um endereço IP elástico

Os describe-addresses-attribute exemplos a seguir retornam os atributos do nome de domínio associado ao endereço IP elástico.

Linux

```
aws ec2 describe-addresses-attribute \ 
     --allocation-ids eipalloc-abcdef01234567890 \ 
     --attribute domain-name
```
Windows:

```
aws ec2 describe-addresses-attribute ^ 
     --allocation-ids eipalloc-abcdef01234567890 ^ 
     --attribute domain-name
```

```
{ 
      "Addresses": [ 
          { 
               "PublicIp": "192.0.2.0", 
               "AllocationId": "eipalloc-abcdef01234567890", 
               "PtrRecord": "example.com." 
          } 
    \mathbf{I}}
```
Para visualizar os atributos de um endereço IP elástico, você deve primeiro associar um nome de domínio ao endereço IP elástico. Para obter mais informações, consulte [Usar DNS reverso](https://docs.aws.amazon.com/AWSEC2/latest/UserGuide/elastic-ip-addresses-eip.html#Using_Elastic_Addressing_Reverse_DNS)  [para aplicativos de e-mail](https://docs.aws.amazon.com/AWSEC2/latest/UserGuide/elastic-ip-addresses-eip.html#Using_Elastic_Addressing_Reverse_DNS) no Guia do usuário do Amazon EC2 [modify-address-attributeo](https://awscli.amazonaws.com/v2/documentation/api/latest/reference/ec2/modify-address-attribute.html)u na Referência de comandos da AWS CLI.

• Para obter detalhes da API, consulte [DescribeAddressesAttribute](https://awscli.amazonaws.com/v2/documentation/api/latest/reference/ec2/describe-addresses-attribute.html)em Referência de AWS CLI Comandos.

# **describe-addresses**

O código de exemplo a seguir mostra como usar describe-addresses.

AWS CLI

Exemplo 1: recuperar detalhes de todos os seus endereços IP elásticos

O exemplo describe addresses a seguir mostra os detalhes dos seus endereços IP elásticos.

aws ec2 describe-addresses

```
{ 
     "Addresses": [ 
          { 
               "InstanceId": "i-1234567890abcdef0", 
               "PublicIp": "198.51.100.0", 
               "PublicIpv4Pool": "amazon", 
               "Domain": "standard" 
          }, 
          { 
               "Domain": "vpc",
```

```
 "PublicIpv4Pool": "amazon", 
              "InstanceId": "i-1234567890abcdef0", 
              "NetworkInterfaceId": "eni-12345678", 
              "AssociationId": "eipassoc-12345678", 
              "NetworkInterfaceOwnerId": "123456789012", 
              "PublicIp": "203.0.113.0", 
              "AllocationId": "eipalloc-12345678", 
              "PrivateIpAddress": "10.0.1.241" 
          } 
    \mathbf{I}}
```
Exemplo 2: recuperar detalhes dos seus endereços IP elásticos para EC2-VPC

O exemplo describe-addresses a seguir mostra os detalhes dos seus endereços IP elásticos para usar com instâncias em uma VPC.

```
aws ec2 describe-addresses \ 
     --filters "Name=domain,Values=vpc"
```
Saída:

```
{ 
     "Addresses": [ 
         \left\{ \right. "Domain": "vpc", 
               "PublicIpv4Pool": "amazon", 
               "InstanceId": "i-1234567890abcdef0", 
               "NetworkInterfaceId": "eni-12345678", 
               "AssociationId": "eipassoc-12345678", 
               "NetworkInterfaceOwnerId": "123456789012", 
               "PublicIp": "203.0.113.0", 
               "AllocationId": "eipalloc-12345678", 
               "PrivateIpAddress": "10.0.1.241" 
          } 
    \mathbf{I}}
```
Exemplo 3: recuperar detalhes sobre um endereço IP elástico especificado pelo ID de alocação

O exemplo describe-addresses a seguir exibe os detalhes do endereço IP elástico com o ID de alocação especificado, que está associado a uma instância no EC2-VPC.

```
aws ec2 describe-addresses \ 
     --allocation-ids eipalloc-282d9641
```
### Saída:

```
{ 
     "Addresses": [ 
          { 
              "Domain": "vpc", 
              "PublicIpv4Pool": "amazon", 
              "InstanceId": "i-1234567890abcdef0", 
              "NetworkInterfaceId": "eni-1a2b3c4d", 
              "AssociationId": "eipassoc-123abc12", 
              "NetworkInterfaceOwnerId": "1234567891012", 
              "PublicIp": "203.0.113.25", 
              "AllocationId": "eipalloc-282d9641", 
              "PrivateIpAddress": "10.251.50.12" 
         } 
     ]
}
```
Exemplo 4: recuperar detalhes sobre um endereço IP elástico especificado pelo endereço IP privado de VPC

O exemplo describe-addresses a seguir mostra os detalhes do endereço IP elástico associado a um determinado endereço IP privado no EC2-VPC.

```
aws ec2 describe-addresses \ 
     --filters "Name=private-ip-address,Values=10.251.50.12"
```
Exemplo 5: recuperar detalhes sobre endereços IP elásticos no EC2-Classic

O exemplo describe-addresses a seguir mostra os detalhes dos seus endereços IP elásticos para usar no EC2-Classic.

```
aws ec2 describe-addresses \ 
     --filters "Name=domain,Values=standard"
```

```
{ 
     "Addresses": [ 
          { 
               "InstanceId": "i-1234567890abcdef0", 
               "PublicIp": "203.0.110.25", 
               "PublicIpv4Pool": "amazon", 
               "Domain": "standard" 
          } 
     ]
}
```
Exemplo 6: recuperar detalhes sobre um endereço IP elástico especificado pelo endereço IP público

O exemplo describe-addresses a seguir mostra os detalhes do endereço IP elástico com o valor203.0.110.25, que está associado a uma instância no EC2-Classic.

```
aws ec2 describe-addresses \ 
     --public-ips 203.0.110.25
```
Saída:

```
{ 
     "Addresses": [ 
          { 
               "InstanceId": "i-1234567890abcdef0", 
               "PublicIp": "203.0.110.25", 
               "PublicIpv4Pool": "amazon", 
               "Domain": "standard" 
          } 
     ]
}
```
• Para obter detalhes da API, consulte [DescribeAddressese](https://awscli.amazonaws.com/v2/documentation/api/latest/reference/ec2/describe-addresses.html)m Referência de AWS CLI Comandos.

## **describe-aggregate-id-format**

O código de exemplo a seguir mostra como usar describe-aggregate-id-format.

### AWS CLI

Para descrever as configurações de formato de ID mais longas para todos os tipos de recursos em uma região

O describe-aggregate-id-format exemplo a seguir descreve o status geral do formato de ID longo para a região atual. O Deadline valor indica que os prazos para que esses recursos mudassem permanentemente do formato de ID curto para o formato de ID longo expiraram. O UseLongIdsAggregated valor indica que todos os usuários e funções do IAM estão configurados para usar o formato de ID longo para todos os tipos de recursos.

aws ec2 describe-aggregate-id-format

Saída:

```
{ 
     "UseLongIdsAggregated": true, 
     "Statuses": [ 
          { 
              "Deadline": "2018-08-13T02:00:00.000Z", 
              "Resource": "network-interface-attachment", 
              "UseLongIds": true 
          }, 
         \{ "Deadline": "2016-12-13T02:00:00.000Z", 
              "Resource": "instance", 
              "UseLongIds": true 
          }, 
          { 
              "Deadline": "2018-08-13T02:00:00.000Z", 
               "Resource": "elastic-ip-association", 
              "UseLongIds": true 
          }, 
          ... 
     ]
}
```
• Para obter detalhes da API, consulte [DescribeAggregateIdFormat](https://awscli.amazonaws.com/v2/documentation/api/latest/reference/ec2/describe-aggregate-id-format.html)em Referência de AWS CLI Comandos.

### **describe-availability-zones**

O código de exemplo a seguir mostra como usar describe-availability-zones.

AWS CLI

Para descrever suas zonas de disponibilidade

O exemplo describe-availability-zones a seguir exibe detalhes das zonas de disponibilidade disponíveis para você. A resposta inclui zonas de disponibilidade somente para a região atual. Neste exemplo, ela usa a região padrão dos perfis do us-west-2 (Oregon).

```
aws ec2 describe-availability-zones
```

```
{ 
     "AvailabilityZones": [ 
          { 
              "State": "available", 
              "OptInStatus": "opt-in-not-required", 
              "Messages": [], 
              "RegionName": "us-west-2", 
              "ZoneName": "us-west-2a", 
              "ZoneId": "usw2-az1", 
              "GroupName": "us-west-2", 
              "NetworkBorderGroup": "us-west-2" 
          }, 
          { 
              "State": "available", 
              "OptInStatus": "opt-in-not-required", 
              "Messages": [], 
              "RegionName": "us-west-2", 
              "ZoneName": "us-west-2b", 
              "ZoneId": "usw2-az2", 
              "GroupName": "us-west-2", 
              "NetworkBorderGroup": "us-west-2" 
          }, 
          { 
              "State": "available", 
              "OptInStatus": "opt-in-not-required", 
              "Messages": [], 
              "RegionName": "us-west-2",
```

```
 "ZoneName": "us-west-2c", 
              "ZoneId": "usw2-az3", 
              "GroupName": "us-west-2", 
              "NetworkBorderGroup": "us-west-2" 
          }, 
          { 
              "State": "available", 
              "OptInStatus": "opt-in-not-required", 
              "Messages": [], 
              "RegionName": "us-west-2", 
              "ZoneName": "us-west-2d", 
              "ZoneId": "usw2-az4", 
              "GroupName": "us-west-2", 
              "NetworkBorderGroup": "us-west-2" 
          }, 
          { 
              "State": "available", 
              "OptInStatus": "opted-in", 
              "Messages": [], 
              "RegionName": "us-west-2", 
              "ZoneName": "us-west-2-lax-1a", 
              "ZoneId": "usw2-lax1-az1", 
              "GroupName": "us-west-2-lax-1", 
              "NetworkBorderGroup": "us-west-2-lax-1" 
          } 
     ]
}
```
• Para obter detalhes da API, consulte [DescribeAvailabilityZonese](https://awscli.amazonaws.com/v2/documentation/api/latest/reference/ec2/describe-availability-zones.html)m Referência de AWS CLI Comandos.

# **describe-aws-network-performance-metric-subscription**

O código de exemplo a seguir mostra como usar describe-aws-network-performancemetric-subscription.

## AWS CLI

Para descrever suas assinaturas métricas

O describe-aws-network-performance-metric-subscriptions exemplo a seguir descreve suas assinaturas métricas.

aws ec2 describe-aws-network-performance-metric-subscriptions

### Saída:

```
{ 
      "Subscriptions": [ 
          { 
               "Source": "us-east-1", 
               "Destination": "eu-west-1", 
               "Metric": "aggregate-latency", 
               "Statistic": "p50", 
               "Period": "five-minutes" 
          } 
    \mathbf{I}}
```
Para obter mais informações, consulte [Gerenciar assinaturas no Guia](https://docs.aws.amazon.com/network-manager/latest/infrastructure-performance/nmip-subscriptions-cw.html) do usuário de desempenho da infraestrutura.

• Para obter detalhes da API, consulte [DescribeAwsNetworkPerformanceMetricSubscriptione](https://awscli.amazonaws.com/v2/documentation/api/latest/reference/ec2/describe-aws-network-performance-metric-subscription.html)m Referência de AWS CLI Comandos.

### **describe-aws-network-performance-metric-subscriptions**

O código de exemplo a seguir mostra como usar describe-aws-network-performancemetric-subscriptions.

## AWS CLI

Para descrever suas assinaturas métricas

O describe-aws-network-performance-metric-subscriptions exemplo a seguir descreve suas assinaturas métricas.

aws ec2 describe-aws-network-performance-metric-subscriptions

```
 "Subscriptions": [ 
          { 
               "Source": "us-east-1", 
               "Destination": "eu-west-1", 
               "Metric": "aggregate-latency", 
               "Statistic": "p50", 
               "Period": "five-minutes" 
          } 
    \mathbf{I}}
```
Para obter mais informações, consulte [Gerenciar assinaturas no Guia](https://docs.aws.amazon.com/network-manager/latest/infrastructure-performance/nmip-subscriptions-cw.html) do usuário de desempenho da infraestrutura.

• Para obter detalhes da API, consulte [DescribeAwsNetworkPerformanceMetricSubscriptionse](https://awscli.amazonaws.com/v2/documentation/api/latest/reference/ec2/describe-aws-network-performance-metric-subscriptions.html)m Referência de AWS CLI Comandos.

# **describe-bundle-tasks**

O código de exemplo a seguir mostra como usar describe-bundle-tasks.

AWS CLI

Para descrever suas tarefas do pacote

Este exemplo descreve todas as suas tarefas do pacote.

Comando:

aws ec2 describe-bundle-tasks

```
{ 
   "BundleTasks": [ 
     { 
        "UpdateTime": "2015-09-15T13:26:54.000Z", 
        "InstanceId": "i-1234567890abcdef0", 
        "Storage": { 
          "S3": { 
              "Prefix": "winami",
```

```
 "Bucket": "bundletasks" 
          } 
        }, 
        "State": "bundling", 
        "StartTime": "2015-09-15T13:24:35.000Z", 
        "Progress": "3%", 
        "BundleId": "bun-2a4e041c" 
     } 
   ]
}
```
• Para obter detalhes da API, consulte [DescribeBundleTasks](https://awscli.amazonaws.com/v2/documentation/api/latest/reference/ec2/describe-bundle-tasks.html)em Referência de AWS CLI Comandos.

# **describe-byoip-cidrs**

O código de exemplo a seguir mostra como usar describe-byoip-cidrs.

AWS CLI

Para descrever seus intervalos de endereços provisionados

O describe-byoip-cidrs exemplo a seguir exibe detalhes sobre os intervalos de endereços IPv4 públicos que você provisionou para uso. AWS

aws ec2 describe-byoip-cidrs

Saída:

```
{ 
      "ByoipCidrs": [ 
          { 
               "Cidr": "203.0.113.25/24", 
               "StatusMessage": "ipv4pool-ec2-1234567890abcdef0", 
               "State": "provisioned" 
          } 
    \mathbf{I}}
```
• Para obter detalhes da API, consulte [DescribeByoipCidrse](https://awscli.amazonaws.com/v2/documentation/api/latest/reference/ec2/describe-byoip-cidrs.html)m Referência de AWS CLI Comandos.

# **describe-capacity-reservation-fleets**

O código de exemplo a seguir mostra como usar describe-capacity-reservation-fleets.

AWS CLI

Para ver uma frota de reserva de capacidade

O describe-capacity-reservation-fleets exemplo a seguir lista as informações de configuração e capacidade da frota de reserva de capacidade especificada. Ele também lista detalhes sobre as reservas de capacidade individuais que estão dentro da frota. :

```
aws ec2 describe-capacity-reservation-fleets \ 
     --capacity-reservation-fleet-ids crf-abcdef01234567890
```

```
{ 
     "CapacityReservationFleets": [ 
         { 
              "Status": "active", 
             "EndDate": "2022-12-31T23:59:59.000Z", 
              "InstanceMatchCriteria": "open", 
              "Tags": [], 
              "CapacityReservationFleetId": "crf-abcdef01234567890", 
             "Tenancy": "default", 
              "InstanceTypeSpecifications": [ 
\overline{a} "CapacityReservationId": "cr-1234567890abcdef0", 
                      "AvailabilityZone": "us-east-1a", 
                      "FulfilledCapacity": 5.0, 
                      "Weight": 1.0, 
                      "CreateDate": "2022-07-02T08:34:33.398Z", 
                      "InstancePlatform": "Linux/UNIX", 
                      "TotalInstanceCount": 5, 
                      "Priority": 1, 
                      "EbsOptimized": true, 
                      "InstanceType": "m5.xlarge" 
 } 
             ], 
              "TotalTargetCapacity": 5, 
              "TotalFulfilledCapacity": 5.0, 
              "CreateTime": "2022-07-02T08:34:33.397Z",
```

```
 "AllocationStrategy": "prioritized" 
          } 
     ]
}
```
Para obter mais informações sobre frotas de reserva de capacidade, consulte [Frotas de reserva](https://docs.aws.amazon.com/AWSEC2/latest/UserGuide/cr-fleets.html)  [de capacidade no Guia](https://docs.aws.amazon.com/AWSEC2/latest/UserGuide/cr-fleets.html) do usuário do Amazon EC2.

• Para obter detalhes da API, consulte [DescribeCapacityReservationFleets](https://awscli.amazonaws.com/v2/documentation/api/latest/reference/ec2/describe-capacity-reservation-fleets.html)em Referência de AWS CLI Comandos.

#### **describe-capacity-reservations**

O código de exemplo a seguir mostra como usar describe-capacity-reservations.

#### AWS CLI

Exemplo 1: Para descrever uma ou mais de suas reservas de capacidade

O describe-capacity-reservations exemplo a seguir exibe detalhes sobre todas as suas reservas de capacidade na AWS região atual.

aws ec2 describe-capacity-reservations

```
{ 
     "CapacityReservations": [ 
         { 
              "CapacityReservationId": "cr-1234abcd56EXAMPLE ", 
              "EndDateType": "unlimited", 
              "AvailabilityZone": "eu-west-1a", 
              "InstanceMatchCriteria": "open", 
              "Tags": [], 
              "EphemeralStorage": false, 
              "CreateDate": "2019-08-16T09:03:18.000Z", 
              "AvailableInstanceCount": 1, 
              "InstancePlatform": "Linux/UNIX", 
              "TotalInstanceCount": 1, 
              "State": "active", 
              "Tenancy": "default", 
              "EbsOptimized": true, 
              "InstanceType": "a1.medium"
```
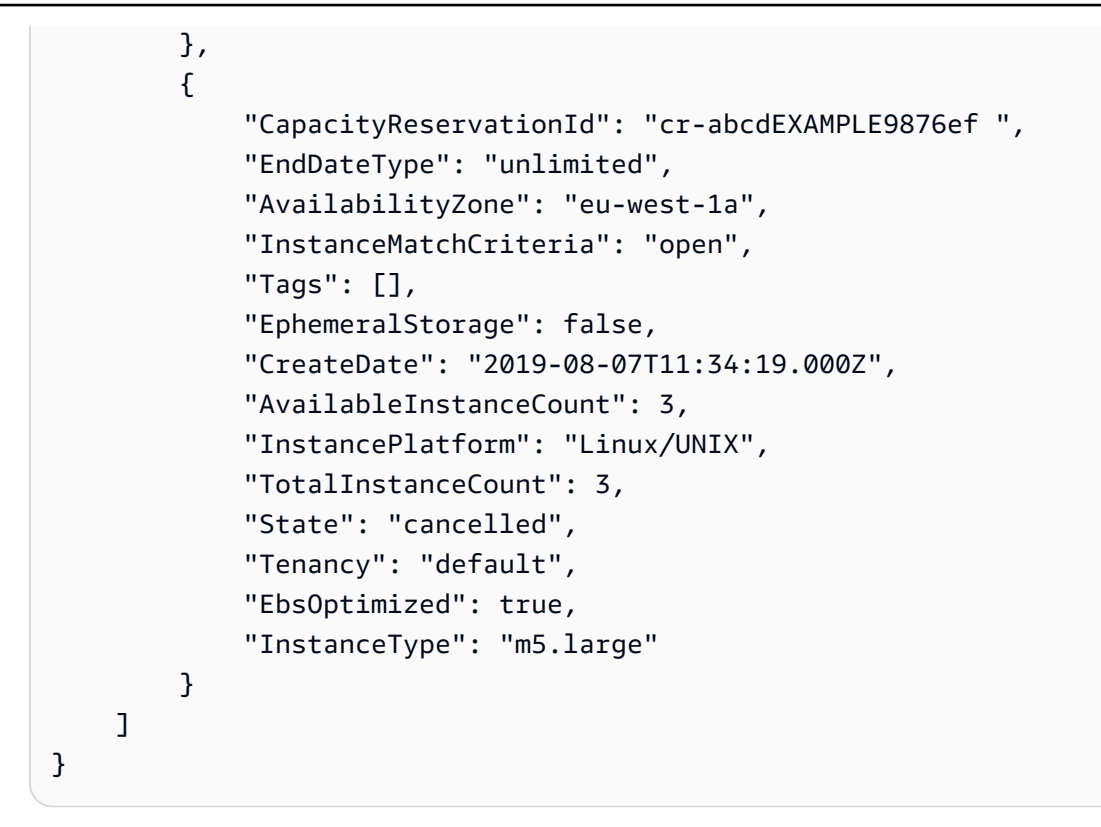

Exemplo 2: Para descrever uma ou mais de suas reservas de capacidade

O describe-capacity-reservations exemplo a seguir exibe detalhes sobre a reserva de capacidade especificada.

```
aws ec2 describe-capacity-reservations \ 
     --capacity-reservation-ids cr-1234abcd56EXAMPLE
```

```
{ 
     "CapacityReservations": [ 
         { 
              "CapacityReservationId": "cr-1234abcd56EXAMPLE", 
              "EndDateType": "unlimited", 
              "AvailabilityZone": "eu-west-1a", 
              "InstanceMatchCriteria": "open", 
              "Tags": [], 
              "EphemeralStorage": false, 
              "CreateDate": "2019-08-16T09:03:18.000Z", 
              "AvailableInstanceCount": 1, 
              "InstancePlatform": "Linux/UNIX", 
              "TotalInstanceCount": 1,
```

```
 "State": "active", 
                "Tenancy": "default", 
                "EbsOptimized": true, 
                "InstanceType": "a1.medium" 
          } 
     \mathbf{I}}
```
Para obter mais informações, consulte [Visualizar uma reserva de capacidade](https://docs.aws.amazon.com/AWSEC2/latest/UserGuide/capacity-reservations-using.html#capacity-reservations-view) no Guia do usuário do Amazon Elastic Compute Cloud para instâncias Linux.

• Para obter detalhes da API, consulte [DescribeCapacityReservationse](https://awscli.amazonaws.com/v2/documentation/api/latest/reference/ec2/describe-capacity-reservations.html)m Referência de AWS CLI Comandos.

# **describe-carrier-gateways**

O código de exemplo a seguir mostra como usar describe-carrier-gateways.

### AWS CLI

Para descrever todos os gateways da operadora

O describe-carrier-gateways exemplo a seguir lista todos os gateways de sua operadora.

aws ec2 describe-carrier-gateways

```
{ 
     "CarrierGateways": [ 
         { 
             "CarrierGatewayId": "cagw-0465cdEXAMPLE1111", 
             "VpcId": "vpc-0c529aEXAMPLE", 
             "State": "available", 
             "OwnerId": "123456789012", 
             "Tags": [ 
\overline{a} "Key": "example", 
                     "Value": "tag" 
 } 
 ] 
         }
```
 $\mathbf{I}$ 

}

Para obter mais informações, consulte Gateways de operadora< https://docs.aws.amazon.com/ vpc/latest/userguide/Carrier\_Gateway.html > no Guia do usuário da Amazon Virtual Private Cloud.

• Para obter detalhes da API, consulte [DescribeCarrierGatewayse](https://awscli.amazonaws.com/v2/documentation/api/latest/reference/ec2/describe-carrier-gateways.html)m Referência de AWS CLI Comandos.

## **describe-classic-link-instances**

O código de exemplo a seguir mostra como usar describe-classic-link-instances.

AWS CLI

Para descrever instâncias vinculadas do EC2-Classic

Este exemplo lista todas as suas instâncias vinculadas do EC2-Classic.

Comando:

```
aws ec2 describe-classic-link-instances
```

```
{ 
       "Instances": [ 
\overline{a} "InstanceId": "i-1234567890abcdef0", 
                   "VpcId": "vpc-88888888", 
                   "Groups": [ 
\{ "GroupId": "sg-11122233" 
 } 
, and the contract of \mathbf{I}, the contract of \mathbf{I} "Tags": [ 
\{ "Value": "ClassicInstance", 
                               "Key": "Name" 
 } 
\blacksquare }, 
\overline{a}
```

```
 "InstanceId": "i-0598c7d356eba48d7", 
                               "VpcId": "vpc-12312312", 
                               "Groups": [ 
\{ "GroupId": "sg-aabbccdd" 
 } 
, and the contract of \mathbf{I}, \mathbf{I} "Tags": [ 
\{ "Value": "ClassicInstance2", 
                                                   "Key": "Name" 
 } 
\sim 100 \sim 100 \sim 100 \sim 100 \sim 100 \sim 100 \sim 100 \sim 100 \sim 100 \sim 100 \sim 100 \sim 100 \sim 100 \sim 100 \sim 100 \sim 100 \sim 100 \sim 100 \sim 100 \sim 100 \sim 100 \sim 100 \sim 100 \sim 100 \sim 
 } 
          ]
}
```
Este exemplo lista todas as suas instâncias do EC2-Classic vinculadas e filtra a resposta para incluir somente instâncias vinculadas à VPC vpc-88888888.

Comando:

aws ec2 describe-classic-link-instances --filter "Name=vpc-id,Values=vpc-88888888"

```
{ 
      "Instances": [ 
\overline{a} "InstanceId": "i-1234567890abcdef0", 
                  "VpcId": "vpc-88888888", 
                  "Groups": [ 
\{ "GroupId": "sg-11122233" 
 } 
, and the contract of \mathbf{I}, the contract of \mathbf{I} "Tags": [ 
\{ "Value": "ClassicInstance", 
                              "Key": "Name" 
 } 
\blacksquare }
```
]

}

• Para obter detalhes da API, consulte [DescribeClassicLinkInstancese](https://awscli.amazonaws.com/v2/documentation/api/latest/reference/ec2/describe-classic-link-instances.html)m Referência de AWS CLI Comandos.

### **describe-client-vpn-authorization-rules**

O código de exemplo a seguir mostra como usar describe-client-vpn-authorizationrules.

AWS CLI

Para descrever as regras de autorização para um endpoint Client VPN

O describe-client-vpn-authorization-rules exemplo a seguir exibe detalhes sobre as regras de autorização para o endpoint Client VPN especificado.

```
aws ec2 describe-client-vpn-authorization-rules \ 
     --client-vpn-endpoint-id cvpn-endpoint-123456789123abcde
```
Saída:

```
{ 
     "AuthorizationRules": [ 
         \left\{ \right. "ClientVpnEndpointId": "cvpn-endpoint-123456789123abcde", 
               "GroupId": "", 
               "AccessAll": true, 
               "DestinationCidr": "0.0.0.0/0", 
              "Status": { 
                   "Code": "active" 
 } 
          } 
     ]
}
```
Para obter mais informações, consulte [Regras de autorização](https://docs.aws.amazon.com/vpn/latest/clientvpn-admin/cvpn-working-rules.html) no Guia do administrador AWS do Client VPN.

• Para obter detalhes da API, consulte [DescribeClientVpnAuthorizationRulese](https://awscli.amazonaws.com/v2/documentation/api/latest/reference/ec2/describe-client-vpn-authorization-rules.html)m Referência de AWS CLI Comandos.

## **describe-client-vpn-connections**

O código de exemplo a seguir mostra como usar describe-client-vpn-connections.

#### AWS CLI

Para descrever as conexões com um endpoint do Client VPN

O describe-client-vpn-connections exemplo a seguir exibe detalhes sobre as conexões do cliente com o endpoint do Client VPN especificado.

```
aws ec2 describe-client-vpn-connections \ 
     --client-vpn-endpoint-id cvpn-endpoint-123456789123abcde
```

```
{ 
     "Connections": [ 
         { 
              "ClientVpnEndpointId": "cvpn-endpoint-123456789123abcde", 
              "Timestamp": "2019-08-12 07:58:34", 
              "ConnectionId": "cvpn-connection-0e03eb24267165acd", 
              "ConnectionEstablishedTime": "2019-08-12 07:57:14", 
              "IngressBytes": "32302", 
              "EgressBytes": "5696", 
              "IngressPackets": "332", 
              "EgressPackets": "67", 
              "ClientIp": "172.31.0.225", 
              "CommonName": "client1.domain.tld", 
              "Status": { 
                  "Code": "terminated" 
              }, 
              "ConnectionEndTime": "2019-08-12 07:58:34" 
         }, 
         { 
              "ClientVpnEndpointId": "cvpn-endpoint-123456789123abcde", 
              "Timestamp": "2019-08-12 08:02:54", 
              "ConnectionId": "cvpn-connection-00668867a40f18253", 
              "ConnectionEstablishedTime": "2019-08-12 08:02:53", 
              "IngressBytes": "2951", 
              "EgressBytes": "2611", 
              "IngressPackets": "9", 
              "EgressPackets": "6",
```

```
 "ClientIp": "172.31.0.226", 
               "CommonName": "client1.domain.tld", 
               "Status": { 
                    "Code": "active" 
               }, 
               "ConnectionEndTime": "-" 
          } 
     ]
}
```
Para obter mais informações, consulte [Client Connections](https://docs.aws.amazon.com/vpn/latest/clientvpn-admin/cvpn-working-connections.html) no Guia do Administrador do AWS Client VPN.

• Para obter detalhes da API, consulte [DescribeClientVpnConnectionse](https://awscli.amazonaws.com/v2/documentation/api/latest/reference/ec2/describe-client-vpn-connections.html)m Referência de AWS CLI Comandos.

## **describe-client-vpn-endpoints**

O código de exemplo a seguir mostra como usar describe-client-vpn-endpoints.

AWS CLI

Para descrever seus endpoints do Client VPN

O describe-client-vpn-endpoints exemplo a seguir exibe detalhes sobre todos os seus endpoints do Client VPN.

```
aws ec2 describe-client-vpn-endpoints
```

```
{ 
     "ClientVpnEndpoints": [ 
         { 
              "ClientVpnEndpointId": "cvpn-endpoint-123456789123abcde", 
              "Description": "Endpoint for Admin access", 
              "Status": { 
                  "Code": "available" 
              }, 
              "CreationTime": "2020-11-13T11:37:27", 
              "DnsName": "*.cvpn-endpoint-123456789123abcde.prod.clientvpn.ap-
south-1.amazonaws.com", 
              "ClientCidrBlock": "172.31.0.0/16",
```

```
 "DnsServers": [ 
                 "8.8.8.8" 
             ], 
             "SplitTunnel": false, 
             "VpnProtocol": "openvpn", 
             "TransportProtocol": "udp", 
             "VpnPort": 443, 
             "ServerCertificateArn": "arn:aws:acm:ap-
south-1:123456789012:certificate/a1b2c3d4-5678-90ab-cdef-11111EXAMPLE", 
             "AuthenticationOptions": [ 
\overline{a} "Type": "certificate-authentication", 
                     "MutualAuthentication": { 
                         "ClientRootCertificateChain": "arn:aws:acm:ap-
south-1:123456789012:certificate/a1b2c3d4-5678-90ab-cdef-22222EXAMPLE" 
1 1 1 1 1 1 1
 } 
             ], 
             "ConnectionLogOptions": { 
                 "Enabled": true, 
                 "CloudwatchLogGroup": "Client-vpn-connection-logs", 
                 "CloudwatchLogStream": "cvpn-endpoint-123456789123abcde-ap-
south-1-2020/11/13-FCD8HEMVaCcw" 
             }, 
             "Tags": [ 
\overline{a} "Key": "Name", 
                     "Value": "Client VPN" 
 } 
             ], 
             "SecurityGroupIds": [ 
                 "sg-aabbcc11223344567" 
             ], 
             "VpcId": "vpc-a87f92c1", 
             "SelfServicePortalUrl": "https://self-service.clientvpn.amazonaws.com/
endpoints/cvpn-endpoint-123456789123abcde", 
             "ClientConnectOptions": { 
                  "Enabled": false 
 } 
         } 
     ]
}
```
Para obter mais informações, consulte [Client VPN Endpoints](https://docs.aws.amazon.com/vpn/latest/clientvpn-admin/cvpn-working-endpoints.html) no Guia do administrador AWS do Client VPN.

• Para obter detalhes da API, consulte [DescribeClientVpnEndpoints](https://awscli.amazonaws.com/v2/documentation/api/latest/reference/ec2/describe-client-vpn-endpoints.html)em Referência de AWS CLI Comandos.

## **describe-client-vpn-routes**

O código de exemplo a seguir mostra como usar describe-client-vpn-routes.

## AWS CLI

Para descrever as rotas para um endpoint Client VPN

O describe-client-vpn-routes exemplo a seguir exibe detalhes sobre as rotas para o endpoint de Client VPN especificado.

```
aws ec2 describe-client-vpn-routes \ 
     --client-vpn-endpoint-id cvpn-endpoint-123456789123abcde
```

```
{ 
     "Routes": [ 
         { 
              "ClientVpnEndpointId": "cvpn-endpoint-123456789123abcde", 
              "DestinationCidr": "10.0.0.0/16", 
              "TargetSubnet": "subnet-0123456789abcabca", 
              "Type": "Nat", 
              "Origin": "associate", 
              "Status": { 
                   "Code": "active" 
              }, 
              "Description": "Default Route" 
         }, 
          { 
              "ClientVpnEndpointId": "cvpn-endpoint-123456789123abcde", 
              "DestinationCidr": "0.0.0.0/0", 
              "TargetSubnet": "subnet-0123456789abcabca", 
              "Type": "Nat", 
              "Origin": "add-route", 
              "Status": {
```

```
 "Code": "active" 
 } 
        } 
    ]
}
```
Para obter mais informações, consulte [Routes](https://docs.aws.amazon.com/vpn/latest/clientvpn-admin/cvpn-working-routes.html) no Guia do Administrador do AWS Client VPN.

• Para obter detalhes da API, consulte [DescribeClientVpnRoutese](https://awscli.amazonaws.com/v2/documentation/api/latest/reference/ec2/describe-client-vpn-routes.html)m Referência de AWS CLI Comandos.

# **describe-client-vpn-target-networks**

O código de exemplo a seguir mostra como usar describe-client-vpn-target-networks.

AWS CLI

Para descrever as redes de destino para um endpoint Client VPN

O describe-client-vpn-target-networks exemplo a seguir exibe detalhes sobre as redes de destino do endpoint Client VPN especificado.

```
aws ec2 describe-client-vpn-target-networks \ 
     --client-vpn-endpoint-id cvpn-endpoint-123456789123abcde
```

```
{ 
     "ClientVpnTargetNetworks": [ 
         { 
              "AssociationId": "cvpn-assoc-012e837060753dc3d", 
              "VpcId": "vpc-11111222222333333", 
              "TargetNetworkId": "subnet-0123456789abcabca", 
              "ClientVpnEndpointId": "cvpn-endpoint-123456789123abcde", 
              "Status": { 
                  "Code": "associating" 
             }, 
              "SecurityGroups": [ 
                  "sg-012345678910abcab" 
 ] 
         }
```
 $\mathbf{I}$ 

}

Para obter mais informações, consulte [Target Networks](https://docs.aws.amazon.com/vpn/latest/clientvpn-admin/cvpn-working-target.html) no Guia do Administrador do AWS Client VPN.

• Para obter detalhes da API, consulte [DescribeClientVpnTargetNetworkse](https://awscli.amazonaws.com/v2/documentation/api/latest/reference/ec2/describe-client-vpn-target-networks.html)m Referência de AWS CLI Comandos

### **describe-coip-pools**

O código de exemplo a seguir mostra como usar describe-coip-pools.

### AWS CLI

Para descrever os pools de endereços IP de propriedade do cliente

O describe-coip-pools exemplo a seguir descreve os pools de endereços IP de propriedade do cliente em sua AWS conta.

aws ec2 describe-coip-pools

Saída:

```
{ 
     "CoipPools": [ 
          { 
              "PoolId": "ipv4pool-coip-123a45678bEXAMPLE", 
              "PoolCidrs": [ 
                   "0.0.0.0/0" 
              ], 
              "LocalGatewayRouteTableId": "lgw-rtb-059615ef7dEXAMPLE", 
              "PoolArn": "arn:aws:ec2:us-west-2:123456789012:coip-pool/ipv4pool-
coip-123a45678bEXAMPLE" 
          } 
    \mathbf{I}}
```
Para obter mais informações, consulte [Endereços IP pertencentes ao cliente](https://docs.aws.amazon.com/outposts/latest/userguide/outposts-networking-components.html#ip-addressing) no Guia do usuário do AWS Outposts.

• Para obter detalhes da API, consulte [DescribeCoipPoolse](https://awscli.amazonaws.com/v2/documentation/api/latest/reference/ec2/describe-coip-pools.html)m Referência de AWS CLI Comandos.

### **describe-conversion-tasks**

O código de exemplo a seguir mostra como usar describe-conversion-tasks.

AWS CLI

Para visualizar o status de uma tarefa de conversão

Este exemplo retorna o status de uma tarefa de conversão com o ID import-i-ffvko 9js.

Comando:

aws ec2 describe-conversion-tasks --conversion-task-ids import-i-ffvko9js

```
{ 
     "ConversionTasks": [ 
        { 
            "ConversionTaskId": "import-i-ffvko9js", 
            "ImportInstance": { 
                "InstanceId": "i-1234567890abcdef0", 
                "Volumes": [ 
\{ \} "Volume": { 
                            "Id": "vol-049df61146c4d7901", 
                            "Size": 16 
\},
                        "Status": "completed", 
                        "Image": { 
                            "Size": 1300687360, 
                            "ImportManifestUrl": "https://s3.amazonaws.com/
myimportbucket/411443cd-d620-4f1c-9d66-13144EXAMPLE/RHEL5.vmdkmanifest.xml?
AWSAccessKeyId=AKIAIOSFODNN7EXAMPLE&Expires=140EXAMPLE&Signature=XYNhznHNgCqsjDxL9wRL
%2FJvEXAMPLE", 
                            "Format": "VMDK" 
\},
                        "BytesConverted": 1300682960, 
                        "AvailabilityZone": "us-east-1d"
```

```
1 1 1 1 1 1 1
 ] 
           }, 
            "ExpirationTime": "2014-05-14T22:06:23Z", 
           "State": "completed" 
        } 
    ]
}
```
• Para obter detalhes da API, consulte [DescribeConversionTaskse](https://awscli.amazonaws.com/v2/documentation/api/latest/reference/ec2/describe-conversion-tasks.html)m Referência de AWS CLI Comandos.

#### **describe-customer-gateways**

O código de exemplo a seguir mostra como usar describe-customer-gateways.

#### AWS CLI

Para descrever os gateways de seus clientes

Este exemplo descreve os gateways do seu cliente.

Comando:

```
aws ec2 describe-customer-gateways
```

```
{ 
     "CustomerGateways": [ 
          { 
              "CustomerGatewayId": "cgw-b4dc3961", 
              "IpAddress": "203.0.113.12", 
              "State": "available", 
              "Type": "ipsec.1", 
              "BgpAsn": "65000" 
          }, 
          { 
              "CustomerGatewayId": "cgw-0e11f167", 
              "IpAddress": "12.1.2.3", 
              "State": "available",
```

```
 "Type": "ipsec.1", 
                "BgpAsn": "65534" 
           } 
      ]
}
```
Para descrever um gateway de cliente específico

Este exemplo descreve o gateway do cliente especificado.

Comando:

aws ec2 describe-customer-gateways --customer-gateway-ids cgw-0e11f167

Saída:

```
{ 
     "CustomerGateways": [ 
          { 
               "CustomerGatewayId": "cgw-0e11f167", 
               "IpAddress": "12.1.2.3", 
               "State": "available", 
               "Type": "ipsec.1", 
               "BgpAsn": "65534" 
          } 
     ]
}
```
• Para obter detalhes da API, consulte [DescribeCustomerGateways](https://awscli.amazonaws.com/v2/documentation/api/latest/reference/ec2/describe-customer-gateways.html)em Referência de AWS CLI Comandos.

# **describe-dhcp-options**

O código de exemplo a seguir mostra como usar describe-dhcp-options.

AWS CLI

Exemplo 1: Para descrever suas opções de DHCP

O describe-dhcp-options exemplo a seguir recupera detalhes sobre suas opções de DHCP.

aws ec2 describe-dhcp-options

```
{ 
       "DhcpOptions": [ 
             { 
                    "DhcpConfigurations": [ 
\overline{a} "Key": "domain-name", 
                                 "Values": [ 
 { 
                                              "Value": "us-east-2.compute.internal" 
 } 
\sim 100 \sim 100 \sim 100 \sim 100 \sim 100 \sim 100 \sim 100 \sim 100 \sim 100 \sim 100 \sim 100 \sim 100 \sim 100 \sim 100 \sim 100 \sim 100 \sim 100 \sim 100 \sim 100 \sim 100 \sim 100 \sim 100 \sim 100 \sim 100 \sim 
                          }, 
\overline{a} "Key": "domain-name-servers", 
                                 "Values": [ 
 { 
                                              "Value": "AmazonProvidedDNS" 
 } 
\sim 100 \sim 100 \sim 100 \sim 100 \sim 100 \sim 100 \sim 100 \sim 100 \sim 100 \sim 100 \sim 100 \sim 100 \sim 100 \sim 100 \sim 100 \sim 100 \sim 100 \sim 100 \sim 100 \sim 100 \sim 100 \sim 100 \sim 100 \sim 100 \sim 
 } 
                    ], 
                    "DhcpOptionsId": "dopt-19edf471", 
                    "OwnerId": "111122223333" 
             }, 
             { 
                    "DhcpConfigurations": [ 
\overline{a} "Key": "domain-name", 
                                 "Values": [ 
 { 
                                              "Value": "us-east-2.compute.internal" 
 } 
\sim 100 \sim 100 \sim 100 \sim 100 \sim 100 \sim 100 \sim 100 \sim 100 \sim 100 \sim 100 \sim 100 \sim 100 \sim 100 \sim 100 \sim 100 \sim 100 \sim 100 \sim 100 \sim 100 \sim 100 \sim 100 \sim 100 \sim 100 \sim 100 \sim 
                          }, 
\overline{a} "Key": "domain-name-servers", 
                                 "Values": [ 
 { 
                                              "Value": "AmazonProvidedDNS"
```

```
 } 
\sim 100 \sim 100 \sim 100 \sim 100 \sim 100 \sim 100 \sim 100 \sim 100 \sim 100 \sim 100 \sim 100 \sim 100 \sim 100 \sim 100 \sim 100 \sim 100 \sim 100 \sim 100 \sim 100 \sim 100 \sim 100 \sim 100 \sim 100 \sim 100 \sim 
 } 
                             ], 
                             "DhcpOptionsId": "dopt-fEXAMPLE", 
                             "OwnerId": "111122223333" 
                   } 
          ]
}
```
Para obter mais informações, consulte Como [trabalhar com conjuntos de opções DHCP](https://docs.aws.amazon.com/vpc/latest/userguide/VPC_DHCP_Options.html#DHCPOptionSet) no Guia do usuário da AWS VPC.

Exemplo 2: Para descrever suas opções de DHCP e filtrar a saída

O describe-dhcp-options exemplo a seguir descreve suas opções de DHCP e usa um filtro para retornar somente as opções de DHCP que têm example.com para o servidor de nomes de domínio. O exemplo usa o --query parâmetro para exibir somente as informações de configuração e o ID na saída.

```
aws ec2 describe-dhcp-options \ 
     --filters Name=key,Values=domain-name-servers Name=value,Values=example.com \ 
     --query "DhcpOptions[*].[DhcpConfigurations,DhcpOptionsId]"
```

```
\Gamma\Gamma\Gamma { 
               "Key": "domain-name", 
               "Values": [ 
\{ \} "Value": "example.com" 
 } 
 ] 
           }, 
           { 
               "Key": "domain-name-servers", 
               "Values": [ 
\{ \} "Value": "172.16.16.16"
```

```
1 1 1 1 1 1 1
 ] 
 } 
       ], 
       "dopt-001122334455667ab" 
   \mathbf{I}]
```
Para obter mais informações, consulte Como [trabalhar com conjuntos de opções DHCP](https://docs.aws.amazon.com/vpc/latest/userguide/VPC_DHCP_Options.html#DHCPOptionSet) no Guia do usuário da AWS VPC.

• Para obter detalhes da API, consulte [DescribeDhcpOptions](https://awscli.amazonaws.com/v2/documentation/api/latest/reference/ec2/describe-dhcp-options.html)em Referência de AWS CLI Comandos.

# **describe-egress-only-internet-gateways**

O código de exemplo a seguir mostra como usar describe-egress-only-internet-gateways.

### AWS CLI

Para descrever seus gateways de Internet somente de saída

Este exemplo descreve seus gateways de Internet somente de saída.

Comando:

```
aws ec2 describe-egress-only-internet-gateways
```

```
{ 
   "EgressOnlyInternetGateways": [ 
       { 
            "EgressOnlyInternetGatewayId": "eigw-015e0e244e24dfe8a", 
            "Attachments": [ 
\overline{a} "State": "attached", 
                    "VpcId": "vpc-0c62a468" 
 } 
           ] 
       } 
  \mathbf{I}
```
}

• Para obter detalhes da API, consulte [DescribeEgressOnlyInternetGatewayse](https://awscli.amazonaws.com/v2/documentation/api/latest/reference/ec2/describe-egress-only-internet-gateways.html)m Referência de AWS CLI Comandos.

#### **describe-elastic-gpus**

O código de exemplo a seguir mostra como usar describe-elastic-gpus.

AWS CLI

Para descrever uma GPU elástica

Comando:

```
aws ec2 describe-elastic-gpus --elastic-gpu-ids 
  egpu-12345678901234567890abcdefghijkl
```
• Para obter detalhes da API, consulte [DescribeElasticGpuse](https://awscli.amazonaws.com/v2/documentation/api/latest/reference/ec2/describe-elastic-gpus.html)m Referência de AWS CLI Comandos.

#### **describe-export-image-tasks**

O código de exemplo a seguir mostra como usar describe-export-image-tasks.

AWS CLI

Para monitorar uma tarefa de exportação de imagem

O describe-export-image-tasks exemplo a seguir verifica o status da tarefa de exportação de imagem especificada. O arquivo de imagem resultante no Amazon S3 é. my-exportbucket/exports/export-ami-1234567890abcdef0.vmdk

```
aws ec2 describe-export-image-tasks \ 
     --export-image-task-ids export-ami-1234567890abcdef0
```
Saída para uma tarefa de exportação de imagem que está em andamento.

```
{ 
       "ExportImageTasks": [ 
\overline{\mathcal{L}}
```

```
 "ExportImageTaskId": "export-ami-1234567890abcdef0" 
              "Progress": "21", 
              "S3ExportLocation": { 
                   "S3Bucket": "my-export-bucket", 
                   "S3Prefix": "exports/" 
              }, 
              "Status": "active", 
              "StatusMessage": "updating" 
          } 
     ]
}
```
Saída para uma tarefa de exportação de imagem concluída.

```
{ 
     "ExportImageTasks": [ 
          { 
               "ExportImageTaskId": "export-ami-1234567890abcdef0" 
               "S3ExportLocation": { 
                   "S3Bucket": "my-export-bucket", 
                   "S3Prefix": "exports/" 
              }, 
              "Status": "completed" 
          } 
     ]
}
```
Para obter mais informações, consulte [Exportar uma VM de uma AMI no Guia](https://docs.aws.amazon.com/vm-import/latest/userguide/vmexport_image.html) do usuário do VM Import/Export.

• Para obter detalhes da API, consulte [DescribeExportImageTaskse](https://awscli.amazonaws.com/v2/documentation/api/latest/reference/ec2/describe-export-image-tasks.html)m Referência de AWS CLI Comandos.

#### **describe-export-tasks**

O código de exemplo a seguir mostra como usar describe-export-tasks.

AWS CLI

Para listar detalhes sobre uma tarefa de exportação de instância

Este exemplo descreve a tarefa de exportação com ID export-i-fh 8sjjsq.

#### Comando:

aws ec2 describe-export-tasks --export-task-ids export-i-fh8sjjsq

### Saída:

```
{ 
     "ExportTasks": [ 
         \{ "State": "active", 
              "InstanceExportDetails": { 
                   "InstanceId": "i-1234567890abcdef0", 
                   "TargetEnvironment": "vmware" 
              }, 
              "ExportToS3Task": { 
                   "S3Bucket": "myexportbucket", 
                   "S3Key": "RHEL5export-i-fh8sjjsq.ova", 
                   "DiskImageFormat": "vmdk", 
                   "ContainerFormat": "ova" 
              }, 
              "Description": "RHEL5 instance", 
              "ExportTaskId": "export-i-fh8sjjsq" 
          } 
     ]
}
```
• Para obter detalhes da API, consulte [DescribeExportTaskse](https://awscli.amazonaws.com/v2/documentation/api/latest/reference/ec2/describe-export-tasks.html)m Referência de AWS CLI Comandos.

## **describe-fast-launch-images**

O código de exemplo a seguir mostra como usar describe-fast-launch-images.

AWS CLI

Para descrever os detalhes das AMIs do Windows que estão configuradas para um lançamento mais rápido

O describe-fast-launch-images exemplo a seguir descreve os detalhes de cada uma das AMIs em sua conta que estão configuradas para lançamento mais rápido, incluindo o tipo de recurso, a configuração do snapshot, os detalhes do modelo de execução, o número máximo de

inicializações paralelas, o ID do proprietário da AMI, o estado da configuração de inicialização rápida, o motivo pelo qual o estado foi alterado e a hora em que a mudança de estado ocorreu.

```
aws ec2 describe-fast-launch-images
```
Saída:

```
{ 
     "FastLaunchImages": [ 
         \left\{ \right. "ImageId": "ami-01234567890abcedf", 
              "ResourceType": "snapshot", 
              "SnapshotConfiguration": {}, 
              "LaunchTemplate": { 
                   "LaunchTemplateId": "lt-01234567890abcedf", 
                   "LaunchTemplateName": "EC2FastLaunchDefaultResourceCreation-
a8c6215d-94e6-441b-9272-dbd1f87b07e2", 
                   "Version": "1" 
              }, 
              "MaxParallelLaunches": 6, 
              "OwnerId": "0123456789123", 
              "State": "enabled", 
              "StateTransitionReason": "Client.UserInitiated", 
              "StateTransitionTime": "2022-01-27T22:20:06.552000+00:00" 
          } 
     ]
}
```
Para obter mais informações sobre como configurar uma AMI do Windows para uma inicialização mais rápida, consulte [Configurar sua AMI para uma execução mais rápida](https://docs.aws.amazon.com/AWSEC2/latest/WindowsGuide/windows-ami-version-history.html#win-ami-config-fast-launch) no Guia do usuário do Amazon EC2.

• Para obter detalhes da API, consulte [DescribeFastLaunchImagese](https://awscli.amazonaws.com/v2/documentation/api/latest/reference/ec2/describe-fast-launch-images.html)m Referência de AWS CLI Comandos.

#### **describe-fast-snapshot-restores**

O código de exemplo a seguir mostra como usar describe-fast-snapshot-restores.

AWS CLI

Para descrever restaurações rápidas de instantâneos

O describe-fast-snapshot-restores exemplo a seguir exibe detalhes de todas as restaurações rápidas de instantâneos com um estado de. disabled

```
aws ec2 describe-fast-snapshot-restores \ 
     --filters Name=state,Values=disabled
```
Saída:

```
{ 
     "FastSnapshotRestores": [ 
         \{ "SnapshotId": "snap-1234567890abcdef0", 
              "AvailabilityZone": "us-west-2c", 
              "State": "disabled", 
              "StateTransitionReason": "Client.UserInitiated - Lifecycle state 
  transition", 
              "OwnerId": "123456789012", 
              "EnablingTime": "2020-01-25T23:57:49.596Z", 
              "OptimizingTime": "2020-01-25T23:58:25.573Z", 
              "EnabledTime": "2020-01-25T23:59:29.852Z", 
              "DisablingTime": "2020-01-26T00:40:56.069Z", 
              "DisabledTime": "2020-01-26T00:41:27.390Z" 
         } 
    \mathbf{I}}
```
O describe-fast-snapshot-restores exemplo a seguir descreve todas as restaurações rápidas de instantâneos.

aws ec2 describe-fast-snapshot-restores

• Para obter detalhes da API, consulte [DescribeFastSnapshotRestorese](https://awscli.amazonaws.com/v2/documentation/api/latest/reference/ec2/describe-fast-snapshot-restores.html)m Referência de AWS CLI Comandos.

#### **describe-fleet-history**

O código de exemplo a seguir mostra como usar describe-fleet-history.

AWS CLI

Para descrever a história da frota EC2
O describe-fleet-history exemplo a seguir retorna o histórico da frota EC2 especificada começando no horário especificado. O resultado é para uma frota EC2 com duas instâncias em execução.

```
aws ec2 describe-fleet-history \ 
     --fleet-id fleet-12a34b55-67cd-8ef9-ba9b-9208dEXAMPLE \ 
     --start-time 2020-09-01T00:00:00Z
```

```
{ 
     "HistoryRecords": [ 
          { 
              "EventInformation": { 
                   "EventSubType": "submitted" 
              }, 
              "EventType": "fleetRequestChange", 
              "Timestamp": "2020-09-01T18:26:05.000Z" 
          }, 
          { 
              "EventInformation": { 
                   "EventSubType": "active" 
              }, 
              "EventType": "fleetRequestChange", 
              "Timestamp": "2020-09-01T18:26:15.000Z" 
          }, 
          { 
              "EventInformation": { 
                   "EventDescription": "t2.small, ami-07c8bc5c1ce9598c3, ...", 
                   "EventSubType": "progress" 
              }, 
              "EventType": "fleetRequestChange", 
              "Timestamp": "2020-09-01T18:26:17.000Z" 
          }, 
          { 
              "EventInformation": { 
                   "EventDescription": "{\"instanceType\":\"t2.small\", ...}", 
                   "EventSubType": "launched", 
                   "InstanceId": "i-083a1c446e66085d2" 
              }, 
              "EventType": "instanceChange", 
              "Timestamp": "2020-09-01T18:26:17.000Z" 
          },
```

```
 { 
              "EventInformation": { 
                  "EventDescription": "{\"instanceType\":\"t2.small\", ...}", 
                  "EventSubType": "launched", 
                  "InstanceId": "i-090db02406cc3c2d6" 
              }, 
              "EventType": "instanceChange", 
              "Timestamp": "2020-09-01T18:26:17.000Z" 
         } 
     ], 
     "LastEvaluatedTime": "2020-09-01T19:10:19.000Z", 
     "FleetId": "fleet-12a34b55-67cd-8ef9-ba9b-9208dEXAMPLE", 
     "StartTime": "2020-08-31T23:53:20.000Z"
}
```
Para obter mais informações, consulte [Gerenciando uma frota do EC2](https://docs.aws.amazon.com/AWSEC2/latest/UserGuide/manage-ec2-fleet.html) no Guia do usuário do Amazon Elastic Compute Cloud para instâncias Linux.

• Para obter detalhes da API, consulte [DescribeFleetHistorye](https://awscli.amazonaws.com/v2/documentation/api/latest/reference/ec2/describe-fleet-history.html)m Referência de AWS CLI Comandos.

## **describe-fleet-instances**

O código de exemplo a seguir mostra como usar describe-fleet-instances.

AWS CLI

Para descrever as instâncias em execução de uma frota do EC2

O describe-fleet-instances exemplo a seguir descreve as instâncias em execução para a frota EC2 especificada.

```
aws ec2 describe-fleet-instances \ 
     --fleet-id 12a34b55-67cd-8ef9-ba9b-9208dEXAMPLE
```

```
{ 
     "ActiveInstances": [ 
          { 
              "InstanceId": "i-090db02406cc3c2d6", 
              "InstanceType": "t2.small",
```

```
 "SpotInstanceRequestId": "sir-a43gtpfk", 
              "InstanceHealth": "healthy" 
         }, 
          { 
              "InstanceId": "i-083a1c446e66085d2", 
              "InstanceType": "t2.small", 
              "SpotInstanceRequestId": "sir-iwcit2nj", 
              "InstanceHealth": "healthy" 
         } 
     ], 
     "FleetId": "fleet-12a34b55-67cd-8ef9-ba9b-9208dEXAMPLE"
}
```
Para obter mais informações, consulte [Gerenciando uma frota do EC2](https://docs.aws.amazon.com/AWSEC2/latest/UserGuide/manage-ec2-fleet.html) no Guia do usuário do Amazon Elastic Compute Cloud para instâncias Linux.

• Para obter detalhes da API, consulte [DescribeFleetInstancese](https://awscli.amazonaws.com/v2/documentation/api/latest/reference/ec2/describe-fleet-instances.html)m Referência de AWS CLI Comandos.

## **describe-fleets**

O código de exemplo a seguir mostra como usar describe-fleets.

### AWS CLI

Para descrever uma frota EC2

O describe-fleets exemplo a seguir descreve a frota EC2 especificada.

```
aws ec2 describe-fleets \ 
     --fleet-ids fleet-12a34b55-67cd-8ef9-ba9b-9208dEXAMPLE
```

```
{ 
     "Fleets": [ 
         { 
              "ActivityStatus": "pending_fulfillment", 
              "CreateTime": "2020-09-01T18:26:05.000Z", 
              "FleetId": "fleet-12a34b55-67cd-8ef9-ba9b-9208dEXAMPLE", 
              "FleetState": "active", 
              "ExcessCapacityTerminationPolicy": "termination",
```

```
 "FulfilledCapacity": 0.0, 
             "FulfilledOnDemandCapacity": 0.0, 
             "LaunchTemplateConfigs": [ 
\overline{a} "LaunchTemplateSpecification": { 
                          "LaunchTemplateId": "lt-0e632f2855a979cd5", 
                          "Version": "1" 
1 1 1 1 1 1 1
 } 
             ], 
             "TargetCapacitySpecification": { 
                 "TotalTargetCapacity": 2, 
                 "OnDemandTargetCapacity": 0, 
                 "SpotTargetCapacity": 2, 
                 "DefaultTargetCapacityType": "spot" 
             }, 
             "TerminateInstancesWithExpiration": false, 
             "Type": "maintain", 
             "ReplaceUnhealthyInstances": false, 
             "SpotOptions": { 
                 "AllocationStrategy": "lowestPrice", 
                 "InstanceInterruptionBehavior": "terminate", 
                 "InstancePoolsToUseCount": 1 
             }, 
             "OnDemandOptions": { 
                 "AllocationStrategy": "lowestPrice" 
 } 
         } 
    ]
```
Para obter mais informações, consulte [Gerenciando uma frota do EC2](https://docs.aws.amazon.com/AWSEC2/latest/UserGuide/manage-ec2-fleet.html) no Guia do usuário do Amazon Elastic Compute Cloud para instâncias Linux.

• Para obter detalhes da API, consulte [DescribeFleetse](https://awscli.amazonaws.com/v2/documentation/api/latest/reference/ec2/describe-fleets.html)m Referência de AWS CLI Comandos.

# **describe-flow-logs**

O código de exemplo a seguir mostra como usar describe-flow-logs.

## AWS CLI

}

Exemplo 1: Para descrever todos os seus registros de fluxo

O describe-flow-logs exemplo a seguir exibe detalhes de todos os seus registros de fluxo.

#### aws ec2 describe-flow-logs

#### Saída:

```
{ 
     "FlowLogs": [ 
         { 
              "CreationTime": "2018-02-21T13:22:12.644Z", 
              "DeliverLogsPermissionArn": "arn:aws:iam::123456789012:role/flow-logs-
role", 
              "DeliverLogsStatus": "SUCCESS", 
             "FlowLogId": "fl-aabbccdd112233445", 
              "MaxAggregationInterval": 600, 
              "FlowLogStatus": "ACTIVE", 
             "LogGroupName": "FlowLogGroup", 
             "ResourceId": "subnet-12345678901234567", 
             "TrafficType": "ALL", 
              "LogDestinationType": "cloud-watch-logs", 
             "LogFormat": "${version} ${account-id} ${interface-id} ${srcaddr} 
  ${dstaddr} ${srcport} ${dstport} ${protocol} ${packets} ${bytes} ${start} ${end} 
  ${action} ${log-status}" 
         }, 
         { 
              "CreationTime": "2020-02-04T15:22:29.986Z", 
              "DeliverLogsStatus": "SUCCESS", 
              "FlowLogId": "fl-01234567890123456", 
              "MaxAggregationInterval": 60, 
             "FlowLogStatus": "ACTIVE", 
             "ResourceId": "vpc-00112233445566778", 
              "TrafficType": "ACCEPT", 
             "LogDestinationType": "s3", 
              "LogDestination": "arn:aws:s3:::my-flow-log-bucket/custom", 
              "LogFormat": "${version} ${vpc-id} ${subnet-id} ${instance-id} 
  ${interface-id} ${account-id} ${type} ${srcaddr} ${dstaddr} ${srcport} ${dstport} 
  ${pkt-srcaddr} ${pkt-dstaddr} ${protocol} ${bytes} ${packets} ${start} ${end} 
  ${action} ${tcp-flags} ${log-status}" 
         } 
     ]
}
```
### Exemplo 2: Para descrever um subconjunto dos seus registros de fluxo

O describe-flow-logs exemplo a seguir usa um filtro para exibir detalhes somente dos registros de fluxo que estão no grupo de registros especificado no Amazon CloudWatch Logs.

```
aws ec2 describe-flow-logs \ 
     --filter "Name=log-group-name,Values=MyFlowLogs"
```
• Para obter detalhes da API, consulte [DescribeFlowLogs](https://awscli.amazonaws.com/v2/documentation/api/latest/reference/ec2/describe-flow-logs.html)em Referência de AWS CLI Comandos.

### **describe-fpga-image-attribute**

O código de exemplo a seguir mostra como usar describe-fpga-image-attribute.

#### AWS CLI

Para descrever os atributos de uma imagem FPGA da Amazon

Este exemplo descreve as permissões de carregamento para a AFI especificada.

Comando:

```
aws ec2 describe-fpga-image-attribute --fpga-image-id afi-0d123e123bfc85abc --
attribute loadPermission
```
Saída:

```
{ 
   "FpgaImageAttribute": { 
        "FpgaImageId": "afi-0d123e123bfc85abc", 
        "LoadPermissions": [ 
           \mathcal{L} "UserId": "123456789012" 
 } 
        ] 
   }
}
```
• Para obter detalhes da API, consulte [DescribeFpgaImageAttribute](https://awscli.amazonaws.com/v2/documentation/api/latest/reference/ec2/describe-fpga-image-attribute.html)em Referência de AWS CLI Comandos.

## **describe-fpga-images**

O código de exemplo a seguir mostra como usar describe-fpga-images.

#### AWS CLI

Para descrever imagens FPGA da Amazon

Este exemplo descreve as AFIs que são de propriedade da conta123456789012.

Comando:

aws ec2 describe-fpga-images --filters Name=owner-id,Values=123456789012

Saída:

```
{ 
   "FpgaImages": [ 
        { 
            "UpdateTime": "2017-12-22T12:09:14.000Z", 
            "Name": "my-afi", 
            "PciId": { 
                 "SubsystemVendorId": "0xfedd", 
                 "VendorId": "0x1d0f", 
                 "DeviceId": "0xf000", 
                 "SubsystemId": "0x1d51" 
            }, 
            "FpgaImageGlobalId": "agfi-123cb27b5e84a0abc", 
            "Public": false, 
            "State": { 
                 "Code": "available" 
            }, 
            "ShellVersion": "0x071417d3", 
            "OwnerId": "123456789012", 
            "FpgaImageId": "afi-0d123e123bfc85abc", 
            "CreateTime": "2017-12-22T11:43:33.000Z", 
            "Description": "my-afi" 
       } 
  \mathbf{I}}
```
• Para obter detalhes da API, consulte [DescribeFpgaImagese](https://awscli.amazonaws.com/v2/documentation/api/latest/reference/ec2/describe-fpga-images.html)m Referência de AWS CLI Comandos.

## **describe-host-reservation-offerings**

O código de exemplo a seguir mostra como usar describe-host-reservation-offerings.

AWS CLI

Para descrever as ofertas de reserva de anfitriões dedicados

Este exemplo descreve as reservas de host dedicado para a família de instâncias M4 que estão disponíveis para compra.

Comando:

aws ec2 describe-host-reservation-offerings --filter Name=instance-family,Values=m4

```
{ 
   "OfferingSet": [ 
       { 
            "HourlyPrice": "1.499", 
            "OfferingId": "hro-03f707bf363b6b324", 
            "InstanceFamily": "m4", 
            "PaymentOption": "NoUpfront", 
            "UpfrontPrice": "0.000", 
            "Duration": 31536000 
       }, 
       { 
            "HourlyPrice": "1.045", 
            "OfferingId": "hro-0ef9181cabdef7a02", 
            "InstanceFamily": "m4", 
            "PaymentOption": "NoUpfront", 
            "UpfrontPrice": "0.000", 
            "Duration": 94608000 
       }, 
       { 
            "HourlyPrice": "0.714", 
            "OfferingId": "hro-04567a15500b92a51", 
            "InstanceFamily": "m4", 
            "PaymentOption": "PartialUpfront", 
            "UpfrontPrice": "6254.000", 
            "Duration": 31536000 
       },
```
{

```
 "HourlyPrice": "0.484", 
            "OfferingId": "hro-0d5d7a9d23ed7fbfe", 
            "InstanceFamily": "m4", 
            "PaymentOption": "PartialUpfront", 
            "UpfrontPrice": "12720.000", 
            "Duration": 94608000 
       }, 
       { 
            "HourlyPrice": "0.000", 
            "OfferingId": "hro-05da4108ca998c2e5", 
            "InstanceFamily": "m4", 
            "PaymentOption": "AllUpfront", 
            "UpfrontPrice": "23913.000", 
            "Duration": 94608000 
       }, 
       { 
            "HourlyPrice": "0.000", 
            "OfferingId": "hro-0a9f9be3b95a3dc8f", 
            "InstanceFamily": "m4", 
            "PaymentOption": "AllUpfront", 
            "UpfrontPrice": "12257.000", 
            "Duration": 31536000 
       } 
   ]
}
```
• Para obter detalhes da API, consulte [DescribeHostReservationOfferings](https://awscli.amazonaws.com/v2/documentation/api/latest/reference/ec2/describe-host-reservation-offerings.html)em Referência de AWS CLI Comandos.

## **describe-host-reservations**

O código de exemplo a seguir mostra como usar describe-host-reservations.

AWS CLI

Para descrever as reservas de anfitriões dedicados em sua conta

Este exemplo descreve as reservas de anfitriões dedicados em sua conta.

Comando:

aws ec2 describe-host-reservations

### Saída:

```
{ 
   "HostReservationSet": [ 
       { 
            "Count": 1, 
            "End": "2019-01-10T12:14:09Z", 
            "HourlyPrice": "1.499", 
            "InstanceFamily": "m4", 
            "OfferingId": "hro-03f707bf363b6b324", 
            "PaymentOption": "NoUpfront", 
            "State": "active", 
            "HostIdSet": [ 
                "h-013abcd2a00cbd123" 
            ], 
            "Start": "2018-01-10T12:14:09Z", 
            "HostReservationId": "hr-0d418a3a4ffc669ae", 
            "UpfrontPrice": "0.000", 
            "Duration": 31536000 
       } 
   ]
}
```
• Para obter detalhes da API, consulte [DescribeHostReservationse](https://awscli.amazonaws.com/v2/documentation/api/latest/reference/ec2/describe-host-reservations.html)m Referência de AWS CLI Comandos.

# **describe-hosts**

O código de exemplo a seguir mostra como usar describe-hosts.

### AWS CLI

Para ver detalhes sobre hosts dedicados

O describe-hosts exemplo a seguir exibe detalhes dos hosts available dedicados em sua AWS conta.

aws ec2 describe-hosts --filter "Name=state,Values=available"

### Saída:

{

```
 "Hosts": [ 
         { 
             "HostId": "h-07879acf49EXAMPLE", 
             "Tags": [ 
\overline{a} "Value": "production", 
                      "Key": "purpose" 
 } 
             ], 
             "HostProperties": { 
                 "Cores": 48, 
                 "TotalVCpus": 96, 
                 "InstanceType": "m5.large", 
                 "Sockets": 2 
             }, 
             "Instances": [], 
             "State": "available", 
             "AvailabilityZone": "eu-west-1a", 
             "AvailableCapacity": { 
                 "AvailableInstanceCapacity": [ 
\{ "AvailableCapacity": 48, 
                          "InstanceType": "m5.large", 
                          "TotalCapacity": 48 
1 1 1 1 1 1 1
                 ], 
                 "AvailableVCpus": 96 
             }, 
             "HostRecovery": "on", 
             "AllocationTime": "2019-08-19T08:57:44.000Z", 
             "AutoPlacement": "off" 
         } 
     ]
}
```
Para obter mais informações, consulte [Visualização de hosts dedicados](https://docs.aws.amazon.com/AWSEC2/latest/UserGuide/how-dedicated-hosts-work.html#dedicated-hosts-managing) no Guia do usuário do Amazon Elastic Compute Cloud para instâncias Linux.

• Para obter detalhes da API, consulte [DescribeHostse](https://awscli.amazonaws.com/v2/documentation/api/latest/reference/ec2/describe-hosts.html)m Referência de AWS CLI Comandos.

## **describe-iam-instance-profile-associations**

O código de exemplo a seguir mostra como usar describe-iam-instance-profileassociations.

## AWS CLI

Para descrever as associações do perfil de instância do IAM

Este exemplo descreve todas as suas associações de perfil de instância do IAM.

Comando:

aws ec2 describe-iam-instance-profile-associations

Saída:

```
{ 
   "IamInstanceProfileAssociations": [ 
       { 
            "InstanceId": "i-09eb09efa73ec1dee", 
            "State": "associated", 
            "AssociationId": "iip-assoc-0db249b1f25fa24b8", 
            "IamInstanceProfile": { 
                "Id": "AIPAJVQN4F5WVLGCJDRGM", 
                "Arn": "arn:aws:iam::123456789012:instance-profile/admin-role" 
            } 
       }, 
      \mathcal{L} "InstanceId": "i-0402909a2f4dffd14", 
            "State": "associating", 
            "AssociationId": "iip-assoc-0d1ec06278d29f44a", 
            "IamInstanceProfile": { 
                "Id": "AGJAJVQN4F5WVLGCJABCM", 
                "Arn": "arn:aws:iam::123456789012:instance-profile/user1-role" 
            } 
       } 
    ]
}
```
• Para obter detalhes da API, consulte [DescribeIamInstanceProfileAssociationse](https://awscli.amazonaws.com/v2/documentation/api/latest/reference/ec2/describe-iam-instance-profile-associations.html)m Referência de AWS CLI Comandos.

## **describe-id-format**

O código de exemplo a seguir mostra como usar describe-id-format.

AWS CLI

Exemplo 1: Para descrever o formato de ID de um recurso

O describe-id-format exemplo a seguir descreve o formato de ID para grupos de segurança.

```
aws ec2 describe-id-format \ 
     --resource security-group
```
No exemplo de saída a seguir, o Deadline valor indica que o prazo para esse tipo de recurso mudar permanentemente do formato de ID curto para o formato de ID longo expirou às 00:00 UTC de 15 de agosto de 2018.

```
{ 
      "Statuses": [ 
           { 
                "Deadline": "2018-08-15T00:00:00.000Z", 
                "Resource": "security-group", 
                "UseLongIds": true 
           } 
     \mathbf{I}}
```
Exemplo 2: Para descrever o formato de ID de todos os recursos

O describe-id-format exemplo a seguir descreve o formato de ID para todos os tipos de recursos. Todos os tipos de recursos compatíveis com o formato de ID curto foram alterados para o formato de ID longo.

```
aws ec2 describe-id-format
```
• Para obter detalhes da API, consulte [DescribeIdFormate](https://awscli.amazonaws.com/v2/documentation/api/latest/reference/ec2/describe-id-format.html)m Referência de AWS CLI Comandos.

### **describe-identity-id-format**

O código de exemplo a seguir mostra como usar describe-identity-id-format.

### AWS CLI

Para descrever o formato de ID de uma função do IAM

O describe-identity-id-format exemplo a seguir descreve o formato de ID recebido pelas instâncias criadas pela função do IAM EC2Role em sua AWS conta.

```
aws ec2 describe-identity-id-format \ 
    --principal-arn arn:aws:iam::123456789012:role/my-iam-role \
     --resource instance
```
A saída a seguir indica que as instâncias criadas por essa função recebem IDs no formato de ID longa.

```
{ 
     "Statuses": [ 
          { 
               "Deadline": "2016-12-15T00:00:00Z", 
               "Resource": "instance", 
               "UseLongIds": true 
          } 
     ]
}
```
Para descrever o formato de ID para um usuário do IAM

O describe-identity-id-format exemplo a seguir descreve o formato de ID recebido pelos snapshots criados pelo usuário do IAM AdminUser em sua AWS conta.

```
aws ec2 describe-identity-id-format \ 
     --principal-arn arn:aws:iam::123456789012:user/AdminUser \ 
     --resource snapshot
```
A saída indica que os instantâneos criados por esse usuário recebem IDs no formato de ID longo.

```
{ 
     "Statuses": [ 
          { 
               "Deadline": "2016-12-15T00:00:00Z", 
               "Resource": "snapshot", 
               "UseLongIds": true
```
}

```
 ]
}
```
• Para obter detalhes da API, consulte [DescribeIdentityIdFormate](https://awscli.amazonaws.com/v2/documentation/api/latest/reference/ec2/describe-identity-id-format.html)m Referência de AWS CLI Comandos.

### **describe-image-attribute**

O código de exemplo a seguir mostra como usar describe-image-attribute.

AWS CLI

Para descrever as permissões de lançamento de uma AMI

Este exemplo descreve as permissões de execução para a AMI especificada.

Comando:

```
aws ec2 describe-image-attribute --image-id ami-5731123e --attribute 
  launchPermission
```
Saída:

```
{ 
      "LaunchPermissions": [ 
          { 
                "UserId": "123456789012" 
          } 
      ], 
      "ImageId": "ami-5731123e",
}
```
Para descrever os códigos de produto de uma AMI

Este exemplo descreve os códigos de produto para a AMI especificada. Observe que essa AMI não tem códigos de produto.

Comando:

```
aws ec2 describe-image-attribute --image-id ami-5731123e --attribute productCodes
```
Saída:

```
{ 
     "ProductCodes": [], 
     "ImageId": "ami-5731123e",
}
```
• Para obter detalhes da API, consulte [DescribeImageAttributee](https://awscli.amazonaws.com/v2/documentation/api/latest/reference/ec2/describe-image-attribute.html)m Referência de AWS CLI Comandos.

# **describe-images**

O código de exemplo a seguir mostra como usar describe-images.

## AWS CLI

Exemplo 1: descrever uma AMI

O exemplo describe-images a seguir descreve a AMI especificada na região especificada.

```
aws ec2 describe-images \ 
     --region us-east-1 \ 
     --image-ids ami-1234567890EXAMPLE
```

```
{ 
     "Images": [ 
         { 
              "VirtualizationType": "hvm", 
              "Description": "Provided by Red Hat, Inc.", 
              "PlatformDetails": "Red Hat Enterprise Linux", 
              "EnaSupport": true, 
              "Hypervisor": "xen", 
              "State": "available", 
              "SriovNetSupport": "simple", 
              "ImageId": "ami-1234567890EXAMPLE", 
              "UsageOperation": "RunInstances:0010", 
              "BlockDeviceMappings": [ 
\overline{a} "DeviceName": "/dev/sda1", 
                       "Ebs": {
```

```
 "SnapshotId": "snap-111222333444aaabb", 
                          "DeleteOnTermination": true, 
                          "VolumeType": "gp2", 
                          "VolumeSize": 10, 
                          "Encrypted": false 
1 1 1 1 1 1 1
 } 
             ], 
             "Architecture": "x86_64", 
             "ImageLocation": "123456789012/RHEL-8.0.0_HVM-20190618-x86_64-1-Hourly2-
GP2", 
             "RootDeviceType": "ebs", 
             "OwnerId": "123456789012", 
             "RootDeviceName": "/dev/sda1", 
              "CreationDate": "2019-05-10T13:17:12.000Z", 
             "Public": true, 
             "ImageType": "machine", 
             "Name": "RHEL-8.0.0_HVM-20190618-x86_64-1-Hourly2-GP2" 
         } 
    \mathbf{I}}
```
Para obter mais informações, consulte [Imagens de máquina da Amazon \(AMIs\)](https://docs.aws.amazon.com/AWSEC2/latest/UserGuide/AMIs.html) no Guia do usuário do Amazon EC2.

Exemplo 2: descrever AMIs com base em filtros

O exemplo describe-images a seguir descreve as AMIs do Windows fornecidas pela Amazon com o Amazon EBS.

```
aws ec2 describe-images \ 
     --owners amazon \ 
     --filters "Name=platform,Values=windows" "Name=root-device-type,Values=ebs"
```
Para obter um exemplo da saída de describe-images, consulte o Exemplo 1.

Para obter mais exemplos do uso de filtros, consulte [Listar e filtrar seus recursos](https://docs.aws.amazon.com/AWSEC2/latest/UserGuide/Using_Filtering.html#Filtering_Resources_CLI) no Guia do usuário do Amazon EC2.

Exemplo 3: descrever AMIs com base em tags

O exemplo describe-images a seguir descreve todas as AMIs que têm a tag Type=Custom. O exemplo usa o parâmetro --query para exibir somente os IDs da AMI.

```
aws ec2 describe-images \ 
     --filters "Name=tag:Type,Values=Custom" \ 
     --query 'Images[*].[ImageId]' \ 
     --output text
```
Saída:

```
ami-1234567890EXAMPLE
ami-0abcdef1234567890
```
Para obter mais exemplos do uso de filtros de tags, consulte [Trabalhando com tags](https://docs.aws.amazon.com/AWSEC2/latest/UserGuide/Using_Tags.html#Using_Tags_CLI) no Guia do usuário do Amazon EC2.

• Para obter detalhes da API, consulte [DescribeImages](https://awscli.amazonaws.com/v2/documentation/api/latest/reference/ec2/describe-images.html)em Referência de AWS CLI Comandos.

#### **describe-import-image-tasks**

O código de exemplo a seguir mostra como usar describe-import-image-tasks.

AWS CLI

Para monitorar uma tarefa de importação de imagem

O describe-import-image-tasks exemplo a seguir verifica o status da tarefa de importação de imagem especificada.

```
aws ec2 describe-import-image-tasks \ 
     --import-task-ids import-ami-1234567890abcdef0
```
Saída para uma tarefa de importação de imagem que está em andamento.

```
{ 
     "ImportImageTasks": [ 
         { 
              "ImportTaskId": "import-ami-1234567890abcdef0", 
              "Progress": "28", 
              "SnapshotDetails": [ 
\overline{a} "DiskImageSize": 705638400.0, 
                       "Format": "ova", 
                       "Status": "completed", 
                       "UserBucket": {
```

```
 "S3Bucket": "my-import-bucket", 
                        "S3Key": "vms/my-server-vm.ova" 
1 1 1 1 1 1 1
 } 
            ], 
            "Status": "active", 
            "StatusMessage": "converting" 
        } 
    ]
}
```
Saída para uma tarefa de importação de imagem concluída. O ID da AMI resultante é fornecido porImageId.

```
{ 
     "ImportImageTasks": [ 
         { 
             "ImportTaskId": "import-ami-1234567890abcdef0", 
             "ImageId": "ami-1234567890abcdef0", 
             "SnapshotDetails": [ 
\overline{a} "DiskImageSize": 705638400.0, 
                      "Format": "ova", 
                      "SnapshotId": "snap-1234567890abcdef0" 
                      "Status": "completed", 
                      "UserBucket": { 
                          "S3Bucket": "my-import-bucket", 
                          "S3Key": "vms/my-server-vm.ova" 
1 1 1 1 1 1 1
 } 
             ], 
             "Status": "completed" 
         } 
     ]
}
```
• Para obter detalhes da API, consulte [DescribeImportImageTasks](https://awscli.amazonaws.com/v2/documentation/api/latest/reference/ec2/describe-import-image-tasks.html)em Referência de AWS CLI Comandos.

# **describe-import-snapshot-tasks**

O código de exemplo a seguir mostra como usar describe-import-snapshot-tasks.

### AWS CLI

Para monitorar uma tarefa de importação de instantâneo

O describe-import-snapshot-tasks exemplo a seguir verifica o status da tarefa de importação instantânea especificada.

```
aws ec2 describe-import-snapshot-tasks \ 
     --import-task-ids import-snap-1234567890abcdef0
```
Saída para uma tarefa de importação de instantâneo que está em andamento:

```
{ 
     "ImportSnapshotTasks": [ 
        \{ "Description": "My server VMDK", 
              "ImportTaskId": "import-snap-1234567890abcdef0", 
              "SnapshotTaskDetail": { 
                  "Description": "My server VMDK", 
                  "DiskImageSize": "705638400.0", 
                  "Format": "VMDK", 
                  "Progress": "42", 
                  "Status": "active", 
                  "StatusMessage": "downloading/converting", 
                  "UserBucket": { 
                      "S3Bucket": "my-import-bucket", 
                      "S3Key": "vms/my-server-vm.vmdk" 
 } 
 } 
         } 
    \mathbf{I}}
```
Saída para uma tarefa de importação de instantâneo concluída. O ID do instantâneo resultante é fornecido porSnapshotId.

```
{ 
     "ImportSnapshotTasks": [ 
          { 
              "Description": "My server VMDK", 
              "ImportTaskId": "import-snap-1234567890abcdef0", 
              "SnapshotTaskDetail": {
```

```
 "Description": "My server VMDK", 
                  "DiskImageSize": "705638400.0", 
                  "Format": "VMDK", 
                  "SnapshotId": "snap-1234567890abcdef0" 
                  "Status": "completed", 
                  "UserBucket": { 
                       "S3Bucket": "my-import-bucket", 
                       "S3Key": "vms/my-server-vm.vmdk" 
 } 
             } 
         } 
    \mathbf{I}}
```
• Para obter detalhes da API, consulte [DescribeImportSnapshotTaskse](https://awscli.amazonaws.com/v2/documentation/api/latest/reference/ec2/describe-import-snapshot-tasks.html)m Referência de AWS CLI Comandos.

# **describe-instance-attribute**

O código de exemplo a seguir mostra como usar describe-instance-attribute.

AWS CLI

Para descrever o tipo de instância

Este exemplo descreve o tipo de instância da instância especificada.

Comando:

```
aws ec2 describe-instance-attribute --instance-id i-1234567890abcdef0 --attribute 
  instanceType
```
Saída:

```
{ 
     "InstanceId": "i-1234567890abcdef0" 
     "InstanceType": { 
          "Value": "t1.micro" 
     }
}
```
Para descrever o disableApiTermination atributo

Este exemplo descreve o disableApiTermination atributo da instância especificada.

Comando:

```
aws ec2 describe-instance-attribute --instance-id i-1234567890abcdef0 --attribute 
  disableApiTermination
```
Saída:

```
{
"InstanceId": "i-1234567890abcdef0" 
     "DisableApiTermination": { 
          "Value": "false" 
     }
}
```
Para descrever o mapeamento de dispositivos de blocos para uma instância

Este exemplo descreve o blockDeviceMapping atributo da instância especificada.

Comando:

```
aws ec2 describe-instance-attribute --instance-id i-1234567890abcdef0 --attribute 
  blockDeviceMapping
```

```
{ 
     "InstanceId": "i-1234567890abcdef0" 
     "BlockDeviceMappings": [ 
          { 
              "DeviceName": "/dev/sda1", 
              "Ebs": { 
                   "Status": "attached", 
                   "DeleteOnTermination": true, 
                   "VolumeId": "vol-049df61146c4d7901", 
                   "AttachTime": "2013-05-17T22:42:34.000Z" 
              } 
          }, 
          { 
              "DeviceName": "/dev/sdf",
```

```
 "Ebs": { 
                  "Status": "attached", 
                  "DeleteOnTermination": false, 
                  "VolumeId": "vol-049df61146c4d7901", 
                  "AttachTime": "2013-09-10T23:07:00.000Z" 
 } 
         } 
     ],
}
```
• Para obter detalhes da API, consulte [DescribeInstanceAttributee](https://awscli.amazonaws.com/v2/documentation/api/latest/reference/ec2/describe-instance-attribute.html)m Referência de AWS CLI Comandos.

## **describe-instance-connect-endpoints**

O código de exemplo a seguir mostra como usar describe-instance-connect-endpoints.

AWS CLI

Para descrever um EC2 Instance Connect Endpoint

O describe-instance-connect-endpoints exemplo a seguir descreve o EC2 Instance Connect Endpoint especificado.

```
aws ec2 describe-instance-connect-endpoints \ 
     --region us-east-1 \ 
     --instance-connect-endpoint-ids eice-0123456789example
```

```
{ 
     "InstanceConnectEndpoints": [ 
\overline{\mathcal{L}} "OwnerId": "111111111111", 
              "InstanceConnectEndpointId": "eice-0123456789example", 
              "InstanceConnectEndpointArn": "arn:aws:ec2:us-
east-1:111111111111:instance-connect-endpoint/eice-0123456789example", 
              "State": "create-complete", 
              "StateMessage": "", 
              "DnsName": "eice-0123456789example.b67b86ba.ec2-instance-connect-
endpoint.us-east-1.amazonaws.com", 
              "NetworkInterfaceIds": [
```

```
 "eni-0123456789example" 
               ], 
               "VpcId": "vpc-0123abcd", 
               "AvailabilityZone": "us-east-1d", 
               "CreatedAt": "2023-02-07T12:05:37+00:00", 
               "SubnetId": "subnet-0123abcd", 
               "Tags": [] 
          } 
    \mathbf{I}}
```
Para obter mais informações, consulte [Create an EC2 Instance Connect Endpoint no Guia](https://docs.aws.amazon.com/AWSEC2/latest/UserGuide/create-ec2-instance-connect-endpoints.html) do usuário do Amazon EC2.

• Para obter detalhes da API, consulte [DescribeInstanceConnectEndpoints](https://awscli.amazonaws.com/v2/documentation/api/latest/reference/ec2/describe-instance-connect-endpoints.html)em Referência de AWS CLI Comandos.

# **describe-instance-credit-specifications**

O código de exemplo a seguir mostra como usar describe-instance-creditspecifications.

## AWS CLI

Para descrever a opção de crédito para o uso da CPU de uma ou mais instâncias

O describe-instance-credit-specifications exemplo a seguir descreve a opção de crédito de CPU para a instância especificada.

aws ec2 describe-instance-credit-specifications \ --instance-ids i-1234567890abcdef0

```
{ 
     "InstanceCreditSpecifications": [ 
          { 
               "InstanceId": "i-1234567890abcdef0", 
               "CpuCredits": "unlimited" 
          } 
     ]
```
}

Para obter mais informações, consulte [Trabalhar com instâncias de desempenho intermitentes](https://docs.aws.amazon.com/AWSEC2/latest/UserGuide/burstable-performance-instances-how-to.html) no Guia do usuário do Amazon EC2.

• Para obter detalhes da API, consulte [DescribeInstanceCreditSpecifications](https://awscli.amazonaws.com/v2/documentation/api/latest/reference/ec2/describe-instance-credit-specifications.html)em Referência de AWS CLI Comandos.

## **describe-instance-event-notification-attributes**

O código de exemplo a seguir mostra como usar describe-instance-event-notificationattributes.

### AWS CLI

Para descrever as tags para notificações de eventos agendados

O describe-instance-event-notification-attributes exemplo a seguir descreve as tags que aparecerão nas notificações de eventos programados.

aws ec2 describe-instance-event-notification-attributes

Saída:

```
{ 
     "InstanceTagAttribute": { 
          "InstanceTagKeys": [], 
          "IncludeAllTagsOfInstance": true 
     }
}
```
Para obter mais informações, consulte [Eventos programados para suas instâncias](https://docs.aws.amazon.com/AWSEC2/latest/UserGuide/monitoring-instances-status-check_sched.html) no Guia do usuário do Amazon Elastic Compute Cloud para instâncias Linux.

• Para obter detalhes da API, consulte [DescribeInstanceEventNotificationAttributese](https://awscli.amazonaws.com/v2/documentation/api/latest/reference/ec2/describe-instance-event-notification-attributes.html)m Referência de AWS CLI Comandos.

### **describe-instance-event-windows**

O código de exemplo a seguir mostra como usar describe-instance-event-windows.

# AWS CLI

Exemplo 1: Para descrever todas as janelas de eventos

O describe-instance-event-windows exemplo a seguir descreve todas as janelas de eventos na região especificada.

```
aws ec2 describe-instance-event-windows \ 
     --region us-east-1
```
Saída:

```
{ 
     "InstanceEventWindows": [ 
         \{ "InstanceEventWindowId": "iew-0abcdef1234567890", 
              "Name": "myEventWindowName", 
              "CronExpression": "* 21-23 * * 2,3", 
              "AssociationTarget": { 
                   "InstanceIds": [ 
                        "i-1234567890abcdef0", 
                        "i-0598c7d356eba48d7" 
                   ], 
                   "Tags": [], 
                   "DedicatedHostIds": [] 
              }, 
              "State": "active", 
              "Tags": [] 
          } 
          ... 
     ], 
     "NextToken": "9d624e0c-388b-4862-a31e-a85c64fc1d4a"
}
```
Exemplo 2: Para descrever uma janela de evento específica

O describe-instance-event-windows exemplo a seguir descreve um evento específico usando o instance-event-window parâmetro para descrever uma janela de evento específica.

```
aws ec2 describe-instance-event-windows \ 
     --region us-east-1 \ 
     --instance-event-window-ids iew-0abcdef1234567890
```
#### Saída:

```
{ 
     "InstanceEventWindows": [ 
          { 
               "InstanceEventWindowId": "iew-0abcdef1234567890", 
               "Name": "myEventWindowName", 
               "CronExpression": "* 21-23 * * 2,3", 
               "AssociationTarget": { 
                   "InstanceIds": [ 
                        "i-1234567890abcdef0", 
                        "i-0598c7d356eba48d7" 
                   ], 
                   "Tags": [], 
                   "DedicatedHostIds": [] 
              }, 
              "State": "active", 
               "Tags": [] 
          }
}
```
Exemplo 3: Para descrever janelas de eventos que correspondem a um ou mais filtros

O describe-instance-event-windows exemplo a seguir descreve janelas de eventos que correspondem a um ou mais filtros usando o filter parâmetro. O instance-id filtro é usado para descrever todas as janelas de eventos associadas à instância especificada. Quando um filtro é usado, ele executa uma correspondência direta. No entanto, oinstance-idé diferente. Se não houver correspondência direta com a ID da instância, ela retornará às associações indiretas com a janela do evento, como as tags da instância ou a ID do host dedicado (se a instância for um host dedicado).

```
aws ec2 describe-instance-event-windows \ 
    --region us-east-1 \setminus--filters Name=instance-id,Values=i-1234567890abcdef0 \
     --max-results 100 \ 
     --next-token <next-token-value>
```
### Saída:

```
{ 
     "InstanceEventWindows": [ 
         { 
              "InstanceEventWindowId": "iew-0dbc0adb66f235982", 
              "TimeRanges": [ 
\overline{a} "StartWeekDay": "sunday", 
                      "StartHour": 2, 
                      "EndWeekDay": "sunday", 
                      "EndHour": 8 
 } 
             ], 
              "Name": "myEventWindowName", 
              "AssociationTarget": { 
                  "InstanceIds": [], 
                  "Tags": [], 
                  "DedicatedHostIds": [ 
                      "h-0140d9a7ecbd102dd" 
 ] 
             }, 
              "State": "active", 
              "Tags": [] 
         } 
    \mathbf{I}}
```
No exemplo de saída, a instância está em um host dedicado, associado à janela de eventos.

Para restrições da janela de eventos, consulte [Considerações](https://docs.aws.amazon.com/AWSEC2/latest/UserGuide/event-windows.html#event-windows-considerations) no Guia do usuário do Amazon EC2.

• Para obter detalhes da API, consulte [DescribeInstanceEventWindowse](https://awscli.amazonaws.com/v2/documentation/api/latest/reference/ec2/describe-instance-event-windows.html)m Referência de AWS CLI Comandos.

# **describe-instance-status**

O código de exemplo a seguir mostra como usar describe-instance-status.

# AWS CLI

Para descrever o status de uma instância

O exemplo describe-instance-status a seguir descreve o status atual da instância especificada.

aws ec2 describe-instance-status \ --instance-ids i-1234567890abcdef0

Saída:

```
{ 
    "InstanceStatuses": [ 
        { 
            "InstanceId": "i-1234567890abcdef0", 
            "InstanceState": { 
                "Code": 16, 
                "Name": "running" 
            }, 
            "AvailabilityZone": "us-east-1d", 
            "SystemStatus": { 
                "Status": "ok", 
                "Details": [ 
\{ "Status": "passed", 
                       "Name": "reachability" 
1 1 1 1 1 1 1
 ] 
            }, 
            "InstanceStatus": { 
                "Status": "ok", 
                "Details": [ 
\{ "Status": "passed", 
                       "Name": "reachability" 
1 1 1 1 1 1 1
 ] 
            } 
        } 
    ]
}
```
Para obter mais informações, consulte [Monitorar o status das instâncias](https://docs.aws.amazon.com/AWSEC2/latest/UserGuide/monitoring-instances-status-check.html) no Guia do usuário do Amazon EC2.

• Para obter detalhes da API, consulte [DescribeInstanceStatus](https://awscli.amazonaws.com/v2/documentation/api/latest/reference/ec2/describe-instance-status.html)em Referência de AWS CLI Comandos.

## **describe-instance-topology**

O código de exemplo a seguir mostra como usar describe-instance-topology.

AWS CLI

Para descrever a topologia de todas as suas instâncias

O describe-instance-topology exemplo a seguir descreve a topologia de todas as suas instâncias que correspondem aos tipos de instância compatíveis com esse comando.

```
aws ec2 describe-instance-topology \ 
     --region us-west-2
```

```
{ 
     "Instances": [ 
          { 
              "InstanceId": "i-1111111111example",
              "InstanceType": "p4d.24xlarge", 
               "GroupName": "my-ml-cpg", 
               "NetworkNodes": [ 
                   "nn-1111111111example", 
                   "nn-2222222222example", 
                   "nn-3333333333example" 
              ], 
              "ZoneId": "usw2-az2", 
              "AvailabilityZone": "us-west-2a" 
          }, 
          { 
              "InstanceId": "i-2222222222example", 
               "InstanceType": "p4d.24xlarge", 
              "NetworkNodes": [ 
                   "nn-1111111111example", 
                   "nn-2222222222example", 
                   "nn-3333333333example" 
              ], 
              "ZoneId": "usw2-az2",
```

```
 "AvailabilityZone": "us-west-2a" 
     }, 
     { 
          "InstanceId": "i-3333333333example", 
          "InstanceType": "trn1.32xlarge", 
          "NetworkNodes": [ 
              "nn-1212121212example", 
              "nn-1211122211example", 
              "nn-1311133311example" 
         ], 
          "ZoneId": "usw2-az4", 
          "AvailabilityZone": "us-west-2d" 
     }, 
     { 
          "InstanceId": "i-444444444example", 
          "InstanceType": "trn1.2xlarge", 
          "NetworkNodes": [ 
              "nn-1111111111example", 
              "nn-5434334334example", 
              "nn-1235301234example" 
          ], 
          "ZoneId": "usw2-az2", 
          "AvailabilityZone": "us-west-2a" 
     } 
 ], 
 "NextToken": "SomeEncryptedToken"
```
Para obter mais informações, incluindo mais exemplos, consulte a [topologia de instâncias do](https://docs.aws.amazon.com/AWSEC2/latest/UserGuide/ec2-instance-topology.html)  [Amazon EC2](https://docs.aws.amazon.com/AWSEC2/latest/UserGuide/ec2-instance-topology.html) no Guia do usuário do Amazon EC2.

• Para obter detalhes da API, consulte [DescribeInstanceTopologye](https://awscli.amazonaws.com/v2/documentation/api/latest/reference/ec2/describe-instance-topology.html)m Referência de AWS CLI Comandos.

# **describe-instance-type-offerings**

O código de exemplo a seguir mostra como usar describe-instance-type-offerings.

AWS CLI

}

Exemplo 1: Para listar os tipos de instância oferecidos em uma região

O describe-instance-type-offerings exemplo a seguir lista os tipos de instância oferecidos na região configurada como a região padrão para a AWS CLI.

```
aws ec2 describe-instance-type-offerings
```
Para listar os tipos de instância oferecidos em uma região diferente, especifique a região usando o --region parâmetro.

```
aws ec2 describe-instance-type-offerings \ 
     --region us-east-2
```
Saída:

```
{ 
   "InstanceTypeOfferings": [ 
       \{ "InstanceType": "m5.2xlarge", 
             "LocationType": "region", 
             "Location": "us-east-2" 
        }, 
        { 
             "InstanceType": "t3.micro", 
             "LocationType": "region", 
             "Location": "us-east-2" 
        }, 
        ... 
  \mathbf{I}}
```
Exemplo 2: Para listar os tipos de instância oferecidos em uma zona de disponibilidade

O describe-instance-type-offerings exemplo a seguir lista os tipos de instância oferecidos na zona de disponibilidade especificada. A zona de disponibilidade deve estar na região especificada.

```
aws ec2 describe-instance-type-offerings \ 
     --location-type availability-zone \ 
     --filters Name=location,Values=us-east-2a \ 
     --region us-east-2
```
Exemplo 3: para verificar se um tipo de instância é compatível

O describe-instance-type-offerings comando a seguir indica se o tipo de c5.xlarge instância é compatível com a região especificada.

```
aws ec2 describe-instance-type-offerings \ 
     --filters Name=instance-type,Values=c5.xlarge \ 
     --region us-east-2
```
O describe-instance-type-offerings exemplo a seguir lista todos os tipos de instância C5 que são compatíveis com a região especificada.

```
aws ec2 describe-instance-type-offerings \ 
     --filters Name=instance-type,Values=c5* \ 
     --query "InstanceTypeOfferings[].InstanceType" \ 
     --region us-east-2
```
Saída:

 $\Gamma$ 

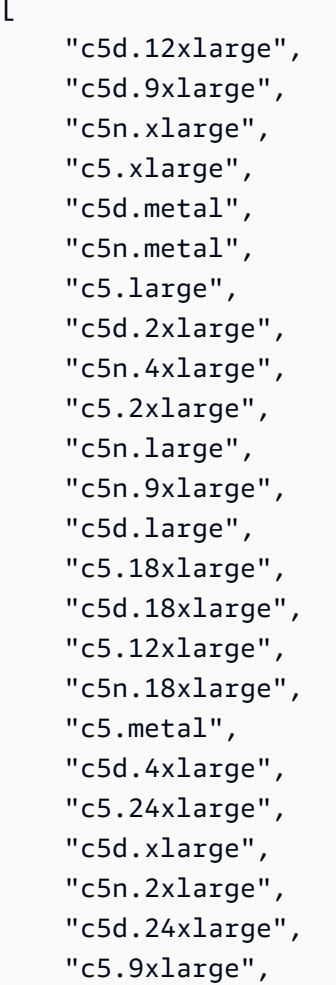

 $\mathbf{I}$ 

"c5.4xlarge"

• Para obter detalhes da API, consulte [DescribeInstanceTypeOfferingse](https://awscli.amazonaws.com/v2/documentation/api/latest/reference/ec2/describe-instance-type-offerings.html)m Referência de AWS CLI Comandos.

### **describe-instance-types**

O código de exemplo a seguir mostra como usar describe-instance-types.

AWS CLI

Exemplo 1: descrever um tipo de instância

O exemplo describe-instance-types a seguir exibe os detalhes do tipo da instância especificado.

```
aws ec2 describe-instance-types \ 
     --instance-types t2.micro
```

```
{ 
     "InstanceTypes": [ 
          { 
               "InstanceType": "t2.micro", 
               "CurrentGeneration": true, 
               "FreeTierEligible": true, 
               "SupportedUsageClasses": [ 
                    "on-demand", 
                    "spot" 
               ], 
               "SupportedRootDeviceTypes": [ 
                    "ebs" 
               ], 
               "BareMetal": false, 
               "Hypervisor": "xen", 
               "ProcessorInfo": { 
                    "SupportedArchitectures": [ 
                        "i386", 
                        "x86_64" 
                    ],
```

```
 "SustainedClockSpeedInGhz": 2.5 
             }, 
             "VCpuInfo": { 
                 "DefaultVCpus": 1, 
                 "DefaultCores": 1, 
                 "DefaultThreadsPerCore": 1, 
                 "ValidCores": [ 
1 and 1 ], 
                 "ValidThreadsPerCore": [ 
1 and 1 ] 
             }, 
             "MemoryInfo": { 
                 "SizeInMiB": 1024 
             }, 
             "InstanceStorageSupported": false, 
             "EbsInfo": { 
                 "EbsOptimizedSupport": "unsupported", 
                 "EncryptionSupport": "supported" 
             }, 
             "NetworkInfo": { 
                 "NetworkPerformance": "Low to Moderate", 
                 "MaximumNetworkInterfaces": 2, 
                 "Ipv4AddressesPerInterface": 2, 
                 "Ipv6AddressesPerInterface": 2, 
                 "Ipv6Supported": true, 
                 "EnaSupport": "unsupported" 
             }, 
             "PlacementGroupInfo": { 
                 "SupportedStrategies": [ 
                     "partition", 
                     "spread" 
 ] 
             }, 
             "HibernationSupported": false, 
             "BurstablePerformanceSupported": true, 
             "DedicatedHostsSupported": false, 
             "AutoRecoverySupported": true 
         } 
    ]
```
}

Para obter mais informações, consulte [Tipos de instância](https://docs.aws.amazon.com/AWSEC2/latest/UserGuide/instance-types.html) no Guia do usuário do Amazon Elastic Compute Cloud para instâncias Linux.

Exemplo 2: filtrar os tipos de instância disponíveis

Você pode especificar um filtro para definir o escopo dos resultados para os tipos de instância que tenham uma característica específica. O exemplo describe-instance-types a seguir lista os tipos de instância compatíveis com hibernação.

```
aws ec2 describe-instance-types \ 
     --filters Name=hibernation-supported,Values=true --query 
  'InstanceTypes[*].InstanceType'
```
Saída:

```
\Gamma "m5.8xlarge", 
      "r3.large", 
      "c3.8xlarge", 
      "r5.large", 
      "m4.4xlarge", 
      "c4.large", 
      "m5.xlarge", 
      "m4.xlarge", 
      "c3.large", 
      "c4.8xlarge", 
      "c4.4xlarge", 
      "c5.xlarge", 
      "c5.12xlarge", 
      "r5.4xlarge", 
      "c5.4xlarge"
\mathbf{I}
```
Para obter mais informações, consulte [Tipos de instância](https://docs.aws.amazon.com/AWSEC2/latest/UserGuide/instance-types.html) no Guia do usuário do Amazon Elastic Compute Cloud para instâncias Linux.

• Para obter detalhes da API, consulte [DescribeInstanceTypese](https://awscli.amazonaws.com/v2/documentation/api/latest/reference/ec2/describe-instance-types.html)m Referência de AWS CLI Comandos.

### **describe-instances**

O código de exemplo a seguir mostra como usar describe-instances.
# AWS CLI

Exemplo 1: descrever uma instância

O exemplo describe-instances a seguir descreve a instância especificada.

```
aws ec2 describe-instances \ 
     --instance-ids i-1234567890abcdef0
```

```
{ 
         "Reservations": [ 
                 { 
                          "Groups": [], 
                         "Instances": [ 
\overline{a} "AmiLaunchIndex": 0, 
                                         "ImageId": "ami-0abcdef1234567890", 
                                         "InstanceId": "i-1234567890abcdef0", 
                                          "InstanceType": "t3.nano", 
                                          "KeyName": "my-key-pair", 
                                          "LaunchTime": "2022-11-15T10:48:59+00:00", 
                                          "Monitoring": { 
                                                  "State": "disabled" 
\mathbb{R}, \mathbb{R}, \mathbb{R}, \mathbb{R}, \mathbb{R}, \mathbb{R}, \mathbb{R}, \mathbb{R}, \mathbb{R}, \mathbb{R}, \mathbb{R}, \mathbb{R}, \mathbb{R}, \mathbb{R}, \mathbb{R}, \mathbb{R}, \mathbb{R}, \mathbb{R}, \mathbb{R}, \mathbb{R}, \mathbb{R}, \mathbb{R},  "Placement": { 
                                                  "AvailabilityZone": "us-east-2a", 
                                                  "GroupName": "", 
                                                  "Tenancy": "default" 
\mathbb{R}, \mathbb{R}, \mathbb{R}, \mathbb{R}, \mathbb{R}, \mathbb{R}, \mathbb{R}, \mathbb{R}, \mathbb{R}, \mathbb{R}, \mathbb{R}, \mathbb{R}, \mathbb{R}, \mathbb{R}, \mathbb{R}, \mathbb{R}, \mathbb{R}, \mathbb{R}, \mathbb{R}, \mathbb{R}, \mathbb{R}, \mathbb{R},  "PrivateDnsName": "ip-10-0-0-157.us-east-2.compute.internal", 
                                          "PrivateIpAddress": "10-0-0-157", 
                                          "ProductCodes": [], 
                                          "PublicDnsName": "ec2-34-253-223-13.us-
east-2.compute.amazonaws.com", 
                                          "PublicIpAddress": "34.253.223.13", 
                                          "State": { 
                                                  "Code": 16, 
                                                  "Name": "running" 
\mathbb{R}, \mathbb{R}, \mathbb{R}, \mathbb{R}, \mathbb{R}, \mathbb{R}, \mathbb{R}, \mathbb{R}, \mathbb{R}, \mathbb{R}, \mathbb{R}, \mathbb{R}, \mathbb{R}, \mathbb{R}, \mathbb{R}, \mathbb{R}, \mathbb{R}, \mathbb{R}, \mathbb{R}, \mathbb{R}, \mathbb{R}, \mathbb{R},  "StateTransitionReason": "", 
                                          "SubnetId": "subnet-04a636d18e83cfacb",
```

```
 "VpcId": "vpc-1234567890abcdef0", 
                  "Architecture": "x86_64", 
                  "BlockDeviceMappings": [ 
 { 
                         "DeviceName": "/dev/xvda", 
                         "Ebs": { 
                             "AttachTime": "2022-11-15T10:49:00+00:00", 
                             "DeleteOnTermination": true, 
                             "Status": "attached", 
                             "VolumeId": "vol-02e6ccdca7de29cf2" 
 } 
 } 
 ], 
                  "ClientToken": "1234abcd-1234-abcd-1234-d46a8903e9bc", 
                  "EbsOptimized": true, 
                  "EnaSupport": true, 
                  "Hypervisor": "xen", 
                  "IamInstanceProfile": { 
                      "Arn": "arn:aws:iam::111111111111:instance-profile/
AmazonSSMRoleForInstancesQuickSetup", 
                      "Id": "111111111111111111111" 
\}, \{ "NetworkInterfaces": [ 
 { 
                         "Association": { 
                             "IpOwnerId": "amazon", 
                             "PublicDnsName": "ec2-34-253-223-13.us-
east-2.compute.amazonaws.com", 
                             "PublicIp": "34.253.223.13" 
 }, 
                         "Attachment": { 
                             "AttachTime": "2022-11-15T10:48:59+00:00", 
                             "AttachmentId": "eni-attach-1234567890abcdefg", 
                             "DeleteOnTermination": true, 
                             "DeviceIndex": 0, 
                             "Status": "attached", 
                            "NetworkCardIndex": 0 
 }, 
                         "Description": "", 
                         "Groups": [ 
\{ "GroupName": "launch-wizard-146", 
                                "GroupId": "sg-1234567890abcdefg" 
 }
```

```
\sim 1, \sim 1, \sim 1, \sim "Ipv6Addresses": [], 
                        "MacAddress": "00:11:22:33:44:55", 
                        "NetworkInterfaceId": "eni-1234567890abcdefg", 
                        "OwnerId": "104024344472", 
                        "PrivateDnsName": "ip-10-0-0-157.us-
east-2.compute.internal", 
                        "PrivateIpAddress": "10-0-0-157", 
                        "PrivateIpAddresses": [ 
\{ "Association": { 
                                  "IpOwnerId": "amazon", 
                                  "PublicDnsName": "ec2-34-253-223-13.us-
east-2.compute.amazonaws.com", 
                                  "PublicIp": "34.253.223.13" 
 }, 
                               "Primary": true, 
                               "PrivateDnsName": "ip-10-0-0-157.us-
east-2.compute.internal", 
                               "PrivateIpAddress": "10-0-0-157" 
 } 
\sim 1, \sim 1, \sim 1, \sim "SourceDestCheck": true, 
                        "Status": "in-use", 
                        "SubnetId": "subnet-1234567890abcdefg", 
                        "VpcId": "vpc-1234567890abcdefg", 
                        "InterfaceType": "interface" 
 } 
 ], 
                  "RootDeviceName": "/dev/xvda", 
                  "RootDeviceType": "ebs", 
                  "SecurityGroups": [ 
 { 
                        "GroupName": "launch-wizard-146", 
                        "GroupId": "sg-1234567890abcdefg" 
 } 
 ], 
                  "SourceDestCheck": true, 
                  "Tags": [ 
 { 
                        "Key": "Name", 
                        "Value": "my-instance" 
 } 
 ],
```

```
 "VirtualizationType": "hvm", 
                    "CpuOptions": { 
                        "CoreCount": 1, 
                        "ThreadsPerCore": 2 
\}, \{ "CapacityReservationSpecification": { 
                        "CapacityReservationPreference": "open" 
\}, \{ "HibernationOptions": { 
                        "Configured": false 
\}, \{ "MetadataOptions": { 
                        "State": "applied", 
                        "HttpTokens": "optional", 
                        "HttpPutResponseHopLimit": 1, 
                        "HttpEndpoint": "enabled", 
                        "HttpProtocolIpv6": "disabled", 
                        "InstanceMetadataTags": "enabled" 
\}, \{ "EnclaveOptions": { 
                        "Enabled": false 
\}, \{ "PlatformDetails": "Linux/UNIX", 
                    "UsageOperation": "RunInstances", 
                    "UsageOperationUpdateTime": "2022-11-15T10:48:59+00:00", 
                    "PrivateDnsNameOptions": { 
                        "HostnameType": "ip-name", 
                        "EnableResourceNameDnsARecord": true, 
                        "EnableResourceNameDnsAAAARecord": false 
\}, \{ "MaintenanceOptions": { 
                        "AutoRecovery": "default" 
1 1 1 1 1 1 1
 } 
            ], 
            "OwnerId": "111111111111", 
            "ReservationId": "r-1234567890abcdefg" 
        } 
    ]
}
```
Exemplo 2: para filtrar instâncias com o tipo especificado

O exemplo describe-instances a seguir usa filtros para definir o escopo dos resultados para instâncias do tipo especificado.

```
aws ec2 describe-instances \ 
     --filters Name=instance-type,Values=m5.large
```
Para obter um exemplo da saída, consulte o Exemplo 1.

Para obter mais informações, consulte [Listar e filtrar usando a CLI](https://docs.aws.amazon.com/AWSEC2/latest/UserGuide/Using_Filtering.html#Filtering_Resources_CLI) no Guia do usuário do Amazon EC2.

Exemplo 3: filtrar instâncias com o tipo e a zona de disponibilidade especificados

O exemplo describe-instances a seguir usa vários filtros para definir o escopo dos resultados para instâncias com o tipo especificado que também estão na zona de disponibilidade especificada.

```
aws ec2 describe-instances \ 
     --filters Name=instance-type,Values=t2.micro,t3.micro Name=availability-
zone,Values=us-east-2c
```
Para obter um exemplo da saída, consulte o Exemplo 1.

Exemplo 4: filtrar instâncias com o tipo e a zona de disponibilidade especificados usando um arquivo JSON

O exemplo describe-instances a seguir usa um arquivo de entrada JSON para realizar a mesma filtragem do exemplo anterior. Quando os filtros ficam mais complicados, pode ser mais fácil especificá-los em um arquivo JSON.

```
aws ec2 describe-instances \ 
     --filters file://filters.json
```
Conteúdo de filters.json:

```
\lfloor { 
           "Name": "instance-type", 
           "Values": ["t2.micro", "t3.micro"] 
     }, 
      { 
           "Name": "availability-zone",
```

```
 "Values": ["us-east-2c"] 
     }
]
```
Para obter um exemplo da saída, consulte o Exemplo 1.

Exemplo 5: filtrar instâncias com a tag Proprietário especificada

O exemplo describe-instances a seguir usa filtros de tag para definir o escopo dos resultados para instâncias que têm uma tag com a chave de tag especificada (Proprietário), independentemente do valor da tag.

```
aws ec2 describe-instances \ 
     --filters "Name=tag-key,Values=Owner"
```
Para obter um exemplo da saída, consulte o Exemplo 1.

Exemplo 6: filtrar instâncias com o valor especificado my-team da tag

O exemplo describe-instances a seguir usa filtros de tag para definir o escopo dos resultados para instâncias que têm uma tag com o valor especificado da tag (my-team), independentemente da chave da tag.

```
aws ec2 describe-instances \ 
     --filters "Name=tag-value,Values=my-team"
```
Para obter um exemplo da saída, consulte o Exemplo 1.

Exemplo 7: filtrar instâncias com a tag Proprietário e o valor my-team especificados

O exemplo describe-instances a seguir usa filtros de tag para definir o escopo dos resultados para instâncias que têm a tag especificada (Owner=my-team).

```
aws ec2 describe-instances \ 
     --filters "Name=tag:Owner,Values=my-team"
```
Para obter um exemplo da saída, consulte o Exemplo 1.

Exemplo 8: exibir somente IDs de instância e sub-rede de todas as instâncias

Os exemplos describe-instances a seguir usam o parâmetro --query para exibir somente os IDs de instância e sub-rede de todas as instâncias, no formato JSON.

Linux e macOS:

```
aws ec2 describe-instances \ 
    --query 'Reservations[*].Instances[*].{Instance:InstanceId,Subnet:SubnetId}' \
     --output json
```
Windows:

```
aws ec2 describe-instances ^ 
     --query "Reservations[*].Instances[*].{Instance:InstanceId,Subnet:SubnetId}" ^ 
     --output json
```
Saída:

```
\Gamma { 
           "Instance": "i-057750d42936e468a", 
           "Subnet": "subnet-069beee9b12030077" 
      }, 
     \left\{ \right. "Instance": "i-001efd250faaa6ffa", 
           "Subnet": "subnet-0b715c6b7db68927a" 
      }, 
      { 
           "Instance": "i-027552a73f021f3bd", 
           "Subnet": "subnet-0250c25a1f4e15235" 
      } 
      ...
\mathbf{I}
```
Exemplo 9: filtrar instâncias do tipo especificado e exibir somente os IDs de instância

O exemplo describe-instances a seguir usa filtros para definir o escopo dos resultados para instâncias do tipo especificado e o parâmetro --query para exibir somente os IDs da instância.

```
aws ec2 describe-instances \ 
     --filters "Name=instance-type,Values=t2.micro" \ 
     --query "Reservations[*].Instances[*].[InstanceId]" \ 
     --output text
```
i-031c0dc19de2fb70c i-00d8bff789a736b75 i-0b715c6b7db68927a i-0626d4edd54f1286d i-00b8ae04f9f99908e i-0fc71c25d2374130c

Exemplo 10: filtrar instâncias do tipo especificado e exibir somente os IDs de instância, a zona de disponibilidade e o valor especificado da tag

Os exemplos describe-instances a seguir exibem o ID da instância, a zona de disponibilidade e o valor da tag Name para instâncias que têm uma tag com o nome tag-key, em formato de tabela.

Linux e macOS:

```
aws ec2 describe-instances \ 
    --filters Name=tag-key, Values=Name \
     --query 'Reservations[*].Instances[*].
{Instance:InstanceId,AZ:Placement.AvailabilityZone,Name:Tags[?Key==`Name`]|
[0].Value}' \
     --output table
```
Windows:

```
aws ec2 describe-instances ^ 
    --filters Name=tag-key, Values=Name ^
     --query "Reservations[*].Instances[*].
{Instance:InstanceId,AZ:Placement.AvailabilityZone,Name:Tags[?Key=='Name']|
[0].Value}" ^ 
     --output table
```

```
-------------------------------------------------------------
                      DescribeInstances
         +--------------+-----------------------+--------------------+
      AZ | Instance | Name
                     +--------------+-----------------------+--------------------+
  | us-east-2b | i-057750d42936e468a | my-prod-server |
  us-east-2a | i-001efd250faaa6ffa | test-server-1
```

```
AWS Command Line Interface Guia do usuário da versão 2
```
| us-east-2a | i-027552a73f021f3bd | test-server-2 | +--------------+-----------------------+--------------------+

Exemplo 11: descrever instâncias em um grupo com posicionamento em partições

O exemplo describe-instances a seguir descreve a instância especificada. A saída inclui as informações de posicionamento da instância, o que contém o nome do grupo de posicionamento e o número da partição da instância.

```
aws ec2 describe-instances \ 
     --instance-ids i-0123a456700123456 \ 
     --query "Reservations[*].Instances[*].Placement"
```
Saída:

```
\Gamma\Gamma { 
                 "AvailabilityZone": "us-east-1c", 
                  "GroupName": "HDFS-Group-A", 
                 "PartitionNumber": 3, 
                 "Tenancy": "default" 
            } 
     \mathbf{I}\mathbf{I}
```
Para obter mais informações, consulte [Descrever instâncias em um grupo de posicionamento](https://docs.aws.amazon.com/AWSEC2/latest/UserGuide/placement-groups.html#describe-instance-placement) no Guia do usuário do Amazon EC2.

Exemplo 12: filtrar instâncias com o grupo de posicionamento e o número de partição especificados

O exemplo describe-instances a seguir filtra os resultados somente para as instâncias com o grupo de posicionamento e o número de partição especificados.

```
aws ec2 describe-instances \ 
     --filters "Name=placement-group-name,Values=HDFS-Group-A" "Name=placement-
partition-number,Values=7"
```
A seguir, são mostradas somente as informações relevantes da saída.

```
"Instances": [ 
     { 
          "InstanceId": "i-0123a456700123456", 
          "InstanceType": "r4.large", 
          "Placement": { 
              "AvailabilityZone": "us-east-1c", 
              "GroupName": "HDFS-Group-A", 
              "PartitionNumber": 7, 
              "Tenancy": "default" 
         } 
     }, 
     { 
          "InstanceId": "i-9876a543210987654", 
          "InstanceType": "r4.large", 
          "Placement": { 
              "AvailabilityZone": "us-east-1c", 
              "GroupName": "HDFS-Group-A", 
              "PartitionNumber": 7, 
              "Tenancy": "default" 
         } 
     ],
```
Para obter mais informações, consulte [Descrever instâncias em um grupo de posicionamento](https://docs.aws.amazon.com/AWSEC2/latest/UserGuide/placement-groups.html#describe-instance-placement) no Guia do usuário do Amazon EC2.

Exemplo 13: filtrar instâncias configuradas para permitir o acesso às tags dos metadados da instância

O exemplo describe-instances a seguir filtra os resultados somente para as instâncias que estão configuradas para permitir o acesso às tags de instância nos metadados da instância.

```
aws ec2 describe-instances \ 
    --filters "Name=metadata-options.instance-metadata-tags,Values=enabled" \
     --query "Reservations[*].Instances[*].InstanceId" \ 
     --output text
```
A saída esperada é mostrada a seguir.

```
i-1234567890abcdefg
i-abcdefg1234567890
i-11111111aaaaaaaaa
i-aaaaaaaa111111111
```
Para obter mais informações, consulte [Work with instance tags in instance metadata](https://docs.aws.amazon.com/en_us/AWSEC2/latest/UserGuide/Using_Tags.html#view-access-to-tags-in-IMDS) no Guia do usuário do Amazon EC2.

• Para obter detalhes da API, consulte [DescribeInstances](https://awscli.amazonaws.com/v2/documentation/api/latest/reference/ec2/describe-instances.html)em Referência de AWS CLI Comandos.

# **describe-internet-gateways**

O código de exemplo a seguir mostra como usar describe-internet-gateways.

AWS CLI

Para descrever um gateway de internet

O describe-internet-gateways exemplo a seguir descreve o gateway de internet especificado.

```
aws ec2 describe-internet-gateways \ 
     --internet-gateway-ids igw-0d0fb496b3EXAMPLE
```
Saída:

```
{ 
    "InternetGateways": [ 
        { 
            "Attachments": [ 
\overline{a} "State": "available", 
                    "VpcId": "vpc-0a60eb65b4EXAMPLE" 
 } 
            ], 
            "InternetGatewayId": "igw-0d0fb496b3EXAMPLE", 
            "OwnerId": "123456789012", 
            "Tags": [ 
\overline{a}"Key": "Name",
                    "Value": "my-igw" 
 } 
 ] 
        } 
    ]
}
```
Para obter mais informações, consulte [Gateways da Internet](https://docs.aws.amazon.com/vpc/latest/userguide/VPC_Internet_Gateway.html) no Guia do usuário da Amazon VPC.

• Para obter detalhes da API, consulte [DescribeInternetGatewayse](https://awscli.amazonaws.com/v2/documentation/api/latest/reference/ec2/describe-internet-gateways.html)m Referência de AWS CLI Comandos.

# **describe-ipam-pools**

O código de exemplo a seguir mostra como usar describe-ipam-pools.

#### AWS CLI

Para ver os detalhes de um pool IPAM

O describe-ipam-pools exemplo a seguir mostra os detalhes dos pools.

(Linux):

```
aws ec2 describe-ipam-pools \ 
     --filters Name=owner-id,Values=123456789012 Name=ipam-scope-id,Values=ipam-
scope-02fc38cd4c48e7d38
```
(Windows):

```
aws ec2 describe-ipam-pools ^ 
     --filters Name=owner-id,Values=123456789012 Name=ipam-scope-id,Values=ipam-
scope-02fc38cd4c48e7d38
```

```
{ 
     "IpamPools": [ 
         { 
              "OwnerId": "123456789012", 
              "IpamPoolId": "ipam-pool-02ec043a19bbe5d08", 
              "IpamPoolArn": "arn:aws:ec2::123456789012:ipam-pool/ipam-
pool-02ec043a19bbe5d08", 
              "IpamScopeArn": "arn:aws:ec2::123456789012:ipam-scope/ipam-
scope-02fc38cd4c48e7d38", 
              "IpamScopeType": "private", 
              "IpamArn": "arn:aws:ec2::123456789012:ipam/ipam-08440e7a3acde3908", 
              "IpamRegion": "us-east-1", 
              "Locale": "None", 
              "PoolDepth": 1, 
              "State": "create-complete",
```

```
 "AutoImport": true, 
             "AddressFamily": "ipv4", 
             "AllocationMinNetmaskLength": 16, 
             "AllocationMaxNetmaskLength": 26, 
             "AllocationDefaultNetmaskLength": 24, 
             "AllocationResourceTags": [ 
\overline{a} "Key": "Environment", 
                     "Value": "Preprod" 
 } 
             ], 
             "Tags": [ 
\overline{a} "Key": "Name", 
                     "Value": "Preprod pool" 
 } 
 ] 
        } 
   \mathbf{I}}
```
• Para obter detalhes da API, consulte [DescribeIpamPoolse](https://awscli.amazonaws.com/v2/documentation/api/latest/reference/ec2/describe-ipam-pools.html)m Referência de AWS CLI Comandos.

# **describe-ipam-resource-discoveries**

O código de exemplo a seguir mostra como usar describe-ipam-resource-discoveries.

#### AWS CLI

Exemplo 1: Exibir detalhes completos das descobertas de recursos

Neste exemplo, você é um administrador delegado do IPAM que deseja criar e compartilhar uma descoberta de recursos com o administrador do IPAM em outra AWS organização para que o administrador possa gerenciar e monitorar os endereços IP dos recursos na sua organização.

Esse exemplo pode ser útil se:

Você tentou criar uma descoberta de recursos, mas recebeu um erro informando que atingiu o limite de 1. Você percebe que talvez já tenha criado uma descoberta de recursos e deseja visualizá-la em sua conta. Você tem recursos em uma região que não estão sendo descobertos pelo IPAM. Você quer ver o --operating-regions definido para o recurso e garantir que você

tenha adicionado a região certa como uma região operacional para que os recursos lá possam ser descobertos.

O describe-ipam-resource-discoveries exemplo a seguir lista os detalhes da descoberta de recursos em sua AWS conta. Você pode ter uma descoberta de recursos por AWS região.

```
aws ec2 describe-ipam-resource-discoveries \ 
     --region us-east-1
```
Saída:

```
{ 
     "IpamResourceDiscoveries": [ 
         { 
             "OwnerId": "149977607591", 
             "IpamResourceDiscoveryId": "ipam-res-disco-0f8bdee9067137c0d", 
              "IpamResourceDiscoveryArn": "arn:aws:ec2::149977607591:ipam-resource-
discovery/ipam-res-disco-0f8bdee9067137c0d", 
              "IpamResourceDiscoveryRegion": "us-east-1", 
             "OperatingRegions": [ 
\overline{a} "RegionName": "us-east-1" 
 } 
             ], 
             "IsDefault": false, 
             "State": "create-complete", 
             "Tags": [] 
     }
\mathbf{I}}
```
Para obter mais informações, consulte [Integrar o IPAM com contas fora da sua organização no](https://docs.aws.amazon.com/vpc/latest/ipam/enable-integ-ipam-outside-org.html) [Guia](https://docs.aws.amazon.com/vpc/latest/ipam/enable-integ-ipam-outside-org.html) do usuário do IPAM da Amazon VPC.

Exemplo 2: Exibir somente IDs de descoberta de recursos

O describe-ipam-resource-discoveries exemplo a seguir lista o ID da descoberta do recurso em sua AWS conta. Você pode ter uma descoberta de recursos por AWS região.

```
aws ec2 describe-ipam-resource-discoveries \ 
     --query "IpamResourceDiscoveries[*].IpamResourceDiscoveryId" \ 
     --output text
```
#### Saída:

ipam-res-disco-0481e39b242860333

Para obter mais informações, consulte [Integrar o IPAM com contas fora da sua organização no](https://docs.aws.amazon.com/vpc/latest/ipam/enable-integ-ipam-outside-org.html) [Guia](https://docs.aws.amazon.com/vpc/latest/ipam/enable-integ-ipam-outside-org.html) do usuário do IPAM da Amazon VPC.

• Para obter detalhes da API, consulte [DescribeIpamResourceDiscoveriese](https://awscli.amazonaws.com/v2/documentation/api/latest/reference/ec2/describe-ipam-resource-discoveries.html)m Referência de AWS CLI Comandos.

# **describe-ipam-resource-discovery-associations**

O código de exemplo a seguir mostra como usar describe-ipam-resource-discoveryassociations.

AWS CLI

Para ver todas as associações de descoberta de recursos com seu IPAM

Neste exemplo, você é um administrador delegado do IPAM que associou descobertas de recursos ao seu IPAM para integrar outras contas ao seu IPAM. Você notou que seu IPAM não está descobrindo os recursos nas regiões operacionais da descoberta de recursos conforme o esperado. Você deseja verificar o status e o estado da descoberta de recursos para garantir que a conta que a criou ainda esteja ativa e que a descoberta de recursos ainda esteja sendo compartilhada.

--regionDeve ser a região de origem do seu IPAM.

O describe-ipam-resource-discovery-associations exemplo a seguir lista as associações de descoberta de recursos em sua AWS conta.

```
aws ec2 describe-ipam-resource-discovery-associations \ 
     --region us-east-1
```
Saída:

{

```
 "IpamResourceDiscoveryAssociations": [ 
\overline{\mathcal{L}} "OwnerId": "320805250157",
```

```
 "IpamResourceDiscoveryAssociationId": "ipam-res-disco-
assoc-05e6b45eca5bf5cf7", 
              "IpamResourceDiscoveryAssociationArn": "arn:aws:ec2::320805250157:ipam-
resource-discovery-association/ipam-res-disco-assoc-05e6b45eca5bf5cf7", 
             "IpamResourceDiscoveryId": "ipam-res-disco-0f4ef577a9f37a162", 
             "IpamId": "ipam-005f921c17ebd5107", 
             "IpamArn": "arn:aws:ec2::320805250157:ipam/ipam-005f921c17ebd5107", 
             "IpamRegion": "us-east-1", 
             "IsDefault": true, 
             "ResourceDiscoveryStatus": "active", 
             "State": "associate-complete", 
             "Tags": [] 
         }, 
         { 
              "OwnerId": "149977607591", 
             "IpamResourceDiscoveryAssociationId": "ipam-res-disco-
assoc-0dfd21ae189ab5f62", 
              "IpamResourceDiscoveryAssociationArn": "arn:aws:ec2::149977607591:ipam-
resource-discovery-association/ipam-res-disco-assoc-0dfd21ae189ab5f62", 
              "IpamResourceDiscoveryId": "ipam-res-disco-0365d2977fc1672fe", 
              "IpamId": "ipam-005f921c17ebd5107", 
             "IpamArn": "arn:aws:ec2::149977607591:ipam/ipam-005f921c17ebd5107", 
              "IpamRegion": "us-east-1", 
             "IsDefault": false, 
             "ResourceDiscoveryStatus": "active", 
             "State": "create-complete", 
             "Tags": [] 
         } 
     ]
}
```
Neste exemplo, depois de executar esse comando, você percebe que tem uma descoberta de recurso não padrão ("IsDefault": false ``) that is ``"ResourceDiscoveryStatus": "not-found"e. "State": "create-complete" A conta do proprietário da descoberta de recursos foi encerrada. Se, em outro caso, você perceber que é "ResourceDiscoveryStatus": "not-found" e"State": "associatecomplete", isso indica que uma das seguintes coisas aconteceu:

A descoberta do recurso foi excluída pelo proprietário da descoberta do recurso. O proprietário da descoberta do recurso cancelou o compartilhamento da descoberta do recurso.

Para obter mais informações, consulte [Integrar o IPAM com contas fora da sua organização no](https://docs.aws.amazon.com/vpc/latest/ipam/enable-integ-ipam-outside-org.html) [Guia](https://docs.aws.amazon.com/vpc/latest/ipam/enable-integ-ipam-outside-org.html) do usuário do IPAM da Amazon VPC.

• Para obter detalhes da API, consulte [DescribeIpamResourceDiscoveryAssociationse](https://awscli.amazonaws.com/v2/documentation/api/latest/reference/ec2/describe-ipam-resource-discovery-associations.html)m Referência de AWS CLI Comandos.

## **describe-ipam-scopes**

O código de exemplo a seguir mostra como usar describe-ipam-scopes.

AWS CLI

Para ver os detalhes de um escopo IPAM

O describe-ipam-scopes exemplo a seguir mostra os detalhes dos escopos.

```
aws ec2 describe-ipam-scopes \ 
     --filters Name=owner-id,Values=123456789012 Name=ipam-
id,Values=ipam-08440e7a3acde3908
```

```
{ 
     "IpamScopes": [ 
         { 
              "OwnerId": "123456789012", 
              "IpamScopeId": "ipam-scope-02fc38cd4c48e7d38", 
              "IpamScopeArn": "arn:aws:ec2::123456789012:ipam-scope/ipam-
scope-02fc38cd4c48e7d38", 
              "IpamArn": "arn:aws:ec2::123456789012:ipam/ipam-08440e7a3acde3908", 
              "IpamRegion": "us-east-1", 
              "IpamScopeType": "private", 
              "IsDefault": true, 
              "PoolCount": 2, 
              "State": "create-complete", 
              "Tags": [] 
         }, 
         { 
              "OwnerId": "123456789012", 
              "IpamScopeId": "ipam-scope-0b9eed026396dbc16", 
              "IpamScopeArn": "arn:aws:ec2::123456789012:ipam-scope/ipam-
scope-0b9eed026396dbc16", 
              "IpamArn": "arn:aws:ec2::123456789012:ipam/ipam-08440e7a3acde3908",
```

```
 "IpamRegion": "us-east-1", 
             "IpamScopeType": "public", 
             "IsDefault": true, 
             "PoolCount": 0, 
             "State": "create-complete", 
             "Tags": [] 
         }, 
         { 
             "OwnerId": "123456789012", 
             "IpamScopeId": "ipam-scope-0f1aff29486355c22", 
             "IpamScopeArn": "arn:aws:ec2::123456789012:ipam-scope/ipam-
scope-0f1aff29486355c22", 
             "IpamArn": "arn:aws:ec2::123456789012:ipam/ipam-08440e7a3acde3908", 
             "IpamRegion": "us-east-1", 
             "IpamScopeType": "private", 
             "IsDefault": false, 
             "Description": "Example description", 
             "PoolCount": 0, 
             "State": "create-complete", 
             "Tags": [ 
\overline{a} "Key": "Name", 
                      "Value": "Example name value" 
 } 
 ] 
         } 
    \mathbf{I}}
```
• Para obter detalhes da API, consulte [DescribeIpamScopese](https://awscli.amazonaws.com/v2/documentation/api/latest/reference/ec2/describe-ipam-scopes.html)m Referência de AWS CLI Comandos.

#### **describe-ipams**

O código de exemplo a seguir mostra como usar describe-ipams.

## AWS CLI

Para ver os detalhes de um IPAM

O describe-ipams exemplo a seguir mostra os detalhes de um IPAM.

```
aws ec2 describe-ipams \
```
#### --filters Name=owner-id,Values=123456789012

Saída:

```
{ 
     "Ipams": [ 
         { 
            "OwnerId": "123456789012", 
            "IpamId": "ipam-08440e7a3acde3908", 
             "IpamArn": "arn:aws:ec2::123456789012:ipam/ipam-08440e7a3acde3908", 
            "IpamRegion": "us-east-1", 
             "PublicDefaultScopeId": "ipam-scope-0b9eed026396dbc16", 
            "PrivateDefaultScopeId": "ipam-scope-02fc38cd4c48e7d38", 
             "ScopeCount": 3, 
             "OperatingRegions": [ 
\overline{a} "RegionName": "us-east-1" 
                }, 
\overline{a} "RegionName": "us-east-2" 
                }, 
\overline{a} "RegionName": "us-west-1" 
 } 
            ], 
             "State": "create-complete", 
             "Tags": [ 
\overline{a} "Key": "Name", 
                     "Value": "ExampleIPAM" 
 } 
 ] 
        } 
    ]
}
```
• Para obter detalhes da API, consulte [DescribeIpamse](https://awscli.amazonaws.com/v2/documentation/api/latest/reference/ec2/describe-ipams.html)m Referência de AWS CLI Comandos.

# **describe-ipv6-pools**

O código de exemplo a seguir mostra como usar describe-ipv6-pools.

# AWS CLI

Para descrever seus pools de endereços IPv6

O describe-ipv6-pools exemplo a seguir exibe detalhes de todos os seus pools de endereços IPv6.

aws ec2 describe-ipv6-pools

Saída:

```
{ 
    "Ipv6Pools": [ 
        { 
            "PoolId": "ipv6pool-ec2-012345abc12345abc", 
            "PoolCidrBlocks": [ 
\overline{a} "Cidr": "2001:db8:123::/48" 
 } 
            ], 
            "Tags": [ 
\overline{a} "Key": "pool-1", 
                   "Value": "public" 
 } 
 ] 
        } 
    ]
}
```
• Para obter detalhes da API, consulte [DescribeIpv6Pools](https://awscli.amazonaws.com/v2/documentation/api/latest/reference/ec2/describe-ipv6-pools.html) na Referência de AWS CLI Comandos.

# **describe-key-pairs**

O código de exemplo a seguir mostra como usar describe-key-pairs.

AWS CLI

Exibir um par de chaves

O exemplo describe-key-pairs a seguir mostra as informações do par de chaves especificado.

```
aws ec2 describe-key-pairs \ 
     --key-names my-key-pair
```
Saída:

```
{ 
     "KeyPairs": [ 
          { 
               "KeyPairId": "key-0b94643da6EXAMPLE", 
               "KeyFingerprint": 
  "1f:51:ae:28:bf:89:e9:d8:1f:25:5d:37:2d:7d:b8:ca:9f:f5:f1:6f", 
               "KeyName": "my-key-pair", 
               "KeyType": "rsa", 
               "Tags": [], 
               "CreateTime": "2022-05-27T21:51:16.000Z" 
          } 
    \mathbf{I}}
```
Para obter mais informações, consulte [Descrever chaves públicas](https://docs.aws.amazon.com/AWSEC2/latest/UserGuide/describe-keys.html) no Guia do usuário do Amazon EC2.

• Para obter detalhes da API, consulte [DescribeKeyPairse](https://awscli.amazonaws.com/v2/documentation/api/latest/reference/ec2/describe-key-pairs.html)m Referência de AWS CLI Comandos.

## **describe-launch-template-versions**

O código de exemplo a seguir mostra como usar describe-launch-template-versions.

AWS CLI

Para descrever as versões do modelo de lançamento

Este exemplo descreve as versões do modelo de lançamento especificado.

Comando:

```
aws ec2 describe-launch-template-versions --launch-template-id lt-068f72b72934aff71
```
### Saída:

{

```
 "LaunchTemplateVersions": [ 
          { 
                "LaunchTemplateId": "lt-068f72b72934aff71", 
                "LaunchTemplateName": "Webservers", 
                "VersionNumber": 3, 
                "CreatedBy": "arn:aws:iam::123456789102:root", 
                "LaunchTemplateData": { 
                      "KeyName": "kp-us-east", 
                      "ImageId": "ami-6057e21a", 
                      "InstanceType": "t2.small", 
                      "NetworkInterfaces": [ 
\overline{a} "SubnetId": "subnet-7b16de0c", 
                                  "DeviceIndex": 0, 
                                  "Groups": [ 
                                        "sg-7c227019" 
\sim 100 \sim 100 \sim 100 \sim 100 \sim 100 \sim 100 \sim 100 \sim 100 \sim 100 \sim 100 \sim 100 \sim 100 \sim 100 \sim 100 \sim 100 \sim 100 \sim 100 \sim 100 \sim 100 \sim 100 \sim 100 \sim 100 \sim 100 \sim 100 \sim 
1999 B B B B
. . . . . . . . . . . . . . . . <u>]</u>
               }, 
                "DefaultVersion": false, 
                "CreateTime": "2017-11-20T13:19:54.000Z" 
         }, 
         { 
                "LaunchTemplateId": "lt-068f72b72934aff71", 
                "LaunchTemplateName": "Webservers", 
                "VersionNumber": 2, 
                "CreatedBy": "arn:aws:iam::123456789102:root", 
                "LaunchTemplateData": { 
                      "KeyName": "kp-us-east", 
                      "ImageId": "ami-6057e21a", 
                      "InstanceType": "t2.medium", 
                      "NetworkInterfaces": [ 
\overline{a} "SubnetId": "subnet-1a2b3c4d", 
                                  "DeviceIndex": 0, 
                                  "Groups": [ 
                                        "sg-7c227019" 
\sim 100 \sim 100 \sim 100 \sim 100 \sim 100 \sim 100 \sim 100 \sim 100 \sim 100 \sim 100 \sim 100 \sim 100 \sim 100 \sim 100 \sim 100 \sim 100 \sim 100 \sim 100 \sim 100 \sim 100 \sim 100 \sim 100 \sim 100 \sim 100 \sim 
1999 B B B B
. . . . . . . . . . . . . . . . <u>]</u>
```

```
 }, 
           "DefaultVersion": false, 
           "CreateTime": "2017-11-20T13:12:32.000Z" 
       }, 
      \mathcal{L} "LaunchTemplateId": "lt-068f72b72934aff71", 
           "LaunchTemplateName": "Webservers", 
           "VersionNumber": 1, 
           "CreatedBy": "arn:aws:iam::123456789102:root", 
           "LaunchTemplateData": { 
               "UserData": "", 
               "KeyName": "kp-us-east", 
               "ImageId": "ami-aabbcc11", 
               "InstanceType": "t2.medium", 
               "NetworkInterfaces": [ 
\{ "SubnetId": "subnet-7b16de0c", 
                        "DeviceIndex": 0, 
                        "DeleteOnTermination": false, 
                        "Groups": [ 
                            "sg-7c227019" 
\sim 1, \sim 1, \sim 1, \sim "AssociatePublicIpAddress": true 
 } 
 ] 
           }, 
           "DefaultVersion": true, 
           "CreateTime": "2017-11-20T12:52:33.000Z" 
       } 
   ]
}
```
• Para obter detalhes da API, consulte [DescribeLaunchTemplateVersionse](https://awscli.amazonaws.com/v2/documentation/api/latest/reference/ec2/describe-launch-template-versions.html)m Referência de AWS CLI Comandos.

# **describe-launch-templates**

O código de exemplo a seguir mostra como usar describe-launch-templates.

AWS CLI

Para descrever os modelos de lançamento

Este exemplo descreve seus modelos de lançamento.

#### Comando:

aws ec2 describe-launch-templates

```
{ 
   "LaunchTemplates": [ 
       { 
            "LatestVersionNumber": 2, 
            "LaunchTemplateId": "lt-0e06d290751193123", 
            "LaunchTemplateName": "TemplateForWebServer", 
            "DefaultVersionNumber": 2, 
            "CreatedBy": "arn:aws:iam::123456789012:root", 
           "CreateTime": "2017-11-27T09:30:23.000Z" 
       }, 
       { 
            "LatestVersionNumber": 6, 
            "LaunchTemplateId": "lt-0c45b5e061ec98456", 
            "LaunchTemplateName": "DBServersTemplate", 
            "DefaultVersionNumber": 1, 
            "CreatedBy": "arn:aws:iam::123456789012:root", 
            "CreateTime": "2017-11-20T09:25:22.000Z" 
       }, 
      \{ "LatestVersionNumber": 1, 
            "LaunchTemplateId": "lt-0d47d774e8e52dabc", 
            "LaunchTemplateName": "MyLaunchTemplate2", 
            "DefaultVersionNumber": 1, 
            "CreatedBy": "arn:aws:iam::123456789012:root", 
            "CreateTime": "2017-11-02T12:06:21.000Z" 
       }, 
       { 
            "LatestVersionNumber": 3, 
            "LaunchTemplateId": "lt-01e5f948eb4f589d6", 
            "LaunchTemplateName": "testingtemplate2", 
            "DefaultVersionNumber": 1, 
            "CreatedBy": "arn:aws:sts::123456789012:assumed-role/AdminRole/
i-03ee35176e2e5aabc", 
            "CreateTime": "2017-12-01T08:19:48.000Z" 
       },
```
}

 $\mathbf{I}$ 

• Para obter detalhes da API, consulte [DescribeLaunchTemplates](https://awscli.amazonaws.com/v2/documentation/api/latest/reference/ec2/describe-launch-templates.html)em Referência de AWS CLI Comandos.

# **describe-local-gateway-route-table-virtual-interface-group-associations**

O código de exemplo a seguir mostra como usar describe-local-gateway-route-tablevirtual-interface-group-associations.

AWS CLI

Para descrever associações entre grupos de interface virtual e tabelas de rotas de gateway local

O describe-local-gateway-route-table-virtual-interface-groupassociations exemplo a seguir descreve as associações entre grupos de interface virtual e tabelas de rotas de gateway local em sua AWS conta.

aws ec2 describe-local-gateway-route-table-virtual-interface-group-associations

```
\{ "LocalGatewayRouteTableVirtualInterfaceGroupAssociations": [ 
         { 
              "LocalGatewayRouteTableVirtualInterfaceGroupAssociationId": "lgw-vif-
grp-assoc-07145b276bEXAMPLE", 
             "LocalGatewayVirtualInterfaceGroupId": "lgw-vif-grp-07145b276bEXAMPLE", 
              "LocalGatewayId": "lgw-0ab1c23d4eEXAMPLE", 
              "LocalGatewayRouteTableId": "lgw-rtb-059615ef7dEXAMPLE", 
              "LocalGatewayRouteTableArn": "arn:aws:ec2:us-west-2:123456789012:local-
gateway-route-table/lgw-rtb-059615ef7dEXAMPLE", 
              "OwnerId": "123456789012", 
              "State": "associated", 
              "Tags": [] 
         } 
    \mathbf{I}}
```
Para obter mais informações, consulte [Trabalhando com gateways locais no Guia](https://docs.aws.amazon.com/outposts/latest/userguide/outposts-local-gateways.html) do Usuário do AWS Outposts.

• Para obter detalhes da API, consulte [DescribeLocalGatewayRouteTableVirtualInterfaceGroupAssociationse](https://awscli.amazonaws.com/v2/documentation/api/latest/reference/ec2/describe-local-gateway-route-table-virtual-interface-group-associations.html)m Referência de AWS CLI Comandos.

# **describe-local-gateway-route-table-vpc-associations**

O código de exemplo a seguir mostra como usar describe-local-gateway-route-tablevpc-associations.

AWS CLI

Para descrever as associações entre VPCs e tabelas de rotas de gateway local

O describe-local-gateway-route-table-vpc-associations exemplo a seguir exibe informações sobre a associação especificada entre VPCs e tabelas de rotas de gateway local.

```
aws ec2 describe-local-gateway-route-table-vpc-associations \ 
     --local-gateway-route-table-vpc-association-ids lgw-vpc-assoc-0e0f27af15EXAMPLE
```
Saída:

```
{ 
     "LocalGatewayRouteTableVpcAssociation": { 
         "LocalGatewayRouteTableVpcAssociationId": "lgw-vpc-assoc-0e0f27af1EXAMPLE", 
         "LocalGatewayRouteTableId": "lgw-rtb-059615ef7dEXAMPLE", 
         "LocalGatewayId": "lgw-09b493aa7cEXAMPLE", 
         "VpcId": "vpc-0efe9bde08EXAMPLE", 
         "State": "associated" 
     }
}
```
[Para obter mais informações, consulte Tabelas de rotas do gateway local](https://docs.aws.amazon.com/outposts/latest/userguide/routing.html) no Guia do usuário do Outposts.

• Para obter detalhes da API, consulte [DescribeLocalGatewayRouteTableVpcAssociationse](https://awscli.amazonaws.com/v2/documentation/api/latest/reference/ec2/describe-local-gateway-route-table-vpc-associations.html)m Referência de AWS CLI Comandos.

# **describe-local-gateway-route-tables**

O código de exemplo a seguir mostra como usar describe-local-gateway-route-tables.

AWS CLI

Para descrever suas tabelas de rotas de gateway local

O describe-local-gateway-route-tables exemplo a seguir exibe detalhes sobre as tabelas de rotas do gateway local.

aws ec2 describe-local-gateway-route-tables

Saída:

```
{ 
     "LocalGatewayRouteTables": [ 
         { 
              "LocalGatewayRouteTableId": "lgw-rtb-059615ef7deEXAMPLE", 
              "LocalGatewayId": "lgw-09b493aa7cEXAMPLE", 
              "OutpostArn": "arn:aws:outposts:us-west-2:111122223333:outpost/
op-0dc11b66edEXAMPLE", 
              "State": "available" 
         } 
     ]
}
```
• Para obter detalhes da API, consulte [DescribeLocalGatewayRouteTablese](https://awscli.amazonaws.com/v2/documentation/api/latest/reference/ec2/describe-local-gateway-route-tables.html)m Referência de AWS CLI Comandos.

# **describe-local-gateway-virtual-interface-groups**

O código de exemplo a seguir mostra como usar describe-local-gateway-virtualinterface-groups.

AWS CLI

Para descrever grupos de interface virtual de gateway local

O describe-local-gateway-virtual-interface-groups exemplo a seguir descreve os grupos de interface virtual do gateway local em sua AWS conta.

aws ec2 describe-local-gateway-virtual-interface-groups

#### Saída:

```
{ 
     "LocalGatewayVirtualInterfaceGroups": [ 
          { 
              "LocalGatewayVirtualInterfaceGroupId": "lgw-vif-grp-07145b276bEXAMPLE", 
              "LocalGatewayVirtualInterfaceIds": [ 
                   "lgw-vif-01a23bc4d5EXAMPLE", 
                   "lgw-vif-543ab21012EXAMPLE" 
              ], 
              "LocalGatewayId": "lgw-0ab1c23d4eEXAMPLE", 
              "OwnerId": "123456789012", 
              "Tags": [] 
         } 
     ]
}
```
Para obter mais informações, consulte [Trabalhando com gateways locais no Guia](https://docs.aws.amazon.com/outposts/latest/userguide/outposts-local-gateways.html) do Usuário do AWS Outposts.

• Para obter detalhes da API, consulte [DescribeLocalGatewayVirtualInterfaceGroupse](https://awscli.amazonaws.com/v2/documentation/api/latest/reference/ec2/describe-local-gateway-virtual-interface-groups.html)m Referência de AWS CLI Comandos.

# **describe-local-gateway-virtual-interfaces**

O código de exemplo a seguir mostra como usar describe-local-gateway-virtualinterfaces.

## AWS CLI

Para descrever interfaces virtuais de gateway local

O describe-local-gateway-virtual-interfaces exemplo a seguir descreve as interfaces virtuais do gateway local em sua AWS conta.

aws ec2 describe-local-gateway-virtual-interfaces

```
{ 
     "LocalGatewayVirtualInterfaces": [ 
          { 
              "LocalGatewayVirtualInterfaceId": "lgw-vif-01a23bc4d5EXAMPLE", 
              "LocalGatewayId": "lgw-0ab1c23d4eEXAMPLE", 
              "Vlan": 2410, 
              "LocalAddress": "0.0.0.0/0", 
              "PeerAddress": "0.0.0.0/0", 
              "LocalBgpAsn": 65010, 
              "PeerBgpAsn": 65000, 
              "OwnerId": "123456789012", 
              "Tags": [] 
          }, 
          { 
              "LocalGatewayVirtualInterfaceId": "lgw-vif-543ab21012EXAMPLE", 
              "LocalGatewayId": "lgw-0ab1c23d4eEXAMPLE", 
              "Vlan": 2410, 
              "LocalAddress": "0.0.0.0/0", 
              "PeerAddress": "0.0.0.0/0", 
              "LocalBgpAsn": 65010, 
              "PeerBgpAsn": 65000, 
              "OwnerId": "123456789012", 
              "Tags": [] 
          } 
     ]
}
```
Para obter mais informações, consulte [Trabalhando com gateways locais no Guia](https://docs.aws.amazon.com/outposts/latest/userguide/outposts-local-gateways.html) do Usuário do AWS Outposts.

• Para obter detalhes da API, consulte [DescribeLocalGatewayVirtualInterfacese](https://awscli.amazonaws.com/v2/documentation/api/latest/reference/ec2/describe-local-gateway-virtual-interfaces.html)m Referência de AWS CLI Comandos.

# **describe-local-gateways**

O código de exemplo a seguir mostra como usar describe-local-gateways.

AWS CLI

Para descrever seus gateways locais

O describe-local-gateways exemplo a seguir exibe detalhes dos gateways locais que estão disponíveis para você.

#### aws ec2 describe-local-gateways

# Saída:

```
{ 
     "LocalGateways": [ 
         \{ "LocalGatewayId": "lgw-09b493aa7cEXAMPLE", 
              "OutpostArn": "arn:aws:outposts:us-west-2:123456789012:outpost/
op-0dc11b66ed59f995a", 
              "OwnerId": "123456789012", 
              "State": "available" 
          } 
    \mathbf{I}}
```
• Para obter detalhes da API, consulte [DescribeLocalGatewayse](https://awscli.amazonaws.com/v2/documentation/api/latest/reference/ec2/describe-local-gateways.html)m Referência de AWS CLI Comandos.

#### **describe-managed-prefix-lists**

O código de exemplo a seguir mostra como usar describe-managed-prefix-lists.

AWS CLI

Para descrever listas de prefixos gerenciadas

O describe-managed-prefix-lists exemplo a seguir descreve as listas de prefixos pertencentes à AWS conta123456789012.

```
aws ec2 describe-managed-prefix-lists \ 
     --filters Name=owner-id,Values=123456789012
```

```
{ 
     "PrefixLists": [ 
          { 
              "PrefixListId": "pl-11223344556677aab", 
              "AddressFamily": "IPv6", 
              "State": "create-complete",
```

```
 "PrefixListArn": "arn:aws:ec2:us-west-2:123456789012:prefix-list/
pl-11223344556677aab", 
              "PrefixListName": "vpc-ipv6-cidrs", 
              "MaxEntries": 25, 
              "Version": 1, 
              "Tags": [], 
              "OwnerId": "123456789012" 
         }, 
          { 
              "PrefixListId": "pl-0123456abcabcabc1", 
              "AddressFamily": "IPv4", 
              "State": "active", 
              "PrefixListArn": "arn:aws:ec2:us-west-2:123456789012:prefix-list/
pl-0123456abcabcabc1", 
              "PrefixListName": "vpc-cidrs", 
              "MaxEntries": 10, 
              "Version": 1, 
              "Tags": [], 
              "OwnerId": "123456789012" 
       } 
   ]
}
```
Para obter mais informações, consulte [Listas de prefixos gerenciadas](https://docs.aws.amazon.com/vpc/latest/userguide/managed-prefix-lists.html) no Guia do usuário da Amazon VPC.

• Para obter detalhes da API, consulte [DescribeManagedPrefixLists](https://awscli.amazonaws.com/v2/documentation/api/latest/reference/ec2/describe-managed-prefix-lists.html)em Referência de AWS CLI Comandos.

#### **describe-moving-addresses**

O código de exemplo a seguir mostra como usar describe-moving-addresses.

AWS CLI

Para descrever seus endereços móveis

Este exemplo descreve todos os seus endereços IP elásticos em movimento.

Comando:

aws ec2 describe-moving-addresses

#### Saída:

```
{ 
   "MovingAddressStatuses": [ 
      { 
        "PublicIp": "198.51.100.0", 
        "MoveStatus": "MovingToVpc" 
      } 
  \mathbf{I}}
```
Este exemplo descreve todos os endereços que estão migrando para a plataforma EC2-VPC.

Comando:

```
aws ec2 describe-moving-addresses --filters Name=moving-status,Values=MovingToVpc
```
• Para obter detalhes da API, consulte [DescribeMovingAddresses](https://awscli.amazonaws.com/v2/documentation/api/latest/reference/ec2/describe-moving-addresses.html)em Referência de AWS CLI Comandos.

# **describe-nat-gateways**

O código de exemplo a seguir mostra como usar describe-nat-gateways.

AWS CLI

Exemplo 1: Para descrever um gateway NAT público

O describe-nat-gateways exemplo a seguir descreve o gateway NAT público especificado.

```
aws ec2 describe-nat-gateways \ 
     --nat-gateway-id nat-01234567890abcdef
```

```
{ 
     "NatGateways": [ 
         { 
              "CreateTime": "2023-08-25T01:56:51.000Z", 
             "NatGatewayAddresses": [ 
\overline{a}
```

```
 "AllocationId": "eipalloc-0790180cd2EXAMPLE", 
                      "NetworkInterfaceId": "eni-09cc4b2558794f7f9", 
                      "PrivateIp": "10.0.0.211", 
                      "PublicIp": "54.85.121.213", 
                      "AssociationId": "eipassoc-04d295cc9b8815b24", 
                      "IsPrimary": true, 
                      "Status": "succeeded" 
                 }, 
\overline{a} "AllocationId": "eipalloc-0be6ecac95EXAMPLE", 
                      "NetworkInterfaceId": "eni-09cc4b2558794f7f9", 
                      "PrivateIp": "10.0.0.74", 
                      "PublicIp": "3.211.231.218", 
                      "AssociationId": "eipassoc-0f96bdca17EXAMPLE", 
                      "IsPrimary": false, 
                      "Status": "succeeded" 
 } 
             ], 
             "NatGatewayId": "nat-01234567890abcdef", 
             "State": "available", 
             "SubnetId": "subnet-655eab5f08EXAMPLE", 
             "VpcId": "vpc-098eb5ef58EXAMPLE", 
             "Tags": [ 
\overline{a} "Key": "Name", 
                      "Value": "public-nat" 
 } 
             ], 
             "ConnectivityType": "public" 
         } 
    \mathbf{I}}
```
Exemplo 2: Para descrever um gateway NAT privado

O describe-nat-gateways exemplo a seguir descreve o gateway NAT privado especificado.

```
aws ec2 describe-nat-gateways \ 
     --nat-gateway-id nat-1234567890abcdef0
```
Saída:

{

```
 "NatGateways": [ 
         { 
             "CreateTime": "2023-08-25T00:50:05.000Z", 
             "NatGatewayAddresses": [ 
\overline{a} "NetworkInterfaceId": "eni-0065a61b324d1897a", 
                     "PrivateIp": "10.0.20.240", 
                     "IsPrimary": true, 
                     "Status": "succeeded" 
                 }, 
\overline{a} "NetworkInterfaceId": "eni-0065a61b324d1897a", 
                     "PrivateIp": "10.0.20.33", 
                     "IsPrimary": false, 
                     "Status": "succeeded" 
                 }, 
\overline{a} "NetworkInterfaceId": "eni-0065a61b324d1897a", 
                     "PrivateIp": "10.0.20.197", 
                     "IsPrimary": false, 
                     "Status": "succeeded" 
 } 
             ], 
             "NatGatewayId": "nat-1234567890abcdef0", 
             "State": "available", 
             "SubnetId": "subnet-08fc749671EXAMPLE", 
             "VpcId": "vpc-098eb5ef58EXAMPLE", 
             "Tags": [ 
\overline{a} "Key": "Name", 
                     "Value": "private-nat" 
 } 
             ], 
             "ConnectivityType": "private" 
         } 
     ]
}
```
Para obter mais informações, consulte [Gateways NAT](https://docs.aws.amazon.com/vpc/latest/userguide/vpc-nat-gateway.html) no Guia do usuário da Amazon VPC.

• Para obter detalhes da API, consulte [DescribeNatGatewayse](https://awscli.amazonaws.com/v2/documentation/api/latest/reference/ec2/describe-nat-gateways.html)m Referência de AWS CLI Comandos.

# **describe-network-acls**

O código de exemplo a seguir mostra como usar describe-network-acls.

# AWS CLI

Para descrever suas ACLs de rede

O describe-network-acls exemplo a seguir recupera detalhes sobre suas ACLs de rede.

```
aws ec2 describe-network-acls
```

```
{ 
     "NetworkAcls": [ 
         { 
              "Associations": [ 
\overline{a} "NetworkAclAssociationId": "aclassoc-0c1679dc41EXAMPLE", 
                       "NetworkAclId": "acl-0ea1f54ca7EXAMPLE", 
                       "SubnetId": "subnet-0931fc2fa5EXAMPLE" 
 } 
              ], 
              "Entries": [ 
\overline{\mathcal{L}} "CidrBlock": "0.0.0.0/0", 
                       "Egress": true, 
                       "Protocol": "-1", 
                       "RuleAction": "allow", 
                       "RuleNumber": 100 
                  }, 
\overline{\mathcal{L}} "CidrBlock": "0.0.0.0/0", 
                       "Egress": true, 
                       "Protocol": "-1", 
                       "RuleAction": "deny", 
                       "RuleNumber": 32767 
                  }, 
\overline{\mathcal{L}} "CidrBlock": "0.0.0.0/0", 
                       "Egress": false, 
                       "Protocol": "-1", 
                       "RuleAction": "allow",
```
{

```
 "RuleNumber": 100 
                 }, 
\overline{a} "CidrBlock": "0.0.0.0/0", 
                      "Egress": false, 
                      "Protocol": "-1", 
                      "RuleAction": "deny", 
                      "RuleNumber": 32767 
 } 
             ], 
             "IsDefault": true, 
             "NetworkAclId": "acl-0ea1f54ca7EXAMPLE", 
             "Tags": [], 
             "VpcId": "vpc-06e4ab6c6cEXAMPLE", 
             "OwnerId": "111122223333" 
         }, 
             "Associations": [], 
             "Entries": [ 
\overline{a} "CidrBlock": "0.0.0.0/0", 
                      "Egress": true, 
                      "Protocol": "-1", 
                      "RuleAction": "allow", 
                      "RuleNumber": 100 
                 }, 
\overline{a} "Egress": true, 
                      "Ipv6CidrBlock": "::/0", 
                      "Protocol": "-1", 
                      "RuleAction": "allow", 
                      "RuleNumber": 101 
                 }, 
\overline{a} "CidrBlock": "0.0.0.0/0", 
                      "Egress": true, 
                      "Protocol": "-1", 
                      "RuleAction": "deny", 
                      "RuleNumber": 32767 
                 }, 
\overline{a} "Egress": true, 
                      "Ipv6CidrBlock": "::/0", 
                      "Protocol": "-1",
```
```
 "RuleAction": "deny", 
                      "RuleNumber": 32768 
                 }, 
\overline{a} "CidrBlock": "0.0.0.0/0", 
                      "Egress": false, 
                      "Protocol": "-1", 
                      "RuleAction": "allow", 
                      "RuleNumber": 100 
                 }, 
\overline{a} "Egress": false, 
                      "Ipv6CidrBlock": "::/0", 
                      "Protocol": "-1", 
                      "RuleAction": "allow", 
                      "RuleNumber": 101 
                 }, 
\overline{a} "CidrBlock": "0.0.0.0/0", 
                      "Egress": false, 
                      "Protocol": "-1", 
                      "RuleAction": "deny", 
                      "RuleNumber": 32767 
                 }, 
\overline{a} "Egress": false, 
                      "Ipv6CidrBlock": "::/0", 
                      "Protocol": "-1", 
                      "RuleAction": "deny", 
                      "RuleNumber": 32768 
 } 
             ], 
             "IsDefault": true, 
             "NetworkAclId": "acl-0e2a78e4e2EXAMPLE", 
             "Tags": [], 
             "VpcId": "vpc-03914afb3eEXAMPLE", 
             "OwnerId": "111122223333" 
         } 
     ]
```
Para obter mais informações, consulte [Network ACLs](https://docs.aws.amazon.com/vpc/latest/userguide/vpc-network-acls.html) no Guia do usuário da AWS VPC.

}

• Para obter detalhes da API, consulte [DescribeNetworkAclse](https://awscli.amazonaws.com/v2/documentation/api/latest/reference/ec2/describe-network-acls.html)m Referência de AWS CLI Comandos.

# **describe-network-insights-access-scope-analyses**

O código de exemplo a seguir mostra como usar describe-network-insights-accessscope-analyses.

AWS CLI

Para descrever as análises do escopo de acesso do Network Insights

O describe-network-insights-access-scope-analyses exemplo a seguir descreve a análise do escopo de acesso em sua AWS conta.

```
aws ec2 describe-network-insights-access-scope-analyses \ 
     --region us-east-1
```
Saída:

```
{ 
     "NetworkInsightsAccessScopeAnalyses": [ 
        \{ "NetworkInsightsAccessScopeAnalysisId": "nisa-123456789111", 
              "NetworkInsightsAccessScopeAnalysisArn": "arn:aws:ec2:us-
east-1:123456789012:network-insights-access-scope-analysis/nisa-123456789111", 
              "NetworkInsightsAccessScopeId": "nis-123456789222", 
              "Status": "succeeded", 
              "StartDate": "2022-01-25T19:45:36.842000+00:00", 
              "FindingsFound": "true", 
              "Tags": [] 
         } 
     ]
}
```
Para obter mais informações, consulte [Introdução ao Network Access Analyzer usando a AWS](https://docs.aws.amazon.com/vpc/latest/network-access-analyzer/getting-started-cli-naa.html)  [CLI](https://docs.aws.amazon.com/vpc/latest/network-access-analyzer/getting-started-cli-naa.html) no Guia do Network Access Analyzer.

• Para obter detalhes da API, consulte [DescribeNetworkInsightsAccessScopeAnalysese](https://awscli.amazonaws.com/v2/documentation/api/latest/reference/ec2/describe-network-insights-access-scope-analyses.html)m Referência de AWS CLI Comandos.

## **describe-network-insights-access-scopes**

O código de exemplo a seguir mostra como usar describe-network-insights-accessscopes.

AWS CLI

Para descrever os escopos de acesso do Network Insights

O describe-network-insights-access-scopes exemplo a seguir descreve as análises do escopo de acesso em sua AWS conta.

```
aws ec2 describe-network-insights-access-scopes \ 
     --region us-east-1
```
Saída:

```
{ 
     "NetworkInsightsAccessScopes": [ 
          { 
              "NetworkInsightsAccessScopeId": "nis-123456789111", 
              "NetworkInsightsAccessScopeArn": "arn:aws:ec2:us-
east-1:123456789012:network-insights-access-scope/nis-123456789111", 
              "CreatedDate": "2021-11-29T21:12:41.416000+00:00", 
              "UpdatedDate": "2021-11-29T21:12:41.416000+00:00", 
              "Tags": [] 
         } 
    \mathbf{I}}
```
Para obter mais informações, consulte [Introdução ao Network Access Analyzer usando a AWS](https://docs.aws.amazon.com/vpc/latest/network-access-analyzer/getting-started-cli-naa.html)  [CLI](https://docs.aws.amazon.com/vpc/latest/network-access-analyzer/getting-started-cli-naa.html) no Guia do Network Access Analyzer.

• Para obter detalhes da API, consulte [DescribeNetworkInsightsAccessScopese](https://awscli.amazonaws.com/v2/documentation/api/latest/reference/ec2/describe-network-insights-access-scopes.html)m Referência de AWS CLI Comandos.

### **describe-network-insights-analyses**

O código de exemplo a seguir mostra como usar describe-network-insights-analyses.

# AWS CLI

Para visualizar os resultados de uma análise de caminho

O describe-network-insights-analyses exemplo a seguir descreve a análise especificada. Neste exemplo, a origem é um gateway da Internet, o destino é uma instância do EC2 e o protocolo é TCP. A análise foi bem-sucedida (Statusésucceeded) e o caminho não é alcançável (NetworkPathFoundé). false O código de explicação ENI\_SG\_RULES\_MISMATCH indica que o grupo de segurança da instância não contém uma regra que permita tráfego na porta de destino.

```
aws ec2 describe-network-insights-analyses \ 
     --network-insights-analysis-ids nia-02207aa13eb480c7a
```

```
{ 
      "NetworkInsightsAnalyses": [ 
           { 
                "NetworkInsightsAnalysisId": "nia-02207aa13eb480c7a", 
                "NetworkInsightsAnalysisArn": "arn:aws:ec2:us-
east-1:123456789012:network-insights-analysis/nia-02207aa13eb480c7a", 
                "NetworkInsightsPathId": "nip-0b26f224f1d131fa8", 
                "StartDate": "2021-01-20T22:58:37.495Z", 
                "Status": "succeeded", 
                "NetworkPathFound": false, 
                "Explanations": [ 
\overline{\mathcal{L}} "Direction": "ingress", 
                           "ExplanationCode": "ENI_SG_RULES_MISMATCH", 
                           "NetworkInterface": { 
                                "Id": "eni-0a25edef15a6cc08c", 
                                "Arn": "arn:aws:ec2:us-east-1:123456789012:network-
interface/eni-0a25edef15a6cc08c" 
\mathbb{R}, \mathbb{R}, \mathbb{R}, \mathbb{R}, \mathbb{R}, \mathbb{R}, \mathbb{R}, \mathbb{R}, \mathbb{R}, \mathbb{R}, \mathbb{R}, \mathbb{R}, \mathbb{R}, \mathbb{R}, \mathbb{R}, \mathbb{R}, \mathbb{R}, \mathbb{R}, \mathbb{R}, \mathbb{R}, \mathbb{R}, \mathbb{R},  "SecurityGroups": [ 
 { 
                                     "Id": "sg-02f0d35a850ba727f", 
                                     "Arn": "arn:aws:ec2:us-east-1:123456789012:security-
group/sg-02f0d35a850ba727f" 
 } 
 ],
```

```
 "Subnet": { 
                        "Id": "subnet-004ff41eccb4d1194", 
                        "Arn": "arn:aws:ec2:us-east-1:123456789012:subnet/
subnet-004ff41eccb4d1194" 
\}, \{ "Vpc": { 
                        "Id": "vpc-f1663d98ad28331c7", 
                        "Arn": "arn:aws:ec2:us-east-1:123456789012:vpc/vpc-
f1663d98ad28331c7" 
1 1 1 1 1 1 1
 } 
            ], 
            "Tags": [] 
        } 
    ]
}
```
Para obter mais informações, consulte [Introdução ao uso da AWS CLI](https://docs.aws.amazon.com/vpc/latest/reachability/getting-started-cli.html) no Guia do Reachability Analyzer.

• Para obter detalhes da API, consulte [DescribeNetworkInsightsAnalysese](https://awscli.amazonaws.com/v2/documentation/api/latest/reference/ec2/describe-network-insights-analyses.html)m Referência de AWS CLI Comandos.

# **describe-network-insights-paths**

O código de exemplo a seguir mostra como usar describe-network-insights-paths.

AWS CLI

Para descrever um caminho

O describe-network-insights-paths exemplo a seguir descreve o caminho especificado.

```
aws ec2 describe-network-insights-paths \ 
     --network-insights-path-ids nip-0b26f224f1d131fa8
```

```
{ 
      "NetworkInsightsPaths": [ 
\overline{\mathcal{L}} "NetworkInsightsPathId": "nip-0b26f224f1d131fa8",
```

```
 "NetworkInsightsPathArn": "arn:aws:ec2:us-east-1:123456789012:network-
insights-path/nip-0b26f224f1d131fa8", 
              "CreatedDate": "2021-01-20T22:43:46.933Z", 
              "Source": "igw-0797cccdc9d73b0e5", 
              "Destination": "i-0495d385ad28331c7", 
              "Protocol": "tcp" 
         } 
     ]
}
```
Para obter mais informações, consulte [Introdução ao uso da AWS CLI](https://docs.aws.amazon.com/vpc/latest/reachability/getting-started-cli.html) no Guia do Reachability Analyzer.

• Para obter detalhes da API, consulte [DescribeNetworkInsightsPathse](https://awscli.amazonaws.com/v2/documentation/api/latest/reference/ec2/describe-network-insights-paths.html)m Referência de AWS CLI Comandos.

# **describe-network-interface-attribute**

O código de exemplo a seguir mostra como usar describe-network-interface-attribute.

AWS CLI

Para descrever o atributo de anexo de uma interface de rede

Este exemplo de comando descreve o attachment atributo da interface de rede especificada.

Comando:

```
aws ec2 describe-network-interface-attribute --network-interface-id eni-686ea200 --
attribute attachment
```

```
{ 
   "NetworkInterfaceId": "eni-686ea200", 
   "Attachment": { 
       "Status": "attached", 
       "DeviceIndex": 0, 
       "AttachTime": "2015-05-21T20:02:20.000Z", 
       "InstanceId": "i-1234567890abcdef0", 
       "DeleteOnTermination": true, 
       "AttachmentId": "eni-attach-43348162", 
       "InstanceOwnerId": "123456789012"
```
}

}

Para descrever o atributo de descrição de uma interface de rede

Este exemplo de comando descreve o description atributo da interface de rede especificada.

Comando:

```
aws ec2 describe-network-interface-attribute --network-interface-id eni-686ea200 --
attribute description
```
Saída:

```
{ 
   "NetworkInterfaceId": "eni-686ea200", 
   "Description": { 
        "Value": "My description" 
   }
}
```
Para descrever o atributo GroupSet de uma interface de rede

Este exemplo de comando descreve o groupSet atributo da interface de rede especificada.

Comando:

```
aws ec2 describe-network-interface-attribute --network-interface-id eni-686ea200 --
attribute groupSet
```

```
{ 
   "NetworkInterfaceId": "eni-686ea200", 
   "Groups": [ 
        { 
            "GroupName": "my-security-group", 
            "GroupId": "sg-903004f8" 
        } 
   ]
}
```
Para descrever o sourceDestCheck atributo de uma interface de rede

Este exemplo de comando descreve o sourceDestCheck atributo da interface de rede especificada.

Comando:

```
aws ec2 describe-network-interface-attribute --network-interface-id eni-686ea200 --
attribute sourceDestCheck
```
Saída:

```
\mathcal{L} "NetworkInterfaceId": "eni-686ea200", 
   "SourceDestCheck": { 
        "Value": true 
   }
}
```
• Para obter detalhes da API, consulte [DescribeNetworkInterfaceAttribute](https://awscli.amazonaws.com/v2/documentation/api/latest/reference/ec2/describe-network-interface-attribute.html)em Referência de AWS CLI Comandos.

#### **describe-network-interface-permissions**

O código de exemplo a seguir mostra como usar describe-network-interface-permissions.

AWS CLI

Para descrever suas permissões de interface de rede

Este exemplo descreve todas as suas permissões de interface de rede.

Comando:

aws ec2 describe-network-interface-permissions

```
{ 
   "NetworkInterfacePermissions": [ 
        { 
            "PermissionState": {
```

```
 "State": "GRANTED" 
            }, 
            "NetworkInterfacePermissionId": "eni-perm-06fd19020ede149ea", 
            "NetworkInterfaceId": "eni-b909511a", 
            "Permission": "INSTANCE-ATTACH", 
            "AwsAccountId": "123456789012" 
       } 
   ]
}
```
• Para obter detalhes da API, consulte [DescribeNetworkInterfacePermissionse](https://awscli.amazonaws.com/v2/documentation/api/latest/reference/ec2/describe-network-interface-permissions.html)m Referência de AWS CLI Comandos.

### **describe-network-interfaces**

O código de exemplo a seguir mostra como usar describe-network-interfaces.

#### AWS CLI

Para descrever suas interfaces de rede

Este exemplo descreve todas as suas interfaces de rede.

Comando:

```
aws ec2 describe-network-interfaces
```

```
\{ "NetworkInterfaces": [ 
       { 
            "Status": "in-use", 
            "MacAddress": "02:2f:8f:b0:cf:75", 
            "SourceDestCheck": true, 
            "VpcId": "vpc-a01106c2", 
            "Description": "my network interface", 
            "Association": { 
                "PublicIp": "203.0.113.12", 
                "AssociationId": "eipassoc-0fbb766a", 
                "PublicDnsName": "ec2-203-0-113-12.compute-1.amazonaws.com", 
                "IpOwnerId": "123456789012" 
           },
```

```
 "NetworkInterfaceId": "eni-e5aa89a3", 
           "PrivateIpAddresses": [ 
\overline{a} "PrivateDnsName": "ip-10-0-1-17.ec2.internal", 
                    "Association": { 
                        "PublicIp": "203.0.113.12", 
                        "AssociationId": "eipassoc-0fbb766a", 
                        "PublicDnsName": "ec2-203-0-113-12.compute-1.amazonaws.com", 
                        "IpOwnerId": "123456789012" 
                    }, 
                    "Primary": true, 
                    "PrivateIpAddress": "10.0.1.17" 
 } 
           ], 
           "RequesterManaged": false, 
           "Ipv6Addresses": [], 
           "PrivateDnsName": "ip-10-0-1-17.ec2.internal", 
           "AvailabilityZone": "us-east-1d", 
           "Attachment": { 
                "Status": "attached", 
                "DeviceIndex": 1, 
               "AttachTime": "2013-11-30T23:36:42.000Z", 
                "InstanceId": "i-1234567890abcdef0", 
                "DeleteOnTermination": false, 
               "AttachmentId": "eni-attach-66c4350a", 
                "InstanceOwnerId": "123456789012" 
           }, 
           "Groups": [ 
               { 
                    "GroupName": "default", 
                    "GroupId": "sg-8637d3e3" 
 } 
           ], 
           "SubnetId": "subnet-b61f49f0", 
           "OwnerId": "123456789012", 
           "TagSet": [], 
           "PrivateIpAddress": "10.0.1.17" 
       }, 
      \mathcal{L} "Status": "in-use", 
           "MacAddress": "02:58:f5:ef:4b:06", 
           "SourceDestCheck": true, 
           "VpcId": "vpc-a01106c2", 
           "Description": "Primary network interface",
```

```
 "Association": { 
                "PublicIp": "198.51.100.0", 
                "IpOwnerId": "amazon" 
           }, 
           "NetworkInterfaceId": "eni-f9ba99bf", 
           "PrivateIpAddresses": [ 
\overline{a} "Association": { 
                        "PublicIp": "198.51.100.0", 
                        "IpOwnerId": "amazon" 
                    }, 
                    "Primary": true, 
                    "PrivateIpAddress": "10.0.1.149" 
 } 
           ], 
           "RequesterManaged": false, 
           "Ipv6Addresses": [], 
           "AvailabilityZone": "us-east-1d", 
           "Attachment": { 
                "Status": "attached", 
                "DeviceIndex": 0, 
               "AttachTime": "2013-11-30T23:35:33.000Z", 
                "InstanceId": "i-0598c7d356eba48d7", 
                "DeleteOnTermination": true, 
               "AttachmentId": "eni-attach-1b9db777", 
                "InstanceOwnerId": "123456789012" 
           }, 
           "Groups": [ 
\overline{a} "GroupName": "default", 
                    "GroupId": "sg-8637d3e3" 
 } 
           ], 
           "SubnetId": "subnet-b61f49f0", 
           "OwnerId": "123456789012", 
           "TagSet": [], 
           "PrivateIpAddress": "10.0.1.149" 
       } 
  ]
```
Este exemplo descreve interfaces de rede que têm uma tag com a chave Purpose e o valorProd.

}

#### Comando:

aws ec2 describe-network-interfaces --filters Name=tag:Purpose,Values=Prod

#### Saída:

{

```
 "NetworkInterfaces": [ 
       { 
           "Status": "available", 
           "MacAddress": "12:2c:bd:f9:bf:17", 
           "SourceDestCheck": true, 
           "VpcId": "vpc-8941ebec", 
           "Description": "ProdENI", 
           "NetworkInterfaceId": "eni-b9a5ac93", 
           "PrivateIpAddresses": [ 
\overline{a} "PrivateDnsName": "ip-10-0-1-55.ec2.internal", 
                   "Primary": true, 
                   "PrivateIpAddress": "10.0.1.55" 
               }, 
\overline{a} "PrivateDnsName": "ip-10-0-1-117.ec2.internal", 
                   "Primary": false, 
                   "PrivateIpAddress": "10.0.1.117" 
 } 
           ], 
           "RequesterManaged": false, 
           "PrivateDnsName": "ip-10-0-1-55.ec2.internal", 
           "AvailabilityZone": "us-east-1d", 
           "Ipv6Addresses": [], 
           "Groups": [ 
\overline{a} "GroupName": "MySG", 
                   "GroupId": "sg-905002f5" 
 } 
           ], 
           "SubnetId": "subnet-31d6c219", 
           "OwnerId": "123456789012", 
           "TagSet": [ 
\overline{a} "Value": "Prod", 
                   "Key": "Purpose"
```

```
 } 
            ], 
            "PrivateIpAddress": "10.0.1.55" 
       } 
  \mathbf{I}}
```
• Para obter detalhes da API, consulte [DescribeNetworkInterfacese](https://awscli.amazonaws.com/v2/documentation/api/latest/reference/ec2/describe-network-interfaces.html)m Referência de AWS CLI Comandos.

### **describe-placement-groups**

O código de exemplo a seguir mostra como usar describe-placement-groups.

#### AWS CLI

Para descrever seus grupos de colocação

Este exemplo de comando descreve todos os seus grupos de posicionamento.

Comando:

aws ec2 describe-placement-groups

Saída:

```
{ 
      "PlacementGroups": [ 
           { 
               "GroupName": "my-cluster", 
               "State": "available", 
               "Strategy": "cluster" 
          }, 
           ... 
     ]
}
```
• Para obter detalhes da API, consulte [DescribePlacementGroupse](https://awscli.amazonaws.com/v2/documentation/api/latest/reference/ec2/describe-placement-groups.html)m Referência de AWS CLI Comandos.

### **describe-prefix-lists**

O código de exemplo a seguir mostra como usar describe-prefix-lists.

AWS CLI

Para descrever listas de prefixos

Este exemplo lista todas as listas de prefixos disponíveis para a região.

Comando:

aws ec2 describe-prefix-lists

Saída:

```
{ 
   "PrefixLists": [ 
     { 
        "PrefixListName": "com.amazonaws.us-east-1.s3", 
        "Cidrs": [ 
          "54.231.0.0/17" 
        ], 
        "PrefixListId": "pl-63a5400a" 
     } 
   ]
}
```
• Para obter detalhes da API, consulte [DescribePrefixLists](https://awscli.amazonaws.com/v2/documentation/api/latest/reference/ec2/describe-prefix-lists.html)em Referência de AWS CLI Comandos.

### **describe-principal-id-format**

O código de exemplo a seguir mostra como usar describe-principal-id-format.

AWS CLI

Para descrever o formato de ID para usuários e funções do IAM com o formato de ID longo ativado

O describe-principal-id-format exemplo a seguir descreve o formato de ID para o usuário raiz, todas as funções do IAM e todos os usuários do IAM com o formato de ID longo ativado.

aws ec2 describe-principal-id-format \ --resource instance

Saída:

```
{ 
     "Principals": [ 
          { 
              "Arn": "arn:aws:iam::123456789012:root", 
              "Statuses": [ 
\overline{\mathcal{L}} "Deadline": "2016-12-15T00:00:00.000Z", 
                       "Resource": "reservation", 
                       "UseLongIds": true 
                   }, 
\overline{\mathcal{L}} "Deadline": "2016-12-15T00:00:00.000Z", 
                       "Resource": "instance", 
                       "UseLongIds": true 
                   }, 
\overline{\mathcal{L}} "Deadline": "2016-12-15T00:00:00.000Z", 
                       "Resource": "volume", 
                       "UseLongIds": true 
                   }, 
 ] 
          }, 
          ... 
     ]
}
```
• Para obter detalhes da API, consulte [DescribePrincipalIdFormate](https://awscli.amazonaws.com/v2/documentation/api/latest/reference/ec2/describe-principal-id-format.html)m Referência de AWS CLI Comandos.

# **describe-public-ipv4-pools**

O código de exemplo a seguir mostra como usar describe-public-ipv4-pools.

# AWS CLI

Para descrever seus pools de endereços IPv4 públicos

O describe-public-ipv4-pools exemplo a seguir exibe detalhes sobre os grupos de endereços que foram criados quando você provisionou intervalos de endereços IPv4 públicos usando Bring Your Own IP Addresses (BYOIP).

```
aws ec2 describe-public-ipv4-pools
```
Saída:

```
{ 
     "PublicIpv4Pools": [ 
         { 
              "PoolId": "ipv4pool-ec2-1234567890abcdef0", 
              "PoolAddressRanges": [ 
\overline{\mathcal{L}} "FirstAddress": "203.0.113.0", 
                       "LastAddress": "203.0.113.255", 
                       "AddressCount": 256, 
                       "AvailableAddressCount": 256 
 } 
              ], 
              "TotalAddressCount": 256, 
              "TotalAvailableAddressCount": 256 
         } 
     ]
}
```
• Para obter detalhes da API, consulte [DescribePublicIpv4Pools](https://awscli.amazonaws.com/v2/documentation/api/latest/reference/ec2/describe-public-ipv4-pools.html) na Referência de AWS CLI Comandos.

# **describe-regions**

O código de exemplo a seguir mostra como usar describe-regions.

AWS CLI

Exemplo 1: descrever todas as suas regiões habilitadas

O exemplo describe-regions a seguir descreve todas as regiões habilitadas para a sua conta.

aws ec2 describe-regions

Saída:

{

```
 "Regions": [ 
     { 
         "Endpoint": "ec2.eu-north-1.amazonaws.com", 
         "RegionName": "eu-north-1", 
         "OptInStatus": "opt-in-not-required" 
     }, 
     { 
         "Endpoint": "ec2.ap-south-1.amazonaws.com", 
         "RegionName": "ap-south-1", 
         "OptInStatus": "opt-in-not-required" 
     }, 
     { 
         "Endpoint": "ec2.eu-west-3.amazonaws.com", 
         "RegionName": "eu-west-3", 
         "OptInStatus": "opt-in-not-required" 
     }, 
     { 
         "Endpoint": "ec2.eu-west-2.amazonaws.com", 
          "RegionName": "eu-west-2", 
         "OptInStatus": "opt-in-not-required" 
     }, 
     { 
         "Endpoint": "ec2.eu-west-1.amazonaws.com", 
         "RegionName": "eu-west-1", 
          "OptInStatus": "opt-in-not-required" 
     }, 
     { 
          "Endpoint": "ec2.ap-northeast-3.amazonaws.com", 
         "RegionName": "ap-northeast-3", 
         "OptInStatus": "opt-in-not-required" 
     }, 
     { 
          "Endpoint": "ec2.ap-northeast-2.amazonaws.com", 
          "RegionName": "ap-northeast-2", 
          "OptInStatus": "opt-in-not-required"
```

```
 }, 
 { 
     "Endpoint": "ec2.ap-northeast-1.amazonaws.com", 
     "RegionName": "ap-northeast-1", 
     "OptInStatus": "opt-in-not-required" 
 }, 
 { 
     "Endpoint": "ec2.sa-east-1.amazonaws.com", 
     "RegionName": "sa-east-1", 
     "OptInStatus": "opt-in-not-required" 
 }, 
 { 
     "Endpoint": "ec2.ca-central-1.amazonaws.com", 
     "RegionName": "ca-central-1", 
     "OptInStatus": "opt-in-not-required" 
 }, 
 { 
     "Endpoint": "ec2.ap-southeast-1.amazonaws.com", 
     "RegionName": "ap-southeast-1", 
     "OptInStatus": "opt-in-not-required" 
 }, 
 { 
     "Endpoint": "ec2.ap-southeast-2.amazonaws.com", 
     "RegionName": "ap-southeast-2", 
     "OptInStatus": "opt-in-not-required" 
 }, 
 { 
     "Endpoint": "ec2.eu-central-1.amazonaws.com", 
     "RegionName": "eu-central-1", 
     "OptInStatus": "opt-in-not-required" 
 }, 
 { 
     "Endpoint": "ec2.us-east-1.amazonaws.com", 
     "RegionName": "us-east-1", 
     "OptInStatus": "opt-in-not-required" 
 }, 
 { 
     "Endpoint": "ec2.us-east-2.amazonaws.com", 
     "RegionName": "us-east-2", 
     "OptInStatus": "opt-in-not-required" 
 }, 
 { 
     "Endpoint": "ec2.us-west-1.amazonaws.com", 
     "RegionName": "us-west-1",
```

```
 "OptInStatus": "opt-in-not-required" 
          }, 
          { 
              "Endpoint": "ec2.us-west-2.amazonaws.com", 
              "RegionName": "us-west-2", 
              "OptInStatus": "opt-in-not-required" 
          } 
     ]
}
```
Para obter mais informações, consulte [Regiões e zonas](https://docs.aws.amazon.com/AWSEC2/latest/UserGuide/using-regions-availability-zones.html) no Guia do usuário do Amazon EC2.

Exemplo 2: para descrever as regiões habilitadas com um endpoint cujo nome contém uma string específica

O exemplo describe-regions a seguir descreve todas as regiões que você habilitou e que têm a string "us" no endpoint.

```
aws ec2 describe-regions \ 
     --filters "Name=endpoint,Values=*us*"
```

```
{ 
     "Regions": [ 
          { 
               "Endpoint": "ec2.us-east-1.amazonaws.com", 
               "RegionName": "us-east-1" 
          }, 
          { 
               "Endpoint": "ec2.us-east-2.amazonaws.com", 
               "RegionName": "us-east-2" 
          }, 
          { 
               "Endpoint": "ec2.us-west-1.amazonaws.com", 
               "RegionName": "us-west-1" 
          }, 
          { 
               "Endpoint": "ec2.us-west-2.amazonaws.com", 
               "RegionName": "us-west-2" 
          } 
     ]
```
}

Para obter mais informações, consulte [Regiões e zonas](https://docs.aws.amazon.com/AWSEC2/latest/UserGuide/using-regions-availability-zones.html) no Guia do usuário do Amazon EC2.

Exemplo 3: descrever todas as regiões

O exemplo describe-regions a seguir descreve todas as regiões disponíveis, incluindo as que estão desabilitadas.

```
aws ec2 describe-regions \ 
     --all-regions
```

```
{ 
     "Regions": [ 
          { 
              "Endpoint": "ec2.eu-north-1.amazonaws.com", 
              "RegionName": "eu-north-1", 
              "OptInStatus": "opt-in-not-required" 
          }, 
          { 
              "Endpoint": "ec2.ap-south-1.amazonaws.com", 
              "RegionName": "ap-south-1", 
              "OptInStatus": "opt-in-not-required" 
          }, 
          { 
              "Endpoint": "ec2.eu-west-3.amazonaws.com", 
              "RegionName": "eu-west-3", 
              "OptInStatus": "opt-in-not-required" 
          }, 
          { 
              "Endpoint": "ec2.eu-west-2.amazonaws.com", 
              "RegionName": "eu-west-2", 
              "OptInStatus": "opt-in-not-required" 
          }, 
          { 
              "Endpoint": "ec2.eu-west-1.amazonaws.com", 
              "RegionName": "eu-west-1", 
              "OptInStatus": "opt-in-not-required" 
          }, 
          { 
              "Endpoint": "ec2.ap-northeast-3.amazonaws.com",
```

```
 "RegionName": "ap-northeast-3", 
     "OptInStatus": "opt-in-not-required" 
 }, 
 { 
     "Endpoint": "ec2.me-south-1.amazonaws.com", 
     "RegionName": "me-south-1", 
     "OptInStatus": "not-opted-in" 
 }, 
 { 
     "Endpoint": "ec2.ap-northeast-2.amazonaws.com", 
     "RegionName": "ap-northeast-2", 
     "OptInStatus": "opt-in-not-required" 
 }, 
 { 
     "Endpoint": "ec2.ap-northeast-1.amazonaws.com", 
     "RegionName": "ap-northeast-1", 
     "OptInStatus": "opt-in-not-required" 
 }, 
 { 
     "Endpoint": "ec2.sa-east-1.amazonaws.com", 
     "RegionName": "sa-east-1", 
     "OptInStatus": "opt-in-not-required" 
 }, 
 { 
     "Endpoint": "ec2.ca-central-1.amazonaws.com", 
     "RegionName": "ca-central-1", 
     "OptInStatus": "opt-in-not-required" 
 }, 
 { 
     "Endpoint": "ec2.ap-east-1.amazonaws.com", 
     "RegionName": "ap-east-1", 
     "OptInStatus": "not-opted-in" 
 }, 
 { 
     "Endpoint": "ec2.ap-southeast-1.amazonaws.com", 
     "RegionName": "ap-southeast-1", 
     "OptInStatus": "opt-in-not-required" 
 }, 
 { 
     "Endpoint": "ec2.ap-southeast-2.amazonaws.com", 
     "RegionName": "ap-southeast-2", 
     "OptInStatus": "opt-in-not-required" 
 }, 
 {
```

```
 "Endpoint": "ec2.eu-central-1.amazonaws.com", 
              "RegionName": "eu-central-1", 
              "OptInStatus": "opt-in-not-required" 
          }, 
         \mathcal{L} "Endpoint": "ec2.us-east-1.amazonaws.com", 
              "RegionName": "us-east-1", 
              "OptInStatus": "opt-in-not-required" 
          }, 
          { 
              "Endpoint": "ec2.us-east-2.amazonaws.com", 
              "RegionName": "us-east-2", 
              "OptInStatus": "opt-in-not-required" 
          }, 
          { 
              "Endpoint": "ec2.us-west-1.amazonaws.com", 
              "RegionName": "us-west-1", 
              "OptInStatus": "opt-in-not-required" 
          }, 
          { 
              "Endpoint": "ec2.us-west-2.amazonaws.com", 
              "RegionName": "us-west-2", 
              "OptInStatus": "opt-in-not-required" 
         } 
     ]
}
```
Para obter mais informações, consulte [Regiões e zonas](https://docs.aws.amazon.com/AWSEC2/latest/UserGuide/using-regions-availability-zones.html) no Guia do usuário do Amazon EC2.

Exemplo 4: listar somente os nomes das regiões

O exemplo describe-regions a seguir usa o parâmetro --query para filtrar a saída e retornar somente os nomes das regiões como texto.

```
aws ec2 describe-regions \ 
     --all-regions \ 
     --query "Regions[].{Name:RegionName}" \ 
     --output text
```
Saída:

eu-north-1

ap-south-1 eu-west-3 eu-west-2 eu-west-1 ap-northeast-3 ap-northeast-2 me-south-1 ap-northeast-1 sa-east-1 ca-central-1 ap-east-1 ap-southeast-1 ap-southeast-2 eu-central-1 us-east-1 us-east-2 us-west-1 us-west-2

Para obter mais informações, consulte [Regiões e zonas](https://docs.aws.amazon.com/AWSEC2/latest/UserGuide/using-regions-availability-zones.html) no Guia do usuário do Amazon EC2.

• Para obter detalhes da API, consulte [DescribeRegionse](https://awscli.amazonaws.com/v2/documentation/api/latest/reference/ec2/describe-regions.html)m Referência de AWS CLI Comandos.

### **describe-replace-root-volume-tasks**

O código de exemplo a seguir mostra como usar describe-replace-root-volume-tasks.

AWS CLI

Exemplo 1: Para visualizar informações sobre uma tarefa específica de substituição do volume raiz

O describe-replace-root-volume-tasks exemplo a seguir descreve a tarefa de substituição do volume raiz replacevol-0111122223333abcd.

```
aws ec2 describe-replace-root-volume-tasks \ 
     --replace-root-volume-task-ids replacevol-0111122223333abcd
```
Saída:

"ReplaceRootVolumeTasks": [

{

```
 { 
               "ReplaceRootVolumeTaskId": "replacevol-0111122223333abcd", 
              "Tags": [], 
               "InstanceId": "i-0123456789abcdefa", 
              "TaskState": "succeeded", 
              "StartTime": "2022-03-14T15:16:28Z", 
              "CompleteTime": "2022-03-14T15:16:52Z" 
          } 
    \mathbf{I}}
```
Para obter mais informações, consulte [Substituir um volume raiz](https://docs.aws.amazon.com/AWSEC2/latest/UserGuide/ebs-restoring-volume.html#replace-root) no Guia do usuário do Amazon Elastic Compute Cloud.

Exemplo 2: Para visualizar informações sobre todas as tarefas de substituição do volume raiz de uma instância específica

O describe-replace-root-volume-tasks exemplo a seguir descreve todas as tarefas de substituição do volume raiz, por exemplo i-0123456789abcdefa.

```
aws ec2 describe-replace-root-volume-tasks \ 
     --filters Name=instance-id,Values=i-0123456789abcdefa
```

```
{ 
     "ReplaceRootVolumeTasks": [ 
         { 
              "ReplaceRootVolumeTaskId": "replacevol-0111122223333abcd", 
              "Tags": [], 
              "InstanceId": "i-0123456789abcdefa", 
              "TaskState": "succeeded", 
              "StartTime": "2022-03-14T15:06:38Z", 
              "CompleteTime": "2022-03-14T15:07:03Z" 
         }, 
         { 
              "ReplaceRootVolumeTaskId": "replacevol-0444455555555abcd", 
              "Tags": [], 
              "InstanceId": "i-0123456789abcdefa", 
              "TaskState": "succeeded", 
              "StartTime": "2022-03-14T15:16:28Z", 
              "CompleteTime": "2022-03-14T15:16:52Z"
```

```
 } 
                 \mathbf{I}}
```
Para obter mais informações, consulte [Substituir um volume raiz](https://docs.aws.amazon.com/AWSEC2/latest/UserGuide/ebs-restoring-volume.html#replace-root) no Guia do usuário do Amazon Elastic Compute Cloud.

• Para obter detalhes da API, consulte [DescribeReplaceRootVolumeTaskse](https://awscli.amazonaws.com/v2/documentation/api/latest/reference/ec2/describe-replace-root-volume-tasks.html)m Referência de AWS CLI Comandos.

### **describe-reserved-instances-listings**

O código de exemplo a seguir mostra como usar describe-reserved-instances-listings.

#### AWS CLI

Para descrever uma lista de instâncias reservadas

O describe-reserved-instances-listings exemplo a seguir recupera informações sobre a listagem de Instâncias Reservadas especificada.

```
aws ec2 describe-reserved-instances-listings \ 
     --reserved-instances-listing-id 5ec28771-05ff-4b9b-aa31-9e57dexample
```
Este comando não produz saída.

• Para obter detalhes da API, consulte [DescribeReservedInstancesListings](https://awscli.amazonaws.com/v2/documentation/api/latest/reference/ec2/describe-reserved-instances-listings.html)em Referência de AWS CLI Comandos.

# **describe-reserved-instances-modifications**

O código de exemplo a seguir mostra como usar describe-reserved-instancesmodifications.

### AWS CLI

Para descrever as modificações das instâncias reservadas

Este exemplo de comando descreve todas as solicitações de modificação de Instâncias Reservadas que foram enviadas para sua conta.

#### Comando:

aws ec2 describe-reserved-instances-modifications

```
{ 
     "ReservedInstancesModifications": [ 
         { 
             "Status": "fulfilled", 
             "ModificationResults": [ 
\overline{\mathcal{L}} "ReservedInstancesId": "93bbbca2-62f1-4d9d-b225-16bada29e6c7", 
                     "TargetConfiguration": { 
                         "AvailabilityZone": "us-east-1b", 
                         "InstanceType": "m1.large", 
                         "InstanceCount": 3 
 } 
                 }, 
\overline{\mathcal{L}} "ReservedInstancesId": "1ba8e2e3-aabb-46c3-bcf5-3fe2fda922e6", 
                      "TargetConfiguration": { 
                          "AvailabilityZone": "us-east-1d", 
                          "InstanceType": "m1.xlarge", 
                          "InstanceCount": 1 
 } 
 } 
             ], 
             "EffectiveDate": "2015-08-12T17:00:00.000Z", 
             "CreateDate": "2015-08-12T17:52:52.630Z", 
             "UpdateDate": "2015-08-12T18:08:06.698Z", 
             "ClientToken": "c9adb218-3222-4889-8216-0cf0e52dc37e: 
             "ReservedInstancesModificationId": "rimod-d3ed4335-b1d3-4de6-
ab31-0f13aaf46687", 
             "ReservedInstancesIds": [ 
\overline{\mathcal{L}} "ReservedInstancesId": "b847fa93-e282-4f55-b59a-1342f5bd7c02" 
 } 
 ] 
        } 
    \mathbf{I}}
```
• Para obter detalhes da API, consulte [DescribeReservedInstancesModificationse](https://awscli.amazonaws.com/v2/documentation/api/latest/reference/ec2/describe-reserved-instances-modifications.html)m Referência de AWS CLI Comandos.

### **describe-reserved-instances-offerings**

O código de exemplo a seguir mostra como usar describe-reserved-instances-offerings.

AWS CLI

Para descrever as ofertas de instâncias reservadas

Este exemplo de comando descreve todas as instâncias reservadas disponíveis para compra na região.

Comando:

aws ec2 describe-reserved-instances-offerings

```
{ 
   "ReservedInstancesOfferings": [ 
      \{ "OfferingType": "Partial Upfront", 
           "AvailabilityZone": "us-east-1b", 
           "InstanceTenancy": "default", 
           "PricingDetails": [], 
           "ProductDescription": "Red Hat Enterprise Linux", 
           "UsagePrice": 0.0, 
           "RecurringCharges": [ 
\overline{a} "Amount": 0.088, 
                    "Frequency": "Hourly" 
 } 
           ], 
           "Marketplace": false, 
           "CurrencyCode": "USD", 
           "FixedPrice": 631.0, 
            "Duration": 94608000, 
           "ReservedInstancesOfferingId": "9a06095a-bdc6-47fe-a94a-2a382f016040", 
           "InstanceType": "c1.medium" 
       },
```

```
 { 
           "OfferingType": "PartialUpfront", 
           "AvailabilityZone": "us-east-1b", 
           "InstanceTenancy": "default", 
           "PricingDetails": [], 
           "ProductDescription": "Linux/UNIX", 
           "UsagePrice": 0.0, 
           "RecurringCharges": [ 
\overline{a} "Amount": 0.028, 
                    "Frequency": "Hourly" 
 } 
           ], 
           "Marketplace": false, 
           "CurrencyCode": "USD", 
           "FixedPrice": 631.0, 
           "Duration": 94608000, 
           "ReservedInstancesOfferingId": "bfbefc6c-0d10-418d-b144-7258578d329d", 
           "InstanceType": "c1.medium" 
       }, 
   ...
}
```
Para descrever suas ofertas de instâncias reservadas usando opções

Este exemplo lista as instâncias reservadas oferecidas pela AWS com as seguintes especificações: tipos de instância t1.micro, produtos Windows (Amazon VPC) e ofertas de utilização pesada.

Comando:

```
aws ec2 describe-reserved-instances-offerings --no-include-marketplace --instance-
type "t1.micro" --product-description "Windows (Amazon VPC)" --offering-type "no 
  upfront"
```

```
{ 
     "ReservedInstancesOfferings": [ 
       { 
            "OfferingType": "No Upfront", 
            "AvailabilityZone": "us-east-1b", 
            "InstanceTenancy": "default",
```

```
 "PricingDetails": [], 
           "ProductDescription": "Windows", 
           "UsagePrice": 0.0, 
           "RecurringCharges": [ 
\overline{a} "Amount": 0.015, 
                    "Frequency": "Hourly" 
 } 
           ], 
           "Marketplace": false, 
           "CurrencyCode": "USD", 
           "FixedPrice": 0.0, 
           "Duration": 31536000, 
           "ReservedInstancesOfferingId": "c48ab04c-fe69-4f94-8e39-a23842292823", 
           "InstanceType": "t1.micro" 
       }, 
 ... 
       { 
           "OfferingType": "No Upfront", 
           "AvailabilityZone": "us-east-1d", 
           "InstanceTenancy": "default", 
           "PricingDetails": [], 
           "ProductDescription": "Windows (Amazon VPC)", 
           "UsagePrice": 0.0, 
           "RecurringCharges": [ 
\overline{a} "Amount": 0.015, 
                    "Frequency": "Hourly" 
 } 
           ], 
           "Marketplace": false, 
           "CurrencyCode": "USD", 
           "FixedPrice": 0.0, 
           "Duration": 31536000, 
           "ReservedInstancesOfferingId": "3a98bf7d-2123-42d4-b4f5-8dbec4b06dc6", 
           "InstanceType": "t1.micro" 
       } 
     ]
}
```
• Para obter detalhes da API, consulte [DescribeReservedInstancesOfferings](https://awscli.amazonaws.com/v2/documentation/api/latest/reference/ec2/describe-reserved-instances-offerings.html)em Referência de AWS CLI Comandos.

### **describe-reserved-instances**

O código de exemplo a seguir mostra como usar describe-reserved-instances.

#### AWS CLI

Para descrever suas instâncias reservadas

Este exemplo de comando descreve as instâncias reservadas que você possui.

Comando:

aws ec2 describe-reserved-instances

```
{ 
   "ReservedInstances": [ 
       { 
            "ReservedInstancesId": "b847fa93-e282-4f55-b59a-1342fexample", 
            "OfferingType": "No Upfront", 
            "AvailabilityZone": "us-west-1c", 
            "End": "2016-08-14T21:34:34.000Z", 
            "ProductDescription": "Linux/UNIX", 
            "UsagePrice": 0.00, 
            "RecurringCharges": [ 
\overline{a} "Amount": 0.104, 
                    "Frequency": "Hourly" 
 } 
           ], 
            "Start": "2015-08-15T21:34:35.086Z", 
            "State": "active", 
            "FixedPrice": 0.0, 
            "CurrencyCode": "USD", 
            "Duration": 31536000, 
            "InstanceTenancy": "default", 
            "InstanceType": "m3.medium", 
           "InstanceCount": 2 
       }, 
       ... 
   ]
}
```
Para descrever suas instâncias reservadas usando filtros

Este exemplo filtra a resposta para incluir somente instâncias reservadas t2.micro Linux/UNIX de três anos em us-west-1c.

Comando:

```
aws ec2 describe-reserved-instances --filters Name=duration,Values=94608000 
  Name=instance-type,Values=t2.micro Name=product-description,Values=Linux/UNIX 
  Name=availability-zone,Values=us-east-1e
```
Saída:

```
{ 
     "ReservedInstances": [ 
         \{ "ReservedInstancesId": "f127bd27-edb7-44c9-a0eb-0d7e09259af0", 
              "OfferingType": "All Upfront", 
              "AvailabilityZone": "us-east-1e", 
              "End": "2018-03-26T21:34:34.000Z", 
              "ProductDescription": "Linux/UNIX", 
              "UsagePrice": 0.00, 
              "RecurringCharges": [], 
              "Start": "2015-03-27T21:34:35.848Z", 
              "State": "active", 
              "FixedPrice": 151.0, 
              "CurrencyCode": "USD", 
              "Duration": 94608000, 
              "InstanceTenancy": "default", 
              "InstanceType": "t2.micro", 
              "InstanceCount": 1 
         } 
     ]
}
```
Para obter mais informações, consulte Using Amazon EC2 Instances no Guia do usuário da AWS Command Line Interface.

• Para obter detalhes da API, consulte [DescribeReservedInstancese](https://awscli.amazonaws.com/v2/documentation/api/latest/reference/ec2/describe-reserved-instances.html)m Referência de AWS CLI Comandos.

### **describe-route-tables**

O código de exemplo a seguir mostra como usar describe-route-tables.

#### AWS CLI

Para descrever suas tabelas de rotas

O describe-route-tables exemplo a seguir recupera os detalhes sobre suas tabelas de rotas

aws ec2 describe-route-tables

```
{ 
     "RouteTables": [ 
         { 
              "Associations": [ 
\overline{\mathcal{L}} "Main": true, 
                      "RouteTableAssociationId": "rtbassoc-0df3f54e06EXAMPLE", 
                      "RouteTableId": "rtb-09ba434c1bEXAMPLE" 
 } 
             ], 
              "PropagatingVgws": [], 
              "RouteTableId": "rtb-09ba434c1bEXAMPLE", 
              "Routes": [ 
\overline{\mathcal{L}} "DestinationCidrBlock": "10.0.0.0/16", 
                      "GatewayId": "local", 
                      "Origin": "CreateRouteTable", 
                      "State": "active" 
                  }, 
\overline{\mathcal{L}} "DestinationCidrBlock": "0.0.0.0/0", 
                      "NatGatewayId": "nat-06c018cbd8EXAMPLE", 
                      "Origin": "CreateRoute", 
                      "State": "blackhole" 
 } 
             ], 
              "Tags": [], 
              "VpcId": "vpc-0065acced4EXAMPLE",
```

```
 "OwnerId": "111122223333" 
        }, 
        { 
             "Associations": [ 
\overline{a} "Main": true, 
                     "RouteTableAssociationId": "rtbassoc-9EXAMPLE", 
                     "RouteTableId": "rtb-a1eec7de" 
 } 
             ], 
             "PropagatingVgws": [], 
             "RouteTableId": "rtb-a1eec7de", 
             "Routes": [ 
\overline{a} "DestinationCidrBlock": "172.31.0.0/16", 
                     "GatewayId": "local", 
                     "Origin": "CreateRouteTable", 
                     "State": "active" 
                 }, 
\overline{a} "DestinationCidrBlock": "0.0.0.0/0", 
                     "GatewayId": "igw-fEXAMPLE", 
                     "Origin": "CreateRoute", 
                     "State": "active" 
 } 
             ], 
             "Tags": [], 
             "VpcId": "vpc-3EXAMPLE", 
             "OwnerId": "111122223333" 
        }, 
        { 
             "Associations": [ 
\overline{a} "Main": false, 
                     "RouteTableAssociationId": "rtbassoc-0b100c28b2EXAMPLE", 
                     "RouteTableId": "rtb-07a98f76e5EXAMPLE", 
                     "SubnetId": "subnet-0d3d002af8EXAMPLE" 
 } 
             ], 
             "PropagatingVgws": [], 
             "RouteTableId": "rtb-07a98f76e5EXAMPLE", 
             "Routes": [ 
\overline{a} "DestinationCidrBlock": "10.0.0.0/16",
```

```
 "GatewayId": "local", 
                      "Origin": "CreateRouteTable", 
                      "State": "active" 
                  }, 
\overline{a} "DestinationCidrBlock": "0.0.0.0/0", 
                      "GatewayId": "igw-06cf664d80EXAMPLE", 
                      "Origin": "CreateRoute", 
                      "State": "active" 
 } 
              ], 
              "Tags": [], 
              "VpcId": "vpc-0065acced4EXAMPLE", 
              "OwnerId": "111122223333" 
         } 
    \mathbf{I}}
```
Para obter mais informações, consulte Como [trabalhar com tabelas de rotas](https://docs.aws.amazon.com/vpc/latest/userguide/VPC_Route_Tables.html#WorkWithRouteTables) no Guia do usuário da AWS VPC.

• Para obter detalhes da API, consulte [DescribeRouteTablese](https://awscli.amazonaws.com/v2/documentation/api/latest/reference/ec2/describe-route-tables.html)m Referência de AWS CLI Comandos.

# **describe-scheduled-instance-availability**

O código de exemplo a seguir mostra como usar describe-scheduled-instanceavailability.

AWS CLI

Para descrever um cronograma disponível

Este exemplo descreve uma programação que ocorre toda semana no domingo, começando na data especificada.

Comando:

```
aws ec2 describe-scheduled-instance-availability --recurrence 
  Frequency=Weekly,Interval=1,OccurrenceDays=[1] --first-slot-start-time-range 
  EarliestTime=2016-01-31T00:00:00Z,LatestTime=2016-01-31T04:00:00Z
```
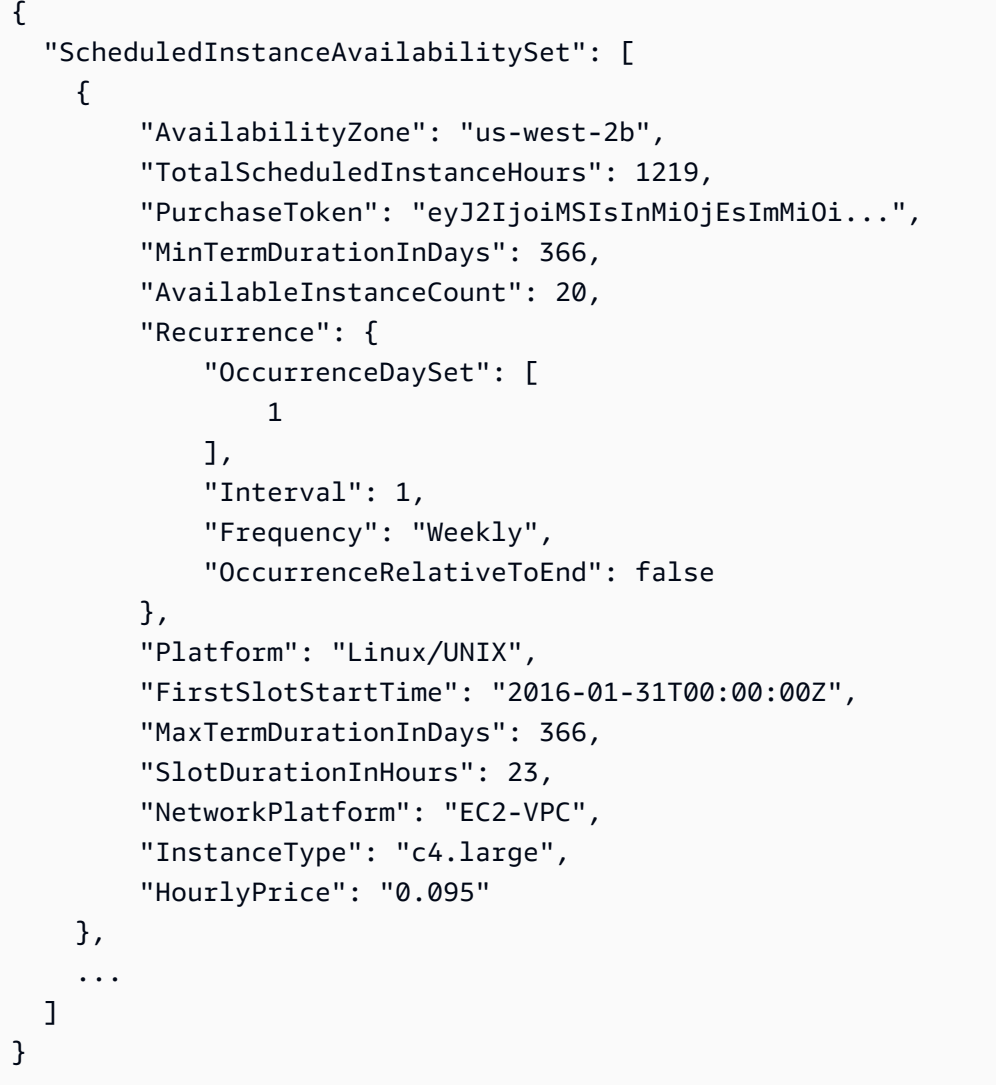

Para restringir os resultados, você pode adicionar filtros que especificam o sistema operacional, a rede e o tipo de instância.

Comando:

--filtros nome=plataforma, valores=nome Linux/UNIX=plataforma de rede, valores=nome EC2- VPC=tipo de instância, valores=C4.large

• Para obter detalhes da API, consulte [DescribeScheduledInstanceAvailabilitye](https://awscli.amazonaws.com/v2/documentation/api/latest/reference/ec2/describe-scheduled-instance-availability.html)m Referência de AWS CLI Comandos.

# **describe-scheduled-instances**

O código de exemplo a seguir mostra como usar describe-scheduled-instances.

#### AWS CLI

Para descrever suas instâncias programadas

Este exemplo descreve a instância agendada especificada.

Comando:

aws ec2 describe-scheduled-instances --scheduled-instance-ids sci-1234-1234-1234-1234-123456789012

Saída:

```
{ 
   "ScheduledInstanceSet": [ 
       { 
           "AvailabilityZone": "us-west-2b", 
           "ScheduledInstanceId": "sci-1234-1234-1234-1234-123456789012", 
           "HourlyPrice": "0.095", 
           "CreateDate": "2016-01-25T21:43:38.612Z", 
           "Recurrence": { 
                "OccurrenceDaySet": [ 
1 ], 
                "Interval": 1, 
                "Frequency": "Weekly", 
                "OccurrenceRelativeToEnd": false, 
                "OccurrenceUnit": "" 
           }, 
           "Platform": "Linux/UNIX", 
           "TermEndDate": "2017-01-31T09:00:00Z", 
           "InstanceCount": 1, 
           "SlotDurationInHours": 32, 
           "TermStartDate": "2016-01-31T09:00:00Z", 
           "NetworkPlatform": "EC2-VPC", 
           "TotalScheduledInstanceHours": 1696, 
           "NextSlotStartTime": "2016-01-31T09:00:00Z", 
           "InstanceType": "c4.large" 
       } 
   ]
}
```
Este exemplo descreve todas as suas instâncias programadas.
#### Comando:

```
aws ec2 describe-scheduled-instances
```
• Para obter detalhes da API, consulte [DescribeScheduledInstancese](https://awscli.amazonaws.com/v2/documentation/api/latest/reference/ec2/describe-scheduled-instances.html)m Referência de AWS CLI Comandos.

## **describe-security-group-references**

O código de exemplo a seguir mostra como usar describe-security-group-references.

AWS CLI

Para descrever referências de grupos de segurança

Este exemplo descreve as referências do grupo de segurança parasg-bbbb2222. A resposta indica que o grupo de segurança sg-bbbb2222 está sendo referenciado por um grupo de segurança na VPCvpc-aaaaaaaa.

Comando:

aws ec2 describe-security-group-references --group-id sg-bbbbb22222

Saída:

```
{ 
   "SecurityGroupsReferenceSet": [ 
     { 
        "ReferencingVpcId": "vpc-aaaaaaaa ", 
        "GroupId": "sg-bbbbb22222", 
        "VpcPeeringConnectionId": "pcx-b04deed9" 
     } 
   ]
}
```
• Para obter detalhes da API, consulte [DescribeSecurityGroupReferencese](https://awscli.amazonaws.com/v2/documentation/api/latest/reference/ec2/describe-security-group-references.html)m Referência de AWS CLI Comandos

## **describe-security-group-rules**

O código de exemplo a seguir mostra como usar describe-security-group-rules.

## AWS CLI

Exemplo 1: Para descrever as regras do grupo de segurança para um grupo de segurança

O describe-security-group-rules exemplo a seguir descreve as regras do grupo de segurança de um grupo de segurança especificado. Use a filters opção para definir o escopo dos resultados para um grupo de segurança específico.

```
aws ec2 describe-security-group-rules \ 
     --filters Name="group-id",Values="sg-1234567890abcdef0"
```

```
{ 
     "SecurityGroupRules": [ 
          { 
              "SecurityGroupRuleId": "sgr-abcdef01234567890", 
              "GroupId": "sg-1234567890abcdef0", 
              "GroupOwnerId": "111122223333", 
              "IsEgress": false, 
              "IpProtocol": "-1", 
              "FromPort": -1, 
              "ToPort": -1, 
              "ReferencedGroupInfo": { 
                   "GroupId": "sg-1234567890abcdef0", 
                   "UserId": "111122223333" 
              }, 
              "Tags": [] 
          }, 
          { 
              "SecurityGroupRuleId": "sgr-bcdef01234567890a", 
              "GroupId": "sg-1234567890abcdef0", 
              "GroupOwnerId": "111122223333", 
              "IsEgress": true, 
              "IpProtocol": "-1", 
              "FromPort": -1, 
              "ToPort": -1, 
              "CidrIpv6": "::/0", 
              "Tags": [] 
          }, 
          { 
              "SecurityGroupRuleId": "sgr-cdef01234567890ab", 
              "GroupId": "sg-1234567890abcdef0",
```

```
 "GroupOwnerId": "111122223333", 
               "IsEgress": true, 
               "IpProtocol": "-1", 
               "FromPort": -1, 
               "ToPort": -1, 
               "CidrIpv4": "0.0.0.0/0", 
               "Tags": [] 
          } 
    \mathbf{I}}
```
Exemplo 2: Para descrever uma regra de grupo de segurança

O describe-security-group-rules exemplo a seguir descreve a regra de grupo de segurança especificada.

```
aws ec2 describe-security-group-rules \ 
     --security-group-rule-ids sgr-cdef01234567890ab
```
Saída:

```
{ 
     "SecurityGroupRules": [ 
          { 
              "SecurityGroupRuleId": "sgr-cdef01234567890ab", 
              "GroupId": "sg-1234567890abcdef0", 
              "GroupOwnerId": "111122223333", 
              "IsEgress": true, 
              "IpProtocol": "-1", 
              "FromPort": -1, 
              "ToPort": -1, 
              "CidrIpv4": "0.0.0.0/0", 
              "Tags": [] 
          } 
     ]
}
```
Para obter mais informações, consulte [Regras de grupos de segurança](https://docs.aws.amazon.com/vpc/latest/userguide/security-group-rules.html) no Guia do usuário da Amazon VPC.

• Para obter detalhes da API, consulte [DescribeSecurityGroupRules](https://awscli.amazonaws.com/v2/documentation/api/latest/reference/ec2/describe-security-group-rules.html)em Referência de AWS CLI Comandos.

# **describe-security-groups**

O código de exemplo a seguir mostra como usar describe-security-groups.

## AWS CLI

Exemplo 1: descrever um grupo de segurança

O exemplo describe-security-groups a seguir descreve o grupo de segurança especificado.

```
aws ec2 describe-security-groups \ 
     --group-ids sg-903004f8
```

```
{ 
    "SecurityGroups": [ 
        { 
            "IpPermissionsEgress": [ 
\overline{\mathcal{L}} "IpProtocol": "-1", 
                   "IpRanges": [ 
 { 
                           "CidrIp": "0.0.0.0/0" 
 } 
 ], 
                   "UserIdGroupPairs": [], 
                   "PrefixListIds": [] 
 } 
            ], 
            "Description": "My security group", 
            "Tags": [ 
\overline{\mathcal{L}} "Value": "SG1", 
                   "Key": "Name" 
 } 
            ], 
            "IpPermissions": [ 
\overline{\mathcal{L}} "IpProtocol": "-1", 
                   "IpRanges": [], 
                   "UserIdGroupPairs": [
```

```
 { 
                         "UserId": "123456789012", 
                         "GroupId": "sg-903004f8" 
 } 
 ], 
                  "PrefixListIds": [] 
              }, 
\overline{a} "PrefixListIds": [], 
                  "FromPort": 22, 
                  "IpRanges": [ 
 { 
                         "Description": "Access from NY office", 
                         "CidrIp": "203.0.113.0/24" 
 } 
 ], 
                  "ToPort": 22, 
                  "IpProtocol": "tcp", 
                  "UserIdGroupPairs": [] 
1 1 1 1 1 1 1
           ], 
           "GroupName": "MySecurityGroup", 
           "VpcId": "vpc-1a2b3c4d", 
           "OwnerId": "123456789012", 
           "GroupId": "sg-903004f8", 
       } 
   \mathbf{I}}
```
Exemplo 2: descrever grupos de segurança com regras específicas

O describe-security-groups exemplo a seguir usa filtros para definir o escopo dos resultados para grupos de segurança que têm uma regra que permite tráfego SSH (porta 22) e uma regra que permite tráfego de todos os endereços (0.0.0.0/0). O exemplo usa o parâmetro --query para exibir somente os nomes dos grupos de segurança. Os grupos de segurança devem corresponder a todos os filtros para serem retornados nos resultados; no entanto, uma única regra não precisa corresponder a todos os filtros. Por exemplo, a saída retorna um grupo de segurança com uma regra que permite o tráfego SSH de um endereço IP específico e outra regra que permite o tráfego HTTP de todos os endereços.

```
aws ec2 describe-security-groups \
```

```
 --filters Name=ip-permission.from-port,Values=22 Name=ip-permission.to-
port,Values=22 Name=ip-permission.cidr,Values='0.0.0.0/0' \ 
     --query "SecurityGroups[*].[GroupName]" \ 
     --output text
```
Saída:

```
default
my-security-group
web-servers
launch-wizard-1
```
Exemplo 3: descrever grupos de segurança com base em tags

O exemplo a seguir describe-security-groups usa filtros para definir o escopo dos resultados para grupos de segurança que incluem test no nome do grupo de segurança e contêm a tag Test=To-delete. O exemplo usa o parâmetro --query para exibir somente os nomes e os IDs dos grupos de segurança.

```
aws ec2 describe-security-groups \ 
    --filters Name=group-name,Values=*test* Name=tag:Test,Values=To-delete \
     --query "SecurityGroups[*].{Name:GroupName,ID:GroupId}"
```
Saída:

```
\Gamma { 
           "Name": "testfornewinstance", 
           "ID": "sg-33bb22aa" 
      }, 
      { 
           "Name": "newgrouptest", 
           "ID": "sg-1a2b3c4d" 
      }
]
```
Para obter mais exemplos do uso de filtros de tags, consulte [Trabalhando com tags](https://docs.aws.amazon.com/AWSEC2/latest/UserGuide/Using_Tags.html#Using_Tags_CLI) no Guia do usuário do Amazon EC2.

• Para obter detalhes da API, consulte [DescribeSecurityGroupse](https://awscli.amazonaws.com/v2/documentation/api/latest/reference/ec2/describe-security-groups.html)m Referência de AWS CLI Comandos.

## **describe-snapshot-attribute**

O código de exemplo a seguir mostra como usar describe-snapshot-attribute.

## AWS CLI

Para descrever os atributos de um instantâneo

O describe-snapshot-attribute exemplo a seguir lista as contas com as quais um snapshot é compartilhado.

```
aws ec2 describe-snapshot-attribute \ 
     --snapshot-id snap-01234567890abcedf \ 
     --attribute createVolumePermission
```
Saída:

```
{ 
      "SnapshotId": "snap-01234567890abcedf", 
      "CreateVolumePermissions": [ 
         \{ "UserId": "123456789012" 
          } 
    \mathbf{I}}
```
Para obter mais informações, consulte [Compartilhar um snapshot do Amazon EBS no Guia](https://docs.aws.amazon.com/AWSEC2/latest/UserGuide/ebs-modifying-snapshot-permissions.html#share-unencrypted-snapshot) do usuário do Amazon Elastic Compute Cloud.

• Para obter detalhes da API, consulte [DescribeSnapshotAttribute](https://awscli.amazonaws.com/v2/documentation/api/latest/reference/ec2/describe-snapshot-attribute.html)em Referência de AWS CLI Comandos.

## **describe-snapshot-tier-status**

O código de exemplo a seguir mostra como usar describe-snapshot-tier-status.

AWS CLI

Para visualizar informações de arquivamento sobre um instantâneo arquivado

O describe-snapshot-tier-status exemplo a seguir fornece informações de arquivamento sobre um instantâneo arquivado.

```
aws ec2 describe-snapshot-tier-status \ 
     --filters "Name=snapshot-id, Values=snap-01234567890abcedf"
```
Saída:

```
{ 
     "SnapshotTierStatuses": [ 
         { 
              "Status": "completed", 
              "ArchivalCompleteTime": "2021-09-15T17:33:16.147Z", 
              "LastTieringProgress": 100, 
              "Tags": [], 
              "VolumeId": "vol-01234567890abcedf", 
              "LastTieringOperationState": "archival-completed", 
              "StorageTier": "archive", 
              "OwnerId": "123456789012", 
              "SnapshotId": "snap-01234567890abcedf", 
              "LastTieringStartTime": "2021-09-15T16:44:37.574Z" 
         } 
     ]
}
```
Para obter mais informações, consulte [View archived snapshots](https://docs.aws.amazon.com/AWSEC2/latest/UserGuide/working-with-snapshot-archiving.html#view-archived-snapshot) no Guia do usuário do Amazon Elastic Compute Cloud.

• Para obter detalhes da API, consulte [DescribeSnapshotTierStatus](https://awscli.amazonaws.com/v2/documentation/api/latest/reference/ec2/describe-snapshot-tier-status.html)em Referência de AWS CLI Comandos.

## **describe-snapshots**

O código de exemplo a seguir mostra como usar describe-snapshots.

AWS CLI

Exemplo 1: descrever um snapshot

O exemplo describe-snapshots a seguir descreve o snapshot especificado.

```
aws ec2 describe-snapshots \ 
     --snapshot-ids snap-1234567890abcdef0
```

```
{ 
     "Snapshots": [ 
         { 
             "Description": "This is my snapshot", 
             "Encrypted": false, 
             "VolumeId": "vol-049df61146c4d7901", 
             "State": "completed", 
             "VolumeSize": 8, 
             "StartTime": "2019-02-28T21:28:32.000Z", 
             "Progress": "100%", 
             "OwnerId": "012345678910", 
             "SnapshotId": "snap-01234567890abcdef", 
             "Tags": [ 
\overline{a} "Key": "Stack", 
                     "Value": "test" 
 } 
 ] 
         } 
     ]
}
```
Para obter mais informações, consulte [Snapshots do Amazon EBS](https://docs.aws.amazon.com/AWSEC2/latest/UserGuide/EBSSnapshots.html) no Guia do usuário do Amazon EC2.

Exemplo 2: descrever snapshots com base em filtros

O describe-snapshots exemplo a seguir usa filtros para definir o escopo dos resultados para instantâneos pertencentes à sua AWS conta que estão no pending estado. O exemplo usa o parâmetro --query para exibir somente os IDs do snapshot e a hora em que o snapshot foi iniciado.

```
aws ec2 describe-snapshots \ 
     --owner-ids self \ 
     --filters Name=status,Values=pending \ 
     --query "Snapshots[*].{ID:SnapshotId,Time:StartTime}"
```
Saída:

 $\Gamma$  { "ID": "snap-1234567890abcdef0",

```
 "Time": "2019-08-04T12:48:18.000Z" 
     }, 
     { 
          "ID": "snap-066877671789bd71b", 
          "Time": "2019-08-04T02:45:16.000Z 
     }, 
      ...
]
```
O exemplo describe-snapshots a seguir usa filtros para definir o escopo dos resultados para snapshots criados no volume especificado. O exemplo usa o parâmetro --query para exibir somente os IDs do snapshot.

```
aws ec2 describe-snapshots \ 
     --filters Name=volume-id,Values=049df61146c4d7901 \ 
     --query "Snapshots[*].[SnapshotId]" \ 
     --output text
```
Saída:

```
snap-1234567890abcdef0
snap-08637175a712c3fb9
...
```
Para obter mais exemplos do uso de filtros, consulte [Listar e filtrar seus recursos](https://docs.aws.amazon.com/AWSEC2/latest/UserGuide/Using_Filtering.html#Filtering_Resources_CLI) no Guia do usuário do Amazon EC2.

Exemplo 3: descrever snapshots com base em tags

O exemplo describe-snapshots a seguir usa filtros de tag para definir o escopo dos resultados para snapshots que tenham a tag Stack=Prod.

```
aws ec2 describe-snapshots \ 
     --filters Name=tag:Stack,Values=prod
```
Para obter um exemplo da saída de describe-snapshots, consulte o Exemplo 1.

Para obter mais exemplos do uso de filtros de tags, consulte [Trabalhando com tags](https://docs.aws.amazon.com/AWSEC2/latest/UserGuide/Using_Tags.html#Using_Tags_CLI) no Guia do usuário do Amazon EC2.

Exemplo 4: descrever snapshots com base na idade

O describe-snapshots exemplo a seguir usa expressões JMESPath para descrever todos os instantâneos criados pela sua AWS conta antes da data especificada. Ele exibe somente os IDs do snapshot.

```
aws ec2 describe-snapshots \ 
     --owner-ids 012345678910 \ 
     --query "Snapshots[?(StartTime<='2020-03-31')].[SnapshotId]"
```
Para obter mais exemplos do uso de filtros, consulte [Listar e filtrar seus recursos](https://docs.aws.amazon.com/AWSEC2/latest/UserGuide/Using_Filtering.html#Filtering_Resources_CLI) no Guia do usuário do Amazon EC2.

Exemplo 5: visualizar somente snapshots arquivados

O exemplo describe-snapshots a seguir lista apenas os snapshots armazenados no nível de arquivamento.

```
aws ec2 describe-snapshots \ 
     --filters "Name=storage-tier,Values=archive"
```
Saída:

```
{ 
     "Snapshots": [ 
         \left\{ \right. "Description": "Snap A", 
               "Encrypted": false, 
               "VolumeId": "vol-01234567890aaaaaa", 
               "State": "completed", 
               "VolumeSize": 8, 
               "StartTime": "2021-09-07T21:00:00.000Z", 
               "Progress": "100%", 
               "OwnerId": "123456789012", 
               "SnapshotId": "snap-01234567890aaaaaa", 
               "StorageTier": "archive", 
               "Tags": [] 
          }, 
    \mathbf{I}}
```
Para obter mais informações, consulte [View archived snapshots](https://docs.aws.amazon.com/AWSEC2/latest/UserGuide/working-with-snapshot-archiving.html#view-archived-snapshot) no Guia do usuário do Amazon Elastic Compute Cloud.

• Para obter detalhes da API, consulte [DescribeSnapshotse](https://awscli.amazonaws.com/v2/documentation/api/latest/reference/ec2/describe-snapshots.html)m Referência de AWS CLI Comandos.

# **describe-spot-datafeed-subscription**

O código de exemplo a seguir mostra como usar describe-spot-datafeed-subscription.

AWS CLI

Para descrever a assinatura do feed de dados da Spot Instance para uma conta

Este exemplo de comando descreve o feed de dados da conta.

Comando:

aws ec2 describe-spot-datafeed-subscription

Saída:

```
{ 
     "SpotDatafeedSubscription": { 
          "OwnerId": "123456789012", 
          "Prefix": "spotdata", 
          "Bucket": "my-s3-bucket", 
          "State": "Active" 
     }
}
```
• Para obter detalhes da API, consulte [DescribeSpotDatafeedSubscription](https://awscli.amazonaws.com/v2/documentation/api/latest/reference/ec2/describe-spot-datafeed-subscription.html)em Referência de AWS CLI Comandos.

# **describe-spot-fleet-instances**

O código de exemplo a seguir mostra como usar describe-spot-fleet-instances.

AWS CLI

Para descrever as instâncias spot associadas a uma frota spot

Este exemplo de comando lista as instâncias spot associadas à frota spot especificada.

Comando:

```
aws ec2 describe-spot-fleet-instances --spot-fleet-request-id sfr-73fbd2ce-
aa30-494c-8788-1cee4EXAMPLE
```
Saída:

```
{ 
   "ActiveInstances": [ 
       \mathcal{L} "InstanceId": "i-1234567890abcdef0", 
            "InstanceType": "m3.medium", 
            "SpotInstanceRequestId": "sir-08b93456" 
        }, 
        ... 
   ], 
   "SpotFleetRequestId": "sfr-73fbd2ce-aa30-494c-8788-1cee4EXAMPLE"
}
```
• Para obter detalhes da API, consulte [DescribeSpotFleetInstancese](https://awscli.amazonaws.com/v2/documentation/api/latest/reference/ec2/describe-spot-fleet-instances.html)m Referência de AWS CLI Comandos.

## **describe-spot-fleet-request-history**

O código de exemplo a seguir mostra como usar describe-spot-fleet-request-history.

AWS CLI

Para descrever o histórico da frota Spot

Esse exemplo de comando retorna o histórico da frota spot especificada a partir do horário especificado.

Comando:

```
aws ec2 describe-spot-fleet-request-history --spot-fleet-request-id sfr-73fbd2ce-
aa30-494c-8788-1cee4EXAMPLE --start-time 2015-05-26T00:00:00Z
```
O exemplo de saída a seguir mostra os lançamentos bem-sucedidos de duas instâncias spot para a frota spot.

```
{ 
   "HistoryRecords": [ 
       { 
            "Timestamp": "2015-05-26T23:17:20.697Z", 
            "EventInformation": { 
                "EventSubType": "submitted" 
            }, 
            "EventType": "fleetRequestChange" 
       }, 
       { 
            "Timestamp": "2015-05-26T23:17:20.873Z", 
            "EventInformation": { 
                "EventSubType": "active" 
            }, 
            "EventType": "fleetRequestChange" 
       }, 
       { 
            "Timestamp": "2015-05-26T23:21:21.712Z", 
            "EventInformation": { 
                "InstanceId": "i-1234567890abcdef0", 
                "EventSubType": "launched" 
            }, 
            "EventType": "instanceChange" 
       }, 
       { 
            "Timestamp": "2015-05-26T23:21:21.816Z", 
            "EventInformation": { 
                "InstanceId": "i-1234567890abcdef1", 
                "EventSubType": "launched" 
            }, 
            "EventType": "instanceChange" 
       } 
   ], 
   "SpotFleetRequestId": "sfr-73fbd2ce-aa30-494c-8788-1cee4EXAMPLE", 
   "NextToken": "CpHNsscimcV5oH7bSbub03CI2Qms5+ypNpNm
+53MNlR0YcXAkp0xFlfKf91yVxSExmbtma3awYxMFzNA663ZskT0AHtJ6TCb2Z8bQC2EnZgyELbymtWPfpZ1ZbauVg
+P+TfGlWxWWB/Vr5dk5d4LfdgA/DRAHUrYgxzrEXAMPLE=", 
   "StartTime": "2015-05-26T00:00:00Z"
}
```
• Para obter detalhes da API, consulte [DescribeSpotFleetRequestHistory](https://awscli.amazonaws.com/v2/documentation/api/latest/reference/ec2/describe-spot-fleet-request-history.html)em Referência de AWS CLI Comandos.

## **describe-spot-fleet-requests**

O código de exemplo a seguir mostra como usar describe-spot-fleet-requests.

## AWS CLI

Para descrever suas solicitações de frota Spot

Este exemplo descreve todas as suas solicitações de frota spot.

Comando:

```
aws ec2 describe-spot-fleet-requests
```

```
{ 
   "SpotFleetRequestConfigs": [ 
       { 
           "SpotFleetRequestId": "sfr-73fbd2ce-aa30-494c-8788-1cee4EXAMPLE", 
           "SpotFleetRequestConfig": { 
               "TargetCapacity": 20, 
               "LaunchSpecifications": [ 
\overline{a} "EbsOptimized": false, 
                       "NetworkInterfaces": [ 
\overline{\mathbf{a}} "SubnetId": "subnet-a61dafcf", 
                               "DeviceIndex": 0, 
                               "DeleteOnTermination": false, 
                               "AssociatePublicIpAddress": true, 
                               "SecondaryPrivateIpAddressCount": 0 
 } 
\sim 1, \sim 1, \sim 1, \sim "InstanceType": "cc2.8xlarge", 
                       "ImageId": "ami-1a2b3c4d" 
                   }, 
\overline{a} "EbsOptimized": false, 
                       "NetworkInterfaces": [ 
\overline{\mathbf{a}} "SubnetId": "subnet-a61dafcf", 
                               "DeviceIndex": 0, 
                               "DeleteOnTermination": false,
```

```
 "AssociatePublicIpAddress": true, 
                             "SecondaryPrivateIpAddressCount": 0 
 } 
\sim 1, \sim 1, \sim "InstanceType": "r3.8xlarge", 
                     "ImageId": "ami-1a2b3c4d" 
 } 
              ], 
              "SpotPrice": "0.05", 
              "IamFleetRole": "arn:aws:iam::123456789012:role/my-spot-fleet-role" 
          }, 
          "SpotFleetRequestState": "active" 
      }, 
      { 
          "SpotFleetRequestId": "sfr-306341ed-9739-402e-881b-ce47bEXAMPLE", 
          "SpotFleetRequestConfig": { 
              "TargetCapacity": 20, 
              "LaunchSpecifications": [ 
\{ "EbsOptimized": false, 
                     "NetworkInterfaces": [ 
\{ "SubnetId": "subnet-6e7f829e", 
                             "DeviceIndex": 0, 
                             "DeleteOnTermination": false, 
                             "AssociatePublicIpAddress": true, 
                             "SecondaryPrivateIpAddressCount": 0 
 } 
\sim 1, \sim 1, \sim "InstanceType": "m3.medium", 
                     "ImageId": "ami-1a2b3c4d" 
 } 
              ], 
              "SpotPrice": "0.05", 
              "IamFleetRole": "arn:aws:iam::123456789012:role/my-spot-fleet-role" 
          }, 
          "SpotFleetRequestState": "active" 
      } 
  ]
```
Para descrever uma solicitação de frota Spot

Este exemplo descreve a solicitação de frota spot especificada.

}

#### Comando:

```
aws ec2 describe-spot-fleet-requests --spot-fleet-request-ids sfr-73fbd2ce-
aa30-494c-8788-1cee4EXAMPLE
```

```
{ 
  "SpotFleetRequestConfigs": [ 
      { 
          "SpotFleetRequestId": "sfr-73fbd2ce-aa30-494c-8788-1cee4EXAMPLE", 
          "SpotFleetRequestConfig": { 
              "TargetCapacity": 20, 
              "LaunchSpecifications": [ 
\overline{a} "EbsOptimized": false, 
                      "NetworkInterfaces": [ 
\overline{a} "SubnetId": "subnet-a61dafcf", 
                             "DeviceIndex": 0, 
                             "DeleteOnTermination": false, 
                             "AssociatePublicIpAddress": true, 
                             "SecondaryPrivateIpAddressCount": 0 
 } 
\sim 1, \sim 1, \sim 1, \sim "InstanceType": "cc2.8xlarge", 
                      "ImageId": "ami-1a2b3c4d" 
                  }, 
\overline{a} "EbsOptimized": false, 
                      "NetworkInterfaces": [ 
\overline{a} "SubnetId": "subnet-a61dafcf", 
                             "DeviceIndex": 0, 
                             "DeleteOnTermination": false, 
                             "AssociatePublicIpAddress": true, 
                             "SecondaryPrivateIpAddressCount": 0 
 } 
\sim 1, \sim 1, \sim 1, \sim "InstanceType": "r3.8xlarge", 
                      "ImageId": "ami-1a2b3c4d" 
1999 B
              ],
```

```
 "SpotPrice": "0.05", 
                 "IamFleetRole": "arn:aws:iam::123456789012:role/my-spot-fleet-role" 
            }, 
            "SpotFleetRequestState": "active" 
        } 
  \mathbf{I}}
```
• Para obter detalhes da API, consulte [DescribeSpotFleetRequestse](https://awscli.amazonaws.com/v2/documentation/api/latest/reference/ec2/describe-spot-fleet-requests.html)m Referência de AWS CLI Comandos.

## **describe-spot-instance-requests**

O código de exemplo a seguir mostra como usar describe-spot-instance-requests.

AWS CLI

Exemplo 1: Para descrever uma solicitação de instância spot

O describe-spot-instance-requests exemplo a seguir descreve a solicitação de instância spot especificada.

```
aws ec2 describe-spot-instance-requests \ 
     --spot-instance-request-ids sir-08b93456
```

```
{ 
     "SpotInstanceRequests": [ 
         { 
             "CreateTime": "2018-04-30T18:14:55.000Z", 
             "InstanceId": "i-1234567890abcdef1", 
             "LaunchSpecification": { 
                 "InstanceType": "t2.micro", 
                 "ImageId": "ami-003634241a8fcdec0", 
                 "KeyName": "my-key-pair", 
                 "SecurityGroups": [ 
\{ \} "GroupName": "default", 
                         "GroupId": "sg-e38f24a7" 
 } 
                 ],
```

```
 "BlockDeviceMappings": [ 
\{ "DeviceName": "/dev/sda1", 
                         "Ebs": { 
                            "DeleteOnTermination": true, 
                            "SnapshotId": "snap-0e54a519c999adbbd", 
                            "VolumeSize": 8, 
                            "VolumeType": "standard", 
                            "Encrypted": false 
 } 
1 1 1 1 1 1 1
                ], 
                "NetworkInterfaces": [ 
\{ "DeleteOnTermination": true, 
                        "DeviceIndex": 0, 
                        "SubnetId": "subnet-049df61146c4d7901" 
1 1 1 1 1 1 1
                ], 
                "Placement": { 
                    "AvailabilityZone": "us-east-2b", 
                    "Tenancy": "default" 
                }, 
                "Monitoring": { 
                    "Enabled": false 
 } 
            }, 
            "LaunchedAvailabilityZone": "us-east-2b", 
            "ProductDescription": "Linux/UNIX", 
            "SpotInstanceRequestId": "sir-08b93456", 
            "SpotPrice": "0.010000" 
            "State": "active", 
            "Status": { 
                "Code": "fulfilled", 
                "Message": "Your Spot request is fulfilled.", 
                "UpdateTime": "2018-04-30T18:16:21.000Z" 
            }, 
            "Tags": [], 
            "Type": "one-time", 
            "InstanceInterruptionBehavior": "terminate" 
        }
```
}

]

Exemplo 2: Para descrever solicitações de Instância Spot com base em filtros

O describe-spot-instance-requests exemplo a seguir usa filtros para definir o escopo dos resultados para solicitações de instância spot com o tipo de instância especificado na zona de disponibilidade especificada. O exemplo usa o --query parâmetro para exibir somente os IDs da instância.

```
aws ec2 describe-spot-instance-requests \ 
     --filters Name=launch.instance-type,Values=m3.medium Name=launched-availability-
zone,Values=us-east-2a \ 
     --query "SpotInstanceRequests[*].[InstanceId]" \ 
     --output text
```
Saída:

```
i-057750d42936e468a
i-001efd250faaa6ffa
i-027552a73f021f3bd
...
```
Para obter exemplos adicionais de uso de filtros, consulte [Listar e filtrar seus recursos no Guia](https://docs.aws.amazon.com/AWSEC2/latest/UserGuide/Using_Filtering.html#Filtering_Resources_CLI) do usuário do Amazon Elastic Compute Cloud.

Exemplo 3: Para descrever solicitações de Instância Spot com base em tags

O describe-spot-instance-requests exemplo a seguir usa filtros de tag para definir o escopo dos resultados para solicitações de Instância Spot que têm a tagcost-center=cc123.

```
aws ec2 describe-spot-instance-requests \ 
     --filters Name=tag:cost-center,Values=cc123
```
Para obter um exemplo da saída de describe-spot-instance-requests, consulte o Exemplo 1.

Para obter mais exemplos do uso de filtros de tags, consulte [Trabalhando com tags](https://docs.aws.amazon.com/AWSEC2/latest/UserGuide/Using_Tags.html#Using_Tags_CLI) no Guia do usuário do Amazon EC2.

• Para obter detalhes da API, consulte [DescribeSpotInstanceRequestse](https://awscli.amazonaws.com/v2/documentation/api/latest/reference/ec2/describe-spot-instance-requests.html)m Referência de AWS CLI Comandos.

# **describe-spot-price-history**

O código de exemplo a seguir mostra como usar describe-spot-price-history.

### AWS CLI

Para descrever o histórico de preços à vista

Esse exemplo de comando retorna o histórico de preços spot para instâncias m1.xlarge em um determinado dia de janeiro.

Comando:

```
aws ec2 describe-spot-price-history --instance-types m1.xlarge --start-time 
  2014-01-06T07:08:09 --end-time 2014-01-06T08:09:10
```

```
{ 
   "SpotPriceHistory": [ 
            { 
                "Timestamp": "2014-01-06T07:10:55.000Z", 
                "ProductDescription": "SUSE Linux", 
                "InstanceType": "m1.xlarge", 
                "SpotPrice": "0.087000", 
                "AvailabilityZone": "us-west-1b" 
            }, 
            { 
                "Timestamp": "2014-01-06T07:10:55.000Z", 
                "ProductDescription": "SUSE Linux", 
                "InstanceType": "m1.xlarge", 
                "SpotPrice": "0.087000", 
                "AvailabilityZone": "us-west-1c" 
            }, 
            { 
                "Timestamp": "2014-01-06T05:42:36.000Z", 
                "ProductDescription": "SUSE Linux (Amazon VPC)", 
                "InstanceType": "m1.xlarge", 
                "SpotPrice": "0.087000", 
                "AvailabilityZone": "us-west-1a" 
       }, 
        ...
}
```
Para descrever o histórico de preços spot para Linux/UNIX Amazon VPC

Esse exemplo de comando retorna o histórico de preços spot para instâncias m1.xlarge, Linux/ UNIX da Amazon VPC de um determinado dia de janeiro.

Comando:

```
aws ec2 describe-spot-price-history --instance-types m1.xlarge --product-
description "Linux/UNIX (Amazon VPC)" --start-time 2014-01-06T07:08:09 --end-time 
  2014-01-06T08:09:10
```
Saída:

```
{ 
   "SpotPriceHistory": [ 
       { 
            "Timestamp": "2014-01-06T04:32:53.000Z", 
            "ProductDescription": "Linux/UNIX (Amazon VPC)", 
            "InstanceType": "m1.xlarge", 
            "SpotPrice": "0.080000", 
            "AvailabilityZone": "us-west-1a" 
       }, 
       { 
            "Timestamp": "2014-01-05T11:28:26.000Z", 
            "ProductDescription": "Linux/UNIX (Amazon VPC)", 
            "InstanceType": "m1.xlarge", 
            "SpotPrice": "0.080000", 
            "AvailabilityZone": "us-west-1c" 
       } 
   ]
}
```
• Para obter detalhes da API, consulte [DescribeSpotPriceHistory](https://awscli.amazonaws.com/v2/documentation/api/latest/reference/ec2/describe-spot-price-history.html)em Referência de AWS CLI Comandos.

#### **describe-stale-security-groups**

O código de exemplo a seguir mostra como usar describe-stale-security-groups.

AWS CLI

Para descrever grupos de segurança obsoletos

Este exemplo descreve regras obsoletas do grupo de segurança paravpc-11223344. A resposta mostra que sg-5fa68d3a em sua conta tem uma regra SSH de entrada obsoleta que faz referência na VPC de mesmo nível, e que em sg-279ab042 sua conta tem uma regra SSH de saída obsoleta que faz referência sg-fe6fba9a na VPC de mesmo nível. sg-ef6fba8b

Comando:

```
aws ec2 describe-stale-security-groups --vpc-id vpc-11223344
```

```
{ 
   "StaleSecurityGroupSet": [ 
       { 
           "VpcId": "vpc-11223344", 
           "StaleIpPermissionsEgress": [ 
\overline{a} "ToPort": 22, 
                   "FromPort": 22, 
                   "UserIdGroupPairs": [ 
\{ \} "VpcId": "vpc-7a20e51f", 
                           "GroupId": "sg-ef6fba8b", 
                          "VpcPeeringConnectionId": "pcx-b04deed9", 
                          "PeeringStatus": "active" 
 } 
 ], 
                   "IpProtocol": "tcp" 
 } 
           ], 
           "GroupName": "MySG1", 
           "StaleIpPermissions": [], 
           "GroupId": "sg-fe6fba9a", 
          "Description": MySG1" 
      }, 
       { 
           "VpcId": "vpc-11223344", 
           "StaleIpPermissionsEgress": [], 
           "GroupName": "MySG2", 
           "StaleIpPermissions": [ 
\overline{a} "ToPort": 22, 
                   "FromPort": 22,
```

```
 "UserIdGroupPairs": [ 
\{ \} "VpcId": "vpc-7a20e51f", 
                        "GroupId": "sg-279ab042", 
                        "Description": "Access from pcx-b04deed9", 
                        "VpcPeeringConnectionId": "pcx-b04deed9", 
                        "PeeringStatus": "active" 
 } 
 ], 
                 "IpProtocol": "tcp" 
 } 
          ], 
          "GroupId": "sg-5fa68d3a", 
          "Description": "MySG2" 
      } 
  ]
}
```
• Para obter detalhes da API, consulte [DescribeStaleSecurityGroupse](https://awscli.amazonaws.com/v2/documentation/api/latest/reference/ec2/describe-stale-security-groups.html)m Referência de AWS CLI Comandos.

#### **describe-store-image-tasks**

O código de exemplo a seguir mostra como usar describe-store-image-tasks.

AWS CLI

Para descrever o progresso de uma tarefa de armazenamento da AMI

O describe-store-image-tasks exemplo a seguir descreve o progresso de uma tarefa de armazenamento da AMI.

```
aws ec2 describe-store-image-tasks
```

```
{ 
     "AmiId": "ami-1234567890abcdef0", 
     "Bucket": "my-ami-bucket", 
     "ProgressPercentage": 17, 
     "S3ObjectKey": "ami-1234567890abcdef0.bin", 
     "StoreTaskState": "InProgress",
```

```
 "StoreTaskFailureReason": null, 
     "TaskStartTime": "2022-01-01T01:01:01.001Z"
}
```
Para obter mais informações sobre como armazenar e restaurar uma AMI usando o S3, consulte Armazenar e restaurar uma AMI usando o S3 < https://docs.aws.amazon.com/AWS EC2/ latest//.html> no Guia do usuário do Amazon EC2UserGuide. ami-store-restore

• Para obter detalhes da API, consulte [DescribeStoreImageTaskse](https://awscli.amazonaws.com/v2/documentation/api/latest/reference/ec2/describe-store-image-tasks.html)m Referência de AWS CLI Comandos.

## **describe-subnets**

O código de exemplo a seguir mostra como usar describe-subnets.

AWS CLI

Exemplo 1: descrever todas as suas sub-redes

O exemplo describe-subnets a seguir mostra os detalhes das suas sub-redes.

aws ec2 describe-subnets

```
{ 
     "Subnets": [ 
         { 
              "AvailabilityZone": "us-east-1d", 
              "AvailabilityZoneId": "use1-az2", 
              "AvailableIpAddressCount": 4089, 
              "CidrBlock": "172.31.80.0/20", 
              "DefaultForAz": true, 
              "MapPublicIpOnLaunch": false, 
              "MapCustomerOwnedIpOnLaunch": true, 
              "State": "available", 
              "SubnetId": "subnet-0bb1c79de3EXAMPLE", 
              "VpcId": "vpc-0ee975135dEXAMPLE", 
              "OwnerId": "111122223333", 
              "AssignIpv6AddressOnCreation": false, 
              "Ipv6CidrBlockAssociationSet": [], 
              "CustomerOwnedIpv4Pool:": 'pool-2EXAMPLE',
```

```
 "SubnetArn": "arn:aws:ec2:us-east-2:111122223333:subnet/
subnet-0bb1c79de3EXAMPLE", 
             "EnableDns64": false, 
             "Ipv6Native": false, 
             "PrivateDnsNameOptionsOnLaunch": { 
                  "HostnameType": "ip-name", 
                 "EnableResourceNameDnsARecord": false, 
                  "EnableResourceNameDnsAAAARecord": false 
 } 
         }, 
         { 
             "AvailabilityZone": "us-east-1d", 
             "AvailabilityZoneId": "use1-az2", 
             "AvailableIpAddressCount": 4089, 
             "CidrBlock": "172.31.80.0/20", 
             "DefaultForAz": true, 
             "MapPublicIpOnLaunch": true, 
             "MapCustomerOwnedIpOnLaunch": false, 
             "State": "available", 
             "SubnetId": "subnet-8EXAMPLE", 
             "VpcId": "vpc-3EXAMPLE", 
             "OwnerId": "1111222233333", 
             "AssignIpv6AddressOnCreation": false, 
             "Ipv6CidrBlockAssociationSet": [], 
             "Tags": [ 
\overline{a} "Key": "Name", 
                      "Value": "MySubnet" 
 } 
             ], 
             "SubnetArn": "arn:aws:ec2:us-east-1:111122223333:subnet/
subnet-8EXAMPLE", 
             "EnableDns64": false, 
             "Ipv6Native": false, 
             "PrivateDnsNameOptionsOnLaunch": { 
                  "HostnameType": "ip-name", 
                  "EnableResourceNameDnsARecord": false, 
                 "EnableResourceNameDnsAAAARecord": false 
 } 
         } 
     ]
}
```
Para obter mais informações, consulte [Working with VPCs and Subnets](https://docs.aws.amazon.com/vpc/latest/userguide/working-with-vpcs.html) no Guia do usuário da VPC da AWS .

Exemplo 2: descrever as sub-redes de uma VPC específica

O exemplo de describe-subnets a seguir usa um filtro para recuperar detalhes das sub-redes da VPC especificada.

```
aws ec2 describe-subnets \ 
     --filters "Name=vpc-id,Values=vpc-3EXAMPLE"
```

```
{ 
     "Subnets": [ 
         { 
              "AvailabilityZone": "us-east-1d", 
              "AvailabilityZoneId": "use1-az2", 
              "AvailableIpAddressCount": 4089, 
              "CidrBlock": "172.31.80.0/20", 
              "DefaultForAz": true, 
              "MapPublicIpOnLaunch": true, 
              "MapCustomerOwnedIpOnLaunch": false, 
              "State": "available", 
              "SubnetId": "subnet-8EXAMPLE", 
              "VpcId": "vpc-3EXAMPLE", 
              "OwnerId": "1111222233333", 
              "AssignIpv6AddressOnCreation": false, 
              "Ipv6CidrBlockAssociationSet": [], 
              "Tags": [ 
\overline{\mathcal{L}} "Key": "Name", 
                      "Value": "MySubnet" 
 } 
              ], 
              "SubnetArn": "arn:aws:ec2:us-east-1:111122223333:subnet/
subnet-8EXAMPLE", 
              "EnableDns64": false, 
              "Ipv6Native": false, 
              "PrivateDnsNameOptionsOnLaunch": { 
                  "HostnameType": "ip-name", 
                  "EnableResourceNameDnsARecord": false, 
                  "EnableResourceNameDnsAAAARecord": false
```

```
 } 
      } 
   ]
}
```
Para obter mais informações, consulte [Working with VPCs and Subnets](https://docs.aws.amazon.com/vpc/latest/userguide/working-with-vpcs.html) no Guia do usuário da VPC da AWS .

Exemplo 3: descrever as sub-redes com uma tag específica

O exemplo describe-subnets a seguir usa um filtro para recuperar os detalhes dessas subredes com a tag CostCenter=123 e o parâmetro --query para exibir os IDs de sub-redes com essa tag.

```
aws ec2 describe-subnets \ 
     --filters "Name=tag:CostCenter,Values=123" \ 
     --query "Subnets[*].SubnetId" \ 
     --output text
```
Saída:

```
subnet-0987a87c8b37348ef
subnet-02a95061c45f372ee
subnet-03f720e7de2788d73
```
Para obter mais informações, consulte [Working with VPCs and Subnets](https://docs.aws.amazon.com/vpc/latest/userguide/working-with-vpcs.html) no Guia do usuário da Amazon VPC.

• Para obter detalhes da API, consulte [DescribeSubnetse](https://awscli.amazonaws.com/v2/documentation/api/latest/reference/ec2/describe-subnets.html)m Referência de AWS CLI Comandos.

## **describe-tags**

O código de exemplo a seguir mostra como usar describe-tags.

AWS CLI

Exemplo 1: Para descrever todas as tags de um único recurso

O describe-tags exemplo a seguir descreve as tags da instância especificada.

```
aws ec2 describe-tags \ 
     --filters "Name=resource-id,Values=i-1234567890abcdef8"
```
#### Saída:

```
{ 
     "Tags": [ 
          { 
               "ResourceType": "instance", 
               "ResourceId": "i-1234567890abcdef8", 
               "Value": "Test", 
               "Key": "Stack" 
          }, 
          { 
               "ResourceType": "instance", 
               "ResourceId": "i-1234567890abcdef8", 
               "Value": "Beta Server", 
               "Key": "Name" 
          } 
    \mathbf{I}}
```
Exemplo 2: Para descrever todas as tags de um tipo de recurso

O describe-tags exemplo a seguir descreve as tags dos seus volumes.

```
aws ec2 describe-tags \ 
     --filters "Name=resource-type,Values=volume"
```

```
{ 
     "Tags": [ 
          { 
               "ResourceType": "volume", 
               "ResourceId": "vol-1234567890abcdef0", 
               "Value": "Project1", 
               "Key": "Purpose" 
          }, 
          { 
               "ResourceType": "volume", 
               "ResourceId": "vol-049df61146c4d7901", 
               "Value": "Logs", 
               "Key": "Purpose" 
          } 
     ]
```
}

Exemplo 3: Para descrever todas as suas tags

O describe-tags exemplo a seguir descreve as tags de todos os seus recursos.

```
aws ec2 describe-tags
```
Exemplo 4: Para descrever as tags de seus recursos com base em uma chave de tag

O describe-tags exemplo a seguir descreve as tags dos seus recursos que têm uma tag com a chaveStack.

```
aws ec2 describe-tags \ 
     --filters Name=key,Values=Stack
```
Saída:

```
{ 
     "Tags": [ 
          { 
               "ResourceType": "volume", 
               "ResourceId": "vol-027552a73f021f3b", 
               "Value": "Production", 
               "Key": "Stack" 
          }, 
          { 
               "ResourceType": "instance", 
               "ResourceId": "i-1234567890abcdef8", 
               "Value": "Test", 
               "Key": "Stack" 
          } 
     ]
}
```
Exemplo 5: Para descrever as tags de seus recursos com base na chave e no valor da tag

O describe-tags exemplo a seguir descreve as tags dos seus recursos que têm a tagStack=Test.

```
aws ec2 describe-tags \
```
#### --filters Name=key,Values=Stack Name=value,Values=Test

Saída:

```
{ 
     "Tags": [ 
          { 
               "ResourceType": "image", 
               "ResourceId": "ami-3ac336533f021f3bd", 
               "Value": "Test", 
               "Key": "Stack" 
          }, 
          { 
               "ResourceType": "instance", 
               "ResourceId": "i-1234567890abcdef8", 
               "Value": "Test", 
               "Key": "Stack" 
          } 
     ]
}
```
O describe-tags exemplo a seguir usa uma sintaxe alternativa para descrever recursos com a tagStack=Test.

```
aws ec2 describe-tags \ 
     --filters "Name=tag:Stack,Values=Test"
```
O describe-tags exemplo a seguir descreve as tags de todas as suas instâncias que têm uma tag com a chave Purpose e sem valor.

```
aws ec2 describe-tags \ 
     --filters "Name=resource-type,Values=instance" "Name=key,Values=Purpose" 
  "Name=value,Values="
```

```
{ 
     "Tags": [ 
          { 
               "ResourceType": "instance", 
               "ResourceId": "i-1234567890abcdef5", 
               "Value": null,
```

```
 "Key": "Purpose" 
            } 
      ]
}
```
• Para obter detalhes da API, consulte [DescribeTagse](https://awscli.amazonaws.com/v2/documentation/api/latest/reference/ec2/describe-tags.html)m Referência de AWS CLI Comandos.

## **describe-traffic-mirror-filters**

O código de exemplo a seguir mostra como usar describe-traffic-mirror-filters.

## AWS CLI

Para ver seus filtros de espelhos de trânsito

O describe-traffic-mirror-filters exemplo a seguir exibe detalhes de todos os seus filtros de espelhos de tráfego.

```
aws ec2 describe-traffic-mirror-filters
```

```
{ 
     "TrafficMirrorFilters": [ 
         { 
              "TrafficMirrorFilterId": "tmf-0293f26e86EXAMPLE", 
              "IngressFilterRules": [ 
\overline{\mathcal{L}} "TrafficMirrorFilterRuleId": "tmfr-0ca76e0e08EXAMPLE", 
                      "TrafficMirrorFilterId": "tmf-0293f26e86EXAMPLE", 
                      "TrafficDirection": "ingress", 
                      "RuleNumber": 100, 
                      "RuleAction": "accept", 
                      "Protocol": 6, 
                      "DestinationCidrBlock": "10.0.0.0/24", 
                      "SourceCidrBlock": "10.0.0.0/24", 
                      "Description": "TCP Rule" 
 } 
             ], 
              "EgressFilterRules": [], 
              "NetworkServices": [], 
              "Description": "Example filter",
```

```
 "Tags": [] 
             } 
       ]
}
```
Para obter mais informações, consulte [Exibir seus filtros de espelhamento de tráfego](https://docs.aws.amazon.com/vpc/latest/mirroring/traffic-mirroring-filter.html#view-traffic-mirroring-filter) no Guia de espelhamento de tráfego.

• Para obter detalhes da API, consulte [DescribeTrafficMirrorFilters](https://awscli.amazonaws.com/v2/documentation/api/latest/reference/ec2/describe-traffic-mirror-filters.html)em Referência de AWS CLI Comandos.

## **describe-traffic-mirror-sessions**

O código de exemplo a seguir mostra como usar describe-traffic-mirror-sessions.

#### AWS CLI

Para descrever uma sessão de espelhamento de tráfego

O describe-traffic-mirror-sessions exemplo a seguir exibe detalhes das suas sessões do Traffic Mirror.

aws ec2 describe-traffic-mirror-sessions

```
{ 
     "TrafficMirrorSessions": [ 
          { 
              "Tags": [], 
              "VirtualNetworkId": 42, 
              "OwnerId": "111122223333", 
              "Description": "TCP Session", 
              "NetworkInterfaceId": "eni-0a471a5cf3EXAMPLE", 
              "TrafficMirrorTargetId": "tmt-0dabe9b0a6EXAMPLE", 
              "TrafficMirrorFilterId": "tmf-083e18f985EXAMPLE", 
              "PacketLength": 20, 
              "SessionNumber": 1, 
              "TrafficMirrorSessionId": "tms-0567a4c684EXAMPLE" 
         }, 
          { 
              "Tags": [
```

```
\overline{a} "Key": "Name", 
                      "Value": "tag test" 
 } 
             ], 
             "VirtualNetworkId": 13314501, 
             "OwnerId": "111122223333", 
             "Description": "TCP Session", 
             "NetworkInterfaceId": "eni-0a471a5cf3EXAMPLE", 
             "TrafficMirrorTargetId": "tmt-03665551cbEXAMPLE", 
             "TrafficMirrorFilterId": "tmf-06c787846cEXAMPLE", 
             "SessionNumber": 2, 
             "TrafficMirrorSessionId": "tms-0060101cf8EXAMPLE" 
         } 
     ]
}
```
Para obter mais informações, consulte [Exibir detalhes da sessão do Traffic Mirror](https://docs.aws.amazon.com/vpc/latest/mirroring/traffic-mirroring-session.html#view-traffic-mirroring-session) no Guia de espelhamento de AWS tráfego.

• Para obter detalhes da API, consulte [DescribeTrafficMirrorSessions](https://awscli.amazonaws.com/v2/documentation/api/latest/reference/ec2/describe-traffic-mirror-sessions.html)em Referência de AWS CLI Comandos.

# **describe-traffic-mirror-targets**

O código de exemplo a seguir mostra como usar describe-traffic-mirror-targets.

AWS CLI

Para descrever um alvo de espelhos de trânsito

O describe-traffic-mirror-targets exemplo a seguir exibe informações sobre o alvo do espelhamento de tráfego especificado.

```
aws ec2 describe-traffic-mirror-targets \ 
     --traffic-mirror-target-ids tmt-0dabe9b0a6EXAMPLE
```

```
{ 
     "TrafficMirrorTargets": [ 
\overline{\mathcal{L}} "TrafficMirrorTargetId": "tmt-0dabe9b0a6EXAMPLE",
```

```
 "NetworkLoadBalancerArn": "arn:aws:elasticloadbalancing:us-
east-1:111122223333:loadbalancer/net/NLB/7cdec873fEXAMPLE", 
              "Type": "network-load-balancer", 
              "Description": "Example Network Load Balancer target", 
              "OwnerId": "111122223333", 
              "Tags": [] 
         } 
     ]
}
```
Para obter mais informações, consulte [Alvos de espelhamento de tráfego](https://docs.aws.amazon.com/vpc/latest/mirroring/traffic-mirroring-target.html) no Guia de espelhamento de tráfego da Amazon VPC.

• Para obter detalhes da API, consulte [DescribeTrafficMirrorTargets](https://awscli.amazonaws.com/v2/documentation/api/latest/reference/ec2/describe-traffic-mirror-targets.html)em Referência de AWS CLI Comandos.

## **describe-transit-gateway-attachments**

O código de exemplo a seguir mostra como usar describe-transit-gateway-attachments.

AWS CLI

Para visualizar seus anexos do Transit Gateway

O describe-transit-gateway-attachments exemplo a seguir exibe detalhes dos anexos do gateway de trânsito.

aws ec2 describe-transit-gateway-attachments

```
{ 
     "TransitGatewayAttachments": [ 
\overline{\mathcal{L}} "TransitGatewayAttachmentId": "tgw-attach-01f8100bc7EXAMPLE", 
              "TransitGatewayId": "tgw-02f776b1a7EXAMPLE", 
              "TransitGatewayOwnerId": "123456789012", 
              "ResourceOwnerId": "123456789012", 
              "ResourceType": "vpc", 
              "ResourceId": "vpc-3EXAMPLE", 
              "State": "available", 
              "Association": { 
                   "TransitGatewayRouteTableId": "tgw-rtb-002573ed1eEXAMPLE",
```

```
 "State": "associated" 
             }, 
             "CreationTime": "2019-08-26T14:59:25.000Z", 
             "Tags": [ 
\overline{a} "Key": "Name", 
                      "Value": "Example" 
 } 
 ] 
         }, 
         { 
             "TransitGatewayAttachmentId": "tgw-attach-0b5968d3b6EXAMPLE", 
             "TransitGatewayId": "tgw-02f776b1a7EXAMPLE", 
             "TransitGatewayOwnerId": "123456789012", 
             "ResourceOwnerId": "123456789012", 
             "ResourceType": "vpc", 
             "ResourceId": "vpc-0065acced4EXAMPLE", 
             "State": "available", 
             "Association": { 
                 "TransitGatewayRouteTableId": "tgw-rtb-002573ed1eEXAMPLE", 
                 "State": "associated" 
             }, 
             "CreationTime": "2019-08-07T17:03:07.000Z", 
             "Tags": [] 
         }, 
         { 
             "TransitGatewayAttachmentId": "tgw-attach-08e0bc912cEXAMPLE", 
             "TransitGatewayId": "tgw-02f776b1a7EXAMPLE", 
             "TransitGatewayOwnerId": "123456789012", 
             "ResourceOwnerId": "123456789012", 
             "ResourceType": "direct-connect-gateway", 
             "ResourceId": "11460968-4ac1-4fd3-bdb2-00599EXAMPLE", 
             "State": "available", 
             "Association": { 
                 "TransitGatewayRouteTableId": "tgw-rtb-002573ed1eEXAMPLE", 
                 "State": "associated" 
             }, 
             "CreationTime": "2019-08-14T20:27:44.000Z", 
             "Tags": [] 
         }, 
         { 
             "TransitGatewayAttachmentId": "tgw-attach-0a89069f57EXAMPLE", 
             "TransitGatewayId": "tgw-02f776b1a7EXAMPLE", 
             "TransitGatewayOwnerId": "123456789012",
```
```
 "ResourceOwnerId": "123456789012", 
              "ResourceType": "direct-connect-gateway", 
              "ResourceId": "8384da05-13ce-4a91-aada-5a1baEXAMPLE", 
              "State": "available", 
              "Association": { 
                   "TransitGatewayRouteTableId": "tgw-rtb-002573ed1eEXAMPLE", 
                   "State": "associated" 
              }, 
              "CreationTime": "2019-08-14T20:33:02.000Z", 
              "Tags": [] 
          } 
    \mathbf{I}}
```
Para obter mais informações, consulte [Trabalhar com gateways de transporte](https://docs.aws.amazon.com/vpc/latest/tgw/working-with-transit-gateways.html) público no Transit Gateways Guide.

• Para obter detalhes da API, consulte [DescribeTransitGatewayAttachmentse](https://awscli.amazonaws.com/v2/documentation/api/latest/reference/ec2/describe-transit-gateway-attachments.html)m Referência de AWS CLI Comandos.

### **describe-transit-gateway-connect-peers**

O código de exemplo a seguir mostra como usar describe-transit-gateway-connect-peers.

AWS CLI

Para descrever um peer do Transit Gateway Connect

O describe-transit-gateway-connect-peers exemplo a seguir descreve o Connect peer especificado.

```
aws ec2 describe-transit-gateway-connect-peers \ 
     --transit-gateway-connect-peer-ids tgw-connect-peer-0666adbac4EXAMPLE
```

```
{ 
     "TransitGatewayConnectPeers": [ 
         { 
              "TransitGatewayAttachmentId": "tgw-attach-0f0927767cEXAMPLE", 
              "TransitGatewayConnectPeerId": "tgw-connect-peer-0666adbac4EXAMPLE", 
              "State": "available",
```

```
 "CreationTime": "2021-10-13T03:35:17.000Z", 
            "ConnectPeerConfiguration": { 
                "TransitGatewayAddress": "10.0.0.234", 
                "PeerAddress": "172.31.1.11", 
                "InsideCidrBlocks": [ 
                    "169.254.6.0/29" 
                ], 
                "Protocol": "gre", 
                "BgpConfigurations": [ 
\{ "TransitGatewayAsn": 64512, 
                        "PeerAsn": 64512, 
                        "TransitGatewayAddress": "169.254.6.2", 
                        "PeerAddress": "169.254.6.1", 
                        "BgpStatus": "down" 
\}, \{\{ "TransitGatewayAsn": 64512, 
                        "PeerAsn": 64512, 
                        "TransitGatewayAddress": "169.254.6.3", 
                        "PeerAddress": "169.254.6.1", 
                        "BgpStatus": "down" 
1 1 1 1 1 1 1
 ] 
            }, 
            "Tags": [] 
        } 
    ]
```
Para obter mais informações, consulte os [anexos do Transit Gateway Connect e os pares do](https://docs.aws.amazon.com/vpc/latest/tgw/tgw-connect.html)  [Transit Gateway Connect](https://docs.aws.amazon.com/vpc/latest/tgw/tgw-connect.html) no Guia do Transit Gateways.

• Para obter detalhes da API, consulte [DescribeTransitGatewayConnectPeerse](https://awscli.amazonaws.com/v2/documentation/api/latest/reference/ec2/describe-transit-gateway-connect-peers.html)m Referência de AWS CLI Comandos.

#### **describe-transit-gateway-connects**

O código de exemplo a seguir mostra como usar describe-transit-gateway-connects.

#### AWS CLI

}

Para descrever um anexo do Transit Gateway Connect

O describe-transit-gateway-connects exemplo a seguir descreve o anexo Connect especificado.

```
aws ec2 describe-transit-gateway-connects \ 
     --transit-gateway-attachment-ids tgw-attach-037012e5dcEXAMPLE
```
Saída:

```
{ 
     "TransitGatewayConnects": [ 
         { 
              "TransitGatewayAttachmentId": "tgw-attach-037012e5dcEXAMPLE", 
              "TransportTransitGatewayAttachmentId": "tgw-attach-0a89069f57EXAMPLE", 
              "TransitGatewayId": "tgw-02f776b1a7EXAMPLE", 
              "State": "available", 
              "CreationTime": "2021-03-09T19:59:17+00:00", 
              "Options": { 
                   "Protocol": "gre" 
              }, 
              "Tags": [] 
         } 
     ]
}
```
Para obter mais informações, consulte os [anexos do Transit Gateway Connect e os pares do](https://docs.aws.amazon.com/vpc/latest/tgw/tgw-connect.html)  [Transit Gateway Connect](https://docs.aws.amazon.com/vpc/latest/tgw/tgw-connect.html) no Guia do Transit Gateways.

• Para obter detalhes da API, consulte [DescribeTransitGatewayConnectse](https://awscli.amazonaws.com/v2/documentation/api/latest/reference/ec2/describe-transit-gateway-connects.html)m Referência de AWS CLI Comandos.

### **describe-transit-gateway-multicast-domains**

O código de exemplo a seguir mostra como usar describe-transit-gateway-multicastdomains.

AWS CLI

Para descrever seus domínios multicast do Transit Gateway

O describe-transit-gateway-multicast-domains exemplo a seguir exibe detalhes de todos os seus domínios multicast do Transit Gateway.

#### aws ec2 describe-transit-gateway-multicast-domains

### Saída:

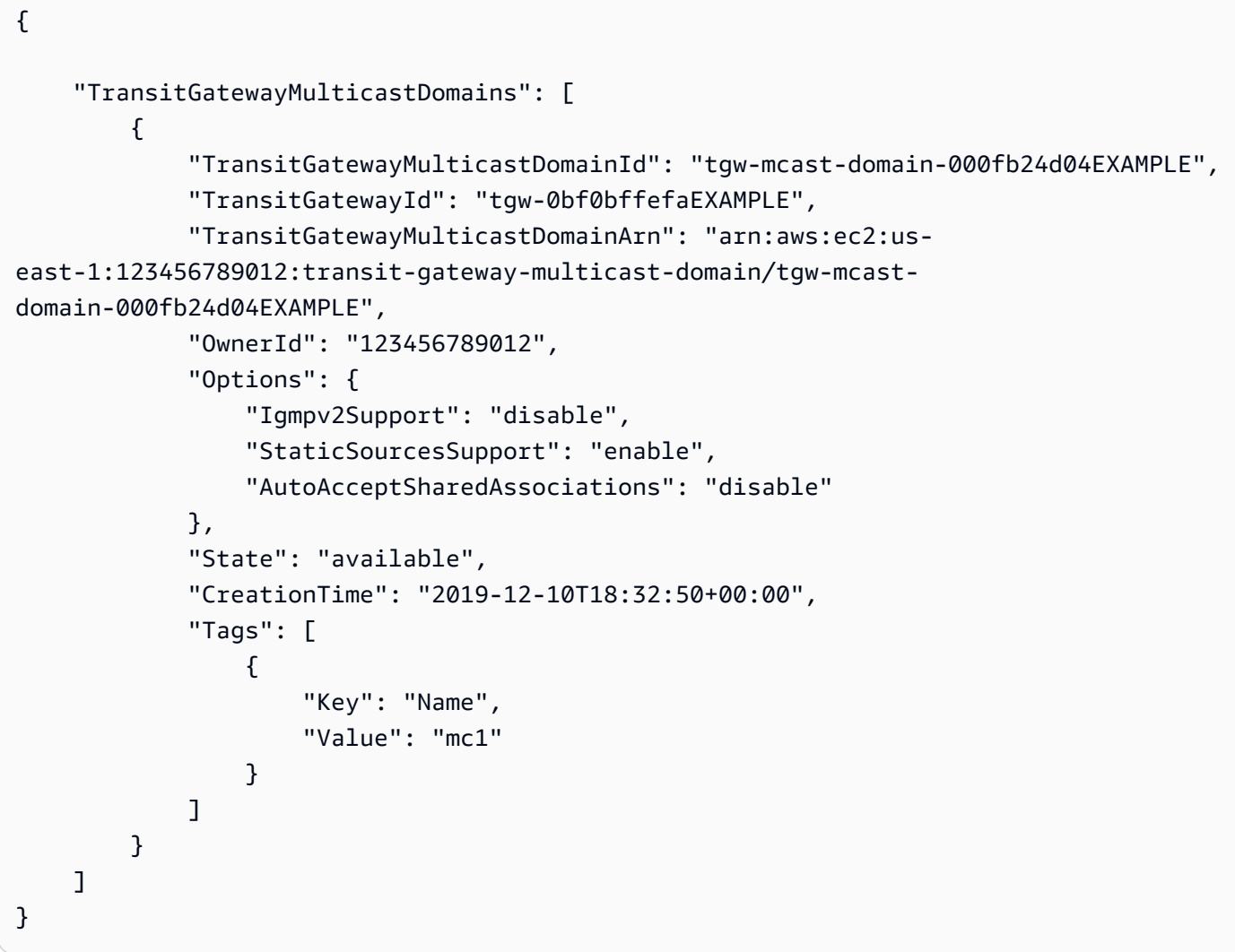

Para obter mais informações, consulte [Gerenciando domínios multicast](https://docs.aws.amazon.com/vpc/latest/tgw/manage-domain.html) no Transit Gateways Guide.

• Para obter detalhes da API, consulte [DescribeTransitGatewayMulticastDomainse](https://awscli.amazonaws.com/v2/documentation/api/latest/reference/ec2/describe-transit-gateway-multicast-domains.html)m Referência de AWS CLI Comandos.

## **describe-transit-gateway-peering-attachments**

O código de exemplo a seguir mostra como usar describe-transit-gateway-peeringattachments.

Para descrever seus anexos de emparelhamento do Transit Gateway

O describe-transit-gateway-peering-attachments exemplo a seguir exibe detalhes de todos os anexos de emparelhamento do Transit Gateway.

aws ec2 describe-transit-gateway-peering-attachments

Saída:

```
{ 
     "TransitGatewayPeeringAttachments": [ 
          { 
              "TransitGatewayAttachmentId": "tgw-attach-4455667788aabbccd", 
              "RequesterTgwInfo": { 
                   "TransitGatewayId": "tgw-123abc05e04123abc", 
                  "OwnerId": "123456789012", 
                   "Region": "us-west-2" 
              }, 
              "AccepterTgwInfo": { 
                   "TransitGatewayId": "tgw-11223344aabbcc112", 
                   "OwnerId": "123456789012", 
                  "Region": "us-east-2" 
              }, 
              "State": "pendingAcceptance", 
              "CreationTime": "2019-12-09T11:38:05.000Z", 
              "Tags": [] 
         } 
     ]
}
```
Para obter mais informações, consulte [Transit Gateway Peering Attachments](https://docs.aws.amazon.com/vpc/latest/tgw/tgw-peering.html) no Transit Gateways Guide.

• Para obter detalhes da API, consulte [DescribeTransitGatewayPeeringAttachmentse](https://awscli.amazonaws.com/v2/documentation/api/latest/reference/ec2/describe-transit-gateway-peering-attachments.html)m Referência de AWS CLI Comandos.

### **describe-transit-gateway-policy-tables**

O código de exemplo a seguir mostra como usar describe-transit-gateway-policy-tables.

Para descrever uma tabela de políticas de gateway de trânsito

O describe-transit-gateway-policy-tables exemplo a seguir descreve a tabela de políticas do gateway de trânsito especificada.

```
aws ec2 describe-transit-gateway-policy-tables \ 
     --transit-gateway-policy-table-ids tgw-ptb-0a16f134b78668a81
```
Saída:

```
{ 
     "TransitGatewayPolicyTables": [ 
          { 
              "TransitGatewayPolicyTableId": "tgw-ptb-0a16f134b78668a81", 
              "TransitGatewayId": "tgw-067f8505c18f0bd6e", 
              "State": "available", 
              "CreationTime": "2023-11-28T16:36:43+00:00", 
              "Tags": [] 
         } 
     ]
}
```
Para obter mais informações, consulte as [tabelas de políticas do Transit Gateway](https://docs.aws.amazon.com/vpc/latest/tgw/tgw-policy-tables.html) no Guia do usuário do Transit Gateway.

• Para obter detalhes da API, consulte [DescribeTransitGatewayPolicyTablese](https://awscli.amazonaws.com/v2/documentation/api/latest/reference/ec2/describe-transit-gateway-policy-tables.html)m Referência de AWS CLI Comandos.

### **describe-transit-gateway-route-tables**

O código de exemplo a seguir mostra como usar describe-transit-gateway-route-tables.

AWS CLI

Para descrever suas tabelas de rotas do Transit Gateway

O describe-transit-gateway-route-tables exemplo a seguir exibe detalhes das tabelas de rotas do seu gateway de trânsito.

```
aws ec2 describe-transit-gateway-route-tables
```
#### Saída:

```
{ 
     "TransitGatewayRouteTables": [ 
         { 
              "TransitGatewayRouteTableId": "tgw-rtb-0ca78a549EXAMPLE", 
              "TransitGatewayId": "tgw-0bc994abffEXAMPLE", 
              "State": "available", 
              "DefaultAssociationRouteTable": true, 
              "DefaultPropagationRouteTable": true, 
              "CreationTime": "2018-11-28T14:24:49.000Z", 
              "Tags": [] 
         }, 
         { 
              "TransitGatewayRouteTableId": "tgw-rtb-0e8f48f148EXAMPLE", 
              "TransitGatewayId": "tgw-0043d72bb4EXAMPLE", 
              "State": "available", 
              "DefaultAssociationRouteTable": true, 
              "DefaultPropagationRouteTable": true, 
              "CreationTime": "2018-11-28T14:24:00.000Z", 
              "Tags": [] 
         } 
     ]
}
```
Para obter mais informações, consulte [Exibir tabelas de rotas do Transit Gateways](https://docs.aws.amazon.com/vpc/latest/tgw/tgw-route-tables.html#view-tgw-route-tables) no Transit Gateways Guide.

• Para obter detalhes da API, consulte [DescribeTransitGatewayRouteTablese](https://awscli.amazonaws.com/v2/documentation/api/latest/reference/ec2/describe-transit-gateway-route-tables.html)m Referência de AWS CLI Comandos.

### **describe-transit-gateway-vpc-attachments**

O código de exemplo a seguir mostra como usar describe-transit-gateway-vpcattachments.

### AWS CLI

Para descrever seus anexos de VPC do gateway de trânsito

O describe-transit-gateway-vpc-attachments exemplo a seguir exibe detalhes dos anexos VPC do seu gateway de trânsito.

aws ec2 describe-transit-gateway-vpc-attachments

#### Saída:

```
{ 
     "TransitGatewayVpcAttachments": [ 
         { 
             "TransitGatewayAttachmentId": "tgw-attach-0a08e88308EXAMPLE", 
             "TransitGatewayId": "tgw-0043d72bb4EXAMPLE", 
             "VpcId": "vpc-0f501f7ee8EXAMPLE", 
             "VpcOwnerId": "111122223333", 
             "State": "available", 
             "SubnetIds": [ 
                  "subnet-045d586432EXAMPLE", 
                  "subnet-0a0ad478a6EXAMPLE" 
             ], 
             "CreationTime": "2019-02-13T11:04:02.000Z", 
             "Options": { 
                  "DnsSupport": "enable", 
                 "Ipv6Support": "disable" 
             }, 
             "Tags": [ 
\overline{a} "Key": "Name", 
                      "Value": "attachment name" 
 } 
 ] 
         } 
     ]
}
```
Para obter mais informações, consulte [Exibir seus anexos de VPC no Transit](https://docs.aws.amazon.com/vpc/latest/tgw/tgw-vpc-attachments.html#view-vpc-attachment) Gateways Guide.

• Para obter detalhes da API, consulte [DescribeTransitGatewayVpcAttachments](https://awscli.amazonaws.com/v2/documentation/api/latest/reference/ec2/describe-transit-gateway-vpc-attachments.html)em Referência de AWS CLI Comandos.

#### **describe-transit-gateways**

O código de exemplo a seguir mostra como usar describe-transit-gateways.

Para descrever seus portais de trânsito

O describe-transit-gateways exemplo a seguir recupera detalhes sobre seus gateways de transporte público.

```
aws ec2 describe-transit-gateways
```

```
{ 
     "TransitGateways": [ 
         { 
              "TransitGatewayId": "tgw-0262a0e521EXAMPLE", 
              "TransitGatewayArn": "arn:aws:ec2:us-east-2:111122223333:transit-
gateway/tgw-0262a0e521EXAMPLE", 
              "State": "available", 
              "OwnerId": "111122223333", 
              "Description": "MyTGW", 
              "CreationTime": "2019-07-10T14:02:12.000Z", 
              "Options": { 
                  "AmazonSideAsn": 64516, 
                  "AutoAcceptSharedAttachments": "enable", 
                  "DefaultRouteTableAssociation": "enable", 
                  "AssociationDefaultRouteTableId": "tgw-rtb-018774adf3EXAMPLE", 
                  "DefaultRouteTablePropagation": "enable", 
                  "PropagationDefaultRouteTableId": "tgw-rtb-018774adf3EXAMPLE", 
                  "VpnEcmpSupport": "enable", 
                  "DnsSupport": "enable" 
              }, 
              "Tags": [] 
         }, 
         { 
              "TransitGatewayId": "tgw-0fb8421e2dEXAMPLE", 
              "TransitGatewayArn": "arn:aws:ec2:us-east-2:111122223333:transit-
gateway/tgw-0fb8421e2da853bf3", 
              "State": "available", 
              "OwnerId": "111122223333", 
              "CreationTime": "2019-03-15T22:57:33.000Z", 
              "Options": { 
                  "AmazonSideAsn": 65412, 
                  "AutoAcceptSharedAttachments": "disable",
```

```
 "DefaultRouteTableAssociation": "enable", 
                 "AssociationDefaultRouteTableId": "tgw-rtb-06a241a3d8EXAMPLE", 
                 "DefaultRouteTablePropagation": "enable", 
                 "PropagationDefaultRouteTableId": "tgw-rtb-06a241a3d8EXAMPLE", 
                 "VpnEcmpSupport": "enable", 
                 "DnsSupport": "enable" 
             }, 
             "Tags": [ 
\overline{a} "Key": "Name", 
                     "Value": "TGW1" 
 } 
 ] 
         } 
     ]
}
```
• Para obter detalhes da API, consulte [DescribeTransitGatewayse](https://awscli.amazonaws.com/v2/documentation/api/latest/reference/ec2/describe-transit-gateways.html)m Referência de AWS CLI Comandos.

### **describe-verified-access-endpoints**

O código de exemplo a seguir mostra como usar describe-verified-access-endpoints.

AWS CLI

Para descrever um endpoint de acesso verificado

O delete-verified-access-endpoints exemplo a seguir descreve o endpoint de acesso verificado especificado.

```
aws ec2 describe-verified-access-endpoints \ 
     --verified-access-endpoint-ids vae-066fac616d4d546f2
```

```
{ 
     "VerifiedAccessEndpoints": [ 
         { 
              "VerifiedAccessInstanceId": "vai-0ce000c0b7643abea", 
              "VerifiedAccessGroupId": "vagr-0dbe967baf14b7235",
```

```
 "VerifiedAccessEndpointId": "vae-066fac616d4d546f2", 
              "ApplicationDomain": "example.com", 
             "EndpointType": "network-interface", 
             "AttachmentType": "vpc", 
             "DomainCertificateArn": "arn:aws:acm:us-east-2:123456789012:certificate/
eb065ea0-26f9-4e75-a6ce-0a1a7EXAMPLE", 
             "EndpointDomain": "my-ava-
app.edge-00c3372d53b1540bb.vai-0ce000c0b7643abea.prod.verified-access.us-
east-2.amazonaws.com", 
             "SecurityGroupIds": [ 
                  "sg-004915970c4c8f13a" 
             ], 
              "NetworkInterfaceOptions": { 
                  "NetworkInterfaceId": "eni-0aec70418c8d87a0f", 
                  "Protocol": "https", 
                  "Port": 443 
             }, 
             "Status": { 
                  "Code": "active" 
             }, 
             "Description": "", 
             "CreationTime": "2023-08-25T20:54:43", 
             "LastUpdatedTime": "2023-08-25T22:17:26", 
             "Tags": [ 
\overline{a} "Key": "Name", 
                      "Value": "my-va-endpoint" 
 } 
 ] 
         } 
    \mathbf{I}}
```
Para obter mais informações, consulte [Endpoints de acesso verificado](https://docs.aws.amazon.com/verified-access/latest/ug/verfied-access-endpoints.html) no Guia do usuário do AWS Verified Access.

• Para obter detalhes da API, consulte [DescribeVerifiedAccessEndpointse](https://awscli.amazonaws.com/v2/documentation/api/latest/reference/ec2/describe-verified-access-endpoints.html)m Referência de AWS CLI Comandos.

### **describe-verified-access-groups**

O código de exemplo a seguir mostra como usar describe-verified-access-groups.

Para descrever um grupo de acesso verificado

O describe-verified-access-groups exemplo a seguir descreve o grupo de acesso verificado especificado.

```
aws ec2 describe-verified-access-groups \ 
     --verified-access-group-ids vagr-0dbe967baf14b7235
```
Saída:

```
{ 
     "VerifiedAccessGroups": [ 
         { 
             "VerifiedAccessGroupId": "vagr-0dbe967baf14b7235", 
             "VerifiedAccessInstanceId": "vai-0ce000c0b7643abea", 
             "Description": "Testing Verified Access", 
             "Owner": "123456789012", 
             "VerifiedAccessGroupArn": "arn:aws:ec2:us-east-2:123456789012:verified-
access-group/vagr-0dbe967baf14b7235", 
             "CreationTime": "2023-08-25T19:55:19", 
             "LastUpdatedTime": "2023-08-25T22:17:25", 
             "Tags": [ 
\overline{a} "Key": "Name", 
                     "Value": "my-va-group" 
 } 
 ] 
         } 
    \mathbf{I}}
```
Para obter mais informações, consulte [Grupos de acesso verificado](https://docs.aws.amazon.com/verified-access/latest/ug/verified-access-groups.html) no Guia do usuário de acesso AWS verificado.

• Para obter detalhes da API, consulte [DescribeVerifiedAccessGroupse](https://awscli.amazonaws.com/v2/documentation/api/latest/reference/ec2/describe-verified-access-groups.html)m Referência de AWS CLI Comandos.

# **describe-verified-access-instance-logging-configurations**

O código de exemplo a seguir mostra como usar describe-verified-access-instancelogging-configurations.

AWS CLI

Para descrever a configuração de registro para uma instância de acesso verificado

O describe-verified-access-instance-logging-configurations exemplo a seguir descreve a configuração de registro para a instância de acesso verificado especificada.

```
aws ec2 describe-verified-access-instance-logging-configurations \ 
     --verified-access-instance-ids vai-0ce000c0b7643abea
```

```
{ 
        "LoggingConfigurations": [ 
               { 
                       "VerifiedAccessInstanceId": "vai-0ce000c0b7643abea", 
                       "AccessLogs": { 
                              "S3": { 
                                     "Enabled": false 
                             }, 
                              "CloudWatchLogs": { 
                                     "Enabled": true, 
                                     "DeliveryStatus": { 
                                            "Code": "success" 
\mathbb{R}, \mathbb{R}, \mathbb{R}, \mathbb{R}, \mathbb{R}, \mathbb{R}, \mathbb{R}, \mathbb{R}, \mathbb{R}, \mathbb{R}, \mathbb{R}, \mathbb{R}, \mathbb{R}, \mathbb{R}, \mathbb{R}, \mathbb{R}, \mathbb{R}, \mathbb{R}, \mathbb{R}, \mathbb{R}, \mathbb{R}, \mathbb{R},  "LogGroup": "my-log-group" 
                             }, 
                              "KinesisDataFirehose": { 
                                     "Enabled": false 
                             }, 
                              "LogVersion": "ocsf-1.0.0-rc.2", 
                              "IncludeTrustContext": false 
 } 
               } 
       \mathbf{I}}
```
Para obter mais informações, consulte [Registros de acesso verificado](https://docs.aws.amazon.com/verified-access/latest/ug/access-logs.html) no Guia do usuário de acesso AWS verificado.

• Para obter detalhes da API, consulte [DescribeVerifiedAccessInstanceLoggingConfigurationse](https://awscli.amazonaws.com/v2/documentation/api/latest/reference/ec2/describe-verified-access-instance-logging-configurations.html)m Referência de AWS CLI Comandos.

### **describe-verified-access-instances**

O código de exemplo a seguir mostra como usar describe-verified-access-instances.

#### AWS CLI

Para descrever uma instância de acesso verificado

O describe-verified-access-instances exemplo a seguir descreve a instância de acesso verificado especificada.

```
aws ec2 describe-verified-access-instances \ 
     --verified-access-instance-ids vai-0ce000c0b7643abea
```

```
{ 
     "VerifiedAccessInstances": [ 
         { 
             "VerifiedAccessInstanceId": "vai-0ce000c0b7643abea", 
             "Description": "Testing Verified Access", 
             "VerifiedAccessTrustProviders": [ 
\overline{a} "VerifiedAccessTrustProviderId": "vatp-0bb32de759a3e19e7", 
                    "TrustProviderType": "user", 
                    "UserTrustProviderType": "iam-identity-center" 
 } 
            ], 
            "CreationTime": "2023-08-25T18:27:56", 
             "LastUpdatedTime": "2023-08-25T19:03:32", 
             "Tags": [ 
\overline{a} "Key": "Name", 
                    "Value": "my-ava-instance" 
 } 
 ] 
        }
```
]

}

Para obter mais informações, consulte [Instâncias de acesso verificado](https://docs.aws.amazon.com/verified-access/latest/ug/verified-access-instances.html) no Guia do usuário de acesso AWS verificado.

• Para obter detalhes da API, consulte [DescribeVerifiedAccessInstancese](https://awscli.amazonaws.com/v2/documentation/api/latest/reference/ec2/describe-verified-access-instances.html)m Referência de AWS CLI Comandos.

### **describe-verified-access-trust-providers**

O código de exemplo a seguir mostra como usar describe-verified-access-trustproviders.

### AWS CLI

Para descrever um provedor confiável de acesso verificado

O describe-verified-access-trust-providers exemplo a seguir descreve o provedor confiável de acesso verificado especificado.

```
aws ec2 describe-verified-access-trust-providers \ 
     --verified-access-trust-provider-ids vatp-0bb32de759a3e19e7
```

```
{ 
     "VerifiedAccessTrustProviders": [ 
         { 
             "VerifiedAccessTrustProviderId": "vatp-0bb32de759a3e19e7", 
             "Description": "Testing Verified Access", 
             "TrustProviderType": "user", 
             "UserTrustProviderType": "iam-identity-center", 
             "PolicyReferenceName": "idc", 
             "CreationTime": "2023-08-25T19:00:38", 
             "LastUpdatedTime": "2023-08-25T19:03:32", 
             "Tags": [ 
\overline{a} "Key": "Name", 
                     "Value": "my-va-trust-provider" 
 } 
 ]
```
}

```
 ]
}
```
Para obter mais informações, consulte [Provedores confiáveis para acesso verificado](https://docs.aws.amazon.com/verified-access/latest/ug/trust-providers.html) no Guia do usuário de acesso AWS verificado.

• Para obter detalhes da API, consulte [DescribeVerifiedAccessTrustProviders](https://awscli.amazonaws.com/v2/documentation/api/latest/reference/ec2/describe-verified-access-trust-providers.html)em Referência de AWS CLI Comandos.

#### **describe-volume-attribute**

O código de exemplo a seguir mostra como usar describe-volume-attribute.

#### AWS CLI

Para descrever um atributo de volume

Este exemplo de comando descreve o autoEnableIo atributo do volume com o IDvol-049df61146c4d7901.

Comando:

```
aws ec2 describe-volume-attribute --volume-id vol-049df61146c4d7901 --attribute 
  autoEnableIO
```
Saída:

```
{ 
     "AutoEnableIO": { 
          "Value": false 
     }, 
     "VolumeId": "vol-049df61146c4d7901"
}
```
• Para obter detalhes da API, consulte [DescribeVolumeAttribute](https://awscli.amazonaws.com/v2/documentation/api/latest/reference/ec2/describe-volume-attribute.html)em Referência de AWS CLI Comandos.

### **describe-volume-status**

O código de exemplo a seguir mostra como usar describe-volume-status.

Para descrever o status de um único volume

Este exemplo de comando descreve o status do volumevol-1234567890abcdef0.

Comando:

aws ec2 describe-volume-status --volume-ids vol-1234567890abcdef0

Saída:

```
{ 
       "VolumeStatuses": [ 
             { 
                    "VolumeStatus": { 
                          "Status": "ok", 
                          "Details": [ 
\{ \} "Status": "passed", 
                                       "Name": "io-enabled" 
\mathbb{R}, \mathbb{R}, \mathbb{R}, \mathbb{R}, \mathbb{R}, \mathbb{R}, \mathbb{R}, \mathbb{R}, \mathbb{R}, \mathbb{R}, \mathbb{R}, \mathbb{R}, \mathbb{R}, \mathbb{R}, \mathbb{R}, \mathbb{R}, \mathbb{R}, \mathbb{R}, \mathbb{R}, \mathbb{R}, \mathbb{R}, \mathbb{R}, \{ \} "Status": "not-applicable", 
                                       "Name": "io-performance" 
 } 
 ] 
                    }, 
                    "AvailabilityZone": "us-east-1a", 
                    "VolumeId": "vol-1234567890abcdef0", 
                    "Actions": [], 
                    "Events": [] 
             } 
       ]
}
```
Para descrever o status dos volumes danificados

Este exemplo de comando descreve o status de todos os volumes que estão danificados. Neste exemplo de saída, não há volumes comprometidos.

Comando:

```
aws ec2 describe-volume-status --filters Name=volume-status.status,Values=impaired
```
Saída:

```
{ 
     "VolumeStatuses": []
}
```
Se você tiver um volume com falha na verificação de status (o status está comprometido), consulte Como trabalhar com um volume prejudicado no Guia do usuário do Amazon EC2.

• Para obter detalhes da API, consulte [DescribeVolumeStatuse](https://awscli.amazonaws.com/v2/documentation/api/latest/reference/ec2/describe-volume-status.html)m Referência de AWS CLI Comandos.

### **describe-volumes-modifications**

O código de exemplo a seguir mostra como usar describe-volumes-modifications.

AWS CLI

Para descrever o status de modificação de um volume

O describe-volumes-modifications exemplo a seguir descreve o status de modificação do volume especificado.

```
aws ec2 describe-volumes-modifications \ 
     --volume-ids vol-1234567890abcdef0
```

```
{ 
     "VolumeModification": { 
          "TargetSize": 150, 
          "TargetVolumeType": "io1", 
          "ModificationState": "optimizing", 
          "VolumeId": " vol-1234567890abcdef0", 
          "TargetIops": 100, 
          "StartTime": "2019-05-17T11:27:19.000Z", 
          "Progress": 70, 
          "OriginalVolumeType": "io1",
```

```
 "OriginalIops": 100, 
          "OriginalSize": 100 
     }
}
```
• Para obter detalhes da API, consulte [DescribeVolumesModificationse](https://awscli.amazonaws.com/v2/documentation/api/latest/reference/ec2/describe-volumes-modifications.html)m Referência de AWS CLI Comandos.

#### **describe-volumes**

O código de exemplo a seguir mostra como usar describe-volumes.

AWS CLI

Exemplo 1: Para descrever um volume

O describe-volumes exemplo a seguir descreve os volumes especificados na região atual.

```
aws ec2 describe-volumes \ 
     --volume-ids vol-049df61146c4d7901 vol-1234567890abcdef0
```

```
{ 
     "Volumes": [ 
        \{ "AvailabilityZone": "us-east-1a", 
             "Attachments": [ 
\overline{a} "AttachTime": "2013-12-18T22:35:00.000Z", 
                      "InstanceId": "i-1234567890abcdef0", 
                      "VolumeId": "vol-049df61146c4d7901", 
                      "State": "attached", 
                      "DeleteOnTermination": true, 
                      "Device": "/dev/sda1" 
 } 
             ], 
             "Encrypted": true, 
             "KmsKeyId": "arn:aws:kms:us-east-2a:123456789012:key/8c5b2c63-b9bc-45a3-
a87a-5513eEXAMPLE, 
             "VolumeType": "gp2", 
             "VolumeId": "vol-049df61146c4d7901",
```

```
 "State": "in-use", 
               "Iops": 100, 
               "SnapshotId": "snap-1234567890abcdef0", 
               "CreateTime": "2019-12-18T22:35:00.084Z", 
              "Size": 8 
          }, 
          { 
               "AvailabilityZone": "us-east-1a", 
               "Attachments": [], 
              "Encrypted": false, 
               "VolumeType": "gp2", 
              "VolumeId": "vol-1234567890abcdef0", 
              "State": "available", 
               "Iops": 300, 
               "SnapshotId": "", 
              "CreateTime": "2020-02-27T00:02:41.791Z", 
              "Size": 100 
          } 
    \mathbf{I}}
```
Exemplo 2: Para descrever volumes anexados a uma instância específica

O describe-volumes exemplo a seguir descreve todos os volumes anexados à instância especificada e definidos para serem excluídos quando a instância for encerrada.

```
aws ec2 describe-volumes \ 
     --region us-east-1 \ 
     --filters Name=attachment.instance-id,Values=i-1234567890abcdef0 
  Name=attachment.delete-on-termination,Values=true
```
Para obter um exemplo da saída de describe-volumes, consulte o Exemplo 1.

Exemplo 3: Para descrever os volumes disponíveis em uma zona de disponibilidade específica

O describe-volumes exemplo a seguir descreve todos os volumes que têm um status available e estão na zona de disponibilidade especificada.

```
aws ec2 describe-volumes \ 
     --filters Name=status,Values=available Name=availability-zone,Values=us-east-1a
```
Para obter um exemplo da saída de describe-volumes, consulte o Exemplo 1.

Exemplo 4: Para descrever volumes com base em tags

O describe-volumes exemplo a seguir descreve todos os volumes que têm a chave de tag Name e um valor que começa comTest. A saída é então filtrada com uma consulta que exibe somente as tags e IDs dos volumes.

```
aws ec2 describe-volumes \ 
     --filters Name=tag:Name,Values=Test* \ 
     --query "Volumes[*].{ID:VolumeId,Tag:Tags}"
```
Saída:

```
\Gamma { 
          "Tag": [ 
              { 
                   "Value": "Test2", 
                   "Key": "Name" 
 } 
         ], 
         "ID": "vol-1234567890abcdef0" 
    }, 
    { 
         "Tag": [ 
              { 
                   "Value": "Test1", 
                   "Key": "Name" 
              } 
         ], 
          "ID": "vol-049df61146c4d7901" 
      }
]
```
Para obter mais exemplos do uso de filtros de tags, consulte [Trabalhando com tags](https://docs.aws.amazon.com/AWSEC2/latest/UserGuide/Using_Tags.html#Using_Tags_CLI) no Guia do usuário do Amazon EC2.

• Para obter detalhes da API, consulte [DescribeVolumese](https://awscli.amazonaws.com/v2/documentation/api/latest/reference/ec2/describe-volumes.html)m Referência de AWS CLI Comandos.

### **describe-vpc-attribute**

O código de exemplo a seguir mostra como usar describe-vpc-attribute.

Para descrever o enableDnsSupport atributo

Este exemplo descreve o enableDnsSupport atributo. Esse atributo indica se a resolução de DNS está habilitada para a VPC. Se este atributo é true, o servidor de DNS da Amazon resolve os nomes de hosts DNS de suas instâncias para os endereços IP correspondentes; caso contrário, ele não resolve.

Comando:

aws ec2 describe-vpc-attribute --vpc-id vpc-a01106c2 --attribute enableDnsSupport

Saída:

```
{ 
     "VpcId": "vpc-a01106c2", 
     "EnableDnsSupport": { 
          "Value": true 
     }
}
```
Para descrever o enableDnsHostnames atributo

Este exemplo descreve o enableDnsHostnames atributo. Esse atributo indica se as instâncias executadas na VPC recebem nomes de host DNS. Se esse atributo é true, as instâncias na VPC obtêm os nomes de hosts DNS; caso contrário, isso não ocorrerá.

Comando:

```
aws ec2 describe-vpc-attribute --vpc-id vpc-a01106c2 --attribute enableDnsHostnames
```

```
{ 
     "VpcId": "vpc-a01106c2", 
     "EnableDnsHostnames": { 
          "Value": true 
     }
}
```
• Para obter detalhes da API, consulte [DescribeVpcAttribute](https://awscli.amazonaws.com/v2/documentation/api/latest/reference/ec2/describe-vpc-attribute.html)em Referência de AWS CLI Comandos.

### **describe-vpc-classic-link-dns-support**

O código de exemplo a seguir mostra como usar describe-vpc-classic-link-dns-support.

AWS CLI

Para descrever o suporte ClassicLink de DNS para suas VPCs

Este exemplo descreve o status de suporte de ClassicLink DNS de todas as suas VPCs.

Comando:

aws ec2 describe-vpc-classic-link-dns-support

Saída:

```
{ 
   "Vpcs": [ 
      { 
        "VpcId": "vpc-88888888", 
        "ClassicLinkDnsSupported": true 
      }, 
      { 
        "VpcId": "vpc-1a2b3c4d", 
        "ClassicLinkDnsSupported": false 
      } 
  \mathbf{I}}
```
• Para obter detalhes da API, consulte [DescribeVpcClassicLinkDnsSupporte](https://awscli.amazonaws.com/v2/documentation/api/latest/reference/ec2/describe-vpc-classic-link-dns-support.html)m Referência de AWS CLI Comandos.

### **describe-vpc-classic-link**

O código de exemplo a seguir mostra como usar describe-vpc-classic-link.

AWS CLI

Para descrever o ClassicLink status de suas VPCs

Este exemplo lista o ClassicLink status de vpc-88888888.

#### Comando:

aws ec2 describe-vpc-classic-link --vpc-id vpc-88888888

Saída:

```
{ 
   "Vpcs": [ 
      { 
        "ClassicLinkEnabled": true, 
        "VpcId": "vpc-88888888", 
        "Tags": [ 
           { 
              "Value": "classiclinkvpc", 
             "Key": "Name" 
           } 
        ] 
      } 
   ]
}
```
Este exemplo lista somente VPCs habilitadas para o Classiclink (o valor do filtro de isclassic-link-enabled está definido como). true

Comando:

```
aws ec2 describe-vpc-classic-link --filter "Name=is-classic-link-
enabled,Values=true"
```
• Para obter detalhes da API, consulte [DescribeVpcClassicLink](https://awscli.amazonaws.com/v2/documentation/api/latest/reference/ec2/describe-vpc-classic-link.html)em Referência de AWS CLI Comandos.

### **describe-vpc-endpoint-connection-notifications**

O código de exemplo a seguir mostra como usar describe-vpc-endpoint-connectionnotifications.

AWS CLI

Para descrever as notificações de conexão do endpoint

O describe-vpc-endpoint-connection-notifications exemplo a seguir descreve todas as notificações de conexão do endpoint.

aws ec2 describe-vpc-endpoint-connection-notifications

#### Saída:

```
{ 
    "ConnectionNotificationSet": [ 
         { 
             "ConnectionNotificationState": "Enabled", 
             "ConnectionNotificationType": "Topic", 
             "ConnectionEvents": [ 
                  "Accept", 
                  "Reject", 
                  "Delete", 
                  "Connect" 
             ], 
             "ConnectionNotificationId": "vpce-nfn-04bcb952bc8af7abc", 
             "ConnectionNotificationArn": "arn:aws:sns:us-
east-1:123456789012:VpceNotification", 
             "VpcEndpointId": "vpce-0324151a02f327123" 
        } 
    ] 
  }
```
• Para obter detalhes da API, consulte [DescribeVpcEndpointConnectionNotificationse](https://awscli.amazonaws.com/v2/documentation/api/latest/reference/ec2/describe-vpc-endpoint-connection-notifications.html)m Referência de AWS CLI Comandos.

#### **describe-vpc-endpoint-connections**

O código de exemplo a seguir mostra como usar describe-vpc-endpoint-connections.

#### AWS CLI

Para descrever as conexões de endpoints VPC

Este exemplo descreve as conexões do endpoint da interface com seu serviço de endpoint e filtra os resultados para exibir os endpoints que estão. PendingAcceptance

Comando:

```
aws ec2 describe-vpc-endpoint-connections --filters Name=vpc-endpoint-
state,Values=pendingAcceptance
```
#### Saída:

```
{ 
   "VpcEndpointConnections": [ 
       { 
            "VpcEndpointId": "vpce-0abed31004e618123", 
            "ServiceId": "vpce-svc-0abced088d20def56", 
            "CreationTimestamp": "2017-11-30T10:00:24.350Z", 
            "VpcEndpointState": "pendingAcceptance", 
            "VpcEndpointOwner": "123456789012" 
       } 
   ]
}
```
• Para obter detalhes da API, consulte [DescribeVpcEndpointConnectionse](https://awscli.amazonaws.com/v2/documentation/api/latest/reference/ec2/describe-vpc-endpoint-connections.html)m Referência de AWS CLI Comandos.

#### **describe-vpc-endpoint-service-configurations**

O código de exemplo a seguir mostra como usar describe-vpc-endpoint-serviceconfigurations.

AWS CLI

Para descrever as configurações do serviço de endpoint

O describe-vpc-endpoint-service-configurations exemplo a seguir descreve suas configurações de serviço de endpoint.

aws ec2 describe-vpc-endpoint-service-configurations

```
{ 
     "ServiceConfigurations": [ 
         { 
             "ServiceType": [ 
\overline{a}
```

```
 "ServiceType": "GatewayLoadBalancer" 
 } 
             ], 
             "ServiceId": "vpce-svc-012d33a1c4321cabc", 
             "ServiceName": "com.amazonaws.vpce.us-east-1.vpce-
svc-012d33a1c4321cabc", 
             "ServiceState": "Available", 
             "AvailabilityZones": [ 
                  "us-east-1d" 
             ], 
             "AcceptanceRequired": false, 
             "ManagesVpcEndpoints": false, 
             "GatewayLoadBalancerArns": [ 
                  "arn:aws:elasticloadbalancing:us-east-1:123456789012:loadbalancer/
gwy/GWLBService/123210844e429123" 
             ], 
             "Tags": [] 
         }, 
         { 
             "ServiceType": [ 
\overline{a} "ServiceType": "Interface" 
 } 
             ], 
             "ServiceId": "vpce-svc-123cabc125efa123", 
             "ServiceName": "com.amazonaws.vpce.us-east-1.vpce-svc-123cabc125efa123", 
             "ServiceState": "Available", 
             "AvailabilityZones": [ 
                  "us-east-1a" 
             ], 
             "AcceptanceRequired": true, 
             "ManagesVpcEndpoints": false, 
             "NetworkLoadBalancerArns": [ 
                  "arn:aws:elasticloadbalancing:us-east-1:123456789012:loadbalancer/
net/NLBforService/1238753950b25123" 
             ], 
             "BaseEndpointDnsNames": [ 
                  "vpce-svc-123cabc125efa123.us-east-1.vpce.amazonaws.com" 
             ], 
              "PrivateDnsName": "example.com", 
             "PrivateDnsNameConfiguration": { 
                  "State": "failed", 
                  "Type": "TXT", 
                  "Value": "vpce:qUAth3FdeABCApUiXabc",
```

```
 "Name": "_1d367jvbg34znqvyefrj" 
                  }, 
                  "Tags": [] 
            } 
     \mathbf{I}}
```
Para obter mais informações, consulte os [serviços de endpoint de VPC](https://docs.aws.amazon.com/vpc/latest/userguide/endpoint-service.html) no Guia do usuário da Amazon VPC.

• Para obter detalhes da API, consulte [DescribeVpcEndpointServiceConfigurations](https://awscli.amazonaws.com/v2/documentation/api/latest/reference/ec2/describe-vpc-endpoint-service-configurations.html)em Referência de AWS CLI Comandos.

### **describe-vpc-endpoint-service-permissions**

O código de exemplo a seguir mostra como usar describe-vpc-endpoint-servicepermissions.

#### AWS CLI

Para descrever as permissões do serviço de endpoint

Este exemplo descreve as permissões para o serviço de endpoint especificado.

Comando:

```
aws ec2 describe-vpc-endpoint-service-permissions --service-id vpce-
svc-03d5ebb7d9579a2b3
```
Saída:

```
\{ "AllowedPrincipals": [ 
         { 
              "PrincipalType": "Account", 
             "Principal": "arn:aws:iam::123456789012:root" 
         } 
    ]
}
```
• Para obter detalhes da API, consulte [DescribeVpcEndpointServicePermissions](https://awscli.amazonaws.com/v2/documentation/api/latest/reference/ec2/describe-vpc-endpoint-service-permissions.html)em Referência de AWS CLI Comandos.

### **describe-vpc-endpoint-services**

O código de exemplo a seguir mostra como usar describe-vpc-endpoint-services.

#### AWS CLI

Exemplo 1: Para descrever todos os serviços de endpoint de VPC

O exemplo "describe-vpc-endpoint-services" a seguir lista todos os serviços de VPC endpoint para uma região. AWS

```
aws ec2 describe-vpc-endpoint-services
```

```
{ 
     "ServiceDetails": [ 
         { 
              "ServiceType": [ 
\overline{a} "ServiceType": "Gateway" 
 } 
             ], 
             "AcceptanceRequired": false, 
             "ServiceName": "com.amazonaws.us-east-1.dynamodb", 
              "VpcEndpointPolicySupported": true, 
              "Owner": "amazon", 
              "AvailabilityZones": [ 
                  "us-east-1a", 
                  "us-east-1b", 
                  "us-east-1c", 
                  "us-east-1d", 
                  "us-east-1e", 
                  "us-east-1f" 
             ], 
             "BaseEndpointDnsNames": [ 
                  "dynamodb.us-east-1.amazonaws.com" 
 ] 
         }, 
         { 
             "ServiceType": [ 
\overline{a} "ServiceType": "Interface"
```

```
 } 
             ], 
             "PrivateDnsName": "ec2.us-east-1.amazonaws.com", 
             "ServiceName": "com.amazonaws.us-east-1.ec2", 
             "VpcEndpointPolicySupported": false, 
             "Owner": "amazon", 
             "AvailabilityZones": [ 
                 "us-east-1a", 
                 "us-east-1b", 
                 "us-east-1c", 
                 "us-east-1d", 
                 "us-east-1e", 
                 "us-east-1f" 
             ], 
             "AcceptanceRequired": false, 
             "BaseEndpointDnsNames": [ 
                 "ec2.us-east-1.vpce.amazonaws.com" 
 ] 
         }, 
         { 
             "ServiceType": [ 
\overline{a} "ServiceType": "Interface" 
 } 
             ], 
             "PrivateDnsName": "ssm.us-east-1.amazonaws.com", 
             "ServiceName": "com.amazonaws.us-east-1.ssm", 
             "VpcEndpointPolicySupported": true, 
             "Owner": "amazon", 
             "AvailabilityZones": [ 
                 "us-east-1a", 
                 "us-east-1b", 
                 "us-east-1c", 
                 "us-east-1d", 
                 "us-east-1e" 
             ], 
             "AcceptanceRequired": false, 
             "BaseEndpointDnsNames": [ 
                 "ssm.us-east-1.vpce.amazonaws.com" 
 ] 
         } 
     ], 
     "ServiceNames": [ 
         "com.amazonaws.us-east-1.dynamodb",
```

```
 "com.amazonaws.us-east-1.ec2", 
          "com.amazonaws.us-east-1.ec2messages", 
          "com.amazonaws.us-east-1.elasticloadbalancing", 
          "com.amazonaws.us-east-1.kinesis-streams", 
          "com.amazonaws.us-east-1.s3", 
          "com.amazonaws.us-east-1.ssm" 
    \mathbf{I}}
```
Para obter mais informações, consulte [Exibir nomes AWS de serviços disponíveis](https://docs.aws.amazon.com/vpc/latest/privatelink/vpce-interface.html#vpce-view-services) no Guia do usuário do AWS PrivateLink.

Exemplo 2: Para descrever os detalhes sobre um serviço de endpoint

O exemplo "describe-vpc-endpoint-services" a seguir lista os detalhes do serviço de endpoint da interface Amazon S3

```
aws ec2 describe-vpc-endpoint-services \ 
     --filter "Name=service-type,Values=Interface" Name=service-
name,Values=com.amazonaws.us-east-1.s3
```

```
{ 
     "ServiceDetails": [ 
         { 
              "ServiceName": "com.amazonaws.us-east-1.s3", 
              "ServiceId": "vpce-svc-081d84efcdEXAMPLE", 
              "ServiceType": [ 
\overline{a} "ServiceType": "Interface" 
 } 
              ], 
              "AvailabilityZones": [ 
                  "us-east-1a", 
                  "us-east-1b", 
                  "us-east-1c", 
                  "us-east-1d", 
                  "us-east-1e", 
              "us-east-1f" 
              ], 
              "Owner": "amazon", 
              "BaseEndpointDnsNames": [
```

```
 "s3.us-east-1.vpce.amazonaws.com" 
              ], 
              "VpcEndpointPolicySupported": true, 
               "AcceptanceRequired": false, 
               "ManagesVpcEndpoints": false, 
               "Tags": [] 
          } 
     ], 
     "ServiceNames": [ 
          "com.amazonaws.us-east-1.s3" 
     ]
}
```
Para obter mais informações, consulte [Exibir nomes AWS de serviços disponíveis](https://docs.aws.amazon.com/vpc/latest/privatelink/vpce-interface.html#vpce-view-services) no Guia do usuário do AWS PrivateLink.

• Para obter detalhes da API, consulte [DescribeVpcEndpointServicese](https://awscli.amazonaws.com/v2/documentation/api/latest/reference/ec2/describe-vpc-endpoint-services.html)m Referência de AWS CLI Comandos.

### **describe-vpc-endpoints**

O código de exemplo a seguir mostra como usar describe-vpc-endpoints.

#### AWS CLI

Para descrever seus endpoints de VPC

O describe-vpc-endpoints exemplo a seguir exibe detalhes de todos os seus VPC endpoints.

aws ec2 describe-vpc-endpoints

```
{ 
     "VpcEndpoints": [ 
         { 
              "PolicyDocument": "{\"Version\":\"2008-10-17\",\"Statement\":[{\"Effect
\":\"Allow\",\"Principal\":\"*\",\"Action\":\"*\",\"Resource\":\"*\"}]}", 
              "VpcId": "vpc-aabb1122", 
              "NetworkInterfaceIds": [], 
              "SubnetIds": [], 
              "PrivateDnsEnabled": true,
```

```
 "State": "available", 
             "ServiceName": "com.amazonaws.us-east-1.dynamodb", 
             "RouteTableIds": [ 
                  "rtb-3d560345" 
             ], 
             "Groups": [], 
             "VpcEndpointId": "vpce-032a826a", 
             "VpcEndpointType": "Gateway", 
             "CreationTimestamp": "2017-09-05T20:41:28Z", 
             "DnsEntries": [], 
             "OwnerId": "123456789012" 
         }, 
         { 
             "PolicyDocument": "{\n \"Statement\": [\n {\n \"Action\": \"*
\", \n \"Effect\": \"Allow\", \n \"Principal\": \"*\", \n \"Resource
\Upsilon': \Upsilon^* \Upsilon \cap \mathbb{R} "VpcId": "vpc-1a2b3c4d", 
              "NetworkInterfaceIds": [ 
                  "eni-2ec2b084", 
                  "eni-1b4a65cf" 
             ], 
             "SubnetIds": [ 
                  "subnet-d6fcaa8d", 
                  "subnet-7b16de0c" 
             ], 
             "PrivateDnsEnabled": false, 
             "State": "available", 
             "ServiceName": "com.amazonaws.us-east-1.elasticloadbalancing", 
             "RouteTableIds": [], 
             "Groups": [ 
\overline{a} "GroupName": "default", 
                      "GroupId": "sg-54e8bf31" 
 } 
             ], 
             "VpcEndpointId": "vpce-0f89a33420c1931d7", 
             "VpcEndpointType": "Interface", 
             "CreationTimestamp": "2017-09-05T17:55:27.583Z", 
             "DnsEntries": [ 
\overline{a} "HostedZoneId": "Z7HUB22UULQXV", 
                      "DnsName": "vpce-0f89a33420c1931d7-
bluzidnv.elasticloadbalancing.us-east-1.vpce.amazonaws.com" 
\qquad \qquad \text{ }
```

```
\overline{a} "HostedZoneId": "Z7HUB22UULQXV", 
                      "DnsName": "vpce-0f89a33420c1931d7-bluzidnv-us-
east-1b.elasticloadbalancing.us-east-1.vpce.amazonaws.com" 
                 }, 
\overline{a} "HostedZoneId": "Z7HUB22UULQXV", 
                      "DnsName": "vpce-0f89a33420c1931d7-bluzidnv-us-
east-1a.elasticloadbalancing.us-east-1.vpce.amazonaws.com" 
 } 
             ], 
             "OwnerId": "123456789012" 
         }, 
         { 
            "VpcEndpointId": "vpce-aabbaabbaabbabba",
             "VpcEndpointType": "GatewayLoadBalancer", 
             "VpcId": "vpc-111122223333aabbc", 
            "ServiceName": "com.amazonaws.vpce.us-east-1.vpce-
svc-123123a1c43abc123", 
             "State": "available", 
             "SubnetIds": [ 
                  "subnet-0011aabbcc2233445" 
             ], 
             "RequesterManaged": false, 
             "NetworkInterfaceIds": [ 
                  "eni-01010120203030405" 
             ], 
             "CreationTimestamp": "2020-11-11T08:06:03.522Z", 
             "Tags": [], 
             "OwnerId": "123456789012" 
         } 
     ]
}
```
Para obter mais informações, consulte [Endpoints da VPC](https://docs.aws.amazon.com/vpc/latest/userguide/vpc-endpoints.html) no Guia do usuário da Amazon VPC.

• Para obter detalhes da API, consulte [DescribeVpcEndpointse](https://awscli.amazonaws.com/v2/documentation/api/latest/reference/ec2/describe-vpc-endpoints.html)m Referência de AWS CLI Comandos.

### **describe-vpc-peering-connections**

O código de exemplo a seguir mostra como usar describe-vpc-peering-connections.

Para descrever suas conexões de emparelhamento de VPC

Este exemplo descreve todas as suas conexões de emparelhamento de VPC.

Comando:

aws ec2 describe-vpc-peering-connections

```
{ 
     "VpcPeeringConnections": [ 
         { 
              "Status": { 
                  "Message": "Active", 
                  "Code": "active" 
             }, 
              "Tags": [ 
\overline{a} "Value": "Peering-1", 
                      "Key": "Name" 
 } 
             ], 
              "AccepterVpcInfo": { 
                  "OwnerId": "111122223333", 
                  "VpcId": "vpc-1a2b3c4d", 
                  "CidrBlock": "10.0.1.0/28" 
             }, 
              "VpcPeeringConnectionId": "pcx-11122233", 
              "RequesterVpcInfo": { 
                  "PeeringOptions": { 
                      "AllowEgressFromLocalVpcToRemoteClassicLink": false, 
                      "AllowEgressFromLocalClassicLinkToRemoteVpc": false 
                  }, 
                  "OwnerId": "444455556666", 
                  "VpcId": "vpc-123abc45", 
                  "CidrBlock": "192.168.0.0/16" 
 } 
         }, 
         { 
              "Status": {
```

```
 "Message": "Pending Acceptance by 444455556666", 
                  "Code": "pending-acceptance" 
              }, 
              "Tags": [], 
              "RequesterVpcInfo": { 
                  "PeeringOptions": { 
                       "AllowEgressFromLocalVpcToRemoteClassicLink": false, 
                       "AllowEgressFromLocalClassicLinkToRemoteVpc": false 
                  }, 
                  "OwnerId": "444455556666", 
                  "VpcId": "vpc-11aa22bb", 
                  "CidrBlock": "10.0.0.0/28" 
              }, 
              "VpcPeeringConnectionId": "pcx-abababab", 
              "ExpirationTime": "2014-04-03T09:12:43.000Z", 
              "AccepterVpcInfo": { 
                  "OwnerId": "444455556666", 
                  "VpcId": "vpc-33cc44dd" 
 } 
         } 
     ]
}
```
Para descrever conexões específicas de emparelhamento de VPC

Este exemplo descreve todas as suas conexões de emparelhamento de VPC que estão no estado de aceitação pendente.

Comando:

```
aws ec2 describe-vpc-peering-connections --filters Name=status-code,Values=pending-
acceptance
```
Este exemplo descreve todas as suas conexões de emparelhamento de VPC que têm a tag Owner=Finance.

Comando:

```
aws ec2 describe-vpc-peering-connections --filters Name=tag:Owner,Values=Finance
```
Este exemplo descreve todas as conexões de emparelhamento de VPC que você solicitou para a VPC especificada, vpc-1a2b3c4d.
#### Comando:

```
aws ec2 describe-vpc-peering-connections --filters Name=requester-vpc-info.vpc-
id,Values=vpc-1a2b3c4d
```
• Para obter detalhes da API, consulte [DescribeVpcPeeringConnectionse](https://awscli.amazonaws.com/v2/documentation/api/latest/reference/ec2/describe-vpc-peering-connections.html)m Referência de AWS CLI Comandos

### **describe-vpcs**

O código de exemplo a seguir mostra como usar describe-vpcs.

AWS CLI

Exemplo 1: descrever todas as suas VPCs

O exemplo describe-vpcs a seguir recupera detalhes das suas VPCs.

aws ec2 describe-vpcs

```
{ 
     "Vpcs": [ 
         { 
             "CidrBlock": "30.1.0.0/16", 
             "DhcpOptionsId": "dopt-19edf471", 
             "State": "available", 
             "VpcId": "vpc-0e9801d129EXAMPLE", 
             "OwnerId": "111122223333", 
             "InstanceTenancy": "default", 
             "CidrBlockAssociationSet": [ 
\overline{\mathcal{L}} "AssociationId": "vpc-cidr-assoc-062c64cfafEXAMPLE", 
                      "CidrBlock": "30.1.0.0/16", 
                     "CidrBlockState": { 
                          "State": "associated" 
 } 
 } 
             ], 
             "IsDefault": false, 
             "Tags": [
```

```
\overline{a} "Key": "Name", 
                    "Value": "Not Shared" 
 } 
 ] 
        }, 
        { 
            "CidrBlock": "10.0.0.0/16", 
            "DhcpOptionsId": "dopt-19edf471", 
            "State": "available", 
            "VpcId": "vpc-06e4ab6c6cEXAMPLE", 
            "OwnerId": "222222222222", 
            "InstanceTenancy": "default", 
            "CidrBlockAssociationSet": [ 
\overline{a} "AssociationId": "vpc-cidr-assoc-00b17b4eddEXAMPLE", 
                    "CidrBlock": "10.0.0.0/16", 
                    "CidrBlockState": { 
                       "State": "associated" 
1 1 1 1 1 1 1
 } 
            ], 
            "IsDefault": false, 
            "Tags": [ 
\overline{a} "Key": "Name", 
                    "Value": "Shared VPC" 
 } 
 ] 
        } 
    ]
}
```
Exemplo 2: descrever uma VPC especificada

O exemplo de describe-vpcs a seguir recupera detalhes da VPC especificada.

```
aws ec2 describe-vpcs \ 
     --vpc-ids vpc-06e4ab6c6cEXAMPLE
```
# Saída:

{

```
 "Vpcs": [ 
         { 
             "CidrBlock": "10.0.0.0/16", 
             "DhcpOptionsId": "dopt-19edf471", 
             "State": "available", 
             "VpcId": "vpc-06e4ab6c6cEXAMPLE", 
             "OwnerId": "111122223333", 
             "InstanceTenancy": "default", 
             "CidrBlockAssociationSet": [ 
\overline{a} "AssociationId": "vpc-cidr-assoc-00b17b4eddEXAMPLE", 
                     "CidrBlock": "10.0.0.0/16", 
                     "CidrBlockState": { 
                         "State": "associated" 
1 1 1 1 1 1 1
 } 
            ], 
             "IsDefault": false, 
             "Tags": [ 
\overline{a} "Key": "Name", 
                     "Value": "Shared VPC" 
 } 
 ] 
        } 
    ]
}
```
• Para obter detalhes da API, consulte [DescribeVpcse](https://awscli.amazonaws.com/v2/documentation/api/latest/reference/ec2/describe-vpcs.html)m Referência de AWS CLI Comandos.

### **describe-vpn-connections**

O código de exemplo a seguir mostra como usar describe-vpn-connections.

AWS CLI

Exemplo 1: Para descrever suas conexões VPN

O describe-vpn-connections exemplo a seguir descreve todas as suas conexões VPN Siteto-Site.

aws ec2 describe-vpn-connections

```
{ 
     "VpnConnections": [ 
         { 
              "CustomerGatewayConfiguration": "...configuration information...", 
              "CustomerGatewayId": "cgw-01234567abcde1234", 
              "Category": "VPN", 
              "State": "available", 
              "Type": "ipsec.1", 
              "VpnConnectionId": "vpn-1122334455aabbccd", 
              "TransitGatewayId": "tgw-00112233445566aab", 
              "Options": { 
                  "EnableAcceleration": false, 
                  "StaticRoutesOnly": true, 
                  "LocalIpv4NetworkCidr": "0.0.0.0/0", 
                  "RemoteIpv4NetworkCidr": "0.0.0.0/0", 
                  "TunnelInsideIpVersion": "ipv4" 
              }, 
              "Routes": [], 
              "Tags": [ 
\overline{\mathcal{L}} "Key": "Name", 
                      "Value": "CanadaVPN" 
 } 
              ], 
              "VgwTelemetry": [ 
\overline{\mathcal{L}} "AcceptedRouteCount": 0, 
                      "LastStatusChange": "2020-07-29T10:35:11.000Z", 
                      "OutsideIpAddress": "203.0.113.3", 
                      "Status": "DOWN", 
                      "StatusMessage": "" 
                  }, 
\overline{\mathcal{L}}"AcceptedRouteCount": 0,
                      "LastStatusChange": "2020-09-02T09:09:33.000Z", 
                      "OutsideIpAddress": "203.0.113.5", 
                      "Status": "UP", 
                      "StatusMessage": "" 
 } 
             ] 
         } 
     ]
```
### }

Para obter mais informações, consulte [Como a VPN AWS Site-to-Site funciona no Guia do](https://docs.aws.amazon.com/vpn/latest/s2svpn/how_it_works.html)  [usuário da VPN AWS Site-to-Site](https://docs.aws.amazon.com/vpn/latest/s2svpn/how_it_works.html).

Exemplo 2: Para descrever suas conexões VPN disponíveis

O describe-vpn-connections exemplo a seguir descreve suas conexões VPN Site-to-Site com um estado de. available

```
aws ec2 describe-vpn-connections \ 
     --filters "Name=state,Values=available"
```
Para obter mais informações, consulte [Como a VPN AWS Site-to-Site funciona no Guia do](https://docs.aws.amazon.com/vpn/latest/s2svpn/how_it_works.html)  [usuário da VPN AWS Site-to-Site](https://docs.aws.amazon.com/vpn/latest/s2svpn/how_it_works.html).

• Para obter detalhes da API, consulte [DescribeVpnConnectionse](https://awscli.amazonaws.com/v2/documentation/api/latest/reference/ec2/describe-vpn-connections.html)m Referência de AWS CLI Comandos.

#### **describe-vpn-gateways**

O código de exemplo a seguir mostra como usar describe-vpn-gateways.

#### AWS CLI

Para descrever seus gateways privados virtuais

Este exemplo descreve seus gateways privados virtuais.

Comando:

aws ec2 describe-vpn-gateways

```
{ 
     "VpnGateways": [ 
          { 
               "State": "available", 
               "Type": "ipsec.1", 
               "VpnGatewayId": "vgw-f211f09b", 
               "VpcAttachments": [
```

```
\overline{a} "State": "attached", 
                   "VpcId": "vpc-98eb5ef5" 
 } 
 ] 
        }, 
        { 
           "State": "available", 
            "Type": "ipsec.1", 
           "VpnGatewayId": "vgw-9a4cacf3", 
            "VpcAttachments": [ 
\overline{a} "State": "attaching", 
                   "VpcId": "vpc-a01106c2" 
 } 
 ] 
        } 
    ]
}
```
• Para obter detalhes da API, consulte [DescribeVpnGatewayse](https://awscli.amazonaws.com/v2/documentation/api/latest/reference/ec2/describe-vpn-gateways.html)m Referência de AWS CLI Comandos.

# **detach-classic-link-vpc**

O código de exemplo a seguir mostra como usar detach-classic-link-vpc.

AWS CLI

Para desvincular (separar) uma instância do EC2-Classic de uma VPC

Este exemplo desvincula a instância i-0598c7d356eba48d7 da VPC vpc-88888888.

Comando:

```
aws ec2 detach-classic-link-vpc --instance-id i-0598c7d356eba48d7 --vpc-id 
  vpc-88888888
```
Saída:

{ "Return": true }

• Para obter detalhes da API, consulte [DetachClassicLinkVpce](https://awscli.amazonaws.com/v2/documentation/api/latest/reference/ec2/detach-classic-link-vpc.html)m Referência de AWS CLI Comandos.

#### **detach-internet-gateway**

O código de exemplo a seguir mostra como usar detach-internet-gateway.

AWS CLI

Para separar um gateway de internet da sua VPC

O detach-internet-gateway exemplo a seguir separa o gateway de internet especificado da VPC específica.

```
aws ec2 detach-internet-gateway \ 
     --internet-gateway-id igw-0d0fb496b3EXAMPLE \ 
     --vpc-id vpc-0a60eb65b4EXAMPLE
```
Este comando não produz saída.

Para obter mais informações, consulte [Gateways da Internet](https://docs.aws.amazon.com/vpc/latest/userguide/VPC_Internet_Gateway.html) no Guia do usuário da Amazon VPC.

• Para obter detalhes da API, consulte [DetachInternetGatewaye](https://awscli.amazonaws.com/v2/documentation/api/latest/reference/ec2/detach-internet-gateway.html)m Referência de AWS CLI Comandos.

### **detach-network-interface**

O código de exemplo a seguir mostra como usar detach-network-interface.

### AWS CLI

Para separar uma interface de rede da sua instância

Este exemplo separa a interface de rede especificada da instância especificada. Se o comando for bem-sucedido, nenhuma saída será retornada.

Comando:

```
aws ec2 detach-network-interface --attachment-id eni-attach-66c4350a
```
• Para obter detalhes da API, consulte [DetachNetworkInterface](https://awscli.amazonaws.com/v2/documentation/api/latest/reference/ec2/detach-network-interface.html)em Referência de AWS CLI Comandos.

## **detach-verified-access-trust-provider**

O código de exemplo a seguir mostra como usar detach-verified-access-trust-provider.

AWS CLI

Para separar um provedor confiável de uma instância

O detach-verified-access-trust-provider exemplo a seguir separa o provedor confiável de acesso verificado especificado da instância de acesso verificado especificada.

```
aws ec2 detach-verified-access-trust-provider \ 
     --verified-access-instance-id vai-0ce000c0b7643abea \ 
     --verified-access-trust-provider-id vatp-0bb32de759a3e19e7
```
Saída:

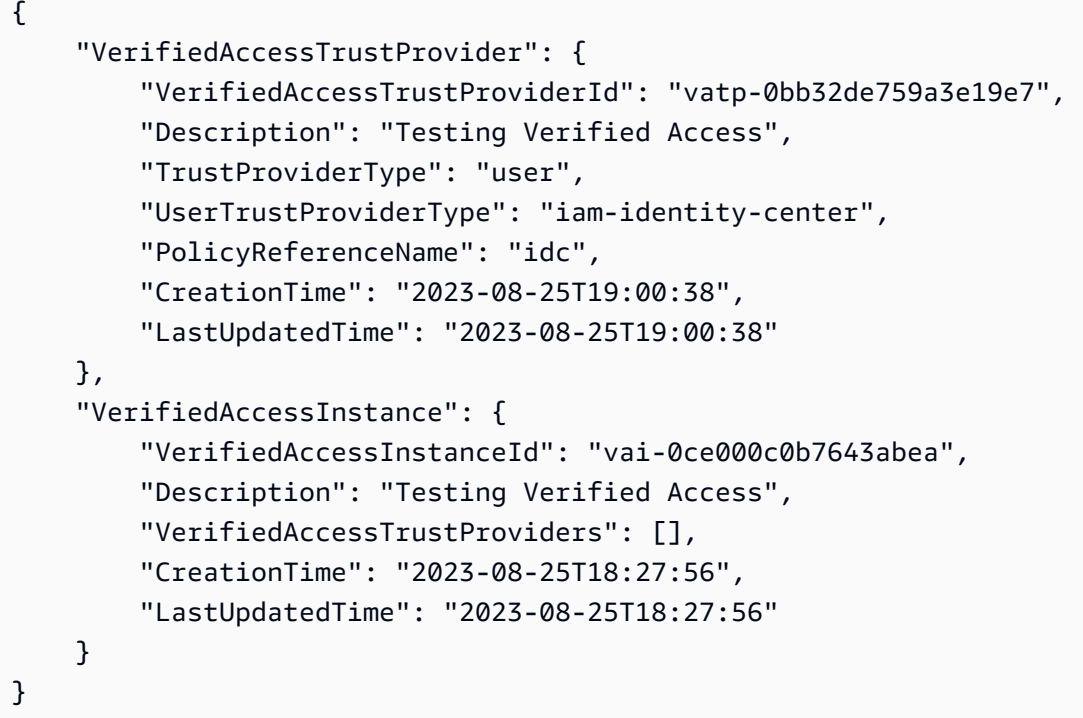

Para obter mais informações, consulte [Instâncias de acesso verificado](https://docs.aws.amazon.com/verified-access/latest/ug/verified-access-instances.html) no Guia do usuário de acesso AWS verificado.

• Para obter detalhes da API, consulte [DetachVerifiedAccessTrustProvidere](https://awscli.amazonaws.com/v2/documentation/api/latest/reference/ec2/detach-verified-access-trust-provider.html)m Referência de AWS CLI Comandos.

### **detach-volume**

O código de exemplo a seguir mostra como usar detach-volume.

### AWS CLI

Para separar um volume de uma instância

Este exemplo de comando separa o volume (vol-049df61146c4d7901) da instância à qual ele está conectado.

Comando:

aws ec2 detach-volume --volume-id vol-1234567890abcdef0

Saída:

```
{ 
     "AttachTime": "2014-02-27T19:23:06.000Z", 
     "InstanceId": "i-1234567890abcdef0", 
     "VolumeId": "vol-049df61146c4d7901", 
     "State": "detaching", 
     "Device": "/dev/sdb"
}
```
• Para obter detalhes da API, consulte [DetachVolume](https://awscli.amazonaws.com/v2/documentation/api/latest/reference/ec2/detach-volume.html)em Referência de AWS CLI Comandos.

#### **detach-vpn-gateway**

O código de exemplo a seguir mostra como usar detach-vpn-gateway.

## AWS CLI

Para separar um gateway privado virtual da sua VPC

Este exemplo separa o gateway privado virtual especificado da VPC especificada. Se o comando for bem-sucedido, nenhuma saída será retornada.

Comando:

```
aws ec2 detach-vpn-gateway --vpn-gateway-id vgw-9a4cacf3 --vpc-id vpc-a01106c2
```
• Para obter detalhes da API, consulte [DetachVpnGateway](https://awscli.amazonaws.com/v2/documentation/api/latest/reference/ec2/detach-vpn-gateway.html)em Referência de AWS CLI Comandos.

### **disable-address-transfer**

O código de exemplo a seguir mostra como usar disable-address-transfer.

AWS CLI

Para desativar uma transferência de endereço IP elástico

O disable-address-transfer exemplo a seguir desativa a transferência de endereço IP elástico para o endereço IP elástico especificado.

```
aws ec2 disable-address-transfer \ 
     --allocation-id eipalloc-09ad461b0d03f6aaf
```
Saída:

```
{ 
     "AddressTransfer": { 
          "PublicIp": "100.21.184.216", 
          "AllocationId": "eipalloc-09ad461b0d03f6aaf", 
          "AddressTransferStatus": "disabled" 
     }
}
```
Para obter mais informações, consulte [Transferir endereços IP elásticos](https://docs.aws.amazon.com/vpc/latest/userguide/vpc-eips.html#transfer-EIPs-intro) no Guia do usuário da Amazon VPC.

• Para obter detalhes da API, consulte [DisableAddressTransfer](https://awscli.amazonaws.com/v2/documentation/api/latest/reference/ec2/disable-address-transfer.html)em Referência de AWS CLI Comandos.

### **disable-aws-network-performance-metric-subscription**

O código de exemplo a seguir mostra como usar disable-aws-network-performancemetric-subscription.

### AWS CLI

Para desativar uma assinatura métrica

O disable-aws-network-performance-metric-subscription exemplo a seguir desativa o monitoramento da latência agregada da rede entre as regiões de origem e destino especificadas.

```
aws ec2 disable-aws-network-performance-metric-subscription \ 
     --source us-east-1 \ 
     --destination eu-west-1 \ 
     --metric aggregate-latency \ 
     --statistic p50
```
Saída:

```
{ 
      "Output": true
}
```
Para obter mais informações, consulte [Gerenciar assinaturas no Guia](https://docs.aws.amazon.com/network-manager/latest/infrastructure-performance/nmip-subscriptions-cw.html) do usuário de desempenho da infraestrutura.

• Para obter detalhes da API, consulte [DisableAwsNetworkPerformanceMetricSubscriptione](https://awscli.amazonaws.com/v2/documentation/api/latest/reference/ec2/disable-aws-network-performance-metric-subscription.html)m Referência de AWS CLI Comandos.

## **disable-ebs-encryption-by-default**

O código de exemplo a seguir mostra como usar disable-ebs-encryption-by-default.

### AWS CLI

Para desativar a criptografia do EBS por padrão

O disable-ebs-encryption-by-default exemplo a seguir desativa a criptografia do EBS por padrão para sua AWS conta na região atual.

aws ec2 disable-ebs-encryption-by-default

```
{ 
     "EbsEncryptionByDefault": false
}
```
• Para obter detalhes da API, consulte [DisableEbsEncryptionByDefaulte](https://awscli.amazonaws.com/v2/documentation/api/latest/reference/ec2/disable-ebs-encryption-by-default.html)m Referência de AWS CLI Comandos.

### **disable-fast-launch**

O código de exemplo a seguir mostra como usar disable-fast-launch.

AWS CLI

Para interromper o lançamento rápido de uma imagem

O disable-fast-launch exemplo a seguir interrompe a inicialização rápida na AMI especificada e limpa os snapshots pré-provisionados existentes.

```
aws ec2 disable-fast-launch \ 
     --image-id ami-01234567890abcedf
```

```
{ 
     "ImageId": "ami-01234567890abcedf", 
     "ResourceType": "snapshot", 
     "SnapshotConfiguration": {}, 
     "LaunchTemplate": { 
         "LaunchTemplateId": "lt-01234567890abcedf", 
         "LaunchTemplateName": "EC2FastLaunchDefaultResourceCreation-
a8c6215d-94e6-441b-9272-dbd1f87b07e2", 
         "Version": "1" 
     }, 
     "MaxParallelLaunches": 6, 
     "OwnerId": "0123456789123", 
     "State": "disabling", 
     "StateTransitionReason": "Client.UserInitiated", 
     "StateTransitionTime": "2022-01-27T22:47:29.265000+00:00"
}
```
Para obter mais informações sobre como configurar uma AMI do Windows para uma inicialização mais rápida, consulte [Configurar sua AMI para uma execução mais rápida](https://docs.aws.amazon.com/AWSEC2/latest/WindowsGuide/windows-ami-version-history.html#win-ami-config-fast-launch) no Guia do usuário do Amazon EC2.

• Para obter detalhes da API, consulte [DisableFastLaunch](https://awscli.amazonaws.com/v2/documentation/api/latest/reference/ec2/disable-fast-launch.html)em Referência de AWS CLI Comandos.

## **disable-fast-snapshot-restores**

O código de exemplo a seguir mostra como usar disable-fast-snapshot-restores.

AWS CLI

Para desativar a restauração rápida de instantâneos

O disable-fast-snapshot-restores exemplo a seguir desativa a restauração rápida do instantâneo para o instantâneo especificado na zona de disponibilidade especificada.

```
aws ec2 disable-fast-snapshot-restores \ 
     --availability-zones us-east-2a \ 
     --source-snapshot-ids snap-1234567890abcdef0
```
Saída:

```
{ 
     "Successful": [ 
          { 
              "SnapshotId": "snap-1234567890abcdef0" 
              "AvailabilityZone": "us-east-2a", 
              "State": "disabling", 
              "StateTransitionReason": "Client.UserInitiated", 
              "OwnerId": "123456789012", 
              "EnablingTime": "2020-01-25T23:57:49.602Z" 
          } 
     ], 
     "Unsuccessful": []
}
```
• Para obter detalhes da API, consulte [DisableFastSnapshotRestorese](https://awscli.amazonaws.com/v2/documentation/api/latest/reference/ec2/disable-fast-snapshot-restores.html)m Referência de AWS CLI Comandos.

## **disable-image-block-public-access**

O código de exemplo a seguir mostra como usar disable-image-block-public-access.

AWS CLI

Para desativar o bloqueio do acesso público para AMIs na região especificada

O disable-image-block-public-access exemplo a seguir desativa o bloqueio do acesso público para AMIs no nível da conta na região especificada.

```
aws ec2 disable-image-block-public-access \ 
     --region us-east-1
```
Saída:

```
{ 
     "ImageBlockPublicAccessState": "unblocked"
}
```
Para obter mais informações, consulte [Bloquear o acesso público às suas AMIs](https://docs.aws.amazon.com/AWSEC2/latest/UserGuide/sharingamis-intro.html#block-public-access-to-amis) no Guia do usuário do Amazon EC2.

• Para obter detalhes da API, consulte [DisableImageBlockPublicAccesse](https://awscli.amazonaws.com/v2/documentation/api/latest/reference/ec2/disable-image-block-public-access.html)m Referência de AWS CLI Comandos

## **disable-image-deprecation**

O código de exemplo a seguir mostra como usar disable-image-deprecation.

AWS CLI

Para cancelar a suspensão de uso de uma AMI

O disable-image-deprecation exemplo a seguir cancela a suspensão de uso de uma AMI, o que remove o DeprecationTime campo da saída. describe-images É necessário ser o proprietário da AMI para executar esse procedimento.

```
aws ec2 disable-image-deprecation \ 
     --image-id ami-1234567890abcdef0
```

```
{ 
     "RequestID": "11aabb229-4eac-35bd-99ed-be587EXAMPLE", 
     "Return": "true"
}
```
Para obter mais informações, consulte Descontinuar uma AMI < https://docs.aws.amazon.com/ AWS EC2/latest/ /ami-deprecate.html #deprecate UserGuide -ami> no Guia do usuário do Amazon EC2.

• Para obter detalhes da API, consulte [DisableImageDeprecatione](https://awscli.amazonaws.com/v2/documentation/api/latest/reference/ec2/disable-image-deprecation.html)m Referência de AWS CLI Comandos.

### **disable-image**

O código de exemplo a seguir mostra como usar disable-image.

AWS CLI

Para desativar uma AMI

O disable-image exemplo a seguir desativa a AMI especificada.

```
aws ec2 disable-image \ 
     --image-id ami-1234567890abcdef0
```
Saída:

```
{ 
     "Return": "true"
}
```
Para obter mais informações, consulte [Desabilitar uma AMI](https://docs.aws.amazon.com/AWSEC2/latest/UserGuide/disable-an-ami.html) no Guia do usuário do Amazon EC2.

• Para obter detalhes da API, consulte [DisableImagee](https://awscli.amazonaws.com/v2/documentation/api/latest/reference/ec2/disable-image.html)m Referência de AWS CLI Comandos.

### **disable-ipam-organization-admin-account**

O código de exemplo a seguir mostra como usar disable-ipam-organization-adminaccount.

### AWS CLI

Para desativar o administrador IPAM delegado

Em determinados cenários, você integrará o IPAM com AWS Organizations. Quando você faz isso, a conta de gerenciamento do AWS Organizations delega uma conta de membro do AWS Organizations como administrador do IPAM.

Neste exemplo, você é a conta de gerenciamento do AWS Organizations que delegou a conta de administrador do IPAM e deseja desativar essa conta de ser o administrador do IPAM.

Você pode usar qualquer AWS região para --region fazer essa solicitação. Você não precisa usar a região na qual delegou originalmente o administrador, onde o IPAM foi criado ou uma região operacional do IPAM. Se você desativar a conta de administrador delegado, poderá reativá-la a qualquer momento ou delegar uma nova conta como administrador do IPAM.

O disable-ipam-organization-admin-account exemplo a seguir desativa o administrador IPAM delegado em sua conta. AWS

```
aws ec2 disable-ipam-organization-admin-account \ 
     --delegated-admin-account-id 320805250157 \ 
     --region ap-south-1
```
Saída:

{ "Success": true }

Para obter mais informações, consulte [Integrar o IPAM com contas em uma AWS organização no](https://docs.aws.amazon.com/vpc/latest/ipam/enable-integ-ipam.html) [Guia](https://docs.aws.amazon.com/vpc/latest/ipam/enable-integ-ipam.html) do usuário do IPAM da Amazon VPC.

• Para obter detalhes da API, consulte [DisableIpamOrganizationAdminAccounte](https://awscli.amazonaws.com/v2/documentation/api/latest/reference/ec2/disable-ipam-organization-admin-account.html)m Referência de AWS CLI Comandos.

## **disable-serial-console-access**

O código de exemplo a seguir mostra como usar disable-serial-console-access.

### AWS CLI

Para desativar o acesso ao console serial EC2 para sua conta

O disable-serial-console-access exemplo a seguir desativa o acesso da conta ao console serial.

aws ec2 disable-serial-console-access

Saída:

```
{ 
     "SerialConsoleAccessEnabled": false
}
```
Para obter mais informações, consulte [EC2 Serial Console](https://docs.aws.amazon.com/AWSEC2/latest/UserGuide/ec2-serial-console.html) no Guia do usuário do Amazon EC2.

• Para obter detalhes da API, consulte [DisableSerialConsoleAccesse](https://awscli.amazonaws.com/v2/documentation/api/latest/reference/ec2/disable-serial-console-access.html)m Referência de AWS CLI Comandos.

#### **disable-transit-gateway-route-table-propagation**

O código de exemplo a seguir mostra como usar disable-transit-gateway-route-tablepropagation.

AWS CLI

Para desativar um anexo de gateway de trânsito para propagar rotas para a tabela de rotas de propagação especificada

O disable-transit-gateway-route-table-propagation exemplo a seguir desativa o anexo especificado para propagar rotas para a tabela de rotas de propagação especificada.

```
aws ec2 disable-transit-gateway-route-table-propagation \ 
     --transit-gateway-route-table-id tgw-rtb-0a823edbdeEXAMPLE \ 
     --transit-gateway-attachment-id tgw-attach-09b52ccdb5EXAMPLE
```

```
{ 
     "Propagation": { 
         "TransitGatewayAttachmentId": "tgw-attach-09b52ccdb5EXAMPLE", 
         "ResourceId": "vpc-4d7de228", 
         "ResourceType": "vpc", 
         "TransitGatewayRouteTableId": "tgw-rtb-0a823edbdeEXAMPLE",
```
}

```
 "State": "disabled" 
 }
```
Para obter mais informações, consulte as [tabelas de rotas do Transit Gateway](https://docs.aws.amazon.com/vpc/latest/tgw/tgw-route-tables.html) no Transit Gateways Guide.

• Para obter detalhes da API, consulte [DisableTransitGatewayRouteTablePropagation](https://awscli.amazonaws.com/v2/documentation/api/latest/reference/ec2/disable-transit-gateway-route-table-propagation.html)em Referência de AWS CLI Comandos.

#### **disable-vgw-route-propagation**

O código de exemplo a seguir mostra como usar disable-vgw-route-propagation.

#### AWS CLI

Para desativar a propagação da rota

Este exemplo impede que o gateway privado virtual especificado propague rotas estáticas para a tabela de rotas especificada. Se o comando for bem-sucedido, nenhuma saída será retornada.

Comando:

```
aws ec2 disable-vgw-route-propagation --route-table-id rtb-22574640 --gateway-id 
  vgw-9a4cacf3
```
• Para obter detalhes da API, consulte [DisableVgwRoutePropagatione](https://awscli.amazonaws.com/v2/documentation/api/latest/reference/ec2/disable-vgw-route-propagation.html)m Referência de AWS CLI Comandos.

#### **disable-vpc-classic-link-dns-support**

O código de exemplo a seguir mostra como usar disable-vpc-classic-link-dns-support.

AWS CLI

Para desativar o suporte ClassicLink de DNS para uma VPC

Este exemplo desativa o suporte de ClassicLink DNS para. vpc-88888888

Comando:

aws ec2 disable-vpc-classic-link-dns-support --vpc-id vpc-88888888

```
{ 
   "Return": true
}
```
• Para obter detalhes da API, consulte [DisableVpcClassicLinkDnsSupport](https://awscli.amazonaws.com/v2/documentation/api/latest/reference/ec2/disable-vpc-classic-link-dns-support.html)em Referência de AWS CLI Comandos.

## **disable-vpc-classic-link**

O código de exemplo a seguir mostra como usar disable-vpc-classic-link.

### AWS CLI

Para desativar ClassicLink para uma VPC

Este exemplo desativa ClassicLink para vpc-8888888.

Comando:

aws ec2 disable-vpc-classic-link --vpc-id vpc-88888888

Saída:

```
{ 
   "Return": true
}
```
• Para obter detalhes da API, consulte [DisableVpcClassicLinke](https://awscli.amazonaws.com/v2/documentation/api/latest/reference/ec2/disable-vpc-classic-link.html)m Referência de AWS CLI Comandos.

### **disassociate-address**

O código de exemplo a seguir mostra como usar disassociate-address.

AWS CLI

Para desassociar um endereço IP elástico no EC2-Classic

Este exemplo desassocia um endereço IP elástico de uma instância no EC2-Classic. Se o comando for bem-sucedido, nenhuma saída será retornada.

Comando:

```
aws ec2 disassociate-address --public-ip 198.51.100.0
```
Para desassociar um endereço IP elástico no EC2-VPC

Este exemplo desassocia um endereço IP elástico de uma instância em uma VPC. Se o comando for bem-sucedido, nenhuma saída será retornada.

Comando:

```
aws ec2 disassociate-address --association-id eipassoc-2bebb745
```
• Para obter detalhes da API, consulte [DisassociateAddresse](https://awscli.amazonaws.com/v2/documentation/api/latest/reference/ec2/disassociate-address.html)m Referência de AWS CLI Comandos.

#### **disassociate-client-vpn-target-network**

O código de exemplo a seguir mostra como usar disassociate-client-vpn-target-network.

AWS CLI

Para desassociar uma rede de um endpoint do Client VPN

O disassociate-client-vpn-target-network exemplo a seguir desassocia a rede de destino associada à ID de cvpn-assoc-12312312312312312 associação do endpoint Client VPN especificado.

```
aws ec2 disassociate-client-vpn-target-network \ 
     --client-vpn-endpoint-id cvpn-endpoint-123456789123abcde \ 
     --association-id cvpn-assoc-12312312312312312
```
Saída:

```
 "AssociationId": "cvpn-assoc-12312312312312312", 
 "Status": {
```
{

}

```
 "Code": "disassociating" 
 }
```
Para obter mais informações, consulte [Target Networks](https://docs.aws.amazon.com/vpn/latest/clientvpn-admin/cvpn-working-target.html) no Guia do Administrador do AWS Client VPN.

• Para obter detalhes da API, consulte [DisassociateClientVpnTargetNetwork](https://awscli.amazonaws.com/v2/documentation/api/latest/reference/ec2/disassociate-client-vpn-target-network.html)em Referência de AWS CLI Comandos.

### **disassociate-iam-instance-profile**

O código de exemplo a seguir mostra como usar disassociate-iam-instance-profile.

### AWS CLI

Para desassociar um perfil de instância do IAM

Este exemplo desassocia um perfil de instância do IAM com o ID da associação. iipassoc-05020b59952902f5f

Comando:

```
aws ec2 disassociate-iam-instance-profile --association-id iip-
assoc-05020b59952902f5f
```
Saída:

```
{ 
   "IamInstanceProfileAssociation": { 
       "InstanceId": "i-123456789abcde123", 
       "State": "disassociating", 
       "AssociationId": "iip-assoc-05020b59952902f5f", 
       "IamInstanceProfile": { 
            "Id": "AIPAI5IVIHMFFYY2DKV5Y", 
            "Arn": "arn:aws:iam::123456789012:instance-profile/admin-role" 
       } 
   }
}
```
• Para obter detalhes da API, consulte [DisassociateIamInstanceProfilee](https://awscli.amazonaws.com/v2/documentation/api/latest/reference/ec2/disassociate-iam-instance-profile.html)m Referência de AWS CLI Comandos.

## **disassociate-instance-event-window**

O código de exemplo a seguir mostra como usar disassociate-instance-event-window.

AWS CLI

Exemplo 1: Para desassociar uma ou mais instâncias de uma janela de eventos

O disassociate-instance-event-window exemplo a seguir desassocia uma ou mais instâncias de uma janela de eventos. Especifique o instance-event-window-id parâmetro para especificar a janela do evento. Para desassociar instâncias, especifique oassociationtargete para os valores de parâmetro, especifique um ou mais IDs de instância.

```
aws ec2 disassociate-instance-event-window \ 
    --region us-east-1 \setminus --instance-event-window-id iew-0abcdef1234567890 \ 
     --association-target "InstanceIds=i-1234567890abcdef0,i-0598c7d356eba48d7"
```
Saída:

```
{ 
     "InstanceEventWindow": { 
          "InstanceEventWindowId": "iew-0abcdef1234567890", 
          "Name": "myEventWindowName", 
          "CronExpression": "* 21-23 * * 2,3", 
          "AssociationTarget": { 
              "InstanceIds": [], 
              "Tags": [], 
              "DedicatedHostIds": [] 
          }, 
          "State": "creating" 
     }
}
```
Para restrições da janela de eventos, consulte [Considerações](https://docs.aws.amazon.com/AWSEC2/latest/UserGuide/event-windows.html#event-windows-considerations) na seção Eventos programados do Guia do usuário do Amazon EC2.

Exemplo 2: Para desassociar tags de instância de uma janela de eventos

O disassociate-instance-event-window exemplo a seguir dissocia as tags de instância de uma janela de eventos. Especifique o instance-event-window-id parâmetro para

especificar a janela do evento. Para desassociar tags de instância, especifique oassociationtargete para os valores de parâmetro, especifique uma ou mais tags.

```
aws ec2 disassociate-instance-event-window \ 
     --region us-east-1 \ 
     --instance-event-window-id iew-0abcdef1234567890 \ 
     --association-target "InstanceTags=[{Key=k2,Value=v2},{Key=k1,Value=v1}]"
```
Saída:

```
{ 
     "InstanceEventWindow": { 
          "InstanceEventWindowId": "iew-0abcdef1234567890", 
          "Name": "myEventWindowName", 
          "CronExpression": "* 21-23 * * 2,3", 
          "AssociationTarget": { 
              "InstanceIds": [], 
              "Tags": [], 
              "DedicatedHostIds": [] 
          }, 
          "State": "creating" 
     }
}
```
Para restrições da janela de eventos, consulte [Considerações](https://docs.aws.amazon.com/AWSEC2/latest/UserGuide/event-windows.html#event-windows-considerations) na seção Eventos programados do Guia do usuário do Amazon EC2.

Exemplo 3: Para desassociar um host dedicado de uma janela de eventos

O disassociate-instance-event-window exemplo a seguir desassocia um host dedicado de uma janela de eventos. Especifique o instance-event-window-id parâmetro para especificar a janela do evento. Para desassociar um Host Dedicado, especifique oassociation-targete, para os valores de parâmetro, especifique um ou mais IDs de Host Dedicado.

```
aws ec2 disassociate-instance-event-window \ 
     --region us-east-1 \ 
     --instance-event-window-id iew-0abcdef1234567890 \ 
     --association-target DedicatedHostIds=h-029fa35a02b99801d
```

```
{ 
     "InstanceEventWindow": { 
          "InstanceEventWindowId": "iew-0abcdef1234567890", 
          "Name": "myEventWindowName", 
          "CronExpression": "* 21-23 * * 2,3", 
          "AssociationTarget": { 
              "InstanceIds": [], 
              "Tags": [], 
              "DedicatedHostIds": [] 
          }, 
          "State": "creating" 
     }
}
```
Para restrições da janela de eventos, consulte [Considerações](https://docs.aws.amazon.com/AWSEC2/latest/UserGuide/event-windows.html#event-windows-considerations) na seção Eventos programados do Guia do usuário do Amazon EC2.

• Para obter detalhes da API, consulte [DisassociateInstanceEventWindow](https://awscli.amazonaws.com/v2/documentation/api/latest/reference/ec2/disassociate-instance-event-window.html)em Referência de AWS CLI Comandos.

### **disassociate-ipam-resource-discovery**

O código de exemplo a seguir mostra como usar disassociate-ipam-resource-discovery.

AWS CLI

Para desassociar uma descoberta de recursos de um IPAM

Neste exemplo, você é uma conta de administrador delegado do IPAM e deseja desassociar uma descoberta de recursos do IPAM do seu IPAM. Você executou o comando describe e percebeu que o "ResourceDiscoveryStatus": "not-found" e deseja desassociá-lo do seu IPAM para abrir espaço para outras associações.

O disassociate-ipam-resource-discovery exemplo a seguir desassocia uma descoberta de recursos IPAM em sua conta. AWS

```
aws ec2 disassociate-ipam-resource-discovery \ 
     --ipam-resource-discovery-association-id ipam-res-disco-assoc-04382a6346357cf82 
 \setminus --region us-east-1
```

```
{ 
     "IpamResourceDiscoveryAssociation": { 
         "OwnerId": "320805250157", 
         "IpamResourceDiscoveryAssociationId": "ipam-res-disco-
assoc-04382a6346357cf82", 
         "IpamResourceDiscoveryAssociationArn": 
  "arn:aws:ec2::320805250157:ipam-resource-discovery-association/ipam-res-disco-
assoc-04382a6346357cf82", 
         "IpamResourceDiscoveryId": "ipam-res-disco-0365d2977fc1672fe", 
         "IpamId": "ipam-005f921c17ebd5107", 
         "IpamArn": "arn:aws:ec2::320805250157:ipam/ipam-005f921c17ebd5107", 
         "IpamRegion": "us-east-1", 
         "IsDefault": false, 
         "ResourceDiscoveryStatus": "not-found", 
         "State": "disassociate-in-progress" 
     }
}
```
Para obter mais informações, consulte [Integrar o IPAM com contas fora da sua organização no](https://docs.aws.amazon.com/vpc/latest/ipam/enable-integ-ipam-outside-org.html) [Guia](https://docs.aws.amazon.com/vpc/latest/ipam/enable-integ-ipam-outside-org.html) do usuário do IPAM da Amazon VPC.

• Para obter detalhes da API, consulte [DisassociateIpamResourceDiscovery](https://awscli.amazonaws.com/v2/documentation/api/latest/reference/ec2/disassociate-ipam-resource-discovery.html)em Referência de AWS CLI Comandos.

## **disassociate-nat-gateway-address**

O código de exemplo a seguir mostra como usar disassociate-nat-gateway-address.

### AWS CLI

Para desassociar um endereço IP elástico de um gateway NAT público

O disassociate-nat-gateway-address exemplo a seguir desassocia o endereço IP elástico especificado do gateway NAT público especificado.

```
aws ec2 disassociate-nat-gateway-address \ 
     --nat-gateway-id nat-1234567890abcdef0 \ 
     --association-ids eipassoc-0f96bdca17EXAMPLE
```

```
{ 
     "NatGatewayId": "nat-1234567890abcdef0", 
     "NatGatewayAddresses": [ 
          { 
              "AllocationId": "eipalloc-0be6ecac95EXAMPLE", 
              "NetworkInterfaceId": "eni-09cc4b2558794f7f9", 
              "PrivateIp": "10.0.0.74", 
              "PublicIp": "3.211.231.218", 
              "AssociationId": "eipassoc-0f96bdca17EXAMPLE", 
              "IsPrimary": false, 
              "Status": "disassociating" 
         } 
     ]
}
```
Para obter mais informações, consulte [Gateways NAT](https://docs.aws.amazon.com/vpc/latest/userguide/vpc-nat-gateway.html) no Guia do usuário da Amazon VPC.

• Para obter detalhes da API, consulte [DisassociateNatGatewayAddresse](https://awscli.amazonaws.com/v2/documentation/api/latest/reference/ec2/disassociate-nat-gateway-address.html)m Referência de AWS CLI Comandos.

## **disassociate-route-table**

O código de exemplo a seguir mostra como usar disassociate-route-table.

AWS CLI

Para desassociar uma tabela de rotas

Este exemplo dissocia a tabela de rotas especificada da sub-rede especificada. Se o comando for bem-sucedido, nenhuma saída será retornada.

Comando:

aws ec2 disassociate-route-table --association-id rtbassoc-781d0d1a

• Para obter detalhes da API, consulte [DisassociateRouteTablee](https://awscli.amazonaws.com/v2/documentation/api/latest/reference/ec2/disassociate-route-table.html)m Referência de AWS CLI Comandos.

## **disassociate-subnet-cidr-block**

O código de exemplo a seguir mostra como usar disassociate-subnet-cidr-block.

## AWS CLI

Para desassociar um bloco CIDR IPv6 de uma sub-rede

Este exemplo dissocia um bloco CIDR IPv6 de uma sub-rede usando o ID de associação do bloco CIDR.

Comando:

aws ec2 disassociate-subnet-cidr-block --association-id subnet-cidr-assoc-3aa54053

Saída:

```
{ 
   "SubnetId": "subnet-5f46ec3b", 
   "Ipv6CidrBlockAssociation": { 
       "Ipv6CidrBlock": "2001:db8:1234:1a00::/64", 
       "AssociationId": "subnet-cidr-assoc-3aa54053", 
       "Ipv6CidrBlockState": { 
            "State": "disassociating" 
       } 
   }
}
```
• Para obter detalhes da API, consulte [DisassociateSubnetCidrBlocke](https://awscli.amazonaws.com/v2/documentation/api/latest/reference/ec2/disassociate-subnet-cidr-block.html)m Referência de AWS CLI Comandos.

## **disassociate-transit-gateway-multicast-domain**

O código de exemplo a seguir mostra como usar disassociate-transit-gatewaymulticast-domain.

AWS CLI

Para desassociar sub-redes de um domínio multicast

O disassociate-transit-gateway-multicast-domain exemplo a seguir desassocia uma sub-rede do domínio multicast especificado.

```
aws ec2 disassociate-transit-gateway-multicast-domain \ 
     --transit-gateway-attachment-id tgw-attach-070e571cd1EXAMPLE \ 
     --subnet-id subnet-000de86e3bEXAMPLE \
```

```
 --transit-gateway-multicast-domain-id tgw-mcast-domain-0c4905cef7EXAMPLE
```
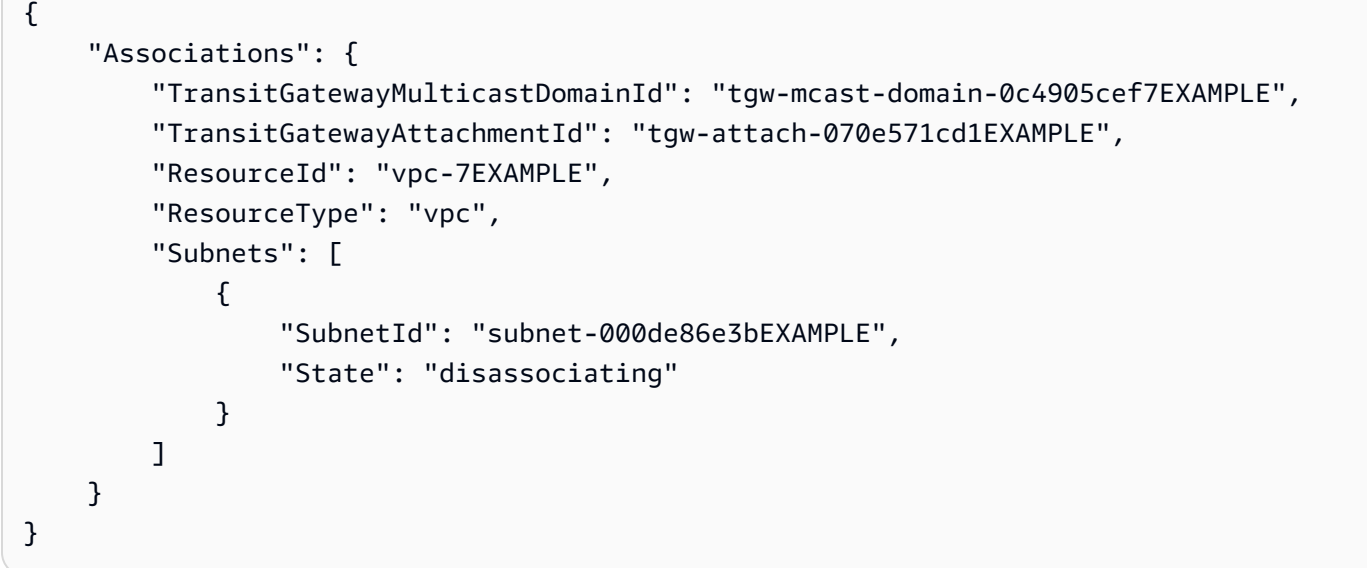

Para obter mais informações, consulte [Trabalhando com multicast](https://docs.aws.amazon.com/vpc/latest/tgw/working-with-multicast.html) no Guia de Gateways de Trânsito '.

• Para obter detalhes da API, consulte [DisassociateTransitGatewayMulticastDomain](https://awscli.amazonaws.com/v2/documentation/api/latest/reference/ec2/disassociate-transit-gateway-multicast-domain.html)em Referência de AWS CLI Comandos.

### **disassociate-transit-gateway-route-table**

O código de exemplo a seguir mostra como usar disassociate-transit-gateway-routetable.

### AWS CLI

Para desassociar uma tabela de rotas do Transit Gateway de um anexo de recurso

O disassociate-transit-gateway-route-table exemplo a seguir desassocia o anexo especificado da tabela de rotas do gateway de trânsito.

```
aws ec2 disassociate-transit-gateway-route-table \ 
     --transit-gateway-route-table-id tgw-rtb-002573ed1eEXAMPLE \ 
     --transit-gateway-attachment-id tgw-attach-08e0bc912cEXAMPLE
```

```
{ 
     "Association": { 
         "TransitGatewayRouteTableId": "tgw-rtb-002573ed1eEXAMPLE", 
         "TransitGatewayAttachmentId": "tgw-attach-08e0bc912cEXAMPLE", 
         "ResourceId": "11460968-4ac1-4fd3-bdb2-00599EXAMPLE", 
         "ResourceType": "direct-connect-gateway", 
         "State": "disassociating" 
     }
}
```
Para obter mais informações, consulte as [tabelas de rotas do Transit Gateway](https://docs.aws.amazon.com/vpc/latest/tgw/tgw-route-tables.html) no Transit Gateways Guide.

• Para obter detalhes da API, consulte [DisassociateTransitGatewayRouteTablee](https://awscli.amazonaws.com/v2/documentation/api/latest/reference/ec2/disassociate-transit-gateway-route-table.html)m Referência de AWS CLI Comandos.

### **disassociate-vpc-cidr-block**

O código de exemplo a seguir mostra como usar disassociate-vpc-cidr-block.

AWS CLI

Para desassociar um bloco CIDR IPv6 de uma VPC

Este exemplo dissocia um bloco CIDR IPv6 de uma VPC usando o ID de associação para o bloco CIDR.

Comando:

aws ec2 disassociate-vpc-cidr-block --association-id vpc-cidr-assoc-eca54085

```
{ 
   "Ipv6CidrBlockAssociation": { 
       "Ipv6CidrBlock": "2001:db8:1234:1a00::/56", 
       "AssociationId": "vpc-cidr-assoc-eca54085", 
       "Ipv6CidrBlockState": { 
            "State": "disassociating" 
       } 
   },
```
 "VpcId": "vpc-a034d6c4" }

Para desassociar um bloco CIDR IPv4 de uma VPC

Este exemplo dissocia um bloco CIDR IPv4 de uma VPC.

Comando:

aws ec2 disassociate-vpc-cidr-block --association-id vpc-cidr-assoc-0287ac6b

Saída:

```
{ 
   "CidrBlockAssociation": { 
       "AssociationId": "vpc-cidr-assoc-0287ac6b", 
       "CidrBlock": "172.18.0.0/16", 
       "CidrBlockState": { 
            "State": "disassociating" 
       } 
   }, 
   "VpcId": "vpc-27621243"
}
```
• Para obter detalhes da API, consulte [DisassociateVpcCidrBlocke](https://awscli.amazonaws.com/v2/documentation/api/latest/reference/ec2/disassociate-vpc-cidr-block.html)m Referência de AWS CLI Comandos.

### **enable-address-transfer**

O código de exemplo a seguir mostra como usar enable-address-transfer.

AWS CLI

Para habilitar uma transferência de endereço IP elástico

O enable-address-transfer exemplo a seguir permite a transferência do endereço IP elástico do endereço IP elástico especificado para a conta especificada.

```
aws ec2 enable-address-transfer \ 
     --allocation-id eipalloc-09ad461b0d03f6aaf \ 
     --transfer-account-id 123456789012
```

```
{ 
      "AddressTransfer": { 
          "PublicIp": "100.21.184.216", 
         "AllocationId": "eipalloc-09ad461b0d03f6aaf", 
          "TransferAccountId": "123456789012", 
          "TransferOfferExpirationTimestamp": "2023-02-22T20:51:01.000Z", 
          "AddressTransferStatus": "pending" 
     }
}
```
Para obter mais informações, consulte [Transferir endereços IP elásticos](https://docs.aws.amazon.com/vpc/latest/userguide/vpc-eips.html#transfer-EIPs-intro) no Guia do usuário da Amazon VPC.

• Para obter detalhes da API, consulte [EnableAddressTransfere](https://awscli.amazonaws.com/v2/documentation/api/latest/reference/ec2/enable-address-transfer.html)m Referência de AWS CLI Comandos.

## **enable-aws-network-performance-metric-subscription**

O código de exemplo a seguir mostra como usar enable-aws-network-performance-metricsubscription.

### AWS CLI

Para habilitar uma assinatura métrica

O enable-aws-network-performance-metric-subscription exemplo a seguir permite o monitoramento da latência agregada da rede entre as regiões de origem e destino especificadas.

```
aws ec2 enable-aws-network-performance-metric-subscription \ 
     --source us-east-1 \ 
     --destination eu-west-1 \ 
     --metric aggregate-latency \ 
     --statistic p50
```

```
{ 
      "Output": true
}
```
Para obter mais informações, consulte [Gerenciar assinaturas no Guia](https://docs.aws.amazon.com/network-manager/latest/infrastructure-performance/nmip-subscriptions-cw.html) do usuário de desempenho da infraestrutura.

• Para obter detalhes da API, consulte [EnableAwsNetworkPerformanceMetricSubscriptione](https://awscli.amazonaws.com/v2/documentation/api/latest/reference/ec2/enable-aws-network-performance-metric-subscription.html)m Referência de AWS CLI Comandos.

## **enable-ebs-encryption-by-default**

O código de exemplo a seguir mostra como usar enable-ebs-encryption-by-default.

### AWS CLI

Para habilitar a criptografia do EBS por padrão

O enable-ebs-encryption-by-default exemplo a seguir ativa a criptografia do EBS por padrão para sua AWS conta na região atual.

aws ec2 enable-ebs-encryption-by-default

Saída:

```
{ 
     "EbsEncryptionByDefault": true
}
```
• Para obter detalhes da API, consulte [EnableEbsEncryptionByDefault](https://awscli.amazonaws.com/v2/documentation/api/latest/reference/ec2/enable-ebs-encryption-by-default.html)em Referência de AWS CLI Comandos.

## **enable-fast-launch**

O código de exemplo a seguir mostra como usar enable-fast-launch.

AWS CLI

Para iniciar o lançamento rápido de uma imagem

O enable-fast-launch exemplo a seguir inicia a execução rápida na AMI especificada e define o número máximo de instâncias paralelas a serem executadas como 6. O tipo de recurso a ser usado para pré-provisionar a AMI está definido como snapshot, que também é o valor padrão.

```
aws ec2 enable-fast-launch \ 
     --image-id ami-01234567890abcedf \ 
     --max-parallel-launches 6 \ 
     --resource-type snapshot
```
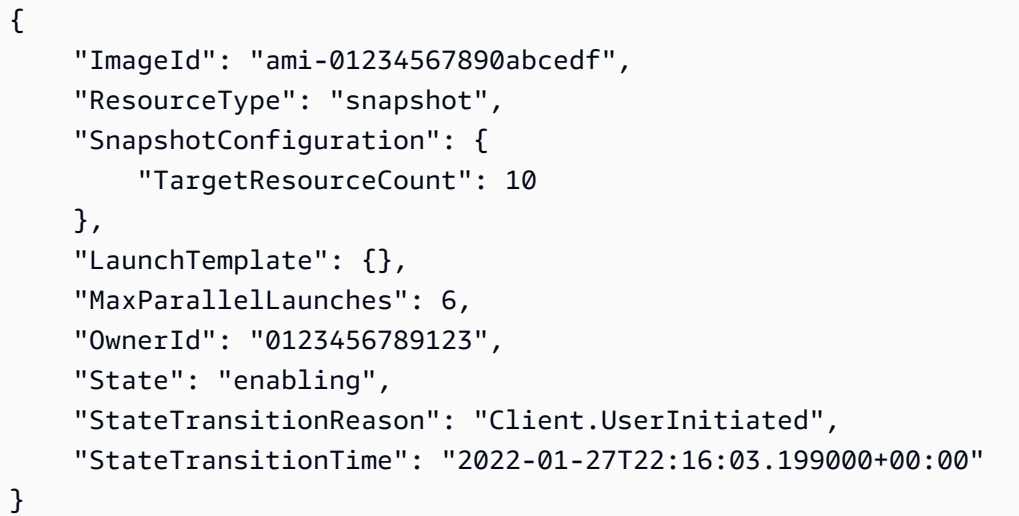

Para obter mais informações sobre como configurar uma AMI do Windows para uma inicialização mais rápida, consulte [Configurar sua AMI para uma execução mais rápida](https://docs.aws.amazon.com/AWSEC2/latest/WindowsGuide/windows-ami-version-history.html#win-ami-config-fast-launch) no Guia do usuário do Amazon EC2.

• Para obter detalhes da API, consulte [EnableFastLaunche](https://awscli.amazonaws.com/v2/documentation/api/latest/reference/ec2/enable-fast-launch.html)m Referência de AWS CLI Comandos.

### **enable-fast-snapshot-restores**

O código de exemplo a seguir mostra como usar enable-fast-snapshot-restores.

AWS CLI

Para ativar a restauração rápida de instantâneos

O enable-fast-snapshot-restores exemplo a seguir permite a restauração rápida de instantâneos para o instantâneo especificado nas zonas de disponibilidade especificadas.

```
aws ec2 enable-fast-snapshot-restores \ 
     --availability-zones us-east-2a us-east-2b \
```

```
 --source-snapshot-ids snap-1234567890abcdef0
```

```
{ 
     "Successful": [ 
         { 
              "SnapshotId": "snap-1234567890abcdef0" 
              "AvailabilityZone": "us-east-2a", 
              "State": "enabling", 
              "StateTransitionReason": "Client.UserInitiated", 
              "OwnerId": "123456789012", 
              "EnablingTime": "2020-01-25T23:57:49.602Z" 
         }, 
          { 
              "SnapshotId": "snap-1234567890abcdef0" 
              "AvailabilityZone": "us-east-2b", 
              "State": "enabling", 
              "StateTransitionReason": "Client.UserInitiated", 
              "OwnerId": "123456789012", 
              "EnablingTime": "2020-01-25T23:57:49.596Z" 
         } 
     ], 
     "Unsuccessful": []
}
```
• Para obter detalhes da API, consulte [EnableFastSnapshotRestorese](https://awscli.amazonaws.com/v2/documentation/api/latest/reference/ec2/enable-fast-snapshot-restores.html)m Referência de AWS CLI Comandos.

## **enable-image-block-public-access**

O código de exemplo a seguir mostra como usar enable-image-block-public-access.

AWS CLI

Para habilitar o bloqueio de acesso público para AMIs na região especificada

O enable-image-block-public-access exemplo a seguir permite bloquear o acesso público para AMIs no nível da conta na região especificada.

```
aws ec2 enable-image-block-public-access \ 
     --region us-east-1 \
```

```
 --image-block-public-access-state block-new-sharing
```

```
{ 
     "ImageBlockPublicAccessState": "block-new-sharing"
}
```
Para obter mais informações, consulte [Bloquear o acesso público às suas AMIs](https://docs.aws.amazon.com/AWSEC2/latest/UserGuide/sharingamis-intro.html#block-public-access-to-amis) no Guia do usuário do Amazon EC2.

• Para obter detalhes da API, consulte [EnableImageBlockPublicAccesse](https://awscli.amazonaws.com/v2/documentation/api/latest/reference/ec2/enable-image-block-public-access.html)m Referência de AWS CLI Comandos.

### **enable-image-deprecation**

O código de exemplo a seguir mostra como usar enable-image-deprecation.

AWS CLI

Exemplo 1: Para descontinuar uma AMI

O enable-image-deprecation exemplo a seguir suspende o uso de uma AMI em uma data e hora específicas. Se você especificar um valor para segundos, o Amazon EC2 arredondará os segundos para o minuto mais próximo. É necessário ser o proprietário da AMI para executar esse procedimento.

```
aws ec2 enable-image-deprecation \ 
     --image-id ami-1234567890abcdef0 \ 
     --deprecate-at "2022-10-15T13:17:12.000Z"
```
Saída:

```
{ 
     "RequestID": "59dbff89-35bd-4eac-99ed-be587EXAMPLE", 
     "Return": "true"
}
```
Para obter mais informações, consulte Descontinuar uma AMI < https://docs.aws.amazon.com/ AWS EC2/latest/ /ami-deprecate.html #deprecate UserGuide -ami> no Guia do usuário do Amazon EC2.

• Para obter detalhes da API, consulte [EnableImageDeprecatione](https://awscli.amazonaws.com/v2/documentation/api/latest/reference/ec2/enable-image-deprecation.html)m Referência de AWS CLI Comandos.

### **enable-image**

O código de exemplo a seguir mostra como usar enable-image.

AWS CLI

Para habilitar uma AMI

O enable-image exemplo a seguir ativa a AMI especificada.

```
aws ec2 enable-image \ 
     --image-id ami-1234567890abcdef0
```
Saída:

```
\{ "Return": "true"
}
```
Para obter mais informações, consulte [Desabilitar uma AMI](https://docs.aws.amazon.com/AWSEC2/latest/UserGuide/disable-an-ami.html) no Guia do usuário do Amazon EC2.

• Para obter detalhes da API, consulte [EnableImage](https://awscli.amazonaws.com/v2/documentation/api/latest/reference/ec2/enable-image.html)em Referência de AWS CLI Comandos.

## **enable-ipam-organization-admin-account**

O código de exemplo a seguir mostra como usar enable-ipam-organization-admin-account.

AWS CLI

Para integrar-se com AWS Organizations e delegar uma conta de membro como conta IPAM

O enable-ipam-organization-admin-account exemplo a seguir integra o IPAM com AWS Organizations e delega uma conta de membro como a conta IPAM.

```
aws ec2 enable-ipam-organization-admin-account \ 
     --delegated-admin-account-id 320805250157
```
Saída:

```
{ 
      "Success": true
}
```
Para obter mais informações, consulte [Integrate IPAM with AWS Organizations](https://docs.aws.amazon.com/vpc/latest/ipam/enable-integ-ipam.html) no Guia do usuário IPAM da Amazon VPC.

• Para obter detalhes da API, consulte [EnableIpamOrganizationAdminAccounte](https://awscli.amazonaws.com/v2/documentation/api/latest/reference/ec2/enable-ipam-organization-admin-account.html)m Referência de AWS CLI Comandos.

# **enable-reachability-analyzer-organization-sharing**

O código de exemplo a seguir mostra como usar enable-reachability-analyzerorganization-sharing.

AWS CLI

Para habilitar o acesso confiável ao Reachability Analyzer

O enable-reachability-analyzer-organization-sharing exemplo a seguir permite acesso confiável ao Reachability Analyzer.

aws ec2 enable-reachability-analyzer-organization-sharing

Este comando não produz saída.

Para obter mais informações, consulte [Análises entre contas no Guia](https://docs.aws.amazon.com/vpc/latest/reachability/multi-account.html) do Usuário do Reachability Analyzer.

• Para obter detalhes da API, consulte [EnableReachabilityAnalyzerOrganizationSharing](https://awscli.amazonaws.com/v2/documentation/api/latest/reference/ec2/enable-reachability-analyzer-organization-sharing.html)em Referência de AWS CLI Comandos.

# **enable-serial-console-access**

O código de exemplo a seguir mostra como usar enable-serial-console-access.

AWS CLI

Para habilitar o acesso ao console serial da sua conta

O enable-serial-console-access exemplo a seguir permite o acesso da conta ao console serial.

aws ec2 enable-serial-console-access

Saída:

```
{ 
     "SerialConsoleAccessEnabled": true
}
```
Para obter mais informações, consulte [EC2 Serial Console](https://docs.aws.amazon.com/AWSEC2/latest/UserGuide/ec2-serial-console.html) no Guia do usuário do Amazon EC2.

• Para obter detalhes da API, consulte [EnableSerialConsoleAccess](https://awscli.amazonaws.com/v2/documentation/api/latest/reference/ec2/enable-serial-console-access.html)em Referência de AWS CLI Comandos.

#### **enable-transit-gateway-route-table-propagation**

O código de exemplo a seguir mostra como usar enable-transit-gateway-route-tablepropagation.

AWS CLI

Para permitir que um anexo de gateway de trânsito propague rotas para a tabela de rotas de propagação especificada

O enable-transit-gateway-route-table-propagation exemplo a seguir permite que o anexo especificado propague rotas para a tabela de rotas de propagação especificada.

```
aws ec2 enable-transit-gateway-route-table-propagation \ 
     --transit-gateway-route-table-id tgw-rtb-0a823edbdeEXAMPLE \ 
     --transit-gateway-attachment-id tgw-attach-09b52ccdb5EXAMPLE
```

```
{ 
     "Propagation": { 
         "TransitGatewayAttachmentId": "tgw-attach-09b52ccdb5EXAMPLE", 
         "ResourceId": "vpc-4d7de228", 
         "ResourceType": "vpc", 
         "TransitGatewayRouteTableId": "tgw-rtb-0a823edbdeEXAMPLE",
```
}

```
 "State": "disabled" 
 }
```
Para obter mais informações, consulte as [tabelas de rotas do Transit Gateway](https://docs.aws.amazon.com/vpc/latest/tgw/tgw-route-tables.html) no Transit Gateways Guide.

• Para obter detalhes da API, consulte [EnableTransitGatewayRouteTablePropagatione](https://awscli.amazonaws.com/v2/documentation/api/latest/reference/ec2/enable-transit-gateway-route-table-propagation.html)m Referência de AWS CLI Comandos.

#### **enable-vgw-route-propagation**

O código de exemplo a seguir mostra como usar enable-vgw-route-propagation.

#### AWS CLI

Para ativar a propagação da rota

Este exemplo permite que o gateway privado virtual especificado propague rotas estáticas para a tabela de rotas especificada. Se o comando for bem-sucedido, nenhuma saída será retornada.

Comando:

```
aws ec2 enable-vgw-route-propagation --route-table-id rtb-22574640 --gateway-id 
  vgw-9a4cacf3
```
• Para obter detalhes da API, consulte [EnableVgwRoutePropagatione](https://awscli.amazonaws.com/v2/documentation/api/latest/reference/ec2/enable-vgw-route-propagation.html)m Referência de AWS CLI Comandos.

#### **enable-volume-io**

O código de exemplo a seguir mostra como usar enable-volume-io.

AWS CLI

Para habilitar a E/S para um volume

Este exemplo habilita a E/S no volumevol-1234567890abcdef0.

Comando:

aws ec2 enable-volume-io --volume-id vol-1234567890abcdef0

#### Saída:

```
{ 
   "Return": true
}
```
• Para obter detalhes da API, consulte [EnableVolumeIoe](https://awscli.amazonaws.com/v2/documentation/api/latest/reference/ec2/enable-volume-io.html)m Referência de AWS CLI Comandos.

# **enable-vpc-classic-link-dns-support**

O código de exemplo a seguir mostra como usar enable-vpc-classic-link-dns-support.

### AWS CLI

Para habilitar o suporte de ClassicLink DNS para uma VPC

Este exemplo habilita o suporte de ClassicLink DNS paravpc-88888888.

Comando:

```
aws ec2 enable-vpc-classic-link-dns-support --vpc-id vpc-88888888
```
Saída:

```
{ 
   "Return": true
}
```
• Para obter detalhes da API, consulte [EnableVpcClassicLinkDnsSupporte](https://awscli.amazonaws.com/v2/documentation/api/latest/reference/ec2/enable-vpc-classic-link-dns-support.html)m Referência de AWS CLI Comandos.

# **enable-vpc-classic-link**

O código de exemplo a seguir mostra como usar enable-vpc-classic-link.

AWS CLI

Para habilitar uma VPC para ClassicLink

Este exemplo habilita o vpc-8888888 para. ClassicLink

Comando:

```
aws ec2 enable-vpc-classic-link --vpc-id vpc-88888888
```
Saída:

```
{ 
   "Return": true
}
```
• Para obter detalhes da API, consulte [EnableVpcClassicLink](https://awscli.amazonaws.com/v2/documentation/api/latest/reference/ec2/enable-vpc-classic-link.html)em Referência de AWS CLI Comandos.

### **export-client-vpn-client-certificate-revocation-list**

O código de exemplo a seguir mostra como usar export-client-vpn-client-certificaterevocation-list.

#### AWS CLI

Para exportar uma lista de revogação de certificados de clientes

O export-client-vpn-client-certificate-revocation-list exemplo a seguir exporta a lista de revogação de certificados de cliente para o endpoint de Client VPN especificado. Neste exemplo, a saída é retornada em formato de texto para facilitar a leitura.

```
aws ec2 export-client-vpn-client-certificate-revocation-list \ 
     --client-vpn-endpoint-id cvpn-endpoint-123456789123abcde \ 
     --output text
```

```
-----BEGIN X509 CRL-----
MIICiTCCAfICCQD6m7oRw0uXOjANBgkqhkiG9w0BAQUFADCBiDELMAkGA1UEBhMC
VVMxCzAJBgNVBAgTAldBMRAwDgYDVQQHEwdTZWF0dGxlMQ8wDQYDVQQKEwZBbWF6
b24xFDASBgNVBAsTC0lBTSBDb25zb2xlMRIwEAYDVQQDEwlUZXN0Q2lsYWMxHzAd
BgkqhkiG9w0BCQEWEG5vb25lQGFtYXpvbi5jb20wHhcNMTEwNDI1MjA0NTIxWhcN
MTIwNDI0MjA0NTIxWjCBiDELMAkGA1UEBhMCVVMxCzAJBgNVBAgTAldBMRAwDgYD
VQQHEwdTZWF0dGxlMQ8wDQYDVQQKEwZBbWF6b24xFDASBgNVBAsTC0lBTSBDb25z
b2xlMRIwEAYDVQQDEwlUZXN0Q2lsYWMxHzAdBgkqhkiG9w0BCQEWEG5vb25lQGFt
YXpvbi5jb20wgZ8wDQYJKoZIhvcNAQEBBQADgY0AMIGJAoGBAMaK0dn+a4GmWIWJ
21uUSfwfEvySWtC2XADZ4nB+BLYgVIk60CpiwsZ3G93vUEIO3IyNoH/f0wYK8m9T
rDHudUZg3qX4waLG5M43q7Wgc/MbQITxOUSQv7c7ugFFDzQGBzZswY6786m86gpE
```
Ibb3OhjZnzcvQAaRHhdlQWIMm2nrAgMBAAEwDQYJKoZIhvcNAQEFBQADgYEAtCu4 nUhVVxYUntneD9+h8Mg9q6q+auNKyExzyLwaxlAoo7TJHidbtS4J5iNmZgXL0Fkb FFBjvSfpJIlJ00zbhNYS5f6GuoEDmFJl0ZxBHjJnyp378OD8uTs7fLvjx79LjSTb NYiytVbZPQUQ5Yaxu2jXnimvw3rrszlaEXAMPLE= -----END X509 CRL----- STATUS pending

Para obter mais informações, consulte [Listas de revogação de certificados de cliente no Guia](https://docs.aws.amazon.com/vpn/latest/clientvpn-admin/cvpn-working-certificates.html) do administrador do AWS Client VPN.

• Para obter detalhes da API, consulte [ExportClientVpnClientCertificateRevocationListe](https://awscli.amazonaws.com/v2/documentation/api/latest/reference/ec2/export-client-vpn-client-certificate-revocation-list.html)m Referência de AWS CLI Comandos.

# **export-client-vpn-client-configuration**

O código de exemplo a seguir mostra como usar export-client-vpn-client-configuration.

### AWS CLI

Para exportar a configuração do cliente

O export-client-vpn-client-configuration exemplo a seguir exporta a configuração do cliente para o endpoint de Client VPN especificado. Neste exemplo, a saída é retornada em formato de texto para facilitar a leitura.

```
aws ec2 export-client-vpn-client-configuration \ 
     --client-vpn-endpoint-id cvpn-endpoint-123456789123abcde \ 
     --output text
```

```
client
dev tun
proto udp
remote cvpn-endpoint-123456789123abcde.prod.clientvpn.ap-south-1.amazonaws.com 443
remote-random-hostname
resolv-retry infinite
nobind
persist-key
persist-tun
remote-cert-tls server
cipher AES-256-GCM
```
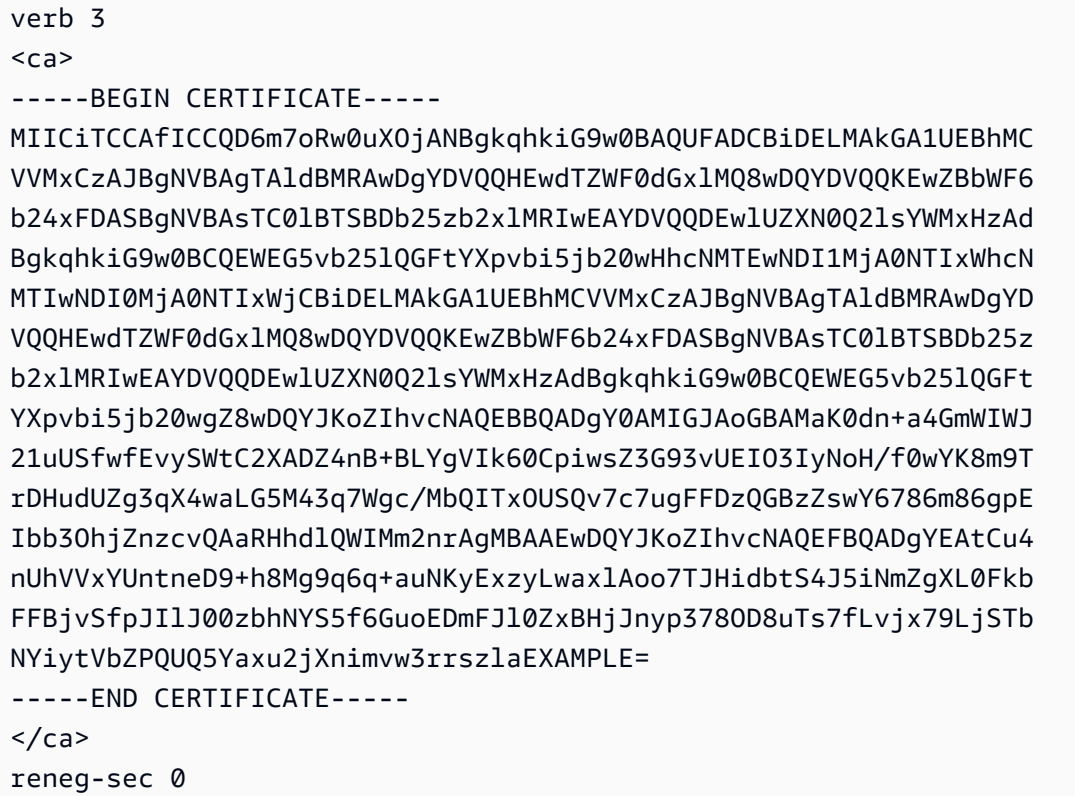

Para obter mais informações, consulte [Client VPN Endpoints](https://docs.aws.amazon.com/vpn/latest/clientvpn-admin/cvpn-working-endpoints.html) no Guia do administrador AWS do Client VPN.

• Para obter detalhes da API, consulte [ExportClientVpnClientConfiguration](https://awscli.amazonaws.com/v2/documentation/api/latest/reference/ec2/export-client-vpn-client-configuration.html)em Referência de AWS CLI Comandos.

## **export-image**

O código de exemplo a seguir mostra como usar export-image.

# AWS CLI

Para exportar uma VM de uma AMI

O export-image exemplo a seguir exporta a AMI especificada para o bucket especificado no formato especificado.

```
aws ec2 export-image \setminus --image-id ami-1234567890abcdef0 \ 
     --disk-image-format VMDK \ 
     --s3-export-location S3Bucket=my-export-bucket,S3Prefix=exports/
```
#### Saída:

```
{ 
     "DiskImageFormat": "vmdk", 
     "ExportImageTaskId": "export-ami-1234567890abcdef0" 
     "ImageId": "ami-1234567890abcdef0", 
     "RoleName": "vmimport", 
     "Progress": "0", 
     "S3ExportLocation": { 
          "S3Bucket": "my-export-bucket", 
          "S3Prefix": "exports/" 
     }, 
     "Status": "active", 
     "StatusMessage": "validating"
}
```
• Para obter detalhes da API, consulte [ExportImagee](https://awscli.amazonaws.com/v2/documentation/api/latest/reference/ec2/export-image.html)m Referência de AWS CLI Comandos.

## **get-associated-ipv6-pool-cidrs**

O código de exemplo a seguir mostra como usar get-associated-ipv6-pool-cidrs.

### AWS CLI

Para obter as associações para um pool de endereços IPv6

O get-associated-ipv6-pool-cidrs exemplo a seguir obtém as associações para o pool de endereços IPv6 especificado.

```
aws ec2 get-associated-ipv6-pool-cidrs \ 
     --pool-id ipv6pool-ec2-012345abc12345abc
```

```
{ 
     "Ipv6CidrAssociations": [ 
          { 
               "Ipv6Cidr": "2001:db8:1234:1a00::/56", 
              "AssociatedResource": "vpc-111111222222333ab" 
          } 
     ]
```
}

• Para obter detalhes da API, consulte [GetAssociatedIpv6 PoolCidrs](https://awscli.amazonaws.com/v2/documentation/api/latest/reference/ec2/get-associated-ipv6-pool-cidrs.html) em Referência de AWS CLI comandos.

#### **get-aws-network-performance-data**

O código de exemplo a seguir mostra como usar get-aws-network-performance-data.

### AWS CLI

Para obter dados de desempenho da rede

O get-aws-network-performance-data exemplo a seguir recupera dados sobre o desempenho da rede entre as regiões especificadas no período de tempo especificado.

```
aws ec2 get-aws-network-performance-data \ 
     --start-time 2022-10-26T12:00:00.000Z \ 
     --end-time 2022-10-26T12:30:00.000Z \ 
     --data-queries Id=my-query,Source=us-east-1,Destination=eu-
west-1,Metric=aggregate-latency,Statistic=p50,Period=five-minutes
```

```
{ 
     "DataResponses": [ 
          { 
              "Id": "my-query", 
              "Source": "us-east-1", 
              "Destination": "eu-west-1", 
              "Metric": "aggregate-latency", 
               "Statistic": "p50", 
               "Period": "five-minutes", 
              "MetricPoints": [ 
\overline{\mathcal{L}} "StartDate": "2022-10-26T12:00:00+00:00", 
                        "EndDate": "2022-10-26T12:05:00+00:00", 
                        "Value": 62.44349, 
                        "Status": "OK" 
                   }, 
\overline{\mathcal{L}} "StartDate": "2022-10-26T12:05:00+00:00",
```

```
 "EndDate": "2022-10-26T12:10:00+00:00", 
                     "Value": 62.483498, 
                     "Status": "OK" 
                 }, 
\overline{a} "StartDate": "2022-10-26T12:10:00+00:00", 
                     "EndDate": "2022-10-26T12:15:00+00:00", 
                     "Value": 62.51248, 
                     "Status": "OK" 
                 }, 
\overline{a} "StartDate": "2022-10-26T12:15:00+00:00", 
                     "EndDate": "2022-10-26T12:20:00+00:00", 
                     "Value": 62.635475, 
                     "Status": "OK" 
                 }, 
\overline{a} "StartDate": "2022-10-26T12:20:00+00:00", 
                     "EndDate": "2022-10-26T12:25:00+00:00", 
                     "Value": 62.733974, 
                     "Status": "OK" 
                 }, 
\overline{a} "StartDate": "2022-10-26T12:25:00+00:00", 
                     "EndDate": "2022-10-26T12:30:00+00:00", 
                     "Value": 62.773975, 
                     "Status": "OK" 
                 }, 
\overline{a} "StartDate": "2022-10-26T12:30:00+00:00", 
                     "EndDate": "2022-10-26T12:35:00+00:00", 
                     "Value": 62.75349, 
                     "Status": "OK" 
 } 
 ] 
        } 
   \mathbf{I}
```
Para obter mais informações, consulte [Monitorar o desempenho da rede](https://docs.aws.amazon.com/network-manager/latest/infrastructure-performance/getting-started-nmip-console.html) no Guia do usuário de desempenho da infraestrutura.

• Para obter detalhes da API, consulte [GetAwsNetworkPerformanceDatae](https://awscli.amazonaws.com/v2/documentation/api/latest/reference/ec2/get-aws-network-performance-data.html)m Referência de AWS CLI Comandos.

}

### **get-capacity-reservation-usage**

O código de exemplo a seguir mostra como usar get-capacity-reservation-usage.

#### AWS CLI

Para ver o uso da reserva de capacidade em todas AWS as contas

O get-capacity-reservation-usage exemplo a seguir exibe informações de uso para a reserva de capacidade especificada.

```
aws ec2 get-capacity-reservation-usage \ 
     --capacity-reservation-id cr-1234abcd56EXAMPLE
```
Saída:

```
{ 
     "CapacityReservationId": "cr-1234abcd56EXAMPLE ", 
     "InstanceUsages": [ 
          { 
              "UsedInstanceCount": 1, 
              "AccountId": "123456789012" 
          } 
     ], 
     "AvailableInstanceCount": 4, 
     "TotalInstanceCount": 5, 
     "State": "active", 
     "InstanceType": "t2.medium"
}
```
Para obter mais informações, consulte [Visualizar o uso da reserva de capacidade compartilhada](https://docs.aws.amazon.com/AWSEC2/latest/UserGuide/capacity-reservation-sharing.html#shared-cr-usage) no Guia do usuário do Amazon Elastic Compute Cloud para instâncias Linux.

• Para obter detalhes da API, consulte [GetCapacityReservationUsage](https://awscli.amazonaws.com/v2/documentation/api/latest/reference/ec2/get-capacity-reservation-usage.html)em Referência de AWS CLI Comandos.

#### **get-coip-pool-usage**

O código de exemplo a seguir mostra como usar get-coip-pool-usage.

#### AWS CLI

Para obter o uso do pool de endereços IP de propriedade do cliente

O get-coip-pool-usage exemplo a seguir obtém os detalhes de uso do pool de endereços IP de propriedade do cliente especificado.

```
aws ec2 get-coip-pool-usage \ 
     --pool-id ipv4pool-coip-123a45678bEXAMPLE
```
Saída:

```
{ 
     "CoipPoolId": "ipv4pool-coip-123a45678bEXAMPLE", 
     "CoipAddressUsages": [ 
          { 
              "CoIp": "0.0.0.0" 
          }, 
          { 
              "AllocationId": "eipalloc-123ab45c6dEXAMPLE", 
              "AwsAccountId": "123456789012", 
              "CoIp": "0.0.0.0" 
          }, 
          { 
              "AllocationId": "eipalloc-123ab45c6dEXAMPLE", 
              "AwsAccountId": "123456789111", 
              "CoIp": "0.0.0.0" 
          } 
     ], 
     "LocalGatewayRouteTableId": "lgw-rtb-059615ef7dEXAMPLE"
}
```
Para obter mais informações, consulte [Endereços IP pertencentes ao cliente](https://docs.aws.amazon.com/outposts/latest/userguide/outposts-networking-components.html#ip-addressing) no Guia do usuário do AWS Outposts.

• Para obter detalhes da API, consulte [GetCoipPoolUsage](https://awscli.amazonaws.com/v2/documentation/api/latest/reference/ec2/get-coip-pool-usage.html)em Referência de AWS CLI Comandos.

#### **get-console-output**

O código de exemplo a seguir mostra como usar get-console-output.

AWS CLI

Exemplo 1: Para obter a saída do console

O get-console-output exemplo a seguir obtém a saída do console para a instância Linux especificada.

```
aws ec2 get-console-output \ 
     --instance-id i-1234567890abcdef0
```
Saída:

```
{ 
     "InstanceId": "i-1234567890abcdef0", 
     "Timestamp": "2013-07-25T21:23:53.000Z", 
     "Output": "..."
}
```
Para obter mais informações, consulte [Saída do console de instância](https://docs.aws.amazon.com/AWSEC2/latest/UserGuide/instance-console.html#instance-console-console-output) no Guia do usuário do Amazon EC2.

Exemplo 2: Para obter a saída mais recente do console

O get-console-output exemplo a seguir obtém a saída mais recente do console para a instância Linux especificada.

```
aws ec2 get-console-output \ 
     --instance-id i-1234567890abcdef0 \ 
    --latest \setminus --output text
```

```
i-1234567890abcdef0 [ 0.000000] Command line: root=LABEL=/ console=tty1 
 console=ttyS0 selinux=0 nvme_core.io_timeout=4294967295
[ 0.000000] x86/fpu: Supporting XSAVE feature 0x001: 'x87 floating point 
 registers'
[ 0.000000] x86/fpu: Supporting XSAVE feature 0x002: 'SSE registers'
[ 0.000000] x86/fpu: Supporting XSAVE feature 0x004: 'AVX registers'
...
Cloud-init v. 0.7.6 finished at Wed, 09 May 2018 19:01:13 +0000. Datasource 
 DataSourceEc2. Up 21.50 seconds
Amazon Linux AMI release 2018.03
Kernel 4.14.26-46.32.amzn1.x
```
Para obter mais informações, consulte [Saída do console de instância](https://docs.aws.amazon.com/AWSEC2/latest/UserGuide/instance-console.html#instance-console-console-output) no Guia do usuário do Amazon EC2.

• Para obter detalhes da API, consulte [GetConsoleOutpute](https://awscli.amazonaws.com/v2/documentation/api/latest/reference/ec2/get-console-output.html)m Referência de AWS CLI Comandos.

### **get-console-screenshot**

O código de exemplo a seguir mostra como usar get-console-screenshot.

AWS CLI

Para recuperar uma captura de tela de uma instância em execução

O get-console-screenshot exemplo a seguir recupera uma captura de tela da instância especificada no formato.jpg. A captura de tela é retornada como uma string codificada em Base64.

```
aws ec2 get-console-screenshot \ 
     --instance-id i-1234567890abcdef0
```
Saída:

```
{ 
     "ImageData": "997987/8kgj49ikjhewkwwe0008084EXAMPLE", 
     "InstanceId": "i-1234567890abcdef0"
}
```
• Para obter detalhes da API, consulte [GetConsoleScreenshote](https://awscli.amazonaws.com/v2/documentation/api/latest/reference/ec2/get-console-screenshot.html)m Referência de AWS CLI Comandos.

## **get-default-credit-specification**

O código de exemplo a seguir mostra como usar get-default-credit-specification.

AWS CLI

Para descrever a opção de crédito padrão

O get-default-credit-specification exemplo a seguir descreve a opção de crédito padrão para instâncias T2.

```
aws ec2 get-default-credit-specification \ 
     --instance-family t2
```
### Saída:

```
{ 
     "InstanceFamilyCreditSpecification": { 
          "InstanceFamily": "t2", 
          "CpuCredits": "standard" 
     }
}
```
• Para obter detalhes da API, consulte [GetDefaultCreditSpecificatione](https://awscli.amazonaws.com/v2/documentation/api/latest/reference/ec2/get-default-credit-specification.html)m Referência de AWS CLI Comandos.

#### **get-ebs-default-kms-key-id**

O código de exemplo a seguir mostra como usar get-ebs-default-kms-key-id.

AWS CLI

Para descrever sua CMK padrão para criptografia EBS

O get-ebs-default-kms-key-id exemplo a seguir descreve a CMK padrão para criptografia EBS para sua AWS conta.

```
aws ec2 get-ebs-default-kms-key-id
```
A saída mostra a CMK padrão para criptografia do EBS, que é uma CMK AWS gerenciada com o alias. alias/aws/ebs

```
{ 
     "KmsKeyId": "alias/aws/ebs"
}
```
A saída a seguir mostra uma CMK personalizada para criptografia do EBS.

{

```
 "KmsKeyId": "arn:aws:kms:us-
west-2:123456789012:key/0ea3fef3-80a7-4778-9d8c-1c0c6EXAMPLE"
}
```
• Para obter detalhes da API, consulte [GetEbsDefaultKmsKeyId](https://awscli.amazonaws.com/v2/documentation/api/latest/reference/ec2/get-ebs-default-kms-key-id.html)em Referência de AWS CLI Comandos.

#### **get-ebs-encryption-by-default**

O código de exemplo a seguir mostra como usar get-ebs-encryption-by-default.

AWS CLI

Para descrever se a criptografia do EBS, por padrão, está ativada

O get-ebs-encryption-by-default exemplo a seguir indica se a criptografia do EBS, por padrão, está habilitada para sua AWS conta na região atual.

aws ec2 get-ebs-encryption-by-default

A saída a seguir indica que a criptografia do EBS, por padrão, está desativada.

```
{ 
     "EbsEncryptionByDefault": false
}
```
A saída a seguir indica que a criptografia do EBS, por padrão, está ativada.

```
{ 
     "EbsEncryptionByDefault": true
}
```
• Para obter detalhes da API, consulte [GetEbsEncryptionByDefault](https://awscli.amazonaws.com/v2/documentation/api/latest/reference/ec2/get-ebs-encryption-by-default.html)em Referência de AWS CLI Comandos.

#### **get-flow-logs-integration-template**

O código de exemplo a seguir mostra como usar get-flow-logs-integration-template.

# AWS CLI

Para criar um CloudFormation modelo para automatizar a integração dos registros de fluxo da VPC com o Amazon Athena

Os get-flow-logs-integration-template exemplos a seguir criam um CloudFormation modelo para automatizar a integração dos registros de fluxo da VPC com o Amazon Athena.

Linux

```
aws ec2 get-flow-logs-integration-template \ 
     --flow-log-id fl-1234567890abcdef0 \ 
     --config-delivery-s3-destination-arn arn:aws:s3:::DOC-EXAMPLE-BUCKET \ 
     --integrate-services 
  AthenaIntegrations='[{IntegrationResultS3DestinationArn=arn:aws:s3:::DOC-EXAMPLE-
BUCKET,PartitionLoadFrequency=none,PartitionStartDate=2021-07-21T00:40:00,PartitionEndDate=2021-07-21T00:42:00},
{IntegrationResultS3DestinationArn=arn:aws:s3:::DOC-EXAMPLE-
BUCKET,PartitionLoadFrequency=none,PartitionStartDate=2021-07-21T00:40:00,PartitionEndDate=2021-07-21T00:42:00}]'
```
Windows:

```
aws ec2 get-flow-logs-integration-template ^ 
    --flow-log-id fl-1234567890abcdef0 ^
     --config-delivery-s3-destination-arn arn:aws:s3:::DOC-EXAMPLE-BUCKET ^ 
     --integrate-services 
  AthenaIntegrations=[{IntegrationResultS3DestinationArn=arn:aws:s3:::DOC-EXAMPLE-
BUCKET,PartitionLoadFrequency=none,PartitionStartDate=2021-07-21T00:40:00,PartitionEndDate=2021-07-21T00:42:00},
{IntegrationResultS3DestinationArn=arn:aws:s3:::DOC-EXAMPLE-
BUCKET,PartitionLoadFrequency=none,PartitionStartDate=2021-07-21T00:40:00,PartitionEndDate=2021-07-21T00:42:00}]
```
Saída:

```
{ 
     "Result": "https://DOC-EXAMPLE-BUCKET.s3.us-east-2.amazonaws.com/
VPCFlowLogsIntegrationTemplate_fl-1234567890abcdef0_Wed%20Jul
%2021%2000%3A57%3A56%20UTC%202021.yml"
}
```
Para obter informações sobre o uso CloudFormation de modelos, consulte Como [trabalhar com](https://docs.aws.amazon.com/AWSCloudFormation/latest/UserGuide/template-guide.html)  [AWS CloudFormation modelos](https://docs.aws.amazon.com/AWSCloudFormation/latest/UserGuide/template-guide.html) no Guia AWS CloudFormation do usuário.

Para obter informações sobre como usar o Amazon Athena e os registros de fluxo, consulte [Consultar registros de fluxo usando o Amazon Athena](https://docs.aws.amazon.com/vpc/latest/userguide/flow-logs-athena.html) no Guia do usuário da Amazon Virtual Private Cloud.

• Para obter detalhes da API, consulte [GetFlowLogsIntegrationTemplatee](https://awscli.amazonaws.com/v2/documentation/api/latest/reference/ec2/get-flow-logs-integration-template.html)m Referência de AWS CLI Comandos.

# **get-groups-for-capacity-reservation**

O código de exemplo a seguir mostra como usar get-groups-for-capacity-reservation.

AWS CLI

Para listar os grupos de recursos com uma reserva de capacidade

O get-groups-for-capacity-reservation exemplo a seguir lista os grupos de recursos aos quais a reserva de capacidade especificada foi adicionada.

aws ec2 get-groups-for-capacity-reservation \ --capacity-reservation-id cr-1234abcd56EXAMPLE

Saída:

```
{ 
     "CapacityReservationsGroup": [ 
          { 
               "GroupArn": "arn:aws:resource-groups:us-west-2:123456789012:group/my-
resource-group", 
               "OwnerId": "123456789012" 
          } 
    \mathbf{I}}
```
Para obter mais informações, consulte Como [trabalhar com reservas de capacidade](https://docs.aws.amazon.com/AWSEC2/latest/UserGuide/capacity-reservations-using.html) no Guia do usuário do Amazon Elastic Compute Cloud para instâncias Linux.

• Para obter detalhes da API, consulte [GetGroupsForCapacityReservatione](https://awscli.amazonaws.com/v2/documentation/api/latest/reference/ec2/get-groups-for-capacity-reservation.html)m Referência de AWS CLI Comandos.

# **get-host-reservation-purchase-preview**

O código de exemplo a seguir mostra como usar get-host-reservation-purchase-preview.

### AWS CLI

Para obter uma prévia da compra de uma reserva de anfitrião dedicado

Este exemplo fornece uma prévia dos custos de uma reserva de host dedicado especificada para o host dedicado especificado em sua conta.

Comando:

```
aws ec2 get-host-reservation-purchase-preview --offering-id hro-03f707bf363b6b324 --
host-id-set h-013abcd2a00cbd123
```
Saída:

```
{ 
   "TotalHourlyPrice": "1.499", 
   "Purchase": [ 
        { 
            "HourlyPrice": "1.499", 
            "InstanceFamily": "m4", 
            "PaymentOption": "NoUpfront", 
            "HostIdSet": [ 
                 "h-013abcd2a00cbd123" 
            ], 
            "UpfrontPrice": "0.000", 
            "Duration": 31536000 
        } 
   ], 
   "TotalUpfrontPrice": "0.000"
}
```
• Para obter detalhes da API, consulte [GetHostReservationPurchasePreviewe](https://awscli.amazonaws.com/v2/documentation/api/latest/reference/ec2/get-host-reservation-purchase-preview.html)m Referência de AWS CLI Comandos.

#### **get-image-block-public-access-state**

O código de exemplo a seguir mostra como usar get-image-block-public-access-state.

### AWS CLI

Para obter o estado de bloqueio de acesso público para AMIs na região especificada

O get-image-block-public-access-state exemplo a seguir obtém o estado de bloqueio de acesso público para AMIs no nível da conta na região especificada.

```
aws ec2 get-image-block-public-access-state \ 
     --region us-east-1
```
Saída:

```
{ 
     "ImageBlockPublicAccessState": "block-new-sharing"
}
```
Para obter mais informações, consulte [Bloquear o acesso público às suas AMIs](https://docs.aws.amazon.com/AWSEC2/latest/UserGuide/sharingamis-intro.html#block-public-access-to-amis) no Guia do usuário do Amazon EC2.

• Para obter detalhes da API, consulte [GetImageBlockPublicAccessStatee](https://awscli.amazonaws.com/v2/documentation/api/latest/reference/ec2/get-image-block-public-access-state.html)m Referência de AWS CLI Comandos.

#### **get-instance-types-from-instance-requirements**

O código de exemplo a seguir mostra como usar get-instance-types-from-instancerequirements.

AWS CLI

Para visualizar os tipos de instância que correspondem aos atributos especificados

O get-instance-types-from-instance-requirements exemplo a seguir primeiro gera uma lista de todos os atributos possíveis que podem ser especificados usando o - generate-cli-skeleton parâmetro e salva a lista em um arquivo JSON. Em seguida, o arquivo JSON é usado para personalizar os atributos para os quais visualizar os tipos de instância correspondentes.

Para gerar todos os atributos possíveis e salvar a saída diretamente em um arquivo JSON, use o comando a seguir.

```
aws ec2 get-instance-types-from-instance-requirements \ 
     --region us-east-1 \ 
     --generate-cli-skeleton input > attributes.json
```
#### Saída:

{

```
 "DryRun": true, 
     "ArchitectureTypes": [ 
          "x86_64_mac" 
     ], 
     "VirtualizationTypes": [ 
          "paravirtual" 
     ], 
     "InstanceRequirements": { 
          "VCpuCount": { 
              "Min": 0, 
              "Max": 0 
         }, 
          "MemoryMiB": { 
              "Min": 0, 
              "Max": 0 
         }, 
          "CpuManufacturers": [ 
              "intel" 
          ], 
          "MemoryGiBPerVCpu": { 
              "Min": 0.0, 
              "Max": 0.0 
         }, 
          "ExcludedInstanceTypes": [ 
 "" 
          ], 
          "InstanceGenerations": [ 
              "current" 
         ], 
          "SpotMaxPricePercentageOverLowestPrice": 0, 
          "OnDemandMaxPricePercentageOverLowestPrice": 0, 
          "BareMetal": "included", 
          "BurstablePerformance": "excluded", 
          "RequireHibernateSupport": true, 
          "NetworkInterfaceCount": { 
              "Min": 0, 
              "Max": 0 
         }, 
          "LocalStorage": "required", 
          "LocalStorageTypes": [ 
              "hdd"
```

```
 ], 
      "TotalLocalStorageGB": { 
           "Min": 0.0, 
           "Max": 0.0 
     }, 
      "BaselineEbsBandwidthMbps": { 
          "Min": 0, 
          "Max": 0 
     }, 
      "AcceleratorTypes": [ 
           "inference" 
      ], 
      "AcceleratorCount": { 
          "Min": 0, 
          "Max": 0 
     }, 
      "AcceleratorManufacturers": [ 
          "xilinx" 
     ], 
      "AcceleratorNames": [ 
          "t4" 
     ], 
      "AcceleratorTotalMemoryMiB": { 
           "Min": 0, 
           "Max": 0 
     } 
 }, 
 "MaxResults": 0, 
 "NextToken": ""
```
Configure o arquivo JSON. Você deve fornecer valores para ArchitectureTypes, VirtualizationTypes, VCpuCount e MemoryMiB. Você pode omitir os outros atributos. Quando omitidos, os valores padrão são usados. Para obter uma descrição de cada atributo e seus valores padrão, consulte get-instance-types-from -instance-requirements < https:// docs.aws.amazon.com/cli/latest/reference/ec2/ -instance-requirements.html>. get-instance-typesfrom

Visualize os tipos de instância que têm os atributos especificados emattributes.json. Especifique o nome e o caminho para seu arquivo JSON usando o --cli-input-json parâmetro. Na solicitação a seguir, a saída é formatada como uma tabela.

}

```
aws ec2 get-instance-types-from-instance-requirements \ 
     --cli-input-json file://attributes.json \ 
     --output table
```
Conteúdo do arquivo attributes.json:

```
{ 
     "ArchitectureTypes": [ 
           "x86_64" 
     ], 
     "VirtualizationTypes": [ 
           "hvm" 
     ], 
     "InstanceRequirements": { 
           "VCpuCount": { 
               "Min": 4, 
               "Max": 6 
          }, 
           "MemoryMiB": { 
               "Min": 2048 
          }, 
          "InstanceGenerations": [ 
               "current" 
          ] 
     }
}
```
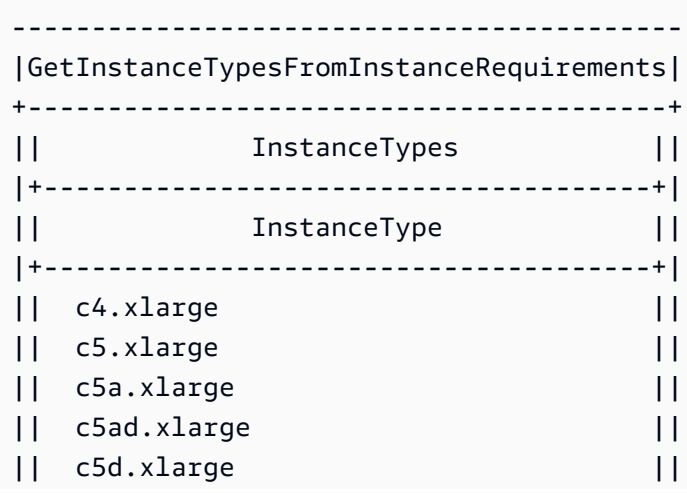

```
|| c5n.xlarge ||
|| d2.xlarge ||...
```
Para obter mais informações sobre a seleção de tipo de instância baseada em atributos, consulte [Como funciona a seleção de tipo de instância baseada em atributos no Guia](https://docs.aws.amazon.com/AWSEC2/latest/UserGuide/ec2-fleet-attribute-based-instance-type-selection.html#ec2fleet-abs-how-it-works) do usuário do Amazon EC2.

• Para obter detalhes da API, consulte [GetInstanceTypesFromInstanceRequirementse](https://awscli.amazonaws.com/v2/documentation/api/latest/reference/ec2/get-instance-types-from-instance-requirements.html)m Referência de AWS CLI Comandos.

# **get-instance-uefi-data**

O código de exemplo a seguir mostra como usar get-instance-uefi-data.

AWS CLI

Para recuperar dados UEFI de uma instância

O get-instance-uefi-data exemplo a seguir recupera dados UEFI de uma instância. Se a saída estiver vazia, a instância não conterá dados UEFI.

```
aws ec2 get-instance-uefi-data \ 
     --instance-id i-0123456789example
```
Saída:

```
{ 
     "InstanceId": "i-0123456789example", 
     "UefiData": "QU1aTlVFRkkf+uLXAAAAAHj5a7fZ9+3dBzxXb/. 
     <snipped> 
     AAAAAAAAAAAAAAAAAAAAAAAAAAAAAAAAAAAAAAAAAAAAAAAAAAAAAAAAAAAAAD4L/J/AODshho="
}
```
Para obter mais informações, consulte [UEFI Secure Boot](https://docs.aws.amazon.com/AWSEC2/latest/UserGuide/uefi-secure-boot.html) no Guia do usuário do Amazon EC2.

• Para obter detalhes da API, consulte [GetInstanceUefiDatae](https://awscli.amazonaws.com/v2/documentation/api/latest/reference/ec2/get-instance-uefi-data.html)m Referência de AWS CLI Comandos.

# **get-ipam-address-history**

O código de exemplo a seguir mostra como usar get-ipam-address-history.

### AWS CLI

Para obter o histórico de um CIDR

O get-ipam-address-history exemplo a seguir obtém o histórico de um CIDR.

(Linux):

```
aws ec2 get-ipam-address-history \ 
   --cidr 10.0.0.0/16 \
    --ipam-scope-id ipam-scope-02fc38cd4c48e7d38 \ 
    --start-time 2021-12-08T01:00:00.000Z \ 
    --end-time 2021-12-10T01:00:00.000Z
```
(Windows):

```
aws ec2 get-ipam-address-history ^ 
   --cidr 10.0.0.0/16 ^
    --ipam-scope-id ipam-scope-02fc38cd4c48e7d38 ^ 
    --start-time 2021-12-08T01:00:00.000Z ^ 
    --end-time 2021-12-10T01:00:00.000Z
```

```
{ 
     "HistoryRecords": [ 
          { 
              "ResourceOwnerId": "123456789012", 
              "ResourceRegion": "us-west-1", 
              "ResourceType": "vpc", 
              "ResourceId": "vpc-06cbefa9ee907e1c0", 
              "ResourceCidr": "10.0.0.0/16", 
              "ResourceName": "Demo", 
              "ResourceComplianceStatus": "unmanaged", 
              "ResourceOverlapStatus": "overlapping", 
              "VpcId": "vpc-06cbefa9ee907e1c0", 
              "SampledStartTime": "2021-12-08T19:54:57.675000+00:00" 
         }, 
          { 
              "ResourceOwnerId": "123456789012", 
              "ResourceRegion": "us-east-2", 
              "ResourceType": "vpc",
```

```
 "ResourceId": "vpc-042702f474812c9ad", 
              "ResourceCidr": "10.0.0.0/16", 
              "ResourceName": "test", 
              "ResourceComplianceStatus": "unmanaged", 
              "ResourceOverlapStatus": "overlapping", 
              "VpcId": "vpc-042702f474812c9ad", 
              "SampledStartTime": "2021-12-08T19:54:59.019000+00:00" 
         }, 
         { 
              "ResourceOwnerId": "123456789012", 
              "ResourceRegion": "us-east-2", 
              "ResourceType": "vpc", 
              "ResourceId": "vpc-042b8a44f64267d67", 
              "ResourceCidr": "10.0.0.0/16", 
              "ResourceName": "tester", 
              "ResourceComplianceStatus": "unmanaged", 
              "ResourceOverlapStatus": "overlapping", 
              "VpcId": "vpc-042b8a44f64267d67", 
              "SampledStartTime": "2021-12-08T19:54:59.019000+00:00" 
         } 
     ]
}
```
Para obter mais informações, consulte [Exibir o histórico de endereços IP](https://docs.aws.amazon.com/vpc/latest/ipam/view-history-cidr-ipam.html) no Guia do usuário IPAM da Amazon VPC.

• Para obter detalhes da API, consulte [GetIpamAddressHistorye](https://awscli.amazonaws.com/v2/documentation/api/latest/reference/ec2/get-ipam-address-history.html)m Referência de AWS CLI Comandos.

# **get-ipam-discovered-accounts**

O código de exemplo a seguir mostra como usar get-ipam-discovered-accounts.

## AWS CLI

Para ver as contas descobertas por um IPAM

Nesse cenário, você é um administrador delegado do IPAM que deseja visualizar as AWS contas que possuem recursos que o IPAM está descobrindo.

Essa --discovery-region é a região operacional do IPAM na qual você deseja visualizar os status da conta monitorada. Por exemplo, se você tiver três regiões operacionais do IPAM, talvez queira fazer essa solicitação três vezes para ver os timestamps específicos para a descoberta em cada uma dessas regiões específicas.

O get-ipam-discovered-accounts exemplo a seguir lista as AWS contas que possuem recursos que o IPAM está descobrindo.

```
aws ec2 get-ipam-discovered-accounts \ 
    --ipam-resource-discovery-id ipam-res-disco-0365d2977fc1672fe \ 
    --discovery-region us-east-1
```
Saída:

```
{ 
     "IpamDiscoveredAccounts": [ 
          { 
              "AccountId": "149977607591", 
              "DiscoveryRegion": "us-east-1", 
              "LastAttemptedDiscoveryTime": "2024-02-09T19:04:31.379000+00:00", 
              "LastSuccessfulDiscoveryTime": "2024-02-09T19:04:31.379000+00:00" 
          } 
    \mathbf{I}}
```
Para obter mais informações, consulte [Integrar o IPAM com contas fora da sua organização no](https://docs.aws.amazon.com/vpc/latest/ipam/enable-integ-ipam-outside-org.html) [Guia](https://docs.aws.amazon.com/vpc/latest/ipam/enable-integ-ipam-outside-org.html) do usuário do IPAM da Amazon VPC.

• Para obter detalhes da API, consulte [GetIpamDiscoveredAccountse](https://awscli.amazonaws.com/v2/documentation/api/latest/reference/ec2/get-ipam-discovered-accounts.html)m Referência de AWS CLI Comandos.

## **get-ipam-discovered-public-addresses**

O código de exemplo a seguir mostra como usar get-ipam-discovered-public-addresses.

AWS CLI

Para visualizar endereços IP públicos descobertos

Neste exemplo, você é um administrador delegado do IPAM e deseja visualizar os endereços IP dos recursos descobertos pelo IPAM. Você pode obter o ID de descoberta do recurso com [describe-ipam-resource-discoveries](https://awscli.amazonaws.com/v2/documentation/api/latest/reference/ec2/describe-ipam-resource-discoveries.html).

O get-ipam-discovered-public-addresses exemplo a seguir mostra os endereços IP públicos descobertos para uma descoberta de recursos.

```
aws ec2 get-ipam-discovered-public-addresses \ 
    --ipam-resource-discovery-id ipam-res-disco-0f4ef577a9f37a162 \
     --address-region us-east-1 \ 
     --region us-east-1
```

```
{ 
     "IpamDiscoveredPublicAddresses": [ 
         { 
             "IpamResourceDiscoveryId": "ipam-res-disco-0f4ef577a9f37a162", 
              "AddressRegion": "us-east-1", 
              "Address": "54.208.155.7", 
             "AddressOwnerId": "320805250157", 
              "AssociationStatus": "associated", 
             "AddressType": "ec2-public-ip", 
             "VpcId": "vpc-073b294916198ce49", 
              "SubnetId": "subnet-0b6c8a8839e9a4f15", 
             "NetworkInterfaceId": "eni-081c446b5284a5e06", 
              "NetworkInterfaceDescription": "", 
              "InstanceId": "i-07459a6fca5b35823", 
              "Tags": {}, 
              "NetworkBorderGroup": "us-east-1c", 
              "SecurityGroups": [ 
\overline{\mathcal{L}} "GroupName": "launch-wizard-2", 
                      "GroupId": "sg-0a489dd6a65c244ce" 
 } 
             ], 
              "SampleTime": "2024-04-05T15:13:59.228000+00:00" 
         }, 
         { 
              "IpamResourceDiscoveryId": "ipam-res-disco-0f4ef577a9f37a162", 
              "AddressRegion": "us-east-1", 
             "Address": "44.201.251.218", 
             "AddressOwnerId": "470889052923", 
              "AssociationStatus": "associated", 
              "AddressType": "ec2-public-ip", 
              "VpcId": "vpc-6c31a611", 
              "SubnetId": "subnet-062f47608b99834b1",
```

```
 "NetworkInterfaceId": "eni-024845359c2c3ae9b", 
             "NetworkInterfaceDescription": "", 
             "InstanceId": "i-04ef786d9c4e03f41", 
             "Tags": {}, 
             "NetworkBorderGroup": "us-east-1a", 
             "SecurityGroups": [ 
\overline{a} "GroupName": "launch-wizard-32", 
                     "GroupId": "sg-0ed1a426e96a68374" 
 } 
             ], 
             "SampleTime": "2024-04-05T15:13:59.145000+00:00" 
         }
}
```
Para obter mais informações, consulte [Exibir insights de IP público](https://docs.aws.amazon.com/vpc/latest/ipam/view-public-ip-insights.html) no Guia do usuário IPAM da Amazon VPC.

• Para obter detalhes da API, consulte [GetIpamDiscoveredPublicAddressese](https://awscli.amazonaws.com/v2/documentation/api/latest/reference/ec2/get-ipam-discovered-public-addresses.html)m Referência de AWS CLI Comandos.

### **get-ipam-discovered-resource-cidrs**

O código de exemplo a seguir mostra como usar get-ipam-discovered-resource-cidrs.

AWS CLI

Para visualizar os CIDRs do endereço IP descobertos por um IPAM

Neste exemplo, você é um administrador delegado do IPAM que deseja visualizar detalhes relacionados aos CIDRs do endereço IP dos recursos que o IPAM está descobrindo.

Para concluir essa solicitação:

A descoberta de recursos que você escolher deve estar associada ao IPAM. --resourceregion É a AWS região em que o recurso foi criado.

O get-ipam-discovered-resource-cidrs exemplo a seguir lista os endereços IP dos recursos que o IPAM está descobrindo.

```
aws ec2 get-ipam-discovered-resource-cidrs \ 
    --ipam-resource-discovery-id ipam-res-disco-0365d2977fc1672fe \
```

```
 --resource-region us-east-1
```

```
{ 
     { 
         "IpamDiscoveredResourceCidrs": [ 
         { 
              "IpamResourceDiscoveryId": "ipam-res-disco-0365d2977fc1672fe", 
              "ResourceRegion": "us-east-1", 
              "ResourceId": "vpc-0c974c95ca7ceef4a", 
              "ResourceOwnerId": "149977607591", 
              "ResourceCidr": "172.31.0.0/16", 
              "ResourceType": "vpc", 
              "ResourceTags": [], 
              "IpUsage": 0.375, 
              "VpcId": "vpc-0c974c95ca7ceef4a", 
              "SampleTime": "2024-02-09T19:15:16.529000+00:00" 
         }, 
         { 
              "IpamResourceDiscoveryId": "ipam-res-disco-0365d2977fc1672fe", 
              "ResourceRegion": "us-east-1", 
              "ResourceId": "subnet-07fe028119082a8c1", 
              "ResourceOwnerId": "149977607591", 
              "ResourceCidr": "172.31.0.0/20", 
              "ResourceType": "subnet", 
              "ResourceTags": [], 
              "IpUsage": 0.0012, 
              "VpcId": "vpc-0c974c95ca7ceef4a", 
              "SampleTime": "2024-02-09T19:15:16.529000+00:00" 
         }, 
         { 
              "IpamResourceDiscoveryId": "ipam-res-disco-0365d2977fc1672fe", 
              "ResourceRegion": "us-east-1", 
              "ResourceId": "subnet-0a96893763984cc4e", 
              "ResourceOwnerId": "149977607591", 
              "ResourceCidr": "172.31.64.0/20", 
              "ResourceType": "subnet", 
              "ResourceTags": [], 
              "IpUsage": 0.0012, 
              "VpcId": "vpc-0c974c95ca7ceef4a", 
              "SampleTime": "2024-02-09T19:15:16.529000+00:00" 
         }
```
}

}

Para obter mais informações, consulte [Monitorar o uso de CIDR por recurso](https://docs.aws.amazon.com/vpc/latest/ipam/monitor-cidr-compliance-ipam.html) no Guia do usuário IPAM da Amazon VPC.

• Para obter detalhes da API, consulte [GetIpamDiscoveredResourceCidrse](https://awscli.amazonaws.com/v2/documentation/api/latest/reference/ec2/get-ipam-discovered-resource-cidrs.html)m Referência de AWS CLI Comandos.

# **get-ipam-pool-allocations**

O código de exemplo a seguir mostra como usar get-ipam-pool-allocations.

AWS CLI

Para obter os CIDRs alocados de um pool IPAM

O get-ipam-pool-allocations exemplo a seguir obtém os CIDRs alocados de um pool IPAM.

(Linux):

```
aws ec2 get-ipam-pool-allocations \ 
     --ipam-pool-id ipam-pool-0533048da7d823723 \ 
     --filters Name=ipam-pool-allocation-id,Values=ipam-pool-
alloc-0e6186d73999e47389266a5d6991e6220
```
(Windows):

```
aws ec2 get-ipam-pool-allocations ^ 
     --ipam-pool-id ipam-pool-0533048da7d823723 ^ 
     --filters Name=ipam-pool-allocation-id,Values=ipam-pool-
alloc-0e6186d73999e47389266a5d6991e6220
```

```
{ 
     "IpamPoolAllocations": [ 
          { 
              "Cidr": "10.0.0.0/16", 
              "IpamPoolAllocationId": "ipam-pool-
alloc-0e6186d73999e47389266a5d6991e6220",
```

```
 "ResourceType": "custom", 
               "ResourceOwner": "123456789012" 
          } 
     ]
}
```
• Para obter detalhes da API, consulte [GetIpamPoolAllocationse](https://awscli.amazonaws.com/v2/documentation/api/latest/reference/ec2/get-ipam-pool-allocations.html)m Referência de AWS CLI Comandos.

# **get-ipam-pool-cidrs**

O código de exemplo a seguir mostra como usar get-ipam-pool-cidrs.

AWS CLI

Para provisionar os CIDRs em um pool IPAM

O get-ipam-pool-cidrs exemplo a seguir fornece os CIDRs para um pool IPAM.

(Linux):

```
aws ec2 get-ipam-pool-cidrs \ 
     --ipam-pool-id ipam-pool-0533048da7d823723 \ 
     --filters 'Name=cidr,Values=10.*'
```
(Windows):

```
aws ec2 get-ipam-pool-cidrs ^ 
     --ipam-pool-id ipam-pool-0533048da7d823723 ^ 
     --filters Name=cidr,Values=10.*
```
Saída:

```
{ 
     "IpamPoolCidr": { 
          "Cidr": "10.0.0.0/24", 
          "State": "provisioned" 
     }
}
```
• Para obter detalhes da API, consulte [GetIpamPoolCidrse](https://awscli.amazonaws.com/v2/documentation/api/latest/reference/ec2/get-ipam-pool-cidrs.html)m Referência de AWS CLI Comandos.

#### **get-ipam-resource-cidrs**

O código de exemplo a seguir mostra como usar get-ipam-resource-cidrs.

AWS CLI

Para obter os CIDRs alocados a um recurso

O get-ipam-resource-cidrs exemplo a seguir obtém os CIDRs alocados a um recurso.

(Linux):

```
aws ec2 get-ipam-resource-cidrs \ 
     --ipam-scope-id ipam-scope-02fc38cd4c48e7d38 \ 
     --filters Name=management-state,Values=unmanaged
```
(Windows):

```
aws ec2 get-ipam-resource-cidrs ^ 
     --ipam-scope-id ipam-scope-02fc38cd4c48e7d38 ^ 
     --filters Name=management-state,Values=unmanaged
```

```
{ 
     "IpamResourceCidrs": [ 
          { 
              "IpamId": "ipam-08440e7a3acde3908", 
              "IpamScopeId": "ipam-scope-02fc38cd4c48e7d38", 
              "ResourceRegion": "us-east-2", 
              "ResourceOwnerId": "123456789012", 
              "ResourceId": "vpc-621b8709", 
              "ResourceName": "Default AWS VPC", 
              "ResourceCidr": "172.33.0.0/16", 
              "ResourceType": "vpc", 
              "ResourceTags": [ 
\overline{\mathcal{L}} "Key": "Environment", 
                       "Value": "Test" 
                   }, 
\overline{\mathcal{L}} "Key": "Name",
```

```
 "Value": "Default AWS VPC" 
 } 
             ], 
             "IpUsage": 0.0039, 
             "ComplianceStatus": "unmanaged", 
             "ManagementState": "unmanaged", 
             "OverlapStatus": "nonoverlapping", 
             "VpcId": "vpc-621b8709" 
         } 
     ]
}
```
Para obter mais informações, consulte [Monitorar o uso de CIDR por recurso](https://docs.aws.amazon.com/vpc/latest/ipam/monitor-cidr-compliance-ipam.html) no Guia do usuário IPAM da Amazon VPC.

• Para obter detalhes da API, consulte [GetIpamResourceCidrse](https://awscli.amazonaws.com/v2/documentation/api/latest/reference/ec2/get-ipam-resource-cidrs.html)m Referência de AWS CLI Comandos.

### **get-launch-template-data**

O código de exemplo a seguir mostra como usar get-launch-template-data.

AWS CLI

Para obter dados de instância para um modelo de lançamento

Este exemplo obtém dados sobre a instância especificada e usa a --query opção para retornar o conteúdoLaunchTemplateData. É possível usar o resultado como base para criar um novo modelo de execução ou uma versão de modelo de execução.

Comando:

```
aws ec2 get-launch-template-data --instance-id i-0123d646e8048babc --query 
  'LaunchTemplateData'
```
Saída:

{

 "Monitoring": {}, "ImageId": "ami-8c1be5f6", "BlockDeviceMappings": [ {

```
 "DeviceName": "/dev/xvda", 
               "Ebs": { 
                   "DeleteOnTermination": true 
 } 
          } 
       ], 
       "EbsOptimized": false, 
       "Placement": { 
           "Tenancy": "default", 
           "GroupName": "", 
           "AvailabilityZone": "us-east-1a" 
       }, 
       "InstanceType": "t2.micro", 
       "NetworkInterfaces": [ 
           { 
               "Description": "", 
               "NetworkInterfaceId": "eni-35306abc", 
               "PrivateIpAddresses": [ 
\{ "Primary": true, 
                       "PrivateIpAddress": "10.0.0.72" 
 } 
               ], 
               "SubnetId": "subnet-7b16de0c", 
               "Groups": [ 
                   "sg-7c227019" 
               ], 
               "Ipv6Addresses": [ 
\{ "Ipv6Address": "2001:db8:1234:1a00::123" 
 } 
               ], 
               "PrivateIpAddress": "10.0.0.72" 
          } 
       ]
}
```
• Para obter detalhes da API, consulte [GetLaunchTemplateDatae](https://awscli.amazonaws.com/v2/documentation/api/latest/reference/ec2/get-launch-template-data.html)m Referência de AWS CLI Comandos.

# **get-managed-prefix-list-associations**

O código de exemplo a seguir mostra como usar get-managed-prefix-list-associations.

# AWS CLI

Para obter associações de listas de prefixos

O get-managed-prefix-list-associations exemplo a seguir obtém os recursos associados à lista de prefixos especificada.

```
aws ec2 get-managed-prefix-list-associations \ 
     --prefix-list-id pl-0123456abcabcabc1
```
Saída:

```
{ 
     "PrefixListAssociations": [ 
          { 
               "ResourceId": "sg-0abc123456abc12345", 
               "ResourceOwner": "123456789012" 
          } 
     ]
}
```
Para obter mais informações, consulte [Listas de prefixos gerenciadas](https://docs.aws.amazon.com/vpc/latest/userguide/managed-prefix-lists.html) no Guia do usuário da Amazon VPC.

• Para obter detalhes da API, consulte [GetManagedPrefixListAssociationse](https://awscli.amazonaws.com/v2/documentation/api/latest/reference/ec2/get-managed-prefix-list-associations.html)m Referência de AWS CLI Comandos

## **get-managed-prefix-list-entries**

O código de exemplo a seguir mostra como usar get-managed-prefix-list-entries.

AWS CLI

Para obter as entradas de uma lista de prefixos

O seguinte get-managed-prefix-list-entries obtém as entradas para a lista de prefixos especificada.

```
aws ec2 get-managed-prefix-list-entries \ 
     --prefix-list-id pl-0123456abcabcabc1
```
```
{ 
      "Entries": [ 
          \sqrt{ } "Cidr": "10.0.0.0/16", 
                 "Description": "vpc-a" 
           }, 
           { 
                 "Cidr": "10.2.0.0/16", 
                 "Description": "vpc-b" 
           } 
     \mathbf{I}}
```
Para obter mais informações, consulte [Listas de prefixos gerenciadas](https://docs.aws.amazon.com/vpc/latest/userguide/managed-prefix-lists.html) no Guia do usuário da Amazon VPC.

• Para obter detalhes da API, consulte [GetManagedPrefixListEntriese](https://awscli.amazonaws.com/v2/documentation/api/latest/reference/ec2/get-managed-prefix-list-entries.html)m Referência de AWS CLI Comandos.

## **get-network-insights-access-scope-analysis-findings**

O código de exemplo a seguir mostra como usar get-network-insights-access-scopeanalysis-findings.

### AWS CLI

Para obter as conclusões da análise do escopo de acesso do Network Insights

O get-network-insights-access-scope-analysis-findings exemplo a seguir obtém os resultados da análise de escopo selecionada em sua AWS conta.

```
aws ec2 get-network-insights-access-scope-analysis-findings \ 
     --region us-east-1 \ 
     --network-insights-access-scope-analysis-id nis \ 
     --nis-123456789111
```

```
{ 
     "NetworkInsightsAccessScopeAnalysisId": "nisa-123456789222", 
     "AnalysisFindings": [ 
\overline{\mathcal{L}}
```

```
 "NetworkInsightsAccessScopeAnalysisId": "nisa-123456789222", 
            "NetworkInsightsAccessScopeId": "nis-123456789111", 
            "FindingComponents": [ 
\overline{a} "SequenceNumber": 1, 
                    "Component": { 
                        "Id": "eni-02e3d42d5cceca67d", 
                        "Arn": "arn:aws:ec2:us-east-1:936459623503:network-
interface/eni-02e3d32d9cceca17d" 
\}, \{ "OutboundHeader": { 
                        "DestinationAddresses": [ 
                            "0.0.0.0/5", 
                            "11.0.0.0/8", 
                            "12.0.0.0/6", 
                            "128.0.0.0/3", 
                            "16.0.0.0/4", 
                            "160.0.0.0/5", 
                            "168.0.0.0/6", 
                            "172.0.0.0/12" 
                            "8.0.0.0/7" 
, and the contract of \mathbf{I}, \mathbf{I} "DestinationPortRanges": [ 
\{ "From": 0, 
                                "To": 65535 
 } 
, and the contract of \mathbf{I}, \mathbf{I} "Protocol": "6", 
                        "SourceAddresses": [ 
                            "10.0.2.253/32" 
, and the contract of \mathbf{I}, \mathbf{I} "SourcePortRanges": [ 
\{ "From": 0, 
                                "To": 65535 
 } 
\blacksquare }, [etc] 
 ] 
            } 
        } 
    ]
```
}

Para obter mais informações, consulte [Introdução ao Network Access Analyzer usando a AWS](https://docs.aws.amazon.com/vpc/latest/network-access-analyzer/getting-started-cli-naa.html)  [CLI](https://docs.aws.amazon.com/vpc/latest/network-access-analyzer/getting-started-cli-naa.html) no Guia do Network Access Analyzer.

• Para obter detalhes da API, consulte [GetNetworkInsightsAccessScopeAnalysisFindingse](https://awscli.amazonaws.com/v2/documentation/api/latest/reference/ec2/get-network-insights-access-scope-analysis-findings.html)m Referência de AWS CLI Comandos.

### **get-network-insights-access-scope-content**

O código de exemplo a seguir mostra como usar get-network-insights-access-scopecontent.

#### AWS CLI

Para obter o Network Insights, acesse o conteúdo do escopo

O get-network-insights-access-scope-content exemplo a seguir obtém o conteúdo da ID de análise de escopo selecionada em sua AWS conta.

```
aws ec2 get-network-insights-access-scope-content \ 
     --region us-east-1 \ 
     --network-insights-access-scope-id nis-123456789222
```

```
{ 
     "NetworkInsightsAccessScopeContent": { 
         "NetworkInsightsAccessScopeId": "nis-123456789222", 
         "MatchPaths": [ 
             { 
                 "Source": { 
                     "ResourceStatement": { 
                         "ResourceTypes": [ 
                             "AWS::EC2::NetworkInterface" 
\blacksquare } 
                 }, 
                 "Destination": { 
                     "ResourceStatement": { 
                         "ResourceTypes": [ 
                             "AWS::EC2::InternetGateway"
```

```
\blacksquare1 1 1 1 1 1 1
 } 
 } 
    \mathbf{I} }
}
```
Para obter mais informações, consulte [Introdução ao Network Access Analyzer usando a AWS](https://docs.aws.amazon.com/vpc/latest/network-access-analyzer/getting-started-cli-naa.html)  [CLI](https://docs.aws.amazon.com/vpc/latest/network-access-analyzer/getting-started-cli-naa.html) no Guia do Network Access Analyzer.

• Para obter detalhes da API, consulte [GetNetworkInsightsAccessScopeContente](https://awscli.amazonaws.com/v2/documentation/api/latest/reference/ec2/get-network-insights-access-scope-content.html)m Referência de AWS CLI Comandos.

### **get-password-data**

O código de exemplo a seguir mostra como usar get-password-data.

#### AWS CLI

Para obter a senha criptografada

Este exemplo obtém a senha criptografada.

Comando:

aws ec2 get-password-data --instance-id i-1234567890abcdef0

Saída:

```
{
```

```
 "InstanceId": "i-1234567890abcdef0",
```
"Timestamp": "2013-08-07T22:18:38.000Z",

 "PasswordData": "gSlJFq+VpcZXqy+iktxMF6NyxQ4qCrT4+gaOuNOenX1MmgXPTj7XEXAMPLE UQ+YeFfb+L1U4C4AKv652Ux1iRB3CPTYP7WmU3TUnhsuBd+p6LVk7T2lKUml6OXbk6WPW1VYYm/TRPB1 e1DQ7PY4an/DgZT4mwcpRFigzhniQgDDeO1InvSDcwoUTwNs0Y1S8ouri2W4n5GNlriM3Q0AnNVelVz/ 53TkDtxbNoU606M1gK9zUWSxqEgwvbV2j8c5rP0WCuaMWSFl4ziDu4bd7q+4RSyi8NUsVWnKZ4aEZffu DPGzKrF5yLlf3etP2L4ZR6CvG7K1hx7VKOQVN32Dajw=="

}

Para obter a senha descriptografada

Este exemplo obtém a senha descriptografada.

#### Comando:

```
aws ec2 get-password-data --instance-id i-1234567890abcdef0 --priv-launch-key C:
\Keys\MyKeyPair.pem
```
Saída:

```
{ 
     "InstanceId": "i-1234567890abcdef0", 
     "Timestamp": "2013-08-30T23:18:05.000Z", 
     "PasswordData": "&ViJ652e*u"
}
```
• Para obter detalhes da API, consulte [GetPasswordDatae](https://awscli.amazonaws.com/v2/documentation/api/latest/reference/ec2/get-password-data.html)m Referência de AWS CLI Comandos.

## **get-reserved-instances-exchange-quote**

O código de exemplo a seguir mostra como usar get-reserved-instances-exchange-quote.

AWS CLI

Para obter uma cotação para trocar uma instância reservada conversível

Este exemplo obtém as informações de troca para as instâncias reservadas conversíveis especificadas.

Comando:

```
aws ec2 get-reserved-instances-exchange-quote --reserved-instance-ids 
  7b8750c3-397e-4da4-bbcb-a45ebexample --target-configurations OfferingId=6fea5434-
b379-434c-b07b-a7abexample
```

```
{ 
   "CurrencyCode": "USD", 
   "ReservedInstanceValueSet": [ 
      \{ "ReservedInstanceId": "7b8750c3-397e-4da4-bbcb-a45ebexample", 
           "ReservationValue": { 
                "RemainingUpfrontValue": "0.000000", 
                "HourlyPrice": "0.027800",
```

```
 "RemainingTotalValue": "730.556200" 
            } 
       } 
   ], 
   "PaymentDue": "424.983828", 
   "TargetConfigurationValueSet": [ 
       { 
            "TargetConfiguration": { 
                "InstanceCount": 5, 
                "OfferingId": "6fea5434-b379-434c-b07b-a7abexample" 
            }, 
            "ReservationValue": { 
                "RemainingUpfrontValue": "424.983828", 
                "HourlyPrice": "0.016000", 
                "RemainingTotalValue": "845.447828" 
 } 
       } 
   ], 
   "IsValidExchange": true, 
   "OutputReservedInstancesWillExpireAt": "2020-10-01T13:03:39Z", 
   "ReservedInstanceValueRollup": { 
       "RemainingUpfrontValue": "0.000000", 
       "HourlyPrice": "0.027800", 
       "RemainingTotalValue": "730.556200" 
   }, 
   "TargetConfigurationValueRollup": { 
       "RemainingUpfrontValue": "424.983828", 
       "HourlyPrice": "0.016000", 
       "RemainingTotalValue": "845.447828" 
   }
}
```
• Para obter detalhes da API, consulte [GetReservedInstancesExchangeQuotee](https://awscli.amazonaws.com/v2/documentation/api/latest/reference/ec2/get-reserved-instances-exchange-quote.html)m Referência de AWS CLI Comandos.

## **get-security-groups-for-vpc**

O código de exemplo a seguir mostra como usar get-security-groups-for-vpc.

AWS CLI

Para visualizar grupos de segurança que podem ser associados a interfaces de rede em uma VPC especificada.

O get-security-groups-for-vpc exemplo a seguir mostra os grupos de segurança que podem ser associados às interfaces de rede na VPC.

```
aws ec2 get-security-groups-for-vpc \ 
    --vpc-id vpc-6c31a611 \
     --region us-east-1
```
Saída:

```
{ 
     "SecurityGroupForVpcs": [ 
          { 
              "Description": "launch-wizard-36 created 2022-08-29T15:59:35.338Z", 
              "GroupName": "launch-wizard-36", 
              "OwnerId": "470889052923", 
              "GroupId": "sg-007e0c3027ee885f5", 
              "Tags": [], 
              "PrimaryVpcId": "vpc-6c31a611" 
         }, 
          { 
              "Description": "launch-wizard-18 created 2024-01-19T20:22:27.527Z", 
              "GroupName": "launch-wizard-18", 
              "OwnerId": "470889052923", 
              "GroupId": "sg-0147193bef51c9eef", 
              "Tags": [], 
              "PrimaryVpcId": "vpc-6c31a611" 
         }
}
```
• Para obter detalhes da API, consulte [GetSecurityGroupsForVpc](https://awscli.amazonaws.com/v2/documentation/api/latest/reference/ec2/get-security-groups-for-vpc.html)em Referência de AWS CLI Comandos.

#### **get-serial-console-access-status**

O código de exemplo a seguir mostra como usar get-serial-console-access-status.

AWS CLI

Para ver o status do acesso da conta ao console serial

O get-serial-console-access-status exemplo a seguir determina se o acesso ao console serial está habilitado para sua conta.

aws ec2 get-serial-console-access-status

Saída:

```
{ 
     "SerialConsoleAccessEnabled": true
}
```
Para obter mais informações, consulte [EC2 Serial Console](https://docs.aws.amazon.com/AWSEC2/latest/UserGuide/ec2-serial-console.html) no Guia do usuário do Amazon EC2.

• Para obter detalhes da API, consulte [GetSerialConsoleAccessStatus](https://awscli.amazonaws.com/v2/documentation/api/latest/reference/ec2/get-serial-console-access-status.html)em Referência de AWS CLI Comandos.

#### **get-spot-placement-scores**

O código de exemplo a seguir mostra como usar get-spot-placement-scores.

AWS CLI

Para calcular a pontuação de colocação do Spot para requisitos especificados

O get-spot-placement-scores exemplo a seguir primeiro gera uma lista de todos os parâmetros possíveis que podem ser especificados para a configuração da pontuação de posicionamento do Spot usando o --generate-cli-skeleton parâmetro e salva a lista em um arquivo JSON. Em seguida, o arquivo JSON é usado para configurar os requisitos a serem usados para calcular a pontuação de posicionamento do Spot.

Para gerar todos os parâmetros possíveis que podem ser especificados para a configuração da pontuação de posicionamento do Spot e salvar a saída diretamente em um arquivo JSON.

```
aws ec2 get-spot-placement-scores \ 
     --region us-east-1 \ 
     --generate-cli-skeleton input > attributes.json
```

```
{ 
     "InstanceTypes": [ 
 "" 
     ], 
     "TargetCapacity": 0,
```

```
 "TargetCapacityUnitType": "vcpu", 
     "SingleAvailabilityZone": true, 
     "RegionNames": [ 
 "" 
     ], 
     "InstanceRequirementsWithMetadata": { 
         "ArchitectureTypes": [ 
              "x86_64_mac" 
         ], 
         "VirtualizationTypes": [ 
              "hvm" 
         ], 
         "InstanceRequirements": { 
              "VCpuCount": { 
                  "Min": 0, 
                  "Max": 0 
              }, 
              "MemoryMiB": { 
                  "Min": 0, 
                  "Max": 0 
              }, 
              "CpuManufacturers": [ 
                  "amd" 
              ], 
              "MemoryGiBPerVCpu": { 
                  "Min": 0.0, 
                  "Max": 0.0 
              }, 
              "ExcludedInstanceTypes": [ 
 "" 
              ], 
              "InstanceGenerations": [ 
                  "previous" 
              ], 
              "SpotMaxPricePercentageOverLowestPrice": 0, 
              "OnDemandMaxPricePercentageOverLowestPrice": 0, 
              "BareMetal": "excluded", 
              "BurstablePerformance": "excluded", 
              "RequireHibernateSupport": true, 
              "NetworkInterfaceCount": { 
                  "Min": 0, 
                  "Max": 0 
              }, 
              "LocalStorage": "included",
```

```
 "LocalStorageTypes": [ 
                   "hdd" 
               ], 
               "TotalLocalStorageGB": { 
                   "Min": 0.0, 
                   "Max": 0.0 
               }, 
               "BaselineEbsBandwidthMbps": { 
                   "Min": 0, 
                   "Max": 0 
               }, 
               "AcceleratorTypes": [ 
                   "fpga" 
               ], 
               "AcceleratorCount": { 
                   "Min": 0, 
                   "Max": 0 
               }, 
               "AcceleratorManufacturers": [ 
                    "amd" 
               ], 
               "AcceleratorNames": [ 
                   "vu9p" 
               ], 
               "AcceleratorTotalMemoryMiB": { 
                   "Min": 0, 
                   "Max": 0 
 } 
          } 
     }, 
     "DryRun": true, 
    "MaxResults": 0,
     "NextToken": ""
```
Configure o arquivo JSON. Você deve fornecer um valor para TargetCapacity: Para obter uma descrição de cada parâmetro e seus valores padrão, consulte Calcular a pontuação de posicionamento spot (AWS CLI) < https://docs.aws.amazon.com/AWS UserGuide EC2/ latest//.html# >. spot-placement-score calculate-sps-cli

Calcule a pontuação de colocação do Spot para os requisitos especificados emattributes.json. Especifique o nome e o caminho para seu arquivo JSON usando o - cli-input-json parâmetro.

}

```
aws ec2 get-spot-placement-scores \ 
     --region us-east-1 \ 
     --cli-input-json file://attributes.json
```
Saída se SingleAvailabilityZone for definida como false ou omitida (se omitida, o padrão é). false Uma lista pontuada de regiões é retornada.

```
"Recommendation": [ 
      { 
           "Region": "us-east-1", 
           "Score": 7 
      }, 
     \left\{ \right. "Region": "us-west-1", 
           "Score": 5 
      }, 
     ...
```
Saída se SingleAvailabilityZone estiver definida comotrue. Uma lista SingleAvailability pontuada de zonas é retornada.

```
"Recommendation": [ 
     { 
          "Region": "us-east-1", 
          "AvailabilityZoneId": "use1-az1" 
          "Score": 8 
     }, 
     { 
          "Region": "us-east-1", 
          "AvailabilityZoneId": "usw2-az3" 
          "Score": 6 
     }, 
    ...
```
Para obter mais informações sobre o cálculo de uma pontuação de posicionamento spot e, por exemplo, configurações, consulte [Calcular uma pontuação de posicionamento spot no Guia](https://docs.aws.amazon.com/AWSEC2/latest/UserGuide/spot-placement-score.html#work-with-spot-placement-score) do usuário do Amazon EC2.

• Para obter detalhes da API, consulte [GetSpotPlacementScorese](https://awscli.amazonaws.com/v2/documentation/api/latest/reference/ec2/get-spot-placement-scores.html)m Referência de AWS CLI Comandos.

### **get-subnet-cidr-reservations**

O código de exemplo a seguir mostra como usar get-subnet-cidr-reservations.

AWS CLI

Para obter informações sobre uma reserva CIDR de sub-rede

O get-subnet-cidr-reservations exemplo a seguir exibe informações sobre a reserva CIDR de sub-rede especificada.

```
aws ec2 get-subnet-cidr-reservations \ 
     --subnet-id subnet-03c51e2e6cEXAMPLE
```
Saída:

```
{ 
     "SubnetIpv4CidrReservations": [ 
          { 
              "SubnetCidrReservationId": "scr-044f977c4eEXAMPLE", 
              "SubnetId": "subnet-03c51e2e6cEXAMPLE", 
              "Cidr": "10.1.0.16/28", 
              "ReservationType": "prefix", 
              "OwnerId": "123456789012" 
         } 
     ], 
     "SubnetIpv6CidrReservations": []
}
```
Para obter mais informações, consulte [Comportamento do endereçamento IP para sua sub-rede](https://docs.aws.amazon.com/vpc/latest/userguide/subnet-cidr-reservation.html) no Guia do usuário da Amazon VPC.

• Para obter detalhes da API, consulte [GetSubnetCidrReservationse](https://awscli.amazonaws.com/v2/documentation/api/latest/reference/ec2/get-subnet-cidr-reservations.html)m Referência de AWS CLI Comandos.

#### **get-transit-gateway-attachment-propagations**

O código de exemplo a seguir mostra como usar get-transit-gateway-attachmentpropagations.

### AWS CLI

Para listar as tabelas de rotas para as quais o anexo de recurso especificado propaga rotas

O get-transit-gateway-attachment-propagations exemplo a seguir lista a tabela de rotas para a qual o anexo de recurso especificado propaga rotas.

```
aws ec2 get-transit-gateway-attachment-propagations \ 
     --transit-gateway-attachment-id tgw-attach-09fbd47ddfEXAMPLE
```
Saída:

```
{ 
      "TransitGatewayAttachmentPropagations": [ 
          { 
               "TransitGatewayRouteTableId": "tgw-rtb-0882c61b97EXAMPLE", 
               "State": "enabled" 
          } 
    \mathbf{I}}
```
Para obter mais informações, consulte as [tabelas de rotas do Transit Gateway](https://docs.aws.amazon.com/vpc/latest/tgw/tgw-route-tables.html) no Transit Gateways Guide.

• Para obter detalhes da API, consulte [GetTransitGatewayAttachmentPropagations](https://awscli.amazonaws.com/v2/documentation/api/latest/reference/ec2/get-transit-gateway-attachment-propagations.html)em Referência de AWS CLI Comandos.

### **get-transit-gateway-multicast-domain-associations**

O código de exemplo a seguir mostra como usar get-transit-gateway-multicast-domainassociations.

AWS CLI

Para ver as informações sobre as associações de domínio multicast do Transit Gateway

O get-transit-gateway-multicast-domain-associations exemplo a seguir retorna as associações para o domínio multicast especificado.

```
aws ec2 get-transit-gateway-multicast-domain-associations \ 
     --transit-gateway-multicast-domain-id tgw-mcast-domain-0c4905cef7EXAMPLE
```
#### Saída:

{

```
 "MulticastDomainAssociations": [ 
     { 
         "TransitGatewayAttachmentId": "tgw-attach-028c1dd0f8EXAMPLE", 
         "ResourceId": "vpc-01128d2c24EXAMPLE", 
         "ResourceType": "vpc", 
         "Subnet": { 
              "SubnetId": "subnet-000de86e3bEXAMPLE", 
              "State": "associated" 
         } 
     }, 
     { 
         "TransitGatewayAttachmentId": "tgw-attach-070e571cd1EXAMPLE", 
         "ResourceId": "vpc-7EXAMPLE", 
         "ResourceType": "vpc", 
         "Subnet": { 
              "SubnetId": "subnet-4EXAMPLE", 
              "State": "associated" 
         } 
     }, 
     { 
         "TransitGatewayAttachmentId": "tgw-attach-070e571cd1EXAMPLE", 
         "ResourceId": "vpc-7EXAMPLE", 
         "ResourceType": "vpc", 
         "Subnet": { 
              "SubnetId": "subnet-5EXAMPLE", 
              "State": "associated" 
         } 
     }, 
     { 
         "TransitGatewayAttachmentId": "tgw-attach-070e571cd1EXAMPLE", 
         "ResourceId": "vpc-7EXAMPLE", 
         "ResourceType": "vpc", 
         "Subnet": { 
              "SubnetId": "subnet-aEXAMPLE", 
              "State": "associated" 
         } 
     }, 
     { 
         "TransitGatewayAttachmentId": "tgw-attach-070e571cd1EXAMPLE", 
         "ResourceId": "vpc-7EXAMPLE", 
         "ResourceType": "vpc",
```

```
 "Subnet": { 
                 "SubnetId": "subnet-fEXAMPLE", 
                 "State": "associated" 
 } 
         } 
     ]
}
```
Para obter mais informações, consulte [Gerenciando domínios multicast](https://docs.aws.amazon.com/vpc/latest/tgw/manage-domain.html) no Transit Gateways Guide.

• Para obter detalhes da API, consulte [GetTransitGatewayMulticastDomainAssociationse](https://awscli.amazonaws.com/v2/documentation/api/latest/reference/ec2/get-transit-gateway-multicast-domain-associations.html)m Referência de AWS CLI Comandos.

### **get-transit-gateway-prefix-list-references**

O código de exemplo a seguir mostra como usar get-transit-gateway-prefix-listreferences.

#### AWS CLI

Para obter referências da lista de prefixos em uma tabela de rotas do Transit Gateway

O get-transit-gateway-prefix-list-references exemplo a seguir obtém as referências da lista de prefixos para a tabela de rotas do Transit Gateway especificada e filtra pelo ID de uma lista de prefixos específica.

```
aws ec2 get-transit-gateway-prefix-list-references \ 
     --transit-gateway-route-table-id tgw-rtb-0123456789abcd123 \ 
     --filters Name=prefix-list-id,Values=pl-11111122222222333
```

```
{ 
     "TransitGatewayPrefixListReferences": [ 
         { 
              "TransitGatewayRouteTableId": "tgw-rtb-0123456789abcd123", 
              "PrefixListId": "pl-11111122222222333", 
              "PrefixListOwnerId": "123456789012", 
              "State": "available", 
              "Blackhole": false,
```

```
 "TransitGatewayAttachment": { 
                 "TransitGatewayAttachmentId": "tgw-attach-aabbccddaabbccaab", 
                 "ResourceType": "vpc", 
                 "ResourceId": "vpc-112233445566aabbc" 
 } 
         } 
     ]
}
```
Para obter mais informações, consulte as [referências da lista de prefixos](https://docs.aws.amazon.com/vpc/latest/tgw/tgw-prefix-lists.html) no Transit Gateways Guide.

• Para obter detalhes da API, consulte [GetTransitGatewayPrefixListReferencese](https://awscli.amazonaws.com/v2/documentation/api/latest/reference/ec2/get-transit-gateway-prefix-list-references.html)m Referência de AWS CLI Comandos.

### **get-transit-gateway-route-table-associations**

O código de exemplo a seguir mostra como usar get-transit-gateway-route-tableassociations.

AWS CLI

Para obter informações sobre as associações para a tabela de rotas do gateway de trânsito especificada

O get-transit-gateway-route-table-associations exemplo a seguir exibe informações sobre as associações da tabela de rotas do gateway de trânsito especificada.

```
aws ec2 get-transit-gateway-route-table-associations \ 
     --transit-gateway-route-table-id tgw-rtb-0a823edbdeEXAMPLE
```

```
{ 
     "Associations": [ 
\overline{\mathcal{L}} "TransitGatewayAttachmentId": "tgw-attach-09b52ccdb5EXAMPLE", 
               "ResourceId": "vpc-4d7de228", 
               "ResourceType": "vpc", 
               "State": "associating" 
          } 
     ]
```
}

Para obter mais informações, consulte as [tabelas de rotas do Transit Gateway](https://docs.aws.amazon.com/vpc/latest/tgw/tgw-route-tables.html#associate-tgw-route-table) no Transit Gateways Guide.

• Para obter detalhes da API, consulte [GetTransitGatewayRouteTableAssociations](https://awscli.amazonaws.com/v2/documentation/api/latest/reference/ec2/get-transit-gateway-route-table-associations.html)em Referência de AWS CLI Comandos.

#### **get-transit-gateway-route-table-propagations**

O código de exemplo a seguir mostra como usar get-transit-gateway-route-tablepropagations.

#### AWS CLI

Para exibir informações sobre as propagações da tabela de rotas para a tabela de rotas do gateway de trânsito especificada

O get-transit-gateway-route-table-propagations exemplo a seguir retorna as propagações da tabela de rotas para a tabela de rotas especificada.

```
aws ec2 get-transit-gateway-route-table-propagations \ 
     --transit-gateway-route-table-id tgw-rtb-002573ed1eEXAMPLE
```

```
{ 
     "TransitGatewayRouteTablePropagations": [ 
         { 
              "TransitGatewayAttachmentId": "tgw-attach-01f8100bc7EXAMPLE", 
              "ResourceId": "vpc-3EXAMPLE", 
              "ResourceType": "vpc", 
              "State": "enabled" 
         }, 
         { 
              "TransitGatewayAttachmentId": "tgw-attach-08e0bc912cEXAMPLE", 
              "ResourceId": "11460968-4ac1-4fd3-bdb2-00599EXAMPLE", 
              "ResourceType": "direct-connect-gateway", 
              "State": "enabled" 
         }, 
         { 
              "TransitGatewayAttachmentId": "tgw-attach-0a89069f57EXAMPLE",
```

```
 "ResourceId": "8384da05-13ce-4a91-aada-5a1baEXAMPLE", 
               "ResourceType": "direct-connect-gateway", 
               "State": "enabled" 
          } 
    \mathbf{I}}
```
Para obter mais informações, consulte as [tabelas de rotas do Transit Gateway](https://docs.aws.amazon.com/vpc/latest/tgw/tgw-route-tables.html) no Transit Gateways Guide.

• Para obter detalhes da API, consulte [GetTransitGatewayRouteTablePropagationse](https://awscli.amazonaws.com/v2/documentation/api/latest/reference/ec2/get-transit-gateway-route-table-propagations.html)m Referência de AWS CLI Comandos.

### **get-verified-access-endpoint-policy**

O código de exemplo a seguir mostra como usar get-verified-access-endpoint-policy.

#### AWS CLI

Para obter a política de acesso verificado de um endpoint

O get-verified-access-endpoint-policy exemplo a seguir obtém a política de acesso verificado do endpoint especificado.

```
aws ec2 get-verified-access-endpoint-policy \ 
     --verified-access-endpoint-id vae-066fac616d4d546f2
```
Saída:

```
{ 
     "PolicyEnabled": true, 
     "PolicyDocument": "permit(principal,action,resource)\nwhen 
  {\n context.identity.groups.contains(\"finance\") &&\n 
  context.identity.email_verified == true\n};"
}
```
Para obter mais informações, consulte [Políticas de acesso verificado](https://docs.aws.amazon.com/verified-access/latest/ug/auth-policies.html) no Guia do usuário de acesso AWS verificado.

• Para obter detalhes da API, consulte [GetVerifiedAccessEndpointPolicye](https://awscli.amazonaws.com/v2/documentation/api/latest/reference/ec2/get-verified-access-endpoint-policy.html)m Referência de AWS CLI Comandos.

### **get-verified-access-group-policy**

O código de exemplo a seguir mostra como usar get-verified-access-group-policy.

AWS CLI

Para obter a política de acesso verificado de um grupo

O get-verified-access-group-policy exemplo a seguir obtém a política de acesso verificado do grupo especificado.

```
aws ec2 get-verified-access-group-policy \ 
     --verified-access-group-id vagr-0dbe967baf14b7235
```
Saída:

```
{ 
     "PolicyEnabled": true, 
     "PolicyDocument": "permit(principal,action,resource)\nwhen 
  {\n context.identity.groups.contains(\"finance\") &&\n 
  context.identity.email_verified == true\n};"
}
```
Para obter mais informações, consulte [Grupos de acesso verificado](https://docs.aws.amazon.com/verified-access/latest/ug/verified-access-groups.html) no Guia do usuário de acesso AWS verificado.

• Para obter detalhes da API, consulte [GetVerifiedAccessGroupPolicye](https://awscli.amazonaws.com/v2/documentation/api/latest/reference/ec2/get-verified-access-group-policy.html)m Referência de AWS CLI Comandos.

### **get-vpn-connection-device-sample-configuration**

O código de exemplo a seguir mostra como usar get-vpn-connection-device-sampleconfiguration.

#### AWS CLI

Para baixar um arquivo de configuração de amostra

O get-vpn-connection-device-sample-configuration exemplo a seguir baixa o arquivo de configuração de amostra especificado. Para listar os dispositivos de gateway com um arquivo de configuração de amostra, chame o get-vpn-connection-device-types comando.

```
aws ec2 get-vpn-connection-device-sample-configuration \ 
     --vpn-connection-id vpn-123456789abc01234 \ 
     --vpn-connection-device-type-id 5fb390ba
```
Saída:

{ "VpnConnectionDeviceSampleConfiguration": "contents-of-the-sample-configurationfile" }

Para obter mais informações, consulte [Baixar o arquivo de configuração no Guia](https://docs.aws.amazon.com/vpn/latest/s2svpn/SetUpVPNConnections.html#vpn-download-config) do usuário da AWS VPN Site-to-Site.

• Para obter detalhes da API, consulte [GetVpnConnectionDeviceSampleConfiguratione](https://awscli.amazonaws.com/v2/documentation/api/latest/reference/ec2/get-vpn-connection-device-sample-configuration.html)m Referência de AWS CLI Comandos.

#### **get-vpn-connection-device-types**

O código de exemplo a seguir mostra como usar get-vpn-connection-device-types.

AWS CLI

Para listar dispositivos de gateway com um arquivo de configuração de amostra

O get-vpn-connection-device-types exemplo a seguir lista os dispositivos de gateway da Palo Alto Networks que têm exemplos de arquivos de configuração.

```
aws ec2 get-vpn-connection-device-types \ 
     --query "VpnConnectionDeviceTypes[?Vendor==`Palo Alto Networks`]"
```
Saída:

 $\Gamma$  { "VpnConnectionDeviceTypeId": "754a6372", "Vendor": "Palo Alto Networks", "Platform": "PA Series",

```
 "Software": "PANOS 4.1.2+" 
     }, 
     { 
          "VpnConnectionDeviceTypeId": "9612cbed", 
          "Vendor": "Palo Alto Networks", 
          "Platform": "PA Series", 
          "Software": "PANOS 4.1.2+ (GUI)" 
     }, 
     { 
          "VpnConnectionDeviceTypeId": "5fb390ba", 
          "Vendor": "Palo Alto Networks", 
          "Platform": "PA Series", 
          "Software": "PANOS 7.0+" 
     }
]
```
Para obter mais informações, consulte [Baixar o arquivo de configuração no Guia](https://docs.aws.amazon.com/vpn/latest/s2svpn/SetUpVPNConnections.html#vpn-download-config) do usuário da AWS VPN Site-to-Site.

• Para obter detalhes da API, consulte [GetVpnConnectionDeviceTypes](https://awscli.amazonaws.com/v2/documentation/api/latest/reference/ec2/get-vpn-connection-device-types.html)em Referência de AWS CLI Comandos.

## **import-client-vpn-client-certificate-revocation-list**

O código de exemplo a seguir mostra como usar import-client-vpn-client-certificaterevocation-list.

#### AWS CLI

Para importar uma lista de revogação de certificados de cliente

O import-client-vpn-client-certificate-revocation-list exemplo a seguir importa uma lista de revogação de certificados de cliente para o endpoint do Client VPN especificando a localização do arquivo no computador local.

```
aws ec2 import-client-vpn-client-certificate-revocation-list \
     --certificate-revocation-list file:///path/to/crl.pem \ 
     --client-vpn-endpoint-id cvpn-endpoint-123456789123abcde
```
Saída:

{

}

```
 "Return": true
```
Para obter mais informações, consulte [Listas de revogação de certificados de cliente no Guia](https://docs.aws.amazon.com/vpn/latest/clientvpn-admin/cvpn-working-certificates.html) do administrador do AWS Client VPN.

• Para obter detalhes da API, consulte [ImportClientVpnClientCertificateRevocationListe](https://awscli.amazonaws.com/v2/documentation/api/latest/reference/ec2/import-client-vpn-client-certificate-revocation-list.html)m Referência de AWS CLI Comandos.

## **import-image**

O código de exemplo a seguir mostra como usar import-image.

### AWS CLI

Para importar um arquivo de imagem da VM como uma AMI

O import-image exemplo a seguir importa o OVA especificado.

```
aws ec2 import-image \setminus--disk-containers Format=ova, UserBucket="{S3Bucket=my-import-bucket, S3Key=vms/my-
server-vm.ova}"
```

```
{ 
     "ImportTaskId": "import-ami-1234567890abcdef0", 
     "Progress": "2", 
     "SnapshotDetails": [ 
         { 
              "DiskImageSize": 0.0, 
              "Format": "ova", 
              "UserBucket": { 
                  "S3Bucket": "my-import-bucket", 
                  "S3Key": "vms/my-server-vm.ova" 
 } 
         } 
     ], 
     "Status": "active", 
     "StatusMessage": "pending"
}
```
• Para obter detalhes da API, consulte [ImportImagee](https://awscli.amazonaws.com/v2/documentation/api/latest/reference/ec2/import-image.html)m Referência de AWS CLI Comandos.

#### **import-key-pair**

O código de exemplo a seguir mostra como usar import-key-pair.

#### AWS CLI

Para importar uma chave pública

Primeiro, gere um key pair com a ferramenta de sua escolha. Por exemplo, use este comando ssh-keygen:

Comando:

ssh-keygen -t rsa -C "my-key" -f ~/.ssh/my-key

Saída:

```
Generating public/private rsa key pair.
Enter passphrase (empty for no passphrase):
Enter same passphrase again:
Your identification has been saved in /home/ec2-user/.ssh/my-key.
Your public key has been saved in /home/ec2-user/.ssh/my-key.pub.
...
```
Este exemplo de comando importa a chave pública especificada.

Comando:

```
aws ec2 import-key-pair --key-name "my-key" --public-key-material fileb://~/.ssh/my-
key.pub
```
Saída:

```
{ 
   "KeyName": "my-key", 
   "KeyFingerprint": "1f:51:ae:28:bf:89:e9:d8:1f:25:5d:37:2d:7d:b8:ca"
}
```
• Para obter detalhes da API, consulte [ImportKeyPaire](https://awscli.amazonaws.com/v2/documentation/api/latest/reference/ec2/import-key-pair.html)m Referência de AWS CLI Comandos.

### **import-snapshot**

O código de exemplo a seguir mostra como usar import-snapshot.

#### AWS CLI

Para importar um instantâneo

O import-snapshot exemplo a seguir importa o disco especificado como um instantâneo.

```
aws ec2 import-snapshot \ 
     --description "My server VMDK" \ 
    --disk-container Format=VMDK, UserBucket={S3Bucket=my-import-bucket, S3Key=vms/my-
server-vm.vmdk}
```
Saída:

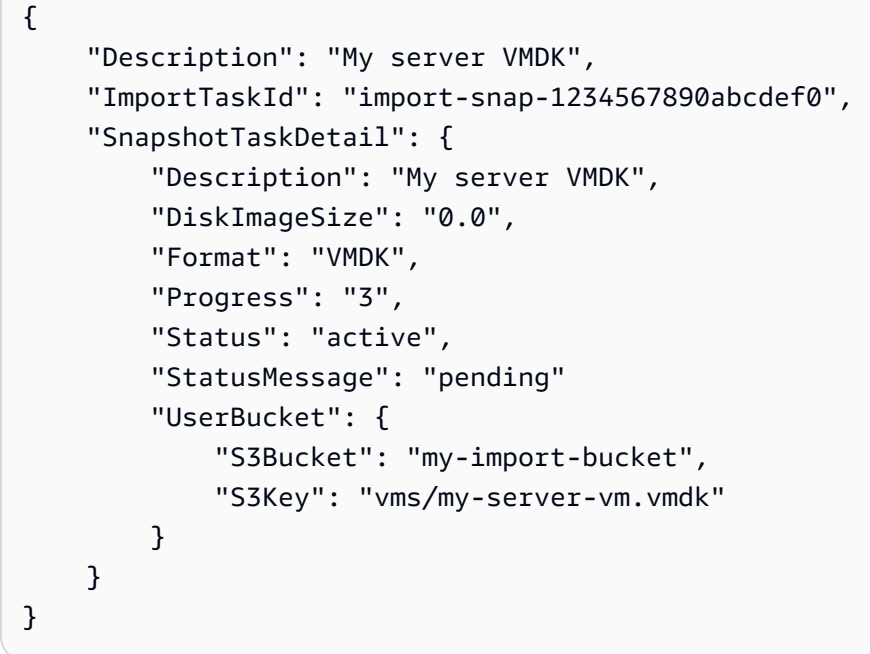

• Para obter detalhes da API, consulte [ImportSnapshot](https://awscli.amazonaws.com/v2/documentation/api/latest/reference/ec2/import-snapshot.html)em Referência de AWS CLI Comandos.

### **list-images-in-recycle-bin**

O código de exemplo a seguir mostra como usar list-images-in-recycle-bin.

#### AWS CLI

Para listar as imagens na Lixeira

O list-images-in-recycle-bin exemplo a seguir lista todas as imagens que estão atualmente retidas na Lixeira.

```
aws ec2 list-images-in-recycle-bin
```
Saída:

```
{ 
     "Images": [ 
          { 
              "RecycleBinEnterTime": "2022-03-14T15:35:08.000Z", 
              "Description": "Monthly AMI One", 
              "RecycleBinExitTime": "2022-03-15T15:35:08.000Z", 
              "Name": "AMI_01", 
              "ImageId": "ami-0111222333444abcd" 
          } 
     ]
}
```
Para obter mais informações, consulte [Recuperar AMIs da lixeira](https://docs.aws.amazon.com/AWSEC2/latest/UserGuide/recycle-bin-working-with-amis.html) no Guia do usuário do Amazon Elastic Compute Cloud.

• Para obter detalhes da API, consulte [ListImagesInRecycleBine](https://awscli.amazonaws.com/v2/documentation/api/latest/reference/ec2/list-images-in-recycle-bin.html)m Referência de AWS CLI Comandos.

### **list-snapshots-in-recycle-bin**

O código de exemplo a seguir mostra como usar list-snapshots-in-recycle-bin.

AWS CLI

Para visualizar instantâneos na Lixeira

O list-snapshots-in-recycle-bin exemplo a seguir lista informações sobre instantâneos na Lixeira, incluindo a ID do instantâneo, uma descrição do instantâneo, o ID do volume do qual o instantâneo foi criado, a data e a hora em que o instantâneo foi excluído e entrou na Lixeira e a data e a hora em que o período de retenção expira.

```
aws ec2 list-snapshots-in-recycle-bin \ 
     --snapshot-id snap-01234567890abcdef
```
#### Saída:

```
{ 
     "SnapshotRecycleBinInfo": [ 
         { 
              "Description": "Monthly data backup snapshot", 
              "RecycleBinEnterTime": "2022-12-01T13:00:00.000Z", 
              "RecycleBinExitTime": "2022-12-15T13:00:00.000Z", 
              "VolumeId": "vol-abcdef09876543210", 
              "SnapshotId": "snap-01234567890abcdef" 
         } 
     ]
}
```
Para obter mais informações sobre a lixeira para o Amazon EBS, consulte [Recuperar snapshots](https://docs.aws.amazon.com/AWSEC2/latest/UserGuide/recycle-bin-working-with-snaps.html)  [da lixeira no Guia](https://docs.aws.amazon.com/AWSEC2/latest/UserGuide/recycle-bin-working-with-snaps.html) do usuário do Amazon EC2.

• Para obter detalhes da API, consulte [ListSnapshotsInRecycleBine](https://awscli.amazonaws.com/v2/documentation/api/latest/reference/ec2/list-snapshots-in-recycle-bin.html)m Referência de AWS CLI Comandos.

### **modify-address-attribute**

O código de exemplo a seguir mostra como usar modify-address-attribute.

#### AWS CLI

Para modificar o atributo do nome de domínio associado a um endereço IP elástico

Os modify-address-attribute exemplos a seguir modificam o atributo de nome de domínio de um endereço IP elástico.

#### Linux

```
aws ec2 modify-address-attribute \ 
     --allocation-id eipalloc-abcdef01234567890 \ 
     --domain-name example.com
```
Windows:

```
aws ec2 modify-address-attribute ^ 
     --allocation-id eipalloc-abcdef01234567890 ^
```
--domain-name example.com

#### Saída:

```
{ 
     "Addresses": [ 
          { 
               "PublicIp": "192.0.2.0", 
              "AllocationId": "eipalloc-abcdef01234567890", 
               "PtrRecord": "example.net." 
               "PtrRecordUpdate": { 
                   "Value": "example.com.", 
                   "Status": "PENDING" 
          } 
     ]
}
```
Para monitorar a alteração pendente e visualizar os atributos modificados de um endereço IP elástico, consulte a Referência [describe-addresses-attributed](https://docs.aws.amazon.com/cli/latest/reference/ec2/describe-addresses-attribute.html)e Comandos da AWS CLI.

• Para obter detalhes da API, consulte [ModifyAddressAttributee](https://awscli.amazonaws.com/v2/documentation/api/latest/reference/ec2/modify-address-attribute.html)m Referência de AWS CLI Comandos.

### **modify-availability-zone-group**

O código de exemplo a seguir mostra como usar modify-availability-zone-group.

AWS CLI

Para habilitar um grupo de zonas

O modify-availability-zone-group exemplo a seguir ativa o grupo de zonas especificado.

```
aws ec2 modify-availability-zone-group \ 
     --group-name us-west-2-lax-1 \ 
     --opt-in-status opted-in
```
Saída:

"Return": true

{

}

Para obter mais informações, consulte [Regiões e zonas](https://docs.aws.amazon.com/AWSEC2/latest/UserGuide/using-regions-availability-zones.html) no Guia do usuário do Amazon Elastic Compute Cloud para instâncias Linux.

• Para obter detalhes da API, consulte [ModifyAvailabilityZoneGroup](https://awscli.amazonaws.com/v2/documentation/api/latest/reference/ec2/modify-availability-zone-group.html)em Referência de AWS CLI Comandos.

### **modify-capacity-reservation-fleet**

O código de exemplo a seguir mostra como usar modify-capacity-reservation-fleet.

#### AWS CLI

Exemplo 1: Para modificar a capacidade total alvo de uma frota de reserva de capacidade

O modify-capacity-reservation-fleet exemplo a seguir modifica a capacidade total alvo da frota de reserva de capacidade especificada. Ao modificar a capacidade total de destino de uma frota de reserva de capacidade, a frota cria automaticamente novas reservas de capacidade ou modifica ou cancela as reservas de capacidade existentes na frota para atender à nova capacidade total de destino. Não é possível tentar fazer modificações adicionais em uma frota enquanto ela estiver no estado modifying.

```
aws ec2 modify-capacity-reservation-fleet \ 
     --capacity-reservation-fleet-id crf-01234567890abcedf \ 
     --total-target-capacity 160
```
Saída:

```
{ 
      "Return": true
}
```
Exemplo 2: Para modificar a data final de uma frota de reserva de capacidade

O modify-capacity-reservation-fleet exemplo a seguir modifica a data final da frota de reserva de capacidade especificada. Quando você modifica a data de término da frota, as datas de término de todas as reservas de capacidade individuais são atualizadas de maneira adequada. Não é possível tentar fazer modificações adicionais em uma frota enquanto ela estiver no estado modifying.

```
aws ec2 modify-capacity-reservation-fleet \ 
     --capacity-reservation-fleet-id crf-01234567890abcedf \ 
     --end-date 2022-07-04T23:59:59.000Z
```
Saída:

```
\{ "Return": true
}
```
Para obter mais informações sobre frotas de reserva de capacidade, consulte [Frotas de reserva](https://docs.aws.amazon.com/AWSEC2/latest/UserGuide/cr-fleets.html)  [de capacidade no Guia](https://docs.aws.amazon.com/AWSEC2/latest/UserGuide/cr-fleets.html) do usuário do Amazon EC2.

• Para obter detalhes da API, consulte [ModifyCapacityReservationFleet](https://awscli.amazonaws.com/v2/documentation/api/latest/reference/ec2/modify-capacity-reservation-fleet.html)em Referência de AWS CLI Comandos.

#### **modify-capacity-reservation**

O código de exemplo a seguir mostra como usar modify-capacity-reservation.

AWS CLI

Exemplo 1: Para alterar o número de instâncias reservadas por uma reserva de capacidade existente

O modify-capacity-reservation exemplo a seguir altera o número de instâncias para as quais a reserva de capacidade reserva capacidade.

```
aws ec2 modify-capacity-reservation \ 
     --capacity-reservation-id cr-1234abcd56EXAMPLE \ 
     --instance-count 5
```
Saída:

```
{ 
      "Return": true
}
```
Exemplo 2: Para alterar a data e a hora de término de uma reserva de capacidade existente

O modify-capacity-reservation exemplo a seguir modifica uma reserva de capacidade existente para terminar na data e hora especificadas.

```
aws ec2 modify-capacity-reservation \ 
     --capacity-reservation-id cr-1234abcd56EXAMPLE \ 
     --end-date-type limited \ 
     --end-date 2019-08-31T23:59:59Z
```
Para obter mais informações, consulte [Modificar uma reserva de capacidade](https://docs.aws.amazon.com/AWSEC2/latest/UserGuide/capacity-reservations-using.html#capacity-reservations-modify) no Guia do usuário do Amazon Elastic Compute Cloud para instâncias Linux.

• Para obter detalhes da API, consulte [ModifyCapacityReservatione](https://awscli.amazonaws.com/v2/documentation/api/latest/reference/ec2/modify-capacity-reservation.html)m Referência de AWS CLI Comandos.

### **modify-client-vpn-endpoint**

O código de exemplo a seguir mostra como usar modify-client-vpn-endpoint.

AWS CLI

Para modificar um endpoint do Client VPN

O modify-client-vpn-endpoint exemplo a seguir ativa o registro de conexão do cliente para o endpoint de Client VPN especificado.

```
aws ec2 modify-client-vpn-endpoint \ 
     --client-vpn-endpoint-id cvpn-endpoint-123456789123abcde \ 
     --connection-log-options Enabled=true,CloudwatchLogGroup=ClientVPNLogs
```
Saída:

```
{ 
      "Return": true
}
```
Para obter mais informações, consulte [Client VPN Endpoints](https://docs.aws.amazon.com/vpn/latest/clientvpn-admin/cvpn-working-endpoints.html) no Guia do administrador AWS do Client VPN.

• Para obter detalhes da API, consulte [ModifyClientVpnEndpoint](https://awscli.amazonaws.com/v2/documentation/api/latest/reference/ec2/modify-client-vpn-endpoint.html)em Referência de AWS CLI Comandos.

# **modify-default-credit-specification**

O código de exemplo a seguir mostra como usar modify-default-credit-specification.

### AWS CLI

Para modificar a opção de crédito padrão

O modify-default-credit-specification exemplo a seguir modifica a opção de crédito padrão para instâncias T2.

```
aws ec2 modify-default-credit-specification \ 
     --instance-family t2 \ 
     --cpu-credits unlimited
```
Saída:

```
{ 
     "InstanceFamilyCreditSpecification": { 
          "InstanceFamily": "t2", 
          "CpuCredits": "unlimited" 
     }
}
```
• Para obter detalhes da API, consulte [ModifyDefaultCreditSpecificatione](https://awscli.amazonaws.com/v2/documentation/api/latest/reference/ec2/modify-default-credit-specification.html)m Referência de AWS CLI Comandos.

## **modify-ebs-default-kms-key-id**

O código de exemplo a seguir mostra como usar modify-ebs-default-kms-key-id.

AWS CLI

Para definir sua CMK padrão para criptografia EBS

O modify-ebs-default-kms-key-id exemplo a seguir define a CMK especificada como a CMK padrão para criptografia do EBS para sua AWS conta na região atual.

```
aws ec2 modify-ebs-default-kms-key-id \ 
     --kms-key-id alias/my-cmk
```
{

```
 "KmsKeyId": "arn:aws:kms:us-
west-2:123456789012:key/0ea3fef3-80a7-4778-9d8c-1c0c6EXAMPLE"
}
```
• Para obter detalhes da API, consulte [ModifyEbsDefaultKmsKeyId](https://awscli.amazonaws.com/v2/documentation/api/latest/reference/ec2/modify-ebs-default-kms-key-id.html)em Referência de AWS CLI Comandos.

### **modify-fleet**

O código de exemplo a seguir mostra como usar modify-fleet.

AWS CLI

Para escalar uma frota EC2

O modify-fleet exemplo a seguir modifica a capacidade alvo da frota EC2 especificada. Se o valor especificado for maior que a capacidade atual, a frota do EC2 iniciará instâncias adicionais. Se o valor especificado for menor que a capacidade atual, a frota do EC2 cancela todas as solicitações abertas e, se a política de encerramento forterminate, a frota do EC2 encerrará todas as instâncias que excederem a nova capacidade alvo.

```
aws ec2 modify-fleet \ 
     --fleet-ids fleet-12a34b55-67cd-8ef9-ba9b-9208dEXAMPLE \ 
     --target-capacity-specification TotalTargetCapacity=5
```
Saída:

```
{ 
      "Return": true
}
```
Para obter mais informações, consulte [Gerenciando uma frota do EC2](https://docs.aws.amazon.com/AWSEC2/latest/UserGuide/manage-ec2-fleet.html) no Guia do usuário do Amazon Elastic Compute Cloud para instâncias Linux.

• Para obter detalhes da API, consulte [ModifyFleete](https://awscli.amazonaws.com/v2/documentation/api/latest/reference/ec2/modify-fleet.html)m Referência de AWS CLI Comandos.

## **modify-fpga-image-attribute**

O código de exemplo a seguir mostra como usar modify-fpga-image-attribute.

### AWS CLI

Para modificar os atributos de uma imagem FPGA da Amazon

Este exemplo adiciona permissões de carregamento para o ID da conta 123456789012 para a AFI especificada.

Comando:

```
aws ec2 modify-fpga-image-attribute --attribute loadPermission --fpga-image-id 
  afi-0d123e123bfc85abc --load-permission Add=[{UserId=123456789012}]
```
Saída:

```
{ 
   "FpgaImageAttribute": { 
        "FpgaImageId": "afi-0d123e123bfc85abc", 
        "LoadPermissions": [ 
\overline{\mathcal{L}} "UserId": "123456789012" 
 } 
        ] 
   }
}
```
• Para obter detalhes da API, consulte [ModifyFpgaImageAttribute](https://awscli.amazonaws.com/v2/documentation/api/latest/reference/ec2/modify-fpga-image-attribute.html)em Referência de AWS CLI Comandos.

#### **modify-hosts**

O código de exemplo a seguir mostra como usar modify-hosts.

AWS CLI

Exemplo 1: Para habilitar o posicionamento automático para um host dedicado

O modify-hosts exemplo a seguir permite o posicionamento automático de um host dedicado para que ele aceite qualquer execução de instância não segmentada que corresponda à configuração do tipo de instância.

```
aws ec2 modify-hosts \
```

```
 --host-id h-06c2f189b4EXAMPLE \ 
 --auto-placement on
```
Saída:

```
{ 
     "Successful": [ 
          "h-06c2f189b4EXAMPLE" 
     ], 
     "Unsuccessful": []
}
```
Exemplo 2: Para habilitar a recuperação do host para um host dedicado

O modify-hosts exemplo a seguir permite a recuperação do host dedicado especificado.

```
aws ec2 modify-hosts \setminus --host-id h-06c2f189b4EXAMPLE \ 
     --host-recovery on
```
Saída:

```
{ 
      "Successful": [ 
           "h-06c2f189b4EXAMPLE" 
      ], 
      "Unsuccessful": []
}
```
Para obter mais informações, consulte [Modificar a colocação automática de hosts dedicados](https://docs.aws.amazon.com/AWSEC2/latest/UserGuide/how-dedicated-hosts-work.html#modify-host-auto-placement) no Guia do usuário do Amazon Elastic Compute Cloud para instâncias Linux.

• Para obter detalhes da API, consulte [ModifyHostse](https://awscli.amazonaws.com/v2/documentation/api/latest/reference/ec2/modify-hosts.html)m Referência de AWS CLI Comandos.

### **modify-id-format**

O código de exemplo a seguir mostra como usar modify-id-format.

AWS CLI

Para habilitar o formato de ID mais longo para um recurso

O modify-id-format exemplo a seguir ativa o formato de ID mais longo para o tipo de instance recurso.

```
aws ec2 modify-id-format \ 
     --resource instance \ 
     --use-long-ids
```
Para desativar o formato de ID mais longo para um recurso

O modify-id-format exemplo a seguir desativa o formato de ID mais longo para o tipo instance de recurso.

```
aws ec2 modify-id-format \ 
     --resource instance \ 
     --no-use-long-ids
```
O modify-id-format exemplo a seguir ativa o formato de ID mais longo para todos os tipos de recursos compatíveis que estão dentro do período de aceitação.

```
aws ec2 modify-id-format \ 
     --resource all-current \ 
     --use-long-ids
```
• Para obter detalhes da API, consulte [ModifyIdFormate](https://awscli.amazonaws.com/v2/documentation/api/latest/reference/ec2/modify-id-format.html)m Referência de AWS CLI Comandos.

#### **modify-identity-id-format**

O código de exemplo a seguir mostra como usar modify-identity-id-format.

AWS CLI

Para permitir que uma função do IAM use IDs mais longos para um recurso

O modify-identity-id-format exemplo a seguir permite que a função do IAM EC2Role em sua AWS conta use o formato de ID longo para o tipo de instance recurso.

```
aws ec2 modify-identity-id-format \ 
     --principal-arn arn:aws:iam::123456789012:role/EC2Role \ 
     --resource instance \ 
     --use-long-ids
```
Para permitir que um usuário do IAM use IDs mais longos para um recurso

O modify-identity-id-format exemplo a seguir permite que o usuário do IAM AdminUser em sua AWS conta use o formato de ID mais longo para o tipo de volume recurso.

```
aws ec2 modify-identity-id-format \ 
     --principal-arn arn:aws:iam::123456789012:user/AdminUser \ 
     --resource volume \ 
     --use-long-ids
```
O modify-identity-id-format exemplo a seguir permite que o usuário do IAM AdminUser em sua AWS conta use o formato de ID mais longo para todos os tipos de recursos compatíveis que estão dentro do período de inscrição.

```
aws ec2 modify-identity-id-format \ 
     --principal-arn arn:aws:iam::123456789012:user/AdminUser \ 
     --resource all-current \ 
     --use-long-ids
```
• Para obter detalhes da API, consulte [ModifyIdentityIdFormate](https://awscli.amazonaws.com/v2/documentation/api/latest/reference/ec2/modify-identity-id-format.html)m Referência de AWS CLI Comandos.

#### **modify-image-attribute**

O código de exemplo a seguir mostra como usar modify-image-attribute.

AWS CLI

Exemplo 1: tornar uma AMI pública

O modify-instance-attribute exemplo a seguir torna pública a AMI especificada.

```
aws ec2 modify-image-attribute \ 
     --image-id ami-5731123e \ 
     --launch-permission "Add=[{Group=all}]"
```
Este comando não produz saída.

Exemplo 2: Para tornar uma AMI privada

O modify-instance-attribute exemplo a seguir torna a AMI especificada privada.
```
aws ec2 modify-image-attribute \ 
     --image-id ami-5731123e \ 
     --launch-permission "Remove=[{Group=all}]"
```
Este comando não produz saída.

Exemplo 3: para conceder permissão de lançamento a uma AWS conta

O modify-instance-attribute exemplo a seguir concede permissões de lançamento à AWS conta especificada.

```
aws ec2 modify-image-attribute \ 
     --image-id ami-5731123e \ 
     --launch-permission "Add=[{UserId=123456789012}]"
```
Este comando não produz saída.

Exemplo 4: Para remover a permissão de lançamento de uma AWS conta

O modify-instance-attribute exemplo a seguir remove as permissões de lançamento da AWS conta especificada.

```
aws ec2 modify-image-attribute \ 
    --image-id ami-5731123e \
     --launch-permission "Remove=[{UserId=123456789012}]"
```
• Para obter detalhes da API, consulte [ModifyImageAttributee](https://awscli.amazonaws.com/v2/documentation/api/latest/reference/ec2/modify-image-attribute.html)m Referência de AWS CLI Comandos.

#### **modify-instance-attribute**

O código de exemplo a seguir mostra como usar modify-instance-attribute.

AWS CLI

Exemplo 1: Para modificar o tipo de instância

O modify-instance-attribute exemplo a seguir modifica o tipo de instância da instância especificada. A instância deve estar no estado stopped.

```
aws ec2 modify-instance-attribute \
```

```
 --instance-id i-1234567890abcdef0 \ 
 --instance-type "{\"Value\": \"m1.small\"}"
```
Este comando não produz saída.

Exemplo 2: Para habilitar a rede avançada em uma instância

O modify-instance-attribute exemplo a seguir ativa a rede aprimorada para a instância especificada. A instância deve estar no estado stopped.

```
aws ec2 modify-instance-attribute \ 
     --instance-id i-1234567890abcdef0 \ 
     --sriov-net-support simple
```
Este comando não produz saída.

Exemplo 3: Para modificar o sourceDestCheck atributo

O modify-instance-attribute exemplo a seguir define o sourceDestCheck atributo da instância especificada comotrue. A instância deve estar em uma VPC.

```
aws ec2 modify-instance-attribute --instance-id i-1234567890abcdef0 --source-dest-
check "{\"Value\": true}"
```
Este comando não produz saída.

Exemplo 4: Para modificar o deleteOnTermination atributo do volume raiz

O modify-instance-attribute exemplo a seguir define o deleteOnTermination atributo para o volume raiz da instância especificada com suporte do Amazon EBS como. false Por padrão, esse atributo é true para o volume raiz.

Comando:

```
aws ec2 modify-instance-attribute \ 
   --instance-id i-1234567890abcdef0 \ 
   --block-device-mappings "[{\"DeviceName\": \"/dev/sda1\",\"Ebs\":
{\"DeleteOnTermination\":false}}]"
```
Este comando não produz saída.

Exemplo 5: Para modificar os dados do usuário anexados a uma instância

O modify-instance-attribute exemplo a seguir adiciona o conteúdo do arquivo UserData.txt como UserData o da instância especificada.

Conteúdo do arquivo originalUserData.txt:

```
#!/bin/bash
yum update -y
service httpd start
chkconfig httpd on
```
O conteúdo do arquivo deve ser codificado em base64. O primeiro comando converte o arquivo de texto em base64 e o salva como um novo arquivo.

Versão Linux/macOS do comando:

```
base64 UserData.txt > UserData.base64.txt
```
Este comando não produz saída.

Versão do comando para Windows:

```
certutil -encode UserData.txt tmp.b64 && findstr /v /c:- tmp.b64 > 
  UserData.base64.txt
```
Saída:

```
Input Length = 67
Output Length = 152
CertUtil: -encode command completed successfully.
```
Agora você pode referenciar esse arquivo no comando CLI a seguir:

```
aws ec2 modify-instance-attribute \ 
     --instance-id=i-09b5a14dbca622e76 \ 
     --attribute userData --value file://UserData.base64.txt
```
Este comando não produz saída.

Para obter mais informações, consulte [Dados do usuário e a AWS CLI](https://docs.aws.amazon.com/AWSEC2/latest/UserGuide/user-data.html#user-data-api-cli) no Guia do usuário do EC2.

• Para obter detalhes da API, consulte [ModifyInstanceAttributee](https://awscli.amazonaws.com/v2/documentation/api/latest/reference/ec2/modify-instance-attribute.html)m Referência de AWS CLI Comandos.

# **modify-instance-capacity-reservation-attributes**

O código de exemplo a seguir mostra como usar modify-instance-capacity-reservationattributes.

## AWS CLI

Exemplo 1: Para modificar as configurações de segmentação da reserva de capacidade de uma instância

```
O modify-instance-capacity-reservation-attributes exemplo a seguir modifica uma 
instância interrompida para atingir uma reserva de capacidade específica.
```

```
aws ec2 modify-instance-capacity-reservation-attributes \ 
     --instance-id i-EXAMPLE8765abcd4e \ 
     --capacity-reservation-specification 
  'CapacityReservationTarget={CapacityReservationId= cr-1234abcd56EXAMPLE }'
```
Saída:

```
{ 
      "Return": true
}
```
Exemplo 2: Para modificar as configurações de segmentação da reserva de capacidade de uma instância

O modify-instance-capacity-reservation-attributes exemplo a seguir modifica uma instância parada que tem como alvo a reserva de capacidade especificada para ser executada em qualquer reserva de capacidade que tenha atributos correspondentes (tipo de instância, plataforma, zona de disponibilidade) e que tenha critérios de correspondência de instâncias abertas.

```
aws ec2 modify-instance-capacity-reservation-attributes \
```

```
 --instance-id i-EXAMPLE8765abcd4e \ 
 --capacity-reservation-specification 'CapacityReservationPreference=open'
```

```
{ 
      "Return": true
}
```
Para obter mais informações, consulte [Modificar as configurações de reserva de capacidade de](https://docs.aws.amazon.com/AWSEC2/latest/UserGuide/capacity-reservations-using.html#capacity-reservations-modify-instance)  [uma instância](https://docs.aws.amazon.com/AWSEC2/latest/UserGuide/capacity-reservations-using.html#capacity-reservations-modify-instance) no Guia do usuário do Amazon Elastic Compute Cloud para instâncias Linux.

• Para obter detalhes da API, consulte [ModifyInstanceCapacityReservationAttributese](https://awscli.amazonaws.com/v2/documentation/api/latest/reference/ec2/modify-instance-capacity-reservation-attributes.html)m Referência de AWS CLI Comandos.

### **modify-instance-credit-specification**

O código de exemplo a seguir mostra como usar modify-instance-credit-specification.

AWS CLI

Para modificar a opção de crédito para o uso da CPU de uma instância

Este exemplo modifica a opção de crédito para uso da CPU da instância especificada na região especificada para "ilimitada". As opções de crédito válidas são "padrão" e "ilimitadas".

Comando:

```
aws ec2 modify-instance-credit-specification --instance-credit-specification 
  "InstanceId=i-1234567890abcdef0,CpuCredits=unlimited"
```

```
{ 
   "SuccessfulInstanceCreditSpecifications": [ 
     { 
       "InstanceId": "i-1234567890abcdef0" 
     } 
   ], 
   "UnsuccessfulInstanceCreditSpecifications": []
}
```
• Para obter detalhes da API, consulte [ModifyInstanceCreditSpecification](https://awscli.amazonaws.com/v2/documentation/api/latest/reference/ec2/modify-instance-credit-specification.html)em Referência de AWS CLI Comandos.

#### **modify-instance-event-start-time**

O código de exemplo a seguir mostra como usar modify-instance-event-start-time.

AWS CLI

Para modificar o horário de início do evento para uma instância

O modify-instance-event-start-time comando a seguir mostra como modificar a hora de início do evento para a instância especificada. Especifique o ID do evento usando o - instance-event-id parâmetro. Especifique a nova data e hora usando o --not-before parâmetro.

```
aws ec2 modify-instance-event-start-time --instance-id i-1234567890abcdef0 
  --instance-event-id instance-event-0abcdef1234567890 --not-before 
  2019-03-25T10:00:00.000
```
Saída:

```
"Event": { 
     "InstanceEventId": "instance-event-0abcdef1234567890", 
     "Code": "system-reboot", 
     "Description": "scheduled reboot", 
     "NotAfter": "2019-03-25T12:00:00.000Z", 
     "NotBefore": "2019-03-25T10:00:00.000Z", 
     "NotBeforeDeadline": "2019-04-22T21:00:00.000Z"
}
```
Para obter mais informações, consulte Como trabalhar com instâncias programadas para reinicialização no Guia do usuário do Amazon Elastic Compute Cloud

• Para obter detalhes da API, consulte [ModifyInstanceEventStartTimee](https://awscli.amazonaws.com/v2/documentation/api/latest/reference/ec2/modify-instance-event-start-time.html)m Referência de AWS CLI Comandos.

### **modify-instance-event-window**

O código de exemplo a seguir mostra como usar modify-instance-event-window.

# AWS CLI

Exemplo 1: Para modificar o intervalo de tempo de uma janela de eventos

O modify-instance-event-window exemplo a seguir modifica o intervalo de tempo de uma janela de eventos. Especifique otime-rangeParâmetro para modificar o intervalo de tempo. Você também deve especificar o parâmetro cron-expression.

```
aws ec2 modify-instance-event-window \ 
     --region us-east-1 \ 
     --instance-event-window-id iew-0abcdef1234567890 
     --time-range StartWeekDay=monday,StartHour=2,EndWeekDay=wednesday,EndHour=8
```

```
{ 
     "InstanceEventWindow": { 
          "InstanceEventWindowId": "iew-0abcdef1234567890", 
          "TimeRanges": [ 
              { 
                   "StartWeekDay": "monday", 
                   "StartHour": 2, 
                   "EndWeekDay": "wednesday", 
                   "EndHour": 8 
              } 
          ], 
          "Name": "myEventWindowName", 
          "AssociationTarget": { 
              "InstanceIds": [ 
                   "i-0abcdef1234567890", 
                   "i-0be35f9acb8ba01f0" 
              ], 
              "Tags": [], 
              "DedicatedHostIds": [] 
          }, 
          "State": "creating", 
          "Tags": [ 
              { 
                   "Key": "K1", 
                   "Value": "V1" 
 } 
 ] 
     }
```
}

Para restrições da janela de eventos, consulte [Considerações](https://docs.aws.amazon.com/AWSEC2/latest/UserGuide/event-windows.html#event-windows-considerations) na seção Eventos programados do Guia do usuário do Amazon EC2.

Exemplo 2: Para modificar um conjunto de intervalos de tempo para uma janela de eventos

O modify-instance-event-window exemplo a seguir modifica o intervalo de tempo de uma janela de eventos. Especifique otime-rangeParâmetro para modificar o intervalo de tempo. Você também deve especificar o parâmetro cron-expression.

```
aws ec2 modify-instance-event-window \ 
     --region us-east-1 \ 
     --instance-event-window-id iew-0abcdef1234567890 \ 
     --time-range '[{"StartWeekDay": "monday", "StartHour": 2, "EndWeekDay": 
  "wednesday", "EndHour": 8}, 
         {"StartWeekDay": "thursday", "StartHour": 2, "EndWeekDay": "friday", 
  "EndHour": 8}]'
```

```
{ 
     "InstanceEventWindow": { 
          "InstanceEventWindowId": "iew-0abcdef1234567890", 
          "TimeRanges": [ 
              { 
                   "StartWeekDay": "monday", 
                  "StartHour": 2, 
                  "EndWeekDay": "wednesday", 
                  "EndHour": 8 
              }, 
              { 
                   "StartWeekDay": "thursday", 
                   "StartHour": 2, 
                  "EndWeekDay": "friday", 
                  "EndHour": 8 
 } 
          ], 
          "Name": "myEventWindowName", 
          "AssociationTarget": { 
              "InstanceIds": [ 
                   "i-0abcdef1234567890", 
                   "i-0be35f9acb8ba01f0"
```

```
 ], 
               "Tags": [], 
               "DedicatedHostIds": [] 
          }, 
          "State": "creating", 
          "Tags": [ 
               { 
                    "Key": "K1", 
                    "Value": "V1" 
 } 
         \mathbf{I} }
}
```
Para restrições da janela de eventos, consulte [Considerações](https://docs.aws.amazon.com/AWSEC2/latest/UserGuide/event-windows.html#event-windows-considerations) na seção Eventos programados do Guia do usuário do Amazon EC2.

Exemplo 3: Para modificar a expressão cron de uma janela de eventos

O modify-instance-event-window exemplo a seguir modifica a expressão cron de uma janela de eventos. Especifique ocron-expressionpara modificar a expressão cron. Você também deve especificar o parâmetro time-range.

```
aws ec2 modify-instance-event-window \ 
     --region us-east-1 \ 
     --instance-event-window-id iew-0abcdef1234567890 \ 
     --cron-expression "* 21-23 * * 2,3"
```

```
{ 
     "InstanceEventWindow": { 
          "InstanceEventWindowId": "iew-0abcdef1234567890", 
          "Name": "myEventWindowName", 
          "CronExpression": "* 21-23 * * 2,3", 
          "AssociationTarget": { 
              "InstanceIds": [ 
                   "i-0abcdef1234567890", 
                   "i-0be35f9acb8ba01f0" 
              ], 
              "Tags": [], 
              "DedicatedHostIds": [] 
          },
```

```
 "State": "creating", 
          "Tags": [ 
\{\hspace{.1cm} \} "Key": "K1", 
                    "Value": "V1" 
 } 
         \mathbf{I} }
}
```
Para restrições da janela de eventos, consulte [Considerações](https://docs.aws.amazon.com/AWSEC2/latest/UserGuide/event-windows.html#event-windows-considerations) na seção Eventos programados do Guia do usuário do Amazon EC2.

• Para obter detalhes da API, consulte [ModifyInstanceEventWindowe](https://awscli.amazonaws.com/v2/documentation/api/latest/reference/ec2/modify-instance-event-window.html)m Referência de AWS CLI Comandos.

# **modify-instance-maintenance-options**

O código de exemplo a seguir mostra como usar modify-instance-maintenance-options.

AWS CLI

Exemplo 1: Para desativar o comportamento de recuperação de uma instância

O modify-instance-maintenance-options exemplo a seguir desativa a recuperação automática simplificada de uma instância em execução ou parada.

```
aws ec2 modify-instance-maintenance-options \ 
     --instance-id i-0abcdef1234567890 \ 
     --auto-recovery disabled
```
Saída:

```
\{ "InstanceId": "i-0abcdef1234567890", 
     "AutoRecovery": "disabled"
}
```
Para obter mais informações, consulte [Recupere sua instância](https://docs.aws.amazon.com/AWSEC2/latest/UserGuide/ec2-instance-recover.html#instance-configuration-recovery) no Guia do usuário do Amazon EC2 para instâncias Linux.

Exemplo 2: Para definir o comportamento de recuperação de uma instância como padrão

O modify-instance-maintenance-options exemplo a seguir define o comportamento de recuperação automática como padrão, o que permite a recuperação automática simplificada para tipos de instância compatíveis.

```
aws ec2 modify-instance-maintenance-options \ 
     --instance-id i-0abcdef1234567890 \ 
     --auto-recovery default
```
Saída:

```
{ 
     "InstanceId": "i-0abcdef1234567890", 
     "AutoRecovery": "default"
}
```
Para obter mais informações, consulte [Recupere sua instância](https://docs.aws.amazon.com/AWSEC2/latest/UserGuide/ec2-instance-recover.html#instance-configuration-recovery) no Guia do usuário do Amazon EC2 para instâncias Linux.

• Para obter detalhes da API, consulte [ModifyInstanceMaintenanceOptions](https://awscli.amazonaws.com/v2/documentation/api/latest/reference/ec2/modify-instance-maintenance-options.html)em Referência de AWS CLI Comandos.

#### **modify-instance-metadata-options**

O código de exemplo a seguir mostra como usar modify-instance-metadata-options.

AWS CLI

Exemplo 1: Para habilitar o IMDSv2

O modify-instance-metadata-options exemplo a seguir configura o uso do IMDSv2 na instância especificada.

```
aws ec2 modify-instance-metadata-options \ 
     --instance-id i-1234567898abcdef0 \ 
     --http-tokens required \ 
     --http-endpoint enabled
```
Saída:

"InstanceId": "i-1234567898abcdef0",

{

```
 "InstanceMetadataOptions": { 
          "State": "pending", 
          "HttpTokens": "required", 
          "HttpPutResponseHopLimit": 1, 
          "HttpEndpoint": "enabled" 
     }
}
```
Para obter mais informações, consulte [Metadados da instância e dados do usuário](https://docs.aws.amazon.com/AWSEC2/latest/UserGuide/ec2-instance-metadata.html) no Guia do usuário do Amazon Elastic Compute Cloud para instâncias Linux.

Exemplo 2: para desativar os metadados da instância

O modify-instance-metadata-options exemplo a seguir desativa o uso de todas as versões dos metadados da instância na instância especificada.

```
aws ec2 modify-instance-metadata-options \ 
     --instance-id i-1234567898abcdef0 \ 
     --http-endpoint disabled
```
Saída:

```
{ 
     "InstanceId": "i-1234567898abcdef0", 
     "InstanceMetadataOptions": { 
          "State": "pending", 
          "HttpTokens": "required", 
          "HttpPutResponseHopLimit": 1, 
          "HttpEndpoint": "disabled" 
     }
}
```
Para obter mais informações, consulte [Metadados da instância e dados do usuário](https://docs.aws.amazon.com/AWSEC2/latest/UserGuide/ec2-instance-metadata.html) no Guia do usuário do Amazon Elastic Compute Cloud para instâncias Linux.

Exemplo 3: Para habilitar o endpoint IPv6 de metadados da instância para sua instância

O modify-instance-metadata-options exemplo a seguir mostra como ativar o endpoint IPv6 para o serviço de metadados da instância.

```
aws ec2 modify-instance-metadata-options \
```

```
 --instance-id i-1234567898abcdef0 \ 
 --http-protocol-ipv6 enabled \ 
 --http-endpoint enabled
```

```
{ 
     "InstanceId": "i-1234567898abcdef0", 
     "InstanceMetadataOptions": { 
          "State": "pending", 
          "HttpTokens": "required", 
          "HttpPutResponseHopLimit": 1, 
          "HttpEndpoint": "enabled", 
         HttpProtocolIpv6": "enabled" 
     }
}
```
Por padrão, o endpoint IPv6 está desabilitado. Isso é verdade mesmo se você tiver iniciado uma instância em uma sub-rede somente IPv6. O endpoint IPv6 para IMDS só pode ser acessado em instâncias criadas no Sistema Nitro. Para obter mais informações, consulte [Metadados](https://docs.aws.amazon.com/AWSEC2/latest/UserGuide/ec2-instance-metadata.html) [da instância e dados do usuário](https://docs.aws.amazon.com/AWSEC2/latest/UserGuide/ec2-instance-metadata.html) no Guia do usuário do Amazon Elastic Compute Cloud para instâncias Linux.

• Para obter detalhes da API, consulte [ModifyInstanceMetadataOptionse](https://awscli.amazonaws.com/v2/documentation/api/latest/reference/ec2/modify-instance-metadata-options.html)m Referência de AWS CLI Comandos.

#### **modify-instance-placement**

O código de exemplo a seguir mostra como usar modify-instance-placement.

#### AWS CLI

Exemplo 1: Para remover a afinidade de uma instância com um host dedicado

O modify-instance-placement exemplo a seguir remove a afinidade de uma instância com um host dedicado e permite que ela seja executada em qualquer host dedicado disponível em sua conta que ofereça suporte ao tipo de instância.

```
aws ec2 modify-instance-placement \ 
     --instance-id i-0e6ddf6187EXAMPLE \ 
     --affinity default
```

```
{ 
      "Return": true
}
```
Exemplo 2: Para estabelecer afinidade entre uma instância e o host dedicado especificado

O modify-instance-placement exemplo a seguir estabelece uma relação de lançamento entre uma instância e um host dedicado. A instância só pode ser executada no host dedicado especificado.

```
aws ec2 modify-instance-placement \ 
     --instance-id i-0e6ddf6187EXAMPLE \ 
     --affinity host \ 
     --host-id i-0e6ddf6187EXAMPLE
```
Saída:

```
{ 
      "Return": true
}
```
Para obter mais informações, consulte [Modificar a locação e a afinidade da instância no Guia](https://docs.aws.amazon.com/AWSEC2/latest/UserGuide/how-dedicated-hosts-work.html#moving-instances-dedicated-hosts) do usuário do Amazon Elastic Compute Cloud para instâncias Linux.

Exemplo 3: Para mover uma instância para um grupo de posicionamento

O modify-instance-placement exemplo a seguir move uma instância para um grupo de posicionamento, interrompe a instância, modifica o posicionamento da instância e, em seguida, reinicie a instância.

```
aws ec2 stop-instances \ 
     --instance-ids i-0123a456700123456
aws ec2 modify-instance-placement \ 
     --instance-id i-0123a456700123456 \ 
     --group-name MySpreadGroup
aws ec2 start-instances \ 
     --instance-ids i-0123a456700123456
```
Para obter mais informações, consulte [Alterando o grupo de posicionamento de uma instância](https://docs.aws.amazon.com/AWSEC2/latest/UserGuide/placement-groups.html#change-instance-placement-group) no Amazon Elastic Compute Cloud Users Guide.

Exemplo 4: Para remover uma instância de um grupo de posicionamento

O modify-instance-placement exemplo a seguir remove uma instância de um grupo de posicionamento interrompendo a instância, modificando o posicionamento da instância e depois reiniciando a instância. O exemplo a seguir especifica uma string vazia ("") para o nome do grupo de posicionamento para indicar que a instância não deve estar localizada em um grupo de posicionamento.

Pare a instância:

```
aws ec2 stop-instances \ 
     --instance-ids i-0123a456700123456
```
Modifique o posicionamento (prompt de comando do Windows, Linux e macOS):

```
aws ec2 modify-instance-placement \ 
     --instance-id i-0123a456700123456 \ 
     --group-name ""
```
Modifique o posicionamento (Windows PowerShell):

```
aws ec2 modify-instance-placement ` 
     --instance-id i-0123a456700123456 ` 
     --group-name """"
```
Reinicie a instância:

```
aws ec2 start-instances \ 
     --instance-ids i-0123a456700123456
```
Saída:

```
{ 
      "Return": true
}
```
Para obter mais informações, consulte [Modificar a locação e a afinidade da instância no Guia](https://docs.aws.amazon.com/AWSEC2/latest/UserGuide/how-dedicated-hosts-work.html#moving-instances-dedicated-hosts) do usuário do Amazon Elastic Compute Cloud para instâncias Linux.

• Para obter detalhes da API, consulte [ModifyInstancePlacemente](https://awscli.amazonaws.com/v2/documentation/api/latest/reference/ec2/modify-instance-placement.html)m Referência de AWS CLI Comandos.

### **modify-ipam-pool**

O código de exemplo a seguir mostra como usar modify-ipam-pool.

### AWS CLI

Para modificar um pool IPAM

O modify-ipam-pool exemplo a seguir modifica um pool IPAM.

(Linux):

```
aws ec2 modify-ipam-pool \ 
     --ipam-pool-id ipam-pool-0533048da7d823723 \ 
    --add-allocation-resource-tags "Key=Owner, Value=Build Team" \
     --clear-allocation-default-netmask-length \ 
     --allocation-min-netmask-length 14
```
(Windows):

```
aws ec2 modify-ipam-pool ^ 
     --ipam-pool-id ipam-pool-0533048da7d823723 ^ 
    --add-allocation-resource-tags "Key=Owner, Value=Build Team" ^
     --clear-allocation-default-netmask-length ^ 
     --allocation-min-netmask-length 14
```

```
{ 
     "IpamPool": { 
         "OwnerId": "123456789012", 
         "IpamPoolId": "ipam-pool-0533048da7d823723", 
         "IpamPoolArn": "arn:aws:ec2::123456789012:ipam-pool/ipam-
pool-0533048da7d823723", 
         "IpamScopeArn": "arn:aws:ec2::123456789012:ipam-scope/ipam-
scope-02fc38cd4c48e7d38", 
         "IpamScopeType": "private", 
         "IpamArn": "arn:aws:ec2::123456789012:ipam/ipam-08440e7a3acde3908", 
         "IpamRegion": "us-east-1",
```

```
 "Locale": "None", 
          "PoolDepth": 1, 
          "State": "modify-complete", 
          "AutoImport": true, 
          "AddressFamily": "ipv4", 
          "AllocationMinNetmaskLength": 14, 
          "AllocationMaxNetmaskLength": 26, 
          "AllocationResourceTags": [ 
\{\hspace{.1cm} \} "Key": "Environment", 
                   "Value": "Preprod" 
              }, 
              { 
                   "Key": "Owner", 
                   "Value": "Build Team" 
 } 
          ] 
     }
}
```
Para obter mais informações, consulte [Editar um pool](https://docs.aws.amazon.com/vpc/latest/ipam/mod-pool-ipam.html) no Guia do usuário IPAM da Amazon VPC.

• Para obter detalhes da API, consulte [ModifyIpamPoole](https://awscli.amazonaws.com/v2/documentation/api/latest/reference/ec2/modify-ipam-pool.html)m Referência de AWS CLI Comandos.

# **modify-ipam-resource-cidr**

O código de exemplo a seguir mostra como usar modify-ipam-resource-cidr.

AWS CLI

Para modificar o CIDR alocado a um recurso

O modify-ipam-resource-cidr exemplo a seguir modifica um CIDR de recurso.

(Linux):

```
aws ec2 modify-ipam-resource-cidr \ 
     --current-ipam-scope-id ipam-scope-02fc38cd4c48e7d38 \ 
     --destination-ipam-scope-id ipam-scope-0da34c61fd189a141 \ 
     --resource-id vpc-010e1791024eb0af9 \ 
    -resource-cidr 10.0.1.0/24 \
     --resource-region us-east-1 \ 
     --monitored
```
(Windows):

```
aws ec2 modify-ipam-resource-cidr ^ 
     --current-ipam-scope-id ipam-scope-02fc38cd4c48e7d38 ^ 
     --destination-ipam-scope-id ipam-scope-0da34c61fd189a141 ^ 
     --resource-id vpc-010e1791024eb0af9 ^ 
     --resource-cidr 10.0.1.0/24 ^ 
     --resource-region us-east-1 ^ 
     --monitored
```
Saída:

```
{ 
     "IpamResourceCidr": { 
          "IpamId": "ipam-08440e7a3acde3908", 
          "IpamScopeId": "ipam-scope-0da34c61fd189a141", 
          "IpamPoolId": "ipam-pool-0533048da7d823723", 
          "ResourceRegion": "us-east-1", 
          "ResourceOwnerId": "123456789012", 
          "ResourceId": "vpc-010e1791024eb0af9", 
          "ResourceCidr": "10.0.1.0/24", 
          "ResourceType": "vpc", 
          "ResourceTags": [ 
\{\hspace{.8cm},\hspace{.8cm}\} "Key": "Environment", 
                   "Value": "Preprod" 
              }, 
\{\hspace{.8cm},\hspace{.8cm}\} "Key": "Owner", 
                   "Value": "Build Team" 
 } 
          ], 
          "IpUsage": 0.0, 
          "ComplianceStatus": "noncompliant", 
          "ManagementState": "managed", 
          "OverlapStatus": "overlapping", 
          "VpcId": "vpc-010e1791024eb0af9" 
     }
}
```
Para obter mais informações sobre movimentação de recursos, consulte [Mova CIDRs de](https://docs.aws.amazon.com/vpc/latest/ipam/move-resource-ipam.html) [recursos entre escopos no Guia do usuário](https://docs.aws.amazon.com/vpc/latest/ipam/move-resource-ipam.html) do Amazon VPC IPAM.

Para obter mais informações sobre a alteração dos estados de monitoramento, consulte [Alterar o](https://docs.aws.amazon.com/vpc/latest/ipam/change-monitoring-state-ipam.html) [estado de monitoramento dos CIDRs de recursos no Guia](https://docs.aws.amazon.com/vpc/latest/ipam/change-monitoring-state-ipam.html) do usuário do Amazon VPC IPAM.

• Para obter detalhes da API, consulte [ModifyIpamResourceCidre](https://awscli.amazonaws.com/v2/documentation/api/latest/reference/ec2/modify-ipam-resource-cidr.html)m Referência de AWS CLI Comandos.

# **modify-ipam-resource-discovery**

O código de exemplo a seguir mostra como usar modify-ipam-resource-discovery.

## AWS CLI

Para modificar as regiões operacionais de uma descoberta de recursos

Neste exemplo, você é um administrador delegado do IPAM que deseja modificar as regiões operacionais de uma descoberta de recursos.

Para concluir essa solicitação:

Você não pode modificar uma descoberta de recursos padrão e deve ser o proprietário da descoberta do recurso. Você precisa da ID de descoberta do recurso, com a qual você pode obter. [describe-ipam-resource-discoveries](https://awscli.amazonaws.com/v2/documentation/api/latest/reference/ec2/describe-ipam-resource-discoveries.html)

O modify-ipam-resource-discovery exemplo a seguir modifica uma descoberta de recursos não padrão em sua AWS conta.

```
aws ec2 modify-ipam-resource-discovery \ 
     --ipam-resource-discovery-id ipam-res-disco-0f4ef577a9f37a162 \ 
     --add-operating-regions RegionName='us-west-1' \ 
     --remove-operating-regions RegionName='us-east-2' \ 
     --region us-east-1
```

```
{ 
     "IpamResourceDiscovery": { 
         "OwnerId": "149977607591", 
         "IpamResourceDiscoveryId": "ipam-res-disco-0365d2977fc1672fe", 
         "IpamResourceDiscoveryArn": "arn:aws:ec2::149977607591:ipam-resource-
discovery/ipam-res-disco-0365d2977fc1672fe", 
         "IpamResourceDiscoveryRegion": "us-east-1",
```

```
 "Description": "Example", 
         "OperatingRegions": [ 
\{\hspace{.1cm} \} "RegionName": "us-east-1" 
             }, 
\{\hspace{.1cm} \} "RegionName": "us-west-1" 
 } 
         ], 
         "IsDefault": false, 
         "State": "modify-in-progress" 
     }
```
Para obter mais informações, consulte [Trabalhar com descobertas de recurso](https://docs.aws.amazon.com/vpc/latest/ipam/res-disc-work-with.html) no Guia do usuário da Amazon VPC IPAM.

• Para obter detalhes da API, consulte [ModifyIpamResourceDiscoverye](https://awscli.amazonaws.com/v2/documentation/api/latest/reference/ec2/modify-ipam-resource-discovery.html)m Referência de AWS CLI Comandos.

# **modify-ipam-scope**

O código de exemplo a seguir mostra como usar modify-ipam-scope.

AWS CLI

}

Para modificar a descrição de um escopo

Nesse cenário, você é um administrador delegado do IPAM que deseja modificar a descrição de um escopo do IPAM.

Para concluir essa solicitação, você precisará do ID do escopo, com o qual você pode obter [describe-ipam-scopes](https://awscli.amazonaws.com/v2/documentation/api/latest/reference/ec2/describe-ipam-scopes.html).

O modify-ipam-scope exemplo a seguir atualiza a descrição do escopo.

```
aws ec2 modify-ipam-scope \ 
     --ipam-scope-id ipam-scope-0d3539a30b57dcdd1 \ 
     --description example \ 
     --region us-east-1
```

```
{
"IpamScope": { 
         "OwnerId": "320805250157", 
          "IpamScopeId": "ipam-scope-0d3539a30b57dcdd1", 
          "IpamScopeArn": "arn:aws:ec2::320805250157:ipam-scope/ipam-
scope-0d3539a30b57dcdd1", 
         "IpamArn": "arn:aws:ec2::320805250157:ipam/ipam-005f921c17ebd5107", 
         "IpamRegion": "us-east-1", 
          "IpamScopeType": "public", 
         "IsDefault": true, 
         "Description": "example", 
          "PoolCount": 1, 
         "State": "modify-in-progress" 
     }
}
```
Para obter mais informações sobre escopos, consulte [Como o IPAM funciona](https://docs.aws.amazon.com/vpc/latest/ipam/how-it-works-ipam.html) no Guia do usuário do IPAM da Amazon VPC.

• Para obter detalhes da API, consulte [ModifyIpamScopee](https://awscli.amazonaws.com/v2/documentation/api/latest/reference/ec2/modify-ipam-scope.html)m Referência de AWS CLI Comandos.

# **modify-ipam**

O código de exemplo a seguir mostra como usar modify-ipam.

AWS CLI

Para modificar um IPAM

```
O modify-ipam exemplo a seguir modifica um IPAM adicionando uma região operacional.
```
(Linux):

```
aws ec2 modify-ipam \ 
     --ipam-id ipam-08440e7a3acde3908 \ 
     --add-operating-regions RegionName=us-west-2
```
(Windows):

```
aws ec2 modify-ipam ^ 
     --ipam-id ipam-08440e7a3acde3908 ^ 
     --add-operating-regions RegionName=us-west-2
```

```
{ 
     "Ipam": { 
          "OwnerId": "123456789012", 
          "IpamId": "ipam-08440e7a3acde3908", 
          "IpamArn": "arn:aws:ec2::123456789012:ipam/ipam-08440e7a3acde3908", 
          "IpamRegion": "us-east-1", 
          "PublicDefaultScopeId": "ipam-scope-0b9eed026396dbc16", 
          "PrivateDefaultScopeId": "ipam-scope-02fc38cd4c48e7d38", 
          "ScopeCount": 3, 
          "OperatingRegions": [ 
               { 
                   "RegionName": "us-east-1" 
               }, 
\{\hspace{.8cm},\hspace{.8cm}\} "RegionName": "us-east-2" 
               }, 
               { 
                   "RegionName": "us-west-1" 
               }, 
\{\hspace{.8cm},\hspace{.8cm}\} "RegionName": "us-west-2" 
 } 
          ], 
          "State": "modify-in-progress" 
     }
}
```
• Para obter detalhes da API, consulte [ModifyIpame](https://awscli.amazonaws.com/v2/documentation/api/latest/reference/ec2/modify-ipam.html)m Referência de AWS CLI Comandos.

# **modify-launch-template**

O código de exemplo a seguir mostra como usar modify-launch-template.

AWS CLI

Para alterar a versão padrão do modelo de lançamento

Este exemplo especifica a versão 2 do modelo de lançamento especificado como a versão padrão.

Comando:

```
aws ec2 modify-launch-template --launch-template-id lt-0abcd290751193123 --default-
version 2
```

```
\{ "LaunchTemplate": { 
       "LatestVersionNumber": 2, 
       "LaunchTemplateId": "lt-0abcd290751193123", 
       "LaunchTemplateName": "WebServers", 
       "DefaultVersionNumber": 2, 
       "CreatedBy": "arn:aws:iam::123456789012:root", 
       "CreateTime": "2017-12-01T13:35:46.000Z" 
   }
}
```
• Para obter detalhes da API, consulte [ModifyLaunchTemplate](https://awscli.amazonaws.com/v2/documentation/api/latest/reference/ec2/modify-launch-template.html)em Referência de AWS CLI Comandos.

#### **modify-managed-prefix-list**

O código de exemplo a seguir mostra como usar modify-managed-prefix-list.

AWS CLI

Para modificar uma lista de prefixos

O modify-managed-prefix-list exemplo a seguir adiciona uma entrada à lista de prefixos especificada.

```
aws ec2 modify-managed-prefix-list \ 
     --prefix-list-id pl-0123456abcabcabc1 \ 
     --add-entries Cidr=10.1.0.0/16,Description=vpc-c \ 
     --current-version 1
```

```
{ 
     "PrefixList": { 
          "PrefixListId": "pl-0123456abcabcabc1", 
          "AddressFamily": "IPv4",
```

```
 "State": "modify-in-progress", 
          "PrefixListArn": "arn:aws:ec2:us-west-2:123456789012:prefix-list/
pl-0123456abcabcabc1", 
         "PrefixListName": "vpc-cidrs", 
         "MaxEntries": 10, 
         "Version": 1, 
          "OwnerId": "123456789012" 
     }
}
```
Para obter mais informações, consulte [Listas de prefixos gerenciadas](https://docs.aws.amazon.com/vpc/latest/userguide/managed-prefix-lists.html) no Guia do usuário da Amazon VPC.

• Para obter detalhes da API, consulte [ModifyManagedPrefixList](https://awscli.amazonaws.com/v2/documentation/api/latest/reference/ec2/modify-managed-prefix-list.html)em Referência de AWS CLI Comandos.

### **modify-network-interface-attribute**

O código de exemplo a seguir mostra como usar modify-network-interface-attribute.

AWS CLI

Para modificar o atributo de anexo de uma interface de rede

Esse exemplo de comando modifica o attachment atributo da interface de rede especificada.

Comando:

```
aws ec2 modify-network-interface-attribute --network-interface-id eni-686ea200 --
attachment AttachmentId=eni-attach-43348162,DeleteOnTermination=false
```
Para modificar o atributo de descrição de uma interface de rede

Esse exemplo de comando modifica o description atributo da interface de rede especificada.

Comando:

```
aws ec2 modify-network-interface-attribute --network-interface-id eni-686ea200 --
description "My description"
```
Para modificar o atributo groupSet de uma interface de rede

Esse exemplo de comando modifica o groupSet atributo da interface de rede especificada.

Comando:

```
aws ec2 modify-network-interface-attribute --network-interface-id eni-686ea200 --
groups sg-903004f8 sg-1a2b3c4d
```
Para modificar o sourceDestCheck atributo de uma interface de rede

Esse exemplo de comando modifica o sourceDestCheck atributo da interface de rede especificada.

Comando:

```
aws ec2 modify-network-interface-attribute --network-interface-id eni-686ea200 --no-
source-dest-check
```
• Para obter detalhes da API, consulte [ModifyNetworkInterfaceAttribute](https://awscli.amazonaws.com/v2/documentation/api/latest/reference/ec2/modify-network-interface-attribute.html)em Referência de AWS CLI Comandos.

#### **modify-private-dns-name-options**

O código de exemplo a seguir mostra como usar modify-private-dns-name-options.

AWS CLI

Para modificar as opções, por exemplo, nomes de host

O modify-private-dns-name-options exemplo a seguir desativa a opção de responder a consultas de DNS, por exemplo, nomes de host com registros DNS A.

```
aws ec2 modify-private-dns-name-options \ 
     --instance-id i-1234567890abcdef0 \ 
     --no-enable-resource-name-dns-a-record
```
Saída:

```
\{ "Return": true
}
```
Para obter mais informações, consulte os [tipos de nome de host da instância do Amazon EC2 no](https://docs.aws.amazon.com/AWSEC2/latest/UserGuide/ec2-instance-naming.html)  [Guia do usuário do](https://docs.aws.amazon.com/AWSEC2/latest/UserGuide/ec2-instance-naming.html) Amazon EC2.

• Para obter detalhes da API, consulte [ModifyPrivateDnsNameOptionse](https://awscli.amazonaws.com/v2/documentation/api/latest/reference/ec2/modify-private-dns-name-options.html)m Referência de AWS CLI Comandos.

#### **modify-reserved-instances**

O código de exemplo a seguir mostra como usar modify-reserved-instances.

AWS CLI

Para modificar instâncias reservadas

Esse exemplo de comando move uma instância reservada para outra zona de disponibilidade na mesma região.

Comando:

```
aws ec2 modify-reserved-instances --reserved-instances-ids b847fa93-e282-4f55-
b59a-1342f5bd7c02 --target-configurations AvailabilityZone=us-west-1c,Platform=EC2-
Classic,InstanceCount=10
```
Saída:

```
\{ "ReservedInstancesModificationId": "rimod-d3ed4335-b1d3-4de6-ab31-0f13aaf46687"
}
```
Para modificar a plataforma de rede das Instâncias Reservadas

Este exemplo de comando converte instâncias reservadas do EC2-Classic em EC2-VPC.

Comando:

```
aws ec2 modify-reserved-instances --reserved-instances-ids f127bd27-edb7-44c9-
a0eb-0d7e09259af0 --target-configurations AvailabilityZone=us-west-1c,Platform=EC2-
VPC,InstanceCount=5
```

```
{ 
   "ReservedInstancesModificationId": "rimod-82fa9020-668f-4fb6-945d-61537009d291"
}
```
Para obter mais informações, consulte Modificar suas instâncias reservadas no Guia do usuário do Amazon EC2.

Para modificar o tamanho da instância das Instâncias Reservadas

Este exemplo de comando modifica uma instância reservada que tem 10 instâncias m1.small Linux/UNIX em us-west-1c para que 8 instâncias m1.small se tornem 2 instâncias m1.large e as 2 m1.small restantes se tornem 1 instância m1.medium na mesma zona de disponibilidade. Comando:

```
aws ec2 modify-reserved-instances --reserved-instances-ids 
  1ba8e2e3-3556-4264-949e-63ee671405a9 --target-configurations AvailabilityZone=us-
west-1c,Platform=EC2-Classic,InstanceCount=2,InstanceType=m1.large 
  AvailabilityZone=us-west-1c,Platform=EC2-
Classic,InstanceCount=1,InstanceType=m1.medium
```
Saída:

```
{ 
     "ReservedInstancesModificationId": "rimod-acc5f240-080d-4717-b3e3-1c6b11fa00b6"
}
```
Para obter mais informações, consulte Modificar o tamanho da instância de suas reservas no Guia do usuário do Amazon EC2.

• Para obter detalhes da API, consulte [ModifyReservedInstancese](https://awscli.amazonaws.com/v2/documentation/api/latest/reference/ec2/modify-reserved-instances.html)m Referência de AWS CLI Comandos.

# **modify-security-group-rules**

O código de exemplo a seguir mostra como usar modify-security-group-rules.

# AWS CLI

Para modificar as regras de um grupo de segurança para atualizar a descrição da regra, o protocolo IP e o intervalo de CidrIpv 4 endereços

O modify-security-group-rules exemplo a seguir atualiza a descrição, o protocolo IP e o intervalo CIDR IPV4 de uma regra de grupo de segurança especificada. Use o securitygroup-rules parâmetro para inserir as atualizações para as regras do grupo de segurança especificado. -1especifica todos os protocolos.

```
aws ec2 modify-security-group-rules \ 
     --group-id sg-1234567890abcdef0 \ 
     --security-group-rules SecurityGroupRuleId=sgr-
abcdef01234567890,SecurityGroupRule='{Description=test,IpProtocol=-1,CidrIpv4=0.0.0.0/0}'
```

```
{ 
      "Return": true
}
```
Para obter mais informações sobre regras de grupos de segurança, consulte [Regras de grupos](https://docs.aws.amazon.com/AWSEC2/latest/UserGuide/security-group-rules.html)  [de segurança](https://docs.aws.amazon.com/AWSEC2/latest/UserGuide/security-group-rules.html) no Guia do usuário do Amazon EC2.

• Para obter detalhes da API, consulte [ModifySecurityGroupRules](https://awscli.amazonaws.com/v2/documentation/api/latest/reference/ec2/modify-security-group-rules.html)em Referência de AWS CLI Comandos.

# **modify-snapshot-attribute**

O código de exemplo a seguir mostra como usar modify-snapshot-attribute.

AWS CLI

Exemplo 1: Para modificar um atributo de snapshot

O modify-snapshot-attribute exemplo a seguir atualiza o createVolumePermission atributo do snapshot especificado, removendo as permissões de volume do usuário especificado.

```
aws ec2 modify-snapshot-attribute \ 
     --snapshot-id snap-1234567890abcdef0 \ 
     --attribute createVolumePermission \ 
     --operation-type remove \ 
     --user-ids 123456789012
```
Exemplo 2: Para tornar público um snapshot

O modify-snapshot-attribute exemplo a seguir torna público o snapshot especificado.

```
aws ec2 modify-snapshot-attribute \ 
     --snapshot-id snap-1234567890abcdef0 \
```

```
 --attribute createVolumePermission \ 
 --operation-type add \ 
 --group-names all
```
• Para obter detalhes da API, consulte [ModifySnapshotAttribute](https://awscli.amazonaws.com/v2/documentation/api/latest/reference/ec2/modify-snapshot-attribute.html)em Referência de AWS CLI Comandos.

#### **modify-snapshot-tier**

O código de exemplo a seguir mostra como usar modify-snapshot-tier.

AWS CLI

Exemplo 1: Para arquivar um instantâneo

O modify-snapshot-tier exemplo a seguir arquiva o instantâneo especificado.

```
aws ec2 modify-snapshot-tier \ 
     --snapshot-id snap-01234567890abcedf \ 
     --storage-tier archive
```
Saída:

```
{ 
     "SnapshotId": "snap-01234567890abcedf", 
     "TieringStartTime": "2021-09-15T16:44:37.574Z"
}
```
O parâmetro de resposta TieringStartTime indica a data e hora em que o processo de arquivamento foi iniciado, no formato de hora UTC (AAAA-MM-DDTHH:MM:SSZ).

Para obter mais informações sobre arquivamento de snapshots, consulte Arquivar [snapshots do](https://docs.aws.amazon.com/AWSEC2/latest/UserGuide/snapshot-archive.html) [Amazon EBS](https://docs.aws.amazon.com/AWSEC2/latest/UserGuide/snapshot-archive.html) no Guia do usuário do Amazon EC2.

• Para obter detalhes da API, consulte [ModifySnapshotTier](https://awscli.amazonaws.com/v2/documentation/api/latest/reference/ec2/modify-snapshot-tier.html)em Referência de AWS CLI Comandos.

### **modify-spot-fleet-request**

O código de exemplo a seguir mostra como usar modify-spot-fleet-request.

### AWS CLI

Para modificar uma solicitação de frota spot

Este exemplo de comando atualiza a capacidade alvo da solicitação de frota spot especificada.

Comando:

```
aws ec2 modify-spot-fleet-request --target-capacity 20 --spot-fleet-request-id 
  sfr-73fbd2ce-aa30-494c-8788-1cee4EXAMPLE
```
Saída:

```
{ 
      "Return": true
}
```
Esse exemplo de comando diminui a capacidade alvo da solicitação de frota spot especificada sem, como resultado, encerrar nenhuma instância spot.

Comando:

```
aws ec2 modify-spot-fleet-request --target-capacity 10 --excess-capacity-
termination-policy NoTermination --spot-fleet-request-ids sfr-73fbd2ce-
aa30-494c-8788-1cee4EXAMPLE
```
Saída:

```
{ 
      "Return": true
}
```
• Para obter detalhes da API, consulte [ModifySpotFleetRequeste](https://awscli.amazonaws.com/v2/documentation/api/latest/reference/ec2/modify-spot-fleet-request.html)m Referência de AWS CLI Comandos.

# **modify-subnet-attribute**

O código de exemplo a seguir mostra como usar modify-subnet-attribute.

AWS CLI

Para alterar o comportamento de endereçamento IPv4 público de uma sub-rede

Este exemplo modifica a subnet-1a2b3c4d para especificar que todas as instâncias executadas nessa sub-rede recebam um endereço IPv4 público. Se o comando for bem-sucedido, nenhuma saída será retornada.

Comando:

```
aws ec2 modify-subnet-attribute --subnet-id subnet-1a2b3c4d --map-public-ip-on-
launch
```
Para alterar o comportamento de endereçamento IPv6 de uma sub-rede

Este exemplo modifica a subnet-1a2b3c4d para especificar que todas as instâncias executadas nessa sub-rede recebam um endereço IPv6 do intervalo da sub-rede.

Comando:

```
aws ec2 modify-subnet-attribute --subnet-id subnet-1a2b3c4d --assign-ipv6-address-
on-creation
```
Para obter mais informações, consulte Endereçamento IP em sua VPC no Guia do usuário da nuvem privada AWS virtual.

• Para obter detalhes da API, consulte [ModifySubnetAttributee](https://awscli.amazonaws.com/v2/documentation/api/latest/reference/ec2/modify-subnet-attribute.html)m Referência de AWS CLI Comandos.

## **modify-traffic-mirror-filter-network-services**

O código de exemplo a seguir mostra como usar modify-traffic-mirror-filter-networkservices.

AWS CLI

Para adicionar serviços de rede a um filtro Traffic Mirror

O modify-traffic-mirror-filter-network-services exemplo a seguir adiciona os serviços de rede Amazon DNS ao filtro especificado.

```
aws ec2 modify-traffic-mirror-filter-network-services \ 
     --traffic-mirror-filter-id tmf-04812ff784EXAMPLE \ 
     --add-network-service amazon-dns
```

```
{ 
     "TrafficMirrorFilter": { 
          "Tags": [ 
\{\hspace{.1cm} \} "Key": "Name", 
                  "Value": "Production" 
 } 
         ], 
         "EgressFilterRules": [], 
         "NetworkServices": [ 
              "amazon-dns" 
         ], 
          "TrafficMirrorFilterId": "tmf-04812ff784EXAMPLE", 
          "IngressFilterRules": [ 
\{\hspace{.1cm} \} "SourceCidrBlock": "0.0.0.0/0", 
                  "RuleNumber": 1, 
                  "DestinationCidrBlock": "0.0.0.0/0", 
                  "Description": "TCP Rule", 
                  "Protocol": 6, 
                  "TrafficDirection": "ingress", 
                  "TrafficMirrorFilterId": "tmf-04812ff784EXAMPLE", 
                  "RuleAction": "accept", 
                  "TrafficMirrorFilterRuleId": "tmf-04812ff784EXAMPLE" 
 } 
         ] 
     }
}
```
Para obter mais informações, consulte [Modificar serviços de rede do filtro de espelhamento](https://docs.aws.amazon.com/vpc/latest/mirroring/traffic-mirroring-filter.html#modify-traffic-mirroring-filter-network-services) de AWS tráfego no Guia de espelhamento de tráfego.

• Para obter detalhes da API, consulte [ModifyTrafficMirrorFilterNetworkServices](https://awscli.amazonaws.com/v2/documentation/api/latest/reference/ec2/modify-traffic-mirror-filter-network-services.html)em Referência de AWS CLI Comandos.

# **modify-traffic-mirror-filter-rule**

O código de exemplo a seguir mostra como usar modify-traffic-mirror-filter-rule.

# AWS CLI

Para modificar uma regra de filtro de espelhos de tráfego

O modify-traffic-mirror-filter-rule exemplo a seguir modifica a descrição da regra de filtro de espelhos de tráfego especificada.

```
aws ec2 modify-traffic-mirror-filter-rule \ 
     --traffic-mirror-filter-rule-id tmfr-0ca76e0e08EXAMPLE \ 
     --description "TCP Rule"
```
Saída:

```
{ 
     "TrafficMirrorFilterRule": { 
          "TrafficMirrorFilterRuleId": "tmfr-0ca76e0e08EXAMPLE", 
         "TrafficMirrorFilterId": "tmf-0293f26e86EXAMPLE", 
         "TrafficDirection": "ingress", 
         "RuleNumber": 100, 
          "RuleAction": "accept", 
          "Protocol": 6, 
         "DestinationCidrBlock": "10.0.0.0/24", 
         "SourceCidrBlock": "10.0.0.0/24", 
         "Description": "TCP Rule" 
     }
}
```
Para obter mais informações, consulte [Modificar suas regras de filtro de espelhos](https://docs.aws.amazon.com/vpc/latest/mirroring/traffic-mirroring-filter.html#modify-traffic-mirroring-filter-rules) de AWS tráfego no Guia de espelhamento de tráfego.

• Para obter detalhes da API, consulte [ModifyTrafficMirrorFilterRulee](https://awscli.amazonaws.com/v2/documentation/api/latest/reference/ec2/modify-traffic-mirror-filter-rule.html)m Referência de AWS CLI Comandos.

# **modify-traffic-mirror-session**

O código de exemplo a seguir mostra como usar modify-traffic-mirror-session.

AWS CLI

Para modificar uma sessão de espelhamento de tráfego

O modify-traffic-mirror-session exemplo a seguir altera a descrição da sessão do espelhamento de tráfego e o número de pacotes a serem espelhados.

```
aws ec2 modify-traffic-mirror-session \ 
     --description "Change packet length" \
```

```
 --traffic-mirror-session-id tms-08a33b1214EXAMPLE \ 
 --remove-fields "packet-length"
```

```
{ 
     "TrafficMirrorSession": { 
         "TrafficMirrorSessionId": "tms-08a33b1214EXAMPLE", 
          "TrafficMirrorTargetId": "tmt-07f75d8feeEXAMPLE", 
          "TrafficMirrorFilterId": "tmf-04812ff784EXAMPLE", 
          "NetworkInterfaceId": "eni-070203f901EXAMPLE", 
          "OwnerId": "111122223333", 
         "SessionNumber": 1, 
         "VirtualNetworkId": 7159709, 
         "Description": "Change packet length", 
          "Tags": [] 
     }
}
```
Para obter mais informações, consulte [Modificar sua sessão de espelhamento](https://docs.aws.amazon.com/vpc/latest/mirroring/traffic-mirroring-session.html#modify-traffic-mirroring-session) de tráfego no Guia de espelhamento de tráfego.

• Para obter detalhes da API, consulte [ModifyTrafficMirrorSession](https://awscli.amazonaws.com/v2/documentation/api/latest/reference/ec2/modify-traffic-mirror-session.html)em Referência de AWS CLI Comandos.

#### **modify-transit-gateway-prefix-list-reference**

O código de exemplo a seguir mostra como usar modify-transit-gateway-prefix-listreference.

AWS CLI

Para modificar uma referência a uma lista de prefixos

O modify-transit-gateway-prefix-list-reference exemplo a seguir modifica a referência da lista de prefixos na tabela de rotas especificada alterando o anexo para o qual o tráfego é roteado.

```
aws ec2 modify-transit-gateway-prefix-list-reference \ 
     --transit-gateway-route-table-id tgw-rtb-0123456789abcd123 \ 
     --prefix-list-id pl-11111122222222333 \ 
     --transit-gateway-attachment-id tgw-attach-aabbccddaabbccaab
```

```
{ 
     "TransitGatewayPrefixListReference": { 
          "TransitGatewayRouteTableId": "tgw-rtb-0123456789abcd123", 
         "PrefixListId": "pl-11111122222222333", 
          "PrefixListOwnerId": "123456789012", 
          "State": "modifying", 
          "Blackhole": false, 
          "TransitGatewayAttachment": { 
              "TransitGatewayAttachmentId": "tgw-attach-aabbccddaabbccaab", 
              "ResourceType": "vpc", 
              "ResourceId": "vpc-112233445566aabbc" 
         } 
     }
}
```
Para obter mais informações, consulte as [referências da lista de prefixos](https://docs.aws.amazon.com/vpc/latest/tgw/tgw-prefix-lists.html) no Transit Gateways Guide.

• Para obter detalhes da API, consulte [ModifyTransitGatewayPrefixListReferencee](https://awscli.amazonaws.com/v2/documentation/api/latest/reference/ec2/modify-transit-gateway-prefix-list-reference.html)m Referência de AWS CLI Comandos.

# **modify-transit-gateway-vpc-attachment**

O código de exemplo a seguir mostra como usar modify-transit-gateway-vpc-attachment.

AWS CLI

Para modificar um anexo VPC do Transit Gateway

O modify-transit-gateway-vpc-attachment exemplo a seguir adiciona uma sub-rede ao anexo VPC do gateway de trânsito especificado.

```
aws ec2 modify-transit-gateway-vpc-attachment \ 
     --transit-gateway-attachment-id tgw-attach-09fbd47ddfEXAMPLE \ 
     --add-subnet-ids subnet-0e51f45802EXAMPLE
```
Saída:

"TransitGatewayVpcAttachment": {

{

```
 "TransitGatewayAttachmentId": "tgw-attach-09fbd47ddfEXAMPLE", 
     "TransitGatewayId": "tgw-0560315ccfEXAMPLE", 
     "VpcId": "vpc-5eccc927", 
     "VpcOwnerId": "111122223333", 
     "State": "modifying", 
     "SubnetIds": [ 
         "subnet-0e51f45802EXAMPLE", 
         "subnet-1EXAMPLE" 
     ], 
     "CreationTime": "2019-08-08T16:47:38.000Z", 
     "Options": { 
          "DnsSupport": "enable", 
         "Ipv6Support": "disable" 
     } 
 }
```
Para obter mais informações, consulte [Anexos do Transit Gateway a uma VPC](https://docs.aws.amazon.com/vpc/latest/tgw/tgw-vpc-attachments.html) no Transit Gateways Guide.

• Para obter detalhes da API, consulte [ModifyTransitGatewayVpcAttachment](https://awscli.amazonaws.com/v2/documentation/api/latest/reference/ec2/modify-transit-gateway-vpc-attachment.html)em Referência de AWS CLI Comandos.

# **modify-transit-gateway**

O código de exemplo a seguir mostra como usar modify-transit-gateway.

AWS CLI

}

Para modificar um gateway de trânsito

O modify-transit-gateway exemplo a seguir modifica o gateway de trânsito especificado ativando o suporte ECMP para anexos VPN.

```
aws ec2 modify-transit-gateway \ 
     --transit-gateway-id tgw-111111222222aaaaa \ 
     --options VpnEcmpSupport=enable
```
Saída:

"TransitGateway": {

{
```
 "TransitGatewayId": "tgw-111111222222aaaaa", 
     "TransitGatewayArn": "64512", 
     "State": "modifying", 
     "OwnerId": "123456789012", 
     "CreationTime": "2020-04-30T08:41:37.000Z", 
     "Options": { 
         "AmazonSideAsn": 64512, 
         "AutoAcceptSharedAttachments": "disable", 
         "DefaultRouteTableAssociation": "enable", 
         "AssociationDefaultRouteTableId": "tgw-rtb-0123456789abcd123", 
         "DefaultRouteTablePropagation": "enable", 
         "PropagationDefaultRouteTableId": "tgw-rtb-0123456789abcd123", 
         "VpnEcmpSupport": "enable", 
         "DnsSupport": "enable" 
     } 
 }
```
Para obter mais informações, consulte [Transit Gateways](https://docs.aws.amazon.com/vpc/latest/tgw/tgw-transit-gateways.html) no Transit Gateways Guide.

• Para obter detalhes da API, consulte [ModifyTransitGatewaye](https://awscli.amazonaws.com/v2/documentation/api/latest/reference/ec2/modify-transit-gateway.html)m Referência de AWS CLI Comandos.

# **modify-verified-access-endpoint-policy**

O código de exemplo a seguir mostra como usar modify-verified-access-endpoint-policy.

AWS CLI

}

Para configurar a política de acesso verificado para um endpoint

O modify-verified-access-endpoint-policy exemplo a seguir adiciona a política de acesso verificado especificada ao endpoint de acesso verificado especificado.

```
aws ec2 modify-verified-access-endpoint-policy \ 
     --verified-access-endpoint-id vae-066fac616d4d546f2 \ 
     --policy-enabled \ 
     --policy-document file://policy.txt
```
Conteúdo de policy.txt:

```
permit(principal,action,resource)
```

```
when { 
     context.identity.groups.contains("finance") && 
     context.identity.email.verified == true
};
```

```
{ 
     "PolicyEnabled": true, 
     "PolicyDocument": "permit(principal,action,resource)\nwhen 
  {\n context.identity.groups.contains(\"finance\") &&\n 
  context.identity.email_verified == true\n};"
}
```
Para obter mais informações, consulte [Políticas de acesso verificado](https://docs.aws.amazon.com/verified-access/latest/ug/auth-policies.html) no Guia do usuário de acesso AWS verificado.

• Para obter detalhes da API, consulte [ModifyVerifiedAccessEndpointPolicye](https://awscli.amazonaws.com/v2/documentation/api/latest/reference/ec2/modify-verified-access-endpoint-policy.html)m Referência de AWS CLI Comandos.

# **modify-verified-access-endpoint**

O código de exemplo a seguir mostra como usar modify-verified-access-endpoint.

AWS CLI

Para modificar a configuração de um endpoint de acesso verificado

O modify-verified-access-endpoint exemplo a seguir adiciona a descrição especificada ao endpoint de acesso verificado especificado.

```
aws ec2 modify-verified-access-endpoint \ 
     --verified-access-endpoint-id vae-066fac616d4d546f2 \ 
     --description "Testing Verified Access"
```

```
{ 
     "VerifiedAccessEndpoint": { 
         "VerifiedAccessInstanceId": "vai-0ce000c0b7643abea", 
         "VerifiedAccessGroupId": "vagr-0dbe967baf14b7235", 
         "VerifiedAccessEndpointId": "vae-066fac616d4d546f2",
```

```
 "ApplicationDomain": "example.com", 
          "EndpointType": "network-interface", 
          "AttachmentType": "vpc", 
          "DomainCertificateArn": "arn:aws:acm:us-east-2:123456789012:certificate/
eb065ea0-26f9-4e75-a6ce-0a1a7EXAMPLE", 
          "EndpointDomain": "my-ava-
app.edge-00c3372d53b1540bb.vai-0ce000c0b7643abea.prod.verified-access.us-
east-2.amazonaws.com", 
          "SecurityGroupIds": [ 
              "sg-004915970c4c8f13a" 
         ], 
          "NetworkInterfaceOptions": { 
              "NetworkInterfaceId": "eni-0aec70418c8d87a0f", 
              "Protocol": "https", 
              "Port": 443 
         }, 
         "Status": { 
              "Code": "updating" 
         }, 
          "Description": "Testing Verified Access", 
          "CreationTime": "2023-08-25T20:54:43", 
          "LastUpdatedTime": "2023-08-25T22:46:32" 
     }
}
```
Para obter mais informações, consulte [Endpoints de acesso verificado](https://docs.aws.amazon.com/verified-access/latest/ug/verfied-access-endpoints.html) no Guia do usuário do AWS Verified Access.

• Para obter detalhes da API, consulte [ModifyVerifiedAccessEndpointe](https://awscli.amazonaws.com/v2/documentation/api/latest/reference/ec2/modify-verified-access-endpoint.html)m Referência de AWS CLI Comandos.

# **modify-verified-access-group-policy**

O código de exemplo a seguir mostra como usar modify-verified-access-group-policy.

AWS CLI

Para configurar uma política de acesso verificado para um grupo

O modify-verified-access-group-policy exemplo a seguir adiciona a política de acesso verificado especificada ao grupo de acesso verificado especificado.

aws ec2 modify-verified-access-group-policy \

```
 --verified-access-group-id vagr-0dbe967baf14b7235 \ 
 --policy-enabled \ 
 --policy-document file://policy.txt
```
Conteúdo de policy.txt:

```
permit(principal,action,resource)
when { 
     context.identity.groups.contains("finance") && 
     context.identity.email.verified == true
};
```
Saída:

```
{ 
     "PolicyEnabled": true, 
     "PolicyDocument": "permit(principal,action,resource)\nwhen 
  {\n context.identity.groups.contains(\"finance\") &&\n 
  context.identity.email_verified == true\n};"
}
```
Para obter mais informações, consulte [Grupos de acesso verificado](https://docs.aws.amazon.com/verified-access/latest/ug/verified-access-groups.html) no Guia do usuário de acesso AWS verificado.

• Para obter detalhes da API, consulte [ModifyVerifiedAccessGroupPolicye](https://awscli.amazonaws.com/v2/documentation/api/latest/reference/ec2/modify-verified-access-group-policy.html)m Referência de AWS CLI Comandos.

#### **modify-verified-access-group**

O código de exemplo a seguir mostra como usar modify-verified-access-group.

AWS CLI

Para modificar a configuração de um grupo de acesso verificado

O modify-verified-access-group exemplo a seguir adiciona a descrição especificada ao grupo de acesso verificado especificado.

```
aws ec2 modify-verified-access-group \ 
     --verified-access-group-id vagr-0dbe967baf14b7235 \ 
     --description "Testing Verified Access"
```

```
{ 
     "VerifiedAccessGroup": { 
         "VerifiedAccessGroupId": "vagr-0dbe967baf14b7235", 
         "VerifiedAccessInstanceId": "vai-0ce000c0b7643abea", 
         "Description": "Testing Verified Access", 
         "Owner": "123456789012", 
         "VerifiedAccessGroupArn": "arn:aws:ec2:us-east-2:123456789012:verified-
access-group/vagr-0dbe967baf14b7235", 
         "CreationTime": "2023-08-25T19:55:19", 
         "LastUpdatedTime": "2023-08-25T22:17:25" 
     }
}
```
Para obter mais informações, consulte [Grupos de acesso verificado](https://docs.aws.amazon.com/verified-access/latest/ug/verified-access-groups.html) no Guia do usuário de acesso AWS verificado.

• Para obter detalhes da API, consulte [ModifyVerifiedAccessGroupe](https://awscli.amazonaws.com/v2/documentation/api/latest/reference/ec2/modify-verified-access-group.html)m Referência de AWS CLI Comandos.

# **modify-verified-access-instance-logging-configuration**

O código de exemplo a seguir mostra como usar modify-verified-access-instancelogging-configuration.

# AWS CLI

Para habilitar o registro em uma instância de acesso verificado

O modify-verified-access-instance-logging-configuration exemplo a seguir permite o registro de acesso para a instância de acesso verificado especificada. Os registros serão entregues ao grupo de CloudWatch registros de registros especificado.

```
aws ec2 modify-verified-access-instance-logging-configuration \ 
     --verified-access-instance-id vai-0ce000c0b7643abea \ 
     --access-logs CloudWatchLogs={Enabled=true,LogGroup=my-log-group}
```
### Saída:

{

```
 "LoggingConfiguration": { 
          "VerifiedAccessInstanceId": "vai-0ce000c0b7643abea", 
          "AccessLogs": { 
              "S3": { 
                   "Enabled": false 
              }, 
               "CloudWatchLogs": { 
                   "Enabled": true, 
                   "DeliveryStatus": { 
                        "Code": "success" 
                   }, 
                   "LogGroup": "my-log-group" 
              }, 
               "KinesisDataFirehose": { 
                   "Enabled": false 
              }, 
               "LogVersion": "ocsf-1.0.0-rc.2", 
               "IncludeTrustContext": false 
          } 
     }
}
```
Para obter mais informações, consulte [Registros de acesso verificado](https://docs.aws.amazon.com/verified-access/latest/ug/access-logs.html) no Guia do usuário de acesso AWS verificado.

• Para obter detalhes da API, consulte [ModifyVerifiedAccessInstanceLoggingConfiguratione](https://awscli.amazonaws.com/v2/documentation/api/latest/reference/ec2/modify-verified-access-instance-logging-configuration.html)m Referência de AWS CLI Comandos.

# **modify-verified-access-instance**

O código de exemplo a seguir mostra como usar modify-verified-access-instance.

# AWS CLI

Para modificar a configuração de uma instância de acesso verificado

O modify-verified-access-instance exemplo a seguir adiciona a descrição especificada à instância de acesso verificado especificada.

```
aws ec2 modify-verified-access-instance \ 
     --verified-access-instance-id vai-0ce000c0b7643abea \ 
     --description "Testing Verified Access"
```

```
{ 
     "VerifiedAccessInstance": { 
         "VerifiedAccessInstanceId": "vai-0ce000c0b7643abea", 
         "Description": "Testing Verified Access", 
         "VerifiedAccessTrustProviders": [ 
\{\hspace{.1cm} \} "VerifiedAccessTrustProviderId": "vatp-0bb32de759a3e19e7", 
                  "TrustProviderType": "user", 
                  "UserTrustProviderType": "iam-identity-center" 
 } 
         ], 
         "CreationTime": "2023-08-25T18:27:56", 
         "LastUpdatedTime": "2023-08-25T22:41:04" 
     }
}
```
Para obter mais informações, consulte [Instâncias de acesso verificado](https://docs.aws.amazon.com/verified-access/latest/ug/verified-access-instances.html) no Guia do usuário de acesso AWS verificado.

• Para obter detalhes da API, consulte [ModifyVerifiedAccessInstancee](https://awscli.amazonaws.com/v2/documentation/api/latest/reference/ec2/modify-verified-access-instance.html)m Referência de AWS CLI Comandos.

# **modify-verified-access-trust-provider**

O código de exemplo a seguir mostra como usar modify-verified-access-trust-provider.

AWS CLI

Para modificar a configuração de um provedor confiável de acesso verificado

O modify-verified-access-trust-provider exemplo a seguir adiciona a descrição especificada ao provedor confiável de acesso verificado especificado.

```
aws ec2 modify-verified-access-trust-provider \ 
     --verified-access-trust-provider-id vatp-0bb32de759a3e19e7 \ 
     --description "Testing Verified Access"
```
Saída:

{

```
 "VerifiedAccessTrustProvider": { 
         "VerifiedAccessTrustProviderId": "vatp-0bb32de759a3e19e7", 
         "Description": "Testing Verified Access", 
         "TrustProviderType": "user", 
         "UserTrustProviderType": "iam-identity-center", 
         "PolicyReferenceName": "idc", 
         "CreationTime": "2023-08-25T19:00:38", 
         "LastUpdatedTime": "2023-08-25T19:18:21" 
     }
}
```
Para obter mais informações, consulte [Provedores confiáveis para acesso verificado](https://docs.aws.amazon.com/verified-access/latest/ug/trust-providers.html) no Guia do usuário de acesso AWS verificado.

• Para obter detalhes da API, consulte [ModifyVerifiedAccessTrustProvider](https://awscli.amazonaws.com/v2/documentation/api/latest/reference/ec2/modify-verified-access-trust-provider.html)em Referência de AWS CLI Comandos.

# **modify-volume-attribute**

O código de exemplo a seguir mostra como usar modify-volume-attribute.

AWS CLI

Para modificar um atributo de volume

Este exemplo define o autoEnableIo atributo do volume com o ID vol-1234567890abcdef0 comotrue. Se o comando for bem-sucedido, nenhuma saída será retornada.

Comando:

```
aws ec2 modify-volume-attribute --volume-id vol-1234567890abcdef0 --auto-enable-io
```
• Para obter detalhes da API, consulte [ModifyVolumeAttribute](https://awscli.amazonaws.com/v2/documentation/api/latest/reference/ec2/modify-volume-attribute.html)em Referência de AWS CLI Comandos.

### **modify-volume**

O código de exemplo a seguir mostra como usar modify-volume.

AWS CLI

Exemplo 1: Para modificar um volume alterando seu tamanho

O modify-volume exemplo a seguir altera o tamanho do volume especificado para 150 GB.

#### Comando:

aws ec2 modify-volume --size 150 --volume-id vol-1234567890abcdef0

Saída:

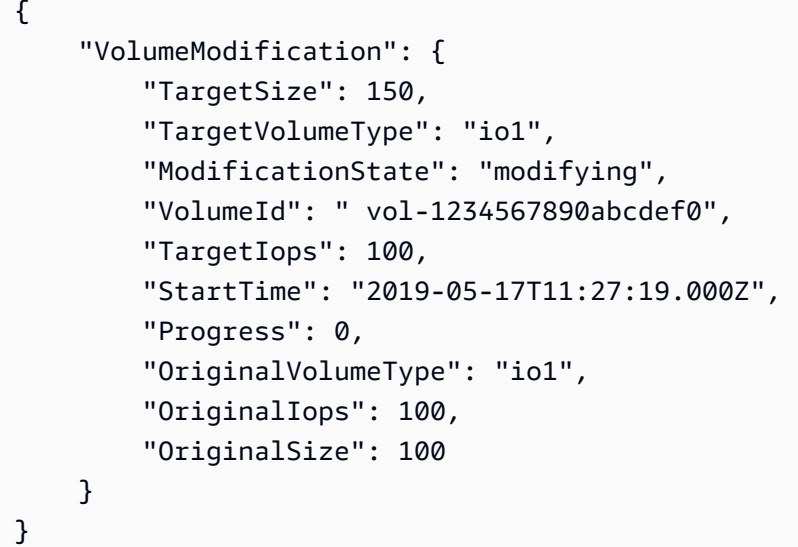

Exemplo 2: Para modificar um volume alterando seu tipo, tamanho e valor de IOPS

O modify-volume exemplo a seguir altera o tipo de volume para SSD de IOPS provisionadas, define a taxa de IOPS alvo como 10000 e define o tamanho do volume como 350 GB.

```
aws ec2 modify-volume \ 
     --volume-type io1 \ 
    -iops 10000 \
    -size 350 \
     --volume-id vol-1234567890abcdef0
```

```
{ 
     "VolumeModification": { 
          "TargetSize": 350, 
          "TargetVolumeType": "io1", 
          "ModificationState": "modifying", 
          "VolumeId": "vol-0721c1a9d08c93bf6",
```

```
 "TargetIops": 10000, 
          "StartTime": "2019-05-17T11:38:57.000Z", 
          "Progress": 0, 
          "OriginalVolumeType": "gp2", 
          "OriginalIops": 150, 
          "OriginalSize": 50 
     }
}
```
• Para obter detalhes da API, consulte [ModifyVolumee](https://awscli.amazonaws.com/v2/documentation/api/latest/reference/ec2/modify-volume.html)m Referência de AWS CLI Comandos.

### **modify-vpc-attribute**

O código de exemplo a seguir mostra como usar modify-vpc-attribute.

AWS CLI

Para modificar o enableDnsSupport atributo

Este exemplo modifica o enableDnsSupport atributo. Esse atributo indica se a resolução de DNS está habilitada para a VPC. Se este atributo é true, o servidor de DNS da Amazon resolve os nomes de hosts DNS de suas instâncias para os endereços IP correspondentes; caso contrário, ele não resolve. Se o comando for bem-sucedido, nenhuma saída será retornada.

Comando:

```
aws ec2 modify-vpc-attribute --vpc-id vpc-a01106c2 --enable-dns-support "{\"Value
\":false}"
```
Para modificar o enableDnsHostnames atributo

Este exemplo modifica o enableDnsHostnames atributo. Esse atributo indica se as instâncias executadas na VPC recebem nomes de host DNS. Se esse atributo é true, as instâncias na VPC obtêm os nomes de hosts DNS; caso contrário, isso não ocorrerá. Se o comando for bemsucedido, nenhuma saída será retornada.

```
aws ec2 modify-vpc-attribute --vpc-id vpc-a01106c2 --enable-dns-hostnames "{\"Value
\":false}"
```
• Para obter detalhes da API, consulte [ModifyVpcAttribute](https://awscli.amazonaws.com/v2/documentation/api/latest/reference/ec2/modify-vpc-attribute.html)em Referência de AWS CLI Comandos.

# **modify-vpc-endpoint-connection-notification**

O código de exemplo a seguir mostra como usar modify-vpc-endpoint-connectionnotification.

## AWS CLI

Para modificar uma notificação de conexão de endpoint

Este exemplo altera o tópico do SNS para a notificação de conexão de endpoint especificada.

Comando:

```
aws ec2 modify-vpc-endpoint-connection-notification --connection-notification-
id vpce-nfn-008776de7e03f5abc --connection-events Accept Reject --connection-
notification-arn arn:aws:sns:us-east-2:123456789012:mytopic
```
Saída:

```
{ 
    "ReturnValue": true
}
```
• Para obter detalhes da API, consulte [ModifyVpcEndpointConnectionNotificatione](https://awscli.amazonaws.com/v2/documentation/api/latest/reference/ec2/modify-vpc-endpoint-connection-notification.html)m Referência de AWS CLI Comandos.

# **modify-vpc-endpoint-service-configuration**

O código de exemplo a seguir mostra como usar modify-vpc-endpoint-serviceconfiguration.

### AWS CLI

Para modificar a configuração de um serviço de endpoint

Este exemplo altera o requisito de aceitação para o serviço de endpoint especificado.

```
aws ec2 modify-vpc-endpoint-service-configuration --service-id vpce-
svc-09222513e6e77dc86 --no-acceptance-required
```

```
{ 
    "ReturnValue": true
}
```
• Para obter detalhes da API, consulte [ModifyVpcEndpointServiceConfiguration](https://awscli.amazonaws.com/v2/documentation/api/latest/reference/ec2/modify-vpc-endpoint-service-configuration.html)em Referência de AWS CLI Comandos.

### **modify-vpc-endpoint-service-payer-responsibility**

O código de exemplo a seguir mostra como usar modify-vpc-endpoint-service-payerresponsibility.

#### AWS CLI

Para modificar a responsabilidade do pagador

O modify-vpc-endpoint-service-payer-responsibility exemplo a seguir modifica a responsabilidade do pagador pelo serviço de endpoint especificado.

```
aws ec2 modify-vpc-endpoint-service-payer-responsibility \ 
     --service-id vpce-svc-071afff70666e61e0 \ 
     --payer-responsibility ServiceOwner
```
Este comando não produz saída.

• Para obter detalhes da API, consulte [ModifyVpcEndpointServicePayerResponsibility](https://awscli.amazonaws.com/v2/documentation/api/latest/reference/ec2/modify-vpc-endpoint-service-payer-responsibility.html)em Referência de AWS CLI Comandos.

### **modify-vpc-endpoint-service-permissions**

O código de exemplo a seguir mostra como usar modify-vpc-endpoint-servicepermissions.

#### AWS CLI

Para modificar as permissões do serviço de endpoint

Este exemplo adiciona permissão para que uma AWS conta se conecte ao serviço de endpoint especificado.

Comando:

```
aws ec2 modify-vpc-endpoint-service-permissions --service-id vpce-
svc-03d5ebb7d9579a2b3 --add-allowed-principals '["arn:aws:iam::123456789012:root"]'
```
Saída:

```
{ 
    "ReturnValue": true
}
```
Este exemplo adiciona permissão para que um usuário específico do IAM (admin) se conecte ao serviço de endpoint especificado.

Comando:

```
aws ec2 modify-vpc-endpoint-service-permissions --service-id vpce-
svc-03d5ebb7d9579a2b3 --add-allowed-principals '["arn:aws:iam::123456789012:user/
admin"]'
```
• Para obter detalhes da API, consulte [ModifyVpcEndpointServicePermissions](https://awscli.amazonaws.com/v2/documentation/api/latest/reference/ec2/modify-vpc-endpoint-service-permissions.html)em Referência de AWS CLI Comandos.

### **modify-vpc-endpoint**

O código de exemplo a seguir mostra como usar modify-vpc-endpoint.

AWS CLI

Para modificar um endpoint de gateway

Este exemplo modifica o endpoint do gateway vpce-1a2b3c4d associando a tabela rtbaaa222bb de rotas ao endpoint e redefinindo o documento de política.

```
aws ec2 modify-vpc-endpoint --vpc-endpoint-id vpce-1a2b3c4d --add-route-table-ids 
  rtb-aaa222bb --reset-policy
```

```
{ 
   "Return": true
}
```
Para modificar um endpoint de interface

Este exemplo modifica o endpoint da interface vpce-0fe5b17a0707d6fa5 adicionando uma sub-rede subnet-d6fcaa8d ao endpoint.

Comando:

```
aws ec2 modify-vpc-endpoint --vpc-endpoint-id vpce-0fe5b17a0707d6fa5 --add-subnet-id 
  subnet-d6fcaa8d
```
Saída:

```
{ 
   "Return": true
}
```
• Para obter detalhes da API, consulte [ModifyVpcEndpointe](https://awscli.amazonaws.com/v2/documentation/api/latest/reference/ec2/modify-vpc-endpoint.html)m Referência de AWS CLI Comandos.

# **modify-vpc-peering-connection-options**

O código de exemplo a seguir mostra como usar modify-vpc-peering-connection-options.

AWS CLI

Para habilitar a comunicação por meio de uma conexão de emparelhamento VPC a partir da sua conexão local ClassicLink

Neste exemplo, para conexão de emparelhamentopcx-aaaabbb, o proprietário da VPC solicitante modifica as opções de conexão de emparelhamento de VPC para permitir que uma conexão ClassicLink local se comunique com a VPC de mesmo nível.

```
aws ec2 modify-vpc-peering-connection-options --vpc-peering-
connection-id pcx-aaaabbbb --requester-peering-connection-options 
  AllowEgressFromLocalClassicLinkToRemoteVpc=true
```

```
{ 
   "RequesterPeeringConnectionOptions": { 
       "AllowEgressFromLocalClassicLinkToRemoteVpc": true 
   }
}
```
Para habilitar a comunicação por meio de uma conexão de emparelhamento de VPC de sua VPC local para uma conexão remota ClassicLink

Neste exemplo, o proprietário da VPC aceitadora modifica as opções de conexão de emparelhamento da VPC para permitir que a VPC local se comunique com a conexão na VPC de mesmo nível. ClassicLink

Comando:

```
aws ec2 modify-vpc-peering-connection-options --vpc-peering-
connection-id pcx-aaaabbbb --accepter-peering-connection-options 
  AllowEgressFromLocalVpcToRemoteClassicLink=true
```
Saída:

```
{ 
   "AccepterPeeringConnectionOptions": { 
     "AllowEgressFromLocalVpcToRemoteClassicLink": true 
   }
}
```
Para habilitar o suporte à resolução de DNS para a conexão de emparelhamento VPC

Neste exemplo, o proprietário da VPC solicitante modifica as opções de conexão de emparelhamento da VPC pcx-aaaabbbb para permitir que a VPC local resolva nomes de host DNS públicos em endereços IP privados quando consultados de instâncias na VPC de mesmo nível.

```
aws ec2 modify-vpc-peering-connection-options --vpc-peering-connection-id pcx-
aaaabbbb --requester-peering-connection-options AllowDnsResolutionFromRemoteVpc=true
```

```
{ 
   "RequesterPeeringConnectionOptions": { 
       "AllowDnsResolutionFromRemoteVpc": true 
   }
}
```
• Para obter detalhes da API, consulte [ModifyVpcPeeringConnectionOptionse](https://awscli.amazonaws.com/v2/documentation/api/latest/reference/ec2/modify-vpc-peering-connection-options.html)m Referência de AWS CLI Comandos.

#### **modify-vpc-tenancy**

O código de exemplo a seguir mostra como usar modify-vpc-tenancy.

AWS CLI

Para modificar a locação de uma VPC

Este exemplo modifica a locação da VPC para. vpc-1a2b3c4d default

Comando:

```
aws ec2 modify-vpc-tenancy --vpc-id vpc-1a2b3c4d --instance-tenancy default
```
Saída:

```
{ 
   "Return": true
}
```
• Para obter detalhes da API, consulte [ModifyVpcTenancye](https://awscli.amazonaws.com/v2/documentation/api/latest/reference/ec2/modify-vpc-tenancy.html)m Referência de AWS CLI Comandos.

### **modify-vpn-connection-options**

O código de exemplo a seguir mostra como usar modify-vpn-connection-options.

# AWS CLI

Para modificar suas opções de conexão VPN

O modify-vpn-connection-options exemplo a seguir modifica o CIDR IPv4 local no lado do gateway do cliente da conexão VPN especificada.

```
aws ec2 modify-vpn-connection-options \ 
     --vpn-connection-id vpn-1122334455aabbccd \ 
     --local-ipv4-network-cidr 10.0.0.0/16
```

```
{ 
     "VpnConnections": [ 
         { 
              "CustomerGatewayConfiguration": "...configuration information...", 
              "CustomerGatewayId": "cgw-01234567abcde1234", 
              "Category": "VPN", 
              "State": "modifying", 
              "Type": "ipsec.1", 
              "VpnConnectionId": "vpn-1122334455aabbccd", 
              "TransitGatewayId": "tgw-00112233445566aab", 
              "Options": { 
                  "EnableAcceleration": false, 
                  "StaticRoutesOnly": true, 
                  "LocalIpv4NetworkCidr": "10.0.0.0/16", 
                  "RemoteIpv4NetworkCidr": "0.0.0.0/0", 
                  "TunnelInsideIpVersion": "ipv4" 
              }, 
              "Routes": [], 
              "Tags": [ 
\overline{\mathcal{L}} "Key": "Name", 
                       "Value": "CanadaVPN" 
 } 
              ], 
              "VgwTelemetry": [ 
\overline{\mathcal{L}}"AcceptedRouteCount": 0,
                       "LastStatusChange": "2020-07-29T10:35:11.000Z", 
                       "OutsideIpAddress": "203.0.113.3", 
                       "Status": "DOWN",
```

```
 "StatusMessage": "" 
                 }, 
\overline{a}"AcceptedRouteCount": 0,
                     "LastStatusChange": "2020-09-02T09:09:33.000Z", 
                     "OutsideIpAddress": "203.0.113.5", 
                     "Status": "UP", 
                     "StatusMessage": "" 
 } 
 ] 
         } 
    \mathbf{I}}
```
Para obter mais informações, consulte [Modificar as opções de conexão VPN Site-to-Site no Guia](https://docs.aws.amazon.com/vpn/latest/s2svpn/modify-vpn-connection-options.html)  [do usuário da VPN Site-to-Site](https://docs.aws.amazon.com/vpn/latest/s2svpn/modify-vpn-connection-options.html).AWS

• Para obter detalhes da API, consulte [ModifyVpnConnectionOptions](https://awscli.amazonaws.com/v2/documentation/api/latest/reference/ec2/modify-vpn-connection-options.html)em Referência de AWS CLI Comandos.

# **modify-vpn-connection**

O código de exemplo a seguir mostra como usar modify-vpn-connection.

AWS CLI

Para modificar uma conexão VPN

O modify-vpn-connection exemplo a seguir altera o gateway de destino da conexão VPN vpn-12345678901234567 para o gateway privado virtualvgw-11223344556677889:

```
aws ec2 modify-vpn-connection \ 
     --vpn-connection-id vpn-12345678901234567 \ 
     --vpn-gateway-id vgw-11223344556677889
```

```
{ 
     "VpnConnection": { 
         "CustomerGatewayConfiguration": "...configuration information...", 
         "CustomerGatewayId": "cgw-aabbccddee1122334",
```

```
 "Category": "VPN", 
         "State": "modifying", 
         "Type": "ipsec.1", 
         "VpnConnectionId": "vpn-12345678901234567", 
         "VpnGatewayId": "vgw-11223344556677889", 
         "Options": { 
              "StaticRoutesOnly": false 
         }, 
         "VgwTelemetry": [ 
\{\hspace{.1cm} \} "AcceptedRouteCount": 0, 
                  "LastStatusChange": "2019-07-17T07:34:00.000Z", 
                  "OutsideIpAddress": "18.210.3.222", 
                  "Status": "DOWN", 
                  "StatusMessage": "IPSEC IS DOWN" 
              }, 
              { 
                 "AcceptedRouteCount": 0,
                  "LastStatusChange": "2019-07-20T21:20:16.000Z", 
                  "OutsideIpAddress": "34.193.129.33", 
                  "Status": "DOWN", 
                  "StatusMessage": "IPSEC IS DOWN" 
 } 
        \mathbf{I} }
```
• Para obter detalhes da API, consulte [ModifyVpnConnectione](https://awscli.amazonaws.com/v2/documentation/api/latest/reference/ec2/modify-vpn-connection.html)m Referência de AWS CLI Comandos.

# **modify-vpn-tunnel-certificate**

O código de exemplo a seguir mostra como usar modify-vpn-tunnel-certificate.

AWS CLI

}

Para rotacionar um certificado de túnel VPN

O modify-vpn-tunnel-certificate exemplo a seguir gira o certificado para o túnel especificado para uma conexão VPN.

```
aws ec2 modify-vpn-tunnel-certificate \
```

```
 --vpn-tunnel-outside-ip-address 203.0.113.17 \ 
 --vpn-connection-id vpn-12345678901234567
```

```
{ 
     "VpnConnection": { 
          "CustomerGatewayConfiguration": ...configuration information..., 
          "CustomerGatewayId": "cgw-aabbccddee1122334", 
          "Category": "VPN", 
          "State": "modifying", 
          "Type": "ipsec.1", 
          "VpnConnectionId": "vpn-12345678901234567", 
          "VpnGatewayId": "vgw-11223344556677889", 
          "Options": { 
              "StaticRoutesOnly": false 
         }, 
          "VgwTelemetry": [ 
              { 
                  "AcceptedRouteCount": 0, 
                  "LastStatusChange": "2019-09-11T17:27:14.000Z", 
                  "OutsideIpAddress": "203.0.113.17", 
                  "Status": "DOWN", 
                  "StatusMessage": "IPSEC IS DOWN", 
                  "CertificateArn": "arn:aws:acm:us-east-1:123456789101:certificate/
c544d8ce-20b8-4fff-98b0-example" 
              }, 
\{\hspace{.1cm} \}"AcceptedRouteCount": 0,
                  "LastStatusChange": "2019-09-11T17:26:47.000Z", 
                  "OutsideIpAddress": "203.0.114.18", 
                  "Status": "DOWN", 
                  "StatusMessage": "IPSEC IS DOWN", 
                  "CertificateArn": "arn:aws:acm:us-
east-1:123456789101:certificate/5ab64566-761b-4ad3-b259-example" 
 } 
        \mathbf{I} }
}
```
• Para obter detalhes da API, consulte [ModifyVpnTunnelCertificatee](https://awscli.amazonaws.com/v2/documentation/api/latest/reference/ec2/modify-vpn-tunnel-certificate.html)m Referência de AWS CLI Comandos.

# **modify-vpn-tunnel-options**

O código de exemplo a seguir mostra como usar modify-vpn-tunnel-options.

AWS CLI

Para modificar as opções de túnel para uma conexão VPN

O modify-vpn-tunnel-options exemplo a seguir atualiza os grupos Diffie-Hellman permitidos para o túnel e a conexão VPN especificados.

```
aws ec2 modify-vpn-tunnel-options \ 
     --vpn-connection-id vpn-12345678901234567 \ 
     --vpn-tunnel-outside-ip-address 203.0.113.17 \ 
     --tunnel-options Phase1DHGroupNumbers=[{Value=14},{Value=15},{Value=16},
{Value=17},{Value=18}],Phase2DHGroupNumbers=[{Value=14},{Value=15},{Value=16},
{Value=17},{Value=18}]
```

```
{ 
    "VpnConnection": { 
        "CustomerGatewayConfiguration": "...configuration information...", 
        "CustomerGatewayId": "cgw-aabbccddee1122334", 
        "Category": "VPN", 
        "State": "available", 
        "Type": "ipsec.1", 
        "VpnConnectionId": "vpn-12345678901234567", 
        "VpnGatewayId": "vgw-11223344556677889", 
        "Options": { 
           "StaticRoutesOnly": false, 
           "TunnelOptions": [ 
\overline{\mathcal{L}} "OutsideIpAddress": "203.0.113.17", 
                   "Phase1DHGroupNumbers": [ 
 { 
                          "Value": 14 
\},
 { 
                          "Value": 15 
\},
 { 
                          "Value": 16
```

```
\}, \{ { 
                         "Value": 17 
\}, \{ { 
                         "Value": 18 
 } 
 ], 
                  "Phase2DHGroupNumbers": [ 
 { 
                         "Value": 14 
\}, \{ { 
                         "Value": 15 
\}, \{ { 
                         "Value": 16 
\}, \{ { 
                         "Value": 17 
\}, \{ { 
                         "Value": 18 
 } 
\sim 100 \sim 100 \sim 100 \sim 100 \sim 100 \sim 100 \sim 100 \sim 100 \sim 100 \sim 100 \sim 100 \sim 100 \sim 100 \sim 100 \sim 100 \sim 100 \sim 100 \sim 100 \sim 100 \sim 100 \sim 100 \sim 100 \sim 100 \sim 100 \sim 
               }, 
\overline{a} "OutsideIpAddress": "203.0.114.19" 
 } 
           ] 
       }, 
        "VgwTelemetry": [ 
           { 
               "AcceptedRouteCount": 0, 
               "LastStatusChange": "2019-09-10T21:56:54.000Z", 
               "OutsideIpAddress": "203.0.113.17", 
               "Status": "DOWN", 
               "StatusMessage": "IPSEC IS DOWN" 
           }, 
           { 
               "AcceptedRouteCount": 0, 
               "LastStatusChange": "2019-09-10T21:56:43.000Z", 
               "OutsideIpAddress": "203.0.114.19", 
               "Status": "DOWN",
```

```
 "StatusMessage": "IPSEC IS DOWN" 
 } 
        ] 
    }
}
```
• Para obter detalhes da API, consulte [ModifyVpnTunnelOptions](https://awscli.amazonaws.com/v2/documentation/api/latest/reference/ec2/modify-vpn-tunnel-options.html)em Referência de AWS CLI Comandos.

### **monitor-instances**

O código de exemplo a seguir mostra como usar monitor-instances.

#### AWS CLI

Para habilitar o monitoramento detalhado de uma instância

Este exemplo de comando habilita o monitoramento detalhado da instância especificada.

Comando:

aws ec2 monitor-instances --instance-ids i-1234567890abcdef0

### Saída:

```
{ 
   "InstanceMonitorings": [ 
        { 
             "InstanceId": "i-1234567890abcdef0", 
             "Monitoring": { 
                  "State": "pending" 
             } 
        } 
   ]
}
```
• Para obter detalhes da API, consulte [MonitorInstancese](https://awscli.amazonaws.com/v2/documentation/api/latest/reference/ec2/monitor-instances.html)m Referência de AWS CLI Comandos.

### **move-address-to-vpc**

O código de exemplo a seguir mostra como usar move-address-to-vpc.

## AWS CLI

Para mover um endereço para EC2-VPC

Este exemplo move o endereço IP elástico 54.123.4.56 para a plataforma EC2-VPC.

Comando:

aws ec2 move-address-to-vpc --public-ip 54.123.4.56

Saída:

```
\{ "Status": "MoveInProgress"
}
```
• Para obter detalhes da API, consulte [MoveAddressToVpce](https://awscli.amazonaws.com/v2/documentation/api/latest/reference/ec2/move-address-to-vpc.html)m Referência de AWS CLI Comandos.

#### **move-byoip-cidr-to-ipam**

O código de exemplo a seguir mostra como usar move-byoip-cidr-to-ipam.

AWS CLI

Para transferir um CIDR BYOIP para o IPAM

O move-byoip-cidr-to-ipam exemplo a seguir transfere um CIDR BYOIP para o IPAM.

(Linux):

```
aws ec2 move-byoip-cidr-to-ipam \ 
     --region us-west-2 \ 
     --ipam-pool-id ipam-pool-0a03d430ca3f5c035 \ 
     --ipam-pool-owner 111111111111 \ 
     --cidr 130.137.249.0/24
```
(Windows):

```
aws ec2 move-byoip-cidr-to-ipam ^ 
     --region us-west-2 ^
```

```
 --ipam-pool-id ipam-pool-0a03d430ca3f5c035 ^ 
--ipam-pool-owner 1111111111111 ^
 --cidr 130.137.249.0/24
```

```
{ 
     "ByoipCidr": { 
          "Cidr": "130.137.249.0/24", 
          "State": "pending-transfer" 
     }
}
```
Para obter mais informações, consulte [Tutorial: Transferir um CIDR IPv4 BYOIP existente para](https://docs.aws.amazon.com/vpc/latest/ipam/tutorials-byoip-ipam-transfer-ipv4.html) [IPAM no Guia do usuário IPAM da](https://docs.aws.amazon.com/vpc/latest/ipam/tutorials-byoip-ipam-transfer-ipv4.html) Amazon VPC.

• Para obter detalhes da API, consulte [MoveByoipCidrToIpame](https://awscli.amazonaws.com/v2/documentation/api/latest/reference/ec2/move-byoip-cidr-to-ipam.html)m Referência de AWS CLI Comandos.

#### **network-insights-access-scope**

O código de exemplo a seguir mostra como usar network-insights-access-scope.

AWS CLI

Para criar escopos de acesso do Network Insights

O create-network-insights-access-scope exemplo a seguir cria um escopo de acesso ao Network Insights em sua AWS conta.

```
aws ec2 create-network-insights-access-scope \ 
     --cli-input-json file://access-scope-file.json
```
Conteúdo de access-scope-file.json:

```
{ 
      { 
           "MatchPaths": [ 
                { 
                     "Source": { 
                          "ResourceStatement": {
```

```
 "Resources": [ 
                                                                "vpc-abcd12e3" 
\sim 100 \sim 100 \sim 100 \sim 100 \sim 100 \sim 100 \sim 100 \sim 100 \sim 100 \sim 100 \sim 100 \sim 100 \sim 100 \sim 100 \sim 100 \sim 100 \sim 100 \sim 100 \sim 100 \sim 100 \sim 100 \sim 100 \sim 100 \sim 100 \sim 
1999 1999 1999 1999 1999
 } 
 } 
                   ], 
                   "ExcludePaths": [ 
\{\hspace{.1cm} \} "Source": { 
                                              "ResourceStatement": { 
                                                       "ResourceTypes": [ 
                                                               "AWS::EC2::InternetGateway" 
\sim 100 \sim 100 \sim 100 \sim 100 \sim 100 \sim 100 \sim 100 \sim 100 \sim 100 \sim 100 \sim 100 \sim 100 \sim 100 \sim 100 \sim 100 \sim 100 \sim 100 \sim 100 \sim 100 \sim 100 \sim 100 \sim 100 \sim 100 \sim 100 \sim 
1999 1999 1999 1999 1999
 } 
 } 
                  ] 
         }
}
```

```
{ 
     "NetworkInsightsAccessScopeAnalysisId": "nisa-123456789111" 
     }{ 
     "NetworkInsightsAccessScope": { 
         "NetworkInsightsAccessScopeId": "nis-123456789222", 
         "NetworkInsightsAccessScopeArn": "arn:aws:ec2:us-
east-1:123456789222:network-insights-access-scope/nis-123456789222", 
         "CreatedDate": "2022-01-25T19:20:28.796000+00:00", 
         "UpdatedDate": "2022-01-25T19:20:28.797000+00:00" 
     }, 
     "NetworkInsightsAccessScopeContent": { 
         "NetworkInsightsAccessScopeId": "nis-04c0c0fbca737c404", 
         "MatchPaths": [ 
             { 
                 "Source": { 
                     "ResourceStatement": { 
                         "Resources": [ 
                             "vpc-abcd12e3" 
\blacksquare }
```

```
 } 
 } 
               ], 
               "ExcludePaths": [ 
\{\hspace{.1cm} \} "Source": { 
                                     "ResourceStatement": { 
                                            "ResourceTypes": [ 
                                                   "AWS::EC2::InternetGateway" 
\sim 100 \sim 100 \sim 100 \sim 100 \sim 100 \sim 100 \sim 100 \sim 100 \sim 100 \sim 100 \sim 100 \sim 100 \sim 100 \sim 100 \sim 100 \sim 100 \sim 100 \sim 100 \sim 100 \sim 100 \sim 100 \sim 100 \sim 100 \sim 100 \sim 
1999 1999 1999 1999 1999
 } 
 } 
              \mathbf{I} }
}
```
Para obter mais informações, consulte [Introdução ao Network Access Analyzer usando a AWS](https://docs.aws.amazon.com/vpc/latest/network-access-analyzer/getting-started-cli-naa.html)  [CLI](https://docs.aws.amazon.com/vpc/latest/network-access-analyzer/getting-started-cli-naa.html) no Guia do Network Access Analyzer.

• Para obter detalhes da API, consulte [NetworkInsightsAccessScopee](https://awscli.amazonaws.com/v2/documentation/api/latest/reference/ec2/network-insights-access-scope.html)m Referência de AWS CLI Comandos.

# **provision-byoip-cidr**

O código de exemplo a seguir mostra como usar provision-byoip-cidr.

AWS CLI

Para provisionar um intervalo de endereços

O provision-byoip-cidr exemplo a seguir provisiona um intervalo de endereços IP públicos para uso com AWS.

```
aws ec2 provision-byoip-cidr \ 
    --cidr 203.0.113.25/24 \
     --cidr-authorization-context Message="$text_message",Signature="$signed_message"
```
Saída:

{

```
 "ByoipCidr": { 
          "Cidr": "203.0.113.25/24", 
          "State": "pending-provision" 
     }
}
```
Para obter mais informações sobre a criação de cadeias de mensagens para o contexto de autorização, consulte [Traga seus próprios endereços IP](https://docs.aws.amazon.com/AWSEC2/latest/UserGuide/ec2-byoip.html) no Guia do usuário do Amazon EC2.

• Para obter detalhes da API, consulte [ProvisionByoipCidre](https://awscli.amazonaws.com/v2/documentation/api/latest/reference/ec2/provision-byoip-cidr.html)m Referência de AWS CLI Comandos.

# **provision-ipam-pool-cidr**

O código de exemplo a seguir mostra como usar provision-ipam-pool-cidr.

AWS CLI

Para provisionar um CIDR para um pool IPAM

O provision-ipam-pool-cidr exemplo a seguir provisiona um CIDR para um pool IPAM.

(Linux):

```
aws ec2 provision-ipam-pool-cidr \ 
     --ipam-pool-id ipam-pool-0533048da7d823723 \ 
     --cidr 10.0.0.0/24
```
(Windows):

```
aws ec2 provision-ipam-pool-cidr ^ 
     --ipam-pool-id ipam-pool-0533048da7d823723 ^ 
     --cidr 10.0.0.0/24
```

```
{ 
     "IpamPoolCidr": { 
          "Cidr": "10.0.0.0/24", 
          "State": "pending-provision" 
     }
```
}

Para obter mais informações, consulte [Provisionar CIDRs para um pool no Guia](https://docs.aws.amazon.com/vpc/latest/ipam/prov-cidr-ipam.html) do usuário IPAM da Amazon VPC.

• Para obter detalhes da API, consulte [ProvisionIpamPoolCidre](https://awscli.amazonaws.com/v2/documentation/api/latest/reference/ec2/provision-ipam-pool-cidr.html)m Referência de AWS CLI Comandos.

### **purchase-host-reservation**

O código de exemplo a seguir mostra como usar purchase-host-reservation.

# AWS CLI

Para comprar uma reserva de anfitrião dedicado

Este exemplo compra a oferta de reserva de host dedicado especificada para o host dedicado especificado em sua conta.

Comando:

```
aws ec2 purchase-host-reservation --offering-id hro-03f707bf363b6b324 --host-id-set 
  h-013abcd2a00cbd123
```

```
{ 
   "TotalHourlyPrice": "1.499", 
   "Purchase": [ 
       { 
            "HourlyPrice": "1.499", 
            "InstanceFamily": "m4", 
            "PaymentOption": "NoUpfront", 
            "HostIdSet": [ 
                 "h-013abcd2a00cbd123" 
            ], 
            "HostReservationId": "hr-0d418a3a4ffc669ae", 
            "UpfrontPrice": "0.000", 
            "Duration": 31536000 
       } 
   ], 
   "TotalUpfrontPrice": "0.000"
```
}

• Para obter detalhes da API, consulte [PurchaseHostReservatione](https://awscli.amazonaws.com/v2/documentation/api/latest/reference/ec2/purchase-host-reservation.html)m Referência de AWS CLI Comandos.

### **purchase-reserved-instances-offering**

O código de exemplo a seguir mostra como usar purchase-reserved-instances-offering.

### AWS CLI

Para comprar uma oferta de instância reservada

Este exemplo de comando ilustra a compra de uma oferta de Instâncias Reservadas, especificando o ID da oferta e a contagem de instâncias.

Comando:

```
aws ec2 purchase-reserved-instances-offering --reserved-instances-offering-id 
  ec06327e-dd07-46ee-9398-75b5fexample --instance-count 3
```
Saída:

```
{ 
   "ReservedInstancesId": "af9f760e-6f91-4559-85f7-4980eexample"
}
```
• Para obter detalhes da API, consulte [PurchaseReservedInstancesOfferinge](https://awscli.amazonaws.com/v2/documentation/api/latest/reference/ec2/purchase-reserved-instances-offering.html)m Referência de AWS CLI Comandos.

## **purchase-scheduled-instances**

O código de exemplo a seguir mostra como usar purchase-scheduled-instances.

AWS CLI

Para comprar uma instância programada

Este exemplo compra uma instância programada.

```
aws ec2 purchase-scheduled-instances --purchase-requests file://purchase-
request.json
```
### Purchase-Request.json:

```
\Gamma { 
           "PurchaseToken": "eyJ2IjoiMSIsInMiOjEsImMiOi...", 
           "InstanceCount": 1 
      }
\mathbf{I}
```

```
{ 
   "ScheduledInstanceSet": [ 
       { 
            "AvailabilityZone": "us-west-2b", 
            "ScheduledInstanceId": "sci-1234-1234-1234-1234-123456789012", 
            "HourlyPrice": "0.095", 
            "CreateDate": "2016-01-25T21:43:38.612Z", 
            "Recurrence": { 
                "OccurrenceDaySet": [ 
1 and 1 ], 
                "Interval": 1, 
                "Frequency": "Weekly", 
                "OccurrenceRelativeToEnd": false, 
                "OccurrenceUnit": "" 
           }, 
            "Platform": "Linux/UNIX", 
            "TermEndDate": "2017-01-31T09:00:00Z", 
            "InstanceCount": 1, 
            "SlotDurationInHours": 32, 
            "TermStartDate": "2016-01-31T09:00:00Z", 
            "NetworkPlatform": "EC2-VPC", 
            "TotalScheduledInstanceHours": 1696, 
            "NextSlotStartTime": "2016-01-31T09:00:00Z", 
           "InstanceType": "c4.large" 
       } 
   ]
}
```
• Para obter detalhes da API, consulte [PurchaseScheduledInstances](https://awscli.amazonaws.com/v2/documentation/api/latest/reference/ec2/purchase-scheduled-instances.html)em Referência de AWS CLI Comandos.

### **reboot-instances**

O código de exemplo a seguir mostra como usar reboot-instances.

AWS CLI

Para reinicializar uma instância do Amazon EC2

Este exemplo reinicia a instância especificada. Se o comando for bem-sucedido, nenhuma saída será retornada.

Comando:

aws ec2 reboot-instances --instance-ids i-1234567890abcdef5

Para obter mais informações, consulte Reinicializar a instância no Guia do usuário do Amazon Elastic Compute Cloud.

• Para obter detalhes da API, consulte [RebootInstancese](https://awscli.amazonaws.com/v2/documentation/api/latest/reference/ec2/reboot-instances.html)m Referência de AWS CLI Comandos.

#### **register-image**

O código de exemplo a seguir mostra como usar register-image.

AWS CLI

Exemplo 1: Para registrar uma AMI usando um arquivo de manifesto

O register-image exemplo a seguir registra uma AMI usando o arquivo de manifesto especificado no Amazon S3.

```
aws ec2 register-image \ 
    --name my-image \setminus --image-location my-s3-bucket/myimage/image.manifest.xml
```
Saída:

{

```
 "ImageId": "ami-1234567890EXAMPLE"
```
}

Para obter mais informações, consulte [Imagens de máquina da Amazon \(AMIs\)](https://docs.aws.amazon.com/AWSEC2/latest/UserGuide/AMIs.html) no Guia do usuário do Amazon EC2.

Exemplo 2: Para registrar uma AMI usando um snapshot de um dispositivo raiz

O register-image exemplo a seguir registra uma AMI usando o snapshot especificado de um volume raiz do EBS como dispositivo. /dev/xvda O mapeamento do dispositivo de bloco também inclui um volume EBS vazio de 100 GiB como dispositivo. /dev/xvdf

```
aws ec2 register-image \ 
    --name my-image \setminus --root-device-name /dev/xvda \ 
     --block-device-mappings DeviceName=/dev/
xvda,Ebs={SnapshotId=snap-0db2cf683925d191f} DeviceName=/dev/
xvdf,Ebs={VolumeSize=100}
```
Saída:

```
{ 
     "ImageId": "ami-1a2b3c4d5eEXAMPLE"
}
```
Para obter mais informações, consulte [Imagens de máquina da Amazon \(AMIs\)](https://docs.aws.amazon.com/AWSEC2/latest/UserGuide/AMIs.html) no Guia do usuário do Amazon EC2.

• Para obter detalhes da API, consulte [RegisterImagee](https://awscli.amazonaws.com/v2/documentation/api/latest/reference/ec2/register-image.html)m Referência de AWS CLI Comandos.

### **register-instance-event-notification-attributes**

O código de exemplo a seguir mostra como usar register-instance-event-notificationattributes.

AWS CLI

Exemplo 1: Para incluir todas as tags nas notificações de eventos

O register-instance-event-notification-attributes exemplo a seguir inclui todas as tags nas notificações de eventos.

```
aws ec2 register-instance-event-notification-attributes \ 
     --instance-tag-attribute IncludeAllTagsOfInstance=true
```

```
{ 
     "InstanceTagAttribute": { 
          "InstanceTagKeys": [], 
          "IncludeAllTagsOfInstance": true 
     }
}
```
Para obter mais informações, consulte [Eventos programados para suas instâncias](https://docs.aws.amazon.com/AWSEC2/latest/UserGuide/monitoring-instances-status-check_sched.html) no Guia do usuário do Amazon Elastic Compute Cloud para instâncias Linux.

Exemplo 2: Para incluir tags específicas nas notificações de eventos

O register-instance-event-notification-attributes exemplo a seguir inclui as tags especificadas nas notificações de eventos. Você não pode especificar tags se IncludeAllTagsOfInstance estivertrue.

```
aws ec2 register-instance-event-notification-attributes \ 
     --instance-tag-attribute InstanceTagKeys="tag-key1","tag-key2"
```
Saída:

```
{ 
     "InstanceTagAttribute": { 
          "InstanceTagKeys": [ 
               "tag-key1", 
               "tag-key2" 
          ], 
          "IncludeAllTagsOfInstance": false 
     }
}
```
Para obter mais informações, consulte [Eventos programados para suas instâncias](https://docs.aws.amazon.com/AWSEC2/latest/UserGuide/monitoring-instances-status-check_sched.html) no Guia do usuário do Amazon Elastic Compute Cloud para instâncias Linux.

• Para obter detalhes da API, consulte [RegisterInstanceEventNotificationAttributes](https://awscli.amazonaws.com/v2/documentation/api/latest/reference/ec2/register-instance-event-notification-attributes.html)em Referência de AWS CLI Comandos.

# **register-transit-gateway-multicase-group-sources**

O código de exemplo a seguir mostra como usar register-transit-gateway-multicasegroup-sources.

AWS CLI

Para registrar uma origem em um grupo multicast do Transit Gateway.

O register-transit-gateway-multicast-group-sources exemplo a seguir registra a origem do grupo de interface de rede especificado com um grupo multicast.

```
aws ec2 register-transit-gateway-multicast-group-sources \ 
     --transit-gateway-multicast-domain-id tgw-mcast-domain-0c4905cef79d6e597 \ 
    -group-ip-address 224.0.1.0 \
     --network-interface-ids eni-07f290fc3c090cbae
```
Saída:

```
{ 
     "RegisteredMulticastGroupSources": { 
          "TransitGatewayMulticastDomainId": "tgw-mcast-domain-0c4905cef79d6e597", 
          "RegisteredNetworkInterfaceIds": [ 
              "eni-07f290fc3c090cbae" 
         ], 
          "GroupIpAddress": "224.0.1.0" 
     }
}
```
Para obter mais informações, consulte [Registrar fontes com um grupo multicast no Guia](https://docs.aws.amazon.com/vpc/latest/tgw/working-with-multicast.html#add-source-multicast-group) do usuário do AWS Transit Gateways.

• Para obter detalhes da API, consulte [RegisterTransitGatewayMulticaseGroupSources](https://awscli.amazonaws.com/v2/documentation/api/latest/reference/ec2/register-transit-gateway-multicase-group-sources.html)em Referência de AWS CLI Comandos.

# **register-transit-gateway-multicast-group-members**

O código de exemplo a seguir mostra como usar register-transit-gateway-multicastgroup-members.

# AWS CLI

Para ver as informações sobre as associações de domínio multicast do Transit Gateway

O register-transit-gateway-multicast-group-members exemplo a seguir retorna as associações para o domínio multicast especificado.

```
aws ec2 register-transit-gateway-multicast-group-members \ 
     --transit-gateway-multicast-domain-id tgw-mcast-domain-0c4905cef79d6e597 \ 
    -qroup-ip-address 224.0.1.0
     --network-interface-ids eni-0e246d32695012e81
```
Saída:

```
{ 
     "RegisteredMulticastGroupMembers": { 
          "TransitGatewayMulticastDomainId": "tgw-mcast-domain-0c4905cef79d6e597", 
          "RegisteredNetworkInterfaceIds": [ 
              "eni-0e246d32695012e81" 
          ], 
          "GroupIpAddress": "224.0.1.0" 
     }
}
```
Para obter mais informações, consulte [Gerenciando domínios multicast](https://docs.aws.amazon.com/vpc/latest/tgw/manage-domain.html) no Guia do usuário do Transit Gateways.

• Para obter detalhes da API, consulte [RegisterTransitGatewayMulticastGroupMemberse](https://awscli.amazonaws.com/v2/documentation/api/latest/reference/ec2/register-transit-gateway-multicast-group-members.html)m Referência de AWS CLI Comandos.

# **register-transit-gateway-multicast-group-sources**

O código de exemplo a seguir mostra como usar register-transit-gateway-multicastgroup-sources.

# AWS CLI

Para registrar uma origem em um grupo multicast do Transit Gateway.

O register-transit-gateway-multicast-group-sources exemplo a seguir registra a origem do grupo de interface de rede especificado com um grupo multicast.
```
aws ec2 register-transit-gateway-multicast-group-sources \ 
     --transit-gateway-multicast-domain-id tgw-mcast-domain-0c4905cef79d6e597 \ 
    -qroup-ip-address 224.0.1.0
     --network-interface-ids eni-07f290fc3c090cbae
```

```
{ 
     "RegisteredMulticastGroupSources": { 
          "TransitGatewayMulticastDomainId": "tgw-mcast-domain-0c4905cef79d6e597", 
          "RegisteredNetworkInterfaceIds": [ 
              "eni-07f290fc3c090cbae" 
         ], 
         "GroupIpAddress": "224.0.1.0" 
     }
}
```
Para obter mais informações, consulte [Gerenciando domínios multicast](https://docs.aws.amazon.com/vpc/latest/tgw/manage-domain.html) no Transit Gateways Guide.

• Para obter detalhes da API, consulte [RegisterTransitGatewayMulticastGroupSourcese](https://awscli.amazonaws.com/v2/documentation/api/latest/reference/ec2/register-transit-gateway-multicast-group-sources.html)m Referência de AWS CLI Comandos.

### **reject-transit-gateway-peering-attachment**

O código de exemplo a seguir mostra como usar reject-transit-gateway-peeringattachment.

AWS CLI

Para rejeitar um anexo de emparelhamento do Transit Gateway

O reject-transit-gateway-peering-attachment exemplo a seguir rejeita a solicitação de anexo de emparelhamento do Transit Gateway especificada. O --region parâmetro especifica a região na qual o gateway de trânsito aceitante está localizado.

```
aws ec2 reject-transit-gateway-peering-attachment \ 
     --transit-gateway-attachment-id tgw-attach-4455667788aabbccd \ 
     --region us-east-2
```
Saída:

```
{ 
     "TransitGatewayPeeringAttachment": { 
          "TransitGatewayAttachmentId": "tgw-attach-4455667788aabbccd", 
          "RequesterTgwInfo": { 
              "TransitGatewayId": "tgw-123abc05e04123abc", 
              "OwnerId": "123456789012", 
              "Region": "us-west-2" 
         }, 
          "AccepterTgwInfo": { 
              "TransitGatewayId": "tgw-11223344aabbcc112", 
              "OwnerId": "123456789012", 
              "Region": "us-east-2" 
         }, 
          "State": "rejecting", 
          "CreationTime": "2019-12-09T11:50:31.000Z" 
     }
}
```
Para obter mais informações, consulte [Transit Gateway Peering Attachments](https://docs.aws.amazon.com/vpc/latest/tgw/tgw-peering.html) no Transit Gateways Guide.

• Para obter detalhes da API, consulte [RejectTransitGatewayPeeringAttachmente](https://awscli.amazonaws.com/v2/documentation/api/latest/reference/ec2/reject-transit-gateway-peering-attachment.html)m Referência de AWS CLI Comandos.

## **reject-transit-gateway-vpc-attachment**

O código de exemplo a seguir mostra como usar reject-transit-gateway-vpc-attachment.

AWS CLI

Para rejeitar um anexo VPC do Transit Gateway

O reject-transit-gateway-vpc-attachment exemplo a seguir rejeita o anexo VPC do gateway de trânsito especificado.

```
aws ec2 reject-transit-gateway-vpc-attachment \ 
     --transit-gateway-attachment-id tgw-attach-0a34fe6b4fEXAMPLE
```
Saída:

```
 "TransitGatewayVpcAttachment": { 
          "TransitGatewayAttachmentId": "tgw-attach-0a34fe6b4fEXAMPLE", 
          "TransitGatewayId": "tgw-0262a0e521EXAMPLE", 
          "VpcId": "vpc-07e8ffd50fEXAMPLE", 
          "VpcOwnerId": "111122223333", 
          "State": "pending", 
          "SubnetIds": [ 
              "subnet-0752213d59EXAMPLE" 
          ], 
          "CreationTime": "2019-07-10T17:33:46.000Z", 
          "Options": { 
              "DnsSupport": "enable", 
              "Ipv6Support": "disable" 
         } 
     }
}
```
Para obter mais informações, consulte [Anexos do Transit Gateway a uma VPC](https://docs.aws.amazon.com/vpc/latest/tgw/tgw-vpc-attachments.html) no Transit Gateways Guide.

• Para obter detalhes da API, consulte [RejectTransitGatewayVpcAttachmente](https://awscli.amazonaws.com/v2/documentation/api/latest/reference/ec2/reject-transit-gateway-vpc-attachment.html)m Referência de AWS CLI Comandos.

### **reject-transit-gateway-vpc-attachments**

O código de exemplo a seguir mostra como usar reject-transit-gateway-vpc-attachments.

AWS CLI

Para rejeitar um anexo VPC do Transit Gateway

O reject-transit-gateway-vpc-attachment exemplo a seguir rejeita o anexo VPC do gateway de trânsito especificado.

```
aws ec2 reject-transit-gateway-vpc-attachment \ 
     --transit-gateway-attachment-id tgw-attach-0a34fe6b4fEXAMPLE
```
Saída:

"TransitGatewayVpcAttachment": {

```
 "TransitGatewayAttachmentId": "tgw-attach-0a34fe6b4fEXAMPLE", 
     "TransitGatewayId": "tgw-0262a0e521EXAMPLE", 
     "VpcId": "vpc-07e8ffd50fEXAMPLE", 
     "VpcOwnerId": "111122223333", 
     "State": "pending", 
     "SubnetIds": [ 
          "subnet-0752213d59EXAMPLE" 
     ], 
     "CreationTime": "2019-07-10T17:33:46.000Z", 
     "Options": { 
          "DnsSupport": "enable", 
         "Ipv6Support": "disable" 
     } 
 }
```
Para obter mais informações, consulte [Anexos do Transit Gateway a uma VPC](https://docs.aws.amazon.com/vpc/latest/tgw/tgw-vpc-attachments.html) no Transit Gateways Guide.

• Para obter detalhes da API, consulte [RejectTransitGatewayVpcAttachmentse](https://awscli.amazonaws.com/v2/documentation/api/latest/reference/ec2/reject-transit-gateway-vpc-attachments.html)m Referência de AWS CLI Comandos.

### **reject-vpc-endpoint-connections**

O código de exemplo a seguir mostra como usar reject-vpc-endpoint-connections.

AWS CLI

}

Para rejeitar uma solicitação de conexão de endpoint de interface

Este exemplo rejeita a solicitação de conexão de endpoint especificada para o serviço de endpoint especificado.

Comando:

```
aws ec2 reject-vpc-endpoint-connections --service-id vpce-svc-03d5ebb7d9579a2b3 --
vpc-endpoint-ids vpce-0c1308d7312217abc
```
Saída:

```
 "Unsuccessful": []
}
```
• Para obter detalhes da API, consulte [RejectVpcEndpointConnections](https://awscli.amazonaws.com/v2/documentation/api/latest/reference/ec2/reject-vpc-endpoint-connections.html)em Referência de AWS CLI Comandos.

# **reject-vpc-peering-connection**

O código de exemplo a seguir mostra como usar reject-vpc-peering-connection.

AWS CLI

Para rejeitar uma conexão de emparelhamento de VPC

Este exemplo rejeita a solicitação de conexão de emparelhamento de VPC especificada.

Comando:

```
aws ec2 reject-vpc-peering-connection --vpc-peering-connection-id pcx-1a2b3c4d
```
Saída:

```
{ 
      "Return": true
}
```
• Para obter detalhes da API, consulte [RejectVpcPeeringConnection](https://awscli.amazonaws.com/v2/documentation/api/latest/reference/ec2/reject-vpc-peering-connection.html)em Referência de AWS CLI Comandos.

### **release-address**

O código de exemplo a seguir mostra como usar release-address.

AWS CLI

Para liberar um endereço IP elástico do EC2-Classic

Este exemplo libera um endereço IP elástico para usar com instâncias no EC2-Classic. Se o comando for bem-sucedido, nenhuma saída será retornada.

```
Ações e cenários 2589
```
Comando:

aws ec2 release-address --public-ip 198.51.100.0

Para liberar um endereço IP elástico para o EC2-VPC

Este exemplo libera um endereço IP elástico para usar com instâncias em uma VPC. Se o comando for bem-sucedido, nenhuma saída será retornada.

Comando:

aws ec2 release-address --allocation-id eipalloc-64d5890a

• Para obter detalhes da API, consulte [ReleaseAddresse](https://awscli.amazonaws.com/v2/documentation/api/latest/reference/ec2/release-address.html)m Referência de AWS CLI Comandos.

## **release-hosts**

O código de exemplo a seguir mostra como usar release-hosts.

AWS CLI

Para liberar um host dedicado da sua conta

Para liberar um host dedicado da sua conta. As instâncias que estão no host devem ser interrompidas ou encerradas antes que o host possa ser liberado.

Comando:

```
aws ec2 release-hosts --host-id=h-0029d6e3cacf1b3da
```
Saída:

```
{ 
      "Successful": [ 
           "h-0029d6e3cacf1b3da" 
            ], 
   "Unsuccessful": [] 
  }
```
• Para obter detalhes da API, consulte [ReleaseHosts](https://awscli.amazonaws.com/v2/documentation/api/latest/reference/ec2/release-hosts.html)em Referência de AWS CLI Comandos.

### **release-ipam-pool-allocation**

O código de exemplo a seguir mostra como usar release-ipam-pool-allocation.

AWS CLI

Para liberar uma alocação de pool IPAM

Neste exemplo, você é um administrador delegado do IPAM que tentou excluir um pool do IPAM, mas recebeu um erro informando que você não pode excluir o pool enquanto o pool tem alocações. Você está usando esse comando para liberar uma alocação de pool.

Observe o seguinte:

Você só pode usar esse comando para alocações personalizadas. Para remover uma alocação para um recurso sem excluir o recurso, defina seu estado monitorado como falso usando [modify](https://awscli.amazonaws.com/v2/documentation/api/latest/reference/ec2/modify-ipam-resource-cidr.html)[ipam-resource-cidr](https://awscli.amazonaws.com/v2/documentation/api/latest/reference/ec2/modify-ipam-resource-cidr.html).Para concluir essa solicitação, você precisará do ID do pool IPAM, com o qual você pode obter. [describe-ipam-pools](https://awscli.amazonaws.com/v2/documentation/api/latest/reference/ec2/describe-ipam-pools.html) Você também precisará do ID de alocação, que pode ser obtido com [get-ipam-pool-allocations](https://awscli.amazonaws.com/v2/documentation/api/latest/reference/ec2/get-ipam-pool-allocations.html).Se não quiser remover as alocações uma por uma, você pode usar o --cascade option ao excluir um pool IPAM para liberar automaticamente todas as alocações no pool antes de excluí-las. Há vários pré-requisitos antes de executar esse comando. Para obter mais informações, consulte [Liberar uma alocação](https://docs.aws.amazon.com/vpc/latest/ipam/release-alloc-ipam.html) no Guia do usuário do IPAM da Amazon VPC--region. O local em que você executa esse comando deve ser o local do pool IPAM onde está a alocação.

O release-ipam-pool-allocation exemplo a seguir libera uma alocação de pool IPAM.

```
aws ec2 release-ipam-pool-allocation \ 
     --ipam-pool-id ipam-pool-07bdd12d7c94e4693 \ 
    --cidr 10.0.0.0/23)
     --ipam-pool-allocation-id ipam-pool-alloc-0e66a1f730da54791b99465b79e7d1e89 \ 
     --region us-west-1
```
Saída:

```
{ 
      "Success": true
}
```
Depois de liberar uma alocação, talvez você queira [delete-ipam-poole](https://awscli.amazonaws.com/v2/documentation/api/latest/reference/ec2/delete-ipam-pool.html)xecutá-la.

• Para obter detalhes da API, consulte [ReleaseIpamPoolAllocation](https://awscli.amazonaws.com/v2/documentation/api/latest/reference/ec2/release-ipam-pool-allocation.html)em Referência de AWS CLI Comandos.

# **replace-iam-instance-profile-association**

O código de exemplo a seguir mostra como usar replace-iam-instance-profileassociation.

# AWS CLI

Para substituir um perfil de instância do IAM de uma instância

Este exemplo substitui o perfil de instância do IAM representado pela associação iipassoc-060bae234aac2e7fa pelo perfil de instância do IAM chamado AdminRole.

```
aws ec2 replace-iam-instance-profile-association \ 
     --iam-instance-profile Name=AdminRole \ 
     --association-id iip-assoc-060bae234aac2e7fa
```
Saída:

```
{ 
     "IamInstanceProfileAssociation": { 
          "InstanceId": "i-087711ddaf98f9489", 
         "State": "associating", 
          "AssociationId": "iip-assoc-0b215292fab192820", 
          "IamInstanceProfile": { 
              "Id": "AIPAJLNLDX3AMYZNWYYAY", 
              "Arn": "arn:aws:iam::123456789012:instance-profile/AdminRole" 
         } 
     }
}
```
• Para obter detalhes da API, consulte [ReplaceIamInstanceProfileAssociation](https://awscli.amazonaws.com/v2/documentation/api/latest/reference/ec2/replace-iam-instance-profile-association.html)em Referência de AWS CLI Comandos.

# **replace-network-acl-association**

O código de exemplo a seguir mostra como usar replace-network-acl-association.

# AWS CLI

Para substituir a ACL de rede associada a uma sub-rede

Este exemplo associa a ACL de rede especificada à sub-rede da associação de ACL de rede especificada.

Comando:

```
aws ec2 replace-network-acl-association --association-id aclassoc-e5b95c8c --
network-acl-id acl-5fb85d36
```
Saída:

```
{ 
     "NewAssociationId": "aclassoc-3999875b"
}
```
• Para obter detalhes da API, consulte [ReplaceNetworkAclAssociatione](https://awscli.amazonaws.com/v2/documentation/api/latest/reference/ec2/replace-network-acl-association.html)m Referência de AWS CLI Comandos

### **replace-network-acl-entry**

O código de exemplo a seguir mostra como usar replace-network-acl-entry.

AWS CLI

Para substituir uma entrada de ACL de rede

Este exemplo substitui uma entrada para a rede ACL especificada. A nova regra 100 permite o tráfego de entrada de 203.0.113.12/24 na porta UDP 53 (DNS) em qualquer sub-rede associada.

Comando:

```
aws ec2 replace-network-acl-entry --network-acl-id acl-5fb85d36 --ingress --rule-
number 100 --protocol udp --port-range From=53,To=53 --cidr-block 203.0.113.12/24 --
rule-action allow
```
• Para obter detalhes da API, consulte [ReplaceNetworkAclEntry](https://awscli.amazonaws.com/v2/documentation/api/latest/reference/ec2/replace-network-acl-entry.html)em Referência de AWS CLI Comandos.

# **replace-route-table-association**

O código de exemplo a seguir mostra como usar replace-route-table-association.

AWS CLI

Para substituir a tabela de rotas associada a uma sub-rede

Este exemplo associa a tabela de rotas especificada à sub-rede para a associação da tabela de rotas especificada.

Comando:

```
aws ec2 replace-route-table-association --association-id rtbassoc-781d0d1a --route-
table-id rtb-22574640
```
Saída:

```
{ 
     "NewAssociationId": "rtbassoc-3a1f0f58"
}
```
• Para obter detalhes da API, consulte [ReplaceRouteTableAssociatione](https://awscli.amazonaws.com/v2/documentation/api/latest/reference/ec2/replace-route-table-association.html)m Referência de AWS CLI Comandos

### **replace-route**

O código de exemplo a seguir mostra como usar replace-route.

AWS CLI

Para substituir uma rota

Este exemplo substitui a rota especificada na tabela de rotas especificada. A nova rota corresponde ao CIDR especificado e envia o tráfego para o gateway privado virtual especificado. Se o comando for bem-sucedido, nenhuma saída será retornada.

```
aws ec2 replace-route --route-table-id rtb-22574640 --destination-cidr-block 
  10.0.0.0/16 --gateway-id vgw-9a4cacf3
```
• Para obter detalhes da API, consulte [ReplaceRoutee](https://awscli.amazonaws.com/v2/documentation/api/latest/reference/ec2/replace-route.html)m Referência de AWS CLI Comandos.

# **replace-transit-gateway-route**

O código de exemplo a seguir mostra como usar replace-transit-gateway-route.

### AWS CLI

Para substituir a rota especificada na tabela de rotas do gateway de trânsito especificada

O replace-transit-gateway-route exemplo a seguir substitui a rota na tabela de rotas do gateway de trânsito especificada.

```
aws ec2 replace-transit-gateway-route \ 
     --destination-cidr-block 10.0.2.0/24 \ 
     --transit-gateway-attachment-id tgw-attach-09b52ccdb5EXAMPLE \ 
     --transit-gateway-route-table-id tgw-rtb-0a823edbdeEXAMPLE
```
Saída:

```
{ 
     "Route": { 
          "DestinationCidrBlock": "10.0.2.0/24", 
          "TransitGatewayAttachments": [ 
\{\hspace{.8cm},\hspace{.8cm}\} "ResourceId": "vpc-4EXAMPLE", 
                   "TransitGatewayAttachmentId": "tgw-attach-09b52ccdb5EXAMPLE", 
                   "ResourceType": "vpc" 
 } 
          ], 
          "Type": "static", 
          "State": "active" 
     }
}
```
Para obter mais informações, consulte as [tabelas de rotas do Transit Gateway](https://docs.aws.amazon.com/vpc/latest/tgw/tgw-route-tables.html) no Transit Gateways Guide.

• Para obter detalhes da API, consulte [ReplaceTransitGatewayRoutee](https://awscli.amazonaws.com/v2/documentation/api/latest/reference/ec2/replace-transit-gateway-route.html)m Referência de AWS CLI Comandos.

#### **report-instance-status**

O código de exemplo a seguir mostra como usar report-instance-status.

AWS CLI

Para relatar feedback de status de uma instância

Este exemplo de comando relata o feedback de status da instância especificada.

Comando:

```
aws ec2 report-instance-status --instances i-1234567890abcdef0 --status impaired --
reason-codes unresponsive
```
• Para obter detalhes da API, consulte [ReportInstanceStatuse](https://awscli.amazonaws.com/v2/documentation/api/latest/reference/ec2/report-instance-status.html)m Referência de AWS CLI Comandos.

### **request-spot-fleet**

O código de exemplo a seguir mostra como usar request-spot-fleet.

AWS CLI

Para solicitar uma frota spot na sub-rede com o menor preço

Esse exemplo de comando cria uma solicitação de frota spot com duas especificações de lançamento que diferem somente por sub-rede. A frota Spot executa as instâncias na sub-rede especificada com o menor preço. Se as instâncias forem executadas em uma VPC padrão, elas receberão um endereço IP público por padrão. Se as instâncias forem executadas em uma VPC não padrão, elas não receberão um endereço IPv4 público por padrão.

Observe que você não pode especificar sub-redes diferentes da mesma zona de disponibilidade em uma solicitação de frota spot.

Comando:

```
aws ec2 request-spot-fleet --spot-fleet-request-config file://config.json
```
config.json:

```
{ 
   "SpotPrice": "0.04", 
   "TargetCapacity": 2, 
   "IamFleetRole": "arn:aws:iam::123456789012:role/my-spot-fleet-role", 
   "LaunchSpecifications": [ 
       { 
           "ImageId": "ami-1a2b3c4d", 
           "KeyName": "my-key-pair", 
           "SecurityGroups": [ 
\overline{a} "GroupId": "sg-1a2b3c4d" 
 } 
           ], 
           "InstanceType": "m3.medium", 
           "SubnetId": "subnet-1a2b3c4d, subnet-3c4d5e6f", 
           "IamInstanceProfile": { 
                "Arn": "arn:aws:iam::123456789012:instance-profile/my-iam-role" 
           } 
       } 
   ]
}
```

```
{ 
   "SpotFleetRequestId": "sfr-73fbd2ce-aa30-494c-8788-1cee4EXAMPLE"
}
```
Para solicitar uma frota spot na zona de disponibilidade com o menor preço

Esse exemplo de comando cria uma solicitação de frota spot com duas especificações de lançamento que diferem somente por zona de disponibilidade. A frota spot lança as instâncias na zona de disponibilidade especificada com o menor preço. Se sua conta suporta somente EC2- VPC, o Amazon EC2 executa as instâncias spot na sub-rede padrão da zona de disponibilidade. Se sua conta suportar o EC2-Classic, o Amazon EC2 executa as instâncias no EC2-Classic na zona de disponibilidade.

```
aws ec2 request-spot-fleet --spot-fleet-request-config file://config.json
```
config.json:

```
{ 
   "SpotPrice": "0.04", 
   "TargetCapacity": 2, 
   "IamFleetRole": "arn:aws:iam::123456789012:role/my-spot-fleet-role", 
   "LaunchSpecifications": [ 
       { 
           "ImageId": "ami-1a2b3c4d", 
           "KeyName": "my-key-pair", 
           "SecurityGroups": [ 
\overline{a} "GroupId": "sg-1a2b3c4d" 
 } 
           ], 
           "InstanceType": "m3.medium", 
           "Placement": { 
                "AvailabilityZone": "us-west-2a, us-west-2b" 
           }, 
           "IamInstanceProfile": { 
                "Arn": "arn:aws:iam::123456789012:instance-profile/my-iam-role" 
           } 
       } 
   ]
}
```
Para iniciar instâncias spot em uma sub-rede e atribuir a elas endereços IP públicos

Este exemplo de comando atribui endereços públicos às instâncias executadas em uma VPC não padrão. Observe que, ao especificar uma interface de rede, você deve incluir a ID da sub-rede e a ID do grupo de segurança usando a interface de rede.

Comando:

```
aws ec2 request-spot-fleet --spot-fleet-request-config file://config.json
```
config.json:

```
{ 
   "SpotPrice": "0.04", 
   "TargetCapacity": 2,
```

```
 "IamFleetRole": "arn:aws:iam::123456789012:role/my-spot-fleet-role", 
   "LaunchSpecifications": [ 
       { 
            "ImageId": "ami-1a2b3c4d", 
            "KeyName": "my-key-pair", 
            "InstanceType": "m3.medium", 
            "NetworkInterfaces": [ 
\overline{a} "DeviceIndex": 0, 
                    "SubnetId": "subnet-1a2b3c4d", 
                    "Groups": [ "sg-1a2b3c4d" ], 
                    "AssociatePublicIpAddress": true 
 } 
            ], 
            "IamInstanceProfile": { 
                "Arn": "arn:aws:iam::880185128111:instance-profile/my-iam-role" 
           } 
       } 
  \mathbf{I}}
```
Para solicitar uma frota Spot usando a estratégia de alocação diversificada

Esse exemplo de comando cria uma solicitação de frota spot que executa 30 instâncias usando a estratégia de alocação diversificada. As especificações de lançamento variam de acordo com o tipo de instância. A frota Spot distribui as instâncias de acordo com as especificações de lançamento, de forma que haja 10 instâncias de cada tipo.

Comando:

aws ec2 request-spot-fleet --spot-fleet-request-config file://config.json

config.json:

```
{ 
   "SpotPrice": "0.70", 
   "TargetCapacity": 30, 
   "AllocationStrategy": "diversified", 
   "IamFleetRole": "arn:aws:iam::123456789012:role/my-spot-fleet-role", 
   "LaunchSpecifications": [ 
       { 
            "ImageId": "ami-1a2b3c4d",
```

```
 "InstanceType": "c4.2xlarge", 
            "SubnetId": "subnet-1a2b3c4d" 
       }, 
        { 
            "ImageId": "ami-1a2b3c4d", 
            "InstanceType": "m3.2xlarge", 
            "SubnetId": "subnet-1a2b3c4d" 
       }, 
        { 
            "ImageId": "ami-1a2b3c4d", 
            "InstanceType": "r3.2xlarge", 
            "SubnetId": "subnet-1a2b3c4d" 
        } 
   ]
}
```
Para obter mais informações, consulte Solicitações de frota spot no Guia do usuário do Amazon Elastic Compute Cloud.

• Para obter detalhes da API, consulte [RequestSpotFleete](https://awscli.amazonaws.com/v2/documentation/api/latest/reference/ec2/request-spot-fleet.html)m Referência de AWS CLI Comandos.

# **request-spot-instances**

O código de exemplo a seguir mostra como usar request-spot-instances.

AWS CLI

Para solicitar instâncias spot

Este exemplo de comando cria uma solicitação única de instância spot para cinco instâncias na zona de disponibilidade especificada. Se sua conta suportar somente EC2-VPC, o Amazon EC2 executa as instâncias na sub-rede padrão da zona de disponibilidade especificada. Se sua conta suportar o EC2-Classic, o Amazon EC2 executa as instâncias no EC2-Classic na zona de disponibilidade especificada.

Comando:

```
aws ec2 request-spot-instances --spot-price "0.03" --instance-count 5 --type "one-
time" --launch-specification file://specification.json
```
# Especificação.json:

```
{ 
   "ImageId": "ami-1a2b3c4d", 
   "KeyName": "my-key-pair", 
   "SecurityGroupIds": [ "sg-1a2b3c4d" ], 
   "InstanceType": "m3.medium", 
   "Placement": { 
     "AvailabilityZone": "us-west-2a" 
   }, 
   "IamInstanceProfile": { 
       "Arn": "arn:aws:iam::123456789012:instance-profile/my-iam-role" 
   }
}
```

```
{ 
   "SpotInstanceRequests": [ 
       { 
            "Status": { 
                "UpdateTime": "2014-03-25T20:54:21.000Z", 
                "Code": "pending-evaluation", 
                "Message": "Your Spot request has been submitted for review, and is 
  pending evaluation." 
           }, 
            "ProductDescription": "Linux/UNIX", 
            "SpotInstanceRequestId": "sir-df6f405d", 
            "State": "open", 
            "LaunchSpecification": { 
                "Placement": { 
                    "AvailabilityZone": "us-west-2a" 
                }, 
                "ImageId": "ami-1a2b3c4d", 
                "KeyName": "my-key-pair", 
                "SecurityGroups": [ 
\overline{a} "GroupName": "my-security-group", 
                         "GroupId": "sg-1a2b3c4d" 
1999 B B B B
                ], 
                "Monitoring": { 
                    "Enabled": false 
                }, 
                "IamInstanceProfile": {
```

```
 "Arn": "arn:aws:iam::123456789012:instance-profile/my-iam-role" 
                 }, 
                 "InstanceType": "m3.medium" 
            }, 
            "Type": "one-time", 
            "CreateTime": "2014-03-25T20:54:20.000Z", 
            "SpotPrice": "0.050000" 
       }, 
        ... 
   ]
}
```
Este exemplo de comando cria uma solicitação única de instância spot para cinco instâncias na sub-rede especificada. O Amazon EC2 executa as instâncias na sub-rede especificada. Se a VPC for uma VPC não padrão, as instâncias não receberão um endereço IP público por padrão.

Comando:

```
aws ec2 request-spot-instances --spot-price "0.050" --instance-count 5 --type "one-
time" --launch-specification file://specification.json
```
Especificação.json:

```
{ 
   "ImageId": "ami-1a2b3c4d", 
   "SecurityGroupIds": [ "sg-1a2b3c4d" ], 
   "InstanceType": "m3.medium", 
   "SubnetId": "subnet-1a2b3c4d", 
   "IamInstanceProfile": { 
       "Arn": "arn:aws:iam::123456789012:instance-profile/my-iam-role" 
   }
}
```
Saída:

```
\{ "SpotInstanceRequests": [ 
       { 
            "Status": { 
               "UpdateTime": "2014-03-25T22:21:58.000Z", 
               "Code": "pending-evaluation",
```

```
 "Message": "Your Spot request has been submitted for review, and is 
  pending evaluation." 
           }, 
           "ProductDescription": "Linux/UNIX", 
           "SpotInstanceRequestId": "sir-df6f405d", 
           "State": "open", 
           "LaunchSpecification": { 
              "Placement": { 
                  "AvailabilityZone": "us-west-2a" 
 } 
              "ImageId": "ami-1a2b3c4d" 
              "SecurityGroups": [ 
\{ "GroupName": "my-security-group", 
                      "GroupID": "sg-1a2b3c4d" 
 } 
 ] 
              "SubnetId": "subnet-1a2b3c4d", 
              "Monitoring": { 
                  "Enabled": false 
              }, 
              "IamInstanceProfile": { 
                  "Arn": "arn:aws:iam::123456789012:instance-profile/my-iam-role" 
              }, 
              "InstanceType": "m3.medium", 
          }, 
          "Type": "one-time", 
          "CreateTime": "2014-03-25T22:21:58.000Z", 
          "SpotPrice": "0.050000" 
       }, 
       ... 
  \mathbf{I}}
```
Este exemplo atribui um endereço IP público às Instâncias Spot que você executa em uma VPC não padrão. Observe que, ao especificar uma interface de rede, você deve incluir a ID da subrede e a ID do grupo de segurança usando a interface de rede.

```
aws ec2 request-spot-instances --spot-price "0.050" --instance-count 1 --type "one-
time" --launch-specification file://specification.json
```
Especificação.json:

```
{ 
   "ImageId": "ami-1a2b3c4d", 
   "KeyName": "my-key-pair", 
   "InstanceType": "m3.medium", 
   "NetworkInterfaces": [ 
     { 
       "DeviceIndex": 0, 
       "SubnetId": "subnet-1a2b3c4d", 
       "Groups": [ "sg-1a2b3c4d" ], 
       "AssociatePublicIpAddress": true 
     } 
   ], 
   "IamInstanceProfile": { 
       "Arn": "arn:aws:iam::123456789012:instance-profile/my-iam-role" 
   }
}
```
• Para obter detalhes da API, consulte [RequestSpotInstances](https://awscli.amazonaws.com/v2/documentation/api/latest/reference/ec2/request-spot-instances.html)em Referência de AWS CLI Comandos.

### **reset-address-attribute**

O código de exemplo a seguir mostra como usar reset-address-attribute.

AWS CLI

Para redefinir o atributo do nome de domínio associado a um endereço IP elástico

Os reset-address-attribute exemplos a seguir redefinem o atributo de nome de domínio de um endereço IP elástico.

#### Linux

```
aws ec2 reset-address-attribute \ 
     --allocation-id eipalloc-abcdef01234567890 \ 
     --attribute domain-name
```
Windows:

```
aws ec2 reset-address-attribute ^
```

```
 --allocation-id eipalloc-abcdef01234567890 ^ 
 --attribute domain-name
```

```
{ 
     "Addresses": [ 
          { 
               "PublicIp": "192.0.2.0", 
               "AllocationId": "eipalloc-abcdef01234567890", 
               "PtrRecord": "example.com." 
               "PtrRecordUpdate": { 
                   "Value": "example.net.", 
                   "Status": "PENDING" 
          } 
     ]
}
```
Para monitorar a alteração pendente, consulte [describe-addresses-attribute](https://docs.aws.amazon.com/cli/latest/reference/ec2/describe-addresses-attribute.html)na Referência de Comandos da AWS CLI.

• Para obter detalhes da API, consulte [ResetAddressAttributee](https://awscli.amazonaws.com/v2/documentation/api/latest/reference/ec2/reset-address-attribute.html)m Referência de AWS CLI Comandos.

#### **reset-ebs-default-kms-key-id**

O código de exemplo a seguir mostra como usar reset-ebs-default-kms-key-id.

AWS CLI

Para redefinir sua CMK padrão para criptografia EBS

O reset-ebs-default-kms-key-id exemplo a seguir redefine a CMK padrão para criptografia do EBS para sua AWS conta na região atual.

```
aws ec2 reset-ebs-default-kms-key-id
```
Saída:

```
 "KmsKeyId": "arn:aws:kms:us-west-2:123456789012:key/8c5b2c63-b9bc-45a3-
a87a-5513eEXAMPLE"
```
}

• Para obter detalhes da API, consulte [ResetEbsDefaultKmsKeyId](https://awscli.amazonaws.com/v2/documentation/api/latest/reference/ec2/reset-ebs-default-kms-key-id.html)em Referência de AWS CLI Comandos.

#### **reset-fpga-image-attribute**

O código de exemplo a seguir mostra como usar reset-fpga-image-attribute.

AWS CLI

Para redefinir os atributos de uma imagem FPGA da Amazon

Este exemplo redefine as permissões de carregamento para a AFI especificada.

Comando:

```
aws ec2 reset-fpga-image-attribute --fpga-image-id afi-0d123e123bfc85abc --attribute 
  loadPermission
```
Saída:

```
\{ "Return": true
}
```
• Para obter detalhes da API, consulte [ResetFpgaImageAttribute](https://awscli.amazonaws.com/v2/documentation/api/latest/reference/ec2/reset-fpga-image-attribute.html)em Referência de AWS CLI Comandos.

#### **reset-image-attribute**

O código de exemplo a seguir mostra como usar reset-image-attribute.

AWS CLI

Para redefinir o atributo launchPermission

Este exemplo redefine o launchPermission atributo da AMI especificada para seu valor padrão. Por padrão, as AMIs são privadas. Se o comando for bem-sucedido, nenhuma saída será retornada.

aws ec2 reset-image-attribute --image-id ami-5731123e --attribute launchPermission

• Para obter detalhes da API, consulte [ResetImageAttributee](https://awscli.amazonaws.com/v2/documentation/api/latest/reference/ec2/reset-image-attribute.html)m Referência de AWS CLI Comandos.

# **reset-instance-attribute**

O código de exemplo a seguir mostra como usar reset-instance-attribute.

AWS CLI

Para redefinir o sourceDestCheck atributo

Este exemplo redefine o sourceDestCheck atributo da instância especificada. A instância deve estar em uma VPC. Se o comando for bem-sucedido, nenhuma saída será retornada.

Comando:

```
aws ec2 reset-instance-attribute --instance-id i-1234567890abcdef0 --attribute 
  sourceDestCheck
```
Para redefinir o atributo do kernel

Este exemplo redefine o kernel atributo da instância especificada. A instância deve estar no estado stopped. Se o comando for bem-sucedido, nenhuma saída será retornada.

Comando:

```
aws ec2 reset-instance-attribute --instance-id i-1234567890abcdef0 --attribute 
  kernel
```
Para redefinir o atributo ramdisk

Este exemplo redefine o ramdisk atributo da instância especificada. A instância deve estar no estado stopped. Se o comando for bem-sucedido, nenhuma saída será retornada.

```
aws ec2 reset-instance-attribute --instance-id i-1234567890abcdef0 --attribute 
  ramdisk
```
• Para obter detalhes da API, consulte [ResetInstanceAttributee](https://awscli.amazonaws.com/v2/documentation/api/latest/reference/ec2/reset-instance-attribute.html)m Referência de AWS CLI Comandos.

## **reset-network-interface-attribute**

O código de exemplo a seguir mostra como usar reset-network-interface-attribute.

AWS CLI

Para redefinir um atributo de interface de rede

O reset-network-interface-attribute exemplo a seguir redefine o valor do atributo de verificação de origem/destino para. true

```
aws ec2 reset-network-interface-attribute \ 
     --network-interface-id eni-686ea200 \ 
     --source-dest-check
```
Este comando não produz saída.

• Para obter detalhes da API, consulte [ResetNetworkInterfaceAttribute](https://awscli.amazonaws.com/v2/documentation/api/latest/reference/ec2/reset-network-interface-attribute.html)em Referência de AWS CLI Comandos

### **reset-snapshot-attribute**

O código de exemplo a seguir mostra como usar reset-snapshot-attribute.

# AWS CLI

Para redefinir um atributo de snapshot

Este exemplo redefine as permissões de criação de volume para snapshotsnap-1234567890abcdef0. Se o comando for bem-sucedido, nenhuma saída será retornada.

```
aws ec2 reset-snapshot-attribute --snapshot-id snap-1234567890abcdef0 --attribute 
  createVolumePermission
```
• Para obter detalhes da API, consulte [ResetSnapshotAttribute](https://awscli.amazonaws.com/v2/documentation/api/latest/reference/ec2/reset-snapshot-attribute.html)em Referência de AWS CLI Comandos.

### **restore-address-to-classic**

O código de exemplo a seguir mostra como usar restore-address-to-classic.

AWS CLI

Para restaurar um endereço para o EC2-Classic

Este exemplo restaura o endereço IP elástico 198.51.100.0 na plataforma EC2-Classic.

Comando:

aws ec2 restore-address-to-classic --public-ip 198.51.100.0

Saída:

```
{ 
   "Status": "MoveInProgress", 
   "PublicIp": "198.51.100.0"
}
```
• Para obter detalhes da API, consulte [RestoreAddressToClassic](https://awscli.amazonaws.com/v2/documentation/api/latest/reference/ec2/restore-address-to-classic.html)em Referência de AWS CLI Comandos.

### **restore-image-from-recycle-bin**

O código de exemplo a seguir mostra como usar restore-image-from-recycle-bin.

AWS CLI

Para restaurar uma imagem da Lixeira

```
O restore-image-from-recycle-bin exemplo a seguir restaura a AMI 
ami-0111222333444abcd da Lixeira.
```

```
aws ec2 restore-image-from-recycle-bin \ 
     --image-id ami-0111222333444abcd
```

```
{ 
      "Return": true
}
```
Para obter mais informações, consulte [Recuperar AMIs da lixeira](https://docs.aws.amazon.com/AWSEC2/latest/UserGuide/recycle-bin-working-with-amis.html) no Guia do usuário do Amazon Elastic Compute Cloud.

• Para obter detalhes da API, consulte [RestoreImageFromRecycleBine](https://awscli.amazonaws.com/v2/documentation/api/latest/reference/ec2/restore-image-from-recycle-bin.html)m Referência de AWS CLI Comandos.

# **restore-managed-prefix-list-version**

O código de exemplo a seguir mostra como usar restore-managed-prefix-list-version.

AWS CLI

US-West-2\*\*Para restaurar uma versão da lista de prefixos\*\*

O seguinte restore-managed-prefix-list-version restaura as entradas da versão 1 da lista de prefixos especificada.

```
aws ec2 restore-managed-prefix-list-version \ 
     --prefix-list-id pl-0123456abcabcabc1 \ 
     --current-version 2 \ 
     --previous-version 1
```
Saída:

```
{ 
     "PrefixList": { 
          "PrefixListId": "pl-0123456abcabcabc1", 
          "AddressFamily": "IPv4", 
          "State": "restore-in-progress", 
          "PrefixListArn": "arn:aws:ec2:us-west-2:123456789012:prefix-list/
pl-0123456abcabcabc1", 
          "PrefixListName": "vpc-cidrs", 
          "MaxEntries": 10, 
          "Version": 2, 
          "OwnerId": "123456789012" 
     }
```
}

Para obter mais informações, consulte [Listas de prefixos gerenciadas](https://docs.aws.amazon.com/vpc/latest/userguide/managed-prefix-lists.html) no Guia do usuário da Amazon VPC.

• Para obter detalhes da API, consulte [RestoreManagedPrefixListVersione](https://awscli.amazonaws.com/v2/documentation/api/latest/reference/ec2/restore-managed-prefix-list-version.html)m Referência de AWS CLI Comandos.

#### **restore-snapshot-from-recycle-bin**

O código de exemplo a seguir mostra como usar restore-snapshot-from-recycle-bin.

#### AWS CLI

Para restaurar instantâneos da Lixeira

```
O restore-snapshot-from-recycle-bin exemplo a seguir restaura um instantâneo da 
Lixeira. Quando você restaura um snapshot da lixeira, ele fica imediatamente disponível para 
uso e é removido da lixeira. É possível usar um snapshot restaurado como usa qualquer outro 
snapshot em sua conta.
```

```
aws ec2 restore-snapshot-from-recycle-bin \ 
     --snapshot-id snap-01234567890abcdef
```
Este comando não produz saída.

Para obter mais informações sobre a lixeira para o Amazon EBS, consulte [Recuperar snapshots](https://docs.aws.amazon.com/AWSEC2/latest/UserGuide/recycle-bin-working-with-snaps.html)  [da lixeira no Guia](https://docs.aws.amazon.com/AWSEC2/latest/UserGuide/recycle-bin-working-with-snaps.html) do usuário do Amazon EC2.

• Para obter detalhes da API, consulte [RestoreSnapshotFromRecycleBin](https://awscli.amazonaws.com/v2/documentation/api/latest/reference/ec2/restore-snapshot-from-recycle-bin.html)em Referência de AWS CLI Comandos.

#### **restore-snapshot-tier**

O código de exemplo a seguir mostra como usar restore-snapshot-tier.

AWS CLI

Exemplo 1: Para restaurar permanentemente um instantâneo arquivado

O restore-snapshot-tier exemplo a seguir restaura permanentemente o instantâneo especificado. Especifique --snapshot-id e inclua a permanent-restore opção.

```
aws ec2 restore-snapshot-tier \ 
     --snapshot-id snap-01234567890abcedf \ 
     --permanent-restore
```

```
{ 
     "SnapshotId": "snap-01234567890abcedf", 
     "IsPermanentRestore": true
}
```
Para obter mais informações sobre arquivamento de snapshots, consulte Arquivar snapshots do Amazon EBS < https://docs.aws.amazon.com/AWS EC2/latest/ /snapshot-archive.html UserGuide > no Guia do usuário do Amazon EC2.

Exemplo 2: Para restaurar temporariamente um instantâneo arquivado

O restore-snapshot-tier exemplo a seguir restaura temporariamente o instantâneo especificado. Omita a opção --permanent-restore. Especifique --snapshot-id e, paratemporary-restore-days, especifique o número de dias durante os quais restaurar o snapshot. temporary-restore-daysdeve ser especificado em dias. O intervalo permitido é 1 de180. Se você não especificar um valor, o padrão de 1 dia será adotado.

```
aws ec2 restore-snapshot-tier \ 
     --snapshot-id snap-01234567890abcedf \ 
     --temporary-restore-days 5
```
Saída:

```
{ 
     "SnapshotId": "snap-01234567890abcedf", 
     "RestoreDuration": 5, 
     "IsPermanentRestore": false
}
```
Para obter mais informações sobre arquivamento de snapshots, consulte Arquivar snapshots do Amazon EBS < https://docs.aws.amazon.com/AWS EC2/latest/ /snapshot-archive.html UserGuide > no Guia do usuário do Amazon EC2.

Exemplo 3: Para modificar o período de restauração

O restore-snapshot-tier exemplo a seguir altera o período de restauração do snapshot especificado para 10 dias.

```
aws ec2 restore-snapshot-tier \ 
     --snapshot-id snap-01234567890abcedf 
     --temporary-restore-days 10
```
Saída:

```
{ 
     "SnapshotId": "snap-01234567890abcedf", 
     "RestoreDuration": 10, 
     "IsPermanentRestore": false
}
```
Para obter mais informações sobre arquivamento de snapshots, consulte Arquivar snapshots do Amazon EBS < https://docs.aws.amazon.com/AWS EC2/latest/ /snapshot-archive.html UserGuide > no Guia do usuário do Amazon EC2.

Exemplo 4: Para modificar o tipo de restauração

O restore-snapshot-tier exemplo a seguir altera o tipo de restauração do snapshot especificado de temporário para permanente.

```
aws ec2 restore-snapshot-tier \ 
     --snapshot-id snap-01234567890abcedf 
     --permanent-restore
```
Saída:

```
{ 
     "SnapshotId": "snap-01234567890abcedf", 
     "IsPermanentRestore": true
}
```
Para obter mais informações sobre arquivamento de snapshots, consulte Arquivar snapshots do Amazon EBS < https://docs.aws.amazon.com/AWS EC2/latest/ /snapshot-archive.html UserGuide > no Guia do usuário do Amazon EC2.

• Para obter detalhes da API, consulte [RestoreSnapshotTiere](https://awscli.amazonaws.com/v2/documentation/api/latest/reference/ec2/restore-snapshot-tier.html)m Referência de AWS CLI Comandos.

# **revoke-client-vpn-ingress**

O código de exemplo a seguir mostra como usar revoke-client-vpn-ingress.

#### AWS CLI

Para revogar uma regra de autorização para um endpoint do Client VPN

O revoke-client-vpn-ingress exemplo a seguir revoga uma regra de acesso à Internet (0.0.0.0/0) para todos os grupos.

```
aws ec2 revoke-client-vpn-ingress \ 
     --client-vpn-endpoint-id cvpn-endpoint-123456789123abcde \ 
     --target-network-cidr 0.0.0.0/0 --revoke-all-groups
```
Saída:

```
{ 
      "Status": { 
           "Code": "revoking" 
      }
}
```
Para obter mais informações, consulte [Regras de autorização](https://docs.aws.amazon.com/vpn/latest/clientvpn-admin/cvpn-working-rules.html) no Guia do administrador AWS do Client VPN.

• Para obter detalhes da API, consulte [RevokeClientVpnIngresse](https://awscli.amazonaws.com/v2/documentation/api/latest/reference/ec2/revoke-client-vpn-ingress.html)m Referência de AWS CLI Comandos.

### **revoke-security-group-egress**

O código de exemplo a seguir mostra como usar revoke-security-group-egress.

AWS CLI

Exemplo 1: Para remover a regra que permite tráfego de saída para um intervalo de endereços específico

O comando de revoke-security-group-egress exemplo a seguir remove a regra que concede acesso aos intervalos de endereços especificados na porta TCP 80.

```
aws ec2 revoke-security-group-egress \
```

```
 --group-id sg-026c12253ce15eff7 \ 
    --ip-permissions 
 [{IpProtocol=tcp,FromPort=80,ToPort=80,IpRanges=[{CidrIp=10.0.0.0/16}]
```
Este comando não produz saída.

Para obter mais informações, consulte [Grupos de segurança](https://docs.aws.amazon.com/AWSEC2/latest/UserGuide/ec2-security-groups.html) no Guia do usuário do Amazon EC2.

Exemplo 2: Para remover a regra que permite tráfego de saída para um grupo de segurança específico

O comando de revoke-security-group-egress exemplo a seguir remove a regra que concede acesso ao grupo de segurança especificado na porta TCP 80.

```
aws ec2 revoke-security-group-egress \ 
     --group-id sg-026c12253ce15eff7 \ 
     --ip-permissions '[{"IpProtocol": "tcp", "FromPort": 443, "ToPort": 
  443,"UserIdGroupPairs": [{"GroupId": "sg-06df23a01ff2df86d"}]}]'
```
Este comando não produz saída.

Para obter mais informações, consulte [Grupos de segurança](https://docs.aws.amazon.com/AWSEC2/latest/UserGuide/ec2-security-groups.html) no Guia do usuário do Amazon EC2.

• Para obter detalhes da API, consulte [RevokeSecurityGroupEgress](https://awscli.amazonaws.com/v2/documentation/api/latest/reference/ec2/revoke-security-group-egress.html)em Referência de AWS CLI Comandos.

### **revoke-security-group-ingress**

O código de exemplo a seguir mostra como usar revoke-security-group-ingress.

AWS CLI

Exemplo 1: Para remover uma regra de um grupo de segurança

O revoke-security-group-ingress exemplo a seguir remove o acesso à porta TCP 22 para o intervalo de 203.0.113.0/24 endereços do grupo de segurança especificado para uma VPC padrão.

```
aws ec2 revoke-security-group-ingress \ 
     --group-name mySecurityGroup 
     --protocol tcp \ 
    --port 22 \setminus
```
--cidr 203.0.113.0/24

Esse comando não produzirá nenhuma saída se for bem-sucedido.

Para obter mais informações, consulte [Grupos de segurança](https://docs.aws.amazon.com/AWSEC2/latest/UserGuide/ec2-security-groups.html) no Guia do usuário do Amazon EC2.

Exemplo 2: Para remover uma regra usando o conjunto de permissões de IP

```
O revoke-security-group-ingress exemplo a seguir usa o ip-permissions
parâmetro para remover uma regra de entrada que permite a mensagem ICMP Destination 
Unreachable: Fragmentation Needed and Don't Fragment was Set (Tipo 3, Código 
4).
```

```
aws ec2 revoke-security-group-ingress \ 
     --group-id sg-026c12253ce15eff7 \ 
     --ip-permissions 
  IpProtocol=icmp,FromPort=3,ToPort=4,IpRanges=[{CidrIp=0.0.0.0/0}]
```
Esse comando não produzirá nenhuma saída se for bem-sucedido.

Para obter mais informações, consulte [Grupos de segurança](https://docs.aws.amazon.com/AWSEC2/latest/UserGuide/ec2-security-groups.html) no Guia do usuário do Amazon EC2.

• Para obter detalhes da API, consulte [RevokeSecurityGroupIngress](https://awscli.amazonaws.com/v2/documentation/api/latest/reference/ec2/revoke-security-group-ingress.html)na Referência de AWS CLI Comandos.

#### **run-instances**

O código de exemplo a seguir mostra como usar run-instances.

### AWS CLI

Exemplo 1: executar uma instância em uma sub-rede padrão

O exemplo run-instances a seguir executa uma única instância do tipo t2.micro na subrede padrão da região atual e a associa à sub-rede padrão da VPC padrão da região. O par de chaves é opcional se você não planeja se conectar à instância usando SSH (Linux) ou RDP (Windows).

```
aws ec2 run-instances \ 
     --image-id ami-0abcdef1234567890 \ 
     --instance-type t2.micro \ 
     --key-name MyKeyPair
```

```
 "Instances": [ 
           { 
                 "AmiLaunchIndex": 0, 
                 "ImageId": "ami-0abcdef1234567890", 
                 "InstanceId": "i-1231231230abcdef0", 
                 "InstanceType": "t2.micro", 
                 "KeyName": "MyKeyPair", 
                 "LaunchTime": "2018-05-10T08:05:20.000Z", 
                 "Monitoring": { 
                      "State": "disabled" 
                 }, 
                 "Placement": { 
                      "AvailabilityZone": "us-east-2a", 
                      "GroupName": "", 
                      "Tenancy": "default" 
                 }, 
                 "PrivateDnsName": "ip-10-0-0-157.us-east-2.compute.internal", 
                 "PrivateIpAddress": "10.0.0.157", 
                 "ProductCodes": [], 
                 "PublicDnsName": "", 
                 "State": { 
                      "Code": 0, 
                      "Name": "pending" 
                 }, 
                 "StateTransitionReason": "", 
                 "SubnetId": "subnet-04a636d18e83cfacb", 
                 "VpcId": "vpc-1234567890abcdef0", 
                 "Architecture": "x86_64", 
                 "BlockDeviceMappings": [], 
                 "ClientToken": "", 
                 "EbsOptimized": false, 
                 "Hypervisor": "xen", 
                 "NetworkInterfaces": [ 
\overline{\mathcal{L}} "Attachment": { 
                                 "AttachTime": "2018-05-10T08:05:20.000Z", 
                                 "AttachmentId": "eni-attach-0e325c07e928a0405", 
                                 "DeleteOnTermination": true, 
                                 "DeviceIndex": 0, 
                                 "Status": "attaching" 
\mathbb{R}, \mathbb{R}, \mathbb{R}, \mathbb{R}, \mathbb{R}, \mathbb{R}, \mathbb{R}, \mathbb{R}, \mathbb{R}, \mathbb{R}, \mathbb{R}, \mathbb{R}, \mathbb{R}, \mathbb{R}, \mathbb{R}, \mathbb{R}, \mathbb{R}, \mathbb{R}, \mathbb{R}, \mathbb{R}, \mathbb{R}, \mathbb{R},
```

```
 "Description": "", 
                   "Groups": [ 
 { 
                           "GroupName": "MySecurityGroup", 
                           "GroupId": "sg-0598c7d356eba48d7" 
 } 
 ], 
                   "Ipv6Addresses": [], 
                   "MacAddress": "0a:ab:58:e0:67:e2", 
                   "NetworkInterfaceId": "eni-0c0a29997760baee7", 
                   "OwnerId": "123456789012", 
                   "PrivateDnsName": "ip-10-0-0-157.us-east-2.compute.internal", 
                   "PrivateIpAddress": "10.0.0.157", 
                   "PrivateIpAddresses": [ 
 { 
                           "Primary": true, 
                           "PrivateDnsName": "ip-10-0-0-157.us-
east-2.compute.internal", 
                           "PrivateIpAddress": "10.0.0.157" 
 } 
 ], 
                   "SourceDestCheck": true, 
                   "Status": "in-use", 
                   "SubnetId": "subnet-04a636d18e83cfacb", 
                   "VpcId": "vpc-1234567890abcdef0", 
                   "InterfaceType": "interface" 
 } 
            ], 
            "RootDeviceName": "/dev/xvda", 
            "RootDeviceType": "ebs", 
            "SecurityGroups": [ 
\overline{a} "GroupName": "MySecurityGroup", 
                   "GroupId": "sg-0598c7d356eba48d7" 
 } 
            ], 
            "SourceDestCheck": true, 
            "StateReason": { 
                "Code": "pending", 
                "Message": "pending" 
            }, 
            "Tags": [], 
            "VirtualizationType": "hvm", 
            "CpuOptions": {
```

```
 "CoreCount": 1, 
                  "ThreadsPerCore": 1 
              }, 
              "CapacityReservationSpecification": { 
                  "CapacityReservationPreference": "open" 
              }, 
              "MetadataOptions": { 
                  "State": "pending", 
                  "HttpTokens": "optional", 
                  "HttpPutResponseHopLimit": 1, 
                  "HttpEndpoint": "enabled" 
 } 
         } 
     ], 
     "OwnerId": "123456789012", 
     "ReservationId": "r-02a3f596d91211712"
}
```
Exemplo 2: para executar uma instância em uma sub-rede não padrão e adicionar um endereço IP público

O exemplo run-instances a seguir solicita um endereço IP público para uma instância que você está executando em uma sub-rede não padrão. A instância está associada ao grupo de segurança especificado.

```
aws ec2 run-instances \ 
     --image-id ami-0abcdef1234567890 \ 
     --instance-type t2.micro \ 
     --subnet-id subnet-08fc749671b2d077c \ 
     --security-group-ids sg-0b0384b66d7d692f9 \ 
     --associate-public-ip-address \ 
     --key-name MyKeyPair
```
Para obter um exemplo da saída de run-instances, consulte o Exemplo 1.

Exemplo 3: executar uma instância com volumes adicionais

O exemplo run-instances a seguir usa um mapeamento de dispositivos de blocos, especificado em mapping.json, para anexar volumes adicionais na execução. Um mapeamento de dispositivos de blocos pode especificar volumes do EBS, volumes de armazenamento de instância ou tanto volumes do EBS quanto volumes de armazenamento de instância.

```
aws ec2 run-instances \ 
     --image-id ami-0abcdef1234567890 \ 
     --instance-type t2.micro \ 
     --subnet-id subnet-08fc749671b2d077c \ 
     --security-group-ids sg-0b0384b66d7d692f9 \ 
     --key-name MyKeyPair \ 
     --block-device-mappings file://mapping.json
```
Conteúdo de mapping.json. Este exemplo adiciona /dev/sdh como um volume vazio do EBS com um tamanho de 100 GiB.

```
\Gamma { 
             "DeviceName": "/dev/sdh", 
             "Ebs": { 
                  "VolumeSize": 100 
            } 
      }
\mathbf{I}
```
Conteúdo de mapping.json. Este exemplo adiciona ephemeral1 como um volume de armazenamento de instância.

```
\Gamma { 
           "DeviceName": "/dev/sdc", 
           "VirtualName": "ephemeral1" 
      }
]
```
Para obter um exemplo da saída de run-instances, consulte o Exemplo 1.

Para obter mais informações sobre mapeamentos de dispositivos de blocos, consulte [Mapeamento de dispositivos de blocos](https://docs.aws.amazon.com/AWSEC2/latest/UserGuide/block-device-mapping-concepts.html) no Guia do usuário do Amazon EC2.

Exemplo 4: executar uma instância e adicionar tags na criação

O exemplo run-instances a seguir adiciona uma tag com uma chave de webserver e um valor de production à instância. O comando também aplica uma tag com uma chave de cost-center e um valor de cc123 a qualquer volume do EBS criado (neste caso, o volume do dispositivo raiz).
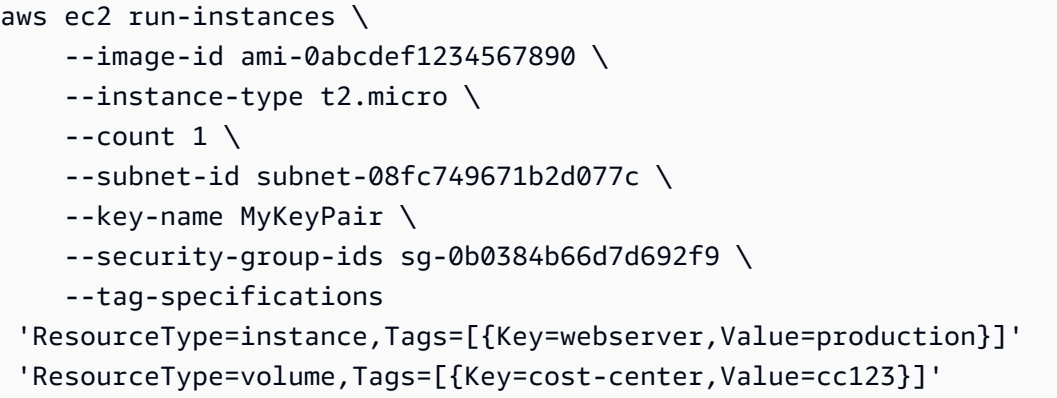

Para obter um exemplo da saída de run-instances, consulte o Exemplo 1.

Exemplo 5: executar uma instância com dados do usuário

O exemplo run-instances a seguir passa dados do usuário em um arquivo chamado my\_script.txt que contém um script de configuração para a sua instância. O script é executado na inicialização.

```
aws ec2 run-instances \ 
     --image-id ami-0abcdef1234567890 \ 
     --instance-type t2.micro \ 
    --count 1 \setminus --subnet-id subnet-08fc749671b2d077c \ 
     --key-name MyKeyPair \ 
     --security-group-ids sg-0b0384b66d7d692f9 \ 
     --user-data file://my_script.txt
```
Para obter um exemplo da saída de run-instances, consulte o Exemplo 1.

Para obter mais informações sobre dados do usuário da instância, consulte [Trabalho com dados](https://docs.aws.amazon.com/AWSEC2/latest/UserGuide/instancedata-add-user-data.html) [do usuário da instância](https://docs.aws.amazon.com/AWSEC2/latest/UserGuide/instancedata-add-user-data.html) no Guia do usuário do Amazon EC2.

Exemplo 6: executar uma instância de desempenho expansível

O exemplo run-instances a seguir executa uma instância t2.micro com a opção de crédito unlimited. Ao executar uma instância T2, se você não especificar a --creditspecification, o padrão é a opção de crédito standard. Ao executar uma instância T3, o padrão é a opção de crédito unlimited.

```
aws ec2 run-instances \
```

```
 --image-id ami-0abcdef1234567890 \ 
 --instance-type t2.micro \ 
--count 1 \setminus --subnet-id subnet-08fc749671b2d077c \ 
 --key-name MyKeyPair \ 
 --security-group-ids sg-0b0384b66d7d692f9 \ 
 --credit-specification CpuCredits=unlimited
```
Para obter um exemplo da saída de run-instances, consulte o Exemplo 1.

Para obter mais informações sobre instâncias de desempenho expansível, consulte [Instâncias de](https://docs.aws.amazon.com/AWSEC2/latest/UserGuide/burstable-performance-instances.html)  [desempenho expansível](https://docs.aws.amazon.com/AWSEC2/latest/UserGuide/burstable-performance-instances.html) no Guia do usuário do Amazon EC2.

• Para obter detalhes da API, consulte [RunInstancesn](https://awscli.amazonaws.com/v2/documentation/api/latest/reference/ec2/run-instances.html)a Referência de AWS CLI Comandos.

#### **run-scheduled-instances**

O código de exemplo a seguir mostra como usar run-scheduled-instances.

#### AWS CLI

Para iniciar uma instância programada

Este exemplo inicia a instância agendada especificada em uma VPC.

Comando:

```
aws ec2 run-scheduled-instances --scheduled-instance-id 
  sci-1234-1234-1234-1234-123456789012 --instance-count 1 --launch-specification 
  file://launch-specification.json
```
Especificação de lançamento.json:

```
{ 
   "ImageId": "ami-12345678", 
   "KeyName": "my-key-pair", 
   "InstanceType": "c4.large", 
   "NetworkInterfaces": [ 
    \{ "DeviceIndex": 0, 
          "SubnetId": "subnet-12345678", 
          "AssociatePublicIpAddress": true, 
          "Groups": ["sg-12345678"]
```

```
 } 
   ], 
   "IamInstanceProfile": { 
        "Name": "my-iam-role" 
   }
}
```
Saída:

```
{ 
   "InstanceIdSet": [ 
         "i-1234567890abcdef0" 
  \mathbf{I}}
```
Este exemplo inicia a instância agendada especificada no EC2-Classic.

Comando:

```
aws ec2 run-scheduled-instances --scheduled-instance-id 
  sci-1234-1234-1234-1234-123456789012 --instance-count 1 --launch-specification 
  file://launch-specification.json
```
Especificação de lançamento.json:

```
{ 
   "ImageId": "ami-12345678", 
   "KeyName": "my-key-pair", 
   "SecurityGroupIds": ["sg-12345678"], 
   "InstanceType": "c4.large", 
   "Placement": { 
     "AvailabilityZone": "us-west-2b" 
   } 
   "IamInstanceProfile": { 
       "Name": "my-iam-role" 
   }
}
```
Saída:

{ "InstanceIdSet": [

```
 "i-1234567890abcdef0" 
 ]
```
• Para obter detalhes da API, consulte [RunScheduledInstancesn](https://awscli.amazonaws.com/v2/documentation/api/latest/reference/ec2/run-scheduled-instances.html)a Referência de AWS CLI Comandos.

#### **search-local-gateway-routes**

O código de exemplo a seguir mostra como usar search-local-gateway-routes.

AWS CLI

}

Para pesquisar rotas em uma tabela de rotas do gateway local

O search-local-gateway-routes exemplo a seguir pesquisa rotas estáticas na tabela de rotas do gateway local especificada.

```
aws ec2 search-local-gateway-routes \ 
     --local-gateway-route-table-id lgw-rtb-059615ef7dEXAMPLE \ 
     --filters "Name=type,Values=static"
```
Saída:

```
{ 
     "Route": { 
          "DestinationCidrBlock": "0.0.0.0/0", 
          "LocalGatewayVirtualInterfaceGroupId": "lgw-vif-grp-07145b276bEXAMPLE", 
         "Type": "static", 
         "State": "deleted", 
          "LocalGatewayRouteTableId": "lgw-rtb-059615ef7EXAMPLE" 
     }
}
```
• Para obter detalhes da API, consulte [SearchLocalGatewayRoutesn](https://awscli.amazonaws.com/v2/documentation/api/latest/reference/ec2/search-local-gateway-routes.html)a Referência de AWS CLI Comandos.

#### **search-transit-gateway-multicast-groups**

O código de exemplo a seguir mostra como usar search-transit-gateway-multicastgroups.

### AWS CLI

Para pesquisar um ou mais grupos multicast do Transit Gateway e retornar as informações de associação ao grupo

O search-transit-gateway-multicast-groups exemplo a seguir retorna a associação do grupo multicast especificado.

```
aws ec2 search-transit-gateway-multicast-groups \ 
     --transit-gateway-multicast-domain-id tgw-mcast-domain-000fb24d04EXAMPLE
```
Saída:

```
{ 
     "MulticastGroups": [ 
          { 
              "GroupIpAddress": "224.0.1.0", 
              "TransitGatewayAttachmentId": "tgw-attach-0372e72386EXAMPLE", 
              "SubnetId": "subnet-0187aff814EXAMPLE", 
              "ResourceId": "vpc-0065acced4EXAMPLE", 
              "ResourceType": "vpc", 
              "NetworkInterfaceId": "eni-03847706f6EXAMPLE", 
              "GroupMember": false, 
              "GroupSource": true, 
              "SourceType": "static" 
         } 
     ]
}
```
Para obter mais informações, consulte [Gerenciando grupos multicast](https://docs.aws.amazon.com/vpc/latest/tgw/manage-multicast-group.html) no Transit Gateways Guide.

• Para obter detalhes da API, consulte [SearchTransitGatewayMulticastGroups](https://awscli.amazonaws.com/v2/documentation/api/latest/reference/ec2/search-transit-gateway-multicast-groups.html)na Referência de AWS CLI Comandos.

### **search-transit-gateway-routes**

O código de exemplo a seguir mostra como usar search-transit-gateway-routes.

### AWS CLI

Para pesquisar rotas na tabela de rotas do gateway de trânsito especificada

O search-transit-gateway-routes exemplo a seguir retorna todas as rotas do tipo static na tabela de rotas especificada.

```
aws ec2 search-transit-gateway-routes \ 
     --transit-gateway-route-table-id tgw-rtb-0a823edbdeEXAMPLE \ 
     --filters "Name=type,Values=static"
```
Saída:

```
{ 
     "Routes": [ 
         { 
             "DestinationCidrBlock": "10.0.2.0/24", 
             "TransitGatewayAttachments": [ 
\overline{a} "ResourceId": "vpc-4EXAMPLE", 
                      "TransitGatewayAttachmentId": "tgw-attach-09b52ccdb5EXAMPLE", 
                      "ResourceType": "vpc" 
 } 
             ], 
             "Type": "static", 
             "State": "active" 
         }, 
         { 
             "DestinationCidrBlock": "10.1.0.0/24", 
             "TransitGatewayAttachments": [ 
\overline{a} "ResourceId": "vpc-4EXAMPLE", 
                      "TransitGatewayAttachmentId": "tgw-attach-09b52ccdb5EXAMPLE", 
                      "ResourceType": "vpc" 
 } 
             ], 
             "Type": "static", 
             "State": "active" 
         } 
     ], 
     "AdditionalRoutesAvailable": false
}
```
Para obter mais informações, consulte as [tabelas de rotas do Transit Gateway](https://docs.aws.amazon.com/vpc/latest/tgw/tgw-route-tables.html) no Transit Gateways Guide.

• Para obter detalhes da API, consulte [SearchTransitGatewayRoutesn](https://awscli.amazonaws.com/v2/documentation/api/latest/reference/ec2/search-transit-gateway-routes.html)a Referência de AWS CLI Comandos.

### **send-diagnostic-interrupt**

O código de exemplo a seguir mostra como usar send-diagnostic-interrupt.

AWS CLI

Para enviar uma interrupção de diagnóstico

O send-diagnostic-interrupt exemplo a seguir envia uma interrupção de diagnóstico para a instância especificada.

```
aws ec2 send-diagnostic-interrupt \ 
     --instance-id i-1234567890abcdef0
```
Este comando não produz saída.

• Para obter detalhes da API, consulte [SendDiagnosticInterrupt](https://awscli.amazonaws.com/v2/documentation/api/latest/reference/ec2/send-diagnostic-interrupt.html)na Referência de AWS CLI Comandos.

#### **start-instances**

O código de exemplo a seguir mostra como usar start-instances.

AWS CLI

Para iniciar uma instância do Amazon EC2

Este exemplo inicia a instância especificada com o Amazon EBS.

Comando:

aws ec2 start-instances --instance-ids i-1234567890abcdef0

Saída:

{

```
 "StartingInstances": [ 
          { 
               "InstanceId": "i-1234567890abcdef0", 
               "CurrentState": { 
                   "Code": 0, 
                   "Name": "pending" 
               }, 
               "PreviousState": { 
                   "Code": 80, 
                   "Name": "stopped" 
 } 
          } 
    \mathbf{I}}
```
Para obter mais informações, consulte Interromper e iniciar sua instância no Guia do usuário do Amazon Elastic Compute Cloud.

• Para obter detalhes da API, consulte [StartInstances](https://awscli.amazonaws.com/v2/documentation/api/latest/reference/ec2/start-instances.html)na Referência de AWS CLI Comandos.

### **start-network-insights-access-scope-analysis**

O código de exemplo a seguir mostra como usar start-network-insights-access-scopeanalysis.

AWS CLI

Para iniciar uma análise do escopo de acesso do Network Insights

O start-network-insights-access-scope-analysis exemplo a seguir inicia a análise do escopo em sua AWS conta.

```
aws ec2 start-network-insights-access-scope-analysis \ 
     --region us-east-1 \ 
     --network-insights-access-scope-id nis-123456789111
```
Saída:

```
 "NetworkInsightsAccessScopeAnalysis": { 
     "NetworkInsightsAccessScopeAnalysisId": "nisa-123456789222",
```
{

```
 "NetworkInsightsAccessScopeAnalysisArn": "arn:aws:ec2:us-
east-1:123456789012:network-insights-access-scope-analysis/nisa-123456789222", 
         "NetworkInsightsAccessScopeId": "nis-123456789111", 
         "Status": "running", 
         "StartDate": "2022-01-26T00:47:06.814000+00:00" 
     }
}
```
Para obter mais informações, consulte [Introdução ao Network Access Analyzer usando a AWS](https://docs.aws.amazon.com/vpc/latest/network-access-analyzer/getting-started-cli-naa.html)  [CLI](https://docs.aws.amazon.com/vpc/latest/network-access-analyzer/getting-started-cli-naa.html) no Guia do Network Access Analyzer.

• Para obter detalhes da API, consulte [StartNetworkInsightsAccessScopeAnalysisn](https://awscli.amazonaws.com/v2/documentation/api/latest/reference/ec2/start-network-insights-access-scope-analysis.html)a Referência de AWS CLI Comandos.

### **start-network-insights-analysis**

O código de exemplo a seguir mostra como usar start-network-insights-analysis.

AWS CLI

Para analisar um caminho

O start-network-insights-analysis exemplo a seguir analisa o caminho entre a origem e o destino. Para visualizar os resultados da análise do caminho, use o describe-networkinsights-analyses comando.

```
aws ec2 start-network-insights-analysis \ 
     --network-insights-path-id nip-0b26f224f1d131fa8
```

```
{ 
     "NetworkInsightsAnalysis": { 
         "NetworkInsightsAnalysisId": "nia-02207aa13eb480c7a", 
         "NetworkInsightsAnalysisArn": "arn:aws:ec2:us-east-1:123456789012:network-
insights-analysis/nia-02207aa13eb480c7a", 
         "NetworkInsightsPathId": "nip-0b26f224f1d131fa8", 
         "StartDate": "2021-01-20T22:58:37.495Z", 
         "Status": "running" 
     }
}
```
Para obter mais informações, consulte [Introdução ao uso da AWS CLI](https://docs.aws.amazon.com/vpc/latest/reachability/getting-started-cli.html) no Guia do Reachability Analyzer.

• Para obter detalhes da API, consulte [StartNetworkInsightsAnalysisn](https://awscli.amazonaws.com/v2/documentation/api/latest/reference/ec2/start-network-insights-analysis.html)a Referência de AWS CLI Comandos.

### **start-vpc-endpoint-service-private-dns-verification**

O código de exemplo a seguir mostra como usar start-vpc-endpoint-service-privatedns-verification.

### AWS CLI

Para iniciar o processo de verificação de DNS

O start-vpc-endpoint-service-private-dns-verification exemplo a seguir inicia o processo de verificação de DNS para o serviço de endpoint especificado.

aws ec2 start-vpc-endpoint-service-private-dns-verification \ --service-id vpce-svc-071afff70666e61e0

Este comando não produz saída.

Para obter mais informações, consulte [Gerenciar nomes DNS](https://docs.aws.amazon.com/vpc/latest/privatelink/manage-dns-names.html) no Guia do AWS PrivateLink usuário.

• Para obter detalhes da API, consulte [StartVpcEndpointServicePrivateDnsVerificationn](https://awscli.amazonaws.com/v2/documentation/api/latest/reference/ec2/start-vpc-endpoint-service-private-dns-verification.html)a Referência de AWS CLI Comandos.

### **stop-instances**

O código de exemplo a seguir mostra como usar stop-instances.

### AWS CLI

Exemplo 1: interromper uma instância do Amazon EC2

O exemplo stop-instances a seguir interrompe a instância especificada com o Amazon EBS.

```
aws ec2 stop-instances \
```
--instance-ids i-1234567890abcdef0

Saída:

```
{ 
     "StoppingInstances": [ 
          { 
               "InstanceId": "i-1234567890abcdef0", 
               "CurrentState": { 
                   "Code": 64, 
                   "Name": "stopping" 
              }, 
               "PreviousState": { 
                   "Code": 16, 
                   "Name": "running" 
 } 
          } 
    \mathbf{I}}
```
Para obter mais informações, consulte [Interromper e iniciar sua instância](https://docs.aws.amazon.com/AWSEC2/latest/UserGuide/Stop_Start.html) no Guia do usuário do Amazon Elastic Compute Cloud.

Exemplo 2: hibernar uma instância do Amazon EC2

O exemplo stop-instances a seguir hiberna uma instância com o Amazon EBS se ela estiver habilitada para isso e atender aos pré-requisitos de hibernação. Depois de colocar a instância em hibernação, ela é interrompida.

```
aws ec2 stop-instances \ 
     --instance-ids i-1234567890abcdef0 \ 
     --hibernate
```

```
{ 
      "StoppingInstances": [ 
          { 
               "CurrentState": { 
                    "Code": 64, 
                    "Name": "stopping"
```

```
 }, 
              "InstanceId": "i-1234567890abcdef0", 
              "PreviousState": { 
                  "Code": 16, 
                  "Name": "running" 
 } 
         } 
     ]
}
```
Para obter mais informações, consulte [Colocar em hibernação uma instância sob demanda do](https://docs.aws.amazon.com/AWSEC2/latest/UserGuide/Hibernate.html)  [Linux](https://docs.aws.amazon.com/AWSEC2/latest/UserGuide/Hibernate.html) no Guia do usuário do Amazon Elastic Cloud Compute.

• Para obter detalhes da API, consulte [StopInstancesn](https://awscli.amazonaws.com/v2/documentation/api/latest/reference/ec2/stop-instances.html)a Referência de AWS CLI Comandos.

### **terminate-client-vpn-connections**

O código de exemplo a seguir mostra como usar terminate-client-vpn-connections.

### AWS CLI

Para encerrar uma conexão com um endpoint do Client VPN

O terminate-client-vpn-connections exemplo a seguir encerra a conexão especificada com o endpoint do Client VPN.

```
aws ec2 terminate-client-vpn-connections \ 
     --client-vpn-endpoint-id vpn-endpoint-123456789123abcde \ 
     --connection-id cvpn-connection-04edd76f5201e0cb8
```

```
{ 
     "ClientVpnEndpointId": "vpn-endpoint-123456789123abcde", 
     "ConnectionStatuses": [ 
         \{ "ConnectionId": "cvpn-connection-04edd76f5201e0cb8", 
              "PreviousStatus": { 
                   "Code": "active" 
              }, 
              "CurrentStatus": { 
                   "Code": "terminating"
```

```
 } 
      } 
   ]
}
```
Para obter mais informações, consulte [Client Connections](https://docs.aws.amazon.com/vpn/latest/clientvpn-admin/cvpn-working-connections.html) no Guia do Administrador do AWS Client VPN.

• Para obter detalhes da API, consulte [TerminateClientVpnConnections](https://awscli.amazonaws.com/v2/documentation/api/latest/reference/ec2/terminate-client-vpn-connections.html)na Referência de AWS CLI Comandos.

#### **terminate-instances**

O código de exemplo a seguir mostra como usar terminate-instances.

### AWS CLI

Para encerrar uma instância do Amazon EC2

Este exemplo encerra a instância especificada.

Comando:

aws ec2 terminate-instances --instance-ids i-1234567890abcdef0

```
{ 
     "TerminatingInstances": [ 
          { 
              "InstanceId": "i-1234567890abcdef0", 
              "CurrentState": { 
                   "Code": 32, 
                   "Name": "shutting-down" 
              }, 
              "PreviousState": { 
                   "Code": 16, 
                   "Name": "running" 
 } 
          } 
     ]
}
```
Para obter mais informações, consulte Using Amazon EC2 Instances no Guia do usuário da AWS Command Line Interface.

• Para obter detalhes da API, consulte [TerminateInstancesn](https://awscli.amazonaws.com/v2/documentation/api/latest/reference/ec2/terminate-instances.html)a Referência de AWS CLI Comandos.

### **unassign-ipv6-addresses**

O código de exemplo a seguir mostra como usar unassign-ipv6-addresses.

AWS CLI

Para cancelar a atribuição de um endereço IPv6 de uma interface de rede

Este exemplo cancela a atribuição do endereço IPv6 especificado da interface de rede especificada.

Comando:

```
aws ec2 unassign-ipv6-addresses --ipv6-addresses 
  2001:db8:1234:1a00:3304:8879:34cf:4071 --network-interface-id eni-23c49b68
```
Saída:

```
\{ "NetworkInterfaceId": "eni-23c49b68", 
   "UnassignedIpv6Addresses": [ 
       "2001:db8:1234:1a00:3304:8879:34cf:4071" 
   ]
}
```
• Para obter detalhes da API, consulte [UnassignIpv6Addresses](https://awscli.amazonaws.com/v2/documentation/api/latest/reference/ec2/unassign-ipv6-addresses.html) na Referência de AWS CLI Comandos.

### **unassign-private-ip-addresses**

O código de exemplo a seguir mostra como usar unassign-private-ip-addresses.

AWS CLI

Para cancelar a atribuição de um endereço IP privado secundário de uma interface de rede

Este exemplo cancela a atribuição do endereço IP privado especificado da interface de rede especificada. Se o comando for bem-sucedido, nenhuma saída será retornada.

Comando:

```
aws ec2 unassign-private-ip-addresses --network-interface-id eni-e5aa89a3 --private-
ip-addresses 10.0.0.82
```
• Para obter detalhes da API, consulte [UnassignPrivateIpAddressesn](https://awscli.amazonaws.com/v2/documentation/api/latest/reference/ec2/unassign-private-ip-addresses.html)a Referência de AWS CLI Comandos.

### **unassign-private-nat-gateway-address**

O código de exemplo a seguir mostra como usar unassign-private-nat-gateway-address.

AWS CLI

Para cancelar a atribuição de um endereço IP privado do seu gateway NAT privado

O unassign-private-nat-gateway-address exemplo a seguir cancela a atribuição do endereço IP especificado do gateway NAT privado especificado.

```
aws ec2 unassign-private-nat-gateway-address \ 
     --nat-gateway-id nat-1234567890abcdef0 \ 
     --private-ip-addresses 10.0.20.197
```
Saída:

```
{ 
     "NatGatewayId": "nat-0ee3edd182361f662", 
     "NatGatewayAddresses": [ 
          { 
              "NetworkInterfaceId": "eni-0065a61b324d1897a", 
              "PrivateIp": "10.0.20.197", 
              "IsPrimary": false, 
              "Status": "unassigning" 
          } 
     ]
}
```
Para obter mais informações, consulte [Gateways NAT](https://docs.aws.amazon.com/vpc/latest/userguide/vpc-nat-gateway.html) no Guia do usuário da Amazon VPC.

• Para obter detalhes da API, consulte [UnassignPrivateNatGatewayAddressn](https://awscli.amazonaws.com/v2/documentation/api/latest/reference/ec2/unassign-private-nat-gateway-address.html)a Referência de AWS CLI Comandos.

### **unmonitor-instances**

O código de exemplo a seguir mostra como usar unmonitor-instances.

AWS CLI

Para desabilitar o monitoramento detalhado de uma instância

Este exemplo de comando desabilita o monitoramento detalhado da instância especificada.

Comando:

aws ec2 unmonitor-instances --instance-ids i-1234567890abcdef0

Saída:

```
{ 
   "InstanceMonitorings": [ 
       { 
            "InstanceId": "i-1234567890abcdef0", 
            "Monitoring": { 
                "State": "disabling" 
 } 
       } 
   ]
}
```
• Para obter detalhes da API, consulte [UnmonitorInstances](https://awscli.amazonaws.com/v2/documentation/api/latest/reference/ec2/unmonitor-instances.html)na Referência de AWS CLI Comandos.

### **update-security-group-rule-descriptions-egress**

O código de exemplo a seguir mostra como usar update-security-group-ruledescriptions-egress.

AWS CLI

Para atualizar a descrição de uma regra de grupo de segurança de saída

O update-security-group-rule-descriptions-egress exemplo a seguir atualiza a descrição da regra do grupo de segurança para a porta especificada e o intervalo de endereços IPv4. A descrição 'Outbound HTTP access to server 2' substitui qualquer descrição existente para a regra.

```
aws ec2 update-security-group-rule-descriptions-egress \ 
     --group-id sg-02f0d35a850ba727f \ 
     --ip-permissions 
  IpProtocol=tcp,FromPort=80,ToPort=80,IpRanges=[{CidrIp=203.0.113.0/24,Description="Outbound 
  HTTP access to server 2"}]
```
Saída:

```
{ 
      "Return": true
}
```
Para obter mais informações, consulte [Regras de grupos de segurança](https://docs.aws.amazon.com/AWSEC2/latest/UserGuide/ec2-security-groups.html#security-group-rules) no Guia do usuário do Amazon EC2.

• Para obter detalhes da API, consulte [UpdateSecurityGroupRuleDescriptionsEgressn](https://awscli.amazonaws.com/v2/documentation/api/latest/reference/ec2/update-security-group-rule-descriptions-egress.html)a Referência de AWS CLI Comandos.

# **update-security-group-rule-descriptions-ingress**

O código de exemplo a seguir mostra como usar update-security-group-ruledescriptions-ingress.

AWS CLI

Exemplo 1: Para atualizar a descrição de uma regra de grupo de segurança de entrada com uma fonte CIDR

O update-security-group-rule-descriptions-ingress exemplo a seguir atualiza a descrição da regra do grupo de segurança para a porta especificada e o intervalo de endereços IPv4. A descrição 'SSH access from ABC office' substitui qualquer descrição existente para a regra.

```
aws ec2 update-security-group-rule-descriptions-ingress \ 
     --group-id sg-02f0d35a850ba727f \
```

```
 --ip-permissions 
 IpProtocol=tcp,FromPort=22,ToPort=22,IpRanges='[{CidrIp=203.0.113.0/16,Description="SSH 
 access from corpnet"}]'
```
Saída:

```
{ 
      "Return": true
}
```
Para obter mais informações, consulte [Regras de grupos de segurança](https://docs.aws.amazon.com/AWSEC2/latest/UserGuide/ec2-security-groups.html#security-group-rules) no Guia do usuário do Amazon EC2.

Exemplo 2: Para atualizar a descrição de uma regra de grupo de segurança de entrada com uma fonte de lista de prefixos

O update-security-group-rule-descriptions-ingress exemplo a seguir atualiza a descrição da regra do grupo de segurança para a porta especificada e a lista de prefixos. A descrição 'SSH access from ABC office' substitui qualquer descrição existente para a regra.

```
aws ec2 update-security-group-rule-descriptions-ingress \ 
     --group-id sg-02f0d35a850ba727f \ 
     --ip-permissions 
 IpProtocol=tcp,FromPort=22,ToPort=22,PrefixListIds='[{PrefixListId=pl-12345678,Description=
  access from corpnet"}]'
```
Saída:

```
{ 
      "Return": true
}
```
Para obter mais informações, consulte [Regras de grupos de segurança](https://docs.aws.amazon.com/AWSEC2/latest/UserGuide/ec2-security-groups.html#security-group-rules) no Guia do usuário do Amazon EC2.

• Para obter detalhes da API, consulte [UpdateSecurityGroupRuleDescriptionsIngressn](https://awscli.amazonaws.com/v2/documentation/api/latest/reference/ec2/update-security-group-rule-descriptions-ingress.html)a Referência de AWS CLI Comandos.

# **withdraw-byoip-cidr**

O código de exemplo a seguir mostra como usar withdraw-byoip-cidr.

### AWS CLI

Para parar de anunciar um intervalo de endereços

O withdraw-byoip-cidr exemplo a seguir interrompe a publicidade do intervalo de endereços especificado.

```
aws ec2 withdraw-byoip-cidr 
     --cidr 203.0.113.25/24
```
Saída:

```
{ 
     "ByoipCidr": { 
          "Cidr": "203.0.113.25/24", 
          "StatusMessage": "ipv4pool-ec2-1234567890abcdef0", 
          "State": "advertised" 
     }
}
```
• Para obter detalhes da API, consulte [WithdrawByoipCidrn](https://awscli.amazonaws.com/v2/documentation/api/latest/reference/ec2/withdraw-byoip-cidr.html)a Referência de AWS CLI Comandos.

# Exemplos do Amazon EC2 Instance Connect usando AWS CLI

Os exemplos de código a seguir mostram como realizar ações e implementar cenários comuns usando o AWS Command Line Interface com o Amazon EC2 Instance Connect.

Ações são trechos de código de programas maiores e devem ser executadas em contexto. Embora as ações mostrem como chamar funções de serviço específicas, é possível ver as ações contextualizadas em seus devidos cenários e exemplos entre serviços.

Cenários são exemplos de código que mostram como realizar uma tarefa específica chamando várias funções dentro do mesmo serviço.

Cada exemplo inclui um link para GitHub, onde você pode encontrar instruções sobre como configurar e executar o código no contexto.

Tópicos

• [Ações](#page-378-0)

### Ações

# **send-ssh-public-key**

O código de exemplo a seguir mostra como usar send-ssh-public-key.

### AWS CLI

Para enviar uma chave pública SSH para uma instância

O send-ssh-public-key exemplo a seguir envia a chave pública SSH especificada para a instância especificada. A chave é usada para autenticar o usuário especificado.

```
aws ec2-instance-connect send-ssh-public-key \ 
     --instance-id i-1234567890abcdef0 \ 
     --instance-os-user ec2-user \ 
     --availability-zone us-east-2b \ 
     --ssh-public-key file://path/my-rsa-key.pub
```
Este comando não produz saída.

• Para obter detalhes da API, consulte [SendSshPublicKeye](https://awscli.amazonaws.com/v2/documentation/api/latest/reference/ec2-instance-connect/send-ssh-public-key.html)m Referência de AWS CLI Comandos.

# Exemplos do Amazon ECR usando AWS CLI

Os exemplos de código a seguir mostram como realizar ações e implementar cenários comuns usando o AWS Command Line Interface com o Amazon ECR.

Ações são trechos de código de programas maiores e devem ser executadas em contexto. Embora as ações mostrem como chamar funções de serviço específicas, é possível ver as ações contextualizadas em seus devidos cenários e exemplos entre serviços.

Cenários são exemplos de código que mostram como realizar uma tarefa específica chamando várias funções dentro do mesmo serviço.

Cada exemplo inclui um link para GitHub, onde você pode encontrar instruções sobre como configurar e executar o código no contexto.

### Tópicos

• [Ações](#page-378-0)

#### Ações

### **batch-check-layer-availability**

O código de exemplo a seguir mostra como usar batch-check-layer-availability.

#### AWS CLI

Para verificar a disponibilidade de uma camada

O batch-check-layer-availability exemplo a seguir verifica a disponibilidade de uma camada com o resumo sha256:6171c7451a50945f8ddd72f7732cc04d7a0d1f48138a426b2e64387fdeb834ed

no cluster-autoscaler repositório.

```
aws ecr batch-check-layer-availability \ 
     --repository-name cluster-autoscaler \ 
     --layer-digests 
  sha256:6171c7451a50945f8ddd72f7732cc04d7a0d1f48138a426b2e64387fdeb834ed
```
Saída:

```
{ 
     "layers": [ 
          { 
              "layerDigest": 
  "sha256:6171c7451a50945f8ddd72f7732cc04d7a0d1f48138a426b2e64387fdeb834ed", 
              "layerAvailability": "AVAILABLE", 
              "layerSize": 2777, 
              "mediaType": "application/vnd.docker.container.image.v1+json" 
          } 
     ], 
     "failures": []
}
```
• Para obter detalhes da API, consulte [BatchCheckLayerAvailabilityn](https://awscli.amazonaws.com/v2/documentation/api/latest/reference/ecr/batch-check-layer-availability.html)a Referência de AWS CLI Comandos.

### **batch-delete-image**

O código de exemplo a seguir mostra como usar batch-delete-image.

## AWS CLI

Exemplo 1: Para excluir uma imagem

O batch-delete-image exemplo a seguir exclui uma imagem com a tag precise no repositório especificado no registro padrão de uma conta.

```
aws ecr batch-delete-image \ 
     --repository-name ubuntu \ 
     --image-ids imageTag=precise
```
Saída:

```
{ 
      "failures": [], 
      "imageIds": [ 
          { 
               "imageTag": "precise", 
               "imageDigest": 
  "sha256:19665f1e6d1e504117a1743c0a3d3753086354a38375961f2e665416ef4b1b2f" 
          } 
    \mathbf{I}}
```
### Exemplo 2: Para excluir várias imagens

O batch-delete-image exemplo a seguir exclui todas as imagens marcadas com prod e team1 no repositório especificado.

```
aws ecr batch-delete-image \ 
     --repository-name MyRepository \ 
     --image-ids imageTag=prod imageTag=team1
```

```
{ 
      "imageIds": [ 
           { 
                "imageDigest": "sha256:123456789012", 
               "imageTag": "prod" 
          }, 
           {
```

```
 "imageDigest": "sha256:567890121234", 
               "imageTag": "team1" 
          } 
     ], 
     "failures": []
}
```
Para obter mais informações, consulte [Excluindo uma imagem no Guia](https://docs.aws.amazon.com/AmazonECR/latest/userguide/delete_image.html) do usuário do Amazon ECR.

• Para obter detalhes da API, consulte [BatchDeleteImage](https://awscli.amazonaws.com/v2/documentation/api/latest/reference/ecr/batch-delete-image.html)na Referência de AWS CLI Comandos.

### **batch-get-image**

O código de exemplo a seguir mostra como usar batch-get-image.

#### AWS CLI

Exemplo 1: Para obter uma imagem

O batch-get-image exemplo a seguir obtém uma imagem com a tag v1.13.6 em um repositório chamado cluster-autoscaler no registro padrão de uma conta.

```
aws ecr batch-get-image \ 
     --repository-name cluster-autoscaler \ 
     --image-ids imageTag=v1.13.6
```

```
{ 
     "images": [ 
         { 
             "registryId": "012345678910", 
             "repositoryName": "cluster-autoscaler", 
             "imageId": { 
                  "imageDigest": 
  "sha256:4a1c6567c38904384ebc64e35b7eeddd8451110c299e3368d2210066487d97e5", 
                  "imageTag": "v1.13.6" 
             }, 
             "imageManifest": "{\n \"schemaVersion\": 2,\n 
  \"mediaType\": \"application/vnd.docker.distribution.manifest.v2+json
\",\n \"config\": {\n \"mediaType\": \"application/
```

```
vnd.docker.container.image.v1+json\",\n \"size\": 2777,\n \"digest
\": \"sha256:6171c7451a50945f8ddd72f7732cc04d7a0d1f48138a426b2e64387fdeb834ed
\Upsilon \cap \Lambda,\n \Upsilon'layers\": [\n {\n \Upsilon \"mediaType
\": \"application/vnd.docker.image.rootfs.diff.tar.gzip
\",\n \"size\": 17743696,\n \"digest\": 
 \"sha256:39fafc05754f195f134ca11ecdb1c9a691ab0848c697fffeb5a85f900caaf6e1\"\n 
     \}, \n {\n \"mediaType\": \"application/
vnd.docker.image.rootfs.diff.tar.gzip\",\n \"size\": 2565026,\n
 \"digest\": 
 \"sha256:8c8a779d3a537b767ae1091fe6e00c2590afd16767aa6096d1b318d75494819f
\langle \rangle"\n },\n {\n \"mediaType\": \"application/
vnd.docker.image.rootfs.diff.tar.gzip\",\n \"size\": 28005981,\n
 \"digest\": 
 \"sha256:c44ba47496991c9982ee493b47fd25c252caabf2b4ae7dd679c9a27b6a3c8fb7\"\n 
     \}, \n {\n \"mediaType\": \"application/
vnd.docker.image.rootfs.diff.tar.gzip\",\n \"size\": 775,\n \"digest
\": \"sha256:e2c388b44226544363ca007be7b896bcce1baebea04da23cbd165eac30be650f\"\n 
  \}\n ]\n}"
        } 
    ], 
    "failures": []
}
```
# Exemplo 2: Para obter várias imagens

O batch-get-image exemplo a seguir exibe detalhes de todas as imagens marcadas com prod e team1 no repositório especificado.

```
aws ecr batch-get-image \ 
     --repository-name MyRepository \ 
     --image-ids imageTag=prod imageTag=team1
```

```
{ 
      "images": [ 
\overline{\mathcal{L}} "registryId": "123456789012", 
               "repositoryName": "MyRepository", 
               "imageId": { 
                    "imageDigest": "sha256:123456789012", 
                    "imageTag": "prod" 
               },
```

```
 "imageManifest": "manifestExample1" 
          }, 
          { 
               "registryId": "567890121234", 
               "repositoryName": "MyRepository", 
               "imageId": { 
                   "imageDigest": "sha256:123456789012", 
                   "imageTag": "team1" 
              }, 
               "imageManifest": "manifestExample2" 
          } 
     ], 
     "failures": []
}
```
Para obter mais informações, consulte [Imagens](https://docs.aws.amazon.com/AmazonECR/latest/userguide/images.html) no Guia do usuário do Amazon ECR.

• Para obter detalhes da API, consulte [BatchGetImagen](https://awscli.amazonaws.com/v2/documentation/api/latest/reference/ecr/batch-get-image.html)a Referência de AWS CLI Comandos.

# **complete-layer-upload**

O código de exemplo a seguir mostra como usar complete-layer-upload.

### AWS CLI

Para concluir o upload de uma camada de imagem

O complete-layer-upload exemplo a seguir conclui o upload de uma camada de imagem para o layer-test repositório.

```
aws ecr complete-layer-upload \ 
     --repository-name layer-test \ 
     --upload-id 6cb64b8a-9378-0e33-2ab1-b780fab8a9e9 \ 
     --layer-digests 6cb64b8a-9378-0e33-2ab1-
b780fab8a9e9:48074e6d3a68b39aad8ccc002cdad912d4148c0f92b3729323e
```

```
{ 
     "uploadId": "6cb64b8a-9378-0e33-2ab1-b780fab8a9e9", 
     "layerDigest": 
  "sha256:9a77f85878aa1906f2020a0ecdf7a7e962d57e882250acd773383224b3fe9a02", 
     "repositoryName": "layer-test",
```

```
 "registryId": "130757420319"
```
}

• Para obter detalhes da API, consulte [CompleteLayerUploadn](https://awscli.amazonaws.com/v2/documentation/api/latest/reference/ecr/complete-layer-upload.html)a Referência de AWS CLI Comandos.

#### **create-repository**

O código de exemplo a seguir mostra como usar create-repository.

AWS CLI

Exemplo 1: Para criar um repositório

O create-repository exemplo a seguir cria um repositório dentro do namespace especificado no registro padrão de uma conta.

```
aws ecr create-repository \ 
     --repository-name project-a/nginx-web-app
```
Saída:

```
{ 
     "repository": { 
          "registryId": "123456789012", 
          "repositoryName": "sample-repo", 
         "repositoryArn": "arn:aws:ecr:us-west-2:123456789012:repository/project-a/
nginx-web-app" 
     }
}
```
Para obter mais informações, consulte [Criação de um repositório](https://docs.aws.amazon.com/AmazonECR/latest/userguide/repository-create.html) no Guia do usuário do Amazon ECR.

Exemplo 2: Para criar um repositório configurado com imutabilidade da tag de imagem

O create-repository exemplo a seguir cria um repositório configurado para imutabilidade de tags no registro padrão de uma conta.

```
aws ecr create-repository \ 
     --repository-name sample-repo \
```
--image-tag-mutability IMMUTABLE

Saída:

```
{ 
     "repository": { 
         "registryId": "123456789012", 
         "repositoryName": "sample-repo", 
          "repositoryArn": "arn:aws:ecr:us-west-2:123456789012:repository/sample-
repo", 
         "imageTagMutability": "IMMUTABLE" 
     }
}
```
Para obter mais informações, consulte [Image Tag Mutability](https://docs.aws.amazon.com/AmazonECR/latest/userguide/image-tag-mutability.html) no Guia do usuário do Amazon ECR.

Exemplo 3: Para criar um repositório configurado com uma configuração de digitalização

O create-repository exemplo a seguir cria um repositório configurado para realizar uma verificação de vulnerabilidade no envio de imagens no registro padrão de uma conta.

```
aws ecr create-repository \ 
     --repository-name sample-repo \ 
     --image-scanning-configuration scanOnPush=true
```
Saída:

```
{ 
     "repository": { 
          "registryId": "123456789012", 
          "repositoryName": "sample-repo", 
          "repositoryArn": "arn:aws:ecr:us-west-2:123456789012:repository/sample-
repo", 
          "imageScanningConfiguration": { 
              "scanOnPush": true 
         } 
     }
}
```
Para obter mais informações, consulte [Digitalização de imagens](https://docs.aws.amazon.com/AmazonECR/latest/userguide/image-scanning.html) no Guia do usuário do Amazon ECR.

• Para obter detalhes da API, consulte [CreateRepositoryn](https://awscli.amazonaws.com/v2/documentation/api/latest/reference/ecr/create-repository.html)a Referência de AWS CLI Comandos.

# **delete-lifecycle-policy**

O código de exemplo a seguir mostra como usar delete-lifecycle-policy.

### AWS CLI

Para excluir a política de ciclo de vida de um repositório

O delete-lifecycle-policy exemplo a seguir exclui a política de ciclo de vida do repositório. hello-world

```
aws ecr delete-lifecycle-policy \ 
     --repository-name hello-world
```
Saída:

```
{ 
     "registryId": "012345678910", 
     "repositoryName": "hello-world", 
     "lifecyclePolicyText": "{\"rules\":[{\"rulePriority\":1,\"description\":\"Remove 
  untagged images.\",\"selection\":{\"tagStatus\":\"untagged\",\"countType\":
\"sinceImagePushed\",\"countUnit\":\"days\",\"countNumber\":10},\"action\":{\"type
\":\"expire\"}}]}", 
     "lastEvaluatedAt": 0.0
}
```
• Para obter detalhes da API, consulte [DeleteLifecyclePolicyn](https://awscli.amazonaws.com/v2/documentation/api/latest/reference/ecr/delete-lifecycle-policy.html)a Referência de AWS CLI Comandos.

### **delete-repository-policy**

O código de exemplo a seguir mostra como usar delete-repository-policy.

AWS CLI

Para excluir a política de repositório de um repositório

O delete-repository-policy exemplo a seguir exclui a política de repositório do clusterautoscaler repositório.

```
aws ecr delete-repository-policy \ 
     --repository-name cluster-autoscaler
```
Saída:

```
{ 
     "registryId": "012345678910", 
     "repositoryName": "cluster-autoscaler", 
     "policyText": "{\n \"Version\" : \"2008-10-17\",\n \"Statement\" : [ {\n 
\"Sid\" : \"allow public pull\",\n \"Effect\" : \"Allow\",\n \"Principal\" :
  \"*\",\n \"Action\" : [ \"ecr:BatchCheckLayerAvailability\", \"ecr:BatchGetImage
\", \"ecr:GetDownloadUrlForLayer\" ]\n } ]\n}"
}
```
• Para obter detalhes da API, consulte [DeleteRepositoryPolicyn](https://awscli.amazonaws.com/v2/documentation/api/latest/reference/ecr/delete-repository-policy.html)a Referência de AWS CLI Comandos.

#### **delete-repository**

O código de exemplo a seguir mostra como usar delete-repository.

AWS CLI

Para excluir um repositório

O delete-repository exemplo de force de comando a seguir exclui o repositório especificado no registro padrão de uma conta. O --force sinalizador é obrigatório se o repositório contiver imagens.

```
aws ecr delete-repository \ 
     --repository-name ubuntu \ 
     --force
```

```
{ 
     "repository": { 
          "registryId": "123456789012", 
          "repositoryName": "ubuntu", 
          "repositoryArn": "arn:aws:ecr:us-west-2:123456789012:repository/ubuntu"
```
}

}

Para obter mais informações, consulte [Excluindo um repositório no Guia do](https://docs.aws.amazon.com/AmazonECR/latest/userguide/repository-delete.html) usuário do Amazon ECR.

• Para obter detalhes da API, consulte [DeleteRepositoryn](https://awscli.amazonaws.com/v2/documentation/api/latest/reference/ecr/delete-repository.html)a Referência de AWS CLI Comandos.

#### **describe-image-scan-findings**

O código de exemplo a seguir mostra como usar describe-image-scan-findings.

#### AWS CLI

Para descrever os resultados da digitalização de uma imagem

O describe-image-scan-findings exemplo a seguir retorna os resultados da digitalização de uma imagem usando o resumo da imagem no repositório especificado no registro padrão de uma conta.

```
aws ecr describe-image-scan-findings \ 
     --repository-name sample-repo \ 
     --image-id 
  imageDigest=sha256:74b2c688c700ec95a93e478cdb959737c148df3fbf5ea706abe0318726e885e6
```

```
{ 
     "imageScanFindings": { 
       "findings": [ 
           { 
               "name": "CVE-2019-5188", 
               "description": "A code execution vulnerability exists in the directory 
  rehashing functionality of E2fsprogs e2fsck 1.45.4. A specially crafted ext4 
  directory can cause an out-of-bounds write on the stack, resulting in code 
  execution. An attacker can corrupt a partition to trigger this vulnerability.", 
               "uri": "http://people.ubuntu.com/~ubuntu-security/cve/CVE-2019-5188", 
               "severity": "MEDIUM", 
                "attributes": [ 
\overline{a} "key": "package_version", 
                        "value": "1.44.1-1ubuntu1.1"
```

```
, and the state \mathbb{R}, the state \mathbb{R}\{ "key": "package_name", 
                         "value": "e2fsprogs" 
, and the state \mathbb{R}, the state \mathbb{R}\{ "key": "CVSS2_VECTOR", 
                         "value": "AV:L/AC:L/Au:N/C:P/I:P/A:P" 
, and the state \mathbb{R}, the state \mathbb{R}\{ "key": "CVSS2_SCORE", 
                         "value": "4.6" 
 } 
 ] 
           } 
       ], 
       "imageScanCompletedAt": 1579839105.0, 
       "vulnerabilitySourceUpdatedAt": 1579811117.0, 
       "findingSeverityCounts": { 
            "MEDIUM": 1 
       } 
   }, 
   "registryId": "123456789012", 
   "repositoryName": "sample-repo", 
   "imageId": { 
       "imageDigest": 
  "sha256:74b2c688c700ec95a93e478cdb959737c148df3fbf5ea706abe0318726e885e6" 
   }, 
   "imageScanStatus": { 
       "status": "COMPLETE", 
       "description": "The scan was completed successfully." 
   }
}
```
Para obter mais informações, consulte [Digitalização de imagens](https://docs.aws.amazon.com/AmazonECR/latest/userguide/image-scanning.html) no Guia do usuário do Amazon ECR.

• Para obter detalhes da API, consulte [DescribeImageScanFindingsn](https://awscli.amazonaws.com/v2/documentation/api/latest/reference/ecr/describe-image-scan-findings.html)a Referência de AWS CLI Comandos.

### **describe-images**

O código de exemplo a seguir mostra como usar describe-images.

### AWS CLI

Para descrever uma imagem em um repositório

O describe-images exemplo a seguir exibe detalhes sobre uma imagem no clusterautoscaler repositório com a tag. v1.13.6

```
aws ecr describe-images \ 
     --repository-name cluster-autoscaler \ 
     --image-ids imageTag=v1.13.6
```
Saída:

```
{ 
     "imageDetails": [ 
          { 
              "registryId": "012345678910", 
              "repositoryName": "cluster-autoscaler", 
              "imageDigest": 
  "sha256:4a1c6567c38904384ebc64e35b7eeddd8451110c299e3368d2210066487d97e5", 
              "imageTags": [ 
                   "v1.13.6" 
              ], 
              "imageSizeInBytes": 48318255, 
              "imagePushedAt": 1565128275.0 
          } 
     ]
}
```
• Para obter detalhes da API, consulte [DescribeImages](https://awscli.amazonaws.com/v2/documentation/api/latest/reference/ecr/describe-images.html)na Referência de AWS CLI Comandos.

### **describe-repositories**

O código de exemplo a seguir mostra como usar describe-repositories.

AWS CLI

Como descrever os repositórios em um registro

Este exemplo descreve os repositórios no registro padrão de uma conta.

Comando:

aws ecr describe-repositories

Saída:

```
{ 
     "repositories": [ 
         { 
              "registryId": "012345678910", 
              "repositoryName": "ubuntu", 
              "repositoryArn": "arn:aws:ecr:us-west-2:012345678910:repository/ubuntu" 
         }, 
          { 
              "registryId": "012345678910", 
              "repositoryName": "test", 
              "repositoryArn": "arn:aws:ecr:us-west-2:012345678910:repository/test" 
         } 
     ]
}
```
• Para obter detalhes da API, consulte [DescribeRepositoriesn](https://awscli.amazonaws.com/v2/documentation/api/latest/reference/ecr/describe-repositories.html)a Referência de AWS CLI Comandos.

#### **get-authorization-token**

O código de exemplo a seguir mostra como usar get-authorization-token.

AWS CLI

Para obter um token de autorização para seu registro padrão

O comando de get-authorization-token exemplo a seguir obtém um token de autorização para seu registro padrão.

aws ecr get-authorization-token

```
{ 
      "authorizationData": [ 
           {
```

```
 "authorizationToken": "QVdTOkN...", 
               "expiresAt": 1448875853.241, 
               "proxyEndpoint": "https://123456789012.dkr.ecr.us-west-2.amazonaws.com" 
          } 
    \mathbf{I}}
```
• Para obter detalhes da API, consulte [GetAuthorizationToken](https://awscli.amazonaws.com/v2/documentation/api/latest/reference/ecr/get-authorization-token.html)na Referência de AWS CLI Comandos.

### **get-download-url-for-layer**

O código de exemplo a seguir mostra como usar get-download-url-for-layer.

### AWS CLI

Para obter o URL de download de uma camada

```
O get-download-url-for-layer exemplo a seguir exibe a URL de download de uma 
camada com o resumo
sha256:6171c7451a50945f8ddd72f7732cc04d7a0d1f48138a426b2e64387fdeb834ed
no cluster-autoscaler repositório.
```

```
aws ecr get-download-url-for-layer \ 
     --repository-name cluster-autoscaler \ 
     --layer-digest 
  sha256:6171c7451a50945f8ddd72f7732cc04d7a0d1f48138a426b2e64387fdeb834ed
```

```
{ 
     "downloadUrl": "https://prod-us-west-2-starport-layer-bucket.s3.us-
west-2.amazonaws.com/e501-012345678910-9cb60dc0-7284-5643-3987-
da6dac0465f0/04620aac-66a5-4167-8232-55ee7ef6d565?X-Amz-Algorithm=AWS4-HMAC-
SHA256&X-Amz-Date=20190814T220617Z&X-Amz-SignedHeaders=host&X-Amz-Expires=3600&X-
Amz-Credential=AKIA32P3D2JDNMVAJLGF%2F20190814%2Fus-west-2%2Fs3%2Faws4_request&X-
Amz-Signature=9161345894947a1672467a0da7a1550f2f7157318312fe4941b59976239c3337", 
     "layerDigest": 
  "sha256:6171c7451a50945f8ddd72f7732cc04d7a0d1f48138a426b2e64387fdeb834ed"
}
```
• Para obter detalhes da API, consulte [GetDownloadUrlForLayern](https://awscli.amazonaws.com/v2/documentation/api/latest/reference/ecr/get-download-url-for-layer.html)a Referência de AWS CLI Comandos.

# **get-lifecycle-policy-preview**

O código de exemplo a seguir mostra como usar get-lifecycle-policy-preview.

AWS CLI

Para recuperar detalhes de uma prévia da política de ciclo de vida

O get-lifecycle-policy-preview exemplo a seguir recupera o resultado de uma prévia da política de ciclo de vida para o repositório especificado no registro padrão de uma conta.

Comando:

```
aws ecr get-lifecycle-policy-preview \ 
     --repository-name "project-a/amazon-ecs-sample"
```
Saída:

```
{ 
    "registryId": "012345678910", 
    "repositoryName": "project-a/amazon-ecs-sample", 
   "lifecyclePolicyText": "{\n \"rules\": [\n {\n
\"rulePriority\": 1,\n \"description\": \"Expire images older than 14
days\",\n 	 \"selection\": {\n 	 \"tagStatus\": \"untagged\",
\n \"countType\": \"sinceImagePushed\",\n \"countUnit
\": \"days\",\n \"countNumber\": 14\n },\n 
\"action\": {\n \Upsilon \"type\": \"expire\"\n }\n }\n }\n
 \ln}\n",
    "status": "COMPLETE", 
    "previewResults": [], 
    "summary": { 
        "expiringImageTotalCount": 0 
    }
}
```
Para obter mais informações, consulte [Políticas de ciclo de vida no Guia do](https://docs.aws.amazon.com/AmazonECR/latest/userguide/LifecyclePolicies.html) usuário do Amazon ECR.

• Para obter detalhes da API, consulte [GetLifecyclePolicyPreview](https://awscli.amazonaws.com/v2/documentation/api/latest/reference/ecr/get-lifecycle-policy-preview.html)na Referência de AWS CLI Comandos.

# **get-lifecycle-policy**

O código de exemplo a seguir mostra como usar get-lifecycle-policy.

### AWS CLI

Para recuperar uma política de ciclo de vida

O get-lifecycle-policy exemplo a seguir exibe detalhes da política de ciclo de vida do repositório especificado no registro padrão da conta.

```
aws ecr get-lifecycle-policy \ 
     --repository-name "project-a/amazon-ecs-sample"
```
Saída:

```
{ 
      "registryId": "123456789012", 
      "repositoryName": "project-a/amazon-ecs-sample", 
      "lifecyclePolicyText": "{\"rules\":[{\"rulePriority\":1,\"description\":
\"Expire images older than 14 days\",\"selection\":{\"tagStatus\":\"untagged\",
\"countType\":\"sinceImagePushed\",\"countUnit\":\"days\",\"countNumber\":14},
\"action\":{\"type\":\"expire\"}}]}", 
      "lastEvaluatedAt": 1504295007.0
}
```
Para obter mais informações, consulte [Políticas de ciclo de vida no Guia do](https://docs.aws.amazon.com/AmazonECR/latest/userguide/LifecyclePolicies.html) usuário do Amazon ECR.

• Para obter detalhes da API, consulte [GetLifecyclePolicyn](https://awscli.amazonaws.com/v2/documentation/api/latest/reference/ecr/get-lifecycle-policy.html)a Referência de AWS CLI Comandos.

### **get-login-password**

O código de exemplo a seguir mostra como usar get-login-password.

AWS CLI

Para recuperar uma senha para se autenticar em um registro
A seguir, é get-login-password exibida uma senha que você pode usar com um cliente de contêiner de sua escolha para se autenticar em qualquer registro do Amazon ECR ao qual seu diretor do IAM tenha acesso.

aws ecr get-login-password

Saída:

<password>

Para usar com a CLI do Docker, canalize a saída do comando para get-login-password docker login o comando. Ao recuperar a senha, certifique-se de especificar a mesma região em que seu registro do Amazon ECR existe.

```
aws ecr get-login-password \ 
    --region <region> \
| docker login \ 
     --username AWS \ 
     --password-stdin <aws_account_id>.dkr.ecr.<region>.amazonaws.com
```
Para obter mais informações, consulte [Autenticação de registro](https://docs.aws.amazon.com/AmazonECR/latest/userguide/Registries#registry_auth) no Guia do usuário do Amazon ECR.

• Para obter detalhes da API, consulte [GetLoginPasswordn](https://awscli.amazonaws.com/v2/documentation/api/latest/reference/ecr/get-login-password.html)a Referência de AWS CLI Comandos.

#### **get-login**

O código de exemplo a seguir mostra como usar get-login.

AWS CLI

Para recuperar um comando de login do Docker para seu registro padrão

Este exemplo imprime um comando que você pode usar para fazer login no seu registro padrão do Amazon ECR.

Comando:

aws ecr get-login

docker login -u AWS -p <password> -e none https:// <aws\_account\_id>.dkr.ecr.<region>.amazonaws.com

Para fazer login no registro de outra conta

Este exemplo imprime um ou mais comandos que você pode usar para fazer login nos registros do Amazon ECR associados a outras contas.

Comando:

aws ecr get-login --registry-ids 012345678910 023456789012

Saída:

```
docker login -u <username> -p <token-1> -e none <endpoint-1>
docker login -u <username> -p <token-2> -e none <endpoint-2>
```
• Para obter detalhes da API, consulte [GetLogin](https://awscli.amazonaws.com/v2/documentation/api/latest/reference/ecr/get-login.html)na Referência de AWS CLI Comandos.

#### **get-repository-policy**

O código de exemplo a seguir mostra como usar get-repository-policy.

AWS CLI

Para recuperar a política de repositório de um repositório

O get-repository-policy exemplo a seguir exibe detalhes sobre a política de repositório para o cluster-autoscaler repositório.

```
aws ecr get-repository-policy \ 
     --repository-name cluster-autoscaler
```

```
{ 
     "registryId": "012345678910", 
     "repositoryName": "cluster-autoscaler", 
     "policyText": "{\n \"Version\" : \"2008-10-17\",\n \"Statement\" : [ {\n 
 \"Sid\" : \"allow public pull\",\n \"Effect\" : \"Allow\",\n \"Principal\" :
```

```
 \"*\",\n \"Action\" : [ \"ecr:BatchCheckLayerAvailability\", \"ecr:BatchGetImage
\", \"ecr:GetDownloadUrlForLayer\" ]\n } ]\n}"
}
```
• Para obter detalhes da API, consulte [GetRepositoryPolicy](https://awscli.amazonaws.com/v2/documentation/api/latest/reference/ecr/get-repository-policy.html)na Referência de AWS CLI Comandos.

# **initiate-layer-upload**

O código de exemplo a seguir mostra como usar initiate-layer-upload.

AWS CLI

Para iniciar o upload de uma camada de imagem

O initiate-layer-upload exemplo a seguir inicia o upload de uma camada de imagem para o layer-test repositório.

```
aws ecr initiate-layer-upload \ 
     --repository-name layer-test
```
Saída:

```
{ 
     "partSize": 10485760, 
     "uploadId": "6cb64b8a-9378-0e33-2ab1-b780fab8a9e9"
}
```
• Para obter detalhes da API, consulte [InitiateLayerUploadn](https://awscli.amazonaws.com/v2/documentation/api/latest/reference/ecr/initiate-layer-upload.html)a Referência de AWS CLI Comandos.

### **list-images**

O código de exemplo a seguir mostra como usar list-images.

### AWS CLI

Como listar as imagens em um repositório

O exemplo de list-images a seguir exibe uma lista das imagens presentes no repositório cluster-autoscaler.

```
aws ecr list-images \ 
     --repository-name cluster-autoscaler
```

```
{ 
     "imageIds": [ 
          { 
               "imageDigest": 
  "sha256:99c6fb4377e9a420a1eb3b410a951c9f464eff3b7dbc76c65e434e39b94b6570", 
               "imageTag": "v1.13.8" 
          }, 
          { 
               "imageDigest": 
  "sha256:99c6fb4377e9a420a1eb3b410a951c9f464eff3b7dbc76c65e434e39b94b6570", 
               "imageTag": "v1.13.7" 
          }, 
\overline{\mathcal{L}} "imageDigest": 
  "sha256:4a1c6567c38904384ebc64e35b7eeddd8451110c299e3368d2210066487d97e5", 
               "imageTag": "v1.13.6" 
          } 
     ]
}
```
• Para obter detalhes da API, consulte [ListImagesn](https://awscli.amazonaws.com/v2/documentation/api/latest/reference/ecr/list-images.html)a Referência de AWS CLI Comandos.

### **list-tags-for-resource**

O código de exemplo a seguir mostra como usar list-tags-for-resource.

AWS CLI

Para listar as tags para o repositório

O list-tags-for-resource exemplo a seguir exibe uma lista das tags associadas ao hello-world repositório.

```
aws ecr list-tags-for-resource \ 
     --resource-arn arn:aws:ecr:us-west-2:012345678910:repository/hello-world
```

```
{ 
      "tags": [ 
            { 
                 "Key": "Stage", 
                 "Value": "Integ" 
            } 
      ]
}
```
• Para obter detalhes da API, consulte [ListTagsForResource](https://awscli.amazonaws.com/v2/documentation/api/latest/reference/ecr/list-tags-for-resource.html)na Referência de AWS CLI Comandos.

# **put-image-scanning-configuration**

O código de exemplo a seguir mostra como usar put-image-scanning-configuration.

AWS CLI

Para atualizar a configuração de digitalização de imagens para um repositório

O put-image-scanning-configuration exemplo a seguir atualiza a configuração de digitalização de imagens para o repositório especificado.

```
aws ecr put-image-scanning-configuration \ 
     --repository-name sample-repo \ 
     --image-scanning-configuration scanOnPush=true
```
Saída:

```
{ 
    "registryId": "012345678910", 
    "repositoryName": "sample-repo", 
    "imageScanningConfiguration": { 
      "scanOnPush": true 
    }
}
```
Para obter mais informações, consulte [Digitalização de imagens](https://docs.aws.amazon.com/AmazonECR/latest/userguide/image-scanning.html) no Guia do usuário do Amazon ECR.

• Para obter detalhes da API, consulte [PutImageScanningConfiguration](https://awscli.amazonaws.com/v2/documentation/api/latest/reference/ecr/put-image-scanning-configuration.html)na Referência de AWS CLI Comandos.

### **put-image-tag-mutability**

O código de exemplo a seguir mostra como usar put-image-tag-mutability.

AWS CLI

Para atualizar a configuração de mutabilidade da tag de imagem para um repositório

O put-image-tag-mutability exemplo a seguir configura o repositório especificado para imutabilidade de tags. Isso evita que todas as tags de imagem no repositório sejam sobrescritas.

```
aws ecr put-image-tag-mutability \ 
     --repository-name hello-repository \ 
     --image-tag-mutability IMMUTABLE
```
Saída:

```
{ 
    "registryId": "012345678910", 
    "repositoryName": "sample-repo", 
    "imageTagMutability": "IMMUTABLE"
}
```
Para obter mais informações, consulte [Image Tag Mutability](https://docs.aws.amazon.com/AmazonECR/latest/userguide/image-tag-mutability.html) no Guia do usuário do Amazon ECR.

• Para obter detalhes da API, consulte [PutImageTagMutability](https://awscli.amazonaws.com/v2/documentation/api/latest/reference/ecr/put-image-tag-mutability.html)na Referência de AWS CLI Comandos.

### **put-image**

O código de exemplo a seguir mostra como usar put-image.

AWS CLI

Para remarcar uma imagem com seu manifesto

O put-image exemplo a seguir cria uma nova tag no hello-world repositório com um manifesto de imagem existente.

```
aws ecr put-image \ 
     --repository-name hello-world \ 
     --image-tag 2019.08 \ 
     --image-manifest file://hello-world.manifest.json
```
Conteúdo de hello-world.manifest.json:

```
{ 
     "schemaVersion": 2, 
     "mediaType": "application/vnd.docker.distribution.manifest.v2+json", 
     "config": { 
          "mediaType": "application/vnd.docker.container.image.v1+json", 
         "size": 5695, 
          "digest": 
  "sha256:cea5fe7701b7db3dd1c372f3cea6f43cdda444fcc488f530829145e426d8b980" 
     }, 
     "layers": [ 
         { 
              "mediaType": "application/vnd.docker.image.rootfs.diff.tar.gzip", 
              "size": 39096921, 
              "digest": 
  "sha256:d8868e50ac4c7104d2200d42f432b661b2da8c1e417ccfae217e6a1e04bb9295" 
         }, 
         { 
              "mediaType": "application/vnd.docker.image.rootfs.diff.tar.gzip", 
              "size": 57938, 
              "digest": 
  "sha256:83251ac64627fc331584f6c498b3aba5badc01574e2c70b2499af3af16630eed" 
         }, 
         { 
              "mediaType": "application/vnd.docker.image.rootfs.diff.tar.gzip", 
              "size": 423, 
              "digest": 
  "sha256:589bba2f1b36ae56f0152c246e2541c5aa604b058febfcf2be32e9a304fec610" 
         }, 
         { 
              "mediaType": "application/vnd.docker.image.rootfs.diff.tar.gzip", 
              "size": 680, 
              "digest": 
  "sha256:d62ecaceda3964b735cdd2af613d6bb136a52c1da0838b2ff4b4dab4212bcb1c" 
         }, 
\overline{\mathcal{L}} "mediaType": "application/vnd.docker.image.rootfs.diff.tar.gzip",
```

```
 "size": 162, 
              "digest": 
  "sha256:6d93b41cfc6bf0d2522b7cf61588de4cd045065b36c52bd3aec2ba0622b2b22b" 
         }, 
         { 
              "mediaType": "application/vnd.docker.image.rootfs.diff.tar.gzip", 
              "size": 28268840, 
              "digest": 
  "sha256:6986b4d4c07932c680b3587f2eac8b0e013568c003cc23b04044628a5c5e599f" 
         }, 
         { 
              "mediaType": "application/vnd.docker.image.rootfs.diff.tar.gzip", 
              "size": 35369152, 
              "digest": 
  "sha256:8c5ec60f10102dc8da0649d866c7c2f706e459d0bdc25c83ad2de86f4996c276" 
         }, 
         { 
              "mediaType": "application/vnd.docker.image.rootfs.diff.tar.gzip", 
              "size": 155, 
              "digest": 
  "sha256:cde50b1c594539c5f67cbede9aef95c9ae321ccfb857f7b251b45b84198adc85" 
         }, 
         { 
              "mediaType": "application/vnd.docker.image.rootfs.diff.tar.gzip", 
              "size": 28737, 
              "digest": 
  "sha256:2e102807ab72a73fc9abf53e8c50e421bdc337a0a8afcb242176edeec65977e4" 
         }, 
         { 
              "mediaType": "application/vnd.docker.image.rootfs.diff.tar.gzip", 
              "size": 190, 
              "digest": 
  "sha256:fc379bbd5ed37808772bef016553a297356c59b8f134659e6ee4ecb563c2f5a7" 
         }, 
         { 
              "mediaType": "application/vnd.docker.image.rootfs.diff.tar.gzip", 
              "size": 28748, 
              "digest": 
  "sha256:021db240dfccf5a1aff19507d17c0177e5888e518acf295b52204b1825e8b7ee" 
         } 
     ]
}
```

```
{ 
     "image": { 
        "registryId": "130757420319", 
        "repositoryName": "hello-world", 
        "imageId": { 
            "imageDigest": 
  "sha256:8ece96b74f87652876199d83bd107d0435a196133af383ac54cb82b6cc5283ae", 
            "imageTag": "2019.08" 
        }, 
        "imageManifest": "{\n \"schemaVersion\": 2,\n \"mediaType
\": \"application/vnd.docker.distribution.manifest.v2+json
\",\n \"config\": {\n \"mediaType\": \"application/
vnd.docker.container.image.v1+json\",\n \"size\": 5695,\n \"digest\":
 \"sha256:cea5fe7701b7db3dd1c372f3cea6f43cdda444fcc488f530829145e426d8b980\"\n 
 \},\n \"layers\": [\n {\n \"mediaType\": \"application/
vnd.docker.image.rootfs.diff.tar.gzip\",\n \"size\": 39096921,\n \"digest
\": \"sha256:d8868e50ac4c7104d2200d42f432b661b2da8c1e417ccfae217e6a1e04bb9295\"\n 
  \}, \n {\n \"mediaType\": \"application/
vnd.docker.image.rootfs.diff.tar.gzip\",\n \"size\": 57938,\n \"digest
\": \"sha256:83251ac64627fc331584f6c498b3aba5badc01574e2c70b2499af3af16630eed
\"\n },\n {\n \"mediaType\": \"application/
vnd.docker.image.rootfs.diff.tar.gzip\",\n \"size\": 423,\n \"digest\":
 \"sha256:589bba2f1b36ae56f0152c246e2541c5aa604b058febfcf2be32e9a304fec610\"\n },
\n {\n \"mediaType\": \"application/vnd.docker.image.rootfs.diff.tar.gzip\",
\n \"size\": 680,\n \"digest\": 
 \"sha256:d62ecaceda3964b735cdd2af613d6bb136a52c1da0838b2ff4b4dab4212bcb1c
\Upsilon \n }, \n {\n \"mediaType\": \"application/
vnd.docker.image.rootfs.diff.tar.gzip\",\n \"size\": 162,\n \"digest
\": \"sha256:6d93b41cfc6bf0d2522b7cf61588de4cd045065b36c52bd3aec2ba0622b2b22b
\Upsilon \n }, \n {\n \"mediaType\": \"application/
vnd.docker.image.rootfs.diff.tar.gzip\",\n \"size\": 28268840,\n \"digest
\": \"sha256:6986b4d4c07932c680b3587f2eac8b0e013568c003cc23b04044628a5c5e599f
\"\n },\n {\n \"mediaType\": \"application/
vnd.docker.image.rootfs.diff.tar.gzip\",\n \"size\": 35369152,\n \"digest
\": \"sha256:8c5ec60f10102dc8da0649d866c7c2f706e459d0bdc25c83ad2de86f4996c276\"\n 
 \}, \n {\n \"mediaType\": \"application/
vnd.docker.image.rootfs.diff.tar.gzip\",\n \"size\": 155,\n \"digest\":
 \"sha256:cde50b1c594539c5f67cbede9aef95c9ae321ccfb857f7b251b45b84198adc85\"\n },
\n {\n \"mediaType\": \"application/vnd.docker.image.rootfs.diff.tar.gzip\",
\n \"size\": 28737,\n \"digest\": 
 \"sha256:2e102807ab72a73fc9abf53e8c50e421bdc337a0a8afcb242176edeec65977e4\"\n },
\n {\n \"mediaType\": \"application/vnd.docker.image.rootfs.diff.tar.gzip\",
```

```
\n \"size\": 190,\n \"digest\": 
 \"sha256:fc379bbd5ed37808772bef016553a297356c59b8f134659e6ee4ecb563c2f5a7\"\n },
\n {\n \"mediaType\": \"application/vnd.docker.image.rootfs.diff.tar.gzip\",
\n \"size\": 28748,\n \"digest\": 
 \"sha256:021db240dfccf5a1aff19507d17c0177e5888e518acf295b52204b1825e8b7ee\"\n 
  }\n ]\n}\n" 
    }
}
```
• Para obter detalhes da API, consulte [PutImagee](https://awscli.amazonaws.com/v2/documentation/api/latest/reference/ecr/put-image.html)m Referência de AWS CLI Comandos.

# **put-lifecycle-policy**

O código de exemplo a seguir mostra como usar put-lifecycle-policy.

AWS CLI

Para criar uma política de ciclo de vida

O put-lifecycle-policy exemplo a seguir cria uma política de ciclo de vida para o repositório especificado no registro padrão de uma conta.

```
aws ecr put-lifecycle-policy \ 
     --repository-name "project-a/amazon-ecs-sample" \ 
     --lifecycle-policy-text "file://policy.json"
```
Conteúdo de policy.json:

```
{ 
    "rules": [ 
         { 
              "rulePriority": 1, 
              "description": "Expire images older than 14 days", 
              "selection": { 
                  "tagStatus": "untagged", 
                  "countType": "sinceImagePushed", 
                  "countUnit": "days", 
                  "countNumber": 14 
             }, 
             "action": { 
                  "type": "expire"
```
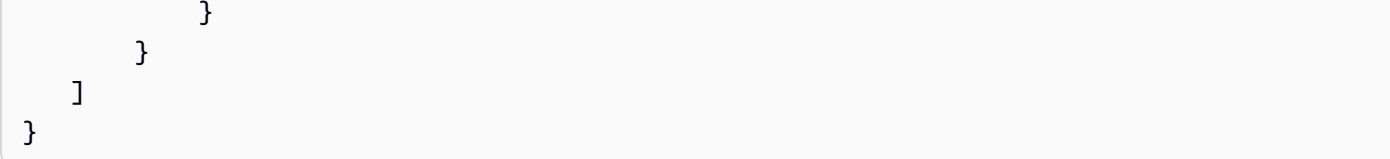

```
{ 
    "registryId": "<aws_account_id>", 
    "repositoryName": "project-a/amazon-ecs-sample", 
    "lifecyclePolicyText": "{\"rules\":[{\"rulePriority\":1,\"description\":\"Expire 
  images older than 14 days\",\"selection\":{\"tagStatus\":\"untagged\",\"countType
\":\"sinceImagePushed\",\"countUnit\":\"days\",\"countNumber\":14},\"action\":
{\"type\":\"expire\"}}]}"
}
```
Para obter mais informações, consulte [Políticas de ciclo de vida no Guia do](https://docs.aws.amazon.com/AmazonECR/latest/userguide/LifecyclePolicies.html) usuário do Amazon ECR.

• Para obter detalhes da API, consulte [PutLifecyclePolicy](https://awscli.amazonaws.com/v2/documentation/api/latest/reference/ecr/put-lifecycle-policy.html)em Referência de AWS CLI Comandos.

#### **set-repository-policy**

O código de exemplo a seguir mostra como usar set-repository-policy.

AWS CLI

Para definir a política de repositório para um repositório

O set-repository-policy exemplo a seguir anexa uma política de repositório contida em um arquivo ao cluster-autoscaler repositório.

```
aws ecr set-repository-policy \ 
     --repository-name cluster-autoscaler \ 
     --policy-text file://my-policy.json
```
Conteúdo de my-policy.json:

```
 "Version" : "2008-10-17",
```
{

```
 "Statement" : [ 
          { 
              "Sid" : "allow public pull", 
              "Effect" : "Allow", 
              "Principal" : "*", 
             "Action" : [
                   "ecr:BatchCheckLayerAvailability", 
                   "ecr:BatchGetImage", 
                   "ecr:GetDownloadUrlForLayer" 
 ] 
          } 
    \mathbf{I}}
```

```
{ 
     "registryId": "012345678910", 
     "repositoryName": "cluster-autoscaler", 
     "policyText": "{\n \"Version\" : \"2008-10-17\",\n \"Statement\" : [ {\n 
 \"Sid\" : \"allow public pull\",\n \"Effect\" : \"Allow\",\n \"Principal\" : 
  \"*\",\n \"Action\" : [ \"ecr:BatchCheckLayerAvailability\", \"ecr:BatchGetImage
\", \"ecr:GetDownloadUrlForLayer\" ]\n } ]\n}"
}
```
• Para obter detalhes da API, consulte [SetRepositoryPolicye](https://awscli.amazonaws.com/v2/documentation/api/latest/reference/ecr/set-repository-policy.html)m Referência de AWS CLI Comandos.

#### **start-image-scan**

O código de exemplo a seguir mostra como usar start-image-scan.

AWS CLI

Para iniciar uma verificação de vulnerabilidade de imagem

O start-image-scan exemplo a seguir inicia uma digitalização de imagem para e especificada pelo resumo da imagem no repositório especificado.

```
aws ecr start-image-scan \ 
     --repository-name sample-repo \
```
#### --image-id

imageDigest=sha256:74b2c688c700ec95a93e478cdb959737c148df3fbf5ea706abe0318726e885e6

Saída:

```
{ 
    "registryId": "012345678910", 
    "repositoryName": "sample-repo", 
    "imageId": { 
         "imageDigest": 
  "sha256:74b2c688c700ec95a93e478cdb959737c148df3fbf5ea706abe0318726e885e6" 
    }, 
    "imageScanStatus": { 
         "status": "IN_PROGRESS" 
    }
}
```
Para obter mais informações, consulte [Digitalização de imagens](https://docs.aws.amazon.com/AmazonECR/latest/userguide/image-scanning.html) no Guia do usuário do Amazon ECR.

• Para obter detalhes da API, consulte [StartImageScane](https://awscli.amazonaws.com/v2/documentation/api/latest/reference/ecr/start-image-scan.html)m Referência de AWS CLI Comandos.

# **start-lifecycle-policy-preview**

O código de exemplo a seguir mostra como usar start-lifecycle-policy-preview.

AWS CLI

Para criar uma prévia da política de ciclo de vida

O start-lifecycle-policy-preview exemplo a seguir cria uma visualização prévia da política de ciclo de vida definida por um arquivo JSON para o repositório especificado.

```
aws ecr start-lifecycle-policy-preview \ 
     --repository-name "project-a/amazon-ecs-sample" \ 
     --lifecycle-policy-text "file://policy.json"
```
Conteúdo de policy.json:

```
 "rules": [ 
         { 
              "rulePriority": 1, 
              "description": "Expire images older than 14 days", 
              "selection": { 
                  "tagStatus": "untagged", 
                  "countType": "sinceImagePushed", 
                  "countUnit": "days", 
                  "countNumber": 14 
             }, 
             "action": { 
                  "type": "expire" 
             } 
         } 
    ]
}
```

```
{ 
   "registryId": "012345678910", 
   "repositoryName": "project-a/amazon-ecs-sample", 
  "lifecyclePolicyText": "{\n \"rules\": [\n {\n
\"rulePriority\": 1,\n \Upsilon \"description\": \"Expire images older than 14
days\",\n    \"selection\": {\n    \\membersion\\tagStatus\": \"untagged\",
\n \"countType\": \"sinceImagePushed\",\n \"countUnit
\": \"days\",\n \"countNumber\": 14\n },\n 
\"action\": {\n \Upsilon \"type\": \"expire\"\n }\n }\n }\n
 \ln}\n",
   "status": "IN_PROGRESS"
}
```
• Para obter detalhes da API, consulte [StartLifecyclePolicyPreview](https://awscli.amazonaws.com/v2/documentation/api/latest/reference/ecr/start-lifecycle-policy-preview.html)em Referência de AWS CLI Comandos.

# **tag-resource**

O código de exemplo a seguir mostra como usar tag-resource.

# AWS CLI

Para marcar um repositório

O tag-resource exemplo a seguir define uma tag com chave Stage e valor Integ no helloworld repositório.

```
aws ecr tag-resource \ 
    --resource-arn arn:aws:ecr:us-west-2:012345678910:repository/hello-world \
     --tags Key=Stage,Value=Integ
```
Este comando não produz saída.

• Para obter detalhes da API, consulte [TagResourcee](https://awscli.amazonaws.com/v2/documentation/api/latest/reference/ecr/tag-resource.html)m Referência de AWS CLI Comandos.

#### **untag-resource**

O código de exemplo a seguir mostra como usar untag-resource.

AWS CLI

Para desmarcar um repositório

O untag-resource exemplo a seguir remove a tag com a chave Stage do hello-world repositório.

```
aws ecr untag-resource \ 
    --resource-arn arn:aws:ecr:us-west-2:012345678910:repository/hello-world \
     --tag-keys Stage
```
Este comando não produz saída.

• Para obter detalhes da API, consulte [UntagResourcee](https://awscli.amazonaws.com/v2/documentation/api/latest/reference/ecr/untag-resource.html)m Referência de AWS CLI Comandos.

#### **upload-layer-part**

O código de exemplo a seguir mostra como usar upload-layer-part.

AWS CLI

Para carregar uma parte da camada

O seguinte upload-layer-part carrega uma parte da camada de imagem no layer-test repositório.

```
aws ecr upload-layer-part \
```

```
 --repository-name layer-test \ 
     --upload-id 6cb64b8a-9378-0e33-2ab1-b780fab8a9e9 \ 
    --part-first-bvte 0 \ \ \ \--part-last-byte 8323314 \
     --layer-part-blob file:///var/lib/docker/image/overlay2/layerdb/sha256/
ff986b10a018b48074e6d3a68b39aad8ccc002cdad912d4148c0f92b3729323e/layer.b64
```

```
{ 
     "uploadId": "6cb64b8a-9378-0e33-2ab1-b780fab8a9e9", 
     "registryId": "012345678910", 
     "lastByteReceived": 8323314, 
     "repositoryName": "layer-test"
}
```
• Para obter detalhes da API, consulte [UploadLayerParte](https://awscli.amazonaws.com/v2/documentation/api/latest/reference/ecr/upload-layer-part.html)m Referência de AWS CLI Comandos.

# Exemplos do Amazon ECS usando AWS CLI

Os exemplos de código a seguir mostram como realizar ações e implementar cenários comuns usando o AWS Command Line Interface com o Amazon ECS.

Ações são trechos de código de programas maiores e devem ser executadas em contexto. Embora as ações mostrem como chamar funções de serviço específicas, é possível ver as ações contextualizadas em seus devidos cenários e exemplos entre serviços.

Cenários são exemplos de código que mostram como realizar uma tarefa específica chamando várias funções dentro do mesmo serviço.

Cada exemplo inclui um link para GitHub, onde você pode encontrar instruções sobre como configurar e executar o código no contexto.

Tópicos

• [Ações](#page-378-0)

Ações

### **create-capacity-provider**

O código de exemplo a seguir mostra como usar create-capacity-provider.

### AWS CLI

Para criar um provedor de capacidade

O create-capacity-provider exemplo a seguir cria um provedor de capacidade que usa um grupo de Auto Scaling chamado myASG, com escalabilidade gerenciada e proteção de terminação gerenciada ativada. Essa configuração é usada para o auto scaling do cluster do Amazon ECS.

```
aws ecs create-capacity-provider \ 
     --name "MyCapacityProvider" \ 
     --auto-scaling-group-provider "autoScalingGroupArn=arn:aws:autoscaling:us-
east-1:123456789012:autoScalingGroup:57ffcb94-11f0-4d6d-
bf60-3bac5EXAMPLE:autoScalingGroupName/
MyASG,managedScaling={status=ENABLED,targetCapacity=100},managedTerminationProtection=ENABLE
```
Saída:

```
{ 
     "capacityProvider": { 
     "capacityProviderArn": "arn:aws:ecs:us-east-1:123456789012:capacity-provider/
MyCapacityProvider", 
     "name": "MyCapacityProvider", 
     "status": "ACTIVE", 
     "autoScalingGroupProvider": { 
         "autoScalingGroupArn": "arn:aws:autoscaling:us-
east-1:132456789012:autoScalingGroup:57ffcb94-11f0-4d6d-
bf60-3bac5EXAMPLE:autoScalingGroupName/MyASG", 
         "managedScaling": { 
              "status": "ENABLED", 
              "targetCapacity": 100, 
              "minimumScalingStepSize": 1, 
              "maximumScalingStepSize": 10000, 
              "instanceWarmupPeriod": 300 
         }, 
         "managedTerminationProtection": "ENABLED" 
     }, 
     "tags": []
}
```
Para obter mais informações, consulte [Amazon ECS cluster auto scaling](https://docs.aws.amazon.com/AmazonECS/latest/developerguide/cluster-auto-scaling.html) no Amazon ECS Developer Guide.

• Para obter detalhes da API, consulte [CreateCapacityProvidern](https://awscli.amazonaws.com/v2/documentation/api/latest/reference/ecs/create-capacity-provider.html)a Referência de AWS CLI Comandos.

### **create-cluster**

O código de exemplo a seguir mostra como usar create-cluster.

### AWS CLI

Exemplo 1: como criar um cluster

O exemplo de create-cluster a seguir cria um cluster.

```
aws ecs create-cluster \ 
     --cluster-name MyCluster
```
Saída:

```
{ 
     "cluster": { 
          "clusterArn": "arn:aws:ecs:us-west-2:123456789012:cluster/MyCluster", 
          "clusterName": "MyCluster", 
          "status": "ACTIVE", 
          "registeredContainerInstancesCount": 0, 
          "pendingTasksCount": 0, 
          "runningTasksCount": 0, 
          "activeServicesCount": 0, 
          "statistics": [], 
          "tags": [] 
     }
}
```
Para obter mais informações, consulte [Creating a Cluster](https://docs.aws.amazon.com/AmazonECS/latest/developerguide/create_cluster.html) no Guia do desenvolvedor do Amazon ECS.

Exemplo 2: como criar um cluster usando provedores de capacidade

O exemplo de create-cluster a seguir cria um cluster e associa dois provedores de capacidade existentes a ele. O comando create-capacity-provider é usado para criar um provedor de capacidade. Embora recomendado, não é necessário especificar uma estratégia de provedor de capacidade. Neste exemplo, criamos um cluster chamado MyCluster e associamos os provedores de capacidade MyCapacityProvider1 e MyCapacityProvider2 a ele. Uma estratégia de provedor de capacidade padrão é especificada e distribui a tarefa igualmente em ambos os provedores de capacidade.

aws ecs create-cluster --cluster-name MyCluster --capacity-providers MyCapacityProvider 1 2 -- CapacityProvider= 1, peso=1 CapacityProvider= 2, peso=1 MyCapacityProvider default-capacityprovider-strategy MyCapacityProvider MyCapacityProvider

```
{ 
     "cluster": { 
          "clusterArn": "arn:aws:ecs:us-west-2:123456789012:cluster/MyCluster", 
          "clusterName": "MyCluster", 
          "status": "PROVISIONING", 
          "registeredContainerInstancesCount": 0, 
          "pendingTasksCount": 0, 
         "runningTasksCount": 0, 
         "activeServicesCount": 0, 
          "statistics": [], 
          "settings": [ 
              { 
                  "name": "containerInsights", 
                  "value": "enabled" 
 } 
         ], 
          "capacityProviders": [ 
              "MyCapacityProvider1", 
              "MyCapacityProvider2" 
         ], 
         "defaultCapacityProviderStrategy": [ 
              { 
                  "capacityProvider": "MyCapacityProvider1", 
                  "weight": 1, 
                  "base": 0 
              }, 
              { 
                  "capacityProvider": "MyCapacityProvider2", 
                  "weight": 1, 
                  "base": 0 
 } 
         ], 
          "attachments": [
```

```
 { 
               "id": "0fb0c8f4-6edd-4de1-9b09-17e470ee1918", 
               "type": "asp", 
               "status": "PRECREATED", 
               "details": [ 
\{ "name": "capacityProviderName", 
                      "value": "MyCapacityProvider1" 
\}, \{\{ "name": "scalingPlanName", 
                      "value": "ECSManagedAutoScalingPlan-a1b2c3d4-5678-90ab-cdef-
EXAMPLE11111" 
1999 1999 1999 1999 1999
 ] 
           }, 
           { 
               "id": "ae592060-2382-4663-9476-b015c685593c", 
               "type": "asp", 
               "status": "PRECREATED", 
               "details": [ 
\{ "name": "capacityProviderName", 
                      "value": "MyCapacityProvider2" 
\}, \{\{ "name": "scalingPlanName", 
                      "value": "ECSManagedAutoScalingPlan-a1b2c3d4-5678-90ab-cdef-
EXAMPLE22222" 
1999 1999 1999 1999 1999
 ] 
 } 
        ], 
        "attachmentsStatus": "UPDATE_IN_PROGRESS" 
    }
}
```
Para obter mais informações, consulte [provedores de capacidade de clusters](https://docs.aws.amazon.com/AmazonECS/latest/developerguide/cluster-capacity-providers.html) no Guia do desenvolvedor do Amazon ECS.

Exemplo 3: como criar um cluster com várias tags

O exemplo create-cluster a seguir cria um cluster com várias tags. Para obter mais informações sobre como adicionar tags usando a sintaxe abreviada, consulte [Usando a sintaxe](https://docs.aws.amazon.com/cli/latest/userguide/cli-usage-shorthand.html)  [abreviada com a interface de AWS linha de comando no Guia do](https://docs.aws.amazon.com/cli/latest/userguide/cli-usage-shorthand.html) usuário da CLI.AWS

```
aws ecs create-cluster \ 
     --cluster-name MyCluster \ 
     --tags key=key1,value=value1 key=key2,value=value2 key=key3,value=value3
```
Saída:

```
{ 
     "cluster": { 
          "clusterArn": "arn:aws:ecs:us-west-2:123456789012:cluster/MyCluster", 
          "clusterName": "MyCluster", 
          "status": "ACTIVE", 
          "registeredContainerInstancesCount": 0, 
          "pendingTasksCount": 0, 
          "runningTasksCount": 0, 
          "activeServicesCount": 0, 
          "statistics": [], 
          "tags": [ 
               { 
                    "key": "key1", 
                    "value": "value1" 
               }, 
\{\hspace{.1cm} \} "key": "key2", 
                    "value": "value2" 
               }, 
\{\hspace{.1cm} \} "key": "key3", 
                    "value": "value3" 
               } 
         \mathbf{I} }
}
```
Para obter mais informações, consulte [Creating a Cluster](https://docs.aws.amazon.com/AmazonECS/latest/developerguide/create_cluster.html) no Guia do desenvolvedor do Amazon ECS.

• Para obter detalhes da API, consulte [CreateClustern](https://awscli.amazonaws.com/v2/documentation/api/latest/reference/ecs/create-cluster.html)a Referência de AWS CLI Comandos.

#### **create-service**

O código de exemplo a seguir mostra como usar create-service.

#### AWS CLI

Exemplo 1: como criar um serviço com uma tarefa do Fargate

O exemplo de create-service a seguir demonstra como criar um serviço usando uma tarefa do Fargate.

```
aws ecs create-service \ 
     --cluster MyCluster \ 
     --service-name MyService \ 
     --task-definition sample-fargate:1 \ 
     --desired-count 2 \ 
     --launch-type FARGATE \ 
     --platform-version LATEST \ 
     --network-configuration 
 "awsvpcConfiguration={subnets=[subnet-12344321],securityGroups=[sg-12344321],assignPublicIp
 \setminus --tags key=key1,value=value1 key=key2,value=value2 key=key3,value=value3
```

```
{ 
     "service": { 
         "serviceArn": "arn:aws:ecs:us-west-2:123456789012:service/MyCluster/
MyService", 
         "serviceName": "MyService", 
            "clusterArn": "arn:aws:ecs:us-west-2:123456789012:cluster/MyCluster", 
         "loadBalancers": [], 
         "serviceRegistries": [], 
         "status": "ACTIVE", 
         "desiredCount": 2, 
         "runningCount": 0, 
        "pendingCount": 0,
         "launchType": "FARGATE", 
         "platformVersion": "LATEST", 
         "taskDefinition": "arn:aws:ecs:us-west-2:123456789012:task-definition/
sample-fargate:1", 
         "deploymentConfiguration": { 
              "maximumPercent": 200,
```

```
 "minimumHealthyPercent": 100 
         }, 
          "deployments": [ 
              { 
                   "id": "ecs-svc/1234567890123456789", 
                  "status": "PRIMARY", 
                  "taskDefinition": "arn:aws:ecs:us-west-2:123456789012:task-
definition/sample-fargate:1", 
                   "desiredCount": 2, 
                  "pendingCount": 0, 
                   "runningCount": 0, 
                  "createdAt": 1557119253.821, 
                  "updatedAt": 1557119253.821, 
                   "launchType": "FARGATE", 
                   "platformVersion": "1.3.0", 
                   "networkConfiguration": { 
                       "awsvpcConfiguration": { 
                            "subnets": [ 
                                "subnet-12344321" 
, and the contract of \mathbf{I}, \mathbf{I} "securityGroups": [ 
                                "sg-12344321" 
, and the contract of \mathbf{I}, \mathbf{I} "assignPublicIp": "ENABLED" 
1999 1999 1999 1999 1999
 } 
              } 
          ], 
          "roleArn": "arn:aws:iam::123456789012:role/aws-service-role/
ecs.amazonaws.com/AWSServiceRoleForECS", 
          "events": [], 
          "createdAt": 1557119253.821, 
          "placementConstraints": [], 
          "placementStrategy": [], 
          "networkConfiguration": { 
              "awsvpcConfiguration": { 
                   "subnets": [ 
                       "subnet-12344321" 
                  ], 
                   "securityGroups": [ 
                       "sg-12344321" 
                  ], 
                   "assignPublicIp": "ENABLED" 
 }
```

```
 }, 
          "schedulingStrategy": "REPLICA", 
          "tags": [ 
               { 
                   "key": "key1", 
                   "value": "value1" 
               }, 
\{\hspace{.1cm} \} "key": "key2", 
                   "value": "value2" 
               }, 
\{\hspace{.1cm} \} "key": "key3", 
                   "value": "value3" 
 } 
          ], 
          "enableECSManagedTags": false, 
          "propagateTags": "NONE" 
     }
}
```
Exemplo 2: como criar um serviço usando o tipo de inicialização do EC2

O exemplo de create-service a seguir mostra como criar um serviço chamado ecs-simpleservice com uma tarefa que usa o tipo de inicialização do EC2. O serviço usa a definição de tarefa sleep360 e mantem uma instanciação da tarefa.

```
aws ecs create-service \ 
     --cluster MyCluster \ 
     --service-name ecs-simple-service \ 
     --task-definition sleep360:2 \ 
     --desired-count 1
```

```
{ 
     "service": { 
         "serviceArn": "arn:aws:ecs:us-west-2:123456789012:service/MyCluster/ecs-
simple-service", 
         "serviceName": "ecs-simple-service", 
         "clusterArn": "arn:aws:ecs:us-west-2:123456789012:cluster/MyCluster", 
         "loadBalancers": [], 
         "serviceRegistries": [],
```

```
 "status": "ACTIVE", 
          "desiredCount": 1, 
          "runningCount": 0, 
         "pendingCount": 0,
          "launchType": "EC2", 
         "taskDefinition": "arn:aws:ecs:us-west-2:123456789012:task-definition/
sleep360:2", 
          "deploymentConfiguration": { 
              "maximumPercent": 200, 
              "minimumHealthyPercent": 100 
         }, 
         "deployments": [ 
              { 
                  "id": "ecs-svc/1234567890123456789", 
                  "status": "PRIMARY", 
                  "taskDefinition": "arn:aws:ecs:us-west-2:123456789012:task-
definition/sleep360:2", 
                  "desiredCount": 1, 
                  "pendingCount": 0, 
                  "runningCount": 0, 
                  "createdAt": 1557206498.798, 
                  "updatedAt": 1557206498.798, 
                  "launchType": "EC2" 
 } 
         ], 
         "events": [], 
          "createdAt": 1557206498.798, 
          "placementConstraints": [], 
          "placementStrategy": [], 
          "schedulingStrategy": "REPLICA", 
         "enableECSManagedTags": false, 
         "propagateTags": "NONE" 
     }
}
```
Exemplo 3: como criar um serviço que usa um controlador de implantação externo

O exemplo de create-service a seguir cria um serviço que usa um controlador de implantação externo.

```
aws ecs create-service \ 
     --cluster MyCluster \ 
     --service-name MyService \
```

```
 --deployment-controller type=EXTERNAL \ 
 --desired-count 1
```

```
{ 
     "service": { 
          "serviceArn": "arn:aws:ecs:us-west-2:123456789012:service/MyCluster/
MyService", 
          "serviceName": "MyService", 
          "clusterArn": "arn:aws:ecs:us-west-2:123456789012:cluster/MyCluster", 
          "loadBalancers": [], 
          "serviceRegistries": [], 
          "status": "ACTIVE", 
          "desiredCount": 1, 
          "runningCount": 0, 
         "pendingCount": 0,
          "launchType": "EC2", 
          "deploymentConfiguration": { 
              "maximumPercent": 200, 
              "minimumHealthyPercent": 100 
         }, 
          "taskSets": [], 
          "deployments": [], 
          "roleArn": "arn:aws:iam::123456789012:role/aws-service-role/
ecs.amazonaws.com/AWSServiceRoleForECS", 
          "events": [], 
          "createdAt": 1557128207.101, 
          "placementConstraints": [], 
          "placementStrategy": [], 
          "schedulingStrategy": "REPLICA", 
          "deploymentController": { 
              "type": "EXTERNAL" 
         }, 
          "enableECSManagedTags": false, 
          "propagateTags": "NONE" 
     }
}
```
Exemplo 4: como criar um serviço por trás de um balanceador de carga

O exemplo de create-service a seguir mostra como criar um serviço que fique por trás de um balanceador de carga. É necessário ter um balanceador de carga configurado na mesma

região da instância de contêiner. Este exemplo usa a opção --cli-input-json e um arquivo de entrada JSON ecs-simple-service-elb.json com o seguinte conteúdo:

```
{ 
     "serviceName": "ecs-simple-service-elb", 
     "taskDefinition": "ecs-demo", 
     "loadBalancers": [ 
          { 
              "loadBalancerName": "EC2Contai-EcsElast-123456789012", 
              "containerName": "simple-demo", 
              "containerPort": 80 
          } 
     ], 
     "desiredCount": 10, 
     "role": "ecsServiceRole"
}
```
Comando:

```
aws ecs create-service \ 
     --cluster MyCluster \ 
     --service-name ecs-simple-service-elb \ 
     --cli-input-json file://ecs-simple-service-elb.json
```

```
{ 
     "service": { 
         "status": "ACTIVE", 
         "taskDefinition": "arn:aws:ecs:us-west-2:123456789012:task-definition/ecs-
demo:1", 
        "pendingCount": 0,
         "loadBalancers": [ 
             { 
                  "containerName": "ecs-demo", 
                  "containerPort": 80, 
                  "loadBalancerName": "EC2Contai-EcsElast-123456789012" 
 } 
         ], 
         "roleArn": "arn:aws:iam::123456789012:role/ecsServiceRole", 
         "desiredCount": 10, 
         "serviceName": "ecs-simple-service-elb",
```

```
 "clusterArn": "arn:aws:ecs:<us-west-2:123456789012:cluster/MyCluster", 
         "serviceArn": "arn:aws:ecs:us-west-2:123456789012:service/ecs-simple-
service-elb", 
         "deployments": [ 
\{\hspace{.1cm} \} "status": "PRIMARY", 
                  "pendingCount": 0, 
                  "createdAt": 1428100239.123, 
                  "desiredCount": 10, 
                  "taskDefinition": "arn:aws:ecs:us-west-2:123456789012:task-
definition/ecs-demo:1", 
                  "updatedAt": 1428100239.123, 
                  "id": "ecs-svc/1234567890123456789", 
                  "runningCount": 0 
 } 
         ], 
         "events": [], 
         "runningCount": 0 
     }
}
```
Para obter mais informações, consulte [Creating a Service](https://docs.aws.amazon.com/AmazonECS/latest/developerguide/create-service.html) no Guia do desenvolvedor do Amazon ECS.

• Para obter detalhes da API, consulte [CreateServicen](https://awscli.amazonaws.com/v2/documentation/api/latest/reference/ecs/create-service.html)a Referência de AWS CLI Comandos.

### **create-task-set**

O código de exemplo a seguir mostra como usar create-task-set.

### AWS CLI

Para criar um conjunto de tarefas

O create-task-set exemplo a seguir cria um conjunto de tarefas em um serviço que usa um controlador de implantação externo.

```
aws ecs create-task-set \ 
     --cluster MyCluster \ 
     --service MyService \ 
     --task-definition MyTaskDefinition:2 \ 
     --network-configuration 
  "awsvpcConfiguration={subnets=[subnet-12344321],securityGroups=[sg-12344321]}"
```

```
{ 
     "taskSet": { 
         "id": "ecs-svc/1234567890123456789", 
         "taskSetArn": "arn:aws:ecs:us-west-2:123456789012:task-set/MyCluster/
MyService/ecs-svc/1234567890123456789", 
          "status": "ACTIVE", 
         "taskDefinition": "arn:aws:ecs:us-west-2:123456789012:task-definition/
MyTaskDefinition:2", 
         "computedDesiredCount": 0, 
         "pendingCount": 0,
         "runningCount": 0, 
          "createdAt": 1557128360.711, 
          "updatedAt": 1557128360.711, 
          "launchType": "EC2", 
          "networkConfiguration": { 
              "awsvpcConfiguration": { 
                  "subnets": [ 
                       "subnet-12344321" 
                  ], 
                  "securityGroups": [ 
                       "sg-12344321" 
                  ], 
                  "assignPublicIp": "DISABLED" 
 } 
         }, 
         "loadBalancers": [], 
         "serviceRegistries": [], 
         "scale": { 
              "value": 0.0, 
              "unit": "PERCENT" 
         }, 
          "stabilityStatus": "STABILIZING", 
         "stabilityStatusAt": 1557128360.711 
     }
}
```
• Para obter detalhes da API, consulte [CreateTaskSetn](https://awscli.amazonaws.com/v2/documentation/api/latest/reference/ecs/create-task-set.html)a Referência de AWS CLI Comandos.

### **delete-account-setting**

O código de exemplo a seguir mostra como usar delete-account-setting.

#### AWS CLI

Para excluir as configurações da conta de um usuário específico do IAM ou de uma função do IAM

O exemplo a seguir delete-account-setting exclui as configurações da conta do usuário específico do IAM ou da função do IAM.

```
aws ecs delete-account-setting \ 
     --name serviceLongArnFormat \ 
     --principal-arn arn:aws:iam::123456789012:user/MyUser
```
Saída:

```
{ 
     "setting": { 
          "name": "serviceLongArnFormat", 
          "value": "enabled", 
          "principalArn": "arn:aws:iam::123456789012:user/MyUser" 
     }
}
```
Para obter mais informações, consulte [Amazon Resource Names \(ARNs\) e IDs](https://docs.aws.amazon.com/AmazonECS/latest/developerguide/ecs-resource-ids.html) no Amazon ECS Developer Guide.

• Para obter detalhes da API, consulte [DeleteAccountSettingn](https://awscli.amazonaws.com/v2/documentation/api/latest/reference/ecs/delete-account-setting.html)a Referência de AWS CLI Comandos.

### **delete-attributes**

O código de exemplo a seguir mostra como usar delete-attributes.

AWS CLI

Para excluir um ou mais atributos personalizados de um recurso do Amazon ECS

O seguinte delete-attributes exclui um atributo com o nome stack de uma instância de contêiner.

```
aws ecs delete-attributes \ 
     --attributes name=stack,targetId=arn:aws:ecs:us-west-2:130757420319:container-
instance/1c3be8ed-df30-47b4-8f1e-6e68ebd01f34
```

```
{ 
     "attributes": [ 
          { 
               "name": "stack", 
               "targetId": "arn:aws:ecs:us-west-2:130757420319:container-
instance/1c3be8ed-df30-47b4-8f1e-6e68ebd01f34", 
               "value": "production" 
          } 
    \mathbf{I}}
```
• Para obter detalhes da API, consulte [DeleteAttributesn](https://awscli.amazonaws.com/v2/documentation/api/latest/reference/ecs/delete-attributes.html)a Referência de AWS CLI Comandos.

### **delete-capacity-provider**

O código de exemplo a seguir mostra como usar delete-capacity-provider.

AWS CLI

Exemplo 1: Para excluir um provedor de capacidade usando o Amazon Resource Name (ARN)

O delete-capacity-provider exemplo a seguir exclui um provedor de capacidade especificando o Amazon Resource Name (ARN) do provedor de capacidade. O ARN e o status da exclusão do provedor de capacidade podem ser recuperados usando o comando. describecapacity-providers

```
aws ecs delete-capacity-provider \ 
     --capacity-provider arn:aws:ecs:us-west-2:123456789012:capacity-provider/
ExampleCapacityProvider
```

```
{ 
     "capacityProvider": { 
         "capacityProviderArn": "arn:aws:ecs:us-west-2:123456789012:capacity-
provider/ExampleCapacityProvider", 
         "name": "ExampleCapacityProvider", 
         "status": "ACTIVE", 
         "autoScalingGroupProvider": {
```

```
 "autoScalingGroupArn": "arn:aws:autoscaling:us-
west-2:123456789012:autoScalingGroup:a1b2c3d4-5678-90ab-cdef-
EXAMPLE11111:autoScalingGroupName/MyAutoScalingGroup", 
              "managedScaling": { 
                  "status": "ENABLED", 
                  "targetCapacity": 100, 
                  "minimumScalingStepSize": 1, 
                  "maximumScalingStepSize": 10000 
              }, 
              "managedTerminationProtection": "DISABLED" 
         }, 
         "updateStatus": "DELETE_IN_PROGRESS", 
         "tags": [] 
     }
}
```
Para obter mais informações, consulte [provedores de capacidade de clusters](https://docs.aws.amazon.com/AmazonECS/latest/developerguide/cluster-capacity-providers.html) no Guia do desenvolvedor do Amazon ECS.

Exemplo 2: Para excluir um provedor de capacidade usando o nome

O delete-capacity-provider exemplo a seguir exclui um provedor de capacidade especificando o nome abreviado do provedor de capacidade. O nome curto e o status da exclusão do provedor de capacidade podem ser recuperados usando o describe-capacityproviders comando.

```
aws ecs delete-capacity-provider \ 
     --capacity-provider ExampleCapacityProvider
```

```
{ 
     "capacityProvider": { 
         "capacityProviderArn": "arn:aws:ecs:us-west-2:123456789012:capacity-
provider/ExampleCapacityProvider", 
         "name": "ExampleCapacityProvider", 
         "status": "ACTIVE", 
         "autoScalingGroupProvider": { 
              "autoScalingGroupArn": "arn:aws:autoscaling:us-
west-2:123456789012:autoScalingGroup:a1b2c3d4-5678-90ab-cdef-
EXAMPLE11111:autoScalingGroupName/MyAutoScalingGroup", 
             "managedScaling": {
```

```
 "status": "ENABLED", 
                   "targetCapacity": 100, 
                   "minimumScalingStepSize": 1, 
                   "maximumScalingStepSize": 10000 
              }, 
              "managedTerminationProtection": "DISABLED" 
          }, 
          "updateStatus": "DELETE_IN_PROGRESS", 
          "tags": [] 
     }
}
```
Para obter mais informações, consulte [provedores de capacidade de clusters](https://docs.aws.amazon.com/AmazonECS/latest/developerguide/cluster-capacity-providers.html) no Guia do desenvolvedor do Amazon ECS.

• Para obter detalhes da API, consulte [DeleteCapacityProvidern](https://awscli.amazonaws.com/v2/documentation/api/latest/reference/ecs/delete-capacity-provider.html)a Referência de AWS CLI Comandos.

# **delete-cluster**

O código de exemplo a seguir mostra como usar delete-cluster.

AWS CLI

Como excluir um cluster vazio

O exemplo de delete-cluster a seguir exclui o cluster vazio especificado.

```
aws ecs delete-cluster --cluster MyCluster
```

```
{ 
     "cluster": { 
         "clusterArn": "arn:aws:ecs:us-west-2:123456789012:cluster/MyCluster", 
          "status": "INACTIVE", 
         "clusterName": "MyCluster", 
          "registeredContainerInstancesCount": 0, 
          "pendingTasksCount": 0, 
         "runningTasksCount": 0, 
          "activeServicesCount": 0 
         "statistics": [],
```
}

```
 "tags": [] 
 }
```
Para obter mais informações, consulte [Deleting a Cluster](https://docs.aws.amazon.com/AmazonECS/latest/developerguide/delete_cluster.html) no Guia do desenvolvedor do Amazon ECS.

• Para obter detalhes da API, consulte [DeleteCluster](https://awscli.amazonaws.com/v2/documentation/api/latest/reference/ecs/delete-cluster.html)na Referência de AWS CLI Comandos.

### **delete-service**

O código de exemplo a seguir mostra como usar delete-service.

AWS CLI

Como excluir um serviço

O exemplo de ecs delete-service a seguir exclui o serviço especificado de um cluster. Inclua o parâmetro --force para excluir um serviço mesmo que ele não tenha sido reduzido a zero tarefas.

aws ecs delete-service --cluster MyCluster --service MyService1 --force

Para obter mais informações, consulte [Deleting a Service](https://docs.aws.amazon.com/AmazonECS/latest/developerguide/delete-service.html) no Guia do desenvolvedor do Amazon ECS.

• Para obter detalhes da API, consulte [DeleteService](https://awscli.amazonaws.com/v2/documentation/api/latest/reference/ecs/delete-service.html)na Referência de AWS CLI Comandos.

#### **delete-task-definitions**

O código de exemplo a seguir mostra como usar delete-task-definitions.

AWS CLI

Para excluir uma definição de tarefa

O delete-task-definitions exemplo a seguir exclui uma definição de tarefa INATIVA.

```
aws ecs delete-task-definitions \ 
     --task-definition curltest:1
```

```
{
"taskDefinitions": [ 
    \{ "taskDefinitionArn": "arn:aws:ecs:us-east-1:123456789012:task-definition/
curltest:1", 
         "containerDefinitions": [ 
\{\hspace{.1cm} \} "name": "ctest", 
                  "image": "mreferre/eksutils", 
                  "cpu": 0, 
                  "portMappings": [], 
                  "essential": true, 
                  "entryPoint": [ 
                      "sh", 
                      "-c" 
                  ], 
                  "command": [ 
                      "curl ${ECS_CONTAINER_METADATA_URI_V4}/task" 
                  ], 
                  "environment": [], 
                  "mountPoints": [], 
                  "volumesFrom": [], 
                  "logConfiguration": { 
                      "logDriver": "awslogs", 
                      "options": { 
                          "awslogs-create-group": "true", 
                          "awslogs-group": "/ecs/curltest", 
                          "awslogs-region": "us-east-1", 
                          "awslogs-stream-prefix": "ecs" 
 } 
 } 
 } 
         ], 
         "family": "curltest", 
         "taskRoleArn": "arn:aws:iam::123456789012:role/ecsTaskExecutionRole", 
         "executionRoleArn": "arn:aws:iam::123456789012:role/ecsTaskExecutionRole", 
         "networkMode": "awsvpc", 
         "revision": 1, 
         "volumes": [], 
         "status": "DELETE_IN_PROGRESS", 
         "compatibilities": [ 
             "EC2",
```

```
 "FARGATE" 
         ], 
          "requiresCompatibilities": [ 
              "FARGATE" 
         ], 
         "cpu": "256", 
         "memory": "512", 
          "registeredAt": "2021-09-10T12:56:24.704000+00:00", 
          "deregisteredAt": "2023-03-14T15:20:59.419000+00:00", 
         "registeredBy": "arn:aws:sts::123456789012:assumed-role/Admin/jdoe" 
 } 
     ], 
     "failures": []
}
```
Para obter mais informações, consulte [Definições de tarefa do Amazon ECS](https://docs.aws.amazon.com/AmazonECS/latest/developerguide/task_definitions.html) no Guia do desenvolvedor do Amazon ECS.

• Para obter detalhes da API, consulte [DeleteTaskDefinitions](https://awscli.amazonaws.com/v2/documentation/api/latest/reference/ecs/delete-task-definitions.html)na Referência de AWS CLI Comandos.

### **delete-task-set**

O código de exemplo a seguir mostra como usar delete-task-set.

AWS CLI

Para excluir um conjunto de tarefas

O delete-task-set exemplo a seguir mostra como excluir um conjunto de tarefas. Você pode incluir o --force parâmetro para excluir um conjunto de tarefas mesmo que ele não tenha sido escalado para zero.

```
aws ecs delete-task-set \ 
     --cluster MyCluster \ 
     --service MyService \ 
     --task-set arn:aws:ecs:us-west-2:123456789012:task-set/MyCluster/MyService/ecs-
svc/1234567890123456789 \ 
     --force
```
```
{ 
     "taskSet": { 
         "id": "ecs-svc/1234567890123456789", 
         "taskSetArn": "arn:aws:ecs:us-west-2:123456789012:task-set/MyCluster/
MyService/ecs-svc/1234567890123456789", 
         "status": "DRAINING", 
         "taskDefinition": "arn:aws:ecs:us-west-2:123456789012:task-definition/
sample-fargate:2", 
         "computedDesiredCount": 0, 
         "pendingCount": 0, 
         "runningCount": 0, 
         "createdAt": 1557130260.276, 
         "updatedAt": 1557130290.707, 
         "launchType": "EC2", 
         "networkConfiguration": { 
              "awsvpcConfiguration": { 
                  "subnets": [ 
                      "subnet-12345678" 
                  ], 
                  "securityGroups": [ 
                      "sg-12345678" 
 ], 
                  "assignPublicIp": "DISABLED" 
 } 
         }, 
         "loadBalancers": [], 
         "serviceRegistries": [], 
         "scale": { 
             "value": 0.0, 
             "unit": "PERCENT" 
         }, 
         "stabilityStatus": "STABILIZING", 
         "stabilityStatusAt": 1557130290.707 
     }
}
```
• Para obter detalhes da API, consulte [DeleteTaskSet](https://awscli.amazonaws.com/v2/documentation/api/latest/reference/ecs/delete-task-set.html)na Referência de AWS CLI Comandos.

### **deregister-container-instance**

O código de exemplo a seguir mostra como usar deregister-container-instance.

### AWS CLI

Para cancelar o registro de uma instância de contêiner de um cluster

O deregister-container-instance exemplo a seguir cancela o registro de uma instância de contêiner do cluster especificado. Se ainda houver tarefas em execução na instância do contêiner, você deverá interromper essas tarefas antes de cancelar o registro ou usar a opção. --force

```
aws ecs deregister-container-instance \ 
     --cluster arn:aws:ecs:us-west-2:123456789012:cluster/MyCluster \ 
     --container-instance arn:aws:ecs:us-west-2:123456789012:container-instance/
a1b2c3d4-5678-90ab-cdef-11111EXAMPLE \ 
     --force
```

```
{ 
     "containerInstance": { 
          "remainingResources": [ 
\{\hspace{.1cm} \} "integerValue": 1024, 
                    "doubleValue": 0.0, 
                    "type": "INTEGER", 
                    "longValue": 0, 
                    "name": "CPU" 
               }, 
               { 
                    "integerValue": 985, 
                    "doubleValue": 0.0, 
                    "type": "INTEGER", 
                    "longValue": 0, 
                    "name": "MEMORY" 
               }, 
               { 
                    "type": "STRINGSET", 
                    "integerValue": 0, 
                    "name": "PORTS", 
                    "stringSetValue": [ 
                         "22", 
                         "2376", 
                         "2375", 
                         "51678",
```

```
 "51679" 
          ], 
         "longValue": 0,
          "doubleValue": 0.0 
     }, 
     { 
          "type": "STRINGSET", 
          "integerValue": 0, 
          "name": "PORTS_UDP", 
          "stringSetValue": [], 
         "longValue": 0,
          "doubleValue": 0.0 
     } 
 ], 
 "agentConnected": true, 
 "attributes": [ 
     { 
          "name": "ecs.capability.secrets.asm.environment-variables" 
     }, 
     { 
          "name": "com.amazonaws.ecs.capability.logging-driver.syslog" 
     }, 
     { 
          "value": "ami-01a82c3fce2c3ba58", 
          "name": "ecs.ami-id" 
     }, 
     { 
          "name": "ecs.capability.secrets.asm.bootstrap.log-driver" 
     }, 
     { 
          "name": "com.amazonaws.ecs.capability.logging-driver.none" 
     }, 
     { 
          "name": "ecs.capability.ecr-endpoint" 
     }, 
     { 
          "name": "com.amazonaws.ecs.capability.logging-driver.json-file" 
     }, 
     { 
          "value": "vpc-1234567890123467", 
          "name": "ecs.vpc-id" 
     }, 
     { 
          "name": "ecs.capability.execution-role-awslogs"
```
},

```
 { 
                   "name": "com.amazonaws.ecs.capability.docker-remote-api.1.17" 
              }, 
              { 
                   "name": "com.amazonaws.ecs.capability.docker-remote-api.1.18" 
              }, 
              { 
                   "name": "com.amazonaws.ecs.capability.docker-remote-api.1.19" 
              }, 
\{\hspace{.1cm} \} "name": "ecs.capability.docker-plugin.local" 
              }, 
              { 
                   "name": "ecs.capability.task-eni" 
              }, 
              { 
                   "name": "ecs.capability.task-cpu-mem-limit" 
              }, 
              { 
                   "name": "ecs.capability.secrets.ssm.bootstrap.log-driver" 
              }, 
\{\hspace{.1cm} \} "name": "com.amazonaws.ecs.capability.docker-remote-api.1.30" 
              }, 
              { 
                   "name": "com.amazonaws.ecs.capability.docker-remote-api.1.31" 
              }, 
              { 
                   "name": "com.amazonaws.ecs.capability.docker-remote-api.1.32" 
              }, 
              { 
                   "name": "ecs.capability.execution-role-ecr-pull" 
              }, 
\{\hspace{.1cm} \} "name": "ecs.capability.container-health-check" 
              }, 
              { 
                   "value": "subnet-1234567890123467", 
                   "name": "ecs.subnet-id" 
              }, 
\{\hspace{.1cm} \} "value": "us-west-2a", 
                   "name": "ecs.availability-zone"
```

```
 }, 
              { 
                   "value": "t2.micro", 
                   "name": "ecs.instance-type" 
              }, 
              { 
                  "name": "com.amazonaws.ecs.capability.task-iam-role-network-host" 
              }, 
\{\hspace{.1cm} \} "name": "ecs.capability.aws-appmesh" 
              }, 
              { 
                   "name": "com.amazonaws.ecs.capability.logging-driver.awslogs" 
              }, 
              { 
                   "name": "com.amazonaws.ecs.capability.docker-remote-api.1.24" 
              }, 
              { 
                  "name": "com.amazonaws.ecs.capability.docker-remote-api.1.25" 
              }, 
\{\hspace{.1cm} \} "name": "com.amazonaws.ecs.capability.docker-remote-api.1.26" 
              }, 
              { 
                  "name": "com.amazonaws.ecs.capability.docker-remote-api.1.27" 
              }, 
              { 
                   "name": "com.amazonaws.ecs.capability.privileged-container" 
              }, 
              { 
                   "name": "ecs.capability.container-ordering" 
              }, 
              { 
                   "name": "com.amazonaws.ecs.capability.docker-remote-api.1.28" 
              }, 
              { 
                   "name": "com.amazonaws.ecs.capability.docker-remote-api.1.29" 
              }, 
              { 
                   "value": "x86_64", 
                  "name": "ecs.cpu-architecture" 
              }, 
              { 
                   "value": "93f43776-2018.10.0",
```

```
 "name": "ecs.capability.cni-plugin-version" 
              }, 
              { 
                   "name": "ecs.capability.secrets.ssm.environment-variables" 
              }, 
              { 
                   "name": "ecs.capability.pid-ipc-namespace-sharing" 
              }, 
\{\hspace{.1cm} \} "name": "com.amazonaws.ecs.capability.ecr-auth" 
              }, 
              { 
                   "value": "linux", 
                   "name": "ecs.os-type" 
              }, 
\{\hspace{.1cm} \} "name": "com.amazonaws.ecs.capability.docker-remote-api.1.20" 
              }, 
              { 
                   "name": "com.amazonaws.ecs.capability.docker-remote-api.1.21" 
              }, 
              { 
                   "name": "com.amazonaws.ecs.capability.docker-remote-api.1.22" 
              }, 
              { 
                   "name": "ecs.capability.task-eia" 
              }, 
\{\hspace{.1cm} \} "name": "ecs.capability.private-registry-
authentication.secretsmanager" 
              }, 
              { 
                   "name": "com.amazonaws.ecs.capability.task-iam-role" 
              }, 
\{\hspace{.1cm} \} "name": "com.amazonaws.ecs.capability.docker-remote-api.1.23" 
              } 
          ], 
          "pendingTasksCount": 0, 
          "tags": [], 
          "containerInstanceArn": "arn:aws:ecs:us-west-2:123456789012:container-
instance/a1b2c3d4-5678-90ab-cdef-11111EXAMPLE", 
          "registeredResources": [ 
\{\hspace{.1cm} \}
```

```
 "integerValue": 1024, 
          "doubleValue": 0.0, 
          "type": "INTEGER", 
         "longValue": 0,
          "name": "CPU" 
     }, 
     { 
          "integerValue": 985, 
          "doubleValue": 0.0, 
          "type": "INTEGER", 
          "longValue": 0, 
          "name": "MEMORY" 
     }, 
     { 
          "type": "STRINGSET", 
          "integerValue": 0, 
          "name": "PORTS", 
          "stringSetValue": [ 
               "22", 
               "2376", 
               "2375", 
               "51678", 
               "51679" 
          ], 
         "longValue": 0,
          "doubleValue": 0.0 
     }, 
     { 
          "type": "STRINGSET", 
          "integerValue": 0, 
          "name": "PORTS_UDP", 
          "stringSetValue": [], 
          "longValue": 0, 
          "doubleValue": 0.0 
     } 
 ], 
 "status": "INACTIVE", 
 "registeredAt": 1557768075.681, 
 "version": 4, 
 "versionInfo": { 
     "agentVersion": "1.27.0", 
     "agentHash": "aabe65ee", 
     "dockerVersion": "DockerVersion: 18.06.1-ce" 
 },
```

```
 "attachments": [], 
          "runningTasksCount": 0, 
          "ec2InstanceId": "i-12345678901234678" 
     }
}
```
Para obter mais informações, consulte [Cancelar o registro de uma instância de contêiner no Guia](https://docs.aws.amazon.com/AmazonECS/latest/developerguide/deregister_container_instance.html) do desenvolvedor do ECS.

• Para obter detalhes da API, consulte [DeregisterContainerInstance](https://awscli.amazonaws.com/v2/documentation/api/latest/reference/ecs/deregister-container-instance.html)na Referência de AWS CLI Comandos.

# **deregister-task-definition**

O código de exemplo a seguir mostra como usar deregister-task-definition.

### AWS CLI

Para cancelar o registro de uma definição de tarefa

O deregister-task-definition exemplo a seguir cancela o registro da primeira revisão da definição da curler tarefa na sua região padrão.

aws ecs deregister-task-definition --task-definition curler:1

Observe que, na saída resultante, o status da definição da tarefa mostraINACTIVE:

```
{ 
     "taskDefinition": { 
          "status": "INACTIVE", 
          "family": "curler", 
          "volumes": [], 
          "taskDefinitionArn": "arn:aws:ecs:us-west-2:123456789012:task-definition/
curler:1", 
          "containerDefinitions": [ 
              { 
                   "environment": [], 
                   "name": "curler", 
                   "mountPoints": [], 
                   "image": "curl:latest", 
                   "cpu": 100,
```

```
 "portMappings": [], 
                   "entryPoint": [], 
                   "memory": 256, 
                   "command": [ 
                       "curl -v http://example.com/" 
                  ], 
                  "essential": true, 
                   "volumesFrom": [] 
 } 
          ], 
          "revision": 1 
     }
}
```
Para obter mais informações, consulte [Definições de tarefa do Amazon ECS](https://docs.aws.amazon.com/AmazonECS/latest/developerguide/task_definitions.html) no Guia do desenvolvedor do Amazon ECS.

• Para obter detalhes da API, consulte [DeregisterTaskDefinitionn](https://awscli.amazonaws.com/v2/documentation/api/latest/reference/ecs/deregister-task-definition.html)a Referência de AWS CLI Comandos.

# **describe-capacity-providers**

O código de exemplo a seguir mostra como usar describe-capacity-providers.

AWS CLI

Exemplo 1: Para descrever todos os fornecedores de capacidade

O describe-capacity-providers exemplo a seguir recupera detalhes sobre todos os provedores de capacidade.

```
aws ecs describe-capacity-providers
```

```
{ 
     "capacityProviders": [ 
         { 
              "capacityProviderArn": "arn:aws:ecs:us-west-2:123456789012:capacity-
provider/MyCapacityProvider", 
              "name": "MyCapacityProvider",
```

```
 "status": "ACTIVE", 
              "autoScalingGroupProvider": { 
                   "autoScalingGroupArn": "arn:aws:autoscaling:us-
west-2:123456789012:autoScalingGroup:a1b2c3d4-5678-90ab-cdef-
EXAMPLE11111:autoScalingGroupName/MyAutoScalingGroup", 
                  "managedScaling": { 
                       "status": "ENABLED", 
                       "targetCapacity": 100, 
                       "minimumScalingStepSize": 1, 
                       "maximumScalingStepSize": 1000 
                  }, 
                  "managedTerminationProtection": "ENABLED" 
              }, 
              "tags": [] 
         }, 
          { 
              "capacityProviderArn": "arn:aws:ecs:us-west-2:123456789012:capacity-
provider/FARGATE", 
              "name": "FARGATE", 
              "status": "ACTIVE", 
              "tags": [] 
         }, 
          { 
              "capacityProviderArn": "arn:aws:ecs:us-west-2:123456789012:capacity-
provider/FARGATE_SPOT", 
              "name": "FARGATE_SPOT", 
              "status": "ACTIVE", 
              "tags": [] 
         } 
     ]
}
```
Para obter mais informações, consulte [provedores de capacidade de clusters](https://docs.aws.amazon.com/AmazonECS/latest/developerguide/cluster-capacity-providers.html) no Guia do desenvolvedor do Amazon ECS.

Exemplo 2: Para descrever um fornecedor de capacidade específico

O describe-capacity-providers exemplo a seguir recupera detalhes sobre um provedor de capacidade específico. O uso do --include TAGS parâmetro adicionará as tags associadas ao provedor de capacidade à saída.

```
aws ecs describe-capacity-providers \ 
     --capacity-providers MyCapacityProvider \
```
AWS Command Line Interface Guia do usuário da versão 2

--include TAGS

#### Saída:

```
{ 
     "capacityProviders": [ 
         { 
             "capacityProviderArn": "arn:aws:ecs:us-west-2:123456789012:capacity-
provider/MyCapacityProvider", 
             "name": "MyCapacityProvider", 
             "status": "ACTIVE", 
             "autoScalingGroupProvider": { 
                 "autoScalingGroupArn": "arn:aws:autoscaling:us-
west-2:123456789012:autoScalingGroup:a1b2c3d4-5678-90ab-cdef-
EXAMPLE11111:autoScalingGroupName/MyAutoScalingGroup", 
                 "managedScaling": { 
                      "status": "ENABLED", 
                      "targetCapacity": 100, 
                      "minimumScalingStepSize": 1, 
                      "maximumScalingStepSize": 1000 
                 }, 
                 "managedTerminationProtection": "ENABLED" 
             }, 
             "tags": [ 
\overline{a} "key": "environment", 
                      "value": "production" 
 } 
 ] 
         } 
     ]
}
```
Para obter mais informações, consulte [provedores de capacidade de clusters](https://docs.aws.amazon.com/AmazonECS/latest/developerguide/cluster-capacity-providers.html) no Guia do desenvolvedor do Amazon ECS.

• Para obter detalhes da API, consulte [DescribeCapacityProviders](https://awscli.amazonaws.com/v2/documentation/api/latest/reference/ecs/describe-capacity-providers.html)na Referência de AWS CLI Comandos.

### **describe-clusters**

O código de exemplo a seguir mostra como usar describe-clusters.

### AWS CLI

Exemplo 1: como descrever um cluster

O exemplo de describe-clusters a seguir recupera detalhes do cluster especificado.

```
aws ecs describe-clusters \ 
     --cluster default
```
Saída:

```
{ 
     "clusters": [ 
          { 
              "status": "ACTIVE", 
              "clusterName": "default", 
              "registeredContainerInstancesCount": 0, 
              "pendingTasksCount": 0, 
              "runningTasksCount": 0, 
              "activeServicesCount": 1, 
              "clusterArn": "arn:aws:ecs:us-west-2:123456789012:cluster/default" 
          } 
     ], 
     "failures": []
}
```
Para obter mais informações, consulte [Clusters do Amazon ECS](https://docs.aws.amazon.com/AmazonECS/latest/developerguide/ECS_clusters.html) no Guia do desenvolvedor do Amazon ECS.

Exemplo 2: como descrever um cluster com a opção de anexo

O exemplo de describe-clusters a seguir especifica a opção de ANEXOS. Ele recupera detalhes sobre o cluster especificado e uma lista dos recursos anexados ao cluster no formato de anexos. Ao usar um provedor de capacidade com um cluster, os recursos, sejam AutoScaling planos ou políticas de escalabilidade, serão representados como ASP ou as\_policy ATTACHMENTS.

```
aws ecs describe-clusters \ 
     --include ATTACHMENTS \ 
     --clusters sampleCluster
```

```
{ 
     "clusters": [ 
          { 
               "clusterArn": "arn:aws:ecs:af-south-1:123456789222:cluster/
sampleCluster", 
               "clusterName": "sampleCluster", 
               "status": "ACTIVE", 
               "registeredContainerInstancesCount": 0, 
               "runningTasksCount": 0, 
               "pendingTasksCount": 0, 
               "activeServicesCount": 0, 
               "statistics": [], 
               "tags": [], 
               "settings": [], 
               "capacityProviders": [ 
                    "sampleCapacityProvider" 
               ], 
               "defaultCapacityProviderStrategy": [], 
               "attachments": [ 
\overline{a} "id": "a1b2c3d4-5678-901b-cdef-EXAMPLE22222", 
                         "type": "as_policy", 
                         "status": "CREATED", 
                         "details": [ 
 { 
                                  "name": "capacityProviderName", 
                                  "value": "sampleCapacityProvider" 
\}, \{ { 
                                  "name": "scalingPolicyName", 
                                  "value": "ECSManagedAutoScalingPolicy-3048e262-
fe39-4eaf-826d-6f975d303188" 
 } 
\sim 100 \sim 100 \sim 100 \sim 100 \sim 100 \sim 100 \sim 100 \sim 100 \sim 100 \sim 100 \sim 100 \sim 100 \sim 100 \sim 100 \sim 100 \sim 100 \sim 100 \sim 100 \sim 100 \sim 100 \sim 100 \sim 100 \sim 100 \sim 100 \sim 
 } 
               ], 
               "attachmentsStatus": "UPDATE_COMPLETE" 
          } 
     ], 
     "failures": []
}
```
Para obter mais informações, consulte [Clusters do Amazon ECS](https://docs.aws.amazon.com/AmazonECS/latest/developerguide/ECS_clusters.html) no Guia do desenvolvedor do Amazon ECS.

• Para obter detalhes da API, consulte [DescribeClustersn](https://awscli.amazonaws.com/v2/documentation/api/latest/reference/ecs/describe-clusters.html)a Referência de AWS CLI Comandos.

## **describe-container-instances**

O código de exemplo a seguir mostra como usar describe-container-instances.

AWS CLI

Para descrever a instância do contêiner

O describe-container-instances exemplo a seguir recupera detalhes de uma instância de contêiner no update cluster, usando o UUID da instância de contêiner como identificador.

```
aws ecs describe-container-instances \ 
     --cluster update \ 
     --container-instances a1b2c3d4-5678-90ab-cdef-11111EXAMPLE
```

```
{ 
     "failures": [], 
     "containerInstances": [ 
          { 
               "status": "ACTIVE", 
               "registeredResources": [ 
\overline{\mathcal{L}} "integerValue": 2048, 
                        "longValue": 0, 
                        "type": "INTEGER", 
                        "name": "CPU", 
                        "doubleValue": 0.0 
                    }, 
\overline{\mathcal{L}} "integerValue": 3955, 
                        "longValue": 0, 
                        "type": "INTEGER", 
                        "name": "MEMORY", 
                        "doubleValue": 0.0 
                    }, 
\overline{\mathcal{L}}
```

```
 "name": "PORTS", 
                     "longValue": 0, 
                     "doubleValue": 0.0, 
                     "stringSetValue": [ 
                         "22", 
                         "2376", 
                         "2375", 
                         "51678" 
 ], 
                     "type": "STRINGSET", 
                     "integerValue": 0 
 } 
             ], 
             "ec2InstanceId": "i-A1B2C3D4", 
             "agentConnected": true, 
             "containerInstanceArn": "arn:aws:ecs:us-west-2:123456789012:container-
instance/a1b2c3d4-5678-90ab-cdef-11111EXAMPLE", 
             "pendingTasksCount": 0, 
             "remainingResources": [ 
\overline{a} "integerValue": 2048, 
                    "longValue": 0,
                     "type": "INTEGER", 
                     "name": "CPU", 
                     "doubleValue": 0.0 
                 }, 
\overline{a} "integerValue": 3955, 
                    "longValue": 0,
                     "type": "INTEGER", 
                     "name": "MEMORY", 
                     "doubleValue": 0.0 
                 }, 
\overline{a} "name": "PORTS", 
                     "longValue": 0, 
                     "doubleValue": 0.0, 
                     "stringSetValue": [ 
                         "22", 
                         "2376", 
                         "2375", 
                         "51678" 
 ], 
                     "type": "STRINGSET",
```

```
 "integerValue": 0 
 } 
             ], 
             "runningTasksCount": 0, 
             "versionInfo": { 
                 "agentVersion": "1.0.0", 
                 "agentHash": "4023248", 
                 "dockerVersion": "DockerVersion: 1.5.0" 
 } 
         } 
     ]
}
```
Para obter mais informações, consulte [Amazon ECS Container Instances](https://docs.aws.amazon.com/AmazonECS/latest/developerguide/ECS_instances.html) no Amazon ECS Developer Guide.

• Para obter detalhes da API, consulte [DescribeContainerInstances](https://awscli.amazonaws.com/v2/documentation/api/latest/reference/ecs/describe-container-instances.html)na Referência de AWS CLI Comandos.

### **describe-services**

O código de exemplo a seguir mostra como usar describe-services.

#### AWS CLI

Para descrever um serviço

O describe-services exemplo a seguir recupera detalhes do my-http-service serviço no cluster padrão.

aws ecs describe-services --services my-http-service

```
{ 
     "services": [ 
         { 
              "status": "ACTIVE", 
              "taskDefinition": "arn:aws:ecs:us-west-2:123456789012:task-definition/
amazon-ecs-sample:1", 
             "pendingCount": 0,
              "loadBalancers": [],
```

```
 "desiredCount": 10, 
             "createdAt": 1466801808.595, 
             "serviceName": "my-http-service", 
             "clusterArn": "arn:aws:ecs:us-west-2:123456789012:cluster/default", 
             "serviceArn": "arn:aws:ecs:us-west-2:123456789012:service/my-http-
service", 
             "deployments": [ 
\overline{a} "status": "PRIMARY", 
                     "pendingCount": 0, 
                     "createdAt": 1466801808.595, 
                     "desiredCount": 10, 
                     "taskDefinition": "arn:aws:ecs:us-west-2:123456789012:task-
definition/amazon-ecs-sample:1", 
                     "updatedAt": 1428326312.703, 
                     "id": "ecs-svc/1234567890123456789", 
                     "runningCount": 10 
 } 
             ], 
             "events": [ 
\overline{a} "message": "(service my-http-service) has reached a steady 
  state.", 
                     "id": "a1b2c3d4-5678-90ab-cdef-11111EXAMPLE", 
                     "createdAt": 1466801812.435 
 } 
             ], 
             "runningCount": 10 
         } 
     ], 
     "failures": []
}
```
Para obter mais informações, consulte [Serviços](https://docs.aws.amazon.com/AmazonECS/latest/developerguide/ecs_services.html) no Guia do desenvolvedor do Amazon ECS.

• Para obter detalhes da API, consulte [DescribeServicesn](https://awscli.amazonaws.com/v2/documentation/api/latest/reference/ecs/describe-services.html)a Referência de AWS CLI Comandos.

# **describe-task-definition**

O código de exemplo a seguir mostra como usar describe-task-definition.

### AWS CLI

Para descrever uma definição de tarefa

O describe-task-definition exemplo a seguir recupera os detalhes de uma definição de tarefa.

```
aws ecs describe-task-definition \ 
     --task-definition hello_world:8
```

```
{ 
     "tasks": [ 
         { 
             "attachments": [ 
\overline{\mathcal{L}} "id": "17f3dff6-a9e9-4d83-99a9-7eb5193c2634", 
                     "type": "ElasticNetworkInterface", 
                     "status": "ATTACHED", 
                     "details": [ 
 { 
                             "name": "subnetId", 
                             "value": "subnet-0d0eab1bb38d5ca64" 
\},
 { 
                             "name": "networkInterfaceId", 
                             "value": "eni-0d542ffb4a12aa6d9" 
\},
 { 
                             "name": "macAddress", 
                             "value": "0e:6d:18:f6:2d:29" 
\},
 { 
                             "name": "privateDnsName", 
                             "value": "ip-10-0-1-170.ec2.internal" 
\},
 { 
                             "name": "privateIPv4Address", 
                             "value": "10.0.1.170" 
 } 
\sim 100 \sim 100 \sim 100 \sim 100 \sim 100 \sim 100 \sim 100 \sim 100 \sim 100 \sim 100 \sim 100 \sim 100 \sim 100 \sim 100 \sim 100 \sim 100 \sim 100 \sim 100 \sim 100 \sim 100 \sim 100 \sim 100 \sim 100 \sim 100 \sim 
 } 
             ], 
             "attributes": [ 
\overline{a} "name": "ecs.cpu-architecture",
```

```
 "value": "x86_64" 
 } 
             ], 
             "availabilityZone": "us-east-1b", 
             "clusterArn": "arn:aws:ecs:us-east-1:053534965804:cluster/fargate-
cluster", 
             "connectivity": "CONNECTED", 
             "connectivityAt": "2023-11-28T11:10:52.907000-05:00", 
             "containers": [ 
\overline{a} "containerArn": "arn:aws:ecs:us-east-1:053534965804:container/
fargate-cluster/
c524291ae4154100b601a543108b193a/772c4784-92ae-414e-8df2-03d3358e39fa", 
                     "taskArn": "arn:aws:ecs:us-east-1:053534965804:task/fargate-
cluster/c524291ae4154100b601a543108b193a", 
                     "name": "web", 
                     "image": "nginx", 
                     "imageDigest": 
  "sha256:10d1f5b58f74683ad34eb29287e07dab1e90f10af243f151bb50aa5dbb4d62ee", 
                     "runtimeId": "c524291ae4154100b601a543108b193a-265927825", 
                     "lastStatus": "RUNNING", 
                     "networkBindings": [], 
                     "networkInterfaces": [ 
 { 
                             "attachmentId": "17f3dff6-a9e9-4d83-99a9-7eb5193c2634", 
                             "privateIpv4Address": "10.0.1.170" 
 } 
 ], 
                     "healthStatus": "HEALTHY", 
                     "cpu": "99", 
                     "memory": "100" 
                 }, 
\overline{a} "containerArn": "arn:aws:ecs:us-east-1:053534965804:container/
fargate-cluster/c524291ae4154100b601a543108b193a/c051a779-40d2-48ca-
ad5e-6ec875ceb610", 
                     "taskArn": "arn:aws:ecs:us-east-1:053534965804:task/fargate-
cluster/c524291ae4154100b601a543108b193a", 
                     "name": "aws-guardduty-agent-FvWGoDU", 
                     "imageDigest": 
  "sha256:359b8b014e5076c625daa1056090e522631587a7afa3b2e055edda6bd1141017", 
                     "runtimeId": "c524291ae4154100b601a543108b193a-505093495", 
                     "lastStatus": "RUNNING", 
                     "networkBindings": [],
```

```
 "networkInterfaces": [ 
 { 
                             "attachmentId": "17f3dff6-a9e9-4d83-99a9-7eb5193c2634", 
                            "privateIpv4Address": "10.0.1.170" 
 } 
 ], 
                    "healthStatus": "UNKNOWN" 
 } 
            ], 
             "cpu": "256", 
             "createdAt": "2023-11-28T11:10:49.299000-05:00", 
            "desiredStatus": "RUNNING", 
            "enableExecuteCommand": false, 
             "group": "family:webserver", 
             "healthStatus": "HEALTHY", 
             "lastStatus": "RUNNING", 
            "launchType": "FARGATE", 
             "memory": "512" 
             "platformVersion": "1.4.0", 
             "platformFamily": "Linux", 
             "pullStartedAt": "2023-11-28T11:10:59.773000-05:00", 
             "pullStoppedAt": "2023-11-28T11:11:12.624000-05:00", 
             "startedAt": "2023-11-28T11:11:20.316000-05:00", 
             "tags": [], 
            "taskArn": "arn:aws:ecs:us-east-1:053534965804:task/fargate-cluster/
c524291ae4154100b601a543108b193a", 
             "taskDefinitionArn": "arn:aws:ecs:us-east-1:053534965804:task-
definition/webserver:5", 
            "version": 4, 
             "ephemeralStorage": { 
                "sizeInGiB": 20 
 } 
        } 
     ], 
     "failures": []
```
Para obter mais informações, consulte [Definições de tarefa do Amazon ECS](https://docs.aws.amazon.com/AmazonECS/latest/developerguide/task_definitions.html) no Guia do desenvolvedor do Amazon ECS.

• Para obter detalhes da API, consulte [DescribeTaskDefinitionn](https://awscli.amazonaws.com/v2/documentation/api/latest/reference/ecs/describe-task-definition.html)a Referência de AWS CLI Comandos.

}

### **describe-task-sets**

O código de exemplo a seguir mostra como usar describe-task-sets.

#### AWS CLI

Para descrever um conjunto de tarefas

O describe-task-sets exemplo a seguir descreve um conjunto de tarefas em um serviço que usa um implantador externo.

```
aws ecs describe-task-sets \ 
     --cluster MyCluster \ 
     --service MyService \ 
     --task-sets arn:aws:ecs:us-west-2:123456789012:task-set/MyCluster/MyService/ecs-
svc/1234567890123456789
```

```
{ 
     "taskSets": [ 
         { 
             "id": "ecs-svc/1234567890123456789", 
             "taskSetArn": "arn:aws:ecs:us-west-2:123456789012:task-set/MyCluster/
MyService/ecs-svc/1234567890123456789", 
             "status": "ACTIVE", 
             "taskDefinition": "arn:aws:ecs:us-west-2:123456789012:task-definition/
sample-fargate:2", 
             "computedDesiredCount": 0, 
            "pendingCount": 0,
             "runningCount": 0, 
             "createdAt": 1557207715.195, 
             "updatedAt": 1557207740.014, 
             "launchType": "EC2", 
             "networkConfiguration": { 
                 "awsvpcConfiguration": { 
                     "subnets": [ 
                         "subnet-12344321" 
 ], 
                     "securityGroups": [ 
                         "sg-1234431" 
 ], 
                     "assignPublicIp": "DISABLED"
```

```
 } 
             }, 
              "loadBalancers": [], 
              "serviceRegistries": [], 
              "scale": { 
                  "value": 0.0, 
                  "unit": "PERCENT" 
              }, 
              "stabilityStatus": "STEADY_STATE", 
              "stabilityStatusAt": 1557207740.014 
         } 
     ], 
     "failures": []
}
```
• Para obter detalhes da API, consulte [DescribeTaskSetsn](https://awscli.amazonaws.com/v2/documentation/api/latest/reference/ecs/describe-task-sets.html)a Referência de AWS CLI Comandos.

## **describe-tasks**

O código de exemplo a seguir mostra como usar describe-tasks.

AWS CLI

Exemplo 1: como descrever uma única tarefa

O exemplo de describe-tasks a seguir recupera os detalhes de uma tarefa em um cluster. É possível especificar a tarefa usando o ID ou o ARN completo da tarefa. Este exemplo usa o ARN completo da tarefa.

```
aws ecs describe-tasks \ 
     --cluster MyCluster \ 
     --tasks arn:aws:ecs:us-east-1:123456789012:task/
MyCluster/4d590253bb114126b7afa7b58EXAMPLE
```

```
{ 
     "tasks": [ 
          { 
              "attachments": [], 
              "attributes": [ 
\overline{a}
```

```
 "name": "ecs.cpu-architecture", 
                     "value": "x86_64" 
 } 
             ], 
             "availabilityZone": "us-east-1b", 
             "clusterArn": "arn:aws:ecs:us-east-1:123456789012:cluster/MyCluster", 
             "connectivity": "CONNECTED", 
             "connectivityAt": "2021-08-11T12:21:26.681000-04:00", 
             "containerInstanceArn": "arn:aws:ecs:us-east-1:123456789012:container-
instance/test/025c7e2c5e054a6790a29fc1fEXAMPLE", 
             "containers": [ 
\overline{a} "containerArn": "arn:aws:ecs:us-east-1:123456789012:container/
MyCluster/4d590253bb114126b7afa7b58eea9221/a992d1cc-ea46-474a-b6e8-24688EXAMPLE", 
                     "taskArn": "arn:aws:ecs:us-east-1:123456789012:task/
MyCluster/4d590253bb114126b7afa7b58EXAMPLE", 
                     "name": "simple-app", 
                     "image": "httpd:2.4", 
                     "runtimeId": 
  "91251eed27db90006ad67b1a08187290869f216557717dd5c39b37c94EXAMPLE", 
                     "lastStatus": "RUNNING", 
                     "networkBindings": [ 
 { 
                             "bindIP": "0.0.0.0", 
                             "containerPort": 80, 
                             "hostPort": 80, 
                             "protocol": "tcp" 
 } 
 ], 
                     "networkInterfaces": [], 
                     "healthStatus": "UNKNOWN", 
                     "cpu": "10", 
                     "memory": "300" 
 } 
             ], 
             "cpu": "10", 
             "createdAt": "2021-08-11T12:21:26.681000-04:00", 
             "desiredStatus": "RUNNING", 
             "enableExecuteCommand": false, 
             "group": "service:testupdate", 
             "healthStatus": "UNKNOWN", 
             "lastStatus": "RUNNING", 
             "launchType": "EC2", 
             "memory": "300",
```

```
 "overrides": { 
                 "containerOverrides": [ 
\{ "name": "simple-app" 
1 1 1 1 1 1 1
 ], 
                 "inferenceAcceleratorOverrides": [] 
             }, 
             "pullStartedAt": "2021-08-11T12:21:28.234000-04:00", 
             "pullStoppedAt": "2021-08-11T12:21:33.793000-04:00", 
             "startedAt": "2021-08-11T12:21:34.945000-04:00", 
             "startedBy": "ecs-svc/968695068243EXAMPLE", 
             "tags": [], 
             "taskArn": "arn:aws:ecs:us-east-1:123456789012:task/
MyCluster/4d590253bb114126b7afa7b58eea9221", 
             "taskDefinitionArn": "arn:aws:ecs:us-east-1:123456789012:task-
definition/console-sample-app-static2:1", 
             "version": 2 
         } 
     ], 
     "failures": []
}
```
Para obter mais informações, consulte [Definições de tarefa do Amazon ECS](https://docs.aws.amazon.com/AmazonECS/latest/developerguide/task_definitions.html) no Guia do desenvolvedor do Amazon ECS.

Exemplo 2: como descrever várias tarefas

O exemplo de describe-tasks a seguir recupera os detalhes de várias tarefas de um cluster. É possível especificar a tarefa usando o ID ou o ARN completo da tarefa. Este exemplo usa os IDs completos das tarefas.

```
aws ecs describe-tasks \ 
     --cluster MyCluster \ 
     --tasks "74de0355a10a4f979ac495c14EXAMPLE" "d789e94343414c25b9f6bd59eEXAMPLE"
```

```
{ 
     "tasks": [ 
         { 
              "attachments": [ 
\overline{a}
```

```
 "id": "d9e7735a-16aa-4128-bc7a-b2d51EXAMPLE", 
                     "type": "ElasticNetworkInterface", 
                     "status": "ATTACHED", 
                     "details": [ 
 { 
                             "name": "subnetId", 
                             "value": "subnet-0d0eab1bb3EXAMPLE" 
\}, \{ { 
                             "name": "networkInterfaceId", 
                             "value": "eni-0fa40520aeEXAMPLE" 
\}, \{ { 
                             "name": "macAddress", 
                             "value": "0e:89:76:28:07:b3" 
\}, \{ { 
                             "name": "privateDnsName", 
                             "value": "ip-10-0-1-184.ec2.internal" 
\}, \{ { 
                             "name": "privateIPv4Address", 
                             "value": "10.0.1.184" 
 } 
\sim 100 \sim 100 \sim 100 \sim 100 \sim 100 \sim 100 \sim 100 \sim 100 \sim 100 \sim 100 \sim 100 \sim 100 \sim 100 \sim 100 \sim 100 \sim 100 \sim 100 \sim 100 \sim 100 \sim 100 \sim 100 \sim 100 \sim 100 \sim 100 \sim 
 } 
             ], 
             "attributes": [ 
\overline{a} "name": "ecs.cpu-architecture", 
                     "value": "x86_64" 
 } 
             ], 
             "availabilityZone": "us-east-1b", 
             "clusterArn": "arn:aws:ecs:us-east-1:123456789012:cluster/MyCluster", 
             "connectivity": "CONNECTED", 
             "connectivityAt": "2021-12-20T12:13:37.875000-05:00", 
             "containers": [ 
\overline{a} "containerArn": "arn:aws:ecs:us-east-1:123456789012:container/
MyCluster/74de0355a10a4f979ac495c14EXAMPLE/aad3ba00-83b3-4dac-84d4-11f8cEXAMPLE", 
                     "taskArn": "arn:aws:ecs:us-east-1:123456789012:task/
MyCluster/74de0355a10a4f979ac495c14EXAMPLE", 
                     "name": "web",
```

```
 "image": "nginx", 
                    "runtimeId": "74de0355a10a4f979ac495c14EXAMPLE-265927825", 
                    "lastStatus": "RUNNING", 
                    "networkBindings": [], 
                    "networkInterfaces": [ 
 { 
                            "attachmentId": "d9e7735a-16aa-4128-bc7a-b2d51EXAMPLE", 
                            "privateIpv4Address": "10.0.1.184" 
 } 
 ], 
                    "healthStatus": "UNKNOWN", 
                    "cpu": "99", 
                    "memory": "100" 
 } 
            ], 
            "cpu": "256", 
            "createdAt": "2021-12-20T12:13:20.226000-05:00", 
            "desiredStatus": "RUNNING", 
            "enableExecuteCommand": false, 
            "group": "service:tdsevicetag", 
            "healthStatus": "UNKNOWN", 
            "lastStatus": "RUNNING", 
            "launchType": "FARGATE", 
            "memory": "512", 
            "overrides": { 
                "containerOverrides": [ 
\{ "name": "web" 
1 1 1 1 1 1 1
 ], 
                "inferenceAcceleratorOverrides": [] 
            }, 
            "platformVersion": "1.4.0", 
            "platformFamily": "Linux", 
            "pullStartedAt": "2021-12-20T12:13:42.665000-05:00", 
            "pullStoppedAt": "2021-12-20T12:13:46.543000-05:00", 
            "startedAt": "2021-12-20T12:13:48.086000-05:00", 
            "startedBy": "ecs-svc/988401040018EXAMPLE", 
            "tags": [], 
            "taskArn": "arn:aws:ecs:us-east-1:123456789012:task/
MyCluster/74de0355a10a4f979ac495c14EXAMPLE", 
            "taskDefinitionArn": "arn:aws:ecs:us-east-1:123456789012:task-
definition/webserver:2", 
             "version": 3,
```

```
 "ephemeralStorage": { 
            "sizeInGiB": 20 
 } 
        }, 
       \mathcal{L} "attachments": [ 
\overline{a} "id": "214eb5a9-45cd-4bf8-87bc-57fefEXAMPLE", 
                     "type": "ElasticNetworkInterface", 
                     "status": "ATTACHED", 
                     "details": [ 
 { 
                             "name": "subnetId", 
                             "value": "subnet-0d0eab1bb3EXAMPLE" 
\}, \{ { 
                             "name": "networkInterfaceId", 
                             "value": "eni-064c7766daEXAMPLE" 
\}, \{ { 
                             "name": "macAddress", 
                             "value": "0e:76:83:01:17:a9" 
\}, \{ { 
                             "name": "privateDnsName", 
                             "value": "ip-10-0-1-41.ec2.internal" 
\}, \{ { 
                             "name": "privateIPv4Address", 
                             "value": "10.0.1.41" 
 } 
\sim 100 \sim 100 \sim 100 \sim 100 \sim 100 \sim 100 \sim 100 \sim 100 \sim 100 \sim 100 \sim 100 \sim 100 \sim 100 \sim 100 \sim 100 \sim 100 \sim 100 \sim 100 \sim 100 \sim 100 \sim 100 \sim 100 \sim 100 \sim 100 \sim 
 } 
            ], 
             "attributes": [ 
\overline{a} "name": "ecs.cpu-architecture", 
                     "value": "x86_64" 
 } 
            ], 
             "availabilityZone": "us-east-1b", 
             "clusterArn": "arn:aws:ecs:us-east-1:123456789012:cluster/MyCluster", 
             "connectivity": "CONNECTED", 
             "connectivityAt": "2021-12-20T12:13:35.243000-05:00",
```

```
 "containers": [ 
\overline{a} "containerArn": "arn:aws:ecs:us-east-1:123456789012:container/
MyCluster/d789e94343414c25b9f6bd59eEXAMPLE/9afef792-609b-43a5-bb6a-3efdbEXAMPLE", 
                    "taskArn": "arn:aws:ecs:us-east-1:123456789012:task/MyCluster/
d789e94343414c25b9f6bd59eEXAMPLE", 
                    "name": "web", 
                    "image": "nginx", 
                    "runtimeId": "d789e94343414c25b9f6bd59eEXAMPLE-265927825", 
                    "lastStatus": "RUNNING", 
                    "networkBindings": [], 
                    "networkInterfaces": [ 
 { 
                            "attachmentId": "214eb5a9-45cd-4bf8-87bc-57fefEXAMPLE", 
                            "privateIpv4Address": "10.0.1.41" 
 } 
 ], 
                    "healthStatus": "UNKNOWN", 
                    "cpu": "99", 
                    "memory": "100" 
 } 
            ], 
            "cpu": "256", 
            "createdAt": "2021-12-20T12:13:20.226000-05:00", 
            "desiredStatus": "RUNNING", 
            "enableExecuteCommand": false, 
            "group": "service:tdsevicetag", 
            "healthStatus": "UNKNOWN", 
            "lastStatus": "RUNNING", 
             "launchType": "FARGATE", 
            "memory": "512", 
            "overrides": { 
                "containerOverrides": [ 
\{ "name": "web" 
1 1 1 1 1 1 1
 ], 
                "inferenceAcceleratorOverrides": [] 
            }, 
             "platformVersion": "1.4.0", 
            "platformFamily": "Linux", 
             "pullStartedAt": "2021-12-20T12:13:44.611000-05:00", 
             "pullStoppedAt": "2021-12-20T12:13:48.251000-05:00", 
             "startedAt": "2021-12-20T12:13:49.326000-05:00",
```

```
 "startedBy": "ecs-svc/988401040018EXAMPLE", 
              "tags": [], 
             "taskArn": "arn:aws:ecs:us-east-1:123456789012:task/MyCluster/
d789e94343414c25b9f6bd59eEXAMPLE", 
             "taskDefinitionArn": "arn:aws:ecs:us-east-1:123456789012:task-
definition/webserver:2", 
             "version": 3, 
             "ephemeralStorage": { 
                  "sizeInGiB": 20 
 } 
         } 
     ], 
     "failures": []
}
```
Para obter mais informações, consulte [Definições de tarefa do Amazon ECS](https://docs.aws.amazon.com/AmazonECS/latest/developerguide/task_definitions.html) no Guia do desenvolvedor do Amazon ECS.

• Para obter detalhes da API, consulte [DescribeTasksn](https://awscli.amazonaws.com/v2/documentation/api/latest/reference/ecs/describe-tasks.html)a Referência de AWS CLI Comandos.

#### **execute-command**

O código de exemplo a seguir mostra como usar execute-command.

AWS CLI

Para executar um comando /bin/sh interativo

O execute-command exemplo a seguir executa um comando /bin/sh interativo em um contêiner nomeado MyContainer para uma tarefa com um id de. arn:aws:ecs:useast-1:123456789012:task/MyCluster/d789e94343414c25b9f6bd59eEXAMPLE

```
aws ecs execute-command \ 
     --cluster MyCluster \ 
     --task arn:aws:ecs:us-east-1:123456789012:task/MyCluster/
d789e94343414c25b9f6bd59eEXAMPLE \ 
     --container MyContainer \ 
     --interactive \ 
     --command "/bin/sh"
```
Este comando não produz saída.

Para obter mais informações, consulte [Usando o Amazon ECS Exec para depuração](https://docs.aws.amazon.com/AmazonECS/latest/developerguide/ecs-exec.html) no Amazon ECS Developer Guide.

• Para obter detalhes da API, consulte [ExecuteCommand](https://awscli.amazonaws.com/v2/documentation/api/latest/reference/ecs/execute-command.html)na Referência de AWS CLI Comandos.

## **list-account-settings**

O código de exemplo a seguir mostra como usar list-account-settings.

# AWS CLI

Exemplo 1: Para ver as configurações de conta de uma conta

O list-account-settings exemplo a seguir exibe as configurações efetivas da conta.

```
aws ecs list-account-settings --effective-settings
```
Saída:

```
{ 
     "settings": [ 
         \{ "name": "containerInstanceLongArnFormat", 
              "value": "enabled", 
              "principalArn": "arn:aws:iam::123456789012:root" 
          }, 
          { 
              "name": "serviceLongArnFormat", 
              "value": "enabled", 
              "principalArn": "arn:aws:iam::123456789012:root" 
          }, 
          { 
              "name": "taskLongArnFormat", 
              "value": "enabled", 
              "principalArn": "arn:aws:iam::123456789012:root" 
          } 
     ]
}
```
Exemplo 2: Para visualizar as configurações da conta de um usuário ou função do IAM específica

O list-account-settings exemplo a seguir exibe as configurações da conta para o usuário ou função do IAM especificado.

aws ecs list-account-settings --principal-arn arn:aws:iam::123456789012:user/MyUser

Saída:

```
{ 
      "settings": [ 
          { 
               "name": "serviceLongArnFormat", 
               "value": "enabled", 
               "principalArn": "arn:aws:iam::123456789012:user/MyUser" 
          } 
    \mathbf{I}}
```
Para obter mais informações, consulte [Amazon Resource Names \(ARNs\) e IDs](https://docs.aws.amazon.com/AmazonECS/latest/developerguide/ecs-resource-ids.html) no Amazon ECS Developer Guide.

• Para obter detalhes da API, consulte [ListAccountSettingsn](https://awscli.amazonaws.com/v2/documentation/api/latest/reference/ecs/list-account-settings.html)a Referência de AWS CLI Comandos.

#### **list-attributes**

O código de exemplo a seguir mostra como usar list-attributes.

AWS CLI

Para listar as instâncias do contêiner que contêm um atributo específico

O exemplo a seguir lista os atributos das instâncias de contêiner que têm o stack=production atributo no cluster padrão.

```
aws ecs list-attributes \ 
     --target-type container-instance \ 
     --attribute-name stack \ 
     --attribute-value production \ 
     --cluster default
```

```
{ 
      "attributes": [ 
            {
```

```
 "name": "stack", 
              "targetId": "arn:aws:ecs:us-west-2:130757420319:container-
instance/1c3be8ed-df30-47b4-8f1e-6e68ebd01f34", 
              "value": "production" 
         } 
     ]
}
```
Para obter mais informações, consulte [Configuração do Amazon ECS Container Agent](https://docs.aws.amazon.com/AmazonECS/latest/developerguide/ecs-agent-config.html) no Amazon ECS Developer Guide.

• Para obter detalhes da API, consulte [ListAttributesn](https://awscli.amazonaws.com/v2/documentation/api/latest/reference/ecs/list-attributes.html)a Referência de AWS CLI Comandos.

# **list-clusters**

O código de exemplo a seguir mostra como usar list-clusters.

## AWS CLI

Como listar os clusters disponíveis

O exemplo de list-clusters a seguir lista todos os clusters disponíveis.

```
aws ecs list-clusters
```
Saída:

```
{ 
     "clusterArns": [ 
         "arn:aws:ecs:us-west-2:123456789012:cluster/MyECSCluster1", 
         "arn:aws:ecs:us-west-2:123456789012:cluster/AnotherECSCluster" 
     ]
}
```
Para obter mais informações, consulte [Clusters do Amazon ECS](https://docs.aws.amazon.com/AmazonECS/latest/developerguide/ECS_clusters.html) no Guia do desenvolvedor do Amazon ECS.

• Para obter detalhes da API, consulte [ListClusters](https://awscli.amazonaws.com/v2/documentation/api/latest/reference/ecs/list-clusters.html)na Referência de AWS CLI Comandos.

# **list-container-instances**

O código de exemplo a seguir mostra como usar list-container-instances.

### AWS CLI

Para listar as instâncias do contêiner em um cluster

O list-container-instances exemplo a seguir lista todas as instâncias de contêiner disponíveis em um cluster.

aws ecs list-container-instances --cluster MyCluster

Saída:

```
{ 
     "containerInstanceArns": [ 
         "arn:aws:ecs:us-west-2:123456789012:container-instance/MyCluster/
a1b2c3d4-5678-90ab-cdef-11111EXAMPLE", 
         "arn:aws:ecs:us-west-2:123456789012:container-instance/MyCluster/
a1b2c3d4-5678-90ab-cdef-22222EXAMPLE" 
     ]
}
```
Para obter mais informações, consulte [Amazon ECS Container Instances](https://docs.aws.amazon.com/AmazonECS/latest/developerguide/ECS_instances.html) no Amazon ECS Developer Guide.

• Para obter detalhes da API, consulte [ListContainerInstancesn](https://awscli.amazonaws.com/v2/documentation/api/latest/reference/ecs/list-container-instances.html)a Referência de AWS CLI Comandos.

#### **list-services-by-namespace**

O código de exemplo a seguir mostra como usar list-services-by-namespace.

### AWS CLI

Para listar os serviços em um namespace

O list-services-by-namespace exemplo a seguir lista todos os serviços configurados para o namespace especificado em sua região padrão.

```
aws ecs list-services-by-namespace \ 
     --namespace service-connect
```

```
{ 
     "serviceArns": [ 
         "arn:aws:ecs:us-west-2:123456789012:service/MyCluster/MyService", 
         "arn:aws:ecs:us-west-2:123456789012:service/tutorial/service-connect-nginx-
service" 
     ]
}
```
Para obter mais informações, consulte [Service Connect](https://docs.aws.amazon.com/AmazonECS/latest/developerguide/service-connect.html) no Amazon ECS Developer Guide.

• Para obter detalhes da API, consulte [ListServicesByNamespace](https://awscli.amazonaws.com/v2/documentation/api/latest/reference/ecs/list-services-by-namespace.html)na Referência de AWS CLI Comandos.

#### **list-services**

O código de exemplo a seguir mostra como usar list-services.

#### AWS CLI

Como listar os serviços em um cluster

O exemplo de list-services a seguir mostra como listar os serviços em execução em um cluster.

aws ecs list-services --cluster MyCluster

Saída:

```
 { 
       "serviceArns": [ 
            "arn:aws:ecs:us-west-2:123456789012:service/MyCluster/MyService" 
      \mathbf{I}}
```
Para obter mais informações, consulte [Serviços](https://docs.aws.amazon.com/AmazonECS/latest/developerguide/ecs_services.html) no Guia do desenvolvedor do Amazon ECS.

• Para obter detalhes da API, consulte [ListServices](https://awscli.amazonaws.com/v2/documentation/api/latest/reference/ecs/list-services.html)na Referência de AWS CLI Comandos.

#### **list-tags-for-resource**

O código de exemplo a seguir mostra como usar list-tags-for-resource.

## AWS CLI

Para listar as tags de um recurso

O list-tags-for-resource exemplo a seguir lista as tags de um cluster específico.

```
aws ecs list-tags-for-resource \ 
     --resource-arn arn:aws:ecs:us-west-2:123456789012:cluster/MyCluster
```
Saída:

```
{ 
      "tags": [ 
            { 
                 "key": "key1", 
                 "value": "value1" 
            }, 
            { 
                 "key": "key2", 
                 "value": "value2" 
            }, 
            { 
                 "key": "key3", 
                 "value": "value3" 
            } 
     \mathbf{I}}
```
• Para obter detalhes da API, consulte [ListTagsForResource](https://awscli.amazonaws.com/v2/documentation/api/latest/reference/ecs/list-tags-for-resource.html)na Referência de AWS CLI Comandos.

## **list-task-definition-families**

O código de exemplo a seguir mostra como usar list-task-definition-families.

AWS CLI

Exemplo 1: Para listar as famílias de definição de tarefas registradas

O list-task-definition-families exemplo a seguir lista todas as famílias de definição de tarefas registradas.

```
aws ecs list-task-definition-families
```
Saída:

```
{ 
      "families": [ 
           "node-js-app", 
           "web-timer", 
           "hpcc", 
           "hpcc-c4-8xlarge" 
      ]
}
```
Exemplo 2: Para filtrar as famílias de definição de tarefas registradas

O list-task-definition-families exemplo a seguir lista as revisões de definição de tarefas que começam com "hpcc".

aws ecs list-task-definition-families --family-prefix hpcc

Saída:

```
{ 
      "families": [ 
           "hpcc", 
           "hpcc-c4-8xlarge" 
      ]
}
```
Para obter mais informações, consulte [Parâmetros de definição de tarefas](https://docs.aws.amazon.com/AmazonECS/latest/developerguide/task_definition_parameters.html#family) no Amazon ECS Developer Guide.

• Para obter detalhes da API, consulte [ListTaskDefinitionFamiliesn](https://awscli.amazonaws.com/v2/documentation/api/latest/reference/ecs/list-task-definition-families.html)a Referência de AWS CLI Comandos.

# **list-task-definitions**

O código de exemplo a seguir mostra como usar list-task-definitions.
## AWS CLI

Exemplo 1: Para listar as definições de tarefas registradas

O list-task-definitions exemplo a seguir lista todas as definições de tarefas registradas.

```
aws ecs list-task-definitions
```
Saída:

```
{ 
     "taskDefinitionArns": [ 
         "arn:aws:ecs:us-west-2:123456789012:task-definition/sleep300:2", 
         "arn:aws:ecs:us-west-2:123456789012:task-definition/sleep360:1", 
         "arn:aws:ecs:us-west-2:123456789012:task-definition/wordpress:3", 
         "arn:aws:ecs:us-west-2:123456789012:task-definition/wordpress:4", 
         "arn:aws:ecs:us-west-2:123456789012:task-definition/wordpress:5", 
         "arn:aws:ecs:us-west-2:123456789012:task-definition/wordpress:6" 
    \mathbf{I}}
```
Exemplo 2: Para listar as definições de tarefas registradas em uma família

O list-task-definitions exemplo a seguir lista as revisões da definição de tarefas de uma família especificada.

aws ecs list-task-definitions --family-prefix wordpress

Saída:

```
{ 
     "taskDefinitionArns": [ 
         "arn:aws:ecs:us-west-2:123456789012:task-definition/wordpress:3", 
         "arn:aws:ecs:us-west-2:123456789012:task-definition/wordpress:4", 
         "arn:aws:ecs:us-west-2:123456789012:task-definition/wordpress:5", 
         "arn:aws:ecs:us-west-2:123456789012:task-definition/wordpress:6" 
     ]
}
```
Para obter mais informações, consulte [Definições de tarefa do Amazon ECS](https://docs.aws.amazon.com/AmazonECS/latest/developerguide/task_definitions.html) no Guia do desenvolvedor do Amazon ECS.

• Para obter detalhes da API, consulte [ListTaskDefinitions](https://awscli.amazonaws.com/v2/documentation/api/latest/reference/ecs/list-task-definitions.html)na Referência de AWS CLI Comandos.

## **list-tasks**

O código de exemplo a seguir mostra como usar list-tasks.

## AWS CLI

Exemplo 1: como listar as tarefas em um cluster

O exemplo de list-tasks a seguir lista todas as tarefas de um cluster.

aws ecs list-tasks --cluster default

Saída:

```
{ 
     "taskArns": [ 
         "arn:aws:ecs:us-west-2:123456789012:task/a1b2c3d4-5678-90ab-
cdef-11111EXAMPLE", 
         "arn:aws:ecs:us-west-2:123456789012:task/a1b2c3d4-5678-90ab-
cdef-22222EXAMPLE" 
     ]
}
```
Exemplo 2: como listar as tarefas de uma instância de contêiner específica

O exemplo de list-tasks a seguir lista as tarefas de uma instância de contêiner, usando o UUID da instância de contêiner como filtro.

```
aws ecs list-tasks --cluster default --container-instance a1b2c3d4-5678-90ab-
cdef-33333EXAMPLE
```

```
{ 
     "taskArns": [ 
          "arn:aws:ecs:us-west-2:123456789012:task/a1b2c3d4-5678-90ab-
cdef-44444EXAMPLE" 
     ]
```
}

Para obter mais informações, consulte [Definições de tarefa do Amazon ECS](https://docs.aws.amazon.com/AmazonECS/latest/developerguide/task_definitions.html) no Guia do desenvolvedor do Amazon ECS.

• Para obter detalhes da API, consulte [ListTasks](https://awscli.amazonaws.com/v2/documentation/api/latest/reference/ecs/list-tasks.html)na Referência de AWS CLI Comandos.

#### **put-account-setting-default**

O código de exemplo a seguir mostra como usar put-account-setting-default.

AWS CLI

Para modificar as configurações padrão da conta

O put-account-setting-default exemplo a seguir modifica a configuração padrão da conta para todos os usuários ou funções do IAM em sua conta. Essas alterações se aplicam a toda a AWS conta, a menos que um usuário ou função do IAM substitua explicitamente essas configurações por si mesmo.

aws ecs put-account-setting-default --name serviceLongArnFormat --value enabled

Saída:

```
{ 
     "setting": { 
          "name": "serviceLongArnFormat", 
          "value": "enabled", 
          "principalArn": "arn:aws:iam::123456789012:root" 
     }
}
```
Para obter mais informações, consulte [Amazon Resource Names \(ARNs\) e IDs](https://docs.aws.amazon.com/AmazonECS/latest/developerguide/ecs-resource-ids.html) no Amazon ECS Developer Guide.

• Para obter detalhes da API, consulte [PutAccountSettingDefault](https://awscli.amazonaws.com/v2/documentation/api/latest/reference/ecs/put-account-setting-default.html)na Referência de AWS CLI Comandos.

#### **put-account-setting**

O código de exemplo a seguir mostra como usar put-account-setting.

## AWS CLI

Para modificar a configuração da conta da sua conta de usuário do IAM

O put-account-setting exemplo a seguir ativa a configuração da serviceLongArnFormat conta para sua conta de usuário do IAM.

```
aws ecs put-account-setting --name serviceLongArnFormat --value enabled
```
Saída:

```
{ 
     "setting": { 
          "name": "serviceLongArnFormat", 
          "value": "enabled", 
          "principalArn": "arn:aws:iam::130757420319:user/your_username" 
     }
}
```
Para obter mais informações, consulte [Modificação das configurações da conta](https://docs.aws.amazon.com/AmazonECS/latest/developerguide/ecs-modifying-longer-id-settings.html) no Amazon ECS Developer Guide.

• Para obter detalhes da API, consulte [PutAccountSetting](https://awscli.amazonaws.com/v2/documentation/api/latest/reference/ecs/put-account-setting.html)na Referência de AWS CLI Comandos.

#### **put-account-settings**

O código de exemplo a seguir mostra como usar put-account-settings.

#### AWS CLI

Para modificar as configurações da conta de um usuário do IAM ou de uma função do IAM

O put-account-setting exemplo a seguir modifica as configurações da conta para o usuário ou função do IAM especificado.

```
aws ecs put-account-setting \ 
     --name serviceLongArnFormat \ 
     --value enabled \ 
     --principal-arn arn:aws:iam::123456789012:user/MyUser
```

```
{ 
     "setting": { 
          "name": "serviceLongArnFormat", 
          "value": "enabled", 
          "principalArn": "arn:aws:iam::123456789012:user/MyUser" 
     }
}
```
• Para obter detalhes da API, consulte [PutAccountSettings](https://awscli.amazonaws.com/v2/documentation/api/latest/reference/ecs/put-account-settings.html)na Referência de AWS CLI Comandos.

## **put-attributes**

O código de exemplo a seguir mostra como usar put-attributes.

AWS CLI

Para criar um atributo e associá-lo a um recurso do Amazon ECS

O seguinte put-attributes aplica um atributo com o nome stack e a produção de valor a uma instância de contêiner.

```
aws ecs put-attributes \ 
     --attributes name=stack,value=production,targetId=arn:aws:ecs:us-
west-2:130757420319:container-instance/1c3be8ed-df30-47b4-8f1e-6e68ebd01f34
```
Saída:

```
{ 
     "attributes": [ 
          { 
               "name": "stack", 
               "targetId": "arn:aws:ecs:us-west-2:130757420319:container-
instance/1c3be8ed-df30-47b4-8f1e-6e68ebd01f34", 
               "value": "production" 
          } 
    \mathbf{I}}
```
• Para obter detalhes da API, consulte [PutAttributes](https://awscli.amazonaws.com/v2/documentation/api/latest/reference/ecs/put-attributes.html)na Referência de AWS CLI Comandos.

# **put-cluster-capacity-providers**

O código de exemplo a seguir mostra como usar put-cluster-capacity-providers.

## AWS CLI

Exemplo 1: Para adicionar um provedor de capacidade existente a um cluster

O put-cluster-capacity-providers exemplo a seguir adiciona um provedor de capacidade existente a um cluster. O comando create-capacity-provider é usado para criar um provedor de capacidade. O describe-clusters comando é usado para descrever os provedores de capacidade atuais e a estratégia padrão do provedor de capacidade associada a um cluster. Ao adicionar um novo provedor de capacidade a um cluster, você deve especificar todos os provedores de capacidade existentes, além do novo provedor de capacidade que você deseja associar ao cluster. Você também deve especificar a estratégia padrão do provedor de capacidade a ser associada ao cluster. Neste exemplo, o MyCluster cluster tem o provedor de MyCapacityProvider1 capacidade associado a ele e você deseja adicionar o provedor de MyCapacityProvider2 capacidade e incluí-lo na estratégia padrão do provedor de capacidade para que as tarefas sejam distribuídas uniformemente entre os dois provedores de capacidade.

```
aws ecs put-cluster-capacity-providers \
```

```
 --cluster MyCluster \
```

```
 --capacity-providers MyCapacityProvider1 MyCapacityProvider2 \
```

```
 --default-capacity-provider-strategy
```

```
 capacityProvider=MyCapacityProvider1,weight=1
```

```
 capacityProvider=MyCapacityProvider2,weight=1
```

```
{ 
     "cluster": { 
          "clusterArn": "arn:aws:ecs:us-west-2:123456789012:cluster/MyCluster", 
          "clusterName": "MyCluster", 
          "status": "ACTIVE", 
          "registeredContainerInstancesCount": 0, 
          "runningTasksCount": 0, 
          "pendingTasksCount": 0, 
          "activeServicesCount": 0, 
          "statistics": [], 
          "tags": [], 
          "settings": [ 
\{\hspace{.1cm} \}
```

```
 "name": "containerInsights", 
                 "value": "enabled" 
            } 
         ], 
         "capacityProviders": [ 
             "MyCapacityProvider1", 
            "MyCapacityProvider2" 
        ], 
         "defaultCapacityProviderStrategy": [ 
            { 
                 "capacityProvider": "MyCapacityProvider1", 
                "weight": 1, 
                "base": 0 
            }, 
            { 
                "capacityProvider": "MyCapacityProvider2", 
                "weight": 1, 
                "base": 0 
            } 
        ], 
         "attachments": [ 
           { 
                 "id": "0fb0c8f4-6edd-4de1-9b09-17e470ee1918", 
                "type": "as_policy", 
                "status": "ACTIVE", 
                 "details": [ 
\{ "name": "capacityProviderName", 
                         "value": "MyCapacityProvider1" 
\}, \{\{ "name": "scalingPolicyName", 
                         "value": "ECSManagedAutoScalingPolicy-a1b2c3d4-5678-90ab-
cdef-EXAMPLE11111" 
1 1 1 1 1 1 1
 ] 
            }, 
            { 
                "id": "ae592060-2382-4663-9476-b015c685593c", 
                 "type": "as_policy", 
                 "status": "ACTIVE", 
                 "details": [ 
\{ "name": "capacityProviderName",
```

```
 "value": "MyCapacityProvider2" 
\}, \{\{ "name": "scalingPolicyName", 
                    "value": "ECSManagedAutoScalingPolicy-a1b2c3d4-5678-90ab-
cdef-EXAMPLE22222" 
1 1 1 1 1 1 1
 ] 
 } 
       ], 
       "attachmentsStatus": "UPDATE_IN_PROGRESS" 
    }
}
```
Para obter mais informações, consulte [provedores de capacidade de clusters](https://docs.aws.amazon.com/AmazonECS/latest/developerguide/cluster-capacity-providers.html) no Guia do desenvolvedor do Amazon ECS.

Exemplo 2: Para remover um provedor de capacidade de um cluster

O put-cluster-capacity-providers exemplo a seguir remove um provedor de capacidade de um cluster. O describe-clusters comando é usado para descrever os provedores de capacidade atuais associados a um cluster. Ao remover um provedor de capacidade de um cluster, você deve especificar os provedores de capacidade que deseja que permaneçam associados ao cluster, bem como a estratégia padrão do provedor de capacidade a ser associada ao cluster. Neste exemplo, o cluster tem os provedores de MyCapacityProvider2 capacidade MyCapacityProvider1 e associados a ele e você deseja remover o provedor de MyCapacityProvider2 capacidade, então você especifica somente MyCapacityProvider1 no comando junto com a estratégia atualizada do provedor de capacidade padrão.

```
aws ecs put-cluster-capacity-providers \ 
     --cluster MyCluster \ 
     --capacity-providers MyCapacityProvider1 \ 
     --default-capacity-provider-strategy 
  capacityProvider=MyCapacityProvider1,weight=1,base=0
```

```
{ 
     "cluster": { 
         "clusterArn": "arn:aws:ecs:us-west-2:123456789012:cluster/MyCluster", 
         "clusterName": "MyCluster",
```

```
 "status": "ACTIVE", 
         "registeredContainerInstancesCount": 0, 
         "runningTasksCount": 0, 
         "pendingTasksCount": 0, 
         "activeServicesCount": 0, 
         "statistics": [], 
         "tags": [], 
         "settings": [ 
\{\hspace{.1cm} \} "name": "containerInsights", 
                 "value": "enabled" 
 } 
         ], 
         "capacityProviders": [ 
             "MyCapacityProvider1" 
         ], 
         "defaultCapacityProviderStrategy": [ 
             "capacityProvider": "MyCapacityProvider1", 
             "weight": 1, 
             "base": 0 
         ], 
         "attachments": [ 
            { 
                 "id": "0fb0c8f4-6edd-4de1-9b09-17e470ee1918", 
                 "type": "as_policy", 
                 "status": "ACTIVE", 
                 "details": [ 
\{ "name": "capacityProviderName", 
                         "value": "MyCapacityProvider1" 
                     }, 
\{ "name": "scalingPolicyName", 
                         "value": "ECSManagedAutoScalingPolicy-a1b2c3d4-5678-90ab-
cdef-EXAMPLE11111" 
1 1 1 1 1 1 1
 ] 
             }, 
             { 
                 "id": "ae592060-2382-4663-9476-b015c685593c", 
                 "type": "as_policy", 
                 "status": "DELETING", 
                 "details": [ 
\{
```

```
 "name": "capacityProviderName", 
                     "value": "MyCapacityProvider2" 
\}, \{\{ "name": "scalingPolicyName", 
                     "value": "ECSManagedAutoScalingPolicy-a1b2c3d4-5678-90ab-
cdef-EXAMPLE22222" 
1 1 1 1 1 1 1
 ] 
 } 
       ], 
       "attachmentsStatus": "UPDATE_IN_PROGRESS" 
    }
}
```
Para obter mais informações, consulte [provedores de capacidade de clusters](https://docs.aws.amazon.com/AmazonECS/latest/developerguide/cluster-capacity-providers.html) no Guia do desenvolvedor do Amazon ECS.

Exemplo 3: Para remover todos os provedores de capacidade de um cluster

O put-cluster-capacity-providers exemplo a seguir remove todos os provedores de capacidade existentes do cluster.

```
aws ecs put-cluster-capacity-providers \ 
     --cluster MyCluster \ 
     --capacity-providers [] \ 
     --default-capacity-provider-strategy []
```

```
{ 
     "cluster": { 
          "clusterArn": "arn:aws:ecs:us-west-2:123456789012:cluster/MyCluster", 
          "clusterName": "MyCluster", 
          "status": "ACTIVE", 
          "registeredContainerInstancesCount": 0, 
          "runningTasksCount": 0, 
          "pendingTasksCount": 0, 
          "activeServicesCount": 0, 
          "statistics": [], 
          "tags": [], 
          "settings": [ 
\{\hspace{.1cm} \}
```

```
 "name": "containerInsights", 
               "value": "enabled" 
           } 
        ], 
        "capacityProviders": [], 
        "defaultCapacityProviderStrategy": [], 
        "attachments": [ 
\{ "id": "0fb0c8f4-6edd-4de1-9b09-17e470ee1918", 
               "type": "as_policy", 
               "status": "DELETING", 
               "details": [ 
\{ "name": "capacityProviderName", 
                      "value": "MyCapacityProvider1" 
\}, \{\{ "name": "scalingPolicyName", 
                      "value": "ECSManagedAutoScalingPolicy-a1b2c3d4-5678-90ab-
cdef-EXAMPLE11111" 
1 1 1 1 1 1 1
 ] 
           }, 
           { 
               "id": "ae592060-2382-4663-9476-b015c685593c", 
               "type": "as_policy", 
               "status": "DELETING", 
               "details": [ 
\{ "name": "capacityProviderName", 
                      "value": "MyCapacityProvider2" 
\}, \{\{ "name": "scalingPolicyName", 
                      "value": "ECSManagedAutoScalingPolicy-a1b2c3d4-5678-90ab-
cdef-EXAMPLE22222" 
1 1 1 1 1 1 1
 ] 
 } 
        ], 
        "attachmentsStatus": "UPDATE_IN_PROGRESS" 
    }
}
```
Para obter mais informações, consulte [provedores de capacidade de clusters](https://docs.aws.amazon.com/AmazonECS/latest/developerguide/cluster-capacity-providers.html) no Guia do desenvolvedor do Amazon ECS.

• Para obter detalhes da API, consulte [PutClusterCapacityProvidersn](https://awscli.amazonaws.com/v2/documentation/api/latest/reference/ecs/put-cluster-capacity-providers.html)a Referência de AWS CLI Comandos.

# **register-task-definition**

O código de exemplo a seguir mostra como usar register-task-definition.

# AWS CLI

Exemplo 1: Para registrar uma definição de tarefa com um arquivo JSON

O register-task-definition exemplo a seguir registra uma definição de tarefa na família especificada. As definições do contêiner são salvas no formato JSON no local do arquivo especificado.

```
aws ecs register-task-definition \ 
     --cli-input-json file://<path_to_json_file>/sleep360.json
```
Conteúdo de sleep360.json:

```
{ 
      "containerDefinitions": [ 
           { 
                "name": "sleep", 
                "image": "busybox", 
                "cpu": 10, 
                "command": [ 
                     "sleep", 
                     "360" 
                ], 
                "memory": 10, 
                "essential": true 
           } 
      ], 
      "family": "sleep360"
}
```

```
{ 
     "taskDefinition": { 
          "status": "ACTIVE", 
          "family": "sleep360", 
          "placementConstraints": [], 
          "compatibilities": [ 
                   "EXTERNAL", 
                   "EC2" 
          ], 
          "volumes": [], 
          "taskDefinitionArn": "arn:aws:ecs:us-east-1:123456789012:task-definition/
sleep360:1", 
          "containerDefinitions": [ 
\{\hspace{.1cm} \} "environment": [], 
                   "name": "sleep", 
                   "mountPoints": [], 
                   "image": "busybox", 
                   "cpu": 10, 
                   "portMappings": [], 
                  "command": [
                        "sleep", 
                        "360" 
                   ], 
          "memory": 10, 
          "essential": true, 
          "volumesFrom": [] 
          } 
     ], 
          "revision": 1 
     }
}
```
Para obter mais informações, consulte [Exemplos de definições de tarefas](https://docs.aws.amazon.com/AmazonECS/latest/developerguide/example_task_definitions.html) no Amazon ECS Developer Guide.

Exemplo 2: Para registrar uma definição de tarefa com um parâmetro de string JSON

O register-task-definition exemplo a seguir registra uma definição de tarefa usando definições de contêiner fornecidas como um parâmetro de string JSON com aspas duplas de escape.

```
aws ecs register-task-definition \
```

```
 --family sleep360 \ 
     --container-definitions "[{\"name\":\"sleep\",\"image\":\"busybox\",\"cpu\":10,
\"command\":[\"sleep\",\"360\"],\"memory\":10,\"essential\":true}]"
```
A saída é idêntica à do exemplo anterior.

Para obter mais informações, consulte [Criação de uma definição de tarefa](https://docs.aws.amazon.com/AmazonECS/latest/developerguide/create-task-definition.html) no Amazon ECS Developer Guide.

• Para obter detalhes da API, consulte [RegisterTaskDefinition](https://awscli.amazonaws.com/v2/documentation/api/latest/reference/ecs/register-task-definition.html)na Referência de AWS CLI Comandos.

#### **run-task**

O código de exemplo a seguir mostra como usar run-task.

#### AWS CLI

Para executar uma tarefa em seu cluster padrão

O run-task exemplo a seguir executa uma tarefa no cluster padrão e usa um token de cliente.

```
aws ecs run-task \ 
     --cluster default \ 
     --task-definition sleep360:1 \ 
     --client-token 550e8400-e29b-41d4-a716-446655440000
```

```
{ 
     "tasks": [ 
         { 
             "attachments": [], 
             "attributes": [ 
\overline{a} "name": "ecs.cpu-architecture", 
                     "value": "x86_64" 
 } 
             ], 
             "availabilityZone": "us-east-1b", 
             "capacityProviderName": "example-capacity-provider", 
             "clusterArn": "arn:aws:ecs:us-east-1:123456789012:cluster/default",
```

```
 "containerInstanceArn": "arn:aws:ecs:us-east-1:123456789012:container-
instance/default/bc4d2ec611d04bb7bb97e83ceEXAMPLE", 
             "containers": [ 
\overline{a} "containerArn": "arn:aws:ecs:us-east-1:123456789012:container/
default/d6f51cc5bbc94a47969c92035e9f66f8/75853d2d-711e-458a-8362-0f0aEXAMPLE", 
                     "taskArn": "arn:aws:ecs:us-east-1:123456789012:task/default/
d6f51cc5bbc94a47969c9203EXAMPLE", 
                     "name": "sleep", 
                     "image": "busybox", 
                     "lastStatus": "PENDING", 
                     "networkInterfaces": [], 
                     "cpu": "10", 
                     "memory": "10" 
 } 
             ], 
             "cpu": "10", 
             "createdAt": "2023-11-21T16:59:34.403000-05:00", 
             "desiredStatus": "RUNNING", 
             "enableExecuteCommand": false, 
             "group": "family:sleep360", 
             "lastStatus": "PENDING", 
             "launchType": "EC2", 
             "memory": "10", 
             "overrides": { 
                 "containerOverrides": [ 
\{ "name": "sleep" 
1 1 1 1 1 1 1
 ], 
                 "inferenceAcceleratorOverrides": [] 
             }, 
             "tags": [], 
             "taskArn": "arn:aws:ecs:us-east-1:123456789012:task/default/
d6f51cc5bbc94a47969c9203EXAMPLE", 
             "taskDefinitionArn": "arn:aws:ecs:us-east-1:123456789012:task-
definition/sleep360:1", 
             "version": 1 
         } 
     ], 
     "failures": []
}
```
Para obter mais informações, consulte [Executando tarefas](https://docs.aws.amazon.com/AmazonECS/latest/developerguide/ecs_run_task.html) no Amazon ECS Developer Guide.

• Para obter detalhes da API, consulte [RunTaskn](https://awscli.amazonaws.com/v2/documentation/api/latest/reference/ecs/run-task.html)a Referência de AWS CLI Comandos.

#### **start-task**

O código de exemplo a seguir mostra como usar start-task.

AWS CLI

Para iniciar uma nova tarefa

O seguinte start-task inicia uma tarefa usando a revisão mais recente da definição da sleep360 tarefa na instância de contêiner especificada no cluster padrão.

```
aws ecs start-task \ 
     --task-definition sleep360 \ 
     --container-instances 765936fadbdd46b5991a4bd70c2a43d4
```

```
{ 
     "tasks": [ 
         { 
             "taskArn": "arn:aws:ecs:us-west-2:130757420319:task/
default/666fdccc2e2d4b6894dd422f4eeee8f8", 
             "clusterArn": "arn:aws:ecs:us-west-2:130757420319:cluster/default", 
            "taskDefinitionArn": "arn:aws:ecs:us-west-2:130757420319:task-
definition/sleep360:3", 
             "containerInstanceArn": "arn:aws:ecs:us-west-2:130757420319:container-
instance/default/765936fadbdd46b5991a4bd70c2a43d4", 
            "overrides": { 
                "containerOverrides": [ 
\{ \} "name": "sleep" 
 } 
 ] 
            }, 
             "lastStatus": "PENDING", 
             "desiredStatus": "RUNNING", 
             "cpu": "128", 
             "memory": "128",
```

```
 "containers": [ 
\overline{a} "containerArn": "arn:aws:ecs:us-
west-2:130757420319:container/75f11ed4-8a3d-4f26-a33b-ad1db9e02d41", 
                      "taskArn": "arn:aws:ecs:us-west-2:130757420319:task/
default/666fdccc2e2d4b6894dd422f4eeee8f8", 
                      "name": "sleep", 
                      "lastStatus": "PENDING", 
                      "networkInterfaces": [], 
                      "cpu": "10", 
                      "memory": "10" 
 } 
             ], 
             "version": 1, 
             "createdAt": 1563421494.186, 
             "group": "family:sleep360", 
             "launchType": "EC2", 
             "attachments": [], 
             "tags": [] 
         } 
     ], 
     "failures": []
}
```
• Para obter detalhes da API, consulte [StartTaskn](https://awscli.amazonaws.com/v2/documentation/api/latest/reference/ecs/start-task.html)a Referência de AWS CLI Comandos.

## **stop-task**

O código de exemplo a seguir mostra como usar stop-task.

#### AWS CLI

Para interromper uma tarefa

O seguinte stop-task impede que a tarefa especificada seja executada no cluster padrão.

```
aws ecs stop-task \ 
     --task 666fdccc2e2d4b6894dd422f4eeee8f8
```

```
 "task": { 
          "taskArn": "arn:aws:ecs:us-west-2:130757420319:task/
default/666fdccc2e2d4b6894dd422f4eeee8f8", 
          "clusterArn": "arn:aws:ecs:us-west-2:130757420319:cluster/default", 
         "taskDefinitionArn": "arn:aws:ecs:us-west-2:130757420319:task-definition/
sleep360:3", 
          "containerInstanceArn": "arn:aws:ecs:us-west-2:130757420319:container-
instance/default/765936fadbdd46b5991a4bd70c2a43d4", 
         "overrides": { 
              "containerOverrides": [] 
         }, 
         "lastStatus": "STOPPED", 
         "desiredStatus": "STOPPED", 
          "cpu": "128", 
          "memory": "128", 
         "containers": [], 
          "version": 2, 
         "stoppedReason": "Taskfailedtostart", 
         "stopCode": "TaskFailedToStart", 
          "connectivity": "CONNECTED", 
          "connectivityAt": 1563421494.186, 
          "pullStartedAt": 1563421494.252, 
          "pullStoppedAt": 1563421496.252, 
          "executionStoppedAt": 1563421497, 
          "createdAt": 1563421494.186, 
          "stoppingAt": 1563421497.252, 
          "stoppedAt": 1563421497.252, 
          "group": "family:sleep360", 
         "launchType": "EC2", 
          "attachments": [], 
         "tags": [] 
     }
}
```
• Para obter detalhes da API, consulte [StopTask](https://awscli.amazonaws.com/v2/documentation/api/latest/reference/ecs/stop-task.html)na Referência de AWS CLI Comandos.

## **tag-resource**

O código de exemplo a seguir mostra como usar tag-resource.

## AWS CLI

Para marcar um recurso

O tag-resource exemplo a seguir adiciona uma única tag ao recurso especificado.

```
aws ecs tag-resource \ 
     --resource-arn arn:aws:ecs:us-west-2:123456789012:cluster/MyCluster 
     --tags key=key1,value=value1
```
Este comando não produz saída.

Para adicionar várias tags a um recurso

O tag-resource exemplo a seguir adiciona várias tags ao recurso especificado.

```
aws ecs tag-resource \
--resource-arn arn:aws:ecs:us-west-2:123456789012:cluster/MyCluster \
--tags key=key1,value=value1 key=key2,value=value2 key=key3,value=value3
```
Este comando não produz saída.

• Para obter detalhes da API, consulte [TagResourcen](https://awscli.amazonaws.com/v2/documentation/api/latest/reference/ecs/tag-resource.html)a Referência de AWS CLI Comandos.

#### **untag-resource**

O código de exemplo a seguir mostra como usar untag-resource.

AWS CLI

Para remover uma tag de um recurso

O untag-resource exemplo a seguir remove as tags listadas do recurso especificado.

```
aws ecs untag-resource \ 
     --resource-arn arn:aws:ecs:us-west-2:123456789012:cluster/MyCluster \ 
     --tag-keys key1,key2
```
Este comando não produz saída.

• Para obter detalhes da API, consulte [UntagResourcen](https://awscli.amazonaws.com/v2/documentation/api/latest/reference/ecs/untag-resource.html)a Referência de AWS CLI Comandos.

## **update-cluster-settings**

O código de exemplo a seguir mostra como usar update-cluster-settings.

# AWS CLI

Para modificar as configurações do seu cluster

O update-cluster-settings exemplo a seguir ativa o CloudWatch Container Insights para o default cluster.

```
aws ecs update-cluster-settings \ 
     --cluster default \ 
     --settings name=containerInsights,value=enabled
```
Saída:

```
{ 
     "cluster": { 
          "clusterArn": "arn:aws:ecs:us-west-2:123456789012:cluster/MyCluster", 
          "clusterName": "default", 
          "status": "ACTIVE", 
          "registeredContainerInstancesCount": 0, 
          "runningTasksCount": 0, 
          "pendingTasksCount": 0, 
          "activeServicesCount": 0, 
          "statistics": [], 
          "tags": [], 
          "settings": [ 
\{\hspace{.1cm} \} "name": "containerInsights", 
                   "value": "enabled" 
 } 
         \mathbf{I} }
}
```
Para obter mais informações, consulte [Modificação das configurações da conta](https://docs.aws.amazon.com/AmazonECS/latest/developerguide/ecs-modifying-longer-id-settings.html) no Amazon ECS Developer Guide.

• Para obter detalhes da API, consulte [UpdateClusterSettingsn](https://awscli.amazonaws.com/v2/documentation/api/latest/reference/ecs/update-cluster-settings.html)a Referência de AWS CLI Comandos.

# **update-container-agent**

O código de exemplo a seguir mostra como usar update-container-agent.

## AWS CLI

Para atualizar o agente de contêiner em uma instância de contêiner do Amazon ECS

O update-container-agent exemplo a seguir atualiza o agente de contêiner na instância de contêiner especificada no cluster padrão.

```
aws ecs update-container-agent --cluster default --container-instance 
  a1b2c3d4-5678-90ab-cdef-11111EXAMPLE
```
Saída:

```
{ 
     "containerInstance": { 
          "status": "ACTIVE",
... 
          "agentUpdateStatus": "PENDING", 
          "versionInfo": { 
               "agentVersion": "1.0.0", 
               "agentHash": "4023248", 
               "dockerVersion": "DockerVersion: 1.5.0" 
          } 
     }
}
```
Para obter mais informações, consulte [Atualização do Amazon ECS Container Agent](https://docs.aws.amazon.com/AmazonECS/latest/developerguide/ecs-agent-update.html) no Amazon ECS Developer Guide.

• Para obter detalhes da API, consulte [UpdateContainerAgentn](https://awscli.amazonaws.com/v2/documentation/api/latest/reference/ecs/update-container-agent.html)a Referência de AWS CLI Comandos.

## **update-container-instances-state**

O código de exemplo a seguir mostra como usar update-container-instances-state.

AWS CLI

Para atualizar o estado de uma instância de contêiner

O seguinte update-container-instances-state atualiza o estado da instância de contêiner especificada para a DRAINING qual a removerá do cluster em que está registrada.

```
aws ecs update-container-instances-state \ 
     --container-instances 765936fadbdd46b5991a4bd70c2a43d4 \ 
     --status DRAINING
```

```
{ 
     "containerInstances": [ 
         { 
              "containerInstanceArn": "arn:aws:ecs:us-west-2:130757420319:container-
instance/default/765936fadbdd46b5991a4bd70c2a43d4", 
              "ec2InstanceId": "i-013d87ffbb4d513bf", 
              "version": 4390, 
              "versionInfo": { 
                  "agentVersion": "1.29.0", 
                  "agentHash": "a190a73f", 
                  "dockerVersion": "DockerVersion:18.06.1-ce" 
              }, 
              "remainingResources": [ 
\overline{a} "name": "CPU", 
                      "type": "INTEGER", 
                       "doubleValue": 0, 
                     "longValue": 0,
                      "integerValue": 1536 
                  }, 
\overline{a} "name": "MEMORY", 
                       "type": "INTEGER", 
                       "doubleValue": 0, 
                     "longValue": 0,
                      "integerValue": 2681 
                  }, 
\overline{a} "name": "PORTS", 
                       "type": "STRINGSET", 
                       "doubleValue": 0, 
                      "longValue": 0, 
                       "integerValue": 0, 
                       "stringSetValue": [ 
                           "22", 
                           "2376", 
                           "2375",
```

```
 "51678", 
                                         "51679" 
\sim 100 \sim 100 \sim 100 \sim 100 \sim 100 \sim 100 \sim 100 \sim 100 \sim 100 \sim 100 \sim 100 \sim 100 \sim 100 \sim 100 \sim 100 \sim 100 \sim 100 \sim 100 \sim 100 \sim 100 \sim 100 \sim 100 \sim 100 \sim 100 \sim 
                           }, 
\overline{a} "name": "PORTS_UDP", 
                                  "type": "STRINGSET", 
                                  "doubleValue": 0, 
                                 "longValue": 0,
                                 "integerValue": 0,
                                  "stringSetValue": [] 
 } 
                    ], 
                    "registeredResources": [ 
\overline{a} "name": "CPU", 
                                  "type": "INTEGER", 
                                  "doubleValue": 0, 
                                  "longValue": 0, 
                                  "integerValue": 2048 
                           }, 
\overline{a} "name": "MEMORY", 
                                  "type": "INTEGER", 
                                  "doubleValue": 0, 
                                 "longValue": 0,
                                  "integerValue": 3705 
                           }, 
\overline{a} "name": "PORTS", 
                                  "type": "STRINGSET", 
                                  "doubleValue": 0, 
                                 "longValue": 0,
                                 "integerValue": 0,
                                  "stringSetValue": [ 
                                        "22", 
                                        "2376", 
                                        "2375", 
                                        "51678", 
                                        "51679" 
\sim 100 \sim 100 \sim 100 \sim 100 \sim 100 \sim 100 \sim 100 \sim 100 \sim 100 \sim 100 \sim 100 \sim 100 \sim 100 \sim 100 \sim 100 \sim 100 \sim 100 \sim 100 \sim 100 \sim 100 \sim 100 \sim 100 \sim 100 \sim 100 \sim 
                           }, 
\overline{a} "name": "PORTS_UDP",
```

```
 "type": "STRINGSET", 
                     "doubleValue": 0, 
                    "longValue": 0,
                    "integerValue": 0,
                     "stringSetValue": [] 
 } 
            ], 
             "status": "DRAINING", 
             "agentConnected": true, 
             "runningTasksCount": 2, 
             "pendingTasksCount": 0, 
             "attributes": [ 
\overline{a} "name": "ecs.capability.secrets.asm.environment-variables" 
                }, 
\overline{a} "name": "ecs.capability.branch-cni-plugin-version", 
                     "value": "e0703516-" 
                }, 
\overline{a} "name": "ecs.ami-id", 
                     "value": "ami-00e0090ac21971297" 
                }, 
\overline{a} "name": "ecs.capability.secrets.asm.bootstrap.log-driver" 
                }, 
\overline{a} "name": "com.amazonaws.ecs.capability.logging-driver.none" 
                }, 
\overline{a} "name": "ecs.capability.ecr-endpoint" 
                }, 
\overline{a} "name": "ecs.capability.docker-plugin.local" 
                }, 
\overline{a} "name": "ecs.capability.task-cpu-mem-limit" 
                }, 
\overline{a} "name": "ecs.capability.secrets.ssm.bootstrap.log-driver" 
                }, 
\overline{a} "name": "com.amazonaws.ecs.capability.docker-remote-api.1.30" 
                },
```

```
\overline{a} "name": "com.amazonaws.ecs.capability.docker-remote-api.1.31" 
                }, 
\overline{a} "name": "com.amazonaws.ecs.capability.docker-remote-api.1.32" 
                }, 
\overline{a} "name": "ecs.availability-zone", 
                    "value": "us-west-2c" 
                }, 
\overline{a} "name": "ecs.capability.aws-appmesh" 
                }, 
\overline{a} "name": "com.amazonaws.ecs.capability.logging-driver.awslogs" 
                }, 
\overline{a} "name": "com.amazonaws.ecs.capability.docker-remote-api.1.24" 
                }, 
\overline{a} "name": "ecs.capability.task-eni-trunking" 
                }, 
\overline{a} "name": "com.amazonaws.ecs.capability.docker-remote-api.1.25" 
                }, 
\overline{a} "name": "com.amazonaws.ecs.capability.docker-remote-api.1.26" 
                }, 
\overline{a} "name": "com.amazonaws.ecs.capability.docker-remote-api.1.27" 
                }, 
\overline{a} "name": "com.amazonaws.ecs.capability.docker-remote-api.1.28" 
                }, 
\overline{a} "name": "com.amazonaws.ecs.capability.privileged-container" 
                }, 
\overline{a} "name": "com.amazonaws.ecs.capability.docker-remote-api.1.29" 
                }, 
\overline{a} "name": "ecs.cpu-architecture", 
                    "value": "x86_64" 
                },
```

```
\overline{a} "name": "com.amazonaws.ecs.capability.ecr-auth" 
                }, 
\overline{a} "name": "com.amazonaws.ecs.capability.docker-remote-api.1.20" 
                }, 
\overline{a} "name": "ecs.os-type", 
                     "value": "linux" 
                }, 
\overline{a} "name": "com.amazonaws.ecs.capability.docker-remote-api.1.21" 
                }, 
\overline{a} "name": "com.amazonaws.ecs.capability.docker-remote-api.1.22" 
                }, 
\overline{a} "name": "ecs.capability.task-eia" 
                }, 
\overline{a} "name": "com.amazonaws.ecs.capability.docker-remote-api.1.23" 
                }, 
\overline{a} "name": "ecs.capability.private-registry-
authentication.secretsmanager" 
                }, 
\overline{a} "name": "com.amazonaws.ecs.capability.logging-driver.syslog" 
                }, 
\overline{a} "name": "com.amazonaws.ecs.capability.logging-driver.json-file" 
                }, 
\overline{a} "name": "ecs.capability.execution-role-awslogs" 
                }, 
\overline{a} "name": "ecs.vpc-id", 
                     "value": "vpc-1234" 
                }, 
\overline{a} "name": "com.amazonaws.ecs.capability.docker-remote-api.1.17" 
                }, 
\overline{a} "name": "com.amazonaws.ecs.capability.docker-remote-api.1.18"
```

```
 }, 
\overline{a} "name": "com.amazonaws.ecs.capability.docker-remote-api.1.19" 
                }, 
\overline{a} "name": "ecs.capability.task-eni" 
                }, 
\overline{a} "name": "ecs.capability.execution-role-ecr-pull" 
                }, 
\overline{a} "name": "ecs.capability.container-health-check" 
                }, 
\overline{a} "name": "ecs.subnet-id", 
                    "value": "subnet-1234" 
                }, 
\overline{a} "name": "ecs.instance-type", 
                    "value": "c5.large" 
                }, 
\overline{a} "name": "com.amazonaws.ecs.capability.task-iam-role-network-
                }, 
\overline{a} "name": "ecs.capability.container-ordering" 
                }, 
\overline{a} "name": "ecs.capability.cni-plugin-version", 
                    "value": "91ccefc8-2019.06.0" 
                }, 
\overline{a} "name": "ecs.capability.pid-ipc-namespace-sharing" 
                }, 
\overline{a} "name": "ecs.capability.secrets.ssm.environment-variables" 
                }, 
\overline{a} "name": "com.amazonaws.ecs.capability.task-iam-role" 
 } 
            ], 
            "registeredAt": 1560788724.507, 
            "attachments": [],
```
host"

```
 "tags": [] 
            } 
      ], 
      "failures": []
}
```
• Para obter detalhes da API, consulte [UpdateContainerInstancesStaten](https://awscli.amazonaws.com/v2/documentation/api/latest/reference/ecs/update-container-instances-state.html)a Referência de AWS CLI Comandos.

# **update-service-primary-task-set**

O código de exemplo a seguir mostra como usar update-service-primary-task-set.

## AWS CLI

Para atualizar o conjunto de tarefas principal de um serviço

O update-service-primary-task-set exemplo a seguir atualiza o conjunto de tarefas principal para o serviço especificado.

```
aws ecs update-service-primary-task-set \ 
     --cluster MyCluster \ 
     --service MyService \ 
     --primary-task-set arn:aws:ecs:us-west-2:123456789012:task-set/MyCluster/
MyService/ecs-svc/1234567890123456789
```

```
{ 
     "taskSet": { 
         "id": "ecs-svc/1234567890123456789", 
         "taskSetArn": "arn:aws:ecs:us-west-2:123456789012:task-set/MyCluster/
MyService/ecs-svc/1234567890123456789", 
         "status": "PRIMARY", 
         "taskDefinition": "arn:aws:ecs:us-west-2:123456789012:task-definition/
sample-fargate:2", 
         "computedDesiredCount": 1, 
        "pendingCount": 0,
         "runningCount": 0, 
         "createdAt": 1557128360.711, 
         "updatedAt": 1557129412.653, 
         "launchType": "EC2",
```

```
 "networkConfiguration": { 
              "awsvpcConfiguration": { 
                  "subnets": [ 
                      "subnet-12344321" 
 ], 
                  "securityGroups": [ 
                      "sg-12344312" 
                  ], 
                  "assignPublicIp": "DISABLED" 
 } 
         }, 
         "loadBalancers": [], 
         "serviceRegistries": [], 
         "scale": { 
              "value": 50.0, 
             "unit": "PERCENT" 
         }, 
         "stabilityStatus": "STABILIZING", 
         "stabilityStatusAt": 1557129279.914 
     }
}
```
• Para obter detalhes da API, consulte [UpdateServicePrimaryTaskSetn](https://awscli.amazonaws.com/v2/documentation/api/latest/reference/ecs/update-service-primary-task-set.html)a Referência de AWS CLI Comandos.

# **update-service**

O código de exemplo a seguir mostra como usar update-service.

## AWS CLI

Exemplo 1: como alterar a definição de tarefa usada em um serviço

O exemplo de update-service a seguir atualiza o serviço my-http-service para usar a definição de tarefa amazon-ecs-sample.

aws ecs update-service --service my-http-service --task-definition amazon-ecs-sample

Exemplo 2: Para alterar o número de tarefas em um serviço

O exemplo de update-service a seguir atualiza a contagem de tarefas desejada do serviço my-http-service para 3.

aws ecs update-service --service my-http-service --desired-count 3

Para obter mais informações, consulte [Updating a Service](https://docs.aws.amazon.com/AmazonECS/latest/developerguide/update-service.html) no Guia do desenvolvedor do Amazon ECS.

• Para obter detalhes da API, consulte [UpdateService](https://awscli.amazonaws.com/v2/documentation/api/latest/reference/ecs/update-service.html)na Referência de AWS CLI Comandos.

## **update-task-set**

O código de exemplo a seguir mostra como usar update-task-set.

# AWS CLI

Para atualizar um conjunto de tarefas

O update-task-set exemplo a seguir atualiza um conjunto de tarefas para ajustar a escala.

```
aws ecs update-task-set \ 
     --cluster MyCluster \ 
     --service MyService \ 
     --task-set arn:aws:ecs:us-west-2:123456789012:task-set/MyCluster/MyService/ecs-
svc/1234567890123456789 \ 
     --scale value=50,unit=PERCENT
```

```
{ 
     "taskSet": { 
         "id": "ecs-svc/1234567890123456789", 
         "taskSetArn": "arn:aws:ecs:us-west-2:123456789012:task-set/MyCluster/
MyService/ecs-svc/1234567890123456789", 
         "status": "ACTIVE", 
         "taskDefinition": "arn:aws:ecs:us-west-2:123456789012:task-definition/
sample-fargate:2", 
         "computedDesiredCount": 0, 
         "pendingCount": 0, 
         "runningCount": 0, 
         "createdAt": 1557128360.711, 
         "updatedAt": 1557129279.914, 
         "launchType": "EC2", 
         "networkConfiguration": {
```

```
 "awsvpcConfiguration": { 
                   "subnets": [ 
                       "subnet-12344321" 
                   ], 
                   "securityGroups": [ 
                       "sg-12344321" 
                   ], 
                   "assignPublicIp": "DISABLED" 
 } 
          }, 
          "loadBalancers": [], 
          "serviceRegistries": [], 
          "scale": { 
              "value": 50.0, 
              "unit": "PERCENT" 
          }, 
          "stabilityStatus": "STABILIZING", 
          "stabilityStatusAt": 1557129279.914 
     }
}
```
• Para obter detalhes da API, consulte [UpdateTaskSet](https://awscli.amazonaws.com/v2/documentation/api/latest/reference/ecs/update-task-set.html)na Referência de AWS CLI Comandos.

# Exemplos do Amazon EFS usando AWS CLI

Os exemplos de código a seguir mostram como realizar ações e implementar cenários comuns usando o AWS Command Line Interface com o Amazon EFS.

Ações são trechos de código de programas maiores e devem ser executadas em contexto. Embora as ações mostrem como chamar funções de serviço específicas, é possível ver as ações contextualizadas em seus devidos cenários e exemplos entre serviços.

Cenários são exemplos de código que mostram como realizar uma tarefa específica chamando várias funções dentro do mesmo serviço.

Cada exemplo inclui um link para GitHub, onde você pode encontrar instruções sobre como configurar e executar o código no contexto.

Tópicos

• [Ações](#page-378-0)

## Ações

## **create-file-system**

O código de exemplo a seguir mostra como usar create-file-system.

## AWS CLI

Para criar um sistema de arquivos criptografado

O create-file-system exemplo a seguir cria um sistema de arquivos criptografado usando a CMK padrão. Ele também adiciona a tagName=my-file-system.

```
aws efs create-file-system \ 
     --performance-mode generalPurpose \ 
     --throughput-mode bursting \ 
     --encrypted \ 
    --tags Key=Name, Value=my-file-system
```

```
{ 
     "OwnerId": "123456789012", 
     "CreationToken": "console-d7f56c5f-e433-41ca-8307-9d9c0example", 
     "FileSystemId": "fs-c7a0456e", 
     "FileSystemArn": "arn:aws:elasticfilesystem:us-west-2:123456789012:file-system/
fs-48499b4d", 
     "CreationTime": 1595286880.0, 
     "LifeCycleState": "creating", 
     "Name": "my-file-system", 
     "NumberOfMountTargets": 0, 
     "SizeInBytes": { 
          "Value": 0, 
          "ValueInIA": 0, 
          "ValueInStandard": 0 
     }, 
     "PerformanceMode": "generalPurpose", 
     "Encrypted": true, 
     "KmsKeyId": "arn:aws:kms:us-west-2:123456789012:key/a59b3472-e62c-42e4-
adcf-30d92example", 
     "ThroughputMode": "bursting", 
     "Tags": [ 
\overline{\mathcal{L}}
```

```
 "Key": "Name", 
                "Value": "my-file-system" 
           } 
      ]
}
```
Para obter mais informações, consulte [Criação de sistemas de arquivos Amazon EFS](https://docs.aws.amazon.com/efs/latest/ug/creating-using-create-fs.html) no Guia do usuário do Amazon Elastic File System.

• Para obter detalhes da API, consulte [CreateFileSysteme](https://awscli.amazonaws.com/v2/documentation/api/latest/reference/efs/create-file-system.html)m Referência de AWS CLI Comandos.

## **create-mount-target**

O código de exemplo a seguir mostra como usar create-mount-target.

AWS CLI

Para criar um alvo de montagem

O create-mount-target exemplo a seguir cria um destino de montagem para o sistema de arquivos especificado.

```
aws efs create-mount-target \ 
     --file-system-id fs-c7a0456e \ 
     --subnet-id subnet-02bf4c428bexample \ 
     --security-groups sg-068f739363example
```

```
{ 
     "OwnerId": "123456789012", 
     "MountTargetId": "fsmt-f9a14450", 
     "FileSystemId": "fs-c7a0456e", 
     "SubnetId": "subnet-02bf4c428bexample", 
     "LifeCycleState": "creating", 
     "IpAddress": "10.0.1.24", 
     "NetworkInterfaceId": "eni-02d542216aexample", 
     "AvailabilityZoneId": "use2-az2", 
     "AvailabilityZoneName": "us-east-2b", 
     "VpcId": "vpc-0123456789abcdef0"
}
```
Para obter mais informações, consulte [Criação de destinos de montagem](https://docs.aws.amazon.com/efs/latest/ug/accessing-fs.html) no Guia do usuário do Amazon Elastic File System.

• Para obter detalhes da API, consulte [CreateMountTargete](https://awscli.amazonaws.com/v2/documentation/api/latest/reference/efs/create-mount-target.html)m Referência de AWS CLI Comandos.

## **delete-file-system**

O código de exemplo a seguir mostra como usar delete-file-system.

#### AWS CLI

Para excluir um sistema de arquivos

O delete-file-system exemplo a seguir exclui o sistema de arquivos especificado.

```
aws efs delete-file-system \ 
     --file-system-id fs-c7a0456e
```
Este comando não produz saída.

Para obter mais informações, consulte [Excluir um sistema de arquivos do Amazon EFS](https://docs.aws.amazon.com/efs/latest/ug/delete-efs-fs.html) no Guia do usuário do Amazon Elastic File System.

• Para obter detalhes da API, consulte [DeleteFileSysteme](https://awscli.amazonaws.com/v2/documentation/api/latest/reference/efs/delete-file-system.html)m Referência de AWS CLI Comandos.

# **delete-mount-target**

O código de exemplo a seguir mostra como usar delete-mount-target.

## AWS CLI

Para excluir um alvo de montagem

O delete-mount-target exemplo a seguir exclui o destino de montagem especificado.

```
aws efs delete-mount-target \ 
     --mount-target-id fsmt-f9a14450
```
Este comando não produz saída.

Para obter mais informações, consulte [Criação de destinos de montagem](https://docs.aws.amazon.com/efs/latest/ug/accessing-fs.html) no Guia do usuário do Amazon Elastic File System.

• Para obter detalhes da API, consulte [DeleteMountTarget](https://awscli.amazonaws.com/v2/documentation/api/latest/reference/efs/delete-mount-target.html)em Referência de AWS CLI Comandos.

# **describe-file-systems**

O código de exemplo a seguir mostra como usar describe-file-systems.

# AWS CLI

Para descrever um sistema de arquivos

O describe-file-systems exemplo a seguir descreve o sistema de arquivos especificado.

```
aws efs describe-file-systems \ 
     --file-system-id fs-c7a0456e
```

```
{ 
     "FileSystems": [ 
         { 
              "OwnerId": "123456789012", 
              "CreationToken": "console-d7f56c5f-e433-41ca-8307-9d9c0example", 
              "FileSystemId": "fs-c7a0456e", 
              "FileSystemArn": "arn:aws:elasticfilesystem:us-west-2:123456789012:file-
system/fs-48499b4d", 
              "CreationTime": 1595286880.0, 
              "LifeCycleState": "available", 
              "Name": "my-file-system", 
              "NumberOfMountTargets": 3, 
              "SizeInBytes": { 
                  "Value": 6144, 
                  "Timestamp": 1600991437.0, 
                  "ValueInIA": 0, 
                  "ValueInStandard": 6144 
              }, 
              "PerformanceMode": "generalPurpose", 
              "Encrypted": true, 
              "KmsKeyId": "arn:aws:kms:us-west-2:123456789012:key/a59b3472-e62c-42e4-
adcf-30d92example", 
              "ThroughputMode": "bursting", 
              "Tags": [
```

```
\overline{a} "Key": "Name", 
                "Value": "my-file-system" 
 } 
 ] 
       } 
    ]
}
```
Para obter mais informações, consulte [Gerenciamento de sistemas de arquivos do Amazon EFS](https://docs.aws.amazon.com/efs/latest/ug/managing.html) no Guia do usuário do Amazon Elastic File System.

• Para obter detalhes da API, consulte [DescribeFileSystems](https://awscli.amazonaws.com/v2/documentation/api/latest/reference/efs/describe-file-systems.html)em Referência de AWS CLI Comandos.

## **describe-mount-targets**

O código de exemplo a seguir mostra como usar describe-mount-targets.

AWS CLI

Para descrever um alvo de montagem

O describe-mount-targets exemplo a seguir descreve o destino de montagem especificado.

```
aws efs describe-mount-targets \ 
     --mount-target-id fsmt-f9a14450
```

```
{ 
     "MountTargets": [ 
         { 
              "OwnerId": "123456789012", 
              "MountTargetId": "fsmt-f9a14450", 
              "FileSystemId": "fs-c7a0456e", 
              "SubnetId": "subnet-02bf4c428bexample", 
              "LifeCycleState": "creating", 
              "IpAddress": "10.0.1.24", 
              "NetworkInterfaceId": "eni-02d542216aexample", 
              "AvailabilityZoneId": "use2-az2", 
              "AvailabilityZoneName": "us-east-2b", 
              "VpcId": "vpc-0123456789abcdef0"
```
```
 ]
}
```
Para obter mais informações, consulte [Criação de destinos de montagem](https://docs.aws.amazon.com/efs/latest/ug/accessing-fs.html) no Guia do usuário do Amazon Elastic File System.

• Para obter detalhes da API, consulte [DescribeMountTargetse](https://awscli.amazonaws.com/v2/documentation/api/latest/reference/efs/describe-mount-targets.html)m Referência de AWS CLI Comandos.

### **describe-tags**

O código de exemplo a seguir mostra como usar describe-tags.

### AWS CLI

Para descrever as tags de um sistema de arquivos

O describe-tags exemplo a seguir descreve as tags do sistema de arquivos especificado.

```
aws efs describe-tags \ 
     --file-system-id fs-c7a0456e
```
### Saída:

```
{ 
      "Tags": [ 
           { 
                 "Key": "Name", 
                "Value": "my-file-system" 
           }, 
           { 
                "Key": "Department", 
                "Value": "Business Intelligence" 
           } 
     \mathbf{I}}
```
Para obter mais informações, consulte [Gerenciamento de tags do sistema de arquivos](https://docs.aws.amazon.com/efs/latest/ug/manage-fs-tags.html) no Guia do usuário do Amazon Elastic File System.

• Para obter detalhes da API, consulte [DescribeTagse](https://awscli.amazonaws.com/v2/documentation/api/latest/reference/efs/describe-tags.html)m Referência de AWS CLI Comandos.

## **list-tags-for-resource**

O código de exemplo a seguir mostra como usar list-tags-for-resource.

### AWS CLI

Para recuperar as tags de um recurso

O list-tags-for-resource exemplo a seguir recupera as tags associadas ao sistema de arquivos especificado.

```
aws efs list-tags-for-resource \ 
     --resource-id fs-c7a0456e
```
Saída:

```
{ 
      "Tags": [ 
           { 
                "Key": "Name", 
                "Value": "my-file-system" 
           }, 
           { 
                "Key": "Department", 
                "Value": "Business Intelligence" 
           } 
     \mathbf{I}}
```
Para obter mais informações, consulte [Gerenciamento de tags do sistema de arquivos](https://docs.aws.amazon.com/efs/latest/ug/manage-fs-tags.html) no Guia do usuário do Amazon Elastic File System.

• Para obter detalhes da API, consulte [ListTagsForResource](https://awscli.amazonaws.com/v2/documentation/api/latest/reference/efs/list-tags-for-resource.html)em Referência de AWS CLI Comandos.

### **tag-resource**

O código de exemplo a seguir mostra como usar tag-resource.

AWS CLI

Para marcar um recurso

O tag-resource exemplo a seguir adiciona a tag Department=Business Intelligence ao sistema de arquivos especificado.

```
aws efs tag-resource \ 
     --resource-id fs-c7a0456e \ 
     --tags Key=Department,Value="Business Intelligence"
```
Este comando não produz saída.

Para obter mais informações, consulte [Gerenciamento de tags do sistema de arquivos](https://docs.aws.amazon.com/efs/latest/ug/manage-fs-tags.html) no Guia do usuário do Amazon Elastic File System.

• Para obter detalhes da API, consulte [TagResourcee](https://awscli.amazonaws.com/v2/documentation/api/latest/reference/efs/tag-resource.html)m Referência de AWS CLI Comandos.

#### **untag-resource**

O código de exemplo a seguir mostra como usar untag-resource.

AWS CLI

Para remover uma tag de um recurso

O untag-resource exemplo a seguir remove a tag com a chave da Department tag do sistema de arquivos especificado.

```
aws efs untag-resource \ 
     --resource-id fs-c7a0456e \ 
     --tag-keys Department
```
Este comando não produz saída.

Para obter mais informações, consulte [Gerenciamento de tags do sistema de arquivos](https://docs.aws.amazon.com/efs/latest/ug/manage-fs-tags.html) no Guia do usuário do Amazon Elastic File System.

• Para obter detalhes da API, consulte [UntagResourcee](https://awscli.amazonaws.com/v2/documentation/api/latest/reference/efs/untag-resource.html)m Referência de AWS CLI Comandos.

# Exemplos do Amazon EKS usando AWS CLI

Os exemplos de código a seguir mostram como realizar ações e implementar cenários comuns usando o AWS Command Line Interface com o Amazon EKS.

Ações são trechos de código de programas maiores e devem ser executadas em contexto. Embora as ações mostrem como chamar funções de serviço específicas, é possível ver as ações contextualizadas em seus devidos cenários e exemplos entre serviços.

Cenários são exemplos de código que mostram como realizar uma tarefa específica chamando várias funções dentro do mesmo serviço.

Cada exemplo inclui um link para GitHub, onde você pode encontrar instruções sobre como configurar e executar o código no contexto.

Tópicos

• [Ações](#page-378-0)

Ações

# **associate-encryption-config**

O código de exemplo a seguir mostra como usar associate-encryption-config.

AWS CLI

Para associar uma configuração de criptografia a um cluster existente

O associate-encryption-config exemplo a seguir habilita a criptografia em clusters EKS existentes que ainda não têm a criptografia ativada.

```
aws eks associate-encryption-config \ 
     --cluster-name my-eks-cluster \ 
     --encryption-config '[{"resources":["secrets"],"provider":
{"keyArn":"arn:aws:kms:region-code:account:key/key"}}]'
```

```
{ 
     "update": { 
          "id": "3141b835-8103-423a-8e68-12c2521ffa4d", 
          "status": "InProgress", 
          "type": "AssociateEncryptionConfig", 
          "params": [ 
\{\hspace{.1cm} \} "type": "EncryptionConfig",
```

```
 "value": "[{\"resources\":[\"secrets\"],\"provider\":{\"keyArn\":
\"arn:aws:kms:region-code:account:key/key\"}}]" 
 } 
         ], 
         "createdAt": "2024-03-14T11:01:26.297000-04:00", 
         "errors": [] 
     }
}
```
Para obter mais informações, consulte [Habilitar a criptografia secreta em um cluster existente](https://docs.aws.amazon.com/eks/latest/userguide/enable-kms.html) no Guia do usuário do Amazon EKS.

• Para obter detalhes da API, consulte [AssociateEncryptionConfige](https://awscli.amazonaws.com/v2/documentation/api/latest/reference/eks/associate-encryption-config.html)m Referência de AWS CLI Comandos.

## **associate-identity-provider-config**

O código de exemplo a seguir mostra como usar associate-identity-provider-config.

AWS CLI

Associe o provedor de identidade ao seu cluster Amazon EKS

O associate-identity-provider-config exemplo a seguir associa um provedor de identidade ao seu cluster Amazon EKS.

```
aws eks associate-identity-provider-config \ 
     --cluster-name my-eks-cluster \ 
     --oidc 'identityProviderConfigName=my-identity-provider,issuerUrl=https://
oidc.eks.us-east-2.amazonaws.com/
id/38D6A4619A0A69E342B113ED7F1A7652,clientId=kubernetes,usernameClaim=email,usernamePrefix=m
username-prefix,groupsClaim=my-claim,groupsPrefix=my-groups-
prefix, requiredClaims={Claim1=value1, Claim2=value2}' \
     --tags env=dev
```

```
{ 
     "update": { 
          "id": "8c6c1bef-61fe-42ac-a242-89412387b8e7", 
          "status": "InProgress", 
          "type": "AssociateIdentityProviderConfig",
```

```
 "params": [ 
\{\hspace{.1cm} \} "type": "IdentityProviderConfig", 
                  "value": "[{\"type\":\"oidc\",\"name\":\"my-identity-provider\"}]" 
 } 
         ], 
         "createdAt": "2024-04-11T13:46:49.648000-04:00", 
          "errors": [] 
     }, 
     "tags": { 
         "env": "dev" 
     }
}
```
Para obter mais informações, consulte [Autenticar usuários do seu cluster a partir de um provedor](https://docs.aws.amazon.com/eks/latest/userguide/authenticate-oidc-identity-provider.html#associate-oidc-identity-provider)  [de identidade OpenID Connect - Associar um provedor de identidade OIDC](https://docs.aws.amazon.com/eks/latest/userguide/authenticate-oidc-identity-provider.html#associate-oidc-identity-provider) no Guia do usuário do Amazon EKS.

• Para obter detalhes da API, consulte [AssociateIdentityProviderConfige](https://awscli.amazonaws.com/v2/documentation/api/latest/reference/eks/associate-identity-provider-config.html)m Referência de AWS CLI Comandos

## **create-addon**

O código de exemplo a seguir mostra como usar create-addon.

AWS CLI

Exemplo 1: Para criar um complemento do Amazon EKS com uma versão compatível padrão para a respectiva versão do cluster EKS

O comando de create-addon exemplo a seguir cria um complemento do Amazon EKS com uma versão compatível padrão para a respectiva versão do cluster EKS.

```
aws eks create-addon \ 
     --cluster-name my-eks-cluster \ 
     --addon-name my-eks-addon \ 
     --service-account-role-arn arn:aws:iam::111122223333:role/role-name
```
Saída:

"addon": {

{

```
 "addonName": "my-eks-addon", 
         "clusterName": "my-eks-cluster", 
         "status": "CREATING", 
         "addonVersion": "v1.15.1-eksbuild.1", 
         "health": { 
              "issues": [] 
         }, 
         "addonArn": "arn:aws:eks:us-east-2:111122223333:addon/my-eks-cluster/my-eks-
addon/1ec71ee1-b9c2-8915-4e17-e8be0a55a149", 
         "createdAt": "2024-03-14T12:20:03.264000-04:00", 
         "modifiedAt": "2024-03-14T12:20:03.283000-04:00", 
         "serviceAccountRoleArn": "arn:aws:iam::111122223333:role/role-name", 
         "tags": {} 
     }
}
```
Exemplo 2: Para criar um complemento do Amazon EKS com uma versão específica do complemento

O comando de create-addon exemplo a seguir cria um complemento do Amazon EKS com uma versão específica do complemento.

```
aws eks create-addon \ 
     --cluster-name my-eks-cluster \ 
     --addon-name my-eks-addon \ 
    --service-account-role-arn arn:aws:iam::111122223333:role/role-name \
     --addon-version v1.16.4-eksbuild.2
```

```
{ 
     "addon": { 
          "addonName": "my-eks-addon", 
          "clusterName": "my-eks-cluster", 
          "status": "CREATING", 
          "addonVersion": "v1.16.4-eksbuild.2", 
          "health": { 
              "issues": [] 
          },
```

```
 "addonArn": "arn:aws:eks:us-east-2:111122223333:addon/my-eks-cluster/my-eks-
addon/34c71ee6-7738-6c8b-c6bd-3921a176b5ff", 
         "createdAt": "2024-03-14T12:30:24.507000-04:00", 
         "modifiedAt": "2024-03-14T12:30:24.521000-04:00", 
         "serviceAccountRoleArn": "arn:aws:iam::111122223333:role/role-name", 
         "tags": {} 
     }
}
```
Exemplo 3: Para criar um complemento do Amazon EKS com valores de configuração personalizados e resolver detalhes de conflitos

O comando de create-addon exemplo a seguir cria um complemento do Amazon EKS com valores de configuração personalizados e resolve detalhes de conflitos.

```
aws eks create-addon \ 
     --cluster-name my-eks-cluster \ 
     --addon-name my-eks-addon \ 
    --service-account-role-arn arn:aws:iam::111122223333:role/role-name \
     --addon-version v1.16.4-eksbuild.2 \ 
     --configuration-values '{"resources":{"limits":{"cpu":"100m"}}}' \ 
     --resolve-conflicts OVERWRITE
```

```
{ 
     "addon": { 
         "addonName": "my-eks-addon", 
         "clusterName": "my-eks-cluster", 
         "status": "CREATING", 
         "addonVersion": "v1.16.4-eksbuild.2", 
         "health": { 
              "issues": [] 
         }, 
         "addonArn": "arn:aws:eks:us-east-2:111122223333:addon/my-eks-cluster/my-eks-
addon/a6c71ee9-0304-9237-1be8-25af1b0f1ffb", 
         "createdAt": "2024-03-14T12:35:58.313000-04:00", 
         "modifiedAt": "2024-03-14T12:35:58.327000-04:00", 
         "serviceAccountRoleArn": "arn:aws:iam::111122223333:role/role-name",
```

```
 "tags": {}, 
          "configurationValues": "{\"resources\":{\"limits\":{\"cpu\":\"100m\"}}}" 
     }
}
```
Exemplo 4: Para criar um complemento do Amazon EKS com arquivo de valores de configuração JSON personalizados

O comando de create-addon exemplo a seguir cria um complemento do Amazon EKS com valores de configuração personalizados e detalhes de resolução de conflitos.

```
aws eks create-addon \ 
     --cluster-name my-eks-cluster \ 
     --addon-name my-eks-addon \ 
    --service-account-role-arn arn:aws:iam::111122223333:role/role-name \
     --addon-version v1.16.4-eksbuild.2 \ 
     --configuration-values 'file://configuration-values.json' \ 
     --resolve-conflicts OVERWRITE \ 
     --tags '{"eks-addon-key-1": "value-1" , "eks-addon-key-2": "value-2"}'
```
Conteúdo de configuration-values.json:

```
{ 
      "resources": { 
           "limits": { 
                "cpu": "150m" 
          } 
     }, 
      "env": { 
           "AWS_VPC_K8S_CNI_LOGLEVEL": "ERROR" 
     }
}
```

```
{ 
     "addon": { 
          "addonName": "my-eks-addon",
```

```
 "clusterName": "my-eks-cluster", 
        "status": "CREATING", 
        "addonVersion": "v1.16.4-eksbuild.2", 
        "health": { 
            "issues": [] 
        }, 
        "addonArn": "arn:aws:eks:us-east-2:111122223333:addon/my-eks-cluster/my-eks-
addon/d8c71ef8-fbd8-07d0-fb32-6a7be19ececd", 
        "createdAt": "2024-03-14T13:10:51.763000-04:00", 
        "modifiedAt": "2024-03-14T13:10:51.777000-04:00", 
        "serviceAccountRoleArn": "arn:aws:iam::111122223333:role/role-name", 
        "tags": { 
            "eks-addon-key-1": "value-1", 
            "eks-addon-key-2": "value-2" 
        }, 
        "configurationValues": "{\n \"resources\": {\n \"limits\": 
 \{\n\  \{\n\ \"AWS_VPC_K8S_CNI_LOGLEVEL\": \"ERROR\"\n }\n}" 
    }
}
```
Exemplo 5: Para criar um complemento do Amazon EKS com arquivo de valores de configuração YAML personalizados

O comando de create-addon exemplo a seguir cria um complemento do Amazon EKS com valores de configuração personalizados e detalhes de resolução de conflitos.

```
aws eks create-addon \ 
     --cluster-name my-eks-cluster \ 
     --addon-name my-eks-addon \ 
    --service-account-role-arn arn:aws:iam::111122223333:role/role-name \
     --addon-version v1.16.4-eksbuild.2 \ 
     --configuration-values 'file://configuration-values.yaml' \ 
     --resolve-conflicts OVERWRITE \ 
     --tags '{"eks-addon-key-1": "value-1" , "eks-addon-key-2": "value-2"}'
```
Conteúdo de configuration-values.yaml:

resources:

```
 limits: 
           cpu: '100m'
env:
```
AWS\_VPC\_K8S\_CNI\_LOGLEVEL: 'DEBUG'

## Saída:

```
{ 
     "addon": { 
         "addonName": "my-eks-addon", 
         "clusterName": "my-eks-cluster", 
         "status": "CREATING", 
         "addonVersion": "v1.16.4-eksbuild.2", 
         "health": { 
             "issues": [] 
         }, 
         "addonArn": "arn:aws:eks:us-east-2:111122223333:addon/my-eks-cluster/my-eks-
addon/d4c71efb-3909-6f36-a548-402cd4b5d59e", 
         "createdAt": "2024-03-14T13:15:45.220000-04:00", 
         "modifiedAt": "2024-03-14T13:15:45.237000-04:00", 
         "serviceAccountRoleArn": "arn:aws:iam::111122223333:role/role-name", 
         "tags": { 
             "eks-addon-key-3": "value-3", 
             "eks-addon-key-4": "value-4" 
         }, 
         "configurationValues": "resources:\n limits:\n cpu: '100m'\nenv:\n 
     AWS_VPC_K8S_CNI_LOGLEVEL: 'INFO'" 
     }
}
```
Para obter mais informações, consulte [Gerenciamento de complementos do Amazon EKS -](https://docs.aws.amazon.com/eks/latest/userguide/managing-add-ons.html#creating-an-add-on)  [Criação de um complemento no Guia](https://docs.aws.amazon.com/eks/latest/userguide/managing-add-ons.html#creating-an-add-on) do usuário do Amazon EKS.

• Para obter detalhes da API, consulte [CreateAddon](https://awscli.amazonaws.com/v2/documentation/api/latest/reference/eks/create-addon.html)em Referência de AWS CLI Comandos.

## **create-cluster**

O código de exemplo a seguir mostra como usar create-cluster.

## AWS CLI

Como criar um cluster

Este comando de exemplo cria o cluster prod na sua região padrão.

Comando:

```
aws eks create-cluster --name prod \
--role-arn arn:aws:iam::012345678910:role/eks-service-role-
AWSServiceRoleForAmazonEKS-J7ONKE3BQ4PI \
--resources-vpc-config subnetIds=subnet-6782e71e, subnet-
e7e761ac, securityGroupIds=sg-6979fe18
```
Saída:

```
{ 
     "cluster": { 
          "name": "prod", 
          "arn": "arn:aws:eks:us-west-2:012345678910:cluster/prod", 
          "createdAt": 1527808069.147, 
          "version": "1.10", 
          "roleArn": "arn:aws:iam::012345678910:role/eks-service-role-
AWSServiceRoleForAmazonEKS-J7ONKE3BQ4PI", 
          "resourcesVpcConfig": { 
              "subnetIds": [ 
                   "subnet-6782e71e", 
                   "subnet-e7e761ac" 
              ], 
              "securityGroupIds": [ 
                   "sg-6979fe18" 
              ], 
              "vpcId": "vpc-950809ec" 
          }, 
          "status": "CREATING", 
          "certificateAuthority": {} 
     }
}
```
Como criar um cluster com acesso ao endpoint privado e registro em log habilitado

Este comando de exemplo cria o cluster example na região padrão com acesso ao endpoint público desabilitado e acesso ao endpoint privado e todos os tipos de registro em log habilitados.

Comando:

aws eks create-cluster --name example --kubernetes-version  $1.12 \setminus$ 

```
--role-arn arn:aws:iam::012345678910:role/example-cluster-ServiceRole-1XWBQWYSFRE2Q 
\setminus--resources-vpc-config 
 subnetIds=subnet-0a188dccd2f9a632f,subnet-09290d93da4278664,subnet-0f21dd86e0e91134a,subnet
 \setminus--logging '{"clusterLogging":[{"types":
["api","audit","authenticator","controllerManager","scheduler"],"enabled":true}]}'
```

```
{ 
     "cluster": { 
          "name": "example", 
          "arn": "arn:aws:eks:us-west-2:012345678910:cluster/example", 
          "createdAt": 1565804921.901, 
          "version": "1.12", 
          "roleArn": "arn:aws:iam::012345678910:role/example-cluster-
ServiceRole-1XWBQWYSFRE2Q", 
          "resourcesVpcConfig": { 
              "subnetIds": [ 
                  "subnet-0a188dccd2f9a632f", 
                  "subnet-09290d93da4278664", 
                  "subnet-0f21dd86e0e91134a", 
                  "subnet-0173dead68481a583", 
                  "subnet-051f70a57ed6fcab6", 
                  "subnet-01322339c5c7de9b4" 
              ], 
              "securityGroupIds": [ 
                  "sg-0c5b580845a031c10" 
              ], 
              "vpcId": "vpc-0f622c01f68d4afec", 
              "endpointPublicAccess": false, 
              "endpointPrivateAccess": true 
         }, 
          "logging": { 
              "clusterLogging": [ 
\overline{a} "types": [ 
                           "api", 
                            "audit", 
                            "authenticator", 
                           "controllerManager", 
                           "scheduler"
```

```
 ], 
                 "enabled": true 
 } 
 ] 
       }, 
       "status": "CREATING", 
       "certificateAuthority": {}, 
       "platformVersion": "eks.3" 
    }
}
```
• Para obter detalhes da API, consulte [CreateClustere](https://awscli.amazonaws.com/v2/documentation/api/latest/reference/eks/create-cluster.html)m Referência de AWS CLI Comandos.

# **create-fargate-profile**

O código de exemplo a seguir mostra como usar create-fargate-profile.

AWS CLI

Exemplo 1: Criar perfil EKS Fargate para um seletor com um namespace

O create-fargate-profile exemplo a seguir cria um perfil EKS Fargate para um seletor com um namespace.

```
aws eks create-fargate-profile \ 
     --cluster-name my-eks-cluster \ 
    --pod-execution-role-arn arn:aws:iam::111122223333:role/role-name \
     --fargate-profile-name my-fargate-profile \ 
     --selectors '[{"namespace": "default"}]'
```

```
{ 
     "fargateProfile": { 
         "fargateProfileName": "my-fargate-profile", 
         "fargateProfileArn": "arn:aws:eks:us-east-2:111122223333:fargateprofile/my-
eks-cluster/my-fargate-profile/a2c72bca-318e-abe8-8ed1-27c6d4892e9e", 
         "clusterName": "my-eks-cluster", 
         "createdAt": "2024-03-19T12:38:47.368000-04:00", 
         "podExecutionRoleArn": "arn:aws:iam::111122223333:role/role-name", 
         "subnets": [ 
             "subnet-09d912bb63ef21b9a",
```

```
 "subnet-04ad87f71c6e5ab4d", 
              "subnet-0e2907431c9988b72" 
         ], 
          "selectors": [ 
\{\hspace{.1cm} \} "namespace": "default" 
 } 
         ], 
          "status": "CREATING", 
          "tags": {} 
     }
}
```
Exemplo 2: Crie o perfil EKS Fargate para um seletor com um namespace e rótulos

O create-fargate-profile exemplo a seguir cria um perfil EKS Fargate para um seletor com namespace e rótulos.

```
aws eks create-fargate-profile \ 
     --cluster-name my-eks-cluster \ 
    --pod-execution-role-arn arn:aws:iam::111122223333:role/role-name \
     --fargate-profile-name my-fargate-profile \ 
     --selectors '[{"namespace": "default", "labels": {"labelname1": 
  "labelvalue1"}}]'
```

```
{ 
     "fargateProfile": { 
         "fargateProfileName": "my-fargate-profile", 
         "fargateProfileArn": "arn:aws:eks:us-east-2:111122223333:fargateprofile/my-
eks-cluster/my-fargate-profile/88c72bc7-e8a4-fa34-44e4-2f1397224bb3", 
         "clusterName": "my-eks-cluster", 
         "createdAt": "2024-03-19T12:33:48.125000-04:00", 
         "podExecutionRoleArn": "arn:aws:iam::111122223333:role/role-name", 
         "subnets": [ 
              "subnet-09d912bb63ef21b9a", 
             "subnet-04ad87f71c6e5ab4d", 
              "subnet-0e2907431c9988b72" 
         ],
```

```
 "selectors": [ 
\{\hspace{.1cm} \} "namespace": "default", 
                 "labels": { 
                     "labelname1": "labelvalue1" 
 } 
 } 
         ], 
         "status": "CREATING", 
         "tags": {} 
     }
}
```
Exemplo 3: Crie o perfil EKS Fargate para um seletor com um namespace e rótulos, junto com IDs de sub-redes nas quais iniciar um pod.

O create-fargate-profile exemplo a seguir cria o Perfil EKS Fargate para um seletor com um namespace e rótulos, junto com IDs de sub-redes nas quais iniciar um pod.

```
aws eks create-fargate-profile \ 
     --cluster-name my-eks-cluster \ 
    --pod-execution-role-arn arn:aws:iam::111122223333:role/role-name \
     --fargate-profile-name my-fargate-profile \ 
     --selectors '[{"namespace": "default", "labels": {"labelname1": 
 "labelvalue1"}}]' \
     --subnets '["subnet-09d912bb63ef21b9a", "subnet-04ad87f71c6e5ab4d", 
  "subnet-0e2907431c9988b72"]'
```
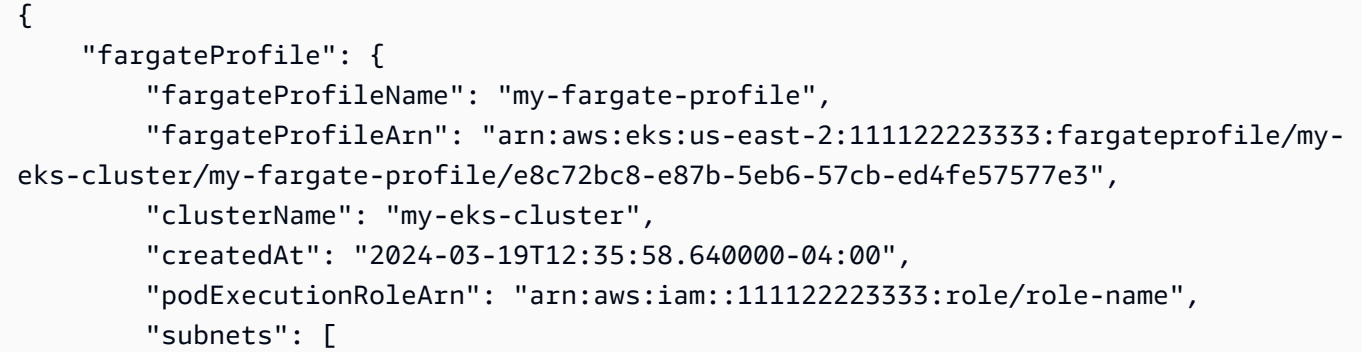

```
 "subnet-09d912bb63ef21b9a", 
             "subnet-04ad87f71c6e5ab4d", 
             "subnet-0e2907431c9988b72" 
         ], 
         "selectors": [ 
\{\hspace{.1cm} \} "namespace": "default", 
                  "labels": { 
                      "labelname1": "labelvalue1" 
 } 
 } 
         ], 
         "status": "CREATING", 
         "tags": {} 
     }
}
```
Exemplo 4: Crie o perfil EKS Fargate para um seletor com vários namespaces e rótulos, junto com IDs de sub-redes para iniciar um pod

O create-fargate-profile exemplo a seguir cria um perfil EKS Fargate para um seletor com vários namespaces e rótulos, junto com IDs de sub-redes nas quais iniciar um pod.

```
aws eks create-fargate-profile \ 
     --cluster-name my-eks-cluster \ 
    --pod-execution-role-arn arn:aws:iam::111122223333:role/role-name \
     --fargate-profile-name my-fargate-profile \ 
     --selectors '[{"namespace": "default1", "labels": {"labelname1": "labelvalue1", 
  "labelname2": "labelvalue2"}}, {"namespace": "default2", "labels": {"labelname1": 
  "labelvalue1", "labelname2": "labelvalue2"}}]' \ 
     --subnets '["subnet-09d912bb63ef21b9a", "subnet-04ad87f71c6e5ab4d", 
  "subnet-0e2907431c9988b72"]' \ 
     --tags '{"eks-fargate-profile-key-1": "value-1" , "eks-fargate-profile-key-2": 
  "value-2"}'
```
Saída:

"fargateProfile": {

{

```
 "fargateProfileName": "my-fargate-profile", 
         "fargateProfileArn": "arn:aws:eks:us-east-2:111122223333:fargateprofile/my-
eks-cluster/my-fargate-profile/4cc72bbf-b766-8ee6-8d29-e62748feb3cd", 
         "clusterName": "my-eks-cluster", 
         "createdAt": "2024-03-19T12:15:55.271000-04:00", 
         "podExecutionRoleArn": "arn:aws:iam::111122223333:role/role-name", 
         "subnets": [ 
             "subnet-09d912bb63ef21b9a", 
             "subnet-04ad87f71c6e5ab4d", 
             "subnet-0e2907431c9988b72" 
         ], 
         "selectors": [ 
\{\hspace{.1cm} \} "namespace": "default1", 
                  "labels": { 
                      "labelname2": "labelvalue2", 
                      "labelname1": "labelvalue1" 
 } 
             }, 
             { 
                  "namespace": "default2", 
                  "labels": { 
                      "labelname2": "labelvalue2", 
                      "labelname1": "labelvalue1" 
 } 
 } 
         ], 
         "status": "CREATING", 
         "tags": { 
             "eks-fargate-profile-key-2": "value-2", 
             "eks-fargate-profile-key-1": "value-1" 
         } 
     }
}
```
Exemplo 5: Crie o perfil EKS Fargate com um seletor curinga para namespaces e rótulos, junto com IDs de sub-redes para iniciar um pod

O create-fargate-profile exemplo a seguir cria um perfil EKS Fargate para um seletor com vários namespaces e rótulos, junto com IDs de sub-redes nas quais iniciar um pod.

```
aws eks create-fargate-profile \ 
     --cluster-name my-eks-cluster \ 
    --pod-execution-role-arn arn:aws:iam::111122223333:role/role-name \
     --fargate-profile-name my-fargate-profile \ 
     --selectors '[{"namespace": "prod*", "labels": {"labelname*?": "*value1"}}, 
  {"namespace": "*dev*", "labels": {"labelname*?": "*value*"}}]' \ 
     --subnets '["subnet-09d912bb63ef21b9a", "subnet-04ad87f71c6e5ab4d", 
  "subnet-0e2907431c9988b72"]' \ 
     --tags '{"eks-fargate-profile-key-1": "value-1" , "eks-fargate-profile-key-2": 
  "value-2"}'
```

```
{ 
     "fargateProfile": { 
         "fargateProfileName": "my-fargate-profile", 
         "fargateProfileArn": "arn:aws:eks:us-east-2:111122223333:fargateprofile/my-
eks-cluster/my-fargate-profile/e8c72bd6-5966-0bfe-b77b-1802893e5a6f", 
         "clusterName": "my-eks-cluster", 
         "createdAt": "2024-03-19T13:05:20.550000-04:00", 
         "podExecutionRoleArn": "arn:aws:iam::111122223333:role/role-name", 
         "subnets": [ 
             "subnet-09d912bb63ef21b9a", 
             "subnet-04ad87f71c6e5ab4d", 
             "subnet-0e2907431c9988b72" 
         ], 
         "selectors": [ 
             { 
                 "namespace": "prod*", 
                 "labels": { 
                     "labelname*?": "*value1" 
 } 
             }, 
\{\hspace{.1cm} \} "namespace": "*dev*", 
                 "labels": { 
                      "labelname*?": "*value*" 
 } 
 } 
         ], 
         "status": "CREATING", 
         "tags": { 
             "eks-fargate-profile-key-2": "value-2",
```

```
 "eks-fargate-profile-key-1": "value-1" 
          } 
     }
}
```
• Para obter detalhes da API, consulte [CreateFargateProfilee](https://awscli.amazonaws.com/v2/documentation/api/latest/reference/eks/create-fargate-profile.html)m Referência de AWS CLI Comandos.

#### **create-nodegroup**

O código de exemplo a seguir mostra como usar create-nodegroup.

#### AWS CLI

Exemplo 1: Cria um grupo de nós gerenciados para um cluster Amazon EKS

O create-nodegroup exemplo a seguir cria um grupo de nós gerenciados para um cluster Amazon EKS.

```
aws eks create-nodegroup \ 
     --cluster-name my-eks-cluster \ 
     --nodegroup-name my-eks-nodegroup \ 
     --node-role arn:aws:iam::111122223333:role/role-name \ 
     --subnets "subnet-0e2907431c9988b72" "subnet-04ad87f71c6e5ab4d" 
  "subnet-09d912bb63ef21b9a" \ 
     --scaling-config minSize=1,maxSize=3,desiredSize=1 \ 
     --region us-east-2
```

```
{ 
     "nodegroup": { 
         "nodegroupName": "my-eks-nodegroup", 
         "nodegroupArn": "arn:aws:eks:us-east-2:111122223333:nodegroup/my-eks-
cluster/my-eks-nodegroup/bac7550f-b8b8-5fbb-4f3e-7502a931119e", 
         "clusterName": "my-eks-cluster", 
         "version": "1.26", 
         "releaseVersion": "1.26.12-20240329", 
         "createdAt": "2024-04-04T13:19:32.260000-04:00",
```

```
 "modifiedAt": "2024-04-04T13:19:32.260000-04:00", 
          "status": "CREATING", 
          "capacityType": "ON_DEMAND", 
          "scalingConfig": { 
               "minSize": 1, 
              "maxSize": 3, 
              "desiredSize": 1 
          }, 
          "instanceTypes": [ 
              "t3.medium" 
          ], 
          "subnets": [ 
               "subnet-0e2907431c9988b72, subnet-04ad87f71c6e5ab4d, 
  subnet-09d912bb63ef21b9a" 
          ], 
          "amiType": "AL2_x86_64", 
          "nodeRole": "arn:aws:iam::111122223333:role/role-name", 
          "diskSize": 20, 
          "health": { 
              "issues": [] 
          }, 
          "updateConfig": { 
               "maxUnavailable": 1 
          }, 
          "tags": {} 
     }
}
```
Para obter mais informações, consulte [Criação de um grupo de nós gerenciados](https://docs.aws.amazon.com/eks/latest/userguide/create-managed-node-group.html) no Guia do usuário do Amazon EKS.

Exemplo 2: Cria um grupo de nós gerenciados para um cluster Amazon EKS com tipos de instância e tamanho de disco personalizados

O create-nodegroup exemplo a seguir cria um grupo de nós gerenciados para um cluster Amazon EKS com tipos de instância e tamanho de disco personalizados.

```
aws eks create-nodegroup \ 
     --cluster-name my-eks-cluster \ 
     --nodegroup-name my-eks-nodegroup \ 
    --node-role arn:aws:iam::111122223333:role/role-name \
     --subnets "subnet-0e2907431c9988b72" "subnet-04ad87f71c6e5ab4d" 
  "subnet-09d912bb63ef21b9a" \
```

```
 --scaling-config minSize=1,maxSize=3,desiredSize=1 \ 
 --capacity-type ON_DEMAND \ 
 --instance-types 'm5.large' \ 
-disk-size 50 \
 --region us-east-2
```

```
{ 
     "nodegroup": { 
          "nodegroupName": "my-eks-nodegroup", 
          "nodegroupArn": "arn:aws:eks:us-east-2:111122223333:nodegroup/my-eks-
cluster/my-eks-nodegroup/c0c7551b-e4f9-73d9-992c-a450fdb82322", 
          "clusterName": "my-eks-cluster", 
          "version": "1.26", 
          "releaseVersion": "1.26.12-20240329", 
          "createdAt": "2024-04-04T13:46:07.595000-04:00", 
          "modifiedAt": "2024-04-04T13:46:07.595000-04:00", 
          "status": "CREATING", 
          "capacityType": "ON_DEMAND", 
          "scalingConfig": { 
              "minSize": 1, 
              "maxSize": 3, 
              "desiredSize": 1 
         }, 
          "instanceTypes": [ 
              "m5.large" 
         ], 
          "subnets": [ 
              "subnet-0e2907431c9988b72", 
              "subnet-04ad87f71c6e5ab4d", 
              "subnet-09d912bb63ef21b9a" 
         ], 
          "amiType": "AL2_x86_64", 
          "nodeRole": "arn:aws:iam::111122223333:role/role-name", 
          "diskSize": 50, 
          "health": { 
              "issues": [] 
         }, 
          "updateConfig": { 
              "maxUnavailable": 1 
         }, 
          "tags": {}
```
}

Para obter mais informações, consulte [Criação de um grupo de nós gerenciados](https://docs.aws.amazon.com/eks/latest/userguide/create-managed-node-group.html) no Guia do usuário do Amazon EKS.

Exemplo 3: Cria um grupo de nós gerenciados para um cluster do Amazon EKS com tipos de instância, tamanho de disco, tipo de ami, tipo de capacidade, configuração de atualização, rótulos, contaminações e tags personalizados.

O create-nodegroup exemplo a seguir cria um grupo de nós gerenciados para um cluster do Amazon EKS com tipos de instância, tamanho de disco, tipo de ami, tipo de capacidade, configuração de atualização, rótulos, contaminações e tags personalizados.

```
aws eks create-nodegroup \ 
     --cluster-name my-eks-cluster \ 
     --nodegroup-name my-eks-nodegroup \ 
     --node-role arn:aws:iam::111122223333:role/role-name \ 
     --subnets "subnet-0e2907431c9988b72" "subnet-04ad87f71c6e5ab4d" 
  "subnet-09d912bb63ef21b9a" \ 
     --scaling-config minSize=1,maxSize=5,desiredSize=4 \ 
     --instance-types 't3.large' \ 
    -disk-size 50 \
    --ami-type AL2_x86_64 --capacity-type SPOT \ 
     --update-config maxUnavailable=2 \ 
     --labels '{"my-eks-nodegroup-label-1": "value-1" , "my-eks-nodegroup-label-2": 
 "value-2"}' \setminus --taints '{"key": "taint-key-1" , "value": "taint-value-1", "effect": 
 "NO EXECUTE"}' \
     --tags '{"my-eks-nodegroup-key-1": "value-1" , "my-eks-nodegroup-key-2": 
  "value-2"}'
```

```
{ 
     "nodegroup": { 
         "nodegroupName": "my-eks-nodegroup", 
         "nodegroupArn": "arn:aws:eks:us-east-2:111122223333:nodegroup/my-eks-
cluster/my-eks-nodegroup/88c75524-97af-0cb9-a9c5-7c0423ab5314", 
         "clusterName": "my-eks-cluster", 
         "version": "1.26",
```

```
 "releaseVersion": "1.26.12-20240329", 
         "createdAt": "2024-04-04T14:05:07.940000-04:00", 
         "modifiedAt": "2024-04-04T14:05:07.940000-04:00", 
         "status": "CREATING", 
         "capacityType": "SPOT", 
         "scalingConfig": { 
              "minSize": 1, 
              "maxSize": 5, 
              "desiredSize": 4 
         }, 
         "instanceTypes": [ 
              "t3.large" 
         ], 
         "subnets": [ 
              "subnet-0e2907431c9988b72", 
              "subnet-04ad87f71c6e5ab4d", 
              "subnet-09d912bb63ef21b9a" 
         ], 
         "amiType": "AL2_x86_64", 
         "nodeRole": "arn:aws:iam::111122223333:role/role-name", 
         "labels": { 
              "my-eks-nodegroup-label-2": "value-2", 
              "my-eks-nodegroup-label-1": "value-1" 
         }, 
         "taints": [ 
              { 
                  "key": "taint-key-1", 
                  "value": "taint-value-1", 
                  "effect": "NO_EXECUTE" 
 } 
         ], 
         "diskSize": 50, 
         "health": { 
              "issues": [] 
         }, 
         "updateConfig": { 
              "maxUnavailable": 2 
         }, 
         "tags": { 
              "my-eks-nodegroup-key-1": "value-1", 
              "my-eks-nodegroup-key-2": "value-2" 
         }
```
Para obter mais informações, consulte [Criação de um grupo de nós gerenciados](https://docs.aws.amazon.com/eks/latest/userguide/create-managed-node-group.html) no Guia do usuário do Amazon EKS.

• Para obter detalhes da API, consulte [CreateNodegroupe](https://awscli.amazonaws.com/v2/documentation/api/latest/reference/eks/create-nodegroup.html)m Referência de AWS CLI Comandos.

### **delete-addon**

O código de exemplo a seguir mostra como usar delete-addon.

### AWS CLI

Exemplo 1. Para excluir um complemento do Amazon EKS, mas preservar o software complementar no EKS Cluster

O comando de delete-addon exemplo a seguir exclui um complemento do Amazon EKS, mas preserva o software complementar no EKS Cluster.

```
aws eks delete-addon \ 
     --cluster-name my-eks-cluster \ 
     --addon-name my-eks-addon \ 
     --preserve
```

```
{ 
     "addon": { 
         "addonName": "my-eks-addon", 
         "clusterName": "my-eks-cluster", 
          "status": "DELETING", 
         "addonVersion": "v1.9.3-eksbuild.7", 
         "health": { 
              "issues": [] 
         }, 
         "addonArn": "arn:aws:eks:us-east-2:111122223333:addon/my-eks-cluster/my-eks-
addon/a8c71ed3-944e-898b-9167-c763856af4b8", 
          "createdAt": "2024-03-14T11:49:09.009000-04:00", 
         "modifiedAt": "2024-03-14T12:03:49.776000-04:00", 
          "tags": {} 
     }
}
```
Para obter mais informações, consulte [Gerenciando complementos do Amazon EKS - Excluindo](https://docs.aws.amazon.com/eks/latest/userguide/managing-add-ons.html#removing-an-add-on)  [um complemento no](https://docs.aws.amazon.com/eks/latest/userguide/managing-add-ons.html#removing-an-add-on) Amazon EKS.

Exemplo 2. Para excluir um complemento do Amazon EKS e também excluir o software complementar do EKS Cluster

O comando de delete-addon exemplo a seguir exclui um complemento do Amazon EKS e também exclui o software complementar do EKS Cluster.

```
aws eks delete-addon \ 
     --cluster-name my-eks-cluster \ 
     --addon-name my-eks-addon
```
Saída:

```
{ 
     "addon": { 
          "addonName": "my-eks-addon", 
         "clusterName": "my-eks-cluster", 
         "status": "DELETING", 
          "addonVersion": "v1.15.1-eksbuild.1", 
         "health": { 
              "issues": [] 
         }, 
          "addonArn": "arn:aws:eks:us-east-2:111122223333:addon/my-eks-cluster/my-eks-
addon/bac71ed1-ec43-3bb6-88ea-f243cdb58954", 
          "createdAt": "2024-03-14T11:45:31.983000-04:00", 
          "modifiedAt": "2024-03-14T11:58:40.136000-04:00", 
          "serviceAccountRoleArn": "arn:aws:iam::111122223333:role/role-name", 
          "tags": {} 
     }
}
```
Para obter mais informações, consulte [Gerenciando complementos do Amazon EKS - Excluindo](https://docs.aws.amazon.com/eks/latest/userguide/managing-add-ons.html#removing-an-add-on)  [um complemento no](https://docs.aws.amazon.com/eks/latest/userguide/managing-add-ons.html#removing-an-add-on) Amazon EKS.

• Para obter detalhes da API, consulte [DeleteAddone](https://awscli.amazonaws.com/v2/documentation/api/latest/reference/eks/delete-addon.html)m Referência de AWS CLI Comandos.

## **delete-cluster**

O código de exemplo a seguir mostra como usar delete-cluster.

## AWS CLI

Excluir um plano de controle de cluster do Amazon EKS

O delete-cluster exemplo a seguir exclui um plano de controle de cluster do Amazon EKS.

```
aws eks delete-cluster \ 
     --name my-eks-cluster
```

```
{ 
     "cluster": { 
         "name": "my-eks-cluster", 
         "arn": "arn:aws:eks:us-east-2:111122223333:cluster/my-eks-cluster", 
         "createdAt": "2024-03-14T11:31:44.348000-04:00", 
         "version": "1.27", 
         "endpoint": "https://DALSJ343KE23J3RN45653DSKJTT647TYD.yl4.us-
east-2.eks.amazonaws.com", 
         "roleArn": "arn:aws:iam::111122223333:role/eksctl-my-eks-cluster-cluster-
ServiceRole-zMF6CBakwwbW", 
         "resourcesVpcConfig": { 
              "subnetIds": [ 
                  "subnet-0fb75d2d8401716e7", 
                  "subnet-02184492f67a3d0f9", 
                  "subnet-04098063527aab776", 
                  "subnet-0e2907431c9988b72", 
                  "subnet-04ad87f71c6e5ab4d", 
                  "subnet-09d912bb63ef21b9a" 
              ], 
              "securityGroupIds": [ 
                  "sg-0c1327f6270afbb36" 
              ], 
              "clusterSecurityGroupId": "sg-01c84d09d70f39a7f", 
              "vpcId": "vpc-0012b8e1cc0abb17d", 
              "endpointPublicAccess": true, 
              "endpointPrivateAccess": true, 
              "publicAccessCidrs": [ 
                  "0.0.0.0/0" 
 ] 
         }, 
         "kubernetesNetworkConfig": { 
              "serviceIpv4Cidr": "10.100.0.0/16",
```

```
 "ipFamily": "ipv4" 
         }, 
         "logging": { 
             "clusterLogging": [ 
\overline{a} "types": [ 
                          "api", 
                          "audit", 
                          "authenticator", 
                          "controllerManager", 
                          "scheduler" 
 ], 
                     "enabled": true 
 } 
 ] 
         }, 
         "identity": { 
             "oidc": { 
                 "issuer": "https://oidc.eks.us-east-2.amazonaws.com/id/
DALSJ343KE23J3RN45653DSKJTT647TYD" 
 } 
         }, 
         "status": "DELETING", 
         "certificateAuthority": { 
             "data": "XXX_CA_DATA_XXX" 
         }, 
         "platformVersion": "eks.16", 
         "tags": { 
             "aws:cloudformation:stack-name": "eksctl-my-eks-cluster-cluster", 
             "alpha.eksctl.io/cluster-name": "my-eks-cluster", 
             "karpenter.sh/discovery": "my-eks-cluster", 
             "aws:cloudformation:stack-id": "arn:aws:cloudformation:us-
east-2:111122223333:stack/eksctl-my-eks-cluster-cluster/e752ea00-e217-11ee-
beae-0a9599c8c7ed", 
             "auto-delete": "no", 
             "eksctl.cluster.k8s.io/v1alpha1/cluster-name": "my-eks-cluster", 
             "EKS-Cluster-Name": "my-eks-cluster", 
             "alpha.eksctl.io/cluster-oidc-enabled": "true", 
             "aws:cloudformation:logical-id": "ControlPlane", 
             "alpha.eksctl.io/eksctl-version": "0.173.0-dev
+a7ee89342.2024-03-01T03:40:57Z", 
             "Name": "eksctl-my-eks-cluster-cluster/ControlPlane" 
         }, 
         "accessConfig": {
```

```
 "authenticationMode": "API_AND_CONFIG_MAP" 
          } 
     }
}
```
Para obter mais informações, consulte [Excluir um cluster do Amazon EKS](https://docs.aws.amazon.com/eks/latest/userguide/delete-cluster.html) no Guia do usuário do Amazon EKS.

• Para obter detalhes da API, consulte [DeleteCluster](https://awscli.amazonaws.com/v2/documentation/api/latest/reference/eks/delete-cluster.html)em Referência de AWS CLI Comandos.

## **delete-fargate-profile**

O código de exemplo a seguir mostra como usar delete-fargate-profile.

AWS CLI

Exemplo 1: Criar perfil EKS Fargate para um seletor com um namespace

O delete-fargate-profile exemplo a seguir cria um perfil EKS Fargate para um seletor com um namespace.

```
aws eks delete-fargate-profile \ 
     --cluster-name my-eks-cluster \ 
     --fargate-profile-name my-fargate-profile
```

```
{ 
     "fargateProfile": { 
         "fargateProfileName": "my-fargate-profile", 
         "fargateProfileArn": "arn:aws:eks:us-east-2:111122223333:fargateprofile/my-
eks-cluster/my-fargate-profile/1ac72bb3-3fc6-2631-f1e1-98bff53bed62", 
         "clusterName": "my-eks-cluster", 
         "createdAt": "2024-03-19T11:48:39.975000-04:00", 
         "podExecutionRoleArn": "arn:aws:iam::111122223333:role/role-name", 
         "subnets": [ 
              "subnet-09d912bb63ef21b9a", 
              "subnet-04ad87f71c6e5ab4d", 
              "subnet-0e2907431c9988b72" 
         ], 
         "selectors": [ 
\{\hspace{.1cm} \} "namespace": "default",
```

```
 "labels": { 
                   "foo": "bar" 
 } 
 } 
        ], 
        "status": "DELETING", 
        "tags": {} 
    }
}
```
Para obter mais informações, consulte [Perfil do AWS Fargate - Excluindo um Fargate](https://docs.aws.amazon.com/eks/latest/userguide/fargate-profile.html#delete-fargate-profile) no Guia do usuário do Amazon EKS.

• Para obter detalhes da API, consulte [DeleteFargateProfilee](https://awscli.amazonaws.com/v2/documentation/api/latest/reference/eks/delete-fargate-profile.html)m Referência de AWS CLI Comandos.

## **delete-nodegroup**

O código de exemplo a seguir mostra como usar delete-nodegroup.

AWS CLI

Exemplo 1: Excluir um grupo de nós gerenciados para um cluster Amazon EKS

O delete-nodegroup exemplo a seguir exclui um grupo de nós gerenciados para um cluster Amazon EKS.

```
aws eks delete-nodegroup \ 
     --cluster-name my-eks-cluster \ 
     --nodegroup-name my-eks-nodegroup
```

```
{ 
     "nodegroup": { 
         "nodegroupName": "my-eks-nodegroup", 
         "nodegroupArn": "arn:aws:eks:us-east-2:111122223333:nodegroup/my-eks-
cluster/my-eks-nodegroup/1ec75f5f-0e21-dcc0-b46e-f9c442685cd8", 
         "clusterName": "my-eks-cluster", 
         "version": "1.26", 
         "releaseVersion": "1.26.12-20240329", 
         "createdAt": "2024-04-08T13:25:15.033000-04:00",
```

```
 "modifiedAt": "2024-04-08T13:25:31.252000-04:00", 
          "status": "DELETING", 
          "capacityType": "SPOT", 
          "scalingConfig": { 
              "minSize": 1, 
              "maxSize": 5, 
              "desiredSize": 4 
         }, 
         "instanceTypes": [ 
              "t3.large" 
         ], 
         "subnets": [ 
              "subnet-0e2907431c9988b72", 
              "subnet-04ad87f71c6e5ab4d", 
              "subnet-09d912bb63ef21b9a" 
         ], 
         "amiType": "AL2_x86_64", 
         "nodeRole": "arn:aws:iam::111122223333:role/role-name", 
         "labels": { 
              "my-eks-nodegroup-label-2": "value-2", 
              "my-eks-nodegroup-label-1": "value-1" 
         }, 
         "taints": [ 
\{\hspace{.1cm} \} "key": "taint-key-1", 
                  "value": "taint-value-1", 
                  "effect": "NO_EXECUTE" 
 } 
         ], 
         "diskSize": 50, 
         "health": { 
              "issues": [] 
         }, 
          "updateConfig": { 
              "maxUnavailable": 2 
         }, 
         "tags": { 
              "my-eks-nodegroup-key-1": "value-1", 
              "my-eks-nodegroup-key-2": "value-2" 
         } 
     }
```
• Para obter detalhes da API, consulte [DeleteNodegroupe](https://awscli.amazonaws.com/v2/documentation/api/latest/reference/eks/delete-nodegroup.html)m Referência de AWS CLI Comandos.

}

## **deregister-cluster**

O código de exemplo a seguir mostra como usar deregister-cluster.

AWS CLI

Para cancelar o registro de um cluster conectado para removê-lo do plano de controle do Amazon EKS

O deregister-cluster exemplo a seguir cancela o registro de um cluster conectado para removê-lo do plano de controle do Amazon EKS.

```
aws eks deregister-cluster \ 
     --name my-eks-anywhere-cluster
```
Saída:

```
{ 
     "cluster": { 
         "name": "my-eks-anywhere-cluster", 
         "arn": "arn:aws:eks:us-east-2:111122223333:cluster/my-eks-anywhere-cluster", 
         "createdAt": "2024-04-12T12:38:37.561000-04:00", 
         "status": "DELETING", 
         "tags": {}, 
         "connectorConfig": { 
              "activationId": "dfb5ad28-13c3-4e26-8a19-5b2457638c74", 
              "activationExpiry": "2024-04-15T12:38:37.082000-04:00", 
              "provider": "EKS_ANYWHERE", 
              "roleArn": "arn:aws:iam::111122223333:role/AmazonEKSConnectorAgentRole" 
         } 
     }
}
```
Para obter mais informações, consulte [Cancelamento do registro de um cluster](https://docs.aws.amazon.com/eks/latest/userguide/deregister-connected-cluster.html) no Guia do usuário do Amazon EKS.

• Para obter detalhes da API, consulte [DeregisterClustere](https://awscli.amazonaws.com/v2/documentation/api/latest/reference/eks/deregister-cluster.html)m Referência de AWS CLI Comandos.

## **describe-addon-versions**

O código de exemplo a seguir mostra como usar describe-addon-versions.

## AWS CLI

Exemplo 1: Listar todos os complementos disponíveis para o EKS Cluster

O describe-addon-versions exemplo a seguir lista todos os AWS complementos disponíveis.

```
aws eks describe-addon-versions \ 
    --query 'sort_by(addons &owner)[].{publisher: publisher, owner: owner,
 addonName: addonName, type: type}' \
     --output table
```
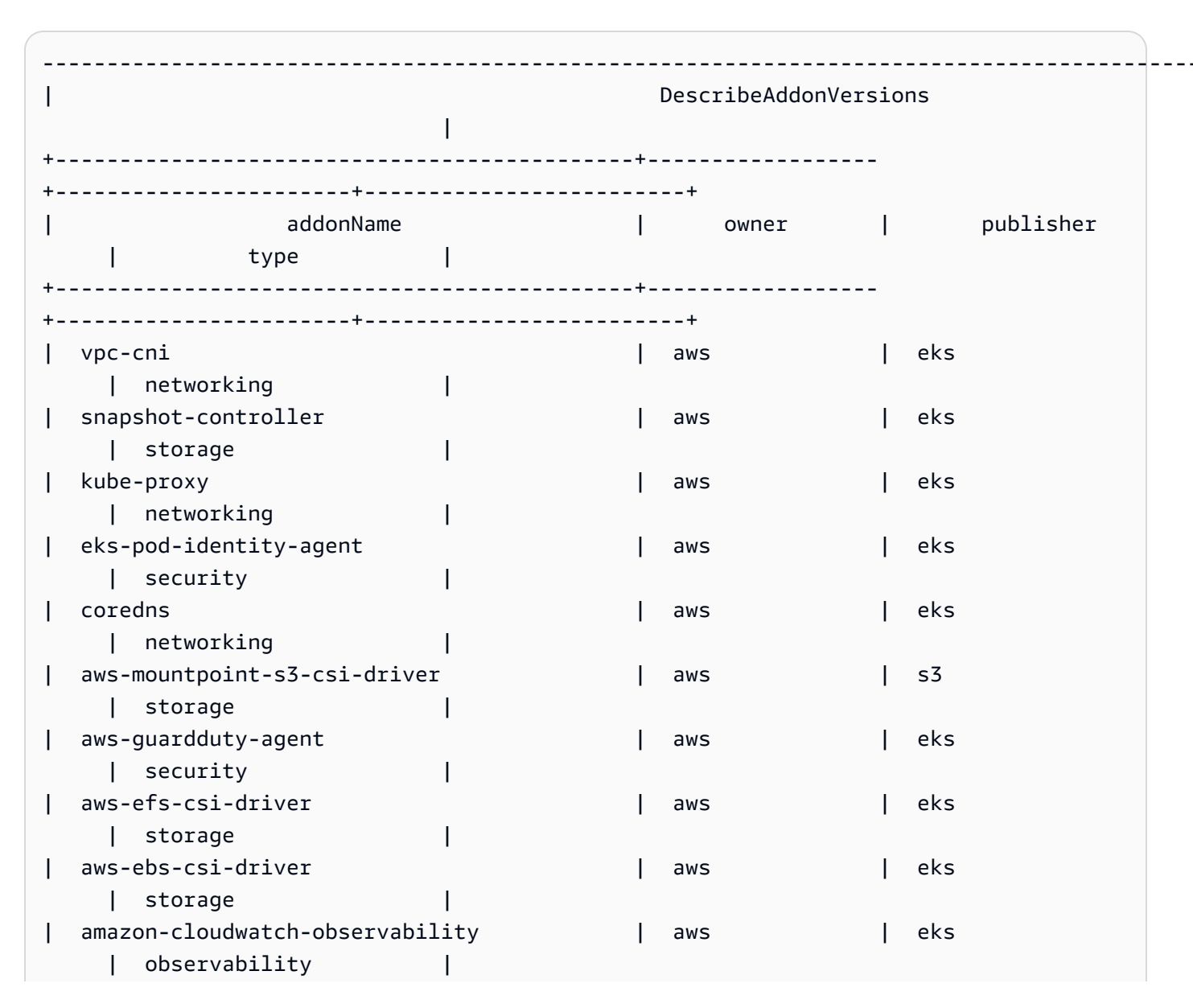

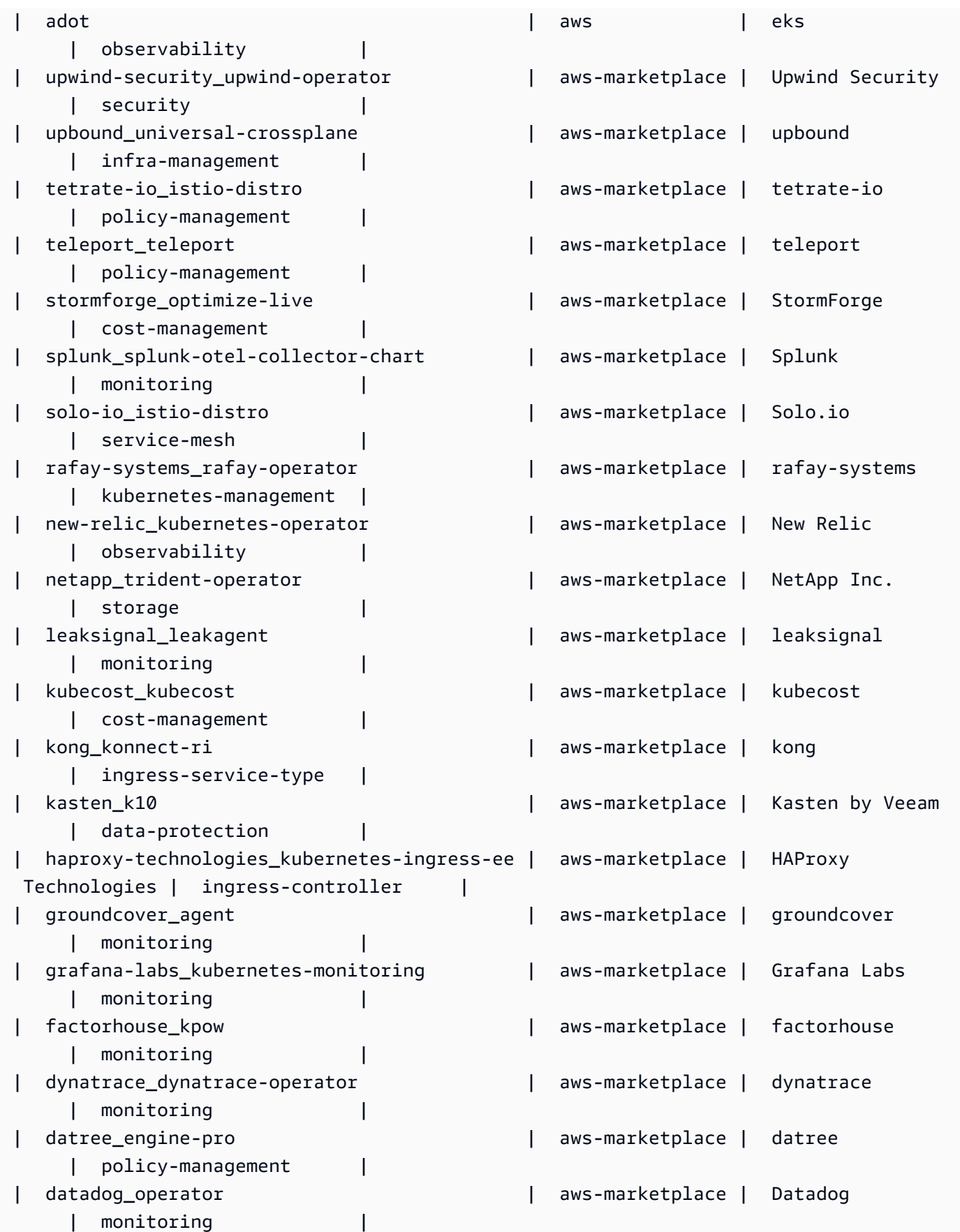

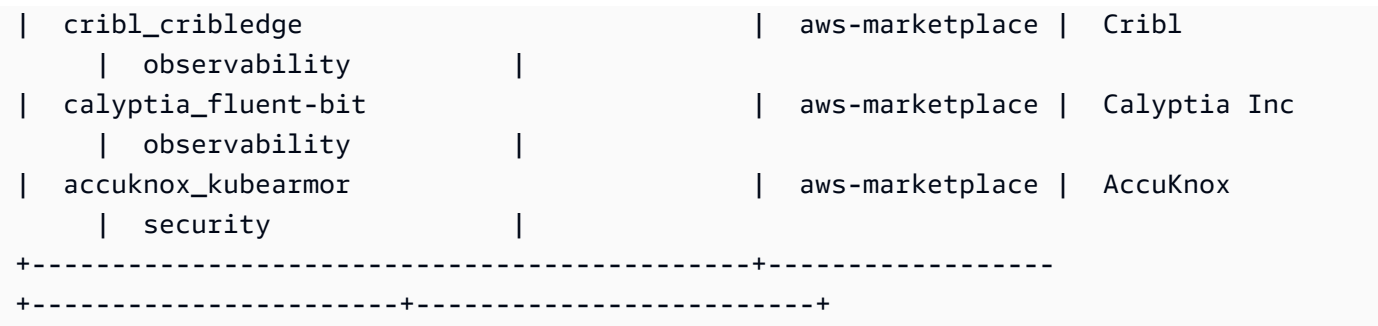

Exemplo 2: Listar todos os complementos disponíveis para a versão especificada do Kubernetes compatível com o EKS

O describe-addon-versions exemplo a seguir lista todos os complementos disponíveis para a versão específica do Kubernetes compatível com o EKS.

```
aws eks describe-addon-versions \ 
     --kubernetes-version=1.26 \ 
     --query 'sort_by(addons &owner)[].{publisher: publisher, owner: owner, 
  addonName: addonName, type: type}' \ 
     --output table
```
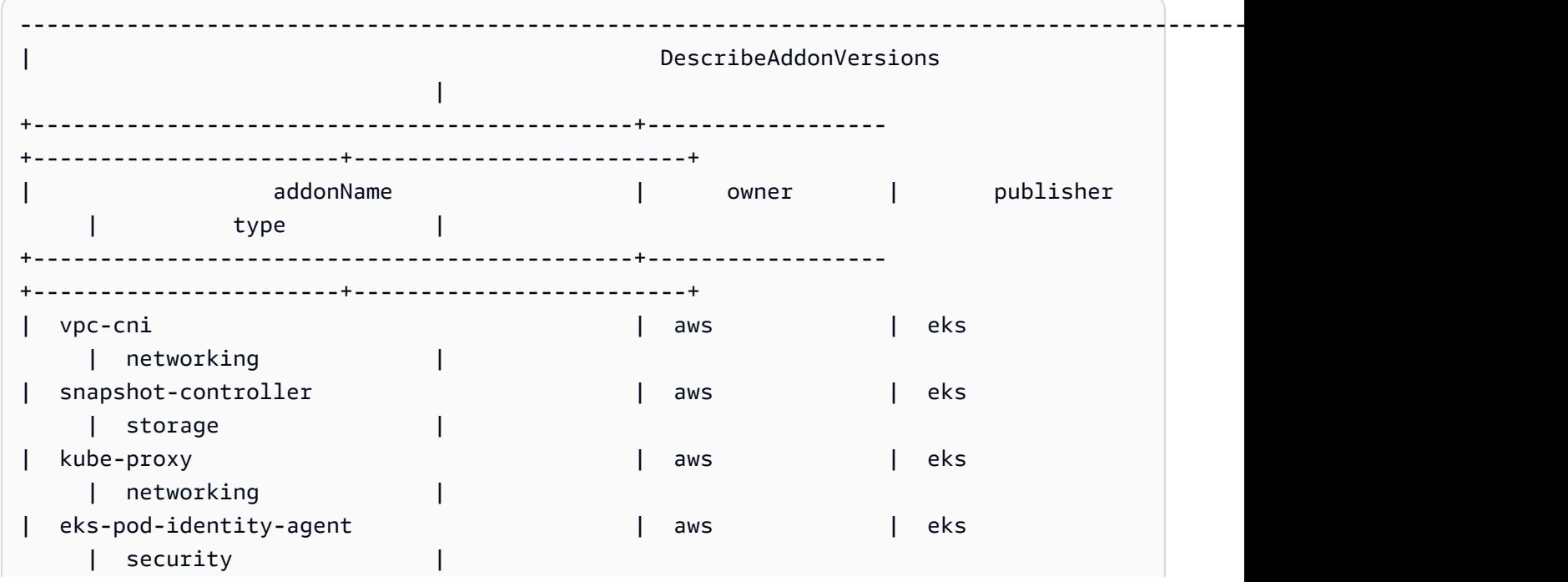

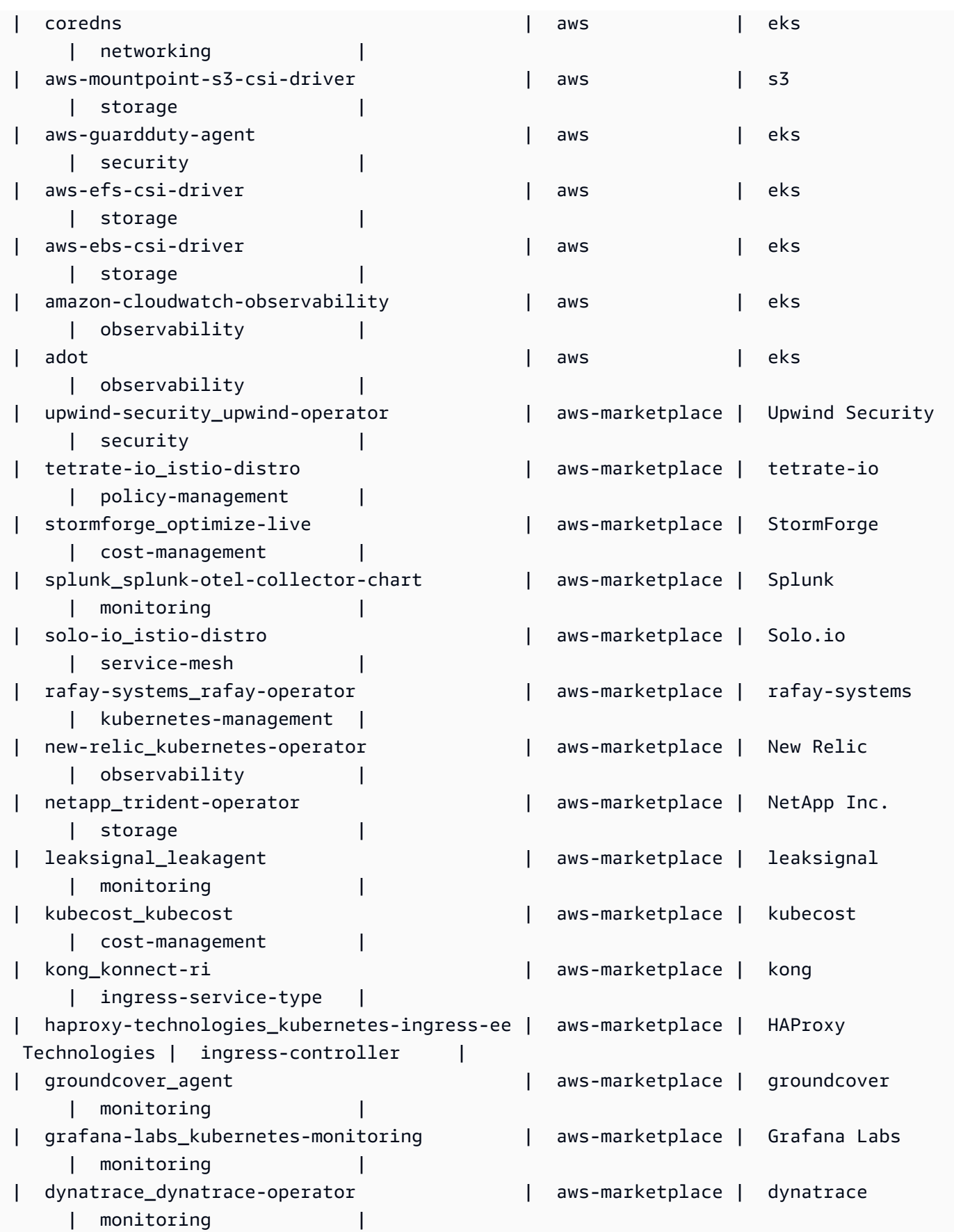
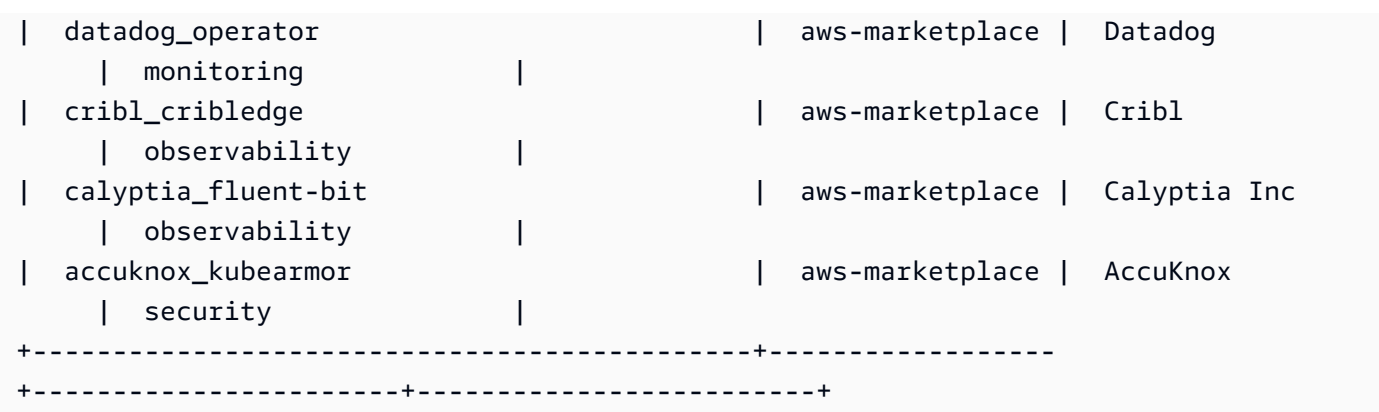

Para obter mais informações, consulte [Gerenciamento de complementos do Amazon EKS -](https://docs.aws.amazon.com/eks/latest/userguide/managing-add-ons.html#creating-an-add-on)  [Criação de um complemento no Guia](https://docs.aws.amazon.com/eks/latest/userguide/managing-add-ons.html#creating-an-add-on) do usuário do Amazon EKS.

Exemplo 3: Listar todas as versões de complementos vpc-cni disponíveis para a versão especificada do Kubernetes compatível com EKS

O describe-addon-versions exemplo a seguir lista todas as versões de complementos vpccni disponíveis para a versão especificada do Kubernetes compatível com o EKS.

```
aws eks describe-addon-versions \ 
     --kubernetes-version=1.26 \ 
     --addon-name=vpc-cni \ 
     --query='addons[].addonVersions[].addonVersion'
```
Saída:

 $\Gamma$ 

```
 "v1.18.0-eksbuild.1", 
 "v1.17.1-eksbuild.1", 
 "v1.16.4-eksbuild.2", 
 "v1.16.3-eksbuild.2", 
 "v1.16.2-eksbuild.1", 
 "v1.16.0-eksbuild.1", 
 "v1.15.5-eksbuild.1", 
 "v1.15.4-eksbuild.1", 
 "v1.15.3-eksbuild.1", 
 "v1.15.1-eksbuild.1", 
 "v1.15.0-eksbuild.2", 
 "v1.14.1-eksbuild.1", 
 "v1.14.0-eksbuild.3", 
 "v1.13.4-eksbuild.1", 
 "v1.13.3-eksbuild.1",
```

```
 "v1.13.2-eksbuild.1", 
 "v1.13.0-eksbuild.1", 
 "v1.12.6-eksbuild.2", 
 "v1.12.6-eksbuild.1", 
 "v1.12.5-eksbuild.2", 
 "v1.12.0-eksbuild.2"
```
Para obter mais informações, consulte [Gerenciamento de complementos do Amazon EKS -](https://docs.aws.amazon.com/eks/latest/userguide/managing-add-ons.html#creating-an-add-on)  [Criação de um complemento no Guia](https://docs.aws.amazon.com/eks/latest/userguide/managing-add-ons.html#creating-an-add-on) do usuário do Amazon EKS.

• Para obter detalhes da API, consulte [DescribeAddonVersions](https://awscli.amazonaws.com/v2/documentation/api/latest/reference/eks/describe-addon-versions.html)em Referência de AWS CLI Comandos.

#### **describe-addon**

O código de exemplo a seguir mostra como usar describe-addon.

AWS CLI

 $\mathbf{I}$ 

Descreva a execução ativa do complemento EKS em seu cluster Amazon EKS

O describe-addon exemplo a seguir executando ativamente o complemento EKS em seu cluster Amazon EKS.

```
aws eks describe-addon \ 
     --cluster-name my-eks-cluster \ 
     --addon-name vpc-cni
```

```
{ 
     "addon": { 
          "addonName": "vpc-cni", 
          "clusterName": "my-eks-cluster", 
         "status": "ACTIVE", 
          "addonVersion": "v1.16.4-eksbuild.2", 
         "health": { 
              "issues": [] 
         }, 
         "addonArn": "arn:aws:eks:us-east-2:111122223333:addon/my-eks-cluster/vpc-
cni/0ec71efc-98dd-3203-60b0-4b939b2a5e5f", 
         "createdAt": "2024-03-14T13:18:45.417000-04:00",
```

```
 "modifiedAt": "2024-03-14T13:18:49.557000-04:00", 
         "serviceAccountRoleArn": "arn:aws:iam::111122223333:role/eksctl-my-eks-
cluster-addon-vpc-cni-Role1-YfakrqOC1UTm", 
         "tags": { 
             "eks-addon-key-3": "value-3", 
             "eks-addon-key-4": "value-4" 
         }, 
         "configurationValues": "resources:\n limits:\n cpu: '100m'\nenv:\n 
     AWS_VPC_K8S_CNI_LOGLEVEL: 'DEBUG'" 
     }
}
```
• Para obter detalhes da API, consulte [DescribeAddone](https://awscli.amazonaws.com/v2/documentation/api/latest/reference/eks/describe-addon.html)m Referência de AWS CLI Comandos.

## **describe-cluster**

O código de exemplo a seguir mostra como usar describe-cluster.

### AWS CLI

Descreva a execução ativa do complemento EKS em seu cluster Amazon EKS

O describe-cluster exemplo a seguir executando ativamente o complemento EKS em seu cluster Amazon EKS.

```
aws eks describe-cluster \ 
     --cluster-name my-eks-cluster
```

```
{ 
     "cluster": { 
         "name": "my-eks-cluster", 
         "arn": "arn:aws:eks:us-east-2:111122223333:cluster/my-eks-cluster", 
         "createdAt": "2024-03-14T11:31:44.348000-04:00", 
         "version": "1.26", 
         "endpoint": "https://JSA79429HJDASKJDJ8223829MNDNASW.yl4.us-
east-2.eks.amazonaws.com", 
         "roleArn": "arn:aws:iam::111122223333:role/eksctl-my-eks-cluster-cluster-
ServiceRole-zMF6CBakwwbW", 
         "resourcesVpcConfig": { 
              "subnetIds": [
```

```
 "subnet-0fb75d2d8401716e7", 
                 "subnet-02184492f67a3d0f9", 
                 "subnet-04098063527aab776", 
                 "subnet-0e2907431c9988b72", 
                 "subnet-04ad87f71c6e5ab4d", 
                 "subnet-09d912bb63ef21b9a" 
             ], 
             "securityGroupIds": [ 
                 "sg-0c1327f6270afbb36" 
             ], 
             "clusterSecurityGroupId": "sg-01c84d09d70f39a7f", 
             "vpcId": "vpc-0012b8e1cc0abb17d", 
             "endpointPublicAccess": true, 
             "endpointPrivateAccess": true, 
             "publicAccessCidrs": [ 
                 "22.19.18.2/32" 
 ] 
         }, 
         "kubernetesNetworkConfig": { 
             "serviceIpv4Cidr": "10.100.0.0/16", 
             "ipFamily": "ipv4" 
         }, 
         "logging": { 
             "clusterLogging": [ 
\overline{a} "types": [ 
                          "api", 
                          "audit", 
                          "authenticator", 
                          "controllerManager", 
                         "scheduler" 
 ], 
                     "enabled": true 
 } 
 ] 
         }, 
         "identity": { 
             "oidc": { 
                 "issuer": "https://oidc.eks.us-east-2.amazonaws.com/id/
JSA79429HJDASKJDJ8223829MNDNASW" 
 } 
         }, 
         "status": "ACTIVE", 
         "certificateAuthority": {
```

```
 "data": "CA_DATA_STRING..." 
         }, 
         "platformVersion": "eks.14", 
         "tags": { 
              "aws:cloudformation:stack-name": "eksctl-my-eks-cluster-cluster", 
              "alpha.eksctl.io/cluster-name": "my-eks-cluster", 
             "karpenter.sh/discovery": "my-eks-cluster", 
             "aws:cloudformation:stack-id": "arn:aws:cloudformation:us-
east-2:111122223333:stack/eksctl-my-eks-cluster-cluster/e752ea00-e217-11ee-
beae-0a9599c8c7ed", 
              "auto-delete": "no", 
             "eksctl.cluster.k8s.io/v1alpha1/cluster-name": "my-eks-cluster", 
             "EKS-Cluster-Name": "my-eks-cluster", 
              "alpha.eksctl.io/cluster-oidc-enabled": "true", 
              "aws:cloudformation:logical-id": "ControlPlane", 
              "alpha.eksctl.io/eksctl-version": "0.173.0-dev
+a7ee89342.2024-03-01T03:40:57Z", 
              "Name": "eksctl-my-eks-cluster-cluster/ControlPlane" 
         }, 
         "health": { 
             "issues": [] 
         }, 
         "accessConfig": { 
              "authenticationMode": "API_AND_CONFIG_MAP" 
         } 
     }
}
```
• Para obter detalhes da API, consulte [DescribeClustere](https://awscli.amazonaws.com/v2/documentation/api/latest/reference/eks/describe-cluster.html)m Referência de AWS CLI Comandos.

# **describe-fargate-profile**

O código de exemplo a seguir mostra como usar describe-fargate-profile.

AWS CLI

Descreva um perfil do Fargate

O describe-fargate-profile exemplo a seguir descreve um perfil do Fargate.

```
aws eks describe-fargate-profile \ 
     --cluster-name my-eks-cluster \ 
     --fargate-profile-name my-fargate-profile
```
## Saída:

```
{ 
     "fargateProfile": { 
         "fargateProfileName": "my-fargate-profile", 
         "fargateProfileArn": "arn:aws:eks:us-east-2:111122223333:fargateprofile/my-
eks-cluster/my-fargate-profile/96c766ce-43d2-f9c9-954c-647334391198", 
         "clusterName": "my-eks-cluster", 
         "createdAt": "2024-04-11T10:42:52.486000-04:00", 
         "podExecutionRoleArn": "arn:aws:iam::111122223333:role/eksctl-my-eks-
cluster-farga-FargatePodExecutionRole-1htfAaJdJUEO", 
         "subnets": [ 
             "subnet-09d912bb63ef21b9a", 
             "subnet-04ad87f71c6e5ab4d", 
             "subnet-0e2907431c9988b72" 
         ], 
         "selectors": [ 
\{\hspace{.1cm} \} "namespace": "prod*", 
                 "labels": { 
                      "labelname*?": "*value1" 
 } 
             }, 
             { 
                 "namespace": "*dev*", 
                 "labels": { 
                      "labelname*?": "*value*" 
 } 
 } 
         ], 
         "status": "ACTIVE", 
         "tags": { 
             "eks-fargate-profile-key-2": "value-2", 
             "eks-fargate-profile-key-1": "value-1" 
         } 
     }
}
```
• Para obter detalhes da API, consulte [DescribeFargateProfile](https://awscli.amazonaws.com/v2/documentation/api/latest/reference/eks/describe-fargate-profile.html)em Referência de AWS CLI Comandos.

# **describe-identity-provider-config**

O código de exemplo a seguir mostra como usar describe-identity-provider-config.

### AWS CLI

Descreva uma configuração de provedor de identidade associada ao seu cluster Amazon EKS

O describe-identity-provider-config exemplo a seguir descreve uma configuração de provedor de identidade associada ao seu cluster Amazon EKS.

```
aws eks describe-identity-provider-config \ 
     --cluster-name my-eks-cluster \ 
     --identity-provider-config type=oidc,name=my-identity-provider
```

```
{ 
     "identityProviderConfig": { 
          "oidc": { 
              "identityProviderConfigName": "my-identity-provider", 
              "identityProviderConfigArn": "arn:aws:eks:us-
east-2:111122223333:identityproviderconfig/my-eks-cluster/oidc/my-identity-
provider/8ac76722-78e4-cec1-ed76-d49eea058622", 
              "clusterName": "my-eks-cluster", 
              "issuerUrl": "https://oidc.eks.us-east-2.amazonaws.com/
id/38D6A4619A0A69E342B113ED7F1A7652", 
              "clientId": "kubernetes", 
              "usernameClaim": "email", 
              "usernamePrefix": "my-username-prefix", 
              "groupsClaim": "my-claim", 
              "groupsPrefix": "my-groups-prefix", 
              "requiredClaims": { 
                  "Claim1": "value1", 
                  "Claim2": "value2" 
              }, 
              "tags": { 
                  "env": "dev" 
              }, 
              "status": "ACTIVE" 
         } 
     }
}
```
Para obter mais informações, consulte [Autenticar usuários para seu cluster a partir de um](https://docs.aws.amazon.com/eks/latest/userguide/authenticate-oidc-identity-provider.html)  [provedor de identidade OpenID Connect](https://docs.aws.amazon.com/eks/latest/userguide/authenticate-oidc-identity-provider.html) no Guia do usuário do Amazon EKS.

• Para obter detalhes da API, consulte [DescribeIdentityProviderConfige](https://awscli.amazonaws.com/v2/documentation/api/latest/reference/eks/describe-identity-provider-config.html)m Referência de AWS CLI Comandos.

## **describe-nodegroup**

O código de exemplo a seguir mostra como usar describe-nodegroup.

# AWS CLI

Descrever um grupo de nós gerenciados para um cluster Amazon EKS

O describe-nodegroup exemplo a seguir descreve um grupo de nós gerenciados para um cluster Amazon EKS.

```
aws eks describe-nodegroup \ 
     --cluster-name my-eks-cluster \ 
     --nodegroup-name my-eks-nodegroup
```

```
{ 
     "nodegroup": { 
          "nodegroupName": "my-eks-nodegroup", 
          "nodegroupArn": "arn:aws:eks:us-east-2:111122223333:nodegroup/my-eks-
cluster/my-eks-nodegroup/a8c75f2f-df78-a72f-4063-4b69af3de5b1", 
          "clusterName": "my-eks-cluster", 
         "version": "1.26", 
          "releaseVersion": "1.26.12-20240329", 
          "createdAt": "2024-04-08T11:42:10.555000-04:00", 
          "modifiedAt": "2024-04-08T11:44:12.402000-04:00", 
          "status": "ACTIVE", 
          "capacityType": "ON_DEMAND", 
          "scalingConfig": { 
              "minSize": 1, 
              "maxSize": 3, 
              "desiredSize": 1 
         }, 
          "instanceTypes": [ 
              "t3.medium"
```

```
 ], 
         "subnets": [ 
             "subnet-0e2907431c9988b72", 
             "subnet-04ad87f71c6e5ab4d", 
             "subnet-09d912bb63ef21b9a" 
         ], 
         "amiType": "AL2_x86_64", 
         "nodeRole": "arn:aws:iam::111122223333:role/role-name", 
         "labels": {}, 
         "resources": { 
              "autoScalingGroups": [ 
\overline{a} "name": "eks-my-eks-nodegroup-a8c75f2f-df78-
a72f-4063-4b69af3de5b1" 
 } 
 ] 
         }, 
         "diskSize": 20, 
         "health": { 
             "issues": [] 
         }, 
         "updateConfig": { 
             "maxUnavailable": 1 
         }, 
         "tags": {} 
     }
}
```
• Para obter detalhes da API, consulte [DescribeNodegroup](https://awscli.amazonaws.com/v2/documentation/api/latest/reference/eks/describe-nodegroup.html)em Referência de AWS CLI Comandos.

## **describe-update**

O código de exemplo a seguir mostra como usar describe-update.

AWS CLI

Exemplo 1: Para descrever uma atualização para um cluster

O describe-update exemplo a seguir descreve uma atualização para um cluster chamado.

```
aws eks describe-update \ 
     --name my-eks-cluster \
```

```
 --update-id 10bddb13-a71b-425a-b0a6-71cd03e59161
```
Saída:

```
{ 
     "update": { 
          "id": "10bddb13-a71b-425a-b0a6-71cd03e59161", 
          "status": "Successful", 
          "type": "EndpointAccessUpdate", 
          "params": [ 
\{\hspace{.1cm} \} "type": "EndpointPublicAccess", 
                   "value": "false" 
              }, 
\{\hspace{.1cm} \} "type": "EndpointPrivateAccess", 
                   "value": "true" 
              } 
          ], 
          "createdAt": "2024-03-14T10:01:26.297000-04:00", 
          "errors": [] 
     }
}
```
Para obter mais informações, consulte [Atualização de uma versão do Kubernetes do cluster](https://docs.aws.amazon.com/eks/latest/userguide/update-cluster.html) [Amazon EKS no Guia do](https://docs.aws.amazon.com/eks/latest/userguide/update-cluster.html) usuário do Amazon EKS.

Exemplo 2: Para descrever uma atualização para um cluster

O describe-update exemplo a seguir descreve uma atualização para um cluster chamado.

```
aws eks describe-update \ 
     --name my-eks-cluster \ 
     --update-id e4994991-4c0f-475a-a040-427e6da52966
```

```
{ 
     "update": { 
          "id": "e4994991-4c0f-475a-a040-427e6da52966", 
          "status": "Successful",
```

```
 "type": "AssociateEncryptionConfig", 
         "params": [ 
\{\hspace{.1cm} \} "type": "EncryptionConfig", 
                 "value": "[{\"resources\":[\"secrets\"],\"provider\":{\"keyArn\":
\"arn:aws:kms:region-code:account:key/key\"}}]" 
 } 
         ], 
         "createdAt": "2024-03-14T11:01:26.297000-04:00", 
         "errors": [] 
     }
}
```
Para obter mais informações, consulte [Atualização de uma versão do Kubernetes do cluster](https://docs.aws.amazon.com/eks/latest/userguide/update-cluster.html) [Amazon EKS no Guia do](https://docs.aws.amazon.com/eks/latest/userguide/update-cluster.html) usuário do Amazon EKS.

Exemplo 3: Para descrever uma atualização para um cluster

O describe-update exemplo a seguir descreve uma atualização para um cluster chamado.

```
aws eks describe-update \ 
     --name my-eks-cluster \ 
     --update-id b5f0ba18-9a87-4450-b5a0-825e6e84496f
```

```
{ 
     "update": { 
          "id": "b5f0ba18-9a87-4450-b5a0-825e6e84496f", 
          "status": "Successful", 
          "type": "VersionUpdate", 
          "params": [ 
               { 
                   "type": "Version", 
                   "value": "1.29" 
               }, 
               { 
                   "type": "PlatformVersion", 
                   "value": "eks.1" 
               } 
          ], 
          "createdAt": "2024-03-14T12:05:26.297000-04:00",
```
}

```
 "errors": [] 
 }
```
Para obter mais informações, consulte [Atualização de uma versão do Kubernetes do cluster](https://docs.aws.amazon.com/eks/latest/userguide/update-cluster.html) [Amazon EKS no Guia do](https://docs.aws.amazon.com/eks/latest/userguide/update-cluster.html) usuário do Amazon EKS.

• Para obter detalhes da API, consulte [DescribeUpdatee](https://awscli.amazonaws.com/v2/documentation/api/latest/reference/eks/describe-update.html)m Referência de AWS CLI Comandos.

# **disassociate-identity-provider-config**

O código de exemplo a seguir mostra como usar disassociate-identity-provider-config.

## AWS CLI

Desassocie o provedor de identidade do seu cluster Amazon EKS

O disassociate-identity-provider-config exemplo a seguir desassocia um provedor de identidade do seu cluster Amazon EKS.

```
aws eks disassociate-identity-provider-config \ 
     --cluster-name my-eks-cluster \ 
     --identity-provider-config 'type=oidc,name=my-identity-provider'
```

```
{ 
     "update": { 
         "id": "5f78d14e-c57b-4857-a3e4-cf664ae20949", 
          "status": "InProgress", 
          "type": "DisassociateIdentityProviderConfig", 
          "params": [ 
              { 
                  "type": "IdentityProviderConfig", 
                  "value": "[]" 
 } 
         ], 
         "createdAt": "2024-04-11T13:53:43.314000-04:00", 
         "errors": [] 
     }
}
```
Para obter mais informações, consulte [Autenticar usuários do seu cluster a partir de um provedor](https://docs.aws.amazon.com/eks/latest/userguide/authenticate-oidc-identity-provider.html#disassociate-oidc-identity-provider)  [de identidade OpenID Connect - Desassociar um provedor de identidade OIDC do seu cluster no](https://docs.aws.amazon.com/eks/latest/userguide/authenticate-oidc-identity-provider.html#disassociate-oidc-identity-provider) [Guia](https://docs.aws.amazon.com/eks/latest/userguide/authenticate-oidc-identity-provider.html#disassociate-oidc-identity-provider) do usuário do Amazon EKS.

• Para obter detalhes da API, consulte [DisassociateIdentityProviderConfige](https://awscli.amazonaws.com/v2/documentation/api/latest/reference/eks/disassociate-identity-provider-config.html)m Referência de AWS CLI Comandos.

## **get-token**

O código de exemplo a seguir mostra como usar get-token.

AWS CLI

Exemplo 1: Obtenha um token de autenticação para um cluster Amazon EKS chamado `my-ekscluster`

O get-token exemplo a seguir obtém um token de autenticação para um cluster Amazon EKS chamado my-eks-cluster.

aws eks get-token \ --cluster-name my-eks-cluster

Saída:

```
{ 
     "kind": "ExecCredential", 
     "apiVersion": "client.authentication.k8s.io/v1beta1", 
     "spec": {}, 
     "status": { 
          "expirationTimestamp": "2024-04-11T20:59:56Z", 
          "token": "k8s-aws-v1.EXAMPLE_TOKEN_DATA_STRING..." 
     }
}
```
Exemplo 2: Obtém um token de autenticação para um cluster do Amazon EKS chamado `my-ekscluster` assumindo esse RoLearn como credenciais ao assinar o token

O get-token exemplo a seguir obtém um token de autenticação para um cluster do Amazon EKS nomeado my-eks-cluster assumindo esse RoLearn como credenciais ao assinar o token.

```
aws eks get-token \
```

```
 --cluster-name my-eks-cluster \ 
     --role-arn arn:aws:iam::111122223333:role/eksctl-EKS-Linux-Cluster-v1-24-
cluster-ServiceRole-j1k7AfTIQtnM
```
## Saída:

```
{ 
     "kind": "ExecCredential", 
     "apiVersion": "client.authentication.k8s.io/v1beta1", 
     "spec": {}, 
     "status": { 
          "expirationTimestamp": "2024-04-11T21:05:26Z", 
         "token": "k8s-aws-v1.EXAMPLE_TOKEN_DATA_STRING..." 
     }
}
```
• Para obter detalhes da API, consulte [GetToken](https://awscli.amazonaws.com/v2/documentation/api/latest/reference/eks/get-token.html)em Referência de AWS CLI Comandos.

# **list-addons**

O código de exemplo a seguir mostra como usar list-addons.

### AWS CLI

Liste todos os complementos instalados em seu cluster Amazon EKS chamado `` my-eks-cluster

O list-addons exemplo a seguir lista todos os complementos instalados no seu cluster Amazon EKS chamado my-eks-cluster.

```
aws eks list-addons \ 
     --cluster-name my-eks-cluster
```

```
{ 
      "addons": [ 
           "kube-proxy", 
            "vpc-cni" 
      ]
}
```
• Para obter detalhes da API, consulte [ListAddonse](https://awscli.amazonaws.com/v2/documentation/api/latest/reference/eks/list-addons.html)m Referência de AWS CLI Comandos.

## **list-clusters**

O código de exemplo a seguir mostra como usar list-clusters.

#### AWS CLI

Para listar todos os complementos instalados em seu cluster Amazon EKS chamado `` my-ekscluster

O list-clusters exemplo a seguir lista todos os complementos instalados no seu cluster Amazon EKS chamado my-eks-cluster.

```
aws eks list-clusters
```
Saída:

```
{ 
       "clusters": [ 
             "prod", 
             "qa", 
             "stage", 
             "my-eks-cluster" 
     \mathbf{I}}
```
• Para obter detalhes da API, consulte [ListClusters](https://awscli.amazonaws.com/v2/documentation/api/latest/reference/eks/list-clusters.html)em Referência de AWS CLI Comandos.

## **list-fargate-profiles**

O código de exemplo a seguir mostra como usar list-fargate-profiles.

AWS CLI

Para listar todos os perfis de fargate em seu cluster Amazon EKS chamado `` my-eks-cluster

O list-fargate-profiles exemplo a seguir lista todos os perfis de fargate no seu cluster Amazon EKS chamado my-eks-cluster.

```
aws eks list-fargate-profiles \
```

```
 --cluster-name my-eks-cluster
```
Saída:

```
{ 
      "fargateProfileNames": [ 
           "my-fargate-profile" 
     \mathbf{I}}
```
• Para obter detalhes da API, consulte [ListFargateProfilese](https://awscli.amazonaws.com/v2/documentation/api/latest/reference/eks/list-fargate-profiles.html)m Referência de AWS CLI Comandos.

# **list-identity-provider-configs**

O código de exemplo a seguir mostra como usar list-identity-provider-configs.

AWS CLI

Listar provedores de identidade associados a um cluster Amazon EKS

O list-identity-provider-configs exemplo a seguir lista o provedor de identidade associado a um cluster do Amazon EKS.

```
aws eks list-identity-provider-configs \ 
     --cluster-name my-eks-cluster
```
Saída:

```
{ 
      "identityProviderConfigs": [ 
           { 
                "type": "oidc", 
                "name": "my-identity-provider" 
           } 
     \mathbf{I}}
```
Para obter mais informações, consulte [Autenticar usuários para seu cluster a partir de um](https://docs.aws.amazon.com/eks/latest/userguide/authenticate-oidc-identity-provider.html)  [provedor de identidade OpenID Connect](https://docs.aws.amazon.com/eks/latest/userguide/authenticate-oidc-identity-provider.html) no Guia do usuário do Amazon EKS.

• Para obter detalhes da API, consulte [ListIdentityProviderConfigs](https://awscli.amazonaws.com/v2/documentation/api/latest/reference/eks/list-identity-provider-configs.html)em Referência de AWS CLI Comandos.

## **list-nodegroups**

O código de exemplo a seguir mostra como usar list-nodegroups.

AWS CLI

Listar todos os grupos de nós em um cluster Amazon EKS

O list-nodegroups exemplo a seguir lista todos os grupos de nós em um cluster do Amazon EKS.

```
aws eks list-nodegroups \ 
     --cluster-name my-eks-cluster
```
Saída:

```
{ 
     "nodegroups": [ 
          "my-eks-managed-node-group", 
          "my-eks-nodegroup" 
     ]
}
```
• Para obter detalhes da API, consulte [ListNodegroupse](https://awscli.amazonaws.com/v2/documentation/api/latest/reference/eks/list-nodegroups.html)m Referência de AWS CLI Comandos.

# **list-tags-for-resource**

O código de exemplo a seguir mostra como usar list-tags-for-resource.

AWS CLI

Exemplo 1: Para listar todas as tags de um ARN do cluster Amazon EKS

O list-tags-for-resource exemplo a seguir lista todas as tags de um ARN do cluster Amazon EKS.

```
aws eks list-tags-for-resource \
```
--resource-arn arn:aws:eks:us-east-2:111122223333:cluster/my-eks-cluster

## Saída:

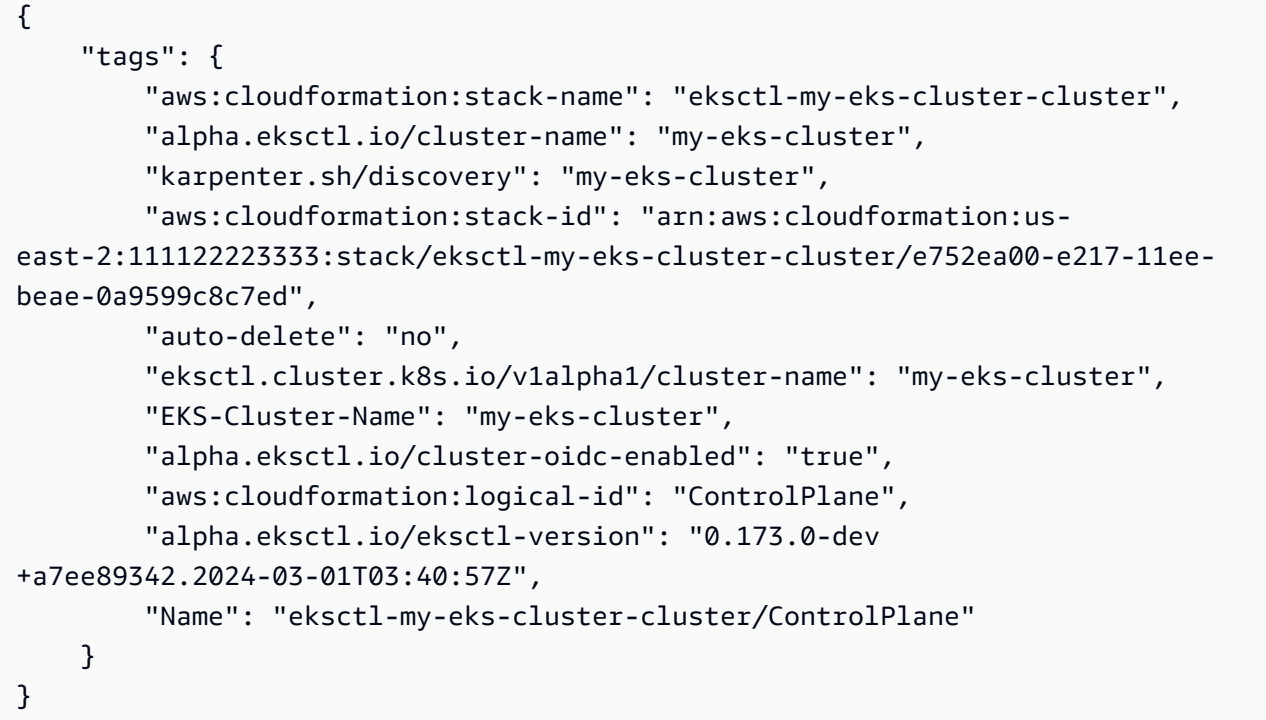

Exemplo 2: Para listar todas as tags de um ARN do grupo Amazon EKS Node

O list-tags-for-resource exemplo a seguir lista todas as tags de um ARN do grupo Amazon EKS Node.

```
aws eks list-tags-for-resource \ 
     --resource-arn arn:aws:eks:us-east-2:111122223333:nodegroup/my-eks-cluster/my-
eks-managed-node-group/60c71ed2-2cfb-020f-a5f4-ad32477f198c
```

```
{ 
     "tags": { 
         "aws:cloudformation:stack-name": "eksctl-my-eks-cluster-nodegroup-my-eks-
managed-node-group", 
         "aws:cloudformation:stack-id": "arn:aws:cloudformation:us-
east-2:111122223333:stack/eksctl-my-eks-cluster-nodegroup-my-eks-managed-node-group/
eaa20310-e219-11ee-b851-0ab9ad8228ff", 
         "eksctl.cluster.k8s.io/v1alpha1/cluster-name": "my-eks-cluster",
```
 "EKS-Cluster-Name": "my-eks-cluster", "alpha.eksctl.io/nodegroup-type": "managed", "NodeGroup Name 1": "my-eks-managed-node-group", "k8s.io/cluster-autoscaler/enabled": "true", "nodegroup-role": "worker", "alpha.eksctl.io/cluster-name": "my-eks-cluster", "alpha.eksctl.io/nodegroup-name": "my-eks-managed-node-group", "karpenter.sh/discovery": "my-eks-cluster", "NodeGroup Name 2": "AmazonLinux-Linux-Managed-NG-v1-26-v1", "auto-delete": "no", "k8s.io/cluster-autoscaler/my-eks-cluster": "owned", "aws:cloudformation:logical-id": "ManagedNodeGroup", "alpha.eksctl.io/eksctl-version": "0.173.0-dev +a7ee89342.2024-03-01T03:40:57Z" }

Exemplo 3: Para listar todas as tags em um perfil do Amazon EKS Fargate ARnE

O list-tags-for-resource exemplo a seguir lista todas as tags de um ARN de perfil do Amazon EKS Fargate.

```
aws eks list-tags-for-resource \ 
     --resource-arn arn:aws:eks:us-east-2:111122223333:fargateprofile/my-eks-cluster/
my-fargate-profile/d6c76780-e541-0725-c816-36754cab734b
```
Saída:

}

```
{ 
     "tags": { 
          "eks-fargate-profile-key-2": "value-2", 
          "eks-fargate-profile-key-1": "value-1" 
     }
}
```
Exemplo 4: Para listar todas as tags de um ARN complementar do Amazon EKS

O list-tags-for-resource exemplo a seguir lista todas as tags de um ARN adicional do Amazon EKS.

```
aws eks list-tags-for-resource \
```

```
 --resource-arn arn:aws:eks:us-east-2:111122223333:addon/my-eks-cluster/vpc-
cni/0ec71efc-98dd-3203-60b0-4b939b2a5e5f
```
Saída:

```
{ 
     "tags": { 
          "eks-addon-key-2": "value-2", 
          "eks-addon-key-1": "value-1" 
     }
}
```
Exemplo 5: Para listar todas as tags de um provedor de identidade ARN do Amazon EKS OIDC

O list-tags-for-resource exemplo a seguir lista todas as tags de um ARN do provedor de identidade OIDC do Amazon EKS.

```
aws eks list-tags-for-resource \ 
    --resource-arn arn:aws:eks:us-east-2:111122223333:identityproviderconfig/my-eks-
cluster/oidc/my-identity-provider/8ac76722-78e4-cec1-ed76-d49eea058622
```
Saída:

```
{ 
      "tags": { 
           "my-identity-provider": "test" 
     }
}
```
• Para obter detalhes da API, consulte [ListTagsForResource](https://awscli.amazonaws.com/v2/documentation/api/latest/reference/eks/list-tags-for-resource.html)em Referência de AWS CLI Comandos.

# **list-update**

O código de exemplo a seguir mostra como usar list-update.

## AWS CLI

Exemplo 1: Para listar as atualizações associadas a um nome de cluster do Amazon EKS

O list-updates exemplo a seguir lista todas as IDs de atualização para um nome de cluster do Amazon EKS.

```
aws eks list-updates \ 
     --name my-eks-cluster
```
Saída:

```
{ 
     "updateIds": [ 
          "5f78d14e-c57b-4857-a3e4-cf664ae20949", 
          "760e5a3f-adad-48c7-88d3-7ac283c09c26", 
          "cd4ec863-bc55-47d5-a377-3971502f529b", 
          "f12657ce-e869-4f17-b158-a82ab8b7d937" 
    \mathbb{I}}
```
Exemplo 2: Para listar todas as IDs de atualização de um grupo de nós do Amazon EKS

O list-updates exemplo a seguir lista todas as IDs de atualização de um grupo de nós do Amazon EKS.

```
aws eks list-updates \ 
     --name my-eks-cluster \ 
     --nodegroup-name my-eks-managed-node-group
```
Saída:

```
{ 
      "updateIds": [ 
           "8c6c1bef-61fe-42ac-a242-89412387b8e7" 
     \mathbf{I}}
```
Exemplo 3: Para listar todas as IDs de atualização em um complemento do Amazon EKS

O list-updates exemplo a seguir lista todas as IDs de atualização de um complemento do Amazon EKS.

```
aws eks list-updates \ 
     --name my-eks-cluster \
```
--addon-name vpc-cni

Saída:

```
{ 
      "updateIds": [ 
           "9cdba8d4-79fb-3c83-afe8-00b508d33268" 
     \mathbf{I}}
```
• Para obter detalhes da API, consulte [ListUpdatee](https://awscli.amazonaws.com/v2/documentation/api/latest/reference/eks/list-update.html)m Referência de AWS CLI Comandos.

## **list-updates**

O código de exemplo a seguir mostra como usar list-updates.

## AWS CLI

Para listar as atualizações de um cluster

Este exemplo de comando lista as atualizações atuais de um cluster chamado example na sua região padrão.

Comando:

```
aws eks list-updates --name example
```
Saída:

```
{ 
     "updateIds": [ 
          "10bddb13-a71b-425a-b0a6-71cd03e59161" 
     ]
}
```
• Para obter detalhes da API, consulte [ListUpdatese](https://awscli.amazonaws.com/v2/documentation/api/latest/reference/eks/list-updates.html)m Referência de AWS CLI Comandos.

# **register-cluster**

O código de exemplo a seguir mostra como usar register-cluster.

## AWS CLI

Exemplo 1: registrar um cluster Kubernetes externo EKS\_ANYWHERE no Amazon EKS

O register-cluster exemplo a seguir registra um cluster Kubernetes externo EKS\_ANYWHERE no Amazon EKS.

```
aws eks register-cluster \ 
     --name my-eks-anywhere-cluster \ 
     --connector-config 'roleArn=arn:aws:iam::111122223333:role/
AmazonEKSConnectorAgentRole,provider=EKS_ANYWHERE'
```
Saída:

```
{ 
     "cluster": { 
         "name": "my-eks-anywhere-cluster", 
         "arn": "arn:aws:eks:us-east-2:111122223333:cluster/my-eks-anywhere-cluster", 
         "createdAt": "2024-04-12T12:38:37.561000-04:00", 
         "status": "PENDING", 
         "tags": {}, 
         "connectorConfig": { 
              "activationId": "xxxxxxxxACTIVATION_IDxxxxxxxx", 
              "activationCode": "xxxxxxxxACTIVATION_CODExxxxxxxx", 
              "activationExpiry": "2024-04-15T12:38:37.082000-04:00", 
              "provider": "EKS_ANYWHERE", 
              "roleArn": "arn:aws:iam::111122223333:role/AmazonEKSConnectorAgentRole" 
         } 
     }
}
```
Para obter mais informações, consulte [Conectando um cluster externo](https://docs.aws.amazon.com/eks/latest/userguide/connecting-cluster.html) no Guia do usuário do Amazon EKS.

Exemplo 2: registrar qualquer cluster externo do Kubernetes no Amazon EKS

O register-cluster exemplo a seguir registra um cluster Kubernetes externo EKS\_ANYWHERE no Amazon EKS.

```
aws eks register-cluster \ 
     --name my-eks-anywhere-cluster \
```

```
 --connector-config 'roleArn=arn:aws:iam::111122223333:role/
AmazonEKSConnectorAgentRole,provider=OTHER'
```
Saída:

```
{ 
     "cluster": { 
         "name": "my-onprem-k8s-cluster", 
         "arn": "arn:aws:eks:us-east-2:111122223333:cluster/my-onprem-k8s-cluster", 
         "createdAt": "2024-04-12T12:42:10.861000-04:00", 
         "status": "PENDING", 
         "tags": {}, 
         "connectorConfig": { 
              "activationId": "xxxxxxxxACTIVATION_IDxxxxxxxx", 
              "activationCode": "xxxxxxxxACTIVATION_CODExxxxxxxx", 
              "activationExpiry": "2024-04-15T12:42:10.339000-04:00", 
              "provider": "OTHER", 
              "roleArn": "arn:aws:iam::111122223333:role/AmazonEKSConnectorAgentRole" 
         } 
     }
}
```
Para obter mais informações, consulte [Conectando um cluster externo](https://docs.aws.amazon.com/eks/latest/userguide/connecting-cluster.html) no Guia do usuário do Amazon EKS.

• Para obter detalhes da API, consulte [RegisterCluster](https://awscli.amazonaws.com/v2/documentation/api/latest/reference/eks/register-cluster.html)em Referência de AWS CLI Comandos.

### **tag-resource**

O código de exemplo a seguir mostra como usar tag-resource.

AWS CLI

Exemplo 1: Para adicionar as tags especificadas a um cluster Amazon EKS

O tag-resource exemplo a seguir adiciona as tags especificadas a um cluster do Amazon EKS.

```
aws eks tag-resource \ 
    --resource-arn arn:aws:eks:us-east-2:111122223333:cluster/my-eks-cluster \
     --tag 'my-eks-cluster-test-1=test-value-1,my-eks-cluster-dev-1=dev-value-2'
```
Este comando não produz saída.

Exemplo 2: Para adicionar as tags especificadas a um grupo de nós do Amazon EKS

O tag-resource exemplo a seguir adiciona as tags especificadas a um grupo de nós do Amazon EKS.

```
aws eks tag-resource \ 
     --resource-arn arn:aws:eks:us-east-2:111122223333:nodegroup/my-eks-cluster/my-
eks-managed-node-group/60c71ed2-2cfb-020f-a5f4-ad32477f198c \ 
     --tag 'my-eks-nodegroup-test-1=test-value-1,my-eks-nodegroup-dev-1=dev-value-2'
```
Este comando não produz saída.

• Para obter detalhes da API, consulte [TagResourcee](https://awscli.amazonaws.com/v2/documentation/api/latest/reference/eks/tag-resource.html)m Referência de AWS CLI Comandos.

#### **untag-resource**

O código de exemplo a seguir mostra como usar untag-resource.

AWS CLI

Exemplo 1: Para excluir as tags especificadas de um cluster Amazon EKS

O untag-resource exemplo a seguir exclui as tags especificadas de um cluster do Amazon EKS.

```
aws eks untag-resource \ 
    --resource-arn arn:aws:eks:us-east-2:111122223333:cluster/my-eks-cluster \
     --tag-keys "my-eks-cluster-test-1" "my-eks-cluster-dev-1"
```
Este comando não produz saída.

Exemplo 2: Para excluir as tags especificadas de um grupo de nós do Amazon EKS

O untag-resource exemplo a seguir exclui as tags especificadas de um grupo de nós do Amazon EKS.

```
aws eks untag-resource \ 
     --resource-arn arn:aws:eks:us-east-2:111122223333:nodegroup/my-eks-cluster/my-
eks-managed-node-group/60c71ed2-2cfb-020f-a5f4-ad32477f198c \
```
--tag-keys "my-eks-nodegroup-test-1" "my-eks-nodegroup-dev-1"

Este comando não produz saída.

• Para obter detalhes da API, consulte [UntagResourcee](https://awscli.amazonaws.com/v2/documentation/api/latest/reference/eks/untag-resource.html)m Referência de AWS CLI Comandos.

#### **update-addon**

O código de exemplo a seguir mostra como usar update-addon.

#### AWS CLI

Exemplo 1. Para atualizar um complemento do Amazon EKS com a função ARN da conta de serviço

O comando de update-addon exemplo a seguir atualiza um complemento do Amazon EKS com a função ARN da conta de serviço.

```
aws eks update-addon \ 
     --cluster-name my-eks-cluster \ 
     --addon-name vpc-cni \ 
     --service-account-role-arn arn:aws:iam::111122223333:role/eksctl-my-eks-cluster-
addon-vpc-cni-Role1-YfakrqOC1UTm
```

```
{ 
     "update": { 
         "id": "c00d2de2-c2e4-3d30-929e-46b8edec2ce4", 
         "status": "InProgress", 
         "type": "AddonUpdate", 
         "params": [ 
             { 
                  "type": "ServiceAccountRoleArn", 
                  "value": "arn:aws:iam::111122223333:role/eksctl-my-eks-cluster-
addon-vpc-cni-Role1-YfakrqOC1UTm" 
 } 
         ], 
         "updatedAt": "2024-04-12T16:04:55.614000-04:00", 
         "errors": [] 
     }
}
```
Para obter mais informações, consulte [Gerenciamento de complementos do Amazon EKS -](https://docs.aws.amazon.com/eks/latest/userguide/managing-add-ons.html#updating-an-add-on)  [Atualização de um complemento no Guia](https://docs.aws.amazon.com/eks/latest/userguide/managing-add-ons.html#updating-an-add-on) do usuário do Amazon EKS.

Exemplo 2. Para atualizar um complemento do Amazon EKS com uma versão específica do complemento

O comando de update-addon exemplo a seguir atualiza um complemento do Amazon EKS com uma versão específica do complemento.

```
aws eks update-addon \ 
     --cluster-name my-eks-cluster \ 
     --addon-name vpc-cni \ 
     --service-account-role-arn arn:aws:iam::111122223333:role/eksctl-my-eks-cluster-
addon-vpc-cni-Role1-YfakrqOC1UTm \ 
     --addon-version v1.16.4-eksbuild.2
```
Saída:

```
{ 
     "update": { 
          "id": "f58dc0b0-2b18-34bd-bc6a-e4abc0011f36", 
          "status": "InProgress", 
         "type": "AddonUpdate", 
          "params": [ 
              { 
                  "type": "AddonVersion", 
                  "value": "v1.16.4-eksbuild.2" 
              }, 
              { 
                  "type": "ServiceAccountRoleArn", 
                  "value": "arn:aws:iam::111122223333:role/eksctl-my-eks-cluster-
addon-vpc-cni-Role1-YfakrqOC1UTm" 
 } 
         ], 
          "createdAt": "2024-04-12T16:07:16.550000-04:00", 
         "errors": [] 
     }
}
```
Para obter mais informações, consulte [Gerenciamento de complementos do Amazon EKS -](https://docs.aws.amazon.com/eks/latest/userguide/managing-add-ons.html#updating-an-add-on)  [Atualização de um complemento no Guia](https://docs.aws.amazon.com/eks/latest/userguide/managing-add-ons.html#updating-an-add-on) do usuário do Amazon EKS.

Exemplo 3. Para atualizar um complemento do Amazon EKS com valores de configuração personalizados e resolver detalhes de conflitos

O comando de update-addon exemplo a seguir atualiza um complemento do Amazon EKS com valores de configuração personalizados e detalhes de resolução de conflitos.

```
aws eks update-addon \ 
     --cluster-name my-eks-cluster \ 
     --addon-name vpc-cni \ 
     --service-account-role-arn arn:aws:iam::111122223333:role/eksctl-my-eks-cluster-
addon-vpc-cni-Role1-YfakrqOC1UTm \ 
     --addon-version v1.16.4-eksbuild.2 \ 
     --configuration-values '{"resources": {"limits":{"cpu":"100m"}, "requests":
{'}"cpu":"50m"}}}' \
     --resolve-conflicts PRESERVE
```

```
{ 
     "update": { 
         "id": "cd9f2173-a8d8-3004-a90f-032f14326520", 
         "status": "InProgress", 
          "type": "AddonUpdate", 
         "params": [ 
              { 
                  "type": "AddonVersion", 
                  "value": "v1.16.4-eksbuild.2" 
              }, 
              { 
                  "type": "ServiceAccountRoleArn", 
                  "value": "arn:aws:iam::111122223333:role/eksctl-my-eks-cluster-
addon-vpc-cni-Role1-YfakrqOC1UTm" 
              }, 
\{\hspace{.1cm} \} "type": "ResolveConflicts", 
                  "value": "PRESERVE" 
              }, 
              { 
                  "type": "ConfigurationValues", 
                  "value": "{\"resources\": {\"limits\":{\"cpu\":\"100m\"}, \"requests
\":{\"cpu\":\"50m\"}}}" 
 } 
         ],
```

```
 "createdAt": "2024-04-12T16:16:27.363000-04:00", 
          "errors": [] 
     }
}
```
Para obter mais informações, consulte [Gerenciamento de complementos do Amazon EKS -](https://docs.aws.amazon.com/eks/latest/userguide/managing-add-ons.html#updating-an-add-on)  [Atualização de um complemento no Guia](https://docs.aws.amazon.com/eks/latest/userguide/managing-add-ons.html#updating-an-add-on) do usuário do Amazon EKS.

Exemplo 4. Para atualizar um complemento do Amazon EKS com um arquivo de valores de configuração JSON personalizado

O comando de update-addon exemplo a seguir atualiza um complemento do Amazon EKS com valores de configuração JSON personalizados e detalhes de resolução de conflitos.

```
aws eks update-addon \ 
     --cluster-name my-eks-cluster \ 
     --addon-name vpc-cni \ 
     --service-account-role-arn arn:aws:iam::111122223333:role/eksctl-my-eks-cluster-
addon-vpc-cni-Role1-YfakrqOC1UTm \ 
     --addon-version v1.17.1-eksbuild.1 \ 
     --configuration-values 'file://configuration-values.json' \ 
     --resolve-conflicts PRESERVE
```
Conteúdo de configuration-values.json:

```
{ 
      "resources": { 
           "limits": { 
                "cpu": "100m" 
           }, 
           "requests": { 
                "cpu": "50m" 
           } 
      }, 
      "env": { 
           "AWS_VPC_K8S_CNI_LOGLEVEL": "ERROR" 
      }
}
```
### Saída:

{

```
 "update": { 
         "id": "6881a437-174f-346b-9a63-6e91763507cc", 
         "status": "InProgress", 
         "type": "AddonUpdate", 
         "params": [ 
\{\hspace{.1cm} \} "type": "AddonVersion", 
                 "value": "v1.17.1-eksbuild.1" 
             }, 
\{\hspace{.1cm} \} "type": "ServiceAccountRoleArn", 
                 "value": "arn:aws:iam::111122223333:role/eksctl-my-eks-cluster-
addon-vpc-cni-Role1-YfakrqOC1UTm" 
             }, 
\{\hspace{.1cm} \} "type": "ResolveConflicts", 
                 "value": "PRESERVE" 
             }, 
             { 
                 "type": "ConfigurationValues", 
                 "value": "{\n \"resources\": {\n \"limits\": {\n 
  \"cpu\": \"100m\"\n },\n \"requests\": {\n \"cpu\": \"50m
\"\n }\n },\n \"env\": {\n \"AWS_VPC_K8S_CNI_LOGLEVEL\": \"ERROR
\langle"\langle n \rangle }\langle n \rangle"
 } 
         ], 
         "createdAt": "2024-04-12T16:22:55.519000-04:00", 
         "errors": [] 
     }
}
```
Para obter mais informações, consulte [Gerenciamento de complementos do Amazon EKS -](https://docs.aws.amazon.com/eks/latest/userguide/managing-add-ons.html#updating-an-add-on)  [Atualização de um complemento no Guia](https://docs.aws.amazon.com/eks/latest/userguide/managing-add-ons.html#updating-an-add-on) do usuário do Amazon EKS.

Exemplo 5. Para atualizar um complemento do Amazon EKS com o arquivo de valores de configuração YAML personalizados

O comando de update-addon exemplo a seguir atualiza um complemento do Amazon EKS com valores de configuração YAML personalizados e detalhes de resolução de conflitos.

```
aws eks update-addon \ 
     --cluster-name my-eks-cluster \ 
     --addon-name vpc-cni \
```

```
 --service-account-role-arn arn:aws:iam::111122223333:role/eksctl-my-eks-cluster-
addon-vpc-cni-Role1-YfakrqOC1UTm \ 
     --addon-version v1.18.0-eksbuild.1 \ 
     --configuration-values 'file://configuration-values.yaml' \ 
     --resolve-conflicts PRESERVE
```
Conteúdo de configuration-values.yaml:

```
resources: 
     limits: 
          cpu: '100m' 
     requests: 
          cpu: '50m'
env: 
     AWS_VPC_K8S_CNI_LOGLEVEL: 'DEBUG'
```

```
{ 
     "update": { 
         "id": "a067a4c9-69d0-3769-ace9-d235c5b16701", 
         "status": "InProgress", 
         "type": "AddonUpdate", 
         "params": [ 
             { 
                 "type": "AddonVersion", 
                 "value": "v1.18.0-eksbuild.1" 
             }, 
             { 
                  "type": "ServiceAccountRoleArn", 
                 "value": "arn:aws:iam::111122223333:role/eksctl-my-eks-cluster-
addon-vpc-cni-Role1-YfakrqOC1UTm" 
             }, 
\{\hspace{.1cm} \} "type": "ResolveConflicts", 
                 "value": "PRESERVE" 
             }, 
             { 
                  "type": "ConfigurationValues", 
                  "value": "resources:\n limits:\n cpu: '100m'\n 
  requests:\n cpu: '50m'\nenv:\n AWS_VPC_K8S_CNI_LOGLEVEL: 'DEBUG'" 
 } 
         ],
```

```
 "createdAt": "2024-04-12T16:25:07.212000-04:00", 
          "errors": [] 
     }
}
```
Para obter mais informações, consulte [Gerenciamento de complementos do Amazon EKS -](https://docs.aws.amazon.com/eks/latest/userguide/managing-add-ons.html#updating-an-add-on)  [Atualização de um complemento no Guia](https://docs.aws.amazon.com/eks/latest/userguide/managing-add-ons.html#updating-an-add-on) do usuário do Amazon EKS.

• Para obter detalhes da API, consulte [UpdateAddone](https://awscli.amazonaws.com/v2/documentation/api/latest/reference/eks/update-addon.html)m Referência de AWS CLI Comandos.

# **update-cluster-config**

O código de exemplo a seguir mostra como usar update-cluster-config.

## AWS CLI

Para atualizar o acesso ao endpoint do cluster

Este exemplo de comando atualiza um cluster para desativar o acesso público ao endpoint e habilitar o acesso ao endpoint privado.

Comando:

```
aws eks update-cluster-config --name example \
--resources-vpc-config endpointPublicAccess=false,endpointPrivateAccess=true
```

```
{ 
     "update": { 
          "id": "ec883c93-2e9e-407c-a22f-8f6fa6e67d4f", 
          "status": "InProgress", 
          "type": "EndpointAccessUpdate", 
          "params": [ 
              { 
                  "type": "EndpointPublicAccess", 
                  "value": "false" 
              }, 
              { 
                  "type": "EndpointPrivateAccess", 
                  "value": "true" 
 } 
          ],
```

```
 "createdAt": 1565806986.506, 
          "errors": [] 
     }
}
```
Para habilitar o registro em um cluster

Este exemplo de comando habilita todos os tipos de registro do plano de controle de cluster para um cluster chamadoexample.

Comando:

```
aws eks update-cluster-config --name example \
--logging '{"clusterLogging":[{"types":
["api","audit","authenticator","controllerManager","scheduler"],"enabled":true}]}'
```
Saída:

```
{ 
     "update": { 
         "id": "7551c64b-1d27-4b1e-9f8e-c45f056eb6fd", 
         "status": "InProgress", 
         "type": "LoggingUpdate", 
         "params": [ 
\{\hspace{.1cm} \} "type": "ClusterLogging", 
                  "value": "{\"clusterLogging\":[{\"types\":[\"api\",\"audit\",
\"authenticator\",\"controllerManager\",\"scheduler\"],\"enabled\":true}]}" 
 } 
         ], 
         "createdAt": 1565807210.37, 
         "errors": [] 
     }
}
```
• Para obter detalhes da API, consulte [UpdateClusterConfige](https://awscli.amazonaws.com/v2/documentation/api/latest/reference/eks/update-cluster-config.html)m Referência de AWS CLI Comandos.

## **update-cluster-version**

O código de exemplo a seguir mostra como usar update-cluster-version.

## AWS CLI

Para atualizar um cluster Amazon EKS chamado `my-eks-cluster` para a versão especificada do Kubernetes

O update-cluster-version exemplo a seguir atualiza um cluster Amazon EKS para a versão especificada do Kubernetes.

```
aws eks update-cluster-version \ 
     --name my-eks-cluster \ 
     --kubernetes-version 1.27
```
Saída:

```
{ 
     "update": { 
          "id": "e4091a28-ea14-48fd-a8c7-975aeb469e8a", 
          "status": "InProgress", 
          "type": "VersionUpdate", 
          "params": [ 
\{\hspace{.1cm} \} "type": "Version", 
                   "value": "1.27" 
              }, 
              { 
                   "type": "PlatformVersion", 
                   "value": "eks.16" 
 } 
          ], 
          "createdAt": "2024-04-12T16:56:01.082000-04:00", 
          "errors": [] 
     }
}
```
Para obter mais informações, consulte [Atualização de uma versão do Kubernetes do cluster](https://docs.aws.amazon.com/eks/latest/userguide/update-cluster.html) [Amazon EKS no Guia do](https://docs.aws.amazon.com/eks/latest/userguide/update-cluster.html) usuário do Amazon EKS.

• Para obter detalhes da API, consulte [UpdateClusterVersione](https://awscli.amazonaws.com/v2/documentation/api/latest/reference/eks/update-cluster-version.html)m Referência de AWS CLI Comandos.

# **update-kubeconfig**

O código de exemplo a seguir mostra como usar update-kubeconfig.

## AWS CLI

Exemplo 1: configura seu kubectl criando ou atualizando o kubeconfig para que você possa se conectar a um cluster Amazon EKS chamado `` my-eks-cluster

O update-kubeconfig exemplo a seguir configura seu kubectl criando ou atualizando o kubeconfig para que você possa se conectar a um cluster Amazon EKS chamado. my-eks-cluster

```
aws eks update-kubeconfig \ 
     --name my-eks-cluster
```
Saída:

```
Updated context arn:aws:eks:us-east-2:111122223333:cluster/my-eks-cluster in /Users/
xxx/.kube/config
```
Para obter mais informações, consulte [Criação ou atualização de um arquivo kubeconfig para um](https://docs.aws.amazon.com/eks/latest/userguide/create-kubeconfig.html)  [cluster do Amazon EKS](https://docs.aws.amazon.com/eks/latest/userguide/create-kubeconfig.html) no Guia do usuário do Amazon EKS.

Exemplo 2: configura seu kubectl criando ou atualizando o kubeconfig (com a opção role-arn para assumir uma função para autenticação de cluster) para que você possa se conectar a um cluster do Amazon EKS chamado `` my-eks-cluster

O update-kubeconfig exemplo a seguir configura seu kubectl criando ou atualizando o kubeconfig (com a opção role-arn para assumir uma função para autenticação de cluster) para que você possa se conectar a um cluster do Amazon EKS chamado. my-eks-cluster

```
aws eks update-kubeconfig \ 
     --name my-eks-cluster \ 
     --role-arn arn:aws:iam::111122223333:role/eksctl-EKS-Linux-Cluster-v1-24-
cluster-ServiceRole-j1k7AfTIQtnM
```
Saída:

Updated context arn:aws:eks:us-east-2:111122223333:cluster/my-eks-cluster in /Users/ xxx/.kube/config

Para obter mais informações, consulte [Criação ou atualização de um arquivo kubeconfig para um](https://docs.aws.amazon.com/eks/latest/userguide/create-kubeconfig.html)  [cluster do Amazon EKS](https://docs.aws.amazon.com/eks/latest/userguide/create-kubeconfig.html) no Guia do usuário do Amazon EKS.

Exemplo 3: configura seu kubectl criando ou atualizando o kubeconfig (com a opção role-arn para assumir uma função de autenticação de cluster junto com um alias de cluster e alias de usuário personalizados) para que você possa se conectar a um cluster do Amazon EKS chamado `` myeks-cluster

O update-kubeconfig exemplo a seguir configura seu kubectl criando ou atualizando o kubeconfig (com a opção role-arn para assumir uma função de autenticação de cluster junto com o alias de cluster e o alias de usuário personalizados) para que você possa se conectar a um cluster Amazon EKS chamado. my-eks-cluster

```
aws eks update-kubeconfig \ 
     --name my-eks-cluster \ 
     --role-arn arn:aws:iam::111122223333:role/eksctl-EKS-Linux-Cluster-v1-24-
cluster-ServiceRole-j1k7AfTIQtnM \ 
     --alias stage-eks-cluster \ 
     --user-alias john
```
Saída:

Updated context stage-eks-cluster in /Users/dubaria/.kube/config

Para obter mais informações, consulte [Criação ou atualização de um arquivo kubeconfig para um](https://docs.aws.amazon.com/eks/latest/userguide/create-kubeconfig.html)  [cluster do Amazon EKS](https://docs.aws.amazon.com/eks/latest/userguide/create-kubeconfig.html) no Guia do usuário do Amazon EKS.

Exemplo 4: Imprima entradas do arquivo kubeconfig para análise e configure seu kubectl para que você possa se conectar a um cluster Amazon EKS chamado `` my-eks-cluster

O update-kubeconfig exemplo a seguir configura seu kubectl criando ou atualizando o kubeconfig (com a opção role-arn para assumir uma função de autenticação de cluster junto com o alias de cluster e o alias de usuário personalizados) para que você possa se conectar a um cluster Amazon EKS chamado. my-eks-cluster

```
aws eks update-kubeconfig \setminus --name my-eks-cluster \ 
     --role-arn arn:aws:iam::111122223333:role/eksctl-EKS-Linux-Cluster-v1-24-
cluster-ServiceRole-j1k7AfTIQtnM \ 
     --alias stage-eks-cluster \ 
     --user-alias john \
```
--verbose

Saída:

```
Updated context stage-eks-cluster in /Users/dubaria/.kube/config
Entries:
context:
cluster: arn:aws:eks:us-east-2:111122223333:cluster/my-eks-cluster
user: john
name: stage-eks-cluster
name: john
user:
exec: 
     apiVersion: client.authentication.k8s.io/v1beta1 
     args: 
     - --region 
     - us-east-2 
     - eks 
     - get-token 
     - --cluster-name 
     - my-eks-cluster 
     - --output 
     - json 
     - --role 
     - arn:aws:iam::111122223333:role/eksctl-EKS-Linux-Cluster-v1-24-cluster-
ServiceRole-j1k7AfTIQtnM 
     command: aws
cluster:
certificate-authority-data: xxx_CA_DATA_xxx
server: https://DALSJ343KE23J3RN45653DSKJTT647TYD.yl4.us-east-2.eks.amazonaws.com
name: arn:aws:eks:us-east-2:111122223333:cluster/my-eks-cluster
```
Para obter mais informações, consulte [Criação ou atualização de um arquivo kubeconfig para um](https://docs.aws.amazon.com/eks/latest/userguide/create-kubeconfig.html)  [cluster do Amazon EKS](https://docs.aws.amazon.com/eks/latest/userguide/create-kubeconfig.html) no Guia do usuário do Amazon EKS.

• Para obter detalhes da API, consulte [UpdateKubeconfig](https://awscli.amazonaws.com/v2/documentation/api/latest/reference/eks/update-kubeconfig.html)em Referência de AWS CLI Comandos.

# **update-nodegroup-config**

O código de exemplo a seguir mostra como usar update-nodegroup-config.

# AWS CLI

Exemplo 1: atualizar um grupo de nós gerenciados para adicionar novos rótulos e contaminar o nó de trabalho EKS para um cluster Amazon EKS

O update-nodegroup-config exemplo a seguir atualiza um grupo de nós gerenciados para adicionar novos rótulos e contaminar o nó de trabalho do EKS para um cluster do Amazon EKS.

```
aws eks update-nodegroup-config \ 
     --cluster-name my-eks-cluster \ 
     --nodegroup-name my-eks-nodegroup \ 
     --labels 'addOrUpdateLabels={my-eks-nodegroup-label-1=value-1,my-eks-nodegroup-
label-2=value-2} --taints 'addOrUpdateTaints=[{key=taint-key-1,value=taint-
value-1,effect=NO_EXECUTE}]'
```
Saída:

```
{ 
     "update": { 
         "id": "e66d21d3-bd8b-3ad1-a5aa-b196dc08c7c1", 
         "status": "InProgress", 
          "type": "ConfigUpdate", 
          "params": [ 
\{\hspace{.1cm} \} "type": "LabelsToAdd", 
                  "value": "{\"my-eks-nodegroup-label-2\":\"value-2\",\"my-eks-
nodegroup-label-1\":\"value-1\"}" 
              }, 
\{\hspace{.1cm} \} "type": "TaintsToAdd", 
                  "value": "[{\"effect\":\"NO_EXECUTE\",\"value\":\"taint-value-1\",
\"key\":\"taint-key-1\"}]" 
 } 
         ], 
          "createdAt": "2024-04-08T12:05:19.161000-04:00", 
          "errors": [] 
     }
}
```
Para obter mais informações, consulte [Atualização de um grupo de nós gerenciados](https://docs.aws.amazon.com/eks/latest/userguide/update-managed-node-group.html) no Guia do usuário do Amazon EKS.

Exemplo 2: atualizar um grupo de nós gerenciados para remover rótulos e manchas do nó de trabalho EKS de um cluster Amazon EKS

O update-nodegroup-config exemplo a seguir atualiza um grupo de nós gerenciados para remover rótulos e manchas do nó de trabalho EKS de um cluster Amazon EKS.

```
aws eks update-nodegroup-config \ 
     --cluster-name my-eks-cluster \ 
     --nodegroup-name my-eks-nodegroup \ 
     --labels 'removeLabels=my-eks-nodegroup-label-1, my-eks-nodegroup-label-2' \ 
     --taints 'removeTaints=[{key=taint-key-1,value=taint-
value-1,effect=NO_EXECUTE}]'
```
Saída:

```
{ 
     "update": { 
         "id": "67a08692-9e59-3ace-a916-13929f44cec3", 
         "status": "InProgress", 
         "type": "ConfigUpdate", 
         "params": [ 
              { 
                  "type": "LabelsToRemove", 
                  "value": "[\"my-eks-nodegroup-label-1\",\"my-eks-nodegroup-
label-2\"]" 
              }, 
\{\hspace{.1cm} \} "type": "TaintsToRemove", 
                  "value": "[{\"effect\":\"NO_EXECUTE\",\"value\":\"taint-value-1\",
\"key\":\"taint-key-1\"}]" 
 } 
         ], 
         "createdAt": "2024-04-08T12:17:31.817000-04:00", 
         "errors": [] 
     }
}
```
Para obter mais informações, consulte [Atualização de um grupo de nós gerenciados](https://docs.aws.amazon.com/eks/latest/userguide/update-managed-node-group.html) no Guia do usuário do Amazon EKS.

Exemplo 3: atualizar um grupo de nós gerenciados para remover e adicionar rótulos e manchas ao nó de trabalho EKS de um cluster Amazon EKS

O update-nodegroup-config exemplo a seguir atualiza um grupo de nós gerenciados para remover e adicionar rótulos e manchas ao nó de trabalho do EKS para um cluster do Amazon EKS.

```
aws eks update-nodegroup-config \ 
     --cluster-name my-eks-cluster \ 
     --nodegroup-name my-eks-nodegroup \ 
     --labels 'addOrUpdateLabels={my-eks-nodegroup-new-label-1=new-value-1,my-eks-
nodegroup-new-label-2=new-value-2},removeLabels=my-eks-nodegroup-label-1, my-eks-
nodegroup-label-2' \ 
     --taints 'addOrUpdateTaints=[{key=taint-new-key-1,value=taint-new-
value-1,effect=PREFER_NO_SCHEDULE}],removeTaints=[{key=taint-key-1,value=taint-
value-1,effect=NO_EXECUTE}]'
```

```
{ 
     "update": { 
         "id": "4a9c8c45-6ac7-3115-be71-d6412a2339b7", 
         "status": "InProgress", 
         "type": "ConfigUpdate", 
         "params": [ 
              { 
                  "type": "LabelsToAdd", 
                  "value": "{\"my-eks-nodegroup-new-label-1\":\"new-value-1\",\"my-
eks-nodegroup-new-label-2\":\"new-value-2\"}" 
              }, 
\{\hspace{.1cm} \} "type": "LabelsToRemove", 
                  "value": "[\"my-eks-nodegroup-label-1\",\"my-eks-nodegroup-
label-2\\"]"
              }, 
              { 
                  "type": "TaintsToAdd", 
                  "value": "[{\"effect\":\"PREFER_NO_SCHEDULE\",\"value\":\"taint-new-
value-1\",\"key\":\"taint-new-key-1\"}]" 
              }, 
              { 
                  "type": "TaintsToRemove", 
                  "value": "[{\"effect\":\"NO_EXECUTE\",\"value\":\"taint-value-1\",
\"key\":\"taint-key-1\"}]" 
 } 
         ],
```

```
 "createdAt": "2024-04-08T12:30:55.486000-04:00", 
          "errors": [] 
     }
}
```
Para obter mais informações, consulte [Atualização de um grupo de nós gerenciados](https://docs.aws.amazon.com/eks/latest/userguide/update-managed-node-group.html) no Guia do usuário do Amazon EKS.

Exemplo 4: atualizar um grupo de nós gerenciados para atualizar scaling-config e update-config para o nó de trabalho EKS para um cluster Amazon EKS

O update-nodegroup-config exemplo a seguir atualiza um grupo de nós gerenciados para atualizar scaling-config e update-config para o nó de trabalho EKS para um cluster Amazon EKS.

```
aws eks update-nodegroup-config \ 
     --cluster-name my-eks-cluster \ 
     --nodegroup-name my-eks-nodegroup \ 
     --scaling-config minSize=1,maxSize=5,desiredSize=2 \ 
     --update-config maxUnavailable=2
```

```
{ 
     "update": { 
          "id": "a977160f-59bf-3023-805d-c9826e460aea", 
          "status": "InProgress", 
          "type": "ConfigUpdate", 
          "params": [ 
               { 
                    "type": "MinSize", 
                    "value": "1" 
               }, 
\{\hspace{.1cm} \} "type": "MaxSize", 
                    "value": "5" 
               }, 
               { 
                    "type": "DesiredSize", 
                    "value": "2" 
               }, 
\{\hspace{.1cm} \} "type": "MaxUnavailable",
```

```
 "value": "2" 
 } 
         ], 
         "createdAt": "2024-04-08T12:35:17.036000-04:00", 
         "errors": [] 
     }
}
```
Para obter mais informações, consulte [Atualização de um grupo de nós gerenciados](https://docs.aws.amazon.com/eks/latest/userguide/update-managed-node-group.html) no Guia do usuário do Amazon EKS.

• Para obter detalhes da API, consulte [UpdateNodegroupConfig](https://awscli.amazonaws.com/v2/documentation/api/latest/reference/eks/update-nodegroup-config.html)em Referência de AWS CLI Comandos.

# **update-nodegroup-version**

O código de exemplo a seguir mostra como usar update-nodegroup-version.

AWS CLI

Exemplo 1: atualizar a versão do Kubernetes ou a versão AMI de um grupo de nós gerenciados do Amazon EKS

O update-nodegroup-version exemplo a seguir atualiza a versão Kubernetes ou a versão AMI de um grupo de nós gerenciados do Amazon EKS para a versão mais recente disponível para seu cluster Kubernetes.

```
aws eks update-nodegroup-version \ 
     --cluster-name my-eks-cluster \ 
     --nodegroup-name my-eks-nodegroup \ 
     --no-force
```

```
{ 
     "update": { 
          "id": "a94ebfc3-6bf8-307a-89e6-7dbaa36421f7", 
          "status": "InProgress", 
          "type": "VersionUpdate", 
          "params": [ 
\{\hspace{.1cm} \}
```

```
 "type": "Version", 
                    "value": "1.26" 
               }, 
\{\hspace{.1cm} \} "type": "ReleaseVersion", 
                    "value": "1.26.12-20240329" 
               } 
          ], 
          "createdAt": "2024-04-08T13:16:00.724000-04:00", 
          "errors": [] 
     }
}
```
Para obter mais informações, consulte [Atualização de um grupo de nós gerenciados](https://docs.aws.amazon.com/eks/latest/userguide/update-managed-node-group.html) no Guia do usuário do Amazon EKS.

Exemplo 2: atualizar a versão do Kubernetes ou a versão AMI de um grupo de nós gerenciados do Amazon EKS

O update-nodegroup-version exemplo a seguir atualiza a versão do Kubernetes ou a versão da AMI de um grupo de nós gerenciados do Amazon EKS para a versão de lançamento da AMI especificada.

```
aws eks update-nodegroup-version \ 
     --cluster-name my-eks-cluster \ 
     --nodegroup-name my-eks-nodegroup \ 
     --kubernetes-version '1.26' \ 
     --release-version '1.26.12-20240307' \ 
     --no-force
```

```
{ 
     "update": { 
          "id": "4db06fe1-088d-336b-bdcd-3fdb94995fb7", 
          "status": "InProgress", 
          "type": "VersionUpdate", 
          "params": [ 
               { 
                   "type": "Version", 
                   "value": "1.26" 
               },
```

```
\{\hspace{.1cm} \} "type": "ReleaseVersion", 
                  "value": "1.26.12-20240307" 
 } 
         ], 
         "createdAt": "2024-04-08T13:13:58.595000-04:00", 
         "errors": [] 
     }
}
```
Para obter mais informações, consulte Atualização de um grupo de nós gerenciados - < https:// docs.aws.amazon.com/eks/latest/userguide/ update-managed-node-group .html>` no Guia do usuário do Amazon EKS.

• Para obter detalhes da API, consulte [UpdateNodegroupVersion](https://awscli.amazonaws.com/v2/documentation/api/latest/reference/eks/update-nodegroup-version.html)em Referência de AWS CLI Comandos.

# Exemplos do Elastic Beanstalk usando AWS CLI

Os exemplos de código a seguir mostram como realizar ações e implementar cenários comuns usando o AWS Command Line Interface com o Elastic Beanstalk.

Ações são trechos de código de programas maiores e devem ser executadas em contexto. Embora as ações mostrem como chamar funções de serviço específicas, é possível ver as ações contextualizadas em seus devidos cenários e exemplos entre serviços.

Cenários são exemplos de código que mostram como realizar uma tarefa específica chamando várias funções dentro do mesmo serviço.

Cada exemplo inclui um link para GitHub, onde você pode encontrar instruções sobre como configurar e executar o código no contexto.

Tópicos

• [Ações](#page-378-0)

Ações

# **abort-environment-update**

O código de exemplo a seguir mostra como usar abort-environment-update.

## AWS CLI

Para abortar uma implantação

O comando a seguir aborta a implantação de uma versão do aplicativo em execução em um ambiente chamadomy-env:

```
aws elasticbeanstalk abort-environment-update --environment-name my-env
```
• Para obter detalhes da API, consulte [AbortEnvironmentUpdate](https://awscli.amazonaws.com/v2/documentation/api/latest/reference/elasticbeanstalk/abort-environment-update.html)em Referência de AWS CLI Comandos.

## **check-dns-availability**

O código de exemplo a seguir mostra como usar check-dns-availability.

AWS CLI

Para verificar a disponibilidade de um CNAME

```
O comando a seguir verifica a disponibilidade do subdomínio: my-
cname.elasticbeanstalk.com
```

```
aws elasticbeanstalk check-dns-availability --cname-prefix my-cname
```
Saída:

```
{ 
     "Available": true, 
     "FullyQualifiedCNAME": "my-cname.elasticbeanstalk.com"
}
```
• Para obter detalhes da API, consulte [CheckDnsAvailabilitye](https://awscli.amazonaws.com/v2/documentation/api/latest/reference/elasticbeanstalk/check-dns-availability.html)m Referência de AWS CLI Comandos.

# **create-application-version**

O código de exemplo a seguir mostra como usar create-application-version.

## AWS CLI

Para criar uma nova versão do aplicativo

O comando a seguir cria uma nova versão, "v1", de um aplicativo chamado" ": MyApp

```
aws elasticbeanstalk create-application-version --application-name MyApp 
  --version-label v1 --description MyAppv1 --source-bundle S3Bucket="my-
bucket",S3Key="sample.war" --auto-create-application
```
O aplicativo será criado automaticamente se ainda não existir, devido à auto-create-application opção. O pacote de origem é um arquivo .war armazenado em um bucket s3 chamado "mybucket" que contém o aplicativo de amostra Apache Tomcat.

Saída:

```
{ 
   "ApplicationVersion": { 
       "ApplicationName": "MyApp", 
       "VersionLabel": "v1", 
       "Description": "MyAppv1", 
       "DateCreated": "2015-02-03T23:01:25.412Z", 
       "DateUpdated": "2015-02-03T23:01:25.412Z", 
       "SourceBundle": { 
            "S3Bucket": "my-bucket", 
            "S3Key": "sample.war" 
       } 
   }
}
```
• Para obter detalhes da API, consulte [CreateApplicationVersione](https://awscli.amazonaws.com/v2/documentation/api/latest/reference/elasticbeanstalk/create-application-version.html)m Referência de AWS CLI Comandos.

## **create-application**

O código de exemplo a seguir mostra como usar create-application.

AWS CLI

Para criar um novo aplicativo

O comando a seguir cria um novo aplicativo chamado "MyApp":

```
aws elasticbeanstalk create-application --application-name MyApp --description "my 
  application"
```
O create-application comando configura somente o nome e a descrição do aplicativo. Para fazer upload do código-fonte para o aplicativo, crie uma versão inicial do aplicativo usandocreate-application-version. create-application-versiontambém tem uma auto-create-application opção que permite criar o aplicativo e a versão do aplicativo em uma única etapa.

Saída:

```
{ 
   "Application": { 
       "ApplicationName": "MyApp", 
       "ConfigurationTemplates": [], 
       "DateUpdated": "2015-02-12T18:32:21.181Z", 
       "Description": "my application", 
       "DateCreated": "2015-02-12T18:32:21.181Z" 
   }
}
```
• Para obter detalhes da API, consulte [CreateApplication](https://awscli.amazonaws.com/v2/documentation/api/latest/reference/elasticbeanstalk/create-application.html)em Referência de AWS CLI Comandos.

## **create-configuration-template**

O código de exemplo a seguir mostra como usar create-configuration-template.

### AWS CLI

Para criar um modelo de configuração

O comando a seguir cria um modelo my-app-v1 de configuração com o nome das configurações aplicadas a um ambiente com o ide-rpqsewtp2j:

```
aws elasticbeanstalk create-configuration-template --application-name my-app --
template-name my-app-v1 --environment-id e-rpqsewtp2j
```
Saída:

```
 "ApplicationName": "my-app",
```
{

```
 "TemplateName": "my-app-v1", 
     "DateCreated": "2015-08-12T18:40:39Z", 
     "DateUpdated": "2015-08-12T18:40:39Z", 
     "SolutionStackName": "64bit Amazon Linux 2015.03 v2.0.0 running Tomcat 8 Java 8"
}
```
• Para obter detalhes da API, consulte [CreateConfigurationTemplatee](https://awscli.amazonaws.com/v2/documentation/api/latest/reference/elasticbeanstalk/create-configuration-template.html)m Referência de AWS CLI Comandos.

#### **create-environment**

O código de exemplo a seguir mostra como usar create-environment.

```
AWS CLI
```
Para criar um novo ambiente para um aplicativo

O comando a seguir cria um novo ambiente para a versão "v1" de um aplicativo java chamado "my-app":

```
aws elasticbeanstalk create-environment --application-name my-app --environment-name 
  my-env --cname-prefix my-app --version-label v1 --solution-stack-name "64bit Amazon 
  Linux 2015.03 v2.0.0 running Tomcat 8 Java 8"
```

```
{ 
   "ApplicationName": "my-app", 
   "EnvironmentName": "my-env", 
   "VersionLabel": "v1", 
   "Status": "Launching", 
   "EnvironmentId": "e-izqpassy4h", 
   "SolutionStackName": "64bit Amazon Linux 2015.03 v2.0.0 running Tomcat 8 Java 8", 
   "CNAME": "my-app.elasticbeanstalk.com", 
   "Health": "Grey", 
   "Tier": { 
       "Type": "Standard", 
       "Name": "WebServer", 
       "Version": " " 
   }, 
   "DateUpdated": "2015-02-03T23:04:54.479Z", 
   "DateCreated": "2015-02-03T23:04:54.479Z"
```
}

v1é o rótulo de uma versão do aplicativo carregada anteriormente com create-application-version.

Para especificar um arquivo JSON para definir as opções de configuração do ambiente

O create-environment comando a seguir especifica que um arquivo JSON com o nome myoptions.json deve ser usado para substituir valores obtidos da pilha de soluções ou do modelo de configuração:

```
aws elasticbeanstalk create-environment --environment-name sample-env --application-
name sampleapp --option-settings file://myoptions.json
```
myoptions.jsoné um objeto JSON que define várias configurações:

```
\Gamma { 
      "Namespace": "aws:elb:healthcheck", 
      "OptionName": "Interval", 
      "Value": "15" 
   }, 
   { 
      "Namespace": "aws:elb:healthcheck", 
      "OptionName": "Timeout", 
      "Value": "8" 
   }, 
   { 
      "Namespace": "aws:elb:healthcheck", 
      "OptionName": "HealthyThreshold", 
      "Value": "2" 
   }, 
  \left\{ \right. "Namespace": "aws:elb:healthcheck", 
      "OptionName": "UnhealthyThreshold", 
      "Value": "3" 
   }
\mathbf{I}
```
Para obter mais informações, consulte Valores das opções no Guia do desenvolvedor do AWS Elastic Beanstalk.

• Para obter detalhes da API, consulte [CreateEnvironmente](https://awscli.amazonaws.com/v2/documentation/api/latest/reference/elasticbeanstalk/create-environment.html)m Referência de AWS CLI Comandos.

# **create-storage-location**

O código de exemplo a seguir mostra como usar create-storage-location.

#### AWS CLI

Para criar um local de armazenamento

O comando a seguir cria um local de armazenamento no Amazon S3:

aws elasticbeanstalk create-storage-location

Saída:

```
{ 
     "S3Bucket": "elasticbeanstalk-us-west-2-0123456789012"
}
```
• Para obter detalhes da API, consulte [CreateStorageLocatione](https://awscli.amazonaws.com/v2/documentation/api/latest/reference/elasticbeanstalk/create-storage-location.html)m Referência de AWS CLI Comandos.

## **delete-application-version**

O código de exemplo a seguir mostra como usar delete-application-version.

AWS CLI

Para excluir uma versão do aplicativo

O comando a seguir exclui uma versão do aplicativo com o nome 22a0 stage-150819\_182129 de um aplicativo chamadomy-app:

```
aws elasticbeanstalk delete-application-version --version-label 22a0-
stage-150819_182129 --application-name my-app
```
• Para obter detalhes da API, consulte [DeleteApplicationVersione](https://awscli.amazonaws.com/v2/documentation/api/latest/reference/elasticbeanstalk/delete-application-version.html)m Referência de AWS CLI Comandos.

# **delete-application**

O código de exemplo a seguir mostra como usar delete-application.

# AWS CLI

Como excluir uma aplicação

O comando a seguir exclui um aplicativo chamadomy-app:

aws elasticbeanstalk delete-application --application-name my-app

• Para obter detalhes da API, consulte [DeleteApplicatione](https://awscli.amazonaws.com/v2/documentation/api/latest/reference/elasticbeanstalk/delete-application.html)m Referência de AWS CLI Comandos.

## **delete-configuration-template**

O código de exemplo a seguir mostra como usar delete-configuration-template.

AWS CLI

Para excluir um modelo de configuração

O comando a seguir exclui um modelo de configuração com o nome my-template de um aplicativo chamadomy-app:

aws elasticbeanstalk delete-configuration-template --template-name my-template - application-name my-app

• Para obter detalhes da API, consulte [DeleteConfigurationTemplatee](https://awscli.amazonaws.com/v2/documentation/api/latest/reference/elasticbeanstalk/delete-configuration-template.html)m Referência de AWS CLI Comandos.

## **delete-environment-configuration**

O código de exemplo a seguir mostra como usar delete-environment-configuration.

AWS CLI

Para excluir um rascunho de configuração

O comando a seguir exclui um rascunho de configuração para um ambiente chamadomy-env:

```
aws elasticbeanstalk delete-environment-configuration --environment-name my-env --
application-name my-app
```
• Para obter detalhes da API, consulte [DeleteEnvironmentConfiguratione](https://awscli.amazonaws.com/v2/documentation/api/latest/reference/elasticbeanstalk/delete-environment-configuration.html)m Referência de AWS CLI Comandos.

## **describe-application-versions**

O código de exemplo a seguir mostra como usar describe-application-versions.

AWS CLI

Para ver informações sobre uma versão do aplicativo

O comando a seguir recupera informações sobre uma versão do aplicativo chamadav2:

```
aws elasticbeanstalk describe-application-versions --application-name my-app --
version-label "v2"
```

```
{ 
     "ApplicationVersions": [ 
         { 
              "ApplicationName": "my-app", 
              "VersionLabel": "v2", 
              "Description": "update cover page", 
              "DateCreated": "2015-07-23T01:32:26.079Z", 
              "DateUpdated": "2015-07-23T01:32:26.079Z", 
              "SourceBundle": { 
                  "S3Bucket": "elasticbeanstalk-us-west-2-015321684451", 
                  "S3Key": "my-app/5026-stage-150723_224258.war" 
 } 
         }, 
       { 
            "ApplicationName": "my-app", 
            "VersionLabel": "v1", 
            "Description": "initial version", 
            "DateCreated": "2015-07-23T22:26:10.816Z", 
            "DateUpdated": "2015-07-23T22:26:10.816Z", 
            "SourceBundle": { 
                "S3Bucket": "elasticbeanstalk-us-west-2-015321684451", 
                "S3Key": "my-app/5026-stage-150723_222618.war" 
           } 
       } 
     ]
```
}

• Para obter detalhes da API, consulte [DescribeApplicationVersions](https://awscli.amazonaws.com/v2/documentation/api/latest/reference/elasticbeanstalk/describe-application-versions.html)em Referência de AWS CLI Comandos.

## **describe-applications**

O código de exemplo a seguir mostra como usar describe-applications.

## AWS CLI

Para ver uma lista de aplicativos

O comando a seguir recupera informações sobre aplicativos na região atual:

```
aws elasticbeanstalk describe-applications
```

```
{ 
     "Applications": [ 
          { 
              "ApplicationName": "ruby", 
              "ConfigurationTemplates": [], 
              "DateUpdated": "2015-08-13T21:05:44.376Z", 
              "Versions": [ 
                   "Sample Application" 
              ], 
              "DateCreated": "2015-08-13T21:05:44.376Z" 
          }, 
          { 
              "ApplicationName": "pythonsample", 
              "Description": "Application created from the EB CLI using \"eb init\"", 
              "Versions": [ 
                   "Sample Application" 
              ], 
              "DateCreated": "2015-08-13T19:05:43.637Z", 
              "ConfigurationTemplates": [], 
              "DateUpdated": "2015-08-13T19:05:43.637Z" 
          }, 
          { 
              "ApplicationName": "nodejs-example",
```

```
 "ConfigurationTemplates": [], 
               "DateUpdated": "2015-08-06T17:50:02.486Z", 
               "Versions": [ 
                    "add elasticache", 
                    "First Release" 
               ], 
               "DateCreated": "2015-08-06T17:50:02.486Z" 
          } 
    \mathbf{I}}
```
• Para obter detalhes da API, consulte [DescribeApplicationse](https://awscli.amazonaws.com/v2/documentation/api/latest/reference/elasticbeanstalk/describe-applications.html)m Referência de AWS CLI Comandos.

# **describe-configuration-options**

O código de exemplo a seguir mostra como usar describe-configuration-options.

AWS CLI

Para ver as opções de configuração de um ambiente

O comando a seguir recupera as descrições de todas as opções de configuração disponíveis para um ambiente chamadomy-env:

```
aws elasticbeanstalk describe-configuration-options --environment-name my-env --
application-name my-app
```
Saída (abreviada):

```
{ 
     "Options": [ 
\overline{\mathcal{L}} "Name": "JVMOptions", 
              "UserDefined": false, 
              "DefaultValue": "Xms=256m,Xmx=256m,XX:MaxPermSize=64m,JVM Options=", 
              "ChangeSeverity": "RestartApplicationServer", 
              "Namespace": "aws:cloudformation:template:parameter", 
               "ValueType": "KeyValueList" 
          }, 
          { 
               "Name": "Interval",
```

```
 "UserDefined": false, 
               "DefaultValue": "30", 
               "ChangeSeverity": "NoInterruption", 
               "Namespace": "aws:elb:healthcheck", 
               "MaxValue": 300, 
              "MinValue": 5, 
              "ValueType": "Scalar" 
          }, 
          ... 
          { 
              "Name": "LowerThreshold", 
              "UserDefined": false, 
              "DefaultValue": "2000000", 
               "ChangeSeverity": "NoInterruption", 
               "Namespace": "aws:autoscaling:trigger", 
              "MinValue": 0, 
              "ValueType": "Scalar" 
          }, 
          { 
               "Name": "ListenerEnabled", 
               "UserDefined": false, 
               "DefaultValue": "true", 
               "ChangeSeverity": "Unknown", 
               "Namespace": "aws:elb:listener", 
               "ValueType": "Boolean" 
          } 
    \mathbf{I}}
```
As opções de configuração disponíveis variam de acordo com a plataforma e a versão da configuração. Para obter mais informações sobre namespaces e opções compatíveis, consulte Valores de opção no Guia do desenvolvedor do Elastic AWS Beanstalk.

• Para obter detalhes da API, consulte [DescribeConfigurationOptionse](https://awscli.amazonaws.com/v2/documentation/api/latest/reference/elasticbeanstalk/describe-configuration-options.html)m Referência de AWS CLI Comandos.

# **describe-configuration-settings**

O código de exemplo a seguir mostra como usar describe-configuration-settings.

# AWS CLI

Para visualizar as configurações de um ambiente

O comando a seguir recupera as configurações de um ambiente chamadomy-env:

```
aws elasticbeanstalk describe-configuration-settings --environment-name my-env --
application-name my-app
```
Saída (abreviada):

```
{ 
     "ConfigurationSettings": [ 
         { 
             "ApplicationName": "my-app", 
             "EnvironmentName": "my-env", 
             "Description": "Environment created from the EB CLI using \"eb create
\"", 
             "DeploymentStatus": "deployed", 
             "DateCreated": "2015-08-13T19:16:25Z", 
             "OptionSettings": [ 
\overline{a} "OptionName": "Availability Zones", 
                      "ResourceName": "AWSEBAutoScalingGroup", 
                      "Namespace": "aws:autoscaling:asg", 
                      "Value": "Any" 
                 }, 
\overline{a} "OptionName": "Cooldown", 
                      "ResourceName": "AWSEBAutoScalingGroup", 
                      "Namespace": "aws:autoscaling:asg", 
                      "Value": "360" 
                 }, 
                  ... 
\overline{a} "OptionName": "ConnectionDrainingTimeout", 
                      "ResourceName": "AWSEBLoadBalancer", 
                      "Namespace": "aws:elb:policies", 
                      "Value": "20" 
                 }, 
\overline{a} "OptionName": "ConnectionSettingIdleTimeout", 
                      "ResourceName": "AWSEBLoadBalancer", 
                      "Namespace": "aws:elb:policies", 
                      "Value": "60" 
 } 
             ],
```

```
 "DateUpdated": "2015-08-13T23:30:07Z", 
               "SolutionStackName": "64bit Amazon Linux 2015.03 v2.0.0 running Tomcat 8 
  Java 8" 
          } 
    \mathbf{I}}
```
Para obter mais informações sobre namespaces e opções compatíveis, consulte Valores de opção no Guia do desenvolvedor do Elastic AWS Beanstalk.

• Para obter detalhes da API, consulte [DescribeConfigurationSettingse](https://awscli.amazonaws.com/v2/documentation/api/latest/reference/elasticbeanstalk/describe-configuration-settings.html)m Referência de AWS CLI Comandos.

# **describe-environment-health**

O código de exemplo a seguir mostra como usar describe-environment-health.

# AWS CLI

Para ver a saúde do meio ambiente

O comando a seguir recupera as informações gerais de saúde de um ambiente chamadomy-env:

```
aws elasticbeanstalk describe-environment-health --environment-name my-env --
attribute-names All
```

```
{ 
     "Status": "Ready", 
     "EnvironmentName": "my-env", 
     "Color": "Green", 
     "ApplicationMetrics": { 
          "Duration": 10, 
          "Latency": { 
               "P99": 0.004, 
               "P75": 0.002, 
               "P90": 0.003, 
               "P95": 0.004, 
               "P85": 0.003, 
               "P10": 0.001, 
               "P999": 0.004, 
               "P50": 0.001
```

```
 }, 
     "RequestCount": 45, 
     "StatusCodes": { 
          "Status3xx": 0, 
          "Status2xx": 45, 
          "Status5xx": 0, 
          "Status4xx": 0 
     } 
 }, 
 "RefreshedAt": "2015-08-20T21:09:18Z", 
 "HealthStatus": "Ok", 
 "InstancesHealth": { 
     "Info": 0, 
     "Ok": 1, 
    "Unknown": 0,
     "Severe": 0, 
    "Warning": 0,
     "Degraded": 0, 
     "NoData": 0, 
     "Pending": 0 
 }, 
 "Causes": []
```
As informações de saúde só estão disponíveis para ambientes com relatórios de saúde aprimorados habilitados. Para obter mais informações, consulte Enhanced Health Reporting and Monitoring no Guia do Desenvolvedor do AWS Elastic Beanstalk.

• Para obter detalhes da API, consulte [DescribeEnvironmentHealthe](https://awscli.amazonaws.com/v2/documentation/api/latest/reference/elasticbeanstalk/describe-environment-health.html)m Referência de AWS CLI Comandos.

# **describe-environment-resources**

O código de exemplo a seguir mostra como usar describe-environment-resources.

AWS CLI

}

Para visualizar informações sobre os AWS recursos em seu ambiente

O comando a seguir recupera informações sobre recursos em um ambiente chamadomy-env:

aws elasticbeanstalk describe-environment-resources --environment-name my-env

## Saída:

```
{ 
     "EnvironmentResources": { 
         "EnvironmentName": "my-env", 
         "AutoScalingGroups": [ 
\{\hspace{.1cm} \} "Name": "awseb-e-qu3fyyjyjs-stack-AWSEBAutoScalingGroup-
QSB2ZO88SXZT" 
 } 
         ], 
         "Triggers": [], 
         "LoadBalancers": [ 
\{\hspace{.1cm} \} "Name": "awseb-e-q-AWSEBLoa-1EEPZ0K98BIF0" 
 } 
         ], 
         "Queues": [], 
         "Instances": [ 
             { 
                  "Id": "i-0c91c786" 
 } 
         ], 
         "LaunchConfigurations": [ 
\{\hspace{.1cm} \} "Name": "awseb-e-qu3fyyjyjs-stack-
AWSEBAutoScalingLaunchConfiguration-1UUVQIBC96TQ2" 
 } 
        \mathbf{I} }
}
```
• Para obter detalhes da API, consulte [DescribeEnvironmentResourcese](https://awscli.amazonaws.com/v2/documentation/api/latest/reference/elasticbeanstalk/describe-environment-resources.html)m Referência de AWS CLI Comandos.

## **describe-environments**

O código de exemplo a seguir mostra como usar describe-environments.

## AWS CLI

Para visualizar informações sobre um ambiente

O comando a seguir recupera informações sobre um ambiente chamadomy-env:

aws elasticbeanstalk describe-environments --environment-names my-env

#### Saída:

```
{ 
     "Environments": [ 
         { 
              "ApplicationName": "my-app", 
              "EnvironmentName": "my-env", 
              "VersionLabel": "7f58-stage-150812_025409", 
              "Status": "Ready", 
              "EnvironmentId": "e-rpqsewtp2j", 
              "EndpointURL": "awseb-e-w-AWSEBLoa-1483140XB0Q4L-109QXY8121.us-
west-2.elb.amazonaws.com", 
              "SolutionStackName": "64bit Amazon Linux 2015.03 v2.0.0 running Tomcat 8 
  Java 8", 
              "CNAME": "my-env.elasticbeanstalk.com", 
              "Health": "Green", 
              "AbortableOperationInProgress": false, 
              "Tier": { 
                  "Version": " ", 
                  "Type": "Standard", 
                  "Name": "WebServer" 
              }, 
              "DateUpdated": "2015-08-12T18:16:55.019Z", 
              "DateCreated": "2015-08-07T20:48:49.599Z" 
         } 
     ]
}
```
• Para obter detalhes da API, consulte [DescribeEnvironments](https://awscli.amazonaws.com/v2/documentation/api/latest/reference/elasticbeanstalk/describe-environments.html)em Referência de AWS CLI Comandos.

## **describe-events**

O código de exemplo a seguir mostra como usar describe-events.

# AWS CLI

Para visualizar eventos de um ambiente

O comando a seguir recupera eventos de um ambiente chamadomy-env:

aws elasticbeanstalk describe-events --environment-name my-env

# Saída (abreviada):

```
{ 
     "Events": [ 
         { 
              "ApplicationName": "my-app", 
              "EnvironmentName": "my-env", 
              "Message": "Environment health has transitioned from Info to Ok.", 
              "EventDate": "2015-08-20T07:06:53.535Z", 
              "Severity": "INFO" 
         }, 
         { 
              "ApplicationName": "my-app", 
              "EnvironmentName": "my-env", 
              "Severity": "INFO", 
              "RequestId": "b7f3960b-4709-11e5-ba1e-07e16200da41", 
              "Message": "Environment update completed successfully.", 
              "EventDate": "2015-08-20T07:06:02.049Z" 
         }, 
          ... 
         { 
              "ApplicationName": "my-app", 
              "EnvironmentName": "my-env", 
              "Severity": "INFO", 
              "RequestId": "ca8dfbf6-41ef-11e5-988b-651aa638f46b", 
              "Message": "Using elasticbeanstalk-us-west-2-012445113685 as Amazon S3 
  storage bucket for environment data.", 
              "EventDate": "2015-08-13T19:16:27.561Z" 
         }, 
         { 
              "ApplicationName": "my-app", 
              "EnvironmentName": "my-env", 
              "Severity": "INFO", 
              "RequestId": "cdfba8f6-41ef-11e5-988b-65638f41aa6b", 
              "Message": "createEnvironment is starting.", 
              "EventDate": "2015-08-13T19:16:26.581Z" 
         } 
     ]
}
```
• Para obter detalhes da API, consulte [DescribeEventse](https://awscli.amazonaws.com/v2/documentation/api/latest/reference/elasticbeanstalk/describe-events.html)m Referência de AWS CLI Comandos.

# **describe-instances-health**

O código de exemplo a seguir mostra como usar describe-instances-health.

#### AWS CLI

Para ver a saúde do meio ambiente

O comando a seguir recupera informações de saúde de instâncias em um ambiente chamadomyenv:

```
aws elasticbeanstalk describe-instances-health --environment-name my-env --
attribute-names All
```

```
{ 
     "InstanceHealthList": [ 
          { 
               "InstanceId": "i-08691cc7", 
              "ApplicationMetrics": { 
                   "Duration": 10, 
                   "Latency": { 
                        "P99": 0.006, 
                        "P75": 0.002, 
                       "P90": 0.004, 
                       "P95": 0.005, 
                       "P85": 0.003, 
                       "P10": 0.0, 
                       "P999": 0.006, 
                       "P50": 0.001 
                   }, 
                   "RequestCount": 48, 
                   "StatusCodes": { 
                        "Status3xx": 0, 
                       "Status2xx": 47, 
                        "Status5xx": 0, 
                       "Status4xx": 1 
 } 
              },
```

```
 "System": { 
                   "LoadAverage": [ 
                        0.0, 
                        0.02, 
                        0.05 
                   ], 
                   "CPUUtilization": { 
                        "SoftIRQ": 0.1, 
                        "IOWait": 0.2, 
                        "System": 0.3, 
                        "Idle": 97.8, 
                        "User": 1.5, 
                        "IRQ": 0.0, 
                        "Nice": 0.1 
 } 
              }, 
               "Color": "Green", 
               "HealthStatus": "Ok", 
              "LaunchedAt": "2015-08-13T19:17:09Z", 
               "Causes": [] 
          } 
     ], 
     "RefreshedAt": "2015-08-20T21:09:08Z"
}
```
As informações de saúde só estão disponíveis para ambientes com relatórios de saúde aprimorados habilitados. Para obter mais informações, consulte Enhanced Health Reporting and Monitoring no Guia do Desenvolvedor do AWS Elastic Beanstalk.

• Para obter detalhes da API, consulte [DescribeInstancesHealthe](https://awscli.amazonaws.com/v2/documentation/api/latest/reference/elasticbeanstalk/describe-instances-health.html)m Referência de AWS CLI Comandos.

# **list-available-solution-stacks**

O código de exemplo a seguir mostra como usar list-available-solution-stacks.

AWS CLI

Para ver as pilhas de soluções

O comando a seguir lista as pilhas de soluções para todas as configurações de plataforma disponíveis atualmente e todas as que você usou no passado:

aws elasticbeanstalk list-available-solution-stacks

## Saída (abreviada):

```
{ 
     "SolutionStacks": [ 
         "64bit Amazon Linux 2015.03 v2.0.0 running Node.js", 
         "64bit Amazon Linux 2015.03 v2.0.0 running PHP 5.6", 
         "64bit Amazon Linux 2015.03 v2.0.0 running PHP 5.5", 
         "64bit Amazon Linux 2015.03 v2.0.0 running PHP 5.4", 
         "64bit Amazon Linux 2015.03 v2.0.0 running Python 3.4", 
         "64bit Amazon Linux 2015.03 v2.0.0 running Python 2.7", 
         "64bit Amazon Linux 2015.03 v2.0.0 running Python", 
         "64bit Amazon Linux 2015.03 v2.0.0 running Ruby 2.2 (Puma)", 
         "64bit Amazon Linux 2015.03 v2.0.0 running Ruby 2.2 (Passenger Standalone)", 
         "64bit Amazon Linux 2015.03 v2.0.0 running Ruby 2.1 (Puma)", 
         "64bit Amazon Linux 2015.03 v2.0.0 running Ruby 2.1 (Passenger Standalone)", 
         "64bit Amazon Linux 2015.03 v2.0.0 running Ruby 2.0 (Puma)", 
         "64bit Amazon Linux 2015.03 v2.0.0 running Ruby 2.0 (Passenger Standalone)", 
         "64bit Amazon Linux 2015.03 v2.0.0 running Ruby 1.9.3", 
         "64bit Amazon Linux 2015.03 v2.0.0 running Tomcat 8 Java 8", 
         "64bit Amazon Linux 2015.03 v2.0.0 running Tomcat 7 Java 7", 
         "64bit Amazon Linux 2015.03 v2.0.0 running Tomcat 7 Java 6", 
         "64bit Windows Server Core 2012 R2 running IIS 8.5", 
         "64bit Windows Server 2012 R2 running IIS 8.5", 
         "64bit Windows Server 2012 running IIS 8", 
         "64bit Windows Server 2008 R2 running IIS 7.5", 
         "64bit Amazon Linux 2015.03 v2.0.0 running Docker 1.6.2", 
         "64bit Amazon Linux 2015.03 v2.0.0 running Multi-container Docker 1.6.2 
  (Generic)", 
         "64bit Debian jessie v2.0.0 running GlassFish 4.1 Java 8 (Preconfigured - 
  Docker)", 
         "64bit Debian jessie v2.0.0 running GlassFish 4.0 Java 7 (Preconfigured - 
  Docker)", 
         "64bit Debian jessie v2.0.0 running Go 1.4 (Preconfigured - Docker)", 
         "64bit Debian jessie v2.0.0 running Go 1.3 (Preconfigured - Docker)", 
         "64bit Debian jessie v2.0.0 running Python 3.4 (Preconfigured - Docker)", 
    \perp,
     "SolutionStackDetails": [ 
\overline{\mathcal{L}} "PermittedFileTypes": [ 
                  "zip" 
             ],
```

```
 "SolutionStackName": "64bit Amazon Linux 2015.03 v2.0.0 running Node.js" 
          }, 
          ... 
     ]
}
```
• Para obter detalhes da API, consulte [ListAvailableSolutionStacks](https://awscli.amazonaws.com/v2/documentation/api/latest/reference/elasticbeanstalk/list-available-solution-stacks.html)em Referência de AWS CLI Comandos.

# **rebuild-environment**

O código de exemplo a seguir mostra como usar rebuild-environment.

AWS CLI

Para reconstruir um ambiente

O comando a seguir encerra e recria os recursos em um ambiente chamado: my-env

aws elasticbeanstalk rebuild-environment --environment-name my-env

• Para obter detalhes da API, consulte [RebuildEnvironmente](https://awscli.amazonaws.com/v2/documentation/api/latest/reference/elasticbeanstalk/rebuild-environment.html)m Referência de AWS CLI Comandos.

# **request-environment-info**

O código de exemplo a seguir mostra como usar request-environment-info.

AWS CLI

Para solicitar registros com falha

O comando a seguir solicita registros de um ambiente chamadomy-env:

```
aws elasticbeanstalk request-environment-info --environment-name my-env --info-type 
  tail
```
Depois de solicitar os registros, recupere a localização deles com. retrieve-environment-info

• Para obter detalhes da API, consulte [RequestEnvironmentInfoe](https://awscli.amazonaws.com/v2/documentation/api/latest/reference/elasticbeanstalk/request-environment-info.html)m Referência de AWS CLI Comandos.

#### **restart-app-server**

O código de exemplo a seguir mostra como usar restart-app-server.

AWS CLI

Para reiniciar os servidores de aplicativos

O comando a seguir reinicia os servidores de aplicativos em todas as instâncias em um ambiente chamadomy-env:

aws elasticbeanstalk restart-app-server --environment-name my-env

• Para obter detalhes da API, consulte [RestartAppServere](https://awscli.amazonaws.com/v2/documentation/api/latest/reference/elasticbeanstalk/restart-app-server.html)m Referência de AWS CLI Comandos.

# **retrieve-environment-info**

O código de exemplo a seguir mostra como usar retrieve-environment-info.

AWS CLI

Para recuperar registros com falha

O comando a seguir recupera um link para registros de um ambiente chamadomy-env:

```
aws elasticbeanstalk retrieve-environment-info --environment-name my-env --info-type 
  tail
```

```
{ 
     "EnvironmentInfo": [ 
         { 
             "SampleTimestamp": "2015-08-20T22:23:17.703Z", 
             "Message": "https://elasticbeanstalk-us-
west-2-0123456789012.s3.amazonaws.com/resources/environments/
logs/tail/e-fyqyju3yjs/i-09c1c867/TailLogs-1440109397703.out?
AWSAccessKeyId=AKGPT4J56IAJ2EUBL5CQ&Expires=1440195891&Signature=n
%2BEalOV6A2HIOx4Rcfb7LT16bBM%3D", 
             "InfoType": "tail", 
             "Ec2InstanceId": "i-09c1c867"
```
}

```
\mathbf{I}}
```
Visualize o link em um navegador. Antes da recuperação, os registros devem ser solicitados com request-environment-info.

• Para obter detalhes da API, consulte [RetrieveEnvironmentInfoe](https://awscli.amazonaws.com/v2/documentation/api/latest/reference/elasticbeanstalk/retrieve-environment-info.html)m Referência de AWS CLI Comandos.

#### **swap-environment-cnames**

O código de exemplo a seguir mostra como usar swap-environment-cnames.

### AWS CLI

Para trocar o ambiente CNAMES

O comando a seguir troca os subdomínios atribuídos de dois ambientes:

```
aws elasticbeanstalk swap-environment-cnames --source-environment-name my-env-blue 
  --destination-environment-name my-env-green
```
• Para obter detalhes da API, consulte [SwapEnvironmentCnamese](https://awscli.amazonaws.com/v2/documentation/api/latest/reference/elasticbeanstalk/swap-environment-cnames.html)m Referência de AWS CLI Comandos.

#### **terminate-environment**

O código de exemplo a seguir mostra como usar terminate-environment.

AWS CLI

Para encerrar um ambiente

O comando a seguir encerra um ambiente do Elastic Beanstalk chamado: my-env

aws elasticbeanstalk terminate-environment --environment-name my-env

Saída:

{

```
 "ApplicationName": "my-app", 
     "EnvironmentName": "my-env", 
     "Status": "Terminating", 
     "EnvironmentId": "e-fh2eravpns", 
     "EndpointURL": "awseb-e-f-AWSEBLoa-1I9XUMP4-8492WNUP202574.us-
west-2.elb.amazonaws.com", 
     "SolutionStackName": "64bit Amazon Linux 2015.03 v2.0.0 running Tomcat 8 Java 
 8", 
     "CNAME": "my-env.elasticbeanstalk.com", 
     "Health": "Grey", 
     "AbortableOperationInProgress": false, 
     "Tier": { 
         "Version": " ", 
          "Type": "Standard", 
         "Name": "WebServer" 
     }, 
     "DateUpdated": "2015-08-12T19:05:54.744Z", 
     "DateCreated": "2015-08-12T18:52:53.622Z"
}
```
• Para obter detalhes da API, consulte [TerminateEnvironmente](https://awscli.amazonaws.com/v2/documentation/api/latest/reference/elasticbeanstalk/terminate-environment.html)m Referência de AWS CLI Comandos.

## **update-application-version**

O código de exemplo a seguir mostra como usar update-application-version.

AWS CLI

Para alterar a descrição de uma versão do aplicativo

```
O comando a seguir atualiza a descrição de uma versão do aplicativo chamada22a0-
stage-150819_185942:
```

```
aws elasticbeanstalk update-application-version --version-label 22a0-
stage-150819_185942 --application-name my-app --description "new description"
```

```
{ 
     "ApplicationVersion": { 
          "ApplicationName": "my-app",
```

```
 "VersionLabel": "22a0-stage-150819_185942", 
     "Description": "new description", 
     "DateCreated": "2015-08-19T18:59:17.646Z", 
     "DateUpdated": "2015-08-20T22:53:28.871Z", 
     "SourceBundle": { 
         "S3Bucket": "elasticbeanstalk-us-west-2-0123456789012", 
         "S3Key": "my-app/22a0-stage-150819_185942.war" 
     } 
 }
```
• Para obter detalhes da API, consulte [UpdateApplicationVersione](https://awscli.amazonaws.com/v2/documentation/api/latest/reference/elasticbeanstalk/update-application-version.html)m Referência de AWS CLI Comandos.

## **update-application**

O código de exemplo a seguir mostra como usar update-application.

AWS CLI

}

Para alterar a descrição de um aplicativo

O comando a seguir atualiza a descrição de um aplicativo chamadomy-app:

```
aws elasticbeanstalk update-application --application-name my-app --description "my 
  Elastic Beanstalk application"
```

```
{ 
     "Application": { 
          "ApplicationName": "my-app", 
          "Description": "my Elastic Beanstalk application", 
          "Versions": [ 
              "2fba-stage-150819_234450", 
              "bf07-stage-150820_214945", 
              "93f8", 
              "fd7c-stage-150820_000431", 
              "22a0-stage-150819_185942" 
         ], 
          "DateCreated": "2015-08-13T19:15:50.449Z", 
          "ConfigurationTemplates": [],
```
}

```
 "DateUpdated": "2015-08-20T22:34:56.195Z"
```

```
}
```
• Para obter detalhes da API, consulte [UpdateApplicatione](https://awscli.amazonaws.com/v2/documentation/api/latest/reference/elasticbeanstalk/update-application.html)m Referência de AWS CLI Comandos.

## **update-configuration-template**

O código de exemplo a seguir mostra como usar update-configuration-template.

AWS CLI

Para atualizar um modelo de configuração

O comando a seguir remove a configuração de métricas de saúde CloudWatch personalizadas configuradas ConfigDocument de um modelo de configuração salvo chamadomy-template:

```
aws elasticbeanstalk update-configuration-template --template-
name my-template --application-name my-app --options-to-remove 
  Namespace=aws:elasticbeanstalk:healthreporting:system,OptionName=ConfigDocument
```
Saída:

```
{ 
     "ApplicationName": "my-app", 
     "TemplateName": "my-template", 
     "DateCreated": "2015-08-20T22:39:31Z", 
     "DateUpdated": "2015-08-20T22:43:11Z", 
     "SolutionStackName": "64bit Amazon Linux 2015.03 v2.0.0 running Tomcat 8 Java 8"
}
```
Para obter mais informações sobre namespaces e opções compatíveis, consulte Valores de opção no Guia do desenvolvedor do Elastic AWS Beanstalk.

• Para obter detalhes da API, consulte [UpdateConfigurationTemplatee](https://awscli.amazonaws.com/v2/documentation/api/latest/reference/elasticbeanstalk/update-configuration-template.html)m Referência de AWS CLI Comandos.

## **update-environment**

O código de exemplo a seguir mostra como usar update-environment.

# AWS CLI

Para atualizar um ambiente para uma nova versão

O comando a seguir atualiza um ambiente chamado "my-env" para a versão "v2" do aplicativo ao qual ele pertence:

```
aws elasticbeanstalk update-environment --environment-name my-env --version-label v2
```
Esse comando exige que o ambiente "my-env" já exista e pertença a um aplicativo que tenha uma versão válida do aplicativo com o rótulo "v2".

Saída:

```
{ 
   "ApplicationName": "my-app", 
   "EnvironmentName": "my-env", 
   "VersionLabel": "v2", 
   "Status": "Updating", 
   "EnvironmentId": "e-szqipays4h", 
   "EndpointURL": "awseb-e-i-AWSEBLoa-1RDLX6TC9VUAO-0123456789.us-
west-2.elb.amazonaws.com", 
   "SolutionStackName": "64bit Amazon Linux running Tomcat 7", 
   "CNAME": "my-env.elasticbeanstalk.com", 
   "Health": "Grey", 
   "Tier": { 
       "Version": " ", 
       "Type": "Standard", 
       "Name": "WebServer" 
   }, 
   "DateUpdated": "2015-02-03T23:12:29.119Z", 
   "DateCreated": "2015-02-03T23:04:54.453Z"
}
```
Para definir uma variável de ambiente

O comando a seguir define o valor da variável "PARAM1" no ambiente "my-env" como "": ParamValue

```
aws elasticbeanstalk update-environment --environment-name my-env --option-settings 
  Namespace=aws:elasticbeanstalk:application:environment,OptionName=PARAM1,Value=ParamValue
```
O option-settings parâmetro usa um namespace além do nome e do valor da variável. O Elastic Beanstalk oferece suporte a vários namespaces para opções, além de variáveis de ambiente.

Para definir as configurações das opções a partir de um arquivo

O comando a seguir configura várias opções no aws:elb:loadbalancer namespace a partir de um arquivo:

```
aws elasticbeanstalk update-environment --environment-name my-env --option-settings 
  file://options.json
```
options.jsoné um objeto JSON que define várias configurações:

```
\Gamma { 
      "Namespace": "aws:elb:healthcheck", 
      "OptionName": "Interval", 
      "Value": "15" 
   }, 
  \mathcal{L} "Namespace": "aws:elb:healthcheck", 
      "OptionName": "Timeout", 
      "Value": "8" 
   }, 
   { 
     "Namespace": "aws:elb:healthcheck", 
      "OptionName": "HealthyThreshold", 
      "Value": "2" 
   }, 
  \sqrt{ } "Namespace": "aws:elb:healthcheck", 
      "OptionName": "UnhealthyThreshold", 
      "Value": "3" 
   }
\mathbf{I}
```
Saída:

```
 "ApplicationName": "my-app", 
 "EnvironmentName": "my-env",
```
{
```
 "VersionLabel": "7f58-stage-150812_025409", 
     "Status": "Updating", 
     "EnvironmentId": "e-wtp2rpqsej", 
     "EndpointURL": "awseb-e-w-AWSEBLoa-14XB83101Q4L-104QXY80921.sa-
east-1.elb.amazonaws.com", 
     "SolutionStackName": "64bit Amazon Linux 2015.03 v2.0.0 running Tomcat 8 Java 
  8", 
     "CNAME": "my-env.elasticbeanstalk.com", 
     "Health": "Grey", 
     "AbortableOperationInProgress": true, 
     "Tier": { 
         "Version": " ", 
         "Type": "Standard", 
         "Name": "WebServer" 
     }, 
     "DateUpdated": "2015-08-12T18:15:23.804Z", 
     "DateCreated": "2015-08-07T20:48:49.599Z"
}
```
Para obter mais informações sobre namespaces e opções compatíveis, consulte Valores de opção no Guia do desenvolvedor do Elastic AWS Beanstalk.

• Para obter detalhes da API, consulte [UpdateEnvironmente](https://awscli.amazonaws.com/v2/documentation/api/latest/reference/elasticbeanstalk/update-environment.html)m Referência de AWS CLI Comandos.

#### **validate-configuration-settings**

O código de exemplo a seguir mostra como usar validate-configuration-settings.

AWS CLI

Para validar as configurações

O comando a seguir valida um documento de configuração de métricas CloudWatch personalizadas:

```
aws elasticbeanstalk validate-configuration-settings --application-name my-app --
environment-name my-env --option-settings file://options.json
```
options.jsoné um documento JSON que inclui uma ou mais configurações para validar:

[

```
 { 
         "Namespace": "aws:elasticbeanstalk:healthreporting:system", 
         "OptionName": "ConfigDocument", 
         "Value": "{\"CloudWatchMetrics\": {\"Environment\": 
  {\"ApplicationLatencyP99.9\": null,\"InstancesSevere\": 60,
\"ApplicationLatencyP90\": 60,\"ApplicationLatencyP99\": null,
\"ApplicationLatencyP95\": 60,\"InstancesUnknown\": 60,\"ApplicationLatencyP85\": 
  60,\"InstancesInfo\": null,\"ApplicationRequests2xx\": null,\"InstancesDegraded
\": null,\"InstancesWarning\": 60,\"ApplicationLatencyP50\": 60,
\"ApplicationRequestsTotal\": null,\"InstancesNoData\": null,\"InstancesPending
\": 60,\"ApplicationLatencyP10\": null,\"ApplicationRequests5xx\": null,
\"ApplicationLatencyP75\": null,\"InstancesOk\": 60,\"ApplicationRequests3xx\": 
  null,\"ApplicationRequests4xx\": null},\"Instance\": {\"ApplicationLatencyP99.9\": 
  null,\"ApplicationLatencyP90\": 60,\"ApplicationLatencyP99\": null,
\"ApplicationLatencyP95\": null,\"ApplicationLatencyP85\": null,\"CPUUser\": 60,
\"ApplicationRequests2xx\": null,\"CPUIdle\": null,\"ApplicationLatencyP50\": 
  null,\"ApplicationRequestsTotal\": 60,\"RootFilesystemUtil\": null,
\"LoadAverage1min\": null,\"CPUIrq\": null,\"CPUNice\": 60,\"CPUIowait\": 60,
\"ApplicationLatencyP10\": null,\"LoadAverage5min\": null,\"ApplicationRequests5xx
\": null,\"ApplicationLatencyP75\": 60,\"CPUSystem\": 60,\"ApplicationRequests3xx\": 
  60,\"ApplicationRequests4xx\": null,\"InstanceHealth\": null,\"CPUSoftirq\": 60}},
\"Version\": 1}" 
     }
]
```
Se as opções que você especificar forem válidas para o ambiente especificado, o Elastic Beanstalk retornará uma matriz de mensagens vazia:

```
{ 
      "Messages": []
}
```
Se a validação falhar, a resposta incluirá informações sobre o erro:

```
{ 
     "Messages": [ 
         { 
              "OptionName": "ConfigDocumet", 
              "Message": "Invalid option specification (Namespace: 
  'aws:elasticbeanstalk:healthreporting:system', OptionName: 'ConfigDocumet'): 
  Unknown configuration setting.", 
              "Namespace": "aws:elasticbeanstalk:healthreporting:system", 
              "Severity": "error"
```
}

 $\mathbf{I}$ }

Para obter mais informações sobre namespaces e opções compatíveis, consulte Valores de opção no Guia do desenvolvedor do Elastic AWS Beanstalk.

• Para obter detalhes da API, consulte [ValidateConfigurationSettingse](https://awscli.amazonaws.com/v2/documentation/api/latest/reference/elasticbeanstalk/validate-configuration-settings.html)m Referência de AWS CLI Comandos.

Elastic Load Balancing — Exemplos da versão 1 usando AWS CLI

Os exemplos de código a seguir mostram como realizar ações e implementar cenários comuns usando o AWS Command Line Interface com o Elastic Load Balancing - Versão 1.

Ações são trechos de código de programas maiores e devem ser executadas em contexto. Embora as ações mostrem como chamar funções de serviço específicas, é possível ver as ações contextualizadas em seus devidos cenários e exemplos entre serviços.

Cenários são exemplos de código que mostram como realizar uma tarefa específica chamando várias funções dentro do mesmo serviço.

Cada exemplo inclui um link para GitHub, onde você pode encontrar instruções sobre como configurar e executar o código no contexto.

Tópicos

• [Ações](#page-378-0)

Ações

## **add-tags**

O código de exemplo a seguir mostra como usar add-tags.

### AWS CLI

Para adicionar uma tag a um balanceador de carga

Este exemplo adiciona tags ao balanceador de carga especificado.

```
aws elb add-tags --load-balancer-name my-load-balancer --tags 
  "Key=project,Value=lima" "Key=department,Value=digital-media"
```
• Para obter detalhes da API, consulte [AddTagse](https://awscli.amazonaws.com/v2/documentation/api/latest/reference/elb/add-tags.html)m Referência de AWS CLI Comandos.

#### **apply-security-groups-to-load-balancer**

O código de exemplo a seguir mostra como usar apply-security-groups-to-load-balancer.

## AWS CLI

Para associar um grupo de segurança a um balanceador de carga em uma VPC

Este exemplo associa um grupo de segurança ao balanceador de carga especificado em uma VPC.

Comando:

```
aws elb apply-security-groups-to-load-balancer --load-balancer-name my-load-balancer 
  --security-groups sg-fc448899
```
Saída:

```
{ 
   "SecurityGroups": [ 
        "sg-fc448899" 
   ]
}
```
• Para obter detalhes da API, consulte [ApplySecurityGroupsToLoadBalancer](https://awscli.amazonaws.com/v2/documentation/api/latest/reference/elb/apply-security-groups-to-load-balancer.html)em Referência de AWS CLI Comandos.

### **attach-load-balancer-to-subnets**

O código de exemplo a seguir mostra como usar attach-load-balancer-to-subnets.

### AWS CLI

Para anexar sub-redes a um balanceador de carga

Este exemplo adiciona a sub-rede especificada ao conjunto de sub-redes configuradas para o balanceador de carga especificado.

Comando:

```
aws elb attach-load-balancer-to-subnets --load-balancer-name my-load-balancer --
subnets subnet-0ecac448
```
Saída:

```
{ 
     "Subnets": [ 
          "subnet-15aaab61", 
          "subnet-0ecac448" 
    \mathbf{I}}
```
• Para obter detalhes da API, consulte [AttachLoadBalancerToSubnetse](https://awscli.amazonaws.com/v2/documentation/api/latest/reference/elb/attach-load-balancer-to-subnets.html)m Referência de AWS CLI Comandos.

#### **configure-health-check**

O código de exemplo a seguir mostra como usar configure-health-check.

AWS CLI

Para especificar as configurações de verificação de integridade para suas instâncias EC2 de back-end

Este exemplo especifica as configurações de verificação de integridade usadas para avaliar a integridade de suas instâncias EC2 de back-end.

Comando:

```
aws elb configure-health-check --load-balancer-name my-load-balancer --health-check 
  Target=HTTP:80/png,Interval=30,UnhealthyThreshold=2,HealthyThreshold=2,Timeout=3
```
Saída:

```
 "HealthCheck": {
```
{

```
 "HealthyThreshold": 2, 
         "Interval": 30, 
         "Target": "HTTP:80/png", 
         "Timeout": 3, 
         "UnhealthyThreshold": 2 
    }
}
```
• Para obter detalhes da API, consulte [ConfigureHealthCheck](https://awscli.amazonaws.com/v2/documentation/api/latest/reference/elb/configure-health-check.html)em Referência de AWS CLI Comandos.

## **create-app-cookie-stickiness-policy**

O código de exemplo a seguir mostra como usar create-app-cookie-stickiness-policy.

AWS CLI

Para gerar uma política de aderência para seu balanceador de carga HTTPS

Este exemplo gera uma política de fidelidade que segue a vida útil da sessão fixa do cookie gerado pelo aplicativo.

Comando:

```
aws elb create-app-cookie-stickiness-policy --load-balancer-name my-load-balancer --
policy-name my-app-cookie-policy --cookie-name my-app-cookie
```
• Para obter detalhes da API, consulte [CreateAppCookieStickinessPolicy](https://awscli.amazonaws.com/v2/documentation/api/latest/reference/elb/create-app-cookie-stickiness-policy.html)em Referência de AWS CLI Comandos.

## **create-lb-cookie-stickiness-policy**

O código de exemplo a seguir mostra como usar create-lb-cookie-stickiness-policy.

AWS CLI

Para gerar uma política de aderência baseada em duração para seu balanceador de carga **HTTPS** 

Este exemplo gera uma política de permanência com períodos de vida de sessão fixos controlados pelo período de expiração especificado.

Comando:

```
aws elb create-lb-cookie-stickiness-policy --load-balancer-name my-load-balancer --
policy-name my-duration-cookie-policy --cookie-expiration-period 60
```
• Para obter detalhes da API, consulte [CreateLbCookieStickinessPolicy](https://awscli.amazonaws.com/v2/documentation/api/latest/reference/elb/create-lb-cookie-stickiness-policy.html)em Referência de AWS CLI Comandos.

#### **create-load-balancer-listeners**

O código de exemplo a seguir mostra como usar create-load-balancer-listeners.

AWS CLI

Para criar ouvintes HTTP para um balanceador de carga

Este exemplo cria um ouvinte para seu balanceador de carga na porta 80 usando o protocolo HTTP.

Comando:

```
aws elb create-load-balancer-listeners --load-balancer-name my-load-balancer --
listeners "Protocol=HTTP,LoadBalancerPort=80,InstanceProtocol=HTTP,InstancePort=80"
```
Para criar ouvintes HTTPS para um balanceador de carga

Este exemplo cria um ouvinte para seu balanceador de carga na porta 443 usando o protocolo HTTPS.

Comando:

```
aws elb create-load-balancer-listeners --load-balancer-name my-load-balancer --
listeners 
  "Protocol=HTTPS,LoadBalancerPort=443,InstanceProtocol=HTTP,InstancePort=80"
```
• Para obter detalhes da API, consulte [CreateLoadBalancerListeners](https://awscli.amazonaws.com/v2/documentation/api/latest/reference/elb/create-load-balancer-listeners.html)em Referência de AWS CLI Comandos.

#### **create-load-balancer-policy**

O código de exemplo a seguir mostra como usar create-load-balancer-policy.

### AWS CLI

Para criar uma política que habilite o Proxy Protocol em um balanceador de carga

Este exemplo cria uma política que ativa o Proxy Protocol no balanceador de carga especificado.

Comando:

```
aws elb create-load-balancer-policy --load-balancer-name my-load-balancer --policy-
name my-ProxyProtocol-policy --policy-type-name ProxyProtocolPolicyType --policy-
attributes AttributeName=ProxyProtocol,AttributeValue=true
```
Para criar uma política de negociação SSL usando a política de segurança recomendada

Este exemplo cria uma política de negociação SSL para o balanceador de carga HTTPS especificado usando a política de segurança recomendada.

Comando:

```
aws elb create-load-balancer-policy --load-balancer-name my-load-
balancer --policy-name my-SSLNegotiation-policy --policy-type-name 
  SSLNegotiationPolicyType --policy-attributes AttributeName=Reference-Security-
Policy,AttributeValue=ELBSecurityPolicy-2015-03
```
Para criar uma política de negociação SSL usando uma política de segurança personalizada

Este exemplo cria uma política de negociação SSL para seu balanceador de carga HTTPS usando uma política de segurança personalizada, ativando os protocolos e as cifras.

Comando:

```
aws elb create-load-balancer-policy --load-balancer-name my-load-balancer --policy-
name my-SSLNegotiation-policy --policy-type-name SSLNegotiationPolicyType --policy-
attributes AttributeName=Protocol-SSLv3,AttributeValue=true AttributeName=Protocol-
TLSv1.1,AttributeValue=true AttributeName=DHE-RSA-AES256-SHA256,AttributeValue=true 
  AttributeName=Server-Defined-Cipher-Order,AttributeValue=true
```
Para criar uma política de chave pública

Este exemplo cria uma política de chave pública.

Comando:

aws elb create-load-balancer-policy --load-balancer-name my-load-balancer --policyname my-PublicKey-policy --policy-type-name PublicKeyPolicyType --policy-attributes AttributeName=PublicKey,AttributeValue=MIIBIjANBgkqhkiG9w0BAQEFAAOCAQ8AMIIBCgKCAQEAwAYUjnfy +dS74kj//c6x7ROtusUaeQCTgIUkayttRDWchuqo1pHC1u +n5xxXnBBe2ejbb2WRsKIQ5rXEeixsjFpFsojpSQKkzhVGI6mJVZBJDVKSHmswnwLBdofLhzvllpovBPTHe +o4haAWvDBALJU0pkSI1FecPHcs2hwxf14zHoXy1e2k36A64nXW43wtfx5qcVSIxtCEOjnYRg7RPvybaGfQ +v6Iaxb/+7J5kEvZhTFQId+bSiJImF1FSUT1W1xwzBZPUbcUkkXDj45vC2s3Z8E +Lk7a3uZhvsQHLZnrfuWjBWGWvZ/MhZYgEXAMPLE

Para criar uma política de autenticação de servidor de back-end

Este exemplo cria uma política de autenticação de servidor de back-end que permite a autenticação em sua instância de back-end usando uma política de chave pública.

Comando:

```
aws elb create-load-balancer-policy --load-balancer-name my-load-
balancer --policy-name my-authentication-policy --policy-type-
name BackendServerAuthenticationPolicyType --policy-attributes 
  AttributeName=PublicKeyPolicyName,AttributeValue=my-PublicKey-policy
```
• Para obter detalhes da API, consulte [CreateLoadBalancerPolicye](https://awscli.amazonaws.com/v2/documentation/api/latest/reference/elb/create-load-balancer-policy.html)m Referência de AWS CLI Comandos.

#### **create-load-balancer**

O código de exemplo a seguir mostra como usar create-load-balancer.

AWS CLI

Para criar um balanceador de carga HTTP

Este exemplo cria um balanceador de carga com um ouvinte HTTP em uma VPC.

```
aws elb create-load-balancer --load-balancer-name my-load-balancer --listeners 
  "Protocol=HTTP,LoadBalancerPort=80,InstanceProtocol=HTTP,InstancePort=80" --subnets 
  subnet-15aaab61 --security-groups sg-a61988c3
```
#### Saída:

```
{ 
     "DNSName": "my-load-balancer-1234567890.us-west-2.elb.amazonaws.com"
}
```
Este exemplo cria um balanceador de carga com um ouvinte HTTP no EC2-Classic.

Comando:

```
aws elb create-load-balancer --load-balancer-name my-load-balancer --listeners 
  "Protocol=HTTP,LoadBalancerPort=80,InstanceProtocol=HTTP,InstancePort=80" --
availability-zones us-west-2a us-west-2b
```
Saída:

```
{ 
     "DNSName": "my-load-balancer-123456789.us-west-2.elb.amazonaws.com"
}
```
Para criar um balanceador de carga HTTPS

Este exemplo cria um balanceador de carga com um ouvinte HTTPS em uma VPC.

Comando:

```
aws elb create-load-balancer --load-balancer-name my-load-balancer --listeners 
  "Protocol=HTTP,LoadBalancerPort=80,InstanceProtocol=HTTP,InstancePort=80" 
 "Protocol=HTTPS,LoadBalancerPort=443,InstanceProtocol=HTTP,InstancePort=80,SSLCertificateIc
certificate/my-server-cert" --subnets subnet-15aaab61 --security-groups sg-a61988c3
```
Saída:

```
{ 
     "DNSName": "my-load-balancer-1234567890.us-west-2.elb.amazonaws.com"
}
```
Este exemplo cria um balanceador de carga com um ouvinte HTTPS no EC2-Classic.

```
aws elb create-load-balancer --load-balancer-name my-load-balancer --listeners 
  "Protocol=HTTP,LoadBalancerPort=80,InstanceProtocol=HTTP,InstancePort=80" 
 "Protocol=HTTPS,LoadBalancerPort=443,InstanceProtocol=HTTP,InstancePort=80,SSLCertificateIc
certificate/my-server-cert" --availability-zones us-west-2a us-west-2b
```
Saída:

```
{ 
     "DNSName": "my-load-balancer-123456789.us-west-2.elb.amazonaws.com"
}
```
Para criar um balanceador de carga interno

Este exemplo cria um balanceador de carga interno com um ouvinte HTTP em uma VPC.

Comando:

```
aws elb create-load-balancer --load-balancer-name my-load-balancer --listeners 
  "Protocol=HTTP,LoadBalancerPort=80,InstanceProtocol=HTTP,InstancePort=80" --scheme 
  internal --subnets subnet-a85db0df --security-groups sg-a61988c3
```
Saída:

```
{ 
     "DNSName": "internal-my-load-balancer-123456789.us-west-2.elb.amazonaws.com"
}
```
• Para obter detalhes da API, consulte [CreateLoadBalancere](https://awscli.amazonaws.com/v2/documentation/api/latest/reference/elb/create-load-balancer.html)m Referência de AWS CLI Comandos.

## **delete-load-balancer-listeners**

O código de exemplo a seguir mostra como usar delete-load-balancer-listeners.

AWS CLI

Para excluir um ouvinte do seu balanceador de carga

Este exemplo exclui o ouvinte da porta especificada do balanceador de carga especificado.

```
aws elb delete-load-balancer-listeners --load-balancer-name my-load-balancer --load-
balancer-ports 80
```
• Para obter detalhes da API, consulte [DeleteLoadBalancerListenerse](https://awscli.amazonaws.com/v2/documentation/api/latest/reference/elb/delete-load-balancer-listeners.html)m Referência de AWS CLI Comandos.

#### **delete-load-balancer-policy**

O código de exemplo a seguir mostra como usar delete-load-balancer-policy.

AWS CLI

Para excluir uma política do seu balanceador de carga

Este exemplo exclui a política especificada do balanceador de carga especificado. A política não deve ser ativada em nenhum ouvinte.

Comando:

```
aws elb delete-load-balancer-policy --load-balancer-name my-load-balancer --policy-
name my-duration-cookie-policy
```
• Para obter detalhes da API, consulte [DeleteLoadBalancerPolicy](https://awscli.amazonaws.com/v2/documentation/api/latest/reference/elb/delete-load-balancer-policy.html)em Referência de AWS CLI Comandos.

## **delete-load-balancer**

O código de exemplo a seguir mostra como usar delete-load-balancer.

AWS CLI

Como excluir um balanceador de carga

Este exemplo exclui o balanceador de carga especificado.

Comando:

aws elb delete-load-balancer --load-balancer-name my-load-balancer

• Para obter detalhes da API, consulte [DeleteLoadBalancer](https://awscli.amazonaws.com/v2/documentation/api/latest/reference/elb/delete-load-balancer.html)em Referência de AWS CLI Comandos.

# **deregister-instances-from-load-balancer**

O código de exemplo a seguir mostra como usar deregister-instances-from-loadbalancer.

AWS CLI

Para cancelar o registro de instâncias de um balanceador de carga

Este exemplo cancela o registro da instância especificada do balanceador de carga especificado.

Comando:

```
aws elb deregister-instances-from-load-balancer --load-balancer-name my-load-
balancer --instances i-d6f6fae3
```
Saída:

```
{ 
      "Instances": [ 
           { 
                "InstanceId": "i-207d9717" 
           }, 
           { 
                "InstanceId": "i-afefb49b" 
           } 
      ]
}
```
• Para obter detalhes da API, consulte [DeregisterInstancesFromLoadBalancer](https://awscli.amazonaws.com/v2/documentation/api/latest/reference/elb/deregister-instances-from-load-balancer.html)em Referência de AWS CLI Comandos.

## **describe-account-limits**

O código de exemplo a seguir mostra como usar describe-account-limits.

AWS CLI

Para descrever seus limites do Classic Load Balancer

O describe-account-limits exemplo a seguir exibe detalhes sobre os limites do Classic Load Balancer para sua AWS conta.

aws elb describe-account-limits

Saída:

```
{ 
      "Limits": [ 
           { 
                "Name": "classic-load-balancers", 
                "Max": "20" 
           }, 
           { 
                "Name": "classic-listeners", 
                "Max": "100" 
           }, 
           { 
                "Name": "classic-registered-instances", 
                "Max": "1000" 
           } 
     \mathbf{I}}
```
• Para obter detalhes da API, consulte [DescribeAccountLimitse](https://awscli.amazonaws.com/v2/documentation/api/latest/reference/elb/describe-account-limits.html)m Referência de AWS CLI Comandos.

## **describe-instance-health**

O código de exemplo a seguir mostra como usar describe-instance-health.

AWS CLI

Para descrever a integridade das instâncias de um balanceador de carga

Este exemplo descreve a integridade das instâncias do balanceador de carga especificado.

Comando:

```
aws elb describe-instance-health --load-balancer-name my-load-balancer
```

```
{ 
   "InstanceStates": [
```

```
 { 
             "InstanceId": "i-207d9717", 
             "ReasonCode": "N/A", 
             "State": "InService", 
             "Description": "N/A" 
        }, 
        { 
             "InstanceId": "i-afefb49b", 
             "ReasonCode": "N/A", 
             "State": "InService", 
             "Description": "N/A" 
       } 
   ]
}
```
Para descrever a integridade de uma instância para um balanceador de carga

Este exemplo descreve a integridade da instância especificada para o balanceador de carga especificado.

Comando:

```
aws elb describe-instance-health --load-balancer-name my-load-balancer --instances 
  i-7299c809
```
Veja a seguir um exemplo de resposta para uma instância que está sendo registrada.

Saída:

```
{ 
   "InstanceStates": [ 
        { 
             "InstanceId": "i-7299c809", 
             "ReasonCode": "ELB", 
             "State": "OutOfService", 
             "Description": "Instance registration is still in progress." 
     } 
  \mathbf{I}}
```
Veja a seguir um exemplo de resposta para uma instância não íntegra.

```
{ 
   "InstanceStates": [ 
        { 
            "InstanceId": "i-7299c809", 
            "ReasonCode": "Instance", 
            "State": "OutOfService", 
            "Description": "Instance has failed at least the UnhealthyThreshold number 
  of health checks consecutively." 
        } 
  \mathbf{I}}
```
• Para obter detalhes da API, consulte [DescribeInstanceHealthe](https://awscli.amazonaws.com/v2/documentation/api/latest/reference/elb/describe-instance-health.html)m Referência de AWS CLI Comandos.

## **describe-load-balancer-attributes**

O código de exemplo a seguir mostra como usar describe-load-balancer-attributes.

AWS CLI

Para descrever os atributos de um balanceador de carga

Este exemplo descreve os atributos do balanceador de carga especificado.

Comando:

aws elb describe-load-balancer-attributes --load-balancer-name my-load-balancer

```
{ 
   "LoadBalancerAttributes": { 
        "ConnectionDraining": { 
            "Enabled": false, 
            "Timeout": 300 
        }, 
        "CrossZoneLoadBalancing": { 
            "Enabled": true 
        }, 
        "ConnectionSettings": { 
            "IdleTimeout": 30
```

```
 }, 
         "AccessLog": { 
              "Enabled": false 
      } 
   }
}
```
• Para obter detalhes da API, consulte [DescribeLoadBalancerAttributese](https://awscli.amazonaws.com/v2/documentation/api/latest/reference/elb/describe-load-balancer-attributes.html)m Referência de AWS CLI Comandos.

## **describe-load-balancer-policies**

O código de exemplo a seguir mostra como usar describe-load-balancer-policies.

#### AWS CLI

Para descrever todas as políticas associadas a um balanceador de carga

Este exemplo descreve todas as políticas associadas ao balanceador de carga especificado.

Comando:

aws elb describe-load-balancer-policies --load-balancer-name my-load-balancer

```
{ 
   "PolicyDescriptions": [ 
     { 
       "PolicyAttributeDescriptions": [ 
         \{ "AttributeName": "ProxyProtocol", 
            "AttributeValue": "true" 
         } 
       ], 
       "PolicyName": "my-ProxyProtocol-policy", 
       "PolicyTypeName": "ProxyProtocolPolicyType" 
     }, 
     { 
          "PolicyAttributeDescriptions": [ 
              { 
                   "AttributeName": "CookieName", 
                   "AttributeValue": "my-app-cookie"
```

```
 } 
         ], 
          "PolicyName": "my-app-cookie-policy", 
          "PolicyTypeName": "AppCookieStickinessPolicyType" 
     }, 
    \sqrt{ } "PolicyAttributeDescriptions": [ 
         { 
            "AttributeName": "CookieExpirationPeriod", 
            "AttributeValue": "60" 
         } 
       ], 
       "PolicyName": "my-duration-cookie-policy", 
       "PolicyTypeName": "LBCookieStickinessPolicyType" 
     }, 
 . 
 . 
 . 
  \mathbf{I}}
```
Para descrever uma política específica associada a um balanceador de carga

Este exemplo descreve a política especificada associada ao balanceador de carga especificado.

Comando:

```
aws elb describe-load-balancer-policies --load-balancer-name my-load-balancer --
policy-name my-authentication-policy
```

```
{ 
   "PolicyDescriptions": [ 
       { 
           "PolicyAttributeDescriptions": [ 
\overline{a} "AttributeName": "PublicKeyPolicyName", 
                   "AttributeValue": "my-PublicKey-policy" 
 } 
           ], 
           "PolicyName": "my-authentication-policy", 
           "PolicyTypeName": "BackendServerAuthenticationPolicyType"
```
}

```
\overline{1}}
```
• Para obter detalhes da API, consulte [DescribeLoadBalancerPolicies](https://awscli.amazonaws.com/v2/documentation/api/latest/reference/elb/describe-load-balancer-policies.html)em Referência de AWS CLI Comandos.

### **describe-load-balancer-policy-types**

O código de exemplo a seguir mostra como usar describe-load-balancer-policy-types.

AWS CLI

Para descrever os tipos de política do balanceador de carga definidos pelo Elastic Load Balancing

Este exemplo descreve os tipos de política do balanceador de carga que você pode usar para criar configurações de política para seu balanceador de carga.

Comando:

```
aws elb describe-load-balancer-policy-types
```

```
{ 
   "PolicyTypeDescriptions": [ 
       { 
           "PolicyAttributeTypeDescriptions": [ 
\overline{a} "Cardinality": "ONE", 
                   "AttributeName": "ProxyProtocol", 
                   "AttributeType": "Boolean" 
 } 
           ], 
           "PolicyTypeName": "ProxyProtocolPolicyType", 
           "Description": "Policy that controls whether to include the IP address and 
  port of the originating request for TCP messages. This policy operates on TCP/SSL 
  listeners only" 
       }, 
       { 
           "PolicyAttributeTypeDescriptions": [ 
\overline{a}
```

```
 "Cardinality": "ONE", 
                   "AttributeName": "PublicKey", 
                   "AttributeType": "String" 
 } 
          ], 
          "PolicyTypeName": "PublicKeyPolicyType", 
          "Description": "Policy containing a list of public keys to 
 accept when authenticating the back-end server(s). This policy cannot be 
 applied directly to back-end servers or listeners but must be part of a 
 BackendServerAuthenticationPolicyType." 
      }, 
      { 
          "PolicyAttributeTypeDescriptions": [ 
\overline{a} "Cardinality": "ONE", 
                   "AttributeName": "CookieName", 
                   "AttributeType": "String" 
 } 
          ], 
          "PolicyTypeName": "AppCookieStickinessPolicyType", 
          "Description": "Stickiness policy with session lifetimes controlled by the 
 lifetime of the application-generated cookie. This policy can be associated only 
 with HTTP/HTTPS listeners." 
      }, 
      { 
          "PolicyAttributeTypeDescriptions": [ 
\overline{a} "Cardinality": "ZERO_OR_ONE", 
                   "AttributeName": "CookieExpirationPeriod", 
                   "AttributeType": "Long" 
 } 
          ], 
          "PolicyTypeName": "LBCookieStickinessPolicyType", 
          "Description": "Stickiness policy with session lifetimes controlled by 
 the browser (user-agent) or a specified expiration period. This policy can be 
 associated only with HTTP/HTTPS listeners." 
      }, 
      { 
          "PolicyAttributeTypeDescriptions": [ 
 . 
 . 
 . 
          ], 
           "PolicyTypeName": "SSLNegotiationPolicyType",
```

```
 "Description": "Listener policy that defines the ciphers and protocols 
  that will be accepted by the load balancer. This policy can be associated only with 
  HTTPS/SSL listeners." 
       }, 
       { 
           "PolicyAttributeTypeDescriptions": [ 
\overline{a} "Cardinality": "ONE_OR_MORE", 
                    "AttributeName": "PublicKeyPolicyName", 
                    "AttributeType": "PolicyName" 
 } 
           ], 
           "PolicyTypeName": "BackendServerAuthenticationPolicyType", 
           "Description": "Policy that controls authentication to back-end server(s) 
  and contains one or more policies, such as an instance of a PublicKeyPolicyType. 
  This policy can be associated only with back-end servers that are using HTTPS/SSL." 
       } 
  \mathbf{I}}
```
• Para obter detalhes da API, consulte [DescribeLoadBalancerPolicyTypese](https://awscli.amazonaws.com/v2/documentation/api/latest/reference/elb/describe-load-balancer-policy-types.html)m Referência de AWS CLI Comandos.

#### **describe-load-balancers**

O código de exemplo a seguir mostra como usar describe-load-balancers.

AWS CLI

Para descrever seus balanceadores de carga

Este exemplo descreve todos os balanceadores de carga.

Comando:

aws elb describe-load-balancers

Para descrever um de seus balanceadores de carga

Este exemplo descreve o balanceador de carga especificado.

aws elb describe-load-balancers --load-balancer-name my-load-balancer

O exemplo de resposta a seguir é para um balanceador de carga HTTPS em uma VPC.

```
{ 
   "LoadBalancerDescriptions": [ 
     { 
        "Subnets": [ 
            "subnet-15aaab61" 
        ], 
        "CanonicalHostedZoneNameID": "Z3DZXE0EXAMPLE", 
        "CanonicalHostedZoneName": "my-load-balancer-1234567890.us-
west-2.elb.amazonaws.com", 
        "ListenerDescriptions": [ 
            { 
                 "Listener": { 
                      "InstancePort": 80, 
                      "LoadBalancerPort": 80, 
                      "Protocol": "HTTP", 
                      "InstanceProtocol": "HTTP" 
                 }, 
                 "PolicyNames": [] 
            }, 
            { 
                 "Listener": { 
                      "InstancePort": 443, 
                      "SSLCertificateId": "arn:aws:iam::123456789012:server-certificate/
my-server-cert", 
                      "LoadBalancerPort": 443, 
                      "Protocol": "HTTPS", 
                      "InstanceProtocol": "HTTPS" 
                 }, 
                 "PolicyNames": [ 
                      "ELBSecurityPolicy-2015-03" 
. . . . . . . . . . . . . . . . <u>]</u>
            } 
        ], 
        "HealthCheck": { 
            "HealthyThreshold": 2, 
            "Interval": 30, 
            "Target": "HTTP:80/png",
```

```
 "Timeout": 3, 
           "UnhealthyThreshold": 2 
       }, 
       "VPCId": "vpc-a01106c2", 
       "BackendServerDescriptions": [ 
           { 
                "InstancePort": 80, 
                "PolicyNames": [ 
                    "my-ProxyProtocol-policy" 
 ] 
           } 
       ], 
       "Instances": [ 
           { 
                "InstanceId": "i-207d9717" 
           }, 
           { 
                "InstanceId": "i-afefb49b" 
           } 
       ], 
       "DNSName": "my-load-balancer-1234567890.us-west-2.elb.amazonaws.com", 
       "SecurityGroups": [ 
           "sg-a61988c3" 
       ], 
       "Policies": { 
           "LBCookieStickinessPolicies": [ 
\overline{a} "PolicyName": "my-duration-cookie-policy", 
                    "CookieExpirationPeriod": 60 
 } 
           ], 
           "AppCookieStickinessPolicies": [], 
           "OtherPolicies": [ 
                "my-PublicKey-policy", 
                "my-authentication-policy", 
                "my-SSLNegotiation-policy", 
                "my-ProxyProtocol-policy", 
                "ELBSecurityPolicy-2015-03" 
           ] 
       }, 
       "LoadBalancerName": "my-load-balancer", 
       "CreatedTime": "2015-03-19T03:24:02.650Z", 
       "AvailabilityZones": [ 
           "us-west-2a"
```

```
 ], 
        "Scheme": "internet-facing", 
        "SourceSecurityGroup": { 
             "OwnerAlias": "123456789012", 
             "GroupName": "my-elb-sg" 
        } 
     } 
   ]
}
```
• Para obter detalhes da API, consulte [DescribeLoadBalancerse](https://awscli.amazonaws.com/v2/documentation/api/latest/reference/elb/describe-load-balancers.html)m Referência de AWS CLI Comandos.

### **describe-tags**

O código de exemplo a seguir mostra como usar describe-tags.

### AWS CLI

Para descrever as tags atribuídas a um balanceador de carga

Este exemplo descreve as tags atribuídas ao balanceador de carga especificado.

Comando:

aws elb describe-tags --load-balancer-name my-load-balancer

```
{ 
   "TagDescriptions": [ 
       { 
           "Tags": [ 
\overline{a} "Value": "lima", 
                   "Key": "project" 
               }, 
\overline{a} "Value": "digital-media", 
                   "Key": "department" 
 } 
           ],
```

```
 "LoadBalancerName": "my-load-balancer" 
        } 
   ]
}
```
• Para obter detalhes da API, consulte [DescribeTagse](https://awscli.amazonaws.com/v2/documentation/api/latest/reference/elb/describe-tags.html)m Referência de AWS CLI Comandos.

## **detach-load-balancer-from-subnets**

O código de exemplo a seguir mostra como usar detach-load-balancer-from-subnets.

#### AWS CLI

Para separar os balanceadores de carga das sub-redes

Este exemplo separa o balanceador de carga especificado da sub-rede especificada.

Comando:

```
aws elb detach-load-balancer-from-subnets --load-balancer-name my-load-balancer --
subnets subnet-0ecac448
```
Saída:

```
{ 
     "Subnets": [ 
           "subnet-15aaab61" 
    \mathbf{I}}
```
• Para obter detalhes da API, consulte [DetachLoadBalancerFromSubnetse](https://awscli.amazonaws.com/v2/documentation/api/latest/reference/elb/detach-load-balancer-from-subnets.html)m Referência de AWS CLI Comandos.

### **disable-availability-zones-for-load-balancer**

O código de exemplo a seguir mostra como usar disable-availability-zones-for-loadbalancer.

AWS CLI

Para desativar as zonas de disponibilidade para um balanceador de carga

Este exemplo remove a zona de disponibilidade especificada do conjunto de zonas de disponibilidade do balanceador de carga especificado.

Comando:

```
aws elb disable-availability-zones-for-load-balancer --load-balancer-name my-load-
balancer --availability-zones us-west-2a
```
Saída:

```
{ 
      "AvailabilityZones": [ 
           "us-west-2b" 
     ]
}
```
• Para obter detalhes da API, consulte [DisableAvailabilityZonesForLoadBalancere](https://awscli.amazonaws.com/v2/documentation/api/latest/reference/elb/disable-availability-zones-for-load-balancer.html)m Referência de AWS CLI Comandos.

### **enable-availability-zones-for-load-balancer**

O código de exemplo a seguir mostra como usar enable-availability-zones-for-loadbalancer.

AWS CLI

Para habilitar zonas de disponibilidade para um balanceador de carga

Este exemplo adiciona a zona de disponibilidade especificada ao balanceador de carga especificado.

Comando:

```
aws elb enable-availability-zones-for-load-balancer --load-balancer-name my-load-
balancer --availability-zones us-west-2b
```
Saída:

{

```
 "AvailabilityZones": [ 
     "us-west-2a",
```

```
 "us-west-2b" 
\mathbf{I}
```
• Para obter detalhes da API, consulte [EnableAvailabilityZonesForLoadBalancere](https://awscli.amazonaws.com/v2/documentation/api/latest/reference/elb/enable-availability-zones-for-load-balancer.html)m Referência de AWS CLI Comandos.

#### **modify-load-balancer-attributes**

O código de exemplo a seguir mostra como usar modify-load-balancer-attributes.

AWS CLI

}

Para modificar os atributos de um balanceador de carga

Este exemplo modifica o CrossZoneLoadBalancing atributo do balanceador de carga especificado.

Comando:

```
aws elb modify-load-balancer-attributes --load-balancer-name my-load-balancer --
load-balancer-attributes "{\"CrossZoneLoadBalancing\":{\"Enabled\":true}}"
```
Saída:

```
{ 
     "LoadBalancerAttributes": { 
          "CrossZoneLoadBalancing": { 
              "Enabled": true 
          } 
     }, 
     "LoadBalancerName": "my-load-balancer"
}
```
Este exemplo modifica o ConnectionDraining atributo do balanceador de carga especificado.

```
aws elb modify-load-balancer-attributes --load-balancer-name my-load-balancer 
  --load-balancer-attributes "{\"ConnectionDraining\":{\"Enabled\":true,\"Timeout
\":300}}"
```
### Saída:

```
{ 
     "LoadBalancerAttributes": { 
          "ConnectionDraining": { 
               "Enabled": true, 
               "Timeout": 300 
          } 
     }, 
     "LoadBalancerName": "my-load-balancer"
}
```
• Para obter detalhes da API, consulte [ModifyLoadBalancerAttributese](https://awscli.amazonaws.com/v2/documentation/api/latest/reference/elb/modify-load-balancer-attributes.html)m Referência de AWS CLI Comandos.

# **register-instances-with-load-balancer**

O código de exemplo a seguir mostra como usar register-instances-with-load-balancer.

AWS CLI

Para registrar instâncias com um balanceador de carga

Este exemplo registra a instância especificada com o balanceador de carga especificado.

Comando:

```
aws elb register-instances-with-load-balancer --load-balancer-name my-load-balancer 
  --instances i-d6f6fae3
```

```
{ 
    "Instances": [ 
          { 
               "InstanceId": "i-d6f6fae3" 
         }, 
          { 
               "InstanceId": "i-207d9717" 
         }, 
          { 
               "InstanceId": "i-afefb49b"
```
}

 $\overline{1}$ }

• Para obter detalhes da API, consulte [RegisterInstancesWithLoadBalancere](https://awscli.amazonaws.com/v2/documentation/api/latest/reference/elb/register-instances-with-load-balancer.html)m Referência de AWS CLI Comandos.

#### **remove-tags**

O código de exemplo a seguir mostra como usar remove-tags.

AWS CLI

Para remover tags de um balanceador de carga

Este exemplo remove uma tag do balanceador de carga especificado.

Comando:

```
aws elb remove-tags --load-balancer-name my-load-balancer --tags project
```
• Para obter detalhes da API, consulte [RemoveTagse](https://awscli.amazonaws.com/v2/documentation/api/latest/reference/elb/remove-tags.html)m Referência de AWS CLI Comandos.

#### **set-load-balancer-listener-ssl-certificate**

O código de exemplo a seguir mostra como usar set-load-balancer-listener-sslcertificate.

#### AWS CLI

Para atualizar o certificado SSL para um balanceador de carga HTTPS

Este exemplo substitui o certificado SSL existente para o balanceador de carga HTTPS especificado.

```
aws elb set-load-balancer-listener-ssl-certificate --load-balancer-
name my-load-balancer --load-balancer-port 443 --ssl-certificate-id 
  arn:aws:iam::123456789012:server-certificate/new-server-cert
```
• Para obter detalhes da API, consulte [SetLoadBalancerListenerSslCertificatee](https://awscli.amazonaws.com/v2/documentation/api/latest/reference/elb/set-load-balancer-listener-ssl-certificate.html)m Referência de AWS CLI Comandos.

#### **set-load-balancer-policies-for-backend-server**

O código de exemplo a seguir mostra como usar set-load-balancer-policies-forbackend-server.

AWS CLI

Para substituir as políticas associadas a uma porta para uma instância de back-end

Este exemplo substitui as políticas atualmente associadas à porta especificada.

Comando:

```
aws elb set-load-balancer-policies-for-backend-server --load-balancer-name my-load-
balancer --instance-port 80 --policy-names my-ProxyProtocol-policy
```
Para remover todas as políticas atualmente associadas a uma porta na sua instância de back-end

Este exemplo remove todas as políticas associadas à porta especificada.

Comando:

```
aws elb set-load-balancer-policies-for-backend-server --load-balancer-name my-load-
balancer --instance-port 80 --policy-names []
```
Para confirmar que as políticas foram removidas, use o describe-load-balancer-policies comando.

• Para obter detalhes da API, consulte [SetLoadBalancerPoliciesForBackendServere](https://awscli.amazonaws.com/v2/documentation/api/latest/reference/elb/set-load-balancer-policies-for-backend-server.html)m Referência de AWS CLI Comandos.

#### **set-load-balancer-policies-of-listener**

O código de exemplo a seguir mostra como usar set-load-balancer-policies-of-listener.

AWS CLI

Para substituir as políticas associadas a um ouvinte

Este exemplo substitui as políticas atualmente associadas ao ouvinte especificado.

Comando:

```
aws elb set-load-balancer-policies-of-listener --load-balancer-name my-load-balancer 
  --load-balancer-port 443 --policy-names my-SSLNegotiation-policy
```
Para remover todas as políticas associadas ao seu ouvinte

Este exemplo remove todas as políticas atualmente associadas ao ouvinte especificado.

Comando:

aws elb set-load-balancer-policies-of-listener --load-balancer-name my-load-balancer --load-balancer-port 443 --policy-names []

Para confirmar se as políticas foram removidas do balanceador de carga, use o describeload-balancer-policies comando.

• Para obter detalhes da API, consulte [SetLoadBalancerPoliciesOfListener](https://awscli.amazonaws.com/v2/documentation/api/latest/reference/elb/set-load-balancer-policies-of-listener.html)em Referência de AWS CLI Comandos.

Elastic Load Balancing - Exemplos da versão 2 usando AWS CLI

Os exemplos de código a seguir mostram como realizar ações e implementar cenários comuns usando o AWS Command Line Interface com o Elastic Load Balancing - Versão 2.

Ações são trechos de código de programas maiores e devem ser executadas em contexto. Embora as ações mostrem como chamar funções de serviço específicas, é possível ver as ações contextualizadas em seus devidos cenários e exemplos entre serviços.

Cenários são exemplos de código que mostram como realizar uma tarefa específica chamando várias funções dentro do mesmo serviço.

Cada exemplo inclui um link para GitHub, onde você pode encontrar instruções sobre como configurar e executar o código no contexto.

Tópicos

• [Ações](#page-378-0)

Ações

## **add-listener-certificates**

O código de exemplo a seguir mostra como usar add-listener-certificates.

#### AWS CLI

Para adicionar um certificado a um ouvinte seguro

Este exemplo adiciona o certificado especificado ao ouvinte seguro especificado.

Comando:

```
aws elbv2 add-listener-certificates --listener-arn arn:aws:elasticloadbalancing:us-
west-2:123456789012:listener/app/my-load-balancer/50dc6c495c0c9188/
f2f7dc8efc522ab2 --certificates CertificateArn=arn:aws:acm:us-
west-2:123456789012:certificate/5cc54884-f4a3-4072-80be-05b9ba72f705
```
Saída:

```
{ 
   "Certificates": [ 
       { 
            "CertificateArn": "arn:aws:acm:us-
west-2:123456789012:certificate/5cc54884-f4a3-4072-80be-05b9ba72f705", 
            "IsDefault": false 
       } 
   ]
}
```
• Para obter detalhes da API, consulte [AddListenerCertificatesn](https://awscli.amazonaws.com/v2/documentation/api/latest/reference/elbv2/add-listener-certificates.html)a Referência de AWS CLI Comandos.

### **add-tags**

O código de exemplo a seguir mostra como usar add-tags.

# AWS CLI

Para adicionar tags a um balanceador de carga

O add-tags exemplo a seguir adiciona as department tags project and ao balanceador de carga especificado.

```
aws elbv2 add-tags \setminus --resource-arns arn:aws:elasticloadbalancing:us-
west-2:123456789012:loadbalancer/app/my-load-balancer/50dc6c495c0c9188 \ 
     --tags "Key=project,Value=lima" "Key=department,Value=digital-media"
```
• Para obter detalhes da API, consulte [AddTagsn](https://awscli.amazonaws.com/v2/documentation/api/latest/reference/elbv2/add-tags.html)a Referência de AWS CLI Comandos.

### **create-listener**

O código de exemplo a seguir mostra como usar create-listener.

AWS CLI

Exemplo 1: como criar um receptor HTTP

O exemplo de create-listener a seguir cria um receptor HTTP para o Application Load Balancer especificado. Esse receptor encaminha as solicitações para o grupo de destino especificado.

```
aws elbv2 create-listener \ 
     --load-balancer-arn arn:aws:elasticloadbalancing:us-
west-2:123456789012:loadbalancer/app/my-load-balancer/50dc6c495c0c9188 \ 
     --protocol HTTP \ 
    --port 80 \
     --default-actions Type=forward,TargetGroupArn=arn:aws:elasticloadbalancing:us-
west-2:123456789012:targetgroup/my-targets/73e2d6bc24d8a067
```
Para obter mais informações, consulte [Tutorial: Criar um Application Load Balancer usando a](https://docs.aws.amazon.com/elasticloadbalancing/latest/application/tutorial-application-load-balancer-cli.html#create-load-balancer-aws-cli)  [AWS CLI](https://docs.aws.amazon.com/elasticloadbalancing/latest/application/tutorial-application-load-balancer-cli.html#create-load-balancer-aws-cli) no Guia do usuário para Application Load Balancers.

Exemplo 2: como criar um receptor HTTPS

O exemplo de create-listener a seguir cria um receptor HTTPS para o Application Load Balancer especificado. Esse receptor encaminha as solicitações para o grupo de destino especificado. É necessário especificar um certificado SSL para um receptor HTTPS. Você pode criar e gerenciar certificados usando o AWS Certificate Manager (ACM). Como alternativa, você pode criar um certificado usando ferramentas SSL/TLS, obter a assinatura do certificado por

uma autoridade de certificação (CA) e fazer o upload do certificado no AWS Identity and Access Management (IAM).

```
aws elbv2 create-listener \ 
     --load-balancer-arn arn:aws:elasticloadbalancing:us-
west-2:123456789012:loadbalancer/app/my-load-balancer/50dc6c495c0c9188 \ 
     --protocol HTTPS \ 
    --port 443 \
     --certificates CertificateArn=arn:aws:acm:us-
west-2:123456789012:certificate/3dcb0a41-bd72-4774-9ad9-756919c40557 \ 
     --ssl-policy ELBSecurityPolicy-2016-08 \ 
     --default-actions Type=forward,TargetGroupArn=arn:aws:elasticloadbalancing:us-
west-2:123456789012:targetgroup/my-targets/73e2d6bc24d8a067
```
Para obter mais informações, consulte [Adicionar um receptor HTTPS](https://docs.aws.amazon.com/elasticloadbalancing/latest/application/tutorial-application-load-balancer-cli.html#https-listener-aws-cli) no Guia do usuário de Application Load Balancers.

Exemplo 3: como criar um receptor TCP

O exemplo de create-listener a seguir cria um receptor TCP para o Network Load Balancer especificado. Esse receptor encaminha as solicitações para o grupo de destino especificado.

```
aws elbv2 create-listener \ 
     --load-balancer-arn arn:aws:elasticloadbalancing:us-
west-2:123456789012:loadbalancer/net/my-network-load-balancer/5d1b75f4f1cee11e \
     --protocol TCP \ 
    --port 80 \
     --default-actions Type=forward,TargetGroupArn=arn:aws:elasticloadbalancing:us-
west-2:123456789012:targetgroup/my-tcp-targets/b6bba954d1361c78
```
Para obter mais informações, consulte [Tutorial: Criar um Network Load Balancer usando a AWS](https://docs.aws.amazon.com/elasticloadbalancing/latest/network/network-load-balancer-cli.html#create-load-balancer-aws-cli)  [CLI](https://docs.aws.amazon.com/elasticloadbalancing/latest/network/network-load-balancer-cli.html#create-load-balancer-aws-cli) no Guia do usuário para Network Load Balancers.

Exemplo 4: como criar um receptor TLS

O exemplo de create-listener a seguir cria um receptor TLS para o Network Load Balancer especificado. Esse receptor encaminha as solicitações para o grupo de destino especificado. É necessário especificar um certificado SSL para um listener TLS.

```
aws elbv2 create-listener \ 
     --load-balancer-arn arn:aws:elasticloadbalancing:us-
west-2:123456789012:loadbalancer/app/my-load-balancer/50dc6c495c0c9188 \
```

```
 --protocol TLS \ 
    --port 443 \
     --certificates CertificateArn=arn:aws:acm:us-
west-2:123456789012:certificate/3dcb0a41-bd72-4774-9ad9-756919c40557 \ 
     --ssl-policy ELBSecurityPolicy-2016-08 \ 
     --default-actions Type=forward,TargetGroupArn=arn:aws:elasticloadbalancing:us-
west-2:123456789012:targetgroup/my-targets/73e2d6bc24d8a067
```
Para obter mais informações, consulte [Listeners TLS para o Network Load Balancer](https://docs.aws.amazon.com/elasticloadbalancing/latest/network/create-tls-listener.html) no Guia do usuário dos Network Load Balancers.

Exemplo 5: como criar um receptor UDP

O exemplo de create-listener a seguir cria um receptor UDP para o Network Load Balancer especificado. Esse receptor encaminha as solicitações para o grupo de destino especificado.

```
aws elbv2 create-listener \ 
     --load-balancer-arn arn:aws:elasticloadbalancing:us-
west-2:123456789012:loadbalancer/net/my-network-load-balancer/5d1b75f4f1cee11e \ 
     --protocol UDP \ 
    --port 53 \
     --default-actions Type=forward,TargetGroupArn=arn:aws:elasticloadbalancing:us-
west-2:123456789012:targetgroup/my-tcp-targets/b6bba954d1361c78
```
Para obter mais informações, consulte [Tutorial: Criar um Network Load Balancer usando a AWS](https://docs.aws.amazon.com/elasticloadbalancing/latest/network/network-load-balancer-cli.html#create-load-balancer-aws-cli)  [CLI](https://docs.aws.amazon.com/elasticloadbalancing/latest/network/network-load-balancer-cli.html#create-load-balancer-aws-cli) no Guia do usuário para Network Load Balancers.

Exemplo 6: como criar um receptor para o gateway e encaminhamento especificados

O exemplo de create-listener a seguir cria um receptor para o Gateway Load Balancer especificado. Esse receptor encaminha as solicitações para o grupo de destino especificado.

```
aws elbv2 create-listener \ 
     --load-balancer-arn arn:aws:elasticloadbalancing:us-
east-1:850631746142:loadbalancer/gwy/my-gateway-load-balancer/e0f9b3d5c7f7d3d6 \ 
     --default-actions Type=forward,TargetGroupArn=arn:aws:elasticloadbalancing:us-
east-1:850631746142:targetgroup/my-glb-targets/007ca469fae3bb1615
```
Saída:

{

```
 "Listeners": [ 
          { 
               "ListenerArn": "arn:aws:elasticloadbalancing:us-
east-1:850631746142:listener/gwy/my-agw-lb-example2/e0f9b3d5c7f7d3d6/
afc127db15f925de", 
               "LoadBalancerArn": "arn:aws:elasticloadbalancing:us-
east-1:850631746142:loadbalancer/gwy/my-agw-lb-example2/e0f9b3d5c7f7d3d6", 
               "DefaultActions": [ 
\overline{a} "Type": "forward", 
                         "TargetGroupArn": "arn:aws:elasticloadbalancing:us-
east-1:850631746142:targetgroup/test-tg-agw-2/007ca469fae3bb1615", 
                         "ForwardConfig": { 
                              "TargetGroups": [ 
\{ "TargetGroupArn": "arn:aws:elasticloadbalancing:us-
east-1:850631746142:targetgroup/test-tg-agw-2/007ca469fae3bb1615" 
 } 
\sim 100 \sim 100 \sim 100 \sim 100 \sim 100 \sim 100 \sim 100 \sim 100 \sim 100 \sim 100 \sim 100 \sim 100 \sim 100 \sim 100 \sim 100 \sim 100 \sim 100 \sim 100 \sim 100 \sim 100 \sim 100 \sim 100 \sim 100 \sim 100 \sim 
1 1 1 1 1 1 1
 } 
 ] 
          } 
    \mathbf{I}}
```
Para obter mais informações, consulte [Introdução aos balanceadores de carga de gateway](https://docs.aws.amazon.com/elasticloadbalancing/latest/gateway/getting-started-cli.html) [usando a AWS CLI](https://docs.aws.amazon.com/elasticloadbalancing/latest/gateway/getting-started-cli.html) no Guia do usuário para balanceadores de carga de gateway.

• Para obter detalhes da API, consulte [CreateListener](https://awscli.amazonaws.com/v2/documentation/api/latest/reference/elbv2/create-listener.html)na Referência de AWS CLI Comandos.

### **create-load-balancer**

O código de exemplo a seguir mostra como usar create-load-balancer.

AWS CLI

Exemplo 1: como criar um balanceador de carga voltado para a internet

O exemplo de create-load-balancer a seguir cria um Application Load Balancer voltado para a internet e habilita as zonas de disponibilidade para as sub-redes especificadas.

```
aws elbv2 create-load-balancer \
```
```
 --name my-load-balancer \ 
 --subnets subnet-b7d581c0 subnet-8360a9e7
```
### Saída:

```
{ 
     "LoadBalancers": [ 
         { 
              "Type": "application", 
              "Scheme": "internet-facing", 
              "IpAddressType": "ipv4", 
              "VpcId": "vpc-3ac0fb5f", 
              "AvailabilityZones": [ 
\overline{\mathcal{L}} "ZoneName": "us-west-2a", 
                       "SubnetId": "subnet-8360a9e7" 
                  }, 
\overline{\mathcal{L}} "ZoneName": "us-west-2b", 
                       "SubnetId": "subnet-b7d581c0" 
 } 
              ], 
              "CreatedTime": "2017-08-25T21:26:12.920Z", 
              "CanonicalHostedZoneId": "Z2P70J7EXAMPLE", 
              "DNSName": "my-load-balancer-424835706.us-west-2.elb.amazonaws.com", 
              "SecurityGroups": [ 
                  "sg-5943793c" 
              ], 
              "LoadBalancerName": "my-load-balancer", 
              "State": { 
                  "Code": "provisioning" 
              }, 
              "LoadBalancerArn": "arn:aws:elasticloadbalancing:us-
west-2:123456789012:loadbalancer/app/my-load-balancer/50dc6c495c0c9188" 
         } 
    \mathbf{I}}
```
Para obter mais informações, consulte [Tutorial: Criar um Application Load Balancer usando a](https://docs.aws.amazon.com/elasticloadbalancing/latest/application/tutorial-application-load-balancer-cli.html)  [AWS CLI](https://docs.aws.amazon.com/elasticloadbalancing/latest/application/tutorial-application-load-balancer-cli.html) no Guia do usuário para Application Load Balancers.

Exemplo 2: como criar um balanceador de carga interno

O exemplo de create-load-balancer a seguir cria um Application Load Balancer interno e habilita as zonas de disponibilidade para as sub-redes especificadas.

```
aws elbv2 create-load-balancer \ 
     --name my-internal-load-balancer \ 
     --scheme internal \ 
     --subnets subnet-b7d581c0 subnet-8360a9e7
```

```
{ 
     "LoadBalancers": [ 
        \left\{ \right. "Type": "application", 
             "Scheme": "internal", 
             "IpAddressType": "ipv4", 
              "VpcId": "vpc-3ac0fb5f", 
             "AvailabilityZones": [ 
\overline{a} "ZoneName": "us-west-2a", 
                      "SubnetId": "subnet-8360a9e7" 
                  }, 
\overline{a} "ZoneName": "us-west-2b", 
                      "SubnetId": "subnet-b7d581c0" 
 } 
             ], 
             "CreatedTime": "2016-03-25T21:29:48.850Z", 
             "CanonicalHostedZoneId": "Z2P70J7EXAMPLE", 
             "DNSName": "internal-my-internal-load-balancer-1529930873.us-
west-2.elb.amazonaws.com", 
             "SecurityGroups": [ 
                  "sg-5943793c" 
             ], 
              "LoadBalancerName": "my-internal-load-balancer", 
             "State": { 
                  "Code": "provisioning" 
             }, 
             "LoadBalancerArn": "arn:aws:elasticloadbalancing:us-
west-2:123456789012:loadbalancer/app/my-internal-load-balancer/5b49b8d4303115c2" 
 } 
 ]
```
}

Para obter mais informações, consulte [Tutorial: Criar um Application Load Balancer usando a](https://docs.aws.amazon.com/elasticloadbalancing/latest/application/tutorial-application-load-balancer-cli.html)  [AWS CLI](https://docs.aws.amazon.com/elasticloadbalancing/latest/application/tutorial-application-load-balancer-cli.html) no Guia do usuário para Application Load Balancers.

Exemplo 3: como criar um Network Load Balancer

O exemplo de create-load-balancer a seguir cria um Network Load Balancer voltado para a internet e habilita a zona de disponibilidade para as sub-redes especificadas. Ele usa o mapeamento de sub-redes para associar o endereço IP do Elastic específico à interface de rede usada pelos nós do balanceador de carga da zona de disponibilidade.

```
aws elbv2 create-load-balancer \ 
     --name my-network-load-balancer \ 
     --type network \ 
     --subnet-mappings SubnetId=subnet-b7d581c0,AllocationId=eipalloc-64d5890a
```

```
{ 
    "LoadBalancers": [ 
        { 
            "Type": "network", 
            "Scheme": "internet-facing", 
            "IpAddressType": "ipv4", 
            "VpcId": "vpc-3ac0fb5f", 
            "AvailabilityZones": [ 
\overline{\mathcal{L}} "LoadBalancerAddresses": [ 
 { 
                            "IpAddress": "35.161.207.171", 
                           "AllocationId": "eipalloc-64d5890a" 
 } 
 ], 
                    "ZoneName": "us-west-2b", 
                    "SubnetId": "subnet-5264e837" 
 } 
            ], 
            "CreatedTime": "2017-10-15T22:41:25.657Z", 
            "CanonicalHostedZoneId": "Z2P70J7EXAMPLE", 
            "DNSName": "my-network-load-balancer-5d1b75f4f1cee11e.elb.us-
west-2.amazonaws.com",
```

```
 "LoadBalancerName": "my-network-load-balancer", 
              "State": { 
                  "Code": "provisioning" 
              }, 
              "LoadBalancerArn": "arn:aws:elasticloadbalancing:us-
west-2:123456789012:loadbalancer/net/my-network-load-balancer/5d1b75f4f1cee11e" 
         } 
     ]
}
```
Para obter mais informações, consulte [Tutorial: Criar um Network Load Balancer usando a AWS](https://docs.aws.amazon.com/elasticloadbalancing/latest/network/network-load-balancer-cli.html)  [CLI](https://docs.aws.amazon.com/elasticloadbalancing/latest/network/network-load-balancer-cli.html) no Guia do usuário para Network Load Balancers.

Exemplo 4: como criar um Gateway Load Balancer

O exemplo de create-load-balancer a seguir cria um Gateway Load Balancer e habilita as zonas de disponibilidade para as sub-redes especificadas.

```
aws elbv2 create-load-balancer \ 
     --name my-gateway-load-balancer \ 
     --type gateway \ 
     --subnets subnet-dc83f691 subnet-a62583f9
```

```
{ 
     "LoadBalancers": [ 
         { 
              "Type": "gateway", 
              "VpcId": "vpc-838475fe", 
              "AvailabilityZones": [ 
\overline{\mathcal{L}} "ZoneName": "us-east-1b", 
                      "SubnetId": "subnet-a62583f9" 
                  }, 
              { 
                      "ZoneName": "us-east-1a", 
                      "SubnetId": "subnet-dc83f691" 
 } 
              ], 
              "CreatedTime": "2021-07-14T19:33:43.324000+00:00", 
              "LoadBalancerName": "my-gateway-load-balancer",
```

```
 "State": { 
                  "Code": "provisioning" 
              }, 
              "LoadBalancerArn": "arn:aws:elasticloadbalancing:us-
east-1:850631746142:loadbalancer/gwy/my-gateway-load-balancer/dfbb5a7d32cdee79" 
         } 
     ]
}
```
Para obter mais informações, consulte [Introdução aos balanceadores de carga de gateway](https://docs.aws.amazon.com/elasticloadbalancing/latest/gateway/getting-started-cli.html) [usando a AWS CLI](https://docs.aws.amazon.com/elasticloadbalancing/latest/gateway/getting-started-cli.html) no Guia do usuário para balanceadores de carga de gateway.

• Para obter detalhes da API, consulte [CreateLoadBalancern](https://awscli.amazonaws.com/v2/documentation/api/latest/reference/elbv2/create-load-balancer.html)a Referência de AWS CLI Comandos.

## **create-rule**

O código de exemplo a seguir mostra como usar create-rule.

AWS CLI

Exemplo 1: Para criar uma regra usando uma condição de caminho e uma ação de avanço

O create-rule exemplo a seguir cria uma regra que encaminha solicitações para o grupo-alvo especificado se o URL contiver o padrão especificado.

```
aws elbv2 create-rule \ 
     --listener-arn arn:aws:elasticloadbalancing:us-west-2:123456789012:listener/app/
my-load-balancer/50dc6c495c0c9188/f2f7dc8efc522ab2 \ 
    --priority 5 \setminus --conditions file://conditions-pattern.json 
     --actions Type=forward,TargetGroupArn=arn:aws:elasticloadbalancing:us-
west-2:123456789012:targetgroup/my-targets/73e2d6bc24d8a067
```
Conteúdo de conditions-pattern.json:

```
\Gamma { 
           "Field": "path-pattern", 
           "PathPatternConfig": { 
                "Values": ["/images/*"] 
           }
```
}

 $\mathbf{I}$ 

Exemplo 2: Para criar uma regra usando uma condição de host e uma resposta fixa

O create-rule exemplo a seguir cria uma regra que fornece uma resposta fixa se o nome do host no cabeçalho do host corresponder ao nome do host especificado.

```
aws elbv2 create-rule \ 
     --listener-arn arn:aws:elasticloadbalancing:us-west-2:123456789012:listener/app/
my-load-balancer/50dc6c495c0c9188/f2f7dc8efc522ab2 \ 
    --priority 10 \
     --conditions file://conditions-host.json \ 
     --actions file://actions-fixed-response.json
```
Conteúdo de conditions-host.json

```
\Gamma { 
         "Field": "host-header", 
         "HostHeaderConfig": { 
              "Values": ["*.example.com"] 
         } 
   }
\mathbf{I}
```
Conteúdo de actions-fixed-response.json

```
\Gamma { 
           "Type": "fixed-response", 
           "FixedResponseConfig": { 
                "MessageBody": "Hello world", 
                "StatusCode": "200", 
                "ContentType": "text/plain" 
           } 
      }
\mathbf{I}
```
Exemplo 3: Para criar uma regra usando uma condição de endereço IP de origem, uma ação de autenticação e uma ação de encaminhamento

O create-rule exemplo a seguir cria uma regra que autentica o usuário se o endereço IP de origem corresponder ao endereço IP especificado e encaminha a solicitação para o grupo-alvo especificado se a autenticação for bem-sucedida.

```
aws elbv2 create-rule \ 
     --listener-arn arn:aws:elasticloadbalancing:us-west-2:123456789012:listener/app/
my-load-balancer/50dc6c495c0c9188/f2f7dc8efc522ab2 \ 
     --priority 20 \ 
     --conditions file://conditions-source-ip.json \ 
     --actions file://actions-authenticate.json
```
Conteúdo de conditions-source-ip.json

```
\Gamma { 
          "Field": "source-ip", 
          "SourceIpConfig": { 
               "Values": ["192.0.2.0/24", "198.51.100.10/32"] 
          } 
     }
]
```
Conteúdo de actions-authenticate.json

```
\Gamma { 
         "Type": "authenticate-oidc", 
          "AuthenticateOidcConfig": { 
              "Issuer": "https://idp-issuer.com", 
              "AuthorizationEndpoint": "https://authorization-endpoint.com", 
              "TokenEndpoint": "https://token-endpoint.com", 
              "UserInfoEndpoint": "https://user-info-endpoint.com", 
              "ClientId": "abcdefghijklmnopqrstuvwxyz123456789", 
              "ClientSecret": "123456789012345678901234567890", 
              "SessionCookieName": "my-cookie", 
              "SessionTimeout": 3600, 
              "Scope": "email", 
              "AuthenticationRequestExtraParams": { 
                  "display": "page", 
                  "prompt": "login" 
              }, 
              "OnUnauthenticatedRequest": "deny"
```

```
 }, 
          "Order": 1 
     }, 
     { 
          "Type": "forward", 
          "TargetGroupArn": "arn:aws:elasticloadbalancing:us-
east-1:880185128111:targetgroup/cli-test/642a97ecb0e0f26b", 
          "Order": 2 
     }
]
```
• Para obter detalhes da API, consulte [CreateRule](https://awscli.amazonaws.com/v2/documentation/api/latest/reference/elbv2/create-rule.html)na Referência de AWS CLI Comandos.

### **create-target-group**

O código de exemplo a seguir mostra como usar create-target-group.

### AWS CLI

Exemplo 1: Para criar um grupo-alvo para um Application Load Balancer

O exemplo de create-target-group a seguir cria um grupo de destino para um Application Load Balancer no qual você registra destinos por ID de instância (o tipo do destino é instance). Esse grupo de destino usa o protocolo HTTP, a porta 80 e as configurações padrão de verificação de integridade de um grupo de destino HTTP.

```
aws elbv2 create-target-group \ 
     --name my-targets \ 
     --protocol HTTP \ 
    --port 80 \
     --target-type instance \ 
     --vpc-id vpc-3ac0fb5f
```

```
{ 
     "TargetGroups": [ 
         { 
              "TargetGroupArn": "arn:aws:elasticloadbalancing:us-
west-2:123456789012:targetgroup/my-targets/73e2d6bc24d8a067", 
              "TargetGroupName": "my-targets", 
              "Protocol": "HTTP",
```
 "Port": 80, "VpcId": "vpc-3ac0fb5f", "HealthCheckProtocol": "HTTP", "HealthCheckPort": "traffic-port", "HealthCheckEnabled": true, "HealthCheckIntervalSeconds": 30, "HealthCheckTimeoutSeconds": 5, "HealthyThresholdCount": 5, "UnhealthyThresholdCount": 2, "HealthCheckPath": "/", "Matcher": { "HttpCode": "200" }, "TargetType": "instance", "ProtocolVersion": "HTTP1", "IpAddressType": "ipv4" } ] }

Para obter mais informações, consulte [Criar um grupo de destino](https://docs.aws.amazon.com/elasticloadbalancing/latest/application/create-target-group.html) no Guia do usuário dos Application Load Balancers.

Exemplo 2: Para criar um grupo-alvo para rotear o tráfego de um Application Load Balancer para uma função Lambda

O exemplo de create-target-group a seguir cria um grupo de destino para um Application Load Balancer, no qual o destino é uma função do Lambda (o tipo do destino é lambda). Por padrão, as verificações de integridade estão desabilitadas para esse grupo de destino.

```
aws elbv2 create-target-group \ 
     --name my-lambda-target \ 
     --target-type lambda
```

```
{ 
     "TargetGroups": [ 
         { 
              "TargetGroupArn": "arn:aws:elasticloadbalancing:us-
west-2:123456789012:targetgroup/my-lambda-target/a3003e085dbb8ddc", 
              "TargetGroupName": "my-lambda-target",
```
}

 "HealthCheckEnabled": false, "HealthCheckIntervalSeconds": 35, "HealthCheckTimeoutSeconds": 30, "HealthyThresholdCount": 5, "UnhealthyThresholdCount": 2, "HealthCheckPath": "/", "Matcher": { "HttpCode": "200" }, "TargetType": "lambda", "IpAddressType": "ipv4" }  $\mathbf{I}$ 

Para obter mais informações, consulte [Lambda functions as targets](https://docs.aws.amazon.com/elasticloadbalancing/latest/application/lambda-functions.html) no Guia do usuário de Application Load Balancers.

Exemplo 3: Para criar um grupo-alvo para um Network Load Balancer

O exemplo de create-target-group a seguir cria um grupo de destino para um Network Load Balancer no qual você registra destinos por endereço IP (o tipo do destino é ip). Esse grupo de destino usa o protocolo TCP, a porta 80 e as configurações padrão de verificação de integridade de um grupo de destino TCP.

```
aws elbv2 create-target-group \ 
     --name my-ip-targets \ 
     --protocol TCP \ 
    --port 80 \backslash --target-type ip \ 
     --vpc-id vpc-3ac0fb5f
```

```
{ 
     "TargetGroups": [ 
         { 
              "TargetGroupArn": "arn:aws:elasticloadbalancing:us-
west-2:123456789012:targetgroup/my-ip-targets/b6bba954d1361c78", 
              "TargetGroupName": "my-ip-targets", 
              "Protocol": "TCP", 
              "Port": 80,
```

```
 "VpcId": "vpc-3ac0fb5f", 
               "HealthCheckEnabled": true, 
              "HealthCheckProtocol": "TCP", 
               "HealthCheckPort": "traffic-port", 
              "HealthCheckIntervalSeconds": 30, 
              "HealthCheckTimeoutSeconds": 10, 
              "HealthyThresholdCount": 5, 
              "UnhealthyThresholdCount": 2, 
               "TargetType": "ip", 
              "IpAddressType": "ipv4" 
          } 
    \mathbf{I}}
```
Para obter mais informações, consulte [Criar um grupo-alvo](https://docs.aws.amazon.com/elasticloadbalancing/latest/network/create-target-group.html) no Guia do usuário para balanceadores de carga de rede.

Exemplo 4: Para criar um grupo-alvo para rotear o tráfego de um Network Load Balancer para um Application Load Balancer

O create-target-group exemplo a seguir cria um grupo-alvo para um Network Load Balancer em que você registra um Application Load Balancer como destino (o tipo de destino é). alb

aws elbv2 create-target-group --name my-alb-target --protocol TCP --port 80 --target-type alb -vpc-id vpc-3ac0fb5f

```
{ 
     "TargetGroups": [ 
         { 
              "TargetGroupArn": "arn:aws:elasticloadbalancing:us-
west-2:123456789012:targetgroup/my-alb-target/a3003e085dbb8ddc", 
              "TargetGroupName": "my-alb-target", 
              "Protocol": "TCP", 
              "Port": 80, 
              "VpcId": "vpc-838475fe", 
              "HealthCheckProtocol": "HTTP", 
              "HealthCheckPort": "traffic-port", 
              "HealthCheckEnabled": true, 
              "HealthCheckIntervalSeconds": 30, 
              "HealthCheckTimeoutSeconds": 6,
```

```
 "HealthyThresholdCount": 5, 
               "UnhealthyThresholdCount": 2, 
               "HealthCheckPath": "/", 
               "Matcher": { 
                   "HttpCode": "200-399" 
              }, 
              "TargetType": "alb", 
              "IpAddressType": "ipv4" 
          } 
     ]
}
```
Para obter mais informações, consulte [Criar um grupo-alvo com um Application Load Balancer](https://docs.aws.amazon.com/elasticloadbalancing/latest/network/application-load-balancer-target.html)  [como destino no](https://docs.aws.amazon.com/elasticloadbalancing/latest/network/application-load-balancer-target.html) Guia do usuário para Network Load Balancers.

Exemplo 5: Para criar um grupo-alvo para um Gateway Load Balancer

O create-target-group exemplo a seguir cria um grupo-alvo para um Gateway Load Balancer em que o destino é uma instância e o protocolo do grupo-alvo é. GENEVE

```
aws elbv2 create-target-group \ 
     --name my-glb-targetgroup \ 
     --protocol GENEVE \ 
     --port 6081 \ 
     --target-type instance \ 
     --vpc-id vpc-838475fe
```

```
{ 
     "TargetGroups": [ 
         { 
              "TargetGroupArn": "arn:aws:elasticloadbalancing:us-
west-2:123456789012:targetgroup/my-glb-targetgroup/00c3d57eacd6f40b6f", 
              "TargetGroupName": "my-glb-targetgroup", 
              "Protocol": "GENEVE", 
              "Port": 6081, 
              "VpcId": "vpc-838475fe", 
              "HealthCheckProtocol": "TCP", 
              "HealthCheckPort": "80", 
              "HealthCheckEnabled": true, 
              "HealthCheckIntervalSeconds": 10,
```

```
 "HealthCheckTimeoutSeconds": 5, 
               "HealthyThresholdCount": 5, 
               "UnhealthyThresholdCount": 2, 
               "TargetType": "instance" 
          } 
     ]
}
```
Para obter mais informações, consulte Criar um grupo-alvo < https://docs.aws.amazon.com/ elasticloadbalancing/latest/gateway/create-target-group.html>`\_\_ no Guia do usuário do Gateway Load Balancer.

• Para obter detalhes da API, consulte [CreateTargetGroupn](https://awscli.amazonaws.com/v2/documentation/api/latest/reference/elbv2/create-target-group.html)a Referência de AWS CLI Comandos.

# **delete-listener**

O código de exemplo a seguir mostra como usar delete-listener.

AWS CLI

Para excluir um ouvinte

O delete-listener exemplo a seguir exclui o ouvinte especificado.

```
aws elbv2 delete-listener \ 
     --listener-arn arn:aws:elasticloadbalancing:ua-west-2:123456789012:listener/app/
my-load-balancer/50dc6c495c0c9188/f2f7dc8efc522ab2
```
• Para obter detalhes da API, consulte [DeleteListenern](https://awscli.amazonaws.com/v2/documentation/api/latest/reference/elbv2/delete-listener.html)a Referência de AWS CLI Comandos.

# **delete-load-balancer**

O código de exemplo a seguir mostra como usar delete-load-balancer.

### AWS CLI

Como excluir um balanceador de carga

O exemplo delete-load-balancer a seguir exclui o balanceador de carga especificado.

aws elbv2 delete-load-balancer \

```
 --load-balancer-arn arn:aws:elasticloadbalancing:us-
west-2:123456789012:loadbalancer/app/my-load-balancer/50dc6c495c0c9188
```
• Para obter detalhes da API, consulte [DeleteLoadBalancer](https://awscli.amazonaws.com/v2/documentation/api/latest/reference/elbv2/delete-load-balancer.html)na Referência de AWS CLI Comandos.

# **delete-rule**

O código de exemplo a seguir mostra como usar delete-rule.

## AWS CLI

Para excluir uma regra

O delete-rule exemplo a seguir exclui a regra especificada.

```
aws elbv2 delete-rule \ 
     --rule-arn arn:aws:elasticloadbalancing:us-west-2:123456789012:listener-rule/
app/my-load-balancer/50dc6c495c0c9188/f2f7dc8efc522ab2/1291d13826f405c3
```
• Para obter detalhes da API, consulte [DeleteRulen](https://awscli.amazonaws.com/v2/documentation/api/latest/reference/elbv2/delete-rule.html)a Referência de AWS CLI Comandos.

#### **delete-target-group**

O código de exemplo a seguir mostra como usar delete-target-group.

AWS CLI

Como excluir um grupo de destino

O exemplo de delete-target-group a seguir exclui o grupo de destino especificado.

```
aws elbv2 delete-target-group \ 
     --target-group-arn arn:aws:elasticloadbalancing:us-
west-2:123456789012:targetgroup/my-targets/73e2d6bc24d8a067
```
Este comando não produz saída.

Para obter mais informações, consulte [Excluir um balanceador de carga no Application Load](https://docs.aws.amazon.com/elasticloadbalancing/latest/application/load-balancer-delete.html)  [Balancer](https://docs.aws.amazon.com/elasticloadbalancing/latest/application/load-balancer-delete.html) Guide.

• Para obter detalhes da API, consulte [DeleteTargetGroup](https://awscli.amazonaws.com/v2/documentation/api/latest/reference/elbv2/delete-target-group.html)na Referência de AWS CLI Comandos.

### **deregister-targets**

O código de exemplo a seguir mostra como usar deregister-targets.

AWS CLI

Exemplo 1: Para cancelar o registro de um alvo de um grupo-alvo

O deregister-targets exemplo a seguir remove a instância especificada do grupo de destino especificado.

```
aws elbv2 deregister-targets \ 
     --target-group-arn arn:aws:elasticloadbalancing:us-
west-2:123456789012:targetgroup/my-targets/73e2d6bc24d8a067 \ 
     --targets Id=i-1234567890abcdef0
```
Exemplo 2: Para cancelar o registro de um destino registrado usando substituições de porta

O deregister-targets exemplo a seguir remove uma instância de um grupo de destino que foi registrado usando substituições de porta.

```
aws elbv2 deregister-targets \ 
     --target-group-arn arn:aws:elasticloadbalancing:us-
west-2:123456789012:targetgroup/my-internal-targets/3bb63f11dfb0faf9 \
     --targets Id=i-1234567890abcdef0,Port=80 Id=i-1234567890abcdef0,Port=766
```
• Para obter detalhes da API, consulte [DeregisterTargetsn](https://awscli.amazonaws.com/v2/documentation/api/latest/reference/elbv2/deregister-targets.html)a Referência de AWS CLI Comandos.

### **describe-account-limits**

O código de exemplo a seguir mostra como usar describe-account-limits.

AWS CLI

Para descrever seus limites do Elastic Load Balancing

O describe-account-limits exemplo a seguir mostra os limites do Elastic Load Balancing para sua AWS conta na região atual.

```
aws elbv2 describe-account-limits
```
#### Saída:

{

```
 "Limits": [ 
     { 
          "Name": "target-groups", 
          "Max": "3000" 
     }, 
     { 
          "Name": "targets-per-application-load-balancer", 
          "Max": "1000" 
     }, 
     { 
          "Name": "listeners-per-application-load-balancer", 
          "Max": "50" 
     }, 
     { 
          "Name": "rules-per-application-load-balancer", 
          "Max": "100" 
     }, 
     { 
          "Name": "network-load-balancers", 
          "Max": "50" 
     }, 
     { 
          "Name": "targets-per-network-load-balancer", 
          "Max": "3000" 
     }, 
     { 
          "Name": "targets-per-availability-zone-per-network-load-balancer", 
          "Max": "500" 
     }, 
     { 
          "Name": "listeners-per-network-load-balancer", 
          "Max": "50" 
     }, 
     { 
          "Name": "condition-values-per-alb-rule", 
          "Max": "5" 
     }, 
     { 
          "Name": "condition-wildcards-per-alb-rule", 
          "Max": "5" 
     },
```

```
 { 
     "Name": "target-groups-per-application-load-balancer", 
     "Max": "100" 
 }, 
 { 
     "Name": "target-groups-per-action-on-application-load-balancer", 
     "Max": "5" 
 }, 
 { 
     "Name": "target-groups-per-action-on-network-load-balancer", 
     "Max": "1" 
 }, 
 { 
     "Name": "certificates-per-application-load-balancer", 
     "Max": "25" 
 }, 
 { 
     "Name": "certificates-per-network-load-balancer", 
     "Max": "25" 
 }, 
 { 
     "Name": "targets-per-target-group", 
     "Max": "1000" 
 }, 
 { 
     "Name": "target-id-registrations-per-application-load-balancer", 
     "Max": "1000" 
 }, 
 { 
     "Name": "network-load-balancer-enis-per-vpc", 
     "Max": "1200" 
 }, 
 { 
     "Name": "application-load-balancers", 
     "Max": "50" 
 }, 
 { 
     "Name": "gateway-load-balancers", 
     "Max": "100" 
 }, 
 { 
     "Name": "gateway-load-balancers-per-vpc", 
     "Max": "100" 
 },
```

```
 { 
                "Name": "geneve-target-groups", 
                "Max": "100" 
           }, 
          \mathcal{L} "Name": "targets-per-availability-zone-per-gateway-load-balancer", 
                "Max": "300" 
           } 
     \mathbf{I}}
```
Para obter mais informações, consulte [Cotas](https://docs.aws.amazon.com/general/latest/gr/elb.html#limits_elastic_load_balancer) na Referência AWS Geral.

• Para obter detalhes da API, consulte [DescribeAccountLimitsn](https://awscli.amazonaws.com/v2/documentation/api/latest/reference/elbv2/describe-account-limits.html)a Referência de AWS CLI Comandos.

# **describe-listener-certificates**

O código de exemplo a seguir mostra como usar describe-listener-certificates.

AWS CLI

Para descrever os certificados para um ouvinte seguro

Este exemplo descreve os certificados para o ouvinte seguro especificado.

Comando:

```
aws elbv2 describe-listener-certificates --listener-arn 
  arn:aws:elasticloadbalancing:us-west-2:123456789012:listener/app/my-load-
balancer/50dc6c495c0c9188/f2f7dc8efc522ab2
```

```
{ 
   "Certificates": [ 
       { 
            "CertificateArn": "arn:aws:acm:us-
west-2:123456789012:certificate/5cc54884-f4a3-4072-80be-05b9ba72f705", 
            "IsDefault": false 
       }, 
       {
```

```
 "CertificateArn": "arn:aws:acm:us-
west-2:123456789012:certificate/3dcb0a41-bd72-4774-9ad9-756919c40557", 
            "IsDefault": false 
       }, 
      \mathcal{L} "CertificateArn": "arn:aws:acm:us-west-2:123456789012:certificate/
fe59da96-6f58-4a22-8eed-6d0d50477e1d", 
            "IsDefault": true 
       } 
   ]
}
```
• Para obter detalhes da API, consulte [DescribeListenerCertificatesn](https://awscli.amazonaws.com/v2/documentation/api/latest/reference/elbv2/describe-listener-certificates.html)a Referência de AWS CLI Comandos.

## **describe-listeners**

O código de exemplo a seguir mostra como usar describe-listeners.

AWS CLI

Para descrever um ouvinte

Este exemplo descreve o ouvinte especificado.

Comando:

```
aws elbv2 describe-listeners --listener-arns arn:aws:elasticloadbalancing:us-
west-2:123456789012:listener/app/my-load-balancer/50dc6c495c0c9188/f2f7dc8efc522ab2
```

```
{ 
   "Listeners": [ 
       { 
           "Port": 80, 
           "Protocol": "HTTP", 
           "DefaultActions": [ 
\overline{a} "TargetGroupArn": "arn:aws:elasticloadbalancing:us-
west-2:123456789012:targetgroup/my-targets/73e2d6bc24d8a067",
```

```
 "Type": "forward" 
 } 
           ], 
           "LoadBalancerArn": "arn:aws:elasticloadbalancing:us-
west-2:123456789012:loadbalancer/app/my-load-balancer/50dc6c495c0c9188", 
           "ListenerArn": "arn:aws:elasticloadbalancing:us-
west-2:123456789012:listener/app/my-load-balancer/50dc6c495c0c9188/f2f7dc8efc522ab2" 
       } 
   ]
}
```
Para descrever os ouvintes de um balanceador de carga

Este exemplo descreve os ouvintes do balanceador de carga especificado.

Comando:

```
aws elbv2 describe-listeners --load-balancer-arn arn:aws:elasticloadbalancing:us-
west-2:123456789012:loadbalancer/app/my-load-balancer/50dc6c495c0c9188
```

```
{ 
   "Listeners": [ 
       { 
           "Port": 443, 
           "Protocol": "HTTPS", 
           "DefaultActions": [ 
\overline{a} "TargetGroupArn": "arn:aws:elasticloadbalancing:us-
west-2:123456789012:targetgroup/my-targets/73e2d6bc24d8a067", 
                   "Type": "forward" 
 } 
           ], 
           "SslPolicy": "ELBSecurityPolicy-2015-05", 
           "Certificates": [ 
\overline{a} "CertificateArn": "arn:aws:iam::123456789012:server-certificate/
my-server-cert" 
 } 
           ], 
           "LoadBalancerArn": "arn:aws:elasticloadbalancing:us-
west-2:123456789012:loadbalancer/app/my-load-balancer/50dc6c495c0c9188",
```

```
 "ListenerArn": "arn:aws:elasticloadbalancing:us-
west-2:123456789012:listener/app/my-load-balancer/50dc6c495c0c9188/0467ef3c8400ae65" 
       }, 
       { 
           "Port": 80, 
           "Protocol": "HTTP", 
           "DefaultActions": [ 
\overline{a} "TargetGroupArn": "arn:aws:elasticloadbalancing:us-
west-2:123456789012:targetgroup/my-targets/73e2d6bc24d8a067", 
                   "Type": "forward" 
 } 
           ], 
           "LoadBalancerArn": "arn:aws:elasticloadbalancing:us-
west-2:123456789012:loadbalancer/app/my-load-balancer/50dc6c495c0c9188", 
           "ListenerArn": "arn:aws:elasticloadbalancing:us-
west-2:123456789012:listener/app/my-load-balancer/50dc6c495c0c9188/f2f7dc8efc522ab2" 
       } 
   ]
}
```
• Para obter detalhes da API, consulte [DescribeListenersn](https://awscli.amazonaws.com/v2/documentation/api/latest/reference/elbv2/describe-listeners.html)a Referência de AWS CLI Comandos.

# **describe-load-balancer-attributes**

O código de exemplo a seguir mostra como usar describe-load-balancer-attributes.

AWS CLI

Para descrever os atributos do balanceador de carga

O describe-load-balancer-attributes exemplo a seguir exibe os atributos do balanceador de carga especificado.

```
aws elbv2 describe-load-balancer-attributes \ 
     --load-balancer-arn arn:aws:elasticloadbalancing:us-
west-2:123456789012:loadbalancer/app/my-load-balancer/50dc6c495c0c9188
```
O exemplo de saída a seguir mostra os atributos de um Application Load Balancer.

```
 "Attributes": [
```
{

```
 { 
               "Value": "false", 
               "Key": "access_logs.s3.enabled" 
          }, 
          { 
               "Value": "", 
               "Key": "access_logs.s3.bucket" 
          }, 
          { 
               "Value": "", 
               "Key": "access_logs.s3.prefix" 
          }, 
          { 
               "Value": "60", 
               "Key": "idle_timeout.timeout_seconds" 
          }, 
          { 
               "Value": "false", 
               "Key": "deletion_protection.enabled" 
          }, 
          { 
               "Value": "true", 
               "Key": "routing.http2.enabled" 
          } 
     ]
}
```
O exemplo de saída a seguir inclui os atributos de um Network Load Balancer.

```
{ 
     "Attributes": [ 
          { 
               "Value": "false", 
               "Key": "access_logs.s3.enabled" 
          }, 
          { 
               "Value": "", 
               "Key": "access_logs.s3.bucket" 
          }, 
          { 
               "Value": "", 
               "Key": "access_logs.s3.prefix" 
          },
```

```
 { 
                "Value": "false", 
               "Key": "deletion protection.enabled"
           }, 
          \mathcal{L} "Value": "false", 
                "Key": "load_balancing.cross_zone.enabled" 
           } 
     \mathbf{I}}
```
• Para obter detalhes da API, consulte [DescribeLoadBalancerAttributesn](https://awscli.amazonaws.com/v2/documentation/api/latest/reference/elbv2/describe-load-balancer-attributes.html)a Referência de AWS CLI Comandos.

# **describe-load-balancers**

O código de exemplo a seguir mostra como usar describe-load-balancers.

AWS CLI

Como descrever um balanceador de carga

Este exemplo descreve o balanceador de carga especificado.

Comando:

```
aws elbv2 describe-load-balancers --load-balancer-arns 
  arn:aws:elasticloadbalancing:us-west-2:123456789012:loadbalancer/app/my-load-
balancer/50dc6c495c0c9188
```

```
{ 
   "LoadBalancers": [ 
       { 
            "Type": "application", 
            "Scheme": "internet-facing", 
            "IpAddressType": "ipv4", 
            "VpcId": "vpc-3ac0fb5f", 
            "AvailabilityZones": [ 
\overline{a} "ZoneName": "us-west-2a",
```

```
 "SubnetId": "subnet-8360a9e7" 
               }, 
\overline{a} "ZoneName": "us-west-2b", 
                    "SubnetId": "subnet-b7d581c0" 
 } 
           ], 
           "CreatedTime": "2016-03-25T21:26:12.920Z", 
           "CanonicalHostedZoneId": "Z2P70J7EXAMPLE", 
           "DNSName": "my-load-balancer-424835706.us-west-2.elb.amazonaws.com", 
           "SecurityGroups": [ 
                "sg-5943793c" 
           ], 
           "LoadBalancerName": "my-load-balancer", 
           "State": { 
                "Code": "active" 
           }, 
           "LoadBalancerArn": "arn:aws:elasticloadbalancing:us-
west-2:123456789012:loadbalancer/app/my-load-balancer/50dc6c495c0c9188" 
       } 
   ]
}
```
Como descrever todos os balanceadores de carga

Este exemplo descreve todos os balanceadores de carga.

Comando:

aws elbv2 describe-load-balancers

• Para obter detalhes da API, consulte [DescribeLoadBalancersn](https://awscli.amazonaws.com/v2/documentation/api/latest/reference/elbv2/describe-load-balancers.html)a Referência de AWS CLI Comandos.

## **describe-rules**

O código de exemplo a seguir mostra como usar describe-rules.

AWS CLI

Exemplo 1: Para descrever uma regra

O describe-rules exemplo a seguir exibe detalhes da regra especificada.

```
aws elbv2 describe-rules \ 
     --rule-arns arn:aws:elasticloadbalancing:us-west-2:123456789012:listener-rule/
app/my-load-balancer/50dc6c495c0c9188/f2f7dc8efc522ab2/9683b2d02a6cabee
```
Exemplo 2: Para descrever as regras para um ouvinte

O describe-rules exemplo a seguir exibe detalhes das regras do ouvinte especificado. A saída inclui a regra padrão e quaisquer outras regras que você tenha adicionado.

```
aws elbv2 describe-rules \ 
     --listener-arn arn:aws:elasticloadbalancing:us-west-2:123456789012:listener/app/
my-load-balancer/50dc6c495c0c9188/f2f7dc8efc522ab2
```
• Para obter detalhes da API, consulte [DescribeRulesn](https://awscli.amazonaws.com/v2/documentation/api/latest/reference/elbv2/describe-rules.html)a Referência de AWS CLI Comandos.

#### **describe-ssl-policies**

O código de exemplo a seguir mostra como usar describe-ssl-policies.

#### AWS CLI

Exemplo 1: Para listar as políticas usadas para negociação de SSL por tipo de balanceador de carga

O describe-ssl-policies exemplo a seguir exibe os nomes das políticas que você pode usar para negociação de SSL com um Application Load Balancer. O exemplo usa o --query parâmetro para exibir somente os nomes das políticas.

```
aws elbv2 describe-ssl-policies \ 
     --load-balancer-type application \ 
     --query SslPolicies[*].Name
```

```
\Gamma "ELBSecurityPolicy-2016-08", 
     "ELBSecurityPolicy-TLS13-1-2-2021-06", 
     "ELBSecurityPolicy-TLS13-1-2-Res-2021-06", 
     "ELBSecurityPolicy-TLS13-1-2-Ext1-2021-06", 
     "ELBSecurityPolicy-TLS13-1-2-Ext2-2021-06",
```

```
 "ELBSecurityPolicy-TLS13-1-1-2021-06", 
 "ELBSecurityPolicy-TLS13-1-0-2021-06", 
 "ELBSecurityPolicy-TLS13-1-3-2021-06", 
 "ELBSecurityPolicy-TLS-1-2-2017-01", 
 "ELBSecurityPolicy-TLS-1-1-2017-01", 
 "ELBSecurityPolicy-TLS-1-2-Ext-2018-06", 
 "ELBSecurityPolicy-FS-2018-06", 
 "ELBSecurityPolicy-2015-05", 
 "ELBSecurityPolicy-TLS-1-0-2015-04", 
 "ELBSecurityPolicy-FS-1-2-Res-2019-08", 
 "ELBSecurityPolicy-FS-1-1-2019-08", 
 "ELBSecurityPolicy-FS-1-2-2019-08", 
 "ELBSecurityPolicy-FS-1-2-Res-2020-10"
```
Exemplo 2: Para listar as políticas que oferecem suporte a um protocolo específico

O describe-ssl-policies exemplo a seguir exibe os nomes das políticas que oferecem suporte ao protocolo TLS 1.3. O exemplo usa o --query parâmetro para exibir somente os nomes das políticas.

```
aws elbv2 describe-ssl-policies \ 
     --load-balancer-type application \ 
     --query SslPolicies[?contains(SslProtocols,'TLSv1.3')].Name
```
Saída:

 $\mathbf{I}$ 

```
\Gamma "ELBSecurityPolicy-TLS13-1-2-2021-06", 
     "ELBSecurityPolicy-TLS13-1-2-Res-2021-06", 
     "ELBSecurityPolicy-TLS13-1-2-Ext1-2021-06", 
     "ELBSecurityPolicy-TLS13-1-2-Ext2-2021-06", 
     "ELBSecurityPolicy-TLS13-1-1-2021-06", 
     "ELBSecurityPolicy-TLS13-1-0-2021-06", 
     "ELBSecurityPolicy-TLS13-1-3-2021-06"
\mathbf{I}
```
Exemplo 3: Para exibir as cifras de uma política

O describe-ssl-policies exemplo a seguir exibe os nomes das cifras da política especificada. O exemplo usa o --query parâmetro para exibir somente os nomes das cifras. A primeira cifra da lista tem prioridade 1 e as cifras restantes estão em ordem de prioridade.

```
aws elbv2 describe-ssl-policies \ 
     --names ELBSecurityPolicy-TLS13-1-2-2021-06 \ 
     --query SslPolicies[*].Ciphers[*].Name
```
Saída:

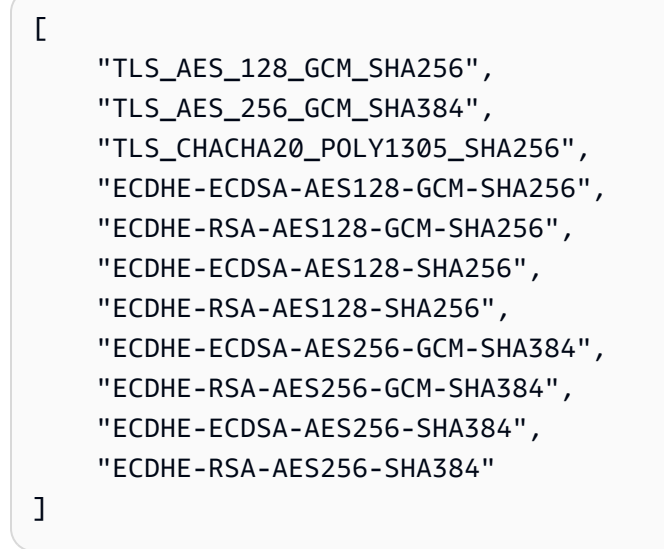

Para obter mais informações, consulte [Políticas de segurança](https://docs.aws.amazon.com/elasticloadbalancing/latest/application/create-https-listener.html#describe-ssl-policies) no Guia do usuário para balanceadores de carga de aplicativos.

• Para obter detalhes da API, consulte [DescribeSslPoliciesn](https://awscli.amazonaws.com/v2/documentation/api/latest/reference/elbv2/describe-ssl-policies.html)a Referência de AWS CLI Comandos.

### **describe-tags**

O código de exemplo a seguir mostra como usar describe-tags.

AWS CLI

Para descrever as tags atribuídas a um balanceador de carga

Este exemplo descreve as tags atribuídas ao balanceador de carga especificado.

Comando:

```
aws elbv2 describe-tags --resource-arns arn:aws:elasticloadbalancing:us-
west-2:123456789012:loadbalancer/app/my-load-balancer/50dc6c495c0c9188
```

```
{ 
   "TagDescriptions": [ 
       { 
           "ResourceArn": "arn:aws:elasticloadbalancing:us-
west-2:123456789012:loadbalancer/app/my-load-balancer/50dc6c495c0c9188", 
           "Tags": [ 
\overline{a} "Value": "lima", 
                   "Key": "project" 
               }, 
\overline{a} "Value": "digital-media", 
                   "Key": "department" 
 } 
 ] 
       } 
   ]
}
```
• Para obter detalhes da API, consulte [DescribeTagsn](https://awscli.amazonaws.com/v2/documentation/api/latest/reference/elbv2/describe-tags.html)a Referência de AWS CLI Comandos.

# **describe-target-group-attributes**

O código de exemplo a seguir mostra como usar describe-target-group-attributes.

AWS CLI

Para descrever os atributos do grupo-alvo

O describe-target-group-attributes exemplo a seguir exibe os atributos do grupo-alvo especificado.

```
aws elbv2 describe-target-group-attributes \ 
     --target-group-arn arn:aws:elasticloadbalancing:us-
west-2:123456789012:targetgroup/my-targets/73e2d6bc24d8a067
```
A saída inclui os atributos se o protocolo for HTTP ou HTTPS e o tipo de destino for instance ouip.

```
{ 
      "Attributes": [ 
            {
```

```
 "Value": "false", 
               "Key": "stickiness.enabled" 
          }, 
          { 
               "Value": "300", 
               "Key": "deregistration_delay.timeout_seconds" 
          }, 
          { 
               "Value": "lb_cookie", 
               "Key": "stickiness.type" 
          }, 
          { 
               "Value": "86400", 
               "Key": "stickiness.lb_cookie.duration_seconds" 
          }, 
          { 
               "Value": "0", 
               "Key": "slow_start.duration_seconds" 
          } 
     ]
}
```
A saída a seguir inclui os atributos se o protocolo for HTTP ou HTTPS e o tipo de destino forlambda.

```
{ 
      "Attributes": [ 
           { 
                "Value": "false", 
                "Key": "lambda.multi_value_headers.enabled" 
           } 
     \mathbf{I}}
```
A saída a seguir inclui os atributos se o protocolo for TCP, TLS, UDP ou TCP\_UDP.

```
{ 
      "Attributes": [ 
          { 
               "Value": "false", 
               "Key": "proxy_protocol_v2.enabled" 
          }, 
           {
```

```
 "Value": "300", 
               "Key": "deregistration_delay.timeout_seconds" 
          } 
     ]
}
```
• Para obter detalhes da API, consulte [DescribeTargetGroupAttributesn](https://awscli.amazonaws.com/v2/documentation/api/latest/reference/elbv2/describe-target-group-attributes.html)a Referência de AWS CLI Comandos.

# **describe-target-groups**

O código de exemplo a seguir mostra como usar describe-target-groups.

AWS CLI

Exemplo 1: como descrever um grupo de destino

O exemplo de describe-target-groups a seguir exibe os detalhes do grupo de destino especificado.

```
aws elbv2 describe-target-groups \ 
     --target-group-arns arn:aws:elasticloadbalancing:us-
west-2:123456789012:targetgroup/my-targets/73e2d6bc24d8a067
```

```
{ 
     "TargetGroups": [ 
\overline{\mathcal{L}} "TargetGroupArn": "arn:aws:elasticloadbalancing:us-
west-2:123456789012:targetgroup/my-targets/73e2d6bc24d8a067", 
              "TargetGroupName": "my-targets", 
              "Protocol": "HTTP", 
              "Port": 80, 
              "VpcId": "vpc-3ac0fb5f", 
              "HealthCheckProtocol": "HTTP", 
              "HealthCheckPort": "traffic-port", 
              "HealthCheckEnabled": true, 
              "HealthCheckIntervalSeconds": 30, 
              "HealthCheckTimeoutSeconds": 5, 
              "HealthyThresholdCount": 5, 
              "UnhealthyThresholdCount": 2,
```

```
 "HealthCheckPath": "/", 
               "Matcher": { 
                   "HttpCode": "200" 
              }, 
               "LoadBalancerArns": [ 
                   "arn:aws:elasticloadbalancing:us-west-2:123456789012:loadbalancer/
app/my-load-balancer/50dc6c495c0c9188" 
              ], 
               "TargetType": "instance", 
              "ProtocolVersion": "HTTP1", 
               "IpAddressType": "ipv4" 
          } 
    \mathbf{I}}
```
Exemplo 2: como descrever todos os grupos de destino de um balanceador de carga

O exemplo de describe-target-groups a seguir exibe os detalhes de todos os grupos de destino do balanceador de carga especificado. O exemplo usa o --query parâmetro para exibir somente os nomes dos grupos de destino.

```
aws elbv2 describe-target-groups \ 
     --load-balancer-arn arn:aws:elasticloadbalancing:us-
west-2:123456789012:loadbalancer/app/my-load-balancer/50dc6c495c0c9188 \ 
     --query TargetGroups[*].TargetGroupName
```
Saída:

```
\Gamma "my-instance-targets", 
      "my-ip-targets", 
      "my-lambda-target"
]
```
Para obter mais informações, consulte [Grupos-alvo](https://docs.aws.amazon.com/elasticloadbalancing/latest/application/load-balancer-target-groups.html) no Guia do Application Load Balancers.

• Para obter detalhes da API, consulte [DescribeTargetGroupsn](https://awscli.amazonaws.com/v2/documentation/api/latest/reference/elbv2/describe-target-groups.html)a Referência de AWS CLI Comandos.

## **describe-target-health**

O código de exemplo a seguir mostra como usar describe-target-health.

## AWS CLI

Exemplo 1: como descrever a integridade dos destinos de um grupo de destino

O exemplo de describe-target-health a seguir exibe os detalhes de integridade dos destinos do grupo de destino especificado. Os destinos estão íntegros.

```
aws elbv2 describe-target-health \ 
     --target-group-arn arn:aws:elasticloadbalancing:us-
west-2:123456789012:targetgroup/my-targets/73e2d6bc24d8a067
```
Saída:

```
{ 
     "TargetHealthDescriptions": [ 
          { 
              "HealthCheckPort": "80", 
              "Target": { 
                   "Id": "i-ceddcd4d", 
                   "Port": 80 
              }, 
              "TargetHealth": { 
                   "State": "healthy" 
 } 
          }, 
          { 
              "HealthCheckPort": "80", 
              "Target": { 
                   "Id": "i-0f76fade", 
                   "Port": 80 
              }, 
              "TargetHealth": { 
                   "State": "healthy" 
 } 
          } 
     ]
}
```
Exemplo 2: como descrever a integridade de um destino

O exemplo de describe-target-health a seguir exibe os detalhes de integridade do destino especificado. Este destino é íntegro.

```
aws elbv2 describe-target-health \ 
    --targets Id=i-0f76fade, Port=80 \
     --target-group-arn arn:aws:elasticloadbalancing:us-
west-2:123456789012:targetgroup/my-targets/73e2d6bc24d8a067
```
Saída:

```
{ 
     "TargetHealthDescriptions": [ 
          { 
               "HealthCheckPort": "80", 
               "Target": { 
                   "Id": "i-0f76fade", 
                   "Port": 80 
               }, 
               "TargetHealth": { 
                   "State": "healthy" 
 } 
          } 
    \mathbf{I}}
```
O exemplo de saída a seguir é de um destino cujo grupo de destino não está especificado em uma ação de um receptor. Esse destino não pode receber tráfego do balanceador de carga.

```
{ 
     "TargetHealthDescriptions": [ 
     { 
          "HealthCheckPort": "80", 
          "Target": { 
              "Id": "i-0f76fade", 
              "Port": 80 
         }, 
              "TargetHealth": { 
                  "State": "unused", 
                  "Reason": "Target.NotInUse", 
                  "Description": "Target group is not configured to receive traffic 
  from the load balancer" 
 } 
         } 
     ]
}
```
O exemplo de saída a seguir é de um destino cujo grupo de destino foi especificado em uma ação de um receptor. O destino ainda está sendo registrado.

```
{ 
     "TargetHealthDescriptions": [ 
        \{ "HealthCheckPort": "80", 
              "Target": { 
                  "Id": "i-0f76fade", 
                  "Port": 80 
              }, 
              "TargetHealth": { 
                  "State": "initial", 
                  "Reason": "Elb.RegistrationInProgress", 
                  "Description": "Target registration is in progress" 
 } 
         } 
     ]
}
```
O exemplo de saída a seguir é de um destino não íntegro.

```
{ 
     "TargetHealthDescriptions": [ 
          { 
              "HealthCheckPort": "80", 
              "Target": { 
                   "Id": "i-0f76fade", 
                   "Port": 80 
              }, 
              "TargetHealth": { 
                  "State": "unhealthy", 
                  "Reason": "Target.Timeout", 
                   "Description": "Connection to target timed out" 
 } 
         } 
     ]
}
```
O exemplo de saída a seguir é de um destino que é uma função do Lambda e com verificações de integridade desabilitadas.

```
{ 
     "TargetHealthDescriptions": [ 
         { 
              "Target": { 
                  "Id": "arn:aws:lambda:us-west-2:123456789012:function:my-function", 
                  "AvailabilityZone": "all", 
              }, 
              "TargetHealth": { 
                  "State": "unavailable", 
                  "Reason": "Target.HealthCheckDisabled", 
                  "Description": "Health checks are not enabled for this target" 
 } 
         } 
    \mathbf{I}}
```
• Para obter detalhes da API, consulte [DescribeTargetHealth](https://awscli.amazonaws.com/v2/documentation/api/latest/reference/elbv2/describe-target-health.html)na Referência de AWS CLI Comandos.

### **modify-listener**

O código de exemplo a seguir mostra como usar modify-listener.

### AWS CLI

Exemplo 1: Para alterar a ação padrão para uma ação de encaminhamento

O modify-listener exemplo a seguir altera a ação padrão (para uma ação de encaminhamento) para o ouvinte especificado.

```
aws elbv2 modify-listener \ 
     --listener-arn arn:aws:elasticloadbalancing:us-west-2:123456789012:listener/app/
my-load-balancer/50dc6c495c0c9188/f2f7dc8efc522ab2 \ 
     --default-actions Type=forward,TargetGroupArn=arn:aws:elasticloadbalancing:us-
west-2:123456789012:targetgroup/my-new-targets/2453ed029918f21f
```

```
{ 
       "Listeners": [ 
            {
```

```
 "Protocol": "HTTP", 
             "DefaultActions": [ 
\overline{a} "TargetGroupArn": "arn:aws:elasticloadbalancing:us-
west-2:123456789012:targetgroup/my-new-targets/2453ed029918f21f", 
                     "Type": "forward" 
 } 
             ], 
             "LoadBalancerArn": "arn:aws:elasticloadbalancing:us-
west-2:123456789012:loadbalancer/app/my-load-balancer/50dc6c495c0c9188", 
             "Port": 80, 
             "ListenerArn": "arn:aws:elasticloadbalancing:us-
west-2:123456789012:listener/app/my-load-balancer/50dc6c495c0c9188/f2f7dc8efc522ab2" 
         } 
    \mathbf{I}}
```
Exemplo 2: Para alterar a ação padrão para uma ação de redirecionamento

O modify-listener exemplo a seguir altera a ação padrão para uma ação de redirecionamento para o ouvinte especificado.

```
aws elbv2 modify-listener \ 
     --listener-arn arn:aws:elasticloadbalancing:us-west-2:123456789012:listener/app/
my-load-balancer/50dc6c495c0c9188/f2f7dc8efc522ab2 \ 
     --default-actions Type=redirect,TargetGroupArn=arn:aws:elasticloadbalancing:us-
west-2:123456789012:targetgroup/my-new-targets/2453ed029918f21f
```

```
{
"Listeners": [ 
    \{ "Protocol": "HTTP", 
         "DefaultActions": [ 
\{\hspace{.1cm} \} "TargetGroupArn": "arn:aws:elasticloadbalancing:us-
west-2:123456789012:targetgroup/my-new-targets/2453ed029918f21f", 
                 "Type": "redirect" 
 } 
         ], 
         "LoadBalancerArn": "arn:aws:elasticloadbalancing:us-
west-2:123456789012:loadbalancer/app/my-load-balancer/50dc6c495c0c9188",
```
```
 "Port": 80, 
         "ListenerArn": "arn:aws:elasticloadbalancing:us-
west-2:123456789012:listener/app/my-load-balancer/50dc6c495c0c9188/f2f7dc8efc522ab2" 
     } 
   ]
}
```
Exemplo 3: Para alterar o certificado do servidor

Este exemplo altera o certificado do servidor para o ouvinte HTTPS especificado.

```
aws elbv2 modify-listener \ 
     --listener-arn arn:aws:elasticloadbalancing:us-west-2:123456789012:listener/app/
my-load-balancer/50dc6c495c0c9188/0467ef3c8400ae65 \ 
     --certificates CertificateArn=arn:aws:iam::123456789012:server-certificate/my-
new-server-cert
```

```
{ 
     "Listeners": [ 
         { 
             "Protocol": "HTTPS", 
             "DefaultActions": [ 
\overline{a} "TargetGroupArn": "arn:aws:elasticloadbalancing:us-
west-2:123456789012:targetgroup/my-targets/73e2d6bc24d8a067", 
                     "Type": "forward" 
 } 
             ], 
             "SslPolicy": "ELBSecurityPolicy-2015-05", 
             "Certificates": [ 
\overline{a} "CertificateArn": "arn:aws:iam::123456789012:server-certificate/
my-new-server-cert" 
 } 
             ], 
             "LoadBalancerArn": "arn:aws:elasticloadbalancing:us-
west-2:123456789012:loadbalancer/app/my-load-balancer/50dc6c495c0c9188", 
             "Port": 443, 
             "ListenerArn": "arn:aws:elasticloadbalancing:us-
west-2:123456789012:listener/app/my-load-balancer/50dc6c495c0c9188/0467ef3c8400ae65" 
         }
```
 $\mathbf{I}$ 

}

• Para obter detalhes da API, consulte [ModifyListenern](https://awscli.amazonaws.com/v2/documentation/api/latest/reference/elbv2/modify-listener.html)a Referência de AWS CLI Comandos.

### **modify-load-balancer-attributes**

O código de exemplo a seguir mostra como usar modify-load-balancer-attributes.

AWS CLI

Para ativar a proteção contra exclusão

Este exemplo ativa a proteção contra exclusão do balanceador de carga especificado.

Comando:

```
aws elbv2 modify-load-balancer-attributes --load-balancer-arn 
  arn:aws:elasticloadbalancing:us-west-2:123456789012:loadbalancer/app/my-load-
balancer/50dc6c495c0c9188 --attributes Key=deletion_protection.enabled,Value=true
```

```
{ 
   "Attributes": [ 
        { 
             "Value": "true", 
             "Key": "deletion_protection.enabled" 
        }, 
        { 
             "Value": "false", 
             "Key": "access_logs.s3.enabled" 
        }, 
        { 
             "Value": "60", 
             "Key": "idle_timeout.timeout_seconds" 
        }, 
        { 
             "Value": "", 
             "Key": "access_logs.s3.prefix" 
        },
```

```
 { 
               "Value": "", 
               "Key": "access_logs.s3.bucket" 
         } 
  \mathbf{I}}
```
Para alterar o tempo limite de inatividade

Este exemplo altera o valor do tempo limite de inatividade do balanceador de carga especificado.

Comando:

```
aws elbv2 modify-load-balancer-attributes --load-balancer-arn 
  arn:aws:elasticloadbalancing:us-west-2:123456789012:loadbalancer/app/my-load-
balancer/50dc6c495c0c9188 --attributes Key=idle_timeout.timeout_seconds,Value=30
```

```
{ 
   "Attributes": [ 
        { 
             "Value": "30", 
             "Key": "idle_timeout.timeout_seconds" 
        }, 
        { 
             "Value": "false", 
             "Key": "access_logs.s3.enabled" 
        }, 
        { 
             "Value": "", 
             "Key": "access_logs.s3.prefix" 
        }, 
        { 
             "Value": "true", 
             "Key": "deletion_protection.enabled" 
        }, 
        { 
             "Value": "", 
             "Key": "access_logs.s3.bucket" 
        } 
  \mathbf{I}
```
}

### Para ativar os registros de acesso

Este exemplo habilita registros de acesso para o balanceador de carga especificado. Observe que o bucket do S3 deve existir na mesma região do balanceador de carga e deve ter uma política anexada que conceda acesso ao serviço Elastic Load Balancing.

Comando:

```
aws elbv2 modify-load-balancer-attributes --load-balancer-arn 
  arn:aws:elasticloadbalancing:us-west-2:123456789012:loadbalancer/app/my-load-
balancer/50dc6c495c0c9188 --attributes Key=access_logs.s3.enabled,Value=true 
  Key=access_logs.s3.bucket,Value=my-loadbalancer-logs 
  Key=access_logs.s3.prefix,Value=myapp
```

```
{ 
   "Attributes": [ 
        { 
             "Value": "true", 
             "Key": "access_logs.s3.enabled" 
        }, 
        { 
             "Value": "my-load-balancer-logs", 
            "Key": "access_logs.s3.bucket" 
        }, 
        { 
             "Value": "myapp", 
             "Key": "access_logs.s3.prefix" 
        }, 
        { 
             "Value": "60", 
            "Key": "idle_timeout.timeout_seconds" 
        }, 
        { 
             "Value": "false", 
             "Key": "deletion_protection.enabled" 
        } 
   ]
}
```
• Para obter detalhes da API, consulte [ModifyLoadBalancerAttributesn](https://awscli.amazonaws.com/v2/documentation/api/latest/reference/elbv2/modify-load-balancer-attributes.html)a Referência de AWS CLI Comandos.

### **modify-rule**

O código de exemplo a seguir mostra como usar modify-rule.

### AWS CLI

#### Para modificar uma regra

O modify-rule exemplo a seguir atualiza as ações e condições da regra especificada.

```
aws elbv2 modify-rule \ 
   --actions Type=forward,TargetGroupArn=arn:aws:elasticloadbalancing:us-
west-2:123456789012:targetgroup/my-targets/73e2d6bc24d8a067 \ 
   --conditions Field=path-pattern,Values='/images/*' 
   --rule-arn arn:aws:elasticloadbalancing:us-west-2:123456789012:listener-rule/app/
my-load-balancer/50dc6c495c0c9188/f2f7dc8efc522ab2/9683b2d02a6cabee
```

```
{ 
       "Rules": [ 
            { 
                  "Priority": "10", 
                  "Conditions": [ 
\overline{a} "Field": "path-pattern", 
                              "Values": [ 
                                    "/images/*" 
\sim 100 \sim 100 \sim 100 \sim 100 \sim 100 \sim 100 \sim 100 \sim 100 \sim 100 \sim 100 \sim 100 \sim 100 \sim 100 \sim 100 \sim 100 \sim 100 \sim 100 \sim 100 \sim 100 \sim 100 \sim 100 \sim 100 \sim 100 \sim 100 \sim 
 } 
                  ], 
                  "RuleArn": "arn:aws:elasticloadbalancing:us-
west-2:123456789012:listener-rule/app/my-load-balancer/50dc6c495c0c9188/
f2f7dc8efc522ab2/9683b2d02a6cabee", 
                  "IsDefault": false, 
                  "Actions": [ 
\overline{a} "TargetGroupArn": "arn:aws:elasticloadbalancing:us-
west-2:123456789012:targetgroup/my-targets/73e2d6bc24d8a067",
```

```
 "Type": "forward" 
 } 
 ] 
       } 
   \mathbf{I}}
```
• Para obter detalhes da API, consulte [ModifyRulen](https://awscli.amazonaws.com/v2/documentation/api/latest/reference/elbv2/modify-rule.html)a Referência de AWS CLI Comandos.

# **modify-target-group-attributes**

O código de exemplo a seguir mostra como usar modify-target-group-attributes.

### AWS CLI

Para modificar o tempo limite de atraso do cancelamento de registro

Este exemplo define o tempo limite do atraso de cancelamento de registro para o valor especificado para o grupo-alvo especificado.

Comando:

```
aws elbv2 modify-target-group-attributes --target-group-arn 
  arn:aws:elasticloadbalancing:us-west-2:123456789012:targetgroup/my-
targets/73e2d6bc24d8a067 --attributes 
  Key=deregistration_delay.timeout_seconds,Value=600
```

```
{ 
   "Attributes": [ 
        { 
             "Value": "false", 
             "Key": "stickiness.enabled" 
        }, 
        { 
            "Value": "600", 
            "Key": "deregistration_delay.timeout_seconds" 
        }, 
        { 
             "Value": "lb_cookie", 
             "Key": "stickiness.type"
```

```
 }, 
         { 
              "Value": "86400", 
              "Key": "stickiness.lb_cookie.duration_seconds" 
        } 
  \mathbf{I}}
```
• Para obter detalhes da API, consulte [ModifyTargetGroupAttributesn](https://awscli.amazonaws.com/v2/documentation/api/latest/reference/elbv2/modify-target-group-attributes.html)a Referência de AWS CLI Comandos.

# **modify-target-group**

O código de exemplo a seguir mostra como usar modify-target-group.

AWS CLI

Para modificar a configuração da verificação de integridade de um grupo-alvo

O modify-target-group exemplo a seguir altera a configuração das verificações de saúde usadas para avaliar a integridade dos alvos para o grupo-alvo especificado. Observe que, devido à forma como a CLI analisa as vírgulas, você deve delimitar o intervalo da --matcher opção com aspas simples em vez de aspas duplas.

```
aws elbv2 modify-target-group \ 
     --target-group-arn arn:aws:elasticloadbalancing:us-
west-2:123456789012:targetgroup/my-https-targets/2453ed029918f21f \ 
     --health-check-protocol HTTPS \ 
     --health-check-port 443 \ 
     --matcher HttpCode='200,299'
```

```
{ 
     "TargetGroups": [ 
\overline{\mathcal{L}} "TargetGroupArn": "arn:aws:elasticloadbalancing:us-
west-2:123456789012:targetgroup/my-https-targets/2453ed029918f21f", 
              "TargetGroupName": "my-https-targets", 
              "Protocol": "HTTPS", 
              "Port": 443, 
              "VpcId": "vpc-3ac0fb5f",
```

```
 "HealthCheckProtocol": "HTTPS", 
              "HealthCheckPort": "443", 
              "HealthCheckEnabled": true, 
              "HealthCheckIntervalSeconds": 30, 
              "HealthCheckTimeoutSeconds": 5, 
              "HealthyThresholdCount": 5, 
              "UnhealthyThresholdCount": 2, 
              "Matcher": { 
                   "HttpCode": "200,299" 
              }, 
              "LoadBalancerArns": [ 
                   "arn:aws:elasticloadbalancing:us-west-2:123456789012:loadbalancer/
app/my-load-balancer/50dc6c495c0c9188" 
              ], 
              "TargetType": "instance", 
              "ProtocolVersion": "HTTP1", 
              "IpAddressType": "ipv4" 
          } 
    \mathbf{I}}
```
Para obter mais informações, consulte [Grupos-alvo](https://docs.aws.amazon.com/elasticloadbalancing/latest/application/load-balancer-target-groups.html) no Guia do Application Load Balancers.

• Para obter detalhes da API, consulte [ModifyTargetGroupn](https://awscli.amazonaws.com/v2/documentation/api/latest/reference/elbv2/modify-target-group.html)a Referência de AWS CLI Comandos.

# **register-targets**

O código de exemplo a seguir mostra como usar register-targets.

# AWS CLI

Exemplo 1: Para registrar destinos com um grupo-alvo por ID de instância

O register-targets exemplo a seguir registra as instâncias especificadas com um grupo de destino. O grupo-alvo deve ter um tipo de alvo deinstance.

```
aws elbv2 register-targets \ 
     --target-group-arn arn:aws:elasticloadbalancing:us-
west-2:123456789012:targetgroup/my-targets/73e2d6bc24d8a067 \ 
     --targets Id=i-1234567890abcdef0 Id=i-0abcdef1234567890
```
Exemplo 2: Para registrar alvos em um grupo-alvo usando substituições de porta

O register-targets exemplo a seguir registra a instância especificada com um grupo de destino usando várias portas. Isso permite que você registre contêineres na mesma instância que os destinos no grupo de destino.

```
aws elbv2 register-targets \ 
     --target-group-arn arn:aws:elasticloadbalancing:us-
west-2:123456789012:targetgroup/my-internal-targets/3bb63f11dfb0faf9 \
     --targets Id=i-0598c7d356eba48d7,Port=80 Id=i-0598c7d356eba48d7,Port=766
```
Exemplo 3: Para registrar destinos com um grupo-alvo por endereço IP

O register-targets exemplo a seguir registra os endereços IP especificados com um grupo de destino. O grupo-alvo deve ter um tipo de alvo deip.

```
aws elbv2 register-targets \ 
     --target-group-arn arn:aws:elasticloadbalancing:us-
west-2:123456789012:targetgroup/my-tcp-ip-targets/8518e899d173178f \ 
     --targets Id=10.0.1.15 Id=10.0.1.23
```
Exemplo 4: Para registrar uma função Lambda como alvo

O register-targets exemplo a seguir registra os endereços IP especificados com um grupo de destino. O grupo-alvo deve ter um tipo de alvo delambda. Você deve conceder permissão ao Elastic Load Balancing para invocar a função Lambda.

```
aws elbv2 register-targets \ 
     --target-group-arn arn:aws:elasticloadbalancing:us-
west-2:123456789012:targetgroup/my-tcp-ip-targets/8518e899d173178f \ 
     --targets Id=arn:aws:lambda:us-west-2:123456789012:function:my-function
```
• Para obter detalhes da API, consulte [RegisterTargetsn](https://awscli.amazonaws.com/v2/documentation/api/latest/reference/elbv2/register-targets.html)a Referência de AWS CLI Comandos.

# **remove-listener-certificates**

O código de exemplo a seguir mostra como usar remove-listener-certificates.

AWS CLI

Para remover um certificado de um ouvinte seguro

Este exemplo remove o certificado especificado do ouvinte seguro especificado.

#### Comando:

```
aws elbv2 remove-listener-certificates --listener-arn 
  arn:aws:elasticloadbalancing:us-west-2:123456789012:listener/app/
my-load-balancer/50dc6c495c0c9188/f2f7dc8efc522ab2 --certificates 
  CertificateArn=arn:aws:acm:us-west-2:123456789012:certificate/5cc54884-
f4a3-4072-80be-05b9ba72f705
```
• Para obter detalhes da API, consulte [RemoveListenerCertificatesn](https://awscli.amazonaws.com/v2/documentation/api/latest/reference/elbv2/remove-listener-certificates.html)a Referência de AWS CLI Comandos.

#### **remove-tags**

O código de exemplo a seguir mostra como usar remove-tags.

#### AWS CLI

Para remover tags de um balanceador de carga

O remove-tags exemplo a seguir remove as department tags project e do balanceador de carga especificado.

```
aws elbv2 remove-tags \ 
     --resource-arns arn:aws:elasticloadbalancing:us-
west-2:123456789012:loadbalancer/app/my-load-balancer/50dc6c495c0c9188 \ 
     --tag-keys project department
```
• Para obter detalhes da API, consulte [RemoveTagsn](https://awscli.amazonaws.com/v2/documentation/api/latest/reference/elbv2/remove-tags.html)a Referência de AWS CLI Comandos.

#### **set-ip-address-type**

O código de exemplo a seguir mostra como usar set-ip-address-type.

## AWS CLI

Para definir o tipo de endereço de um balanceador de carga

Este exemplo define o tipo de endereço do balanceador de carga especificado comodualstack. As sub-redes do balanceador de carga devem ter blocos CIDR IPv6 associados.

Comando:

aws elbv2 set-ip-address-type --load-balancer-arn arn:aws:elasticloadbalancing:uswest-2:123456789012:loadbalancer/app/my-load-balancer/50dc6c495c0c9188 --ip-addresstype dualstack

Saída:

```
{ 
     "IpAddressType": "dualstack"
}
```
• Para obter detalhes da API, consulte [SetIpAddressType](https://awscli.amazonaws.com/v2/documentation/api/latest/reference/elbv2/set-ip-address-type.html)na Referência de AWS CLI Comandos.

## **set-rule-priorities**

O código de exemplo a seguir mostra como usar set-rule-priorities.

AWS CLI

Para definir a prioridade da regra

Este exemplo define a prioridade da regra especificada.

Comando:

```
aws elbv2 set-rule-priorities --rule-priorities 
  RuleArn=arn:aws:elasticloadbalancing:us-west-2:123456789012:listener-rule/app/my-
load-balancer/50dc6c495c0c9188/f2f7dc8efc522ab2/1291d13826f405c3,Priority=5
```

```
{ 
  "Rules": [ 
      { 
          "Priority": "5", 
          "Conditions": [ 
\overline{a} "Field": "path-pattern", 
                 "Values": [ 
                     "/img/*" 
 ] 
 }
```

```
 ], 
           "RuleArn": "arn:aws:elasticloadbalancing:us-west-2:123456789012:listener-
rule/app/my-load-balancer/50dc6c495c0c9188/f2f7dc8efc522ab2/1291d13826f405c3", 
           "IsDefault": false, 
           "Actions": [ 
\overline{a} "TargetGroupArn": "arn:aws:elasticloadbalancing:us-
west-2:123456789012:targetgroup/my-targets/73e2d6bc24d8a067", 
                   "Type": "forward" 
 } 
 ] 
       } 
  \mathbf{I}}
```
• Para obter detalhes da API, consulte [SetRulePrioritiesn](https://awscli.amazonaws.com/v2/documentation/api/latest/reference/elbv2/set-rule-priorities.html)a Referência de AWS CLI Comandos.

## **set-security-groups**

O código de exemplo a seguir mostra como usar set-security-groups.

AWS CLI

Para associar um grupo de segurança a um balanceador de carga

Este exemplo associa o grupo de segurança especificado ao balanceador de carga especificado.

Comando:

```
aws elbv2 set-security-groups --load-balancer-arn arn:aws:elasticloadbalancing:us-
west-2:123456789012:loadbalancer/app/my-load-balancer/50dc6c495c0c9188 --security-
groups sg-5943793c
```
Saída:

```
\{ "SecurityGroupIds": [ 
        "sg-5943793c" 
   ]
}
```
• Para obter detalhes da API, consulte [SetSecurityGroups](https://awscli.amazonaws.com/v2/documentation/api/latest/reference/elbv2/set-security-groups.html)na Referência de AWS CLI Comandos.

#### **set-subnets**

O código de exemplo a seguir mostra como usar set-subnets.

AWS CLI

Para habilitar zonas de disponibilidade para um balanceador de carga

Este exemplo ativa a Zona de Disponibilidade para a sub-rede especificada para o balanceador de carga especificado.

Comando:

```
aws elbv2 set-subnets --load-balancer-arn arn:aws:elasticloadbalancing:us-
west-2:123456789012:loadbalancer/app/my-load-balancer/50dc6c495c0c9188 --subnets 
  subnet-8360a9e7 subnet-b7d581c0
```
Saída:

```
{ 
   "AvailabilityZones": [ 
        { 
             "SubnetId": "subnet-8360a9e7", 
             "ZoneName": "us-west-2a" 
        }, 
        { 
             "SubnetId": "subnet-b7d581c0", 
             "ZoneName": "us-west-2b" 
        } 
   ]
}
```
• Para obter detalhes da API, consulte [SetSubnetsn](https://awscli.amazonaws.com/v2/documentation/api/latest/reference/elbv2/set-subnets.html)a Referência de AWS CLI Comandos.

Exemplos do Elastic Transcoder usando AWS CLI

Os exemplos de código a seguir mostram como realizar ações e implementar cenários comuns usando o AWS Command Line Interface com o Elastic Transcoder.

Ações são trechos de código de programas maiores e devem ser executadas em contexto. Embora as ações mostrem como chamar funções de serviço específicas, é possível ver as ações contextualizadas em seus devidos cenários e exemplos entre serviços.

Cenários são exemplos de código que mostram como realizar uma tarefa específica chamando várias funções dentro do mesmo serviço.

Cada exemplo inclui um link para GitHub, onde você pode encontrar instruções sobre como configurar e executar o código no contexto.

Tópicos

• [Ações](#page-378-0)

Ações

# **cancel-job**

O código de exemplo a seguir mostra como usar cancel-job.

### AWS CLI

Para cancelar um trabalho para ElasticTranscoder

Isso cancela o trabalho especificado para ElasticTranscoder.

Comando:

aws elastictranscoder cancel-job --id 3333333333333-abcde3

• Para obter detalhes da API, consulte [CancelJob](https://awscli.amazonaws.com/v2/documentation/api/latest/reference/elastictranscoder/cancel-job.html)em Referência de AWS CLI Comandos.

# **create-job**

O código de exemplo a seguir mostra como usar create-job.

AWS CLI

Para criar um emprego para ElasticTranscoder

O create-job exemplo a seguir cria um trabalho para ElasticTranscoder.

```
aws elastictranscoder create-job \ 
     --pipeline-id 1111111111111-abcde1 \ 
     --inputs file://inputs.json \ 
     --outputs file://outputs.json \ 
     --output-key-prefix "recipes/" \
```
#### --user-metadata file://user-metadata.json

Conteúdo de inputs.json:

```
[ "Key":"ETS_example_file.mp4", 
     "FrameRate":"auto", 
     "Resolution":"auto", 
     "AspectRatio":"auto", 
     "Interlaced":"auto", 
     "Container":"mp4"
}]
```
Conteúdo de outputs.json:

```
\Gamma { 
           "Key":"webm/ETS_example_file-kindlefirehd.webm", 
           "Rotate":"0", 
           "PresetId":"1351620000001-100250" 
      }
\mathbf{I}
```
Conteúdo de user-metadata.json:

```
{ 
     "Food type":"Italian", 
     "Cook book":"recipe notebook"
}
```

```
{ 
     "Job": { 
          "Status": "Submitted", 
          "Inputs": [ 
              { 
                   "Container": "mp4", 
                   "FrameRate": "auto", 
                   "Key": "ETS_example_file.mp4", 
                   "AspectRatio": "auto", 
                   "Resolution": "auto",
```

```
 "Interlaced": "auto" 
 } 
         ], 
          "Playlists": [], 
          "Outputs": [ 
\{\hspace{.1cm} \} "Status": "Submitted", 
                  "Rotate": "0", 
                  "PresetId": "1351620000001-100250", 
                  "Watermarks": [], 
                  "Key": "webm/ETS_example_file-kindlefirehd.webm", 
                  "Id": "1" 
              } 
          ], 
          "PipelineId": "3333333333333-abcde3", 
          "OutputKeyPrefix": "recipes/", 
          "UserMetadata": { 
              "Cook book": "recipe notebook", 
              "Food type": "Italian" 
         }, 
          "Output": { 
              "Status": "Submitted", 
              "Rotate": "0", 
              "PresetId": "1351620000001-100250", 
              "Watermarks": [], 
              "Key": "webm/ETS_example_file-kindlefirehd.webm", 
              "Id": "1" 
         }, 
          "Timing": { 
              "SubmitTimeMillis": 1533838012298 
         }, 
          "Input": { 
              "Container": "mp4", 
              "FrameRate": "auto", 
              "Key": "ETS_example_file.mp4", 
              "AspectRatio": "auto", 
              "Resolution": "auto", 
              "Interlaced": "auto" 
         }, 
          "Id": "1533838012294-example", 
          "Arn": "arn:aws:elastictranscoder:us-west-2:123456789012:job/1533838012294-
example" 
     }
```
}

• Para obter detalhes da API, consulte [CreateJobe](https://awscli.amazonaws.com/v2/documentation/api/latest/reference/elastictranscoder/create-job.html)m Referência de AWS CLI Comandos.

#### **create-pipeline**

O código de exemplo a seguir mostra como usar create-pipeline.

### AWS CLI

Para criar um pipeline para ElasticTranscoder

O create-pipeline exemplo a seguir cria um pipeline para ElasticTranscoder.

```
aws elastictranscoder create-pipeline \ 
     --name Default \ 
     --input-bucket salesoffice.example.com-source \ 
    --role arn:aws:iam::123456789012:role/Elastic_Transcoder_Default_Role \
    --notifications Progressing="",Completed="",Warning="",Error=arn:aws:sns:us-
east-1:111222333444: ETS Errors \
     --content-config file://content-config.json \ 
     --thumbnail-config file://thumbnail-config.json
```
Conteúdo de content-config.json:

```
{ 
     "Bucket":"salesoffice.example.com-public-promos", 
     "Permissions":[ 
         { 
              "GranteeType":"Email", 
              "Grantee":"marketing-promos@example.com", 
              "Access":[ 
              "FullControl" 
 ] 
         } 
     ], 
     "StorageClass":"Standard"
}
```
Conteúdo de thumbnail-config.json:

{

```
 "Bucket":"salesoffice.example.com-public-promos-thumbnails", 
     "Permissions":[ 
         { 
             "GranteeType":"Email", 
             "Grantee":"marketing-promos@example.com", 
             "Access":[ 
                  "FullControl" 
 ] 
         } 
     ], 
     "StorageClass":"ReducedRedundancy"
}
```

```
{ 
     "Pipeline": { 
         "Status": "Active", 
         "ContentConfig": { 
             "Bucket": "salesoffice.example.com-public-promos", 
             "StorageClass": "Standard", 
             "Permissions": [ 
\overline{a} "Access": [ 
                         "FullControl" 
                     ], 
                     "Grantee": "marketing-promos@example.com", 
                     "GranteeType": "Email" 
 } 
 ] 
         }, 
         "Name": "Default", 
         "ThumbnailConfig": { 
             "Bucket": "salesoffice.example.com-public-promos-thumbnails", 
             "StorageClass": "ReducedRedundancy", 
             "Permissions": [ 
\overline{a} "Access": [ 
                         "FullControl" 
                     ], 
                     "Grantee": "marketing-promos@example.com", 
                     "GranteeType": "Email" 
 }
```

```
 ] 
         }, 
         "Notifications": { 
             "Completed": "", 
             "Warning": "", 
             "Progressing": "", 
             "Error": "arn:aws:sns:us-east-1:123456789012:ETS_Errors" 
         }, 
         "Role": "arn:aws:iam::123456789012:role/Elastic_Transcoder_Default_Role", 
         "InputBucket": "salesoffice.example.com-source", 
         "Id": "1533765810590-example", 
         "Arn": "arn:aws:elastictranscoder:us-
west-2:123456789012:pipeline/1533765810590-example" 
     }, 
     "Warnings": [ 
         { 
              "Message": "The SNS notification topic for Error events and the pipeline 
  are in different regions, which increases processing time for jobs in the pipeline 
  and can incur additional charges. To decrease processing time and prevent cross-
regional charges, use the same region for the SNS notification topic and the 
  pipeline.", 
              "Code": "6006" 
         } 
    \mathbf{I}}
```
• Para obter detalhes da API, consulte [CreatePipeline](https://awscli.amazonaws.com/v2/documentation/api/latest/reference/elastictranscoder/create-pipeline.html)em Referência de AWS CLI Comandos.

# **create-preset**

O código de exemplo a seguir mostra como usar create-preset.

# AWS CLI

Para criar uma predefinição para ElasticTranscoder

O create-preset exemplo a seguir cria uma predefinição para ElasticTranscoder.

```
aws elastictranscoder create-preset \ 
     --name DefaultPreset \ 
     --description "Use for published videos" \ 
     --container mp4 \ 
     --video file://video.json \
```

```
 --audio file://audio.json \ 
 --thumbnails file://thumbnails.json
```
### Conteúdo de video.json:

```
{ 
     "Codec":"H.264", 
     "CodecOptions":{ 
          "Profile":"main", 
          "Level":"2.2", 
          "MaxReferenceFrames":"3", 
          "MaxBitRate":"", 
          "BufferSize":"", 
          "InterlacedMode":"Progressive", 
          "ColorSpaceConversionMode":"None" 
     }, 
     "KeyframesMaxDist":"240", 
     "FixedGOP":"false", 
     "BitRate":"1600", 
     "FrameRate":"auto", 
     "MaxFrameRate":"30", 
     "MaxWidth":"auto", 
     "MaxHeight":"auto", 
     "SizingPolicy":"Fit", 
     "PaddingPolicy":"Pad", 
     "DisplayAspectRatio":"auto", 
     "Watermarks":[ 
          { 
               "Id":"company logo", 
               "MaxWidth":"20%", 
              "MaxHeight":"20%", 
               "SizingPolicy":"ShrinkToFit", 
              "HorizontalAlign":"Right", 
              "HorizontalOffset":"10px", 
               "VerticalAlign":"Bottom", 
               "VerticalOffset":"10px", 
               "Opacity":"55.5", 
              "Target":"Content" 
          } 
    \mathbf{I}}
```
Conteúdo de audio.json:

```
{ 
     "Codec":"AAC", 
     "CodecOptions":{ 
          "Profile":"AAC-LC" 
     }, 
     "SampleRate":"44100", 
     "BitRate":"96", 
     "Channels":"2"
}
```
Conteúdo de thumbnails.json:

```
{ 
     "Format":"png", 
     "Interval":"120", 
     "MaxWidth":"auto", 
     "MaxHeight":"auto", 
     "SizingPolicy":"Fit", 
     "PaddingPolicy":"Pad"
}
```

```
{ 
     "Preset": { 
          "Thumbnails": { 
              "SizingPolicy": "Fit", 
              "MaxWidth": "auto", 
              "Format": "png", 
              "PaddingPolicy": "Pad", 
              "Interval": "120", 
              "MaxHeight": "auto" 
          }, 
          "Container": "mp4", 
          "Description": "Use for published videos", 
          "Video": { 
              "SizingPolicy": "Fit", 
              "MaxWidth": "auto", 
              "PaddingPolicy": "Pad", 
              "MaxFrameRate": "30", 
              "FrameRate": "auto", 
              "MaxHeight": "auto",
```

```
 "KeyframesMaxDist": "240", 
              "FixedGOP": "false", 
              "Codec": "H.264", 
              "Watermarks": [ 
\overline{a} "SizingPolicy": "ShrinkToFit", 
                       "VerticalOffset": "10px", 
                       "VerticalAlign": "Bottom", 
                       "Target": "Content", 
                       "MaxWidth": "20%", 
                       "MaxHeight": "20%", 
                       "HorizontalAlign": "Right", 
                       "HorizontalOffset": "10px", 
                       "Opacity": "55.5", 
                       "Id": "company logo" 
 } 
              ], 
              "CodecOptions": { 
                  "Profile": "main", 
                  "MaxBitRate": "32", 
                  "InterlacedMode": "Progressive", 
                  "Level": "2.2", 
                  "ColorSpaceConversionMode": "None", 
                  "MaxReferenceFrames": "3", 
                  "BufferSize": "5" 
              }, 
              "BitRate": "1600", 
              "DisplayAspectRatio": "auto" 
         }, 
          "Audio": { 
              "Channels": "2", 
              "CodecOptions": { 
                  "Profile": "AAC-LC" 
              }, 
              "SampleRate": "44100", 
              "Codec": "AAC", 
              "BitRate": "96" 
         }, 
          "Type": "Custom", 
          "Id": "1533765290724-example" 
          "Arn": "arn:aws:elastictranscoder:us-
west-2:123456789012:preset/1533765290724-example", 
          "Name": "DefaultPreset" 
     },
```
"Warning": ""

• Para obter detalhes da API, consulte [CreatePreset](https://awscli.amazonaws.com/v2/documentation/api/latest/reference/elastictranscoder/create-preset.html)em Referência de AWS CLI Comandos.

### **delete-pipeline**

O código de exemplo a seguir mostra como usar delete-pipeline.

#### AWS CLI

}

Para excluir o ElasticTranscoder pipeline especificado

Isso exclui o ElasticTranscoder pipeline especificado.

Comando:

aws elastictranscoder delete-pipeline --id 1111111111111-abcde1

Saída:

```
{ 
  "Success":"true"
}
```
• Para obter detalhes da API, consulte [DeletePipelinee](https://awscli.amazonaws.com/v2/documentation/api/latest/reference/elastictranscoder/delete-pipeline.html)m Referência de AWS CLI Comandos.

#### **delete-preset**

O código de exemplo a seguir mostra como usar delete-preset.

# AWS CLI

Para excluir a ElasticTranscoder predefinição especificada

Isso exclui a ElasticTranscoder predefinição especificada.

Comando:

aws elastictranscoder delete-preset --id 5555555555555-abcde5

• Para obter detalhes da API, consulte [DeletePresete](https://awscli.amazonaws.com/v2/documentation/api/latest/reference/elastictranscoder/delete-preset.html)m Referência de AWS CLI Comandos.

# **list-jobs-by-pipeline**

O código de exemplo a seguir mostra como usar list-jobs-by-pipeline.

AWS CLI

Para recuperar uma lista de ElasticTranscoder trabalhos no pipeline especificado

Este exemplo recupera uma lista de ElasticTranscoder trabalhos no pipeline especificado.

Comando:

```
aws elastictranscoder list-jobs-by-pipeline --pipeline-id 1111111111111-abcde1
```
Saída:

```
{ 
     "Jobs": []
}
```
• Para obter detalhes da API, consulte [ListJobsByPipeline](https://awscli.amazonaws.com/v2/documentation/api/latest/reference/elastictranscoder/list-jobs-by-pipeline.html)em Referência de AWS CLI Comandos.

# **list-jobs-by-status**

O código de exemplo a seguir mostra como usar list-jobs-by-status.

AWS CLI

Para recuperar uma lista de ElasticTranscoder trabalhos com o status Concluído

Este exemplo recupera uma lista de ElasticTranscoder trabalhos com o status Concluído.

Comando:

```
aws elastictranscoder list-jobs-by-status --status Complete
```

```
{ 
     "Jobs": []
}
```
• Para obter detalhes da API, consulte [ListJobsByStatuse](https://awscli.amazonaws.com/v2/documentation/api/latest/reference/elastictranscoder/list-jobs-by-status.html)m Referência de AWS CLI Comandos.

## **list-pipelines**

O código de exemplo a seguir mostra como usar list-pipelines.

# AWS CLI

Para recuperar uma lista de pipelines ElasticTranscoder

Este exemplo recupera uma lista de ElasticTranscoder pipelines.

Comando:

aws elastictranscoder list-pipelines

```
{ 
    "Pipelines": [ 
        { 
             "Status": "Active", 
             "ContentConfig": { 
                 "Bucket": "ets-example", 
                 "Permissions": [] 
             }, 
             "Name": "example-pipeline", 
             "ThumbnailConfig": { 
                 "Bucket": "ets-example", 
                 "Permissions": [] 
             }, 
             "Notifications": { 
                 "Completed": "arn:aws:sns:us-west-2:123456789012:ets_example", 
                 "Warning": "", 
                 "Progressing": "", 
                 "Error": "" 
             }, 
             "Role": "arn:aws:iam::123456789012:role/Elastic_Transcoder_Default_Role", 
             "InputBucket": "ets-example", 
             "OutputBucket": "ets-example", 
             "Id": "3333333333333-abcde3", 
             "Arn": "arn:aws:elastictranscoder:us-
west-2:123456789012:pipeline/3333333333333-abcde3"
```

```
 }, 
         { 
             "Status": "Paused", 
             "ContentConfig": { 
                  "Bucket": "ets-example", 
                 "Permissions": [] 
             }, 
             "Name": "example-php-test", 
             "ThumbnailConfig": { 
                 "Bucket": "ets-example", 
                 "Permissions": [] 
             }, 
             "Notifications": { 
                  "Completed": "", 
                 "Warning": "", 
                 "Progressing": "", 
                 "Error": "" 
             }, 
             "Role": "arn:aws:iam::123456789012:role/Elastic_Transcoder_Default_Role", 
             "InputBucket": "ets-example", 
             "OutputBucket": "ets-example", 
             "Id": "3333333333333-abcde2", 
             "Arn": "arn:aws:elastictranscoder:us-
west-2:123456789012:pipeline/3333333333333-abcde2" 
        }, 
        { 
             "Status": "Active", 
             "ContentConfig": { 
                 "Bucket": "ets-west-output", 
                 "Permissions": [] 
             }, 
             "Name": "pipeline-west", 
             "ThumbnailConfig": { 
                  "Bucket": "ets-west-output", 
                 "Permissions": [] 
             }, 
             "Notifications": { 
                  "Completed": "arn:aws:sns:us-west-2:123456789012:ets-notifications", 
                 "Warning": "", 
                 "Progressing": "", 
                 "Error": "" 
             }, 
             "Role": "arn:aws:iam::123456789012:role/Elastic_Transcoder_Default_Role", 
             "InputBucket": "ets-west-input",
```

```
 "OutputBucket": "ets-west-output", 
             "Id": "3333333333333-abcde1", 
             "Arn": "arn:aws:elastictranscoder:us-
west-2:123456789012:pipeline/3333333333333-abcde1" 
        } 
    ]
}
```
• Para obter detalhes da API, consulte [ListPipelinese](https://awscli.amazonaws.com/v2/documentation/api/latest/reference/elastictranscoder/list-pipelines.html)m Referência de AWS CLI Comandos.

# **list-presets**

O código de exemplo a seguir mostra como usar list-presets.

### AWS CLI

Para recuperar uma lista de predefinições ElasticTranscoder

Este exemplo recupera uma lista de ElasticTranscoder predefinições.

Comando:

aws elastictranscoder list-presets --max-items 2

```
{ 
   "Presets": [ 
       { 
            "Container": "mp4", 
            "Name": "KindleFireHD-preset", 
            "Video": { 
                 "Resolution": "1280x720", 
                 "FrameRate": "30", 
                 "KeyframesMaxDist": "90", 
                 "FixedGOP": "false", 
                 "Codec": "H.264", 
                 "Watermarks": [], 
                 "CodecOptions": { 
                     "Profile": "main", 
                     "MaxReferenceFrames": "3", 
                     "ColorSpaceConversionMode": "None", 
                     "InterlacedMode": "Progressive",
```

```
 "Level": "4" 
                 }, 
                 "AspectRatio": "16:9", 
                 "BitRate": "2200" 
            }, 
            "Audio": { 
                 "Channels": "2", 
                 "CodecOptions": { 
                     "Profile": "AAC-LC" 
                }, 
                 "SampleRate": "48000", 
                 "Codec": "AAC", 
                 "BitRate": "160" 
            }, 
            "Type": "Custom", 
            "Id": "3333333333333-abcde2", 
            "Arn": "arn:aws:elastictranscoder:us-
west-2:123456789012:preset/3333333333333-abcde2", 
            "Thumbnails": { 
                 "AspectRatio": "16:9", 
                 "Interval": "60", 
                 "Resolution": "192x108", 
                 "Format": "png" 
            } 
       }, 
       { 
            "Thumbnails": { 
                 "AspectRatio": "16:9", 
                 "Interval": "60", 
                 "Resolution": "192x108", 
                 "Format": "png" 
            }, 
            "Container": "mp4", 
            "Description": "Custom preset for transcoding jobs", 
            "Video": { 
                 "Resolution": "1280x720", 
                 "FrameRate": "30", 
                 "KeyframesMaxDist": "90", 
                 "FixedGOP": "false", 
                 "Codec": "H.264", 
                 "Watermarks": [], 
                 "CodecOptions": { 
                     "Profile": "main", 
                     "MaxReferenceFrames": "3",
```

```
 "ColorSpaceConversionMode": "None", 
                     "InterlacedMode": "Progressive", 
                     "Level": "3.1" 
                }, 
                "AspectRatio": "16:9", 
                "BitRate": "2200" 
            }, 
            "Audio": { 
                "Channels": "2", 
                "CodecOptions": { 
                     "Profile": "AAC-LC" 
                }, 
                "SampleRate": "44100", 
                "Codec": "AAC", 
                "BitRate": "160" 
            }, 
            "Type": "Custom", 
            "Id": "3333333333333-abcde3", 
            "Arn": "arn:aws:elastictranscoder:us-
west-2:123456789012:preset/3333333333333-abcde3", 
            "Name": "Roman's Preset" 
       } 
   ], 
   "NextToken": "eyJQYWdlVG9rZW4iOiBudWxsLCAiYm90b190cnVuY2F0ZV9hbW91bnQiOiAyfQ=="
}
```
• Para obter detalhes da API, consulte [ListPresetse](https://awscli.amazonaws.com/v2/documentation/api/latest/reference/elastictranscoder/list-presets.html)m Referência de AWS CLI Comandos.

# **read-job**

O código de exemplo a seguir mostra como usar read-job.

### AWS CLI

Para recuperar um trabalho ElasticTranscoder

Este exemplo recupera o ElasticTranscoder trabalho especificado.

Comando:

aws elastictranscoder read-job --id 1533838012294-example

```
{ 
    "Job": { 
         "Status": "Progressing", 
         "Inputs": [ 
             { 
                  "Container": "mp4", 
                  "FrameRate": "auto", 
                  "Key": "ETS_example_file.mp4", 
                  "AspectRatio": "auto", 
                  "Resolution": "auto", 
                  "Interlaced": "auto" 
             } 
         ], 
         "Playlists": [], 
         "Outputs": [ 
            \left\{ \right. "Status": "Progressing", 
                  "Rotate": "0", 
                  "PresetId": "1351620000001-100250", 
                  "Watermarks": [], 
                  "Key": "webm/ETS_example_file-kindlefirehd.webm", 
                  "Id": "1" 
             } 
         ], 
         "PipelineId": "3333333333333-abcde3", 
         "OutputKeyPrefix": "recipes/", 
         "UserMetadata": { 
             "Cook book": "recipe notebook", 
             "Food type": "Italian" 
         }, 
         "Output": { 
             "Status": "Progressing", 
             "Rotate": "0", 
             "PresetId": "1351620000001-100250", 
             "Watermarks": [], 
             "Key": "webm/ETS_example_file-kindlefirehd.webm", 
             "Id": "1" 
         }, 
         "Timing": { 
             "SubmitTimeMillis": 1533838012298, 
             "StartTimeMillis": 1533838013786 
         }, 
         "Input": {
```

```
 "Container": "mp4", 
             "FrameRate": "auto", 
             "Key": "ETS_example_file.mp4", 
             "AspectRatio": "auto", 
             "Resolution": "auto", 
             "Interlaced": "auto" 
        }, 
        "Id": "1533838012294-example", 
        "Arn": "arn:aws:elastictranscoder:us-west-2:123456789012:job/1533838012294-
example" 
    }
}
```
• Para obter detalhes da API, consulte [ReadJobe](https://awscli.amazonaws.com/v2/documentation/api/latest/reference/elastictranscoder/read-job.html)m Referência de AWS CLI Comandos.

# **read-pipeline**

O código de exemplo a seguir mostra como usar read-pipeline.

# AWS CLI

Para recuperar um pipeline ElasticTranscoder

Este exemplo recupera o ElasticTranscoder pipeline especificado.

Comando:

aws elastictranscoder read-pipeline --id 3333333333333-abcde3

```
{ 
    "Pipeline": { 
        "Status": "Active", 
        "ContentConfig": { 
            "Bucket": "ets-example", 
            "StorageClass": "Standard", 
            "Permissions": [ 
\overline{a} "Access": [ 
                        "FullControl" 
 ],
```

```
 "Grantee": "marketing-promos@example.com", 
                     "GranteeType": "Email" 
 } 
 ] 
        }, 
        "Name": "Default", 
        "ThumbnailConfig": { 
            "Bucket": "ets-example", 
            "StorageClass": "ReducedRedundancy", 
            "Permissions": [ 
\overline{a} "Access": [ 
                         "FullControl" 
\qquad \qquad \Box "Grantee": "marketing-promos@example.com", 
                     "GranteeType": "Email" 
 } 
            ] 
        }, 
        "Notifications": { 
            "Completed": "", 
            "Warning": "", 
            "Progressing": "", 
            "Error": "arn:aws:sns:us-east-1:123456789012:ETS_Errors" 
        }, 
        "Role": "arn:aws:iam::123456789012:role/Elastic_Transcoder_Default_Role", 
        "InputBucket": "ets-example", 
        "Id": "3333333333333-abcde3", 
        "Arn": "arn:aws:elastictranscoder:us-
west-2:123456789012:pipeline/3333333333333-abcde3" 
    }, 
    "Warnings": [ 
        { 
            "Message": "The SNS notification topic for Error events and the pipeline 
  are in different regions, which increases processing time for jobs in the pipeline 
  and can incur additional charges. To decrease processing time and prevent cross-
regional charges, use the same region for the SNS notification topic and the 
  pipeline.", 
            "Code": "6006" 
        } 
    ]
}
```
• Para obter detalhes da API, consulte [ReadPipelinee](https://awscli.amazonaws.com/v2/documentation/api/latest/reference/elastictranscoder/read-pipeline.html)m Referência de AWS CLI Comandos.

#### **read-preset**

O código de exemplo a seguir mostra como usar read-preset.

AWS CLI

Para recuperar uma predefinição ElasticTranscoder

Este exemplo recupera a ElasticTranscoder predefinição especificada.

Comando:

aws elastictranscoder read-preset --id 1351620000001-500020

```
{ 
    "Preset": { 
         "Thumbnails": { 
             "SizingPolicy": "ShrinkToFit", 
             "MaxWidth": "192", 
             "Format": "png", 
             "PaddingPolicy": "NoPad", 
             "Interval": "300", 
             "MaxHeight": "108" 
        }, 
         "Container": "fmp4", 
         "Description": "System preset: MPEG-Dash Video - 4.8M", 
         "Video": { 
             "SizingPolicy": "ShrinkToFit", 
             "MaxWidth": "1280", 
             "PaddingPolicy": "NoPad", 
             "FrameRate": "30", 
             "MaxHeight": "720", 
             "KeyframesMaxDist": "60", 
             "FixedGOP": "true", 
             "Codec": "H.264", 
             "Watermarks": [ 
\overline{a} "SizingPolicy": "ShrinkToFit", 
                      "VerticalOffset": "10%", 
                      "VerticalAlign": "Top", 
                      "Target": "Content", 
                      "MaxWidth": "10%",
```

```
 "MaxHeight": "10%", 
                     "HorizontalAlign": "Left", 
                     "HorizontalOffset": "10%", 
                     "Opacity": "100", 
                     "Id": "TopLeft" 
                 }, 
\overline{a} "SizingPolicy": "ShrinkToFit", 
                     "VerticalOffset": "10%", 
                     "VerticalAlign": "Top", 
                     "Target": "Content", 
                     "MaxWidth": "10%", 
                     "MaxHeight": "10%", 
                     "HorizontalAlign": "Right", 
                     "HorizontalOffset": "10%", 
                     "Opacity": "100", 
                     "Id": "TopRight" 
                 }, 
\overline{a} "SizingPolicy": "ShrinkToFit", 
                     "VerticalOffset": "10%", 
                     "VerticalAlign": "Bottom", 
                     "Target": "Content", 
                     "MaxWidth": "10%", 
                     "MaxHeight": "10%", 
                     "HorizontalAlign": "Left", 
                     "HorizontalOffset": "10%", 
                     "Opacity": "100", 
                     "Id": "BottomLeft" 
                 }, 
\overline{a} "SizingPolicy": "ShrinkToFit", 
                     "VerticalOffset": "10%", 
                     "VerticalAlign": "Bottom", 
                     "Target": "Content", 
                     "MaxWidth": "10%", 
                     "MaxHeight": "10%", 
                     "HorizontalAlign": "Right", 
                     "HorizontalOffset": "10%", 
                     "Opacity": "100", 
                     "Id": "BottomRight" 
 } 
            ], 
            "CodecOptions": {
```

```
 "Profile": "main", 
                 "MaxBitRate": "4800", 
                 "InterlacedMode": "Progressive", 
                 "Level": "3.1", 
                 "ColorSpaceConversionMode": "None", 
                 "MaxReferenceFrames": "3", 
                 "BufferSize": "9600" 
             }, 
             "BitRate": "4800", 
             "DisplayAspectRatio": "auto" 
        }, 
        "Type": "System", 
        "Id": "1351620000001-500020", 
         "Arn": "arn:aws:elastictranscoder:us-
west-2:123456789012:preset/1351620000001-500020", 
         "Name": "System preset: MPEG-Dash Video - 4.8M" 
    }
}
```
• Para obter detalhes da API, consulte [ReadPresete](https://awscli.amazonaws.com/v2/documentation/api/latest/reference/elastictranscoder/read-preset.html)m Referência de AWS CLI Comandos.

### **update-pipeline-notifications**

O código de exemplo a seguir mostra como usar update-pipeline-notifications.

AWS CLI

Para atualizar as notificações de um ElasticTranscoder pipeline

Este exemplo atualiza as notificações do ElasticTranscoder pipeline especificado.

Comando:

```
aws elastictranscoder update-pipeline-notifications --id 1111111111111-
abcde1 --notifications Progressing=arn:aws:sns:us-west-2:0123456789012:my-
topic,Completed=arn:aws:sns:us-west-2:0123456789012:my-topic,Warning=arn:aws:sns:us-
west-2:0123456789012:my-topic,Error=arn:aws:sns:us-east-1:111222333444:ETS_Errors
```

```
{ 
    "Pipeline": { 
         "Status": "Active",
```

```
 "ContentConfig": { 
            "Bucket": "ets-example", 
            "StorageClass": "Standard", 
            "Permissions": [ 
\overline{a} "Access": [ 
                        "FullControl" 
\qquad \qquad \Box "Grantee": "marketing-promos@example.com", 
                    "GranteeType": "Email" 
 } 
 ] 
        }, 
        "Name": "Default", 
        "ThumbnailConfig": { 
            "Bucket": "ets-example", 
            "StorageClass": "ReducedRedundancy", 
            "Permissions": [ 
\overline{a} "Access": [ 
                        "FullControl" 
\qquad \qquad \Box "Grantee": "marketing-promos@example.com", 
                    "GranteeType": "Email" 
 } 
            ] 
        }, 
        "Notifications": { 
            "Completed": "arn:aws:sns:us-west-2:0123456789012:my-topic", 
            "Warning": "arn:aws:sns:us-west-2:0123456789012:my-topic", 
            "Progressing": "arn:aws:sns:us-west-2:0123456789012:my-topic", 
            "Error": "arn:aws:sns:us-east-1:111222333444:ETS_Errors" 
        }, 
        "Role": "arn:aws:iam::123456789012:role/Elastic_Transcoder_Default_Role", 
        "InputBucket": "ets-example", 
       "Id": "11111111111111-abcde1",
        "Arn": "arn:aws:elastictranscoder:us-
west-2:123456789012:pipeline/1111111111111-abcde1" 
    }
}
```
• Para obter detalhes da API, consulte [UpdatePipelineNotifications](https://awscli.amazonaws.com/v2/documentation/api/latest/reference/elastictranscoder/update-pipeline-notifications.html)em Referência de AWS CLI Comandos.
# **update-pipeline-status**

O código de exemplo a seguir mostra como usar update-pipeline-status.

AWS CLI

Para atualizar o status de um ElasticTranscoder pipeline

Este exemplo atualiza o status do ElasticTranscoder pipeline especificado.

Comando:

```
aws elastictranscoder update-pipeline-status --id 1111111111111-abcde1 --status 
  Paused
```

```
{ 
    "Pipeline": { 
        "Status": "Paused", 
        "ContentConfig": { 
            "Bucket": "ets-example", 
            "StorageClass": "Standard", 
            "Permissions": [ 
\overline{a} "Access": [ 
                        "FullControl" 
 ], 
                    "Grantee": "marketing-promos@example.com", 
                    "GranteeType": "Email" 
 } 
           ] 
        }, 
        "Name": "Default", 
        "ThumbnailConfig": { 
            "Bucket": "ets-example", 
            "StorageClass": "ReducedRedundancy", 
            "Permissions": [ 
\overline{a} "Access": [ 
                        "FullControl" 
 ], 
                    "Grantee": "marketing-promos@example.com",
```

```
 "GranteeType": "Email" 
 } 
 ] 
        }, 
        "Notifications": { 
            "Completed": "", 
            "Warning": "", 
            "Progressing": "", 
            "Error": "arn:aws:sns:us-east-1:803981987763:ETS_Errors" 
        }, 
        "Role": "arn:aws:iam::123456789012:role/Elastic_Transcoder_Default_Role", 
        "InputBucket": "ets-example", 
        "Id": "1111111111111-abcde1", 
        "Arn": "arn:aws:elastictranscoder:us-
west-2:123456789012:pipeline/1111111111111-abcde1" 
    }
}
```
• Para obter detalhes da API, consulte [UpdatePipelineStatuse](https://awscli.amazonaws.com/v2/documentation/api/latest/reference/elastictranscoder/update-pipeline-status.html)m Referência de AWS CLI Comandos.

#### **update-pipeline**

O código de exemplo a seguir mostra como usar update-pipeline.

AWS CLI

Para atualizar um ElasticTranscoder pipeline

O update-pipeline exemplo a seguir atualiza o ElasticTranscoder pipeline especificado.

```
aws elastictranscoder update-pipeline \ 
     --id 1111111111111-abcde1 
     --name DefaultExample \ 
     --input-bucket salesoffice.example.com-source \ 
    --role arn:aws:iam::123456789012:role/Elastic_Transcoder_Default_Role \
     --notifications Progressing="",Completed="",Warning="",Error=arn:aws:sns:us-
east-1:111222333444:ETS_Errors \ 
     --content-config file://content-config.json \ 
     --thumbnail-config file://thumbnail-config.json
```
Conteúdo de content-config.json:

```
{ 
     "Bucket":"salesoffice.example.com-public-promos", 
     "Permissions":[ 
         { 
              "GranteeType":"Email", 
              "Grantee":"marketing-promos@example.com", 
              "Access":[ 
                  "FullControl" 
 ] 
         } 
     ], 
     "StorageClass":"Standard"
}
```
Conteúdo de thumbnail-config.json:

```
{ 
     "Bucket":"salesoffice.example.com-public-promos-thumbnails", 
     "Permissions":[ 
         { 
             "GranteeType":"Email", 
             "Grantee":"marketing-promos@example.com", 
             "Access":[ 
                  "FullControl" 
 ] 
         } 
     ], 
     "StorageClass":"ReducedRedundancy"
}
```

```
{ 
     "Pipeline": { 
         "Status": "Active", 
         "ContentConfig": { 
              "Bucket": "ets-example", 
              "StorageClass": "Standard", 
              "Permissions": [ 
\overline{a} "Access": [ 
                           "FullControl"
```

```
 ], 
                     "Grantee": "marketing-promos@example.com", 
                     "GranteeType": "Email" 
 } 
 ] 
         }, 
         "Name": "DefaultExample", 
         "ThumbnailConfig": { 
             "Bucket": "ets-example", 
             "StorageClass": "ReducedRedundancy", 
             "Permissions": [ 
\overline{a} "Access": [ 
                         "FullControl" 
 ], 
                     "Grantee": "marketing-promos@example.com", 
                     "GranteeType": "Email" 
 } 
 ] 
         }, 
         "Notifications": { 
             "Completed": "", 
             "Warning": "", 
             "Progressing": "", 
             "Error": "arn:aws:sns:us-east-1:111222333444:ETS_Errors" 
         }, 
         "Role": "arn:aws:iam::123456789012:role/Elastic_Transcoder_Default_Role", 
         "InputBucket": "ets-example", 
         "Id": "3333333333333-abcde3", 
         "Arn": "arn:aws:elastictranscoder:us-
west-2:123456789012:pipeline/3333333333333-abcde3" 
     }, 
     "Warnings": [ 
         { 
             "Message": "The SNS notification topic for Error events and the pipeline 
  are in different regions, which increases processing time for jobs in the pipeline 
  and can incur additional charges. To decrease processing time and prevent cross-
regional charges, use the same region for the SNS notification topic and the 
  pipeline.", 
             "Code": "6006" 
         } 
    \mathbf{I}}
```
• Para obter detalhes da API, consulte [UpdatePipelinee](https://awscli.amazonaws.com/v2/documentation/api/latest/reference/elastictranscoder/update-pipeline.html)m Referência de AWS CLI Comandos.

# ElastiCache exemplos usando AWS CLI

Os exemplos de código a seguir mostram como realizar ações e implementar cenários comuns usando o AWS Command Line Interface with ElastiCache.

Ações são trechos de código de programas maiores e devem ser executadas em contexto. Embora as ações mostrem como chamar funções de serviço específicas, é possível ver as ações contextualizadas em seus devidos cenários e exemplos entre serviços.

Cenários são exemplos de código que mostram como realizar uma tarefa específica chamando várias funções dentro do mesmo serviço.

Cada exemplo inclui um link para GitHub, onde você pode encontrar instruções sobre como configurar e executar o código no contexto.

Tópicos

• [Ações](#page-378-0)

Ações

#### **add-tags-to-resource**

O código de exemplo a seguir mostra como usar add-tags-to-resource.

AWS CLI

Para adicionar tags a um recurso

O add-tags-to-resource exemplo a seguir adiciona até 10 tags, pares de valores-chave, a um cluster ou recurso de snapshot.

```
aws elasticache add-tags-to-resource \ 
     --resource-name "arn:aws:elasticache:us-east-1:1234567890:cluster:my-mem-
cluster" \ 
     --tags '{"20150202":15, "ElastiCache":"Service"}'
```

```
{ 
      "TagList": [ 
           { 
                 "Value": "20150202", 
                 "Key": "APIVersion" 
           }, 
           { 
                 "Value": "ElastiCache", 
                 "Key": "Service" 
           } 
     \mathbf{I}}
```
Para obter mais informações, consulte [Monitoramento de custos com tags de alocação de custos](https://docs.aws.amazon.com/AmazonElastiCache/latest/red-ug/Tagging.html) [no Guia](https://docs.aws.amazon.com/AmazonElastiCache/latest/red-ug/Tagging.html) do usuário do Elasticache.

• Para obter detalhes da API, consulte [AddTagsToResourcee](https://awscli.amazonaws.com/v2/documentation/api/latest/reference/elasticache/add-tags-to-resource.html)m Referência de AWS CLI Comandos.

# **authorize-cache-security-group-ingress**

O código de exemplo a seguir mostra como usar authorize-cache-security-group-ingress.

# AWS CLI

Para autorizar a entrada do grupo de segurança de cache

O authorize-cache-security-group-ingress exemplo a seguir permite a entrada de rede em um grupo de segurança de cache.

```
aws elasticache authorize-cache-security-group-ingress \ 
      --cache-security-group-name "my-sec-grp" \ 
      --ec2-security-group-name "my-ec2-sec-grp" \ 
      --ec2-security-group-owner-id "1234567890"
```
O comando não produz nenhuma saída.

Para obter mais informações, consulte [Atualizações de autoatendimento na Amazon ElastiCache](https://docs.aws.amazon.com/AmazonElastiCache/latest/red-ug/Self-Service-Updates.html)  [no Guia](https://docs.aws.amazon.com/AmazonElastiCache/latest/red-ug/Self-Service-Updates.html) do usuário do Elasticache.

• Para obter detalhes da API, consulte [AuthorizeCacheSecurityGroupIngresse](https://awscli.amazonaws.com/v2/documentation/api/latest/reference/elasticache/authorize-cache-security-group-ingress.html)m Referência de AWS CLI Comandos.

# **batch-apply-update-action**

O código de exemplo a seguir mostra como usar batch-apply-update-action.

AWS CLI

Para aplicar uma atualização de serviço

O batch-apply-update-action exemplo a seguir aplica uma atualização de serviço a um cluster Redis.

```
aws elasticache batch-apply-update-action \ 
     --service-update-name elc-xxxxx406-xxx \ 
     --replication-group-ids test-cluster
```
Saída:

```
{ 
     "ProcessedUpdateActions": [ 
          { 
              "ReplicationGroupId": "pat-cluster", 
              "ServiceUpdateName": "elc-xxxxx406-xxx", 
              "UpdateActionStatus": "waiting-to-start" 
          } 
     ], 
     "UnprocessedUpdateActions": []
}
```
Para obter mais informações, consulte [Atualizações de autoatendimento na Amazon ElastiCache](https://docs.aws.amazon.com/AmazonElastiCache/latest/red-ug/Self-Service-Updates.html)  [no Guia](https://docs.aws.amazon.com/AmazonElastiCache/latest/red-ug/Self-Service-Updates.html) do usuário do Elasticache.

• Para obter detalhes da API, consulte [BatchApplyUpdateAction](https://awscli.amazonaws.com/v2/documentation/api/latest/reference/elasticache/batch-apply-update-action.html)em Referência de AWS CLI Comandos.

### **batch-stop-update-action**

O código de exemplo a seguir mostra como usar batch-stop-update-action.

AWS CLI

Para interromper uma atualização de serviço

O batch-stop-update-action exemplo a seguir aplica uma atualização de serviço a um cluster Redis.

```
aws elasticache batch-stop-update-action \ 
     --service-update-name elc-xxxxx406-xxx \ 
     --replication-group-ids test-cluster
```
Saída:

```
{ 
     "ProcessedUpdateActions": [ 
         \{ "ReplicationGroupId": "pat-cluster", 
              "ServiceUpdateName": "elc-xxxxx406-xxx", 
              "UpdateActionStatus": "stopping" 
         } 
     ], 
     "UnprocessedUpdateActions": []
}
```
Para obter mais informações, consulte [Atualizações de autoatendimento na Amazon ElastiCache](https://docs.aws.amazon.com/AmazonElastiCache/latest/red-ug/Self-Service-Updates.html)  [no Guia](https://docs.aws.amazon.com/AmazonElastiCache/latest/red-ug/Self-Service-Updates.html) do usuário do Elasticache.

• Para obter detalhes da API, consulte [BatchStopUpdateActione](https://awscli.amazonaws.com/v2/documentation/api/latest/reference/elasticache/batch-stop-update-action.html)m Referência de AWS CLI Comandos.

#### **copy-snapshot**

O código de exemplo a seguir mostra como usar copy-snapshot.

AWS CLI

Para copiar um instantâneo

O copy-snapshot exemplo a seguir faz uma cópia de um snapshot existente.

```
aws elasticache copy-snapshot \ 
     --source-snapshot-name "my-snapshot" \ 
     --target-snapshot-name "my-snapshot-copy"
```
{

```
 "Snapshot":{ 
         "Engine": "redis", 
         "CacheParameterGroupName": "default.redis3.2", 
          "VpcId": "vpc-3820329f3", 
          "CacheClusterId": "my-redis4", 
          "SnapshotRetentionLimit": 7, 
          "NumCacheNodes": 1, 
         "SnapshotName": "my-snapshot-copy", 
         "CacheClusterCreateTime": "2016-12-21T22:24:04.955Z", 
          "AutoMinorVersionUpgrade": true, 
          "PreferredAvailabilityZone": "us-east-1c", 
          "SnapshotStatus": "creating", 
          "SnapshotSource": "manual", 
          "SnapshotWindow": "07:00-08:00", 
          "EngineVersion": "3.2.4", 
          "NodeSnapshots": [ 
\{\hspace{.1cm} \} "CacheSize": "3 MB", 
                  "SnapshotCreateTime": "2016-12-28T07:00:52Z", 
                  "CacheNodeId": "0001", 
                  "CacheNodeCreateTime": "2016-12-21T22:24:04.955Z" 
 } 
         ], 
         "CacheSubnetGroupName": "default", 
         "Port": 6379, 
         "PreferredMaintenanceWindow": "tue:09:30-tue:10:30", 
         "CacheNodeType": "cache.m3.large" 
     }
}
```
Para obter mais informações, consulte [Exportação de um backup no Guia](https://docs.aws.amazon.com/AmazonElastiCache/latest/red-ug/backups-exporting.html) do usuário do Elasticache.

• Para obter detalhes da API, consulte [CopySnapshot](https://awscli.amazonaws.com/v2/documentation/api/latest/reference/elasticache/copy-snapshot.html)em Referência de AWS CLI Comandos.

### **create-cache-cluster**

O código de exemplo a seguir mostra como usar create-cache-cluster.

AWS CLI

Para criar um cluster de cache

O create-cache-cluster exemplo a seguir cria um cluster de cache usando o mecanismo Redis.

```
aws elasticache create-cache-cluster \ 
     --cache-cluster-id "cluster-test" \ 
     --engine redis \ 
     --cache-node-type cache.m5.large \ 
     --num-cache-nodes 1
```
Saída:

```
{ 
     "CacheCluster": { 
          "CacheClusterId": "cluster-test", 
          "ClientDownloadLandingPage": "https://console.aws.amazon.com/elasticache/
home#client-download:", 
          "CacheNodeType": "cache.m5.large", 
          "Engine": "redis", 
          "EngineVersion": "5.0.5", 
         "CacheClusterStatus": "creating", 
          "NumCacheNodes": 1, 
          "PreferredMaintenanceWindow": "sat:13:00-sat:14:00", 
          "PendingModifiedValues": {}, 
          "CacheSecurityGroups": [], 
          "CacheParameterGroup": { 
              "CacheParameterGroupName": "default.redis5.0", 
              "ParameterApplyStatus": "in-sync", 
              "CacheNodeIdsToReboot": [] 
         }, 
          "CacheSubnetGroupName": "default", 
          "AutoMinorVersionUpgrade": true, 
          "SnapshotRetentionLimit": 0, 
         "SnapshotWindow": "06:30-07:30", 
          "TransitEncryptionEnabled": false, 
         "AtRestEncryptionEnabled": false 
     }
}
```
Para obter mais informações, consulte [Criação de um cluster](https://docs.aws.amazon.com/AmazonElastiCache/latest/red-ug/Clusters.Create.html) no Guia do usuário do Elasticache.

• Para obter detalhes da API, consulte [CreateCacheCluster](https://awscli.amazonaws.com/v2/documentation/api/latest/reference/elasticache/create-cache-cluster.html)em Referência de AWS CLI Comandos.

## **create-cache-parameter-group**

O código de exemplo a seguir mostra como usar create-cache-parameter-group.

#### AWS CLI

Para criar um grupo de parâmetros de cache

O create-cache-parameter-group exemplo a seguir cria um novo grupo de parâmetros de ElastiCache cache da Amazon.

```
aws elasticache create-cache-parameter-group \ 
     --cache-parameter-group-family "redis5.0" \ 
     --cache-parameter-group-name "mygroup" \ 
     --description "mygroup"
```
Saída:

```
{ 
     "CacheParameterGroup": { 
          "CacheParameterGroupName": "mygroup", 
          "CacheParameterGroupFamily": "redis5.0", 
          "Description": "my group" 
     }
}
```
Para obter mais informações, consulte [Criação de um grupo de parâmetros](https://docs.aws.amazon.com/AmazonElastiCache/latest/red-ug/ParameterGroups.Creating.html) no Guia do usuário do Elasticache.

• Para obter detalhes da API, consulte [CreateCacheParameterGroupe](https://awscli.amazonaws.com/v2/documentation/api/latest/reference/elasticache/create-cache-parameter-group.html)m Referência de AWS CLI Comandos.

### **create-cache-subnet-group**

O código de exemplo a seguir mostra como usar create-cache-subnet-group.

AWS CLI

Para criar um grupo de sub-redes de cache

O create-cache-subnet-group exemplo a seguir cria um novo grupo de sub-redes de cache.

aws elasticache create-cache-subnet-group \

```
 --cache-subnet-group-name "mygroup" \ 
 --cache-subnet-group-description "my subnet group" \ 
 --subnet-ids "subnet-xxxxec4f"
```
### Saída:

```
{ 
     "CacheSubnetGroup": { 
         "CacheSubnetGroupName": "mygroup", 
         "CacheSubnetGroupDescription": "my subnet group", 
         "VpcId": "vpc-a3e97cdb", 
         "Subnets": [ 
\{\hspace{.1cm} \} "SubnetIdentifier": "subnet-xxxxec4f", 
                 "SubnetAvailabilityZone": { 
                     "Name": "us-west-2d" 
 } 
 } 
 ] 
     }
}
```
Para obter mais informações, consulte [Criação de um grupo de sub-rede de cache no Guia](https://docs.aws.amazon.com/AmazonElastiCache/latest/red-ug/VPCs.CreatingSubnetGroup.html) do usuário do Elasticache.

• Para obter detalhes da API, consulte [CreateCacheSubnetGroupe](https://awscli.amazonaws.com/v2/documentation/api/latest/reference/elasticache/create-cache-subnet-group.html)m Referência de AWS CLI Comandos.

# **create-global-replication-group**

O código de exemplo a seguir mostra como usar create-global-replication-group.

AWS CLI

Para criar um grupo de replicação global

O create-global-replication-group exemplo a seguir cria um novo grupo de replicação global.

```
aws elasticache create-global-replication-group \ 
     --global-replication-group-id-suffix my-global-replication-group \ 
     --primary-replication-group-id my-primary-cluster
```
### Saída:

```
{ 
     "GlobalReplicationGroup": { 
         "GlobalReplicationGroupId": "sgaui-my-global-replication-group", 
         "GlobalReplicationGroupDescription": " ", 
         "Status": "creating", 
         "CacheNodeType": "cache.r5.large", 
         "Engine": "redis", 
         "EngineVersion": "5.0.6", 
         "Members": [ 
\{\hspace{.1cm} \} "ReplicationGroupId": "my-primary-cluster", 
                  "ReplicationGroupRegion": "us-west-2", 
                  "Role": "PRIMARY", 
                  "AutomaticFailover": "enabled", 
                  "Status": "associating" 
 } 
         ], 
         "ClusterEnabled": true, 
         "GlobalNodeGroups": [ 
\{\hspace{.1cm} \} "GlobalNodeGroupId": "sgaui-my-global-replication-group-0001", 
                  "Slots": "0-16383" 
 } 
         ], 
         "AuthTokenEnabled": false, 
         "TransitEncryptionEnabled": false, 
         "AtRestEncryptionEnabled": false 
     }
}
```
Para obter mais informações, consulte [Replicação entre AWS regiões usando o armazenamento](https://docs.amazonaws.cn/en_us/AmazonElastiCache/latest/red-ug/Redis-Global-Datastore.html)  [de dados global no Guia do usuário](https://docs.amazonaws.cn/en_us/AmazonElastiCache/latest/red-ug/Redis-Global-Datastore.html) do Elasticache.

• Para obter detalhes da API, consulte [CreateGlobalReplicationGroupe](https://awscli.amazonaws.com/v2/documentation/api/latest/reference/elasticache/create-global-replication-group.html)m Referência de AWS CLI Comandos.

# **create-replication-group**

O código de exemplo a seguir mostra como usar create-replication-group.

# AWS CLI

Para criar um grupo de replicação

O create-replication-group exemplo a seguir cria um grupo de replicação Redis (modo de cluster desativado) ou Redis (modo de cluster ativado). Essa operação é válida somente para o Redis.

```
aws elasticache create-replication-group \ 
     --replication-group-id "mygroup" \ 
     --replication-group-description "my group" \ 
     --engine "redis" \ 
     --cache-node-type "cache.m5.large"
```
Saída:

```
{ 
     "ReplicationGroup": { 
          "ReplicationGroupId": "mygroup", 
          "Description": "my group", 
          "Status": "creating", 
          "PendingModifiedValues": {}, 
          "MemberClusters": [ 
              "mygroup-001" 
          ], 
          "AutomaticFailover": "disabled", 
          "SnapshotRetentionLimit": 0, 
          "SnapshotWindow": "06:00-07:00", 
          "ClusterEnabled": false, 
          "CacheNodeType": "cache.m5.large", 
          "TransitEncryptionEnabled": false, 
          "AtRestEncryptionEnabled": false 
     }
}
```
Para obter mais informações, consulte [Criação de um grupo de replicação do Redis](https://docs.aws.amazon.com/AmazonElastiCache/latest/red-ug/Replication.CreatingRepGroup.html) no Guia do usuário do Elasticache.

• Para obter detalhes da API, consulte [CreateReplicationGroup](https://awscli.amazonaws.com/v2/documentation/api/latest/reference/elasticache/create-replication-group.html)em Referência de AWS CLI Comandos.

## **create-snapshot**

O código de exemplo a seguir mostra como usar create-snapshot.

AWS CLI

Para criar um instantâneo

O create-snapshot exemplo a seguir cria um instantâneo usando o mecanismo Redis.

```
aws elasticache create-snapshot \ 
     --snapshot-name mysnapshot \ 
     --cache-cluster-id cluster-test
```

```
{ 
     "Snapshot": { 
         "SnapshotName": "mysnapshot", 
          "CacheClusterId": "cluster-test", 
          "SnapshotStatus": "creating", 
         "SnapshotSource": "manual", 
          "CacheNodeType": "cache.m5.large", 
         "Engine": "redis", 
         "EngineVersion": "5.0.5", 
          "NumCacheNodes": 1, 
          "PreferredAvailabilityZone": "us-west-2b", 
          "CacheClusterCreateTime": "2020-03-19T03:12:01.483Z", 
          "PreferredMaintenanceWindow": "sat:13:00-sat:14:00", 
          "Port": 6379, 
         "CacheParameterGroupName": "default.redis5.0", 
          "CacheSubnetGroupName": "default", 
          "VpcId": "vpc-a3e97cdb", 
          "AutoMinorVersionUpgrade": true, 
          "SnapshotRetentionLimit": 0, 
          "SnapshotWindow": "06:30-07:30", 
          "NodeSnapshots": [ 
              { 
                  "CacheNodeId": "0001", 
                  "CacheSize": "", 
                  "CacheNodeCreateTime": "2020-03-19T03:12:01.483Z" 
 } 
         ]
```
}

}

Para obter mais informações, consulte [Backup e restauração ElastiCache para Redis](https://docs.aws.amazon.com/AmazonElastiCache/latest/red-ug/backups.html) no Guia do usuário do Elasticache.

• Para obter detalhes da API, consulte [CreateSnapshot](https://awscli.amazonaws.com/v2/documentation/api/latest/reference/elasticache/create-snapshot.html)em Referência de AWS CLI Comandos.

## **create-user-group**

O código de exemplo a seguir mostra como usar create-user-group.

# AWS CLI

Para criar um grupo de usuários

O create-user-group exemplo a seguir cria um novo grupo de usuários.

```
aws elasticache create-user-group \ 
     --user-group-id myusergroup \ 
     --engine redis \ 
     --user-ids default
```
Saída:

```
{ 
     "UserGroupId": "myusergroup", 
     "Status": "creating", 
     "Engine": "redis", 
     "UserIds": [ 
          "default" 
     ], 
     "ReplicationGroups": [], 
     "ARN": "arn:aws:elasticache:us-west-2:xxxxxxxxxx52:usergroup:myusergroup"
}
```
Para obter mais informações, consulte [Autenticação de usuários com controle de acesso baseado](https://docs.aws.amazon.com/AmazonElastiCache/latest/red-ug/Clusters.RBAC.html)  [em função \(RBAC\)](https://docs.aws.amazon.com/AmazonElastiCache/latest/red-ug/Clusters.RBAC.html) no Guia do usuário do Elasticache.

• Para obter detalhes da API, consulte [CreateUserGroup](https://awscli.amazonaws.com/v2/documentation/api/latest/reference/elasticache/create-user-group.html)em Referência de AWS CLI Comandos.

#### **create-user**

O código de exemplo a seguir mostra como usar create-user.

AWS CLI

Para criar um usuário

O create-user exemplo a seguir cria um novo usuário.

```
aws elasticache create-user \ 
     --user-id user1 \ 
     --user-name myUser \ 
     --passwords mYnuUzrpAxXw2rdzx \ 
     --engine redis \ 
     --access-string "on ~app::* -@all +@read"
```
Saída:

```
{ 
     "UserId": "user2", 
     "UserName": "myUser", 
     "Status": "active", 
     "Engine": "redis", 
     "AccessString": "on ~app::* -@all +@read +@hash +@bitmap +@geo -setbit -bitfield 
  -hset -hsetnx -hmset -hincrby -hincrbyfloat -hdel -bitop -geoadd -georadius -
georadiusbymember", 
     "UserGroupIds": [], 
     "Authentication": { 
         "Type": "password", 
         "PasswordCount": 1 
     }, 
     "ARN": "arn:aws:elasticache:us-west-2:xxxxxxxxxx52:user:user2"
}
```
Para obter mais informações, consulte [Autenticação de usuários com controle de acesso baseado](https://docs.aws.amazon.com/AmazonElastiCache/latest/red-ug/Clusters.RBAC.html)  [em função \(RBAC\)](https://docs.aws.amazon.com/AmazonElastiCache/latest/red-ug/Clusters.RBAC.html) no Guia do usuário do Elasticache.

• Para obter detalhes da API, consulte [CreateUsere](https://awscli.amazonaws.com/v2/documentation/api/latest/reference/elasticache/create-user.html)m Referência de AWS CLI Comandos.

# **decrease-node-groups-in-global-replication-group**

O código de exemplo a seguir mostra como usar decrease-node-groups-in-globalreplication-group.

AWS CLI

Para diminuir o número de grupos de nós em um grupo de replicação global

O seguinte decrease-node-groups-in-global-replication-group diminui a contagem de grupos de nós usando o mecanismo Redis.

```
aws elasticache decrease-node-groups-in-global-replication-group \ 
     --global-replication-group-id sgaui-test \ 
     --node-group-count 1 \ 
     --apply-immediately \ 
     --global-node-groups-to-retain sgaui-test-0003
```

```
{ 
     "GlobalReplicationGroup": 
     { 
          "GlobalReplicationGroupId": "sgaui-test", 
          "GlobalReplicationGroupDescription": "test", 
          "Status": "modifying", 
          "CacheNodeType": "cache.r5.large", 
          "Engine": "redis", 
          "EngineVersion": "5.0.6", 
          "Members": [ 
              { 
                   "ReplicationGroupId": "test-2", 
                   "ReplicationGroupRegion": "us-east-1", 
                   "Role": "SECONDARY", 
                   "AutomaticFailover": "enabled", 
                   "Status": "associated" 
              }, 
              { 
                   "ReplicationGroupId": "test-1", 
                   "ReplicationGroupRegion": "us-west-2", 
                   "Role": "PRIMARY", 
                   "AutomaticFailover": "enabled", 
                   "Status": "associated"
```

```
 } 
         ], 
         "ClusterEnabled": true, 
         "GlobalNodeGroups": [ 
\{\hspace{.1cm} \} "GlobalNodeGroupId": "sgaui-test-0001", 
                  "Slots": "0-449,1816-5461" 
             }, 
\{\hspace{.1cm} \} "GlobalNodeGroupId": "sgaui-test-0002", 
                  "Slots": "6827-10922" 
             }, 
             { 
                  "GlobalNodeGroupId": "sgaui-test-0003", 
                  "Slots": "10923-14052,15418-16383" 
             }, 
\{\hspace{.1cm} \} "GlobalNodeGroupId": "sgaui-test-0004", 
                  "Slots": "450-1815,5462-6826,14053-15417" 
 } 
         ], 
         "AuthTokenEnabled": false, 
         "TransitEncryptionEnabled": false, 
         "AtRestEncryptionEnabled": false 
     }
```
Para obter mais informações, consulte [Replicação entre AWS regiões usando o armazenamento](https://docs.aws.amazon.com/AmazonElastiCache/latest/red-ug/Redis-Global-Datastore.html)  [de dados global no Guia do usuário](https://docs.aws.amazon.com/AmazonElastiCache/latest/red-ug/Redis-Global-Datastore.html) do Elasticache.

• Para obter detalhes da API, consulte [DecreaseNodeGroupsInGlobalReplicationGroup](https://awscli.amazonaws.com/v2/documentation/api/latest/reference/elasticache/decrease-node-groups-in-global-replication-group.html)em Referência de AWS CLI Comandos.

# **decrease-replica-count**

O código de exemplo a seguir mostra como usar decrease-replica-count.

AWS CLI

}

Para diminuir a contagem de réplicas

O decrease-replica-count exemplo a seguir diminui dinamicamente o número de réplicas em um grupo de replicação Redis (modo de cluster desativado) ou o número de nós de réplica

em um ou mais grupos de nós (fragmentos) de um grupo de replicação Redis (modo de cluster ativado). Essa operação é executada sem tempo de inatividade do cluster.

```
aws elasticache decrease-replica-count \ 
     --replication-group-id my-cluster \ 
     --apply-immediately \ 
     --new-replica-count 2
```

```
{ 
     "ReplicationGroup": { 
          "ReplicationGroupId": "my-cluster", 
          "Description": " ", 
          "Status": "modifying", 
          "PendingModifiedValues": {}, 
          "MemberClusters": [ 
              "myrepliace", 
              "my-cluster-001", 
              "my-cluster-002", 
              "my-cluster-003" 
         ], 
          "NodeGroups": [ 
\{\hspace{.1cm} \} "NodeGroupId": "0001", 
                  "Status": "modifying", 
                  "PrimaryEndpoint": { 
                       "Address": "my-cluster.xxxxx.ng.0001.usw2.cache.amazonaws.com", 
                       "Port": 6379 
                  }, 
                  "ReaderEndpoint": { 
                       "Address": "my-cluster-
ro.xxxxx.ng.0001.usw2.cache.amazonaws.com", 
                       "Port": 6379 
                  }, 
                  "NodeGroupMembers": [ 
\{ \} "CacheClusterId": "myrepliace", 
                           "CacheNodeId": "0001", 
                           "ReadEndpoint": { 
                                "Address": 
  "myrepliace.xxxxx.0001.usw2.cache.amazonaws.com", 
                                "Port": 6379
```

```
\}, \{ "PreferredAvailabilityZone": "us-west-2a", 
                       "CurrentRole": "replica" 
                   }, 
\{ "CacheClusterId": "my-cluster-001", 
                       "CacheNodeId": "0001", 
                       "ReadEndpoint": { 
                          "Address": "my-
cluster-001.xxxxx.0001.usw2.cache.amazonaws.com", 
                          "Port": 6379 
\}, \{ "PreferredAvailabilityZone": "us-west-2a", 
                       "CurrentRole": "primary" 
                   }, 
\{ "CacheClusterId": "my-cluster-002", 
                       "CacheNodeId": "0001", 
                       "ReadEndpoint": { 
                          "Address": "my-
cluster-002.xxxxx.0001.usw2.cache.amazonaws.com", 
                          "Port": 6379 
\}, \{ "PreferredAvailabilityZone": "us-west-2a", 
                       "CurrentRole": "replica" 
                   }, 
\{ "CacheClusterId": "my-cluster-003", 
                       "CacheNodeId": "0001", 
                       "ReadEndpoint": { 
                          "Address": "my-
cluster-003.xxxxx.0001.usw2.cache.amazonaws.com", 
                          "Port": 6379 
\}, \{ "PreferredAvailabilityZone": "us-west-2a", 
                       "CurrentRole": "replica" 
1 1 1 1 1 1 1
 ] 
 } 
        ], 
        "AutomaticFailover": "disabled", 
        "SnapshotRetentionLimit": 0, 
        "SnapshotWindow": "07:30-08:30", 
        "ClusterEnabled": false,
```

```
 "CacheNodeType": "cache.r5.xlarge", 
          "TransitEncryptionEnabled": false, 
          "AtRestEncryptionEnabled": false 
     }
}
```
Para obter mais informações, consulte [Alterando o número de réplicas no Guia](https://docs.aws.amazon.com/AmazonElastiCache/latest/red-ug/increase-decrease-replica-count.html) do usuário do Elasticache.

• Para obter detalhes da API, consulte [DecreaseReplicaCounte](https://awscli.amazonaws.com/v2/documentation/api/latest/reference/elasticache/decrease-replica-count.html)m Referência de AWS CLI Comandos.

# **delete-cache-cluster**

O código de exemplo a seguir mostra como usar delete-cache-cluster.

AWS CLI

Para excluir um cluster de cache

O delete-cache-cluster exemplo a seguir exclui o cluster especificado previamente provisionado. O comando exclui todos os nós de cache associados, os pontos finais dos nós e o próprio cluster. Quando você recebe uma resposta bem-sucedida dessa operação, a Amazon ElastiCache imediatamente começa a excluir o cluster; você não pode cancelar ou reverter essa operação.

Essa operação não é válida para o seguinte:

Clusters Redis (modo de cluster ativado) Um cluster que é a última réplica de leitura de um grupo de replicaçãoUm grupo de nós (fragmento) que tem o modo Multi-AZ ativadoUm cluster de um grupo de replicação Redis (modo de cluster ativado) Um cluster que não está no estado disponível

```
aws elasticache delete-cache-cluster \ 
     --cache-cluster-id "my-cluster-002"
```
Saída:

"CacheCluster": {

{

```
 "CacheClusterId": "my-cluster-002", 
          "ClientDownloadLandingPage": "https://console.aws.amazon.com/elasticache/
home#client-download:", 
          "CacheNodeType": "cache.r5.xlarge", 
          "Engine": "redis", 
          "EngineVersion": "5.0.5", 
          "CacheClusterStatus": "deleting", 
          "NumCacheNodes": 1, 
          "PreferredAvailabilityZone": "us-west-2a", 
          "CacheClusterCreateTime": "2019-11-26T03:35:04.546Z", 
          "PreferredMaintenanceWindow": "mon:04:05-mon:05:05", 
          "PendingModifiedValues": {}, 
          "NotificationConfiguration": { 
              "TopicArn": "arn:aws:sns:us-west-x:xxxxxxx4152:My_Topic", 
              "TopicStatus": "active" 
         }, 
          "CacheSecurityGroups": [], 
          "CacheParameterGroup": { 
              "CacheParameterGroupName": "mygroup", 
              "ParameterApplyStatus": "in-sync", 
              "CacheNodeIdsToReboot": [] 
         }, 
          "CacheSubnetGroupName": "kxkxk", 
          "AutoMinorVersionUpgrade": true, 
          "SecurityGroups": [ 
\{\hspace{.1cm} \} "SecurityGroupId": "sg-xxxxxxxxxx9836", 
                  "Status": "active" 
              }, 
              { 
                  "SecurityGroupId": "sg-xxxxxxxxxxxx7b", 
                  "Status": "active" 
 } 
         ], 
          "ReplicationGroupId": "my-cluster", 
          "SnapshotRetentionLimit": 0, 
          "SnapshotWindow": "07:30-08:30", 
          "TransitEncryptionEnabled": false, 
          "AtRestEncryptionEnabled": false 
     }
}
```
Para obter mais informações, consulte [Excluindo um cluster](https://docs.aws.amazon.com/AmazonElastiCache/latest/red-ug/Clusters.Delete.html) no Guia do usuário do Elasticache.

• Para obter detalhes da API, consulte [DeleteCacheClustere](https://awscli.amazonaws.com/v2/documentation/api/latest/reference/elasticache/delete-cache-cluster.html)m Referência de AWS CLI Comandos.

#### **delete-cache-parameter-group**

O código de exemplo a seguir mostra como usar delete-cache-parameter-group.

AWS CLI

Para excluir um grupo de parâmetros de cache

O delete-cache-parameter-group exemplo a seguir exclui o grupo de parâmetros de cache especificado. Você não pode excluir um grupo de parâmetros de cache se ele estiver associado a qualquer cluster de cache.

```
aws elasticache delete-cache-parameter-group \ 
     --cache-parameter-group-name myparamgroup
```
Este comando não produz saída.

Para obter mais informações, consulte [Excluindo um grupo de parâmetros no Guia](https://docs.aws.amazon.com/AmazonElastiCache/latest/red-ug/ParameterGroups.Deleting.html) do usuário do Elasticache.

• Para obter detalhes da API, consulte [DeleteCacheParameterGroup](https://awscli.amazonaws.com/v2/documentation/api/latest/reference/elasticache/delete-cache-parameter-group.html)em Referência de AWS CLI Comandos.

# **delete-cache-subnet-group**

O código de exemplo a seguir mostra como usar delete-cache-subnet-group.

#### AWS CLI

Para excluir um grupo de sub-redes de cache

O delete-cache-subnet-group exemplo a seguir exclui o grupo de sub-rede de cache especificado. Você não pode excluir um grupo de sub-rede de cache se ele estiver associado a algum cluster.

```
aws elasticache delete-cache-subnet-group \ 
     --cache-subnet-group-name "mygroup"
```
Este comando não produz saída.

Para obter mais informações, consulte [Excluindo um grupo de sub-redes](https://docs.aws.amazon.com/AmazonElastiCache/latest/red-ug/SubnetGroups.Deleting.html) no Guia do usuário do Elasticache.

• Para obter detalhes da API, consulte [DeleteCacheSubnetGroup](https://awscli.amazonaws.com/v2/documentation/api/latest/reference/elasticache/delete-cache-subnet-group.html)em Referência de AWS CLI Comandos.

# **delete-global-replication-group**

O código de exemplo a seguir mostra como usar delete-global-replication-group.

AWS CLI

Para excluir um grupo de replicação global

O delete-global-replication-group exemplo a seguir exclui um novo grupo de replicação global.

```
aws elasticache delete-global-replication-group \ 
     --global-replication-group-id my-global-replication-group \ 
     --retain-primary-replication-group
```

```
{ 
     "GlobalReplicationGroup": { 
          "GlobalReplicationGroupId": "sgaui-my-grg", 
          "GlobalReplicationGroupDescription": "my-grg", 
          "Status": "deleting", 
          "CacheNodeType": "cache.r5.large", 
          "Engine": "redis", 
          "EngineVersion": "5.0.6", 
          "Members": [ 
              { 
                  "ReplicationGroupId": "my-cluster-grg", 
                  "ReplicationGroupRegion": "us-west-2", 
                  "Role": "PRIMARY", 
                  "AutomaticFailover": "enabled", 
                  "Status": "associated" 
 } 
         ], 
          "ClusterEnabled": false,
```

```
 "AuthTokenEnabled": false, 
          "TransitEncryptionEnabled": false, 
          "AtRestEncryptionEnabled": false 
     }
}
```
Para obter mais informações, consulte [Replicação entre AWS regiões usando o armazenamento](https://docs.amazonaws.cn/en_us/AmazonElastiCache/latest/red-ug/Redis-Global-Datastore.html)  [de dados global no Guia do usuário](https://docs.amazonaws.cn/en_us/AmazonElastiCache/latest/red-ug/Redis-Global-Datastore.html) do Elasticache.

• Para obter detalhes da API, consulte [DeleteGlobalReplicationGroupe](https://awscli.amazonaws.com/v2/documentation/api/latest/reference/elasticache/delete-global-replication-group.html)m Referência de AWS CLI Comandos.

# **delete-replication-group**

O código de exemplo a seguir mostra como usar delete-replication-group.

# AWS CLI

Para excluir um grupo de replicação

O delete-replication-group exemplo a seguir exclui um grupo de replicação existente. Por padrão, essa operação exclui todo o grupo de replicação, incluindo o primário/primário e todas as réplicas de leitura. Se o grupo de replicação tiver somente um primário, você poderá, opcionalmente, excluir somente as réplicas de leitura, mantendo o primário definindo =true. RetainPrimaryCluster

Quando você recebe uma resposta bem-sucedida dessa operação, a Amazon ElastiCache imediatamente começa a excluir os recursos selecionados; você não pode cancelar ou reverter essa operação. Válido somente para Redis.

```
aws elasticache delete-replication-group \ 
     --replication-group-id "mygroup"
```
Saída:

{

```
 "ReplicationGroup": { 
     "ReplicationGroupId": "mygroup", 
     "Description": "my group", 
     "Status": "deleting", 
     "PendingModifiedValues": {}, 
     "AutomaticFailover": "disabled",
```

```
 "SnapshotRetentionLimit": 0, 
          "SnapshotWindow": "06:00-07:00", 
          "TransitEncryptionEnabled": false, 
          "AtRestEncryptionEnabled": false 
     } 
 }
```
• Para obter detalhes da API, consulte [DeleteReplicationGroupe](https://awscli.amazonaws.com/v2/documentation/api/latest/reference/elasticache/delete-replication-group.html)m Referência de AWS CLI Comandos.

# **delete-snapshot**

O código de exemplo a seguir mostra como usar delete-snapshot.

# AWS CLI

Para excluir um snapshot

O delete-snapshot exemplo a seguir excluiu um instantâneo usando o mecanismo Redis.

```
aws elasticache delete-snapshot \ 
     --snapshot-name mysnapshot
```

```
{ 
     "Snapshot": { 
          "SnapshotName": "my-cluster-snapshot", 
          "ReplicationGroupId": "mycluster", 
          "ReplicationGroupDescription": "mycluster", 
          "SnapshotStatus": "deleting", 
          "SnapshotSource": "manual", 
          "CacheNodeType": "cache.r5.xlarge", 
          "Engine": "redis", 
          "EngineVersion": "5.0.5", 
          "PreferredMaintenanceWindow": "thu:12:00-thu:13:00", 
          "TopicArn": "arn:aws:sns:us-west-2:xxxxxxxxxxxxx152:My_Topic", 
          "Port": 6379, 
          "CacheParameterGroupName": "default.redis5.0.cluster.on", 
          "CacheSubnetGroupName": "default", 
          "VpcId": "vpc-a3e97cdb", 
          "AutoMinorVersionUpgrade": true,
```

```
 "SnapshotRetentionLimit": 1, 
         "SnapshotWindow": "13:00-14:00", 
         "NumNodeGroups": 4, 
         "AutomaticFailover": "enabled", 
         "NodeSnapshots": [ 
\{\hspace{.1cm} \} "CacheClusterId": "mycluster-0002-003", 
                  "NodeGroupId": "0002", 
                  "CacheNodeId": "0001", 
                  "CacheSize": "6 MB", 
                  "CacheNodeCreateTime": "2020-06-18T00:05:44.719000+00:00", 
                  "SnapshotCreateTime": "2020-06-25T20:34:30+00:00" 
              }, 
              { 
                  "CacheClusterId": "mycluster-0003-003", 
                  "NodeGroupId": "0003", 
                  "CacheNodeId": "0001", 
                  "CacheSize": "6 MB", 
                  "CacheNodeCreateTime": "2019-12-05T19:13:15.912000+00:00", 
                  "SnapshotCreateTime": "2020-06-25T20:34:30+00:00" 
              }, 
              { 
                  "CacheClusterId": "mycluster-0004-002", 
                  "NodeGroupId": "0004", 
                  "CacheNodeId": "0001", 
                  "CacheSize": "6 MB", 
                  "CacheNodeCreateTime": "2019-12-09T19:44:34.324000+00:00", 
                  "SnapshotCreateTime": "2020-06-25T20:34:30+00:00" 
              }, 
              { 
                  "CacheClusterId": "mycluster-0005-003", 
                  "NodeGroupId": "0005", 
                  "CacheNodeId": "0001", 
                  "CacheSize": "6 MB", 
                  "CacheNodeCreateTime": "2020-06-18T00:05:44.775000+00:00", 
                  "SnapshotCreateTime": "2020-06-25T20:34:30+00:00" 
              } 
        \mathbf{I} }
```
Para obter mais informações, consulte [Backup e restauração ElastiCache para Redis](https://docs.aws.amazon.com/AmazonElastiCache/latest/red-ug/backups.html) no Guia do usuário do Elasticache.

}

• Para obter detalhes da API, consulte [DeleteSnapshote](https://awscli.amazonaws.com/v2/documentation/api/latest/reference/elasticache/delete-snapshot.html)m Referência de AWS CLI Comandos.

#### **delete-user-group**

O código de exemplo a seguir mostra como usar delete-user-group.

#### AWS CLI

Para excluir um grupo de usuários

O delete-user-group exemplo a seguir exclui um grupo de usuários.

```
aws elasticache delete-user-group \ 
     --user-group-id myusergroup
```
Saída:

```
{ 
     "UserGroupId": "myusergroup", 
     "Status": "deleting", 
     "Engine": "redis", 
     "UserIds": [ 
          "default" 
     ], 
     "ReplicationGroups": [], 
     "ARN": "arn:aws:elasticache:us-west-2:xxxxxxxxxx52:usergroup:myusergroup"
}
```
Para obter mais informações, consulte [Autenticação de usuários com controle de acesso baseado](https://docs.aws.amazon.com/AmazonElastiCache/latest/red-ug/Clusters.RBAC.html)  [em função \(RBAC\)](https://docs.aws.amazon.com/AmazonElastiCache/latest/red-ug/Clusters.RBAC.html) no Guia do usuário do Elasticache.

• Para obter detalhes da API, consulte [DeleteUserGroupe](https://awscli.amazonaws.com/v2/documentation/api/latest/reference/elasticache/delete-user-group.html)m Referência de AWS CLI Comandos.

# **delete-user**

O código de exemplo a seguir mostra como usar delete-user.

#### AWS CLI

Como excluir um usuário

O delete-user exemplo a seguir exclui um usuário.

```
aws elasticache delete-user \ 
     --user-id user2
```
Saída:

```
{ 
     "UserId": "user1", 
     "UserName": "myUser", 
     "Status": "deleting", 
     "Engine": "redis", 
     "AccessString": "on ~* +@all", 
     "UserGroupIds": [ 
          "myusergroup" 
     ], 
     "Authentication": { 
          "Type": "password", 
          "PasswordCount": 1 
     }, 
     "ARN": "arn:aws:elasticache:us-west-2:xxxxxxxxxx52:user:user1"
}
```
Para obter mais informações, consulte [Autenticação de usuários com controle de acesso baseado](https://docs.aws.amazon.com/AmazonElastiCache/latest/red-ug/Clusters.RBAC.html)  [em função \(RBAC\)](https://docs.aws.amazon.com/AmazonElastiCache/latest/red-ug/Clusters.RBAC.html) no Guia do usuário do Elasticache.

• Para obter detalhes da API, consulte [DeleteUsere](https://awscli.amazonaws.com/v2/documentation/api/latest/reference/elasticache/delete-user.html)m Referência de AWS CLI Comandos.

## **describe-cache-clusters**

O código de exemplo a seguir mostra como usar describe-cache-clusters.

## AWS CLI

Para descrever um cluster de cache

O describe-cache-clusters exemplo a seguir descreve um cluster de cache.

aws elasticache describe-cache-clusters

Saída:

```
 "CacheClusters": [
```
{

```
 { 
              "CacheClusterId": "my-cluster-003", 
             "ClientDownloadLandingPage": "https://console.aws.amazon.com/
elasticache/home#client-download:", 
             "CacheNodeType": "cache.r5.large", 
             "Engine": "redis", 
             "EngineVersion": "5.0.5", 
             "CacheClusterStatus": "available", 
             "NumCacheNodes": 1, 
             "PreferredAvailabilityZone": "us-west-2a", 
             "CacheClusterCreateTime": "2019-11-26T01:22:52.396Z", 
             "PreferredMaintenanceWindow": "mon:17:30-mon:18:30", 
             "PendingModifiedValues": {}, 
             "NotificationConfiguration": { 
                  "TopicArn": "arn:aws:sns:us-west-2:xxxxxxxxxxx152:My_Topic", 
                  "TopicStatus": "active" 
             }, 
             "CacheSecurityGroups": [], 
             "CacheParameterGroup": { 
                  "CacheParameterGroupName": "default.redis5.0", 
                  "ParameterApplyStatus": "in-sync", 
                  "CacheNodeIdsToReboot": [] 
             }, 
             "CacheSubnetGroupName": "kxkxk", 
             "AutoMinorVersionUpgrade": true, 
             "SecurityGroups": [ 
\overline{a} "SecurityGroupId": "sg-xxxxxd7b", 
                      "Status": "active" 
 } 
             ], 
             "ReplicationGroupId": "my-cluster", 
             "SnapshotRetentionLimit": 0, 
             "SnapshotWindow": "06:30-07:30", 
             "AuthTokenEnabled": false, 
             "TransitEncryptionEnabled": false, 
             "AtRestEncryptionEnabled": false, 
             "ARN": "arn:aws:elasticache:us-west-2:xxxxxxxxxxx152:cluster:my-cache-
cluster", 
              "ReplicationGroupLogDeliveryEnabled": false, 
              "LogDeliveryConfigurations": [ 
\overline{a} "LogType": "slow-log", 
                      "DestinationType": "cloudwatch-logs",
```

```
 "DestinationDetails": { 
                   "CloudWatchLogsDetails": { 
                      "LogGroup": "test-log" 
 } 
\}, \{ "LogFormat": "text", 
                "Status": "active" 
 } 
 ] 
       } 
    ]
}
```
Para obter mais informações, consulte [Gerenciamento de clusters](https://docs.aws.amazon.com/AmazonElastiCache/latest/red-ug/Clusters.html) no Guia do usuário do Elasticache.

• Para obter detalhes da API, consulte [DescribeCacheClusterse](https://awscli.amazonaws.com/v2/documentation/api/latest/reference/elasticache/describe-cache-clusters.html)m Referência de AWS CLI Comandos.

# **describe-cache-engine-versions**

O código de exemplo a seguir mostra como usar describe-cache-engine-versions.

## AWS CLI

Para descrever uma versão do mecanismo de cache

O describe-cache-engine-versions exemplo a seguir retorna uma lista dos mecanismos de cache disponíveis e suas versões.

```
aws elasticache describe-cache-engine-versions \ 
     --engine "Redis"
```

```
{ 
     "CacheEngineVersions": [ 
         { 
              "Engine": "redis", 
              "EngineVersion": "2.6.13", 
              "CacheParameterGroupFamily": "redis2.6", 
              "CacheEngineDescription": "Redis", 
              "CacheEngineVersionDescription": "redis version 2.6.13"
```

```
 }, 
 { 
     "Engine": "redis", 
     "EngineVersion": "2.8.19", 
     "CacheParameterGroupFamily": "redis2.8", 
     "CacheEngineDescription": "Redis", 
     "CacheEngineVersionDescription": "redis version 2.8.19" 
 }, 
 { 
     "Engine": "redis", 
     "EngineVersion": "2.8.21", 
     "CacheParameterGroupFamily": "redis2.8", 
     "CacheEngineDescription": "Redis", 
     "CacheEngineVersionDescription": "redis version 2.8.21" 
 }, 
 { 
     "Engine": "redis", 
     "EngineVersion": "2.8.22", 
     "CacheParameterGroupFamily": "redis2.8", 
     "CacheEngineDescription": "Redis", 
     "CacheEngineVersionDescription": "redis version 2.8.22" 
 }, 
 { 
     "Engine": "redis", 
     "EngineVersion": "2.8.23", 
     "CacheParameterGroupFamily": "redis2.8", 
     "CacheEngineDescription": "Redis", 
     "CacheEngineVersionDescription": "redis version 2.8.23" 
 }, 
 { 
     "Engine": "redis", 
     "EngineVersion": "2.8.24", 
     "CacheParameterGroupFamily": "redis2.8", 
     "CacheEngineDescription": "Redis", 
     "CacheEngineVersionDescription": "redis version 2.8.24" 
 }, 
 { 
     "Engine": "redis", 
     "EngineVersion": "2.8.6", 
     "CacheParameterGroupFamily": "redis2.8", 
     "CacheEngineDescription": "Redis", 
     "CacheEngineVersionDescription": "redis version 2.8.6" 
 }, 
 {
```

```
 "Engine": "redis", 
     "EngineVersion": "3.2.10", 
     "CacheParameterGroupFamily": "redis3.2", 
     "CacheEngineDescription": "Redis", 
     "CacheEngineVersionDescription": "redis version 3.2.10" 
 }, 
 { 
     "Engine": "redis", 
     "EngineVersion": "3.2.4", 
     "CacheParameterGroupFamily": "redis3.2", 
     "CacheEngineDescription": "Redis", 
     "CacheEngineVersionDescription": "redis version 3.2.4" 
 }, 
 { 
     "Engine": "redis", 
     "EngineVersion": "3.2.6", 
     "CacheParameterGroupFamily": "redis3.2", 
     "CacheEngineDescription": "Redis", 
     "CacheEngineVersionDescription": "redis version 3.2.6" 
 }, 
 { 
     "Engine": "redis", 
     "EngineVersion": "4.0.10", 
     "CacheParameterGroupFamily": "redis4.0", 
     "CacheEngineDescription": "Redis", 
     "CacheEngineVersionDescription": "redis version 4.0.10" 
 }, 
 { 
     "Engine": "redis", 
     "EngineVersion": "5.0.0", 
     "CacheParameterGroupFamily": "redis5.0", 
     "CacheEngineDescription": "Redis", 
     "CacheEngineVersionDescription": "redis version 5.0.0" 
 }, 
 { 
     "Engine": "redis", 
     "EngineVersion": "5.0.3", 
     "CacheParameterGroupFamily": "redis5.0", 
     "CacheEngineDescription": "Redis", 
     "CacheEngineVersionDescription": "redis version 5.0.3" 
 }, 
 { 
     "Engine": "redis", 
     "EngineVersion": "5.0.4",
```

```
 "CacheParameterGroupFamily": "redis5.0", 
               "CacheEngineDescription": "Redis", 
              "CacheEngineVersionDescription": "redis version 5.0.4" 
          }, 
         \mathcal{L} "Engine": "redis", 
              "EngineVersion": "5.0.5", 
              "CacheParameterGroupFamily": "redis5.0", 
              "CacheEngineDescription": "Redis", 
              "CacheEngineVersionDescription": "redis version 5.0.5" 
          } 
    \mathbf{I}}
```
• Para obter detalhes da API, consulte [DescribeCacheEngineVersionse](https://awscli.amazonaws.com/v2/documentation/api/latest/reference/elasticache/describe-cache-engine-versions.html)m Referência de AWS CLI Comandos.

## **describe-cache-parameter-groups**

O código de exemplo a seguir mostra como usar describe-cache-parameter-groups.

AWS CLI

Para descrever um grupo de parâmetros de cache

O describe-cache-parameter-groups exemplo a seguir retorna uma lista de descrições de grupos de parâmetros de cache.

```
aws elasticache describe-cache-parameter-groups \ 
     --cache-parameter-group-name "mygroup"
```

```
{ 
     "CacheParameterGroups": [ 
          { 
               "CacheParameterGroupName": "mygroup", 
               "CacheParameterGroupFamily": "redis5.0", 
               "Description": " " 
          } 
     ]
}
```
Para obter mais informações, consulte [Configurando parâmetros do mecanismo usando grupos](https://docs.aws.amazon.com/AmazonElastiCache/latest/mem-ug/ParameterGroups.html) [de parâmetros no Guia](https://docs.aws.amazon.com/AmazonElastiCache/latest/mem-ug/ParameterGroups.html) do usuário do Elasticache.

• Para obter detalhes da API, consulte [DescribeCacheParameterGroupse](https://awscli.amazonaws.com/v2/documentation/api/latest/reference/elasticache/describe-cache-parameter-groups.html)m Referência de AWS CLI Comandos.

## **describe-cache-parameters**

O código de exemplo a seguir mostra como usar describe-cache-parameters.

## AWS CLI

Para descrever os parâmetros do cache

O exemplo "describe-cache-parameters" a seguir retorna a lista detalhada de parâmetros para o grupo de parâmetros de cache especificado.

```
aws elasticache describe-cache-parameters \ 
     --cache-parameter-group-name "myparamgroup"
```

```
{ 
     "Parameters": [ 
          { 
              "ParameterName": "activedefrag", 
              "ParameterValue": "yes", 
              "Description": "Enabled active memory defragmentation", 
              "Source": "user", 
              "DataType": "string", 
              "AllowedValues": "yes,no", 
              "IsModifiable": true, 
              "MinimumEngineVersion": "5.0.0", 
              "ChangeType": "immediate" 
         }, 
          { 
              "ParameterName": "active-defrag-cycle-max", 
              "ParameterValue": "75", 
              "Description": "Maximal effort for defrag in CPU percentage", 
              "Source": "user", 
              "DataType": "integer", 
              "AllowedValues": "1-75", 
              "IsModifiable": true,
```
```
 "MinimumEngineVersion": "5.0.0", 
             "ChangeType": "immediate" 
        }, 
        { 
             "ParameterName": "active-defrag-cycle-min", 
             "ParameterValue": "5", 
             "Description": "Minimal effort for defrag in CPU percentage", 
             "Source": "user", 
             "DataType": "integer", 
             "AllowedValues": "1-75", 
             "IsModifiable": true, 
             "MinimumEngineVersion": "5.0.0", 
             "ChangeType": "immediate" 
        }, 
        { 
             "ParameterName": "active-defrag-ignore-bytes", 
             "ParameterValue": "104857600", 
             "Description": "Minimum amount of fragmentation waste to start active 
 defrag", 
             "Source": "user", 
             "DataType": "integer", 
             "AllowedValues": "1048576-", 
             "IsModifiable": true, 
             "MinimumEngineVersion": "5.0.0", 
             "ChangeType": "immediate" 
        }, 
       \mathcal{L} "ParameterName": "active-defrag-max-scan-fields", 
             "ParameterValue": "1000", 
             "Description": "Maximum number of set/hash/zset/list fields that will be 
 processed from the main dictionary scan", 
             "Source": "user", 
             "DataType": "integer", 
             "AllowedValues": "1-1000000", 
             "IsModifiable": true, 
             "MinimumEngineVersion": "5.0.0", 
             "ChangeType": "immediate" 
        }, 
        { 
             "ParameterName": "active-defrag-threshold-lower", 
             "ParameterValue": "10", 
             "Description": "Minimum percentage of fragmentation to start active 
 defrag", 
             "Source": "user",
```

```
 "DataType": "integer", 
             "AllowedValues": "1-100", 
             "IsModifiable": true, 
             "MinimumEngineVersion": "5.0.0", 
             "ChangeType": "immediate" 
        }, 
        { 
             "ParameterName": "active-defrag-threshold-upper", 
             "ParameterValue": "100", 
             "Description": "Maximum percentage of fragmentation at which we use 
 maximum effort", 
             "Source": "user", 
             "DataType": "integer", 
             "AllowedValues": "1-100", 
             "IsModifiable": true, 
             "MinimumEngineVersion": "5.0.0", 
             "ChangeType": "immediate" 
        }, 
        { 
             "ParameterName": "activerehashing", 
             "ParameterValue": "yes", 
             "Description": "Apply rehashing or not.", 
             "Source": "user", 
             "DataType": "string", 
             "AllowedValues": "yes,no", 
             "IsModifiable": true, 
             "MinimumEngineVersion": "5.0.0", 
             "ChangeType": "requires-reboot" 
        }, 
        { 
             "ParameterName": "appendfsync", 
             "ParameterValue": "everysec", 
             "Description": "fsync policy for AOF persistence", 
             "Source": "system", 
             "DataType": "string", 
             "AllowedValues": "always,everysec,no", 
             "IsModifiable": false, 
             "MinimumEngineVersion": "5.0.0", 
             "ChangeType": "immediate" 
        }, 
        { 
             "ParameterName": "appendonly", 
             "ParameterValue": "no", 
             "Description": "Enable Redis persistence.",
```

```
 "Source": "system", 
     "DataType": "string", 
     "AllowedValues": "yes,no", 
     "IsModifiable": false, 
     "MinimumEngineVersion": "5.0.0", 
     "ChangeType": "immediate" 
 }, 
 { 
     "ParameterName": "client-output-buffer-limit-normal-hard-limit", 
     "ParameterValue": "0", 
     "Description": "Normal client output buffer hard limit in bytes.", 
     "Source": "user", 
     "DataType": "integer", 
     "AllowedValues": "0-", 
     "IsModifiable": true, 
     "MinimumEngineVersion": "5.0.0", 
     "ChangeType": "immediate" 
 }, 
 { 
     "ParameterName": "client-output-buffer-limit-normal-soft-limit", 
     "ParameterValue": "0", 
     "Description": "Normal client output buffer soft limit in bytes.", 
     "Source": "user", 
     "DataType": "integer", 
     "AllowedValues": "0-", 
     "IsModifiable": true, 
     "MinimumEngineVersion": "5.0.0", 
     "ChangeType": "immediate" 
 }, 
 { 
     "ParameterName": "client-output-buffer-limit-normal-soft-seconds", 
     "ParameterValue": "0", 
     "Description": "Normal client output buffer soft limit in seconds.", 
     "Source": "user", 
     "DataType": "integer", 
     "AllowedValues": "0-", 
     "IsModifiable": true, 
     "MinimumEngineVersion": "5.0.0", 
     "ChangeType": "immediate" 
 }, 
 { 
     "ParameterName": "client-output-buffer-limit-pubsub-hard-limit", 
     "ParameterValue": "33554432", 
     "Description": "Pubsub client output buffer hard limit in bytes.",
```

```
 "Source": "user", 
     "DataType": "integer", 
     "AllowedValues": "0-", 
     "IsModifiable": true, 
     "MinimumEngineVersion": "5.0.0", 
     "ChangeType": "immediate" 
 }, 
 { 
     "ParameterName": "client-output-buffer-limit-pubsub-soft-limit", 
     "ParameterValue": "8388608", 
     "Description": "Pubsub client output buffer soft limit in bytes.", 
     "Source": "user", 
     "DataType": "integer", 
     "AllowedValues": "0-", 
     "IsModifiable": true, 
     "MinimumEngineVersion": "5.0.0", 
     "ChangeType": "immediate" 
 }, 
 { 
     "ParameterName": "client-output-buffer-limit-pubsub-soft-seconds", 
     "ParameterValue": "60", 
     "Description": "Pubsub client output buffer soft limit in seconds.", 
     "Source": "user", 
     "DataType": "integer", 
     "AllowedValues": "0-", 
     "IsModifiable": true, 
     "MinimumEngineVersion": "5.0.0", 
     "ChangeType": "immediate" 
 }, 
 { 
     "ParameterName": "client-output-buffer-limit-replica-soft-seconds", 
     "ParameterValue": "60", 
     "Description": "Replica client output buffer soft limit in seconds.", 
     "Source": "system", 
     "DataType": "integer", 
     "AllowedValues": "0-", 
     "IsModifiable": false, 
     "MinimumEngineVersion": "5.0.0", 
     "ChangeType": "immediate" 
 }, 
 { 
     "ParameterName": "client-query-buffer-limit", 
     "ParameterValue": "1073741824", 
     "Description": "Max size of a single client query buffer",
```

```
 "Source": "user", 
             "DataType": "integer", 
             "AllowedValues": "1048576-1073741824", 
             "IsModifiable": true, 
             "MinimumEngineVersion": "5.0.0", 
             "ChangeType": "immediate" 
        }, 
        { 
             "ParameterName": "close-on-replica-write", 
             "ParameterValue": "yes", 
             "Description": "If enabled, clients who attempt to write to a read-only 
 replica will be disconnected. Applicable to 2.8.23 and higher.", 
             "Source": "user", 
             "DataType": "string", 
             "AllowedValues": "yes,no", 
             "IsModifiable": true, 
             "MinimumEngineVersion": "5.0.0", 
             "ChangeType": "immediate" 
        }, 
        { 
             "ParameterName": "cluster-enabled", 
             "ParameterValue": "no", 
             "Description": "Enable cluster mode", 
             "Source": "user", 
             "DataType": "string", 
             "AllowedValues": "yes,no", 
             "IsModifiable": true, 
             "MinimumEngineVersion": "5.0.0", 
             "ChangeType": "requires-reboot" 
        }, 
        { 
             "ParameterName": "cluster-require-full-coverage", 
             "ParameterValue": "no", 
             "Description": "Whether cluster becomes unavailable if one or more slots 
 are not covered", 
             "Source": "user", 
             "DataType": "string", 
             "AllowedValues": "yes,no", 
             "IsModifiable": true, 
             "MinimumEngineVersion": "5.0.0", 
             "ChangeType": "immediate" 
        }, 
        { 
             "ParameterName": "databases",
```

```
 "ParameterValue": "16", 
             "Description": "Set the number of databases.", 
             "Source": "user", 
             "DataType": "integer", 
             "AllowedValues": "1-1200000", 
             "IsModifiable": true, 
             "MinimumEngineVersion": "5.0.0", 
             "ChangeType": "requires-reboot" 
        }, 
        { 
             "ParameterName": "hash-max-ziplist-entries", 
             "ParameterValue": "512", 
             "Description": "The maximum number of hash entries in order for the 
 dataset to be compressed.", 
             "Source": "user", 
             "DataType": "integer", 
             "AllowedValues": "0-", 
             "IsModifiable": true, 
             "MinimumEngineVersion": "5.0.0", 
             "ChangeType": "immediate" 
        }, 
        { 
             "ParameterName": "hash-max-ziplist-value", 
             "ParameterValue": "64", 
             "Description": "The threshold of biggest hash entries in order for the 
 dataset to be compressed.", 
             "Source": "user", 
             "DataType": "integer", 
             "AllowedValues": "0-", 
             "IsModifiable": true, 
             "MinimumEngineVersion": "5.0.0", 
             "ChangeType": "immediate" 
        }, 
        { 
             "ParameterName": "hll-sparse-max-bytes", 
             "ParameterValue": "3000", 
             "Description": "HyperLogLog sparse representation bytes limit", 
             "Source": "user", 
             "DataType": "integer", 
             "AllowedValues": "1-16000", 
             "IsModifiable": true, 
             "MinimumEngineVersion": "5.0.0", 
             "ChangeType": "immediate" 
        },
```

```
 { 
             "ParameterName": "lazyfree-lazy-eviction", 
             "ParameterValue": "no", 
             "Description": "Perform an asynchronous delete on evictions", 
             "Source": "user", 
             "DataType": "string", 
             "AllowedValues": "yes,no", 
             "IsModifiable": true, 
             "MinimumEngineVersion": "5.0.0", 
             "ChangeType": "immediate" 
        }, 
        { 
             "ParameterName": "lazyfree-lazy-expire", 
             "ParameterValue": "no", 
             "Description": "Perform an asynchronous delete on expired keys", 
             "Source": "user", 
             "DataType": "string", 
             "AllowedValues": "yes,no", 
             "IsModifiable": true, 
             "MinimumEngineVersion": "5.0.0", 
             "ChangeType": "immediate" 
        }, 
        { 
             "ParameterName": "lazyfree-lazy-server-del", 
             "ParameterValue": "no", 
             "Description": "Perform an asynchronous delete on key updates", 
             "Source": "user", 
             "DataType": "string", 
             "AllowedValues": "yes,no", 
             "IsModifiable": true, 
             "MinimumEngineVersion": "5.0.0", 
             "ChangeType": "immediate" 
        }, 
        { 
             "ParameterName": "lfu-decay-time", 
             "ParameterValue": "1", 
             "Description": "The amount of time in minutes to decrement the key 
 counter for LFU eviction policy", 
             "Source": "user", 
             "DataType": "integer", 
             "AllowedValues": "0-", 
             "IsModifiable": true, 
             "MinimumEngineVersion": "5.0.0", 
             "ChangeType": "immediate"
```

```
 }, 
        { 
             "ParameterName": "lfu-log-factor", 
            "ParameterValue": "10", 
            "Description": "The log factor for incrementing key counter for LFU 
 eviction policy", 
            "Source": "user", 
            "DataType": "integer", 
            "AllowedValues": "1-", 
            "IsModifiable": true, 
            "MinimumEngineVersion": "5.0.0", 
            "ChangeType": "immediate" 
        }, 
        { 
             "ParameterName": "list-compress-depth", 
             "ParameterValue": "0", 
            "Description": "Number of quicklist ziplist nodes from each side of 
 the list to exclude from compression. The head and tail of the list are always 
 uncompressed for fast push/pop operations", 
            "Source": "user", 
             "DataType": "integer", 
            "AllowedValues": "0-", 
            "IsModifiable": true, 
            "MinimumEngineVersion": "5.0.0", 
            "ChangeType": "immediate" 
        }, 
       \mathcal{L} "ParameterName": "list-max-ziplist-size", 
            "ParameterValue": "-2", 
             "Description": "The number of entries allowed per internal list node can 
 be specified as a fixed maximum size or a maximum number of elements", 
            "Source": "system", 
            "DataType": "integer", 
             "AllowedValues": "-5,-4,-3,-2,-1,1-", 
            "IsModifiable": false, 
            "MinimumEngineVersion": "5.0.0", 
            "ChangeType": "immediate" 
        }, 
        { 
            "ParameterName": "lua-replicate-commands", 
            "ParameterValue": "yes", 
             "Description": "Always enable Lua effect replication or not", 
             "Source": "user", 
             "DataType": "string",
```

```
 "AllowedValues": "yes,no", 
              "IsModifiable": true, 
              "MinimumEngineVersion": "5.0.0", 
              "ChangeType": "immediate" 
         }, 
         { 
              "ParameterName": "lua-time-limit", 
              "ParameterValue": "5000", 
              "Description": "Max execution time of a Lua script in milliseconds. 0 
  for unlimited execution without warnings.", 
              "Source": "system", 
              "DataType": "integer", 
              "AllowedValues": "5000", 
              "IsModifiable": false, 
              "MinimumEngineVersion": "5.0.0", 
              "ChangeType": "immediate" 
         }, 
         { 
              "ParameterName": "maxclients", 
              "ParameterValue": "65000", 
              "Description": "The maximum number of Redis clients.", 
              "Source": "system", 
              "DataType": "integer", 
              "AllowedValues": "1-65000", 
              "IsModifiable": false, 
              "MinimumEngineVersion": "5.0.0", 
              "ChangeType": "requires-reboot" 
         }, 
         { 
              "ParameterName": "maxmemory-policy", 
              "ParameterValue": "volatile-lru", 
              "Description": "Max memory policy.", 
              "Source": "user", 
              "DataType": "string", 
              "AllowedValues": "volatile-lru,allkeys-lru,volatile-lfu,allkeys-
lfu,volatile-random,allkeys-random,volatile-ttl,noeviction", 
              "IsModifiable": true, 
              "MinimumEngineVersion": "5.0.0", 
              "ChangeType": "immediate" 
         }, 
         { 
              "ParameterName": "maxmemory-samples", 
              "ParameterValue": "3", 
              "Description": "Max memory samples.",
```

```
 "Source": "user", 
             "DataType": "integer", 
             "AllowedValues": "1-", 
             "IsModifiable": true, 
             "MinimumEngineVersion": "5.0.0", 
             "ChangeType": "immediate" 
        }, 
        { 
             "ParameterName": "min-replicas-max-lag", 
             "ParameterValue": "10", 
             "Description": "The maximum amount of replica lag in seconds beyond 
 which the master would stop taking writes. A value of 0 means the master always 
 takes writes.", 
             "Source": "user", 
             "DataType": "integer", 
             "AllowedValues": "0-", 
             "IsModifiable": true, 
             "MinimumEngineVersion": "5.0.0", 
             "ChangeType": "immediate" 
        }, 
       \mathcal{L} "ParameterName": "min-replicas-to-write", 
             "ParameterValue": "0", 
             "Description": "The minimum number of replicas that must be present with 
 lag no greater than min-replicas-max-lag for master to take writes. Setting this to 
 0 means the master always takes writes.", 
             "Source": "user", 
             "DataType": "integer", 
             "AllowedValues": "0-", 
             "IsModifiable": true, 
             "MinimumEngineVersion": "5.0.0", 
             "ChangeType": "immediate" 
        }, 
        { 
             "ParameterName": "notify-keyspace-events", 
             "Description": "The keyspace events for Redis to notify Pub/Sub clients 
 about. By default all notifications are disabled", 
             "Source": "user", 
             "DataType": "string", 
             "IsModifiable": true, 
             "MinimumEngineVersion": "5.0.0", 
             "ChangeType": "immediate" 
        }, 
        {
```

```
 "ParameterName": "proto-max-bulk-len", 
       "ParameterValue": "536870912", 
       "Description": "Max size of a single element request", 
       "Source": "user", 
       "DataType": "integer", 
       "AllowedValues": "1048576-536870912", 
       "IsModifiable": true, 
       "MinimumEngineVersion": "5.0.0", 
       "ChangeType": "immediate" 
     }, 
     { 
       "ParameterName": "rename-commands", 
       "ParameterValue": "", 
       "Description": "Redis commands that can be dynamically renamed by the 
 customer", 
       "Source": "user", 
       "DataType": "string", 
       "AllowedValues": 
"APPEND, BITCOUNT, BITFIELD, BITOP, BITPOS, BLPOP, BRPOP, BRPOPLPUSH, BZPOPMIN, BZPOPMAX, CLIENT, COMM
       "IsModifiable": true, 
       "MinimumEngineVersion": "5.0.3", 
       "ChangeType": "immediate" 
     }, 
     { 
       "ParameterName": "repl-backlog-size", 
       "ParameterValue": "1048576", 
       "Description": "The replication backlog size in bytes for PSYNC. This is 
 the size of the buffer which accumulates slave data when slave is disconnected for 
 some time, so that when slave reconnects again, only transfer the portion of data 
 which the slave missed. Minimum value is 16K.", 
       "Source": "user", 
       "DataType": "integer", 
       "AllowedValues": "16384-", 
       "IsModifiable": true, 
       "MinimumEngineVersion": "5.0.0", 
       "ChangeType": "immediate" 
     }, 
     { 
       "ParameterName": "repl-backlog-ttl", 
       "ParameterValue": "3600", 
       "Description": "The amount of time in seconds after the master no longer 
 have any slaves connected for the master to free the replication backlog. A value 
 of 0 means to never release the backlog.", 
       "Source": "user",
```

```
 "DataType": "integer", 
             "AllowedValues": "0-", 
             "IsModifiable": true, 
             "MinimumEngineVersion": "5.0.0", 
             "ChangeType": "immediate" 
        }, 
        { 
             "ParameterName": "replica-allow-chaining", 
             "ParameterValue": "no", 
             "Description": "Configures if chaining of replicas is allowed", 
             "Source": "system", 
             "DataType": "string", 
             "AllowedValues": "yes,no", 
             "IsModifiable": false, 
             "MinimumEngineVersion": "5.0.0", 
             "ChangeType": "immediate" 
        }, 
        { 
             "ParameterName": "replica-ignore-maxmemory", 
             "ParameterValue": "yes", 
             "Description": "Determines if replica ignores maxmemory setting by not 
 evicting items independent from the master", 
             "Source": "system", 
             "DataType": "string", 
             "AllowedValues": "yes,no", 
             "IsModifiable": false, 
             "MinimumEngineVersion": "5.0.0", 
             "ChangeType": "immediate" 
        }, 
        { 
             "ParameterName": "replica-lazy-flush", 
             "ParameterValue": "no", 
             "Description": "Perform an asynchronous flushDB during replica sync", 
             "Source": "system", 
             "DataType": "string", 
             "AllowedValues": "yes,no", 
             "IsModifiable": false, 
             "MinimumEngineVersion": "5.0.0", 
             "ChangeType": "immediate" 
        }, 
        { 
             "ParameterName": "reserved-memory-percent", 
             "ParameterValue": "25",
```

```
 "Description": "The percent of memory reserved for non-cache memory 
 usage. You may want to increase this parameter for nodes with read replicas, AOF 
 enabled, etc, to reduce swap usage.", 
             "Source": "user", 
             "DataType": "integer", 
            "AllowedValues": "0-100", 
            "IsModifiable": true, 
            "MinimumEngineVersion": "5.0.0", 
             "ChangeType": "immediate" 
        }, 
        { 
            "ParameterName": "set-max-intset-entries", 
            "ParameterValue": "512", 
            "Description": "The limit in the size of the set in order for the 
 dataset to be compressed.", 
            "Source": "user", 
            "DataType": "integer", 
             "AllowedValues": "0-", 
            "IsModifiable": true, 
            "MinimumEngineVersion": "5.0.0", 
             "ChangeType": "immediate" 
        }, 
        { 
             "ParameterName": "slowlog-log-slower-than", 
            "ParameterValue": "10000", 
             "Description": "The execution time, in microseconds, to exceed in order 
 for the command to get logged. Note that a negative number disables the slow log, 
 while a value of zero forces the logging of every command.", 
            "Source": "user", 
             "DataType": "integer", 
            "AllowedValues": "-", 
            "IsModifiable": true, 
            "MinimumEngineVersion": "5.0.0", 
            "ChangeType": "immediate" 
        }, 
        { 
             "ParameterName": "slowlog-max-len", 
            "ParameterValue": "128", 
            "Description": "The length of the slow log. There is no limit to this 
 length. Just be aware that it will consume memory. You can reclaim memory used by 
 the slow log with SLOWLOG RESET.", 
             "Source": "user", 
             "DataType": "integer", 
             "AllowedValues": "0-",
```

```
 "IsModifiable": true, 
             "MinimumEngineVersion": "5.0.0", 
             "ChangeType": "immediate" 
        }, 
       \mathcal{L} "ParameterName": "stream-node-max-bytes", 
             "ParameterValue": "4096", 
             "Description": "The maximum size of a single node in a stream in bytes", 
             "Source": "user", 
             "DataType": "integer", 
             "AllowedValues": "0-", 
             "IsModifiable": true, 
             "MinimumEngineVersion": "5.0.0", 
             "ChangeType": "immediate" 
        }, 
        { 
             "ParameterName": "stream-node-max-entries", 
             "ParameterValue": "100", 
             "Description": "The maximum number of items a single node in a stream 
 can contain", 
             "Source": "user", 
             "DataType": "integer", 
             "AllowedValues": "0-", 
             "IsModifiable": true, 
             "MinimumEngineVersion": "5.0.0", 
             "ChangeType": "immediate" 
        }, 
        { 
             "ParameterName": "tcp-keepalive", 
             "ParameterValue": "300", 
             "Description": "If non-zero, send ACKs every given number of seconds.", 
             "Source": "user", 
             "DataType": "integer", 
             "AllowedValues": "0-", 
             "IsModifiable": true, 
             "MinimumEngineVersion": "5.0.0", 
             "ChangeType": "immediate" 
        }, 
        { 
             "ParameterName": "timeout", 
             "ParameterValue": "0", 
             "Description": "Close connection if client is idle for a given number of 
seconds, or never if 0.",
             "Source": "user",
```

```
 "DataType": "integer", 
              "AllowedValues": "0,20-", 
              "IsModifiable": true, 
              "MinimumEngineVersion": "5.0.0", 
              "ChangeType": "immediate" 
         }, 
         { 
              "ParameterName": "zset-max-ziplist-entries", 
              "ParameterValue": "128", 
              "Description": "The maximum number of sorted set entries in order for 
  the dataset to be compressed.", 
              "Source": "user", 
              "DataType": "integer", 
              "AllowedValues": "0-", 
              "IsModifiable": true, 
              "MinimumEngineVersion": "5.0.0", 
              "ChangeType": "immediate" 
         }, 
         { 
              "ParameterName": "zset-max-ziplist-value", 
              "ParameterValue": "64", 
              "Description": "The threshold of biggest sorted set entries in order for 
  the dataset to be compressed.", 
              "Source": "user", 
              "DataType": "integer", 
              "AllowedValues": "0-", 
              "IsModifiable": true, 
              "MinimumEngineVersion": "5.0.0", 
              "ChangeType": "immediate" 
         } 
    \mathbf{I}}
```
Para obter mais informações, consulte [Gerenciamento de parâmetros](https://docs.aws.amazon.com/AmazonElastiCache/latest/mem-ug/ParameterGroups.Management.html) no Guia do usuário do Elasticache.

• Para obter detalhes da API, consulte [DescribeCacheParameterse](https://awscli.amazonaws.com/v2/documentation/api/latest/reference/elasticache/describe-cache-parameters.html)m Referência de AWS CLI Comandos.

# **describe-cache-subnet-groups**

O código de exemplo a seguir mostra como usar describe-cache-subnet-groups.

### AWS CLI

Para descrever grupos de sub-redes de cache

O describe-cache-subnet-groups exemplo a seguir retorna uma lista de grupos de subredes.

aws elasticache describe-cache-subnet-groups

```
{ 
    "CacheSubnetGroups": [ 
        { 
            "CacheSubnetGroupName": "default", 
            "CacheSubnetGroupDescription": "Default CacheSubnetGroup", 
            "VpcId": "vpc-a3e97cdb", 
            "Subnets": [ 
\overline{\mathcal{L}} "SubnetIdentifier": "subnet-8d4bacf5", 
                    "SubnetAvailabilityZone": { 
                        "Name": "us-west-2b" 
 } 
                }, 
\overline{\mathcal{L}} "SubnetIdentifier": "subnet-dde21380", 
                    "SubnetAvailabilityZone": { 
                        "Name": "us-west-2c" 
 } 
                }, 
\overline{\mathcal{L}} "SubnetIdentifier": "subnet-6485ec4f", 
                    "SubnetAvailabilityZone": { 
                        "Name": "us-west-2d" 
 } 
                }, 
\overline{\mathcal{L}} "SubnetIdentifier": "subnet-b4ebebff", 
                    "SubnetAvailabilityZone": { 
                        "Name": "us-west-2a" 
 } 
 } 
 ]
```

```
 }, 
        { 
            "CacheSubnetGroupName": "kxkxk", 
            "CacheSubnetGroupDescription": "mygroup", 
            "VpcId": "vpc-a3e97cdb", 
            "Subnets": [ 
\overline{a} "SubnetIdentifier": "subnet-b4ebebff", 
                    "SubnetAvailabilityZone": { 
                        "Name": "us-west-2a" 
1 1 1 1 1 1 1
 } 
 ] 
        }, 
        { 
            "CacheSubnetGroupName": "test", 
            "CacheSubnetGroupDescription": "test", 
            "VpcId": "vpc-a3e97cdb", 
            "Subnets": [ 
\overline{a} "SubnetIdentifier": "subnet-b4ebebff", 
                    "SubnetAvailabilityZone": { 
                        "Name": "us-west-2a" 
1 1 1 1 1 1 1
 } 
 ] 
        } 
    ]
}
```
Para obter mais informações, consulte [Sub-redes e grupos de sub-redes](https://docs.aws.amazon.com/AmazonElastiCache/latest/red-ug/SubnetGroups.html) no Guia do usuário do Elasticache ou Sub-redes e grupos de sub-redes no Guia do usuário do [Memcached](https://docs.aws.amazon.com/AmazonElastiCache/latest/mem-ug/SubnetGroups.html). ElastiCache

• Para obter detalhes da API, consulte [DescribeCacheSubnetGroupse](https://awscli.amazonaws.com/v2/documentation/api/latest/reference/elasticache/describe-cache-subnet-groups.html)m Referência de AWS CLI Comandos.

# **describe-engine-default-parameters**

O código de exemplo a seguir mostra como usar describe-engine-default-parameters.

# AWS CLI

Para descrever os parâmetros padrão do motor

O describe-engine-default-parameters exemplo a seguir retorna as informações padrão do mecanismo e dos parâmetros do sistema para o mecanismo de cache especificado.

```
aws elasticache describe-engine-default-parameters \ 
     --cache-parameter-group-family "redis5.0"
```

```
{ 
     "EngineDefaults": { 
          "Parameters": [ 
              { 
                  "ParameterName": "activedefrag", 
                  "ParameterValue": "no", 
                  "Description": "Enabled active memory defragmentation", 
                  "Source": "system", 
                  "DataType": "string", 
                  "AllowedValues": "yes,no", 
                  "IsModifiable": true, 
                  "MinimumEngineVersion": "5.0.0", 
                  "ChangeType": "immediate" 
              }, 
              { 
                  "ParameterName": "active-defrag-cycle-max", 
                  "ParameterValue": "75", 
                  "Description": "Maximal effort for defrag in CPU percentage", 
                  "Source": "system", 
                  "DataType": "integer", 
                  "AllowedValues": "1-75", 
                  "IsModifiable": true, 
                  "MinimumEngineVersion": "5.0.0", 
                  "ChangeType": "immediate" 
              }, 
              { 
                  "ParameterName": "active-defrag-cycle-min", 
                  "ParameterValue": "5", 
                  "Description": "Minimal effort for defrag in CPU percentage", 
                  "Source": "system", 
                  "DataType": "integer", 
                  "AllowedValues": "1-75", 
                  "IsModifiable": true, 
                  "MinimumEngineVersion": "5.0.0", 
                  "ChangeType": "immediate"
```

```
 }, 
             { 
                 "ParameterName": "active-defrag-ignore-bytes", 
                 "ParameterValue": "104857600", 
                 "Description": "Minimum amount of fragmentation waste to start 
 active defrag", 
                 "Source": "system", 
                 "DataType": "integer", 
                 "AllowedValues": "1048576-", 
                 "IsModifiable": true, 
                 "MinimumEngineVersion": "5.0.0", 
                 "ChangeType": "immediate" 
             }, 
             { 
                 "ParameterName": "active-defrag-max-scan-fields", 
                 "ParameterValue": "1000", 
                 "Description": "Maximum number of set/hash/zset/list fields that 
 will be processed from the main dictionary scan", 
                 "Source": "system", 
                 "DataType": "integer", 
                 "AllowedValues": "1-1000000", 
                 "IsModifiable": true, 
                 "MinimumEngineVersion": "5.0.0", 
                 "ChangeType": "immediate" 
             }, 
             { 
                 "ParameterName": "active-defrag-threshold-lower", 
                 "ParameterValue": "10", 
                 "Description": "Minimum percentage of fragmentation to start active 
 defrag", 
                 "Source": "system", 
                 "DataType": "integer", 
                 "AllowedValues": "1-100", 
                 "IsModifiable": true, 
                 "MinimumEngineVersion": "5.0.0", 
                 "ChangeType": "immediate" 
             }, 
             { 
                 "ParameterName": "active-defrag-threshold-upper", 
                 "ParameterValue": "100", 
                 "Description": "Maximum percentage of fragmentation at which we use 
 maximum effort", 
                 "Source": "system", 
                 "DataType": "integer",
```

```
 "AllowedValues": "1-100", 
     "IsModifiable": true, 
     "MinimumEngineVersion": "5.0.0", 
     "ChangeType": "immediate" 
 }, 
 { 
     "ParameterName": "activerehashing", 
     "ParameterValue": "yes", 
     "Description": "Apply rehashing or not.", 
     "Source": "system", 
     "DataType": "string", 
     "AllowedValues": "yes,no", 
     "IsModifiable": false, 
     "MinimumEngineVersion": "5.0.0", 
     "ChangeType": "requires-reboot" 
 }, 
 { 
     "ParameterName": "appendfsync", 
     "ParameterValue": "everysec", 
     "Description": "fsync policy for AOF persistence", 
     "Source": "system", 
     "DataType": "string", 
     "AllowedValues": "always,everysec,no", 
     "IsModifiable": false, 
     "MinimumEngineVersion": "5.0.0", 
     "ChangeType": "immediate" 
 }, 
 { 
     "ParameterName": "appendonly", 
     "ParameterValue": "no", 
     "Description": "Enable Redis persistence.", 
     "Source": "system", 
     "DataType": "string", 
     "AllowedValues": "yes,no", 
     "IsModifiable": false, 
     "MinimumEngineVersion": "5.0.0", 
     "ChangeType": "immediate" 
 }, 
 { 
     "ParameterName": "client-output-buffer-limit-normal-hard-limit", 
     "ParameterValue": "0", 
     "Description": "Normal client output buffer hard limit in bytes.", 
     "Source": "system", 
     "DataType": "integer",
```

```
 "AllowedValues": "0-", 
                  "IsModifiable": true, 
                  "MinimumEngineVersion": "5.0.0", 
                  "ChangeType": "immediate" 
             }, 
             { 
                  "ParameterName": "client-output-buffer-limit-normal-soft-limit", 
                  "ParameterValue": "0", 
                  "Description": "Normal client output buffer soft limit in bytes.", 
                  "Source": "system", 
                  "DataType": "integer", 
                  "AllowedValues": "0-", 
                  "IsModifiable": true, 
                  "MinimumEngineVersion": "5.0.0", 
                  "ChangeType": "immediate" 
             }, 
\{\hspace{.1cm} \} "ParameterName": "client-output-buffer-limit-normal-soft-seconds", 
                  "ParameterValue": "0", 
                  "Description": "Normal client output buffer soft limit in seconds.", 
                  "Source": "system", 
                  "DataType": "integer", 
                  "AllowedValues": "0-", 
                  "IsModifiable": true, 
                  "MinimumEngineVersion": "5.0.0", 
                  "ChangeType": "immediate" 
             }, 
\{\hspace{.1cm} \} "ParameterName": "client-output-buffer-limit-pubsub-hard-limit", 
                  "ParameterValue": "33554432", 
                  "Description": "Pubsub client output buffer hard limit in bytes.", 
                  "Source": "system", 
                  "DataType": "integer", 
                  "AllowedValues": "0-", 
                  "IsModifiable": true, 
                  "MinimumEngineVersion": "5.0.0", 
                  "ChangeType": "immediate" 
             }, 
             { 
                  "ParameterName": "client-output-buffer-limit-pubsub-soft-limit", 
                  "ParameterValue": "8388608", 
                  "Description": "Pubsub client output buffer soft limit in bytes.", 
                  "Source": "system", 
                  "DataType": "integer",
```

```
 "AllowedValues": "0-", 
                  "IsModifiable": true, 
                  "MinimumEngineVersion": "5.0.0", 
                  "ChangeType": "immediate" 
              }, 
              { 
                  "ParameterName": "client-output-buffer-limit-pubsub-soft-seconds", 
                  "ParameterValue": "60", 
                  "Description": "Pubsub client output buffer soft limit in seconds.", 
                  "Source": "system", 
                  "DataType": "integer", 
                  "AllowedValues": "0-", 
                  "IsModifiable": true, 
                  "MinimumEngineVersion": "5.0.0", 
                  "ChangeType": "immediate" 
              }, 
              { 
                  "ParameterName": "client-output-buffer-limit-replica-soft-seconds", 
                  "ParameterValue": "60", 
                  "Description": "Replica client output buffer soft limit in 
  seconds.", 
                  "Source": "system", 
                  "DataType": "integer", 
                  "AllowedValues": "0-", 
                  "IsModifiable": false, 
                  "MinimumEngineVersion": "5.0.0", 
                  "ChangeType": "immediate" 
              }, 
              { 
                  "ParameterName": "client-query-buffer-limit", 
                  "ParameterValue": "1073741824", 
                  "Description": "Max size of a single client query buffer", 
                  "Source": "system", 
                  "DataType": "integer", 
                  "AllowedValues": "1048576-1073741824", 
                  "IsModifiable": true, 
                  "MinimumEngineVersion": "5.0.0", 
                  "ChangeType": "immediate" 
              }, 
              { 
                  "ParameterName": "close-on-replica-write", 
                  "ParameterValue": "yes", 
                  "Description": "If enabled, clients who attempt to write to a read-
only replica will be disconnected. Applicable to 2.8.23 and higher.",
```

```
 "Source": "system", 
                 "DataType": "string", 
                 "AllowedValues": "yes,no", 
                 "IsModifiable": true, 
                 "MinimumEngineVersion": "5.0.0", 
                 "ChangeType": "immediate" 
             }, 
             { 
                 "ParameterName": "cluster-enabled", 
                 "ParameterValue": "no", 
                 "Description": "Enable cluster mode", 
                 "Source": "system", 
                 "DataType": "string", 
                 "AllowedValues": "yes,no", 
                 "IsModifiable": false, 
                 "MinimumEngineVersion": "5.0.0", 
                 "ChangeType": "requires-reboot" 
             }, 
             { 
                 "ParameterName": "cluster-require-full-coverage", 
                 "ParameterValue": "no", 
                 "Description": "Whether cluster becomes unavailable if one or more 
 slots are not covered", 
                 "Source": "system", 
                 "DataType": "string", 
                 "AllowedValues": "yes,no", 
                 "IsModifiable": true, 
                 "MinimumEngineVersion": "5.0.0", 
                 "ChangeType": "immediate" 
             }, 
             { 
                 "ParameterName": "databases", 
                 "ParameterValue": "16", 
                 "Description": "Set the number of databases.", 
                 "Source": "system", 
                 "DataType": "integer", 
                 "AllowedValues": "1-1200000", 
                 "IsModifiable": false, 
                 "MinimumEngineVersion": "5.0.0", 
                 "ChangeType": "requires-reboot" 
             }, 
             { 
                 "ParameterName": "hash-max-ziplist-entries", 
                 "ParameterValue": "512",
```

```
 "Description": "The maximum number of hash entries in order for the 
 dataset to be compressed.", 
                  "Source": "system", 
                  "DataType": "integer", 
                  "AllowedValues": "0-", 
                  "IsModifiable": true, 
                  "MinimumEngineVersion": "5.0.0", 
                  "ChangeType": "immediate" 
              }, 
              { 
                  "ParameterName": "hash-max-ziplist-value", 
                  "ParameterValue": "64", 
                  "Description": "The threshold of biggest hash entries in order for 
 the dataset to be compressed.", 
                  "Source": "system", 
                  "DataType": "integer", 
                  "AllowedValues": "0-", 
                  "IsModifiable": true, 
                  "MinimumEngineVersion": "5.0.0", 
                  "ChangeType": "immediate" 
             }, 
              { 
                  "ParameterName": "hll-sparse-max-bytes", 
                  "ParameterValue": "3000", 
                  "Description": "HyperLogLog sparse representation bytes limit", 
                  "Source": "system", 
                  "DataType": "integer", 
                  "AllowedValues": "1-16000", 
                  "IsModifiable": true, 
                  "MinimumEngineVersion": "5.0.0", 
                  "ChangeType": "immediate" 
              }, 
              { 
                  "ParameterName": "lazyfree-lazy-eviction", 
                  "ParameterValue": "no", 
                  "Description": "Perform an asynchronous delete on evictions", 
                  "Source": "system", 
                  "DataType": "string", 
                  "AllowedValues": "yes,no", 
                  "IsModifiable": true, 
                  "MinimumEngineVersion": "5.0.0", 
                  "ChangeType": "immediate" 
              }, 
\{\hspace{.1cm} \}
```

```
 "ParameterName": "lazyfree-lazy-expire", 
                 "ParameterValue": "no", 
                 "Description": "Perform an asynchronous delete on expired keys", 
                 "Source": "system", 
                 "DataType": "string", 
                 "AllowedValues": "yes,no", 
                 "IsModifiable": true, 
                 "MinimumEngineVersion": "5.0.0", 
                 "ChangeType": "immediate" 
             }, 
             { 
                 "ParameterName": "lazyfree-lazy-server-del", 
                 "ParameterValue": "no", 
                 "Description": "Perform an asynchronous delete on key updates", 
                 "Source": "system", 
                 "DataType": "string", 
                 "AllowedValues": "yes,no", 
                 "IsModifiable": true, 
                 "MinimumEngineVersion": "5.0.0", 
                 "ChangeType": "immediate" 
             }, 
             { 
                 "ParameterName": "lfu-decay-time", 
                 "ParameterValue": "1", 
                 "Description": "The amount of time in minutes to decrement the key 
 counter for LFU eviction policy", 
                 "Source": "system", 
                 "DataType": "integer", 
                 "AllowedValues": "0-", 
                 "IsModifiable": true, 
                 "MinimumEngineVersion": "5.0.0", 
                 "ChangeType": "immediate" 
             }, 
             { 
                 "ParameterName": "lfu-log-factor", 
                 "ParameterValue": "10", 
                 "Description": "The log factor for incrementing key counter for LFU 
 eviction policy", 
                 "Source": "system", 
                 "DataType": "integer", 
                 "AllowedValues": "1-", 
                 "IsModifiable": true, 
                 "MinimumEngineVersion": "5.0.0", 
                 "ChangeType": "immediate"
```

```
 }, 
\{\hspace{.1cm} \} "ParameterName": "list-compress-depth", 
                  "ParameterValue": "0", 
                  "Description": "Number of quicklist ziplist nodes from each side 
 of the list to exclude from compression. The head and tail of the list are always 
 uncompressed for fast push/pop operations", 
                  "Source": "system", 
                  "DataType": "integer", 
                  "AllowedValues": "0-", 
                  "IsModifiable": true, 
                  "MinimumEngineVersion": "5.0.0", 
                  "ChangeType": "immediate" 
             }, 
             { 
                  "ParameterName": "list-max-ziplist-size", 
                  "ParameterValue": "-2", 
                  "Description": "The number of entries allowed per internal list node 
 can be specified as a fixed maximum size or a maximum number of elements", 
                  "Source": "system", 
                  "DataType": "integer", 
                  "AllowedValues": "-5,-4,-3,-2,-1,1-", 
                  "IsModifiable": false, 
                  "MinimumEngineVersion": "5.0.0", 
                  "ChangeType": "immediate" 
             }, 
\{\hspace{.1cm} \} "ParameterName": "lua-replicate-commands", 
                  "ParameterValue": "yes", 
                  "Description": "Always enable Lua effect replication or not", 
                  "Source": "system", 
                  "DataType": "string", 
                  "AllowedValues": "yes,no", 
                  "IsModifiable": true, 
                  "MinimumEngineVersion": "5.0.0", 
                  "ChangeType": "immediate" 
             }, 
             { 
                  "ParameterName": "lua-time-limit", 
                  "ParameterValue": "5000", 
                  "Description": "Max execution time of a Lua script in milliseconds. 
 0 for unlimited execution without warnings.", 
                  "Source": "system", 
                  "DataType": "integer",
```

```
 "AllowedValues": "5000", 
                  "IsModifiable": false, 
                  "MinimumEngineVersion": "5.0.0", 
                  "ChangeType": "immediate" 
              }, 
              { 
                  "ParameterName": "maxclients", 
                  "ParameterValue": "65000", 
                  "Description": "The maximum number of Redis clients.", 
                  "Source": "system", 
                  "DataType": "integer", 
                  "AllowedValues": "1-65000", 
                  "IsModifiable": false, 
                  "MinimumEngineVersion": "5.0.0", 
                  "ChangeType": "requires-reboot" 
              }, 
              { 
                  "ParameterName": "maxmemory-policy", 
                  "ParameterValue": "volatile-lru", 
                  "Description": "Max memory policy.", 
                  "Source": "system", 
                  "DataType": "string", 
                  "AllowedValues": "volatile-lru,allkeys-lru,volatile-lfu,allkeys-
lfu,volatile-random,allkeys-random,volatile-ttl,noeviction", 
                  "IsModifiable": true, 
                  "MinimumEngineVersion": "5.0.0", 
                  "ChangeType": "immediate" 
              }, 
              { 
                  "ParameterName": "maxmemory-samples", 
                  "ParameterValue": "3", 
                  "Description": "Max memory samples.", 
                  "Source": "system", 
                  "DataType": "integer", 
                  "AllowedValues": "1-", 
                  "IsModifiable": true, 
                  "MinimumEngineVersion": "5.0.0", 
                  "ChangeType": "immediate" 
              }, 
              { 
                  "ParameterName": "min-replicas-max-lag", 
                  "ParameterValue": "10",
```

```
 "Description": "The maximum amount of replica lag in seconds beyond 
 which the master would stop taking writes. A value of 0 means the master always 
 takes writes.", 
                 "Source": "system", 
                 "DataType": "integer", 
                 "AllowedValues": "0-", 
                 "IsModifiable": true, 
                 "MinimumEngineVersion": "5.0.0", 
                 "ChangeType": "immediate" 
             }, 
             { 
                 "ParameterName": "min-replicas-to-write", 
                 "ParameterValue": "0", 
                 "Description": "The minimum number of replicas that must be present 
 with lag no greater than min-replicas-max-lag for master to take writes. Setting 
 this to 0 means the master always takes writes.", 
                 "Source": "system", 
                 "DataType": "integer", 
                 "AllowedValues": "0-", 
                 "IsModifiable": true, 
                 "MinimumEngineVersion": "5.0.0", 
                 "ChangeType": "immediate" 
             }, 
             { 
                 "ParameterName": "notify-keyspace-events", 
                 "Description": "The keyspace events for Redis to notify Pub/Sub 
 clients about. By default all notifications are disabled", 
                 "Source": "system", 
                 "DataType": "string", 
                 "IsModifiable": true, 
                 "MinimumEngineVersion": "5.0.0", 
                 "ChangeType": "immediate" 
             }, 
             { 
                 "ParameterName": "proto-max-bulk-len", 
                 "ParameterValue": "536870912", 
                 "Description": "Max size of a single element request", 
                 "Source": "system", 
                 "DataType": "integer", 
                 "AllowedValues": "1048576-536870912", 
                 "IsModifiable": true, 
                 "MinimumEngineVersion": "5.0.0", 
                 "ChangeType": "immediate" 
             },
```

```
 { 
          "ParameterName": "rename-commands", 
          "ParameterValue": "", 
          "Description": "Redis commands that can be dynamically renamed by 
 the customer", 
          "Source": "system", 
          "DataType": "string", 
          "AllowedValues": 
"APPEND, BITCOUNT, BITFIELD, BITOP, BITPOS, BLPOP, BRPOP, BRPOPLPUSH, BZPOPMIN, BZPOPMAX, CLIENT, COMM
          "IsModifiable": true, 
          "MinimumEngineVersion": "5.0.3", 
          "ChangeType": "immediate" 
       }, 
       { 
          "ParameterName": "repl-backlog-size", 
          "ParameterValue": "1048576", 
          "Description": "The replication backlog size in bytes for PSYNC. 
 This is the size of the buffer which accumulates slave data when slave is 
 disconnected for some time, so that when slave reconnects again, only transfer the 
 portion of data which the slave missed. Minimum value is 16K.", 
          "Source": "system", 
          "DataType": "integer", 
          "AllowedValues": "16384-", 
          "IsModifiable": true, 
          "MinimumEngineVersion": "5.0.0", 
          "ChangeType": "immediate" 
       }, 
\{\hspace{.1cm} \} "ParameterName": "repl-backlog-ttl", 
          "ParameterValue": "3600", 
          "Description": "The amount of time in seconds after the master no 
 longer have any slaves connected for the master to free the replication backlog. A 
 value of 0 means to never release the backlog.", 
          "Source": "system", 
          "DataType": "integer", 
          "AllowedValues": "0-", 
          "IsModifiable": true, 
          "MinimumEngineVersion": "5.0.0", 
          "ChangeType": "immediate" 
       }, 
       { 
          "ParameterName": "replica-allow-chaining", 
          "ParameterValue": "no", 
          "Description": "Configures if chaining of replicas is allowed",
```

```
 "Source": "system", 
                 "DataType": "string", 
                 "AllowedValues": "yes,no", 
                 "IsModifiable": false, 
                 "MinimumEngineVersion": "5.0.0", 
                 "ChangeType": "immediate" 
            }, 
            { 
                 "ParameterName": "replica-ignore-maxmemory", 
                 "ParameterValue": "yes", 
                 "Description": "Determines if replica ignores maxmemory setting by 
 not evicting items independent from the master", 
                 "Source": "system", 
                 "DataType": "string", 
                 "AllowedValues": "yes,no", 
                 "IsModifiable": false, 
                 "MinimumEngineVersion": "5.0.0", 
                 "ChangeType": "immediate" 
            }, 
            { 
                 "ParameterName": "replica-lazy-flush", 
                 "ParameterValue": "no", 
                 "Description": "Perform an asynchronous flushDB during replica 
 sync", 
                 "Source": "system", 
                 "DataType": "string", 
                 "AllowedValues": "yes,no", 
                 "IsModifiable": false, 
                 "MinimumEngineVersion": "5.0.0", 
                 "ChangeType": "immediate" 
            }, 
            { 
                 "ParameterName": "reserved-memory-percent", 
                 "ParameterValue": "25", 
                 "Description": "The percent of memory reserved for non-cache memory 
 usage. You may want to increase this parameter for nodes with read replicas, AOF 
 enabled, etc, to reduce swap usage.", 
                 "Source": "system", 
                 "DataType": "integer", 
                 "AllowedValues": "0-100", 
                 "IsModifiable": true, 
                 "MinimumEngineVersion": "5.0.0", 
                 "ChangeType": "immediate" 
            },
```

```
 { 
                 "ParameterName": "set-max-intset-entries", 
                 "ParameterValue": "512", 
                 "Description": "The limit in the size of the set in order for the 
 dataset to be compressed.", 
                 "Source": "system", 
                 "DataType": "integer", 
                 "AllowedValues": "0-", 
                 "IsModifiable": true, 
                 "MinimumEngineVersion": "5.0.0", 
                 "ChangeType": "immediate" 
             }, 
             { 
                 "ParameterName": "slowlog-log-slower-than", 
                 "ParameterValue": "10000", 
                 "Description": "The execution time, in microseconds, to exceed in 
 order for the command to get logged. Note that a negative number disables the slow 
 log, while a value of zero forces the logging of every command.", 
                 "Source": "system", 
                 "DataType": "integer", 
                 "AllowedValues": "-", 
                 "IsModifiable": true, 
                 "MinimumEngineVersion": "5.0.0", 
                 "ChangeType": "immediate" 
             }, 
             { 
                 "ParameterName": "slowlog-max-len", 
                 "ParameterValue": "128", 
                 "Description": "The length of the slow log. There is no limit to 
 this length. Just be aware that it will consume memory. You can reclaim memory used 
 by the slow log with SLOWLOG RESET.", 
                 "Source": "system", 
                 "DataType": "integer", 
                 "AllowedValues": "0-", 
                 "IsModifiable": true, 
                 "MinimumEngineVersion": "5.0.0", 
                 "ChangeType": "immediate" 
             }, 
             { 
                 "ParameterName": "stream-node-max-bytes", 
                 "ParameterValue": "4096", 
                 "Description": "The maximum size of a single node in a stream in 
 bytes", 
                 "Source": "system",
```

```
 "DataType": "integer", 
                 "AllowedValues": "0-", 
                 "IsModifiable": true, 
                 "MinimumEngineVersion": "5.0.0", 
                 "ChangeType": "immediate" 
             }, 
             { 
                 "ParameterName": "stream-node-max-entries", 
                 "ParameterValue": "100", 
                 "Description": "The maximum number of items a single node in a 
 stream can contain", 
                 "Source": "system", 
                 "DataType": "integer", 
                 "AllowedValues": "0-", 
                 "IsModifiable": true, 
                 "MinimumEngineVersion": "5.0.0", 
                 "ChangeType": "immediate" 
            }, 
             { 
                 "ParameterName": "tcp-keepalive", 
                 "ParameterValue": "300", 
                 "Description": "If non-zero, send ACKs every given number of 
 seconds.", 
                 "Source": "system", 
                 "DataType": "integer", 
                 "AllowedValues": "0-", 
                 "IsModifiable": true, 
                 "MinimumEngineVersion": "5.0.0", 
                 "ChangeType": "immediate" 
             }, 
             { 
                 "ParameterName": "timeout", 
                 "ParameterValue": "0", 
                 "Description": "Close connection if client is idle for a given 
 number of seconds, or never if 0.", 
                 "Source": "system", 
                 "DataType": "integer", 
                 "AllowedValues": "0,20-", 
                 "IsModifiable": true, 
                 "MinimumEngineVersion": "5.0.0", 
                 "ChangeType": "immediate" 
             }, 
             { 
                 "ParameterName": "zset-max-ziplist-entries",
```

```
 "ParameterValue": "128", 
                  "Description": "The maximum number of sorted set entries in order 
  for the dataset to be compressed.", 
                  "Source": "system", 
                  "DataType": "integer", 
                  "AllowedValues": "0-", 
                  "IsModifiable": true, 
                  "MinimumEngineVersion": "5.0.0", 
                  "ChangeType": "immediate" 
              }, 
\{\hspace{.1cm} \} "ParameterName": "zset-max-ziplist-value", 
                  "ParameterValue": "64", 
                  "Description": "The threshold of biggest sorted set entries in order 
  for the dataset to be compressed.", 
                  "Source": "system", 
                  "DataType": "integer", 
                  "AllowedValues": "0-", 
                  "IsModifiable": true, 
                  "MinimumEngineVersion": "5.0.0", 
                  "ChangeType": "immediate" 
 } 
        \mathbf{I} }
}
```
• Para obter detalhes da API, consulte [DescribeEngineDefaultParameters](https://awscli.amazonaws.com/v2/documentation/api/latest/reference/elasticache/describe-engine-default-parameters.html)em Referência de AWS CLI Comandos.

### **describe-events**

O código de exemplo a seguir mostra como usar describe-events.

### AWS CLI

Para descrever eventos de um grupo de replicação

O describe-events exemplo a seguir retorna uma lista de eventos para um grupo de replicação.

```
aws elasticache describe-events \ 
     --source-identifier test-cluster \
```

```
 --source-type replication-group
```
Saída:

```
{ 
     "Events": [ 
          { 
              "SourceIdentifier": "test-cluster", 
              "SourceType": "replication-group", 
              "Message": "Automatic failover has been turned on for replication group 
  test-cluster", 
              "Date": "2020-03-18T23:51:34.457Z" 
          }, 
          { 
              "SourceIdentifier": "test-cluster", 
              "SourceType": "replication-group", 
              "Message": "Replication group test-cluster created", 
              "Date": "2020-03-18T23:50:31.378Z" 
          } 
    \mathbf{I}}
```
Para obter mais informações, consulte [Monitoramento de eventos](https://docs.aws.amazon.com/AmazonElastiCache/latest/red-ug/ECEvents.html) no Guia do usuário do Elasticache.

• Para obter detalhes da API, consulte [DescribeEventse](https://awscli.amazonaws.com/v2/documentation/api/latest/reference/elasticache/describe-events.html)m Referência de AWS CLI Comandos.

#### **describe-global-replication-groups**

O código de exemplo a seguir mostra como usar describe-global-replication-groups.

AWS CLI

Para descrever grupos de replicação global

O describe-global-replication-groups exemplo a seguir retorna detalhes de um armazenamento de dados global.

```
aws elasticache describe-global-replication-groups \ 
     --global-replication-group-id my-grg
```

```
{ 
     "GlobalReplicationGroups": [ 
          { 
              "GlobalReplicationGroupId": "my-grg", 
              "GlobalReplicationGroupDescription": "my-grg", 
              "Status": "creating", 
              "CacheNodeType": "cache.r5.large", 
              "Engine": "redis", 
              "EngineVersion": "5.0.6", 
              "ClusterEnabled": false, 
              "AuthTokenEnabled": false, 
              "TransitEncryptionEnabled": false, 
              "AtRestEncryptionEnabled": false 
          } 
    \mathbf{I}}
```
Para obter mais informações, consulte [Replicação entre AWS regiões usando o armazenamento](https://docs.aws.amazon.com/AmazonElastiCache/latest/red-ug/Redis-Global-Datastore.html)  [de dados global no Guia do usuário](https://docs.aws.amazon.com/AmazonElastiCache/latest/red-ug/Redis-Global-Datastore.html) do Elasticache.

• Para obter detalhes da API, consulte [DescribeGlobalReplicationGroups](https://awscli.amazonaws.com/v2/documentation/api/latest/reference/elasticache/describe-global-replication-groups.html)em Referência de AWS CLI Comandos.

### **describe-replication-groups**

O código de exemplo a seguir mostra como usar describe-replication-groups.

AWS CLI

Para retornar uma lista de detalhes do grupo de replicação

O describe-replication-groups exemplo a seguir retorna os grupos de replicação.

aws elasticache describe-replication-groups

```
{ 
     "ReplicationGroups": [ 
          { 
               "ReplicationGroupId": "my-cluster", 
               "Description": "mycluster",
```

```
 "Status": "available", 
            "PendingModifiedValues": {}, 
            "MemberClusters": [ 
                "pat-cluster-001", 
                "pat-cluster-002", 
                "pat-cluster-003", 
                "pat-cluster-004" 
            ], 
            "NodeGroups": [ 
\overline{a} "NodeGroupId": "0001", 
                   "Status": "available", 
                   "PrimaryEndpoint": { 
                       "Address": "my-
cluster.xxxxih.ng.0001.usw2.cache.amazonaws.com", 
                       "Port": 6379 
\}, \{ "ReaderEndpoint": { 
                       "Address": "my-cluster-
ro.xxxxih.ng.0001.usw2.cache.amazonaws.com", 
                       "Port": 6379 
\}, \{ "NodeGroupMembers": [ 
 { 
                           "CacheClusterId": "my-cluster-001", 
                           "CacheNodeId": "0001", 
                           "ReadEndpoint": { 
                               "Address": "pat-
cluster-001.xxxih.0001.usw2.cache.amazonaws.com", 
                               "Port": 6379 
 }, 
                           "PreferredAvailabilityZone": "us-west-2a", 
                           "CurrentRole": "primary" 
\}, \{ { 
                           "CacheClusterId": "my-cluster-002", 
                           "CacheNodeId": "0001", 
                           "ReadEndpoint": { 
                               "Address": "pat-
cluster-002.xxxxih.0001.usw2.cache.amazonaws.com", 
                               "Port": 6379 
 }, 
                           "PreferredAvailabilityZone": "us-west-2a", 
                           "CurrentRole": "replica"
```
```
\}, \{ { 
                               "CacheClusterId": "my-cluster-003", 
                               "CacheNodeId": "0001", 
                               "ReadEndpoint": { 
                                   "Address": "pat-
cluster-003.xxxxih.0001.usw2.cache.amazonaws.com", 
                                   "Port": 6379 
 }, 
                               "PreferredAvailabilityZone": "us-west-2a", 
                               "CurrentRole": "replica" 
\}, \{ { 
                               "CacheClusterId": "my-cluster-004", 
                               "CacheNodeId": "0001", 
                               "ReadEndpoint": { 
                                   "Address": "pat-
cluster-004.xxxih.0001.usw2.cache.amazonaws.com", 
                                   "Port": 6379 
 }, 
                               "PreferredAvailabilityZone": "us-west-2a", 
                               "CurrentRole": "replica" 
 } 
\sim 100 \sim 100 \sim 100 \sim 100 \sim 100 \sim 100 \sim 100 \sim 100 \sim 100 \sim 100 \sim 100 \sim 100 \sim 100 \sim 100 \sim 100 \sim 100 \sim 100 \sim 100 \sim 100 \sim 100 \sim 100 \sim 100 \sim 100 \sim 100 \sim 
 } 
             ], 
             "AutomaticFailover": "disabled", 
             "SnapshotRetentionLimit": 0, 
             "SnapshotWindow": "07:30-08:30", 
             "ClusterEnabled": false, 
             "CacheNodeType": "cache.r5.xlarge", 
             "AuthTokenEnabled": false, 
             "TransitEncryptionEnabled": false, 
             "AtRestEncryptionEnabled": false, 
             "ARN": "arn:aws:elasticache:us-
west-2:xxxxxxxxxxx152:replicationgroup:my-cluster", 
              "LogDeliveryConfigurations": [ 
\overline{a} "LogType": "slow-log", 
                      "DestinationType": "cloudwatch-logs", 
                      "DestinationDetails": { 
                          "CloudWatchLogsDetails": { 
                               "LogGroup": "test-log" 
 }
```

```
\}, \{ "LogFormat": "json", 
              "Status": "active" 
 } 
 ] 
      } 
   ]
}
```
Para obter mais informações, consulte [Gerenciamento de clusters](https://docs.aws.amazon.com/AmazonElastiCache/latest/red-ug/Clusters.html) no Guia do usuário do Elasticache.

• Para obter detalhes da API, consulte [DescribeReplicationGroupse](https://awscli.amazonaws.com/v2/documentation/api/latest/reference/elasticache/describe-replication-groups.html)m Referência de AWS CLI Comandos.

# **describe-reserved-cache-nodes-offerings**

O código de exemplo a seguir mostra como usar describe-reserved-cache-nodesofferings.

AWS CLI

Para descrever reserved-cache-nodes-offerings

```
O describe-reserved-cache-nodes-offerings exemplo a seguir retorna detalhes de uma 
reserved-cache-node opção.
```
aws elasticache describe-reserved-cache-nodes-offerings

```
{ 
     "ReservedCacheNodesOfferings": [ 
         { 
              "ReservedCacheNodesOfferingId": "01ce0a19-a476-41cb-8aee-48eacbcdc8e5", 
              "CacheNodeType": "cache.t3.small", 
              "Duration": 31536000, 
              "FixedPrice": 97.0, 
              "UsagePrice": 0.0, 
              "ProductDescription": "memcached", 
              "OfferingType": "Partial Upfront",
```

```
 "RecurringCharges": [ 
\overline{a} "RecurringChargeAmount": 0.011, 
                    "RecurringChargeFrequency": "Hourly" 
 } 
 ] 
        }, 
        { 
            "ReservedCacheNodesOfferingId": "0443a27b-4da5-4b90-b92d-929fbd7abed2", 
            "CacheNodeType": "cache.m3.2xlarge", 
            "Duration": 31536000, 
            "FixedPrice": 1772.0, 
            "UsagePrice": 0.0, 
            "ProductDescription": "redis", 
            "OfferingType": "Heavy Utilization", 
            "RecurringCharges": [ 
\overline{a} "RecurringChargeAmount": 0.25, 
                    "RecurringChargeFrequency": "Hourly" 
 } 
 ] 
        }, 
        ... 
   \mathbf{I}
```
Para obter mais informações, consulte [Obter informações sobre ofertas de nós reservados](https://docs.aws.amazon.com/AmazonElastiCache/latest/red-ug/reserved-nodes-offerings.html) no Guia do usuário do Elasticache Redis ou [Obter informações sobre ofertas de nós reservados](https://docs.aws.amazon.com/AmazonElastiCache/latest/mem-ug/reserved-nodes-offerings.html) no Guia do usuário do Elasticache Memcached.

• Para obter detalhes da API, consulte [DescribeReservedCacheNodesOfferings](https://awscli.amazonaws.com/v2/documentation/api/latest/reference/elasticache/describe-reserved-cache-nodes-offerings.html)em Referência de AWS CLI Comandos.

## **describe-reserved-cache-nodes**

O código de exemplo a seguir mostra como usar describe-reserved-cache-nodes.

AWS CLI

}

Para descrever os nós de cache reservados

O describe-reserved-cache-nodes exemplo a seguir retorna informações sobre nós de cache reservados para essa conta ou sobre o nó de cache reservado especificado.

elasticache da mandíbula describe-reserved-cache-nodes

Saída:

```
{ 
     "ReservedCacheNodes": [ 
        \left\{ \right. "ReservedCacheNodeId": "mynode", 
              "ReservedCacheNodesOfferingId": "xxxxxxxxx-xxxxx-xxxxx-xxxx-xxxxxxxx71", 
              "CacheNodeType": "cache.t3.small", 
              "StartTime": "2019-12-06T02:50:44.003Z", 
              "Duration": 31536000, 
              "FixedPrice": 0.0, 
              "UsagePrice": 0.0, 
              "CacheNodeCount": 1, 
              "ProductDescription": "redis", 
              "OfferingType": "No Upfront", 
              "State": "payment-pending", 
              "RecurringCharges": [ 
\overline{a} "RecurringChargeAmount": 0.023, 
                       "RecurringChargeFrequency": "Hourly" 
 } 
              ], 
              "ReservationARN": "arn:aws:elasticache:us-
west-2:xxxxxxxxxxxx52:reserved-instance:mynode" 
         } 
    \mathbf{I}}
```
Para obter mais informações, consulte [Gerenciamento de custos com nós reservados no Guia](https://docs.aws.amazon.com/AmazonElastiCache/latest/mem-ug/reserved-nodes.html) do usuário do Elasticache.

• Para obter detalhes da API, consulte [DescribeReservedCacheNodese](https://awscli.amazonaws.com/v2/documentation/api/latest/reference/elasticache/describe-reserved-cache-nodes.html)m Referência de AWS CLI Comandos.

## **describe-service-updates**

O código de exemplo a seguir mostra como usar describe-service-updates.

## AWS CLI

Para descrever as atualizações do serviço

O describe-service-updates exemplo a seguir retorna detalhes sobre atualizações de serviços.

aws elasticache describe-service-updates

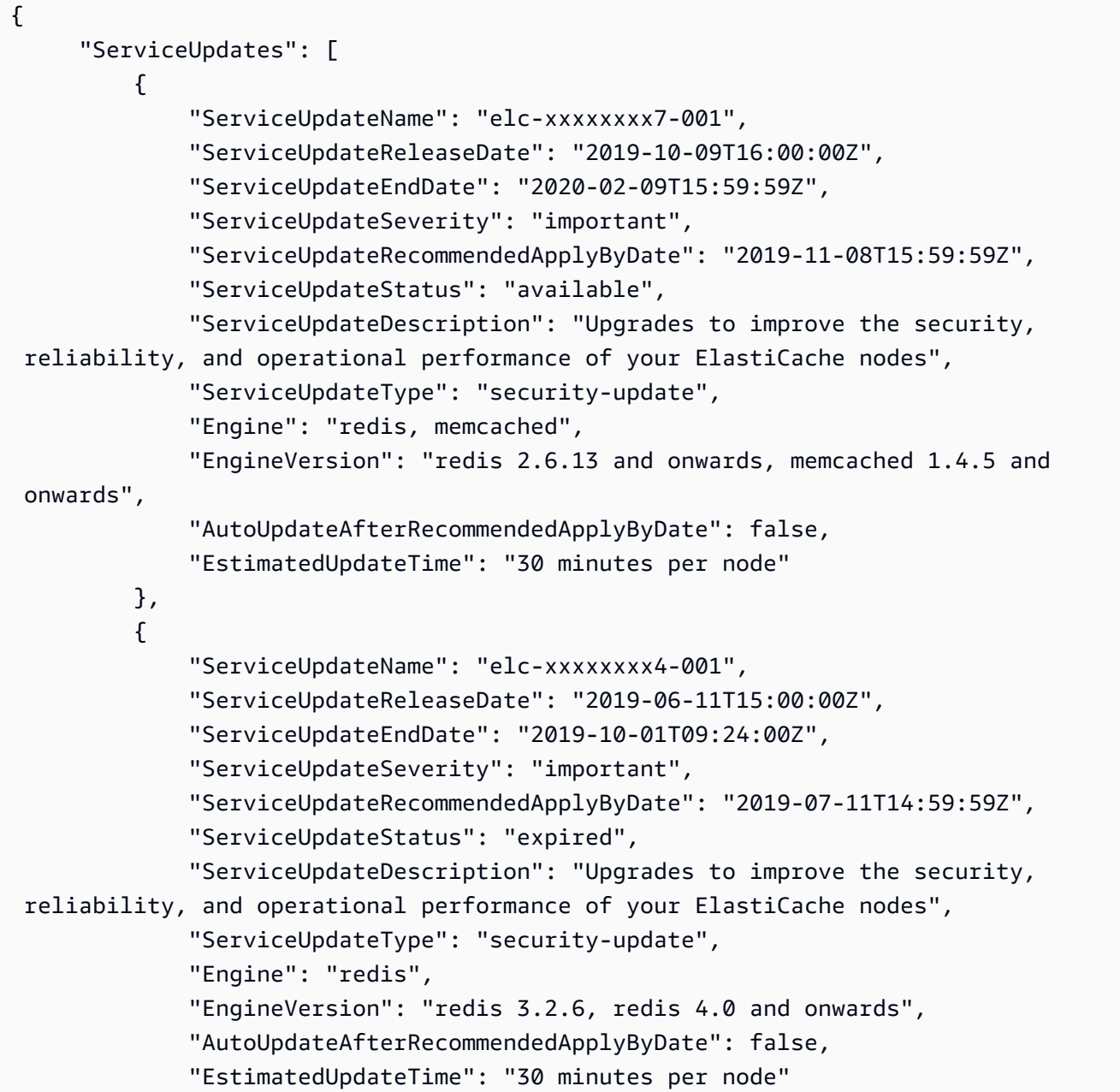

 }  $\mathbf{I}$ }

• Para obter detalhes da API, consulte [DescribeServiceUpdatese](https://awscli.amazonaws.com/v2/documentation/api/latest/reference/elasticache/describe-service-updates.html)m Referência de AWS CLI Comandos.

### **describe-snapshots**

O código de exemplo a seguir mostra como usar describe-snapshots.

AWS CLI

Para descrever instantâneos

O exemplo de "describe-snapshots" a seguir retorna informações sobre os instantâneos do cluster ou do grupo de replicação.

aws elasticache describe-snapshots

```
{ 
     "Snapshots": [ 
         { 
              "SnapshotName": "automatic.my-cluster2-002-2019-12-05-06-38", 
              "CacheClusterId": "my-cluster2-002", 
              "SnapshotStatus": "available", 
              "SnapshotSource": "automated", 
              "CacheNodeType": "cache.r5.large", 
              "Engine": "redis", 
              "EngineVersion": "5.0.5", 
              "NumCacheNodes": 1, 
              "PreferredAvailabilityZone": "us-west-2a", 
              "CacheClusterCreateTime": "2019-11-26T01:22:52.396Z", 
              "PreferredMaintenanceWindow": "mon:17:30-mon:18:30", 
              "TopicArn": "arn:aws:sns:us-west-2:xxxxxxxxx52:My_Topic", 
              "Port": 6379, 
              "CacheParameterGroupName": "default.redis5.0", 
              "CacheSubnetGroupName": "kxkxk", 
              "VpcId": "vpc-a3e97cdb", 
              "AutoMinorVersionUpgrade": true,
```

```
 "SnapshotRetentionLimit": 1, 
             "SnapshotWindow": "06:30-07:30", 
             "NodeSnapshots": [ 
\overline{a} "CacheNodeId": "0001", 
                     "CacheSize": "5 MB", 
                     "CacheNodeCreateTime": "2019-11-26T01:22:52.396Z", 
                     "SnapshotCreateTime": "2019-12-05T06:38:23Z" 
 } 
 ] 
         }, 
         { 
             "SnapshotName": "myreplica-backup", 
             "CacheClusterId": "myreplica", 
             "SnapshotStatus": "available", 
             "SnapshotSource": "manual", 
             "CacheNodeType": "cache.r5.large", 
             "Engine": "redis", 
             "EngineVersion": "5.0.5", 
             "NumCacheNodes": 1, 
             "PreferredAvailabilityZone": "us-west-2a", 
             "CacheClusterCreateTime": "2019-11-26T00:14:52.439Z", 
             "PreferredMaintenanceWindow": "sat:10:00-sat:11:00", 
             "TopicArn": "arn:aws:sns:us-west-2:xxxxxxxxxx152:My_Topic", 
             "Port": 6379, 
             "CacheParameterGroupName": "default.redis5.0", 
             "CacheSubnetGroupName": "kxkxk", 
             "VpcId": "vpc-a3e97cdb", 
             "AutoMinorVersionUpgrade": true, 
             "SnapshotRetentionLimit": 0, 
             "SnapshotWindow": "09:00-10:00", 
             "NodeSnapshots": [ 
\overline{a} "CacheNodeId": "0001", 
                     "CacheSize": "5 MB", 
                     "CacheNodeCreateTime": "2019-11-26T00:14:52.439Z", 
                     "SnapshotCreateTime": "2019-11-26T00:25:01Z" 
 } 
 ] 
         }, 
         { 
             "SnapshotName": "my-cluster", 
             "CacheClusterId": "my-cluster-003", 
             "SnapshotStatus": "available",
```
 "SnapshotSource": "manual", "CacheNodeType": "cache.r5.large", "Engine": "redis", "EngineVersion": "5.0.5", "NumCacheNodes": 1, "PreferredAvailabilityZone": "us-west-2a", "CacheClusterCreateTime": "2019-11-25T23:56:17.186Z", "PreferredMaintenanceWindow": "sat:10:00-sat:11:00", "TopicArn": "arn:aws:sns:us-west-2:xxxxxxxxxx152:My\_Topic", "Port": 6379, "CacheParameterGroupName": "default.redis5.0", "CacheSubnetGroupName": "kxkxk", "VpcId": "vpc-a3e97cdb", "AutoMinorVersionUpgrade": true, "SnapshotRetentionLimit": 0, "SnapshotWindow": "09:00-10:00", "NodeSnapshots": [  $\overline{a}$  "CacheNodeId": "0001", "CacheSize": "5 MB", "CacheNodeCreateTime": "2019-11-25T23:56:17.186Z", "SnapshotCreateTime": "2019-11-26T03:08:33Z" } ] } ] }

Para obter mais informações, consulte [Backup e restauração ElastiCache para Redis](https://docs.aws.amazon.com/AmazonElastiCache/latest/red-ug/backups.html) no Guia do usuário do Elasticache.

• Para obter detalhes da API, consulte [DescribeSnapshotse](https://awscli.amazonaws.com/v2/documentation/api/latest/reference/elasticache/describe-snapshots.html)m Referência de AWS CLI Comandos.

## **describe-update-actions**

O código de exemplo a seguir mostra como usar describe-update-actions.

### AWS CLI

Para descrever as ações de atualização

O describe-update-actions exemplo a seguir retorna detalhes das ações de atualização.

#### aws elasticache describe-update-actions

```
{ 
     "UpdateActions": [ 
         { 
              "ReplicationGroupId": "mycluster", 
              "ServiceUpdateName": "elc-20191007-001", 
             "ServiceUpdateReleaseDate": "2019-10-09T16:00:00Z", 
              "ServiceUpdateSeverity": "important", 
             "ServiceUpdateStatus": "available", 
             "ServiceUpdateRecommendedApplyByDate": "2019-11-08T15:59:59Z", 
              "ServiceUpdateType": "security-update", 
              "UpdateActionAvailableDate": "2019-12-05T19:15:19.995Z", 
              "UpdateActionStatus": "complete", 
              "NodesUpdated": "9/9", 
              "UpdateActionStatusModifiedDate": "2019-12-05T19:15:20.461Z", 
              "SlaMet": "n/a", 
             "Engine": "redis" 
         }, 
         { 
             "CacheClusterId": "my-memcached-cluster", 
              "ServiceUpdateName": "elc-20191007-001", 
             "ServiceUpdateReleaseDate": "2019-10-09T16:00:00Z", 
             "ServiceUpdateSeverity": "important", 
             "ServiceUpdateStatus": "available", 
             "ServiceUpdateRecommendedApplyByDate": "2019-11-08T15:59:59Z", 
             "ServiceUpdateType": "security-update", 
              "UpdateActionAvailableDate": "2019-12-04T18:26:05.349Z", 
              "UpdateActionStatus": "complete", 
              "NodesUpdated": "1/1", 
              "UpdateActionStatusModifiedDate": "2019-12-04T18:26:05.352Z", 
              "SlaMet": "n/a", 
             "Engine": "redis" 
         }, 
         { 
              "ReplicationGroupId": "my-cluster", 
             "ServiceUpdateName": "elc-20191007-001", 
              "ServiceUpdateReleaseDate": "2019-10-09T16:00:00Z", 
             "ServiceUpdateSeverity": "important", 
              "ServiceUpdateStatus": "available", 
              "ServiceUpdateRecommendedApplyByDate": "2019-11-08T15:59:59Z",
```

```
 "ServiceUpdateType": "security-update", 
              "UpdateActionAvailableDate": "2019-11-26T03:36:26.320Z", 
              "UpdateActionStatus": "complete", 
              "NodesUpdated": "4/4", 
              "UpdateActionStatusModifiedDate": "2019-12-04T22:11:12.664Z", 
              "SlaMet": "n/a", 
              "Engine": "redis" 
         }, 
         { 
              "ReplicationGroupId": "my-cluster2", 
              "ServiceUpdateName": "elc-20191007-001", 
              "ServiceUpdateReleaseDate": "2019-10-09T16:00:00Z", 
              "ServiceUpdateSeverity": "important", 
              "ServiceUpdateStatus": "available", 
              "ServiceUpdateRecommendedApplyByDate": "2019-11-08T15:59:59Z", 
              "ServiceUpdateType": "security-update", 
              "UpdateActionAvailableDate": "2019-11-26T01:26:01.617Z", 
              "UpdateActionStatus": "complete", 
              "NodesUpdated": "3/3", 
              "UpdateActionStatusModifiedDate": "2019-11-26T01:26:01.753Z", 
              "SlaMet": "n/a", 
              "Engine": "redis" 
         } 
    \mathbf{I}}
```
Para obter mais informações, consulte [Atualizações de autoatendimento na Amazon ElastiCache](https://docs.aws.amazon.com/AmazonElastiCache/latest/red-ug/Self-Service-Updates.html)  [no Guia](https://docs.aws.amazon.com/AmazonElastiCache/latest/red-ug/Self-Service-Updates.html) do usuário do Elasticache.

• Para obter detalhes da API, consulte [DescribeUpdateActionse](https://awscli.amazonaws.com/v2/documentation/api/latest/reference/elasticache/describe-update-actions.html)m Referência de AWS CLI Comandos.

## **describe-user-groups**

O código de exemplo a seguir mostra como usar describe-user-groups.

AWS CLI

Para descrever grupos de usuários

O describe-user-groups exemplo a seguir retorna uma lista de grupos de usuários.

aws elasticache describe-user-groups

#### Saída:

```
{ 
      "UserGroups": [ 
         \left\{ \right. "UserGroupId": "myusergroup", 
               "Status": "active", 
                "Engine": "redis", 
                "UserIds": [ 
                     "default" 
               ], 
               "ReplicationGroups": [], 
               "ARN": "arn:aws:elasticache:us-
west-2:xxxxxxxxxx52:usergroup:myusergroup" 
          } 
    \mathbf{I}}
```
Para obter mais informações, consulte [Autenticação de usuários com controle de acesso baseado](https://docs.aws.amazon.com/AmazonElastiCache/latest/red-ug/Clusters.RBAC.html)  [em função \(RBAC\)](https://docs.aws.amazon.com/AmazonElastiCache/latest/red-ug/Clusters.RBAC.html) no Guia do usuário do Elasticache.

• Para obter detalhes da API, consulte [DescribeUserGroupse](https://awscli.amazonaws.com/v2/documentation/api/latest/reference/elasticache/describe-user-groups.html)m Referência de AWS CLI Comandos.

## **describe-users**

O código de exemplo a seguir mostra como usar describe-users.

AWS CLI

Para descrever usuários

O describe-users exemplo a seguir retorna uma lista de usuários.

```
aws elasticache describe-users
```

```
{ 
       "Users": [ 
\overline{\mathcal{L}} "UserId": "default",
```

```
 "UserName": "default", 
              "Status": "active", 
              "Engine": "redis", 
              "AccessString": "on ~* +@all", 
              "UserGroupIds": [ 
                   "myusergroup" 
              ], 
              "Authentication": { 
                   "Type": "no-password" 
              }, 
              "ARN": "arn:aws:elasticache:us-west-2:xxxxxxxxxx52:user:default" 
         }, 
         { 
              "UserId": "user1", 
              "UserName": "myUser", 
              "Status": "active", 
              "Engine": "redis", 
              "AccessString": "on ~* +@all", 
              "UserGroupIds": [], 
              "Authentication": { 
                   "Type": "password", 
                  "PasswordCount": 1 
              }, 
              "ARN": "arn:aws:elasticache:us-west-2:xxxxxxxxxx52:user:user1" 
         }, 
         { 
              "UserId": "user2", 
              "UserName": "myUser", 
              "Status": "active", 
              "Engine": "redis", 
              "AccessString": "on ~app::* -@all +@read +@hash +@bitmap +@geo -setbit -
bitfield -hset -hsetnx -hmset -hincrby -hincrbyfloat -hdel -bitop -geoadd -georadius 
  -georadiusbymember", 
              "UserGroupIds": [], 
              "Authentication": { 
                  "Type": "password", 
                  "PasswordCount": 1 
              }, 
              "ARN": "arn:aws:elasticache:us-west-2:xxxxxxxxxx52:user:user2" 
         } 
     ]
}
```
Para obter mais informações, consulte [Autenticação de usuários com controle de acesso baseado](https://docs.aws.amazon.com/AmazonElastiCache/latest/red-ug/Clusters.RBAC.html)  [em função \(RBAC\)](https://docs.aws.amazon.com/AmazonElastiCache/latest/red-ug/Clusters.RBAC.html) no Guia do usuário do Elasticache.

• Para obter detalhes da API, consulte [DescribeUsers](https://awscli.amazonaws.com/v2/documentation/api/latest/reference/elasticache/describe-users.html)em Referência de AWS CLI Comandos.

## **disassociate-global-replication-group**

O código de exemplo a seguir mostra como usar disassociate-global-replication-group.

#### AWS CLI

Para dissociar um cluster secundário de um grupo de replicação global

O disassociate-global-replication-group exemplo a seguir remove um cluster secundário de um armazenamento de dados global.

```
aws elasticache disassociate-global-replication-group \ 
     --global-replication-group-id my-grg \ 
     --replication-group-id my-cluster-grg-secondary \ 
     --replication-group-region us-east-1
```

```
{ 
     "GlobalReplicationGroup": { 
          "GlobalReplicationGroupId": "my-grg", 
          "GlobalReplicationGroupDescription": "my-grg", 
          "Status": "modifying", 
          "CacheNodeType": "cache.r5.large", 
          "Engine": "redis", 
          "EngineVersion": "5.0.6", 
          "Members": [ 
\{\hspace{.1cm} \} "ReplicationGroupId": "my-cluster-grg-secondary", 
                   "ReplicationGroupRegion": "us-east-1", 
                   "Role": "SECONDARY", 
                   "AutomaticFailover": "enabled", 
                   "Status": "associated" 
              }, 
\{\hspace{.1cm} \} "ReplicationGroupId": "my-cluster-grg", 
                   "ReplicationGroupRegion": "us-west-2", 
                   "Role": "PRIMARY",
```

```
 "AutomaticFailover": "enabled", 
                  "Status": "associated" 
 } 
         ], 
         "ClusterEnabled": false, 
         "AuthTokenEnabled": false, 
         "TransitEncryptionEnabled": false, 
         "AtRestEncryptionEnabled": false 
     }
}
```
Para obter mais informações, consulte [Replicação entre AWS regiões usando o armazenamento](https://docs.aws.amazon.com/AmazonElastiCache/latest/red-ug/Redis-Global-Datastore.html)  [de dados global no Guia do usuário](https://docs.aws.amazon.com/AmazonElastiCache/latest/red-ug/Redis-Global-Datastore.html) do Elasticache.

• Para obter detalhes da API, consulte [DisassociateGlobalReplicationGroupe](https://awscli.amazonaws.com/v2/documentation/api/latest/reference/elasticache/disassociate-global-replication-group.html)m Referência de AWS CLI Comandos.

## **increase-node-groups-in-global-replication-group**

O código de exemplo a seguir mostra como usar increase-node-groups-in-globalreplication-group.

AWS CLI

Para aumentar o número de grupos de nós em um grupo de replicação global

O seguinte increase-node-groups-in-global-replication-group aumenta a contagem de grupos de nós usando o mecanismo Redis.

```
aws elasticache increase-node-groups-in-global-replication-group \ 
     --global-replication-group-id sgaui-pat-test-4 \ 
     --node-group-count 6 \ 
     --apply-immediately
```

```
{ 
     "GlobalReplicationGroup": { 
          "GlobalReplicationGroupId": "sgaui-test-4", 
          "GlobalReplicationGroupDescription": "test-4", 
          "Status": "modifying", 
          "CacheNodeType": "cache.r5.large",
```

```
 "Engine": "redis", 
         "EngineVersion": "5.0.6", 
         "Members": [ 
              { 
                  "ReplicationGroupId": "my-cluster-b", 
                  "ReplicationGroupRegion": "us-east-1", 
                  "Role": "SECONDARY", 
                  "AutomaticFailover": "enabled", 
                  "Status": "associated" 
              }, 
              { 
                  "ReplicationGroupId": "my-cluster-a", 
                  "ReplicationGroupRegion": "us-west-2", 
                  "Role": "PRIMARY", 
                  "AutomaticFailover": "enabled", 
                  "Status": "associated" 
              } 
         ], 
         "ClusterEnabled": true, 
         "GlobalNodeGroups": [ 
\{\hspace{.1cm} \} "GlobalNodeGroupId": "sgaui-test-4-0001", 
                  "Slots": "0-234,2420-5461" 
              }, 
              { 
                  "GlobalNodeGroupId": "sgaui-test-4-0002", 
                  "Slots": "5462-5904,6997-9830" 
              }, 
              { 
                  "GlobalNodeGroupId": "sgaui-test-4-0003", 
                  "Slots": "10923-11190,13375-16383" 
              }, 
              { 
                  "GlobalNodeGroupId": "sgaui-test-4-0004", 
                  "Slots": "235-2419,5905-6996" 
              }, 
              { 
                  "GlobalNodeGroupId": "sgaui-test-4-0005", 
                  "Slots": "9831-10922,11191-13374" 
 } 
         ], 
         "AuthTokenEnabled": false, 
         "TransitEncryptionEnabled": false, 
         "AtRestEncryptionEnabled": false
```
}

}

Para obter mais informações, consulte [Replicação entre AWS regiões usando o armazenamento](https://docs.aws.amazon.com/AmazonElastiCache/latest/red-ug/Redis-Global-Datastore.html)  [de dados global no Guia do usuário](https://docs.aws.amazon.com/AmazonElastiCache/latest/red-ug/Redis-Global-Datastore.html) do Elasticache.

• Para obter detalhes da API, consulte [IncreaseNodeGroupsInGlobalReplicationGroupe](https://awscli.amazonaws.com/v2/documentation/api/latest/reference/elasticache/increase-node-groups-in-global-replication-group.html)m Referência de AWS CLI Comandos.

### **increase-replica-count**

O código de exemplo a seguir mostra como usar increase-replica-count.

AWS CLI

Para aumentar a contagem de réplicas

O increase-replica-count exemplo a seguir faz uma das duas coisas. Ele pode aumentar dinamicamente o número de réplicas em um grupo de replicação Redis (modo de cluster desativado). Ou pode aumentar dinamicamente o número de nós de réplica em um ou mais grupos de nós (fragmentos) de um grupo de replicação Redis (modo de cluster ativado). Essa operação é executada sem tempo de inatividade do cluster.

```
aws elasticache increase-replica-count \ 
     --replication-group-id "my-cluster" \ 
     --apply-immediately \ 
     --new-replica-count 3
```

```
{ 
       "ReplicationGroup": { 
           "ReplicationGroupId": "my-cluster", 
           "Description": " ", 
           "Status": "modifying", 
           "PendingModifiedValues": {}, 
           "MemberClusters": [ 
                "my-cluster-001", 
                "my-cluster-002", 
                "my-cluster-003", 
                "my-cluster-004" 
           ],
```

```
 "NodeGroups": [ 
\overline{a} "NodeGroupId": "0001", 
                  "Status": "modifying", 
                  "PrimaryEndpoint": { 
                      "Address": "my-
cluster.xxxxxih.ng.0001.usw2.cache.amazonaws.com", 
                      "Port": 6379 
\},
                  "ReaderEndpoint": { 
                      "Address": "my-cluster-
ro.xxxxxxih.ng.0001.usw2.cache.amazonaws.com", 
                      "Port": 6379 
                  }, 
                  "NodeGroupMembers": [ 
\{ \} "CacheClusterId": "my-cluster-001", 
                          "CacheNodeId": "0001", 
                          "ReadEndpoint": { 
                              "Address": "my-
cluster-001.xxxxxih.0001.usw2.cache.amazonaws.com", 
                              "Port": 6379 
, and the state \mathbb{R} , the state \mathbb{R} "PreferredAvailabilityZone": "us-west-2a", 
                          "CurrentRole": "primary" 
                      }, 
\{ \} "CacheClusterId": "my-cluster-003", 
                          "CacheNodeId": "0001", 
                          "ReadEndpoint": { 
                              "Address": "my-
cluster-003.xxxxxih.0001.usw2.cache.amazonaws.com", 
                              "Port": 6379 
, and the state \mathbb{R} , the state \mathbb{R} "PreferredAvailabilityZone": "us-west-2a", 
                          "CurrentRole": "replica" 
 } 
 ] 
 } 
          ], 
          "AutomaticFailover": "disabled", 
          "SnapshotRetentionLimit": 0, 
          "SnapshotWindow": "07:30-08:30", 
          "ClusterEnabled": false,
```

```
 "CacheNodeType": "cache.r5.xlarge", 
          "TransitEncryptionEnabled": false, 
          "AtRestEncryptionEnabled": false 
     } 
 }
```
Para obter mais informações, consulte [Aumentando o número de réplicas em um fragmento](https://docs.aws.amazon.c%60m/AmazonElastiCache/latest/red-ug/increase-replica-count.html) no Guia do usuário do Elasticache.

• Para obter detalhes da API, consulte [IncreaseReplicaCounte](https://awscli.amazonaws.com/v2/documentation/api/latest/reference/elasticache/increase-replica-count.html)m Referência de AWS CLI Comandos.

## **list-allowed-node-type-modifications**

O código de exemplo a seguir mostra como usar list-allowed-node-type-modifications.

AWS CLI

Para listar as modificações de nós permitidas

O list-allowed-node-type-modifications exemplo a seguir lista todos os tipos de nós disponíveis para os quais você pode escalar o tipo de nó atual do cluster Redis ou do grupo de replicação.

```
aws elasticache list-allowed-node-type-modifications \ 
     --replication-group-id "my-replication-group"
```

```
{ 
     "ScaleUpModifications": [ 
          "cache.m5.12xlarge", 
          "cache.m5.24xlarge", 
          "cache.m5.4xlarge", 
          "cache.r5.12xlarge", 
          "cache.r5.24xlarge", 
          "cache.r5.2xlarge", 
          "cache.r5.4xlarge" 
     ], 
     "ScaleDownModifications": [ 
          "cache.m3.large", 
          "cache.m3.medium",
```
]

}

 "cache.m3.xlarge", "cache.m4.large", "cache.m4.xlarge", "cache.m5.2xlarge", "cache.m5.large", "cache.m5.xlarge", "cache.r3.large", "cache.r4.large", "cache.r4.xlarge", "cache.r5.large", "cache.t2.medium", "cache.t2.micro", "cache.t2.small", "cache.t3.medium", "cache.t3.micro", "cache.t3.small"

Para obter mais informações, consulte [Dimensionamento ElastiCache para clusters Redis](https://docs.aws.amazon.com/AmazonElastiCache/latest/red-ug/Scaling.html) no Guia do usuário do Elasticache.

• Para obter detalhes da API, consulte [ListAllowedNodeTypeModificationse](https://awscli.amazonaws.com/v2/documentation/api/latest/reference/elasticache/list-allowed-node-type-modifications.html)m Referência de AWS CLI Comandos.

#### **list-tags-for-resource**

O código de exemplo a seguir mostra como usar list-tags-for-resource.

AWS CLI

Para listar as tags de um recurso

O list-tags-for-resource exemplo a seguir lista as tags de um recurso.

```
aws elasticache list-tags-for-resource \ 
     --resource-name "arn:aws:elasticache:us-east-1:123456789012:cluster:my-cluster"
```

```
{ 
       "TagList": [ 
\overline{\mathcal{L}}
```

```
 "Key": "Project", 
                "Value": "querySpeedUp" 
           }, 
           { 
                "Key": "Environment", 
                "Value": "PROD" 
           } 
      ]
}
```
Para obter mais informações, consulte [Listando tags usando a AWS CLI](https://docs.aws.amazon.com/AmazonElastiCache/latest/red-ug/Tagging.Managing.CLI.html) no Guia do usuário do Elasticache.

• Para obter detalhes da API, consulte [ListTagsForResource](https://awscli.amazonaws.com/v2/documentation/api/latest/reference/elasticache/list-tags-for-resource.html)em Referência de AWS CLI Comandos.

### **modify-cache-cluster**

O código de exemplo a seguir mostra como usar modify-cache-cluster.

AWS CLI

Para modificar clusters de cache

O modify-cache-cluster exemplo a seguir modifica as configurações do cluster especificado.

```
aws elasticache modify-cache-cluster \ 
     --cache-cluster-id "my-cluster" \ 
     --num-cache-nodes 1
```

```
{ 
     "CacheCluster": { 
         "CacheClusterId": "my-cluster", 
         "ClientDownloadLandingPage": "https://console.aws.amazon.com/elasticache/
home#client-download:", 
         "CacheNodeType": "cache.m5.large", 
         "Engine": "redis", 
         "EngineVersion": "5.0.5", 
         "CacheClusterStatus": "available", 
         "NumCacheNodes": 1, 
         "PreferredAvailabilityZone": "us-west-2c",
```

```
 "CacheClusterCreateTime": "2019-12-04T18:24:56.652Z", 
     "PreferredMaintenanceWindow": "sat:10:00-sat:11:00", 
     "PendingModifiedValues": {}, 
     "CacheSecurityGroups": [], 
     "CacheParameterGroup": { 
         "CacheParameterGroupName": "default.redis5.0", 
         "ParameterApplyStatus": "in-sync", 
         "CacheNodeIdsToReboot": [] 
     }, 
     "CacheSubnetGroupName": "default", 
     "AutoMinorVersionUpgrade": true, 
     "SnapshotRetentionLimit": 0, 
     "SnapshotWindow": "07:00-08:00", 
     "TransitEncryptionEnabled": false, 
     "AtRestEncryptionEnabled": false 
 }
```
Para obter mais informações, consulte [Modificação de um ElastiCache cluster no Guia](https://docs.aws.amazon.com/AmazonElastiCache/latest/red-ug/Clusters.Modify.html) do usuário do Elasticache.

• Para obter detalhes da API, consulte [ModifyCacheClustere](https://awscli.amazonaws.com/v2/documentation/api/latest/reference/elasticache/modify-cache-cluster.html)m Referência de AWS CLI Comandos.

#### **modify-cache-parameter-group**

O código de exemplo a seguir mostra como usar modify-cache-parameter-group.

AWS CLI

}

Para modificar um grupo de parâmetros de cache

O modify-cache-parameter-group exemplo a seguir modifica os parâmetros do grupo de parâmetros de cache especificado.

```
aws elasticache modify-cache-parameter-group \ 
     --cache-parameter-group-name "mygroup" \ 
     --parameter-name-values "ParameterName=activedefrag, ParameterValue=no"
```
Saída:

{

```
 "CacheParameterGroupName": "mygroup"
```
}

Para obter mais informações, consulte [Modificação de um grupo de parâmetros no Guia](https://docs.aws.amazon.com/AmazonElastiCache/latest/red-ug/ParameterGroups.Modifying.html) do usuário do Elasticache.

• Para obter detalhes da API, consulte [ModifyCacheParameterGroupe](https://awscli.amazonaws.com/v2/documentation/api/latest/reference/elasticache/modify-cache-parameter-group.html)m Referência de AWS CLI Comandos.

#### **modify-cache-subnet-group**

O código de exemplo a seguir mostra como usar modify-cache-subnet-group.

AWS CLI

Para modificar um grupo de sub-redes de cache

O modify-cache-subnet-group exemplo a seguir modifica o grupo de sub-rede de cache especificado.

```
aws elasticache modify-cache-subnet-group \ 
     --cache-subnet-group-name kxkxk \ 
     --cache-subnet-group-description "mygroup"
```

```
{ 
     "CacheSubnetGroup": { 
         "CacheSubnetGroupName": "kxkxk", 
         "CacheSubnetGroupDescription": "mygroup", 
         "VpcId": "vpc-xxxxcdb", 
         "Subnets": [ 
             { 
                  "SubnetIdentifier": "subnet-xxxxbff", 
                  "SubnetAvailabilityZone": { 
                      "Name": "us-west-2a" 
 } 
 } 
        \mathbf{I} }
}
```
Para obter mais informações, consulte [Modificar um grupo de sub-redes](https://docs.aws.amazon.com/AmazonElastiCache/latest/red-ug/SubnetGroups.Modifying.html) no Guia do usuário do Elasticache.

• Para obter detalhes da API, consulte [ModifyCacheSubnetGroupe](https://awscli.amazonaws.com/v2/documentation/api/latest/reference/elasticache/modify-cache-subnet-group.html)m Referência de AWS CLI Comandos.

## **modify-global-replication-group**

O código de exemplo a seguir mostra como usar modify-global-replication-group.

#### AWS CLI

Para modificar um grupo de replicação global

O seguinte modify-global-replication-group modifica as propriedades de um grupo de replicação global, neste caso desativando o failover automático, usando o mecanismo Redis.

```
aws elasticache modify-global-replication-group \ 
     --global-replication-group-id sgaui-pat-group \ 
     --apply-immediately \ 
     --no-automatic-failover-enabled
```
Saída

```
{ 
     "GlobalReplicationGroup": { 
          "GlobalReplicationGroupId": "sgaui-test-group", 
          "GlobalReplicationGroupDescription": " ", 
          "Status": "modifying", 
          "CacheNodeType": "cache.r5.large", 
          "Engine": "redis", 
          "EngineVersion": "5.0.6", 
          "ClusterEnabled": false, 
          "AuthTokenEnabled": false, 
          "TransitEncryptionEnabled": false, 
          "AtRestEncryptionEnabled": false 
     }
}
```
Para obter mais informações, consulte [Replicação entre AWS regiões usando o armazenamento](https://docs.aws.amazon.com/AmazonElastiCache/latest/red-ug/Redis-Global-Datastore.html)  [de dados global no Guia do usuário](https://docs.aws.amazon.com/AmazonElastiCache/latest/red-ug/Redis-Global-Datastore.html) do Elasticache.

• Para obter detalhes da API, consulte [ModifyGlobalReplicationGroup](https://awscli.amazonaws.com/v2/documentation/api/latest/reference/elasticache/modify-global-replication-group.html)em Referência de AWS CLI Comandos.

## **modify-replication-group-shard-configuration**

O código de exemplo a seguir mostra como usar modify-replication-group-shardconfiguration.

## AWS CLI

Para modificar a configuração de um fragmento de grupo de replicação

O seguinte modify-replication-group-shard-configuration diminui a contagem de grupos de nós usando o mecanismo Redis.

```
aws elasticache modify-replication-group-shard-configuration \ 
     --replication-group-id mycluster \ 
     --node-group-count 3 \ 
     --apply-immediately \ 
     --node-groups-to-remove 0002
```

```
{ 
     "ReplicationGroup": { 
          "ReplicationGroupId": "mycluster", 
          "Description": "mycluster", 
          "GlobalReplicationGroupInfo": {}, 
          "Status": "modifying", 
          "PendingModifiedValues": {}, 
          "MemberClusters": [ 
              "mycluster-0002-001", 
              "mycluster-0002-002", 
              "mycluster-0002-003", 
              "mycluster-0003-001", 
              "mycluster-0003-002", 
              "mycluster-0003-003", 
              "mycluster-0003-004", 
              "mycluster-0004-001", 
              "mycluster-0004-002", 
              "mycluster-0004-003", 
              "mycluster-0005-001",
```

```
 "mycluster-0005-002", 
            "mycluster-0005-003" 
        ], 
        "NodeGroups": [ 
\{\hspace{.1cm} \} "NodeGroupId": "0002", 
               "Status": "modifying", 
                "Slots": "894-1767,3134-4443,5149-5461,6827-7332,12570-13662", 
                "NodeGroupMembers": [ 
\{ "CacheClusterId": "mycluster-0002-001", 
                       "CacheNodeId": "0001", 
                       "PreferredAvailabilityZone": "us-west-2c" 
\}, \{\{ "CacheClusterId": "mycluster-0002-002", 
                       "CacheNodeId": "0001", 
                       "PreferredAvailabilityZone": "us-west-2a" 
                   }, 
\{ "CacheClusterId": "mycluster-0002-003", 
                       "CacheNodeId": "0001", 
                       "PreferredAvailabilityZone": "us-west-2b" 
1 1 1 1 1 1 1
 ] 
            }, 
            { 
                "NodeGroupId": "0003", 
                "Status": "modifying", 
                "Slots": 
 "0-324,5462-5692,6784-6826,7698-8191,10923-11075,12441-12569,13663-16383", 
                "NodeGroupMembers": [ 
\{ "CacheClusterId": "mycluster-0003-001", 
                       "CacheNodeId": "0001", 
                       "PreferredAvailabilityZone": "us-west-2c" 
                   }, 
\{ "CacheClusterId": "mycluster-0003-002", 
                       "CacheNodeId": "0001", 
                       "PreferredAvailabilityZone": "us-west-2b" 
                   }, 
\{ "CacheClusterId": "mycluster-0003-003",
```

```
 "CacheNodeId": "0001", 
                      "PreferredAvailabilityZone": "us-west-2a" 
\}, \{\{ "CacheClusterId": "mycluster-0003-004", 
                      "CacheNodeId": "0001", 
                      "PreferredAvailabilityZone": "us-west-2c" 
1 1 1 1 1 1 1
 ] 
           }, 
           { 
               "NodeGroupId": "0004", 
               "Status": "modifying", 
               "Slots": "325-336,4706-5148,7333-7697,9012-10922,11076-12440", 
               "NodeGroupMembers": [ 
\{ "CacheClusterId": "mycluster-0004-001", 
                      "CacheNodeId": "0001", 
                      "PreferredAvailabilityZone": "us-west-2b" 
\}, \{\{ "CacheClusterId": "mycluster-0004-002", 
                      "CacheNodeId": "0001", 
                      "PreferredAvailabilityZone": "us-west-2a" 
                  }, 
\{ "CacheClusterId": "mycluster-0004-003", 
                      "CacheNodeId": "0001", 
                      "PreferredAvailabilityZone": "us-west-2c" 
1 1 1 1 1 1 1
 ] 
           }, 
           { 
               "NodeGroupId": "0005", 
               "Status": "modifying", 
               "Slots": "337-893,1768-3133,4444-4705,5693-6783,8192-9011", 
               "NodeGroupMembers": [ 
\{ "CacheClusterId": "mycluster-0005-001", 
                      "CacheNodeId": "0001", 
                      "PreferredAvailabilityZone": "us-west-2a" 
                  }, 
\{ "CacheClusterId": "mycluster-0005-002",
```

```
 "CacheNodeId": "0001", 
                        "PreferredAvailabilityZone": "us-west-2c" 
\}, \{\{ "CacheClusterId": "mycluster-0005-003", 
                        "CacheNodeId": "0001", 
                        "PreferredAvailabilityZone": "us-west-2b" 
1 1 1 1 1 1 1
 ] 
 } 
        ], 
         "AutomaticFailover": "enabled", 
         "MultiAZ": "enabled", 
         "ConfigurationEndpoint": { 
            "Address": "mycluster.g2xbih.clustercfg.usw2.cache.amazonaws.com", 
            "Port": 6379 
        }, 
        "SnapshotRetentionLimit": 1, 
        "SnapshotWindow": "13:00-14:00", 
         "ClusterEnabled": true, 
         "CacheNodeType": "cache.r5.xlarge", 
         "TransitEncryptionEnabled": false, 
        "AtRestEncryptionEnabled": false 
    }
}
```
Para obter mais informações, consulte [Dimensionamento ElastiCache para clusters Redis](https://docs.aws.amazon.com/AmazonElastiCache/latest/red-ug/Scaling.html) no Guia do usuário do Elasticache.

• Para obter detalhes da API, consulte [ModifyReplicationGroupShardConfiguratione](https://awscli.amazonaws.com/v2/documentation/api/latest/reference/elasticache/modify-replication-group-shard-configuration.html)m Referência de AWS CLI Comandos.

## **modify-replication-group**

O código de exemplo a seguir mostra como usar modify-replication-group.

AWS CLI

Para modificar um grupo de replicação

O seguinte modify-replication-group desativa o Multi-AZ usando o mecanismo Redis.

```
aws elasticache modify-replication-group \
```

```
 --replication-group-id test-cluster \ 
 --no-multi-az-enabled \ 
 --apply-immediately
```

```
{ 
     "ReplicationGroup": { 
          "ReplicationGroupId": "test-cluster", 
          "Description": "test-cluster", 
          "GlobalReplicationGroupInfo": { 
              "GlobalReplicationGroupId": "sgaui-pat-group", 
              "GlobalReplicationGroupMemberRole": "PRIMARY" 
         }, 
         "Status": "available", 
          "PendingModifiedValues": {}, 
          "MemberClusters": [ 
              "test-cluster-001", 
              "test-cluster-002", 
              "test-cluster-003" 
         ], 
          "NodeGroups": [ 
              { 
                  "NodeGroupId": "0001", 
                  "Status": "available", 
                  "PrimaryEndpoint": { 
                      "Address": "test-
cluster.g2xbih.ng.0001.usw2.cache.amazonaws.com", 
                      "Port": 6379 
                  }, 
                  "ReaderEndpoint": { 
                      "Address": "test-cluster-
ro.g2xbih.ng.0001.usw2.cache.amazonaws.com", 
                      "Port": 6379 
                  }, 
                  "NodeGroupMembers": [ 
\{ \} "CacheClusterId": "test-cluster-001", 
                           "CacheNodeId": "0001", 
                           "ReadEndpoint": { 
                               "Address": "test-
cluster-001.g2xbih.0001.usw2.cache.amazonaws.com", 
                               "Port": 6379
```

```
\}, \{ "PreferredAvailabilityZone": "us-west-2c", 
                       "CurrentRole": "primary" 
                   }, 
\{ "CacheClusterId": "test-cluster-002", 
                       "CacheNodeId": "0001", 
                       "ReadEndpoint": { 
                           "Address": "test-
cluster-002.g2xbih.0001.usw2.cache.amazonaws.com", 
                           "Port": 6379 
\}, \{ "PreferredAvailabilityZone": "us-west-2b", 
                       "CurrentRole": "replica" 
                   }, 
\{ "CacheClusterId": "test-cluster-003", 
                       "CacheNodeId": "0001", 
                       "ReadEndpoint": { 
                           "Address": "test-
cluster-003.g2xbih.0001.usw2.cache.amazonaws.com", 
                           "Port": 6379 
\}, \{ "PreferredAvailabilityZone": "us-west-2a", 
                       "CurrentRole": "replica" 
1 1 1 1 1 1 1
 ] 
 } 
        ], 
        "SnapshottingClusterId": "test-cluster-002", 
        "AutomaticFailover": "enabled", 
        "MultiAZ": "disabled", 
        "SnapshotRetentionLimit": 1, 
        "SnapshotWindow": "08:00-09:00", 
        "ClusterEnabled": false, 
        "CacheNodeType": "cache.r5.large", 
        "TransitEncryptionEnabled": false, 
        "AtRestEncryptionEnabled": false 
    }
}
```
Para obter mais informações, consulte [Modificar um grupo de replicação](https://docs.aws.amazon.com/AmazonElastiCache/latest/red-ug/Replication.Modify.html) no Guia do usuário do Elasticache.

• Para obter detalhes da API, consulte [ModifyReplicationGroupe](https://awscli.amazonaws.com/v2/documentation/api/latest/reference/elasticache/modify-replication-group.html)m Referência de AWS CLI Comandos.

### **modify-user-group**

O código de exemplo a seguir mostra como usar modify-user-group.

AWS CLI

Para modificar um grupo de usuários

O modify-user-group exemplo a seguir adiciona um usuário ao grupo de usuários.

```
aws elasticache modify-user-group \ 
     --user-group-id myusergroup \ 
     --user-ids-to-add user1
```
Saída:

```
{ 
     "UserGroupId": "myusergroup", 
     "Status": "modifying", 
     "Engine": "redis", 
     "UserIds": [ 
          "default" 
     ], 
     "PendingChanges": { 
          "UserIdsToAdd": [ 
               "user1" 
         \mathbf{I} }, 
     "ReplicationGroups": [], 
     "ARN": "arn:aws:elasticache:us-west-2:xxxxxxxxxx52:usergroup:myusergroup"
}
```
Para obter mais informações, consulte [Autenticação de usuários com controle de acesso baseado](https://docs.aws.amazon.com/AmazonElastiCache/latest/red-ug/Clusters.RBAC.html)  [em função \(RBAC\)](https://docs.aws.amazon.com/AmazonElastiCache/latest/red-ug/Clusters.RBAC.html) no Guia do usuário do Elasticache.

• Para obter detalhes da API, consulte [ModifyUserGroupe](https://awscli.amazonaws.com/v2/documentation/api/latest/reference/elasticache/modify-user-group.html)m Referência de AWS CLI Comandos.

#### **modify-user**

O código de exemplo a seguir mostra como usar modify-user.

AWS CLI

Para modificar um usuário

O modify-user exemplo a seguir modifica a string de acesso de um usuário.

```
aws elasticache modify-user \ 
     --user-id user2 \ 
     --append-access-string "on ~* +@all"
```
Saída:

```
{ 
     "UserId": "user2", 
     "UserName": "myUser", 
     "Status": "modifying", 
     "Engine": "redis", 
     "AccessString": "on ~* +@all", 
     "UserGroupIds": [], 
     "Authentication": { 
          "Type": "password", 
          "PasswordCount": 1 
     }, 
     "ARN": "arn:aws:elasticache:us-west-2:xxxxxxxxxx52:user:user2"
}
```
Para obter mais informações, consulte [Autenticação de usuários com controle de acesso baseado](https://docs.aws.amazon.com/AmazonElastiCache/latest/red-ug/Clusters.RBAC.html)  [em função \(RBAC\)](https://docs.aws.amazon.com/AmazonElastiCache/latest/red-ug/Clusters.RBAC.html) no Guia do usuário do Elasticache.

• Para obter detalhes da API, consulte [ModifyUser](https://awscli.amazonaws.com/v2/documentation/api/latest/reference/elasticache/modify-user.html)em Referência de AWS CLI Comandos.

#### **purchase-reserved-cache-nodes-offering**

O código de exemplo a seguir mostra como usar purchase-reserved-cache-nodes-offering.

AWS CLI

Para comprar um reserved-cache-node-offering

O purchase-reserved-cache-nodes-offering exemplo a seguir permite que você compre uma oferta de nó de cache reservado.

```
aws elasticache purchase-reserved-cache-nodes-offering \ 
     --reserved-cache-nodes-offering-id xxxxxxx-4da5-4b90-b92d-929fbd7abed2
```
#### Saída

```
{ 
     "ReservedCacheNode": { 
          "ReservedCacheNodeId": "ri-2020-06-30-17-59-40-474", 
          "ReservedCacheNodesOfferingId": "xxxxxxx-4da5-4b90-b92d-929fbd7abed2", 
          "CacheNodeType": "cache.m3.2xlarge", 
          "StartTime": "2020-06-30T17:59:40.474000+00:00", 
          "Duration": 31536000, 
          "FixedPrice": 1772.0, 
          "UsagePrice": 0.0, 
          "CacheNodeCount": 1, 
          "ProductDescription": "redis", 
          "OfferingType": "Heavy Utilization", 
          "State": "payment-pending", 
          "RecurringCharges": [ 
\{\hspace{.1cm} \} "RecurringChargeAmount": 0.25, 
                  "RecurringChargeFrequency": "Hourly" 
 } 
        \mathbf{I} }
}
```
Para obter mais informações, consulte [Obter informações sobre ofertas de nós reservados](https://docs.aws.amazon.com/AmazonElastiCache/latest/red-ug/reserved-nodes-offerings.html) no Guia do usuário do Elasticache Redis ou [Obter informações sobre ofertas de nós reservados](https://docs.aws.amazon.com/AmazonElastiCache/latest/mem-ug/reserved-nodes-offerings.html) no Guia do usuário do Elasticache Memcached.

• Para obter detalhes da API, consulte [PurchaseReservedCacheNodesOfferinge](https://awscli.amazonaws.com/v2/documentation/api/latest/reference/elasticache/purchase-reserved-cache-nodes-offering.html)m Referência de AWS CLI Comandos.

## **reboot-cache-cluster**

O código de exemplo a seguir mostra como usar reboot-cache-cluster.

## AWS CLI

Para reinicializar um cluster de cache

O reboot-cache-cluster exemplo a seguir reinicia alguns ou todos os nós de cache em um cluster provisionado. Essa operação aplica qualquer grupo de parâmetros de cache modificado ao cluster. A operação de reinicialização ocorre o mais rápido possível e resulta em uma interrupção momentânea do cluster. Durante a reinicialização, o status do cluster é definido como. REBOOTING

```
aws elasticache reboot-cache-cluster \ 
     --cache-cluster-id "my-cluster-001" \ 
     --cache-node-ids-to-reboot "0001"
```

```
{ 
     "CacheCluster": { 
          "CacheClusterId": "my-cluster-001", 
          "ClientDownloadLandingPage": "https://console.aws.amazon.com/elasticache/
home#client-download:", 
          "CacheNodeType": "cache.r5.xlarge", 
          "Engine": "redis", 
          "EngineVersion": "5.0.5", 
          "CacheClusterStatus": "rebooting cache cluster nodes", 
          "NumCacheNodes": 1, 
          "PreferredAvailabilityZone": "us-west-2a", 
          "CacheClusterCreateTime": "2019-11-26T03:35:04.546Z", 
          "PreferredMaintenanceWindow": "mon:04:05-mon:05:05", 
          "PendingModifiedValues": {}, 
          "NotificationConfiguration": { 
              "TopicArn": "arn:aws:sns:us-west-2:xxxxxxxxxx152:My_Topic", 
              "TopicStatus": "active" 
         }, 
          "CacheSecurityGroups": [], 
          "CacheParameterGroup": { 
              "CacheParameterGroupName": "mygroup", 
              "ParameterApplyStatus": "in-sync", 
              "CacheNodeIdsToReboot": [] 
         }, 
          "CacheSubnetGroupName": "kxkxk", 
          "AutoMinorVersionUpgrade": true,
```

```
 "SecurityGroups": [ 
\{\hspace{.1cm} \} "SecurityGroupId": "sg-xxxxxxxxxxxxx836", 
                  "Status": "active" 
              }, 
\{\hspace{.1cm} \} "SecurityGroupId": "sg-xxxxxxxx7b", 
                  "Status": "active" 
 } 
         ], 
          "ReplicationGroupId": "my-cluster", 
         "SnapshotRetentionLimit": 0, 
          "SnapshotWindow": "07:30-08:30", 
          "TransitEncryptionEnabled": false, 
          "AtRestEncryptionEnabled": false 
     }
}
```
Para obter mais informações, consulte Reinicializando um cluster < https:// docs.aws.amazon.com/ AmazonElastiCache /latest/red-ug/clusters.rebooting.html no Guia do usuário do Elasticache.

• Para obter detalhes da API, consulte [RebootCacheClustere](https://awscli.amazonaws.com/v2/documentation/api/latest/reference/elasticache/reboot-cache-cluster.html)m Referência de AWS CLI Comandos.

#### **reset-cache-parameter-group**

O código de exemplo a seguir mostra como usar reset-cache-parameter-group.

AWS CLI

Para redefinir um grupo de parâmetros de cache

O reset-cache-parameter-group exemplo a seguir modifica os parâmetros de um grupo de parâmetros de cache para o valor padrão do mecanismo ou do sistema. Você pode redefinir parâmetros específicos enviando uma lista de nomes de parâmetros. Para redefinir todo o grupo de parâmetros do cache, especifique os --cache-parameter-group-name parâmetros - reset-all-parameters e.

```
aws elasticache reset-cache-parameter-group \ 
     --cache-parameter-group-name "mygroup" \ 
     --reset-all-parameters
```
#### Saída:

```
{ 
     "CacheParameterGroupName": "mygroup"
}
```
• Para obter detalhes da API, consulte [ResetCacheParameterGroupe](https://awscli.amazonaws.com/v2/documentation/api/latest/reference/elasticache/reset-cache-parameter-group.html)m Referência de AWS CLI Comandos.

### **start-migration**

O código de exemplo a seguir mostra como usar start-migration.

### AWS CLI

Para iniciar uma migração

O seguinte start-migration migra seus dados do Redis auto-hospedado no Amazon EC2 para a Amazon ElastiCache, usando o mecanismo do Redis.

```
aws elasticache start-migration \ 
    --replication-group-id test \ 
    --customer-node-endpoint-list 
  "Address='test.g2xbih.ng.0001.usw2.cache.amazonaws.com',Port=6379"
```

```
{ 
     "ReplicationGroup": { 
          "ReplicationGroupId": "test", 
          "Description": "test", 
          "GlobalReplicationGroupInfo": {}, 
          "Status": "modifying", 
          "PendingModifiedValues": {}, 
          "MemberClusters": [ 
               "test-001", 
               "test-002", 
               "test-003" 
          ], 
          "NodeGroups": [ 
\{\hspace{.1cm} \} "NodeGroupId": "0001",
```

```
 "Status": "available", 
                "PrimaryEndpoint": { 
                  "Address": "test.g2xbih.ng.0001.usw2.cache.amazonaws.com",
                   "Port": 6379 
               }, 
                "ReaderEndpoint": { 
                   "Address": "test-ro.g2xbih.ng.0001.usw2.cache.amazonaws.com", 
                   "Port": 6379 
               }, 
                "NodeGroupMembers": [ 
\{ "CacheClusterId": "test-001", 
                       "CacheNodeId": "0001", 
                       "ReadEndpoint": { 
                           "Address": 
 "test-001.g2xbih.0001.usw2.cache.amazonaws.com", 
                           "Port": 6379 
\}, \{ "PreferredAvailabilityZone": "us-west-2a", 
                       "CurrentRole": "primary" 
                   }, 
\{ "CacheClusterId": "test-002", 
                       "CacheNodeId": "0001", 
                       "ReadEndpoint": { 
                           "Address": 
 "test-002.g2xbih.0001.usw2.cache.amazonaws.com", 
                           "Port": 6379 
\}, \{ "PreferredAvailabilityZone": "us-west-2c", 
                       "CurrentRole": "replica" 
                   }, 
\{ "CacheClusterId": "test-003", 
                       "CacheNodeId": "0001", 
                       "ReadEndpoint": { 
                           "Address": 
 "test-003.g2xbih.0001.usw2.cache.amazonaws.com", 
                           "Port": 6379 
\}, \{ "PreferredAvailabilityZone": "us-west-2b", 
                       "CurrentRole": "replica" 
1 1 1 1 1 1 1
 ]
```
```
 } 
         ], 
         "SnapshottingClusterId": "test-002", 
         "AutomaticFailover": "enabled", 
         "MultiAZ": "enabled", 
         "SnapshotRetentionLimit": 1, 
         "SnapshotWindow": "07:30-08:30", 
         "ClusterEnabled": false, 
         "CacheNodeType": "cache.r5.large", 
         "TransitEncryptionEnabled": false, 
         "AtRestEncryptionEnabled": false 
     }
```
Para obter mais informações, consulte [Migração on-line para](https://docs.aws.amazon.com/AmazonElastiCache/latest/red-ug/OnlineMigration.html) o ElastiCache Guia do usuário do Elasticache.

• Para obter detalhes da API, consulte [StartMigration](https://awscli.amazonaws.com/v2/documentation/api/latest/reference/elasticache/start-migration.html)em Referência de AWS CLI Comandos.

# **test-failover**

O código de exemplo a seguir mostra como usar test-failover.

AWS CLI

}

Para testar o failover de um grupo de nós

O test-failover exemplo a seguir testa o failover automático no grupo de nós especificado (chamado de fragmento no console) em um grupo de replicação (chamado de cluster no console).

```
aws elasticache test-failover / 
     --replication-group-id "mycluster" / 
     --node-group-id "0001"
```
Saída:

```
{ 
     "ReplicationGroup": { 
          "ReplicationGroupId": "mycluster", 
          "Description": "My Cluster", 
          "Status": "available", 
          "PendingModifiedValues": {},
```

```
 "MemberClusters": [ 
            "mycluster-0001-001", 
            "mycluster-0001-002", 
            "mycluster-0001-003", 
            "mycluster-0002-001", 
            "mycluster-0002-002", 
            "mycluster-0002-003", 
            "mycluster-0003-001", 
            "mycluster-0003-002", 
            "mycluster-0003-003" 
        ], 
        "NodeGroups": [ 
            { 
                "NodeGroupId": "0001", 
                "Status": "available", 
                "Slots": "0-5461", 
                "NodeGroupMembers": [ 
\{ "CacheClusterId": "mycluster-0001-001", 
                        "CacheNodeId": "0001", 
                        "PreferredAvailabilityZone": "us-west-2b" 
                    }, 
\{ "CacheClusterId": "mycluster-0001-002", 
                        "CacheNodeId": "0001", 
                        "PreferredAvailabilityZone": "us-west-2a" 
\}, \{\{ "CacheClusterId": "mycluster-0001-003", 
                        "CacheNodeId": "0001", 
                        "PreferredAvailabilityZone": "us-west-2c" 
1999 1999 1999 1999 1999
 ] 
            }, 
            { 
                "NodeGroupId": "0002", 
                "Status": "available", 
                "Slots": "5462-10922", 
                "NodeGroupMembers": [ 
\{ "CacheClusterId": "mycluster-0002-001", 
                        "CacheNodeId": "0001", 
                        "PreferredAvailabilityZone": "us-west-2a" 
\}, \{
```

```
\{ "CacheClusterId": "mycluster-0002-002", 
                       "CacheNodeId": "0001", 
                       "PreferredAvailabilityZone": "us-west-2b" 
                   }, 
\{ "CacheClusterId": "mycluster-0002-003", 
                       "CacheNodeId": "0001", 
                       "PreferredAvailabilityZone": "us-west-2c" 
1999 1999 1999 1999 1999
 ] 
            }, 
            { 
               "NodeGroupId": "0003", 
                "Status": "available", 
                "Slots": "10923-16383", 
                "NodeGroupMembers": [ 
\{ "CacheClusterId": "mycluster-0003-001", 
                       "CacheNodeId": "0001", 
                       "PreferredAvailabilityZone": "us-west-2c" 
                   }, 
\{ "CacheClusterId": "mycluster-0003-002", 
                       "CacheNodeId": "0001", 
                       "PreferredAvailabilityZone": "us-west-2b" 
\}, \{\{ "CacheClusterId": "mycluster-0003-003", 
                       "CacheNodeId": "0001", 
                       "PreferredAvailabilityZone": "us-west-2a" 
1999 1999 1999 1999 1999
 ] 
 } 
        ], 
        "AutomaticFailover": "enabled", 
        "ConfigurationEndpoint": { 
            "Address": "mycluster.xxxxih.clustercfg.usw2.cache.amazonaws.com", 
            "Port": 6379 
        }, 
        "SnapshotRetentionLimit": 1, 
        "SnapshotWindow": "13:00-14:00", 
        "ClusterEnabled": true, 
        "CacheNodeType": "cache.r5.large",
```

```
 "TransitEncryptionEnabled": false, 
          "AtRestEncryptionEnabled": false 
     }
}
```
• Para obter detalhes da API, consulte [TestFailovere](https://awscli.amazonaws.com/v2/documentation/api/latest/reference/elasticache/test-failover.html)m Referência de AWS CLI Comandos.

MediaStore exemplos usando AWS CLI

Os exemplos de código a seguir mostram como realizar ações e implementar cenários comuns usando o AWS Command Line Interface with MediaStore.

Ações são trechos de código de programas maiores e devem ser executadas em contexto. Embora as ações mostrem como chamar funções de serviço específicas, é possível ver as ações contextualizadas em seus devidos cenários e exemplos entre serviços.

Cenários são exemplos de código que mostram como realizar uma tarefa específica chamando várias funções dentro do mesmo serviço.

Cada exemplo inclui um link para GitHub, onde você pode encontrar instruções sobre como configurar e executar o código no contexto.

Tópicos

• [Ações](#page-378-0)

Ações

## **create-container**

O código de exemplo a seguir mostra como usar create-container.

AWS CLI

Para criar um contêiner

O create-container exemplo a seguir cria um novo contêiner vazio.

aws mediastore create-container --container-name ExampleContainer

Saída:

```
{ 
     "Container": { 
         "AccessLoggingEnabled": false, 
         "CreationTime": 1563557265, 
          "Name": "ExampleContainer", 
          "Status": "CREATING", 
         "ARN": "arn:aws:mediastore:us-west-2:111122223333:container/
ExampleContainer" 
     }
}
```
Para obter mais informações, consulte [Criação de um contêiner](https://docs.aws.amazon.com/mediastore/latest/ug/containers-create.html) no Guia do MediaStore usuário do AWS Elemental.

• Para obter detalhes da API, consulte [CreateContainere](https://awscli.amazonaws.com/v2/documentation/api/latest/reference/mediastore/create-container.html)m Referência de AWS CLI Comandos.

# **delete-container-policy**

O código de exemplo a seguir mostra como usar delete-container-policy.

AWS CLI

Para excluir uma política de contêiner

O delete-container-policy exemplo a seguir exclui a política atribuída ao contêiner especificado. Quando a política é excluída, o AWS Elemental atribui MediaStore automaticamente a política padrão ao contêiner.

```
aws mediastore delete-container-policy \ 
     --container-name LiveEvents
```
Este comando não produz saída.

Para obter mais informações, consulte [DeleteContainerPolicya](https://docs.aws.amazon.com/mediastore/latest/apireference/API_DeleteContainerPolicy.html) referência da MediaStore API AWS Elemental.

• Para obter detalhes da API, consulte [DeleteContainerPolicy](https://awscli.amazonaws.com/v2/documentation/api/latest/reference/mediastore/delete-container-policy.html)em Referência de AWS CLI Comandos.

# **delete-container**

O código de exemplo a seguir mostra como usar delete-container.

# AWS CLI

Para excluir um contêiner

O delete-container exemplo a seguir exclui o contêiner especificado. Você só pode excluir um contêiner se ele não tiver objetos.

```
aws mediastore delete-container \ 
     --container-name=ExampleLiveDemo
```
Este comando não produz saída.

Para obter mais informações, consulte [Excluindo um contêiner no Guia](https://docs.aws.amazon.com/mediastore/latest/ug/containers-delete.html) do MediaStore usuário do AWS Elemental.

• Para obter detalhes da API, consulte [DeleteContainer](https://awscli.amazonaws.com/v2/documentation/api/latest/reference/mediastore/delete-container.html)em Referência de AWS CLI Comandos.

# **delete-cors-policy**

O código de exemplo a seguir mostra como usar delete-cors-policy.

AWS CLI

Para excluir uma política CORS

O delete-cors-policy exemplo a seguir exclui a política de compartilhamento de recursos de origem cruzada (CORS) atribuída ao contêiner especificado.

```
aws mediastore delete-cors-policy \ 
     --container-name ExampleContainer
```
Este comando não produz saída.

Para obter mais informações, consulte [Excluindo uma política CORS](https://docs.aws.amazon.com/mediastore/latest/ug/cors-policy-deleting.html) no Guia do usuário do AWS Elemental MediaStore .

• Para obter detalhes da API, consulte [DeleteCorsPolicye](https://awscli.amazonaws.com/v2/documentation/api/latest/reference/mediastore/delete-cors-policy.html)m Referência de AWS CLI Comandos.

# **delete-lifecycle-policy**

O código de exemplo a seguir mostra como usar delete-lifecycle-policy.

## AWS CLI

Para excluir uma política de ciclo de vida de objetos

O delete-lifecycle-policy exemplo a seguir exclui a política de ciclo de vida do objeto anexada ao contêiner especificado. Essa alteração pode levar até 20 minutos para entrar em vigor.

```
aws mediastore delete-lifecycle-policy \ 
     --container-name LiveEvents
```
Este comando não produz saída.

Para obter mais informações, consulte [Excluindo uma política de ciclo de vida de objetos](https://docs.aws.amazon.com/mediastore/latest/ug/policies-object-lifecycle-delete.html) no Guia do usuário do AWS Elemental MediaStore .

• Para obter detalhes da API, consulte [DeleteLifecyclePolicye](https://awscli.amazonaws.com/v2/documentation/api/latest/reference/mediastore/delete-lifecycle-policy.html)m Referência de AWS CLI Comandos.

## **describe-container**

O código de exemplo a seguir mostra como usar describe-container.

#### AWS CLI

Para ver os detalhes de um contêiner

O describe-container exemplo a seguir exibe os detalhes do contêiner especificado.

```
aws mediastore describe-container \ 
     --container-name ExampleContainer
```
Saída:

```
{ 
     "Container": { 
         "CreationTime": 1563558086, 
          "AccessLoggingEnabled": false, 
          "ARN": "arn:aws:mediastore:us-west-2:111122223333:container/
ExampleContainer", 
          "Status": "ACTIVE", 
          "Name": "ExampleContainer",
```
}

```
 "Endpoint": "https://aaabbbcccdddee.data.mediastore.us-west-2.amazonaws.com"
```

```
}
```
Para obter mais informações, consulte [Visualizando os detalhes de um contêiner](https://docs.aws.amazon.com/mediastore/latest/ug/containers-view-details.html) no Guia do MediaStore usuário do AWS Elemental.

• Para obter detalhes da API, consulte [DescribeContainere](https://awscli.amazonaws.com/v2/documentation/api/latest/reference/mediastore/describe-container.html)m Referência de AWS CLI Comandos.

## **describe-object**

O código de exemplo a seguir mostra como usar describe-object.

#### AWS CLI

Para visualizar uma lista de objetos e pastas em um contêiner específico

O describe-object exemplo a seguir exibe itens (objetos e pastas) armazenados em um contêiner específico.

```
aws mediastore-data describe-object \ 
     --endpoint https://aaabbbcccdddee.data.mediastore.us-west-2.amazonaws.com \ 
     --path /folder_name/file1234.jpg
```
Saída:

```
{ 
     "ContentType": "image/jpeg", 
     "LastModified": "Fri, 19 Jul 2019 21:32:20 GMT", 
     "ContentLength": "2307346", 
     "ETag": "2aa333bbcc8d8d22d777e999c88d4aa9eeeeee4dd89ff7f555555555555da6d3"
}
```
Para obter mais informações, consulte [Visualizando os detalhes de um objeto](https://docs.aws.amazon.com/mediastore/latest/ug/objects-view-details.html) no Guia do MediaStore usuário do AWS Elemental.

• Para obter detalhes da API, consulte [DescribeObjecte](https://awscli.amazonaws.com/v2/documentation/api/latest/reference/mediastore/describe-object.html)m Referência de AWS CLI Comandos.

### **get-container-policy**

O código de exemplo a seguir mostra como usar get-container-policy.

# AWS CLI

Para ver uma política de contêiner

O get-container-policy exemplo a seguir exibe a política baseada em recursos do contêiner especificado.

```
aws mediastore get-container-policy \ 
     --container-name ExampleLiveDemo
```
Saída:

```
{ 
     "Policy": { 
         "Version": "2012-10-17", 
         "Statement": [ 
\{\hspace{.1cm} \} "Sid": "PublicReadOverHttps", 
                  "Effect": "Allow", 
                  "Principal": { 
                      "AWS": "arn:aws:iam::111122223333:root" 
                  }, 
                  "Action": [ 
                      "mediastore:GetObject", 
                      "mediastore:DescribeObject" 
                  ], 
                  "Resource": "arn:aws:mediastore:us-west-2:111122223333:container/
ExampleLiveDemo/", 
                  "Condition": { 
                      "Bool": { 
                           "aws:SecureTransport": "true" 
1999 1999 1999 1999 1999
 } 
 } 
         ] 
     }
}
```
Para obter mais informações, consulte [Visualizando uma política de contêiner](https://docs.aws.amazon.com/mediastore/latest/ug/policies-view.html) no Guia do MediaStore usuário do AWS Elemental.

• Para obter detalhes da API, consulte [GetContainerPolicye](https://awscli.amazonaws.com/v2/documentation/api/latest/reference/mediastore/get-container-policy.html)m Referência de AWS CLI Comandos.

## **get-cors-policy**

O código de exemplo a seguir mostra como usar get-cors-policy.

### AWS CLI

Para ver uma política de CORS

O get-cors-policy exemplo a seguir exibe a política de compartilhamento de recursos de origem cruzada (CORS) atribuída ao contêiner especificado.

```
aws mediastore get-cors-policy \ 
     --container-name ExampleContainer \ 
     --region us-west-2
```
Saída:

```
{ 
     "CorsPolicy": [ 
         { 
             "AllowedMethods": [ 
                 "GET", 
                 "HEAD" 
             ], 
             "MaxAgeSeconds": 3000, 
             "AllowedOrigins": [ 
 "" 
             ], 
             "AllowedHeaders": [ 
 "" 
 ] 
         } 
    \mathbf{I}}
```
Para obter mais informações, consulte [Visualizando uma política de CORS no Guia](https://docs.aws.amazon.com/mediastore/latest/ug/cors-policy-viewing.html) do MediaStore usuário do AWS Elemental.

• Para obter detalhes da API, consulte [GetCorsPolicy](https://awscli.amazonaws.com/v2/documentation/api/latest/reference/mediastore/get-cors-policy.html)em Referência de AWS CLI Comandos.

# **get-lifecycle-policy**

O código de exemplo a seguir mostra como usar get-lifecycle-policy.

## AWS CLI

Para visualizar uma política de ciclo de vida de objetos

O get-lifecycle-policy exemplo a seguir exibe a política de ciclo de vida do objeto anexada ao contêiner especificado.

```
aws mediastore get-lifecycle-policy \ 
     --container-name LiveEvents
```
Saída:

```
{ 
     "LifecyclePolicy": { 
          "rules": [ 
               { 
                   "definition": { 
                        "path": [ 
 { 
                                 "prefix": "Football/" 
\}, \{ { 
                                 "prefix": "Baseball/" 
 } 
 ], 
                        "days_since_create": [ 
 { 
                                 "numeric": [ 
                                      ">", 
28) and the contract of the contract \mathbf{J}_{\mathbf{r}} } 
\sim 100 \sim 100 \sim 100 \sim 100 \sim 100 \sim 100 \sim 100 \sim 100 \sim 100 \sim 100 \sim 100 \sim 100 \sim 100 \sim 100 \sim 100 \sim 100 \sim 100 \sim 100 \sim 100 \sim 100 \sim 100 \sim 100 \sim 100 \sim 100 \sim 
                   }, 
                   "action": "EXPIRE" 
 } 
          ] 
     }
}
```
Para obter mais informações, consulte [Visualizando uma política de ciclo de vida de objetos no](https://docs.aws.amazon.com/mediastore/latest/ug/policies-object-lifecycle-view.html) [Guia do](https://docs.aws.amazon.com/mediastore/latest/ug/policies-object-lifecycle-view.html) usuário do AWS Elemental MediaStore .

• Para obter detalhes da API, consulte [GetLifecyclePolicye](https://awscli.amazonaws.com/v2/documentation/api/latest/reference/mediastore/get-lifecycle-policy.html)m Referência de AWS CLI Comandos.

## **get-object**

O código de exemplo a seguir mostra como usar get-object.

### AWS CLI

Para baixar um objeto

O get-object exemplo a seguir baixa um objeto para o endpoint especificado.

```
aws mediastore-data get-object \ 
     --endpoint https://aaabbbcccdddee.data.mediastore.us-west-2.amazonaws.com \ 
     --path=/folder_name/README.md README.md
```
Saída:

```
{ 
     "ContentLength": "2307346", 
     "ContentType": "image/jpeg", 
     "LastModified": "Fri, 19 Jul 2019 21:32:20 GMT", 
     "ETag": "2aa333bbcc8d8d22d777e999c88d4aa9eeeeee4dd89ff7f555555555555da6d3", 
     "StatusCode": 200
}
```
Para baixar parte de um objeto

O get-object exemplo a seguir baixa uma parte de um objeto para o endpoint especificado.

```
aws mediastore-data get-object \ 
    --endpoint https://aaabbbcccdddee.data.mediastore.us-west-2.amazonaws.com \
     --path /folder_name/README.md \ 
     --range="bytes=0-100" README2.md
```
Saída:

{

```
 "StatusCode": 206, 
 "ContentRange": "bytes 0-100/2307346", 
 "ContentLength": "101",
```

```
 "LastModified": "Fri, 19 Jul 2019 21:32:20 GMT", 
     "ContentType": "image/jpeg", 
     "ETag": "2aa333bbcc8d8d22d777e999c88d4aa9eeeeee4dd89ff7f555555555555da6d3"
}
```
Para obter mais informações, consulte [Baixar um objeto](https://docs.aws.amazon.com/mediastore/latest/ug/objects-download.html) no Guia do MediaStore usuário do AWS **Elemental** 

• Para obter detalhes da API, consulte [GetObjecte](https://awscli.amazonaws.com/v2/documentation/api/latest/reference/mediastore/get-object.html)m Referência de AWS CLI Comandos.

### **list-containers**

O código de exemplo a seguir mostra como usar list-containers.

### AWS CLI

Para ver uma lista de contêineres

O list-containers exemplo a seguir exibe uma lista de todos os contêineres associados à sua conta.

aws mediastore list-containers

Saída:

```
{ 
     "Containers": [ 
         { 
              "CreationTime": 1505317931, 
              "Endpoint": "https://aaabbbcccdddee.data.mediastore.us-
west-2.amazonaws.com", 
              "Status": "ACTIVE", 
              "ARN": "arn:aws:mediastore:us-west-2:111122223333:container/
ExampleLiveDemo", 
              "AccessLoggingEnabled": false, 
              "Name": "ExampleLiveDemo" 
         }, 
         { 
              "CreationTime": 1506528818, 
              "Endpoint": "https://fffggghhhiiijj.data.mediastore.us-
west-2.amazonaws.com", 
              "Status": "ACTIVE",
```

```
 "ARN": "arn:aws:mediastore:us-west-2:111122223333:container/
ExampleContainer", 
              "AccessLoggingEnabled": false, 
              "Name": "ExampleContainer" 
         } 
     ]
}
```
Para obter mais informações, consulte [Visualizando uma lista de contêineres](https://docs.aws.amazon.com/mediastore/latest/ug/containers-view-list.html) no Guia do MediaStore usuário do AWS Elemental.

• Para obter detalhes da API, consulte [ListContainers](https://awscli.amazonaws.com/v2/documentation/api/latest/reference/mediastore/list-containers.html)em Referência de AWS CLI Comandos.

## **list-items**

O código de exemplo a seguir mostra como usar list-items.

## AWS CLI

Exemplo 1: Para visualizar uma lista de objetos e pastas em um contêiner específico

O list-items exemplo a seguir exibe itens (objetos e pastas) armazenados no contêiner especificado.

```
aws mediastore-data list-items \ 
     --endpoint https://aaabbbcccdddee.data.mediastore.us-west-2.amazonaws.com
```
Saída:

```
{ 
     "Items": [ 
          { 
               "ContentType": "image/jpeg", 
               "LastModified": 1563571859.379, 
               "Name": "filename.jpg", 
               "Type": "OBJECT", 
              "ETag": 
  "543ab21abcd1a234ab123456a1a2b12345ab12abc12a1234abc1a2bc12345a12", 
               "ContentLength": 3784 
          }, 
          { 
               "Type": "FOLDER",
```

```
 "Name": "ExampleLiveDemo" 
           } 
      ]
}
```
Exemplo 2: Para visualizar uma lista de objetos e pastas em uma pasta específica

O list-items exemplo a seguir exibe itens (objetos e pastas) armazenados em uma pasta específica.

```
aws mediastore-data list-items \ 
     --endpoint https://aaabbbcccdddee.data.mediastore.us-west-2.amazonaws.com
```
Saída:

```
{ 
     "Items": [ 
          { 
               "ContentType": "image/jpeg", 
              "LastModified": 1563571859.379, 
               "Name": "filename.jpg", 
               "Type": "OBJECT", 
              "ETag": 
  "543ab21abcd1a234ab123456a1a2b12345ab12abc12a1234abc1a2bc12345a12", 
               "ContentLength": 3784 
          }, 
          { 
               "Type": "FOLDER", 
               "Name": "ExampleLiveDemo" 
          } 
     ]
}
```
Para obter mais informações, consulte [Visualizando uma lista de objetos](https://docs.aws.amazon.com/mediastore/latest/ug/objects-view-list.html) no Guia do MediaStore usuário do AWS Elemental.

• Para obter detalhes da API, consulte [ListItemse](https://awscli.amazonaws.com/v2/documentation/api/latest/reference/mediastore/list-items.html)m Referência de AWS CLI Comandos.

## **list-tags-for-resource**

O código de exemplo a seguir mostra como usar list-tags-for-resource.

# AWS CLI

Para listar tags para um contêiner

O list-tags-for-resource exemplo a seguir exibe as chaves e os valores de tag atribuídos ao contêiner especificado.

```
aws mediastore list-tags-for-resource \ 
     --resource arn:aws:mediastore:us-west-2:1213456789012:container/ExampleContainer
```
Saída:

```
{ 
      "Tags": [ 
            { 
                  "Value": "Test", 
                  "Key": "Environment" 
            }, 
            { 
                 "Value": "West", 
                 "Key": "Region" 
            } 
     \mathbf{I}}
```
Para obter mais informações, consulte [ListTagsForResourcea](https://docs.aws.amazon.com/mediastore/latest/apireference/API_ListTagsForResource.html) Referência da MediaStore API AWS Elemental.

• Para obter detalhes da API, consulte [ListTagsForResource](https://awscli.amazonaws.com/v2/documentation/api/latest/reference/mediastore/list-tags-for-resource.html)em Referência de AWS CLI Comandos.

# **put-container-policy**

O código de exemplo a seguir mostra como usar put-container-policy.

AWS CLI

Para editar uma política de contêiner

O put-container-policy exemplo a seguir atribui uma política diferente ao contêiner especificado. Neste exemplo, a política atualizada é definida em um arquivo chamadoLiveEventsContainerPolicy.json.

```
aws mediastore put-container-policy \ 
     --container-name LiveEvents \ 
     --policy file://LiveEventsContainerPolicy.json
```
Este comando não produz saída.

Para obter mais informações, consulte [Editando uma política de contêiner](https://docs.aws.amazon.com/mediastore/latest/ug/policies-edit.html) no Guia do MediaStore usuário do AWS Elemental.

• Para obter detalhes da API, consulte [PutContainerPolicye](https://awscli.amazonaws.com/v2/documentation/api/latest/reference/mediastore/put-container-policy.html)m Referência de AWS CLI Comandos.

#### **put-cors-policy**

O código de exemplo a seguir mostra como usar put-cors-policy.

#### AWS CLI

Exemplo 1: Para adicionar uma política CORS

O put-cors-policy exemplo a seguir adiciona uma política de compartilhamento de recursos de origem cruzada (CORS) ao contêiner especificado. O conteúdo da política CORS está no arquivo chamadocorsPolicy.json.

```
aws mediastore put-cors-policy \ 
     --container-name ExampleContainer \ 
     --cors-policy file://corsPolicy.json
```
Este comando não produz saída.

Para obter mais informações, consulte [Adicionar uma política de CORS a um contêiner no Guia](https://docs.aws.amazon.com/mediastore/latest/ug/cors-policy-adding.html) do MediaStore usuário do AWS Elemental.

Exemplo 2: Para editar uma política de CORS

O put-cors-policy exemplo a seguir atualiza a política de compartilhamento de recursos de origem cruzada (CORS) atribuída ao contêiner especificado. O conteúdo da política CORS atualizada está no arquivo chamadocorsPolicy2.json.

Para obter mais informações, consulte [Editando uma política CORS no Guia](https://docs.aws.amazon.com/mediastore/latest/ug/cors-policy-editing.html) do MediaStore usuário do AWS Elemental.

• Para obter detalhes da API, consulte [PutCorsPolicye](https://awscli.amazonaws.com/v2/documentation/api/latest/reference/mediastore/put-cors-policy.html)m Referência de AWS CLI Comandos.

## **put-lifecycle-policy**

O código de exemplo a seguir mostra como usar put-lifecycle-policy.

AWS CLI

Para criar uma política de ciclo de vida de objetos

O put-lifecycle-policy exemplo a seguir anexa uma política de ciclo de vida do objeto ao contêiner especificado. Isso permite que você especifique por quanto tempo o serviço deve armazenar objetos em seu contêiner. MediaStore exclui objetos no contêiner quando eles atingem sua data de expiração, conforme indicado na política, que está no arquivo nomeadoLiveEventsLifecyclePolicy.json.

```
aws mediastore put-lifecycle-policy \ 
     --container-name ExampleContainer \ 
     --lifecycle-policy file://ExampleLifecyclePolicy.json
```
Este comando não produz saída.

Para obter mais informações, consulte [Adicionar uma política de ciclo de vida de objetos a um](https://docs.aws.amazon.com/mediastore/latest/ug/policies-object-lifecycle-add.html)  [contêiner](https://docs.aws.amazon.com/mediastore/latest/ug/policies-object-lifecycle-add.html) no Guia do usuário do AWS Elemental MediaStore .

• Para obter detalhes da API, consulte [PutLifecyclePolicy](https://awscli.amazonaws.com/v2/documentation/api/latest/reference/mediastore/put-lifecycle-policy.html)em Referência de AWS CLI Comandos.

### **put-object**

O código de exemplo a seguir mostra como usar put-object.

AWS CLI

Para carregar um objeto

O put-object exemplo a seguir carrega um objeto no contêiner especificado. Você pode especificar um caminho de pasta onde o objeto será salvo no contêiner. Se a pasta já existir, o AWS Elemental MediaStore armazena o objeto na pasta. Se a pasta não existir, o serviço a cria e, em seguida, armazena o objeto na pasta.

```
aws mediastore-data put-object \
```

```
 --endpoint https://aaabbbcccdddee.data.mediastore.us-west-2.amazonaws.com \ 
 --body README.md \ 
--path /folder name/README.md \
 --cache-control "max-age=6, public" \ 
 --content-type binary/octet-stream
```
Saída:

```
{ 
     "ContentSHA256": 
  "74b5fdb517f423ed750ef214c44adfe2be36e37d861eafe9c842cbe1bf387a9d", 
     "StorageClass": "TEMPORAL", 
     "ETag": "af3e4731af032167a106015d1f2fe934e68b32ed1aa297a9e325f5c64979277b"
}
```
Para obter mais informações, consulte [Carregando um objeto no Guia](https://docs.aws.amazon.com/mediastore/latest/ug/objects-upload.html) do MediaStore usuário do AWS Elemental.

• Para obter detalhes da API, consulte [PutObject](https://awscli.amazonaws.com/v2/documentation/api/latest/reference/mediastore/put-object.html)em Referência de AWS CLI Comandos.

### **start-access-logging**

O código de exemplo a seguir mostra como usar start-access-logging.

AWS CLI

Para habilitar o registro de acesso em um contêiner

O start-access-logging exemplo a seguir habilita o registro de acesso no contêiner especificado.

aws mediastore start-access-logging \ --container-name LiveEvents

Este comando não produz saída.

Para obter mais informações, consulte [Habilitando o registro de acesso para um contêiner](https://docs.aws.amazon.com/mediastore/latest/ug/monitoring-cloudwatch-logs-enable.html) no Guia do MediaStore usuário do AWS Elemental.

• Para obter detalhes da API, consulte [StartAccessLogging](https://awscli.amazonaws.com/v2/documentation/api/latest/reference/mediastore/start-access-logging.html)em Referência de AWS CLI Comandos.

## **stop-access-logging**

O código de exemplo a seguir mostra como usar stop-access-logging.

### AWS CLI

Para desativar o registro de acesso em um contêiner

O stop-access-logging exemplo a seguir desativa o registro de acesso no contêiner especificado.

```
aws mediastore stop-access-logging \ 
     --container-name LiveEvents
```
Este comando não produz saída.

Para obter mais informações, consulte Como [desativar o registro de acesso para um contêiner no](https://docs.aws.amazon.com/mediastore/latest/ug/monitoring-cloudwatch-logs-disable.html)  [Guia](https://docs.aws.amazon.com/mediastore/latest/ug/monitoring-cloudwatch-logs-disable.html) do MediaStore usuário do AWS Elemental.

• Para obter detalhes da API, consulte [StopAccessLogginge](https://awscli.amazonaws.com/v2/documentation/api/latest/reference/mediastore/stop-access-logging.html)m Referência de AWS CLI Comandos.

### **tag-resource**

O código de exemplo a seguir mostra como usar tag-resource.

AWS CLI

Para adicionar tags a um contêiner

O tag-resource exemplo a seguir adiciona chaves e valores de tag ao contêiner especificado.

```
aws mediastore tag-resource \ 
     --resource arn:aws:mediastore:us-west-2:123456789012:container/ExampleContainer 
 \setminus --tags '[{"Key": "Region", "Value": "West"}, {"Key": "Environment", "Value": 
  "Test"}]'
```
Este comando não produz saída.

Para obter mais informações, consulte [TagResourcea](https://docs.aws.amazon.com/mediastore/latest/apireference/API_TagResource.html) Referência da MediaStore API AWS Elemental.

• Para obter detalhes da API, consulte [TagResourcee](https://awscli.amazonaws.com/v2/documentation/api/latest/reference/mediastore/tag-resource.html)m Referência de AWS CLI Comandos.

#### **untag-resource**

O código de exemplo a seguir mostra como usar untag-resource.

#### AWS CLI

Para remover etiquetas de um contêiner

O untag-resource exemplo a seguir remove a chave de tag especificada e seu valor associado de um contêiner.

```
aws mediastore untag-resource \ 
     --resource arn:aws:mediastore:us-west-2:123456789012:container/ExampleContainer 
 \setminus --tag-keys Region
```
Este comando não produz saída.

Para obter mais informações, consulte [UntagResource](https://docs.aws.amazon.com/mediastore/latest/apireference/API_UntagResource.html)a Referência da MediaStore API AWS Elemental. .

• Para obter detalhes da API, consulte [UntagResourcee](https://awscli.amazonaws.com/v2/documentation/api/latest/reference/mediastore/untag-resource.html)m Referência de AWS CLI Comandos.

# Exemplos do Amazon EMR usando AWS CLI

Os exemplos de código a seguir mostram como realizar ações e implementar cenários comuns usando o AWS Command Line Interface com o Amazon EMR.

Ações são trechos de código de programas maiores e devem ser executadas em contexto. Embora as ações mostrem como chamar funções de serviço específicas, é possível ver as ações contextualizadas em seus devidos cenários e exemplos entre serviços.

Cenários são exemplos de código que mostram como realizar uma tarefa específica chamando várias funções dentro do mesmo serviço.

Cada exemplo inclui um link para GitHub, onde você pode encontrar instruções sobre como configurar e executar o código no contexto.

#### Tópicos

• [Ações](#page-378-0)

Ações

## **add-instance-fleet**

O código de exemplo a seguir mostra como usar add-instance-fleet.

AWS CLI

Para adicionar uma frota de instâncias de tarefas a um cluster

Este exemplo adiciona uma nova frota de instâncias de tarefas ao cluster especificado.

Comando:

```
aws emr add-instance-fleet --cluster-id 'j-12ABCDEFGHI34JK' --instance-fleet 
 InstanceFleetType=TASK,TargetSpotCapacity=1,LaunchSpecifications={SpotSpecification='{Timeo
```
Saída:

```
{ 
    "ClusterId": "j-12ABCDEFGHI34JK", 
    "InstanceFleetId": "if-23ABCDEFGHI45JJ"
}
```
• Para obter detalhes da API, consulte [AddInstanceFleetn](https://awscli.amazonaws.com/v2/documentation/api/latest/reference/emr/add-instance-fleet.html)a Referência de AWS CLI Comandos.

## **add-steps**

O código de exemplo a seguir mostra como usar add-steps.

AWS CLI

1. Para adicionar etapas personalizadas do JAR a um cluster

Comando:

```
aws emr add-steps --cluster-id j-XXXXXXXX --steps 
  Type=CUSTOM_JAR,Name=CustomJAR,ActionOnFailure=CONTINUE,Jar=s3://mybucket/
```

```
mytest.jar,Args=arg1,arg2,arg3 
  Type=CUSTOM_JAR,Name=CustomJAR,ActionOnFailure=CONTINUE,Jar=s3://mybucket/
mytest.jar,MainClass=mymainclass,Args=arg1,arg2,arg3
```
### Parâmetros necessários:

Jar

#### Parâmetros opcionais:

Type, Name, ActionOnFailure, Args

Saída:

```
{ 
       "StepIds":[ 
             "s-XXXXXXXX", 
             "s-YYYYYYYY" 
     \mathbf{I}}
```
2. Para adicionar etapas de streaming a um cluster

Comando:

```
aws emr add-steps --cluster-id j-XXXXXXXX --steps Type=STREAMING,Name='Streaming 
  Program',ActionOnFailure=CONTINUE,Args=[-files,s3://elasticmapreduce/samples/
wordcount/wordSplitter.py,-mapper,wordSplitter.py,-reducer,aggregate,-input,s3://
elasticmapreduce/samples/wordcount/input,-output,s3://mybucket/wordcount/output]
```
Parâmetros necessários:

Type, Args

Parâmetros opcionais:

Name, ActionOnFailure

Equivalente em JSON (conteúdo de step.json):

```
\Gamma { 
     "Name": "JSON Streaming Step", 
     "Args": ["-files","s3://elasticmapreduce/samples/wordcount/wordSplitter.py","-
mapper","wordSplitter.py","-reducer","aggregate","-input","s3://elasticmapreduce/
samples/wordcount/input","-output","s3://mybucket/wordcount/output"], 
     "ActionOnFailure": "CONTINUE", 
     "Type": "STREAMING" 
  }
]
```
OBSERVAÇÃO: os argumentos JSON devem incluir opções e valores como seus próprios itens na lista.

Comando (usando step.json):

```
aws emr add-steps --cluster-id j-XXXXXXXX --steps file://./step.json
```
Saída:

```
{ 
       "StepIds":[ 
             "s-XXXXXXXX", 
             "s-YYYYYYYY" 
     \mathbf{I}}
```
3. Para adicionar uma etapa de streaming com vários arquivos a um cluster (somente JSON)

JSON (vários arquivos.json):

```
\Gamma { 
       "Name": "JSON Streaming Step", 
       "Type": "STREAMING", 
       "ActionOnFailure": "CONTINUE", 
       "Args": [ 
           "-files", 
           "s3://mybucket/mapper.py,s3://mybucket/reducer.py", 
           "-mapper", 
           "mapper.py",
```

```
 "-reducer", 
         "reducer.py", 
         "-input", 
         "s3://mybucket/input", 
         "-output", 
         "s3://mybucket/output"] 
 }
```
Comando:

]

```
aws emr add-steps --cluster-id j-XXXXXXXX --steps file://./multiplefiles.json
```
Parâmetros necessários:

Type, Args

Parâmetros opcionais:

Name, ActionOnFailure

Saída:

```
{ 
       "StepIds":[ 
             "s-XXXXXXXX", 
      \mathbf{I}}
```
4. Para adicionar etapas do Hive a um cluster

Comando:

```
aws emr add-steps --cluster-id j-XXXXXXXX --steps Type=HIVE,Name='Hive 
  program',ActionOnFailure=CONTINUE,Args=[-f,s3://mybucket/myhivescript.q,-
d,INPUT=s3://mybucket/myhiveinput,-d,OUTPUT=s3://mybucket/myhiveoutput,arg1,arg2] 
  Type=HIVE,Name='Hive steps',ActionOnFailure=TERMINATE_CLUSTER,Args=[-
f,s3://elasticmapreduce/samples/hive-ads/libs/model-build.q,-d,INPUT=s3://
elasticmapreduce/samples/hive-ads/tables,-d,OUTPUT=s3://mybucket/hive-ads/
output/2014-04-18/11-07-32,-d,LIBS=s3://elasticmapreduce/samples/hive-ads/libs]
```
#### Parâmetros necessários:

```
Type, Args
```
Parâmetros opcionais:

Name, ActionOnFailure

Saída:

```
{ 
       "StepIds":[ 
            "s-XXXXXXXX", 
            "s-YYYYYYYY" 
     \mathbf{I}}
```
5. Para adicionar etapas do Pig a um cluster

Comando:

```
aws emr add-steps --cluster-id j-XXXXXXXX --steps Type=PIG,Name='Pig 
  program',ActionOnFailure=CONTINUE,Args=[-f,s3://mybucket/mypigscript.pig,-
p,INPUT=s3://mybucket/mypiginput,-p,OUTPUT=s3://mybucket/mypigoutput,arg1,arg2] 
  Type=PIG,Name='Pig program',Args=[-f,s3://elasticmapreduce/samples/pig-apache/do-
reports2.pig,-p,INPUT=s3://elasticmapreduce/samples/pig-apache/input,-p,OUTPUT=s3://
mybucket/pig-apache/output,arg1,arg2]
```
Parâmetros necessários:

Type, Args

Parâmetros opcionais:

Name, ActionOnFailure

Saída:

{

```
 "StepIds":[ 
           "s-XXXXXXXX", 
           "s-YYYYYYYY" 
      ]
}
```
6. Para adicionar etapas do Impala a um cluster

Comando:

```
aws emr add-steps --cluster-id j-XXXXXXXX --steps Type=IMPALA, Name='Impala
  program',ActionOnFailure=CONTINUE,Args=--impala-script,s3://myimpala/input,--
console-output-path,s3://myimpala/output
```
## Parâmetros necessários:

Type, Args

## Parâmetros opcionais:

Name, ActionOnFailure

Saída:

```
{ 
      "StepIds":[ 
           "s-XXXXXXXX", 
           "s-YYYYYYYY" 
      ]
}
```
• Para obter detalhes da API, consulte [AddStepsn](https://awscli.amazonaws.com/v2/documentation/api/latest/reference/emr/add-steps.html)a Referência de AWS CLI Comandos.

## **add-tags**

O código de exemplo a seguir mostra como usar add-tags.

AWS CLI

1. Para adicionar tags a um cluster

#### Comando:

```
aws emr add-tags --resource-id j-xxxxxxx --tags name="John Doe" age=29 sex=male 
  address="123 East NW Seattle"
```
Saída:

None

### 2. Para listar as tags de um cluster

--Comando:

```
aws emr describe-cluster --cluster-id j-XXXXXXYY --query Cluster.Tags
```
Saída:

```
\Gamma { 
           "Value": "male", 
           "Key": "sex" 
      }, 
      { 
           "Value": "123 East NW Seattle", 
           "Key": "address" 
      }, 
      { 
           "Value": "John Doe", 
           "Key": "name" 
      }, 
      { 
           "Value": "29", 
           "Key": "age" 
      }
]
```
• Para obter detalhes da API, consulte [AddTagsn](https://awscli.amazonaws.com/v2/documentation/api/latest/reference/emr/add-tags.html)a Referência de AWS CLI Comandos.

# **create-cluster-examples**

O código de exemplo a seguir mostra como usar create-cluster-examples.

## AWS CLI

A maioria dos exemplos a seguir pressupõe que você especificou sua função de serviço do Amazon EMR e seu perfil de instância do Amazon EC2. Se você não tiver feito isso, deverá especificar cada função do IAM necessária ou usar o --use-default-roles parâmetro ao criar seu cluster. Para obter mais informações sobre a especificação de funções do IAM, consulte [Configurar funções do IAM para permissões do Amazon EMR AWS para](https://docs.aws.amazon.com/emr/latest/ManagementGuide/emr-iam-roles.html) serviços no Guia de gerenciamento do Amazon EMR.

Exemplo 1: Para criar um cluster

O create-cluster exemplo a seguir cria um cluster EMR simples.

```
aws emr create-cluster \ 
     --release-label emr-5.14.0 \ 
     --instance-type m4.large \ 
     --instance-count 2
```
Este comando não produz saída.

Exemplo 2: Para criar um cluster do Amazon EMR com funções e padrões ServiceRole **InstanceProfile** 

O create-cluster exemplo a seguir cria um cluster do Amazon EMR que usa a --instancegroups configuração.

```
aws emr create-cluster \ 
     --release-label emr-5.14.0 \ 
     --service-role EMR_DefaultRole \ 
     --ec2-attributes InstanceProfile=EMR_EC2_DefaultRole \ 
    --instance-groups InstanceGroupType=MASTER, InstanceCount=1, InstanceType=m4.large
  InstanceGroupType=CORE,InstanceCount=2,InstanceType=m4.large
```
Exemplo 3: Para criar um cluster do Amazon EMR que usa uma frota de instâncias

O create-cluster exemplo a seguir cria um cluster do Amazon EMR que usa a --instancefleets configuração, especificando dois tipos de instância para cada frota e duas sub-redes EC2.

```
aws emr create-cluster \ 
     --release-label emr-5.14.0 \
```

```
 --service-role EMR_DefaultRole \ 
    --ec2-attributes InstanceProfile=EMR_EC2_DefaultRole,SubnetIds=['subnet-
ab12345c','subnet-de67890f'] \ 
     --instance-fleets 
 InstanceFleetType=MASTER,TargetOnDemandCapacity=1,InstanceTypeConfigs=['{InstanceType=m4.la
 InstanceFleetType=CORE,TargetSpotCapacity=11,InstanceTypeConfigs=['{InstanceType=m4.large,E
```
Exemplo 4: Para criar um cluster com funções padrão

O create-cluster exemplo a seguir usa o --use-default-roles parâmetro para especificar a função de serviço padrão e o perfil da instância.

```
aws emr create-cluster \ 
     --release-label emr-5.9.0 \ 
     --use-default-roles \ 
    --instance-groups InstanceGroupType=MASTER, InstanceCount=1, InstanceType=m4.large
  InstanceGroupType=CORE,InstanceCount=2,InstanceType=m4.large \ 
     --auto-terminate
```
Exemplo 5: Para criar um cluster e especificar os aplicativos a serem instalados

O create-cluster exemplo a seguir usa o --applications parâmetro para especificar os aplicativos que o Amazon EMR instala. Este exemplo instala o Hadoop, o Hive e o Pig.

```
aws emr create-cluster \ 
     --applications Name=Hadoop Name=Hive Name=Pig \ 
     --release-label emr-5.9.0 \ 
    --instance-groups InstanceGroupType=MASTER, InstanceCount=1, InstanceType=m4.large
 InstanceGroupType=CORE, InstanceCount=2, InstanceType=m4.large \
     --auto-terminate
```
Exemplo 6: Para criar um cluster que inclua o Spark

O exemplo a seguir instala o Spark.

```
aws emr create-cluster \ 
     --release-label emr-5.9.0 \ 
     --applications Name=Spark \ 
     --ec2-attributes KeyName=myKey \ 
    --instance-groups InstanceGroupType=MASTER, InstanceCount=1, InstanceType=m4.large
  InstanceGroupType=CORE,InstanceCount=2,InstanceType=m4.large \ 
     --auto-terminate
```
Exemplo 7: Para especificar uma AMI personalizada para usar em instâncias de cluster

O create-cluster exemplo a seguir cria uma instância de cluster com base na Amazon Linux AMI com IDami-a518e6df.

```
aws emr create-cluster \ 
     --name "Cluster with My Custom AMI" \ 
     --custom-ami-id ami-a518e6df \ 
     --ebs-root-volume-size 20 \ 
     --release-label emr-5.9.0 \ 
     --use-default-roles \ 
     --instance-count 2 \ 
     --instance-type m4.large
```
Exemplo 8: Para personalizar as configurações do aplicativo

Os exemplos a seguir usam o --configurations parâmetro para especificar um arquivo de configuração JSON que contém personalizações de aplicativos para o Hadoop. Para obter mais informações, consulte [Configurar aplicações](https://docs.aws.amazon.com/emr/latest/ReleaseGuide/emr-configure-apps.html) no Guia de versão do Amazon EMR.

Conteúdo de configurations.json:

```
\Gamma { 
        "Classification": "mapred-site", 
        "Properties": { 
            "mapred.tasktracker.map.tasks.maximum": 2 
        } 
     }, 
     { 
         "Classification": "hadoop-env", 
         "Properties": {}, 
         "Configurations": [ 
             { 
                 "Classification": "export", 
                 "Properties": { 
                      "HADOOP_DATANODE_HEAPSIZE": 2048, 
                      "HADOOP_NAMENODE_OPTS": "-XX:GCTimeRatio=19" 
 } 
 } 
 ] 
     }
```
]

O exemplo a seguir faz referência configurations.json a um arquivo local.

```
aws emr create-cluster \ 
     --configurations file://configurations.json \ 
     --release-label emr-5.9.0 \ 
    --instance-groups InstanceGroupType=MASTER, InstanceCount=1, InstanceType=m4.large
 InstanceGroupType=CORE, InstanceCount=2, InstanceType=m4.large \
     --auto-terminate
```
O exemplo a seguir faz referência configurations.json a um arquivo no Amazon S3.

```
aws emr create-cluster \ 
     --configurations https://s3.amazonaws.com/myBucket/configurations.json \ 
     --release-label emr-5.9.0 \ 
    --instance-groups InstanceGroupType=MASTER, InstanceCount=1, InstanceType=m4.large
  InstanceGroupType=CORE,InstanceCount=2,InstanceType=m4.large \ 
     --auto-terminate
```
Exemplo 9: Para criar um cluster com grupos de instâncias mestre, principal e de tarefas

O create-cluster exemplo a seguir é usado --instance-groups para especificar o tipo e o número de instâncias do EC2 a serem usadas para grupos de instâncias mestre, principal e de tarefas.

```
aws emr create-cluster \ 
     --release-label emr-5.9.0 \ 
     --instance-groups 
  Name=Master,InstanceGroupType=MASTER,InstanceType=m4.large,InstanceCount=1 
  Name=Core,InstanceGroupType=CORE,InstanceType=m4.large,InstanceCount=2 
  Name=Task,InstanceGroupType=TASK,InstanceType=m4.large,InstanceCount=2
```
Exemplo 10: Para especificar que um cluster deve ser encerrado após a conclusão de todas as etapas

O create-cluster exemplo a seguir é usado --auto-terminate para especificar que o cluster deve ser desligado automaticamente após a conclusão de todas as etapas.

```
aws emr create-cluster \
```

```
 --release-label emr-5.9.0 \ 
   --instance-groups InstanceGroupType=MASTER,InstanceCount=1,InstanceType=m4.large 
InstanceGroupType=CORE, InstanceCount=2, InstanceType=m4.large \
   --auto-terminate
```
Exemplo 11: Para especificar detalhes da configuração do cluster, como o par de chaves do Amazon EC2, a configuração da rede e os grupos de segurança

O create-cluster exemplo a seguir cria um cluster com o par de chaves do Amazon EC2 nomeado myKey e um perfil de instância personalizado chamado. myProfile Os pares de chaves são usados para autorizar conexões SSH com os nós do cluster, geralmente o nó principal. Para obter mais informações, consulte [Usar um par de chaves do Amazon EC2 para](https://docs.aws.amazon.com/emr/latest/ManagementGuide/emr-plan-access-ssh.html) [credenciais SSH no](https://docs.aws.amazon.com/emr/latest/ManagementGuide/emr-plan-access-ssh.html) Guia de gerenciamento do Amazon EMR.

```
aws emr create-cluster \ 
    --ec2-attributes KeyName=myKey, InstanceProfile=myProfile \
     --release-label emr-5.9.0 \ 
     --instance-groups InstanceGroupType=MASTER,InstanceCount=1,InstanceType=m4.large 
  InstanceGroupType=CORE,InstanceCount=2,InstanceType=m4.large \ 
     --auto-terminate
```
O exemplo a seguir cria um cluster em uma sub-rede da Amazon VPC.

```
aws emr create-cluster \ 
     --ec2-attributes SubnetId=subnet-xxxxx \ 
     --release-label emr-5.9.0 \ 
     --instance-groups InstanceGroupType=MASTER,InstanceCount=1,InstanceType=m4.large 
  InstanceGroupType=CORE,InstanceCount=2,InstanceType=m4.large \ 
     --auto-terminate
```
O exemplo a seguir cria um cluster na zona de us-east-1b disponibilidade.

```
aws emr create-cluster \ 
     --ec2-attributes AvailabilityZone=us-east-1b \ 
     --release-label emr-5.9.0 \ 
    --instance-groups InstanceGroupType=MASTER, InstanceCount=1, InstanceType=m4.large
  InstanceGroupType=CORE,InstanceCount=2,InstanceType=m4.large
```
O exemplo a seguir cria um cluster e especifica somente os grupos de segurança gerenciados pelo Amazon EMR.

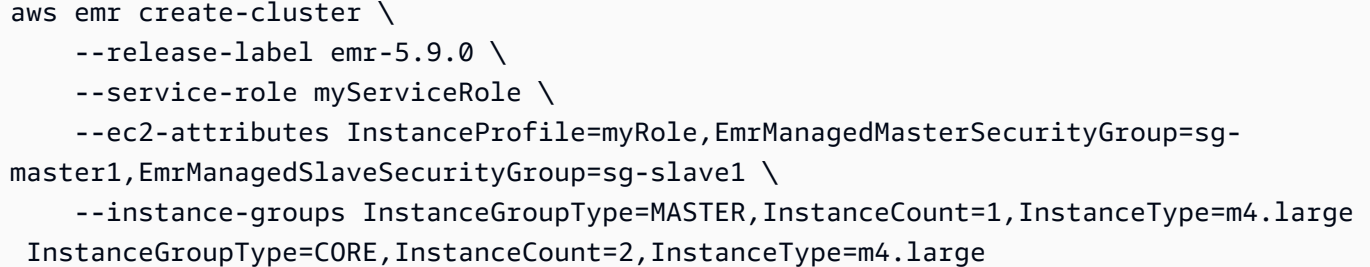

O exemplo a seguir cria um cluster e especifica somente grupos de segurança adicionais do Amazon EC2.

```
aws emr create-cluster \ 
     --release-label emr-5.9.0 \ 
     --service-role myServiceRole \ 
     --ec2-attributes InstanceProfile=myRole,AdditionalMasterSecurityGroups=[sg-
addMaster1,sg-addMaster2,sg-addMaster3,sg-
addMaster4],AdditionalSlaveSecurityGroups=[sg-addSlave1,sg-addSlave2,sg-
addSlave3,sg-addSlave4] \
    --instance-groups InstanceGroupType=MASTER, InstanceCount=1, InstanceType=m4.large
  InstanceGroupType=CORE,InstanceCount=2,InstanceType=m4.large
```
O exemplo a seguir cria um cluster e especifica os grupos de segurança gerenciados pelo EMR, bem como grupos de segurança adicionais.

```
aws emr create-cluster \ 
     --release-label emr-5.9.0 \ 
     --service-role myServiceRole \ 
     --ec2-attributes InstanceProfile=myRole,EmrManagedMasterSecurityGroup=sg-
master1,EmrManagedSlaveSecurityGroup=sg-slave1,AdditionalMasterSecurityGroups=[sg-
addMaster1,sg-addMaster2,sg-addMaster3,sg-
addMaster4],AdditionalSlaveSecurityGroups=[sg-addSlave1,sg-addSlave2,sg-
addSlave3,sg-addSlave4] \
    --instance-groups InstanceGroupType=MASTER, InstanceCount=1, InstanceType=m4.large
  InstanceGroupType=CORE,InstanceCount=2,InstanceType=m4.large
```
O exemplo a seguir cria um cluster em uma sub-rede privada VPC e usa um grupo de segurança específico do Amazon EC2 para permitir o acesso ao serviço Amazon EMR, o que é necessário para clusters em sub-redes privadas.

```
aws emr create-cluster \ 
     --release-label emr-5.9.0 \
```

```
 --service-role myServiceRole \ 
     --ec2-attributes InstanceProfile=myRole,ServiceAccessSecurityGroup=sg-service-
access,EmrManagedMasterSecurityGroup=sg-master,EmrManagedSlaveSecurityGroup=sg-slave 
\lambda --instance-groups InstanceGroupType=MASTER,InstanceCount=1,InstanceType=m4.large 
  InstanceGroupType=CORE,InstanceCount=2,InstanceType=m4.large
```
O exemplo a seguir especifica os parâmetros de configuração do grupo de segurança usando um arquivo JSON chamado ec2\_attributes.json que é armazenado localmente. OBSERVAÇÃO: os argumentos JSON devem incluir opções e valores como seus próprios itens na lista.

```
aws emr create-cluster \ 
     --release-label emr-5.9.0 \ 
     --service-role myServiceRole \ 
     --ec2-attributes file://ec2_attributes.json \ 
    --instance-groups InstanceGroupType=MASTER, InstanceCount=1, InstanceType=m4.large
  InstanceGroupType=CORE,InstanceCount=2,InstanceType=m4.large
```
Conteúdo de ec2\_attributes.json:

```
\Gamma { 
          "SubnetId": "subnet-xxxxx", 
          "KeyName": "myKey", 
          "InstanceProfile":"myRole", 
          "EmrManagedMasterSecurityGroup": "sg-master1", 
          "EmrManagedSlaveSecurityGroup": "sg-slave1", 
          "ServiceAccessSecurityGroup": "sg-service-access", 
          "AdditionalMasterSecurityGroups": ["sg-addMaster1","sg-addMaster2","sg-
addMaster3","sg-addMaster4"], 
          "AdditionalSlaveSecurityGroups": ["sg-addSlave1","sg-addSlave2","sg-
addSlave3","sg-addSlave4"] 
     }
\mathbf{I}
```
Exemplo 12: Para habilitar a depuração e especificar um URI de log

O create-cluster exemplo a seguir usa o --enable-debugging parâmetro, que permite que você visualize arquivos de log com mais facilidade usando a ferramenta de depuração no console do Amazon EMR. O --log-uri parâmetro é obrigatório com--enable-debugging. aws emr create-cluster \ --enable-debugging \ --log-uri s3://myBucket/myLog \ --release-label emr-5.9.0 \ --instance-groups InstanceGroupType=MASTER,InstanceCount=1,InstanceType=m4.large InstanceGroupType=CORE, InstanceCount=2, InstanceType=m4.large \ --auto-terminate

Exemplo 13: Para adicionar tags ao criar um cluster

As tags são pares de valores-chave que ajudam você a identificar e gerenciar clusters. O create-cluster exemplo a seguir usa o --tags parâmetro para criar três tags para um cluster, uma com o nome da chave name e o valorShirley Rodriguez, uma segunda com o nome da chave age e o valor 29 e uma terceira tag com o nome da chave department e o valorAnalytics.

```
aws emr create-cluster \ 
     --tags name="Shirley Rodriguez" age=29 department="Analytics" \ 
     --release-label emr-5.32.0 \ 
     --instance-type m5.xlarge \ 
     --instance-count 3 \ 
     --use-default-roles
```
O exemplo a seguir lista as tags aplicadas a um cluster.

```
aws emr describe-cluster \ 
     --cluster-id j-XXXXXXYY \ 
     --query Cluster.Tags
```
Exemplo 14: Para usar uma configuração de segurança que habilite a criptografia e outros recursos de segurança

O create-cluster exemplo a seguir usa o --security-configuration parâmetro para especificar uma configuração de segurança para um cluster do EMR. Você pode usar configurações de segurança com o Amazon EMR versão 4.8.0 ou posterior.

```
aws emr create-cluster \ 
     --instance-type m4.large \ 
     --release-label emr-5.9.0 \ 
     --security-configuration mySecurityConfiguration
```
Exemplo 15: Para criar um cluster com volumes de armazenamento adicionais do EBS configurados para os grupos de instâncias

Ao especificar volumes adicionais do EBS, os seguintes argumentos são obrigatórios:VolumeType, SizeInGB se EbsBlockDeviceConfigs for especificado.

O create-cluster exemplo a seguir cria um cluster com vários volumes do EBS anexados às instâncias do EC2 no grupo de instâncias principal.

```
aws emr create-cluster \ 
     --release-label emr-5.9.0 \ 
     --use-default-roles \ 
     --instance-groups 
  InstanceGroupType=MASTER,InstanceCount=1,InstanceType=d2.xlarge 
 'InstanceGroupType=CORE,InstanceCount=2,InstanceType=d2.xlarge,EbsConfiguration={EbsOptimiz
{VolumeSpecification={VolumeType=io1,SizeInGB=100,Iops=100},VolumesPerInstance=4}]}' 
 \setminus --auto-terminate
```
O exemplo a seguir cria um cluster com vários volumes do EBS anexados às instâncias do EC2 no grupo de instâncias mestre.

```
aws emr create-cluster \ 
     --release-label emr-5.9.0 \ 
     --use-default-roles \ 
     --instance-groups 'InstanceGroupType=MASTER, InstanceCount=1, 
  InstanceType=d2.xlarge, EbsConfiguration={EbsOptimized=true, 
  EbsBlockDeviceConfigs=[{VolumeSpecification={VolumeType=io1, SizeInGB=100, 
  Iops=100}},
{VolumeSpecification={VolumeType=standard,SizeInGB=50},VolumesPerInstance=3}]}' 
  InstanceGroupType=CORE,InstanceCount=2,InstanceType=d2.xlarge \ 
     --auto-terminate
```
Exemplo 16: Para criar um cluster com uma política de escalabilidade automática

Você pode anexar políticas de escalabilidade automática aos grupos de instâncias principais e de tarefas usando o Amazon EMR versão 4.0 e posterior. A política de escalabilidade automática adiciona e remove dinamicamente instâncias do EC2 em resposta a uma métrica da Amazon. CloudWatch Para obter mais informações, consulte Usando a escalabilidade automática no Amazon EMR < ManagementGuide https://docs.aws.amazon.com/emr/latest/emr-automaticscaling/.html>` no Guia de gerenciamento do Amazon EMR.

Ao anexar uma política de escalabilidade automática, você também deve especificar a função padrão para uso da escalabilidade automática. --auto-scaling-role EMR\_AutoScaling\_DefaultRole

O create-cluster exemplo a seguir especifica a política de escalabilidade automática para o grupo de CORE instâncias usando o AutoScalingPolicy argumento com uma estrutura JSON incorporada, que especifica a configuração da política de escalabilidade. Grupos de instâncias com uma estrutura JSON incorporada devem ter toda a coleção de argumentos entre aspas simples. Usar aspas simples é opcional para grupos de instâncias sem uma estrutura JSON incorporada.

```
aws emr create-cluster 
     --release-label emr-5.9.0 \ 
    --use-default-roles --auto-scaling-role EMR_AutoScaling_DefaultRole \
     --instance-groups 
  InstanceGroupType=MASTER,InstanceType=d2.xlarge,InstanceCount=1 
 'InstanceGroupType=CORE, InstanceType=d2.xlarge, InstanceCount=2, AutoScalingPolicy={Constrain
```
O exemplo a seguir usa um arquivo JSON,instancegroupconfig.json, para especificar a configuração de todos os grupos de instâncias em um cluster. O arquivo JSON especifica a configuração automática da política de escalabilidade para o grupo de instâncias principal.

```
aws emr create-cluster \ 
     --release-label emr-5.9.0 \ 
     --service-role EMR_DefaultRole \ 
     --ec2-attributes InstanceProfile=EMR_EC2_DefaultRole \ 
     --instance-groups file://myfolder/instancegroupconfig.json \ 
     --auto-scaling-role EMR_AutoScaling_DefaultRole
```
Conteúdo de instancegroupconfig.json:

```
\Gamma { 
           "InstanceCount": 1, 
           "Name": "MyMasterIG", 
           "InstanceGroupType": "MASTER", 
          "InstanceType": "m4.large" 
     }, 
     { 
           "InstanceCount": 2, 
           "Name": "MyCoreIG",
```

```
 "InstanceGroupType": "CORE", 
        "InstanceType": "m4.large", 
        "AutoScalingPolicy": { 
            "Constraints": { 
                "MinCapacity": 2, 
                "MaxCapacity": 10 
            }, 
            "Rules": [ 
\overline{a} "Name": "Default-scale-out", 
                    "Description": "Replicates the default scale-out rule in the 
 console for YARN memory.", 
                   "Action": { 
                       "SimpleScalingPolicyConfiguration": { 
                           "AdjustmentType": "CHANGE_IN_CAPACITY", 
                           "ScalingAdjustment": 1, 
                           "CoolDown": 300 
 } 
\}, \{ "Trigger": { 
                       "CloudWatchAlarmDefinition": { 
                           "ComparisonOperator": "LESS_THAN", 
                           "EvaluationPeriods": 1, 
                           "MetricName": "YARNMemoryAvailablePercentage", 
                           "Namespace": "AWS/ElasticMapReduce", 
                           "Period": 300, 
                           "Threshold": 15, 
                           "Statistic": "AVERAGE", 
                           "Unit": "PERCENT", 
                           "Dimensions": [ 
\{ "Key": "JobFlowId", 
                                   "Value": "${emr.clusterId}" 
 } 
) and the contract of the contract \mathbf{J}_{\mathbf{r}} } 
1 1 1 1 1 1 1
 } 
 ] 
        } 
    }
]
```
Exemplo 17: Adicionar etapas JAR personalizadas ao criar um cluster

O create-cluster exemplo a seguir adiciona etapas especificando um arquivo JAR armazenado no Amazon S3. As etapas enviam o trabalho para um cluster. A função principal definida no arquivo JAR é executada depois que as instâncias do EC2 são provisionadas, todas as ações de bootstrap são executadas e os aplicativos são instalados. As etapas são especificadas usandoType=CUSTOM\_JAR.

As etapas personalizadas do JAR exigem o Jar= parâmetro, que especifica o caminho e o nome do arquivo do JAR. Os parâmetros opcionais são Type NameActionOnFailure,Args,, MainClass e. Se a classe principal não for especificada, o arquivo JAR deverá especificar Main-Class em seu arquivo de manifesto.

```
aws emr create-cluster \ 
     --steps Type=CUSTOM_JAR,Name=CustomJAR,ActionOnFailure=CONTINUE,Jar=s3://
myBucket/mytest.jar,Args=arg1,arg2,arg3 
  Type=CUSTOM_JAR,Name=CustomJAR,ActionOnFailure=CONTINUE,Jar=s3://myBucket/
mytest.jar,MainClass=mymainclass,Args=arg1,arg2,arg3 \
     --release-label emr-5.3.1 \ 
    --instance-groups InstanceGroupType=MASTER, InstanceCount=1, InstanceType=m4.large
 InstanceGroupType=CORE, InstanceCount=2, InstanceType=m4.large \
     --auto-terminate
```
Exemplo 18: Para adicionar etapas de streaming ao criar um cluster

Os create-cluster exemplos a seguir adicionam uma etapa de streaming a um cluster que termina após a execução de todas as etapas. As etapas de streaming exigem parâmetros Type Args e. Os parâmetros opcionais das etapas de streaming são Name ActionOnFailure e.

O exemplo a seguir especifica a etapa em linha.

```
aws emr create-cluster \ 
     --steps Type=STREAMING,Name='Streaming Program',ActionOnFailure=CONTINUE,Args=[-
files,s3://elasticmapreduce/samples/wordcount/wordSplitter.py,-
mapper,wordSplitter.py,-reducer,aggregate,-input,s3://elasticmapreduce/samples/
wordcount/input,-output,s3://mybucket/wordcount/output] \
     --release-label emr-5.3.1 \ 
    --instance-groups InstanceGroupType=MASTER, InstanceCount=1, InstanceType=m4.large
 InstanceGroupType=CORE, InstanceCount=2, InstanceType=m4.large \
     --auto-terminate
```
O exemplo a seguir usa um arquivo de configuração JSON armazenado localmente chamadomultiplefiles.json. A configuração JSON especifica vários arquivos. Para especificar vários arquivos em uma etapa, você deve usar um arquivo de configuração JSON para especificar a etapa. Os argumentos JSON devem incluir opções e valores como seus próprios itens na lista.

```
aws emr create-cluster \ 
     --steps file://./multiplefiles.json \ 
     --release-label emr-5.9.0 \ 
    --instance-groups InstanceGroupType=MASTER, InstanceCount=1, InstanceType=m4.large
 InstanceGroupType=CORE, InstanceCount=2, InstanceType=m4.large \
     --auto-terminate
```
Conteúdo de multiplefiles.json:

```
\Gamma { 
          "Name": "JSON Streaming Step", 
          "Args": [ 
               "-files", 
               "s3://elasticmapreduce/samples/wordcount/wordSplitter.py", 
               "-mapper", 
               "wordSplitter.py", 
               "-reducer", 
               "aggregate", 
               "-input", 
               "s3://elasticmapreduce/samples/wordcount/input", 
               "-output", 
               "s3://mybucket/wordcount/output" 
          ], 
          "ActionOnFailure": "CONTINUE", 
          "Type": "STREAMING" 
     }
\mathbf{I}
```
Exemplo 19: Para adicionar etapas do Hive ao criar um cluster

O exemplo a seguir adiciona etapas do Hive ao criar um cluster. As etapas do Hive requerem parâmetros Type e. Args Os parâmetros opcionais das etapas do Hive são Name e. ActionOnFailure

```
aws emr create-cluster \
```

```
 --steps Type=HIVE,Name='Hive 
  program',ActionOnFailure=CONTINUE,ActionOnFailure=TERMINATE_CLUSTER,Args=[-
f,s3://elasticmapreduce/samples/hive-ads/libs/model-build.q,-d,INPUT=s3://
elasticmapreduce/samples/hive-ads/tables,-d,OUTPUT=s3://mybucket/hive-ads/
output/2014-04-18/11-07-32,-d,LIBS=s3://elasticmapreduce/samples/hive-ads/libs] \ 
     --applications Name=Hive \ 
     --release-label emr-5.3.1 \ 
    --instance-groups InstanceGroupType=MASTER, InstanceCount=1, InstanceType=m4.large
  InstanceGroupType=CORE,InstanceCount=2,InstanceType=m4.large
```
Exemplo 20: Para adicionar etapas do Pig ao criar um cluster

O exemplo a seguir adiciona etapas do Pig ao criar um cluster. Os parâmetros necessários para as etapas do porco são Type e. Args Os parâmetros opcionais do Pig Steps são Name e. ActionOnFailure

```
aws emr create-cluster \ 
     --steps Type=PIG,Name='Pig program',ActionOnFailure=CONTINUE,Args=[-f,s3://
elasticmapreduce/samples/pig-apache/do-reports2.pig,-p,INPUT=s3://elasticmapreduce/
samples/pig-apache/input,-p,OUTPUT=s3://mybucket/pig-apache/output] \
     --applications Name=Pig \ 
     --release-label emr-5.3.1 \ 
    --instance-groups InstanceGroupType=MASTER, InstanceCount=1, InstanceType=m4.large
  InstanceGroupType=CORE,InstanceCount=2,InstanceType=m4.large
```
Exemplo 21: Para adicionar ações de bootstrap

O create-cluster exemplo a seguir executa duas ações de bootstrap definidas como scripts que são armazenados no Amazon S3.

```
aws emr create-cluster \ 
     --bootstrap-actions Path=s3://mybucket/
myscript1,Name=BootstrapAction1,Args=[arg1,arg2] Path=s3://mybucket/
myscript2,Name=BootstrapAction2,Args=[arg1,arg2] \ 
     --release-label emr-5.3.1 \ 
     --instance-groups InstanceGroupType=MASTER,InstanceCount=1,InstanceType=m4.large 
  InstanceGroupType=CORE,InstanceCount=2,InstanceType=m4.large \ 
     --auto-terminate
```
Exemplo 22: Para habilitar a visualização consistente do EMRFS e personalizar as RetryCount configurações e RetryPeriod

O create-cluster exemplo a seguir especifica a contagem e o período de novas tentativas para a visualização consistente do EMRFS. O argumento Consistent=true é obrigatório.

```
aws emr create-cluster \ 
     --instance-type m4.large \ 
     --release-label emr-5.9.0 \ 
     --emrfs Consistent=true,RetryCount=6,RetryPeriod=30
```
O exemplo a seguir especifica a mesma configuração do EMRFS do exemplo anterior, usando um arquivo de configuração JSON armazenado localmente chamado. emrfsconfig.json

```
aws emr create-cluster \ 
     --instance-type m4.large \ 
     --release-label emr-5.9.0 \ 
     --emrfs file://emrfsconfig.json
```
Conteúdo de emrfsconfig.json:

```
{ 
     "Consistent": true, 
     "RetryCount": 6, 
      "RetryPeriod": 30
}
```
Exemplo 23: Para criar um cluster com o Kerberos configurado

Os create-cluster exemplos a seguir criam um cluster usando uma configuração de segurança com o Kerberos habilitado e estabelecem os parâmetros do Kerberos para o cluster usando. --kerberos-attributes

O comando a seguir especifica os atributos do Kerberos para o cluster em linha.

```
aws emr create-cluster \ 
    --instance-type m3.xlarge \setminus --release-label emr-5.10.0 \ 
     --service-role EMR_DefaultRole \ 
     --ec2-attributes InstanceProfile=EMR_EC2_DefaultRole \ 
     --security-configuration mySecurityConfiguration \ 
     --kerberos-attributes 
  Realm=EC2.INTERNAL,KdcAdminPassword=123,CrossRealmTrustPrincipalPassword=123
```
O comando a seguir especifica os mesmos atributos, mas faz referência a um arquivo JSON armazenado localmente chamado. kerberos\_attributes.json Neste exemplo, o arquivo é salvo no mesmo diretório em que você executa o comando. Você também pode referenciar um arquivo de configuração salvo no Amazon S3.

```
aws emr create-cluster \ 
     --instance-type m3.xlarge \ 
     --release-label emr-5.10.0 \ 
     --service-role EMR_DefaultRole \ 
     --ec2-attributes InstanceProfile=EMR_EC2_DefaultRole \ 
     --security-configuration mySecurityConfiguration \ 
     --kerberos-attributes file://kerberos_attributes.json
```
Conteúdo de kerberos\_attributes.json:

```
{ 
     "Realm": "EC2.INTERNAL", 
     "KdcAdminPassword": "123", 
     "CrossRealmTrustPrincipalPassword": "123",
}
```
O create-cluster exemplo a seguir cria um cluster do Amazon EMR que usa a --instancegroups configuração e tem uma política de escalabilidade gerenciada.

```
aws emr create-cluster \ 
     --release-label emr-5.30.0 \ 
     --service-role EMR_DefaultRole \ 
    --ec2-attributes InstanceProfile=EMR EC2 DefaultRole \
    --instance-groups InstanceGroupType=MASTER, InstanceCount=1, InstanceType=m4.large
  InstanceGroupType=CORE,InstanceCount=2,InstanceType=m4.large 
     --managed-scaling-policy 
  ComputeLimits='{MinimumCapacityUnits=2,MaximumCapacityUnits=4,UnitType=Instances}'
```
O create-cluster exemplo a seguir cria um cluster do Amazon EMR que usa o "-- logencryption-kms-key -id" para definir o ID da chave KMS utilizado para criptografia de log.

```
aws emr create-cluster \ 
     --release-label emr-5.30.0 \ 
     --log-uri s3://myBucket/myLog \ 
     --log-encryption-kms-key-id arn:aws:kms:us-east-1:110302272565:key/
dd559181-283e-45d7-99d1-66da348c4d33 \
```

```
--instance-groups InstanceGroupType=MASTER, InstanceCount=1, InstanceType=m4.large
 InstanceGroupType=CORE,InstanceCount=2,InstanceType=m4.large
```
O create-cluster exemplo a seguir cria um cluster do Amazon EMR que usa a configuração "--placement-group-configs" para colocar nós principais em um cluster de alta disponibilidade (HA) dentro de um grupo de posicionamento do EC2 usando a estratégia de posicionamento. SPREAD

```
aws emr create-cluster \ 
     --release-label emr-5.30.0 \ 
     --service-role EMR_DefaultRole \ 
     --ec2-attributes InstanceProfile=EMR_EC2_DefaultRole \ 
     --instance-groups 
  InstanceGroupType=MASTER,InstanceCount=3,InstanceType=m4.largeInstanceGroupType=CORE,InstanceCount=1,InstanceType=m4.large 
 \setminus --placement-group-configs InstanceRole=MASTER
```
O create-cluster exemplo a seguir cria um cluster do Amazon EMR que usa a configuração "--auto-termination-policy" para estabelecer um limite automático de terminação ociosa para o cluster.

```
aws emr create-cluster \ 
     --release-label emr-5.34.0 \ 
     --service-role EMR_DefaultRole \ 
     --ec2-attributes InstanceProfile=EMR_EC2_DefaultRole \ 
    --instance-groups InstanceGroupType=MASTER, InstanceCount=1, InstanceType=m4.large
  InstanceGroupType=CORE,InstanceCount=1,InstanceType=m4.large \ 
     --auto-termination-policy IdleTimeout=100
```
O create-cluster exemplo a seguir cria um cluster do Amazon EMR que usa o "--os-releaselabel" para definir uma versão do Amazon Linux para lançamento do cluster

```
aws emr create-cluster \ 
     --release-label emr-6.6.0 \ 
     --os-release-label 2.0.20220406.1 \ 
     --service-role EMR_DefaultRole \ 
     --ec2-attributes InstanceProfile=EMR_EC2_DefaultRole \ 
     --instance-groups InstanceGroupType=MASTER,InstanceCount=1,InstanceType=m4.large 
  InstanceGroupType=CORE,InstanceCount=1,InstanceType=m4.large
```
Exemplo 24: Para especificar atributos de volume raiz do EBS: tamanho, iops e taxa de transferência para instâncias de cluster criadas com o EMR versões 6.15.0 e posteriores

O create-cluster exemplo a seguir cria um cluster do Amazon EMR que usa atributos de volume raiz para configurar especificações de volumes raiz para as instâncias do EC2.

```
aws emr create-cluster \ 
     --name "Cluster with My Custom AMI" \ 
     --custom-ami-id ami-a518e6df \ 
     --ebs-root-volume-size 20 \ 
     --ebs-root-volume-iops 3000 \ 
     --ebs-root-volume-throughput 125 \ 
     --release-label emr-6.15.0 \ 
     --use-default-roles \ 
    --<i>instance</i>-count 2 \ \ \ \ \ \ --instance-type m4.large
```
• Para obter detalhes da API, consulte [CreateClusterExamples](https://awscli.amazonaws.com/v2/documentation/api/latest/reference/emr/create-cluster-examples.html)na Referência de AWS CLI Comandos.

## **create-default-roles**

O código de exemplo a seguir mostra como usar create-default-roles.

AWS CLI

1. Para criar a função padrão do IAM para o EC2

Comando:

aws emr create-default-roles

```
If the role already exists then the command returns nothing.
If the role does not exist then the output will be:
\Gamma { 
          "RolePolicy": { 
              "Version": "2012-10-17",
```

```
 "Statement": [ 
\overline{a} "Action": [ 
                         "cloudwatch:*", 
                        "dynamodb:*", 
                        "ec2:Describe*", 
                        "elasticmapreduce:Describe*", 
                        "elasticmapreduce:ListBootstrapActions", 
                        "elasticmapreduce:ListClusters", 
                        "elasticmapreduce:ListInstanceGroups", 
                        "elasticmapreduce:ListInstances", 
                        "elasticmapreduce:ListSteps", 
                        "kinesis:CreateStream", 
                        "kinesis:DeleteStream", 
                        "kinesis:DescribeStream", 
                        "kinesis:GetRecords", 
                        "kinesis:GetShardIterator", 
                        "kinesis:MergeShards", 
                        "kinesis:PutRecord", 
                        "kinesis:SplitShard", 
                        "rds:Describe*", 
                        "s3:*", 
                        "sdb:*", 
                        "sns:*", 
                        "sqs:*" 
 ], 
                    "Resource": "*", 
                    "Effect": "Allow" 
 } 
 ] 
        }, 
        "Role": { 
            "AssumeRolePolicyDocument": { 
                "Version": "2008-10-17", 
                "Statement": [ 
\{ "Action": "sts:AssumeRole", 
                        "Sid": "", 
                        "Effect": "Allow", 
                        "Principal": { 
                            "Service": "ec2.amazonaws.com" 
 } 
1 1 1 1 1 1 1
```
]

```
 }, 
              "RoleId": "AROAIQ5SIQUGL5KMYBJX6", 
              "CreateDate": "2015-06-09T17:09:04.602Z", 
              "RoleName": "EMR_EC2_DefaultRole", 
              "Path": "/", 
              "Arn": "arn:aws:iam::176430881729:role/EMR_EC2_DefaultRole" 
         } 
     }, 
     { 
         "RolePolicy": { 
              "Version": "2012-10-17", 
              "Statement": [ 
\overline{a} "Action": [ 
                           "ec2:AuthorizeSecurityGroupIngress", 
                           "ec2:CancelSpotInstanceRequests", 
                           "ec2:CreateSecurityGroup", 
                           "ec2:CreateTags", 
                           "ec2:DeleteTags", 
                           "ec2:DescribeAvailabilityZones", 
                           "ec2:DescribeAccountAttributes", 
                           "ec2:DescribeInstances", 
                           "ec2:DescribeInstanceStatus", 
                           "ec2:DescribeKeyPairs", 
                           "ec2:DescribePrefixLists", 
                           "ec2:DescribeRouteTables", 
                           "ec2:DescribeSecurityGroups", 
                           "ec2:DescribeSpotInstanceRequests", 
                           "ec2:DescribeSpotPriceHistory", 
                           "ec2:DescribeSubnets", 
                           "ec2:DescribeVpcAttribute", 
                           "ec2:DescribeVpcEndpoints", 
                           "ec2:DescribeVpcEndpointServices", 
                           "ec2:DescribeVpcs", 
                           "ec2:ModifyImageAttribute", 
                           "ec2:ModifyInstanceAttribute", 
                           "ec2:RequestSpotInstances", 
                           "ec2:RunInstances", 
                           "ec2:TerminateInstances", 
                           "iam:GetRole", 
                           "iam:GetRolePolicy", 
                           "iam:ListInstanceProfiles", 
                           "iam:ListRolePolicies", 
                           "iam:PassRole",
```

```
 "s3:CreateBucket", 
                         "s3:Get*", 
                         "s3:List*", 
                         "sdb:BatchPutAttributes", 
                         "sdb:Select", 
                         "sqs:CreateQueue", 
                         "sqs:Delete*", 
                         "sqs:GetQueue*", 
                         "sqs:ReceiveMessage" 
                    \mathbf{1},
                     "Resource": "*", 
                     "Effect": "Allow" 
 } 
 ] 
         }, 
         "Role": { 
             "AssumeRolePolicyDocument": { 
                 "Version": "2008-10-17", 
                 "Statement": [ 
\{ "Action": "sts:AssumeRole", 
                         "Sid": "", 
                         "Effect": "Allow", 
                         "Principal": { 
                             "Service": "elasticmapreduce.amazonaws.com" 
 } 
1 1 1 1 1 1 1
 ] 
             }, 
             "RoleId": "AROAI3SRVPPVSRDLARBPY", 
             "CreateDate": "2015-06-09T17:09:10.401Z", 
             "RoleName": "EMR_DefaultRole", 
             "Path": "/", 
             "Arn": "arn:aws:iam::176430881729:role/EMR_DefaultRole" 
        } 
     }
\mathbf{I}
```
• Para obter detalhes da API, consulte [CreateDefaultRoles](https://awscli.amazonaws.com/v2/documentation/api/latest/reference/emr/create-default-roles.html)na Referência de AWS CLI Comandos.

# **create-security-configuration**

O código de exemplo a seguir mostra como usar create-security-configuration.

### AWS CLI

1. Para criar uma configuração de segurança com criptografia em trânsito habilitada com PEM para provedor de certificados e criptografia em repouso habilitada com SSE-S3 para criptografia S3 e -KMS para provedor de chave de disco local AWS

Comando:

```
aws emr create-security-configuration --name MySecurityConfig --security-
configuration '{ 
        "EncryptionConfiguration": { 
                "EnableInTransitEncryption" : true, 
                "EnableAtRestEncryption" : true, 
                "InTransitEncryptionConfiguration" : { 
                        "TLSCertificateConfiguration" : { 
                               "CertificateProviderType" : "PEM", 
                               "S3Object" : "s3://mycertstore/artifacts/
MyCerts.zip" 
 } 
\qquad \qquad \text{ } "AtRestEncryptionConfiguration" : { 
                        "S3EncryptionConfiguration" : { 
                               "EncryptionMode" : "SSE-S3" 
\}, \{ "LocalDiskEncryptionConfiguration" : { 
                               "EncryptionKeyProviderType" : "AwsKms", 
                               "AwsKmsKey" : "arn:aws:kms:us-
east-1:123456789012:key/12345678-1234-1234-1234-123456789012" 
 } 
 } 
        }
}'
```

```
{
"CreationDateTime": 1474070889.129,
"Name": "MySecurityConfig"
}
```
Equivalente em JSON (conteúdo de security\_configuration.json):

```
{ 
     "EncryptionConfiguration": { 
         "EnableInTransitEncryption": true, 
         "EnableAtRestEncryption": true, 
         "InTransitEncryptionConfiguration": { 
             "TLSCertificateConfiguration": { 
                  "CertificateProviderType": "PEM", 
                  "S3Object": "s3://mycertstore/artifacts/MyCerts.zip" 
 } 
         }, 
         "AtRestEncryptionConfiguration": { 
             "S3EncryptionConfiguration": { 
                  "EncryptionMode": "SSE-S3" 
             }, 
             "LocalDiskEncryptionConfiguration": { 
                  "EncryptionKeyProviderType": "AwsKms", 
                  "AwsKmsKey": "arn:aws:kms:us-
east-1:123456789012:key/12345678-1234-1234-1234-123456789012" 
 } 
         } 
     }
}
```
Comando (usando security\_configuration.json):

```
aws emr create-security-configuration --name "MySecurityConfig" --security-
configuration file://./security_configuration.json
```
Saída:

```
{
"CreationDateTime": 1474070889.129,
"Name": "MySecurityConfig"
}
```
2. Para criar uma configuração de segurança com o Kerberos habilitado usando KDC dedicado ao cluster e confiança entre regiões

Comando:

```
aws emr create-security-configuration --name MySecurityConfig --security-
configuration '{ 
      "AuthenticationConfiguration": { 
          "KerberosConfiguration": { 
              "Provider": "ClusterDedicatedKdc", 
              "ClusterDedicatedKdcConfiguration": { 
                  "TicketLifetimeInHours": 24, 
                  "CrossRealmTrustConfiguration": { 
                    "Realm": "AD.DOMAIN.COM", 
                    "Domain": "ad.domain.com", 
                    "AdminServer": "ad.domain.com", 
                    "KdcServer": "ad.domain.com" 
 } 
 } 
          } 
     }
}'
```
Saída:

```
{
"CreationDateTime": 1490225558.982,
"Name": "MySecurityConfig"
}
```
Equivalente em JSON (conteúdo de security\_configuration.json):

```
{ 
     "AuthenticationConfiguration": { 
         "KerberosConfiguration": { 
             "Provider": "ClusterDedicatedKdc", 
             "ClusterDedicatedKdcConfiguration": { 
                  "TicketLifetimeInHours": 24, 
                  "CrossRealmTrustConfiguration": { 
                      "Realm": "AD.DOMAIN.COM", 
                      "Domain": "ad.domain.com", 
                      "AdminServer": "ad.domain.com", 
                      "KdcServer": "ad.domain.com" 
 } 
             } 
         } 
     }
```
}

Comando (usando security\_configuration.json):

```
aws emr create-security-configuration --name "MySecurityConfig" --security-
configuration file://./security_configuration.json
```
Saída:

```
{
"CreationDateTime": 1490225558.982,
"Name": "MySecurityConfig"
}
```
• Para obter detalhes da API, consulte [CreateSecurityConfiguration](https://awscli.amazonaws.com/v2/documentation/api/latest/reference/emr/create-security-configuration.html)na Referência de AWS CLI Comandos.

#### **delete-security-configuration**

O código de exemplo a seguir mostra como usar delete-security-configuration.

AWS CLI

Para excluir uma configuração de segurança na região atual

Comando:

aws emr delete-security-configuration --name MySecurityConfig

Saída:

None

• Para obter detalhes da API, consulte [DeleteSecurityConfigurationn](https://awscli.amazonaws.com/v2/documentation/api/latest/reference/emr/delete-security-configuration.html)a Referência de AWS CLI Comandos.

# **describe-cluster**

O código de exemplo a seguir mostra como usar describe-cluster.

```
Ações e cenários 3140
```
# AWS CLI

#### Comando:

aws emr describe-cluster --cluster-id j-XXXXXXXX

```
For release-label based uniform instance groups cluster: 
         { 
             "Cluster": { 
                  "Status": { 
                      "Timeline": { 
                          "ReadyDateTime": 1436475075.199, 
                          "CreationDateTime": 1436474656.563, 
                      }, 
                      "State": "WAITING", 
                      "StateChangeReason": { 
                          "Message": "Waiting for steps to run" 
 } 
                  }, 
                  "Ec2InstanceAttributes": { 
                      "ServiceAccessSecurityGroup": "sg-xxxxxxxx", 
                      "EmrManagedMasterSecurityGroup": "sg-xxxxxxxx", 
                      "IamInstanceProfile": "EMR_EC2_DefaultRole", 
                      "Ec2KeyName": "myKey", 
                      "Ec2AvailabilityZone": "us-east-1c", 
                      "EmrManagedSlaveSecurityGroup": "sg-yyyyyyyyy" 
                  }, 
                  "Name": "My Cluster", 
                  "ServiceRole": "EMR_DefaultRole", 
                  "Tags": [], 
                  "TerminationProtected": true, 
                  "UnhealthyNodeReplacement": true, 
                  "ReleaseLabel": "emr-4.0.0", 
                  "NormalizedInstanceHours": 96, 
                  "InstanceGroups": [ 
\{ \} "RequestedInstanceCount": 2, 
                          "Status": { 
                               "Timeline": { 
                                   "ReadyDateTime": 1436475074.245,
```

```
 "CreationDateTime": 1436474656.564, 
                            "EndDateTime": 1436638158.387 
 }, 
                        "State": "RUNNING", 
                        "StateChangeReason": { 
                            "Message": "", 
 } 
\}, \{ "Name": "CORE", 
                     "InstanceGroupType": "CORE", 
                     "Id": "ig-YYYYYYY", 
                     "Configurations": [], 
                     "InstanceType": "m3.large", 
                     "Market": "ON_DEMAND", 
                     "RunningInstanceCount": 2 
\}, \{\{ "RequestedInstanceCount": 1, 
                     "Status": { 
                         "Timeline": { 
                            "ReadyDateTime": 1436475074.245, 
                            "CreationDateTime": 1436474656.564, 
                            "EndDateTime": 1436638158.387 
 }, 
                        "State": "RUNNING", 
                        "StateChangeReason": { 
                            "Message": "", 
 } 
\}, \{ "Name": "MASTER", 
                     "InstanceGroupType": "MASTER", 
                     "Id": "ig-XXXXXXXXX", 
                     "Configurations": [], 
                     "InstanceType": "m3.large", 
                     "Market": "ON_DEMAND", 
                     "RunningInstanceCount": 1 
1 1 1 1 1 1 1
              ], 
              "Applications": [ 
\{ "Name": "Hadoop" 
1 1 1 1 1 1 1
 ], 
              "VisibleToAllUsers": true,
```

```
 "BootstrapActions": [], 
                 "MasterPublicDnsName": "ec2-54-147-144-78.compute-1.amazonaws.com", 
                 "AutoTerminate": false, 
                 "Id": "j-XXXXXXXX", 
                 "Configurations": [ 
\{ "Properties": { 
                             "fs.s3.consistent.retryPeriodSeconds": "20", 
                             "fs.s3.enableServerSideEncryption": "true", 
                             "fs.s3.consistent": "false", 
                             "fs.s3.consistent.retryCount": "2" 
\}, \{ "Classification": "emrfs-site" 
1 1 1 1 1 1 1
 ] 
 } 
         }
For release-label based instance fleet cluster:
{ 
     "Cluster": { 
         "Status": { 
             "Timeline": { 
                 "ReadyDateTime": 1487897289.705, 
                 "CreationDateTime": 1487896933.942 
             }, 
             "State": "WAITING", 
             "StateChangeReason": { 
                 "Message": "Waiting for steps to run" 
             } 
         }, 
         "Ec2InstanceAttributes": { 
             "EmrManagedMasterSecurityGroup": "sg-xxxxx", 
             "RequestedEc2AvailabilityZones": [], 
             "RequestedEc2SubnetIds": [], 
             "IamInstanceProfile": "EMR_EC2_DefaultRole", 
             "Ec2AvailabilityZone": "us-east-1a", 
             "EmrManagedSlaveSecurityGroup": "sg-xxxxx" 
         }, 
         "Name": "My Cluster", 
         "ServiceRole": "EMR_DefaultRole", 
         "Tags": [], 
         "TerminationProtected": false,
```

```
 "UnhealthyNodeReplacement": false, 
         "ReleaseLabel": "emr-5.2.0", 
         "NormalizedInstanceHours": 472, 
         "InstanceCollectionType": "INSTANCE_FLEET", 
         "InstanceFleets": [ 
\{\hspace{.1cm} \} "Status": { 
                     "Timeline": { 
                          "ReadyDateTime": 1487897212.74, 
                          "CreationDateTime": 1487896933.948 
\}, \{ "State": "RUNNING", 
                     "StateChangeReason": { 
                          "Message": "" 
1 1 1 1 1 1 1
                 }, 
                 "ProvisionedSpotCapacity": 1, 
                 "Name": "MASTER", 
                 "InstanceFleetType": "MASTER", 
                 "LaunchSpecifications": { 
                     "SpotSpecification": { 
                          "TimeoutDurationMinutes": 60, 
                          "TimeoutAction": "TERMINATE_CLUSTER" 
1 1 1 1 1 1 1
                 }, 
                 "TargetSpotCapacity": 1, 
                 "ProvisionedOnDemandCapacity": 0, 
                 "InstanceTypeSpecifications": [ 
\{ "BidPrice": "0.5", 
                          "InstanceType": "m3.xlarge", 
                          "WeightedCapacity": 1 
1 1 1 1 1 1 1
                 ], 
                 "Id": "if-xxxxxxx", 
                 "TargetOnDemandCapacity": 0 
             } 
         ], 
         "Applications": [ 
\{\hspace{.1cm} \} "Version": "2.7.3", 
                 "Name": "Hadoop" 
             } 
         ],
```

```
 "ScaleDownBehavior": "TERMINATE_AT_INSTANCE_HOUR", 
         "VisibleToAllUsers": true, 
         "BootstrapActions": [], 
         "MasterPublicDnsName": "ec2-xxx-xx-xxx-xx.compute-1.amazonaws.com", 
         "AutoTerminate": false, 
         "Id": "j-xxxxx", 
         "Configurations": [] 
     }
}
For ami based uniform instance group cluster: 
     { 
         "Cluster": { 
             "Status": { 
                  "Timeline": { 
                      "ReadyDateTime": 1399400564.432, 
                      "CreationDateTime": 1399400268.62 
                  }, 
                  "State": "WAITING", 
                  "StateChangeReason": { 
                      "Message": "Waiting for steps to run" 
 } 
             }, 
             "Ec2InstanceAttributes": { 
                  "IamInstanceProfile": "EMR_EC2_DefaultRole", 
                  "Ec2AvailabilityZone": "us-east-1c" 
             }, 
             "Name": "My Cluster", 
             "Tags": [], 
             "TerminationProtected": true, 
             "UnhealthyNodeReplacement": true, 
             "RunningAmiVersion": "2.5.4", 
             "InstanceGroups": [ 
\overline{a} "RequestedInstanceCount": 1, 
                      "Status": { 
                          "Timeline": { 
                              "ReadyDateTime": 1399400558.848, 
                              "CreationDateTime": 1399400268.621 
\}, \{ "State": "RUNNING", 
                          "StateChangeReason": { 
                              "Message": ""
```

```
 } 
\}, \{ "Name": "Master instance group", 
                   "InstanceGroupType": "MASTER", 
                   "InstanceType": "m1.small", 
                   "Id": "ig-ABCD", 
                   "Market": "ON_DEMAND", 
                   "RunningInstanceCount": 1 
               }, 
\overline{a} "RequestedInstanceCount": 2, 
                   "Status": { 
                       "Timeline": { 
                           "ReadyDateTime": 1399400564.439, 
                           "CreationDateTime": 1399400268.621 
\}, \{ "State": "RUNNING", 
                       "StateChangeReason": { 
                           "Message": "" 
 } 
\}, \{ "Name": "Core instance group", 
                   "InstanceGroupType": "CORE", 
                   "InstanceType": "m1.small", 
                   "Id": "ig-DEF", 
                   "Market": "ON_DEMAND", 
                   "RunningInstanceCount": 2 
 } 
            ], 
            "Applications": [ 
\overline{a} "Version": "1.0.3", 
                   "Name": "hadoop" 
 } 
            ], 
            "BootstrapActions": [], 
            "VisibleToAllUsers": false, 
            "RequestedAmiVersion": "2.4.2", 
            "LogUri": "s3://myLogUri/", 
            "AutoTerminate": false, 
            "Id": "j-XXXXXXXX" 
        }
```
}

• Para obter detalhes da API, consulte [DescribeClustern](https://awscli.amazonaws.com/v2/documentation/api/latest/reference/emr/describe-cluster.html)a Referência de AWS CLI Comandos.

## **describe-step**

O código de exemplo a seguir mostra como usar describe-step.

AWS CLI

O seguinte comando descreve uma etapa com o ID de etapa s-3LZC0QUT43AM em um cluster com o ID de cluster j-3SD91U2E1L2QX:

```
aws emr describe-step --cluster-id j-3SD91U2E1L2QX --step-id s-3LZC0QUT43AM
```

```
{ 
     "Step": { 
          "Status": { 
              "Timeline": { 
                   "EndDateTime": 1433200470.481, 
                   "CreationDateTime": 1433199926.597, 
                   "StartDateTime": 1433200404.959 
              }, 
              "State": "COMPLETED", 
              "StateChangeReason": {} 
          }, 
          "Config": { 
              "Args": [ 
                   "s3://us-west-2.elasticmapreduce/libs/hive/hive-script", 
                   "--base-path", 
                   "s3://us-west-2.elasticmapreduce/libs/hive/", 
                   "--install-hive", 
                   "--hive-versions", 
                   "0.13.1" 
              ], 
              "Jar": "s3://us-west-2.elasticmapreduce/libs/script-runner/script-
runner.jar", 
              "Properties": {} 
          }, 
          "Id": "s-3LZC0QUT43AM", 
          "ActionOnFailure": "TERMINATE_CLUSTER", 
          "Name": "Setup hive"
```
}

}

• Para obter detalhes da API, consulte [DescribeStepn](https://awscli.amazonaws.com/v2/documentation/api/latest/reference/emr/describe-step.html)a Referência de AWS CLI Comandos.

#### **get**

O código de exemplo a seguir mostra como usar get.

# AWS CLI

O seguinte baixa o hadoop-examples.jar arquivo da instância principal em um cluster com o ID do clusterj-3SD91U2E1L2QX:

```
aws emr get --cluster-id j-3SD91U2E1L2QX --key-pair-file ~/.ssh/mykey.pem --src /
home/hadoop-examples.jar --dest ~
```
• Para obter detalhes da API, consulte [Get](https://awscli.amazonaws.com/v2/documentation/api/latest/reference/emr/get.html) in AWS CLI Command Reference.

# **list-clusters**

O código de exemplo a seguir mostra como usar list-clusters.

# AWS CLI

O comando a seguir lista todos os clusters ativos do EMR na região atual:

```
aws emr list-clusters --active
```

```
{ 
     "Clusters": [ 
          { 
               "Status": { 
                   "Timeline": { 
                        "ReadyDateTime": 1433200405.353, 
                        "CreationDateTime": 1433199926.596 
                   }, 
                   "State": "WAITING", 
                   "StateChangeReason": {
```

```
 "Message": "Waiting after step completed" 
 } 
             }, 
             "NormalizedInstanceHours": 6, 
             "Id": "j-3SD91U2E1L2QX", 
             "Name": "my-cluster" 
         } 
     ]
}
```
• Para obter detalhes da API, consulte [ListClusters](https://awscli.amazonaws.com/v2/documentation/api/latest/reference/emr/list-clusters.html)na Referência de AWS CLI Comandos.

# **list-instance-fleets**

O código de exemplo a seguir mostra como usar list-instance-fleets.

AWS CLI

Para obter detalhes de configuração das frotas de instâncias em um cluster

Este exemplo lista os detalhes das frotas de instâncias no cluster especificado.

Comando:

list-instance-fleets --cluster-id 'j-12ABCDEFGHI34JK'

```
{ 
   "InstanceFleets": [ 
       { 
            "Status": { 
                "Timeline": { 
                     "ReadyDateTime": 1488759094.637, 
                     "CreationDateTime": 1488758719.817 
                }, 
                "State": "RUNNING", 
                "StateChangeReason": { 
                     "Message": "" 
 } 
            }, 
            "ProvisionedSpotCapacity": 6, 
            "Name": "CORE",
```

```
 "InstanceFleetType": "CORE", 
           "LaunchSpecifications": { 
               "SpotSpecification": { 
                    "TimeoutDurationMinutes": 60, 
                    "TimeoutAction": "TERMINATE_CLUSTER" 
 } 
           }, 
           "ProvisionedOnDemandCapacity": 2, 
           "InstanceTypeSpecifications": [ 
\overline{a} "BidPrice": "0.5", 
                    "InstanceType": "m3.xlarge", 
                   "WeightedCapacity": 2 
 } 
           ], 
           "Id": "if-1ABC2DEFGHIJ3" 
       }, 
       { 
           "Status": { 
               "Timeline": { 
                    "ReadyDateTime": 1488759058.598, 
                    "CreationDateTime": 1488758719.811 
               }, 
               "State": "RUNNING", 
               "StateChangeReason": { 
                    "Message": "" 
 } 
           }, 
           "ProvisionedSpotCapacity": 0, 
           "Name": "MASTER", 
           "InstanceFleetType": "MASTER", 
           "ProvisionedOnDemandCapacity": 1, 
           "InstanceTypeSpecifications": [ 
\overline{a} "BidPriceAsPercentageOfOnDemandPrice": 100.0, 
                    "InstanceType": "m3.xlarge", 
                    "WeightedCapacity": 1 
 } 
           ], 
          "Id": "if-2ABC4DEFGHIJ4" 
       } 
   ]
}
```
• Para obter detalhes da API, consulte [ListInstanceFleets](https://awscli.amazonaws.com/v2/documentation/api/latest/reference/emr/list-instance-fleets.html)na Referência de AWS CLI Comandos.

### **list-instances**

O código de exemplo a seguir mostra como usar list-instances.

AWS CLI

O comando a seguir lista todas as instâncias em um cluster com o ID do clusterj-3C6XNQ39VR9WL:

aws emr list-instances --cluster-id j-3C6XNQ39VR9WL

```
For a uniform instance group based cluster 
   { 
     "Instances": [ 
\overline{\mathcal{E}} "Status": { 
                   "Timeline": { 
                       "ReadyDateTime": 1433200400.03, 
                       "CreationDateTime": 1433199960.152 
                   }, 
                   "State": "RUNNING", 
                   "StateChangeReason": {} 
              }, 
              "Ec2InstanceId": "i-f19ecfee", 
              "PublicDnsName": "ec2-52-52-41-150.us-west-2.compute.amazonaws.com", 
              "PrivateDnsName": "ip-172-21-11-216.us-west-2.compute.internal", 
              "PublicIpAddress": "52.52.41.150", 
              "Id": "ci-3NNHQUQ2TWB6Y", 
              "PrivateIpAddress": "172.21.11.216" 
          }, 
          { 
              "Status": { 
                   "Timeline": { 
                       "ReadyDateTime": 1433200400.031, 
                       "CreationDateTime": 1433199949.102 
                   }, 
                   "State": "RUNNING", 
                   "StateChangeReason": {}
```

```
 }, 
              "Ec2InstanceId": "i-1feee4c2", 
              "PublicDnsName": "ec2-52-63-246-32.us-west-2.compute.amazonaws.com", 
              "PrivateDnsName": "ip-172-31-24-130.us-west-2.compute.internal", 
              "PublicIpAddress": "52.63.246.32", 
              "Id": "ci-GAOCMKNKDCV7", 
              "PrivateIpAddress": "172.21.11.215" 
         }, 
         { 
              "Status": { 
                  "Timeline": { 
                       "ReadyDateTime": 1433200400.031, 
                       "CreationDateTime": 1433199949.102 
                  }, 
                  "State": "RUNNING", 
                  "StateChangeReason": {} 
              }, 
              "Ec2InstanceId": "i-15cfeee3", 
              "PublicDnsName": "ec2-52-25-246-63.us-west-2.compute.amazonaws.com", 
              "PrivateDnsName": "ip-172-31-24-129.us-west-2.compute.internal", 
              "PublicIpAddress": "52.25.246.63", 
              "Id": "ci-2W3TDFFB47UAD", 
              "PrivateIpAddress": "172.21.11.214" 
         } 
     ] 
   }
For a fleet based cluster: 
    { 
       "Instances": [ 
           { 
                "Status": { 
                    "Timeline": { 
                         "ReadyDateTime": 1487810810.878, 
                         "CreationDateTime": 1487810588.367, 
                         "EndDateTime": 1488022990.924 
                    }, 
                    "State": "TERMINATED", 
                    "StateChangeReason": { 
                         "Message": "Instance was terminated." 
 } 
                }, 
                "Ec2InstanceId": "i-xxxxx",
```

```
 "InstanceFleetId": "if-xxxxx", 
              "EbsVolumes": [], 
              "PublicDnsName": "ec2-xx-xxx-xxx-xxx.compute-1.amazonaws.com", 
              "InstanceType": "m3.xlarge", 
              "PrivateDnsName": "ip-xx-xx-xxx-xx.ec2.internal", 
              "Market": "SPOT", 
              "PublicIpAddress": "xx.xx.xxx.xxx", 
              "Id": "ci-xxxxx", 
              "PrivateIpAddress": "10.47.191.80" 
         } 
    \mathbf{I} }
```
• Para obter detalhes da API, consulte [ListInstancesn](https://awscli.amazonaws.com/v2/documentation/api/latest/reference/emr/list-instances.html)a Referência de AWS CLI Comandos.

# **list-security-configurations**

O código de exemplo a seguir mostra como usar list-security-configurations.

AWS CLI

Para listar as configurações de segurança na região atual

Comando:

aws emr list-security-configurations

```
{ 
     "SecurityConfigurations": [ 
          { 
               "CreationDateTime": 1473889697.417, 
               "Name": "MySecurityConfig-1" 
          }, 
          { 
               "CreationDateTime": 1473889697.417, 
               "Name": "MySecurityConfig-2" 
          } 
     ]
}
```
• Para obter detalhes da API, consulte [ListSecurityConfigurationsn](https://awscli.amazonaws.com/v2/documentation/api/latest/reference/emr/list-security-configurations.html)a Referência de AWS CLI Comandos.

# **list-steps**

O código de exemplo a seguir mostra como usar list-steps.

#### AWS CLI

O seguinte comando lista todas as etapas em um cluster com o ID de cluster j-3SD91U2E1L2QX:

```
aws emr list-steps --cluster-id j-3SD91U2E1L2QX
```
• Para obter detalhes da API, consulte [ListStepsn](https://awscli.amazonaws.com/v2/documentation/api/latest/reference/emr/list-steps.html)a Referência de AWS CLI Comandos.

## **modify-cluster-attributes**

O código de exemplo a seguir mostra como usar modify-cluster-attributes.

AWS CLI

O comando a seguir define a visibilidade de um cluster do EMR com o ID j-301CDNY0J5XM4 para todos os usuários:

```
aws emr modify-cluster-attributes --cluster-id j-301CDNY0J5XM4 --visible-to-all-
users
```
• Para obter detalhes da API, consulte [ModifyClusterAttributesn](https://awscli.amazonaws.com/v2/documentation/api/latest/reference/emr/modify-cluster-attributes.html)a Referência de AWS CLI Comandos.

# **modify-instance-fleet**

O código de exemplo a seguir mostra como usar modify-instance-fleet.

AWS CLI

Para alterar as capacidades desejadas de uma frota de instâncias

Este exemplo altera as capacidades alvo sob demanda e spot para 1 para a frota de instâncias especificada.

#### Comando:

```
aws emr modify-instance-fleet --cluster-id 'j-12ABCDEFGHI34JK' --instance-fleet 
  InstanceFleetId='if-2ABC4DEFGHIJ4',TargetOnDemandCapacity=1,TargetSpotCapacity=1
```
• Para obter detalhes da API, consulte [ModifyInstanceFleetn](https://awscli.amazonaws.com/v2/documentation/api/latest/reference/emr/modify-instance-fleet.html)a Referência de AWS CLI Comandos.

#### **put**

O código de exemplo a seguir mostra como usar put.

#### AWS CLI

O comando a seguir carrega um arquivo nomeado healthcheck.sh para a instância principal em um cluster com o ID do cluster: j-3SD91U2E1L2QX

```
aws emr put --cluster-id j-3SD91U2E1L2QX --key-pair-file ~/.ssh/mykey.pem --src ~/
scripts/healthcheck.sh --dest /home/hadoop/bin/healthcheck.sh
```
• Para obter detalhes da API, consulte [Put](https://awscli.amazonaws.com/v2/documentation/api/latest/reference/emr/put.html) in AWS CLI Command Reference.

#### **remove-tags**

O código de exemplo a seguir mostra como usar remove-tags.

### AWS CLI

O comando a seguir remove uma tag com a chave prod de um cluster com o ID do clusterj-3SD91U2E1L2QX:

aws emr remove-tags --resource-id j-3SD91U2E1L2QX --tag-keys prod

• Para obter detalhes da API, consulte [RemoveTagsn](https://awscli.amazonaws.com/v2/documentation/api/latest/reference/emr/remove-tags.html)a Referência de AWS CLI Comandos.

# **schedule-hbase-backup**

O código de exemplo a seguir mostra como usar schedule-hbase-backup.

## AWS CLI

Observação: esse comando só pode ser usado com o HBase na AMI versão 2.x e 3.x

1. Para agendar um backup completo do HBase >>>>>> 06ab6d6e13564b5733d75abaf3b599f93cf39a23

Comando:

```
aws emr schedule-hbase-backup --cluster-id j-XXXXXXYY --type full --dir
s3://myBucket/backup --interval 10 --unit hours --start-time
2014-04-21T05:26:10Z --consistent
```
Saída:

None

#### 2. Para programar um backup incremental do HBase

Comando:

```
aws emr schedule-hbase-backup --cluster-id j-XXXXXXYY --type incremental 
  --dir s3://myBucket/backup --interval 30 --unit minutes --start-time
2014-04-21T05:26:10Z --consistent
```
Saída:

None

• Para obter detalhes da API, consulte [ScheduleHbaseBackup](https://awscli.amazonaws.com/v2/documentation/api/latest/reference/emr/schedule-hbase-backup.html)na Referência de AWS CLI Comandos.

### **socks**

O código de exemplo a seguir mostra como usar socks.

AWS CLI

O comando a seguir abre uma conexão socks com a instância mestre em um cluster com o ID do cluster: j-3SD91U2E1L2QX

```
aws emr socks --cluster-id j-3SD91U2E1L2QX --key-pair-file ~/.ssh/mykey.pem
```
A opção key pair file usa um caminho local para um arquivo de chave privada.

• Para obter detalhes da API, consulte [Socks](https://awscli.amazonaws.com/v2/documentation/api/latest/reference/emr/socks.html) in AWS CLI Command Reference.

#### **ssh**

O código de exemplo a seguir mostra como usar ssh.

# AWS CLI

O comando a seguir abre uma conexão ssh com a instância principal em um cluster com o ID do cluster: j-3SD91U2E1L2QX

aws emr ssh --cluster-id j-3SD91U2E1L2QX --key-pair-file ~/.ssh/mykey.pem

A opção key pair file usa um caminho local para um arquivo de chave privada.

Saída:

```
ssh -o StrictHostKeyChecking=no -o ServerAliveInterval=10 -i /home/local/user/.ssh/
mykey.pem hadoop@ec2-52-52-41-150.us-west-2.compute.amazonaws.com
Warning: Permanently added 'ec2-52-52-41-150.us-
west-2.compute.amazonaws.com,52.52.41.150' (ECDSA) to the list of known hosts.
Last login: Mon Jun 1 23:15:38 2015 
\Box \Box )
 _| ( / Amazon Linux AMI 
      \Box|\\Box|\Box|
https://aws.amazon.com/amazon-linux-ami/2015.03-release-notes/
26 package(s) needed for security, out of 39 available
Run "sudo yum update" to apply all updates.
--------------------------------------------------------------------------------
Welcome to Amazon Elastic MapReduce running Hadoop and Amazon Linux.
Hadoop is installed in /home/hadoop. Log files are in /mnt/var/log/hadoop. Check
```
/mnt/var/log/hadoop/steps for diagnosing step failures.

```
The Hadoop UI can be accessed via the following commands: 
   ResourceManager lynx http://ip-172-21-11-216:9026/ 
   NameNode lynx http://ip-172-21-11-216:9101/
--------------------------------------------------------------------------------
```
[hadoop@ip-172-31-16-216 ~]\$

• Para obter detalhes da API, consulte [Ssh](https://awscli.amazonaws.com/v2/documentation/api/latest/reference/emr/ssh.html) na Referência de AWS CLI Comandos.

# Exemplos do Amazon EMR no EKS usando AWS CLI

Os exemplos de código a seguir mostram como realizar ações e implementar cenários comuns usando o AWS Command Line Interface com o Amazon EMR no EKS.

Ações são trechos de código de programas maiores e devem ser executadas em contexto. Embora as ações mostrem como chamar funções de serviço específicas, é possível ver as ações contextualizadas em seus devidos cenários e exemplos entre serviços.

Cenários são exemplos de código que mostram como realizar uma tarefa específica chamando várias funções dentro do mesmo serviço.

Cada exemplo inclui um link para GitHub, onde você pode encontrar instruções sobre como configurar e executar o código no contexto.

Tópicos

• [Ações](#page-378-0)

Ações

# **update-role-trust-policy**

O código de exemplo a seguir mostra como usar update-role-trust-policy.

AWS CLI

Para atualizar a política de confiança de uma função do IAM a ser usada com o Amazon EMR no EKS

Esse comando de exemplo atualiza a política de confiança de uma função chamada example jam role para que ela possa ser usada com o Amazon EMR no EKS com o namespace example namespace de um cluster EKS chamado example cluster.

Comando:

```
aws emr-containers update-role-trust-policy \ 
     --cluster example_cluster \ 
     --namespace example_namespace \ 
     --role-name example_iam_role
```
Saída:

If the trust policy has already been updated, then the output will be: Trust policy statement already exists for role example\_iam\_role. No changes were made!

If the trust policy has not been updated yet, then the output will be: Successfully updated trust policy of role example\_iam\_role.

• Para obter detalhes da API, consulte [UpdateRoleTrustPolicy](https://awscli.amazonaws.com/v2/documentation/api/latest/reference/emr-containers/update-role-trust-policy.html)na Referência de AWS CLI Comandos.

# EventBridge exemplos usando AWS CLI

Os exemplos de código a seguir mostram como realizar ações e implementar cenários comuns usando o AWS Command Line Interface with EventBridge.

Ações são trechos de código de programas maiores e devem ser executadas em contexto. Embora as ações mostrem como chamar funções de serviço específicas, é possível ver as ações contextualizadas em seus devidos cenários e exemplos entre serviços.

Cenários são exemplos de código que mostram como realizar uma tarefa específica chamando várias funções dentro do mesmo serviço.

Cada exemplo inclui um link para GitHub, onde você pode encontrar instruções sobre como configurar e executar o código no contexto.

Tópicos
### • [Ações](#page-378-0)

### Ações

## **delete-rule**

O código de exemplo a seguir mostra como usar delete-rule.

### AWS CLI

Para excluir uma regra de CloudWatch eventos

Este exemplo exclui a regra chamada InstanceStateChanges EC2:

aws events delete-rule --name "EC2InstanceStateChanges"

• Para obter detalhes da API, consulte [DeleteRulen](https://awscli.amazonaws.com/v2/documentation/api/latest/reference/events/delete-rule.html)a Referência de AWS CLI Comandos.

## **describe-rule**

O código de exemplo a seguir mostra como usar describe-rule.

### AWS CLI

Para exibir informações sobre uma regra de CloudWatch Eventos

Este exemplo exibe informações sobre a regra chamada DailyLambdaFunction:

aws events describe-rule --name "DailyLambdaFunction"

• Para obter detalhes da API, consulte [DescribeRulen](https://awscli.amazonaws.com/v2/documentation/api/latest/reference/events/describe-rule.html)a Referência de AWS CLI Comandos.

## **disable-rule**

O código de exemplo a seguir mostra como usar disable-rule.

## AWS CLI

Para desativar uma regra de CloudWatch eventos

Este exemplo desativa a regra chamada DailyLambdaFunction. A regra não é excluída:

aws events disable-rule --name "DailyLambdaFunction"

• Para obter detalhes da API, consulte [DisableRule](https://awscli.amazonaws.com/v2/documentation/api/latest/reference/events/disable-rule.html)na Referência de AWS CLI Comandos.

### **enable-rule**

O código de exemplo a seguir mostra como usar enable-rule.

#### AWS CLI

Para habilitar uma regra de CloudWatch Eventos

Este exemplo ativa a regra chamada DailyLambdaFunction, que havia sido desativada anteriormente:

aws events enable-rule --name "DailyLambdaFunction"

• Para obter detalhes da API, consulte [EnableRulen](https://awscli.amazonaws.com/v2/documentation/api/latest/reference/events/enable-rule.html)a Referência de AWS CLI Comandos.

#### **list-rule-names-by-target**

O código de exemplo a seguir mostra como usar list-rule-names-by-target.

AWS CLI

Como exibir todas as regras que têm um destino especificado

Este exemplo exibe todas as regras que têm a função Lambda chamada "MyFunctionName" como destino:

```
aws events list-rule-names-by-target --target-arn "arn:aws:lambda:us-
east-1:123456789012:function:MyFunctionName"
```
• Para obter detalhes da API, consulte [ListRuleNamesByTargetn](https://awscli.amazonaws.com/v2/documentation/api/latest/reference/events/list-rule-names-by-target.html)a Referência de AWS CLI Comandos.

## **list-rules**

O código de exemplo a seguir mostra como usar list-rules.

## AWS CLI

Para exibir uma lista de todas as regras de CloudWatch eventos

Este exemplo exibe todas as regras de CloudWatch eventos na região:

```
aws events list-rules
```
Para exibir uma lista de regras de CloudWatch eventos começando com uma determinada string.

Este exemplo exibe todas as regras de CloudWatch eventos na região que têm um nome começando com "Diário":

```
aws events list-rules --name-prefix "Daily"
```
• Para obter detalhes da API, consulte [ListRulesn](https://awscli.amazonaws.com/v2/documentation/api/latest/reference/events/list-rules.html)a Referência de AWS CLI Comandos.

## **list-targets-by-rule**

O código de exemplo a seguir mostra como usar list-targets-by-rule.

AWS CLI

Para exibir todos os alvos de uma regra de CloudWatch Eventos

Este exemplo exibe todos os alvos da regra chamada DailyLambdaFunction:

aws events list-targets-by-rule --rule "DailyLambdaFunction"

• Para obter detalhes da API, consulte [ListTargetsByRulen](https://awscli.amazonaws.com/v2/documentation/api/latest/reference/events/list-targets-by-rule.html)a Referência de AWS CLI Comandos.

#### **put-events**

O código de exemplo a seguir mostra como usar put-events.

## AWS CLI

Para enviar um evento personalizado para CloudWatch Eventos

Este exemplo envia um evento personalizado para CloudWatch Eventos. O evento está contido no arquivo putevents.json:

aws events put-events --entries file://putevents.json

Veja a seguir o conteúdo do arquivo putevent.json:

```
\Gamma { 
     "Source": "com.mycompany.myapp", 
     "Detail": "{ \"key1\": \"value1\", \"key2\": \"value2\" }", 
     "Resources": [ 
        "resource1", 
        "resource2" 
     ], 
     "DetailType": "myDetailType" 
   }, 
  \{ "Source": "com.mycompany.myapp", 
     "Detail": "{ \"key1\": \"value3\", \"key2\": \"value4\" }", 
     "Resources": [ 
        "resource1", 
        "resource2" 
     ], 
     "DetailType": "myDetailType" 
    }
\mathbf{I}
```
• Para obter detalhes da API, consulte [PutEvents](https://awscli.amazonaws.com/v2/documentation/api/latest/reference/events/put-events.html)na Referência de AWS CLI Comandos.

## **put-rule**

O código de exemplo a seguir mostra como usar put-rule.

### AWS CLI

Para criar regras de CloudWatch eventos

Este exemplo cria uma regra que é acionada todos os dias, às 9h UTC. Se você usar put-targets para adicionar uma função do Lambda como destino dessa regra, poderá executar a função do Lambda todos os dias no horário especificado:

```
aws events put-rule --name "DailyLambdaFunction" --schedule-expression "cron(0 9 * 
  * ? *)"
```
Este exemplo cria uma regra que é acionada quando qualquer instância do EC2 na região muda de estado:

```
aws events put-rule --name "EC2InstanceStateChanges" --event-pattern "{\"source\":
[\"aws.ec2\"],\"detail-type\":[\"EC2 Instance State-change Notification\"]}" --
role-arn "arn:aws:iam::123456789012:role/MyRoleForThisRule"
```
Este exemplo cria uma regra que é acionada quando qualquer instância do EC2 na região é interrompida ou encerrada:

```
aws events put-rule --name "EC2InstanceStateChangeStopOrTerminate" --event-
pattern "{\"source\":[\"aws.ec2\"],\"detail-type\":[\"EC2 Instance State-change 
  Notification\"],\"detail\":{\"state\":[\"stopped\",\"terminated\"]}}" --role-arn 
  "arn:aws:iam::123456789012:role/MyRoleForThisRule"
```
• Para obter detalhes da API, consulte [PutRule](https://awscli.amazonaws.com/v2/documentation/api/latest/reference/events/put-rule.html)na Referência de AWS CLI Comandos.

#### **put-targets**

O código de exemplo a seguir mostra como usar put-targets.

#### AWS CLI

Para adicionar alvos às regras de CloudWatch eventos

Este exemplo adiciona uma função do Lambda como o destino de uma regra:

```
aws events put-targets --rule DailyLambdaFunction --targets 
  "Id"="1","Arn"="arn:aws:lambda:us-east-1:123456789012:function:MyFunctionName"
```
Este exemplo define um fluxo do Amazon Kinesis como o destino. Desta forma, os eventos capturados pela regra são retransmitidos para o fluxo:

```
aws events put-targets --rule EC2InstanceStateChanges --targets 
  "Id"="1","Arn"="arn:aws:kinesis:us-east-1:123456789012:stream/
MyStream","RoleArn"="arn:aws:iam::123456789012:role/MyRoleForThisRule"
```
Este exemplo define dois fluxos do Amazon Kinesis como destinos de uma regra:

```
aws events put-targets --rule DailyLambdaFunction --targets 
  "Id"="Target1","Arn"="arn:aws:kinesis:us-east-1:379642911888:stream/
```

```
MyStream1","RoleArn"="arn:aws:iam::379642911888:role/ MyRoleToAccessLambda" 
   "Id"="Target2"," Arn"="arn:aws:kinesis:us-east-1:379642911888:stream/
MyStream2","RoleArn"="arn:aws:iam::379642911888:role/MyRoleToAccessLambda"
```
• Para obter detalhes da API, consulte [PutTargets](https://awscli.amazonaws.com/v2/documentation/api/latest/reference/events/put-targets.html)na Referência de AWS CLI Comandos.

#### **remove-targets**

O código de exemplo a seguir mostra como usar remove-targets.

#### AWS CLI

Como remover um destino de um evento

Este exemplo remove o stream do Amazon Kinesis chamado MyStream 1 de ser um alvo da regra. DailyLambdaFunction Quando DailyLambdaFunction foi criado, esse fluxo foi definido como um destino com um ID de Target1:

aws events remove-targets --rule "DailyLambdaFunction" --ids "Target1"

• Para obter detalhes da API, consulte [RemoveTargetsn](https://awscli.amazonaws.com/v2/documentation/api/latest/reference/events/remove-targets.html)a Referência de AWS CLI Comandos.

#### **test-event-pattern**

O código de exemplo a seguir mostra como usar test-event-pattern.

#### AWS CLI

Para verificar se um padrão de evento corresponde a um evento especificado

Este exemplo testa se o padrão "source:com.mycompany.myapp" corresponde ao evento especificado. Neste exemplo, a saída seria "verdadeira":

```
aws events test-event-pattern --event-pattern "{\"source\":[\"com.mycompany.myapp
\"]}" --event "{\"id\":\"1\",\"source\":\"com.mycompany.myapp\",\"detail-type\":
\"myDetailType\",\"account\":\"123456789012\",\"region\":\"us-east-1\",\"time\":
\"2017-04-11T20:11:04Z\"}"
```
• Para obter detalhes da API, consulte [TestEventPattern](https://awscli.amazonaws.com/v2/documentation/api/latest/reference/events/test-event-pattern.html)na Referência de AWS CLI Comandos.

# Exemplos do Firewall Manager usando AWS CLI

Os exemplos de código a seguir mostram como realizar ações e implementar cenários comuns usando o AWS Command Line Interface com o Firewall Manager.

Ações são trechos de código de programas maiores e devem ser executadas em contexto. Embora as ações mostrem como chamar funções de serviço específicas, é possível ver as ações contextualizadas em seus devidos cenários e exemplos entre serviços.

Cenários são exemplos de código que mostram como realizar uma tarefa específica chamando várias funções dentro do mesmo serviço.

Cada exemplo inclui um link para GitHub, onde você pode encontrar instruções sobre como configurar e executar o código no contexto.

Tópicos

• [Ações](#page-378-0)

Ações

## **associate-admin-account**

O código de exemplo a seguir mostra como usar associate-admin-account.

AWS CLI

Para definir a conta de administrador do Firewall Manager

O associate-admin-account exemplo a seguir define a conta de administrador do Firewall Manager.

```
aws fms associate-admin-account \ 
     --admin-account 123456789012
```
Este comando não produz saída.

Para obter mais informações, consulte [Configurar a conta de administrador do AWS Firewall](https://docs.aws.amazon.com/waf/latest/developerguide/enable-integration.html) [Manager](https://docs.aws.amazon.com/waf/latest/developerguide/enable-integration.html) no AWS WAF, no AWS Firewall Manager e no AWS Shield Advanced Developer Guide.

• Para obter detalhes da API, consulte [AssociateAdminAccountn](https://awscli.amazonaws.com/v2/documentation/api/latest/reference/fms/associate-admin-account.html)a Referência de AWS CLI Comandos.

## **delete-notification-channel**

O código de exemplo a seguir mostra como usar delete-notification-channel.

AWS CLI

Para remover as informações do tópico do SNS dos registros do Firewall Manager

O delete-notification-channel exemplo a seguir remove as informações do tópico do SNS.

aws fms delete-notification-channel

Este comando não produz saída.

Para obter mais informações, consulte [Configurar notificações do Amazon SNS e CloudWatch](https://docs.aws.amazon.com/waf/latest/developerguide/get-started-fms-shield-cloudwatch.html) [alarmes da Amazon](https://docs.aws.amazon.com/waf/latest/developerguide/get-started-fms-shield-cloudwatch.html) no AWS WAF, no AWS Firewall Manager e no AWS Shield Advanced Developer Guide.

• Para obter detalhes da API, consulte [DeleteNotificationChannel](https://awscli.amazonaws.com/v2/documentation/api/latest/reference/fms/delete-notification-channel.html)na Referência de AWS CLI Comandos.

## **delete-policy**

O código de exemplo a seguir mostra como usar delete-policy.

AWS CLI

Para excluir uma política do Firewall Manager

O delete-policy exemplo a seguir remove a política com o ID especificado, junto com todos os seus recursos.

```
aws fms delete-policy \ 
     --policy-id a1b2c3d4-5678-90ab-cdef-EXAMPLE11111 \ 
     --delete-all-policy-resources
```
Este comando não produz saída.

Para obter mais informações, consulte [Trabalhando com políticas do AWS Firewall Manager](https://docs.aws.amazon.com/waf/latest/developerguide/working-with-policies.html) no AWS WAF, no AWS Firewall Manager e no AWS Shield Advanced Developer Guide.

• Para obter detalhes da API, consulte [DeletePolicy](https://awscli.amazonaws.com/v2/documentation/api/latest/reference/fms/delete-policy.html)na Referência de AWS CLI Comandos.

### **disassociate-admin-account**

O código de exemplo a seguir mostra como usar disassociate-admin-account.

#### AWS CLI

Para remover a conta de administrador do Firewall Manager

O disassociate-admin-account exemplo a seguir remove a associação atual da conta de administrador do Firewall Manager.

aws fms disassociate-admin-account

Este comando não produz saída.

Para obter mais informações, consulte [Configurar a conta de administrador do AWS Firewall](https://docs.aws.amazon.com/waf/latest/developerguide/enable-integration.html) [Manager](https://docs.aws.amazon.com/waf/latest/developerguide/enable-integration.html) no AWS WAF, no AWS Firewall Manager e no AWS Shield Advanced Developer Guide.

• Para obter detalhes da API, consulte [DisassociateAdminAccountn](https://awscli.amazonaws.com/v2/documentation/api/latest/reference/fms/disassociate-admin-account.html)a Referência de AWS CLI Comandos.

#### **get-admin-account**

O código de exemplo a seguir mostra como usar get-admin-account.

AWS CLI

Para recuperar a conta de administrador do Firewall Manager

O get-admin-account exemplo a seguir recupera a conta do administrador.

aws fms get-admin-account

```
{ 
     "AdminAccount": "123456789012", 
     "RoleStatus": "READY"
}
```
Para obter mais informações, consulte [Pré-requisitos AWS do Firewall Manager](https://docs.aws.amazon.com/waf/latest/developerguide/fms-prereq.html) no AWS WAF, no AWS Firewall Manager e no AWS Shield Advanced Developer Guide.

• Para obter detalhes da API, consulte [GetAdminAccount](https://awscli.amazonaws.com/v2/documentation/api/latest/reference/fms/get-admin-account.html)na Referência de AWS CLI Comandos.

## **get-compliance-detail**

O código de exemplo a seguir mostra como usar get-compliance-detail.

### AWS CLI

Para recuperar as informações de conformidade de uma conta

O get-compliance-detail exemplo a seguir recupera as informações de conformidade da política e da conta do membro especificadas.

```
aws fms get-compliance-detail \ 
     --policy-id a1b2c3d4-5678-90ab-cdef-EXAMPLE11111 \ 
     --member-account 123456789012
```
Saída:

```
{ 
     "PolicyComplianceDetail": { 
     "EvaluationLimitExceeded": false, 
     "IssueInfoMap": {}, 
     "MemberAccount": "123456789012", 
     "PolicyId": "a1b2c3d4-5678-90ab-cdef-EXAMPLE11111", 
     "PolicyOwner": "123456789012", 
     "Violators": []
}
```
Para obter mais informações, consulte [Exibindo a conformidade de recursos com uma política](https://docs.aws.amazon.com/waf/latest/developerguide/fms-compliance.html) no AWS WAF, no AWS Firewall Manager e no AWS Shield Advanced Developer Guide.

• Para obter detalhes da API, consulte [GetComplianceDetailn](https://awscli.amazonaws.com/v2/documentation/api/latest/reference/fms/get-compliance-detail.html)a Referência de AWS CLI Comandos.

## **get-notification-channel**

O código de exemplo a seguir mostra como usar get-notification-channel.

## AWS CLI

Para recuperar as informações do tópico do SNS para os registros do Firewall Manager

O get-notification-channel exemplo a seguir recupera as informações do tópico do SNS.

aws fms get-notification-channel

Saída:

```
{ 
     "SnsTopicArn": "arn:aws:sns:us-west-2:123456789012:us-west-2-fms", 
     "SnsRoleName": "arn:aws:iam::123456789012:role/aws-service-role/
fms.amazonaws.com/AWSServiceRoleForFMS"
}
```
Para obter mais informações, consulte [Configurar notificações do Amazon SNS e CloudWatch](https://docs.aws.amazon.com/waf/latest/developerguide/get-started-fms-shield-cloudwatch.html) [alarmes da Amazon](https://docs.aws.amazon.com/waf/latest/developerguide/get-started-fms-shield-cloudwatch.html) no AWS WAF, no AWS Firewall Manager e no AWS Shield Advanced Developer Guide.

• Para obter detalhes da API, consulte [GetNotificationChanneln](https://awscli.amazonaws.com/v2/documentation/api/latest/reference/fms/get-notification-channel.html)a Referência de AWS CLI Comandos.

## **get-policy**

O código de exemplo a seguir mostra como usar get-policy.

AWS CLI

Para recuperar uma política do Firewall Manager

O get-policy exemplo a seguir recupera a política com o ID especificado.

```
aws fms get-policy \ 
     --policy-id a1b2c3d4-5678-90ab-cdef-EXAMPLE11111
```
Saída:

"Policy": {

{

```
 "PolicyId": "a1b2c3d4-5678-90ab-cdef-EXAMPLE11111", 
         "PolicyName": "test", 
         "PolicyUpdateToken": "1:p+2RpKR4wPFx7mcrL1UOQQ==", 
         "SecurityServicePolicyData": { 
              "Type": "SECURITY_GROUPS_COMMON", 
             "ManagedServiceData": "{\"type\":\"SECURITY_GROUPS_COMMON\",
\"revertManualSecurityGroupChanges\":true,\"exclusiveResourceSecurityGroupManagement
\":false,\"securityGroups\":[{\"id\":\"sg-045c43ccc9724e63e\"}]}" 
         }, 
         "ResourceType": "AWS::EC2::Instance", 
         "ResourceTags": [], 
         "ExcludeResourceTags": false, 
         "RemediationEnabled": false 
     }, 
     "PolicyArn": "arn:aws:fms:us-west-2:123456789012:policy/d1ac59b8-938e-42b3-
b2e0-7c620422ddc2"
}
```
Para obter mais informações, consulte [Trabalhando com políticas do AWS Firewall Manager](https://docs.aws.amazon.com/waf/latest/developerguide/working-with-policies.html) no AWS WAF, no AWS Firewall Manager e no AWS Shield Advanced Developer Guide.

• Para obter detalhes da API, consulte [GetPolicyn](https://awscli.amazonaws.com/v2/documentation/api/latest/reference/fms/get-policy.html)a Referência de AWS CLI Comandos.

## **list-compliance-status**

O código de exemplo a seguir mostra como usar list-compliance-status.

### AWS CLI

Para recuperar as informações de conformidade com a política das contas dos membros

O list-compliance-status exemplo a seguir recupera as informações de conformidade da conta do membro para a política especificada.

```
aws fms list-compliance-status \ 
     --policy-id a1b2c3d4-5678-90ab-cdef-EXAMPLE11111
```

```
{ 
      "PolicyComplianceStatusList": [ 
          {
```

```
 "PolicyOwner": "123456789012", 
              "PolicyId": "a1b2c3d4-5678-90ab-cdef-EXAMPLE11111", 
              "PolicyName": "test", 
              "MemberAccount": "123456789012", 
              "EvaluationResults": [ 
\overline{a} "ComplianceStatus": "COMPLIANT", 
                      "ViolatorCount": 0, 
                      "EvaluationLimitExceeded": false 
                  }, 
\overline{a} "ComplianceStatus": "NON_COMPLIANT", 
                      "ViolatorCount": 2, 
                      "EvaluationLimitExceeded": false 
 } 
             ], 
             "LastUpdated": 1576283774.0, 
             "IssueInfoMap": {} 
         } 
    \mathbf{I}}
```
Para obter mais informações, consulte [Exibindo a conformidade de recursos com uma política](https://docs.aws.amazon.com/waf/latest/developerguide/fms-compliance.html) no AWS WAF, no AWS Firewall Manager e no AWS Shield Advanced Developer Guide.

• Para obter detalhes da API, consulte [ListComplianceStatusn](https://awscli.amazonaws.com/v2/documentation/api/latest/reference/fms/list-compliance-status.html)a Referência de AWS CLI Comandos.

## **list-member-accounts**

O código de exemplo a seguir mostra como usar list-member-accounts.

## AWS CLI

Para recuperar as contas dos membros na organização

O list-member-accounts exemplo a seguir lista todas as contas membros que estão na organização do administrador do Firewall Manager.

aws fms list-member-accounts

```
{ 
      "MemberAccounts": [ 
          "222222222222", 
          "333333333333", 
           "444444444444" 
     ]
}
```
Para obter mais informações, consulte [AWS Firewall Manager](https://docs.aws.amazon.com/waf/latest/developerguide/fms-chapter.html) no AWS WAF, AWS Firewall Manager e AWS Shield Advanced Developer Guide.

• Para obter detalhes da API, consulte [ListMemberAccountsn](https://awscli.amazonaws.com/v2/documentation/api/latest/reference/fms/list-member-accounts.html)a Referência de AWS CLI Comandos.

## **list-policies**

O código de exemplo a seguir mostra como usar list-policies.

### AWS CLI

Para recuperar todas as políticas do Firewall Manager

O list-policies exemplo a seguir recupera a lista de políticas da conta. Neste exemplo, a saída é limitada a dois resultados por solicitação. Cada chamada retorna um NextToken que pode ser usado como o valor do --starting-token parâmetro na próxima list-policies chamada para obter o próximo conjunto de resultados para a lista.

```
aws fms list-policies \ 
     --max-items 2
```

```
{ 
     "PolicyList": [ 
         { 
              "PolicyArn": "arn:aws:fms:us-west-2:123456789012:policy/
a1b2c3d4-5678-90ab-cdef-EXAMPLE11111", 
              "PolicyId": "a1b2c3d4-5678-90ab-cdef-EXAMPLE11111", 
              "PolicyName": "test", 
              "ResourceType": "AWS::EC2::Instance",
```

```
 "SecurityServiceType": "SECURITY_GROUPS_COMMON", 
              "RemediationEnabled": false 
         }, 
         { 
              "PolicyArn": "arn:aws:fms:us-west-2:123456789012:policy/
a1b2c3d4-5678-90ab-cdef-EXAMPLE22222", 
              "PolicyId": "457c9b21-fc94-406c-ae63-21217395ba72", 
              "PolicyName": "test", 
              "ResourceType": "AWS::EC2::Instance", 
              "SecurityServiceType": "SECURITY_GROUPS_COMMON", 
              "RemediationEnabled": false 
         } 
     ], 
     "NextToken": "eyJOZXh0VG9rZW4iOiBudWxsLCAiYm90b190cnVuY2F0ZV9hbW91bnQiOiAyfQ=="
}
```
Para obter mais informações, consulte [Trabalhando com políticas do AWS Firewall Manager](https://docs.aws.amazon.com/waf/latest/developerguide/working-with-policies.html) no AWS WAF, no AWS Firewall Manager e no AWS Shield Advanced Developer Guide.

• Para obter detalhes da API, consulte [ListPoliciesn](https://awscli.amazonaws.com/v2/documentation/api/latest/reference/fms/list-policies.html)a Referência de AWS CLI Comandos.

## **put-notification-channel**

O código de exemplo a seguir mostra como usar put-notification-channel.

AWS CLI

Para definir as informações do tópico do SNS para os registros do Firewall Manager

O put-notification-channel exemplo a seguir define as informações do tópico do SNS.

```
aws fms put-notification-channel \ 
     --sns-topic-arn arn:aws:sns:us-west-2:123456789012:us-west-2-fms \ 
     --sns-role-name arn:aws:iam::123456789012:role/aws-service-role/
fms.amazonaws.com/AWSServiceRoleForFMS
```
Este comando não produz saída.

Para obter mais informações, consulte [Configurar notificações do Amazon SNS e CloudWatch](https://docs.aws.amazon.com/waf/latest/developerguide/get-started-fms-shield-cloudwatch.html) [alarmes da Amazon](https://docs.aws.amazon.com/waf/latest/developerguide/get-started-fms-shield-cloudwatch.html) no AWS WAF, no AWS Firewall Manager e no AWS Shield Advanced Developer Guide.

• Para obter detalhes da API, consulte [PutNotificationChanneln](https://awscli.amazonaws.com/v2/documentation/api/latest/reference/fms/put-notification-channel.html)a Referência de AWS CLI Comandos.

## **put-policy**

O código de exemplo a seguir mostra como usar put-policy.

## AWS CLI

Para criar uma política do Firewall Manager

O put-policy exemplo a seguir cria uma política de grupo de segurança do Firewall Manager.

```
aws fms put-policy \ 
     --cli-input-json file://policy.json
```
## Conteúdo de policy.json:

```
{ 
     "Policy": { 
          "PolicyName": "test", 
          "SecurityServicePolicyData": { 
               "Type": "SECURITY_GROUPS_USAGE_AUDIT", 
               "ManagedServiceData": "{\"type\":\"SECURITY_GROUPS_USAGE_AUDIT\",
\"deleteUnusedSecurityGroups\":false,\"coalesceRedundantSecurityGroups\":true}" 
          }, 
          "ResourceType": "AWS::EC2::SecurityGroup", 
          "ResourceTags": [], 
          "ExcludeResourceTags": false, 
          "RemediationEnabled": false 
     }, 
     "TagList": [ 
          { 
               "Key": "foo", 
              "Value": "foo" 
          } 
    \mathbf{I}}
```
## Saída:

{

```
 "Policy": { 
         "PolicyId": "a1b2c3d4-5678-90ab-cdef-EXAMPLE11111", 
         "PolicyName": "test", 
         "PolicyUpdateToken": "1:X9QGexP7HASDlsFp+G31Iw==", 
         "SecurityServicePolicyData": { 
              "Type": "SECURITY_GROUPS_USAGE_AUDIT", 
             "ManagedServiceData": "{\"type\":\"SECURITY_GROUPS_USAGE_AUDIT\",
\"deleteUnusedSecurityGroups\":false,\"coalesceRedundantSecurityGroups\":true,
\"optionalDelayForUnusedInMinutes\":null}" 
         }, 
         "ResourceType": "AWS::EC2::SecurityGroup", 
         "ResourceTags": [], 
         "ExcludeResourceTags": false, 
         "RemediationEnabled": false 
     }, 
     "PolicyArn": "arn:aws:fms:us-west-2:123456789012:policy/a1b2c3d4-5678-90ab-cdef-
EXAMPLE11111"
}
```
Para obter mais informações, consulte [Trabalhando com políticas do AWS Firewall Manager](https://docs.aws.amazon.com/waf/latest/developerguide/working-with-policies.html) no AWS WAF, no AWS Firewall Manager e no AWS Shield Advanced Developer Guide.

• Para obter detalhes da API, consulte [PutPolicyn](https://awscli.amazonaws.com/v2/documentation/api/latest/reference/fms/put-policy.html)a Referência de AWS CLI Comandos.

## AWS FIS exemplos usando AWS CLI

Os exemplos de código a seguir mostram como realizar ações e implementar cenários comuns usando o AWS Command Line Interface with AWS FIS.

Ações são trechos de código de programas maiores e devem ser executadas em contexto. Embora as ações mostrem como chamar funções de serviço específicas, é possível ver as ações contextualizadas em seus devidos cenários e exemplos entre serviços.

Cenários são exemplos de código que mostram como realizar uma tarefa específica chamando várias funções dentro do mesmo serviço.

Cada exemplo inclui um link para GitHub, onde você pode encontrar instruções sobre como configurar e executar o código no contexto.

## Tópicos

• [Ações](#page-378-0)

#### Ações

#### **create-experiment-template**

O código de exemplo a seguir mostra como usar create-experiment-template.

AWS CLI

Para criar um modelo de experimento

O create-experiment-template exemplo a seguir cria um modelo de experimento em sua conta AWS FIS.

```
aws fis create-experiment-template \ 
     --cli-input-json file://myfile.json
```
Conteúdo de myfile.json:

```
{ 
     "description": "experimentTemplate", 
     "stopConditions": [ 
         { 
              "source": "aws:cloudwatch:alarm", 
              "value": "arn:aws:cloudwatch:us-west-2:123456789012:alarm:alarmName" 
         } 
     ], 
     "targets": { 
         "Instances-Target-1": { 
              "resourceType": "aws:ec2:instance", 
              "resourceArns": [ 
                  "arn:aws:ec2:us-west-2:123456789012:instance/i-12a3b4c56d78e9012" 
              ], 
              "selectionMode": "ALL" 
         } 
     }, 
     "actions": { 
          "reboot": { 
              "actionId": "aws:ec2:reboot-instances", 
              "description": "reboot", 
              "parameters": {}, 
              "targets": { 
                  "Instances": "Instances-Target-1" 
 }
```

```
 } 
     }, 
     "roleArn": "arn:aws:iam::123456789012:role/myRole"
}
```

```
{ 
     "experimentTemplate": { 
         "id": "ABCDE1fgHIJkLmNop", 
         "description": "experimentTemplate", 
         "targets": { 
              "Instances-Target-1": { 
                  "resourceType": "aws:ec2:instance", 
                  "resourceArns": [ 
                      "arn:aws:ec2:us-west-2:123456789012:instance/
i-12a3b4c56d78e9012" 
                  ], 
                  "selectionMode": "ALL" 
              } 
         }, 
         "actions": { 
              "reboot": { 
                  "actionId": "aws:ec2:reboot-instances", 
                  "description": "reboot", 
                  "parameters": {}, 
                  "targets": { 
                      "Instances": "Instances-Target-1" 
 } 
 } 
         }, 
         "stopConditions": [ 
              { 
                  "source": "aws:cloudwatch:alarm", 
                  "value": "arn:aws:cloudwatch:us-west-2:123456789012:alarm:alarmName" 
             } 
         ], 
         "creationTime": 1616434850.659, 
         "lastUpdateTime": 1616434850.659, 
         "roleArn": "arn:aws:iam::123456789012:role/myRole", 
         "tags": {} 
     }
}
```
Para obter mais informações, consulte [Criar um modelo de experimento](https://docs.aws.amazon.com/fis/latest/userguide/working-with-templates.html#create-template) no Guia do usuário do AWS Fault Injection Simulator.

• Para obter detalhes da API, consulte [CreateExperimentTemplate](https://awscli.amazonaws.com/v2/documentation/api/latest/reference/fis/create-experiment-template.html)em Referência de AWS CLI Comandos.

## **delete-experiment-template**

O código de exemplo a seguir mostra como usar delete-experiment-template.

AWS CLI

Para excluir um modelo de experimento

O delete-experiment-template exemplo a seguir exclui o modelo de experimento especificado.

```
aws fis delete-experiment-template \ 
     --id ABCDE1fgHIJkLmNop
```

```
{ 
     "experimentTemplate": { 
          "id": "ABCDE1fgHIJkLmNop", 
          "description": "myExperimentTemplate", 
          "targets": { 
              "Instances-Target-1": { 
                   "resourceType": "aws:ec2:instance", 
                   "resourceArns": [ 
                       "arn:aws:ec2:us-west-2:123456789012:instance/
i-12a3b4c56d78e9012" 
                   ], 
                   "selectionMode": "ALL" 
              } 
          }, 
          "actions": { 
              "testaction": { 
                   "actionId": "aws:ec2:stop-instances", 
                   "parameters": {}, 
                   "targets": { 
                       "Instances": "Instances-Target-1"
```

```
 } 
 } 
         }, 
         "stopConditions": [ 
           \left\{ \right. "source": "none" 
 } 
         ], 
         "creationTime": 1616017191.124, 
         "lastUpdateTime": 1616017859.607, 
         "roleArn": "arn:aws:iam::123456789012:role/FISRole" 
     }
}
```
Para obter mais informações, consulte [Excluir um modelo de experimento](https://docs.aws.amazon.com/fis/latest/userguide/working-with-templates.html#delete-template) no Guia do usuário do AWS Fault Injection Simulator.

• Para obter detalhes da API, consulte [DeleteExperimentTemplatee](https://awscli.amazonaws.com/v2/documentation/api/latest/reference/fis/delete-experiment-template.html)m Referência de AWS CLI Comandos.

## **get-action**

O código de exemplo a seguir mostra como usar get-action.

AWS CLI

Para obter detalhes da ação

O get-action exemplo a seguir obtém os detalhes da ação especificada.

```
aws fis get-action \ 
     --id aws:ec2:stop-instances
```

```
{ 
     "action": { 
          "id": "aws:ec2:stop-instances", 
          "description": "Stop the specified EC2 instances.", 
          "parameters": { 
              "startInstancesAfterDuration": {
```

```
 "description": "The time to wait before restarting the instances 
  (ISO 8601 duration).", 
                 "required": false 
 } 
         }, 
         "targets": { 
             "Instances": { 
                 "resourceType": "aws:ec2:instance" 
 } 
         }, 
         "tags": {} 
     }
}
```
Para obter mais informações, consulte [Ações](https://docs.aws.amazon.com/fis/latest/userguide/actions.html) no Guia do usuário do simulador de injeção de AWS falhas.

• Para obter detalhes da API, consulte [GetAction](https://awscli.amazonaws.com/v2/documentation/api/latest/reference/fis/get-action.html)em Referência de AWS CLI Comandos.

### **get-experiment-template**

O código de exemplo a seguir mostra como usar get-experiment-template.

AWS CLI

Para obter detalhes do modelo de experimento

O get-experiment-template exemplo a seguir obtém os detalhes do modelo de experimento especificado.

```
aws fis get-experiment-template \ 
     --id ABCDE1fgHIJkLmNop
```

```
{ 
     "experimentTemplate": { 
          "id": "ABCDE1fgHIJkLmNop", 
          "description": "myExperimentTemplate", 
          "targets": { 
              "Instances-Target-1": { 
                  "resourceType": "aws:ec2:instance",
```

```
 "resourceArns": [ 
                     "arn:aws:ec2:us-west-2:123456789012:instance/
i-12a3b4c56d78e9012" 
 ], 
                 "selectionMode": "ALL" 
 } 
         }, 
         "actions": { 
             "testaction": { 
                 "actionId": "aws:ec2:stop-instances", 
                 "parameters": {}, 
                 "targets": { 
                     "Instances": "Instances-Target-1" 
 } 
 } 
         }, 
         "stopConditions": [ 
\{\hspace{.1cm} \} "source": "none" 
 } 
         ], 
         "creationTime": 1616017191.124, 
         "lastUpdateTime": 1616017331.51, 
         "roleArn": "arn:aws:iam::123456789012:role/FISRole", 
         "tags": { 
         "key: "value" 
         } 
     }
}
```
Para obter mais informações, consulte [Modelos de experimentos](https://docs.aws.amazon.com/fis/latest/userguide/experiment-templates.html) no Guia do usuário do AWS Fault Injection Simulator.

• Para obter detalhes da API, consulte [GetExperimentTemplatee](https://awscli.amazonaws.com/v2/documentation/api/latest/reference/fis/get-experiment-template.html)m Referência de AWS CLI Comandos.

## **get-experiment**

O código de exemplo a seguir mostra como usar get-experiment.

## AWS CLI

Para obter detalhes do experimento

O get-experiment exemplo a seguir obtém os detalhes do experimento especificado.

```
aws fis get-experiment \ 
     --id ABC12DeFGhI3jKLMNOP
```

```
{ 
     "experiment": { 
         "id": "ABC12DeFGhI3jKLMNOP", 
         "experimentTemplateId": "ABCDE1fgHIJkLmNop", 
         "roleArn": "arn:aws:iam::123456789012:role/myRole", 
         "state": { 
              "status": "completed", 
             "reason": "Experiment completed." 
         }, 
         "targets": { 
              "Instances-Target-1": { 
                  "resourceType": "aws:ec2:instance", 
                  "resourceArns": [ 
                      "arn:aws:ec2:us-west-2:123456789012:instance/
i-12a3b4c56d78e9012" 
                  ], 
                  "selectionMode": "ALL" 
             } 
         }, 
         "actions": { 
             "reboot": { 
                  "actionId": "aws:ec2:reboot-instances", 
                  "parameters": {}, 
                  "targets": { 
                      "Instances": "Instances-Target-1" 
                  }, 
                  "state": { 
                      "status": "completed", 
                      "reason": "Action was completed." 
 } 
 } 
         }, 
         "stopConditions": [ 
             { 
                  "source": "none" 
 }
```

```
 ], 
          "creationTime": 1616432509.662, 
          "startTime": 1616432509.962, 
          "endTime": 1616432522.307, 
          "tags": {} 
     }
}
```
Para obter mais informações, consulte [Experimentos para AWS FIS no Guia do usuário do AWS](https://docs.aws.amazon.com/fis/latest/userguide/experiments.html) [Fault](https://docs.aws.amazon.com/fis/latest/userguide/experiments.html) Injection Simulator.

• Para obter detalhes da API, consulte [GetExperimente](https://awscli.amazonaws.com/v2/documentation/api/latest/reference/fis/get-experiment.html)m Referência de AWS CLI Comandos.

## **list-actions**

O código de exemplo a seguir mostra como usar list-actions.

## AWS CLI

Para listar ações

O list-actions exemplo a seguir lista as ações disponíveis.

aws fis list-actions

```
{ 
     "actions": [ 
         { 
              "id": "aws:ec2:reboot-instances", 
              "description": "Reboot the specified EC2 instances.", 
              "targets": { 
                  "Instances": { 
                      "resourceType": "aws:ec2:instance" 
 } 
              }, 
              "tags": {} 
         }, 
         { 
              "id": "aws:ec2:stop-instances", 
              "description": "Stop the specified EC2 instances.", 
              "targets": {
```

```
 "Instances": { 
                     "resourceType": "aws:ec2:instance" 
 } 
             }, 
             "tags": {} 
         }, 
         { 
             "id": "aws:ec2:terminate-instances", 
             "description": "Terminate the specified EC2 instances.", 
             "targets": { 
                 "Instances": { 
                     "resourceType": "aws:ec2:instance" 
 } 
             }, 
             "tags": {} 
         }, 
         { 
             "id": "aws:ecs:drain-container-instances", 
             "description": "Drain percentage of underlying EC2 instances on an ECS 
 cluster.", 
             "targets": { 
                 "Clusters": { 
                     "resourceType": "aws:ecs:cluster" 
 } 
             }, 
             "tags": {} 
         }, 
         { 
             "id": "aws:eks:terminate-nodegroup-instances", 
             "description": "Terminates a percentage of the underlying EC2 instances 
 in an EKS cluster.", 
             "targets": { 
                 "Nodegroups": { 
                     "resourceType": "aws:eks:nodegroup" 
 } 
             }, 
             "tags": {} 
         }, 
         { 
             "id": "aws:fis:inject-api-internal-error", 
             "description": "Cause an AWS service to return internal error responses 
 for specific callers and operations.", 
             "targets": { 
                 "Roles": {
```

```
 "resourceType": "aws:iam:role" 
 } 
             }, 
             "tags": {} 
         }, 
         { 
             "id": "aws:fis:inject-api-throttle-error", 
             "description": "Cause an AWS service to return throttled responses for 
 specific callers and operations.", 
             "targets": { 
                 "Roles": { 
                      "resourceType": "aws:iam:role" 
 } 
             }, 
             "tags": {} 
         }, 
        \mathcal{L} "id": "aws:fis:inject-api-unavailable-error", 
             "description": "Cause an AWS service to return unavailable error 
 responses for specific callers and operations.", 
             "targets": { 
                 "Roles": { 
                      "resourceType": "aws:iam:role" 
 } 
             }, 
             "tags": {} 
         }, 
         { 
             "id": "aws:fis:wait", 
             "description": "Wait for the specified duration. Stop condition 
 monitoring will continue during this time.", 
             "tags": {} 
         }, 
         { 
             "id": "aws:rds:failover-db-cluster", 
             "description": "Failover a DB Cluster to one of the replicas.", 
             "targets": { 
                 "Clusters": { 
                      "resourceType": "aws:rds:cluster" 
 } 
             }, 
             "tags": {} 
         }, 
         {
```

```
 "id": "aws:rds:reboot-db-instances", 
             "description": "Reboot the specified DB instances.", 
             "targets": { 
                  "DBInstances": { 
                      "resourceType": "aws:rds:db" 
 } 
             }, 
             "tags": {} 
         }, 
         { 
             "id": "aws:ssm:send-command", 
             "description": "Run the specified SSM document.", 
             "targets": { 
                  "Instances": { 
                      "resourceType": "aws:ec2:instance" 
 } 
             }, 
             "tags": {} 
         } 
     ]
}
```
Para obter mais informações, consulte [Ações](https://docs.aws.amazon.com/fis/latest/userguide/actions.html) no Guia do usuário do simulador de injeção de AWS falhas.

• Para obter detalhes da API, consulte [ListActionse](https://awscli.amazonaws.com/v2/documentation/api/latest/reference/fis/list-actions.html)m Referência de AWS CLI Comandos.

## **list-experiment-templates**

O código de exemplo a seguir mostra como usar list-experiment-templates.

AWS CLI

Para listar modelos de experimentos

O list-experiment-templates exemplo a seguir lista os modelos de experimentos em sua AWS conta.

```
aws fis list-experiment-templates
```
Saída:

{

```
 "experimentTemplates": [ 
         { 
              "id": "ABCDE1fgHIJkLmNop", 
              "description": "myExperimentTemplate", 
              "creationTime": 1616017191.124, 
              "lastUpdateTime": 1616017191.124, 
              "tags": { 
                  "key": "value" 
 } 
         } 
     ]
}
```
Para obter mais informações, consulte [Modelos de experimentos](https://docs.aws.amazon.com/fis/latest/userguide/experiment-templates.html) no Guia do usuário do AWS Fault Injection Simulator.

• Para obter detalhes da API, consulte [ListExperimentTemplatese](https://awscli.amazonaws.com/v2/documentation/api/latest/reference/fis/list-experiment-templates.html)m Referência de AWS CLI Comandos.

## **list-experiments**

O código de exemplo a seguir mostra como usar list-experiments.

### AWS CLI

Para listar experimentos

O list-experiments exemplo a seguir lista os experimentos em sua AWS conta.

aws fis list-experiments

```
{ 
     "experiments": [ 
          { 
              "id": "ABCdeF1GHiJkLM23NO", 
              "experimentTemplateId": "ABCDE1fgHIJkLmNop", 
              "state": { 
                   "status": "running", 
                   "reason": "Experiment is running."
```

```
 }, 
              "creationTime": 1616017341.197, 
              "tags": { 
             "key": "value" 
 } 
         } 
     ]
}
```
Para obter mais informações, consulte [Experimentos](https://docs.aws.amazon.com/fis/latest/userguide/experiments.html) no Guia do usuário do AWS Fault Injection Simulator.

• Para obter detalhes da API, consulte [ListExperimentse](https://awscli.amazonaws.com/v2/documentation/api/latest/reference/fis/list-experiments.html)m Referência de AWS CLI Comandos.

## **list-tags-for-resource**

O código de exemplo a seguir mostra como usar list-tags-for-resource.

AWS CLI

Para listar as tags de um recurso

O list-tags-for-resource exemplo a seguir lista as tags do recurso especificado.

```
aws fis list-tags-for-resource \ 
     --resource-arn arn:aws:fis:us-west-2:123456789012:experiment/ABC12DeFGhI3jKLMNOP
```
Saída:

```
{ 
      "tags": { 
           "key1": "value1", 
           "key2": "value2" 
      }
}
```
Para obter mais informações, consulte [Marcar seus recursos do FIS no AWS Guia do usuário do](https://docs.aws.amazon.com/fis/latest/userguide/tagging.html)  [AWS Fault](https://docs.aws.amazon.com/fis/latest/userguide/tagging.html) Injection Simulator.

• Para obter detalhes da API, consulte [ListTagsForResource](https://awscli.amazonaws.com/v2/documentation/api/latest/reference/fis/list-tags-for-resource.html)em Referência de AWS CLI Comandos.

## **start-experiment**

O código de exemplo a seguir mostra como usar start-experiment.

## AWS CLI

Para começar um experimento

O start-experiment exemplo a seguir inicia o experimento especificado.

```
aws fis start-experiment \ 
     --experiment-template-id ABCDE1fgHIJkLmNop
```

```
{ 
     "experiment": { 
         "id": "ABC12DeFGhI3jKLMNOP", 
         "experimentTemplateId": "ABCDE1fgHIJkLmNop", 
         "roleArn": "arn:aws:iam::123456789012:role/myRole", 
         "state": { 
              "status": "initiating", 
             "reason": "Experiment is initiating." 
         }, 
         "targets": { 
              "Instances-Target-1": { 
                  "resourceType": "aws:ec2:instance", 
                  "resourceArns": [ 
                      "arn:aws:ec2:us-west-2:123456789012:instance/
i-12a3b4c56d78e9012" 
 ], 
                  "selectionMode": "ALL" 
 } 
         }, 
         "actions": { 
              "reboot": { 
                  "actionId": "aws:ec2:reboot-instances", 
                  "parameters": {}, 
                  "targets": { 
                      "Instances": "Instances-Target-1" 
                  }, 
                  "state": { 
                      "status": "pending", 
                      "reason": "Initial state"
```

```
 } 
 } 
        }, 
        "stopConditions": [ 
\{\hspace{.1cm} \} "source": "none" 
 } 
        ], 
        "creationTime": 1616432464.025, 
        "startTime": 1616432464.374, 
        "tags": {} 
    }
}
```
Para obter mais informações, consulte [Experimentos para AWS FIS no Guia do usuário do AWS](https://docs.aws.amazon.com/fis/latest/userguide/experiments.html) [Fault](https://docs.aws.amazon.com/fis/latest/userguide/experiments.html) Injection Simulator.

• Para obter detalhes da API, consulte [StartExperimente](https://awscli.amazonaws.com/v2/documentation/api/latest/reference/fis/start-experiment.html)m Referência de AWS CLI Comandos.

## **stop-experiment**

O código de exemplo a seguir mostra como usar stop-experiment.

## AWS CLI

Para interromper um experimento

O stop-experiment exemplo a seguir interrompe a execução do experimento especificado.

```
aws fis stop-experiment \ 
     --id ABC12DeFGhI3jKLMNOP
```

```
{ 
     "experiment": { 
          "id": "ABC12DeFGhI3jKLMNOP", 
          "experimentTemplateId": "ABCDE1fgHIJkLmNop", 
          "roleArn": "arn:aws:iam::123456789012:role/myRole", 
          "state": { 
              "status": "stopping", 
              "reason": "Stopping Experiment." 
         },
```

```
 "targets": { 
             "Instances-Target-1": { 
                 "resourceType": "aws:ec2:instance", 
                 "resourceArns": [ 
                      "arn:aws:ec2:us-west-2:123456789012:instance/
i-12a3b4c56d78e9012" 
                 ], 
                  "selectionMode": "ALL" 
 } 
         }, 
         "actions": { 
             "reboot": { 
                 "actionId": "aws:ec2:reboot-instances", 
                 "parameters": {}, 
                 "targets": { 
                      "Instances": "Instances-Target-1" 
                 }, 
                 "startAfter": [ 
                     "wait" 
                 ], 
                 "state": { 
                      "status": "pending", 
                      "reason": "Initial state." 
 } 
             }, 
             "wait": { 
                 "actionId": "aws:fis:wait", 
                 "parameters": { 
                      "duration": "PT5M" 
                 }, 
                 "state": { 
                      "status": "running", 
                      "reason": "" 
 } 
 } 
         }, 
         "stopConditions": [ 
             { 
                 "source": "none" 
 } 
         ], 
         "creationTime": 1616432680.927, 
         "startTime": 1616432681.177, 
         "tags": {}
```
}

}

Para obter mais informações, consulte [Experimentos para AWS FIS no Guia do usuário do AWS](https://docs.aws.amazon.com/fis/latest/userguide/experiments.html) [Fault](https://docs.aws.amazon.com/fis/latest/userguide/experiments.html) Injection Simulator.

• Para obter detalhes da API, consulte [StopExperimente](https://awscli.amazonaws.com/v2/documentation/api/latest/reference/fis/stop-experiment.html)m Referência de AWS CLI Comandos.

## **tag-resource**

O código de exemplo a seguir mostra como usar tag-resource.

## AWS CLI

Para marcar um recurso

O tag-resource exemplo a seguir marca o recurso especificado.

```
aws fis tag-resource \ 
     --resource-arn arn:aws:fis:us-west-2:123456789012:experiment/ABC12DeFGhI3jKLMNOP 
 \setminus --tags key1=value1,key2=value2
```
Este comando não produz saída.

Para obter mais informações, consulte [Marcar seus recursos do FIS no AWS Guia do usuário do](https://docs.aws.amazon.com/fis/latest/userguide/tagging.html)  [AWS Fault](https://docs.aws.amazon.com/fis/latest/userguide/tagging.html) Injection Simulator.

• Para obter detalhes da API, consulte [TagResourcee](https://awscli.amazonaws.com/v2/documentation/api/latest/reference/fis/tag-resource.html)m Referência de AWS CLI Comandos.

### **untag-resource**

O código de exemplo a seguir mostra como usar untag-resource.

## AWS CLI

Para desmarcar um recurso

O untag-resource exemplo a seguir remove as tags do recurso especificado.

```
aws fis untag-resource \
```
--resource-arn arn:aws:fis:us-west-2:123456789012:experiment/ABC12DeFGhI3jKLMNOP

Este comando não produz saída.

Para obter mais informações, consulte [Marcar seus recursos do FIS no AWS Guia do usuário do](https://docs.aws.amazon.com/fis/latest/userguide/tagging.html)  [AWS Fault](https://docs.aws.amazon.com/fis/latest/userguide/tagging.html) Injection Simulator.

• Para obter detalhes da API, consulte [UntagResourcee](https://awscli.amazonaws.com/v2/documentation/api/latest/reference/fis/untag-resource.html)m Referência de AWS CLI Comandos.

#### **update-experiment-template**

O código de exemplo a seguir mostra como usar update-experiment-template.

#### AWS CLI

Para atualizar um modelo de experimento

O update-experiment-template exemplo a seguir atualiza a descrição do modelo de experimento especificado.

```
aws fis update-experiment-template \ 
     --id ABCDE1fgHIJkLmNop \ 
     ---description myExperimentTemplate
```

```
{ 
     "experimentTemplate": { 
         "id": "ABCDE1fgHIJkLmNop", 
         "description": "myExperimentTemplate", 
         "targets": { 
             "Instances-Target-1": { 
                 "resourceType": "aws:ec2:instance", 
                 "resourceArns": [ 
                     "arn:aws:ec2:us-west-2:123456789012:instance/
i-12a3b4c56d78e9012" 
 ], 
                 "selectionMode": "ALL" 
 } 
         }, 
         "actions": {
```

```
 "testaction": { 
                 "actionId": "aws:ec2:stop-instances", 
                 "parameters": {}, 
                 "targets": { 
                     "Instances": "Instances-Target-1" 
 } 
 } 
         }, 
         "stopConditions": [ 
\{\hspace{.1cm} \} "source": "none" 
 } 
         ], 
         "creationTime": 1616017191.124, 
         "lastUpdateTime": 1616017859.607, 
         "roleArn": "arn:aws:iam::123456789012:role/FISRole", 
         "tags": { 
             "key": "value" 
         } 
     }
}
```
Para obter mais informações, consulte [Atualizar um modelo de experimento](https://docs.aws.amazon.com/fis/latest/userguide/working-with-templates.html#update-template) no Guia do usuário do AWS Fault Injection Simulator.

• Para obter detalhes da API, consulte [UpdateExperimentTemplatee](https://awscli.amazonaws.com/v2/documentation/api/latest/reference/fis/update-experiment-template.html)m Referência de AWS CLI Comandos.

# GameLift Exemplos da Amazon usando AWS CLI

Os exemplos de código a seguir mostram como realizar ações e implementar cenários comuns usando o AWS Command Line Interface com a Amazon GameLift.

Ações são trechos de código de programas maiores e devem ser executadas em contexto. Embora as ações mostrem como chamar funções de serviço específicas, é possível ver as ações contextualizadas em seus devidos cenários e exemplos entre serviços.

Cenários são exemplos de código que mostram como realizar uma tarefa específica chamando várias funções dentro do mesmo serviço.

Cada exemplo inclui um link para GitHub, onde você pode encontrar instruções sobre como configurar e executar o código no contexto.
## Tópicos

• [Ações](#page-378-0)

### Ações

### **create-build**

O código de exemplo a seguir mostra como usar create-build.

#### AWS CLI

Exemplo 1: Para criar uma compilação de jogo a partir de arquivos em um bucket do S3

O create-build exemplo a seguir cria um recurso personalizado de criação de jogos. Ele usa arquivos compactados que são armazenados em um local do S3 em uma AWS conta que você controla. Este exemplo pressupõe que você já tenha criado uma função do IAM que dá GameLift permissão à Amazon para acessar a localização do S3. Como a solicitação não especifica um sistema operacional, o novo recurso de compilação é padronizado para WINDOWS\_2012.

```
aws gamelift create-build \ 
     --storage-location file://storage-loc.json \ 
     --name MegaFrogRaceServer.NA \ 
     --build-version 12345.678
```
Conteúdo de storage-loc.json:

```
{ 
     "Bucket":"MegaFrogRaceServer_NA_build_files" 
     "Key":"MegaFrogRaceServer_build_123.zip" 
     "RoleArn":"arn:aws:iam::123456789012:role/gamelift"
}
```

```
{ 
     "Build": { 
         "BuildArn": "arn:aws:gamelift:us-west-2::build/build-a1b2c3d4-5678-90ab-
cdef-EXAMPLE11111", 
         "BuildId": "build-a1b2c3d4-5678-90ab-cdef-EXAMPLE11111", 
         "CreationTime": 1496708916.18,
```

```
 "Name": "MegaFrogRaceServer.NA", 
          "OperatingSystem": "WINDOWS_2012", 
          "SizeOnDisk": 479303, 
          "Status": "INITIALIZED", 
          "Version": "12345.678" 
     }, 
     "StorageLocation": { 
          "Bucket": "MegaFrogRaceServer_NA_build_files", 
          "Key": "MegaFrogRaceServer_build_123.zip" 
     }
}
```
Exemplo 2: Para criar um recurso de criação de jogos para fazer upload manual de arquivos para **GameLift** 

O create-build exemplo a seguir cria um novo recurso de compilação. Ele também obtém um local de armazenamento e credenciais temporárias que permitem que você faça o upload manual da compilação do seu jogo para o GameLift local no Amazon S3. Depois de carregar sua compilação com sucesso, o GameLift serviço valida a compilação e atualiza o status da nova compilação.

```
aws gamelift create-build \ 
     --name MegaFrogRaceServer.NA \ 
     --build-version 12345.678 \ 
     --operating-system AMAZON_LINUX
```

```
{ 
     "Build": { 
          "BuildArn": "arn:aws:gamelift:us-west-2::build/build-a1b2c3d4-5678-90ab-
cdef-EXAMPLE11111", 
          "BuildId": "build-a1b2c3d4-5678-90ab-cdef-EXAMPLE11111", 
          "CreationTime": 1496708916.18, 
          "Name": "MegaFrogRaceServer.NA", 
          "OperatingSystem": "AMAZON_LINUX", 
         "SizeOnDisk": 0, 
          "Status": "INITIALIZED", 
         "Version": "12345.678" 
     }, 
     "StorageLocation": { 
          "Bucket": "gamelift-builds-us-west-2",
```

```
 "Key": "123456789012/build-a1b2c3d4-5678-90ab-cdef-EXAMPLE11111" 
     }, 
     "UploadCredentials": { 
         "AccessKeyId": "AKIAIOSFODNN7EXAMPLE", 
         "SecretAccessKey": "wJalrXUtnFEMI/K7MDENG/bPxRfiCYEXAMPLEKEY", 
         "SessionToken": "AgoGb3JpZ2luENz...EXAMPLETOKEN==" 
     }
}
```
Para obter mais informações, consulte [Fazer upload de uma compilação de servidor](https://docs.aws.amazon.com/gamelift/latest/developerguide/gamelift-build-cli-uploading.html)  [personalizada GameLift](https://docs.aws.amazon.com/gamelift/latest/developerguide/gamelift-build-cli-uploading.html) no Amazon GameLift Developer Guide.

• Para obter detalhes da API, consulte [CreateBuild](https://awscli.amazonaws.com/v2/documentation/api/latest/reference/gamelift/create-build.html)na Referência de AWS CLI Comandos.

### **create-fleet**

O código de exemplo a seguir mostra como usar create-fleet.

#### AWS CLI

Exemplo 1: Para criar uma frota Linux básica

O create-fleet exemplo a seguir cria uma frota minimamente configurada de instâncias Linux sob demanda para hospedar uma criação de servidor personalizada. Você pode concluir a configuração usandoupdate-fleet.

```
aws gamelift create-fleet \ 
     --name MegaFrogRaceServer.NA.v2 \ 
     --description 'Hosts for v2 North America' \ 
     --build-id build-1111aaaa-22bb-33cc-44dd-5555eeee66ff \ 
     --certificate-configuration 'CertificateType=GENERATED' \ 
     --ec2-instance-type c4.large \ 
     --fleet-type ON_DEMAND \ 
     --runtime-configuration 'ServerProcesses=[{LaunchPath=/local/game/release-na/
MegaFrogRace_Server.exe,ConcurrentExecutions=1}]'
```

```
{ 
     "FleetAttributes": { 
         "BuildId": "build-1111aaaa-22bb-33cc-44dd-5555eeee66ff", 
         "CertificateConfiguration": {
```

```
 "CertificateType": "GENERATED" 
         }, 
         "CreationTime": 1496365885.44, 
         "Description": "Hosts for v2 North America", 
         "FleetArn": "arn:aws:gamelift:us-west-2:444455556666:fleet/
fleet-2222bbbb-33cc-44dd-55ee-6666ffff77aa", 
         "FleetId": "fleet-2222bbbb-33cc-44dd-55ee-6666ffff77aa", 
         "FleetType": "ON_DEMAND", 
         "InstanceType": "c4.large", 
         "MetricGroups": ["default"], 
         "Name": "MegaFrogRace.NA.v2", 
         "NewGameSessionProtectionPolicy": "NoProtection", 
         "OperatingSystem": "AMAZON_LINUX", 
         "ServerLaunchPath": "/local/game/release-na/MegaFrogRace_Server.exe", 
         "Status": "NEW" 
     }
}
```
Exemplo 2: Para criar uma frota básica do Windows

O create-fleet exemplo a seguir cria uma frota minimamente configurada de instâncias spot do Windows para hospedar uma criação de servidor personalizada. Você pode concluir a configuração usandoupdate-fleet.

```
aws gamelift create-fleet \ 
     --name MegaFrogRace.NA.v2 \ 
     --description 'Hosts for v2 North America' \ 
    -build-id build-2222aaaa-33bb-44cc-55dd-6666eeee77ff \
     --certificate-configuration 'CertificateType=GENERATED' \ 
     --ec2-instance-type c4.large \ 
     --fleet-type SPOT \ 
     --runtime-configuration 'ServerProcesses=[{LaunchPath=C:\game
\Bin64.Release.Dedicated\MegaFrogRace_Server.exe,ConcurrentExecutions=1}]'
```

```
{ 
     "FleetAttributes": { 
          "BuildId": "build-2222aaaa-33bb-44cc-55dd-6666eeee77ff", 
          "CertificateConfiguration": { 
              "CertificateType": "GENERATED" 
         },
```

```
 "CreationTime": 1496365885.44, 
         "Description": "Hosts for v2 North America", 
         "FleetArn": "arn:aws:gamelift:us-west-2:444455556666:fleet/
fleet-2222bbbb-33cc-44dd-55ee-6666ffff77aa", 
         "FleetId": "fleet-2222bbbb-33cc-44dd-55ee-6666ffff77aa", 
         "FleetType": "SPOT", 
         "InstanceType": "c4.large", 
         "MetricGroups": ["default"], 
         "Name": "MegaFrogRace.NA.v2", 
         "NewGameSessionProtectionPolicy": "NoProtection", 
         "OperatingSystem": "WINDOWS_2012", 
         "ServerLaunchPath": "C:\game\Bin64.Release.Dedicated
\MegaFrogRace_Server.exe", 
         "Status": "NEW" 
     }
}
```
Exemplo 3: Para criar uma frota totalmente configurada

O create-fleet exemplo a seguir cria uma frota de instâncias Spot do Windows para uma criação de servidor personalizada, com as configurações mais usadas fornecidas.

```
aws gamelift create-fleet \ 
     --name MegaFrogRace.NA.v2 \ 
     --description 'Hosts for v2 North America' \ 
     --build-id build-2222aaaa-33bb-44cc-55dd-6666eeee77ff \ 
     --certificate-configuration 'CertificateType=GENERATED' \ 
     --ec2-instance-type c4.large \ 
     --ec2-inbound-permissions 
  'FromPort=33435,ToPort=33435,IpRange=10.24.34.0/23,Protocol=UDP' \ 
     --fleet-type SPOT \ 
     --new-game-session-protection-policy FullProtection \ 
     --runtime-configuration file://runtime-config.json \ 
     --metric-groups default \ 
     --instance-role-arn 'arn:aws:iam::444455556666:role/GameLiftS3Access'
```
Conteúdo de runtime-config.json:

```
GameSessionActivationTimeoutSeconds=300, 
  MaxConcurrentGameSessionActivations=2, 
  ServerProcesses=[ 
    {LaunchPath=C:\game\Bin64.Release.Dedicated\MegaFrogRace_Server.exe,Parameters=-
debug, ConcurrentExecutions=1},
```
 {LaunchPath=C:\game\Bin64.Release.Dedicated \MegaFrogRace\_Server.exe,ConcurrentExecutions=1}]

#### Saída:

```
{ 
     "FleetAttributes": { 
         "InstanceRoleArn": "arn:aws:iam::444455556666:role/GameLiftS3Access", 
         "Status": "NEW", 
         "InstanceType": "c4.large", 
         "FleetArn": "arn:aws:gamelift:us-west-2:444455556666:fleet/
fleet-2222bbbb-33cc-44dd-55ee-6666ffff77aa", 
         "FleetId": "fleet-2222bbbb-33cc-44dd-55ee-6666ffff77aa", 
         "Description": "Hosts for v2 North America", 
         "FleetType": "SPOT", 
         "OperatingSystem": "WINDOWS_2012", 
         "Name": "MegaFrogRace.NA.v2", 
         "CreationTime": 1569309011.11, 
         "MetricGroups": [ 
              "default" 
         ], 
         "BuildId": "build-2222aaaa-33bb-44cc-55dd-6666eeee77ff", 
         "ServerLaunchParameters": "abc", 
         "ServerLaunchPath": "C:\\game\\Bin64.Release.Dedicated\
\MegaFrogRace_Server.exe", 
         "NewGameSessionProtectionPolicy": "FullProtection", 
         "CertificateConfiguration": { 
              "CertificateType": "GENERATED" 
         } 
     }
}
```
Exemplo 4: Para criar uma frota de servidores em tempo real

O create-fleet exemplo a seguir cria uma frota de instâncias spot com um script de configuração em tempo real que foi enviado para a Amazon GameLift. Todos os servidores em tempo real são implantados em máquinas Linux. Para fins deste exemplo, suponha que o script em tempo real carregado inclua vários arquivos de script, com a Init() função localizada no arquivo de script chamadaMainScript.js. Conforme mostrado, esse arquivo é identificado como o script de inicialização na configuração do tempo de execução.

```
aws gamelift create-fleet \
```

```
 --name MegaFrogRace.NA.realtime \ 
    --description 'Mega Frog Race Realtime fleet' \ 
    --script-id script-1111aaaa-22bb-33cc-44dd-5555eeee66ff \ 
    --ec2-instance-type c4.large \ 
    --fleet-type SPOT \ 
    --certificate-configuration 'CertificateType=GENERATED' --runtime-configuration 
 'ServerProcesses=[{LaunchPath=/local/game/MainScript.js,Parameters=+map 
 Winter444,ConcurrentExecutions=5}]'
```
Saída:

```
{ 
     "FleetAttributes": { 
          "FleetId": "fleet-2222bbbb-33cc-44dd-55ee-6666ffff77aa", 
         "Status": "NEW", 
          "CreationTime": 1569310745.212, 
          "InstanceType": "c4.large", 
          "NewGameSessionProtectionPolicy": "NoProtection", 
          "CertificateConfiguration": { 
              "CertificateType": "GENERATED" 
         }, 
         "Name": "MegaFrogRace.NA.realtime", 
         "ScriptId": "script-1111aaaa-22bb-33cc-44dd-5555eeee66ff", 
          "FleetArn": "arn:aws:gamelift:us-west-2:444455556666:fleet/
fleet-2222bbbb-33cc-44dd-55ee-6666ffff77aa", 
          "FleetType": "SPOT", 
          "MetricGroups": [ 
              "default" 
         ], 
          "Description": "Mega Frog Race Realtime fleet", 
          "OperatingSystem": "AMAZON_LINUX" 
     }
}
```
• Para obter detalhes da API, consulte [CreateFleet](https://awscli.amazonaws.com/v2/documentation/api/latest/reference/gamelift/create-fleet.html)na Referência de AWS CLI Comandos.

#### **create-game-session-queue**

O código de exemplo a seguir mostra como usar create-game-session-queue.

AWS CLI

Exemplo 1: Para configurar uma fila ordenada de sessões de jogo

O create-game-session-queue exemplo a seguir cria uma nova fila de sessões de jogo com destinos em duas regiões. Ele também configura a fila para que as solicitações da sessão do jogo expirem após esperar 10 minutos pela colocação. Como nenhuma política de latência está definida, GameLift tenta colocar todas as sessões de jogo com o primeiro destino listado.

```
aws gamelift create-game-session-queue \ 
     --name MegaFrogRaceServer-NA \ 
     --destinations file://destinations.json \ 
     --timeout-in-seconds 600
```
Conteúdo de destinations.json:

```
{ 
     "Destinations": [ 
         {"DestinationArn": "arn:aws:gamelift:us-west-2::fleet/fleet-
a1b2c3d4-5678-90ab-cdef-EXAMPLE11111" }, 
         {"DestinationArn": "arn:aws:gamelift:us-west-1::fleet/fleet-
a1b2c3d4-5678-90ab-cdef-EXAMPLE22222" } 
     ]
}
```
Saída:

```
{ 
     "GameSessionQueues": [ 
         { 
             "Name": "MegaFrogRaceServer-NA", 
             "GameSessionQueueArn": "arn:aws:gamelift:us-
west-2:123456789012:gamesessionqueue/MegaFrogRaceServer-NA", 
             "TimeoutInSeconds": 600, 
             "Destinations": [ 
                 {"DestinationArn": "arn:aws:gamelift:us-west-2::fleet/fleet-
a1b2c3d4-5678-90ab-cdef-EXAMPLE11111"}, 
                 {"DestinationArn": "arn:aws:gamelift:us-west-1::fleet/fleet-
a1b2c3d4-5678-90ab-cdef-EXAMPLE22222"} 
 ] 
         } 
     ]
}
```
Exemplo 2: Para configurar uma fila de sessões de jogo com políticas de latência do jogador

O create-game-session-queue exemplo a seguir cria uma nova fila de sessões de jogo com políticas de latência para dois jogadores. A primeira política define um limite de latência de 100 ms que é aplicado durante o primeiro minuto de uma tentativa de colocação na sessão de jogo. A segunda política aumenta o limite de latência para 200 ms até que a solicitação de posicionamento expire em 3 minutos.

```
aws gamelift create-game-session-queue \ 
     --name MegaFrogRaceServer-NA \ 
     --destinations file://destinations.json \ 
     --player-latency-policies file://latency-policies.json \ 
     --timeout-in-seconds 180
```
Conteúdo de destinations.json:

```
{ 
     "Destinations": [ 
         { "DestinationArn": "arn:aws:gamelift:us-west-2::fleet/fleet-
a1b2c3d4-5678-90ab-cdef-EXAMPLE11111" }, 
         { "DestinationArn": "arn:aws:gamelift:us-east-1::fleet/fleet-
a1b2c3d4-5678-90ab-cdef-EXAMPLE22222" } 
     ]
}
```
Conteúdo de latency-policies.json:

```
{ 
     "PlayerLatencyPolicies": [ 
          {"MaximumIndividualPlayerLatencyMilliseconds": 200}, 
          {"MaximumIndividualPlayerLatencyMilliseconds": 100, "PolicyDurationSeconds": 
  60} 
     ]
}
```

```
{ 
     "GameSessionQueue": { 
         "Name": "MegaFrogRaceServer-NA", 
         "GameSessionQueueArn": "arn:aws:gamelift:us-
west-2:111122223333:gamesessionqueue/MegaFrogRaceServer-NA",
```

```
 "TimeoutInSeconds": 600, 
         "PlayerLatencyPolicies": [ 
\{\hspace{.1cm} \} "MaximumIndividualPlayerLatencyMilliseconds": 100, 
                 "PolicyDurationSeconds": 60 
             }, 
             { 
                  "MaximumIndividualPlayerLatencyMilliseconds": 200 
 } 
 ] 
         "Destinations": [ 
             {"DestinationArn": "arn:aws:gamelift:us-west-2::fleet/fleet-
a1b2c3d4-5678-90ab-cdef-EXAMPLE11111"}, 
             {"DestinationArn": "arn:aws:gamelift:us-east-1::fleet/fleet-
a1b2c3d4-5678-90ab-cdef-EXAMPLE22222"} 
         ], 
     }
}
```
Para obter mais informações, consulte [Criar uma fila](https://docs.aws.amazon.com/gamelift/latest/developerguide/queues-creating.html#queues-creating-cli) no Amazon GameLift Developer Guide.

• Para obter detalhes da API, consulte [CreateGameSessionQueuen](https://awscli.amazonaws.com/v2/documentation/api/latest/reference/gamelift/create-game-session-queue.html)a Referência de AWS CLI Comandos.

# **delete-build**

O código de exemplo a seguir mostra como usar delete-build.

AWS CLI

Para excluir uma versão de jogo personalizada

O delete-build exemplo a seguir remove uma compilação da sua GameLift conta da Amazon. Depois que a compilação for excluída, você não poderá usá-la para criar novas frotas. Essa operação não pode ser desfeita.

```
aws gamelift delete-build \ 
    --build-id build-a1b2c3d4-5678-90ab-cdef-EXAMPLE11111
```
Este comando não produz saída.

• Para obter detalhes da API, consulte [DeleteBuildn](https://awscli.amazonaws.com/v2/documentation/api/latest/reference/gamelift/delete-build.html)a Referência de AWS CLI Comandos.

# **delete-fleet**

O código de exemplo a seguir mostra como usar delete-fleet.

## AWS CLI

Para excluir uma frota que não está mais em uso

O delete-fleet exemplo a seguir remove uma frota que foi reduzida para zero instâncias. Se a capacidade da frota for maior que zero, a solicitação falhará com um erro HTTP 400.

```
aws gamelift delete-fleet \ 
    --fleet-id fleet-a1b2c3d4-5678-90ab-cdef-EXAMPLE11111
```
Este comando não produz saída.

Para obter mais informações, consulte [Gerenciar GameLift frotas](https://docs.aws.amazon.com/gamelift/latest/developerguide/fleets-editing.html) no Amazon GameLift Developer Guide.

• Para obter detalhes da API, consulte [DeleteFleetn](https://awscli.amazonaws.com/v2/documentation/api/latest/reference/gamelift/delete-fleet.html)a Referência de AWS CLI Comandos.

# **delete-game-session-queue**

O código de exemplo a seguir mostra como usar delete-game-session-queue.

AWS CLI

Para excluir uma fila de sessões de jogo

O delete-game-session-queue exemplo a seguir exclui uma fila de sessão de jogo especificada.

```
aws gamelift delete-game-session-queue \ 
     --name MegaFrogRace-NA
```
Este comando não produz saída.

• Para obter detalhes da API, consulte [DeleteGameSessionQueuen](https://awscli.amazonaws.com/v2/documentation/api/latest/reference/gamelift/delete-game-session-queue.html)a Referência de AWS CLI Comandos.

# **describe-build**

O código de exemplo a seguir mostra como usar describe-build.

## AWS CLI

Para obter informações sobre uma versão de jogo personalizada

O describe-build exemplo a seguir recupera propriedades de um recurso de criação de servidor de jogos.

```
aws gamelift describe-build \ 
     --build-id build-a1b2c3d4-5678-90ab-cdef-EXAMPLE11111
```
Saída:

```
{ 
     "Build": { 
          "BuildArn": "arn:aws:gamelift:us-west-2::build/build-a1b2c3d4-5678-90ab-
cdef-EXAMPLE11111", 
          "BuildId": "build-a1b2c3d4-5678-90ab-cdef-EXAMPLE11111", 
          "CreationTime": 1496708916.18, 
          "Name": "My_Game_Server_Build_One", 
          "OperatingSystem": "AMAZON_LINUX", 
         "SizeOnDisk": 1304924, 
          "Status": "READY", 
         "Version": "12345.678" 
     }
}
```
Para obter mais informações, consulte [Fazer upload de uma compilação de servidor](https://docs.aws.amazon.com/gamelift/latest/developerguide/gamelift-build-cli-uploading.html#gamelift-build-cli-uploading-builds)  [personalizada GameLift](https://docs.aws.amazon.com/gamelift/latest/developerguide/gamelift-build-cli-uploading.html#gamelift-build-cli-uploading-builds) no Amazon GameLift Developer Guide.

• Para obter detalhes da API, consulte [DescribeBuildn](https://awscli.amazonaws.com/v2/documentation/api/latest/reference/gamelift/describe-build.html)a Referência de AWS CLI Comandos.

## **describe-ec2-instance-limits**

O código de exemplo a seguir mostra como usar describe-ec2-instance-limits.

AWS CLI

Para recuperar os limites de serviço para um tipo de instância EC2

O describe-ec2-instance-limits exemplo a seguir mostra o máximo permitido de instâncias e instâncias atuais em uso para o tipo de instância EC2 especificado na região atual. O resultado indica que apenas cinco das vinte instâncias permitidas estão sendo usadas.

```
aws gamelift describe-ec2-instance-limits \ 
     --ec2-instance-type m5.large
```
Saída:

```
{ 
      "EC2InstanceLimits": [ 
           { 
                "EC2InstanceType": ""m5.large", 
                "CurrentInstances": 5, 
                "InstanceLimit": 20 
           } 
     \mathbf{I}}
```
Para obter mais informações, consulte [Choose Computing Resources](https://docs.aws.amazon.com/gamelift/latest/developerguide/gamelift-ec2-instances.html) no Amazon GameLift Developer Guide.

• Para obter detalhes da API, consulte [DescribeEc2 InstanceLimits](https://awscli.amazonaws.com/v2/documentation/api/latest/reference/gamelift/describe-ec2-instance-limits.html) em Referência de AWS CLI comandos.

## **describe-fleet-attributes**

O código de exemplo a seguir mostra como usar describe-fleet-attributes.

AWS CLI

Exemplo 1: Para visualizar os atributos de uma lista de frotas

O describe-fleet-attributes exemplo a seguir recupera os atributos da frota de duas frotas especificadas. Conforme mostrado, as frotas solicitadas são implantadas com a mesma construção, uma para instâncias sob demanda e outra para instâncias spot, com algumas pequenas diferenças de configuração.

```
aws gamelift describe-fleet-attributes \ 
     --fleet-ids arn:aws:gamelift:us-west-2::fleet/fleet-a1b2c3d4-5678-90ab-cdef-
EXAMPLE11111 fleet-a1b2c3d4-5678-90ab-cdef-EXAMPLE22222
```
Saída:

{

```
 "FleetAttributes": [ 
        \sqrt{ } "FleetId": "fleet-a1b2c3d4-5678-90ab-cdef-EXAMPLE11111", 
             "FleetArn": "arn:aws:gamelift:us-west-2::fleet/fleet-a1b2c3d4-5678-90ab-
cdef-EXAMPLE11111", 
             "FleetType": "ON_DEMAND", 
             "InstanceType": "c4.large", 
             "Description": "On-demand hosts for v2 North America", 
             "Name": "MegaFrogRaceServer.NA.v2-od", 
             "CreationTime": 1568836191.995, 
             "Status": "ACTIVE", 
             "BuildId": "build-a1b2c3d4-5678-90ab-cdef-EXAMPLE33333", 
             "BuildArn": "arn:aws:gamelift:us-west-2::build/build-a1b2c3d4-5678-90ab-
cdef-EXAMPLE33333", 
             "ServerLaunchPath": "C:\\game\\MegaFrogRace_Server.exe", 
             "ServerLaunchParameters": "+gamelift_start_server", 
             "NewGameSessionProtectionPolicy": "NoProtection", 
              "OperatingSystem": "WINDOWS_2012", 
             "MetricGroups": [ 
                  "default" 
             ], 
             "CertificateConfiguration": { 
                  "CertificateType": "DISABLED" 
 } 
         }, 
         { 
              "FleetId": "fleet-a1b2c3d4-5678-90ab-cdef-EXAMPLE22222", 
             "FleetArn": "arn:aws:gamelift:us-west-2::fleet/fleet-a1b2c3d4-5678-90ab-
cdef-EXAMPLE22222", 
              "FleetType": "SPOT", 
             "InstanceType": "c4.large", 
             "Description": "On-demand hosts for v2 North America", 
             "Name": "MegaFrogRaceServer.NA.v2-spot", 
             "CreationTime": 1568838275.379, 
             "Status": "ACTIVATING", 
             "BuildId": "build-a1b2c3d4-5678-90ab-cdef-EXAMPLE33333", 
             "BuildArn": "arn:aws:gamelift:us-west-2::build/build-a1b2c3d4-5678-90ab-
cdef-EXAMPLE33333", 
              "ServerLaunchPath": "C:\\game\\MegaFrogRace_Server.exe", 
              "NewGameSessionProtectionPolicy": "NoProtection", 
              "OperatingSystem": "WINDOWS_2012", 
                  "MetricGroups": [ 
                  "default" 
             ],
```

```
 "CertificateConfiguration": { 
                 "CertificateType": "GENERATED" 
 } 
         } 
     ]
}
```
Exemplo 2: Para solicitar atributos para todas as frotas

O seguinte describe-fleet-attributes retorna os atributos da frota para todas as frotas com qualquer status. Este exemplo ilustra o uso de parâmetros de paginação para retornar uma frota por vez.

```
aws gamelift describe-fleet-attributes \ 
     --limit 1
```

```
{ 
     "FleetAttributes": [ 
         { 
              "FleetId": "fleet-a1b2c3d4-5678-90ab-cdef-EXAMPLE22222", 
             "FleetArn": "arn:aws:gamelift:us-west-2::fleet/fleet-a1b2c3d4-5678-90ab-
cdef-EXAMPLE22222", 
             "FleetType": "SPOT", 
             "InstanceType": "c4.large", 
             "Description": "On-demand hosts for v2 North America", 
             "Name": "MegaFrogRaceServer.NA.v2-spot", 
             "CreationTime": 1568838275.379, 
             "Status": "ACTIVATING", 
             "BuildId": "build-a1b2c3d4-5678-90ab-cdef-EXAMPLE33333", 
             "BuildArn": "arn:aws:gamelift:us-west-2::build/build-a1b2c3d4-5678-90ab-
cdef-EXAMPLE33333", 
             "ServerLaunchPath": "C:\\game\\MegaFrogRace_Server.exe", 
              "NewGameSessionProtectionPolicy": "NoProtection", 
              "OperatingSystem": "WINDOWS_2012", 
             "MetricGroups": [ 
                  "default" 
             ], 
             "CertificateConfiguration": { 
                  "CertificateType": "GENERATED" 
 } 
         }
```

```
 ], 
     "NextToken": 
 "eyJhd3NBY2NvdW50SWQiOnsicyI6IjMwMjc3NjAxNjM5OCJ9LCJidWlsZElkIjp7InMiOiJidWlsZC01NWYxZTZmMS
}
```
A saída inclui um NextToken valor que você pode usar ao chamar o comando pela segunda vez. Passe o valor para o --next-token parâmetro para especificar onde obter a saída. O comando a seguir retorna o segundo resultado na saída.

```
aws gamelift describe-fleet-attributes \ 
    -limit 1 \
     --next-token 
 eyJhd3NBY2NvdW50SWQiOnsicyI6IjMwMjc3NjAxNjM5OCJ9LCJidWlsZElkIjp7InMiOiJidWlsZC01NWYxZTZmMS1
```
Repita até que a resposta não inclua um NextToken valor.

Para obter mais informações, consulte [Configurando GameLift frotas](https://docs.aws.amazon.com/gamelift/latest/developerguide/fleets-intro.html) no Amazon GameLift Developer Guide.

• Para obter detalhes da API, consulte [DescribeFleetAttributes](https://awscli.amazonaws.com/v2/documentation/api/latest/reference/gamelift/describe-fleet-attributes.html)na Referência de AWS CLI Comandos.

## **describe-fleet-capacity**

O código de exemplo a seguir mostra como usar describe-fleet-capacity.

AWS CLI

Para ver o status da capacidade de uma lista de frotas

O describe-fleet-capacity exemplo a seguir recupera a capacidade atual de duas frotas especificadas.

```
aws gamelift describe-fleet-capacity \ 
     --fleet-ids arn:aws:gamelift:us-west-2::fleet/fleet-a1b2c3d4-5678-90ab-cdef-
EXAMPLE11111 fleet-a1b2c3d4-5678-90ab-cdef-EXAMPLE22222
```
Saída:

```
 "FleetCapacity": [
```
{

```
 { 
              "FleetId": "fleet-a1b2c3d4-5678-90ab-cdef-EXAMPLE11111", 
              "InstanceType": "c5.large", 
              "InstanceCounts": { 
                  "DESIRED": 10, 
                  "MINIMUM": 1, 
                  "MAXIMUM": 20, 
                  "PENDING": 0, 
                  "ACTIVE": 10, 
                  "IDLE": 3, 
                  "TERMINATING": 0 
 } 
         }, 
         { 
              "FleetId": "fleet-a1b2c3d4-5678-90ab-cdef-EXAMPLE22222", 
              "InstanceType": "c5.large", 
              "InstanceCounts": { 
                   "DESIRED": 13, 
                 "MINIMUM": 1,
                  "MAXIMUM": 20, 
                   "PENDING": 0, 
                  "ACTIVE": 15, 
                  "IDLE": 2, 
                  "TERMINATING": 2 
 } 
         } 
    \mathbf{I}}
```
Para obter mais informações, consulte [GameLift Métricas para frotas](https://docs.aws.amazon.com/gamelift/latest/developerguide/monitoring-cloudwatch.html#gamelift-metrics-fleet) no Amazon GameLift Developer Guide.

• Para obter detalhes da API, consulte [DescribeFleetCapacity](https://awscli.amazonaws.com/v2/documentation/api/latest/reference/gamelift/describe-fleet-capacity.html)na Referência de AWS CLI Comandos.

# **describe-fleet-events**

O código de exemplo a seguir mostra como usar describe-fleet-events.

# AWS CLI

Para solicitar eventos para um período de tempo especificado

O describe-fleet-events exemplo a seguir exibe detalhes de todos os eventos relacionados à frota que ocorreram durante o período especificado.

```
aws gamelift describe-fleet-events \ 
     --fleet-id arn:aws:gamelift:us-west-2::fleet/fleet-a1b2c3d4-5678-90ab-cdef-
EXAMPLE11111 \setminus-start-time 1579647600
     --end-time 1579649400 \ 
     --limit 5
```

```
{ 
     "Events": [ 
         { 
              "EventId": "a37b6892-5d07-4d3b-8b47-80244ecf66b9", 
              "ResourceId": "fleet-a1b2c3d4-5678-90ab-cdef-EXAMPLE11111", 
              "EventCode": "FLEET_STATE_ACTIVE", 
              "Message": "Fleet fleet-a1b2c3d4-5678-90ab-cdef-EXAMPLE11111 changed 
  state to ACTIVE", 
              "EventTime": 1579649342.191 
         }, 
         { 
              "EventId": "67da4ec9-92a3-4d95-886a-5d6772c24063", 
              "ResourceId": "fleet-a1b2c3d4-5678-90ab-cdef-EXAMPLE11111", 
              "EventCode": "FLEET_STATE_ACTIVATING", 
              "Message": "Fleet fleet-a1b2c3d4-5678-90ab-cdef-EXAMPLE11111 changed 
  state to ACTIVATING", 
              "EventTime": 1579649321.427 
         }, 
         { 
              "EventId": "23813a46-a9e6-4a53-8847-f12e6a8381ac", 
              "ResourceId": "fleet-a1b2c3d4-5678-90ab-cdef-EXAMPLE11111", 
              "EventCode": "FLEET_STATE_BUILDING", 
              "Message": "Fleet fleet-a1b2c3d4-5678-90ab-cdef-EXAMPLE11111 changed 
  state to BUILDING", 
              "EventTime": 1579649321.243 
         }, 
         { 
              "EventId": "3bf217d0-1d44-42f9-9202-433ed475d2e8", 
              "ResourceId": "fleet-a1b2c3d4-5678-90ab-cdef-EXAMPLE11111", 
              "EventCode": "FLEET_STATE_VALIDATING",
```

```
 "Message": "Fleet fleet-a1b2c3d4-5678-90ab-cdef-EXAMPLE11111 changed 
  state to VALIDATING", 
             "EventTime": 1579649197.449 
         }, 
        \mathcal{L} "EventId": "2ecd0130-5986-44eb-99a7-62df27741084", 
             "ResourceId": "fleet-a1b2c3d4-5678-90ab-cdef-EXAMPLE11111", 
             "EventCode": "FLEET_VALIDATION_LAUNCH_PATH_NOT_FOUND", 
             "Message": "Failed to find a valid path", 
             "EventTime": 1569319075.839, 
             "PreSignedLogUrl": "https://gamelift-event-logs-prod-
us-west-2.s3.us-west-2.amazonaws.com/logs/fleet-83422059-8329-42a2-
a4d6-c4444386a6f8/events/2ecd0130-5986-44eb-99a7-62df27741084/
FLEET VALIDATION LAUNCH PATH NOT FOUND.txt?X-Amz-Security-
Token=IQoJb3JpZ2luX2VjEB8aCXVzLXdlc3QtMiJHMEUCIHV5K%2FLPx8h310D
%2FAvx0%2FZxsDy5XA3cJOwPdu3T0eBa%2FAiEA1yovokcZYy%2FV4CWW6l26aFyiSHO
%2Bxz%2FBMAhEHYHMQNcqkQMImP%2F%2F%2F%2F%2F%2F%2F%2F%2F
%2FARAAGgw3NDEwNjE1OTIxNzEiDI8rsZtzLzlwEDQhXSrlAtl5Ae
%2Fgo6FCIzqXPbXfBOnSvFYqeDlriZarEpKqKrUt8mXQv9iqHResqCph9AKo49lwgSYTT2QoSxnrD7%2FUgv
%2BZm2pVuczvuKtUA0fcx6s0GxpjIAzdIE%2F5P%2FB7B9M%2BVZ
%2F9KF82hbJi0HTE6Y7BjKsEgFCvk4UXILhfjtan9iQl8%2F21ZTurAcJbm7Y5tuLF9SWSK3%2BEa7VX0cCK4D401sMj
%2FIaXoHkNvg0RVTa0hIqdvpaDQlsSBNdqTXbjHTu6fETE9Y9Ky%2BiJK5KiUG
%2F59GjCpDcvS1FqKeLUEmKT7wysGmvjMc2n%2Fr
%2F9VxQfte7w9srXwlLAQuwhiXAAyI5ICMZ5JvzjzQwTqD4CHTVKUUDwL
%2BRZzbuuqkJObZml02CkRGp%2B74RTAzLbWptVqZTIfzctiCTmWxb
%2FmKyELRYsVLrwNJ%2BGJ7%2BCrN0RC%2FjlgfLYIZyeAqjPgAu5HjgX
%2BM7jCo9M7wBTrnAXKOFQuf9dvA84SuwXOJFp17LYGjrHMKv0qC3GfbTMrZ6kzeNV9awKCpXB2Gnx9z2KvIlJdqirWV
%2F9C6%2B4jIZPME3jXmZcEHqqw5uvAVF7aeIavtUZU8pxpDIWT0YE4p3Kriy2AA7ziCRKtVfjV839InyLk8LUjsioWK
%2BYUq8%2FDTlLxqj1S%2FiO4TI0Wo7ilAo%2FKKWWF4guuNDexj8EOOynSp1yImB
%2BZf2Fua3O44W4eEXAMPLE33333&X-Amz-Algorithm=AWS4-HMAC-SHA256&X-Amz-
Date=20170621T231808Z&X-Amz-SignedHeaders=host&X-Amz-Expires=900&X-Amz-
Credential=AKIAIOSFODNN7EXAMPLE%2F20170621%2Fus-west-2%2Fs3%2Faws4_request&X-Amz-
Signature=wJalrXUtnFEMI/K7MDENG/bPxRfiCYEXAMPLEKEY" 
         } 
     ], 
     "NextToken": 
 "eyJhd3NBY2NvdW50SWQiOnsicyI6IjMwMjc3NjAxNjM5OCJ9LCJidWlsZElkIjp7InMiOiJidWlsZC01NWYxZTZmMS
}
```
Para obter mais informações, consulte [Debug GameLift Fleet Issues](https://docs.aws.amazon.com/gamelift/latest/developerguide/fleets-creating-debug.html) no Amazon GameLift Developer Guide.

• Para obter detalhes da API, consulte [DescribeFleetEvents](https://awscli.amazonaws.com/v2/documentation/api/latest/reference/gamelift/describe-fleet-events.html)na Referência de AWS CLI Comandos.

## **describe-fleet-port-settings**

O código de exemplo a seguir mostra como usar describe-fleet-port-settings.

AWS CLI

Para ver as permissões de conexão de entrada para uma frota

O describe-fleet-port-settings exemplo a seguir recupera as configurações de conexão de uma frota especificada.

```
aws gamelift describe-fleet-port-settings \ 
     --fleet-id arn:aws:gamelift:us-west-2::fleet/fleet-a1b2c3d4-5678-90ab-cdef-
EXAMPLE11111
```
Saída:

```
{ 
      "InboundPermissions": [ 
          { 
               "FromPort": 33400, 
               "ToPort": 33500, 
               "IpRange": "0.0.0.0/0", 
               "Protocol": "UDP" 
          }, 
          { 
               "FromPort": 1900, 
               "ToPort": 2000, 
               "IpRange": "0.0.0.0/0", 
               "Protocol": "TCP" 
          } 
     ]
}
```
Para obter mais informações, consulte [Configurando GameLift frotas](https://docs.aws.amazon.com/gamelift/latest/developerguide/fleets-intro.html) no Amazon GameLift Developer Guide.

• Para obter detalhes da API, consulte [DescribeFleetPortSettingsn](https://awscli.amazonaws.com/v2/documentation/api/latest/reference/gamelift/describe-fleet-port-settings.html)a Referência de AWS CLI Comandos.

# **describe-fleet-utilization**

O código de exemplo a seguir mostra como usar describe-fleet-utilization.

#### AWS CLI

Exemplo 1: Para visualizar os dados de uso de uma lista de frotas

O describe-fleet-utilization exemplo a seguir recupera as informações de uso atuais de uma frota especificada.

```
aws gamelift describe-fleet-utilization \ 
     --fleet-ids arn:aws:gamelift:us-west-2::fleet/fleet-a1b2c3d4-5678-90ab-cdef-
EXAMPLE11111
```
Saída:

```
{ 
     "FleetUtilization": [ 
          { 
          "FleetId": "fleet-a1b2c3d4-5678-90ab-cdef-EXAMPLE11111", 
          "ActiveServerProcessCount": 100, 
          "ActiveGameSessionCount": 62, 
          "CurrentPlayerSessionCount": 329, 
          "MaximumPlayerSessionCount": 1000 
          } 
     ]
}
```
Exemplo 2: Para solicitar dados de uso para todas as frotas

O seguinte describe-fleet-utilization retorna dados de uso da frota para todas as frotas com qualquer status. Este exemplo usa parâmetros de paginação para retornar dados de duas frotas ao mesmo tempo.

```
aws gamelift describe-fleet-utilization \ 
     --limit 2
```
Saída:

```
 "FleetUtilization": [
```
{

```
 { 
              "FleetId": "fleet-1111aaaa-22bb-33cc-44dd-5555eeee66ff", 
              "ActiveServerProcessCount": 100, 
              "ActiveGameSessionCount": 13, 
              "CurrentPlayerSessionCount": 98, 
              "MaximumPlayerSessionCount": 1000 
         }, 
         { 
              "FleetId": "fleet-2222bbbb-33cc-44dd-55ee-6666ffff77aa", 
              "ActiveServerProcessCount": 100, 
              "ActiveGameSessionCount": 62, 
              "CurrentPlayerSessionCount": 329, 
              "MaximumPlayerSessionCount": 1000 
         } 
     ], 
     "NextToken": 
 "eyJhd3NBY2NvdW50SWQiOnsicyI6IjMwMjc3NjAxNjM5OCJ9LCJidWlsZElkIjp7InMiOiJidWlsZC01NWYxZTZmMS
}
```
Chame o comando pela segunda vez, passando o NextToken valor como argumento para o - next-token parâmetro para ver os próximos dois resultados.

```
aws gamelift describe-fleet-utilization \ 
    -limit 2 \setminus --next-token 
 eyJhd3NBY2NvdW50SWQiOnsicyI6IjMwMjc3NjAxNjM5OCJ9LCJidWlsZElkIjp7InMiOiJidWlsZC01NWYxZTZmMS1
```
Repita até que a resposta não inclua mais um NextToken valor na saída.

Para obter mais informações, consulte [GameLift Métricas para frotas](https://docs.aws.amazon.com/gamelift/latest/developerguide/monitoring-cloudwatch.html#gamelift-metrics-fleet) no Amazon GameLift Developer Guide.

• Para obter detalhes da API, consulte [DescribeFleetUtilizationn](https://awscli.amazonaws.com/v2/documentation/api/latest/reference/gamelift/describe-fleet-utilization.html)a Referência de AWS CLI Comandos.

## **describe-game-session-queues**

O código de exemplo a seguir mostra como usar describe-game-session-queues.

## AWS CLI

Para ver as filas de sessões de jogo

O describe-game-session-queues exemplo a seguir recupera propriedades de duas filas especificadas.

```
aws gamelift describe-game-session-queues \ 
     --names MegaFrogRace-NA MegaFrogRace-EU
```

```
{ 
     "GameSessionQueues": [{ 
             "Destinations": [{ 
                     "DestinationArn": "arn:aws:gamelift:us-west-2::fleet/fleet-
a1b2c3d4-5678-90ab-cdef-EXAMPLE11111" 
                 }, 
\overline{a} "DestinationArn": "arn:aws:gamelift:us-west-2::fleet/fleet-
a1b2c3d4-5678-90ab-cdef-EXAMPLE22222" 
 } 
             ], 
             "Name": "MegaFrogRace-NA", 
             "TimeoutInSeconds": 600, 
             "GameSessionQueueArn": "arn:aws:gamelift:us-west-2::gamesessionqueue/
MegaFrogRace-NA", 
             "PlayerLatencyPolicies": [{ 
                     "MaximumIndividualPlayerLatencyMilliseconds": 200 
                 }, 
\overline{a} "MaximumIndividualPlayerLatencyMilliseconds": 100, 
                     "PolicyDurationSeconds": 60 
 } 
             ], 
             "FilterConfiguration": { 
                 "AllowedLocations": ["us-west-2", "ap-south-1", "us-east-1"] 
             }, 
             "PriorityConfiguration": { 
                 "PriorityOrder": ["LOCATION", "FLEET_TYPE", "DESTINATION"], 
                 "LocationOrder": ["us-west-2", "ap-south-1", "us-east-1"] 
 } 
         }, 
         { 
             "Destinations": [{ 
                 "DestinationArn": "arn:aws:gamelift:eu-west-3::fleet/fleet-
a1b2c3d4-5678-90ab-cdef-EXAMPLE22222"
```

```
 }], 
             "Name": "MegaFrogRace-EU", 
             "TimeoutInSeconds": 600, 
             "GameSessionQueueArn": "arn:aws:gamelift:us-west-2::gamesessionqueue/
MegaFrogRace-EU" 
 } 
     ]
}
```
Para obter mais informações, consulte Como [usar filas multirregionais](https://docs.aws.amazon.com/gamelift/latest/developerguide/queues-intro.html) no Amazon GameLift Developer Guide.

• Para obter detalhes da API, consulte [DescribeGameSessionQueues](https://awscli.amazonaws.com/v2/documentation/api/latest/reference/gamelift/describe-game-session-queues.html)na Referência de AWS CLI Comandos.

# **describe-runtime-configuration**

O código de exemplo a seguir mostra como usar describe-runtime-configuration.

AWS CLI

Para solicitar a configuração de tempo de execução de uma frota

O describe-runtime-configuration exemplo a seguir recupera detalhes sobre a configuração atual do tempo de execução de uma frota especificada.

```
aws gamelift describe-runtime-configuration \ 
     --fleet-id fleet-a1b2c3d4-5678-90ab-cdef-EXAMPLE11111
```

```
{ 
     "RuntimeConfiguration": { 
          "ServerProcesses": [ 
\{\hspace{.1cm} \} "LaunchPath": "C:\game\Bin64.Release.Dedicated
\MegaFrogRace_Server.exe", 
                   "Parameters": "+gamelift_start_server", 
                   "ConcurrentExecutions": 3 
              }, 
\{\hspace{.1cm} \}
```

```
 "LaunchPath": "C:\game\Bin64.Release.Dedicated
\MegaFrogRace_Server.exe", 
                 "Parameters": "+gamelift_start_server +debug", 
                 "ConcurrentExecutions": 1 
 } 
         ], 
         "MaxConcurrentGameSessionActivations": 2147483647, 
         "GameSessionActivationTimeoutSeconds": 300 
     }
}
```
Para obter mais informações, consulte [Executar vários processos em uma frota](https://docs.aws.amazon.com/gamelift/latest/developerguide/fleets-multiprocess.html) no Amazon GameLift Developer Guide.

• Para obter detalhes da API, consulte [DescribeRuntimeConfigurationn](https://awscli.amazonaws.com/v2/documentation/api/latest/reference/gamelift/describe-runtime-configuration.html)a Referência de AWS CLI Comandos.

### **list-builds**

O código de exemplo a seguir mostra como usar list-builds.

#### AWS CLI

Exemplo 1: Para obter uma lista de versões de jogos personalizadas

O list-builds exemplo a seguir recupera as propriedades de todas as compilações de servidores de jogos na região atual. O exemplo de solicitação ilustra como usar os parâmetros de paginação Limit e recuperar NextToken os resultados em conjuntos sequenciais. O primeiro comando recupera as duas primeiras compilações. Como há mais de dois disponíveis, a resposta inclui um NextToken para indicar que há mais resultados disponíveis.

```
aws gamelift list-builds \ 
     --limit 2
```

```
{ 
     "Builds": [ 
         { 
              "BuildArn": "arn:aws:gamelift:us-west-2::build/build-a1b2c3d4-5678-90ab-
cdef-EXAMPLE11111", 
              "BuildId": "build-a1b2c3d4-5678-90ab-cdef-EXAMPLE11111",
```

```
 "CreationTime": 1495664528.723, 
              "Name": "My_Game_Server_Build_One", 
              "OperatingSystem": "WINDOWS_2012", 
              "SizeOnDisk": 8567781, 
              "Status": "READY", 
              "Version": "12345.678" 
         }, 
         { 
              "BuildArn": "arn:aws:gamelift:us-west-2::build/build-a1b2c3d4-5678-90ab-
cdef-EXAMPLE22222", 
              "BuildId": "build-a1b2c3d4-5678-90ab-cdef-EXAMPLE22222", 
              "CreationTime": 1495528748.555, 
              "Name": "My_Game_Server_Build_Two", 
              "OperatingSystem": "AMAZON_LINUX_2", 
              "SizeOnDisk": 8567781, 
              "Status": "FAILED", 
              "Version": "23456.789" 
         } 
     ], 
     "NextToken": 
 "eyJhd3NBY2NvdW50SWQiOnsicyI6IjMwMjc3NjAxNjM5OCJ9LCJidWlsZElkIjp7InMiOiJidWlsZC01NWYxZTZmMS
}
```
Em seguida, você pode chamar o comando novamente com o --next-token parâmetro a seguir para ver as próximas duas compilações.

```
aws gamelift list-builds \ 
     --limit 2 
     --next-token 
 eyJhd3NBY2NvdW50SWQiOnsicyI6IjMwMjc3NjAxNjM5OCJ9LCJidWlsZElkIjp7InMiOiJidWlsZC01NWYxZTZmMS1
```
Repita até que a resposta não inclua um NextToken valor.

Exemplo 2: Para obter uma lista de compilações de jogos personalizadas em status de falha

O list-builds exemplo a seguir recupera propriedades de todas as compilações de servidores de jogos na região atual que atualmente têm o status FAILED.

```
aws gamelift list-builds \ 
     --status FAILED
```

```
{ 
     "Builds": [ 
          { 
              "BuildArn": "arn:aws:gamelift:us-west-2::build/build-a1b2c3d4-5678-90ab-
cdef-EXAMPLE22222", 
              "BuildId": "build-a1b2c3d4-5678-90ab-cdef-EXAMPLE22222", 
              "CreationTime": 1495528748.555, 
              "Name": "My_Game_Server_Build_Two", 
              "OperatingSystem": "AMAZON_LINUX_2", 
              "SizeOnDisk": 8567781, 
              "Status": "FAILED", 
              "Version": "23456.789" 
         } 
    \mathbf{I}}
```
• Para obter detalhes da API, consulte [ListBuildsn](https://awscli.amazonaws.com/v2/documentation/api/latest/reference/gamelift/list-builds.html)a Referência de AWS CLI Comandos.

# **list-fleets**

O código de exemplo a seguir mostra como usar list-fleets.

## AWS CLI

Exemplo 1: Para obter uma lista de todas as frotas em uma região

O list-fleets exemplo a seguir exibe as IDs de frota de todas as frotas na região atual. Este exemplo usa parâmetros de paginação para recuperar duas IDs de frota por vez. A resposta inclui um next-token atributo, que indica que há mais resultados a serem recuperados.

```
aws gamelift list-fleets \ 
     --limit 2
```

```
{ 
     "FleetIds": [ 
         "fleet-a1b2c3d4-5678-90ab-cdef-EXAMPLE11111", 
         "fleet-a1b2c3d4-5678-90ab-cdef-EXAMPLE22222" 
     ], 
     "NextToken": 
 "eyJhd3NBY2NvdW50SWQiOnsicyI6IjMwMjc3NjAxNjM5OCJ9LCJidWlsZElkIjp7InMiOiJidWlsZC01NWYxZTZmMS
```
}

Você pode passar o NextToken valor da resposta anterior no próximo comando, conforme mostrado aqui, para obter os próximos dois resultados.

```
aws gamelift list-fleets \ 
    -limit 2 \setminus --next-token 
 eyJhd3NBY2NvdW50SWQiOnsicyI6IjMwMjc3NjAxNjM5OCJ9LCJidWlsZElkIjp7InMiOiJidWlsZC00NDRlZjQxZS1
```
Exemplo 2: Para obter uma lista de todas as frotas em uma região com uma construção ou script específico

O list-builds exemplo a seguir recupera os IDs das frotas que são implantadas com a compilação de jogo especificada. Se você estiver trabalhando com servidores em tempo real, poderá fornecer uma ID de script no lugar de uma ID de compilação. Como esse exemplo não especifica o parâmetro limite, os resultados podem incluir até 16 IDs de frota.

```
aws gamelift list-fleets \ 
     --build-id build-a1b2c3d4-5678-90ab-cdef-EXAMPLE11111
```
Saída:

```
{ 
     "FleetIds": [ 
          "fleet-a1b2c3d4-5678-90ab-cdef-EXAMPLE22222", 
          "fleet-a1b2c3d4-5678-90ab-cdef-EXAMPLE33333", 
          "fleet-a1b2c3d4-5678-90ab-cdef-EXAMPLE44444" 
    \mathbf{I}}
```
• Para obter detalhes da API, consulte [ListFleetsn](https://awscli.amazonaws.com/v2/documentation/api/latest/reference/gamelift/list-fleets.html)a Referência de AWS CLI Comandos.

## **request-upload-credentials**

O código de exemplo a seguir mostra como usar request-upload-credentials.

AWS CLI

Para atualizar as credenciais de acesso para fazer o upload de uma compilação

O create-build exemplo a seguir obtém credenciais de acesso novas e válidas para carregar um arquivo de GameLift compilação em um local do Amazon S3. As credenciais têm uma vida útil limitada. Você obtém o ID da compilação da resposta à CreateBuild solicitação original.

```
aws gamelift request-upload-credentials \ 
     --build-id build-a1b2c3d4-5678-90ab-cdef-EXAMPLE11111
```
Saída:

```
{ 
     "StorageLocation": { 
          "Bucket": "gamelift-builds-us-west-2", 
          "Key": "123456789012/build-a1b2c3d4-5678-90ab-cdef-EXAMPLE11111" 
     }, 
     "UploadCredentials": { 
          "AccessKeyId": "AKIAIOSFODNN7EXAMPLE", 
          "SecretAccessKey": "wJalrXUtnFEMI/K7MDENG/bPxRfiCYEXAMPLEKEY", 
          "SessionToken": "AgoGb3JpZ2luENz...EXAMPLETOKEN==" 
     }
}
```
Para obter mais informações, consulte [Fazer upload de uma compilação de servidor](https://docs.aws.amazon.com/gamelift/latest/developerguide/gamelift-build-cli-uploading.html)  [personalizada GameLift](https://docs.aws.amazon.com/gamelift/latest/developerguide/gamelift-build-cli-uploading.html) no Amazon GameLift Developer Guide.

• Para obter detalhes da API, consulte [RequestUploadCredentialsn](https://awscli.amazonaws.com/v2/documentation/api/latest/reference/gamelift/request-upload-credentials.html)a Referência de AWS CLI Comandos.

# **start-fleet-actions**

O código de exemplo a seguir mostra como usar start-fleet-actions.

AWS CLI

Para reiniciar a atividade de escalonamento automático da frota

O start-fleet-actions exemplo a seguir retoma o uso de todas as políticas de escalabilidade definidas para a frota especificada, mas que foram interrompidas stop-fleet-actions chamando`` ``. Depois de começar, as políticas de escalabilidade começam imediatamente a monitorar suas respectivas métricas.

```
aws gamelift start-fleet-actions \
```

```
 --fleet-id fleet-a1b2c3d4-5678-90ab-cdef-EXAMPLE11111 \ 
 --actions AUTO_SCALING
```
Este comando não produz saída.

• Para obter detalhes da API, consulte [StartFleetActionsn](https://awscli.amazonaws.com/v2/documentation/api/latest/reference/gamelift/start-fleet-actions.html)a Referência de AWS CLI Comandos.

#### **stop-fleet-actions**

O código de exemplo a seguir mostra como usar stop-fleet-actions.

AWS CLI

Para interromper a atividade de escalonamento automático de uma frota

O stop-fleet-actions exemplo a seguir interrompe o uso de todas as políticas de escalabilidade definidas para a frota especificada. Depois que as políticas são suspensas, a capacidade da frota permanece na mesma contagem de instâncias ativas, a menos que você a ajuste manualmente.

```
aws gamelift start-fleet-actions \ 
     --fleet-id fleet-a1b2c3d4-5678-90ab-cdef-EXAMPLE11111 \ 
     --actions AUTO_SCALING
```
Este comando não produz saída.

• Para obter detalhes da API, consulte [StopFleetActions](https://awscli.amazonaws.com/v2/documentation/api/latest/reference/gamelift/stop-fleet-actions.html)na Referência de AWS CLI Comandos.

### **update-build**

O código de exemplo a seguir mostra como usar update-build.

AWS CLI

Para atualizar uma versão de jogo personalizada

O update-build exemplo a seguir altera as informações de nome e versão associadas a um recurso de compilação especificado. O objeto de construção retornado verifica se as alterações foram feitas com sucesso.

```
aws gamelift update-build \
```

```
 --build-id build-a1b2c3d4-5678-90ab-cdef-EXAMPLE11111 \ 
 --name MegaFrogRaceServer.NA.east \ 
 --build-version 12345.east
```
Saída:

```
{ 
     "Build": { 
          "BuildArn": "arn:aws:gamelift:us-west-2::build/build-a1b2c3d4-5678-90ab-
cdef-EXAMPLE11111", 
          "BuildId": "build-a1b2c3d4-5678-90ab-cdef-EXAMPLE11111", 
         "CreationTime": 1496708916.18, 
          "Name": "MegaFrogRaceServer.NA.east", 
          "OperatingSystem": "AMAZON_LINUX_2", 
          "SizeOnDisk": 1304924, 
         "Status": "READY", 
         "Version": "12345.east" 
     }
}
```
Para obter mais informações, consulte [Atualizar seus arquivos de compilação](https://docs.aws.amazon.com/gamelift/latest/developerguide/gamelift-build-cli-uploading.html#gamelift-build-cli-uploading-update-build-files) no Amazon GameLift Developer Guide.

• Para obter detalhes da API, consulte [UpdateBuildn](https://awscli.amazonaws.com/v2/documentation/api/latest/reference/gamelift/update-build.html)a Referência de AWS CLI Comandos.

#### **update-game-session-queue**

O código de exemplo a seguir mostra como usar update-game-session-queue.

### AWS CLI

Para atualizar a configuração da fila de uma sessão de jogo

O update-game-session-queue exemplo a seguir adiciona um novo destino e atualiza as políticas de latência do jogador para uma fila de sessão de jogo existente.

```
aws gamelift update-game-session-queue \
```

```
 --name MegaFrogRace-NA \
```
- --destinations file://destinations.json \
- --player-latency-policies file://latency-policies.json

Conteúdo de destinations.json:

```
{ 
     "Destinations": [ 
         {"DestinationArn": "arn:aws:gamelift:us-west-2::fleet/
fleet-1a2b3c4d-5e6f-7a8b-9c0d-1e2f3a4b5c6d"}, 
         {"DestinationArn": "arn:aws:gamelift:us-east-1::fleet/
fleet-5c6d3c4d-5e6f-7a8b-9c0d-1e2f3a4b5a2b"}, 
         {"DestinationArn": "arn:aws:gamelift:us-east-1::alias/
alias-11aa22bb-3c4d-5e6f-000a-1111aaaa22bb"} 
     ]
}
```
Conteúdo de latency-policies.json:

```
{ 
     "PlayerLatencyPolicies": [ 
         {"MaximumIndividualPlayerLatencyMilliseconds": 200}, 
         {"MaximumIndividualPlayerLatencyMilliseconds": 150, "PolicyDurationSeconds": 
  120}, 
         {"MaximumIndividualPlayerLatencyMilliseconds": 100, "PolicyDurationSeconds": 
  120} 
     ]
}
```

```
{ 
     "GameSessionQueue": { 
         "Destinations": [ 
             {"DestinationArn": "arn:aws:gamelift:us-west-2::fleet/
fleet-1a2b3c4d-5e6f-7a8b-9c0d-1e2f3a4b5c6d"}, 
             {"DestinationArn": "arn:aws:gamelift:us-east-1::fleet/
fleet-5c6d3c4d-5e6f-7a8b-9c0d-1e2f3a4b5a2b"}, 
             {"DestinationArn": "arn:aws:gamelift:us-east-1::alias/
alias-11aa22bb-3c4d-5e6f-000a-1111aaaa22bb"} 
         ], 
         "GameSessionQueueArn": "arn:aws:gamelift:us-
west-2:111122223333:gamesessionqueue/MegaFrogRace-NA", 
         "Name": "MegaFrogRace-NA", 
         "TimeoutInSeconds": 600, 
         "PlayerLatencyPolicies": [ 
              {"MaximumIndividualPlayerLatencyMilliseconds": 200},
```

```
 {"MaximumIndividualPlayerLatencyMilliseconds": 150, 
  "PolicyDurationSeconds": 120}, 
             {"MaximumIndividualPlayerLatencyMilliseconds": 100, 
  "PolicyDurationSeconds": 120} 
 ] 
     }
}
```
Para obter mais informações, consulte Como [usar filas multirregionais](https://docs.aws.amazon.com/gamelift/latest/developerguide/queues-intro.html) no Amazon GameLift Developer Guide.

• Para obter detalhes da API, consulte [UpdateGameSessionQueuen](https://awscli.amazonaws.com/v2/documentation/api/latest/reference/gamelift/update-game-session-queue.html)a Referência de AWS CLI Comandos.

#### **upload-build**

O código de exemplo a seguir mostra como usar upload-build.

### AWS CLI

Exemplo 1: Para fazer o upload de uma compilação de servidor de jogos Linux

O upload-build exemplo a seguir carrega arquivos de compilação do servidor de jogos Linux de um diretório de arquivos para o GameLift serviço e cria um recurso de compilação.

```
aws gamelift upload-build \ 
     --name MegaFrogRaceServer.NA \ 
     --build-version 2.0.1 \ 
     --build-root ~/MegaFrogRace_Server/release-na \ 
     --operating-system AMAZON_LINUX_2 
     --server-sdk-version 4.0.2
```

```
Uploading ~/MegaFrogRace_Server/release-na: 16.0 KiB / 74.6 KiB (21.45%)
Uploading ~/MegaFrogRace_Server/release-na: 32.0 KiB / 74.6 KiB (42.89%)
Uploading ~/MegaFrogRace_Server/release-na: 48.0 KiB / 74.6 KiB (64.34%)
Uploading ~/MegaFrogRace_Server/release-na: 64.0 KiB / 74.6 KiB (85.79%)
Uploading ~/MegaFrogRace_Server/release-na: 74.6 KiB / 74.6 KiB (100.00%)
Successfully uploaded ~/MegaFrogRace_Server/release-na to AWS GameLift
Build ID: build-a1b2c3d4-5678-90ab-cdef-EXAMPLE11111
```
Exemplo 2: Para carregar uma compilação de servidor de jogos do Windows

O upload-build exemplo a seguir carrega arquivos de compilação do servidor de jogos Windows de um diretório para o GameLift serviço e cria um registro de compilação.

```
aws gamelift upload-build \ 
     --name MegaFrogRaceServer.NA \ 
    --build-version 2.0.1 \
     --build-root C:\MegaFrogRace_Server\release-na \ 
     --operating-system WINDOWS_2012 
     --server-sdk-version 4.0.2
```
Saída:

```
Uploading C:\MegaFrogRace_Server\release-na: 16.0 KiB / 74.6 KiB (21.45%)
Uploading C:\MegaFrogRace_Server\release-na: 32.0 KiB / 74.6 KiB (42.89%)
Uploading C:\MegaFrogRace_Server\release-na: 48.0 KiB / 74.6 KiB (64.34%)
Uploading C:\MegaFrogRace_Server\release-na: 64.0 KiB / 74.6 KiB (85.79%)
Uploading C:\MegaFrogRace_Server\release-na: 74.6 KiB / 74.6 KiB (100.00%)
Successfully uploaded C:\MegaFrogRace_Server\release-na to AWS GameLift
Build ID: build-a1b2c3d4-5678-90ab-cdef-EXAMPLE11111
```
Para obter mais informações, consulte [Fazer upload de uma compilação de servidor](https://docs.aws.amazon.com/gamelift/latest/developerguide/gamelift-build-cli-uploading.html)  [personalizada GameLift](https://docs.aws.amazon.com/gamelift/latest/developerguide/gamelift-build-cli-uploading.html) no Amazon GameLift Developer Guide.

• Para obter detalhes da API, consulte [UploadBuild](https://awscli.amazonaws.com/v2/documentation/api/latest/reference/gamelift/upload-build.html)na Referência de AWS CLI Comandos.

Exemplos do Global Accelerator usando AWS CLI

Os exemplos de código a seguir mostram como realizar ações e implementar cenários comuns usando o AWS Command Line Interface com o Global Accelerator.

Ações são trechos de código de programas maiores e devem ser executadas em contexto. Embora as ações mostrem como chamar funções de serviço específicas, é possível ver as ações contextualizadas em seus devidos cenários e exemplos entre serviços.

Cenários são exemplos de código que mostram como realizar uma tarefa específica chamando várias funções dentro do mesmo serviço.

Cada exemplo inclui um link para GitHub, onde você pode encontrar instruções sobre como configurar e executar o código no contexto.

# Tópicos

• [Ações](#page-378-0)

# Ações

# **add-custom-routing-endpoints**

O código de exemplo a seguir mostra como usar add-custom-routing-endpoints.

# AWS CLI

Para adicionar um endpoint de sub-rede VPC a um grupo de endpoints para um acelerador de roteamento personalizado

O add-custom-routing-endpoints exemplo a seguir adiciona um endpoint de sub-rede VPC a um grupo de endpoints para um acelerador de roteamento personalizado.

```
aws globalaccelerator add-custom-routing-endpoints \ 
     --endpoint-group-arn 
  arn:aws:globalaccelerator::012345678901:accelerator/1234abcd-abcd-1234-
abcd-1234abcdefgh/listener/0123vxyz/endpoint-group/4321abcd \ 
     --endpoint-configurations "EndpointId=subnet-1234567890abcdef0"
```
Saída:

```
{ 
     "EndpointDescriptions": [ 
         { 
              "EndpointId": "subnet-1234567890abcdef0" 
         } 
     ], 
  "EndpointGroupArn":"arn:aws:globalaccelerator::012345678901:accelerator/1234abcd-
abcd-1234-abcd-1234abcdefgh/listener/0123vxyz/endpoint-group/4321abcd"
}
```
Para obter mais informações, consulte [endpoints de sub-rede VPC para aceleradores de](https://docs.aws.amazon.com/global-accelerator/latest/dg/about-custom-routing-endpoints.html)  [roteamento personalizados no Global Accelerator no AWS Global Accelerator](https://docs.aws.amazon.com/global-accelerator/latest/dg/about-custom-routing-endpoints.html) Developer Guide.AWS

• Para obter detalhes da API, consulte [AddCustomRoutingEndpointse](https://awscli.amazonaws.com/v2/documentation/api/latest/reference/globalaccelerator/add-custom-routing-endpoints.html)m Referência de AWS CLI Comandos.

## **advertise-byoip-cidr**

O código de exemplo a seguir mostra como usar advertise-byoip-cidr.

AWS CLI

Para anunciar um intervalo de endereços

O advertise-byoip-cidr exemplo a seguir solicita AWS a publicidade de um intervalo de endereços que você provisionou para uso com seus recursos. AWS

```
aws globalaccelerator advertise-byoip-cidr \ 
     --cidr 198.51.100.0/24
```
Saída:

```
{ 
     "ByoipCidr": { 
          "Cidr": "198.51.100.0/24", 
          "State": "PENDING_ADVERTISING" 
     }
}
```
Para obter mais informações, consulte [Traga seu próprio endereço IP no AWS Global Accelerator](https://docs.aws.amazon.com/global-accelerator/latest/dg/using-byoip.html)  [no Guia](https://docs.aws.amazon.com/global-accelerator/latest/dg/using-byoip.html) do desenvolvedor do AWS Global Accelerator.

• Para obter detalhes da API, consulte [AdvertiseByoipCidre](https://awscli.amazonaws.com/v2/documentation/api/latest/reference/globalaccelerator/advertise-byoip-cidr.html)m Referência de AWS CLI Comandos.

## **allow-custom-routing-traffic**

O código de exemplo a seguir mostra como usar allow-custom-routing-traffic.

AWS CLI

Para permitir o tráfego para destinos específicos de instâncias do Amazon EC2 em uma sub-rede VPC para um acelerador de roteamento personalizado

O allow-custom-routing-traffic exemplo a seguir especifica que o tráfego é permitido para determinados endereços IP da instância do Amazon EC2 (destino) e portas para que um
endpoint de sub-rede VPC em um acelerador de roteamento personalizado possa receber tráfego.

```
aws globalaccelerator allow-custom-routing-traffic \ 
     --endpoint-group-arn 
  arn:aws:globalaccelerator::012345678901:accelerator/1234abcd-abcd-1234-
abcd-1234abcdefgh/listener/0123vxyz/endpoint-group/ab88888example \ 
     --endpoint-id subnet-abcd123example \ 
     --destination-addresses "172.31.200.6" "172.31.200.7" \ 
     --destination-ports 80 81
```
Este comando não produz saída.

Para obter mais informações, consulte [endpoints de sub-rede VPC para aceleradores de](https://docs.aws.amazon.com/global-accelerator/latest/dg/about-custom-routing-endpoints.html)  [roteamento personalizados no Global Accelerator no AWS Global Accelerator](https://docs.aws.amazon.com/global-accelerator/latest/dg/about-custom-routing-endpoints.html) Developer Guide.AWS

• Para obter detalhes da API, consulte [AllowCustomRoutingTraffic](https://awscli.amazonaws.com/v2/documentation/api/latest/reference/globalaccelerator/allow-custom-routing-traffic.html)na Referência de AWS CLI Comandos.

#### **create-accelerator**

O código de exemplo a seguir mostra como usar create-accelerator.

AWS CLI

Para criar um acelerador

O create-accelerator exemplo a seguir cria um acelerador com duas tags com dois endereços IP estáticos BYOIP. Você deve especificar a US-West-2 (Oregon) região para criar ou atualizar um acelerador.

```
aws globalaccelerator create-accelerator \ 
     --name ExampleAccelerator \ 
     --tags Key="Name",Value="Example Name" Key="Project",Value="Example Project" \ 
     --ip-addresses 192.0.2.250 198.51.100.52
```
Saída:

"Accelerator": {

{

```
 "AcceleratorArn": 
  "arn:aws:globalaccelerator::012345678901:accelerator/1234abcd-abcd-1234-
abcd-1234abcdefgh", 
         "IpAddressType": "IPV4", 
         "Name": "ExampleAccelerator", 
         "Enabled": true, 
         "Status": "IN_PROGRESS", 
         "IpSets": [ 
\{\hspace{.1cm} \} "IpAddresses": [ 
                      "192.0.2.250", 
                      "198.51.100.52" 
 ], 
                  "IpFamily": "IPv4" 
 } 
         ], 
         "DnsName":"a1234567890abcdef.awsglobalaccelerator.com", 
         "CreatedTime": 1542394847.0, 
         "LastModifiedTime": 1542394847.0 
     }
}
```
Para obter mais informações, consulte [Aceleradores no AWS Global Accelerator no Guia](https://docs.aws.amazon.com/global-accelerator/latest/dg/about-accelerators.html) do desenvolvedor do AWS Global Accelerator.

• Para obter detalhes da API, consulte [CreateAccelerator](https://awscli.amazonaws.com/v2/documentation/api/latest/reference/globalaccelerator/create-accelerator.html)na Referência de AWS CLI Comandos.

#### **create-custom-routing-accelerator**

O código de exemplo a seguir mostra como usar create-custom-routing-accelerator.

### AWS CLI

Para criar um acelerador de roteamento personalizado

O create-custom-routing-accelerator exemplo a seguir cria um acelerador de roteamento personalizado com as tags e. Name Project

```
aws globalaccelerator create-custom-routing-accelerator \ 
     --name ExampleCustomRoutingAccelerator \ 
     --tags Key="Name",Value="Example Name" Key="Project",Value="Example Project" \ 
     --ip-addresses 192.0.2.250 198.51.100.52
```
#### Saída:

```
{ 
     "Accelerator": { 
         "AcceleratorArn": 
  "arn:aws:globalaccelerator::012345678901:accelerator/1234abcd-abcd-1234-
abcd-1234abcdefgh", 
         "IpAddressType": "IPV4", 
         "Name": "ExampleCustomRoutingAccelerator", 
          "Enabled": true, 
          "Status": "IN_PROGRESS", 
          "IpSets": [ 
\{\hspace{.1cm} \} "IpAddresses": [ 
                       "192.0.2.250", 
                       "198.51.100.52" 
                  ], 
                  "IpFamily": "IPv4" 
 } 
         ], 
         "DnsName":"a1234567890abcdef.awsglobalaccelerator.com", 
         "CreatedTime": 1542394847.0, 
          "LastModifiedTime": 1542394847.0 
     }
}
```
Para obter mais informações, consulte [Aceleradores de roteamento personalizados no AWS](https://docs.aws.amazon.com/global-accelerator/latest/dg/about-custom-routing-accelerators.html)  [Global Accelerator no](https://docs.aws.amazon.com/global-accelerator/latest/dg/about-custom-routing-accelerators.html) Guia do desenvolvedor do AWS Global Accelerator.

• Para obter detalhes da API, consulte [CreateCustomRoutingAcceleratorn](https://awscli.amazonaws.com/v2/documentation/api/latest/reference/globalaccelerator/create-custom-routing-accelerator.html)a Referência de AWS CLI Comandos.

# **create-custom-routing-endpoint-group**

O código de exemplo a seguir mostra como usar create-custom-routing-endpoint-group.

AWS CLI

Para criar um grupo de endpoints para um acelerador de roteamento personalizado

O create-custom-routing-endpoint-group exemplo a seguir cria um grupo de endpoints para um acelerador de roteamento personalizado.

```
aws globalaccelerator create-custom-routing-endpoint-group \ 
     --listener-arn arn:aws:globalaccelerator::012345678901:accelerator/1234abcd-
abcd-1234-abcd-1234abcdefgh/listener/0123vxyz \ 
     --endpoint-group-region us-east-2 \ 
     --destination-configurations "FromPort=80,ToPort=81,Protocols=TCP,UDP"
```
Saída:

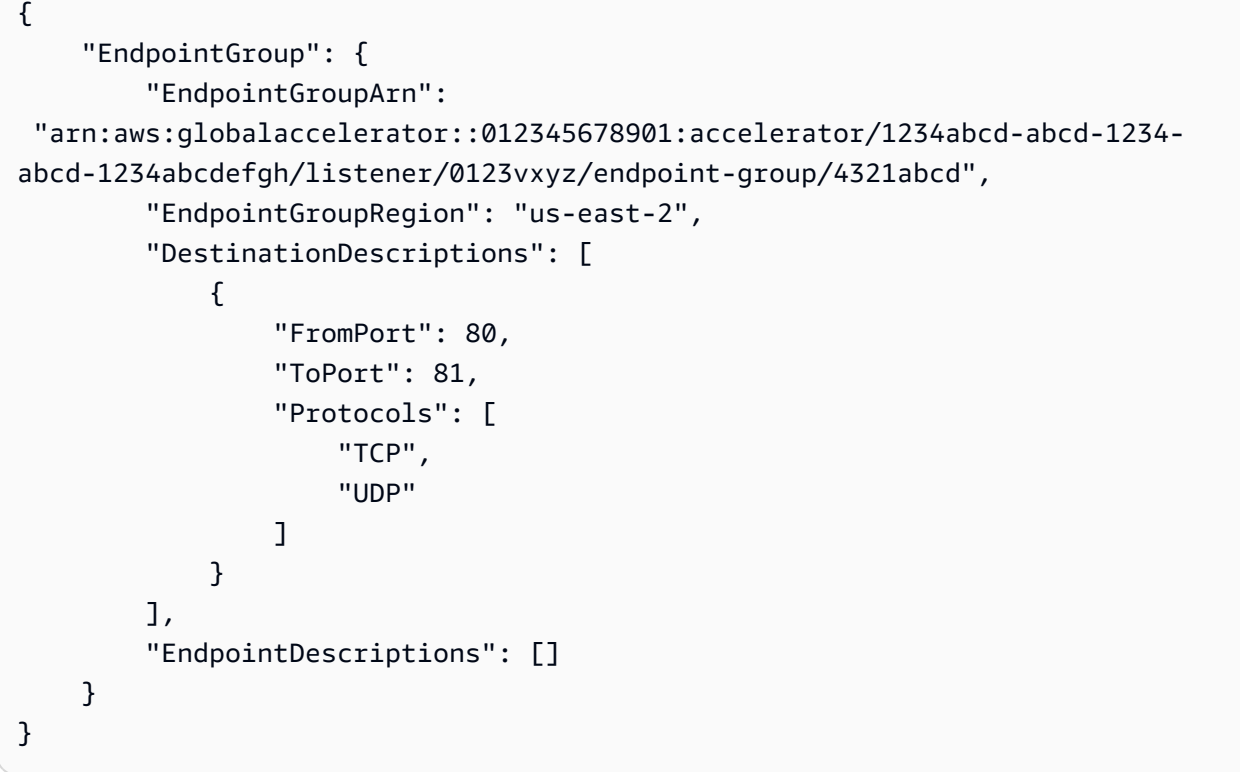

Para obter mais informações, consulte [Grupos de endpoints para aceleradores de roteamento](https://docs.aws.amazon.com/global-accelerator/latest/dg/about-custom-routing-endpoint-groups.html)  [personalizados no Global Accelerator no AWS Global Accelerator Developer](https://docs.aws.amazon.com/global-accelerator/latest/dg/about-custom-routing-endpoint-groups.html) Guide AWS .

• Para obter detalhes da API, consulte [CreateCustomRoutingEndpointGroupn](https://awscli.amazonaws.com/v2/documentation/api/latest/reference/globalaccelerator/create-custom-routing-endpoint-group.html)a Referência de AWS CLI Comandos.

### **create-custom-routing-listener**

O código de exemplo a seguir mostra como usar create-custom-routing-listener.

### AWS CLI

Para criar um ouvinte para um acelerador de roteamento personalizado

O create-custom-routing-listener exemplo a seguir cria um ouvinte com um intervalo de portas de 5000 a 10000 para um acelerador de roteamento personalizado.

```
aws globalaccelerator create-custom-routing-listener \ 
     --accelerator-arn arn:aws:globalaccelerator::123456789012:accelerator/1234abcd-
abcd-1234-abcd-1234abcdefgh \setminus --port-ranges FromPort=5000,ToPort=10000
```
Saída:

```
{ 
     "Listener": { 
          "PortRange": [ 
              "FromPort": 5000, 
              "ToPort": 10000 
          ], 
          "ListenerArn": 
  "arn:aws:globalaccelerator::012345678901:accelerator/1234abcd-abcd-1234-
abcd-1234abcdefgh/listener/0123vxyz" 
     }
}
```
Para obter mais informações, consulte [Ouvintes de aceleradores de roteamento personalizados](https://docs.aws.amazon.com/global-accelerator/latest/dg/about-custom-routing-listeners.html) [no Global Accelerator no AWS Guia do desenvolvedor do AWS Global Accelerator.](https://docs.aws.amazon.com/global-accelerator/latest/dg/about-custom-routing-listeners.html)

• Para obter detalhes da API, consulte [CreateCustomRoutingListenern](https://awscli.amazonaws.com/v2/documentation/api/latest/reference/globalaccelerator/create-custom-routing-listener.html)a Referência de AWS CLI Comandos.

#### **create-endpoint-group**

O código de exemplo a seguir mostra como usar create-endpoint-group.

AWS CLI

Para criar um grupo de endpoints

O create-endpoint-group exemplo a seguir cria um grupo de endpoints com um endpoint.

```
aws globalaccelerator create-endpoint-group \ 
     --listener-arn arn:aws:globalaccelerator::012345678901:accelerator/1234abcd-
abcd-1234-abcd-1234abcdefgh/listener/0123vxyz \
```

```
 --endpoint-group-region us-east-1 \ 
 --endpoint-configurations EndpointId=i-1234567890abcdef0,Weight=128
```
#### Saída:

```
{ 
     "EndpointGroup": { 
          "TrafficDialPercentage": 100.0, 
          "EndpointDescriptions": [ 
\{\hspace{.8cm},\hspace{.8cm}\} "Weight": 128, 
                  "EndpointId": "i-1234567890abcdef0" 
 } 
          ], 
          "EndpointGroupArn": 
  "arn:aws:globalaccelerator::012345678901:accelerator/1234abcd-abcd-1234-
abcd-1234abcdefgh/listener/0123vxyz/endpoint-group/098765zyxwvu", 
          "EndpointGroupRegion": "us-east-1" 
     }
}
```
Para obter mais informações, consulte [Grupos de endpoints no AWS Global Accelerator no Guia](https://docs.aws.amazon.com/global-accelerator/latest/dg/about-endpoint-groups.html) do desenvolvedor do AWS Global Accelerator.

• Para obter detalhes da API, consulte [CreateEndpointGroup](https://awscli.amazonaws.com/v2/documentation/api/latest/reference/globalaccelerator/create-endpoint-group.html)na Referência de AWS CLI Comandos.

### **create-listener**

O código de exemplo a seguir mostra como usar create-listener.

AWS CLI

Para criar um ouvinte

O create-listener exemplo a seguir cria um ouvinte com duas portas.

```
aws globalaccelerator create-listener \ 
     --accelerator-arn arn:aws:globalaccelerator::123456789012:accelerator/1234abcd-
abcd-1234-abcd-1234abcdefgh \setminus --port-ranges FromPort=80,ToPort=80 FromPort=81,ToPort=81 \
```
--protocol TCP

Saída:

```
{ 
     "Listener": { 
          "PortRanges": [ 
\{\hspace{.1cm} \} "ToPort": 80, 
                   "FromPort": 80 
              }, 
\{\hspace{.1cm} \} "ToPort": 81, 
                   "FromPort": 81 
 } 
          ], 
          "ClientAffinity": "NONE", 
          "Protocol": "TCP", 
          "ListenerArn": 
  "arn:aws:globalaccelerator::012345678901:accelerator/1234abcd-abcd-1234-
abcd-1234abcdefgh/listener/0123vxyz" 
     }
}
```
Para obter mais informações, consulte [Listeners in AWS Global Accelerator no Global Accelerator](https://docs.aws.amazon.com/global-accelerator/latest/dg/about-listeners.html)  [AWS](https://docs.aws.amazon.com/global-accelerator/latest/dg/about-listeners.html) Developer Guide.

• Para obter detalhes da API, consulte [CreateListener](https://awscli.amazonaws.com/v2/documentation/api/latest/reference/globalaccelerator/create-listener.html)na Referência de AWS CLI Comandos.

# **deny-custom-routing-traffic**

O código de exemplo a seguir mostra como usar deny-custom-routing-traffic.

AWS CLI

Para especificar um endereço de destino que não pode receber tráfego em um acelerador de roteamento personalizado

O deny-custom-routing-traffic exemplo a seguir especifica o endereço ou endereços de destino em um endpoint de sub-rede que não pode receber tráfego para um acelerador de roteamento personalizado. Para especificar mais de um endereço de destino, separe os

endereços com um espaço. Não há resposta para uma deny-custom-routing-traffic chamada bemsucedida.

```
aws globalaccelerator deny-custom-routing-traffic \ 
     --endpoint-group-arn 
  "arn:aws:globalaccelerator::012345678901:accelerator/1234abcd-abcd-1234-
abcd-1234abcdefgh/listener/0123vxyz/endpoint-group/ab88888example" \
     --endpoint-id "subnet-abcd123example" \ 
     --destination-addresses "198.51.100.52"
```
Este comando não produz saída.

Para obter mais informações, consulte [endpoints de sub-rede VPC para aceleradores de](https://docs.aws.amazon.com/global-accelerator/latest/dg/about-custom-routing-endpoints.html)  [roteamento personalizados no Global Accelerator no AWS Global Accelerator](https://docs.aws.amazon.com/global-accelerator/latest/dg/about-custom-routing-endpoints.html) Developer Guide.AWS

• Para obter detalhes da API, consulte [DenyCustomRoutingTrafficn](https://awscli.amazonaws.com/v2/documentation/api/latest/reference/globalaccelerator/deny-custom-routing-traffic.html)a Referência de AWS CLI **Comandos** 

### **deprovision-byoip-cidr**

O código de exemplo a seguir mostra como usar deprovision-byoip-cidr.

AWS CLI

Para desprovisionar um intervalo de endereços

O deprovision-byoip-cidr exemplo a seguir libera o intervalo de endereços especificado que você provisionou para usar com seus AWS recursos.

```
aws globalaccelerator deprovision-byoip-cidr \ 
     --cidr "198.51.100.0/24"
```

```
{ 
     "ByoipCidr": { 
          "Cidr": "198.51.100.0/24", 
          "State": "PENDING_DEPROVISIONING" 
     }
}
```
Para obter mais informações, consulte [Traga seu próprio endereço IP no AWS Global Accelerator](https://docs.aws.amazon.com/global-accelerator/latest/dg/using-byoip.html)  [no Guia](https://docs.aws.amazon.com/global-accelerator/latest/dg/using-byoip.html) do desenvolvedor do AWS Global Accelerator.

• Para obter detalhes da API, consulte [DeprovisionByoipCidrn](https://awscli.amazonaws.com/v2/documentation/api/latest/reference/globalaccelerator/deprovision-byoip-cidr.html)a Referência de AWS CLI Comandos.

# **describe-accelerator-attributes**

O código de exemplo a seguir mostra como usar describe-accelerator-attributes.

AWS CLI

Para descrever os atributos de um acelerador

O describe-accelerator-attributes exemplo a seguir recupera os detalhes do atributo de um acelerador.

```
aws globalaccelerator describe-accelerator-attributes \ 
     --accelerator-arn arn:aws:globalaccelerator::012345678901:accelerator/1234abcd-
abcd-1234-abcd-1234abcdefgh
```
Saída:

```
{ 
     "AcceleratorAttributes": { 
          "FlowLogsEnabled": true 
          "FlowLogsS3Bucket": flowlogs-abc 
          "FlowLogsS3Prefix": bucketprefix-abc 
     }
}
```
Para obter mais informações, consulte [Aceleradores no AWS Global Accelerator no Guia](https://docs.aws.amazon.com/global-accelerator/latest/dg/about-accelerators.html) do desenvolvedor do AWS Global Accelerator.

• Para obter detalhes da API, consulte [DescribeAcceleratorAttributes](https://awscli.amazonaws.com/v2/documentation/api/latest/reference/globalaccelerator/describe-accelerator-attributes.html)na Referência de AWS CLI Comandos.

# **describe-accelerator**

O código de exemplo a seguir mostra como usar describe-accelerator.

### AWS CLI

Para descrever um acelerador

O describe-accelerator exemplo a seguir recupera os detalhes sobre o acelerador especificado.

```
aws globalaccelerator describe-accelerator \ 
     --accelerator-arn arn:aws:globalaccelerator::123456789012:accelerator/1234abcd-
abcd-1234-abcd-1234abcdefgh
```
Saída:

```
{ 
     "Accelerator": { 
         "AcceleratorArn": 
  "arn:aws:globalaccelerator::123456789012:accelerator/1234abcd-abcd-1234-
abcd-1234abcdefgh", 
         "IpAddressType": "IPV4", 
         "Name": "ExampleAccelerator", 
         "Enabled": true, 
         "Status": "IN_PROGRESS", 
         "IpSets": [ 
\{\hspace{.1cm} \} "IpAddresses": [ 
                      "192.0.2.250", 
                      "198.51.100.52" 
 ], 
                  "IpFamily": "IPv4" 
 } 
         ], 
         "DnsName":"a1234567890abcdef.awsglobalaccelerator.com", 
         "CreatedTime": 1542394847, 
         "LastModifiedTime": 1542395013 
     }
}
```
Para obter mais informações, consulte [Aceleradores no AWS Global Accelerator no Guia](https://docs.aws.amazon.com/global-accelerator/latest/dg/about-accelerators.html) do desenvolvedor do AWS Global Accelerator.

• Para obter detalhes da API, consulte [DescribeAcceleratorn](https://awscli.amazonaws.com/v2/documentation/api/latest/reference/globalaccelerator/describe-accelerator.html)a Referência de AWS CLI Comandos.

# **describe-custom-routing-accelerator-attributes**

O código de exemplo a seguir mostra como usar describe-custom-routing-acceleratorattributes.

AWS CLI

Para descrever os atributos de um acelerador de roteamento personalizado

O describe-custom-routing-accelerator-attributes exemplo a seguir descreve os atributos de um acelerador de roteamento personalizado.

```
aws globalaccelerator describe-custom-routing-accelerator-attributes \ 
    --accelerator-arn arn:aws:globalaccelerator::012345678901:accelerator/1234abcd-
abcd-1234-abcd-1234abcdefgh
```
Saída:

```
{ 
     "AcceleratorAttributes": { 
     "FlowLogsEnabled": false 
     }
}
```
Para obter mais informações, consulte [Aceleradores de roteamento personalizados no AWS](https://docs.aws.amazon.com/global-accelerator/latest/dg/about-custom-routing-accelerators.html)  [Global Accelerator no](https://docs.aws.amazon.com/global-accelerator/latest/dg/about-custom-routing-accelerators.html) Guia do desenvolvedor do AWS Global Accelerator.

• Para obter detalhes da API, consulte [DescribeCustomRoutingAcceleratorAttributesn](https://awscli.amazonaws.com/v2/documentation/api/latest/reference/globalaccelerator/describe-custom-routing-accelerator-attributes.html)a Referência de AWS CLI Comandos.

### **describe-custom-routing-accelerator**

O código de exemplo a seguir mostra como usar describe-custom-routing-accelerator.

AWS CLI

Para descrever um acelerador de roteamento personalizado

O describe-custom-routing-accelerator exemplo a seguir recupera os detalhes sobre o acelerador de roteamento personalizado especificado.

aws globalaccelerator describe-custom-routing-accelerator \

```
 --accelerator-arn arn:aws:globalaccelerator::123456789012:accelerator/1234abcd-
abcd-1234-abcd-1234abcdefgh
```
Saída:

```
{ 
     "Accelerator": { 
          "AcceleratorArn": 
  "arn:aws:globalaccelerator::123456789012:accelerator/1234abcd-abcd-1234-
abcd-1234abcdefgh", 
          "IpAddressType": "IPV4", 
          "Name": "ExampleCustomRoutingAccelerator", 
          "Enabled": true, 
          "Status": "IN_PROGRESS", 
         "IpSets": [ 
\{\hspace{.1cm} \} "IpAddresses": [ 
                       "192.0.2.250", 
                       "198.51.100.52" 
                  ], 
                  "IpFamily": "IPv4" 
 } 
         ], 
          "DnsName":"a1234567890abcdef.awsglobalaccelerator.com", 
          "CreatedTime": 1542394847, 
         "LastModifiedTime": 1542395013 
     }
}
```
Para obter mais informações, consulte [Aceleradores de roteamento personalizados no AWS](https://docs.aws.amazon.com/global-accelerator/latest/dg/about-custom-routing-accelerators.html)  [Global Accelerator no](https://docs.aws.amazon.com/global-accelerator/latest/dg/about-custom-routing-accelerators.html) Guia do desenvolvedor do AWS Global Accelerator.

• Para obter detalhes da API, consulte [DescribeCustomRoutingAccelerator](https://awscli.amazonaws.com/v2/documentation/api/latest/reference/globalaccelerator/describe-custom-routing-accelerator.html)na Referência de AWS CLI Comandos.

#### **describe-custom-routing-endpoint-group**

O código de exemplo a seguir mostra como usar describe-custom-routing-endpoint-group.

#### AWS CLI

Para descrever um grupo de endpoints para um acelerador de roteamento personalizado

O describe-custom-routing-endpoint-group exemplo a seguir descreve um grupo de endpoints para um acelerador de roteamento personalizado.

```
aws globalaccelerator describe-custom-routing-endpoint-group \ 
     --endpoint-group-arn 
  arn:aws:globalaccelerator::012345678901:accelerator/1234abcd-abcd-1234-
abcd-1234abcdefgh/listener/6789vxyz/endpoint-group/ab88888example
```
Saída:

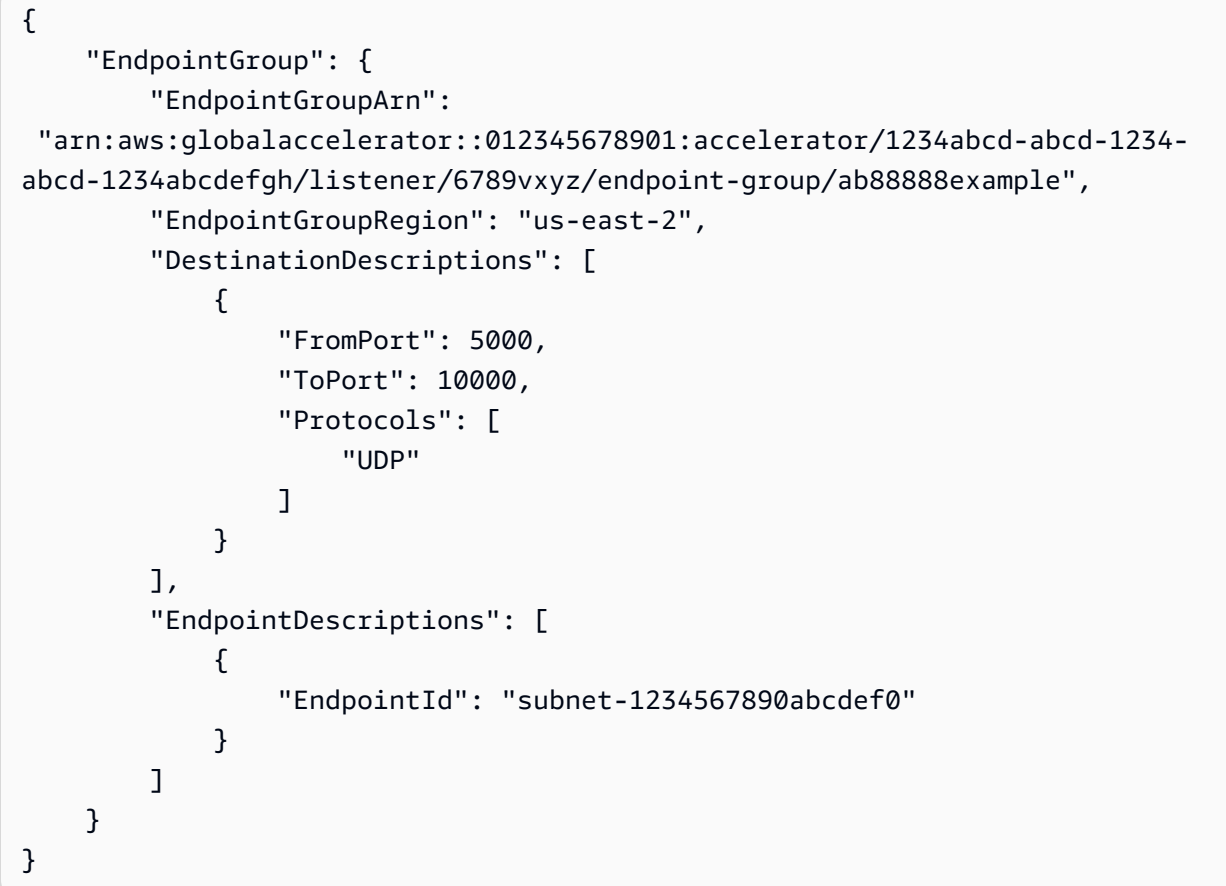

Para obter mais informações, consulte [Grupos de endpoints para aceleradores de roteamento](https://docs.aws.amazon.com/global-accelerator/latest/dg/about-custom-routing-endpoint-groups.html)  [personalizados no Global Accelerator no AWS Global Accelerator Developer](https://docs.aws.amazon.com/global-accelerator/latest/dg/about-custom-routing-endpoint-groups.html) Guide AWS .

• Para obter detalhes da API, consulte [DescribeCustomRoutingEndpointGroup](https://awscli.amazonaws.com/v2/documentation/api/latest/reference/globalaccelerator/describe-custom-routing-endpoint-group.html)na Referência de AWS CLI Comandos.

# **describe-custom-routing-listener**

O código de exemplo a seguir mostra como usar describe-custom-routing-listener.

### AWS CLI

Para descrever um ouvinte de um acelerador de roteamento personalizado

O describe-custom-routing-listener exemplo a seguir descreve um ouvinte para um acelerador de roteamento personalizado.

```
aws globalaccelerator describe-custom-routing-listener \ 
     --listener-arn arn:aws:globalaccelerator::012345678901:accelerator/1234abcd-
abcd-1234-abcd-1234abcdefgh/listener/abcdef1234
```
Saída:

```
{ 
     "Listener": { 
          "PortRanges": [ 
              "FromPort": 5000, 
              "ToPort": 10000 
          ], 
          "ListenerArn": 
  "arn:aws:globalaccelerator::012345678901:accelerator/1234abcd-abcd-1234-
abcd-1234abcdefgh/listener/abcdef1234" 
     }
}
```
Para obter mais informações, consulte [Ouvintes de aceleradores de roteamento personalizados](https://docs.aws.amazon.com/global-accelerator/latest/dg/about-custom-routing-listeners.html) [no Global Accelerator no AWS Guia do desenvolvedor do AWS Global Accelerator.](https://docs.aws.amazon.com/global-accelerator/latest/dg/about-custom-routing-listeners.html)

• Para obter detalhes da API, consulte [DescribeCustomRoutingListener](https://awscli.amazonaws.com/v2/documentation/api/latest/reference/globalaccelerator/describe-custom-routing-listener.html)na Referência de AWS CLI Comandos.

#### **describe-endpoint-group**

O código de exemplo a seguir mostra como usar describe-endpoint-group.

AWS CLI

Para descrever um grupo de endpoints

O describe-endpoint-group exemplo a seguir recupera detalhes sobre um grupo de endpoints com os seguintes endpoints: uma instância do Amazon EC2, um ALB e um NLB.

```
aws globalaccelerator describe-endpoint-group \ 
     --endpoint-group-arn 
  arn:aws:globalaccelerator::012345678901:accelerator/1234abcd-abcd-1234-
abcd-1234abcdefgh/listener/6789vxyz-vxyz-6789-vxyz-6789lmnopqrs/endpoint-group/
ab88888example
```
Saída:

```
{ 
     "EndpointGroup": { 
         "TrafficDialPercentage": 100.0, 
          "EndpointDescriptions": [ 
         { 
              "Weight": 128, 
              "EndpointId": "i-1234567890abcdef0" 
         }, 
         { 
              "Weight": 128, 
              "EndpointId": "arn:aws:elasticloadbalancing:us-
east-1:000123456789:loadbalancer/app/ALBTesting/alb01234567890xyz" 
         }, 
         { 
              "Weight": 128, 
              "EndpointId": "arn:aws:elasticloadbalancing:us-
east-1:000123456789:loadbalancer/net/NLBTesting/alb01234567890qrs" 
         } 
         ], 
         "EndpointGroupArn": 
  "arn:aws:globalaccelerator::012345678901:accelerator/1234abcd-abcd-1234-
abcd-1234abcdefgh/listener/6789vxyz-vxyz-6789-vxyz-6789lmnopqrs/endpoint-
group/4321abcd-abcd-4321-abcd-4321abcdefg", 
          "EndpointGroupRegion": "us-east-1" 
     }
}
```
Para obter mais informações, consulte [Grupos de endpoints no AWS Global Accelerator no Guia](https://docs.aws.amazon.com/global-accelerator/latest/dg/about-endpoint-groups.html) do desenvolvedor do AWS Global Accelerator.

• Para obter detalhes da API, consulte [DescribeEndpointGroupn](https://awscli.amazonaws.com/v2/documentation/api/latest/reference/globalaccelerator/describe-endpoint-group.html)a Referência de AWS CLI Comandos.

### **describe-listener**

O código de exemplo a seguir mostra como usar describe-listener.

### AWS CLI

Para descrever um ouvinte

O describe-listener exemplo a seguir descreve um ouvinte.

```
aws globalaccelerator describe-listener \ 
     --listener-arn arn:aws:globalaccelerator::012345678901:accelerator/1234abcd-
abcd-1234-abcd-1234abcdefgh/listener/abcdef1234
```
Saída:

```
{ 
     "Listener": { 
          "ListenerArn": 
  "arn:aws:globalaccelerator::012345678901:accelerator/1234abcd-abcd-1234-
abcd-1234abcdefgh/listener/abcdef1234", 
          "PortRanges": [ 
\{\hspace{.8cm},\hspace{.8cm}\} "FromPort": 80, 
                   "ToPort": 80 
 } 
          ], 
          "Protocol": "TCP", 
          "ClientAffinity": "NONE" 
     }
}
```
Para obter mais informações, consulte [Listeners in AWS Global Accelerator no Global Accelerator](https://docs.aws.amazon.com/global-accelerator/latest/dg/about-listeners.html)  [AWS](https://docs.aws.amazon.com/global-accelerator/latest/dg/about-listeners.html) Developer Guide.

• Para obter detalhes da API, consulte [DescribeListenern](https://awscli.amazonaws.com/v2/documentation/api/latest/reference/globalaccelerator/describe-listener.html)a Referência de AWS CLI Comandos.

# **list-accelerators**

O código de exemplo a seguir mostra como usar list-accelerators.

# AWS CLI

Para listar seus aceleradores

O list-accelerators exemplo a seguir lista os aceleradores em sua AWS conta. Essa conta tem dois aceleradores.

```
aws globalaccelerator list-accelerators
```

```
{ 
      "Accelerators": [ 
           { 
                 "AcceleratorArn": 
  "arn:aws:globalaccelerator::012345678901:accelerator/5555abcd-abcd-5555-
abcd-5555EXAMPLE1", 
                 "Name": "TestAccelerator", 
                 "IpAddressType": "IPV4", 
                 "Enabled": true, 
                 "IpSets": [ 
\overline{a} "IpFamily": "IPv4", 
                            "IpAddresses": [ 
                                 "192.0.2.250", 
                                 "198.51.100.52" 
\sim 100 \sim 100 \sim 100 \sim 100 \sim 100 \sim 100 \sim 100 \sim 100 \sim 100 \sim 100 \sim 100 \sim 100 \sim 100 \sim 100 \sim 100 \sim 100 \sim 100 \sim 100 \sim 100 \sim 100 \sim 100 \sim 100 \sim 100 \sim 100 \sim 
 } 
                 ], 
                 "DnsName": "5a5a5a5a5a5a5a5a.awsglobalaccelerator.com", 
                 "Status": "DEPLOYED", 
                 "CreatedTime": 1552424416.0, 
                 "LastModifiedTime": 1569375641.0 
           }, 
            { 
                 "AcceleratorArn": 
  "arn:aws:globalaccelerator::888888888888:accelerator/8888abcd-abcd-8888-
abcd-8888EXAMPLE2", 
                 "Name": "ExampleAccelerator", 
                 "IpAddressType": "IPV4", 
                 "Enabled": true, 
                 "IpSets": [ 
\overline{a}
```

```
 "IpFamily": "IPv4", 
                                       "IpAddresses": [ 
                                               "192.0.2.100", 
                                               "198.51.100.10" 
\sim 100 \sim 100 \sim 100 \sim 100 \sim 100 \sim 100 \sim 100 \sim 100 \sim 100 \sim 100 \sim 100 \sim 100 \sim 100 \sim 100 \sim 100 \sim 100 \sim 100 \sim 100 \sim 100 \sim 100 \sim 100 \sim 100 \sim 100 \sim 100 \sim 
 } 
                       ], 
                        "DnsName": "6a6a6a6a6a6a6a.awsglobalaccelerator.com", 
                        "Status": "DEPLOYED", 
                       "CreatedTime": 1575585564.0, 
                        "LastModifiedTime": 1579809243.0 
                }, 
       \mathbf{I}}
```
Para obter mais informações, consulte [Aceleradores no AWS Global Accelerator no Guia](https://docs.aws.amazon.com/global-accelerator/latest/dg/about-accelerators.html) do desenvolvedor do AWS Global Accelerator.

• Para obter detalhes da API, consulte [ListAcceleratorsn](https://awscli.amazonaws.com/v2/documentation/api/latest/reference/globalaccelerator/list-accelerators.html)a Referência de AWS CLI Comandos.

# **list-byoip-cidr**

O código de exemplo a seguir mostra como usar list-byoip-cidr.

### AWS CLI

Para listar seus intervalos de endereços

O list-byoip-cidr exemplo a seguir lista os intervalos de endereços traga seu próprio endereço IP (BYOIP) que você provisionou para uso com o Global Accelerator.

aws globalaccelerator list-byoip-cidrs

```
{ 
      "ByoipCidrs": [ 
           { 
                "Cidr": "198.51.100.0/24", 
                "State": "READY" 
           } 
           {
```

```
 "Cidr": "203.0.113.25/24", 
                "State": "READY" 
          } 
     ]
}
```
Para obter mais informações, consulte [Traga seu próprio endereço IP no AWS Global Accelerator](https://docs.aws.amazon.com/global-accelerator/latest/dg/using-byoip.html)  [no Guia](https://docs.aws.amazon.com/global-accelerator/latest/dg/using-byoip.html) do desenvolvedor do AWS Global Accelerator.

• Para obter detalhes da API, consulte [ListByoipCidr](https://awscli.amazonaws.com/v2/documentation/api/latest/reference/globalaccelerator/list-byoip-cidr.html)na Referência de AWS CLI Comandos.

# **list-custom-routing-accelerators**

O código de exemplo a seguir mostra como usar list-custom-routing-accelerators.

#### AWS CLI

Para listar seus aceleradores de roteamento personalizados

O list-custom-routing-accelerators exemplo a seguir lista os aceleradores de roteamento personalizados em uma AWS conta.

aws globalaccelerator list-custom-routing-accelerators

```
{ 
       "Accelerators": [ 
              { 
                    "AcceleratorArn": 
  "arn:aws:globalaccelerator::012345678901:accelerator/5555abcd-abcd-5555-
abcd-5555EXAMPLE1", 
                     "Name": "TestCustomRoutingAccelerator", 
                    "IpAddressType": "IPV4", 
                     "Enabled": true, 
                     "IpSets": [ 
\overline{a} "IpFamily": "IPv4", 
                                 "IpAddresses": [ 
                                        "192.0.2.250", 
                                        "198.51.100.52" 
\sim 100 \sim 100 \sim 100 \sim 100 \sim 100 \sim 100 \sim 100 \sim 100 \sim 100 \sim 100 \sim 100 \sim 100 \sim 100 \sim 100 \sim 100 \sim 100 \sim 100 \sim 100 \sim 100 \sim 100 \sim 100 \sim 100 \sim 100 \sim 100 \sim 
 }
```

```
 ], 
                  "DnsName": "5a5a5a5a5a5a5a5a.awsglobalaccelerator.com", 
                  "Status": "DEPLOYED", 
                  "CreatedTime": 1552424416.0, 
                  "LastModifiedTime": 1569375641.0 
            }, 
            { 
                  "AcceleratorArn": 
  "arn:aws:globalaccelerator::888888888888:accelerator/8888abcd-abcd-8888-
abcd-8888EXAMPLE2", 
                  "Name": "ExampleCustomRoutingAccelerator", 
                  "IpAddressType": "IPV4", 
                  "Enabled": true, 
                  "IpSets": [ 
\overline{a} "IpFamily": "IPv4", 
                             "IpAddresses": [ 
                                  "192.0.2.100", 
                                  "198.51.100.10" 
\sim 100 \sim 100 \sim 100 \sim 100 \sim 100 \sim 100 \sim 100 \sim 100 \sim 100 \sim 100 \sim 100 \sim 100 \sim 100 \sim 100 \sim 100 \sim 100 \sim 100 \sim 100 \sim 100 \sim 100 \sim 100 \sim 100 \sim 100 \sim 100 \sim 
 } 
                 ], 
                  "DnsName": "6a6a6a6a6a6a6a.awsglobalaccelerator.com", 
                  "Status": "DEPLOYED", 
                 "CreatedTime": 1575585564.0, 
                  "LastModifiedTime": 1579809243.0 
            }, 
      ]
}
```
Para obter mais informações, consulte [Aceleradores de roteamento personalizados no AWS](https://docs.aws.amazon.com/global-accelerator/latest/dg/about-custom-routing-accelerators.html)  [Global Accelerator no](https://docs.aws.amazon.com/global-accelerator/latest/dg/about-custom-routing-accelerators.html) Guia do desenvolvedor do AWS Global Accelerator.

• Para obter detalhes da API, consulte [ListCustomRoutingAcceleratorsn](https://awscli.amazonaws.com/v2/documentation/api/latest/reference/globalaccelerator/list-custom-routing-accelerators.html)a Referência de AWS CLI Comandos.

# **list-custom-routing-endpoint-groups**

O código de exemplo a seguir mostra como usar list-custom-routing-endpoint-groups.

### AWS CLI

Para listar grupos de endpoints para um ouvinte em um acelerador de roteamento personalizado

O list-custom-routing-endpoint-groups exemplo a seguir lista os grupos de endpoints para um ouvinte em um acelerador de roteamento personalizado.

```
aws globalaccelerator list-custom-routing-endpoint-groups \ 
     --listener-arn arn:aws:globalaccelerator::012345678901:accelerator/1234abcd-
abcd-1234-abcd-1234abcdefgh/listener/abcdef1234
```
Saída:

```
{ 
      "EndpointGroups": [ 
            { 
                  "EndpointGroupArn": 
  "arn:aws:globalaccelerator::012345678901:accelerator/1234abcd-abcd-1234-
abcd-1234abcdefgh/listener/abcdef1234/endpoint-group/ab88888example", 
                 "EndpointGroupRegion": "eu-central-1", 
                  "DestinationDescriptions": [ 
\overline{a} "FromPort": 80, 
                            "ToPort": 80, 
                            "Protocols": [ 
                                  "TCP", 
                                  "UDP" 
\sim 100 \sim 100 \sim 100 \sim 100 \sim 100 \sim 100 \sim 100 \sim 100 \sim 100 \sim 100 \sim 100 \sim 100 \sim 100 \sim 100 \sim 100 \sim 100 \sim 100 \sim 100 \sim 100 \sim 100 \sim 100 \sim 100 \sim 100 \sim 100 \sim 
 } 
 ] 
                  "EndpointDescriptions": [ 
\overline{a} "EndpointId": "subnet-abcd123example" 
 } 
 ] 
            } 
     \mathbf{I}}
```
Para obter mais informações, consulte [Grupos de endpoints para aceleradores de roteamento](https://docs.aws.amazon.com/global-accelerator/latest/dg/about-custom-routing-endpoint-groups.html)  [personalizados no Global Accelerator no AWS Global Accelerator Developer](https://docs.aws.amazon.com/global-accelerator/latest/dg/about-custom-routing-endpoint-groups.html) Guide AWS .

• Para obter detalhes da API, consulte [ListCustomRoutingEndpointGroupsn](https://awscli.amazonaws.com/v2/documentation/api/latest/reference/globalaccelerator/list-custom-routing-endpoint-groups.html)a Referência de AWS CLI Comandos.

# **list-custom-routing-listeners**

O código de exemplo a seguir mostra como usar list-custom-routing-listeners.

AWS CLI

Para listar ouvintes de aceleradores de roteamento personalizados

O list-custom-routing-listeners exemplo a seguir lista os ouvintes de um acelerador de roteamento personalizado.

```
aws globalaccelerator list-custom-routing-listeners \ 
     --accelerator-arn arn:aws:globalaccelerator::012345678901:accelerator/1234abcd-
abcd-1234-abcd-1234abcdefgh
```
Saída:

```
{ 
     "Listeners": [ 
         { 
             "ListenerArn": 
  "arn:aws:globalaccelerator::012345678901:accelerator/1234abcd-abcd-1234-
abcd-1234abcdefgh/listener/abcdef1234", 
             "PortRanges": [ 
\overline{a} "FromPort": 5000, 
                      "ToPort": 10000 
 } 
             ], 
             "Protocol": "TCP" 
         } 
     ]
}
```
Para obter mais informações, consulte [Ouvintes de aceleradores de roteamento personalizados](https://docs.aws.amazon.com/global-accelerator/latest/dg/about-custom-routing-listeners.html) [no Global Accelerator no AWS Guia do desenvolvedor do AWS Global Accelerator.](https://docs.aws.amazon.com/global-accelerator/latest/dg/about-custom-routing-listeners.html)

• Para obter detalhes da API, consulte [ListCustomRoutingListenersn](https://awscli.amazonaws.com/v2/documentation/api/latest/reference/globalaccelerator/list-custom-routing-listeners.html)a Referência de AWS CLI Comandos.

# **list-custom-routing-port-mappings-by-destination**

O código de exemplo a seguir mostra como usar list-custom-routing-port-mappings-bydestination.

AWS CLI

Para listar os mapeamentos de portas para um destino específico do acelerador de roteamento personalizado

O list-custom-routing-port-mappings-by-destination exemplo a seguir fornece os mapeamentos de portas para um servidor EC2 de destino específico (no endereço de destino) para um acelerador de roteamento personalizado.

```
aws globalaccelerator list-custom-routing-port-mappings-by-destination \ 
     --endpoint-id subnet-abcd123example \ 
     --destination-address 198.51.100.52
```

```
{ 
      "DestinationPortMappings": [ 
          \{ "AcceleratorArn": 
  "arn:aws:globalaccelerator::402092451327:accelerator/24ea29b8-
d750-4489-8919-3095f3c4b0a7", 
                      "AcceleratorSocketAddresses": [ 
\{ \} "IpAddress": "192.0.2.250", 
                                 "Port": 65514 
\mathbb{R}, \mathbb{R}, \mathbb{R}, \mathbb{R}, \mathbb{R}, \mathbb{R}, \mathbb{R}, \mathbb{R}, \mathbb{R}, \mathbb{R}, \mathbb{R}, \mathbb{R}, \mathbb{R}, \mathbb{R}, \mathbb{R}, \mathbb{R}, \mathbb{R}, \mathbb{R}, \mathbb{R}, \mathbb{R}, \mathbb{R}, \mathbb{R}, \{ \} "IpAddress": "192.10.100.99", 
                                 "Port": 65514 
 } 
 ], 
                      "EndpointGroupArn": 
  "arn:aws:globalaccelerator::012345678901:accelerator/1234abcd-abcd-1234-
abcd-1234abcdefgh/listener/0123vxyz/endpoint-group/ab88888example", 
                      "EndpointId": "subnet-abcd123example", 
                      "EndpointGroupRegion": "us-west-2", 
                      "DestinationSocketAddress": {
```

```
 "IpAddress": "198.51.100.52", 
                        "Port": 80 
\qquad \qquad \text{ } "IpAddressType": "IPv4", 
                   "DestinationTrafficState": "ALLOW" 
          } 
     ]
}
```
Para obter mais informações, consulte [Como os aceleradores de roteamento personalizados](https://docs.aws.amazon.com/global-accelerator/latest/dg/about-custom-routing-how-it-works.html) [funcionam no AWS Global Accelerator no Global Accelerator](https://docs.aws.amazon.com/global-accelerator/latest/dg/about-custom-routing-how-it-works.html) Developer AWS Guide.

• Para obter detalhes da API, consulte [ListCustomRoutingPortMappingsByDestinationn](https://awscli.amazonaws.com/v2/documentation/api/latest/reference/globalaccelerator/list-custom-routing-port-mappings-by-destination.html)a Referência de AWS CLI Comandos.

# **list-custom-routing-port-mappings**

O código de exemplo a seguir mostra como usar list-custom-routing-port-mappings.

AWS CLI

Para listar os mapeamentos de portas em um acelerador de roteamento personalizado

O list-custom-routing-port-mappings exemplo a seguir fornece uma lista parcial dos mapeamentos de portas em um acelerador de roteamento personalizado.

```
aws globalaccelerator list-custom-routing-port-mappings \ 
     --accelerator-arn arn:aws:globalaccelerator::012345678901:accelerator/1234abcd-
abcd-1234-abcd-1234abcdefgh
```

```
{ 
     "PortMappings": [ 
         { 
              "AcceleratorPort": 40480, 
              "EndpointGroupArn": 
  "arn:aws:globalaccelerator::012345678901:accelerator/1234abcd-abcd-1234-
abcd-1234abcdefgh/listener/0123vxyz/endpoint-group/098765zyxwvu", 
              "EndpointId": "subnet-1234567890abcdef0", 
              "DestinationSocketAddress": { 
                  "IpAddress": "192.0.2.250",
```

```
 "Port": 80 
              }, 
              "Protocols": [ 
                   "TCP", 
                   "UDP" 
              ], 
              "DestinationTrafficState": "ALLOW" 
          } 
          { 
              "AcceleratorPort": 40481, 
              "EndpointGroupArn": 
  "arn:aws:globalaccelerator::012345678901:accelerator/1234abcd-abcd-1234-
abcd-1234abcdefgh/listener/0123vxyz/endpoint-group/098765zyxwvu", 
              "EndpointId": "subnet-1234567890abcdef0", 
              "DestinationSocketAddress": { 
                  "IpAddress": "192.0.2.251", 
                 "Port": 80 
              }, 
              "Protocols": [ 
                   "TCP", 
                   "UDP" 
              ], 
              "DestinationTrafficState": "ALLOW" 
          } 
     ]
}
```
Para obter mais informações, consulte [Como os aceleradores de roteamento personalizados](https://docs.aws.amazon.com/global-accelerator/latest/dg/about-custom-routing-how-it-works.html) [funcionam no AWS Global Accelerator no Global Accelerator](https://docs.aws.amazon.com/global-accelerator/latest/dg/about-custom-routing-how-it-works.html) Developer AWS Guide.

• Para obter detalhes da API, consulte [ListCustomRoutingPortMappingsn](https://awscli.amazonaws.com/v2/documentation/api/latest/reference/globalaccelerator/list-custom-routing-port-mappings.html)a Referência de AWS CLI Comandos

# **list-endpoint-groups**

O código de exemplo a seguir mostra como usar list-endpoint-groups.

AWS CLI

Para listar grupos de endpoints

O list-endpoint-groups exemplo a seguir lista os grupos de endpoints de um ouvinte. Esse ouvinte tem dois grupos de endpoints.

```
aws globalaccelerator --region us-west-2 list-endpoint-groups \ 
     --listener-arn arn:aws:globalaccelerator::012345678901:accelerator/1234abcd-
abcd-1234-abcd-1234abcdefgh/listener/abcdef1234
```
#### Saída:

```
{ 
     "EndpointGroups": [ 
         { 
              "EndpointGroupArn": 
  "arn:aws:globalaccelerator::012345678901:accelerator/1234abcd-abcd-1234-
abcd-1234abcdefgh/listener/abcdef1234/endpoint-group/ab88888example", 
              "EndpointGroupRegion": "eu-central-1", 
              "EndpointDescriptions": [], 
              "TrafficDialPercentage": 100.0, 
              "HealthCheckPort": 80, 
              "HealthCheckProtocol": "TCP", 
              "HealthCheckIntervalSeconds": 30, 
              "ThresholdCount": 3 
         } 
         { 
              "EndpointGroupArn": 
  "arn:aws:globalaccelerator::012345678901:accelerator/1234abcd-abcd-1234-
abcd-1234abcdefgh/listener/abcdef1234/endpoint-group/ab99999example", 
              "EndpointGroupRegion": "us-east-1", 
              "EndpointDescriptions": [], 
              "TrafficDialPercentage": 50.0, 
              "HealthCheckPort": 80, 
              "HealthCheckProtocol": "TCP", 
              "HealthCheckIntervalSeconds": 30, 
              "ThresholdCount": 3 
         } 
     ]
}
```
Para obter mais informações, consulte [Endpoint Groups no AWS Global Accelerator no Guia](https://docs.aws.amazon.com/global-accelerator/latest/dg/about-endpoint-groups.html) do desenvolvedor do AWS Global Accelerator.

• Para obter detalhes da API, consulte [ListEndpointGroupsn](https://awscli.amazonaws.com/v2/documentation/api/latest/reference/globalaccelerator/list-endpoint-groups.html)a Referência de AWS CLI Comandos.

# **list-listeners**

O código de exemplo a seguir mostra como usar list-listeners.

AWS CLI

Para listar ouvintes

O list-listeners exemplo a seguir lista os ouvintes de um acelerador.

```
aws globalaccelerator list-listeners \ 
     --accelerator-arn arn:aws:globalaccelerator::012345678901:accelerator/1234abcd-
abcd-1234-abcd-1234abcdefgh
```
Saída:

```
{ 
     "Listeners": [ 
\overline{\mathcal{L}} "ListenerArn": 
  "arn:aws:globalaccelerator::012345678901:accelerator/1234abcd-abcd-1234-
abcd-1234abcdefgh/listener/abcdef1234", 
              "PortRanges": [ 
\overline{a} "FromPort": 80, 
                      "ToPort": 80 
 } 
              ], 
              "Protocol": "TCP", 
              "ClientAffinity": "NONE" 
         } 
     ]
}
```
Para obter mais informações, consulte [Listeners in AWS Global Accelerator no Global Accelerator](https://docs.aws.amazon.com/global-accelerator/latest/dg/about-listeners.html)  [AWS](https://docs.aws.amazon.com/global-accelerator/latest/dg/about-listeners.html) Developer Guide.

• Para obter detalhes da API, consulte [ListListenersn](https://awscli.amazonaws.com/v2/documentation/api/latest/reference/globalaccelerator/list-listeners.html)a Referência de AWS CLI Comandos.

### **list-tags-for-resource**

O código de exemplo a seguir mostra como usar list-tags-for-resource.

# AWS CLI

Para listar tags para um acelerador

O list-tags-for-resource exemplo a seguir lista as tags de um acelerador específico.

```
aws globalaccelerator list-tags-for-resource \ 
     --accelerator-arn arn:aws:globalaccelerator::012345678901:accelerator/1234abcd-
abcd-1234-abcd-1234abcdefgh
```
Saída:

```
{ 
       "Tags": [ 
            { 
                  "Key": "Project", 
                  "Value": "A123456" 
            } 
     \mathbf{I}}
```
Para obter mais informações, consulte [Marcação no AWS Global Accelerator no Guia](https://docs.aws.amazon.com/global-accelerator/latest/dg/tagging-in-global-accelerator.html) do desenvolvedor do AWS Global Accelerator.

• Para obter detalhes da API, consulte [ListTagsForResource](https://awscli.amazonaws.com/v2/documentation/api/latest/reference/globalaccelerator/list-tags-for-resource.html)na Referência de AWS CLI Comandos.

# **provision-byoip-cidr**

O código de exemplo a seguir mostra como usar provision-byoip-cidr.

AWS CLI

Para provisionar um intervalo de endereços

O provision-byoip-cidr exemplo a seguir provisiona o intervalo de endereços especificado para uso com seus AWS recursos.

```
aws globalaccelerator provision-byoip-cidr \ 
     --cidr 192.0.2.250/24 \ 
     --cidr-authorization-context Message="$text_message",Signature="$signed_message"
```
#### Saída:

```
{ 
     "ByoipCidr": { 
          "Cidr": "192.0.2.250/24", 
          "State": "PENDING_PROVISIONING" 
     }
}
```
Para obter mais informações, consulte [Traga seu próprio endereço IP no AWS Global Accelerator](https://docs.aws.amazon.com/global-accelerator/latest/dg/using-byoip.html)  [no Guia](https://docs.aws.amazon.com/global-accelerator/latest/dg/using-byoip.html) do desenvolvedor do AWS Global Accelerator.

• Para obter detalhes da API, consulte [ProvisionByoipCidrn](https://awscli.amazonaws.com/v2/documentation/api/latest/reference/globalaccelerator/provision-byoip-cidr.html)a Referência de AWS CLI Comandos.

#### **tag-resource**

O código de exemplo a seguir mostra como usar tag-resource.

#### AWS CLI

Para marcar um acelerador

O tag-resource exemplo a seguir adiciona as tags Name e Project a um acelerador, junto com os valores correspondentes para cada uma.

```
aws globalaccelerator tag-resource \ 
     --resource-arn arn:aws:globalaccelerator::012345678901:accelerator/1234abcd-
abcd-1234-abcd-1234abcdefgh \ 
     --tags Key="Name",Value="Example Name" Key="Project",Value="Example Project"
```
Este comando não produz saída.

Para obter mais informações, consulte [Marcação no AWS Global Accelerator no Guia](https://docs.aws.amazon.com/global-accelerator/latest/dg/tagging-in-global-accelerator.html) do desenvolvedor do AWS Global Accelerator.

• Para obter detalhes da API, consulte [TagResourcen](https://awscli.amazonaws.com/v2/documentation/api/latest/reference/globalaccelerator/tag-resource.html)a Referência de AWS CLI Comandos.

#### **untag-resource**

O código de exemplo a seguir mostra como usar untag-resource.

### AWS CLI

Para remover uma tag de um acelerador

O untag-resource exemplo a seguir remove as tags Nome e Projeto de um acelerador.

```
aws globalaccelerator untag-resource \ 
     --resource-arn arn:aws:globalaccelerator::012345678901:accelerator/1234abcd-
abcd-1234-abcd-1234abcdefgh \setminus --tag-keys Key="Name" Key="Project"
```
Este comando não produz saída.

Para obter mais informações, consulte [Marcação no AWS Global Accelerator no Guia](https://docs.aws.amazon.com/global-accelerator/latest/dg/tagging-in-global-accelerator.html) do desenvolvedor do AWS Global Accelerator.

• Para obter detalhes da API, consulte [UntagResourcen](https://awscli.amazonaws.com/v2/documentation/api/latest/reference/globalaccelerator/untag-resource.html)a Referência de AWS CLI Comandos.

### **update-accelerator-attributes**

O código de exemplo a seguir mostra como usar update-accelerator-attributes.

AWS CLI

Para atualizar os atributos de um acelerador

O update-accelerator-attributes exemplo a seguir atualiza um acelerador para ativar registros de fluxo. Você deve especificar a US-West-2 (Oregon) região para criar ou atualizar os atributos do acelerador.

```
aws globalaccelerator update-accelerator-attributes \ 
     --accelerator-arn arn:aws:globalaccelerator::012345678901:accelerator/1234abcd-
abcd-1234-abcd-1234abcdefgh \ 
     --flow-logs-enabled \ 
     --flow-logs-s3-bucket flowlogs-abc \ 
     --flow-logs-s3-prefix bucketprefix-abc
```

```
{ 
     "AcceleratorAttributes": { 
          "FlowLogsEnabled": true 
          "FlowLogsS3Bucket": flowlogs-abc
```
}

```
 "FlowLogsS3Prefix": bucketprefix-abc
```

```
}
```
Para obter mais informações, consulte [Aceleradores no AWS Global Accelerator no Guia](https://docs.aws.amazon.com/global-accelerator/latest/dg/about-accelerators.html) do desenvolvedor do AWS Global Accelerator.

• Para obter detalhes da API, consulte [UpdateAcceleratorAttributesn](https://awscli.amazonaws.com/v2/documentation/api/latest/reference/globalaccelerator/update-accelerator-attributes.html)a Referência de AWS CLI Comandos.

#### **update-accelerator**

O código de exemplo a seguir mostra como usar update-accelerator.

#### AWS CLI

Para atualizar um acelerador

O update-accelerator exemplo a seguir modifica um acelerador para alterar o nome do acelerador para. ExampleAcceleratorNew Você deve especificar a US-West-2 (Oregon) região para criar ou atualizar aceleradores.

```
aws globalaccelerator update-accelerator \ 
     --accelerator-arn arn:aws:globalaccelerator::123456789012:accelerator/1234abcd-
abcd-1234-abcd-1234abcdefgh \ 
     --name ExampleAcceleratorNew
```

```
{ 
     "Accelerator": { 
          "AcceleratorArn": 
  "arn:aws:globalaccelerator::123456789012:accelerator/1234abcd-abcd-1234-
abcd-1234abcdefgh", 
          "IpAddressType": "IPV4", 
          "Name": "ExampleAcceleratorNew", 
          "Enabled": true, 
          "Status": "IN_PROGRESS", 
          "IpSets": [ 
              { 
                   "IpAddresses": [ 
                       "192.0.2.250",
```

```
 "198.51.100.52" 
 ], 
                "IpFamily": "IPv4" 
 } 
        ], 
         "DnsName":"a1234567890abcdef.awsglobalaccelerator.com", 
         "CreatedTime": 1232394847, 
         "LastModifiedTime": 1232395654 
    }
}
```
Para obter mais informações, consulte [Aceleradores no AWS Global Accelerator no Guia](https://docs.aws.amazon.com/global-accelerator/latest/dg/about-accelerators.html) do desenvolvedor do AWS Global Accelerator.

• Para obter detalhes da API, consulte [UpdateAcceleratorn](https://awscli.amazonaws.com/v2/documentation/api/latest/reference/globalaccelerator/update-accelerator.html)a Referência de AWS CLI Comandos.

### **update-custom-routing-accelerator-attributes**

O código de exemplo a seguir mostra como usar update-custom-routing-acceleratorattributes.

#### AWS CLI

Para atualizar os atributos de um acelerador de roteamento personalizado

O update-custom-routing-accelerator-attributes exemplo a seguir atualiza um acelerador de roteamento personalizado para habilitar registros de fluxo.

```
aws globalaccelerator update-custom-routing-accelerator-attributes \ 
     --accelerator-arn arn:aws:globalaccelerator::012345678901:accelerator/1234abcd-
abcd-1234-abcd-1234abcdefgh \ 
     --flow-logs-enabled \ 
     --flow-logs-s3-bucket flowlogs-abc \ 
     --flow-logs-s3-prefix bucketprefix-abc
```

```
{ 
     "AcceleratorAttributes": { 
          "FlowLogsEnabled": true 
          "FlowLogsS3Bucket": flowlogs-abc 
          "FlowLogsS3Prefix": bucketprefix-abc
```
}

}

Para obter mais informações, consulte [Aceleradores de roteamento personalizados no AWS](https://docs.aws.amazon.com/global-accelerator/latest/dg/about-custom-routing-accelerators.html)  [Global Accelerator no](https://docs.aws.amazon.com/global-accelerator/latest/dg/about-custom-routing-accelerators.html) Guia do desenvolvedor do AWS Global Accelerator.

• Para obter detalhes da API, consulte [UpdateCustomRoutingAcceleratorAttributes](https://awscli.amazonaws.com/v2/documentation/api/latest/reference/globalaccelerator/update-custom-routing-accelerator-attributes.html)na Referência de AWS CLI Comandos.

### **update-custom-routing-accelerator**

O código de exemplo a seguir mostra como usar update-custom-routing-accelerator.

#### AWS CLI

Para atualizar um acelerador de roteamento personalizado

O update-custom-routing-accelerator exemplo a seguir modifica um acelerador de roteamento personalizado para alterar o nome do acelerador.

```
aws globalaccelerator --region us-west-2 update-custom-routing-accelerator \ 
     --accelerator-arn arn:aws:globalaccelerator::123456789012:accelerator/1234abcd-
abcd-1234-abcd-1234abcdefgh \ 
     --name ExampleCustomRoutingAcceleratorNew
```

```
{ 
     "Accelerator": { 
         "AcceleratorArn": 
  "arn:aws:globalaccelerator::123456789012:accelerator/1234abcd-abcd-1234-
abcd-1234abcdefgh", 
         "IpAddressType": "IPV4", 
         "Name": "ExampleCustomRoutingAcceleratorNew", 
         "Enabled": true, 
         "Status": "IN_PROGRESS", 
         "IpSets": [ 
             { 
                  "IpAddresses": [ 
                      "192.0.2.250", 
                      "198.51.100.52" 
 ],
```

```
 "IpFamily": "IPv4" 
 } 
         ], 
         "DnsName":"a1234567890abcdef.awsglobalaccelerator.com", 
         "CreatedTime": 1232394847, 
         "LastModifiedTime": 1232395654 
     }
}
```
Para obter mais informações, consulte [Aceleradores de roteamento personalizados no AWS](https://docs.aws.amazon.com/global-accelerator/latest/dg/about-custom-routing-accelerators.html)  [Global Accelerator no](https://docs.aws.amazon.com/global-accelerator/latest/dg/about-custom-routing-accelerators.html) Guia do desenvolvedor do AWS Global Accelerator.

• Para obter detalhes da API, consulte [UpdateCustomRoutingAcceleratorn](https://awscli.amazonaws.com/v2/documentation/api/latest/reference/globalaccelerator/update-custom-routing-accelerator.html)a Referência de AWS CLI Comandos.

# **update-custom-routing-listener**

O código de exemplo a seguir mostra como usar update-custom-routing-listener.

AWS CLI

Para atualizar um ouvinte para um acelerador de roteamento personalizado

O update-custom-routing-listener exemplo a seguir atualiza um ouvinte para alterar o intervalo de portas.

```
aws globalaccelerator update-custom-routing-listener \ 
     --listener-arn arn:aws:globalaccelerator::012345678901:accelerator/1234abcd-
abcd-1234-abcd-1234abcdefgh/listener/0123vxyz \ 
     --port-ranges FromPort=10000,ToPort=20000
```

```
{ 
     "Listener": { 
          "ListenerArn": 
  "arn:aws:globalaccelerator::012345678901:accelerator/1234abcd-abcd-1234-
abcd-1234abcdefgh/listener/0123vxyz 
          "PortRanges": [ 
              { 
                  "FromPort": 10000, 
                  "ToPort": 20000
```

```
 } 
        ], 
        "Protocol": "TCP" 
    }
}
```
Para obter mais informações, consulte [Ouvintes de aceleradores de roteamento personalizados](https://docs.aws.amazon.com/global-accelerator/latest/dg/about-custom-routing-listeners.html) [no Global Accelerator no AWS Guia do desenvolvedor do AWS Global Accelerator.](https://docs.aws.amazon.com/global-accelerator/latest/dg/about-custom-routing-listeners.html)

• Para obter detalhes da API, consulte [UpdateCustomRoutingListenern](https://awscli.amazonaws.com/v2/documentation/api/latest/reference/globalaccelerator/update-custom-routing-listener.html)a Referência de AWS CLI Comandos.

### **update-endpoint-group**

O código de exemplo a seguir mostra como usar update-endpoint-group.

AWS CLI

Para atualizar um grupo de endpoints

O update-endpoint-group exemplo a seguir adiciona três endpoints a um grupo de endpoints: um endereço IP elástico, um ALB e um NLB.

```
aws globalaccelerator update-endpoint-group \ 
     --endpoint-group-arn 
  arn:aws:globalaccelerator::123456789012:accelerator/1234abcd-abcd-1234-
abcd-1234abcdefgh/listener/6789vxyz-vxyz-6789-vxyz-6789lmnopqrs/endpoint-group/
ab88888example \ 
     --endpoint-configurations \ 
         EndpointId=eipalloc-eip01234567890abc,Weight=128 \ 
         EndpointId=arn:aws:elasticloadbalancing:us-east-1:000123456789:loadbalancer/
app/ALBTesting/alb01234567890xyz,Weight=128 \
         EndpointId=arn:aws:elasticloadbalancing:us-east-1:000123456789:loadbalancer/
net/NLBTesting/alb01234567890qrs,Weight=128
```

```
{ 
     "EndpointGroup": { 
          "TrafficDialPercentage": 100, 
          "EndpointDescriptions": [ 
\{\hspace{.1cm} \} "Weight": 128,
```

```
 "EndpointId": "eip01234567890abc" 
             }, 
\{\hspace{.1cm} \} "Weight": 128, 
                  "EndpointId": "arn:aws:elasticloadbalancing:us-
east-1:000123456789:loadbalancer/app/ALBTesting/alb01234567890xyz" 
             }, 
\{\hspace{.1cm} \} "Weight": 128, 
                  "EndpointId": "arn:aws:elasticloadbalancing:us-
east-1:000123456789:loadbalancer/net/NLBTesting/alb01234567890qrs" 
 } 
         ], 
         "EndpointGroupArn": 
  "arn:aws:globalaccelerator::123456789012:accelerator/1234abcd-abcd-1234-
abcd-1234abcdefgh/listener/6789vxyz-vxyz-6789-vxyz-6789lmnopqrs/endpoint-
group/4321abcd-abcd-4321-abcd-4321abcdefg", 
         "EndpointGroupRegion": "us-east-1" 
     }
}
```
Para obter mais informações, consulte [Grupos de endpoints no AWS Global Accelerator no Guia](https://docs.aws.amazon.com/global-accelerator/latest/dg/about-endpoint-groups.html) do desenvolvedor do AWS Global Accelerator.

• Para obter detalhes da API, consulte [UpdateEndpointGroupn](https://awscli.amazonaws.com/v2/documentation/api/latest/reference/globalaccelerator/update-endpoint-group.html)a Referência de AWS CLI Comandos.

### **update-listener**

O código de exemplo a seguir mostra como usar update-listener.

### AWS CLI

Para atualizar um ouvinte

O update-listener exemplo a seguir atualiza um ouvinte para alterar a porta para 100.

```
aws globalaccelerator update-listener \ 
     --listener-arn arn:aws:globalaccelerator::012345678901:accelerator/1234abcd-
abcd-1234-abcd-1234abcdefgh/listener/0123vxyz \ 
     --port-ranges FromPort=100,ToPort=100
```
```
{ 
     "Listener": { 
         "ListenerArn": 
  "arn:aws:globalaccelerator::012345678901:accelerator/1234abcd-abcd-1234-
abcd-1234abcdefgh/listener/0123vxyz 
         "PortRanges": [ 
\{\hspace{.1cm} \} "FromPort": 100, 
                  "ToPort": 100 
 } 
         ], 
         "Protocol": "TCP", 
         "ClientAffinity": "NONE" 
     }
}
```
Para obter mais informações, consulte [Listeners in AWS Global Accelerator no Global Accelerator](https://docs.aws.amazon.com/global-accelerator/latest/dg/about-listeners.html)  [AWS](https://docs.aws.amazon.com/global-accelerator/latest/dg/about-listeners.html) Developer Guide.

• Para obter detalhes da API, consulte [UpdateListenern](https://awscli.amazonaws.com/v2/documentation/api/latest/reference/globalaccelerator/update-listener.html)a Referência de AWS CLI Comandos.

# **withdraw-byoip-cidr**

O código de exemplo a seguir mostra como usar withdraw-byoip-cidr.

AWS CLI

Para retirar um intervalo de endereços

O withdraw-byoip-cidr exemplo a seguir retira um intervalo de endereços do AWS Global Accelerator que você anunciou anteriormente para uso com seus recursos. AWS

```
aws globalaccelerator withdraw-byoip-cidr \ 
     --cidr 192.0.2.250/24
```

```
{ 
     "ByoipCidr": { 
          "Cidr": "192.0.2.250/24", 
          "State": "PENDING_WITHDRAWING" 
     }
```
}

Para obter mais informações, consulte [Traga seu próprio endereço IP no AWS Global Accelerator](https://docs.aws.amazon.com/global-accelerator/latest/dg/using-byoip.html)  [no Guia](https://docs.aws.amazon.com/global-accelerator/latest/dg/using-byoip.html) do desenvolvedor do AWS Global Accelerator.

• Para obter detalhes da API, consulte [WithdrawByoipCidrn](https://awscli.amazonaws.com/v2/documentation/api/latest/reference/globalaccelerator/withdraw-byoip-cidr.html)a Referência de AWS CLI Comandos.

# AWS Glue exemplos usando AWS CLI

Os exemplos de código a seguir mostram como realizar ações e implementar cenários comuns usando o AWS Command Line Interface with AWS Glue.

Ações são trechos de código de programas maiores e devem ser executadas em contexto. Embora as ações mostrem como chamar funções de serviço específicas, é possível ver as ações contextualizadas em seus devidos cenários e exemplos entre serviços.

Cenários são exemplos de código que mostram como realizar uma tarefa específica chamando várias funções dentro do mesmo serviço.

Cada exemplo inclui um link para GitHub, onde você pode encontrar instruções sobre como configurar e executar o código no contexto.

Tópicos

• [Ações](#page-378-0)

Ações

### **batch-stop-job-run**

O código de exemplo a seguir mostra como usar batch-stop-job-run.

AWS CLI

Para interromper a execução do trabalho

O batch-stop-job-run exemplo a seguir interrompe a execução de um trabalho.

```
aws glue batch-stop-job-run \ 
     --job-name "my-testing-job" \ 
     --job-run-id jr_852f1de1f29fb62e0ba4166c33970803935d87f14f96cfdee5089d5274a61d3f
```
### Saída:

```
{ 
     "SuccessfulSubmissions": [ 
          { 
              "JobName": "my-testing-job", 
              "JobRunId": 
  "jr_852f1de1f29fb62e0ba4166c33970803935d87f14f96cfdee5089d5274a61d3f" 
         } 
     ], 
     "Errors": [], 
     "ResponseMetadata": { 
          "RequestId": "66bd6b90-01db-44ab-95b9-6aeff0e73d88", 
          "HTTPStatusCode": 200, 
          "HTTPHeaders": { 
              "date": "Fri, 16 Oct 2020 20:54:51 GMT", 
              "content-type": "application/x-amz-json-1.1", 
              "content-length": "148", 
              "connection": "keep-alive", 
              "x-amzn-requestid": "66bd6b90-01db-44ab-95b9-6aeff0e73d88" 
         }, 
          "RetryAttempts": 0 
     }
}
```
Para obter mais informações, consulte [Execuções de trabalhos](https://docs.aws.amazon.com/glue/latest/dg/aws-glue-api-jobs-runs.html) no Guia do desenvolvedor do AWS Glue.

• Para obter detalhes da API, consulte [BatchStopJobRun](https://awscli.amazonaws.com/v2/documentation/api/latest/reference/glue/batch-stop-job-run.html)em Referência de AWS CLI Comandos.

### **create-connection**

O código de exemplo a seguir mostra como usar create-connection.

AWS CLI

Para criar uma conexão para os armazenamentos de dados do AWS Glue

O create-connection exemplo a seguir cria uma conexão no AWS Glue Data Catalog que fornece informações de conexão para um armazenamento de dados Kafka.

```
aws glue create-connection \ 
    --connection-input '{ \
```
 "Name":"conn-kafka-custom", \ "Description":"kafka connection with ssl to custom kafka", \ "ConnectionType":"KAFKA", \ "ConnectionProperties":{ \ "KAFKA\_BOOTSTRAP\_SERVERS":"<Kafka-broker-server-url>:<SSL-Port>", \ "KAFKA SSL ENABLED":"true", \ "KAFKA\_CUSTOM\_CERT": "s3://bucket/prefix/cert-file.pem" \  $\}$ ,  $\setminus$  "PhysicalConnectionRequirements":{ \ "SubnetId":"subnet-1234", \ "SecurityGroupIdList":["sg-1234"], \ "AvailabilityZone":"us-east-1a"} \ }' \ --region us-east-1 --endpoint https://glue.us-east-1.amazonaws.com

Este comando não produz saída.

Para obter mais informações, consulte [Definindo conexões no catálogo de dados do AWS Glue](https://docs.aws.amazon.com/glue/latest/dg/populate-add-connection.html) no AWS Glue Developer Guide.

• Para obter detalhes da API, consulte [CreateConnection](https://awscli.amazonaws.com/v2/documentation/api/latest/reference/glue/create-connection.html)em Referência de AWS CLI Comandos.

#### **create-database**

O código de exemplo a seguir mostra como usar create-database.

AWS CLI

Para criar um banco de dados

O create-database exemplo a seguir cria um banco de dados no AWS Glue Data Catalog.

```
aws glue create-database \ 
     --database-input "{\"Name\":\"tempdb\"}" \ 
     --profile my_profile \ 
     --endpoint https://glue.us-east-1.amazonaws.com
```
Este comando não produz saída.

Para obter mais informações, consulte [Definir um banco de dados no seu Catálogo de Dados](https://docs.aws.amazon.com/glue/latest/dg/define-database.html) no Guia do desenvolvedor do AWS Glue.

• Para obter detalhes da API, consulte [CreateDatabasee](https://awscli.amazonaws.com/v2/documentation/api/latest/reference/glue/create-database.html)m Referência de AWS CLI Comandos.

### **create-job**

O código de exemplo a seguir mostra como usar create-job.

#### AWS CLI

Para criar um trabalho para transformar dados

O exemplo de create-job a seguir cria um trabalho de streaming que executa um script armazenado no S3.

```
aws glue create-job \ 
     --name my-testing-job \ 
     --role AWSGlueServiceRoleDefault \ 
    --command '{ \setminus "Name": "gluestreaming", \ 
          "ScriptLocation": "s3://DOC-EXAMPLE-BUCKET/folder/" \ 
     }' \ 
     --region us-east-1 \ 
     --output json \ 
     --default-arguments '{ \ 
         "--job-language":"scala", \ \ \ \ \ "--class":"GlueApp" \ 
     }' \ 
     --profile my-profile \ 
     --endpoint https://glue.us-east-1.amazonaws.com
```
Conteúdo de test\_script.scala:

```
import com.amazonaws.services.glue.ChoiceOption
import com.amazonaws.services.glue.GlueContext
import com.amazonaws.services.glue.MappingSpec
import com.amazonaws.services.glue.ResolveSpec
import com.amazonaws.services.glue.errors.CallSite
import com.amazonaws.services.glue.util.GlueArgParser
import com.amazonaws.services.glue.util.Job
import com.amazonaws.services.glue.util.JsonOptions
import org.apache.spark.SparkContext
import scala.collection.JavaConverters._
object GlueApp { 
     def main(sysArgs: Array[String]) { 
        val spark: SparkContext = new SparkContext()
```

```
val glueContext: GlueContext = new GlueContext(spark)
         // @params: [JOB_NAME] 
         val args = GlueArgParser.getResolvedOptions(sysArgs, 
  Seq("JOB_NAME").toArray) 
         Job.init(args("JOB_NAME"), glueContext, args.asJava) 
         // @type: DataSource 
         // @args: [database = "tempdb", table_name = "s3-source", transformation_ctx 
  = "datasource0"] 
         // @return: datasource0 
         // @inputs: [] 
         val datasource0 = glueContext.getCatalogSource(database = "tempdb", 
  tableName = "s3-source", redshiftTmpDir = "", transformationContext = 
  "datasource0").getDynamicFrame() 
         // @type: ApplyMapping 
         // @args: [mapping = [("sensorid", "int", "sensorid", "int"), 
  ("currenttemperature", "int", "currenttemperature", "int"), ("status", "string", 
  "status", "string")], transformation_ctx = "applymapping1"] 
         // @return: applymapping1 
         // @inputs: [frame = datasource0] 
         val applymapping1 = datasource0.applyMapping(mappings = Seq(("sensorid", 
  "int", "sensorid", "int"), ("currenttemperature", "int", "currenttemperature", 
  "int"), ("status", "string", "status", "string")), caseSensitive = false, 
  transformationContext = "applymapping1") 
         // @type: SelectFields 
         // @args: [paths = ["sensorid", "currenttemperature", "status"], 
  transformation_ctx = "selectfields2"] 
         // @return: selectfields2 
         // @inputs: [frame = applymapping1] 
         val selectfields2 = applymapping1.selectFields(paths = Seq("sensorid", 
  "currenttemperature", "status"), transformationContext = "selectfields2") 
         // @type: ResolveChoice 
         // @args: [choice = "MATCH_CATALOG", database = "tempdb", table_name = "my-
s3-sink", transformation_ctx = "resolvechoice3"] 
         // @return: resolvechoice3 
         // @inputs: [frame = selectfields2] 
        val resolvechoice3 = selectfields2.resolveChoice(choiceOption =
  Some(ChoiceOption("MATCH_CATALOG")), database = Some("tempdb"), tableName = 
  Some("my-s3-sink"), transformationContext = "resolvechoice3") 
         // @type: DataSink 
         // @args: [database = "tempdb", table_name = "my-s3-sink", 
  transformation_ctx = "datasink4"] 
         // @return: datasink4
```

```
 // @inputs: [frame = resolvechoice3]
```

```
 val datasink4 = glueContext.getCatalogSink(database = "tempdb", 
  tableName = "my-s3-sink", redshiftTmpDir = "", transformationContext = 
  "datasink4").writeDynamicFrame(resolvechoice3) 
         Job.commit() 
     }
}
```
Saída:

```
{ 
     "Name": "my-testing-job"
}
```
Para obter mais informações, consulte [Authoring Jobs in AWS Glue no Glue](https://docs.aws.amazon.com/glue/latest/dg/author-job.html) Developer Guide.AWS

• Para obter detalhes da API, consulte [CreateJobe](https://awscli.amazonaws.com/v2/documentation/api/latest/reference/glue/create-job.html)m Referência de AWS CLI Comandos.

# **create-table**

O código de exemplo a seguir mostra como usar create-table.

AWS CLI

Exemplo 1: Para criar uma tabela para um stream de dados do Kinesis

O create-table exemplo a seguir cria uma tabela no AWS Glue Data Catalog que descreve um stream de dados do Kinesis.

```
aws glue create-table \ 
     --database-name tempdb \ 
    --table-input '{"Name":"test-kinesis-input", "StorageDescriptor":{ \
              "Colums" : [ \ \ \rangle {"Name":"sensorid", "Type":"int"}, \ 
                   {"Name":"currenttemperature", "Type":"int"}, \ 
                   {"Name":"status", "Type":"string"} 
              \left. \frac{1}{\sqrt{2}}\right."Location":"my-testing-stream", \setminus"Parameters":\{\ \set "typeOfData":"kinesis","streamName":"my-testing-stream", \ 
                    "kinesisUrl":"https://kinesis.us-east-1.amazonaws.com" \ 
              \}, \setminus
```

```
 "SerdeInfo":{ \ 
              "SerializationLibrary":"org.openx.data.jsonserde.JsonSerDe"} \ 
    \}, \setminus "Parameters":{ \ 
         "classification":"json"} \ 
    3' \lambda --profile my-profile \ 
 --endpoint https://glue.us-east-1.amazonaws.com
```
Este comando não produz saída.

Para obter mais informações, consulte [Definindo tabelas no catálogo de dados do AWS Glue](https://docs.aws.amazon.com/glue/latest/dg/tables-described.html) no AWS Glue Developer Guide.

Exemplo 2: Para criar uma tabela para um armazenamento de dados do Kafka

O create-table exemplo a seguir cria uma tabela no AWS Glue Data Catalog que descreve um armazenamento de dados Kafka.

```
aws glue create-table \ 
     --database-name tempdb \ 
    --table-input '{"Name":"test-kafka-input", "StorageDescriptor":{ \
              "Colums" : [ \ \ \rangle {"Name":"sensorid", "Type":"int"}, \ 
                   {"Name":"currenttemperature", "Type":"int"}, \ 
                   {"Name":"status", "Type":"string"} 
              J \wedge"Location":"glue-topic", \setminus "Parameters":{ \ 
                   "typeOfData":"kafka","topicName":"glue-topic", \ 
                   "connectionName":"my-kafka-connection" 
              \}, \setminus "SerdeInfo":{ \ 
                   "SerializationLibrary":"org.apache.hadoop.hive.serde2.OpenCSVSerde"} 
 \setminus\}, \setminus"Parameters":\{\ \setminus "separatorChar":","} \ 
         \mathcal{F}' \setminus --profile my-profile \ 
     --endpoint https://glue.us-east-1.amazonaws.com
```
Este comando não produz saída.

Para obter mais informações, consulte [Definindo tabelas no catálogo de dados do AWS Glue](https://docs.aws.amazon.com/glue/latest/dg/tables-described.html) no AWS Glue Developer Guide.

Exemplo 3: Para criar uma tabela para um armazenamento de dados AWS do S3

O create-table exemplo a seguir cria uma tabela no AWS Glue Data Catalog que descreve um armazenamento de dados do AWS Simple Storage Service (AWS S3).

```
aws glue create-table \ 
     --database-name tempdb \ 
    --table-input '{"Name":"s3-output", "StorageDescriptor":{ \
               "Columns":[ \ 
                   {"Name":"s1", "Type":"string"}, \ 
                   {"Name":"s2", "Type":"int"}, \ 
                   {"Name":"s3", "Type":"string"} 
             \left. \frac{1}{\sqrt{2}}\right."Location":"s3://bucket-path/", \setminus "SerdeInfo":{ \ 
                   "SerializationLibrary":"org.openx.data.jsonserde.JsonSerDe"} \ 
         \}, \setminus "Parameters":{ \ 
              "classification":"json"} \ 
         \}' \
     --profile my-profile \ 
     --endpoint https://glue.us-east-1.amazonaws.com
```
Este comando não produz saída.

Para obter mais informações, consulte [Definindo tabelas no catálogo de dados do AWS Glue](https://docs.aws.amazon.com/glue/latest/dg/tables-described.html) no AWS Glue Developer Guide.

• Para obter detalhes da API, consulte [CreateTablee](https://awscli.amazonaws.com/v2/documentation/api/latest/reference/glue/create-table.html)m Referência de AWS CLI Comandos.

#### **delete-job**

O código de exemplo a seguir mostra como usar delete-job.

### AWS CLI

Para excluir um trabalho

O exemplo de delete-job a seguir exclui um trabalho que não é mais necessário.

```
aws glue delete-job \ 
     --job-name my-testing-job
```
Saída:

```
{ 
     "JobName": "my-testing-job"
}
```
Para obter mais informações, consulte [Trabalhando com trabalhos no AWS Glue Console](https://docs.aws.amazon.com/glue/latest/dg/console-jobs.html) no AWS Glue Developer Guide.

• Para obter detalhes da API, consulte [DeleteJobe](https://awscli.amazonaws.com/v2/documentation/api/latest/reference/glue/delete-job.html)m Referência de AWS CLI Comandos.

#### **get-databases**

O código de exemplo a seguir mostra como usar get-databases.

### AWS CLI

Para listar as definições de alguns ou de todos os bancos de dados no AWS Glue Data Catalog

O exemplo de get-databases a seguir retorna informações sobre os bancos de dados no Catálogo de Dados.

aws glue get-databases

```
{ 
        "DatabaseList": [ 
                { 
                       "Name": "default", 
                       "Description": "Default Hive database", 
                       "LocationUri": "file:/spark-warehouse", 
                       "CreateTime": 1602084052.0, 
                       "CreateTableDefaultPermissions": [ 
\overline{a} "Principal": { 
                                              "DataLakePrincipalIdentifier": "IAM_ALLOWED_PRINCIPALS" 
\mathbb{R}, \mathbb{R}, \mathbb{R}, \mathbb{R}, \mathbb{R}, \mathbb{R}, \mathbb{R}, \mathbb{R}, \mathbb{R}, \mathbb{R}, \mathbb{R}, \mathbb{R}, \mathbb{R}, \mathbb{R}, \mathbb{R}, \mathbb{R}, \mathbb{R}, \mathbb{R}, \mathbb{R}, \mathbb{R}, \mathbb{R}, \mathbb{R},  "Permissions": [
```

```
 "ALL" 
\sim 100 \sim 100 \sim 100 \sim 100 \sim 100 \sim 100 \sim 100 \sim 100 \sim 100 \sim 100 \sim 100 \sim 100 \sim 100 \sim 100 \sim 100 \sim 100 \sim 100 \sim 100 \sim 100 \sim 100 \sim 100 \sim 100 \sim 100 \sim 100 \sim 
 } 
                    ], 
                    "CatalogId": "111122223333" 
             }, 
             { 
                    "Name": "flights-db", 
                    "CreateTime": 1587072847.0, 
                    "CreateTableDefaultPermissions": [ 
\overline{a} "Principal": { 
                                        "DataLakePrincipalIdentifier": "IAM_ALLOWED_PRINCIPALS" 
\}, \{ "Permissions": [ 
                                        "ALL" 
\sim 100 \sim 100 \sim 100 \sim 100 \sim 100 \sim 100 \sim 100 \sim 100 \sim 100 \sim 100 \sim 100 \sim 100 \sim 100 \sim 100 \sim 100 \sim 100 \sim 100 \sim 100 \sim 100 \sim 100 \sim 100 \sim 100 \sim 100 \sim 100 \sim 
 } 
                    ], 
                    "CatalogId": "111122223333" 
             }, 
             { 
                    "Name": "legislators", 
                    "CreateTime": 1601415625.0, 
                    "CreateTableDefaultPermissions": [ 
\overline{a} "Principal": { 
                                        "DataLakePrincipalIdentifier": "IAM_ALLOWED_PRINCIPALS" 
\}, \{ "Permissions": [ 
                                        "ALL" 
\sim 100 \sim 100 \sim 100 \sim 100 \sim 100 \sim 100 \sim 100 \sim 100 \sim 100 \sim 100 \sim 100 \sim 100 \sim 100 \sim 100 \sim 100 \sim 100 \sim 100 \sim 100 \sim 100 \sim 100 \sim 100 \sim 100 \sim 100 \sim 100 \sim 
 } 
                    ], 
                    "CatalogId": "111122223333" 
             }, 
             { 
                    "Name": "tempdb", 
                    "CreateTime": 1601498566.0, 
                     "CreateTableDefaultPermissions": [ 
\overline{a} "Principal": { 
                                        "DataLakePrincipalIdentifier": "IAM_ALLOWED_PRINCIPALS" 
\}, \{
```

```
 "Permissions": [ 
                                                                             "ALL" 
\sim 100 \sim 100 \sim 100 \sim 100 \sim 100 \sim 100 \sim 100 \sim 100 \sim 100 \sim 100 \sim 100 \sim 100 \sim 100 \sim 100 \sim 100 \sim 100 \sim 100 \sim 100 \sim 100 \sim 100 \sim 100 \sim 100 \sim 100 \sim 100 \sim 
 } 
                                      ], 
                                       "CatalogId": "111122223333" 
                          } 
             ]
}
```
Para obter mais informações, consulte [Definir um banco de dados no seu Catálogo de Dados](https://docs.aws.amazon.com/glue/latest/dg/define-database.html) no Guia do desenvolvedor do AWS Glue.

• Para obter detalhes da API, consulte [GetDatabases](https://awscli.amazonaws.com/v2/documentation/api/latest/reference/glue/get-databases.html)em Referência de AWS CLI Comandos.

# **get-job-run**

O código de exemplo a seguir mostra como usar get-job-run.

### AWS CLI

Para obter informações sobre uma execução de trabalho

O exemplo get-job-run a seguir recupera informações sobre uma execução de trabalho.

```
aws glue get-job-run \ 
     --job-name "Combine legistators data" \ 
     --run-id jr_012e176506505074d94d761755e5c62538ee1aad6f17d39f527e9140cf0c9a5e
```

```
{ 
     "JobRun": { 
          "Id": "jr_012e176506505074d94d761755e5c62538ee1aad6f17d39f527e9140cf0c9a5e", 
         "Attempt": 0,
          "JobName": "Combine legistators data", 
         "StartedOn": 1602873931.255, 
         "LastModifiedOn": 1602874075.985, 
          "CompletedOn": 1602874075.985, 
          "JobRunState": "SUCCEEDED", 
         "Arguments": { 
              "--enable-continuous-cloudwatch-log": "true", 
              "--enable-metrics": "",
```

```
 "--enable-spark-ui": "true", 
              "--job-bookmark-option": "job-bookmark-enable", 
              "--spark-event-logs-path": "s3://aws-glue-assets-111122223333-us-east-1/
sparkHistoryLogs/" 
         }, 
          "PredecessorRuns": [], 
          "AllocatedCapacity": 10, 
          "ExecutionTime": 117, 
          "Timeout": 2880, 
          "MaxCapacity": 10.0, 
          "WorkerType": "G.1X", 
          "NumberOfWorkers": 10, 
          "LogGroupName": "/aws-glue/jobs", 
          "GlueVersion": "2.0" 
     }
}
```
Para obter mais informações, consulte [Execuções de trabalhos](https://docs.aws.amazon.com/glue/latest/dg/aws-glue-api-jobs-runs.html) no Guia do desenvolvedor do AWS Glue.

• Para obter detalhes da API, consulte [GetJobRun](https://awscli.amazonaws.com/v2/documentation/api/latest/reference/glue/get-job-run.html)em Referência de AWS CLI Comandos.

# **get-job-runs**

O código de exemplo a seguir mostra como usar get-job-runs.

AWS CLI

Para obter informações sobre todas as execuções de um trabalho

O exemplo get-job-runs a seguir recupera informações sobre execuções de trabalho para um trabalho.

```
aws glue get-job-runs \ 
     --job-name "my-testing-job"
```

```
{ 
      "JobRuns": [ 
\overline{\mathcal{L}} "Id": 
  "jr_012e176506505074d94d761755e5c62538ee1aad6f17d39f527e9140cf0c9a5e",
```
"Attempt": 0, "JobName": "my-testing-job", "StartedOn": 1602873931.255, "LastModifiedOn": 1602874075.985, "CompletedOn": 1602874075.985, "JobRunState": "SUCCEEDED", "Arguments": { "--enable-continuous-cloudwatch-log": "true", "--enable-metrics": "", "--enable-spark-ui": "true", "--job-bookmark-option": "job-bookmark-enable", "--spark-event-logs-path": "s3://aws-glue-assets-111122223333-useast-1/sparkHistoryLogs/" }, "PredecessorRuns": [], "AllocatedCapacity": 10, "ExecutionTime": 117, "Timeout": 2880, "MaxCapacity": 10.0, "WorkerType": "G.1X", "NumberOfWorkers": 10, "LogGroupName": "/aws-glue/jobs", "GlueVersion": "2.0" }, { "Id": "jr\_03cc19ddab11c4e244d3f735567de74ff93b0b3ef468a713ffe73e53d1aec08f\_attempt\_2", "Attempt": 2, "PreviousRunId": "jr\_03cc19ddab11c4e244d3f735567de74ff93b0b3ef468a713ffe73e53d1aec08f\_attempt\_1", "JobName": "my-testing-job", "StartedOn": 1602811168.496, "LastModifiedOn": 1602811282.39, "CompletedOn": 1602811282.39, "JobRunState": "FAILED", "ErrorMessage": "An error occurred while calling o122.pyWriteDynamicFrame. Access Denied (Service: Amazon S3; Status Code: 403; Error Code: AccessDenied; Request ID: 021AAB703DB20A2D; S3 Extended Request ID: teZk24Y09TkXzBvMPG502L5VJBhe9DJuWA9/ TXtuGOqfByajkfL/Tlqt5JBGdEGpigAqzdMDM/U=)", "PredecessorRuns": [], "AllocatedCapacity": 10,

```
 "ExecutionTime": 110, 
              "Timeout": 2880, 
              "MaxCapacity": 10.0, 
              "WorkerType": "G.1X", 
              "NumberOfWorkers": 10, 
              "LogGroupName": "/aws-glue/jobs", 
              "GlueVersion": "2.0" 
         }, 
          { 
              "Id": 
  "jr_03cc19ddab11c4e244d3f735567de74ff93b0b3ef468a713ffe73e53d1aec08f_attempt_1", 
              "Attempt": 1, 
              "PreviousRunId": 
  "jr_03cc19ddab11c4e244d3f735567de74ff93b0b3ef468a713ffe73e53d1aec08f", 
              "JobName": "my-testing-job", 
              "StartedOn": 1602811020.518, 
              "LastModifiedOn": 1602811138.364, 
              "CompletedOn": 1602811138.364, 
              "JobRunState": "FAILED", 
              "ErrorMessage": "An error occurred while calling 
  o122.pyWriteDynamicFrame. 
                   Access Denied (Service: Amazon S3; Status Code: 403; Error Code: 
  AccessDenied; 
                   Request ID: 2671D37856AE7ABB; 
                   S3 Extended Request ID: RLJCJw20brV
+PpC6GpORahyF2fp9flB5SSb2bTGPnUSPVizLXRl1PN3QZldb+v1o9qRVktNYbW8=)", 
              "PredecessorRuns": [], 
              "AllocatedCapacity": 10, 
              "ExecutionTime": 113, 
              "Timeout": 2880, 
              "MaxCapacity": 10.0, 
              "WorkerType": "G.1X", 
              "NumberOfWorkers": 10, 
              "LogGroupName": "/aws-glue/jobs", 
              "GlueVersion": "2.0" 
         } 
    \mathbf{I}}
```
Para obter mais informações, consulte [Execuções de trabalhos](https://docs.aws.amazon.com/glue/latest/dg/aws-glue-api-jobs-runs.html) no Guia do desenvolvedor do AWS Glue.

• Para obter detalhes da API, consulte [GetJobRuns](https://awscli.amazonaws.com/v2/documentation/api/latest/reference/glue/get-job-runs.html)em Referência de AWS CLI Comandos.

# **get-job**

O código de exemplo a seguir mostra como usar get-job.

AWS CLI

Para recuperar informações sobre um trabalho

O exemplo de get-job a seguir recupera informações sobre um trabalho.

```
aws glue get-job \ 
     --job-name my-testing-job
```
Saída:

```
{ 
     "Job": { 
          "Name": "my-testing-job", 
          "Role": "Glue_DefaultRole", 
          "CreatedOn": 1602805698.167, 
          "LastModifiedOn": 1602805698.167, 
          "ExecutionProperty": { 
              "MaxConcurrentRuns": 1 
          }, 
          "Command": { 
              "Name": "gluestreaming", 
              "ScriptLocation": "s3://janetst-bucket-01/Scripts/test_script.scala", 
              "PythonVersion": "2" 
          }, 
          "DefaultArguments": { 
              "--class": "GlueApp", 
              "--job-language": "scala" 
          }, 
          "MaxRetries": 0, 
          "AllocatedCapacity": 10, 
          "MaxCapacity": 10.0, 
          "GlueVersion": "1.0" 
     }
}
```
Para obter mais informações, consulte [Trabalhos](https://docs.aws.amazon.com/glue/latest/dg/aws-glue-api-jobs-job.html) no Guia do desenvolvedor do AWS Glue.

• Para obter detalhes da API, consulte [GetJob](https://awscli.amazonaws.com/v2/documentation/api/latest/reference/glue/get-job.html)em Referência de AWS CLI Comandos.

# **get-plan**

O código de exemplo a seguir mostra como usar get-plan.

# AWS CLI

Para obter o código gerado para mapear dados das tabelas de origem para as tabelas de destino

O código a seguir é get-plan recuperado para mapear colunas da fonte de dados para o destino de dados.

```
aws glue get-plan --mapping '[ \setminus\left\{ \ \ \right\} "SourcePath":"sensorid", \ 
         "SourceTable":"anything", \setminus "SourceType":"int", \ 
          "TargetPath":"sensorid", \ 
          "TargetTable":"anything", \ 
          "TargetType":"int" \ 
    \}, \setminus\{\ \ \}\ "SourcePath":"currenttemperature", \ 
          "SourceTable":"anything", \ 
          "SourceType":"int", \ 
          "TargetPath":"currenttemperature", \ 
          "TargetTable":"anything", \ 
          "TargetType":"int" \ 
    \}, \setminus\{\ \ \}\ "SourcePath":"status", \ 
          "SourceTable":"anything", \ 
          "SourceType":"string", \ 
          "TargetPath":"status", \ 
         "TargetTable":"anything", \setminus "TargetType":"string" \ 
    }]' \setminus--source '{ \
          "DatabaseName":"tempdb", \ 
          "TableName":"s3-source" \ 
    \}' \
    --sinks '[ \backslash\{ \ \ \} "DatabaseName":"tempdb", \ 
               "TableName":"my-s3-sink" \
```

```
 }]' 
 --language "scala" 
 --endpoint https://glue.us-east-1.amazonaws.com 
 --output "text"
```

```
import com.amazonaws.services.glue.ChoiceOption
import com.amazonaws.services.glue.GlueContext
import com.amazonaws.services.glue.MappingSpec
import com.amazonaws.services.glue.ResolveSpec
import com.amazonaws.services.glue.errors.CallSite
import com.amazonaws.services.glue.util.GlueArgParser
import com.amazonaws.services.glue.util.Job
import com.amazonaws.services.glue.util.JsonOptions
import org.apache.spark.SparkContext
import scala.collection.JavaConverters._
object GlueApp { 
   def main(sysArgs: Array[String]) { 
    val spark: SparkContext = new SparkContext()
     val glueContext: GlueContext = new GlueContext(spark) 
     // @params: [JOB_NAME] 
     val args = GlueArgParser.getResolvedOptions(sysArgs, Seq("JOB_NAME").toArray) 
     Job.init(args("JOB_NAME"), glueContext, args.asJava) 
     // @type: DataSource 
    // @args: [database = "tempdb", table_name = "s3-source", transformation_ctx = 
  "datasource0"] 
     // @return: datasource0 
     // @inputs: [] 
     val datasource0 = glueContext.getCatalogSource(database = "tempdb", 
  tableName = "s3-source", redshiftTmpDir = "", transformationContext = 
  "datasource0").getDynamicFrame() 
     // @type: ApplyMapping 
     // @args: [mapping = [("sensorid", "int", "sensorid", "int"), 
  ("currenttemperature", "int", "currenttemperature", "int"), ("status", "string", 
  "status", "string")], transformation_ctx = "applymapping1"] 
     // @return: applymapping1 
     // @inputs: [frame = datasource0] 
     val applymapping1 = datasource0.applyMapping(mappings = Seq(("sensorid", 
  "int", "sensorid", "int"), ("currenttemperature", "int", "currenttemperature", 
  "int"), ("status", "string", "status", "string")), caseSensitive = false, 
  transformationContext = "applymapping1")
```

```
 // @type: SelectFields 
     // @args: [paths = ["sensorid", "currenttemperature", "status"], 
  transformation_ctx = "selectfields2"] 
     // @return: selectfields2 
     // @inputs: [frame = applymapping1] 
     val selectfields2 = applymapping1.selectFields(paths = Seq("sensorid", 
  "currenttemperature", "status"), transformationContext = "selectfields2") 
    // @type: ResolveChoice 
     // @args: [choice = "MATCH_CATALOG", database = "tempdb", table_name = "my-s3-
sink", transformation_ctx = "resolvechoice3"] 
    // @return: resolvechoice3 
     // @inputs: [frame = selectfields2] 
     val resolvechoice3 = selectfields2.resolveChoice(choiceOption = 
  Some(ChoiceOption("MATCH_CATALOG")), database = Some("tempdb"), tableName = 
  Some("my-s3-sink"), transformationContext = "resolvechoice3") 
     // @type: DataSink 
     // @args: [database = "tempdb", table_name = "my-s3-sink", transformation_ctx = 
  "datasink4"] 
     // @return: datasink4 
     // @inputs: [frame = resolvechoice3] 
     val datasink4 = glueContext.getCatalogSink(database = "tempdb", 
  tableName = "my-s3-sink", redshiftTmpDir = "", transformationContext = 
  "datasink4").writeDynamicFrame(resolvechoice3) 
     Job.commit() 
  }
}
```
Para obter mais informações, consulte [Editando scripts no AWS Glue](https://docs.aws.amazon.com/glue/latest/dg/edit-script.html) no Guia do desenvolvedor do AWS Glue.

• Para obter detalhes da API, consulte [GetPlane](https://awscli.amazonaws.com/v2/documentation/api/latest/reference/glue/get-plan.html)m Referência de AWS CLI Comandos.

#### **get-tables**

O código de exemplo a seguir mostra como usar get-tables.

#### AWS CLI

Para listar as definições de algumas ou de todas as tabelas no banco de dados especificado

O exemplo de get-tables a seguir retorna informações sobre as tabelas no banco de dados especificado.

#### aws glue get-tables --database-name 'tempdb'

```
{ 
     "TableList": [ 
         { 
             "Name": "my-s3-sink", 
             "DatabaseName": "tempdb", 
             "CreateTime": 1602730539.0, 
             "UpdateTime": 1602730539.0, 
             "Retention": 0, 
             "StorageDescriptor": { 
                 "Columns": [ 
\{ \} "Name": "sensorid", 
                         "Type": "int" 
                     }, 
\{ \} "Name": "currenttemperature", 
                         "Type": "int" 
                     }, 
\{ \} "Name": "status", 
                         "Type": "string" 
 } 
                 ], 
                 "Location": "s3://janetst-bucket-01/test-s3-output/", 
                 "Compressed": false, 
                 "NumberOfBuckets": 0, 
                 "SerdeInfo": { 
                     "SerializationLibrary": "org.openx.data.jsonserde.JsonSerDe" 
                 }, 
                 "SortColumns": [], 
                 "StoredAsSubDirectories": false 
             }, 
             "Parameters": { 
                 "classification": "json" 
             }, 
             "CreatedBy": "arn:aws:iam::007436865787:user/JRSTERN", 
             "IsRegisteredWithLakeFormation": false, 
             "CatalogId": "007436865787" 
         },
```
{

```
 "Name": "s3-source", 
            "DatabaseName": "tempdb", 
            "CreateTime": 1602730658.0, 
            "UpdateTime": 1602730658.0, 
           "Retention": 0,
            "StorageDescriptor": { 
                "Columns": [ 
\{ "Name": "sensorid", 
                        "Type": "int" 
                    }, 
\{ "Name": "currenttemperature", 
                        "Type": "int" 
\}, \{\{ "Name": "status", 
                        "Type": "string" 
1 1 1 1 1 1 1
                ], 
                "Location": "s3://janetst-bucket-01/", 
                "Compressed": false, 
                "NumberOfBuckets": 0, 
                "SortColumns": [], 
                "StoredAsSubDirectories": false 
            }, 
            "Parameters": { 
                "classification": "json" 
            }, 
            "CreatedBy": "arn:aws:iam::007436865787:user/JRSTERN", 
            "IsRegisteredWithLakeFormation": false, 
            "CatalogId": "007436865787" 
        }, 
        { 
            "Name": "test-kinesis-input", 
            "DatabaseName": "tempdb", 
            "CreateTime": 1601507001.0, 
            "UpdateTime": 1601507001.0, 
           "Retention": 0,
            "StorageDescriptor": { 
                "Columns": [ 
\{ "Name": "sensorid",
```

```
 "Type": "int" 
\}, \{\{ "Name": "currenttemperature", 
                        "Type": "int" 
\}, \{\{ "Name": "status", 
                        "Type": "string" 
1 1 1 1 1 1 1
                ], 
                "Location": "my-testing-stream", 
                "Compressed": false, 
                "NumberOfBuckets": 0, 
                "SerdeInfo": { 
                    "SerializationLibrary": "org.openx.data.jsonserde.JsonSerDe" 
                }, 
                "SortColumns": [], 
                "Parameters": { 
                    "kinesisUrl": "https://kinesis.us-east-1.amazonaws.com", 
                    "streamName": "my-testing-stream", 
                    "typeOfData": "kinesis" 
                }, 
                "StoredAsSubDirectories": false 
            }, 
            "Parameters": { 
                "classification": "json" 
            }, 
            "CreatedBy": "arn:aws:iam::007436865787:user/JRSTERN", 
            "IsRegisteredWithLakeFormation": false, 
            "CatalogId": "007436865787" 
        } 
    ]
```
Para obter mais informações, consulte [Definindo tabelas no catálogo de dados do AWS Glue](https://docs.aws.amazon.com/glue/latest/dg/tables-described.html) no AWS Glue Developer Guide.

• Para obter detalhes da API, consulte [GetTablese](https://awscli.amazonaws.com/v2/documentation/api/latest/reference/glue/get-tables.html)m Referência de AWS CLI Comandos.

### **start-crawler**

O código de exemplo a seguir mostra como usar start-crawler.

}

# AWS CLI

Para iniciar um crawler

O exemplo de start-crawler a seguir inicia um crawler.

aws glue start-crawler --name my-crawler

Saída:

None

Para obter mais informações, consulte [Definição de crawlers](https://docs.aws.amazon.com/glue/latest/dg/add-crawler.html) no Guia do desenvolvedor do AWS Glue.

• Para obter detalhes da API, consulte [StartCrawler](https://awscli.amazonaws.com/v2/documentation/api/latest/reference/glue/start-crawler.html)em Referência de AWS CLI Comandos.

# **start-job-run**

O código de exemplo a seguir mostra como usar start-job-run.

AWS CLI

Para iniciar a execução de um trabalho

O exemplo de start-job-run a seguir inicia um trabalho.

```
aws glue start-job-run \ 
     --job-name my-job
```
Saída:

```
{ 
     "JobRunId": 
  "jr_22208b1f44eb5376a60569d4b21dd20fcb8621e1a366b4e7b2494af764b82ded"
}
```
Para obter mais informações, consulte [Criação de trabalhos](https://docs.aws.amazon.com/glue/latest/dg/author-job.html) no Guia do desenvolvedor do AWS Glue.

• Para obter detalhes da API, consulte [StartJobRun](https://awscli.amazonaws.com/v2/documentation/api/latest/reference/glue/start-job-run.html)em Referência de AWS CLI Comandos.

# GuardDuty exemplos usando AWS CLI

Os exemplos de código a seguir mostram como realizar ações e implementar cenários comuns usando o AWS Command Line Interface with GuardDuty.

Ações são trechos de código de programas maiores e devem ser executadas em contexto. Embora as ações mostrem como chamar funções de serviço específicas, é possível ver as ações contextualizadas em seus devidos cenários e exemplos entre serviços.

Cenários são exemplos de código que mostram como realizar uma tarefa específica chamando várias funções dentro do mesmo serviço.

Cada exemplo inclui um link para GitHub, onde você pode encontrar instruções sobre como configurar e executar o código no contexto.

Tópicos

• [Ações](#page-378-0)

Ações

### **accept-invitation**

O código de exemplo a seguir mostra como usar accept-invitation.

AWS CLI

Para aceitar um convite para se tornar uma conta GuardDuty membro na região atual

O accept-invitation exemplo a seguir mostra como aceitar um convite para se tornar uma conta GuardDuty membro na região atual.

```
aws guardduty accept-invitation \ 
     --detector-id 12abc34d567e8fa901bc2d34eexample \ 
     --master-id 123456789111 \ 
     --invitation-id d6b94fb03a66ff665f7db8764example
```
Este comando não produz saída.

Para obter mais informações, consulte [Gerenciamento de GuardDuty contas por convite](https://docs.aws.amazon.com/guardduty/latest/ug/guardduty_invitations.html) no Guia GuardDuty do usuário.

• Para obter detalhes da API, consulte [AcceptInvitation](https://awscli.amazonaws.com/v2/documentation/api/latest/reference/guardduty/accept-invitation.html)em Referência de AWS CLI Comandos.

#### **archive-findings**

O código de exemplo a seguir mostra como usar archive-findings.

#### AWS CLI

Para arquivar descobertas na região atual

Este exemplo mostra como arquivar descobertas na região atual.

```
aws guardduty archive-findings \ 
     --detector-id 12abc34d567e8fa901bc2d34eexample \ 
     --finding-ids d6b94fb03a66ff665f7db8764example 3eb970e0de00c16ec14e6910fexample
```
Este comando não produz saída.

Para obter mais informações, consulte [Gerenciamento de GuardDuty contas por convite](https://docs.aws.amazon.com/guardduty/latest/ug/guardduty_findings.html#guardduty_working-with-findings) no Guia GuardDuty do usuário.

• Para obter detalhes da API, consulte [ArchiveFindingse](https://awscli.amazonaws.com/v2/documentation/api/latest/reference/guardduty/archive-findings.html)m Referência de AWS CLI Comandos.

### **create-detector**

O código de exemplo a seguir mostra como usar create-detector.

### AWS CLI

Para habilitar GuardDuty na região atual

Este exemplo mostra como criar um novo detector, que habilita GuardDuty, na região atual. :

```
aws guardduty create-detector \ 
     --enable
```
Saída:

"DetectorId": "b6b992d6d2f48e64bc59180bfexample"

{

}

Para obter mais informações, consulte [Habilitar a Amazon GuardDuty](https://docs.aws.amazon.com/guardduty/latest/ug/guardduty_settingup.html#guardduty_enable-gd) no Guia GuardDuty do usuário.

• Para obter detalhes da API, consulte [CreateDetectore](https://awscli.amazonaws.com/v2/documentation/api/latest/reference/guardduty/create-detector.html)m Referência de AWS CLI Comandos.

### **create-filter**

O código de exemplo a seguir mostra como usar create-filter.

#### AWS CLI

Para criar um novo filtro para a região atual

Este exemplo cria um filtro que corresponde a todas as descobertas do portscan, por exemplo, criadas a partir de uma imagem específica. :

```
aws guardduty create-filter \ 
     --detector-id b6b992d6d2f48e64bc59180bfexample \ 
     --action ARCHIVE \ 
     --name myFilter \ 
     --finding-criteria '{"Criterion": {"type": {"Eq": ["Recon:EC2/
Portscan"]},"resource.instanceDetails.imageId": {"Eq": ["ami-0a7a207083example"]}}}'
```
Saída:

```
{ 
     "Name": "myFilter"
}
```
Para obter mais informações, consulte [Filtragem de descobertas](https://docs.aws.amazon.com/guardduty/latest/ug/guardduty_filter-findings.html) no Guia do GuardDuty usuário.

• Para obter detalhes da API, consulte [CreateFilter](https://awscli.amazonaws.com/v2/documentation/api/latest/reference/guardduty/create-filter.html)em Referência de AWS CLI Comandos.

#### **create-ip-set**

O código de exemplo a seguir mostra como usar create-ip-set.

AWS CLI

Para criar um conjunto de IP confiável

O create-ip-set exemplo a seguir cria e ativa um conjunto de IP confiável na região atual.

```
aws guardduty create-ip-set \ 
     --detector-id 12abc34d567e8fa901bc2d34eexample \ 
     --name new-ip-set \ 
     --format TXT 
     --location s3://AWSDOC-EXAMPLE-BUCKET/customtrustlist.csv 
     --activate
```
Saída:

```
{ 
     "IpSetId": "d4b94fc952d6912b8f3060768example"
}
```
Para obter mais informações, consulte [Trabalhando com listas de IPs confiáveis e listas de](https://docs.aws.amazon.com/guardduty/latest/ug/guardduty_upload_lists.html) [ameaças](https://docs.aws.amazon.com/guardduty/latest/ug/guardduty_upload_lists.html) no Guia GuardDuty do usuário.

• Para obter detalhes da API, consulte CreatelpSetem Referência de AWS CLI Comandos.

#### **create-members**

O código de exemplo a seguir mostra como usar create-members.

AWS CLI

Para associar um novo membro à sua conta GuardDuty principal na região atual.

Este exemplo mostra como associar contas de membros a serem gerenciadas pela conta atual como GuardDuty mestre.

```
aws guardduty create-members 
     --detector-id b6b992d6d2f48e64bc59180bfexample \ 
     --account-details AccountId=111122223333,Email=first+member@example.com 
 AccountId=111111111111 ,Email=another+member@example.com
```

```
{ 
    "UnprocessedAccounts": []
}
```
Para obter mais informações, consulte [Gerenciamento de várias contas](https://docs.aws.amazon.com/guardduty/latest/ug/guardduty_accounts.html) no Guia GuardDuty do usuário.

• Para obter detalhes da API, consulte [CreateMemberse](https://awscli.amazonaws.com/v2/documentation/api/latest/reference/guardduty/create-members.html)m Referência de AWS CLI Comandos.

### **create-publishing-destination**

O código de exemplo a seguir mostra como usar create-publishing-destination.

AWS CLI

Para criar um destino de publicação para o GuardDuty qual exportar descobertas na região atual.

Este exemplo mostra como criar um destino de publicação para GuardDuty descobertas.

```
aws guardduty create-publishing-destination \ 
     --detector-id b6b992d6d2f48e64bc59180bfexample \ 
     --destination-type S3 \ 
     --destination-properties 
  DestinationArn=arn:aws:s3:::yourbucket,KmsKeyArn=arn:aws:kms:us-
west-1:111122223333:key/84cee9c5-dea1-401a-ab6d-e1de7example
```
Saída:

```
{ 
     "DestinationId": "46b99823849e1bbc242dfbe3cexample"
}
```
Para obter mais informações, consulte [Exportação de descobertas](https://docs.aws.amazon.com/guardduty/latest/ug/guardduty_exportfindings.html) no Guia do GuardDuty usuário.

• Para obter detalhes da API, consulte [CreatePublishingDestinatione](https://awscli.amazonaws.com/v2/documentation/api/latest/reference/guardduty/create-publishing-destination.html)m Referência de AWS CLI Comandos.

### **create-sample-findings**

O código de exemplo a seguir mostra como usar create-sample-findings.

### AWS CLI

Para criar amostras de GuardDuty resultados na região atual.

Este exemplo mostra como criar uma descoberta de amostra dos tipos fornecidos.

```
aws guardduty create-sample-findings \ 
     --detector-id b6b992d6d2f48e64bc59180bfexample \ 
     --finding-types UnauthorizedAccess:EC2/TorClient UnauthorizedAccess:EC2/TorRelay
```
Este comando não produz saída.

Para obter mais informações, consulte [Exemplos de descobertas](https://docs.aws.amazon.com/guardduty/latest/ug/sample_findings.html) no Guia GuardDuty do usuário.

• Para obter detalhes da API, consulte [CreateSampleFindingse](https://awscli.amazonaws.com/v2/documentation/api/latest/reference/guardduty/create-sample-findings.html)m Referência de AWS CLI Comandos.

### **create-threat-intel-set**

O código de exemplo a seguir mostra como usar create-threat-intel-set.

#### AWS CLI

Para criar um novo conjunto de informações sobre ameaças na região atual.

Este exemplo mostra como fazer o upload de um conjunto de informações sobre ameaças GuardDuty e ativá-lo imediatamente.

```
aws guardduty create-threat-intel-set \ 
     --detector-id b6b992d6d2f48e64bc59180bfexample \ 
     --name myThreatSet \ 
     --format TXT \ 
     --location s3://EXAMPLEBUCKET/threatlist.csv \ 
     --activate
```
Saída:

```
{ 
     "ThreatIntelSetId": "20b9a4691aeb33506b808878cexample"
}
```
Para obter mais informações, consulte [IP confiável e listas de ameaças](https://docs.aws.amazon.com/guardduty/latest/ug/guardduty_upload_lists.html) no Guia GuardDuty do usuário.

• Para obter detalhes da API, consulte [CreateThreatIntelSete](https://awscli.amazonaws.com/v2/documentation/api/latest/reference/guardduty/create-threat-intel-set.html)m Referência de AWS CLI Comandos.

# **decline-invitations**

O código de exemplo a seguir mostra como usar decline-invitations.

#### AWS CLI

Para recusar um convite para que o Guardduty seja gerenciado por outra conta na região atual.

Este exemplo mostra como recusar um convite de associação.

```
aws guardduty decline-invitations \ 
     --account-ids 111122223333
```
Saída:

```
{ 
     "UnprocessedAccounts": []
}
```
Para obter mais informações, consulte [Gerenciamento de GuardDuty contas por convite](https://docs.aws.amazon.com/guardduty/latest/ug/guardduty_invitations.html) no Guia GuardDuty do usuário.

• Para obter detalhes da API, consulte [DeclineInvitationse](https://awscli.amazonaws.com/v2/documentation/api/latest/reference/guardduty/decline-invitations.html)m Referência de AWS CLI Comandos.

### **delete-detector**

O código de exemplo a seguir mostra como usar delete-detector.

### AWS CLI

Para excluir e desativar GuardDuty um detector na região atual.

Este exemplo mostra como excluir um detector. Se for bem-sucedido, isso será desativado GuardDuty na região associada a esse detector.

```
aws guardduty delete-detector \ 
     --detector-id b6b992d6d2f48e64bc59180bfexample
```
Este comando não produz saída.

Para obter mais informações, consulte [Suspensão ou desativação GuardDuty](https://docs.aws.amazon.com/guardduty/latest/ug/guardduty_suspend-disable.html) no Guia do GuardDuty usuário.

• Para obter detalhes da API, consulte [DeleteDetectore](https://awscli.amazonaws.com/v2/documentation/api/latest/reference/guardduty/delete-detector.html)m Referência de AWS CLI Comandos.

### **delete-filter**

O código de exemplo a seguir mostra como usar delete-filter.

#### AWS CLI

Para excluir um filtro existente na região atual

Este exemplo mostra como criar uma exclusão de um filtro.

aws guardduty delete-filter \ --detector-id b6b992d6d2f48e64bc59180bfexample \ --filter-name byebyeFilter

Este comando não produz saída.

Para obter mais informações, consulte [Filtragem de descobertas](https://docs.aws.amazon.com/guardduty/latest/ug/guardduty_filter-findings.html) no Guia do GuardDuty usuário.

• Para obter detalhes da API, consulte [DeleteFiltere](https://awscli.amazonaws.com/v2/documentation/api/latest/reference/guardduty/delete-filter.html)m Referência de AWS CLI Comandos.

#### **disable-organization-admin-account**

O código de exemplo a seguir mostra como usar disable-organization-admin-account.

AWS CLI

Para remover uma conta como administrador delegado GuardDuty da sua organização

Este exemplo mostra como remover uma conta como administrador delegado do. GuardDuty

```
aws guardduty disable-organization-admin-account \ 
     --admin-account-id 111122223333
```
Este comando não produz saída.

Para obter mais informações, consulte [Gerenciamento de contas com AWS organizações](https://docs.aws.amazon.com/guardduty/latest/ug/guardduty_organizations.html) no Guia GuardDuty do usuário.

• Para obter detalhes da API, consulte [DisableOrganizationAdminAccounte](https://awscli.amazonaws.com/v2/documentation/api/latest/reference/guardduty/disable-organization-admin-account.html)m Referência de AWS CLI Comandos.

### **disassociate-from-master-account**

O código de exemplo a seguir mostra como usar disassociate-from-master-account.

#### AWS CLI

Para se desassociar da sua conta principal atual na região atual

O disassociate-from-master-account exemplo a seguir dissocia sua conta da conta GuardDuty principal atual na região atual. AWS

aws guardduty disassociate-from-master-account \ --detector-id d4b040365221be2b54a6264dcexample

Este comando não produz saída.

Para obter mais informações, consulte [Entendendo a relação entre contas GuardDuty principais e](https://docs.aws.amazon.com/guardduty/latest/ug/guardduty_accounts.html#master_member_relationships)  [de membros](https://docs.aws.amazon.com/guardduty/latest/ug/guardduty_accounts.html#master_member_relationships) no Guia GuardDuty do usuário.

• Para obter detalhes da API, consulte [DisassociateFromMasterAccounte](https://awscli.amazonaws.com/v2/documentation/api/latest/reference/guardduty/disassociate-from-master-account.html)m Referência de AWS CLI Comandos.

#### **get-detector**

O código de exemplo a seguir mostra como usar get-detector.

AWS CLI

Para recuperar detalhes de um detector específico

O get-detector exemplo a seguir exibe os detalhes das configurações do detector especificado.

```
aws guardduty get-detector \ 
     --detector-id 12abc34d567e8fa901bc2d34eexample
```

```
{ 
     "Status": "ENABLED", 
     "ServiceRole": "arn:aws:iam::111122223333:role/aws-service-role/
guardduty.amazonaws.com/AWSServiceRoleForAmazonGuardDuty", 
     "Tags": {},
```

```
 "FindingPublishingFrequency": "SIX_HOURS", 
     "UpdatedAt": "2018-11-07T03:24:22.938Z", 
     "CreatedAt": "2017-12-22T22:51:31.940Z"
}
```
Para obter mais informações, consulte [Conceitos e terminologia](https://docs.aws.amazon.com/guardduty/latest/ug/guardduty_concepts.html) no Guia do GuardDuty usuário.

• Para obter detalhes da API, consulte [GetDetector](https://awscli.amazonaws.com/v2/documentation/api/latest/reference/guardduty/get-detector.html)em Referência de AWS CLI Comandos.

### **get-findings**

O código de exemplo a seguir mostra como usar get-findings.

AWS CLI

Exemplo 1: Para recuperar os detalhes de uma descoberta específica

O get-findings exemplo a seguir recupera os detalhes completos da descoberta JSON da descoberta especificada.

```
aws guardduty get-findings \ 
     --detector-id 12abc34d567e8fa901bc2d34eexample \ 
     --finding-id 1ab92989eaf0e742df4a014d5example
```

```
{ 
     "Findings": [ 
         { 
              "Resource": { 
                  "ResourceType": "AccessKey", 
                  "AccessKeyDetails": { 
                      "UserName": "testuser", 
                      "UserType": "IAMUser", 
                      "PrincipalId": "AIDACKCEVSQ6C2EXAMPLE", 
                      "AccessKeyId": "ASIASZ4SI7REEEXAMPLE" 
 } 
             }, 
              "Description": "APIs commonly used to discover the users, groups, 
  policies and permissions in an account, was invoked by IAM principal testuser under 
  unusual circumstances. Such activity is not typically seen from this principal.", 
              "Service": { 
                  "Count": 5,
```

```
 "Archived": false, 
                "ServiceName": "guardduty", 
                "EventFirstSeen": "2020-05-26T22:02:24Z", 
                "ResourceRole": "TARGET", 
                "EventLastSeen": "2020-05-26T22:33:55Z", 
                "DetectorId": "d4b040365221be2b54a6264dcexample", 
                "Action": { 
                    "ActionType": "AWS_API_CALL", 
                    "AwsApiCallAction": { 
                        "RemoteIpDetails": { 
                            "GeoLocation": { 
                               "Lat": 51.5164, 
                               "Lon": -0.093 
 }, 
                            "City": { 
                               "CityName": "London" 
 }, 
                           "IpAddressV4": "52.94.36.7", 
                            "Organization": { 
                               "Org": "Amazon.com", 
                               "Isp": "Amazon.com", 
                               "Asn": "16509", 
                               "AsnOrg": "AMAZON-02" 
 }, 
                           "Country": { 
                               "CountryName": "United Kingdom" 
 } 
\}, \{ "Api": "ListPolicyVersions", 
                        "ServiceName": "iam.amazonaws.com", 
                        "CallerType": "Remote IP" 
1 1 1 1 1 1 1
 } 
            }, 
            "Title": "Unusual user permission reconnaissance activity by testuser.", 
            "Type": "Recon:IAMUser/UserPermissions", 
            "Region": "us-east-1", 
            "Partition": "aws", 
            "Arn": "arn:aws:guardduty:us-east-1:111122223333:detector/
d4b040365221be2b54a6264dcexample/finding/1ab92989eaf0e742df4a014d5example", 
            "UpdatedAt": "2020-05-26T22:55:21.703Z", 
            "SchemaVersion": "2.0", 
            "Severity": 5, 
            "Id": "1ab92989eaf0e742df4a014d5example",
```

```
 "CreatedAt": "2020-05-26T22:21:48.385Z", 
               "AccountId": "111122223333" 
          } 
     ]
}
```
Para obter mais informações, consulte [as descobertas](https://docs.aws.amazon.com/guardduty/latest/ug/guardduty_findings.html) no Guia GuardDuty do usuário.

• Para obter detalhes da API, consulte [GetFindings](https://awscli.amazonaws.com/v2/documentation/api/latest/reference/guardduty/get-findings.html)em Referência de AWS CLI Comandos.

# **get-ip-set**

O código de exemplo a seguir mostra como usar get-ip-set.

### AWS CLI

Para listar, obtenha detalhes sobre um conjunto de IP confiável especificado

O get-ip-set exemplo a seguir mostra o status e os detalhes do conjunto de IP confiável especificado.

```
aws guardduty get-ip-set \ 
     --detector-id 12abc34d567e8fa901bc2d34eexample \ 
     --ip-set-id d4b94fc952d6912b8f3060768example
```
Saída:

```
{ 
     "Status": "ACTIVE", 
     "Location": "s3://AWSDOC-EXAMPLE-BUCKET.s3-us-west-2.amazonaws.com/
customlist.csv", 
     "Tags": {}, 
     "Format": "TXT", 
     "Name": "test-ip-set"
}
```
Para obter mais informações, consulte [Trabalhando com listas de IPs confiáveis e listas de](https://docs.aws.amazon.com/guardduty/latest/ug/guardduty_upload_lists.html) [ameaças](https://docs.aws.amazon.com/guardduty/latest/ug/guardduty_upload_lists.html) no Guia GuardDuty do usuário.

• Para obter detalhes da API, consulte [GetIpSete](https://awscli.amazonaws.com/v2/documentation/api/latest/reference/guardduty/get-ip-set.html)m Referência de AWS CLI Comandos.

#### **get-master-account**

O código de exemplo a seguir mostra como usar get-master-account.

AWS CLI

Para recuperar detalhes sobre sua conta principal na região atual

O get-master-account exemplo a seguir exibe o status e os detalhes da conta principal associada ao seu detector na região atual.

```
aws guardduty get-master-account \ 
     --detector-id 12abc34d567e8fa901bc2d34eexample
```
Saída:

```
{ 
     "Master": { 
          "InvitationId": "04b94d9704854a73f94e061e8example", 
          "InvitedAt": "2020-06-09T22:23:04.970Z", 
          "RelationshipStatus": "Enabled", 
          "AccountId": "123456789111" 
     }
}
```
Para obter mais informações, consulte [Entendendo a relação entre contas GuardDuty principais e](https://docs.aws.amazon.com/guardduty/latest/ug/guardduty_accounts.html#master_member_relationships)  [de membros](https://docs.aws.amazon.com/guardduty/latest/ug/guardduty_accounts.html#master_member_relationships) no Guia GuardDuty do usuário.

• Para obter detalhes da API, consulte [GetMasterAccounte](https://awscli.amazonaws.com/v2/documentation/api/latest/reference/guardduty/get-master-account.html)m Referência de AWS CLI Comandos.

### **list-detectors**

O código de exemplo a seguir mostra como usar list-detectors.

AWS CLI

Para listar os detectores disponíveis na região atual

O list-detectors exemplo a seguir lista os detectores disponíveis na sua AWS região atual.

aws guardduty list-detectors
```
{ 
      "DetectorIds": [ 
           "12abc34d567e8fa901bc2d34eexample" 
     \mathbf{I}}
```
Para obter mais informações, consulte [Conceitos e terminologia](https://docs.aws.amazon.com/guardduty/latest/ug/guardduty_concepts.html) no Guia do GuardDuty usuário.

• Para obter detalhes da API, consulte [ListDetectorse](https://awscli.amazonaws.com/v2/documentation/api/latest/reference/guardduty/list-detectors.html)m Referência de AWS CLI Comandos.

# **list-findings**

O código de exemplo a seguir mostra como usar list-findings.

AWS CLI

Exemplo 1: Para listar todas as descobertas da região atual

O list-findings exemplo a seguir exibe uma lista de todos os FindingIDs da região atual, classificados por severidade, da mais alta para a menor.

```
aws guardduty list-findings \ 
     --detector-id 12abc34d567e8fa901bc2d34eexample \ 
     --sort-criteria '{"AttributeName": "severity","OrderBy":"DESC"}'
```
Saída:

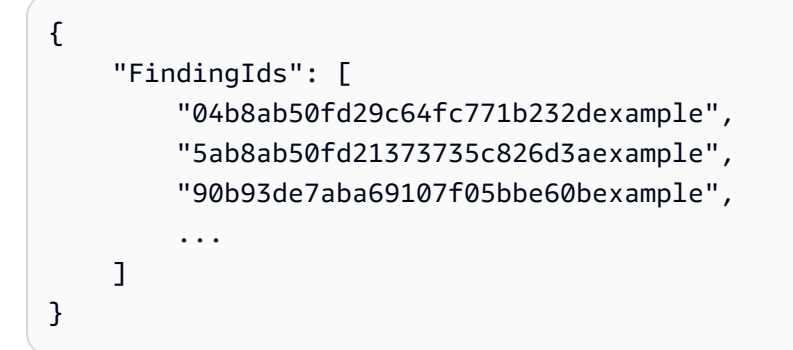

Para obter mais informações, consulte [as descobertas](https://docs.aws.amazon.com/guardduty/latest/ug/guardduty_findings.html) no Guia GuardDuty do usuário.

Exemplo 2: Para listar descobertas da região atual que correspondam a um critério de descoberta específico

O list-findings exemplo a seguir exibe uma lista de todos os FindingIDs que correspondem a um tipo de descoberta especificado.

```
aws guardduty list-findings \ 
     --detector-id 12abc34d567e8fa901bc2d34eexample \ 
     --finding-criteria '{"Criterion":{"type": {"Eq":["UnauthorizedAccess:EC2/
SSHBruteForce"]}}}'
```
Saída:

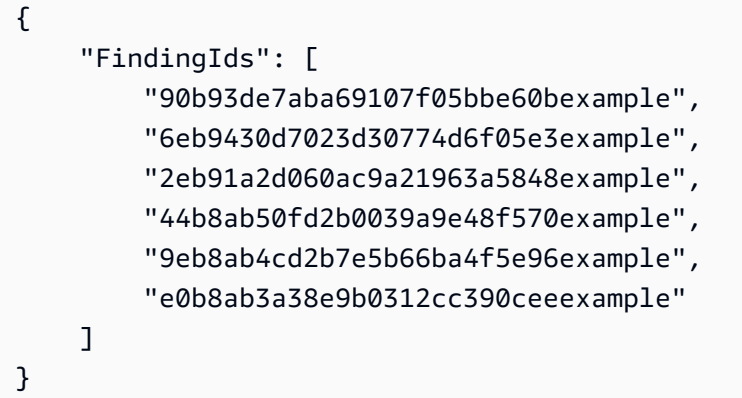

Para obter mais informações, consulte [as descobertas](https://docs.aws.amazon.com/guardduty/latest/ug/guardduty_findings.html) no Guia GuardDuty do usuário.

Exemplo 3: Para listar as descobertas da região atual que correspondam a um conjunto específico de critérios de busca definidos em um arquivo JSON

O list-findings exemplo a seguir exibe uma lista de todos os FindingIDs que não estão arquivados e envolvem o usuário do IAM chamado "testuser", conforme especificado em um arquivo JSON.

```
aws guardduty list-findings \ 
     --detector-id 12abc34d567e8fa901bc2d34eexample \ 
     --finding-criteria file://myfile.json
```
Conteúdo de myfile.json:

```
{"Criterion": { 
              "resource.accessKeyDetails.userName":{ 
                                                     "Eq":[ 
                                                                  "testuser" 
\sim 100 \sim 100 \sim 100 \sim 100 \sim 100 \sim 100 \sim 100 \sim 100 \sim 100 \sim 100 \sim 100 \sim 100 \sim 100 \sim 100 \sim 100 \sim 100 \sim 100 \sim 100 \sim 100 \sim 100 \sim 100 \sim 100 \sim 100 \sim 100 \sim 
                                                    },
```

```
 "service.archived": { 
              "Eq": [ 
                 "false" 
 ] 
 } 
       }
}
```

```
{ 
      "FindingIds": [ 
           "1ab92989eaf0e742df4a014d5example" 
     \mathbf{I}}
```
Para obter mais informações, consulte [as descobertas](https://docs.aws.amazon.com/guardduty/latest/ug/guardduty_findings.html) no Guia GuardDuty do usuário.

• Para obter detalhes da API, consulte [ListFindingse](https://awscli.amazonaws.com/v2/documentation/api/latest/reference/guardduty/list-findings.html)m Referência de AWS CLI Comandos.

# **list-invitations**

O código de exemplo a seguir mostra como usar list-invitations.

AWS CLI

Para listar detalhes sobre seus convites para se tornar uma conta membro na região atual

O list-invitations exemplo a seguir lista detalhes e status de seus convites para se tornar uma conta GuardDuty membro na região atual.

aws guardduty list-invitations

```
{ 
     "Invitations": [ 
          { 
              "InvitationId": "d6b94fb03a66ff665f7db8764example", 
              "InvitedAt": "2020-06-10T17:56:38.221Z", 
              "RelationshipStatus": "Invited", 
              "AccountId": "123456789111"
```
}

```
 ]
}
```
Para obter mais informações, consulte [Gerenciamento de GuardDuty contas por convite](https://docs.aws.amazon.com/guardduty/latest/ug/guardduty_invitations.html) no Guia GuardDuty do usuário.

• Para obter detalhes da API, consulte [ListInvitations](https://awscli.amazonaws.com/v2/documentation/api/latest/reference/guardduty/list-invitations.html)em Referência de AWS CLI Comandos.

# **list-ip-sets**

O código de exemplo a seguir mostra como usar list-ip-sets.

### AWS CLI

Para listar conjuntos de IP confiáveis na região atual

O list-ip-sets exemplo a seguir lista os conjuntos de IP confiáveis na sua AWS região atual.

```
aws guardduty list-ip-sets \ 
     --detector-id 12abc34d567e8fa901bc2d34eexample
```
Saída:

```
{ 
      "IpSetIds": [ 
           "d4b94fc952d6912b8f3060768example" 
     \mathbf{I}}
```
Para obter mais informações, consulte [Trabalhando com listas de IPs confiáveis e listas de](https://docs.aws.amazon.com/guardduty/latest/ug/guardduty_upload_lists.html) [ameaças](https://docs.aws.amazon.com/guardduty/latest/ug/guardduty_upload_lists.html) no Guia GuardDuty do usuário.

• Para obter detalhes da API, consulte [ListIpSets](https://awscli.amazonaws.com/v2/documentation/api/latest/reference/guardduty/list-ip-sets.html)em Referência de AWS CLI Comandos.

# **list-members**

O código de exemplo a seguir mostra como usar list-members.

AWS CLI

Para listar todos os membros na região atual

O list-members exemplo a seguir lista todas as contas dos membros e seus detalhes para a região atual.

```
aws guardduty list-members \ 
     --detector-id 12abc34d567e8fa901bc2d34eexample
```
Saída:

```
{ 
     "Members": [ 
         { 
              "RelationshipStatus": "Enabled", 
              "InvitedAt": "2020-06-09T22:49:00.910Z", 
              "MasterId": "123456789111", 
              "DetectorId": "7ab8b2f61b256c87f793f6a86example", 
              "UpdatedAt": "2020-06-09T23:08:22.512Z", 
              "Email": "your+member@example.com", 
              "AccountId": "123456789222" 
         } 
     ]
}
```
Para obter mais informações, consulte [Entendendo a relação entre contas GuardDuty principais e](https://docs.aws.amazon.com/guardduty/latest/ug/guardduty_accounts.html#master_member_relationships)  [de membros](https://docs.aws.amazon.com/guardduty/latest/ug/guardduty_accounts.html#master_member_relationships) no Guia GuardDuty do usuário.

• Para obter detalhes da API, consulte [ListMembers](https://awscli.amazonaws.com/v2/documentation/api/latest/reference/guardduty/list-members.html)em Referência de AWS CLI Comandos.

### **update-ip-set**

O código de exemplo a seguir mostra como usar update-ip-set.

AWS CLI

Para atualizar um conjunto de IP confiável

O update-ip-set exemplo a seguir mostra como atualizar os detalhes de um conjunto de IP confiável.

```
aws guardduty update-ip-set \ 
     --detector-id 12abc34d567e8fa901bc2d34eexample \ 
     --ip-set-id d4b94fc952d6912b8f3060768example \
```

```
 --location https://AWSDOC-EXAMPLE-BUCKET.s3-us-west-2.amazonaws.com/
customtrustlist2.csv
```
Este comando não produz saída.

Para obter mais informações, consulte [Trabalhando com listas de IPs confiáveis e listas de](https://docs.aws.amazon.com/guardduty/latest/ug/guardduty_upload_lists.html) [ameaças](https://docs.aws.amazon.com/guardduty/latest/ug/guardduty_upload_lists.html) no Guia GuardDuty do usuário.

• Para obter detalhes da API, consulte [UpdateIpSet](https://awscli.amazonaws.com/v2/documentation/api/latest/reference/guardduty/update-ip-set.html)em Referência de AWS CLI Comandos.

# AWS Health exemplos usando AWS CLI

Os exemplos de código a seguir mostram como realizar ações e implementar cenários comuns usando o AWS Command Line Interface with AWS Health.

Ações são trechos de código de programas maiores e devem ser executadas em contexto. Embora as ações mostrem como chamar funções de serviço específicas, é possível ver as ações contextualizadas em seus devidos cenários e exemplos entre serviços.

Cenários são exemplos de código que mostram como realizar uma tarefa específica chamando várias funções dentro do mesmo serviço.

Cada exemplo inclui um link para GitHub, onde você pode encontrar instruções sobre como configurar e executar o código no contexto.

Tópicos

• [Ações](#page-378-0)

Ações

### **describe-affected-entities**

O código de exemplo a seguir mostra como usar describe-affected-entities.

AWS CLI

Para listar as entidades que são afetadas por um evento AWS Health especificado

O describe-affected-entities exemplo a seguir lista as entidades afetadas pelo evento AWS Health especificado. Esse evento é uma notificação de cobrança para a AWS conta.

aws health describe-affected-entities \

```
 --filter "eventArns=arn:aws:health:global::event/BILLING/
AWS_BILLING_NOTIFICATION/AWS_BILLING_NOTIFICATION_6ce1d874-e995-40e2-99cd-
EXAMPLE11145" \ 
     --region us-east-1
```

```
{ 
     "entities": [ 
         { 
              "entityArn": "arn:aws:health:global:123456789012:entity/
EXAMPLEimSMoULmWHpb", 
              "eventArn": "arn:aws:health:global::event/BILLING/
AWS_BILLING_NOTIFICATION/AWS_BILLING_NOTIFICATION_6ce1d874-e995-40e2-99cd-
EXAMPLE11145", 
              "entityValue": "AWS_ACCOUNT", 
              "awsAccountId": "123456789012", 
              "lastUpdatedTime": 1588356454.08 
         } 
     ]
}
```
Para obter mais informações, consulte [Registro de eventos](https://docs.aws.amazon.com/health/latest/ug/getting-started-phd.html#event-log) no AWS Health User Guide.

• Para obter detalhes da API, consulte [DescribeAffectedEntities](https://awscli.amazonaws.com/v2/documentation/api/latest/reference/health/describe-affected-entities.html)na Referência de AWS CLI Comandos.

# **describe-event-details**

O código de exemplo a seguir mostra como usar describe-event-details.

AWS CLI

Para listar informações sobre um evento AWS de Saúde

O describe-event-details exemplo a seguir lista informações sobre o evento AWS Health especificado.

```
aws health describe-event-details \ 
     --event-arns "arn:aws:health:us-east-1::event/EC2/AWS_EC2_OPERATIONAL_ISSUE/
AWS_EC2_OPERATIONAL_ISSUE_VKTXI_EXAMPLE111" \ 
     --region us-east-1
```

```
{ 
     "successfulSet": [ 
         { 
              "event": { 
                  "arn": "arn:aws:health:us-east-1::event/EC2/
AWS_EC2_OPERATIONAL_ISSUE/AWS_EC2_OPERATIONAL_ISSUE_VKTXI_EXAMPLE111", 
                  "service": "EC2", 
                  "eventTypeCode": "AWS_EC2_OPERATIONAL_ISSUE", 
                  "eventTypeCategory": "issue", 
                  "region": "us-east-1", 
                  "startTime": 1587462325.096, 
                  "endTime": 1587464204.774, 
                  "lastUpdatedTime": 1587464204.865, 
                  "statusCode": "closed" 
             }, 
             "eventDescription": { 
                  "latestDescription": "[RESOLVED] Increased API Error Rates and 
  Latencies\n\n[02:45 AM PDT] We are investigating increased API error rates and 
  latencies in the US-EAST-1 Region.\n\n[03:16 AM PDT] Between 2:10 AM and 2:59 AM 
  PDT we experienced increased API error rates and latencies in the US-EAST-1 Region. 
  The issue has been resolved and the service is operating normally." 
 } 
         } 
     ], 
     "failedSet": []
}
```
Para obter mais informações, consulte o [painel Detalhes do evento](https://docs.aws.amazon.com/health/latest/ug/getting-started-phd.html#event-details) no AWS Health User Guide.

• Para obter detalhes da API, consulte [DescribeEventDetails](https://awscli.amazonaws.com/v2/documentation/api/latest/reference/health/describe-event-details.html)na Referência de AWS CLI Comandos.

# **describe-events**

O código de exemplo a seguir mostra como usar describe-events.

# AWS CLI

Exemplo 1: Para listar eventos de AWS Health

O describe-events exemplo a seguir lista eventos recentes AWS de Health.

```
aws health describe-events \ 
     --region us-east-1
```

```
{ 
     "events": [ 
         { 
              "arn": "arn:aws:health:us-west-1::event/ECS/AWS_ECS_OPERATIONAL_ISSUE/
AWS_ECS_OPERATIONAL_ISSUE_KWQPY_EXAMPLE111", 
              "service": "ECS", 
              "eventTypeCode": "AWS_ECS_OPERATIONAL_ISSUE", 
              "eventTypeCategory": "issue", 
              "region": "us-west-1", 
              "startTime": 1589077890.53, 
              "endTime": 1589086345.597, 
              "lastUpdatedTime": 1589086345.905, 
              "statusCode": "closed", 
              "eventScopeCode": "PUBLIC" 
         }, 
         { 
              "arn": "arn:aws:health:global::event/BILLING/AWS_BILLING_NOTIFICATION/
AWS_BILLING_NOTIFICATION_6ce1d874-e995-40e2-99cd-EXAMPLE1118b", 
              "service": "BILLING", 
              "eventTypeCode": "AWS_BILLING_NOTIFICATION", 
              "eventTypeCategory": "accountNotification", 
              "region": "global", 
              "startTime": 1588356000.0, 
              "lastUpdatedTime": 1588356524.358, 
              "statusCode": "open", 
              "eventScopeCode": "ACCOUNT_SPECIFIC" 
         }, 
         { 
              "arn": "arn:aws:health:us-west-2::event/
CLOUDFORMATION/AWS_CLOUDFORMATION_OPERATIONAL_ISSUE/
AWS_CLOUDFORMATION_OPERATIONAL_ISSUE_OHTWY_EXAMPLE111", 
              "service": "CLOUDFORMATION", 
              "eventTypeCode": "AWS_CLOUDFORMATION_OPERATIONAL_ISSUE", 
              "eventTypeCategory": "issue", 
              "region": "us-west-2", 
              "startTime": 1588279630.761, 
              "endTime": 1588284650.0, 
              "lastUpdatedTime": 1588284691.941,
```

```
 "statusCode": "closed", 
              "eventScopeCode": "PUBLIC" 
         }, 
         { 
              "arn": "arn:aws:health:ap-northeast-1::event/LAMBDA/
AWS_LAMBDA_OPERATIONAL_ISSUE/AWS_LAMBDA_OPERATIONAL_ISSUE_JZDND_EXAMPLE111",
              "service": "LAMBDA", 
              "eventTypeCode": "AWS_LAMBDA_OPERATIONAL_ISSUE", 
              "eventTypeCategory": "issue", 
              "region": "ap-northeast-1", 
              "startTime": 1587379534.08, 
              "endTime": 1587391771.0, 
              "lastUpdatedTime": 1587395689.316, 
              "statusCode": "closed", 
              "eventScopeCode": "PUBLIC" 
         }, 
        \mathcal{L} "arn": "arn:aws:health:us-east-1::event/EC2/AWS_EC2_OPERATIONAL_ISSUE/
AWS_EC2_OPERATIONAL_ISSUE_COBXJ_EXAMPLE111", 
              "service": "EC2", 
              "eventTypeCode": "AWS_EC2_OPERATIONAL_ISSUE", 
              "eventTypeCategory": "issue", 
              "region": "us-east-1", 
              "startTime": 1586473044.284, 
              "endTime": 1586479706.091, 
              "lastUpdatedTime": 1586479706.153, 
              "statusCode": "closed", 
              "eventScopeCode": "PUBLIC" 
         }, 
         { 
              "arn": "arn:aws:health:global::event/SECURITY/AWS_SECURITY_NOTIFICATION/
AWS_SECURITY_NOTIFICATION_42007387-8129-42da-8c88-EXAMPLE11139", 
              "service": "SECURITY", 
              "eventTypeCode": "AWS_SECURITY_NOTIFICATION", 
              "eventTypeCategory": "accountNotification", 
              "region": "global", 
              "startTime": 1585674000.0, 
              "lastUpdatedTime": 1585674004.132, 
              "statusCode": "open", 
              "eventScopeCode": "PUBLIC" 
         }, 
         { 
              "arn": "arn:aws:health:global::event/CLOUDFRONT/
AWS_CLOUDFRONT_OPERATIONAL_ISSUE/AWS_CLOUDFRONT_OPERATIONAL_ISSUE_FRQXG_EXAMPLE111",
```

```
 "service": "CLOUDFRONT", 
              "eventTypeCode": "AWS_CLOUDFRONT_OPERATIONAL_ISSUE", 
              "eventTypeCategory": "issue", 
              "region": "global", 
              "startTime": 1585610898.589, 
              "endTime": 1585617671.0, 
              "lastUpdatedTime": 1585620638.869, 
              "statusCode": "closed", 
              "eventScopeCode": "PUBLIC" 
         }, 
        \mathcal{L} "arn": "arn:aws:health:us-east-1::event/SES/AWS_SES_OPERATIONAL_ISSUE/
AWS_SES_OPERATIONAL_ISSUE_URNDF_EXAMPLE111", 
              "service": "SES", 
              "eventTypeCode": "AWS_SES_OPERATIONAL_ISSUE", 
              "eventTypeCategory": "issue", 
              "region": "us-east-1", 
              "startTime": 1585342008.46, 
              "endTime": 1585344017.0, 
              "lastUpdatedTime": 1585344355.989, 
              "statusCode": "closed", 
              "eventScopeCode": "PUBLIC" 
         }, 
         { 
              "arn": "arn:aws:health:global::event/IAM/
AWS_IAM_OPERATIONAL_NOTIFICATION/
AWS_IAM_OPERATIONAL_NOTIFICATION_b6771c34-6ecd-4aea-9d3e-EXAMPLE1117e", 
              "service": "IAM", 
              "eventTypeCode": "AWS_IAM_OPERATIONAL_NOTIFICATION", 
              "eventTypeCategory": "accountNotification", 
              "region": "global", 
              "startTime": 1584978300.0, 
              "lastUpdatedTime": 1584978553.572, 
              "statusCode": "open", 
              "eventScopeCode": "ACCOUNT_SPECIFIC" 
         }, 
         { 
              "arn": "arn:aws:health:ap-southeast-2::event/EC2/
AWS_EC2_OPERATIONAL_ISSUE/AWS_EC2_OPERATIONAL_ISSUE_HNGHE_EXAMPLE111", 
              "service": "EC2", 
              "eventTypeCode": "AWS_EC2_OPERATIONAL_ISSUE", 
              "eventTypeCategory": "issue", 
              "region": "ap-southeast-2", 
              "startTime": 1583881487.483,
```

```
 "endTime": 1583885056.785, 
               "lastUpdatedTime": 1583885057.052, 
               "statusCode": "closed", 
              "eventScopeCode": "PUBLIC" 
          } 
     ]
}
```
Para obter mais informações, consulte [Introdução ao AWS Personal Health Dashboard](https://docs.aws.amazon.com/health/latest/ug/getting-started-phd.html) no AWS Health User Guide.

Exemplo 2: Para listar eventos de AWS Health por serviço e código de status do evento

O describe-events exemplo a seguir lista eventos de AWS saúde para o Amazon Elastic Compute Cloud (Amazon EC2) em que o status do evento está fechado.

```
aws health describe-events \ 
     --filter "services=EC2,eventStatusCodes=closed"
```

```
{ 
     "events": [ 
        \{ "arn": "arn:aws:health:us-east-1::event/EC2/AWS_EC2_OPERATIONAL_ISSUE/
AWS_EC2_OPERATIONAL_ISSUE_VKTXI_EXAMPLE111", 
              "service": "EC2", 
              "eventTypeCode": "AWS_EC2_OPERATIONAL_ISSUE", 
              "eventTypeCategory": "issue", 
              "region": "us-east-1", 
              "startTime": 1587462325.096, 
              "endTime": 1587464204.774, 
              "lastUpdatedTime": 1587464204.865, 
              "statusCode": "closed", 
              "eventScopeCode": "PUBLIC" 
         }, 
         { 
              "arn": "arn:aws:health:us-east-1::event/EC2/AWS_EC2_OPERATIONAL_ISSUE/
AWS_EC2_OPERATIONAL_ISSUE_COBXJ_EXAMPLE111", 
              "service": "EC2", 
              "eventTypeCode": "AWS_EC2_OPERATIONAL_ISSUE", 
              "eventTypeCategory": "issue",
```

```
 "region": "us-east-1", 
              "startTime": 1586473044.284, 
              "endTime": 1586479706.091, 
              "lastUpdatedTime": 1586479706.153, 
              "statusCode": "closed", 
              "eventScopeCode": "PUBLIC" 
         }, 
         { 
              "arn": "arn:aws:health:ap-southeast-2::event/EC2/
AWS_EC2_OPERATIONAL_ISSUE/AWS_EC2_OPERATIONAL_ISSUE_HNGHE_EXAMPLE111", 
              "service": "EC2", 
              "eventTypeCode": "AWS_EC2_OPERATIONAL_ISSUE", 
              "eventTypeCategory": "issue", 
              "region": "ap-southeast-2", 
              "startTime": 1583881487.483, 
              "endTime": 1583885056.785, 
              "lastUpdatedTime": 1583885057.052, 
              "statusCode": "closed", 
              "eventScopeCode": "PUBLIC" 
         } 
     ]
}
```
Para obter mais informações, consulte [Introdução ao AWS Personal Health Dashboard](https://docs.aws.amazon.com/health/latest/ug/getting-started-phd.html) no AWS Health User Guide.

• Para obter detalhes da API, consulte [DescribeEventsn](https://awscli.amazonaws.com/v2/documentation/api/latest/reference/health/describe-events.html)a Referência de AWS CLI Comandos.

# HealthImaging exemplos usando AWS CLI

Os exemplos de código a seguir mostram como realizar ações e implementar cenários comuns usando o AWS Command Line Interface with HealthImaging.

Ações são trechos de código de programas maiores e devem ser executadas em contexto. Embora as ações mostrem como chamar funções de serviço específicas, é possível ver as ações contextualizadas em seus devidos cenários e exemplos entre serviços.

Cenários são exemplos de código que mostram como realizar uma tarefa específica chamando várias funções dentro do mesmo serviço.

Cada exemplo inclui um link para GitHub, onde você pode encontrar instruções sobre como configurar e executar o código no contexto.

### Tópicos

• [Ações](#page-378-0)

### Ações

### **copy-image-set**

O código de exemplo a seguir mostra como usar copy-image-set.

# AWS CLI

Exemplo 1: para copiar um conjunto de imagens sem um destino.

O exemplo de código copy-image-set a seguir faz uma cópia duplicada de uma imagem sem um destino.

```
aws medical-imaging copy-image-set \ 
     --datastore-id 12345678901234567890123456789012 \ 
     --source-image-set-id ea92b0d8838c72a3f25d00d13616f87e \ 
     --copy-image-set-information '{"sourceImageSet": {"latestVersionId": "1" } }'
```

```
{ 
     "destinationImageSetProperties": { 
         "latestVersionId": "2", 
         "imageSetWorkflowStatus": "COPYING", 
          "updatedAt": 1680042357.432, 
          "imageSetId": "b9a06fef182a5f992842f77f8e0868e5", 
         "imageSetState": "LOCKED", 
         "createdAt": 1680042357.432 
     }, 
     "sourceImageSetProperties": { 
         "latestVersionId": "1", 
          "imageSetWorkflowStatus": "COPYING_WITH_READ_ONLY_ACCESS", 
          "updatedAt": 1680042357.432, 
         "imageSetId": "ea92b0d8838c72a3f25d00d13616f87e", 
          "imageSetState": "LOCKED", 
         "createdAt": 1680027126.436 
     }, 
     "datastoreId": "12345678901234567890123456789012"
}
```
Exemplo 2: para copiar um conjunto de imagens com um destino.

O exemplo de código copy-image-set a seguir faz uma cópia duplicada de um conjunto de imagens com um destino.

```
aws medical-imaging copy-image-set \ 
     --datastore-id 12345678901234567890123456789012 \ 
     --source-image-set-id ea92b0d8838c72a3f25d00d13616f87e \ 
     --copy-image-set-information '{"sourceImageSet": {"latestVersionId": "1" }, 
  "destinationImageSet": { "imageSetId": "b9a06fef182a5f992842f77f8e0868e5", 
  "latestVersionId": "1"} }'
```
Saída:

```
{ 
     "destinationImageSetProperties": { 
          "latestVersionId": "2", 
          "imageSetWorkflowStatus": "COPYING", 
          "updatedAt": 1680042505.135, 
          "imageSetId": "b9a06fef182a5f992842f77f8e0868e5", 
          "imageSetState": "LOCKED", 
         "createdAt": 1680042357.432 
     }, 
     "sourceImageSetProperties": { 
         "latestVersionId": "1", 
          "imageSetWorkflowStatus": "COPYING_WITH_READ_ONLY_ACCESS", 
          "updatedAt": 1680042505.135, 
          "imageSetId": "ea92b0d8838c72a3f25d00d13616f87e", 
         "imageSetState": "LOCKED", 
         "createdAt": 1680027126.436 
     }, 
    "datastoreId": "12345678901234567890123456789012"
}
```
Para obter mais informações, consulte [Copiar um conjunto de imagens](https://docs.aws.amazon.com/healthimaging/latest/devguide/copy-image-set.html) no Guia do AWS HealthImaging desenvolvedor.

• Para obter detalhes da API, consulte [CopyImageSetn](https://awscli.amazonaws.com/v2/documentation/api/latest/reference/medical-imaging/copy-image-set.html)a Referência de AWS CLI Comandos.

# **create-datastore**

O código de exemplo a seguir mostra como usar create-datastore.

# AWS CLI

Para criar um armazenamento de dados

O exemplo de código create-datastore a seguir cria um armazenamento de dados com o nome de my-datastore.

```
aws medical-imaging create-datastore \ 
     --datastore-name "my-datastore"
```
Saída:

```
{ 
     "datastoreId": "12345678901234567890123456789012", 
     "datastoreStatus": "CREATING"
}
```
Para obter mais informações, consulte [Criação de um armazenamento de dados](https://docs.aws.amazon.com/healthimaging/latest/devguide/create-data-store.html) no Guia do AWS HealthImaging desenvolvedor.

• Para obter detalhes da API, consulte [CreateDatastoren](https://awscli.amazonaws.com/v2/documentation/api/latest/reference/medical-imaging/create-datastore.html)a Referência de AWS CLI Comandos.

# **delete-datastore**

O código de exemplo a seguir mostra como usar delete-datastore.

AWS CLI

Para excluir um armazenamento de dados

O exemplo de código delete-datastore a seguir exclui um armazenamento de dados.

```
aws medical-imaging delete-datastore \ 
     --datastore-id "12345678901234567890123456789012"
```
Saída:

 "datastoreId": "12345678901234567890123456789012", "datastoreStatus": "DELETING"

{

### }

Para obter mais informações, consulte [Excluindo um armazenamento de dados](https://docs.aws.amazon.com/healthimaging/latest/devguide/delete-data-store.html) no Guia do AWS HealthImaging desenvolvedor.

• Para obter detalhes da API, consulte [DeleteDatastore](https://awscli.amazonaws.com/v2/documentation/api/latest/reference/medical-imaging/delete-datastore.html)na Referência de AWS CLI Comandos.

#### **delete-image-set**

O código de exemplo a seguir mostra como usar delete-image-set.

#### AWS CLI

Para excluir um conjunto de imagens

O exemplo de código delete-image-set a seguir exclui um conjunto de imagens.

```
aws medical-imaging delete-image-set \ 
     --datastore-id 12345678901234567890123456789012 \ 
     --image-set-id ea92b0d8838c72a3f25d00d13616f87e
```
Saída:

```
{ 
     "imageSetWorkflowStatus": "DELETING", 
     "imageSetId": "ea92b0d8838c72a3f25d00d13616f87e", 
     "imageSetState": "LOCKED", 
     "datastoreId": "12345678901234567890123456789012"
}
```
Para obter mais informações, consulte [Excluir um conjunto de imagens](https://docs.aws.amazon.com/healthimaging/latest/devguide/delete-image-set.html) no Guia do AWS HealthImaging desenvolvedor.

• Para obter detalhes da API, consulte [DeleteImageSetn](https://awscli.amazonaws.com/v2/documentation/api/latest/reference/medical-imaging/delete-image-set.html)a Referência de AWS CLI Comandos.

#### **get-datastore**

O código de exemplo a seguir mostra como usar get-datastore.

AWS CLI

Para obter as propriedades de um armazenamento de dados

O exemplo de código get-datastore a seguir obtém as propriedades de um armazenamento de dados.

```
aws medical-imaging get-datastore \ 
     --datastore-id 12345678901234567890123456789012
```
Saída:

```
{ 
     "datastoreProperties": { 
         "datastoreId": "12345678901234567890123456789012", 
         "datastoreName": "TestDatastore123", 
         "datastoreStatus": "ACTIVE", 
         "datastoreArn": "arn:aws:medical-imaging:us-
east-1:123456789012:datastore/12345678901234567890123456789012", 
         "createdAt": "2022-11-15T23:33:09.643000+00:00", 
         "updatedAt": "2022-11-15T23:33:09.643000+00:00" 
     }
}
```
Para obter mais informações, consulte [Obter propriedades do armazenamento de dados](https://docs.aws.amazon.com/healthimaging/latest/devguide/get-data-store.html) no Guia do AWS HealthImaging desenvolvedor.

• Para obter detalhes da API, consulte [GetDatastoren](https://awscli.amazonaws.com/v2/documentation/api/latest/reference/medical-imaging/get-datastore.html)a Referência de AWS CLI Comandos.

# **get-dicom-import-job**

O código de exemplo a seguir mostra como usar get-dicom-import-job.

### AWS CLI

Para obter as propriedades de um trabalho de importação dicom

O exemplo de código get-dicom-import-job a seguir obtém as propriedades de um trabalho de importação dicom.

```
aws medical-imaging get-dicom-import-job \ 
     --datastore-id "12345678901234567890123456789012" \ 
     --job-id "09876543210987654321098765432109"
```

```
{ 
     "jobProperties": { 
         "jobId": "09876543210987654321098765432109", 
         "jobName": "my-job", 
         "jobStatus": "COMPLETED", 
         "datastoreId": "12345678901234567890123456789012", 
         "dataAccessRoleArn": "arn:aws:iam::123456789012:role/
ImportJobDataAccessRole", 
         "endedAt": "2022-08-12T11:29:42.285000+00:00", 
         "submittedAt": "2022-08-12T11:28:11.152000+00:00", 
         "inputS3Uri": "s3://medical-imaging-dicom-input/dicom_input/", 
         "outputS3Uri": "s3://medical-imaging-output/
job_output/12345678901234567890123456789012-
DicomImport-09876543210987654321098765432109/" 
     }
}
```
Para obter mais informações, consulte [Obter propriedades do trabalho de importação](https://docs.aws.amazon.com/healthimaging/latest/devguide/get-dicom-import-job.html) no Guia do AWS HealthImaging desenvolvedor.

• Para obter detalhes da API, consulte [GetDICOM ImportJob](https://awscli.amazonaws.com/v2/documentation/api/latest/reference/medical-imaging/get-dicom-import-job.html) na Referência de AWS CLI Comandos.

### **get-image-frame**

O código de exemplo a seguir mostra como usar get-image-frame.

AWS CLI

Para obter dados de pixels do conjunto de imagens

O exemplo de código get-image-frame a seguir obtém um quadro de imagem.

```
aws medical-imaging get-image-frame \ 
     --datastore-id "12345678901234567890123456789012" \ 
     --image-set-id "98765412345612345678907890789012" \ 
    --image-frame-information imageFrameId=3abf5d5d7ae72f80a0ec81b2c0de3ef4 \
     imageframe.jph
```
Observação: esse exemplo de código não inclui a saída porque a GetImageFrame ação retorna um fluxo de dados de pixels para o arquivo imageframe.jph. Para obter informações sobre

decodificação e visualização de quadros de imagem, consulte as bibliotecas de decodificação HTJ2K.

Para obter mais informações, consulte [Obter dados de pixels do conjunto de imagens](https://docs.aws.amazon.com/healthimaging/latest/devguide/get-image-frame.html) no Guia do AWS HealthImaging desenvolvedor.

• Para obter detalhes da API, consulte [GetImageFramen](https://awscli.amazonaws.com/v2/documentation/api/latest/reference/medical-imaging/get-image-frame.html)a Referência de AWS CLI Comandos.

### **get-image-set-metadata**

O código de exemplo a seguir mostra como usar get-image-set-metadata.

AWS CLI

Exemplo 1: para obter os metadados de um conjunto de imagens sem versão

O exemplo de código get-image-set-metadata a seguir obtém metadados para um conjunto de imagens sem especificar uma versão.

Observação: outfile é um parâmetro obrigatório

```
aws medical-imaging get-image-set-metadata \ 
     --datastore-id 12345678901234567890123456789012 \ 
     --image-set-id ea92b0d8838c72a3f25d00d13616f87e \ 
     studymetadata.json.gz
```
Os metadados retornados são compactados com o gzip e armazenados no arquivo studymetadata.json.gz. Para visualizar o conteúdo do objeto JSON retornado, você deve primeiro descompactá-lo.

Saída:

```
{ 
     "contentType": "application/json", 
     "contentEncoding": "gzip"
}
```
Exemplo 2: para obter os metadados de um conjunto de imagens com versão

O exemplo de código get-image-set-metadata a seguir obtém metadados para um conjunto de imagens com uma versão especificada.

Observação: outfile é um parâmetro obrigatório

```
aws medical-imaging get-image-set-metadata \ 
     --datastore-id 12345678901234567890123456789012 \ 
     --image-set-id ea92b0d8838c72a3f25d00d13616f87e \ 
    --version-id 1 \
     studymetadata.json.gz
```
Os metadados retornados são compactados com o gzip e armazenados no arquivo studymetadata.json.gz. Para visualizar o conteúdo do objeto JSON retornado, você deve primeiro descompactá-lo.

Saída:

```
{ 
     "contentType": "application/json", 
     "contentEncoding": "gzip"
}
```
Para obter mais informações, consulte [Obter metadados do conjunto de imagens](https://docs.aws.amazon.com/healthimaging/latest/devguide/get-image-set-metadata.html) no Guia do AWS HealthImaging desenvolvedor.

• Para obter detalhes da API, consulte [GetImageSetMetadata](https://awscli.amazonaws.com/v2/documentation/api/latest/reference/medical-imaging/get-image-set-metadata.html)na Referência de AWS CLI Comandos.

### **get-image-set**

O código de exemplo a seguir mostra como usar get-image-set.

AWS CLI

Para obter as propriedades do conjunto de imagens

O exemplo de código get-image-set a seguir obtém as propriedades de um conjunto de imagens.

```
aws medical-imaging get-image-set \ 
     --datastore-id 12345678901234567890123456789012 \ 
     --image-set-id 18f88ac7870584f58d56256646b4d92b \ 
     --version-id 1
```

```
{ 
     "versionId": "1", 
     "imageSetWorkflowStatus": "COPIED", 
     "updatedAt": 1680027253.471, 
     "imageSetId": "18f88ac7870584f58d56256646b4d92b", 
     "imageSetState": "ACTIVE", 
     "createdAt": 1679592510.753, 
     "datastoreId": "12345678901234567890123456789012"
}
```
Para obter mais informações, consulte [Como obter propriedades do conjunto de imagens](https://docs.aws.amazon.com/healthimaging/latest/devguide/get-image-set-properties.html) no Guia do AWS HealthImaging desenvolvedor.

• Para obter detalhes da API, consulte [GetImageSet](https://awscli.amazonaws.com/v2/documentation/api/latest/reference/medical-imaging/get-image-set.html)na Referência de AWS CLI Comandos.

# **list-datastores**

O código de exemplo a seguir mostra como usar list-datastores.

AWS CLI

Para listar armazenamentos de dados

O exemplo de código list-datastores a seguir lista os armazenamentos de dados disponíveis.

```
aws medical-imaging list-datastores
```

```
{ 
     "datastoreSummaries": [ 
         { 
              "datastoreId": "12345678901234567890123456789012", 
             "datastoreName": "TestDatastore123", 
              "datastoreStatus": "ACTIVE", 
              "datastoreArn": "arn:aws:medical-imaging:us-
east-1:123456789012:datastore/12345678901234567890123456789012", 
              "createdAt": "2022-11-15T23:33:09.643000+00:00", 
              "updatedAt": "2022-11-15T23:33:09.643000+00:00"
```
}

```
 ]
}
```
Para obter mais informações, consulte [Listar armazenamentos de dados](https://docs.aws.amazon.com/healthimaging/latest/devguide/list-data-stores.html) no Guia do AWS HealthImaging desenvolvedor.

• Para obter detalhes da API, consulte [ListDatastores](https://awscli.amazonaws.com/v2/documentation/api/latest/reference/medical-imaging/list-datastores.html)na Referência de AWS CLI Comandos.

### **list-dicom-import-jobs**

O código de exemplo a seguir mostra como usar list-dicom-import-jobs.

### AWS CLI

Para listar trabalhos de importação dicom

O exemplo de código list-dicom-import-jobs a seguir lista os trabalhos de importação dicom.

```
aws medical-imaging list-dicom-import-jobs \ 
     --datastore-id "12345678901234567890123456789012"
```
Saída:

```
{ 
     "jobSummaries": [ 
          { 
              "jobId": "09876543210987654321098765432109", 
              "jobName": "my-job", 
              "jobStatus": "COMPLETED", 
              "datastoreId": "12345678901234567890123456789012", 
              "dataAccessRoleArn": "arn:aws:iam::123456789012:role/
ImportJobDataAccessRole", 
              "endedAt": "2022-08-12T11:21:56.504000+00:00", 
              "submittedAt": "2022-08-12T11:20:21.734000+00:00" 
         } 
    \mathbf{I}}
```
Para obter mais informações, consulte [Listar trabalhos de importação](https://docs.aws.amazon.com/healthimaging/latest/devguide/list-dicom-import-jobs.html) no Guia do AWS HealthImaging desenvolvedor.

• Para obter detalhes da API, consulte [ListDicom ImportJobs](https://awscli.amazonaws.com/v2/documentation/api/latest/reference/medical-imaging/list-dicom-import-jobs.html) na Referência de AWS CLI Comandos.

### **list-image-set-versions**

O código de exemplo a seguir mostra como usar list-image-set-versions.

### AWS CLI

Para listar as versões de um conjunto de imagens

O exemplo de código list-image-set-versions a seguir lista o histórico de versões de um conjunto de imagens.

```
aws medical-imaging list-image-set-versions \ 
     --datastore-id 12345678901234567890123456789012 \ 
     --image-set-id ea92b0d8838c72a3f25d00d13616f87e
```

```
{ 
     "imageSetPropertiesList": [ 
          { 
              "ImageSetWorkflowStatus": "UPDATED", 
              "versionId": "4", 
              "updatedAt": 1680029436.304, 
              "imageSetId": "ea92b0d8838c72a3f25d00d13616f87e", 
              "imageSetState": "ACTIVE", 
              "createdAt": 1680027126.436 
         }, 
          { 
              "ImageSetWorkflowStatus": "UPDATED", 
              "versionId": "3", 
              "updatedAt": 1680029163.325, 
              "imageSetId": "ea92b0d8838c72a3f25d00d13616f87e", 
              "imageSetState": "ACTIVE", 
              "createdAt": 1680027126.436 
         }, 
          { 
              "ImageSetWorkflowStatus": "COPY_FAILED", 
              "versionId": "2", 
              "updatedAt": 1680027455.944,
```

```
 "imageSetId": "ea92b0d8838c72a3f25d00d13616f87e", 
              "imageSetState": "ACTIVE", 
              "message": "INVALID_REQUEST: Series of SourceImageSet and 
  DestinationImageSet don't match.", 
              "createdAt": 1680027126.436 
         }, 
         { 
              "imageSetId": "ea92b0d8838c72a3f25d00d13616f87e", 
              "imageSetState": "ACTIVE", 
              "versionId": "1", 
              "ImageSetWorkflowStatus": "COPIED", 
              "createdAt": 1680027126.436 
         } 
     ]
}
```
Para obter mais informações, consulte [Listar as versões do conjunto de imagens](https://docs.aws.amazon.com/healthimaging/latest/devguide/list-image-set-versions.html) no Guia do AWS HealthImaging desenvolvedor.

• Para obter detalhes da API, consulte [ListImageSetVersions](https://awscli.amazonaws.com/v2/documentation/api/latest/reference/medical-imaging/list-image-set-versions.html)na Referência de AWS CLI Comandos.

# **list-tags-for-resource**

O código de exemplo a seguir mostra como usar list-tags-for-resource.

AWS CLI

Exemplo 1: para listar as tags de recurso de um armazenamento de dados

O exemplo de código list-tags-for-resource a seguir lista as tags de um armazenamento de dados.

```
aws medical-imaging list-tags-for-resource \ 
     --resource-arn "arn:aws:medical-imaging:us-
east-1:123456789012:datastore/12345678901234567890123456789012"
```
Saída:

"tags":{

{

}

```
 "Deployment":"Development" 
 }
```
Exemplo 2: para listar tags de recurso de um conjunto de imagens

O exemplo de código list-tags-for-resource a seguir lista as tags de um conjunto de imagens.

```
aws medical-imaging list-tags-for-resource \ 
     --resource-arn "arn:aws:medical-imaging:us-
east-1:123456789012:datastore/12345678901234567890123456789012/
imageset/18f88ac7870584f58d56256646b4d92b"
```
Saída:

```
{ 
      "tags":{ 
           "Deployment":"Development" 
      }
}
```
Para obter mais informações, consulte Como [marcar recursos AWS HealthImaging](https://docs.aws.amazon.com/healthimaging/latest/devguide/tagging.html) no Guia do AWS HealthImaging desenvolvedor.

• Para obter detalhes da API, consulte [ListTagsForResource](https://awscli.amazonaws.com/v2/documentation/api/latest/reference/medical-imaging/list-tags-for-resource.html)na Referência de AWS CLI Comandos.

#### **search-image-sets**

O código de exemplo a seguir mostra como usar search-image-sets.

AWS CLI

Exemplo 1: para pesquisar conjuntos de imagens com um operador EQUAL

O exemplo de código search-image-sets a seguir usa o operador EQUAL para pesquisar conjuntos de imagens com base em um valor específico.

```
aws medical-imaging search-image-sets \
```

```
 --datastore-id 12345678901234567890123456789012 \ 
 --search-criteria file://search-criteria.json
```
Conteúdo de search-criteria.json

```
{ 
     "filters": [{ 
          "values": [{"DICOMPatientId" : "SUBJECT08701"}], 
          "operator": "EQUAL" 
     }]
}
```
Saída:

```
{ 
     "imageSetsMetadataSummaries": [{ 
        "imageSetId": "09876543210987654321098765432109",
         "createdAt": "2022-12-06T21:40:59.429000+00:00", 
         "version": 1, 
         "DICOMTags": { 
              "DICOMStudyId": "2011201407", 
              "DICOMStudyDate": "19991122", 
               "DICOMPatientSex": "F", 
               "DICOMStudyInstanceUID": "1.2.840.99999999.84710745.943275268089", 
               "DICOMPatientBirthDate": "19201120", 
               "DICOMStudyDescription": "UNKNOWN", 
               "DICOMPatientId": "SUBJECT08701", 
               "DICOMPatientName": "Melissa844 Huel628", 
               "DICOMNumberOfStudyRelatedInstances": 1, 
               "DICOMStudyTime": "140728", 
               "DICOMNumberOfStudyRelatedSeries": 1 
              }, 
         "updatedAt": "2022-12-06T21:40:59.429000+00:00" 
     }]
}
```
Exemplo 2: Para pesquisar conjuntos de imagens com um operador BETWEEN usando DICOM StudyDate e DICOM StudyTime

O exemplo de código search-image-sets a seguir pesquisa conjuntos de imagens com estudos DICOM gerados entre 1º de janeiro de 1990 (00h) e 1º de janeiro de 2023 (00h).

Nota: O DICOM StudyTime é opcional. Se não estiver presente, 00h (início do dia) é o valor da hora para as datas fornecidas para filtragem.

```
aws medical-imaging search-image-sets \ 
     --datastore-id 12345678901234567890123456789012 \ 
     --search-criteria file://search-criteria.json
```
Conteúdo de search-criteria.json

```
{ 
     "filters": [{ 
         "values": [{ 
             "DICOMStudyDateAndTime": { 
                  "DICOMStudyDate": "19900101", 
                  "DICOMStudyTime": "000000" 
 } 
         }, 
         { 
             "DICOMStudyDateAndTime": { 
                  "DICOMStudyDate": "20230101", 
                  "DICOMStudyTime": "000000" 
 } 
         }], 
         "operator": "BETWEEN" 
     }]
}
```

```
{ 
     "imageSetsMetadataSummaries": [{ 
        "imageSetId": "09876543210987654321098765432109",
         "createdAt": "2022-12-06T21:40:59.429000+00:00", 
         "version": 1, 
         "DICOMTags": { 
              "DICOMStudyId": "2011201407", 
              "DICOMStudyDate": "19991122", 
              "DICOMPatientSex": "F", 
              "DICOMStudyInstanceUID": "1.2.840.99999999.84710745.943275268089", 
              "DICOMPatientBirthDate": "19201120", 
              "DICOMStudyDescription": "UNKNOWN", 
              "DICOMPatientId": "SUBJECT08701",
```

```
 "DICOMPatientName": "Melissa844 Huel628", 
              "DICOMNumberOfStudyRelatedInstances": 1, 
              "DICOMStudyTime": "140728", 
              "DICOMNumberOfStudyRelatedSeries": 1 
         }, 
          "updatedAt": "2022-12-06T21:40:59.429000+00:00" 
     }]
}
```
Exemplo 3: para pesquisar conjuntos de imagens com um operador BETWEEN usando createdAt (os estudos de tempo persistiam anteriormente)

O exemplo de search-image-sets código a seguir pesquisa conjuntos de imagens com estudos DICOM persistentes HealthImaging entre os intervalos de tempo no fuso horário UTC.

Observação: forneça createdAt no formato do exemplo ("1985-04-12T23:20:50.52Z").

```
aws medical-imaging search-image-sets \ 
     --datastore-id 12345678901234567890123456789012 \ 
     --search-criteria file://search-criteria.json
```
Conteúdo de search-criteria.json

```
{ 
     "filters": [{ 
          "values": [{ 
               "createdAt": "1985-04-12T23:20:50.52Z" 
          }, 
          { 
               "createdAt": "2022-04-12T23:20:50.52Z" 
          }], 
          "operator": "BETWEEN" 
     }]
}
```

```
{ 
     "imageSetsMetadataSummaries": [{ 
        "imageSetId": "09876543210987654321098765432109",
         "createdAt": "2022-12-06T21:40:59.429000+00:00", 
         "version": 1,
```
 "DICOMTags": { "DICOMStudyId": "2011201407", "DICOMStudyDate": "19991122", "DICOMPatientSex": "F", "DICOMStudyInstanceUID": "1.2.840.99999999.84710745.943275268089", "DICOMPatientBirthDate": "19201120", "DICOMStudyDescription": "UNKNOWN", "DICOMPatientId": "SUBJECT08701", "DICOMPatientName": "Melissa844 Huel628", "DICOMNumberOfStudyRelatedInstances": 1, "DICOMStudyTime": "140728", "DICOMNumberOfStudyRelatedSeries": 1 }, "lastUpdatedAt": "2022-12-06T21:40:59.429000+00:00" }] }

Exemplo 4: Para pesquisar conjuntos de imagens com um operador EQUAL em DICOM, SeriesInstance UID e BETWEEN em updatedAt e classificar a resposta em ordem ASC no campo updatedAt

O exemplo de search-image-sets código a seguir pesquisa conjuntos de imagens com um operador EQUAL em DICOM SeriesInstance UID e BETWEEN em updatedAt e classifica a resposta em ordem ASC no campo updatedAt.

Nota: Forneça updatedAt no formato de exemplo ("1985-04-12T 23:20:50.52 Z").

```
aws medical-imaging search-image-sets \ 
     --datastore-id 12345678901234567890123456789012 \ 
     --search-criteria file://search-criteria.json
```
Conteúdo de search-criteria.json

```
{ 
     "filters": [{ 
          "values": [{ 
              "updatedAt": "2024-03-11T15:00:05.074000-07:00" 
          }, { 
              "updatedAt": "2024-03-11T16:00:05.074000-07:00" 
          }], 
          "operator": "BETWEEN" 
     }, {
```

```
 "values": [{ 
              "DICOMSeriesInstanceUID": "1.2.840.99999999.84710745.943275268089" 
          }], 
          "operator": "EQUAL" 
     }], 
     "sort": { 
          "sortField": "updatedAt", 
          "sortOrder": "ASC" 
     }
}
```
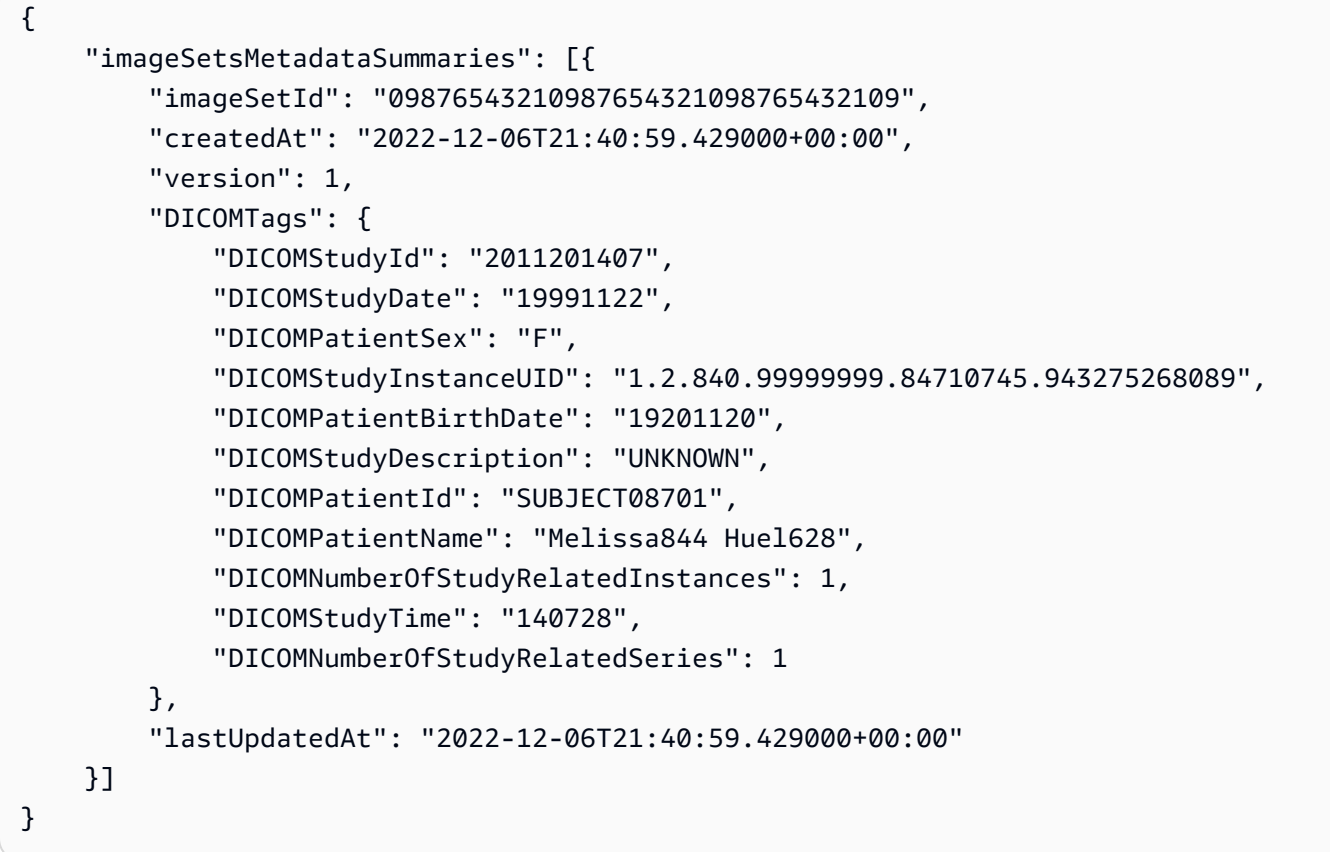

Para obter mais informações, consulte [Pesquisar conjuntos de imagens](https://docs.aws.amazon.com/healthimaging/latest/devguide/search-image-sets.html) no Guia do AWS HealthImaging desenvolvedor.

• Para obter detalhes da API, consulte [SearchImageSetsn](https://awscli.amazonaws.com/v2/documentation/api/latest/reference/medical-imaging/search-image-sets.html)a Referência de AWS CLI Comandos.

# **start-dicom-import-job**

O código de exemplo a seguir mostra como usar start-dicom-import-job.

### AWS CLI

Para iniciar um trabalho de importação dicom

O exemplo de código start-dicom-import-job a seguir inicia um trabalho de importação dicom.

```
aws medical-imaging start-dicom-import-job \ 
     --job-name "my-job" \ 
     --datastore-id "12345678901234567890123456789012" \ 
     --input-s3-uri "s3://medical-imaging-dicom-input/dicom_input/" \ 
     --output-s3-uri "s3://medical-imaging-output/job_output/" \ 
     --data-access-role-arn "arn:aws:iam::123456789012:role/ImportJobDataAccessRole"
```
Saída:

```
{ 
     "datastoreId": "12345678901234567890123456789012", 
     "jobId": "09876543210987654321098765432109", 
     "jobStatus": "SUBMITTED", 
     "submittedAt": "2022-08-12T11:28:11.152000+00:00"
}
```
Para obter mais informações, consulte [Iniciando um trabalho de importação](https://docs.aws.amazon.com/healthimaging/latest/devguide/start-dicom-import-job.html) no Guia do AWS HealthImaging desenvolvedor.

• Para obter detalhes da API, consulte [StartDICOM ImportJob](https://awscli.amazonaws.com/v2/documentation/api/latest/reference/medical-imaging/start-dicom-import-job.html) na AWS CLI Referência de Comandos.

#### **tag-resource**

O código de exemplo a seguir mostra como usar tag-resource.

AWS CLI

Exemplo 1: para marcar um armazenamento de dados

Os exemplos de código tag-resource a seguir marcam um armazenamento de dados.

```
aws medical-imaging tag-resource \ 
   --resource-arn "arn:aws:medical-imaging:us-
east-1:123456789012:datastore/12345678901234567890123456789012" \
```
--tags '{"Deployment":"Development"}'

Este comando não produz saída.

Exemplo 2: para marcar um conjunto de imagens

Os exemplos de código tag-resource a seguir marcam um conjunto de imagens.

```
aws medical-imaging tag-resource \ 
     --resource-arn "arn:aws:medical-imaging:us-
east-1:123456789012:datastore/12345678901234567890123456789012/
imageset/18f88ac7870584f58d56256646b4d92b" \ 
     --tags '{"Deployment":"Development"}'
```
Este comando não produz saída.

Para obter mais informações, consulte Como [marcar recursos AWS HealthImaging](https://docs.aws.amazon.com/healthimaging/latest/devguide/tagging.html) no Guia do AWS HealthImaging desenvolvedor.

• Para obter detalhes da API, consulte [TagResourcen](https://awscli.amazonaws.com/v2/documentation/api/latest/reference/medical-imaging/tag-resource.html)a Referência de AWS CLI Comandos.

#### **untag-resource**

O código de exemplo a seguir mostra como usar untag-resource.

AWS CLI

Exemplo 1: para desmarcar um armazenamento de dados

O exemplo de código untag-resource a seguir desmarca um armazenamento de dados.

```
aws medical-imaging untag-resource \ 
     --resource-arn "arn:aws:medical-imaging:us-
east-1:123456789012:datastore/12345678901234567890123456789012" \ 
     --tag-keys '["Deployment"]'
```
Este comando não produz saída.

Exemplo 2: para desmarcar um conjunto de imagens

O exemplo de código untag-resource a seguir desmarca um conjunto de imagens.

```
aws medical-imaging untag-resource \
```

```
 --resource-arn "arn:aws:medical-imaging:us-
east-1:123456789012:datastore/12345678901234567890123456789012/
imageset/18f88ac7870584f58d56256646b4d92b" \ 
     --tag-keys '["Deployment"]'
```
Este comando não produz saída.

Para obter mais informações, consulte Como [marcar recursos AWS HealthImaging](https://docs.aws.amazon.com/healthimaging/latest/devguide/tagging.html) no Guia do AWS HealthImaging desenvolvedor.

• Para obter detalhes da API, consulte [UntagResourcen](https://awscli.amazonaws.com/v2/documentation/api/latest/reference/medical-imaging/untag-resource.html)a Referência de AWS CLI Comandos.

### **update-image-set-metadata**

O código de exemplo a seguir mostra como usar update-image-set-metadata.

AWS CLI

Para inserir ou atualizar um atributo nos metadados do conjunto de imagens

O exemplo de update-image-set-metadata código a seguir insere ou atualiza um atributo nos metadados do conjunto de imagens.

```
aws medical-imaging update-image-set-metadata \ 
     --datastore-id 12345678901234567890123456789012 \ 
     --image-set-id ea92b0d8838c72a3f25d00d13616f87e \ 
    --latest-version-id 1 \setminus --update-image-set-metadata-updates file://metadata-updates.json
```
Conteúdo de metadata-updates.json

```
{ 
     "DICOMUpdates": { 
          "updatableAttributes": 
  "eyJTY2hlbWFWZXJzaW9uIjoxLjEsIlBhdGllbnQiOnsiRElDT00iOnsiUGF0aWVudE5hbWUiOiJNWF5NWCJ9fX0=" 
     }
}
```
Observação: updatableAttributes é uma string JSON codificada em Base64. Está é a string JSON não codificada.

```
{" SchemaVersion ":1.1, "Paciente": {"DICOM": {" PatientName ":"MX^MX"}}}
```

```
{ 
     "latestVersionId": "2", 
     "imageSetWorkflowStatus": "UPDATING", 
     "updatedAt": 1680042257.908, 
     "imageSetId": "ea92b0d8838c72a3f25d00d13616f87e", 
     "imageSetState": "LOCKED", 
     "createdAt": 1680027126.436, 
     "datastoreId": "12345678901234567890123456789012"
}
```
Para remover um atributo dos metadados do conjunto de imagens

O exemplo de update-image-set-metadata código a seguir remove um atributo dos metadados do conjunto de imagens.

```
aws medical-imaging update-image-set-metadata \ 
     --datastore-id 12345678901234567890123456789012 \ 
     --image-set-id ea92b0d8838c72a3f25d00d13616f87e \ 
     --latest-version-id 1 \ 
     --update-image-set-metadata-updates file://metadata-updates.json
```
Conteúdo de metadata-updates.json

```
{ 
     "DICOMUpdates": { 
         "removableAttributes": 
  "e1NjaGVtYVZlcnNpb246MS4xLFN0dWR5OntESUNPTTp7U3R1ZHlEZXNjcmlwdGlvbjpDSEVTVH19fQo=" 
     }
}
```
Observação: removableAttributes é uma string JSON codificada em Base64. Está é a string JSON não codificada. A chave e o valor devem corresponder ao atributo a ser removido.

{" SchemaVersion ":1.1, "Estudo": {"DICOM": {" StudyDescription ":"CHEST"}}}

Saída:

{

```
 "latestVersionId": "2", 
 "imageSetWorkflowStatus": "UPDATING",
```
}

```
 "updatedAt": 1680042257.908, 
 "imageSetId": "ea92b0d8838c72a3f25d00d13616f87e", 
 "imageSetState": "LOCKED", 
 "createdAt": 1680027126.436, 
 "datastoreId": "12345678901234567890123456789012"
```
Para remover uma instância dos metadados do conjunto de imagens

O exemplo de update-image-set-metadata código a seguir remove uma instância dos metadados do conjunto de imagens.

```
aws medical-imaging update-image-set-metadata \ 
     --datastore-id 12345678901234567890123456789012 \ 
     --image-set-id ea92b0d8838c72a3f25d00d13616f87e \ 
     --latest-version-id 1 \ 
     --update-image-set-metadata-updates file://metadata-updates.json
```
Conteúdo de metadata-updates.json

```
{ 
     "DICOMUpdates": { 
         "removableAttributes": 
 "eezEuMS4xLjEuMS4xLjEyMzQ1LjEyMzQ1Njc4OTAxMi4xMjMuMTIzNDU2Nzg5MDEyMzQuMTp7SW5zdGFuY2VzOnsxL
     }
}
```
Observação: removableAttributes é uma string JSON codificada em Base64. Está é a string JSON não codificada.

```
{"1.1.1.1.1.12345.123456789012.123.12345678901234.1": {" Instâncias": 
{"1.1.1.1.1.1.1.12345.123456789012.123.12345678901234.1": {}}}}}
```

```
{ 
     "latestVersionId": "2", 
     "imageSetWorkflowStatus": "UPDATING", 
     "updatedAt": 1680042257.908, 
     "imageSetId": "ea92b0d8838c72a3f25d00d13616f87e", 
     "imageSetState": "LOCKED", 
     "createdAt": 1680027126.436,
```
#### "datastoreId": "12345678901234567890123456789012"

}

Para obter mais informações, consulte [Atualização dos metadados do conjunto de imagens](https://docs.aws.amazon.com/healthimaging/latest/devguide/update-image-set-metadata.html) no Guia do AWS HealthImaging desenvolvedor.

• Para obter detalhes da API, consulte [UpdateImageSetMetadatan](https://awscli.amazonaws.com/v2/documentation/api/latest/reference/medical-imaging/update-image-set-metadata.html)a Referência de AWS CLI Comandos.

# HealthLake exemplos usando AWS CLI

Os exemplos de código a seguir mostram como realizar ações e implementar cenários comuns usando o AWS Command Line Interface with HealthLake.

Ações são trechos de código de programas maiores e devem ser executadas em contexto. Embora as ações mostrem como chamar funções de serviço específicas, é possível ver as ações contextualizadas em seus devidos cenários e exemplos entre serviços.

Cenários são exemplos de código que mostram como realizar uma tarefa específica chamando várias funções dentro do mesmo serviço.

Cada exemplo inclui um link para GitHub, onde você pode encontrar instruções sobre como configurar e executar o código no contexto.

Tópicos

• [Ações](#page-378-0)

Ações

# **create-fhir-datastore**

O código de exemplo a seguir mostra como usar create-fhir-datastore.

AWS CLI

Para criar um armazenamento de dados FHIR.

O create-fhir-datastore exemplo a seguir demonstra como criar um novo armazenamento de dados na Amazon HealthLake.

```
aws healthlake create-fhir-datastore \
```

```
 --region us-east-1 \ 
 --datastore-type-version R4 \ 
 --datastore-type-version R4 \ 
 --datastore-name "FhirTestDatastore"
```
Saída:

```
{ 
     "DatastoreEndpoint": "https://healthlake.us-east-1.amazonaws.com/datastore/
(Datastore ID)/r4/", 
     "DatastoreArn": "arn:aws:healthlake:us-east-1:(AWS Account ID):datastore/
(Datastore ID)", 
     "DatastoreStatus": "CREATING", 
     "DatastoreId": "(Datastore ID)"
}
```
Para obter mais informações, consulte [Criação e monitoramento de um armazenamento de dados](https://docs.aws.amazon.com/healthlake/latest/devguide/working-with-FHIR-healthlake.html)  [FHIR](https://docs.aws.amazon.com/healthlake/latest/devguide/working-with-FHIR-healthlake.html) no Amazon HealthLake Developer Guide.

• Para obter detalhes da API, consulte [CreateFhirDatastore](https://awscli.amazonaws.com/v2/documentation/api/latest/reference/healthlake/create-fhir-datastore.html)em Referência de AWS CLI Comandos.

# **delete-fhir-datastore**

O código de exemplo a seguir mostra como usar delete-fhir-datastore.

AWS CLI

Para excluir um armazenamento de dados FHIR

O delete-fhir-datastore exemplo a seguir demonstra como excluir um armazenamento de dados e todo o seu conteúdo na Amazon HealthLake.

```
aws healthlake delete-fhir-datastore \ 
     --datastore-id (Data Store ID) \ 
     --region us-east-1
```
Saída:

{

```
 "DatastoreEndpoint": "https://healthlake.us-east-1.amazonaws.com/datastore/
(Datastore ID)/r4/",
```

```
 "DatastoreArn": "arn:aws:healthlake:us-east-1:(AWS Account ID):datastore/
(Datastore ID)", 
     "DatastoreStatus": "DELETING", 
     "DatastoreId": "(Datastore ID)"
}
```
Para obter mais informações, consulte Criação e monitoramento de um armazenamento de dados FHIR < https://docs.aws.amazon.com/healthlake/latest/devguide/working-with-FHIRhealthlake.html > no Amazon HealthLake Developer Guide.

• Para obter detalhes da API, consulte [DeleteFhirDatastoree](https://awscli.amazonaws.com/v2/documentation/api/latest/reference/healthlake/delete-fhir-datastore.html)m Referência de AWS CLI Comandos.

### **describe-fhir-datastore**

O código de exemplo a seguir mostra como usar describe-fhir-datastore.

AWS CLI

Para descrever um armazenamento de dados FHIR

O describe-fhir-datastore exemplo a seguir demonstra como encontrar as propriedades de um armazenamento de dados na Amazon HealthLake

```
aws healthlake describe-fhir-datastore \ 
     --datastore-id "1f2f459836ac6c513ce899f9e4f66a59" \ 
     --region us-east-1
```

```
{ 
     "DatastoreProperties": { 
         "PreloadDataConfig": { 
              "PreloadDataType": "SYNTHEA" 
         }, 
         "DatastoreName": "FhirTestDatastore", 
         "DatastoreArn": "arn:aws:healthlake:us-east-1:(AWS Account ID):datastore/
(Datastore ID)", 
         "DatastoreEndpoint": "https://healthlake.us-east-1.amazonaws.com/datastore/
(Datastore ID)/r4/", 
         "DatastoreStatus": "CREATING", 
         "DatastoreTypeVersion": "R4",
```
}

```
 "DatastoreId": "(Datastore ID)" 
 }
```
Para obter mais informações, consulte [Criação e monitoramento de um armazenamento de dados](https://docs.aws.amazon.com/healthlake/latest/devguide/working-with-FHIR-healthlake.html)  [FHIR](https://docs.aws.amazon.com/healthlake/latest/devguide/working-with-FHIR-healthlake.html) no Amazon HealthLake Developer Guide.

• Para obter detalhes da API, consulte [DescribeFhirDatastoree](https://awscli.amazonaws.com/v2/documentation/api/latest/reference/healthlake/describe-fhir-datastore.html)m Referência de AWS CLI Comandos.

# **describe-fhir-export-job**

O código de exemplo a seguir mostra como usar describe-fhir-export-job.

# AWS CLI

Para descrever um trabalho de exportação do FHIR

O describe-fhir-export-job exemplo a seguir mostra como encontrar as propriedades de um trabalho de exportação FHIR na Amazon. HealthLake

```
aws healthlake describe-fhir-export-job \ 
     --datastore-id (Datastore ID) \ 
     --job-id 9b9a51943afaedd0a8c0c26c49135a31
```

```
{ 
     "ExportJobProperties": { 
         "DataAccessRoleArn": "arn:aws:iam::(AWS Account ID):role/(Role Name)", 
         "JobStatus": "IN_PROGRESS", 
         "JobId": "9009813e9d69ba7cf79bcb3468780f16", 
         "SubmitTime": 1609175692.715, 
         "OutputDataConfig": { 
              "S3Uri": "s3://(Bucket Name)/(Prefix 
  Name)/59593b2d0367ce252b5e66bf5fd6b574-
FHIR_EXPORT-9009813e9d69ba7cf79bcb3468780f16/" 
         }, 
         "DatastoreId": "(Datastore ID)" 
     }
}
```
Para obter mais informações, consulte [Exportação de arquivos de um armazenamento de dados](https://docs.aws.amazon.com/healthlake/latest/devguide/export-datastore.html) [FHIR](https://docs.aws.amazon.com/healthlake/latest/devguide/export-datastore.html) no Amazon HealthLake Developer Guide.

• Para obter detalhes da API, consulte [DescribeFhirExportJobe](https://awscli.amazonaws.com/v2/documentation/api/latest/reference/healthlake/describe-fhir-export-job.html)m Referência de AWS CLI Comandos.

# **describe-fhir-import-job**

O código de exemplo a seguir mostra como usar describe-fhir-import-job.

AWS CLI

Para descrever um trabalho de importação do FHIR

O describe-fhir-import-job exemplo a seguir mostra como conhecer as propriedades de um trabalho de importação do FHIR usando a Amazon. HealthLake

```
aws healthlake describe-fhir-import-job \ 
     --datastore-id (Datastore ID) \ 
     --job-id c145fbb27b192af392f8ce6e7838e34f \ 
     --region us-east-1
```
Saída:

```
{ 
     "ImportJobProperties": { 
     "InputDataConfig": { 
         "S3Uri": "s3://(Bucket Name)/(Prefix Name)/" 
         { "arrayitem2": 2 } 
     }, 
     "DataAccessRoleArn": "arn:aws:iam::(AWS Account ID):role/(Role Name)", 
     "JobStatus": "COMPLETED", 
     "JobId": "c145fbb27b192af392f8ce6e7838e34f", 
     "SubmitTime": 1606272542.161, 
     "EndTime": 1606272609.497, 
     "DatastoreId": "(Datastore ID)" 
     }
}
```
Para obter mais informações, consulte [Importação de arquivos para um armazenamento de](https://docs.aws.amazon.com/healthlake/latest/devguide/import-datastore.html) [dados FHIR](https://docs.aws.amazon.com/healthlake/latest/devguide/import-datastore.html) no Amazon HealthLake Developer Guide.

• Para obter detalhes da API, consulte [DescribeFhirImportJobe](https://awscli.amazonaws.com/v2/documentation/api/latest/reference/healthlake/describe-fhir-import-job.html)m Referência de AWS CLI Comandos.

# **list-fhir-datastores**

O código de exemplo a seguir mostra como usar list-fhir-datastores.

AWS CLI

Para listar os repositórios de dados FHIR

O list-fhir-datastores exemplo a seguir mostra como usar o comando e como os usuários podem filtrar os resultados com base no status do Data Store na Amazon HealthLake.

```
aws healthlake list-fhir-datastores \ 
     --region us-east-1 \ 
     --filter DatastoreStatus=ACTIVE
```

```
{ 
     "DatastorePropertiesList": [ 
    \{ "PreloadDataConfig": { 
             "PreloadDataType": "SYNTHEA" 
         }, 
         "DatastoreName": "FhirTestDatastore", 
         "DatastoreArn": "arn:aws:healthlake:us-east-1:<AWS Account ID>:datastore/
<Datastore ID>", 
         "DatastoreEndpoint": "https://healthlake.us-east-1.amazonaws.com/datastore/
<Datastore ID>/r4/", 
         "DatastoreStatus": "ACTIVE", 
         "DatastoreTypeVersion": "R4", 
         "CreatedAt": 1605574003.209, 
         "DatastoreId": "<Datastore ID>" 
     }, 
     { 
         "DatastoreName": "Demo", 
         "DatastoreArn": "arn:aws:healthlake:us-east-1:<AWS Account ID>:datastore/
<Datastore ID>", 
         "DatastoreEndpoint": "https://healthlake.us-east-1.amazonaws.com/datastore/
<Datastore ID>/r4/",
```

```
 "DatastoreStatus": "ACTIVE", 
     "DatastoreTypeVersion": "R4", 
     "CreatedAt": 1603761064.881, 
     "DatastoreId": "<Datastore ID>" 
 } 
 ]
```
Para obter mais informações, consulte [Criação e monitoramento de um armazenamento de dados](https://docs.aws.amazon.com/healthlake/latest/devguide/working-with-FHIR-healthlake.html)  [FHIR](https://docs.aws.amazon.com/healthlake/latest/devguide/working-with-FHIR-healthlake.html) no Amazon HealthLake Developer Guide.

• Para obter detalhes da API, consulte [ListFhirDatastorese](https://awscli.amazonaws.com/v2/documentation/api/latest/reference/healthlake/list-fhir-datastores.html)m Referência de AWS CLI Comandos.

# **list-fhir-export-jobs**

O código de exemplo a seguir mostra como usar list-fhir-export-jobs.

# AWS CLI

}

Para listar todos os trabalhos de exportação do FHIR

O list-fhir-export-jobs exemplo a seguir mostra como usar o comando para visualizar uma lista de trabalhos de exportação associados a uma conta.

```
aws healthlake list-fhir-export-jobs \ 
     --datastore-id (Datastore ID) \ 
     --submitted-before (DATE like 2024-10-13T19:00:00Z)\ 
     --submitted-after (DATE like 2020-10-13T19:00:00Z )\ 
     --job-name "FHIR-EXPORT" \ 
    --job-status SUBMITTED \
     --max-results (Integer between 1 and 500)
```

```
{ 
     "ExportJobProperties": { 
          "OutputDataConfig": { 
              "S3Uri": "s3://(Bucket Name)/(Prefix Name)/" 
                   "S3Configuration": { 
                  "S3Uri": "s3://(Bucket Name)/(Prefix Name)/", 
                  "KmsKeyId" : "(KmsKey Id)" 
         },
```

```
 }, 
     "DataAccessRoleArn": "arn:aws:iam::(AWS Account ID):role/(Role Name)", 
     "JobStatus": "COMPLETED", 
     "JobId": "c145fbb27b192af392f8ce6e7838e34f", 
     "JobName" "FHIR-EXPORT", 
     "SubmitTime": 1606272542.161, 
     "EndTime": 1606272609.497, 
     "DatastoreId": "(Datastore ID)" 
     }
}
"NextToken": String
```
Para obter mais informações, consulte [Exportação de arquivos de um armazenamento de dados](https://docs.aws.amazon.com/healthlake/latest/devguide/export-datastore.html) [FHIR](https://docs.aws.amazon.com/healthlake/latest/devguide/export-datastore.html) no Amazon HealthLake Developer Guide.

• Para obter detalhes da API, consulte [ListFhirExportJobse](https://awscli.amazonaws.com/v2/documentation/api/latest/reference/healthlake/list-fhir-export-jobs.html)m Referência de AWS CLI Comandos.

# **list-fhir-import-jobs**

O código de exemplo a seguir mostra como usar list-fhir-import-jobs.

### AWS CLI

Para listar todos os trabalhos de importação do FHIR

O list-fhir-import-jobs exemplo a seguir mostra como usar o comando para visualizar uma lista de todos os trabalhos de importação associados a uma conta.

```
aws healthlake list-fhir-import-jobs \ 
     --datastore-id (Datastore ID) \ 
     --submitted-before (DATE like 2024-10-13T19:00:00Z) \ 
     --submitted-after (DATE like 2020-10-13T19:00:00Z ) \ 
     --job-name "FHIR-IMPORT" \ 
    --job-status SUBMITTED \
     -max-results (Integer between 1 and 500)
```

```
{ 
     "ImportJobProperties": { 
          "OutputDataConfig": { 
              "S3Uri": "s3://(Bucket Name)/(Prefix Name)/", 
                   "S3Configuration": {
```

```
 "S3Uri": "s3://(Bucket Name)/(Prefix Name)/", 
                       "KmsKeyId" : "(KmsKey Id)" 
     }, 
     }, 
         "DataAccessRoleArn": "arn:aws:iam::(AWS Account ID):role/(Role Name)", 
         "JobStatus": "COMPLETED", 
          "JobId": "c145fbb27b192af392f8ce6e7838e34f", 
          "JobName" "FHIR-IMPORT", 
          "SubmitTime": 1606272542.161, 
         "EndTime": 1606272609.497, 
         "DatastoreId": "(Datastore ID)" 
     }
}
"NextToken": String
```
Para obter mais informações, consulte [Importação de arquivos para o FHIR Data Store](https://docs.aws.amazon.com/healthlake/latest/devguide/import-examples.html) no Amazon HealthLake Developer Guide.

• Para obter detalhes da API, consulte [ListFhirImportJobs](https://awscli.amazonaws.com/v2/documentation/api/latest/reference/healthlake/list-fhir-import-jobs.html)em Referência de AWS CLI Comandos.

# **list-tags-for-resource**

O código de exemplo a seguir mostra como usar list-tags-for-resource.

#### AWS CLI

Para listar tags para um armazenamento de dados

O list-tags-for-resource exemplo a seguir lista as tags associadas ao armazenamento de dados especificado. :

```
aws healthlake list-tags-for-resource \ 
     --resource-arn "arn:aws:healthlake:us-east-1:674914422125:datastore/
fhir/0725c83f4307f263e16fd56b6d8ebdbe" \ 
     --region us-east-1
```

```
{ 
      "tags": { 
           "key": "value", 
           "key1": "value1" 
      }
```
}

Para obter mais informações, consulte [Marcar recursos na Amazon HealthLake no Amazon](https://docs.aws.amazon.com/healthlake/latest/devguide/tagging.html) HealthLake Developer Guide.

• Para obter detalhes da API, consulte [ListTagsForResource](https://awscli.amazonaws.com/v2/documentation/api/latest/reference/healthlake/list-tags-for-resource.html)em Referência de AWS CLI Comandos.

### **start-fhir-export-job**

O código de exemplo a seguir mostra como usar start-fhir-export-job.

#### AWS CLI

Para iniciar um trabalho de exportação do FHIR

O start-fhir-export-job exemplo a seguir mostra como iniciar um trabalho de exportação FHIR usando a Amazon. HealthLake

```
aws healthlake start-fhir-export-job \ 
     --output-data-config S3Uri="s3://(Bucket Name)/(Prefix Name)/" \ 
     --datastore-id (Datastore ID) \ 
     --data-access-role-arn arn:aws:iam::(AWS Account ID):role/(Role Name)
```
Saída:

```
{ 
     "DatastoreId": "(Datastore ID)", 
     "JobStatus": "SUBMITTED", 
     "JobId": "9b9a51943afaedd0a8c0c26c49135a31"
}
```
Para obter mais informações, consulte [Exportação de arquivos de um armazenamento de dados](https://docs.aws.amazon.com/healthlake/latest/devguide/export-datastore.html) [FHIR](https://docs.aws.amazon.com/healthlake/latest/devguide/export-datastore.html) no Amazon HealthLake Developer Guide.

• Para obter detalhes da API, consulte [StartFhirExportJobe](https://awscli.amazonaws.com/v2/documentation/api/latest/reference/healthlake/start-fhir-export-job.html)m Referência de AWS CLI Comandos.

#### **start-fhir-import-job**

O código de exemplo a seguir mostra como usar start-fhir-import-job.

### AWS CLI

Para iniciar um trabalho de importação do FHIR

O start-fhir-import-job exemplo a seguir mostra como iniciar um trabalho de importação do FHIR usando a Amazon. Healthl ake

```
aws healthlake start-fhir-import-job \ 
    --input-data-config S3Uri="s3://(Bucket Name)/(Prefix Name)/" \
     --datastore-id (Datastore ID) \ 
    --data-access-role-arn "arn:aws:iam::(AWS Account ID):role/(Role Name)" \
     --region us-east-1
```
Saída:

```
{ 
     "DatastoreId": "(Datastore ID)", 
     "JobStatus": "SUBMITTED", 
     "JobId": "c145fbb27b192af392f8ce6e7838e34f"
}
```
Para obter mais informações, consulte Importação de arquivos para um armazenamento de dados FHIR 'https://docs.aws.amazon.com/healthlake/latest/devguide/import-datastore.html no Amazon HeatlhLake Developer Guide.

• Para obter detalhes da API, consulte [StartFhirImportJobe](https://awscli.amazonaws.com/v2/documentation/api/latest/reference/healthlake/start-fhir-import-job.html)m Referência de AWS CLI Comandos.

#### **tag-resource**

O código de exemplo a seguir mostra como usar tag-resource.

AWS CLI

Para adicionar uma tag ao Data Store

O tag-resource exemplo a seguir mostra como adicionar uma tag a um armazenamento de dados.

```
aws healthlake tag-resource \ 
     --resource-arn "arn:aws:healthlake:us-east-1:691207106566:datastore/
fhir/0725c83f4307f263e16fd56b6d8ebdbe" \ 
     --tags '[{"Key": "key1", "Value": "value1"}]' \
```
--region us-east-1

Este comando não produz saída.

Para obter mais informações, consulte "Adicionar uma tag a um armazenamento de dados < https://docs.aws.amazon.com/healthlake/latest/devguide/ add-a-tag .html>'\_\_ no Amazon Developer Guide. HealthLake .

• Para obter detalhes da API, consulte [TagResourcee](https://awscli.amazonaws.com/v2/documentation/api/latest/reference/healthlake/tag-resource.html)m Referência de AWS CLI Comandos.

#### **untag-resource**

O código de exemplo a seguir mostra como usar untag-resource.

#### AWS CLI

Para remover tags de um armazenamento de dados.

O untag-resource exemplo a seguir mostra como remover tags de um armazenamento de dados.

```
aws healthlake untag-resource \ 
     --resource-arn "arn:aws:healthlake:us-east-1:674914422125:datastore/fhir/
b91723d65c6fdeb1d26543a49d2ed1fa" \ 
     --tag-keys '["key1"]' \ 
     --region us-east-1
```
Este comando não produz saída.

Para obter mais informações, consulte [Remoção de tags de um armazenamento de dados](https://docs.aws.amazon.com/healthlake/latest/devguide/remove-tags.html) no Amazon HealthLake Developer Guide.

• Para obter detalhes da API, consulte [UntagResourcee](https://awscli.amazonaws.com/v2/documentation/api/latest/reference/healthlake/untag-resource.html)m Referência de AWS CLI Comandos.

### HealthOmics exemplos usando AWS CLI

Os exemplos de código a seguir mostram como realizar ações e implementar cenários comuns usando o AWS Command Line Interface with HealthOmics.

Ações são trechos de código de programas maiores e devem ser executadas em contexto. Embora as ações mostrem como chamar funções de serviço específicas, é possível ver as ações contextualizadas em seus devidos cenários e exemplos entre serviços.

Cenários são exemplos de código que mostram como realizar uma tarefa específica chamando várias funções dentro do mesmo serviço.

Cada exemplo inclui um link para GitHub, onde você pode encontrar instruções sobre como configurar e executar o código no contexto.

Tópicos

• [Ações](#page-378-0)

Ações

# **abort-multipart-read-set-upload**

O código de exemplo a seguir mostra como usar abort-multipart-read-set-upload.

AWS CLI

Para interromper o upload de um conjunto de leitura em várias partes

O abort-multipart-read-set-upload exemplo a seguir interrompe o upload de um conjunto de leitura de várias partes em seu armazenamento de HealthOmics sequências.

```
aws omics abort-multipart-read-set-upload \ 
     --sequence-store-id 0123456789 \ 
     --upload-id 1122334455
```
Este comando não produz saída.

Para obter mais informações, consulte [Carregamento direto para um armazenamento de](https://docs.aws.amazon.com/omics/latest/dev/synchronous-uploads.html)  [sequências](https://docs.aws.amazon.com/omics/latest/dev/synchronous-uploads.html) no Guia AWS HealthOmics do usuário.

• Para obter detalhes da API, consulte [AbortMultipartReadSetUploade](https://awscli.amazonaws.com/v2/documentation/api/latest/reference/omics/abort-multipart-read-set-upload.html)m Referência de AWS CLI Comandos.

# **accept-share**

O código de exemplo a seguir mostra como usar accept-share.

AWS CLI

Para aceitar um compartilhamento dos dados do Analytics, armazene

O accept-share exemplo a seguir aceita um compartilhamento dos dados do HealthOmics Analytics Store.

```
aws omics accept-share \ 
     ----share-id "495c21bedc889d07d0ab69d710a6841e-dd75ab7a1a9c384fa848b5bd8e5a7e0a"
```
Saída:

```
{ 
     "status": "ACTIVATING"
}
```
Para obter mais informações, consulte [Compartilhamento entre contas](https://docs.aws.amazon.com/omics/latest/dev/cross-account-sharing.html) no Guia do AWS HealthOmics usuário.

• Para obter detalhes da API, consulte [AcceptShare](https://awscli.amazonaws.com/v2/documentation/api/latest/reference/omics/accept-share.html)em Referência de AWS CLI Comandos.

# **batch-delete-read-set**

O código de exemplo a seguir mostra como usar batch-delete-read-set.

AWS CLI

Para excluir vários conjuntos de leitura

O batch-delete-read-set exemplo a seguir exclui dois conjuntos de leitura.

```
aws omics batch-delete-read-set \ 
     --sequence-store-id 1234567890 \ 
     --ids 1234567890 0123456789
```
Se houver um erro ao excluir qualquer um dos conjuntos de leitura especificados, o serviço retornará uma lista de erros.

```
{ 
     "errors": [ 
          { 
               "code": "", 
               "id": "0123456789", 
               "message": "The specified readset does not exist." 
          }
```
 $\mathbf{I}$ 

}

Para obter mais informações, consulte [Omics Storage](https://docs.aws.amazon.com/omics/latest/dev/sequence-stores.html) no Amazon Omics Developer Guide.

• Para obter detalhes da API, consulte [BatchDeleteReadSete](https://awscli.amazonaws.com/v2/documentation/api/latest/reference/omics/batch-delete-read-set.html)m Referência de AWS CLI Comandos.

### **cancel-annotation-import-job**

O código de exemplo a seguir mostra como usar cancel-annotation-import-job.

AWS CLI

Para cancelar um trabalho de importação de anotações

O cancel-annotation-import-job exemplo a seguir cancela um trabalho de importação de anotações com ID. 04f57618-xmpl-4fd0-9349-e5a85aefb997

```
aws omics cancel-annotation-import-job \ 
     --job-id 04f57618-xmpl-4fd0-9349-e5a85aefb997
```
Para obter mais informações, consulte [Omics Analytics](https://docs.aws.amazon.com/omics/latest/dev/omics-analytics.html) no Amazon Omics Developer Guide.

• Para obter detalhes da API, consulte [CancelAnnotationImportJobe](https://awscli.amazonaws.com/v2/documentation/api/latest/reference/omics/cancel-annotation-import-job.html)m Referência de AWS CLI Comandos.

# **cancel-run**

O código de exemplo a seguir mostra como usar cancel-run.

AWS CLI

Para cancelar uma corrida

O cancel-run exemplo a seguir cancela uma execução com ID1234567.

```
aws omics cancel-run \ 
     --id 1234567
```
Para obter mais informações, consulte [Fluxos de trabalho do Omics](https://docs.aws.amazon.com/omics/latest/dev/workflows.html) no Amazon Omics Developer Guide.

• Para obter detalhes da API, consulte [CancelRune](https://awscli.amazonaws.com/v2/documentation/api/latest/reference/omics/cancel-run.html)m Referência de AWS CLI Comandos.

#### **cancel-variant-import-job**

O código de exemplo a seguir mostra como usar cancel-variant-import-job.

AWS CLI

Para cancelar um trabalho de importação de variantes

O cancel-variant-import-job exemplo a seguir cancela um trabalho de importação de variantes com ID69cb65d6-xmpl-4a4a-9025-4565794b684e.

```
aws omics cancel-variant-import-job \ 
     --job-id 69cb65d6-xmpl-4a4a-9025-4565794b684e
```
Para obter mais informações, consulte [Omics Analytics](https://docs.aws.amazon.com/omics/latest/dev/omics-analytics.html) no Amazon Omics Developer Guide.

• Para obter detalhes da API, consulte [CancelVariantImportJob](https://awscli.amazonaws.com/v2/documentation/api/latest/reference/omics/cancel-variant-import-job.html)em Referência de AWS CLI Comandos.

#### **complete-multipart-read-set-upload**

O código de exemplo a seguir mostra como usar complete-multipart-read-set-upload.

AWS CLI

Para concluir um upload de várias partes depois de fazer o upload de todos os componentes.

O complete-multipart-read-set-upload exemplo a seguir conclui um upload de várias partes em um armazenamento de sequências depois que todos os componentes tiverem sido carregados.

```
aws omics complete-multipart-read-set-upload \ 
     --sequence-store-id 0123456789 \ 
     --upload-id 1122334455 \ 
     --parts '[{"checksum":"gaCBQMe+rpCFZxLpoP6gydBoXaKKDA/
Vobh5zBDb4W4=","partNumber":1,"partSource":"SOURCE1"}]'
```
Saída:

{

```
 "readSetId": "0000000001" 
     "readSetId": "0000000002" 
     "readSetId": "0000000003"
}
```
Para obter mais informações, consulte [Carregamento direto para um armazenamento de](https://docs.aws.amazon.com/omics/latest/dev/synchronous-uploads.html)  [sequências](https://docs.aws.amazon.com/omics/latest/dev/synchronous-uploads.html) no Guia AWS HealthOmics do usuário.

• Para obter detalhes da API, consulte [CompleteMultipartReadSetUploade](https://awscli.amazonaws.com/v2/documentation/api/latest/reference/omics/complete-multipart-read-set-upload.html)m Referência de AWS CLI Comandos.

#### **create-annotation-store-version**

O código de exemplo a seguir mostra como usar create-annotation-store-version.

### AWS CLI

Para criar uma nova versão de um repositório de anotações

O create-annotation-store-version exemplo a seguir cria uma nova versão de um repositório de anotações.

```
aws omics create-annotation-store-version \ 
     --name my_annotation_store \ 
     --version-name my_version
```
Saída:

```
{ 
     "creationTime": "2023-07-21T17:15:49.251040+00:00", 
     "id": "3b93cdef69d2", 
     "name": "my_annotation_store", 
     "reference": { 
         "referenceArn": "arn:aws:omics:us-
west-2:555555555555:referenceStore/6505293348/reference/5987565360" 
     }, 
     "status": "CREATING", 
     "versionName": "my_version"
}
```
Para obter mais informações, consulte [Criação de novas versões de repositórios de anotações](https://docs.aws.amazon.com/omics/latest/dev/annotation-store-versioning.html) no Guia do AWS HealthOmics usuário.

• Para obter detalhes da API, consulte [CreateAnnotationStoreVersion](https://awscli.amazonaws.com/v2/documentation/api/latest/reference/omics/create-annotation-store-version.html)em Referência de AWS CLI Comandos.

#### **create-annotation-store**

O código de exemplo a seguir mostra como usar create-annotation-store.

AWS CLI

Exemplo 1: Para criar um armazenamento de anotações VCF

O create-annotation-store exemplo a seguir cria um armazenamento de anotações no formato VCF.

```
aws omics create-annotation-store \ 
     --name my_ann_store \ 
     --store-format VCF \ 
     --reference referenceArn=arn:aws:omics:us-
west-2:123456789012:referenceStore/1234567890/reference/1234567890
```
Saída:

```
{ 
     "creationTime": "2022-11-23T22:48:39.226492Z", 
     "id": "0a91xmplc71f", 
     "name": "my_ann_store", 
     "reference": { 
         "referenceArn": "arn:aws:omics:us-
west-2:123456789012:referenceStore/1234567890/reference/1234567890" 
     }, 
     "status": "CREATING", 
     "storeFormat": "VCF"
}
```
Exemplo 2: Para criar um armazenamento de anotações TSV

O create-annotation-store exemplo a seguir cria um armazenamento de anotações no formato TSV.

```
aws omics create-annotation-store \ 
     --name tsv_ann_store \ 
     --store-format TSV \
```

```
 --reference referenceArn=arn:aws:omics:us-
west-2:123456789012:referenceStore/1234567890/reference/1234567890 \ 
     --store-options file://tsv-store-options.json
```
tsv-store-options.jsonconfigura as opções de formato para anotações.

```
{ 
     "tsvStoreOptions": { 
          "annotationType": "CHR_START_END_ZERO_BASE", 
          "formatToHeader": { 
               "CHR": "chromosome", 
               "START": "start", 
               "END": "end" 
          }, 
          "schema": [ 
\{\hspace{.1cm} \} "chromosome": "STRING" 
               }, 
               { 
                    "start": "LONG" 
               }, 
               { 
                    "end": "LONG" 
               }, 
               { 
                    "name": "STRING" 
 } 
         \mathbf{I} }
}
```

```
{ 
     "creationTime": "2022-11-30T01:28:08.525586Z", 
     "id": "861cxmpl96b0", 
     "name": "tsv_ann_store", 
     "reference": { 
         "referenceArn": "arn:aws:omics:us-
west-2:123456789012:referenceStore/1234567890/reference/1234567890" 
     }, 
     "status": "CREATING", 
     "storeFormat": "TSV",
```

```
 "storeOptions": { 
         "tsvStoreOptions": { 
             "annotationType": "CHR_START_END_ZERO_BASE", 
             "formatToHeader": { 
                 "CHR": "chromosome", 
                 "END": "end", 
                 "START": "start" 
            }, 
             "schema": [ 
\overline{a} "chromosome": "STRING" 
                 }, 
\overline{a} "start": "LONG" 
                 }, 
\overline{a} "end": "LONG" 
                 }, 
\overline{a} "name": "STRING" 
 } 
 ] 
         } 
     }
}
```
Para obter mais informações, consulte [Omics Analytics](https://docs.aws.amazon.com/omics/latest/dev/omics-analytics.html) no Amazon Omics Developer Guide.

• Para obter detalhes da API, consulte [CreateAnnotationStoree](https://awscli.amazonaws.com/v2/documentation/api/latest/reference/omics/create-annotation-store.html)m Referência de AWS CLI Comandos.

# **create-multipart-read-set-upload**

O código de exemplo a seguir mostra como usar create-multipart-read-set-upload.

AWS CLI

Para iniciar um upload do conjunto de leitura em várias partes.

O create-multipart-read-set-upload exemplo a seguir inicia o upload de um conjunto de leitura em várias partes.

```
aws omics create-multipart-read-set-upload \
```

```
 --sequence-store-id 0123456789 \ 
--name HG00146 \
 --source-file-type FASTQ \ 
 --subject-id mySubject\ 
 --sample-id mySample\ 
 --description "FASTQ for HG00146"\
```
--generated-from "1000 Genomes"

Saída:

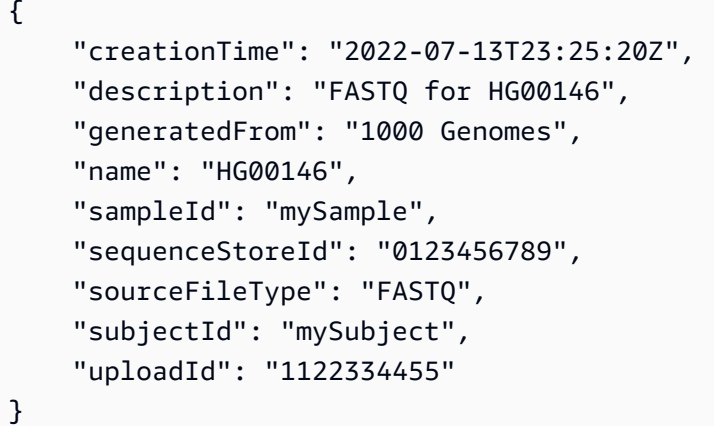

Para obter mais informações, consulte [Carregamento direto para um armazenamento de](https://docs.aws.amazon.com/omics/latest/dev/synchronous-uploads.html)  [sequências](https://docs.aws.amazon.com/omics/latest/dev/synchronous-uploads.html) no Guia AWS HealthOmics do usuário.

• Para obter detalhes da API, consulte [CreateMultipartReadSetUpload](https://awscli.amazonaws.com/v2/documentation/api/latest/reference/omics/create-multipart-read-set-upload.html)em Referência de AWS CLI Comandos.

#### **create-reference-store**

O código de exemplo a seguir mostra como usar create-reference-store.

AWS CLI

Para criar uma loja de referência

O create-reference-store exemplo a seguir cria um repositório de referênciamy-refstore.

```
aws omics create-reference-store \ 
     --name my-ref-store
```
#### Saída:

```
{ 
     "arn": "arn:aws:omics:us-west-2:123456789012:referenceStore/1234567890", 
     "creationTime": "2022-11-22T22:13:25.947Z", 
     "id": "1234567890", 
     "name": "my-ref-store"
}
```
Para obter mais informações, consulte [Omics Storage](https://docs.aws.amazon.com/omics/latest/dev/sequence-stores.html) no Amazon Omics Developer Guide.

• Para obter detalhes da API, consulte [CreateReferenceStoree](https://awscli.amazonaws.com/v2/documentation/api/latest/reference/omics/create-reference-store.html)m Referência de AWS CLI Comandos.

### **create-run-group**

O código de exemplo a seguir mostra como usar create-run-group.

### AWS CLI

Para criar um grupo de execução

O create-run-group exemplo a seguir cria um grupo de execução chamadocramconverter.

```
aws omics create-run-group \ 
     --name cram-converter \ 
    --max-cpus 20 \
     --max-duration 600
```
Saída:

```
{ 
     "arn": "arn:aws:omics:us-west-2:123456789012:runGroup/1234567", 
     "id": "1234567", 
     "tags": {}
}
```
Para obter mais informações, consulte [Fluxos de trabalho do Omics](https://docs.aws.amazon.com/omics/latest/dev/workflows.html) no Amazon Omics Developer Guide.

• Para obter detalhes da API, consulte [CreateRunGroupe](https://awscli.amazonaws.com/v2/documentation/api/latest/reference/omics/create-run-group.html)m Referência de AWS CLI Comandos.

#### **create-sequence-store**

O código de exemplo a seguir mostra como usar create-sequence-store.

#### AWS CLI

Para criar um armazenamento de sequências

O create-sequence-store exemplo a seguir cria um armazenamento de sequências.

```
aws omics create-sequence-store \ 
     --name my-seq-store
```
Saída:

```
{ 
     "arn": "arn:aws:omics:us-west-2:123456789012:sequenceStore/1234567890", 
     "creationTime": "2022-11-23T01:24:33.629Z", 
     "id": "1234567890", 
     "name": "my-seq-store"
}
```
Para obter mais informações, consulte [Omics Storage](https://docs.aws.amazon.com/omics/latest/dev/sequence-stores.html) no Amazon Omics Developer Guide.

• Para obter detalhes da API, consulte [CreateSequenceStore](https://awscli.amazonaws.com/v2/documentation/api/latest/reference/omics/create-sequence-store.html)em Referência de AWS CLI Comandos.

# **create-share**

O código de exemplo a seguir mostra como usar create-share.

### AWS CLI

Para criar um compartilhamento de uma loja de HealthOmics análises

O create-share exemplo a seguir mostra como criar um compartilhamento de uma loja de HealthOmics análises que pode ser aceito por um assinante fora da conta.

```
aws omics create-share \ 
     --resource-arn "arn:aws:omics:us-west-2:555555555555:variantStore/
omics_dev_var_store" \ 
     --principal-subscriber "123456789012" \
```

```
 --name "my_Share-123"
```
Saída:

```
{ 
     "shareId": "495c21bedc889d07d0ab69d710a6841e-dd75ab7a1a9c384fa848b5bd8e5a7e0a", 
     "name": "my_Share-123", 
     "status": "PENDING"
}
```
Para obter mais informações, consulte [Compartilhamento entre contas](https://docs.aws.amazon.com/omics/latest/dev/cross-account-sharing.html) no Guia do AWS HealthOmics usuário.

• Para obter detalhes da API, consulte [CreateSharee](https://awscli.amazonaws.com/v2/documentation/api/latest/reference/omics/create-share.html)m Referência de AWS CLI Comandos.

#### **create-variant-store**

O código de exemplo a seguir mostra como usar create-variant-store.

AWS CLI

Para criar uma loja de variantes

O create-variant-store exemplo a seguir cria um armazenamento de variantes chamadomy\_var\_store.

```
aws omics create-variant-store \ 
     --name my_var_store \ 
     --reference referenceArn=arn:aws:omics:us-
west-2:123456789012:referenceStore/1234567890/reference/1234567890
```

```
{ 
     "creationTime": "2022-11-23T22:09:07.534499Z", 
     "id": "02dexmplcfdd", 
     "name": "my_var_store", 
     "reference": { 
          "referenceArn": "arn:aws:omics:us-
west-2:123456789012:referenceStore/1234567890/reference/1234567890" 
     }, 
     "status": "CREATING"
```
}

Para obter mais informações, consulte [Omics Analytics](https://docs.aws.amazon.com/omics/latest/dev/omics-analytics.html) no Amazon Omics Developer Guide.

• Para obter detalhes da API, consulte [CreateVariantStore](https://awscli.amazonaws.com/v2/documentation/api/latest/reference/omics/create-variant-store.html)em Referência de AWS CLI Comandos.

### **create-workflow**

O código de exemplo a seguir mostra como usar create-workflow.

AWS CLI

Para criar um fluxo de trabalho

O create-workflow exemplo a seguir cria um fluxo de trabalho WDL.

```
aws omics create-workflow \ 
     --name cram-converter \ 
     --engine WDL \ 
     --definition-zip fileb://workflow-crambam.zip \ 
     --parameter-template file://workflow-params.json
```
workflow-crambam.zipé um arquivo ZIP contendo uma definição de fluxo de trabalho. workflow-params.jsondefine parâmetros de tempo de execução para o fluxo de trabalho.

```
{ 
     "ref_fasta" : { 
          "description": "Reference genome fasta file", 
          "optional": false 
     }, 
     "ref_fasta_index" : { 
          "description": "Index of the reference genome fasta file", 
          "optional": false 
     }, 
     "ref_dict" : { 
          "description": "dictionary file for 'ref_fasta'", 
          "optional": false 
     }, 
     "input_cram" : { 
          "description": "The Cram file to convert to BAM", 
          "optional": false
```

```
 }, 
     "sample_name" : { 
          "description": "The name of the input sample, used to name the output BAM", 
          "optional": false 
     }
}
```
Saída:

```
{ 
     "arn": "arn:aws:omics:us-west-2:123456789012:workflow/1234567", 
     "id": "1234567", 
     "status": "CREATING", 
     "tags": {}
}
```
Para obter mais informações, consulte [Fluxos de trabalho do Omics](https://docs.aws.amazon.com/omics/latest/dev/workflows.html) no Amazon Omics Developer Guide.

• Para obter detalhes da API, consulte [CreateWorkflowe](https://awscli.amazonaws.com/v2/documentation/api/latest/reference/omics/create-workflow.html)m Referência de AWS CLI Comandos.

# **delete-annotation-store-versions**

O código de exemplo a seguir mostra como usar delete-annotation-store-versions.

AWS CLI

Para excluir uma versão do armazenamento de anotações

O delete-annotation-store-versions exemplo a seguir exclui uma versão do armazenamento de anotações.

```
aws omics delete-annotation-store-versions \ 
     --name my_annotation_store \ 
     --versions my_version
```
Saída:

{ "errors": [] }

Para obter mais informações, consulte [Criação de novas versões de repositórios de anotações](https://docs.aws.amazon.com/omics/latest/dev/annotation-store-versioning.html) no Guia do AWS HealthOmics usuário.

• Para obter detalhes da API, consulte [DeleteAnnotationStoreVersionse](https://awscli.amazonaws.com/v2/documentation/api/latest/reference/omics/delete-annotation-store-versions.html)m Referência de AWS CLI Comandos.

### **delete-annotation-store**

O código de exemplo a seguir mostra como usar delete-annotation-store.

AWS CLI

Para excluir um repositório de anotações

O delete-annotation-store exemplo a seguir exclui um repositório de anotações chamado. my\_vcf\_store

```
aws omics delete-annotation-store \ 
     --name my_vcf_store
```
Saída:

```
{ 
     "status": "DELETING"
}
```
Para obter mais informações, consulte [Omics Analytics](https://docs.aws.amazon.com/omics/latest/dev/omics-analytics.html) no Amazon Omics Developer Guide.

• Para obter detalhes da API, consulte [DeleteAnnotationStore](https://awscli.amazonaws.com/v2/documentation/api/latest/reference/omics/delete-annotation-store.html)em Referência de AWS CLI Comandos.

# **delete-reference-store**

O código de exemplo a seguir mostra como usar delete-reference-store.

AWS CLI

Para excluir uma loja de referência

O delete-reference-store exemplo a seguir exclui um repositório de referência com ID1234567890.

```
aws omics delete-reference-store \ 
     --id 1234567890
```
Para obter mais informações, consulte [Omics Storage](https://docs.aws.amazon.com/omics/latest/dev/sequence-stores.html) no Amazon Omics Developer Guide.

• Para obter detalhes da API, consulte [DeleteReferenceStore](https://awscli.amazonaws.com/v2/documentation/api/latest/reference/omics/delete-reference-store.html)em Referência de AWS CLI Comandos.

# **delete-reference**

O código de exemplo a seguir mostra como usar delete-reference.

AWS CLI

Para excluir uma referência

O delete-reference exemplo a seguir exclui uma referência.

```
aws omics delete-reference \ 
     --reference-store-id 1234567890 \ 
     --id 1234567890
```
Para obter mais informações, consulte [Omics Storage](https://docs.aws.amazon.com/omics/latest/dev/sequence-stores.html) no Amazon Omics Developer Guide.

• Para obter detalhes da API, consulte [DeleteReferencee](https://awscli.amazonaws.com/v2/documentation/api/latest/reference/omics/delete-reference.html)m Referência de AWS CLI Comandos.

#### **delete-run-group**

O código de exemplo a seguir mostra como usar delete-run-group.

#### AWS CLI

Para excluir um grupo de execução

O delete-run-group exemplo a seguir exclui um grupo de execução com ID1234567.

```
aws omics delete-run-group \ 
     --id 1234567
```
Para obter mais informações, consulte [Fluxos de trabalho do Omics](https://docs.aws.amazon.com/omics/latest/dev/workflows.html) no Amazon Omics Developer Guide.

• Para obter detalhes da API, consulte [DeleteRunGroupe](https://awscli.amazonaws.com/v2/documentation/api/latest/reference/omics/delete-run-group.html)m Referência de AWS CLI Comandos.

#### **delete-run**

O código de exemplo a seguir mostra como usar delete-run.

### AWS CLI

Para excluir uma execução de fluxo de trabalho

O delete-run exemplo a seguir exclui uma execução com ID1234567.

```
aws omics delete-run \ 
     --id 1234567
```
Para obter mais informações, consulte [Fluxos de trabalho do Omics](https://docs.aws.amazon.com/omics/latest/dev/workflows.html) no Amazon Omics Developer Guide.

• Para obter detalhes da API, consulte [DeleteRun](https://awscli.amazonaws.com/v2/documentation/api/latest/reference/omics/delete-run.html)em Referência de AWS CLI Comandos.

#### **delete-sequence-store**

O código de exemplo a seguir mostra como usar delete-sequence-store.

AWS CLI

Para excluir um armazenamento de sequências

O delete-sequence-store exemplo a seguir exclui um armazenamento de sequência com ID1234567890.

```
aws omics delete-sequence-store \ 
     --id 1234567890
```
Para obter mais informações, consulte [Omics Storage](https://docs.aws.amazon.com/omics/latest/dev/sequence-stores.html) no Amazon Omics Developer Guide.

• Para obter detalhes da API, consulte [DeleteSequenceStoree](https://awscli.amazonaws.com/v2/documentation/api/latest/reference/omics/delete-sequence-store.html)m Referência de AWS CLI Comandos.

#### **delete-share**

O código de exemplo a seguir mostra como usar delete-share.

### AWS CLI

Para excluir um compartilhamento de dados de HealthOmics análise

O delete-share exemplo a seguir exclui um compartilhamento de dados analíticos entre contas.

```
aws omics delete-share \ 
     --share-id "495c21bedc889d07d0ab69d710a6841e-dd75ab7a1a9c384fa848b5bd8e5a7e0a"
```
Saída:

```
{ 
     "status": "DELETING"
}
```
Para obter mais informações, consulte [Compartilhamento entre contas](https://docs.aws.amazon.com/omics/latest/dev/cross-account-sharing.html) no Guia do AWS HealthOmics usuário.

• Para obter detalhes da API, consulte [DeleteShare](https://awscli.amazonaws.com/v2/documentation/api/latest/reference/omics/delete-share.html)em Referência de AWS CLI Comandos.

# **delete-variant-store**

O código de exemplo a seguir mostra como usar delete-variant-store.

AWS CLI

Para excluir um armazenamento de variantes

O delete-variant-store exemplo a seguir exclui um repositório de variantes chamadomy\_var\_store.

```
aws omics delete-variant-store \ 
     --name my_var_store
```

```
{ 
     "status": "DELETING"
}
```
Para obter mais informações, consulte [Omics Analytics](https://docs.aws.amazon.com/omics/latest/dev/omics-analytics.html) no Amazon Omics Developer Guide.

• Para obter detalhes da API, consulte [DeleteVariantStoree](https://awscli.amazonaws.com/v2/documentation/api/latest/reference/omics/delete-variant-store.html)m Referência de AWS CLI Comandos.

### **delete-workflow**

O código de exemplo a seguir mostra como usar delete-workflow.

# AWS CLI

Para excluir um fluxo de trabalho

O delete-workflow exemplo a seguir exclui um fluxo de trabalho com ID1234567.

```
aws omics delete-workflow \ 
     --id 1234567
```
Para obter mais informações, consulte [Fluxos de trabalho do Omics](https://docs.aws.amazon.com/omics/latest/dev/workflows.html) no Amazon Omics Developer Guide.

• Para obter detalhes da API, consulte [DeleteWorkflowe](https://awscli.amazonaws.com/v2/documentation/api/latest/reference/omics/delete-workflow.html)m Referência de AWS CLI Comandos.

#### **get-annotation-import-job**

O código de exemplo a seguir mostra como usar get-annotation-import-job.

### AWS CLI

Para visualizar um trabalho de importação de anotações

O get-annotation-import-job exemplo a seguir obtém detalhes sobre um trabalho de importação de anotações.

```
aws omics get-annotation-import-job \ 
     --job-id 984162c7-xmpl-4d23-ab47-286f7950bfbf
```

```
 "creationTime": "2022-11-30T01:40:11.017746Z", 
     "destinationName": "tsv_ann_store", 
     "id": "984162c7-xmpl-4d23-ab47-286f7950bfbf", 
     "items": [ 
        \sqrt{ } "jobStatus": "COMPLETED", 
              "source": "s3://omics-artifacts-01d6xmpl4e72dd32/targetedregions.bed.gz" 
         } 
     ], 
     "roleArn": "arn:aws:iam::123456789012:role/omics-service-role-serviceRole-
W8O1XMPL7QZ", 
     "runLeftNormalization": false, 
     "status": "COMPLETED", 
     "updateTime": "2022-11-30T01:42:39.134009Z"
}
```
Para obter mais informações, consulte [Omics Analytics](https://docs.aws.amazon.com/omics/latest/dev/omics-analytics.html) no Amazon Omics Developer Guide.

• Para obter detalhes da API, consulte [GetAnnotationImportJobe](https://awscli.amazonaws.com/v2/documentation/api/latest/reference/omics/get-annotation-import-job.html)m Referência de AWS CLI Comandos.

#### **get-annotation-store-version**

O código de exemplo a seguir mostra como usar get-annotation-store-version.

AWS CLI

Para recuperar os metadados de uma versão do armazenamento de anotações

O get-annotation-store-version exemplo a seguir recupera os metadados da versão solicitada do armazenamento de anotações.

```
aws omics get-annotation-store-version \ 
     --name my_annotation_store \ 
     --version-name my_version
```

```
{ 
     "storeId": "4934045d1c6d", 
     "id": "2a3f4a44aa7b", 
     "status": "ACTIVE",
```

```
 "versionArn": "arn:aws:omics:us-west-2:555555555555:annotationStore/
my_annotation_store/version/my_version", 
    "name": "my annotation store",
     "versionName": "my_version", 
     "creationTime": "2023-07-21T17:15:49.251040+00:00", 
     "updateTime": "2023-07-21T17:15:56.434223+00:00", 
     "statusMessage": "", 
     "versionSizeBytes": 0
}
```
Para obter mais informações, consulte [Criação de novas versões de repositórios de anotações](https://docs.aws.amazon.com/omics/latest/dev/annotation-store-versioning.html) no Guia do AWS HealthOmics usuário.

• Para obter detalhes da API, consulte [GetAnnotationStoreVersione](https://awscli.amazonaws.com/v2/documentation/api/latest/reference/omics/get-annotation-store-version.html)m Referência de AWS CLI Comandos.

#### **get-annotation-store**

O código de exemplo a seguir mostra como usar get-annotation-store.

AWS CLI

Para ver um repositório de anotações

O get-annotation-store exemplo a seguir obtém detalhes sobre um repositório de anotações chamado. my\_ann\_store

```
aws omics get-annotation-store \ 
     --name my_ann_store
```

```
{ 
     "creationTime": "2022-11-23T22:48:39.226492Z", 
     "id": "0a91xmplc71f", 
     "name": "my_ann_store", 
     "reference": { 
         "referenceArn": "arn:aws:omics:us-
west-2:123456789012:referenceStore/1234567890/reference/1234567890" 
     }, 
     "status": "CREATING", 
     "storeArn": "arn:aws:omics:us-west-2:123456789012:annotationStore/my_ann_store",
```

```
 "storeFormat": "VCF", 
     "storeSizeBytes": 0, 
     "tags": {}
}
```
Para obter mais informações, consulte [Omics Analytics](https://docs.aws.amazon.com/omics/latest/dev/omics-analytics.html) no Amazon Omics Developer Guide.

• Para obter detalhes da API, consulte [GetAnnotationStoree](https://awscli.amazonaws.com/v2/documentation/api/latest/reference/omics/get-annotation-store.html)m Referência de AWS CLI Comandos.

### **get-read-set-activation-job**

O código de exemplo a seguir mostra como usar get-read-set-activation-job.

AWS CLI

Para visualizar um trabalho de ativação do conjunto de leitura

O get-read-set-activation-job exemplo a seguir mostra detalhes sobre um trabalho de ativação do conjunto de leitura.

```
aws omics get-read-set-activation-job \ 
     --sequence-store-id 1234567890 \ 
     --id 1234567890
```

```
{ 
     "completionTime": "2022-12-06T22:33:42.828Z", 
     "creationTime": "2022-12-06T22:32:45.213Z", 
     "id": "1234567890", 
     "sequenceStoreId": "1234567890", 
     "sources": [ 
         { 
              "readSetId": "1234567890", 
              "status": "FINISHED", 
              "statusMessage": "No activation needed as read set is already in 
  ACTIVATING or ACTIVE state." 
         } 
     ], 
     "status": "COMPLETED", 
     "statusMessage": "The job completed successfully."
```
}

Para obter mais informações, consulte [Omics Storage](https://docs.aws.amazon.com/omics/latest/dev/sequence-stores.html) no Amazon Omics Developer Guide.

• Para obter detalhes da API, consulte [GetReadSetActivationJobe](https://awscli.amazonaws.com/v2/documentation/api/latest/reference/omics/get-read-set-activation-job.html)m Referência de AWS CLI Comandos.

#### **get-read-set-export-job**

O código de exemplo a seguir mostra como usar get-read-set-export-job.

AWS CLI

Para visualizar um trabalho de exportação do conjunto de leitura

O get-read-set-export-job exemplo a seguir obtém detalhes sobre um trabalho de exportação do conjunto de leitura.

```
aws omics get-read-set-export-job \ 
     --sequence-store-id 1234567890 \ 
     --id 1234567890
```
Saída:

```
{ 
     "completionTime": "2022-12-06T22:39:14.491Z", 
     "creationTime": "2022-12-06T22:37:18.612Z", 
     "destination": "s3://omics-artifacts-01d6xmpl4e72dd32/read-set-export/", 
     "id": "1234567890", 
     "sequenceStoreId": "1234567890", 
     "status": "COMPLETED", 
     "statusMessage": "The job is submitted and will start soon."
}
```
Para obter mais informações, consulte [Omics Storage](https://docs.aws.amazon.com/omics/latest/dev/sequence-stores.html) no Amazon Omics Developer Guide.

• Para obter detalhes da API, consulte [GetReadSetExportJobe](https://awscli.amazonaws.com/v2/documentation/api/latest/reference/omics/get-read-set-export-job.html)m Referência de AWS CLI Comandos.

#### **get-read-set-import-job**

O código de exemplo a seguir mostra como usar get-read-set-import-job.

### AWS CLI

Para visualizar um trabalho de importação de conjunto de leitura

O get-read-set-import-job exemplo a seguir obtém detalhes sobre um trabalho de importação de conjunto de leitura.

```
aws omics get-read-set-import-job \ 
     --sequence-store-id 1234567890 \ 
     --id 1234567890
```

```
{ 
     "creationTime": "2022-11-23T01:36:38.158Z", 
     "id": "1234567890", 
     "roleArn": "arn:aws:iam::123456789012:role/omics-service-role-serviceRole-
W8O1XMPL7QZ", 
     "sequenceStoreId": "1234567890", 
     "sources": [ 
         { 
              "name": "HG00100", 
             "referenceArn": "arn:aws:omics:us-
west-2:123456789012:referenceStore/1234567890/reference/1234567890", 
             "sampleId": "bam-sample", 
             "sourceFileType": "BAM", 
              "sourceFiles": { 
                  "source1": "s3://omics-artifacts-01d6xmpl4e72dd32/
HG00100.chrom20.ILLUMINA.bwa.GBR.low_coverage.20101123.bam", 
                  "source2": "" 
             }, 
             "status": "IN_PROGRESS", 
              "statusMessage": "The source job is currently in progress.", 
              "subjectId": "bam-subject", 
              "tags": { 
                  "aws:omics:sampleId": "bam-sample", 
                  "aws:omics:subjectId": "bam-subject" 
 } 
         }, 
         { 
              "name": "HG00146", 
              "referenceArn": "arn:aws:omics:us-
west-2:123456789012:referenceStore/1234567890/reference/1234567890",
```
```
 "sampleId": "fastq-sample", 
             "sourceFileType": "FASTQ", 
             "sourceFiles": { 
                  "source1": "s3://omics-artifacts-01d6xmpl4e72dd32/
SRR233106_1.filt.fastq.gz", 
                  "source2": "s3://omics-artifacts-01d6xmpl4e72dd32/
SRR233106_2.filt.fastq.gz" 
             }, 
             "status": "IN_PROGRESS", 
             "statusMessage": "The source job is currently in progress.", 
             "subjectId": "fastq-subject", 
             "tags": { 
                  "aws:omics:sampleId": "fastq-sample", 
                  "aws:omics:subjectId": "fastq-subject" 
 } 
         }, 
         { 
             "name": "HG00096", 
             "referenceArn": "arn:aws:omics:us-
west-2:123456789012:referenceStore/1234567890/reference/1234567890", 
             "sampleId": "cram-sample", 
             "sourceFileType": "CRAM", 
              "sourceFiles": { 
                  "source1": "s3://omics-artifacts-01d6xmpl4e72dd32/
HG00096.alt bwamem GRCh38DH.20150718.GBR.low coverage.cram",
                  "source2": "" 
             }, 
             "status": "IN_PROGRESS", 
             "statusMessage": "The source job is currently in progress.", 
              "subjectId": "cram-subject", 
             "tags": { 
                  "aws:omics:sampleId": "cram-sample", 
                  "aws:omics:subjectId": "cram-subject" 
 } 
         } 
     ], 
     "status": "IN_PROGRESS", 
     "statusMessage": "The job is currently in progress."
}
```
Para obter mais informações, consulte [Omics Storage](https://docs.aws.amazon.com/omics/latest/dev/sequence-stores.html) no Amazon Omics Developer Guide.

• Para obter detalhes da API, consulte [GetReadSetImportJobe](https://awscli.amazonaws.com/v2/documentation/api/latest/reference/omics/get-read-set-import-job.html)m Referência de AWS CLI Comandos.

# **get-read-set-metadata**

O código de exemplo a seguir mostra como usar get-read-set-metadata.

#### AWS CLI

Para ver um conjunto de leitura

O get-read-set-metadata exemplo a seguir obtém detalhes sobre os arquivos de um conjunto de leitura.

```
aws omics get-read-set-metadata \ 
     --sequence-store-id 1234567890 \ 
     --id 1234567890
```

```
{ 
     "arn": "arn:aws:omics:us-west-2:123456789012:sequenceStore/1234567890/
readSet/1234567890", 
     "creationTime": "2022-11-23T21:55:00.515Z", 
     "fileType": "FASTQ", 
     "files": { 
          "source1": { 
              "contentLength": 310054739, 
              "partSize": 104857600, 
              "totalParts": 3 
         }, 
          "source2": { 
              "contentLength": 307846621, 
              "partSize": 104857600, 
              "totalParts": 3 
         } 
     }, 
     "id": "1234567890", 
     "name": "HG00146", 
     "referenceArn": "arn:aws:omics:us-west-2:123456789012:referenceStore/1234567890/
reference/1234567890", 
     "sampleId": "fastq-sample", 
     "sequenceInformation": { 
          "alignment": "UNALIGNED", 
          "totalBaseCount": 677717384, 
          "totalReadCount": 8917334
```

```
 }, 
     "sequenceStoreId": "1234567890", 
     "status": "ACTIVE", 
     "subjectId": "fastq-subject"
}
```
Para obter mais informações, consulte [Omics Storage](https://docs.aws.amazon.com/omics/latest/dev/sequence-stores.html) no Amazon Omics Developer Guide.

• Para obter detalhes da API, consulte [GetReadSetMetadatae](https://awscli.amazonaws.com/v2/documentation/api/latest/reference/omics/get-read-set-metadata.html)m Referência de AWS CLI Comandos.

## **get-read-set**

O código de exemplo a seguir mostra como usar get-read-set.

#### AWS CLI

Para baixar um conjunto de leitura

O get-read-set exemplo a seguir baixa a parte 3 de um conjunto de leitura como1234567890.3.bam.

```
aws omics get-read-set \ 
     --sequence-store-id 1234567890 \ 
     --id 1234567890 \ 
     --part-number 3 1234567890.3.bam
```
Para obter mais informações, consulte [Omics Storage](https://docs.aws.amazon.com/omics/latest/dev/sequence-stores.html) no Amazon Omics Developer Guide.

• Para obter detalhes da API, consulte [GetReadSetn](https://awscli.amazonaws.com/v2/documentation/api/latest/reference/omics/get-read-set.html)a Referência de AWS CLI Comandos.

# **get-reference-import-job**

O código de exemplo a seguir mostra como usar get-reference-import-job.

## AWS CLI

Para visualizar um trabalho de importação de referência

O get-reference-import-job exemplo a seguir obtém detalhes sobre um trabalho de importação de referência.

```
aws omics get-reference-import-job \
```

```
 --reference-store-id 1234567890 \ 
 --id 1234567890
```
#### Saída:

```
{ 
     "creationTime": "2022-11-22T22:25:41.124Z", 
     "id": "1234567890", 
     "referenceStoreId": "1234567890", 
     "roleArn": "arn:aws:iam::123456789012:role/omics-service-role-serviceRole-
W8O1XMPL7QZ", 
     "sources": [ 
         { 
              "name": "assembly-38", 
              "sourceFile": "s3://omics-artifacts-01d6xmpl4e72dd32/
Homo_sapiens_assembly38.fasta", 
              "status": "IN_PROGRESS", 
              "statusMessage": "The source job is currently in progress." 
         } 
     ], 
     "status": "IN_PROGRESS", 
     "statusMessage": "The job is currently in progress."
}
```
Para obter mais informações, consulte [Omics Storage](https://docs.aws.amazon.com/omics/latest/dev/sequence-stores.html) no Amazon Omics Developer Guide.

• Para obter detalhes da API, consulte [GetReferenceImportJobn](https://awscli.amazonaws.com/v2/documentation/api/latest/reference/omics/get-reference-import-job.html)a Referência de AWS CLI Comandos.

## **get-reference-metadata**

O código de exemplo a seguir mostra como usar get-reference-metadata.

AWS CLI

Para ver uma referência

O get-reference-metadata exemplo a seguir obtém detalhes sobre uma referência.

```
aws omics get-reference-metadata \ 
     --reference-store-id 1234567890 \ 
     --id 1234567890
```
#### Saída:

```
{ 
     "arn": "arn:aws:omics:us-west-2:123456789012:referenceStore/1234567890/
reference/1234567890", 
     "creationTime": "2022-11-22T22:27:09.033Z", 
     "files": { 
          "index": { 
              "contentLength": 160928, 
              "partSize": 104857600, 
              "totalParts": 1 
         }, 
          "source": { 
              "contentLength": 3249912778, 
              "partSize": 104857600, 
              "totalParts": 31 
         } 
     }, 
     "id": "1234567890", 
     "md5": "7ff134953dcca8c8997453bbb80b6b5e", 
     "name": "assembly-38", 
     "referenceStoreId": "1234567890", 
     "status": "ACTIVE", 
     "updateTime": "2022-11-22T22:27:09.033Z"
}
```
Para obter mais informações, consulte [Omics Storage](https://docs.aws.amazon.com/omics/latest/dev/sequence-stores.html) no Amazon Omics Developer Guide.

• Para obter detalhes da API, consulte [GetReferenceMetadata](https://awscli.amazonaws.com/v2/documentation/api/latest/reference/omics/get-reference-metadata.html)na Referência de AWS CLI Comandos.

#### **get-reference-store**

O código de exemplo a seguir mostra como usar get-reference-store.

#### AWS CLI

Para ver uma loja de referência

O get-reference-store exemplo a seguir mostra detalhes sobre uma loja de referência.

```
aws omics get-reference-store \
```
--id 1234567890

Saída:

```
{ 
     "arn": "arn:aws:omics:us-west-2:123456789012:referenceStore/1234567890", 
     "creationTime": "2022-09-23T23:27:20.364Z", 
     "id": "1234567890", 
     "name": "my-rstore-0"
}
```
Para obter mais informações, consulte [Omics Storage](https://docs.aws.amazon.com/omics/latest/dev/sequence-stores.html) no Amazon Omics Developer Guide.

• Para obter detalhes da API, consulte [GetReferenceStoren](https://awscli.amazonaws.com/v2/documentation/api/latest/reference/omics/get-reference-store.html)a Referência de AWS CLI Comandos.

#### **get-reference**

O código de exemplo a seguir mostra como usar get-reference.

AWS CLI

Para baixar uma referência do genoma

O get-reference exemplo a seguir baixa a parte 1 de um genoma comohg38.1.fa.

```
aws omics get-reference \ 
     --reference-store-id 1234567890 \ 
     --id 1234567890 \ 
     --part-number 1 hg38.1.fa
```
Para obter mais informações, consulte [Omics Storage](https://docs.aws.amazon.com/omics/latest/dev/sequence-stores.html) no Amazon Omics Developer Guide.

• Para obter detalhes da API, consulte [GetReference](https://awscli.amazonaws.com/v2/documentation/api/latest/reference/omics/get-reference.html)na Referência de AWS CLI Comandos.

#### **get-run-group**

O código de exemplo a seguir mostra como usar get-run-group.

AWS CLI

Para ver um grupo de corrida

O get-run-group exemplo a seguir obtém detalhes sobre um grupo de execução.

```
aws omics get-run-group \ 
     --id 1234567
```
Saída:

```
{ 
     "arn": "arn:aws:omics:us-west-2:123456789012:runGroup/1234567", 
     "creationTime": "2022-12-01T00:58:42.915219Z", 
     "id": "1234567", 
     "maxCpus": 20, 
     "maxDuration": 600, 
     "name": "cram-convert", 
     "tags": {}
}
```
Para obter mais informações, consulte [Fluxos de trabalho do Omics](https://docs.aws.amazon.com/omics/latest/dev/workflows.html) no Amazon Omics Developer Guide.

• Para obter detalhes da API, consulte [GetRunGroup](https://awscli.amazonaws.com/v2/documentation/api/latest/reference/omics/get-run-group.html)na Referência de AWS CLI Comandos.

#### **get-run-task**

O código de exemplo a seguir mostra como usar get-run-task.

AWS CLI

Para ver uma tarefa

O get-run-task exemplo a seguir obtém detalhes sobre uma tarefa de fluxo de trabalho.

```
aws omics get-run-task \ 
    --id 1234567 \
     --task-id 1234567
```
Saída:

```
 "cpus": 1, 
 "creationTime": "2022-11-30T23:13:00.718651Z",
```
{

```
 "logStream": "arn:aws:logs:us-west-2:123456789012:log-group:/aws/omics/
WorkflowLog:log-stream:run/1234567/task/1234567", 
     "memory": 15, 
     "name": "CramToBamTask", 
     "startTime": "2022-11-30T23:17:47.016Z", 
     "status": "COMPLETED", 
     "stopTime": "2022-11-30T23:18:21.503Z", 
     "taskId": "1234567"
}
```
Para obter mais informações, consulte [Fluxos de trabalho do Omics](https://docs.aws.amazon.com/omics/latest/dev/workflows.html) no Amazon Omics Developer Guide.

• Para obter detalhes da API, consulte [GetRunTaskn](https://awscli.amazonaws.com/v2/documentation/api/latest/reference/omics/get-run-task.html)a Referência de AWS CLI Comandos.

## **get-run**

O código de exemplo a seguir mostra como usar get-run.

## AWS CLI

Para visualizar a execução de um fluxo de trabalho

O get-run exemplo a seguir obtém detalhes sobre a execução de um fluxo de trabalho.

```
aws omics get-run \ 
     --id 1234567
```

```
{ 
     "arn": "arn:aws:omics:us-west-2:123456789012:run/1234567", 
     "creationTime": "2022-11-30T22:58:22.615865Z", 
     "digest": 
  "sha256:c54bxmpl742dcc26f7fa1f10e37550ddd8f251f418277c0a58e895b801ed28cf", 
     "id": "1234567", 
     "name": "cram-to-bam", 
     "outputUri": "s3://omics-artifacts-01d6xmpl4e72dd32/workflow-output/", 
     "parameters": { 
         "ref_dict": "s3://omics-artifacts-01d6xmpl4e72dd32/
Homo_sapiens_assembly38.dict", 
         "ref_fasta_index": "s3://omics-artifacts-01d6xmpl4e72dd32/
Homo_sapiens_assembly38.fasta.fai",
```

```
 "ref_fasta": "s3://omics-artifacts-01d6xmpl4e72dd32/
Homo sapiens assembly38.fasta",
         "sample_name": "NA12878", 
         "input_cram": "s3://omics-artifacts-01d6xmpl4e72dd32/NA12878.cram" 
     }, 
     "resourceDigests": { 
         "s3://omics-artifacts-01d6xmpl4e72dd32/Homo_sapiens_assembly38.fasta.fai": 
  "etag:f76371b113734a56cde236bc0372de0a", 
         "s3://omics-artifacts-01d6xmpl4e72dd32/Homo_sapiens_assembly38.dict": 
  "etag:3884c62eb0e53fa92459ed9bff133ae6", 
         "s3://omics-artifacts-01d6xmpl4e72dd32/Homo_sapiens_assembly38.fasta": 
  "etag:e307d81c605fb91b7720a08f00276842-388", 
         "s3://omics-artifacts-01d6xmpl4e72dd32/NA12878.cram": 
  "etag:a9f52976381286c6143b5cc681671ec6" 
     }, 
     "roleArn": "arn:aws:iam::123456789012:role/omics-service-role-serviceRole-
W8O1XMPL7QZ", 
     "startedBy": "arn:aws:iam::123456789012:user/laptop-2020", 
     "status": "STARTING", 
     "tags": {}, 
     "workflowId": "1234567", 
     "workflowType": "PRIVATE"
}
```
Para obter mais informações, consulte [Fluxos de trabalho do Omics](https://docs.aws.amazon.com/omics/latest/dev/workflows.html) no Amazon Omics Developer Guide.

• Para obter detalhes da API, consulte [GetRunn](https://awscli.amazonaws.com/v2/documentation/api/latest/reference/omics/get-run.html)a Referência de AWS CLI Comandos.

#### **get-sequence-store**

O código de exemplo a seguir mostra como usar get-sequence-store.

AWS CLI

Para visualizar um armazenamento de sequências

O get-sequence-store exemplo a seguir obtém detalhes sobre um armazenamento de sequência com ID1234567890.

```
aws omics get-sequence-store \ 
     --id 1234567890
```
#### Saída:

```
{ 
     "arn": "arn:aws:omics:us-east-1:123456789012:sequenceStore/1234567890", 
     "creationTime": "2022-11-23T19:55:48.376Z", 
     "id": "1234567890", 
     "name": "my-seq-store"
}
```
Para obter mais informações, consulte [Omics Storage](https://docs.aws.amazon.com/omics/latest/dev/sequence-stores.html) no Amazon Omics Developer Guide.

• Para obter detalhes da API, consulte [GetSequenceStoren](https://awscli.amazonaws.com/v2/documentation/api/latest/reference/omics/get-sequence-store.html)a Referência de AWS CLI Comandos.

## **get-share**

O código de exemplo a seguir mostra como usar get-share.

## AWS CLI

Para recuperar os metadados sobre um compartilhamento de dados analíticos HealthOmics

O get-share exemplo a seguir recupera os metadados de um compartilhamento de dados analíticos entre contas.

```
aws omics get-share \ 
     --share-id "495c21bedc889d07d0ab69d710a6841e-dd75ab7a1a9c384fa848b5bd8e5a7e0a"
```

```
{ 
     "share": { 
         "shareId": "495c21bedc889d07d0ab69d710a6841e-
dd75ab7a1a9c384fa848b5bd8e5a7e0a", 
         "name": "my_Share-123", 
         "resourceArn": "arn:aws:omics:us-west-2:555555555555:variantStore/
omics_dev_var_store", 
         "principalSubscriber": "123456789012", 
         "ownerId": "555555555555", 
         "status": "PENDING" 
     }
}
```
Para obter mais informações, consulte [Compartilhamento entre contas](https://docs.aws.amazon.com/omics/latest/dev/cross-account-sharing.html) no Guia do AWS HealthOmics usuário.

• Para obter detalhes da API, consulte [GetSharen](https://awscli.amazonaws.com/v2/documentation/api/latest/reference/omics/get-share.html)a Referência de AWS CLI Comandos.

# **get-variant-import-job**

O código de exemplo a seguir mostra como usar get-variant-import-job.

AWS CLI

Para visualizar um trabalho de importação de variantes

O get-variant-import-job exemplo a seguir obtém detalhes sobre um trabalho de importação de variantes.

```
aws omics get-variant-import-job \ 
     --job-id edd7b8ce-xmpl-47e2-bc99-258cac95a508
```
Saída:

```
\{ "creationTime": "2022-11-23T22:42:50.037812Z", 
     "destinationName": "my_var_store", 
     "id": "edd7b8ce-xmpl-47e2-bc99-258cac95a508", 
     "items": [ 
         { 
              "jobStatus": "IN_PROGRESS", 
              "source": "s3://omics-artifacts-01d6xmpl4e72dd32/
Homo_sapiens_assembly38.known_indels.vcf.gz" 
         } 
     ], 
     "roleArn": "arn:aws:iam::123456789012:role/omics-service-role-serviceRole-
W8O1XMPL7QZ", 
     "runLeftNormalization": false, 
     "status": "IN_PROGRESS", 
     "updateTime": "2022-11-23T22:43:05.898309Z"
}
```
Para obter mais informações, consulte [Omics Analytics](https://docs.aws.amazon.com/omics/latest/dev/omics-analytics.html) no Amazon Omics Developer Guide.

• Para obter detalhes da API, consulte [GetVariantImportJob](https://awscli.amazonaws.com/v2/documentation/api/latest/reference/omics/get-variant-import-job.html)na Referência de AWS CLI Comandos.

#### **get-variant-store**

O código de exemplo a seguir mostra como usar get-variant-store.

#### AWS CLI

Para ver uma loja de variantes

O get-variant-store exemplo a seguir mostra detalhes sobre uma loja de variantes.

```
aws omics get-variant-store \ 
     --name my_var_store
```
Saída:

```
{ 
     "creationTime": "2022-11-23T22:09:07.534499Z", 
     "id": "02dexmplcfdd", 
     "name": "my_var_store", 
     "reference": { 
         "referenceArn": "arn:aws:omics:us-
west-2:123456789012:referenceStore/1234567890/reference/1234567890" 
     }, 
     "status": "CREATING", 
     "storeArn": "arn:aws:omics:us-west-2:123456789012:variantStore/my_var_store", 
     "storeSizeBytes": 0, 
     "tags": {}, 
     "updateTime": "2022-11-23T22:09:24.931711Z"
}
```
Para obter mais informações, consulte [Omics Analytics](https://docs.aws.amazon.com/omics/latest/dev/omics-analytics.html) no Amazon Omics Developer Guide.

• Para obter detalhes da API, consulte [GetVariantStoren](https://awscli.amazonaws.com/v2/documentation/api/latest/reference/omics/get-variant-store.html)a Referência de AWS CLI Comandos.

#### **get-workflow**

O código de exemplo a seguir mostra como usar get-workflow.

#### AWS CLI

Para visualizar um fluxo de trabalho

O get-workflow exemplo a seguir obtém detalhes sobre um fluxo de trabalho com ID1234567.

```
aws omics get-workflow \ 
     --id 1234567
```
#### Saída:

```
{ 
     "arn": "arn:aws:omics:us-west-2:123456789012:workflow/1234567", 
     "creationTime": "2022-11-30T22:33:16.225368Z", 
     "digest": 
  "sha256:c54bxmpl742dcc26f7fa1f10e37550ddd8f251f418277c0a58e895b801ed28cf", 
     "engine": "WDL", 
     "id": "1234567", 
     "main": "workflow-crambam.wdl", 
     "name": "cram-converter", 
     "parameterTemplate": { 
         "ref_dict": { 
             "description": "dictionary file for 'ref_fasta'" 
         }, 
         "ref_fasta_index": { 
             "description": "Index of the reference genome fasta file" 
         }, 
         "ref_fasta": { 
             "description": "Reference genome fasta file" 
         }, 
        "input cram": {
              "description": "The Cram file to convert to BAM" 
         }, 
         "sample_name": { 
              "description": "The name of the input sample, used to name the output 
  BAM" 
         } 
     }, 
     "status": "ACTIVE", 
     "statusMessage": "workflow-crambam.wdl\n workflow CramToBamFlow\n 
  call CramToBamTask\n call ValidateSamFile\n task CramToBamTask\n task 
  ValidateSamFile\n", 
     "tags": {}, 
     "type": "PRIVATE"
}
```
Para obter mais informações, consulte [Fluxos de trabalho do Omics](https://docs.aws.amazon.com/omics/latest/dev/workflows.html) no Amazon Omics Developer Guide.

• Para obter detalhes da API, consulte [GetWorkflow](https://awscli.amazonaws.com/v2/documentation/api/latest/reference/omics/get-workflow.html)na Referência de AWS CLI Comandos.

#### **list-annotation-import-jobs**

O código de exemplo a seguir mostra como usar list-annotation-import-jobs.

#### AWS CLI

Para obter uma lista de trabalhos de importação de anotações

Veja a seguir list-annotation-import-jobs uma lista de trabalhos de importação de anotações.

aws omics list-annotation-import-jobs

```
{ 
     "annotationImportJobs": [ 
         { 
              "creationTime": "2022-11-30T01:39:41.478294Z", 
              "destinationName": "gff_ann_store", 
              "id": "18a9e792-xmpl-4869-a105-e5b602900444", 
              "roleArn": "arn:aws:iam::123456789012:role/omics-service-role-
serviceRole-W8O1XMPL7QZ", 
              "runLeftNormalization": false, 
              "status": "COMPLETED", 
              "updateTime": "2022-11-30T01:47:09.145178Z" 
         }, 
         { 
              "creationTime": "2022-11-30T00:45:58.007838Z", 
              "destinationName": "my_ann_store", 
              "id": "4e9eafc8-xmpl-431e-a0b2-3bda27cb600a", 
              "roleArn": "arn:aws:iam::123456789012:role/omics-service-role-
serviceRole-W8O1XMPL7QZ", 
              "runLeftNormalization": false, 
              "status": "FAILED", 
              "updateTime": "2022-11-30T00:47:01.706325Z" 
         } 
     ]
}
```
Para obter mais informações, consulte [Omics Analytics](https://docs.aws.amazon.com/omics/latest/dev/omics-analytics.html) no Amazon Omics Developer Guide.

• Para obter detalhes da API, consulte [ListAnnotationImportJobsn](https://awscli.amazonaws.com/v2/documentation/api/latest/reference/omics/list-annotation-import-jobs.html)a Referência de AWS CLI Comandos.

#### **list-annotation-store-versions**

O código de exemplo a seguir mostra como usar list-annotation-store-versions.

#### AWS CLI

Para listar todas as versões de um repositório de anotações.

O list-annotation-store-versions exemplo a seguir lista todas as versões existentes de um repositório de anotações.

```
aws omics list-annotation-store-versions \ 
     --name my_annotation_store
```

```
{ 
     "annotationStoreVersions": [ 
         { 
         "storeId": "4934045d1c6d", 
         "id": "2a3f4a44aa7b", 
         "status": "CREATING", 
         "versionArn": "arn:aws:omics:us-west-2:555555555555:annotationStore/
my_annotation_store/version/my_version_2", 
         "name": "my_annotation_store", 
         "versionName": "my_version_2", 
         "creation Time": "2023-07-21T17:20:59.380043+00:00", 
         "versionSizeBytes": 0
},
{ 
      "storeId": "4934045d1c6d", 
      "id": "4934045d1c6d", 
      "status": "ACTIVE", 
      "versionArn": "arn:aws:omics:us-west-2:555555555555:annotationStore/
my_annotation_store/version/my_version_1", 
      "name": "my_annotation_store", 
      "versionName": "my_version_1",
```

```
 "creationTime": "2023-07-21T17:15:49.251040+00:00", 
 "updateTime": "2023-07-21T17:15:56.434223+00:00", 
 "statusMessage": "", 
 "versionSizeBytes": 0 
 }
```
Para obter mais informações, consulte [Criação de novas versões de repositórios de anotações](https://docs.aws.amazon.com/omics/latest/dev/annotation-store-versioning.html) no Guia do AWS HealthOmics usuário.

• Para obter detalhes da API, consulte [ListAnnotationStoreVersionsn](https://awscli.amazonaws.com/v2/documentation/api/latest/reference/omics/list-annotation-store-versions.html)a Referência de AWS CLI Comandos.

# **list-annotation-stores**

O código de exemplo a seguir mostra como usar list-annotation-stores.

## AWS CLI

}

Para obter uma lista de lojas de anotações

O list-annotation-stores exemplo a seguir obtém uma lista de lojas de anotações.

```
aws omics list-annotation-stores
```

```
{ 
     "annotationStores": [ 
         { 
              "creationTime": "2022-11-23T22:48:39.226492Z", 
              "id": "0a91xmplc71f", 
              "name": "my_ann_store", 
              "reference": { 
                  "referenceArn": "arn:aws:omics:us-
west-2:123456789012:referenceStore/1234567890/reference/1234567890" 
              }, 
              "status": "ACTIVE", 
              "statusMessage": "", 
              "storeArn": "arn:aws:omics:us-west-2:123456789012:annotationStore/
my_ann_store",
```

```
 "storeFormat": "VCF", 
                "storeSizeBytes": 0, 
                "updateTime": "2022-11-23T22:53:27.372840Z" 
          } 
    \mathbf{I}}
```
Para obter mais informações, consulte [Omics Analytics](https://docs.aws.amazon.com/omics/latest/dev/omics-analytics.html) no Amazon Omics Developer Guide.

• Para obter detalhes da API, consulte [ListAnnotationStores](https://awscli.amazonaws.com/v2/documentation/api/latest/reference/omics/list-annotation-stores.html)na Referência de AWS CLI Comandos.

## **list-multipart-read-set-uploads**

O código de exemplo a seguir mostra como usar list-multipart-read-set-uploads.

AWS CLI

Para listar todas as leituras em várias partes, configure os uploads e seus status.

O list-multipart-read-set-uploads exemplo a seguir lista todos os uploads de conjuntos de leitura de várias partes e seus status.

```
aws omics list-multipart-read-set-uploads \ 
     --sequence-store-id 0123456789
```

```
{
"uploads": 
    \Gamma { 
             "sequenceStoreId": "0123456789", 
             "uploadId": "8749584421", 
             "sourceFileType": "FASTQ", 
              "subjectId": "mySubject", 
              "sampleId": "mySample", 
              "generatedFrom": "1000 Genomes", 
              "name": "HG00146", 
              "description": "FASTQ for HG00146", 
              "creationTime": "2023-11-29T19:22:51.349298+00:00"
```

```
 }, 
         { 
              "sequenceStoreId": "0123456789", 
              "uploadId": "5290538638", 
              "sourceFileType": "BAM", 
              "subjectId": "mySubject", 
              "sampleId": "mySample", 
              "generatedFrom": "1000 Genomes", 
              "referenceArn": "arn:aws:omics:us-
west-2:845448930428:referenceStore/8168613728/reference/2190697383", 
              "name": "HG00146", 
              "description": "BAM for HG00146", 
              "creationTime": "2023-11-29T19:23:33.116516+00:00" 
         }, 
         { 
              "sequenceStoreId": "0123456789", 
              "uploadId": "4174220862", 
              "sourceFileType": "BAM", 
              "subjectId": "mySubject", 
              "sampleId": "mySample", 
              "generatedFrom": "1000 Genomes", 
              "referenceArn": "arn:aws:omics:us-
west-2:845448930428:referenceStore/8168613728/reference/2190697383", 
              "name": "HG00147", 
              "description": "BAM for HG00147", 
              "creationTime": "2023-11-29T19:23:47.007866+00:00" 
         } 
     ]
}
```
Para obter mais informações, consulte [Carregamento direto para um armazenamento de](https://docs.aws.amazon.com/omics/latest/dev/synchronous-uploads.html)  [sequências](https://docs.aws.amazon.com/omics/latest/dev/synchronous-uploads.html) no Guia AWS HealthOmics do usuário.

• Para obter detalhes da API, consulte [ListMultipartReadSetUploadsn](https://awscli.amazonaws.com/v2/documentation/api/latest/reference/omics/list-multipart-read-set-uploads.html)a Referência de AWS CLI Comandos.

# **list-read-set-activation-jobs**

O código de exemplo a seguir mostra como usar list-read-set-activation-jobs.

# AWS CLI

Para obter uma lista de trabalhos de ativação do conjunto de leitura

O list-read-set-activation-jobs exemplo a seguir obtém uma lista de trabalhos de ativação para um armazenamento de sequência com id1234567890.

```
aws omics list-read-set-activation-jobs \ 
     --sequence-store-id 1234567890
```
Saída:

```
{ 
     "activationJobs": [ 
          { 
              "completionTime": "2022-12-06T22:33:42.828Z", 
              "creationTime": "2022-12-06T22:32:45.213Z", 
              "id": "1234567890", 
              "sequenceStoreId": "1234567890", 
              "status": "COMPLETED" 
          }, 
          { 
              "creationTime": "2022-12-06T22:35:10.100Z", 
              "id": "1234567890", 
              "sequenceStoreId": "1234567890", 
              "status": "IN_PROGRESS" 
          } 
     ]
}
```
Para obter mais informações, consulte [Omics Storage](https://docs.aws.amazon.com/omics/latest/dev/sequence-stores.html) no Amazon Omics Developer Guide.

• Para obter detalhes da API, consulte [ListReadSetActivationJobs](https://awscli.amazonaws.com/v2/documentation/api/latest/reference/omics/list-read-set-activation-jobs.html)na Referência de AWS CLI Comandos.

#### **list-read-set-export-jobs**

O código de exemplo a seguir mostra como usar list-read-set-export-jobs.

AWS CLI

Para obter uma lista de trabalhos de exportação do conjunto de leitura

O list-read-set-export-jobs exemplo a seguir obtém uma lista de trabalhos de exportação para um armazenamento de sequência com id1234567890.

```
aws omics list-read-set-export-jobs \ 
     --sequence-store-id 1234567890
```
Saída:

```
{ 
     "exportJobs": [ 
         { 
              "completionTime": "2022-12-06T22:39:14.491Z", 
              "creationTime": "2022-12-06T22:37:18.612Z", 
              "destination": "s3://omics-artifacts-01d6xmpl4e72dd32/read-set-export/", 
              "id": "1234567890", 
              "sequenceStoreId": "1234567890", 
              "status": "COMPLETED" 
         }, 
         { 
              "creationTime": "2022-12-06T22:38:04.871Z", 
              "destination": "s3://omics-artifacts-01d6xmpl4e72dd32/read-set-export/", 
              "id": "1234567890", 
              "sequenceStoreId": "1234567890", 
              "status": "IN_PROGRESS" 
         } 
     ]
}
```
Para obter mais informações, consulte [Omics Storage](https://docs.aws.amazon.com/omics/latest/dev/sequence-stores.html) no Amazon Omics Developer Guide.

• Para obter detalhes da API, consulte [ListReadSetExportJobsn](https://awscli.amazonaws.com/v2/documentation/api/latest/reference/omics/list-read-set-export-jobs.html)a Referência de AWS CLI Comandos.

### **list-read-set-import-jobs**

O código de exemplo a seguir mostra como usar list-read-set-import-jobs.

AWS CLI

Para obter uma lista de trabalhos de importação de conjuntos de leitura

O list-read-set-import-jobs exemplo a seguir obtém uma lista de trabalhos de importação para um armazenamento de sequência com id1234567890.

```
aws omics list-read-set-import-jobs \
```
#### --sequence-store-id 1234567890

Saída:

```
{ 
     "importJobs": [ 
         { 
              "completionTime": "2022-11-29T18:17:49.244Z", 
              "creationTime": "2022-11-29T17:32:47.700Z", 
              "id": "1234567890", 
              "roleArn": "arn:aws:iam::123456789012:role/omics-service-role-
serviceRole-W8O1XMPL7QZ", 
              "sequenceStoreId": "1234567890", 
              "status": "COMPLETED" 
         }, 
         { 
              "completionTime": "2022-11-23T22:01:34.090Z", 
              "creationTime": "2022-11-23T21:52:43.289Z", 
              "id": "1234567890", 
              "roleArn": "arn:aws:iam::123456789012:role/omics-service-role-
serviceRole-W8O1XMPL7QZ", 
              "sequenceStoreId": "1234567890", 
              "status": "COMPLETED_WITH_FAILURES" 
         } 
     ]
}
```
Para obter mais informações, consulte [Omics Storage](https://docs.aws.amazon.com/omics/latest/dev/sequence-stores.html) no Amazon Omics Developer Guide.

• Para obter detalhes da API, consulte [ListReadSetImportJobs](https://awscli.amazonaws.com/v2/documentation/api/latest/reference/omics/list-read-set-import-jobs.html)na Referência de AWS CLI Comandos.

# **list-read-set-upload-parts**

O código de exemplo a seguir mostra como usar list-read-set-upload-parts.

AWS CLI

Para listar todas as partes em um upload de várias partes solicitado para um armazenamento de sequências.

O list-read-set-upload-parts exemplo a seguir lista todas as partes em um upload de várias partes solicitado para um armazenamento de sequências.

```
aws omics list-read-set-upload-parts \ 
     --sequence-store-id 0123456789 \ 
     --upload-id 1122334455 \ 
     --part-source SOURCE1
```
Saída:

```
{ 
     "parts": [ 
          { 
              "partNumber": 1, 
              "partSize": 94371840, 
              "file": "SOURCE1", 
              "checksum": 
  "984979b9928ae8d8622286c4a9cd8e99d964a22d59ed0f5722e1733eb280e635", 
              "lastUpdatedTime": "2023-02-02T20:14:47.533000+00:00" 
          } 
          { 
              "partNumber": 2, 
              "partSize": 10471840, 
              "file": "SOURCE1", 
              "checksum": 
  "984979b9928ae8d8622286c4a9cd8e99d964a22d59ed0f5722e1733eb280e635", 
              "lastUpdatedTime": "2023-02-02T20:14:47.533000+00:00" 
          } 
       ]
}
```
Para obter mais informações, consulte [Carregamento direto para um armazenamento de](https://docs.aws.amazon.com/omics/latest/dev/synchronous-uploads.html)  [sequências](https://docs.aws.amazon.com/omics/latest/dev/synchronous-uploads.html) no Guia AWS HealthOmics do usuário.

• Para obter detalhes da API, consulte [ListReadSetUploadPartsn](https://awscli.amazonaws.com/v2/documentation/api/latest/reference/omics/list-read-set-upload-parts.html)a Referência de AWS CLI Comandos.

## **list-read-sets**

O código de exemplo a seguir mostra como usar list-read-sets.

AWS CLI

Para obter uma lista de conjuntos de leitura

O list-read-sets exemplo a seguir obtém uma lista de conjuntos de leitura para um armazenamento de sequência com id1234567890.

aws omics list-read-sets \ --sequence-store-id 1234567890

Saída:

```
{ 
     "readSets": [ 
         { 
              "arn": "arn:aws:omics:us-west-2:123456789012:sequenceStore/1234567890/
readSet/1234567890", 
              "creationTime": "2022-11-23T21:55:00.515Z", 
              "fileType": "FASTQ", 
              "id": "1234567890", 
              "name": "HG00146", 
              "referenceArn": "arn:aws:omics:us-
west-2:123456789012:referenceStore/1234567890/reference/1234567890", 
              "sampleId": "fastq-sample", 
              "sequenceStoreId": "1234567890", 
              "status": "ACTIVE", 
              "subjectId": "fastq-subject" 
         } 
     ]
}
```
Para obter mais informações, consulte [Omics Storage](https://docs.aws.amazon.com/omics/latest/dev/sequence-stores.html) no Amazon Omics Developer Guide.

• Para obter detalhes da API, consulte [ListReadSetsn](https://awscli.amazonaws.com/v2/documentation/api/latest/reference/omics/list-read-sets.html)a Referência de AWS CLI Comandos.

# **list-reference-import-jobs**

O código de exemplo a seguir mostra como usar list-reference-import-jobs.

AWS CLI

Para obter uma lista de trabalhos de importação de referência

O list-reference-import-jobs exemplo a seguir obtém uma lista de trabalhos de importação de referência para uma loja de referência com id1234567890.

```
aws omics list-reference-import-jobs \ 
     --reference-store-id 1234567890
```
#### Saída:

```
{ 
     "importJobs": [ 
         \{ "completionTime": "2022-11-23T19:54:58.204Z", 
              "creationTime": "2022-11-23T19:53:20.729Z", 
              "id": "1234567890", 
              "referenceStoreId": "1234567890", 
              "roleArn": "arn:aws:iam::123456789012:role/omics-service-role-
serviceRole-W8O1XMPL7QZ", 
              "status": "COMPLETED" 
         }, 
          { 
              "creationTime": "2022-11-23T20:34:03.250Z", 
              "id": "1234567890", 
              "referenceStoreId": "1234567890", 
              "roleArn": "arn:aws:iam::123456789012:role/omics-service-role-
serviceRole-W8O1XMPL7QZ", 
              "status": "IN_PROGRESS" 
         } 
    \mathbf{I}}
```
Para obter mais informações, consulte [Omics Storage](https://docs.aws.amazon.com/omics/latest/dev/sequence-stores.html) no Amazon Omics Developer Guide.

• Para obter detalhes da API, consulte [ListReferenceImportJobsn](https://awscli.amazonaws.com/v2/documentation/api/latest/reference/omics/list-reference-import-jobs.html)a Referência de AWS CLI Comandos.

# **list-reference-stores**

O código de exemplo a seguir mostra como usar list-reference-stores.

# AWS CLI

Para obter uma lista de lojas de referência

O list-reference-stores exemplo a seguir obtém uma lista de lojas de referência.

aws omics list-reference-stores

Saída:

```
{ 
     "referenceStores": [ 
         { 
              "arn": "arn:aws:omics:us-west-2:123456789012:referenceStore/1234567890", 
              "creationTime": "2022-11-22T22:13:25.947Z", 
              "id": "1234567890", 
              "name": "my-ref-store" 
         } 
     ]
}
```
Para obter mais informações, consulte [Omics Storage](https://docs.aws.amazon.com/omics/latest/dev/sequence-stores.html) no Amazon Omics Developer Guide.

• Para obter detalhes da API, consulte [ListReferenceStores](https://awscli.amazonaws.com/v2/documentation/api/latest/reference/omics/list-reference-stores.html)na Referência de AWS CLI Comandos.

# **list-references**

O código de exemplo a seguir mostra como usar list-references.

AWS CLI

Para obter uma lista de referências

O list-references exemplo a seguir obtém uma lista de referências de genoma para um repositório de referência com id1234567890.

```
aws omics list-references \ 
     --reference-store-id 1234567890
```

```
{ 
     "references": [ 
         { 
              "arn": "arn:aws:omics:us-west-2:123456789012:referenceStore/1234567890/
reference/1234567890", 
              "creationTime": "2022-11-22T22:27:09.033Z",
```

```
 "id": "1234567890", 
              "md5": "7ff134953dcca8c8997453bbb80b6b5e", 
              "name": "assembly-38", 
              "referenceStoreId": "1234567890", 
              "status": "ACTIVE", 
              "updateTime": "2022-11-22T22:27:09.033Z" 
         } 
     ]
}
```
Para obter mais informações, consulte [Omics Storage](https://docs.aws.amazon.com/omics/latest/dev/sequence-stores.html) no Amazon Omics Developer Guide.

• Para obter detalhes da API, consulte [ListReferencesn](https://awscli.amazonaws.com/v2/documentation/api/latest/reference/omics/list-references.html)a Referência de AWS CLI Comandos.

# **list-run-groups**

O código de exemplo a seguir mostra como usar list-run-groups.

#### AWS CLI

Para obter uma lista de grupos de corrida

O list-run-groups exemplo a seguir obtém uma lista de grupos de execução.

```
aws omics list-run-groups
```
Saída:

```
{ 
     "items": [ 
          { 
              "arn": "arn:aws:omics:us-west-2:123456789012:runGroup/1234567", 
              "creationTime": "2022-12-01T00:58:42.915219Z", 
              "id": "1234567", 
              "maxCpus": 20, 
              "maxDuration": 600, 
              "name": "cram-convert" 
          } 
     ]
}
```
Para obter mais informações, consulte [Fluxos de trabalho do Omics](https://docs.aws.amazon.com/omics/latest/dev/workflows.html) no Amazon Omics Developer Guide.

• Para obter detalhes da API, consulte [ListRunGroupsn](https://awscli.amazonaws.com/v2/documentation/api/latest/reference/omics/list-run-groups.html)a Referência de AWS CLI Comandos.

#### **list-run-tasks**

O código de exemplo a seguir mostra como usar list-run-tasks.

## AWS CLI

Para obter uma lista de tarefas

O list-run-tasks exemplo a seguir obtém uma lista de tarefas para a execução de um fluxo de trabalho.

```
aws omics list-run-tasks \ 
     --id 1234567
```

```
{ 
     "items": [ 
          { 
              "cpus": 1, 
              "creationTime": "2022-11-30T23:13:00.718651Z", 
              "memory": 15, 
              "name": "CramToBamTask", 
              "startTime": "2022-11-30T23:17:47.016Z", 
              "status": "COMPLETED", 
              "stopTime": "2022-11-30T23:18:21.503Z", 
              "taskId": "1234567" 
          }, 
          { 
              "cpus": 1, 
              "creationTime": "2022-11-30T23:18:32.315606Z", 
              "memory": 4, 
              "name": "ValidateSamFile", 
              "startTime": "2022-11-30T23:23:40.165Z", 
              "status": "COMPLETED", 
              "stopTime": "2022-11-30T23:24:14.766Z", 
              "taskId": "1234567" 
          } 
     ]
}
```
Para obter mais informações, consulte [Fluxos de trabalho do Omics](https://docs.aws.amazon.com/omics/latest/dev/workflows.html) no Amazon Omics Developer Guide.

• Para obter detalhes da API, consulte [ListRunTasks](https://awscli.amazonaws.com/v2/documentation/api/latest/reference/omics/list-run-tasks.html)na Referência de AWS CLI Comandos.

# **list-runs**

O código de exemplo a seguir mostra como usar list-runs.

## AWS CLI

Para obter uma lista das execuções do fluxo de trabalho

O list-runs exemplo a seguir obtém uma lista das execuções do fluxo de trabalho.

```
aws omics list-runs
```

```
{ 
     "items": [ 
         { 
              "arn": "arn:aws:omics:us-west-2:123456789012:run/1234567", 
              "creationTime": "2022-12-02T23:20:01.202074Z", 
              "id": "1234567", 
              "name": "cram-to-bam", 
              "priority": 1, 
              "startTime": "2022-12-02T23:29:18.115Z", 
              "status": "COMPLETED", 
              "stopTime": "2022-12-02T23:57:54.428812Z", 
              "storageCapacity": 10, 
              "workflowId": "1234567" 
         }, 
         { 
              "arn": "arn:aws:omics:us-west-2:123456789012:run/1234567", 
              "creationTime": "2022-12-03T00:16:57.180066Z", 
              "id": "1234567", 
              "name": "cram-to-bam", 
              "priority": 1, 
              "startTime": "2022-12-03T00:26:50.233Z", 
              "status": "FAILED", 
              "stopTime": "2022-12-03T00:37:21.451340Z", 
              "storageCapacity": 10,
```

```
 "workflowId": "1234567" 
          }, 
          { 
              "arn": "arn:aws:omics:us-west-2:123456789012:run/1234567", 
              "creationTime": "2022-12-05T17:57:08.444817Z", 
              "id": "1234567", 
              "name": "cram-to-bam", 
              "status": "STARTING", 
              "workflowId": "1234567" 
          } 
     ]
}
```
Para obter mais informações, consulte [Fluxos de trabalho do Omics](https://docs.aws.amazon.com/omics/latest/dev/workflows.html) no Amazon Omics Developer Guide.

• Para obter detalhes da API, consulte [ListRuns](https://awscli.amazonaws.com/v2/documentation/api/latest/reference/omics/list-runs.html)na Referência de AWS CLI Comandos.

## **list-sequence-stores**

O código de exemplo a seguir mostra como usar list-sequence-stores.

AWS CLI

Para obter uma lista de armazenamentos de sequências

O list-sequence-stores exemplo a seguir obtém uma lista de armazenamentos de sequências.

```
aws omics list-sequence-stores
```

```
{ 
     "sequenceStores": [ 
          { 
              "arn": "arn:aws:omics:us-west-2:123456789012:sequenceStore/1234567890", 
              "creationTime": "2022-11-23T01:24:33.629Z", 
              "id": "1234567890", 
              "name": "my-seq-store" 
          } 
     ]
```
}

Para obter mais informações, consulte [Omics Storage](https://docs.aws.amazon.com/omics/latest/dev/sequence-stores.html) no Amazon Omics Developer Guide.

• Para obter detalhes da API, consulte [ListSequenceStoresn](https://awscli.amazonaws.com/v2/documentation/api/latest/reference/omics/list-sequence-stores.html)a Referência de AWS CLI Comandos.

## **list-shares**

O código de exemplo a seguir mostra como usar list-shares.

#### AWS CLI

Para listar os compartilhamentos disponíveis de dados de HealthOmics análise

O list-shares exemplo a seguir lista todos os compartilhamentos que foram criados para um proprietário do recurso.

```
aws omics list-shares \ 
     --resource-owner SELF
```

```
{ 
     "shares": [ 
        \{ "shareId": "595c1cbd-a008-4eca-a887-954d30c91c6e", 
              "name": "myShare", 
              "resourceArn": "arn:aws:omics:us-west-2:555555555555:variantStore/
store_1", 
              "principalSubscriber": "123456789012", 
              "ownerId": "555555555555", 
              "status": "PENDING" 
         } 
         { 
              "shareId": "39b65d0d-4368-4a19-9814-b0e31d73c10a", 
              "name": "myShare3456", 
              "resourceArn": "arn:aws:omics:us-west-2:555555555555:variantStore/
store_2", 
              "principalSubscriber": "123456789012", 
              "ownerId": "555555555555", 
              "status": "ACTIVE"
```

```
 }, 
          { 
              "shareId": "203152f5-eef9-459d-a4e0-a691668d44ef", 
              "name": "myShare4", 
              "resourceArn": "arn:aws:omics:us-west-2:555555555555:variantStore/
store_3", 
              "principalSubscriber": "123456789012", 
              "ownerId": "555555555555", 
              "status": "ACTIVE" 
         } 
     ]
}
```
Para obter mais informações, consulte [Compartilhamento entre contas](https://docs.aws.amazon.com/omics/latest/dev/cross-account-sharing.html) no Guia do AWS HealthOmics usuário.

• Para obter detalhes da API, consulte [ListShares](https://awscli.amazonaws.com/v2/documentation/api/latest/reference/omics/list-shares.html)na Referência de AWS CLI Comandos.

# **list-tags-for-resource**

O código de exemplo a seguir mostra como usar list-tags-for-resource.

AWS CLI

Para obter uma lista de tags

O list-tags-for-resource exemplo a seguir obtém uma lista de tags para um fluxo de trabalho com id1234567.

```
aws omics list-tags-for-resource \ 
     --resource-arn arn:aws:omics:us-west-2:123456789012:workflow/1234567
```
Saída:

```
{ 
     "tags": { 
          "department": "analytics" 
     }
}
```
Para obter mais informações, consulte [Marcar recursos no Amazon Omics no Amazon Omics](https://docs.aws.amazon.com/omics/latest/dev/workflows.html) Developer Guide.

• Para obter detalhes da API, consulte [ListTagsForResource](https://awscli.amazonaws.com/v2/documentation/api/latest/reference/omics/list-tags-for-resource.html)na Referência de AWS CLI Comandos.

# **list-variant-import-jobs**

O código de exemplo a seguir mostra como usar list-variant-import-jobs.

AWS CLI

Para obter uma lista de trabalhos de importação de variantes

O list-variant-import-jobs exemplo a seguir obtém uma lista de trabalhos de importação de variantes.

aws omics list-variant-import-jobs

```
{ 
     "variantImportJobs": [ 
         { 
              "creationTime": "2022-11-23T22:47:02.514002Z", 
              "destinationName": "my_var_store", 
              "id": "69cb65d6-xmpl-4a4a-9025-4565794b684e", 
              "roleArn": "arn:aws:iam::123456789012:role/omics-service-role-
serviceRole-W8O1XMPL7QZ", 
              "runLeftNormalization": false, 
              "status": "COMPLETED", 
              "updateTime": "2022-11-23T22:49:17.976597Z" 
         }, 
         { 
              "creationTime": "2022-11-23T22:42:50.037812Z", 
              "destinationName": "my_var_store", 
              "id": "edd7b8ce-xmpl-47e2-bc99-258cac95a508", 
              "roleArn": "arn:aws:iam::123456789012:role/omics-service-role-
serviceRole-W8O1XMPL7QZ", 
              "runLeftNormalization": false, 
              "status": "COMPLETED", 
              "updateTime": "2022-11-23T22:45:26.009880Z" 
         } 
     ]
}
```
Para obter mais informações, consulte [Omics Analytics](https://docs.aws.amazon.com/omics/latest/dev/omics-analytics.html) no Amazon Omics Developer Guide.

• Para obter detalhes da API, consulte [ListVariantImportJobsn](https://awscli.amazonaws.com/v2/documentation/api/latest/reference/omics/list-variant-import-jobs.html)a Referência de AWS CLI Comandos.

#### **list-variant-stores**

O código de exemplo a seguir mostra como usar list-variant-stores.

#### AWS CLI

Para obter uma lista de lojas variantes

O list-variant-stores exemplo a seguir obtém uma lista de lojas de variantes.

```
aws omics list-variant-stores
```

```
{ 
     "variantStores": [ 
         { 
              "creationTime": "2022-11-23T22:09:07.534499Z", 
              "id": "02dexmplcfdd", 
              "name": "my_var_store", 
              "reference": { 
                  "referenceArn": "arn:aws:omics:us-
west-2:123456789012:referenceStore/1234567890/reference/1234567890" 
              }, 
              "status": "CREATING", 
              "storeArn": "arn:aws:omics:us-west-2:123456789012:variantStore/
my_var_store", 
              "storeSizeBytes": 0, 
              "updateTime": "2022-11-23T22:09:24.931711Z" 
         }, 
         { 
              "creationTime": "2022-09-23T23:00:09.140265Z", 
              "id": "8777xmpl1a24", 
              "name": "myvstore0", 
              "status": "ACTIVE", 
              "storeArn": "arn:aws:omics:us-west-2:123456789012:variantStore/
myvstore0", 
              "storeSizeBytes": 0,
```

```
 "updateTime": "2022-09-23T23:03:26.013220Z" 
          } 
     ]
}
```
Para obter mais informações, consulte [Omics Analytics](https://docs.aws.amazon.com/omics/latest/dev/omics-analytics.html) no Amazon Omics Developer Guide.

• Para obter detalhes da API, consulte [ListVariantStoresn](https://awscli.amazonaws.com/v2/documentation/api/latest/reference/omics/list-variant-stores.html)a Referência de AWS CLI Comandos.

# **list-workflows**

O código de exemplo a seguir mostra como usar list-workflows.

#### AWS CLI

Para obter uma lista de fluxos de trabalho

O list-workflows exemplo a seguir obtém uma lista de fluxos de trabalho.

aws omics list-workflows

```
{ 
     "items": [ 
         { 
              "arn": "arn:aws:omics:us-west-2:123456789012:workflow/1234567", 
              "creationTime": "2022-09-23T23:08:22.041227Z", 
              "digest": "nSCNo/qMWFxmplXpUdokXJnwgneOaxyyc2YOxVxrJTE=", 
              "id": "1234567", 
              "name": "my-wkflow-0", 
              "status": "ACTIVE", 
              "type": "PRIVATE" 
         }, 
         { 
              "arn": "arn:aws:omics:us-west-2:123456789012:workflow/1234567", 
              "creationTime": "2022-11-30T22:33:16.225368Z", 
              "digest": 
  "sha256:c54bxmpl742dcc26f7fa1f10e37550ddd8f251f418277c0a58e895b801ed28cf", 
              "id": "1234567", 
              "name": "cram-converter", 
              "status": "ACTIVE",
```

```
 "type": "PRIVATE" 
           } 
      ]
}
```
Para obter mais informações, consulte [Fluxos de trabalho do Omics](https://docs.aws.amazon.com/omics/latest/dev/workflows.html) no Amazon Omics Developer Guide.

• Para obter detalhes da API, consulte [ListWorkflowsn](https://awscli.amazonaws.com/v2/documentation/api/latest/reference/omics/list-workflows.html)a Referência de AWS CLI Comandos.

#### **start-annotation-import-job**

O código de exemplo a seguir mostra como usar start-annotation-import-job.

#### AWS CLI

Para importar anotações

O start-annotation-import-job exemplo a seguir importa anotações do Amazon S3.

```
aws omics start-annotation-import-job \ 
     --destination-name tsv_ann_store \ 
     --no-run-left-normalization \ 
     --role-arn arn:aws:iam::123456789012:role/omics-service-role-serviceRole-
W8O1XMPL7QZ \ 
     --items source=s3://omics-artifacts-01d6xmpl4e72dd32/targetedregions.bed.gz
```
Saída:

```
{ 
     "jobId": "984162c7-xmpl-4d23-ab47-286f7950bfbf"
}
```
Para obter mais informações, consulte [Omics Analytics](https://docs.aws.amazon.com/omics/latest/dev/omics-analytics.html) no Amazon Omics Developer Guide.

• Para obter detalhes da API, consulte [StartAnnotationImportJobn](https://awscli.amazonaws.com/v2/documentation/api/latest/reference/omics/start-annotation-import-job.html)a Referência de AWS CLI Comandos.

## **start-read-set-activation-job**

O código de exemplo a seguir mostra como usar start-read-set-activation-job.

## AWS CLI

Para ativar um conjunto de leitura arquivado

O start-read-set-activation-job exemplo a seguir ativa dois conjuntos de leitura.

```
aws omics start-read-set-activation-job \ 
     --sequence-store-id 1234567890 \ 
     --sources readSetId=1234567890 readSetId=1234567890
```
Saída:

```
\mathcal{L} "creationTime": "2022-12-06T22:35:10.100Z", 
     "id": "1234567890", 
     "sequenceStoreId": "1234567890", 
     "status": "SUBMITTED"
}
```
Para obter mais informações, consulte [Omics Storage](https://docs.aws.amazon.com/omics/latest/dev/sequence-stores.html) no Amazon Omics Developer Guide.

• Para obter detalhes da API, consulte [StartReadSetActivationJobn](https://awscli.amazonaws.com/v2/documentation/api/latest/reference/omics/start-read-set-activation-job.html)a Referência de AWS CLI Comandos.

#### **start-read-set-export-job**

O código de exemplo a seguir mostra como usar start-read-set-export-job.

AWS CLI

Para exportar um conjunto de leitura

O start-read-set-export-job exemplo a seguir exporta dois conjuntos de leitura para o Amazon S3.

```
 aws omics start-read-set-export-job \ 
        --sequence-store-id 1234567890 \ 
        --sources readSetId=1234567890 readSetId=1234567890 \ 
        --role-arn arn:aws:iam::123456789012:role/omics-service-role-serviceRole-
W8O1XMPL7QZ
\setminus --destination s3://omics-artifacts-01d6xmpl4e72dd32/read-set-export/
```
#### Saída:

```
{ 
     "creationTime": "2022-12-06T22:37:18.612Z", 
     "destination": "s3://omics-artifacts-01d6xmpl4e72dd32/read-set-export/", 
     "id": "1234567890", 
     "sequenceStoreId": "1234567890", 
     "status": "SUBMITTED"
}
```
Para obter mais informações, consulte [Omics Storage](https://docs.aws.amazon.com/omics/latest/dev/sequence-stores.html) no Amazon Omics Developer Guide.

• Para obter detalhes da API, consulte [StartReadSetExportJobn](https://awscli.amazonaws.com/v2/documentation/api/latest/reference/omics/start-read-set-export-job.html)a Referência de AWS CLI Comandos.

# **start-read-set-import-job**

O código de exemplo a seguir mostra como usar start-read-set-import-job.

AWS CLI

Para importar um conjunto de leitura

O start-read-set-import-job exemplo a seguir importa um conjunto de leitura.

```
aws omics start-read-set-import-job \ 
     --sequence-store-id 1234567890 \ 
     --role-arn arn:aws:iam::123456789012:role/omics-service-role-serviceRole-
W801XMPL7QZ
     --sources file://readset-sources.json
```
readset-sources.json é um documento JSON com o conteúdo a seguir.

```
\Gamma { 
          "sourceFiles": 
          { 
              "source1": "s3://omics-artifacts-01d6xmpl4e72dd32/
HG00100.chrom20.ILLUMINA.bwa.GBR.low_coverage.20101123.bam" 
          }, 
          "sourceFileType": "BAM", 
          "subjectId": "bam-subject",
```

```
 "sampleId": "bam-sample", 
         "referenceArn": "arn:aws:omics:us-
west-2:123456789012:referenceStore/1234567890/reference/1234567890", 
         "name": "HG00100" 
     }
]
```
Saída:

```
{ 
     "creationTime": "2022-11-23T01:36:38.158Z", 
     "id": "1234567890", 
     "roleArn": "arn:aws:iam::123456789012:role/omics-service-role-serviceRole-
W8O1XMPL7QZ", 
     "sequenceStoreId": "1234567890", 
     "status": "SUBMITTED"
}
```
Para obter mais informações, consulte [Omics Storage](https://docs.aws.amazon.com/omics/latest/dev/sequence-stores.html) no Amazon Omics Developer Guide.

• Para obter detalhes da API, consulte [StartReadSetImportJobn](https://awscli.amazonaws.com/v2/documentation/api/latest/reference/omics/start-read-set-import-job.html)a Referência de AWS CLI Comandos.

# **start-reference-import-job**

O código de exemplo a seguir mostra como usar start-reference-import-job.

AWS CLI

Para importar um genoma de referência

O start-reference-import-job exemplo a seguir importa um genoma de referência do Amazon S3.

```
aws omics start-reference-import-job \ 
     --reference-store-id 1234567890 \ 
     --role-arn arn:aws:iam::123456789012:role/omics-service-role-serviceRole-
W8O1XMPL7QZ \ 
     --sources sourceFile=s3://omics-artifacts-01d6xmpl4e72dd32/
Homo_sapiens_assembly38.fasta,name=assembly-38
```

```
{ 
     "creationTime": "2022-11-22T22:25:41.124Z", 
     "id": "1234567890", 
     "referenceStoreId": "1234567890", 
     "roleArn": "arn:aws:iam::123456789012:role/omics-service-role-serviceRole-
W8O1XMPL7QZ", 
     "status": "SUBMITTED"
}
```
Para obter mais informações, consulte [Omics Storage](https://docs.aws.amazon.com/omics/latest/dev/sequence-stores.html) no Amazon Omics Developer Guide.

• Para obter detalhes da API, consulte [StartReferenceImportJobn](https://awscli.amazonaws.com/v2/documentation/api/latest/reference/omics/start-reference-import-job.html)a Referência de AWS CLI Comandos.

#### **start-run**

O código de exemplo a seguir mostra como usar start-run.

AWS CLI

Para executar um fluxo de trabalho

O start-run exemplo a seguir executa um fluxo de trabalho com ID1234567.

```
aws omics start-run \ 
     --workflow-id 1234567 \ 
     --role-arn arn:aws:iam::123456789012:role/omics-service-role-serviceRole-
W801XMPL70Z \
     --name 'cram-to-bam' \ 
     --output-uri s3://omics-artifacts-01d6xmpl4e72dd32/workflow-output/ \ 
     --run-group-id 1234567 \ 
    --priority 1 \setminus --storage-capacity 10 \ 
     --log-level ALL \ 
     --parameters file://workflow-inputs.json
```
workflow-inputs.json é um documento JSON com o conteúdo a seguir.

```
 "sample_name": "NA12878", 
 "input_cram": "s3://omics-artifacts-01d6xmpl4e72dd32/NA12878.cram",
```
{

```
 "ref_dict": "s3://omics-artifacts-01d6xmpl4e72dd32/
Homo sapiens assembly38.dict",
     "ref_fasta": "s3://omics-artifacts-01d6xmpl4e72dd32/
Homo_sapiens_assembly38.fasta", 
     "ref_fasta_index": "omics-artifacts-01d6xmpl4e72dd32/
Homo sapiens assembly38.fasta.fai"
}
```
Saída:

```
{ 
     "arn": "arn:aws:omics:us-west-2:123456789012:run/1234567", 
     "id": "1234567", 
     "status": "PENDING", 
     "tags": {}
}
```
Para obter mais informações, consulte [Fluxos de trabalho do Omics](https://docs.aws.amazon.com/omics/latest/dev/workflows.html) no Amazon Omics Developer Guide.

Para carregar arquivos de origem do Amazon Omics

Você também pode carregar arquivos de origem do armazenamento do Amazon Omics usando URIs específicos do serviço. O exemplo de arquivo workflow-inputs.json a seguir usa URIs do Amazon Omics para fontes de conjuntos de leitura e genomas de referência.

```
{ 
     "sample_name": "NA12878", 
     "input_cram": "omics://123456789012.storage.us-west-2.amazonaws.com/1234567890/
readSet/1234567890/source1", 
     "ref_dict": "s3://omics-artifacts-01d6xmpl4e72dd32/
Homo_sapiens_assembly38.dict", 
     "ref_fasta": "omics://123456789012.storage.us-west-2.amazonaws.com/1234567890/
reference/1234567890", 
     "ref_fasta_index": "omics://123456789012.storage.us-
west-2.amazonaws.com/1234567890/reference/1234567890/index"
}
```
Para obter mais informações, consulte [Fluxos de trabalho do Omics](https://docs.aws.amazon.com/omics/latest/dev/workflows.html) no Amazon Omics Developer Guide.

• Para obter detalhes da API, consulte [StartRunn](https://awscli.amazonaws.com/v2/documentation/api/latest/reference/omics/start-run.html)a Referência de AWS CLI Comandos.

# **start-variant-import-job**

O código de exemplo a seguir mostra como usar start-variant-import-job.

### AWS CLI

Para importar um arquivo de variante

O start-variant-import-job exemplo a seguir importa um arquivo de variante do formato VCF.

```
aws omics start-variant-import-job \ 
     --destination-name my_var_store \ 
     --no-run-left-normalization \ 
     --role-arn arn:aws:iam::123456789012:role/omics-service-role-serviceRole-
W8O1XMPL7QZ \ 
     --items source=s3://omics-artifacts-01d6xmpl4e72dd32/
Homo_sapiens_assembly38.known_indels.vcf.gz
```
Saída:

```
{ 
     "jobId": "edd7b8ce-xmpl-47e2-bc99-258cac95a508"
}
```
Para obter mais informações, consulte [Omics Analytics](https://docs.aws.amazon.com/omics/latest/dev/omics-analytics.html) no Amazon Omics Developer Guide.

• Para obter detalhes da API, consulte [StartVariantImportJob](https://awscli.amazonaws.com/v2/documentation/api/latest/reference/omics/start-variant-import-job.html)na Referência de AWS CLI Comandos.

### **tag-resource**

O código de exemplo a seguir mostra como usar tag-resource.

AWS CLI

Para marcar um recurso

O tag-resource exemplo a seguir adiciona uma department tag a um fluxo de trabalho com id1234567.

```
aws omics tag-resource \
```

```
 --resource-arn arn:aws:omics:us-west-2:123456789012:workflow/1234567 \ 
 --tags department=analytics
```
Para obter mais informações, consulte [Marcar recursos no Amazon Omics no Amazon Omics](https://docs.aws.amazon.com/omics/latest/dev/workflows.html) Developer Guide.

• Para obter detalhes da API, consulte [TagResourcen](https://awscli.amazonaws.com/v2/documentation/api/latest/reference/omics/tag-resource.html)a Referência de AWS CLI Comandos.

#### **untag-resource**

O código de exemplo a seguir mostra como usar untag-resource.

## AWS CLI

Para remover uma tag de um recurso

O untag-resource exemplo a seguir remove a department tag de um fluxo de trabalho.

```
aws omics untag-resource \ 
     --resource-arn arn:aws:omics:us-west-2:123456789012:workflow/1234567 \ 
     --tag-keys department
```
Para obter mais informações, consulte [Omics Storage](https://docs.aws.amazon.com/omics/latest/dev/tagging.html) no Amazon Omics Developer Guide.

• Para obter detalhes da API, consulte [UntagResourcen](https://awscli.amazonaws.com/v2/documentation/api/latest/reference/omics/untag-resource.html)a Referência de AWS CLI Comandos.

#### **update-annotation-store**

O código de exemplo a seguir mostra como usar update-annotation-store.

#### AWS CLI

Para atualizar um repositório de anotações

O update-annotation-store exemplo a seguir atualiza a descrição de um repositório de anotações chamado. my\_vcf\_store

```
aws omics update-annotation-store \ 
     --name my_vcf_store \ 
     --description "VCF annotation store"
```

```
{ 
     "creationTime": "2022-12-05T18:00:56.101860Z", 
     "description": "VCF annotation store", 
     "id": "bd6axmpl2444", 
     "name": "my_vcf_store", 
     "reference": { 
         "referenceArn": "arn:aws:omics:us-
west-2:123456789012:referenceStore/1234567890/reference/1234567890" 
     }, 
     "status": "ACTIVE", 
     "storeFormat": "VCF", 
     "updateTime": "2022-12-05T18:13:16.100051Z"
}
```
Para obter mais informações, consulte [Omics Analytics](https://docs.aws.amazon.com/omics/latest/dev/omics-analytics.html) no Amazon Omics Developer Guide.

• Para obter detalhes da API, consulte [UpdateAnnotationStore](https://awscli.amazonaws.com/v2/documentation/api/latest/reference/omics/update-annotation-store.html)na Referência de AWS CLI Comandos.

#### **update-run-group**

O código de exemplo a seguir mostra como usar update-run-group.

# AWS CLI

Para atualizar um grupo de execução

O update-run-group exemplo a seguir atualiza as configurações de um grupo de execução com id1234567.

```
aws omics update-run-group \ 
    -id 1234567 \
     --max-cpus 10
```

```
{ 
     "arn": "arn:aws:omics:us-west-2:123456789012:runGroup/1234567", 
     "creationTime": "2022-12-01T00:58:42.915219Z", 
     "id": "1234567", 
     "maxCpus": 10, 
     "maxDuration": 600,
```

```
 "name": "cram-convert", 
     "tags": {}
}
```
Para obter mais informações, consulte [Fluxos de trabalho do Omics](https://docs.aws.amazon.com/omics/latest/dev/workflows.html) no Amazon Omics Developer Guide.

• Para obter detalhes da API, consulte [UpdateRunGroupn](https://awscli.amazonaws.com/v2/documentation/api/latest/reference/omics/update-run-group.html)a Referência de AWS CLI Comandos.

# **update-variant-store**

O código de exemplo a seguir mostra como usar update-variant-store.

## AWS CLI

Para atualizar uma loja de variantes

O update-variant-store exemplo a seguir atualiza a descrição de um repositório de variantes chamadomy\_var\_store.

```
aws omics update-variant-store \ 
     --name my_var_store \ 
     --description "variant store"
```
Saída:

```
{ 
     "creationTime": "2022-11-23T22:09:07.534499Z", 
     "description": "variant store", 
     "id": "02dexmplcfdd", 
     "name": "my_var_store", 
     "reference": { 
         "referenceArn": "arn:aws:omics:us-
west-2:123456789012:referenceStore/1234567890/reference/1234567890" 
     }, 
     "status": "ACTIVE", 
     "updateTime": "2022-12-05T18:23:37.686402Z"
}
```
Para obter mais informações, consulte [Omics Analytics](https://docs.aws.amazon.com/omics/latest/dev/omics-analytics.html) no Amazon Omics Developer Guide.

• Para obter detalhes da API, consulte [UpdateVariantStoren](https://awscli.amazonaws.com/v2/documentation/api/latest/reference/omics/update-variant-store.html)a Referência de AWS CLI Comandos.

### **update-workflow**

O código de exemplo a seguir mostra como usar update-workflow.

#### AWS CLI

Para atualizar um fluxo de trabalho

O update-workflow exemplo a seguir atualiza a descrição de um fluxo de trabalho com ID1234567.

```
aws omics update-workflow \ 
    --id 1234567 \
     --description "copy workflow"
```
Para obter mais informações, consulte [Omics Storage](https://docs.aws.amazon.com/omics/latest/dev/workflows.html) no Amazon Omics Developer Guide.

• Para obter detalhes da API, consulte [UpdateWorkflown](https://awscli.amazonaws.com/v2/documentation/api/latest/reference/omics/update-workflow.html)a Referência de AWS CLI Comandos.

# **upload-read-set-part**

O código de exemplo a seguir mostra como usar upload-read-set-part.

AWS CLI

Para fazer o upload de uma parte do conjunto de leitura.

O upload-read-set-part exemplo a seguir carrega uma parte específica de um conjunto de leitura.

```
aws omics upload-read-set-part \ 
     --sequence-store-id 0123456789 \ 
     --upload-id 1122334455 \ 
     --part-source SOURCE1 \ 
    --part-number 1 \setminus --payload /path/to/file/read_1_part_1.fastq.gz
```

```
{ 
     "checksum": "984979b9928ae8d8622286c4a9cd8e99d964a22d59ed0f5722e1733eb280e635"
}
```
Para obter mais informações, consulte [Carregamento direto para um armazenamento de](https://docs.aws.amazon.com/omics/latest/dev/synchronous-uploads.html)  [sequências](https://docs.aws.amazon.com/omics/latest/dev/synchronous-uploads.html) no Guia AWS HealthOmics do usuário.

• Para obter detalhes da API, consulte [UploadReadSetPart](https://awscli.amazonaws.com/v2/documentation/api/latest/reference/omics/upload-read-set-part.html)na Referência de AWS CLI Comandos.

# Exemplos de IAM usando AWS CLI

Os exemplos de código a seguir mostram como realizar ações e implementar cenários comuns usando o AWS Command Line Interface com o IAM.

Ações são trechos de código de programas maiores e devem ser executadas em contexto. Embora as ações mostrem como chamar funções de serviço específicas, é possível ver as ações contextualizadas em seus devidos cenários e exemplos entre serviços.

Cenários são exemplos de código que mostram como realizar uma tarefa específica chamando várias funções dentro do mesmo serviço.

Cada exemplo inclui um link para GitHub, onde você pode encontrar instruções sobre como configurar e executar o código no contexto.

Tópicos

• [Ações](#page-378-0)

Ações

# **add-client-id-to-open-id-connect-provider**

O código de exemplo a seguir mostra como usar add-client-id-to-open-id-connectprovider.

# AWS CLI

Adicionar um ID de cliente (público) a um provedor Open-ID Connect (OIDC)

O comando add-client-id-to-open-id-connect-provider a seguir adiciona o ID do cliente my-application-ID ao provedor OIDC denominado server.example.com.

```
aws iam add-client-id-to-open-id-connect-provider \ 
     --client-id my-application-ID \
```

```
 --open-id-connect-provider-arn arn:aws:iam::123456789012:oidc-provider/
server.example.com
```
Este comando não produz saída.

Para criar um provedor OIDC, use o comando create-open-id-connect-provider.

Para obter mais informações, consulte [Criar provedores de identidade OpenID Connect \(OIDC\)](https://docs.aws.amazon.com/IAM/latest/UserGuide/id_roles_providers_create_oidc.html) no Guia do usuário do AWS IAM.

• Para obter detalhes da API, consulte [AddClientIdToOpenIdConnectProvider](https://awscli.amazonaws.com/v2/documentation/api/latest/reference/iam/add-client-id-to-open-id-connect-provider.html)na Referência de AWS CLI Comandos.

#### **add-role-to-instance-profile**

O código de exemplo a seguir mostra como usar add-role-to-instance-profile.

#### AWS CLI

Adicionar um perfil a um perfil de instância

O comando add-role-to-instance-profile a seguir adiciona o perfil denominado S3Access ao perfil de instância denominado Webserver.

```
aws iam add-role-to-instance-profile \ 
     --role-name S3Access \ 
     --instance-profile-name Webserver
```
Este comando não produz saída.

Para criar um perfil de instância, use o comando create-instance-profile.

Para mais informações, consulte [Usar uma função do IAM para conceder permissões a](https://docs.aws.amazon.com/IAM/latest/UserGuide/id_roles_use_switch-role-ec2.html)  [aplicativos em execução nas instâncias do Amazon EC2](https://docs.aws.amazon.com/IAM/latest/UserGuide/id_roles_use_switch-role-ec2.html) no AWS Guia do usuário do IAM.

• Para obter detalhes da API, consulte [AddRoleToInstanceProfilee](https://awscli.amazonaws.com/v2/documentation/api/latest/reference/iam/add-role-to-instance-profile.html)m Referência de AWS CLI Comandos.

#### **add-user-to-group**

O código de exemplo a seguir mostra como usar add-user-to-group.

Como adicionar um usuário a um grupo do IAM

O comando add-user-to-group, apresentado a seguir, adiciona um usuário do IAM denominado Bob ao grupo do IAM denominado Admins.

```
aws iam add-user-to-group \ 
     --user-name Bob \ 
     --group-name Admins
```
Este comando não produz saída.

Para obter mais informações, consulte [Adicionar e remover usuários de um grupo de usuários do](https://docs.aws.amazon.com/IAM/latest/UserGuide/id_groups_manage_add-remove-users.html)  [IAM](https://docs.aws.amazon.com/IAM/latest/UserGuide/id_groups_manage_add-remove-users.html) no Guia do usuário do AWS IAM.

• Para obter detalhes da API, consulte [AddUserToGroupe](https://awscli.amazonaws.com/v2/documentation/api/latest/reference/iam/add-user-to-group.html)m Referência de AWS CLI Comandos.

### **attach-group-policy**

O código de exemplo a seguir mostra como usar attach-group-policy.

AWS CLI

Anexar uma política gerenciada a um grupo do IAM

O attach-group-policy comando a seguir anexa a política AWS gerenciada nomeada ReadOnlyAccess ao grupo IAM chamadoFinance.

```
aws iam attach-group-policy \ 
     --policy-arn arn:aws:iam::aws:policy/ReadOnlyAccess \ 
     --group-name Finance
```
Este comando não produz saída.

Para obter mais informações, consulte [Políticas gerenciadas e em linha](https://docs.aws.amazon.com/IAM/latest/UserGuide/access_policies_managed-vs-inline.html) no Guia do usuário do AWS IAM.

• Para obter detalhes da API, consulte [AttachGroupPolicye](https://awscli.amazonaws.com/v2/documentation/api/latest/reference/iam/attach-group-policy.html)m Referência de AWS CLI Comandos.

### **attach-role-policy**

O código de exemplo a seguir mostra como usar attach-role-policy.

Como anexar uma política gerenciada a um perfil do IAM

O attach-role-policy comando a seguir anexa a política AWS gerenciada nomeada ReadOnlyAccess à função do IAM chamadaReadOnlyRole.

```
aws iam attach-role-policy \ 
     --policy-arn arn:aws:iam::aws:policy/ReadOnlyAccess \ 
     --role-name ReadOnlyRole
```
Este comando não produz saída.

Para obter mais informações, consulte [Políticas gerenciadas e em linha](https://docs.aws.amazon.com/IAM/latest/UserGuide/access_policies_managed-vs-inline.html) no Guia do usuário do AWS IAM.

• Para obter detalhes da API, consulte [AttachRolePolicy](https://awscli.amazonaws.com/v2/documentation/api/latest/reference/iam/attach-role-policy.html)em Referência de AWS CLI Comandos.

# **attach-user-policy**

O código de exemplo a seguir mostra como usar attach-user-policy.

AWS CLI

Como anexar uma política gerenciada a um usuário do IAM

O attach-user-policy comando a seguir anexa a política AWS gerenciada nomeada AdministratorAccess ao usuário do IAM chamadoAlice.

```
aws iam attach-user-policy \ 
     --policy-arn arn:aws:iam::aws:policy/AdministratorAccess \ 
     --user-name Alice
```
Este comando não produz saída.

Para obter mais informações, consulte [Políticas gerenciadas e em linha](https://docs.aws.amazon.com/IAM/latest/UserGuide/access_policies_managed-vs-inline.html) no Guia do usuário do AWS IAM.

• Para obter detalhes da API, consulte [AttachUserPolicye](https://awscli.amazonaws.com/v2/documentation/api/latest/reference/iam/attach-user-policy.html)m Referência de AWS CLI Comandos.

### **change-password**

O código de exemplo a seguir mostra como usar change-password.

Alterar a senha do usuário do IAM

Para alterar a senha do usuário do IAM, recomendamos usar o parâmetro --cli-input-json para transmitir um arquivo JSON que contém suas senhas antigas e novas. Com esse método, você pode usar senhas fortes com caracteres não alfanuméricos. Pode ser difícil usar senhas com caracteres não alfanuméricos quando elas são transmitidas como parâmetros da linha de comando. Para usar o parâmetro --cli-input-json, comece usando o comando changepassword com o parâmetro --generate-cli-skeleton, como no exemplo a seguir.

```
aws iam change-password \ 
     --generate-cli-skeleton > change-password.json
```
O comando anterior cria um arquivo JSON chamado change-password.json que você pode usar para preencher senhas antigas e novas. Por exemplo, o perfil pode ter a aparência a seguir.

```
{ 
     "OldPassword": "3s0K_;xh4~8XXI", 
     "NewPassword": "]35d/{pB9Fo9wJ"
}
```
Em seguida, para alterar a senha, use o comando change-password novamente, desta vez transmitindo o parâmetro --cli-input-json para especificar o arquivo JSON. O comando change-password a seguir usa o parâmetro --cli-input-json com um arquivo JSON chamado change-password.json.

```
aws iam change-password \ 
     --cli-input-json file://change-password.json
```
Este comando não produz saída.

Esse comando pode ser chamado somente por usuários do IAM. Se esse comando for chamado usando credenciais AWS da conta (raiz), o comando retornará um InvalidUserType erro.

Para obter mais informações, consulte [Como um usuário do IAM altera a própria senha](https://docs.aws.amazon.com/IAM/latest/UserGuide/id_credentials_passwords_user-change-own.html) no Guia do usuário do AWS IAM.

• Para obter detalhes da API, consulte [ChangePassword](https://awscli.amazonaws.com/v2/documentation/api/latest/reference/iam/change-password.html)em Referência de AWS CLI Comandos.

### **create-access-key**

O código de exemplo a seguir mostra como usar create-access-key.

AWS CLI

Como criar uma chave de acesso para um usuário do IAM

O comando create-access-key, apresentado a seguir, cria uma chave de acesso (ID da chave de acesso e chave de acesso secreta) para o usuário do IAM denominado Bob.

```
aws iam create-access-key \ 
     --user-name Bob
```
Saída:

```
{ 
     "AccessKey": { 
          "UserName": "Bob", 
          "Status": "Active", 
          "CreateDate": "2015-03-09T18:39:23.411Z", 
          "SecretAccessKey": "wJalrXUtnFEMI/K7MDENG/bPxRfiCYzEXAMPLEKEY", 
          "AccessKeyId": "AKIAIOSFODNN7EXAMPLE" 
     }
}
```
Armazene a chave de acesso secreta em um local seguro. Se ela for perdida, não será possível recuperá-la e você deverá criar uma nova chave de acesso.

Para obter mais informações, consulte [Gerenciamento de chaves de acesso de usuários do IAM](https://docs.aws.amazon.com/IAM/latest/UserGuide/id_credentials_access-keys.html) no Guia do usuário do AWS IAM.

• Para obter detalhes da API, consulte [CreateAccessKeye](https://awscli.amazonaws.com/v2/documentation/api/latest/reference/iam/create-access-key.html)m Referência de AWS CLI Comandos.

# **create-account-alias**

O código de exemplo a seguir mostra como usar create-account-alias.

# AWS CLI

Como criar um alias da conta

O create-account-alias comando a seguir cria o alias examplecorp para sua AWS conta.

```
aws iam create-account-alias \ 
     --account-alias examplecorp
```
Este comando não produz saída.

Para obter mais informações, consulte [o ID AWS da sua conta e seu alias](https://docs.aws.amazon.com/IAM/latest/UserGuide/console_account-alias.html) no Guia do usuário do AWS IAM.

• Para obter detalhes da API, consulte [CreateAccountAliase](https://awscli.amazonaws.com/v2/documentation/api/latest/reference/iam/create-account-alias.html)m Referência de AWS CLI Comandos.

#### **create-group**

O código de exemplo a seguir mostra como usar create-group.

AWS CLI

Para criar um grupo do IAM

O comando create-group, apresentado a seguir, cria um grupo do IAM denominado Admins.

```
aws iam create-group \ 
     --group-name Admins
```
Saída:

```
{ 
     "Group": { 
         "Path": "/", 
          "CreateDate": "2015-03-09T20:30:24.940Z", 
          "GroupId": "AIDGPMS9RO4H3FEXAMPLE", 
          "Arn": "arn:aws:iam::123456789012:group/Admins", 
          "GroupName": "Admins" 
     }
}
```
Para obter mais informações, consulte [Criação de grupos de usuários do IAM](https://docs.aws.amazon.com/IAM/latest/UserGuide/id_groups_create.html) no Guia do usuário do AWS IAM.

• Para obter detalhes da API, consulte [CreateGroupe](https://awscli.amazonaws.com/v2/documentation/api/latest/reference/iam/create-group.html)m Referência de AWS CLI Comandos.

#### **create-instance-profile**

O código de exemplo a seguir mostra como usar create-instance-profile.

AWS CLI

Como criar um perfil de instância

O comando create-instance-profile, apresentado a seguir, cria um perfil de instância denominado Webserver.

```
aws iam create-instance-profile \ 
     --instance-profile-name Webserver
```
Saída:

```
{ 
     "InstanceProfile": { 
          "InstanceProfileId": "AIPAJMBYC7DLSPEXAMPLE", 
          "Roles": [], 
          "CreateDate": "2015-03-09T20:33:19.626Z", 
          "InstanceProfileName": "Webserver", 
          "Path": "/", 
          "Arn": "arn:aws:iam::123456789012:instance-profile/Webserver" 
     }
}
```
Para adicionar um perfil a um perfil de instância, use o comando add-role-to-instanceprofile.

Para obter mais informações, consulte [Uso de um perfil do IAM para conceder permissões a](https://docs.aws.amazon.com/IAM/latest/UserGuide/id_roles_use_switch-role-ec2.html) [aplicações em execução em instâncias do Amazon EC2](https://docs.aws.amazon.com/IAM/latest/UserGuide/id_roles_use_switch-role-ec2.html) no Guia do usuário do AWS IAM.

• Para obter detalhes da API, consulte [CreateInstanceProfilee](https://awscli.amazonaws.com/v2/documentation/api/latest/reference/iam/create-instance-profile.html)m Referência de AWS CLI Comandos.

### **create-login-profile**

O código de exemplo a seguir mostra como usar create-login-profile.

Criar uma senha para um usuário do IAM

Para criar uma senha de um usuário do IAM, recomendamos usar o parâmetro --cli-inputjson para transmitir um arquivo JSON que contém a senha. Usando esse método, você pode criar uma senha forte com caracteres não alfanuméricos. Pode ser difícil criar uma senha com caracteres não alfanuméricos ao transmiti-la como parâmetro da linha de comando.

Para usar o parâmetro --cli-input-json, comece usando o comando create-loginprofile com o parâmetro --generate-cli-skeleton, como no exemplo a seguir.

```
aws iam create-login-profile \ 
     --generate-cli-skeleton > create-login-profile.json
```
O comando anterior cria um arquivo JSON chamado create-login-profile .json que você pode usar para preencher as informações de um comando subsequente. create-login-profile Por exemplo: .

```
{ 
     "UserName": "Bob", 
     "Password": "&1-3a6u:RA0djs", 
     "PasswordResetRequired": true
}
```
Em seguida, para criar uma senha de um usuário do IAM, use o comando create-loginprofile novamente, desta vez transmitindo o parâmetro --cli-input-json a fim de especificar o arquivo JSON. O create-login-profile comando a seguir usa o --cliinput-json parâmetro com um arquivo JSON chamado create-login-profile .json.

```
aws iam create-login-profile \ 
     --cli-input-json file://create-login-profile.json
```

```
{ 
     "LoginProfile": { 
          "UserName": "Bob", 
          "CreateDate": "2015-03-10T20:55:40.274Z", 
          "PasswordResetRequired": true 
     }
```
}

Se a nova senha violar a política de senha da conta, o comando retornará um erro PasswordPolicyViolation.

Para alterar a senha de um usuário que já tem uma, use update-login-profile. Para definir uma política de senha da conta, use o comando update-account-password-policy.

Se a política de senha da conta permitir, os usuários do IAM poderão alterar suas próprias senhas usando o comando change-password.

Para obter mais informações, consulte [Gerenciamento de senhas de usuários do IAM](https://docs.aws.amazon.com/IAM/latest/UserGuide/id_credentials_passwords_admin-change-user.html) no Guia do usuário do AWS IAM.

• Para obter detalhes da API, consulte [CreateLoginProfilee](https://awscli.amazonaws.com/v2/documentation/api/latest/reference/iam/create-login-profile.html)m Referência de AWS CLI Comandos.

### **create-open-id-connect-provider**

O código de exemplo a seguir mostra como usar create-open-id-connect-provider.

# AWS CLI

Criar um provedor OpenID Connect (OIDC)

Para criar um provedor OpenID Connect (OIDC), recomendamos usar o parâmetro --cliinput-json para transmitir um arquivo JSON que contém os parâmetros necessários. Ao criar um provedor OIDC, você deve transmitir o URL do provedor, e o URL deve começar com https://. Pode ser difícil transmitir o URL como parâmetro de linha de comando, porque os caracteres de dois pontos (:) e barra (/) têm um significado especial em alguns ambientes de linha de comando. Usar o parâmetro --cli-input-json contorna essa limitação.

Para usar o parâmetro --cli-input-json, comece usando o comando create-open-idconnect-provider com o parâmetro --generate-cli-skeleton, como no exemplo a seguir.

```
aws iam create-open-id-connect-provider \ 
     --generate-cli-skeleton > create-open-id-connect-provider.json
```
O comando anterior cria um arquivo JSON chamado create-open-id-connect -provider.json que você pode usar para preencher as informações de um comando subsequente. create-openid-connect-provider Por exemplo: .

```
{ 
     "Url": "https://server.example.com", 
     "ClientIDList": [ 
          "example-application-ID" 
     ], 
     "ThumbprintList": [ 
          "c3768084dfb3d2b68b7897bf5f565da8eEXAMPLE" 
     ]
}
```
Em seguida, para criar o provedor OpenID Connect (OIDC), use o comando create-open-idconnect-provider novamente, desta vez transmitindo o parâmetro --cli-input-json a fim de especificar o arquivo JSON. O create-open-id-connect-provider comando a seguir usa o --cli-input-json parâmetro com um arquivo JSON chamado create-open-id-connect provider.json.

```
aws iam create-open-id-connect-provider \ 
     --cli-input-json file://create-open-id-connect-provider.json
```
Saída:

```
{ 
     "OpenIDConnectProviderArn": "arn:aws:iam::123456789012:oidc-provider/
server.example.com"
}
```
Para obter mais informações sobre provedores OIDC, consulte [Criar provedores de identidade](https://docs.aws.amazon.com/IAM/latest/UserGuide/id_roles_providers_create_oidc.html)  [OpenID Connect \(OIDC\)](https://docs.aws.amazon.com/IAM/latest/UserGuide/id_roles_providers_create_oidc.html) no Guia do usuário do AWS IAM.

Para obter mais informações sobre como conseguir impressões digitais de um provedor OIDC, consulte [Obter a impressão digital para um provedor de identidade OpenID Connect](https://docs.aws.amazon.com/IAM/latest/UserGuide/id_roles_providers_create_oidc_verify-thumbprint.html) no Guia do usuário do AWS IAM.

• Para obter detalhes da API, consulte [CreateOpenIdConnectProvider](https://awscli.amazonaws.com/v2/documentation/api/latest/reference/iam/create-open-id-connect-provider.html)em Referência de AWS CLI Comandos.

# **create-policy-version**

O código de exemplo a seguir mostra como usar create-policy-version.

Como criar uma nova versão de uma política gerenciada

Este exemplo cria uma nova versão v2 da política do IAM cujo ARN é arn:aws:iam::123456789012:policy/MyPolicy e a torna a versão padrão.

```
aws iam create-policy-version \ 
     --policy-arn arn:aws:iam::123456789012:policy/MyPolicy \ 
     --policy-document file://NewPolicyVersion.json \ 
     --set-as-default
```
Saída:

```
{ 
     "PolicyVersion": { 
          "CreateDate": "2015-06-16T18:56:03.721Z", 
          "VersionId": "v2", 
          "IsDefaultVersion": true 
     }
}
```
Para obter mais informações, consulte [Versionamento de políticas do IAM](https://docs.aws.amazon.com/IAM/latest/UserGuide/access_policies_managed-versioning.html) no Guia do usuário do AWS IAM.

• Para obter detalhes da API, consulte [CreatePolicyVersion](https://awscli.amazonaws.com/v2/documentation/api/latest/reference/iam/create-policy-version.html)em Referência de AWS CLI Comandos.

# **create-policy**

O código de exemplo a seguir mostra como usar create-policy.

AWS CLI

Exemplo 1: como criar uma política gerenciada pelo cliente

O comando apresentado a seguir cria uma política gerenciada pelo cliente denominada mypolicy.

```
aws iam create-policy \ 
     --policy-name my-policy \ 
     --policy-document file://policy
```
O arquivo policy é um documento JSON na pasta atual que concede acesso somente leitura à pasta shared em um bucket do Amazon S3 denominado my-bucket.

```
{ 
     "Version": "2012-10-17", 
     "Statement": [ 
          { 
               "Effect": "Allow", 
               "Action": [ 
                    "s3:Get*", 
                    "s3:List*" 
               ], 
               "Resource": [ 
                    "arn:aws:s3:::my-bucket/shared/*" 
 ] 
          } 
    \mathbf{I}}
```
Saída:

```
{ 
     "Policy": { 
         "PolicyName": "my-policy", 
         "CreateDate": "2015-06-01T19:31:18.620Z", 
        "AttachmentCount": 0,
         "IsAttachable": true, 
         "PolicyId": "ZXR6A36LTYANPAI7NJ5UV", 
         "DefaultVersionId": "v1", 
         "Path": "/", 
         "Arn": "arn:aws:iam::0123456789012:policy/my-policy", 
         "UpdateDate": "2015-06-01T19:31:18.620Z" 
     }
}
```
Para obter mais informações sobre o uso de arquivos como entrada para parâmetros de string, consulte [Especificar valores de parâmetros para a AWS CLI no Guia](https://docs.aws.amazon.com/cli/latest/userguide/cli-usage-parameters.html) do usuário da AWS CLI.

Exemplo 2: como criar uma política gerenciada pelo cliente com uma descrição

O seguinte comando cria uma política gerenciada pelo cliente denominada my-policy com uma descrição imutável:

```
aws iam create-policy \ 
     --policy-name my-policy \ 
     --policy-document file://policy.json \ 
     --description "This policy grants access to all Put, Get, and List actions for 
  my-bucket"
```
O arquivo policy.json é um documento JSON na pasta atual que concede acesso a todas as ações Put, List e Get para um bucket do Amazon S3 denominado my-bucket.

```
{ 
      "Version": "2012-10-17", 
      "Statement": [ 
           { 
                 "Effect": "Allow", 
                 "Action": [ 
                       "s3:ListBucket*", 
                       "s3:PutBucket*", 
                       "s3:GetBucket*" 
                  ], 
                  "Resource": [ 
                       "arn:aws:s3:::my-bucket" 
\sim 100 \sim 100 \sim 100 \sim 100 \sim } 
       ] 
  }
```

```
{ 
     "Policy": { 
          "PolicyName": "my-policy", 
          "PolicyId": "ANPAWGSUGIDPEXAMPLE", 
          "Arn": "arn:aws:iam::123456789012:policy/my-policy", 
          "Path": "/", 
          "DefaultVersionId": "v1", 
          "AttachmentCount": 0, 
          "PermissionsBoundaryUsageCount": 0, 
          "IsAttachable": true, 
          "CreateDate": "2023-05-24T22:38:47+00:00", 
          "UpdateDate": "2023-05-24T22:38:47+00:00" 
     }
}
```
Para obter mais informações sobre as políticas baseadas em identidade, consulte [Políticas](https://docs.aws.amazon.com/IAM/latest/UserGuide/access_policies_identity-vs-resource.html)  [baseadas em identidade e em recurso](https://docs.aws.amazon.com/IAM/latest/UserGuide/access_policies_identity-vs-resource.html) no Guia do usuário do AWS IAM.

Exemplo 3: como criar uma política gerenciada pelo cliente com etiquetas

O comando apresentado a seguir cria uma política gerenciada pelo cliente, denominada mypolicy, com etiquetas. Este exemplo usa o sinalizador de parâmetro --tags com as seguintes etiquetas formatadas em JSON: '{"Key": "Department", "Value": "Accounting"}' '{"Key": "Location", "Value": "Seattle"}'. Como alternativa, o sinalizador --tags pode ser usado com etiquetas no formato abreviado: 'Key=Department,Value=Accounting Key=Location,Value=Seattle'.

```
aws iam create-policy \ 
     --policy-name my-policy \ 
     --policy-document file://policy.json \ 
     --tags '{"Key": "Department", "Value": "Accounting"}' '{"Key": "Location", 
  "Value": "Seattle"}'
```
O arquivo policy.json é um documento JSON na pasta atual que concede acesso a todas as ações Put, List e Get para um bucket do Amazon S3 denominado my-bucket.

```
{ 
      "Version": "2012-10-17", 
      "Statement": [ 
            { 
                 "Effect": "Allow", 
                 "Action": [ 
                        "s3:ListBucket*", 
                        "s3:PutBucket*", 
                        "s3:GetBucket*" 
                  ], 
                  "Resource": [ 
                        "arn:aws:s3:::my-bucket" 
\sim 100 \sim 100 \sim 100 \sim 100 \sim } 
       ] 
  }
```
### Saída:

{

```
 "Policy": { 
          "PolicyName": "my-policy", 
          "PolicyId": "ANPAWGSUGIDPEXAMPLE", 
          "Arn": "arn:aws:iam::12345678012:policy/my-policy", 
         "Path": "/", 
         "DefaultVersionId": "v1", 
        "AttachmentCount": 0,
         "PermissionsBoundaryUsageCount": 0, 
         "IsAttachable": true, 
         "CreateDate": "2023-05-24T23:16:39+00:00", 
          "UpdateDate": "2023-05-24T23:16:39+00:00", 
          "Tags": [ 
\{\hspace{.1cm} \} "Key": "Department", 
                   "Value": "Accounting" 
              }, 
                  "Key": "Location", 
                   "Value": "Seattle" 
              { 
         ] 
     }
```
Para obter mais informações sobre as políticas de marcação, consulte [Marcar políticas](https://docs.aws.amazon.com/IAM/latest/UserGuide/id_tags_customer-managed-policies.html)  [gerenciadas pelo cliente](https://docs.aws.amazon.com/IAM/latest/UserGuide/id_tags_customer-managed-policies.html) no Guia do usuário do AWS IAM.

• Para obter detalhes da API, consulte [CreatePolicye](https://awscli.amazonaws.com/v2/documentation/api/latest/reference/iam/create-policy.html)m Referência de AWS CLI Comandos.

# **create-role**

}

O código de exemplo a seguir mostra como usar create-role.

AWS CLI

Exemplo 1: como criar um perfil do IAM

O comando create-role, apresentado a seguir, cria um perfil, denominado Test-Role, e anexa uma política de confiança a ele.

```
aws iam create-role \ 
     --role-name Test-Role \ 
     --assume-role-policy-document file://Test-Role-Trust-Policy.json
```
#### Saída:

```
{ 
     "Role": { 
          "AssumeRolePolicyDocument": "<URL-encoded-JSON>", 
          "RoleId": "AKIAIOSFODNN7EXAMPLE", 
          "CreateDate": "2013-06-07T20:43:32.821Z", 
          "RoleName": "Test-Role", 
          "Path": "/", 
          "Arn": "arn:aws:iam::123456789012:role/Test-Role" 
     }
}
```
A política de confiança é definida como um documento JSON no arquivo Test-Role-Trust-Policy.json. (O nome e a extensão do arquivo não têm significado.) A política de confiança deve especificar uma entidade principal.

Para anexar uma política de permissões a um perfil, use o comando put-role-policy.

Para obter mais informações, consulte [Criação de perfis do IAM](https://docs.aws.amazon.com/IAM/latest/UserGuide/id_roles_create.html) no Guia do usuário do AWS IAM.

Exemplo 2: como criar um perfil do IAM com a duração máxima da sessão especificada

O comando create-role, apresentado a seguir, cria um perfil denominado Test-Role e define a duração máxima da sessão como 7.200 segundos (duas horas).

```
aws iam create-role \ 
     --role-name Test-Role \ 
     --assume-role-policy-document file://Test-Role-Trust-Policy.json \ 
     --max-session-duration 7200
```

```
{ 
     "Role": { 
          "Path": "/", 
          "RoleName": "Test-Role", 
          "RoleId": "AKIAIOSFODNN7EXAMPLE", 
          "Arn": "arn:aws:iam::12345678012:role/Test-Role", 
          "CreateDate": "2023-05-24T23:50:25+00:00", 
          "AssumeRolePolicyDocument": { 
              "Version": "2012-10-17", 
              "Statement": [
```

```
\overline{a} "Sid": "Statement1", 
                  "Effect": "Allow", 
                  "Principal": { 
                     "AWS": "arn:aws:iam::12345678012:root" 
\}, \{ "Action": "sts:AssumeRole" 
 } 
 ] 
       } 
    }
}
```
Para obter mais informações, consulte [Modificar a duração máxima da sessão \(AWS API\) de uma](https://docs.aws.amazon.com/IAM/latest/UserGuide/roles-managingrole-editing-api.html#roles-modify_max-session-duration-api) [função](https://docs.aws.amazon.com/IAM/latest/UserGuide/roles-managingrole-editing-api.html#roles-modify_max-session-duration-api) no Guia do usuário do AWS IAM.

Exemplo 3: como criar um perfil do IAM com etiquetas

O comando apresentado a seguir cria um perfil do IAM Test-Role com etiquetas. Este exemplo usa o sinalizador de parâmetro --tags com as seguintes etiquetas formatadas em JSON: '{"Key": "Department", "Value": "Accounting"}' '{"Key": "Location", "Value": "Seattle"}'. Como alternativa, o sinalizador --tags pode ser usado com etiquetas no formato abreviado: 'Key=Department,Value=Accounting Key=Location,Value=Seattle'.

```
aws iam create-role \ 
     --role-name Test-Role \ 
     --assume-role-policy-document file://Test-Role-Trust-Policy.json \ 
     --tags '{"Key": "Department", "Value": "Accounting"}' '{"Key": "Location", 
  "Value": "Seattle"}'
```

```
{ 
     "Role": { 
          "Path": "/", 
          "RoleName": "Test-Role", 
          "RoleId": "AKIAIOSFODNN7EXAMPLE", 
          "Arn": "arn:aws:iam::123456789012:role/Test-Role", 
          "CreateDate": "2023-05-25T23:29:41+00:00", 
          "AssumeRolePolicyDocument": { 
              "Version": "2012-10-17",
```

```
 "Statement": [ 
\overline{a} "Sid": "Statement1", 
                    "Effect": "Allow", 
                    "Principal": { 
                        "AWS": "arn:aws:iam::123456789012:root" 
\}, \{ "Action": "sts:AssumeRole" 
 } 
 ] 
        }, 
        "Tags": [ 
            { 
                "Key": "Department", 
                "Value": "Accounting" 
            }, 
            { 
                "Key": "Location", 
                "Value": "Seattle" 
 } 
        ] 
    }
}
```
Para obter mais informações, consulte [Marcar perfis do IAM](https://docs.aws.amazon.com/IAM/latest/UserGuide/id_tags_roles.html) no Guia do usuário do AWS IAM.

• Para obter detalhes da API, consulte [CreateRole](https://awscli.amazonaws.com/v2/documentation/api/latest/reference/iam/create-role.html)em Referência de AWS CLI Comandos.

### **create-saml-provider**

O código de exemplo a seguir mostra como usar create-saml-provider.

# AWS CLI

Como criar um provedor SAML

Este exemplo cria um novo provedor SAML no IAM denominado MySAMLProvider. Ele é descrito pelo documento de metadados do SAML, que encontra-se no arquivo SAMLMetaData.xml.

```
aws iam create-saml-provider \ 
    --saml-metadata-document file://SAMLMetaData.xml \
     --name MySAMLProvider
```
#### Saída:

```
{ 
     "SAMLProviderArn": "arn:aws:iam::123456789012:saml-provider/MySAMLProvider"
}
```
Para obter mais informações, consulte [Criação de provedores de identidade SAML do IAM](https://docs.aws.amazon.com/IAM/latest/UserGuide/id_roles_providers_create_saml.html) no Guia do usuário do AWS IAM.

• Para obter detalhes da API, consulte [CreateSAMLProvider](https://awscli.amazonaws.com/v2/documentation/api/latest/reference/iam/create-saml-provider.html) na Referência de comandos da AWS CLI .

# **create-service-linked-role**

O código de exemplo a seguir mostra como usar create-service-linked-role.

AWS CLI

Como criar um perfil vinculado ao serviço

O create-service-linked-role exemplo a seguir cria uma função vinculada ao serviço para o AWS serviço especificado e anexa a descrição especificada.

```
aws iam create-service-linked-role \ 
     --aws-service-name lex.amazonaws.com \ 
     --description "My service-linked role to support Lex"
```

```
{ 
     "Role": { 
         "Path": "/aws-service-role/lex.amazonaws.com/", 
         "RoleName": "AWSServiceRoleForLexBots", 
         "RoleId": "AROA1234567890EXAMPLE", 
         "Arn": "arn:aws:iam::1234567890:role/aws-service-role/lex.amazonaws.com/
AWSServiceRoleForLexBots", 
         "CreateDate": "2019-04-17T20:34:14+00:00", 
         "AssumeRolePolicyDocument": { 
              "Version": "2012-10-17", 
             "Statement": [ 
\overline{a} "Action": [
```

```
 "sts:AssumeRole" 
 ], 
                                       "Effect": "Allow", 
                                       "Principal": { 
                                              "Service": [ 
                                                      "lex.amazonaws.com" 
\sim 100 \sim 100 \sim 100 \sim 100 \sim 100 \sim 100 \sim 100 \sim 100 \sim 100 \sim 100 \sim 100 \sim 100 \sim 100 \sim 100 \sim 100 \sim 100 \sim 100 \sim 100 \sim 100 \sim 100 \sim 100 \sim 100 \sim 100 \sim 100 \sim 
1 1 1 1 1 1 1
 } 
 ] 
                } 
        }
}
```
Para obter mais informações, consulte [Usar perfis vinculados ao serviço](https://docs.aws.amazon.com/IAM/latest/UserGuide/using-service-linked-roles.html) no Guia do usuário do AWS IAM.

• Para obter detalhes da API, consulte [CreateServiceLinkedRolee](https://awscli.amazonaws.com/v2/documentation/api/latest/reference/iam/create-service-linked-role.html)m Referência de AWS CLI Comandos.

# **create-service-specific-credential**

O código de exemplo a seguir mostra como usar create-service-specific-credential.

AWS CLI

Crie um conjunto de credenciais específicas do serviço para um usuário

O create-service-specific-credential exemplo a seguir cria um nome de usuário e uma senha que podem ser usados para acessar somente o serviço configurado.

```
aws iam create-service-specific-credential \ 
     --user-name sofia \ 
     --service-name codecommit.amazonaws.com
```

```
{ 
     "ServiceSpecificCredential": { 
         "CreateDate": "2019-04-18T20:45:36+00:00", 
         "ServiceName": "codecommit.amazonaws.com", 
         "ServiceUserName": "sofia-at-123456789012", 
         "ServicePassword": "k1zPZM6uVxMQ3oxqgoYlNuJPyRTZ1vREs76zTQE3eJk=",
```

```
 "ServiceSpecificCredentialId": "ACCAEXAMPLE123EXAMPLE", 
          "UserName": "sofia", 
          "Status": "Active" 
     }
}
```
Para obter mais informações, consulte [Criar credenciais do Git para conexões HTTPS](https://docs.aws.amazon.com/codecommit/latest/userguide/setting-up-gc.html#setting-up-gc-iam)  [CodeCommit](https://docs.aws.amazon.com/codecommit/latest/userguide/setting-up-gc.html#setting-up-gc-iam) no Guia do AWS CodeCommit usuário.

• Para obter detalhes da API, consulte [CreateServiceSpecificCredential](https://awscli.amazonaws.com/v2/documentation/api/latest/reference/iam/create-service-specific-credential.html)em Referência de AWS CLI Comandos.

### **create-user**

O código de exemplo a seguir mostra como usar create-user.

AWS CLI

Exemplo 1: como criar um usuário do IAM

O comando create-user, apresentado a seguir, cria um usuário do IAM denominado Bob na conta atual.

```
aws iam create-user \ 
     --user-name Bob
```
Saída:

```
{ 
     "User": { 
          "UserName": "Bob", 
          "Path": "/", 
          "CreateDate": "2023-06-08T03:20:41.270Z", 
          "UserId": "AIDAIOSFODNN7EXAMPLE", 
          "Arn": "arn:aws:iam::123456789012:user/Bob" 
     }
}
```
Para obter mais informações, consulte [Como criar um usuário do IAM em sua AWS conta](https://docs.aws.amazon.com/IAM/latest/UserGuide/id_users_create.html) no Guia AWS do usuário do IAM.

Exemplo 2: como criar um usuário do IAM em um caminho especificado

O comando create-user, apresentado a seguir, cria um usuário do IAM denominado Bob no caminho especificado.

```
aws iam create-user \ 
     --user-name Bob \ 
     --path /division_abc/subdivision_xyz/
```
Saída:

```
\{ "User": { 
         "Path": "/division_abc/subdivision_xyz/", 
         "UserName": "Bob", 
         "UserId": "AIDAIOSFODNN7EXAMPLE", 
         "Arn": "arn:aws:iam::12345678012:user/division_abc/subdivision_xyz/Bob", 
         "CreateDate": "2023-05-24T18:20:17+00:00" 
     }
}
```
Para obter mais informações, consulte [Identificadores do IAM](https://docs.aws.amazon.com/IAM/latest/UserGuide/reference_identifiers.html) no Guia do usuário do AWS IAM.

Exemplo 3: como criar um usuário do IAM com etiquetas

O comando create-user, apresentado a seguir, cria um usuário do IAM denominado Bob com etiquetas. Este exemplo usa o sinalizador de parâmetro --tags com as seguintes etiquetas formatadas em JSON: '{"Key": "Department", "Value": "Accounting"}' '{"Key": "Location", "Value": "Seattle"}'. Como alternativa, o sinalizador --tags pode ser usado com etiquetas no formato abreviado: 'Key=Department,Value=Accounting Key=Location,Value=Seattle'.

```
aws iam create-user \ 
     --user-name Bob \ 
     --tags '{"Key": "Department", "Value": "Accounting"}' '{"Key": "Location", 
  "Value": "Seattle"}'
```

```
{ 
      "User": { 
           "Path": "/", 
           "UserName": "Bob",
```

```
 "UserId": "AIDAIOSFODNN7EXAMPLE", 
         "Arn": "arn:aws:iam::12345678012:user/Bob", 
         "CreateDate": "2023-05-25T17:14:21+00:00", 
         "Tags": [ 
\{\hspace{.1cm} \} "Key": "Department", 
                  "Value": "Accounting" 
              }, 
\{\hspace{.1cm} \} "Key": "Location", 
                  "Value": "Seattle" 
 } 
         ] 
     }
```
Para obter mais informações, consulte [Marcar usuários do IAM](https://docs.aws.amazon.com/IAM/latest/UserGuide/id_tags_users.html) no Guia do usuário do AWS IAM.

Exemplo 4: como criar um usuário do IAM com um limite de permissões definido

O create-user comando a seguir cria um usuário do IAM chamado Bob com o limite de permissões do FullAccess AmazonS3.

```
aws iam create-user \ 
     --user-name Bob \ 
     --permissions-boundary arn:aws:iam::aws:policy/AmazonS3FullAccess
```
Saída:

}

```
{ 
     "User": { 
         "Path": "/", 
         "UserName": "Bob", 
         "UserId": "AIDAIOSFODNN7EXAMPLE", 
          "Arn": "arn:aws:iam::12345678012:user/Bob", 
         "CreateDate": "2023-05-24T17:50:53+00:00", 
         "PermissionsBoundary": { 
         "PermissionsBoundaryType": "Policy", 
         "PermissionsBoundaryArn": "arn:aws:iam::aws:policy/AmazonS3FullAccess" 
         } 
     }
}
```
Para obter mais informações, consulte [Limites de permissões para entidades do IAM](https://docs.aws.amazon.com/IAM/latest/UserGuide/access_policies_boundaries.html) no Guia do usuário do AWS IAM.

• Para obter detalhes da API, consulte [CreateUsere](https://awscli.amazonaws.com/v2/documentation/api/latest/reference/iam/create-user.html)m Referência de AWS CLI Comandos.

# **create-virtual-mfa-device**

O código de exemplo a seguir mostra como usar create-virtual-mfa-device.

AWS CLI

Criar um dispositivo de MFA virtual

Este exemplo cria um dispositivo de MFA virtual denominado BobsMFADevice. Ele cria um arquivo contendo informações de bootstrap denominadas QRCode.png e as coloca no diretório C:/. O método de bootstrap usado neste exemplo é QRCodePNG.

```
aws iam create-virtual-mfa-device \ 
     --virtual-mfa-device-name BobsMFADevice \ 
     --outfile C:/QRCode.png \ 
     --bootstrap-method QRCodePNG
```
Saída:

```
{ 
     "VirtualMFADevice": { 
         "SerialNumber": "arn:aws:iam::210987654321:mfa/BobsMFADevice"
}
```
Para obter mais informações, consulte [Uso de autenticação multifator \(MFA\) na AWS](https://docs.aws.amazon.com/IAM/latest/UserGuide/id_credentials_mfa.html) no Guia do usuário do AWS IAM.

• Para obter detalhes da API, consulte [CreateVirtualMfaDevice](https://awscli.amazonaws.com/v2/documentation/api/latest/reference/iam/create-virtual-mfa-device.html)em Referência de AWS CLI Comandos.

# **deactivate-mfa-device**

O código de exemplo a seguir mostra como usar deactivate-mfa-device.

AWS CLI

Desativar um dispositivo de MFA

Esse comando desativa o dispositivo de MFA virtual com o ARN arn:aws:iam::210987654321:mfa/BobsMFADevice associado ao usuário Bob.

```
aws iam deactivate-mfa-device \ 
     --user-name Bob \ 
     --serial-number arn:aws:iam::210987654321:mfa/BobsMFADevice
```
Este comando não produz saída.

Para obter mais informações, consulte [Uso de autenticação multifator \(MFA\) na AWS](https://docs.aws.amazon.com/IAM/latest/UserGuide/id_credentials_mfa.html) no Guia do usuário do AWS IAM.

• Para obter detalhes da API, consulte [DeactivateMfaDevicee](https://awscli.amazonaws.com/v2/documentation/api/latest/reference/iam/deactivate-mfa-device.html)m Referência de AWS CLI Comandos.

#### **decode-authorization-message**

O código de exemplo a seguir mostra como usar decode-authorization-message.

AWS CLI

Para decodificar uma mensagem de falha de autorização

O decode-authorization-message exemplo a seguir decodifica a mensagem retornada pelo console do EC2 ao tentar iniciar uma instância sem as permissões necessárias.

```
aws sts decode-authorization-message \ 
     --encoded-message lxzA8VEjEvu-s0TTt3PgYCXik9YakOqsrFJGRZR98xNcyWAxwRq14xIvd-
npzbgTevuufCTbjeBAaDARg9cbTK1rJbg3awM33o-Vy3ebPErE2-
mWR9hVYdvX-0zKgVOWF9pWjZaJSMqxB-aLXo-I_8TTvBq88x8IFPbMArNdpu0IjxDjzf22PF3SOE3XvIQ-
_PE00aUqHCCcsSrFtvxm6yQD1nbm6VTIVrfa0Bzy8lsoMo7SjIaJ2r5vph6SY5vCCwg6o2JKe3hIHTa8zRrDbZSFMkcX
Xx9AYAAIr6bhcis7C__bZh4dlAAWooHFGKgfoJcWGwgdzgbu9hWyVvKTpeot5hsb8qANYjJRCPXTKpi6PZfdijIkwb6g
```
A saída é formatada como uma string de linha única de texto JSON que você pode analisar com qualquer processador de texto JSON.

```
{ 
     "DecodedMessage": "{\"allowed\":false,\"explicitDeny\":false,\"matchedStatements
\":{\"items\":[]},\"failures\":{\"items\":[]},\"context\":{\"principal
\":{\"id\":\"AIDAV3ZUEFP6J7GY7O6LO\",\"name\":\"chain-user\",\"arn\":
\"arn:aws:iam::403299380220:user/chain-user\"},\"action\":\"ec2:RunInstances\",
```

```
\"resource\":\"arn:aws:ec2:us-east-2:403299380220:instance/*\",\"conditions\":
{\"items\":[{\"key\":\"ec2:InstanceMarketType\",\"values\":{\"items\":[{\"value
\":\"on-demand\"}]}},{\"key\":\"aws:Resource\",\"values\":{\"items\":[{\"value
\":\"instance/*\"}]}},{\"key\":\"aws:Account\",\"values\":{\"items\":[{\"value
\":\"403299380220\"}]}},{\"key\":\"ec2:AvailabilityZone\",\"values\":{\"items\":
[{\"value\":\"us-east-2b\"}]}},{\"key\":\"ec2:ebsOptimized\",\"values\":{\"items
\":[{\"value\":\"false\"}]}},{\"key\":\"ec2:IsLaunchTemplateResource\",\"values
\":{\"items\":[{\"value\":\"false\"}]}},{\"key\":\"ec2:InstanceType\",\"values
\":{\"items\":[{\"value\":\"t2.micro\"}]}},{\"key\":\"ec2:RootDeviceType\",
\"values\":{\"items\":[{\"value\":\"ebs\"}]}},{\"key\":\"aws:Region\",\"values
\":{\"items\":[{\"value\":\"us-east-2\"}]}},{\"key\":\"aws:Service\",\"values
\":{\"items\":[{\"value\":\"ec2\"}]}},{\"key\":\"ec2:InstanceID\",\"values\":
{\"items\":[{\"value\":\"*\"}]}},{\"key\":\"aws:Type\",\"values\":{\"items\":
[{\"value\":\"instance\"}]}},{\"key\":\"ec2:Tenancy\",\"values\":{\"items\":
[{\"value\":\"default\"}]}},{\"key\":\"ec2:Region\",\"values\":{\"items\":[{\"value
\":\"us-east-2\"}]}},{\"key\":\"aws:ARN\",\"values\":{\"items\":[{\"value\":
\"arn:aws:ec2:us-east-2:403299380220:instance/*\"}]}}]}}}"
}
```
Para obter mais informações, consulte [Como posso decodificar uma mensagem de falha de](https://repost.aws/knowledge-center/ec2-not-auth-launch)  [autorização após receber um erro "UnauthorizedOperation" durante a execução de uma instância](https://repost.aws/knowledge-center/ec2-not-auth-launch)  [do EC2?](https://repost.aws/knowledge-center/ec2-not-auth-launch) em AWS re:POST.

• Para obter detalhes da API, consulte [DecodeAuthorizationMessagee](https://awscli.amazonaws.com/v2/documentation/api/latest/reference/iam/decode-authorization-message.html)m Referência de AWS CLI Comandos.

# **delete-access-key**

O código de exemplo a seguir mostra como usar delete-access-key.

AWS CLI

Como excluir uma chave de acesso para um usuário do IAM

O comando delete-access-key, apresentado a seguir, exclui a chave de acesso especificada (ID da chave de acesso e chave de acesso secreta) para o usuário do IAM denominado Bob.

```
aws iam delete-access-key \ 
     --access-key-id AKIDPMS9RO4H3FEXAMPLE \ 
     --user-name Bob
```
Este comando não produz saída.
Para listar as chaves de acesso definidas para um usuário do IAM, use o comando listaccess-keys.

Para obter mais informações, consulte [Gerenciamento de chaves de acesso de usuários do IAM](https://docs.aws.amazon.com/IAM/latest/UserGuide/id_credentials_access-keys.html) no Guia do usuário do AWS IAM.

• Para obter detalhes da API, consulte [DeleteAccessKeye](https://awscli.amazonaws.com/v2/documentation/api/latest/reference/iam/delete-access-key.html)m Referência de AWS CLI Comandos.

# **delete-account-alias**

O código de exemplo a seguir mostra como usar delete-account-alias.

### AWS CLI

Como excluir um alias da conta

O comando delete-account-alias, apresentado a seguir, remove o alias mycompany para a conta atual.

```
aws iam delete-account-alias \ 
     --account-alias mycompany
```
Este comando não produz saída.

Para obter mais informações, consulte [o ID AWS da sua conta e seu alias](https://docs.aws.amazon.com/IAM/latest/UserGuide/console_account-alias.html) no Guia do usuário do AWS IAM.

• Para obter detalhes da API, consulte [DeleteAccountAliase](https://awscli.amazonaws.com/v2/documentation/api/latest/reference/iam/delete-account-alias.html)m Referência de AWS CLI Comandos.

### **delete-account-password-policy**

O código de exemplo a seguir mostra como usar delete-account-password-policy.

AWS CLI

Excluir a política de senha da conta atual

O comando delete-account-password-policy a seguir remove a política de senha da conta atual.

```
aws iam delete-account-password-policy
```
Este comando não produz saída.

Para obter mais informações, consulte [Definição de uma política de senhas de contas para](https://docs.aws.amazon.com/IAM/latest/UserGuide/id_credentials_passwords_account-policy.html)  [usuários do IAM](https://docs.aws.amazon.com/IAM/latest/UserGuide/id_credentials_passwords_account-policy.html) no Guia do usuário do AWS IAM.

• Para obter detalhes da API, consulte [DeleteAccountPasswordPolicy](https://awscli.amazonaws.com/v2/documentation/api/latest/reference/iam/delete-account-password-policy.html)em Referência de AWS CLI Comandos.

# **delete-group-policy**

O código de exemplo a seguir mostra como usar delete-group-policy.

AWS CLI

Como excluir uma política de um grupo do IAM

O comando delete-group-policy, apresentado a seguir, exclui a política denominada ExamplePolicy do grupo denominado Admins.

```
aws iam delete-group-policy \ 
     --group-name Admins \ 
     --policy-name ExamplePolicy
```
Este comando não produz saída.

Para visualizar as políticas anexadas a um grupo, use o comando list-group-policies.

Para obter mais informações, consulte [Gerenciamento de políticas do IAM](https://docs.aws.amazon.com/IAM/latest/UserGuide/access_policies_manage.html) no Guia do usuário do AWS IAM.

• Para obter detalhes da API, consulte [DeleteGroupPolicye](https://awscli.amazonaws.com/v2/documentation/api/latest/reference/iam/delete-group-policy.html)m Referência de AWS CLI Comandos.

# **delete-group**

O código de exemplo a seguir mostra como usar delete-group.

AWS CLI

Como excluir um grupo do IAM

O comando delete-group, apresentado a seguir, exclui um grupo do IAM denominado MyTestGroup.

```
aws iam delete-group \ 
     --group-name MyTestGroup
```
Este comando não produz saída.

Para obter mais informações, consulte [Exclusão de um grupo de usuários do IAM](https://docs.aws.amazon.com/IAM/latest/UserGuide/id_groups_manage_delete.html) no Guia do usuário do AWS IAM.

• Para obter detalhes da API, consulte [DeleteGroupe](https://awscli.amazonaws.com/v2/documentation/api/latest/reference/iam/delete-group.html)m Referência de AWS CLI Comandos.

#### **delete-instance-profile**

O código de exemplo a seguir mostra como usar delete-instance-profile.

# AWS CLI

Como excluir um perfil de instância

O comando delete-instance-profile, apresentado a seguir, exclui o perfil de instância denominado ExampleInstanceProfile.

```
aws iam delete-instance-profile \ 
     --instance-profile-name ExampleInstanceProfile
```
Este comando não produz saída.

Para obter mais informações, consulte [Usar perfis de instância](https://docs.aws.amazon.com/IAM/latest/UserGuide/id_roles_use_switch-role-ec2_instance-profiles.html) no Guia do usuário do AWS IAM.

• Para obter detalhes da API, consulte [DeleteInstanceProfilee](https://awscli.amazonaws.com/v2/documentation/api/latest/reference/iam/delete-instance-profile.html)m Referência de AWS CLI Comandos.

#### **delete-login-profile**

O código de exemplo a seguir mostra como usar delete-login-profile.

#### AWS CLI

Excluir uma senha de um usuário do IAM

O comando delete-login-profile a seguir exclui a senha do usuário do IAM chamado Bob.

aws iam delete-login-profile \

--user-name Bob

Este comando não produz saída.

Para obter mais informações, consulte [Gerenciamento de senhas de usuários do IAM](https://docs.aws.amazon.com/IAM/latest/UserGuide/id_credentials_passwords_admin-change-user.html) no Guia do usuário do AWS IAM.

• Para obter detalhes da API, consulte [DeleteLoginProfilee](https://awscli.amazonaws.com/v2/documentation/api/latest/reference/iam/delete-login-profile.html)m Referência de AWS CLI Comandos.

#### **delete-open-id-connect-provider**

O código de exemplo a seguir mostra como usar delete-open-id-connect-provider.

#### AWS CLI

Excluir um provedor de identidade OpenID Connect do IAM

Este exemplo exclui o provedor OIDC do IAM que se conecta ao provedor example.oidcprovider.com.

```
aws iam delete-open-id-connect-provider \ 
     --open-id-connect-provider-arn arn:aws:iam::123456789012:oidc-provider/
example.oidcprovider.com
```
Este comando não produz saída.

Para obter mais informações, consulte [Criar provedores de identidade OpenID Connect \(OIDC\)](https://docs.aws.amazon.com/IAM/latest/UserGuide/id_roles_providers_create_oidc.html) no Guia do usuário do AWS IAM.

• Para obter detalhes da API, consulte [DeleteOpenIdConnectProvidere](https://awscli.amazonaws.com/v2/documentation/api/latest/reference/iam/delete-open-id-connect-provider.html)m Referência de AWS CLI Comandos.

#### **delete-policy-version**

O código de exemplo a seguir mostra como usar delete-policy-version.

AWS CLI

Para excluir uma versão de uma política gerenciada

Este exemplo exclui a versão identificada como v2 da política cujo ARN é arn:aws:iam::123456789012:policy/MySamplePolicy.

```
aws iam delete-policy-version \ 
     --policy-arn arn:aws:iam::123456789012:policy/MyPolicy \ 
     --version-id v2
```
Este comando não produz saída.

Para obter mais informações, consulte [Políticas e permissões no IAM](https://docs.aws.amazon.com/IAM/latest/UserGuide/access_policies.html) no Guia do usuário do AWS IAM.

• Para obter detalhes da API, consulte [DeletePolicyVersione](https://awscli.amazonaws.com/v2/documentation/api/latest/reference/iam/delete-policy-version.html)m Referência de AWS CLI Comandos.

### **delete-policy**

O código de exemplo a seguir mostra como usar delete-policy.

### AWS CLI

Como excluir uma política do IAM

Este exemplo exclui a política cujo ARN é arn: aws: iam:: 123456789012: policy/ MySamplePolicy.

```
aws iam delete-policy \ 
     --policy-arn arn:aws:iam::123456789012:policy/MySamplePolicy
```
Este comando não produz saída.

Para obter mais informações, consulte [Políticas e permissões no IAM](https://docs.aws.amazon.com/IAM/latest/UserGuide/access_policies.html) no Guia do usuário do AWS IAM.

• Para obter detalhes da API, consulte [DeletePolicy](https://awscli.amazonaws.com/v2/documentation/api/latest/reference/iam/delete-policy.html)em Referência de AWS CLI Comandos.

### **delete-role-permissions-boundary**

O código de exemplo a seguir mostra como usar delete-role-permissions-boundary.

### AWS CLI

Excluir um limite de permissões de um perfil do IAM

O exemplo de delete-role-permissions-boundary a seguir exclui o limite de permissões do perfil do IAM especificado. Para aplicar um limite de permissões a um perfil, use o comando put-role-permissions-boundary.

```
aws iam delete-role-permissions-boundary \ 
     --role-name lambda-application-role
```
Este comando não produz saída.

Para obter mais informações, consulte [Políticas e permissões no IAM](https://docs.aws.amazon.com/IAM/latest/UserGuide/access_policies.html) no Guia do usuário do AWS IAM.

• Para obter detalhes da API, consulte [DeleteRolePermissionsBoundarye](https://awscli.amazonaws.com/v2/documentation/api/latest/reference/iam/delete-role-permissions-boundary.html)m Referência de AWS CLI Comandos.

# **delete-role-policy**

O código de exemplo a seguir mostra como usar delete-role-policy.

AWS CLI

Como remover uma política de um perfil do IAM

O comando delete-role-policy, apresentado a seguir, remove a política denominada ExamplePolicy do perfil denominado Test-Role.

```
aws iam delete-role-policy \ 
     --role-name Test-Role \ 
     --policy-name ExamplePolicy
```
Este comando não produz saída.

Para obter mais informações, consulte [Modificar um perfil](https://docs.aws.amazon.com/IAM/latest/UserGuide/id_roles_manage_modify.html) no Guia do usuário do AWS IAM.

• Para obter detalhes da API, consulte [DeleteRolePolicye](https://awscli.amazonaws.com/v2/documentation/api/latest/reference/iam/delete-role-policy.html)m Referência de AWS CLI Comandos.

## **delete-role**

O código de exemplo a seguir mostra como usar delete-role.

# AWS CLI

Como excluir um perfil do IAM

O comando delete-role, apresentado a seguir, remove o perfil denominado Test-Role.

```
aws iam delete-role \ 
     --role-name Test-Role
```
Este comando não produz saída.

Antes de poder excluir um perfil, você deve removê-lo de qualquer perfil de instância (removerole-from-instance-profile), desanexar quaisquer políticas gerenciadas (detach-rolepolicy) e excluir quaisquer políticas em linha anexadas a ele (delete-role-policy).

Para obter mais informações, consulte [Criação de perfis do IAM](https://docs.aws.amazon.com/IAM/latest/UserGuide/id_roles_create.html) e [Usar perfis de instância](https://docs.aws.amazon.com/IAM/latest/UserGuide/id_roles_use_switch-role-ec2_instance-profiles.html) no Guia do usuário do AWS IAM.

• Para obter detalhes da API, consulte [DeleteRolee](https://awscli.amazonaws.com/v2/documentation/api/latest/reference/iam/delete-role.html)m Referência de AWS CLI Comandos.

# **delete-saml-provider**

O código de exemplo a seguir mostra como usar delete-saml-provider.

AWS CLI

Como excluir um provedor SAML

```
Este exemplo exclui o provedor SAML 2.0 do IAM cujo ARN é
arn:aws:iam::123456789012:saml-provider/SAMLADFSProvider.
```

```
aws iam delete-saml-provider \
--saml-provider-arn arn:aws:iam::123456789012:saml-provider/SAMLADFSProvider
```
Este comando não produz saída.

Para obter mais informações, consulte [Criação de provedores de identidade SAML do IAM](https://docs.aws.amazon.com/IAM/latest/UserGuide/id_roles_providers_create_saml.html) no Guia do usuário do AWS IAM.

• Para obter detalhes da API, consulte [DeleteSAMLProvider](https://awscli.amazonaws.com/v2/documentation/api/latest/reference/iam/delete-saml-provider.html) na Referência de comandos da AWS CLI .

# **delete-server-certificate**

O código de exemplo a seguir mostra como usar delete-server-certificate.

#### AWS CLI

Para excluir um certificado de servidor da sua AWS conta

O delete-server-certificate comando a seguir remove o certificado de servidor especificado da sua AWS conta.

```
aws iam delete-server-certificate \ 
     --server-certificate-name myUpdatedServerCertificate
```
Este comando não produz saída.

Para listar os certificados do servidor disponíveis na sua AWS conta, use o list-servercertificates comando.

Para obter mais informações, consulte [Gerenciar certificados de servidor no IAM](https://docs.aws.amazon.com/IAM/latest/UserGuide/id_credentials_server-certs.html) no Guia do usuário do AWS IAM.

• Para obter detalhes da API, consulte [DeleteServerCertificatee](https://awscli.amazonaws.com/v2/documentation/api/latest/reference/iam/delete-server-certificate.html)m Referência de AWS CLI Comandos.

# **delete-service-linked-role**

O código de exemplo a seguir mostra como usar delete-service-linked-role.

#### AWS CLI

Como excluir um perfil vinculado ao serviço

O exemplo para delete-service-linked-role, apresentado a seguir, exclui o perfil vinculado ao serviço especificado que não é mais necessário. A exclusão acontece de forma assíncrona. É possível verificar o status da exclusão e confirmar quando ela for concluída ao usar o comando get-service-linked-role-deletion-status.

```
aws iam delete-service-linked-role \ 
     --role-name AWSServiceRoleForLexBots
```
Saída:

{

```
 "DeletionTaskId": "task/aws-service-role/lex.amazonaws.com/
AWSServiceRoleForLexBots/1a2b3c4d-1234-abcd-7890-abcdeEXAMPLE"
}
```
Para obter mais informações, consulte [Usar perfis vinculados ao serviço](https://docs.aws.amazon.com/IAM/latest/UserGuide/using-service-linked-roles.html) no Guia do usuário do AWS IAM.

• Para obter detalhes da API, consulte [DeleteServiceLinkedRole](https://awscli.amazonaws.com/v2/documentation/api/latest/reference/iam/delete-service-linked-role.html)em Referência de AWS CLI Comandos.

### **delete-service-specific-credential**

O código de exemplo a seguir mostra como usar delete-service-specific-credential.

AWS CLI

Exemplo 1: Excluir uma credencial específica do serviço para o usuário solicitante

O delete-service-specific-credential exemplo a seguir exclui a credencial específica do serviço especificado para o usuário que fez a solicitação. O service-specificcredential-id é fornecido quando você cria a credencial e você pode recuperá-la usando o list-service-specific-credentials comando.

```
aws iam delete-service-specific-credential \ 
     --service-specific-credential-id ACCAEXAMPLE123EXAMPLE
```
Este comando não produz saída.

Exemplo 2: Excluir uma credencial específica do serviço para um usuário especificado

O delete-service-specific-credential exemplo a seguir exclui a credencial específica do serviço especificado para o usuário especificado. O service-specific-credential-id é fornecido quando você cria a credencial e você pode recuperá-la usando o list-servicespecific-credentials comando.

```
aws iam delete-service-specific-credential \ 
     --user-name sofia \ 
     --service-specific-credential-id ACCAEXAMPLE123EXAMPLE
```
Este comando não produz saída.

Para obter mais informações, consulte [Criar credenciais do Git para conexões HTTPS](https://docs.aws.amazon.com/codecommit/latest/userguide/setting-up-gc.html#setting-up-gc-iam)  [CodeCommit](https://docs.aws.amazon.com/codecommit/latest/userguide/setting-up-gc.html#setting-up-gc-iam) no Guia do AWS CodeCommit usuário.

• Para obter detalhes da API, consulte [DeleteServiceSpecificCredentiale](https://awscli.amazonaws.com/v2/documentation/api/latest/reference/iam/delete-service-specific-credential.html)m Referência de AWS CLI Comandos.

# **delete-signing-certificate**

O código de exemplo a seguir mostra como usar delete-signing-certificate.

### AWS CLI

Excluir um certificado de assinatura de um usuário do IAM

O comando delete-signing-certificate a seguir exclui o certificado de assinatura especificado do usuário do IAM chamado Bob.

```
aws iam delete-signing-certificate \ 
     --user-name Bob \ 
     --certificate-id TA7SMP42TDN5Z26OBPJE7EXAMPLE
```
Este comando não produz saída.

Para obter o ID de um certificado de assinatura, use o comando list-signingcertificates.

Para obter mais informações, consulte [Manage signing certificates](https://docs.aws.amazon.com/AWSEC2/latest/UserGuide/set-up-ami-tools.html#ami-tools-managing-certs) no Guia do usuário do Amazon EC2.

• Para obter detalhes da API, consulte [DeleteSigningCertificate](https://awscli.amazonaws.com/v2/documentation/api/latest/reference/iam/delete-signing-certificate.html)em Referência de AWS CLI Comandos.

# **delete-ssh-public-key**

O código de exemplo a seguir mostra como usar delete-ssh-public-key.

AWS CLI

Para excluir uma chave pública SSH anexada a um usuário do IAM

O delete-ssh-public-key comando a seguir exclui a chave pública SSH especificada anexada ao usuário do IAM. sofia

```
aws iam delete-ssh-public-key \ 
     --user-name sofia \ 
     --ssh-public-key-id APKA123456789EXAMPLE
```
Este comando não produz saída.

Para obter mais informações, consulte [Usar chaves SSH e SSH com CodeCommit no Guia](https://docs.aws.amazon.com/IAM/latest/UserGuide/id_credentials_ssh-keys.html#ssh-keys-code-commit) do usuário do AWS IAM.

• Para obter detalhes da API, consulte [DeleteSshPublicKey](https://awscli.amazonaws.com/v2/documentation/api/latest/reference/iam/delete-ssh-public-key.html)em Referência de AWS CLI Comandos.

#### **delete-user-permissions-boundary**

O código de exemplo a seguir mostra como usar delete-user-permissions-boundary.

AWS CLI

Excluir um limite de permissões de um usuário do IAM

O exemplo delete-user-permissions-boundary a seguir exclui o limite de permissões anexado ao usuário do IAM chamado intern. Para aplicar um limite de permissões a um usuário, use o comando put-user-permissions-boundary.

```
aws iam delete-user-permissions-boundary \ 
     --user-name intern
```
Este comando não produz saída.

Para obter mais informações, consulte [Políticas e permissões no IAM](https://docs.aws.amazon.com/IAM/latest/UserGuide/access_policies.html) no Guia do usuário do AWS IAM.

• Para obter detalhes da API, consulte [DeleteUserPermissionsBoundary](https://awscli.amazonaws.com/v2/documentation/api/latest/reference/iam/delete-user-permissions-boundary.html)em Referência de AWS CLI Comandos.

#### **delete-user-policy**

O código de exemplo a seguir mostra como usar delete-user-policy.

AWS CLI

Como remover uma política de um usuário do IAM

O comando delete-user-policy, apresentado a seguir, remove a política especificada do usuário do IAM denominado Bob.

```
aws iam delete-user-policy \ 
     --user-name Bob \ 
     --policy-name ExamplePolicy
```
Este comando não produz saída.

Para obter uma lista de políticas para um usuário do IAM, use o comando list-userpolicies.

Para obter mais informações, consulte [Como criar um usuário do IAM em sua AWS conta](https://docs.aws.amazon.com/IAM/latest/UserGuide/id_users_create.html) no Guia AWS do usuário do IAM.

• Para obter detalhes da API, consulte [DeleteUserPolicye](https://awscli.amazonaws.com/v2/documentation/api/latest/reference/iam/delete-user-policy.html)m Referência de AWS CLI Comandos.

### **delete-user**

O código de exemplo a seguir mostra como usar delete-user.

AWS CLI

Como excluir um usuário do IAM

O comando delete-user, apresentado a seguir, remove o usuário do IAM denominado Bob da conta atual.

```
aws iam delete-user \ 
     --user-name Bob
```
Este comando não produz saída.

Para obter mais informações, consulte [Exclusão de um usuário do IAM](https://docs.aws.amazon.com/IAM/latest/UserGuide/id_users_manage.html#id_users_deleting) no Guia do usuário do AWS IAM.

• Para obter detalhes da API, consulte [DeleteUsere](https://awscli.amazonaws.com/v2/documentation/api/latest/reference/iam/delete-user.html)m Referência de AWS CLI Comandos.

# **delete-virtual-mfa-device**

O código de exemplo a seguir mostra como usar delete-virtual-mfa-device.

## AWS CLI

Remover um dispositivo de MFA virtual

O comando delete-virtual-mfa-device a seguir remove o dispositivo de MFA especificado da conta atual.

```
aws iam delete-virtual-mfa-device \ 
     --serial-number arn:aws:iam::123456789012:mfa/MFATest
```
Este comando não produz saída.

Para obter mais informações, consulte [Desativar dispositivos de MFA](https://docs.aws.amazon.com/IAM/latest/UserGuide/id_credentials_mfa_disable.html) no Guia do usuário do AWS IAM.

• Para obter detalhes da API, consulte [DeleteVirtualMfaDevicee](https://awscli.amazonaws.com/v2/documentation/api/latest/reference/iam/delete-virtual-mfa-device.html)m Referência de AWS CLI Comandos.

### **detach-group-policy**

O código de exemplo a seguir mostra como usar detach-group-policy.

### AWS CLI

Para desanexar uma política de um grupo

Este exemplo remove a política gerenciada com o ARN arn:aws:iam::123456789012:policy/TesterAccessPolicy do grupo denominado Testers.

```
aws iam detach-group-policy \ 
     --group-name Testers \ 
     --policy-arn arn:aws:iam::123456789012:policy/TesterAccessPolicy
```
Este comando não produz saída.

Para obter mais informações, consulte [Gerenciar grupos de usuários do IAM](https://docs.aws.amazon.com/IAM/latest/UserGuide/id_groups_manage.html) no Guia do usuário do AWS IAM.

• Para obter detalhes da API, consulte [DetachGroupPolicye](https://awscli.amazonaws.com/v2/documentation/api/latest/reference/iam/detach-group-policy.html)m Referência de AWS CLI Comandos.

# **detach-role-policy**

O código de exemplo a seguir mostra como usar detach-role-policy.

### AWS CLI

Como desanexar uma política de um perfil

```
Este exemplo remove a política gerenciada com o ARN
arn:aws:iam::123456789012:policy/FederatedTesterAccessPolicy do perfil 
denominado FedTesterRole.
```

```
aws iam detach-role-policy \ 
     --role-name FedTesterRole \ 
     --policy-arn arn:aws:iam::123456789012:policy/FederatedTesterAccessPolicy
```
Este comando não produz saída.

Para obter mais informações, consulte [Modificar um perfil](https://docs.aws.amazon.com/IAM/latest/UserGuide/id_roles_manage_modify.html) no Guia do usuário do AWS IAM.

• Para obter detalhes da API, consulte [DetachRolePolicy](https://awscli.amazonaws.com/v2/documentation/api/latest/reference/iam/detach-role-policy.html)em Referência de AWS CLI Comandos.

# **detach-user-policy**

O código de exemplo a seguir mostra como usar detach-user-policy.

AWS CLI

Como desanexar uma política de um usuário

```
Este exemplo remove a política gerenciada com o ARN
arn:aws:iam::123456789012:policy/TesterPolicy do usuário Bob.
```

```
aws iam detach-user-policy \ 
     --user-name Bob \ 
     --policy-arn arn:aws:iam::123456789012:policy/TesterPolicy
```
Este comando não produz saída.

Para obter mais informações, consulte [Alteração de permissões de um usuário do IAM](https://docs.aws.amazon.com/IAM/latest/UserGuide/id_users_change-permissions.html) no Guia do usuário do AWS IAM.

• Para obter detalhes da API, consulte [DetachUserPolicye](https://awscli.amazonaws.com/v2/documentation/api/latest/reference/iam/detach-user-policy.html)m Referência de AWS CLI Comandos.

# **enable-mfa-device**

O código de exemplo a seguir mostra como usar enable-mfa-device.

### AWS CLI

Habilitar um dispositivo de MFA

Depois de usar o comando create-virtual-mfa-device para criar um dispositivo de MFA virtual, você pode atribuir o dispositivo de MFA a um usuário. O exemplo de enable-mfa-device a seguir atribui o dispositivo de MFA com o número de série arn:aws:iam::210987654321:mfa/BobsMFADevice ao usuário Bob. O comando também sincroniza o dispositivo com AWS a inclusão dos dois primeiros códigos em sequência do dispositivo de MFA virtual.

```
aws iam enable-mfa-device \ 
     --user-name Bob \ 
     --serial-number arn:aws:iam::210987654321:mfa/BobsMFADevice \ 
     --authentication-code1 123456 \ 
     --authentication-code2 789012
```
Este comando não produz saída.

Para obter mais informações, consulte [Habilitar um dispositivo de autenticação multifator \(MFA\)](https://docs.aws.amazon.com/IAM/latest/UserGuide/id_credentials_mfa_enable_virtual.html)  [virtual](https://docs.aws.amazon.com/IAM/latest/UserGuide/id_credentials_mfa_enable_virtual.html) no Guia do usuário do AWS IAM.

• Para obter detalhes da API, consulte [EnableMfaDevicee](https://awscli.amazonaws.com/v2/documentation/api/latest/reference/iam/enable-mfa-device.html)m Referência de AWS CLI Comandos.

### **generate-credential-report**

O código de exemplo a seguir mostra como usar generate-credential-report.

#### AWS CLI

Como gerar um relatório de credenciais

O exemplo a seguir tenta gerar um relatório de credenciais para a AWS conta.

aws iam generate-credential-report

#### Saída:

```
{ 
     "State": "STARTED", 
     "Description": "No report exists. Starting a new report generation task"
}
```
Para obter mais informações, consulte [Como obter relatórios de credenciais para sua AWS conta](https://docs.aws.amazon.com/IAM/latest/UserGuide/id_credentials_getting-report.html) no Guia do usuário do AWS IAM.

• Para obter detalhes da API, consulte [GenerateCredentialReport](https://awscli.amazonaws.com/v2/documentation/api/latest/reference/iam/generate-credential-report.html)em Referência de AWS CLI Comandos.

### **generate-organizations-access-report**

O código de exemplo a seguir mostra como usar generate-organizations-access-report.

AWS CLI

Exemplo 1: Para gerar um relatório de acesso para uma raiz em uma organização

O generate-organizations-access-report exemplo a seguir inicia um trabalho em segundo plano para criar um relatório de acesso para a raiz especificada em uma organização. Você pode exibir o relatório depois de criado executando o get-organizations-accessreport comando.

```
aws iam generate-organizations-access-report \ 
     --entity-path o-4fxmplt198/r-c3xb
```
Saída:

```
{ 
     "JobId": "a8b6c06f-aaa4-8xmp-28bc-81da71836359"
}
```
Exemplo 2: Para gerar um relatório de acesso para uma conta em uma organização

O generate-organizations-access-report exemplo a seguir inicia um trabalho em segundo plano para criar um relatório de acesso para o ID da conta 123456789012 na organizaçãoo-4fxmplt198. Você pode exibir o relatório depois de criado executando o getorganizations-access-report comando.

```
aws iam generate-organizations-access-report \ 
     --entity-path o-4fxmplt198/r-c3xb/123456789012
```
Saída:

```
{ 
     "JobId": "14b6c071-75f6-2xmp-fb77-faf6fb4201d2"
}
```
Exemplo 3: Para gerar um relatório de acesso para uma conta em uma unidade organizacional em uma organização

O generate-organizations-access-report exemplo a seguir inicia um trabalho em segundo plano para criar um relatório de acesso para a ID da conta 234567890123 ou-c3xblmu7j2yg na unidade organizacional da organizaçãoo-4fxmplt198. Você pode exibir o relatório depois de criado executando o get-organizations-access-report comando.

```
aws iam generate-organizations-access-report \ 
     --entity-path o-4fxmplt198/r-c3xb/ou-c3xb-lmu7j2yg/234567890123
```
Saída:

```
{ 
     "JobId": "2eb6c2e6-0xmp-ec04-1425-c937916a64af"
}
```
Para obter detalhes sobre raízes e unidades organizacionais em sua organização, use os organizations list-organizational-units-for-parent comandos organizations list-roots e.

Para obter mais informações, consulte Como [refinar as permissões no AWS uso das informações](https://docs.aws.amazon.com/IAM/latest/UserGuide/access_policies_access-advisor.html) [do último acesso](https://docs.aws.amazon.com/IAM/latest/UserGuide/access_policies_access-advisor.html) no Guia do usuário do AWS IAM.

• Para obter detalhes da API, consulte [GenerateOrganizationsAccessReport](https://awscli.amazonaws.com/v2/documentation/api/latest/reference/iam/generate-organizations-access-report.html)em Referência de AWS CLI Comandos.

### **generate-service-last-accessed-details**

O código de exemplo a seguir mostra como usar generate-service-last-accessed-details.

### AWS CLI

Exemplo 1: para gerar um relatório de acesso ao serviço de uma política personalizada

O exemplo de generate-service-last-accessed-details a seguir inicia um trabalho em segundo plano para gerar um relatório que lista os serviços acessados pelos usuários do IAM e outras entidades com uma política personalizada denominada intern-boundary. Você pode exibir o relatório após a criação executando o comando get-service-last-accesseddetails.

```
aws iam generate-service-last-accessed-details \ 
     --arn arn:aws:iam::123456789012:policy/intern-boundary
```
Saída:

```
{ 
     "JobId": "2eb6c2b8-7b4c-3xmp-3c13-03b72c8cdfdc"
}
```
Exemplo 2: Para gerar um relatório de acesso ao serviço para a AdministratorAccess política AWS gerenciada

O generate-service-last-accessed-details exemplo a seguir inicia um trabalho em segundo plano para gerar um relatório que lista os serviços acessados pelos usuários do IAM e outras entidades com a AdministratorAccess política AWS gerenciada. Você pode exibir o relatório após a criação executando o comando get-service-last-accessed-details.

```
aws iam generate-service-last-accessed-details \ 
     --arn arn:aws:iam::aws:policy/AdministratorAccess
```
Saída:

```
{ 
     "JobId": "78b6c2ba-d09e-6xmp-7039-ecde30b26916"
}
```
Para obter mais informações, consulte Como [refinar as permissões no AWS uso das informações](https://docs.aws.amazon.com/IAM/latest/UserGuide/access_policies_access-advisor.html) [do último acesso](https://docs.aws.amazon.com/IAM/latest/UserGuide/access_policies_access-advisor.html) no Guia do usuário do AWS IAM.

• Para obter detalhes da API, consulte [GenerateServiceLastAccessedDetailse](https://awscli.amazonaws.com/v2/documentation/api/latest/reference/iam/generate-service-last-accessed-details.html)m Referência de AWS CLI Comandos.

### **get-access-key-last-used**

O código de exemplo a seguir mostra como usar get-access-key-last-used.

### AWS CLI

Como recuperar informações sobre quando a chave de acesso especificada foi usada pela última vez

O exemplo apresentado a seguir recupera informações sobre quando a chave de acesso ABCDEXAMPLE foi usada pela última vez.

```
aws iam get-access-key-last-used \ 
     --access-key-id ABCDEXAMPLE
```
Saída:

```
{ 
     "UserName": "Bob", 
     "AccessKeyLastUsed": { 
          "Region": "us-east-1", 
          "ServiceName": "iam", 
          "LastUsedDate": "2015-06-16T22:45:00Z" 
     }
}
```
Para obter mais informações, consulte [Gerenciamento de chaves de acesso de usuários do IAM](https://docs.aws.amazon.com/IAM/latest/UserGuide/id_credentials_access-keys.html) no Guia do usuário do AWS IAM.

• Para obter detalhes da API, consulte [GetAccessKeyLastUsede](https://awscli.amazonaws.com/v2/documentation/api/latest/reference/iam/get-access-key-last-used.html)m Referência de AWS CLI Comandos.

### **get-account-authorization-details**

O código de exemplo a seguir mostra como usar get-account-authorization-details.

AWS CLI

Para listar usuários, grupos, funções e políticas do IAM de uma AWS conta

O get-account-authorization-details comando a seguir retorna informações sobre todos os usuários, grupos, funções e políticas do IAM na AWS conta.

aws iam get-account-authorization-details

#### Saída:

```
{ 
    "RoleDetailList": [ 
       { 
           "AssumeRolePolicyDocument": { 
              "Version": "2012-10-17", 
              "Statement": [ 
\{ \} "Sid": "", 
                     "Effect": "Allow", 
                      "Principal": { 
                         "Service": "ec2.amazonaws.com" 
\},
                     "Action": "sts:AssumeRole" 
 } 
 ] 
           }, 
           "RoleId": "AROA1234567890EXAMPLE", 
           "CreateDate": "2014-07-30T17:09:20Z", 
           "InstanceProfileList": [ 
\overline{a} "InstanceProfileId": "AIPA1234567890EXAMPLE", 
                  "Roles": [ 
 { 
                         "AssumeRolePolicyDocument": { 
                             "Version": "2012-10-17", 
                             "Statement": [ 
\{ "Sid": "", 
                                   "Effect": "Allow", 
                                   "Principal": { 
                                       "Service": "ec2.amazonaws.com" 
\}, \overline{\phantom{a}} "Action": "sts:AssumeRole" 
 } 
\mathbf{J} , and the contract of the contract \mathbf{J}\},
                         "RoleId": "AROA1234567890EXAMPLE", 
                         "CreateDate": "2014-07-30T17:09:20Z", 
                         "RoleName": "EC2role",
```

```
 "Path": "/", 
                             "Arn": "arn:aws:iam::123456789012:role/EC2role" 
 } 
 ], 
                     "CreateDate": "2014-07-30T17:09:20Z", 
                     "InstanceProfileName": "EC2role", 
                     "Path": "/", 
                     "Arn": "arn:aws:iam::123456789012:instance-profile/EC2role" 
 } 
             ], 
             "RoleName": "EC2role", 
             "Path": "/", 
             "AttachedManagedPolicies": [ 
\overline{a} "PolicyName": "AmazonS3FullAccess", 
                     "PolicyArn": "arn:aws:iam::aws:policy/AmazonS3FullAccess" 
                 }, 
\overline{a} "PolicyName": "AmazonDynamoDBFullAccess", 
                     "PolicyArn": "arn:aws:iam::aws:policy/AmazonDynamoDBFullAccess" 
 } 
             ], 
             "RoleLastUsed": { 
                 "Region": "us-west-2", 
                 "LastUsedDate": "2019-11-13T17:30:00Z" 
             }, 
             "RolePolicyList": [], 
             "Arn": "arn:aws:iam::123456789012:role/EC2role" 
        } 
    ], 
    "GroupDetailList": [ 
        { 
             "GroupId": "AIDA1234567890EXAMPLE", 
             "AttachedManagedPolicies": { 
                 "PolicyName": "AdministratorAccess", 
                 "PolicyArn": "arn:aws:iam::aws:policy/AdministratorAccess" 
             }, 
             "GroupName": "Admins", 
             "Path": "/", 
             "Arn": "arn:aws:iam::123456789012:group/Admins", 
             "CreateDate": "2013-10-14T18:32:24Z", 
             "GroupPolicyList": [] 
        }, 
         {
```

```
 "GroupId": "AIDA1234567890EXAMPLE", 
            "AttachedManagedPolicies": { 
                "PolicyName": "PowerUserAccess", 
                "PolicyArn": "arn:aws:iam::aws:policy/PowerUserAccess" 
            }, 
            "GroupName": "Dev", 
            "Path": "/", 
            "Arn": "arn:aws:iam::123456789012:group/Dev", 
            "CreateDate": "2013-10-14T18:33:55Z", 
            "GroupPolicyList": [] 
        }, 
        { 
            "GroupId": "AIDA1234567890EXAMPLE", 
            "AttachedManagedPolicies": [], 
            "GroupName": "Finance", 
            "Path": "/", 
            "Arn": "arn:aws:iam::123456789012:group/Finance", 
            "CreateDate": "2013-10-14T18:57:48Z", 
            "GroupPolicyList": [ 
\overline{a} "PolicyName": "policygen-201310141157", 
                    "PolicyDocument": { 
                        "Version": "2012-10-17", 
                        "Statement": [ 
\{ "Action": "aws-portal:*", 
                                "Sid": "Stmt1381777017000", 
                                "Resource": "*", 
                                "Effect": "Allow" 
 } 
\blacksquare1 1 1 1 1 1 1
 } 
 ] 
        } 
    ], 
    "UserDetailList": [ 
        { 
            "UserName": "Alice", 
            "GroupList": [ 
                "Admins" 
            ], 
            "CreateDate": "2013-10-14T18:32:24Z", 
            "UserId": "AIDA1234567890EXAMPLE",
```

```
 "UserPolicyList": [], 
             "Path": "/", 
             "AttachedManagedPolicies": [], 
             "Arn": "arn:aws:iam::123456789012:user/Alice" 
         }, 
         { 
             "UserName": "Bob", 
             "GroupList": [ 
                 "Admins" 
             ], 
             "CreateDate": "2013-10-14T18:32:25Z", 
             "UserId": "AIDA1234567890EXAMPLE", 
             "UserPolicyList": [ 
\overline{a} "PolicyName": "DenyBillingAndIAMPolicy", 
                      "PolicyDocument": { 
                          "Version": "2012-10-17", 
                          "Statement": { 
                              "Effect": "Deny", 
                              "Action": [ 
                                  "aws-portal:*", 
                                  "iam:*" 
\sim 1, \sim 1, \sim 1, \sim "Resource": "*" 
 } 
1 1 1 1 1 1 1
 } 
             ], 
             "Path": "/", 
             "AttachedManagedPolicies": [], 
             "Arn": "arn:aws:iam::123456789012:user/Bob" 
         }, 
         { 
             "UserName": "Charlie", 
             "GroupList": [ 
                 "Dev" 
             ], 
             "CreateDate": "2013-10-14T18:33:56Z", 
             "UserId": "AIDA1234567890EXAMPLE", 
             "UserPolicyList": [], 
             "Path": "/", 
             "AttachedManagedPolicies": [], 
             "Arn": "arn:aws:iam::123456789012:user/Charlie" 
         }
```

```
 ], 
     "Policies": [ 
         { 
             "PolicyName": "create-update-delete-set-managed-policies", 
             "CreateDate": "2015-02-06T19:58:34Z", 
             "AttachmentCount": 1, 
             "IsAttachable": true, 
             "PolicyId": "ANPA1234567890EXAMPLE", 
             "DefaultVersionId": "v1", 
             "PolicyVersionList": [ 
\overline{a} "CreateDate": "2015-02-06T19:58:34Z", 
                     "VersionId": "v1", 
                     "Document": { 
                          "Version": "2012-10-17", 
                          "Statement": { 
                              "Effect": "Allow", 
                              "Action": [ 
                                  "iam:CreatePolicy", 
                                  "iam:CreatePolicyVersion", 
                                  "iam:DeletePolicy", 
                                  "iam:DeletePolicyVersion", 
                                  "iam:GetPolicy", 
                                  "iam:GetPolicyVersion", 
                                  "iam:ListPolicies", 
                                  "iam:ListPolicyVersions", 
                                  "iam:SetDefaultPolicyVersion" 
\sim 1, \sim 1, \sim 1, \sim "Resource": "*" 
 } 
\}, \{ "IsDefaultVersion": true 
 } 
             ], 
             "Path": "/", 
             "Arn": "arn:aws:iam::123456789012:policy/create-update-delete-set-
managed-policies", 
             "UpdateDate": "2015-02-06T19:58:34Z" 
         }, 
         { 
             "PolicyName": "S3-read-only-specific-bucket", 
             "CreateDate": "2015-01-21T21:39:41Z", 
             "AttachmentCount": 1, 
             "IsAttachable": true,
```

```
 "PolicyId": "ANPA1234567890EXAMPLE", 
            "DefaultVersionId": "v1", 
            "PolicyVersionList": [ 
\overline{a} "CreateDate": "2015-01-21T21:39:41Z", 
                    "VersionId": "v1", 
                    "Document": { 
                        "Version": "2012-10-17", 
                       "Statement": [ 
\{ "Effect": "Allow", 
                               "Action": [ 
                                   "s3:Get*", 
                                   "s3:List*" 
\sim 1, \sim 1, \sim 1, \sim "Resource": [ 
                                   "arn:aws:s3:::example-bucket", 
                                   "arn:aws:s3:::example-bucket/*" 
) and the contract of the contract \mathbf{I} } 
\blacksquare\}, \{ "IsDefaultVersion": true 
 } 
            ], 
            "Path": "/", 
            "Arn": "arn:aws:iam::123456789012:policy/S3-read-only-specific-bucket", 
            "UpdateDate": "2015-01-21T23:39:41Z" 
        }, 
        { 
            "PolicyName": "AmazonEC2FullAccess", 
            "CreateDate": "2015-02-06T18:40:15Z", 
            "AttachmentCount": 1, 
            "IsAttachable": true, 
            "PolicyId": "ANPA1234567890EXAMPLE", 
            "DefaultVersionId": "v1", 
            "PolicyVersionList": [ 
\overline{a} "CreateDate": "2014-10-30T20:59:46Z", 
                    "VersionId": "v1", 
                    "Document": { 
                       "Version": "2012-10-17", 
                       "Statement": [ 
\{
```

```
 "Action": "ec2:*", 
                          "Effect": "Allow", 
                         "Resource": "*" 
 }, 
\{ "Effect": "Allow", 
                          "Action": "elasticloadbalancing:*", 
                          "Resource": "*" 
 }, 
\{ "Effect": "Allow", 
                          "Action": "cloudwatch:*", 
                         "Resource": "*" 
 }, 
\{ "Effect": "Allow", 
                         "Action": "autoscaling:*", 
                          "Resource": "*" 
 } 
\blacksquare\}, \{ "IsDefaultVersion": true 
 } 
          ], 
          "Path": "/", 
          "Arn": "arn:aws:iam::aws:policy/AmazonEC2FullAccess", 
          "UpdateDate": "2015-02-06T18:40:15Z" 
       } 
    ], 
    "Marker": "EXAMPLEkakv9BCuUNFDtxWSyfzetYwEx2ADc8dnzfvERF5S6YMvXKx41t6gCl/
eeaCX3Jo94/bKqezEAg8TEVS99EKFLxm3jtbpl25FDWEXAMPLE", 
    "IsTruncated": true
}
```
Para obter mais informações, consulte [Diretrizes de auditoria de segurança da AWS](https://docs.aws.amazon.com/IAM/latest/UserGuide/security-audit-guide.html) no Guia do usuário do AWS IAM.

• Para obter detalhes da API, consulte [GetAccountAuthorizationDetailse](https://awscli.amazonaws.com/v2/documentation/api/latest/reference/iam/get-account-authorization-details.html)m Referência de AWS CLI Comandos.

# **get-account-password-policy**

O código de exemplo a seguir mostra como usar get-account-password-policy.

## AWS CLI

Como visualizar a política de senha da conta atual

O comando get-account-password-policy, apresentado a seguir, exibe detalhes sobre a política de senha para a conta atual.

```
aws iam get-account-password-policy
```
Saída:

```
{ 
     "PasswordPolicy": { 
          "AllowUsersToChangePassword": false, 
          "RequireLowercaseCharacters": false, 
          "RequireUppercaseCharacters": false, 
          "MinimumPasswordLength": 8, 
          "RequireNumbers": true, 
          "RequireSymbols": true 
     }
}
```
Se nenhuma política de senha estiver definida para a conta, o comando retornará um erro NoSuchEntity.

Para obter mais informações, consulte [Definição de uma política de senhas de contas para](https://docs.aws.amazon.com/IAM/latest/UserGuide/id_credentials_passwords_account-policy.html)  [usuários do IAM](https://docs.aws.amazon.com/IAM/latest/UserGuide/id_credentials_passwords_account-policy.html) no Guia do usuário do AWS IAM.

• Para obter detalhes da API, consulte [GetAccountPasswordPolicye](https://awscli.amazonaws.com/v2/documentation/api/latest/reference/iam/get-account-password-policy.html)m Referência de AWS CLI Comandos.

### **get-account-summary**

O código de exemplo a seguir mostra como usar get-account-summary.

AWS CLI

Como obter informações sobre o uso da entidade do IAM e das cotas do IAM na conta atual

O comando get-account-summary, apresentado a seguir, retorna informações sobre o uso atual da entidade do IAM e das cotas atuais da entidade do IAM na conta.

AWS Command Line Interface Guia do usuário da versão 2

aws iam get-account-summary

Saída:

```
{ 
     "SummaryMap": { 
          "UsersQuota": 5000, 
          "GroupsQuota": 100, 
          "InstanceProfiles": 6, 
          "SigningCertificatesPerUserQuota": 2, 
         "AccountAccessKeysPresent": 0,
          "RolesQuota": 250, 
          "RolePolicySizeQuota": 10240, 
          "AccountSigningCertificatesPresent": 0, 
          "Users": 27, 
          "ServerCertificatesQuota": 20, 
          "ServerCertificates": 0, 
          "AssumeRolePolicySizeQuota": 2048, 
          "Groups": 7, 
          "MFADevicesInUse": 1, 
          "Roles": 3, 
          "AccountMFAEnabled": 1, 
          "MFADevices": 3, 
          "GroupsPerUserQuota": 10, 
          "GroupPolicySizeQuota": 5120, 
          "InstanceProfilesQuota": 100, 
          "AccessKeysPerUserQuota": 2, 
          "Providers": 0, 
          "UserPolicySizeQuota": 2048 
     }
}
```
Para obter mais informações sobre limitações de entidades, consulte as [cotas do IAM e do AWS](https://docs.aws.amazon.com/IAM/latest/UserGuide/reference_iam-quotas.html) [STS](https://docs.aws.amazon.com/IAM/latest/UserGuide/reference_iam-quotas.html) no Guia AWS do usuário do IAM.

• Para obter detalhes da API, consulte [GetAccountSummarye](https://awscli.amazonaws.com/v2/documentation/api/latest/reference/iam/get-account-summary.html)m Referência de AWS CLI Comandos.

# **get-context-keys-for-custom-policy**

O código de exemplo a seguir mostra como usar get-context-keys-for-custom-policy.

## AWS CLI

Exemplo 1: para listar as chaves de contexto referenciadas por uma ou mais políticas JSON personalizadas fornecidas como um parâmetro na linha de comando

O comando get-context-keys-for-custom-policy a seguir analisa cada política fornecida e lista as chaves de contexto usadas por essas políticas. Use esse comando para identificar quais valores de chave de contexto você deve fornecer para usar com êxito os comandos do simulador de políticas simulate-custom-policy e simulate-custom-policy. Você também pode recuperar a lista de chaves de contexto utilizadas por todas as políticas associadas a um perfil ou usuário do IAM com o comando get-context-keys-for-custom-policy. Os valores de parâmetro que começam com file:// instruem o comando a ler o arquivo e usar o conteúdo como o valor do parâmetro em vez do próprio nome do arquivo.

```
aws iam get-context-keys-for-custom-policy \ 
     --policy-input-list '{"Version":"2012-10-17","Statement":
{"Effect":"Allow","Action":"dynamodb:*","Resource":"arn:aws:dynamodb:us-
west-2:123456789012:table/${aws:username}","Condition":{"DateGreaterThan":
{"aws:CurrentTime":"2015-08-16T12:00:00Z"}}}}'
```
Saída:

```
{ 
      "ContextKeyNames": [ 
            "aws:username", 
            "aws:CurrentTime" 
     \mathbf{I}}
```
Exemplo 2: para listar as chaves de contexto referenciadas por uma ou mais políticas JSON personalizadas fornecidas como entrada de arquivo

O comando get-context-keys-for-custom-policy a seguir é igual ao exemplo anterior, exceto que as políticas são fornecidas em um arquivo e não como um parâmetro. Como o comando espera uma lista JSON de strings e não uma lista de estruturas JSON, o arquivo deve ser estruturado da forma a seguir, embora você possa reduzi-lo em uma só.

```
 "Policy1",
```
[

 $\mathbf{I}$ 

"Policy2"

Assim, por exemplo, um arquivo que contém a política do exemplo anterior deve ter a aparência a seguir. Você deve escapar cada aspas duplas incorporadas dentro da string de política precedendo-as com uma barra invertida ''.

```
[ "{\"Version\": \"2012-10-17\", \"Statement\": {\"Effect\": \"Allow\", \"Action
\": \"dynamodb:*\", \"Resource\": \"arn:aws:dynamodb:us-west-2:128716708097:table/
${aws:username}\", \"Condition\": {\"DateGreaterThan\": {\"aws:CurrentTime\": 
  \"2015-08-16T12:00:00Z\"}}}}" ]
```
Esse arquivo pode então ser enviado ao comando a seguir.

```
aws iam get-context-keys-for-custom-policy \ 
     --policy-input-list file://policyfile.json
```
Saída:

```
{ 
      "ContextKeyNames": [ 
          "aws:username", 
          "aws:CurrentTime" 
     ]
}
```
Para obter mais informações, consulte Como [usar o IAM Policy Simulator \(AWS CLI AWS e API](https://docs.aws.amazon.com/IAM/latest/UserGuide/access_policies_testing-policies.html#policies-simulator-using-api)) no Guia AWS do usuário do IAM.

• Para obter detalhes da API, consulte [GetContextKeysForCustomPolicy](https://awscli.amazonaws.com/v2/documentation/api/latest/reference/iam/get-context-keys-for-custom-policy.html)em Referência de AWS CLI Comandos.

# **get-context-keys-for-principal-policy**

O código de exemplo a seguir mostra como usar get-context-keys-for-principal-policy.

AWS CLI

Para listar as chaves de contexto referenciadas por todas as políticas associadas a uma entidade principal do IAM

O comando get-context-keys-for-principal-policy a seguir recupera todas as políticas anexadas à usuária saanvi e aos grupos dos quais ela é membro. Em seguida, ele analisa cada uma delas e lista as chaves de contexto usadas por essas políticas. Utilize esse comando para identificar quais valores de chave de contexto você deve fornecer para usar com êxito os comandos simulate-custom-policy e simulate-principal-policy. Você também pode recuperar a lista de chaves de contexto usadas por uma política JSON arbitrária com o comando get-context-keys-for-custom-policy.

```
aws iam get-context-keys-for-principal-policy \ 
    --policy-source-arn arn:aws:iam::123456789012:user/saanvi
```
Saída:

```
{ 
      "ContextKeyNames": [ 
            "aws:username", 
           "aws:CurrentTime" 
     \mathbf{I}}
```
Para obter mais informações, consulte Como [usar o IAM Policy Simulator \(AWS CLI AWS e API](https://docs.aws.amazon.com/IAM/latest/UserGuide/access_policies_testing-policies.html#policies-simulator-using-api)) no Guia AWS do usuário do IAM.

• Para obter detalhes da API, consulte [GetContextKeysForPrincipalPolicye](https://awscli.amazonaws.com/v2/documentation/api/latest/reference/iam/get-context-keys-for-principal-policy.html)m Referência de AWS CLI Comandos.

### **get-credential-report**

O código de exemplo a seguir mostra como usar get-credential-report.

AWS CLI

Como obter um relatório de credenciais

Este exemplo abre o relatório retornado e o envia ao pipeline como uma matriz de linhas de texto.

aws iam get-credential-report

Saída:

```
{ 
     "GeneratedTime": "2015-06-17T19:11:50Z", 
     "ReportFormat": "text/csv"
}
```
Para obter mais informações, consulte [Como obter relatórios de credenciais para sua AWS conta](https://docs.aws.amazon.com/IAM/latest/UserGuide/id_credentials_getting-report.html) no Guia do usuário do AWS IAM.

• Para obter detalhes da API, consulte [GetCredentialReporte](https://awscli.amazonaws.com/v2/documentation/api/latest/reference/iam/get-credential-report.html)m Referência de AWS CLI Comandos.

# **get-group-policy**

O código de exemplo a seguir mostra como usar get-group-policy.

AWS CLI

Obter informações sobre uma política anexada a um grupo do IAM

O comando get-group-policy a seguir obtém informações sobre a política especificada anexada ao grupo denominado Test-Group.

```
aws iam get-group-policy \setminus --group-name Test-Group \ 
     --policy-name S3-ReadOnly-Policy
```
Saída:

```
{ 
     "GroupName": "Test-Group", 
     "PolicyDocument": { 
          "Statement": [ 
\{\hspace{.1cm} \} "Action": [ 
                       "s3:Get*", 
                       "s3:List*" 
                  ], 
                  "Resource": "*", 
                  "Effect": "Allow" 
 } 
 ] 
     },
```

```
 "PolicyName": "S3-ReadOnly-Policy"
```
}

Para obter mais informações, consulte [Gerenciamento de políticas do IAM](https://docs.aws.amazon.com/IAM/latest/UserGuide/access_policies_manage.html) no Guia do usuário do AWS IAM.

• Para obter detalhes da API, consulte [GetGroupPolicy](https://awscli.amazonaws.com/v2/documentation/api/latest/reference/iam/get-group-policy.html)em Referência de AWS CLI Comandos.

#### **get-group**

O código de exemplo a seguir mostra como usar get-group.

# AWS CLI

Obter um grupo do IAM

Este exemplo retorna detalhes sobre o grupo do IAM Admins.

aws iam get-group \ --group-name Admins

Saída:

```
{ 
     "Group": { 
          "Path": "/", 
          "CreateDate": "2015-06-16T19:41:48Z", 
          "GroupId": "AIDGPMS9RO4H3FEXAMPLE", 
          "Arn": "arn:aws:iam::123456789012:group/Admins", 
          "GroupName": "Admins" 
     }, 
     "Users": []
}
```
Para obter mais informações, consulte [Identidades do IAM \(usuários, grupos de usuários e perfis\)](https://docs.aws.amazon.com/IAM/latest/UserGuide/id.html) no Guia do usuário do AWS IAM.

• Para obter detalhes da API, consulte [GetGroup](https://awscli.amazonaws.com/v2/documentation/api/latest/reference/iam/get-group.html)em Referência de AWS CLI Comandos.

### **get-instance-profile**

O código de exemplo a seguir mostra como usar get-instance-profile.

## AWS CLI

Obter informações sobre um perfil de instância

O comando get-instance-profile a seguir obtém informações sobre o perfil de instância denominado ExampleInstanceProfile.

```
aws iam get-instance-profile \ 
     --instance-profile-name ExampleInstanceProfile
```
Saída:

```
{ 
     "InstanceProfile": { 
         "InstanceProfileId": "AID2MAB8DPLSRHEXAMPLE", 
         "Roles": [ 
             { 
                  "AssumeRolePolicyDocument": "<URL-encoded-JSON>", 
                  "RoleId": "AIDGPMS9RO4H3FEXAMPLE", 
                  "CreateDate": "2013-01-09T06:33:26Z", 
                  "RoleName": "Test-Role", 
                  "Path": "/", 
                  "Arn": "arn:aws:iam::336924118301:role/Test-Role" 
 } 
         ], 
         "CreateDate": "2013-06-12T23:52:02Z", 
         "InstanceProfileName": "ExampleInstanceProfile", 
         "Path": "/", 
         "Arn": "arn:aws:iam::336924118301:instance-profile/ExampleInstanceProfile" 
     }
}
```
Para obter mais informações, consulte [Usar perfis de instância](https://docs.aws.amazon.com/IAM/latest/UserGuide/id_roles_use_switch-role-ec2_instance-profiles.html) no Guia do usuário do AWS IAM.

• Para obter detalhes da API, consulte [GetInstanceProfile](https://awscli.amazonaws.com/v2/documentation/api/latest/reference/iam/get-instance-profile.html)em Referência de AWS CLI Comandos.

# **get-login-profile**

O código de exemplo a seguir mostra como usar get-login-profile.

AWS CLI

Obter informações de senha de um usuário do IAM

O comando get-login-profile a seguir obtém informações sobre a senha do usuário do IAM chamado Bob.

```
aws iam get-login-profile \ 
     --user-name Bob
```
Saída:

```
{ 
     "LoginProfile": { 
          "UserName": "Bob", 
          "CreateDate": "2012-09-21T23:03:39Z" 
     }
}
```
O comando get-login-profile pode ser usado para verificar se um usuário do IAM tem uma senha. O comando retorna um erro NoSuchEntity se nenhuma senha for definida para o usuário.

Não é possível visualizar uma senha com esse comando. Se a senha for perdida, você pode redefini-la (update-login-profile) para o usuário. Como alternativa, você pode excluir o perfil de login (delete-login-profile) do usuário e criar um novo (create-loginprofile).

Para obter mais informações, consulte [Gerenciamento de senhas de usuários do IAM](https://docs.aws.amazon.com/IAM/latest/UserGuide/id_credentials_passwords_admin-change-user.html) no Guia do usuário do AWS IAM.

• Para obter detalhes da API, consulte [GetLoginProfile](https://awscli.amazonaws.com/v2/documentation/api/latest/reference/iam/get-login-profile.html)em Referência de AWS CLI Comandos.

# **get-mfa-device**

O código de exemplo a seguir mostra como usar get-mfa-device.

# AWS CLI

Para recuperar informações sobre uma chave de segurança FIDO

O exemplo de get-mfa-device comando a seguir recupera informações sobre a chave de segurança FIDO especificada.

```
aws iam get-mfa-device \
```

```
 --serial-number arn:aws:iam::123456789012:u2f/user/alice/fidokeyname-
EXAMPLEBN5FHTECLFG7EXAMPLE
```
Saída:

```
{ 
     "UserName": "alice", 
     "SerialNumber": "arn:aws:iam::123456789012:u2f/user/alice/fidokeyname-
EXAMPLEBN5FHTECLFG7EXAMPLE", 
     "EnableDate": "2023-09-19T01:49:18+00:00", 
     "Certifications": { 
         "FIDO": "L1" 
     }
}
```
Para obter mais informações, consulte [Uso de autenticação multifator \(MFA\) na AWS](https://docs.aws.amazon.com/IAM/latest/UserGuide/id_credentials_mfa.html) no Guia do usuário do AWS IAM.

• Para obter detalhes da API, consulte [GetMfaDevicee](https://awscli.amazonaws.com/v2/documentation/api/latest/reference/iam/get-mfa-device.html)m Referência de AWS CLI Comandos.

### **get-open-id-connect-provider**

O código de exemplo a seguir mostra como usar get-open-id-connect-provider.

AWS CLI

Retornar informações sobre o provedor OpenID Connect especificado

```
Este exemplo retorna detalhes sobre o provedor OpenID Connect cujo ARN é
arn:aws:iam::123456789012:oidc-provider/server.example.com.
```

```
aws iam get-open-id-connect-provider \ 
     --open-id-connect-provider-arn arn:aws:iam::123456789012:oidc-provider/
server.example.com
```
Saída:

```
{ 
     "Url": "server.example.com" 
          "CreateDate": "2015-06-16T19:41:48Z", 
          "ThumbprintList": [
```
```
 "12345abcdefghijk67890lmnopqrst987example" 
         ], 
         "ClientIDList": [ 
         "example-application-ID" 
 ]
```
Para obter mais informações, consulte [Criar provedores de identidade OpenID Connect \(OIDC\)](https://docs.aws.amazon.com/IAM/latest/UserGuide/id_roles_providers_create_oidc.html) no Guia do usuário do AWS IAM.

• Para obter detalhes da API, consulte [GetOpenIdConnectProvidere](https://awscli.amazonaws.com/v2/documentation/api/latest/reference/iam/get-open-id-connect-provider.html)m Referência de AWS CLI Comandos.

# **get-organizations-access-report**

O código de exemplo a seguir mostra como usar get-organizations-access-report.

AWS CLI

}

Para recuperar um relatório de acesso

O get-organizations-access-report exemplo a seguir exibe um relatório de acesso gerado anteriormente para uma entidade AWS Organizations. Para gerar um relatório, use o comando generate-organizations-access-report.

```
aws iam get-organizations-access-report \ 
     --job-id a8b6c06f-aaa4-8xmp-28bc-81da71836359
```

```
{ 
     "JobStatus": "COMPLETED", 
     "JobCreationDate": "2019-09-30T06:53:36.187Z", 
     "JobCompletionDate": "2019-09-30T06:53:37.547Z", 
     "NumberOfServicesAccessible": 188, 
     "NumberOfServicesNotAccessed": 171, 
     "AccessDetails": [ 
         { 
              "ServiceName": "Alexa for Business", 
              "ServiceNamespace": "a4b", 
              "TotalAuthenticatedEntities": 0
```

```
 }, 
                ...
}
```
Para obter mais informações, consulte Como [refinar as permissões no AWS uso das informações](https://docs.aws.amazon.com/IAM/latest/UserGuide/access_policies_access-advisor.html) [do último acesso](https://docs.aws.amazon.com/IAM/latest/UserGuide/access_policies_access-advisor.html) no Guia do usuário do AWS IAM.

• Para obter detalhes da API, consulte [GetOrganizationsAccessReporte](https://awscli.amazonaws.com/v2/documentation/api/latest/reference/iam/get-organizations-access-report.html)m Referência de AWS CLI Comandos.

# **get-policy-version**

O código de exemplo a seguir mostra como usar get-policy-version.

### AWS CLI

Como recuperar informações sobre a versão especificada da política gerenciada especificada

Este exemplo retorna o documento da política para a versão v2 da política cujo ARN é arn:aws:iam::123456789012:policy/MyManagedPolicy.

```
aws iam get-policy-version \ 
     --policy-arn arn:aws:iam::123456789012:policy/MyPolicy \ 
     --version-id v2
```

```
{ 
     "PolicyVersion": { 
         "Document": { 
             "Version": "2012-10-17", 
             "Statement": [ 
\overline{a} "Effect": "Allow", 
                     "Action": "iam:*", 
                     "Resource": "*" 
 } 
 ] 
         }, 
         "VersionId": "v2", 
         "IsDefaultVersion": true,
```
}

```
 "CreateDate": "2023-04-11T00:22:54+00:00"
```

```
}
```
Para obter mais informações, consulte [Políticas e permissões no IAM](https://docs.aws.amazon.com/IAM/latest/UserGuide/access_policies.html) no Guia do usuário do AWS IAM.

• Para obter detalhes da API, consulte [GetPolicyVersione](https://awscli.amazonaws.com/v2/documentation/api/latest/reference/iam/get-policy-version.html)m Referência de AWS CLI Comandos.

# **get-policy**

O código de exemplo a seguir mostra como usar get-policy.

```
AWS CLI
```
Como recuperar informações sobre a política gerenciada especificada

Este exemplo retorna detalhes sobre a política gerenciada cujo ARN é arn:aws:iam::123456789012:policy/MySamplePolicy.

```
aws iam get-policy \ 
     --policy-arn arn:aws:iam::123456789012:policy/MySamplePolicy
```
Saída:

```
{ 
     "Policy": { 
          "PolicyName": "MySamplePolicy", 
          "CreateDate": "2015-06-17T19:23;32Z", 
          "AttachmentCount": 0, 
          "IsAttachable": true, 
          "PolicyId": "Z27SI6FQMGNQ2EXAMPLE1", 
          "DefaultVersionId": "v1", 
          "Path": "/", 
          "Arn": "arn:aws:iam::123456789012:policy/MySamplePolicy", 
          "UpdateDate": "2015-06-17T19:23:32Z" 
     }
}
```
Para obter mais informações, consulte [Políticas e permissões no IAM](https://docs.aws.amazon.com/IAM/latest/UserGuide/access_policies.html) no Guia do usuário do AWS IAM.

• Para obter detalhes da API, consulte [GetPolicye](https://awscli.amazonaws.com/v2/documentation/api/latest/reference/iam/get-policy.html)m Referência de AWS CLI Comandos.

#### **get-role-policy**

O código de exemplo a seguir mostra como usar get-role-policy.

#### AWS CLI

Obter informações sobre uma política anexada a um perfil do IAM

O comando get-role-policy a seguir obtém informações sobre a política especificada anexada ao perfil denominado Test-Role.

```
aws iam get-role-policy \ 
     --role-name Test-Role \ 
     --policy-name ExamplePolicy
```
Saída:

```
{ 
   "RoleName": "Test-Role", 
   "PolicyDocument": { 
        "Statement": [ 
             { 
                  "Action": [ 
                       "s3:ListBucket", 
                       "s3:Put*", 
                       "s3:Get*", 
                       "s3:*MultipartUpload*" 
                  ], 
                  "Resource": "*", 
                  "Effect": "Allow", 
                  "Sid": "1" 
             } 
        ] 
   } 
   "PolicyName": "ExamplePolicy"
}
```
Para obter mais informações, consulte [Criação de perfis do IAM](https://docs.aws.amazon.com/IAM/latest/UserGuide/id_roles_create.html) no Guia do usuário do AWS IAM.

• Para obter detalhes da API, consulte [GetRolePolicye](https://awscli.amazonaws.com/v2/documentation/api/latest/reference/iam/get-role-policy.html)m Referência de AWS CLI Comandos.

### **get-role**

O código de exemplo a seguir mostra como usar get-role.

#### AWS CLI

Como obter informações sobre um perfil do IAM

O comando get-role, apresentado a seguir, obtém informações sobre o perfil denominado Test-Role.

```
aws iam get-role \ 
     --role-name Test-Role
```
Saída:

```
{ 
     "Role": { 
          "Description": "Test Role", 
          "AssumeRolePolicyDocument":"<URL-encoded-JSON>", 
          "MaxSessionDuration": 3600, 
          "RoleId": "AROA1234567890EXAMPLE", 
          "CreateDate": "2019-11-13T16:45:56Z", 
          "RoleName": "Test-Role", 
          "Path": "/", 
          "RoleLastUsed": { 
              "Region": "us-east-1", 
              "LastUsedDate": "2019-11-13T17:14:00Z" 
         }, 
          "Arn": "arn:aws:iam::123456789012:role/Test-Role" 
     }
}
```
O comando exibe a política de confiança anexada ao perfil. Para listar as políticas de permissões anexadas a um perfil, use o comando list-role-policies.

Para obter mais informações, consulte [Criar perfis do IAM](https://docs.aws.amazon.com/IAM/latest/UserGuide/id_roles_create.html) no AWS Guia do usuário do IAM.

• Para obter detalhes da API, consulte [GetRolee](https://awscli.amazonaws.com/v2/documentation/api/latest/reference/iam/get-role.html)m Referência de AWS CLI Comandos.

#### **get-saml-provider**

O código de exemplo a seguir mostra como usar get-saml-provider.

### AWS CLI

Recuperar o metadocumento do provedor SAML

Este exemplo recupera os detalhes sobre o provedor SAML 2.0 cujo ARM é arn:aws:iam::123456789012:saml-provider/SAMLADFS. A resposta inclui o documento de metadados que você obteve do provedor de identidade para criar a entidade do provedor AWS SAML, bem como as datas de criação e expiração.

```
aws iam get-saml-provider \ 
     --saml-provider-arn arn:aws:iam::123456789012:saml-provider/SAMLADFS
```
Saída:

```
{ 
     "SAMLMetadataDocument": "...SAMLMetadataDocument-XML...", 
     "CreateDate": "2017-03-06T22:29:46+00:00", 
     "ValidUntil": "2117-03-06T22:29:46.433000+00:00", 
     "Tags": [ 
          { 
              "Key": "DeptID", 
              "Value": "123456" 
          }, 
          { 
              "Key": "Department", 
              "Value": "Accounting" 
          } 
     ]
}
```
Para obter mais informações, consulte [Criação de provedores de identidade SAML do IAM](https://docs.aws.amazon.com/IAM/latest/UserGuide/id_roles_providers_create_saml.html) no Guia do usuário do AWS IAM.

• Para obter detalhes da API, consulte [GetSamlProvidere](https://awscli.amazonaws.com/v2/documentation/api/latest/reference/iam/get-saml-provider.html)m Referência de AWS CLI Comandos.

#### **get-server-certificate**

O código de exemplo a seguir mostra como usar get-server-certificate.

AWS CLI

Para obter detalhes sobre um certificado de servidor em sua AWS conta

O get-server-certificate comando a seguir recupera todos os detalhes sobre o certificado de servidor especificado em sua AWS conta.

```
aws iam get-server-certificate \ 
     --server-certificate-name myUpdatedServerCertificate
```

```
{ 
     "ServerCertificate": { 
         "ServerCertificateMetadata": { 
             "Path": "/", 
             "ServerCertificateName": "myUpdatedServerCertificate", 
             "ServerCertificateId": "ASCAEXAMPLE123EXAMPLE", 
             "Arn": "arn:aws:iam::123456789012:server-certificate/
myUpdatedServerCertificate", 
             "UploadDate": "2019-04-22T21:13:44+00:00", 
             "Expiration": "2019-10-15T22:23:16+00:00" 
         }, 
         "CertificateBody": "-----BEGIN CERTIFICATE----- 
             MIICiTCCAfICCQD6m7oRw0uXOjANBgkqhkiG9w0BAQUFADCBiDELMAkGA1UEBhMC 
             VVMxCzAJBgNVBAgTAldBMRAwDgYDVQQHEwdTZWF0dGxlMQ8wDQYDVQQKEwZBbWF6 
             b24xFDASBgNVBAsTC0lBTSBDb25zb2xlMRIwEAYDVQQDEwlUZXN0Q2lsYWMxHzAd 
             BgkqhkiG9w0BCQEWEG5vb25lQGFtYXpvbi5jb20wHhcNMTEwNDI1MjA0NTIxWhcN 
             MTIwNDI0MjA0NTIxWjCBiDELMAkGA1UEBhMCVVMxCzAJBgNVBAgTAldBMRAwDgYD 
             VQQHEwdTZWF0dGxlMQ8wDQYDVQQKEwZBbWF6b24xFDASBgNVBAsTC0lBTSBDb25z 
             b2xlMRIwEAYDVQQDEwlUZXN0Q2lsYWMxHzAdBgkqhkiG9w0BCQEWEG5vb25lQGFt 
             YXpvbi5jb20wgZ8wDQYJKoZIhvcNAQEBBQADgY0AMIGJAoGBAMaK0dn+a4GmWIWJ 
             21uUSfwfEvySWtC2XADZ4nB+BLYgVIk60CpiwsZ3G93vUEIO3IyNoH/f0wYK8m9T 
             rDHudUZg3qX4waLG5M43q7Wgc/MbQITxOUSQv7c7ugFFDzQGBzZswY6786m86gpE 
             Ibb3OhjZnzcvQAaRHhdlQWIMm2nrAgMBAAEwDQYJKoZIhvcNAQEFBQADgYEAtCu4 
             nUhVVxYUntneD9+h8Mg9q6q+auNKyExzyLwaxlAoo7TJHidbtS4J5iNmZgXL0Fkb 
             FFBjvSfpJIlJ00zbhNYS5f6GuoEDmFJl0ZxBHjJnyp378OD8uTs7fLvjx79LjSTb 
             NYiytVbZPQUQ5Yaxu2jXnimvrszlaEXAMPLE=-----END CERTIFICATE-----", 
         "CertificateChain": "-----BEGIN CERTIFICATE-----\nMIICiTCCAfICCQD6md 
             7oRw0uXOjANBgkqhkiG9w0BAqQUFADCBiDELMAkGA1UEBhMCVVMxCzAJBgNVBAgT 
             AldBMRAwDgYDVQQHEwdTZWF0drGxlMQ8wDQYDVQQKEwZBbWF6b24xFDASBgNVBAs 
             TC0lBTSBDb25zb2xlMRIwEAYDVsQQDEwlUZXN0Q2lsYWMxHzAdBgkqhkiG9w0BCQ 
             jb20wHhcNMTEwNDI1MjA0NTIxWhtcNMTIwNDI0MjA0NTIxWjCBiDELMAkGA1UEBh 
             MCVVMxCzAJBgNVBAgTAldBMRAwDgsYDVQQHEwdTZWF0dGxlMQ8wDQYDVQQKEwZBb 
             WF6b24xFDASBgNVBAsTC0lBTSBDb2d5zb2xlMRIwEAYDVQQDEwlUZXN0Q2lsYWMx 
             HzAdBgkqhkiG9w0BCQEWEG5vb25lQGfFtYXpvbi5jb20wgZ8wDQYJKoZIhvcNAQE 
             BBQADgY0AMIGJAoGBAMaK0dn+a4GmWIgWJ21uUSfwfEvySWtC2XADZ4nB+BLYgVI
```
}

}

 k60CpiwsZ3G93vUEIO3IyNoH/f0wYK8mh9TrDHudUZg3qX4waLG5M43q7Wgc/MbQ ITxOUSQv7c7ugFFDzQGBzZswY6786m86gjpEIbb3OhjZnzcvQAaRHhdlQWIMm2nr AgMBAAEwDQYJKoZIhvcNAQEFBQADgYEAtCku4nUhVVxYUntneD9+h8Mg9q6q+auN KyExzyLwaxlAoo7TJHidbtS4J5iNmZgXL0FlkbFFBjvSfpJIlJ00zbhNYS5f6Guo EDmFJl0ZxBHjJnyp378OD8uTs7fLvjx79LjS;TbNYiytVbZPQUQ5Yaxu2jXnimvw 3rrszlaEWEG5vb25lQGFtsYXpvbiEXAMPLE=\n-----END CERTIFICATE-----"

Para listar os certificados do servidor disponíveis na sua AWS conta, use o list-servercertificates comando.

Para obter mais informações, consulte [Gerenciar certificados de servidor no IAM](https://docs.aws.amazon.com/IAM/latest/UserGuide/id_credentials_server-certs.html) no Guia do usuário do AWS IAM.

• Para obter detalhes da API, consulte [GetServerCertificate](https://awscli.amazonaws.com/v2/documentation/api/latest/reference/iam/get-server-certificate.html)em Referência de AWS CLI Comandos.

# **get-service-last-accessed-details-with-entities**

O código de exemplo a seguir mostra como usar get-service-last-accessed-detailswith-entities.

AWS CLI

Recuperar um relatório de acesso ao serviço com detalhes de um serviço

O exemplo de get-service-last-accessed-details-with-entities a seguir recupera um relatório que contém detalhes sobre os usuários do IAM e outras entidades que acessaram o serviço especificado. Para gerar um relatório, use o comando generate-service-lastaccessed-details. Para obter uma lista de serviços acessados com namespaces, use getservice-last-accessed-details.

```
aws iam get-service-last-accessed-details-with-entities \ 
     --job-id 78b6c2ba-d09e-6xmp-7039-ecde30b26916 \ 
     --service-namespace lambda
```
Saída:

"JobStatus": "COMPLETED",

{

```
 "JobCreationDate": "2019-10-01T03:55:41.756Z", 
     "JobCompletionDate": "2019-10-01T03:55:42.533Z", 
     "EntityDetailsList": [ 
          { 
               "EntityInfo": { 
                   "Arn": "arn:aws:iam::123456789012:user/admin", 
                   "Name": "admin", 
                   "Type": "USER", 
                   "Id": "AIDAIO2XMPLENQEXAMPLE", 
                   "Path": "/" 
              }, 
              "LastAuthenticated": "2019-09-30T23:02:00Z" 
          }, 
          { 
               "EntityInfo": { 
                   "Arn": "arn:aws:iam::123456789012:user/developer", 
                   "Name": "developer", 
                   "Type": "USER", 
                   "Id": "AIDAIBEYXMPL2YEXAMPLE", 
                   "Path": "/" 
              }, 
               "LastAuthenticated": "2019-09-16T19:34:00Z" 
          } 
    \mathbf{I}}
```
Para obter mais informações, consulte Como [refinar as permissões no AWS uso das informações](https://docs.aws.amazon.com/IAM/latest/UserGuide/access_policies_access-advisor.html) [do último acesso](https://docs.aws.amazon.com/IAM/latest/UserGuide/access_policies_access-advisor.html) no Guia do usuário do AWS IAM.

• Para obter detalhes da API, consulte [GetServiceLastAccessedDetailsWithEntitiese](https://awscli.amazonaws.com/v2/documentation/api/latest/reference/iam/get-service-last-accessed-details-with-entities.html)m Referência de AWS CLI Comandos.

# **get-service-last-accessed-details**

O código de exemplo a seguir mostra como usar get-service-last-accessed-details.

AWS CLI

Recuperar um relatório de acesso ao serviço

O exemplo de get-service-last-accessed-details a seguir recupera um relatório gerado anteriormente que lista os serviços acessados pelas entidades do IAM. Para gerar um relatório, use o comando generate-service-last-accessed-details.

```
aws iam get-service-last-accessed-details \ 
     --job-id 2eb6c2b8-7b4c-3xmp-3c13-03b72c8cdfdc
```
Saída:

```
{ 
     "JobStatus": "COMPLETED", 
     "JobCreationDate": "2019-10-01T03:50:35.929Z", 
     "ServicesLastAccessed": [ 
          ... 
          { 
              "ServiceName": "AWS Lambda", 
              "LastAuthenticated": "2019-09-30T23:02:00Z", 
              "ServiceNamespace": "lambda", 
              "LastAuthenticatedEntity": "arn:aws:iam::123456789012:user/admin", 
              "TotalAuthenticatedEntities": 6 
         }, 
     ]
}
```
Para obter mais informações, consulte Como [refinar as permissões no AWS uso das informações](https://docs.aws.amazon.com/IAM/latest/UserGuide/access_policies_access-advisor.html) [do último acesso](https://docs.aws.amazon.com/IAM/latest/UserGuide/access_policies_access-advisor.html) no Guia do usuário do AWS IAM.

• Para obter detalhes da API, consulte [GetServiceLastAccessedDetails](https://awscli.amazonaws.com/v2/documentation/api/latest/reference/iam/get-service-last-accessed-details.html)em Referência de AWS CLI Comandos

### **get-service-linked-role-deletion-status**

O código de exemplo a seguir mostra como usar get-service-linked-role-deletionstatus.

AWS CLI

Como verificar o status de uma solicitação para excluir um perfil vinculado ao serviço

O exemplo de get-service-linked-role-deletion-status, apresentado a seguir, exibe o status de uma solicitação anterior para excluir um perfil vinculado ao serviço. A operação de exclusão ocorre de forma assíncrona. Ao fazer a solicitação, você obtém um valor DeletionTaskId fornecido como parâmetro para esse comando.

```
aws iam get-service-linked-role-deletion-status \
```

```
 --deletion-task-id task/aws-service-role/lex.amazonaws.com/
AWSServiceRoleForLexBots/1a2b3c4d-1234-abcd-7890-abcdeEXAMPLE
```
Saída:

```
\{"Status": "SUCCEEDED"
}
```
Para obter mais informações, consulte [Usar perfis vinculados ao serviço](https://docs.aws.amazon.com/IAM/latest/UserGuide/using-service-linked-roles.html) no Guia do usuário do AWS IAM.

• Para obter detalhes da API, consulte [GetServiceLinkedRoleDeletionStatuse](https://awscli.amazonaws.com/v2/documentation/api/latest/reference/iam/get-service-linked-role-deletion-status.html)m Referência de AWS CLI Comandos.

#### **get-ssh-public-key**

O código de exemplo a seguir mostra como usar get-ssh-public-key.

AWS CLI

Exemplo 1: Para recuperar uma chave pública SSH anexada a um usuário do IAM em formato codificado por SSH

O get-ssh-public-key comando a seguir recupera a chave pública SSH especificada do usuário do IAM. sofia A saída está na codificação SSH.

```
aws iam get-ssh-public-key \ 
     --user-name sofia \ 
     --ssh-public-key-id APKA123456789EXAMPLE \ 
     --encoding SSH
```

```
{ 
     "SSHPublicKey": { 
         "UserName": "sofia", 
         "SSHPublicKeyId": "APKA123456789EXAMPLE", 
         "Fingerprint": "12:34:56:78:90:ab:cd:ef:12:34:56:78:90:ab:cd:ef", 
         "SSHPublicKeyBody": "ssh-rsa <<long encoded SSH string>>", 
         "Status": "Inactive",
```

```
 "UploadDate": "2019-04-18T17:04:49+00:00" 
 }
```
}

Exemplo 2: Para recuperar uma chave pública SSH anexada a um usuário do IAM no formato codificado PEM

O get-ssh-public-key comando a seguir recupera a chave pública SSH especificada do usuário do IAM. sofia A saída está na codificação PEM.

```
aws iam get-ssh-public-key \ 
     --user-name sofia \ 
     --ssh-public-key-id APKA123456789EXAMPLE \ 
     --encoding PEM
```
Saída:

```
{ 
     "SSHPublicKey": { 
         "UserName": "sofia", 
         "SSHPublicKeyId": "APKA123456789EXAMPLE", 
         "Fingerprint": "12:34:56:78:90:ab:cd:ef:12:34:56:78:90:ab:cd:ef", 
         "SSHPublicKeyBody": ""-----BEGIN PUBLIC KEY-----\n<<long encoded PEM 
  string>>\n-----END PUBLIC KEY-----\n"", 
         "Status": "Inactive", 
         "UploadDate": "2019-04-18T17:04:49+00:00" 
     }
}
```
Para obter mais informações, consulte [Usar chaves SSH e SSH com CodeCommit no Guia](https://docs.aws.amazon.com/IAM/latest/UserGuide/id_credentials_ssh-keys.html#ssh-keys-code-commit) do usuário do AWS IAM.

• Para obter detalhes da API, consulte [GetSshPublicKeye](https://awscli.amazonaws.com/v2/documentation/api/latest/reference/iam/get-ssh-public-key.html)m Referência de AWS CLI Comandos.

# **get-user-policy**

O código de exemplo a seguir mostra como usar get-user-policy.

AWS CLI

Listar detalhes da política de um usuário do IAM

O comando get-user-policy a seguir lista os detalhes da política especificada anexada ao usuário do IAM chamado Bob.

```
aws iam get-user-policy \ 
     --user-name Bob \ 
     --policy-name ExamplePolicy
```
Saída:

```
{ 
     "UserName": "Bob", 
     "PolicyName": "ExamplePolicy", 
     "PolicyDocument": { 
          "Version": "2012-10-17", 
          "Statement": [ 
\{\hspace{.1cm} \} "Action": "*", 
                   "Resource": "*", 
                  "Effect": "Allow" 
 } 
          ] 
     }
}
```
Para obter uma lista de políticas para um usuário do IAM, use o comando list-userpolicies.

Para obter mais informações, consulte [Políticas e permissões no IAM](https://docs.aws.amazon.com/IAM/latest/UserGuide/access_policies.html) no Guia do usuário do AWS IAM.

• Para obter detalhes da API, consulte [GetUserPolicy](https://awscli.amazonaws.com/v2/documentation/api/latest/reference/iam/get-user-policy.html)em Referência de AWS CLI Comandos.

#### **get-user**

O código de exemplo a seguir mostra como usar get-user.

### AWS CLI

Como obter informações sobre um usuário do IAM

O comando get-user, apresentado a seguir, obtém informações sobre o usuário do IAM denominado Paulo.

```
aws iam get-user \ 
     --user-name Paulo
```
Saída:

```
{ 
     "User": { 
          "UserName": "Paulo", 
          "Path": "/", 
          "CreateDate": "2019-09-21T23:03:13Z", 
          "UserId": "AIDA123456789EXAMPLE", 
          "Arn": "arn:aws:iam::123456789012:user/Paulo" 
     }
}
```
Para obter mais informações, consulte [Gerenciar usuários do IAM](https://docs.aws.amazon.com/IAM/latest/UserGuide/id_users_manage.html) no Guia do usuário do AWS IAM.

• Para obter detalhes da API, consulte [GetUser](https://awscli.amazonaws.com/v2/documentation/api/latest/reference/iam/get-user.html)em Referência de AWS CLI Comandos.

### **list-access-keys**

O código de exemplo a seguir mostra como usar list-access-keys.

AWS CLI

Como listar os IDs da chave de acesso para um usuário do IAM

O comando list-access-keys, apresentado a seguir, lista os IDs das chaves de acesso para o usuário do IAM denominado Bob.

```
aws iam list-access-keys \ 
     --user-name Bob
```

```
{ 
      "AccessKeyMetadata": [ 
\overline{\mathcal{L}} "UserName": "Bob",
```

```
 "Status": "Active", 
               "CreateDate": "2013-06-04T18:17:34Z", 
               "AccessKeyId": "AKIAIOSFODNN7EXAMPLE" 
          }, 
         \mathcal{L} "UserName": "Bob", 
               "Status": "Inactive", 
               "CreateDate": "2013-06-06T20:42:26Z", 
               "AccessKeyId": "AKIAI44QH8DHBEXAMPLE" 
          } 
     ]
}
```
Não é possível listar as chaves de acesso secretas para os usuários do IAM. Se as chaves de acesso secretas forem perdidas, você deverá criar novas chaves de acesso usando o comando create-access-keys.

Para obter mais informações, consulte [Gerenciamento de chaves de acesso de usuários do IAM](https://docs.aws.amazon.com/IAM/latest/UserGuide/id_credentials_access-keys.html) no Guia do usuário do AWS IAM.

• Para obter detalhes da API, consulte [ListAccessKeyse](https://awscli.amazonaws.com/v2/documentation/api/latest/reference/iam/list-access-keys.html)m Referência de AWS CLI Comandos.

# **list-account-aliases**

O código de exemplo a seguir mostra como usar list-account-aliases.

AWS CLI

Como listar os aliases da conta

O comando list-account-aliases, apresentado a seguir, lista os aliases para a conta atual.

```
aws iam list-account-aliases
```

```
{ 
      "AccountAliases": [ 
      "mycompany" 
      ]
}
```
Para obter mais informações, consulte [o ID AWS da sua conta e seu alias](https://docs.aws.amazon.com/IAM/latest/UserGuide/console_account-alias.html) no Guia do usuário do AWS IAM.

• Para obter detalhes da API, consulte [ListAccountAliases](https://awscli.amazonaws.com/v2/documentation/api/latest/reference/iam/list-account-aliases.html)em Referência de AWS CLI Comandos.

# **list-attached-group-policies**

O código de exemplo a seguir mostra como usar list-attached-group-policies.

### AWS CLI

Para listar todas as políticas gerenciadas anexadas ao grupo especificado

Este exemplo retorna os nomes e ARNs das políticas gerenciadas que estão anexadas ao grupo do IAM nomeado Admins na AWS conta.

```
aws iam list-attached-group-policies \ 
     --group-name Admins
```
Saída:

```
{ 
     "AttachedPolicies": [ 
          { 
              "PolicyName": "AdministratorAccess", 
              "PolicyArn": "arn:aws:iam::aws:policy/AdministratorAccess" 
          }, 
          { 
              "PolicyName": "SecurityAudit", 
              "PolicyArn": "arn:aws:iam::aws:policy/SecurityAudit" 
          } 
     ], 
     "IsTruncated": false
}
```
Para obter mais informações, consulte [Políticas e permissões no IAM](https://docs.aws.amazon.com/IAM/latest/UserGuide/access_policies.html) no Guia do usuário do AWS IAM.

• Para obter detalhes da API, consulte [ListAttachedGroupPolicies](https://awscli.amazonaws.com/v2/documentation/api/latest/reference/iam/list-attached-group-policies.html)em Referência de AWS CLI Comandos.

# **list-attached-role-policies**

O código de exemplo a seguir mostra como usar list-attached-role-policies.

# AWS CLI

Como listar todas as políticas gerenciadas anexadas ao perfil especificado

Esse comando retorna os nomes e ARNs das políticas gerenciadas anexadas à função do IAM nomeada SecurityAuditRole na AWS conta.

```
aws iam list-attached-role-policies \ 
     --role-name SecurityAuditRole
```
Saída:

```
{ 
     "AttachedPolicies": [ 
          { 
               "PolicyName": "SecurityAudit", 
               "PolicyArn": "arn:aws:iam::aws:policy/SecurityAudit" 
          } 
     ], 
     "IsTruncated": false
}
```
Para obter mais informações, consulte [Políticas e permissões no IAM](https://docs.aws.amazon.com/IAM/latest/UserGuide/access_policies.html) no Guia do usuário do AWS IAM.

• Para obter detalhes da API, consulte [ListAttachedRolePoliciese](https://awscli.amazonaws.com/v2/documentation/api/latest/reference/iam/list-attached-role-policies.html)m Referência de AWS CLI Comandos.

# **list-attached-user-policies**

O código de exemplo a seguir mostra como usar list-attached-user-policies.

AWS CLI

Para listar todas as políticas gerenciadas anexadas ao usuário especificado

Esse comando retorna os nomes e ARNs das políticas gerenciadas para o usuário do IAM nomeado Bob na AWS conta.

```
aws iam list-attached-user-policies \ 
     --user-name Bob
```
# Saída:

```
{ 
     "AttachedPolicies": [ 
          { 
              "PolicyName": "AdministratorAccess", 
              "PolicyArn": "arn:aws:iam::aws:policy/AdministratorAccess" 
          }, 
          { 
              "PolicyName": "SecurityAudit", 
              "PolicyArn": "arn:aws:iam::aws:policy/SecurityAudit" 
          } 
     ], 
     "IsTruncated": false
}
```
Para obter mais informações, consulte [Políticas e permissões no IAM](https://docs.aws.amazon.com/IAM/latest/UserGuide/access_policies.html) no Guia do usuário do AWS IAM.

• Para obter detalhes da API, consulte [ListAttachedUserPolicies](https://awscli.amazonaws.com/v2/documentation/api/latest/reference/iam/list-attached-user-policies.html)em Referência de AWS CLI Comandos.

# **list-entities-for-policy**

O código de exemplo a seguir mostra como usar list-entities-for-policy.

### AWS CLI

Para listar todos os usuários, grupos e perfis aos quais a política gerenciada especificada está anexada

Este exemplo retorna uma lista de grupos, perfis e usuários do IAM que têm a política arn:aws:iam::123456789012:policy/TestPolicy anexada.

```
aws iam list-entities-for-policy \ 
     --policy-arn arn:aws:iam::123456789012:policy/TestPolicy
```

```
{ 
     "PolicyGroups": [ 
          { 
               "GroupName": "Admins", 
               "GroupId": "AGPACKCEVSQ6C2EXAMPLE" 
          } 
     ], 
     "PolicyUsers": [ 
          { 
               "UserName": "Alice", 
               "UserId": "AIDACKCEVSQ6C2EXAMPLE" 
          } 
     ], 
     "PolicyRoles": [ 
          { 
               "RoleName": "DevRole", 
               "RoleId": "AROADBQP57FF2AEXAMPLE" 
          } 
     ], 
     "IsTruncated": false
}
```
Para obter mais informações, consulte [Políticas e permissões no IAM](https://docs.aws.amazon.com/IAM/latest/UserGuide/access_policies.html) no Guia do usuário do AWS IAM.

• Para obter detalhes da API, consulte [ListEntitiesForPolicye](https://awscli.amazonaws.com/v2/documentation/api/latest/reference/iam/list-entities-for-policy.html)m Referência de AWS CLI Comandos.

# **list-group-policies**

O código de exemplo a seguir mostra como usar list-group-policies.

AWS CLI

Para listar todas as políticas em linha anexadas ao grupo especificado

O comando list-group-policies a seguir lista os nomes das políticas em linha anexadas ao grupo do IAM denominado Admins na conta atual.

```
aws iam list-group-policies \ 
     --group-name Admins
```
 $\mathbf{I}$ 

# Saída:

{

}

```
 "PolicyNames": [ 
     "AdminRoot", 
     "ExamplePolicy"
```
Para obter mais informações, consulte [Gerenciamento de políticas do IAM](https://docs.aws.amazon.com/IAM/latest/UserGuide/access_policies_manage.html) no Guia do usuário do AWS IAM.

• Para obter detalhes da API, consulte [ListGroupPoliciese](https://awscli.amazonaws.com/v2/documentation/api/latest/reference/iam/list-group-policies.html)m Referência de AWS CLI Comandos.

# **list-groups-for-user**

O código de exemplo a seguir mostra como usar list-groups-for-user.

# AWS CLI

Listar os grupos aos quais um usuário do IAM pertence

O comando list-groups-for-user a seguir exibe os grupos aos quais o usuário do IAM chamado Bob pertence.

```
aws iam list-groups-for-user \ 
     --user-name Bob
```

```
{ 
     "Groups": [ 
          { 
              "Path": "/", 
              "CreateDate": "2013-05-06T01:18:08Z", 
              "GroupId": "AKIAIOSFODNN7EXAMPLE", 
              "Arn": "arn:aws:iam::123456789012:group/Admin", 
               "GroupName": "Admin" 
          }, 
          { 
               "Path": "/",
```

```
 "CreateDate": "2013-05-06T01:37:28Z", 
          "GroupId": "AKIAI44QH8DHBEXAMPLE", 
          "Arn": "arn:aws:iam::123456789012:group/s3-Users", 
          "GroupName": "s3-Users" 
     } 
 ]
```
Para obter mais informações, consulte [Gerenciar grupos de usuários do IAM](https://docs.aws.amazon.com/IAM/latest/UserGuide/id_groups_manage.html) no Guia do usuário do AWS IAM.

• Para obter detalhes da API, consulte [ListGroupsForUsere](https://awscli.amazonaws.com/v2/documentation/api/latest/reference/iam/list-groups-for-user.html)m Referência de AWS CLI Comandos.

# **list-groups**

}

O código de exemplo a seguir mostra como usar list-groups.

### AWS CLI

Como listar os grupos do IAM para a conta atual

O comando list-groups, apresentado a seguir, lista os grupos do IAM na conta atual.

```
aws iam list-groups
```

```
{ 
     "Groups": [ 
          { 
              "Path": "/", 
              "CreateDate": "2013-06-04T20:27:27.972Z", 
              "GroupId": "AIDACKCEVSQ6C2EXAMPLE", 
              "Arn": "arn:aws:iam::123456789012:group/Admins", 
              "GroupName": "Admins" 
         }, 
          { 
              "Path": "/", 
              "CreateDate": "2013-04-16T20:30:42Z", 
              "GroupId": "AIDGPMS9RO4H3FEXAMPLE", 
              "Arn": "arn:aws:iam::123456789012:group/S3-Admins",
```

```
 "GroupName": "S3-Admins" 
      } 
 ]
```
Para obter mais informações, consulte [Gerenciar grupos de usuários do IAM](https://docs.aws.amazon.com/IAM/latest/UserGuide/id_groups_manage.html) no Guia do usuário do AWS IAM.

• Para obter detalhes da API, consulte [ListGroupse](https://awscli.amazonaws.com/v2/documentation/api/latest/reference/iam/list-groups.html)m Referência de AWS CLI Comandos.

# **list-instance-profile-tags**

O código de exemplo a seguir mostra como usar list-instance-profile-tags.

AWS CLI

}

Para listar as tags anexadas a um perfil de instância

O list-instance-profile-tags comando a seguir recupera a lista de tags associadas ao perfil de instância especificado.

```
aws iam list-instance-profile-tags \ 
     --instance-profile-name deployment-role
```
Saída:

```
{ 
      "Tags": [ 
           { 
                "Key": "DeptID", 
                "Value": "123456" 
           }, 
           { 
                "Key": "Department", 
                "Value": "Accounting" 
           } 
      ]
}
```
Para obter mais informações, consulte [Recursos de tags do IAM](https://docs.aws.amazon.com/IAM/latest/UserGuide/id_tags.html) no Guia do usuário do AWS IAM.

• Para obter detalhes da API, consulte [ListInstanceProfileTags](https://awscli.amazonaws.com/v2/documentation/api/latest/reference/iam/list-instance-profile-tags.html)em Referência de AWS CLI Comandos.

# **list-instance-profiles-for-role**

O código de exemplo a seguir mostra como usar list-instance-profiles-for-role.

# AWS CLI

Listar os perfis de instância de um perfil do IAM

O comando list-instance-profiles-for-role a seguir lista os perfis de instância associados ao perfil Test-Role.

```
aws iam list-instance-profiles-for-role \ 
     --role-name Test-Role
```

```
{ 
     "InstanceProfiles": [ 
         { 
              "InstanceProfileId": "AIDGPMS9RO4H3FEXAMPLE", 
              "Roles": [ 
\overline{\mathcal{L}} "AssumeRolePolicyDocument": "<URL-encoded-JSON>", 
                      "RoleId": "AIDACKCEVSQ6C2EXAMPLE", 
                      "CreateDate": "2013-06-07T20:42:15Z", 
                      "RoleName": "Test-Role", 
                      "Path": "/", 
                      "Arn": "arn:aws:iam::123456789012:role/Test-Role" 
 } 
             ], 
              "CreateDate": "2013-06-07T21:05:24Z", 
              "InstanceProfileName": "ExampleInstanceProfile", 
             "Path": "/", 
             "Arn": "arn:aws:iam::123456789012:instance-profile/
ExampleInstanceProfile" 
         } 
     ]
}
```
Para obter mais informações, consulte [Usar perfis de instância](https://docs.aws.amazon.com/IAM/latest/UserGuide/id_roles_use_switch-role-ec2_instance-profiles.html) no Guia do usuário do AWS IAM.

• Para obter detalhes da API, consulte [ListInstanceProfilesForRole](https://awscli.amazonaws.com/v2/documentation/api/latest/reference/iam/list-instance-profiles-for-role.html)em Referência de AWS CLI Comandos.

# **list-instance-profiles**

O código de exemplo a seguir mostra como usar list-instance-profiles.

### AWS CLI

Listar os perfis de instância da conta

O comando list-instance-profiles a seguir lista os perfis de instância associados à conta atual.

aws iam list-instance-profiles

```
{ 
     "InstanceProfiles": [ 
         { 
             "Path": "/", 
             "InstanceProfileName": "example-dev-role", 
             "InstanceProfileId": "AIPAIXEU4NUHUPEXAMPLE", 
             "Arn": "arn:aws:iam::123456789012:instance-profile/example-dev-role", 
             "CreateDate": "2023-09-21T18:17:41+00:00", 
             "Roles": [ 
\overline{\mathcal{L}} "Path": "/", 
                      "RoleName": "example-dev-role", 
                      "RoleId": "AROAJ52OTH4H7LEXAMPLE", 
                      "Arn": "arn:aws:iam::123456789012:role/example-dev-role", 
                      "CreateDate": "2023-09-21T18:17:40+00:00", 
                      "AssumeRolePolicyDocument": { 
                          "Version": "2012-10-17", 
                          "Statement": [ 
\{ "Effect": "Allow", 
                                  "Principal": { 
                                       "Service": "ec2.amazonaws.com"
```

```
\}, \{ "Action": "sts:AssumeRole" 
 } 
\sim 100 \sim 100 \sim 100 \sim 100 \sim 100 \sim 100 \sim 100 \sim 100 \sim 100 \sim 100 \sim 100 \sim 100 \sim 100 \sim 100 \sim 100 \sim 100 \sim 100 \sim 100 \sim 100 \sim 100 \sim 100 \sim 100 \sim 100 \sim 100 \sim 
1 1 1 1 1 1 1
 } 
 ] 
           }, 
           { 
                "Path": "/", 
                "InstanceProfileName": "example-s3-role", 
                "InstanceProfileId": "AIPAJVJVNRIQFREXAMPLE", 
                "Arn": "arn:aws:iam::123456789012:instance-profile/example-s3-role", 
                "CreateDate": "2023-09-21T18:18:50+00:00", 
                "Roles": [ 
\overline{a} "Path": "/", 
                          "RoleName": "example-s3-role", 
                          "RoleId": "AROAINUBC5O7XLEXAMPLE", 
                          "Arn": "arn:aws:iam::123456789012:role/example-s3-role", 
                          "CreateDate": "2023-09-21T18:18:49+00:00", 
                          "AssumeRolePolicyDocument": { 
                               "Version": "2012-10-17", 
                               "Statement": [ 
\{ "Effect": "Allow", 
                                         "Principal": { 
                                               "Service": "ec2.amazonaws.com" 
\}, \{ "Action": "sts:AssumeRole" 
 } 
\sim 100 \sim 100 \sim 100 \sim 100 \sim 100 \sim 100 \sim 100 \sim 100 \sim 100 \sim 100 \sim 100 \sim 100 \sim 100 \sim 100 \sim 100 \sim 100 \sim 100 \sim 100 \sim 100 \sim 100 \sim 100 \sim 100 \sim 100 \sim 100 \sim 
1 1 1 1 1 1 1
 } 
 ] 
           } 
     \mathbf{I}}
```
Para obter mais informações, consulte [Usar perfis de instância](https://docs.aws.amazon.com/IAM/latest/UserGuide/id_roles_use_switch-role-ec2_instance-profiles.html) no Guia do usuário do AWS IAM.

• Para obter detalhes da API, consulte [ListInstanceProfilese](https://awscli.amazonaws.com/v2/documentation/api/latest/reference/iam/list-instance-profiles.html)m Referência de AWS CLI Comandos.

## **list-mfa-device-tags**

O código de exemplo a seguir mostra como usar list-mfa-device-tags.

AWS CLI

Para listar as etiquetas anexadas a um dispositivo de MFA

O list-mfa-device-tags comando a seguir recupera a lista de tags associadas ao dispositivo de MFA especificado.

```
aws iam list-mfa-device-tags \ 
     --serial-number arn:aws:iam::123456789012:mfa/alice
```
Saída:

```
{ 
      "Tags": [ 
            { 
                 "Key": "DeptID", 
                 "Value": "123456" 
            }, 
            { 
                 "Key": "Department", 
                 "Value": "Accounting" 
            } 
     \mathbf{I}}
```
Para obter mais informações, consulte [Recursos de tags do IAM](https://docs.aws.amazon.com/IAM/latest/UserGuide/id_tags.html) no Guia do usuário do AWS IAM.

• Para obter detalhes da API, consulte [ListMfaDeviceTagse](https://awscli.amazonaws.com/v2/documentation/api/latest/reference/iam/list-mfa-device-tags.html)m Referência de AWS CLI Comandos.

# **list-mfa-devices**

O código de exemplo a seguir mostra como usar list-mfa-devices.

AWS CLI

Listar todos os dispositivos de MFA de um usuário especificado

Este exemplo retorna detalhes sobre o dispositivo de MFA atribuído ao usuário do IAM Bob.

```
aws iam list-mfa-devices \ 
     --user-name Bob
```
Saída:

```
{ 
     "MFADevices": [ 
         { 
              "UserName": "Bob", 
              "SerialNumber": "arn:aws:iam::123456789012:mfa/Bob", 
              "EnableDate": "2019-10-28T20:37:09+00:00" 
         }, 
          { 
              "UserName": "Bob", 
              "SerialNumber": "GAKT12345678", 
              "EnableDate": "2023-02-18T21:44:42+00:00" 
         }, 
          { 
              "UserName": "Bob", 
              "SerialNumber": "arn:aws:iam::123456789012:u2f/user/Bob/
fidosecuritykey1-7XNL7NFNLZ123456789EXAMPLE", 
              "EnableDate": "2023-09-19T02:25:35+00:00" 
         }, 
          { 
              "UserName": "Bob", 
              "SerialNumber": "arn:aws:iam::123456789012:u2f/user/Bob/
fidosecuritykey2-VDRQTDBBN5123456789EXAMPLE", 
              "EnableDate": "2023-09-19T01:49:18+00:00" 
         } 
     ]
}
```
Para obter mais informações, consulte [Uso de autenticação multifator \(MFA\) na AWS](https://docs.aws.amazon.com/IAM/latest/UserGuide/id_credentials_mfa.html) no Guia do usuário do AWS IAM.

• Para obter detalhes da API, consulte [ListMfaDevicese](https://awscli.amazonaws.com/v2/documentation/api/latest/reference/iam/list-mfa-devices.html)m Referência de AWS CLI Comandos.

# **list-open-id-connect-provider-tags**

O código de exemplo a seguir mostra como usar list-open-id-connect-provider-tags.

# AWS CLI

Para listar as tags anexadas a um provedor de identidade compatível com OpenID Connect (OIDC)

O list-open-id-connect-provider-tags comando a seguir recupera a lista de tags associadas ao provedor de identidade OIDC especificado.

```
aws iam list-open-id-connect-provider-tags \ 
     --open-id-connect-provider-arn arn:aws:iam::123456789012:oidc-provider/
server.example.com
```
Saída:

```
{ 
      "Tags": [ 
            { 
                 "Key": "DeptID", 
                 "Value": "123456" 
            }, 
            { 
                 "Key": "Department", 
                 "Value": "Accounting" 
            } 
     \mathbf{I}}
```
Para obter mais informações, consulte [Recursos de tags do IAM](https://docs.aws.amazon.com/IAM/latest/UserGuide/id_tags.html) no Guia do usuário do AWS IAM.

• Para obter detalhes da API, consulte [ListOpenIdConnectProviderTagse](https://awscli.amazonaws.com/v2/documentation/api/latest/reference/iam/list-open-id-connect-provider-tags.html)m Referência de AWS CLI Comandos.

# **list-open-id-connect-providers**

O código de exemplo a seguir mostra como usar list-open-id-connect-providers.

AWS CLI

Para listar informações sobre os provedores do OpenID Connect na conta AWS

Este exemplo retorna uma lista de ARNS de todos os provedores do OpenID Connect definidos AWS na conta atual.

```
aws iam list-open-id-connect-providers
```
Saída:

```
{ 
      "OpenIDConnectProviderList": [ 
          { 
               "Arn": "arn:aws:iam::123456789012:oidc-provider/
example.oidcprovider.com" 
          } 
    \mathbf{I}}
```
Para obter mais informações, consulte [Criar provedores de identidade OpenID Connect \(OIDC\)](https://docs.aws.amazon.com/IAM/latest/UserGuide/id_roles_providers_create_oidc.html) no Guia do usuário do AWS IAM.

• Para obter detalhes da API, consulte [ListOpenIdConnectProviderse](https://awscli.amazonaws.com/v2/documentation/api/latest/reference/iam/list-open-id-connect-providers.html)m Referência de AWS CLI Comandos.

# **list-policies-granting-service-access**

O código de exemplo a seguir mostra como usar list-policies-granting-service-access.

AWS CLI

Para listar as políticas que concedem a um principal acesso ao serviço especificado

O list-policies-granting-service-access exemplo a seguir recupera a lista de políticas que concedem ao usuário do IAM sofia acesso ao AWS CodeCommit serviço.

```
aws iam list-policies-granting-service-access \ 
     --arn arn:aws:iam::123456789012:user/sofia \ 
     --service-namespaces codecommit
```

```
{ 
      "PoliciesGrantingServiceAccess": [ 
          {
```

```
 "ServiceNamespace": "codecommit", 
             "Policies": [ 
\overline{a} "PolicyName": "Grant-Sofia-Access-To-CodeCommit", 
                    "PolicyType": "INLINE", 
                    "EntityType": "USER", 
                    "EntityName": "sofia" 
 } 
 ] 
        } 
     ], 
     "IsTruncated": false
}
```
Para obter mais informações, consulte Como [usar o IAM com CodeCommit: credenciais do Git,](https://docs.aws.amazon.com/IAM/latest/UserGuide/id_credentials_ssh-keys.html)  [chaves SSH e chaves de AWS acesso no Guia do usuário](https://docs.aws.amazon.com/IAM/latest/UserGuide/id_credentials_ssh-keys.html) do AWS IAM.

• Para obter detalhes da API, consulte [ListPoliciesGrantingServiceAccess](https://awscli.amazonaws.com/v2/documentation/api/latest/reference/iam/list-policies-granting-service-access.html)em Referência de AWS CLI Comandos.

# **list-policies**

O código de exemplo a seguir mostra como usar list-policies.

AWS CLI

Para listar as políticas gerenciadas que estão disponíveis para sua AWS conta

Este exemplo retorna uma coleção das duas primeiras políticas gerenciadas disponíveis na AWS conta atual.

```
aws iam list-policies \ 
     --max-items 3
```

```
{ 
     "Policies": [ 
         { 
              "PolicyName": "AWSCloudTrailAccessPolicy", 
              "PolicyId": "ANPAXQE2B5PJ7YEXAMPLE", 
              "Arn": "arn:aws:iam::123456789012:policy/AWSCloudTrailAccessPolicy", 
              "Path": "/",
```

```
 "DefaultVersionId": "v1", 
             "AttachmentCount": 0,
              "PermissionsBoundaryUsageCount": 0, 
              "IsAttachable": true, 
              "CreateDate": "2019-09-04T17:43:42+00:00", 
              "UpdateDate": "2019-09-04T17:43:42+00:00" 
         }, 
         { 
              "PolicyName": "AdministratorAccess", 
              "PolicyId": "ANPAIWMBCKSKIEE64ZLYK", 
              "Arn": "arn:aws:iam::aws:policy/AdministratorAccess", 
              "Path": "/", 
              "DefaultVersionId": "v1", 
              "AttachmentCount": 6, 
              "PermissionsBoundaryUsageCount": 0, 
              "IsAttachable": true, 
              "CreateDate": "2015-02-06T18:39:46+00:00", 
              "UpdateDate": "2015-02-06T18:39:46+00:00" 
         }, 
         { 
              "PolicyName": "PowerUserAccess", 
              "PolicyId": "ANPAJYRXTHIB4FOVS3ZXS", 
              "Arn": "arn:aws:iam::aws:policy/PowerUserAccess", 
              "Path": "/", 
              "DefaultVersionId": "v5", 
              "AttachmentCount": 1, 
              "PermissionsBoundaryUsageCount": 0, 
              "IsAttachable": true, 
              "CreateDate": "2015-02-06T18:39:47+00:00", 
              "UpdateDate": "2023-07-06T22:04:00+00:00" 
         } 
     ], 
     "NextToken": "EXAMPLErZXIiOiBudWxsLCAiYm90b190cnVuY2F0ZV9hbW91bnQiOiA4fQ=="
}
```
Para obter mais informações, consulte [Políticas e permissões no IAM](https://docs.aws.amazon.com/IAM/latest/UserGuide/access_policies.html) no Guia do usuário do AWS IAM.

• Para obter detalhes da API, consulte [ListPoliciese](https://awscli.amazonaws.com/v2/documentation/api/latest/reference/iam/list-policies.html)m Referência de AWS CLI Comandos.

# **list-policy-tags**

O código de exemplo a seguir mostra como usar list-policy-tags.

# AWS CLI

Para listar as tags anexadas a uma política gerenciada

O list-policy-tags comando a seguir recupera a lista de tags associadas à política gerenciada especificada.

```
aws iam list-policy-tags \ 
     --policy-arn arn:aws:iam::123456789012:policy/billing-access
```
Saída:

```
{ 
      "Tags": [ 
           { 
                "Key": "DeptID", 
                "Value": "123456" 
           }, 
           { 
                "Key": "Department", 
                "Value": "Accounting" 
           } 
      ]
}
```
Para obter mais informações, consulte [Recursos de tags do IAM](https://docs.aws.amazon.com/IAM/latest/UserGuide/id_tags.html) no Guia do usuário do AWS IAM.

• Para obter detalhes da API, consulte [ListPolicyTagse](https://awscli.amazonaws.com/v2/documentation/api/latest/reference/iam/list-policy-tags.html)m Referência de AWS CLI Comandos.

# **list-policy-versions**

O código de exemplo a seguir mostra como usar list-policy-versions.

AWS CLI

Listar informações sobre as versões da política gerenciada especificada

Este exemplo retorna a lista de versões disponíveis da política cujo ARN é arn:aws:iam::123456789012:policy/MySamplePolicy.

aws iam list-policy-versions \

```
 --policy-arn arn:aws:iam::123456789012:policy/MySamplePolicy
```
Saída:

```
{ 
     "IsTruncated": false, 
     "Versions": [ 
          { 
          "VersionId": "v2", 
          "IsDefaultVersion": true, 
          "CreateDate": "2015-06-02T23:19:44Z" 
          }, 
          { 
          "VersionId": "v1", 
          "IsDefaultVersion": false, 
          "CreateDate": "2015-06-02T22:30:47Z" 
          } 
    \mathbf{I}}
```
Para obter mais informações, consulte [Políticas e permissões no IAM](https://docs.aws.amazon.com/IAM/latest/UserGuide/access_policies.html) no Guia do usuário do AWS IAM.

• Para obter detalhes da API, consulte [ListPolicyVersionse](https://awscli.amazonaws.com/v2/documentation/api/latest/reference/iam/list-policy-versions.html)m Referência de AWS CLI Comandos.

# **list-role-policies**

O código de exemplo a seguir mostra como usar list-role-policies.

#### AWS CLI

Como listar as políticas anexadas a um perfil do IAM

O comando list-role-policies, apresentado a seguir, lista os nomes das políticas de permissões para o perfil do IAM especificado.

```
aws iam list-role-policies \ 
     --role-name Test-Role
```
#### Saída:

{

```
 "PolicyNames": [ 
           "ExamplePolicy" 
     ]
}
```
Para visualizar a política de confiança anexada a um perfil, use o comando get-role. Para visualizar os detalhes de uma política de permissões, use o comando get-role-policy.

Para obter mais informações, consulte [Criar perfis do IAM](https://docs.aws.amazon.com/IAM/latest/UserGuide/id_roles_create.html) no AWS Guia do usuário do IAM.

• Para obter detalhes da API, consulte [ListRolePolicies](https://awscli.amazonaws.com/v2/documentation/api/latest/reference/iam/list-role-policies.html)em Referência de AWS CLI Comandos.

### **list-role-tags**

O código de exemplo a seguir mostra como usar list-role-tags.

#### AWS CLI

Listar as tags anexadas a um perfil

O comando list-role-tags a seguir recupera a lista de tags associadas ao perfil especificado.

```
aws iam list-role-tags \ 
     --role-name production-role
```

```
{ 
      "Tags": [ 
           { 
                "Key": "Department", 
                "Value": "Accounting" 
           }, 
           { 
                "Key": "DeptID", 
                "Value": "12345" 
           } 
      ], 
      "IsTruncated": false
}
```
Para obter mais informações, consulte [Recursos de tags do IAM](https://docs.aws.amazon.com/IAM/latest/UserGuide/id_tags.html) no Guia do usuário do AWS IAM.

• Para obter detalhes da API, consulte [ListRoleTagse](https://awscli.amazonaws.com/v2/documentation/api/latest/reference/iam/list-role-tags.html)m Referência de AWS CLI Comandos.

# **list-roles**

O código de exemplo a seguir mostra como usar list-roles.

# AWS CLI

Como listar os perfis do IAM para a conta atual

O comando list-roles, apresentado a seguir, lista os perfis do IAM para a conta atual.

```
aws iam list-roles
```

```
{ 
    "Roles": [ 
        { 
            "Path": "/", 
            "RoleName": "ExampleRole", 
            "RoleId": "AROAJ52OTH4H7LEXAMPLE", 
            "Arn": "arn:aws:iam::123456789012:role/ExampleRole", 
            "CreateDate": "2017-09-12T19:23:36+00:00", 
            "AssumeRolePolicyDocument": { 
                "Version": "2012-10-17", 
                "Statement": [ 
\{ \} "Sid": "", 
                        "Effect": "Allow", 
                        "Principal": { 
                            "Service": "ec2.amazonaws.com" 
\},
                        "Action": "sts:AssumeRole" 
 } 
 ] 
            }, 
            "MaxSessionDuration": 3600 
        }, 
        {
```

```
 "Path": "/example_path/", 
            "RoleName": "ExampleRoleWithPath", 
            "RoleId": "AROAI4QRP7UFT7EXAMPLE", 
            "Arn": "arn:aws:iam::123456789012:role/example_path/
ExampleRoleWithPath", 
            "CreateDate": "2023-09-21T20:29:38+00:00", 
            "AssumeRolePolicyDocument": { 
                "Version": "2012-10-17", 
                "Statement": [ 
\{ "Sid": "", 
                        "Effect": "Allow", 
                        "Principal": { 
                            "Service": "ec2.amazonaws.com" 
\}, \{ "Action": "sts:AssumeRole" 
1 1 1 1 1 1 1
 ] 
            }, 
            "MaxSessionDuration": 3600 
        } 
    ]
}
```
Para obter mais informações, consulte [Criação de perfis do IAM](https://docs.aws.amazon.com/IAM/latest/UserGuide/id_roles_create.html) no Guia do usuário do AWS IAM.

• Para obter detalhes da API, consulte [ListRolese](https://awscli.amazonaws.com/v2/documentation/api/latest/reference/iam/list-roles.html)m Referência de AWS CLI Comandos.

# **list-saml-provider-tags**

O código de exemplo a seguir mostra como usar list-saml-provider-tags.

### AWS CLI

Para listar as tags anexadas a um provedor SAML

O list-saml-provider-tags comando a seguir recupera a lista de tags associadas ao provedor SAML especificado.

```
aws iam list-saml-provider-tags \ 
     --saml-provider-arn arn:aws:iam::123456789012:saml-provider/ADFS
```
```
{ 
      "Tags": [ 
           { 
                "Key": "DeptID", 
                "Value": "123456" 
           }, 
           { 
                "Key": "Department", 
                "Value": "Accounting" 
           } 
      ]
}
```
Para obter mais informações, consulte [Recursos de tags do IAM](https://docs.aws.amazon.com/IAM/latest/UserGuide/id_tags.html) no Guia do usuário do AWS IAM.

• Para obter detalhes da API, consulte [ListSamlProviderTagse](https://awscli.amazonaws.com/v2/documentation/api/latest/reference/iam/list-saml-provider-tags.html)m Referência de AWS CLI Comandos.

### **list-saml-providers**

O código de exemplo a seguir mostra como usar list-saml-providers.

AWS CLI

Para listar os provedores de SAML na conta AWS

Este exemplo recupera a lista de provedores de SAML 2.0 criados na conta atual AWS .

aws iam list-saml-providers

```
{ 
     "SAMLProviderList": [ 
         { 
              "Arn": "arn:aws:iam::123456789012:saml-provider/SAML-ADFS", 
              "ValidUntil": "2015-06-05T22:45:14Z", 
              "CreateDate": "2015-06-05T22:45:14Z" 
          } 
     ]
```
}

Para obter mais informações, consulte [Criação de provedores de identidade SAML do IAM](https://docs.aws.amazon.com/IAM/latest/UserGuide/id_roles_providers_create_saml.html) no Guia do usuário do AWS IAM.

• Para obter detalhes da API, consulte [ListSAMLProviders](https://awscli.amazonaws.com/v2/documentation/api/latest/reference/iam/list-saml-providers.html) na Referência de comandos da AWS CLI .

### **list-server-certificate-tags**

O código de exemplo a seguir mostra como usar list-server-certificate-tags.

AWS CLI

Para listar as tags anexadas a um certificado de servidor

O list-server-certificate-tags comando a seguir recupera a lista de tags associadas ao certificado do servidor especificado.

```
aws iam list-server-certificate-tags \ 
     --server-certificate-name ExampleCertificate
```
Saída:

```
{ 
      "Tags": [ 
           { 
                 "Key": "DeptID", 
                 "Value": "123456" 
           }, 
            { 
                 "Key": "Department", 
                 "Value": "Accounting" 
           } 
     \mathbf{I}}
```
Para obter mais informações, consulte [Recursos de tags do IAM](https://docs.aws.amazon.com/IAM/latest/UserGuide/id_tags.html) no Guia do usuário do AWS IAM.

• Para obter detalhes da API, consulte [ListServerCertificateTags](https://awscli.amazonaws.com/v2/documentation/api/latest/reference/iam/list-server-certificate-tags.html)em Referência de AWS CLI Comandos.

### **list-server-certificates**

O código de exemplo a seguir mostra como usar list-server-certificates.

AWS CLI

Para listar os certificados do servidor em sua AWS conta

O list-server-certificates comando a seguir lista todos os certificados de servidor armazenados e disponíveis para uso em sua AWS conta.

```
aws iam list-server-certificates
```
Saída:

```
{ 
     "ServerCertificateMetadataList": [ 
         { 
              "Path": "/", 
              "ServerCertificateName": "myUpdatedServerCertificate", 
              "ServerCertificateId": "ASCAEXAMPLE123EXAMPLE", 
              "Arn": "arn:aws:iam::123456789012:server-certificate/
myUpdatedServerCertificate", 
              "UploadDate": "2019-04-22T21:13:44+00:00", 
              "Expiration": "2019-10-15T22:23:16+00:00" 
         }, 
         { 
              "Path": "/cloudfront/", 
              "ServerCertificateName": "MyTestCert", 
              "ServerCertificateId": "ASCAEXAMPLE456EXAMPLE", 
              "Arn": "arn:aws:iam::123456789012:server-certificate/Org1/Org2/
MyTestCert", 
              "UploadDate": "2015-04-21T18:14:16+00:00", 
              "Expiration": "2018-01-14T17:52:36+00:00" 
         } 
    \mathbf{I}}
```
Para obter mais informações, consulte [Gerenciar certificados de servidor no IAM](https://docs.aws.amazon.com/IAM/latest/UserGuide/id_credentials_server-certs.html) no Guia do usuário do AWS IAM.

• Para obter detalhes da API, consulte [ListServerCertificatese](https://awscli.amazonaws.com/v2/documentation/api/latest/reference/iam/list-server-certificates.html)m Referência de AWS CLI Comandos.

# **list-service-specific-credential**

O código de exemplo a seguir mostra como usar list-service-specific-credential.

AWS CLI

Exemplo 1: Listar as credenciais específicas do serviço para um usuário

O list-service-specific-credentials exemplo a seguir exibe todas as credenciais específicas do serviço atribuídas ao usuário especificado. As senhas não estão incluídas na resposta.

```
aws iam list-service-specific-credentials \ 
     --user-name sofia
```
Saída:

```
{ 
     "ServiceSpecificCredential": { 
          "CreateDate": "2019-04-18T20:45:36+00:00", 
          "ServiceName": "codecommit.amazonaws.com", 
          "ServiceUserName": "sofia-at-123456789012", 
          "ServiceSpecificCredentialId": "ACCAEXAMPLE123EXAMPLE", 
         "UserName": "sofia", 
         "Status": "Active" 
     }
}
```
Exemplo 2: Listar as credenciais específicas do serviço de um usuário filtradas para um serviço especificado

O list-service-specific-credentials exemplo a seguir exibe as credenciais específicas do serviço atribuídas ao usuário que fez a solicitação. A lista é filtrada para incluir somente as credenciais do serviço especificado. As senhas não estão incluídas na resposta.

```
aws iam list-service-specific-credentials \ 
     --service-name codecommit.amazonaws.com
```
Saída:

{

```
 "ServiceSpecificCredential": { 
          "CreateDate": "2019-04-18T20:45:36+00:00", 
          "ServiceName": "codecommit.amazonaws.com", 
          "ServiceUserName": "sofia-at-123456789012", 
          "ServiceSpecificCredentialId": "ACCAEXAMPLE123EXAMPLE", 
          "UserName": "sofia", 
         "Status": "Active" 
     }
}
```
Para obter mais informações, consulte [Criar credenciais do Git para conexões HTTPS](https://docs.aws.amazon.com/codecommit/latest/userguide/setting-up-gc.html#setting-up-gc-iam)  [CodeCommit](https://docs.aws.amazon.com/codecommit/latest/userguide/setting-up-gc.html#setting-up-gc-iam) no Guia do AWS CodeCommit usuário.

• Para obter detalhes da API, consulte [ListServiceSpecificCredentiale](https://awscli.amazonaws.com/v2/documentation/api/latest/reference/iam/list-service-specific-credential.html)m Referência de AWS CLI Comandos.

# **list-service-specific-credentials**

O código de exemplo a seguir mostra como usar list-service-specific-credentials.

AWS CLI

Para recuperar uma lista de credenciais

O list-service-specific-credentials exemplo a seguir lista as credenciais geradas para acesso HTTPS aos AWS CodeCommit repositórios de um usuário chamado. developer

```
aws iam list-service-specific-credentials \ 
     --user-name developer \ 
     --service-name codecommit.amazonaws.com
```

```
{ 
     "ServiceSpecificCredentials": [ 
          { 
              "UserName": "developer", 
              "Status": "Inactive", 
              "ServiceUserName": "developer-at-123456789012", 
              "CreateDate": "2019-10-01T04:31:41Z", 
              "ServiceSpecificCredentialId": "ACCAQFODXMPL4YFHP7DZE", 
              "ServiceName": "codecommit.amazonaws.com"
```

```
 }, 
          { 
              "UserName": "developer", 
              "Status": "Active", 
              "ServiceUserName": "developer+1-at-123456789012", 
              "CreateDate": "2019-10-01T04:31:45Z", 
              "ServiceSpecificCredentialId": "ACCAQFOXMPL6VW57M7AJP", 
              "ServiceName": "codecommit.amazonaws.com" 
         } 
     ]
}
```
Para obter mais informações, consulte [Criar credenciais do Git para conexões HTTPS](https://docs.aws.amazon.com/codecommit/latest/userguide/setting-up-gc.html#setting-up-gc-iam)  [CodeCommit](https://docs.aws.amazon.com/codecommit/latest/userguide/setting-up-gc.html#setting-up-gc-iam) no Guia do AWS CodeCommit usuário.

• Para obter detalhes da API, consulte [ListServiceSpecificCredentialse](https://awscli.amazonaws.com/v2/documentation/api/latest/reference/iam/list-service-specific-credentials.html)m Referência de AWS CLI Comandos.

# **list-signing-certificates**

O código de exemplo a seguir mostra como usar list-signing-certificates.

AWS CLI

Listar os certificados de assinatura de um usuário do IAM

O comando list-signing-certificates a seguir lista os certificados de assinatura do usuário do IAM denominado Bob.

```
aws iam list-signing-certificates \ 
     --user-name Bob
```

```
{ 
     "Certificates": [ 
         { 
              "UserName": "Bob", 
              "Status": "Inactive", 
              "CertificateBody": "-----BEGIN CERTIFICATE-----<certificate-body>-----
END CERTIFICATE-----", 
              "CertificateId": "TA7SMP42TDN5Z26OBPJE7EXAMPLE",
```

```
 "UploadDate": "2013-06-06T21:40:08Z" 
          } 
     ]
}
```
Para obter mais informações, consulte [Manage signing certificates](https://docs.aws.amazon.com/AWSEC2/latest/UserGuide/set-up-ami-tools.html#ami-tools-managing-certs) no Guia do usuário do Amazon EC2.

• Para obter detalhes da API, consulte [ListSigningCertificates](https://awscli.amazonaws.com/v2/documentation/api/latest/reference/iam/list-signing-certificates.html)em Referência de AWS CLI Comandos.

# **list-ssh-public-keys**

O código de exemplo a seguir mostra como usar list-ssh-public-keys.

AWS CLI

Para listar as chaves públicas SSH anexadas a um usuário do IAM

O list-ssh-public-keys exemplo a seguir lista as chaves públicas SSH anexadas ao usuário sofia do IAM.

```
aws iam list-ssh-public-keys \ 
     --user-name sofia
```
Saída:

```
{ 
     "SSHPublicKeys": [ 
          { 
              "UserName": "sofia", 
              "SSHPublicKeyId": "APKA1234567890EXAMPLE", 
              "Status": "Inactive", 
              "UploadDate": "2019-04-18T17:04:49+00:00" 
          } 
     ]
}
```
Para obter mais informações, consulte [Usar chaves SSH e SSH com CodeCommit no Guia](https://docs.aws.amazon.com/IAM/latest/UserGuide/id_credentials_ssh-keys.html#ssh-keys-code-commit) do usuário do AWS IAM

• Para obter detalhes da API, consulte [ListSshPublicKeys](https://awscli.amazonaws.com/v2/documentation/api/latest/reference/iam/list-ssh-public-keys.html)em Referência de AWS CLI Comandos.

# **list-user-policies**

O código de exemplo a seguir mostra como usar list-user-policies.

### AWS CLI

Como listar as políticas para um usuário do IAM

O comando list-user-policies, apresentado a seguir, lista as políticas anexadas ao usuário do IAM denominado Bob.

```
aws iam list-user-policies \ 
     --user-name Bob
```
Saída:

```
{ 
      "PolicyNames": [ 
            "ExamplePolicy", 
            "TestPolicy" 
     \mathbf{I}}
```
Para obter mais informações, consulte [Como criar um usuário do IAM em sua AWS conta](https://docs.aws.amazon.com/IAM/latest/UserGuide/id_users_create.html) no Guia AWS do usuário do IAM.

• Para obter detalhes da API, consulte [ListUserPoliciese](https://awscli.amazonaws.com/v2/documentation/api/latest/reference/iam/list-user-policies.html)m Referência de AWS CLI Comandos.

### **list-user-tags**

O código de exemplo a seguir mostra como usar list-user-tags.

AWS CLI

Listar as tags anexadas a um usuário

O comando list-user-tags a seguir recupera a lista de tags associadas ao usuário do IAM especificado.

```
aws iam list-user-tags \ 
     --user-name alice
```
#### Saída:

```
{ 
      "Tags": [ 
           { 
                "Key": "Department", 
                "Value": "Accounting" 
           }, 
           { 
                "Key": "DeptID", 
                "Value": "12345" 
           } 
      ], 
      "IsTruncated": false
}
```
Para obter mais informações, consulte [Recursos de tags do IAM](https://docs.aws.amazon.com/IAM/latest/UserGuide/id_tags.html) no Guia do usuário do AWS IAM.

• Para obter detalhes da API, consulte [ListUserTags](https://awscli.amazonaws.com/v2/documentation/api/latest/reference/iam/list-user-tags.html)em Referência de AWS CLI Comandos.

# **list-users**

O código de exemplo a seguir mostra como usar list-users.

AWS CLI

Como listar os usuários do IAM

O comando list-users, apresentado a seguir, lista os usuários do IAM na conta atual.

aws iam list-users

```
{ 
     "Users": [ 
          { 
               "UserName": "Adele", 
              "Path": "/", 
               "CreateDate": "2013-03-07T05:14:48Z", 
               "UserId": "AKIAI44QH8DHBEXAMPLE",
```

```
 "Arn": "arn:aws:iam::123456789012:user/Adele" 
          }, 
          { 
              "UserName": "Bob", 
              "Path": "/", 
              "CreateDate": "2012-09-21T23:03:13Z", 
              "UserId": "AKIAIOSFODNN7EXAMPLE", 
              "Arn": "arn:aws:iam::123456789012:user/Bob" 
          } 
     ]
}
```
Para obter mais informações, consulte [Listagem de usuários do IAM](https://docs.aws.amazon.com/IAM/latest/UserGuide/id_users_manage.html#id_users_manage_list) no Guia do usuário do AWS IAM.

• Para obter detalhes da API, consulte [ListUserse](https://awscli.amazonaws.com/v2/documentation/api/latest/reference/iam/list-users.html)m Referência de AWS CLI Comandos.

# **list-virtual-mfa-devices**

O código de exemplo a seguir mostra como usar list-virtual-mfa-devices.

### AWS CLI

Listar dispositivos de MFA virtuais

O comando list-virtual-mfa-devices a seguir lista os dispositivos de MFA virtuais configurados na conta atual.

```
aws iam list-virtual-mfa-devices
```

```
{ 
     "VirtualMFADevices": [ 
          { 
               "SerialNumber": "arn:aws:iam::123456789012:mfa/ExampleMFADevice" 
          }, 
          { 
              "SerialNumber": "arn:aws:iam::123456789012:mfa/Fred" 
          } 
     ]
}
```
Para obter mais informações, consulte [Habilitar um dispositivo de autenticação multifator \(MFA\)](https://docs.aws.amazon.com/IAM/latest/UserGuide/id_credentials_mfa_enable_virtual.html)  [virtual](https://docs.aws.amazon.com/IAM/latest/UserGuide/id_credentials_mfa_enable_virtual.html) no Guia do usuário do AWS IAM.

• Para obter detalhes da API, consulte [ListVirtualMfaDevicese](https://awscli.amazonaws.com/v2/documentation/api/latest/reference/iam/list-virtual-mfa-devices.html)m Referência de AWS CLI Comandos.

### **put-group-policy**

O código de exemplo a seguir mostra como usar put-group-policy.

### AWS CLI

Como adicionar uma política a um grupo

O comando put-group-policy, apresentado a seguir, adiciona uma política ao grupo do IAM denominado Admins.

```
aws iam put-group-policy \ 
     --group-name Admins \ 
     --policy-document file://AdminPolicy.json \ 
     --policy-name AdminRoot
```
Este comando não produz saída.

A política é definida como um documento JSON no AdminPolicyarquivo.json. (O nome e a extensão do arquivo não têm significado.)

Para obter mais informações, consulte [Gerenciamento de políticas do IAM](https://docs.aws.amazon.com/IAM/latest/UserGuide/access_policies_manage.html) no Guia do usuário do AWS IAM.

• Para obter detalhes da API, consulte [PutGroupPolicye](https://awscli.amazonaws.com/v2/documentation/api/latest/reference/iam/put-group-policy.html)m Referência de AWS CLI Comandos.

### **put-role-permissions-boundary**

O código de exemplo a seguir mostra como usar put-role-permissions-boundary.

AWS CLI

Exemplo 1: para aplicar um limite de permissões a um perfil do IAM com base em uma política personalizada

O exemplo de put-role-permissions-boundary a seguir aplica a política personalizada denominada intern-boundary como limite de permissões no perfil do IAM especificado.

```
aws iam put-role-permissions-boundary \ 
    --permissions-boundary arn:aws:iam::123456789012:policy/intern-boundary \
     --role-name lambda-application-role
```
Este comando não produz saída.

Exemplo 2: Para aplicar um limite de permissões com base em uma política AWS gerenciada a uma função do IAM

O put-role-permissions-boundary exemplo a seguir aplica a PowerUserAccess política AWS gerenciada como limite de permissões para a função do IAM especificada.

```
aws iam put-role-permissions-boundary \ 
    --permissions-boundary arn:aws:iam::aws:policy/PowerUserAccess \
     --role-name x-account-admin
```
Este comando não produz saída.

Para obter mais informações, consulte [Modificar um perfil](https://docs.aws.amazon.com/IAM/latest/UserGuide/id_roles_manage_modify.html) no Guia do usuário do AWS IAM.

• Para obter detalhes da API, consulte [PutRolePermissionsBoundarye](https://awscli.amazonaws.com/v2/documentation/api/latest/reference/iam/put-role-permissions-boundary.html)m Referência de AWS CLI Comandos.

#### **put-role-policy**

O código de exemplo a seguir mostra como usar put-role-policy.

#### AWS CLI

Como anexar uma política de permissões a um perfil do IAM

O comando put-role-policy, apresentado a seguir, adiciona uma política de permissões ao perfil denominada Test-Role.

```
aws iam put-role-policy \ 
     --role-name Test-Role \ 
     --policy-name ExamplePolicy \ 
     --policy-document file://AdminPolicy.json
```
Este comando não produz saída.

A política é definida como um documento JSON no AdminPolicyarquivo.json. (O nome e a extensão do arquivo não têm significado.)

Para anexar uma política de confiança a um perfil, use o comando update-assume-rolepolicy.

Para obter mais informações, consulte [Modificar um perfil](https://docs.aws.amazon.com/IAM/latest/UserGuide/id_roles_manage_modify.html) no Guia do usuário do AWS IAM.

• Para obter detalhes da API, consulte [PutRolePolicy](https://awscli.amazonaws.com/v2/documentation/api/latest/reference/iam/put-role-policy.html)em Referência de AWS CLI Comandos.

#### **put-user-permissions-boundary**

O código de exemplo a seguir mostra como usar put-user-permissions-boundary.

#### AWS CLI

Exemplo 1: para aplicar um limite de permissões a um usuário do IAM com base em uma política personalizada

O exemplo de put-user-permissions-boundary a seguir aplica uma política personalizada denominada intern-boundary como limite de permissões no usuário do IAM especificado.

```
aws iam put-user-permissions-boundary \ 
    --permissions-boundary arn:aws:iam::123456789012:policy/intern-boundary \
     --user-name intern
```
Este comando não produz saída.

Exemplo 2: Para aplicar um limite de permissões com base em uma política AWS gerenciada a um usuário do IAM

O put-user-permissions-boundary exemplo a seguir aplica a política AWS gerenciada nomeada PowerUserAccess como limite de permissões para o usuário do IAM especificado.

```
aws iam put-user-permissions-boundary \ 
    --permissions-boundary arn:aws:iam::aws:policy/PowerUserAccess \
     --user-name developer
```
Este comando não produz saída.

Para obter mais informações, consulte [Adicionar e remover permissões de identidade do IAM](https://docs.aws.amazon.com/IAM/latest/UserGuide/access_policies_manage-attach-detach.html) no Guia do usuário do AWS IAM.

• Para obter detalhes da API, consulte [PutUserPermissionsBoundarye](https://awscli.amazonaws.com/v2/documentation/api/latest/reference/iam/put-user-permissions-boundary.html)m Referência de AWS CLI Comandos.

### **put-user-policy**

O código de exemplo a seguir mostra como usar put-user-policy.

### AWS CLI

Como anexar uma política a um usuário do IAM

O comando put-user-policy, apresentado a seguir, anexa uma política ao usuário do IAM denominado Bob.

```
aws iam put-user-policy \ 
     --user-name Bob \ 
     --policy-name ExamplePolicy \ 
     --policy-document file://AdminPolicy.json
```
Este comando não produz saída.

A política é definida como um documento JSON no AdminPolicyarquivo.json. (O nome e a extensão do arquivo não têm significado.)

Para obter mais informações, consulte [Adicionar e remover permissões de identidade do IAM](https://docs.aws.amazon.com/IAM/latest/UserGuide/access_policies_manage-attach-detach.html) no Guia do usuário do AWS IAM.

• Para obter detalhes da API, consulte [PutUserPolicye](https://awscli.amazonaws.com/v2/documentation/api/latest/reference/iam/put-user-policy.html)m Referência de AWS CLI Comandos.

### **remove-client-id-from-open-id-connect-provider**

O código de exemplo a seguir mostra como usar remove-client-id-from-open-id-connectprovider.

#### AWS CLI

Para remover o ID do cliente especificado da lista de IDs de clientes registrados do provedor OpenID Connect do IAM

Este exemplo remove o ID do cliente My-TestApp-3 da lista de IDs de cliente associados ao provedor OIDC do IAM cujo ARN é arn:aws:iam::123456789012:oidc-provider/ example.oidcprovider.com.

```
aws iam remove-client-id-from-open-id-connect-provider 
     --client-id My-TestApp-3 \ 
     --open-id-connect-provider-arn arn:aws:iam::123456789012:oidc-provider/
example.oidcprovider.com
```
Este comando não produz saída.

Para obter mais informações, consulte [Criar provedores de identidade OpenID Connect \(OIDC\)](https://docs.aws.amazon.com/IAM/latest/UserGuide/id_roles_providers_create_oidc.html) no Guia do usuário do AWS IAM.

• Para obter detalhes da API, consulte [RemoveClientIdFromOpenIdConnectProvidere](https://awscli.amazonaws.com/v2/documentation/api/latest/reference/iam/remove-client-id-from-open-id-connect-provider.html)m Referência de AWS CLI Comandos.

#### **remove-role-from-instance-profile**

O código de exemplo a seguir mostra como usar remove-role-from-instance-profile.

#### AWS CLI

Para remover um cargo de um perfil de instância

O comando remove-role-from-instance-profile a seguir remove o perfil denominado Test-Role do perfil de instância denominado ExampleInstanceProfile.

```
aws iam remove-role-from-instance-profile \ 
     --instance-profile-name ExampleInstanceProfile \ 
     --role-name Test-Role
```
Para obter mais informações, consulte [Usar perfis de instância](https://docs.aws.amazon.com/IAM/latest/UserGuide/id_roles_use_switch-role-ec2_instance-profiles.html) no Guia do usuário do AWS IAM.

• Para obter detalhes da API, consulte [RemoveRoleFromInstanceProfile](https://awscli.amazonaws.com/v2/documentation/api/latest/reference/iam/remove-role-from-instance-profile.html)em Referência de AWS CLI Comandos

#### **remove-user-from-group**

O código de exemplo a seguir mostra como usar remove-user-from-group.

#### AWS CLI

Como remover um usuário de um grupo do IAM

O comando remove-user-from-group, apresentado a seguir, remove o usuário denominado Bob do grupo do IAM denominado Admins.

```
aws iam remove-user-from-group \ 
     --user-name Bob \ 
     --group-name Admins
```
Este comando não produz saída.

Para obter mais informações, consulte [Adicionar e remover usuários de um grupo de usuários do](https://docs.aws.amazon.com/IAM/latest/UserGuide/id_groups_manage_add-remove-users.html)  [IAM](https://docs.aws.amazon.com/IAM/latest/UserGuide/id_groups_manage_add-remove-users.html) no Guia do usuário do AWS IAM.

• Para obter detalhes da API, consulte [RemoveUserFromGroupe](https://awscli.amazonaws.com/v2/documentation/api/latest/reference/iam/remove-user-from-group.html)m Referência de AWS CLI Comandos.

#### **reset-service-specific-credential**

O código de exemplo a seguir mostra como usar reset-service-specific-credential.

AWS CLI

Exemplo 1: redefinir a senha de uma credencial específica do serviço anexada ao usuário que fez a solicitação

O reset-service-specific-credential exemplo a seguir gera uma nova senha criptograficamente forte para a credencial específica do serviço especificado anexada ao usuário que está fazendo a solicitação.

```
aws iam reset-service-specific-credential \ 
     --service-specific-credential-id ACCAEXAMPLE123EXAMPLE
```

```
{ 
     "ServiceSpecificCredential": { 
         "CreateDate": "2019-04-18T20:45:36+00:00", 
         "ServiceName": "codecommit.amazonaws.com", 
         "ServiceUserName": "sofia-at-123456789012", 
         "ServicePassword": "+oaFsNk7tLco+C/obP9GhhcOzGcKOayTmE3LnAmAmH4=", 
         "ServiceSpecificCredentialId": "ACCAEXAMPLE123EXAMPLE", 
         "UserName": "sofia", 
         "Status": "Active"
```
}

}

Exemplo 2: redefinir a senha de uma credencial específica do serviço anexada a um usuário especificado

O reset-service-specific-credential exemplo a seguir gera uma nova senha criptograficamente forte para uma credencial específica do serviço anexada ao usuário especificado.

```
aws iam reset-service-specific-credential \ 
     --user-name sofia \ 
     --service-specific-credential-id ACCAEXAMPLE123EXAMPLE
```
Saída:

```
{ 
     "ServiceSpecificCredential": { 
         "CreateDate": "2019-04-18T20:45:36+00:00", 
         "ServiceName": "codecommit.amazonaws.com", 
         "ServiceUserName": "sofia-at-123456789012", 
         "ServicePassword": "+oaFsNk7tLco+C/obP9GhhcOzGcKOayTmE3LnAmAmH4=", 
         "ServiceSpecificCredentialId": "ACCAEXAMPLE123EXAMPLE", 
         "UserName": "sofia", 
         "Status": "Active" 
     }
}
```
Para obter mais informações, consulte [Criar credenciais do Git para conexões HTTPS](https://docs.aws.amazon.com/codecommit/latest/userguide/setting-up-gc.html#setting-up-gc-iam)  [CodeCommit](https://docs.aws.amazon.com/codecommit/latest/userguide/setting-up-gc.html#setting-up-gc-iam) no Guia do AWS CodeCommit usuário.

• Para obter detalhes da API, consulte [ResetServiceSpecificCredentiale](https://awscli.amazonaws.com/v2/documentation/api/latest/reference/iam/reset-service-specific-credential.html)m Referência de AWS CLI Comandos.

### **resync-mfa-device**

O código de exemplo a seguir mostra como usar resync-mfa-device.

AWS CLI

Para sincronizar um dispositivo de MFA

O exemplo de resync-mfa-device a seguir sincroniza o dispositivo de MFA associado ao usuário do IAM Bob e cujo ARN é arn:aws:iam::123456789012:mfa/BobsMFADevice com um programa autenticador que forneceu os dois códigos de autenticação.

```
aws iam resync-mfa-device \ 
     --user-name Bob \ 
     --serial-number arn:aws:iam::210987654321:mfa/BobsMFADevice \ 
     --authentication-code1 123456 \ 
     --authentication-code2 987654
```
Este comando não produz saída.

Para obter mais informações, consulte [Uso de autenticação multifator \(MFA\) na AWS](https://docs.aws.amazon.com/IAM/latest/UserGuide/id_credentials_mfa.html) no Guia do usuário do AWS IAM.

• Para obter detalhes da API, consulte [ResyncMfaDevice](https://awscli.amazonaws.com/v2/documentation/api/latest/reference/iam/resync-mfa-device.html)em Referência de AWS CLI Comandos.

#### **set-default-policy-version**

O código de exemplo a seguir mostra como usar set-default-policy-version.

AWS CLI

Para definir a versão especificada da política especificada como a versão da política padrão.

Este exemplo define a versão v2 da política cujo ARN é arn:aws:iam::123456789012:policy/MyPolicy como versão ativa padrão.

```
aws iam set-default-policy-version \ 
     --policy-arn arn:aws:iam::123456789012:policy/MyPolicy \ 
     --version-id v2
```
Para obter mais informações, consulte [Políticas e permissões no IAM](https://docs.aws.amazon.com/IAM/latest/UserGuide/access_policies.html) no Guia do usuário do AWS IAM.

• Para obter detalhes da API, consulte [SetDefaultPolicyVersion](https://awscli.amazonaws.com/v2/documentation/api/latest/reference/iam/set-default-policy-version.html)em Referência de AWS CLI Comandos.

### **set-security-token-service-preferences**

O código de exemplo a seguir mostra como usar set-security-token-service-preferences.

### AWS CLI

Para definir a versão global do token de endpoint

O set-security-token-service-preferences exemplo a seguir configura o Amazon STS para usar tokens da versão 2 quando você se autentica no endpoint global.

```
aws iam set-security-token-service-preferences \ 
     --global-endpoint-token-version v2Token
```
Este comando não produz saída.

Para obter mais informações, consulte [Gerenciando o AWS STS em uma AWS região](https://docs.aws.amazon.com/IAM/latest/UserGuide/id_credentials_temp_enable-regions.html) no Guia AWS do usuário do IAM.

• Para obter detalhes da API, consulte [SetSecurityTokenServicePreferencese](https://awscli.amazonaws.com/v2/documentation/api/latest/reference/iam/set-security-token-service-preferences.html)m Referência de AWS CLI Comandos.

### **simulate-custom-policy**

O código de exemplo a seguir mostra como usar simulate-custom-policy.

AWS CLI

Exemplo 1: para simular os efeitos de todas as políticas do IAM associadas a um usuário ou função do IAM

Veja a simulate-custom-policy seguir como fornecer a política e definir valores variáveis e simular uma chamada de API para ver se ela é permitida ou negada. O exemplo a seguir mostra uma política que permite o acesso ao banco de dados somente após uma data e hora especificadas. A simulação é bem-sucedida porque as ações simuladas e a aws:CurrentTime variável especificada atendem aos requisitos da política.

```
aws iam simulate-custom-policy \ 
     --policy-input-list '{"Version":"2012-10-17","Statement":
{"Effect":"Allow","Action":"dynamodb:*","Resource":"*","Condition":
{"DateGreaterThan":{"aws:CurrentTime":"2018-08-16T12:00:00Z"}}}}' \ 
     --action-names dynamodb:CreateBackup \ 
     --context-entries 
  "ContextKeyName='aws:CurrentTime',ContextKeyValues='2019-04-25T11:00:00Z',ContextKeyType=date"
```

```
{ 
     "EvaluationResults": [ 
         { 
             "EvalActionName": "dynamodb:CreateBackup", 
             "EvalResourceName": "*", 
             "EvalDecision": "allowed", 
             "MatchedStatements": [ 
\overline{a} "SourcePolicyId": "PolicyInputList.1", 
                     "StartPosition": { 
                         "Line": 1, 
                         "Column": 38 
\}, \{ "EndPosition": { 
                         "Line": 1, 
                         "Column": 167 
1 1 1 1 1 1 1
 } 
             ], 
             "MissingContextValues": [] 
         } 
    \mathbf{I}}
```
Exemplo 2: Para simular um comando proibido pela política

O simulate-custom-policy exemplo a seguir mostra os resultados da simulação de um comando proibido pela política. Neste exemplo, a data fornecida é anterior à exigida pela condição da política.

```
aws iam simulate-custom-policy \ 
     --policy-input-list '{"Version":"2012-10-17","Statement":
{"Effect":"Allow","Action":"dynamodb:*","Resource":"*","Condition":
{"DateGreaterThan":{"aws:CurrentTime":"2018-08-16T12:00:00Z"}}}}' \ 
     --action-names dynamodb:CreateBackup \ 
     --context-entries 
  "ContextKeyName='aws:CurrentTime',ContextKeyValues='2014-04-25T11:00:00Z',ContextKeyType=date"
```
Saída:

"EvaluationResults": [

{

```
 { 
               "EvalActionName": "dynamodb:CreateBackup", 
              "EvalResourceName": "*", 
               "EvalDecision": "implicitDeny", 
               "MatchedStatements": [], 
              "MissingContextValues": [] 
          } 
     ]
}
```
Para obter mais informações, consulte [Teste de políticas do IAM com o simulador de políticas do](https://docs.aws.amazon.com/IAM/latest/UserGuide/access_policies_testing-policies.html) [IAM](https://docs.aws.amazon.com/IAM/latest/UserGuide/access_policies_testing-policies.html) no Guia do usuário do AWS IAM.

• Para obter detalhes da API, consulte [SimulateCustomPolicye](https://awscli.amazonaws.com/v2/documentation/api/latest/reference/iam/simulate-custom-policy.html)m Referência de AWS CLI Comandos.

# **simulate-principal-policy**

O código de exemplo a seguir mostra como usar simulate-principal-policy.

AWS CLI

Exemplo 1: Para simular os efeitos de uma política arbitrária do IAM

Veja a simulate-principal-policy seguir como simular um usuário chamando uma ação de API e determinando se as políticas associadas a esse usuário permitem ou negam a ação. No exemplo a seguir, o usuário tem uma política que permite somente a codecommit:ListRepositories ação.

```
aws iam simulate-principal-policy \ 
     --policy-source-arn arn:aws:iam::123456789012:user/alejandro \ 
     --action-names codecommit:ListRepositories
```

```
{ 
     "EvaluationResults": [ 
          { 
              "EvalActionName": "codecommit:ListRepositories", 
              "EvalResourceName": "*", 
              "EvalDecision": "allowed", 
              "MatchedStatements": [
```

```
\overline{a} "SourcePolicyId": "Grant-Access-To-CodeCommit-ListRepo", 
                   "StartPosition": { 
                       "Line": 3, 
                       "Column": 19 
\}, \{ "EndPosition": { 
                       "Line": 9, 
                       "Column": 10 
1 1 1 1 1 1 1
 } 
            ], 
            "MissingContextValues": [] 
        } 
    ]
}
```
Exemplo 2: Para simular os efeitos de um comando proibido

O simulate-custom-policy exemplo a seguir mostra os resultados da simulação de um comando proibido por uma das políticas do usuário. No exemplo a seguir, o usuário tem uma política que permite o acesso a um banco de dados do DynamoDB somente após uma determinada data e hora. A simulação mostra o usuário tentando acessar o banco de dados com um aws:CurrentTime valor anterior ao permitido pela condição da política.

```
aws iam simulate-principal-policy \ 
     --policy-source-arn arn:aws:iam::123456789012:user/alejandro \ 
     --action-names dynamodb:CreateBackup \ 
     --context-entries 
  "ContextKeyName='aws:CurrentTime',ContextKeyValues='2018-04-25T11:00:00Z',ContextKeyType=date"
```

```
{ 
     "EvaluationResults": [ 
\overline{\mathcal{L}} "EvalActionName": "dynamodb:CreateBackup", 
               "EvalResourceName": "*", 
               "EvalDecision": "implicitDeny", 
               "MatchedStatements": [], 
               "MissingContextValues": [] 
          }
```
]

}

Para obter mais informações, consulte [Teste de políticas do IAM com o simulador de políticas do](https://docs.aws.amazon.com/IAM/latest/UserGuide/access_policies_testing-policies.html) [IAM](https://docs.aws.amazon.com/IAM/latest/UserGuide/access_policies_testing-policies.html) no Guia do usuário do AWS IAM.

• Para obter detalhes da API, consulte [SimulatePrincipalPolicy](https://awscli.amazonaws.com/v2/documentation/api/latest/reference/iam/simulate-principal-policy.html)em Referência de AWS CLI Comandos.

### **tag-instance-profile**

O código de exemplo a seguir mostra como usar tag-instance-profile.

#### AWS CLI

Para adicionar uma tag a um perfil de instância

O tag-instance-profile comando a seguir adiciona uma tag com o nome do Departamento ao perfil de instância especificado.

```
aws iam tag-instance-profile \ 
     --instance-profile-name deployment-role \ 
     --tags '[{"Key": "Department", "Value": "Accounting"}]'
```
Este comando não produz saída.

Para obter mais informações, consulte [Recursos de tags do IAM](https://docs.aws.amazon.com/IAM/latest/UserGuide/id_tags.html) no Guia do usuário do AWS IAM.

• Para obter detalhes da API, consulte [TagInstanceProfilee](https://awscli.amazonaws.com/v2/documentation/api/latest/reference/iam/tag-instance-profile.html)m Referência de AWS CLI Comandos.

#### **tag-mfa-device**

O código de exemplo a seguir mostra como usar tag-mfa-device.

AWS CLI

Para adicionar uma tag a um dispositivo de MFA

O tag-mfa-device comando a seguir adiciona uma tag com o nome de um departamento ao dispositivo de MFA especificado.

```
aws iam tag-mfa-device \ 
     --serial-number arn:aws:iam::123456789012:mfa/alice \ 
     --tags '[{"Key": "Department", "Value": "Accounting"}]'
```
Este comando não produz saída.

Para obter mais informações, consulte [Recursos de tags do IAM](https://docs.aws.amazon.com/IAM/latest/UserGuide/id_tags.html) no Guia do usuário do AWS IAM.

• Para obter detalhes da API, consulte [TagMfaDevicee](https://awscli.amazonaws.com/v2/documentation/api/latest/reference/iam/tag-mfa-device.html)m Referência de AWS CLI Comandos.

#### **tag-open-id-connect-provider**

O código de exemplo a seguir mostra como usar tag-open-id-connect-provider.

AWS CLI

Para adicionar uma tag a um provedor de identidade compatível com o OpenID Connect (OIDC)

O tag-open-id-connect-provider comando a seguir adiciona uma tag com o nome do Departamento ao provedor de identidade OIDC especificado.

```
aws iam tag-open-id-connect-provider \ 
     --open-id-connect-provider-arn arn:aws:iam::123456789012:oidc-provider/
server.example.com \ 
     --tags '[{"Key": "Department", "Value": "Accounting"}]'
```
Este comando não produz saída.

Para obter mais informações, consulte [Recursos de tags do IAM](https://docs.aws.amazon.com/IAM/latest/UserGuide/id_tags.html) no Guia do usuário do AWS IAM.

• Para obter detalhes da API, consulte [TagOpenIdConnectProvidere](https://awscli.amazonaws.com/v2/documentation/api/latest/reference/iam/tag-open-id-connect-provider.html)m Referência de AWS CLI Comandos.

#### **tag-policy**

O código de exemplo a seguir mostra como usar tag-policy.

#### AWS CLI

Para adicionar uma tag a uma política gerenciada pelo cliente

O tag-policy comando a seguir adiciona uma tag com o nome do Departamento à política gerenciada pelo cliente especificada.

```
aws iam tag-policy \setminus --policy-arn arn:aws:iam::123456789012:policy/billing-access \ 
     --tags '[{"Key": "Department", "Value": "Accounting"}]'
```
Este comando não produz saída.

Para obter mais informações, consulte [Recursos de tags do IAM](https://docs.aws.amazon.com/IAM/latest/UserGuide/id_tags.html) no Guia do usuário do AWS IAM.

• Para obter detalhes da API, consulte [TagPolicy](https://awscli.amazonaws.com/v2/documentation/api/latest/reference/iam/tag-policy.html)na Referência de AWS CLI Comandos.

#### **tag-role**

O código de exemplo a seguir mostra como usar tag-role.

#### AWS CLI

Adicionar uma tag a um perfil

O comando tag-role a seguir adiciona uma tag com o nome do Departamento ao perfil especificado.

```
aws iam tag-role --role-name my-role \ 
     --tags '{"Key": "Department", "Value": "Accounting"}'
```
Este comando não produz saída.

Para obter mais informações, consulte [Recursos de tags do IAM](https://docs.aws.amazon.com/IAM/latest/UserGuide/id_tags.html) no Guia do usuário do AWS IAM.

• Para obter detalhes da API, consulte [TagRolen](https://awscli.amazonaws.com/v2/documentation/api/latest/reference/iam/tag-role.html)a Referência de AWS CLI Comandos.

#### **tag-saml-provider**

O código de exemplo a seguir mostra como usar tag-saml-provider.

AWS CLI

Para adicionar uma tag a um provedor de SAML

O tag-saml-provider comando a seguir adiciona uma tag com o nome do Departamento ao provedor SAML especificado.

```
aws iam tag-saml-provider \ 
     --saml-provider-arn arn:aws:iam::123456789012:saml-provider/ADFS \ 
     --tags '[{"Key": "Department", "Value": "Accounting"}]'
```
Este comando não produz saída.

Para obter mais informações, consulte [Recursos de tags do IAM](https://docs.aws.amazon.com/IAM/latest/UserGuide/id_tags.html) no Guia do usuário do AWS IAM.

• Para obter detalhes da API, consulte [TagSamlProvider](https://awscli.amazonaws.com/v2/documentation/api/latest/reference/iam/tag-saml-provider.html)na Referência de AWS CLI Comandos.

#### **tag-server-certificate**

O código de exemplo a seguir mostra como usar tag-server-certificate.

AWS CLI

Para adicionar uma tag a um certificado de servidor

O tag-saml-provider comando a seguir adiciona uma tag com o nome do Departamento ao certificado do servidor especificado.

```
aws iam tag-server-certificate \ 
     --server-certificate-name ExampleCertificate \ 
     --tags '[{"Key": "Department", "Value": "Accounting"}]'
```
Este comando não produz saída.

Para obter mais informações, consulte [Recursos de tags do IAM](https://docs.aws.amazon.com/IAM/latest/UserGuide/id_tags.html) no Guia do usuário do AWS IAM.

• Para obter detalhes da API, consulte [TagServerCertificaten](https://awscli.amazonaws.com/v2/documentation/api/latest/reference/iam/tag-server-certificate.html)a Referência de AWS CLI Comandos.

#### **tag-user**

O código de exemplo a seguir mostra como usar tag-user.

### AWS CLI

Adicionar uma tag a um usuário

O comando tag-user a seguir adiciona uma tag com o Departamento associado ao usuário especificado.

```
aws iam tag-user \ 
     --user-name alice \ 
     --tags '{"Key": "Department", "Value": "Accounting"}'
```
Este comando não produz saída.

Para obter mais informações, consulte [Recursos de tags do IAM](https://docs.aws.amazon.com/IAM/latest/UserGuide/id_tags.html) no Guia do usuário do AWS IAM.

• Para obter detalhes da API, consulte [TagUsern](https://awscli.amazonaws.com/v2/documentation/api/latest/reference/iam/tag-user.html)a Referência de AWS CLI Comandos.

### **untag-instance-profile**

O código de exemplo a seguir mostra como usar untag-instance-profile.

AWS CLI

Para remover uma tag de um perfil de instância

O untag-instance-profile comando a seguir remove qualquer tag com o nome de chave "Departamento" do perfil de instância especificado.

```
aws iam untag-instance-profile \ 
     --instance-profile-name deployment-role \ 
     --tag-keys Department
```
Este comando não produz saída.

Para obter mais informações, consulte [Recursos de tags do IAM](https://docs.aws.amazon.com/IAM/latest/UserGuide/id_tags.html) no Guia do usuário do AWS IAM.

• Para obter detalhes da API, consulte [UntagInstanceProfilen](https://awscli.amazonaws.com/v2/documentation/api/latest/reference/iam/untag-instance-profile.html)a Referência de AWS CLI Comandos.

### **untag-mfa-device**

O código de exemplo a seguir mostra como usar untag-mfa-device.

### AWS CLI

Para remover uma tag de um dispositivo de MFA

O untag-mfa-device comando a seguir remove qualquer tag com o nome de chave 'Departamento' do dispositivo de MFA especificado.

```
aws iam untag-mfa-device \ 
     --serial-number arn:aws:iam::123456789012:mfa/alice \ 
     --tag-keys Department
```
Este comando não produz saída.

Para obter mais informações, consulte [Recursos de tags do IAM](https://docs.aws.amazon.com/IAM/latest/UserGuide/id_tags.html) no Guia do usuário do AWS IAM.

• Para obter detalhes da API, consulte [UntagMfaDevice](https://awscli.amazonaws.com/v2/documentation/api/latest/reference/iam/untag-mfa-device.html)na Referência de AWS CLI Comandos.

### **untag-open-id-connect-provider**

O código de exemplo a seguir mostra como usar untag-open-id-connect-provider.

AWS CLI

Para remover uma tag de um provedor de identidade OIDC

O untag-open-id-connect-provider comando a seguir remove qualquer tag com o nome de chave 'Departamento' do provedor de identidade OIDC especificado.

```
aws iam untag-open-id-connect-provider \ 
     --open-id-connect-provider-arn arn:aws:iam::123456789012:oidc-provider/
server.example.com \ 
     --tag-keys Department
```
Este comando não produz saída.

Para obter mais informações, consulte [Recursos de tags do IAM](https://docs.aws.amazon.com/IAM/latest/UserGuide/id_tags.html) no Guia do usuário do AWS IAM.

• Para obter detalhes da API, consulte [UntagOpenIdConnectProvider](https://awscli.amazonaws.com/v2/documentation/api/latest/reference/iam/untag-open-id-connect-provider.html)na Referência de AWS CLI Comandos.

### **untag-policy**

O código de exemplo a seguir mostra como usar untag-policy.

#### AWS CLI

Para remover uma tag de uma política gerenciada pelo cliente

O untag-policy comando a seguir remove qualquer tag com o nome de chave "Departamento" da política gerenciada pelo cliente especificada.

```
aws iam untag-policy \setminus --policy-arn arn:aws:iam::452925170507:policy/billing-access \ 
     --tag-keys Department
```
Este comando não produz saída.

Para obter mais informações, consulte [Recursos de tags do IAM](https://docs.aws.amazon.com/IAM/latest/UserGuide/id_tags.html) no Guia do usuário do AWS IAM.

• Para obter detalhes da API, consulte [UntagPolicyn](https://awscli.amazonaws.com/v2/documentation/api/latest/reference/iam/untag-policy.html)a Referência de AWS CLI Comandos.

#### **untag-role**

O código de exemplo a seguir mostra como usar untag-role.

AWS CLI

Remover uma tag de um perfil

O comando untag-role a seguir remove qualquer tag com o nome de chave 'Department' do perfil especificado.

```
aws iam untag-role \ 
     --role-name my-role \ 
     --tag-keys Department
```
Este comando não produz saída.

Para obter mais informações, consulte [Recursos de tags do IAM](https://docs.aws.amazon.com/IAM/latest/UserGuide/id_tags.html) no Guia do usuário do AWS IAM.

• Para obter detalhes da API, consulte [UntagRole](https://awscli.amazonaws.com/v2/documentation/api/latest/reference/iam/untag-role.html)na Referência de AWS CLI Comandos.

### **untag-saml-provider**

O código de exemplo a seguir mostra como usar untag-saml-provider.

AWS CLI

Para remover uma tag de um provedor de SAML

O untag-saml-provider comando a seguir remove qualquer tag com o nome de chave "Departamento" do perfil de instância especificado.

```
aws iam untag-saml-provider \ 
     --saml-provider-arn arn:aws:iam::123456789012:saml-provider/ADFS \ 
     --tag-keys Department
```
Este comando não produz saída.

Para obter mais informações, consulte [Recursos de tags do IAM](https://docs.aws.amazon.com/IAM/latest/UserGuide/id_tags.html) no Guia do usuário do AWS IAM.

• Para obter detalhes da API, consulte [UntagSamlProvidern](https://awscli.amazonaws.com/v2/documentation/api/latest/reference/iam/untag-saml-provider.html)a Referência de AWS CLI Comandos.

#### **untag-server-certificate**

O código de exemplo a seguir mostra como usar untag-server-certificate.

AWS CLI

Para remover uma tag de um certificado de servidor

O untag-server-certificate comando a seguir remove qualquer tag com o nome de chave 'Departamento' do certificado do servidor especificado.

```
aws iam untag-server-certificate \ 
     --server-certificate-name ExampleCertificate \ 
     --tag-keys Department
```
Este comando não produz saída.

Para obter mais informações, consulte [Recursos de tags do IAM](https://docs.aws.amazon.com/IAM/latest/UserGuide/id_tags.html) no Guia do usuário do AWS IAM.

• Para obter detalhes da API, consulte [UntagServerCertificaten](https://awscli.amazonaws.com/v2/documentation/api/latest/reference/iam/untag-server-certificate.html)a Referência de AWS CLI Comandos.

#### **untag-user**

O código de exemplo a seguir mostra como usar untag-user.

```
AWS CLI
```
Remover uma tag de um usuário

O comando untag-user a seguir remove qualquer tag com o nome de chave 'Department' do usuário especificado.

```
aws iam untag-user \ 
     --user-name alice \ 
     --tag-keys Department
```
Este comando não produz saída.

Para obter mais informações, consulte [Recursos de tags do IAM](https://docs.aws.amazon.com/IAM/latest/UserGuide/id_tags.html) no Guia do usuário do AWS IAM.

• Para obter detalhes da API, consulte [UntagUsern](https://awscli.amazonaws.com/v2/documentation/api/latest/reference/iam/untag-user.html)a Referência de AWS CLI Comandos.

#### **update-access-key**

O código de exemplo a seguir mostra como usar update-access-key.

AWS CLI

Como ativar ou desativar uma chave de acesso para um usuário do IAM

O comando update-access-key, apresentado a seguir, desativa a chave de acesso especificada (ID da chave de acesso e chave de acesso secreta) para o usuário do IAM denominado Bob.

```
aws iam update-access-key \
```

```
 --access-key-id AKIAIOSFODNN7EXAMPLE \ 
 --status Inactive \ 
 --user-name Bob
```
Este comando não produz saída.

Desativar a chave significa que ela não pode ser usada para acesso programático a. AWS No entanto, a chave continua disponível e pode ser ativada novamente.

Para obter mais informações, consulte [Gerenciamento de chaves de acesso de usuários do IAM](https://docs.aws.amazon.com/IAM/latest/UserGuide/id_credentials_access-keys.html) no Guia do usuário do AWS IAM.

• Para obter detalhes da API, consulte [UpdateAccessKeyn](https://awscli.amazonaws.com/v2/documentation/api/latest/reference/iam/update-access-key.html)a Referência de AWS CLI Comandos.

#### **update-account-password-policy**

O código de exemplo a seguir mostra como usar update-account-password-policy.

#### AWS CLI

Definir ou alterar a política de senha da conta atual

O comando update-account-password-policy a seguir define a política de senha para exigir um mínimo de oito caracteres e um ou mais números na senha.

```
aws iam update-account-password-policy \ 
     --minimum-password-length 8 \ 
     --require-numbers
```
Este comando não produz saída.

As alterações na política de senha de uma conta afetam todas as novas senhas criadas para usuários do IAM na conta. As alterações na política de senha não afetam as senhas existentes.

Para obter mais informações, consulte [Definição de uma política de senhas de contas para](https://docs.aws.amazon.com/IAM/latest/UserGuide/id_credentials_passwords_account-policy.html)  [usuários do IAM](https://docs.aws.amazon.com/IAM/latest/UserGuide/id_credentials_passwords_account-policy.html) no Guia do usuário do AWS IAM.

• Para obter detalhes da API, consulte [UpdateAccountPasswordPolicy](https://awscli.amazonaws.com/v2/documentation/api/latest/reference/iam/update-account-password-policy.html)na Referência de AWS CLI Comandos.

#### **update-assume-role-policy**

O código de exemplo a seguir mostra como usar update-assume-role-policy.

# AWS CLI

Atualizar a política de confiança de um perfil do IAM

O comando update-assume-role-policy a seguir atualiza a política de confiança do perfil denominado Test-Role.

```
aws iam update-assume-role-policy \ 
     --role-name Test-Role \ 
     --policy-document file://Test-Role-Trust-Policy.json
```
Este comando não produz saída.

A política de confiança é definida como um documento JSON no arquivo Test-Role-Trust-Policy.json. (O nome e a extensão do arquivo não têm significado.) A política de confiança deve especificar uma entidade principal.

Para atualizar a política de permissões de um perfil, use o comando put-role-policy.

Para obter mais informações, consulte [Criar perfis do IAM](https://docs.aws.amazon.com/IAM/latest/UserGuide/id_roles_create.html) no AWS Guia do usuário do IAM.

• Para obter detalhes da API, consulte [UpdateAssumeRolePolicy](https://awscli.amazonaws.com/v2/documentation/api/latest/reference/iam/update-assume-role-policy.html)na Referência de AWS CLI Comandos.

### **update-group**

O código de exemplo a seguir mostra como usar update-group.

### AWS CLI

Para renomear um grupo do IAM

O comando update-group a seguir altera o nome do grupo do IAM Test para Test-1.

```
aws iam update-group \ 
     --group-name Test \ 
     --new-group-name Test-1
```
Este comando não produz saída.

Para obter mais informações, consulte [Renomeação de um grupo de usuários do IAM](https://docs.aws.amazon.com/IAM/latest/UserGuide/id_groups_manage_rename.html) no Guia do usuário do AWS IAM.

• Para obter detalhes da API, consulte [UpdateGroupn](https://awscli.amazonaws.com/v2/documentation/api/latest/reference/iam/update-group.html)a Referência de AWS CLI Comandos.

# **update-login-profile**

O código de exemplo a seguir mostra como usar update-login-profile.

### AWS CLI

Atualizar a senha de um usuário do IAM

O comando update-login-profile a seguir cria uma senha para o usuário do IAM chamado Bob.

```
aws iam update-login-profile \ 
     --user-name Bob \ 
    --password <password>
```
Este comando não produz saída.

Para definir uma política de senha da conta, use o comando update-account-passwordpolicy. Se a nova senha violar a política de senha da conta, o comando retornará um erro PasswordPolicyViolation.

Se a política de senha da conta permitir, os usuários do IAM poderão alterar suas próprias senhas usando o comando change-password.

Armazene a senha em um lugar seguro. Se a senha for perdida, não será possível recuperá-la e você deverá criar uma nova usando o comando create-login-profile.

Para obter mais informações, consulte [Gerenciamento de senhas de usuários do IAM](https://docs.aws.amazon.com/IAM/latest/UserGuide/id_credentials_passwords_admin-change-user.html) no Guia do usuário do AWS IAM.

• Para obter detalhes da API, consulte [UpdateLoginProfilen](https://awscli.amazonaws.com/v2/documentation/api/latest/reference/iam/update-login-profile.html)a Referência de AWS CLI Comandos.

#### **update-open-id-connect-provider-thumbprint**

O código de exemplo a seguir mostra como usar update-open-id-connect-providerthumbprint.

### **AWS CLI**

Para substituir a lista existente de impressões digitais do certificado de servidor por uma nova

Este exemplo atualiza a lista de impressões digitais do certificado do provedor OIDC cujo ARN é arn:aws:iam::123456789012:oidc-provider/example.oidcprovider.com, a fim de usar uma nova impressão digital.

```
aws iam update-open-id-connect-provider-thumbprint \ 
     --open-id-connect-provider-arn arn:aws:iam::123456789012:oidc-provider/
example.oidcprovider.com \ 
     --thumbprint-list 7359755EXAMPLEabc3060bce3EXAMPLEec4542a3
```
Este comando não produz saída.

Para obter mais informações, consulte [Criar provedores de identidade OpenID Connect \(OIDC\)](https://docs.aws.amazon.com/IAM/latest/UserGuide/id_roles_providers_create_oidc.html) no Guia do usuário do AWS IAM.

• Para obter detalhes da API, consulte [UpdateOpenIdConnectProviderThumbprintn](https://awscli.amazonaws.com/v2/documentation/api/latest/reference/iam/update-open-id-connect-provider-thumbprint.html)a Referência de AWS CLI Comandos.

#### **update-role-description**

O código de exemplo a seguir mostra como usar update-role-description.

AWS CLI

Alterar a descrição de um perfil do IAM

O comando update-role a seguir altera a descrição do perfil do IAM production-role para Main production role.

```
aws iam update-role-description \ 
     --role-name production-role \ 
     --description 'Main production role'
```

```
{ 
     "Role": { 
          "Path": "/", 
          "RoleName": "production-role", 
          "RoleId": "AROA1234567890EXAMPLE", 
          "Arn": "arn:aws:iam::123456789012:role/production-role", 
          "CreateDate": "2017-12-06T17:16:37+00:00",
```

```
 "AssumeRolePolicyDocument": { 
            "Version": "2012-10-17", 
            "Statement": [ 
\overline{a} "Effect": "Allow", 
                    "Principal": { 
                       "AWS": "arn:aws:iam::123456789012:root" 
\}, \{ "Action": "sts:AssumeRole", 
                    "Condition": {} 
 } 
 ] 
        }, 
        "Description": "Main production role" 
    }
}
```
Para obter mais informações, consulte [Modificar um perfil](https://docs.aws.amazon.com/IAM/latest/UserGuide/id_roles_manage_modify.html) no Guia do usuário do AWS IAM.

• Para obter detalhes da API, consulte [UpdateRoleDescriptionn](https://awscli.amazonaws.com/v2/documentation/api/latest/reference/iam/update-role-description.html)a Referência de AWS CLI Comandos.

### **update-role**

O código de exemplo a seguir mostra como usar update-role.

AWS CLI

Alterar a descrição ou a duração da sessão de um perfil do IAM

O comando update-role a seguir altera a descrição do perfil do IAM production-role para Main production role e define a duração máxima da sessão como 12 horas.

```
aws iam update-role \ 
     --role-name production-role \ 
     --description 'Main production role' \ 
     --max-session-duration 43200
```
Este comando não produz saída.

Para obter mais informações, consulte [Modificar um perfil](https://docs.aws.amazon.com/IAM/latest/UserGuide/id_roles_manage_modify.html) no Guia do usuário do AWS IAM.

• Para obter detalhes da API, consulte [UpdateRolen](https://awscli.amazonaws.com/v2/documentation/api/latest/reference/iam/update-role.html)a Referência de AWS CLI Comandos.
## **update-saml-provider**

O código de exemplo a seguir mostra como usar update-saml-provider.

#### AWS CLI

Atualizar o documento de metadados de um provedor SAML existente

```
Este exemplo atualiza o provedor SAML no IAM cujo ARN é
arn:aws:iam::123456789012:saml-provider/SAMLADFS com um novo documento de 
metadados SAML do arquivo SAMLMetaData.xml.
```

```
aws iam update-saml-provider \ 
    --saml-metadata-document file://SAMLMetaData.xml \
     --saml-provider-arn arn:aws:iam::123456789012:saml-provider/SAMLADFS
```
Saída:

```
{ 
     "SAMLProviderArn": "arn:aws:iam::123456789012:saml-provider/SAMLADFS"
}
```
Para obter mais informações, consulte [Criação de provedores de identidade SAML do IAM](https://docs.aws.amazon.com/IAM/latest/UserGuide/id_roles_providers_create_saml.html) no Guia do usuário do AWS IAM.

• Para obter detalhes da API, consulte [UpdateSamlProvider](https://awscli.amazonaws.com/v2/documentation/api/latest/reference/iam/update-saml-provider.html)na Referência de AWS CLI Comandos.

### **update-server-certificate**

O código de exemplo a seguir mostra como usar update-server-certificate.

### AWS CLI

Para alterar o caminho ou o nome de um certificado de servidor em sua AWS conta

O comando update-server-certificate, apresentado a seguir, altera o nome do certificado de myServerCertificate para myUpdatedServerCertificate. Ele também altera o caminho para que /cloudfront/ possa ser acessado pelo CloudFront serviço da Amazon. Este comando não produz saída. É possível visualizar os resultados da atualização ao executar o comando list-server-certificates.

```
aws-iam update-server-certificate \ 
     --server-certificate-name myServerCertificate \ 
     --new-server-certificate-name myUpdatedServerCertificate \ 
     --new-path /cloudfront/
```
Este comando não produz saída.

Para obter mais informações, consulte [Gerenciar certificados de servidor no IAM](https://docs.aws.amazon.com/IAM/latest/UserGuide/id_credentials_server-certs.html) no Guia do usuário do AWS IAM.

• Para obter detalhes da API, consulte [UpdateServerCertificaten](https://awscli.amazonaws.com/v2/documentation/api/latest/reference/iam/update-server-certificate.html)a Referência de AWS CLI Comandos.

#### **update-service-specific-credential**

O código de exemplo a seguir mostra como usar update-service-specific-credential.

AWS CLI

Exemplo 1: Para atualizar o status da credencial específica do serviço do usuário solicitante

O update-service-specific-credential exemplo a seguir altera o status da credencial especificada para o usuário que está fazendo a Inactive solicitação.

```
aws iam update-service-specific-credential \ 
     --service-specific-credential-id ACCAEXAMPLE123EXAMPLE \ 
     --status Inactive
```
Este comando não produz saída.

Exemplo 2: Para atualizar o status da credencial específica do serviço de um usuário especificado

O update-service-specific-credential exemplo a seguir altera o status da credencial do usuário especificado para Inativo.

```
aws iam update-service-specific-credential \ 
     --user-name sofia \ 
     --service-specific-credential-id ACCAEXAMPLE123EXAMPLE \ 
     --status Inactive
```
Este comando não produz saída.

Para obter mais informações, consulte [Criar credenciais Git para conexões HTTPS CodeCommit](https://docs.aws.amazon.com/codecommit/latest/userguide/setting-up-gc.html#setting-up-gc-iam) no Guia do usuário AWS CodeCommit

• Para obter detalhes da API, consulte [UpdateServiceSpecificCredentialn](https://awscli.amazonaws.com/v2/documentation/api/latest/reference/iam/update-service-specific-credential.html)a Referência de AWS CLI Comandos.

## **update-signing-certificate**

O código de exemplo a seguir mostra como usar update-signing-certificate.

## AWS CLI

Ativar ou desativar um certificado de assinatura de um usuário do IAM

O comando update-signing-certificate a seguir desativa o certificado de assinatura especificado do usuário do IAM chamado Bob.

```
aws iam update-signing-certificate \ 
     --certificate-id TA7SMP42TDN5Z26OBPJE7EXAMPLE \ 
     --status Inactive \ 
     --user-name Bob
```
Para obter o ID de um certificado de assinatura, use o comando list-signingcertificates.

Para obter mais informações, consulte [Manage signing certificates](https://docs.aws.amazon.com/AWSEC2/latest/UserGuide/set-up-ami-tools.html#ami-tools-managing-certs) no Guia do usuário do Amazon EC2.

• Para obter detalhes da API, consulte [UpdateSigningCertificate](https://awscli.amazonaws.com/v2/documentation/api/latest/reference/iam/update-signing-certificate.html)na Referência de AWS CLI Comandos.

## **update-ssh-public-key**

O código de exemplo a seguir mostra como usar update-ssh-public-key.

AWS CLI

Para alterar o status de uma chave pública SSH

O update-ssh-public-key comando a seguir altera o status da chave pública especificada paraInactive.

```
aws iam update-ssh-public-key \ 
     --user-name sofia \ 
     --ssh-public-key-id APKA1234567890EXAMPLE \ 
     --status Inactive
```
Este comando não produz saída.

Para obter mais informações, consulte [Usar chaves SSH e SSH com CodeCommit no Guia](https://docs.aws.amazon.com/IAM/latest/UserGuide/id_credentials_ssh-keys.html#ssh-keys-code-commit) do usuário do AWS IAM.

• Para obter detalhes da API, consulte [UpdateSshPublicKey](https://awscli.amazonaws.com/v2/documentation/api/latest/reference/iam/update-ssh-public-key.html)na Referência de AWS CLI Comandos.

#### **update-user**

O código de exemplo a seguir mostra como usar update-user.

### AWS CLI

Como alterar o nome de um usuário do IAM

O comando update-user, apresentado a seguir, altera o nome do usuário do IAM de Bob para Robert.

```
aws iam update-user \ 
     --user-name Bob \ 
     --new-user-name Robert
```
Este comando não produz saída.

Para obter mais informações, consulte [Renomeação de um grupo de usuários do IAM](https://docs.aws.amazon.com/IAM/latest/UserGuide/id_groups_manage_rename.html) no Guia do usuário do AWS IAM.

• Para obter detalhes da API, consulte [UpdateUsern](https://awscli.amazonaws.com/v2/documentation/api/latest/reference/iam/update-user.html)a Referência de AWS CLI Comandos.

#### **upload-server-certificate**

O código de exemplo a seguir mostra como usar upload-server-certificate.

AWS CLI

Para fazer o upload de um certificado de servidor para sua AWS conta

O upload-server-certificatecomando a seguir carrega um certificado de servidor em sua AWS conta. Neste exemplo, o certificado está no arquivo public\_key\_cert\_file.pem, a chave privada associada está no arquivo my\_private\_key.pem e a cadeia de certificados fornecida pela autoridade de certificação (CA) está no arquivo my\_certificate\_chain\_file.pem. Quando o upload do arquivo for concluído, ele estará disponível com o nome myServerCertificate. Os parâmetros que começam com file:// informam ao comando para ler o conteúdo do arquivo e usá-lo como valor do parâmetro em vez do próprio nome do arquivo.

```
aws iam upload-server-certificate \ 
     --server-certificate-name myServerCertificate \ 
     --certificate-body file://public_key_cert_file.pem \ 
     --private-key file://my_private_key.pem \ 
     --certificate-chain file://my_certificate_chain_file.pem
```
Saída:

```
{ 
     "ServerCertificateMetadata": { 
         "Path": "/", 
         "ServerCertificateName": "myServerCertificate", 
         "ServerCertificateId": "ASCAEXAMPLE123EXAMPLE", 
         "Arn": "arn:aws:iam::1234567989012:server-certificate/myServerCertificate", 
         "UploadDate": "2019-04-22T21:13:44+00:00", 
         "Expiration": "2019-10-15T22:23:16+00:00" 
     }
}
```
Para obter mais informações, consulte Creating, Uploading, and Deleting Server Certificates no guia Using IAM.

• Para obter detalhes da API, consulte [UploadServerCertificaten](https://awscli.amazonaws.com/v2/documentation/api/latest/reference/iam/upload-server-certificate.html)a Referência de AWS CLI Comandos.

# **upload-signing-certificate**

O código de exemplo a seguir mostra como usar upload-signing-certificate.

## AWS CLI

Fazer upload de um certificado de assinatura de um usuário do IAM

O comando upload-signing-certificate a seguir faz upload de um certificado de assinatura do usuário do IAM chamado Bob.

```
aws iam upload-signing-certificate \ 
     --user-name Bob \ 
     --certificate-body file://certificate.pem
```
Saída:

```
{ 
     "Certificate": { 
         "UserName": "Bob", 
          "Status": "Active", 
         "CertificateBody": "-----BEGIN CERTIFICATE-----<certificate-body>-----END 
  CERTIFICATE-----", 
          "CertificateId": "TA7SMP42TDN5Z26OBPJE7EXAMPLE", 
          "UploadDate": "2013-06-06T21:40:08.121Z" 
     }
}
```
O certificado está em um arquivo denominado certificate.pem no formato PEM.

Para obter mais informações, consulte Creating and Uploading a User Signing Certificate no guia Uso do IAM.

• Para obter detalhes da API, consulte [UploadSigningCertificaten](https://awscli.amazonaws.com/v2/documentation/api/latest/reference/iam/upload-signing-certificate.html)a Referência de AWS CLI Comandos.

### **upload-ssh-public-key**

O código de exemplo a seguir mostra como usar upload-ssh-public-key.

AWS CLI

Para carregar uma chave pública SSH e associá-la a um usuário

O upload-ssh-public-key comando a seguir carrega a chave pública encontrada no arquivo sshkey.pub e a anexa ao usuário. sofia

```
aws iam upload-ssh-public-key \ 
     --user-name sofia \
```

```
 --ssh-public-key-body file://sshkey.pub
```
Saída:

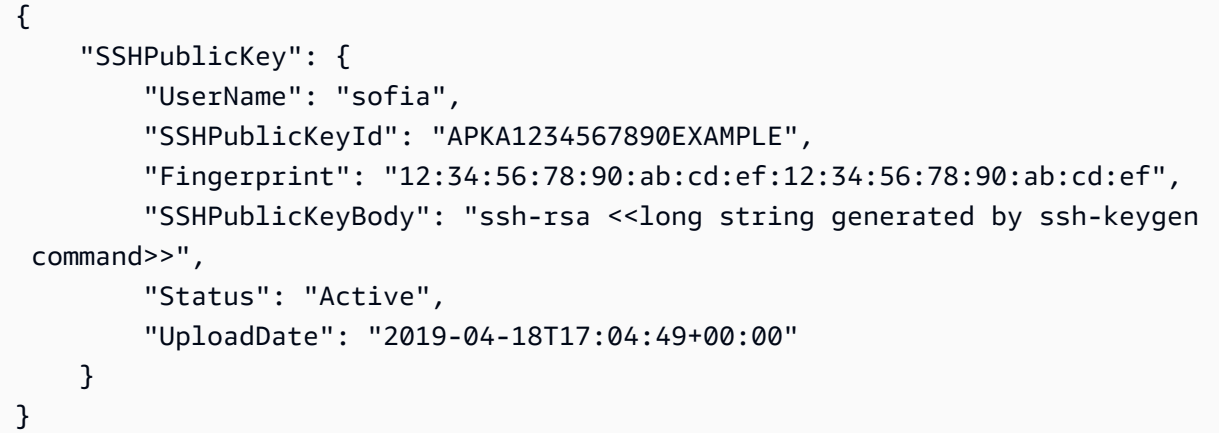

Para obter mais informações sobre como gerar chaves em um formato adequado para esse comando, consulte [SSH e Linux, macOS ou Unix: Configurar as chaves públicas e privadas para](https://docs.aws.amazon.com/codecommit/latest/userguide/setting-up-ssh-unixes.html#setting-up-ssh-unixes-keys)  [Git](https://docs.aws.amazon.com/codecommit/latest/userguide/setting-up-ssh-unixes.html#setting-up-ssh-unixes-keys) [e/ou SSH CodeCommit e Windows: Configurar as chaves públicas e privadas para Git e](https://docs.aws.amazon.com/codecommit/latest/userguide/setting-up-ssh-windows.html#setting-up-ssh-windows-keys-windows) no Guia do usuário. CodeCommit AWS CodeCommit

• Para obter detalhes da API, consulte [UploadSshPublicKeyn](https://awscli.amazonaws.com/v2/documentation/api/latest/reference/iam/upload-ssh-public-key.html)a Referência de AWS CLI Comandos.

## Exemplos do IAM Access Analyzer usando AWS CLI

Os exemplos de código a seguir mostram como realizar ações e implementar cenários comuns usando o AWS Command Line Interface com o IAM Access Analyzer.

Ações são trechos de código de programas maiores e devem ser executadas em contexto. Embora as ações mostrem como chamar funções de serviço específicas, é possível ver as ações contextualizadas em seus devidos cenários e exemplos entre serviços.

Cenários são exemplos de código que mostram como realizar uma tarefa específica chamando várias funções dentro do mesmo serviço.

Cada exemplo inclui um link para GitHub, onde você pode encontrar instruções sobre como configurar e executar o código no contexto.

### Tópicos

• [Ações](#page-378-0)

Ações

## **apply-archive-rule**

O código de exemplo a seguir mostra como usar apply-archive-rule.

## AWS CLI

Para aplicar uma regra de arquivamento às descobertas existentes que atendam aos critérios da regra de arquivamento

O apply-archive-rule exemplo a seguir aplica uma regra de arquivamento às descobertas existentes que atendem aos critérios da regra de arquivamento.

```
aws accessanalyzer apply-archive-rule \ 
     --analyzer-arn arn:aws:access-analyzer:us-west-2:111122223333:analyzer/
UnusedAccess-ConsoleAnalyzer-organization \ 
     --rule-name MyArchiveRule
```
Este comando não produz saída.

Para obter mais informações, consulte [Regras de arquivamento](https://docs.aws.amazon.com/IAM/latest/UserGuide/access-analyzer-archive-rules.html) no Guia AWS do usuário do IAM.

• Para obter detalhes da API, consulte [ApplyArchiveRule](https://awscli.amazonaws.com/v2/documentation/api/latest/reference/accessanalyzer/apply-archive-rule.html)em Referência de AWS CLI Comandos.

## **cancel-policy-generation**

O código de exemplo a seguir mostra como usar cancel-policy-generation.

AWS CLI

Para cancelar a geração da política solicitada

O cancel-policy-generation exemplo a seguir cancela a ID do job de geração de política solicitada.

```
aws accessanalyzer cancel-policy-generation \ 
     --job-id 923a56b0-ebb8-4e80-8a3c-a11ccfbcd6f2
```
Este comando não produz saída.

Para obter mais informações, consulte [Geração de políticas do IAM Access Analyzer](https://docs.aws.amazon.com/IAM/latest/UserGuide/access-analyzer-policy-generation.html) no Guia AWS do usuário do IAM.

• Para obter detalhes da API, consulte [CancelPolicyGeneration](https://awscli.amazonaws.com/v2/documentation/api/latest/reference/accessanalyzer/cancel-policy-generation.html)em Referência de AWS CLI Comandos.

#### **check-access-not-granted**

O código de exemplo a seguir mostra como usar check-access-not-granted.

AWS CLI

Para verificar se o acesso especificado não é permitido por uma política

O check-access-not-granted exemplo a seguir verifica se o acesso especificado não é permitido por uma política.

```
aws accessanalyzer check-access-not-granted \ 
     --policy-document file://myfile.json \ 
     --access actions="s3:DeleteBucket","s3:GetBucketLocation" \ 
     --policy-type IDENTITY_POLICY
```
Conteúdo de myfile.json:

```
{ 
     "Version": "2012-10-17", 
     "Statement": [ 
          { 
              "Effect": "Allow", 
              "Action": [ 
                   "s3:GetObject", 
                   "s3:ListBucket" 
              ], 
              "Resource": [ 
                   "arn:aws:s3:::DOC-EXAMPLE-BUCKET", 
                   "arn:aws:s3:::DOC-EXAMPLE-BUCKET/*" 
 ] 
          } 
     ]
}
```
Saída:

{ "result": "PASS",

```
 "message": "The policy document does not grant access to perform the listed 
 actions."
```
}

Para obter mais informações, consulte [Pré-visualização do acesso com as APIs do IAM Access](https://docs.aws.amazon.com/IAM/latest/UserGuide/access-analyzer-preview-access-apis.html)  [Analyzer no Guia](https://docs.aws.amazon.com/IAM/latest/UserGuide/access-analyzer-preview-access-apis.html) do usuário do AWS IAM.

• Para obter detalhes da API, consulte [CheckAccessNotGranted](https://awscli.amazonaws.com/v2/documentation/api/latest/reference/accessanalyzer/check-access-not-granted.html)em Referência de AWS CLI Comandos.

### **check-no-new-access**

O código de exemplo a seguir mostra como usar check-no-new-access.

### AWS CLI

Para verificar se um novo acesso é permitido para uma política atualizada em comparação com a política existente

O check-no-new-access exemplo a seguir verifica se um novo acesso é permitido para uma política atualizada em comparação com a política existente.

```
aws accessanalyzer check-no-new-access \ 
     --existing-policy-document file://existing-policy.json \ 
     --new-policy-document file://new-policy.json \ 
     --policy-type IDENTITY_POLICY
```
Conteúdo de existing-policy.json:

```
{ 
     "Version": "2012-10-17", 
     "Statement": [ 
          { 
              "Effect": "Allow", 
              "Action": [ 
                   "s3:GetObject", 
                   "s3:ListBucket" 
              ], 
              "Resource": [ 
                   "arn:aws:s3:::DOC-EXAMPLE-BUCKET", 
                   "arn:aws:s3:::DOC-EXAMPLE-BUCKET/*" 
 ]
```
}

 ] }

Conteúdo de new-policy.json:

```
{ 
     "Version": "2012-10-17", 
     "Statement": [ 
          { 
              "Effect": "Allow", 
              "Action": [ 
                   "s3:GetObject", 
                   "s3:GetObjectAcl", 
                   "s3:ListBucket" 
              ], 
              "Resource": [ 
                   "arn:aws:s3:::DOC-EXAMPLE-BUCKET", 
                   "arn:aws:s3:::DOC-EXAMPLE-BUCKET/*" 
 ] 
          } 
     ]
}
```
Saída:

```
{ 
     "result": "FAIL", 
     "message": "The modified permissions grant new access compared to your existing 
  policy.", 
     "reasons": [ 
          { 
              "description": "New access in the statement with index: 0.", 
              "statementIndex": 0 
          } 
    \mathbf{I}}
```
Para obter mais informações, consulte [Pré-visualização do acesso com as APIs do IAM Access](https://docs.aws.amazon.com/IAM/latest/UserGuide/access-analyzer-preview-access-apis.html)  [Analyzer no Guia](https://docs.aws.amazon.com/IAM/latest/UserGuide/access-analyzer-preview-access-apis.html) do usuário do AWS IAM.

• Para obter detalhes da API, consulte [CheckNoNewAccesse](https://awscli.amazonaws.com/v2/documentation/api/latest/reference/accessanalyzer/check-no-new-access.html)m Referência de AWS CLI Comandos.

### **create-access-preview**

O código de exemplo a seguir mostra como usar create-access-preview.

AWS CLI

Para criar uma visualização prévia de acesso que permita que você visualize as descobertas do IAM Access Analyzer para seu recurso antes de implantar as permissões do recurso

O create-access-preview exemplo a seguir cria uma visualização prévia de acesso que permite que você visualize as descobertas do IAM Access Analyzer para seu recurso antes de implantar permissões de recursos em sua AWS conta.

```
aws accessanalyzer create-access-preview \ 
     --analyzer-arn arn:aws:access-analyzer:us-west-2:111122223333:analyzer/
ConsoleAnalyzer-account \ 
     --configurations file://myfile.json
```
Conteúdo de myfile.json:

```
{ 
      "arn:aws:s3:::DOC-EXAMPLE-BUCKET": { 
            "s3Bucket": { 
                  "bucketPolicy": "{\"Version\":\"2012-10-17\",\"Statement\":[{\"Effect
\":\"Allow\",\"Principal\":{\"AWS\":[\"arn:aws:iam::111122223333:root\"]},\"Action
\":[\"s3:PutObject\",\"s3:PutObjectAcl\"],\"Resource\":\"arn:aws:s3:::DOC-EXAMPLE-
BUCKET/*\"}]}", 
                  "bucketPublicAccessBlock": { 
                        "ignorePublicAcls": true, 
                       "restrictPublicBuckets": true 
                  }, 
                  "bucketAclGrants": [ 
\overline{\mathcal{L}} "grantee": { 
                                   "id": 
  "79a59df900b949e55d96a1e698fbacedfd6e09d98eacf8f8d5218e7cd47ef2be" 
\mathbb{R}, \mathbb{R}, \mathbb{R}, \mathbb{R}, \mathbb{R}, \mathbb{R}, \mathbb{R}, \mathbb{R}, \mathbb{R}, \mathbb{R}, \mathbb{R}, \mathbb{R}, \mathbb{R}, \mathbb{R}, \mathbb{R}, \mathbb{R}, \mathbb{R}, \mathbb{R}, \mathbb{R}, \mathbb{R}, \mathbb{R}, \mathbb{R},  "permission": "READ" 
 } 
 ] 
 } 
      }
```
}

Saída:

```
{ 
     "id": "3c65eb13-6ef9-4629-8919-a32043619e6b"
}
```
Para obter mais informações, consulte [Pré-visualização do acesso com as APIs do IAM Access](https://docs.aws.amazon.com/IAM/latest/UserGuide/access-analyzer-preview-access-apis.html)  [Analyzer no Guia](https://docs.aws.amazon.com/IAM/latest/UserGuide/access-analyzer-preview-access-apis.html) do usuário do AWS IAM.

• Para obter detalhes da API, consulte [CreateAccessPreviewe](https://awscli.amazonaws.com/v2/documentation/api/latest/reference/accessanalyzer/create-access-preview.html)m Referência de AWS CLI Comandos.

### **create-analyzer**

O código de exemplo a seguir mostra como usar create-analyzer.

AWS CLI

Para criar um analisador

O create-analyzer exemplo a seguir cria um analisador na sua AWS conta.

```
aws accessanalyzer create-analyzer \ 
     --analyzer-name example \ 
     --type ACCOUNT
```
Saída:

```
{ 
     "arn": "arn:aws:access-analyzer:us-east-2:111122223333:analyzer/example"
}
```
Para obter mais informações, consulte as [descobertas do Getting Started with AWS Identity and](https://docs.aws.amazon.com/IAM/latest/UserGuide/access-analyzer-getting-started.html)  [Access Management Access Analyzer](https://docs.aws.amazon.com/IAM/latest/UserGuide/access-analyzer-getting-started.html) no Guia AWS do usuário do IAM.

• Para obter detalhes da API, consulte [CreateAnalyzer](https://awscli.amazonaws.com/v2/documentation/api/latest/reference/accessanalyzer/create-analyzer.html)em Referência de AWS CLI Comandos.

### **create-archive-rule**

O código de exemplo a seguir mostra como usar create-archive-rule.

### AWS CLI

Para criar uma regra de arquivamento para o analisador especificado

O create-archive-rule exemplo a seguir cria uma regra de arquivamento para o analisador especificado em sua AWS conta.

```
aws accessanalyzer create-archive-rule \ 
     --analyzer-name UnusedAccess-ConsoleAnalyzer-organization \ 
     --rule-name MyRule \ 
     --filter '{"resource": {"contains": ["Cognito"]}, "resourceType": {"eq": 
  ["AWS::IAM::Role"]}}'
```
Este comando não produz saída.

Para obter mais informações, consulte [Regras de arquivamento](https://docs.aws.amazon.com/IAM/latest/UserGuide/access-analyzer-archive-rules.html) no Guia AWS do usuário do IAM.

• Para obter detalhes da API, consulte [CreateArchiveRule](https://awscli.amazonaws.com/v2/documentation/api/latest/reference/accessanalyzer/create-archive-rule.html)em Referência de AWS CLI Comandos.

### **delete-analyzer**

O código de exemplo a seguir mostra como usar delete-analyzer.

AWS CLI

Para excluir o analisador especificado

O delete-analyzer exemplo a seguir exclui o analisador especificado em sua AWS conta.

```
aws accessanalyzer delete-analyzer \ 
     --analyzer-name example
```
Este comando não produz saída.

Para obter mais informações, consulte [Regras de arquivamento](https://docs.aws.amazon.com/IAM/latest/UserGuide/access-analyzer-archive-rules.html) no Guia AWS do usuário do IAM.

• Para obter detalhes da API, consulte [DeleteAnalyzere](https://awscli.amazonaws.com/v2/documentation/api/latest/reference/accessanalyzer/delete-analyzer.html)m Referência de AWS CLI Comandos.

## **delete-archive-rule**

O código de exemplo a seguir mostra como usar delete-archive-rule.

### AWS CLI

Para excluir a regra de arquivamento especificada

O delete-archive-rule exemplo a seguir exclui a regra de arquivamento especificada em sua AWS conta.

```
aws accessanalyzer delete-archive-rule \ 
     --analyzer-name UnusedAccess-ConsoleAnalyzer-organization \ 
     --rule-name MyRule
```
Este comando não produz saída.

Para obter mais informações, consulte [Regras de arquivamento](https://docs.aws.amazon.com/IAM/latest/UserGuide/access-analyzer-archive-rules.html) no Guia AWS do usuário do IAM.

• Para obter detalhes da API, consulte [DeleteArchiveRulee](https://awscli.amazonaws.com/v2/documentation/api/latest/reference/accessanalyzer/delete-archive-rule.html)m Referência de AWS CLI Comandos.

#### **get-access-preview**

O código de exemplo a seguir mostra como usar get-access-preview.

AWS CLI

Para recuperar informações sobre uma visualização prévia de acesso para o analisador especificado

O get-access-preview exemplo a seguir recupera informações sobre uma visualização prévia de acesso para o analisador especificado em sua AWS conta.

```
aws accessanalyzer get-access-preview \ 
     --access-preview-id 3c65eb13-6ef9-4629-8919-a32043619e6b \ 
     --analyzer-arn arn:aws:access-analyzer:us-west-2:111122223333:analyzer/
ConsoleAnalyzer-account
```

```
{ 
     "accessPreview": { 
         "id": "3c65eb13-6ef9-4629-8919-a32043619e6b", 
         "analyzerArn": "arn:aws:access-analyzer:us-west-2:111122223333:analyzer/
ConsoleAnalyzer-account", 
         "configurations": {
```

```
 "arn:aws:s3:::DOC-EXAMPLE-BUCKET": { 
              "s3Bucket": { 
                  "bucketPolicy": "{\"Version\":\"2012-10-17\",\"Statement\":
[{\"Effect\":\"Allow\",\"Principal\":{\"AWS\":[\"arn:aws:iam::111122223333:root\"]},
\"Action\":[\"s3:PutObject\",\"s3:PutObjectAcl\"],\"Resource\":\"arn:aws:s3:::DOC-
EXAMPLE-BUCKET/*\"}]}", 
                  "bucketAclGrants": [ 
 { 
                         "permission": "READ", 
                         "grantee": { 
 "id": 
 "79a59df900b949e55d96a1e698fbacedfd6e09d98eacf8f8d5218e7cd47ef2be" 
 } 
 } 
 ], 
                  "bucketPublicAccessBlock": { 
                     "ignorePublicAcls": true, 
                     "restrictPublicBuckets": true 
1 1 1 1 1 1 1
 } 
 } 
       }, 
        "createdAt": "2024-02-17T00:18:44+00:00", 
       "status": "COMPLETED" 
    }
}
```
Para obter mais informações, consulte [Pré-visualização do acesso com as APIs do IAM Access](https://docs.aws.amazon.com/IAM/latest/UserGuide/access-analyzer-preview-access-apis.html)  [Analyzer no Guia](https://docs.aws.amazon.com/IAM/latest/UserGuide/access-analyzer-preview-access-apis.html) do usuário do AWS IAM.

• Para obter detalhes da API, consulte [GetAccessPreview](https://awscli.amazonaws.com/v2/documentation/api/latest/reference/accessanalyzer/get-access-preview.html)em Referência de AWS CLI Comandos.

## **get-analyzed-resource**

O código de exemplo a seguir mostra como usar get-analyzed-resource.

AWS CLI

Para recuperar informações sobre um recurso que foi analisado

O get-analyzed-resource exemplo a seguir recupera informações sobre um recurso que foi analisado em sua AWS conta.

```
aws accessanalyzer get-analyzed-resource \ 
     --analyzer-arn arn:aws:access-analyzer:us-west-2:111122223333:analyzer/
ConsoleAnalyzer-account \ 
     --resource-arn arn:aws:s3:::DOC-EXAMPLE-BUCKET
```
Saída:

```
{ 
     "resource": { 
         "analyzedAt": "2024-02-15T18:01:53.002000+00:00", 
         "isPublic": false, 
          "resourceArn": "arn:aws:s3:::DOC-EXAMPLE-BUCKET", 
         "resourceOwnerAccount": "111122223333", 
         "resourceType": "AWS::S3::Bucket" 
     }
}
```
Para obter mais informações, consulte Como [usar o AWS Identity and Access Management](https://docs.aws.amazon.com/IAM/latest/UserGuide/what-is-access-analyzer.html)  [Access Analyzer](https://docs.aws.amazon.com/IAM/latest/UserGuide/what-is-access-analyzer.html) no Guia AWS do usuário do IAM.

• Para obter detalhes da API, consulte [GetAnalyzedResourcee](https://awscli.amazonaws.com/v2/documentation/api/latest/reference/accessanalyzer/get-analyzed-resource.html)m Referência de AWS CLI Comandos.

#### **get-analyzer**

O código de exemplo a seguir mostra como usar get-analyzer.

AWS CLI

Para recuperar informações sobre o analisador especificado

O get-analyzer exemplo a seguir recupera informações sobre o analisador especificado em sua AWS conta.

```
aws accessanalyzer get-analyzer \ 
     --analyzer-name ConsoleAnalyzer-account
```
Saída:

```
 "analyzer": {
```
{

```
 "arn": "arn:aws:access-analyzer:us-west-2:111122223333:analyzer/
ConsoleAnalyzer-account", 
         "createdAt": "2019-12-03T07:28:17+00:00", 
         "lastResourceAnalyzed": "arn:aws:sns:us-west-2:111122223333:config-topic", 
         "lastResourceAnalyzedAt": "2024-02-15T18:01:53.003000+00:00", 
         "name": "ConsoleAnalyzer-account", 
         "status": "ACTIVE", 
         "tags": { 
              "auto-delete": "no" 
         }, 
         "type": "ACCOUNT" 
     }
}
```
Para obter mais informações, consulte Como [usar o AWS Identity and Access Management](https://docs.aws.amazon.com/IAM/latest/UserGuide/what-is-access-analyzer.html)  [Access Analyzer](https://docs.aws.amazon.com/IAM/latest/UserGuide/what-is-access-analyzer.html) no Guia AWS do usuário do IAM.

• Para obter detalhes da API, consulte [GetAnalyzere](https://awscli.amazonaws.com/v2/documentation/api/latest/reference/accessanalyzer/get-analyzer.html)m Referência de AWS CLI Comandos.

## **get-archive-rule**

O código de exemplo a seguir mostra como usar get-archive-rule.

AWS CLI

Para recuperar informações sobre uma regra de arquivamento

O get-archive-rule exemplo a seguir recupera informações sobre uma regra de arquivamento em sua AWS conta.

```
aws accessanalyzer get-archive-rule \ 
     --analyzer-name UnusedAccess-ConsoleAnalyzer-organization \ 
     --rule-name MyArchiveRule
```

```
{ 
     "archiveRule": { 
          "createdAt": "2024-02-15T00:49:27+00:00", 
          "filter": { 
               "resource": { 
                   "contains": [
```

```
 "Cognito" 
 ] 
            }, 
            "resourceType": { 
               "eq": [ 
                   "AWS::IAM::Role" 
 ] 
 } 
        }, 
        "ruleName": "MyArchiveRule", 
        "updatedAt": "2024-02-15T00:49:27+00:00" 
    }
}
```
Para obter mais informações, consulte [Regras de arquivamento](https://docs.aws.amazon.com/IAM/latest/UserGuide/access-analyzer-archive-rules.html) no Guia AWS do usuário do IAM.

• Para obter detalhes da API, consulte [GetArchiveRulee](https://awscli.amazonaws.com/v2/documentation/api/latest/reference/accessanalyzer/get-archive-rule.html)m Referência de AWS CLI Comandos.

## **get-finding-v2**

O código de exemplo a seguir mostra como usar get-finding-v2.

AWS CLI

Para recuperar informações sobre a descoberta especificada

O get-finding-v2 exemplo a seguir recupera informações sobre a descoberta especificada em sua AWS conta.

```
aws accessanalyzer get-finding-v2 \ 
     --analyzer-arn arn:aws:access-analyzer:us-west-2:111122223333:analyzer/
ConsoleAnalyzer-organization \ 
     --id 0910eedb-381e-4e95-adda-0d25c19e6e90
```

```
{ 
     "findingDetails": [ 
          { 
               "externalAccessDetails": { 
                    "action": [ 
                        "sts:AssumeRoleWithWebIdentity"
```

```
 ], 
                 "condition": { 
                     "cognito-identity.amazonaws.com:aud": "us-
west-2:EXAMPLE0-0000-0000-0000-000000000000" 
\qquad \qquad \text{ } "isPublic": false, 
                 "principal": { 
                     "Federated": "cognito-identity.amazonaws.com" 
 } 
 } 
         } 
     ], 
     "resource": "arn:aws:iam::111122223333:role/Cognito_testpoolAuth_Role", 
     "status": "ACTIVE", 
     "error": null, 
     "createdAt": "2021-02-26T21:17:50.905000+00:00", 
     "resourceType": "AWS::IAM::Role", 
     "findingType": "ExternalAccess", 
     "resourceOwnerAccount": "111122223333", 
     "analyzedAt": "2024-02-16T18:17:47.888000+00:00", 
     "id": "0910eedb-381e-4e95-adda-0d25c19e6e90", 
     "updatedAt": "2021-02-26T21:17:50.905000+00:00"
}
```
Para obter mais informações, consulte [Análise das descobertas](https://docs.aws.amazon.com/IAM/latest/UserGuide/access-analyzer-findings-view.html) no Guia do usuário do AWS IAM.

• Para obter detalhes da API, consulte [GetFindingV2](https://awscli.amazonaws.com/v2/documentation/api/latest/reference/accessanalyzer/get-finding-v2.html) na Referência de AWS CLI Comandos.

# **get-finding**

O código de exemplo a seguir mostra como usar get-finding.

## AWS CLI

Para recuperar informações sobre a descoberta especificada

O get-finding exemplo a seguir recupera informações sobre a descoberta especificada em sua AWS conta.

```
aws accessanalyzer get-finding \ 
     --analyzer-arn arn:aws:access-analyzer:us-west-2:111122223333:analyzer/
ConsoleAnalyzer-organization \ 
     --id 0910eedb-381e-4e95-adda-0d25c19e6e90
```
#### Saída:

```
{ 
     "finding": { 
          "id": "0910eedb-381e-4e95-adda-0d25c19e6e90", 
          "principal": { 
              "Federated": "cognito-identity.amazonaws.com" 
         }, 
         "action": [ 
              "sts:AssumeRoleWithWebIdentity" 
         ], 
         "resource": "arn:aws:iam::111122223333:role/Cognito_testpoolAuth_Role", 
          "isPublic": false, 
          "resourceType": "AWS::IAM::Role", 
          "condition": { 
              "cognito-identity.amazonaws.com:aud": "us-
west-2:EXAMPLE0-0000-0000-0000-000000000000" 
         }, 
          "createdAt": "2021-02-26T21:17:50.905000+00:00", 
          "analyzedAt": "2024-02-16T18:17:47.888000+00:00", 
          "updatedAt": "2021-02-26T21:17:50.905000+00:00", 
          "status": "ACTIVE", 
         "resourceOwnerAccount": "111122223333" 
     }
}
```
Para obter mais informações, consulte [Análise das descobertas](https://docs.aws.amazon.com/IAM/latest/UserGuide/access-analyzer-findings-view.html) no Guia do usuário do AWS IAM.

• Para obter detalhes da API, consulte [GetFinding](https://awscli.amazonaws.com/v2/documentation/api/latest/reference/accessanalyzer/get-finding.html)em Referência de AWS CLI Comandos.

## **get-generated-policy**

O código de exemplo a seguir mostra como usar get-generated-policy.

AWS CLI

Para recuperar a política que foi gerada usando a API `StartPolicyGeneration`

O get-generated-policy exemplo a seguir recupera a política que foi gerada usando a StartPolicyGeneration API em sua AWS conta.

```
aws accessanalyzer get-generated-policy \ 
     --job-id c557dc4a-0338-4489-95dd-739014860ff9
```

```
{ 
     "generatedPolicyResult": { 
         "generatedPolicies": [ 
\{\hspace{.1cm} \} "policy": "{\"Version\":\"2012-10-17\",\"Statement\":
[{\"Sid\":\"SupportedServiceSid0\",\"Effect\":\"Allow\",\"Action\":
[\"access-analyzer:GetAnalyzer\",\"access-analyzer:ListAnalyzers\",
\"access-analyzer:ListArchiveRules\",\"access-analyzer:ListFindings
\",\"cloudtrail:DescribeTrails\",\"cloudtrail:GetEventDataStore\",
\"cloudtrail:GetEventSelectors\",\"cloudtrail:GetInsightSelectors
\",\"cloudtrail:GetTrailStatus\",\"cloudtrail:ListChannels\",
\"cloudtrail:ListEventDataStores\",\"cloudtrail:ListQueries\",\"cloudtrail:ListTags
\",\"cloudtrail:LookupEvents\",\"ec2:DescribeRegions\",\"iam:GetAccountSummary
\",\"iam:GetOpenIDConnectProvider\",\"iam:GetRole\",\"iam:ListAccessKeys\",
\"iam:ListAccountAliases\",\"iam:ListOpenIDConnectProviders\",\"iam:ListRoles
\",\"iam:ListSAMLProviders\",\"kms:ListAliases\",\"s3:GetBucketLocation\",
\"s3:ListAllMyBuckets\"],\"Resource\":\"*\"}]}" 
 } 
         ], 
         "properties": { 
             "cloudTrailProperties": { 
                 "endTime": "2024-02-14T22:44:40+00:00", 
                 "startTime": "2024-02-13T00:30:00+00:00", 
                 "trailProperties": [ 
\{ \} "allRegions": true, 
                         "cloudTrailArn": "arn:aws:cloudtrail:us-
west-2:111122223333:trail/my-trail", 
                         "regions": [] 
 } 
 ] 
             }, 
             "isComplete": false, 
             "principalArn": "arn:aws:iam::111122223333:role/Admin" 
         } 
     }, 
     "jobDetails": { 
         "completedOn": "2024-02-14T22:47:01+00:00", 
         "jobId": "c557dc4a-0338-4489-95dd-739014860ff9", 
         "startedOn": "2024-02-14T22:44:41+00:00", 
         "status": "SUCCEEDED" 
     }
```
}

Para obter mais informações, consulte [Geração de políticas do IAM Access Analyzer](https://docs.aws.amazon.com/IAM/latest/UserGuide/access-analyzer-policy-generation.html) no Guia AWS do usuário do IAM.

• Para obter detalhes da API, consulte [GetGeneratedPolicye](https://awscli.amazonaws.com/v2/documentation/api/latest/reference/accessanalyzer/get-generated-policy.html)m Referência de AWS CLI Comandos.

#### **list-access-preview-findings**

O código de exemplo a seguir mostra como usar list-access-preview-findings.

AWS CLI

Para recuperar uma lista de descobertas de visualização de acesso geradas pela visualização de acesso especificada

O list-access-preview-findings exemplo a seguir recupera uma lista de descobertas de visualização de acesso geradas pela visualização prévia de acesso especificada em sua AWS conta.

```
aws accessanalyzer list-access-preview-findings \ 
     --access-preview-id 3c65eb13-6ef9-4629-8919-a32043619e6b \ 
     --analyzer-arn arn:aws:access-analyzer:us-west-2:111122223333:analyzer/
ConsoleAnalyzer-account
```

```
{ 
     "findings": [ 
\overline{\mathcal{L}} "id": "e22fc158-1c87-4c32-9464-e7f405ce8d74", 
               "principal": { 
                    "AWS": "111122223333" 
               }, 
               "action": [ 
                    "s3:PutObject", 
                    "s3:PutObjectAcl" 
               ], 
               "condition": {}, 
               "resource": "arn:aws:s3:::DOC-EXAMPLE-BUCKET",
```

```
 "isPublic": false, 
             "resourceType": "AWS::S3::Bucket", 
             "createdAt": "2024-02-17T00:18:46+00:00", 
             "changeType": "NEW", 
             "status": "ACTIVE", 
             "resourceOwnerAccount": "111122223333", 
             "sources": [ 
\overline{a} "type": "POLICY" 
 } 
 ] 
         } 
    \mathbf{I}}
```
Para obter mais informações, consulte [Pré-visualização do acesso com as APIs do IAM Access](https://docs.aws.amazon.com/IAM/latest/UserGuide/access-analyzer-preview-access-apis.html)  [Analyzer no Guia](https://docs.aws.amazon.com/IAM/latest/UserGuide/access-analyzer-preview-access-apis.html) do usuário do AWS IAM.

• Para obter detalhes da API, consulte [ListAccessPreviewFindingse](https://awscli.amazonaws.com/v2/documentation/api/latest/reference/accessanalyzer/list-access-preview-findings.html)m Referência de AWS CLI Comandos.

## **list-access-previews**

O código de exemplo a seguir mostra como usar list-access-previews.

AWS CLI

Para recuperar uma lista de visualizações de acesso para o analisador especificado

O list-access-previews exemplo a seguir recupera uma lista de visualizações de acesso para o analisador especificado em sua conta. AWS

```
aws accessanalyzer list-access-previews \ 
     --analyzer-arn arn:aws:access-analyzer:us-west-2:111122223333:analyzer/
ConsoleAnalyzer-account
```

```
{ 
      "accessPreviews": [ 
\overline{\mathcal{L}} "id": "3c65eb13-6ef9-4629-8919-a32043619e6b",
```

```
 "analyzerArn": "arn:aws:access-analyzer:us-west-2:111122223333:analyzer/
ConsoleAnalyzer-account", 
              "createdAt": "2024-02-17T00:18:44+00:00", 
              "status": "COMPLETED" 
         } 
     ]
}
```
Para obter mais informações, consulte [Pré-visualização do acesso com as APIs do IAM Access](https://docs.aws.amazon.com/IAM/latest/UserGuide/access-analyzer-preview-access-apis.html)  [Analyzer no Guia](https://docs.aws.amazon.com/IAM/latest/UserGuide/access-analyzer-preview-access-apis.html) do usuário do AWS IAM.

• Para obter detalhes da API, consulte [ListAccessPreviewse](https://awscli.amazonaws.com/v2/documentation/api/latest/reference/accessanalyzer/list-access-previews.html)m Referência de AWS CLI Comandos.

#### **list-analyzed-resources**

O código de exemplo a seguir mostra como usar list-analyzed-resources.

AWS CLI

Para listar os widgets disponíveis

O list-analyzed-resources exemplo a seguir lista os widgets disponíveis na sua AWS conta.

```
aws accessanalyzer list-analyzed-resources \ 
     --analyzer-arn arn:aws:access-analyzer:us-west-2:111122223333:analyzer/
ConsoleAnalyzer-account \ 
     --resource-type AWS::IAM::Role
```

```
{ 
     "analyzedResources": [ 
         { 
              "resourceArn": "arn:aws:sns:us-west-2:111122223333:Validation-Email", 
              "resourceOwnerAccount": "111122223333", 
              "resourceType": "AWS::SNS::Topic" 
         }, 
         { 
              "resourceArn": "arn:aws:sns:us-west-2:111122223333:admin-alerts", 
              "resourceOwnerAccount": "111122223333",
```
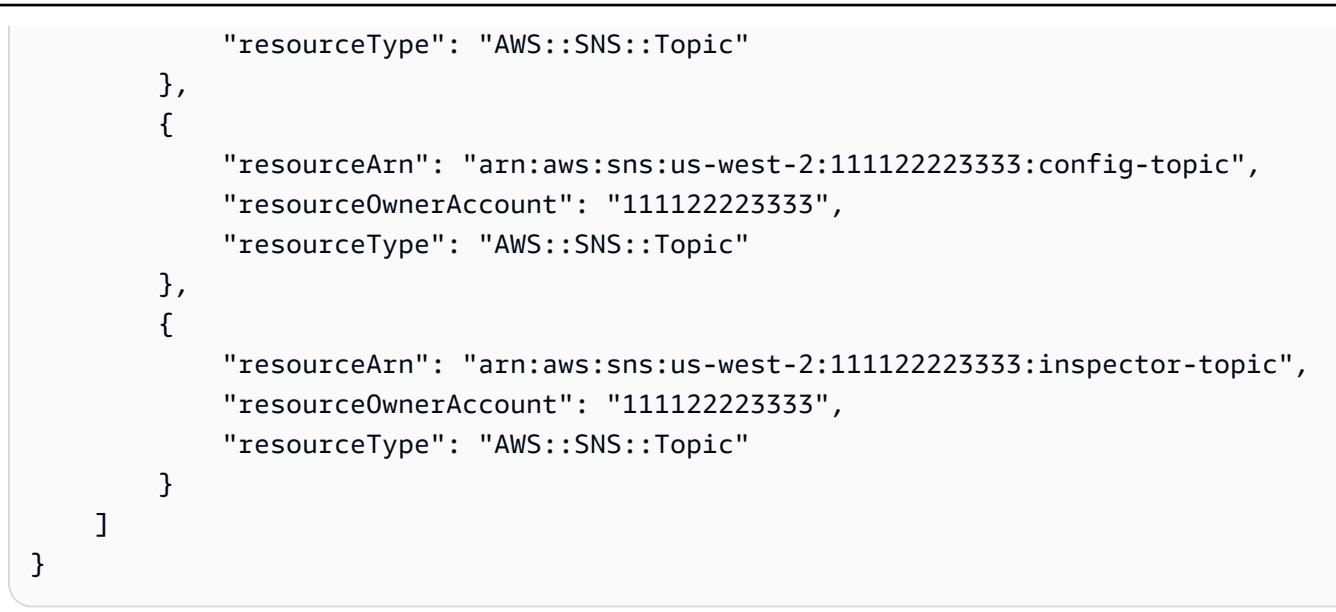

Para obter mais informações, consulte Como [usar o AWS Identity and Access Management](https://docs.aws.amazon.com/IAM/latest/UserGuide/what-is-access-analyzer.html)  [Access Analyzer](https://docs.aws.amazon.com/IAM/latest/UserGuide/what-is-access-analyzer.html) no Guia AWS do usuário do IAM.

• Para obter detalhes da API, consulte [ListAnalyzedResourcese](https://awscli.amazonaws.com/v2/documentation/api/latest/reference/accessanalyzer/list-analyzed-resources.html)m Referência de AWS CLI Comandos.

## **list-analyzers**

O código de exemplo a seguir mostra como usar list-analyzers.

AWS CLI

Para recuperar uma lista de analisadores

O list-analyzers exemplo a seguir recupera uma lista de analisadores em sua conta. AWS

aws accessanalyzer list-analyzers

```
{ 
     "analyzers": [ 
         { 
              "arn": "arn:aws:access-analyzer:us-west-2:111122223333:analyzer/
UnusedAccess-ConsoleAnalyzer-organization", 
              "createdAt": "2024-02-15T00:46:40+00:00", 
              "name": "UnusedAccess-ConsoleAnalyzer-organization", 
              "status": "ACTIVE",
```

```
 "tags": { 
                  "auto-delete": "no" 
              }, 
              "type": "ORGANIZATION_UNUSED_ACCESS" 
         }, 
          { 
              "arn": "arn:aws:access-analyzer:us-west-2:111122223333:analyzer/
ConsoleAnalyzer-organization", 
              "createdAt": "2020-04-25T07:43:28+00:00", 
              "lastResourceAnalyzed": "arn:aws:s3:::DOC-EXAMPLE-BUCKET", 
              "lastResourceAnalyzedAt": "2024-02-15T21:51:56.517000+00:00", 
              "name": "ConsoleAnalyzer-organization", 
              "status": "ACTIVE", 
              "tags": { 
                  "auto-delete": "no" 
              }, 
              "type": "ORGANIZATION" 
         }, 
         { 
              "arn": "arn:aws:access-analyzer:us-west-2:111122223333:analyzer/
ConsoleAnalyzer-account", 
              "createdAt": "2019-12-03T07:28:17+00:00", 
              "lastResourceAnalyzed": "arn:aws:sns:us-west-2:111122223333:config-
topic", 
              "lastResourceAnalyzedAt": "2024-02-15T18:01:53.003000+00:00", 
              "name": "ConsoleAnalyzer-account", 
              "status": "ACTIVE", 
              "tags": { 
                  "auto-delete": "no" 
              }, 
              "type": "ACCOUNT" 
         } 
    \mathbf{I}}
```
Para obter mais informações, consulte Como [usar o AWS Identity and Access Management](https://docs.aws.amazon.com/IAM/latest/UserGuide/what-is-access-analyzer.html)  [Access Analyzer](https://docs.aws.amazon.com/IAM/latest/UserGuide/what-is-access-analyzer.html) no Guia AWS do usuário do IAM.

• Para obter detalhes da API, consulte [ListAnalyzerse](https://awscli.amazonaws.com/v2/documentation/api/latest/reference/accessanalyzer/list-analyzers.html)m Referência de AWS CLI Comandos.

## **list-archive-rules**

O código de exemplo a seguir mostra como usar list-archive-rules.

## AWS CLI

Para recuperar uma lista de regras de arquivamento criadas para o analisador especificado

O list-archive-rules exemplo a seguir recupera uma lista de regras de arquivamento criadas para o analisador especificado em sua AWS conta.

```
aws accessanalyzer list-archive-rules \ 
     --analyzer-name UnusedAccess-ConsoleAnalyzer-organization
```

```
{ 
          "archiveRules": [ 
                  { 
                           "createdAt": "2024-02-15T00:49:27+00:00", 
                           "filter": { 
                                    "resource": { 
                                             "contains": [ 
                                                      "Cognito" 
\sim 100 \sim 100 \sim 100 \sim 100 \sim 100 \sim 100 \sim 100 \sim 100 \sim 100 \sim 100 \sim 100 \sim 100 \sim 100 \sim 100 \sim 100 \sim 100 \sim 100 \sim 100 \sim 100 \sim 100 \sim 100 \sim 100 \sim 100 \sim 100 \sim 
                                    }, 
                                    "resourceType": { 
                                             "eq": [ 
                                                      "AWS::IAM::Role" 
\sim 100 \sim 100 \sim 100 \sim 100 \sim 100 \sim 100 \sim 100 \sim 100 \sim 100 \sim 100 \sim 100 \sim 100 \sim 100 \sim 100 \sim 100 \sim 100 \sim 100 \sim 100 \sim 100 \sim 100 \sim 100 \sim 100 \sim 100 \sim 100 \sim 
 } 
                           }, 
                           "ruleName": "MyArchiveRule", 
                           "updatedAt": "2024-02-15T00:49:27+00:00" 
                  }, 
                  { 
                           "createdAt": "2024-02-15T23:27:45+00:00", 
                           "filter": { 
                                    "findingType": { 
                                             "eq": [ 
                                                      "UnusedIAMUserAccessKey" 
\sim 100 \sim 100 \sim 100 \sim 100 \sim 100 \sim 100 \sim 100 \sim 100 \sim 100 \sim 100 \sim 100 \sim 100 \sim 100 \sim 100 \sim 100 \sim 100 \sim 100 \sim 100 \sim 100 \sim 100 \sim 100 \sim 100 \sim 100 \sim 100 \sim 
 } 
                           }, 
                           "ruleName": "ArchiveRule-56125a39-e517-4ff8-afb1-ef06f58db612", 
                           "updatedAt": "2024-02-15T23:27:45+00:00" 
                  }
```
]

}

Para obter mais informações, consulte Como [usar o AWS Identity and Access Management](https://docs.aws.amazon.com/IAM/latest/UserGuide/what-is-access-analyzer.html)  [Access Analyzer](https://docs.aws.amazon.com/IAM/latest/UserGuide/what-is-access-analyzer.html) no Guia AWS do usuário do IAM.

• Para obter detalhes da API, consulte [ListArchiveRulese](https://awscli.amazonaws.com/v2/documentation/api/latest/reference/accessanalyzer/list-archive-rules.html)m Referência de AWS CLI Comandos.

### **list-findings-v2**

O código de exemplo a seguir mostra como usar list-findings-v2.

### AWS CLI

Para recuperar uma lista de descobertas geradas pelo analisador especificado

O list-findings-v2 exemplo a seguir recupera uma lista de descobertas geradas pelo analisador especificado em sua AWS conta. Este exemplo filtra os resultados para incluir somente funções do IAM cujo nome contenhaCognito.

```
aws accessanalyzer list-findings-v2 \ 
     --analyzer-arn arn:aws:access-analyzer:us-west-2:111122223333:analyzer/
ConsoleAnalyzer-account \ 
     --filter '{"resource": {"contains": ["Cognito"]}, "resourceType": {"eq": 
  ["AWS::IAM::Role"]}}'
```

```
{ 
     "findings": [ 
         { 
              "analyzedAt": "2024-02-16T18:17:47.888000+00:00", 
              "createdAt": "2021-02-26T21:17:24.710000+00:00", 
              "id": "597f3bc2-3adc-4c18-9879-5c4b23485e46", 
              "resource": "arn:aws:iam::111122223333:role/
Cognito_testpoolUnauth_Role", 
              "resourceType": "AWS::IAM::Role", 
              "resourceOwnerAccount": "111122223333", 
              "status": "ACTIVE", 
              "updatedAt": "2021-02-26T21:17:24.710000+00:00", 
              "findingType": "ExternalAccess" 
         }, 
          {
```

```
 "analyzedAt": "2024-02-16T18:17:47.888000+00:00", 
              "createdAt": "2021-02-26T21:17:50.905000+00:00", 
              "id": "ce0e221a-85b9-4d52-91ff-d7678075442f", 
              "resource": "arn:aws:iam::111122223333:role/Cognito_testpoolAuth_Role", 
              "resourceType": "AWS::IAM::Role", 
              "resourceOwnerAccount": "111122223333", 
             "status": "ACTIVE", 
              "updatedAt": "2021-02-26T21:17:50.905000+00:00", 
              "findingType": "ExternalAccess" 
         } 
     ]
}
```
Para obter mais informações, consulte Como [usar o AWS Identity and Access Management](https://docs.aws.amazon.com/IAM/latest/UserGuide/what-is-access-analyzer.html)  [Access Analyzer](https://docs.aws.amazon.com/IAM/latest/UserGuide/what-is-access-analyzer.html) no Guia AWS do usuário do IAM.

• Para obter detalhes da API, consulte [ListFindingsV2](https://awscli.amazonaws.com/v2/documentation/api/latest/reference/accessanalyzer/list-findings-v2.html) na Referência de AWS CLI Comandos.

## **list-findings**

O código de exemplo a seguir mostra como usar list-findings.

AWS CLI

Para recuperar uma lista de descobertas geradas pelo analisador especificado

O list-findings exemplo a seguir recupera uma lista de descobertas geradas pelo analisador especificado em sua AWS conta. Este exemplo filtra os resultados para incluir somente funções do IAM cujo nome contenhaCognito.

```
aws accessanalyzer list-findings \ 
     --analyzer-arn arn:aws:access-analyzer:us-west-2:111122223333:analyzer/
ConsoleAnalyzer-account \ 
     --filter '{"resource": {"contains": ["Cognito"]}, "resourceType": {"eq": 
  ["AWS::IAM::Role"]}}'
```

```
{ 
     "findings": [ 
          { 
               "id": "597f3bc2-3adc-4c18-9879-5c4b23485e46", 
               "principal": {
```

```
 "Federated": "cognito-identity.amazonaws.com" 
              }, 
              "action": [ 
                  "sts:AssumeRoleWithWebIdentity" 
              ], 
              "resource": "arn:aws:iam::111122223333:role/
Cognito_testpoolUnauth_Role", 
              "isPublic": false, 
              "resourceType": "AWS::IAM::Role", 
              "condition": { 
                  "cognito-identity.amazonaws.com:aud": "us-
west-2:EXAMPLE0-0000-0000-0000-000000000000" 
              }, 
              "createdAt": "2021-02-26T21:17:24.710000+00:00", 
              "analyzedAt": "2024-02-16T18:17:47.888000+00:00", 
              "updatedAt": "2021-02-26T21:17:24.710000+00:00", 
              "status": "ACTIVE", 
              "resourceOwnerAccount": "111122223333" 
         }, 
         { 
              "id": "ce0e221a-85b9-4d52-91ff-d7678075442f", 
              "principal": { 
                  "Federated": "cognito-identity.amazonaws.com" 
              }, 
              "action": [ 
                  "sts:AssumeRoleWithWebIdentity" 
              ], 
              "resource": "arn:aws:iam::111122223333:role/Cognito_testpoolAuth_Role", 
              "isPublic": false, 
              "resourceType": "AWS::IAM::Role", 
              "condition": { 
                  "cognito-identity.amazonaws.com:aud": "us-
west-2:EXAMPLE0-0000-0000-0000-000000000000" 
              }, 
              "createdAt": "2021-02-26T21:17:50.905000+00:00", 
              "analyzedAt": "2024-02-16T18:17:47.888000+00:00", 
              "updatedAt": "2021-02-26T21:17:50.905000+00:00", 
              "status": "ACTIVE", 
              "resourceOwnerAccount": "111122223333" 
         } 
     ]
}
```
Para obter mais informações, consulte Como [usar o AWS Identity and Access Management](https://docs.aws.amazon.com/IAM/latest/UserGuide/what-is-access-analyzer.html)  [Access Analyzer](https://docs.aws.amazon.com/IAM/latest/UserGuide/what-is-access-analyzer.html) no Guia AWS do usuário do IAM.

• Para obter detalhes da API, consulte [ListFindingse](https://awscli.amazonaws.com/v2/documentation/api/latest/reference/accessanalyzer/list-findings.html)m Referência de AWS CLI Comandos.

# **list-policy-generations**

O código de exemplo a seguir mostra como usar list-policy-generations.

## AWS CLI

Para listar todas as gerações de políticas solicitadas nos últimos sete dias

O list-policy-generations exemplo a seguir lista todas as gerações de políticas solicitadas nos últimos sete dias em sua AWS conta.

aws accessanalyzer list-policy-generations

Saída:

```
{ 
     "policyGenerations": [ 
          { 
              "completedOn": "2024-02-14T23:43:38+00:00", 
              "jobId": "923a56b0-ebb8-4e80-8a3c-a11ccfbcd6f2", 
              "principalArn": "arn:aws:iam::111122223333:role/Admin", 
              "startedOn": "2024-02-14T23:43:02+00:00", 
              "status": "CANCELED" 
         }, 
         { 
              "completedOn": "2024-02-14T22:47:01+00:00", 
              "jobId": "c557dc4a-0338-4489-95dd-739014860ff9", 
              "principalArn": "arn:aws:iam::111122223333:role/Admin", 
              "startedOn": "2024-02-14T22:44:41+00:00", 
              "status": "SUCCEEDED" 
         } 
     ]
}
```
Para obter mais informações, consulte [Geração de políticas do IAM Access Analyzer](https://docs.aws.amazon.com/IAM/latest/UserGuide/access-analyzer-policy-generation.html) no Guia AWS do usuário do IAM.

• Para obter detalhes da API, consulte [ListPolicyGenerationse](https://awscli.amazonaws.com/v2/documentation/api/latest/reference/accessanalyzer/list-policy-generations.html)m Referência de AWS CLI Comandos.

## **list-tags-for-resource**

O código de exemplo a seguir mostra como usar list-tags-for-resource.

AWS CLI

Para recuperar uma lista de tags aplicadas ao recurso especificado

O list-tags-for-resource exemplo a seguir recupera uma lista de tags aplicadas ao recurso especificado em sua AWS conta.

```
aws accessanalyzer list-tags-for-resource \ 
     --resource-arn arn:aws:access-analyzer:us-west-2:111122223333:analyzer/
ConsoleAnalyzer-account
```
Saída:

```
{ 
     "tags": { 
          "Zone-of-trust": "Account", 
          "Name": "ConsoleAnalyzer" 
     }
}
```
Para obter mais informações, consulte [Geração de políticas do IAM Access Analyzer](https://docs.aws.amazon.com/IAM/latest/UserGuide/access-analyzer-policy-generation.html) no Guia AWS do usuário do IAM.

• Para obter detalhes da API, consulte [ListTagsForResource](https://awscli.amazonaws.com/v2/documentation/api/latest/reference/accessanalyzer/list-tags-for-resource.html)em Referência de AWS CLI Comandos.

## **start-policy-generation**

O código de exemplo a seguir mostra como usar start-policy-generation.

AWS CLI

Para iniciar uma solicitação de geração de política

O start-policy-generation exemplo a seguir inicia uma solicitação de geração de política em sua AWS conta.

```
aws accessanalyzer start-policy-generation \ 
     --policy-generation-details '{"principalArn":"arn:aws:iam::111122223333:role/
Admin"}' \
     --cloud-trail-details file://myfile.json
```
Conteúdo de myfile.json:

```
{ 
     "accessRole": "arn:aws:iam::111122223333:role/service-role/
AccessAnalyzerMonitorServiceRole", 
     "startTime": "2024-02-13T00:30:00Z", 
     "trails": [ 
          { 
              "allRegions": true, 
              "cloudTrailArn": "arn:aws:cloudtrail:us-west-2:111122223333:trail/my-
trail" 
          } 
    \mathbf{I}}
```
Saída:

{ "jobId": "c557dc4a-0338-4489-95dd-739014860ff9" }

Para obter mais informações, consulte [Geração de políticas do IAM Access Analyzer](https://docs.aws.amazon.com/IAM/latest/UserGuide/access-analyzer-policy-generation.html) no Guia AWS do usuário do IAM.

• Para obter detalhes da API, consulte [StartPolicyGeneration](https://awscli.amazonaws.com/v2/documentation/api/latest/reference/accessanalyzer/start-policy-generation.html)em Referência de AWS CLI Comandos.

### **start-resource-scan**

O código de exemplo a seguir mostra como usar start-resource-scan.

AWS CLI

Para iniciar imediatamente uma verificação das políticas aplicadas ao recurso especificado

O start-resource-scan exemplo a seguir inicia imediatamente uma análise das políticas aplicadas ao recurso especificado em sua AWS conta.

```
aws accessanalyzer start-resource-scan \ 
     --analyzer-arn arn:aws:access-analyzer:us-west-2:111122223333:analyzer/
ConsoleAnalyzer-account \ 
     --resource-arn arn:aws:iam::111122223333:role/Cognito_testpoolAuth_Role
```
Este comando não produz saída.

Para obter mais informações, consulte [Geração de políticas do IAM Access Analyzer](https://docs.aws.amazon.com/IAM/latest/UserGuide/access-analyzer-policy-generation.html) no Guia AWS do usuário do IAM.

• Para obter detalhes da API, consulte [StartResourceScane](https://awscli.amazonaws.com/v2/documentation/api/latest/reference/accessanalyzer/start-resource-scan.html)m Referência de AWS CLI Comandos.

#### **tag-resource**

O código de exemplo a seguir mostra como usar tag-resource.

#### AWS CLI

Para adicionar uma tag ao recurso especificado

O tag-resource exemplo a seguir adiciona uma tag ao recurso especificado em sua AWS conta.

```
aws accessanalyzer tag-resource \ 
     --resource-arn arn:aws:access-analyzer:us-west-2:111122223333:analyzer/
ConsoleAnalyzer-account \ 
     --tags Environment=dev,Purpose=testing
```
Este comando não produz saída.

Para obter mais informações, consulte Como [usar o AWS Identity and Access Management](https://docs.aws.amazon.com/IAM/latest/UserGuide/what-is-access-analyzer.html)  [Access Analyzer](https://docs.aws.amazon.com/IAM/latest/UserGuide/what-is-access-analyzer.html) no Guia AWS do usuário do IAM.

• Para obter detalhes da API, consulte [TagResourcee](https://awscli.amazonaws.com/v2/documentation/api/latest/reference/accessanalyzer/tag-resource.html)m Referência de AWS CLI Comandos.

#### **untag-resource**

O código de exemplo a seguir mostra como usar untag-resource.

### AWS CLI

Para remover tags dos recursos especificados

O untag-resource exemplo a seguir remove as tags do recurso especificado em sua AWS conta.

```
aws accessanalyzer untag-resource \ 
     --resource-arn arn:aws:access-analyzer:us-west-2:111122223333:analyzer/
ConsoleAnalyzer-account \ 
     --tag-keys Environment Purpose
```
Este comando não produz saída.

Para obter mais informações, consulte Como [usar o AWS Identity and Access Management](https://docs.aws.amazon.com/IAM/latest/UserGuide/what-is-access-analyzer.html)  [Access Analyzer](https://docs.aws.amazon.com/IAM/latest/UserGuide/what-is-access-analyzer.html) no Guia AWS do usuário do IAM.

• Para obter detalhes da API, consulte [UntagResourcen](https://awscli.amazonaws.com/v2/documentation/api/latest/reference/accessanalyzer/untag-resource.html)a Referência de AWS CLI Comandos.

## **update-archive-rule**

O código de exemplo a seguir mostra como usar update-archive-rule.

### AWS CLI

Para atualizar os critérios e valores da regra de arquivamento especificada

O update-archive-rule exemplo a seguir atualiza os critérios e os valores da regra de arquivamento especificada em sua AWS conta.

```
aws accessanalyzer update-archive-rule \ 
     --analyzer-name UnusedAccess-ConsoleAnalyzer-organization \ 
     --rule-name MyArchiveRule \ 
     --filter '{"resource": {"contains": ["Cognito"]}, "resourceType": {"eq": 
 ["AWS::IAM::Role"]}}'
```
Este comando não produz saída.

Para obter mais informações, consulte [Regras de arquivamento](https://docs.aws.amazon.com/IAM/latest/UserGuide/access-analyzer-archive-rules.html) no Guia AWS do usuário do IAM.

• Para obter detalhes da API, consulte [UpdateArchiveRulen](https://awscli.amazonaws.com/v2/documentation/api/latest/reference/accessanalyzer/update-archive-rule.html)a Referência de AWS CLI Comandos.
# **update-findings**

O código de exemplo a seguir mostra como usar update-findings.

### AWS CLI

Para atualizar o status das descobertas especificadas

O update-findings exemplo a seguir atualiza o status das descobertas especificadas em sua AWS conta.

```
aws accessanalyzer update-findings \ 
     --analyzer-arn arn:aws:access-analyzer:us-west-2:111122223333:analyzer/
UnusedAccess-ConsoleAnalyzer-organization \ 
     --ids 4f319ac3-2e0c-4dc4-bf51-7013a086b6ae 780d586a-2cce-4f72-aff6-359d450e7500 
 \setminus --status ARCHIVED
```
Este comando não produz saída.

Para obter mais informações, consulte Como [usar o AWS Identity and Access Management](https://docs.aws.amazon.com/IAM/latest/UserGuide/what-is-access-analyzer.html)  [Access Analyzer](https://docs.aws.amazon.com/IAM/latest/UserGuide/what-is-access-analyzer.html) no Guia AWS do usuário do IAM.

• Para obter detalhes da API, consulte [UpdateFindingsn](https://awscli.amazonaws.com/v2/documentation/api/latest/reference/accessanalyzer/update-findings.html)a Referência de AWS CLI Comandos.

# **validate-policy**

O código de exemplo a seguir mostra como usar validate-policy.

### AWS CLI

Para solicitar a validação de uma política e retornar uma lista de descobertas

O validate-policy exemplo a seguir solicita a validação de uma política e retorna uma lista de descobertas. A política no exemplo é uma política de confiança de função para uma função do Amazon Cognito usada para federação de identidade na web. As descobertas geradas a partir da política de confiança estão relacionadas a um valor de Sid elemento vazio e a um princípio de política incompatível devido à ação incorreta de assumir a função que está sendo usada,. sts:AssumeRole A ação correta de assumir a função para uso com o Cognito é. sts:AssumeRoleWithWebIdentity

```
aws accessanalyzer validate-policy \
```

```
 --policy-document file://myfile.json \ 
 --policy-type RESOURCE_POLICY
```
Conteúdo de myfile.json:

```
{ 
     "Version": "2012-10-17", 
     "Statement": [ 
         { 
              "Sid": "", 
              "Effect": "Allow", 
              "Principal": { 
                  "Federated": "cognito-identity.amazonaws.com" 
              }, 
              "Action": [ 
                  "sts:AssumeRole", 
                  "sts:TagSession" 
              ], 
              "Condition": { 
                  "StringEquals": { 
                       "cognito-identity.amazonaws.com:aud": "us-west-2_EXAMPLE" 
 } 
 } 
         } 
    \mathbf{I}}
```

```
{ 
     "findings": [ 
         { 
             "findingDetails": "Add a value to the empty string in the Sid element.", 
             "findingType": "SUGGESTION", 
             "issueCode": "EMPTY_SID_VALUE", 
             "learnMoreLink": "https://docs.aws.amazon.com/IAM/latest/UserGuide/
access-analyzer-reference-policy-checks.html#access-analyzer-reference-policy-
checks-suggestion-empty-sid-value", 
             "locations": [ 
\overline{\mathcal{L}} "path": [ 
 { 
                             "value": "Statement"
```

```
\}, \{ { 
                       "index": 0 
\}, \{ { 
                       "value": "Sid" 
 } 
 ], 
                 "span": { 
                    "end": { 
                       "column": 21, 
                       "line": 5, 
                       "offset": 81 
\}, \{ "start": { 
                       "column": 19, 
                       "line": 5, 
                       "offset": 79 
 } 
1 1 1 1 1 1 1
 } 
 ] 
       }, 
      \mathcal{L} "findingDetails": "The sts:AssumeRole action is invalid with the 
 following principal(s): cognito-identity.amazonaws.com. Use a SAML provider 
 principal with the sts:AssumeRoleWithSAML action or use an OIDC provider principal 
 with the sts:AssumeRoleWithWebIdentity action. Ensure the provider is Federated if 
 you use either of the two options.", 
          "findingType": "ERROR", 
          "issueCode": "MISMATCHED_ACTION_FOR_PRINCIPAL", 
          "learnMoreLink": "https://docs.aws.amazon.com/IAM/latest/UserGuide/
access-analyzer-reference-policy-checks.html#access-analyzer-reference-policy-
checks-error-mismatched-action-for-principal", 
          "locations": [ 
\overline{a} "path": [ 
 { 
                       "value": "Statement" 
\}, \{ { 
                       "index": 0 
\}, \{ {
```

```
 "value": "Action" 
\}, \{ { 
                    "index": 0 
 } 
 ], 
               "span": { 
                 "end": { 
                    "column": 32, 
                    "line": 11, 
                    "offset": 274 
\}, \{ "start": { 
                    "column": 16, 
                    "line": 11, 
                    "offset": 258 
 } 
1 1 1 1 1 1 1
           }, 
\overline{a} "path": [ 
 { 
                    "value": "Statement" 
                 }, 
 { 
                    "index": 0 
                 }, 
 { 
                    "value": "Principal" 
                 }, 
 { 
                    "value": "Federated" 
 } 
               ], 
               "span": { 
                 "end": { 
                    "column": 61, 
                    "line": 8, 
                    "offset": 202 
\}, \{ "start": { 
                    "column": 29, 
                    "line": 8, 
                    "offset": 170
```

```
 } 
1 1 1 1 1 1 1
 } 
 ] 
       }, 
       { 
          "findingDetails": "The following actions: sts:TagSession are not 
 supported by the condition key cognito-identity.amazonaws.com:aud. The condition 
 will not be evaluated for these actions. We recommend that you move these actions 
 to a different statement without this condition key.", 
          "findingType": "ERROR", 
          "issueCode": "UNSUPPORTED_ACTION_FOR_CONDITION_KEY", 
          "learnMoreLink": "https://docs.aws.amazon.com/IAM/latest/UserGuide/
access-analyzer-reference-policy-checks.html#access-analyzer-reference-policy-
checks-error-unsupported-action-for-condition-key", 
          "locations": [ 
\overline{a} "path": [ 
 { 
                       "value": "Statement" 
\}, \{ { 
                       "index": 0 
\}, \{ { 
                       "value": "Action" 
\}, \{ { 
                       "index": 1 
 } 
 ], 
                "span": { 
                    "end": { 
                       "column": 32, 
                       "line": 12, 
                       "offset": 308 
\}, \{ "start": { 
                       "column": 16, 
                       "line": 12, 
                       "offset": 292 
 } 
1 1 1 1 1 1 1
```
 $\qquad \qquad \text{ }$ 

```
\overline{a} "path": [ 
 { 
                 "value": "Statement" 
\}, \{ { 
                 "index": 0 
\}, \{ { 
                 "value": "Condition" 
\}, \{ { 
                 "value": "StringEquals" 
\}, \{ { 
                 "value": "cognito-identity.amazonaws.com:aud" 
 } 
 ], 
            "span": { 
               "end": { 
                 "column": 79, 
                 "line": 16, 
                 "offset": 464 
\}, \{ "start": { 
                 "column": 58, 
                 "line": 16, 
                 "offset": 443 
 } 
1 1 1 1 1 1 1
 } 
 ] 
     } 
   ]
}
```
Para obter mais informações, consulte [Verificações de validação de políticas](https://docs.aws.amazon.com/IAM/latest/UserGuide/access-analyzer-checks-validating-policies.html) no Guia do usuário do AWS IAM.

• Para obter detalhes da API, consulte [ValidatePolicyn](https://awscli.amazonaws.com/v2/documentation/api/latest/reference/accessanalyzer/validate-policy.html)a Referência de AWS CLI Comandos.

# Exemplos do Image Builder usando AWS CLI

Os exemplos de código a seguir mostram como realizar ações e implementar cenários comuns usando o AWS Command Line Interface with Image Builder.

Ações são trechos de código de programas maiores e devem ser executadas em contexto. Embora as ações mostrem como chamar funções de serviço específicas, é possível ver as ações contextualizadas em seus devidos cenários e exemplos entre serviços.

Cenários são exemplos de código que mostram como realizar uma tarefa específica chamando várias funções dentro do mesmo serviço.

Cada exemplo inclui um link para GitHub, onde você pode encontrar instruções sobre como configurar e executar o código no contexto.

Tópicos

• [Ações](#page-378-0)

Ações

### **create-component**

O código de exemplo a seguir mostra como usar create-component.

AWS CLI

Para criar um componente

O create-component exemplo a seguir cria um componente que usa um arquivo de documento JSON e faz referência a um documento de componente no formato YAML que é carregado em um bucket do Amazon S3.

```
aws imagebuilder create-component \ 
     --cli-input-json file://create-component.json
```
Conteúdo de create-component.json:

```
{ 
     "name": "MyExampleComponent", 
     "semanticVersion": "2019.12.02", 
     "description": "An example component that builds, validates and tests an image", 
     "changeDescription": "Initial version.",
```

```
 "platform": "Windows", 
     "uri": "s3://s3-bucket-name/s3-bucket-path/component.yaml"
}
```
Saída:

```
{ 
     "requestId": "a1b2c3d4-5678-90ab-cdef-EXAMPLE11111", 
     "clientToken": "a1b2c3d4-5678-90ab-cdef-EXAMPLE22222", 
     "componentBuildVersionArn": "arn:aws:imagebuilder:us-
west-2:123456789012:component/examplecomponent/2019.12.02/1"
}
```
Para obter mais informações, consulte [Configurando e gerenciando um pipeline de imagem do](https://docs.aws.amazon.com/imagebuilder/latest/userguide/managing-image-builder-cli.html) [EC2 Image Builder usando a AWS CLI](https://docs.aws.amazon.com/imagebuilder/latest/userguide/managing-image-builder-cli.html) no Guia do usuário do EC2 Image Builder.

• Para obter detalhes da API, consulte [CreateComponentn](https://awscli.amazonaws.com/v2/documentation/api/latest/reference/imagebuilder/create-component.html)a Referência de AWS CLI Comandos.

# **create-distribution-configuration**

O código de exemplo a seguir mostra como usar create-distribution-configuration.

AWS CLI

Para criar uma configuração de distribuição

O create-distribution-configuration exemplo a seguir cria uma configuração de distribuição usando um arquivo JSON.

```
aws imagebuilder create-distribution-configuration \ 
     --cli-input-json file:/create-distribution-configuration.json
```
Conteúdo de create-distribution-configuration.json:

```
{ 
     "name": "MyExampleDistribution", 
     "description": "Copies AMI to eu-west-1", 
     "distributions": [ 
         { 
              "region": "us-west-2", 
              "amiDistributionConfiguration": { 
                   "name": "Name {{imagebuilder:buildDate}}",
```

```
 "description": "An example image name with parameter references", 
                              "amiTags": { 
                                      "KeyName": "{{ssm:parameter_name}}" 
                              }, 
                              "launchPermission": { 
                                      "userIds": [ 
                                             "123456789012" 
\sim 100 \sim 100 \sim 100 \sim 100 \sim 100 \sim 100 \sim 100 \sim 100 \sim 100 \sim 100 \sim 100 \sim 100 \sim 100 \sim 100 \sim 100 \sim 100 \sim 100 \sim 100 \sim 100 \sim 100 \sim 100 \sim 100 \sim 100 \sim 100 \sim 
 } 
 } 
               }, 
                { 
                       "region": "eu-west-1", 
                       "amiDistributionConfiguration": { 
                              "name": "My {{imagebuilder:buildVersion}} image 
   {{imagebuilder:buildDate}}", 
                              "amiTags": { 
                                      "KeyName": "Value" 
                              }, 
                              "launchPermission": { 
                                      "userIds": [ 
                                             "123456789012" 
\sim 100 \sim 100 \sim 100 \sim 100 \sim 100 \sim 100 \sim 100 \sim 100 \sim 100 \sim 100 \sim 100 \sim 100 \sim 100 \sim 100 \sim 100 \sim 100 \sim 100 \sim 100 \sim 100 \sim 100 \sim 100 \sim 100 \sim 100 \sim 100 \sim 
 } 
 } 
               } 
       \mathbf{I}}
```
# Saída:

```
{ 
     "requestId": "a1b2c3d4-5678-90ab-cdef-EXAMPLE11111", 
     "clientToken": "a1b2c3d4-5678-90ab-cdef-EXAMPLE22222", 
     "distributionConfigurationArn": "arn:aws:imagebuilder:us-
west-2:123456789012:distribution-configuration/myexampledistribution"
}
```
Para obter mais informações, consulte [Configurando e gerenciando um pipeline de imagem do](https://docs.aws.amazon.com/imagebuilder/latest/userguide/managing-image-builder-cli.html) [EC2 Image Builder usando a AWS CLI](https://docs.aws.amazon.com/imagebuilder/latest/userguide/managing-image-builder-cli.html) no Guia do usuário do EC2 Image Builder.

• Para obter detalhes da API, consulte [CreateDistributionConfigurationn](https://awscli.amazonaws.com/v2/documentation/api/latest/reference/imagebuilder/create-distribution-configuration.html)a Referência de AWS CLI Comandos.

# **create-image-pipeline**

O código de exemplo a seguir mostra como usar create-image-pipeline.

### AWS CLI

Para criar um pipeline de imagens

O create-image-pipeline exemplo a seguir cria um pipeline de imagem usando um arquivo JSON.

```
aws imagebuilder create-image-pipeline \ 
     --cli-input-json file://create-image-pipeline.json
```
Conteúdo de create-image-pipeline.json:

```
{ 
     "name": "MyWindows2016Pipeline", 
     "description": "Builds Windows 2016 Images", 
     "imageRecipeArn": "arn:aws:imagebuilder:us-west-2:123456789012:image-recipe/
mybasicrecipe/2019.12.03", 
     "infrastructureConfigurationArn": "arn:aws:imagebuilder:us-
west-2:123456789012:infrastructure-configuration/myexampleinfrastructure", 
     "distributionConfigurationArn": "arn:aws:imagebuilder:us-
west-2:123456789012:distribution-configuration/myexampledistribution", 
     "imageTestsConfiguration": { 
         "imageTestsEnabled": true, 
         "timeoutMinutes": 60 
     }, 
     "schedule": { 
         "scheduleExpression": "cron(0 0 * * SUN)", 
         "pipelineExecutionStartCondition": 
  "EXPRESSION_MATCH_AND_DEPENDENCY_UPDATES_AVAILABLE" 
     }, 
     "status": "ENABLED"
}
```
Saída:

```
 "requestId": "a1b2c3d4-5678-90ab-cdef-EXAMPLE11111", 
 "clientToken": "a1b2c3d4-5678-90ab-cdef-EXAMPLE22222",
```
{

```
 "imagePipelineArn": "arn:aws:imagebuilder:us-west-2:123456789012:image-pipeline/
mywindows2016pipeline"
}
```
• Para obter detalhes da API, consulte [CreateImagePipelinen](https://awscli.amazonaws.com/v2/documentation/api/latest/reference/imagebuilder/create-image-pipeline.html)a Referência de AWS CLI Comandos.

#### **create-image-recipe**

O código de exemplo a seguir mostra como usar create-image-recipe.

#### AWS CLI

Para criar uma receita

O create-image-recipe exemplo a seguir cria uma receita de imagem usando um arquivo JSON. Os componentes são instalados na ordem em que são especificados.

```
aws imagebuilder create-image-recipe \ 
     --cli-input-json file://create-image-recipe.json
```
Conteúdo de create-image-recipe.json:

```
{ 
     "name": "MyBasicRecipe", 
     "description": "This example image recipe creates a Windows 2016 image.", 
     "semanticVersion": "2019.12.03", 
     "components": 
    \Gamma { 
              "componentArn": "arn:aws:imagebuilder:us-west-2:123456789012:component/
myexamplecomponent/2019.12.02/1" 
         }, 
        \{ "componentArn": "arn:aws:imagebuilder:us-west-2:123456789012:component/
myimportedcomponent/1.0.0/1" 
 } 
     ], 
     "parentImage": "arn:aws:imagebuilder:us-west-2:aws:image/windows-server-2016-
english-full-base-x86/xxxx.x.x"
```
}

Saída:

```
{ 
     "requestId": "a1b2c3d4-5678-90ab-cdef-EXAMPLE11111", 
     "clientToken": "a1b2c3d4-5678-90ab-cdef-EXAMPLE22222", 
     "imageRecipeArn": "arn:aws:imagebuilder:us-west-2:123456789012:image-recipe/
mybasicrecipe/2019.12.03"
}
```
Para obter mais informações, consulte [Configurando e gerenciando um pipeline de imagem do](https://docs.aws.amazon.com/imagebuilder/latest/userguide/managing-image-builder-cli.html) [EC2 Image Builder usando a AWS CLI](https://docs.aws.amazon.com/imagebuilder/latest/userguide/managing-image-builder-cli.html) no Guia do usuário do EC2 Image Builder.

• Para obter detalhes da API, consulte [CreateImageRecipe](https://awscli.amazonaws.com/v2/documentation/api/latest/reference/imagebuilder/create-image-recipe.html)na Referência de AWS CLI Comandos.

### **create-image**

O código de exemplo a seguir mostra como usar create-image.

AWS CLI

Para criar uma imagem

O create-image exemplo a seguir cria uma imagem.

```
aws imagebuilder create-image \ 
     --image-recipe-arn arn:aws:imagebuilder:us-west-2:123456789012:image-recipe/
mybasicrecipe/2019.12.03 \ 
     --infrastructure-configuration-arn arn:aws:imagebuilder:us-
west-2:123456789012:infrastructure-configuration/myexampleinfrastructure
```

```
{ 
     "requestId": "a1b2c3d4-5678-90ab-cdef-EXAMPLE11111", 
     "clientToken": "a1b2c3d4-5678-90ab-cdef-EXAMPLE22222", 
     "imageBuildVersionArn": "arn:aws:imagebuilder:us-west-2:123456789012:image/
mybasicrecipe/2019.12.03/1"
}
```
• Para obter detalhes da API, consulte [CreateImagen](https://awscli.amazonaws.com/v2/documentation/api/latest/reference/imagebuilder/create-image.html)a Referência de AWS CLI Comandos.

# **create-infrastructure-configuration**

O código de exemplo a seguir mostra como usar create-infrastructure-configuration.

# AWS CLI

Para criar uma configuração de infraestrutura

O create-infrastructure-configuration exemplo a seguir cria uma configuração de infraestrutura usando um arquivo JSON.

```
aws imagebuilder create-infrastructure-configuration \ 
     --cli-input-json file://create-infrastructure-configuration.json
```
Conteúdo de create-infrastructure-configuration.json:

```
{ 
     "name": "MyExampleInfrastructure", 
     "description": "An example that will retain instances of failed builds", 
     "instanceTypes": [ 
          "m5.large", "m5.xlarge" 
     ], 
     "instanceProfileName": "EC2InstanceProfileForImageBuilder", 
     "securityGroupIds": [ 
          "sg-a1b2c3d4" 
     ], 
     "subnetId": "subnet-a1b2c3d4", 
     "logging": { 
          "s3Logs": { 
              "s3BucketName": "bucket-name", 
              "s3KeyPrefix": "bucket-path" 
         } 
     }, 
     "keyPair": "key-pair-name", 
     "terminateInstanceOnFailure": false, 
     "snsTopicArn": "arn:aws:sns:us-west-2:123456789012:sns-topic-name"
}
```
### Saída:

```
{ 
     "requestId": "a1b2c3d4-5678-90ab-cdef-EXAMPLE11111", 
     "clientToken": "a1b2c3d4-5678-90ab-cdef-EXAMPLE22222", 
     "infrastructureConfigurationArn": "arn:aws:imagebuilder:us-
west-2:123456789012:infrastructure-configuration/myexampleinfrastructure"
}
```
Para obter mais informações, consulte [Configurando e gerenciando um pipeline de imagem do](https://docs.aws.amazon.com/imagebuilder/latest/userguide/managing-image-builder-cli.html) [EC2 Image Builder usando a AWS CLI](https://docs.aws.amazon.com/imagebuilder/latest/userguide/managing-image-builder-cli.html) no Guia do usuário do EC2 Image Builder.

• Para obter detalhes da API, consulte [CreateInfrastructureConfigurationn](https://awscli.amazonaws.com/v2/documentation/api/latest/reference/imagebuilder/create-infrastructure-configuration.html)a Referência de AWS CLI Comandos.

# **delete-component**

O código de exemplo a seguir mostra como usar delete-component.

AWS CLI

Para excluir um componente

O delete-component exemplo a seguir exclui uma versão de compilação do componente especificando seu ARN.

```
aws imagebuilder delete-component \ 
     --component-build-version-arn arn:aws:imagebuilder:us-
west-2:123456789012:component/myexamplecomponent/2019.12.02/1
```
Saída:

```
{ 
     "requestId": "a1b2c3d4-5678-90ab-cdef-EXAMPLE11111", 
     "componentBuildVersionArn": "arn:aws:imagebuilder:us-
west-2:123456789012:component/myexamplecomponent/2019.12.02/1"
}
```
Para obter mais informações, consulte [Configurando e gerenciando um pipeline de imagem do](https://docs.aws.amazon.com/imagebuilder/latest/userguide/managing-image-builder-cli.html) [EC2 Image Builder usando a AWS CLI](https://docs.aws.amazon.com/imagebuilder/latest/userguide/managing-image-builder-cli.html) no Guia do usuário do EC2 Image Builder.

• Para obter detalhes da API, consulte [DeleteComponent](https://awscli.amazonaws.com/v2/documentation/api/latest/reference/imagebuilder/delete-component.html)na Referência de AWS CLI Comandos.

### **delete-image-pipeline**

O código de exemplo a seguir mostra como usar delete-image-pipeline.

AWS CLI

Para excluir um pipeline de imagens

O delete-image-pipeline exemplo a seguir exclui um pipeline de imagem especificando seu ARN.

```
aws imagebuilder delete-image-pipeline \ 
     --image-pipeline-arn arn:aws:imagebuilder:us-west-2:123456789012:image-pipeline/
my-example-pipeline
```
Saída:

```
{ 
     "requestId": "a1b2c3d4-5678-90ab-cdef-EXAMPLE11111", 
     "imagePipelineArn": "arn:aws:imagebuilder:us-west-2:123456789012:image-pipeline/
mywindows2016pipeline"
}
```
Para obter mais informações, consulte [Configurando e gerenciando um pipeline de imagem do](https://docs.aws.amazon.com/imagebuilder/latest/userguide/managing-image-builder-cli.html) [EC2 Image Builder usando a AWS CLI](https://docs.aws.amazon.com/imagebuilder/latest/userguide/managing-image-builder-cli.html) no Guia do usuário do EC2 Image Builder.

• Para obter detalhes da API, consulte [DeleteImagePipeline](https://awscli.amazonaws.com/v2/documentation/api/latest/reference/imagebuilder/delete-image-pipeline.html)na Referência de AWS CLI Comandos.

#### **delete-image-recipe**

O código de exemplo a seguir mostra como usar delete-image-recipe.

AWS CLI

Para excluir uma receita de imagem

```
O delete-image-recipe exemplo a seguir exclui uma receita de imagem especificando seu 
ARN.
```
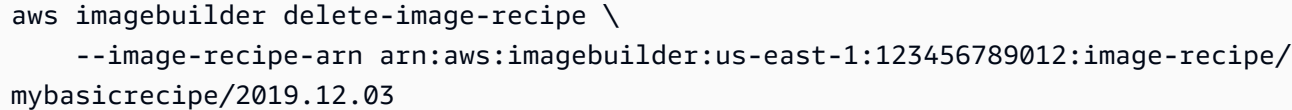

Saída:

```
{ 
     "requestId": "a1b2c3d4-5678-90ab-cdef-EXAMPLE11111", 
     "imageRecipeArn": "arn:aws:imagebuilder:us-west-2:123456789012:image-recipe/
mybasicrecipe/2019.12.03"
}
```
Para obter mais informações, consulte [Configurando e gerenciando um pipeline de imagem do](https://docs.aws.amazon.com/imagebuilder/latest/userguide/managing-image-builder-cli.html) [EC2 Image Builder usando a AWS CLI](https://docs.aws.amazon.com/imagebuilder/latest/userguide/managing-image-builder-cli.html) no Guia do usuário do EC2 Image Builder.

• Para obter detalhes da API, consulte [DeleteImageRecipen](https://awscli.amazonaws.com/v2/documentation/api/latest/reference/imagebuilder/delete-image-recipe.html)a Referência de AWS CLI Comandos.

#### **delete-image**

O código de exemplo a seguir mostra como usar delete-image.

AWS CLI

Para excluir uma imagem

O delete-image exemplo a seguir exclui uma versão de criação de imagem especificando seu ARN.

```
aws imagebuilder delete-image \ 
     --image-build-version-arn arn:aws:imagebuilder:us-west-2:123456789012:image/my-
example-image/2019.12.02/1
```

```
\{ "requestId": "a1b2c3d4-5678-90ab-cdef-EXAMPLE11111", 
     "imageBuildVersionArn": "arn:aws:imagebuilder:us-west-2:123456789012:image/
mybasicrecipe/2019.12.03/1"
}
```
• Para obter detalhes da API, consulte [DeleteImagen](https://awscli.amazonaws.com/v2/documentation/api/latest/reference/imagebuilder/delete-image.html)a Referência de AWS CLI Comandos.

# **delete-infrastructure-configuration**

O código de exemplo a seguir mostra como usar delete-infrastructure-configuration.

## AWS CLI

Para excluir uma configuração de infraestrutura

O delete-infrastructure-configuration exemplo a seguir exclui um pipeline de imagem especificando seu ARN.

```
aws imagebuilder delete-infrastructure-configuration \ 
     --infrastructure-configuration-arn arn:aws:imagebuilder:us-
east-1:123456789012:infrastructure-configuration/myexampleinfrastructure
```
Saída:

```
{ 
     "requestId": "a1b2c3d4-5678-90ab-cdef-EXAMPLE11111", 
     "infrastructureConfigurationArn": "arn:aws:imagebuilder:us-
west-2:123456789012:infrastructure-configuration/myexampleinfrastructure"
}
```
Para obter mais informações, consulte [Configurando e gerenciando um pipeline de imagem do](https://docs.aws.amazon.com/imagebuilder/latest/userguide/managing-image-builder-cli.html) [EC2 Image Builder usando a AWS CLI](https://docs.aws.amazon.com/imagebuilder/latest/userguide/managing-image-builder-cli.html) no Guia do usuário do EC2 Image Builder.

• Para obter detalhes da API, consulte [DeleteInfrastructureConfiguration](https://awscli.amazonaws.com/v2/documentation/api/latest/reference/imagebuilder/delete-infrastructure-configuration.html)na Referência de AWS CLI Comandos.

# **get-component-policy**

O código de exemplo a seguir mostra como usar get-component-policy.

### AWS CLI

Para obter detalhes da política de componentes

O get-component-policy exemplo a seguir lista os detalhes de uma política de componentes especificando seu ARN.

```
aws imagebuilder get-component-policy \ 
     --component-arn arn:aws:imagebuilder:us-west-2:123456789012:component/my-
example-component/2019.12.03/1
```
Saída:

```
{ 
     "Policy": "{ "Version": "2012-10-17", "Statement": [ { "Effect": 
  "Allow", "Principal": { "AWS": [ "123456789012" ] }, "Action": 
  [ "imagebuilder:GetComponent", "imagebuilder:ListComponents" ], "Resource": 
  [ "arn:aws:imagebuilder:us-west-2:123456789012:component/my-example-
component/2019.12.03/1" ] } ] }"
}
```
Para obter mais informações, consulte Configurando e gerenciando um pipeline de imagem do EC2 Image Builder usando a AWS CLI < managing-image-builder-cli https:// docs.aws.amazon.com/imagebuilder/latest/userguide/ .html>`\_\_ no Guia do usuário do EC2 Image Builder.

• Para obter detalhes da API, consulte [GetComponentPolicyn](https://awscli.amazonaws.com/v2/documentation/api/latest/reference/imagebuilder/get-component-policy.html)a Referência de AWS CLI **Comandos** 

#### **get-component**

O código de exemplo a seguir mostra como usar get-component.

AWS CLI

Para obter detalhes do componente

O get-component exemplo a seguir lista os detalhes de um componente especificando seu ARN.

```
aws imagebuilder get-component \ 
     --component-build-version-arn arn:aws:imagebuilder:us-
west-2:123456789012:component/component-name/1.0.0/1
```

```
{ 
     "requestId": "a1b2c3d4-5678-90ab-cdef-EXAMPLE11111", 
     "component": { 
         "arn": "arn:aws:imagebuilder:us-west-2:123456789012:component/component-
name/1.0.0/1", 
         "name": "component-name", 
         "version": "1.0.0", 
         "type": "TEST", 
         "platform": "Linux", 
         "owner": "123456789012", 
         "data": "name: HelloWorldTestingDocument\ndescription: This is hello world 
  testing document.\nschemaVersion: 1.0\n\nphases:\n - name: test\n steps:\n 
    - name: HelloWorldStep\n action: ExecuteBash\n inputs:\n 
 commands:\n - echo \"Hello World! Test.\"\n",
         "encrypted": true, 
         "dateCreated": "2020-01-27T20:43:30.306Z", 
         "tags": {} 
     }
}
```
• Para obter detalhes da API, consulte [GetComponentn](https://awscli.amazonaws.com/v2/documentation/api/latest/reference/imagebuilder/get-component.html)a Referência de AWS CLI Comandos.

# **get-distribution-configuration**

O código de exemplo a seguir mostra como usar get-distribution-configuration.

AWS CLI

Para obter os detalhes de uma configuração de distribuição

O get-distribution-configuration exemplo a seguir exibe os detalhes de uma configuração de distribuição especificando seu ARN.

```
aws imagebuilder get-distribution-configuration \ 
     --distribution-configuration-arn arn:aws:imagebuilder:us-
west-2:123456789012:distribution-configuration/myexampledistribution
```

```
{ 
     "requestId": "a1b2c3d4-5678-90ab-cdef-EXAMPLE11111", 
     "distributionConfiguration": { 
         "arn": "arn:aws:imagebuilder:us-west-2:123456789012:distribution-
configuration/myexampledistribution", 
         "name": "MyExampleDistribution", 
         "description": "Copies AMI to eu-west-1 and exports to S3", 
         "distributions": [ 
\{\hspace{.1cm} \} "region": "us-west-2", 
                "amiDistributionConfiguration": { 
                    "name": "Name {{imagebuilder:buildDate}}", 
                    "description": "An example image name with parameter 
 references", 
                    "amiTags": { 
                        "KeyName": "{{ssm:parameter_name}}" 
\}, \{ "launchPermission": { 
                        "userIds": [ 
                            "123456789012" 
\blacksquare1 1 1 1 1 1 1
 } 
            }, 
\{\hspace{.1cm} \} "region": "eu-west-1", 
                "amiDistributionConfiguration": { 
                    "name": "My {{imagebuilder:buildVersion}} image 
  {{imagebuilder:buildDate}}", 
                    "amiTags": { 
                        "KeyName": "Value" 
\}, \{ "launchPermission": { 
                        "userIds": [ 
                            "123456789012" 
\blacksquare1 1 1 1 1 1 1
 } 
            } 
         ], 
         "dateCreated": "2020-02-19T18:40:10.529Z", 
         "tags": {} 
     }
```
}

Para obter mais informações, consulte [Configurando e gerenciando um pipeline de imagem do](https://docs.aws.amazon.com/imagebuilder/latest/userguide/managing-image-builder-cli.html) [EC2 Image Builder usando a AWS CLI](https://docs.aws.amazon.com/imagebuilder/latest/userguide/managing-image-builder-cli.html) no Guia do usuário do EC2 Image Builder.

• Para obter detalhes da API, consulte [GetDistributionConfiguration](https://awscli.amazonaws.com/v2/documentation/api/latest/reference/imagebuilder/get-distribution-configuration.html)na Referência de AWS CLI Comandos.

### **get-image-pipeline**

O código de exemplo a seguir mostra como usar get-image-pipeline.

AWS CLI

Para obter detalhes do pipeline de imagens

O get-image-pipeline exemplo a seguir lista os detalhes de um pipeline de imagem especificando seu ARN.

```
aws imagebuilder get-image-pipeline \ 
     --image-pipeline-arn arn:aws:imagebuilder:us-west-2:123456789012:image-pipeline/
mywindows2016pipeline
```

```
{ 
     "requestId": "a1b2c3d4-5678-90ab-cdef-EXAMPLE11111", 
     "imagePipeline": { 
         "arn": "arn:aws:imagebuilder:us-west-2:123456789012:image-pipeline/
mywindows2016pipeline", 
         "name": "MyWindows2016Pipeline", 
         "description": "Builds Windows 2016 Images", 
         "platform": "Windows", 
         "imageRecipeArn": "arn:aws:imagebuilder:us-west-2:123456789012:image-recipe/
mybasicrecipe/2019.12.03", 
         "infrastructureConfigurationArn": "arn:aws:imagebuilder:us-
west-2:123456789012:infrastructure-configuration/myexampleinfrastructure", 
         "distributionConfigurationArn": "arn:aws:imagebuilder:us-
west-2:123456789012:distribution-configuration/myexampledistribution", 
         "imageTestsConfiguration": { 
             "imageTestsEnabled": true,
```

```
 "timeoutMinutes": 60 
         }, 
          "schedule": { 
              "scheduleExpression": "cron(0 0 * * SUN)", 
              "pipelineExecutionStartCondition": 
  "EXPRESSION_MATCH_AND_DEPENDENCY_UPDATES_AVAILABLE" 
         }, 
          "status": "ENABLED", 
          "dateCreated": "2020-02-19T19:04:01.253Z", 
          "dateUpdated": "2020-02-19T19:04:01.253Z", 
          "tags": {} 
     }
}
```
• Para obter detalhes da API, consulte [GetImagePipelinen](https://awscli.amazonaws.com/v2/documentation/api/latest/reference/imagebuilder/get-image-pipeline.html)a Referência de AWS CLI Comandos.

# **get-image-policy**

O código de exemplo a seguir mostra como usar get-image-policy.

### AWS CLI

Para obter detalhes da política de imagem

O get-image-policy exemplo a seguir lista os detalhes de uma política de imagem especificando seu ARN.

```
aws imagebuilder get-image-policy \ 
     --image-arn arn:aws:imagebuilder:us-west-2:123456789012:image/my-example-
image/2019.12.03/1
```

```
{ 
     "Policy": "{ "Version": "2012-10-17", "Statement": [ { "Effect": "Allow", 
  "Principal": { "AWS": [ "123456789012" ] }, "Action": [ "imagebuilder:GetImage", 
  "imagebuilder:ListImages" ], "Resource": [ "arn:aws:imagebuilder:us-
west-2:123456789012:image/my-example-image/2019.12.03/1" ] } ] }"
```
}

Para obter mais informações, consulte [Configurando e gerenciando um pipeline de imagem do](https://docs.aws.amazon.com/imagebuilder/latest/userguide/managing-image-builder-cli.html) [EC2 Image Builder usando a AWS CLI](https://docs.aws.amazon.com/imagebuilder/latest/userguide/managing-image-builder-cli.html) no Guia do usuário do EC2 Image Builder.

• Para obter detalhes da API, consulte [GetImagePolicy](https://awscli.amazonaws.com/v2/documentation/api/latest/reference/imagebuilder/get-image-policy.html)na Referência de AWS CLI Comandos.

### **get-image-recipe-policy**

O código de exemplo a seguir mostra como usar get-image-recipe-policy.

AWS CLI

Para obter detalhes da política de receitas de imagens

O get-image-recipe-policy exemplo a seguir lista os detalhes de uma política de receitas de imagens especificando seu ARN.

```
aws imagebuilder get-image-recipe-policy \ 
     --image-recipe-arn arn:aws:imagebuilder:us-west-2:123456789012:image-recipe/my-
example-image-recipe/2019.12.03/1
```
Saída:

```
{ 
     "Policy": "{ "Version": "2012-10-17", "Statement": [ { "Effect": 
  "Allow", "Principal": { "AWS": [ "123456789012" ] }, "Action": 
  [ "imagebuilder:GetImageRecipe", "imagebuilder:ListImageRecipes" ], "Resource": 
  [ "arn:aws:imagebuilder:us-west-2:123456789012:image-recipe/my-example-image-
recipe/2019.12.03/1" ] } ] }"
}
```
Para obter mais informações, consulte [Configurando e gerenciando um pipeline de imagem do](https://docs.aws.amazon.com/imagebuilder/latest/userguide/managing-image-builder-cli.html) [EC2 Image Builder usando a AWS CLI](https://docs.aws.amazon.com/imagebuilder/latest/userguide/managing-image-builder-cli.html) no Guia do usuário do EC2 Image Builder.

• Para obter detalhes da API, consulte [GetImageRecipePolicyn](https://awscli.amazonaws.com/v2/documentation/api/latest/reference/imagebuilder/get-image-recipe-policy.html)a Referência de AWS CLI Comandos.

#### **get-image**

O código de exemplo a seguir mostra como usar get-image.

# AWS CLI

Para obter detalhes da imagem

O get-image exemplo a seguir lista os detalhes de uma imagem especificando seu ARN.

```
aws imagebuilder get-image \ 
     --image-build-version-arn arn:aws:imagebuilder:us-west-2:123456789012:image/
mybasicrecipe/2019.12.03/1
```

```
{ 
     "requestId": "a1b2c3d4-5678-90ab-cdef-EXAMPLE11111", 
     "image": { 
         "arn": "arn:aws:imagebuilder:us-west-2:123456789012:image/
mybasicrecipe/2019.12.03/1", 
         "name": "MyBasicRecipe", 
         "version": "2019.12.03/1", 
         "platform": "Windows", 
         "state": { 
             "status": "BUILDING" 
         }, 
         "imageRecipe": { 
             "arn": "arn:aws:imagebuilder:us-west-2:123456789012:image-recipe/
mybasicrecipe/2019.12.03", 
             "name": "MyBasicRecipe", 
             "description": "This example image recipe creates a Windows 2016 
  image.", 
             "platform": "Windows", 
             "version": "2019.12.03", 
             "components": [ 
\overline{a} "componentArn": "arn:aws:imagebuilder:us-
west-2:123456789012:component/myexamplecomponent/2019.12.02/1" 
                 }, 
\overline{a} "componentArn": "arn:aws:imagebuilder:us-
west-2:123456789012:component/myimportedcomponent/1.0.0/1" 
 } 
             ], 
             "parentImage": "arn:aws:imagebuilder:us-west-2:aws:image/windows-
server-2016-english-full-base-x86/2019.12.17/1",
```

```
 "dateCreated": "2020-02-14T19:46:16.904Z", 
              "tags": {} 
         }, 
         "infrastructureConfiguration": { 
              "arn": "arn:aws:imagebuilder:us-west-2:123456789012:infrastructure-
configuration/myexampleinfrastructure", 
              "name": "MyExampleInfrastructure", 
              "description": "An example that will retain instances of failed builds", 
              "instanceTypes": [ 
                  "m5.large", 
                  "m5.xlarge" 
              ], 
              "instanceProfileName": "EC2InstanceProfileForImageFactory", 
              "securityGroupIds": [ 
                  "sg-a1b2c3d4" 
              ], 
              "subnetId": "subnet-a1b2c3d4", 
              "logging": { 
                  "s3Logs": { 
                       "s3BucketName": "bucket-name", 
                       "s3KeyPrefix": "bucket-path" 
 } 
              }, 
              "keyPair": "Sam", 
              "terminateInstanceOnFailure": false, 
              "snsTopicArn": "arn:aws:sns:us-west-2:123456789012:sns-name", 
              "dateCreated": "2020-02-14T21:21:05.098Z", 
              "tags": {} 
         }, 
          "imageTestsConfiguration": { 
              "imageTestsEnabled": true, 
              "timeoutMinutes": 720 
         }, 
          "dateCreated": "2020-02-14T23:14:13.597Z", 
         "outputResources": { 
              "amis": [] 
         }, 
         "tags": {} 
     }
}
```
• Para obter detalhes da API, consulte [GetImage](https://awscli.amazonaws.com/v2/documentation/api/latest/reference/imagebuilder/get-image.html)na Referência de AWS CLI Comandos.

### **get-infrastructure-configuration**

O código de exemplo a seguir mostra como usar get-infrastructure-configuration.

# AWS CLI

Para obter detalhes da configuração da infraestrutura

O get-infrastructure-configuration exemplo a seguir lista os detalhes de uma configuração de infraestrutura especificando seu ARN.

```
aws imagebuilder get-infrastructure-configuration \ 
     --infrastructure-configuration-arn arn:aws:imagebuilder:us-
west-2:123456789012:infrastructure-configuration/myexampleinfrastructure
```

```
{ 
     "requestId": "a1b2c3d4-5678-90ab-cdef-EXAMPLE11111", 
     "infrastructureConfiguration": { 
         "arn": "arn:aws:imagebuilder:us-west-2:123456789012:infrastructure-
configuration/myexampleinfrastructure", 
         "name": "MyExampleInfrastructure", 
         "description": "An example that will retain instances of failed builds", 
         "instanceTypes": [ 
              "m5.large", 
              "m5.xlarge" 
         ], 
         "instanceProfileName": "EC2InstanceProfileForImageBuilder", 
         "securityGroupIds": [ 
              "sg-a48c95ef" 
         ], 
         "subnetId": "subnet-a48c95ef", 
         "logging": { 
              "s3Logs": { 
                  "s3BucketName": "bucket-name", 
                  "s3KeyPrefix": "bucket-path" 
 } 
         }, 
         "keyPair": "Name", 
         "terminateInstanceOnFailure": false,
```

```
 "snsTopicArn": "arn:aws:sns:us-west-2:123456789012:sns-name", 
          "dateCreated": "2020-02-19T19:11:51.858Z", 
         "tags": {} 
     }
}
```
• Para obter detalhes da API, consulte [GetInfrastructureConfigurationn](https://awscli.amazonaws.com/v2/documentation/api/latest/reference/imagebuilder/get-infrastructure-configuration.html)a Referência de AWS CLI Comandos.

# **import-component**

O código de exemplo a seguir mostra como usar import-component.

## AWS CLI

Para importar um componente

O import-component exemplo a seguir importa um script preexistente usando um arquivo JSON.

```
aws imagebuilder import-component \ 
     --cli-input-json file://import-component.json
```
Conteúdo de import-component.json:

```
{ 
     "name": "MyImportedComponent", 
     "semanticVersion": "1.0.0", 
     "description": "An example of how to import a component", 
     "changeDescription": "First commit message.", 
     "format": "SHELL", 
     "platform": "Windows", 
     "type": "BUILD", 
     "uri": "s3://s3-bucket-name/s3-bucket-path/component.yaml"
}
```
Saída:

{

```
 "requestId": "a1b2c3d4-5678-90ab-cdef-EXAMPLE11111", 
     "clientToken": "a1b2c3d4-5678-90ab-cdef-EXAMPLE22222", 
     "componentBuildVersionArn": "arn:aws:imagebuilder:us-
west-2:123456789012:component/myimportedcomponent/1.0.0/1"
}
```
• Para obter detalhes da API, consulte [ImportComponentn](https://awscli.amazonaws.com/v2/documentation/api/latest/reference/imagebuilder/import-component.html)a Referência de AWS CLI Comandos.

#### **list-component-build-versions**

O código de exemplo a seguir mostra como usar list-component-build-versions.

#### AWS CLI

Para listar as versões de compilação de componentes

O list-component-build-versions exemplo a seguir lista as versões de construção do componente com uma versão semântica específica.

```
aws imagebuilder list-component-build-versions --component-version-arn 
  arn:aws:imagebuilder:us-west-2:123456789012:component/myexamplecomponent/2019.12.02
```

```
{ 
     "requestId": "a1b2c3d4-5678-90ab-cdef-EXAMPLE11111", 
     "componentSummaryList": [ 
        \{ "arn": "arn:aws:imagebuilder:us-west-2:123456789012:component/
myexamplecomponent/2019.12.02/1", 
              "name": "MyExampleComponent", 
              "version": "2019.12.02", 
              "platform": "Windows", 
              "type": "BUILD", 
              "owner": "123456789012", 
              "description": "An example component that builds, validates and tests an 
  image", 
              "changeDescription": "Initial version.", 
              "dateCreated": "2020-02-19T18:53:45.940Z", 
              "tags": {
```

```
 "KeyName": "KeyValue" 
 } 
        } 
    ]
}
```
• Para obter detalhes da API, consulte [ListComponentBuildVersionsn](https://awscli.amazonaws.com/v2/documentation/api/latest/reference/imagebuilder/list-component-build-versions.html)a Referência de AWS CLI Comandos.

# **list-components**

O código de exemplo a seguir mostra como usar list-components.

AWS CLI

Para listar todas as versões semânticas do componente

O list-components exemplo a seguir lista todas as versões semânticas do componente às quais você tem acesso. Opcionalmente, você pode filtrar se deseja listar componentes de sua propriedade, da Amazon ou que foram compartilhados com você por outras contas.

```
aws imagebuilder list-components
```

```
{ 
     "requestId": "a1b2c3d4-5678-90ab-cdef-EXAMPLE11111", 
     "componentVersionList": [ 
          { 
              "arn": "arn:aws:imagebuilder:us-west-2:123456789012:component/component-
name/1.0.0", 
              "name": "component-name", 
              "version": "1.0.0", 
              "platform": "Linux", 
              "type": "TEST", 
              "owner": "123456789012", 
              "dateCreated": "2020-01-27T20:43:30.306Z" 
          } 
     ]
```
}

Para obter mais informações, consulte [Configurando e gerenciando um pipeline de imagem do](https://docs.aws.amazon.com/imagebuilder/latest/userguide/managing-image-builder-cli.html) [EC2 Image Builder usando a AWS CLI](https://docs.aws.amazon.com/imagebuilder/latest/userguide/managing-image-builder-cli.html) no Guia do usuário do EC2 Image Builder.

• Para obter detalhes da API, consulte [ListComponents](https://awscli.amazonaws.com/v2/documentation/api/latest/reference/imagebuilder/list-components.html)na Referência de AWS CLI Comandos.

# **list-distribution-configurations**

O código de exemplo a seguir mostra como usar list-distribution-configurations.

#### AWS CLI

Para listar distribuições

```
O list-distribution-configurations exemplo a seguir lista todas as suas distribuições.
```
aws imagebuilder list-distribution-configurations

Saída:

```
{ 
     "requestId": "a1b2c3d4-5678-90ab-cdef-EXAMPLE11111", 
     "distributionConfigurationSummaryList": [ 
         { 
              "arn": "arn:aws:imagebuilder:us-west-2:123456789012:distribution-
configuration/myexampledistribution", 
              "name": "MyExampleDistribution", 
              "description": "Copies AMI to eu-west-1 and exports to S3", 
              "dateCreated": "2020-02-19T18:40:10.529Z", 
              "tags": { 
                  "KeyName": "KeyValue" 
 } 
         } 
    \mathbf{I}}
```
Para obter mais informações, consulte [Configurando e gerenciando um pipeline de imagem do](https://docs.aws.amazon.com/imagebuilder/latest/userguide/managing-image-builder-cli.html) [EC2 Image Builder usando a AWS CLI](https://docs.aws.amazon.com/imagebuilder/latest/userguide/managing-image-builder-cli.html) no Guia do usuário do EC2 Image Builder.

• Para obter detalhes da API, consulte [ListDistributionConfigurationsn](https://awscli.amazonaws.com/v2/documentation/api/latest/reference/imagebuilder/list-distribution-configurations.html)a Referência de AWS CLI Comandos.

# **list-image-build-versions**

O código de exemplo a seguir mostra como usar list-image-build-versions.

### AWS CLI

Para listar as versões de criação de imagens

O list-image-build-versions exemplo a seguir lista todas as versões de criação de imagem com uma versão semântica.

```
aws imagebuilder list-image-build-versions \ 
     --image-version-arn arn:aws:imagebuilder:us-west-2:123456789012:image/
mybasicrecipe/2019.12.03
```

```
{ 
     "requestId": "a1b2c3d4-5678-90ab-cdef-EXAMPLE11111", 
     "imageSummaryList": [ 
         { 
              "arn": "arn:aws:imagebuilder:us-west-2:123456789012:image/
mybasicrecipe/2019.12.03/7", 
              "name": "MyBasicRecipe", 
              "version": "2019.12.03/7", 
              "platform": "Windows", 
              "state": { 
                  "status": "FAILED", 
                  "reason": "Can't start SSM Automation for arn 
  arn:aws:imagebuilder:us-west-2:123456789012:image/mybasicrecipe/2019.12.03/7 during 
  building. Parameter \"iamInstanceProfileName\" has a null value." 
              }, 
              "owner": "123456789012", 
              "dateCreated": "2020-02-19T18:56:11.511Z", 
              "outputResources": { 
                  "amis": [] 
              }, 
              "tags": {} 
         }, 
         { 
              "arn": "arn:aws:imagebuilder:us-west-2:123456789012:image/
mybasicrecipe/2019.12.03/6", 
              "name": "MyBasicRecipe",
```

```
 "version": "2019.12.03/6", 
             "platform": "Windows", 
             "state": { 
                 "status": "FAILED", 
                 "reason": "An internal error has occurred." 
             }, 
             "owner": "123456789012", 
             "dateCreated": "2020-02-18T22:49:08.142Z", 
             "outputResources": { 
                 "amis": [ 
\{ "region": "us-west-2", 
                         "image": "ami-a1b2c3d4567890ab", 
                         "name": "MyBasicRecipe 2020-02-18T22-49-38.704Z", 
                         "description": "This example image recipe creates a Windows 
  2016 image." 
\}, \{\{ "region": "us-west-2", 
                         "image": "ami-a1b2c3d4567890ab", 
                         "name": "Name 2020-02-18T22-49-08.131Z", 
                         "description": "Copies AMI to eu-west-2 and exports to S3" 
                     }, 
\{ "region": "eu-west-2", 
                         "image": "ami-a1b2c3d4567890ab", 
                         "name": "My 6 image 2020-02-18T22-49-08.131Z", 
                         "description": "Copies AMI to eu-west-2 and exports to S3" 
1 1 1 1 1 1 1
 ] 
             }, 
             "tags": {} 
         }, 
         { 
             "arn": "arn:aws:imagebuilder:us-west-2:123456789012:image/
mybasicrecipe/2019.12.03/5", 
             "name": "MyBasicRecipe", 
             "version": "2019.12.03/5", 
             "platform": "Windows", 
             "state": { 
                 "status": "AVAILABLE" 
             }, 
             "owner": "123456789012", 
             "dateCreated": "2020-02-18T16:51:48.403Z",
```

```
 "outputResources": { 
                 "amis": [ 
\{ "region": "us-west-2", 
                         "image": "ami-a1b2c3d4567890ab", 
                         "name": "MyBasicRecipe 2020-02-18T16-52-18.965Z", 
                         "description": "This example image recipe creates a Windows 
  2016 image." 
1 1 1 1 1 1 1
 ] 
             }, 
             "tags": {} 
        }, 
         { 
             "arn": "arn:aws:imagebuilder:us-west-2:123456789012:image/
mybasicrecipe/2019.12.03/4", 
             "name": "MyBasicRecipe", 
             "version": "2019.12.03/4", 
             "platform": "Windows", 
             "state": { 
                 "status": "AVAILABLE" 
             }, 
             "owner": "123456789012", 
             "dateCreated": "2020-02-18T16:50:01.827Z", 
             "outputResources": { 
                 "amis": [ 
\{ "region": "us-west-2", 
                         "image": "ami-a1b2c3d4567890ab", 
                         "name": "MyBasicRecipe 2020-02-18T16-50-32.280Z", 
                         "description": "This example image recipe creates a Windows 
  2016 image." 
1 1 1 1 1 1 1
 ] 
             }, 
             "tags": {} 
        }, 
         { 
             "arn": "arn:aws:imagebuilder:us-west-2:123456789012:image/
mybasicrecipe/2019.12.03/3", 
             "name": "MyBasicRecipe", 
             "version": "2019.12.03/3", 
             "platform": "Windows", 
             "state": {
```

```
 "status": "AVAILABLE" 
             }, 
             "owner": "123456789012", 
             "dateCreated": "2020-02-14T23:14:13.597Z", 
             "outputResources": { 
                 "amis": [ 
\{ "region": "us-west-2", 
                          "image": "ami-a1b2c3d4567890ab", 
                          "name": "MyBasicRecipe 2020-02-14T23-14-44.243Z", 
                          "description": "This example image recipe creates a Windows 
  2016 image." 
1 1 1 1 1 1 1
 ] 
             }, 
             "tags": {} 
         }, 
         { 
             "arn": "arn:aws:imagebuilder:us-west-2:123456789012:image/
mybasicrecipe/2019.12.03/2", 
             "name": "MyBasicRecipe", 
             "version": "2019.12.03/2", 
             "platform": "Windows", 
             "state": { 
                 "status": "FAILED", 
                 "reason": "SSM execution 'a1b2c3d4-5678-90ab-cdef-EXAMPLE11111' 
  failed with status = 'Failed' and failure message = 'Step fails when it is 
  verifying the command has completed. Command a1b2c3d4-5678-90ab-cdef-EXAMPLE11111 
  returns unexpected invocation result: \n{Status=[Failed], ResponseCode=[1], 
  Output=[\n----------ERROR-------\nfailed to run commands: exit status 1], 
  OutputPayload=[{\"Status\":\"Failed\",\"ResponseCode\":1,\"Output\":\"\
\n----------ERROR-------\\nfailed to run commands: exit status 1\",\"CommandId\":
\"a1b2c3d4-5678-90ab-cdef-EXAMPLE11111\"}], CommandId=[a1b2c3d4-5678-90ab-cdef-
EXAMPLE11111]}. Please refer to Automation Service Troubleshooting Guide for more 
  diagnosis details.'" 
             }, 
             "owner": "123456789012", 
             "dateCreated": "2020-02-14T22:57:42.593Z", 
             "outputResources": { 
                 "amis": [] 
             }, 
             "tags": {} 
         } 
    \mathbf{I}
```
}

Para obter mais informações, consulte [Configurando e gerenciando um pipeline de imagem do](https://docs.aws.amazon.com/imagebuilder/latest/userguide/managing-image-builder-cli.html) [EC2 Image Builder usando a AWS CLI](https://docs.aws.amazon.com/imagebuilder/latest/userguide/managing-image-builder-cli.html) no Guia do usuário do EC2 Image Builder.

• Para obter detalhes da API, consulte [ListImageBuildVersionsn](https://awscli.amazonaws.com/v2/documentation/api/latest/reference/imagebuilder/list-image-build-versions.html)a Referência de AWS CLI Comandos.

### **list-image-pipeline-images**

O código de exemplo a seguir mostra como usar list-image-pipeline-images.

AWS CLI

Para listar imagens do pipeline de imagens

O list-image-pipeline-images exemplo a seguir lista todas as imagens que foram criadas por um pipeline de imagens específico.

```
aws imagebuilder list-image-pipeline-images \ 
     --image-pipeline-arn arn:aws:imagebuilder:us-west-2:123456789012:image-pipeline/
mywindows2016pipeline
```

```
{ 
     "requestId": "a1b2c3d4-5678-90ab-cdef-EXAMPLE11111", 
     "imagePipelineList": [ 
         { 
             "arn": "arn:aws:imagebuilder:us-west-2:123456789012:image-pipeline/
mywindows2016pipeline", 
             "name": "MyWindows2016Pipeline", 
             "description": "Builds Windows 2016 Images", 
             "platform": "Windows", 
             "imageRecipeArn": "arn:aws:imagebuilder:us-west-2:123456789012:image-
recipe/mybasicrecipe/2019.12.03", 
             "infrastructureConfigurationArn": "arn:aws:imagebuilder:us-
west-2:123456789012:infrastructure-configuration/myexampleinfrastructure", 
             "distributionConfigurationArn": "arn:aws:imagebuilder:us-
west-2:123456789012:distribution-configuration/myexampledistribution", 
             "imageTestsConfiguration": {
```

```
 "imageTestsEnabled": true, 
                  "timeoutMinutes": 60 
             }, 
             "schedule": { 
                  "scheduleExpression": "cron(0 0 * * SUN)", 
                  "pipelineExecutionStartCondition": 
  "EXPRESSION_MATCH_AND_DEPENDENCY_UPDATES_AVAILABLE" 
             }, 
             "status": "ENABLED", 
             "dateCreated": "2020-02-19T19:04:01.253Z", 
             "dateUpdated": "2020-02-19T19:04:01.253Z", 
             "tags": { 
                  "KeyName": "KeyValue" 
 } 
         }, 
         { 
             "arn": "arn:aws:imagebuilder:us-west-2:123456789012:image-pipeline/sam", 
             "name": "PipelineName", 
             "platform": "Linux", 
             "imageRecipeArn": "arn:aws:imagebuilder:us-west-2:123456789012:image-
recipe/recipe-name-a1b2c3d45678/1.0.0", 
              "infrastructureConfigurationArn": "arn:aws:imagebuilder:us-
west-2:123456789012:infrastructure-configuration/infrastructureconfiguration-name-
a1b2c3d45678", 
             "imageTestsConfiguration": { 
                  "imageTestsEnabled": true, 
                  "timeoutMinutes": 720 
             }, 
             "status": "ENABLED", 
              "dateCreated": "2019-12-16T18:19:02.068Z", 
             "dateUpdated": "2019-12-16T18:19:02.068Z", 
             "tags": { 
                  "KeyName": "KeyValue" 
 } 
         } 
     ]
}
```
• Para obter detalhes da API, consulte [ListImagePipelineImagesn](https://awscli.amazonaws.com/v2/documentation/api/latest/reference/imagebuilder/list-image-pipeline-images.html)a Referência de AWS CLI Comandos.
## **list-image-recipes**

O código de exemplo a seguir mostra como usar list-image-recipes.

AWS CLI

Para listar receitas de imagens

O list-image-recipes exemplo a seguir lista todas as suas receitas de imagens.

```
aws imagebuilder list-image-recipes
```

```
{ 
     "requestId": "a1b2c3d4-5678-90ab-cdef-EXAMPLE11111", 
     "imageRecipeSummaryList": [ 
         { 
             "arn": "arn:aws:imagebuilder:us-west-2:123456789012:image-recipe/
mybasicrecipe/2019.12.03", 
             "name": "MyBasicRecipe", 
             "platform": "Windows", 
             "owner": "123456789012", 
             "parentImage": "arn:aws:imagebuilder:us-west-2:aws:image/windows-
server-2016-english-full-base-x86/2019.x.x", 
             "dateCreated": "2020-02-19T18:54:25.975Z", 
             "tags": { 
                  "KeyName": "KeyValue" 
 } 
         }, 
         { 
             "arn": "arn:aws:imagebuilder:us-west-2:123456789012:image-recipe/recipe-
name-a1b2c3d45678/1.0.0", 
             "name": "recipe-name-a1b2c3d45678", 
             "platform": "Linux", 
             "owner": "123456789012", 
             "parentImage": "arn:aws:imagebuilder:us-west-2:aws:image/amazon-linux-2-
x86/2019.11.21", 
             "dateCreated": "2019-12-16T18:19:00.120Z", 
             "tags": { 
                  "KeyName": "KeyValue" 
 } 
         }
```
 $\mathbf{I}$ 

}

Para obter mais informações, consulte [Configurando e gerenciando um pipeline de imagem do](https://docs.aws.amazon.com/imagebuilder/latest/userguide/managing-image-builder-cli.html) [EC2 Image Builder usando a AWS CLI](https://docs.aws.amazon.com/imagebuilder/latest/userguide/managing-image-builder-cli.html) no Guia do usuário do EC2 Image Builder.

• Para obter detalhes da API, consulte [ListImageRecipesn](https://awscli.amazonaws.com/v2/documentation/api/latest/reference/imagebuilder/list-image-recipes.html)a Referência de AWS CLI Comandos.

## **list-images**

O código de exemplo a seguir mostra como usar list-images.

AWS CLI

Para listar imagens

O list-images exemplo a seguir lista todas as versões semânticas às quais você tem acesso.

aws imagebuilder list-images

Saída:

```
{ 
     "requestId": "a1b2c3d4-5678-90ab-cdef-EXAMPLE11111", 
     "imageVersionList": [ 
         { 
              "arn": "arn:aws:imagebuilder:us-west-2:123456789012:image/
mybasicrecipe/2019.12.03", 
              "name": "MyBasicRecipe", 
              "version": "2019.12.03", 
              "platform": "Windows", 
              "owner": "123456789012", 
              "dateCreated": "2020-02-14T21:29:18.810Z" 
         } 
     ]
}
```
Para obter mais informações, consulte [Configurando e gerenciando um pipeline de imagem do](https://docs.aws.amazon.com/imagebuilder/latest/userguide/managing-image-builder-cli.html) [EC2 Image Builder usando a AWS CLI](https://docs.aws.amazon.com/imagebuilder/latest/userguide/managing-image-builder-cli.html) no Guia do usuário do EC2 Image Builder.

• Para obter detalhes da API, consulte [ListImagesn](https://awscli.amazonaws.com/v2/documentation/api/latest/reference/imagebuilder/list-images.html)a Referência de AWS CLI Comandos.

# **list-infrastructure-configurations**

O código de exemplo a seguir mostra como usar list-infrastructure-configurations.

## AWS CLI

Para listar as configurações de infraestrutura

O list-infrastructure-configurations exemplo a seguir lista todas as suas configurações de infraestrutura.

aws imagebuilder list-infrastructure-configurations

Saída:

```
{ 
     "requestId": "a1b2c3d4-5678-90ab-cdef-EXAMPLE11111", 
     "infrastructureConfigurationSummaryList": [ 
        \{ "arn": "arn:aws:imagebuilder:us-west-2:123456789012:infrastructure-
configuration/myexampleinfrastructure", 
             "name": "MyExampleInfrastructure", 
             "description": "An example that will retain instances of failed builds", 
             "dateCreated": "2020-02-19T19:11:51.858Z", 
             "tags": {} 
         }, 
         { 
              "arn": "arn:aws:imagebuilder:us-west-2:123456789012:infrastructure-
configuration/infrastructureconfiguration-name-a1b2c3d45678", 
             "name": "infrastructureConfiguration-name-a1b2c3d45678", 
             "dateCreated": "2019-12-16T18:19:01.038Z", 
             "tags": { 
                  "KeyName": "KeyValue" 
 } 
         } 
    \mathbf{I}}
```
Para obter mais informações, consulte [Configurando e gerenciando um pipeline de imagem do](https://docs.aws.amazon.com/imagebuilder/latest/userguide/managing-image-builder-cli.html) [EC2 Image Builder usando a AWS CLI](https://docs.aws.amazon.com/imagebuilder/latest/userguide/managing-image-builder-cli.html) no Guia do usuário do EC2 Image Builder.

• Para obter detalhes da API, consulte [ListInfrastructureConfigurations](https://awscli.amazonaws.com/v2/documentation/api/latest/reference/imagebuilder/list-infrastructure-configurations.html)na Referência de AWS CLI Comandos.

## **list-tags-for-resource**

O código de exemplo a seguir mostra como usar list-tags-for-resource.

#### AWS CLI

Para listar tags para um recurso específico

O list-tags-for-resource exemplo a seguir lista todas as tags de um recurso específico.

```
aws imagebuilder list-tags-for-resource \ 
     --resource-arn arn:aws:imagebuilder:us-west-2:123456789012:image-pipeline/
mywindows2016pipeline
```
Saída:

```
{ 
      "tags": { 
           "KeyName": "KeyValue" 
      }
}
```
Para obter mais informações, consulte [Configurando e gerenciando um pipeline de imagem do](https://docs.aws.amazon.com/imagebuilder/latest/userguide/managing-image-builder-cli.html) [EC2 Image Builder usando a AWS CLI](https://docs.aws.amazon.com/imagebuilder/latest/userguide/managing-image-builder-cli.html) no Guia do usuário do EC2 Image Builder.

• Para obter detalhes da API, consulte [ListTagsForResource](https://awscli.amazonaws.com/v2/documentation/api/latest/reference/imagebuilder/list-tags-for-resource.html)na Referência de AWS CLI Comandos.

### **put-component-policy**

O código de exemplo a seguir mostra como usar put-component-policy.

AWS CLI

Para aplicar uma política de recursos a um componente

O put-component-policy comando a seguir aplica uma política de recursos a um componente de compilação para permitir o compartilhamento entre contas de componentes de compilação. Recomendamos que você use o comando RAM CLI. create-resource-share Se você usar o comando CLI do EC2 Image Builder, também deverá usar o put-componentpolicy comando RAM CLI promote-resource-share-create-from-policy para que o recurso fique visível para todos os diretores com quem o recurso é compartilhado.

```
aws imagebuilder put-component-policy \ 
     --component-arn arn:aws:imagebuilder:us-west-2:123456789012:component/
examplecomponent/2019.12.02/1 \
     --policy '{ "Version": "2012-10-17", "Statement": [ { "Effect": 
  "Allow", "Principal": { "AWS": [ "123456789012" ] }, "Action": 
  [ "imagebuilder:GetComponent", "imagebuilder:ListComponents" ], 
  "Resource": [ "arn:aws:imagebuilder:us-west-2:123456789012:component/
examplecomponent/2019.12.02/1" ] } ] }'
```

```
{ 
     "requestId": "a1b2c3d4-5678-90ab-cdef-EXAMPLE11111", 
     "componentArn": "arn:aws:imagebuilder:us-west-2:123456789012:component/
examplecomponent/2019.12.02/1"
}
```
Para obter mais informações, consulte [Configurando e gerenciando um pipeline de imagem do](https://docs.aws.amazon.com/imagebuilder/latest/userguide/managing-image-builder-cli.html) [EC2 Image Builder usando a AWS CLI](https://docs.aws.amazon.com/imagebuilder/latest/userguide/managing-image-builder-cli.html) no Guia do usuário do EC2 Image Builder.

• Para obter detalhes da API, consulte [PutComponentPolicyn](https://awscli.amazonaws.com/v2/documentation/api/latest/reference/imagebuilder/put-component-policy.html)a Referência de AWS CLI Comandos.

### **put-image-policy**

O código de exemplo a seguir mostra como usar put-image-policy.

AWS CLI

Para aplicar uma política de recursos a uma imagem

O put-image-policy comando a seguir aplica uma política de recursos a uma imagem para permitir o compartilhamento de imagens entre contas. Recomendamos que você use o comando RAM CLI. create-resource-share Se você usar o comando da CLI do EC2 Image Builder, também deverá usar o put-image-policy promote-resource-share-create comando -frompolicy da CLI da RAM para que o recurso fique visível para todos os principais com quem o recurso é compartilhado.

```
aws imagebuilder put-image-policy \ 
     --image-arn arn:aws:imagebuilder:us-west-2:123456789012:image/example-
image/2019.12.02/1 \
```

```
 --policy '{ "Version": "2012-10-17", "Statement": [ { "Effect": "Allow", 
  "Principal": { "AWS": [ "123456789012" ] }, "Action": [ "imagebuilder:GetImage", 
  "imagebuilder:ListImages" ], "Resource": [ "arn:aws:imagebuilder:us-
west-2:123456789012:image/example-image/2019.12.02/1" ] } ] }'
```

```
{ 
     "requestId": "a1b2c3d4-5678-90ab-cdef-EXAMPLE11111", 
     "imageArn": "arn:aws:imagebuilder:us-west-2:123456789012:image/example-
image/2019.12.02/1"
}
```
Para obter mais informações, consulte [Configurando e gerenciando um pipeline de imagem do](https://docs.aws.amazon.com/imagebuilder/latest/userguide/managing-image-builder-cli.html) [EC2 Image Builder usando a AWS CLI](https://docs.aws.amazon.com/imagebuilder/latest/userguide/managing-image-builder-cli.html) no Guia do usuário do EC2 Image Builder.

• Para obter detalhes da API, consulte [PutImagePolicyn](https://awscli.amazonaws.com/v2/documentation/api/latest/reference/imagebuilder/put-image-policy.html)a Referência de AWS CLI Comandos.

# **put-image-recipe-policy**

O código de exemplo a seguir mostra como usar put-image-recipe-policy.

AWS CLI

Para aplicar uma política de recursos a uma receita de imagem

O put-image-recipe-policy comando a seguir aplica uma política de recursos a uma receita de imagem para permitir o compartilhamento entre contas de receitas de imagens. Recomendamos que você use o comando RAM CLI. create-resource-share Se você usar o comando CLI do EC2 Image Builder, também deverá usar o put-image-recipe-policy comando RAM CLI promote-resource-share-create-from-policy para que o recurso fique visível para todos os diretores com quem o recurso é compartilhado.

```
aws imagebuilder put-image-recipe-policy \ 
     --image-recipe-arn arn:aws:imagebuilder:us-west-2:123456789012:image-recipe/
example-image-recipe/2019.12.02 \ 
     --policy '{ "Version": "2012-10-17", "Statement": [ { "Effect": 
  "Allow", "Principal": { "AWS": [ "123456789012" ] }, "Action": 
  [ "imagebuilder:GetImageRecipe", "imagebuilder:ListImageRecipes" ], "Resource": 
  [ "arn:aws:imagebuilder:us-west-2:123456789012:image-recipe/example-image-
recipe/2019.12.02" ] } ] }'
```

```
{ 
     "requestId": "a1b2c3d4-5678-90ab-cdef-EXAMPLE11111", 
     "imageRecipeArn": "arn:aws:imagebuilder:us-west-2:123456789012:image-recipe/
example-image-recipe/2019.12.02/1"
}
```
Para obter mais informações, consulte [Configurando e gerenciando um pipeline de imagem do](https://docs.aws.amazon.com/imagebuilder/latest/userguide/managing-image-builder-cli.html) [EC2 Image Builder usando a AWS CLI](https://docs.aws.amazon.com/imagebuilder/latest/userguide/managing-image-builder-cli.html) no Guia do usuário do EC2 Image Builder.

• Para obter detalhes da API, consulte [PutImageRecipePolicy](https://awscli.amazonaws.com/v2/documentation/api/latest/reference/imagebuilder/put-image-recipe-policy.html)na Referência de AWS CLI Comandos.

## **start-image-pipeline-execution**

O código de exemplo a seguir mostra como usar start-image-pipeline-execution.

AWS CLI

Para iniciar um pipeline de imagens manualmente

O start-image-pipeline-execution exemplo a seguir inicia manualmente um pipeline de imagens.

```
aws imagebuilder start-image-pipeline-execution \ 
     --image-pipeline-arn arn:aws:imagebuilder:us-west-2:123456789012:image-pipeline/
mywindows2016pipeline
```
Saída:

```
{ 
     "requestId": "a1b2c3d4-5678-90ab-cdef-EXAMPLE11111", 
     "clientToken": "a1b2c3d4-5678-90ab-cdef-EXAMPLE22222", 
     "imageBuildVersionArn": "arn:aws:imagebuilder:us-west-2:123456789012:image/
mybasicrecipe/2019.12.03/1"
}
```
Para obter mais informações, consulte [Configurando e gerenciando um pipeline de imagem do](https://docs.aws.amazon.com/imagebuilder/latest/userguide/managing-image-builder-cli.html) [EC2 Image Builder usando a AWS CLI](https://docs.aws.amazon.com/imagebuilder/latest/userguide/managing-image-builder-cli.html) no Guia do usuário do EC2 Image Builder.

• Para obter detalhes da API, consulte [StartImagePipelineExecutionn](https://awscli.amazonaws.com/v2/documentation/api/latest/reference/imagebuilder/start-image-pipeline-execution.html)a Referência de AWS CLI Comandos.

#### **tag-resource**

O código de exemplo a seguir mostra como usar tag-resource.

### AWS CLI

Para marcar um recurso

O tag-resource exemplo a seguir adiciona e marca um recurso ao EC2 Image Builder usando um arquivo JSON.

```
aws imagebuilder tag-resource \ 
     --cli-input-json file://tag-resource.json
```
Conteúdo de tag-resource.json:

```
{ 
     "resourceArn": "arn:aws:imagebuilder:us-west-2:123456789012:image-pipeline/
mywindows2016pipeline", 
     "tags": { 
          "KeyName: "KeyValue" 
     }
}
```
Este comando não produz saída.

Para obter mais informações, consulte [Configurando e gerenciando um pipeline de imagem do](https://docs.aws.amazon.com/imagebuilder/latest/userguide/managing-image-builder-cli.html) [EC2 Image Builder usando a AWS CLI](https://docs.aws.amazon.com/imagebuilder/latest/userguide/managing-image-builder-cli.html) no Guia do usuário do EC2 Image Builder.

• Para obter detalhes da API, consulte [TagResourcen](https://awscli.amazonaws.com/v2/documentation/api/latest/reference/imagebuilder/tag-resource.html)a Referência de AWS CLI Comandos.

#### **untag-resource**

O código de exemplo a seguir mostra como usar untag-resource.

AWS CLI

Para remover uma tag de um recurso

O untag-resource exemplo a seguir remove uma tag de um recurso usando um arquivo JSON.

```
aws imagebuilder untag-resource \ 
     --cli-input-json file://tag-resource.json
```
Conteúdo de untag-resource.json:

```
{ 
     "resourceArn": "arn:aws:imagebuilder:us-west-2:123456789012:image-pipeline/
mywindows2016pipeline", 
     "tagKeys": [ 
          "KeyName" 
    \mathbf{I}}
```
Este comando não produz saída.

Para obter mais informações, consulte [Configurando e gerenciando um pipeline de imagem do](https://docs.aws.amazon.com/imagebuilder/latest/userguide/managing-image-builder-cli.html) [EC2 Image Builder usando a AWS CLI](https://docs.aws.amazon.com/imagebuilder/latest/userguide/managing-image-builder-cli.html) no Guia do usuário do EC2 Image Builder.

• Para obter detalhes da API, consulte [UntagResourcen](https://awscli.amazonaws.com/v2/documentation/api/latest/reference/imagebuilder/untag-resource.html)a Referência de AWS CLI Comandos.

### **update-distribution-configuration**

O código de exemplo a seguir mostra como usar update-distribution-configuration.

AWS CLI

Para atualizar uma configuração de distribuição

O update-distribution-configuration exemplo a seguir atualiza uma configuração de distribuição usando um arquivo JSON.

```
aws imagebuilder update-distribution-configuration \ 
     --cli-input-json file://update-distribution-configuration.json
```
Conteúdo de update-distribution-configuration.json:

{

```
 "distributionConfigurationArn": "arn:aws:imagebuilder:us-
west-2:123456789012:distribution-configuration/myexampledistribution", 
     "description": "Copies AMI to eu-west-2 and exports to S3", 
     "distributions": [ 
        \mathcal{L} "region": "us-west-2", 
              "amiDistributionConfiguration": { 
                  "name": "Name {{imagebuilder:buildDate}}", 
                  "description": "An example image name with parameter references" 
 } 
         }, 
        \mathcal{L} "region": "eu-west-2", 
              "amiDistributionConfiguration": { 
                  "name": "My {{imagebuilder:buildVersion}} image 
  {{imagebuilder:buildDate}}" 
 } 
         } 
    \mathbf{I}}
```

```
{ 
     "requestId": "a1b2c3d4-5678-90ab-cdef-EXAMPLE11111"
}
```
Para obter mais informações, consulte [Configurando e gerenciando um pipeline de imagem do](https://docs.aws.amazon.com/imagebuilder/latest/userguide/managing-image-builder-cli.html) [EC2 Image Builder usando a AWS CLI](https://docs.aws.amazon.com/imagebuilder/latest/userguide/managing-image-builder-cli.html) no Guia do usuário do EC2 Image Builder.

• Para obter detalhes da API, consulte [UpdateDistributionConfigurationn](https://awscli.amazonaws.com/v2/documentation/api/latest/reference/imagebuilder/update-distribution-configuration.html)a Referência de AWS CLI Comandos.

# **update-image-pipeline**

O código de exemplo a seguir mostra como usar update-image-pipeline.

AWS CLI

Para atualizar um pipeline de imagens

O update-image-pipeline exemplo a seguir atualiza um pipeline de imagem usando um arquivo JSON.

```
aws imagebuilder update-image-pipeline \ 
     --cli-input-json file://update-image-pipeline.json
```
Conteúdo de update-image-pipeline.json:

```
{ 
     "imagePipelineArn": "arn:aws:imagebuilder:us-west-2:123456789012:image-pipeline/
mywindows2016pipeline", 
     "imageRecipeArn": "arn:aws:imagebuilder:us-west-2:123456789012:image-recipe/
mybasicrecipe/2019.12.03", 
     "infrastructureConfigurationArn": "arn:aws:imagebuilder:us-
west-2:123456789012:infrastructure-configuration/myexampleinfrastructure", 
     "distributionConfigurationArn": "arn:aws:imagebuilder:us-
west-2:123456789012:distribution-configuration/myexampledistribution", 
     "imageTestsConfiguration": { 
         "imageTestsEnabled": true, 
         "timeoutMinutes": 120 
     }, 
     "schedule": { 
         "scheduleExpression": "cron(0 0 * * MON)", 
         "pipelineExecutionStartCondition": 
  "EXPRESSION_MATCH_AND_DEPENDENCY_UPDATES_AVAILABLE" 
     }, 
     "status": "DISABLED"
}
```
Saída:

```
{ 
     "requestId": "a1b2c3d4-5678-90ab-cdef-EXAMPLE11111"
}
```
Para obter mais informações, consulte [Configurando e gerenciando um pipeline de imagem do](https://docs.aws.amazon.com/imagebuilder/latest/userguide/managing-image-builder-cli.html) [EC2 Image Builder usando a AWS CLI](https://docs.aws.amazon.com/imagebuilder/latest/userguide/managing-image-builder-cli.html) no Guia do usuário do EC2 Image Builder.

• Para obter detalhes da API, consulte [UpdateImagePipeline](https://awscli.amazonaws.com/v2/documentation/api/latest/reference/imagebuilder/update-image-pipeline.html)na Referência de AWS CLI Comandos.

## **update-infrastructure-configuration**

O código de exemplo a seguir mostra como usar update-infrastructure-configuration.

## AWS CLI

Para atualizar uma configuração de infraestrutura

O update-infrastructure-configuration exemplo a seguir atualiza uma configuração de infraestrutura usando um arquivo JSON.

```
aws imagebuilder update-infrastructure-configuration \ 
     --cli-input-json file:/update-infrastructure-configuration.json
```
Conteúdo de update-infrastructure-configuration.json:

```
{ 
     "infrastructureConfigurationArn": "arn:aws:imagebuilder:us-
west-2:123456789012:infrastructure-configuration/myexampleinfrastructure", 
     "description": "An example that will terminate instances of failed builds", 
     "instanceTypes": [ 
         "m5.large", "m5.2xlarge" 
     ], 
     "instanceProfileName": "EC2InstanceProfileForImageFactory", 
     "securityGroupIds": [ 
         "sg-a48c95ef" 
     ], 
     "subnetId": "subnet-a48c95ef", 
     "logging": { 
         "s3Logs": { 
              "s3BucketName": "bucket-name", 
              "s3KeyPrefix": "bucket-path" 
         } 
     }, 
     "terminateInstanceOnFailure": true, 
     "snsTopicArn": "arn:aws:sns:us-west-2:123456789012:sns-name"
}
```
Saída:

```
{ 
     "requestId": "a1b2c3d4-5678-90ab-cdef-EXAMPLE11111"
}
```
Para obter mais informações, consulte [Configurando e gerenciando um pipeline de imagem do](https://docs.aws.amazon.com/imagebuilder/latest/userguide/managing-image-builder-cli.html) [EC2 Image Builder usando a AWS CLI](https://docs.aws.amazon.com/imagebuilder/latest/userguide/managing-image-builder-cli.html) no Guia do usuário do EC2 Image Builder.

• Para obter detalhes da API, consulte [UpdateInfrastructureConfiguration](https://awscli.amazonaws.com/v2/documentation/api/latest/reference/imagebuilder/update-infrastructure-configuration.html)na Referência de AWS CLI Comandos.

Exemplos do Incident Manager usando AWS CLI

Os exemplos de código a seguir mostram como realizar ações e implementar cenários comuns usando o AWS Command Line Interface com o Incident Manager.

Ações são trechos de código de programas maiores e devem ser executadas em contexto. Embora as ações mostrem como chamar funções de serviço específicas, é possível ver as ações contextualizadas em seus devidos cenários e exemplos entre serviços.

Cenários são exemplos de código que mostram como realizar uma tarefa específica chamando várias funções dentro do mesmo serviço.

Cada exemplo inclui um link para GitHub, onde você pode encontrar instruções sobre como configurar e executar o código no contexto.

Tópicos

• [Ações](#page-378-0)

Ações

## **create-replication-set**

O código de exemplo a seguir mostra como usar create-replication-set.

### AWS CLI

Para criar o conjunto de replicação

O create-replication-set exemplo a seguir cria o conjunto de replicação que o Incident Manager usa para replicar e criptografar dados em sua conta da Amazon Web Services. Este exemplo usa as regiões us-east-1 e us-east-2 ao criar o conjunto de replicação.

```
aws ssm-incidents create-replication-set \ 
     --regions '{"us-east-1": {"sseKmsKeyId": "arn:aws:kms:us-
east-1:111122223333:key/1234abcd-12ab-34cd-56ef-1234567890ab"}, "us-east-2": 
  {"sseKmsKeyId": "arn:aws:kms:us-
east-1:111122223333:key/1234abcd-12ab-34cd-56ef-1234567890ab"}}'
```

```
{ 
     "replicationSetArns": [ 
          "arn:aws:ssm-incidents::111122223333:replication-set/c4bcb603-4bf9-
bb3f-413c-08df53673b57" 
    \mathbf{I}}
```
Para obter mais informações, consulte [Usando o conjunto de replicação do Incident Manager](https://docs.aws.amazon.com/incident-manager/latest/userguide/replication.html) no Guia do usuário do Incident Manager.

• Para obter detalhes da API, consulte [CreateReplicationSetn](https://awscli.amazonaws.com/v2/documentation/api/latest/reference/ssm-incidents/create-replication-set.html)a Referência de AWS CLI Comandos.

## **create-response-plan**

O código de exemplo a seguir mostra como usar create-response-plan.

AWS CLI

Para criar um plano de resposta

O create-response-plan exemplo a seguir cria um plano de resposta com os detalhes especificados.

```
aws ssm-incidents create-response-plan \ 
     --chat-channel '{"chatbotSns": ["arn:aws:sns:us-
east-1:111122223333:Standard User"]}' \
     --display-name "Example response plan" \ 
     --incident-template '{"impact": 5, "title": "example-incident"}' \ 
     --name "example-response" \ 
     --actions '[{"ssmAutomation": {"documentName": "AWSIncidents-
CriticalIncidentRunbookTemplate", "documentVersion": "$DEFAULT", 
  "roleArn": "arn:aws:iam::111122223333:role/aws-service-role/ssm-
incidents.amazonaws.com/AWSServiceRoleForIncidentManager", "targetAccount": 
  "RESPONSE_PLAN_OWNER_ACCOUNT"}}]' \ 
     --engagements '["arn:aws:ssm-contacts:us-east-1:111122223333:contact/example"]'
```
Saída:

{

```
 "arn": "arn:aws:ssm-incidents::111122223333:response-plan/example-response"
```
}

Para obter mais informações, consulte [Preparação de incidentes](https://docs.aws.amazon.com/incident-manager/latest/userguide/incident-response.html) no Guia do usuário do Incident Manager.

• Para obter detalhes da API, consulte [CreateResponsePlann](https://awscli.amazonaws.com/v2/documentation/api/latest/reference/ssm-incidents/create-response-plan.html)a Referência de AWS CLI Comandos.

### **create-timeline-event**

O código de exemplo a seguir mostra como usar create-timeline-event.

AWS CLI

Exemplo 1: Para criar um evento de cronograma personalizado

O create-timeline-event exemplo a seguir cria um evento de cronograma personalizado no horário especificado no incidente especificado.

```
aws ssm-incidents create-timeline-event \ 
     --event-data "\"example timeline event\"" \ 
     --event-time 2022-10-01T20:30:00.000 \ 
     --event-type "Custom Event" \ 
     --incident-record-arn "arn:aws:ssm-incidents::111122223333:incident-record/
Example-Response-Plan/6ebcc812-85f5-b7eb-8b2f-283e4EXAMPLE"
```
Saída:

```
{ 
     "eventId": "c0bcc885-a41d-eb01-b4ab-9d2deEXAMPLE", 
     "incidentRecordArn": "arn:aws:ssm-incidents::111122223333:incident-record/
Example-Response-Plan/6ebcc812-85f5-b7eb-8b2f-283e4EXAMPLE"
}
```
Exemplo 2: Para criar um evento de cronograma com uma nota de incidente

O create-timeline-event exemplo a seguir cria um evento de cronograma listado no painel "Notas do incidente".

```
aws ssm-incidents create-timeline-event \
```

```
 --event-data "\"New Note\"" \ 
      --event-type "Note" \ 
      --incident-record-arn "arn:aws:ssm-incidents::111122223333:incident-record/
Test/6cc46130-ca6c-3b38-68f1-f6abeEXAMPLE" \ 
      --event-time 2023-06-20T12:06:00.000 \ 
     --event-references '[{"resource":"arn:aws:ssm-incidents::111122223333:incident-
record/Test/6cc46130-ca6c-3b38-68f1-f6abeEXAMPLE"}]'
```

```
{ 
     "eventId": "a41dc885-c0bc-b4ab-eb01-de9d2EXAMPLE", 
     "incidentRecordArn": "arn:aws:ssm-incidents::111122223333:incident-record/
Example-Response-Plan/6ebcc812-85f5-b7eb-8b2f-283e4EXAMPLE"
}
```
Para obter mais informações, consulte [Detalhes do incidente](https://docs.aws.amazon.com/incident-manager/latest/userguide/tracking-details.html) no Guia do usuário do Incident Manager.

• Para obter detalhes da API, consulte [CreateTimelineEventn](https://awscli.amazonaws.com/v2/documentation/api/latest/reference/ssm-incidents/create-timeline-event.html)a Referência de AWS CLI Comandos.

# **delete-incident-record**

O código de exemplo a seguir mostra como usar delete-incident-record.

AWS CLI

Para excluir um registro de incidente

O delete-incident-record exemplo a seguir exclui o registro de incidente especificado.

```
aws ssm-incidents delete-incident-record \ 
     --arn "arn:aws:ssm-incidents::111122223333:incident-record/Example-Response-
Plan/6ebcc812-85f5-b7eb-8b2f-283e4d844308"
```
Este comando não produz saída.

Para obter mais informações, consulte [Rastreamento de incidentes](https://docs.aws.amazon.com/incident-manager/latest/userguide/tracking.html) no Guia do usuário do Incident Manager.

• Para obter detalhes da API, consulte [DeleteIncidentRecordn](https://awscli.amazonaws.com/v2/documentation/api/latest/reference/ssm-incidents/delete-incident-record.html)a Referência de AWS CLI Comandos.

## **delete-replication-set**

O código de exemplo a seguir mostra como usar delete-replication-set.

AWS CLI

Para excluir o conjunto de replicação

O delete-replication-set exemplo a seguir exclui o conjunto de replicação da sua conta da Amazon Web Services. A exclusão do conjunto de replicação também exclui todos os dados do Incident Manager. Isso não pode ser desfeito.

```
aws ssm-incidents delete-replication-set \ 
     --arn "arn:aws:ssm-incidents::111122223333:replication-set/c4bcb603-4bf9-
bb3f-413c-08df53673b57"
```
Este comando não produz saída.

Para obter mais informações, consulte [Usando o conjunto de replicação do Incident Manager](https://docs.aws.amazon.com/incident-manager/latest/userguide/replication.html) no Guia do usuário do Incident Manager.

• Para obter detalhes da API, consulte [DeleteReplicationSetn](https://awscli.amazonaws.com/v2/documentation/api/latest/reference/ssm-incidents/delete-replication-set.html)a Referência de AWS CLI Comandos.

# **delete-resource-policy**

O código de exemplo a seguir mostra como usar delete-resource-policy.

AWS CLI

Para excluir uma política de recursos

O delete-resource-policy exemplo a seguir exclui uma política de recursos de um plano de resposta. Isso revogará o acesso do diretor ou da organização com a qual o plano de resposta foi compartilhado.

```
aws ssm-incidents delete-resource-policy \
```

```
 --policy-id "be8b57191f0371f1c6827341aa3f0a03" \ 
     --resource-arn "arn:aws:ssm-incidents::111122223333:response-plan/Example-
Response-Plan"
```
Este comando não produz saída.

Para obter mais informações, consulte Como [trabalhar com contatos compartilhados e planos de](https://docs.aws.amazon.com/incident-manager/latest/userguide/sharing.html) [resposta](https://docs.aws.amazon.com/incident-manager/latest/userguide/sharing.html) no Guia do usuário do Incident Manager.

• Para obter detalhes da API, consulte [DeleteResourcePolicyn](https://awscli.amazonaws.com/v2/documentation/api/latest/reference/ssm-incidents/delete-resource-policy.html)a Referência de AWS CLI Comandos.

## **delete-response-plan**

O código de exemplo a seguir mostra como usar delete-response-plan.

### AWS CLI

Para excluir um plano de resposta

O delete-response-plan exemplo a seguir exclui o plano de resposta especificado.

```
aws ssm-incidents delete-response-plan \ 
     --arn "arn:aws:ssm-incidents::111122223333:response-plan/example-response"
```
Este comando não produz saída.

Para obter mais informações, consulte [Preparação de incidentes](https://docs.aws.amazon.com/incident-manager/latest/userguide/incident-response.html) no Guia do usuário do Incident Manager.

• Para obter detalhes da API, consulte [DeleteResponsePlan](https://awscli.amazonaws.com/v2/documentation/api/latest/reference/ssm-incidents/delete-response-plan.html)na Referência de AWS CLI Comandos.

## **delete-timeline-event**

O código de exemplo a seguir mostra como usar delete-timeline-event.

### AWS CLI

Para excluir um evento da linha do tempo

O delete-timeline-event exemplo a seguir exclui um evento de cronograma personalizado do registro de incidente especificado.

```
aws ssm-incidents delete-timeline-event \ 
     --event-id "c0bcc885-a41d-eb01-b4ab-9d2de193643c" \ 
     --incident-record-arn "arn:aws:ssm-incidents::111122223333:incident-record/
Example-Response-Plan/6ebcc812-85f5-b7eb-8b2f-283e4d844308"
```
Este comando não produz saída.

Para obter mais informações, consulte [Detalhes do incidente](https://docs.aws.amazon.com/incident-manager/latest/userguide/tracking-details.html) no Guia do usuário do Incident Manager.

• Para obter detalhes da API, consulte [DeleteTimelineEvent](https://awscli.amazonaws.com/v2/documentation/api/latest/reference/ssm-incidents/delete-timeline-event.html)na Referência de AWS CLI Comandos.

#### **get-incident-record**

O código de exemplo a seguir mostra como usar get-incident-record.

AWS CLI

Para obter um registro de incidentes

O get-incident-record exemplo a seguir obtém detalhes sobre o registro de incidente especificado.

```
aws ssm-incidents get-incident-record \ 
     --arn "arn:aws:ssm-incidents::111122223333:incident-record/Example-Response-
Plan/6ebcc812-85f5-b7eb-8b2f-283e4d844308"
```

```
{ 
     "incidentRecord": { 
         "arn": "arn:aws:ssm-incidents::111122223333:incident-record/Example-
Response-Plan/6ebcc812-85f5-b7eb-8b2f-283e4d844308", 
         "automationExecutions": [], 
         "creationTime": "2021-05-21T18:16:57.579000+00:00", 
         "dedupeString": "c4bcc812-85e7-938d-2b78-17181176ee1a", 
         "impact": 5,
```

```
 "incidentRecordSource": { 
              "createdBy": "arn:aws:iam::111122223333:user/draliatp", 
              "invokedBy": "arn:aws:iam::111122223333:user/draliatp", 
              "source": "aws.ssm-incidents.custom" 
         }, 
         "lastModifiedBy": "arn:aws:iam::111122223333:user/draliatp", 
         "lastModifiedTime": "2021-05-21T18:16:59.149000+00:00", 
         "notificationTargets": [], 
         "status": "OPEN", 
         "title": "Example-Incident" 
     }
}
```
Para obter mais informações, consulte [Detalhes do incidente](https://docs.aws.amazon.com/incident-manager/latest/userguide/tracking-details.html) no Guia do usuário do Incident Manager.

• Para obter detalhes da API, consulte [GetIncidentRecordn](https://awscli.amazonaws.com/v2/documentation/api/latest/reference/ssm-incidents/get-incident-record.html)a Referência de AWS CLI Comandos.

# **get-replication-set**

O código de exemplo a seguir mostra como usar get-replication-set.

AWS CLI

Para obter o conjunto de replicação

O get-replication-set exemplo a seguir obtém os detalhes do conjunto de replicação que o Incident Manager usa para replicar e criptografar dados em sua conta da Amazon Web Services.

```
aws ssm-incidents get-replication-set \ 
     --arn "arn:aws:ssm-incidents::111122223333:replication-set/c4bcb603-4bf9-
bb3f-413c-08df53673b57"
```

```
{ 
     "replicationSet": { 
         "createdBy": "arn:aws:sts::111122223333:assumed-role/Admin/username", 
         "createdTime": "2021-05-14T17:57:22.010000+00:00", 
         "deletionProtected": false, 
         "lastModifiedBy": "arn:aws:sts::111122223333:assumed-role/Admin/username", 
         "lastModifiedTime": "2021-05-14T17:57:22.010000+00:00",
```

```
 "regionMap": { 
              "us-east-1": { 
                  "sseKmsKeyId": "DefaultKey", 
                  "status": "ACTIVE" 
              }, 
              "us-east-2": { 
                  "sseKmsKeyId": "DefaultKey", 
                  "status": "ACTIVE", 
                  "statusMessage": "Tagging inaccessible" 
 } 
         }, 
         "status": "ACTIVE" 
     }
}
```
Para obter mais informações, consulte [Usando o conjunto de replicação do Incident Manager](https://docs.aws.amazon.com/incident-manager/latest/userguide/replication.html) no Guia do usuário do Incident Manager.

• Para obter detalhes da API, consulte [GetReplicationSet](https://awscli.amazonaws.com/v2/documentation/api/latest/reference/ssm-incidents/get-replication-set.html)na Referência de AWS CLI Comandos.

# **get-resource-policies**

O código de exemplo a seguir mostra como usar get-resource-policies.

AWS CLI

Para listar políticas de recursos para um plano de resposta

O command-name exemplo a seguir lista as políticas de recursos associadas ao plano de resposta especificado.

```
aws ssm-incidents get-resource-policies \
--resource-arn "arn:aws:ssm-incidents::111122223333:response-plan/Example-Response-
Plan"
```

```
{ 
     "resourcePolicies": [ 
         { 
             "policyDocument": "{\"Version\":\"2012-10-17\",\"Statement\":[{\"Sid
\":\"d901b37a-dbb0-458a-8842-75575c464219-external-principals\",\"Effect\":
```

```
\"Allow\",\"Principal\":{\"AWS\":\"arn:aws:iam::222233334444:root\"},\"Action
\":[\"ssm-incidents:GetResponsePlan\",\"ssm-incidents:StartIncident\",\"ssm-
incidents:UpdateIncidentRecord\",\"ssm-incidents:GetIncidentRecord\",\"ssm-
incidents:CreateTimelineEvent\",\"ssm-incidents:UpdateTimelineEvent\",\"ssm-
incidents:GetTimelineEvent\",\"ssm-incidents:ListTimelineEvents\",\"ssm-
incidents:UpdateRelatedItems\",\"ssm-incidents:ListRelatedItems\"],\"Resource\":
[\"arn:aws:ssm-incidents:*:111122223333:response-plan/Example-Response-Plan\",
\"arn:aws:ssm-incidents:*:111122223333:incident-record/Example-Response-Plan/*
\"]}]}", 
             "policyId": "be8b57191f0371f1c6827341aa3f0a03", 
             "ramResourceShareRegion": "us-east-1" 
         } 
    \mathbf{I}}
```
Para obter mais informações, consulte Como [trabalhar com contatos compartilhados e planos de](https://docs.aws.amazon.com/incident-manager/latest/userguide/sharing.html) [resposta](https://docs.aws.amazon.com/incident-manager/latest/userguide/sharing.html) no Guia do usuário do Incident Manager.

• Para obter detalhes da API, consulte [GetResourcePoliciesn](https://awscli.amazonaws.com/v2/documentation/api/latest/reference/ssm-incidents/get-resource-policies.html)a Referência de AWS CLI Comandos.

#### **get-response-plan**

O código de exemplo a seguir mostra como usar get-response-plan.

AWS CLI

Para obter detalhes de um plano de resposta

O command-name exemplo a seguir mostra detalhes sobre um plano de resposta específico em sua AWS conta.

```
aws ssm-incidents get-response-plan \ 
     --arn "arn:aws:ssm-incidents::111122223333:response-plan/Example-Response-Plan"
```

```
{ 
      "actions": [ 
\overline{\mathcal{L}} "ssmAutomation": {
```

```
 "documentName": "AWSIncidents-CriticalIncidentRunbookTemplate", 
                  "documentVersion": "$DEFAULT", 
                  "roleArn": "arn:aws:iam::111122223333:role/aws-service-role/ssm-
incidents.amazonaws.com/AWSServiceRoleForIncidentManager", 
                  "targetAccount": "RESPONSE_PLAN_OWNER_ACCOUNT" 
 } 
         } 
     ], 
     "arn": "arn:aws:ssm-incidents::111122223333:response-plan/Example-Response-
Plan", 
     "chatChannel": { 
         "chatbotSns": [ 
              "arn:aws:sns:us-east-1:111122223333:Standard_User" 
         ] 
     }, 
     "displayName": "Example response plan", 
     "engagements": [ 
         "arn:aws:ssm-contacts:us-east-1:111122223333:contact/example" 
     ], 
     "incidentTemplate": { 
         "impact": 5, 
         "title": "Example-Incident" 
     }, 
     "name": "Example-Response-Plan"
}
```
Para obter mais informações, consulte [Preparação de incidentes](https://docs.aws.amazon.com/incident-manager/latest/userguide/incident-response.html) no Guia do usuário do Incident Manager.

• Para obter detalhes da API, consulte [GetResponsePlann](https://awscli.amazonaws.com/v2/documentation/api/latest/reference/ssm-incidents/get-response-plan.html)a Referência de AWS CLI Comandos.

### **get-timeline-event**

O código de exemplo a seguir mostra como usar get-timeline-event.

AWS CLI

Para obter detalhes de um evento cronológico

O get-timeline-event exemplo a seguir retorna detalhes do evento de cronograma especificado.

```
aws ssm-incidents get-timeline-event \
```

```
 --event-id 20bcc812-8a94-4cd7-520c-0ff742111424 \ 
     --incident-record-arn "arn:aws:ssm-incidents::111122223333:incident-record/
Example-Response-Plan/6ebcc812-85f5-b7eb-8b2f-283e4d844308"
```

```
{ 
     "event": { 
         "eventData": "\"Incident Started\"", 
         "eventId": "20bcc812-8a94-4cd7-520c-0ff742111424", 
         "eventTime": "2021-05-21T18:16:57+00:00", 
         "eventType": "Custom Event", 
         "eventUpdatedTime": "2021-05-21T18:16:59.944000+00:00", 
         "incidentRecordArn": "arn:aws:ssm-incidents::111122223333:incident-record/
Example-Response-Plan/6ebcc812-85f5-b7eb-8b2f-283e4d844308" 
     }
}
```
Para obter mais informações, consulte [Detalhes do incidente](https://docs.aws.amazon.com/incident-manager/latest/userguide/tracking-details.html) no Guia do usuário do Incident Manager.

• Para obter detalhes da API, consulte [GetTimelineEventn](https://awscli.amazonaws.com/v2/documentation/api/latest/reference/ssm-incidents/get-timeline-event.html)a Referência de AWS CLI Comandos.

# **list-incident-records**

O código de exemplo a seguir mostra como usar list-incident-records.

AWS CLI

Para listar registros de incidentes

O command-name exemplo a seguir lista os registros de incidentes em sua conta da Amazon Web Services.

```
aws ssm-incidents list-incident-records
```
Saída:

"incidentRecordSummaries": [

{

```
 { 
              "arn": "arn:aws:ssm-incidents::111122223333:incident-record/Example-
Response-Plan/6ebcc812-85f5-b7eb-8b2f-283e4d844308", 
              "creationTime": "2021-05-21T18:16:57.579000+00:00", 
              "impact": 5, 
              "incidentRecordSource": { 
                  "createdBy": "arn:aws:iam::111122223333:user/draliatp", 
                  "invokedBy": "arn:aws:iam::111122223333:user/draliatp", 
                  "source": "aws.ssm-incidents.custom" 
              }, 
              "status": "OPEN", 
              "title": "Example-Incident" 
         } 
     ]
}
```
Para obter mais informações, consulte [Lista de incidentes](https://docs.aws.amazon.com/incident-manager/latest/userguide/tracking-list.html) no Guia do usuário do Incident Manager.

• Para obter detalhes da API, consulte [ListIncidentRecordsn](https://awscli.amazonaws.com/v2/documentation/api/latest/reference/ssm-incidents/list-incident-records.html)a Referência de AWS CLI Comandos.

# **list-related-items**

O código de exemplo a seguir mostra como usar list-related-items.

AWS CLI

Para listar itens relacionados

O list-related-items exemplo a seguir lista os itens relacionados ao incidente especificado.

```
aws ssm-incidents list-related-items \ 
     --incident-record-arn "arn:aws:ssm-incidents::111122223333:incident-record/
Example-Response-Plan/6ebcc812-85f5-b7eb-8b2f-283e4d844308"
```

```
{ 
      "relatedItems": [ 
\overline{\mathcal{L}} "identifier": {
```

```
 "type": "OTHER", 
                  "value": { 
                      "url": "https://console.aws.amazon.com/systems-manager/opsitems/
oi-8ef82158e190/workbench?region=us-east-1" 
 } 
             }, 
             "title": "Example related item" 
         }, 
         { 
             "identifier": { 
                  "type": "PARENT", 
                 "value": { 
                      "arn": "arn:aws:ssm:us-east-1:111122223333:opsitem/
oi-8084126392ac" 
 } 
             }, 
             "title": "parentItem" 
         } 
    \mathbf{I}}
```
Para obter mais informações, consulte [Detalhes do incidente](https://docs.aws.amazon.com/incident-manager/latest/userguide/tracking-details.html) no Guia do usuário do Incident Manager.

• Para obter detalhes da API, consulte [ListRelatedItemsn](https://awscli.amazonaws.com/v2/documentation/api/latest/reference/ssm-incidents/list-related-items.html)a Referência de AWS CLI Comandos.

# **list-replication-sets**

O código de exemplo a seguir mostra como usar list-replication-sets.

## AWS CLI

Para listar o conjunto de replicação

O list-replication-set exemplo a seguir lista o conjunto de replicação que o Incident Manager usa para replicar e criptografar dados em sua conta. AWS

```
aws ssm-incidents list-replication-sets
```

```
 "replicationSetArns": [ 
         "arn:aws:ssm-incidents::111122223333:replication-set/c4bcb603-4bf9-
bb3f-413c-08df53673b57" 
     ]
}
```
Para obter mais informações, consulte [Usando o conjunto de replicação do Incident Manager](https://docs.aws.amazon.com/incident-manager/latest/userguide/replication.html) no Guia do usuário do Incident Manager.

• Para obter detalhes da API, consulte [ListReplicationSetsn](https://awscli.amazonaws.com/v2/documentation/api/latest/reference/ssm-incidents/list-replication-sets.html)a Referência de AWS CLI Comandos.

## **list-response-plans**

O código de exemplo a seguir mostra como usar list-response-plans.

AWS CLI

Para listar os planos de resposta disponíveis

O list-response-plans exemplo a seguir lista os planos de resposta disponíveis em sua conta da Amazon Web Services.

aws ssm-incidents list-response-plans

Saída:

```
{ 
     "responsePlanSummaries": [ 
          { 
              "arn": "arn:aws:ssm-incidents::111122223333:response-plan/Example-
Response-Plan", 
              "displayName": "Example response plan", 
              "name": "Example-Response-Plan" 
         } 
     ]
}
```
Para obter mais informações, consulte [Preparação de incidentes](https://docs.aws.amazon.com/incident-manager/latest/userguide/incident-response.html) no Guia do usuário do Incident Manager.

• Para obter detalhes da API, consulte [ListResponsePlans](https://awscli.amazonaws.com/v2/documentation/api/latest/reference/ssm-incidents/list-response-plans.html)na Referência de AWS CLI Comandos.

## **list-tags-for-resource**

O código de exemplo a seguir mostra como usar list-tags-for-resource.

AWS CLI

Para listar tags para um plano de resposta

O list-tags-for-resource exemplo a seguir lista as tags associadas ao plano de resposta especificado.

```
aws ssm-incidents list-tags-for-resource \ 
     --resource-arn "arn:aws:ssm-incidents::111122223333:response-plan/Example-
Response-Plan"
```
Saída:

```
{ 
      "tags": { 
      "group1": "1" 
      }
}
```
Para obter mais informações, consulte [Marcação](https://docs.aws.amazon.com/incident-manager/latest/userguide/tagging.html) no Guia do usuário do Incident Manager.

• Para obter detalhes da API, consulte [ListTagsForResource](https://awscli.amazonaws.com/v2/documentation/api/latest/reference/ssm-incidents/list-tags-for-resource.html)na Referência de AWS CLI Comandos.

## **list-timeline-events**

O código de exemplo a seguir mostra como usar list-timeline-events.

AWS CLI

Para listar eventos cronológicos de um incidente

O command-name exemplo a seguir lista os eventos da linha do tempo do incidente especificado.

```
aws ssm-incidents list-timeline-events \ 
     --incident-record-arn "arn:aws:ssm-incidents::111122223333:incident-record/
Example-Response-Plan/6ebcc812-85f5-b7eb-8b2f-283e4d844308"
```

```
{ 
     "eventSummaries": [ 
         { 
              "eventId": "8cbcc889-35e1-a42d-2429-d6f100799915", 
             "eventTime": "2021-05-21T22:36:13.766000+00:00", 
             "eventType": "SSM Incident Record Update", 
              "eventUpdatedTime": "2021-05-21T22:36:13.766000+00:00", 
             "incidentRecordArn": "arn:aws:ssm-incidents::111122223333:incident-
record/Example-Response-Plan/6ebcc812-85f5-b7eb-8b2f-283e4d844308" 
         }, 
         { 
             "eventId": "a2bcc825-aab5-1787-c605-f9bb2640d85b", 
             "eventTime": "2021-05-21T18:58:46.443000+00:00", 
              "eventType": "SSM Incident Record Update", 
              "eventUpdatedTime": "2021-05-21T18:58:46.443000+00:00", 
             "incidentRecordArn": "arn:aws:ssm-incidents::111122223333:incident-
record/Example-Response-Plan/6ebcc812-85f5-b7eb-8b2f-283e4d844308" 
         }, 
         { 
              "eventId": "5abcc812-89c0-b0a8-9437-1c74223d4685", 
             "eventTime": "2021-05-21T18:16:59.149000+00:00", 
              "eventType": "SSM Incident Record Update", 
              "eventUpdatedTime": "2021-05-21T18:16:59.149000+00:00", 
             "incidentRecordArn": "arn:aws:ssm-incidents::111122223333:incident-
record/Example-Response-Plan/6ebcc812-85f5-b7eb-8b2f-283e4d844308" 
         }, 
         { 
              "eventId": "06bcc812-8820-405e-4065-8d2b14d29b92", 
              "eventTime": "2021-05-21T18:16:58+00:00", 
             "eventType": "SSM Automation Execution Start Failure for Incident", 
             "eventUpdatedTime": "2021-05-21T18:16:58.689000+00:00", 
              "incidentRecordArn": "arn:aws:ssm-incidents::111122223333:incident-
record/Example-Response-Plan/6ebcc812-85f5-b7eb-8b2f-283e4d844308" 
         }, 
         { 
              "eventId": "20bcc812-8a94-4cd7-520c-0ff742111424", 
             "eventTime": "2021-05-21T18:16:57+00:00", 
             "eventType": "Custom Event", 
              "eventUpdatedTime": "2021-05-21T18:16:59.944000+00:00", 
             "incidentRecordArn": "arn:aws:ssm-incidents::111122223333:incident-
record/Example-Response-Plan/6ebcc812-85f5-b7eb-8b2f-283e4d844308" 
         },
```
{

```
 "eventId": "c0bcc885-a41d-eb01-b4ab-9d2de193643c", 
             "eventTime": "2020-10-01T20:30:00+00:00", 
             "eventType": "Custom Event", 
             "eventUpdatedTime": "2021-05-21T22:28:26.299000+00:00", 
             "incidentRecordArn": "arn:aws:ssm-incidents::111122223333:incident-
record/Example-Response-Plan/6ebcc812-85f5-b7eb-8b2f-283e4d844308" 
 } 
     ]
}
```
Para obter mais informações, consulte [Detalhes do incidente](https://docs.aws.amazon.com/incident-manager/latest/userguide/tracking-details.html) no Guia do usuário do Incident Manager.

• Para obter detalhes da API, consulte [ListTimelineEvents](https://awscli.amazonaws.com/v2/documentation/api/latest/reference/ssm-incidents/list-timeline-events.html)na Referência de AWS CLI Comandos.

## **put-resource-policy**

O código de exemplo a seguir mostra como usar put-resource-policy.

#### AWS CLI

Para compartilhar um plano de resposta e incidentes

O command-name exemplo a seguir adiciona uma política de recursos ao Example-Response-Plan que compartilha o plano de resposta e os incidentes associados com o principal especificado.

```
aws ssm-incidents put-resource-policy \ 
     --resource-arn "arn:aws:ssm-incidents::111122223333:response-plan/Example-
Response-Plan" \ 
     --policy "{\"Version\":\"2012-10-17\",\"Statement\":[{\"Sid\":
\"ExampleResourcePolciy\",\"Effect\":\"Allow\",\"Principal\":{\"AWS\":
\"arn:aws:iam::222233334444:root\"},\"Action\":[\"ssm-incidents:GetResponsePlan
\",\"ssm-incidents:StartIncident\",\"ssm-incidents:UpdateIncidentRecord
\",\"ssm-incidents:GetIncidentRecord\",\"ssm-incidents:CreateTimelineEvent
\",\"ssm-incidents:UpdateTimelineEvent\",\"ssm-incidents:GetTimelineEvent
\",\"ssm-incidents:ListTimelineEvents\",\"ssm-incidents:UpdateRelatedItems
\",\"ssm-incidents:ListRelatedItems\"],\"Resource\":[\"arn:aws:ssm-
incidents:*:111122223333:response-plan/Example-Response-Plan\",\"arn:aws:ssm-
incidents:*:111122223333:incident-record/Example-Response-Plan/*\"]}]}"
```

```
{ 
     "policyId": "be8b57191f0371f1c6827341aa3f0a03"
}
```
Para obter mais informações, consulte Como [trabalhar com contatos compartilhados e planos de](https://docs.aws.amazon.com/incident-manager/latest/userguide/sharing.html) [resposta](https://docs.aws.amazon.com/incident-manager/latest/userguide/sharing.html) no Guia do usuário do Incident Manager.

• Para obter detalhes da API, consulte [PutResourcePolicyn](https://awscli.amazonaws.com/v2/documentation/api/latest/reference/ssm-incidents/put-resource-policy.html)a Referência de AWS CLI Comandos.

## **start-incident**

O código de exemplo a seguir mostra como usar start-incident.

```
AWS CLI
```
Para iniciar um incidente

O start-incident exemplo a seguir inicia um incidente usando o plano de resposta especificado.

```
aws ssm-incidents start-incident \ 
     --response-plan-arn "arn:aws:ssm-incidents::111122223333:response-plan/Example-
Response-Plan"
```
Saída:

```
{ 
     "incidentRecordArn": "arn:aws:ssm-incidents::682428703967:incident-record/
Example-Response-Plan/6ebcc812-85f5-b7eb-8b2f-283e4d844308"
}
```
Para obter mais informações, consulte [Criação de incidentes](https://docs.aws.amazon.com/incident-manager/latest/userguide/incident-creation.html) no Guia do usuário do Incident Manager.

• Para obter detalhes da API, consulte [StartIncidentn](https://awscli.amazonaws.com/v2/documentation/api/latest/reference/ssm-incidents/start-incident.html)a Referência de AWS CLI Comandos.

#### **tag-resource**

O código de exemplo a seguir mostra como usar tag-resource.

## AWS CLI

Para marcar um plano de resposta

O tag-resource exemplo a seguir marca um plano de resposta especificado com o par chavevalor da tag fornecido.

```
aws ssm-incidents tag-resource \ 
     --resource-arn "arn:aws:ssm-incidents::111122223333:response-plan/Example-
Response-Plan" \ 
     --tags '{"group1":"1"}'
```
Este comando não produz saída.

Para obter mais informações, consulte [Marcação](https://docs.aws.amazon.com/incident-manager/latest/userguide/tagging.html) no Guia do usuário do Incident Manager.

• Para obter detalhes da API, consulte [TagResourcen](https://awscli.amazonaws.com/v2/documentation/api/latest/reference/ssm-incidents/tag-resource.html)a Referência de AWS CLI Comandos.

#### **untag-resource**

O código de exemplo a seguir mostra como usar untag-resource.

#### AWS CLI

Para remover tags de um plano de resposta

O untag-resource exemplo a seguir remove as tags especificadas do plano de resposta.

```
aws ssm-incidents untag-resource \ 
     --resource-arn "arn:aws:ssm-incidents::111122223333:response-plan/Example-
Response-Plan" \ 
     --tag-keys '["group1"]'
```
Este comando não produz saída.

Para obter mais informações, consulte [Marcação](https://docs.aws.amazon.com/incident-manager/latest/userguide/tagging.html) no Guia do usuário do Incident Manager.

• Para obter detalhes da API, consulte [UntagResourcen](https://awscli.amazonaws.com/v2/documentation/api/latest/reference/ssm-incidents/untag-resource.html)a Referência de AWS CLI Comandos.

### **update-deletion-protection**

O código de exemplo a seguir mostra como usar update-deletion-protection.

## AWS CLI

Para atualizar a replicação, defina a proteção contra exclusão

O update-deletion-protection exemplo a seguir atualiza a proteção contra exclusão em sua conta para evitar que você exclua a última região em seu conjunto de replicação.

```
aws ssm-incidents update-deletion-protection \ 
     --arn "arn:aws:ssm-incidents::111122223333:replication-set/
a2bcc5c9-0f53-8047-7fef-c20749989b40" \ 
     --deletion-protected
```
Este comando não produz saída.

Para obter mais informações, consulte [Usando o conjunto de replicação do Incident Manager](https://docs.aws.amazon.com/incident-manager/latest/userguide/replication.html) no Guia do usuário do Incident Manager.

• Para obter detalhes da API, consulte [UpdateDeletionProtection](https://awscli.amazonaws.com/v2/documentation/api/latest/reference/ssm-incidents/update-deletion-protection.html)na Referência de AWS CLI Comandos.

## **update-incident-record**

O código de exemplo a seguir mostra como usar update-incident-record.

### AWS CLI

Para atualizar um registro de incidente

O command-name exemplo a seguir resolve o incidente especificado.

```
aws ssm-incidents update-incident-record \ 
     --arn "arn:aws:ssm-incidents::111122223333:incident-record/Example-Response-
Plan/6ebcc812-85f5-b7eb-8b2f-283e4d844308" \ 
     --status "RESOLVED"
```
Este comando não produz saída.

Para obter mais informações, consulte [Detalhes do incidente](https://docs.aws.amazon.com/incident-manager/latest/userguide/tracking-details.html) no Guia do usuário do Incident Manager.

• Para obter detalhes da API, consulte [UpdateIncidentRecordn](https://awscli.amazonaws.com/v2/documentation/api/latest/reference/ssm-incidents/update-incident-record.html)a Referência de AWS CLI Comandos.

### **update-related-items**

O código de exemplo a seguir mostra como usar update-related-items.

#### AWS CLI

Para atualizar um item relacionado a incidentes

O update-related-item exemplo a seguir remove um item relacionado do registro de incidente especificado.

```
aws ssm-incidents update-related-items \ 
     --incident-record-arn "arn:aws:ssm-incidents::111122223333:incident-record/
Example-Response-Plan/6ebcc812-85f5-b7eb-8b2f-283e4d844308" \ 
     --related-items-update '{"itemToRemove": {"type": "OTHER", "value": {"url": 
  "https://console.aws.amazon.com/systems-manager/opsitems/oi-8ef82158e190/workbench?
region=us-east-1"}}}'
```
Este comando não produz saída.

Para obter mais informações, consulte [Detalhes do incidente](https://docs.aws.amazon.com/incident-manager/latest/userguide/tracking-details.html) no Guia do usuário do Incident Manager.

• Para obter detalhes da API, consulte [UpdateRelatedItemsn](https://awscli.amazonaws.com/v2/documentation/api/latest/reference/ssm-incidents/update-related-items.html)a Referência de AWS CLI Comandos.

### **update-replication-set**

O código de exemplo a seguir mostra como usar update-replication-set.

#### AWS CLI

Para atualizar um conjunto de replicação

O command-name exemplo a seguir exclui a região us-east-2 do conjunto de replicação.

```
aws ssm-incidents update-replication-set \ 
     --arn "arn:aws:ssm-incidents::111122223333:replication-set/
a2bcc5c9-0f53-8047-7fef-c20749989b40" \ 
     --actions '[{"deleteRegionAction": {"regionName": "us-east-2"}}]'
```
Este comando não produz saída.

Para obter mais informações, consulte [Usando o conjunto de replicação do Incident Manager](https://docs.aws.amazon.com/incident-manager/latest/userguide/replication.html) no Guia do usuário do Incident Manager.

• Para obter detalhes da API, consulte [UpdateReplicationSetn](https://awscli.amazonaws.com/v2/documentation/api/latest/reference/ssm-incidents/update-replication-set.html)a Referência de AWS CLI Comandos.

### **update-response-plan**

O código de exemplo a seguir mostra como usar update-response-plan.

#### AWS CLI

Para atualizar um plano de resposta

O update-response-plan exemplo a seguir remove um canal de bate-papo do plano de resposta especificado.

```
aws ssm-incidents update-response-plan \ 
     --arn "arn:aws:ssm-incidents::111122223333:response-plan/Example-Response-Plan" 
 \setminus --chat-channel '{"empty":{}}'
```
Este comando não produz saída.

Para obter mais informações, consulte [Preparação de incidentes](https://docs.aws.amazon.com/incident-manager/latest/userguide/incident-response.html) no Guia do usuário do Incident Manager.

• Para obter detalhes da API, consulte [UpdateResponsePlan](https://awscli.amazonaws.com/v2/documentation/api/latest/reference/ssm-incidents/update-response-plan.html)na Referência de AWS CLI Comandos.

### **update-timeline-event**

O código de exemplo a seguir mostra como usar update-timeline-event.

AWS CLI

Para atualizar um evento na linha do tempo

O update-timeline-event exemplo a seguir atualiza a hora em que o evento ocorreu.

```
aws ssm-incidents update-timeline-event \ 
     --event-id 20bcc812-8a94-4cd7-520c-0ff742111424 \
```

```
 --incident-record-arn "arn:aws:ssm-incidents::111122223333:incident-record/
Example-Response-Plan/6ebcc812-85f5-b7eb-8b2f-283e4d844308" \ 
     --event-time "2021-05-21T18:10:57+00:00"
```
Este comando não produz saída.

Para obter mais informações, consulte [Detalhes do incidente](https://docs.aws.amazon.com/incident-manager/latest/userguide/tracking-details.html) no Guia do usuário do Incident Manager.

• Para obter detalhes da API, consulte [UpdateTimelineEvent](https://awscli.amazonaws.com/v2/documentation/api/latest/reference/ssm-incidents/update-timeline-event.html)na Referência de AWS CLI Comandos.

Exemplos de contatos do Incident Manager usando AWS CLI

Os exemplos de código a seguir mostram como realizar ações e implementar cenários comuns usando o AWS Command Line Interface com os contatos do Incident Manager.

Ações são trechos de código de programas maiores e devem ser executadas em contexto. Embora as ações mostrem como chamar funções de serviço específicas, é possível ver as ações contextualizadas em seus devidos cenários e exemplos entre serviços.

Cenários são exemplos de código que mostram como realizar uma tarefa específica chamando várias funções dentro do mesmo serviço.

Cada exemplo inclui um link para GitHub, onde você pode encontrar instruções sobre como configurar e executar o código no contexto.

Tópicos

• [Ações](#page-378-0)

Ações

### **accept-page**

O código de exemplo a seguir mostra como usar accept-page.

AWS CLI

Para aceitar uma página durante um engajamento

O accept-page exemplo a seguir usa um código de aceitação enviado ao canal de contato para aceitar uma página.
```
aws ssm-contacts accept-page \ 
     --page-id "arn:aws:ssm-contacts:us-east-2:682428703967:page/
akuam/94ea0c7b-56d9-46c3-b84a-a37c8b067ad3" \ 
     --accept-type READ \ 
     --accept-code 425440
```
Esse comando não produz nenhuma saída

Para obter mais informações, consulte [Contatos](https://docs.aws.amazon.com/incident-manager/latest/userguide/contacts.html) no Guia do usuário do Incident Manager.

• Para obter detalhes da API, consulte [AcceptPage](https://awscli.amazonaws.com/v2/documentation/api/latest/reference/ssm-contacts/accept-page.html)em Referência de AWS CLI Comandos.

#### **activate-contact-channel**

O código de exemplo a seguir mostra como usar activate-contact-channel.

AWS CLI

Ativar o canal de contato de um contato

O activate-contact-channel exemplo a seguir ativa um canal de contato e o torna utilizável como parte de um incidente.

```
aws ssm-contacts activate-contact-channel \ 
     --contact-channel-id "arn:aws:ssm-contacts:us-east-2:111122223333:contact-
channel/akuam/fc7405c4-46b2-48b7-87b2-93e2f225b90d" \ 
     --activation-code "466136"
```
Este comando não produz saída.

Para obter mais informações, consulte [Contatos](https://docs.aws.amazon.com/incident-manager/latest/userguide/contacts.html) no Guia do usuário do Incident Manager.

• Para obter detalhes da API, consulte [ActivateContactChannel](https://awscli.amazonaws.com/v2/documentation/api/latest/reference/ssm-contacts/activate-contact-channel.html)em Referência de AWS CLI Comandos.

#### **command-name**

O código de exemplo a seguir mostra como usar command-name.

AWS CLI

Para excluir um contato

O command-name exemplo a seguir exclui um contato. O contato não estará mais acessível a partir de nenhum plano de escalonamento que se refira a ele.

```
aws ssm-contacts delete-contact \ 
     --contact-id "arn:aws:ssm-contacts:us-east-1:682428703967:contact/alejr"
```
Este comando não produz saída.

Para obter mais informações, consulte [Contatos](https://docs.aws.amazon.com/incident-manager/latest/userguide/contacts.html) no Guia do usuário do Incident Manager.

• Para obter detalhes da API, consulte [CommandNamee](https://awscli.amazonaws.com/v2/documentation/api/latest/reference/ssm-contacts/command-name.html)m Referência de AWS CLI Comandos.

# **create-contact-channel**

O código de exemplo a seguir mostra como usar create-contact-channel.

# AWS CLI

Para criar um canal de contato

Cria um canal de contato do tipo SMS para o contato Akua Mansa. Canais de contato podem ser criados do tipo SMS, E-MAIL ou VOZ.

```
aws ssm-contacts create-contact-channel \ 
     --contact-id "arn:aws:ssm-contacts:us-east-1:111122223333:contact/akuam" \ 
     --name "akuas sms-test" \ 
     --type SMS \ 
     --delivery-address '{"SimpleAddress": "+15005550199"}'
```
Saída:

```
{ 
     "ContactChannelArn": "arn:aws:ssm-contacts:us-east-1:111122223333:contact-
channel/akuam/02f506b9-ea5d-4764-af89-2daa793ff024"
}
```
Para obter mais informações, consulte [Contatos](https://docs.aws.amazon.com/incident-manager/latest/userguide/contacts.html) no Guia do usuário do Incident Manager.

• Para obter detalhes da API, consulte [CreateContactChannele](https://awscli.amazonaws.com/v2/documentation/api/latest/reference/ssm-contacts/create-contact-channel.html)m Referência de AWS CLI Comandos.

# **create-contact**

O código de exemplo a seguir mostra como usar create-contact.

AWS CLI

Para criar um contato

O create-contact exemplo a seguir cria um contato em seu ambiente com um plano em branco. O plano pode ser atualizado após a criação dos canais de contato. Use o create-contactchannel comando com o ARN de saída desse comando. Depois de criar canais de contato para esse contato, use update-contact para atualizar o plano.

```
aws ssm-contacts create-contact \ 
     --alias "akuam" \ 
     --display-name "Akua Mansa" \ 
     --type PERSONAL \ 
     --plan '{"Stages": []}'
```
Saída:

```
\{ "ContactArn": "arn:aws:ssm-contacts:us-east-2:111122223333:contact/akuam"
}
```
Para obter mais informações, consulte [Contatos](https://docs.aws.amazon.com/incident-manager/latest/userguide/contacts.html) no Guia do usuário do Incident Manager.

• Para obter detalhes da API, consulte [CreateContacte](https://awscli.amazonaws.com/v2/documentation/api/latest/reference/ssm-contacts/create-contact.html)m Referência de AWS CLI Comandos.

# **deactivate-contact-channel**

O código de exemplo a seguir mostra como usar deactivate-contact-channel.

AWS CLI

Para desativar um canal de contato

O deactivate-contact-channel exemplo a seguir desativa um canal de contato. Desativar um canal de contato significa que o canal de contato não será mais paginado durante um incidente. Você também pode reativar um canal de contato a qualquer momento usando o activate-contact-channel comando.

```
aws ssm-contacts deactivate-contact-channel \ 
     --contact-channel-id "arn:aws:ssm-contacts:us-east-2:111122223333:contact-
channel/akuam/fc7405c4-46b2-48b7-87b2-93e2f225b90d"
```
Este comando não produz saída.

Para obter mais informações, consulte [Contatos](https://docs.aws.amazon.com/incident-manager/latest/userguide/contacts.html) no Guia do usuário do Incident Manager.

• Para obter detalhes da API, consulte [DeactivateContactChannel](https://awscli.amazonaws.com/v2/documentation/api/latest/reference/ssm-contacts/deactivate-contact-channel.html)em Referência de AWS CLI Comandos.

## **delete-contact-channel**

O código de exemplo a seguir mostra como usar delete-contact-channel.

AWS CLI

Para excluir um canal de contato

O delete-contact-channel exemplo a seguir exclui um canal de contato. A exclusão de um canal de contato garante que o canal de contato não seja paginado durante um incidente.

```
aws ssm-contacts delete-contact-channel \ 
     --contact-channel-id "arn:aws:ssm-contacts:us-east-1:111122223333:contact-
channel/akuam/13149bad-52ee-45ea-ae1e-45857f78f9b2"
```
Este comando não produz saída.

Para obter mais informações, consulte [Contatos](https://docs.aws.amazon.com/incident-manager/latest/userguide/contacts.html) no Guia do usuário do Incident Manager.

• Para obter detalhes da API, consulte [DeleteContactChannel](https://awscli.amazonaws.com/v2/documentation/api/latest/reference/ssm-contacts/delete-contact-channel.html)em Referência de AWS CLI Comandos.

# **delete-contact**

O código de exemplo a seguir mostra como usar delete-contact.

# AWS CLI

Para excluir um contato

O delete-contact exemplo a seguir exclui um contato. O contato não estará mais acessível a partir de nenhum plano de escalonamento que se refira a ele.

```
aws ssm-contacts delete-contact \ 
     --contact-id "arn:aws:ssm-contacts:us-east-1:111122223333:contact/alejr"
```
Este comando não produz saída.

Para obter mais informações, consulte [Contatos](https://docs.aws.amazon.com/incident-manager/latest/userguide/contacts.html) no Guia do usuário do Incident Manager.

• Para obter detalhes da API, consulte [DeleteContacte](https://awscli.amazonaws.com/v2/documentation/api/latest/reference/ssm-contacts/delete-contact.html)m Referência de AWS CLI Comandos.

#### **describe-engagement**

O código de exemplo a seguir mostra como usar describe-engagement.

AWS CLI

Para descrever os detalhes de um compromisso

O describe-engagement exemplo a seguir lista os detalhes de um compromisso com um plano de contato ou escalonamento. O assunto e o conteúdo são enviados para os canais de contato.

```
aws ssm-contacts describe-engagement \ 
     --engagement-id "arn:aws:ssm-contacts:us-east-2:111122223333:engagement/
example_escalation/69e40ce1-8dbb-4d57-8962-5fbe7fc53356"
```

```
{ 
     "ContactArn": "arn:aws:ssm-contacts:us-east-2:111122223333:contact/
example_escalation", 
     "EngagementArn": "arn:aws:ssm-contacts:us-east-2:111122223333:engagement/
example_escalation/69e40ce1-8dbb-4d57-8962-5fbe7fc53356", 
     "Sender": "cli", 
     "Subject": "cli-test", 
     "Content": "Testing engagements via CLI", 
     "PublicSubject": "cli-test", 
     "PublicContent": "Testing engagements va CLI", 
     "StartTime": "2021-05-18T18:25:41.151000+00:00"
```
}

Para obter mais informações, consulte [Contatos](https://docs.aws.amazon.com/incident-manager/latest/userguide/contacts.html) no Guia do usuário do Incident Manager.

• Para obter detalhes da API, consulte [DescribeEngagemente](https://awscli.amazonaws.com/v2/documentation/api/latest/reference/ssm-contacts/describe-engagement.html)m Referência de AWS CLI Comandos.

## **describe-page**

O código de exemplo a seguir mostra como usar describe-page.

## AWS CLI

Para listar os detalhes de uma página em um canal de contato

O describe-page exemplo a seguir lista os detalhes de uma página em um canal de contato. A página incluirá o assunto e o conteúdo fornecidos.

```
aws ssm-contacts describe-page \ 
     --page-id "arn:aws:ssm-contacts:us-east-2:111122223333:page/akuam/ad0052bd-
e606-498a-861b-25726292eb93"
```
Saída:

```
{ 
     "PageArn": "arn:aws:ssm-contacts:us-east-2:111122223333:page/akuam/ad0052bd-
e606-498a-861b-25726292eb93", 
     "EngagementArn": "arn:aws:ssm-contacts:us-east-2:111122223333:engagement/
akuam/78a29753-3674-4ac5-9f83-0468563567f0", 
     "ContactArn": "arn:aws:ssm-contacts:us-east-2:111122223333:contact/akuam", 
     "Sender": "cli", 
     "Subject": "cli-test", 
     "Content": "Testing engagements via CLI", 
     "PublicSubject": "cli-test", 
     "PublicContent": "Testing engagements va CLI", 
     "SentTime": "2021-05-18T18:43:29.301000+00:00", 
     "ReadTime": "2021-05-18T18:43:55.708000+00:00", 
     "DeliveryTime": "2021-05-18T18:43:55.265000+00:00"
}
```
Para obter mais informações, consulte [Contatos](https://docs.aws.amazon.com/incident-manager/latest/userguide/contacts.html) no Guia do usuário do Incident Manager.

• Para obter detalhes da API, consulte [DescribePagee](https://awscli.amazonaws.com/v2/documentation/api/latest/reference/ssm-contacts/describe-page.html)m Referência de AWS CLI Comandos.

# **get-contact-channel**

O código de exemplo a seguir mostra como usar get-contact-channel.

## AWS CLI

Para listar os detalhes de um canal de contato

O get-contact-channel exemplo a seguir lista os detalhes de um canal de contato.

```
aws ssm-contacts get-contact-channel \ 
     --contact-channel-id "arn:aws:ssm-contacts:us-east-2:111122223333:contact-
channel/akuam/fc7405c4-46b2-48b7-87b2-93e2f225b90d"
```
Saída:

```
{ 
     "ContactArn": "arn:aws:ssm-contacts:us-east-2:111122223333:contact/akuam", 
     "ContactChannelArn": "arn:aws:ssm-contacts:us-east-2:111122223333:contact-
channel/akuam/fc7405c4-46b2-48b7-87b2-93e2f225b90d", 
     "Name": "akuas sms", 
     "Type": "SMS", 
     "DeliveryAddress": { 
         "SimpleAddress": "+15005550199" 
     }, 
     "ActivationStatus": "ACTIVATED"
}
```
Para obter mais informações, consulte [Contatos](https://docs.aws.amazon.com/incident-manager/latest/userguide/contacts.html) no Guia do usuário do Incident Manager.

• Para obter detalhes da API, consulte [GetContactChannele](https://awscli.amazonaws.com/v2/documentation/api/latest/reference/ssm-contacts/get-contact-channel.html)m Referência de AWS CLI Comandos.

# **get-contact-policy**

O código de exemplo a seguir mostra como usar get-contact-policy.

AWS CLI

Para listar as políticas de recursos de um contato

O get-contact-policy exemplo a seguir lista as políticas de recursos associadas ao contato especificado.

```
aws ssm-contacts get-contact-policy \ 
     --contact-arn "arn:aws:ssm-contacts:us-east-1:111122223333:contact/akuam"
```
Saída:

```
{ 
     "ContactArn": "arn:aws:ssm-contacts:us-east-1:111122223333:contact/akuam", 
     "Policy": "{\"Version\":\"2012-10-17\",\"Statement\":[{\"Sid\":
\"SharePolicyForDocumentationDralia\",\"Effect\":\"Allow\",\"Principal\":
{\"AWS\":\"222233334444\"},\"Action\":[\"ssm-contacts:GetContact\",\"ssm-
contacts:StartEngagement\",\"ssm-contacts:DescribeEngagement\",\"ssm-
contacts:ListPagesByEngagement\",\"ssm-contacts:StopEngagement\"],\"Resource
\":[\"arn:aws:ssm-contacts:*:111122223333:contact/akuam\",\"arn:aws:ssm-
contacts:*:111122223333:engagement/akuam/*\"]}]}"
}
```
Para obter mais informações, consulte Como [trabalhar com contatos compartilhados e planos de](https://docs.aws.amazon.com/incident-manager/latest/userguide/sharing.html) [resposta](https://docs.aws.amazon.com/incident-manager/latest/userguide/sharing.html) no Guia do usuário do Incident Manager.

• Para obter detalhes da API, consulte [GetContactPolicy](https://awscli.amazonaws.com/v2/documentation/api/latest/reference/ssm-contacts/get-contact-policy.html)em Referência de AWS CLI Comandos.

#### **get-contact**

O código de exemplo a seguir mostra como usar get-contact.

AWS CLI

Exemplo 1: Para descrever um plano de contato

O get-contact exemplo a seguir descreve um contato.

```
aws ssm-contacts get-contact \ 
     --contact-id "arn:aws:ssm-contacts:us-east-2:111122223333:contact/akuam"
```

```
{ 
     "ContactArn": "arn:aws:ssm-contacts:us-east-2:111122223333:contact/akuam", 
     "Alias": "akuam", 
     "DisplayName": "Akua Mansa", 
     "Type": "PERSONAL", 
     "Plan": {
```

```
 "Stages": [ 
\{\hspace{.1cm} \} "DurationInMinutes": 5, 
              "Targets": [ 
\{ "ChannelTargetInfo": { 
                         "ContactChannelId": "arn:aws:ssm-contacts:us-
east-2:111122223333:contact-channel/akuam/beb25840-5ac8-4644-95cc-7a8de390fa65", 
                         "RetryIntervalInMinutes": 1 
 } 
1 1 1 1 1 1 1
 ] 
           }, 
\{\hspace{.1cm} \} "DurationInMinutes": 5, 
              "Targets": [ 
\{ "ChannelTargetInfo": { 
                         "ContactChannelId": "arn:aws:ssm-contacts:us-
east-2:111122223333:contact-channel/akuam/49f3c24d-5f9f-4638-ae25-3f49e04229ad", 
                         "RetryIntervalInMinutes": 1 
 } 
1 1 1 1 1 1 1
 ] 
           }, 
           { 
              "DurationInMinutes": 5, 
              "Targets": [ 
\{ "ChannelTargetInfo": { 
                         "ContactChannelId": "arn:aws:ssm-contacts:us-
east-2:111122223333:contact-channel/akuam/77d4f447-f619-4954-afff-85551e369c2a", 
                         "RetryIntervalInMinutes": 1 
 } 
1 1 1 1 1 1 1
 ] 
 } 
      \mathbf{I} }
}
```
Exemplo 2: Para descrever um plano de escalonamento

O get-contact exemplo a seguir descreve um plano de escalonamento.

```
aws ssm-contacts get-contact \
--contact-id "arn:aws:ssm-contacts:us-east-2:111122223333:contact/
example_escalation"
```

```
{ 
    "ContactArn": "arn:aws:ssm-contacts:us-east-2:111122223333:contact/
example_escalation", 
    "Alias": "example_escalation", 
    "DisplayName": "Example Escalation", 
    "Type": "ESCALATION", 
    "Plan": { 
        "Stages": [ 
           { 
               "DurationInMinutes": 5, 
               "Targets": [ 
\{ \} "ContactTargetInfo": { 
                         "ContactId": "arn:aws:ssm-contacts:us-
east-2:111122223333:contact/akuam", 
                         "IsEssential": true 
 } 
 } 
 ] 
           }, 
           { 
               "DurationInMinutes": 5, 
               "Targets": [ 
\{ \} "ContactTargetInfo": { 
                         "ContactId": "arn:aws:ssm-contacts:us-
east-2:111122223333:contact/alejr", 
                         "IsEssential": false 
 } 
 } 
 ] 
           }, 
           { 
               "DurationInMinutes": 0, 
               "Targets": [ 
\{ \} "ContactTargetInfo": {
```

```
 "ContactId": "arn:aws:ssm-contacts:us-
east-2:111122223333:contact/anasi", 
                      "IsEssential": false 
 } 
1 1 1 1 1 1 1
 ] 
 } 
       ] 
    }
}
```
Para obter mais informações, consulte [Contatos](https://docs.aws.amazon.com/incident-manager/latest/userguide/contacts.html) no Guia do usuário do Incident Manager.

• Para obter detalhes da API, consulte [GetContact](https://awscli.amazonaws.com/v2/documentation/api/latest/reference/ssm-contacts/get-contact.html)em Referência de AWS CLI Comandos.

# **list-contact-channels**

O código de exemplo a seguir mostra como usar list-contact-channels.

# AWS CLI

Para listar os canais de contato de um contato

O list-contact-channels exemplo a seguir lista os canais de contato disponíveis do contato especificado.

```
aws ssm-contacts list-contact-channels \ 
     --contact-id "arn:aws:ssm-contacts:us-east-2:111122223333:contact/akuam"
```

```
{ 
    \Gamma { 
              "ContactArn": "arn:aws:ssm-contacts:us-east-2:111122223333:contact/
akuam", 
              "Name": "akuas email", 
              "Type": "EMAIL", 
              "DeliveryAddress": { 
                   "SimpleAddress": "akuam@example.com" 
              }, 
              "ActivationStatus": "NOT_ACTIVATED"
```

```
 }, 
         { 
              "ContactChannelArn": "arn:aws:ssm-contacts:us-
east-2:111122223333:contact-channel/akuam/fc7405c4-46b2-48b7-87b2-93e2f225b90d", 
              "ContactArn": "arn:aws:ssm-contacts:us-east-2:111122223333:contact/
akuam", 
              "Name": "akuas sms", 
              "Type": "SMS", 
              "DeliveryAddress": { 
                  "SimpleAddress": "+15005550100" 
              }, 
              "ActivationStatus": "ACTIVATED" 
         } 
     ]
}
```
Para obter mais informações, consulte [Contatos](https://docs.aws.amazon.com/incident-manager/latest/userguide/contacts.html) no Guia do usuário do Incident Manager.

• Para obter detalhes da API, consulte [ListContactChannels](https://awscli.amazonaws.com/v2/documentation/api/latest/reference/ssm-contacts/list-contact-channels.html)em Referência de AWS CLI Comandos.

# **list-contacts**

O código de exemplo a seguir mostra como usar list-contacts.

AWS CLI

Para listar todos os planos e contatos de escalonamento

O list-contacts exemplo a seguir lista os contatos e os planos de escalonamento em sua conta.

aws ssm-contacts list-contacts

```
{ 
     "Contacts": [ 
          { 
              "ContactArn": "arn:aws:ssm-contacts:us-east-2:111122223333:contact/
akuam", 
              "Alias": "akuam",
```

```
 "DisplayName": "Akua Mansa", 
              "Type": "PERSONAL" 
         }, 
          { 
              "ContactArn": "arn:aws:ssm-contacts:us-east-2:111122223333:contact/
alejr", 
              "Alias": "alejr", 
              "DisplayName": "Alejandro Rosalez", 
              "Type": "PERSONAL" 
         }, 
          { 
              "ContactArn": "arn:aws:ssm-contacts:us-east-2:111122223333:contact/
anasi", 
              "Alias": "anasi", 
              "DisplayName": "Ana Carolina Silva", 
              "Type": "PERSONAL" 
         }, 
          { 
              "ContactArn": "arn:aws:ssm-contacts:us-east-2:111122223333:contact/
example_escalation", 
              "Alias": "example_escalation", 
              "DisplayName": "Example Escalation", 
              "Type": "ESCALATION" 
         } 
     ]
}
```
Para obter mais informações, consulte [Contatos](https://docs.aws.amazon.com/incident-manager/latest/userguide/contacts.html) no Guia do usuário do Incident Manager.

• Para obter detalhes da API, consulte [ListContactse](https://awscli.amazonaws.com/v2/documentation/api/latest/reference/ssm-contacts/list-contacts.html)m Referência de AWS CLI Comandos.

# **list-engagements**

O código de exemplo a seguir mostra como usar list-engagements.

AWS CLI

Para listar todos os compromissos

O list-engagements exemplo a seguir lista os compromissos com planos e contatos de escalonamento. Você também pode listar compromissos para um único incidente.

```
aws ssm-contacts list-engagements
```
Saída:

```
{ 
     "Engagements": [ 
         { 
              "EngagementArn": "arn:aws:ssm-contacts:us-
east-2:111122223333:engagement/akuam/91792571-0b53-4821-9f73-d25d13d9e529", 
              "ContactArn": "arn:aws:ssm-contacts:us-east-2:111122223333:contact/
akuam", 
             "Sender": "cli", 
             "StartTime": "2021-05-18T20:37:50.300000+00:00" 
         }, 
         { 
              "EngagementArn": "arn:aws:ssm-contacts:us-
east-2:111122223333:engagement/akuam/78a29753-3674-4ac5-9f83-0468563567f0", 
              "ContactArn": "arn:aws:ssm-contacts:us-east-2:111122223333:contact/
akuam", 
              "Sender": "cli", 
              "StartTime": "2021-05-18T18:40:26.666000+00:00" 
         }, 
         { 
              "EngagementArn": "arn:aws:ssm-contacts:us-
east-2:111122223333:engagement/
example_escalation/69e40ce1-8dbb-4d57-8962-5fbe7fc53356", 
              "ContactArn": "arn:aws:ssm-contacts:us-east-2:111122223333:contact/
example_escalation", 
             "Sender": "cli", 
             "StartTime": "2021-05-18T18:25:41.151000+00:00" 
         }, 
         { 
              "EngagementArn": "arn:aws:ssm-contacts:us-
east-2:111122223333:engagement/akuam/607ced0e-e8fa-4ea7-8958-a237b8803f8f", 
              "ContactArn": "arn:aws:ssm-contacts:us-east-2:111122223333:contact/
akuam", 
              "Sender": "cli", 
              "StartTime": "2021-05-18T18:20:58.093000+00:00" 
         } 
     ]
}
```
Para obter mais informações, consulte [Contatos](https://docs.aws.amazon.com/incident-manager/latest/userguide/contacts.html) no Guia do usuário do Incident Manager.

• Para obter detalhes da API, consulte [ListEngagements](https://awscli.amazonaws.com/v2/documentation/api/latest/reference/ssm-contacts/list-engagements.html)em Referência de AWS CLI Comandos.

# **list-page-receipts**

O código de exemplo a seguir mostra como usar list-page-receipts.

# AWS CLI

Para listar os recibos da página

O command-name exemplo a seguir lista se uma página foi recebida ou não por um contato.

```
aws ssm-contacts list-page-receipts \ 
     --page-id "arn:aws:ssm-contacts:us-east-2:111122223333:page/
akuam/94ea0c7b-56d9-46c3-b84a-a37c8b067ad3"
```
Saída:

```
{ 
     "Receipts": [ 
         { 
              "ContactChannelArn": "arn:aws:ssm-contacts:us-
east-2:111122223333:contact-channel/akuam/fc7405c4-46b2-48b7-87b2-93e2f225b90d", 
              "ReceiptType": "DELIVERED", 
              "ReceiptInfo": "425440", 
              "ReceiptTime": "2021-05-18T20:42:57.485000+00:00" 
         }, 
         { 
              "ContactChannelArn": "arn:aws:ssm-contacts:us-
east-2:111122223333:contact-channel/akuam/fc7405c4-46b2-48b7-87b2-93e2f225b90d", 
              "ReceiptType": "READ", 
              "ReceiptInfo": "425440", 
              "ReceiptTime": "2021-05-18T20:42:57.907000+00:00" 
         }, 
         { 
              "ContactChannelArn": "arn:aws:ssm-contacts:us-
east-2:111122223333:contact-channel/akuam/fc7405c4-46b2-48b7-87b2-93e2f225b90d", 
              "ReceiptType": "SENT", 
              "ReceiptInfo": "SM6656c19132f1465f9c9c1123a5dde7c9", 
              "ReceiptTime": "2021-05-18T20:40:52.962000+00:00" 
         } 
    \mathbf{I}}
```
Para obter mais informações, consulte [Contatos](https://docs.aws.amazon.com/incident-manager/latest/userguide/contacts.html) no Guia do usuário do Incident Manager.

• Para obter detalhes da API, consulte [ListPageReceiptse](https://awscli.amazonaws.com/v2/documentation/api/latest/reference/ssm-contacts/list-page-receipts.html)m Referência de AWS CLI Comandos.

## **list-pages-by-contact**

O código de exemplo a seguir mostra como usar list-pages-by-contact.

#### AWS CLI

Para listar páginas por contato

O list-pages-by-contact exemplo a seguir lista todas as páginas do contato especificado.

```
aws ssm-contacts list-pages-by-contact \ 
     --contact-id "arn:aws:ssm-contacts:us-east-2:111122223333:contact/akuam"
```
Saída:

```
{ 
     "Pages": [ 
\overline{\mathcal{L}} "PageArn": "arn:aws:ssm-contacts:us-east-2:111122223333:page/akuam/
ad0052bd-e606-498a-861b-25726292eb93", 
              "EngagementArn": "arn:aws:ssm-contacts:us-
east-2:111122223333:engagement/akuam/78a29753-3674-4ac5-9f83-0468563567f0", 
              "ContactArn": "arn:aws:ssm-contacts:us-east-2:111122223333:contact/
akuam", 
              "Sender": "cli", 
              "SentTime": "2021-05-18T18:43:29.301000+00:00", 
              "DeliveryTime": "2021-05-18T18:43:55.265000+00:00", 
              "ReadTime": "2021-05-18T18:43:55.708000+00:00" 
         } 
    \mathbf{I}}
```
Para obter mais informações, consulte [Contatos](https://docs.aws.amazon.com/incident-manager/latest/userguide/contacts.html) no Guia do usuário do Incident Manager.

• Para obter detalhes da API, consulte [ListPagesByContacte](https://awscli.amazonaws.com/v2/documentation/api/latest/reference/ssm-contacts/list-pages-by-contact.html)m Referência de AWS CLI Comandos.

#### **list-pages-by-engagement**

O código de exemplo a seguir mostra como usar list-pages-by-engagement.

# AWS CLI

Listar páginas para canais de contato iniciados a partir de um engajamento.

O list-pages-by-engagement exemplo a seguir lista as páginas que ocorreram ao engajar o plano de engajamento definido.

```
aws ssm-contacts list-pages-by-engagement \ 
     --engagement-id "arn:aws:ssm-contacts:us-east-2:111122223333:engagement/
akuam/78a29753-3674-4ac5-9f83-0468563567f0"
```
Saída:

```
{ 
     "Pages": [ 
         { 
              "PageArn": "arn:aws:ssm-contacts:us-east-2:111122223333:page/akuam/
ad0052bd-e606-498a-861b-25726292eb93", 
              "EngagementArn": "arn:aws:ssm-contacts:us-
east-2:111122223333:engagement/akuam/78a29753-3674-4ac5-9f83-0468563567f0", 
              "ContactArn": "arn:aws:ssm-contacts:us-east-2:111122223333:contact/
akuam", 
              "Sender": "cli", 
              "SentTime": "2021-05-18T18:40:27.245000+00:00" 
         } 
     ]
}
```
Para obter mais informações, consulte [Contatos](https://docs.aws.amazon.com/incident-manager/latest/userguide/contacts.html) no Guia do usuário do Incident Manager.

• Para obter detalhes da API, consulte [ListPagesByEngagement](https://awscli.amazonaws.com/v2/documentation/api/latest/reference/ssm-contacts/list-pages-by-engagement.html)em Referência de AWS CLI Comandos.

# **list-tags-for-resource**

O código de exemplo a seguir mostra como usar list-tags-for-resource.

AWS CLI

Para listar tags para um contato

O list-tags-for-resource exemplo a seguir lista as tags do contato especificado.

```
aws ssm-contacts list-tags-for-resource \ 
     --resource-arn "arn:aws:ssm-contacts:us-east-1:111122223333:contact/akuam"
```
# Saída:

```
{ 
       "Tags": [ 
            \{ "Key": "group1", 
                   "Value": "1" 
             } 
      \mathbf{I}}
```
Para obter mais informações, consulte [Marcação](https://docs.aws.amazon.com/incident-manager/latest/userguide/tagging.html) no Guia do usuário do Incident Manager.

• Para obter detalhes da API, consulte [ListTagsForResource](https://awscli.amazonaws.com/v2/documentation/api/latest/reference/ssm-contacts/list-tags-for-resource.html)em Referência de AWS CLI Comandos.

#### **put-contact-policy**

O código de exemplo a seguir mostra como usar put-contact-policy.

AWS CLI

Para compartilhar um contato e compromissos

O put-contact-policy exemplo a seguir adiciona uma política de recursos ao contato Akua que compartilha o contato e os compromissos relacionados com o diretor.

```
aws ssm-contacts put-contact-policy \ 
    --contact-arn "arn:aws:ssm-contacts:us-east-1:111122223333:contact/akuam" \
     --policy "{\"Version\":\"2012-10-17\",\"Statement\":[{\"Sid\":
\"ExampleResourcePolicy\",\"Action\":[\"ssm-contacts:GetContact\",\"ssm-
contacts:StartEngagement\",\"ssm-contacts:DescribeEngagement\",\"ssm-
contacts:ListPagesByEngagement\",\"ssm-contacts:StopEngagement\"],
\"Principal\":{\"AWS\":\"222233334444\"},\"Effect\":\"Allow\",\"Resource
\":[\"arn:aws:ssm-contacts:*:111122223333:contact\/akuam\",\"arn:aws:ssm-
contacts:*:111122223333:engagement\/akuam\/*\"]}]}"
```
Este comando não produz saída.

Para obter mais informações, consulte Como [trabalhar com contatos compartilhados e planos de](https://docs.aws.amazon.com/incident-manager/latest/userguide/sharing.html) [resposta](https://docs.aws.amazon.com/incident-manager/latest/userguide/sharing.html) no Guia do usuário do Incident Manager.

• Para obter detalhes da API, consulte [PutContactPolicye](https://awscli.amazonaws.com/v2/documentation/api/latest/reference/ssm-contacts/put-contact-policy.html)m Referência de AWS CLI Comandos.

# **send-activation-code**

O código de exemplo a seguir mostra como usar send-activation-code.

# AWS CLI

Para enviar um código de ativação

O send-activation-code exemplo a seguir envia um código de ativação e uma mensagem para o canal de contato especificado.

```
aws ssm-contacts send-activation-code \ 
     --contact-channel-id "arn:aws:ssm-contacts:us-east-1:111122223333:contact-
channel/akuam/8ddae2d1-12c8-4e45-b852-c8587266c400"
```
Este comando não produz saída.

Para obter mais informações, consulte [Contatos](https://docs.aws.amazon.com/incident-manager/latest/userguide/contacts.html) no Guia do usuário do Incident Manager.

• Para obter detalhes da API, consulte [SendActivationCode](https://awscli.amazonaws.com/v2/documentation/api/latest/reference/ssm-contacts/send-activation-code.html)em Referência de AWS CLI Comandos.

# **start-engagement**

O código de exemplo a seguir mostra como usar start-engagement.

AWS CLI

Exemplo 1: Para paginar os canais de contato de um contato

As start-engagement páginas a seguir entram em contato com os canais de contato. Remetente, assunto, assunto público e conteúdo público estão todos livres de campos. O Incident Manager envia o assunto e o conteúdo para os canais de contato de VOZ ou E-MAIL fornecidos. O Incident Manager envia o assunto público e o conteúdo público para os canais de contato por SMS fornecidos. O remetente é usado para rastrear quem iniciou o engajamento.

```
aws ssm-contacts start-engagement \ 
     --contact-id "arn:aws:ssm-contacts:us-east-2:111122223333:contact/akuam" \ 
     --sender "cli" \ 
     --subject "cli-test" \ 
     --content "Testing engagements via CLI" \ 
     --public-subject "cli-test" \ 
     --public-content "Testing engagements va CLI"
```
Saída:

```
{ 
     "EngagementArn": "arn:aws:ssm-contacts:us-east-2:111122223333:engagement/
akuam/607ced0e-e8fa-4ea7-8958-a237b8803f8f"
}
```
Para obter mais informações, consulte [Contatos](https://docs.aws.amazon.com/incident-manager/latest/userguide/contacts.html) no Guia do usuário do Incident Manager.

Exemplo 2: Incluir um contato no plano de escalonamento fornecido.

O seguinte start-engagement envolve os contatos por meio de um plano de escalonamento. Cada contato é paginado de acordo com seu plano de engajamento.

```
aws ssm-contacts start-engagement \ 
     --contact-id "arn:aws:ssm-contacts:us-east-2:111122223333:contact/
example_escalation" \ 
     --sender "cli" \ 
     --subject "cli-test" \ 
     --content "Testing engagements via CLI" \ 
     --public-subject "cli-test" \ 
     --public-content "Testing engagements va CLI"
```
Saída:

```
{ 
     "EngagementArn": "arn:aws:ssm-contacts:us-east-2:111122223333:engagement/
example_escalation/69e40ce1-8dbb-4d57-8962-5fbe7fc53356"
}
```
Para obter mais informações, consulte [Contatos](https://docs.aws.amazon.com/incident-manager/latest/userguide/contacts.html) no Guia do usuário do Incident Manager.

• Para obter detalhes da API, consulte [StartEngagemente](https://awscli.amazonaws.com/v2/documentation/api/latest/reference/ssm-contacts/start-engagement.html)m Referência de AWS CLI Comandos.

## **stop-engagement**

O código de exemplo a seguir mostra como usar stop-engagement.

# AWS CLI

Para interromper um noivado

O stop-engagement exemplo a seguir impede que um engajamento pagine outros contatos e canais de contato.

```
aws ssm-contacts stop-engagement \ 
     --engagement-id "arn:aws:ssm-contacts:us-east-2:111122223333:engagement/
example_escalation/69e40ce1-8dbb-4d57-8962-5fbe7fc53356"
```
Este comando não produz saída.

Para obter mais informações, consulte [Contatos](https://docs.aws.amazon.com/incident-manager/latest/userguide/contacts.html) no Guia do usuário do Incident Manager.

• Para obter detalhes da API, consulte [StopEngagement](https://awscli.amazonaws.com/v2/documentation/api/latest/reference/ssm-contacts/stop-engagement.html)em Referência de AWS CLI Comandos.

#### **tag-resource**

O código de exemplo a seguir mostra como usar tag-resource.

## AWS CLI

Para marcar um contato

O tag-resource exemplo a seguir marca um contato especificado com o par de valores-chave de tag fornecido.

```
aws ssm-contacts tag-resource \ 
    --resource-arn "arn:aws:ssm-contacts:us-east-1:111122223333:contact/akuam" \
     --tags '[{"Key":"group1","Value":"1"}]'
```
Este comando não produz saída.

Para obter mais informações, consulte [Marcação](https://docs.aws.amazon.com/incident-manager/latest/userguide/tagging.html) no Guia do usuário do Incident Manager.

• Para obter detalhes da API, consulte [TagResourcee](https://awscli.amazonaws.com/v2/documentation/api/latest/reference/ssm-contacts/tag-resource.html)m Referência de AWS CLI Comandos.

#### **untag-resource**

O código de exemplo a seguir mostra como usar untag-resource.

## AWS CLI

Para remover tags de um contato

O untag-resource exemplo a seguir remove a tag group1 do contato especificado.

```
aws ssm-contacts untag-resource \ 
     --resource-arn "arn:aws:ssm-contacts:us-east-1:111122223333:contact/akuam" \ 
     --tag-keys "group1"
```
Este comando não produz saída.

Para obter mais informações, consulte [Marcação](https://docs.aws.amazon.com/incident-manager/latest/userguide/tagging.html) no Guia do usuário do Incident Manager.

• Para obter detalhes da API, consulte [UntagResourcee](https://awscli.amazonaws.com/v2/documentation/api/latest/reference/ssm-contacts/untag-resource.html)m Referência de AWS CLI Comandos.

# **update-contact-channel**

O código de exemplo a seguir mostra como usar update-contact-channel.

#### AWS CLI

Para atualizar um canal de contato

O update-contact-channel exemplo a seguir atualiza o nome e o endereço de entrega de um canal de contato.

```
aws ssm-contacts update-contact-channel \ 
     --contact-channel-id "arn:aws:ssm-contacts:us-east-2:111122223333:contact-
channel/akuam/49f3c24d-5f9f-4638-ae25-3f49e04229ad" \ 
     --name "akuas voice channel" \ 
     --delivery-address '{"SimpleAddress": "+15005550198"}'
```
Este comando não produz saída.

Para obter mais informações, consulte [Contatos](https://docs.aws.amazon.com/incident-manager/latest/userguide/contacts.html) no Guia do usuário do Incident Manager.

• Para obter detalhes da API, consulte [UpdateContactChannel](https://awscli.amazonaws.com/v2/documentation/api/latest/reference/ssm-contacts/update-contact-channel.html)em Referência de AWS CLI Comandos.

## **update-contact**

O código de exemplo a seguir mostra como usar update-contact.

## AWS CLI

Para atualizar o plano de engajamento do contato

O update-contact exemplo a seguir atualiza o plano de engajamento do contato Akua para incluir os três tipos de canais de contatos. Isso é feito depois de criar canais de contato para Akua.

```
aws ssm-contacts update-contact \ 
     --contact-id "arn:aws:ssm-contacts:us-east-2:111122223333:contact/akuam" \ 
     --plan '{"Stages": [{"DurationInMinutes": 5, "Targets": [{"ChannelTargetInfo": 
  {"ContactChannelId": "arn:aws:ssm-contacts:us-east-2:111122223333:contact-
channel/akuam/beb25840-5ac8-4644-95cc-7a8de390fa65","RetryIntervalInMinutes": 
  1 }}]}, {"DurationInMinutes": 5, "Targets": [{"ChannelTargetInfo":
{"ContactChannelId": "arn:aws:ssm-contacts:us-east-2:111122223333:contact-channel/
akuam/49f3c24d-5f9f-4638-ae25-3f49e04229ad", "RetryIntervalInMinutes": 1}}]}, 
  {"DurationInMinutes": 5, "Targets": [{"ChannelTargetInfo": {"ContactChannelId": 
  "arn:aws:ssm-contacts:us-east-2:111122223333:contact-channel/akuam/77d4f447-
f619-4954-afff-85551e369c2a","RetryIntervalInMinutes": 1 }}]}]}'
```
Este comando não produz saída.

Para obter mais informações, consulte [Contatos](https://docs.aws.amazon.com/incident-manager/latest/userguide/contacts.html) no Guia do usuário do Incident Manager.

• Para obter detalhes da API, consulte [UpdateContacte](https://awscli.amazonaws.com/v2/documentation/api/latest/reference/ssm-contacts/update-contact.html)m Referência de AWS CLI Comandos.

# Exemplos do Amazon Inspector usando AWS CLI

Os exemplos de código a seguir mostram como realizar ações e implementar cenários comuns usando o AWS Command Line Interface com o Amazon Inspector.

Ações são trechos de código de programas maiores e devem ser executadas em contexto. Embora as ações mostrem como chamar funções de serviço específicas, é possível ver as ações contextualizadas em seus devidos cenários e exemplos entre serviços.

Cenários são exemplos de código que mostram como realizar uma tarefa específica chamando várias funções dentro do mesmo serviço.

Cada exemplo inclui um link para GitHub, onde você pode encontrar instruções sobre como configurar e executar o código no contexto.

Tópicos

• [Ações](#page-378-0)

Ações

# **add-attributes-to-findings**

O código de exemplo a seguir mostra como usar add-attributes-to-findings.

AWS CLI

Para adicionar atributos às descobertas

O add-attribute-to-finding comando a seguir atribui um atributo com a chave Example e o valor de example à descoberta com o arn:aws:inspector:uswest-2:123456789012:target/0-0kFIPusq/template/0-8l1VIE0D/run/0- Z02cjjug/finding/0-T8yM9mEU ARN de:

```
aws inspector add-attributes-to-findings --finding-arns arn:aws:inspector:us-
west-2:123456789012:target/0-0kFIPusq/template/0-8l1VIE0D/run/0-Z02cjjug/finding/0-
T8yM9mEU --attributes key=Example,value=example
```
Saída:

```
{ 
     "failedItems": {}
}
```
Para obter mais informações, consulte as descobertas do Amazon Inspector no guia do Amazon Inspector.

• Para obter detalhes da API, consulte [AddAttributesToFindingse](https://awscli.amazonaws.com/v2/documentation/api/latest/reference/inspector/add-attributes-to-findings.html)m Referência de AWS CLI Comandos.

# **create-assessment-target**

O código de exemplo a seguir mostra como usar create-assessment-target.

# AWS CLI

Para criar uma meta de avaliação

O create-assessment-target comando a seguir cria um destino de avaliação chamado ExampleAssessmentTarget usando o grupo de recursos com o ARN de: arn:aws:inspector:us-west-2:123456789012:resourcegroup/0-AB6DMKnv

```
aws inspector create-assessment-target --assessment-target-name 
  ExampleAssessmentTarget --resource-group-arn arn:aws:inspector:us-
west-2:123456789012:resourcegroup/0-AB6DMKnv
```
Saída:

```
{ 
     "assessmentTargetArn": "arn:aws:inspector:us-west-2:123456789012:target/0-
nvgVhaxX"
}
```
Para obter mais informações, consulte as metas de avaliação do Amazon Inspector no guia do Amazon Inspector.

• Para obter detalhes da API, consulte [CreateAssessmentTargete](https://awscli.amazonaws.com/v2/documentation/api/latest/reference/inspector/create-assessment-target.html)m Referência de AWS CLI Comandos.

# **create-assessment-template**

O código de exemplo a seguir mostra como usar create-assessment-template.

# AWS CLI

Para criar um modelo de avaliação

O create-assessment-template comando a seguir cria um modelo de avaliação chamado ExampleAssessmentTemplate para o destino da avaliação com o ARN de: arn:aws:inspector:us-west-2:123456789012:target/0-nvgVhaxX

```
aws inspector create-assessment-template --assessment-target-arn 
  arn:aws:inspector:us-west-2:123456789012:target/0-nvgVhaxX --assessment-template-
name ExampleAssessmentTemplate --duration-in-seconds 180 --rules-package-arns
```

```
 arn:aws:inspector:us-west-2:758058086616:rulespackage/0-9hgA516p --user-attributes-
for-findings key=ExampleTag,value=examplevalue
```
Saída:

```
{ 
     "assessmentTemplateArn": "arn:aws:inspector:us-west-2:123456789012:target/0-
nvgVhaxX/template/0-it5r2S4T"
}
```
Para obter mais informações, consulte Modelos de avaliação e execuções de avaliação do Amazon Inspector no guia do Amazon Inspector.

• Para obter detalhes da API, consulte [CreateAssessmentTemplatee](https://awscli.amazonaws.com/v2/documentation/api/latest/reference/inspector/create-assessment-template.html)m Referência de AWS CLI Comandos.

#### **create-resource-group**

O código de exemplo a seguir mostra como usar create-resource-group.

AWS CLI

Para criar um grupo de recursos

O create-resource-group comando a seguir cria um grupo de recursos usando a chave de tag Name e o valor deexample:

aws inspector create-resource-group --resource-group-tags key=Name,value=example

Saída:

```
{ 
    "resourceGroupArn": "arn:aws:inspector:us-west-2:123456789012:resourcegroup/0-
AB6DMKnv"
}
```
Para obter mais informações, consulte as metas de avaliação do Amazon Inspector no guia do Amazon Inspector.

• Para obter detalhes da API, consulte [CreateResourceGroup](https://awscli.amazonaws.com/v2/documentation/api/latest/reference/inspector/create-resource-group.html)em Referência de AWS CLI Comandos.

#### **delete-assessment-run**

O código de exemplo a seguir mostra como usar delete-assessment-run.

AWS CLI

Para excluir uma execução de avaliação

O delete-assessment-run comando a seguir exclui a avaliação executada com o arn:aws:inspector:us-west-2:123456789012:target/0-nvgVhaxX/template/0 it5r2S4T/run/0-11LMTAVe ARN de:

```
aws inspector delete-assessment-run --assessment-run-arn arn:aws:inspector:us-
west-2:123456789012:target/0-nvgVhaxX/template/0-it5r2S4T/run/0-11LMTAVe
```
Para obter mais informações, consulte Modelos de avaliação e execuções de avaliação do Amazon Inspector no guia do Amazon Inspector.

• Para obter detalhes da API, consulte [DeleteAssessmentRune](https://awscli.amazonaws.com/v2/documentation/api/latest/reference/inspector/delete-assessment-run.html)m Referência de AWS CLI Comandos.

#### **delete-assessment-target**

O código de exemplo a seguir mostra como usar delete-assessment-target.

AWS CLI

Para excluir um destino de avaliação

```
O delete-assessment-target comando a seguir exclui o destino da avaliação com o
arn:aws:inspector:us-west-2:123456789012:target/0-0kFIPusq ARN de:
```

```
aws inspector delete-assessment-target --assessment-target-arn arn:aws:inspector:us-
west-2:123456789012:target/0-0kFIPusq
```
Para obter mais informações, consulte as metas de avaliação do Amazon Inspector no guia do Amazon Inspector.

• Para obter detalhes da API, consulte [DeleteAssessmentTarget](https://awscli.amazonaws.com/v2/documentation/api/latest/reference/inspector/delete-assessment-target.html)em Referência de AWS CLI Comandos.

## **delete-assessment-template**

O código de exemplo a seguir mostra como usar delete-assessment-template.

## AWS CLI

Para excluir um modelo de avaliação

```
O delete-assessment-template comando a seguir exclui o modelo de avaliação com o
arn:aws:inspector:us-west-2:123456789012:target/0-nvgVhaxX/template/0-
it5r2S4T ARN de:
```

```
aws inspector delete-assessment-template --assessment-template-arn 
  arn:aws:inspector:us-west-2:123456789012:target/0-nvgVhaxX/template/0-it5r2S4T
```
Para obter mais informações, consulte Modelos de avaliação e execuções de avaliação do Amazon Inspector no guia do Amazon Inspector.

• Para obter detalhes da API, consulte [DeleteAssessmentTemplatee](https://awscli.amazonaws.com/v2/documentation/api/latest/reference/inspector/delete-assessment-template.html)m Referência de AWS CLI Comandos.

#### **describe-assessment-runs**

O código de exemplo a seguir mostra como usar describe-assessment-runs.

AWS CLI

Para descrever os ensaios de avaliação

O describe-assessment-run comando a seguir descreve uma avaliação executada com o ARN de: arn:aws:inspector:us-west-2:123456789012:target/0-0kFIPusq/ template/0-4r1V2mAw/run/0-MKkpXXPE

aws inspector describe-assessment-runs --assessment-run-arns arn:aws:inspector:uswest-2:123456789012:target/0-0kFIPusq/template/0-4r1V2mAw/run/0-MKkpXXPE

Saída:

{

```
 "assessmentRuns": [ 
\overline{\mathcal{L}}
```

```
 "arn": "arn:aws:inspector:us-west-2:123456789012:target/0-0kFIPusq/
template/0-4r1V2mAw/run/0-MKkpXXPE", 
                  "assessmentTemplateArn": "arn:aws:inspector:us-
west-2:123456789012:target/0-0kFIPusq/template/0-4r1V2mAw", 
                  "completedAt": 1458680301.4, 
                  "createdAt": 1458680170.035, 
                  "dataCollected": true, 
                  "durationInSeconds": 3600, 
                  "name": "Run 1 for ExampleAssessmentTemplate", 
                  "notifications": [], 
                  "rulesPackageArns": [ 
                    "arn:aws:inspector:us-west-2:758058086616:rulespackage/0-X1KXtawP" 
                  ], 
                  "startedAt": 1458680170.161, 
                  "state": "COMPLETED", 
                  "stateChangedAt": 1458680301.4, 
                  "stateChanges": [ 
\{ "state": "CREATED", 
                           "stateChangedAt": 1458680170.035 
, and the state \mathbb{R}, the state \mathbb{R}\{ "state": "START_DATA_COLLECTION_PENDING", 
                           "stateChangedAt": 1458680170.065 
, and the state \mathbb{R}, the state \mathbb{R}\{ "state": "START_DATA_COLLECTION_IN_PROGRESS", 
                           "stateChangedAt": 1458680170.096 
, and the state \mathbb{R}, the state \mathbb{R}\{ "state": "COLLECTING_DATA", 
                           "stateChangedAt": 1458680170.161 
, and the state \mathbb{R}, the state \mathbb{R}\{ "state": "STOP_DATA_COLLECTION_PENDING", 
                           "stateChangedAt": 1458680239.883 
, and the state \mathbb{R}, the state \mathbb{R}\{ "state": "DATA_COLLECTED", 
                           "stateChangedAt": 1458680299.847 
, and the state \mathbb{R}, the state \mathbb{R}\{ "state": "EVALUATING_RULES", 
                           "stateChangedAt": 1458680300.099
```

```
, and the state \mathbb{R}, the state \mathbb{R}\{ "state": "COMPLETED", 
                        "stateChangedAt": 1458680301.4 
 } 
 ], 
                "userAttributesForFindings": [] 
          } 
        ], 
        "failedItems": {}
}
```
Para obter mais informações, consulte Modelos de avaliação e execuções de avaliação do Amazon Inspector no guia do Amazon Inspector.

• Para obter detalhes da API, consulte [DescribeAssessmentRuns](https://awscli.amazonaws.com/v2/documentation/api/latest/reference/inspector/describe-assessment-runs.html)em Referência de AWS CLI Comandos.

# **describe-assessment-targets**

O código de exemplo a seguir mostra como usar describe-assessment-targets.

AWS CLI

Para descrever as metas de avaliação

O describe-assessment-targets comando a seguir descreve o destino da avaliação com o ARN de: arn:aws:inspector:us-west-2:123456789012:target/0-0kFIPusq

```
aws inspector describe-assessment-targets --assessment-target-arns 
  arn:aws:inspector:us-west-2:123456789012:target/0-0kFIPusq
```

```
{ 
       "assessmentTargets": [ 
         { 
                "arn": "arn:aws:inspector:us-west-2:123456789012:target/0-0kFIPusq", 
                "createdAt": 1458074191.459, 
                "name": "ExampleAssessmentTarget", 
                "resourceGroupArn": "arn:aws:inspector:us-
west-2:123456789012:resourcegroup/0-PyGXopAI",
```

```
 "updatedAt": 1458074191.459 
   } 
 ], 
 "failedItems": {}
```
Para obter mais informações, consulte as metas de avaliação do Amazon Inspector no guia do Amazon Inspector.

• Para obter detalhes da API, consulte [DescribeAssessmentTargetse](https://awscli.amazonaws.com/v2/documentation/api/latest/reference/inspector/describe-assessment-targets.html)m Referência de AWS CLI Comandos.

# **describe-assessment-templates**

O código de exemplo a seguir mostra como usar describe-assessment-templates.

AWS CLI

}

Para descrever os modelos de avaliação

O describe-assessment-templates comando a seguir descreve o modelo de avaliação com o ARN de: arn:aws:inspector:us-west-2:123456789012:target/0-0kFIPusq/ template/0-4r1V2mAw

```
aws inspector describe-assessment-templates --assessment-template-arns 
  arn:aws:inspector:us-west-2:123456789012:target/0-0kFIPusq/template/0-4r1V2mAw
```

```
{ 
       "assessmentTemplates": [ 
\overline{\mathcal{L}} "arn": "arn:aws:inspector:us-west-2:123456789012:target/0-0kFIPusq/
template/0-4r1V2mAw", 
                "assessmentTargetArn": "arn:aws:inspector:us-
west-2:123456789012:target/0-0kFIPusq", 
                "createdAt": 1458074191.844, 
                "durationInSeconds": 3600, 
                "name": "ExampleAssessmentTemplate", 
                "rulesPackageArns": [ 
                  "arn:aws:inspector:us-west-2:758058086616:rulespackage/0-X1KXtawP" 
                ],
```

```
 "userAttributesForFindings": []
```

```
 } 
         ], 
         "failedItems": {}
}
```
Para obter mais informações, consulte Modelos de avaliação e execuções de avaliação do Amazon Inspector no guia do Amazon Inspector.

• Para obter detalhes da API, consulte [DescribeAssessmentTemplates](https://awscli.amazonaws.com/v2/documentation/api/latest/reference/inspector/describe-assessment-templates.html)em Referência de AWS CLI Comandos.

# **describe-cross-account-access-role**

O código de exemplo a seguir mostra como usar describe-cross-account-access-role.

AWS CLI

Para descrever a função de acesso entre contas

O describe-cross-account-access-role comando a seguir descreve a função do IAM que permite ao Amazon Inspector acessar sua AWS conta:

aws inspector describe-cross-account-access-role

Saída:

```
{ 
          "registeredAt": 1458069182.826, 
          "roleArn": "arn:aws:iam::123456789012:role/inspector", 
          "valid": true
}
```
Para obter mais informações, consulte Configurando o Amazon Inspector no guia do Amazon Inspector.

• Para obter detalhes da API, consulte [DescribeCrossAccountAccessRolee](https://awscli.amazonaws.com/v2/documentation/api/latest/reference/inspector/describe-cross-account-access-role.html)m Referência de AWS CLI Comandos.

# **describe-findings**

O código de exemplo a seguir mostra como usar describe-findings.

# AWS CLI

Para descrever as descobertas

```
O describe-findings comando a seguir descreve a descoberta com o ARN de:
arn:aws:inspector:us-west-2:123456789012:target/0-0kFIPusq/
template/0-4r1V2mAw/run/0-MKkpXXPE/finding/0-HwPnsDm4
```

```
aws inspector describe-findings --finding-arns arn:aws:inspector:us-
west-2:123456789012:target/0-0kFIPusq/template/0-4r1V2mAw/run/0-MKkpXXPE/finding/0-
HwPnsDm4
```

```
{ 
       "failedItems": {}, 
       "findings": [ 
\overline{\mathcal{L}} "arn": "arn:aws:inspector:us-west-2:123456789012:target/0-0kFIPusq/
template/0-4r1V2mAw/run/0-MKkpXXPE/finding/0-HwPnsDm4", 
                "assetAttributes": { 
                  "ipv4Addresses": [], 
                  "schemaVersion": 1 
                }, 
                "assetType": "ec2-instance", 
                "attributes": [], 
                "confidence": 10, 
                "createdAt": 1458680301.37, 
                "description": "Amazon Inspector did not find any potential security 
  issues during this assessment.", 
                "indicatorOfCompromise": false, 
                "numericSeverity": 0, 
                "recommendation": "No remediation needed.", 
                "schemaVersion": 1, 
                "service": "Inspector", 
                "serviceAttributes": { 
                  "assessmentRunArn": "arn:aws:inspector:us-
west-2:123456789012:target/0-0kFIPusq/template/0-4r1V2mAw/run/0-MKkpXXPE", 
                  "rulesPackageArn": "arn:aws:inspector:us-
west-2:758058086616:rulespackage/0-X1KXtawP", 
                  "schemaVersion": 1 
                }, 
                "severity": "Informational",
```

```
 "title": "No potential security issues found", 
                 "updatedAt": 1458680301.37, 
                 "userAttributes": [] 
          } 
        ]
}
```
Para obter mais informações, consulte as descobertas do Amazon Inspector no guia do Amazon Inspector.

• Para obter detalhes da API, consulte [DescribeFindings](https://awscli.amazonaws.com/v2/documentation/api/latest/reference/inspector/describe-findings.html)em Referência de AWS CLI Comandos.

# **describe-resource-groups**

O código de exemplo a seguir mostra como usar describe-resource-groups.

# AWS CLI

Para descrever grupos de recursos

O describe-resource-groups comando a seguir descreve o grupo de recursos com o ARN de: arn:aws:inspector:us-west-2:123456789012:resourcegroup/0-PyGXopAI

```
aws inspector describe-resource-groups --resource-group-arns arn:aws:inspector:us-
west-2:123456789012:resourcegroup/0-PyGXopAI
```

```
{ 
        "failedItems": {}, 
        "resourceGroups": [ 
          { 
                 "arn": "arn:aws:inspector:us-west-2:123456789012:resourcegroup/0-
PyGXopAI", 
                 "createdAt": 1458074191.098, 
                 "tags": [ 
\overline{\mathcal{L}} "key": "Name", 
                           "value": "example" 
 } 
. . . . . . . . . . . . . . . . <u>]</u>
          } 
        ]
```
}

Para obter mais informações, consulte as metas de avaliação do Amazon Inspector no guia do Amazon Inspector.

• Para obter detalhes da API, consulte [DescribeResourceGroupse](https://awscli.amazonaws.com/v2/documentation/api/latest/reference/inspector/describe-resource-groups.html)m Referência de AWS CLI Comandos.

# **describe-rules-packages**

O código de exemplo a seguir mostra como usar describe-rules-packages.

#### AWS CLI

Para descrever pacotes de regras

O describe-rules-packages comando a seguir descreve o pacote de regras com o ARN de: arn:aws:inspector:us-west-2:758058086616:rulespackage/0-9hgA516p

```
aws inspector describe-rules-packages --rules-package-arns arn:aws:inspector:us-
west-2:758058086616:rulespackage/0-9hgA516p
```

```
{ 
       "failedItems": {}, 
       "rulesPackages": [ 
\overline{\mathcal{L}} "arn": "arn:aws:inspector:us-
west-2:758058086616:rulespackage/0-9hgA516p", 
               "description": "The rules in this package help verify whether the EC2 
  instances in your application are exposed to Common Vulnerabilities and 
               Exposures (CVEs). Attacks can exploit unpatched vulnerabilities to 
  compromise the confidentiality, integrity, or availability of your service 
               or data. The CVE system provides a reference for publicly known 
  information security vulnerabilities and exposures. For more information, see 
                [https://cve.mitre.org/](https://cve.mitre.org/). If a particular CVE 
  appears in one of the produced Findings at the end of a completed 
               Inspector assessment, you can search [https://cve.mitre.org/](https://
cve.mitre.org/) using the CVE's ID (for example, \"CVE-2009-0021\") to 
               find detailed information about this CVE, its severity, and how to 
  mitigate it. ", 
               "name": "Common Vulnerabilities and Exposures",
```

```
 "provider": "Amazon Web Services, Inc.", 
          "version": "1.1" 
   } 
 ]
```
Para obter mais informações, consulte Pacotes e regras de regras do Amazon Inspector no guia do Amazon Inspector.

• Para obter detalhes da API, consulte [DescribeRulesPackages](https://awscli.amazonaws.com/v2/documentation/api/latest/reference/inspector/describe-rules-packages.html)em Referência de AWS CLI Comandos.

# **get-telemetry-metadata**

O código de exemplo a seguir mostra como usar get-telemetry-metadata.

AWS CLI

}

Para obter os metadados de telemetria

O get-telemetry-metadata comando a seguir gera informações sobre os dados coletados para a execução da avaliação com o ARN de: arn:aws:inspector:uswest-2:123456789012:target/0-0kFIPusq/template/0-4r1V2mAw/run/0-MKkpXXPE

```
aws inspector get-telemetry-metadata --assessment-run-arn arn:aws:inspector:us-
west-2:123456789012:target/0-0kFIPusq/template/0-4r1V2mAw/run/0-MKkpXXPE
```

```
{ 
        "telemetryMetadata": [ 
          { 
                  "count": 2, 
                  "dataSize": 345, 
                  "messageType": "InspectorDuplicateProcess" 
          }, 
          { 
                  "count": 3, 
                  "dataSize": 255, 
                  "messageType": "InspectorTimeEventMsg" 
          }, 
          {
```
```
 "count": 4, 
        "dataSize": 1082, 
        "messageType": "InspectorNetworkInterface" 
 }, 
 { 
        "count": 2, 
        "dataSize": 349, 
        "messageType": "InspectorDnsEntry" 
 }, 
 { 
        "count": 11, 
        "dataSize": 2514, 
        "messageType": "InspectorDirectoryInfoMsg" 
 }, 
 { 
        "count": 1, 
        "dataSize": 179, 
        "messageType": "InspectorTcpV6ListeningPort" 
 }, 
 { 
        "count": 101, 
        "dataSize": 10949, 
        "messageType": "InspectorTerminal" 
 }, 
 { 
        "count": 26, 
        "dataSize": 5916, 
        "messageType": "InspectorUser" 
 }, 
 { 
        "count": 282, 
        "dataSize": 32148, 
        "messageType": "InspectorDynamicallyLoadedCodeModule" 
 }, 
 { 
        "count": 18, 
        "dataSize": 10172, 
        "messageType": "InspectorCreateProcess" 
 }, 
 { 
        "count": 3, 
        "dataSize": 8001, 
        "messageType": "InspectorProcessPerformance" 
 },
```

```
 { 
        "count": 1, 
        "dataSize": 360, 
        "messageType": "InspectorOperatingSystem" 
 }, 
 { 
        "count": 6, 
        "dataSize": 546, 
        "messageType": "InspectorStopProcess" 
 }, 
 { 
        "count": 1, 
        "dataSize": 1553, 
        "messageType": "InspectorInstanceMetaData" 
 }, 
 { 
        "count": 2, 
        "dataSize": 434, 
        "messageType": "InspectorTcpV4Connection" 
 }, 
 { 
        "count": 474, 
        "dataSize": 2960322, 
        "messageType": "InspectorPackageInfo" 
 }, 
 { 
        "count": 3, 
        "dataSize": 2235, 
        "messageType": "InspectorSystemPerformance" 
 }, 
 { 
        "count": 105, 
        "dataSize": 46048, 
        "messageType": "InspectorCodeModule" 
 }, 
 { 
        "count": 1, 
        "dataSize": 182, 
        "messageType": "InspectorUdpV6ListeningPort" 
 }, 
 { 
        "count": 2, 
        "dataSize": 371, 
        "messageType": "InspectorUdpV4ListeningPort"
```

```
 }, 
 { 
        "count": 18, 
        "dataSize": 8362, 
        "messageType": "InspectorKernelModule" 
 }, 
 { 
        "count": 29, 
        "dataSize": 48788, 
        "messageType": "InspectorConfigurationInfo" 
 }, 
 { 
        "count": 1, 
        "dataSize": 79, 
        "messageType": "InspectorMonitoringStart" 
 }, 
 { 
        "count": 5, 
        "dataSize": 0, 
        "messageType": "InspectorSplitMsgBegin" 
 }, 
 { 
        "count": 51, 
        "dataSize": 4593, 
        "messageType": "InspectorGroup" 
 }, 
 { 
        "count": 1, 
        "dataSize": 184, 
        "messageType": "InspectorTcpV4ListeningPort" 
 }, 
 { 
        "count": 1159, 
        "dataSize": 3146579, 
        "messageType": "Total" 
 }, 
 { 
        "count": 5, 
        "dataSize": 0, 
        "messageType": "InspectorSplitMsgEnd" 
 }, 
 { 
        "count": 1, 
        "dataSize": 612,
```

```
 "messageType": "InspectorLoadImageInProcess" 
          } 
        ]
}
```
• Para obter detalhes da API, consulte [GetTelemetryMetadata](https://awscli.amazonaws.com/v2/documentation/api/latest/reference/inspector/get-telemetry-metadata.html)em Referência de AWS CLI Comandos.

### **list-assessment-run-agents**

O código de exemplo a seguir mostra como usar list-assessment-run-agents.

### AWS CLI

Para listar agentes de execução de avaliação

O list-assessment-run-agents comando a seguir lista os agentes da avaliação executada com o ARN especificado.

```
aws inspector list-assessment-run-agents \ 
     --assessment-run-arn arn:aws:inspector:us-west-2:123456789012:target/0-0kFIPusq/
template/0-4r1V2mAw/run/0-MKkpXXPE
```

```
{ 
     "assessmentRunAgents": [ 
          { 
              "agentHealth": "HEALTHY", 
              "agentHealthCode": "HEALTHY", 
              "agentId": "i-49113b93", 
              "assessmentRunArn": "arn:aws:inspector:us-
west-2:123456789012:target/0-0kFIPusq/template/0-4r1V2mAw/run/0-MKkpXXPE", 
              "telemetryMetadata": [ 
\overline{\mathcal{L}} "count": 2, 
                       "dataSize": 345, 
                       "messageType": "InspectorDuplicateProcess" 
                  }, 
\overline{\mathcal{L}} "count": 3, 
                       "dataSize": 255,
```

```
 "messageType": "InspectorTimeEventMsg" 
                 }, 
\overline{a} "count": 4, 
                      "dataSize": 1082, 
                      "messageType": "InspectorNetworkInterface" 
                 }, 
\overline{a} "count": 2, 
                     "dataSize": 349, 
                      "messageType": "InspectorDnsEntry" 
                 }, 
\overline{a} "count": 11, 
                      "dataSize": 2514, 
                      "messageType": "InspectorDirectoryInfoMsg" 
                 }, 
\overline{a} "count": 1, 
                     "dataSize": 179, 
                      "messageType": "InspectorTcpV6ListeningPort" 
                 }, 
\overline{a} "count": 101, 
                     "dataSize": 10949, 
                      "messageType": "InspectorTerminal" 
                 }, 
\overline{a} "count": 26, 
                      "dataSize": 5916, 
                     "messageType": "InspectorUser" 
                 }, 
\overline{a} "count": 282, 
                      "dataSize": 32148, 
                      "messageType": "InspectorDynamicallyLoadedCodeModule" 
                 }, 
                 { 
                     "count": 18, 
                      "dataSize": 10172, 
                     "messageType": "InspectorCreateProcess" 
                 }, 
\overline{a} "count": 3,
```

```
 "dataSize": 8001, 
                      "messageType": "InspectorProcessPerformance" 
                 }, 
\overline{a} "count": 1, 
                     "dataSize": 360, 
                      "messageType": "InspectorOperatingSystem" 
                 }, 
\overline{a} "count": 6, 
                      "dataSize": 546, 
                      "messageType": "InspectorStopProcess" 
                 }, 
\overline{a} "count": 1, 
                     "dataSize": 1553, 
                     "messageType": "InspectorInstanceMetaData" 
                 }, 
\overline{a} "count": 2, 
                      "dataSize": 434, 
                      "messageType": "InspectorTcpV4Connection" 
                 }, 
                 { 
                     "count": 474, 
                     "dataSize": 2960322, 
                     "messageType": "InspectorPackageInfo" 
                 }, 
\overline{a} "count": 3, 
                     "dataSize": 2235, 
                     "messageType": "InspectorSystemPerformance" 
                 }, 
\overline{a} "count": 105, 
                     "dataSize": 46048, 
                     "messageType": "InspectorCodeModule" 
                 }, 
\overline{a} "count": 1, 
                      "dataSize": 182, 
                      "messageType": "InspectorUdpV6ListeningPort" 
                 }, 
\overline{a}
```

```
 "count": 2, 
                      "dataSize": 371, 
                      "messageType": "InspectorUdpV4ListeningPort" 
                 }, 
\overline{a} "count": 18, 
                     "dataSize": 8362, 
                      "messageType": "InspectorKernelModule" 
                 }, 
\overline{a} "count": 29, 
                     "dataSize": 48788, 
                     "messageType": "InspectorConfigurationInfo" 
                 }, 
\overline{a} "count": 1, 
                      "dataSize": 79, 
                      "messageType": "InspectorMonitoringStart" 
                 }, 
\overline{a} "count": 5, 
                     "dataSize": 0, 
                      "messageType": "InspectorSplitMsgBegin" 
                 }, 
\overline{a} "count": 51, 
                      "dataSize": 4593, 
                      "messageType": "InspectorGroup" 
                 }, 
\overline{a} "count": 1, 
                     "dataSize": 184, 
                      "messageType": "InspectorTcpV4ListeningPort" 
                 }, 
\overline{a} "count": 1159, 
                     "dataSize": 3146579, 
                     "messageType": "Total" 
                 }, 
\overline{a} "count": 5, 
                     "dataSize": 0, 
                     "messageType": "InspectorSplitMsgEnd" 
                 },
```

```
\overline{a} "count": 1, 
                  "dataSize": 612, 
                  "messageType": "InspectorLoadImageInProcess" 
 } 
 ] 
       } 
    ]
}
```
Para obter mais informações, consulte [AWS Agentes](https://docs.aws.amazon.com/inspector/latest/userguide/inspector_agents.html) no Guia do Usuário do Amazon Inspector.

• Para obter detalhes da API, consulte [ListAssessmentRunAgentse](https://awscli.amazonaws.com/v2/documentation/api/latest/reference/inspector/list-assessment-run-agents.html)m Referência de AWS CLI Comandos.

## **list-assessment-runs**

O código de exemplo a seguir mostra como usar list-assessment-runs.

## AWS CLI

Para listar as execuções de avaliação

O list-assessment-runs comando a seguir lista todas as execuções de avaliação existentes.

```
aws inspector list-assessment-runs
```
Saída:

```
{ 
     "assessmentRunArns": [ 
         "arn:aws:inspector:us-west-2:123456789012:target/0-0kFIPusq/
template/0-4r1V2mAw/run/0-MKkpXXPE", 
         "arn:aws:inspector:us-west-2:123456789012:target/0-0kFIPusq/
template/0-4r1V2mAw/run/0-v5D6fI3v" 
     ]
}
```
Para obter mais informações, consulte [Modelos de avaliação e execuções de avaliação do](https://docs.aws.amazon.com/inspector/latest/userguide/inspector_assessments.html) [Amazon Inspector no Guia](https://docs.aws.amazon.com/inspector/latest/userguide/inspector_assessments.html) do usuário do Amazon Inspector.

• Para obter detalhes da API, consulte [ListAssessmentRunse](https://awscli.amazonaws.com/v2/documentation/api/latest/reference/inspector/list-assessment-runs.html)m Referência de AWS CLI Comandos.

### **list-assessment-targets**

O código de exemplo a seguir mostra como usar list-assessment-targets.

AWS CLI

Para listar os alvos da avaliação

O list-assessment-targets comando a seguir lista todas as metas de avaliação existentes:

```
aws inspector list-assessment-targets
```
Saída:

```
{ 
         "assessmentTargetArns": [ 
         "arn:aws:inspector:us-west-2:123456789012:target/0-0kFIPusq" 
        \mathbf{I}}
```
Para obter mais informações, consulte as metas de avaliação do Amazon Inspector no guia do Amazon Inspector.

• Para obter detalhes da API, consulte [ListAssessmentTargets](https://awscli.amazonaws.com/v2/documentation/api/latest/reference/inspector/list-assessment-targets.html)em Referência de AWS CLI Comandos.

### **list-assessment-templates**

O código de exemplo a seguir mostra como usar list-assessment-templates.

AWS CLI

Para listar modelos de avaliação

O list-assessment-templates comando a seguir lista todos os modelos de avaliação existentes:

```
aws inspector list-assessment-templates
```
### Saída:

{

```
 "assessmentTemplateArns": [ 
        "arn:aws:inspector:us-west-2:123456789012:target/0-0kFIPusq/
template/0-4r1V2mAw", 
        "arn:aws:inspector:us-west-2:123456789012:target/0-0kFIPusq/template/0-
Uza6ihLh" 
       \mathbb{I}}
```
Para obter mais informações, consulte Modelos de avaliação e execuções de avaliação do Amazon Inspector no guia do Amazon Inspector.

• Para obter detalhes da API, consulte [ListAssessmentTemplatese](https://awscli.amazonaws.com/v2/documentation/api/latest/reference/inspector/list-assessment-templates.html)m Referência de AWS CLI Comandos.

### **list-event-subscriptions**

O código de exemplo a seguir mostra como usar list-event-subscriptions.

AWS CLI

Para listar assinaturas de eventos

O list-event-subscriptions comando a seguir lista todas as assinaturas de eventos para o modelo de avaliação com o ARN de: arn:aws:inspector:uswest-2:123456789012:target/0-nvgVhaxX/template/0-7sbz2Kz0

```
aws inspector list-event-subscriptions --resource-arn arn:aws:inspector:us-
west-2:123456789012:target/0-nvgVhaxX/template/0-7sbz2Kz0
```

```
{ 
       "subscriptions": [ 
        \{ "eventSubscriptions": [ 
\overline{a} "event": "ASSESSMENT_RUN_COMPLETED", 
                       "subscribedAt": 1459455440.867 
 } 
               ], 
               "resourceArn": "arn:aws:inspector:us-west-2:123456789012:target/0-
nvgVhaxX/template/0-7sbz2Kz0",
```
 } ]

```
 "topicArn": "arn:aws:sns:us-west-2:123456789012:exampletopic"
```
}

Para obter mais informações, consulte Modelos de avaliação e execuções de avaliação do Amazon Inspector no guia do Amazon Inspector.

• Para obter detalhes da API, consulte [ListEventSubscriptionse](https://awscli.amazonaws.com/v2/documentation/api/latest/reference/inspector/list-event-subscriptions.html)m Referência de AWS CLI Comandos.

### **list-findings**

O código de exemplo a seguir mostra como usar list-findings.

### AWS CLI

Para listar as descobertas

O list-findings comando a seguir lista todas as descobertas geradas:

aws inspector list-findings

Saída:

```
{ 
         "findingArns": [ 
         "arn:aws:inspector:us-west-2:123456789012:target/0-0kFIPusq/
template/0-4r1V2mAw/run/0-MKkpXXPE/finding/0-HwPnsDm4", 
         "arn:aws:inspector:us-west-2:123456789012:target/0-0kFIPusq/
template/0-4r1V2mAw/run/0-v5D6fI3v/finding/0-tyvmqBLy" 
       ]
}
```
Para obter mais informações, consulte as descobertas do Amazon Inspector no guia do Amazon Inspector.

• Para obter detalhes da API, consulte [ListFindingse](https://awscli.amazonaws.com/v2/documentation/api/latest/reference/inspector/list-findings.html)m Referência de AWS CLI Comandos.

## **list-rules-packages**

O código de exemplo a seguir mostra como usar list-rules-packages.

# AWS CLI

Para listar pacotes de regras

O list-rules-packages comando a seguir lista todos os pacotes de regras do Inspector disponíveis:

aws inspector list-rules-packages

Saída:

```
{ 
        "rulesPackageArns": [ 
          "arn:aws:inspector:us-west-2:758058086616:rulespackage/0-9hgA516p", 
          "arn:aws:inspector:us-west-2:758058086616:rulespackage/0-H5hpSawc", 
          "arn:aws:inspector:us-west-2:758058086616:rulespackage/0-JJOtZiqQ", 
          "arn:aws:inspector:us-west-2:758058086616:rulespackage/0-vg5GGHSD" 
       \mathbf{I} }
```
Para obter mais informações, consulte Pacotes e regras de regras do Amazon Inspector no guia do Amazon Inspector.

• Para obter detalhes da API, consulte [ListRulesPackagese](https://awscli.amazonaws.com/v2/documentation/api/latest/reference/inspector/list-rules-packages.html)m Referência de AWS CLI Comandos.

# **list-tags-for-resource**

O código de exemplo a seguir mostra como usar list-tags-for-resource.

AWS CLI

Para listar tags para o recurso

```
O list-tags-for-resource comando a seguir lista todas as tags 
associadas ao modelo de avaliação com o ARN de: arn:aws:inspector:us-
west-2:123456789012:target/0-0kFIPusq/template/0-gcwFliYu
```

```
aws inspector list-tags-for-resource --resource-arn arn:aws:inspector:us-
west-2:123456789012:target/0-0kFIPusq/template/0-gcwFliYu
```
# Saída:

```
{ 
          "tags": [ 
             { 
                      "key": "Name", 
                      "value": "Example" 
             } 
         \overline{1}}
```
Para obter mais informações, consulte Modelos de avaliação e execuções de avaliação do Amazon Inspector no guia do Amazon Inspector.

• Para obter detalhes da API, consulte [ListTagsForResource](https://awscli.amazonaws.com/v2/documentation/api/latest/reference/inspector/list-tags-for-resource.html)em Referência de AWS CLI Comandos.

# **preview-agents**

O código de exemplo a seguir mostra como usar preview-agents.

AWS CLI

Para pré-visualizar agentes

O preview-agents comando a seguir visualiza os agentes instalados nas instâncias do EC2 que fazem parte do destino da avaliação com o ARN de: arn:aws:inspector:uswest-2:123456789012:target/0-0kFIPusq

```
aws inspector preview-agents --preview-agents-arn arn:aws:inspector:us-
west-2:123456789012:target/0-0kFIPusq
```

```
{ 
       "agentPreviews": [ 
         { 
                "agentId": "i-49113b93" 
 } 
       ]
```
}

Para obter mais informações, consulte as metas de avaliação do Amazon Inspector no guia do Amazon Inspector.

• Para obter detalhes da API, consulte [PreviewAgentse](https://awscli.amazonaws.com/v2/documentation/api/latest/reference/inspector/preview-agents.html)m Referência de AWS CLI Comandos.

### **register-cross-account-access-role**

O código de exemplo a seguir mostra como usar register-cross-account-access-role.

AWS CLI

Para registrar a função de acesso entre contas

```
O register-cross-account-access-role comando a seguir registra a função do IAM 
com o ARN arn:aws:iam::123456789012:role/inspector que o Amazon Inspector usa 
para listar suas instâncias do EC2 no início da execução da avaliação ou quando você chama o 
comando preview-agents:
```

```
aws inspector register-cross-account-access-role --role-arn 
  arn:aws:iam::123456789012:role/inspector
```
Para obter mais informações, consulte Configurando o Amazon Inspector no guia do Amazon Inspector.

• Para obter detalhes da API, consulte [RegisterCrossAccountAccessRole](https://awscli.amazonaws.com/v2/documentation/api/latest/reference/inspector/register-cross-account-access-role.html)em Referência de AWS CLI Comandos

### **remove-attributes-from-findings**

O código de exemplo a seguir mostra como usar remove-attributes-from-findings.

AWS CLI

Para remover atributos das descobertas

O remove-attributes-from-finding comando a seguir remove o atributo com a chave Example e o valor example de da descoberta com o ARN de: arn:aws:inspector:uswest-2:123456789012:target/0-0kFIPusq/template/0-8l1VIE0D/run/0- Z02cjjug/finding/0-T8yM9mEU

```
aws inspector remove-attributes-from-findings --finding-arns arn:aws:inspector:us-
west-2:123456789012:target/0-0kFIPusq/template/0-8l1VIE0D/run/0-Z02cjjug/finding/0-
T8yM9mEU --attribute-keys key=Example,value=example
```
Saída:

```
{ 
        "failedItems": {}
}
```
Para obter mais informações, consulte as descobertas do Amazon Inspector no guia do Amazon Inspector.

• Para obter detalhes da API, consulte [RemoveAttributesFromFindings](https://awscli.amazonaws.com/v2/documentation/api/latest/reference/inspector/remove-attributes-from-findings.html)em Referência de AWS CLI Comandos

#### **set-tags-for-resource**

O código de exemplo a seguir mostra como usar set-tags-for-resource.

AWS CLI

Para definir tags para um recurso

O set-tags-for-resource comando a seguir define a tag com a chave Example e o valor de example para o modelo de avaliação com o ARN de: arn:aws:inspector:uswest-2:123456789012:target/0-nvgVhaxX/template/0-7sbz2Kz0

```
aws inspector set-tags-for-resource --resource-arn arn:aws:inspector:us-
west-2:123456789012:target/0-nvgVhaxX/template/0-7sbz2Kz0 --tags 
  key=Example,value=example
```
Para obter mais informações, consulte Modelos de avaliação e execuções de avaliação do Amazon Inspector no guia do Amazon Inspector.

• Para obter detalhes da API, consulte [SetTagsForResourcee](https://awscli.amazonaws.com/v2/documentation/api/latest/reference/inspector/set-tags-for-resource.html)m Referência de AWS CLI Comandos.

#### **start-assessment-run**

O código de exemplo a seguir mostra como usar start-assessment-run.

### AWS CLI

Para iniciar uma execução de avaliação

O start-assessment-run comando a seguir inicia a execução da avaliação nomeada examplerun usando o modelo de avaliação com o ARN de: arn:aws:inspector:uswest-2:123456789012:target/0-nvgVhaxX/template/0-it5r2S4T

```
aws inspector start-assessment-run --assessment-run-name examplerun --assessment-
template-arn arn:aws:inspector:us-west-2:123456789012:target/0-nvgVhaxX/template/0-
it5r2S4T
```
Saída:

```
{ 
       "assessmentRunArn": "arn:aws:inspector:us-west-2:123456789012:target/0-
nvgVhaxX/template/0-it5r2S4T/run/0-jOoroxyY"
}
```
Para obter mais informações, consulte Modelos de avaliação e execuções de avaliação do Amazon Inspector no guia do Amazon Inspector.

• Para obter detalhes da API, consulte [StartAssessmentRun](https://awscli.amazonaws.com/v2/documentation/api/latest/reference/inspector/start-assessment-run.html)em Referência de AWS CLI Comandos.

#### **stop-assessment-run**

O código de exemplo a seguir mostra como usar stop-assessment-run.

AWS CLI

Para interromper uma execução de avaliação

O stop-assessment-run comando a seguir interrompe a execução da avaliação com o ARN de: arn:aws:inspector:us-west-2:123456789012:target/0-nvgVhaxX/ template/0-it5r2S4T/run/0-jOoroxyY

```
aws inspector stop-assessment-run --assessment-run-arn arn:aws:inspector:us-
west-2:123456789012:target/0-nvgVhaxX/template/0-it5r2S4T/run/0-jOoroxyY
```
Para obter mais informações, consulte Modelos de avaliação e execuções de avaliação do Amazon Inspector no guia do Amazon Inspector.

• Para obter detalhes da API, consulte [StopAssessmentRune](https://awscli.amazonaws.com/v2/documentation/api/latest/reference/inspector/stop-assessment-run.html)m Referência de AWS CLI Comandos.

### **subscribe-to-event**

O código de exemplo a seguir mostra como usar subscribe-to-event.

### AWS CLI

Para se inscrever em um evento

O exemplo a seguir permite o processo de envio de notificações do Amazon SNS sobre o ASSESSMENT\_RUN\_COMPLETED evento para o tópico com o ARN de arn:aws:sns:uswest-2:123456789012:exampletopic

```
aws inspector subscribe-to-event \ 
     --event ASSESSMENT_RUN_COMPLETED \ 
     --resource-arn arn:aws:inspector:us-west-2:123456789012:target/0-nvgVhaxX/
template/0-7sbz2Kz0 \ 
     --topic-arn arn:aws:sns:us-west-2:123456789012:exampletopic
```
Este comando não produz saída.

Para obter mais informações, consulte [Modelos de avaliação e execuções de avaliação do](https://docs.aws.amazon.com/inspector/latest/userguide/inspector_assessments.html) [Amazon Inspector no guia](https://docs.aws.amazon.com/inspector/latest/userguide/inspector_assessments.html) do Amazon Inspector.

• Para obter detalhes da API, consulte [SubscribeToEvente](https://awscli.amazonaws.com/v2/documentation/api/latest/reference/inspector/subscribe-to-event.html)m Referência de AWS CLI Comandos.

### **unsubscribe-from-event**

O código de exemplo a seguir mostra como usar unsubscribe-from-event.

### AWS CLI

Para cancelar a inscrição em um evento

O unsubscribe-from-event comando a seguir desativa o processo de envio de notificações do Amazon SNS sobre ASSESSMENT\_RUN\_COMPLETED o evento para o tópico com o ARN de: arn:aws:sns:us-west-2:123456789012:exampletopic

aws inspector unsubscribe-from-event --event ASSESSMENT RUN COMPLETED --resource-arn arn:aws:inspector:us-west-2:123456789012:target/0-nvgVhaxX/template/0-7sbz2Kz0 - topic arn:aws:sns:us-west-2:123456789012:exampletopic

Para obter mais informações, consulte Modelos de avaliação e execuções de avaliação do Amazon Inspector no guia do Amazon Inspector.

• Para obter detalhes da API, consulte [UnsubscribeFromEvente](https://awscli.amazonaws.com/v2/documentation/api/latest/reference/inspector/unsubscribe-from-event.html)m Referência de AWS CLI Comandos.

#### **update-assessment-target**

O código de exemplo a seguir mostra como usar update-assessment-target.

#### AWS CLI

Para atualizar uma meta de avaliação

O update-assessment-target comando a seguir atualiza o destino da avaliação com o ARN de arn:aws:inspector:us-west-2:123456789012:target/0-nvgVhaxX e o nome deExample, e o grupo de recursos com o ARN de: arn:aws:inspector:uswest-2:123456789012:resourcegroup/0-yNbgL5Pt

```
aws inspector update-assessment-target --assessment-target-arn arn:aws:inspector:us-
west-2:123456789012:target/0-nvgVhaxX --assessment-target-name Example --resource-
group-arn arn:aws:inspector:us-west-2:123456789012:resourcegroup/0-yNbgL5Pt
```
Para obter mais informações, consulte as metas de avaliação do Amazon Inspector no guia do Amazon Inspector.

• Para obter detalhes da API, consulte [UpdateAssessmentTarget](https://awscli.amazonaws.com/v2/documentation/api/latest/reference/inspector/update-assessment-target.html)em Referência de AWS CLI Comandos.

# AWS IoT exemplos usando AWS CLI

Os exemplos de código a seguir mostram como realizar ações e implementar cenários comuns usando o AWS Command Line Interface with AWS IoT.

Ações são trechos de código de programas maiores e devem ser executadas em contexto. Embora as ações mostrem como chamar funções de serviço específicas, é possível ver as ações contextualizadas em seus devidos cenários e exemplos entre serviços.

Cenários são exemplos de código que mostram como realizar uma tarefa específica chamando várias funções dentro do mesmo serviço.

Cada exemplo inclui um link para GitHub, onde você pode encontrar instruções sobre como configurar e executar o código no contexto.

Tópicos

• [Ações](#page-378-0)

Ações

## **accept-certificate-transfer**

O código de exemplo a seguir mostra como usar accept-certificate-transfer.

AWS CLI

Para aceitar um certificado de dispositivo transferido de uma AWS conta diferente

O accept-certificate-transfer exemplo a seguir aceita um certificado de dispositivo transferido de outra AWS conta. O certificado é identificado por seu ID.

```
aws iot accept-certificate-transfer \ 
     --certificate-id 
  488b6a7f2acdeb00a77384e63c4e40b18bEXAMPLEe57b7272ba44c45e3448142
```
Esse comando não produz nenhuma saída.

Para obter mais informações, consulte [Transferir um certificado para outra conta](https://docs.aws.amazon.com/iot/latest/developerguide/transfer-cert.html) no Guia do desenvolvedor do AWS IoT Core.

• Para obter detalhes da API, consulte [AcceptCertificateTransfern](https://awscli.amazonaws.com/v2/documentation/api/latest/reference/iot/accept-certificate-transfer.html)a Referência de AWS CLI Comandos.

# **add-thing-to-billing-group**

O código de exemplo a seguir mostra como usar add-thing-to-billing-group.

AWS CLI

Exemplo 1: Para adicionar algo pelo nome a um grupo de cobrança

O add-thing-to-billing-group exemplo a seguir adiciona a coisa chamada MyLightBulb ao grupo de cobrança chamadoGroupOne.

```
aws iot add-thing-to-billing-group \ 
     --billing-group-name GroupOne \ 
     --thing-name MyLightBulb
```
Este comando não produz saída.

Exemplo 2: Para adicionar uma coisa por ARN a um grupo de cobrança

O add-thing-to-billing-group exemplo a seguir adiciona algo com um ARN especificado a um grupo de cobrança com o ARN especificado. Especificar um ARN é útil se você trabalha com AWS várias regiões ou contas. Isso pode ajudar a garantir que você esteja adicionando à região e à conta corretas.

```
aws iot add-thing-to-thing-group \ 
     --billing-group-arn "arn:aws:iot:us-west-2:123456789012:billinggroup/GroupOne" \ 
     --thing-arn "arn:aws:iot:us-west-2:123456789012:thing/MyOtherLightBulb"
```
Este comando não produz saída.

Para obter mais informações, consulte [Grupos de cobrança](https://docs.aws.amazon.com/iot/latest/developerguide/tagging-iot-billing-groups.html) no Guia para desenvolvedores de AWS IoT.

• Para obter detalhes da API, consulte [AddThingToBillingGroup](https://awscli.amazonaws.com/v2/documentation/api/latest/reference/iot/add-thing-to-billing-group.html)na Referência de AWS CLI Comandos.

#### **add-thing-to-thing-group**

O código de exemplo a seguir mostra como usar add-thing-to-thing-group.

AWS CLI

Para adicionar algo a um grupo

O add-thing-to-thing-group exemplo a seguir adiciona a coisa especificada ao grupo de coisas especificado.

```
aws iot add-thing-to-thing-group \ 
     --thing-name MyLightBulb \
```
--thing-group-name LightBulbs

Este comando não produz saída.

Para obter mais informações, consulte [Thing Groups](https://docs.aws.amazon.com/iot/latest/developerguide/thing-groups.html) no Guia AWS para desenvolvedores de IoT.

• Para obter detalhes da API, consulte [AddThingToThingGroup](https://awscli.amazonaws.com/v2/documentation/api/latest/reference/iot/add-thing-to-thing-group.html)na Referência de AWS CLI Comandos.

#### **associate-targets-with-job**

O código de exemplo a seguir mostra como usar associate-targets-with-job.

AWS CLI

Associar um grupo de coisas a um trabalho contínuo

O associate-targets-with-job exemplo a seguir associa o grupo de coisas especificado ao trabalho contínuo especificado.

```
aws iot associate-targets-with-job \ 
     --targets "arn:aws:iot:us-west-2:123456789012:thinggroup/LightBulbs" \ 
     --job-id "example-job-04"
```
Saída:

```
{ 
     "jobArn": "arn:aws:iot:us-west-2:123456789012:job/example-job-04", 
     "jobId": "example-job-04", 
     "description": "example continuous job"
}
```
Para obter mais informações, consulte [Criação e gerenciamento de trabalhos \(CLI\)](https://docs.aws.amazon.com/iot/latest/developerguide/manage-job-cli.html) no Guia do desenvolvedor de AWS IoT.

• Para obter detalhes da API, consulte [AssociateTargetsWithJobn](https://awscli.amazonaws.com/v2/documentation/api/latest/reference/iot/associate-targets-with-job.html)a Referência de AWS CLI Comandos.

### **attach-policy**

O código de exemplo a seguir mostra como usar attach-policy.

## AWS CLI

Exemplo 1: Para anexar uma política a um grupo de coisas

O attach-policy exemplo a seguir anexa a política especificada a um grupo de coisas identificado por seu ARN.

```
aws iot attach-policy \ 
     --target "arn:aws:iot:us-west-2:123456789012:thinggroup/LightBulbs" \ 
     --policy-name "UpdateDeviceCertPolicy"
```
Esse comando não produz nenhuma saída.

Para obter mais informações, consulte [Thing Groups](https://docs.aws.amazon.com/iot/latest/developerguide/thing-groups.html) no Guia AWS para desenvolvedores de IoT.

Exemplo 2: Para anexar uma política a um certificado

O attach-policy exemplo a seguir anexa a política UpdateDeviceCertPolicy ao principal especificado por um certificado.

```
aws iot attach-policy \ 
     --policy-name UpdateDeviceCertPolicy \ 
     --target "arn:aws:iot:us-
west-2:123456789012:cert/4f0ba725787aa94d67d2fca420eca022242532e8b3c58e7465c7778b443fd65e"
```
Esse comando não produz nenhuma saída.

Para obter mais informações, consulte [Anexar uma política de AWS IoT a um certificado de](https://docs.aws.amazon.com/iot/latest/developerguide/attach-policy-to-certificate.html)  [dispositivo no Guia](https://docs.aws.amazon.com/iot/latest/developerguide/attach-policy-to-certificate.html) para desenvolvedores de AWS IoT.

• Para obter detalhes da API, consulte [AttachPolicyn](https://awscli.amazonaws.com/v2/documentation/api/latest/reference/iot/attach-policy.html)a Referência de AWS CLI Comandos.

## **attach-security-profile**

O código de exemplo a seguir mostra como usar attach-security-profile.

AWS CLI

Para associar um perfil de segurança a todos os dispositivos não registrados

O attach-security-profile exemplo a seguir associa o perfil de segurança do AWS IoT Device Defender Testprofile nomeado a todos os dispositivos não registrados us-west-2 na região para essa conta. AWS

```
aws iot attach-security-profile \ 
     --security-profile-name Testprofile \ 
     --security-profile-target-arn "arn:aws:iot:us-west-2:123456789012:all/
unregistered-things"
```
Este comando não produz saída.

Para obter mais informações, consulte [Detectar comandos](https://docs.aws.amazon.com/iot/latest/developerguide/DetectCommands.html) no Guia do desenvolvedor de AWS IoT.

• Para obter detalhes da API, consulte [AttachSecurityProfilen](https://awscli.amazonaws.com/v2/documentation/api/latest/reference/iot/attach-security-profile.html)a Referência de AWS CLI Comandos.

### **attach-thing-principal**

O código de exemplo a seguir mostra como usar attach-thing-principal.

### AWS CLI

Para anexar um certificado à sua coisa

O attach-thing-principal exemplo a seguir anexa um certificado à MyTemperatureSensor coisa. O certificado é identificado por um ARN. Você pode encontrar o ARN de um certificado no console de IoT AWS .

```
aws iot attach-thing-principal \ 
     --thing-name MyTemperatureSensor \ 
     --principal arn:aws:iot:us-
west-2:123456789012:cert/2e1eb273792174ec2b9bf4e9b37e6c6c692345499506002a35159767055278e8
```
Este comando não produz saída.

Para acessar mais informações, consulte [Como gerenciar objetos com o registro](https://docs.aws.amazon.com/iot/latest/developerguide/thing-registry.html) no Guia do desenvolvedor do AWS IoT.

• Para obter detalhes da API, consulte [AttachThingPrincipaln](https://awscli.amazonaws.com/v2/documentation/api/latest/reference/iot/attach-thing-principal.html)a Referência de AWS CLI Comandos.

### **cancel-audit-mitigation-actions-task**

O código de exemplo a seguir mostra como usar cancel-audit-mitigation-actions-task.

### AWS CLI

Para cancelar uma tarefa de ações de mitigação de auditoria

O cancel-audit-mitigations-action-task exemplo a seguir cancela a aplicação de ações de mitigação para a tarefa especificada. Você não pode cancelar tarefas que já foram concluídas.

```
aws iot cancel-audit-mitigation-actions-task 
     --task-id "myActionsTaskId"
```
Este comando não produz saída.

Para obter mais informações, consulte [CancelAuditMitigationActionsTask \(Comandos de ação de](https://docs.aws.amazon.com/iot/latest/developerguide/mitigation-action-commands.html#dd-api-iot-CancelAuditMitigationActionsTask) [mitigação\) no Guia](https://docs.aws.amazon.com/iot/latest/developerguide/mitigation-action-commands.html#dd-api-iot-CancelAuditMitigationActionsTask) do desenvolvedor de AWS IoT.

• Para obter detalhes da API, consulte [CancelAuditMitigationActionsTaskn](https://awscli.amazonaws.com/v2/documentation/api/latest/reference/iot/cancel-audit-mitigation-actions-task.html)a Referência de AWS CLI Comandos.

### **cancel-audit-task**

O código de exemplo a seguir mostra como usar cancel-audit-task.

AWS CLI

Para cancelar uma tarefa de auditoria

O cancel-audit-task exemplo a seguir cancela uma tarefa de auditoria com o ID de tarefa especificado. Você não pode cancelar uma tarefa que está concluída.

```
aws iot cancel-audit-task \ 
     --task-id a3aea009955e501a31b764abe1bebd3d
```
Este comando não produz saída.

Para obter mais informações, consulte [Comandos de auditoria](https://docs.aws.amazon.com/iot/latest/developerguide/AuditCommands.html) no Guia do desenvolvedor de AWS IoT.

• Para obter detalhes da API, consulte [CancelAuditTask](https://awscli.amazonaws.com/v2/documentation/api/latest/reference/iot/cancel-audit-task.html)na Referência de AWS CLI Comandos.

## **cancel-certificate-transfer**

O código de exemplo a seguir mostra como usar cancel-certificate-transfer.

AWS CLI

Para cancelar a transferência de um certificado para uma AWS conta diferente

O cancel-certificate-transfer exemplo a seguir cancela a transferência da transferência de certificado especificada. O certificado é identificado por uma ID de certificado. Você pode encontrar a ID de um certificado no console de AWS IoT.

```
aws iot cancel-certificate-transfer \ 
     --certificate-id 
  f0f33678c7c9a046e5cc87b2b1a58dfa0beec26db78addd5e605d630e05c7fc8
```
Este comando não produz saída.

Para obter mais informações, consulte [Transferir um certificado para outra conta](https://docs.aws.amazon.com/iot/latest/developerguide/transfer-cert.html) no Guia do desenvolvedor do AWS IoT Core.

• Para obter detalhes da API, consulte [CancelCertificateTransfern](https://awscli.amazonaws.com/v2/documentation/api/latest/reference/iot/cancel-certificate-transfer.html)a Referência de AWS CLI Comandos.

## **cancel-job-execution**

O código de exemplo a seguir mostra como usar cancel-job-execution.

#### AWS CLI

Para cancelar a execução de um trabalho em um dispositivo

O cancel-job-execution exemplo a seguir cancela a execução do trabalho especificado em um dispositivo. Se o trabalho não estiver no QUEUED estado, você deverá adicionar o --force parâmetro.

```
aws iot cancel-job-execution \ 
     --job-id "example-job-03" \ 
     --thing-name "MyRPi"
```
Este comando não produz saída.

Para obter mais informações, consulte [Criação e gerenciamento de trabalhos \(CLI\)](https://docs.aws.amazon.com/iot/latest/developerguide/manage-job-cli.html) no Guia do desenvolvedor de AWS IoT.

• Para obter detalhes da API, consulte [CancelJobExecutionn](https://awscli.amazonaws.com/v2/documentation/api/latest/reference/iot/cancel-job-execution.html)a Referência de AWS CLI Comandos.

# **cancel-job**

O código de exemplo a seguir mostra como usar cancel-job.

### AWS CLI

Para cancelar um trabalho

O cancel-job exemplo a seguir cancela o trabalho especificado.

```
aws iot cancel-job \ 
     --job-job "example-job-03"
```
Saída:

```
{ 
     "jobArn": "arn:aws:iot:us-west-2:123456789012:job/example-job-03", 
     "jobId": "example-job-03", 
     "description": "example job test"
}
```
Para obter mais informações, consulte [Criação e gerenciamento de trabalhos \(CLI\)](https://docs.aws.amazon.com/iot/latest/developerguide/manage-job-cli.html) no Guia do desenvolvedor de AWS IoT.

• Para obter detalhes da API, consulte [CancelJob](https://awscli.amazonaws.com/v2/documentation/api/latest/reference/iot/cancel-job.html)na Referência de AWS CLI Comandos.

# **clear-default-authorizer**

O código de exemplo a seguir mostra como usar clear-default-authorizer.

AWS CLI

Para limpar o autorizador padrão

O clear-default-authorizer exemplo a seguir limpa o autorizador personalizado padrão atualmente configurado. Depois de executar esse comando, não há um autorizador padrão.

Ao usar um autorizador personalizado, você deve especificá-lo pelo nome nos cabeçalhos da solicitação HTTP.

aws iot clear-default-authorizer

Este comando não produz saída.

Para obter mais informações, consulte a [ClearDefaultAuthorizer](https://docs.aws.amazon.com/iot/latest/apireference/API_ClearDefaultAuthorizer.html)Referência da API de AWS IoT.

• Para obter detalhes da API, consulte [ClearDefaultAuthorizern](https://awscli.amazonaws.com/v2/documentation/api/latest/reference/iot/clear-default-authorizer.html)a Referência de AWS CLI Comandos.

#### **confirm-topic-rule-destination**

O código de exemplo a seguir mostra como usar confirm-topic-rule-destination.

AWS CLI

Para confirmar o destino de uma regra de tópico

O confirm-topic-rule-destination exemplo a seguir confirma o destino de uma regra de tópico com um token de confirmação recebido em um endpoint HTTP.

```
aws iot confirm-topic-rule-destination \ 
     --confirmation-token "AYADeIcmtq-
ZkxfpiWIQqHWM5ucAXwABABVhd3MtY3J5cHRvLXB1YmxpYy1rZXkAREFxY1E0UmlGeDg0V21BZWZ1VjZtZWFRVUJJUkt
aywpPqg8YEsa1lD4B40aJ2s1wEHKMybiF1RoOZzYisI0IvslzQY5UmCkqq3tV-3f7-
nKfosgIAAAAADAAAEAAAAAAAAAAAAAAAAAAi9RMgy-
V19V9m6Iw2xfbw_____wAAAAEAAAAAAAAAAAAAAAAEAAAB1hw4SokgUcxiJ3gT06n50NLJVpzyQR1UmPIj5sShqXEQGcC
iufgrzTePl8RZYOWr0O6Aj9DiVzJZx-1iD6Pu-
G6PUw1ka07Knzs2B4AD0qfrHUF4pYRTvyUgBnMGUCMQC8ZRmhKqntd_c6Kgrow3bMUDBvNqo2qZr8Z8Jm2rzgseR01Ar
PIetJ803Z4IlIlF8xXlcdPGP-PV1dOXFemyL8g"
```
Este comando não produz saída.

Para obter mais informações, consulte [Confirmando o destino de uma regra de tópico](https://docs.aws.amazon.com/iot/latest/developerguide/rule-destination.html#confirm-destination) no Guia do desenvolvedor de AWS IoT.

• Para obter detalhes da API, consulte [ConfirmTopicRuleDestinationn](https://awscli.amazonaws.com/v2/documentation/api/latest/reference/iot/confirm-topic-rule-destination.html)a Referência de AWS CLI Comandos.

### **create-audit-suppression**

O código de exemplo a seguir mostra como usar create-audit-suppression.

AWS CLI

Para criar uma supressão da descoberta de auditoria

O create-audit-suppression exemplo a seguir cria uma supressão de constatação de auditoria para uma política chamada "virtualMachinePolicy" que foi sinalizada por ser excessivamente permissiva.

```
aws iot create-audit-suppression \ 
     --check-name IOT_POLICY_OVERLY_PERMISSIVE_CHECK \ 
     --resource-identifier 
  policyVersionIdentifier={"policyName"="virtualMachinePolicy","policyVersionId"="1"} 
 \setminus --no-suppress-indefinitely \ 
     --expiration-date 2020-10-20
```
Este comando não produz saída.

Para obter mais informações, consulte [Auditoria encontrando supressões no Guia](https://docs.aws.amazon.com/iot/latest/developerguide/audit-finding-suppressions.html) de desenvolvedores de AWS IoT.

• Para obter detalhes da API, consulte [CreateAuditSuppressionn](https://awscli.amazonaws.com/v2/documentation/api/latest/reference/iot/create-audit-suppression.html)a Referência de AWS CLI Comandos.

### **create-authorizer**

O código de exemplo a seguir mostra como usar create-authorizer.

AWS CLI

Para criar um autorizador personalizado

O create-authorizer exemplo a seguir cria um autorizador personalizado que usa a função Lambda especificada como parte de um serviço de autenticação personalizado.

```
 aws iot create-authorizer \ 
     --authorizer-name "CustomAuthorizer" \
```

```
 --authorizer-function-arn "arn:aws:lambda:us-
west-2:123456789012:function:CustomAuthorizerFunction" \ 
        --token-key-name "MyAuthToken" \ 
        --status ACTIVE \ 
        --token-signing-public-keys FIRST_KEY="-----BEGIN PUBLIC KEY-----
MIIBIjANBgkqhkiG9w0BAQEFAAOCAQ8AMIIBCgKCAQEA1uJOB4lQPgG/lM6ZfIwo
Z+7ENxAio9q6QD4FFqjGZsvjtYwjoe1RKK0U8Eq9xb5O3kRSmyIwTzwzm/f4Gf0Y
ZUloJ+t3PUUwHrmbYTAgTrCUgRFygjfgVwGCPs5ZAX4Eyqt5cr+AIHIiUDbxSa7p
zwOBKPeic0asNJpqT8PkBbRaKyleJh5oo81NDHHmVtbBm5A5YiJjqYXLaVAowKzZ
+GqsNvAQ9Jy1wI2VrEa1OfL8flDB/BJLm7zjpfPOHDJQgID0XnZwAlNnZcOhCwIx
50g2LW2Oy9R/dmqtDmJiVP97Z4GykxPvwlYHrUXY0iW1R3AR/Ac1NhCTGZMwVDB1
lQIDAQAB
-----END PUBLIC KEY-----"
```
Saída:

```
{ 
     "authorizerName": "CustomAuthorizer", 
     "authorizerArn": "arn:aws:iot:us-west-2:123456789012:authorizer/
CustomAuthorizer2"
}
```
Para obter mais informações, consulte a [CreateAuthorizerR](https://docs.aws.amazon.com/iot/latest/apireference/API_CreateAuthorizer.html)eferência da API de AWS IoT.

• Para obter detalhes da API, consulte [CreateAuthorizer](https://awscli.amazonaws.com/v2/documentation/api/latest/reference/iot/create-authorizer.html)na Referência de AWS CLI Comandos.

### **create-billing-group**

O código de exemplo a seguir mostra como usar create-billing-group.

AWS CLI

Para criar um grupo de cobrança

O create-billing-group exemplo a seguir cria um grupo de cobrança simples chamadoGroupOne.

```
aws iot create-billing-group \ 
     --billing-group-name GroupOne
```

```
{ 
     "billingGroupName": "GroupOne", 
     "billingGroupArn": "arn:aws:iot:us-west-2:123456789012:billinggroup/GroupOne", 
     "billingGroupId": "103de383-114b-4f51-8266-18f209ef5562"
}
```
Para obter mais informações, consulte [Grupos de cobrança](https://docs.aws.amazon.com/iot/latest/developerguide/tagging-iot-billing-groups.html) no Guia para desenvolvedores de AWS IoT.

• Para obter detalhes da API, consulte [CreateBillingGroupn](https://awscli.amazonaws.com/v2/documentation/api/latest/reference/iot/create-billing-group.html)a Referência de AWS CLI Comandos.

## **create-certificate-from-csr**

O código de exemplo a seguir mostra como usar create-certificate-from-csr.

AWS CLI

Para criar um certificado de dispositivo a partir de uma solicitação de assinatura de certificado (CSR)

O create-certificate-from-csr exemplo a seguir cria um certificado de dispositivo a partir de um CSR. Você pode usar o openssl comando para criar uma CSR.

```
aws iot create-certificate-from-csr \ 
     --certificate-signing-request=file://certificate.csr
```
Saída:

```
{ 
     "certificateArn": "arn:aws:iot:us-west-2:123456789012:cert/
c0c57bbc8baaf4631a9a0345c957657f5e710473e3ddbee1428d216d54d53ac9", 
         "certificateId": 
  "c0c57bbc8baaf4631a9a0345c957657f5e710473e3ddbee1428d216d54d53ac9", 
         "certificatePem": "<certificate-text>"
}
```
Para obter mais informações, consulte [CreateCertificateFromCSR na Referência](https://docs.aws.amazon.com/iot/latest/apireference/API_CreateCertificateFromCsr.html) da API de AWS IoT.

• Para obter detalhes da API, consulte [CreateCertificateFromCsr](https://awscli.amazonaws.com/v2/documentation/api/latest/reference/iot/create-certificate-from-csr.html)na Referência de AWS CLI Comandos.

## **create-custom-metric**

O código de exemplo a seguir mostra como usar create-custom-metric.

#### AWS CLI

Para criar uma métrica personalizada publicada por seus dispositivos no Device Defender

O create-custom-metric exemplo a seguir cria uma métrica personalizada que mede a porcentagem da bateria.

```
aws iot create-custom-metric \ 
     --metric-name "batteryPercentage" \ 
     --metric-type "number" \ 
     --display-name "Remaining battery percentage." \ 
     --region us-east-1 \ 
     --client-request-token "02ccb92b-33e8-4dfa-a0c1-35b181ed26b0"
```
Saída:

```
{ 
     "metricName": "batteryPercentage", 
     "metricArn": "arn:aws:iot:us-east-1:1234564789012:custommetric/
batteryPercentage"
}
```
Para obter mais informações, consulte [Métricas personalizadas](https://docs.aws.amazon.com/iot/latest/developerguide/dd-detect-custom-metrics.html) no Guia do desenvolvedor do AWS IoT Core.

• Para obter detalhes da API, consulte [CreateCustomMetricn](https://awscli.amazonaws.com/v2/documentation/api/latest/reference/iot/create-custom-metric.html)a Referência de AWS CLI Comandos.

### **create-dimension**

O código de exemplo a seguir mostra como usar create-dimension.

AWS CLI

Para criar uma dimensão

O seguinte create-dimension cria uma dimensão com um único filtro de tópico chamadoTopicFilterForAuthMessages.

```
aws iot create-dimension \ 
     --name TopicFilterForAuthMessages \ 
     --type TOPIC_FILTER \ 
     --string-values device/+/auth
```
Saída:

```
{ 
     "name": "TopicFilterForAuthMessages", 
     "arn": "arn:aws:iot:eu-west-2:123456789012:dimension/TopicFilterForAuthMessages"
}
```
Para obter mais informações, consulte [Detectar comandos](https://docs.aws.amazon.com/iot/latest/developerguide/DetectCommands.html) no Guia do desenvolvedor de AWS IoT.

• Para obter detalhes da API, consulte [CreateDimension](https://awscli.amazonaws.com/v2/documentation/api/latest/reference/iot/create-dimension.html)na Referência de AWS CLI Comandos.

#### **create-domain-configuration**

O código de exemplo a seguir mostra como usar create-domain-configuration.

AWS CLI

Para criar uma configuração de domínio

O create-domain-configuration exemplo a seguir cria uma configuração AWS de domínio gerenciado com um tipo de serviço deDATA.

```
aws iot create-domain-configuration \ 
     --domain-configuration-name "additionalDataDomain" \ 
     --service-type "DATA"
```

```
{ 
     "domainConfigurationName": "additionalDataDomain", 
     "domainConfigurationArn": "arn:aws:iot:us-
west-2:123456789012:domainconfiguration/additionalDataDomain/dikMh"
}
```
Para obter mais informações, consulte [Endpoints configuráveis no Guia](https://docs.aws.amazon.com/iot/latest/developerguide/iot-custom-endpoints-configurable-aws.html) do desenvolvedor de AWS IoT.

• Para obter detalhes da API, consulte [CreateDomainConfiguration](https://awscli.amazonaws.com/v2/documentation/api/latest/reference/iot/create-domain-configuration.html)na Referência de AWS CLI Comandos.

## **create-dynamic-thing-group**

O código de exemplo a seguir mostra como usar create-dynamic-thing-group.

### AWS CLI

Para criar um grupo dinâmico de coisas

O create-dynamic-thing-group exemplo a seguir cria um grupo dinâmico de coisas que contém qualquer coisa com um atributo de temperatura maior que 60 graus. Você deve habilitar a indexação da frota de AWS IoT antes de poder usar grupos dinâmicos de coisas.

```
aws iot create-dynamic-thing-group \ 
     --thing-group-name "RoomTooWarm" \ 
     --query-string "attributes.temperature>60"
```
Saída:

```
{ 
     "thingGroupName": "RoomTooWarm", 
     "thingGroupArn": "arn:aws:iot:us-west-2:123456789012:thinggroup/RoomTooWarm", 
     "thingGroupId": "9d52492a-fc87-43f4-b6e2-e571d2ffcad1", 
     "indexName": "AWS_Things", 
     "queryString": "attributes.temperature>60", 
     "queryVersion": "2017-09-30"
}
```
Para obter mais informações, consulte [Dynamic Thing Groups](https://docs.aws.amazon.com/iot/latest/developerguide/dynamic-thing-groups.html) no Guia de desenvolvedores de AWS IoT.

• Para obter detalhes da API, consulte [CreateDynamicThingGroupn](https://awscli.amazonaws.com/v2/documentation/api/latest/reference/iot/create-dynamic-thing-group.html)a Referência de AWS CLI Comandos.

### **create-job**

O código de exemplo a seguir mostra como usar create-job.

# AWS CLI

# Exemplo 1: Para criar um trabalho

O create-job exemplo a seguir cria um trabalho simples de AWS IoT que envia um documento JSON para o dispositivo. MyRaspberryPi

```
aws iot create-job \ 
     --job-id "example-job-01" \ 
    --targets "arn:aws:iot:us-west-2:123456789012:thing/MyRaspberryPi" \
     --document file://example-job.json \ 
     --description "example job test" \ 
     --target-selection SNAPSHOT
```
Saída:

```
{ 
     "jobArn": "arn:aws:iot:us-west-2:123456789012:job/example-job-01", 
     "jobId": "example-job-01", 
     "description": "example job test"
}
```
Exemplo 2: Para criar um trabalho contínuo

O create-job exemplo a seguir cria um trabalho que continua sendo executado depois que as coisas especificadas como destinos concluírem o trabalho. Neste exemplo, o destino é um grupo de coisas, portanto, quando novos dispositivos são adicionados ao grupo, o trabalho contínuo é executado nessas coisas novas.

aws iot create-job --job-id "example-job-04" --targets "arn:aws:iot:us-west-2:123456789012:thinggroup/" --document file: //example-job.json --description "exemplo de trabalho contínuo" --target-selection CONTÍNUO DeadBulbs

```
{ 
     "jobArn": "arn:aws:iot:us-west-2:123456789012:job/example-job-04", 
     "jobId": "example-job-04", 
     "description": "example continuous job"
}
```
Para obter mais informações, consulte [Criação e gerenciamento de trabalhos \(CLI\)](https://docs.aws.amazon.com/iot/latest/developerguide/manage-job-cli.html) no Guia do desenvolvedor de AWS IoT.

• Para obter detalhes da API, consulte [CreateJobn](https://awscli.amazonaws.com/v2/documentation/api/latest/reference/iot/create-job.html)a Referência de AWS CLI Comandos.

## **create-keys-and-certificate**

O código de exemplo a seguir mostra como usar create-keys-and-certificate.

AWS CLI

Para criar um par de chaves RSA e emitir um certificado X.509

O seguinte create-keys-and-certificate cria um par de chaves RSA de 2048 bits e emite um certificado X.509 usando a chave pública emitida. Como essa é a única vez que a AWS IoT fornece a chave privada para esse certificado, certifique-se de mantê-lo em um local seguro.

```
aws iot create-keys-and-certificate \ 
     --certificate-pem-outfile "myTest.cert.pem" \ 
     --public-key-outfile "myTest.public.key" \ 
     --private-key-outfile "myTest.private.key"
```

```
{ 
     "certificateArn": "arn:aws:iot:us-
west-2:123456789012:cert/9894ba17925e663f1d29c23af4582b8e3b7619c31f3fbd93adcb51ae54b83dc2", 
     "certificateId": 
  "9894ba17925e663f1d29c23af4582b8e3b7619c31f3fbd93adcb51ae54b83dc2", 
     "certificatePem": "
-----BEGIN CERTIFICATE-----
MIICiTCCEXAMPLE6m7oRw0uXOjANBgkqhkiG9w0BAQUFADCBiDELMAkGA1UEBhMC
VVMxCzAJBgNVBAgEXAMPLEAwDgYDVQQHEwdTZWF0dGxlMQ8wDQYDVQQKEwZBbWF6
b24xFDASBgNVBAsTC0lBTSEXAMPLE2xlMRIwEAYDVQQDEwlUZXN0Q2lsYWMxHzAd
BgkqhkiG9w0BCQEWEG5vb25lQGFtYEXAMPLEb20wHhcNMTEwNDI1MjA0NTIxWhcN
MTIwNDI0MjA0NTIxWjCBiDELMAkGA1UEBhMCEXAMPLEJBgNVBAgTAldBMRAwDgYD
VQQHEwdTZWF0dGxlMQ8wDQYDVQQKEwZBbWF6b24xFDAEXAMPLEsTC0lBTSBDb25z
b2xlMRIwEAYDVQQDEwlUZXN0Q2lsYWMxHzAdBgkqhkiG9w0BCQEXAMPLE25lQGFt
YXpvbi5jb20wgZ8wDQYJKoZIhvcNAQEBBQADgY0AMIGJAoGBAMaK0dn+aEXAMPLE
EXAMPLEfEvySWtC2XADZ4nB+BLYgVIk60CpiwsZ3G93vUEIO3IyNoH/f0wYK8m9T
rDHudUZEXAMPLELG5M43q7Wgc/MbQITxOUSQv7c7ugFFDzQGBzZswY6786m86gpE
Ibb3OhjZnzcvQAEXAMPLEWIMm2nrAgMBAAEwDQYJKoZIhvcNAQEFBQADgYEAtCu4
```

```
nUhVVxYUntneD9+h8Mg9qEXAMPLEyExzyLwaxlAoo7TJHidbtS4J5iNmZgXL0Fkb
FFBjvSfpJIlJ00zbhNYS5f6GuoEDEXAMPLEBHjJnyp378OD8uTs7fLvjx79LjSTb
NYiytVbZPQUQ5Yaxu2jXnimvw3rrszlaEXAMPLE=
-----END CERTIFICATE-----\n", 
     "keyPair": { 
         "PublicKey": "-----BEGIN PUBLIC KEY-----
\nMIIBIjANBgkqhkEXAMPLEQEFAAOCAQ8AMIIBCgKCAQEAEXAMPLE1nnyJwKSMHw4h\nMMEXAMPLEuuN/
dMAS3fyce8DW/4+EXAMPLEyjmoF/YVF/gHr99VEEXAMPLE5VF13\n59VK7cEXAMPLE67GK+y+jikqXOgHh/
xJTwo
+sGpWEXAMPLEDz18xOd2ka4tCzuWEXAMPLEahJbYkCPUBSU8opVkR7qkEXAMPLE1DR6sx2HocliOOLtu6Fkw91swQWEXAMPLE
\GB3ZPrNh0PzQYvjUStZeccyNCx2EXAMPLEvp9mQOUXP6plfgxwKRX2fEXAMPLEDa
\nhJLXkX3rHU2xbxJSq7D+XEXAMPLEcw+LyFhI5mgFRl88eGdsAEXAMPLElnI9EesG\nFQIDAQAB\n-----
END PUBLIC KEY-----\n", 
         "PrivateKey": "-----BEGIN RSA PRIVATE KEY-----\nkey omittted for security 
  reasons\n-----END RSA PRIVATE KEY-----\n" 
     }
}
```
Para obter mais informações, consulte [Criar e registrar um certificado de dispositivo de IoT no](https://docs.aws.amazon.com/iot/latest/developerguide/device-certs-create.html) [Guia do desenvolvedor de AWS IoT](https://docs.aws.amazon.com/iot/latest/developerguide/device-certs-create.html).AWS

• Para obter detalhes da API, consulte [CreateKeysAndCertificaten](https://awscli.amazonaws.com/v2/documentation/api/latest/reference/iot/create-keys-and-certificate.html)a Referência de AWS CLI Comandos.

## **create-mitigation-action**

O código de exemplo a seguir mostra como usar create-mitigation-action.

AWS CLI

Para criar uma ação de mitigação

O create-mitigation-action exemplo a seguir define uma ação de mitigação chamada AddThingsToQuarantineGroup1Action que, quando aplicada, move as coisas para o grupo de coisas chamado. QuarantineGroup1 Essa ação substitui grupos dinâmicos de coisas.

aws iot create-mitigation-action --cli-input-json file::params.json

Conteúdo de params.json:

"actionName": "AddThingsToQuarantineGroup1Action",

{
```
 "actionParams": { 
          "addThingsToThingGroupParams": { 
              "thingGroupNames": [ 
                   "QuarantineGroup1" 
              ], 
              "overrideDynamicGroups": true 
         } 
     }, 
     "roleArn": "arn:aws:iam::123456789012:role/service-role/
MoveThingsToQuarantineGroupRole"
}
```
Saída:

```
{ 
     "actionArn": "arn:aws:iot:us-west-2:123456789012:mitigationaction/
AddThingsToQuarantineGroup1Action", 
     "actionId": "992e9a63-a899-439a-aa50-4e20c52367e1"
}
```
Para obter mais informações, consulte [CreateMitigationAction \(Comandos de ação de mitigação\)](https://docs.aws.amazon.com/iot/latest/developerguide/iot/latest/developerguide/iot/latest/developerguide/mitigation-action-commands.html.html#dd-api-iot-CreateMitigationAction) [no Guia](https://docs.aws.amazon.com/iot/latest/developerguide/iot/latest/developerguide/iot/latest/developerguide/mitigation-action-commands.html.html#dd-api-iot-CreateMitigationAction) do desenvolvedor de AWS IoT.

• Para obter detalhes da API, consulte [CreateMitigationAction](https://awscli.amazonaws.com/v2/documentation/api/latest/reference/iot/create-mitigation-action.html)em Referência de AWS CLI Comandos.

# **create-ota-update**

O código de exemplo a seguir mostra como usar create-ota-update.

AWS CLI

Para criar uma atualização OTA para uso com o Amazon FreeRTOS

O create-ota-update exemplo a seguir cria um AWS IoT OTAUpdate em um grupo-alvo de coisas ou grupos. Isso faz parte de uma atualização do Amazon over-the-air FreeRTOS que possibilita a implantação de novas imagens de firmware em um único dispositivo ou grupo de dispositivos.

```
aws iot create-ota-update \ 
     --cli-input-json file://create-ota-update.json
```
Conteúdo de create-ota-update.json:

```
{ 
     "otaUpdateId": "ota12345", 
     "description": "A critical update needed right away.", 
     "targets": [ 
          "device1", 
          "device2", 
          "device3", 
          "device4" 
     ], 
     "targetSelection": "SNAPSHOT", 
     "awsJobExecutionsRolloutConfig": { 
          "maximumPerMinute": 10 
     }, 
     "files": [ 
         \left\{ \right. "fileName": "firmware.bin", 
            "fileLocation": { 
               "stream": { 
                 "streamId": "004", 
                 "fileId":123 
              } 
            }, 
            "codeSigning": { 
               "awsSignerJobId": "48c67f3c-63bb-4f92-a98a-4ee0fbc2bef6" 
            } 
          } 
     ] 
     "roleArn": "arn:aws:iam:123456789012:role/service-role/my_ota_role"
}
```
Saída:

```
{ 
      "otaUpdateId": "ota12345", 
      "awsIotJobId": "job54321", 
      "otaUpdateArn": "arn:aws:iot:us-west-2:123456789012:otaupdate/itsaupdate", 
      "awsIotJobArn": "arn:aws:iot:us-west-2:123456789012:job/itsajob", 
      "otaUpdateStatus": "CREATE_IN_PROGRESS"
}
```
Para obter mais informações, consulte [createOtaUpdate](https://docs.aws.amazon.com/iot/latest/apireference/API_CreateOTAUpdate.html) na Referência da API de IoT.AWS

• Para obter detalhes da API, consulte [CreateOtaUpdatee](https://awscli.amazonaws.com/v2/documentation/api/latest/reference/iot/create-ota-update.html)m Referência de AWS CLI Comandos.

# **create-policy-version**

O código de exemplo a seguir mostra como usar create-policy-version.

# AWS CLI

Para atualizar uma política com uma nova versão

O create-policy-version exemplo a seguir atualiza uma definição de política, criando uma nova versão da política. Esse exemplo também torna a nova versão padrão.

```
aws iot create-policy-version \ 
     --policy-name UpdateDeviceCertPolicy \ 
     --policy-document file://policy.json \ 
     --set-as-default
```
Conteúdo de policy.json:

```
{ 
     "Version": "2012-10-17", 
     "Statement": [ 
          { 
               "Effect": "Allow", 
               "Action": "iot:UpdateCertificate", 
               "Resource": "*" 
          } 
     ]
}
```
Saída:

```
{ 
     "policyArn": "arn:aws:iot:us-west-2:123456789012:policy/UpdateDeviceCertPolicy", 
     "policyDocument": "{ \"Version\": \"2012-10-17\", \"Statement\": [ { \"Effect\": 
  \"Allow\", \"Action\": \"iot:UpdateCertificate\", \"Resource\": \"*\" } ] }", 
     "policyVersionId": "2", 
     "isDefaultVersion": true
}
```
Para obter mais informações, consulte [Políticas de AWS IoT no Guia para](https://docs.aws.amazon.com/iot/latest/developerguide/iot-policies.html) desenvolvedores de AWS IoT.

• Para obter detalhes da API, consulte [CreatePolicyVersion](https://awscli.amazonaws.com/v2/documentation/api/latest/reference/iot/create-policy-version.html)em Referência de AWS CLI Comandos.

## **create-policy**

O código de exemplo a seguir mostra como usar create-policy.

## AWS CLI

Para criar uma política de AWS IoT

O create-policy exemplo a seguir cria uma política AWS de IoT chamada.

TemperatureSensorPolicy O policy.json arquivo contém declarações que permitem ações políticas de AWS IoT.

```
aws iot create-policy \ 
     --policy-name TemperatureSensorPolicy \ 
     --policy-document file://policy.json
```
Conteúdo de policy.json:

```
{ 
     "Version": "2012-10-17", 
     "Statement": [ 
          { 
              "Effect": "Allow", 
              "Action": [ 
                   "iot:Publish", 
                   "iot:Receive" 
              ], 
              "Resource": [ 
                   "arn:aws:iot:us-west-2:123456789012:topic/topic_1", 
                   "arn:aws:iot:us-west-2:123456789012:topic/topic_2" 
 ] 
          }, 
          { 
              "Effect": "Allow", 
              "Action": [ 
                   "iot:Subscribe"
```

```
 ], 
             "Resource": [ 
                 "arn:aws:iot:us-west-2:123456789012:topicfilter/topic_1", 
                  "arn:aws:iot:us-west-2:123456789012:topicfilter/topic_2" 
 ] 
         }, 
         { 
             "Effect": "Allow", 
             "Action": [ 
                 "iot:Connect" 
             ], 
             "Resource": [ 
                  "arn:aws:iot:us-west-2:123456789012:client/basicPubSub" 
 ] 
         } 
     ]
}
```
Saída:

```
{ 
     "policyName": "TemperatureSensorPolicy", 
     "policyArn": "arn:aws:iot:us-west-2:123456789012:policy/
TemperatureSensorPolicy", 
     "policyDocument": "{ 
         \"Version\": \"2012-10-17\", 
         \"Statement\": [ 
\{\hspace{.1cm} \} \"Effect\": \"Allow\", 
                  \"Action\": [ 
                      \"iot:Publish\", 
                      \"iot:Receive\" 
                  ], 
                  \"Resource\": [ 
                      \"arn:aws:iot:us-west-2:123456789012:topic/topic_1\", 
                      \"arn:aws:iot:us-west-2:123456789012:topic/topic_2\" 
 ] 
              }, 
              { 
                  \"Effect\": \"Allow\", 
                  \"Action\": [ 
                      \"iot:Subscribe\" 
                  ],
```

```
 \"Resource\": [ 
                    \"arn:aws:iot:us-west-2:123456789012:topicfilter/topic_1\", 
                    \"arn:aws:iot:us-west-2:123456789012:topicfilter/topic_2\" 
 ] 
            }, 
\{\hspace{.1cm} \} \"Effect\": \"Allow\", 
                \"Action\": [ 
                    \"iot:Connect\" 
 ], 
                \"Resource\": [ 
                    \"arn:aws:iot:us-west-2:123456789012:client/basicPubSub\" 
 ] 
 } 
        ] 
    }", 
    "policyVersionId": "1"
}
```
Para obter mais informações, consulte [Políticas de AWS IoT no Guia para](https://docs.aws.amazon.com/iot/latest/developerguide/iot-policies.html) desenvolvedores de AWS IoT.

• Para obter detalhes da API, consulte [CreatePolicye](https://awscli.amazonaws.com/v2/documentation/api/latest/reference/iot/create-policy.html)m Referência de AWS CLI Comandos.

# **create-provisioning-claim**

O código de exemplo a seguir mostra como usar create-provisioning-claim.

AWS CLI

Para criar uma declaração de aprovisionamento

O create-provisioning-claim exemplo a seguir cria uma declaração de aprovisionamento a partir de um modelo de aprovisionamento.

```
aws iot create-provisioning-claim \ 
     --template-name MyTestProvisioningTemplate
```
Saída:

```
{ 
     "certificateId": 
  "78de02184b2ce80cf8fb709bda59e62b19fb83513590483eb0434589476ab09f",
```
 "certificatePem": "-----BEGIN CERTIFICATE-----\nMIIDdzCCAl +gAwIBAgIUXSZhEBLztMLZ2fHG 14gV0NymYY0wDQYJKoZIhvcNAQEL \nBQAwfjELMAkGA1UEBhMCVVMxEzARBgNVBAgMCldhc2hpbmd0b24xEDAOBg VBAcM\nB1NlYXR0bGUxGDAWBgNVBAoMD0FtYXpvbi5jb20gSW5jLjEgMB4GA1UECwwXQW1h \nem9uIElvVCBQcm9 2aXNpb25pbmcxDDAKBgNVBAUTAzEuMDAeFw0yMDA3MjgxNjQ0\nMDZaFw0yMDA3MjgxNjUxMDZaMEsxSTBHBgNVB AMMQDFhNDEyM2VkNmIxYjU3MzE3\nZTgzMTJmY2MzN2FiNTdhY2MzYTZkZGVjOGQ5OGY3NzUwMWRlMjc0YjhmYTQ xN2Iw\nggEiMA0GCSqGSIb3EXAMPLEAA4IBDwAwggEKAoIBAQDBhKI94ktKLqTwnj+ayOq1\nTAJt/ N6s6IJDZvl rYjkC0E7wzaeY3TprWk03S29vUzVuEOXHXQXZbihgpg2m6fza\nkWm9/ wpjzE9ny5+xkPGVH4Wnwz7yK5m8S0agL T96cRBSWnWmonOWdY0GKVzni0CA\n+iyGudgrFKm7Eae/ v18oXrf82KtOAGO4xG0KE2WKYHsT1fx3c9xZhlXP/eX Lhv00\n+lGp0WVw9PbhKfrxliKJ5q6sL5nVUaUHq6hlQPYwsATeOvAp3u0ak5zgTyL0fg7Y \nPyKk6VYwLW62r+V YBSForEMOAhkq3LsP/rjxpEKmi2W4lPVS6oFZRKcD+H1Kyil5\nAgMBAAGjIDAeMAwGA1UdEwEB/ wQCMAAwDgYDV R0PAQH/BAQDAgeAMA0GCSqGSIb3\nDQEBCwUAA4IBAQAGgix2k6nVqbZFKq97/fZBzLGS0dyz5rT/ E41cDIRX+1j EPW41\nw0D+2sXheCZLZZnSkvIiP74IToNeXDrjdcaodeGFVHIElRjhMIq+4ZebPbRLtidF \nRc2hfcTAlqq9Z6v 5Vk6BeM1tu0RqH1wPoVUccLPya8EjNCbnJZUmGdOfrN/Y9pho\n5ikV+HPeZhG/k6dhE2GsQJyKFVHL/ uBgKSily 1bRyWU1r6qcpWBNBHjUoD7HgOwD \nnzMh4XRb2FQDsqFalkCSYmeL8IVC49sgPD9Otyp5uteGMTy62usAAUQdq/f ZvrWg\nOkFpwMVnGKVKT7Kg0kKOLzKWOBB2Jm4/gmrJ\n-----END CERTIFICATE-----\n", "keyPair": { "PublicKey": "-----BEGIN PUBLIC KEY----- \nMIIBIjANBgkqhkiG9w0BAQEFAAOCAQ8AMIIBCg KCAQEAwYSiPeJLSi6k8J4/msjq \ntUwCbfzerOiCQ2b5a2I5AtBO8M2nmN06a1pNN0tvb1M1bhDlx10F2W4oYKYN pun8\n2pFpvf8KY8xPZ8ufsZDxlR+Fp8M+8iuZvEtGoC0/enEQUlp1pqJzlnWNBilc54tA \ngPoshrnYKxSpuxGn v79fKF63/NirTgBjuMRtChNlimEXAMPLE3PcWYZVz/3ly4b9\nNPpRqdFlcPT24Sn68ZYiieaurC +Z1VGlB6uoZU D2MLAE3jrwKd7tGpOc4E8i9H4O\n2D8ipOlWMC1utq/ lWAUhaKxDDgIZKty7D/648aRCpotluJT1UuqBWUSnA/h9 Ssop\neQIDAQAB\n-----END PUBLIC KEY-----\n", "PrivateKey": "-----BEGIN RSA PRIVATE KEY----- \nMIIEowIBAAKCAQEAwYSiPeJLSi6k8J4/ msjqtUwCbfzerOiCQ2b5a2I5AtBO8M2n

\nmN06a1pNN0tvb1M1bhDlx10F2W4oYKYNpun82pFpvf8KY8xPZ8ufsZ

DxlR+Fp8M+\n8iuZvEtGoC0/enEQUlp1pqJzlnWNBilc54tAgPoshrnYKxSpuxGnv79fKF63/Nir \nTgBjuMRtCh NlimB7E9X8d3PcWYZVz/3ly4b9NPpRqdFlcPT24Sn68ZYiieaurC+Z \n1VGlB6uoZUD2MLAE3jrwKd7tGpOc4E8i 9H4O2D8ipOlWMC1utq/lWAUhaKxDDgIZ\nKty7D/648aRCpotluJT1UuqBWUSnA/ h9SsopeQIDAQABAoIBAEAybN QUtx9T2/nK\ntZT2pA4iugecxI4dz+DmT0XVXs5VJmrx/ nBSq6ejXExEpSIMO4RY7LE3ZdJcnd56\nF7tQkkY7yR VzfxHeXFU1krOIPuxWebNOrRoPZr+1RSer+wv2aBC525+88pVuR6tM \nm3pgkrR2ycCj9FdOUoQxdjHBHaM5PDmJ 9aSxCKdg3nReepeGwsR2TQA+m2vVxWk7\nou0+91eTOP+/QfP7P8ZjOIkO2XivlRcVDyN/ E4QXPKuIkM/8vS8VK+ E9pATQ0MtB\n2lw8R/YU5AJd6jlEXAMPLEGU2UzRzInNWiLtkPPPqgqXXhxOf+mxByjcMalVJk0L \nhOG2ROUCgY EA+ROcHNHy/XbsP7FihOhEh+6Q2QxQ2ncBUPYbBazrR8Hn+7SCICQK \nVyYfd8Ajfq3e7RsKVL5SlMBp7Slidxak bIn28fKfPn62DaemGCIoyDgLpF+eUxBx \ngzbCiBZga8brfurza43UZjKZLpg3hq721+FeAiXi1Nma4Yr9YWEHEN 8CgYEAxuWt\npzdWWmsiFzfsAw0sy9ySDA/xr5WRWzJyAqUsjsks6rxNzWebpufnYHcmtW7pLdqM \nkboHwN2pXa kmZvrk2nKkEMq5brBYGDXuxDe+V369Bianx8aZFyIsckA7OwXW1w1h \ngRC5rQ4XOgp3+Jmw7eAO8LRYDjaN846+ QbtO2KcCgYAWS0UL51bijQR0ZwI0dz27\nFQVuCAYsp748aurcRTACCj8jbnK/ QbqTNlxWsaH7ssBjZKo2D5sAqY BRtASWODab\naHXsDhVm2Jye+ESLoHMaCLoyCkT3ll8yqXIcEDStMO7fO1Ryag164EiJvSIrMfny\nNL/ fXVjCSH /udCxdzPt+7QKBgQC+LAD7rxdr4J9538hTqpc4XK9vxRbrMXEH55XH \nHbMa2xONZXpmeTgEQBukyohCVceyRhK9 i0e6irZTjVXghOeoTpC8VXkzcnzouTiQ \neFQQSGfnp7Ioe6UIz23715pKduzSNkMSKrG924ktv7CyDBF1gBQI5g aDoHnddJBJ\nPRTIZQKBgA8MASXtTxQntRwXXzR92U0vAighiuRkB/mx9jQpUcK1qiqHbkAMqgNF \nPFCBYIUbFT iYKKKeJNbyJQvjfsJCkAnaFJ+RnTxk0Q6Wjm20peJ/ii4QiDdnigoE\nvdlc5cFQewWb4/ zqAtPdinkPlN94ileI 79XQdc7RlJ0jpgTimL+V\n-----END RSA PRIVATE KEY-----\n" }, "expiration": 1595955066.0 }

Para obter mais informações, consulte [Provisionamento por usuário confiável no Guia](https://docs.aws.amazon.com/iot/latest/developerguide/provision-wo-cert.html#trusted-user) para desenvolvedores do AWS IoT Core.

• Para obter detalhes da API, consulte [CreateProvisioningClaime](https://awscli.amazonaws.com/v2/documentation/api/latest/reference/iot/create-provisioning-claim.html)m Referência de AWS CLI Comandos.

# **create-provisioning-template-version**

O código de exemplo a seguir mostra como usar create-provisioning-template-version.

AWS CLI

Para criar uma versão do modelo de aprovisionamento

O exemplo a seguir cria uma versão para o modelo de aprovisionamento especificado. O corpo da nova versão é fornecido no arquivotemplate.json.

```
aws iot create-provisioning-template-version \ 
     --template-name widget-template \ 
     --template-body file://template.json
```
Conteúdo de template.json:

```
{ 
     "Parameters" : { 
          "DeviceLocation": { 
              "Type": "String" 
         } 
     }, 
     "Mappings": { 
          "LocationTable": { 
              "Seattle": { 
                  "LocationUrl": "https://example.aws" 
 } 
         } 
     }, 
     "Resources" : { 
          "thing" : { 
              "Type" : "AWS::IoT::Thing", 
              "Properties" : { 
                  "AttributePayload" : { 
                       "version" : "v1", 
                       "serialNumber" : "serialNumber" 
                  }, 
                  "ThingName" : {"Fn::Join":["",["ThingPrefix_",
{"Ref":"SerialNumber"}]]}, 
                   "ThingTypeName" : {"Fn::Join":["",["ThingTypePrefix_",
{"Ref":"SerialNumber"}]]}, 
                  "ThingGroups" : ["widgets", "WA"],
```

```
 "BillingGroup": "BillingGroup" 
             }, 
             "OverrideSettings" : { 
                  "AttributePayload" : "MERGE", 
                 "ThingTypeName" : "REPLACE", 
                 "ThingGroups" : "DO_NOTHING" 
             } 
         }, 
         "certificate" : { 
             "Type" : "AWS::IoT::Certificate", 
             "Properties" : { 
                 "CertificateId": {"Ref": "AWS::IoT::Certificate::Id"}, 
                 "Status" : "Active" 
             } 
         }, 
         "policy" : { 
             "Type" : "AWS::IoT::Policy", 
             "Properties" : { 
                 "PolicyDocument" : { 
                      "Version": "2012-10-17", 
                      "Statement": [{ 
                          "Effect": "Allow", 
                          "Action":["iot:Publish"], 
                          "Resource": ["arn:aws:iot:us-east-1:123456789012:topic/foo/
bar"] 
 }] 
 } 
 } 
         } 
     }, 
     "DeviceConfiguration": { 
         "FallbackUrl": "https://www.example.com/test-site", 
         "LocationUrl": { 
             "Fn::FindInMap": ["LocationTable",{"Ref": "DeviceLocation"}, 
  "LocationUrl"]} 
         } 
     }
}
```
Saída:

{

```
 "templateArn": "arn:aws:iot:us-east-1:123456789012:provisioningtemplate/widget-
template", 
     "templateName": "widget-template", 
     "versionId": 2, 
     "isDefaultVersion": false
}
```
Para obter mais informações, consulte [AWS IoT Secure Tunneling no Guia do Desenvolvedor](https://docs.aws.amazon.com/iot/latest/developerguide/secure-tunneling.html) do IoT Core AWS .

• Para obter detalhes da API, consulte [CreateProvisioningTemplateVersione](https://awscli.amazonaws.com/v2/documentation/api/latest/reference/iot/create-provisioning-template-version.html)m Referência de AWS CLI Comandos.

# **create-provisioning-template**

O código de exemplo a seguir mostra como usar create-provisioning-template.

# AWS CLI

Para criar um modelo de aprovisionamento

O create-provisioning-template exemplo a seguir cria um modelo de provisionamento conforme definido pelo arquivo. template.json

```
aws iot create-provisioning-template \ 
     --template-name widget-template \ 
     --description "A provisioning template for widgets" \ 
     --provisioning-role-arn arn:aws:iam::123456789012:role/Provision_role \ 
     --template-body file://template.json
```
Conteúdo de template.json:

```
{ 
     "Parameters" : { 
          "DeviceLocation": { 
              "Type": "String" 
         } 
     }, 
     "Mappings": { 
          "LocationTable": { 
              "Seattle": { 
                   "LocationUrl": "https://example.aws" 
 }
```

```
 } 
     }, 
     "Resources" : { 
         "thing" : { 
              "Type" : "AWS::IoT::Thing", 
             "Properties" : { 
                  "AttributePayload" : { 
                      "version" : "v1", 
                      "serialNumber" : "serialNumber" 
                  }, 
                  "ThingName" : {"Fn::Join":["",["ThingPrefix_",
{"Ref":"SerialNumber"}]]}, 
                  "ThingTypeName" : {"Fn::Join":["",["ThingTypePrefix_",
{"Ref":"SerialNumber"}]]}, 
                  "ThingGroups" : ["widgets", "WA"], 
                  "BillingGroup": "BillingGroup" 
             }, 
             "OverrideSettings" : { 
                  "AttributePayload" : "MERGE", 
                  "ThingTypeName" : "REPLACE", 
                  "ThingGroups" : "DO_NOTHING" 
             } 
         }, 
         "certificate" : { 
             "Type" : "AWS::IoT::Certificate", 
             "Properties" : { 
                  "CertificateId": {"Ref": "AWS::IoT::Certificate::Id"}, 
                  "Status" : "Active" 
             } 
         }, 
         "policy" : { 
             "Type" : "AWS::IoT::Policy", 
             "Properties" : { 
                  "PolicyDocument" : { 
                      "Version": "2012-10-17", 
                      "Statement": [{ 
                          "Effect": "Allow", 
                          "Action":["iot:Publish"], 
                          "Resource": ["arn:aws:iot:us-east-1:504350838278:topic/foo/
bar"] 
 }] 
 } 
 } 
         }
```

```
 }, 
     "DeviceConfiguration": { 
          "FallbackUrl": "https://www.example.com/test-site", 
          "LocationUrl": { 
              "Fn::FindInMap": ["LocationTable",{"Ref": "DeviceLocation"}, 
  "LocationUrl"]} 
         } 
     }
}
```
Saída:

```
{ 
     "templateArn": "arn:aws:iot:us-east-1:123456789012:provisioningtemplate/widget-
template", 
     "templateName": "widget-template", 
     "defaultVersionId": 1
}
```
Para obter mais informações, consulte [AWS IoT Secure Tunneling no Guia do Desenvolvedor](https://docs.aws.amazon.com/iot/latest/developerguide/secure-tunneling.html) do IoT Core AWS .

• Para obter detalhes da API, consulte [CreateProvisioningTemplatee](https://awscli.amazonaws.com/v2/documentation/api/latest/reference/iot/create-provisioning-template.html)m Referência de AWS CLI Comandos.

# **create-role-alias**

O código de exemplo a seguir mostra como usar create-role-alias.

AWS CLI

Para criar um alias de função

O create-role-alias exemplo a seguir cria um alias de função chamado LightBulbRole para a função especificada.

```
aws iot create-role-alias \ 
     --role-alias LightBulbRole \ 
     --role-arn arn:aws:iam::123456789012:role/lightbulbrole-001
```
Saída:

```
{ 
     "roleAlias": "LightBulbRole", 
     "roleAliasArn": "arn:aws:iot:us-west-2:123456789012:rolealias/LightBulbRole"
}
```
Para obter mais informações, consulte a [CreateRoleAliasR](https://docs.aws.amazon.com/iot/latest/apireference/API_CreateRoleAlias.html)eferência da API de AWS IoT.

• Para obter detalhes da API, consulte [CreateRoleAlias](https://awscli.amazonaws.com/v2/documentation/api/latest/reference/iot/create-role-alias.html)em Referência de AWS CLI Comandos.

# **create-scheduled-audit**

O código de exemplo a seguir mostra como usar create-scheduled-audit.

### AWS CLI

Para criar uma auditoria agendada

O create-scheduled-audit exemplo a seguir cria uma auditoria agendada que é executada semanalmente, na quarta-feira, para verificar se os certificados da CA ou os certificados do dispositivo estão expirando.

```
aws iot create-scheduled-audit \ 
     --scheduled-audit-name WednesdayCertCheck \ 
     --frequency WEEKLY \ 
     --day-of-week WED \ 
     --target-check-names CA_CERTIFICATE_EXPIRING_CHECK 
  DEVICE_CERTIFICATE_EXPIRING_CHECK
```
Saída:

```
{ 
     "scheduledAuditArn": "arn:aws:iot:us-west-2:123456789012:scheduledaudit/
WednesdayCertCheck"
}
```
Para obter mais informações, consulte [Comandos de auditoria](https://docs.aws.amazon.com/iot/latest/developerguide/AuditCommands.html) no Guia do desenvolvedor de AWS IoT.

• Para obter detalhes da API, consulte [CreateScheduledAudite](https://awscli.amazonaws.com/v2/documentation/api/latest/reference/iot/create-scheduled-audit.html)m Referência de AWS CLI Comandos.

## **create-security-profile**

O código de exemplo a seguir mostra como usar create-security-profile.

### AWS CLI

Para criar um perfil de segurança

O create-security-profile exemplo a seguir cria um perfil de segurança que verifica se a largura de banda celular excede um limite ou se mais de 10 falhas de autorização ocorrem em um período de cinco minutos.

```
aws iot create-security-profile \ 
     --security-profile-name PossibleIssue \ 
     --security-profile-description "Check to see if authorization fails 10 times in 
  5 minutes or if cellular bandwidth exceeds 128" \ 
     --behaviors "[{\"name\":\"CellularBandwidth\",\"metric\":\"aws:message-byte-size
\",\"criteria\":{\"comparisonOperator\":\"greater-than\",\"value\":{\"count\":128},
\"consecutiveDatapointsToAlarm\":1,\"consecutiveDatapointsToClear\":1}},{\"name
\":\"Authorization\",\"metric\":\"aws:num-authorization-failures\",\"criteria\":
{\"comparisonOperator\":\"less-than\",\"value\":{\"count\":10},\"durationSeconds
\":300,\"consecutiveDatapointsToAlarm\":1,\"consecutiveDatapointsToClear\":1}}]"
```
Saída:

```
{ 
     "securityProfileName": "PossibleIssue", 
     "securityProfileArn": "arn:aws:iot:us-west-2:123456789012:securityprofile/
PossibleIssue"
}
```
Para obter mais informações, consulte [Detectar comandos](https://docs.aws.amazon.com/iot/latest/developerguide/DetectCommands.html) no Guia do desenvolvedor de AWS IoT.

• Para obter detalhes da API, consulte [CreateSecurityProfilee](https://awscli.amazonaws.com/v2/documentation/api/latest/reference/iot/create-security-profile.html)m Referência de AWS CLI Comandos.

#### **create-stream**

O código de exemplo a seguir mostra como usar create-stream.

Para criar um stream para entregar um ou mais arquivos grandes em partes pelo MQTT

O create-stream exemplo a seguir cria um fluxo para entregar um ou mais arquivos grandes em partes no MQTT. Um fluxo transporta bytes de dados em blocos ou blocos empacotados como mensagens MQTT de uma origem, como o S3. Você pode ter um ou mais arquivos associados a um fluxo.

```
aws iot create-stream \ 
     --cli-input-json file://create-stream.json
```
Conteúdo de create-stream.json:

```
{ 
     "streamId": "stream12345", 
     "description": "This stream is used for Amazon FreeRTOS OTA Update 12345.", 
     "files": [ 
         { 
             "fileId": 123, 
             "s3Location": { 
                  "bucket":"codesign-ota-bucket", 
                  "key":"48c67f3c-63bb-4f92-a98a-4ee0fbc2bef6" 
 } 
         } 
     ], 
     "roleArn": "arn:aws:iam:123456789012:role/service-role/my_ota_stream_role"
}
```
Saída:

```
{ 
      "streamId": "stream12345", 
      "streamArn": "arn:aws:iot:us-west-2:123456789012:stream/stream12345", 
      "description": "This stream is used for Amazon FreeRTOS OTA Update 12345.", 
      "streamVersion": "1"
}
```
Para obter mais informações, consulte a [CreateStreamR](https://docs.aws.amazon.com/iot/latest/apireference/API_CreateStream.html)eferência da API de AWS IoT.

• Para obter detalhes da API, consulte [CreateStream](https://awscli.amazonaws.com/v2/documentation/api/latest/reference/iot/create-stream.html)em Referência de AWS CLI Comandos.

### **create-thing-group**

O código de exemplo a seguir mostra como usar create-thing-group.

AWS CLI

Exemplo 1: Para criar um grupo de coisas

O create-thing-group exemplo a seguir cria um grupo de coisas chamado LightBulbs com uma descrição e dois atributos.

```
aws iot create-thing-group \ 
     --thing-group-name LightBulbs \ 
     --thing-group-properties "thingGroupDescription=\"Generic bulb group\", 
  attributePayload={attributes={Manufacturer=AnyCompany,wattage=60}}"
```
Saída:

```
{ 
     "thingGroupName": "LightBulbs", 
     "thingGroupArn": "arn:aws:iot:us-west-2:123456789012:thinggroup/LightBulbs", 
     "thingGroupId": "9198bf9f-1e76-4a88-8e8c-e7140142c331"
}
```
Exemplo 2: Para criar um grupo de coisas que faça parte de um grupo principal

O seguinte create-thing-group cria um grupo de coisas chamado HalogenBulbs que tem um grupo de coisas pai chamadoLightBulbs.

```
aws iot create-thing-group \ 
     --thing-group-name HalogenBulbs \ 
     --parent-group-name LightBulbs
```
Saída:

```
{ 
     "thingGroupName": "HalogenBulbs", 
     "thingGroupArn": "arn:aws:iot:us-west-2:123456789012:thinggroup/HalogenBulbs", 
     "thingGroupId": "f4ec6b84-b42b-499d-9ce1-4dbd4d4f6f6e"
}
```
Para obter mais informações, consulte [Thing Groups](https://docs.aws.amazon.com/iot/latest/developerguide/thing-groups.html) no Guia AWS para desenvolvedores de IoT.

• Para obter detalhes da API, consulte [CreateThingGroupe](https://awscli.amazonaws.com/v2/documentation/api/latest/reference/iot/create-thing-group.html)m Referência de AWS CLI Comandos.

### **create-thing-type**

O código de exemplo a seguir mostra como usar create-thing-type.

### AWS CLI

Para definir um tipo de coisa

O create-thing-type exemplo a seguir define um tipo de coisa e atributos associados.

```
aws iot create-thing-type \ 
     --thing-type-name "LightBulb" \ 
     --thing-type-properties "thingTypeDescription=light bulb type, 
  searchableAttributes=wattage,model"
```
Saída:

```
{ 
     "thingTypeName": "LightBulb", 
     "thingTypeArn": "arn:aws:iot:us-west-2:123456789012:thingtype/LightBulb", 
     "thingTypeId": "ce3573b0-0a3c-45a7-ac93-4e0ce14cd190"
}
```
Para obter mais informações, consulte [Tipos de coisas](https://docs.aws.amazon.com/iot/latest/developerguide/thing-types.html) no Guia AWS para desenvolvedores de IoT.

• Para obter detalhes da API, consulte [CreateThingType](https://awscli.amazonaws.com/v2/documentation/api/latest/reference/iot/create-thing-type.html)em Referência de AWS CLI Comandos.

### **create-thing**

O código de exemplo a seguir mostra como usar create-thing.

### AWS CLI

Exemplo 1: Para criar um registro de coisa no registro

O create-thing exemplo a seguir cria uma entrada para um dispositivo no registro de coisas da AWS IoT.

aws iot create-thing \ --thing-name SampleIoTThing

Saída:

```
{ 
     "thingName": "SampleIoTThing", 
     "thingArn": "arn:aws:iot:us-west-2: 123456789012:thing/SampleIoTThing", 
     "thingId": " EXAMPLE1-90ab-cdef-fedc-ba987EXAMPLE "
}
```
Exemplo 2: Para definir uma coisa associada a um tipo de coisa

O create-thing exemplo a seguir cria uma coisa que tem o tipo de coisa especificado e seus atributos.

```
aws iot create-thing \ 
     --thing-name "MyLightBulb" \ 
     --thing-type-name "LightBulb" \ 
     --attribute-payload "{"attributes": {"wattage":"75", "model":"123"}}"
```
Saída:

```
{ 
     "thingName": "MyLightBulb", 
     "thingArn": "arn:aws:iot:us-west-2:123456789012:thing/MyLightBulb", 
     "thingId": "40da2e73-c6af-406e-b415-15acae538797"
}
```
Para obter mais informações, consulte [Como gerenciar coisas com o registro e os](https://docs.aws.amazon.com/iot/latest/developerguide/thing-registry.html) [tipos de coisas](https://docs.aws.amazon.com/iot/latest/developerguide/thing-types.html) no Guia AWS para desenvolvedores de IoT.

• Para obter detalhes da API, consulte [CreateThinge](https://awscli.amazonaws.com/v2/documentation/api/latest/reference/iot/create-thing.html)m Referência de AWS CLI Comandos.

### **create-topic-rule-destination**

O código de exemplo a seguir mostra como usar create-topic-rule-destination.

AWS CLI

Para criar um destino de regra de tópico

O create-topic-rule-destination exemplo a seguir cria um destino de regra de tópico para um endpoint HTTP.

```
aws iot create-topic-rule-destination \ 
     --destination-configuration httpUrlConfiguration={confirmationUrl=https://
example.com}
```
Saída:

```
{ 
     "topicRuleDestination": { 
         "arn": "arn:aws:iot:us-west-2:123456789012:ruledestination/http/
a1b2c3d4-5678-90ab-cdef-11111EXAMPLE", 
         "status": "IN_PROGRESS", 
         "statusReason": "Awaiting confirmation. Confirmation message sent on 
  2020-07-09T22:47:54.154Z; no response received from the endpoint.", 
         "httpUrlProperties": { 
              "confirmationUrl": "https://example.com" 
         } 
     }
}
```
Para obter mais informações, consulte [Criação de um destino de regra de tópico](https://docs.aws.amazon.com/iot/latest/developerguide/rule-destination.html#create-destination) no Guia do desenvolvedor de AWS IoT.

• Para obter detalhes da API, consulte [CreateTopicRuleDestinatione](https://awscli.amazonaws.com/v2/documentation/api/latest/reference/iot/create-topic-rule-destination.html)m Referência de AWS CLI Comandos.

### **create-topic-rule**

O código de exemplo a seguir mostra como usar create-topic-rule.

AWS CLI

Para criar uma regra que envie um alerta do Amazon SNS

O create-topic-rule exemplo a seguir cria uma regra que envia uma mensagem do Amazon SNS quando as leituras do nível de umidade do solo, encontradas na sombra de um dispositivo, são baixas.

```
aws iot create-topic-rule \
```

```
 --rule-name "LowMoistureRule" \ 
 --topic-rule-payload file://plant-rule.json
```
O exemplo exige que o código JSON a seguir seja salvo em um arquivo chamadoplantrule.json:

```
{ 
     "sql": "SELECT * FROM '$aws/things/MyRPi/shadow/update/accepted' WHERE 
  state.reported.moisture = 'low'\n", 
     "description": "Sends an alert whenever soil moisture level readings are too 
  low.", 
     "ruleDisabled": false, 
     "awsIotSqlVersion": "2016-03-23", 
     "actions": [{ 
             "sns": { 
                  "targetArn": "arn:aws:sns:us-
west-2:123456789012:MyRPiLowMoistureTopic", 
                  "roleArn": "arn:aws:iam::123456789012:role/service-role/
MyRPiLowMoistureTopicRole", 
                  "messageFormat": "RAW" 
 } 
     }]
}
```
Este comando não produz saída.

Para obter mais informações, consulte [Criação de uma regra de AWS IoT no Guia para](https://docs.aws.amazon.com/iot/latest/developerguide/iot-create-rule.html) desenvolvedores de AWS IoT.

• Para obter detalhes da API, consulte [CreateTopicRulee](https://awscli.amazonaws.com/v2/documentation/api/latest/reference/iot/create-topic-rule.html)m Referência de AWS CLI Comandos.

#### **delete-account-audit-configuration**

O código de exemplo a seguir mostra como usar delete-account-audit-configuration.

#### AWS CLI

Para desativar todas as verificações de auditoria da sua AWS conta

O delete-account-audit-configuration exemplo a seguir restaura as configurações padrão do AWS IoT Device Defender para essa conta, desativando todas as verificações de

auditoria e limpando os dados de configuração. Ele também exclui todas as auditorias agendadas para essa conta. Use esse comando com cuidado.

```
aws iot delete-account-audit-configuration \ 
     --delete-scheduled-audits
```
Este comando não produz saída.

Para obter mais informações, consulte [Comandos de auditoria](https://docs.aws.amazon.com/iot/latest/developerguide/AuditCommands.html) no Guia do desenvolvedor de AWS IoT.

• Para obter detalhes da API, consulte [DeleteAccountAuditConfiguration](https://awscli.amazonaws.com/v2/documentation/api/latest/reference/iot/delete-account-audit-configuration.html)em Referência de AWS CLI Comandos.

### **delete-audit-suppression**

O código de exemplo a seguir mostra como usar delete-audit-suppression.

AWS CLI

Para excluir uma supressão de descoberta de auditoria

O delete-audit-suppression exemplo a seguir exclui uma supressão de descoberta de auditoria para DEVICE\_CERTIFICATE\_EXPIRING\_CHECK.

```
aws iot delete-audit-suppression \ 
     --check-name DEVICE_CERTIFICATE_EXPIRING_CHECK \ 
     --resource-identifier deviceCertificateId="c7691e<shortened>"
```
Este comando não produz saída.

Para obter mais informações, consulte [Auditoria encontrando supressões no Guia](https://docs.aws.amazon.com/iot/latest/developerguide/audit-finding-suppressions.html) de desenvolvedores de AWS IoT.

• Para obter detalhes da API, consulte [DeleteAuditSuppression](https://awscli.amazonaws.com/v2/documentation/api/latest/reference/iot/delete-audit-suppression.html)em Referência de AWS CLI Comandos.

# **delete-authorizer**

O código de exemplo a seguir mostra como usar delete-authorizer.

Para excluir um autorizador personalizado

O delete-authorizer exemplo a seguir exclui o autorizador chamado. CustomAuthorizer Um autorizador personalizado deve estar no INACTIVE estado antes que você possa excluí-lo.

```
aws iot delete-authorizer \ 
     --authorizer-name CustomAuthorizer
```
Este comando não produz saída.

Para obter mais informações, consulte o [DeleteAuthorizer](https://docs.aws.amazon.com/iot/latest/apireference/API_DeleteAuthorizer.html)Guia do desenvolvedor de AWS IoT.

• Para obter detalhes da API, consulte [DeleteAuthorizere](https://awscli.amazonaws.com/v2/documentation/api/latest/reference/iot/delete-authorizer.html)m Referência de AWS CLI Comandos.

# **delete-billing-group**

O código de exemplo a seguir mostra como usar delete-billing-group.

### AWS CLI

Para excluir um grupo de cobrança

O delete-billing-group exemplo a seguir exclui o grupo de cobrança especificado. Você pode excluir um grupo de cobrança mesmo que ele contenha uma ou mais coisas.

```
aws iot delete-billing-group \ 
     --billing-group-name BillingGroupTwo
```
Esse comando não produz nenhuma saída.

Para obter mais informações, consulte [Grupos de cobrança](https://docs.aws.amazon.com/iot/latest/developerguide/tagging-iot-billing-groups.html) no Guia para desenvolvedores de AWS IoT.

• Para obter detalhes da API, consulte [DeleteBillingGroupe](https://awscli.amazonaws.com/v2/documentation/api/latest/reference/iot/delete-billing-group.html)m Referência de AWS CLI Comandos.

# **delete-ca-certificate**

O código de exemplo a seguir mostra como usar delete-ca-certificate.

Para excluir um certificado CA

O delete-ca-certificate exemplo a seguir exclui o certificado CA com a ID do certificado especificada.

```
aws iot delete-ca-certificate \ 
     --certificate-id 
  f4efed62c0142f16af278166f61962501165c4f0536295207426460058cd1467
```
Este comando não produz saída.

Para obter mais informações, consulte [DeletecaCertificate](https://docs.aws.amazon.com/iot/latest/apireference/API_DeleteCACertificate.html) na Referência da API de IoT.AWS

• Para obter detalhes da API, consulte [DeleteCaCertificatee](https://awscli.amazonaws.com/v2/documentation/api/latest/reference/iot/delete-ca-certificate.html)m Referência de AWS CLI Comandos.

# **delete-certificate**

O código de exemplo a seguir mostra como usar delete-certificate.

AWS CLI

Para excluir um certificado de dispositivo

O delete-certificate exemplo a seguir exclui o certificado do dispositivo com a ID especificada.

```
aws iot delete-certificate \ 
     --certificate-id 
  c0c57bbc8baaf4631a9a0345c957657f5e710473e3ddbee1428d216d54d53ac9
```
Este comando não produz saída.

Para obter mais informações, consulte a [DeleteCertificateR](https://docs.aws.amazon.com/iot/latest/apireference/API_DeleteCertificate.html)eferência da API de AWS IoT.

• Para obter detalhes da API, consulte [DeleteCertificate](https://awscli.amazonaws.com/v2/documentation/api/latest/reference/iot/delete-certificate.html)em Referência de AWS CLI Comandos.

# **delete-custom-metric**

O código de exemplo a seguir mostra como usar delete-custom-metric.

Para excluir uma métrica personalizada

O delete-custom-metric exemplo a seguir exclui uma métrica personalizada.

```
aws iot delete-custom-metric \ 
     --metric-name batteryPercentage \ 
     --region us-east-1
```
Saída:

HTTP 200

Para obter mais informações, consulte [Métricas personalizadas](https://docs.aws.amazon.com/iot/latest/developerguide/dd-detect-custom-metrics.html) no Guia do desenvolvedor do AWS IoT Core.

• Para obter detalhes da API, consulte [DeleteCustomMetric](https://awscli.amazonaws.com/v2/documentation/api/latest/reference/iot/delete-custom-metric.html)em Referência de AWS CLI Comandos.

# **delete-dimension**

O código de exemplo a seguir mostra como usar delete-dimension.

AWS CLI

Para excluir uma dimensão

O delete-dimension exemplo a seguir exclui uma dimensão chamadaTopicFilterForAuthMessages.

```
aws iot delete-dimension \ 
     --name TopicFilterForAuthMessages
```
Este comando não produz saída.

Para obter mais informações, consulte [Detectar comandos](https://docs.aws.amazon.com/iot/latest/developerguide/DetectCommands.html) no Guia do desenvolvedor de AWS IoT.

• Para obter detalhes da API, consulte [DeleteDimensione](https://awscli.amazonaws.com/v2/documentation/api/latest/reference/iot/delete-dimension.html)m Referência de AWS CLI Comandos.

# **delete-domain-configuration**

O código de exemplo a seguir mostra como usar delete-domain-configuration.

AWS CLI

Para excluir uma configuração de domínio

O delete-domain-configuration exemplo a seguir exclui uma configuração de domínio chamada additionalDataDomain da sua AWS conta.

```
aws iot delete-domain-configuration \ 
     --domain-configuration-name "additionalDataDomain" \ 
     --domain-configuration-status "OK"
```
Este comando não produz saída.

Para obter mais informações, consulte [Endpoints configuráveis no Guia](https://docs.aws.amazon.com/iot/latest/developerguide/iot-custom-endpoints-configurable-aws.html) do desenvolvedor de AWS IoT.

• Para obter detalhes da API, consulte [DeleteDomainConfiguratione](https://awscli.amazonaws.com/v2/documentation/api/latest/reference/iot/delete-domain-configuration.html)m Referência de AWS CLI Comandos.

# **delete-dynamic-thing-group**

O código de exemplo a seguir mostra como usar delete-dynamic-thing-group.

AWS CLI

Para excluir um grupo dinâmico de coisas

O delete-dynamic-thing-group exemplo a seguir exclui o grupo dinâmico de coisas especificado.

```
aws iot delete-dynamic-thing-group \ 
     --thing-group-name "RoomTooWarm"
```
Este comando não produz saída.

Para obter mais informações, consulte [Dynamic Thing Groups](https://docs.aws.amazon.com/iot/latest/developerguide/dynamic-thing-groups.html) no Guia de desenvolvedores de AWS IoT.

• Para obter detalhes da API, consulte [DeleteDynamicThingGroup](https://awscli.amazonaws.com/v2/documentation/api/latest/reference/iot/delete-dynamic-thing-group.html)em Referência de AWS CLI Comandos.

# **delete-job-execution**

O código de exemplo a seguir mostra como usar delete-job-execution.

### AWS CLI

Para excluir a execução de uma tarefa

O delete-job-execution exemplo a seguir exclui a execução do trabalho especificado em um dispositivo. Use describe-job-execution para obter o número da execução.

```
aws iot delete-job-execution 
     --job-id "example-job-02" 
     --thing-name "MyRaspberryPi" 
     --execution-number 1
```
Este comando não produz saída.

Para obter mais informações, consulte [Criação e gerenciamento de trabalhos \(CLI\)](https://docs.aws.amazon.com/iot/latest/developerguide/manage-job-cli.html) no Guia do desenvolvedor de AWS IoT.

• Para obter detalhes da API, consulte [DeleteJobExecution](https://awscli.amazonaws.com/v2/documentation/api/latest/reference/iot/delete-job-execution.html)em Referência de AWS CLI Comandos.

# **delete-job**

O código de exemplo a seguir mostra como usar delete-job.

### AWS CLI

Para excluir um trabalho

O delete-job exemplo a seguir exclui o trabalho especificado. Ao especificar a --force opção, o trabalho é excluído mesmo que o status sejaIN\_PROGRESS.

```
aws iot delete-job \ 
     --job-id "example-job-04" \ 
     --force
```
Este comando não produz saída.

Para obter mais informações, consulte [Criação e gerenciamento de trabalhos \(CLI\)](https://docs.aws.amazon.com/iot/latest/developerguide/manage-job-cli.html) no Guia do desenvolvedor de AWS IoT.

• Para obter detalhes da API, consulte [DeleteJobe](https://awscli.amazonaws.com/v2/documentation/api/latest/reference/iot/delete-job.html)m Referência de AWS CLI Comandos.

### **delete-mitigation-action**

O código de exemplo a seguir mostra como usar delete-mitigation-action.

AWS CLI

Para excluir uma ação de mitigação

O delete-mitigation-action exemplo a seguir exclui a ação de mitigação especificada.

```
aws iot delete-mitigation-action \ 
     --action-name AddThingsToQuarantineGroup1Action
```
Este comando não produz saída.

Para obter mais informações, consulte [DeleteMitigationAction \(Comandos de ação de mitigação\)](https://docs.aws.amazon.com/iot/latest/developerguide/mitigation-action-commands.html#dd-api-iot-DeleteMitigationAction)  [no Guia](https://docs.aws.amazon.com/iot/latest/developerguide/mitigation-action-commands.html#dd-api-iot-DeleteMitigationAction) do desenvolvedor de AWS IoT.

• Para obter detalhes da API, consulte [DeleteMitigationActione](https://awscli.amazonaws.com/v2/documentation/api/latest/reference/iot/delete-mitigation-action.html)m Referência de AWS CLI Comandos.

#### **delete-ota-update**

O código de exemplo a seguir mostra como usar delete-ota-update.

AWS CLI

Para excluir uma atualização OTA

O delete-ota-update exemplo a seguir exclui a atualização OTA especificada.

```
aws iot delete-ota-update \ 
     --ota-update-id ota12345 \ 
     --delete-stream \ 
     --force-delete-aws-job
```
Este comando não produz saída.

Para obter mais informações, consulte [DeleteOtaUpdate](https://docs.aws.amazon.com/iot/latest/apireference/API_DeleteOTAUpdate.html) na Referência da API de IoT.AWS

• Para obter detalhes da API, consulte [DeleteOtaUpdate](https://awscli.amazonaws.com/v2/documentation/api/latest/reference/iot/delete-ota-update.html)em Referência de AWS CLI Comandos.

## **delete-policy-version**

O código de exemplo a seguir mostra como usar delete-policy-version.

### AWS CLI

Para excluir uma versão da política

O delete-policy-version exemplo a seguir exclui a versão 2 da política especificada da sua AWS conta.

```
aws iot delete-policy-version \ 
     --policy-name UpdateDeviceCertPolicy \ 
     --policy-version-id 2
```
Este comando não produz saída.

Para obter mais informações, consulte [Políticas de AWS IoT no Guia do](https://docs.aws.amazon.com/iot/latest/developerguide/iot-policies.html) desenvolvedor de AWS IoT.

• Para obter detalhes da API, consulte [DeletePolicyVersione](https://awscli.amazonaws.com/v2/documentation/api/latest/reference/iot/delete-policy-version.html)m Referência de AWS CLI Comandos.

# **delete-policy**

O código de exemplo a seguir mostra como usar delete-policy.

AWS CLI

Como excluir uma política

O delete-policy exemplo a seguir exclui a política especificada da sua AWS conta.

```
aws iot delete-policy --policy-name UpdateDeviceCertPolicy
```
Este comando não produz saída.

Para obter mais informações, consulte [Políticas de AWS IoT no Guia para](https://docs.aws.amazon.com/iot/latest/developerguide/iot-policies.html) desenvolvedores de AWS IoT.

• Para obter detalhes da API, consulte [DeletePolicy](https://awscli.amazonaws.com/v2/documentation/api/latest/reference/iot/delete-policy.html)em Referência de AWS CLI Comandos.

# **delete-provisioning-template-version**

O código de exemplo a seguir mostra como usar delete-provisioning-template-version.

AWS CLI

Para excluir uma versão do modelo de aprovisionamento

O delete-provisioning-template-version exemplo a seguir exclui a versão 2 do modelo de aprovisionamento especificado.

```
aws iot delete-provisioning-template-version \ 
    --version-id 2 \setminus --template-name "widget-template"
```
Este comando não produz saída.

Para obter mais informações, consulte [AWS IoT Secure Tunneling no Guia do Desenvolvedor](https://docs.aws.amazon.com/iot/latest/developerguide/secure-tunneling.html) do IoT Core AWS .

• Para obter detalhes da API, consulte [DeleteProvisioningTemplateVersion](https://awscli.amazonaws.com/v2/documentation/api/latest/reference/iot/delete-provisioning-template-version.html)em Referência de AWS CLI Comandos.

# **delete-provisioning-template**

O código de exemplo a seguir mostra como usar delete-provisioning-template.

AWS CLI

Para excluir um modelo de aprovisionamento

O delete-provisioning-template exemplo a seguir exclui o modelo de aprovisionamento especificado.

```
aws iot delete-provisioning-template \ 
     --template-name widget-template
```
Este comando não produz saída.

Para obter mais informações, consulte [AWS IoT Secure Tunneling no Guia do Desenvolvedor](https://docs.aws.amazon.com/iot/latest/developerguide/secure-tunneling.html) do IoT Core AWS .

• Para obter detalhes da API, consulte [DeleteProvisioningTemplatee](https://awscli.amazonaws.com/v2/documentation/api/latest/reference/iot/delete-provisioning-template.html)m Referência de AWS CLI Comandos.

# **delete-registration-code**

O código de exemplo a seguir mostra como usar delete-registration-code.

AWS CLI

Para excluir seu código de registro

O delete-registration-code exemplo a seguir exclui um código de registro específico da conta de AWS IoT.

aws iot delete-registration-code

Este comando não produz saída.

Para obter mais informações, consulte [Use seu próprio certificado](https://docs.aws.amazon.com/iot/latest/developerguide/device-certs-your-own.html) no Guia do desenvolvedor de AWS IoT.

• Para obter detalhes da API, consulte [DeleteRegistrationCodee](https://awscli.amazonaws.com/v2/documentation/api/latest/reference/iot/delete-registration-code.html)m Referência de AWS CLI Comandos.

# **delete-role-alias**

O código de exemplo a seguir mostra como usar delete-role-alias.

AWS CLI

Para excluir um alias de AWS função de IoT

O delete-role-alias exemplo a seguir exclui um alias de função de AWS IoT chamado. LightBulbRole

```
aws iot delete-role-alias \ 
     --role-alias LightBulbRole
```
Este comando não produz saída.

Para obter mais informações, consulte [Autorização de chamadas diretas para AWS serviços](https://docs.aws.amazon.com/iot/latest/developerguide/authorizing-direct-aws.html) no Guia do desenvolvedor de AWS IoT.

• Para obter detalhes da API, consulte [DeleteRoleAliase](https://awscli.amazonaws.com/v2/documentation/api/latest/reference/iot/delete-role-alias.html)m Referência de AWS CLI Comandos.

### **delete-scheduled-audit**

O código de exemplo a seguir mostra como usar delete-scheduled-audit.

#### AWS CLI

Para excluir uma auditoria agendada

O delete-scheduled-audit exemplo a seguir exclui a auditoria agendada do AWS IoT Device Defender chamada. AWSIoTDeviceDefenderDailyAudit

```
aws iot delete-scheduled-audit \ 
     --scheduled-audit-name AWSIoTDeviceDefenderDailyAudit
```
Este comando não produz saída.

Para obter mais informações, consulte [Comandos de auditoria](https://docs.aws.amazon.com/iot/latest/developerguide/AuditCommands.html) no Guia do desenvolvedor de AWS IoT.

• Para obter detalhes da API, consulte [DeleteScheduledAudit](https://awscli.amazonaws.com/v2/documentation/api/latest/reference/iot/delete-scheduled-audit.html)em Referência de AWS CLI Comandos.

### **delete-security-profile**

O código de exemplo a seguir mostra como usar delete-security-profile.

AWS CLI

Para excluir um perfil de segurança

O delete-security-profile exemplo a seguir exclui um perfil de segurança chamadoPossibleIssue.

```
aws iot delete-security-profile \
```
--security-profile-name PossibleIssue

Este comando não produz saída.

Para obter mais informações, consulte [Detectar comandos](https://docs.aws.amazon.com/iot/latest/developerguide/DetectCommands.html) no Guia do desenvolvedor de AWS IoT.

• Para obter detalhes da API, consulte [DeleteSecurityProfilee](https://awscli.amazonaws.com/v2/documentation/api/latest/reference/iot/delete-security-profile.html)m Referência de AWS CLI Comandos.

#### **delete-stream**

O código de exemplo a seguir mostra como usar delete-stream.

### AWS CLI

Para excluir um stream

O delete-stream exemplo a seguir exclui o fluxo especificado.

```
aws iot delete-stream \ 
     --stream-id stream12345
```
Este comando não produz saída.

Para obter mais informações, consulte a [DeleteStream](https://docs.aws.amazon.com/iot/latest/apireference/API_DeleteStream.html)Referência da API de AWS IoT.

• Para obter detalhes da API, consulte [DeleteStreame](https://awscli.amazonaws.com/v2/documentation/api/latest/reference/iot/delete-stream.html)m Referência de AWS CLI Comandos.

#### **delete-thing-group**

O código de exemplo a seguir mostra como usar delete-thing-group.

AWS CLI

Para excluir um grupo de coisas

O delete-thing-group exemplo a seguir exclui o grupo de coisas especificado. Você não pode excluir um grupo de coisas se ele contiver grupos de coisas secundárias.

```
aws iot delete-thing-group \ 
     --thing-group-name DefectiveBulbs
```
Este comando não produz saída.

Para obter mais informações, consulte [Thing Groups](https://docs.aws.amazon.com/iot/latest/developerguide/thing-groups.html) no Guia AWS para desenvolvedores de IoT.

• Para obter detalhes da API, consulte [DeleteThingGroupe](https://awscli.amazonaws.com/v2/documentation/api/latest/reference/iot/delete-thing-group.html)m Referência de AWS CLI Comandos.

## **delete-thing-type**

O código de exemplo a seguir mostra como usar delete-thing-type.

AWS CLI

Exemplo 1: Para excluir um tipo de coisa

O delete-thing-type exemplo a seguir exclui um tipo de item obsoleto.

```
aws iot delete-thing-type \ 
     --thing-type-name "obsoleteThingType"
```
Este comando não produz saída.

Para obter mais informações, consulte [Tipos de coisas](https://docs.aws.amazon.com/iot/latest/developerguide/thing-types.html) no Guia AWS para desenvolvedores de IoT.

• Para obter detalhes da API, consulte [DeleteThingTypee](https://awscli.amazonaws.com/v2/documentation/api/latest/reference/iot/delete-thing-type.html)m Referência de AWS CLI Comandos.

### **delete-thing**

O código de exemplo a seguir mostra como usar delete-thing.

#### AWS CLI

Para exibir informações detalhadas sobre uma coisa

O delete-thing exemplo a seguir exclui algo do registro de AWS IoT da sua conta. AWS

era delete-thing --thing-name" FourthBulb

Este comando não produz saída.

Para acessar mais informações, consulte [Como gerenciar objetos com o registro](https://docs.aws.amazon.com/iot/latest/developerguide/thing-registry.html) no Guia do desenvolvedor do AWS IoT.

• Para obter detalhes da API, consulte [DeleteThing](https://awscli.amazonaws.com/v2/documentation/api/latest/reference/iot/delete-thing.html)em Referência de AWS CLI Comandos.

# **delete-topic-rule-destination**

O código de exemplo a seguir mostra como usar delete-topic-rule-destination.

#### AWS CLI

Para excluir um destino de regra de tópico

O delete-topic-rule-destination exemplo a seguir exclui o destino da regra de tópico especificada.

```
aws iot delete-topic-rule-destination \ 
     --arn "arn:aws:iot:us-west-2:123456789012:ruledestination/http/
a1b2c3d4-5678-90ab-cdef-11111EXAMPLE"
```
Este comando não produz saída.

Para obter mais informações, consulte [Excluindo um destino de regra de tópico](https://docs.aws.amazon.com/iot/latest/developerguide/rule-destination.html#delete-destination) no Guia do desenvolvedor de AWS IoT.

• Para obter detalhes da API, consulte [DeleteTopicRuleDestination](https://awscli.amazonaws.com/v2/documentation/api/latest/reference/iot/delete-topic-rule-destination.html)em Referência de AWS CLI Comandos.

### **delete-topic-rule**

O código de exemplo a seguir mostra como usar delete-topic-rule.

AWS CLI

Para excluir uma regra

O delete-topic-rule exemplo a seguir exclui a regra especificada.

```
aws iot delete-topic-rule \ 
     --rule-name "LowMoistureRule"
```
Este comando não produz saída.

Para obter mais informações, consulte [Excluindo uma regra no Guia](https://docs.aws.amazon.com/iot/latest/developerguide/iot-delete-rule.html) para desenvolvedores de AWS IoT.

• Para obter detalhes da API, consulte [DeleteTopicRule](https://awscli.amazonaws.com/v2/documentation/api/latest/reference/iot/delete-topic-rule.html)em Referência de AWS CLI Comandos.

# **delete-v2-logging-level**

O código de exemplo a seguir mostra como usar delete-v2-logging-level.

### AWS CLI

Para excluir o nível de registro de um grupo de coisas

O delete-v2-logging-level exemplo a seguir exclui o nível de registro do grupo de coisas especificado.

```
aws iot delete-v2-logging-level \ 
     --target-type THING_GROUP \ 
     --target-name LightBulbs
```
Este comando não produz saída.

• Para obter detalhes da API, consulte [DeleteV2 LoggingLevel](https://awscli.amazonaws.com/v2/documentation/api/latest/reference/iot/delete-v2-logging-level.html) na AWS CLI Referência de Comandos.

### **deprecate-thing-type**

O código de exemplo a seguir mostra como usar deprecate-thing-type.

AWS CLI

Exemplo 1: Para descontinuar um tipo de coisa

O deprecate-thing-type exemplo a seguir desaprova um tipo de coisa para que os usuários não possam associar nenhuma coisa nova a ela.

```
aws iot deprecate-thing-type \ 
     --thing-type-name "obsoleteThingType"
```
Este comando não produz saída.

Exemplo 2: Para reverter a depreciação de um tipo de coisa

O deprecate-thing-type exemplo a seguir reverte a suspensão de uso de um tipo de item, o que possibilita que os usuários associem coisas novas a ele novamente.

```
aws iot deprecate-thing-type \ 
     --thing-type-name "obsoleteThingType" \
```
--undo-deprecate

Este comando não produz saída.

Para obter mais informações, consulte [Tipos de coisas](https://docs.aws.amazon.com/iot/latest/developerguide/thing-types.html) no Guia AWS para desenvolvedores de IoT.

• Para obter detalhes da API, consulte [DeprecateThingTypee](https://awscli.amazonaws.com/v2/documentation/api/latest/reference/iot/deprecate-thing-type.html)m Referência de AWS CLI Comandos.

#### **describe-account-audit-configuration**

O código de exemplo a seguir mostra como usar describe-account-audit-configuration.

#### AWS CLI

Para visualizar as configurações de auditoria atuais

O describe-account-audit-configuration exemplo a seguir lista as configurações atuais da sua configuração de auditoria AWS do IoT Device Defender.

aws iot describe-account-audit-configuration

```
{ 
     "roleArn": "arn:aws:iam::123456789012:role/service-role/
AWSIoTDeviceDefenderAudit_1551201085996", 
     "auditNotificationTargetConfigurations": { 
          "SNS": { 
              "targetArn": "arn:aws:sns:us-west-2:123456789012:ddaudits", 
              "roleArn": "arn:aws:iam::123456789012:role/service-role/
AWSIoTDeviceDefenderAudit", 
              "enabled": true 
         } 
     }, 
     "auditCheckConfigurations": { 
          "AUTHENTICATED_COGNITO_ROLE_OVERLY_PERMISSIVE_CHECK": { 
              "enabled": true 
         }, 
          "CA_CERTIFICATE_EXPIRING_CHECK": { 
              "enabled": true 
         },
```

```
 "CONFLICTING_CLIENT_IDS_CHECK": { 
              "enabled": true 
          }, 
          "DEVICE_CERTIFICATE_EXPIRING_CHECK": { 
              "enabled": true 
          }, 
          "DEVICE_CERTIFICATE_SHARED_CHECK": { 
              "enabled": true 
          }, 
         "IOT POLICY OVERLY PERMISSIVE CHECK": {
              "enabled": true 
          }, 
          "LOGGING_DISABLED_CHECK": { 
              "enabled": true 
          }, 
          "REVOKED_CA_CERTIFICATE_STILL_ACTIVE_CHECK": { 
              "enabled": true 
          }, 
          "REVOKED_DEVICE_CERTIFICATE_STILL_ACTIVE_CHECK": { 
              "enabled": true 
          }, 
          "UNAUTHENTICATED_COGNITO_ROLE_OVERLY_PERMISSIVE_CHECK": { 
              "enabled": true 
          } 
     }
}
```
Para obter mais informações, consulte [Comandos de auditoria](https://docs.aws.amazon.com/iot/latest/developerguide/AuditCommands.html) no Guia do desenvolvedor de AWS IoT.

• Para obter detalhes da API, consulte [DescribeAccountAuditConfiguratione](https://awscli.amazonaws.com/v2/documentation/api/latest/reference/iot/describe-account-audit-configuration.html)m Referência de AWS CLI Comandos.

# **describe-audit-finding**

O código de exemplo a seguir mostra como usar describe-audit-finding.

AWS CLI

Para listar detalhes de uma descoberta de auditoria

O describe-audit-finding exemplo a seguir lista os detalhes da descoberta de auditoria especificada do AWS IoT Device Defender. Uma auditoria pode produzir várias descobertas. Use o list-audit-findings comando para obter uma lista das descobertas de uma auditoria para obter findingId o.

```
aws iot describe-audit-finding \ 
     --finding-id "ef4826b8-e55a-44b9-b460-5c485355371b"
```
Saída:

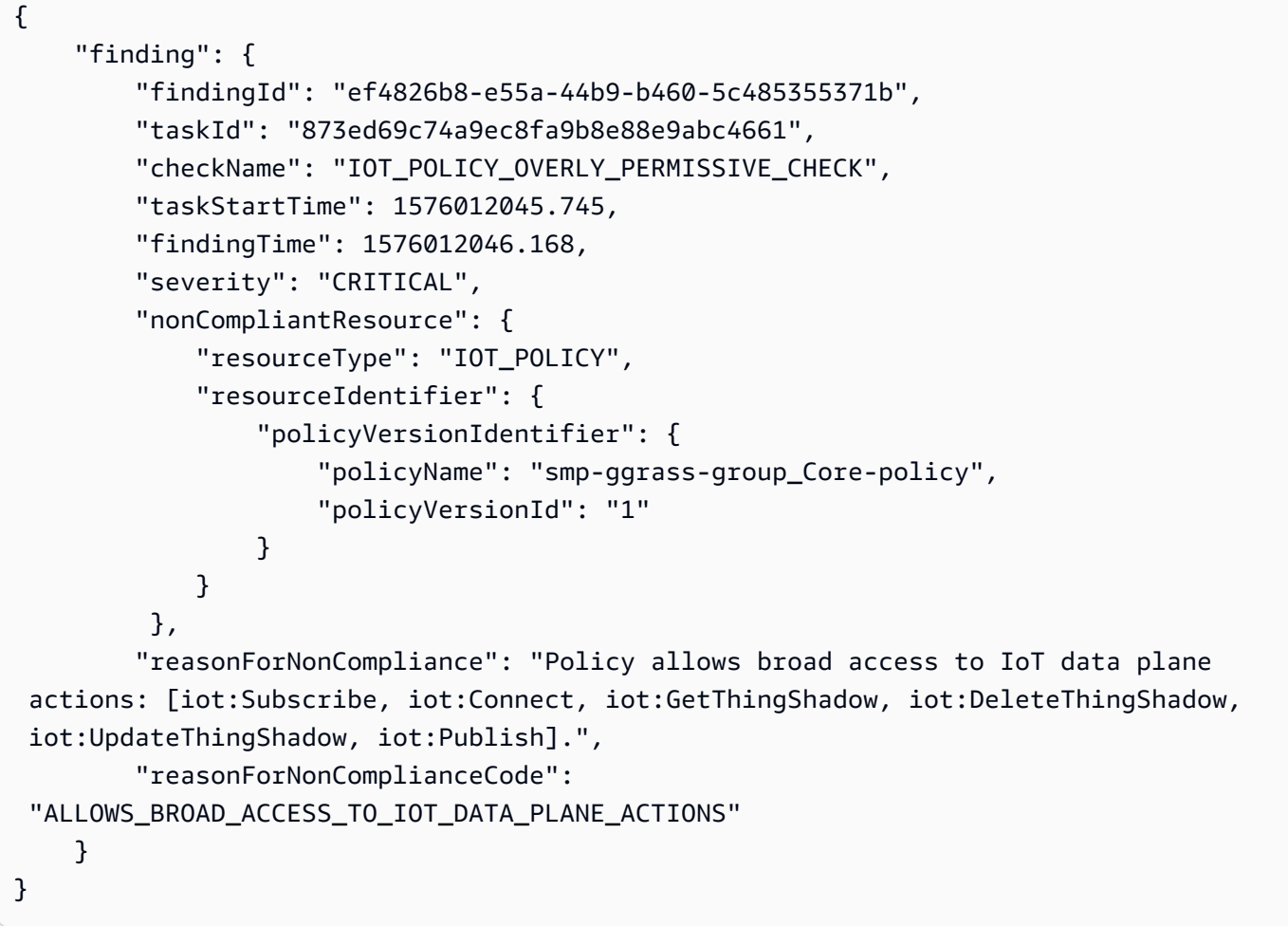

Para obter mais informações, consulte [Verificar resultados de auditoria \(comandos de auditoria\)](https://docs.aws.amazon.com/iot/latest/developerguide/AuditCommands.html#device-defender-AuditCommandsFindings) no Guia do desenvolvedor de AWS IoT.

• Para obter detalhes da API, consulte [DescribeAuditFindinge](https://awscli.amazonaws.com/v2/documentation/api/latest/reference/iot/describe-audit-finding.html)m Referência de AWS CLI Comandos.

# **describe-audit-mitigation-actions-task**

O código de exemplo a seguir mostra como usar describe-audit-mitigation-actions-task.

# AWS CLI

Para mostrar os detalhes de uma tarefa de ações de mitigação de auditoria

O describe-audit-mitigation-actions-task exemplo a seguir mostra os detalhes da tarefa especificada, na qual o ResetPolicyVersionAction foi aplicado a uma descoberta. Os resultados incluem quando a tarefa começou e terminou, quantas descobertas foram direcionadas (e o resultado) e a definição da ação que é aplicada como parte dessa tarefa.

```
aws iot describe-audit-mitigation-actions-task \ 
     --task-id ResetPolicyTask01
```

```
{ 
     "taskStatus": "COMPLETED", 
     "startTime": "2019-12-10T15:13:19.457000-08:00", 
     "endTime": "2019-12-10T15:13:19.947000-08:00", 
     "taskStatistics": { 
          "IOT_POLICY_OVERLY_PERMISSIVE_CHECK": { 
              "totalFindingsCount": 1, 
              "failedFindingsCount": 0, 
              "succeededFindingsCount": 1, 
              "skippedFindingsCount": 0, 
              "canceledFindingsCount": 0 
         } 
     }, 
     "target": { 
          "findingIds": [ 
              "ef4826b8-e55a-44b9-b460-5c485355371b" 
 ] 
     }, 
     "auditCheckToActionsMapping": { 
          "IOT_POLICY_OVERLY_PERMISSIVE_CHECK": [ 
              "ResetPolicyVersionAction" 
         \mathbf{I} }, 
     "actionsDefinition": [ 
         \{ "name": "ResetPolicyVersionAction", 
              "id": "1ea0b415-bef1-4a01-bd13-72fb63c59afb", 
              "roleArn": "arn:aws:iam::123456789012:role/service-role/
ReplacePolicyVersionRole",
```

```
 "actionParams": { 
               "replaceDefaultPolicyVersionParams": { 
                   "templateName": "BLANK_POLICY" 
 } 
 } 
        } 
    ]
}
```
Para obter mais informações, consulte [DescribeAuditMitigationActionsTask \(Comandos de ação](https://docs.aws.amazon.com/iot/latest/developerguide/mitigation-action-commands.html#dd-api-iot-DescribeAuditMitigationActionsTask)  [de mitigação\) no Guia](https://docs.aws.amazon.com/iot/latest/developerguide/mitigation-action-commands.html#dd-api-iot-DescribeAuditMitigationActionsTask) do desenvolvedor de AWS IoT.

• Para obter detalhes da API, consulte [DescribeAuditMitigationActionsTaske](https://awscli.amazonaws.com/v2/documentation/api/latest/reference/iot/describe-audit-mitigation-actions-task.html)m Referência de AWS CLI Comandos.

#### **describe-audit-suppression**

O código de exemplo a seguir mostra como usar describe-audit-suppression.

AWS CLI

Para obter detalhes sobre a supressão de uma descoberta de auditoria

O describe-audit-suppression exemplo a seguir lista detalhes sobre a supressão de uma descoberta de auditoria.

```
aws iot describe-audit-task \ 
     --task-id "787ed873b69cb4d6cdbae6ddd06996c5"
```

```
{ 
     "taskStatus": "COMPLETED", 
     "taskType": "SCHEDULED_AUDIT_TASK", 
     "taskStartTime": 1596168096.157, 
     "taskStatistics": { 
          "totalChecks": 1, 
          "inProgressChecks": 0, 
          "waitingForDataCollectionChecks": 0, 
          "compliantChecks": 0, 
          "nonCompliantChecks": 1, 
          "failedChecks": 0,
```

```
 "canceledChecks": 0 
     }, 
     "scheduledAuditName": "AWSIoTDeviceDefenderDailyAudit", 
     "auditDetails": { 
          "DEVICE_CERTIFICATE_EXPIRING_CHECK": { 
              "checkRunStatus": "COMPLETED_NON_COMPLIANT", 
              "checkCompliant": false, 
              "totalResourcesCount": 195, 
              "nonCompliantResourcesCount": 2 
         } 
     }
}
```
Para obter mais informações, consulte [Auditoria encontrando supressões no Guia](https://docs.aws.amazon.com/iot/latest/developerguide/audit-finding-suppressions.html) de desenvolvedores de AWS IoT.

• Para obter detalhes da API, consulte [DescribeAuditSuppressione](https://awscli.amazonaws.com/v2/documentation/api/latest/reference/iot/describe-audit-suppression.html)m Referência de AWS CLI Comandos.

## **describe-audit-task**

O código de exemplo a seguir mostra como usar describe-audit-task.

#### AWS CLI

Para obter informações sobre uma instância de auditoria

O describe-audit-task exemplo a seguir obtém informações sobre uma instância de uma auditoria do AWS IoT Device Defender. Se a auditoria for concluída, as estatísticas resumidas da execução serão incluídas nos resultados.

```
aws iot describe-audit-task \ 
     --task-id a3aea009955e501a31b764abe1bebd3d
```

```
 { 
    "taskStatus": "COMPLETED", 
    "taskType": "ON_DEMAND_AUDIT_TASK", 
    "taskStartTime": 1560356923.434, 
    "taskStatistics": {
```

```
 "totalChecks": 3, 
          "inProgressChecks": 0, 
          "waitingForDataCollectionChecks": 0, 
          "compliantChecks": 3, 
          "nonCompliantChecks": 0, 
          "failedChecks": 0, 
          "canceledChecks": 0 
     }, 
     "auditDetails": { 
          "CA_CERTIFICATE_EXPIRING_CHECK": { 
              "checkRunStatus": "COMPLETED_COMPLIANT", 
              "checkCompliant": true, 
              "totalResourcesCount": 0, 
              "nonCompliantResourcesCount": 0 
         }, 
          "DEVICE_CERTIFICATE_EXPIRING_CHECK": { 
              "checkRunStatus": "COMPLETED_COMPLIANT", 
              "checkCompliant": true, 
              "totalResourcesCount": 6, 
              "nonCompliantResourcesCount": 0 
         }, 
          "REVOKED_CA_CERTIFICATE_STILL_ACTIVE_CHECK": { 
              "checkRunStatus": "COMPLETED_COMPLIANT", 
              "checkCompliant": true, 
              "totalResourcesCount": 0, 
              "nonCompliantResourcesCount": 0 
         } 
     }
}
```
Para obter mais informações, consulte [Comandos de auditoria](https://docs.aws.amazon.com/iot/latest/developerguide/AuditCommands.html) no Guia do desenvolvedor de AWS IoT.

• Para obter detalhes da API, consulte [DescribeAuditTask](https://awscli.amazonaws.com/v2/documentation/api/latest/reference/iot/describe-audit-task.html)em Referência de AWS CLI Comandos.

# **describe-authorizer**

O código de exemplo a seguir mostra como usar describe-authorizer.

## AWS CLI

Para obter informações sobre um autorizador personalizado

# O describe-authorizer exemplo a seguir exibe detalhes do autorizador personalizado especificado.

```
aws iot describe-authorizer \ 
     --authorizer-name CustomAuthorizer
```
Saída:

```
{ 
     "authorizerDescription": { 
         "authorizerName": "CustomAuthorizer", 
         "authorizerArn": "arn:aws:iot:us-west-2:123456789012:authorizer/
CustomAuthorizer", 
         "authorizerFunctionArn": "arn:aws:lambda:us-
west-2:123456789012:function:CustomAuthorizerFunction", 
         "tokenKeyName": "MyAuthToken", 
         "tokenSigningPublicKeys": { 
             "FIRST_KEY": "-----BEGIN PUBLIC KEY-----
\nMIIBIjANBgkqhkiG9w0BAQEFAAOCAQ8AMIIBCgKCAQEA1uJOB4lQPgG/lM6ZfIwo
\nZ+7ENxAio9q6QD4FFqjGZsvjtYwjoe1RKK0U8Eq9xb5O3kRSmyIwTzwzm/f4Gf0Y
\nZUloJ+t3PUUwHrmbYTAgTrCUgRFygjfgVwGCPs5ZAX4Eyqt5cr+AIHIiUDbxSa7p
\nzwOBKPeic0asNJpqT8PkBbRaKyleJh5oo81NDHHmVtbBm5A5YiJjqYXLaVAowKzZ\n
+GqsNvAQ9Jy1wI2VrEa1OfL8flDB/BJLm7zjpfPOHDJQgID0XnZwAlNnZcOhCwIx\n50g2LW2Oy9R/
dmqtDmJiVP97Z4GykxPvwlYHrUXY0iW1R3AR/Ac1NhCTGZMwVDB1\nlQIDAQAB\n-----END PUBLIC 
  KEY-----" 
         }, 
         "status": "ACTIVE", 
         "creationDate": 1571245658.069, 
         "lastModifiedDate": 1571245658.069 
     }
}
```
Para obter mais informações, consulte a [DescribeAuthorizerR](https://docs.aws.amazon.com/iot/latest/apireference/API_DescribeAuthorizer.html)eferência da API de AWS IoT.

• Para obter detalhes da API, consulte [DescribeAuthorizere](https://awscli.amazonaws.com/v2/documentation/api/latest/reference/iot/describe-authorizer.html)m Referência de AWS CLI Comandos.

## **describe-billing-group**

O código de exemplo a seguir mostra como usar describe-billing-group.

## AWS CLI

Para obter informações sobre um grupo de cobrança

O describe-billing-group exemplo a seguir obtém informações para o grupo de cobrança especificado.

aws iot describe-billing-group --billing-group-name GroupOne

Saída:

```
{ 
     "billingGroupName": "GroupOne", 
     "billingGroupId": "103de383-114b-4f51-8266-18f209ef5562", 
     "billingGroupArn": "arn:aws:iot:us-west-2:123456789012:billinggroup/GroupOne", 
     "version": 1, 
     "billingGroupProperties": {}, 
     "billingGroupMetadata": { 
         "creationDate": 1560199355.378 
     }
}
```
Para obter mais informações, consulte [Grupos de cobrança](https://docs.aws.amazon.com/iot/latest/developerguide/tagging-iot-billing-groups.html) no Guia para desenvolvedores de AWS IoT.

• Para obter detalhes da API, consulte [DescribeBillingGroup](https://awscli.amazonaws.com/v2/documentation/api/latest/reference/iot/describe-billing-group.html)em Referência de AWS CLI Comandos.

## **describe-ca-certificate**

O código de exemplo a seguir mostra como usar describe-ca-certificate.

AWS CLI

Para obter detalhes sobre um certificado CA

O describe-ca-certificate exemplo a seguir exibe os detalhes do certificado CA especificado.

```
aws iot describe-ca-certificate \
```
#### --certificate-id

f4efed62c0142f16af278166f61962501165c4f0536295207426460058cd1467

#### Saída:

```
{ 
     "certificateDescription": { 
         "certificateArn": "arn:aws:iot:us-west-2:123456789012:cacert/
f4efed62c0142f16af278166f61962501165c4f0536295207426460058cd1467", 
         "certificateId": 
  "f4efed62c0142f16af278166f61962501165c4f0536295207426460058cd1467", 
         "status": "INACTIVE", 
         "certificatePem": "-----BEGIN CERTIFICATE-----
\nMIICzzCCAbegEXAMPLEJANVEPWXl8taPMA0GCSqGSIb3DQEBBQUAMB4xCzAJBgNV
\nBAYTAlVTMQ8wDQYDVQQKDAZBbWF6b24wHhcNMTkwOTI0MjEzMTE1WhcNMjkwOTIx
\nMjEzMTE1WjAeMQswCQYDVQQGEwJVUzEPMA0GA1UECgwGQW1hem9uMIIBIjANBgkq
\nhkiG9w0BAQEFAAOCAQ8AMIIBCgKCAQEAzd3R3ioalCS0MhFWfBrVGR036EK07UAf
\nVdz9EXAMPLE1VczICbADnATK522kEIB51/18VzlFtAhQL5V5eybXKnB7QebNer5m
\n4Yibx7shR5oqNzFsrXWxuugN5+w5gEfqNMawOjhF4LsculKG49yuqjcDU19/13ua
\n3B2gxs1Pe7TiWWvUskzxnbO1F2WCshbEJvqY8fIWtGYCjTeJAgQ9hvZx/69XhKen
\nwV9LJwOQxrsUS0Ty8IHwbB8fRy72VM3u7fJoaU+nO4jD5cqaoEPtzoeFUEXAMPLE
\nyVAJpqHwgbYbcUfn7V+AB6yh1+0Fa1rEQGuZDPGyJslxwr5vh8nRewIDAQABoxAw
\nDjAMBgNVHRMEBTADAQH/MA0GCSqGSIb3DQEBBQUAA4IBAQA+3a5CV3IJgOnd0AgI
\nBgVMtmYzTvqAngx26aG9/spvCjXckh2SBF+EcBlCFwH1yakwjJL1dR4yarnrfxgI
\nEqP4AOYVimAVoQ5FBwnloHe16+3qtDiblU9DeXBUCtS55EcfrEXAMPLEYtXdqU5C
\nU9ia4KAjV0dxW1+EFYMwX5eGeb0gDTNHBylV6B/fOSZiQAwDYp4x3B+gAP+a/bWB
\nu1umOqtBdWe6L6/83L+JhaTByqV25iVJ4c/UZUnG8926wUlDM9zQvEXuEVvzZ7+m\n4PSNqst/
nVOvnLpoG4e0WgcJgANuB33CSWtjWSuYsbhmqQRknGhREXAMPLEZT4fm\nfo0e\n-----END 
  CERTIFICATE-----\n", 
         "ownedBy": "123456789012", 
         "creationDate": 1569365372.053, 
         "autoRegistrationStatus": "DISABLE", 
         "lastModifiedDate": 1569365372.053, 
         "customerVersion": 1, 
         "generationId": "c5c2eb95-140b-4f49-9393-6aaac85b2a90", 
         "validity": { 
             "notBefore": 1569360675.0, 
             "notAfter": 1884720675.0 
         } 
     }
}
```
Para obter mais informações, consulte [DescribecaCertificate](https://docs.aws.amazon.com/iot/latest/apireference/API_DescribeCACertificate.html) na Referência da API de IoT.AWS

• Para obter detalhes da API, consulte [DescribeCaCertificate](https://awscli.amazonaws.com/v2/documentation/api/latest/reference/iot/describe-ca-certificate.html)em Referência de AWS CLI Comandos.

## **describe-certificate**

O código de exemplo a seguir mostra como usar describe-certificate.

## AWS CLI

Para obter informações sobre um certificado

O describe-certificate exemplo a seguir exibe os detalhes do certificado especificado.

```
aws iot describe-certificate \ 
     --certificate-id 
  "4f0ba725787aa94d67d2fca420eca022242532e8b3c58e7465c7778b443fd65e"
```

```
{ 
     "certificateDescription": { 
         "certificateArn": "arn:aws:iot:us-
west-2:123456789012:cert/4f0ba725787aa94d67d2fca420eca022242532e8b3c58e7465c7778b443fd65e", 
         "certificateId": 
  "4f0ba725787aa94d67d2fca420eca022242532e8b3c58e7465c7778b443fd65e", 
         "status": "ACTIVE", 
         "certificatePem": "-----BEGIN CERTIFICATE-----
MIICiTEXAMPLEQD6m7oRw0uXOjANBgkqhkiG9w0BAQUFADCBiDELMAkGA1UEBhMC
VVMxCzAJBgNVBEXAMPLEMRAwDgYDVQQHEwdTZWF0dGxlMQ8wDQYDVQQKEwZBbWF6
b24xFDASBgNVBAsTC0lBTSBDEXAMPLElMRIwEAYDVQQDEwlUZXN0Q2lsYWMxHzAd
BgkqhkiG9w0BCQEWEG5vb25lQGFtYXpvbi5EXAMPLEcNMTEwNDI1MjA0NTIxWhcN
MTIwNDI0MjA0NTIxWjCBiDELMAkGA1UEBhMCVVMxCzAJBgNEXAMPLEdBMRAwDgYD
VQQHEwdTZWF0dGxlMQ8wDQYDVQQKEwZBbWF6b24xFDASBgNVBAsTC0lBEXAMPLEz
b2xEXAMPLEYDVQQDEwlUZXN0Q2lsYWMxHzAdBgkqhkiG9w0BCQEWEG5vb25lQGFt
YXpvbi5jb20wgZ8EXAMPLEZIhvcNAQEBBQADgY0AMIGJAoGBAMaK0dn+a4GmWIWJ
21uUSfwfEvySWtC2XADZ4nB+BLYEXAMPLEpiwsZ3G93vUEIO3IyNoH/f0wYK8m9T
rDHudUZg3qX4waLG5M43q7Wgc/MbQITxOUSQv7c7EXAMPLEGBzZswY6786m86gpE
Ibb3OhjZnzcvQAaRHhdlQWIMm2nrAgMBAAEwDQYJKoZIhvcNAQEFEXAMPLEAtCu4
nUhVVxYUnEXAMPLE8Mg9q6q+auNKyExzyLwaxlAoo7TJHidbtS4J5iNmZgXL0Fkb
FFBjvSfpJIlJ00zbhNYS5f6GEXAMPLEl0ZxBHjJnyp378OD8uTs7fLvjx79LjSTb
NYiytVbZPQUQ5Yaxu2jXnimvw3rrszlaEXAMPLE=
-----END CERTIFICATE-----",
```

```
 "ownedBy": "123456789012", 
     "creationDate": 1541022751.983, 
     "lastModifiedDate": 1541022751.983, 
     "customerVersion": 1, 
     "transferData": {}, 
     "generationId": "6974fbed-2e61-4114-bc5e-4204cc79b045", 
     "validity": { 
          "notBefore": 1541022631.0, 
          "notAfter": 2524607999.0 
     } 
 }
```
Para obter mais informações, consulte a [DescribeCertificate](https://docs.aws.amazon.com/iot/latest/apireference/API_DescribeCertificate.html)Referência da API de AWS IoT.

• Para obter detalhes da API, consulte [DescribeCertificatee](https://awscli.amazonaws.com/v2/documentation/api/latest/reference/iot/describe-certificate.html)m Referência de AWS CLI Comandos.

## **describe-custom-metric**

O código de exemplo a seguir mostra como usar describe-custom-metric.

AWS CLI

}

Para obter informações sobre uma métrica personalizada do Device Defender

O describe-custom-metric exemplo a seguir obtém informações sobre uma métrica personalizada chamadamyCustomMetric.

```
aws iot describe-custom-metric \ 
     --metric-name myCustomMetric
```

```
{ 
     "metricName": "myCustomMetric", 
     "metricArn": "arn:aws:iot:us-east-1:1234564789012:custommetric/myCustomMetric", 
     "metricType": "number", 
     "displayName": "My custom metric", 
     "creationDate": 2020-11-17T23:02:12.879000-09:00, 
     "lastModifiedDate": 2020-11-17T23:02:12.879000-09:00
}
```
Para obter mais informações, consulte [Métricas personalizadas](https://docs.aws.amazon.com/iot/latest/developerguide/dd-detect-custom-metrics.html) no Guia do desenvolvedor do AWS IoT Core.

• Para obter detalhes da API, consulte [DescribeCustomMetrice](https://awscli.amazonaws.com/v2/documentation/api/latest/reference/iot/describe-custom-metric.html)m Referência de AWS CLI Comandos.

## **describe-default-authorizer**

O código de exemplo a seguir mostra como usar describe-default-authorizer.

AWS CLI

Para obter informações sobre o autorizador personalizado padrão

O describe-default-authorizer exemplo a seguir exibe detalhes do autorizador personalizado padrão.

aws iot describe-default-authorizer

Saída:

```
{ 
     "authorizerName": "CustomAuthorizer", 
     "authorizerArn": "arn:aws:iot:us-west-2:123456789012:authorizer/
CustomAuthorizer"
}
```
Para obter mais informações, consulte a [DescribeDefaultAuthorizerR](https://docs.aws.amazon.com/iot/latest/apireference/API_DescribeDefautAuthorizer.html)eferência da API de AWS IoT.

• Para obter detalhes da API, consulte [DescribeDefaultAuthorizere](https://awscli.amazonaws.com/v2/documentation/api/latest/reference/iot/describe-default-authorizer.html)m Referência de AWS CLI Comandos.

# **describe-dimension**

O código de exemplo a seguir mostra como usar describe-dimension.

AWS CLI

Para obter informações sobre uma dimensão

O describe-dimension exemplo a seguir obtém informações sobre uma dimensão chamadaTopicFilterForAuthMessages.

```
aws iot describe-dimension \ 
     --name TopicFilterForAuthMessages
```
Saída:

```
{ 
     "name": "TopicFilterForAuthMessages", 
     "arn": "arn:aws:iot:eu-west-2:123456789012:dimension/
TopicFilterForAuthMessages", 
     "type": "TOPIC_FILTER", 
     "stringValues": [ 
         "device/+/auth" 
     ], 
     "creationDate": 1578620223.255, 
     "lastModifiedDate": 1578620223.255
}
```
Para obter mais informações, consulte [Detectar comandos](https://docs.aws.amazon.com/iot/latest/developerguide/DetectCommands.html) no Guia do desenvolvedor de AWS IoT.

• Para obter detalhes da API, consulte [DescribeDimensione](https://awscli.amazonaws.com/v2/documentation/api/latest/reference/iot/describe-dimension.html)m Referência de AWS CLI Comandos.

## **describe-domain-configuration**

O código de exemplo a seguir mostra como usar describe-domain-configuration.

#### AWS CLI

Para descrever uma configuração de domínio

O describe-domain-configuration exemplo a seguir exibe detalhes sobre a configuração de domínio especificada.

```
aws iot describe-domain-configuration \ 
     --domain-configuration-name "additionalDataDomain"
```
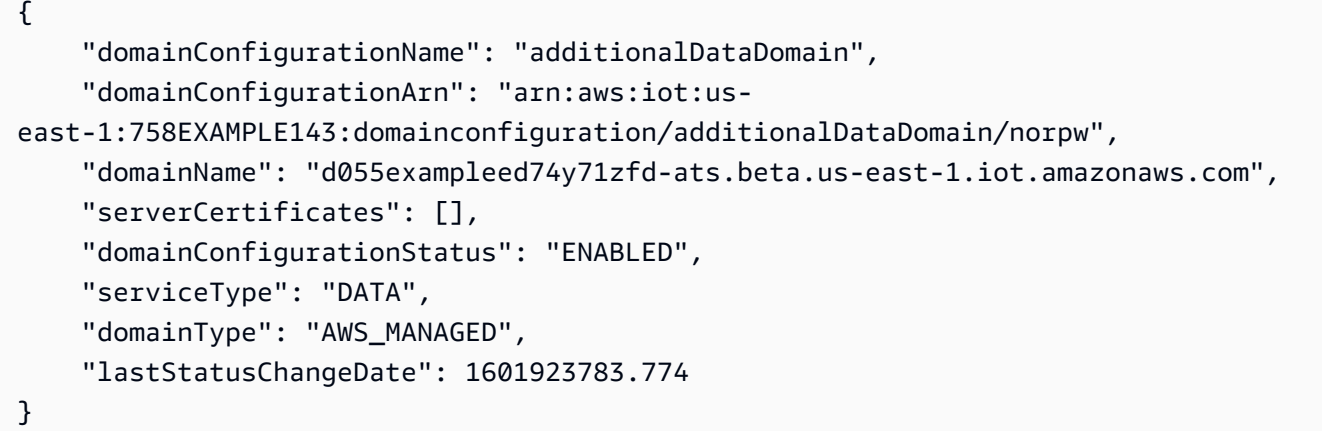

Para obter mais informações, consulte [Endpoints configuráveis no Guia](https://docs.aws.amazon.com/iot/latest/developerguide/iot-custom-endpoints-configurable-aws.html) do desenvolvedor de AWS IoT.

• Para obter detalhes da API, consulte [DescribeDomainConfiguratione](https://awscli.amazonaws.com/v2/documentation/api/latest/reference/iot/describe-domain-configuration.html)m Referência de AWS CLI Comandos.

## **describe-endpoint**

O código de exemplo a seguir mostra como usar describe-endpoint.

## AWS CLI

Exemplo 1: Para obter seu AWS endpoint atual

O describe-endpoint exemplo a seguir recupera o AWS endpoint padrão ao qual todos os comandos são aplicados.

aws iot describe-endpoint

Saída:

```
{ 
     "endpointAddress": "abc123defghijk.iot.us-west-2.amazonaws.com"
}
```
Para obter mais informações, consulte o [DescribeEndpointG](https://docs.aws.amazon.com/iot/latest/developerguide/iot-commands.html#api-iot-DescribeEndpoint)uia do desenvolvedor de AWS IoT.

Exemplo 2: como obter o endpoint do ATS

O exemplo de describe-endpoint a seguir recupera o endpoint do Amazon Trust Services (ATS).

```
aws iot describe-endpoint \ 
     --endpoint-type iot:Data-ATS
```
Saída:

```
{ 
     "endpointAddress": "abc123defghijk-ats.iot.us-west-2.amazonaws.com"
}
```
Para obter mais informações, consulte [Certificados X.509 e IoT AWS no Guia do desenvolvedor](https://docs.aws.amazon.com/iot/latest/developerguide/managing-device-certs.html) de AWS IoT.

• Para obter detalhes da API, consulte [DescribeEndpoint](https://awscli.amazonaws.com/v2/documentation/api/latest/reference/iot/describe-endpoint.html)em Referência de AWS CLI Comandos.

#### **describe-event-configurations**

O código de exemplo a seguir mostra como usar describe-event-configurations.

AWS CLI

Para mostrar quais tipos de eventos são publicados

O describe-event-configurations exemplo a seguir lista a configuração que controla quais eventos são gerados quando algo é adicionado, atualizado ou excluído.

aws iot describe-event-configurations

```
{ 
     "eventConfigurations": { 
          "CA_CERTIFICATE": { 
               "Enabled": false 
          }, 
          "CERTIFICATE": { 
               "Enabled": false 
          }, 
          "JOB": { 
               "Enabled": false
```

```
 }, 
      "JOB_EXECUTION": { 
          "Enabled": false 
      }, 
      "POLICY": { 
          "Enabled": false 
     }, 
      "THING": { 
          "Enabled": false 
     }, 
      "THING_GROUP": { 
          "Enabled": false 
     }, 
      "THING_GROUP_HIERARCHY": { 
          "Enabled": false 
     }, 
      "THING_GROUP_MEMBERSHIP": { 
          "Enabled": false 
     }, 
      "THING_TYPE": { 
          "Enabled": false 
     }, 
      "THING_TYPE_ASSOCIATION": { 
          "Enabled": false 
     } 
 }
```
Para obter mais informações, consulte [Mensagens de eventos](https://docs.aws.amazon.com/iot/latest/developerguide/iot-events.html) no Guia do desenvolvedor de AWS IoT.

• Para obter detalhes da API, consulte [DescribeEventConfigurationse](https://awscli.amazonaws.com/v2/documentation/api/latest/reference/iot/describe-event-configurations.html)m Referência de AWS CLI Comandos.

## **describe-index**

O código de exemplo a seguir mostra como usar describe-index.

## AWS CLI

}

Para recuperar o status atual do índice da coisa

O describe-index exemplo a seguir recupera o status atual do índice da coisa.

```
aws iot describe-index \ 
     --index-name "AWS_Things"
```
Saída:

```
{ 
     "indexName": "AWS_Things", 
     "indexStatus": "ACTIVE", 
     "schema": "REGISTRY_AND_SHADOW_AND_CONNECTIVITY_STATUS"
}
```
Para obter mais informações, consulte [Managing Thing Indexing](https://docs.aws.amazon.com/iot/latest/developerguide/managing-index.html) no Guia do desenvolvedor de AWS IoT.

• Para obter detalhes da API, consulte [DescribeIndex](https://awscli.amazonaws.com/v2/documentation/api/latest/reference/iot/describe-index.html)em Referência de AWS CLI Comandos.

## **describe-job-execution**

O código de exemplo a seguir mostra como usar describe-job-execution.

AWS CLI

Para obter detalhes de execução de um trabalho em um dispositivo

O describe-job-execution exemplo a seguir obtém detalhes da execução do trabalho especificado.

```
aws iot describe-job-execution \ 
     --job-id "example-job-01" \ 
     --thing-name "MyRaspberryPi"
```

```
{ 
     "execution": { 
          "jobId": "example-job-01", 
          "status": "QUEUED", 
          "statusDetails": {}, 
          "thingArn": "arn:aws:iot:us-west-2:123456789012:thing/MyRaspberryPi", 
          "queuedAt": 1560787023.636, 
          "lastUpdatedAt": 1560787023.636, 
          "executionNumber": 1,
```
}

```
 "versionNumber": 1 
 }
```
Para obter mais informações, consulte [Criação e gerenciamento de trabalhos \(CLI\)](https://docs.aws.amazon.com/iot/latest/developerguide/manage-job-cli.html) no Guia do desenvolvedor de AWS IoT.

• Para obter detalhes da API, consulte [DescribeJobExecutione](https://awscli.amazonaws.com/v2/documentation/api/latest/reference/iot/describe-job-execution.html)m Referência de AWS CLI Comandos.

# **describe-job**

O código de exemplo a seguir mostra como usar describe-job.

#### AWS CLI

Para obter o status detalhado de um trabalho

O describe-job exemplo a seguir obtém o status detalhado do trabalho cujo ID éexamplejob-01.

```
aws iot describe-job \ 
     --job-id "example-job-01"
```

```
{ 
     "job": { 
          "jobArn": "arn:aws:iot:us-west-2:123456789012:job/example-job-01", 
          "jobId": "example-job-01", 
         "targetSelection": "SNAPSHOT", 
         "status": "IN_PROGRESS", 
          "targets": [ 
              "arn:aws:iot:us-west-2:123456789012:thing/MyRaspberryPi" 
         ], 
         "description": "example job test", 
          "presignedUrlConfig": {}, 
         "jobExecutionsRolloutConfig": {}, 
          "createdAt": 1560787022.733, 
          "lastUpdatedAt": 1560787026.294, 
          "jobProcessDetails": { 
              "numberOfCanceledThings": 0, 
              "numberOfSucceededThings": 0,
```

```
 "numberOfFailedThings": 0, 
              "numberOfRejectedThings": 0, 
              "numberOfQueuedThings": 1, 
              "numberOfInProgressThings": 0, 
              "numberOfRemovedThings": 0, 
              "numberOfTimedOutThings": 0 
          }, 
          "timeoutConfig": {} 
     }
}
```
Para obter mais informações, consulte [Criação e gerenciamento de trabalhos \(CLI\)](https://docs.aws.amazon.com/iot/latest/developerguide/manage-job-cli.html) no Guia do desenvolvedor de AWS IoT.

• Para obter detalhes da API, consulte [DescribeJob](https://awscli.amazonaws.com/v2/documentation/api/latest/reference/iot/describe-job.html)em Referência de AWS CLI Comandos.

## **describe-mitigation-action**

O código de exemplo a seguir mostra como usar describe-mitigation-action.

AWS CLI

Para ver os detalhes de uma ação de mitigação definida

O describe-mitigation-action exemplo a seguir exibe detalhes da ação de mitigação especificada.

```
aws iot describe-mitigation-action \ 
     --action-name AddThingsToQuarantineGroupAction
```

```
{ 
     "actionName": "AddThingsToQuarantineGroupAction", 
     "actionType": "ADD_THINGS_TO_THING_GROUP", 
     "actionArn": "arn:aws:iot:us-west-2:123456789012:mitigationaction/
AddThingsToQuarantineGroupAction", 
     "actionId": "2fd2726d-98e1-4abf-b10f-09465ccd6bfa", 
     "roleArn": "arn:aws:iam::123456789012:role/service-role/
MoveThingsToQuarantineGroupRole", 
     "actionParams": { 
         "addThingsToThingGroupParams": { 
             "thingGroupNames": [
```

```
 "QuarantineGroup1" 
              ], 
              "overrideDynamicGroups": true 
         } 
     }, 
     "creationDate": "2019-12-10T11:09:35.999000-08:00", 
     "lastModifiedDate": "2019-12-10T11:09:35.999000-08:00"
}
```
Para obter mais informações, consulte [DescribeMitigationAction \(Comandos de ação de](https://docs.aws.amazon.com/iot/latest/developerguide/mitigation-action-commands.html#dd-api-iot-DescribeMitigationAction)  [mitigação\) no Guia](https://docs.aws.amazon.com/iot/latest/developerguide/mitigation-action-commands.html#dd-api-iot-DescribeMitigationAction) do desenvolvedor de AWS IoT.

• Para obter detalhes da API, consulte [DescribeMitigationActione](https://awscli.amazonaws.com/v2/documentation/api/latest/reference/iot/describe-mitigation-action.html)m Referência de AWS CLI Comandos.

# **describe-provisioning-template-version**

O código de exemplo a seguir mostra como usar describe-provisioning-template-version.

AWS CLI

Para descrever uma versão do modelo de aprovisionamento

O describe-provisioning-template-version exemplo a seguir descreve uma versão do modelo de aprovisionamento.

```
aws iot describe-provisioning-template-version \ 
     --template-name MyTestProvisioningTemplate \ 
     --version-id 1
```

```
{ 
     "versionId": 1, 
     "creationDate": 1589308310.574, 
     "templateBody": "{ 
         \"Parameters\":{ 
              \"SerialNumber\":{ 
                  \"Type\":\"String\" 
              }, 
              \"AWS::IoT::Certificate::Id\":{ 
                  \"Type\":\"String\" 
 }
```

```
 }, 
            \"Resources\":{ 
                  \"certificate\":{ 
                        \"Properties\":{ 
                             \"CertificateId\":{ 
                                   \"Ref\":\"AWS::IoT::Certificate::Id\" 
\}, \{ \"Status\":\"Active\" 
                        }, 
                        \"Type\":\"AWS::IoT::Certificate\" 
                  }, 
                  \"policy\":{ 
                        \"Properties\":{ 
                             \"PolicyName\":\"MyIotPolicy\" 
                        }, 
                        \"Type\":\"AWS::IoT::Policy\" 
                  }, 
                  \"thing\":{ 
                        \"OverrideSettings\":{ 
                              \"AttributePayload\":\"MERGE\", 
                              \"ThingGroups\":\"DO_NOTHING\", 
                             \"ThingTypeName\":\"REPLACE\" 
                        }, 
                        \"Properties\":{ 
                             \"AttributePayload\":{}, 
                             \"ThingGroups\":[], 
                              \"ThingName\":{ 
                                   \"Fn::Join\":[ 
                                        \sum_{n=1}^{\infty}en and a state of the state of the state of the state of the state of the state of the state of the state of t
                                               \"DemoGroup_\", 
                                               {\"Ref\":\"SerialNumber\"} 
) and the contract of the contract \mathbf{J}_{\mathbf{r}}\sim 100 \sim 100 \sim 100 \sim 100 \sim 100 \sim 100 \sim 100 \sim 100 \sim 100 \sim 100 \sim 100 \sim 100 \sim 100 \sim 100 \sim 100 \sim 100 \sim 100 \sim 100 \sim 100 \sim 100 \sim 100 \sim 100 \sim 100 \sim 100 \sim 
\}, \{ \"ThingTypeName\":\"VirtualThings\" 
                        }, 
                        \"Type\":\"AWS::IoT::Thing\" 
 } 
            } 
      }", 
      "isDefaultVersion": true
```
}

Para obter mais informações, consulte Como [provisionar dispositivos que não têm certificados de](https://docs.aws.amazon.com/iot/latest/developerguide/provision-wo-cert.html)  [dispositivo usando o provisionamento de frota no](https://docs.aws.amazon.com/iot/latest/developerguide/provision-wo-cert.html) Guia de desenvolvedores do IoT Core AWS .

• Para obter detalhes da API, consulte [DescribeProvisioningTemplateVersione](https://awscli.amazonaws.com/v2/documentation/api/latest/reference/iot/describe-provisioning-template-version.html)m Referência de AWS CLI Comandos.

## **describe-provisioning-template**

O código de exemplo a seguir mostra como usar describe-provisioning-template.

## AWS CLI

Para descrever um modelo de aprovisionamento

O describe-provisioning-template exemplo a seguir descreve um modelo de aprovisionamento.

```
aws iot describe-provisioning-template \ 
     --template-name MyTestProvisioningTemplate
```

```
{ 
     "templateArn": "arn:aws:iot:us-west-2:57EXAMPLE833:provisioningtemplate/
MyTestProvisioningTemplate", 
     "templateName": "MyTestProvisioningTemplate", 
     "creationDate": 1589308310.574, 
     "lastModifiedDate": 1589308345.539, 
     "defaultVersionId": 1, 
     "templateBody": "{ 
         \"Parameters\":{ 
             \"SerialNumber\":{ 
                  \"Type\":\"String\" 
             }, 
             \"AWS::IoT::Certificate::Id\":{ 
                  \"Type\":\"String\" 
 } 
         }, 
         \"Resources\":{ 
             \"certificate\":{ 
                  \"Properties\":{ 
                      \"CertificateId\":{ 
                          \"Ref\":\"AWS::IoT::Certificate::Id\"
```

```
\}, \{ \"Status\":\"Active\" 
\qquad \qquad \text{ } \"Type\":\"AWS::IoT::Certificate\" 
                  }, 
                  \"policy\":{ 
                        \"Properties\":{ 
                              \"PolicyName\":\"MyIotPolicy\" 
                        }, 
                        \"Type\":\"AWS::IoT::Policy\" 
                  }, 
                  \"thing\":{ 
                        \"OverrideSettings\":{ 
                              \"AttributePayload\":\"MERGE\", 
                              \"ThingGroups\":\"DO_NOTHING\", 
                              \"ThingTypeName\":\"REPLACE\" 
                        }, 
                        \"Properties\":{ 
                              \"AttributePayload\":{}, 
                              \"ThingGroups\":[], 
                              \"ThingName\":{ 
                                    \"Fn::Join\":[ 
                                         \langle"\langle",
en and a state of the state of the state of the state of the state of the state of the state of the state of t
                                                \"DemoGroup_\", 
                                                {\"Ref\":\"SerialNumber\"} 
) and the contract of the contract \mathbf{J}_{\mathbf{r}}\sim 100 \sim 100 \sim 100 \sim 100 \sim 100 \sim 100 \sim 100 \sim 100 \sim 100 \sim 100 \sim 100 \sim 100 \sim 100 \sim 100 \sim 100 \sim 100 \sim 100 \sim 100 \sim 100 \sim 100 \sim 100 \sim 100 \sim 100 \sim 100 \sim 
\}, \{ \"ThingTypeName\":\"VirtualThings\" 
                        }, 
                        \"Type\":\"AWS::IoT::Thing\" 
 } 
            } 
       }", 
       "enabled": true, 
       "provisioningRoleArn": "arn:aws:iam::571032923833:role/service-role/IoT_access"
}
```
Para obter mais informações, consulte Como [provisionar dispositivos que não têm certificados de](https://docs.aws.amazon.com/iot/latest/developerguide/provision-wo-cert.html)  [dispositivo usando o provisionamento de frota no](https://docs.aws.amazon.com/iot/latest/developerguide/provision-wo-cert.html) Guia de desenvolvedores do IoT Core AWS .

• Para obter detalhes da API, consulte [DescribeProvisioningTemplate](https://awscli.amazonaws.com/v2/documentation/api/latest/reference/iot/describe-provisioning-template.html)em Referência de AWS CLI Comandos.

## **describe-role-alias**

O código de exemplo a seguir mostra como usar describe-role-alias.

AWS CLI

Para obter informações sobre um alias de função de AWS IoT

O describe-role-alias exemplo a seguir exibe detalhes do alias de função especificado.

```
aws iot describe-role-alias \ 
     --role-alias LightBulbRole
```
Saída:

```
{ 
     "roleAliasDescription": { 
         "roleAlias": "LightBulbRole", 
         "roleAliasArn": "arn:aws:iot:us-west-2:123456789012:rolealias/
LightBulbRole", 
         "roleArn": "arn:aws:iam::123456789012:role/light_bulb_role_001", 
         "owner": "123456789012", 
         "credentialDurationSeconds": 3600, 
         "creationDate": 1570558643.221, 
         "lastModifiedDate": 1570558643.221 
     }
}
```
Para obter mais informações, consulte a [DescribeRoleAliasR](https://docs.aws.amazon.com/iot/latest/apireference/API_DescribeRoleAlias.html)eferência da API de AWS IoT.

• Para obter detalhes da API, consulte [DescribeRoleAliase](https://awscli.amazonaws.com/v2/documentation/api/latest/reference/iot/describe-role-alias.html)m Referência de AWS CLI Comandos.

# **describe-scheduled-audit**

O código de exemplo a seguir mostra como usar describe-scheduled-audit.

AWS CLI

Para obter informações sobre uma auditoria agendada

O describe-scheduled-audit exemplo a seguir obtém informações detalhadas sobre uma auditoria agendada AWS do IOT Device Defender chamadaAWSIoTDeviceDefenderDailyAudit.

```
aws iot describe-scheduled-audit \ 
     --scheduled-audit-name AWSIoTDeviceDefenderDailyAudit
```
## Saída:

```
{ 
     "frequency": "DAILY", 
     "targetCheckNames": [ 
         "AUTHENTICATED_COGNITO_ROLE_OVERLY_PERMISSIVE_CHECK", 
         "CONFLICTING_CLIENT_IDS_CHECK", 
         "DEVICE_CERTIFICATE_SHARED_CHECK", 
         "IOT_POLICY_OVERLY_PERMISSIVE_CHECK", 
         "REVOKED_CA_CERTIFICATE_STILL_ACTIVE_CHECK", 
         "UNAUTHENTICATED_COGNITO_ROLE_OVERLY_PERMISSIVE_CHECK" 
     ], 
     "scheduledAuditName": "AWSIoTDeviceDefenderDailyAudit", 
     "scheduledAuditArn": "arn:aws:iot:us-west-2:123456789012:scheduledaudit/
AWSIoTDeviceDefenderDailyAudit"
}
```
Para obter mais informações, consulte [Comandos de auditoria](https://docs.aws.amazon.com/iot/latest/developerguide/AuditCommands.html) no Guia do desenvolvedor de AWS IoT.

• Para obter detalhes da API, consulte [DescribeScheduledAudite](https://awscli.amazonaws.com/v2/documentation/api/latest/reference/iot/describe-scheduled-audit.html)m Referência de AWS CLI Comandos.

## **describe-security-profile**

O código de exemplo a seguir mostra como usar describe-security-profile.

## AWS CLI

Para obter informações sobre um perfil de segurança

O describe-security-profile exemplo a seguir obtém informações sobre o perfil de segurança do AWS IoT Device Defender chamado PossibleIssue.

```
aws iot describe-security-profile \ 
     --security-profile-name PossibleIssue
```

```
{ 
     "securityProfileName": "PossibleIssue", 
     "securityProfileArn": "arn:aws:iot:us-west-2:123456789012:securityprofile/
PossibleIssue", 
     "securityProfileDescription": "check to see if authorization fails 10 times in 5 
  minutes or if cellular bandwidth exceeds 128", 
     "behaviors": [ 
         { 
              "name": "CellularBandwidth", 
             "metric": "aws:message-byte-size", 
              "criteria": { 
                  "comparisonOperator": "greater-than", 
                  "value": { 
                      "count": 128 
                  }, 
                  "consecutiveDatapointsToAlarm": 1, 
                  "consecutiveDatapointsToClear": 1 
 } 
         }, 
         { 
              "name": "Authorization", 
              "metric": "aws:num-authorization-failures", 
              "criteria": { 
                  "comparisonOperator": "greater-than", 
                  "value": { 
                      "count": 10 
                  }, 
                  "durationSeconds": 300, 
                  "consecutiveDatapointsToAlarm": 1, 
                  "consecutiveDatapointsToClear": 1 
 } 
         } 
     ], 
     "version": 1, 
     "creationDate": 1560278102.528, 
     "lastModifiedDate": 1560278102.528
}
```
Para obter mais informações, consulte [Detectar comandos](https://docs.aws.amazon.com/iot/latest/developerguide/DetectCommands.html) no Guia do desenvolvedor de AWS IoT.

• Para obter detalhes da API, consulte [DescribeSecurityProfile](https://awscli.amazonaws.com/v2/documentation/api/latest/reference/iot/describe-security-profile.html)em Referência de AWS CLI Comandos.

## **describe-stream**

O código de exemplo a seguir mostra como usar describe-stream.

## AWS CLI

Para obter informações sobre um stream

O describe-stream exemplo a seguir exibe os detalhes sobre o fluxo especificado.

```
aws iot describe-stream \ 
     --stream-id stream12345
```
Saída:

```
{ 
     "streamInfo": { 
         "streamId": "stream12345", 
         "streamArn": "arn:aws:iot:us-west-2:123456789012:stream/stream12345", 
         "streamVersion": 1, 
         "description": "This stream is used for Amazon FreeRTOS OTA Update 12345.", 
         "files": [ 
\{\hspace{.1cm} \} "fileId": "123", 
                 "s3Location": { 
                      "bucket":"codesign-ota-bucket", 
                      "key":"48c67f3c-63bb-4f92-a98a-4ee0fbc2bef6" 
 } 
 } 
         ], 
         "createdAt": 1557863215.995, 
         "lastUpdatedAt": 1557863215.995, 
         "roleArn": "arn:aws:iam:123456789012:role/service-role/my_ota_stream_role" 
     }
}
```
Para obter mais informações, consulte a [DescribeStreamR](https://docs.aws.amazon.com/iot/latest/apireference/API_DescribeStream.html)eferência da API de AWS IoT.

• Para obter detalhes da API, consulte [DescribeStreame](https://awscli.amazonaws.com/v2/documentation/api/latest/reference/iot/describe-stream.html)m Referência de AWS CLI Comandos.

#### **describe-thing-group**

O código de exemplo a seguir mostra como usar describe-thing-group.

# AWS CLI

Para obter informações sobre um grupo de coisas

O describe-thing-group exemplo a seguir obtém informações sobre o grupo de coisas chamadoHalogenBulbs.

```
aws iot describe-thing-group \ 
     --thing-group-name HalogenBulbs
```
Saída:

```
{ 
     "thingGroupName": "HalogenBulbs", 
     "thingGroupId": "f4ec6b84-b42b-499d-9ce1-4dbd4d4f6f6e", 
     "thingGroupArn": "arn:aws:iot:us-west-2:123456789012:thinggroup/HalogenBulbs", 
     "version": 1, 
     "thingGroupProperties": {}, 
     "thingGroupMetadata": { 
         "parentGroupName": "LightBulbs", 
         "rootToParentThingGroups": [ 
\{\hspace{.1cm} \} "groupName": "LightBulbs", 
                  "groupArn": "arn:aws:iot:us-west-2:123456789012:thinggroup/
LightBulbs" 
 } 
         ], 
         "creationDate": 1559927609.897 
     }
}
```
Para obter mais informações, consulte [Thing Groups](https://docs.aws.amazon.com/iot/latest/developerguide/thing-groups.html) no Guia AWS para desenvolvedores de IoT.

• Para obter detalhes da API, consulte [DescribeThingGroup](https://awscli.amazonaws.com/v2/documentation/api/latest/reference/iot/describe-thing-group.html)em Referência de AWS CLI Comandos.

# **describe-thing-type**

O código de exemplo a seguir mostra como usar describe-thing-type.

AWS CLI

Para obter informações sobre um tipo de coisa

O describe-thing-type exemplo a seguir exibe informações sobre o tipo de item especificado definido em sua AWS conta.

```
aws iot describe-thing-type \ 
     --thing-type-name "LightBulb"
```
Saída:

```
{ 
     "thingTypeName": "LightBulb", 
     "thingTypeId": "ce3573b0-0a3c-45a7-ac93-4e0ce14cd190", 
     "thingTypeArn": "arn:aws:iot:us-west-2:123456789012:thingtype/LightBulb", 
     "thingTypeProperties": { 
          "thingTypeDescription": "light bulb type", 
          "searchableAttributes": [ 
              "model", 
              "wattage" 
          ] 
     }, 
     "thingTypeMetadata": { 
          "deprecated": false, 
          "creationDate": 1559772562.498 
     }
}
```
Para obter mais informações, consulte [Tipos de coisas](https://docs.aws.amazon.com/iot/latest/developerguide/thing-types.html) no Guia AWS para desenvolvedores de IoT.

• Para obter detalhes da API, consulte [DescribeThingTypee](https://awscli.amazonaws.com/v2/documentation/api/latest/reference/iot/describe-thing-type.html)m Referência de AWS CLI Comandos.

# **describe-thing**

O código de exemplo a seguir mostra como usar describe-thing.

AWS CLI

Para exibir informações detalhadas sobre uma coisa

O describe-thing exemplo a seguir exibe informações sobre uma coisa (dispositivo) que está definida no registro de AWS IoT da sua AWS conta.

#### como descrever a coisa --nome da coisa" MyLightBulb

Saída:

```
{ 
     "defaultClientId": "MyLightBulb", 
     "thingName": "MyLightBulb", 
     "thingId": "40da2e73-c6af-406e-b415-15acae538797", 
     "thingArn": "arn:aws:iot:us-west-2:123456789012:thing/MyLightBulb", 
     "thingTypeName": "LightBulb", 
     "attributes": { 
          "model": "123", 
          "wattage": "75" 
     }, 
     "version": 1
}
```
Para acessar mais informações, consulte [Como gerenciar objetos com o registro](https://docs.aws.amazon.com/iot/latest/developerguide/thing-registry.html) no Guia do desenvolvedor do AWS IoT.

• Para obter detalhes da API, consulte [DescribeThinge](https://awscli.amazonaws.com/v2/documentation/api/latest/reference/iot/describe-thing.html)m Referência de AWS CLI Comandos.

## **detach-policy**

O código de exemplo a seguir mostra como usar detach-policy.

AWS CLI

Exemplo 1: Para separar uma política de AWS IoT de um grupo de coisas

O detach-policy exemplo a seguir separa a política especificada de um grupo de coisas e, por extensão, de todas as coisas desse grupo e de qualquer um dos grupos secundários do grupo.

```
aws iot detach-policy \ 
    --target "arn:aws:iot:us-west-2:123456789012:thinggroup/LightBulbs" \
     --policy-name "MyFirstGroup_Core-policy"
```
Este comando não produz saída.

Para obter mais informações, consulte [Thing Groups](https://docs.aws.amazon.com/iot/latest/developerguide/thing-groups.html) no Guia AWS para desenvolvedores de IoT.

Exemplo 2: Para separar uma política de AWS IoT de um certificado de dispositivo

O detach-policy exemplo a seguir separa a TemperatureSensorPolicy política de um certificado de dispositivo identificado pelo ARN.

```
aws iot detach-policy \ 
     --policy-name TemperatureSensorPolicy \ 
     --target arn:aws:iot:us-
west-2:123456789012:cert/488b6a7f2acdeb00a77384e63c4e40b18b1b3caaae57b7272ba44c45e3448142
```
Este comando não produz saída.

• Para obter detalhes da API, consulte [DetachPolicye](https://awscli.amazonaws.com/v2/documentation/api/latest/reference/iot/detach-policy.html)m Referência de AWS CLI Comandos.

## **detach-security-profile**

O código de exemplo a seguir mostra como usar detach-security-profile.

AWS CLI

Para desassociar um perfil de segurança de um alvo

O detach-security-profile exemplo a seguir remove a associação entre o Testprofile nome do perfil de segurança do AWS IoT Device Defender e o alvo de todas as coisas registradas.

```
aws iot detach-security-profile \ 
     --security-profile-name Testprofile \ 
     --security-profile-target-arn "arn:aws:iot:us-west-2:123456789012:all/
registered-things"
```
Este comando não produz saída.

Para obter mais informações, consulte [Detectar comandos](https://docs.aws.amazon.com/iot/latest/developerguide/DetectCommands.html) no Guia do desenvolvedor de AWS IoT.

• Para obter detalhes da API, consulte [DetachSecurityProfilee](https://awscli.amazonaws.com/v2/documentation/api/latest/reference/iot/detach-security-profile.html)m Referência de AWS CLI Comandos.

## **detach-thing-principal**

O código de exemplo a seguir mostra como usar detach-thing-principal.

## AWS CLI

Para separar um certificado/diretor de uma coisa

O detach-thing-principal exemplo a seguir remove um certificado que representa um principal da coisa especificada.

```
aws iot detach-thing-principal \ 
     --thing-name "MyLightBulb" \ 
     --principal "arn:aws:iot:us-
west-2:123456789012:cert/604c48437a57b7d5fc5d137c5be75011c6ee67c9a6943683a1acb4b1626bac36"
```
Este comando não produz saída.

Para acessar mais informações, consulte [Como gerenciar objetos com o registro](https://docs.aws.amazon.com/iot/latest/developerguide/thing-registry.html) no Guia do desenvolvedor do AWS IoT.

• Para obter detalhes da API, consulte [DetachThingPrincipale](https://awscli.amazonaws.com/v2/documentation/api/latest/reference/iot/detach-thing-principal.html)m Referência de AWS CLI Comandos.

## **disable-topic-rule**

O código de exemplo a seguir mostra como usar disable-topic-rule.

#### AWS CLI

Para desativar uma regra de tópico

O disable-topic-rule exemplo a seguir desativa a regra de tópico especificada.

```
aws iot disable-topic-rule \ 
     --rule-name "MyPlantPiMoistureAlertRule"
```
Este comando não produz saída.

Para obter mais informações, consulte [Visualizando suas regras](https://docs.aws.amazon.com/iot/latest/developerguide/iot-view-rules.html) no Guia do desenvolvedor de AWS IoT.

• Para obter detalhes da API, consulte [DisableTopicRulee](https://awscli.amazonaws.com/v2/documentation/api/latest/reference/iot/disable-topic-rule.html)m Referência de AWS CLI Comandos.

#### **enable-topic-rule**

O código de exemplo a seguir mostra como usar enable-topic-rule.

## AWS CLI

Para habilitar uma regra de tópico

O enable-topic-rule exemplo a seguir ativa (ou reativa) a regra de tópico especificada.

```
aws iot enable-topic-rule \ 
     --rule-name "MyPlantPiMoistureAlertRule"
```
Este comando não produz saída.

Para obter mais informações, consulte [Visualizando suas regras](https://docs.aws.amazon.com/iot/latest/developerguide/iot-view-rules.html) no Guia do desenvolvedor de AWS IoT.

• Para obter detalhes da API, consulte [EnableTopicRulee](https://awscli.amazonaws.com/v2/documentation/api/latest/reference/iot/enable-topic-rule.html)m Referência de AWS CLI Comandos.

## **get-behavior-model-training-summaries**

O código de exemplo a seguir mostra como usar get-behavior-model-training-summaries.

AWS CLI

Para listar o status do modelo de treinamento do Perfil de Segurança ML Detect do Device Defender

O get-behavior-model-training-summaries exemplo a seguir lista o status de treinamento do modelo para os comportamentos configurados no Perfil de Segurança escolhido. Para cada comportamento, o nome, o status do modelo e a porcentagem de pontos de dados coletados são listados.

```
aws iot get-behavior-model-training-summaries \ 
     --security-profile-name MySecuirtyProfileName
```

```
{ 
     "summaries": [ 
          { 
              "securityProfileName": "MySecuirtyProfileName", 
              "behaviorName": "Messages_sent_ML_behavior", 
              "modelStatus": "PENDING_BUILD", 
              "datapointsCollectionPercentage": 0.0
```

```
 }, 
     { 
          "securityProfileName": "MySecuirtyProfileName", 
          "behaviorName": "Messages_received_ML_behavior", 
          "modelStatus": "PENDING_BUILD", 
         "datapointsCollectionPercentage": 0.0 
     }, 
     { 
         "securityProfileName": "MySecuirtyProfileName", 
         "behaviorName": "Authorization_failures_ML_behavior", 
          "modelStatus": "PENDING_BUILD", 
         "datapointsCollectionPercentage": 0.0 
     }, 
     { 
          "securityProfileName": "MySecuirtyProfileName", 
          "behaviorName": "Message_size_ML_behavior", 
          "modelStatus": "PENDING_BUILD", 
          "datapointsCollectionPercentage": 0.0 
     }, 
     { 
         "securityProfileName": "MySecuirtyProfileName", 
         "behaviorName": "Connection_attempts_ML_behavior", 
          "modelStatus": "PENDING_BUILD", 
         "datapointsCollectionPercentage": 0.0 
     }, 
     { 
          "securityProfileName": "MySPNoALerts", 
          "behaviorName": "Disconnects_ML_behavior", 
         "modelStatus": "PENDING_BUILD", 
         "datapointsCollectionPercentage": 0.0 
     } 
 ]
```
Para obter mais informações, consulte [GetBehaviorModelTrainingSummaries \(Detectar](https://docs.aws.amazon.com/iot/latest/developerguide/detect-commands.html)  [comandos\)](https://docs.aws.amazon.com/iot/latest/developerguide/detect-commands.html) no Guia do desenvolvedor de AWS IoT.

• Para obter detalhes da API, consulte [GetBehaviorModelTrainingSummariese](https://awscli.amazonaws.com/v2/documentation/api/latest/reference/iot/get-behavior-model-training-summaries.html)m Referência de AWS CLI Comandos.

# **get-cardinality**

O código de exemplo a seguir mostra como usar get-cardinality.

}

### AWS CLI

Para retornar a contagem aproximada de valores exclusivos que correspondem à consulta

Você pode usar o script de configuração a seguir para criar 10 itens representando 10 sensores de temperatura. Cada coisa nova tem 3 atributos.

```
# Bash script. If in other shells, type `bash` before running
Temperatures=(70 71 72 73 74 75 47 97 98 99)
Racks=(Rack1 Rack1 Rack2 Rack2 Rack3 Rack4 Rack5 Rack6 Rack6 Rack6)
IsNormal=(true true true true true true false false false false)
for ((i=0; i<10; i+1))do 
   thing=$(aws iot create-thing --thing-name "TempSensor$i" --attribute-payload 
 attributes="{temperature=${Temperatures[i]},rackId=${Racks[i]},stateNormal=
${IsNormal[i]}}") 
   aws iot describe-thing --thing-name "TempSensor$i"
done
```
Exemplo de saída do script de configuração:

```
{ 
     "version": 1, 
     "thingName": "TempSensor0", 
     "defaultClientId": "TempSensor0", 
     "attributes": { 
          "rackId": "Rack1", 
          "stateNormal": "true", 
          "temperature": "70" 
     }, 
     "thingArn": "arn:aws:iot:us-east-1:123456789012:thing/TempSensor0", 
     "thingId": "example1-90ab-cdef-fedc-ba987example"
}
```
O get-cardinality exemplo a seguir consulta os 10 sensores criados pelo script de configuração e retorna o número de racks que têm sensores de temperatura relatando valores de temperatura anormais. Se o valor da temperatura estiver abaixo de 60 ou acima de 80, o sensor de temperatura está em um estado anormal.

```
aws iot get-cardinality \ 
     --aggregation-field "attributes.rackId" \
```
```
 --query-string "thingName:TempSensor* AND attributes.stateNormal:false"
```
Saída:

```
{ 
     "cardinality": 2
}
```
Para obter mais informações, consulte Consultando dados agregados< https:// docs.aws.amazon.com/iot/latest/developerguide/index-aggregate.html > no Guia do desenvolvedor de AWS IoT.

• Para obter detalhes da API, consulte [GetCardinalitye](https://awscli.amazonaws.com/v2/documentation/api/latest/reference/iot/get-cardinality.html)m Referência de AWS CLI Comandos.

### **get-effective-policies**

O código de exemplo a seguir mostra como usar get-effective-policies.

AWS CLI

Para listar as políticas que afetam algo

O get-effective-policies exemplo a seguir lista as políticas que afetam a coisa especificada, incluindo políticas anexadas a qualquer grupo ao qual ela pertença.

```
aws iot get-effective-policies \ 
     --thing-name TemperatureSensor-001 \ 
     --principal arn:aws:iot:us-
west-2:123456789012:cert/488b6a7f2acdeb00a77384e63c4e40b18b1b3caaae57b7272ba44c45e3448142
```

```
{ 
     "effectivePolicies": [ 
         { 
              "policyName": "TemperatureSensorPolicy", 
              "policyArn": "arn:aws:iot:us-west-2:123456789012:policy/
TemperatureSensorPolicy", 
              "policyDocument": "{ 
                  \"Version\": \"2012-10-17\", 
                  \"Statement\": [
```

```
\{ \"Effect\": \"Allow\", 
                                          \"Action\": [ 
                                                \"iot:Publish\", 
                                                \"iot:Receive\" 
, and the contract of \mathbf{I}, \mathbf{I} \"Resource\": [ 
                                                \"arn:aws:iot:us-west-2:123456789012:topic/topic_1\", 
                                                \"arn:aws:iot:us-west-2:123456789012:topic/topic_2\" 
\sim 100 \sim 100 \sim 100 \sim 100 \sim 100 \sim 100 \sim 100 \sim 100 \sim 100 \sim 100 \sim 100 \sim 100 \sim 100 \sim 100 \sim 100 \sim 100 \sim 100 \sim 100 \sim 100 \sim 100 \sim 100 \sim 100 \sim 100 \sim 100 \sim 
\}, \{\{ \"Effect\": \"Allow\", 
                                          \"Action\": [ 
                                                \"iot:Subscribe\" 
, and the contract of \mathbf{I}, \mathbf{I} \"Resource\": [ 
                                                \"arn:aws:iot:us-west-2:123456789012:topicfilter/
topic_1\", 
                                                \"arn:aws:iot:us-west-2:123456789012:topicfilter/
topic_2\" 
\sim 100 \sim 100 \sim 100 \sim 100 \sim 100 \sim 100 \sim 100 \sim 100 \sim 100 \sim 100 \sim 100 \sim 100 \sim 100 \sim 100 \sim 100 \sim 100 \sim 100 \sim 100 \sim 100 \sim 100 \sim 100 \sim 100 \sim 100 \sim 100 \sim 
\}, \{\{ \"Effect\": \"Allow\", 
                                          \"Action\": [ 
                                                \"iot:Connect\" 
, and the contract of \mathbf{I}, \mathbf{I} \"Resource\": [ 
                                                \"arn:aws:iot:us-west-2:123456789012:client/basicPubSub
\sum\sim 100 \sim 100 \sim 100 \sim 100 \sim 100 \sim 100 \sim 100 \sim 100 \sim 100 \sim 100 \sim 100 \sim 100 \sim 100 \sim 100 \sim 100 \sim 100 \sim 100 \sim 100 \sim 100 \sim 100 \sim 100 \sim 100 \sim 100 \sim 100 \sim 
1 1 1 1 1 1 1
 ] 
                     }" 
              } 
        ]
}
```
Para obter mais informações, consulte [Obtenha políticas eficazes para uma coisa](https://docs.aws.amazon.com/iot/latest/developerguide/thing-groups.html#group-get-effective-policies) no Guia para desenvolvedores de AWS IoT.

• Para obter detalhes da API, consulte [GetEffectivePolicies](https://awscli.amazonaws.com/v2/documentation/api/latest/reference/iot/get-effective-policies.html)em Referência de AWS CLI Comandos.

## **get-indexing-configuration**

O código de exemplo a seguir mostra como usar get-indexing-configuration.

AWS CLI

Para obter a configuração de indexação da coisa

O get-indexing-configuration exemplo a seguir obtém os dados de configuração atuais para indexação de frotas de AWS IoT.

```
aws iot get-indexing-configuration
```
Saída:

```
{ 
     "thingIndexingConfiguration": { 
          "thingIndexingMode": "OFF", 
          "thingConnectivityIndexingMode": "OFF" 
     }, 
     "thingGroupIndexingConfiguration": { 
          "thingGroupIndexingMode": "OFF" 
     }
}
```
Para obter mais informações, consulte [Managing Thing Indexing](https://docs.aws.amazon.com/iot/latest/developerguide/managing-index.html) no Guia de desenvolvedores de AWS IoT.

• Para obter detalhes da API, consulte [GetIndexingConfiguratione](https://awscli.amazonaws.com/v2/documentation/api/latest/reference/iot/get-indexing-configuration.html)m Referência de AWS CLI Comandos.

### **get-job-document**

O código de exemplo a seguir mostra como usar get-job-document.

AWS CLI

Para recuperar o documento para um trabalho

O get-job-document exemplo a seguir exibe detalhes sobre o documento do trabalho cujo ID éexample-job-01.

```
aws iot get-job-document \ 
     --job-id "example-job-01"
```
Saída:

```
{ 
     "document": "\n{\n \"operation\":\"customJob\",\n \"otherInfo\":
\"someValue\"\n}\n"
}
```
Para obter mais informações, consulte [Criação e gerenciamento de trabalhos \(CLI\)](https://docs.aws.amazon.com/iot/latest/developerguide/manage-job-cli.html) no Guia do desenvolvedor de AWS IoT.

• Para obter detalhes da API, consulte [GetJobDocumente](https://awscli.amazonaws.com/v2/documentation/api/latest/reference/iot/get-job-document.html)m Referência de AWS CLI Comandos.

### **get-logging-options**

O código de exemplo a seguir mostra como usar get-logging-options.

AWS CLI

Para obter as opções de registro

O get-logging-options exemplo a seguir mostra as opções de registro atuais AWS da sua conta.

aws iot get-logging-options

Saída:

```
{ 
     "roleArn": "arn:aws:iam::123456789012:role/service-role/iotLoggingRole", 
     "logLevel": "ERROR"
}
```
Para obter mais informações, consulte o título no Guia do desenvolvedor de AWS IoT.

• Para obter detalhes da API, consulte [GetLoggingOptionse](https://awscli.amazonaws.com/v2/documentation/api/latest/reference/iot/get-logging-options.html)m Referência de AWS CLI Comandos.

### **get-ota-update**

O código de exemplo a seguir mostra como usar get-ota-update.

AWS CLI

Para recuperar informações sobre uma atualização OTA

O get-ota-update exemplo a seguir exibe detalhes sobre a atualização OTA especificada.

```
aws iot get-ota-update \ 
     --ota-update-id ota12345
```

```
{ 
     "otaUpdateInfo": { 
         "otaUpdateId": "ota12345", 
         "otaUpdateArn": "arn:aws:iot:us-west-2:123456789012:otaupdate/itsaupdate", 
          "creationDate": 1557863215.995, 
          "lastModifiedDate": 1557863215.995, 
         "description": "A critical update needed right away.", 
          "targets": [ 
             "device1", 
             "device2", 
             "device3", 
             "device4" 
         ], 
         "targetSelection": "SNAPSHOT", 
          "protocols": ["HTTP"], 
         "awsJobExecutionsRolloutConfig": { 
             "maximumPerMinute": 10 
         }, 
          "otaUpdateFiles": [ 
              { 
                  "fileName": "firmware.bin", 
                  "fileLocation": { 
                       "stream": { 
                           "streamId": "004", 
                           "fileId":123 
 } 
                  }, 
                  "codeSigning": {
```

```
 "awsSignerJobId": "48c67f3c-63bb-4f92-a98a-4ee0fbc2bef6" 
 } 
 } 
         ], 
         "roleArn": "arn:aws:iam:123456789012:role/service-role/my_ota_role" 
         "otaUpdateStatus": "CREATE_COMPLETE", 
         "awsIotJobId": "job54321", 
         "awsIotJobArn": "arn:aws:iot:us-west-2:123456789012:job/job54321", 
         "errorInfo": { 
         } 
     }
}
```
Para obter mais informações, consulte [getOTAUpdate](https://docs.aws.amazon.com/iot/latest/apireference/API_GetOTAUpdate.html) na AWS Referência da API de IoT.

• Para obter detalhes da API, consulte [GetOtaUpdatee](https://awscli.amazonaws.com/v2/documentation/api/latest/reference/iot/get-ota-update.html)m Referência de AWS CLI Comandos.

# **get-percentiles**

O código de exemplo a seguir mostra como usar get-percentiles.

## AWS CLI

Para agrupar os valores agregados que correspondem à consulta em agrupamentos de percentis

Você pode usar o script de configuração a seguir para criar 10 itens representando 10 sensores de temperatura. Cada coisa nova tem 1 atributo.

```
# Bash script. If in other shells, type `bash` before running
Temperatures=(70 71 72 73 74 75 47 97 98 99)
for ((i=0; i<10 ; i++))
do 
     thing=$(aws iot create-thing --thing-name "TempSensor$i" --attribute-payload 
  attributes="{temperature=${Temperatures[i]}}") 
     aws iot describe-thing --thing-name "TempSensor$i"
done
```
Exemplo de saída do script de configuração:

```
 "version": 1, 
 "thingName": "TempSensor0",
```
{

```
 "defaultClientId": "TempSensor0", 
     "attributes": { 
         "temperature": "70" 
     }, 
     "thingArn": "arn:aws:iot:us-east-1:123456789012:thing/TempSensor0", 
     "thingId": "example1-90ab-cdef-fedc-ba987example"
}
```
O get-percentiles exemplo a seguir consulta os 10 sensores criados pelo script de configuração e retorna um valor para cada grupo de percentis especificado. O grupo de percentis "10" contém o valor do campo agregado que ocorre em aproximadamente 10% dos valores que correspondem à consulta. Na saída a seguir, {"percent": 10.0, "value": 67,7} significa que aproximadamente 10,0% dos valores de temperatura estão abaixo de 67,7.

```
aws iot get-percentiles \ 
     --aggregation-field "attributes.temperature" \ 
     --query-string "thingName:TempSensor*" \ 
     --percents 10 25 50 75 90
```

```
{ 
      "percentiles": [ 
           { 
                "percent": 10.0, 
                "value": 67.7 
           }, 
           { 
                "percent": 25.0, 
                "value": 71.25 
           }, 
           { 
                "percent": 50.0, 
                "value": 73.5 
           }, 
           { 
                "percent": 75.0, 
                "value": 91.5 
           }, 
           { 
                "percent": 90.0, 
                "value": 98.1
```
}

```
 ]
}
```
Para obter mais informações, consulte [Consultando dados agregados](https://docs.aws.amazon.com/iot/latest/developerguide/index-aggregate.html) no Guia do desenvolvedor de AWS IoT.

• Para obter detalhes da API, consulte [GetPercentiles](https://awscli.amazonaws.com/v2/documentation/api/latest/reference/iot/get-percentiles.html)em Referência de AWS CLI Comandos.

## **get-policy-version**

O código de exemplo a seguir mostra como usar get-policy-version.

AWS CLI

Para obter informações sobre uma versão específica de uma política

O get-policy-version exemplo a seguir obtém informações sobre a primeira versão da política especificada.

```
aws iot get-policy \ 
     --policy-name UpdateDeviceCertPolicy 
     --policy-version-id "1"
```
Saída:

```
{ 
     "policyArn": "arn:aws:iot:us-west-2:123456789012:policy/UpdateDeviceCertPolicy", 
     "policyName": "UpdateDeviceCertPolicy", 
     "policyDocument": "{ \"Version\": \"2012-10-17\", \"Statement\": [ { \"Effect\": 
  \"Allow\", \"Action\": \"iot:UpdateCertificate\", \"Resource\": \"*\" } ] }", 
     "policyVersionId": "1", 
     "isDefaultVersion": false, 
     "creationDate": 1559925941.924, 
     "lastModifiedDate": 1559926175.458, 
     "generationId": 
  "5066f1b6712ce9d2a1e56399771649a272d6a921762fead080e24fe52f24e042"
}
```
Para obter mais informações, consulte [Políticas de AWS IoT no Guia para](https://docs.aws.amazon.com/iot/latest/developerguide/iot-policies.html) desenvolvedores de AWS IoT.

• Para obter detalhes da API, consulte [GetPolicyVersione](https://awscli.amazonaws.com/v2/documentation/api/latest/reference/iot/get-policy-version.html)m Referência de AWS CLI Comandos.

### **get-policy**

O código de exemplo a seguir mostra como usar get-policy.

#### AWS CLI

Para obter informações sobre a versão padrão de uma política

O get-policy exemplo a seguir recupera informações sobre a versão padrão da política especificada.

aws iot get-policy \ --policy-name UpdateDeviceCertPolicy

Saída:

```
{ 
     "policyName": "UpdateDeviceCertPolicy", 
     "policyArn": "arn:aws:iot:us-west-2:123456789012:policy/UpdateDeviceCertPolicy", 
     "policyDocument": "{ \"Version\": \"2012-10-17\", \"Statement\": [ { \"Effect\": 
  \"Allow\", \"Action\": \"iot:UpdateCertificate\", \"Resource\": \"*\" } ] }", 
     "defaultVersionId": "2", 
     "creationDate": 1559925941.924, 
     "lastModifiedDate": 1559925941.924, 
     "generationId": 
  "5066f1b6712ce9d2a1e56399771649a272d6a921762fead080e24fe52f24e042"
}
```
Para obter mais informações, consulte [Políticas de AWS IoT no Guia para](https://docs.aws.amazon.com/iot/latest/developerguide/iot-policies.html) desenvolvedores de AWS IoT.

• Para obter detalhes da API, consulte [GetPolicye](https://awscli.amazonaws.com/v2/documentation/api/latest/reference/iot/get-policy.html)m Referência de AWS CLI Comandos.

#### **get-registration-code**

O código de exemplo a seguir mostra como usar get-registration-code.

AWS CLI

Para obter o código de registro AWS específico da sua conta

O get-registration-code exemplo a seguir recupera o código AWS de registro específico da sua conta.

```
aws iot get-registration-code
```
Saída:

```
{ 
     "registrationCode": 
  "15c51ae5e36ba59ba77042df1115862076bea4bd15841c838fcb68d5010a614c"
}
```
Para obter mais informações, consulte [Use seu próprio certificado](https://docs.aws.amazon.com/iot/latest/developerguide/device-certs-your-own.html) no Guia do desenvolvedor de AWS IoT.

• Para obter detalhes da API, consulte [GetRegistrationCodee](https://awscli.amazonaws.com/v2/documentation/api/latest/reference/iot/get-registration-code.html)m Referência de AWS CLI Comandos.

#### **get-statistics**

O código de exemplo a seguir mostra como usar get-statistics.

AWS CLI

Para pesquisar dados agregados no índice do dispositivo

O get-statistics exemplo a seguir retorna o número de itens que têm uma propriedade chamada connectivity.connected set to false (ou seja, o número de dispositivos que não estão conectados) na sombra do dispositivo.

```
aws iot get-statistics \ 
     --index-name AWS_Things \ 
     --query-string "connectivity.connected:false"
```
Saída:

```
 "statistics": { 
     "count": 6
```
{

}

}

Para obter mais informações, consulte [Como obter estatísticas sobre sua frota de dispositivos](https://docs.aws.amazon.com/iot/latest/developerguide/index-aggregate.html) no Guia do desenvolvedor de AWS IoT.

• Para obter detalhes da API, consulte [GetStatisticse](https://awscli.amazonaws.com/v2/documentation/api/latest/reference/iot/get-statistics.html)m Referência de AWS CLI Comandos.

## **get-topic-rule-destination**

O código de exemplo a seguir mostra como usar get-topic-rule-destination.

#### AWS CLI

Para obter um destino de regra de tópico

O get-topic-rule-destination exemplo a seguir obtém informações sobre o destino de uma regra de tópico.

```
aws iot get-topic-rule-destination \ 
     --arn "arn:aws:iot:us-west-2:123456789012:ruledestination/http/
a1b2c3d4-5678-90ab-cdef-11111EXAMPLE"
```
Saída:

```
{ 
     "topicRuleDestination": { 
          "arn": "arn:aws:iot:us-west-2:123456789012:ruledestination/http/
a1b2c3d4-5678-90ab-cdef-11111EXAMPLE", 
         "status": "DISABLED", 
         "httpUrlProperties": { 
              "confirmationUrl": "https://example.com" 
         } 
     }
}
```
Para obter mais informações, consulte Como [trabalhar com destinos de regras de tópicos](https://docs.aws.amazon.com/iot/latest/developerguide/rule-destination.html) no Guia do desenvolvedor de AWS IoT.

• Para obter detalhes da API, consulte [GetTopicRuleDestinatione](https://awscli.amazonaws.com/v2/documentation/api/latest/reference/iot/get-topic-rule-destination.html)m Referência de AWS CLI Comandos.

## **get-topic-rule**

O código de exemplo a seguir mostra como usar get-topic-rule.

### AWS CLI

Para obter informações sobre uma regra

O get-topic-rule exemplo a seguir obtém informações sobre a regra especificada.

```
aws iot get-topic-rule \ 
     --rule-name MyRPiLowMoistureAlertRule
```
Saída:

```
{ 
     "ruleArn": "arn:aws:iot:us-west-2:123456789012:rule/MyRPiLowMoistureAlertRule", 
     "rule": { 
         "ruleName": "MyRPiLowMoistureAlertRule", 
         "sql": "SELECT * FROM '$aws/things/MyRPi/shadow/update/accepted' WHERE 
 state.reported.moisture = 'low'\n "description": "Sends an alert whenever soil moisture level readings are too 
  low.", 
         "createdAt": 1558624363.0, 
         "actions": [ 
\{\hspace{.1cm} \} "sns": { 
                     "targetArn": "arn:aws:sns:us-
west-2:123456789012:MyRPiLowMoistureTopic", 
                     "roleArn": "arn:aws:iam::123456789012:role/service-role/
MyRPiLowMoistureTopicRole", 
                     "messageFormat": "RAW" 
 } 
 } 
         ], 
         "ruleDisabled": false, 
         "awsIotSqlVersion": "2016-03-23" 
     }
}
```
Para obter mais informações, consulte [Visualizando suas regras](https://docs.aws.amazon.com/iot/latest/developerguide/iot-view-rules.htmlget-topic-rule) no Guia AWS para desenvolvedores de IoT.

• Para obter detalhes da API, consulte [GetTopicRulee](https://awscli.amazonaws.com/v2/documentation/api/latest/reference/iot/get-topic-rule.html)m Referência de AWS CLI Comandos.

#### **get-v2-logging-options**

O código de exemplo a seguir mostra como usar get-v2-logging-options.

AWS CLI

Para listar as opções de registro atuais

O get-v2-logging-options exemplo a seguir lista as opções de registro atuais para AWS IoT.

aws iot get-v2-logging-options

Saída:

```
{ 
     "roleArn": "arn:aws:iam::094249569039:role/service-role/iotLoggingRole", 
     "defaultLogLevel": "WARN", 
     "disableAllLogs": false
}
```
Para obter mais informações, consulte o título no Guia do desenvolvedor de AWS IoT.

• Para obter detalhes da API, consulte [GetV2 LoggingOptions](https://awscli.amazonaws.com/v2/documentation/api/latest/reference/iot/get-v2-logging-options.html) na Referência de AWS CLI Comandos.

### **list-active-violations**

O código de exemplo a seguir mostra como usar list-active-violations.

AWS CLI

Para listar as violações ativas

O list-active-violations exemplo a seguir lista todas as violações do perfil de segurança especificado.

```
aws iot list-active-violations \ 
     --security-profile-name Testprofile
```

```
{ 
      "activeViolations": [ 
           { 
                 "violationId": "174db59167fa474c80a652ad1583fd44", 
                 "thingName": "iotconsole-1560269126751-1", 
                 "securityProfileName": "Testprofile", 
                 "behavior": { 
                      "name": "Authorization", 
                      "metric": "aws:num-authorization-failures", 
                      "criteria": { 
                            "comparisonOperator": "greater-than", 
                           "value": { 
                                 "count": 10 
                           }, 
                            "durationSeconds": 300, 
                            "consecutiveDatapointsToAlarm": 1, 
                            "consecutiveDatapointsToClear": 1 
 } 
                 }, 
                 "lastViolationValue": { 
                      "count": 0 
                 }, 
                 "lastViolationTime": 1560293700.0, 
                 "violationStartTime": 1560279000.0 
           }, 
           { 
                 "violationId": "c8a9466a093d3b7b35cd44ca58bdbeab", 
                 "thingName": "TvnQoEoU", 
                 "securityProfileName": "Testprofile", 
                 "behavior": { 
                      "name": "CellularBandwidth", 
                      "metric": "aws:message-byte-size", 
                      "criteria": { 
                            "comparisonOperator": "greater-than", 
                            "value": { 
                                 "count": 128 
\mathbb{R}, \mathbb{R}, \mathbb{R}, \mathbb{R}, \mathbb{R}, \mathbb{R}, \mathbb{R}, \mathbb{R}, \mathbb{R}, \mathbb{R}, \mathbb{R}, \mathbb{R}, \mathbb{R}, \mathbb{R}, \mathbb{R}, \mathbb{R}, \mathbb{R}, \mathbb{R}, \mathbb{R}, \mathbb{R}, \mathbb{R}, \mathbb{R},  "consecutiveDatapointsToAlarm": 1, 
                            "consecutiveDatapointsToClear": 1 
 } 
                 }, 
                 "lastViolationValue": {
```

```
 "count": 110 
             }, 
             "lastViolationTime": 1560369000.0, 
             "violationStartTime": 1560276600.0 
         }, 
         { 
             "violationId": "74aa393adea02e6648f3ac362beed55e", 
             "thingName": "iotconsole-1560269232412-2", 
             "securityProfileName": "Testprofile", 
             "behavior": { 
                 "name": "Authorization", 
                 "metric": "aws:num-authorization-failures", 
                 "criteria": { 
                      "comparisonOperator": "greater-than", 
                      "value": { 
                          "count": 10 
                      }, 
                      "durationSeconds": 300, 
                      "consecutiveDatapointsToAlarm": 1, 
                      "consecutiveDatapointsToClear": 1 
 } 
             }, 
             "lastViolationValue": { 
                 "count": 0 
             }, 
             "lastViolationTime": 1560276600.0, 
             "violationStartTime": 1560276600.0 
         }, 
         { 
             "violationId": "1e6ab5f7cf39a1466fcd154e1377e406", 
             "thingName": "TvnQoEoU", 
             "securityProfileName": "Testprofile", 
             "behavior": { 
                 "name": "Authorization", 
                 "metric": "aws:num-authorization-failures", 
                 "criteria": { 
                      "comparisonOperator": "greater-than", 
                      "value": { 
                          "count": 10 
\}, \{ "durationSeconds": 300, 
                      "consecutiveDatapointsToAlarm": 1, 
                      "consecutiveDatapointsToClear": 1 
 }
```

```
 }, 
               "lastViolationValue": { 
                    "count": 0 
               }, 
               "lastViolationTime": 1560369000.0, 
               "violationStartTime": 1560276600.0 
          } 
     ]
}
```
• Para obter detalhes da API, consulte [ListActiveViolationse](https://awscli.amazonaws.com/v2/documentation/api/latest/reference/iot/list-active-violations.html)m Referência de AWS CLI Comandos.

## **list-attached-policies**

O código de exemplo a seguir mostra como usar list-attached-policies.

AWS CLI

Exemplo 1: Para listar as políticas anexadas a um grupo

O list-attached-policies exemplo a seguir lista as políticas anexadas ao grupo especificado.

```
aws iot list-attached-policies \ 
     --target "arn:aws:iot:us-west-2:123456789012:thinggroup/LightBulbs"
```
Saída:

```
{ 
     "policies": [ 
\overline{\mathcal{L}} "policyName": "UpdateDeviceCertPolicy", 
               "policyArn": "arn:aws:iot:us-west-2:123456789012:policy/
UpdateDeviceCertPolicy" 
          } 
     ]
}
```
Para obter mais informações, consulte [Thing Groups](https://docs.aws.amazon.com/iot/latest/developerguide/thing-groups.html) no Guia AWS para desenvolvedores de IoT.

Exemplo 2: Para listar as políticas anexadas a um certificado de dispositivo

O list-attached-policies exemplo a seguir lista as políticas de AWS IoT anexadas ao certificado do dispositivo. O certificado é identificado por seu ARN.

```
aws iot list-attached-policies \ 
     --target arn:aws:iot:us-
west-2:123456789012:cert/488b6a7f2acdeb00a77384e63c4e40b18b1b3caaae57b7272ba44c45e3448142
```
Saída:

```
{ 
     "policies": [ 
\overline{\mathcal{L}} "policyName": "TemperatureSensorPolicy", 
               "policyArn": "arn:aws:iot:us-west-2:123456789012:policy/
TemperatureSensorPolicy" 
          } 
     ]
}
```
Para obter mais informações, consulte [Thing Groups](https://docs.aws.amazon.com/iot/latest/developerguide/thing-groups.html) no Guia AWS para desenvolvedores de IoT.

• Para obter detalhes da API, consulte [ListAttachedPoliciese](https://awscli.amazonaws.com/v2/documentation/api/latest/reference/iot/list-attached-policies.html)m Referência de AWS CLI Comandos.

### **list-audit-findings**

O código de exemplo a seguir mostra como usar list-audit-findings.

AWS CLI

Exemplo 1: Para listar todas as descobertas de uma auditoria

O list-audit-findings exemplo a seguir lista todas as descobertas de uma auditoria do AWS IoT Device Defender com um ID de tarefa especificado.

```
aws iot list-audit-findings \ 
     --task-id a3aea009955e501a31b764abe1bebd3d
```
Saída:

```
 "findings": []
```
{

}

Exemplo 2: Para listar as descobertas de um tipo de verificação de auditoria

O list-audit-findings exemplo a seguir mostra os resultados das auditorias do AWS IoT Device Defender realizadas entre 5 de junho de 2019 e 19 de junho de 2019, nas quais os dispositivos estão compartilhando um certificado de dispositivo. Ao especificar um nome de cheque, você deve fornecer um horário de início e término.

```
aws iot list-audit-findings \ 
     --check-name DEVICE_CERTIFICATE_SHARED_CHECK \ 
     --start-time 1559747125 \ 
     --end-time 1560962028
```

```
{ 
      "findings": [ 
            { 
                  "taskId": "eeef61068b0eb03c456d746c5a26ee04", 
                  "checkName": "DEVICE_CERTIFICATE_SHARED_CHECK", 
                  "taskStartTime": 1560161017.172, 
                  "findingTime": 1560161017.592, 
                  "severity": "CRITICAL", 
                  "nonCompliantResource": { 
                        "resourceType": "DEVICE_CERTIFICATE", 
                        "resourceIdentifier": { 
                              "deviceCertificateId": 
  "b193ab7162c0fadca83246d24fa090300a1236fe58137e121b011804d8ac1d6b" 
 } 
                  }, 
                  "relatedResources": [ 
\overline{\mathcal{L}} "resourceType": "CLIENT_ID", 
                              "resourceIdentifier": { 
                                    "clientId": "ZipxgAIl" 
\mathbb{R}, \mathbb{R}, \mathbb{R}, \mathbb{R}, \mathbb{R}, \mathbb{R}, \mathbb{R}, \mathbb{R}, \mathbb{R}, \mathbb{R}, \mathbb{R}, \mathbb{R}, \mathbb{R}, \mathbb{R}, \mathbb{R}, \mathbb{R}, \mathbb{R}, \mathbb{R}, \mathbb{R}, \mathbb{R}, \mathbb{R}, \mathbb{R},  "additionalInfo": { 
                                    "CONNECTION_TIME": "1560086374068" 
 } 
                        }, 
\overline{\mathcal{L}}
```

```
 "resourceType": "CLIENT_ID", 
                    "resourceIdentifier": { 
                        "clientId": "ZipxgAIl" 
\}, \{ "additionalInfo": { 
                        "CONNECTION_TIME": "1560081552187", 
                        "DISCONNECTION_TIME": "1560086371552" 
1 1 1 1 1 1 1
                }, 
\overline{a} "resourceType": "CLIENT_ID", 
                    "resourceIdentifier": { 
                        "clientId": "ZipxgAIl" 
\}, \{ "additionalInfo": { 
                        "CONNECTION_TIME": "1559289863631", 
                        "DISCONNECTION_TIME": "1560081532716" 
1 1 1 1 1 1 1
 } 
            ], 
            "reasonForNonCompliance": "Certificate shared by one or more devices.", 
            "reasonForNonComplianceCode": "CERTIFICATE_SHARED_BY_MULTIPLE_DEVICES" 
        }, 
        { 
            "taskId": "bade6b5efd2e1b1569822f6021b39cf5", 
            "checkName": "DEVICE_CERTIFICATE_SHARED_CHECK", 
            "taskStartTime": 1559988217.27, 
            "findingTime": 1559988217.655, 
            "severity": "CRITICAL", 
            "nonCompliantResource": { 
                "resourceType": "DEVICE_CERTIFICATE", 
                "resourceIdentifier": { 
                    "deviceCertificateId": 
 "b193ab7162c0fadca83246d24fa090300a1236fe58137e121b011804d8ac1d6b" 
 } 
            }, 
            "relatedResources": [ 
\overline{a} "resourceType": "CLIENT_ID", 
                    "resourceIdentifier": { 
                        "clientId": "xShGENLW" 
\}, \{ "additionalInfo": { 
                        "CONNECTION_TIME": "1559972350825"
```

```
1 1 1 1 1 1 1
                }, 
\overline{a} "resourceType": "CLIENT_ID", 
                    "resourceIdentifier": { 
                        "clientId": "xShGENLW" 
\}, \{ "additionalInfo": { 
                        "CONNECTION_TIME": "1559255062002", 
                        "DISCONNECTION_TIME": "1559972350616" 
1 1 1 1 1 1 1
 } 
            ], 
            "reasonForNonCompliance": "Certificate shared by one or more devices.", 
            "reasonForNonComplianceCode": "CERTIFICATE_SHARED_BY_MULTIPLE_DEVICES" 
        }, 
        { 
            "taskId": "c23f6233ba2d35879c4bb2810fb5ffd6", 
            "checkName": "DEVICE_CERTIFICATE_SHARED_CHECK", 
            "taskStartTime": 1559901817.31, 
            "findingTime": 1559901817.767, 
            "severity": "CRITICAL", 
            "nonCompliantResource": { 
                "resourceType": "DEVICE_CERTIFICATE", 
                "resourceIdentifier": { 
                    "deviceCertificateId": 
 "b193ab7162c0fadca83246d24fa090300a1236fe58137e121b011804d8ac1d6b" 
 } 
            }, 
            "relatedResources": [ 
\overline{a} "resourceType": "CLIENT_ID", 
                    "resourceIdentifier": { 
                        "clientId": "TvnQoEoU" 
\}, \{ "additionalInfo": { 
                        "CONNECTION_TIME": "1559826729768" 
1 1 1 1 1 1 1
                }, 
\overline{a} "resourceType": "CLIENT_ID", 
                    "resourceIdentifier": { 
                        "clientId": "TvnQoEoU" 
\}, \{
```

```
 "additionalInfo": { 
                         "CONNECTION_TIME": "1559345920964", 
                         "DISCONNECTION_TIME": "1559826728402" 
1 1 1 1 1 1 1
 } 
             ], 
             "reasonForNonCompliance": "Certificate shared by one or more devices.", 
             "reasonForNonComplianceCode": "CERTIFICATE_SHARED_BY_MULTIPLE_DEVICES" 
         } 
     ]
}
```
Para obter mais informações, consulte [Comandos de auditoria](https://docs.aws.amazon.com/iot/latest/developerguide/AuditCommands.html) no Guia do desenvolvedor de AWS IoT.

• Para obter detalhes da API, consulte [ListAuditFindingse](https://awscli.amazonaws.com/v2/documentation/api/latest/reference/iot/list-audit-findings.html)m Referência de AWS CLI Comandos.

## **list-audit-mitigation-actions-executions**

O código de exemplo a seguir mostra como usar list-audit-mitigation-actionsexecutions.

### AWS CLI

Para listar os detalhes da execução de uma ação de mitigação de auditoria

Uma tarefa de ação de mitigação de auditoria aplica uma ação de mitigação a uma ou mais descobertas de uma auditoria do IoT Device AWS Defender. O list-audit-mitigationactions-executions exemplo a seguir lista os detalhes da tarefa de ação de mitigação com a descoberta especificada taskId e especificada.

```
aws iot list-audit-mitigation-actions-executions \ 
     --task-id myActionsTaskId \ 
     --finding-id 0edbaaec-2fe1-4cf5-abc9-d4c3e51f7464
```

```
{ 
      "actionsExecutions": [ 
\overline{\mathcal{L}} "taskId": "myActionsTaskId",
```

```
 "findingId": "0edbaaec-2fe1-4cf5-abc9-d4c3e51f7464", 
         "actionName": "ResetPolicyVersionAction", 
         "actionId": "1ea0b415-bef1-4a01-bd13-72fb63c59afb", 
         "status": "COMPLETED", 
         "startTime": "2019-12-10T15:19:13.279000-08:00", 
         "endTime": "2019-12-10T15:19:13.337000-08:00" 
     } 
 ]
```
Para obter mais informações, consulte [ListAuditMitigationActionsExecutions \(Comandos de ação](https://docs.aws.amazon.com/iot/latest/developerguide/mitigation-action-commands.html#dd-api-iot-ListAuditMitigationActionsExecutions)  [de mitigação\) no Guia](https://docs.aws.amazon.com/iot/latest/developerguide/mitigation-action-commands.html#dd-api-iot-ListAuditMitigationActionsExecutions) do desenvolvedor de AWS IoT.

• Para obter detalhes da API, consulte [ListAuditMitigationActionsExecutionse](https://awscli.amazonaws.com/v2/documentation/api/latest/reference/iot/list-audit-mitigation-actions-executions.html)m Referência de AWS CLI Comandos.

## **list-audit-mitigation-actions-tasks**

O código de exemplo a seguir mostra como usar list-audit-mitigation-actions-tasks.

AWS CLI

}

Para listar as tarefas de ação de mitigação de auditoria

O list-audit-mitigation-actions-tasks exemplo a seguir lista as ações de mitigação que foram aplicadas às descobertas dentro do período de tempo especificado.

```
aws iot list-audit-mitigation-actions-tasks \ 
     --start-time 1594157400 \ 
     --end-time 1594157430
```

```
{ 
     "tasks": [ 
          { 
                   "taskId": "0062f2d6-3999-488f-88c7-bef005414103", 
                   "startTime": "2020-07-07T14:30:15.172000-07:00", 
              "taskStatus": "COMPLETED" 
          } 
     ]
```
}

Para obter mais informações, consulte [ListAuditMitigationActionsTasks \(Comandos de ação de](https://docs.aws.amazon.com/iot/latest/developerguide/mitigation-action-commands.html#dd-api-iot-ListAuditMitigationActionsTasks)  [mitigação\) no Guia](https://docs.aws.amazon.com/iot/latest/developerguide/mitigation-action-commands.html#dd-api-iot-ListAuditMitigationActionsTasks) do desenvolvedor de AWS IoT.

• Para obter detalhes da API, consulte [ListAuditMitigationActionsTasks](https://awscli.amazonaws.com/v2/documentation/api/latest/reference/iot/list-audit-mitigation-actions-tasks.html)em Referência de AWS CLI Comandos.

## **list-audit-suppressions**

O código de exemplo a seguir mostra como usar list-audit-suppressions.

AWS CLI

Para listar todas as supressões de descobertas de auditoria

O list-audit-suppressions exemplo a seguir lista todas as supressões ativas de descobertas de auditoria.

aws iot list-audit-suppressions

Saída:

```
{ 
     "suppressions": [ 
          { 
          "checkName": "DEVICE_CERTIFICATE_EXPIRING_CHECK", 
              "resourceIdentifier": { 
                   "deviceCertificateId": "c7691e<shortened>" 
              }, 
          "expirationDate": 1597881600.0, 
          "suppressIndefinitely": false 
          } 
     ]
}
```
Para obter mais informações, consulte [Auditoria encontrando supressões no Guia](https://docs.aws.amazon.com/iot/latest/developerguide/audit-finding-suppressions.html) de desenvolvedores de AWS IoT.

• Para obter detalhes da API, consulte [ListAuditSuppressions](https://awscli.amazonaws.com/v2/documentation/api/latest/reference/iot/list-audit-suppressions.html)em Referência de AWS CLI Comandos.

## **list-audit-tasks**

O código de exemplo a seguir mostra como usar list-audit-tasks.

AWS CLI

Para listar todas as descobertas de uma auditoria

O list-audit-tasks exemplo a seguir lista as tarefas de auditoria executadas entre 5 de junho de 2019 e 12 de junho de 2019.

```
aws iot list-audit-tasks \ 
     --start-time 1559747125 \ 
     --end-time 1560357228
```

```
{ 
     "tasks": [ 
          { 
              "taskId": "a3aea009955e501a31b764abe1bebd3d", 
              "taskStatus": "COMPLETED", 
              "taskType": "ON_DEMAND_AUDIT_TASK" 
          }, 
          { 
              "taskId": "f76b4b5102b632cd9ae38a279c266da1", 
              "taskStatus": "COMPLETED", 
              "taskType": "SCHEDULED_AUDIT_TASK" 
          }, 
          { 
              "taskId": "51d9967d9f9ff4d26529505f6d2c444a", 
              "taskStatus": "COMPLETED", 
              "taskType": "SCHEDULED_AUDIT_TASK" 
          }, 
          { 
              "taskId": "eeef61068b0eb03c456d746c5a26ee04", 
              "taskStatus": "COMPLETED", 
              "taskType": "SCHEDULED_AUDIT_TASK" 
          }, 
          { 
              "taskId": "041c49557b7c7b04c079a49514b55589", 
              "taskStatus": "COMPLETED", 
              "taskType": "SCHEDULED_AUDIT_TASK"
```

```
 }, 
          { 
              "taskId": "82c7f2afac1562d18a4560be73998acc", 
              "taskStatus": "COMPLETED", 
              "taskType": "SCHEDULED_AUDIT_TASK" 
          }, 
          { 
              "taskId": "bade6b5efd2e1b1569822f6021b39cf5", 
              "taskStatus": "COMPLETED", 
              "taskType": "SCHEDULED_AUDIT_TASK" 
          }, 
          { 
              "taskId": "c23f6233ba2d35879c4bb2810fb5ffd6", 
              "taskStatus": "COMPLETED", 
              "taskType": "SCHEDULED_AUDIT_TASK" 
          }, 
          { 
              "taskId": "ac9086b7222a2f5e2e17bb6fd30b3aeb", 
              "taskStatus": "COMPLETED", 
              "taskType": "SCHEDULED_AUDIT_TASK" 
          } 
     ]
}
```
Para obter mais informações, consulte [Comandos de auditoria](https://docs.aws.amazon.com/iot/latest/developerguide/AuditCommands.html) no Guia do desenvolvedor de AWS IoT.

• Para obter detalhes da API, consulte [ListAuditTaskse](https://awscli.amazonaws.com/v2/documentation/api/latest/reference/iot/list-audit-tasks.html)m Referência de AWS CLI Comandos.

## **list-authorizers**

O código de exemplo a seguir mostra como usar list-authorizers.

AWS CLI

Para listar seu autorizador personalizado

O list-authorizers exemplo a seguir lista os autorizadores personalizados em sua AWS conta.

aws iot list-authorizers

```
{ 
     "authorizers": [ 
         { 
              "authorizerName": "CustomAuthorizer", 
              "authorizerArn": "arn:aws:iot:us-west-2:123456789012:authorizer/
CustomAuthorizer" 
          }, 
          { 
              "authorizerName": "CustomAuthorizer2", 
              "authorizerArn": "arn:aws:iot:us-west-2:123456789012:authorizer/
CustomAuthorizer2" 
         }, 
          { 
              "authorizerName": "CustomAuthorizer3", 
              "authorizerArn": "arn:aws:iot:us-west-2:123456789012:authorizer/
CustomAuthorizer3" 
         } 
    \mathbf{I}}
```
Para obter mais informações, consulte a [ListAuthorizers](https://docs.aws.amazon.com/iot/latest/apireference/API_ListAuthorizers.html)Referência da API de AWS IoT.

• Para obter detalhes da API, consulte [ListAuthorizerse](https://awscli.amazonaws.com/v2/documentation/api/latest/reference/iot/list-authorizers.html)m Referência de AWS CLI Comandos.

### **list-billing-groups**

O código de exemplo a seguir mostra como usar list-billing-groups.

AWS CLI

Para listar os grupos de cobrança da sua AWS conta e região

O list-billing-groups exemplo a seguir lista todos os grupos de cobrança definidos para sua AWS conta e AWS região.

aws iot list-billing-groups

```
{ 
      "billingGroups": [ 
           {
```

```
 "groupName": "GroupOne", 
              "groupArn": "arn:aws:iot:us-west-2:123456789012:billinggroup/GroupOne" 
         } 
     ]
}
```
Para obter mais informações, consulte [Grupos de cobrança](https://docs.aws.amazon.com/iot/latest/developerguide/tagging-iot-billing-groups.html) no Guia para desenvolvedores de AWS IoT.

• Para obter detalhes da API, consulte [ListBillingGroupse](https://awscli.amazonaws.com/v2/documentation/api/latest/reference/iot/list-billing-groups.html)m Referência de AWS CLI Comandos.

## **list-ca-certificates**

O código de exemplo a seguir mostra como usar list-ca-certificates.

AWS CLI

Para listar os certificados CA registrados em sua AWS conta

O list-ca-certificates exemplo a seguir lista os certificados CA registrados em sua AWS conta.

aws iot list-ca-certificates

Saída:

```
{ 
     "certificates": [ 
         { 
              "certificateArn": "arn:aws:iot:us-west-2:123456789012:cacert/
f4efed62c0142f16af278166f61962501165c4f0536295207426460058cd1467", 
              "certificateId": 
  "f4efed62c0142f16af278166f61962501165c4f0536295207426460058cd1467", 
              "status": "INACTIVE", 
              "creationDate": 1569365372.053 
         } 
     ]
}
```
Para obter mais informações, consulte [Use seu próprio certificado](https://docs.aws.amazon.com/iot/latest/developerguide/device-certs-your-own.html) no Guia do desenvolvedor de AWS IoT.

• Para obter detalhes da API, consulte [ListCaCertificatese](https://awscli.amazonaws.com/v2/documentation/api/latest/reference/iot/list-ca-certificates.html)m Referência de AWS CLI Comandos.

## **list-certificates-by-ca**

O código de exemplo a seguir mostra como usar list-certificates-by-ca.

AWS CLI

Para listar todos os certificados de dispositivo assinados com um certificado CA

O list-certificates-by-ca exemplo a seguir lista todos os certificados de dispositivo em sua AWS conta que estão assinados com o certificado CA especificado.

```
aws iot list-certificates-by-ca \ 
     --ca-certificate-id 
  f4efed62c0142f16af278166f61962501165c4f0536295207426460058cd1467
```
Saída:

```
{ 
     "certificates": [ 
         { 
              "certificateArn": "arn:aws:iot:us-
west-2:123456789012:cert/488b6a7f2acdeb00a77384e63c4e40b18b1b3caaae57b7272ba44c45e3448142", 
              "certificateId": 
  "488b6a7f2acdeb00a77384e63c4e40b18b1b3caaae57b7272ba44c45e3448142", 
              "status": "ACTIVE", 
              "creationDate": 1569363250.557 
         } 
     ]
}
```
Para obter mais informações, consulte [ListCertificatesByCA](https://docs.aws.amazon.com/iot/latest/apireference/API_ListCertificatesByCA.html) na Referência da API de AWS IoT.

• Para obter detalhes da API, consulte [ListCertificatesByCae](https://awscli.amazonaws.com/v2/documentation/api/latest/reference/iot/list-certificates-by-ca.html)m Referência de AWS CLI Comandos.

## **list-certificates**

O código de exemplo a seguir mostra como usar list-certificates.

### AWS CLI

Exemplo 1: Para listar os certificados registrados em sua AWS conta

O list-certificates exemplo a seguir lista todos os certificados registrados em sua conta. Se você tiver mais do que o limite de paginação padrão de 25, poderá usar o valor de nextMarker resposta desse comando e fornecê-lo ao próximo comando para obter o próximo lote de resultados. Repita até nextMarker retornar sem um valor.

aws iot list-certificates

```
{ 
     "certificates": [ 
        \{ "certificateArn": "arn:aws:iot:us-
west-2:123456789012:cert/604c48437a57b7d5fc5d137c5be75011c6ee67c9a6943683a1acb4b1626bac36", 
              "certificateId": 
  "604c48437a57b7d5fc5d137c5be75011c6ee67c9a6943683a1acb4b1626bac36", 
             "status": "ACTIVE", 
             "creationDate": 1556810537.617 
         }, 
         { 
              "certificateArn": "arn:aws:iot:us-
west-2:123456789012:cert/262a1ac8a7d8aa72f6e96e365480f7313aa9db74b8339ec65d34dc3074e1c31e", 
              "certificateId": 
  "262a1ac8a7d8aa72f6e96e365480f7313aa9db74b8339ec65d34dc3074e1c31e", 
             "status": "ACTIVE", 
             "creationDate": 1546447050.885 
         }, 
         { 
              "certificateArn": "arn:aws:iot:us-west-2:123456789012:cert/
b193ab7162c0fadca83246d24fa090300a1236fe58137e121b011804d8ac1d6b", 
              "certificateId": 
  "b193ab7162c0fadca83246d24fa090300a1236fe58137e121b011804d8ac1d6b", 
             "status": "ACTIVE", 
              "creationDate": 1546292258.322 
         }, 
         { 
              "certificateArn": "arn:aws:iot:us-
west-2:123456789012:cert/7aebeea3845d14a44ec80b06b8b78a89f3f8a706974b8b34d18f5adf0741db42",
```

```
 "certificateId": 
  "7aebeea3845d14a44ec80b06b8b78a89f3f8a706974b8b34d18f5adf0741db42", 
              "status": "ACTIVE", 
              "creationDate": 1541457693.453 
         }, 
         { 
              "certificateArn": "arn:aws:iot:us-
west-2:123456789012:cert/54458aa39ebb3eb39c91ffbbdcc3a6ca1c7c094d1644b889f735a6fc2cd9a7e3", 
              "certificateId": 
  "54458aa39ebb3eb39c91ffbbdcc3a6ca1c7c094d1644b889f735a6fc2cd9a7e3", 
              "status": "ACTIVE", 
              "creationDate": 1541113568.611 
         }, 
         { 
              "certificateArn": "arn:aws:iot:us-
west-2:123456789012:cert/4f0ba725787aa94d67d2fca420eca022242532e8b3c58e7465c7778b443fd65e", 
              "certificateId": 
  "4f0ba725787aa94d67d2fca420eca022242532e8b3c58e7465c7778b443fd65e", 
              "status": "ACTIVE", 
              "creationDate": 1541022751.983 
         } 
     ]
}
```
• Para obter detalhes da API, consulte [ListCertificates](https://awscli.amazonaws.com/v2/documentation/api/latest/reference/iot/list-certificates.html)em Referência de AWS CLI Comandos.

### **list-custom-metrics**

O código de exemplo a seguir mostra como usar list-custom-metrics.

#### AWS CLI

Para listar suas métricas personalizadas

O list-custom-metrics exemplo a seguir lista todas as suas métricas personalizadas.

```
aws iot list-custom-metrics \ 
     --region us-east-1
```
Saída:

{

```
 "metricNames": [ 
          "batteryPercentage" 
     ]
}
```
Para obter mais informações, consulte [Métricas personalizadas](https://docs.aws.amazon.com/iot/latest/developerguide/dd-detect-custom-metrics.html) no Guia do desenvolvedor do AWS IoT Core.

• Para obter detalhes da API, consulte [ListCustomMetrics](https://awscli.amazonaws.com/v2/documentation/api/latest/reference/iot/list-custom-metrics.html)em Referência de AWS CLI Comandos.

#### **list-dimensions**

O código de exemplo a seguir mostra como usar list-dimensions.

## AWS CLI

Para listar as dimensões da sua AWS conta

O list-dimensions exemplo a seguir lista todas as dimensões do AWS IoT Device Defender definidas na AWS sua conta.

aws iot list-dimensions

Saída:

```
{ 
     "dimensionNames": [ 
          "TopicFilterForAuthMessages", 
          "TopicFilterForActivityMessages" 
     ]
}
```
Para obter mais informações, consulte [Detectar comandos](https://docs.aws.amazon.com/iot/latest/developerguide/DetectCommands.html) no Guia do desenvolvedor de AWS IoT.

• Para obter detalhes da API, consulte [ListDimensionse](https://awscli.amazonaws.com/v2/documentation/api/latest/reference/iot/list-dimensions.html)m Referência de AWS CLI Comandos.

### **list-domain-configurations**

O código de exemplo a seguir mostra como usar list-domain-configurations.

## AWS CLI

Para listar as configurações de domínio

O list-domain-configurations exemplo a seguir lista as configurações de domínio em sua AWS conta que têm o tipo de serviço especificado.

```
aws iot list-domain-configurations \ 
     --service-type "DATA"
```

```
{ 
     "domainConfigurations": 
    \Gamma { 
              "domainConfigurationName": "additionalDataDomain", 
              "domainConfigurationArn": "arn:aws:iot:us-
west-2:123456789012:domainconfiguration/additionalDataDomain/dikMh", 
              "serviceType": "DATA" 
         }, 
         { 
              "domainConfigurationName": "iot:Jobs", 
              "domainConfigurationArn": "arn:aws:iot:us-
west-2:123456789012:domainconfiguration/iot:Jobs", 
              "serviceType": "JOBS" 
         }, 
         { 
              "domainConfigurationName": "iot:Data-ATS", 
              "domainConfigurationArn": "arn:aws:iot:us-
west-2:123456789012:domainconfiguration/iot:Data-ATS", 
              "serviceType": "DATA" 
         }, 
         { 
              "domainConfigurationName": "iot:CredentialProvider", 
              "domainConfigurationArn": "arn:aws:iot:us-
west-2:123456789012:domainconfiguration/iot:CredentialProvider", 
              "serviceType": "CREDENTIAL_PROVIDER" 
         } 
     ]
}
```
Para obter mais informações, consulte [Endpoints configuráveis no Guia](https://docs.aws.amazon.com/iot/latest/developerguide/iot-custom-endpoints-configurable-aws.html) do desenvolvedor de AWS IoT.

• Para obter detalhes da API, consulte [ListDomainConfigurationse](https://awscli.amazonaws.com/v2/documentation/api/latest/reference/iot/list-domain-configurations.html)m Referência de AWS CLI Comandos.

## **list-indices**

O código de exemplo a seguir mostra como usar list-indices.

### AWS CLI

Para listar os índices de pesquisa configurados

O list-indices exemplo a seguir lista todos os índices de pesquisa configurados em sua AWS conta. Se você não ativou a indexação de coisas, talvez não tenha nenhum índice.

```
aws iot list-indices
```
Saída:

```
{ 
      "indexNames": [ 
           "AWS_Things" 
      ]
}
```
Para obter mais informações, consulte [Managing Thing Indexing](https://docs.aws.amazon.com/iot/latest/developerguide/managing-index.html) no Guia do desenvolvedor de AWS IoT.

• Para obter detalhes da API, consulte [ListIndices](https://awscli.amazonaws.com/v2/documentation/api/latest/reference/iot/list-indices.html)em Referência de AWS CLI Comandos.

## **list-job-executions-for-job**

O código de exemplo a seguir mostra como usar list-job-executions-for-job.

AWS CLI

Para listar os trabalhos em sua AWS conta

O list-job-executions-for-job exemplo a seguir lista todas as execuções de um trabalho em sua AWS conta, especificado pelo jobID.

```
aws iot list-job-executions-for-job \ 
     --job-id my-ota-job
```
### Saída:

```
{ 
      "executionSummaries": [ 
          \left\{ \right. "thingArn": "arn:aws:iot:us-east-1:123456789012:thing/my_thing", 
               "jobExecutionSummary": { 
                    "status": "QUEUED", 
                    "queuedAt": "2022-03-07T15:58:42.195000-08:00", 
                    "lastUpdatedAt": "2022-03-07T15:58:42.195000-08:00", 
                    "executionNumber": 1, 
                    "retryAttempt": 0 
 } 
           } 
     \mathbf{I} }
```
Para obter mais informações, consulte [Criação e gerenciamento de trabalhos \(CLI\)](https://docs.aws.amazon.com/iot/latest/developerguide/manage-job-cli.html) no Guia do desenvolvedor de AWS IoT.

• Para obter detalhes da API, consulte [ListJobExecutionsForJobe](https://awscli.amazonaws.com/v2/documentation/api/latest/reference/iot/list-job-executions-for-job.html)m Referência de AWS CLI Comandos.

### **list-job-executions-for-thing**

O código de exemplo a seguir mostra como usar list-job-executions-for-thing.

### AWS CLI

Para listar os trabalhos que foram executados para uma coisa

O list-job-executions-for-thing exemplo a seguir lista todos os trabalhos que foram executados para a coisa chamadaMyRaspberryPi.

```
aws iot list-job-executions-for-thing \ 
     --thing-name "MyRaspberryPi"
```

```
{ 
     "executionSummaries": [ 
         { 
              "jobId": "example-job-01", 
              "jobExecutionSummary": { 
                  "status": "QUEUED", 
                  "queuedAt": 1560787023.636, 
                  "lastUpdatedAt": 1560787023.636, 
                  "executionNumber": 1 
 } 
         } 
     ]
}
```
Para obter mais informações, consulte [Criação e gerenciamento de trabalhos \(CLI\)](https://docs.aws.amazon.com/iot/latest/developerguide/manage-job-cli.html) no Guia do desenvolvedor de AWS IoT.

• Para obter detalhes da API, consulte [ListJobExecutionsForThing](https://awscli.amazonaws.com/v2/documentation/api/latest/reference/iot/list-job-executions-for-thing.html)em Referência de AWS CLI Comandos.

# **list-jobs**

O código de exemplo a seguir mostra como usar list-jobs.

AWS CLI

Para listar os trabalhos em sua AWS conta

O list-jobs exemplo a seguir lista todos os trabalhos em sua AWS conta, classificados pelo status do trabalho.

```
aws iot list-jobs
```

```
{ 
     "jobs": [ 
          { 
              "jobArn": "arn:aws:iot:us-west-2:123456789012:job/example-job-01", 
              "jobId": "example-job-01", 
              "targetSelection": "SNAPSHOT",
```

```
 "status": "IN_PROGRESS", 
                "createdAt": 1560787022.733, 
                "lastUpdatedAt": 1560787026.294 
          } 
    \mathbf{I}}
```
Para obter mais informações, consulte [Criação e gerenciamento de trabalhos \(CLI\)](https://docs.aws.amazon.com/iot/latest/developerguide/manage-job-cli.html) no Guia do desenvolvedor de AWS IoT.

• Para obter detalhes da API, consulte [ListJobse](https://awscli.amazonaws.com/v2/documentation/api/latest/reference/iot/list-jobs.html)m Referência de AWS CLI Comandos.

## **list-mitigation-actions**

O código de exemplo a seguir mostra como usar list-mitigation-actions.

AWS CLI

Para listar todas as ações de mitigação definidas

O list-mitigation-actions exemplo a seguir lista todas as ações de mitigação definidas para sua AWS conta e região. Para cada ação, o nome, o ARN e a data de criação são listados.

```
aws iot list-mitigation-actions
```

```
{ 
     "actionIdentifiers": [ 
         { 
              "actionName": "DeactivateCACertAction", 
              "actionArn": "arn:aws:iot:us-west-2:123456789012:mitigationaction/
DeactivateCACertAction", 
              "creationDate": "2019-12-10T11:12:47.574000-08:00" 
         }, 
         { 
              "actionName": "ResetPolicyVersionAction", 
              "actionArn": "arn:aws:iot:us-west-2:123456789012:mitigationaction/
ResetPolicyVersionAction", 
              "creationDate": "2019-12-10T11:11:48.920000-08:00" 
         },
```
{

```
 "actionName": "PublishFindingToSNSAction", 
              "actionArn": "arn:aws:iot:us-west-2:123456789012:mitigationaction/
PublishFindingToSNSAction", 
              "creationDate": "2019-12-10T11:10:49.546000-08:00" 
         }, 
         { 
              "actionName": "AddThingsToQuarantineGroupAction", 
              "actionArn": "arn:aws:iot:us-west-2:123456789012:mitigationaction/
AddThingsToQuarantineGroupAction", 
              "creationDate": "2019-12-10T11:09:35.999000-08:00" 
         }, 
         { 
              "actionName": "UpdateDeviceCertAction", 
              "actionArn": "arn:aws:iot:us-west-2:123456789012:mitigationaction/
UpdateDeviceCertAction", 
              "creationDate": "2019-12-10T11:08:44.263000-08:00" 
         }, 
         { 
              "actionName": "SampleMitigationAction", 
              "actionArn": "arn:aws:iot:us-west-2:123456789012:mitigationaction/
SampleMitigationAction", 
              "creationDate": "2019-12-10T11:03:41.840000-08:00" 
         } 
     ]
}
```
Para obter mais informações, consulte [ListMitigationActions \(Comandos de ação de mitigação\) no](https://docs.aws.amazon.com/iot/latest/developerguide/mitigation-action-commands.html#dd-api-iot-ListMitigationActions)  [Guia](https://docs.aws.amazon.com/iot/latest/developerguide/mitigation-action-commands.html#dd-api-iot-ListMitigationActions) do desenvolvedor de AWS IoT.

• Para obter detalhes da API, consulte [ListMitigationActionse](https://awscli.amazonaws.com/v2/documentation/api/latest/reference/iot/list-mitigation-actions.html)m Referência de AWS CLI Comandos.

#### **list-mitigations-actions**

O código de exemplo a seguir mostra como usar list-mitigations-actions.

AWS CLI

Para listar todas as ações de mitigação definidas

O list-mitigations-actions exemplo a seguir lista todas as ações de mitigação definidas para sua AWS conta e região. Para cada ação, o nome, o ARN e a data de criação são listados.

#### aws iot list-mitigation-actions

```
{ 
     "actionIdentifiers": [ 
         { 
              "actionName": "DeactivateCACertAction", 
             "actionArn": "arn:aws:iot:us-west-2:123456789012:mitigationaction/
DeactivateCACertAction", 
             "creationDate": "2019-12-10T11:12:47.574000-08:00" 
         }, 
         { 
             "actionName": "ResetPolicyVersionAction", 
             "actionArn": "arn:aws:iot:us-west-2:123456789012:mitigationaction/
ResetPolicyVersionAction", 
             "creationDate": "2019-12-10T11:11:48.920000-08:00" 
         }, 
         { 
             "actionName": "PublishFindingToSNSAction", 
             "actionArn": "arn:aws:iot:us-west-2:123456789012:mitigationaction/
PublishFindingToSNSAction", 
             "creationDate": "2019-12-10T11:10:49.546000-08:00" 
         }, 
         { 
             "actionName": "AddThingsToQuarantineGroupAction", 
             "actionArn": "arn:aws:iot:us-west-2:123456789012:mitigationaction/
AddThingsToQuarantineGroupAction", 
             "creationDate": "2019-12-10T11:09:35.999000-08:00" 
         }, 
         { 
             "actionName": "UpdateDeviceCertAction", 
             "actionArn": "arn:aws:iot:us-west-2:123456789012:mitigationaction/
UpdateDeviceCertAction", 
             "creationDate": "2019-12-10T11:08:44.263000-08:00" 
         }, 
         { 
             "actionName": "SampleMitigationAction", 
             "actionArn": "arn:aws:iot:us-west-2:123456789012:mitigationaction/
SampleMitigationAction", 
             "creationDate": "2019-12-10T11:03:41.840000-08:00" 
 } 
     ]
```
}

Para obter mais informações, consulte [ListMitigationActions \(Comandos de ação de mitigação\) no](https://docs.aws.amazon.com/iot/latest/developerguide/mitigation-action-commands.html#dd-api-iot-ListMitigationActions)  [Guia](https://docs.aws.amazon.com/iot/latest/developerguide/mitigation-action-commands.html#dd-api-iot-ListMitigationActions) do desenvolvedor de AWS IoT.

• Para obter detalhes da API, consulte [ListMitigationsActionse](https://awscli.amazonaws.com/v2/documentation/api/latest/reference/iot/list-mitigations-actions.html)m Referência de AWS CLI Comandos.

#### **list-ota-updates**

O código de exemplo a seguir mostra como usar list-ota-updates.

AWS CLI

Para listar atualizações OTA para a conta

O list-ota-updates exemplo a seguir lista as atualizações OTA disponíveis.

aws iot list-ota-updates

Saída:

```
{ 
     "otaUpdates": [ 
          { 
               "otaUpdateId": "itsaupdate", 
               "otaUpdateArn": "arn:aws:iot:us-west-2:123456789012:otaupdate/
itsaupdate", 
               "creationDate": 1557863215.995 
          } 
    \mathbf{I}}
```
Para obter mais informações, consulte [ListotaUpdates](https://docs.aws.amazon.com/iot/latest/apireference/API_ListOTAUpdates.html) na AWS Referência da API de IoT.

• Para obter detalhes da API, consulte [ListOtaUpdates](https://awscli.amazonaws.com/v2/documentation/api/latest/reference/iot/list-ota-updates.html)em Referência de AWS CLI Comandos.

#### **list-outgoing-certificates**

O código de exemplo a seguir mostra como usar list-outgoing-certificates.

#### AWS CLI

Para listar os certificados que estão sendo transferidos para uma AWS conta diferente

O list-outgoing-certificates exemplo a seguir lista todos os certificados de dispositivo que estão sendo transferidos para uma AWS conta diferente usando o transfer-certificate comando.

```
aws iot list-outgoing-certificates
```
Saída:

```
{ 
     "outgoingCertificates": [ 
         { 
              "certificateArn": "arn:aws:iot:us-
west-2:030714055129:cert/488b6a7f2acdeb00a77384e63c4e40b18b1b3caaae57b7272ba44c45e3448142", 
              "certificateId": 
  "488b6a7f2acdeb00a77384e63c4e40b18b1b3caaae57b7272ba44c45e3448142", 
              "transferredTo": "030714055129", 
              "transferDate": 1569427780.441, 
              "creationDate": 1569363250.557 
         } 
     ]
}
```
Para obter mais informações, consulte a [ListOutgoingCertificates](https://docs.aws.amazon.com/iot/latest/apireference/API_ListOutgoingCertificates.html)Referência da API de AWS IoT.

• Para obter detalhes da API, consulte [ListOutgoingCertificatese](https://awscli.amazonaws.com/v2/documentation/api/latest/reference/iot/list-outgoing-certificates.html)m Referência de AWS CLI Comandos.

## **list-policies**

O código de exemplo a seguir mostra como usar list-policies.

# AWS CLI

Para listar as políticas definidas em sua AWS conta

O list-policies exemplo a seguir lista todas as políticas definidas em sua AWS conta.

```
aws iot list-policies
```
#### Saída:

```
{ 
     "policies": [ 
          { 
              "policyName": "UpdateDeviceCertPolicy", 
              "policyArn": "arn:aws:iot:us-west-2:123456789012:policy/
UpdateDeviceCertPolicy" 
         }, 
         { 
              "policyName": "PlantIoTPolicy", 
              "policyArn": "arn:aws:iot:us-west-2:123456789012:policy/PlantIoTPolicy" 
         }, 
          { 
              "policyName": "MyPiGroup_Core-policy", 
              "policyArn": "arn:aws:iot:us-west-2:123456789012:policy/MyPiGroup_Core-
policy" 
         } 
     ]
}
```
Para obter mais informações, consulte [Políticas de AWS IoT no Guia para](https://docs.aws.amazon.com/iot/latest/developerguide/iot-policies.html) desenvolvedores de AWS IoT.

• Para obter detalhes da API, consulte [ListPoliciese](https://awscli.amazonaws.com/v2/documentation/api/latest/reference/iot/list-policies.html)m Referência de AWS CLI Comandos.

# **list-policy-versions**

O código de exemplo a seguir mostra como usar list-policy-versions.

#### AWS CLI

Exemplo 1: Para ver todas as versões de uma política

O list-policy-versions exemplo a seguir lista todas as versões da política especificada e suas datas de criação.

```
aws iot list-policy-versions \ 
     --policy-name LightBulbPolicy
```

```
{ 
     "policyVersions": [ 
          { 
               "versionId": "2", 
               "isDefaultVersion": true, 
               "createDate": 1559925941.924 
          }, 
          { 
               "versionId": "1", 
               "isDefaultVersion": false, 
               "createDate": 1559925941.924 
          } 
     ]
}
```
Para obter mais informações, consulte [Políticas de AWS IoT no Guia para](https://docs.aws.amazon.com/iot/latest/developerguide/iot-policies.html) desenvolvedores de AWS IoT.

• Para obter detalhes da API, consulte [ListPolicyVersionse](https://awscli.amazonaws.com/v2/documentation/api/latest/reference/iot/list-policy-versions.html)m Referência de AWS CLI Comandos.

# **list-principal-things**

O código de exemplo a seguir mostra como usar list-principal-things.

AWS CLI

Para listar as coisas anexadas a um diretor

O list-principal-things exemplo a seguir lista as coisas anexadas ao principal especificado por um ARN.

```
aws iot list-principal-things \ 
     --principal arn:aws:iot:us-
west-2:123456789012:cert/2e1eb273792174ec2b9bf4e9b37e6c6c692345499506002a35159767055278e8
```

```
{ 
      "things": [ 
           "DeskLamp", 
           "TableLamp"
```
 $\mathbf{I}$ 

}

Para obter mais informações, consulte a [ListPrincipalThingsR](https://docs.aws.amazon.com/iot/latest/apireference/API_ListPrincipleThings.html)eferência da API de AWS IoT.

• Para obter detalhes da API, consulte [ListPrincipalThings](https://awscli.amazonaws.com/v2/documentation/api/latest/reference/iot/list-principal-things.html)em Referência de AWS CLI Comandos.

#### **list-provisioning-template-versions**

O código de exemplo a seguir mostra como usar list-provisioning-template-versions.

AWS CLI

Para listar as versões do modelo de aprovisionamento

O list-provisioning-template-versions exemplo a seguir lista as versões disponíveis do modelo de aprovisionamento especificado.

```
aws iot list-provisioning-template-versions \ 
     --template-name "widget-template"
```
Saída:

```
{ 
     "versions": [ 
          { 
               "versionId": 1, 
               "creationDate": 1574800471.339, 
               "isDefaultVersion": true 
          }, 
          { 
               "versionId": 2, 
               "creationDate": 1574801192.317, 
               "isDefaultVersion": false 
          } 
     ]
}
```
Para obter mais informações, consulte [AWS IoT Secure Tunneling no Guia do Desenvolvedor](https://docs.aws.amazon.com/iot/latest/developerguide/secure-tunneling.html) do IoT Core AWS .

• Para obter detalhes da API, consulte [ListProvisioningTemplateVersions](https://awscli.amazonaws.com/v2/documentation/api/latest/reference/iot/list-provisioning-template-versions.html)em Referência de AWS CLI Comandos.

## **list-provisioning-templates**

O código de exemplo a seguir mostra como usar list-provisioning-templates.

AWS CLI

Para listar modelos de aprovisionamento

O list-provisioning-templates exemplo a seguir lista todos os modelos de provisionamento em sua AWS conta.

aws iot list-provisioning-templates

Saída:

```
{ 
     "templates": [ 
         { 
              "templateArn": "arn:aws:iot:us-east-1:123456789012:provisioningtemplate/
widget-template", 
              "templateName": "widget-template", 
              "description": "A provisioning template for widgets", 
              "creationDate": 1574800471.367, 
              "lastModifiedDate": 1574801192.324, 
              "enabled": false 
         } 
     ]
}
```
Para obter mais informações, consulte [AWS IoT Secure Tunneling no Guia do Desenvolvedor](https://docs.aws.amazon.com/iot/latest/developerguide/secure-tunneling.html) do IoT Core AWS .

• Para obter detalhes da API, consulte [ListProvisioningTemplatese](https://awscli.amazonaws.com/v2/documentation/api/latest/reference/iot/list-provisioning-templates.html)m Referência de AWS CLI Comandos.

## **list-role-aliases**

O código de exemplo a seguir mostra como usar list-role-aliases.

#### AWS CLI

Para listar os aliases da função de AWS IoT em sua conta AWS

O list-role-aliases exemplo a seguir lista os aliases da função de AWS IoT em sua conta. AWS

```
aws iot list-role-aliases
```
Saída:

```
{ 
      "roleAliases": [ 
            "ResidentAlias", 
            "ElectricianAlias" 
     \mathbf{I}}
```
Para obter mais informações, consulte a [ListRoleAliasesR](https://docs.aws.amazon.com/iot/latest/apireference/API_ListRoleAliases.html)eferência da API de AWS IoT.

• Para obter detalhes da API, consulte [ListRoleAliasese](https://awscli.amazonaws.com/v2/documentation/api/latest/reference/iot/list-role-aliases.html)m Referência de AWS CLI Comandos.

## **list-scheduled-audits**

O código de exemplo a seguir mostra como usar list-scheduled-audits.

AWS CLI

Para listar as auditorias agendadas para sua conta AWS

O list-scheduled-audits exemplo a seguir lista todas as auditorias agendadas para sua AWS conta.

aws iot list-scheduled-audits

Saída:

"scheduledAudits": [

{

```
 { 
              "scheduledAuditName": "AWSIoTDeviceDefenderDailyAudit", 
              "scheduledAuditArn": "arn:aws:iot:us-west-2:123456789012:scheduledaudit/
AWSIoTDeviceDefenderDailyAudit", 
              "frequency": "DAILY" 
         }, 
         { 
              "scheduledAuditName": "AWSDeviceDefenderWeeklyAudit", 
              "scheduledAuditArn": "arn:aws:iot:us-west-2:123456789012:scheduledaudit/
AWSDeviceDefenderWeeklyAudit", 
              "frequency": "WEEKLY", 
              "dayOfWeek": "SUN" 
         } 
     ]
}
```
Para obter mais informações, consulte [Comandos de auditoria](https://docs.aws.amazon.com/iot/latest/developerguide/AuditCommands.html) no Guia do desenvolvedor de AWS IoT.

• Para obter detalhes da API, consulte [ListScheduledAudits](https://awscli.amazonaws.com/v2/documentation/api/latest/reference/iot/list-scheduled-audits.html)em Referência de AWS CLI Comandos.

## **list-security-profiles-for-target**

O código de exemplo a seguir mostra como usar list-security-profiles-for-target.

AWS CLI

Para listar os perfis de segurança anexados a um alvo

O list-security-profiles-for-target exemplo a seguir lista os perfis de segurança do AWS IoT Device Defender que estão conectados a dispositivos não registrados.

```
aws iot list-security-profiles-for-target \
     --security-profile-target-arn "arn:aws:iot:us-west-2:123456789012:all/
unregistered-things"
```
Saída:

"securityProfileTargetMappings": [

{

```
 { 
              "securityProfileIdentifier": { 
                  "name": "Testprofile", 
                  "arn": "arn:aws:iot:us-west-2:123456789012:securityprofile/
Testprofile" 
             }, 
             "target": { 
                  "arn": "arn:aws:iot:us-west-2:123456789012:all/unregistered-things" 
 } 
         } 
     ]
}
```
Para obter mais informações, consulte [Detectar comandos](https://docs.aws.amazon.com/iot/latest/developerguide/DetectCommands.html) no Guia do desenvolvedor de AWS IoT.

• Para obter detalhes da API, consulte [ListSecurityProfilesForTarget](https://awscli.amazonaws.com/v2/documentation/api/latest/reference/iot/list-security-profiles-for-target.html)em Referência de AWS CLI Comandos.

# **list-security-profiles**

O código de exemplo a seguir mostra como usar list-security-profiles.

AWS CLI

Para listar os perfis de segurança da sua AWS conta

O list-security-profiles exemplo a seguir lista todos os perfis de segurança do AWS IoT Device Defender definidos na AWS sua conta.

aws iot list-security-profiles

```
{ 
     "securityProfileIdentifiers": [ 
          { 
              "name": "Testprofile", 
              "arn": "arn:aws:iot:us-west-2:123456789012:securityprofile/Testprofile" 
          } 
     ]
```
}

Para obter mais informações, consulte [Detectar comandos](https://docs.aws.amazon.com/iot/latest/developerguide/DetectCommands.html) no Guia do desenvolvedor de AWS IoT.

• Para obter detalhes da API, consulte [ListSecurityProfilese](https://awscli.amazonaws.com/v2/documentation/api/latest/reference/iot/list-security-profiles.html)m Referência de AWS CLI Comandos.

#### **list-streams**

O código de exemplo a seguir mostra como usar list-streams.

#### AWS CLI

Para listar os streams na conta

O list-streams exemplo a seguir lista todos os streams em sua AWS conta.

aws iot list-streams

Saída:

```
{ 
     "streams": [ 
          { 
              "streamId": "stream12345", 
              "streamArn": "arn:aws:iot:us-west-2:123456789012:stream/stream12345", 
              "streamVersion": 1, 
              "description": "This stream is used for Amazon FreeRTOS OTA Update 
  12345." 
         }, 
          { 
              "streamId": "stream54321", 
              "streamArn": "arn:aws:iot:us-west-2:123456789012:stream/stream54321", 
              "streamVersion": 1, 
              "description": "This stream is used for Amazon FreeRTOS OTA Update 
  54321." 
         } 
     ]
}
```
Para obter mais informações, consulte a [ListStreams](https://docs.aws.amazon.com/iot/latest/apireference/API_ListStreams.html)Referência da API de AWS IoT.

• Para obter detalhes da API, consulte [ListStreamse](https://awscli.amazonaws.com/v2/documentation/api/latest/reference/iot/list-streams.html)m Referência de AWS CLI Comandos.

#### **list-tags-for-resource**

O código de exemplo a seguir mostra como usar list-tags-for-resource.

AWS CLI

Para exibir as tags e seus valores associados a um recurso

O list-tags-for-resource exemplo a seguir exibe as tags e os valores associados ao grupo de coisasLightBulbs.

```
aws iot list-tags-for-resource \ 
     --resource-arn "arn:aws:iot:us-west-2:094249569039:thinggroup/LightBulbs"
```
Saída:

```
{ 
      "tags": [ 
           { 
                 "Key": "Assembly", 
                 "Value": "Fact1NW" 
           }, 
           { 
                 "Key": "MyTag", 
                 "Value": "777" 
           } 
      ]
}
```
Para obter mais informações, consulte Como [marcar seus recursos de AWS IoT](https://docs.aws.amazon.com/iot/latest/developerguide/tagging-iot.html) no Guia do desenvolvedor de AWS IoT.

• Para obter detalhes da API, consulte [ListTagsForResource](https://awscli.amazonaws.com/v2/documentation/api/latest/reference/iot/list-tags-for-resource.html)em Referência de AWS CLI Comandos.

## **list-targets-for-policy**

O código de exemplo a seguir mostra como usar list-targets-for-policy.

#### AWS CLI

Para listar os principais associados a uma política de AWS IoT

O list-targets-for-policy exemplo a seguir lista os certificados de dispositivo aos quais a política especificada está anexada.

```
aws iot list-targets-for-policy \ 
     --policy-name UpdateDeviceCertPolicy
```
Saída:

```
{ 
     "targets": [ 
         "arn:aws:iot:us-
west-2:123456789012:cert/488b6a7f2acdeb00a77384e63c4e40b18b1b3caaae57b7272ba44c45e3448142", 
         "arn:aws:iot:us-west-2:123456789012:cert/
d1eb269fb55a628552143c8f96eb3c258fcd5331ea113e766ba0c82bf225f0be" 
     ]
}
```
Para obter mais informações, consulte [Thing Groups](https://docs.aws.amazon.com/iot/latest/developerguide/thing-groups.html) no Guia AWS para desenvolvedores de IoT.

• Para obter detalhes da API, consulte [ListTargetsForPolicye](https://awscli.amazonaws.com/v2/documentation/api/latest/reference/iot/list-targets-for-policy.html)m Referência de AWS CLI Comandos.

#### **list-targets-for-security-profile**

O código de exemplo a seguir mostra como usar list-targets-for-security-profile.

#### AWS CLI

Para listar os alvos aos quais um perfil de segurança é aplicado

O list-targets-for-security-profile exemplo a seguir lista os alvos aos quais o PossibleIssue nome do perfil de segurança AWS IoT Device Defender é aplicado.

```
aws iot list-targets-for-security-profile \ 
     --security-profile-name Testprofile
```

```
{ 
     "securityProfileTargets": [ 
          { 
              "arn": "arn:aws:iot:us-west-2:123456789012:all/unregistered-things" 
          }, 
          { 
              "arn": "arn:aws:iot:us-west-2:123456789012:all/registered-things" 
          } 
     ]
}
```
Para obter mais informações, consulte [Detectar comandos](https://docs.aws.amazon.com/iot/latest/developerguide/DetectCommands.html) no Guia do desenvolvedor de AWS IoT.

• Para obter detalhes da API, consulte [ListTargetsForSecurityProfile](https://awscli.amazonaws.com/v2/documentation/api/latest/reference/iot/list-targets-for-security-profile.html)em Referência de AWS CLI Comandos.

## **list-thing-groups-for-thing**

O código de exemplo a seguir mostra como usar list-thing-groups-for-thing.

AWS CLI

Para listar os grupos aos quais uma coisa pertence

O list-thing-groups-for-thing exemplo a seguir lista os grupos aos quais a coisa especificada pertence.

```
aws iot list-thing-groups-for-thing \ 
     --thing-name MyLightBulb
```

```
{ 
     "thingGroups": [ 
          { 
               "groupName": "DeadBulbs", 
               "groupArn": "arn:aws:iot:us-west-2:123456789012:thinggroup/DeadBulbs" 
          }, 
          { 
               "groupName": "LightBulbs",
```

```
 "groupArn": "arn:aws:iot:us-west-2:123456789012:thinggroup/LightBulbs" 
         } 
     ]
}
```
Para obter mais informações, consulte [Thing Groups](https://docs.aws.amazon.com/iot/latest/developerguide/thing-groups.html) no Guia AWS para desenvolvedores de IoT.

• Para obter detalhes da API, consulte [ListThingGroupsForThinge](https://awscli.amazonaws.com/v2/documentation/api/latest/reference/iot/list-thing-groups-for-thing.html)m Referência de AWS CLI Comandos.

## **list-thing-groups**

O código de exemplo a seguir mostra como usar list-thing-groups.

#### AWS CLI

Para listar os grupos de coisas definidos em sua AWS conta

O describe-thing-group exemplo a seguir lista todos os grupos de itens definidos em sua AWS conta.

aws iot list-thing-groups

Saída:

```
{ 
     "thingGroups": [ 
          { 
              "groupName": "HalogenBulbs", 
              "groupArn": "arn:aws:iot:us-west-2:123456789012:thinggroup/HalogenBulbs" 
          }, 
          { 
              "groupName": "LightBulbs", 
              "groupArn": "arn:aws:iot:us-west-2:123456789012:thinggroup/LightBulbs" 
          } 
     ]
}
```
Para obter mais informações, consulte [Thing Groups](https://docs.aws.amazon.com/iot/latest/developerguide/thing-groups.html) no Guia AWS para desenvolvedores de IoT.

• Para obter detalhes da API, consulte [ListThingGroupse](https://awscli.amazonaws.com/v2/documentation/api/latest/reference/iot/list-thing-groups.html)m Referência de AWS CLI Comandos.

## **list-thing-principals**

O código de exemplo a seguir mostra como usar list-thing-principals.

AWS CLI

Para listar os princípios associados a uma coisa

O list-thing-principals exemplo a seguir lista os principais (certificados X.509, usuários do IAM, grupos, funções, identidades do Amazon Cognito ou identidades federadas) associados à coisa especificada.

```
aws iot list-thing-principals \ 
     --thing-name MyRaspberryPi
```
Saída:

```
{ 
     "principals": [ 
         "arn:aws:iot:us-
west-2:123456789012:cert/33475ac865079a5ffd5ecd44240640349293facc760642d7d8d5dbb6b4c86893" 
     ]
}
```
Para obter mais informações, consulte a [ListThingPrincipalsR](https://docs.aws.amazon.com/iot/latest/apireference/API_ListThingPrincipals.html)eferência da API de AWS IoT.

• Para obter detalhes da API, consulte [ListThingPrincipals](https://awscli.amazonaws.com/v2/documentation/api/latest/reference/iot/list-thing-principals.html)em Referência de AWS CLI Comandos.

#### **list-thing-types**

O código de exemplo a seguir mostra como usar list-thing-types.

AWS CLI

Para listar os tipos de coisas definidos

O list-thing-types exemplo a seguir exibe uma lista dos tipos de itens definidos em sua AWS conta.

aws iot list-thing-types

#### Saída:

```
{ 
     "thingTypes": [ 
         { 
              "thingTypeName": "LightBulb", 
             "thingTypeArn": "arn:aws:iot:us-west-2:123456789012:thingtype/
LightBulb", 
              "thingTypeProperties": { 
                  "thingTypeDescription": "light bulb type", 
                  "searchableAttributes": [ 
                      "model", 
                      "wattage" 
 ] 
             }, 
             "thingTypeMetadata": { 
             "deprecated": false, 
             "creationDate": 1559772562.498 
 } 
         } 
    \mathbf{I}}
```
Para obter mais informações, consulte [Tipos de coisas](https://docs.aws.amazon.com/iot/latest/developerguide/thing-types.html) no Guia AWS para desenvolvedores de IoT.

• Para obter detalhes da API, consulte [ListThingTypese](https://awscli.amazonaws.com/v2/documentation/api/latest/reference/iot/list-thing-types.html)m Referência de AWS CLI Comandos.

## **list-things-in-billing-group**

O código de exemplo a seguir mostra como usar list-things-in-billing-group.

AWS CLI

Para listar os itens em um grupo de cobrança

O list-things-in-billing-group exemplo a seguir lista os itens que estão no grupo de cobrança especificado.

```
aws iot list-things-in-billing-group \ 
     --billing-group-name GroupOne
```
#### Saída:

```
{ 
      "things": [ 
           "MyOtherLightBulb", 
           "MyLightBulb" 
      ]
}
```
Para obter mais informações, consulte [Grupos de cobrança](https://docs.aws.amazon.com/iot/latest/developerguide/tagging-iot-billing-groups.html) no Guia para desenvolvedores de AWS IoT.

• Para obter detalhes da API, consulte [ListThingsInBillingGroupe](https://awscli.amazonaws.com/v2/documentation/api/latest/reference/iot/list-things-in-billing-group.html)m Referência de AWS CLI Comandos.

# **list-things-in-thing-group**

O código de exemplo a seguir mostra como usar list-things-in-thing-group.

AWS CLI

Para listar as coisas que pertencem a um grupo

O list-things-in-thing-group exemplo a seguir lista as coisas que pertencem ao grupo de coisas especificado.

```
aws iot list-things-in-thing-group \ 
     --thing-group-name LightBulbs
```
Saída:

```
{ 
      "things": [ 
           "MyLightBulb" 
      ]
}
```
Para obter mais informações, consulte [Thing Groups](https://docs.aws.amazon.com/iot/latest/developerguide/thing-groups.html) no Guia AWS para desenvolvedores de IoT.

• Para obter detalhes da API, consulte [ListThingsInThingGroupe](https://awscli.amazonaws.com/v2/documentation/api/latest/reference/iot/list-things-in-thing-group.html)m Referência de AWS CLI Comandos.

## **list-things**

O código de exemplo a seguir mostra como usar list-things.

AWS CLI

Exemplo 1: como listar todas os itens do registro

O list-things exemplo a seguir lista as coisas (dispositivos) que estão definidas no registro de AWS IoT da sua AWS conta.

aws iot list-things

```
{ 
     "things": [ 
          { 
              "thingName": "ThirdBulb", 
              "thingTypeName": "LightBulb", 
              "thingArn": "arn:aws:iot:us-west-2:123456789012:thing/ThirdBulb", 
              "attributes": { 
                   "model": "123", 
                   "wattage": "75" 
              }, 
              "version": 2 
          }, 
          { 
              "thingName": "MyOtherLightBulb", 
              "thingTypeName": "LightBulb", 
              "thingArn": "arn:aws:iot:us-west-2:123456789012:thing/MyOtherLightBulb", 
              "attributes": { 
                   "model": "123", 
                   "wattage": "75" 
              }, 
              "version": 3 
          }, 
          { 
              "thingName": "MyLightBulb", 
              "thingTypeName": "LightBulb", 
              "thingArn": "arn:aws:iot:us-west-2:123456789012:thing/MyLightBulb", 
              "attributes": { 
                   "model": "123",
```

```
 "wattage": "75" 
               }, 
               "version": 1 
          }, 
         \mathcal{L} "thingName": "SampleIoTThing", 
          "thingArn": "arn:aws:iot:us-west-2:123456789012:thing/SampleIoTThing", 
          "attributes": {}, 
          "version": 1 
          } 
     ]
}
```
Exemplo 2: como listar os itens definidos que possuem um atributo específico

O exemplo de list-things a seguir exibe uma lista dos itens que têm um atributo chamado wattage.

```
aws iot list-things \ 
     --attribute-name wattage
```

```
{ 
     "things": [ 
          { 
              "thingName": "MyLightBulb", 
              "thingTypeName": "LightBulb", 
              "thingArn": "arn:aws:iot:us-west-2:123456789012:thing/MyLightBulb", 
              "attributes": { 
                   "model": "123", 
                   "wattage": "75" 
              }, 
              "version": 1 
          }, 
          { 
              "thingName": "MyOtherLightBulb", 
              "thingTypeName": "LightBulb", 
              "thingArn": "arn:aws:iot:us-west-2:123456789012:thing/MyOtherLightBulb", 
              "attributes": { 
                   "model": "123", 
                   "wattage": "75"
```

```
 }, 
                   "version": 3 
             } 
       ]
}
```
Para acessar mais informações, consulte [Como gerenciar objetos com o registro](https://docs.aws.amazon.com/iot/latest/developerguide/thing-registry.html) no Guia do desenvolvedor do AWS IoT.

• Para obter detalhes da API, consulte [ListThings](https://awscli.amazonaws.com/v2/documentation/api/latest/reference/iot/list-things.html)em Referência de AWS CLI Comandos.

## **list-topic-rule-destinations**

O código de exemplo a seguir mostra como usar list-topic-rule-destinations.

AWS CLI

Para listar seus destinos de regras de tópicos

O list-topic-rule-destinations exemplo a seguir lista todos os destinos de regras de tópico que você definiu na AWS região atual.

```
aws iot list-topic-rule-destinations
```
Saída:

```
{ 
     "destinationSummaries": [ 
         { 
             "arn": "arn:aws:iot:us-west-2:123456789012:ruledestination/http/
a1b2c3d4-5678-90ab-cdef-11111EXAMPLE", 
             "status": "ENABLED", 
             "httpUrlSummary": { 
                 "confirmationUrl": "https://example.com" 
 } 
         } 
     ]
}
```
Para obter mais informações, consulte Como [trabalhar com destinos de regras de tópicos](https://docs.aws.amazon.com/iot/latest/developerguide/rule-destination.html) no Guia do desenvolvedor de AWS IoT.

• Para obter detalhes da API, consulte [ListTopicRuleDestinations](https://awscli.amazonaws.com/v2/documentation/api/latest/reference/iot/list-topic-rule-destinations.html)em Referência de AWS CLI Comandos.

## **list-topic-rules**

O código de exemplo a seguir mostra como usar list-topic-rules.

#### AWS CLI

Para listar suas regras

O list-topic-rules exemplo a seguir lista todas as regras que você definiu.

```
aws iot list-topic-rules
```
#### Saída:

```
{ 
     "rules": [ 
          { 
              "ruleArn": "arn:aws:iot:us-west-2:123456789012:rule/
MyRPiLowMoistureAlertRule", 
              "ruleName": "MyRPiLowMoistureAlertRule", 
              "topicPattern": "$aws/things/MyRPi/shadow/update/accepted", 
              "createdAt": 1558624363.0, 
              "ruleDisabled": false 
         }, 
          { 
              "ruleArn": "arn:aws:iot:us-west-2:123456789012:rule/
MyPlantPiMoistureAlertRule", 
              "ruleName": "MyPlantPiMoistureAlertRule", 
              "topicPattern": "$aws/things/MyPlantPi/shadow/update/accepted", 
              "createdAt": 1541458459.0, 
              "ruleDisabled": false 
         } 
    \mathbf{I}}
```
Para obter mais informações, consulte [Visualizando suas regras](https://docs.aws.amazon.com/iot/latest/developerguide/iot-view-rules.htmlget-topic-rule) no Guia AWS para desenvolvedores de IoT.

• Para obter detalhes da API, consulte [ListTopicRules](https://awscli.amazonaws.com/v2/documentation/api/latest/reference/iot/list-topic-rules.html)em Referência de AWS CLI Comandos.

# **list-v2-logging-levels**

O código de exemplo a seguir mostra como usar list-v2-logging-levels.

AWS CLI

Para listar os níveis de registro

O list-v2-logging-levels exemplo a seguir lista os níveis de registro configurados. Se os níveis de registro não foram definidos, um NotConfiguredException ocorre quando você executa esse comando.

aws iot list-v2-logging-levels

Saída:

```
{ 
      "logTargetConfigurations": [ 
           { 
                "logTarget": { 
                     "targetType": "DEFAULT" 
               }, 
                "logLevel": "ERROR" 
          } 
     ]
}
```
• Para obter detalhes da API, consulte [ListV2 LoggingLevels](https://awscli.amazonaws.com/v2/documentation/api/latest/reference/iot/list-v2-logging-levels.html) na Referência de AWS CLI Comandos.

# **list-violation-events**

O código de exemplo a seguir mostra como usar list-violation-events.

AWS CLI

Para listar as violações do perfil de segurança durante um período

O list-violation-events exemplo a seguir lista as violações que ocorreram entre 5 de junho de 2019 e 12 de junho de 2019 para todos os perfis de segurança do AWS IoT Device Defender da conta AWS atual AWS e da região.

```
aws iot list-violation-events \ 
     --start-time 1559747125 \ 
     --end-time 1560351925
```

```
{ 
      "violationEvents": [ 
            { 
                 "violationId": "174db59167fa474c80a652ad1583fd44", 
                 "thingName": "iotconsole-1560269126751-1", 
                 "securityProfileName": "Testprofile", 
                 "behavior": { 
                       "name": "Authorization", 
                       "metric": "aws:num-authorization-failures", 
                       "criteria": { 
                             "comparisonOperator": "greater-than", 
                             "value": { 
                                  "count": 10 
                            }, 
                             "durationSeconds": 300, 
                            "consecutiveDatapointsToAlarm": 1, 
                            "consecutiveDatapointsToClear": 1 
 } 
                 }, 
                 "metricValue": { 
                       "count": 0 
                 }, 
                 "violationEventType": "in-alarm", 
                 "violationEventTime": 1560279000.0 
            }, 
            { 
                 "violationId": "c8a9466a093d3b7b35cd44ca58bdbeab", 
                 "thingName": "TvnQoEoU", 
                 "securityProfileName": "Testprofile", 
                 "behavior": { 
                       "name": "CellularBandwidth", 
                       "metric": "aws:message-byte-size", 
                       "criteria": { 
                             "comparisonOperator": "greater-than", 
                             "value": { 
                                  "count": 128 
\mathbb{R}, \mathbb{R}, \mathbb{R}, \mathbb{R}, \mathbb{R}, \mathbb{R}, \mathbb{R}, \mathbb{R}, \mathbb{R}, \mathbb{R}, \mathbb{R}, \mathbb{R}, \mathbb{R}, \mathbb{R}, \mathbb{R}, \mathbb{R}, \mathbb{R}, \mathbb{R}, \mathbb{R}, \mathbb{R}, \mathbb{R}, \mathbb{R},
```

```
 "consecutiveDatapointsToAlarm": 1, 
                      "consecutiveDatapointsToClear": 1 
 } 
             }, 
             "metricValue": { 
                  "count": 110 
             }, 
             "violationEventType": "in-alarm", 
             "violationEventTime": 1560276600.0 
         }, 
         { 
             "violationId": "74aa393adea02e6648f3ac362beed55e", 
             "thingName": "iotconsole-1560269232412-2", 
             "securityProfileName": "Testprofile", 
             "behavior": { 
                  "name": "Authorization", 
                  "metric": "aws:num-authorization-failures", 
                  "criteria": { 
                      "comparisonOperator": "greater-than", 
                      "value": { 
                          "count": 10 
                      }, 
                      "durationSeconds": 300, 
                      "consecutiveDatapointsToAlarm": 1, 
                      "consecutiveDatapointsToClear": 1 
 } 
             }, 
             "metricValue": { 
                  "count": 0 
             }, 
             "violationEventType": "in-alarm", 
             "violationEventTime": 1560276600.0 
         }, 
         { 
             "violationId": "1e6ab5f7cf39a1466fcd154e1377e406", 
             "thingName": "TvnQoEoU", 
             "securityProfileName": "Testprofile", 
             "behavior": { 
                  "name": "Authorization", 
                  "metric": "aws:num-authorization-failures", 
                  "criteria": { 
                      "comparisonOperator": "greater-than", 
                      "value": { 
                           "count": 10
```

```
\}, \{ "durationSeconds": 300, 
                     "consecutiveDatapointsToAlarm": 1, 
                     "consecutiveDatapointsToClear": 1 
 } 
             }, 
             "metricValue": { 
                 "count": 0 
             }, 
             "violationEventType": "in-alarm", 
             "violationEventTime": 1560276600.0 
         } 
    \mathbf{I}}
```
Para obter mais informações, consulte [Detectar comandos](https://docs.aws.amazon.com/iot/latest/developerguide/DetectCommands.html) no Guia do desenvolvedor de AWS IoT.

• Para obter detalhes da API, consulte [ListViolationEventse](https://awscli.amazonaws.com/v2/documentation/api/latest/reference/iot/list-violation-events.html)m Referência de AWS CLI Comandos.

#### **register-ca-certificate**

O código de exemplo a seguir mostra como usar register-ca-certificate.

AWS CLI

Para registrar um certificado de autoridade de certificação (CA)

O register-ca-certificate exemplo a seguir registra um certificado CA. O comando fornece o certificado CA e um certificado de verificação de chave que prova que você possui a chave privada associada ao certificado CA.

```
aws iot register-ca-certificate \ 
     --ca-certificate file://rootCA.pem \ 
     --verification-cert file://verificationCert.pem
```
Saída:

```
 "certificateArn": "arn:aws:iot:us-west-2:123456789012:cacert/
f4efed62c0142f16af278166f61962501165c4f0536295207426460058cd1467",
```
{

```
 "certificateId": 
 "f4efed62c0142f16af278166f61962501165c4f0536295207426460058cd1467" 
 }
```
Para obter mais informações, consulte [RegisterCAcertificate na Referência da API de IoT](https://docs.aws.amazon.com/iot/latest/apireference/API_RegisterCACertificate.html).AWS

• Para obter detalhes da API, consulte [RegisterCaCertificatee](https://awscli.amazonaws.com/v2/documentation/api/latest/reference/iot/register-ca-certificate.html)m Referência de AWS CLI Comandos.

#### **register-certificate**

O código de exemplo a seguir mostra como usar register-certificate.

AWS CLI

Para registrar um certificado de dispositivo autoassinado

O register-certificate exemplo a seguir registra o certificado do deviceCert.pem dispositivo assinado pelo certificado rootCA.pem CA. O certificado CA deve ser registrado antes de ser usado para registrar um certificado de dispositivo autoassinado. O certificado autoassinado deve ser assinado pelo mesmo certificado CA que você passa para esse comando.

```
aws iot register-certificate \ 
     --certificate-pem file://deviceCert.pem \ 
     --ca-certificate-pem file://rootCA.pem
```
Saída:

```
{ 
     "certificateArn": "arn:aws:iot:us-
west-2:123456789012:cert/488b6a7f2acdeb00a77384e63c4e40b18b1b3caaae57b7272ba44c45e3448142", 
     "certificateId": 
  "488b6a7f2acdeb00a77384e63c4e40b18b1b3caaae57b7272ba44c45e3448142" 
  }
```
Para obter mais informações, consulte a [RegisterCertificateR](https://docs.aws.amazon.com/iot/latest/apireference/API_RegisterCertificate.html)eferência da API de AWS IoT.

• Para obter detalhes da API, consulte [RegisterCertificate](https://awscli.amazonaws.com/v2/documentation/api/latest/reference/iot/register-certificate.html)em Referência de AWS CLI Comandos.

#### **register-thing**

O código de exemplo a seguir mostra como usar register-thing.

#### AWS CLI

Para registrar uma coisa

O register-thing exemplo a seguir registra uma coisa usando um modelo de provisionamento.

```
aws iot register-thing \ 
     --template-body '{"Parameters":{"ThingName":
{"Type":"String"},"AWS::IoT::Certificate::Id":{"Type":"String"}},"Resources": 
  {"certificate":{"Properties":{"CertificateId":
{"Ref":"AWS::IoT::Certificate::Id"},"Status":"Active"},"Type":"AWS::IoT::Certificate"},"policy":
{"Properties":{"PolicyName":"MyIotPolicy"},"Type":"AWS::IoT::Policy"},"thing":
{"OverrideSettings":
{"AttributePayload":"MERGE","ThingGroups":"DO_NOTHING","ThingTypeName":"REPLACE"},"Properties":
{"AttributePayload":{},"ThingGroups":[],"ThingName":
{"Ref":"ThingName"},"ThingTypeName":"VirtualThings"},"Type":"AWS::IoT::Thing"}}}' \ 
     --parameters '{"ThingName":"Register-thing-
trial-1","AWS::IoT::Certificate::Id":"799a9ea048a1e6aea42b55EXAMPLEf8697b4bafcd77a318a3068e3
```
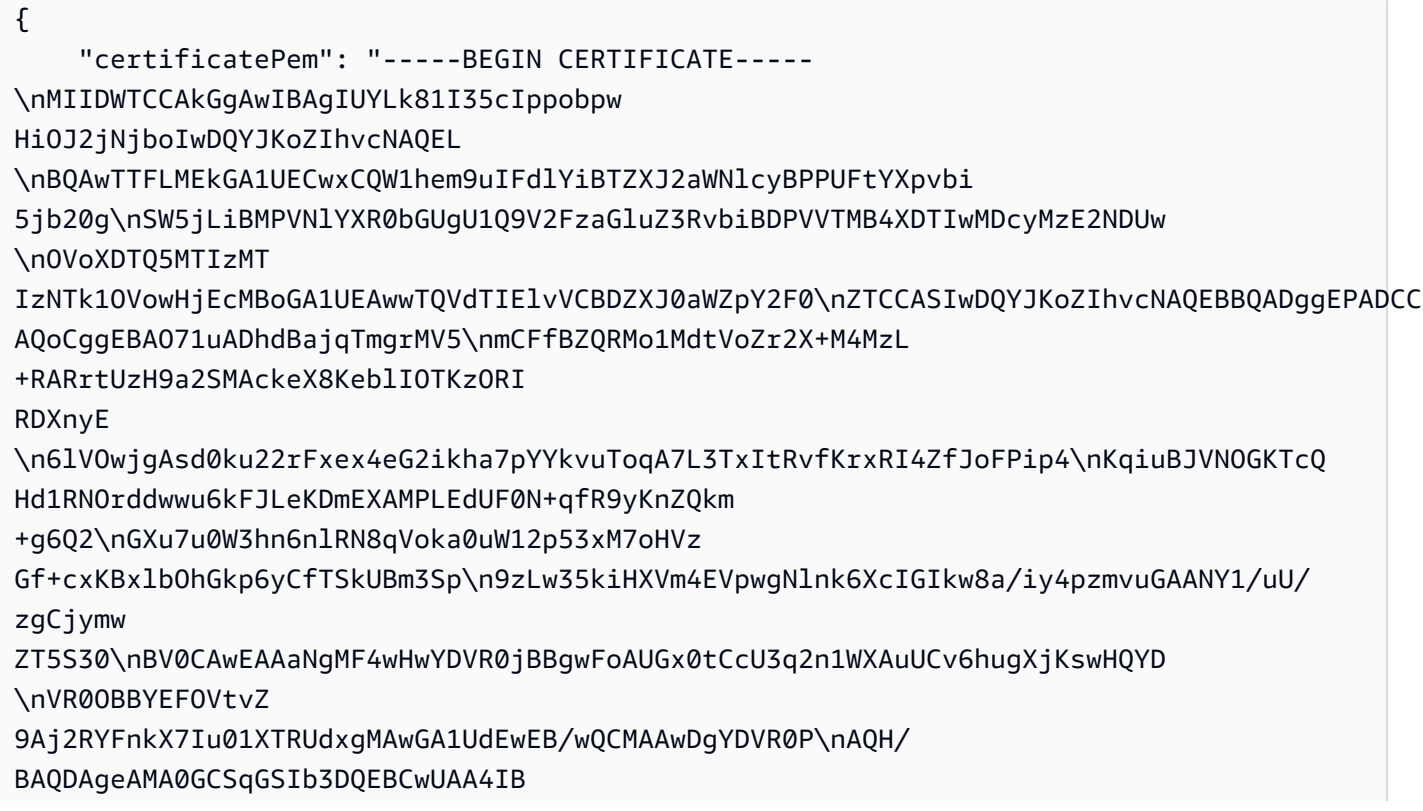

AQCXCQcpOtubS5ftOsDMTcpP/jNX \nDHyArxmjpSc2aCdmm7WX59lTKWyAdxGAvqaDVWqTo0oXI7tZ8w7aINlGi5 pXnifx\n3SBebMUoBbTktrC97yUaeL025mCFv8emDnTR/fE7PTsBKjW0g/rrfpwBxZLXDFwN \nnqkQjy3EDfifj2 6j0xYIqqWMPogyn4srOCKynS5wMJuQZlHQOnabVwnwK4Y0Mflp \np9+4susFUR9aT3BT1AcIwqSpzhlKhh4Iz7ND kRn4amsUT210jg/zOO1Ow+BTHcVQ\nJly8XDu0CWSu04q6SnaBzHmlySIajxuRTP/AdfRouP1OXe +qlbPOBcvVvF 8o\n-----END CERTIFICATE-----\n", "resourceArns": { "certificate": "arn:aws:iot:uswest-2:571032923833:cert/799a9ea048a1e6aea42b55EXAMPLEf8697b4bafcd77a318a3068e30404b9233c", "thing": "arn:aws:iot:us-west-2:571032923833:thing/Register-thing-trial-1" } }

Para obter mais informações, consulte [Provisionamento por usuário confiável no Guia](https://docs.aws.amazon.com/iot/latest/developerguide/provision-wo-cert.html#trusted-user) para desenvolvedores do AWS IoT Core.

• Para obter detalhes da API, consulte [RegisterThing](https://awscli.amazonaws.com/v2/documentation/api/latest/reference/iot/register-thing.html)em Referência de AWS CLI Comandos.

# **reject-certificate-transfer**

O código de exemplo a seguir mostra como usar reject-certificate-transfer.

## AWS CLI

Para rejeitar uma transferência de certificado

O reject-certificate-transfer exemplo a seguir rejeita a transferência do certificado do dispositivo especificado de outra AWS conta.

```
aws iot reject-certificate-transfer \ 
     --certificate-id 
  f0f33678c7c9a046e5cc87b2b1a58dfa0beec26db78addd5e605d630e05c7fc8
```
Este comando não produz saída.

Para obter mais informações, consulte [Transferir um certificado para outra conta](https://docs.aws.amazon.com/iot/latest/developerguide/transfer-cert.html) no Guia do desenvolvedor do AWS IoT Core.

• Para obter detalhes da API, consulte [RejectCertificateTransfer](https://awscli.amazonaws.com/v2/documentation/api/latest/reference/iot/reject-certificate-transfer.html)em Referência de AWS CLI Comandos.

### **remove-thing-from-billing-group**

O código de exemplo a seguir mostra como usar remove-thing-from-billing-group.

#### AWS CLI

Para remover algo de um grupo de cobrança

O remove-thing-from-billing-group exemplo a seguir remove o item especificado de um grupo de cobrança.

```
aws iot remove-thing-from-billing-group \ 
     --billing-group-name GroupOne \ 
     --thing-name MyOtherLightBulb
```
Este comando não produz saída.

Para obter mais informações, consulte [Grupos de cobrança](https://docs.aws.amazon.com/iot/latest/developerguide/tagging-iot-billing-groups.html) no Guia para desenvolvedores de AWS IoT.

• Para obter detalhes da API, consulte [RemoveThingFromBillingGroupe](https://awscli.amazonaws.com/v2/documentation/api/latest/reference/iot/remove-thing-from-billing-group.html)m Referência de AWS CLI Comandos.

#### **remove-thing-from-thing-group**

O código de exemplo a seguir mostra como usar remove-thing-from-thing-group.

AWS CLI

Para remover uma coisa de um grupo de coisas

O remove-thing-from-thing-group exemplo a seguir remove a coisa especificada de um grupo de coisas.

```
aws iot remove-thing-from-thing-group \ 
     --thing-name bulb7 \ 
     --thing-group-name DeadBulbs
```
Este comando não produz saída.

Para obter mais informações, consulte Thing Groups < https://docs.aws.amazon.com/iot/latest/ developerguide/thing-groups.html > no Guia do desenvolvedor de AWS IoT.

• Para obter detalhes da API, consulte [RemoveThingFromThingGroupe](https://awscli.amazonaws.com/v2/documentation/api/latest/reference/iot/remove-thing-from-thing-group.html)m Referência de AWS CLI Comandos.

#### **replace-topic-rule**

O código de exemplo a seguir mostra como usar replace-topic-rule.

AWS CLI

Para atualizar a definição de regra de um tópico

O replace-topic-rule exemplo a seguir atualiza a regra especificada para enviar um alerta do SNS quando as leituras do nível de umidade do solo estiverem muito baixas.

```
aws iot replace-topic-rule \ 
     --rule-name MyRPiLowMoistureAlertRule \ 
     --topic-rule-payload "{\"sql\": \"SELECT * FROM '$aws/things/MyRPi/shadow/
update/accepted' WHERE state.reported.moisture = 'low'\", \"description\": \"Sends
  an alert when soil moisture level readings are too low.\",\"actions\": [{\"sns
\":{\"targetArn\":\"arn:aws:sns:us-west-2:123456789012:MyRPiLowMoistureTopic\",
\"roleArn\":\"arn:aws:iam::123456789012:role/service-role/MyRPiLowMoistureTopicRole
\",\"messageFormat\": \"RAW\"}}],\"ruleDisabled\": false,\"awsIotSqlVersion\":
\"2016-03-23\"}"
```
Este comando não produz saída.

Para obter mais informações, consulte [Criação de uma regra de AWS IoT no Guia](https://docs.aws.amazon.com/iot/latest/developerguide/iot-create-rule.html) do desenvolvedor de AWS IoT.

• Para obter detalhes da API, consulte [ReplaceTopicRulee](https://awscli.amazonaws.com/v2/documentation/api/latest/reference/iot/replace-topic-rule.html)m Referência de AWS CLI Comandos.

### **search-index**

O código de exemplo a seguir mostra como usar search-index.

AWS CLI

Para consultar o índice da coisa

O search-index exemplo a seguir consulta o AWS\_Things índice em busca de itens que têm um tipo deLightBulb.

```
aws iot search-index \ 
     --index-name "AWS_Things" \ 
     --query-string "thingTypeName:LightBulb"
```

```
{ 
     "things": [ 
          { 
              "thingName": "MyLightBulb", 
              "thingId": "40da2e73-c6af-406e-b415-15acae538797", 
              "thingTypeName": "LightBulb", 
              "thingGroupNames": [ 
                   "LightBulbs", 
                   "DeadBulbs" 
              ], 
              "attributes": { 
                   "model": "123", 
                   "wattage": "75" 
              }, 
              "connectivity": { 
                   "connected": false 
 } 
          }, 
          { 
              "thingName": "ThirdBulb", 
              "thingId": "615c8455-33d5-40e8-95fd-3ee8b24490af", 
              "thingTypeName": "LightBulb", 
              "attributes": { 
                   "model": "123", 
                   "wattage": "75" 
              }, 
              "connectivity": { 
                   "connected": false 
              } 
          }, 
          { 
              "thingName": "MyOtherLightBulb", 
              "thingId": "6dae0d3f-40c1-476a-80c4-1ed24ba6aa11", 
              "thingTypeName": "LightBulb", 
              "attributes": { 
                   "model": "123", 
                   "wattage": "75"
```

```
 }, 
               "connectivity": { 
                   "connected": false 
 } 
          } 
    \mathbf{I}}
```
Para obter mais informações, consulte [Managing Thing Indexing](https://docs.aws.amazon.com/iot/latest/developerguide/managing-index.html) no Guia do desenvolvedor de AWS IoT.

• Para obter detalhes da API, consulte [SearchIndexe](https://awscli.amazonaws.com/v2/documentation/api/latest/reference/iot/search-index.html)m Referência de AWS CLI Comandos.

## **set-default-authorizer**

O código de exemplo a seguir mostra como usar set-default-authorizer.

AWS CLI

Para definir um autorizador padrão

O set-default-authorizer exemplo a seguir define o autorizador personalizado nomeado CustomAuthorizer como o autorizador padrão.

```
aws iot set-default-authorizer \ 
     --authorizer-name CustomAuthorizer
```
Saída:

```
{ 
     "authorizerName": "CustomAuthorizer", 
     "authorizerArn": "arn:aws:iot:us-west-2:123456789012:authorizer/
CustomAuthorizer"
}
```
Para obter mais informações, consulte a [CreateDefaultAuthorizerR](https://docs.aws.amazon.com/iot/latest/apireference/API_CreateDefaultAuthorizer.html)eferência da API de AWS IoT.

• Para obter detalhes da API, consulte [SetDefaultAuthorizer](https://awscli.amazonaws.com/v2/documentation/api/latest/reference/iot/set-default-authorizer.html)em Referência de AWS CLI Comandos.

### **set-default-policy-version**

O código de exemplo a seguir mostra como usar set-default-policy-version.

AWS CLI

Para definir a versão padrão de uma política

O set-default-policy-version exemplo a seguir define a versão padrão 2 para a política chamadaUpdateDeviceCertPolicy.

```
aws iot set-default-policy-version \ 
     --policy-name UpdateDeviceCertPolicy \ 
     --policy-version-id 2
```
Este comando não produz saída.

• Para obter detalhes da API, consulte [SetDefaultPolicyVersion](https://awscli.amazonaws.com/v2/documentation/api/latest/reference/iot/set-default-policy-version.html)em Referência de AWS CLI Comandos.

#### **set-v2-logging-level**

O código de exemplo a seguir mostra como usar set-v2-logging-level.

AWS CLI

Para definir o nível de registro para um grupo de coisas

O set-v2-logging-level exemplo a seguir define o nível de registro para registrar avisos para o grupo de coisas especificado.

```
aws iot set-v2-logging-level \ 
     --log-target "{\"targetType\":\"THING_GROUP\",\"targetName\":\"LightBulbs\"}" \ 
     --log-level WARN
```
Este comando não produz saída.

• Para obter detalhes da API, consulte [SetV2 LoggingLevel](https://awscli.amazonaws.com/v2/documentation/api/latest/reference/iot/set-v2-logging-level.html) na Referência de AWS CLI Comandos.

#### **set-v2-logging-options**

O código de exemplo a seguir mostra como usar set-v2-logging-options.

#### AWS CLI

Para definir as opções de registro

O set-v2-logging-options exemplo a seguir define o nível de detalhamento do registro padrão como ERROR e especifica o ARN a ser usado para o registro.

```
aws iot set-v2-logging-options \ 
     --default-log-level ERROR \ 
     --role-arn "arn:aws:iam::094249569039:role/service-role/iotLoggingRole"
```
Este comando não produz saída.

• Para obter detalhes da API, consulte [SetV2 LoggingOptions](https://awscli.amazonaws.com/v2/documentation/api/latest/reference/iot/set-v2-logging-options.html) na Referência de AWS CLI Comandos.

#### **start-audit-mitigation-actions-task**

O código de exemplo a seguir mostra como usar start-audit-mitigation-actions-task.

AWS CLI

Aplicar uma ação de mitigação às conclusões de uma auditoria

O start-audit-mitigation-actions-task exemplo a seguir aplica a ResetPolicyVersionAction ação (que limpa a política) à descoberta única especificada.

```
aws iot start-audit-mitigation-actions-task \ 
     --task-id "myActionsTaskId" \ 
     --target "findingIds=[\"0edbaaec-2fe1-4cf5-abc9-d4c3e51f7464\"]" \ 
     --audit-check-to-actions-mapping 
  "IOT_POLICY_OVERLY_PERMISSIVE_CHECK=[\"ResetPolicyVersionAction\"]" \ 
     --client-request-token "adhadhahda"
```
Saída:

```
 "taskId": "myActionsTaskId"
```
{
}

Para obter mais informações, consulte [StartAuditMitigationActionsTask \(Comandos de ação de](https://docs.aws.amazon.com/iot/latest/developerguide/mitigation-action-commands.html#dd-api-iot-StartAuditMitigationActionsTask) [mitigação\) no Guia](https://docs.aws.amazon.com/iot/latest/developerguide/mitigation-action-commands.html#dd-api-iot-StartAuditMitigationActionsTask) do desenvolvedor de AWS IoT.

• Para obter detalhes da API, consulte [StartAuditMitigationActionsTaske](https://awscli.amazonaws.com/v2/documentation/api/latest/reference/iot/start-audit-mitigation-actions-task.html)m Referência de AWS CLI Comandos.

## **start-on-demand-audit-task**

O código de exemplo a seguir mostra como usar start-on-demand-audit-task.

### AWS CLI

Para iniciar uma auditoria imediatamente

O start-on-demand-audit-task exemplo a seguir inicia uma auditoria AWS do IoT Device Defender e executa três verificações de certificado.

```
aws iot start-on-demand-audit-task \ 
     --target-check-names CA_CERTIFICATE_EXPIRING_CHECK 
  DEVICE_CERTIFICATE_EXPIRING_CHECK REVOKED_CA_CERTIFICATE_STILL_ACTIVE_CHECK
```
Saída:

```
{ 
     "taskId": "a3aea009955e501a31b764abe1bebd3d"
}
```
Para obter mais informações, consulte [Comandos de auditoria](https://docs.aws.amazon.com/iot/latest/developerguide/AuditCommands.html) no Guia do desenvolvedor de AWS IoT.

• Para obter detalhes da API, consulte [StartOnDemandAuditTaske](https://awscli.amazonaws.com/v2/documentation/api/latest/reference/iot/start-on-demand-audit-task.html)m Referência de AWS CLI Comandos.

### **tag-resource**

O código de exemplo a seguir mostra como usar tag-resource.

### AWS CLI

Para especificar uma tag, chave e valor para um recurso

O tag-resource exemplo a seguir aplica a tag com uma chave Assembly e o valor Fact1NW ao grupo de coisasLightBulbs.

```
aws iot tag-resource \ 
    --tags Key=Assembly, Value="Fact1NW" \
     --resource-arn "arn:aws:iot:us-west-2:094249569039:thinggroup/LightBulbs"
```
Este comando não produz saída.

Para obter mais informações, consulte Como [marcar seus recursos de AWS IoT](https://docs.aws.amazon.com/iot/latest/developerguide/tagging-iot.html) no Guia do desenvolvedor de AWS IoT.

• Para obter detalhes da API, consulte [TagResourcee](https://awscli.amazonaws.com/v2/documentation/api/latest/reference/iot/tag-resource.html)m Referência de AWS CLI Comandos.

## **test-authorization**

O código de exemplo a seguir mostra como usar test-authorization.

AWS CLI

Para testar suas políticas AWS de IoT

O test-authorization exemplo a seguir testa as políticas de AWS IoT associadas ao principal especificado.

```
aws iot test-authorization \ 
     --auth-infos actionType=CONNECT,resources=arn:aws:iot:us-
east-1:123456789012:client/client1 \ 
     --principal arn:aws:iot:us-west-2:123456789012:cert/
aab1068f7f43ac3e3cae4b3a8aa3f308d2a750e6350507962e32c1eb465d9775
```

```
{ 
     "authResults": [ 
         { 
             "authInfo": { 
                 "actionType": "CONNECT", 
                 "resources": [ 
                     "arn:aws:iot:us-east-1:123456789012:client/client1" 
 ]
```

```
 }, 
                  "allowed": { 
                        "policies": [ 
\{ "policyName": "TestPolicyAllowed", 
                                   "policyArn": "arn:aws:iot:us-west-2:123456789012:policy/
TestPolicyAllowed" 
1 1 1 1 1 1 1
 ] 
                  }, 
                  "denied": { 
                        "implicitDeny": { 
                             "policies": [ 
 { 
                                         "policyName": "TestPolicyDenied", 
                                         "policyArn": "arn:aws:iot:us-west-2:123456789012:policy/
TestPolicyDenied" 
 } 
\sim 100 \sim 100 \sim 100 \sim 100 \sim 100 \sim 100 \sim 100 \sim 100 \sim 100 \sim 100 \sim 100 \sim 100 \sim 100 \sim 100 \sim 100 \sim 100 \sim 100 \sim 100 \sim 100 \sim 100 \sim 100 \sim 100 \sim 100 \sim 100 \sim 
                       }, 
                        "explicitDeny": { 
                             "policies": [ 
 { 
                                         "policyName": "TestPolicyExplicitDenied", 
                                         "policyArn": "arn:aws:iot:us-west-2:123456789012:policy/
TestPolicyExplicitDenied" 
 } 
\sim 100 \sim 100 \sim 100 \sim 100 \sim 100 \sim 100 \sim 100 \sim 100 \sim 100 \sim 100 \sim 100 \sim 100 \sim 100 \sim 100 \sim 100 \sim 100 \sim 100 \sim 100 \sim 100 \sim 100 \sim 100 \sim 100 \sim 100 \sim 100 \sim 
 } 
                  }, 
                  "authDecision": "IMPLICIT_DENY", 
                  "missingContextValues": [] 
            } 
      ]
}
```
Para obter mais informações, consulte a [TestAuthorization](https://docs.aws.amazon.com/iot/latest/apireference/API_TestAuthorization.html)Referência da API de AWS IoT.

• Para obter detalhes da API, consulte [TestAuthorizatione](https://awscli.amazonaws.com/v2/documentation/api/latest/reference/iot/test-authorization.html)m Referência de AWS CLI Comandos.

## **test-invoke-authorizer**

O código de exemplo a seguir mostra como usar test-invoke-authorizer.

## AWS CLI

### Para testar seu autorizador personalizado

O test-invoke-authorizer exemplo a seguir testa seu autorizador personalizado.

```
aws iot test-invoke-authorizer \ 
     --authorizer-name IoTAuthorizer \ 
     --token allow \ 
     --token-signature "mE0GvaHqy9nER/
FdgtJX5lXYEJ3b3vE7t1gEszc0TKGgLKWXTnPkb2AbKnOAZ8lGyoN5dVtWDWVmr25m7+
+zjbYIMk2TBvyGXhOmvKFBPkdgyA43KL6SiZy0cTqlPMcQDsP7VX2rXr7CTowCxSNKphGXdQe0/
I5dQ+JO6KUaHwCmupt0/MejKtaNwiia064j6wprOAUwG5S1IYFuRd0X
+wfo8pb0DubAIX1Ua705kuhRUcTx4SxUShEYKmN4IDEvLB6FsIr0B2wvB7y4iPmcajxzGl02ExvyCUNctCV9dYlRRGJj
```
Saída:

```
{ 
     "isAuthenticated": true, 
     "principalId": "principalId", 
     "policyDocuments": [ 
         "{"Version":"2012-10-17","Statement":
[{"Action":"iot:Publish","Effect":"Allow","Resource":"arn:aws:iot:us-
west-2:123456789012:topic/customauthtesting"}]}" 
     ], 
     "refreshAfterInSeconds": 600, 
     "disconnectAfterInSeconds": 3600
}
```
Para obter mais informações, consulte a [TestInvokeAuthorizer](https://docs.aws.amazon.com/iot/latest/apireference/API_TestInvokeAuthorizers.html)Referência da API de AWS IoT.

• Para obter detalhes da API, consulte [TestInvokeAuthorizere](https://awscli.amazonaws.com/v2/documentation/api/latest/reference/iot/test-invoke-authorizer.html)m Referência de AWS CLI Comandos.

## **transfer-certificate**

O código de exemplo a seguir mostra como usar transfer-certificate.

AWS CLI

Para transferir um certificado de dispositivo para uma AWS conta diferente

O transfer-certificate exemplo a seguir transfere um certificado de dispositivo para outra AWS conta. O certificado e a AWS conta são identificados por ID.

```
aws iot transfer-certificate \ 
     --certificate-id 
 488b6a7f2acdeb00a77384e63c4e40b18b1b3caaae57b7272ba44c45e3448142 \ 
     --target-aws-account 030714055129
```
Saída:

```
{ 
     "transferredCertificateArn": "arn:aws:iot:us-
west-2:030714055129:cert/488b6a7f2acdeb00a77384e63c4e40b18b1b3caaae57b7272ba44c45e3448142"
}
```
Para obter mais informações, consulte [Transferir um certificado para outra conta](https://docs.aws.amazon.com/iot/latest/developerguide/transfer-cert.html) no Guia do desenvolvedor do AWS IoT Core.

• Para obter detalhes da API, consulte [TransferCertificate](https://awscli.amazonaws.com/v2/documentation/api/latest/reference/iot/transfer-certificate.html)em Referência de AWS CLI Comandos.

### **untag-resource**

O código de exemplo a seguir mostra como usar untag-resource.

AWS CLI

Para remover uma chave de tag de um recurso

O untag-resource exemplo a seguir remove a tag MyTag e seu valor do grupo de coisasLightBulbs.

command

Este comando não produz saída.

Para obter mais informações, consulte Como [marcar seus recursos de AWS IoT](https://docs.aws.amazon.com/iot/latest/developerguide/tagging-iot.html) no Guia do desenvolvedor de AWS IoT.

• Para obter detalhes da API, consulte [UntagResourcee](https://awscli.amazonaws.com/v2/documentation/api/latest/reference/iot/untag-resource.html)m Referência de AWS CLI Comandos.

## **update-account-audit-configuration**

O código de exemplo a seguir mostra como usar update-account-audit-configuration.

AWS CLI

Exemplo 1: Para habilitar as notificações do Amazon SNS para notificações de auditoria

O update-account-audit-configuration exemplo a seguir habilita notificações do Amazon SNS para notificações de auditoria do AWS IoT Device Defender, especificando um alvo e a função usada para gravar nesse destino.

```
aws iot update-account-audit-configuration \ 
     --audit-notification-target-configurations "SNS={targetArn=\"arn:aws:sns:us-
west-2:123456789012:ddaudits\",roleArn=\"arn:aws:iam::123456789012:role/service-
role/AWSIoTDeviceDefenderAudit\",enabled=true}"
```
Este comando não produz saída.

Exemplo 2: Para habilitar uma verificação de auditoria

O update-account-audit-configuration exemplo a seguir ativa a verificação AUTHENTICATED\_COGNITO\_ROLE\_OVERLY\_PERMISSIVE\_CHECK de auditoria do AWS IoT Device Defender chamada. Você não pode desativar uma verificação de auditoria se ela fizer parte de targetCheckNames uma ou mais auditorias agendadas para a AWS conta.

```
aws iot update-account-audit-configuration \ 
     --audit-check-configurations 
  "{\"AUTHENTICATED_COGNITO_ROLE_OVERLY_PERMISSIVE_CHECK\":{\"enabled\":true}}"
```
Este comando não produz saída.

Para obter mais informações, consulte [Comandos de auditoria](https://docs.aws.amazon.com/iot/latest/developerguide/AuditCommands.html) no Guia do desenvolvedor de AWS IoT.

• Para obter detalhes da API, consulte [UpdateAccountAuditConfiguration](https://awscli.amazonaws.com/v2/documentation/api/latest/reference/iot/update-account-audit-configuration.html)em Referência de AWS CLI Comandos.

### **update-audit-suppression**

O código de exemplo a seguir mostra como usar update-audit-suppression.

## AWS CLI

Para atualizar a supressão de uma descoberta de auditoria

O update-audit-suppression exemplo a seguir atualiza a data de expiração da supressão da constatação de auditoria para 2020-09-21.

```
aws iot update-audit-suppression \ 
     --check-name DEVICE_CERTIFICATE_EXPIRING_CHECK \ 
    --resource-identifier deviceCertificateId=c7691e<shortened>\
     --no-suppress-indefinitely \ 
     --expiration-date 2020-09-21
```
Este comando não produz saída.

Para obter mais informações, consulte [Auditoria encontrando supressões no Guia](https://docs.aws.amazon.com/iot/latest/developerguide/audit-finding-suppressions.html) de desenvolvedores de AWS IoT.

• Para obter detalhes da API, consulte [UpdateAuditSuppression](https://awscli.amazonaws.com/v2/documentation/api/latest/reference/iot/update-audit-suppression.html)em Referência de AWS CLI Comandos.

### **update-authorizer**

O código de exemplo a seguir mostra como usar update-authorizer.

AWS CLI

Para atualizar um autorizador personalizado

O update-authorizer exemplo a seguir é o estado CustomAuthorizer2 de doisINACTIVE.

```
aws iot update-authorizer \ 
     --authorizer-name CustomAuthorizer2 \ 
     --status INACTIVE
```

```
{ 
     "authorizerName": "CustomAuthorizer2", 
     "authorizerArn": "arn:aws:iot:us-west-2:123456789012:authorizer/
CustomAuthorizer2"
```
}

Para obter mais informações, consulte a [UpdateAuthorizer](https://docs.aws.amazon.com/iot/latest/apireference/API_UpdateAuthorizer.html)Referência da API de AWS IoT.

• Para obter detalhes da API, consulte [UpdateAuthorizere](https://awscli.amazonaws.com/v2/documentation/api/latest/reference/iot/update-authorizer.html)m Referência de AWS CLI Comandos.

## **update-billing-group**

O código de exemplo a seguir mostra como usar update-billing-group.

AWS CLI

Para atualizar as informações sobre um grupo de cobrança

O update-billing-group exemplo a seguir atualiza a descrição do grupo de cobrança especificado.

```
aws iot update-billing-group \ 
     --billing-group-name GroupOne \ 
     --billing-group-properties "billingGroupDescription=\"Primary bulb billing group
\sum""
```
Saída:

```
{ 
      "version": 2
}
```
Para obter mais informações, consulte [Grupos de cobrança](https://docs.aws.amazon.com/iot/latest/developerguide/tagging-iot-billing-groups.html) no Guia para desenvolvedores de AWS IoT.

• Para obter detalhes da API, consulte [UpdateBillingGroupe](https://awscli.amazonaws.com/v2/documentation/api/latest/reference/iot/update-billing-group.html)m Referência de AWS CLI Comandos.

### **update-ca-certificate**

O código de exemplo a seguir mostra como usar update-ca-certificate.

AWS CLI

Para atualizar um certificado de autoridade de certificação (CA)

O update-ca-certificate exemplo a seguir define o certificado CA especificado para o status ATIVO.

```
aws iot update-ca-certificate \ 
     --certificate-id 
  f4efed62c0142f16af278166f61962501165c4f0536295207426460058cd1467 \ 
     --new-status ACTIVE
```
Este comando não produz saída.

Para obter mais informações, consulte [UpdateCacertificate](https://docs.aws.amazon.com/iot/latest/apireference/API_UpdateCACertificate.html) na Referência da API de IoT.AWS

• Para obter detalhes da API, consulte [UpdateCaCertificatee](https://awscli.amazonaws.com/v2/documentation/api/latest/reference/iot/update-ca-certificate.html)m Referência de AWS CLI Comandos.

### **update-certificate**

O código de exemplo a seguir mostra como usar update-certificate.

AWS CLI

Para atualizar um certificado de dispositivo

```
O update-certificate exemplo a seguir define o certificado do dispositivo especificado para 
o status INATIVO.
```

```
aws iot update-certificate \ 
     --certificate-id 
  d1eb269fb55a628552143c8f96eb3c258fcd5331ea113e766ba0c82bf225f0be \ 
     --new-status INACTIVE
```
Este comando não produz saída.

Para obter mais informações, consulte a [UpdateCertificateR](https://docs.aws.amazon.com/iot/latest/apireference/API_UpdateCertificate.html)eferência da API de AWS IoT.

• Para obter detalhes da API, consulte [UpdateCertificate](https://awscli.amazonaws.com/v2/documentation/api/latest/reference/iot/update-certificate.html)em Referência de AWS CLI Comandos.

### **update-custom-metric**

O código de exemplo a seguir mostra como usar update-custom-metric.

## AWS CLI

Para atualizar uma métrica personalizada

O update-custom-metric exemplo a seguir atualiza uma métrica personalizada para ter uma novadisplay-name.

```
aws iot update-custom-metric \ 
     --metric-name batteryPercentage \ 
     --display-name 'remaining battery percentage on device' \ 
     --region us-east-1
```
Saída:

```
{ 
     "metricName": "batteryPercentage", 
     "metricArn": "arn:aws:iot:us-east-1:1234564789012:custommetric/
batteryPercentage", 
     "metricType": "number", 
     "displayName": "remaining battery percentage on device", 
     "creationDate": "2020-11-17T23:01:35.110000-08:00", 
     "lastModifiedDate": "2020-11-17T23:02:12.879000-08:00"
}
```
Para obter mais informações, consulte [Métricas personalizadas](https://docs.aws.amazon.com/iot/latest/developerguide/dd-detect-custom-metrics.html) no Guia do desenvolvedor do AWS IoT Core.

• Para obter detalhes da API, consulte [UpdateCustomMetric](https://awscli.amazonaws.com/v2/documentation/api/latest/reference/iot/update-custom-metric.html)em Referência de AWS CLI Comandos.

### **update-dimension**

O código de exemplo a seguir mostra como usar update-dimension.

AWS CLI

Para atualizar uma dimensão

O update-dimension exemplo a seguir atualiza uma dimensão.

```
aws iot update-dimension \ 
     --name TopicFilterForAuthMessages \
```
#### --string-values device/\${iot:ClientId}/auth

### Saída:

```
{ 
     "name": "TopicFilterForAuthMessages", 
     "lastModifiedDate": 1585866222.317, 
     "stringValues": [ 
         "device/${iot:ClientId}/auth" 
     ], 
     "creationDate": 1585854500.474, 
     "type": "TOPIC_FILTER", 
     "arn": "arn:aws:iot:us-west-2:1234564789012:dimension/
TopicFilterForAuthMessages"
}
```
Para obter mais informações, consulte [Métricas de escopo em perfis de segurança usando](https://docs.aws.amazon.com/iot/latest/developerguide/scoping-security-behavior.html) [dimensões](https://docs.aws.amazon.com/iot/latest/developerguide/scoping-security-behavior.html) no Guia do desenvolvedor do AWS IoT Core.

• Para obter detalhes da API, consulte [UpdateDimensione](https://awscli.amazonaws.com/v2/documentation/api/latest/reference/iot/update-dimension.html)m Referência de AWS CLI Comandos.

## **update-domain-configuration**

O código de exemplo a seguir mostra como usar update-domain-configuration.

AWS CLI

Para atualizar uma configuração de domínio

```
O update-domain-configuration exemplo a seguir desativa a configuração de domínio 
especificada.
```

```
aws iot update-domain-configuration \ 
     --domain-configuration-name "additionalDataDomain" \ 
     --domain-configuration-status "DISABLED"
```

```
{ 
     "domainConfigurationName": "additionalDataDomain", 
     "domainConfigurationArn": "arn:aws:iot:us-
west-2:123456789012:domainconfiguration/additionalDataDomain/dikMh"
```
}

Para obter mais informações, consulte [Endpoints configuráveis no Guia](https://docs.aws.amazon.com/iot/latest/developerguide/iot-custom-endpoints-configurable-aws.html) do desenvolvedor de AWS IoT.

• Para obter detalhes da API, consulte [UpdateDomainConfiguratione](https://awscli.amazonaws.com/v2/documentation/api/latest/reference/iot/update-domain-configuration.html)m Referência de AWS CLI Comandos.

### **update-dynamic-thing-group**

O código de exemplo a seguir mostra como usar update-dynamic-thing-group.

### AWS CLI

Para atualizar um grupo dinâmico de coisas

O update-dynamic-thing-group exemplo a seguir atualiza o grupo dinâmico de coisas especificado. Ele fornece uma descrição e atualiza a string de consulta para alterar os critérios de associação ao grupo.

```
aws iot update-dynamic-thing-group \ 
     --thing-group-name "RoomTooWarm" 
     --thing-group-properties "thingGroupDescription=\"This thing group contains 
  rooms warmer than 65F.\"" \ 
     --query-string "attributes.temperature>65"
```
Saída:

```
{ 
      "version": 2
}
```
Para obter mais informações, consulte [Dynamic Thing Groups](https://docs.aws.amazon.com/iot/latest/developerguide/dynamic-thing-groups.html) no Guia de desenvolvedores de AWS IoT.

• Para obter detalhes da API, consulte [UpdateDynamicThingGroup](https://awscli.amazonaws.com/v2/documentation/api/latest/reference/iot/update-dynamic-thing-group.html)em Referência de AWS CLI Comandos.

### **update-event-configurations**

O código de exemplo a seguir mostra como usar update-event-configurations.

## AWS CLI

Para mostrar quais tipos de eventos são publicados

O update-event-configurations exemplo a seguir atualiza a configuração para habilitar mensagens quando o certificado CA é adicionado, atualizado ou excluído.

```
aws iot update-event-configurations \ 
     --event-configurations "{\"CA_CERTIFICATE\":{\"Enabled\":true}}"
```
Este comando não produz saída.

Para obter mais informações, consulte [Mensagens de eventos](https://docs.aws.amazon.com/iot/latest/developerguide/iot-events.html) no Guia do desenvolvedor de AWS IoT.

• Para obter detalhes da API, consulte [UpdateEventConfigurations](https://awscli.amazonaws.com/v2/documentation/api/latest/reference/iot/update-event-configurations.html)em Referência de AWS CLI Comandos.

## **update-indexing-configuration**

O código de exemplo a seguir mostra como usar update-indexing-configuration.

## AWS CLI

Para habilitar a indexação de coisas

O update-indexing-configuration exemplo a seguir permite que a indexação de coisas ofereça suporte à pesquisa de dados de registro, dados de sombra e status de conectividade de AWS coisas usando o índice \_Things.

aws iot update-indexing-configuration --thing-indexing-configuration thingIndexingMode=REGISTRY\_AND\_SHADOW,thingConnectivityIndexingMode=STATUS

Este comando não produz saída.

Para obter mais informações, consulte [Managing Thing Indexing](https://docs.aws.amazon.com/iot/latest/developerguide/managing-index.html) no Guia de desenvolvedores de AWS IoT.

• Para obter detalhes da API, consulte [UpdateIndexingConfiguratione](https://awscli.amazonaws.com/v2/documentation/api/latest/reference/iot/update-indexing-configuration.html)m Referência de AWS CLI Comandos.

## **update-job**

O código de exemplo a seguir mostra como usar update-job.

## AWS CLI

Para obter o status detalhado de um trabalho

O update-job exemplo a seguir obtém o status detalhado do trabalho cujo ID éexamplejob-01.

```
aws iot describe-job \ 
     --job-id "example-job-01"
```

```
{ 
     "job": { 
          "jobArn": "arn:aws:iot:us-west-2:123456789012:job/example-job-01", 
          "jobId": "example-job-01", 
          "targetSelection": "SNAPSHOT", 
          "status": "IN_PROGRESS", 
          "targets": [ 
              "arn:aws:iot:us-west-2:123456789012:thing/MyRaspberryPi" 
          ], 
          "description": "example job test", 
          "presignedUrlConfig": {}, 
          "jobExecutionsRolloutConfig": {}, 
          "createdAt": 1560787022.733, 
          "lastUpdatedAt": 1560787026.294, 
          "jobProcessDetails": { 
              "numberOfCanceledThings": 0, 
              "numberOfSucceededThings": 0, 
              "numberOfFailedThings": 0, 
              "numberOfRejectedThings": 0, 
              "numberOfQueuedThings": 1, 
              "numberOfInProgressThings": 0, 
              "numberOfRemovedThings": 0, 
              "numberOfTimedOutThings": 0 
         }, 
          "timeoutConfig": {} 
     }
}
```
Para obter mais informações, consulte [Criação e gerenciamento de trabalhos \(CLI\)](https://docs.aws.amazon.com/iot/latest/developerguide/manage-job-cli.html) no Guia do desenvolvedor de AWS IoT.

• Para obter detalhes da API, consulte [UpdateJobe](https://awscli.amazonaws.com/v2/documentation/api/latest/reference/iot/update-job.html)m Referência de AWS CLI Comandos.

## **update-mitigation-action**

O código de exemplo a seguir mostra como usar update-mitigation-action.

AWS CLI

Para atualizar uma ação de mitigação

O update-mitigation-action exemplo a seguir atualiza a ação de mitigação especificada chamadaAddThingsToQuarantineGroupAction, altera o nome do grupo de coisas e define overrideDynamicGroups como. false Você pode verificar suas alterações usando o describe-mitigation-action comando.

```
aws iot update-mitigation-action \ 
     --cli-input-json "{ \"actionName\": \"AddThingsToQuarantineGroupAction\", 
  \"actionParams\": { \"addThingsToThingGroupParams\": {\"thingGroupNames\":
[\"QuarantineGroup2\"],\"overrideDynamicGroups\": false}}}"
```
Saída:

```
{ 
     "actionArn": "arn:aws:iot:us-west-2:123456789012:mitigationaction/
AddThingsToQuarantineGroupAction", 
     "actionId": "2fd2726d-98e1-4abf-b10f-09465ccd6bfa"
}
```
Para obter mais informações, consulte [UpdateMitigationAction \(Comandos de ação de mitigação\)](https://docs.aws.amazon.com/iot/latest/developerguide/mitigation-action-commands.html#dd-api-iot-UpdateMitigationAction)  [no Guia](https://docs.aws.amazon.com/iot/latest/developerguide/mitigation-action-commands.html#dd-api-iot-UpdateMitigationAction) do desenvolvedor de AWS IoT.

• Para obter detalhes da API, consulte [UpdateMitigationActione](https://awscli.amazonaws.com/v2/documentation/api/latest/reference/iot/update-mitigation-action.html)m Referência de AWS CLI Comandos.

## **update-provisioning-template**

O código de exemplo a seguir mostra como usar update-provisioning-template.

## AWS CLI

Para atualizar um modelo de aprovisionamento

O update-provisioning-template exemplo a seguir modifica a descrição e a função arn do modelo de provisionamento especificado e ativa o modelo.

```
aws iot update-provisioning-template \ 
     --template-name widget-template \ 
     --enabled \ 
     --description "An updated provisioning template for widgets" \ 
     --provisioning-role-arn arn:aws:iam::504350838278:role/Provision_role
```
Este comando não produz saída.

Para obter mais informações, consulte [AWS IoT Secure Tunneling no Guia do Desenvolvedor](https://docs.aws.amazon.com/iot/latest/developerguide/secure-tunneling.html) do IoT Core AWS .

• Para obter detalhes da API, consulte [UpdateProvisioningTemplatee](https://awscli.amazonaws.com/v2/documentation/api/latest/reference/iot/update-provisioning-template.html)m Referência de AWS CLI Comandos.

### **update-role-alias**

O código de exemplo a seguir mostra como usar update-role-alias.

AWS CLI

Para atualizar um alias de função

O update-role-alias exemplo a seguir atualiza o alias da LightBulbRole função.

```
aws iot update-role-alias \ 
     --role-alias LightBulbRole \ 
     --role-arn arn:aws:iam::123456789012:role/lightbulbrole-001
```
Saída:

```
 "roleAlias": "LightBulbRole", 
 "roleAliasArn": "arn:aws:iot:us-west-2:123456789012:rolealias/LightBulbRole"
```
{

}

Para obter mais informações, consulte a [UpdateRoleAlias](https://docs.aws.amazon.com/iot/latest/apireference/API_UpdateRoleAlias.html)Referência da API de AWS IoT.

• Para obter detalhes da API, consulte [UpdateRoleAliase](https://awscli.amazonaws.com/v2/documentation/api/latest/reference/iot/update-role-alias.html)m Referência de AWS CLI Comandos.

## **update-scheduled-audit**

O código de exemplo a seguir mostra como usar update-scheduled-audit.

### AWS CLI

Para atualizar uma definição de auditoria agendada

O update-scheduled-audit exemplo a seguir altera os nomes das verificações de destino para uma auditoria agendada AWS do IoT Device Defender.

```
aws iot update-scheduled-audit \ 
     --scheduled-audit-name WednesdayCertCheck \ 
     --target-check-names CA_CERTIFICATE_EXPIRING_CHECK 
  DEVICE_CERTIFICATE_EXPIRING_CHECK REVOKED_CA_CERTIFICATE_STILL_ACTIVE_CHECK
```
Saída:

```
{ 
     "scheduledAuditArn": "arn:aws:iot:us-west-2:123456789012:scheduledaudit/
WednesdayCertCheck"
}
```
Para obter mais informações, consulte [Comandos de auditoria](https://docs.aws.amazon.com/iot/latest/developerguide/AuditCommands.html) no Guia do desenvolvedor de AWS IoT.

• Para obter detalhes da API, consulte [UpdateScheduledAudit](https://awscli.amazonaws.com/v2/documentation/api/latest/reference/iot/update-scheduled-audit.html)em Referência de AWS CLI Comandos.

## **update-security-profile**

O código de exemplo a seguir mostra como usar update-security-profile.

### AWS CLI

Para alterar um perfil de segurança

O update-security-profile exemplo a seguir atualiza a descrição e os comportamentos de um perfil de segurança AWS do IoT Device Defender.

```
aws iot update-security-profile \ 
     --security-profile-name PossibleIssue \ 
     --security-profile-description "Check to see if authorization fails 12 times in 
  5 minutes or if cellular bandwidth exceeds 128" \ 
     --behaviors "[{\"name\":\"CellularBandwidth\",\"metric\":\"aws:message-byte-size
\",\"criteria\":{\"comparisonOperator\":\"greater-than\",\"value\":{\"count\":128},
\"consecutiveDatapointsToAlarm\":1,\"consecutiveDatapointsToClear\":1}},{\"name
\":\"Authorization\",\"metric\":\"aws:num-authorization-failures\",\"criteria\":
{\"comparisonOperator\":\"less-than\",\"value\":{\"count\":12},\"durationSeconds
\":300,\"consecutiveDatapointsToAlarm\":1,\"consecutiveDatapointsToClear\":1}}]"
```

```
{ 
     "securityProfileName": "PossibleIssue", 
     "securityProfileArn": "arn:aws:iot:us-west-2:123456789012:securityprofile/
PossibleIssue", 
     "securityProfileDescription": "check to see if authorization fails 12 times in 5 
  minutes or if cellular bandwidth exceeds 128", 
     "behaviors": [ 
         { 
              "name": "CellularBandwidth", 
              "metric": "aws:message-byte-size", 
              "criteria": { 
                  "comparisonOperator": "greater-than", 
                  "value": { 
                       "count": 128 
                  }, 
                  "consecutiveDatapointsToAlarm": 1, 
                  "consecutiveDatapointsToClear": 1 
              } 
         }, 
          { 
              "name": "Authorization", 
              "metric": "aws:num-authorization-failures", 
              "criteria": { 
                   "comparisonOperator": "less-than", 
                  "value": { 
                       "count": 12 
                  },
```

```
 "durationSeconds": 300, 
                  "consecutiveDatapointsToAlarm": 1, 
                  "consecutiveDatapointsToClear": 1 
 } 
         } 
     ], 
     "version": 2, 
     "creationDate": 1560278102.528, 
     "lastModifiedDate": 1560352711.207
}
```
Para obter mais informações, consulte [Detectar comandos](https://docs.aws.amazon.com/iot/latest/developerguide/DetectCommands.html) no Guia do desenvolvedor de AWS IoT.

• Para obter detalhes da API, consulte [UpdateSecurityProfilee](https://awscli.amazonaws.com/v2/documentation/api/latest/reference/iot/update-security-profile.html)m Referência de AWS CLI Comandos.

## **update-stream**

O código de exemplo a seguir mostra como usar update-stream.

AWS CLI

Para atualizar um stream

O update-stream exemplo a seguir atualiza um stream existente. A versão do stream é incrementada em um.

```
aws iot update-stream \ 
     --cli-input-json file://update-stream.json
```
Conteúdo de update-stream.json:

```
{ 
     "streamId": "stream12345", 
     "description": "This stream is used for Amazon FreeRTOS OTA Update 12345.", 
     "files": [ 
         { 
              "fileId": 123, 
              "s3Location": { 
                   "bucket":"codesign-ota-bucket",
```

```
 "key":"48c67f3c-63bb-4f92-a98a-4ee0fbc2bef6" 
 } 
         } 
     ] 
     "roleArn": "arn:aws:iam:us-west-2:123456789012:role/service-role/
my_ota_stream_role"
}
```
Saída:

```
{ 
     "streamId": "stream12345", 
     "streamArn": "arn:aws:iot:us-west-2:123456789012:stream/stream12345", 
     "description": "This stream is used for Amazon FreeRTOS OTA Update 12345.", 
     "streamVersion": 2
}
```
Para obter mais informações, consulte a [UpdateStream](https://docs.aws.amazon.com/iot/latest/apireference/API_UpdateStream.html)Referência da API de AWS IoT.

• Para obter detalhes da API, consulte [UpdateStreame](https://awscli.amazonaws.com/v2/documentation/api/latest/reference/iot/update-stream.html)m Referência de AWS CLI Comandos.

## **update-thing-group**

O código de exemplo a seguir mostra como usar update-thing-group.

AWS CLI

Para atualizar a definição de um grupo de coisas

O update-thing-group exemplo a seguir atualiza a definição do grupo de coisas especificado, alterando a descrição e dois atributos.

```
aws iot update-thing-group \ 
     --thing-group-name HalogenBulbs \ 
     --thing-group-properties "thingGroupDescription=\"Halogen bulb group\", 
  attributePayload={attributes={Manufacturer=AnyCompany,wattage=60}}"
```
Saída:

"version": 2

{

}

Para obter mais informações, consulte [Thing Groups](https://docs.aws.amazon.com/iot/latest/developerguide/thing-groups.html) no Guia AWS para desenvolvedores de IoT.

• Para obter detalhes da API, consulte [UpdateThingGroupe](https://awscli.amazonaws.com/v2/documentation/api/latest/reference/iot/update-thing-group.html)m Referência de AWS CLI Comandos.

## **update-thing-groups-for-thing**

O código de exemplo a seguir mostra como usar update-thing-groups-for-thing.

AWS CLI

Para mudar os grupos aos quais uma coisa pertence

O update-thing-groups-for-thing exemplo a seguir remove a coisa nomeada MyLightBulb do grupo nomeado DeadBulbs e a adiciona ao grupo nomeado ao replaceableItems mesmo tempo.

```
aws iot update-thing-groups-for-thing \ 
     --thing-name MyLightBulb \ 
     --thing-groups-to-add "replaceableItems" \ 
     --thing-groups-to-remove "DeadBulbs"
```
Este comando não produz saída.

Para obter mais informações, consulte [Thing Groups](https://docs.aws.amazon.com/iot/latest/developerguide/thing-groups.html) no Guia do desenvolvedor de AWS IoT.

• Para obter detalhes da API, consulte [UpdateThingGroupsForThinge](https://awscli.amazonaws.com/v2/documentation/api/latest/reference/iot/update-thing-groups-for-thing.html)m Referência de AWS CLI Comandos.

### **update-thing**

O código de exemplo a seguir mostra como usar update-thing.

AWS CLI

Para associar uma coisa a um tipo de coisa

O update-thing exemplo a seguir associa uma coisa no registro de AWS IoT a um tipo de coisa. Ao fazer a associação, você fornece valores para os atributos definidos pelo tipo de coisa. aws iot update-thing \

```
 --thing-name "MyOtherLightBulb" \ 
 --thing-type-name "LightBulb" \ 
 --attribute-payload "{"attributes": {"wattage":"75", "model":"123"}}"
```
Esse comando não produz saída. Use o describe-thing comando para ver o resultado.

Para obter mais informações, consulte [Tipos de coisas](https://docs.aws.amazon.com/iot/latest/developerguide/thing-types.html) no Guia AWS para desenvolvedores de IoT.

• Para obter detalhes da API, consulte [UpdateThing](https://awscli.amazonaws.com/v2/documentation/api/latest/reference/iot/update-thing.html)em Referência de AWS CLI Comandos.

#### **update-topic-rule-destination**

O código de exemplo a seguir mostra como usar update-topic-rule-destination.

#### AWS CLI

Exemplo 1: Para habilitar o destino de uma regra de tópico

O update-topic-rule-destination exemplo a seguir ativa o tráfego para um destino de regra de tópico.

```
aws iot update-topic-rule-destination \ 
     --arn "arn:aws:iot:us-west-2:123456789012:ruledestination/http/
a1b2c3d4-5678-90ab-cdef-11111EXAMPLE" \ 
     --status ENABLED
```
Este comando não produz saída.

Para obter mais informações, consulte [Habilitando um destino de regra de tópico](https://docs.aws.amazon.com/iot/latest/developerguide/rule-destination.html#enable-destination) no Guia do desenvolvedor de AWS IoT.

Exemplo 2: Para desativar o destino de uma regra de tópico

O update-topic-rule-destination exemplo a seguir desativa o tráfego para um destino de regra de tópico.

```
aws iot update-topic-rule-destination \ 
     --arn "arn:aws:iot:us-west-2:123456789012:ruledestination/http/
a1b2c3d4-5678-90ab-cdef-11111EXAMPLE" \
```
#### --status DISABLED

Este comando não produz saída.

Para obter mais informações, consulte Como [desativar o destino de uma regra de tópico](https://docs.aws.amazon.com/iot/latest/developerguide/rule-destination.html#disable-destination) no Guia do desenvolvedor de AWS IoT.

Exemplo 3: Para enviar uma nova mensagem de confirmação

O update-topic-rule-destination exemplo a seguir envia uma nova mensagem de confirmação para um destino de regra de tópico.

```
aws iot update-topic-rule-destination \ 
     --arn "arn:aws:iot:us-west-2:123456789012:ruledestination/http/
a1b2c3d4-5678-90ab-cdef-11111EXAMPLE" \ 
     --status IN_PROGRESS
```
Este comando não produz saída.

Para obter mais informações, consulte [Enviar uma nova mensagem de confirmação](https://docs.aws.amazon.com/iot/latest/developerguide/rule-destination.html#trigger-confirm) no Guia do desenvolvedor de AWS IoT.

• Para obter detalhes da API, consulte [UpdateTopicRuleDestination](https://awscli.amazonaws.com/v2/documentation/api/latest/reference/iot/update-topic-rule-destination.html)em Referência de AWS CLI Comandos.

### **validate-security-profile-behaviors**

O código de exemplo a seguir mostra como usar validate-security-profile-behaviors.

### AWS CLI

Exemplo 1: Para validar os parâmetros de comportamento de um perfil de segurança

O validate-security-profile-behaviors exemplo a seguir valida um conjunto bem formado e correto de comportamentos para um perfil de segurança do AWS IoT Device Defender.

```
aws iot validate-security-profile-behaviors \ 
     --behaviors "[{\"name\":\"CellularBandwidth\",\"metric\":\"aws:message-byte-size
\",\"criteria\":{\"comparisonOperator\":\"greater-than\",\"value\":{\"count\":128},
\"consecutiveDatapointsToAlarm\":1,\"consecutiveDatapointsToClear\":1}},{\"name
\":\"Authorization\",\"metric\":\"aws:num-authorization-failures\",\"criteria\":
```

```
{\"comparisonOperator\":\"greater-than\",\"value\":{\"count\":12},\"durationSeconds
\":300,\"consecutiveDatapointsToAlarm\":1,\"consecutiveDatapointsToClear\":1}}]"
```
Saída:

```
{ 
     "valid": true, 
     "validationErrors": []
}
```
Exemplo 2: Para validar parâmetros de comportamento incorretos para um perfil de segurança

O validate-security-profile-behaviors exemplo a seguir valida um conjunto de comportamentos que contém um erro para um perfil de segurança do AWS IoT Device Defender.

```
aws iot validate-security-profile-behaviors \ 
     --behaviors "[{\"name\":\"CellularBandwidth\",\"metric\":\"aws:message-byte-size
\",\"criteria\":{\"comparisonOperator\":\"greater-than\",\"value\":{\"count\":128},
\"consecutiveDatapointsToAlarm\":1,\"consecutiveDatapointsToClear\":1}},{\"name
\":\"Authorization\",\"metric\":\"aws:num-authorization-failures\",\"criteria\":
{\"comparisonOperator\":\"greater-than\",\"value\":{\"count\":12},\"durationSeconds
\":300,\"consecutiveDatapointsToAlarm\":100000,\"consecutiveDatapointsToClear
\":1}}]"
```
Saída:

```
{ 
     "valid": false, 
     "validationErrors": [ 
          { 
              "errorMessage": "Behavior Authorization is malformed. 
  consecutiveDatapointsToAlarm 100000 should be in range[1,10]" 
          } 
     ]
}
```
Para obter mais informações, consulte [Detectar comandos](https://docs.aws.amazon.com/iot/latest/developerguide/DetectCommands.html) no Guia do desenvolvedor de AWS IoT.

• Para obter detalhes da API, consulte [ValidateSecurityProfileBehaviorse](https://awscli.amazonaws.com/v2/documentation/api/latest/reference/iot/validate-security-profile-behaviors.html)m Referência de AWS CLI Comandos.

# AWS IoT 1-Click Exemplos de dispositivos usando AWS CLI

Os exemplos de código a seguir mostram como realizar ações e implementar cenários comuns usando o AWS Command Line Interface with AWS IoT 1-Click Devices.

Ações são trechos de código de programas maiores e devem ser executadas em contexto. Embora as ações mostrem como chamar funções de serviço específicas, é possível ver as ações contextualizadas em seus devidos cenários e exemplos entre serviços.

Cenários são exemplos de código que mostram como realizar uma tarefa específica chamando várias funções dentro do mesmo serviço.

Cada exemplo inclui um link para GitHub, onde você pode encontrar instruções sobre como configurar e executar o código no contexto.

Tópicos

• [Ações](#page-378-0)

Ações

## **claim-devices-by-claim-code**

O código de exemplo a seguir mostra como usar claim-devices-by-claim-code.

AWS CLI

Para reivindicar um ou mais dispositivos AWS IoT 1-Click usando um código de reivindicação

O claim-devices-by-claim-code exemplo a seguir reivindica o dispositivo AWS IoT 1-Click especificado usando um código de solicitação (em vez de uma ID do dispositivo).

```
aws iot1click-devices claim-devices-by-claim-code \ 
     --claim-code C-123EXAMPLE
```

```
{ 
    "Total": 9 
    "ClaimCode": "C-123EXAMPLE"
}
```
Para obter mais informações, consulte Como [usar o AWS IoT 1-Click com a AWS CLI no Guia do](https://docs.aws.amazon.com/iot-1-click/latest/developerguide/1click-cli.html) [desenvolvedor do AWS IoT 1-Click.](https://docs.aws.amazon.com/iot-1-click/latest/developerguide/1click-cli.html)

• Para obter detalhes da API, consulte [ClaimDevicesByClaimCode](https://awscli.amazonaws.com/v2/documentation/api/latest/reference/iot1click-devices/claim-devices-by-claim-code.html)na Referência de AWS CLI Comandos.

## **describe-device**

O código de exemplo a seguir mostra como usar describe-device.

## AWS CLI

Para descrever um dispositivo

O describe-device exemplo a seguir descreve o dispositivo especificado.

```
aws iot1click-devices describe-device \ 
     --device-id G030PM0123456789
```
Saída:

```
{ 
     "DeviceDescription": { 
          "Arn": "arn:aws:iot1click:us-west-2:012345678901:devices/G030PM0123456789", 
          "Attributes": { 
              "projectRegion": "us-west-2", 
              "projectName": "AnytownDumpsters", 
              "placementName": "customer217", 
              "deviceTemplateName": "empty-dumpster-request" 
         }, 
          "DeviceId": "G030PM0123456789", 
          "Enabled": false, 
          "RemainingLife": 99.9, 
          "Type": "button", 
          "Tags": {} 
     }
}
```
Para obter mais informações, consulte Como [usar o AWS IoT 1-Click com a AWS CLI no Guia do](https://docs.aws.amazon.com/iot-1-click/latest/developerguide/1click-cli.html) [desenvolvedor do AWS IoT 1-Click.](https://docs.aws.amazon.com/iot-1-click/latest/developerguide/1click-cli.html)

• Para obter detalhes da API, consulte [DescribeDevicen](https://awscli.amazonaws.com/v2/documentation/api/latest/reference/iot1click-devices/describe-device.html)a Referência de AWS CLI Comandos.

## **finalize-device-claim**

O código de exemplo a seguir mostra como usar finalize-device-claim.

AWS CLI

Para finalizar uma solicitação de reclamação para um dispositivo IoT AWS 1-Click usando uma ID de dispositivo

O finalize-device-claim exemplo a seguir finaliza uma solicitação de solicitação para o dispositivo IoT AWS 1-Click especificado usando uma ID do dispositivo (em vez de um código de solicitação).

```
aws iot1click-devices finalize-device-claim \ 
     --device-id G030PM0123456789
```
Saída:

```
{ 
     "State": "CLAIMED"
}
```
Para obter mais informações, consulte Como [usar o AWS IoT 1-Click com a AWS CLI no Guia do](https://docs.aws.amazon.com/iot-1-click/latest/developerguide/1click-cli.html) [desenvolvedor do AWS IoT 1-Click.](https://docs.aws.amazon.com/iot-1-click/latest/developerguide/1click-cli.html)

• Para obter detalhes da API, consulte [FinalizeDeviceClaim](https://awscli.amazonaws.com/v2/documentation/api/latest/reference/iot1click-devices/finalize-device-claim.html)na Referência de AWS CLI Comandos.

## **get-device-methods**

O código de exemplo a seguir mostra como usar get-device-methods.

AWS CLI

Para listar os métodos disponíveis para um dispositivo

O get-device-methods exemplo a seguir lista os métodos disponíveis para um dispositivo.

```
aws iot1click-devices get-device-methods \ 
     --device-id G030PM0123456789
```

```
{ 
      "DeviceMethods": [ 
          { 
                "MethodName": "getDeviceHealthParameters" 
          }, 
           { 
                "MethodName": "setDeviceHealthMonitorCallback" 
          }, 
           { 
                "MethodName": "getDeviceHealthMonitorCallback" 
          }, 
           { 
                "MethodName": "setOnClickCallback" 
          }, 
          \mathcal{L} "MethodName": "getOnClickCallback" 
          } 
    \mathbf{I}}
```
Para obter mais informações, consulte Como [usar o AWS IoT 1-Click com a AWS CLI no Guia do](https://docs.aws.amazon.com/iot-1-click/latest/developerguide/1click-cli.html) [desenvolvedor do AWS IoT 1-Click.](https://docs.aws.amazon.com/iot-1-click/latest/developerguide/1click-cli.html)

• Para obter detalhes da API, consulte [GetDeviceMethodsn](https://awscli.amazonaws.com/v2/documentation/api/latest/reference/iot1click-devices/get-device-methods.html)a Referência de AWS CLI Comandos.

## **initiate-device-claim**

O código de exemplo a seguir mostra como usar initiate-device-claim.

### AWS CLI

Para iniciar uma solicitação de reclamação para um dispositivo IoT AWS 1-Click usando uma ID de dispositivo

O initiate-device-claim exemplo a seguir inicia uma solicitação de solicitação para o dispositivo IoT AWS 1-Click especificado usando uma ID do dispositivo (em vez de um código de solicitação).

```
aws iot1click-devices initiate-device-claim \ 
     --device-id G030PM0123456789
```

```
{ 
     "State": "CLAIM_INITIATED"
}
```
Para obter mais informações, consulte Como [usar o AWS IoT 1-Click com a AWS CLI no Guia do](https://docs.aws.amazon.com/iot-1-click/latest/developerguide/1click-cli.html) [desenvolvedor do AWS IoT 1-Click.](https://docs.aws.amazon.com/iot-1-click/latest/developerguide/1click-cli.html)

• Para obter detalhes da API, consulte [InitiateDeviceClaim](https://awscli.amazonaws.com/v2/documentation/api/latest/reference/iot1click-devices/initiate-device-claim.html)na Referência de AWS CLI Comandos.

## **invoke-device-method**

O código de exemplo a seguir mostra como usar invoke-device-method.

## AWS CLI

Para invocar um método de dispositivo em um dispositivo

O invoke-device-method exemplo a seguir invoca o método especificado em um dispositivo.

```
aws iot1click-devices invoke-device-method \ 
     --cli-input-json file://invoke-device-method.json
```
Conteúdo de invoke-device-method.json:

```
{ 
     "DeviceId": "G030PM0123456789", 
     "DeviceMethod": { 
          "DeviceType": "device", 
          "MethodName": "getDeviceHealthParameters" 
     }
}
```
Saída:

```
{ 
     "DeviceMethodResponse": "{\"remainingLife\": 99.8}"
}
```
Para obter mais informações, consulte Como [usar o AWS IoT 1-Click com a AWS CLI no Guia do](https://docs.aws.amazon.com/iot-1-click/latest/developerguide/1click-cli.html) [desenvolvedor do AWS IoT 1-Click.](https://docs.aws.amazon.com/iot-1-click/latest/developerguide/1click-cli.html)

• Para obter detalhes da API, consulte [InvokeDeviceMethodn](https://awscli.amazonaws.com/v2/documentation/api/latest/reference/iot1click-devices/invoke-device-method.html)a Referência de AWS CLI Comandos.

## **list-device-events**

O código de exemplo a seguir mostra como usar list-device-events.

AWS CLI

Para listar os eventos de um dispositivo em um intervalo de tempo especificado

O list-device-events exemplo a seguir lista os eventos do dispositivo especificado para o intervalo de tempo especificado.

```
aws iot1click-devices list-device-events \ 
     --device-id G030PM0123456789 \ 
     --from-time-stamp 2019-07-17T15:45:12.880Z --to-time-stamp 
  2019-07-19T15:45:12.880Z
```

```
{ 
     "Events": [ 
          { 
              "Device": { 
                  "Attributes": {}, 
                  "DeviceId": "G030PM0123456789", 
                  "Type": "button" 
              }, 
              "StdEvent": "{\"clickType\": \"SINGLE\", 
  \"reportedTime\": \"2019-07-18T23:47:55.015Z\", \"certificateId\": 
  \"fe8798a6c97c62ef8756b80eeefdcf2280f3352f82faa8080c74cc4f4a4d1811\", 
  \"remainingLife\": 99.85000000000001, \"testMode\": false}" 
          }, 
          { 
              "Device": { 
                  "Attributes": {}, 
                  "DeviceId": "G030PM0123456789", 
                  "Type": "button" 
              }, 
              "StdEvent": "{\"clickType\": \"DOUBLE\", 
  \"reportedTime\": \"2019-07-19T00:14:41.353Z\", \"certificateId\":
```

```
 \"fe8798a6c97c62ef8756b80eeefdcf2280f3352f82faa8080c74cc4f4a4d1811\", 
  \"remainingLife\": 99.8, \"testMode\": false}" 
         } 
     ]
}
```
Para obter mais informações, consulte Como [usar o AWS IoT 1-Click com a AWS CLI no Guia do](https://docs.aws.amazon.com/iot-1-click/latest/developerguide/1click-cli.html) [desenvolvedor do AWS IoT 1-Click.](https://docs.aws.amazon.com/iot-1-click/latest/developerguide/1click-cli.html)

• Para obter detalhes da API, consulte [ListDeviceEventsn](https://awscli.amazonaws.com/v2/documentation/api/latest/reference/iot1click-devices/list-device-events.html)a Referência de AWS CLI Comandos.

## **list-devices**

O código de exemplo a seguir mostra como usar list-devices.

## AWS CLI

Para listar os dispositivos de um tipo especificado

O list-devices exemplo a seguir lista os dispositivos de um tipo especificado.

```
aws iot1click-devices list-devices \ 
     --device-type button
```
Este comando não produz saída.

```
{ 
     "Devices": [ 
         { 
              "remainingLife": 99.9, 
              "attributes": { 
                  "arn": "arn:aws:iot1click:us-west-2:123456789012:devices/
G030PM0123456789", 
                  "type": "button", 
                  "deviceId": "G030PM0123456789", 
                  "enabled": false 
 } 
         } 
     ]
}
```
Para obter mais informações, consulte Como [usar o AWS IoT 1-Click com a AWS CLI no Guia do](https://docs.aws.amazon.com/iot-1-click/latest/developerguide/1click-cli.html) [desenvolvedor do AWS IoT 1-Click.](https://docs.aws.amazon.com/iot-1-click/latest/developerguide/1click-cli.html)

• Para obter detalhes da API, consulte [ListDevicesn](https://awscli.amazonaws.com/v2/documentation/api/latest/reference/iot1click-devices/list-devices.html)a Referência de AWS CLI Comandos.

## **list-tags-for-resource**

O código de exemplo a seguir mostra como usar list-tags-for-resource.

AWS CLI

Para listar as tags de um dispositivo

O list-tags-for-resource exemplo a seguir lista as tags do dispositivo especificado.

```
aws iot1click-devices list-tags-for-resource \ 
     --resource-arn "arn:aws:iot1click:us-west-2:012345678901:devices/
G030PM0123456789"
```
Saída:

```
{ 
     "Tags": { 
          "Driver Phone": "123-555-0199", 
          "Driver": "Jorge Souza" 
     }
}
```
Para obter mais informações, consulte Como [usar o AWS IoT 1-Click com a AWS CLI no Guia do](https://docs.aws.amazon.com/iot-1-click/latest/developerguide/1click-cli.html) [desenvolvedor do AWS IoT 1-Click.](https://docs.aws.amazon.com/iot-1-click/latest/developerguide/1click-cli.html)

• Para obter detalhes da API, consulte [ListTagsForResource](https://awscli.amazonaws.com/v2/documentation/api/latest/reference/iot1click-devices/list-tags-for-resource.html)na Referência de AWS CLI Comandos.

## **tag-resource**

O código de exemplo a seguir mostra como usar tag-resource.

AWS CLI

Para adicionar tags a um AWS recurso do dispositivo

O tag-resource exemplo a seguir adiciona duas tags ao recurso especificado.

```
aws iot1click-devices tag-resource \ 
     --cli-input-json file://devices-tag-resource.json
```
Conteúdo de devices-tag-resource.json:

```
{ 
     "ResourceArn": "arn:aws:iot1click:us-west-2:123456789012:devices/
G030PM0123456789", 
     "Tags": { 
         "Driver": "Jorge Souza", 
         "Driver Phone": "123-555-0199" 
     }
}
```
Este comando não produz saída.

Para obter mais informações, consulte Como [usar o AWS IoT 1-Click com a AWS CLI no Guia do](https://docs.aws.amazon.com/iot-1-click/latest/developerguide/1click-cli.html) [desenvolvedor do AWS IoT 1-Click.](https://docs.aws.amazon.com/iot-1-click/latest/developerguide/1click-cli.html)

• Para obter detalhes da API, consulte [TagResourcen](https://awscli.amazonaws.com/v2/documentation/api/latest/reference/iot1click-devices/tag-resource.html)a Referência de AWS CLI Comandos.

## **unclaim-device**

O código de exemplo a seguir mostra como usar unclaim-device.

AWS CLI

Para cancelar (cancelar o registro) de um dispositivo da sua conta AWS

O unclaim-device exemplo a seguir não reivindica (cancela o registro) do dispositivo especificado da sua conta. AWS

```
aws iot1click-devices unclaim-device \ 
     --device-id G030PM0123456789
```
Saída:

"State": "UNCLAIMED"

{

## }

Para obter mais informações, consulte Como [usar o AWS IoT 1-Click com a AWS CLI no Guia do](https://docs.aws.amazon.com/iot-1-click/latest/developerguide/1click-cli.html) [desenvolvedor do AWS IoT 1-Click.](https://docs.aws.amazon.com/iot-1-click/latest/developerguide/1click-cli.html)

• Para obter detalhes da API, consulte [UnclaimDevicen](https://awscli.amazonaws.com/v2/documentation/api/latest/reference/iot1click-devices/unclaim-device.html)a Referência de AWS CLI Comandos.

#### **untag-resource**

O código de exemplo a seguir mostra como usar untag-resource.

### AWS CLI

Para remover tags de um AWS recurso do dispositivo

O untag-resource exemplo a seguir remove as tags com os nomes Driver Phone e Driver do recurso de dispositivo especificado.

```
aws iot1click-devices untag-resource \ 
     --resource-arn "arn:aws:iot1click:us-west-2:123456789012:projects/
AnytownDumpsters" \ 
     --tag-keys "Driver Phone" "Driver"
```
Este comando não produz saída.

Para obter mais informações, consulte Como [usar o AWS IoT 1-Click com a AWS CLI no Guia do](https://docs.aws.amazon.com/iot-1-click/latest/developerguide/1click-cli.html) [desenvolvedor do AWS IoT 1-Click.](https://docs.aws.amazon.com/iot-1-click/latest/developerguide/1click-cli.html)

• Para obter detalhes da API, consulte [UntagResourcen](https://awscli.amazonaws.com/v2/documentation/api/latest/reference/iot1click-devices/untag-resource.html)a Referência de AWS CLI Comandos.

### **update-device-state**

O código de exemplo a seguir mostra como usar update-device-state.

### AWS CLI

Para atualizar o estado ``habilitado`` de um dispositivo

O seguinte update-device-state define o estado do dispositivo especificado comoenabled.

```
aws iot1click-devices update-device-state \ 
     --device-id G030PM0123456789 \
```
--enabled

Este comando não produz saída.

Para obter mais informações, consulte Como [usar o AWS IoT 1-Click com a AWS CLI no Guia do](https://docs.aws.amazon.com/iot-1-click/latest/developerguide/1click-cli.html) [desenvolvedor do AWS IoT 1-Click.](https://docs.aws.amazon.com/iot-1-click/latest/developerguide/1click-cli.html)

• Para obter detalhes da API, consulte [UpdateDeviceStaten](https://awscli.amazonaws.com/v2/documentation/api/latest/reference/iot1click-devices/update-device-state.html)a Referência de AWS CLI Comandos.

AWS IoT 1-Click Exemplos de projetos usando AWS CLI

Os exemplos de código a seguir mostram como realizar ações e implementar cenários comuns usando o AWS Command Line Interface with AWS IoT 1-Click Projects.

Ações são trechos de código de programas maiores e devem ser executadas em contexto. Embora as ações mostrem como chamar funções de serviço específicas, é possível ver as ações contextualizadas em seus devidos cenários e exemplos entre serviços.

Cenários são exemplos de código que mostram como realizar uma tarefa específica chamando várias funções dentro do mesmo serviço.

Cada exemplo inclui um link para GitHub, onde você pode encontrar instruções sobre como configurar e executar o código no contexto.

Tópicos

• [Ações](#page-378-0)

Ações

### **associate-device-with-placement**

O código de exemplo a seguir mostra como usar associate-device-with-placement.

AWS CLI

Para associar um dispositivo de AWS IoT 1-Click a um posicionamento existente

O associate-device-with-placement exemplo a seguir associa o dispositivo IoT AWS 1- Click especificado a um posicionamento existente.

```
aws iot1click-projects associate-device-with-placement \
     --project-name AnytownDumpsters \ 
     --placement-name customer217 \ 
     --device-template-name empty-dumpster-request \ 
     --device-id G030PM0123456789
```
Este comando não produz saída.

Para obter mais informações, consulte Como [usar o AWS IoT 1-Click com a AWS CLI no Guia do](https://docs.aws.amazon.com/iot-1-click/latest/developerguide/1click-cli.html) [desenvolvedor do AWS IoT 1-Click.](https://docs.aws.amazon.com/iot-1-click/latest/developerguide/1click-cli.html)

• Para obter detalhes da API, consulte [AssociateDeviceWithPlacemente](https://awscli.amazonaws.com/v2/documentation/api/latest/reference/iot1click-projects/associate-device-with-placement.html)m Referência de AWS CLI Comandos.

#### **create-placement**

O código de exemplo a seguir mostra como usar create-placement.

### AWS CLI

Para criar um posicionamento de AWS IoT 1-Click para um projeto

O create-placement exemplo a seguir cria um posicionamento de AWS IoT 1-Click para o projeto especificado.

```
aws iot1click-projects create-placement \ 
     --project-name AnytownDumpsters \ 
     --placement-name customer217 \ 
     --attributes "{"location": "123 Any Street Anytown, USA 10001", "phone": 
  "123-456-7890"}"
```
Este comando não produz saída.

Para obter mais informações, consulte Como [usar o AWS IoT 1-Click com a AWS CLI no Guia do](https://docs.aws.amazon.com/iot-1-click/latest/developerguide/1click-cli.html) [desenvolvedor do AWS IoT 1-Click.](https://docs.aws.amazon.com/iot-1-click/latest/developerguide/1click-cli.html)

• Para obter detalhes da API, consulte [CreatePlacement](https://awscli.amazonaws.com/v2/documentation/api/latest/reference/iot1click-projects/create-placement.html)em Referência de AWS CLI Comandos.

## **create-project**

O código de exemplo a seguir mostra como usar create-project.
# AWS CLI

Para criar um projeto de AWS IoT 1-Click para zero ou mais colocações

O create-project exemplo a seguir cria um projeto de AWS IoT 1-Click para um posicionamento.

aws iot1click-projects create-project -- file: //create-project.json cli-input-json

Conteúdo de create-project.json:

```
{ 
      "projectName": "AnytownDumpsters", 
      "description": "All dumpsters in the Anytown region.", 
      "placementTemplate": { 
          "defaultAttributes": { 
               "City" : "Anytown" 
          }, 
          "deviceTemplates": { 
               "empty-dumpster-request" : { 
                   "deviceType": "button" 
 } 
          } 
      }
}
```
Este comando não produz saída.

Para obter mais informações, consulte Como [usar o AWS IoT 1-Click com a AWS CLI no Guia do](https://docs.aws.amazon.com/iot-1-click/latest/developerguide/1click-cli.html) [desenvolvedor do AWS IoT 1-Click.](https://docs.aws.amazon.com/iot-1-click/latest/developerguide/1click-cli.html)

• Para obter detalhes da API, consulte [CreateProjecte](https://awscli.amazonaws.com/v2/documentation/api/latest/reference/iot1click-projects/create-project.html)m Referência de AWS CLI Comandos.

# **delete-placement**

O código de exemplo a seguir mostra como usar delete-placement.

AWS CLI

Para excluir um posicionamento de um projeto

O delete-placement exemplo a seguir exclui o posicionamento especificado de um projeto.

```
aws iot1click-projects delete-placement \ 
     --project-name AnytownDumpsters \ 
     --placement-name customer217
```
Este comando não produz saída.

Para obter mais informações, consulte Como [usar o AWS IoT 1-Click com a AWS CLI no Guia do](https://docs.aws.amazon.com/iot-1-click/latest/developerguide/1click-cli.html) [desenvolvedor do AWS IoT 1-Click.](https://docs.aws.amazon.com/iot-1-click/latest/developerguide/1click-cli.html)

• Para obter detalhes da API, consulte [DeletePlacemente](https://awscli.amazonaws.com/v2/documentation/api/latest/reference/iot1click-projects/delete-placement.html)m Referência de AWS CLI Comandos.

# **delete-project**

O código de exemplo a seguir mostra como usar delete-project.

#### AWS CLI

Para excluir um projeto da sua AWS conta

O delete-project exemplo a seguir exclui o projeto especificado da sua AWS conta.

```
aws iot1click-projects delete-project \ 
     --project-name AnytownDumpsters
```
Este comando não produz saída.

Para obter mais informações, consulte Como [usar o AWS IoT 1-Click com a AWS CLI no Guia do](https://docs.aws.amazon.com/iot-1-click/latest/developerguide/1click-cli.html) [desenvolvedor do AWS IoT 1-Click.](https://docs.aws.amazon.com/iot-1-click/latest/developerguide/1click-cli.html)

• Para obter detalhes da API, consulte [DeleteProjecte](https://awscli.amazonaws.com/v2/documentation/api/latest/reference/iot1click-projects/delete-project.html)m Referência de AWS CLI Comandos.

## **describe-placement**

O código de exemplo a seguir mostra como usar describe-placement.

AWS CLI

Para descrever uma colocação para um projeto

O describe-placement exemplo a seguir descreve um posicionamento para o projeto especificado.

```
aws iot1click-projects describe-placement \ 
     --project-name AnytownDumpsters \ 
     --placement-name customer217
```
Saída:

```
{ 
     "placement": { 
          "projectName": "AnytownDumpsters", 
          "placementName": "customer217", 
          "attributes": { 
              "phone": "123-555-0110", 
              "location": "123 Any Street Anytown, USA 10001" 
          }, 
          "createdDate": 1563488454, 
          "updatedDate": 1563488454 
     }
}
```
Para obter mais informações, consulte Como [usar o AWS IoT 1-Click com a AWS CLI no Guia do](https://docs.aws.amazon.com/iot-1-click/latest/developerguide/1click-cli.html) [desenvolvedor do AWS IoT 1-Click.](https://docs.aws.amazon.com/iot-1-click/latest/developerguide/1click-cli.html)

• Para obter detalhes da API, consulte [DescribePlacemente](https://awscli.amazonaws.com/v2/documentation/api/latest/reference/iot1click-projects/describe-placement.html)m Referência de AWS CLI Comandos.

# **describe-project**

O código de exemplo a seguir mostra como usar describe-project.

AWS CLI

Para descrever um projeto de AWS IoT 1-Click

O describe-project exemplo a seguir descreve o projeto de AWS IoT 1-Click especificado.

```
aws iot1click-projects describe-project \ 
     --project-name AnytownDumpsters
```

```
 "project": { 
         "arn": "arn:aws:iot1click:us-west-2:012345678901:projects/AnytownDumpsters", 
         "projectName": "AnytownDumpsters", 
         "description": "All dumpsters in the Anytown region.", 
         "createdDate": 1563483100, 
         "updatedDate": 1563483100, 
         "placementTemplate": { 
             "defaultAttributes": { 
                  "City": "Anytown" 
             }, 
             "deviceTemplates": { 
                  "empty-dumpster-request": { 
                      "deviceType": "button", 
                      "callbackOverrides": {} 
 } 
 } 
         }, 
         "tags": {} 
     }
}
```
Para obter mais informações, consulte Como [usar o AWS IoT 1-Click com a AWS CLI no Guia do](https://docs.aws.amazon.com/iot-1-click/latest/developerguide/1click-cli.html) [desenvolvedor do AWS IoT 1-Click.](https://docs.aws.amazon.com/iot-1-click/latest/developerguide/1click-cli.html)

• Para obter detalhes da API, consulte [DescribeProject](https://awscli.amazonaws.com/v2/documentation/api/latest/reference/iot1click-projects/describe-project.html)em Referência de AWS CLI Comandos.

# **disassociate-device-from-placement**

O código de exemplo a seguir mostra como usar disassociate-device-from-placement.

# AWS CLI

Para desassociar um dispositivo de um posicionamento

O disassociate-device-from-placement exemplo a seguir dissocia o dispositivo especificado de um posicionamento.

```
aws iot1click-projects disassociate-device-from-placement \
     --project-name AnytownDumpsters \ 
     --placement-name customer217 \ 
     --device-template-name empty-dumpster-request
```
Este comando não produz saída.

Para obter mais informações, consulte Como [usar o AWS IoT 1-Click com a AWS CLI no Guia do](https://docs.aws.amazon.com/iot-1-click/latest/developerguide/1click-cli.html) [desenvolvedor do AWS IoT 1-Click.](https://docs.aws.amazon.com/iot-1-click/latest/developerguide/1click-cli.html)

• Para obter detalhes da API, consulte [DisassociateDeviceFromPlacemente](https://awscli.amazonaws.com/v2/documentation/api/latest/reference/iot1click-projects/disassociate-device-from-placement.html)m Referência de AWS CLI Comandos.

# **get-devices-in-placement**

O código de exemplo a seguir mostra como usar get-devices-in-placement.

### AWS CLI

Para listar todos os dispositivos em um posicionamento contido em um projeto

O get-devices-in-placement exemplo a seguir lista todos os dispositivos em um posicionamento especificado contido no projeto especificado.

```
aws iot1click-projects get-devices-in-placement \ 
     --project-name AnytownDumpsters \ 
     --placement-name customer217
```
Saída:

```
{ 
     "devices": { 
          "empty-dumpster-request": "G030PM0123456789" 
     }
}
```
Para obter mais informações, consulte Como [usar o AWS IoT 1-Click com a AWS CLI no Guia do](https://docs.aws.amazon.com/iot-1-click/latest/developerguide/1click-cli.html) [desenvolvedor do AWS IoT 1-Click.](https://docs.aws.amazon.com/iot-1-click/latest/developerguide/1click-cli.html)

• Para obter detalhes da API, consulte [GetDevicesInPlacement](https://awscli.amazonaws.com/v2/documentation/api/latest/reference/iot1click-projects/get-devices-in-placement.html)em Referência de AWS CLI Comandos.

# **list-placements**

O código de exemplo a seguir mostra como usar list-placements.

AWS CLI

Para listar todos os AWS posicionamentos do IoT 1-Click para um projeto

O list-placements exemplo a seguir lista todos os posicionamentos AWS do IoT 1-Click para o projeto especificado.

```
aws iot1click-projects list-placements \ 
     --project-name AnytownDumpsters
```
Saída:

```
{ 
      "placements": [ 
          { 
               "projectName": "AnytownDumpsters", 
               "placementName": "customer217", 
               "createdDate": 1563488454, 
               "updatedDate": 1563488454 
          } 
    \mathbf{I}}
```
Para obter mais informações, consulte Como [usar o AWS IoT 1-Click com a AWS CLI no Guia do](https://docs.aws.amazon.com/iot-1-click/latest/developerguide/1click-cli.html) [desenvolvedor do AWS IoT 1-Click.](https://docs.aws.amazon.com/iot-1-click/latest/developerguide/1click-cli.html)

• Para obter detalhes da API, consulte [ListPlacementse](https://awscli.amazonaws.com/v2/documentation/api/latest/reference/iot1click-projects/list-placements.html)m Referência de AWS CLI Comandos.

# **list-projects**

O código de exemplo a seguir mostra como usar list-projects.

### AWS CLI

Para listar todos os projetos AWS do IoT 1-Click

O list-projects exemplo a seguir lista todos os projetos de AWS IoT 1-Click em sua conta.

```
aws iot1click-projects list-projects
```

```
{ 
        "projects": [ 
\overline{\mathcal{L}}
```

```
 "arn": "arn:aws:iot1click:us-west-2:012345678901:projects/
AnytownDumpsters", 
              "projectName": "AnytownDumpsters", 
              "createdDate": 1563483100, 
              "updatedDate": 1563483100, 
              "tags": {} 
         } 
     ]
}
```
Para obter mais informações, consulte Como [usar o AWS IoT 1-Click com a AWS CLI no Guia do](https://docs.aws.amazon.com/iot-1-click/latest/developerguide/1click-cli.html) [desenvolvedor do AWS IoT 1-Click.](https://docs.aws.amazon.com/iot-1-click/latest/developerguide/1click-cli.html)

• Para obter detalhes da API, consulte [ListProjectse](https://awscli.amazonaws.com/v2/documentation/api/latest/reference/iot1click-projects/list-projects.html)m Referência de AWS CLI Comandos.

# **list-tags-for-resource**

O código de exemplo a seguir mostra como usar list-tags-for-resource.

AWS CLI

Para listar as tags de um recurso do projeto

O list-tags-for-resource exemplo a seguir lista as tags do recurso de projeto especificado.

```
aws iot1click-projects list-tags-for-resource \ 
     --resource-arn "arn:aws:iot1click:us-west-2:123456789012:projects/
AnytownDumpsters"
```
Saída:

```
{ 
      "tags": { 
           "Manager": "Li Juan", 
           "Account": "45215" 
     }
}
```
Para obter mais informações, consulte Como [usar o AWS IoT 1-Click com a AWS CLI no Guia do](https://docs.aws.amazon.com/iot-1-click/latest/developerguide/1click-cli.html) [desenvolvedor do AWS IoT 1-Click.](https://docs.aws.amazon.com/iot-1-click/latest/developerguide/1click-cli.html)

• Para obter detalhes da API, consulte [ListTagsForResource](https://awscli.amazonaws.com/v2/documentation/api/latest/reference/iot1click-projects/list-tags-for-resource.html)em Referência de AWS CLI Comandos.

#### **tag-resource**

O código de exemplo a seguir mostra como usar tag-resource.

### AWS CLI

Para adicionar tags a um recurso do projeto

O tag-resource exemplo a seguir adiciona duas tags ao recurso de projeto especificado.

```
aws iot1click-projects tag-resource \ 
     --cli-input-json file://devices-tag-resource.json
```
Conteúdo de devices-tag-resource.json:

```
{ 
     "resourceArn": "arn:aws:iot1click:us-west-2:123456789012:projects/
AnytownDumpsters", 
     "tags": { 
          "Account": "45215", 
          "Manager": "Li Juan" 
     }
}
```
Este comando não produz saída.

Para obter mais informações, consulte Como [usar o AWS IoT 1-Click com a AWS CLI no Guia do](https://docs.aws.amazon.com/iot-1-click/latest/developerguide/1click-cli.html) [desenvolvedor do AWS IoT 1-Click.](https://docs.aws.amazon.com/iot-1-click/latest/developerguide/1click-cli.html)

• Para obter detalhes da API, consulte [TagResourcee](https://awscli.amazonaws.com/v2/documentation/api/latest/reference/iot1click-projects/tag-resource.html)m Referência de AWS CLI Comandos.

#### **untag-resource**

O código de exemplo a seguir mostra como usar untag-resource.

AWS CLI

Para remover tags de um recurso do projeto

O untag-resource exemplo a seguir remove a tag com o nome Manager da chave do projeto especificado.

```
aws iot1click-projects untag-resource \ 
     --resource-arn "arn:aws:iot1click:us-west-2:123456789012:projects/
AnytownDumpsters" \ 
     --tag-keys "Manager"
```
Este comando não produz saída.

Para obter mais informações, consulte Como [usar o AWS IoT 1-Click com a AWS CLI no Guia do](https://docs.aws.amazon.com/iot-1-click/latest/developerguide/1click-cli.html) [desenvolvedor do AWS IoT 1-Click.](https://docs.aws.amazon.com/iot-1-click/latest/developerguide/1click-cli.html)

• Para obter detalhes da API, consulte [UntagResourcee](https://awscli.amazonaws.com/v2/documentation/api/latest/reference/iot1click-projects/untag-resource.html)m Referência de AWS CLI Comandos.

### **update-placement**

O código de exemplo a seguir mostra como usar update-placement.

AWS CLI

Para atualizar os pares de valores-chave de "atributos" de um posicionamento

O update-placement exemplo a seguir atualiza os pares de valores-chave "atributos" de um posicionamento.

```
aws iot1click-projects update-placement \ 
     --cli-input-json file://update-placement.json
```
Conteúdo de update-placement.json:

```
{ 
     "projectName": "AnytownDumpsters", 
     "placementName": "customer217", 
     "attributes": { 
          "phone": "123-456-7890", 
          "location": "123 Any Street Anytown, USA 10001" 
     }
}
```
Este comando não produz saída.

Para obter mais informações, consulte Como [usar o AWS IoT 1-Click com a AWS CLI no Guia do](https://docs.aws.amazon.com/iot-1-click/latest/developerguide/1click-cli.html) [desenvolvedor do AWS IoT 1-Click.](https://docs.aws.amazon.com/iot-1-click/latest/developerguide/1click-cli.html)

• Para obter detalhes da API, consulte [UpdatePlacemente](https://awscli.amazonaws.com/v2/documentation/api/latest/reference/iot1click-projects/update-placement.html)m Referência de AWS CLI Comandos.

# **update-project**

O código de exemplo a seguir mostra como usar update-project.

# AWS CLI

Para atualizar as configurações de um projeto

O update-project exemplo a seguir atualiza a descrição de um projeto.

```
aws iot1click-projects update-project \ 
     --project-name AnytownDumpsters \ 
     --description "All dumpsters (yard waste, recycling, garbage) in the Anytown 
  region."
```
Este comando não produz saída.

Para obter mais informações, consulte Como [usar o AWS IoT 1-Click com a AWS CLI no Guia do](https://docs.aws.amazon.com/iot-1-click/latest/developerguide/1click-cli.html) [desenvolvedor do AWS IoT 1-Click.](https://docs.aws.amazon.com/iot-1-click/latest/developerguide/1click-cli.html)

• Para obter detalhes da API, consulte [UpdateProjecte](https://awscli.amazonaws.com/v2/documentation/api/latest/reference/iot1click-projects/update-project.html)m Referência de AWS CLI Comandos.

# AWS IoT Analytics exemplos usando AWS CLI

Os exemplos de código a seguir mostram como realizar ações e implementar cenários comuns usando o AWS Command Line Interface with AWS IoT Analytics.

Ações são trechos de código de programas maiores e devem ser executadas em contexto. Embora as ações mostrem como chamar funções de serviço específicas, é possível ver as ações contextualizadas em seus devidos cenários e exemplos entre serviços.

Cenários são exemplos de código que mostram como realizar uma tarefa específica chamando várias funções dentro do mesmo serviço.

Cada exemplo inclui um link para GitHub, onde você pode encontrar instruções sobre como configurar e executar o código no contexto.

## Tópicos

• [Ações](#page-378-0)

# Ações

### **batch-put-message**

O código de exemplo a seguir mostra como usar batch-put-message.

## AWS CLI

Para enviar uma mensagem para um canal

O batch-put-message exemplo a seguir envia uma mensagem para o canal especificado.

```
aws iotanalytics batch-put-message \ 
     --cli-binary-format raw-in-base64-out \ 
     --cli-input-json file://batch-put-message.json
```
Conteúdo de batch-put-message.json:

```
{ 
     "channelName": "mychannel", 
     "messages": [ 
          { 
               "messageId": "0001", 
               "payload": "eyAidGVtcGVyYXR1cmUiOiAyMCB9" 
          } 
     ]
}
```
Saída:

```
{ 
     "batchPutMessageErrorEntries": []
}
```
Para obter mais informações, consulte a [BatchPutMessage](https://docs.aws.amazon.com/iotanalytics/latest/APIReference/API_BatchPutMessage.html)Referência da API AWS IoT Analytics.

• Para obter detalhes da API, consulte [BatchPutMessagee](https://awscli.amazonaws.com/v2/documentation/api/latest/reference/iotanalytics/batch-put-message.html)m Referência de AWS CLI Comandos.

# **cancel-pipeline-reprocessing**

O código de exemplo a seguir mostra como usar cancel-pipeline-reprocessing.

## AWS CLI

Para cancelar o reprocessamento de dados por meio de um pipeline

O cancel-pipeline-reprocessing exemplo a seguir cancela o reprocessamento de dados por meio do pipeline especificado.

```
aws iotanalytics cancel-pipeline-reprocessing \ 
     --pipeline-name mypipeline \ 
     --reprocessing-id "6ad2764f-fb13-4de3-b101-4e74af03b043"
```
Este comando não produz saída.

Para obter mais informações, consulte a [CancelPipelineReprocessing](https://docs.aws.amazon.com/iotanalytics/latest/APIReference/API_CancelPipelineReprocessing.html)Referência da API AWS IoT Analytics.

• Para obter detalhes da API, consulte [CancelPipelineReprocessinge](https://awscli.amazonaws.com/v2/documentation/api/latest/reference/iotanalytics/cancel-pipeline-reprocessing.html)m Referência de AWS CLI Comandos.

## **create-channel**

O código de exemplo a seguir mostra como usar create-channel.

AWS CLI

Para criar um canal

O create-channel exemplo a seguir cria um canal com a configuração especificada. Um canal coleta dados de um tópico MQTT e arquiva as mensagens brutas não processadas antes de publicar os dados em uma pipeline.

```
aws iotanalytics create-channel \ 
     --cli-input-json file://create-channel.json
```
Conteúdo de create-channel.json:

{

```
 "channelName": "mychannel", 
      "retentionPeriod": { 
          "unlimited": true 
      }, 
      "tags": [ 
          { 
               "key": "Environment", 
               "value": "Production" 
          } 
     ]
}
```
Saída:

```
{ 
     "channelArn": "arn:aws:iotanalytics:us-west-2:123456789012:channel/mychannel", 
     "channelName": "mychannel", 
     "retentionPeriod": { 
         "unlimited": true 
     }
}
```
Para obter mais informações, consulte a [CreateChannelR](https://docs.aws.amazon.com/iotanalytics/latest/APIReference/API_CreateChannel.html)eferência da API AWS IoT Analytics.

• Para obter detalhes da API, consulte [CreateChannel](https://awscli.amazonaws.com/v2/documentation/api/latest/reference/iotanalytics/create-channel.html)em Referência de AWS CLI Comandos.

# **create-dataset-content**

O código de exemplo a seguir mostra como usar create-dataset-content.

AWS CLI

Para criar o conteúdo de um conjunto de dados

O create-dataset-content exemplo a seguir cria o conteúdo do conjunto de dados especificado aplicando uma queryAction (uma consulta SQL) ou uma containerAction (executando um aplicativo em contêiner).

```
aws iotanalytics create-dataset-content \ 
     --dataset-name mydataset
```

```
{ 
     "versionId": "d494b416-9850-4670-b885-ca22f1e89d62"
}
```
Para obter mais informações, consulte a [CreateDatasetContent](https://docs.aws.amazon.com/iotanalytics/latest/APIReference/API_CreateDatasetContent.html)Referência da API AWS IoT Analytics.

• Para obter detalhes da API, consulte [CreateDatasetContente](https://awscli.amazonaws.com/v2/documentation/api/latest/reference/iotanalytics/create-dataset-content.html)m Referência de AWS CLI Comandos.

#### **create-dataset**

O código de exemplo a seguir mostra como usar create-dataset.

#### AWS CLI

Para criar um conjunto de dados

O create-dataset exemplo a seguir cria um conjunto de dados. Um conjunto de dados armazena dados recuperados de um datastore aplicando uma queryAction (uma consulta SQL) ou uma containerAction (executando uma aplicação em contêiner). Esta operação cria o esqueleto de um conjunto de dados. Você pode preencher o conjunto de dados manualmente ligando CreateDatasetContent ou automaticamente de acordo com a especificação que trigger você especificar.

```
aws iotanalytics create-dataset \ 
     --cli-input-json file://create-dataset.json
```
Conteúdo de create-dataset.json:

```
{ 
     "datasetName": "mydataset", 
     "actions": [ 
        \{ "actionName": "myDatasetAction", 
              "queryAction": { 
                  "sqlQuery": "SELECT * FROM mydatastore" 
 } 
         } 
     ], 
     "retentionPeriod": {
```

```
 "unlimited": true 
      }, 
      "tags": [ 
           { 
                "key": "Environment", 
                "value": "Production" 
           } 
      ]
}
```
Saída:

```
{ 
     "datasetName": "mydataset", 
     "retentionPeriod": { 
         "unlimited": true 
     }, 
     "datasetArn": "arn:aws:iotanalytics:us-west-2:123456789012:dataset/mydataset"
}
```
Para obter mais informações, consulte a [CreateDataset](https://docs.aws.amazon.com/iotanalytics/latest/APIReference/API_CreateDataset.html)Referência da API AWS IoT Analytics.

• Para obter detalhes da API, consulte [CreateDatasete](https://awscli.amazonaws.com/v2/documentation/api/latest/reference/iotanalytics/create-dataset.html)m Referência de AWS CLI Comandos.

# **create-datastore**

O código de exemplo a seguir mostra como usar create-datastore.

AWS CLI

Para criar um armazenamento de dados

O create-datastore exemplo a seguir cria um armazenamento de dados, que é um repositório de mensagens.

```
aws iotanalytics create-datastore \ 
     --cli-input-json file://create-datastore.json
```
Conteúdo de create-datastore.json:

```
 "datastoreName": "mydatastore", 
     "retentionPeriod": { 
          "numberOfDays": 90 
     }, 
     "tags": [ 
          { 
               "key": "Environment", 
               "value": "Production" 
          } 
     ]
}
```
Saída:

```
{ 
     "datastoreName": "mydatastore", 
     "datastoreArn": "arn:aws:iotanalytics:us-west-2:123456789012:datastore/
mydatastore", 
     "retentionPeriod": { 
         "numberOfDays": 90, 
         "unlimited": false 
     }
}
```
Para obter mais informações, consulte a [CreateDatastoreR](https://docs.aws.amazon.com/iotanalytics/latest/APIReference/API_CreateDatastore.html)eferência da API AWS IoT Analytics.

• Para obter detalhes da API, consulte [CreateDatastoree](https://awscli.amazonaws.com/v2/documentation/api/latest/reference/iotanalytics/create-datastore.html)m Referência de AWS CLI Comandos.

# **create-pipeline**

O código de exemplo a seguir mostra como usar create-pipeline.

AWS CLI

Crie um pipeline de IoT Analytics

O create-pipeline exemplo a seguir cria um pipeline. Um pipeline consome mensagens de um canal e permite que você as processe antes de armazená-las em um datastore. Você deve especificar tanto um canal quanto uma atividade de armazenamento de dados e, opcionalmente, até 23 atividades adicionais na pipelineActivities matriz.

```
aws iotanalytics create-pipeline \
```

```
 --cli-input-json file://create-pipeline.json
```
Conteúdo de create-pipeline.json:

```
{ 
     "pipelineName": "mypipeline", 
     "pipelineActivities": [ 
          { 
              "channel": { 
                   "name": "myChannelActivity", 
                   "channelName": "mychannel", 
                   "next": "myMathActivity" 
 } 
          }, 
          { 
              "datastore": { 
                   "name": "myDatastoreActivity", 
                   "datastoreName": "mydatastore" 
              } 
         }, 
          { 
              "math": { 
                   "name": "myMathActivity", 
                   "math": "((temp - 32) * 5.0) / 9.0", 
                   "attribute": "tempC", 
                   "next": "myDatastoreActivity" 
 } 
          } 
     ], 
     "tags": [ 
          { 
              "key": "Environment", 
              "value": "Beta" 
          } 
    \mathbf{I}}
```

```
{ 
     "pipelineArn": "arn:aws:iotanalytics:us-west-2:123456789012:pipeline/
mypipeline", 
     "pipelineName": "mypipeline"
```
}

Para obter mais informações, consulte a [CreatePipelineR](https://docs.aws.amazon.com/iotanalytics/latest/APIReference/API_CreatePipeline.html)eferência da API AWS IoT Analytics.

• Para obter detalhes da API, consulte [CreatePipeline](https://awscli.amazonaws.com/v2/documentation/api/latest/reference/iotanalytics/create-pipeline.html)em Referência de AWS CLI Comandos.

#### **delete-channel**

O código de exemplo a seguir mostra como usar delete-channel.

#### AWS CLI

Excluir um canal do IoT Analytics

O delete-channel exemplo a seguir exclui o canal especificado.

```
aws iotanalytics delete-channel \ 
     --channel-name mychannel
```
Este comando não produz saída.

Para obter mais informações, consulte a [DeleteChannel](https://docs.aws.amazon.com/iotanalytics/latest/APIReference/API_DeleteChannel.html)Referência da API AWS IoT Analytics.

• Para obter detalhes da API, consulte [DeleteChannele](https://awscli.amazonaws.com/v2/documentation/api/latest/reference/iotanalytics/delete-channel.html)m Referência de AWS CLI Comandos.

# **delete-dataset-content**

O código de exemplo a seguir mostra como usar delete-dataset-content.

AWS CLI

Para excluir o conteúdo do conjunto de dados

O delete-dataset-content exemplo a seguir exclui o conteúdo do conjunto de dados especificado.

```
aws iotanalytics delete-dataset-content \ 
     --dataset-name mydataset
```
Este comando não produz saída.

Para obter mais informações, consulte a [DeleteDatasetContentR](https://docs.aws.amazon.com/iotanalytics/latest/APIReference/API_DeleteDatasetContent.html)eferência da API AWS IoT Analytics.

• Para obter detalhes da API, consulte [DeleteDatasetContente](https://awscli.amazonaws.com/v2/documentation/api/latest/reference/iotanalytics/delete-dataset-content.html)m Referência de AWS CLI Comandos.

### **delete-dataset**

O código de exemplo a seguir mostra como usar delete-dataset.

AWS CLI

Para excluir um conjunto de dados

O delete-dataset exemplo a seguir exclui o conjunto de dados especificado. Você não precisa excluir o conteúdo do conjunto de dados antes de executar esta operação.

```
aws iotanalytics delete-dataset \ 
     --dataset-name mydataset
```
Este comando não produz saída.

Para obter mais informações, consulte a [DeleteDatasetR](https://docs.aws.amazon.com/iotanalytics/latest/APIReference/API_DeleteDataset.html)eferência da API AWS IoT Analytics.

• Para obter detalhes da API, consulte [DeleteDatasete](https://awscli.amazonaws.com/v2/documentation/api/latest/reference/iotanalytics/delete-dataset.html)m Referência de AWS CLI Comandos.

### **delete-datastore**

O código de exemplo a seguir mostra como usar delete-datastore.

AWS CLI

Para excluir um armazenamento de dados

O delete-datastore exemplo a seguir exclui o armazenamento de dados especificado.

```
aws iotanalytics delete-datastore \ 
     --datastore-name mydatastore
```
Este comando não produz saída.

Para obter mais informações, consulte a [DeleteDatastoreR](https://docs.aws.amazon.com/iotanalytics/latest/APIReference/API_DeleteDatastore.html)eferência da API AWS IoT Analytics.

• Para obter detalhes da API, consulte [DeleteDatastore](https://awscli.amazonaws.com/v2/documentation/api/latest/reference/iotanalytics/delete-datastore.html)em Referência de AWS CLI Comandos.

# **delete-pipeline**

O código de exemplo a seguir mostra como usar delete-pipeline.

AWS CLI

Para excluir um pipeline

O delete-pipeline exemplo a seguir exclui o pipeline especificado.

```
aws iotanalytics delete-pipeline \ 
     --pipeline-name mypipeline
```
Este comando não produz saída.

Para obter mais informações, consulte a [DeletePipeline](https://docs.aws.amazon.com/iotanalytics/latest/APIReference/API_DeletePipeline.html)Referência da API AWS IoT Analytics.

• Para obter detalhes da API, consulte [DeletePipelinee](https://awscli.amazonaws.com/v2/documentation/api/latest/reference/iotanalytics/delete-pipeline.html)m Referência de AWS CLI Comandos.

# **describe-channel**

O código de exemplo a seguir mostra como usar describe-channel.

### AWS CLI

Para recuperar informações sobre um canal

O describe-channel exemplo a seguir exibe detalhes, incluindo estatísticas, do canal especificado.

```
aws iotanalytics describe-channel \ 
     --channel-name mychannel \ 
     --include-statistics
```

```
{ 
      "statistics": { 
           "size": { 
               "estimatedSizeInBytes": 402.0, 
               "estimatedOn": 1561504380.0 
          } 
     },
```

```
 "channel": { 
          "status": "ACTIVE", 
          "name": "mychannel", 
          "lastUpdateTime": 1557860351.001, 
          "creationTime": 1557860351.001, 
          "retentionPeriod": { 
              "unlimited": true 
         }, 
          "arn": "arn:aws:iotanalytics:us-west-2:123456789012:channel/mychannel" 
     }
}
```
Para obter mais informações, consulte a [DescribeChannelR](https://docs.aws.amazon.com/iotanalytics/latest/APIReference/API_DescribeChannel.html)eferência da API AWS IoT Analytics.

• Para obter detalhes da API, consulte [DescribeChannele](https://awscli.amazonaws.com/v2/documentation/api/latest/reference/iotanalytics/describe-channel.html)m Referência de AWS CLI Comandos.

# **describe-dataset**

O código de exemplo a seguir mostra como usar describe-dataset.

### AWS CLI

Para recuperar informações sobre um conjunto de dados

O describe-dataset exemplo a seguir exibe detalhes do conjunto de dados especificado.

```
aws iotanalytics describe-dataset \ 
     --dataset-name mydataset
```

```
{ 
     "dataset": { 
          "status": "ACTIVE", 
          "contentDeliveryRules": [], 
          "name": "mydataset", 
          "lastUpdateTime": 1557859240.658, 
          "triggers": [], 
          "creationTime": 1557859240.658, 
          "actions": [ 
              { 
                   "actionName": "query_32", 
                   "queryAction": {
```

```
 "sqlQuery": "SELECT * FROM mydatastore", 
                     "filters": [] 
 } 
 } 
         ], 
         "retentionPeriod": { 
             "numberOfDays": 90, 
             "unlimited": false 
         }, 
         "arn": "arn:aws:iotanalytics:us-west-2:123456789012:dataset/mydataset" 
     }
}
```
Para obter mais informações, consulte a [DescribeDatasetR](https://docs.aws.amazon.com/iotanalytics/latest/APIReference/API_DescribeDataset.html)eferência da API AWS IoT Analytics.

• Para obter detalhes da API, consulte [DescribeDataset](https://awscli.amazonaws.com/v2/documentation/api/latest/reference/iotanalytics/describe-dataset.html)em Referência de AWS CLI Comandos.

# **describe-datastore**

O código de exemplo a seguir mostra como usar describe-datastore.

# AWS CLI

Para recuperar informações sobre um armazenamento de dados

O describe-datastore exemplo a seguir exibe detalhes, incluindo estatísticas, do armazenamento de dados especificado.

```
aws iotanalytics describe-datastore \ 
     --datastore-name mydatastore \ 
     --include-statistics
```

```
{ 
     "datastore": { 
          "status": "ACTIVE", 
          "name": "mydatastore", 
          "lastUpdateTime": 1557858971.02, 
          "creationTime": 1557858971.02, 
          "retentionPeriod": { 
              "unlimited": true 
          },
```

```
 "arn": "arn:aws:iotanalytics:us-west-2:123456789012:datastore/mydatastore" 
     }, 
     "statistics": { 
          "size": { 
              "estimatedSizeInBytes": 397.0, 
              "estimatedOn": 1561592040.0 
          } 
     }
}
```
Para obter mais informações, consulte a [DescribeDatastore](https://docs.aws.amazon.com/iotanalytics/latest/APIReference/API_DescribeDatastore.html)Referência da API AWS IoT Analytics.

• Para obter detalhes da API, consulte [DescribeDatastoree](https://awscli.amazonaws.com/v2/documentation/api/latest/reference/iotanalytics/describe-datastore.html)m Referência de AWS CLI Comandos.

## **describe-logging-options**

O código de exemplo a seguir mostra como usar describe-logging-options.

AWS CLI

Para recuperar as opções de registro atuais

O describe-logging-options exemplo a seguir exibe as opções atuais de registro do AWS IoT Analytics.

aws iotanalytics describe-logging-options

Este comando não produz saída. Saída:

```
{ 
     "loggingOptions": { 
          "roleArn": "arn:aws:iam::123456789012:role/service-role/myIoTAnalyticsRole", 
          "enabled": true, 
          "level": "ERROR" 
     }
}
```
Para obter mais informações, consulte a [DescribeLoggingOptions](https://docs.aws.amazon.com/iotanalytics/latest/APIReference/API_DescribeLoggingOptions.html)Referência da API AWS IoT Analytics.

• Para obter detalhes da API, consulte [DescribeLoggingOptionse](https://awscli.amazonaws.com/v2/documentation/api/latest/reference/iotanalytics/describe-logging-options.html)m Referência de AWS CLI Comandos.

# **describe-pipeline**

O código de exemplo a seguir mostra como usar describe-pipeline.

AWS CLI

Para recuperar informações sobre um pipeline

O describe-pipeline exemplo a seguir exibe detalhes do pipeline especificado.

```
aws iotanalytics describe-pipeline \ 
     --pipeline-name mypipeline
```

```
{ 
     "pipeline": { 
         "activities": [ 
             { 
                  "channel": { 
                      "channelName": "mychannel", 
                      "name": "mychannel_28", 
                      "next": "mydatastore_29" 
 } 
             }, 
             { 
                  "datastore": { 
                      "datastoreName": "mydatastore", 
                      "name": "mydatastore_29" 
 } 
 } 
         ], 
         "name": "mypipeline", 
         "lastUpdateTime": 1561676362.515, 
         "creationTime": 1557859124.432, 
         "reprocessingSummaries": [ 
\{\hspace{.1cm} \} "status": "SUCCEEDED", 
                 "creationTime": 1561676362.189, 
                  "id": "6ad2764f-fb13-4de3-b101-4e74af03b043" 
             } 
         ], 
         "arn": "arn:aws:iotanalytics:us-west-2:123456789012:pipeline/mypipeline"
```
}

}

Para obter mais informações, consulte a [DescribePipelineR](https://docs.aws.amazon.com/iotanalytics/latest/APIReference/API_DescribePipeline.html)eferência da API AWS IoT Analytics.

• Para obter detalhes da API, consulte [DescribePipelinee](https://awscli.amazonaws.com/v2/documentation/api/latest/reference/iotanalytics/describe-pipeline.html)m Referência de AWS CLI Comandos.

### **get-dataset-content**

O código de exemplo a seguir mostra como usar get-dataset-content.

AWS CLI

Para recuperar o conteúdo de um conjunto de dados

O get-dataset-content exemplo a seguir recupera o conteúdo de um conjunto de dados como URIs pré-assinados.

aws iotanalytics get-dataset-content --dataset-name mydataset

Saída:

```
{ 
     "status": { 
         "state": "SUCCEEDED" 
     }, 
     "timestamp": 1557863215.995, 
     "entries": [ 
         { 
              "dataURI": "https://aws-radiant-
dataset-12345678-1234-1234-1234-123456789012.s3.us-west-2.amazonaws.com/
results/12345678-e8b3-46ba-b2dd-efe8d86cf385.csv?X-Amz-Security-Token=...-Amz-
Algorithm=AWS4-HMAC-SHA256&X-Amz-Date=20190628T173437Z&X-Amz-SignedHeaders=host&X-
Amz-Expires=7200&X-Amz-Credential=...F20190628%2Fus-west-2%2Fs3%2Faws4_request&X-
Amz-Signature=..." 
         } 
    \mathbf{I}}
```
Para obter mais informações, consulte [GetDatasetContento](https://docs.aws.amazon.com/iotanalytics/latest/APIReference/API_GetDatasetContent.html) guia.

• Para obter detalhes da API, consulte [GetDatasetContent](https://awscli.amazonaws.com/v2/documentation/api/latest/reference/iotanalytics/get-dataset-content.html)em Referência de AWS CLI Comandos.

# **list-channels**

O código de exemplo a seguir mostra como usar list-channels.

AWS CLI

Para recuperar uma lista de canais

O list-channels exemplo a seguir exibe informações resumidas dos canais disponíveis.

```
aws iotanalytics list-channels
```
Saída:

```
{ 
     "channelSummaries": [ 
          { 
               "status": "ACTIVE", 
               "channelName": "mychannel", 
               "creationTime": 1557860351.001, 
               "lastUpdateTime": 1557860351.001 
          } 
     ]
}
```
Para obter mais informações, consulte a [ListChannels](https://docs.aws.amazon.com/iotanalytics/latest/APIReference/API_ListChannels.html)Referência da API AWS IoT Analytics.

• Para obter detalhes da API, consulte [ListChannelse](https://awscli.amazonaws.com/v2/documentation/api/latest/reference/iotanalytics/list-channels.html)m Referência de AWS CLI Comandos.

# **list-dataset-contents**

O código de exemplo a seguir mostra como usar list-dataset-contents.

AWS CLI

Para listar informações sobre o conteúdo do conjunto de dados

O list-dataset-contents exemplo a seguir lista informações sobre o conteúdo do conjunto de dados que foi criado.

```
aws iotanalytics list-dataset-contents \ 
     --dataset-name mydataset
```
#### Saída:

```
{ 
     "datasetContentSummaries": [ 
          { 
               "status": { 
                    "state": "SUCCEEDED" 
               }, 
               "scheduleTime": 1557863215.995, 
               "version": "b10ea2a9-66c1-4d99-8d1f-518113b738d0", 
               "creationTime": 1557863215.995 
          } 
    \mathbf{I}}
```
Para obter mais informações, consulte a [ListDatasetContentsR](https://docs.aws.amazon.com/iotanalytics/latest/APIReference/API_ListDatasetContents.html)eferência da API AWS IoT Analytics.

• Para obter detalhes da API, consulte [ListDatasetContentse](https://awscli.amazonaws.com/v2/documentation/api/latest/reference/iotanalytics/list-dataset-contents.html)m Referência de AWS CLI Comandos.

# **list-datasets**

O código de exemplo a seguir mostra como usar list-datasets.

AWS CLI

Para recuperar informações sobre conjuntos de dados

O list-datasets exemplo a seguir lista informações resumidas sobre os conjuntos de dados disponíveis.

aws iotanalytics list-datasets

```
{ 
     "datasetSummaries": [ 
          { 
               "status": "ACTIVE", 
               "datasetName": "mydataset",
```

```
 "lastUpdateTime": 1557859240.658, 
            "triggers": [], 
            "creationTime": 1557859240.658, 
            "actions": [ 
\overline{a} "actionName": "query_32", 
                    "actionType": "QUERY" 
 } 
 ] 
        } 
    ]
}
```
Para obter mais informações, consulte a [ListDatasetsR](https://docs.aws.amazon.com/iotanalytics/latest/APIReference/API_ListDatasets.html)eferência da API AWS IoT Analytics.

• Para obter detalhes da API, consulte [ListDatasetse](https://awscli.amazonaws.com/v2/documentation/api/latest/reference/iotanalytics/list-datasets.html)m Referência de AWS CLI Comandos.

# **list-datastores**

O código de exemplo a seguir mostra como usar list-datastores.

## AWS CLI

Para recuperar uma lista de armazenamentos de dados

O list-datastores exemplo a seguir exibe informações resumidas sobre os armazenamentos de dados disponíveis.

```
aws iotanalytics list-datastores
```

```
{ 
     "datastoreSummaries": [ 
          { 
               "status": "ACTIVE", 
              "datastoreName": "mydatastore", 
               "creationTime": 1557858971.02, 
              "lastUpdateTime": 1557858971.02 
          } 
     ]
}
```
Para obter mais informações, consulte a [ListDatastoresR](https://docs.aws.amazon.com/iotanalytics/latest/APIReference/API_ListDatastores.html)eferência da API AWS IoT Analytics.

• Para obter detalhes da API, consulte [ListDatastores](https://awscli.amazonaws.com/v2/documentation/api/latest/reference/iotanalytics/list-datastores.html)em Referência de AWS CLI Comandos.

# **list-pipelines**

O código de exemplo a seguir mostra como usar list-pipelines.

# AWS CLI

Para recuperar uma lista de pipelines

O list-pipelines exemplo a seguir exibe uma lista dos pipelines disponíveis.

```
aws iotanalytics list-pipelines
```
Saída:

```
{ 
     "pipelineSummaries": [ 
          { 
               "pipelineName": "mypipeline", 
               "creationTime": 1557859124.432, 
               "lastUpdateTime": 1557859124.432, 
               "reprocessingSummaries": [] 
          } 
     ]
}
```
Para obter mais informações, consulte a [ListPipelines](https://docs.aws.amazon.com/iotanalytics/latest/APIReference/API_ListPipelines.html)Referência da API AWS IoT Analytics.

• Para obter detalhes da API, consulte [ListPipelinese](https://awscli.amazonaws.com/v2/documentation/api/latest/reference/iotanalytics/list-pipelines.html)m Referência de AWS CLI Comandos.

# **list-tags-for-resource**

O código de exemplo a seguir mostra como usar list-tags-for-resource.

AWS CLI

Para listar as tags de um recurso

O list-tags-for-resource exemplo a seguir lista as tags que você anexou ao recurso especificado.

```
aws iotanalytics list-tags-for-resource \ 
     --resource-arn "arn:aws:iotanalytics:us-west-2:123456789012:channel/mychannel"
```
Saída:

```
{ 
       "tags": [ 
             { 
                    "value": "bar", 
                    "key": "foo" 
             } 
      \mathbf{I}}
```
Para obter mais informações, consulte a [ListTagsForResourceR](https://docs.aws.amazon.com/iotanalytics/latest/APIReference/API_ListTagsForResource.html)eferência da API AWS IoT Analytics.

• Para obter detalhes da API, consulte [ListTagsForResource](https://awscli.amazonaws.com/v2/documentation/api/latest/reference/iotanalytics/list-tags-for-resource.html)em Referência de AWS CLI Comandos.

## **put-logging-options**

O código de exemplo a seguir mostra como usar put-logging-options.

AWS CLI

Para definir ou atualizar as opções de registro

O put-logging-options exemplo a seguir define ou atualiza as opções de registro do AWS IoT Analytics. Se você atualizar o valor de qualquer loggingOptions campo, pode levar até um minuto para que a alteração entre em vigor. Além disso, se você alterar a política anexada à função especificada no campo "RoLearn" (por exemplo, para corrigir uma política inválida), pode levar até cinco minutos para que a alteração entre em vigor.

```
aws iotanalytics put-logging-options \ 
     --cli-input-json file://put-logging-options.json
```
Conteúdo de put-logging-options.json:

```
 "loggingOptions": {
```
{

```
 "roleArn": "arn:aws:iam::123456789012:role/service-role/myIoTAnalyticsRole", 
          "level": "ERROR", 
         "enabled": true 
     }
}
```
Este comando não produz saída.

Para obter mais informações, consulte a [PutLoggingOptionsR](https://docs.aws.amazon.com/iotanalytics/latest/APIReference/API_PutLoggingOptions.html)eferência da API AWS IoT Analytics.

• Para obter detalhes da API, consulte [PutLoggingOptionse](https://awscli.amazonaws.com/v2/documentation/api/latest/reference/iotanalytics/put-logging-options.html)m Referência de AWS CLI Comandos.

# **run-pipeline-activity**

O código de exemplo a seguir mostra como usar run-pipeline-activity.

AWS CLI

Para simular uma atividade de pipeline

O run-pipeline-activity exemplo a seguir simula os resultados da execução de uma atividade de pipeline em uma carga de mensagem.

```
aws iotanalytics run-pipeline-activity \ 
     --pipeline-activity file://maths.json \ 
     --payloads file://payloads.json
```
Conteúdo de maths.json:

```
{ 
     "math": { 
          "name": "MyMathActivity", 
          "math": "((temp - 32) * 5.0) / 9.0", 
          "attribute": "tempC" 
     }
}
```
Conteúdo de payloads.json:

[

```
 "{\"humidity\": 52, \"temp\": 68 }", 
     "{\"humidity\": 52, \"temp\": 32 }"
]
```
Saída:

```
{ 
     "logResult": "", 
     "payloads": [ 
          "eyJodW1pZGl0eSI6NTIsInRlbXAiOjY4LCJ0ZW1wQyI6MjB9", 
          "eyJodW1pZGl0eSI6NTIsInRlbXAiOjMyLCJ0ZW1wQyI6MH0=" 
    \mathbf{I}}
```
Para obter mais informações, consulte a [RunPipelineActivityR](https://docs.aws.amazon.com/iotanalytics/latest/APIReference/API_RunPipelineActivity.html)eferência da API AWS IoT Analytics.

• Para obter detalhes da API, consulte [RunPipelineActivity](https://awscli.amazonaws.com/v2/documentation/api/latest/reference/iotanalytics/run-pipeline-activity.html)em Referência de AWS CLI Comandos.

# **sample-channel-data**

O código de exemplo a seguir mostra como usar sample-channel-data.

AWS CLI

Para recuperar mensagens de amostra de um canal

O sample-channel-data exemplo a seguir recupera uma amostra de mensagens do canal especificado ingeridas durante o período especificado. Você pode recuperar até 10 mensagens.

```
aws iotanalytics sample-channel-data \ 
     --channel-name mychannel
```

```
{ 
     "payloads": [ 
          "eyAidGVtcGVyYXR1cmUiOiAyMCB9", 
          "eyAiZm9vIjogImJhciIgfQ==" 
     ]
}
```
Para obter mais informações, consulte a [SampleChannelDataR](https://docs.aws.amazon.com/iotanalytics/latest/APIReference/API_SampleChannelData.html)eferência da API AWS IoT Analytics.

• Para obter detalhes da API, consulte [SampleChannelData](https://awscli.amazonaws.com/v2/documentation/api/latest/reference/iotanalytics/sample-channel-data.html)em Referência de AWS CLI Comandos.

# **start-pipeline-reprocessing**

O código de exemplo a seguir mostra como usar start-pipeline-reprocessing.

## AWS CLI

Para iniciar o reprocessamento do pipeline

O start-pipeline-reprocessing exemplo a seguir inicia o reprocessamento de dados brutos de mensagens por meio do pipeline especificado.

```
aws iotanalytics start-pipeline-reprocessing \ 
     --pipeline-name mypipeline
```
Saída:

```
{ 
     "reprocessingId": "6ad2764f-fb13-4de3-b101-4e74af03b043"
}
```
Para obter mais informações, consulte a [StartPipelineReprocessing](https://docs.aws.amazon.com/iotanalytics/latest/APIReference/API_StartPipelineReprocessing.html)Referência da API AWS IoT Analytics.

• Para obter detalhes da API, consulte [StartPipelineReprocessinge](https://awscli.amazonaws.com/v2/documentation/api/latest/reference/iotanalytics/start-pipeline-reprocessing.html)m Referência de AWS CLI Comandos.

# **tag-resource**

O código de exemplo a seguir mostra como usar tag-resource.

AWS CLI

Para adicionar ou modificar tags para um recurso

O tag-resource exemplo a seguir adiciona ou modifica as tags anexadas ao recurso especificado.

```
aws iotanalytics tag-resource \ 
    --resource-arn "arn:aws:iotanalytics:us-west-2:123456789012:channel/mychannel" \
     --tags "[{\"key\": \"Environment\", \"value\": \"Production\"}]"
```
Este comando não produz saída.

Para obter mais informações, consulte a [TagResourceR](https://docs.aws.amazon.com/iotanalytics/latest/APIReference/API_TagResource.html)eferência da API AWS IoT Analytics.

• Para obter detalhes da API, consulte [TagResourcee](https://awscli.amazonaws.com/v2/documentation/api/latest/reference/iotanalytics/tag-resource.html)m Referência de AWS CLI Comandos.

#### **untag-resource**

O código de exemplo a seguir mostra como usar untag-resource.

#### AWS CLI

Como remover as tags de um recurso

O untag-resource exemplo a seguir remove as tags com os nomes de chave especificados do recurso especificado.

```
aws iotanalytics untag-resource \ 
     --resource-arn "arn:aws:iotanalytics:us-west-2:123456789012:channel/mychannel" \ 
     --tag-keys "[\"Environment\"]"
```
Este comando não produz saída.

Para obter mais informações, consulte UntagResource < https://docs.aws.amazon.com/ iotanalytics/latest/APIReference/API\_ UntagResource .html > na Referência da API AWS IoT Analytics.

• Para obter detalhes da API, consulte [UntagResourcee](https://awscli.amazonaws.com/v2/documentation/api/latest/reference/iotanalytics/untag-resource.html)m Referência de AWS CLI Comandos.

# **update-channel**

O código de exemplo a seguir mostra como usar update-channel.

# AWS CLI

Para modificar um canal

O update-channel exemplo a seguir modifica as configurações do canal especificado.

```
aws iotanalytics update-channel \ 
     --cli-input-json file://update-channel.json
```
Conteúdo de update-channel.json:

```
{ 
     "channelName": "mychannel", 
     "retentionPeriod": { 
          "numberOfDays": 92 
     }
}
```
Este comando não produz saída.

Para obter mais informações, consulte a [UpdateChannel](https://docs.aws.amazon.com/iotanalytics/latest/APIReference/API_UpdateChannel.html)Referência da API AWS IoT Analytics.

• Para obter detalhes da API, consulte [UpdateChannele](https://awscli.amazonaws.com/v2/documentation/api/latest/reference/iotanalytics/update-channel.html)m Referência de AWS CLI Comandos.

#### **update-dataset**

O código de exemplo a seguir mostra como usar update-dataset.

#### AWS CLI

Para atualizar um conjunto de dados

O update-dataset exemplo a seguir modifica as configurações do conjunto de dados especificado.

```
aws iotanalytics update-dataset \ 
     --cli-input-json file://update-dataset.json
```
Conteúdo de update-dataset.json:

```
{ 
     "datasetName": "mydataset", 
     "actions": [ 
        \{ "actionName": "myDatasetUpdateAction", 
             "queryAction": { 
                 "sqlQuery": "SELECT * FROM mydatastore" 
 }
```

```
 } 
     ], 
     "retentionPeriod": { 
          "numberOfDays": 92 
     }
}
```
Este comando não produz saída.

Para obter mais informações, consulte UpdateDataset < https://docs.aws.amazon.com/ iotanalytics/latest/APIReference/API\_ UpdateDataset .html > na Referência da API AWS IoT Analytics.

• Para obter detalhes da API, consulte [UpdateDatasete](https://awscli.amazonaws.com/v2/documentation/api/latest/reference/iotanalytics/update-dataset.html)m Referência de AWS CLI Comandos.

## **update-datastore**

O código de exemplo a seguir mostra como usar update-datastore.

AWS CLI

Para atualizar um armazenamento de dados

O update-datastore exemplo a seguir modifica as configurações do armazenamento de dados especificado.

```
aws iotanalytics update-datastore \ 
     --cli-input-json file://update-datastore.json
```
Conteúdo do update-datastore.json:

```
{ 
     "datastoreName": "mydatastore", 
     "retentionPeriod": { 
          "numberOfDays": 93 
     }
}
```
Este comando não produz saída.

Para obter mais informações, consulte a [UpdateDatastoreR](https://docs.aws.amazon.com/iotanalytics/latest/APIReference/API_UpdateDatastore.html)eferência da API AWS IoT Analytics.

• Para obter detalhes da API, consulte [UpdateDatastore](https://awscli.amazonaws.com/v2/documentation/api/latest/reference/iotanalytics/update-datastore.html)em Referência de AWS CLI Comandos.
# **update-pipeline**

O código de exemplo a seguir mostra como usar update-pipeline.

AWS CLI

Para atualizar um pipeline

O update-pipeline exemplo a seguir modifica as configurações do pipeline especificado. Você deve especificar um canal e uma atividade de armazenamento de dados e, opcionalmente, até 23 atividades adicionais, na pipelineActivities matriz.

```
aws iotanalytics update-pipeline \ 
     --cli-input-json file://update-pipeline.json
```
Conteúdo do update-pipeline.json:

```
{ 
     "pipelineName": "mypipeline", 
     "pipelineActivities": [ 
         { 
              "channel": { 
                  "name": "myChannelActivity", 
                  "channelName": "mychannel", 
                  "next": "myMathActivity" 
 } 
         }, 
         { 
              "datastore": { 
                  "name": "myDatastoreActivity", 
                  "datastoreName": "mydatastore" 
 } 
         }, 
         { 
             "math": { 
                  "name": "myMathActivity", 
                  "math": "(((temp - 32) * 5.0) / 9.0) + 273.15", 
                  "attribute": "tempK", 
                  "next": "myDatastoreActivity" 
 } 
         } 
     ]
}
```
Este comando não produz saída.

Para obter mais informações, consulte a [UpdatePipeline](https://docs.aws.amazon.com/iotanalytics/latest/APIReference/API_UpdatePipeline.html)Referência da API AWS IoT Analytics.

• Para obter detalhes da API, consulte [UpdatePipelinee](https://awscli.amazonaws.com/v2/documentation/api/latest/reference/iotanalytics/update-pipeline.html)m Referência de AWS CLI Comandos.

# Exemplos do Device Advisor usando AWS CLI

Os exemplos de código a seguir mostram como realizar ações e implementar cenários comuns usando o AWS Command Line Interface com o Device Advisor.

Ações são trechos de código de programas maiores e devem ser executadas em contexto. Embora as ações mostrem como chamar funções de serviço específicas, é possível ver as ações contextualizadas em seus devidos cenários e exemplos entre serviços.

Cenários são exemplos de código que mostram como realizar uma tarefa específica chamando várias funções dentro do mesmo serviço.

Cada exemplo inclui um link para GitHub, onde você pode encontrar instruções sobre como configurar e executar o código no contexto.

Tópicos

• [Ações](#page-378-0)

Ações

# **create-suite-definition**

O código de exemplo a seguir mostra como usar create-suite-definition.

AWS CLI

Exemplo 1: Para criar uma suíte de testes do IoT Device Advisor

O create-suite-definition exemplo a seguir cria uma suíte de testes do Device Advisor na AWS IoT com a configuração de definição de suíte especificada.

```
aws iotdeviceadvisor create-suite-definition \ 
     --suite-definition-configuration '{ \ 
         "suiteDefinitionName": "TestSuiteName", \ 
         "devices": [{"thingArn":"arn:aws:iot:us-east-1:123456789012:thing/
MyIotThing"], \
```

```
 "intendedForQualification": false, \ 
         "rootGroup": "{\"configuration\":{},\"tests\":[{\"name\":\"MQTT Connect\",
\"configuration\":{\"EXECUTION_TIMEOUT\":120},\"tests\":[{\"name\":\"MQTT_Connect\",
\"configuration\":{},\"test\":{\"id\":\"MQTT_Connect\",\"testCase\":null,\"version
\":\"0.0.0\"}}]}]}", \ 
         "devicePermissionRoleArn": "arn:aws:iam::123456789012:role/Myrole"}'
```
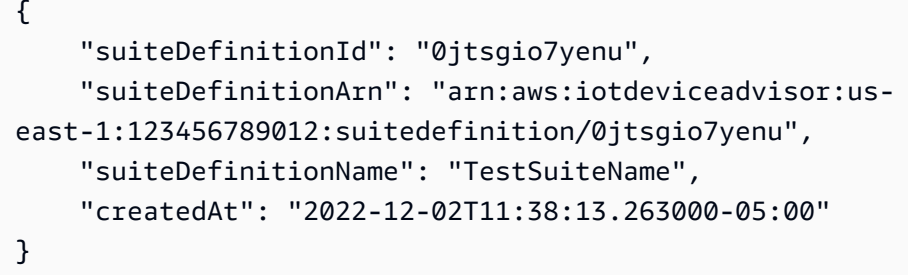

Para obter mais informações, consulte [Criar uma definição de suíte de testes](https://docs.aws.amazon.com/iot/latest/developerguide/device-advisor-workflow.html#device-advisor-workflow-create-suite-definition) no Guia do desenvolvedor do AWS IoT Core.

Exemplo 2: Para criar um pacote de testes de qualificação mais recente do IoT Device Advisor

O create-suite-definition exemplo a seguir cria uma suíte de testes de qualificação do Device Advisor com a versão mais recente na AWS IoT com a configuração de definição de suíte especificada.

```
aws iotdeviceadvisor create-suite-definition \ 
     --suite-definition-configuration '{ \ 
         "suiteDefinitionName": "TestSuiteName", \ 
         "devices": [{"thingArn":"arn:aws:iot:us-east-1:123456789012:thing/
MyIotThing"}], \
         "intendedForQualification": true, \ 
        "rootGroup": "", \setminus "devicePermissionRoleArn": "arn:aws:iam::123456789012:role/Myrole"}'
```

```
{ 
     "suiteDefinitionId": "txgsuolk2myj", 
     "suiteDefinitionArn": "arn:aws:iotdeviceadvisor:us-
east-1:123456789012:suitedefinition/txgsuolk2myj", 
     "suiteDefinitionName": "TestSuiteName",
```

```
 "createdAt": "2022-12-02T11:38:13.263000-05:00"
```
}

Para obter mais informações, consulte [Criar uma definição de suíte de testes](https://docs.aws.amazon.com/iot/latest/developerguide/device-advisor-workflow.html#device-advisor-workflow-create-suite-definition) no Guia do desenvolvedor do AWS IoT Core.

• Para obter detalhes da API, consulte [CreateSuiteDefinitione](https://awscli.amazonaws.com/v2/documentation/api/latest/reference/iotdeviceadvisor/create-suite-definition.html)m Referência de AWS CLI Comandos.

### **delete-suite-definition**

O código de exemplo a seguir mostra como usar delete-suite-definition.

AWS CLI

Para excluir o conjunto de testes do IoT Device Advisor

O delete-suite-definition exemplo a seguir exclui a suíte de testes do Device Advisor com a ID de definição da suíte especificada.

aws iotdeviceadvisor delete-suite-definition \ --suite-definition-id 0jtsgio7yenu

Este comando não produz saída.

Para obter mais informações, consulte a [DeleteSuiteDefinitionR](https://docs.aws.amazon.com/iot/latest/apireference/API_iotdeviceadvisor_DeleteSuiteDefinition.html)eferência da API de AWS IoT.

• Para obter detalhes da API, consulte [DeleteSuiteDefinitione](https://awscli.amazonaws.com/v2/documentation/api/latest/reference/iotdeviceadvisor/delete-suite-definition.html)m Referência de AWS CLI Comandos.

### **get-endpoint**

O código de exemplo a seguir mostra como usar get-endpoint.

AWS CLI

Exemplo 1: Para obter as informações sobre um endpoint no nível da conta do IoT Device Advisor

O get-endpoint exemplo a seguir obtém as informações sobre um endpoint de teste em nível de conta do Device Advisor.

aws iotdeviceadvisor get-endpoint

```
{ 
     "endpoint": "t6y4c143x9sfo.deviceadvisor.iot.us-east-1.amazonaws.com"
}
```
Exemplo 2: Para obter as informações sobre um endpoint em nível de dispositivo do IoT Device Advisor

O get-endpoint exemplo a seguir obtém as informações sobre um endpoint de teste em nível de dispositivo do Device Advisor com o thing-arn ou certificate-arn especificado.

```
aws iotdeviceadvisor get-endpoint \ 
     --thing-arn arn:aws:iot:us-east-1:123456789012:thing/MyIotThing
```
Saída:

```
{ 
     "endpoint": "tdb7719be5t6y4c143x9sfo.deviceadvisor.iot.us-east-1.amazonaws.com"
}
```
Para obter mais informações, consulte [Obtenha um endpoint de teste](https://docs.aws.amazon.com/iot/latest/developerguide/device-advisor-workflow.html#device-advisor-workflow-get-test-endpoint) no Guia do desenvolvedor do AWS IoT Core.

• Para obter detalhes da API, consulte [GetEndpoint](https://awscli.amazonaws.com/v2/documentation/api/latest/reference/iotdeviceadvisor/get-endpoint.html)em Referência de AWS CLI Comandos.

### **get-suite-definition**

O código de exemplo a seguir mostra como usar get-suite-definition.

AWS CLI

Para obter as informações sobre um conjunto de testes do IoT Device Advisor

O get-suite-definition exemplo a seguir obtém as informações sobre uma suíte de testes do Aevice Advisor com a ID de definição da suíte especificada.

```
aws iotdeviceadvisor get-suite-definition \ 
     --suite-definition-id qqcsmtyyjabl
```

```
{ 
     "suiteDefinitionId": "qqcsmtyyjabl", 
     "suiteDefinitionArn": "arn:aws:iotdeviceadvisor:us-
east-1:123456789012:suitedefinition/qqcsmtyyjabl", 
     "suiteDefinitionVersion": "v1", 
     "latestVersion": "v1", 
     "suiteDefinitionConfiguration": { 
         "suiteDefinitionName": "MQTT connection", 
         "devices": [], 
         "intendedForQualification": false, 
         "isLongDurationTest": false, 
        "rootGroup": "{\"configuration\":{},\"tests\":[{\"id\":\"uta5d9j1kvwc\",
\"name\":\"Test group 1\",\"configuration\":{},\"tests\":[{\"id\":\"awr8pq5vc9yp\",
\"name\":\"MQTT Connect\",\"configuration\":{},\"test\":{\"id\":\"MQTT_Connect\",
\"testCase\":null,\"version\":\"0.0.0\"}}]}]}", 
         "devicePermissionRoleArn": "arn:aws:iam::123456789012:role/Myrole", 
         "protocol": "MqttV3_1_1" 
     }, 
     "createdAt": "2022-11-11T22:28:52.389000-05:00", 
     "lastModifiedAt": "2022-11-11T22:28:52.389000-05:00", 
     "tags": {}
}
```
Para obter mais informações, consulte [Obtenha uma definição de suíte de testes](https://docs.aws.amazon.com/iot/latest/developerguide/device-advisor-workflow.html#device-advisor-workflow-create-suite-definition) no Guia do desenvolvedor do AWS IoT Core.

• Para obter detalhes da API, consulte [GetSuiteDefinition](https://awscli.amazonaws.com/v2/documentation/api/latest/reference/iotdeviceadvisor/get-suite-definition.html)em Referência de AWS CLI Comandos.

# **get-suite-run-report**

O código de exemplo a seguir mostra como usar get-suite-run-report.

AWS CLI

Para obter as informações sobre uma suíte de testes de qualificação do IoT Device Advisor, execute o relatório.

O get-suite-run-report exemplo a seguir obtém o link de download do relatório para uma execução bem-sucedida da suíte de testes de qualificação do Device Advisor com a ID de definição da suíte e a ID de execução da suíte especificadas.

```
aws iotdeviceadvisor get-suite-run-report \
```

```
 --suite-definition-id ztvb5aek4w4x \ 
 --suite-run-id p6awv83nre6v
```

```
{ 
     "qualificationReportDownloadUrl": "https://senate-apn-reports-us-east-1-
prod.s3.amazonaws.com/report.downloadlink"
}
```
Para obter mais informações, consulte [Obter um relatório de qualificação para uma suíte de](https://docs.aws.amazon.com/iot/latest/developerguide/device-advisor-workflow.html#device-advisor-workflow-qualification-report)  [testes de qualificação bem-sucedida executada](https://docs.aws.amazon.com/iot/latest/developerguide/device-advisor-workflow.html#device-advisor-workflow-qualification-report) no Guia do Desenvolvedor do AWS IoT Core.

• Para obter detalhes da API, consulte [GetSuiteRunReport](https://awscli.amazonaws.com/v2/documentation/api/latest/reference/iotdeviceadvisor/get-suite-run-report.html)em Referência de AWS CLI Comandos.

### **get-suite-run**

O código de exemplo a seguir mostra como usar get-suite-run.

### AWS CLI

Para obter as informações sobre o status de execução de uma suíte de testes do IoT Device Advisor

O get-suite-run exemplo a seguir obtém as informações sobre o status de execução da suíte de testes do Device Advisor com a ID de definição da suíte e a ID de execução da suíte especificadas.

```
aws iotdeviceadvisor get-suite-run \ 
     --suite-definition-id qqcsmtyyjabl \ 
     --suite-run-id nzlfyhaa18oa
```

```
{ 
     "suiteDefinitionId": "qqcsmtyyjabl", 
     "suiteDefinitionVersion": "v1", 
     "suiteRunId": "nzlfyhaa18oa", 
     "suiteRunArn": "arn:aws:iotdeviceadvisor:us-east-1:123456789012:suiterun/
qqcsmtyyjabl/nzlfyhaa18oa", 
     "suiteRunConfiguration": {
```

```
 "primaryDevice": { 
             "thingArn": "arn:aws:iot:us-east-1:123456789012:thing/MyIotThing", 
             "certificateArn": "arn:aws:iot:us-east-1:123456789012:cert/certFile" 
         }, 
         "parallelRun": false 
     }, 
     "testResult": { 
         "groups": [ 
\{\hspace{.1cm} \} "groupId": "uta5d9j1kvwc", 
                 "groupName": "Test group 1", 
                 "tests": [ 
\{ "testCaseRunId": "2ve2twrqyr0s", 
                         "testCaseDefinitionId": "awr8pq5vc9yp", 
                         "testCaseDefinitionName": "MQTT Connect", 
                         "status": "PASS", 
                         "startTime": "2022-11-12T00:01:53.693000-05:00", 
                         "endTime": "2022-11-12T00:02:15.443000-05:00", 
                         "logUrl": "https://console.aws.amazon.com/
cloudwatch/home?region=us-east-1#logEventViewer:group=/aws/iot/deviceadvisor/
qqcsmtyyjabl;stream=nzlfyhaa18oa_2ve2twrqyr0s", 
                         "warnings": "null", 
                         "failure": "null" 
1 1 1 1 1 1 1
 ] 
 } 
         ] 
     }, 
     "startTime": "2022-11-12T00:01:52.673000-05:00", 
     "endTime": "2022-11-12T00:02:16.496000-05:00", 
     "status": "PASS", 
     "tags": {}
}
```
Para [obter mais informações, consulte Execute uma suíte de testes](https://docs.aws.amazon.com/iot/latest/developerguide/device-advisor-workflow.html#device-advisor-workflow-describe-suite) no Guia do desenvolvedor do AWS IoT Core.

• Para obter detalhes da API, consulte [GetSuiteRun](https://awscli.amazonaws.com/v2/documentation/api/latest/reference/iotdeviceadvisor/get-suite-run.html)em Referência de AWS CLI Comandos.

# **list-suite-definitions**

O código de exemplo a seguir mostra como usar list-suite-definitions.

# AWS CLI

Exemplo 1: Para listar os conjuntos de testes do IoT Device Advisor que você criou

O list-suite-definitions exemplo a seguir lista até 25 suítes de testes do Device Advisor que você criou na AWS IoT. Se você tiver mais de 25 suítes de teste, o "NextToken" será mostrado na saída. Você pode usar esse "NextToken" para mostrar o resto das suítes de teste que você criou.

aws iotdeviceadvisor list-suite-definitions

Saída:

```
{ 
     "suiteDefinitionInformationList": [ 
        \{ "suiteDefinitionId": "3hsn88h4p2g5", 
              "suiteDefinitionName": "TestSuite1", 
             "defaultDevices": [ 
\overline{a} "thingArn": "arn:aws:iot:us-east-1:123456789012:thing/
MyIotThing" 
 } 
             ], 
             "intendedForQualification": false, 
             "isLongDurationTest": false, 
              "protocol": "MqttV3_1_1", 
             "createdAt": "2022-11-17T14:15:56.830000-05:00" 
         }, 
        \{ ...... 
         } 
     ], 
     "nextToken": "nextTokenValue"
}
```
Exemplo 2: Para listar os conjuntos de testes do IoT Device Advisor que você criou com as configurações especificadas

O list-suite-definitions exemplo a seguir lista os conjuntos de testes do Device Advisor que você criou na AWS IoT com o número máximo de resultados especificado. Se você tiver mais suítes de teste do que o número máximo, o "NextToken" será mostrado na saída. Se você tiver

"nextToken", poderá usar "nextToken" para mostrar as suítes de teste que você criou e que não foram mostradas antes.

```
aws iotdeviceadvisor list-suite-definitions \ 
     --max-result 1 \ 
     --next-token "nextTokenValue"
```
Saída:

```
{ 
     "suiteDefinitionInformationList": [ 
          { 
              "suiteDefinitionId": "ztvb5aew4w4x", 
              "suiteDefinitionName": "TestSuite2", 
              "defaultDevices": [], 
              "intendedForQualification": true, 
              "isLongDurationTest": false, 
              "protocol": "MqttV3_1_1", 
              "createdAt": "2022-11-17T14:15:56.830000-05:00" 
         } 
     ], 
     "nextToken": "nextTokenValue"
}
```
Para obter mais informações, consulte a [ListSuiteDefinitionsR](https://docs.aws.amazon.com/iot/latest/apireference/API_iotdeviceadvisor_ListSuiteDefinitions.html)eferência da API de AWS IoT.

• Para obter detalhes da API, consulte [ListSuiteDefinitionse](https://awscli.amazonaws.com/v2/documentation/api/latest/reference/iotdeviceadvisor/list-suite-definitions.html)m Referência de AWS CLI Comandos.

# **list-suite-runs**

O código de exemplo a seguir mostra como usar list-suite-runs.

AWS CLI

Exemplo 1: Para listar todas as informações sobre o status de execução do pacote de testes do IoT Device Advisor especificado

O list-suite-runs exemplo a seguir lista todas as informações sobre o status de execução de uma suíte de testes do Device Advisor com a ID de definição da suíte especificada. Se você tiver mais de 25 execuções de suítes de testes, o "NextToken" será mostrado na saída. Você pode usar esse "NextToken" para mostrar o resto das execuções da suíte de testes.

```
aws iotdeviceadvisor list-suite-runs \ 
     --suite-definition-id ztvb5aew4w4x
```

```
{ 
     "suiteRunsList": [ 
          { 
              "suiteDefinitionId": "ztvb5aew4w4x", 
              "suiteDefinitionVersion": "v1", 
              "suiteDefinitionName": "TestSuite", 
              "suiteRunId": "p6awv89nre6v", 
              "createdAt": "2022-12-01T16:33:14.212000-05:00", 
              "startedAt": "2022-12-01T16:33:15.710000-05:00", 
              "endAt": "2022-12-01T16:42:03.323000-05:00", 
              "status": "PASS", 
              "passed": 6, 
              "failed": 0 
          } 
    \mathbf{I}}
```
Exemplo 2: Para listar informações sobre o status de execução do pacote de testes do IoT Device Advisor especificado com as configurações especificadas

O list-suite-runs exemplo a seguir lista informações sobre o status de execução de uma suíte de testes do Device Advisor com a ID de definição da suíte especificada e o número máximo de resultados especificado. Se você tiver mais execuções de suítes de testes do que o número máximo, o "NextToken" será mostrado na saída. Se você tiver "nextToken", poderá usar "nextToken" para mostrar as execuções da suíte de testes que não foram mostradas antes.

```
aws iotdeviceadvisor list-suite-runs \ 
     --suite-definition-id qqcsmtyyjaml \ 
    --max-result 1 \ \ \ --next-token "nextTokenValue"
```

```
{ 
      "suiteRunsList": [ 
            {
```

```
 "suiteDefinitionId": "qqcsmtyyjaml", 
              "suiteDefinitionVersion": "v1", 
              "suiteDefinitionName": "MQTT connection", 
              "suiteRunId": "gz9vm2s6d2jy", 
              "createdAt": "2022-12-01T20:10:27.079000-05:00", 
              "startedAt": "2022-12-01T20:10:28.003000-05:00", 
              "endAt": "2022-12-01T20:10:45.084000-05:00", 
              "status": "STOPPED", 
             "passed": 0,
              "failed": 0 
         } 
     ], 
     "nextToken": "nextTokenValue"
}
```
Para obter mais informações, consulte a [ListSuiteRunsR](https://docs.aws.amazon.com/iot/latest/apireference/API_iotdeviceadvisor_ListSuiteRuns.html)eferência da API de AWS IoT.

• Para obter detalhes da API, consulte [ListSuiteRunse](https://awscli.amazonaws.com/v2/documentation/api/latest/reference/iotdeviceadvisor/list-suite-runs.html)m Referência de AWS CLI Comandos.

# **list-tags-for-resource**

O código de exemplo a seguir mostra como usar list-tags-for-resource.

## AWS CLI

Para listar as tags anexadas a um recurso do IoT Device Advisor

O list-tags-for-resource exemplo a seguir lista as tags anexadas a um recurso do Device Advisor. O recurso do consultor de dispositivos pode ser um Suitedefinition-Arn ou um Suiterun-Arn.

```
aws iotdeviceadvisor list-tags-for-resource \ 
     --resource-arn arn:aws:iotdeviceadvisor:us-east-1:123456789012:suitedefinition/
ba0uyjpg38ny
```

```
{ 
      "tags": { 
           "TestTagKey": "TestTagValue" 
     }
}
```
Para obter mais informações, consulte [ListTagsForResourcea](https://docs.aws.amazon.com/iot/latest/apireference/API_iotdeviceadvisor_ListTagsForResource.html) Referência da API de AWS IoT e os [tipos de recursos definidos pelo AWS IoT Core Device Advisor](https://docs.aws.amazon.com/service-authorization/latest/reference/list_awsiotcoredeviceadvisor.html#awsiotcoredeviceadvisor-resources-for-iam-policies) na Referência de Autorização de Serviço.

• Para obter detalhes da API, consulte [ListTagsForResource](https://awscli.amazonaws.com/v2/documentation/api/latest/reference/iotdeviceadvisor/list-tags-for-resource.html)em Referência de AWS CLI Comandos.

# **start-suite-run**

O código de exemplo a seguir mostra como usar start-suite-run.

AWS CLI

Para iniciar uma suíte de testes do IoT Device Advisor, execute:

O start-suite-run exemplo a seguir lista os widgets disponíveis na sua AWS conta.

```
aws iotdeviceadvisor start-suite-run \ 
     --suite-definition-id qqcsmtyyjabl \ 
     --suite-definition-version v1 \ 
     --suite-run-configuration '{"primaryDevice":{"thingArn": "arn:aws:iot:us-
east-1:123456789012:thing/MyIotThing","certificateArn":"arn:aws:iot:us-
east-1:123456789012:cert/certFile"}}'
```
Saída:

```
{ 
     "suiteRunId": "pwmucgw7lt9s", 
     "suiteRunArn": "arn:aws:iotdeviceadvisor:us-east-1:123456789012:suiterun/
qqcsmtyyjabl/pwmucgw7lk9s", 
     "createdAt": "2022-12-02T15:43:05.581000-05:00"
}
```
Para obter mais informações, consulte [Iniciar a execução de uma suíte de testes](https://docs.aws.amazon.com/iot/latest/developerguide/device-advisor-workflow.html#device-advisor-workflow-start-suite-run) no Guia do desenvolvedor do AWS IoT Core.

• Para obter detalhes da API, consulte [StartSuiteRun](https://awscli.amazonaws.com/v2/documentation/api/latest/reference/iotdeviceadvisor/start-suite-run.html)em Referência de AWS CLI Comandos.

# **stop-suite-run**

O código de exemplo a seguir mostra como usar stop-suite-run.

## AWS CLI

Para interromper uma suíte de testes do IoT Device Advisor que está em execução no momento

O stop-suite-run exemplo a seguir interrompe uma suíte de testes do Device Advisor que está sendo executada atualmente com a ID de definição da suíte e a ID de execução da suíte especificadas.

```
aws iotdeviceadvisor stop-suite-run \ 
     --suite-definition-id qqcsmtyyjabl \ 
     --suite-run-id nzlfyhaa18oa
```
Este comando não produz saída.

Para obter mais informações, consulte [Interromper a execução de um conjunto de testes](https://docs.aws.amazon.com/iot/latest/developerguide/device-advisor-workflow.html#device-advisor-workflow-stop-suite-run) no Guia do desenvolvedor do AWS IoT Core.

• Para obter detalhes da API, consulte [StopSuiteRune](https://awscli.amazonaws.com/v2/documentation/api/latest/reference/iotdeviceadvisor/stop-suite-run.html)m Referência de AWS CLI Comandos.

## **tag-resource**

O código de exemplo a seguir mostra como usar tag-resource.

AWS CLI

Para adicionar e modificar as tags existentes de um recurso do IoT Device Advisor

O tag-resource exemplo a seguir adiciona e modifica as tags existentes de um recurso do Device Advisor com o arn e as tags do recurso especificados. O recurso do consultor de dispositivos pode ser um Suitedefinition-Arn ou um Suiterun-Arn.

```
aws iotdeviceadvisor tag-resource \ 
     --resource-arn arn:aws:iotdeviceadvisor:us-east-1:123456789012:suitedefinition/
ba0uyjpg38ny \ 
     --tags '{"TagKey": "TagValue"}'
```
Este comando não produz saída.

Para obter mais informações, consulte [TagResourcea](https://docs.aws.amazon.com/iot/latest/apireference/API_iotdeviceadvisor_TagResource.html) Referência da API de AWS IoT e os [tipos](https://docs.aws.amazon.com/service-authorization/latest/reference/list_awsiotcoredeviceadvisor.html#awsiotcoredeviceadvisor-resources-for-iam-policies)  [de recursos definidos pelo AWS IoT Core Device Advisor](https://docs.aws.amazon.com/service-authorization/latest/reference/list_awsiotcoredeviceadvisor.html#awsiotcoredeviceadvisor-resources-for-iam-policies) na Referência de Autorização de Servico.

• Para obter detalhes da API, consulte [TagResourcee](https://awscli.amazonaws.com/v2/documentation/api/latest/reference/iotdeviceadvisor/tag-resource.html)m Referência de AWS CLI Comandos.

#### **untag-resource**

O código de exemplo a seguir mostra como usar untag-resource.

### AWS CLI

Para remover as tags existentes de um recurso do IoT Device Advisor

O untag-resource exemplo a seguir remove as tags existentes de um recurso do Device Advisor com o recurso arn e a chave de tag especificados. O recurso do consultor de dispositivos pode ser um Suitedefinition-Arn ou um Suiterun-Arn.

```
aws iotdeviceadvisor untag-resource \ 
     --resource-arn arn:aws:iotdeviceadvisor:us-east-1:123456789012:suitedefinition/
ba0uyjpg38ny \ 
     --tag-keys "TagKey"
```
Este comando não produz saída.

Para obter mais informações, consulte [UntagResource](https://docs.aws.amazon.com/iot/latest/apireference/API_iotdeviceadvisor_UntagResource.html)a Referência da API de AWS IoT e os [tipos de recursos definidos pelo AWS IoT Core Device Advisor](https://docs.aws.amazon.com/service-authorization/latest/reference/list_awsiotcoredeviceadvisor.html#awsiotcoredeviceadvisor-resources-for-iam-policies) na Referência de Autorização de Serviço.

• Para obter detalhes da API, consulte [UntagResourcee](https://awscli.amazonaws.com/v2/documentation/api/latest/reference/iotdeviceadvisor/untag-resource.html)m Referência de AWS CLI Comandos.

#### **update-suite-definition**

O código de exemplo a seguir mostra como usar update-suite-definition.

AWS CLI

Exemplo 1: Para atualizar um conjunto de testes do IoT Device Advisor

O update-suite-definition exemplo a seguir atualiza uma suíte de testes do Device Advisor na AWS IoT com o ID de definição de suíte e a configuração de definição de suíte especificados.

```
aws iotdeviceadvisor update-suite-definition \ 
     --suite-definition-id 3hsn88h4p2g5 \ 
     --suite-definition-configuration '{ \ 
         "suiteDefinitionName": "TestSuiteName", \
```

```
 "devices": [{"thingArn":"arn:aws:iot:us-east-1:123456789012:thing/
MyIotThing"], \
         "intendedForQualification": false, \ 
         "rootGroup": "{\"configuration\":{},\"tests\":[{\"name\":\"MQTT Connect\",
\"configuration\":{\"EXECUTION_TIMEOUT\":120},\"tests\":[{\"name\":\"MQTT_Connect\",
\"configuration\":{},\"test\":{\"id\":\"MQTT_Connect\",\"testCase\":null,\"version
\":\"0.0.0\"}}]}]}", \ 
         "devicePermissionRoleArn": "arn:aws:iam::123456789012:role/Myrole"}'
```
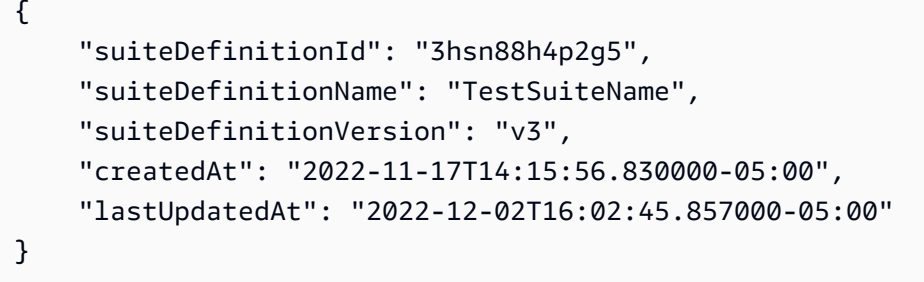

Exemplo 2: Para atualizar um conjunto de testes de qualificação do IoT Device Advisor

O update-suite-definition exemplo a seguir atualiza uma suíte de testes de qualificação do Device Advisor na AWS IoT com o ID de definição de suíte e a configuração de definição de suíte especificados.

```
aws iotdeviceadvisor update-suite-definition \ 
     --suite-definition-id txgsuolk2myj \ 
     --suite-definition-configuration '{ 
         "suiteDefinitionName": "TestSuiteName", \ 
         "devices": [{"thingArn":"arn:aws:iot:us-east-1:123456789012:thing/
MyIotThing"}], \ 
         "intendedForQualification": true, \ 
        "rootGroup": "", \setminus "devicePermissionRoleArn": "arn:aws:iam::123456789012:role/Myrole"}'
```

```
{ 
     "suiteDefinitionId": "txgsuolk2myj", 
     "suiteDefinitionName": "TestSuiteName", 
     "suiteDefinitionVersion": "v3", 
     "createdAt": "2022-11-17T14:15:56.830000-05:00",
```
"lastUpdatedAt": "2022-12-02T16:02:45.857000-05:00"

}

Para obter mais informações, consulte a [UpdateSuiteDefinitionR](https://docs.aws.amazon.com/iot/latest/apireference/API_iotdeviceadvisor_UpdateSuiteDefinition.html)eferência da API de AWS IoT.

• Para obter detalhes da API, consulte [UpdateSuiteDefinitione](https://awscli.amazonaws.com/v2/documentation/api/latest/reference/iotdeviceadvisor/update-suite-definition.html)m Referência de AWS CLI Comandos.

# AWS IoT data exemplos usando AWS CLI

Os exemplos de código a seguir mostram como realizar ações e implementar cenários comuns usando o AWS Command Line Interface with AWS IoT data.

Ações são trechos de código de programas maiores e devem ser executadas em contexto. Embora as ações mostrem como chamar funções de serviço específicas, é possível ver as ações contextualizadas em seus devidos cenários e exemplos entre serviços.

Cenários são exemplos de código que mostram como realizar uma tarefa específica chamando várias funções dentro do mesmo serviço.

Cada exemplo inclui um link para GitHub, onde você pode encontrar instruções sobre como configurar e executar o código no contexto.

Tópicos

• [Ações](#page-378-0)

Ações

### **delete-thing-shadow**

O código de exemplo a seguir mostra como usar delete-thing-shadow.

AWS CLI

Para excluir o documento paralelo de um dispositivo

O delete-thing-shadow exemplo a seguir exclui todo o documento de sombra do dispositivo chamadoMyRPi.

```
aws iot-data delete-thing-shadow \ 
     --thing-name MyRPi \
```
"output.txt"

O comando não produz saída na tela, mas output.txt contém informações que confirmam a versão e a data e hora do documento paralelo que você excluiu.

{"version":2,"timestamp":1560270384}

Para obter mais informações, consulte [Usando sombras no Guia](https://docs.aws.amazon.com/iot/latest/developerguide/using-device-shadows.html) para desenvolvedores de AWS IoT.

• Para obter detalhes da API, consulte [DeleteThingShadowe](https://awscli.amazonaws.com/v2/documentation/api/latest/reference/iot-data/delete-thing-shadow.html)m Referência de AWS CLI Comandos.

#### **get-thing-shadow**

O código de exemplo a seguir mostra como usar get-thing-shadow.

AWS CLI

Para obter uma coisa, documente de sombra

O get-thing-shadow exemplo a seguir obtém o documento sombra da coisa para a coisa de IoT especificada.

```
aws iot-data get-thing-shadow \ 
     --thing-name MyRPi \ 
     output.txt
```
O comando não produz nenhuma saída na tela, mas o seguinte mostra o conteúdo deoutput.txt:

```
{ 
   "state":{ 
      "reported":{ 
      "moisture":"low" 
      } 
   }, 
   "metadata":{ 
      "reported":{ 
        "moisture":{ 
           "timestamp":1560269319 
        }
```

```
 } 
   }, 
   "version":1,"timestamp":1560269405
}
```
Para obter mais informações, consulte [Fluxo de dados do Device Shadow Service](https://docs.aws.amazon.com/iot/latest/developerguide/device-shadow-data-flow.html) no AWS IoT Developers Guide.

• Para obter detalhes da API, consulte [GetThingShadow](https://awscli.amazonaws.com/v2/documentation/api/latest/reference/iot-data/get-thing-shadow.html)em Referência de AWS CLI Comandos.

## **update-thing-shadow**

O código de exemplo a seguir mostra como usar update-thing-shadow.

# AWS CLI

Para atualizar uma coisa, sombra

O update-thing-shadow exemplo a seguir modifica o estado atual da sombra do dispositivo para a coisa especificada e a salva no arquivooutput.txt.

```
aws iot-data update-thing-shadow \ 
     --thing-name MyRPi \ 
     --payload "{"state":{"reported":{"moisture":"okay"}}}" \ 
     "output.txt"
```
O comando não produz nenhuma saída na tela, mas o seguinte mostra o conteúdo deoutput.txt:

```
{ 
     "state": { 
          "reported": { 
               "moisture": "okay" 
          } 
     }, 
     "metadata": { 
          "reported": { 
              "moisture": { 
                   "timestamp": 1560270036 
 } 
          } 
     },
```
}

```
 "version": 2, 
 "timestamp": 1560270036
```
Para obter mais informações, consulte [Fluxo de dados do Device Shadow Service](https://docs.aws.amazon.com/iot/latest/developerguide/device-shadow-data-flow.html) no AWS IoT Developers Guide.

• Para obter detalhes da API, consulte [UpdateThingShadowe](https://awscli.amazonaws.com/v2/documentation/api/latest/reference/iot-data/update-thing-shadow.html)m Referência de AWS CLI Comandos.

## AWS IoT Events exemplos usando AWS CLI

Os exemplos de código a seguir mostram como realizar ações e implementar cenários comuns usando o AWS Command Line Interface with AWS IoT Events.

Ações são trechos de código de programas maiores e devem ser executadas em contexto. Embora as ações mostrem como chamar funções de serviço específicas, é possível ver as ações contextualizadas em seus devidos cenários e exemplos entre serviços.

Cenários são exemplos de código que mostram como realizar uma tarefa específica chamando várias funções dentro do mesmo serviço.

Cada exemplo inclui um link para GitHub, onde você pode encontrar instruções sobre como configurar e executar o código no contexto.

Tópicos

• [Ações](#page-378-0)

Ações

### **batch-put-message**

O código de exemplo a seguir mostra como usar batch-put-message.

AWS CLI

Para enviar mensagens (entradas) para AWS IoT Events

O batch-put-message exemplo a seguir envia um conjunto de mensagens para o sistema AWS IoT Events. Cada carga útil de mensagem é transformada na entrada que você especifica (inputName) e ingerida em qualquer detector que monitore essa entrada. Se várias mensagens forem enviadas, a ordem em que as mensagens são processadas não é garantida. Para garantir o pedido, você deve enviar mensagens uma de cada vez e aguardar uma resposta bemsucedida.

```
aws iotevents-data batch-put-message \ 
     --cli-input-json file://highPressureMessage.json
```
Conteúdo de highPressureMessage.json:

```
{ 
     "messages": [ 
          { 
              "messageId": "00001", 
              "inputName": "PressureInput", 
              "payload": "{\"motorid\": \"Fulton-A32\", \"sensorData\": {\"pressure\": 
  80, \"temperature\": 39} }" 
          } 
     ]
}
```
Saída:

```
{ 
     "BatchPutMessageErrorEntries": []
}
```
Para obter mais informações, consulte a [BatchPutMessage](https://docs.aws.amazon.com/iotevents/latest/apireference/API_iotevents-data_BatchPutMessage.html)Referência da API AWS IoT Events.

• Para obter detalhes da API, consulte [BatchPutMessagee](https://awscli.amazonaws.com/v2/documentation/api/latest/reference/iotevents/batch-put-message.html)m Referência de AWS CLI Comandos.

### **batch-update-detector**

O código de exemplo a seguir mostra como usar batch-update-detector.

AWS CLI

Para atualizar um detector (instância)

O batch-update-detector exemplo a seguir atualiza o estado, os valores das variáveis e as configurações do cronômetro de um ou mais detectores (instâncias) de um modelo de detector especificado.

```
aws iotevents-data batch-update-detector \ 
     --cli-input-json file://budFulton-A32.json
```
Conteúdo de budFulton-A32.json:

```
{ 
     "detectors": [ 
       \mathcal{L} "messageId": "00001", 
            "detectorModelName": "motorDetectorModel", 
            "keyValue": "Fulton-A32", 
            "state": { 
                "stateName": "Normal", 
                "variables": [ 
\{ \} "name": "pressureThresholdBreached", 
                        "value": "0" 
 } 
                ], 
                "timers": [ 
 ] 
 } 
        } 
   \mathbf{I}}
```
Saída:

```
{ 
     "batchUpdateDetectorErrorEntries": []
}
```
Para obter mais informações, consulte a [BatchUpdateDetectorR](https://docs.aws.amazon.com/iotevents/latest/apireference/API_iotevents-data_BatchUpdateDetector.html)eferência da API AWS IoT Events.

• Para obter detalhes da API, consulte [BatchUpdateDetector](https://awscli.amazonaws.com/v2/documentation/api/latest/reference/iotevents/batch-update-detector.html)em Referência de AWS CLI Comandos.

## **create-detector-model**

O código de exemplo a seguir mostra como usar create-detector-model.

# AWS CLI

Para criar um modelo de detector

O create-detector-model exemplo a seguir cria um modelo de detector com sua configuração especificada por um arquivo de parâmetros.

```
aws iotevents create-detector-model \ 
     --cli-input-json file://motorDetectorModel.json
```
Conteúdo de motorDetectorModel.json:

```
{ 
     "detectorModelName": "motorDetectorModel", 
     "detectorModelDefinition": { 
          "states": [ 
              { 
                   "stateName": "Normal", 
                   "onEnter": { 
                       "events": [ 
 { 
                                "eventName": "init", 
                                "condition": "true", 
                                "actions": [ 
\{ "setVariable": { 
                                              "variableName": "pressureThresholdBreached", 
                                              "value": "0" 
 } 
 } 
\mathbf{J} , and the contract of the contract \mathbf{J} } 
\sim 100 \sim 100 \sim 100 \sim 100 \sim 100 \sim 100 \sim 100 \sim 100 \sim 100 \sim 100 \sim 100 \sim 100 \sim 100 \sim 100 \sim 100 \sim 100 \sim 100 \sim 100 \sim 100 \sim 100 \sim 100 \sim 100 \sim 100 \sim 100 \sim 
                   }, 
                   "onInput": { 
                       "transitionEvents": [ 
 { 
                                "eventName": "Overpressurized", 
                                "condition": "$input.PressureInput.sensorData.pressure 
 > 70",
                                "actions": [ 
\{ "setVariable": {
```

```
 "variableName": "pressureThresholdBreached", 
                                              "value": 
  "$variable.pressureThresholdBreached + 3" 
 } 
 } 
\sim 1, \sim 1, \sim 1, \sim "nextState": "Dangerous" 
 } 
\sim 100 \sim 100 \sim 100 \sim 100 \sim 100 \sim 100 \sim 100 \sim 100 \sim 100 \sim 100 \sim 100 \sim 100 \sim 100 \sim 100 \sim 100 \sim 100 \sim 100 \sim 100 \sim 100 \sim 100 \sim 100 \sim 100 \sim 100 \sim 100 \sim 
 } 
              }, 
              { 
                   "stateName": "Dangerous", 
                   "onEnter": { 
                       "events": [ 
 { 
                                "eventName": "Pressure Threshold Breached", 
                               "condition": "$variable.pressureThresholdBreached >
  1", 
                                "actions": [ 
\{ "sns": { 
                                              "targetArn": "arn:aws:sns:us-
east-1:123456789012:underPressureAction" 
 } 
 } 
) and the contract of the contract \mathbf{J}_{\mathbf{r}} } 
\sim 100 \sim 100 \sim 100 \sim 100 \sim 100 \sim 100 \sim 100 \sim 100 \sim 100 \sim 100 \sim 100 \sim 100 \sim 100 \sim 100 \sim 100 \sim 100 \sim 100 \sim 100 \sim 100 \sim 100 \sim 100 \sim 100 \sim 100 \sim 100 \sim 
                   }, 
                   "onInput": { 
                       "events": [ 
 { 
                                "eventName": "Overpressurized", 
                                "condition": "$input.PressureInput.sensorData.pressure 
 > 70",
                                "actions": [ 
\{ "setVariable": { 
                                              "variableName": "pressureThresholdBreached", 
                                              "value": "3" 
 } 
 } 
) and the contract of the contract \mathbf{J}_{\mathbf{r}}
```

```
\}, \{ { 
                                "eventName": "Pressure Okay", 
                                "condition": "$input.PressureInput.sensorData.pressure 
 <= 70",
                                "actions": [ 
\{ "setVariable": { 
                                             "variableName": "pressureThresholdBreached", 
                                             "value": 
  "$variable.pressureThresholdBreached - 1" 
 } 
 } 
) and the contract of the contract \mathbf{J}_{\mathbf{r}} } 
 ], 
                       "transitionEvents": [ 
 { 
                                "eventName": "BackToNormal", 
                                "condition": "$input.PressureInput.sensorData.pressure 
 <1: 70 &2ump; &amp;variable.pressureThresholdBreaded <math>&lt;1</math>; 1",
                                "nextState": "Normal" 
 } 
\sim 100 \sim 100 \sim 100 \sim 100 \sim 100 \sim 100 \sim 100 \sim 100 \sim 100 \sim 100 \sim 100 \sim 100 \sim 100 \sim 100 \sim 100 \sim 100 \sim 100 \sim 100 \sim 100 \sim 100 \sim 100 \sim 100 \sim 100 \sim 100 \sim 
                  }, 
                  "onExit": { 
                       "events": [ 
 { 
                                "eventName": "Normal Pressure Restored", 
                                "condition": "true", 
                                "actions": [ 
\{ "sns": { 
                                             "targetArn": "arn:aws:sns:us-
east-1:123456789012:pressureClearedAction" 
 } 
 } 
) and the contract of the contract \mathbf{J}_{\mathbf{r}} } 
\sim 100 \sim 100 \sim 100 \sim 100 \sim 100 \sim 100 \sim 100 \sim 100 \sim 100 \sim 100 \sim 100 \sim 100 \sim 100 \sim 100 \sim 100 \sim 100 \sim 100 \sim 100 \sim 100 \sim 100 \sim 100 \sim 100 \sim 100 \sim 100 \sim 
 } 
 } 
         ], 
          "initialStateName": "Normal"
```

```
 }, 
     "key": "motorid", 
     "roleArn": "arn:aws:iam::123456789012:role/IoTEventsRole"
}
```

```
{ 
     "detectorModelConfiguration": { 
         "status": "ACTIVATING", 
          "lastUpdateTime": 1560796816.077, 
          "roleArn": "arn:aws:iam::123456789012:role/IoTEventsRole", 
          "creationTime": 1560796816.077, 
         "detectorModelArn": "arn:aws:iotevents:us-west-2:123456789012:detectorModel/
motorDetectorModel", 
         "key": "motorid", 
          "detectorModelName": "motorDetectorModel", 
         "detectorModelVersion": "1" 
     }
}
```
Para obter mais informações, consulte a [CreateDetectorModelR](https://docs.aws.amazon.com/iotevents/latest/apireference/API_CreateDetectorModel.html)eferência da API AWS IoT Events.

• Para obter detalhes da API, consulte [CreateDetectorModele](https://awscli.amazonaws.com/v2/documentation/api/latest/reference/iotevents/create-detector-model.html)m Referência de AWS CLI Comandos.

# **create-input**

O código de exemplo a seguir mostra como usar create-input.

AWS CLI

Para criar uma entrada

O create-input exemplo a seguir cria uma entrada.

```
aws iotevents create-input \ 
     --cli-input-json file://pressureInput.json
```
Conteúdo de pressureInput.json:

```
{ 
     "inputName": "PressureInput", 
     "inputDescription": "Pressure readings from a motor", 
     "inputDefinition": { 
          "attributes": [ 
              { "jsonPath": "sensorData.pressure" }, 
              { "jsonPath": "motorid" } 
         ] 
     }
}
```

```
{ 
     "inputConfiguration": { 
          "status": "ACTIVE", 
         "inputArn": "arn:aws:iotevents:us-west-2:123456789012:input/PressureInput", 
          "lastUpdateTime": 1560795312.542, 
         "creationTime": 1560795312.542, 
          "inputName": "PressureInput", 
          "inputDescription": "Pressure readings from a motor" 
     }
}
```
Para obter mais informações, consulte a [CreateInputR](https://docs.aws.amazon.com/iotevents/latest/apireference/API_CreateInput)eferência da API AWS IoT Events.

• Para obter detalhes da API, consulte [CreateInput](https://awscli.amazonaws.com/v2/documentation/api/latest/reference/iotevents/create-input.html)em Referência de AWS CLI Comandos.

# **delete-detector-model**

O código de exemplo a seguir mostra como usar delete-detector-model.

AWS CLI

Para excluir um modelo de detector

O delete-detector-model exemplo a seguir exclui o modelo de detector especificado. Todas as instâncias ativas do modelo do detector também são excluídas.

```
aws iotevents delete-detector-model \ 
     --detector-model-name motorDetectorModel
```
Este comando não produz saída.

Para obter mais informações, consulte a [DeleteDetectorModelR](https://docs.aws.amazon.com/iotevents/latest/apireference/API_DeleteDetectorModel)eferência da API AWS IoT Events.

• Para obter detalhes da API, consulte [DeleteDetectorModel](https://awscli.amazonaws.com/v2/documentation/api/latest/reference/iotevents/delete-detector-model.html)em Referência de AWS CLI Comandos.

#### **delete-input**

O código de exemplo a seguir mostra como usar delete-input.

#### AWS CLI

Para excluir uma entrada

```
O delete-input exemplo a seguir exclui a entrada especificada.
```

```
aws iotevents delete-input \ 
     --input-name PressureInput
```
Este comando não produz saída.

Para obter mais informações, consulte a [DeleteInput](https://docs.aws.amazon.com/iotevents/latest/apireference/API_DeleteInput)Referência da API AWS IoT Events.

• Para obter detalhes da API, consulte [DeleteInpute](https://awscli.amazonaws.com/v2/documentation/api/latest/reference/iotevents/delete-input.html)m Referência de AWS CLI Comandos.

### **describe-detector-model**

O código de exemplo a seguir mostra como usar describe-detector-model.

AWS CLI

Para obter informações sobre um modelo de detector

O describe-detector-model exemplo a seguir exibe detalhes do modelo de detector especificado. Como o version parâmetro não foi especificado, as informações sobre a versão mais recente são retornadas.

```
aws iotevents describe-detector-model \ 
     --detector-model-name motorDetectorModel
```

```
{ 
    "detectorModel": { 
        "detectorModelConfiguration": { 
           "status": "ACTIVE", 
           "lastUpdateTime": 1560796816.077, 
           "roleArn": "arn:aws:iam::123456789012:role/IoTEventsRole", 
           "creationTime": 1560796816.077, 
           "detectorModelArn": "arn:aws:iotevents:us-
west-2:123456789012:detectorModel/motorDetectorModel", 
           "key": "motorid", 
           "detectorModelName": "motorDetectorModel", 
           "detectorModelVersion": "1" 
        }, 
        "detectorModelDefinition": { 
           "states": [ 
\overline{a} "onInput": { 
                      "transitionEvents": [ 
\{ "eventName": "Overpressurized", 
                             "actions": [ 
\{ "setVariable": { 
                                        "variableName": 
  "pressureThresholdBreached", 
                                        "value": 
  "$variable.pressureThresholdBreached + 3" 
 } 
 } 
\sim 1.
                             "condition": 
  "$input.PressureInput.sensorData.pressure > 70", 
                             "nextState": "Dangerous" 
 } 
, and the contract of \mathbf{I}, the contract of \mathbf{I} "events": [] 
                   }, 
                   "stateName": "Normal", 
                   "onEnter": { 
                      "events": [ 
\{ "eventName": "init",
```

```
 "actions": [ 
\{ "setVariable": { 
                                        "variableName": 
 "pressureThresholdBreached", 
                                        "value": "0" 
 } 
 } 
\sim 1, \sim 1, \sim 1, \sim "condition": "true" 
 } 
\sim 100 \sim 100 \sim 100 \sim 100 \sim 100 \sim 100 \sim 100 \sim 100 \sim 100 \sim 100 \sim 100 \sim 100 \sim 100 \sim 100 \sim 100 \sim 100 \sim 100 \sim 100 \sim 100 \sim 100 \sim 100 \sim 100 \sim 100 \sim 100 \sim 
\}, \{ "onExit": { 
                      "events": [] 
1 1 1 1 1 1 1
               }, 
\overline{a} "onInput": { 
                      "transitionEvents": [ 
\{ "eventName": "BackToNormal", 
                             "actions": [], 
                             "condition": 
 "$input.PressureInput.sensorData.pressure <= 70 && 
 $variable.pressureThresholdBreached <= 1", 
                             "nextState": "Normal" 
 } 
, and the contract of \mathbf{I}, \mathbf{I} "events": [ 
\{ "eventName": "Overpressurized", 
                             "actions": [ 
\{ "setVariable": { 
                                        "variableName": 
 "pressureThresholdBreached", 
                                        "value": "3" 
 } 
 } 
\sim 1, \sim 1, \sim 1, \sim "condition": 
 "$input.PressureInput.sensorData.pressure > 70" 
 },
```

```
\{ "eventName": "Pressure Okay", 
                                 "actions": [ 
\{ "setVariable": { 
                                             "variableName": 
  "pressureThresholdBreached", 
                                             "value": 
  "$variable.pressureThresholdBreached - 1" 
 } 
 } 
\sim 1, \sim 1, \sim 1, \sim "condition": 
  "$input.PressureInput.sensorData.pressure <= 70" 
 } 
\sim 100 \sim 100 \sim 100 \sim 100 \sim 100 \sim 100 \sim 100 \sim 100 \sim 100 \sim 100 \sim 100 \sim 100 \sim 100 \sim 100 \sim 100 \sim 100 \sim 100 \sim 100 \sim 100 \sim 100 \sim 100 \sim 100 \sim 100 \sim 100 \sim 
\}, \{ "stateName": "Dangerous", 
                     "onEnter": { 
                         "events": [ 
\{ "eventName": "Pressure Threshold Breached", 
                                 "actions": [ 
\{ "sns": { 
                                             "targetArn": "arn:aws:sns:us-
east-1:123456789012:underPressureAction" 
 } 
 } 
\sim 1, \sim 1, \sim 1, \sim "condition": "$variable.pressureThresholdBreached > 
  1" 
 } 
\sim 100 \sim 100 \sim 100 \sim 100 \sim 100 \sim 100 \sim 100 \sim 100 \sim 100 \sim 100 \sim 100 \sim 100 \sim 100 \sim 100 \sim 100 \sim 100 \sim 100 \sim 100 \sim 100 \sim 100 \sim 100 \sim 100 \sim 100 \sim 100 \sim 
\}, \{ "onExit": { 
                         "events": [ 
\{ "eventName": "Normal Pressure Restored", 
                                 "actions": [ 
\{ "sns": { 
                                             "targetArn": "arn:aws:sns:us-
east-1:123456789012:pressureClearedAction"
```

```
 } 
 } 
\sim 1, \sim 1, \sim 1, \sim "condition": "true" 
 } 
\sim 100 \sim 100 \sim 100 \sim 100 \sim 100 \sim 100 \sim 100 \sim 100 \sim 100 \sim 100 \sim 100 \sim 100 \sim 100 \sim 100 \sim 100 \sim 100 \sim 100 \sim 100 \sim 100 \sim 100 \sim 100 \sim 100 \sim 100 \sim 100 \sim 
1 1 1 1 1 1 1
 } 
                ], 
                "initialStateName": "Normal" 
           } 
      }
}
```
Para obter mais informações, consulte a [DescribeDetectorModel](https://docs.aws.amazon.com/iotevents/latest/apireference/API_DescribeDetectorModel)Referência da API AWS IoT Events.

• Para obter detalhes da API, consulte [DescribeDetectorModele](https://awscli.amazonaws.com/v2/documentation/api/latest/reference/iotevents/describe-detector-model.html)m Referência de AWS CLI Comandos.

# **describe-detector**

O código de exemplo a seguir mostra como usar describe-detector.

AWS CLI

Para obter informações sobre um detector (instância).

O describe-detector exemplo a seguir exibe detalhes do detector especificado (instância).

```
aws iotevents-data describe-detector \ 
     --detector-model-name motorDetectorModel \ 
     --key-value "Fulton-A32"
```

```
{ 
     "detector": { 
          "lastUpdateTime": 1560797852.776, 
          "creationTime": 1560797852.775, 
          "state": { 
              "variables": [
```

```
\overline{a} "name": "pressureThresholdBreached", 
                     "value": "3" 
 } 
             ], 
             "stateName": "Dangerous", 
             "timers": [] 
         }, 
         "keyValue": "Fulton-A32", 
         "detectorModelName": "motorDetectorModel", 
         "detectorModelVersion": "1" 
     }
}
```
Para obter mais informações, consulte a [DescribeDetectorR](https://docs.aws.amazon.com/iotevents/latest/apireference/API_iotevents-data_DescribeDetector)eferência da API AWS IoT Events.

• Para obter detalhes da API, consulte [DescribeDetector](https://awscli.amazonaws.com/v2/documentation/api/latest/reference/iotevents/describe-detector.html)em Referência de AWS CLI Comandos.

# **describe-input**

O código de exemplo a seguir mostra como usar describe-input.

AWS CLI

Para obter informações sobre uma entrada

O describe-input exemplo a seguir exibe detalhes da entrada especificada.

```
aws iotevents describe-input \ 
     --input-name PressureInput
```

```
{ 
     "input": { 
          "inputConfiguration": { 
              "status": "ACTIVE", 
              "inputArn": "arn:aws:iotevents:us-west-2:123456789012:input/
PressureInput", 
              "lastUpdateTime": 1560795312.542, 
              "creationTime": 1560795312.542, 
              "inputName": "PressureInput",
```

```
 "inputDescription": "Pressure readings from a motor" 
        }, 
        "inputDefinition": { 
            "attributes": [ 
\overline{a} "jsonPath": "sensorData.pressure" 
\qquad \qquad \text{ }\overline{a} "jsonPath": "motorid" 
 } 
 ] 
        } 
    }
}
```
Para obter mais informações, consulte a [DescribeInputR](https://docs.aws.amazon.com/iotevents/latest/apireference/API_DescribeInput)eferência da API AWS IoT Events.

• Para obter detalhes da API, consulte [DescribeInpute](https://awscli.amazonaws.com/v2/documentation/api/latest/reference/iotevents/describe-input.html)m Referência de AWS CLI Comandos.

# **describe-logging-options**

O código de exemplo a seguir mostra como usar describe-logging-options.

# AWS CLI

Para obter informações sobre as configurações de registro

O describe-logging-options exemplo a seguir recupera as configurações atuais das opções de registro do AWS IoT Events.

aws iotevents describe-logging-options

```
{ 
     "loggingOptions": { 
          "roleArn": "arn:aws:iam::123456789012:role/IoTEventsRole", 
          "enabled": false, 
          "level": "ERROR" 
     }
}
```
Para obter mais informações, consulte a [DescribeLoggingOptions](https://docs.aws.amazon.com/iotevents/latest/apireference/API_DescribeLoggingOptions)Referência da API AWS IoT Events.

• Para obter detalhes da API, consulte [DescribeLoggingOptionse](https://awscli.amazonaws.com/v2/documentation/api/latest/reference/iotevents/describe-logging-options.html)m Referência de AWS CLI Comandos.

# **list-detector-model-versions**

O código de exemplo a seguir mostra como usar list-detector-model-versions.

AWS CLI

Para obter informações sobre as versões de um modelo de detector

O list-detector-model-versions exemplo a seguir lista todas as versões de um modelo de detector. Somente os metadados associados a cada versão de modelo de detector são retornados.

```
aws iotevents list-detector-model-versions \ 
     --detector-model-name motorDetectorModel
```
Saída:

```
{ 
     "detectorModelVersionSummaries": [ 
         { 
              "status": "ACTIVE", 
              "lastUpdateTime": 1560796816.077, 
              "roleArn": "arn:aws:iam::123456789012:role/IoTEventsRole", 
              "creationTime": 1560796816.077, 
              "detectorModelArn": "arn:aws:iotevents:us-
west-2:123456789012:detectorModel/motorDetectorModel", 
              "detectorModelName": "motorDetectorModel", 
              "detectorModelVersion": "1" 
         } 
     ]
}
```
Para obter mais informações, consulte a [ListDetectorModelVersions](https://docs.aws.amazon.com/iotevents/latest/apireference/API_ListDetectorModelVersions)Referência da API AWS IoT Events.

• Para obter detalhes da API, consulte [ListDetectorModelVersionse](https://awscli.amazonaws.com/v2/documentation/api/latest/reference/iotevents/list-detector-model-versions.html)m Referência de AWS CLI Comandos.

# **list-detector-models**

O código de exemplo a seguir mostra como usar list-detector-models.

AWS CLI

Para obter uma lista de seus modelos de detectores

O list-detector-models exemplo a seguir lista os modelos de detectores que você criou. Somente os metadados associados a cada modelo de detector são retornados.

aws iotevents list-detector-models

Saída:

```
{ 
     "detectorModelSummaries": [ 
          { 
              "detectorModelName": "motorDetectorModel", 
              "creationTime": 1552072424.212 
              "detectorModelDescription": "Detect overpressure in a motor." 
         } 
     ]
}
```
Para obter mais informações, consulte a [ListDetectorModelsR](https://docs.aws.amazon.com/iotevents/latest/apireference/API_ListDetectorModels)eferência da API AWS IoT Events.

• Para obter detalhes da API, consulte [ListDetectorModels](https://awscli.amazonaws.com/v2/documentation/api/latest/reference/iotevents/list-detector-models.html)em Referência de AWS CLI Comandos.

# **list-detectors**

O código de exemplo a seguir mostra como usar list-detectors.

AWS CLI

Para obter uma lista de detectores para um modelo de detector
O list-detectors exemplo a seguir lista os detectores (as instâncias de um modelo de detector) em sua conta.

```
aws iotevents-data list-detectors \ 
     --detector-model-name motorDetectorModel
```
Saída:

```
{ 
     "detectorSummaries": [ 
          { 
              "lastUpdateTime": 1558129925.2, 
              "creationTime": 1552073155.527, 
              "state": { 
                   "stateName": "Normal" 
              }, 
              "keyValue": "Fulton-A32", 
              "detectorModelName": "motorDetectorModel", 
              "detectorModelVersion": "1" 
          } 
     ]
}
```
Para obter mais informações, consulte a [ListDetectorsR](https://docs.aws.amazon.com/iotevents/latest/apireference/API_iotevents-data_ListDetectors)eferência da API AWS IoT Events.

• Para obter detalhes da API, consulte [ListDetectorse](https://awscli.amazonaws.com/v2/documentation/api/latest/reference/iotevents/list-detectors.html)m Referência de AWS CLI Comandos.

# **list-inputs**

O código de exemplo a seguir mostra como usar list-inputs.

AWS CLI

Para listar as entradas

O list-inputs exemplo a seguir lista as entradas que você criou em sua conta.

aws iotevents list-inputs

Este comando não produz saída. Saída:

{

```
 { 
          "status": "ACTIVE", 
         "inputArn": "arn:aws:iotevents:us-west-2:123456789012:input/PressureInput", 
          "lastUpdateTime": 1551742986.768, 
         "creationTime": 1551742986.768, 
         "inputName": "PressureInput", 
          "inputDescription": "Pressure readings from a motor" 
     }
}
```
Para obter mais informações, consulte a [ListInputs](https://docs.aws.amazon.com/iotevents/latest/apireference/API_ListInputs)Referência da API AWS IoT Events.

• Para obter detalhes da API, consulte [ListInputse](https://awscli.amazonaws.com/v2/documentation/api/latest/reference/iotevents/list-inputs.html)m Referência de AWS CLI Comandos.

# **list-tags-for-resource**

O código de exemplo a seguir mostra como usar list-tags-for-resource.

# AWS CLI

Para listar as tags atribuídas a um recurso.

O list-tags-for-resource exemplo a seguir lista os nomes e valores das chaves de tag que você atribuiu ao recurso.

```
aws iotevents list-tags-for-resource \ 
     --resource-arn "arn:aws:iotevents:us-west-2:123456789012:input/PressureInput"
```
Saída:

```
{ 
       "tags": [ 
            { 
                  "value": "motor", 
                  "key": "deviceType" 
            } 
     \mathbf{I}}
```
Para obter mais informações, consulte a [ListTagsForResourceR](https://docs.aws.amazon.com/iotevents/latest/apireference/API_ListTagsForResource)eferência da API AWS IoT Events.

• Para obter detalhes da API, consulte [ListTagsForResource](https://awscli.amazonaws.com/v2/documentation/api/latest/reference/iotevents/list-tags-for-resource.html)em Referência de AWS CLI Comandos.

# **put-logging-options**

O código de exemplo a seguir mostra como usar put-logging-options.

AWS CLI

Para definir as opções de registro

O put-logging-options exemplo a seguir define ou atualiza as opções de registro de eventos do AWS IoT. Se você atualizar o valor de qualquer loggingOptions` field, it can take up to one minute for the change to take effect. Also, if you change the policy attached to the role you specified in the ``roleArn campo (por exemplo, para corrigir uma política inválida), pode levar até cinco minutos para que a alteração entre em vigor.

```
aws iotevents put-logging-options \ 
     --cli-input-json file://logging-options.json
```
Conteúdo de logging-options.json:

```
{ 
     "loggingOptions": { 
         "roleArn": "arn:aws:iam::123456789012:role/IoTEventsRole", 
         "level": "DEBUG", 
         "enabled": true, 
         "detectorDebugOptions": [ 
              { 
                  "detectorModelName": "motorDetectorModel", 
                  "keyValue": "Fulton-A32" 
 } 
         ] 
     }
}
```
Este comando não produz saída.

Para obter mais informações, consulte a [PutLoggingOptionsR](https://docs.aws.amazon.com/iotevents/latest/apireference/API_PutLoggingOptions)eferência da API AWS IoT Events.

• Para obter detalhes da API, consulte [PutLoggingOptionse](https://awscli.amazonaws.com/v2/documentation/api/latest/reference/iotevents/put-logging-options.html)m Referência de AWS CLI Comandos.

#### **tag-resource**

O código de exemplo a seguir mostra como usar tag-resource.

#### AWS CLI

Para adicionar tags a um recurso

O tag-resource exemplo a seguir adiciona ou modifica (se a chave deviceType já existir) a tag anexada ao recurso especificado.

```
aws iotevents tag-resource \ 
     --cli-input-json file://pressureInput.tag.json
```
Conteúdo de pressureInput.tag.json:

```
{ 
     "resourceArn": "arn:aws:iotevents:us-west-2:123456789012:input/PressureInput", 
     "tags": [ 
          { 
               "key": "deviceType", 
               "value": "motor" 
          } 
     ]
}
```
Este comando não produz saída.

Para obter mais informações, consulte a [TagResourceR](https://docs.aws.amazon.com/iotevents/latest/apireference/API_TagResource)eferência da API AWS IoT Events.

• Para obter detalhes da API, consulte [TagResourcee](https://awscli.amazonaws.com/v2/documentation/api/latest/reference/iotevents/tag-resource.html)m Referência de AWS CLI Comandos.

#### **untag-resource**

O código de exemplo a seguir mostra como usar untag-resource.

# AWS CLI

Como remover as tags de um recurso

O untag-resource exemplo a seguir remove a tag com o nome de chave especificado do recurso especificado.

```
aws iotevents untag-resource \ 
    --resource-arn arn:aws:iotevents:us-west-2:123456789012:input/PressureInput \
     --tagkeys deviceType
```
Este comando não produz saída.

Para obter mais informações, consulte a [UntagResource](https://docs.aws.amazon.com/iotevents/latest/apireference/API_UntagResource)Referência da API AWS IoT Events.

• Para obter detalhes da API, consulte [UntagResourcee](https://awscli.amazonaws.com/v2/documentation/api/latest/reference/iotevents/untag-resource.html)m Referência de AWS CLI Comandos.

# **update-detector-model**

O código de exemplo a seguir mostra como usar update-detector-model.

# AWS CLI

Para atualizar um modelo de detector

O update-detector-model exemplo a seguir atualiza o modelo de detector especificado. Os detectores (instâncias) gerados pela versão anterior são excluídos e recriados à medida que novas entradas chegam.

```
aws iotevents update-detector-model \ 
     --cli-input-json file://motorDetectorModel.update.json
```
Conteúdo de motorDetectorModel.update.json:

```
{ 
     "detectorModelName": "motorDetectorModel", 
     "detectorModelDefinition": { 
         "states": [ 
\{\hspace{.1cm} \} "stateName": "Normal", 
                 "onEnter": { 
                     "events": [ 
 { 
                              "eventName": "init", 
                              "condition": "true", 
                              "actions": [
```

```
\{ "setVariable": { 
                                            "variableName": "pressureThresholdBreached", 
                                            "value": "0" 
 } 
 } 
) and the contract of the contract \mathbf{J}_{\mathbf{r}} } 
\sim 100 \sim 100 \sim 100 \sim 100 \sim 100 \sim 100 \sim 100 \sim 100 \sim 100 \sim 100 \sim 100 \sim 100 \sim 100 \sim 100 \sim 100 \sim 100 \sim 100 \sim 100 \sim 100 \sim 100 \sim 100 \sim 100 \sim 100 \sim 100 \sim 
                  }, 
                  "onInput": { 
                      "transitionEvents": [ 
 { 
                               "eventName": "Overpressurized", 
                               "condition": "$input.PressureInput.sensorData.pressure > 
  70", 
                               "actions": [ 
\{ "setVariable": { 
                                            "variableName": "pressureThresholdBreached", 
                                            "value": 
  "$variable.pressureThresholdBreached + 3" 
 } 
 } 
\sim 1, \sim 1, \sim 1, \sim "nextState": "Dangerous" 
 } 
\sim 100 \sim 100 \sim 100 \sim 100 \sim 100 \sim 100 \sim 100 \sim 100 \sim 100 \sim 100 \sim 100 \sim 100 \sim 100 \sim 100 \sim 100 \sim 100 \sim 100 \sim 100 \sim 100 \sim 100 \sim 100 \sim 100 \sim 100 \sim 100 \sim 
 } 
              }, 
              { 
                  "stateName": "Dangerous", 
                  "onEnter": { 
                      "events": [ 
 { 
                               "eventName": "Pressure Threshold Breached", 
                               "condition": "$variable.pressureThresholdBreached > 1", 
                               "actions": [ 
\{ "sns": { 
                                            "targetArn": "arn:aws:sns:us-
east-1:123456789012:underPressureAction" 
 } 
 }
```
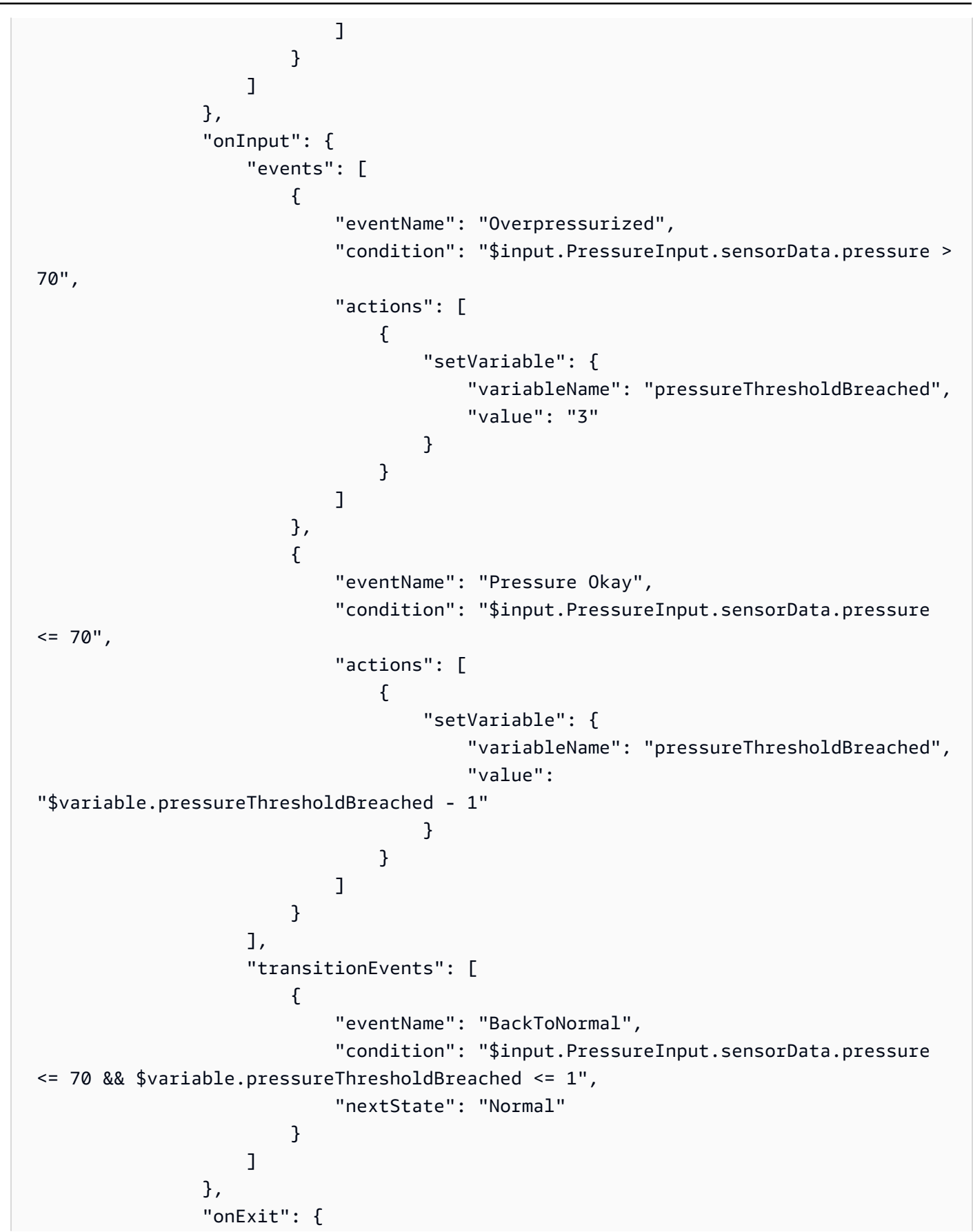

```
 "events": [ 
 { 
                                  "eventName": "Normal Pressure Restored", 
                                  "condition": "true", 
                                  "actions": [ 
\{ "sns": { 
                                                "targetArn": "arn:aws:sns:us-
east-1:123456789012:pressureClearedAction" 
 } 
 } 
) and the contract of the contract \mathbf{J}_{\mathbf{r}} } 
\sim 100 \sim 100 \sim 100 \sim 100 \sim 100 \sim 100 \sim 100 \sim 100 \sim 100 \sim 100 \sim 100 \sim 100 \sim 100 \sim 100 \sim 100 \sim 100 \sim 100 \sim 100 \sim 100 \sim 100 \sim 100 \sim 100 \sim 100 \sim 100 \sim 
 } 
 } 
          ], 
          "initialStateName": "Normal" 
     }, 
     "roleArn": "arn:aws:iam::123456789012:role/IoTEventsRole"
}
```

```
Saída:
```

```
{ 
     "detectorModelConfiguration": { 
         "status": "ACTIVATING", 
         "lastUpdateTime": 1560799387.719, 
         "roleArn": "arn:aws:iam::123456789012:role/IoTEventsRole", 
          "creationTime": 1560799387.719, 
         "detectorModelArn": "arn:aws:iotevents:us-west-2:123456789012:detectorModel/
motorDetectorModel", 
        "key": "motorid",
         "detectorModelName": "motorDetectorModel", 
         "detectorModelVersion": "2" 
     }
}
```
Para obter mais informações, consulte a [UpdateDetectorModelR](https://docs.aws.amazon.com/iotevents/latest/apireference/API_UpdateDetectorModel)eferência da API AWS IoT Events.

• Para obter detalhes da API, consulte [UpdateDetectorModel](https://awscli.amazonaws.com/v2/documentation/api/latest/reference/iotevents/update-detector-model.html)em Referência de AWS CLI Comandos.

# **update-input**

O código de exemplo a seguir mostra como usar update-input.

# AWS CLI

Para atualizar uma entrada

O update-input exemplo a seguir atualiza a entrada especificada com uma nova descrição e definição.

```
aws iotevents update-input \ 
     --cli-input-json file://pressureInput.json
```
Conteúdo de pressureInput.json:

```
{ 
     "inputName": "PressureInput", 
     "inputDescription": "Pressure readings from a motor", 
     "inputDefinition": { 
         "attributes": [ 
              { "jsonPath": "sensorData.pressure" }, 
              { "jsonPath": "motorid" } 
          ] 
     }
}
```
Saída:

```
{ 
     "inputConfiguration": { 
         "status": "ACTIVE", 
         "inputArn": "arn:aws:iotevents:us-west-2:123456789012:input/PressureInput", 
         "lastUpdateTime": 1560795976.458, 
          "creationTime": 1560795312.542, 
         "inputName": "PressureInput", 
         "inputDescription": "Pressure readings from a motor" 
     }
}
```
Para obter mais informações, consulte a [UpdateInput](https://docs.aws.amazon.com/iotevents/latest/apireference/API_UpdateInput)Referência da API AWS IoT Events.

• Para obter detalhes da API, consulte [UpdateInpute](https://awscli.amazonaws.com/v2/documentation/api/latest/reference/iotevents/update-input.html)m Referência de AWS CLI Comandos.

# AWS IoT Events-Data exemplos usando AWS CLI

Os exemplos de código a seguir mostram como realizar ações e implementar cenários comuns usando o AWS Command Line Interface with AWS IoT Events-Data.

Ações são trechos de código de programas maiores e devem ser executadas em contexto. Embora as ações mostrem como chamar funções de serviço específicas, é possível ver as ações contextualizadas em seus devidos cenários e exemplos entre serviços.

Cenários são exemplos de código que mostram como realizar uma tarefa específica chamando várias funções dentro do mesmo serviço.

Cada exemplo inclui um link para GitHub, onde você pode encontrar instruções sobre como configurar e executar o código no contexto.

Tópicos

• [Ações](#page-378-0)

Ações

# **batch-put-message**

O código de exemplo a seguir mostra como usar batch-put-message.

AWS CLI

Para enviar mensagens (entradas) para AWS IoT Events

O batch-put-message exemplo a seguir envia um conjunto de mensagens para o sistema AWS IoT Events. Cada carga útil de mensagem é transformada na entrada que você especifica (inputName) e ingerida em qualquer detector que monitore essa entrada. Se várias mensagens forem enviadas, a ordem em que as mensagens são processadas não é garantida. Para garantir o pedido, você deve enviar mensagens uma de cada vez e aguardar uma resposta bemsucedida.

```
aws iotevents-data batch-put-message \ 
     --cli-binary-format raw-in-base64-out \ 
     --cli-input-json file://highPressureMessage.json
```
Conteúdo de highPressureMessage.json:

```
{ 
     "messages": [ 
          { 
               "messageId": "00001", 
               "inputName": "PressureInput", 
               "payload": "{\"motorid\": \"Fulton-A32\", \"sensorData\": {\"pressure\": 
  80, \"temperature\": 39} }" 
          } 
    \mathbf{I}}
```
Saída:

```
\{ "BatchPutMessageErrorEntries": []
}
```
Para obter mais informações, consulte [BatchPutMessage](https://docs.aws.amazon.com/iotevents/latest/developerguide/iotevents-commands.html#api-iotevents-data-BatchPutMessage)o AWS IoT Events Developer Guide\*.

• Para obter detalhes da API, consulte [BatchPutMessagee](https://awscli.amazonaws.com/v2/documentation/api/latest/reference/iotevents-data/batch-put-message.html)m Referência de AWS CLI Comandos.

# **batch-update-detector**

O código de exemplo a seguir mostra como usar batch-update-detector.

AWS CLI

Para atualizar um detector (instância)

O batch-update-detector exemplo a seguir atualiza o estado, os valores das variáveis e as configurações do cronômetro de um ou mais detectores (instâncias) de um modelo de detector especificado.

```
aws iotevents-data batch-update-detector \ 
     --cli-input-json file://budFulton-A32.json
```
Conteúdo de budFulton-A32.json:

```
 "detectors": [
```
{

```
 { 
           "messageId": "00001", 
           "detectorModelName": "motorDetectorModel", 
           "keyValue": "Fulton-A32", 
           "state": { 
               "stateName": "Normal", 
               "variables": [ 
\{ "name": "pressureThresholdBreached", 
                      "value": "0" 
1 1 1 1 1 1 1
 ], 
               "timers": [ 
 ] 
 } 
        } 
    ]
}
```
Saída:

```
{ 
     "batchUpdateDetectorErrorEntries": []
}
```
Para obter mais informações, consulte [BatchUpdateDetectoro](https://docs.aws.amazon.com/iotevents/latest/developerguide/iotevents-commands.html#api-iotevents-data-BatchUpdateDetector) AWS IoT Events Developer Guide\*.

• Para obter detalhes da API, consulte [BatchUpdateDetector](https://awscli.amazonaws.com/v2/documentation/api/latest/reference/iotevents-data/batch-update-detector.html)em Referência de AWS CLI Comandos.

# **create-detector-model**

O código de exemplo a seguir mostra como usar create-detector-model.

AWS CLI

Para criar um modelo de detector

O create-detector-model exemplo a seguir cria um modelo de detector.

```
aws iotevents create-detector-model \ 
     --cli-input-json file://motorDetectorModel.json
```
Conteúdo de motorDetectorModel.json:

```
{ 
      "detectorModelName": "motorDetectorModel", 
      "detectorModelDefinition": { 
            "states": [ 
                 { 
                       "stateName": "Normal", 
                       "onEnter": { 
                            "events": [ 
 { 
                                        "eventName": "init", 
                                        "condition": "true", 
                                        "actions": [ 
\{ "setVariable": { 
                                                         "variableName": "pressureThresholdBreached", 
                                                         "value": "0" 
 } 
 } 
\mathbf{J} , and the contract of the contract \mathbf{J} } 
\sim 100 \sim 100 \sim 100 \sim 100 \sim 100 \sim 100 \sim 100 \sim 100 \sim 100 \sim 100 \sim 100 \sim 100 \sim 100 \sim 100 \sim 100 \sim 100 \sim 100 \sim 100 \sim 100 \sim 100 \sim 100 \sim 100 \sim 100 \sim 100 \sim 
                       }, 
                       "onInput": { 
                             "transitionEvents": [ 
 { 
                                        "eventName": "Overpressurized", 
                                        "condition": "$input.PressureInput.sensorData.pressure 
 > 70",
                                        "actions": [ 
\{ "setVariable": { 
                                                         "variableName": "pressureThresholdBreached", 
                                                        "value": 
  "$variable.pressureThresholdBreached + 3" 
 } 
 } 
\sim 1.0 \sim 1.0 \sim 1.0 \sim 1.0 \sim 1.0 \sim 1.0 \sim 1.0 \sim 1.0 \sim 1.0 \sim 1.0 \sim 1.0 \sim 1.0 \sim 1.0 \sim 1.0 \sim 1.0 \sim 1.0 \sim 1.0 \sim 1.0 \sim 1.0 \sim 1.0 \sim 1.0 \sim 1.0 \sim 1.0 \sim 1.0 \sim 
                                        "nextState": "Dangerous" 
 } 
\sim 100 \sim 100 \sim 100 \sim 100 \sim 100 \sim 100 \sim 100 \sim 100 \sim 100 \sim 100 \sim 100 \sim 100 \sim 100 \sim 100 \sim 100 \sim 100 \sim 100 \sim 100 \sim 100 \sim 100 \sim 100 \sim 100 \sim 100 \sim 100 \sim 
 } 
                 },
```

```
 { 
                "stateName": "Dangerous", 
                "onEnter": { 
                    "events": [ 
 { 
                            "eventName": "Pressure Threshold Breached", 
                           "condition": "$variable.pressureThresholdBreached >
 1", 
                            "actions": [ 
\{ "sns": { 
                                        "targetArn": "arn:aws:sns:us-
east-1:123456789012:underPressureAction" 
 } 
 } 
) and the contract of the contract \mathbf{J}_{\mathbf{r}} } 
\sim 100 \sim 100 \sim 100 \sim 100 \sim 100 \sim 100 \sim 100 \sim 100 \sim 100 \sim 100 \sim 100 \sim 100 \sim 100 \sim 100 \sim 100 \sim 100 \sim 100 \sim 100 \sim 100 \sim 100 \sim 100 \sim 100 \sim 100 \sim 100 \sim 
                }, 
                "onInput": { 
                    "events": [ 
 { 
                            "eventName": "Overpressurized", 
                            "condition": "$input.PressureInput.sensorData.pressure 
> 70",
                            "actions": [ 
\{ "setVariable": { 
                                        "variableName": "pressureThresholdBreached", 
                                        "value": "3" 
 } 
 } 
) and the contract of the contract \mathbf{J}_{\mathbf{r}}\}, \{ { 
                            "eventName": "Pressure Okay", 
                            "condition": "$input.PressureInput.sensorData.pressure 
<= 70",
                            "actions": [ 
\{ "setVariable": { 
                                        "variableName": "pressureThresholdBreached", 
                                        "value": 
  "$variable.pressureThresholdBreached - 1"
```

```
 } 
 } 
) and the contract of the contract \mathbf{J}_{\mathbf{r}} } 
 ], 
                         "transitionEvents": [ 
 { 
                                   "eventName": "BackToNormal", 
                                   "condition": "$input.PressureInput.sensorData.pressure 
 <1: 70 &2amp; &amp;variable.pressureThresholdBreaded <math>&lt;1</math>: 1",
                                   "nextState": "Normal" 
 } 
\sim 100 \sim 100 \sim 100 \sim 100 \sim 100 \sim 100 \sim 100 \sim 100 \sim 100 \sim 100 \sim 100 \sim 100 \sim 100 \sim 100 \sim 100 \sim 100 \sim 100 \sim 100 \sim 100 \sim 100 \sim 100 \sim 100 \sim 100 \sim 100 \sim 
                    }, 
                    "onExit": { 
                         "events": [ 
 { 
                                   "eventName": "Normal Pressure Restored", 
                                   "condition": "true", 
                                   "actions": [ 
\{ "sns": { 
                                                  "targetArn": "arn:aws:sns:us-
east-1:123456789012:pressureClearedAction" 
 } 
 } 
) and the contract of the contract \mathbf{J}_{\mathbf{r}} } 
\sim 100 \sim 100 \sim 100 \sim 100 \sim 100 \sim 100 \sim 100 \sim 100 \sim 100 \sim 100 \sim 100 \sim 100 \sim 100 \sim 100 \sim 100 \sim 100 \sim 100 \sim 100 \sim 100 \sim 100 \sim 100 \sim 100 \sim 100 \sim 100 \sim 
 } 
               } 
          ], 
          "initialStateName": "Normal" 
     }, 
     "key": "motorid", 
     "roleArn": "arn:aws:iam::123456789012:role/IoTEventsRole"
}
```

```
Saída:
```
{

```
 "detectorModelConfiguration": { 
     "status": "ACTIVATING",
```

```
 "lastUpdateTime": 1560796816.077, 
          "roleArn": "arn:aws:iam::123456789012:role/IoTEventsRole", 
          "creationTime": 1560796816.077, 
          "detectorModelArn": "arn:aws:iotevents:us-west-2:123456789012:detectorModel/
motorDetectorModel", 
         "key": "motorid", 
         "detectorModelName": "motorDetectorModel", 
          "detectorModelVersion": "1" 
     }
}
```
Para obter mais informações, consulte [CreateDetectorModelo](https://docs.aws.amazon.com/iotevents/latest/developerguide/iotevents-commands.html#api-iotevents-CreateDetectorModel) AWS IoT Events Developer Guide\*.

• Para obter detalhes da API, consulte [CreateDetectorModele](https://awscli.amazonaws.com/v2/documentation/api/latest/reference/iotevents-data/create-detector-model.html)m Referência de AWS CLI Comandos.

#### **create-input**

O código de exemplo a seguir mostra como usar create-input.

AWS CLI

Para criar uma entrada

O create-input exemplo a seguir cria uma entrada.

```
aws iotevents create-input \ 
     --cli-input-json file://pressureInput.json
```
Conteúdo de pressureInput.json:

```
{ 
     "inputName": "PressureInput", 
     "inputDescription": "Pressure readings from a motor", 
     "inputDefinition": { 
         "attributes": [ 
                 { "jsonPath": "sensorData.pressure" }, 
                 { "jsonPath": "motorid" } 
 ] 
     }
}
```
#### Saída:

```
{ 
     "inputConfiguration": { 
         "status": "ACTIVE", 
          "inputArn": "arn:aws:iotevents:us-west-2:123456789012:input/PressureInput", 
          "lastUpdateTime": 1560795312.542, 
          "creationTime": 1560795312.542, 
         "inputName": "PressureInput", 
          "inputDescription": "Pressure readings from a motor" 
     }
}
```
Para obter mais informações, consulte [CreateInputo](https://docs.aws.amazon.com/iotevents/latest/developerguide/iotevents-commands.html#api-iotevents-CreateInput) AWS IoT Events Developer Guide\*.

• Para obter detalhes da API, consulte [CreateInput](https://awscli.amazonaws.com/v2/documentation/api/latest/reference/iotevents-data/create-input.html)em Referência de AWS CLI Comandos.

# **delete-detector-model**

O código de exemplo a seguir mostra como usar delete-detector-model.

AWS CLI

Para excluir um modelo de detector

O delete-detector-model exemplo a seguir exclui um modelo de detector. Todas as instâncias ativas do modelo do detector também são excluídas.

```
aws iotevents delete-detector-model \ 
     --detector-model-name motorDetectorModel*
```
Este comando não produz saída.

Para obter mais informações, consulte [DeleteDetectorModelo](https://docs.aws.amazon.com/iotevents/latest/developerguide/iotevents-commands.html#api-iotevents-DeleteDetectorModel) AWS IoT Events Developer Guide\*.

• Para obter detalhes da API, consulte [DeleteDetectorModel](https://awscli.amazonaws.com/v2/documentation/api/latest/reference/iotevents-data/delete-detector-model.html)em Referência de AWS CLI Comandos.

## **delete-input**

O código de exemplo a seguir mostra como usar delete-input.

# AWS CLI

Para excluir uma entrada

O delete-input exemplo a seguir exclui uma entrada.

```
aws iotevents delete-input \ 
     --input-name PressureInput
```
Este comando não produz saída.

Para obter mais informações, consulte [DeleteInput](https://docs.aws.amazon.com/iotevents/latest/developerguide/iotevents-commands.html#api-iotevents-DeleteInput)o AWS IoT Events Developer Guide\*.

• Para obter detalhes da API, consulte [DeleteInpute](https://awscli.amazonaws.com/v2/documentation/api/latest/reference/iotevents-data/delete-input.html)m Referência de AWS CLI Comandos.

### **describe-detector-model**

O código de exemplo a seguir mostra como usar describe-detector-model.

AWS CLI

Para obter informações sobre um modelo de detector

O describe-detector-model exemplo a seguir descreve um modelo de detector. Se o version parâmetro não for especificado, o comando retornará informações sobre a versão mais recente.

```
aws iotevents describe-detector-model \ 
     --detector-model-name motorDetectorModel
```

```
{ 
     "detectorModel": { 
         "detectorModelConfiguration": { 
              "status": "ACTIVE", 
              "lastUpdateTime": 1560796816.077, 
              "roleArn": "arn:aws:iam::123456789012:role/IoTEventsRole", 
              "creationTime": 1560796816.077, 
              "detectorModelArn": "arn:aws:iotevents:us-
west-2:123456789012:detectorModel/motorDetectorModel", 
              "key": "motorid", 
              "detectorModelName": "motorDetectorModel",
```

```
 "detectorModelVersion": "1" 
      }, 
      "detectorModelDefinition": { 
         "states": [ 
\overline{a} "onInput": { 
                  "transitionEvents": [ 
\{ "eventName": "Overpressurized", 
                        "actions": [ 
\{ "setVariable": { 
                                "variableName": 
 "pressureThresholdBreached", 
                                "value": 
 "$variable.pressureThresholdBreached + 3" 
 } 
 } 
\sim 1, \sim 1, \sim 1, \sim "condition": 
 "$input.PressureInput.sensorData.pressure > 70", 
                       "nextState": "Dangerous" 
 } 
, and the contract of \mathbf{I}, \mathbf{I} "events": [] 
               }, 
               "stateName": "Normal", 
               "onEnter": { 
                  "events": [ 
\{ "eventName": "init", 
                        "actions": [ 
\{ "setVariable": { 
                                "variableName": 
 "pressureThresholdBreached", 
                                "value": "0" 
 } 
 } 
\sim 1, \sim 1, \sim 1, \sim "condition": "true" 
 } 
\blacksquare\}, \{
```

```
 "onExit": { 
                  "events": [] 
1 1 1 1 1 1 1
            }, 
\overline{a} "onInput": { 
                  "transitionEvents": [ 
\{ "eventName": "BackToNormal", 
                        "actions": [], 
                        "condition": 
 "$input.PressureInput.sensorData.pressure <= 70 && 
 $variable.pressureThresholdBreached <= 1", 
                        "nextState": "Normal" 
 } 
, and the contract of \mathbf{I}, \mathbf{I} "events": [ 
\{ "eventName": "Overpressurized", 
                        "actions": [ 
\{ "setVariable": { 
                                 "variableName": 
 "pressureThresholdBreached", 
                                 "value": "3" 
 } 
 } 
\sim 1, \sim 1, \sim 1, \sim "condition": 
 "$input.PressureInput.sensorData.pressure > 70" 
 }, 
\{ "eventName": "Pressure Okay", 
                        "actions": [ 
\{ "setVariable": { 
                                 "variableName": 
 "pressureThresholdBreached", 
                                 "value": 
 "$variable.pressureThresholdBreached - 1" 
 } 
 } 
\sim 1, \sim 1, \sim 1, \sim
```

```
 "condition": 
 "$input.PressureInput.sensorData.pressure <= 70" 
 } 
\blacksquare\}, \{ "stateName": "Dangerous", 
             "onEnter": { 
                "events": [ 
\{ "eventName": "Pressure Threshold Breached", 
                     "actions": [ 
\{ "sns": { 
                             "targetArn": "arn:aws:sns:us-
east-1:123456789012:underPressureAction" 
 } 
 } 
\sim 1, \sim 1, \sim 1, \sim "condition": "$variable.pressureThresholdBreached > 
 1" 
 } 
\blacksquare\}, \{ "onExit": { 
                "events": [ 
\{ "eventName": "Normal Pressure Restored", 
                     "actions": [ 
\{ "sns": { 
                             "targetArn": "arn:aws:sns:us-
east-1:123456789012:pressureClearedAction" 
 } 
 } 
\sim 1, \sim 1, \sim 1, \sim "condition": "true" 
 } 
\blacksquare1 1 1 1 1 1 1
 } 
        ], 
        "initialStateName": "Normal" 
      } 
   }
```
}

Para obter mais informações, consulte [DescribeDetectorModel](https://docs.aws.amazon.com/iotevents/latest/developerguide/iotevents-commands.html#api-iotevents-DescribeDetectorModel)o AWS IoT Events Developer Guide\*.

• Para obter detalhes da API, consulte [DescribeDetectorModele](https://awscli.amazonaws.com/v2/documentation/api/latest/reference/iotevents-data/describe-detector-model.html)m Referência de AWS CLI Comandos.

## **describe-detector**

O código de exemplo a seguir mostra como usar describe-detector.

# AWS CLI

Para obter informações sobre um detector (instância)

O describe-detector exemplo a seguir retorna informações sobre o detector especificado (instância).

```
aws iotevents-data describe-detector \ 
     --detector-model-name motorDetectorModel \ 
     --key-value "Fulton-A32"
```

```
{ 
     "detector": { 
         "lastUpdateTime": 1560797852.776, 
         "creationTime": 1560797852.775, 
         "state": { 
              "variables": [ 
\overline{a} "name": "pressureThresholdBreached", 
                      "value": "3" 
 } 
             ], 
             "stateName": "Dangerous", 
             "timers": [] 
         }, 
         "keyValue": "Fulton-A32", 
         "detectorModelName": "motorDetectorModel", 
         "detectorModelVersion": "1"
```
}

}

Para obter mais informações, consulte [DescribeDetectoro](https://docs.aws.amazon.com/iotevents/latest/developerguide/iotevents-commands.html#api-iotevents-data-DescribeDetector) AWS IoT Events Developer Guide\*.

• Para obter detalhes da API, consulte [DescribeDetector](https://awscli.amazonaws.com/v2/documentation/api/latest/reference/iotevents-data/describe-detector.html)em Referência de AWS CLI Comandos.

# **describe-input**

O código de exemplo a seguir mostra como usar describe-input.

### AWS CLI

Para obter informações sobre uma entrada

O describe-input exemplo a seguir recupera os detalhes de uma entrada.

```
aws iotevents describe-input \ 
     --input-name PressureInput
```

```
{ 
     "input": { 
         "inputConfiguration": { 
             "status": "ACTIVE", 
             "inputArn": "arn:aws:iotevents:us-west-2:123456789012:input/
PressureInput", 
             "lastUpdateTime": 1560795312.542, 
             "creationTime": 1560795312.542, 
             "inputName": "PressureInput", 
             "inputDescription": "Pressure readings from a motor" 
        }, 
         "inputDefinition": { 
             "attributes": [ 
\overline{a} "jsonPath": "sensorData.pressure" 
                 }, 
\overline{a} "jsonPath": "motorid" 
 } 
 ]
```
}

```
 }
}
```
Para obter mais informações, consulte [DescribeInputo](https://docs.aws.amazon.com/iotevents/latest/developerguide/iotevents-commands.html#api-iotevents-DescribeInput) AWS IoT Events Developer Guide\*.

• Para obter detalhes da API, consulte [DescribeInpute](https://awscli.amazonaws.com/v2/documentation/api/latest/reference/iotevents-data/describe-input.html)m Referência de AWS CLI Comandos.

# **describe-logging-options**

O código de exemplo a seguir mostra como usar describe-logging-options.

AWS CLI

Para obter informações sobre as configurações de registro

O describe-logging-options exemplo a seguir recupera as opções atuais de registro do AWS IoT Events.

```
aws iotevents describe-logging-options
```
Saída:

```
{ 
     "loggingOptions": { 
          "roleArn": "arn:aws:iam::123456789012:role/IoTEventsRole", 
          "enabled": false, 
          "level": "ERROR" 
     }
}
```
Para obter mais informações, consulte [DescribeLoggingOptions](https://docs.aws.amazon.com/iotevents/latest/developerguide/iotevents-commands.html#api-iotevents-DescribeLoggingOptions)o AWS IoT Events Developer Guide\*.

• Para obter detalhes da API, consulte [DescribeLoggingOptionse](https://awscli.amazonaws.com/v2/documentation/api/latest/reference/iotevents-data/describe-logging-options.html)m Referência de AWS CLI Comandos.

# **list-detector-model-versions**

O código de exemplo a seguir mostra como usar list-detector-model-versions.

# AWS CLI

Para obter informações sobre as versões de um modelo de detector

O list-detector-model-versions exemplo a seguir lista todas as versões de um modelo de detector. Somente os metadados associados a cada versão de modelo de detector são retornados.

```
aws iotevents list-detector-model-versions \ 
     --detector-model-name motorDetectorModel
```
Saída:

```
{ 
     "detectorModelVersionSummaries": [ 
          { 
              "status": "ACTIVE", 
              "lastUpdateTime": 1560796816.077, 
              "roleArn": "arn:aws:iam::123456789012:role/IoTEventsRole", 
              "creationTime": 1560796816.077, 
              "detectorModelArn": "arn:aws:iotevents:us-
west-2:123456789012:detectorModel/motorDetectorModel", 
              "detectorModelName": "motorDetectorModel", 
              "detectorModelVersion": "1" 
         } 
    \mathbf{I}}
```
Para obter mais informações, consulte [ListDetectorModelVersions](https://docs.aws.amazon.com/iotevents/latest/developerguide/iotevents-commands.html#api-iotevents-ListDetectorModelVersions)o AWS IoT Events Developer Guide\*.

• Para obter detalhes da API, consulte [ListDetectorModelVersionse](https://awscli.amazonaws.com/v2/documentation/api/latest/reference/iotevents-data/list-detector-model-versions.html)m Referência de AWS CLI Comandos.

# **list-detector-models**

O código de exemplo a seguir mostra como usar list-detector-models.

# AWS CLI

Para obter uma lista de seus modelos de detectores

O list-detector-models exemplo a seguir lista os modelos de detectores que você criou. Somente os metadados associados a cada modelo de detector são retornados.

aws iotevents list-detector-models

Saída:

```
{ 
     "detectorModelSummaries": [ 
          { 
               "detectorModelName": "motorDetectorModel", 
               "creationTime": 1552072424.212 
               "detectorModelDescription": "Detect overpressure in a motor." 
          } 
    \mathbf{I}}
```
Para obter mais informações, consulte [ListDetectorModelso](https://docs.aws.amazon.com/iotevents/latest/developerguide/iotevents-commands.html#api-iotevents-ListDetectorModels) AWS IoT Events Developer Guide\*.

• Para obter detalhes da API, consulte [ListDetectorModels](https://awscli.amazonaws.com/v2/documentation/api/latest/reference/iotevents-data/list-detector-models.html)em Referência de AWS CLI Comandos.

#### **list-detectors**

O código de exemplo a seguir mostra como usar list-detectors.

AWS CLI

Para obter uma lista de detectores para um modelo de detector

O list-detectors exemplo a seguir lista os detectores (as instâncias de um modelo de detector).

```
aws iotevents-data list-detectors \ 
     --detector-model-name motorDetectorModel
```

```
{ 
      "detectorSummaries": [ 
           {
```

```
 "lastUpdateTime": 1558129925.2, 
              "creationTime": 1552073155.527, 
              "state": { 
                   "stateName": "Normal" 
              }, 
              "keyValue": "Fulton-A32", 
              "detectorModelName": "motorDetectorModel", 
              "detectorModelVersion": "1" 
          } 
     ]
}
```
Para obter mais informações, consulte [ListDetectorso](https://docs.aws.amazon.com/iotevents/latest/developerguide/iotevents-commands.html#api-iotevents-ListDetectors) AWS IoT Events Developer Guide\*.

• Para obter detalhes da API, consulte [ListDetectorse](https://awscli.amazonaws.com/v2/documentation/api/latest/reference/iotevents-data/list-detectors.html)m Referência de AWS CLI Comandos.

# **list-inputs**

O código de exemplo a seguir mostra como usar list-inputs.

## AWS CLI

Para listar as entradas

O list-inputs exemplo a seguir lista as entradas que você criou.

```
aws iotevents list-inputs
```
Saída:

```
{ 
     "status": "ACTIVE", 
     "inputArn": "arn:aws:iotevents:us-west-2:123456789012:input/PressureInput", 
     "lastUpdateTime": 1551742986.768, 
     "creationTime": 1551742986.768, 
     "inputName": "PressureInput", 
     "inputDescription": "Pressure readings from a motor"
}
```
Para obter mais informações, consulte [ListInputs](https://docs.aws.amazon.com/iotevents/latest/developerguide/iotevents-commands.html#api-iotevents-ListInputs)o AWS IoT Events Developer Guide\*.

• Para obter detalhes da API, consulte [ListInputse](https://awscli.amazonaws.com/v2/documentation/api/latest/reference/iotevents-data/list-inputs.html)m Referência de AWS CLI Comandos.

# **list-tags-for-resource**

O código de exemplo a seguir mostra como usar list-tags-for-resource.

AWS CLI

Para listar as tags atribuídas a um recurso

O list-tags-for-resource exemplo a seguir lista as tags (metadados) que você atribuiu ao recurso.

```
aws iotevents list-tags-for-resource \ 
     --resource-arn "arn:aws:iotevents:us-west-2:123456789012:input/PressureInput"
```
Saída:

```
{ 
       "tags": [ 
             { 
                   "value": "motor", 
                  "key": "deviceType" 
             } 
     \mathbf{I}}
```
Para obter mais informações, consulte [ListTagsForResourceo](https://docs.aws.amazon.com/iotevents/latest/developerguide/iotevents-commands.html#api-iotevents-ListTagsForResource) AWS IoT Events Developer Guide\*.

• Para obter detalhes da API, consulte [ListTagsForResource](https://awscli.amazonaws.com/v2/documentation/api/latest/reference/iotevents-data/list-tags-for-resource.html)em Referência de AWS CLI Comandos.

# **put-logging-options**

O código de exemplo a seguir mostra como usar put-logging-options.

AWS CLI

Para definir as opções de registro

O list-tags-for-resource exemplo a seguir define ou atualiza as opções de registro de eventos do AWS IoT. Se você atualizar o valor de qualquer campo loggingOptions, levará até um minuto para ver a mudança entrar em vigor. Além disso, se você alterar a política anexada à

função especificada no roleArn campo (por exemplo, para corrigir uma política inválida), levará até cinco minutos para que a alteração entre em vigor.

```
aws iotevents put-logging-options \ 
     --cli-input-json file://logging-options.json
```
Conteúdo de logging-options.json:

```
{ 
     "loggingOptions": { 
         "roleArn": "arn:aws:iam::123456789012:role/IoTEventsRole", 
         "level": "DEBUG", 
         "enabled": true, 
         "detectorDebugOptions": [ 
\{\hspace{.1cm} \} "detectorModelName": "motorDetectorModel", 
                  "keyValue": "Fulton-A32" 
 } 
         ] 
     }
}
```
Este comando não produz saída.

Para obter mais informações, consulte [PutLoggingOptionso](https://docs.aws.amazon.com/iotevents/latest/developerguide/iotevents-commands.html#api-iotevents-PutLoggingOptions) AWS IoT Events Developer Guide\*.

• Para obter detalhes da API, consulte [PutLoggingOptionse](https://awscli.amazonaws.com/v2/documentation/api/latest/reference/iotevents-data/put-logging-options.html)m Referência de AWS CLI Comandos.

# **tag-resource**

O código de exemplo a seguir mostra como usar tag-resource.

AWS CLI

Para adicionar tags a um recurso

O tag-resource exemplo a seguir adiciona ou modifica as tags de um determinado recurso. As tags são metadados que podem ser usados para gerenciar um recurso.

```
aws iotevents tag-resource \ 
     --cli-input-json file://pressureInput.tag.json
```
Conteúdo de pressureInput.tag.json:

```
{ 
     "resourceArn": "arn:aws:iotevents:us-west-2:123456789012:input/PressureInput", 
     "tags": [ 
          { 
               "key": "deviceType", 
               "value": "motor" 
          } 
    \mathbf{I}}
```
Este comando não produz saída.

Para obter mais informações, consulte [TagResourceo](https://docs.aws.amazon.com/iotevents/latest/developerguide/iotevents-commands.html#api-iotevents-TagResource) AWS IoT Events Developer Guide\*.

• Para obter detalhes da API, consulte [TagResourcee](https://awscli.amazonaws.com/v2/documentation/api/latest/reference/iotevents-data/tag-resource.html)m Referência de AWS CLI Comandos.

#### **untag-resource**

O código de exemplo a seguir mostra como usar untag-resource.

AWS CLI

Como remover as tags de um recurso

O untag-resource exemplo a seguir remove as tags especificadas do recurso.

```
aws iotevents untag-resource \ 
     --cli-input-json file://pressureInput.untag.json
```
Conteúdo de pressureInput.untag.json:

```
\{ "resourceArn": "arn:aws:iotevents:us-west-2:123456789012:input/PressureInput", 
     "tagKeys": [ 
              "deviceType" 
     ]
}
```
Este comando não produz saída.

Para obter mais informações, consulte [UntagResource](https://docs.aws.amazon.com/iotevents/latest/developerguide/iotevents-commands.html#api-iotevents-UntagResource)o AWS IoT Events Developer Guide\*.

• Para obter detalhes da API, consulte [UntagResourcee](https://awscli.amazonaws.com/v2/documentation/api/latest/reference/iotevents-data/untag-resource.html)m Referência de AWS CLI Comandos.

#### **update-detector-model**

O código de exemplo a seguir mostra como usar update-detector-model.

AWS CLI

Para atualizar um modelo de detector

O update-detector-model exemplo a seguir atualiza um modelo de detector. Os detectores (instâncias) gerados pela versão anterior são excluídos e recriados à medida que novas entradas chegam.

```
aws iotevents update-detector-model \ 
     --cli-input-json file://motorDetectorModel.update.json
```
Conteúdo de motorDetectorModel .update.json:

```
{ 
   "detectorModelName": "motorDetectorModel", 
   "detectorModelDefinition": { 
     "states": [ 
       { 
         "stateName": "Normal", 
         "onEnter": { 
           "events": [ 
             { 
               "eventName": "init", 
               "condition": "true", 
               "actions": [ 
\overline{a} "setVariable": { 
                      "variableName": "pressureThresholdBreached", 
                      "value": "0" 
1999 B
 } 
. . . . . . . . . . . . . . . . <u>]</u>
 } 
 ] 
         }, 
         "onInput": {
```

```
 "transitionEvents": [ 
\{\hspace{.1cm} \} "eventName": "Overpressurized", 
              "condition": "$input.PressureInput.sensorData.pressure > 70", 
              "actions": [ 
\overline{a} "setVariable": { 
                    "variableName": "pressureThresholdBreached", 
                    "value": "$variable.pressureThresholdBreached + 3" 
 } 
 } 
              ], 
              "nextState": "Dangerous" 
 } 
          ] 
        } 
      }, 
      { 
        "stateName": "Dangerous", 
        "onEnter": { 
          "events": [ 
            { 
              "eventName": "Pressure Threshold Breached", 
              "condition": "$variable.pressureThresholdBreached > 1", 
              "actions": [ 
\overline{a} "sns": { 
                    "targetArn": "arn:aws:sns:us-
east-1:123456789012:underPressureAction" 
 } 
 } 
 ] 
 } 
          ] 
        }, 
        "onInput": { 
          "events": [ 
            { 
              "eventName": "Overpressurized", 
              "condition": "$input.PressureInput.sensorData.pressure > 70", 
              "actions": [ 
\overline{a} "setVariable": { 
                    "variableName": "pressureThresholdBreached",
```

```
 "value": "3" 
 } 
 } 
 ] 
            }, 
\{\hspace{.1cm} \} "eventName": "Pressure Okay", 
             "condition": "$input.PressureInput.sensorData.pressure <= 70", 
              "actions": [ 
\overline{a} "setVariable": { 
                   "variableName": "pressureThresholdBreached", 
                   "value": "$variable.pressureThresholdBreached - 1" 
 } 
 } 
 ] 
 } 
          ], 
          "transitionEvents": [ 
\{\hspace{.1cm} \} "eventName": "BackToNormal", 
             "condition": "$input.PressureInput.sensorData.pressure <= 70 && 
 $variable.pressureThresholdBreached <= 1", 
             "nextState": "Normal" 
            } 
          ] 
        }, 
        "onExit": { 
          "events": [ 
\{\hspace{.1cm} \} "eventName": "Normal Pressure Restored", 
             "condition": "true", 
             "actions": [ 
\overline{a} "sns": { 
                   "targetArn": "arn:aws:sns:us-
east-1:123456789012:pressureClearedAction" 
 } 
 } 
 ] 
            } 
          ] 
        } 
      }
```

```
 ], 
     "initialStateName": "Normal" 
   }, 
   "roleArn": "arn:aws:iam::123456789012:role/IoTEventsRole"
}
```
Saída:

```
{ 
     "detectorModelConfiguration": { 
         "status": "ACTIVATING", 
         "lastUpdateTime": 1560799387.719, 
         "roleArn": "arn:aws:iam::123456789012:role/IoTEventsRole", 
         "creationTime": 1560799387.719, 
         "detectorModelArn": "arn:aws:iotevents:us-west-2:123456789012:detectorModel/
motorDetectorModel", 
         "key": "motorid", 
         "detectorModelName": "motorDetectorModel", 
         "detectorModelVersion": "2" 
     }
}
```
Para obter mais informações, consulte [UpdateDetectorModelo](https://docs.aws.amazon.com/iotevents/latest/developerguide/iotevents-commands.html#api-iotevents-UpdateDetectorModel) AWS IoT Events Developer Guide\*.

• Para obter detalhes da API, consulte [UpdateDetectorModel](https://awscli.amazonaws.com/v2/documentation/api/latest/reference/iotevents-data/update-detector-model.html)em Referência de AWS CLI Comandos.

# **update-input**

O código de exemplo a seguir mostra como usar update-input.

AWS CLI

Para atualizar uma entrada

O update-input exemplo a seguir atualiza uma entrada.

```
aws iotevents update-input \ 
     --cli-input-json file://pressureInput.json
```
Conteúdo de pressureInput.json:

```
{ 
     "inputName": "PressureInput", 
     "inputDescription": "Pressure readings from a motor", 
     "inputDefinition": { 
          "attributes": [ 
              { "jsonPath": "sensorData.pressure" }, 
              { "jsonPath": "motorid" } 
         ] 
     }
}
```
Saída:

```
{ 
     "inputConfiguration": { 
         "status": "ACTIVE", 
          "inputArn": "arn:aws:iotevents:us-west-2:123456789012:input/PressureInput", 
          "lastUpdateTime": 1560795976.458, 
          "creationTime": 1560795312.542, 
          "inputName": "PressureInput", 
          "inputDescription": "Pressure readings from a motor" 
     }
}
```
Para obter mais informações, consulte [UpdateInput](https://docs.aws.amazon.com/iotevents/latest/developerguide/iotevents-commands.html#api-iotevents-UpdateInput)o AWS IoT Events Developer Guide\*.

• Para obter detalhes da API, consulte [UpdateInpute](https://awscli.amazonaws.com/v2/documentation/api/latest/reference/iotevents-data/update-input.html)m Referência de AWS CLI Comandos.

# AWS IoT Greengrass exemplos usando AWS CLI

Os exemplos de código a seguir mostram como realizar ações e implementar cenários comuns usando o AWS Command Line Interface with AWS IoT Greengrass.

Ações são trechos de código de programas maiores e devem ser executadas em contexto. Embora as ações mostrem como chamar funções de serviço específicas, é possível ver as ações contextualizadas em seus devidos cenários e exemplos entre serviços.

Cenários são exemplos de código que mostram como realizar uma tarefa específica chamando várias funções dentro do mesmo serviço.

Cada exemplo inclui um link para GitHub, onde você pode encontrar instruções sobre como configurar e executar o código no contexto.

# Tópicos

• [Ações](#page-378-0)

# Ações

# **associate-role-to-group**

O código de exemplo a seguir mostra como usar associate-role-to-group.

# AWS CLI

Para associar uma função a um grupo do Greengrass

O associate-role-to-group exemplo a seguir associa a função do IAM especificada a um grupo do Greengrass. A função de grupo é usada por funções e conectores locais do Lambda para acessar serviços. AWS Por exemplo, seu papel de grupo pode conceder as permissões necessárias para a integração do CloudWatch Logs.

```
aws greengrass associate-role-to-group \ 
     --group-id 2494ee3f-7f8a-4e92-a78b-d205f808b84b \ 
     --role-arn arn:aws:iam::123456789012:role/GG-Group-Role
```
Saída:

```
{ 
     "AssociatedAt": "2019-09-10T20:03:30Z"
}
```
Para obter mais informações, consulte [Configurar a função do grupo](https://docs.aws.amazon.com/greengrass/latest/developerguide/config-iam-roles.html) no Guia do AWS desenvolvedor do IoT Greengrass.

• Para obter detalhes da API, consulte [AssociateRoleToGroupn](https://awscli.amazonaws.com/v2/documentation/api/latest/reference/greengrass/associate-role-to-group.html)a Referência de AWS CLI Comandos.

# **associate-service-role-to-account**

O código de exemplo a seguir mostra como usar associate-service-role-to-account.

# AWS CLI

Para associar uma função de serviço à sua AWS conta
O associate-service-role-to-account exemplo a seguir associa uma função de serviço do IAM, especificada por seu ARN, AWS ao IoT Greengrass em sua conta. AWS Você deve ter criado anteriormente a função de serviço no IAM e associar a ela um documento de política que permita que o AWS IoT Greengrass assuma essa função.

```
aws greengrass associate-service-role-to-account \ 
     --role-arn "arn:aws:iam::123456789012:role/service-role/Greengrass_ServiceRole"
```
Saída:

```
{ 
     "AssociatedAt": "2019-06-25T18:12:45Z"
}
```
Para obter mais informações, consulte [Greengrass Service Role](https://docs.aws.amazon.com/greengrass/latest/developerguide/service-role.html) no IoT AWS Greengrass Developer Guide.

• Para obter detalhes da API, consulte [AssociateServiceRoleToAccountn](https://awscli.amazonaws.com/v2/documentation/api/latest/reference/greengrass/associate-service-role-to-account.html)a Referência de AWS CLI Comandos.

# **create-connector-definition-version**

O código de exemplo a seguir mostra como usar create-connector-definition-version.

AWS CLI

Para criar uma versão de definição de conector

O create-connector-definition-version exemplo a seguir cria uma versão de definição de conector e a associa à definição de conector especificada. Todos os conectores em uma versão definem valores para seus parâmetros.

```
aws greengrass create-connector-definition-version \ 
     --connector-definition-id "55d0052b-0d7d-44d6-b56f-21867215e118" \ 
     --connectors "[{\"Id\": \"MyTwilioNotificationsConnector\", 
  \"ConnectorArn\": \"arn:aws:greengrass:us-west-2::/connectors/
TwilioNotifications/versions/2\", \"Parameters\": {\"TWILIO_ACCOUNT_SID
\": \"AC1a8d4204890840d7fc482aab38090d57\", \"TwilioAuthTokenSecretArn\": 
 \"arn:aws:secretsmanager:us-west-2:123456789012:secret:greengrass-TwilioAuthToken-
ntSlp6\", \"TwilioAuthTokenSecretArn-ResourceId\": \"TwilioAuthToken\", 
  \"DefaultFromPhoneNumber\": \"4254492999\"}}]"
```

```
{ 
     "Arn": "arn:aws:greengrass:us-west-2:123456789012:/greengrass/definition/
connectors/55d0052b-0d7d-44d6-b56f-21867215e118/versions/33f709a0-c825-49cb-9eea-
dc8964fbd635", 
     "CreationTimestamp": "2019-06-24T20:46:30.134Z", 
     "Id": "55d0052b-0d7d-44d6-b56f-21867215e118", 
     "Version": "33f709a0-c825-49cb-9eea-dc8964fbd635"
}
```
• Para obter detalhes da API, consulte [CreateConnectorDefinitionVersionn](https://awscli.amazonaws.com/v2/documentation/api/latest/reference/greengrass/create-connector-definition-version.html)a Referência de AWS CLI Comandos.

### **create-connector-definition**

O código de exemplo a seguir mostra como usar create-connector-definition.

AWS CLI

Para criar uma definição de conector

O create-connector-definition exemplo a seguir cria uma definição de conector e uma versão inicial de definição de conector. A versão inicial contém um conector. Todos os conectores em uma versão definem valores para seus parâmetros.

```
aws greengrass create-connector-definition \ 
     --name MySNSConnector \ 
     --initial-version "{\"Connectors\": [{\"Id\":\"MySNSConnector\",\"ConnectorArn
\":\"arn:aws:greengrass:us-west-2::/connectors/SNS/versions/1\",\"Parameters\": 
  {\"DefaultSNSArn\":\"arn:aws:sns:us-west-2:123456789012:GGConnectorTopic\"}}]}"
```

```
{ 
     "Arn": "arn:aws:greengrass:us-west-2:123456789012:/greengrass/definition/
connectors/b5c4ebfd-f672-49a3-83cd-31c7216a7bb8", 
     "CreationTimestamp": "2019-06-19T19:30:01.300Z", 
     "Id": "b5c4ebfd-f672-49a3-83cd-31c7216a7bb8", 
     "LastUpdatedTimestamp": "2019-06-19T19:30:01.300Z", 
     "LatestVersion": "63c57963-c7c2-4a26-a7e2-7bf478ea2623",
```

```
 "LatestVersionArn": "arn:aws:greengrass:us-west-2:123456789012:/greengrass/
definition/connectors/b5c4ebfd-f672-49a3-83cd-31c7216a7bb8/versions/63c57963-
c7c2-4a26-a7e2-7bf478ea2623", 
     "Name": "MySNSConnector"
}
```
Para obter mais informações, consulte [Introdução aos Greengrass Connectors \(CLI\) no Guia do](https://docs.aws.amazon.com/greengrass/latest/developerguide/connectors-cli.html)  [desenvolvedor do](https://docs.aws.amazon.com/greengrass/latest/developerguide/connectors-cli.html) IoT Greengrass.AWS

• Para obter detalhes da API, consulte [CreateConnectorDefinitionn](https://awscli.amazonaws.com/v2/documentation/api/latest/reference/greengrass/create-connector-definition.html)a Referência de AWS CLI Comandos.

# **create-core-definition-version**

O código de exemplo a seguir mostra como usar create-core-definition-version.

AWS CLI

Para criar uma versão de definição principal

O create-core-definition-version exemplo a seguir cria uma versão de definição principal e a associa à definição de núcleo especificada. A versão pode conter apenas um núcleo. Antes de criar um núcleo, você deve primeiro criar e provisionar a coisa de AWS IoT correspondente. Esse processo inclui os iot comandos a seguir, que retornam o ThingArn e o CertificateArn necessário para o create-core-definition-version comando.

Crie a coisa de AWS IoT que corresponde ao dispositivo principal:

```
aws iot create-thing \ 
     --thing-name "MyCoreDevice"
```

```
{ 
     "thingArn": "arn:aws:iot:us-west-2:123456789012:thing/MyCoreDevice", 
     "thingName": "MyCoreDevice", 
     "thingId": "cb419a19-9099-4515-9cec-e9b0e760608a"
}
```
Crie chaves públicas e privadas e o certificado do dispositivo principal para a coisa. Este exemplo usa o create-keys-and-certificate comando e exige permissões de gravação no diretório atual. Como alternativa, você pode usar o comando create-certificate-from-csr.

```
aws iot create-keys-and-certificate \ 
     --set-as-active \ 
     --certificate-pem-outfile "myCore.cert.pem" \ 
     --public-key-outfile "myCore.public.key" \ 
     --private-key-outfile "myCore.private.key"
```
Saída:

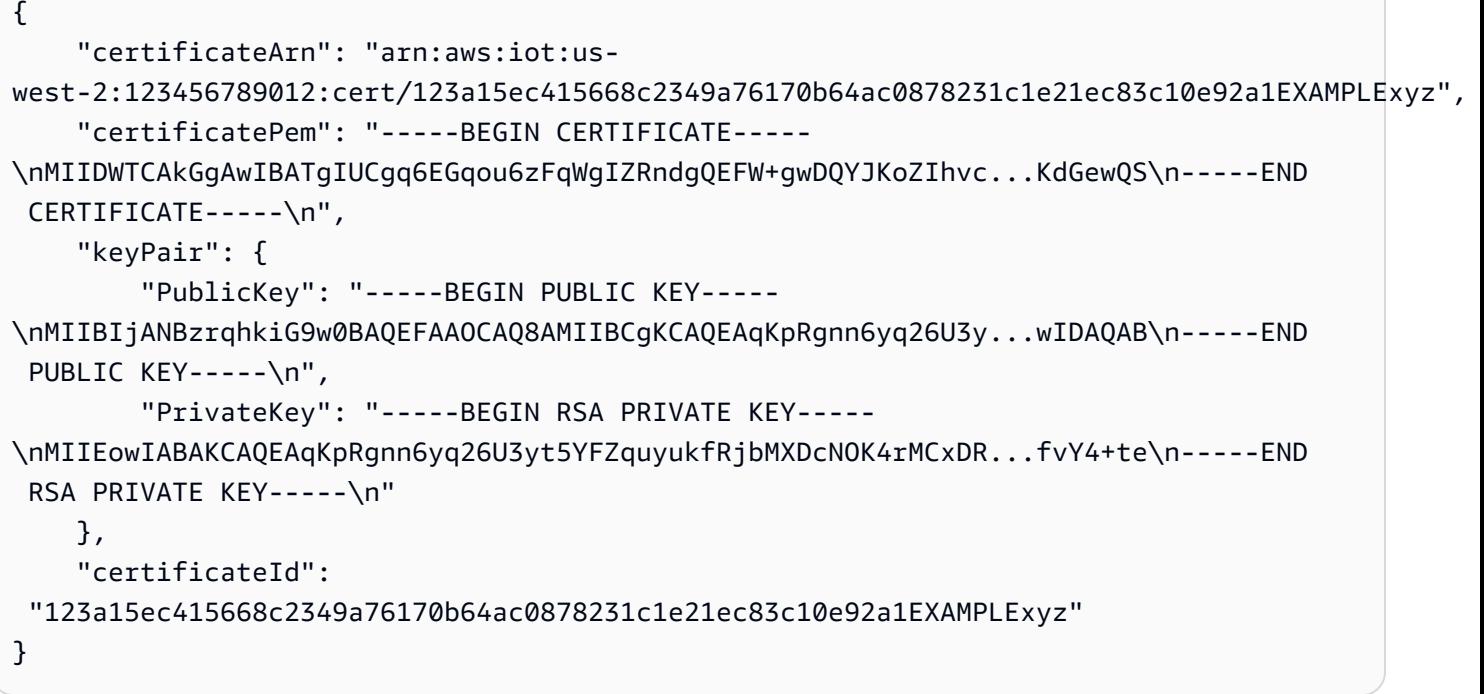

Crie uma política de AWS IoT que permita iot e greengrass aja. Para simplificar, a política a seguir permite ações em todos os recursos, mas sua política deve ser mais restritiva.

```
aws iot create-policy \ 
     --policy-name "Core_Devices" \ 
     --policy-document "{\"Version\":\"2012-10-17\",\"Statement\":[{\"Effect
\":\"Allow\",\"Action\":[\"iot:Publish\",\"iot:Subscribe\",\"iot:Connect
\",\"iot:Receive\"],\"Resource\":[\"*\"]},{\"Effect\":\"Allow\",\"Action\":
[\"iot:GetThingShadow\",\"iot:UpdateThingShadow\",\"iot:DeleteThingShadow\"],
\"Resource\":[\"*\"]},{\"Effect\":\"Allow\",\"Action\":[\"greengrass:*\"],\"Resource
\":[\"*\"]}]}"
```
}

```
{ 
     "policyName": "Core_Devices", 
     "policyArn": "arn:aws:iot:us-west-2:123456789012:policy/Core_Devices", 
     "policyDocument": "{\"Version\":\"2012-10-17\",\"Statement\":[{\"Effect
\":\"Allow\",\"Action\":[\"iot:Publish\",\"iot:Subscribe\",\"iot:Connect
\",\"iot:Receive\"],\"Resource\":[\"*\"]},{\"Effect\":\"Allow\",\"Action\":
[\"iot:GetThingShadow\",\"iot:UpdateThingShadow\",\"iot:DeleteThingShadow\"],
\"Resource\":[\"*\"]},{\"Effect\":\"Allow\",\"Action\":[\"greengrass:*\"],\"Resource
\":[\"*\"]}]}", 
     "policyVersionId": "1"
```
Anexe a política ao certificado:

```
aws iot attach-policy \ 
     --policy-name "Core_Devices" \ 
     --target "arn:aws:iot:us-
west-2:123456789012:cert/123a15ec415668c2349a76170b64ac0878231c1e21ec83c10e92a1EXAMPLExyz"
```
Este comando não produz saída.

Anexe o item ao certificado:

```
aws iot attach-thing-principal \ 
     --thing-name "MyCoreDevice" \ 
     --principal "arn:aws:iot:us-
west-2:123456789012:cert/123a15ec415668c2349a76170b64ac0878231c1e21ec83c10e92a1EXAMPLExyz"
```
Este comando não produz saída.

Crie a versão da definição principal:

```
aws greengrass create-core-definition-version \ 
     --core-definition-id "582efe12-b05a-409e-9a24-a2ba1bcc4a12" \ 
     --cores "[{\"Id\":\"MyCoreDevice\",\"ThingArn\":\"arn:aws:iot:us-
west-2:123456789012:thing/MyCoreDevice\",\"CertificateArn\":\"arn:aws:iot:us-
west-2:123456789012:cert/123a15ec415668c2349a76170b64ac0878231c1e21ec83c10e92a1EXAMPLExyz
\",\"SyncShadow\":true}]"
```

```
{ 
     "Arn": "arn:aws:greengrass:us-west-2:123456789012:/greengrass/definition/
cores/582efe12-b05a-409e-9a24-a2ba1bcc4a12/versions/3fdc1190-2ce5-44de-b98b-
eec8f9571014", 
     "Version": "3fdc1190-2ce5-44de-b98b-eec8f9571014", 
     "CreationTimestamp": "2019-09-18T00:15:09.838Z", 
     "Id": "582efe12-b05a-409e-9a24-a2ba1bcc4a12"
}
```
Para obter mais informações, consulte [Configurar o AWS IoT Greengrass Core no Guia do](https://docs.aws.amazon.com/greengrass/latest/developerguide/gg-core.html)  [Desenvolvedor do AWS IoT Greengrass.](https://docs.aws.amazon.com/greengrass/latest/developerguide/gg-core.html)

• Para obter detalhes da API, consulte [CreateCoreDefinitionVersion](https://awscli.amazonaws.com/v2/documentation/api/latest/reference/greengrass/create-core-definition-version.html)em Referência de AWS CLI Comandos.

### **create-core-definition**

O código de exemplo a seguir mostra como usar create-core-definition.

AWS CLI

Exemplo 1: Para criar uma definição de núcleo vazia

O create-core-definition exemplo a seguir cria uma definição básica vazia (sem versão inicial) do Greengrass. Antes que o núcleo seja utilizável, você deve usar o create-coredefinition-version comando para fornecer os outros parâmetros para o núcleo.

```
aws greengrass create-core-definition \ 
     --name cliGroup_Core
```

```
\{ "Arn": "arn:aws:greengrass:us-west-2:123456789012:/greengrass/definition/cores/
b5c08008-54cb-44bd-9eec-c121b04283b5", 
     "CreationTimestamp": "2019-06-25T18:23:22.106Z", 
     "Id": "b5c08008-54cb-44bd-9eec-c121b04283b5", 
     "LastUpdatedTimestamp": "2019-06-25T18:23:22.106Z",
```
}

"Name": "cliGroup Core"

Exemplo 2: Para criar uma definição principal com uma versão inicial

O create-core-definition exemplo a seguir cria uma definição principal que contém uma versão inicial da definição principal. A versão pode conter apenas um núcleo. Antes de criar um núcleo, você deve primeiro criar e provisionar a coisa de AWS IoT correspondente. Esse processo inclui os iot comandos a seguir, que retornam o ThingArn e o CertificateArn necessário para o create-core-definition comando.

Crie a coisa de AWS IoT que corresponde ao dispositivo principal:

aws iot create-thing \ --thing-name "MyCoreDevice"

Saída:

```
{ 
     "thingArn": "arn:aws:iot:us-west-2:123456789012:thing/MyCoreDevice", 
     "thingName": "MyCoreDevice", 
     "thingId": "cb419a19-9099-4515-9cec-e9b0e760608a"
}
```
Crie chaves públicas e privadas e o certificado do dispositivo principal para a coisa. Este exemplo usa o create-keys-and-certificate comando e exige permissões de gravação no diretório atual. Como alternativa, você pode usar o comando create-certificate-from-csr.

```
aws iot create-keys-and-certificate \ 
     --set-as-active \ 
     --certificate-pem-outfile "myCore.cert.pem" \ 
     --public-key-outfile "myCore.public.key" \ 
     --private-key-outfile "myCore.private.key"
```

```
{ 
     "certificateArn": "arn:aws:iot:us-
west-2:123456789012:cert/123a15ec415668c2349a76170b64ac0878231c1e21ec83c10e92a1EXAMPLExyz",
```

```
 "certificatePem": "-----BEGIN CERTIFICATE-----
\nMIIDWTCAkGgAwIBATgIUCgq6EGqou6zFqWgIZRndgQEFW+gwDQYJKoZIhvc...KdGewQS\n-----END 
  CERTIFICATE-----\n", 
     "keyPair": { 
         "PublicKey": "-----BEGIN PUBLIC KEY-----
\nMIIBIjANBzrqhkiG9w0BAQEFAAOCAQ8AMIIBCgKCAQEAqKpRgnn6yq26U3y...wIDAQAB\n-----END 
  PUBLIC KEY-----\n", 
         "PrivateKey": "-----BEGIN RSA PRIVATE KEY-----
\nMIIEowIABAKCAQEAqKpRgnn6yq26U3yt5YFZquyukfRjbMXDcNOK4rMCxDR...fvY4+te\n-----END 
  RSA PRIVATE KEY-----\n" 
     }, 
     "certificateId": 
  "123a15ec415668c2349a76170b64ac0878231c1e21ec83c10e92a1EXAMPLExyz"
}
```
Crie uma política de AWS IoT que permita iot e greengrass aja. Para simplificar, a política a seguir permite ações em todos os recursos, mas sua política deve ser mais restritiva.

```
aws iot create-policy \ 
     --policy-name "Core_Devices" \ 
     --policy-document "{\"Version\":\"2012-10-17\",\"Statement\":[{\"Effect
\":\"Allow\",\"Action\":[\"iot:Publish\",\"iot:Subscribe\",\"iot:Connect
\",\"iot:Receive\"],\"Resource\":[\"*\"]},{\"Effect\":\"Allow\",\"Action\":
[\"iot:GetThingShadow\",\"iot:UpdateThingShadow\",\"iot:DeleteThingShadow\"],
\"Resource\":[\"*\"]},{\"Effect\":\"Allow\",\"Action\":[\"greengrass:*\"],\"Resource
\":[\"*\"]}]}"
```
Saída:

```
{ 
     "policyName": "Core_Devices", 
     "policyArn": "arn:aws:iot:us-west-2:123456789012:policy/Core_Devices", 
     "policyDocument": "{\"Version\":\"2012-10-17\",\"Statement\":[{\"Effect
\":\"Allow\",\"Action\":[\"iot:Publish\",\"iot:Subscribe\",\"iot:Connect
\",\"iot:Receive\"],\"Resource\":[\"*\"]},{\"Effect\":\"Allow\",\"Action\":
[\"iot:GetThingShadow\",\"iot:UpdateThingShadow\",\"iot:DeleteThingShadow\"],
\"Resource\":[\"*\"]},{\"Effect\":\"Allow\",\"Action\":[\"greengrass:*\"],\"Resource
\":[\"*\"]}]}", 
     "policyVersionId": "1"
}
```
Anexe a política ao certificado:

```
aws iot attach-policy \ 
     --policy-name "Core_Devices" \ 
     --target "arn:aws:iot:us-
west-2:123456789012:cert/123a15ec415668c2349a76170b64ac0878231c1e21ec83c10e92a1EXAMPLExyz"
```
Este comando não produz saída.

Anexe o item ao certificado:

```
aws iot attach-thing-principal \ 
     --thing-name "MyCoreDevice" \ 
     --principal "arn:aws:iot:us-
west-2:123456789012:cert/123a15ec415668c2349a76170b64ac0878231c1e21ec83c10e92a1EXAMPLExyz"
```
Este comando não produz saída.

Crie a definição principal:

```
aws greengrass create-core-definition \ 
     --name "MyCores" \ 
     --initial-version "{\"Cores\":[{\"Id\":\"MyCoreDevice\",\"ThingArn\":
\"arn:aws:iot:us-west-2:123456789012:thing/MyCoreDevice\",\"CertificateArn\":
\"arn:aws:iot:us-
west-2:123456789012:cert/123a15ec415668c2349a76170b64ac0878231c1e21ec83c10e92a1EXAMPLExyz
\",\"SyncShadow\":true}]}"
```

```
{ 
     "LatestVersionArn": "arn:aws:greengrass:us-west-2:123456789012:/
greengrass/definition/cores/582efe12-b05a-409e-9a24-a2ba1bcc4a12/versions/
cc87b5b3-8f4b-465d-944c-1d6de5dbfcdb", 
     "Name": "MyCores", 
     "LastUpdatedTimestamp": "2019-09-18T00:11:06.197Z", 
     "LatestVersion": "cc87b5b3-8f4b-465d-944c-1d6de5dbfcdb", 
     "CreationTimestamp": "2019-09-18T00:11:06.197Z", 
     "Id": "582efe12-b05a-409e-9a24-a2ba1bcc4a12", 
     "Arn": "arn:aws:greengrass:us-west-2:123456789012:/greengrass/definition/
cores/582efe12-b05a-409e-9a24-a2ba1bcc4a12"
}
```
Para obter mais informações, consulte [Configurar o AWS IoT Greengrass Core no Guia do](https://docs.aws.amazon.com/greengrass/latest/developerguide/gg-core.html)  [Desenvolvedor do AWS IoT Greengrass.](https://docs.aws.amazon.com/greengrass/latest/developerguide/gg-core.html)

• Para obter detalhes da API, consulte [CreateCoreDefinitione](https://awscli.amazonaws.com/v2/documentation/api/latest/reference/greengrass/create-core-definition.html)m Referência de AWS CLI Comandos.

### **create-deployment**

O código de exemplo a seguir mostra como usar create-deployment.

AWS CLI

Para criar uma implantação para uma versão de um grupo do Greengrass

O create-deployment exemplo a seguir implanta a versão especificada de um grupo do Greengrass.

```
aws greengrass create-deployment \ 
     --deployment-type NewDeployment \ 
     --group-id "ce2e7d01-3240-4c24-b8e6-f6f6e7a9eeca" \ 
     --group-version-id "dc40c1e9-e8c8-4d28-a84d-a9cad5f599c9"
```
Saída:

```
{ 
     "DeploymentArn": "arn:aws:greengrass:us-west-2:123456789012:/greengrass/
groups/ce2e7d01-3240-4c24-b8e6-f6f6e7a9eeca/deployments/bfceb608-4e97-45bc-
af5c-460144270308", 
     "DeploymentId": "bfceb608-4e97-45bc-af5c-460144270308"
}
```
Para obter mais informações, consulte [Introdução aos conectores \(CLI](https://docs.aws.amazon.com/greengrass/latest/developerguide/connectors-cli.html)) no Guia do desenvolvedor do AWS IoT Greengrass.

• Para obter detalhes da API, consulte [CreateDeploymente](https://awscli.amazonaws.com/v2/documentation/api/latest/reference/greengrass/create-deployment.html)m Referência de AWS CLI Comandos.

# **create-device-definition-version**

O código de exemplo a seguir mostra como usar create-device-definition-version.

### AWS CLI

Para criar uma versão de definição de dispositivo

O create-device-definition-version exemplo a seguir cria uma versão de definição de dispositivo e a associa à definição de dispositivo especificada. A versão define dois dispositivos. Antes de criar um dispositivo Greengrass, você deve primeiro criar e provisionar a coisa de IoT correspondente AWS . Esse processo inclui os seguintes iot comandos que você deve executar para obter as informações necessárias para o comando Greengrass:

Crie a coisa de AWS IoT que corresponde ao dispositivo:

aws iot create-thing \ --thing-name "InteriorTherm"

Saída:

```
\{ "thingArn": "arn:aws:iot:us-west-2:123456789012:thing/InteriorTherm", 
     "thingName": "InteriorTherm", 
     "thingId": "01d4763c-78a6-46c6-92be-7add080394bf"
}
```
Crie chaves públicas e privadas e o certificado do dispositivo para a coisa. Este exemplo usa o create-keys-and-certificate comando e exige permissões de gravação no diretório atual. Como alternativa, você pode usar o create-certificate-from-csr comando:

```
aws iot create-keys-and-certificate \ 
     --set-as-active \ 
     --certificate-pem-outfile "myDevice.cert.pem" \ 
     --public-key-outfile "myDevice.public.key" \ 
     --private-key-outfile "myDevice.private.key"
```

```
\mathcal{L} "certificateArn": "arn:aws:iot:us-
west-2:123456789012:cert/66a415ec415668c2349a76170b64ac0878231c1e21ec83c10e92a18bd568eb92", 
     "certificatePem": "-----BEGIN CERTIFICATE-----
\nMIIDWTCAkGgAwIBATgIUCgq6EGqou6zFqWgIZRndgQEFW+gwDQYJKoZIhvc...KdGewQS\n-----END 
  CERTIFICATE-----\n",
```

```
 "keyPair": { 
         "PublicKey": "-----BEGIN PUBLIC KEY-----
\nMIIBIjANBzrqhkiG9w0BAQEFAAOCAQ8AMIIBCgKCAQEAqKpRgnn6yq26U3y...wIDAQAB\n-----END 
  PUBLIC KEY-----\n", 
         "PrivateKey": "-----BEGIN RSA PRIVATE KEY-----
\nMIIEowIABAKCAQEAqKpRgnn6yq26U3yt5YFZquyukfRjbMXDcNOK4rMCxDR...fvY4+te\n-----END 
  RSA PRIVATE KEY-----\n" 
     }, 
     "certificateId": 
  "66a415ec415668c2349a76170b64ac0878231c1e21ec83c10e92a18bd568eb92"
}
```
Crie uma política de AWS IoT que permita iot e greengrass aja. Para simplificar, a política a seguir permite ações em todos os recursos, mas sua política pode ser mais restritiva:

```
aws iot create-policy \ 
     --policy-name "GG_Devices" \ 
     --policy-document "{\"Version\":\"2012-10-17\",\"Statement\":[{\"Effect
\":\"Allow\",\"Action\":[\"iot:Publish\",\"iot:Subscribe\",\"iot:Connect
\",\"iot:Receive\"],\"Resource\":[\"*\"]},{\"Effect\":\"Allow\",\"Action\":
[\"iot:GetThingShadow\",\"iot:UpdateThingShadow\",\"iot:DeleteThingShadow\"],
\"Resource\":[\"*\"]},{\"Effect\":\"Allow\",\"Action\":[\"greengrass:*\"],\"Resource
\":[\"*\"]}]}"
```
Saída:

```
{ 
     "policyName": "GG_Devices", 
     "policyArn": "arn:aws:iot:us-west-2:123456789012:policy/GG_Devices", 
     "policyDocument": "{\"Version\":\"2012-10-17\",\"Statement\":[{\"Effect
\":\"Allow\",\"Action\":[\"iot:Publish\",\"iot:Subscribe\",\"iot:Connect
\",\"iot:Receive\"],\"Resource\":[\"*\"]},{\"Effect\":\"Allow\",\"Action\":
[\"iot:GetThingShadow\",\"iot:UpdateThingShadow\",\"iot:DeleteThingShadow\"],
\"Resource\":[\"*\"]},{\"Effect\":\"Allow\",\"Action\":[\"greengrass:*\"],\"Resource
\":[\"*\"]}]}", 
     "policyVersionId": "1"
}
```
Anexe a política ao certificado:

```
aws iot attach-policy \ 
     --policy-name "GG_Devices" \
```

```
 --target "arn:aws:iot:us-
west-2:123456789012:cert/66a415ec415668c2349a76170b64ac0878231c1e21ec83c10e92a18bd568eb92"
```
Anexe a coisa ao certificado

```
aws iot attach-thing-principal \ 
     --thing-name "InteriorTherm" \ 
     --principal "arn:aws:iot:us-
west-2:123456789012:cert/66a415ec415668c2349a76170b64ac0878231c1e21ec83c10e92a18bd568eb92"
```
Depois de criar e configurar a IoT conforme mostrado acima, use o ThingArn e CertificateArn dos dois primeiros comandos no exemplo a seguir.

```
aws greengrass create-device-definition-version \ 
     --device-definition-id "f9ba083d-5ad4-4534-9f86-026a45df1ccd" \ 
     --devices "[{\"Id\":\"InteriorTherm\",\"ThingArn\":\"arn:aws:iot:us-
west-2:123456789012:thing/InteriorTherm\",\"CertificateArn\":\"arn:aws:iot:us-
west-2:123456789012:cert/66a415ec415668c2349a76170b64ac0878231c1e21ec83c10e92a18bd568eb92\",
\"SyncShadow\":true},{\"Id\":\"ExteriorTherm\",\"ThingArn\":\"arn:aws:iot:us-
west-2:123456789012:thing/ExteriorTherm\",\"CertificateArn\":\"arn:aws:iot:us-
west-2:123456789012:cert/6c52ce1b47bde88a637e9ccdd45fe4e4c2c0a75a6866f8f63d980ee22fa51e02\",
\"SyncShadow\":true}]"
```
Saída:

{

```
 "Arn": "arn:aws:greengrass:us-west-2:123456789012:/greengrass/
definition/devices/f9ba083d-5ad4-4534-9f86-026a45df1ccd/
versions/83c13984-6fed-447e-84d5-5b8aa45d5f71", 
     "Version": "83c13984-6fed-447e-84d5-5b8aa45d5f71", 
     "CreationTimestamp": "2019-09-11T00:15:09.838Z", 
     "Id": "f9ba083d-5ad4-4534-9f86-026a45df1ccd"
}
```
• Para obter detalhes da API, consulte [CreateDeviceDefinitionVersione](https://awscli.amazonaws.com/v2/documentation/api/latest/reference/greengrass/create-device-definition-version.html)m Referência de AWS CLI Comandos.

### **create-device-definition**

O código de exemplo a seguir mostra como usar create-device-definition.

### AWS CLI

Para criar uma definição de dispositivo

O create-device-definition exemplo a seguir cria uma definição de dispositivo que contém uma versão inicial da definição de dispositivo. A versão inicial define dois dispositivos. Antes de criar um dispositivo Greengrass, você deve primeiro criar e provisionar a coisa de IoT correspondente AWS . Esse processo inclui os seguintes iot comandos que você deve executar para obter as informações necessárias para o comando Greengrass:

Crie a coisa de AWS IoT que corresponde ao dispositivo:

aws iot create-thing \ --thing-name "InteriorTherm"

Saída:

```
\{ "thingArn": "arn:aws:iot:us-west-2:123456789012:thing/InteriorTherm", 
     "thingName": "InteriorTherm", 
     "thingId": "01d4763c-78a6-46c6-92be-7add080394bf"
}
```
Crie chaves públicas e privadas e o certificado do dispositivo para a coisa. Este exemplo usa o create-keys-and-certificate comando e exige permissões de gravação no diretório atual. Como alternativa, você pode usar o create-certificate-from-csr comando:

```
aws iot create-keys-and-certificate \ 
     --set-as-active \ 
     --certificate-pem-outfile "myDevice.cert.pem" \ 
     --public-key-outfile "myDevice.public.key" \ 
     --private-key-outfile "myDevice.private.key"
```

```
\mathcal{L} "certificateArn": "arn:aws:iot:us-
west-2:123456789012:cert/66a415ec415668c2349a76170b64ac0878231c1e21ec83c10e92a18bd568eb92", 
     "certificatePem": "-----BEGIN CERTIFICATE-----
\nMIIDWTCAkGgAwIBATgIUCgq6EGqou6zFqWgIZRndgQEFW+gwDQYJKoZIhvc...KdGewQS\n-----END 
  CERTIFICATE-----\n",
```

```
 "keyPair": { 
         "PublicKey": "-----BEGIN PUBLIC KEY-----
\nMIIBIjANBzrqhkiG9w0BAQEFAAOCAQ8AMIIBCgKCAQEAqKpRgnn6yq26U3y...wIDAQAB\n-----END 
  PUBLIC KEY-----\n", 
         "PrivateKey": "-----BEGIN RSA PRIVATE KEY-----
\nMIIEowIABAKCAQEAqKpRgnn6yq26U3yt5YFZquyukfRjbMXDcNOK4rMCxDR...fvY4+te\n-----END 
  RSA PRIVATE KEY-----\n" 
     }, 
     "certificateId": 
  "66a415ec415668c2349a76170b64ac0878231c1e21ec83c10e92a18bd568eb92"
}
```
Crie uma política de AWS IoT que permita iot e greengrass aja. Para simplificar, a política a seguir permite ações em todos os recursos, mas sua política pode ser mais restritiva:

```
aws iot create-policy \ 
     --policy-name "GG_Devices" \ 
     --policy-document "{\"Version\":\"2012-10-17\",\"Statement\":[{\"Effect
\":\"Allow\",\"Action\":[\"iot:Publish\",\"iot:Subscribe\",\"iot:Connect
\",\"iot:Receive\"],\"Resource\":[\"*\"]},{\"Effect\":\"Allow\",\"Action\":
[\"iot:GetThingShadow\",\"iot:UpdateThingShadow\",\"iot:DeleteThingShadow\"],
\"Resource\":[\"*\"]},{\"Effect\":\"Allow\",\"Action\":[\"greengrass:*\"],\"Resource
\":[\"*\"]}]}"
```
Saída:

```
{ 
     "policyName": "GG_Devices", 
     "policyArn": "arn:aws:iot:us-west-2:123456789012:policy/GG_Devices", 
     "policyDocument": "{\"Version\":\"2012-10-17\",\"Statement\":[{\"Effect
\":\"Allow\",\"Action\":[\"iot:Publish\",\"iot:Subscribe\",\"iot:Connect
\",\"iot:Receive\"],\"Resource\":[\"*\"]},{\"Effect\":\"Allow\",\"Action\":
[\"iot:GetThingShadow\",\"iot:UpdateThingShadow\",\"iot:DeleteThingShadow\"],
\"Resource\":[\"*\"]},{\"Effect\":\"Allow\",\"Action\":[\"greengrass:*\"],\"Resource
\":[\"*\"]}]}", 
     "policyVersionId": "1"
}
```
Anexe a política ao certificado:

```
aws iot attach-policy \ 
     --policy-name "GG_Devices" \
```

```
 --target "arn:aws:iot:us-
west-2:123456789012:cert/66a415ec415668c2349a76170b64ac0878231c1e21ec83c10e92a18bd568eb92"
```
Anexe a coisa ao certificado

```
aws iot attach-thing-principal \ 
     --thing-name "InteriorTherm" \ 
     --principal "arn:aws:iot:us-
west-2:123456789012:cert/66a415ec415668c2349a76170b64ac0878231c1e21ec83c10e92a18bd568eb92"
```
Depois de criar e configurar a IoT conforme mostrado acima, use o ThingArn e CertificateArn dos dois primeiros comandos no exemplo a seguir.

```
aws greengrass create-device-definition \ 
     --name "Sensors" \ 
     --initial-version "{\"Devices\":[{\"Id\":\"InteriorTherm
\",\"ThingArn\":\"arn:aws:iot:us-west-2:123456789012:thing/
InteriorTherm\",\"CertificateArn\":\"arn:aws:iot:us-
west-2:123456789012:cert/66a415ec415668c2349a76170b64ac0878231c1e21ec83c10e92a18bd568eb92\",
\"SyncShadow\":true},{\"Id\":\"ExteriorTherm\",\"ThingArn\":\"arn:aws:iot:us-
west-2:123456789012:thing/ExteriorTherm\",\"CertificateArn\":\"arn:aws:iot:us-
west-2:123456789012:cert/6c52ce1b47bde88a637e9ccdd45fe4e4c2c0a75a6866f8f63d980ee22fa51e02\",
\"SyncShadow\":true}]}"
```
Saída:

```
{ 
     "LatestVersionArn": "arn:aws:greengrass:us-west-2:123456789012:/
greengrass/definition/devices/f9ba083d-5ad4-4534-9f86-026a45df1ccd/
versions/3b5cc510-58c1-44b5-9d98-4ad858ffa795", 
     "Name": "Sensors", 
     "LastUpdatedTimestamp": "2019-09-11T00:11:06.197Z", 
     "LatestVersion": "3b5cc510-58c1-44b5-9d98-4ad858ffa795", 
     "CreationTimestamp": "2019-09-11T00:11:06.197Z", 
     "Id": "f9ba083d-5ad4-4534-9f86-026a45df1ccd", 
     "Arn": "arn:aws:greengrass:us-west-2:123456789012:/greengrass/definition/
devices/f9ba083d-5ad4-4534-9f86-026a45df1ccd"
}
```
• Para obter detalhes da API, consulte [CreateDeviceDefinition](https://awscli.amazonaws.com/v2/documentation/api/latest/reference/greengrass/create-device-definition.html)em Referência de AWS CLI Comandos.

# **create-function-definition-version**

O código de exemplo a seguir mostra como usar create-function-definition-version.

AWS CLI

Para criar uma versão da definição da função

O create-function-definition-version exemplo a seguir cria uma nova versão da definição de função especificada. Essa versão especifica uma única função cujo ID éHello-World-function, permite acesso ao sistema de arquivos e especifica um tamanho máximo de memória e um período de tempo limite.

```
aws greengrass create-function-definition-version \ 
     --cli-input-json "{\"FunctionDefinitionId\": \"e626e8c9-3b8f-4bf3-9cdc-
d26ecdeb9fa3\",\"Functions\": [{\"Id\": \"Hello-World-function\", \"FunctionArn\": 
  \""arn:aws:lambda:us-
west-2:123456789012:function:Greengrass_HelloWorld_Counter:gghw-alias"\",
\"FunctionConfiguration\": {\"Environment\": {\"AccessSysfs\": true},\"Executable\": 
 \"greengrassHelloWorldCounter.function_handler\",\"MemorySize\": 16000,\"Pinned\": 
  false,\"Timeout\": 25}}]}"
```
Saída:

```
{ 
     "Arn": "arn:aws:greengrass:us-west-2:123456789012:/greengrass/
definition/functions/e626e8c9-3b8f-4bf3-9cdc-d26ecdeb9fa3/
versions/74abd1cc-637e-4abe-8684-9a67890f4043", 
     "CreationTimestamp": "2019-06-25T22:03:43.376Z", 
     "Id": "e626e8c9-3b8f-4bf3-9cdc-d26ecdeb9fa3", 
     "Version": "74abd1cc-637e-4abe-8684-9a67890f4043"
}
```
• Para obter detalhes da API, consulte [CreateFunctionDefinitionVersion](https://awscli.amazonaws.com/v2/documentation/api/latest/reference/greengrass/create-function-definition-version.html)em Referência de AWS CLI Comandos.

# **create-function-definition**

O código de exemplo a seguir mostra como usar create-function-definition.

# AWS CLI

Para criar uma definição de função Lambda

O create-function-definition exemplo a seguir cria uma definição de função Lambda e uma versão inicial fornecendo uma lista de funções Lambda (nesse caso, uma lista de apenas uma função chamadaTempMonitorFunction) e suas configurações. Antes de criar a definição da função, você precisa da função Lambda ARN. Para criar a função e seu alias, use comandos create-function e publish-version comandos do Lambda. O create-function comando do Lambda exige o ARN da função de execução, embora o AWS IoT Greengrass não use essa função porque as permissões são especificadas na função de grupo do Greengrass. Você pode usar o create-role comando IAM para criar uma função vazia para obter um ARN para usar com o Lambda create-function ou usar uma função de execução existente.

```
aws greengrass create-function-definition \ 
     --name MyGreengrassFunctions \ 
     --initial-version "{\"Functions\": [{\"Id\": \"TempMonitorFunction\", 
 \"FunctionArn\": \"arn:aws:lambda:us-
west-2:123456789012:function:TempMonitor:GG_TempMonitor\", \"FunctionConfiguration
\": {\"Executable\": \"temp_monitor.function_handler\", \"MemorySize\": 16000,
\"Timeout\": 5}}]}"
```
Saída:

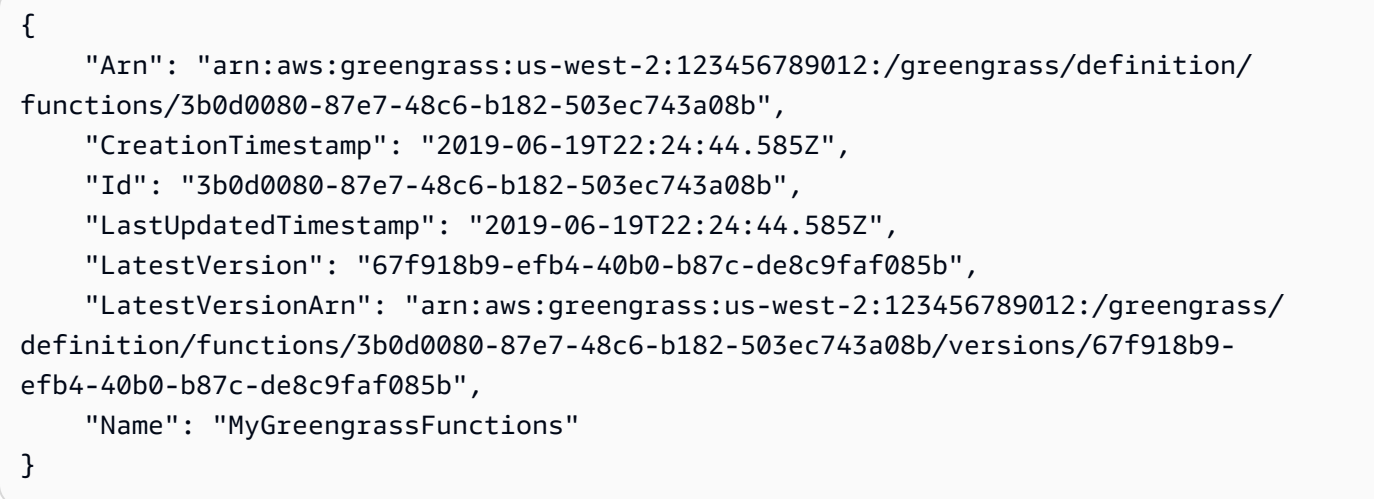

Para obter mais informações, consulte [Como configurar o acesso a recursos locais usando a](https://docs.aws.amazon.com/greengrass/latest/developerguide/lra-cli.html)  [interface de linha de AWS comando](https://docs.aws.amazon.com/greengrass/latest/developerguide/lra-cli.html) no Guia do desenvolvedor do AWS IoT Greengrass.

• Para obter detalhes da API, consulte [CreateFunctionDefinitione](https://awscli.amazonaws.com/v2/documentation/api/latest/reference/greengrass/create-function-definition.html)m Referência de AWS CLI Comandos.

# **create-group-certificate-authority**

O código de exemplo a seguir mostra como usar create-group-certificate-authority.

AWS CLI

Para criar uma autoridade de certificação (CA) para um grupo

O create-group-certificate-authority exemplo a seguir cria ou alterna uma CA para o grupo especificado.

```
aws greengrass create-group-certificate-authority \ 
     --group-id "8eaadd72-ce4b-4f15-892a-0cc4f3a343f1"
```
Saída:

```
{ 
     "GroupCertificateAuthorityArn": "arn:aws:greengrass:us-west-2:123456789012:/
greengrass/groups/8eaadd72-ce4b-4f15-892a-0cc4f3a343f1/certificateauthorities/
d31630d674c4437f6c5dbc0dca56312a902171ce2d086c38e509c8EXAMPLEcc5"
}
```
Para obter mais informações, consulte Segurança [AWS do IoT Greengrass no](https://docs.aws.amazon.com/greengrass/latest/developerguide/gg-sec.html) Guia do desenvolvedor do AWS IoT Greengrass.

• Para obter detalhes da API, consulte [CreateGroupCertificateAuthority](https://awscli.amazonaws.com/v2/documentation/api/latest/reference/greengrass/create-group-certificate-authority.html)em Referência de AWS CLI Comandos.

### **create-group-version**

O código de exemplo a seguir mostra como usar create-group-version.

AWS CLI

Para criar uma versão de um grupo do Greengrass

O create-group-version exemplo a seguir cria uma versão de grupo e a associa ao grupo especificado. A versão faz referência às versões principal, de recurso, de conector, de função e de assinatura que contêm as entidades a serem incluídas nessa versão de grupo. Você deve criar essas entidades antes de criar a versão do grupo.

Para criar uma definição de recurso com uma versão inicial, use o create-resourcedefinition comando.Para criar uma definição de conector com uma versão inicial, use o create-connector-definition comando.Para criar uma definição de função com uma versão inicial, use o create-function-definition comando.Para criar uma definição de assinatura com uma versão inicial, use o comando.Para create-subscription-definition recuperar o ARN da versão mais recente da definição de núcleo, use o comando e especifique o ID da versão mais recente do get-group-version grupo.

```
aws greengrass create-group-version \
```
--group-id "ce2e7d01-3240-4c24-b8e6-f6f6e7a9eeca" \

 --core-definition-version-arn "arn:aws:greengrass:us-west-2:123456789012:/ greengrass/definition/cores/6a630442-8708-4838-ad36-eb98849d975e/ versions/6c87151b-1fb4-4cb2-8b31-6ee715d8f8ba" \

 --resource-definition-version-arn "arn:aws:greengrass:us-west-2:123456789012:/ greengrass/definition/resources/c8bb9ebc-c3fd-40a4-9c6a-568d75569d38/versions/ a5f94d0b-f6bc-40f4-bb78-7a1c5fe13ba1" \

```
 --connector-definition-version-arn "arn:aws:greengrass:us-west-2:123456789012:/
greengrass/definition/connectors/55d0052b-0d7d-44d6-b56f-21867215e118/
versions/78a3331b-895d-489b-8823-17b4f9f418a0" \
```
 --function-definition-version-arn "arn:aws:greengrass:us-west-2:123456789012:/ greengrass/definition/functions/3b0d0080-87e7-48c6-b182-503ec743a08b/ versions/67f918b9-efb4-40b0-b87c-de8c9faf085b" \

```
 --subscription-definition-version-arn "arn:aws:greengrass:us-
west-2:123456789012:/greengrass/definition/subscriptions/9d611d57-5d5d-44bd-a3b4-
feccbdd69112/versions/aa645c47-ac90-420d-9091-8c7ffa4f103f"
```
Saída:

```
{ 
     "Arn": "arn:aws:greengrass:us-west-2:123456789012:/greengrass/groups/
ce2e7d01-3240-4c24-b8e6-f6f6e7a9eeca/versions/e10b0459-4345-4a09-88a4-1af1f5d34638", 
     "CreationTimestamp": "2019-06-20T18:42:47.020Z", 
     "Id": "ce2e7d01-3240-4c24-b8e6-f6f6e7a9eeca", 
     "Version": "e10b0459-4345-4a09-88a4-1af1f5d34638"
}
```
Para obter mais informações, consulte [Visão geral do modelo de objetos do grupo AWS IoT](https://docs.aws.amazon.com/greengrass/latest/developerguide/deployments.html#api-overview)  [Greengrass no](https://docs.aws.amazon.com/greengrass/latest/developerguide/deployments.html#api-overview) Guia do desenvolvedor do AWS IoT Greengrass.

• Para obter detalhes da API, consulte [CreateGroupVersione](https://awscli.amazonaws.com/v2/documentation/api/latest/reference/greengrass/create-group-version.html)m Referência de AWS CLI Comandos.

#### **create-group**

O código de exemplo a seguir mostra como usar create-group.

AWS CLI

Para criar um grupo Greengrass

O create-group exemplo a seguir cria um grupo chamadocli-created-group.

```
aws greengrass create-group \ 
     --name cli-created-group
```
Saída:

```
{ 
     "Arn": "arn:aws:greengrass:us-west-2:123456789012:/greengrass/
groups/4e22bd92-898c-436b-ade5-434d883ff749", 
     "CreationTimestamp": "2019-06-25T18:07:17.688Z", 
     "Id": "4e22bd92-898c-436b-ade5-434d883ff749", 
     "LastUpdatedTimestamp": "2019-06-25T18:07:17.688Z", 
     "Name": "cli-created-group"
}
```
Para obter mais informações, consulte [Visão geral do modelo de objetos do grupo AWS IoT](https://docs.aws.amazon.com/greengrass/latest/developerguide/deployments.html#api-overview)  [Greengrass no](https://docs.aws.amazon.com/greengrass/latest/developerguide/deployments.html#api-overview) Guia do desenvolvedor do AWS IoT Greengrass.

• Para obter detalhes da API, consulte [CreateGroupe](https://awscli.amazonaws.com/v2/documentation/api/latest/reference/greengrass/create-group.html)m Referência de AWS CLI Comandos.

# **create-logger-definition-version**

O código de exemplo a seguir mostra como usar create-logger-definition-version.

AWS CLI

Para criar uma versão de definição do registrador

O create-logger-definition-version exemplo a seguir cria uma versão de definição de registrador e a associa a uma definição de registrador. A versão define quatro configurações de registro: 1) registros de componentes do sistema no sistema de arquivos do dispositivo principal, 2) registros de funções Lambda definidos pelo usuário no sistema de arquivos do dispositivo principal, 3) registros de componentes do sistema no Amazon Logs e 4) registros de funções

Lambda definidos pelo usuário no Amazon CloudWatch Logs. CloudWatch Observação: para a integração do CloudWatch Logs, sua função de grupo deve conceder as permissões apropriadas.

```
aws greengrass create-logger-definition-version \ 
     --logger-definition-id "a454b62a-5d56-4ca9-bdc4-8254e1662cb0" \ 
     --loggers "[{\"Id\":\"1\",\"Component\":\"GreengrassSystem\",\"Level\":\"ERROR
\",\"Space\":10240,\"Type\":\"FileSystem\"},{\"Id\":\"2\",\"Component\":\"Lambda
\",\"Level\":\"INFO\",\"Space\":10240,\"Type\":\"FileSystem\"},{\"Id\":\"3\",
\"Component\":\"GreengrassSystem\",\"Level\":\"WARN\",\"Type\":\"AWSCloudWatch\"},
{\"Id\":\"4\",\"Component\":\"Lambda\",\"Level\":\"INFO\",\"Type\":\"AWSCloudWatch
\"}]"
```
Saída:

```
{ 
  "Arn": "arn:aws:greengrass:us-west-2:123456789012:/greengrass/definition/loggers/
a454b62a-5d56-4ca9-bdc4-8254e1662cb0/versions/49aedb1e-01a3-4d39-9871-3a052573f1ea", 
  "Version": "49aedb1e-01a3-4d39-9871-3a052573f1ea", 
  "CreationTimestamp": "2019-07-24T00:04:48.523Z", 
  "Id": "a454b62a-5d56-4ca9-bdc4-8254e1662cb0"
}
```
Para obter mais informações, consulte [Monitoramento com registros AWS do IoT Greengrass no](https://docs.aws.amazon.com/greengrass/latest/developerguide/greengrass-logs-overview.html) Guia do desenvolvedor do AWS IoT Greengrass.

• Para obter detalhes da API, consulte [CreateLoggerDefinitionVersione](https://awscli.amazonaws.com/v2/documentation/api/latest/reference/greengrass/create-logger-definition-version.html)m Referência de AWS CLI Comandos.

# **create-logger-definition**

O código de exemplo a seguir mostra como usar create-logger-definition.

AWS CLI

Para criar uma definição de registrador

O create-logger-definition exemplo a seguir cria uma definição de registrador que contém uma versão inicial da definição de registrador. A versão inicial define três configurações de registro: 1) registros de componentes do sistema no sistema de arquivos do dispositivo principal, 2) registros de funções Lambda definidos pelo usuário no sistema de arquivos do dispositivo principal e 3) registros de funções Lambda definidos pelo usuário no Amazon Logs.

CloudWatch Observação: para a integração do CloudWatch Logs, sua função de grupo deve conceder as permissões apropriadas.

```
aws greengrass create-logger-definition \ 
     --name "LoggingConfigs" \ 
     --initial-version "{\"Loggers\":[{\"Id\":\"1\",\"Component\":\"GreengrassSystem
\",\"Level\":\"ERROR\",\"Space\":10240,\"Type\":\"FileSystem\"},{\"Id\":
\"2\",\"Component\":\"Lambda\",\"Level\":\"INFO\",\"Space\":10240,\"Type\":
\"FileSystem\"},{\"Id\":\"3\",\"Component\":\"Lambda\",\"Level\":\"INFO\",\"Type\":
\"AWSCloudWatch\"}]}"
```
Saída:

```
{ 
     "LatestVersionArn": "arn:aws:greengrass:us-west-2:123456789012:/greengrass/
definition/loggers/a454b62a-5d56-4ca9-bdc4-8254e1662cb0/versions/de1d9854-1588-4525-
b25e-b378f60f2322", 
     "Name": "LoggingConfigs", 
     "LastUpdatedTimestamp": "2019-07-23T23:52:17.165Z", 
     "LatestVersion": "de1d9854-1588-4525-b25e-b378f60f2322", 
     "CreationTimestamp": "2019-07-23T23:52:17.165Z", 
     "Id": "a454b62a-5d56-4ca9-bdc4-8254e1662cb0", 
     "Arn": "arn:aws:greengrass:us-west-2:123456789012:/greengrass/definition/
loggers/a454b62a-5d56-4ca9-bdc4-8254e1662cb0"
}
```
Para obter mais informações, consulte [Monitoramento com registros AWS do IoT Greengrass no](https://docs.aws.amazon.com/greengrass/latest/developerguide/greengrass-logs-overview.html) Guia do desenvolvedor do AWS IoT Greengrass.

• Para obter detalhes da API, consulte [CreateLoggerDefinitione](https://awscli.amazonaws.com/v2/documentation/api/latest/reference/greengrass/create-logger-definition.html)m Referência de AWS CLI Comandos.

# **create-resource-definition-version**

O código de exemplo a seguir mostra como usar create-resource-definition-version.

AWS CLI

Para criar uma versão de uma definição de recurso

O create-resource-definition-version exemplo a seguir cria uma nova versão de um TwilioAuthToken.

```
aws greengrass create-resource-definition-version \ 
     --resource-definition-id "c8bb9ebc-c3fd-40a4-9c6a-568d75569d38" \ 
     --resources "[{\"Id\": \"TwilioAuthToken\",\"Name\": \"MyTwilioAuthToken
\",\"ResourceDataContainer\": {\"SecretsManagerSecretResourceData\": {\"ARN\": 
 \"arn:aws:secretsmanager:us-west-2:123456789012:secret:greengrass-TwilioAuthToken-
ntSlp6\"}}}]"
```

```
{ 
     "Arn": "arn:aws:greengrass:us-west-2:123456789012:/greengrass/definition/
resources/c8bb9ebc-c3fd-40a4-9c6a-568d75569d38/versions/b3bcada0-5fb6-42df-
bf0b-1ee4f15e769e", 
     "CreationTimestamp": "2019-06-24T21:17:25.623Z", 
     "Id": "c8bb9ebc-c3fd-40a4-9c6a-568d75569d38", 
     "Version": "b3bcada0-5fb6-42df-bf0b-1ee4f15e769e"
}
```
• Para obter detalhes da API, consulte [CreateResourceDefinitionVersione](https://awscli.amazonaws.com/v2/documentation/api/latest/reference/greengrass/create-resource-definition-version.html)m Referência de AWS CLI Comandos.

### **create-resource-definition**

O código de exemplo a seguir mostra como usar create-resource-definition.

AWS CLI

Para criar uma definição de recurso

O create-resource-definition exemplo a seguir cria uma definição de recurso que contém uma lista de recursos a serem usados em um grupo do Greengrass. Neste exemplo, uma versão inicial da definição do recurso é incluída fornecendo uma lista de recursos. A lista inclui um recurso para um token de autorização da Twilio e o ARN para um segredo armazenado no Secrets Manager. AWS Você deve criar o segredo antes de criar a definição do recurso.

```
aws greengrass create-resource-definition \ 
     --name MyGreengrassResources \ 
     --initial-version "{\"Resources\": [{\"Id\": \"TwilioAuthToken
\",\"Name\": \"MyTwilioAuthToken\",\"ResourceDataContainer\": 
  {\"SecretsManagerSecretResourceData\": {\"ARN\": \"arn:aws:secretsmanager:us-
west-2:123456789012:secret:greengrass-TwilioAuthToken-ntSlp6\"}}}]}"
```
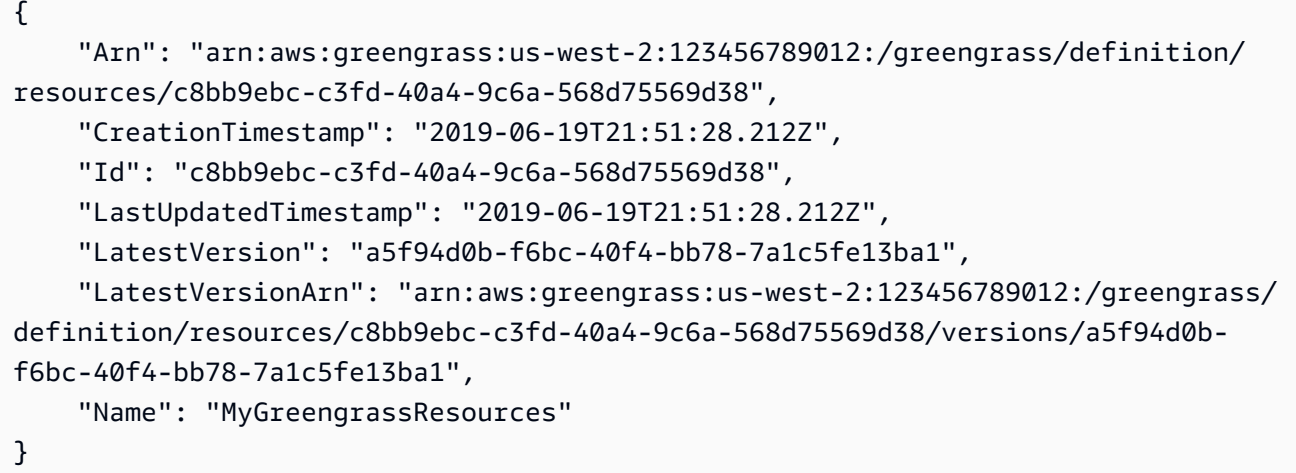

Para obter mais informações, consulte [Como configurar o acesso a recursos locais usando a](https://docs.aws.amazon.com/greengrass/latest/developerguide/lra-cli.html)  [interface de linha de AWS comando](https://docs.aws.amazon.com/greengrass/latest/developerguide/lra-cli.html) no Guia do desenvolvedor do AWS IoT Greengrass.

• Para obter detalhes da API, consulte [CreateResourceDefinitione](https://awscli.amazonaws.com/v2/documentation/api/latest/reference/greengrass/create-resource-definition.html)m Referência de AWS CLI Comandos.

# **create-software-update-job**

O código de exemplo a seguir mostra como usar create-software-update-job.

AWS CLI

Para criar um trabalho de atualização de software para um núcleo

O create-software-update-job exemplo a seguir cria uma tarefa de atualização overthe-air (OTA) para atualizar o software AWS IoT Greengrass Core no núcleo cujo nome é. MyFirstGroup\_Core Esse comando requer uma função do IAM que permita o acesso aos pacotes de atualização de software no Amazon S3 e inclua iot.amazonaws.com como uma entidade confiável.

```
aws greengrass create-software-update-job \ 
     --update-targets-architecture armv7l \ 
     --update-targets [\"arn:aws:iot:us-west-2:123456789012:thing/MyFirstGroup_Core
\Upsilon"] \Upsilon --update-targets-operating-system raspbian \ 
     --software-to-update core \
```

```
--s3-url-signer-role arn:aws:iam::123456789012:role/OTA_signer_role \
 --update-agent-log-level WARN
```

```
{ 
     "IotJobId": "GreengrassUpdateJob_30b353e3-3af7-4786-be25-4c446663c09e", 
     "IotJobArn": "arn:aws:iot:us-west-2:123456789012:job/
GreengrassUpdateJob_30b353e3-3af7-4786-be25-4c446663c09e", 
     "PlatformSoftwareVersion": "1.9.3"
}
```
Para obter mais informações, consulte [Atualizações OTA do software AWS IoT Greengrass Core](https://docs.aws.amazon.com/greengrass/latest/developerguide/core-ota-update.html)  [no](https://docs.aws.amazon.com/greengrass/latest/developerguide/core-ota-update.html) Guia do desenvolvedor do AWS IoT Greengrass.

• Para obter detalhes da API, consulte [CreateSoftwareUpdateJobe](https://awscli.amazonaws.com/v2/documentation/api/latest/reference/greengrass/create-software-update-job.html)m Referência de AWS CLI Comandos.

### **create-subscription-definition-version**

O código de exemplo a seguir mostra como usar create-subscription-definition-version.

### AWS CLI

Para criar uma nova versão de uma definição de assinatura

O create-subscription-definition-version exemplo a seguir cria uma nova versão de uma definição de assinatura que contém três assinaturas: uma notificação de acionamento, uma entrada de temperatura e um status de saída.

```
aws greengrass create-subscription-definition-version \ 
    --subscription-definition-id "9d611d57-5d5d-44bd-a3b4-feccbdd69112" \
     --subscriptions "[{\"Id\": \"TriggerNotification\", \"Source\": 
  \"arn:aws:lambda:us-west-2:123456789012:function:TempMonitor:GG_TempMonitor
\", \"Subject\": \"twilio/txt\", \"Target\": \"arn:aws:greengrass:us-west-2::/
connectors/TwilioNotifications/versions/1\"},{\"Id\": \"TemperatureInput\", \"Source
\": \"cloud\", \"Subject\": \"temperature/input\", \"Target\": \"arn:aws:lambda:us-
west-2:123456789012:function:TempMonitor:GG_TempMonitor\"},{\"Id\":\"OutputStatus
\", \"Source\": \"arn:aws:greengrass:us-west-2::/connectors/TwilioNotifications/
versions/1\", \"Subject\": \"twilio/message/status\", \"Target\": \"cloud\"}]"
```

```
{ 
     "Arn": "arn:aws:greengrass:us-west-2:123456789012:/greengrass/definition/
subscriptions/9d611d57-5d5d-44bd-a3b4-feccbdd69112/versions/7b65dfae-50b6-4d0f-
b3e0-27728bfb0620", 
     "CreationTimestamp": "2019-06-24T21:21:33.837Z", 
     "Id": "9d611d57-5d5d-44bd-a3b4-feccbdd69112", 
     "Version": "7b65dfae-50b6-4d0f-b3e0-27728bfb0620"
}
```
• Para obter detalhes da API, consulte [CreateSubscriptionDefinitionVersion](https://awscli.amazonaws.com/v2/documentation/api/latest/reference/greengrass/create-subscription-definition-version.html)em Referência de AWS CLI Comandos.

### **create-subscription-definition**

O código de exemplo a seguir mostra como usar create-subscription-definition.

### AWS CLI

Para criar uma definição de assinatura

O create-subscription-definition exemplo a seguir cria uma definição de assinatura e especifica sua versão inicial. A versão inicial contém três assinaturas: uma para o tópico MQTT ao qual o conector se inscreve, uma para permitir que uma função receba leituras de temperatura da IoT e uma para permitir que a AWS IoT receba informações de status do conector. AWS O exemplo fornece o ARN para o alias da função Lambda que foi criado anteriormente usando o comando do Lambda. create-alias

```
aws greengrass create-subscription-definition \ 
     --initial-version "{\"Subscriptions\": [{\"Id\": 
  \"TriggerNotification\", \"Source\": \"arn:aws:lambda:us-
west-2:123456789012:function:TempMonitor:GG_TempMonitor\", \"Subject\": 
 \"twilio/txt\", \"Target\": \"arn:aws:greengrass:us-west-2::/connectors/
TwilioNotifications/versions/1\"},{\"Id\": \"TemperatureInput\", \"Source\": 
 \"cloud\", \"Subject\": \"temperature/input\", \"Target\": \"arn:aws:lambda:us-
west-2:123456789012:function:TempMonitor:GG_TempMonitor\"},{\"Id\": \"OutputStatus
\", \"Source\": \"arn:aws:greengrass:us-west-2::/connectors/TwilioNotifications/
versions/1\", \"Subject\": \"twilio/message/status\", \"Target\": \"cloud\"}]}"
```

```
{ 
     "Arn": "arn:aws:greengrass:us-west-2:123456789012:/greengrass/definition/
subscriptions/9d611d57-5d5d-44bd-a3b4-feccbdd69112", 
     "CreationTimestamp": "2019-06-19T22:34:26.677Z", 
     "Id": "9d611d57-5d5d-44bd-a3b4-feccbdd69112", 
     "LastUpdatedTimestamp": "2019-06-19T22:34:26.677Z", 
     "LatestVersion": "aa645c47-ac90-420d-9091-8c7ffa4f103f", 
     "LatestVersionArn": "arn:aws:greengrass:us-west-2:123456789012:/greengrass/
definition/subscriptions/9d611d57-5d5d-44bd-a3b4-feccbdd69112/versions/aa645c47-
ac90-420d-9091-8c7ffa4f103f"
}
```
Para obter mais informações, consulte [Introdução aos conectores \(CLI](https://docs.aws.amazon.com/greengrass/latest/developerguide/connectors-cli.html)) no Guia do desenvolvedor do AWS IoT Greengrass.

• Para obter detalhes da API, consulte [CreateSubscriptionDefinitione](https://awscli.amazonaws.com/v2/documentation/api/latest/reference/greengrass/create-subscription-definition.html)m Referência de AWS CLI Comandos.

### **delete-connector-definition**

O código de exemplo a seguir mostra como usar delete-connector-definition.

### AWS CLI

Para excluir uma definição de conector

O delete-connector-definition exemplo a seguir exclui a definição especificada do conector Greengrass. Se você excluir uma definição de conector usada por um grupo, esse grupo não poderá ser implantado com êxito.

```
aws greengrass delete-connector-definition \ 
     --connector-definition-id "b5c4ebfd-f672-49a3-83cd-31c7216a7bb8"
```
Este comando não produz saída.

• Para obter detalhes da API, consulte [DeleteConnectorDefinitione](https://awscli.amazonaws.com/v2/documentation/api/latest/reference/greengrass/delete-connector-definition.html)m Referência de AWS CLI Comandos.

### **delete-core-definition**

O código de exemplo a seguir mostra como usar delete-core-definition.

### AWS CLI

Para excluir uma definição principal

O delete-core-definition exemplo a seguir exclui a definição básica especificada do Greengrass, incluindo todas as versões. Se você excluir um núcleo associado a um grupo do Greengrass, esse grupo não poderá ser implantado com êxito.

```
aws greengrass delete-core-definition \ 
     --core-definition-id "ff36cc5f-9f98-4994-b468-9d9b6dc52abd"
```
Este comando não produz saída.

• Para obter detalhes da API, consulte [DeleteCoreDefinition](https://awscli.amazonaws.com/v2/documentation/api/latest/reference/greengrass/delete-core-definition.html)em Referência de AWS CLI Comandos.

# **delete-device-definition**

O código de exemplo a seguir mostra como usar delete-device-definition.

AWS CLI

Para excluir uma definição de dispositivo

O delete-device-definition exemplo a seguir exclui a definição do dispositivo especificado, incluindo todas as suas versões. Se você excluir uma versão de definição de dispositivo usada por uma versão de grupo, a versão de grupo não poderá ser implantada com êxito.

```
aws greengrass delete-device-definition \ 
     --device-definition-id "f9ba083d-5ad4-4534-9f86-026a45df1ccd"
```
Este comando não produz saída.

• Para obter detalhes da API, consulte [DeleteDeviceDefinitione](https://awscli.amazonaws.com/v2/documentation/api/latest/reference/greengrass/delete-device-definition.html)m Referência de AWS CLI Comandos.

# **delete-function-definition**

O código de exemplo a seguir mostra como usar delete-function-definition.

### AWS CLI

Para excluir uma definição de função

O delete-function-definition exemplo a seguir exclui a definição da função Greengrass especificada. Se você excluir uma definição de função usada por um grupo, esse grupo não poderá ser implantado com êxito.

```
aws greengrass delete-function-definition \ 
     --function-definition-id "fd4b906a-dff3-4c1b-96eb-52ebfcfac06a"
```
Este comando não produz saída.

• Para obter detalhes da API, consulte [DeleteFunctionDefinition](https://awscli.amazonaws.com/v2/documentation/api/latest/reference/greengrass/delete-function-definition.html)em Referência de AWS CLI Comandos.

### **delete-group**

O código de exemplo a seguir mostra como usar delete-group.

AWS CLI

Para excluir um grupo

O delete-group exemplo a seguir exclui o grupo Greengrass especificado.

```
aws greengrass delete-group \ 
     --group-id "4e22bd92-898c-436b-ade5-434d883ff749"
```
Este comando não produz saída.

• Para obter detalhes da API, consulte [DeleteGroupe](https://awscli.amazonaws.com/v2/documentation/api/latest/reference/greengrass/delete-group.html)m Referência de AWS CLI Comandos.

# **delete-logger-definition**

O código de exemplo a seguir mostra como usar delete-logger-definition.

AWS CLI

Para excluir uma definição de registrador

O delete-logger-definition exemplo a seguir exclui a definição do registrador especificada, incluindo todas as versões da definição do registrador. Se você excluir uma versão de definição de registrador usada por uma versão de grupo, a versão de grupo não poderá ser implantada com êxito.

```
aws greengrass delete-logger-definition \ 
     --logger-definition-id "a454b62a-5d56-4ca9-bdc4-8254e1662cb0"
```
Este comando não produz saída.

Para obter mais informações, consulte [Monitoramento com registros AWS do IoT Greengrass no](https://docs.aws.amazon.com/greengrass/latest/developerguide/greengrass-logs-overview.html) Guia do desenvolvedor do AWS IoT Greengrass.

• Para obter detalhes da API, consulte [DeleteLoggerDefinitione](https://awscli.amazonaws.com/v2/documentation/api/latest/reference/greengrass/delete-logger-definition.html)m Referência de AWS CLI Comandos.

### **delete-resource-definition**

O código de exemplo a seguir mostra como usar delete-resource-definition.

### AWS CLI

Para excluir uma definição de recurso

O delete-resource-definition exemplo a seguir exclui a definição de recurso especificada, incluindo todas as versões do recurso. Se você excluir uma definição de recurso usada por um grupo, esse grupo não poderá ser implantado com êxito.

```
aws greengrass delete-resource-definition \ 
     --resource-definition-id "ad8c101d-8109-4b0e-b97d-9cc5802ab658"
```
Este comando não produz saída.

• Para obter detalhes da API, consulte [DeleteResourceDefinitione](https://awscli.amazonaws.com/v2/documentation/api/latest/reference/greengrass/delete-resource-definition.html)m Referência de AWS CLI Comandos.

### **delete-subscription-definition**

O código de exemplo a seguir mostra como usar delete-subscription-definition.

AWS CLI

Para excluir uma definição de assinatura

O delete-subscription-definition exemplo a seguir exclui a definição de assinatura especificada do Greengrass. Se você excluir uma assinatura que está sendo usada por um grupo, esse grupo não poderá ser implantado com êxito.

```
aws greengrass delete-subscription-definition \ 
     --subscription-definition-id "cd6f1c37-d9a4-4e90-be94-01a7404f5967"
```
Este comando não produz saída.

• Para obter detalhes da API, consulte [DeleteSubscriptionDefinition](https://awscli.amazonaws.com/v2/documentation/api/latest/reference/greengrass/delete-subscription-definition.html)em Referência de AWS CLI Comandos.

#### **disassociate-role-from-group**

O código de exemplo a seguir mostra como usar disassociate-role-from-group.

AWS CLI

Para desassociar a função de um grupo do Greengrass

O disassociate-role-from-group exemplo a seguir dissocia a função do IAM do grupo Greengrass especificado.

```
aws greengrass disassociate-role-from-group \ 
     --group-id 2494ee3f-7f8a-4e92-a78b-d205f808b84b
```
Saída:

```
{ 
     "DisassociatedAt": "2019-09-10T20:05:49Z"
}
```
Para obter mais informações, consulte [Configurar a função do grupo](https://docs.aws.amazon.com/greengrass/latest/developerguide/config-iam-roles.html) no Guia do AWS desenvolvedor do IoT Greengrass.

• Para obter detalhes da API, consulte [DisassociateRoleFromGroupe](https://awscli.amazonaws.com/v2/documentation/api/latest/reference/greengrass/disassociate-role-from-group.html)m Referência de AWS CLI Comandos.

### **disassociate-service-role-from-account**

O código de exemplo a seguir mostra como usar disassociate-service-role-from-account.

### AWS CLI

Para desassociar uma função de serviço da sua conta AWS

O disassociate-service-role-from-account exemplo a seguir remove a função de serviço associada à sua AWS conta. Se você não estiver usando a função de serviço em nenhuma AWS região, use o delete-role-policy comando para separar a política AWSGreengrassResourceAccessRolePolicy gerenciada da função e, em seguida, use o delete-role comando para excluir a função.

aws greengrass disassociate-service-role-from-account

Saída:

```
{ 
     "DisassociatedAt": "2019-06-25T22:12:55Z"
}
```
Para obter mais informações, consulte [Greengrass Service Role](https://docs.aws.amazon.com/greengrass/latest/developerguide/service-role.html) no IoT AWS Greengrass Developer Guide.

• Para obter detalhes da API, consulte [DisassociateServiceRoleFromAccounte](https://awscli.amazonaws.com/v2/documentation/api/latest/reference/greengrass/disassociate-service-role-from-account.html)m Referência de AWS CLI Comandos.

### **get-associated-role**

O código de exemplo a seguir mostra como usar get-associated-role.

AWS CLI

Para obter a função associada a um grupo do Greengrass

O get-associated-role exemplo a seguir obtém a função do IAM associada ao grupo Greengrass especificado. A função de grupo é usada por funções e conectores locais do Lambda para acessar serviços. AWS

```
aws greengrass get-associated-role \ 
     --group-id 2494ee3f-7f8a-4e92-a78b-d205f808b84b
```
{

```
 "RoleArn": "arn:aws:iam::123456789012:role/GG-Group-Role", 
     "AssociatedAt": "2019-09-10T20:03:30Z"
}
```
Para obter mais informações, consulte [Configurar a função do grupo](https://docs.aws.amazon.com/greengrass/latest/developerguide/config-iam-roles.html) no Guia do AWS desenvolvedor do IoT Greengrass.

• Para obter detalhes da API, consulte [GetAssociatedRole](https://awscli.amazonaws.com/v2/documentation/api/latest/reference/greengrass/get-associated-role.html)em Referência de AWS CLI Comandos.

# **get-bulk-deployment-status**

O código de exemplo a seguir mostra como usar get-bulk-deployment-status.

AWS CLI

Para verificar o status da sua implantação em massa

O get-bulk-deployment-status exemplo a seguir recupera as informações de status da operação de implantação em massa especificada. Neste exemplo, o arquivo que especificou os grupos a serem implantados tem um registro de entrada inválido.

```
aws greengrass get-bulk-deployment-status \ 
     --bulk-deployment-id "870fb41b-6288-4e0c-bc76-a7ba4b4d3267"
```
Saída:

```
{ 
     "BulkDeploymentMetrics": { 
          "InvalidInputRecords": 1, 
          "RecordsProcessed": 1, 
          "RetryAttempts": 0 
     }, 
     "BulkDeploymentStatus": "Completed", 
     "CreatedAt": "2019-06-25T16:11:33.265Z", 
     "tags": {}
}
```
Para obter mais informações, consulte [Criar implantações em massa para grupos no Guia](https://docs.aws.amazon.com/greengrass/latest/developerguide/bulk-deploy-cli.html) do desenvolvedor do AWS IoT Greengrass.

• Para obter detalhes da API, consulte [GetBulkDeploymentStatus](https://awscli.amazonaws.com/v2/documentation/api/latest/reference/greengrass/get-bulk-deployment-status.html)em Referência de AWS CLI Comandos.

# **get-connectivity-info**

O código de exemplo a seguir mostra como usar get-connectivity-info.

AWS CLI

Para obter as informações de conectividade de um núcleo do Greengrass

O get-connectivity-info exemplo a seguir mostra os endpoints que os dispositivos podem usar para se conectar ao núcleo especificado do Greengrass. As informações de conectividade são uma lista de endereços IP ou nomes de domínio, com números de porta correspondentes e metadados opcionais definidos pelo cliente.

```
aws greengrass get-connectivity-info \ 
     --thing-name "MyGroup_Core"
```

```
{ 
     "ConnectivityInfo": [ 
          { 
               "Metadata": "", 
               "PortNumber": 8883, 
               "HostAddress": "127.0.0.1", 
               "Id": "AUTOIP_127.0.0.1_0" 
          }, 
          { 
               "Metadata": "", 
               "PortNumber": 8883, 
               "HostAddress": "192.168.1.3", 
               "Id": "AUTOIP_192.168.1.3_1" 
          }, 
          { 
               "Metadata": "", 
               "PortNumber": 8883, 
               "HostAddress": "::1", 
               "Id": "AUTOIP_::1_2" 
          }, 
          {
```

```
 "Metadata": "", 
              "PortNumber": 8883, 
              "HostAddress": "fe80::1e69:ed93:f5b:f6d", 
             "Id": "AUTOIP fe80::1e69:ed93:f5b:f6d 3"
          } 
     ]
}
```
• Para obter detalhes da API, consulte [GetConnectivityInfo](https://awscli.amazonaws.com/v2/documentation/api/latest/reference/greengrass/get-connectivity-info.html)em Referência de AWS CLI Comandos.

# **get-connector-definition-version**

O código de exemplo a seguir mostra como usar get-connector-definition-version.

AWS CLI

Para recuperar informações sobre uma versão específica de uma definição de conector

O get-connector-definition-version exemplo a seguir recupera informações sobre a versão especificada da definição do conector especificado. Para recuperar as IDs de todas as versões da definição do conector, use o list-connector-definition-versions comando. Para recuperar o ID da última versão adicionada à definição do conector, use o getconnector-definition comando e verifique a LatestVersion propriedade.

```
aws greengrass get-connector-definition-version \ 
     --connector-definition-id "b5c4ebfd-f672-49a3-83cd-31c7216a7bb8" \ 
     --connector-definition-version-id "63c57963-c7c2-4a26-a7e2-7bf478ea2623"
```

```
{ 
     "Arn": "arn:aws:greengrass:us-west-2:123456789012:/greengrass/definition/
connectors/b5c4ebfd-f672-49a3-83cd-31c7216a7bb8/versions/63c57963-c7c2-4a26-
a7e2-7bf478ea2623", 
     "CreationTimestamp": "2019-06-19T19:30:01.300Z", 
     "Definition": { 
         "Connectors": [ 
\{\hspace{.1cm} \} "ConnectorArn": "arn:aws:greengrass:us-west-2::/connectors/SNS/
versions/1",
```
```
 "Id": "MySNSConnector", 
                "Parameters": { 
                    "DefaultSNSArn": "arn:aws:sns:us-
west-2:123456789012:GGConnectorTopic" 
 } 
 } 
        ] 
    }, 
     "Id": "b5c4ebfd-f672-49a3-83cd-31c7216a7bb8", 
     "Version": "63c57963-c7c2-4a26-a7e2-7bf478ea2623"
}
```
Para obter mais informações, consulte [Integração com serviços e protocolos usando conectores](https://docs.aws.amazon.com/greengrass/latest/developerguide/connectors.html) [do Greengrass no Guia do desenvolvedor](https://docs.aws.amazon.com/greengrass/latest/developerguide/connectors.html) do AWS IoT Greengrass.

• Para obter detalhes da API, consulte [GetConnectorDefinitionVersione](https://awscli.amazonaws.com/v2/documentation/api/latest/reference/greengrass/get-connector-definition-version.html)m Referência de AWS CLI Comandos.

#### **get-connector-definition**

O código de exemplo a seguir mostra como usar get-connector-definition.

AWS CLI

Para recuperar informações sobre a definição de um conector

O get-connector-definition exemplo a seguir recupera informações sobre a definição do conector especificado. Para recuperar os IDs das definições do seu conector, use o listconnector-definitions comando.

```
aws greengrass get-connector-definition \ 
     --connector-definition-id "b5c4ebfd-f672-49a3-83cd-31c7216a7bb8"
```

```
{ 
     "Arn": "arn:aws:greengrass:us-west-2:123456789012:/greengrass/definition/
connectors/b5c4ebfd-f672-49a3-83cd-31c7216a7bb8", 
     "CreationTimestamp": "2019-06-19T19:30:01.300Z", 
     "Id": "b5c4ebfd-f672-49a3-83cd-31c7216a7bb8", 
     "LastUpdatedTimestamp": "2019-06-19T19:30:01.300Z", 
     "LatestVersion": "63c57963-c7c2-4a26-a7e2-7bf478ea2623",
```

```
 "LatestVersionArn": "arn:aws:greengrass:us-west-2:123456789012:/greengrass/
definition/connectors/b5c4ebfd-f672-49a3-83cd-31c7216a7bb8/versions/63c57963-
c7c2-4a26-a7e2-7bf478ea2623", 
     "Name": "MySNSConnector", 
     "tags": {}
}
```
Para obter mais informações, consulte [Integração com serviços e protocolos usando conectores](https://docs.aws.amazon.com/greengrass/latest/developerguide/connectors.html) [do Greengrass no Guia do desenvolvedor](https://docs.aws.amazon.com/greengrass/latest/developerguide/connectors.html) do AWS IoT Greengrass.

• Para obter detalhes da API, consulte [GetConnectorDefinition](https://awscli.amazonaws.com/v2/documentation/api/latest/reference/greengrass/get-connector-definition.html)em Referência de AWS CLI Comandos.

## **get-core-definition-version**

O código de exemplo a seguir mostra como usar get-core-definition-version.

AWS CLI

Para recuperar detalhes sobre uma versão específica da definição principal do Greengrass

O get-core-definition-version exemplo a seguir recupera informações sobre a versão especificada da definição principal especificada. Para recuperar os IDs de todas as versões da definição principal, use o list-core-definition-versions comando. Para recuperar o ID da última versão adicionada à definição principal, use o get-core-definition comando e verifique a LatestVersion propriedade.

```
aws greengrass get-core-definition-version \ 
     --core-definition-id "c906ed39-a1e3-4822-a981-7b9bd57b4b46" \ 
     --core-definition-version-id "42aeeac3-fd9d-4312-a8fd-ffa9404a20e0"
```

```
{ 
     "Arn": "arn:aws:greengrass:us-west-2:123456789012:/greengrass/definition/cores/
c906ed39-a1e3-4822-a981-7b9bd57b4b46/versions/42aeeac3-fd9d-4312-a8fd-ffa9404a20e0", 
     "CreationTimestamp": "2019-06-18T16:21:21.351Z", 
     "Definition": { 
         "Cores": [ 
\{\hspace{.1cm} \} "CertificateArn": "arn:aws:iot:us-
west-2:123456789012:cert/928dea7b82331b47c3ff77b0e763fc5e64e2f7c884e6ef391baed9b6b8e21b45",
```

```
 "Id": "1a39aac7-0885-4417-91f6-23e4cea6c511", 
                 "SyncShadow": false, 
                 "ThingArn": "arn:aws:iot:us-west-2:123456789012:thing/
GGGroup4Pi3_Core" 
 } 
         ] 
     }, 
     "Id": "c906ed39-a1e3-4822-a981-7b9bd57b4b46", 
     "Version": "42aeeac3-fd9d-4312-a8fd-ffa9404a20e0"
}
```
• Para obter detalhes da API, consulte [GetCoreDefinitionVersione](https://awscli.amazonaws.com/v2/documentation/api/latest/reference/greengrass/get-core-definition-version.html)m Referência de AWS CLI Comandos.

#### **get-core-definition**

O código de exemplo a seguir mostra como usar get-core-definition.

#### AWS CLI

Para recuperar detalhes de uma definição básica do Greengrass

O get-core-definition exemplo a seguir recupera informações sobre a definição de núcleo especificada. Para recuperar os IDs de suas definições principais, use o list-coredefinitions comando.

```
aws greengrass get-core-definition \ 
     --core-definition-id "c906ed39-a1e3-4822-a981-7b9bd57b4b46"
```

```
{ 
     "Arn": "arn:aws:greengrass:us-west-2:123456789012:/greengrass/definition/
cores/237d6916-27cf-457f-ba0c-e86cfb5d25cd", 
     "CreationTimestamp": "2018-10-18T04:47:06.721Z", 
     "Id": "237d6916-27cf-457f-ba0c-e86cfb5d25cd", 
     "LastUpdatedTimestamp": "2018-10-18T04:47:06.721Z", 
     "LatestVersion": "bd2cd6d4-2bc5-468a-8962-39e071e34b68", 
     "LatestVersionArn": "arn:aws:greengrass:us-west-2:123456789012:/
greengrass/definition/cores/237d6916-27cf-457f-ba0c-e86cfb5d25cd/versions/
bd2cd6d4-2bc5-468a-8962-39e071e34b68", 
     "tags": {}
```
}

• Para obter detalhes da API, consulte [GetCoreDefinitione](https://awscli.amazonaws.com/v2/documentation/api/latest/reference/greengrass/get-core-definition.html)m Referência de AWS CLI Comandos.

#### **get-deployment-status**

O código de exemplo a seguir mostra como usar get-deployment-status.

AWS CLI

Para recuperar o status de uma implantação

O get-deployment-status exemplo a seguir recupera o status da implantação especificada do grupo Greengrass especificado. Para obter o ID de implantação, use o list-deployments comando e especifique o ID do grupo.

```
aws greengrass get-deployment-status \ 
     --group-id "1013db12-8b58-45ff-acc7-704248f66731" \ 
     --deployment-id "1065b8a0-812b-4f21-9d5d-e89b232a530f"
```
Saída:

```
{ 
     "DeploymentStatus": "Success", 
     "DeploymentType": "NewDeployment", 
     "UpdatedAt": "2019-06-18T17:04:44.761Z"
}
```
• Para obter detalhes da API, consulte [GetDeploymentStatuse](https://awscli.amazonaws.com/v2/documentation/api/latest/reference/greengrass/get-deployment-status.html)m Referência de AWS CLI Comandos.

#### **get-device-definition-version**

O código de exemplo a seguir mostra como usar get-device-definition-version.

AWS CLI

Para obter uma versão de definição de dispositivo

O get-device-definition-version exemplo a seguir recupera informações sobre a versão especificada da definição do dispositivo especificado. Para recuperar as IDs de todas as versões

da definição do dispositivo, use o list-device-definition-versions comando. Para recuperar o ID da última versão adicionada à definição do dispositivo, use o get-devicedefinition comando e verifique a LatestVersion propriedade.

```
aws greengrass get-device-definition-version \ 
     --device-definition-id "f9ba083d-5ad4-4534-9f86-026a45df1ccd" \ 
     --device-definition-version-id "83c13984-6fed-447e-84d5-5b8aa45d5f71"
```
Saída:

```
{ 
     "Definition": { 
         "Devices": [ 
\{\hspace{.1cm} \} "CertificateArn": "arn:aws:iot:us-
west-2:123456789012:cert/6c52ce1b47bde88a637e9ccdd45fe4e4c2c0a75a6866f8f63d980ee22fa51e02", 
                 "ThingArn": "arn:aws:iot:us-west-2:123456789012:thing/
ExteriorTherm", 
                 "SyncShadow": true, 
                 "Id": "ExteriorTherm" 
             }, 
\{\hspace{.1cm} \} "CertificateArn": "arn:aws:iot:us-
west-2:123456789012:cert/66a415ec415668c2349a76170b64ac0878231c1e21ec83c10e92a18bd568eb92", 
                 "ThingArn": "arn:aws:iot:us-west-2:123456789012:thing/
InteriorTherm", 
                 "SyncShadow": true, 
                 "Id": "InteriorTherm" 
 } 
 ] 
     }, 
     "Version": "83c13984-6fed-447e-84d5-5b8aa45d5f71", 
     "CreationTimestamp": "2019-09-11T00:15:09.838Z", 
     "Id": "f9ba083d-5ad4-4534-9f86-026a45df1ccd", 
     "Arn": "arn:aws:greengrass:us-west-2:123456789012:/greengrass/
definition/devices/f9ba083d-5ad4-4534-9f86-026a45df1ccd/
versions/83c13984-6fed-447e-84d5-5b8aa45d5f71"
}
```
• Para obter detalhes da API, consulte [GetDeviceDefinitionVersion](https://awscli.amazonaws.com/v2/documentation/api/latest/reference/greengrass/get-device-definition-version.html)em Referência de AWS CLI Comandos.

### **get-device-definition**

O código de exemplo a seguir mostra como usar get-device-definition.

#### AWS CLI

Para obter uma definição de dispositivo

O get-device-definition exemplo a seguir recupera informações sobre a definição do dispositivo especificado. Para recuperar os IDs das definições do seu dispositivo, use o listdevice-definitions comando.

```
aws greengrass get-device-definition \ 
     --device-definition-id "f9ba083d-5ad4-4534-9f86-026a45df1ccd"
```
Saída:

```
{ 
     "LatestVersionArn": "arn:aws:greengrass:us-west-2:123456789012:/
greengrass/definition/devices/f9ba083d-5ad4-4534-9f86-026a45df1ccd/
versions/83c13984-6fed-447e-84d5-5b8aa45d5f71", 
     "Name": "TemperatureSensors", 
     "tags": {}, 
     "LastUpdatedTimestamp": "2019-09-11T00:19:03.698Z", 
     "LatestVersion": "83c13984-6fed-447e-84d5-5b8aa45d5f71", 
     "CreationTimestamp": "2019-09-11T00:11:06.197Z", 
     "Id": "f9ba083d-5ad4-4534-9f86-026a45df1ccd", 
     "Arn": "arn:aws:greengrass:us-west-2:123456789012:/greengrass/definition/
devices/f9ba083d-5ad4-4534-9f86-026a45df1ccd"
}
```
• Para obter detalhes da API, consulte [GetDeviceDefinitione](https://awscli.amazonaws.com/v2/documentation/api/latest/reference/greengrass/get-device-definition.html)m Referência de AWS CLI Comandos.

#### **get-function-definition-version**

O código de exemplo a seguir mostra como usar get-function-definition-version.

#### AWS CLI

Para recuperar detalhes sobre uma versão específica de uma função Lambda

O seguinte get-function-definition-version recupera informações sobre a versão especificada da definição da função especificada. Para recuperar os IDs de todas as versões da definição da função, use o list-function-definition-versions comando. Para recuperar o ID da última versão adicionada à definição da função, use o get-function-definition comando e verifique a LatestVersion propriedade.

```
aws greengrass get-function-definition-version \ 
     --function-definition-id "063f5d1a-1dd1-40b4-9b51-56f8993d0f85" \ 
     --function-definition-version-id "9748fda7-1589-4fcc-ac94-f5559e88678b"
```

```
{ 
       "Arn": "arn:aws:greengrass:us-west-2:123456789012:/greengrass/definition/
functions/063f5d1a-1dd1-40b4-9b51-56f8993d0f85/versions/9748fda7-1589-4fcc-ac94-
f5559e88678b", 
      "CreationTimestamp": "2019-06-18T17:04:30.776Z", 
      "Definition": { 
            "Functions": [ 
                 { 
                       "FunctionArn": "arn:aws:lambda:::function:GGIPDetector:1", 
                       "FunctionConfiguration": { 
                             "Environment": {}, 
                             "MemorySize": 32768, 
                             "Pinned": true, 
                             "Timeout": 3 
                       }, 
                       "Id": "26b69bdb-e547-46bc-9812-84ec04b6cc8c" 
                 }, 
\{\hspace{.1cm} \} "FunctionArn": "arn:aws:lambda:us-
west-2:123456789012:function:Greengrass_HelloWorld:GG_HelloWorld", 
                       "FunctionConfiguration": { 
                             "EncodingType": "json", 
                             "Environment": { 
                                   "Variables": {} 
\mathbb{R}, \mathbb{R}, \mathbb{R}, \mathbb{R}, \mathbb{R}, \mathbb{R}, \mathbb{R}, \mathbb{R}, \mathbb{R}, \mathbb{R}, \mathbb{R}, \mathbb{R}, \mathbb{R}, \mathbb{R}, \mathbb{R}, \mathbb{R}, \mathbb{R}, \mathbb{R}, \mathbb{R}, \mathbb{R}, \mathbb{R}, \mathbb{R},  "MemorySize": 16384, 
                             "Pinned": true, 
                             "Timeout": 25 
                       }, 
                       "Id": "384465a8-eedf-48c6-b793-4c35f7bfae9b"
```

```
 } 
 ] 
    }, 
    "Id": "063f5d1a-1dd1-40b4-9b51-56f8993d0f85", 
    "Version": "9748fda7-1589-4fcc-ac94-f5559e88678b"
}
```
• Para obter detalhes da API, consulte [GetFunctionDefinitionVersione](https://awscli.amazonaws.com/v2/documentation/api/latest/reference/greengrass/get-function-definition-version.html)m Referência de AWS CLI Comandos.

# **get-function-definition**

O código de exemplo a seguir mostra como usar get-function-definition.

### AWS CLI

Para recuperar uma definição de função

O get-function-definition exemplo a seguir exibe detalhes da definição da função especificada. Para recuperar os IDs de suas definições de função, use o list-functiondefinitions comando.

```
aws greengrass get-function-definition \ 
     --function-definition-id "063f5d1a-1dd1-40b4-9b51-56f8993d0f85"
```
Saída:

```
{ 
     "Arn": "arn:aws:greengrass:us-west-2:123456789012:/greengrass/definition/
functions/063f5d1a-1dd1-40b4-9b51-56f8993d0f85", 
     "CreationTimestamp": "2019-06-18T16:21:21.431Z", 
     "Id": "063f5d1a-1dd1-40b4-9b51-56f8993d0f85", 
     "LastUpdatedTimestamp": "2019-06-18T16:21:21.431Z", 
     "LatestVersion": "9748fda7-1589-4fcc-ac94-f5559e88678b", 
     "LatestVersionArn": "arn:aws:greengrass:us-west-2:123456789012:/
greengrass/definition/functions/063f5d1a-1dd1-40b4-9b51-56f8993d0f85/
versions/9748fda7-1589-4fcc-ac94-f5559e88678b", 
     "tags": {}
}
```
• Para obter detalhes da API, consulte [GetFunctionDefinitione](https://awscli.amazonaws.com/v2/documentation/api/latest/reference/greengrass/get-function-definition.html)m Referência de AWS CLI Comandos.

## **get-group-certificate-authority**

O código de exemplo a seguir mostra como usar get-group-certificate-authority.

### AWS CLI

Para recuperar a CA associada a um grupo do Greengrass

O get-group-certificate-authority exemplo a seguir recupera a autoridade de certificação (CA) associada ao grupo Greengrass especificado. Para obter o ID da autoridade de certificação, use o list-group-certificate-authorities comando e especifique o ID do grupo.

```
aws greengrass get-group-certificate-authority \ 
     --group-id "1013db12-8b58-45ff-acc7-704248f66731" \ 
     --certificate-authority-id 
  "f0430e1736ea8ed30cc5d5de9af67a7e3586bad9ae4d89c2a44163f65fdd8cf6"
```
### Saída:

#### {

 "GroupCertificateAuthorityArn": "arn:aws:greengrass:us-west-2:123456789012:/ greengrass/groups/1013db12-8b58-45ff-acc7-704248f66731/certificateauthorities/ f0430e1736ea8ed30cc5d5de9af67a7e3586bad9ae4d89c2a44163f65fdd8cf6",

"GroupCertificateAuthorityId":

"f0430e1736ea8ed30cc5d5de9af67a7e3586bad9ae4d89c2a44163f65fdd8cf6",

"PemEncodedCertificate": "-----BEGIN CERTIFICATE-----

```
MIICiTCCAfICCQD6m7oRw0uXOjANBgkqhkiG9w0BAQUFADCBWEXAMPLEGA1UEBhMC
VVMxCzAJBgNVBAgTAldBMRAwDEXAMPLEEwdTZWF0dGxlMQ8wDQYDVQQKEwZBbWF6
b24xFDASBgNVBAEXAMPLESBDb25zb2xlMRIwEAYDVQQDEwlUZXN0Q2lsYWMxHzAd
BgkqhkiG9w0BCQEWEG5vb25lQGFtYXpvbi5jEXAMPLENMTEwNDI1MjA0NTIxWhcN
MTIwNDI0MjA0EXAMPLEBiDELMAkGA1UEBhMCVVMxCzAJBgNVBAgTAldBMRAwDgYD
VQQHEwdTZWF0dGxlMQ8wDQYDVQQKEwZBbWEXAMPLEDASBgNVBAsTC0lBTSBDb25z
b2xlMRIwEAYDVQQDEwlUZXN0Q2lsYWEXAMPLEgkqhkiG9w0BCQEWEG5vb25lQGFt
YXpvbi5EXAMPLE8wDQYJKoZIhvcNAQEBBQADgY0AMIGJAoGBAMaK0dn+a4GmWIWJ
21uUSfwfEvySWtC2XADZ4nB+BLYgVIk60CEXAMPLE93vUEIO3IyNoH/f0wYK8m9T
rDHudUZg3qX4waLG5M43q7Wgc/MbQITxOUSQv7c7ugFFDzQGBzZswYEXAMPLEgpE
Ibb3OhjZnzcvQAaRHhdlQWIMm2nrAgMBAAEwDQYJKEXAMPLEAQEFBQADgYEAtCu4
nUhVVxYUntneD9+h8Mg9q6q+auNKyExzyLwaxlAoo7TJHidbtS4J5iNmZgXL0Fkb
FFBjvSfpJIlJ00zbhNYS5f6GuoEDmFJl0ZxBHjJnyp378OD8uTs7fLvjx79LjSTb
NYiytVbZPQUQ5Yaxu2jXnimvw3rrszlaEXAMPLE=
-----END CERTIFICATE-----\n"
```
}

• Para obter detalhes da API, consulte [GetGroupCertificateAuthoritye](https://awscli.amazonaws.com/v2/documentation/api/latest/reference/greengrass/get-group-certificate-authority.html)m Referência de AWS CLI Comandos.

### **get-group-certificate-configuration**

O código de exemplo a seguir mostra como usar get-group-certificate-configuration.

#### AWS CLI

Para recuperar a configuração da autoridade de certificação usada pelo grupo Greengrass

O get-group-certificate-configuration exemplo a seguir recupera a configuração da autoridade de certificação (CA) usada pelo grupo Greengrass especificado.

```
aws greengrass get-group-certificate-configuration \ 
     --group-id "1013db12-8b58-45ff-acc7-704248f66731"
```
Saída:

```
{ 
     "CertificateAuthorityExpiryInMilliseconds": 2524607999000, 
     "CertificateExpiryInMilliseconds": 604800000, 
     "GroupId": "1013db12-8b58-45ff-acc7-704248f66731"
}
```
• Para obter detalhes da API, consulte [GetGroupCertificateConfiguratione](https://awscli.amazonaws.com/v2/documentation/api/latest/reference/greengrass/get-group-certificate-configuration.html)m Referência de AWS CLI Comandos.

#### **get-group-version**

O código de exemplo a seguir mostra como usar get-group-version.

AWS CLI

Para recuperar informações sobre uma versão de um grupo do Greengrass

O get-group-version exemplo a seguir recupera informações sobre a versão especificada do grupo especificado. Para recuperar as IDs de todas as versões do grupo, use o list-groupversions comando. Para recuperar o ID da última versão adicionada ao grupo, use o getgroup comando e verifique a LatestVersion propriedade.

```
aws greengrass get-group-version \ 
     --group-id "1013db12-8b58-45ff-acc7-704248f66731" \ 
     --group-version-id "115136b3-cfd7-4462-b77f-8741a4b00e5e"
```
Saída:

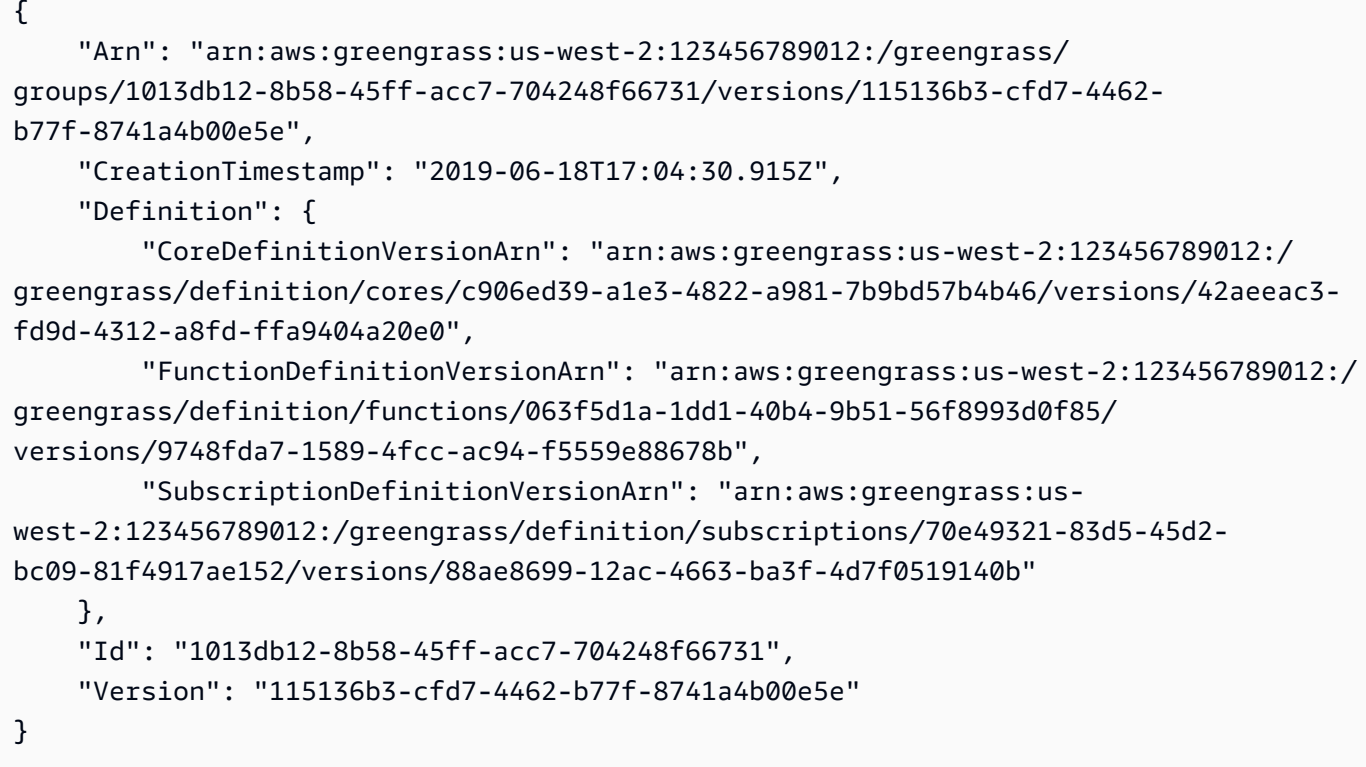

• Para obter detalhes da API, consulte [GetGroupVersione](https://awscli.amazonaws.com/v2/documentation/api/latest/reference/greengrass/get-group-version.html)m Referência de AWS CLI Comandos.

### **get-group**

O código de exemplo a seguir mostra como usar get-group.

### AWS CLI

Para recuperar informações sobre um grupo do Greengrass

O get-group exemplo a seguir recupera informações sobre o grupo Greengrass especificado. Para recuperar os IDs dos seus grupos, use o list-groups comando.

```
aws greengrass get-group \ 
     --group-id "1013db12-8b58-45ff-acc7-704248f66731"
```
Saída:

```
{ 
     "Arn": "arn:aws:greengrass:us-west-2:123456789012:/greengrass/
groups/1013db12-8b58-45ff-acc7-704248f66731", 
     "CreationTimestamp": "2019-06-18T16:21:21.457Z", 
     "Id": "1013db12-8b58-45ff-acc7-704248f66731", 
     "LastUpdatedTimestamp": "2019-06-18T16:21:21.457Z", 
     "LatestVersion": "115136b3-cfd7-4462-b77f-8741a4b00e5e", 
     "LatestVersionArn": "arn:aws:greengrass:us-west-2:123456789012:/greengrass/
groups/1013db12-8b58-45ff-acc7-704248f66731/versions/115136b3-cfd7-4462-
b77f-8741a4b00e5e", 
     "Name": "GGGroup4Pi3", 
     "tags": {}
}
```
• Para obter detalhes da API, consulte [GetGroup](https://awscli.amazonaws.com/v2/documentation/api/latest/reference/greengrass/get-group.html)em Referência de AWS CLI Comandos.

#### **get-logger-definition-version**

O código de exemplo a seguir mostra como usar get-logger-definition-version.

AWS CLI

Para recuperar informações sobre uma versão de uma definição de registrador

O get-logger-definition-version exemplo a seguir recupera informações sobre a versão especificada da definição do registrador especificado. Para recuperar os IDs de todas as versões da definição do registrador, use o list-logger-definition-versions comando. Para recuperar o ID da última versão adicionada à definição do registrador, use o get-loggerdefinition comando e verifique a LatestVersion propriedade.

```
aws greengrass get-logger-definition-version \ 
     --logger-definition-id "49eeeb66-f1d3-4e34-86e3-3617262abf23" \ 
     --logger-definition-version-id "5e3f6f64-a565-491e-8de0-3c0d8e0f2073"
```

```
{ 
     "Arn": "arn:aws:greengrass:us-west-2:123456789012:/greengrass/
definition/loggers/49eeeb66-f1d3-4e34-86e3-3617262abf23/versions/5e3f6f64-
a565-491e-8de0-3c0d8e0f2073", 
     "CreationTimestamp": "2019-05-08T16:10:13.866Z", 
     "Definition": { 
         "Loggers": [] 
     }, 
     "Id": "49eeeb66-f1d3-4e34-86e3-3617262abf23", 
     "Version": "5e3f6f64-a565-491e-8de0-3c0d8e0f2073"
}
```
• Para obter detalhes da API, consulte [GetLoggerDefinitionVersione](https://awscli.amazonaws.com/v2/documentation/api/latest/reference/greengrass/get-logger-definition-version.html)m Referência de AWS CLI Comandos.

#### **get-logger-definition**

O código de exemplo a seguir mostra como usar get-logger-definition.

AWS CLI

Para recuperar informações sobre uma definição de registrador

O get-logger-definition exemplo a seguir recupera informações sobre a definição do registrador especificado. Para recuperar os IDs das definições do seu registrador, use o listlogger-definitions comando.

```
aws greengrass get-logger-definition \ 
     --logger-definition-id "49eeeb66-f1d3-4e34-86e3-3617262abf23"
```

```
{ 
     "Arn": "arn:aws:greengrass:us-west-2:123456789012:/greengrass/definition/
loggers/49eeeb66-f1d3-4e34-86e3-3617262abf23", 
     "CreationTimestamp": "2019-05-08T16:10:13.809Z", 
     "Id": "49eeeb66-f1d3-4e34-86e3-3617262abf23", 
     "LastUpdatedTimestamp": "2019-05-08T16:10:13.809Z", 
     "LatestVersion": "5e3f6f64-a565-491e-8de0-3c0d8e0f2073", 
     "LatestVersionArn": "arn:aws:greengrass:us-west-2:123456789012:/greengrass/
definition/loggers/49eeeb66-f1d3-4e34-86e3-3617262abf23/versions/5e3f6f64-
a565-491e-8de0-3c0d8e0f2073",
```

```
 "tags": {}
```
• Para obter detalhes da API, consulte [GetLoggerDefinition](https://awscli.amazonaws.com/v2/documentation/api/latest/reference/greengrass/get-logger-definition.html)em Referência de AWS CLI Comandos.

#### **get-resource-definition-version**

O código de exemplo a seguir mostra como usar get-resource-definition-version.

#### AWS CLI

}

Para recuperar informações sobre uma versão específica de uma definição de recurso

O get-resource-definition-version exemplo a seguir recupera informações sobre a versão especificada da definição do recurso especificado. Para recuperar as IDs de todas as versões da definição do recurso, use o list-resource-definition-versions comando. Para recuperar o ID da última versão adicionada à definição do recurso, use o get-resourcedefinition comando e verifique a LatestVersion propriedade.

```
aws greengrass get-resource-definition-version \ 
     --resource-definition-id "ad8c101d-8109-4b0e-b97d-9cc5802ab658" \ 
     --resource-definition-version-id "26e8829a-491a-464d-9c87-664bf6f6f2be"
```

```
{ 
     "Arn": "arn:aws:greengrass:us-west-2:123456789012:/greengrass/
definition/resources/ad8c101d-8109-4b0e-b97d-9cc5802ab658/
versions/26e8829a-491a-464d-9c87-664bf6f6f2be", 
     "CreationTimestamp": "2019-06-19T16:40:59.392Z", 
     "Definition": { 
         "Resources": [ 
\{\hspace{.1cm} \} "Id": "26ff3f7b-839a-4217-9fdc-a218308b3963", 
                 "Name": "usb-port", 
                 "ResourceDataContainer": { 
                     "LocalDeviceResourceData": { 
                          "GroupOwnerSetting": { 
                              "AutoAddGroupOwner": false 
\},
                          "SourcePath": "/dev/bus/usb"
```

```
1 1 1 1 1 1 1
 } 
 } 
 ] 
    }, 
    "Id": "ad8c101d-8109-4b0e-b97d-9cc5802ab658", 
    "Version": "26e8829a-491a-464d-9c87-664bf6f6f2be"
}
```
• Para obter detalhes da API, consulte [GetResourceDefinitionVersione](https://awscli.amazonaws.com/v2/documentation/api/latest/reference/greengrass/get-resource-definition-version.html)m Referência de AWS CLI Comandos.

### **get-resource-definition**

O código de exemplo a seguir mostra como usar get-resource-definition.

AWS CLI

Para recuperar informações sobre uma definição de recurso

O get-resource-definition exemplo a seguir recupera informações sobre a definição do recurso especificado. Para recuperar os IDs das suas definições de recursos, use o listresource-definitions comando.

```
aws greengrass get-resource-definition \ 
     --resource-definition-id "ad8c101d-8109-4b0e-b97d-9cc5802ab658"
```

```
{ 
     "Arn": "arn:aws:greengrass:us-west-2:123456789012:/greengrass/definition/
resources/ad8c101d-8109-4b0e-b97d-9cc5802ab658", 
     "CreationTimestamp": "2019-06-19T16:40:59.261Z", 
     "Id": "ad8c101d-8109-4b0e-b97d-9cc5802ab658", 
     "LastUpdatedTimestamp": "2019-06-19T16:40:59.261Z", 
     "LatestVersion": "26e8829a-491a-464d-9c87-664bf6f6f2be", 
     "LatestVersionArn": "arn:aws:greengrass:us-west-2:123456789012:/
greengrass/definition/resources/ad8c101d-8109-4b0e-b97d-9cc5802ab658/
versions/26e8829a-491a-464d-9c87-664bf6f6f2be", 
     "tags": {}
}
```
• Para obter detalhes da API, consulte [GetResourceDefinition](https://awscli.amazonaws.com/v2/documentation/api/latest/reference/greengrass/get-resource-definition.html)em Referência de AWS CLI Comandos.

## **get-service-role-for-account**

O código de exemplo a seguir mostra como usar get-service-role-for-account.

AWS CLI

Para recuperar os detalhes da função de serviço que está anexada à sua conta

O get-service-role-for-account exemplo a seguir recupera informações sobre a função de serviço vinculada à sua AWS conta.

aws greengrass get-service-role-for-account

Saída:

```
{ 
     "AssociatedAt": "2018-10-18T15:59:20Z", 
     "RoleArn": "arn:aws:iam::123456789012:role/service-role/Greengrass_ServiceRole"
}
```
Para obter mais informações, consulte [Greengrass Service Role](https://docs.aws.amazon.com/greengrass/latest/developerguide/service-role.html) no IoT AWS Greengrass Developer Guide.

• Para obter detalhes da API, consulte [GetServiceRoleForAccounte](https://awscli.amazonaws.com/v2/documentation/api/latest/reference/greengrass/get-service-role-for-account.html)m Referência de AWS CLI Comandos.

### **get-subscription-definition-version**

O código de exemplo a seguir mostra como usar get-subscription-definition-version.

AWS CLI

Para recuperar informações sobre uma versão específica de uma definição de assinatura

O get-subscription-definition-version exemplo a seguir recupera informações sobre a versão especificada da definição de assinatura especificada. Para recuperar os IDs de todas as versões da definição de assinatura, use o list-subscription-definition-versions

comando. Para recuperar o ID da última versão adicionada à definição de assinatura, use o getsubscription-definition comando e verifique a LatestVersion propriedade.

```
aws greengrass get-subscription-definition-version \ 
     --subscription-definition-id "70e49321-83d5-45d2-bc09-81f4917ae152" \ 
     --subscription-definition-version-id "88ae8699-12ac-4663-ba3f-4d7f0519140b"
```
Saída:

```
\{ "Arn": "arn:aws:greengrass:us-west-2:123456789012:/greengrass/definition/
subscriptions/70e49321-83d5-45d2-bc09-81f4917ae152/versions/88ae8699-12ac-4663-
ba3f-4d7f0519140b", 
     "CreationTimestamp": "2019-06-18T17:03:52.499Z", 
     "Definition": { 
         "Subscriptions": [ 
\{\hspace{.1cm} \} "Id": "692c4484-d89f-4f64-8edd-1a041a65e5b6", 
                 "Source": "arn:aws:lambda:us-
west-2:123456789012:function:Greengrass_HelloWorld:GG_HelloWorld", 
                 "Subject": "hello/world", 
                 "Target": "cloud" 
 } 
 ] 
     }, 
     "Id": "70e49321-83d5-45d2-bc09-81f4917ae152", 
     "Version": "88ae8699-12ac-4663-ba3f-4d7f0519140b"
}
```
• Para obter detalhes da API, consulte [GetSubscriptionDefinitionVersione](https://awscli.amazonaws.com/v2/documentation/api/latest/reference/greengrass/get-subscription-definition-version.html)m Referência de AWS CLI Comandos.

### **get-subscription-definition**

O código de exemplo a seguir mostra como usar get-subscription-definition.

AWS CLI

Para recuperar informações sobre uma definição de assinatura

O get-subscription-definition exemplo a seguir recupera informações sobre a definição de assinatura especificada. Para recuperar os IDs das suas definições de assinatura, use o list-subscription-definitions comando.

```
aws greengrass get-subscription-definition \ 
     --subscription-definition-id "70e49321-83d5-45d2-bc09-81f4917ae152"
```
Saída:

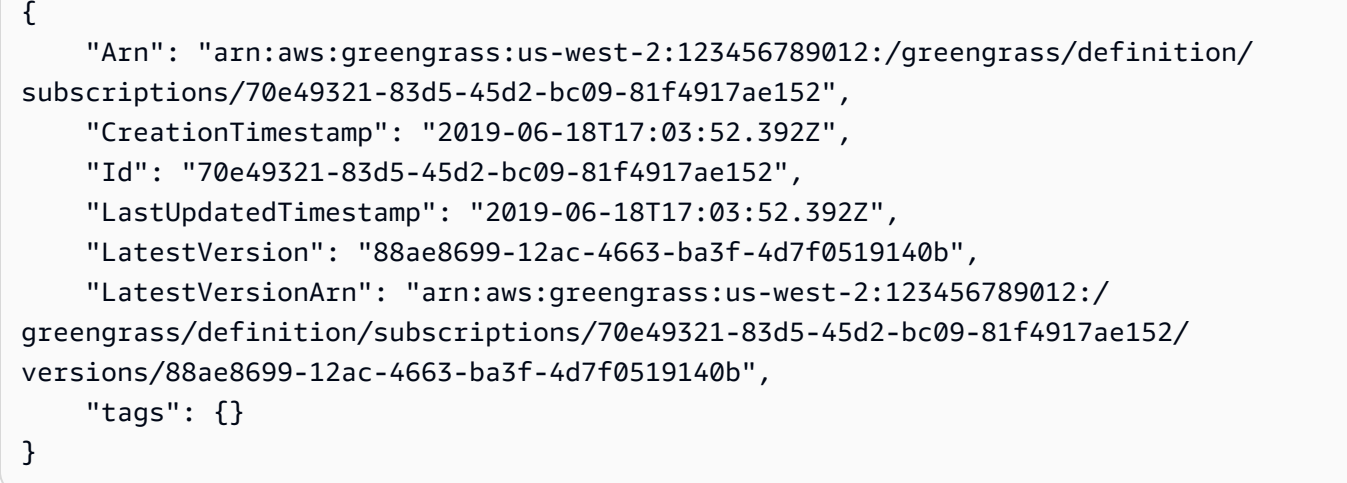

• Para obter detalhes da API, consulte [GetSubscriptionDefinitione](https://awscli.amazonaws.com/v2/documentation/api/latest/reference/greengrass/get-subscription-definition.html)m Referência de AWS CLI Comandos.

# **get-thing-runtime-configuration**

O código de exemplo a seguir mostra como usar get-thing-runtime-configuration.

AWS CLI

Para recuperar a configuração de tempo de execução de um núcleo do Greengrass

O get-thing-runtime-configuration exemplo a seguir recupera a configuração de tempo de execução de um núcleo do Greengrass. Antes de recuperar a configuração de tempo de execução, você deve usar o update-thing-runtime-configuration comando para criar uma configuração de tempo de execução para o núcleo.

```
aws greengrass get-thing-runtime-configuration \ 
     --thing-name SampleGreengrassCore
```
### Saída:

```
{ 
     "RuntimeConfiguration": { 
          "TelemetryConfiguration": { 
               "ConfigurationSyncStatus": "OutOfSync", 
               "Telemetry": "On" 
          } 
     }
}
```
Para obter mais informações, consulte [Definindo as configurações de telemetria no Guia do](https://docs.aws.amazon.com/greengrass/latest/developerguide/telemetry.html#configure-telemetry-settings) [Desenvolvedor](https://docs.aws.amazon.com/greengrass/latest/developerguide/telemetry.html#configure-telemetry-settings) do AWS IoT Greengrass.

• Para obter detalhes da API, consulte [GetThingRuntimeConfiguratione](https://awscli.amazonaws.com/v2/documentation/api/latest/reference/greengrass/get-thing-runtime-configuration.html)m Referência de AWS CLI Comandos.

# **list-bulk-deployment-detailed-reports**

O código de exemplo a seguir mostra como usar list-bulk-deployment-detailed-reports.

AWS CLI

Para listar informações sobre implantações individuais em uma implantação em massa

O list-bulk-deployment-detailed-reports exemplo a seguir exibe informações sobre as implantações individuais em uma operação de implantação em massa, incluindo o status.

```
aws greengrass list-bulk-deployment-detailed-reports \ 
     --bulk-deployment-id 42ce9c42-489b-4ed4-b905-8996aa50ef9d
```

```
{ 
     "Deployments": [ 
\overline{\mathcal{L}} "DeploymentType": "NewDeployment", 
              "DeploymentStatus": "Success", 
              "DeploymentId": "123456789012:a1b2c3d4-5678-90ab-cdef-EXAMPLE11111", 
              "DeploymentArn": "arn:aws:greengrass:us-west-2:123456789012:/
greengrass/groups/a1b2c3d4-5678-90ab-cdef-EXAMPLE33333/
deployments/123456789012:123456789012:a1b2c3d4-5678-90ab-cdef-EXAMPLE11111",
```

```
 "GroupArn": "arn:aws:greengrass:us-west-2:123456789012:/
greengrass/groups/a1b2c3d4-5678-90ab-cdef-EXAMPLE33333/
versions/123456789012:a1b2c3d4-5678-90ab-cdef-EXAMPLE44444", 
              "CreatedAt": "2020-01-21T21:34:16.501Z" 
         }, 
         { 
             "DeploymentType": "NewDeployment", 
             "DeploymentStatus": "InProgress", 
              "DeploymentId": "123456789012:a1b2c3d4-5678-90ab-cdef-EXAMPLE22222", 
             "DeploymentArn": "arn:aws:greengrass:us-west-2:123456789012:/
greengrass/groups/a1b2c3d4-5678-90ab-cdef-EXAMPLE55555/
deployments/123456789012:123456789012:a1b2c3d4-5678-90ab-cdef-EXAMPLE22222", 
              "GroupArn": "arn:aws:greengrass:us-west-2:123456789012:/greengrass/
groups/a1b2c3d4-5678-90ab-cdef-EXAMPLE55555/versions/a1b2c3d4-5678-90ab-cdef-
EXAMPLE66666", 
              "CreatedAt": "2020-01-21T21:34:16.486Z" 
         }, 
         ... 
    \mathbf{I}}
```
Para obter mais informações, consulte [Criar implantações em massa para grupos no Guia](https://docs.aws.amazon.com/greengrass/latest/developerguide/bulk-deploy-cli.html) do desenvolvedor do AWS IoT Greengrass.

• Para obter detalhes da API, consulte [ListBulkDeploymentDetailedReportse](https://awscli.amazonaws.com/v2/documentation/api/latest/reference/greengrass/list-bulk-deployment-detailed-reports.html)m Referência de AWS CLI Comandos.

### **list-bulk-deployments**

O código de exemplo a seguir mostra como usar list-bulk-deployments.

## AWS CLI

Para listar implantações em massa

O list-bulk-deployments exemplo a seguir lista todas as implantações em massa.

```
aws greengrass list-bulk-deployments
```
Saída:

{

```
 "BulkDeployments": [ 
         { 
              "BulkDeploymentArn": "arn:aws:greengrass:us-west-2:123456789012:/
greengrass/bulk/deployments/870fb41b-6288-4e0c-bc76-a7ba4b4d3267", 
              "BulkDeploymentId": "870fb41b-6288-4e0c-bc76-a7ba4b4d3267", 
              "CreatedAt": "2019-06-25T16:11:33.265Z" 
         } 
     ]
}
```
Para obter mais informações, consulte [Criar implantações em massa para grupos no Guia](https://docs.aws.amazon.com/greengrass/latest/developerguide/bulk-deploy-cli.html) do desenvolvedor do AWS IoT Greengrass.

• Para obter detalhes da API, consulte [ListBulkDeploymentse](https://awscli.amazonaws.com/v2/documentation/api/latest/reference/greengrass/list-bulk-deployments.html)m Referência de AWS CLI Comandos.

## **list-connector-definition-versions**

O código de exemplo a seguir mostra como usar list-connector-definition-versions.

AWS CLI

Para listar as versões que estão disponíveis para uma definição de conector

O list-connector-definition-versions exemplo a seguir lista as versões que estão disponíveis para a definição de conector especificada. Use o list-connector-definitions comando para obter o ID de definição do conector.

```
aws greengrass list-connector-definition-versions \ 
     --connector-definition-id "b5c4ebfd-f672-49a3-83cd-31c7216a7bb8"
```

```
{ 
     "Versions": [ 
         { 
              "Arn": "arn:aws:greengrass:us-west-2:123456789012:/greengrass/
definition/connectors/b5c4ebfd-f672-49a3-83cd-31c7216a7bb8/versions/63c57963-
c7c2-4a26-a7e2-7bf478ea2623", 
              "CreationTimestamp": "2019-06-19T19:30:01.300Z", 
             "Id": "b5c4ebfd-f672-49a3-83cd-31c7216a7bb8",
```

```
 "Version": "63c57963-c7c2-4a26-a7e2-7bf478ea2623" 
          } 
     ]
}
```
Para obter mais informações, consulte [Integração com serviços e protocolos usando conectores](https://docs.aws.amazon.com/greengrass/latest/developerguide/connectors.html) [do Greengrass no Guia do desenvolvedor](https://docs.aws.amazon.com/greengrass/latest/developerguide/connectors.html) do AWS IoT Greengrass.

• Para obter detalhes da API, consulte [ListConnectorDefinitionVersions](https://awscli.amazonaws.com/v2/documentation/api/latest/reference/greengrass/list-connector-definition-versions.html)em Referência de AWS CLI Comandos.

### **list-connector-definitions**

O código de exemplo a seguir mostra como usar list-connector-definitions.

AWS CLI

Para listar os conectores do Greengrass que estão definidos

O list-connector-definitions exemplo a seguir lista todos os conectores do Greengrass definidos para sua conta. AWS

aws greengrass list-connector-definitions

```
{ 
     "Definitions": [ 
        \{ "Arn": "arn:aws:greengrass:us-west-2:123456789012:/greengrass/
definition/connectors/b5c4ebfd-f672-49a3-83cd-31c7216a7bb8", 
             "CreationTimestamp": "2019-06-19T19:30:01.300Z", 
             "Id": "b5c4ebfd-f672-49a3-83cd-31c7216a7bb8", 
             "LastUpdatedTimestamp": "2019-06-19T19:30:01.300Z", 
             "LatestVersion": "63c57963-c7c2-4a26-a7e2-7bf478ea2623", 
             "LatestVersionArn": "arn:aws:greengrass:us-west-2:123456789012:/
greengrass/definition/connectors/b5c4ebfd-f672-49a3-83cd-31c7216a7bb8/
versions/63c57963-c7c2-4a26-a7e2-7bf478ea2623", 
             "Name": "MySNSConnector" 
 } 
    \mathbf 1
```
}

Para obter mais informações, consulte [Integração com serviços e protocolos usando conectores](https://docs.aws.amazon.com/greengrass/latest/developerguide/connectors.html) [do Greengrass no Guia do desenvolvedor](https://docs.aws.amazon.com/greengrass/latest/developerguide/connectors.html) do AWS IoT Greengrass.

• Para obter detalhes da API, consulte [ListConnectorDefinitionse](https://awscli.amazonaws.com/v2/documentation/api/latest/reference/greengrass/list-connector-definitions.html)m Referência de AWS CLI Comandos.

### **list-core-definition-versions**

O código de exemplo a seguir mostra como usar list-core-definition-versions.

AWS CLI

Para listar as versões de uma definição básica do Greengrass

O list-core-definitions exemplo a seguir lista todas as versões da definição principal especificada do Greengrass. Você pode usar o list-core-definitions comando para obter o ID da versão.

```
aws greengrass list-core-definition-versions \ 
     --core-definition-id "eaf280cb-138c-4d15-af36-6f681a1348f7"
```
Saída:

```
{ 
     "Versions": [ 
         { 
              "Arn": "arn:aws:greengrass:us-west-2:123456789012:/greengrass/
definition/cores/eaf280cb-138c-4d15-af36-6f681a1348f7/versions/467c36e4-c5da-440c-
a97b-084e62593b4c", 
              "CreationTimestamp": "2019-06-18T16:14:17.709Z", 
              "Id": "eaf280cb-138c-4d15-af36-6f681a1348f7", 
              "Version": "467c36e4-c5da-440c-a97b-084e62593b4c" 
         } 
    \mathbf{I}}
```
• Para obter detalhes da API, consulte [ListCoreDefinitionVersionse](https://awscli.amazonaws.com/v2/documentation/api/latest/reference/greengrass/list-core-definition-versions.html)m Referência de AWS CLI Comandos.

## **list-core-definitions**

O código de exemplo a seguir mostra como usar list-core-definitions.

AWS CLI

Para listar as principais definições do Greengrass

O list-core-definitions exemplo a seguir lista todas as principais definições do Greengrass para sua AWS conta.

aws greengrass list-core-definitions

```
{ 
     "Definitions": [ 
         { 
             "Arn": "arn:aws:greengrass:us-west-2:123456789012:/greengrass/
definition/cores/0507843c-c1ef-4f06-b051-817030df7e7d", 
             "CreationTimestamp": "2018-10-17T04:30:32.786Z", 
             "Id": "0507843c-c1ef-4f06-b051-817030df7e7d", 
             "LastUpdatedTimestamp": "2018-10-17T04:30:32.786Z", 
             "LatestVersion": "bcdf9e86-3793-491e-93af-3cdfbf4e22b7", 
             "LatestVersionArn": "arn:aws:greengrass:us-west-2:123456789012:/
greengrass/definition/cores/0507843c-c1ef-4f06-b051-817030df7e7d/versions/
bcdf9e86-3793-491e-93af-3cdfbf4e22b7" 
         }, 
         { 
             "Arn": "arn:aws:greengrass:us-west-2:123456789012:/greengrass/
definition/cores/31c22500-3509-4271-bafd-cf0655cda438", 
             "CreationTimestamp": "2019-06-18T16:24:16.064Z", 
             "Id": "31c22500-3509-4271-bafd-cf0655cda438", 
             "LastUpdatedTimestamp": "2019-06-18T16:24:16.064Z", 
             "LatestVersion": "2f350395-6d09-4c8a-8336-9ae5b57ace84", 
             "LatestVersionArn": "arn:aws:greengrass:us-west-2:123456789012:/
greengrass/definition/cores/31c22500-3509-4271-bafd-cf0655cda438/
versions/2f350395-6d09-4c8a-8336-9ae5b57ace84" 
         }, 
         { 
             "Arn": "arn:aws:greengrass:us-west-2:123456789012:/greengrass/
definition/cores/c906ed39-a1e3-4822-a981-7b9bd57b4b46", 
             "CreationTimestamp": "2019-06-18T16:21:21.351Z",
```

```
 "Id": "c906ed39-a1e3-4822-a981-7b9bd57b4b46", 
             "LastUpdatedTimestamp": "2019-06-18T16:21:21.351Z", 
             "LatestVersion": "42aeeac3-fd9d-4312-a8fd-ffa9404a20e0", 
             "LatestVersionArn": "arn:aws:greengrass:us-west-2:123456789012:/
greengrass/definition/cores/c906ed39-a1e3-4822-a981-7b9bd57b4b46/versions/42aeeac3-
fd9d-4312-a8fd-ffa9404a20e0" 
         }, 
         { 
             "Arn": "arn:aws:greengrass:us-west-2:123456789012:/greengrass/
definition/cores/eaf280cb-138c-4d15-af36-6f681a1348f7", 
             "CreationTimestamp": "2019-06-18T16:14:17.709Z", 
             "Id": "eaf280cb-138c-4d15-af36-6f681a1348f7", 
             "LastUpdatedTimestamp": "2019-06-18T16:14:17.709Z", 
             "LatestVersion": "467c36e4-c5da-440c-a97b-084e62593b4c", 
             "LatestVersionArn": "arn:aws:greengrass:us-west-2:123456789012:/
greengrass/definition/cores/eaf280cb-138c-4d15-af36-6f681a1348f7/versions/467c36e4-
c5da-440c-a97b-084e62593b4c" 
         } 
    \mathbf{I}}
```
• Para obter detalhes da API, consulte [ListCoreDefinitions](https://awscli.amazonaws.com/v2/documentation/api/latest/reference/greengrass/list-core-definitions.html)em Referência de AWS CLI Comandos.

### **list-deployments**

O código de exemplo a seguir mostra como usar list-deployments.

AWS CLI

Para listar as implantações de um grupo do Greengrass

O list-deployments exemplo a seguir lista as implantações do grupo Greengrass especificado. Você pode usar o list-groups comando para pesquisar seu ID de grupo.

```
aws greengrass list-deployments \ 
     --group-id "1013db12-8b58-45ff-acc7-704248f66731"
```

```
 "Deployments": [ 
         { 
             "CreatedAt": "2019-06-18T17:04:32.702Z", 
             "DeploymentId": "1065b8a0-812b-4f21-9d5d-e89b232a530f", 
             "DeploymentType": "NewDeployment", 
             "GroupArn": "arn:aws:greengrass:us-west-2:123456789012:/greengrass/
groups/1013db12-8b58-45ff-acc7-704248f66731/versions/115136b3-cfd7-4462-
b77f-8741a4b00e5e" 
 } 
     ]
}
```
• Para obter detalhes da API, consulte [ListDeployments](https://awscli.amazonaws.com/v2/documentation/api/latest/reference/greengrass/list-deployments.html)em Referência de AWS CLI Comandos.

## **list-device-definition-versions**

O código de exemplo a seguir mostra como usar list-device-definition-versions.

#### AWS CLI

Para listar as versões de uma definição de dispositivo

O list-device-definition-versions exemplo a seguir exibe as versões de definição de dispositivo associadas à definição de dispositivo especificada.

```
aws greengrass list-device-definition-versions \ 
     --device-definition-id "f9ba083d-5ad4-4534-9f86-026a45df1ccd"
```

```
{ 
     "Versions": [ 
\overline{\mathcal{L}} "Version": "83c13984-6fed-447e-84d5-5b8aa45d5f71", 
              "CreationTimestamp": "2019-09-11T00:15:09.838Z", 
              "Id": "f9ba083d-5ad4-4534-9f86-026a45df1ccd", 
              "Arn": "arn:aws:greengrass:us-west-2:123456789012:/
greengrass/definition/devices/f9ba083d-5ad4-4534-9f86-026a45df1ccd/
versions/83c13984-6fed-447e-84d5-5b8aa45d5f71" 
         }, 
\overline{\mathcal{L}} "Version": "3b5cc510-58c1-44b5-9d98-4ad858ffa795",
```

```
 "CreationTimestamp": "2019-09-11T00:11:06.197Z", 
             "Id": "f9ba083d-5ad4-4534-9f86-026a45df1ccd", 
             "Arn": "arn:aws:greengrass:us-west-2:123456789012:/
greengrass/definition/devices/f9ba083d-5ad4-4534-9f86-026a45df1ccd/
versions/3b5cc510-58c1-44b5-9d98-4ad858ffa795" 
 } 
     ]
}
```
• Para obter detalhes da API, consulte [ListDeviceDefinitionVersionse](https://awscli.amazonaws.com/v2/documentation/api/latest/reference/greengrass/list-device-definition-versions.html)m Referência de AWS CLI Comandos.

### **list-device-definitions**

O código de exemplo a seguir mostra como usar list-device-definitions.

#### AWS CLI

Para listar as definições do seu dispositivo

O list-device-definitions exemplo a seguir exibe detalhes sobre as definições do dispositivo em sua AWS conta na AWS região especificada.

```
aws greengrass list-device-definitions \ 
     --region us-west-2
```

```
{ 
     "Definitions": [ 
         { 
             "LatestVersionArn": "arn:aws:greengrass:us-west-2:123456789012:/
greengrass/definition/devices/50f3274c-3f0a-4f57-b114-6f46085281ab/versions/
c777b0f5-1059-449b-beaa-f003ebc56c34", 
             "LastUpdatedTimestamp": "2019-06-14T15:42:09.059Z", 
             "LatestVersion": "c777b0f5-1059-449b-beaa-f003ebc56c34", 
             "CreationTimestamp": "2019-06-14T15:42:09.059Z", 
             "Id": "50f3274c-3f0a-4f57-b114-6f46085281ab", 
             "Arn": "arn:aws:greengrass:us-west-2:123456789012:/greengrass/
definition/devices/50f3274c-3f0a-4f57-b114-6f46085281ab" 
         }, 
         {
```

```
 "LatestVersionArn": "arn:aws:greengrass:us-west-2:123456789012:/
greengrass/definition/devices/e01951c9-6134-479a-969a-1a15cac11c40/
versions/514d57aa-4ee6-401c-9fac-938a9f7a51e5", 
             "Name": "TestDeviceDefinition", 
             "LastUpdatedTimestamp": "2019-04-16T23:17:43.245Z", 
             "LatestVersion": "514d57aa-4ee6-401c-9fac-938a9f7a51e5", 
             "CreationTimestamp": "2019-04-16T23:17:43.245Z", 
             "Id": "e01951c9-6134-479a-969a-1a15cac11c40", 
             "Arn": "arn:aws:greengrass:us-west-2:123456789012:/greengrass/
definition/devices/e01951c9-6134-479a-969a-1a15cac11c40" 
         }, 
         { 
             "LatestVersionArn": "arn:aws:greengrass:us-west-2:123456789012:/
greengrass/definition/devices/f9ba083d-5ad4-4534-9f86-026a45df1ccd/
versions/83c13984-6fed-447e-84d5-5b8aa45d5f71", 
             "Name": "TemperatureSensors", 
             "LastUpdatedTimestamp": "2019-09-10T00:19:03.698Z", 
             "LatestVersion": "83c13984-6fed-447e-84d5-5b8aa45d5f71", 
             "CreationTimestamp": "2019-09-11T00:11:06.197Z", 
             "Id": "f9ba083d-5ad4-4534-9f86-026a45df1ccd", 
             "Arn": "arn:aws:greengrass:us-west-2:123456789012:/greengrass/
definition/devices/f9ba083d-5ad4-4534-9f86-026a45df1ccd" 
         } 
     ]
}
```
• Para obter detalhes da API, consulte [ListDeviceDefinitionse](https://awscli.amazonaws.com/v2/documentation/api/latest/reference/greengrass/list-device-definitions.html)m Referência de AWS CLI Comandos.

# **list-function-definition-versions**

O código de exemplo a seguir mostra como usar list-function-definition-versions.

AWS CLI

Para listar as versões de uma função Lambda

O list-function-definition-versions exemplo a seguir lista todas as versões da função Lambda especificada. Você pode usar o list-function-definitions comando para obter o ID.

aws greengrass list-function-definition-versions \

```
 --function-definition-id "063f5d1a-1dd1-40b4-9b51-56f8993d0f85"
```
Saída:

```
{ 
     "Versions": [ 
         { 
             "Arn": "arn:aws:greengrass:us-west-2:123456789012:/
greengrass/definition/functions/063f5d1a-1dd1-40b4-9b51-56f8993d0f85/
versions/9748fda7-1589-4fcc-ac94-f5559e88678b", 
              "CreationTimestamp": "2019-06-18T17:04:30.776Z", 
             "Id": "063f5d1a-1dd1-40b4-9b51-56f8993d0f85", 
             "Version": "9748fda7-1589-4fcc-ac94-f5559e88678b" 
         }, 
         { 
             "Arn": "arn:aws:greengrass:us-west-2:123456789012:/
greengrass/definition/functions/063f5d1a-1dd1-40b4-9b51-56f8993d0f85/
versions/9b08df77-26f2-4c29-93d2-769715edcfec", 
             "CreationTimestamp": "2019-06-18T17:02:44.087Z", 
             "Id": "063f5d1a-1dd1-40b4-9b51-56f8993d0f85", 
              "Version": "9b08df77-26f2-4c29-93d2-769715edcfec" 
         }, 
         { 
              "Arn": "arn:aws:greengrass:us-west-2:123456789012:/
greengrass/definition/functions/063f5d1a-1dd1-40b4-9b51-56f8993d0f85/
versions/4236239f-94f7-4b90-a2f8-2a24c829d21e", 
             "CreationTimestamp": "2019-06-18T17:01:42.284Z", 
              "Id": "063f5d1a-1dd1-40b4-9b51-56f8993d0f85", 
             "Version": "4236239f-94f7-4b90-a2f8-2a24c829d21e" 
         }, 
        \mathcal{L} "Arn": "arn:aws:greengrass:us-west-2:123456789012:/
greengrass/definition/functions/063f5d1a-1dd1-40b4-9b51-56f8993d0f85/
versions/343408bb-549a-4fbe-b043-853643179a39", 
              "CreationTimestamp": "2019-06-18T16:21:21.431Z", 
             "Id": "063f5d1a-1dd1-40b4-9b51-56f8993d0f85", 
              "Version": "343408bb-549a-4fbe-b043-853643179a39" 
         } 
    \mathbf{I}}
```
• Para obter detalhes da API, consulte [ListFunctionDefinitionVersionse](https://awscli.amazonaws.com/v2/documentation/api/latest/reference/greengrass/list-function-definition-versions.html)m Referência de AWS CLI Comandos.

# **list-function-definitions**

O código de exemplo a seguir mostra como usar list-function-definitions.

#### AWS CLI

Para listar as funções do Lambda

O list-function-definitions exemplo a seguir lista todas as funções do Lambda definidas para sua AWS conta.

aws greengrass list-function-definitions

```
{ 
     "Definitions": [ 
         { 
             "Arn": "arn:aws:greengrass:us-west-2:123456789012:/greengrass/
definition/functions/017970a5-8952-46dd-b1c1-020b3ae8e960", 
             "CreationTimestamp": "2018-10-17T04:30:32.884Z", 
             "Id": "017970a5-8952-46dd-b1c1-020b3ae8e960", 
             "LastUpdatedTimestamp": "2018-10-17T04:30:32.884Z", 
             "LatestVersion": "4380b302-790d-4ed8-92bf-02e88afecb15", 
             "LatestVersionArn": "arn:aws:greengrass:us-west-2:123456789012:/
greengrass/definition/functions/017970a5-8952-46dd-b1c1-020b3ae8e960/
versions/4380b302-790d-4ed8-92bf-02e88afecb15" 
         }, 
         { 
             "Arn": "arn:aws:greengrass:us-west-2:123456789012:/greengrass/
definition/functions/063f5d1a-1dd1-40b4-9b51-56f8993d0f85", 
             "CreationTimestamp": "2019-06-18T16:21:21.431Z", 
             "Id": "063f5d1a-1dd1-40b4-9b51-56f8993d0f85", 
             "LastUpdatedTimestamp": "2019-06-18T16:21:21.431Z", 
             "LatestVersion": "9748fda7-1589-4fcc-ac94-f5559e88678b", 
             "LatestVersionArn": "arn:aws:greengrass:us-west-2:123456789012:/
greengrass/definition/functions/063f5d1a-1dd1-40b4-9b51-56f8993d0f85/
versions/9748fda7-1589-4fcc-ac94-f5559e88678b" 
         }, 
         { 
             "Arn": "arn:aws:greengrass:us-west-2:123456789012:/greengrass/
definition/functions/6598e653-a262-440c-9967-e2697f64da7b", 
             "CreationTimestamp": "2019-06-18T16:24:16.123Z",
```

```
 "Id": "6598e653-a262-440c-9967-e2697f64da7b", 
             "LastUpdatedTimestamp": "2019-06-18T16:24:16.123Z", 
             "LatestVersion": "38bc6ccd-98a2-4ce7-997e-16c84748fae4", 
             "LatestVersionArn": "arn:aws:greengrass:us-west-2:123456789012:/
greengrass/definition/functions/6598e653-a262-440c-9967-e2697f64da7b/
versions/38bc6ccd-98a2-4ce7-997e-16c84748fae4" 
         }, 
         { 
             "Arn": "arn:aws:greengrass:us-west-2:123456789012:/greengrass/
definition/functions/c668df84-fad2-491b-95f4-655d2cad7885", 
             "CreationTimestamp": "2019-06-18T16:14:17.784Z", 
             "Id": "c668df84-fad2-491b-95f4-655d2cad7885", 
             "LastUpdatedTimestamp": "2019-06-18T16:14:17.784Z", 
             "LatestVersion": "37dd68c4-a64f-40ba-aa13-71fecc3ebded", 
             "LatestVersionArn": "arn:aws:greengrass:us-west-2:123456789012:/
greengrass/definition/functions/c668df84-fad2-491b-95f4-655d2cad7885/
versions/37dd68c4-a64f-40ba-aa13-71fecc3ebded" 
         } 
    \mathbf{I}}
```
• Para obter detalhes da API, consulte [ListFunctionDefinitions](https://awscli.amazonaws.com/v2/documentation/api/latest/reference/greengrass/list-function-definitions.html)em Referência de AWS CLI Comandos.

# **list-group-certificate-authorities**

O código de exemplo a seguir mostra como usar list-group-certificate-authorities.

AWS CLI

Para listar as CAs atuais de um grupo

O list-group-certificate-authorities exemplo a seguir lista as autoridades de certificação (CAs) atuais do grupo Greengrass especificado.

```
aws greengrass list-group-certificate-authorities \ 
     --group-id "1013db12-8b58-45ff-acc7-704248f66731"
```
Saída:

{

```
 "GroupCertificateAuthorities": [ 
\overline{\mathcal{L}} "GroupCertificateAuthorityArn": "arn:aws:greengrass:us-
west-2:123456789012:/greengrass/groups/1013db12-8b58-45ff-acc7-704248f66731/
certificateauthorities/
f0430e1736ea8ed30cc5d5de9af67a7e3586bad9ae4d89c2a44163f65fdd8cf6", 
             "GroupCertificateAuthorityId": 
  "f0430e1736ea8ed30cc5d5de9af67a7e3586bad9ae4d89c2a44163f65fdd8cf6" 
 } 
     ]
}
```
• Para obter detalhes da API, consulte [ListGroupCertificateAuthorities](https://awscli.amazonaws.com/v2/documentation/api/latest/reference/greengrass/list-group-certificate-authorities.html)em Referência de AWS CLI Comandos.

### **list-group-versions**

O código de exemplo a seguir mostra como usar list-group-versions.

AWS CLI

Para listar as versões de um grupo do Greengrass

O list-group-versions exemplo a seguir lista as versões do grupo Greengrass especificado.

```
aws greengrass list-group-versions \ 
     --group-id "1013db12-8b58-45ff-acc7-704248f66731"
```

```
{ 
     "Versions": [ 
         { 
              "Arn": "arn:aws:greengrass:us-west-2:123456789012:/greengrass/
groups/1013db12-8b58-45ff-acc7-704248f66731/versions/115136b3-cfd7-4462-
b77f-8741a4b00e5e", 
              "CreationTimestamp": "2019-06-18T17:04:30.915Z", 
              "Id": "1013db12-8b58-45ff-acc7-704248f66731", 
             "Version": "115136b3-cfd7-4462-b77f-8741a4b00e5e" 
         }, 
         {
```

```
 "Arn": "arn:aws:greengrass:us-west-2:123456789012:/
greengrass/groups/1013db12-8b58-45ff-acc7-704248f66731/versions/4340669d-
d14d-44e3-920c-46c928750750", 
             "CreationTimestamp": "2019-06-18T17:03:52.663Z", 
             "Id": "1013db12-8b58-45ff-acc7-704248f66731", 
             "Version": "4340669d-d14d-44e3-920c-46c928750750" 
         }, 
         { 
             "Arn": "arn:aws:greengrass:us-west-2:123456789012:/
greengrass/groups/1013db12-8b58-45ff-acc7-704248f66731/
versions/1b06e099-2d5b-4f10-91b9-78c4e060f5da", 
             "CreationTimestamp": "2019-06-18T17:02:44.189Z", 
             "Id": "1013db12-8b58-45ff-acc7-704248f66731", 
              "Version": "1b06e099-2d5b-4f10-91b9-78c4e060f5da" 
         }, 
         { 
             "Arn": "arn:aws:greengrass:us-west-2:123456789012:/greengrass/
groups/1013db12-8b58-45ff-acc7-704248f66731/versions/2d3f27f1-3b43-4554-
ab7a-73ec30477efe", 
             "CreationTimestamp": "2019-06-18T17:01:42.401Z", 
             "Id": "1013db12-8b58-45ff-acc7-704248f66731", 
             "Version": "2d3f27f1-3b43-4554-ab7a-73ec30477efe" 
         }, 
        \mathcal{L} "Arn": "arn:aws:greengrass:us-west-2:123456789012:/greengrass/
groups/1013db12-8b58-45ff-acc7-704248f66731/versions/d20f7ae9-3444-4c1c-b025-
e2ede23cdd31", 
              "CreationTimestamp": "2019-06-18T16:21:21.457Z", 
             "Id": "1013db12-8b58-45ff-acc7-704248f66731", 
             "Version": "d20f7ae9-3444-4c1c-b025-e2ede23cdd31" 
         } 
     ]
}
```
• Para obter detalhes da API, consulte [ListGroupVersions](https://awscli.amazonaws.com/v2/documentation/api/latest/reference/greengrass/list-group-versions.html)em Referência de AWS CLI Comandos.

### **list-groups**

O código de exemplo a seguir mostra como usar list-groups.

### AWS CLI

Para listar os grupos do Greengrass

O list-groups exemplo a seguir lista todos os grupos do Greengrass que estão definidos em sua AWS conta.

aws greengrass list-groups

```
{ 
     "Groups": [ 
         { 
             "Arn": "arn:aws:greengrass:us-west-2:123456789012:/greengrass/
groups/1013db12-8b58-45ff-acc7-704248f66731", 
             "CreationTimestamp": "2019-06-18T16:21:21.457Z", 
             "Id": "1013db12-8b58-45ff-acc7-704248f66731", 
             "LastUpdatedTimestamp": "2019-06-18T16:21:21.457Z", 
             "LatestVersion": "115136b3-cfd7-4462-b77f-8741a4b00e5e", 
             "LatestVersionArn": "arn:aws:greengrass:us-west-2:123456789012:/
greengrass/groups/1013db12-8b58-45ff-acc7-704248f66731/versions/115136b3-cfd7-4462-
b77f-8741a4b00e5e", 
             "Name": "GGGroup4Pi3" 
         }, 
         { 
             "Arn": "arn:aws:greengrass:us-west-2:123456789012:/greengrass/
groups/1402daf9-71cf-4cfe-8be0-d5e80526d0d8", 
             "CreationTimestamp": "2018-10-31T21:52:46.603Z", 
             "Id": "1402daf9-71cf-4cfe-8be0-d5e80526d0d8", 
             "LastUpdatedTimestamp": "2018-10-31T21:52:46.603Z", 
             "LatestVersion": "749af901-60ab-456f-a096-91b12d983c29", 
             "LatestVersionArn": "arn:aws:greengrass:us-west-2:123456789012:/
greengrass/groups/1402daf9-71cf-4cfe-8be0-d5e80526d0d8/versions/749af901-60ab-456f-
a096-91b12d983c29", 
             "Name": "MyTestGroup" 
         }, 
         { 
             "Arn": "arn:aws:greengrass:us-west-2:123456789012:/greengrass/
groups/504b5c8d-bbed-4635-aff1-48ec5b586db5", 
             "CreationTimestamp": "2018-12-31T21:39:36.771Z", 
             "Id": "504b5c8d-bbed-4635-aff1-48ec5b586db5", 
             "LastUpdatedTimestamp": "2018-12-31T21:39:36.771Z", 
             "LatestVersion": "46911e8e-f9bc-4898-8b63-59c7653636ec", 
             "LatestVersionArn": "arn:aws:greengrass:us-west-2:123456789012:/
greengrass/groups/504b5c8d-bbed-4635-aff1-48ec5b586db5/versions/46911e8e-
f9bc-4898-8b63-59c7653636ec",
```

```
 "Name": "smp-ggrass-group" 
           } 
      ]
}
```
• Para obter detalhes da API, consulte [ListGroupse](https://awscli.amazonaws.com/v2/documentation/api/latest/reference/greengrass/list-groups.html)m Referência de AWS CLI Comandos.

## **list-logger-definition-versions**

O código de exemplo a seguir mostra como usar list-logger-definition-versions.

AWS CLI

Para obter uma lista das versões de uma definição de registrador

O list-logger-definition-versions exemplo a seguir obtém uma lista de todas as versões da definição de registrador especificada.

```
aws greengrass list-logger-definition-versions \ 
     --logger-definition-id "49eeeb66-f1d3-4e34-86e3-3617262abf23"
```

```
{ 
     "Versions": [ 
         { 
              "Arn": "arn:aws:greengrass:us-west-2:123456789012:/greengrass/
definition/loggers/49eeeb66-f1d3-4e34-86e3-3617262abf23/versions/5e3f6f64-
a565-491e-8de0-3c0d8e0f2073", 
             "CreationTimestamp": "2019-05-08T16:10:13.866Z", 
             "Id": "49eeeb66-f1d3-4e34-86e3-3617262abf23", 
             "Version": "5e3f6f64-a565-491e-8de0-3c0d8e0f2073" 
         }, 
         { 
             "Arn": "arn:aws:greengrass:us-west-2:123456789012:/greengrass/
definition/loggers/49eeeb66-f1d3-4e34-86e3-3617262abf23/versions/3ec6d3af-eb85-48f9-
a16d-1c795fe696d7", 
              "CreationTimestamp": "2019-05-08T16:10:13.809Z", 
             "Id": "49eeeb66-f1d3-4e34-86e3-3617262abf23", 
              "Version": "3ec6d3af-eb85-48f9-a16d-1c795fe696d7" 
         }
```
 $\mathbf{I}$ 

}

• Para obter detalhes da API, consulte [ListLoggerDefinitionVersions](https://awscli.amazonaws.com/v2/documentation/api/latest/reference/greengrass/list-logger-definition-versions.html)em Referência de AWS CLI Comandos.

## **list-logger-definitions**

O código de exemplo a seguir mostra como usar list-logger-definitions.

AWS CLI

Para obter uma lista das definições do registrador

O list-logger-definitions exemplo a seguir lista todas as definições de registrador da sua AWS conta.

```
aws greengrass list-logger-definitions
```
Saída:

```
{ 
     "Definitions": [ 
         { 
             "Arn": "arn:aws:greengrass:us-west-2:123456789012:/greengrass/
definition/loggers/49eeeb66-f1d3-4e34-86e3-3617262abf23", 
             "CreationTimestamp": "2019-05-08T16:10:13.809Z", 
             "Id": "49eeeb66-f1d3-4e34-86e3-3617262abf23", 
             "LastUpdatedTimestamp": "2019-05-08T16:10:13.809Z", 
             "LatestVersion": "5e3f6f64-a565-491e-8de0-3c0d8e0f2073", 
             "LatestVersionArn": "arn:aws:greengrass:us-west-2:123456789012:/
greengrass/definition/loggers/49eeeb66-f1d3-4e34-86e3-3617262abf23/
versions/5e3f6f64-a565-491e-8de0-3c0d8e0f2073" 
         } 
     ]
}
```
• Para obter detalhes da API, consulte [ListLoggerDefinitionse](https://awscli.amazonaws.com/v2/documentation/api/latest/reference/greengrass/list-logger-definitions.html)m Referência de AWS CLI Comandos.
# **list-resource-definition-versions**

O código de exemplo a seguir mostra como usar list-resource-definition-versions.

AWS CLI

Para listar as versões de uma definição de recurso

O list-resource-definition-versions exemplo a seguir lista as versões do recurso Greengrass especificado.

```
aws greengrass list-resource-definition-versions \ 
     --resource-definition-id "ad8c101d-8109-4b0e-b97d-9cc5802ab658"
```
#### Saída:

```
{ 
     "Versions": [ 
         { 
             "Arn": "arn:aws:greengrass:us-west-2:123456789012:/
greengrass/definition/resources/ad8c101d-8109-4b0e-b97d-9cc5802ab658/
versions/26e8829a-491a-464d-9c87-664bf6f6f2be", 
             "CreationTimestamp": "2019-06-19T16:40:59.392Z", 
             "Id": "ad8c101d-8109-4b0e-b97d-9cc5802ab658", 
              "Version": "26e8829a-491a-464d-9c87-664bf6f6f2be" 
         }, 
         { 
              "Arn": "arn:aws:greengrass:us-west-2:123456789012:/
greengrass/definition/resources/ad8c101d-8109-4b0e-b97d-9cc5802ab658/
versions/432d92f6-12de-4ec9-a704-619a942a62aa", 
             "CreationTimestamp": "2019-06-19T16:40:59.261Z", 
              "Id": "ad8c101d-8109-4b0e-b97d-9cc5802ab658", 
             "Version": "432d92f6-12de-4ec9-a704-619a942a62aa" 
         } 
     ]
}
```
• Para obter detalhes da API, consulte [ListResourceDefinitionVersions](https://awscli.amazonaws.com/v2/documentation/api/latest/reference/greengrass/list-resource-definition-versions.html)em Referência de AWS CLI Comandos

# **list-resource-definitions**

O código de exemplo a seguir mostra como usar list-resource-definitions.

#### AWS CLI

Para listar os recursos que estão definidos

O list-resource-definitions exemplo a seguir lista os recursos definidos para o AWS IoT Greengrass usar.

```
aws greengrass list-resource-definitions
```

```
{ 
     "Definitions": [ 
         { 
             "Arn": "arn:aws:greengrass:us-west-2:123456789012:/greengrass/
definition/resources/ad8c101d-8109-4b0e-b97d-9cc5802ab658", 
             "CreationTimestamp": "2019-06-19T16:40:59.261Z", 
             "Id": "ad8c101d-8109-4b0e-b97d-9cc5802ab658", 
             "LastUpdatedTimestamp": "2019-06-19T16:40:59.261Z", 
             "LatestVersion": "26e8829a-491a-464d-9c87-664bf6f6f2be", 
             "LatestVersionArn": "arn:aws:greengrass:us-west-2:123456789012:/
greengrass/definition/resources/ad8c101d-8109-4b0e-b97d-9cc5802ab658/
versions/26e8829a-491a-464d-9c87-664bf6f6f2be" 
         }, 
         { 
             "Arn": "arn:aws:greengrass:us-west-2:123456789012:/greengrass/
definition/resources/c8bb9ebc-c3fd-40a4-9c6a-568d75569d38", 
             "CreationTimestamp": "2019-06-19T21:51:28.212Z", 
             "Id": "c8bb9ebc-c3fd-40a4-9c6a-568d75569d38", 
             "LastUpdatedTimestamp": "2019-06-19T21:51:28.212Z", 
             "LatestVersion": "a5f94d0b-f6bc-40f4-bb78-7a1c5fe13ba1", 
             "LatestVersionArn": "arn:aws:greengrass:us-west-2:123456789012:/
greengrass/definition/resources/c8bb9ebc-c3fd-40a4-9c6a-568d75569d38/versions/
a5f94d0b-f6bc-40f4-bb78-7a1c5fe13ba1", 
             "Name": "MyGreengrassResources" 
         } 
     ]
}
```
• Para obter detalhes da API, consulte [ListResourceDefinitionse](https://awscli.amazonaws.com/v2/documentation/api/latest/reference/greengrass/list-resource-definitions.html)m Referência de AWS CLI Comandos.

# **list-subscription-definition-versions**

O código de exemplo a seguir mostra como usar list-subscription-definition-versions.

AWS CLI

Para listar as versões de uma definição de assinatura

O list-subscription-definition-versions exemplo a seguir lista todas as versões da assinatura especificada. Você pode usar o list-subscription-definitions comando para pesquisar o ID da assinatura.

```
aws greengrass list-subscription-definition-versions \ 
     --subscription-definition-id "70e49321-83d5-45d2-bc09-81f4917ae152"
```

```
{ 
     "Versions": [ 
        \{ "Arn": "arn:aws:greengrass:us-west-2:123456789012:/
greengrass/definition/subscriptions/70e49321-83d5-45d2-bc09-81f4917ae152/
versions/88ae8699-12ac-4663-ba3f-4d7f0519140b", 
              "CreationTimestamp": "2019-06-18T17:03:52.499Z", 
              "Id": "70e49321-83d5-45d2-bc09-81f4917ae152", 
             "Version": "88ae8699-12ac-4663-ba3f-4d7f0519140b" 
         }, 
         { 
              "Arn": "arn:aws:greengrass:us-west-2:123456789012:/greengrass/
definition/subscriptions/70e49321-83d5-45d2-bc09-81f4917ae152/versions/7e320ba3-
c369-4069-a2f0-90acb7f219d6", 
              "CreationTimestamp": "2019-06-18T17:03:52.392Z", 
              "Id": "70e49321-83d5-45d2-bc09-81f4917ae152", 
              "Version": "7e320ba3-c369-4069-a2f0-90acb7f219d6" 
         } 
    \mathbf{I}}
```
• Para obter detalhes da API, consulte [ListSubscriptionDefinitionVersionse](https://awscli.amazonaws.com/v2/documentation/api/latest/reference/greengrass/list-subscription-definition-versions.html)m Referência de AWS CLI Comandos.

# **list-subscription-definitions**

O código de exemplo a seguir mostra como usar list-subscription-definitions.

AWS CLI

Para obter uma lista de definições de assinatura

O list-subscription-definitions exemplo a seguir lista todas as assinaturas do AWS IoT Greengrass definidas em sua conta. AWS

aws greengrass list-subscription-definitions

```
{ 
     "Definitions": [ 
         { 
             "Arn": "arn:aws:greengrass:us-west-2:123456789012:/greengrass/
definition/subscriptions/70e49321-83d5-45d2-bc09-81f4917ae152", 
             "CreationTimestamp": "2019-06-18T17:03:52.392Z", 
             "Id": "70e49321-83d5-45d2-bc09-81f4917ae152", 
             "LastUpdatedTimestamp": "2019-06-18T17:03:52.392Z", 
             "LatestVersion": "88ae8699-12ac-4663-ba3f-4d7f0519140b", 
             "LatestVersionArn": "arn:aws:greengrass:us-west-2:123456789012:/
greengrass/definition/subscriptions/70e49321-83d5-45d2-bc09-81f4917ae152/
versions/88ae8699-12ac-4663-ba3f-4d7f0519140b" 
         }, 
         { 
             "Arn": "arn:aws:greengrass:us-west-2:123456789012:/greengrass/
definition/subscriptions/cd6f1c37-d9a4-4e90-be94-01a7404f5967", 
             "CreationTimestamp": "2018-10-18T15:45:34.024Z", 
             "Id": "cd6f1c37-d9a4-4e90-be94-01a7404f5967", 
             "LastUpdatedTimestamp": "2018-10-18T15:45:34.024Z", 
             "LatestVersion": "d1cf8fac-284f-4f6a-98fe-a2d36d089373", 
             "LatestVersionArn": "arn:aws:greengrass:us-west-2:123456789012:/
greengrass/definition/subscriptions/cd6f1c37-d9a4-4e90-be94-01a7404f5967/versions/
d1cf8fac-284f-4f6a-98fe-a2d36d089373" 
         },
```

```
 { 
             "Arn": "arn:aws:greengrass:us-west-2:123456789012:/greengrass/
definition/subscriptions/fa81bc84-3f59-4377-a84b-5d0134da359b", 
             "CreationTimestamp": "2018-10-22T17:09:31.429Z", 
             "Id": "fa81bc84-3f59-4377-a84b-5d0134da359b", 
             "LastUpdatedTimestamp": "2018-10-22T17:09:31.429Z", 
             "LatestVersion": "086d1b08-b25a-477c-a16f-6f9b3a9c295a", 
             "LatestVersionArn": "arn:aws:greengrass:us-west-2:123456789012:/
greengrass/definition/subscriptions/fa81bc84-3f59-4377-a84b-5d0134da359b/
versions/086d1b08-b25a-477c-a16f-6f9b3a9c295a" 
 } 
    \mathbf{I}}
```
• Para obter detalhes da API, consulte [ListSubscriptionDefinitions](https://awscli.amazonaws.com/v2/documentation/api/latest/reference/greengrass/list-subscription-definitions.html)em Referência de AWS CLI Comandos.

# **list-tags-for-resource**

O código de exemplo a seguir mostra como usar list-tags-for-resource.

AWS CLI

Para listar as tags anexadas a um recurso

O list-tags-for-resource exemplo a seguir lista as tags e seus valores que estão anexados ao recurso especificado.

```
aws greengrass list-tags-for-resource \ 
     --resource-arn "arn:aws:greengrass:us-west-2:123456789012:/greengrass/
definition/resources/ad8c101d-8109-4b0e-b97d-9cc5802ab658"
```

```
{ 
     "tags": { 
          "ResourceSubType": "USB", 
          "ResourceType": "Device" 
     }
}
```
Para obter mais informações, consulte Como [marcar seus recursos do Greengrass](https://docs.aws.amazon.com/greengrass/latest/developerguide/tagging.html) no Guia do desenvolvedor do AWS IoT Greengrass.

• Para obter detalhes da API, consulte [ListTagsForResource](https://awscli.amazonaws.com/v2/documentation/api/latest/reference/greengrass/list-tags-for-resource.html)em Referência de AWS CLI Comandos.

#### **reset-deployments**

O código de exemplo a seguir mostra como usar reset-deployments.

### AWS CLI

Para limpar as informações de implantação de um grupo do Greengrass

O reset-deployments exemplo a seguir limpa as informações de implantação do grupo Greengrass especificado. Quando você adiciona o--force option, as informações de implantação são redefinidas sem esperar que o dispositivo principal responda.

```
aws greengrass reset-deployments \ 
     --group-id "1402daf9-71cf-4cfe-8be0-d5e80526d0d8" \ 
     --force
```
Saída:

```
{ 
     "DeploymentArn": "arn:aws:greengrass:us-west-2:123456789012:/
greengrass/groups/1402daf9-71cf-4cfe-8be0-d5e80526d0d8/
deployments/7dd4e356-9882-46a3-9e28-6d21900c011a", 
     "DeploymentId": "7dd4e356-9882-46a3-9e28-6d21900c011a"
}
```
Para obter mais informações, consulte [Redefinir implantações no Guia](https://docs.aws.amazon.com/greengrass/latest/developerguide/reset-deployments-scenario.html) do desenvolvedor do AWS IoT Greengrass.

• Para obter detalhes da API, consulte [ResetDeploymentse](https://awscli.amazonaws.com/v2/documentation/api/latest/reference/greengrass/reset-deployments.html)m Referência de AWS CLI Comandos.

# **start-bulk-deployment**

O código de exemplo a seguir mostra como usar start-bulk-deployment.

## AWS CLI

Para iniciar uma operação de implantação em massa

O start-bulk-deployment exemplo a seguir inicia uma operação de implantação em massa, usando um arquivo armazenado em um bucket do S3 para especificar os grupos a serem implantados.

```
aws greengrass start-bulk-deployment \ 
     --cli-input-json "{\"InputFileUri\":\"https://gg-group-deployment1.s3-us-
west-2.amazonaws.com/MyBulkDeploymentInputFile.txt\", \"ExecutionRoleArn\":
\"arn:aws:iam::123456789012:role/ggCreateDeploymentRole\",\"AmznClientToken\":
\"yourAmazonClientToken\"}"
```
Saída:

```
{ 
     "BulkDeploymentArn": "arn:aws:greengrass:us-west-2:123456789012:/greengrass/
bulk/deployments/870fb41b-6288-4e0c-bc76-a7ba4b4d3267", 
     "BulkDeploymentId": "870fb41b-6288-4e0c-bc76-a7ba4b4d3267"
}
```
Para obter mais informações, consulte [Criar implantações em massa para grupos no Guia](https://docs.aws.amazon.com/greengrass/latest/developerguide/bulk-deploy-cli.html) do desenvolvedor do AWS IoT Greengrass.

• Para obter detalhes da API, consulte [StartBulkDeployment](https://awscli.amazonaws.com/v2/documentation/api/latest/reference/greengrass/start-bulk-deployment.html)em Referência de AWS CLI Comandos.

# **stop-bulk-deployment**

O código de exemplo a seguir mostra como usar stop-bulk-deployment.

AWS CLI

Para interromper uma implantação em massa

O stop-bulk-deployment exemplo a seguir interrompe a implantação em massa especificada. Se você tentar interromper uma implantação em massa concluída, você receberá um erro: InvalidInputException: Cannot change state of finished execution.

```
aws greengrass stop-bulk-deployment \
```
--bulk-deployment-id "870fb41b-6288-4e0c-bc76-a7ba4b4d3267"

Este comando não produz saída.

Para obter mais informações, consulte [Criar implantações em massa para grupos no Guia](https://docs.aws.amazon.com/greengrass/latest/developerguide/bulk-deploy-cli.html) do desenvolvedor do AWS IoT Greengrass.

• Para obter detalhes da API, consulte [StopBulkDeploymente](https://awscli.amazonaws.com/v2/documentation/api/latest/reference/greengrass/stop-bulk-deployment.html)m Referência de AWS CLI Comandos.

#### **tag-resource**

O código de exemplo a seguir mostra como usar tag-resource.

#### AWS CLI

Para aplicar tags a um recurso

O tag-resource exemplo a seguir aplica duas tags ResourceType eResourceSubType, ao recurso Greengrass especificado. Essa operação pode adicionar novas tags e valores ou atualizar o valor das tags existentes. Use o untag-resource comando para remover uma tag.

```
aws greengrass tag-resource \ 
     --resource-arn "arn:aws:greengrass:us-west-2:123456789012:/greengrass/
definition/resources/ad8c101d-8109-4b0e-b97d-9cc5802ab658" \ 
     --tags "ResourceType=Device,ResourceSubType=USB"
```
Este comando não produz saída.

Para obter mais informações, consulte Como [marcar seus recursos do Greengrass](https://docs.aws.amazon.com/greengrass/latest/developerguide/tagging.html) no Guia do desenvolvedor do AWS IoT Greengrass.

• Para obter detalhes da API, consulte [TagResourcee](https://awscli.amazonaws.com/v2/documentation/api/latest/reference/greengrass/tag-resource.html)m Referência de AWS CLI Comandos.

#### **untag-resource**

O código de exemplo a seguir mostra como usar untag-resource.

#### AWS CLI

Para remover uma tag e seu valor de um recurso

O untag-resource exemplo a seguir remove a tag cuja chave é Category do grupo Greengrass especificado. Se a chave Category não existir para o recurso especificado, nenhum erro será retornado.

```
aws greengrass untag-resource \ 
     --resource-arn "arn:aws:greengrass:us-west-2:123456789012:/greengrass/
groups/1013db12-8b58-45ff-acc7-704248f66731" \ 
     --tag-keys "Category"
```
Este comando não produz saída.

Para obter mais informações, consulte Como [marcar seus recursos do Greengrass](https://docs.aws.amazon.com/greengrass/latest/developerguide/tagging.html) no Guia do desenvolvedor do AWS IoT Greengrass.

• Para obter detalhes da API, consulte [UntagResourcee](https://awscli.amazonaws.com/v2/documentation/api/latest/reference/greengrass/untag-resource.html)m Referência de AWS CLI Comandos.

#### **update-connectivity-info**

O código de exemplo a seguir mostra como usar update-connectivity-info.

AWS CLI

Para atualizar as informações de conectividade de um núcleo do Greengrass

O update-connectivity-info exemplo a seguir altera os endpoints que os dispositivos podem usar para se conectar ao núcleo especificado do Greengrass. As informações de conectividade são uma lista de endereços IP ou nomes de domínio, com números de porta correspondentes e metadados opcionais definidos pelo cliente. Talvez seja necessário atualizar as informações de conectividade quando a rede local for alterada.

```
aws greengrass update-connectivity-info \ 
     --thing-name "MyGroup_Core" \ 
     --connectivity-info "[{\"Metadata\":\"\",\"PortNumber\":8883,\"HostAddress\":
\"127.0.0.1\",\"Id\":\"localhost_127.0.0.1_0\"},{\"Metadata\":\"\",\"PortNumber
\":8883,\"HostAddress\":\"192.168.1.3\",\"Id\":\"localIP_192.168.1.3\"}]"
```
Saída:

"Version": "312de337-59af-4cf9-a278-2a23bd39c300"

{

}

• Para obter detalhes da API, consulte [UpdateConnectivityInfoe](https://awscli.amazonaws.com/v2/documentation/api/latest/reference/greengrass/update-connectivity-info.html)m Referência de AWS CLI Comandos.

#### **update-connector-definition**

O código de exemplo a seguir mostra como usar update-connector-definition.

AWS CLI

Para atualizar o nome de uma definição de conector

O update-connector-definition exemplo a seguir atualiza o nome da definição do conector especificado. Se você quiser atualizar os detalhes do conector, use o createconnector-definition-version comando para criar uma nova versão.

```
aws greengrass update-connector-definition \ 
     --connector-definition-id "55d0052b-0d7d-44d6-b56f-21867215e118" \ 
     --name "GreengrassConnectors2019"
```
Para obter mais informações, consulte [Integração com serviços e protocolos usando conectores](https://docs.aws.amazon.com/greengrass/latest/developerguide/connectors.html) [no Guia](https://docs.aws.amazon.com/greengrass/latest/developerguide/connectors.html) do desenvolvedor do AWS IoT Greengrass.

• Para obter detalhes da API, consulte [UpdateConnectorDefinitione](https://awscli.amazonaws.com/v2/documentation/api/latest/reference/greengrass/update-connector-definition.html)m Referência de AWS CLI Comandos.

#### **update-core-definition**

O código de exemplo a seguir mostra como usar update-core-definition.

AWS CLI

Para atualizar uma definição principal

O update-core-definition exemplo a seguir altera o nome da definição principal especificada. Você pode atualizar somente a name propriedade de uma definição principal.

```
aws greengrass update-core-definition \ 
     --core-definition-id "582efe12-b05a-409e-9a24-a2ba1bcc4a12" \
```
--name "MyCoreDevices"

Este comando não produz saída.

Para obter mais informações, consulte [Configurar o AWS IoT Greengrass Core no Guia do](https://docs.aws.amazon.com/greengrass/latest/developerguide/gg-core.html)  [Desenvolvedor do AWS IoT Greengrass.](https://docs.aws.amazon.com/greengrass/latest/developerguide/gg-core.html)

• Para obter detalhes da API, consulte [UpdateCoreDefinition](https://awscli.amazonaws.com/v2/documentation/api/latest/reference/greengrass/update-core-definition.html)em Referência de AWS CLI Comandos.

#### **update-device-definition**

O código de exemplo a seguir mostra como usar update-device-definition.

# AWS CLI

Para atualizar uma definição de dispositivo

O update-device-definition exemplo a seguir altera o nome da definição do dispositivo especificado. Você só pode atualizar a name propriedade de uma definição de dispositivo.

```
aws greengrass update-device-definition \ 
     --device-definition-id "f9ba083d-5ad4-4534-9f86-026a45df1ccd" \ 
     --name "TemperatureSensors"
```
Este comando não produz saída.

• Para obter detalhes da API, consulte [UpdateDeviceDefinitione](https://awscli.amazonaws.com/v2/documentation/api/latest/reference/greengrass/update-device-definition.html)m Referência de AWS CLI Comandos.

### **update-function-definition**

O código de exemplo a seguir mostra como usar update-function-definition.

AWS CLI

Para atualizar o nome de uma definição de função

O update-function-definition exemplo a seguir atualiza o nome da definição da função especificada. Se você quiser atualizar os detalhes da função, use o create-functiondefinition-version comando para criar uma nova versão.

```
aws greengrass update-function-definition \ 
     --function-definition-id "e47952bd-dea9-4e2c-a7e1-37bbe8807f46" \ 
     --name ObsoleteFunction
```
Este comando não produz saída.

Para obter mais informações, consulte [Executar funções Lambda locais](https://docs.aws.amazon.com/greengrass/latest/developerguide/lambda-functions.html) no Guia do desenvolvedor do IoT AWS Greengrass.

• Para obter detalhes da API, consulte [UpdateFunctionDefinition](https://awscli.amazonaws.com/v2/documentation/api/latest/reference/greengrass/update-function-definition.html)em Referência de AWS CLI Comandos.

# **update-group-certificate-configuration**

O código de exemplo a seguir mostra como usar update-group-certificate-configuration.

### AWS CLI

Para atualizar a expiração dos certificados de um grupo

O update-group-certificate-configuration exemplo a seguir define uma expiração de 10 dias para os certificados gerados para o grupo especificado.

```
aws greengrass update-group-certificate-configuration \ 
     --group-id "8eaadd72-ce4b-4f15-892a-0cc4f3a343f1" \ 
     --certificate-expiry-in-milliseconds 864000000
```
Saída:

```
{ 
     "CertificateExpiryInMilliseconds": 864000000, 
     "CertificateAuthorityExpiryInMilliseconds": 2524607999000, 
     "GroupId": "8eaadd72-ce4b-4f15-892a-0cc4f3a343f1"
}
```
Para obter mais informações, consulte Segurança [AWS do IoT Greengrass no](https://docs.aws.amazon.com/greengrass/latest/developerguide/gg-sec.html) Guia do desenvolvedor do AWS IoT Greengrass.

• Para obter detalhes da API, consulte [UpdateGroupCertificateConfiguratione](https://awscli.amazonaws.com/v2/documentation/api/latest/reference/greengrass/update-group-certificate-configuration.html)m Referência de AWS CLI Comandos.

#### **update-group**

O código de exemplo a seguir mostra como usar update-group.

#### AWS CLI

Para atualizar o nome do grupo

O update-group exemplo a seguir atualiza o nome do grupo Greengrass especificado. Se você quiser atualizar os detalhes do grupo, use o create-group-version comando para criar uma nova versão.

```
aws greengrass update-group \ 
     --group-id "1402daf9-71cf-4cfe-8be0-d5e80526d0d8" \ 
     --name TestGroup4of6
```
Para obter mais informações, consulte [Configurar o AWS IoT Greengrass na IoT no Guia do AWS](https://docs.aws.amazon.com/greengrass/latest/developerguide/gg-config.html) [Desenvolvedor do AWS IoT](https://docs.aws.amazon.com/greengrass/latest/developerguide/gg-config.html) Greengrass.

• Para obter detalhes da API, consulte [UpdateGroupe](https://awscli.amazonaws.com/v2/documentation/api/latest/reference/greengrass/update-group.html)m Referência de AWS CLI Comandos.

## **update-logger-definition**

O código de exemplo a seguir mostra como usar update-logger-definition.

AWS CLI

Para atualizar uma definição de registrador

O update-logger-definition exemplo a seguir altera o nome da definição do registrador especificado. Você só pode atualizar a name propriedade de uma definição de registrador.

```
aws greengrass update-logger-definition \ 
     --logger-definition-id "a454b62a-5d56-4ca9-bdc4-8254e1662cb0" \ 
     --name "LoggingConfigsForSensors"
```
Este comando não produz saída.

Para obter mais informações, consulte [Monitoramento com registros AWS do IoT Greengrass no](https://docs.aws.amazon.com/greengrass/latest/developerguide/greengrass-logs-overview.html) Guia do desenvolvedor do AWS IoT Greengrass.

• Para obter detalhes da API, consulte [UpdateLoggerDefinitione](https://awscli.amazonaws.com/v2/documentation/api/latest/reference/greengrass/update-logger-definition.html)m Referência de AWS CLI Comandos.

#### **update-resource-definition**

O código de exemplo a seguir mostra como usar update-resource-definition.

#### AWS CLI

Para atualizar o nome de uma definição de recurso

O update-resource-definition exemplo a seguir atualiza o nome da definição do recurso especificado. Se você quiser alterar os detalhes do recurso, use o create-resourcedefinition-version comando para criar uma nova versão.

```
aws greengrass update-resource-definition \ 
     --resource-definition-id "c8bb9ebc-c3fd-40a4-9c6a-568d75569d38" \ 
     --name GreengrassConnectorResources
```
Este comando não produz saída.

Para obter mais informações, consulte [Acesse recursos locais com funções e conectores Lambda](https://docs.aws.amazon.com/greengrass/latest/developerguide/access-local-resources.html)  [no Guia do desenvolvedor](https://docs.aws.amazon.com/greengrass/latest/developerguide/access-local-resources.html) do AWS IoT Greengrass.

• Para obter detalhes da API, consulte [UpdateResourceDefinitione](https://awscli.amazonaws.com/v2/documentation/api/latest/reference/greengrass/update-resource-definition.html)m Referência de AWS CLI Comandos.

#### **update-subscription-definition**

O código de exemplo a seguir mostra como usar update-subscription-definition.

AWS CLI

Para atualizar o nome de uma definição de assinatura

O update-subscription-definition exemplo a seguir atualiza o nome da definição de assinatura especificada. Se você quiser alterar os detalhes da assinatura, use o createsubscription-definition-version comando para criar uma nova versão.

```
aws greengrass update-subscription-definition \ 
     --subscription-definition-id "fa81bc84-3f59-4377-a84b-5d0134da359b" \ 
     --name "ObsoleteSubscription"
```
Este comando não produz saída.

Para obter mais informações, consulte o título no guia.

• Para obter detalhes da API, consulte [UpdateSubscriptionDefinition](https://awscli.amazonaws.com/v2/documentation/api/latest/reference/greengrass/update-subscription-definition.html)em Referência de AWS CLI Comandos.

# **update-thing-runtime-configuration**

O código de exemplo a seguir mostra como usar update-thing-runtime-configuration.

AWS CLI

Para ativar a telemetria na configuração de tempo de execução de um núcleo do Greengrass

O update-thing-runtime-configuration exemplo a seguir atualiza a configuração de tempo de execução de um núcleo do Greengrass para ativar a telemetria.

```
aws greengrass update-thing-runtime-configuration \ 
     --thing-name SampleGreengrassCore \ 
     --telemetry-configuration {\"Telemetry\":\"On\"}
```
Este comando não produz saída.

Para obter mais informações, consulte [Definindo as configurações de telemetria no Guia do](https://docs.aws.amazon.com/greengrass/latest/developerguide/telemetry.html#configure-telemetry-settings) [Desenvolvedor](https://docs.aws.amazon.com/greengrass/latest/developerguide/telemetry.html#configure-telemetry-settings) do AWS IoT Greengrass.

• Para obter detalhes da API, consulte [UpdateThingRuntimeConfiguration](https://awscli.amazonaws.com/v2/documentation/api/latest/reference/greengrass/update-thing-runtime-configuration.html)em Referência de AWS CLI Comandos.

# AWS IoT Greengrass V2 exemplos usando AWS CLI

Os exemplos de código a seguir mostram como realizar ações e implementar cenários comuns usando o AWS Command Line Interface with AWS IoT Greengrass V2.

Ações são trechos de código de programas maiores e devem ser executadas em contexto. Embora as ações mostrem como chamar funções de serviço específicas, é possível ver as ações contextualizadas em seus devidos cenários e exemplos entre serviços.

Cenários são exemplos de código que mostram como realizar uma tarefa específica chamando várias funções dentro do mesmo serviço.

Cada exemplo inclui um link para GitHub, onde você pode encontrar instruções sobre como configurar e executar o código no contexto.

### Tópicos

• [Ações](#page-378-0)

## Ações

# **associate-service-role-to-account**

O código de exemplo a seguir mostra como usar associate-service-role-to-account.

## AWS CLI

Para associar a função de serviço do Greengrass à sua conta AWS

O associate-service-role-to-account exemplo a seguir associa uma função de serviço ao AWS IoT AWS Greengrass para sua conta.

```
aws greengrassv2 associate-service-role-to-account \ 
     --role-arn arn:aws:iam::123456789012:role/service-role/Greengrass_ServiceRole
```
Saída:

```
{ 
     "associatedAt": "2022-01-19T19:21:53Z"
}
```
Para obter mais informações, consulte a [função de serviço do Greengrass no Guia](https://docs.aws.amazon.com/greengrass/v2/developerguide/greengrass-service-role.html) do desenvolvedor do IoT AWS Greengrass V2.

• Para obter detalhes da API, consulte [AssociateServiceRoleToAccounte](https://awscli.amazonaws.com/v2/documentation/api/latest/reference/greengrassv2/associate-service-role-to-account.html)m Referência de AWS CLI Comandos.

# **batch-associate-client-device-with-core-device**

O código de exemplo a seguir mostra como usar batch-associate-client-device-withcore-device.

# AWS CLI

Para associar dispositivos cliente a um dispositivo principal

O batch-associate-client-device-with-core-device exemplo a seguir associa dois dispositivos cliente a um dispositivo principal.

```
aws greengrassv2 batch-associate-client-device-with-core-device \ 
   --core-device-thing-name MyGreengrassCore \ 
   --entries thingName=MyClientDevice1 thingName=MyClientDevice2
```
Saída:

```
{ 
     "errorEntries": []
}
```
Para obter mais informações, consulte [Interaja com dispositivos de IoT locais](https://docs.aws.amazon.com/greengrass/v2/developerguide/interact-with-local-iot-devices.html) no Guia do desenvolvedor do IoT AWS Greengrass V2.

• Para obter detalhes da API, consulte [BatchAssociateClientDeviceWithCoreDevice](https://awscli.amazonaws.com/v2/documentation/api/latest/reference/greengrassv2/batch-associate-client-device-with-core-device.html)em Referência de AWS CLI Comandos.

# **batch-disassociate-client-device-from-core-device**

O código de exemplo a seguir mostra como usar batch-disassociate-client-device-fromcore-device.

AWS CLI

Para dissociar dispositivos cliente de um dispositivo principal

O batch-disassociate-client-device-from-core-device exemplo a seguir dissocia dois dispositivos cliente de um dispositivo principal.

```
aws greengrassv2 batch-disassociate-client-device-from-core-device \ 
   --core-device-thing-name MyGreengrassCore \ 
   --entries thingName=MyClientDevice1 thingName=MyClientDevice2
```

```
{ 
     "errorEntries": []
}
```
Para obter mais informações, consulte [Interaja com dispositivos de IoT locais](https://docs.aws.amazon.com/greengrass/v2/developerguide/interact-with-local-iot-devices.html) no Guia do desenvolvedor do IoT AWS Greengrass V2.

• Para obter detalhes da API, consulte [BatchDisassociateClientDeviceFromCoreDevice](https://awscli.amazonaws.com/v2/documentation/api/latest/reference/greengrassv2/batch-disassociate-client-device-from-core-device.html)em Referência de AWS CLI Comandos.

# **cancel-deployment**

O código de exemplo a seguir mostra como usar cancel-deployment.

AWS CLI

Para cancelar uma implantação

O cancel-deployment exemplo a seguir interrompe uma implantação contínua em um grupo de coisas.

```
aws greengrassv2 cancel-deployment \ 
     --deployment-id a1b2c3d4-5678-90ab-cdef-EXAMPLE11111
```
Saída:

```
{ 
     "message": "SUCCESS"
}
```
Para obter mais informações, consulte [Cancelar implantações no Guia](https://docs.aws.amazon.com/greengrass/v2/developerguide/cancel-deployments.html) do desenvolvedor do AWS IoT Greengrass V2.

• Para obter detalhes da API, consulte [CancelDeploymente](https://awscli.amazonaws.com/v2/documentation/api/latest/reference/greengrassv2/cancel-deployment.html)m Referência de AWS CLI Comandos.

#### **create-component-version**

O código de exemplo a seguir mostra como usar create-component-version.

AWS CLI

Exemplo 1: Para criar uma versão de componente a partir de uma receita

O create-component-version exemplo a seguir cria uma versão de um componente Hello World a partir de um arquivo de receita.

```
aws greengrassv2 create-component-version \ 
     --inline-recipe fileb://com.example.HelloWorld-1.0.0.json
```
Conteúdo de com.example.HelloWorld-1.0.0.json:

```
{ 
     "RecipeFormatVersion": "2020-01-25", 
     "ComponentName": "com.example.HelloWorld", 
     "ComponentVersion": "1.0.0", 
     "ComponentDescription": "My first AWS IoT Greengrass component.", 
     "ComponentPublisher": "Amazon", 
     "ComponentConfiguration": { 
          "DefaultConfiguration": { 
              "Message": "world" 
         } 
     }, 
     "Manifests": [ 
        \mathcal{L} "Platform": { 
                  "os": "linux" 
              }, 
              "Lifecycle": { 
                  "Run": "echo 'Hello {configuration:/Message}'" 
 } 
         } 
     ]
}
```

```
{ 
     "arn": "arn:aws:greengrass:us-
west-2:123456789012:components:com.example.HelloWorld:versions:1.0.0", 
     "componentName": "com.example.HelloWorld", 
     "componentVersion": "1.0.0", 
     "creationTimestamp": "2021-01-07T16:24:33.650000-08:00", 
     "status": { 
         "componentState": "REQUESTED", 
         "message": "NONE", 
         "errors": {} 
     }
}
```
Para obter mais informações, consulte [Criar componentes personalizados](https://docs.aws.amazon.com/greengrass/v2/developerguide/create-components.html) e [Carregar](https://docs.aws.amazon.com/greengrass/v2/developerguide/upload-components.html)  [componentes para implantação no Guia](https://docs.aws.amazon.com/greengrass/v2/developerguide/upload-components.html) do desenvolvedor do AWS IoT Greengrass V2.

Exemplo 2: Para criar uma versão de componente a partir de uma função AWS Lambda

O create-component-version exemplo a seguir cria uma versão de um componente Hello World a partir de uma função AWS Lambda.

```
aws greengrassv2 create-component-version \ 
     --cli-input-json file://lambda-function-component.json
```
Conteúdo de lambda-function-component.json:

```
{ 
     "lambdaFunction": { 
         "lambdaArn": "arn:aws:lambda:us-
west-2:123456789012:function:HelloWorldPythonLambda:1", 
         "componentName": "com.example.HelloWorld", 
         "componentVersion": "1.0.0", 
         "componentLambdaParameters": { 
             "eventSources": [ 
\overline{a} "topic": "hello/world/+", 
                     "type": "IOT_CORE" 
 } 
 ] 
        } 
    }
}
```

```
{ 
     "arn": "arn:aws:greengrass:us-
west-2:123456789012:components:com.example.HelloWorld:versions:1.0.0", 
     "componentName": "com.example.HelloWorld", 
     "componentVersion": "1.0.0", 
     "creationTimestamp": "2021-01-07T17:05:27.347000-08:00", 
     "status": { 
         "componentState": "REQUESTED", 
         "message": "NONE", 
         "errors": {}
```
}

Para obter mais informações, consulte [Executar funções do AWS Lambda no Guia](https://docs.aws.amazon.com/greengrass/v2/developerguide/run-lambda-functions.html) do desenvolvedor do IoT AWS Greengrass V2.

• Para obter detalhes da API, consulte [CreateComponentVersion](https://awscli.amazonaws.com/v2/documentation/api/latest/reference/greengrassv2/create-component-version.html)em Referência de AWS CLI Comandos.

# **create-deployment**

O código de exemplo a seguir mostra como usar create-deployment.

AWS CLI

Exemplo 1: Para criar uma implantação

O create-deployment exemplo a seguir implanta a interface de linha de comando do AWS IoT Greengrass em um dispositivo principal.

```
aws greengrassv2 create-deployment \ 
     --cli-input-json file://cli-deployment.json
```
Conteúdo de cli-deployment.json:

```
{ 
     "targetArn": "arn:aws:iot:us-west-2:123456789012:thing/MyGreengrassCore", 
     "deploymentName": "Deployment for MyGreengrassCore", 
     "components": { 
          "aws.greengrass.Cli": { 
              "componentVersion": "2.0.3" 
         } 
     }, 
     "deploymentPolicies": { 
          "failureHandlingPolicy": "DO_NOTHING", 
          "componentUpdatePolicy": { 
              "timeoutInSeconds": 60, 
              "action": "NOTIFY_COMPONENTS" 
         }, 
          "configurationValidationPolicy": { 
              "timeoutInSeconds": 60 
          }
```

```
 }, 
     "iotJobConfiguration": {}
}
```
Saída:

```
{ 
     "deploymentId": "a1b2c3d4-5678-90ab-cdef-EXAMPLE11111"
}
```
Para obter mais informações, consulte [Criar implantações no Guia](https://docs.aws.amazon.com/greengrass/v2/developerguide/create-deployments.html) do desenvolvedor do AWS IoT Greengrass V2.

Exemplo 2: Para criar uma implantação que atualize as configurações dos componentes

O create-deployment exemplo a seguir implanta o componente nuclear do AWS IoT Greengrass em um grupo de dispositivos principais. Essa implantação aplica as seguintes atualizações de configuração para o componente do núcleo:

Redefina as configurações de proxy dos dispositivos de destino para suas configurações padrão sem proxy. Redefina as configurações de MQTT dos dispositivos de destino para seus padrões.Define as opções de JVM para a JVM do nucleo.Define o nível de registro do núcleo.

```
aws greengrassv2 create-deployment \ 
     --cli-input-json file://nucleus-deployment.json
```
Conteúdo de nucleus-deployment.json:

```
{ 
     "targetArn": "arn:aws:iot:us-west-2:123456789012:thinggroup/
MyGreengrassCoreGroup", 
     "deploymentName": "Deployment for MyGreengrassCoreGroup", 
     "components": { 
          "aws.greengrass.Nucleus": { 
              "componentVersion": "2.0.3", 
              "configurationUpdate": { 
                  "reset": [ 
                       "/networkProxy", 
                       "/mqtt" 
                  ],
```

```
 "merge": "{\"jvmOptions\":\"-Xmx64m\",\"logging\":{\"level\":\"WARN
\"}}" 
 } 
         } 
     }, 
     "deploymentPolicies": { 
         "failureHandlingPolicy": "ROLLBACK", 
         "componentUpdatePolicy": { 
              "timeoutInSeconds": 60, 
              "action": "NOTIFY_COMPONENTS" 
         }, 
         "configurationValidationPolicy": { 
              "timeoutInSeconds": 60 
         } 
     }, 
     "iotJobConfiguration": {}
}
```
Saída:

```
{ 
     "deploymentId": "a1b2c3d4-5678-90ab-cdef-EXAMPLE11111", 
     "iotJobId": "a1b2c3d4-5678-90ab-cdef-EXAMPLE22222", 
     "iotJobArn": "arn:aws:iot:us-west-2:123456789012:job/a1b2c3d4-5678-90ab-cdef-
EXAMPLE22222"
}
```
Para obter mais informações, consulte [Criar implantações](https://docs.aws.amazon.com/greengrass/v2/developerguide/create-deployments.html) e [atualizar configurações de](https://docs.aws.amazon.com/greengrass/v2/developerguide/update-component-configurations.html) [componentes no Guia do desenvolvedor](https://docs.aws.amazon.com/greengrass/v2/developerguide/update-component-configurations.html) do IoT AWS Greengrass V2.

• Para obter detalhes da API, consulte [CreateDeploymente](https://awscli.amazonaws.com/v2/documentation/api/latest/reference/greengrassv2/create-deployment.html)m Referência de AWS CLI Comandos.

# **delete-component**

O código de exemplo a seguir mostra como usar delete-component.

AWS CLI

Para excluir uma versão do componente

O delete-component exemplo a seguir exclui um componente Hello World.

```
aws greengrassv2 delete-component \ 
     --arn arn:aws:greengrass:us-
west-2:123456789012:components:com.example.HelloWorld:versions:1.0.0
```
Este comando não produz saída.

Para obter mais informações, consulte [Gerenciar componentes](https://docs.aws.amazon.com/greengrass/v2/developerguide/manage-components.html) no Guia do desenvolvedor do AWS IoT Greengrass V2.

• Para obter detalhes da API, consulte [DeleteComponent](https://awscli.amazonaws.com/v2/documentation/api/latest/reference/greengrassv2/delete-component.html)em Referência de AWS CLI Comandos.

## **delete-core-device**

O código de exemplo a seguir mostra como usar delete-core-device.

AWS CLI

Para excluir um dispositivo principal

O delete-core-device exemplo a seguir exclui um dispositivo principal do AWS IoT Greengrass.

```
aws greengrassv2 delete-core-device \ 
     --core-device-thing-name MyGreengrassCore
```
Este comando não produz saída.

Para obter mais informações, consulte [Desinstalar o software AWS IoT Greengrass Core no](https://docs.aws.amazon.com/greengrass/v2/developerguide/configure-greengrass-core-v2.html#uninstall-greengrass-core-v2) Guia do desenvolvedor do AWS IoT Greengrass V2.

• Para obter detalhes da API, consulte [DeleteCoreDevicee](https://awscli.amazonaws.com/v2/documentation/api/latest/reference/greengrassv2/delete-core-device.html)m Referência de AWS CLI Comandos.

### **describe-component**

O código de exemplo a seguir mostra como usar describe-component.

AWS CLI

Para descrever a versão de um componente

O describe-component exemplo a seguir descreve um componente Hello World.

```
aws greengrassv2 describe-component \ 
     --arn arn:aws:greengrass:us-
west-2:123456789012:components:com.example.HelloWorld:versions:1.0.0
```
Saída:

```
{ 
     "arn": "arn:aws:greengrass:us-
west-2:123456789012:components:com.example.HelloWorld:versions:1.0.0", 
     "componentName": "com.example.HelloWorld", 
     "componentVersion": "1.0.0", 
     "creationTimestamp": "2021-01-07T17:12:11.133000-08:00", 
     "publisher": "Amazon", 
     "description": "My first AWS IoT Greengrass component.", 
     "status": { 
         "componentState": "DEPLOYABLE", 
         "message": "NONE", 
         "errors": {} 
     }, 
     "platforms": [ 
         { 
              "attributes": { 
                  "os": "linux" 
 } 
         } 
     ]
}
```
Para obter mais informações, consulte [Gerenciar componentes](https://docs.aws.amazon.com/greengrass/v2/developerguide/manage-components.html) no Guia do desenvolvedor do AWS IoT Greengrass V2.

• Para obter detalhes da API, consulte [DescribeComponente](https://awscli.amazonaws.com/v2/documentation/api/latest/reference/greengrassv2/describe-component.html)m Referência de AWS CLI Comandos.

## **disassociate-service-role-from-account**

O código de exemplo a seguir mostra como usar disassociate-service-role-from-account.

### AWS CLI

Para desassociar a função de serviço do Greengrass da sua conta AWS

O disassociate-service-role-from-account exemplo a seguir dissocia a função de serviço do Greengrass do AWS IoT Greengrass para sua conta. AWS

aws greengrassv2 disassociate-service-role-from-account

Saída:

```
{ 
     "disassociatedAt": "2022-01-19T19:26:09Z"
}
```
Para obter mais informações, consulte a [função de serviço do Greengrass no Guia](https://docs.aws.amazon.com/greengrass/v2/developerguide/greengrass-service-role.html) do desenvolvedor do IoT AWS Greengrass V2.

• Para obter detalhes da API, consulte [DisassociateServiceRoleFromAccounte](https://awscli.amazonaws.com/v2/documentation/api/latest/reference/greengrassv2/disassociate-service-role-from-account.html)m Referência de AWS CLI Comandos.

#### **get-component-version-artifact**

O código de exemplo a seguir mostra como usar get-component-version-artifact.

AWS CLI

Para obter um URL para baixar um artefato de componente

O get-component-version-artifact exemplo a seguir obtém uma URL para baixar o arquivo JAR do componente do console de depuração local.

```
aws greengrassv2 get-component-version-artifact \ 
     --arn arn:aws:greengrass:us-
west-2:aws:components:aws.greengrass.LocalDebugConsole:versions:2.0.3 \
     --artifact-name "Uvt6ZEzQ9TKiAuLbfXBX_APdY0TWks3uc46tHFHTzBM=/
aws.greengrass.LocalDebugConsole.jar"
```

```
{ 
     "preSignedUrl": "https://evergreencomponentmanageme-
artifactbucket7410c9ef-g18n1iya8kwr.s3.us-west-2.amazonaws.com/public/
aws.greengrass.LocalDebugConsole/2.0.3/s3/ggv2-component-releases-prod-pdx/
```
EvergreenHttpDebugView/2ffc496ba41b39568968b22c582b4714a937193ee7687a45527238e696672521/ aws.greengrass.LocalDebugConsole/aws.greengrass.LocalDebugConsole.jar?X-Amz-Security-Token=KwfLKSdEXAMPLE..." }

Para obter mais informações, consulte [Gerenciar componentes](https://docs.aws.amazon.com/greengrass/v2/developerguide/manage-components.html) no Guia do desenvolvedor do AWS IoT Greengrass V2.

• Para obter detalhes da API, consulte [GetComponentVersionArtifacte](https://awscli.amazonaws.com/v2/documentation/api/latest/reference/greengrassv2/get-component-version-artifact.html)m Referência de AWS CLI Comandos.

#### **get-component**

O código de exemplo a seguir mostra como usar get-component.

AWS CLI

Exemplo 1: Para baixar a receita de um componente no formato YAML (Linux, macOS ou Unix)

O get-component exemplo a seguir baixa a receita de um componente Hello World em um arquivo no formato YAML. Esse comando faz o seguinte:

Usa os --query parâmetros --output e para controlar a saída do comando. Esses parâmetros extraem o blob da receita da saída do comando. Para obter mais informações sobre como controlar a saída, consulte [Controlando a saída do comando](https://docs.aws.amazon.com/cli/latest/userguide/controlling-output.html) no Guia do usuário da interface de linha de AWS comando. Usa o base64 utilitário. Esse utilitário decodifica o blob extraído para o texto original. O blob retornado por um get-component comando bem-sucedido é um texto codificado em base64. Você deve decodificar esse blob para obter o texto original. Salva o texto decodificado em um arquivo. A seção final do comando (> com.example.HelloWorld-1.0.0.json) salva o texto decodificado em um arquivo.

```
aws greengrassv2 get-component \ 
     --arn arn:aws:greengrass:us-
west-2:123456789012:components:com.example.HelloWorld:versions:1.0.0 \
     --recipe-output-format YAML \ 
     --query recipe \ 
     --output text | base64 --decode > com.example.HelloWorld-1.0.0.json
```
Para obter mais informações, consulte [Gerenciar componentes](https://docs.aws.amazon.com/greengrass/v2/developerguide/manage-components.html) no Guia do desenvolvedor do AWS IoT Greengrass V2.

Exemplo 2: Para baixar a receita de um componente no formato YAML (Windows CMD)

O get-component exemplo a seguir baixa a receita de um componente Hello World em um arquivo no formato YAML. Esse comando usa o certutil utilitário.

```
aws greengrassv2 get-component ^ 
     --arn arn:aws:greengrass:us-
west-2:675946970638:components:com.example.HelloWorld:versions:1.0.0 ^
     --recipe-output-format YAML ^ 
     --query recipe ^ 
     --output text > com.example.HelloWorld-1.0.0.yaml.b64
certutil -decode com.example.HelloWorld-1.0.0.yaml.b64 
  com.example.HelloWorld-1.0.0.yaml
```
Para obter mais informações, consulte [Gerenciar componentes](https://docs.aws.amazon.com/greengrass/v2/developerguide/manage-components.html) no Guia do desenvolvedor do AWS IoT Greengrass V2.

Exemplo 3: Para baixar a receita de um componente no formato YAML (Windows PowerShell)

O get-component exemplo a seguir baixa a receita de um componente Hello World em um arquivo no formato YAML. Esse comando usa o certutil utilitário.

```
aws greengrassv2 get-component ` 
     --arn arn:aws:greengrass:us-
west-2:675946970638:components:com.example.HelloWorld:versions:1.0.0 ` 
     --recipe-output-format YAML ` 
     --query recipe ` 
     --output text > com.example.HelloWorld-1.0.0.yaml.b64
certutil -decode com.example.HelloWorld-1.0.0.yaml.b64 
  com.example.HelloWorld-1.0.0.yaml
```
Para obter mais informações, consulte [Gerenciar componentes](https://docs.aws.amazon.com/greengrass/v2/developerguide/manage-components.html) no Guia do desenvolvedor do AWS IoT Greengrass V2.

• Para obter detalhes da API, consulte [GetComponente](https://awscli.amazonaws.com/v2/documentation/api/latest/reference/greengrassv2/get-component.html)m Referência de AWS CLI Comandos.

# **get-connectivity-info**

O código de exemplo a seguir mostra como usar get-connectivity-info.

## AWS CLI

Para obter as informações de conectividade de um dispositivo principal do Greengrass

O get-connectivity-info exemplo a seguir obtém as informações de conectividade de um dispositivo principal do Greengrass. Os dispositivos clientes usam essas informações para se conectar ao agente MQTT que é executado nesse dispositivo principal.

```
aws greengrassv2 get-connectivity-info \ 
     --thing-name MyGreengrassCore
```
Saída:

```
{ 
      "connectivityInfo": [ 
           { 
                "id": "localIP_192.0.2.0", 
                "hostAddress": "192.0.2.0", 
                "portNumber": 8883 
           } 
     \mathbf{I}}
```
Para obter mais informações, consulte [Gerenciar endpoints de dispositivos principais no Guia](https://docs.aws.amazon.com/greengrass/v2/developerguide/manage-core-device-endpoints.html) do desenvolvedor do AWS IoT Greengrass V2.

• Para obter detalhes da API, consulte [GetConnectivityInfo](https://awscli.amazonaws.com/v2/documentation/api/latest/reference/greengrassv2/get-connectivity-info.html)em Referência de AWS CLI Comandos.

#### **get-core-device**

O código de exemplo a seguir mostra como usar get-core-device.

AWS CLI

Para obter um dispositivo principal

O get-core-device exemplo a seguir obtém informações sobre um dispositivo principal AWS do IoT Greengrass.

```
aws greengrassv2 get-core-device \ 
     --core-device-thing-name MyGreengrassCore
```
## Saída:

```
{ 
     "coreDeviceThingName": "MyGreengrassCore", 
     "coreVersion": "2.0.3", 
     "platform": "linux", 
     "architecture": "amd64", 
     "status": "HEALTHY", 
     "lastStatusUpdateTimestamp": "2021-01-08T04:57:58.838000-08:00", 
     "tags": {}
}
```
Para obter mais informações, consulte [Verificar o status do dispositivo principal](https://docs.aws.amazon.com/greengrass/v2/developerguide/device-status.html) no Guia do AWS desenvolvedor do IoT Greengrass V2.

• Para obter detalhes da API, consulte [GetCoreDevicee](https://awscli.amazonaws.com/v2/documentation/api/latest/reference/greengrassv2/get-core-device.html)m Referência de AWS CLI Comandos.

# **get-deployment**

O código de exemplo a seguir mostra como usar get-deployment.

AWS CLI

Para obter uma implantação

O get-deployment exemplo a seguir obtém informações sobre a implantação do componente do núcleo AWS IoT Greengrass em um grupo de dispositivos principais.

```
aws greengrassv2 get-deployment \ 
     --deployment-id a1b2c3d4-5678-90ab-cdef-EXAMPLE11111
```

```
{ 
     "targetArn": "arn:aws:iot:us-west-2:123456789012:thinggroup/
MyGreengrassCoreGroup", 
     "revisionId": "14", 
     "deploymentId": "a1b2c3d4-5678-90ab-cdef-EXAMPLE11111", 
     "deploymentName": "Deployment for MyGreengrassCoreGroup", 
     "deploymentStatus": "ACTIVE", 
     "iotJobId": "a1b2c3d4-5678-90ab-cdef-EXAMPLE22222",
```

```
 "iotJobArn": "arn:aws:iot:us-west-2:123456789012:job/a1b2c3d4-5678-90ab-cdef-
EXAMPLE22222", 
     "components": { 
         "aws.greengrass.Nucleus": { 
             "componentVersion": "2.0.3", 
              "configurationUpdate": { 
                  "merge": "{\"jvmOptions\":\"-Xmx64m\",\"logging\":{\"level\":\"WARN
\"}}", 
                  "reset": [ 
                      "/networkProxy", 
                      "/mqtt" 
 ] 
 } 
         } 
     }, 
     "deploymentPolicies": { 
         "failureHandlingPolicy": "ROLLBACK", 
         "componentUpdatePolicy": { 
             "timeoutInSeconds": 60, 
             "action": "NOTIFY_COMPONENTS" 
         }, 
         "configurationValidationPolicy": { 
              "timeoutInSeconds": 60 
         } 
     }, 
     "iotJobConfiguration": {}, 
     "creationTimestamp": "2021-01-07T17:21:20.691000-08:00", 
     "isLatestForTarget": false, 
     "tags": {}
}
```
Para obter mais informações, consulte [Implantar componentes em dispositivos](https://docs.aws.amazon.com/greengrass/v2/developerguide/manage-deployments.html) no Guia do desenvolvedor do AWS IoT Greengrass V2.

• Para obter detalhes da API, consulte [GetDeploymente](https://awscli.amazonaws.com/v2/documentation/api/latest/reference/greengrassv2/get-deployment.html)m Referência de AWS CLI Comandos.

# **get-service-role-for-account**

O código de exemplo a seguir mostra como usar get-service-role-for-account.

# AWS CLI

Para obter a função de serviço do Greengrass em sua conta AWS

O get-service-role-for-account exemplo a seguir obtém a função de serviço associada ao AWS IoT Greengrass para sua conta. AWS

aws greengrassv2 get-service-role-for-account

Saída:

```
{ 
     "associatedAt": "2022-01-19T19:21:53Z", 
     "roleArn": "arn:aws:iam::123456789012:role/service-role/Greengrass_ServiceRole"
}
```
Para obter mais informações, consulte a [função de serviço do Greengrass no Guia](https://docs.aws.amazon.com/greengrass/v2/developerguide/greengrass-service-role.html) do desenvolvedor do IoT AWS Greengrass V2.

• Para obter detalhes da API, consulte [GetServiceRoleForAccounte](https://awscli.amazonaws.com/v2/documentation/api/latest/reference/greengrassv2/get-service-role-for-account.html)m Referência de AWS CLI Comandos.

# **list-client-devices-associated-with-core-device**

O código de exemplo a seguir mostra como usar list-client-devices-associated-withcore-device.

AWS CLI

Para listar os dispositivos cliente associados a um dispositivo principal

O list-client-devices-associated-with-core-device exemplo a seguir lista todos os dispositivos cliente associados a um dispositivo principal.

```
aws greengrassv2 list-client-devices-associated-with-core-device \ 
   --core-device-thing-name MyTestGreengrassCore
```

```
{ 
     "associatedClientDevices": [ 
          { 
              "thingName": "MyClientDevice2", 
              "associationTimestamp": "2021-07-12T16:33:55.843000-07:00"
```

```
 }, 
          { 
               "thingName": "MyClientDevice1", 
               "associationTimestamp": "2021-07-12T16:33:55.843000-07:00" 
          } 
     ]
}
```
Para obter mais informações, consulte [Interaja com dispositivos de IoT locais](https://docs.aws.amazon.com/greengrass/v2/developerguide/interact-with-local-iot-devices.html) no Guia do desenvolvedor do IoT AWS Greengrass V2.

• Para obter detalhes da API, consulte [ListClientDevicesAssociatedWithCoreDevicee](https://awscli.amazonaws.com/v2/documentation/api/latest/reference/greengrassv2/list-client-devices-associated-with-core-device.html)m Referência de AWS CLI Comandos.

## **list-component-versions**

O código de exemplo a seguir mostra como usar list-component-versions.

AWS CLI

Para listar as versões de um componente

O list-component-versions exemplo a seguir lista todas as versões de um componente Hello World.

```
aws greengrassv2 list-component-versions \ 
     --arn arn:aws:greengrass:us-
west-2:123456789012:components:com.example.HelloWorld
```

```
{ 
     "componentVersions": [ 
          { 
              "componentName": "com.example.HelloWorld", 
              "componentVersion": "1.0.1", 
              "arn": "arn:aws:greengrass:us-
west-2:123456789012:components:com.example.HelloWorld:versions:1.0.1" 
          }, 
\overline{\mathcal{L}} "componentName": "com.example.HelloWorld",
```

```
 "componentVersion": "1.0.0", 
              "arn": "arn:aws:greengrass:us-
west-2:123456789012:components:com.example.HelloWorld:versions:1.0.0" 
 } 
    \mathbf{I}}
```
Para obter mais informações, consulte [Gerenciar componentes](https://docs.aws.amazon.com/greengrass/v2/developerguide/manage-components.html) no Guia do desenvolvedor do AWS IoT Greengrass V2.

• Para obter detalhes da API, consulte [ListComponentVersionse](https://awscli.amazonaws.com/v2/documentation/api/latest/reference/greengrassv2/list-component-versions.html)m Referência de AWS CLI Comandos.

# **list-components**

O código de exemplo a seguir mostra como usar list-components.

## AWS CLI

Para listar componentes

O list-components exemplo a seguir lista cada componente e sua versão mais recente definida em sua AWS conta na região atual.

aws greengrassv2 list-components

```
{ 
     "components": [ 
         { 
              "arn": "arn:aws:greengrass:us-
west-2:123456789012:components:com.example.HelloWorld", 
              "componentName": "com.example.HelloWorld", 
              "latestVersion": { 
                  "arn": "arn:aws:greengrass:us-
west-2:123456789012:components:com.example.HelloWorld:versions:1.0.1", 
                  "componentVersion": "1.0.1", 
                  "creationTimestamp": "2021-01-08T16:51:07.352000-08:00", 
                  "description": "My first AWS IoT Greengrass component.", 
                  "publisher": "Amazon",
```

```
 "platforms": [ 
\{ "attributes": { 
                 "os": "linux" 
 } 
1 1 1 1 1 1 1
 ] 
 } 
     } 
   ]
}
```
Para obter mais informações, consulte [Gerenciar componentes](https://docs.aws.amazon.com/greengrass/v2/developerguide/manage-components.html) no Guia do desenvolvedor do AWS IoT Greengrass V2.

• Para obter detalhes da API, consulte [ListComponents](https://awscli.amazonaws.com/v2/documentation/api/latest/reference/greengrassv2/list-components.html)em Referência de AWS CLI Comandos.

# **list-core-devices**

O código de exemplo a seguir mostra como usar list-core-devices.

AWS CLI

Para listar os dispositivos principais

O list-core-devices exemplo a seguir lista os principais dispositivos do AWS IoT Greengrass em sua AWS conta na região atual.

```
aws greengrassv2 list-core-devices
```

```
{ 
     "coreDevices": [ 
          { 
              "coreDeviceThingName": "MyGreengrassCore", 
              "status": "HEALTHY", 
              "lastStatusUpdateTimestamp": "2021-01-08T04:57:58.838000-08:00" 
          } 
     ]
}
```
Para obter mais informações, consulte [Verificar o status do dispositivo principal](https://docs.aws.amazon.com/greengrass/v2/developerguide/device-status.html) no Guia do AWS desenvolvedor do IoT Greengrass V2.

• Para obter detalhes da API, consulte [ListCoreDevicese](https://awscli.amazonaws.com/v2/documentation/api/latest/reference/greengrassv2/list-core-devices.html)m Referência de AWS CLI Comandos.

# **list-deployments**

O código de exemplo a seguir mostra como usar list-deployments.

# AWS CLI

Para listar implantações

O list-deployments exemplo a seguir lista a revisão mais recente de cada implantação definida em sua AWS conta na região atual.

```
aws greengrassv2 list-deployments
```

```
{ 
     "deployments": [ 
         { 
              "targetArn": "arn:aws:iot:us-west-2:123456789012:thinggroup/
MyGreengrassCoreGroup", 
              "revisionId": "14", 
              "deploymentId": "a1b2c3d4-5678-90ab-cdef-EXAMPLE11111", 
              "deploymentName": "Deployment for MyGreengrassCoreGroup", 
              "creationTimestamp": "2021-01-07T17:21:20.691000-08:00", 
              "deploymentStatus": "ACTIVE", 
              "isLatestForTarget": false 
         }, 
         { 
              "targetArn": "arn:aws:iot:us-west-2:123456789012:thing/
MyGreengrassCore", 
              "revisionId": "1", 
              "deploymentId": "a1b2c3d4-5678-90ab-cdef-EXAMPLE22222", 
              "deploymentName": "Deployment for MyGreengrassCore", 
              "creationTimestamp": "2021-01-06T16:10:42.407000-08:00", 
              "deploymentStatus": "COMPLETED", 
              "isLatestForTarget": false 
         }
```
$\mathbf{I}$ 

}

Para obter mais informações, consulte [Implantar componentes em dispositivos](https://docs.aws.amazon.com/greengrass/v2/developerguide/manage-deployments.html) no Guia do desenvolvedor do AWS IoT Greengrass V2.

• Para obter detalhes da API, consulte [ListDeployments](https://awscli.amazonaws.com/v2/documentation/api/latest/reference/greengrassv2/list-deployments.html)em Referência de AWS CLI Comandos.

# **list-effective-deployments**

O código de exemplo a seguir mostra como usar list-effective-deployments.

### AWS CLI

Para listar trabalhos de implantação

O list-effective-deployments exemplo a seguir lista as implantações que se aplicam a um dispositivo principal do AWS IoT Greengrass.

```
aws greengrassv2 list-effective-deployments \ 
     --core-device-thing-name MyGreengrassCore
```

```
{ 
     "effectiveDeployments": [ 
         { 
              "deploymentId": "a1b2c3d4-5678-90ab-cdef-EXAMPLE11111", 
             "deploymentName": "Deployment for MyGreengrassCore", 
              "iotJobId": "a1b2c3d4-5678-90ab-cdef-EXAMPLE33333", 
              "targetArn": "arn:aws:iot:us-west-2:123456789012:thing/
MyGreengrassCore", 
              "coreDeviceExecutionStatus": "COMPLETED", 
             "reason": "SUCCESSFUL", 
              "creationTimestamp": "2021-01-06T16:10:42.442000-08:00", 
             "modifiedTimestamp": "2021-01-08T17:21:27.830000-08:00" 
         }, 
         { 
              "deploymentId": "a1b2c3d4-5678-90ab-cdef-EXAMPLE22222", 
              "deploymentName": "Deployment for MyGreengrassCoreGroup", 
              "iotJobId": "a1b2c3d4-5678-90ab-cdef-EXAMPLE44444",
```

```
 "iotJobArn": "arn:aws:iot:us-west-2:123456789012:job/a1b2c3d4-5678-90ab-
cdef-EXAMPLE44444", 
              "targetArn": "arn:aws:iot:us-west-2:123456789012:thinggroup/
MyGreengrassCoreGroup", 
             "coreDeviceExecutionStatus": "SUCCEEDED", 
             "reason": "SUCCESSFUL", 
             "creationTimestamp": "2021-01-07T17:19:20.394000-08:00", 
              "modifiedTimestamp": "2021-01-07T17:21:20.721000-08:00" 
         } 
     ]
}
```
Para obter mais informações, consulte [Verificar o status do dispositivo principal](https://docs.aws.amazon.com/greengrass/v2/developerguide/device-status.html) no Guia do AWS desenvolvedor do IoT Greengrass V2.

• Para obter detalhes da API, consulte [ListEffectiveDeployments](https://awscli.amazonaws.com/v2/documentation/api/latest/reference/greengrassv2/list-effective-deployments.html)em Referência de AWS CLI Comandos.

# **list-installed-components**

O código de exemplo a seguir mostra como usar list-installed-components.

## AWS CLI

Para listar os componentes instalados em um dispositivo principal

O list-installed-components exemplo a seguir lista os componentes que estão instalados em um dispositivo principal AWS do IoT Greengrass.

aws greengrassv2 list-installed-components \ --core-device-thing-name MyGreengrassCore

```
{ 
     "installedComponents": [ 
          { 
              "componentName": "aws.greengrass.Cli", 
              "componentVersion": "2.0.3", 
              "lifecycleState": "RUNNING", 
              "isRoot": true
```

```
 }, 
          { 
               "componentName": "aws.greengrass.Nucleus", 
               "componentVersion": "2.0.3", 
               "lifecycleState": "FINISHED", 
               "isRoot": true 
          } 
     ]
}
```
Para obter mais informações, consulte [Verificar o status do dispositivo principal](https://docs.aws.amazon.com/greengrass/v2/developerguide/device-status.html) no Guia do AWS desenvolvedor do IoT Greengrass V2.

• Para obter detalhes da API, consulte [ListInstalledComponentse](https://awscli.amazonaws.com/v2/documentation/api/latest/reference/greengrassv2/list-installed-components.html)m Referência de AWS CLI Comandos.

# **list-tags-for-resource**

O código de exemplo a seguir mostra como usar list-tags-for-resource.

AWS CLI

Para listar as tags de um recurso

O list-tags-for-resource exemplo a seguir lista todas as tags de um dispositivo AWS principal do IoT Greengrass.

```
aws greengrassv2 list-tags-for-resource \ 
     --resource-arn arn:aws:greengrass:us-
west-2:123456789012:coreDevices:MyGreengrassCore
```
Saída:

```
{ 
      "tags": { 
           "Owner": "richard-roe" 
      }
}
```
Para obter mais informações, consulte [Marcar seus recursos](https://docs.aws.amazon.com/greengrass/v2/developerguide/tag-resources.html) no Guia do desenvolvedor do AWS IoT Greengrass V2.

• Para obter detalhes da API, consulte [ListTagsForResource](https://awscli.amazonaws.com/v2/documentation/api/latest/reference/greengrassv2/list-tags-for-resource.html)em Referência de AWS CLI Comandos.

#### **tag-resource**

O código de exemplo a seguir mostra como usar tag-resource.

AWS CLI

Para adicionar uma tag a um recurso

O tag-resource exemplo a seguir adiciona uma tag de proprietário a um dispositivo AWS principal do IoT Greengrass. Você pode usar essa tag para controlar o acesso ao dispositivo principal com base em quem o possui.

```
aws greengrassv2 tag-resource \ 
     --resource-arn arn:aws:greengrass:us-
west-2:123456789012:coreDevices:MyGreengrassCore \ 
     --tags Owner=richard-roe
```
Este comando não produz saída.

Para obter mais informações, consulte [Marcar seus recursos](https://docs.aws.amazon.com/greengrass/v2/developerguide/tag-resources.html) no Guia do desenvolvedor do AWS IoT Greengrass V2.

• Para obter detalhes da API, consulte [TagResourcee](https://awscli.amazonaws.com/v2/documentation/api/latest/reference/greengrassv2/tag-resource.html)m Referência de AWS CLI Comandos.

#### **untag-resource**

O código de exemplo a seguir mostra como usar untag-resource.

AWS CLI

Para remover uma tag de um recurso

O untag-resource exemplo a seguir remove uma tag de proprietário de um dispositivo AWS principal do IoT Greengrass.

```
aws iotsitewise untag-resource \ 
     --resource-arn arn:aws:greengrass:us-
west-2:123456789012:coreDevices:MyGreengrassCore \
```
--tag-keys Owner

Este comando não produz saída.

Para obter mais informações, consulte [Marcar seus recursos](https://docs.aws.amazon.com/greengrass/v2/developerguide/tag-resources.html) no Guia do desenvolvedor do AWS IoT Greengrass V2.

• Para obter detalhes da API, consulte [UntagResourcee](https://awscli.amazonaws.com/v2/documentation/api/latest/reference/greengrassv2/untag-resource.html)m Referência de AWS CLI Comandos.

#### **update-connectivity-info**

O código de exemplo a seguir mostra como usar update-connectivity-info.

AWS CLI

Para atualizar as informações de conectividade de um dispositivo principal do Greengrass

O update-connectivity-info exemplo a seguir obtém as informações de conectividade de um dispositivo principal do Greengrass. Os dispositivos clientes usam essas informações para se conectar ao agente MQTT que é executado nesse dispositivo principal.

```
aws greengrassv2 update-connectivity-info \ 
     --thing-name MyGreengrassCore \ 
     --cli-input-json file://core-device-connectivity-info.json
```
Conteúdo de core-device-connectivity-info.json:

```
{ 
      "connectivityInfo": [ 
\overline{\mathcal{L}} "hostAddress": "192.0.2.0", 
                "portNumber": 8883, 
                "id": "localIP_192.0.2.0" 
           } 
      ]
}
```
Saída:

"version": "a1b2c3d4-5678-90ab-cdef-EXAMPLE11111"

{

}

Para obter mais informações, consulte [Gerenciar endpoints de dispositivos principais no Guia](https://docs.aws.amazon.com/greengrass/v2/developerguide/manage-core-device-endpoints.html) do desenvolvedor do AWS IoT Greengrass V2.

• Para obter detalhes da API, consulte [UpdateConnectivityInfoe](https://awscli.amazonaws.com/v2/documentation/api/latest/reference/greengrassv2/update-connectivity-info.html)m Referência de AWS CLI Comandos.

# AWS IoT Jobs SDK release exemplos usando AWS CLI

Os exemplos de código a seguir mostram como realizar ações e implementar cenários comuns usando o AWS Command Line Interface with AWS IoT Jobs SDK release.

Ações são trechos de código de programas maiores e devem ser executadas em contexto. Embora as ações mostrem como chamar funções de serviço específicas, é possível ver as ações contextualizadas em seus devidos cenários e exemplos entre serviços.

Cenários são exemplos de código que mostram como realizar uma tarefa específica chamando várias funções dentro do mesmo serviço.

Cada exemplo inclui um link para GitHub, onde você pode encontrar instruções sobre como configurar e executar o código no contexto.

Tópicos

• [Ações](#page-378-0)

Ações

# **describe-job-execution**

O código de exemplo a seguir mostra como usar describe-job-execution.

AWS CLI

Para obter os detalhes da execução de um trabalho

O describe-job-execution exemplo a seguir recupera os detalhes da execução mais recente do trabalho e do item especificados.

```
aws iot-jobs-data describe-job-execution \
```

```
 --job-id SampleJob \ 
 --thing-name MotionSensor1 \ 
 --endpoint-url https://1234567890abcd.jobs.iot.us-west-2.amazonaws.com
```
# Saída:

```
{ 
     "execution": { 
          "approximateSecondsBeforeTimedOut": 88, 
          "executionNumber": 2939653338, 
          "jobId": "SampleJob", 
          "lastUpdatedAt": 1567701875.743, 
          "queuedAt": 1567701902.444, 
          "status": "QUEUED", 
          "thingName": "MotionSensor1 ", 
          "versionNumber": 3 
    }
}
```
Para obter mais informações, consulte [Dispositivos e trabalhos](https://docs.aws.amazon.com/iot/latest/developerguide/jobs-devices.html) no Guia do desenvolvedor de AWS IoT.

• Para obter detalhes da API, consulte [DescribeJobExecutione](https://awscli.amazonaws.com/v2/documentation/api/latest/reference/iot-jobs-data/describe-job-execution.html)m Referência de AWS CLI Comandos.

# **get-pending-job-executions**

O código de exemplo a seguir mostra como usar get-pending-job-executions.

AWS CLI

Para obter uma lista de todos os trabalhos que não estão no status de terminal de uma coisa

O get-pending-job-executions exemplo a seguir exibe uma lista de todos os trabalhos que não estão em um estado terminal para o item especificado.

```
aws iot-jobs-data get-pending-job-executions \ 
     --thing-name MotionSensor1 
     --endpoint-url https://1234567890abcd.jobs.iot.us-west-2.amazonaws.com
```

```
{ 
      "inProgressJobs": [ 
     ], 
      "queuedJobs": [ 
         \mathcal{L} "executionNumber": 2939653338, 
               "jobId": "SampleJob", 
               "lastUpdatedAt": 1567701875.743, 
                "queuedAt": 1567701902.444, 
               "versionNumber": 3 
        } 
      ]
}
```
Para obter mais informações, consulte [Dispositivos e trabalhos](https://docs.aws.amazon.com/iot/latest/developerguide/jobs-devices.html) no Guia do desenvolvedor de AWS IoT.

• Para obter detalhes da API, consulte [GetPendingJobExecutionse](https://awscli.amazonaws.com/v2/documentation/api/latest/reference/iot-jobs-data/get-pending-job-executions.html)m Referência de AWS CLI Comandos.

# **start-next-pending-job-execution**

O código de exemplo a seguir mostra como usar start-next-pending-job-execution.

AWS CLI

Para obter e iniciar a próxima execução de trabalho pendente de uma coisa

O start-next-pending-job-execution exemplo a seguir recupera e inicia a próxima execução do trabalho cujo status é IN\_PROGRESS ou QUEUED para a coisa especificada.

```
aws iot-jobs-data start-next-pending-job-execution \ 
     --thing-name MotionSensor1 
     --endpoint-url https://1234567890abcd.jobs.iot.us-west-2.amazonaws.com
```

```
{ 
     "execution": { 
          "approximateSecondsBeforeTimedOut": 88, 
         "executionNumber": 2939653338,
```

```
 "jobId": "SampleJob", 
          "lastUpdatedAt": 1567714853.743, 
          "queuedAt": 1567701902.444, 
          "startedAt": 1567714871.690, 
          "status": "IN_PROGRESS", 
          "thingName": "MotionSensor1 ", 
          "versionNumber": 3 
    }
}
```
Para obter mais informações, consulte [Dispositivos e trabalhos](https://docs.aws.amazon.com/iot/latest/developerguide/jobs-devices.html) no Guia do desenvolvedor de AWS IoT.

• Para obter detalhes da API, consulte [StartNextPendingJobExecutione](https://awscli.amazonaws.com/v2/documentation/api/latest/reference/iot-jobs-data/start-next-pending-job-execution.html)m Referência de AWS CLI Comandos.

# **update-job-execution**

O código de exemplo a seguir mostra como usar update-job-execution.

AWS CLI

Para atualizar o status da execução de um trabalho

O update-job-execution exemplo a seguir atualiza o status do trabalho e do item especificados.

```
aws iot-jobs-data update-job-execution \ 
     --job-id SampleJob \ 
     --thing-name MotionSensor1 \ 
     --status REMOVED \ 
     --endpoint-url https://1234567890abcd.jobs.iot.us-west-2.amazonaws.com
```

```
{ 
     "executionState": { 
          "status": "REMOVED", 
          "versionNumber": 3 
     },
}
```
Para obter mais informações, consulte [Dispositivos e trabalhos](https://docs.aws.amazon.com/iot/latest/developerguide/jobs-devices.html) no Guia do desenvolvedor de AWS IoT.

• Para obter detalhes da API, consulte [UpdateJobExecution](https://awscli.amazonaws.com/v2/documentation/api/latest/reference/iot-jobs-data/update-job-execution.html)em Referência de AWS CLI Comandos.

AWS IoT SiteWise exemplos usando AWS CLI

Os exemplos de código a seguir mostram como realizar ações e implementar cenários comuns usando o AWS Command Line Interface with AWS IoT SiteWise.

Ações são trechos de código de programas maiores e devem ser executadas em contexto. Embora as ações mostrem como chamar funções de serviço específicas, é possível ver as ações contextualizadas em seus devidos cenários e exemplos entre serviços.

Cenários são exemplos de código que mostram como realizar uma tarefa específica chamando várias funções dentro do mesmo serviço.

Cada exemplo inclui um link para GitHub, onde você pode encontrar instruções sobre como configurar e executar o código no contexto.

Tópicos

• [Ações](#page-378-0)

Ações

# **associate-assets**

O código de exemplo a seguir mostra como usar associate-assets.

AWS CLI

Para associar um ativo secundário a um ativo principal

O associate-assets exemplo a seguir associa um ativo de turbina eólica a um ativo de parque eólico, onde o modelo de ativo de turbina eólica existe como uma hierarquia no modelo de ativo de parque eólico.

```
aws iotsitewise associate-assets \ 
     --asset-id a1b2c3d4-5678-90ab-cdef-44444EXAMPLE \ 
     --hierarchy-id a1b2c3d4-5678-90ab-cdef-77777EXAMPLE \
```
--child-asset-id a1b2c3d4-5678-90ab-cdef-33333EXAMPLE

Este comando não produz saída.

Para obter mais informações, consulte [Associando ativos no Guia](https://docs.aws.amazon.com/iot-sitewise/latest/userguide/add-associated-assets.html) do Usuário de AWS SiteWise IoT.

• Para obter detalhes da API, consulte [AssociateAssetse](https://awscli.amazonaws.com/v2/documentation/api/latest/reference/iotsitewise/associate-assets.html)m Referência de AWS CLI Comandos.

#### **batch-associate-project-assets**

O código de exemplo a seguir mostra como usar batch-associate-project-assets.

### AWS CLI

Para associar um ativo a um projeto

O batch-associate-project-assets exemplo a seguir associa um ativo de parque eólico a um projeto.

```
aws iotsitewise batch-associate-project-assets \ 
     --project-id a1b2c3d4-5678-90ab-cdef-eeeeeEXAMPLE \ 
     --asset-ids a1b2c3d4-5678-90ab-cdef-44444EXAMPLE
```
Este comando não produz saída.

Para obter mais informações, consulte [Adicionar ativos a projetos](https://docs.aws.amazon.com/iot-sitewise/latest/appguide/add-assets-to-projects-sd.html) no Guia de aplicativos do AWS IoT SiteWise Monitor.

• Para obter detalhes da API, consulte [BatchAssociateProjectAssetse](https://awscli.amazonaws.com/v2/documentation/api/latest/reference/iotsitewise/batch-associate-project-assets.html)m Referência de AWS CLI Comandos.

## **batch-disassociate-project-assets**

O código de exemplo a seguir mostra como usar batch-disassociate-project-assets.

AWS CLI

Para desassociar um ativo de um projeto

O batch-disassociate-project-assets exemplo a seguir dissocia um ativo de parque eólico de um projeto.

```
aws iotsitewise batch-disassociate-project-assets \ 
     --project-id a1b2c3d4-5678-90ab-cdef-eeeeeEXAMPLE \ 
     --asset-ids a1b2c3d4-5678-90ab-cdef-44444EXAMPLE
```
Este comando não produz saída.

Para obter mais informações, consulte [Adicionar ativos a projetos](https://docs.aws.amazon.com/iot-sitewise/latest/appguide/add-assets-to-projects-sd.html) no Guia de aplicativos do AWS IoT SiteWise Monitor.

• Para obter detalhes da API, consulte [BatchDisassociateProjectAssetse](https://awscli.amazonaws.com/v2/documentation/api/latest/reference/iotsitewise/batch-disassociate-project-assets.html)m Referência de AWS CLI Comandos.

#### **batch-put-asset-property-value**

```
O código de exemplo a seguir mostra como usar batch-put-asset-property-value.
```
#### AWS CLI

Para enviar dados às propriedades do ativo

O batch-put-asset-property-value exemplo a seguir envia dados de potência e temperatura para as propriedades do ativo identificadas pelos aliases da propriedade.

```
aws iotsitewise batch-put-asset-property-value \ 
     --cli-input-json file://batch-put-asset-property-value.json
```
Conteúdo de batch-put-asset-property-value.json:

```
{ 
            "entries": [ 
                      { 
                                 "entryId": "1575691200-company-windfarm-3-turbine-7-power", 
                                 "propertyAlias": "company-windfarm-3-turbine-7-power", 
                                 "propertyValues": [ 
\overline{a} "value": { 
                                                                  "doubleValue": 4.92 
\mathbb{R}, \mathbb{R}, \mathbb{R}, \mathbb{R}, \mathbb{R}, \mathbb{R}, \mathbb{R}, \mathbb{R}, \mathbb{R}, \mathbb{R}, \mathbb{R}, \mathbb{R}, \mathbb{R}, \mathbb{R}, \mathbb{R}, \mathbb{R}, \mathbb{R}, \mathbb{R}, \mathbb{R}, \mathbb{R}, \mathbb{R}, \mathbb{R},  "timestamp": { 
                                                                 "timeInSeconds": 1575691200 
\mathbb{R}, \mathbb{R}, \mathbb{R}, \mathbb{R}, \mathbb{R}, \mathbb{R}, \mathbb{R}, \mathbb{R}, \mathbb{R}, \mathbb{R}, \mathbb{R}, \mathbb{R}, \mathbb{R}, \mathbb{R}, \mathbb{R}, \mathbb{R}, \mathbb{R}, \mathbb{R}, \mathbb{R}, \mathbb{R}, \mathbb{R}, \mathbb{R},  "quality": "GOOD"
```

```
 } 
 ] 
       }, 
       { 
           "entryId": "1575691200-company-windfarm-3-turbine-7-temperature", 
           "propertyAlias": "company-windfarm-3-turbine-7-temperature", 
           "propertyValues": [ 
\overline{a} "value": { 
                     "integerValue": 38 
\}, \{ "timestamp": { 
                     "timeInSeconds": 1575691200 
1 1 1 1 1 1 1
 } 
 ] 
       } 
    ]
}
```
# Saída:

```
{ 
     "errorEntries": []
}
```
Para obter mais informações, consulte Como [ingerir dados usando a API de AWS SiteWise IoT](https://docs.aws.amazon.com/iot-sitewise/latest/userguide/ingest-api.html)  [no](https://docs.aws.amazon.com/iot-sitewise/latest/userguide/ingest-api.html) Guia do usuário de AWS IoT SiteWise .

• Para obter detalhes da API, consulte [BatchPutAssetPropertyValue](https://awscli.amazonaws.com/v2/documentation/api/latest/reference/iotsitewise/batch-put-asset-property-value.html)em Referência de AWS CLI Comandos.

# **create-access-policy**

O código de exemplo a seguir mostra como usar create-access-policy.

AWS CLI

Exemplo 1: Para conceder a um usuário acesso administrativo a um portal

O create-access-policy exemplo a seguir cria uma política de acesso que concede ao usuário acesso administrativo a um portal da web para uma empresa de parques eólicos.

```
aws iotsitewise create-access-policy \ 
     --cli-input-json file://create-portal-administrator-access-policy.json
```
Conteúdo de create-portal-administrator-access-policy.json:

```
{ 
     "accessPolicyIdentity": { 
          "user": { 
              "id": "a1b2c3d4e5-a1b2c3d4-5678-90ab-cdef-bbbbbEXAMPLE" 
          } 
     }, 
     "accessPolicyPermission": "ADMINISTRATOR", 
     "accessPolicyResource": { 
          "portal": { 
              "id": "a1b2c3d4-5678-90ab-cdef-aaaaaEXAMPLE" 
          } 
     }
}
```
Saída:

```
{ 
     "accessPolicyId": "a1b2c3d4-5678-90ab-cdef-cccccEXAMPLE", 
     "accessPolicyArn": "arn:aws:iotsitewise:us-west-2:123456789012:access-policy/
a1b2c3d4-5678-90ab-cdef-cccccEXAMPLE"
}
```
Para obter mais informações, consulte [Adicionando ou removendo administradores do portal](https://docs.aws.amazon.com/iot-sitewise/latest/userguide/administer-portals.html#portal-change-admins) no Guia do Usuário de AWS SiteWise IoT.

Exemplo 2: Para conceder a um usuário acesso somente de leitura a um projeto

O create-access-policy exemplo a seguir cria uma política de acesso que concede ao usuário acesso somente de leitura a um projeto de parque eólico.

```
aws iotsitewise create-access-policy \ 
     --cli-input-json file://create-project-viewer-access-policy.json
```
Conteúdo de create-project-viewer-access-policy.json:

{

```
 "accessPolicyIdentity": { 
          "user": { 
              "id": "a1b2c3d4e5-a1b2c3d4-5678-90ab-cdef-bbbbbEXAMPLE" 
          } 
     }, 
     "accessPolicyPermission": "VIEWER", 
     "accessPolicyResource": { 
          "project": { 
              "id": "a1b2c3d4-5678-90ab-cdef-eeeeeEXAMPLE" 
          } 
     }
}
```
Saída:

```
{ 
     "accessPolicyId": "a1b2c3d4-5678-90ab-cdef-dddddEXAMPLE", 
     "accessPolicyArn": "arn:aws:iotsitewise:us-west-2:123456789012:access-policy/
a1b2c3d4-5678-90ab-cdef-dddddEXAMPLE"
}
```
Para obter mais informações, consulte [Atribuição de visualizadores de projetos](https://docs.aws.amazon.com/iot-sitewise/latest/appguide/assign-project-viewers.html) no Guia de aplicativos do AWS SiteWise IoT Monitor.

• Para obter detalhes da API, consulte [CreateAccessPolicy](https://awscli.amazonaws.com/v2/documentation/api/latest/reference/iotsitewise/create-access-policy.html)em Referência de AWS CLI Comandos.

# **create-asset-model**

O código de exemplo a seguir mostra como usar create-asset-model.

AWS CLI

Para criar um modelo de ativo

O create-asset-model exemplo a seguir cria um modelo de ativo que define uma turbina eólica com as seguintes propriedades:

Número de série - O número de série de uma turbina eólica Energia gerada - O fluxo de dados de energia gerada de uma turbina eólica Temperatura C - O fluxo de dados de temperatura de uma turbina eólica em CelsiusTemperature F - Os pontos de dados de temperatura mapeados de Celsius a Fahrenheit

```
aws iotsitewise create-asset-model \ 
     --cli-input-json file://create-wind-turbine-model.json
```
Conteúdo de create-wind-turbine-model.json:

```
{ 
     "assetModelName": "Wind Turbine Model", 
     "assetModelDescription": "Represents a wind turbine", 
     "assetModelProperties": [ 
         { 
              "name": "Serial Number", 
              "dataType": "STRING", 
              "type": { 
                  "attribute": {} 
              } 
         }, 
         { 
              "name": "Generated Power", 
              "dataType": "DOUBLE", 
              "unit": "kW", 
              "type": { 
                  "measurement": {} 
 } 
         }, 
         { 
              "name": "Temperature C", 
              "dataType": "DOUBLE", 
              "unit": "Celsius", 
              "type": { 
                  "measurement": {} 
              } 
         }, 
         { 
              "name": "Temperature F", 
              "dataType": "DOUBLE", 
              "unit": "Fahrenheit", 
              "type": { 
                  "transform": { 
                      "expression": "temp_c * 9 / 5 + 32",
                       "variables": [ 
 { 
                               "name": "temp_c", 
                               "value": {
```

```
 "propertyId": "Temperature C" 
 } 
 } 
\sim 100 \sim 100 \sim 100 \sim 100 \sim 100 \sim 100 \sim 100 \sim 100 \sim 100 \sim 100 \sim 100 \sim 100 \sim 100 \sim 100 \sim 100 \sim 100 \sim 100 \sim 100 \sim 100 \sim 100 \sim 100 \sim 100 \sim 100 \sim 100 \sim 
 } 
              } 
         }, 
         { 
              "name": "Total Generated Power", 
              "dataType": "DOUBLE", 
              "unit": "kW", 
              "type": { 
                  "metric": { 
                       "expression": "sum(power)", 
                       "variables": [ 
 { 
                               "name": "power", 
                               "value": { 
                                    "propertyId": "Generated Power" 
 } 
 } 
 ], 
                       "window": { 
                           "tumbling": { 
                               "interval": "1h" 
 } 
1 1 1 1 1 1 1
 } 
              } 
         } 
     ]
}
```

```
{ 
     "assetModelId": "a1b2c3d4-5678-90ab-cdef-11111EXAMPLE", 
     "assetModelArn": "arn:aws:iotsitewise:us-west-2:123456789012:asset-model/
a1b2c3d4-5678-90ab-cdef-11111EXAMPLE", 
     "assetModelStatus": { 
         "state": "CREATING" 
     }
}
```
Para obter mais informações, consulte [Definição de modelos de ativos](https://docs.aws.amazon.com/iot-sitewise/latest/userguide/define-models.html) no Guia do SiteWise usuário de AWS IoT.

• Para obter detalhes da API, consulte [CreateAssetModel](https://awscli.amazonaws.com/v2/documentation/api/latest/reference/iotsitewise/create-asset-model.html)em Referência de AWS CLI Comandos.

## **create-asset**

O código de exemplo a seguir mostra como usar create-asset.

AWS CLI

Para criar um ativo

O create-asset exemplo a seguir cria um ativo de turbina eólica a partir de um modelo de ativo de turbina eólica.

```
aws iotsitewise create-asset \ 
     --asset-model-id a1b2c3d4-5678-90ab-cdef-11111EXAMPLE \ 
     --asset-name "Wind Turbine 1"
```
Saída:

```
{ 
     "assetId": "a1b2c3d4-5678-90ab-cdef-33333EXAMPLE", 
     "assetArn": "arn:aws:iotsitewise:us-west-2:123456789012:asset/
a1b2c3d4-5678-90ab-cdef-33333EXAMPLE", 
     "assetStatus": { 
         "state": "CREATING" 
     }
}
```
Para obter mais informações, consulte [Criação de ativos](https://docs.aws.amazon.com/iot-sitewise/latest/userguide/create-assets.html) no Guia do SiteWise Usuário de AWS IoT.

• Para obter detalhes da API, consulte [CreateAssete](https://awscli.amazonaws.com/v2/documentation/api/latest/reference/iotsitewise/create-asset.html)m Referência de AWS CLI Comandos.

## **create-dashboard**

O código de exemplo a seguir mostra como usar create-dashboard.

# AWS CLI

Para criar um painel

O create-dashboard exemplo a seguir cria um painel com um gráfico de linhas que exibe a potência total gerada para um parque eólico.

```
aws iotsitewise create-dashboard \ 
     --project-id a1b2c3d4-5678-90ab-cdef-eeeeeEXAMPLE \ 
     --dashboard-name "Wind Farm" \ 
     --dashboard-definition file://create-wind-farm-dashboard.json
```
Conteúdo de create-wind-farm-dashboard.json:

```
{ 
     "widgets": [ 
         { 
             "type": "monitor-line-chart", 
             "title": "Generated Power", 
             "x": 0, 
            "v": 0, "height": 3, 
             "width": 3, 
             "metrics": [ 
\overline{a} "label": "Power", 
                     "type": "iotsitewise", 
                     "assetId": "a1b2c3d4-5678-90ab-cdef-44444EXAMPLE", 
                     "propertyId": "a1b2c3d4-5678-90ab-cdef-99999EXAMPLE" 
 } 
 ] 
         } 
     ]
}
```

```
{ 
     "dashboardId": "a1b2c3d4-5678-90ab-cdef-fffffEXAMPLE", 
     "dashboardArn": "arn:aws:iotsitewise:us-west-2:123456789012:dashboard/
a1b2c3d4-5678-90ab-cdef-fffffEXAMPLE"
}
```
Para obter mais informações, consulte [Criação de painéis \(CLI](https://docs.aws.amazon.com/iot-sitewise/latest/userguide/create-dashboards-using-aws-cli.html)) no Guia do usuário de AWS IoT SiteWise .

• Para obter detalhes da API, consulte [CreateDashboard](https://awscli.amazonaws.com/v2/documentation/api/latest/reference/iotsitewise/create-dashboard.html)em Referência de AWS CLI Comandos.

## **create-gateway**

O código de exemplo a seguir mostra como usar create-gateway.

AWS CLI

Para criar um gateway

O create-gateway exemplo a seguir cria um gateway que é executado no AWS IoT Greengrass.

```
aws iotsitewise create-gateway \ 
     --gateway-name ExampleCorpGateway \ 
     --gateway-platform greengrass={groupArn=arn:aws:greengrass:us-
west-2:123456789012:/greengrass/groups/a1b2c3d4-5678-90ab-cdef-1b1b1EXAMPLE}
```
Saída:

```
{ 
     "gatewayId": "a1b2c3d4-5678-90ab-cdef-1a1a1EXAMPLE", 
     "gatewayArn": "arn:aws:iotsitewise:us-west-2:123456789012:gateway/
a1b2c3d4-5678-90ab-cdef-1a1a1EXAMPLE"
}
```
Para obter mais informações, consulte [Configurando um gateway no Guia](https://docs.aws.amazon.com/iot-sitewise/latest/userguide/configure-gateway.html) do usuário de AWS SiteWise IoT.

• Para obter detalhes da API, consulte [CreateGatewaye](https://awscli.amazonaws.com/v2/documentation/api/latest/reference/iotsitewise/create-gateway.html)m Referência de AWS CLI Comandos.

# **create-portal**

O código de exemplo a seguir mostra como usar create-portal.

AWS CLI

Para criar um portal

O create-portal exemplo a seguir cria um portal da web para uma empresa de parques eólicos. Você pode criar portais somente na mesma região em que habilitou o AWS Single Sign-On.

```
aws iotsitewise create-portal \ 
     --portal-name WindFarmPortal \ 
     --portal-description "A portal that contains wind farm projects for Example 
  Corp." \ 
     --portal-contact-email support@example.com \ 
     --role-arn arn:aws:iam::123456789012:role/service-role/
MySiteWiseMonitorServiceRole
```
Saída:

```
{ 
     "portalId": "a1b2c3d4-5678-90ab-cdef-aaaaaEXAMPLE", 
     "portalArn": "arn:aws:iotsitewise:us-west-2:123456789012:portal/
a1b2c3d4-5678-90ab-cdef-aaaaaEXAMPLE", 
     "portalStartUrl": "https://a1b2c3d4-5678-90ab-cdef-
aaaaaEXAMPLE.app.iotsitewise.aws", 
     "portalStatus": { 
         "state": "CREATING" 
     }, 
     "ssoApplicationId": "ins-a1b2c3d4-EXAMPLE"
}
```
Para obter mais informações, consulte [Introdução ao AWS IoT SiteWise Monitor no Guia do](https://docs.aws.amazon.com/iot-sitewise/latest/userguide/monitor-getting-started.html)  [Usuário de IoT](https://docs.aws.amazon.com/iot-sitewise/latest/userguide/monitor-getting-started.html) e [Habilitando o AWSAWS SSO](https://docs.aws.amazon.com/iot-sitewise/latest/userguide/monitor-getting-started.html#monitor-enable-sso) no Guia SiteWise do Usuário de IoT.AWS **SiteWise** 

• Para obter detalhes da API, consulte [CreatePortale](https://awscli.amazonaws.com/v2/documentation/api/latest/reference/iotsitewise/create-portal.html)m Referência de AWS CLI Comandos.

#### **create-project**

O código de exemplo a seguir mostra como usar create-project.

## AWS CLI

Para criar um projeto

O create-project exemplo a seguir cria um projeto de parque eólico.

```
aws iotsitewise create-project \ 
     --portal-id a1b2c3d4-5678-90ab-cdef-aaaaaEXAMPLE \ 
     --project-name "Wind Farm 1" \ 
     --project-description "Contains asset visualizations for Wind Farm #1 for 
  Example Corp."
```
Saída:

```
{ 
     "projectId": "a1b2c3d4-5678-90ab-cdef-eeeeeEXAMPLE", 
     "projectArn": "arn:aws:iotsitewise:us-west-2:123456789012:project/
a1b2c3d4-5678-90ab-cdef-eeeeeEXAMPLE"
}
```
Para obter mais informações, consulte [Criação de projetos](https://docs.aws.amazon.com/iot-sitewise/latest/appguide/create-projects.html) no Guia de aplicativos do AWS IoT SiteWise Monitor.

• Para obter detalhes da API, consulte [CreateProjecte](https://awscli.amazonaws.com/v2/documentation/api/latest/reference/iotsitewise/create-project.html)m Referência de AWS CLI Comandos.

# **delete-access-policy**

O código de exemplo a seguir mostra como usar delete-access-policy.

AWS CLI

Para revogar o acesso de um usuário a um projeto ou portal

O delete-access-policy exemplo a seguir exclui uma política de acesso que concede ao usuário acesso administrativo a um portal.

```
aws iotsitewise delete-access-policy \ 
     --access-policy-id a1b2c3d4-5678-90ab-cdef-cccccEXAMPLE
```
Este comando não produz saída.

Para obter mais informações, consulte [Adicionando ou removendo administradores do portal](https://docs.aws.amazon.com/iot-sitewise/latest/userguide/administer-portals.html#portal-change-admins) no Guia do Usuário de AWS SiteWise IoT.

• Para obter detalhes da API, consulte [DeleteAccessPolicye](https://awscli.amazonaws.com/v2/documentation/api/latest/reference/iotsitewise/delete-access-policy.html)m Referência de AWS CLI Comandos.

# **delete-asset-model**

O código de exemplo a seguir mostra como usar delete-asset-model.

### AWS CLI

Para excluir um modelo de ativo

O delete-asset-model exemplo a seguir exclui um modelo de ativo de turbina eólica.

```
aws iotsitewise delete-asset-model \ 
     --asset-model-id a1b2c3d4-5678-90ab-cdef-11111EXAMPLE
```
Saída:

```
{ 
     "assetModelStatus": { 
          "state": "DELETING" 
     }
}
```
Para obter mais informações, consulte [Excluindo modelos de ativos](https://docs.aws.amazon.com/iot-sitewise/latest/userguide/delete-assets-and-models.html#delete-asset-models) no Guia do usuário de AWS SiteWise IoT.

• Para obter detalhes da API, consulte [DeleteAssetModele](https://awscli.amazonaws.com/v2/documentation/api/latest/reference/iotsitewise/delete-asset-model.html)m Referência de AWS CLI Comandos.

## **delete-asset**

O código de exemplo a seguir mostra como usar delete-asset.

AWS CLI

Para excluir um ativo

O delete-asset exemplo a seguir exclui um ativo de turbina eólica.

```
aws iotsitewise delete-asset \ 
     --asset-id a1b2c3d4-5678-90ab-cdef-33333EXAMPLE
```
Saída:

{

```
 "assetStatus": { 
          "state": "DELETING" 
     }
}
```
Para obter mais informações, consulte [Excluindo ativos no Guia](https://docs.aws.amazon.com/iot-sitewise/latest/userguide/delete-assets-and-models.html#delete-assets) do Usuário de AWS SiteWise IoT.

• Para obter detalhes da API, consulte [DeleteAsset](https://awscli.amazonaws.com/v2/documentation/api/latest/reference/iotsitewise/delete-asset.html)em Referência de AWS CLI Comandos.

# **delete-dashboard**

O código de exemplo a seguir mostra como usar delete-dashboard.

### AWS CLI

Para excluir um painel

O delete-dashboard exemplo a seguir exclui o painel de controle de uma turbina eólica.

```
aws iotsitewise delete-dashboard \ 
     --dashboard-id a1b2c3d4-5678-90ab-cdef-fffffEXAMPLE
```
Este comando não produz saída.

Para obter mais informações, consulte [Excluindo painéis](https://docs.aws.amazon.com/iot-sitewise/latest/appguide/delete-dashboards.html) no Guia de aplicativos do AWS IoT Monitor SiteWise .

• Para obter detalhes da API, consulte [DeleteDashboarde](https://awscli.amazonaws.com/v2/documentation/api/latest/reference/iotsitewise/delete-dashboard.html)m Referência de AWS CLI Comandos.

#### **delete-gateway**

O código de exemplo a seguir mostra como usar delete-gateway.

AWS CLI

Para excluir um gateway

O delete-gateway exemplo a seguir exclui um gateway.

```
aws iotsitewise delete-gateway \ 
     --gateway-id a1b2c3d4-5678-90ab-cdef-1a1a1EXAMPLE
```
Este comando não produz saída.

Para obter mais informações, consulte Como [ingerir dados usando um gateway no Guia](https://docs.aws.amazon.com/iot-sitewise/latest/userguide/gateways.html) do usuário de AWS SiteWise IoT.

• Para obter detalhes da API, consulte [DeleteGatewaye](https://awscli.amazonaws.com/v2/documentation/api/latest/reference/iotsitewise/delete-gateway.html)m Referência de AWS CLI Comandos.

## **delete-portal**

O código de exemplo a seguir mostra como usar delete-portal.

AWS CLI

Para excluir um portal

O delete-portal exemplo a seguir exclui um portal da web de uma empresa de parque eólico.

```
aws iotsitewise delete-portal \ 
     --portal-id a1b2c3d4-5678-90ab-cdef-aaaaaEXAMPLE
```
Saída:

```
{ 
      "portalStatus": { 
           "state": "DELETING" 
     }
}
```
Para obter mais informações, consulte [Excluindo um portal no Guia](https://docs.aws.amazon.com/iot-sitewise/latest/userguide/administer-portals.html#portal-delete-portal) do Usuário de AWS SiteWise IoT.

• Para obter detalhes da API, consulte [DeletePortale](https://awscli.amazonaws.com/v2/documentation/api/latest/reference/iotsitewise/delete-portal.html)m Referência de AWS CLI Comandos.

# **delete-project**

O código de exemplo a seguir mostra como usar delete-project.

AWS CLI

Para excluir um projeto

O delete-project exemplo a seguir exclui um projeto de parque eólico.

```
aws iotsitewise delete-project \ 
     --project-id a1b2c3d4-5678-90ab-cdef-eeeeeEXAMPLE
```
Este comando não produz saída.

Para obter mais informações, consulte [Excluindo projetos no Guia](https://docs.aws.amazon.com/iot-sitewise/latest/appguide/delete-projects.html) de aplicativos do AWS SiteWise IoT Monitor.

• Para obter detalhes da API, consulte [DeleteProjecte](https://awscli.amazonaws.com/v2/documentation/api/latest/reference/iotsitewise/delete-project.html)m Referência de AWS CLI Comandos.

#### **describe-access-policy**

O código de exemplo a seguir mostra como usar describe-access-policy.

#### AWS CLI

Para descrever uma política de acesso

O describe-access-policy exemplo a seguir descreve uma política de acesso que concede ao usuário acesso administrativo a um portal da web de uma empresa de parques eólicos.

```
aws iotsitewise describe-access-policy \ 
     --access-policy-id a1b2c3d4-5678-90ab-cdef-cccccEXAMPLE
```

```
{ 
     "accessPolicyId": "a1b2c3d4-5678-90ab-cdef-cccccEXAMPLE", 
     "accessPolicyArn": "arn:aws:iotsitewise:us-west-2:123456789012:access-policy/
a1b2c3d4-5678-90ab-cdef-cccccEXAMPLE", 
     "accessPolicyIdentity": { 
         "user": { 
              "id": "a1b2c3d4e5-a1b2c3d4-5678-90ab-cdef-bbbbbEXAMPLE" 
         } 
     }, 
     "accessPolicyResource": { 
         "portal": { 
              "id": "a1b2c3d4-5678-90ab-cdef-aaaaaEXAMPLE" 
         } 
     }, 
     "accessPolicyPermission": "ADMINISTRATOR", 
     "accessPolicyCreationDate": "2020-02-20T22:35:15.552880124Z",
```

```
 "accessPolicyLastUpdateDate": "2020-02-20T22:35:15.552880124Z"
```
}

Para obter mais informações, consulte [Adicionando ou removendo administradores do portal](https://docs.aws.amazon.com/iot-sitewise/latest/userguide/administer-portals.html#portal-change-admins) no Guia do Usuário de AWS SiteWise IoT.

• Para obter detalhes da API, consulte [DescribeAccessPolicye](https://awscli.amazonaws.com/v2/documentation/api/latest/reference/iotsitewise/describe-access-policy.html)m Referência de AWS CLI Comandos.

#### **describe-asset-model**

O código de exemplo a seguir mostra como usar describe-asset-model.

AWS CLI

Para descrever um modelo de ativo

O describe-asset-model exemplo a seguir descreve um modelo de ativo de parque eólico.

```
aws iotsitewise describe-asset-model \ 
     --asset-model-id a1b2c3d4-5678-90ab-cdef-22222EXAMPLE
```

```
{ 
     "assetModelId": "a1b2c3d4-5678-90ab-cdef-22222EXAMPLE", 
     "assetModelArn": "arn:aws:iotsitewise:us-west-2:123456789012:asset-model/
a1b2c3d4-5678-90ab-cdef-22222EXAMPLE", 
     "assetModelName": "Wind Farm Model", 
     "assetModelDescription": "Represents a wind farm that comprises many wind 
  turbines", 
     "assetModelProperties": [ 
         { 
             "id": "a1b2c3d4-5678-90ab-cdef-99999EXAMPLE", 
             "name": "Total Generated Power", 
             "dataType": "DOUBLE", 
             "unit": "kW", 
             "type": { 
                  "metric": { 
                      "expression": "sum(power)", 
                      "variables": [ 
 { 
                              "name": "power",
```

```
 "value": { 
                              "propertyId": "a1b2c3d4-5678-90ab-
cdef-66666EXAMPLE", 
                              "hierarchyId": "a1b2c3d4-5678-90ab-
cdef-77777EXAMPLE" 
 } 
 } 
 ], 
                   "window": { 
                      "tumbling": { 
                          "interval": "1h" 
 } 
1 1 1 1 1 1 1
 } 
 } 
        }, 
        { 
           "id": "a1b2c3d4-5678-90ab-cdef-88888EXAMPLE", 
           "name": "Region", 
            "dataType": "STRING", 
            "type": { 
               "attribute": { 
                   "defaultValue": " " 
 } 
 } 
        } 
    ], 
    "assetModelHierarchies": [ 
        { 
           "id": "a1b2c3d4-5678-90ab-cdef-77777EXAMPLE", 
           "name": "Wind Turbines", 
           "childAssetModelId": "a1b2c3d4-5678-90ab-cdef-11111EXAMPLE" 
        } 
    ], 
    "assetModelCreationDate": 1575671284.0, 
    "assetModelLastUpdateDate": 1575671988.0, 
    "assetModelStatus": { 
        "state": "ACTIVE" 
    }
}
```
Para obter mais informações, consulte [Descrição de um modelo de ativo específico](https://docs.aws.amazon.com/iot-sitewise/latest/userguide/discover-asset-resources.html#describe-asset-model) no Guia do SiteWise usuário de AWS IoT.

• Para obter detalhes da API, consulte [DescribeAssetModele](https://awscli.amazonaws.com/v2/documentation/api/latest/reference/iotsitewise/describe-asset-model.html)m Referência de AWS CLI Comandos.

### **describe-asset-property**

O código de exemplo a seguir mostra como usar describe-asset-property.

# AWS CLI

Para descrever uma propriedade do ativo

O describe-asset-property exemplo a seguir descreve a propriedade total de energia gerada de um ativo de parque eólico.

```
aws iotsitewise describe-asset-property \ 
     --asset-id a1b2c3d4-5678-90ab-cdef-44444EXAMPLE \ 
     --property-id a1b2c3d4-5678-90ab-cdef-99999EXAMPLE
```

```
{ 
     "assetId": "a1b2c3d4-5678-90ab-cdef-44444EXAMPLE", 
     "assetName": "Wind Farm 1", 
     "assetModelId": "a1b2c3d4-5678-90ab-cdef-22222EXAMPLE", 
     "assetProperty": { 
         "id": "a1b2c3d4-5678-90ab-cdef-99999EXAMPLE", 
         "name": "Total Generated Power", 
         "notification": { 
              "topic": "$aws/sitewise/asset-models/a1b2c3d4-5678-90ab-
cdef-22222EXAMPLE/assets/a1b2c3d4-5678-90ab-cdef-44444EXAMPLE/properties/
a1b2c3d4-5678-90ab-cdef-99999EXAMPLE", 
             "state": "DISABLED" 
         }, 
         "dataType": "DOUBLE", 
         "unit": "kW", 
         "type": { 
             "metric": { 
                  "expression": "sum(power)", 
                  "variables": [ 
\{ \} "name": "power", 
                          "value": {
```

```
 "propertyId": "a1b2c3d4-5678-90ab-cdef-66666EXAMPLE", 
                       "hierarchyId": "a1b2c3d4-5678-90ab-cdef-77777EXAMPLE" 
 } 
1 1 1 1 1 1 1
 ], 
             "window": { 
                "tumbling": { 
                    "interval": "1h" 
1 1 1 1 1 1 1
 } 
 } 
       } 
    }
}
```
Para obter mais informações, consulte [Descrição de uma propriedade de ativo específica](https://docs.aws.amazon.com/iot-sitewise/latest/userguide/discover-asset-resources.html#describe-asset-property) no Guia do SiteWise usuário de AWS IoT.

• Para obter detalhes da API, consulte [DescribeAssetProperty](https://awscli.amazonaws.com/v2/documentation/api/latest/reference/iotsitewise/describe-asset-property.html)em Referência de AWS CLI Comandos.

# **describe-asset**

O código de exemplo a seguir mostra como usar describe-asset.

AWS CLI

Para descrever um ativo

O describe-asset exemplo a seguir descreve um ativo de parque eólico.

```
aws iotsitewise describe-asset \ 
     --asset-id a1b2c3d4-5678-90ab-cdef-44444EXAMPLE
```

```
{ 
     "assetId": "a1b2c3d4-5678-90ab-cdef-44444EXAMPLE", 
     "assetArn": "arn:aws:iotsitewise:us-west-2:123456789012:asset/
a1b2c3d4-5678-90ab-cdef-44444EXAMPLE", 
     "assetName": "Wind Farm 1", 
     "assetModelId": "a1b2c3d4-5678-90ab-cdef-22222EXAMPLE",
```

```
 "assetProperties": [ 
          { 
              "id": "a1b2c3d4-5678-90ab-cdef-88888EXAMPLE", 
              "name": "Region", 
              "dataType": "STRING" 
          }, 
          { 
              "id": "a1b2c3d4-5678-90ab-cdef-99999EXAMPLE", 
              "name": "Total Generated Power", 
              "dataType": "DOUBLE", 
              "unit": "kW" 
          } 
     ], 
     "assetHierarchies": [ 
          { 
              "id": "a1b2c3d4-5678-90ab-cdef-77777EXAMPLE", 
              "name": "Wind Turbines" 
          } 
     ], 
     "assetCreationDate": 1575672453.0, 
     "assetLastUpdateDate": 1575672453.0, 
     "assetStatus": { 
          "state": "ACTIVE" 
     }
}
```
Para obter mais informações, consulte [Descrição de um ativo específico](https://docs.aws.amazon.com/iot-sitewise/latest/userguide/discover-asset-resources.html#describe-asset) no Guia do SiteWise usuário de AWS IoT.

• Para obter detalhes da API, consulte [DescribeAssete](https://awscli.amazonaws.com/v2/documentation/api/latest/reference/iotsitewise/describe-asset.html)m Referência de AWS CLI Comandos.

# **describe-dashboard**

O código de exemplo a seguir mostra como usar describe-dashboard.

AWS CLI

Para descrever um painel

O describe-dashboard exemplo a seguir descreve o painel do parque eólico especificado.

```
aws iotsitewise describe-dashboard \ 
     --dashboard-id a1b2c3d4-5678-90ab-cdef-fffffEXAMPLE
```
#### Saída:

```
{ 
     "dashboardId": "a1b2c3d4-5678-90ab-cdef-fffffEXAMPLE", 
     "dashboardArn": "arn:aws:iotsitewise:us-west-2:123456789012:dashboard/
a1b2c3d4-5678-90ab-cdef-fffffEXAMPLE", 
     "dashboardName": "Wind Farm", 
     "projectId": "a1b2c3d4-5678-90ab-cdef-eeeeeEXAMPLE", 
     "dashboardDefinition": "{\"widgets\":[{\"type\":\"monitor-line-chart\",\"title
\":\"Generated Power\",\"x\":0,\"y\":0,\"height\":3,\"width\":3,\"metrics\":
[{\"label\":\"Power\",\"type\":\"iotsitewise\",\"assetId\":\"a1b2c3d4-5678-90ab-
cdef-44444EXAMPLE\",\"propertyId\":\"a1b2c3d4-5678-90ab-cdef-99999EXAMPLE\"}]}]}", 
     "dashboardCreationDate": "2020-05-01T20:32:12.228476348Z", 
     "dashboardLastUpdateDate": "2020-05-01T20:32:12.228476348Z"
}
```
Para obter mais informações, consulte [Visualização de painéis no Guia](https://docs.aws.amazon.com/iot-sitewise/latest/appguide/view-dashboards.html) de aplicativos do AWS SiteWise IoT Monitor.

• Para obter detalhes da API, consulte [DescribeDashboarde](https://awscli.amazonaws.com/v2/documentation/api/latest/reference/iotsitewise/describe-dashboard.html)m Referência de AWS CLI Comandos.

# **describe-gateway-capability-configuration**

O código de exemplo a seguir mostra como usar describe-gateway-capabilityconfiguration.

AWS CLI

Para descrever uma capacidade de gateway

O describe-gateway-capability-configuration exemplo a seguir descreve um recurso de origem OPC-UA.

```
aws iotsitewise describe-gateway-capability-configuration \ 
     --gateway-id a1b2c3d4-5678-90ab-cdef-1a1a1EXAMPLE \ 
     --capability-namespace "iotsitewise:opcuacollector:1"
```
Saída:

"gatewayId": "a1b2c3d4-5678-90ab-cdef-1a1a1EXAMPLE",

{

```
 "capabilityNamespace": "iotsitewise:opcuacollector:1", 
    "capabilityConfiguration": "{\"sources\":[{\"name\":\"Wind Farm #1\",
\"endpoint\":{\"certificateTrust\":{\"type\":\"TrustAny\"},\"endpointUri
\":\"opc.tcp://203.0.113.0:49320\",\"securityPolicy\":\"BASIC256\",
\"messageSecurityMode\":\"SIGN_AND_ENCRYPT\",\"identityProvider\":
{\"type\":\"Username\",\"usernameSecretArn\":\"arn:aws:secretsmanager:us-
east-1:123456789012:secret:greengrass-factory1-auth-3QNDmM\"},\"nodeFilterRules\":
[]},\"measurementDataStreamPrefix\":\"\"}]}", 
     "capabilitySyncStatus": "IN_SYNC"
}
```
Para obter mais informações, consulte [Como configurar fontes de dados](https://docs.aws.amazon.com/iot-sitewise/latest/userguide/configure-sources.html) no Guia do usuário de AWS SiteWise IoT.

• Para obter detalhes da API, consulte [DescribeGatewayCapabilityConfiguration](https://awscli.amazonaws.com/v2/documentation/api/latest/reference/iotsitewise/describe-gateway-capability-configuration.html)em Referência de AWS CLI Comandos.

## **describe-gateway**

O código de exemplo a seguir mostra como usar describe-gateway.

AWS CLI

Para descrever um gateway

O describe-gateway exemplo a seguir descreve um gateway.

```
aws iotsitewise describe-gateway \ 
     --gateway-id a1b2c3d4-5678-90ab-cdef-1a1a1EXAMPLE
```

```
{ 
     "gatewayId": "a1b2c3d4-5678-90ab-cdef-1a1a1EXAMPLE", 
     "gatewayName": "ExampleCorpGateway", 
     "gatewayArn": "arn:aws:iotsitewise:us-west-2:123456789012:gateway/
a1b2c3d4-5678-90ab-cdef-1a1a1EXAMPLE", 
     "gatewayPlatform": { 
         "greengrass": { 
              "groupArn": "arn:aws:greengrass:us-west-2:123456789012:/greengrass/
groups/a1b2c3d4-5678-90ab-cdef-1b1b1EXAMPLE" 
         }
```

```
 }, 
     "gatewayCapabilitySummaries": [ 
          { 
              "capabilityNamespace": "iotsitewise:opcuacollector:1", 
              "capabilitySyncStatus": "IN_SYNC" 
          } 
     ], 
     "creationDate": 1588369971.457, 
     "lastUpdateDate": 1588369971.457
}
```
Para obter mais informações, consulte Como [ingerir dados usando um gateway no Guia](https://docs.aws.amazon.com/iot-sitewise/latest/userguide/gateways.html) do usuário de AWS SiteWise IoT.

• Para obter detalhes da API, consulte [DescribeGateway](https://awscli.amazonaws.com/v2/documentation/api/latest/reference/iotsitewise/describe-gateway.html)em Referência de AWS CLI Comandos.

# **describe-logging-options**

O código de exemplo a seguir mostra como usar describe-logging-options.

AWS CLI

Para recuperar as opções atuais de registro de AWS SiteWise IoT

O describe-logging-options exemplo a seguir recupera as opções atuais de registro de AWS SiteWise IoT para AWS sua conta na região atual.

aws iotsitewise describe-logging-options

Saída:

```
{ 
      "loggingOptions": { 
          "level": "INFO" 
     }
}
```
Para obter mais informações, consulte [Monitoramento da AWS IoT com SiteWise Amazon](https://docs.aws.amazon.com/iot-sitewise/latest/userguide/monitor-cloudwatch-logs.html)  [CloudWatch Logs no Guia](https://docs.aws.amazon.com/iot-sitewise/latest/userguide/monitor-cloudwatch-logs.html) do usuário da AWS SiteWise IoT.

• Para obter detalhes da API, consulte [DescribeLoggingOptionse](https://awscli.amazonaws.com/v2/documentation/api/latest/reference/iotsitewise/describe-logging-options.html)m Referência de AWS CLI Comandos.

# **describe-portal**

O código de exemplo a seguir mostra como usar describe-portal.

## AWS CLI

Para descrever um portal

O describe-portal exemplo a seguir descreve um portal da web para uma empresa de parques eólicos.

```
aws iotsitewise describe-portal \ 
     --portal-id a1b2c3d4-5678-90ab-cdef-aaaaaEXAMPLE
```
Saída:

```
{ 
     "portalId": "a1b2c3d4-5678-90ab-cdef-aaaaaEXAMPLE", 
     "portalArn": "arn:aws:iotsitewise:us-west-2:123456789012:portal/
a1b2c3d4-5678-90ab-cdef-aaaaaEXAMPLE", 
     "portalName": "WindFarmPortal", 
     "portalDescription": "A portal that contains wind farm projects for Example 
  Corp.", 
     "portalClientId": "E-a1b2c3d4e5f6_a1b2c3d4e5f6EXAMPLE", 
     "portalStartUrl": "https://a1b2c3d4-5678-90ab-cdef-
aaaaaEXAMPLE.app.iotsitewise.aws", 
     "portalContactEmail": "support@example.com", 
     "portalStatus": { 
         "state": "ACTIVE" 
     }, 
     "portalCreationDate": "2020-02-04T23:01:52.90248068Z", 
     "portalLastUpdateDate": "2020-02-04T23:01:52.90248078Z", 
     "roleArn": "arn:aws:iam::123456789012:role/MySiteWiseMonitorServiceRole"
}
```
Para obter mais informações, consulte [Administrando seus portais no Guia](https://docs.aws.amazon.com/iot-sitewise/latest/userguide/administer-portals.html) do Usuário de AWS SiteWise IoT.

• Para obter detalhes da API, consulte [DescribePortal](https://awscli.amazonaws.com/v2/documentation/api/latest/reference/iotsitewise/describe-portal.html)em Referência de AWS CLI Comandos.

# **describe-project**

O código de exemplo a seguir mostra como usar describe-project.

## AWS CLI

Para descrever um projeto

O describe-project exemplo a seguir descreve um projeto de parque eólico.

```
aws iotsitewise describe-project \ 
     --project-id a1b2c3d4-5678-90ab-cdef-eeeeeEXAMPLE
```
Saída:

```
{ 
     "projectId": "a1b2c3d4-5678-90ab-cdef-eeeeeEXAMPLE", 
     "projectArn": "arn:aws:iotsitewise:us-west-2:123456789012:project/
a1b2c3d4-5678-90ab-cdef-eeeeeEXAMPLE", 
     "projectName": "Wind Farm 1", 
     "portalId": "a1b2c3d4-5678-90ab-cdef-aaaaaEXAMPLE", 
     "projectDescription": "Contains asset visualizations for Wind Farm #1 for 
  Example Corp.", 
     "projectCreationDate": "2020-02-20T21:58:43.362246001Z", 
     "projectLastUpdateDate": "2020-02-20T21:58:43.362246095Z"
}
```
Para obter mais informações, consulte [Visualização dos detalhes do projeto](https://docs.aws.amazon.com/iot-sitewise/latest/appguide/view-project-details.html) no Guia de Aplicação do SiteWise Monitor de AWS IoT.

• Para obter detalhes da API, consulte [DescribeProject](https://awscli.amazonaws.com/v2/documentation/api/latest/reference/iotsitewise/describe-project.html)em Referência de AWS CLI Comandos.

## **disassociate-assets**

O código de exemplo a seguir mostra como usar disassociate-assets.

AWS CLI

Para desassociar um ativo secundário de um ativo principal

O disassociate-assets exemplo a seguir dissocia um ativo de turbina eólica de um ativo de parque eólico.

```
aws iotsitewise disassociate-assets \ 
     --asset-id a1b2c3d4-5678-90ab-cdef-44444EXAMPLE \ 
     --hierarchy-id a1b2c3d4-5678-90ab-cdef-77777EXAMPLE \
```
--child-asset-id a1b2c3d4-5678-90ab-cdef-33333EXAMPLE

Este comando não produz saída.

Para obter mais informações, consulte [Associando ativos no Guia](https://docs.aws.amazon.com/iot-sitewise/latest/userguide/add-associated-assets.html) do Usuário de AWS SiteWise IoT.

• Para obter detalhes da API, consulte [DisassociateAssetse](https://awscli.amazonaws.com/v2/documentation/api/latest/reference/iotsitewise/disassociate-assets.html)m Referência de AWS CLI Comandos.

#### **get-asset-property-aggregates**

O código de exemplo a seguir mostra como usar get-asset-property-aggregates.

AWS CLI

Para recuperar a média agregada e os valores de contagem de uma propriedade do ativo

O get-asset-property-aggregates exemplo a seguir recupera a potência total média de um ativo de turbina eólica e a contagem de pontos de dados de energia total por um período de 1 hora.

```
aws iotsitewise get-asset-property-aggregates \ 
     --asset-id a1b2c3d4-5678-90ab-cdef-33333EXAMPLE \ 
     --property-id a1b2c3d4-5678-90ab-cdef-66666EXAMPLE \ 
     --start-date 1580849400 \ 
     --end-date 1580853000 \ 
     --aggregate-types AVERAGE COUNT \ 
     --resolution 1h
```

```
{ 
     "aggregatedValues": [ 
        \{ "timestamp": 1580850000.0, 
              "quality": "GOOD", 
              "value": { 
                  "average": 8723.46538886233, 
                  "count": 12.0 
 } 
         }
```
]

}

Para obter mais informações, consulte [Consultar agregados de propriedades de ativos no Guia](https://docs.aws.amazon.com/iot-sitewise/latest/userguide/query-industrial-data.html#aggregates) do usuário de AWS SiteWise IoT.

• Para obter detalhes da API, consulte [GetAssetPropertyAggregatese](https://awscli.amazonaws.com/v2/documentation/api/latest/reference/iotsitewise/get-asset-property-aggregates.html)m Referência de AWS CLI Comandos.

### **get-asset-property-value-history**

O código de exemplo a seguir mostra como usar get-asset-property-value-history.

AWS CLI

Para recuperar os valores históricos de uma propriedade do ativo

O get-asset-property-value-history exemplo a seguir recupera os valores de potência total de um ativo de turbina eólica por um período de 20 minutos.

```
aws iotsitewise get-asset-property-value-history \ 
     --asset-id a1b2c3d4-5678-90ab-cdef-33333EXAMPLE \ 
     --property-id a1b2c3d4-5678-90ab-cdef-66666EXAMPLE \ 
     --start-date 1580851800 \ 
     --end-date 1580853000
```

```
{ 
     "assetPropertyValueHistory": [ 
          { 
               "value": { 
                    "doubleValue": 7217.787046814844 
               }, 
               "timestamp": { 
                    "timeInSeconds": 1580852100, 
                    "offsetInNanos": 0 
               }, 
               "quality": "GOOD" 
          }, 
          { 
               "value": { 
                    "doubleValue": 6941.242811875451
```

```
 }, 
               "timestamp": { 
                    "timeInSeconds": 1580852400, 
                    "offsetInNanos": 0 
               }, 
               "quality": "GOOD" 
          }, 
          { 
               "value": { 
                    "doubleValue": 6976.797662266717 
               }, 
               "timestamp": { 
                    "timeInSeconds": 1580852700, 
                    "offsetInNanos": 0 
               }, 
               "quality": "GOOD" 
          }, 
          { 
               "value": { 
                    "doubleValue": 6890.8677520453875 
               }, 
               "timestamp": { 
                    "timeInSeconds": 1580853000, 
                    "offsetInNanos": 0 
               }, 
               "quality": "GOOD" 
          } 
     ]
}
```
Para obter mais informações, consulte [Consultar valores históricos de propriedades de ativos](https://docs.aws.amazon.com/iot-sitewise/latest/userguide/query-industrial-data.html#historical-values) no Guia do Usuário de AWS SiteWise IoT.

• Para obter detalhes da API, consulte [GetAssetPropertyValueHistory](https://awscli.amazonaws.com/v2/documentation/api/latest/reference/iotsitewise/get-asset-property-value-history.html)em Referência de AWS CLI Comandos.

# **get-asset-property-value**

O código de exemplo a seguir mostra como usar get-asset-property-value.

# AWS CLI

Para recuperar o valor atual de uma propriedade do ativo

O get-asset-property-value exemplo a seguir recupera a potência total atual de um ativo de turbina eólica.

```
aws iotsitewise get-asset-property-value \ 
     --asset-id a1b2c3d4-5678-90ab-cdef-33333EXAMPLE \ 
     --property-id a1b2c3d4-5678-90ab-cdef-66666EXAMPLE
```
Saída:

```
{ 
     "propertyValue": { 
          "value": { 
               "doubleValue": 6890.8677520453875 
          }, 
          "timestamp": { 
               "timeInSeconds": 1580853000, 
               "offsetInNanos": 0 
          }, 
          "quality": "GOOD" 
     }
}
```
Para obter mais informações, consulte [Consultando os valores atuais das propriedades do ativo](https://docs.aws.amazon.com/iot-sitewise/latest/userguide/query-industrial-data.html#current-values) no Guia do Usuário de AWS SiteWise IoT.

• Para obter detalhes da API, consulte [GetAssetPropertyValuee](https://awscli.amazonaws.com/v2/documentation/api/latest/reference/iotsitewise/get-asset-property-value.html)m Referência de AWS CLI Comandos.

# **list-access-policies**

O código de exemplo a seguir mostra como usar list-access-policies.

AWS CLI

Para listar todas as políticas de acesso

O list-access-policies exemplo a seguir lista todas as políticas de acesso para um usuário que é administrador do portal.

```
aws iotsitewise list-access-policies \ 
     --identity-type USER \
```

```
 --identity-id a1b2c3d4e5-a1b2c3d4-5678-90ab-cdef-bbbbbEXAMPLE
```
Saída:

```
{ 
     "accessPolicySummaries": [ 
         { 
              "id": "a1b2c3d4-5678-90ab-cdef-cccccEXAMPLE", 
              "identity": { 
                  "user": { 
                      "id": "a1b2c3d4e5-a1b2c3d4-5678-90ab-cdef-bbbbbEXAMPLE" 
 } 
             }, 
             "resource": { 
                  "portal": { 
                      "id": "a1b2c3d4-5678-90ab-cdef-aaaaaEXAMPLE" 
 } 
             }, 
             "permission": "ADMINISTRATOR" 
         } 
    \mathbf{I}}
```
Para obter mais informações, consulte [Administrando seus portais no Guia](https://docs.aws.amazon.com/iot-sitewise/latest/userguide/administer-portals.html) do Usuário de AWS SiteWise IoT.

• Para obter detalhes da API, consulte [ListAccessPolicies](https://awscli.amazonaws.com/v2/documentation/api/latest/reference/iotsitewise/list-access-policies.html)em Referência de AWS CLI Comandos.

# **list-asset-models**

O código de exemplo a seguir mostra como usar list-asset-models.

AWS CLI

Para listar todos os modelos de ativos

O list-asset-models exemplo a seguir lista todos os modelos de ativos definidos em sua AWS conta na região atual.

aws iotsitewise list-asset-models

```
{ 
     "assetModelSummaries": [ 
         { 
             "id": "a1b2c3d4-5678-90ab-cdef-22222EXAMPLE", 
             "arn": "arn:aws:iotsitewise:us-west-2:123456789012:asset-model/
a1b2c3d4-5678-90ab-cdef-22222EXAMPLE", 
             "name": "Wind Farm Model", 
             "description": "Represents a wind farm that comprises many wind 
  turbines", 
             "creationDate": 1575671284.0, 
             "lastUpdateDate": 1575671988.0, 
             "status": { 
                  "state": "ACTIVE" 
 } 
         }, 
         { 
             "id": "a1b2c3d4-5678-90ab-cdef-11111EXAMPLE", 
             "arn": "arn:aws:iotsitewise:us-west-2:123456789012:asset-model/
a1b2c3d4-5678-90ab-cdef-11111EXAMPLE", 
             "name": "Wind Turbine Model", 
              "description": "Represents a wind turbine manufactured by Example Corp", 
             "creationDate": 1575671207.0, 
             "lastUpdateDate": 1575686273.0, 
             "status": { 
                  "state": "ACTIVE" 
 } 
         } 
    \mathbf{I}}
```
Para obter mais informações, consulte [Listar todos os modelos de ativos](https://docs.aws.amazon.com/iot-sitewise/latest/userguide/discover-asset-resources.html#list-asset-models) no Guia do SiteWise usuário de AWS IoT.

• Para obter detalhes da API, consulte [ListAssetModelse](https://awscli.amazonaws.com/v2/documentation/api/latest/reference/iotsitewise/list-asset-models.html)m Referência de AWS CLI Comandos.

# **list-assets**

O código de exemplo a seguir mostra como usar list-assets.

AWS CLI

Exemplo 1: Para listar todos os ativos de nível superior

O list-assets exemplo a seguir lista todos os ativos de nível superior na árvore hierárquica de ativos e definidos em sua AWS conta na região atual.

```
aws iotsitewise list-assets \ 
     --filter TOP_LEVEL
```
Saída:

```
{ 
     "assetSummaries": [ 
        \left\{ \right. "id": "a1b2c3d4-5678-90ab-cdef-44444EXAMPLE", 
             "arn": "arn:aws:iotsitewise:us-west-2:123456789012:asset/
a1b2c3d4-5678-90ab-cdef-44444EXAMPLE", 
             "name": "Wind Farm 1", 
             "assetModelId": "a1b2c3d4-5678-90ab-cdef-22222EXAMPLE", 
              "creationDate": 1575672453.0, 
             "lastUpdateDate": 1575672453.0, 
             "status": { 
                  "state": "ACTIVE" 
             }, 
             "hierarchies": [ 
\overline{a} "id": "a1b2c3d4-5678-90ab-cdef-77777EXAMPLE", 
                      "name": "Wind Turbines" 
 } 
 ] 
         } 
    \mathbf{I}}
```
Para obter mais informações, consulte [Listar ativos](https://docs.aws.amazon.com/iot-sitewise/latest/userguide/discover-asset-resources.html#list-assets) no Guia do SiteWise usuário de AWS IoT.

Exemplo 2: Para listar todos os ativos com base em um modelo de ativo

O list-assets exemplo a seguir lista todos os ativos com base em um modelo de ativos e definidos em sua AWS conta na região atual.

```
aws iotsitewise list-assets \ 
     --asset-model-id a1b2c3d4-5678-90ab-cdef-11111EXAMPLE
```

```
{ 
     "assetSummaries": [ 
          { 
              "id": "a1b2c3d4-5678-90ab-cdef-33333EXAMPLE", 
              "arn": "arn:aws:iotsitewise:us-west-2:123456789012:asset/
a1b2c3d4-5678-90ab-cdef-33333EXAMPLE", 
              "name": "Wind Turbine 1", 
              "assetModelId": "a1b2c3d4-5678-90ab-cdef-11111EXAMPLE", 
              "creationDate": 1575671550.0, 
              "lastUpdateDate": 1575686308.0, 
              "status": { 
                  "state": "ACTIVE" 
              }, 
              "hierarchies": [] 
         } 
     ]
}
```
Para obter mais informações, consulte [Listar ativos](https://docs.aws.amazon.com/iot-sitewise/latest/userguide/discover-asset-resources.html#list-assets) no Guia do SiteWise usuário de AWS IoT.

• Para obter detalhes da API, consulte [ListAssets](https://awscli.amazonaws.com/v2/documentation/api/latest/reference/iotsitewise/list-assets.html)em Referência de AWS CLI Comandos.

## **list-associated-assets**

O código de exemplo a seguir mostra como usar list-associated-assets.

AWS CLI

Para listar todos os ativos associados a um ativo em uma hierarquia específica

O list-associated-assets exemplo a seguir lista todos os ativos da turbina eólica associados ao ativo do parque eólico especificado.

```
aws iotsitewise list-associated-assets \ 
     --asset-id a1b2c3d4-5678-90ab-cdef-44444EXAMPLE \ 
     --hierarchy-id a1b2c3d4-5678-90ab-cdef-77777EXAMPLE
```
Saída:

"assetSummaries": [

{

```
 { 
              "id": "a1b2c3d4-5678-90ab-cdef-33333EXAMPLE", 
              "arn": "arn:aws:iotsitewise:us-west-2:123456789012:asset/
a1b2c3d4-5678-90ab-cdef-33333EXAMPLE", 
              "name": "Wind Turbine 1", 
              "assetModelId": "a1b2c3d4-5678-90ab-cdef-11111EXAMPLE", 
              "creationDate": 1575671550.0, 
              "lastUpdateDate": 1575686308.0, 
              "status": { 
                  "state": "ACTIVE" 
              }, 
              "hierarchies": [] 
         } 
     ]
}
```
Para obter mais informações, consulte [Listar ativos associados a um ativo específico](https://docs.aws.amazon.com/iot-sitewise/latest/userguide/discover-asset-resources.html#list-associated-assets) no Guia do SiteWise Usuário de AWS IoT.

• Para obter detalhes da API, consulte [ListAssociatedAssetsn](https://awscli.amazonaws.com/v2/documentation/api/latest/reference/iotsitewise/list-associated-assets.html)a Referência de AWS CLI Comandos.

# **list-dashboards**

O código de exemplo a seguir mostra como usar list-dashboards.

AWS CLI

Para listar todos os painéis em um projeto

O list-dashboards exemplo a seguir lista todos os painéis definidos em um projeto.

```
aws iotsitewise list-dashboards \ 
     --project-id a1b2c3d4-5678-90ab-cdef-eeeeeEXAMPLE
```

```
{ 
     "dashboardSummaries": [ 
\overline{\mathcal{L}} "id": "a1b2c3d4-5678-90ab-cdef-fffffEXAMPLE",
```

```
 "name": "Wind Farm", 
               "creationDate": "2020-05-01T20:32:12.228476348Z", 
               "lastUpdateDate": "2020-05-01T20:32:12.228476348Z" 
          } 
    \mathbf{I}}
```
Para obter mais informações, consulte [Visualização de painéis no Guia](https://docs.aws.amazon.com/iot-sitewise/latest/appguide/view-dashboards.html) de aplicativos do AWS SiteWise IoT Monitor.

• Para obter detalhes da API, consulte [ListDashboardsn](https://awscli.amazonaws.com/v2/documentation/api/latest/reference/iotsitewise/list-dashboards.html)a Referência de AWS CLI Comandos.

## **list-gateways**

O código de exemplo a seguir mostra como usar list-gateways.

## AWS CLI

Para listar todos os gateways

O list-gateways exemplo a seguir lista todos os gateways definidos em sua AWS conta na região atual.

aws iotsitewise list-gateways

```
{ 
     "gatewaySummaries": [ 
         { 
              "gatewayId": "a1b2c3d4-5678-90ab-cdef-1a1a1EXAMPLE", 
              "gatewayName": "ExampleCorpGateway", 
              "gatewayCapabilitySummaries": [ 
\overline{\mathcal{L}} "capabilityNamespace": "iotsitewise:opcuacollector:1", 
                      "capabilitySyncStatus": "IN_SYNC" 
 } 
             ], 
              "creationDate": 1588369971.457, 
             "lastUpdateDate": 1588369971.457 
         } 
     ]
```
}

Para obter mais informações, consulte Como [ingerir dados usando um gateway no Guia](https://docs.aws.amazon.com/iot-sitewise/latest/userguide/gateways.html) do usuário de AWS SiteWise IoT.

• Para obter detalhes da API, consulte [ListGatewaysn](https://awscli.amazonaws.com/v2/documentation/api/latest/reference/iotsitewise/list-gateways.html)a Referência de AWS CLI Comandos.

### **list-portals**

O código de exemplo a seguir mostra como usar list-portals.

#### AWS CLI

Para listar todos os portais

O list-portals exemplo a seguir lista todos os portais definidos em sua AWS conta na região atual.

aws iotsitewise list-portals

Saída:

```
{ 
     "portalSummaries": [ 
         { 
             "id": "a1b2c3d4-5678-90ab-cdef-aaaaaEXAMPLE", 
             "name": "WindFarmPortal", 
             "description": "A portal that contains wind farm projects for Example 
  Corp.", 
             "startUrl": "https://a1b2c3d4-5678-90ab-cdef-
aaaaaEXAMPLE.app.iotsitewise.aws", 
             "creationDate": "2020-02-04T23:01:52.90248068Z", 
             "lastUpdateDate": "2020-02-04T23:01:52.90248078Z", 
             "roleArn": "arn:aws:iam::123456789012:role/service-role/
MySiteWiseMonitorServiceRole" 
 } 
     ]
}
```
Para obter mais informações, consulte [Administrando seus portais no Guia](https://docs.aws.amazon.com/iot-sitewise/latest/userguide/administer-portals.html) do Usuário de AWS SiteWise IoT.

• Para obter detalhes da API, consulte [ListPortalsn](https://awscli.amazonaws.com/v2/documentation/api/latest/reference/iotsitewise/list-portals.html)a Referência de AWS CLI Comandos.

### **list-project-assets**

O código de exemplo a seguir mostra como usar list-project-assets.

AWS CLI

Para listar todos os ativos associados a um projeto

O list-project-assets exemplo a seguir lista todos os ativos associados a um projeto de parque eólico.

```
aws iotsitewise list-projects \ 
     --project-id a1b2c3d4-5678-90ab-cdef-eeeeeEXAMPLE
```
Saída:

```
{ 
      "assetIds": [ 
           "a1b2c3d4-5678-90ab-cdef-44444EXAMPLE" 
     \mathbf{I}}
```
Para obter mais informações, consulte [Adicionar ativos a projetos](https://docs.aws.amazon.com/iot-sitewise/latest/appguide/add-assets-to-projects-sd.html) no Guia de aplicativos do AWS IoT SiteWise Monitor.

• Para obter detalhes da API, consulte [ListProjectAssetsn](https://awscli.amazonaws.com/v2/documentation/api/latest/reference/iotsitewise/list-project-assets.html)a Referência de AWS CLI Comandos.

## **list-projects**

O código de exemplo a seguir mostra como usar list-projects.

AWS CLI

Para listar todos os projetos em um portal

O list-projects exemplo a seguir lista todos os projetos definidos em um portal.

```
aws iotsitewise list-projects \ 
     --portal-id a1b2c3d4-5678-90ab-cdef-aaaaaEXAMPLE
```
#### Saída:

```
{ 
     "projectSummaries": [ 
          { 
              "id": "a1b2c3d4-5678-90ab-cdef-eeeeeEXAMPLE", 
              "name": "Wind Farm 1", 
              "description": "Contains asset visualizations for Wind Farm #1 for 
  Example Corp.", 
              "creationDate": "2020-02-20T21:58:43.362246001Z", 
              "lastUpdateDate": "2020-02-20T21:58:43.362246095Z" 
          } 
    \mathbf{I}}
```
Para obter mais informações, consulte [Visualização dos detalhes do projeto](https://docs.aws.amazon.com/iot-sitewise/latest/appguide/view-project-details.html) no Guia de Aplicação do SiteWise Monitor de AWS IoT.

• Para obter detalhes da API, consulte [ListProjectsn](https://awscli.amazonaws.com/v2/documentation/api/latest/reference/iotsitewise/list-projects.html)a Referência de AWS CLI Comandos.

## **list-tags-for-resource**

O código de exemplo a seguir mostra como usar list-tags-for-resource.

AWS CLI

Para listar todas as tags de um recurso

O list-tags-for-resource exemplo a seguir lista todas as tags de um ativo de turbina eólica.

```
aws iotsitewise list-tags-for-resource \ 
     --resource-arn arn:aws:iotsitewise:us-west-2:123456789012:asset/
a1b2c3d4-5678-90ab-cdef-33333EXAMPLE
```

```
{ 
      "tags": { 
           "Owner": "richard-roe" 
      }
}
```
Para obter mais informações, consulte Como [marcar seus recursos no Guia](https://docs.aws.amazon.com/iot-sitewise/latest/userguide/tag-resources.html) do usuário de AWS SiteWise IoT.

• Para obter detalhes da API, consulte [ListTagsForResource](https://awscli.amazonaws.com/v2/documentation/api/latest/reference/iotsitewise/list-tags-for-resource.html)na Referência de AWS CLI Comandos.

### **put-logging-options**

O código de exemplo a seguir mostra como usar put-logging-options.

### AWS CLI

Para especificar o nível de registro

O put-logging-options exemplo a seguir permite o registro INFO de níveis na AWS IoT SiteWise. Outros níveis incluem DEBUG OFF e.

```
aws iotsitewise put-logging-options \ 
     --logging-options level=INFO
```
Este comando não produz saída.

Para obter mais informações, consulte [Monitoramento da AWS IoT com SiteWise Amazon](https://docs.aws.amazon.com/iot-sitewise/latest/userguide/monitor-cloudwatch-logs.html)  [CloudWatch Logs no Guia](https://docs.aws.amazon.com/iot-sitewise/latest/userguide/monitor-cloudwatch-logs.html) do usuário da AWS SiteWise IoT.

• Para obter detalhes da API, consulte [PutLoggingOptionsn](https://awscli.amazonaws.com/v2/documentation/api/latest/reference/iotsitewise/put-logging-options.html)a Referência de AWS CLI Comandos.

### **tag-resource**

O código de exemplo a seguir mostra como usar tag-resource.

### AWS CLI

Para adicionar uma tag a um recurso

O tag-resource exemplo a seguir adiciona uma etiqueta de proprietário a um ativo de turbina eólica. Isso permite que você controle o acesso ao ativo com base em quem o possui.

```
aws iotsitewise tag-resource \ 
     --resource-arn arn:aws:iotsitewise:us-west-2:123456789012:asset/
a1b2c3d4-5678-90ab-cdef-33333EXAMPLE \ 
     --tags Owner=richard-roe
```
Este comando não produz saída.

Para obter mais informações, consulte Como [marcar seus recursos no Guia](https://docs.aws.amazon.com/iot-sitewise/latest/userguide/tag-resources.html) do usuário de AWS SiteWise IoT.

• Para obter detalhes da API, consulte [TagResourcen](https://awscli.amazonaws.com/v2/documentation/api/latest/reference/iotsitewise/tag-resource.html)a Referência de AWS CLI Comandos.

#### **untag-resource**

O código de exemplo a seguir mostra como usar untag-resource.

AWS CLI

Para remover uma tag de um recurso

O untag-resource exemplo a seguir remove uma etiqueta de proprietário de um ativo de turbina eólica.

```
aws iotsitewise untag-resource \ 
     --resource-arn arn:aws:iotsitewise:us-west-2:123456789012:asset/
a1b2c3d4-5678-90ab-cdef-33333EXAMPLE \ 
     --tag-keys Owner
```
Este comando não produz saída.

Para obter mais informações, consulte Como [marcar seus recursos no Guia](https://docs.aws.amazon.com/iot-sitewise/latest/userguide/tag-resources.html) do usuário de AWS SiteWise IoT.

• Para obter detalhes da API, consulte [UntagResourcen](https://awscli.amazonaws.com/v2/documentation/api/latest/reference/iotsitewise/untag-resource.html)a Referência de AWS CLI Comandos.

#### **update-access-policy**

O código de exemplo a seguir mostra como usar update-access-policy.

AWS CLI

Para conceder a um visualizador do projeto a propriedade de um projeto

O update-access-policy exemplo a seguir atualiza uma política de acesso que concede ao visualizador do projeto a propriedade de um projeto.

```
aws iotsitewise update-access-policy \
```

```
 --access-policy-id a1b2c3d4-5678-90ab-cdef-dddddEXAMPLE \ 
 --cli-input-json file://update-project-viewer-access-policy.json
```
Conteúdo de update-project-viewer-access-policy.json:

```
{ 
     "accessPolicyIdentity": { 
          "user": { 
              "id": "a1b2c3d4e5-a1b2c3d4-5678-90ab-cdef-bbbbbEXAMPLE" 
          } 
     }, 
     "accessPolicyPermission": "ADMINISTRATOR", 
     "accessPolicyResource": { 
          "project": { 
              "id": "a1b2c3d4-5678-90ab-cdef-eeeeeEXAMPLE" 
          } 
     }
}
```
Este comando não produz saída.

Para obter mais informações, consulte [Atribuição de proprietários de projetos](https://docs.aws.amazon.com/iot-sitewise/latest/appguide/assign-project-owners.html) no Guia de aplicativos do AWS SiteWise IoT Monitor.

• Para obter detalhes da API, consulte [UpdateAccessPolicyn](https://awscli.amazonaws.com/v2/documentation/api/latest/reference/iotsitewise/update-access-policy.html)a Referência de AWS CLI Comandos.

#### **update-asset-model**

O código de exemplo a seguir mostra como usar update-asset-model.

### AWS CLI

Para atualizar um modelo de ativo

O update-asset-model exemplo a seguir atualiza a descrição do modelo de ativos de um parque eólico. Esse exemplo inclui as IDs e definições existentes do modelo, pois updateasset-model substitui o modelo existente pelo novo modelo.

```
aws iotsitewise update-asset-model \ 
     --cli-input-json file://update-wind-farm-model.json
```
Conteúdo de update-wind-farm-model.json:

```
{ 
    "assetModelName": "Wind Farm Model", 
    "assetModelDescription": "Represents a wind farm that comprises many wind 
 turbines", 
    "assetModelProperties": [ 
        { 
            "id": "a1b2c3d4-5678-90ab-cdef-88888EXAMPLE", 
            "name": "Region", 
            "dataType": "STRING", 
            "type": { 
               "attribute": {} 
            } 
        }, 
        { 
            "id": "a1b2c3d4-5678-90ab-cdef-99999EXAMPLE", 
            "name": "Total Generated Power", 
            "dataType": "DOUBLE", 
            "unit": "kW", 
            "type": { 
                "metric": { 
                   "expression": "sum(power)", 
                   "variables": [ 
 { 
                           "name": "power", 
                           "value": { 
                              "hierarchyId": "a1b2c3d4-5678-90ab-
cdef-77777EXAMPLE", 
                              "propertyId": "a1b2c3d4-5678-90ab-cdef-66666EXAMPLE" 
 } 
 } 
 ], 
                   "window": { 
                       "tumbling": { 
                           "interval": "1h" 
 } 
 } 
 } 
            } 
        } 
    ], 
    "assetModelHierarchies": [ 
        {
```

```
 "id": "a1b2c3d4-5678-90ab-cdef-77777EXAMPLE", 
          "name": "Wind Turbines", 
          "childAssetModelId": "a1b2c3d4-5678-90ab-cdef-11111EXAMPLE" 
     } 
\mathbf{I}
```
Saída:

}

```
{ 
     "assetModelId": "a1b2c3d4-5678-90ab-cdef-22222EXAMPLE", 
     "assetModelArn": "arn:aws:iotsitewise:us-west-2:123456789012:asset-model/
a1b2c3d4-5678-90ab-cdef-22222EXAMPLE", 
     "assetModelStatus": { 
         "state": "CREATING" 
     }
}
```
Para obter mais informações, consulte [Atualização de modelos de ativos](https://docs.aws.amazon.com/iot-sitewise/latest/userguide/update-assets-and-models.html#update-asset-models) no Guia do SiteWise usuário de AWS IoT.

• Para obter detalhes da API, consulte [UpdateAssetModeln](https://awscli.amazonaws.com/v2/documentation/api/latest/reference/iotsitewise/update-asset-model.html)a Referência de AWS CLI Comandos.

## **update-asset-property**

O código de exemplo a seguir mostra como usar update-asset-property.

AWS CLI

Exemplo 1: Para atualizar o alias de uma propriedade do ativo

O update-asset-property exemplo a seguir atualiza o alias da propriedade de energia de um ativo de turbina eólica.

```
aws iotsitewise update-asset-property \ 
     --asset-id a1b2c3d4-5678-90ab-cdef-33333EXAMPLE \ 
     --property-id a1b2c3d4-5678-90ab-cdef-55555EXAMPLE \ 
     --property-alias "/examplecorp/windfarm/1/turbine/1/power" \ 
     --property-notification-state DISABLED
```
Este comando não produz saída.

Para obter mais informações, consulte [Mapeando fluxos de dados industriais para propriedades](https://docs.aws.amazon.com/iot-sitewise/latest/userguide/connect-data-streams.html) [de ativos](https://docs.aws.amazon.com/iot-sitewise/latest/userguide/connect-data-streams.html) no Guia do usuário de AWS SiteWise IoT.

Exemplo 2: Para habilitar notificações de propriedades de ativos

O update-asset-property exemplo a seguir permite notificações de atualização de propriedades de ativos para a propriedade de energia de um ativo de turbina eólica. As atualizações do valor da propriedade são publicadas no tópico MQTT\$aws/sitewise/assetmodels/<assetModelId>/assets/<assetId>/properties/<propertyId>, onde cada ID é substituída pela propriedade, ativo e ID do modelo da propriedade do ativo.

```
aws iotsitewise update-asset-property \ 
     --asset-id a1b2c3d4-5678-90ab-cdef-33333EXAMPLE \ 
     --property-id a1b2c3d4-5678-90ab-cdef-66666EXAMPLE \ 
     --property-notification-state ENABLED \ 
     --property-alias "/examplecorp/windfarm/1/turbine/1/power"
```
Este comando não produz saída.

Para obter mais informações, consulte [Interagindo com outros serviços no Guia](https://docs.aws.amazon.com/iot-sitewise/latest/userguide/interact-with-other-services.html) do usuário de AWS SiteWise IoT.

• Para obter detalhes da API, consulte [UpdateAssetPropertyn](https://awscli.amazonaws.com/v2/documentation/api/latest/reference/iotsitewise/update-asset-property.html)a Referência de AWS CLI Comandos.

#### **update-asset**

O código de exemplo a seguir mostra como usar update-asset.

## AWS CLI

Para atualizar o nome de um ativo

O update-asset exemplo a seguir atualiza o nome de um ativo de turbina eólica.

```
aws iotsitewise update-asset \ 
     --asset-id a1b2c3d4-5678-90ab-cdef-33333EXAMPLE \ 
     --asset-name "Wind Turbine 2"
```

```
{ 
      "assetStatus": { 
          "state": "UPDATING" 
     }
}
```
Para obter mais informações, consulte [Atualização de ativos](https://docs.aws.amazon.com/iot-sitewise/latest/userguide/update-assets-and-models.html#update-assets) no Guia do SiteWise usuário de AWS IoT.

• Para obter detalhes da API, consulte [UpdateAsset](https://awscli.amazonaws.com/v2/documentation/api/latest/reference/iotsitewise/update-asset.html)na Referência de AWS CLI Comandos.

## **update-dashboard**

O código de exemplo a seguir mostra como usar update-dashboard.

AWS CLI

Para atualizar um painel

O update-dashboard exemplo a seguir altera o título do gráfico de linhas de um painel que exibe a potência total gerada para um parque eólico.

```
aws iotsitewise update-dashboard \ 
     --project-id a1b2c3d4-5678-90ab-cdef-fffffEXAMPLE \ 
     --dashboard-name "Wind Farm" \ 
     --dashboard-definition file://update-wind-farm-dashboard.json
```
Conteúdo de update-wind-farm-dashboard.json:

```
{ 
     "widgets": [ 
          { 
               "type": "monitor-line-chart", 
               "title": "Total Generated Power", 
              "x": 0,"y": 0, "height": 3, 
               "width": 3, 
               "metrics": [ 
\overline{\mathcal{L}} "label": "Power", 
                        "type": "iotsitewise",
```

```
 "assetId": "a1b2c3d4-5678-90ab-cdef-44444EXAMPLE", 
                   "propertyId": "a1b2c3d4-5678-90ab-cdef-99999EXAMPLE" 
 } 
 ] 
        } 
    ]
}
```
Este comando não produz saída.

Para obter mais informações, consulte [Criação de painéis \(CLI](https://docs.aws.amazon.com/iot-sitewise/latest/userguide/create-dashboards-using-aws-cli.html)) no Guia do usuário de AWS IoT SiteWise .

• Para obter detalhes da API, consulte [UpdateDashboardn](https://awscli.amazonaws.com/v2/documentation/api/latest/reference/iotsitewise/update-dashboard.html)a Referência de AWS CLI Comandos.

## **update-gateway-capability-configuration**

O código de exemplo a seguir mostra como usar update-gateway-capabilityconfiguration.

### AWS CLI

Para atualizar um recurso de gateway

```
O update-gateway-capability-configuration exemplo a seguir configura uma fonte 
OPC-UA com as seguintes propriedades:
```
Confia em qualquer certificado.Usa o algoritmo Basic256 para proteger mensagens.Usa o SignAndEncrypt modo para proteger conexões.Usa credenciais de autenticação armazenadas em um segredo do Secrets Manager. AWS

```
aws iotsitewise update-gateway-capability-configuration \ 
     --gateway-id a1b2c3d4-5678-90ab-cdef-1a1a1EXAMPLE \ 
     --capability-namespace "iotsitewise:opcuacollector:1" \ 
     --capability-configuration file://opc-ua-capability-configuration.json
```
Conteúdo de opc-ua-capability-configuration.json:

```
{ 
        "sources": [ 
\overline{\mathcal{L}}
```

```
 "name": "Wind Farm #1", 
              "endpoint": { 
                  "certificateTrust": { 
                       "type": "TrustAny" 
                  }, 
                  "endpointUri": "opc.tcp://203.0.113.0:49320", 
                  "securityPolicy": "BASIC256", 
                  "messageSecurityMode": "SIGN_AND_ENCRYPT", 
                  "identityProvider": { 
                       "type": "Username", 
                       "usernameSecretArn": "arn:aws:secretsmanager:us-
west-2:123456789012:secret:greengrass-windfarm1-auth-1ABCDE" 
\qquad \qquad \text{ } "nodeFilterRules": [] 
              }, 
              "measurementDataStreamPrefix": "" 
         } 
     ]
}
```
# Saída:

```
{ 
     "capabilityNamespace": "iotsitewise:opcuacollector:1", 
     "capabilitySyncStatus": "OUT_OF_SYNC"
}
```
Para obter mais informações, consulte [Como configurar fontes de dados](https://docs.aws.amazon.com/iot-sitewise/latest/userguide/configure-sources.html) no Guia do usuário de AWS SiteWise IoT.

• Para obter detalhes da API, consulte [UpdateGatewayCapabilityConfigurationn](https://awscli.amazonaws.com/v2/documentation/api/latest/reference/iotsitewise/update-gateway-capability-configuration.html)a Referência de AWS CLI Comandos.

## **update-gateway**

O código de exemplo a seguir mostra como usar update-gateway.

# AWS CLI

Para atualizar o nome de um gateway

O update-gateway exemplo a seguir atualiza o nome de um gateway.

```
aws iotsitewise update-gateway \ 
     --gateway-id a1b2c3d4-5678-90ab-cdef-1a1a1EXAMPLE \ 
     --gateway-name ExampleCorpGateway1
```
Este comando não produz saída.

Para obter mais informações, consulte Como [ingerir dados usando um gateway no Guia](https://docs.aws.amazon.com/iot-sitewise/latest/userguide/gateways.html) do usuário de AWS SiteWise IoT.

• Para obter detalhes da API, consulte [UpdateGatewayn](https://awscli.amazonaws.com/v2/documentation/api/latest/reference/iotsitewise/update-gateway.html)a Referência de AWS CLI Comandos.

#### **update-portal**

O código de exemplo a seguir mostra como usar update-portal.

AWS CLI

Para atualizar os detalhes de um portal

O update-portal exemplo a seguir atualiza um portal da web para uma empresa de parques eólicos.

```
aws iotsitewise update-portal \ 
     --portal-id a1b2c3d4-5678-90ab-cdef-aaaaaEXAMPLE \ 
     --portal-name WindFarmPortal \ 
     --portal-description "A portal that contains wind farm projects for Example 
  Corp." \ 
     --portal-contact-email support@example.com \ 
     --role-arn arn:aws:iam::123456789012:role/MySiteWiseMonitorServiceRole
```
Saída:

```
{ 
      "portalStatus": { 
           "state": "UPDATING" 
     }
}
```
Para obter mais informações, consulte [Administrando seus portais no Guia](https://docs.aws.amazon.com/iot-sitewise/latest/userguide/administer-portals.html) do Usuário de AWS SiteWise IoT.

• Para obter detalhes da API, consulte [UpdatePortaln](https://awscli.amazonaws.com/v2/documentation/api/latest/reference/iotsitewise/update-portal.html)a Referência de AWS CLI Comandos.

## **update-project**

O código de exemplo a seguir mostra como usar update-project.

### AWS CLI

Para atualizar os detalhes de um projeto

O update-project exemplo a seguir atualiza um projeto de parque eólico.

```
aws iotsitewise update-project \ 
     --project-id a1b2c3d4-5678-90ab-cdef-eeeeeEXAMPLE \ 
     --project-name "Wind Farm 1" \ 
     --project-description "Contains asset visualizations for Wind Farm #1 for 
  Example Corp."
```
Este comando não produz saída.

Para obter mais informações, consulte [Alterando os detalhes do projeto](https://docs.aws.amazon.com/iot-sitewise/latest/appguide/edit-project-details.html) no Guia de Aplicação do SiteWise Monitor de AWS IoT.

• Para obter detalhes da API, consulte [UpdateProjectn](https://awscli.amazonaws.com/v2/documentation/api/latest/reference/iotsitewise/update-project.html)a Referência de AWS CLI Comandos.

# AWS IoT Things Graph exemplos usando AWS CLI

Os exemplos de código a seguir mostram como realizar ações e implementar cenários comuns usando o AWS Command Line Interface with AWS IoT Things Graph.

Ações são trechos de código de programas maiores e devem ser executadas em contexto. Embora as ações mostrem como chamar funções de serviço específicas, é possível ver as ações contextualizadas em seus devidos cenários e exemplos entre serviços.

Cenários são exemplos de código que mostram como realizar uma tarefa específica chamando várias funções dentro do mesmo serviço.

Cada exemplo inclui um link para GitHub, onde você pode encontrar instruções sobre como configurar e executar o código no contexto.

### Tópicos

• [Ações](#page-378-0)

## Ações

# **associate-entity-to-thing**

O código de exemplo a seguir mostra como usar associate-entity-to-thing.

## AWS CLI

Para associar algo a um dispositivo

O associate-entity-to-thing exemplo a seguir associa uma coisa a um dispositivo. O exemplo usa um dispositivo de sensor de movimento que está no namespace público.

```
aws iotthingsgraph associate-entity-to-thing \ 
     --thing-name "MotionSensorName" \ 
     --entity-id "urn:tdm:aws/examples:Device:HCSR501MotionSensor"
```
Este comando não produz saída.

Para obter mais informações, consulte [Criação e upload de modelos no Guia](https://docs.aws.amazon.com/thingsgraph/latest/ug/iot-tg-models-gs.html) do usuário do AWS IoT Things Graph.

• Para obter detalhes da API, consulte [AssociateEntityToThingn](https://awscli.amazonaws.com/v2/documentation/api/latest/reference/iotthingsgraph/associate-entity-to-thing.html)a Referência de AWS CLI Comandos.

# **create-flow-template**

O código de exemplo a seguir mostra como usar create-flow-template.

AWS CLI

Para criar um fluxo

O create-flow-template exemplo a seguir cria um fluxo (fluxo de trabalho). O valor de MyFlowDefinition é o GraphQL que modela o fluxo.

```
aws iotthingsgraph create-flow-template \ 
     --definition language=GRAPHQL,text="MyFlowDefinition"
```
## Saída:

{

```
 "summary": { 
          "createdAt": 1559248067.545, 
          "id": "urn:tdm:us-west-2/123456789012/default:Workflow:MyFlow", 
          "revisionNumber": 1 
     }
}
```
Para obter mais informações, consulte Como [trabalhar com fluxos no Guia](https://docs.aws.amazon.com/thingsgraph/latest/ug/iot-tg-workflows.html) do usuário do AWS IoT Things Graph.

• Para obter detalhes da API, consulte [CreateFlowTemplaten](https://awscli.amazonaws.com/v2/documentation/api/latest/reference/iotthingsgraph/create-flow-template.html)a Referência de AWS CLI Comandos.

### **create-system-instance**

O código de exemplo a seguir mostra como usar create-system-instance.

### AWS CLI

Para criar uma instância do sistema

O create-system-instance exemplo a seguir cria uma instância do sistema. O valor de MySystemInstanceDefinition é o GraphQL que modela a instância do sistema.

```
aws iotthingsgraph create-system-instance -\ 
    -definition language=GRAPHQL,text="MySystemInstanceDefinition" \
     --target CLOUD \ 
     --flow-actions-role-arn myRoleARN
```

```
{ 
     "summary": { 
          "id": "urn:tdm:us-west-2/123456789012/default:Deployment:Room218", 
          "arn": "arn:aws:iotthingsgraph:us-west-2:123456789012:Deployment/default/
Room218", 
          "status": "NOT_DEPLOYED", 
          "target": "CLOUD", 
         "createdAt": 1559249315.208, 
          "updatedAt": 1559249315.208 
     }
}
```
Para obter mais informações, consulte Como [trabalhar com sistemas e configurações de fluxo](https://docs.aws.amazon.com/thingsgraph/latest/ug/iot-tg-sysdeploy.html) no Guia do usuário do AWS IoT Things Graph.

• Para obter detalhes da API, consulte [CreateSystemInstancen](https://awscli.amazonaws.com/v2/documentation/api/latest/reference/iotthingsgraph/create-system-instance.html)a Referência de AWS CLI Comandos.

### **create-system-template**

O código de exemplo a seguir mostra como usar create-system-template.

AWS CLI

Para criar um sistema

O create-system-template exemplo a seguir cria um sistema. O valor de MySystemDefinition é o GraphQL que modela o sistema.

aws iotthingsgraph create-system-template \ --definition language=GRAPHQL,text="MySystemDefinition"

Saída:

```
{ 
     "summary": { 
         "createdAt": 1559249776.254, 
        "id": "urn:tdm:us-west-2/123456789012/default:System:MySystem",
         "arn": "arn:aws:iotthingsgraph:us-west-2:123456789012:System/default/
MySystem", 
         "revisionNumber": 1 
     }
}
```
Para obter mais informações, consulte [Criação de sistemas](https://docs.aws.amazon.com/thingsgraph/latest/ug/iot-tg-sysdeploy-systems.html) no Guia do usuário do AWS IoT Things Graph.

• Para obter detalhes da API, consulte [CreateSystemTemplaten](https://awscli.amazonaws.com/v2/documentation/api/latest/reference/iotthingsgraph/create-system-template.html)a Referência de AWS CLI Comandos.

## **delete-flow-template**

O código de exemplo a seguir mostra como usar delete-flow-template.

## AWS CLI

Para excluir um fluxo

O delete-flow-template exemplo a seguir exclui um fluxo (fluxo de trabalho).

```
aws iotthingsgraph delete-flow-template \ 
     --id "urn:tdm:us-west-2/123456789012/default:Workflow:MyFlow"
```
Este comando não produz saída.

Para obter mais informações, consulte [Gerenciamento do ciclo de vida para entidades, fluxos,](https://docs.aws.amazon.com/thingsgraph/latest/ug/iot-tg-lifecycle.html)  [sistemas e implantações do AWS IoT Things Graph no Guia do usuário](https://docs.aws.amazon.com/thingsgraph/latest/ug/iot-tg-lifecycle.html) do IoT Things AWS Graph.

• Para obter detalhes da API, consulte [DeleteFlowTemplaten](https://awscli.amazonaws.com/v2/documentation/api/latest/reference/iotthingsgraph/delete-flow-template.html)a Referência de AWS CLI Comandos.

## **delete-namespace**

O código de exemplo a seguir mostra como usar delete-namespace.

## AWS CLI

Para excluir um namespace

O delete-namespace exemplo a seguir exclui um namespace.

aws iotthingsgraph delete-namespace

Saída:

```
{ 
    "namespaceArn": "arn:aws:iotthingsgraph:us-west-2:123456789012", 
    "namespaceName": "us-west-2/123456789012/default"
}
```
Para obter mais informações, consulte [Gerenciamento do ciclo de vida para entidades, fluxos,](https://docs.aws.amazon.com/thingsgraph/latest/ug/iot-tg-lifecycle.html)  [sistemas e implantações do AWS IoT Things Graph no Guia do usuário](https://docs.aws.amazon.com/thingsgraph/latest/ug/iot-tg-lifecycle.html) do IoT Things AWS Graph.

• Para obter detalhes da API, consulte [DeleteNamespace](https://awscli.amazonaws.com/v2/documentation/api/latest/reference/iotthingsgraph/delete-namespace.html)na Referência de AWS CLI Comandos.

### **delete-system-instance**

O código de exemplo a seguir mostra como usar delete-system-instance.

#### AWS CLI

Para excluir uma instância do sistema

O delete-system-instance exemplo a seguir exclui uma instância do sistema.

```
aws iotthingsgraph delete-system-instance \ 
     --id "urn:tdm:us-west-2/123456789012/default:Deployment:Room218"
```
Este comando não produz saída.

Para obter mais informações, consulte [Gerenciamento do ciclo de vida para entidades, fluxos,](https://docs.aws.amazon.com/thingsgraph/latest/ug/iot-tg-lifecycle.html)  [sistemas e implantações do AWS IoT Things Graph no Guia do usuário](https://docs.aws.amazon.com/thingsgraph/latest/ug/iot-tg-lifecycle.html) do IoT Things AWS Graph.

• Para obter detalhes da API, consulte [DeleteSystemInstancen](https://awscli.amazonaws.com/v2/documentation/api/latest/reference/iotthingsgraph/delete-system-instance.html)a Referência de AWS CLI Comandos.

### **delete-system-template**

O código de exemplo a seguir mostra como usar delete-system-template.

AWS CLI

Para excluir um sistema

O delete-system-template exemplo a seguir exclui um sistema.

```
aws iotthingsgraph delete-system-template \ 
     --id "urn:tdm:us-west-2/123456789012/default:System:MySystem"
```
Este comando não produz saída.

Para obter mais informações, consulte [Gerenciamento do ciclo de vida para entidades, fluxos,](https://docs.aws.amazon.com/thingsgraph/latest/ug/iot-tg-lifecycle.html)  [sistemas e implantações do AWS IoT Things Graph no Guia do usuário](https://docs.aws.amazon.com/thingsgraph/latest/ug/iot-tg-lifecycle.html) do IoT Things AWS Graph.

• Para obter detalhes da API, consulte [DeleteSystemTemplate](https://awscli.amazonaws.com/v2/documentation/api/latest/reference/iotthingsgraph/delete-system-template.html)na Referência de AWS CLI Comandos.

### **deploy-system-instance**

O código de exemplo a seguir mostra como usar deploy-system-instance.

AWS CLI

Para implantar uma instância do sistema

O delete-system-template exemplo a seguir implanta uma instância do sistema.

```
aws iotthingsgraph deploy-system-instance \ 
     --id "urn:tdm:us-west-2/123456789012/default:Deployment:Room218"
```
Saída:

```
{ 
    "summary": { 
       "arn": "arn:aws:iotthingsgraph:us-west-2:123456789012:Deployment:Room218", 
       "createdAt": 1559249776.254, 
       "id": "urn:tdm:us-west-2/123456789012/default:Deployment:Room218", 
       "status": "DEPLOYED_IN_TARGET", 
       "target": "CLOUD", 
       "updatedAt": 1559249776.254 
    }
}
```
Para obter mais informações, consulte Como [trabalhar com sistemas e configurações de fluxo](https://docs.aws.amazon.com/thingsgraph/latest/ug/iot-tg-sysdeploy.html) no Guia do usuário do AWS IoT Things Graph.

• Para obter detalhes da API, consulte [DeploySystemInstance](https://awscli.amazonaws.com/v2/documentation/api/latest/reference/iotthingsgraph/deploy-system-instance.html)na Referência de AWS CLI Comandos.

### **deprecate-flow-template**

O código de exemplo a seguir mostra como usar deprecate-flow-template.

AWS CLI

Para descontinuar um fluxo

O deprecate-flow-template exemplo a seguir desaprova um fluxo (fluxo de trabalho).

```
aws iotthingsgraph deprecate-flow-template \ 
    --id "urn:tdm:us-west-2/123456789012/default:Workflow:MyFlow"
```
Este comando não produz saída.

Para obter mais informações, consulte [Gerenciamento do ciclo de vida para entidades, fluxos,](https://docs.aws.amazon.com/thingsgraph/latest/ug/iot-tg-lifecycle.html)  [sistemas e implantações do AWS IoT Things Graph no Guia do usuário](https://docs.aws.amazon.com/thingsgraph/latest/ug/iot-tg-lifecycle.html) do IoT Things AWS Graph.

• Para obter detalhes da API, consulte [DeprecateFlowTemplate](https://awscli.amazonaws.com/v2/documentation/api/latest/reference/iotthingsgraph/deprecate-flow-template.html)na Referência de AWS CLI Comandos.

#### **deprecate-system-template**

O código de exemplo a seguir mostra como usar deprecate-system-template.

### AWS CLI

Para descontinuar um sistema

O deprecate-system-template exemplo a seguir desaprova um sistema.

```
aws iotthingsgraph deprecate-system-template \ 
     --id "urn:tdm:us-west-2/123456789012/default:System:MySystem"
```
Este comando não produz saída.

Para obter mais informações, consulte [Gerenciamento do ciclo de vida para entidades, fluxos,](https://docs.aws.amazon.com/thingsgraph/latest/ug/iot-tg-lifecycle.html)  [sistemas e implantações do AWS IoT Things Graph no Guia do usuário](https://docs.aws.amazon.com/thingsgraph/latest/ug/iot-tg-lifecycle.html) do IoT Things AWS Graph.

• Para obter detalhes da API, consulte [DeprecateSystemTemplaten](https://awscli.amazonaws.com/v2/documentation/api/latest/reference/iotthingsgraph/deprecate-system-template.html)a Referência de AWS CLI Comandos.

#### **describe-namespace**

O código de exemplo a seguir mostra como usar describe-namespace.

AWS CLI

Para obter uma descrição do seu namespace

O describe-namespace exemplo a seguir obtém uma descrição do seu namespace.

aws iotthingsgraph describe-namespace

#### Saída:

```
{ 
     "namespaceName": "us-west-2/123456789012/default", 
     "trackingNamespaceName": "aws", 
     "trackingNamespaceVersion": 1, 
     "namespaceVersion": 5
}
```
Para obter mais informações, consulte [Namespaces](https://docs.aws.amazon.com/thingsgraph/latest/ug/iot-tg-whatis-namespace.html) no Guia do usuário do AWS IoT Things Graph.

• Para obter detalhes da API, consulte [DescribeNamespacen](https://awscli.amazonaws.com/v2/documentation/api/latest/reference/iotthingsgraph/describe-namespace.html)a Referência de AWS CLI Comandos.

### **dissociate-entity-from-thing**

O código de exemplo a seguir mostra como usar dissociate-entity-from-thing.

AWS CLI

Para dissociar uma coisa de um dispositivo

O dissociate-entity-from-thing exemplo a seguir dissocia uma coisa de um dispositivo.

```
aws iotthingsgraph dissociate-entity-from-thing \ 
     --thing-name "MotionSensorName" \ 
     --entity-type "DEVICE"
```
Este comando não produz saída.

Para obter mais informações, consulte [Criação e upload de modelos no Guia](https://docs.aws.amazon.com/thingsgraph/latest/ug/iot-tg-models-gs.html) do usuário do AWS IoT Things Graph.

• Para obter detalhes da API, consulte [DissociateEntityFromThingn](https://awscli.amazonaws.com/v2/documentation/api/latest/reference/iotthingsgraph/dissociate-entity-from-thing.html)a Referência de AWS CLI Comandos.

### **get-entities**

O código de exemplo a seguir mostra como usar get-entities.

## AWS CLI

Para obter definições para entidades

O get-entities exemplo a seguir obtém uma definição para um modelo de dispositivo.

```
aws iotthingsgraph get-entities \ 
     --ids "urn:tdm:aws/examples:DeviceModel:MotionSensor"
```
Saída:

```
{ 
     "descriptions": [ 
         { 
             "id": "urn:tdm:aws/examples:DeviceModel:MotionSensor", 
             "type": "DEVICE_MODEL", 
             "createdAt": 1559256190.599, 
             "definition": { 
                 "language": "GRAPHQL", 
                 "text": "##\n# Specification of motion sensor devices interface.\n##
\ntype MotionSensor @deviceModel(id: \"urn:tdm:aws/examples:deviceModel:MotionSensor
\",\n capability: \"urn:tdm:aws/examples:capability:MotionSensorCapability\") 
  {ignore:void}" 
 } 
         } 
     ]
}
```
Para obter mais informações, consulte [Criação e upload de modelos no Guia](https://docs.aws.amazon.com/thingsgraph/latest/ug/iot-tg-models-gs.html) do usuário do AWS IoT Things Graph.

• Para obter detalhes da API, consulte [GetEntities](https://awscli.amazonaws.com/v2/documentation/api/latest/reference/iotthingsgraph/get-entities.html)na Referência de AWS CLI Comandos.

## **get-flow-template-revisions**

O código de exemplo a seguir mostra como usar get-flow-template-revisions.

# AWS CLI

Para obter informações de revisão sobre um fluxo

O get-flow-template-revisions exemplo a seguir obtém informações de revisão sobre um fluxo (fluxo de trabalho).

```
aws iotthingsgraph get-flow-template-revisions \ 
     --id urn:tdm:us-west-2/123456789012/default:Workflow:MyFlow
```
Saída:

```
{ 
     "summaries": [ 
          { 
               "id": "urn:tdm:us-west-2/123456789012/default:Workflow:MyFlow", 
               "revisionNumber": 1, 
               "createdAt": 1559247540.292 
          } 
    \mathbf{I}}
```
Para obter mais informações, consulte Como [trabalhar com fluxos no Guia](https://docs.aws.amazon.com/thingsgraph/latest/ug/iot-tg-workflows.html) do usuário do AWS IoT Things Graph.

• Para obter detalhes da API, consulte [GetFlowTemplateRevisions](https://awscli.amazonaws.com/v2/documentation/api/latest/reference/iotthingsgraph/get-flow-template-revisions.html)na Referência de AWS CLI Comandos.

# **get-flow-template**

O código de exemplo a seguir mostra como usar get-flow-template.

AWS CLI

Para obter uma definição de fluxo

O get-flow-template exemplo a seguir obtém uma definição para um fluxo (fluxo de trabalho).

```
aws iotthingsgraph get-flow-template \
```
--id "urn:tdm:us-west-2/123456789012/default:Workflow:MyFlow"

### Saída:

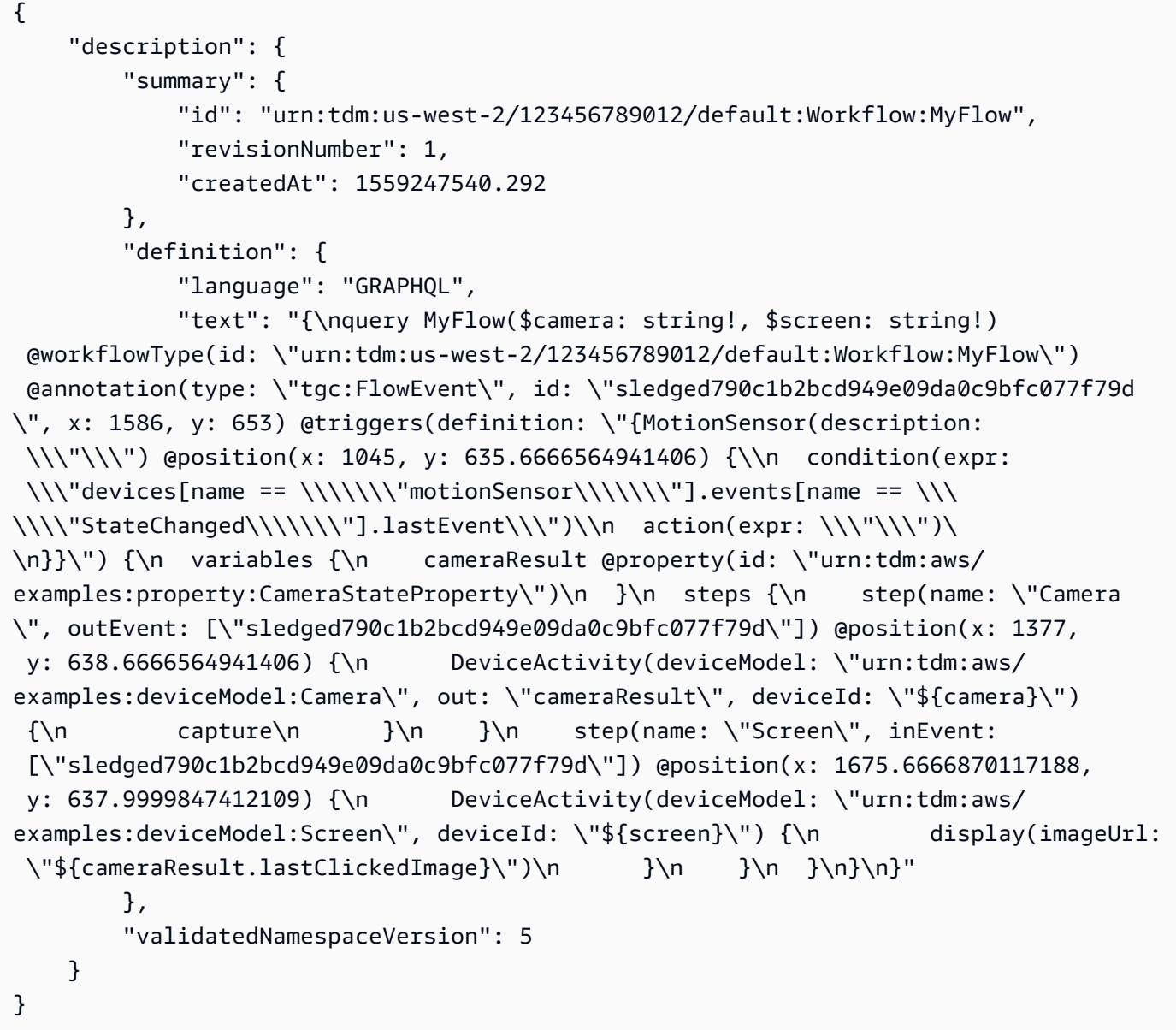

Para obter mais informações, consulte Como [trabalhar com fluxos no Guia](https://docs.aws.amazon.com/thingsgraph/latest/ug/iot-tg-workflows.html) do usuário do AWS IoT Things Graph.

• Para obter detalhes da API, consulte [GetFlowTemplate](https://awscli.amazonaws.com/v2/documentation/api/latest/reference/iotthingsgraph/get-flow-template.html)na Referência de AWS CLI Comandos.

# **get-namespace-deletion-status**

O código de exemplo a seguir mostra como usar get-namespace-deletion-status.

### AWS CLI

Para obter o status da tarefa de exclusão do namespace

O get-namespace-deletion-status exemplo a seguir obtém o status da tarefa de exclusão do namespace.

aws iotthingsgraph get-namespace-deletion-status

Saída:

```
{ 
    "namespaceArn": "arn:aws:iotthingsgraph:us-west-2:123456789012", 
    "namespaceName": "us-west-2/123456789012/default" 
    "status": "SUCCEEDED "
}
```
Para obter mais informações, consulte [Namespaces](https://docs.aws.amazon.com/thingsgraph/latest/ug/iot-tg-whatis-namespace.html) no Guia do usuário do AWS IoT Things Graph.

• Para obter detalhes da API, consulte [GetNamespaceDeletionStatusn](https://awscli.amazonaws.com/v2/documentation/api/latest/reference/iotthingsgraph/get-namespace-deletion-status.html)a Referência de AWS CLI Comandos.

### **get-system-instance**

O código de exemplo a seguir mostra como usar get-system-instance.

AWS CLI

Para obter uma instância do sistema

O get-system-instance exemplo a seguir obtém uma definição para uma instância do sistema.

```
aws iotthingsgraph get-system-instance \ 
     --id "urn:tdm:us-west-2/123456789012/default:Deployment:Room218"
```
Saída:

{
```
 "description": { 
         "summary": { 
             "id": "urn:tdm:us-west-2/123456789012/default:Deployment:Room218", 
             "arn": "arn:aws:iotthingsgraph:us-west-2:123456789012:Deployment/
default/Room218", 
             "status": "NOT_DEPLOYED", 
             "target": "CLOUD", 
             "createdAt": 1559249315.208, 
             "updatedAt": 1559249315.208 
         }, 
         "definition": { 
             "language": "GRAPHQL", 
             "text": "{\r\nquery Room218 @deployment(id: \"urn:tdm:us-
west-2/123456789012/default:Deployment:Room218\", systemId: \"urn:tdm:us-
west-2/123456789012/default:System:SecurityFlow\") {\r\n motionSensor(deviceId:
  \"MotionSensorName\")\r\n screen(deviceId: \"ScreenName\")\r\n 
  camera(deviceId: \"CameraName\") \r\n triggers {MotionEventTrigger(description: 
  \"a trigger\") { \r\n condition(expr: \"devices[name == 
  'motionSensor'].events[name == 'StateChanged'].lastEvent\") \r\n action(expr: 
  \"ThingsGraph.startFlow('SecurityFlow', bindings[name == 'camera'].deviceId, 
 bindings[name == 'screen'].deviceId)\")\r\n }\r\n }\r\n }\r\n }"
         }, 
         "metricsConfiguration": { 
             "cloudMetricEnabled": false 
         }, 
         "validatedNamespaceVersion": 5, 
         "flowActionsRoleArn": "arn:aws:iam::123456789012:role/ThingsGraphRole" 
     }
}
```
Para obter mais informações, consulte Como [trabalhar com sistemas e configurações de fluxo](https://docs.aws.amazon.com/thingsgraph/latest/ug/iot-tg-sysdeploy.html) no Guia do usuário do AWS IoT Things Graph.

• Para obter detalhes da API, consulte [GetSystemInstance](https://awscli.amazonaws.com/v2/documentation/api/latest/reference/iotthingsgraph/get-system-instance.html)na Referência de AWS CLI Comandos.

## **get-system-template-revisions**

O código de exemplo a seguir mostra como usar get-system-template-revisions.

## AWS CLI

Para obter informações de revisão sobre um sistema

O get-system-template-revisions exemplo a seguir obtém informações de revisão sobre um sistema.

```
aws iotthingsgraph get-system-template-revisions \ 
     --id "urn:tdm:us-west-2/123456789012/default:System:MySystem"
```
Saída:

```
{ 
     "summaries": [ 
         { 
             "id": "urn:tdm:us-west-2/123456789012/default:System:MySystem",
              "arn": "arn:aws:iotthingsgraph:us-west-2:123456789012:System/default/
MySystem", 
              "revisionNumber": 1, 
              "createdAt": 1559247540.656 
         } 
     ]
}
```
Para obter mais informações, consulte Como [trabalhar com sistemas e configurações de fluxo](https://docs.aws.amazon.com/thingsgraph/latest/ug/iot-tg-sysdeploy.html) no Guia do usuário do AWS IoT Things Graph.

• Para obter detalhes da API, consulte [GetSystemTemplateRevisionsn](https://awscli.amazonaws.com/v2/documentation/api/latest/reference/iotthingsgraph/get-system-template-revisions.html)a Referência de AWS CLI Comandos.

#### **get-system-template**

O código de exemplo a seguir mostra como usar get-system-template.

AWS CLI

Para obter um sistema

O get-system-template exemplo a seguir obtém uma definição para um sistema.

```
aws iotthingsgraph get-system-template \ 
     --id "urn:tdm:us-west-2/123456789012/default:System:MySystem"
```

```
{ 
     "description": { 
         "summary": { 
            "id": "urn:tdm:us-west-2/123456789012/default:System:MySystem",
             "arn": "arn:aws:iotthingsgraph:us-west-2:123456789012:System/default/
MyFlow", 
             "revisionNumber": 1, 
             "createdAt": 1559247540.656 
         }, 
         "definition": { 
             "language": "GRAPHQL", 
             "text": "{\ntype MySystem @systemType(id: \"urn:tdm:us-
west-2/123456789012/default:System:MySystem\", description: \"\") {\n camera:
  Camera @thing(id: \"urn:tdm:aws/examples:deviceModel:Camera\")\n screen: 
  Screen @thing(id: \"urn:tdm:aws/examples:deviceModel:Screen\")\n motionSensor: 
  MotionSensor @thing(id: \"urn:tdm:aws/examples:deviceModel:MotionSensor
\")\n MyFlow: MyFlow @workflow(id: \"urn:tdm:us-west-2/123456789012/
default:Workflow:MyFlow\")\n}\n}" 
         }, 
         "validatedNamespaceVersion": 5 
     }
}
```
Para obter mais informações, consulte Como [trabalhar com sistemas e configurações de fluxo](https://docs.aws.amazon.com/thingsgraph/latest/ug/iot-tg-sysdeploy.html) no Guia do usuário do AWS IoT Things Graph.

• Para obter detalhes da API, consulte [GetSystemTemplaten](https://awscli.amazonaws.com/v2/documentation/api/latest/reference/iotthingsgraph/get-system-template.html)a Referência de AWS CLI Comandos.

## **get-upload-status**

O código de exemplo a seguir mostra como usar get-upload-status.

AWS CLI

Para obter o status da sua entidade, faça o upload

O get-upload-status exemplo a seguir obtém o status da operação de upload da sua entidade. O valor de MyUploadId é o valor do ID retornado pela upload-entitydefinitions operação.

```
aws iotthingsgraph get-upload-status \
```
--upload-id "MyUploadId"

Saída:

```
{ 
     "namespaceName": "us-west-2/123456789012/default", 
     "namespaceVersion": 5, 
     "uploadId": "f6294f1e-b109-4bbe-9073-f451a2dda2da", 
     "uploadStatus": "SUCCEEDED"
}
```
Para obter mais informações, consulte [Modelagem de entidades](https://docs.aws.amazon.com/thingsgraph/latest/ug/iot-tg-modelmanagement.html) no Guia do usuário do AWS IoT Things Graph.

• Para obter detalhes da API, consulte [GetUploadStatusn](https://awscli.amazonaws.com/v2/documentation/api/latest/reference/iotthingsgraph/get-upload-status.html)a Referência de AWS CLI Comandos.

#### **list-flow-execution-messages**

O código de exemplo a seguir mostra como usar list-flow-execution-messages.

AWS CLI

Para obter informações sobre eventos em uma execução de fluxo

O list-flow-execution-messages exemplo a seguir obtém informações sobre eventos em uma execução de fluxo.

```
aws iotthingsgraph list-flow-execution-messages \ 
     --flow-execution-id "urn:tdm:us-west-2/123456789012/
default:Workflow:SecurityFlow_2019-05-11T19:39:55.317Z_MotionSensor_69b151ad-
a611-42f5-ac21-fe537f9868ad"
```

```
{ 
     "messages": [ 
        \{ "eventType": "EXECUTION_STARTED", 
           "messageId": "f6294f1e-b109-4bbe-9073-f451a2dda2da", 
           "payload": "Flow execution started", 
           "timestamp": 1559247540.656
```
}

```
 ]
}
```
Para obter mais informações, consulte Como [trabalhar com fluxos no Guia](https://docs.aws.amazon.com/thingsgraph/latest/ug/iot-tg-workflows.html) do usuário do AWS IoT Things Graph.

• Para obter detalhes da API, consulte [ListFlowExecutionMessagesn](https://awscli.amazonaws.com/v2/documentation/api/latest/reference/iotthingsgraph/list-flow-execution-messages.html)a Referência de AWS CLI Comandos.

## **list-tags-for-resource**

O código de exemplo a seguir mostra como usar list-tags-for-resource.

## AWS CLI

Para listar todas as tags de um recurso

O list-tags-for-resource exemplo a seguir lista todas as tags de um recurso do AWS IoT Things Graph.

```
aws iotthingsgraph list-tags-for-resource \ 
     --resource-arn "arn:aws:iotthingsgraph:us-west-2:123456789012:Deployment/
default/Room218"
```
Saída:

```
{ 
     "tags": [ 
         { 
             "key": "Type", 
             "value": "Residential" 
         } 
     ]
}
```
Para obter mais informações, consulte Como [marcar seus recursos do AWS IoT Things Graph](https://docs.aws.amazon.com/thingsgraph/latest/ug/tagging-tg.html) no Guia do usuário AWS do IoT Things Graph.

• Para obter detalhes da API, consulte [ListTagsForResource](https://awscli.amazonaws.com/v2/documentation/api/latest/reference/iotthingsgraph/list-tags-for-resource.html)na Referência de AWS CLI Comandos.

## **search-entities**

O código de exemplo a seguir mostra como usar search-entities.

#### AWS CLI

Para pesquisar entidades

O search-entities exemplo a seguir pesquisa todas as entidades do tipoEVENT.

```
aws iotthingsgraph search-entities \ 
     --entity-types "EVENT"
```

```
{ 
     "descriptions": [ 
         { 
             "id": "urn:tdm:aws/examples:Event:MotionSensorEvent", 
             "type": "EVENT", 
             "definition": { 
                 "language": "GRAPHQL", 
                 "text": "##\n# Description of events emitted by motion 
  sensor.\n##\ntype MotionSensorEvent @eventType(id: \"urn:tdm:aws/
examples:event:MotionSensorEvent\",\n    payload:\"urn:tdm:aws/
examples:property:MotionSensorStateProperty\") {ignore:void}" 
 } 
         }, 
         { 
             "id": "urn:tdm:us-west-2/123456789012/
default:Event:CameraClickedEventV2", 
             "type": "EVENT", 
             "definition": { 
                 "language": "GRAPHQL", 
                 "text": "type CameraClickedEventV2 @eventType(id: \"urn:tdm:us-
west-2/123456789012/default:event:CameraClickedEventV2\",\r\npayload: 
 \"urn:tdm:aws:Property:Boolean\"){ignore:void}" 
 } 
         }, 
         { 
             "id": "urn:tdm:us-west-2/123456789012/
default:Event:MotionSensorEventV2", 
             "type": "EVENT", 
             "definition": {
```

```
 "language": "GRAPHQL", 
                 "text": "# Event emitted by the motion sensor.\r\ntype 
  MotionSensorEventV2 @eventType(id: \"urn:tdm:us-west-2/123456789012/
default:event:MotionSensorEventV2\",\r\npayload: \"urn:tdm:us-west-2/123456789012/
default:property:MotionSensorStateProperty2\") {ignore:void}" 
 } 
         } 
     ], 
     "nextToken": "urn:tdm:us-west-2/123456789012/default:Event:MotionSensorEventV2"
}
```
Para obter mais informações, consulte Referência do [modelo de dados do AWS IoT Things Graph](https://docs.aws.amazon.com/thingsgraph/latest/ug/iot-tg-models.html) no Guia AWS do usuário do IoT Things Graph.

• Para obter detalhes da API, consulte [SearchEntitiesn](https://awscli.amazonaws.com/v2/documentation/api/latest/reference/iotthingsgraph/search-entities.html)a Referência de AWS CLI Comandos.

### **search-flow-executions**

O código de exemplo a seguir mostra como usar search-flow-executions.

AWS CLI

Para pesquisar execuções de fluxo

O search-flow-executions exemplo a seguir pesquisa todas as execuções de um fluxo em uma instância do sistema especificada.

```
aws iotthingsgraph search-flow-executions \ 
     --system-instance-id "urn:tdm:us-west-2/123456789012/default:Deployment:Room218"
```

```
{ 
    "summaries": [ 
       { 
           "createdAt": 1559247540.656, 
          "flowExecutionId": "f6294f1e-b109-4bbe-9073-f451a2dda2da", 
          "flowTemplateId": "urn:tdm:us-west-2/123456789012/default:Workflow:MyFlow", 
          "status": "RUNNING ", 
           "systemInstanceId": "urn:tdm:us-west-2/123456789012/
default:System:MySystem", 
           "updatedAt": 1559247540.656 
       }
```
]

}

Para obter mais informações, consulte Como [trabalhar com sistemas e configurações de fluxo](https://docs.aws.amazon.com/thingsgraph/latest/ug/iot-tg-sysdeploy.html) no Guia do usuário do AWS IoT Things Graph.

• Para obter detalhes da API, consulte [SearchFlowExecutionsn](https://awscli.amazonaws.com/v2/documentation/api/latest/reference/iotthingsgraph/search-flow-executions.html)a Referência de AWS CLI Comandos.

### **search-flow-templates**

O código de exemplo a seguir mostra como usar search-flow-templates.

#### AWS CLI

Para pesquisar fluxos (ou fluxos de trabalho)

O search-flow-templates exemplo a seguir pesquisa todos os fluxos (fluxos de trabalho) que contêm o modelo do dispositivo Camera.

```
aws iotthingsgraph search-flow-templates \ 
     --filters name="DEVICE_MODEL_ID",value="urn:tdm:aws/examples:DeviceModel:Camera"
```
Saída:

```
{ 
     "summaries": [ 
          { 
              "id": "urn:tdm:us-west-2/123456789012/default:Workflow:MyFlow", 
              "revisionNumber": 1, 
              "createdAt": 1559247540.292 
          }, 
          { 
              "id": "urn:tdm:us-west-2/123456789012/default:Workflow:SecurityFlow", 
              "revisionNumber": 3, 
              "createdAt": 1548283099.27 
          } 
     ]
}
```
Para obter mais informações, consulte Como [trabalhar com fluxos no Guia](https://docs.aws.amazon.com/thingsgraph/latest/ug/iot-tg-workflows.html) do usuário do AWS IoT Things Graph.

• Para obter detalhes da API, consulte [SearchFlowTemplatesn](https://awscli.amazonaws.com/v2/documentation/api/latest/reference/iotthingsgraph/search-flow-templates.html)a Referência de AWS CLI Comandos.

#### **search-system-instances**

O código de exemplo a seguir mostra como usar search-system-instances.

AWS CLI

Para pesquisar instâncias do sistema

O search-system-instances exemplo a seguir pesquisa todas as instâncias do sistema que contêm o sistema especificado.

```
aws iotthingsgraph search-system-instances \ 
     --filters name="SYSTEM_TEMPLATE_ID",value="urn:tdm:us-west-2/123456789012/
default:System:SecurityFlow"
```

```
{ 
     "summaries": [ 
         { 
              "id": "urn:tdm:us-west-2/123456789012/
default:Deployment:DeploymentForSample", 
              "arn": "arn:aws:iotthingsgraph:us-west-2:123456789012:Deployment/
default/DeploymentForSample", 
              "status": "NOT_DEPLOYED", 
              "target": "GREENGRASS", 
              "greengrassGroupName": "ThingsGraphGrnGr", 
              "createdAt": 1555716314.707, 
              "updatedAt": 1555716314.707 
         }, 
         { 
              "id": "urn:tdm:us-west-2/123456789012/
default:Deployment:MockDeployment", 
              "arn": "arn:aws:iotthingsgraph:us-west-2:123456789012:Deployment/
default/MockDeployment", 
              "status": "DELETED_IN_TARGET", 
              "target": "GREENGRASS", 
              "greengrassGroupName": "ThingsGraphGrnGr", 
              "createdAt": 1549416462.049,
```

```
 "updatedAt": 1549416722.361, 
              "greengrassGroupId": "01d04b07-2a51-467f-9d03-0c90b3cdcaaf", 
              "greengrassGroupVersionId": "7365aed7-2d3e-4d13-aad8-75443d45eb05" 
         }, 
        \mathcal{L} "id": "urn:tdm:us-west-2/123456789012/
default:Deployment:MockDeployment2", 
              "arn": "arn:aws:iotthingsgraph:us-west-2:123456789012:Deployment/
default/MockDeployment2", 
              "status": "DEPLOYED_IN_TARGET", 
              "target": "GREENGRASS", 
              "greengrassGroupName": "ThingsGraphGrnGr", 
              "createdAt": 1549572385.774, 
              "updatedAt": 1549572418.408, 
              "greengrassGroupId": "01d04b07-2a51-467f-9d03-0c90b3cdcaaf", 
              "greengrassGroupVersionId": "bfa70ab3-2bf7-409c-a4d4-bc8328ae5b86" 
         }, 
         { 
              "id": "urn:tdm:us-west-2/123456789012/default:Deployment:Room215", 
              "arn": "arn:aws:iotthingsgraph:us-west-2:123456789012:Deployment/
default/Room215", 
              "status": "NOT_DEPLOYED", 
              "target": "GREENGRASS", 
              "greengrassGroupName": "ThingsGraphGG", 
              "createdAt": 1547056918.413, 
              "updatedAt": 1547056918.413 
         }, 
         { 
              "id": "urn:tdm:us-west-2/123456789012/default:Deployment:Room218", 
              "arn": "arn:aws:iotthingsgraph:us-west-2:123456789012:Deployment/
default/Room218", 
              "status": "NOT_DEPLOYED", 
              "target": "CLOUD", 
              "createdAt": 1559249315.208, 
              "updatedAt": 1559249315.208 
         } 
    \mathbf{I}}
```
Para obter mais informações, consulte Como [trabalhar com sistemas e configurações de fluxo](https://docs.aws.amazon.com/thingsgraph/latest/ug/iot-tg-sysdeploy.html) no Guia do usuário do AWS IoT Things Graph.

• Para obter detalhes da API, consulte [SearchSystemInstancesn](https://awscli.amazonaws.com/v2/documentation/api/latest/reference/iotthingsgraph/search-system-instances.html)a Referência de AWS CLI Comandos.

### **search-system-templates**

O código de exemplo a seguir mostra como usar search-system-templates.

#### AWS CLI

Para pesquisar o sistema

O search-system-templates exemplo a seguir pesquisa todos os sistemas que contêm o fluxo especificado.

```
aws iotthingsgraph search-system-templates \ 
     --filters name="FLOW_TEMPLATE_ID",value="urn:tdm:us-west-2/123456789012/
default:Workflow:SecurityFlow"
```
Saída:

```
{ 
     "summaries": [ 
          { 
              "id": "urn:tdm:us-west-2/123456789012/default:System:SecurityFlow", 
              "arn": "arn:aws:iotthingsgraph:us-west-2:123456789012:System/default/
SecurityFlow", 
              "revisionNumber": 1, 
              "createdAt": 1548283099.433 
          } 
    \mathbf{I}}
```
Para obter mais informações, consulte Como [trabalhar com fluxos no Guia](https://docs.aws.amazon.com/thingsgraph/latest/ug/iot-tg-workflows.html) do usuário do AWS IoT Things Graph.

• Para obter detalhes da API, consulte [SearchSystemTemplatesn](https://awscli.amazonaws.com/v2/documentation/api/latest/reference/iotthingsgraph/search-system-templates.html)a Referência de AWS CLI Comandos.

## **search-things**

O código de exemplo a seguir mostra como usar search-things.

## AWS CLI

Para pesquisar itens associados a dispositivos e modelos de dispositivos

O search-things exemplo a seguir pesquisa todas as coisas associadas ao dispositivo HCSR501MotionSensor .

```
aws iotthingsgraph search-things \ 
     --entity-id "urn:tdm:aws/examples:Device:HCSR501MotionSensor"
```
Saída:

```
{ 
     "things": [ 
          { 
              "thingArn": "arn:aws:iot:us-west-2:123456789012:thing/MotionSensor1", 
              "thingName": "MotionSensor1" 
          }, 
          { 
              "thingArn": "arn:aws:iot:us-west-2:123456789012:thing/TG_MS", 
              "thingName": "TG_MS" 
          } 
     ]
}
```
Para obter mais informações, consulte [Criação e upload de modelos no Guia](https://docs.aws.amazon.com/thingsgraph/latest/ug/iot-tg-models-gs.html) do usuário do AWS IoT Things Graph.

• Para obter detalhes da API, consulte [SearchThingsn](https://awscli.amazonaws.com/v2/documentation/api/latest/reference/iotthingsgraph/search-things.html)a Referência de AWS CLI Comandos.

#### **tag-resource**

O código de exemplo a seguir mostra como usar tag-resource.

AWS CLI

Para criar uma tag para um recurso

O tag-resource exemplo a seguir cria uma tag para o recurso especificado.

```
aws iotthingsgraph tag-resource \ 
     --resource-arn "arn:aws:iotthingsgraph:us-west-2:123456789012:Deployment/
default/Room218" \ 
     --tags key="Type",value="Residential"
```
Este comando não produz saída.

Para obter mais informações, consulte Como [marcar seus recursos do AWS IoT Things Graph](https://docs.aws.amazon.com/thingsgraph/latest/ug/tagging-tg.html) no Guia do usuário AWS do IoT Things Graph.

• Para obter detalhes da API, consulte [TagResourcen](https://awscli.amazonaws.com/v2/documentation/api/latest/reference/iotthingsgraph/tag-resource.html)a Referência de AWS CLI Comandos.

### **undeploy-system-instance**

O código de exemplo a seguir mostra como usar undeploy-system-instance.

AWS CLI

Para desimplantar uma instância do sistema de seu destino

O undeploy-system-instance exemplo a seguir remove uma instância do sistema de seu destino.

```
aws iotthingsgraph undeploy-system-instance \ 
     --id "urn:tdm:us-west-2/123456789012/default:Deployment:Room215"
```
Saída:

```
{ 
     "summary": { 
         "id": "urn:tdm:us-west-2/123456789012/default:Deployment:Room215", 
         "arn": "arn:aws:iotthingsgraph:us-west-2:123456789012:Deployment/default/
Room215", 
         "status": "PENDING_DELETE", 
         "target": "GREENGRASS", 
         "greengrassGroupName": "ThingsGraphGrnGr", 
         "createdAt": 1553189694.255, 
         "updatedAt": 1559344549.601, 
         "greengrassGroupId": "01d04b07-2a51-467f-9d03-0c90b3cdcaaf", 
         "greengrassGroupVersionId": "731b371d-d644-4b67-ac64-3934e99b75d7" 
     }
}
```
Para obter mais informações, consulte [Gerenciamento do ciclo de vida para entidades, fluxos,](https://docs.aws.amazon.com/thingsgraph/latest/ug/iot-tg-lifecycle.html)  [sistemas e implantações do AWS IoT Things Graph no Guia do usuário](https://docs.aws.amazon.com/thingsgraph/latest/ug/iot-tg-lifecycle.html) do IoT Things AWS Graph.

• Para obter detalhes da API, consulte [UndeploySystemInstancen](https://awscli.amazonaws.com/v2/documentation/api/latest/reference/iotthingsgraph/undeploy-system-instance.html)a Referência de AWS CLI Comandos.

#### **untag-resource**

O código de exemplo a seguir mostra como usar untag-resource.

#### AWS CLI

Para remover uma tag de um recurso

O untag-resource exemplo a seguir remove uma tag para o recurso especificado.

```
aws iotthingsgraph untag-resource \ 
     --resource-arn "arn:aws:iotthingsgraph:us-west-2:123456789012:Deployment/
default/Room218" \ 
     --tag-keys "Type"
```
Este comando não produz saída.

Para obter mais informações, consulte Como [marcar seus recursos do AWS IoT Things Graph](https://docs.aws.amazon.com/thingsgraph/latest/ug/tagging-tg.html) no Guia do usuário AWS do IoT Things Graph.

• Para obter detalhes da API, consulte [UntagResourcen](https://awscli.amazonaws.com/v2/documentation/api/latest/reference/iotthingsgraph/untag-resource.html)a Referência de AWS CLI Comandos.

## **update-flow-template**

O código de exemplo a seguir mostra como usar update-flow-template.

#### AWS CLI

Para atualizar um fluxo

O update-flow-template exemplo a seguir atualiza um fluxo (fluxo de trabalho). O valor de MyFlowDefinition é o GraphQL que modela o fluxo.

```
aws iotthingsgraph update-flow-template \ 
    --id "urn:tdm:us-west-2/123456789012/default:Workflow:MyFlow" \
    --definition language=GRAPHQL, text="MyFlowDefinition"
```

```
{ 
     "summary": { 
          "createdAt": 1559248067.545, 
          "id": "urn:tdm:us-west-2/123456789012/default:Workflow:MyFlow", 
          "revisionNumber": 2 
     }
}
```
Para obter mais informações, consulte Como [trabalhar com fluxos no Guia](https://docs.aws.amazon.com/thingsgraph/latest/ug/iot-tg-workflows.html) do usuário do AWS IoT Things Graph.

• Para obter detalhes da API, consulte [UpdateFlowTemplaten](https://awscli.amazonaws.com/v2/documentation/api/latest/reference/iotthingsgraph/update-flow-template.html)a Referência de AWS CLI Comandos.

### **update-system-template**

O código de exemplo a seguir mostra como usar update-system-template.

AWS CLI

Para atualizar um sistema

O update-system-template exemplo a seguir atualiza um sistema. O valor de MySystemDefinition é o GraphQL que modela o sistema.

```
aws iotthingsgraph update-system-template \ 
    --id "urn:tdm:us-west-2/123456789012/default:System:MySystem" \
     --definition language=GRAPHQL,text="MySystemDefinition"
```

```
{ 
     "summary": { 
         "createdAt": 1559249776.254, 
         "id": "urn:tdm:us-west-2/123456789012/default:System:MySystem", 
         "arn": "arn:aws:iotthingsgraph:us-west-2:123456789012:System/default/
MySystem", 
          "revisionNumber": 2 
     }
}
```
Para obter mais informações, consulte [Criação de sistemas](https://docs.aws.amazon.com/thingsgraph/latest/ug/iot-tg-sysdeploy-systems.html) no Guia do usuário do AWS IoT Things Graph.

• Para obter detalhes da API, consulte [UpdateSystemTemplate](https://awscli.amazonaws.com/v2/documentation/api/latest/reference/iotthingsgraph/update-system-template.html)na Referência de AWS CLI Comandos.

## **upload-entity-definitions**

O código de exemplo a seguir mostra como usar upload-entity-definitions.

AWS CLI

Para carregar definições de entidade

O upload-entity-definitions exemplo a seguir carrega as definições de entidade no seu namespace. O valor de MyEntityDefinitions é o GraphQL que modela as entidades.

aws iotthingsgraph upload-entity-definitions \ --document language=GRAPHQL, text="MyEntityDefinitions"

Saída:

```
{ 
     "uploadId": "f6294f1e-b109-4bbe-9073-f451a2dda2da"
}
```
Para obter mais informações, consulte [Modelagem de entidades](https://docs.aws.amazon.com/thingsgraph/latest/ug/iot-tg-modelmanagement.html) no Guia do usuário do AWS IoT Things Graph.

• Para obter detalhes da API, consulte [UploadEntityDefinitionsn](https://awscli.amazonaws.com/v2/documentation/api/latest/reference/iotthingsgraph/upload-entity-definitions.html)a Referência de AWS CLI Comandos.

# AWS IoT Wireless exemplos usando AWS CLI

Os exemplos de código a seguir mostram como realizar ações e implementar cenários comuns usando o AWS Command Line Interface with AWS IoT Wireless.

Ações são trechos de código de programas maiores e devem ser executadas em contexto. Embora as ações mostrem como chamar funções de serviço específicas, é possível ver as ações contextualizadas em seus devidos cenários e exemplos entre serviços.

Cenários são exemplos de código que mostram como realizar uma tarefa específica chamando várias funções dentro do mesmo serviço.

Cada exemplo inclui um link para GitHub, onde você pode encontrar instruções sobre como configurar e executar o código no contexto.

Tópicos

• [Ações](#page-378-0)

Ações

### **associate-aws-account-with-partner-account**

O código de exemplo a seguir mostra como usar associate-aws-account-with-partneraccount.

AWS CLI

Para associar uma conta de parceiro à sua AWS conta

O associate-aws-account-with-partner-account exemplo a seguir associa as seguintes credenciais da conta Sidewalk à sua conta. AWS

```
aws iotwireless associate-aws-account-with-partner-account \ 
     --sidewalk 
 AmazonId="12345678901234",AppServerPrivateKey="a123b45c6d78e9f012a34cd5e6a7890b12c3d45e6f78
```
Saída:

```
{ 
     "Sidewalk": { 
          "AmazonId": "12345678901234", 
          "AppServerPrivateKey": 
  "a123b45c6d78e9f012a34cd5e6a7890b12c3d45e6f78a1b234c56d7e890a1234" 
     }
}
```
Para obter mais informações, consulte [Integração do Amazon Sidewalk para AWS IoT Core no](https://docs.aws.amazon.com/iot/latest/developerguide/iot-sidewalk.html)  [Guia](https://docs.aws.amazon.com/iot/latest/developerguide/iot-sidewalk.html) de desenvolvedores de AWS IoT.

• Para obter detalhes da API, consulte [AssociateAwsAccountWithPartnerAccount](https://awscli.amazonaws.com/v2/documentation/api/latest/reference/iotwireless/associate-aws-account-with-partner-account.html)em Referência de AWS CLI Comandos.

### **associate-wireless-device-with-thing**

O código de exemplo a seguir mostra como usar associate-wireless-device-with-thing.

AWS CLI

Para associar algo a um dispositivo sem fio

O associate-wireless-device-with-thing exemplo a seguir associa algo ao seu dispositivo sem fio que tem o ID especificado.

aws iotwireless associate-wireless-device-with-thing \ --id "12345678-a1b2-3c45-67d8-e90fa1b2c34d" \ --thing-arn "arn:aws:iot:us-east-1:123456789012:thing/MyIoTWirelessThing"

Este comando não produz saída.

Para obter mais informações, consulte [Adicionar seus gateways e dispositivos sem fio ao AWS](https://docs.aws.amazon.com/iot/latest/developerguide/connect-iot-lorawan-onboard-devices.html) [IoT Core LoRa for](https://docs.aws.amazon.com/iot/latest/developerguide/connect-iot-lorawan-onboard-devices.html) WAN no Guia do Desenvolvedor de AWS IoT.

• Para obter detalhes da API, consulte [AssociateWirelessDeviceWithThing](https://awscli.amazonaws.com/v2/documentation/api/latest/reference/iotwireless/associate-wireless-device-with-thing.html)em Referência de AWS CLI Comandos.

#### **associate-wireless-gateway-with-certificate**

O código de exemplo a seguir mostra como usar associate-wireless-gateway-withcertificate.

## AWS CLI

Para associar o certificado ao gateway sem fio

O seguinte associate-wireless-gateway-with-certificate associa um gateway sem fio a um certificado.

```
aws iotwireless associate-wireless-gateway-with-certificate \ 
     --id "12345678-a1b2-3c45-67d8-e90fa1b2c34d" \
```

```
 --iot-certificate-id 
 "a123b45c6d78e9f012a34cd5e6a7890b12c3d45e6f78a1b234c56d7e890a1234"
```
Saída:

```
{ 
     "IotCertificateId": 
  "a123b45c6d78e9f012a34cd5e6a7890b12c3d45e6f78a1b234c56d7e890a1234"
}
```
Para obter mais informações, consulte [Adicionar seus gateways e dispositivos sem fio ao AWS](https://docs.aws.amazon.com/iot/latest/developerguide/connect-iot-lorawan-onboard-devices.html) [IoT Core LoRa for](https://docs.aws.amazon.com/iot/latest/developerguide/connect-iot-lorawan-onboard-devices.html) WAN no Guia do Desenvolvedor de AWS IoT.

• Para obter detalhes da API, consulte [AssociateWirelessGatewayWithCertificatee](https://awscli.amazonaws.com/v2/documentation/api/latest/reference/iotwireless/associate-wireless-gateway-with-certificate.html)m Referência de AWS CLI Comandos.

#### **associate-wireless-gateway-with-thing**

O código de exemplo a seguir mostra como usar associate-wireless-gateway-with-thing.

AWS CLI

Para associar algo a um gateway sem fio

O associate-wireless-gateway-with-thing exemplo a seguir associa algo a um gateway sem fio.

```
aws iotwireless associate-wireless-gateway-with-thing \ 
     --id "12345678-a1b2-3c45-67d8-e90fa1b2c34d" \ 
     --thing-arn "arn:aws:iot:us-east-1:123456789012:thing/MyIoTWirelessThing"
```
Este comando não produz saída.

Para obter mais informações, consulte [Adicionar seus gateways e dispositivos sem fio ao AWS](https://docs.aws.amazon.com/iot/latest/developerguide/connect-iot-lorawan-onboard-devices.html) [IoT Core LoRa for](https://docs.aws.amazon.com/iot/latest/developerguide/connect-iot-lorawan-onboard-devices.html) WAN no Guia do Desenvolvedor de AWS IoT.

• Para obter detalhes da API, consulte [AssociateWirelessGatewayWithThinge](https://awscli.amazonaws.com/v2/documentation/api/latest/reference/iotwireless/associate-wireless-gateway-with-thing.html)m Referência de AWS CLI Comandos.

## **create-destination**

O código de exemplo a seguir mostra como usar create-destination.

## AWS CLI

Para criar um destino sem fio de IoT

O create-destination exemplo a seguir cria um destino para mapear uma mensagem do dispositivo para uma regra de AWS IoT. Antes de executar esse comando, você deve ter criado uma função do IAM que conceda ao AWS IoT Core for LoRa WAN as permissões necessárias para enviar dados para a regra de IoT AWS .

```
aws iotwireless create-destination \ 
     --name IoTWirelessDestination \ 
     --expression-type RuleName \ 
     --expression IoTWirelessRule \ 
     --role-arn arn:aws:iam::123456789012:role/IoTWirelessDestinationRole
```
Saída:

```
{ 
     "Arn": "arn:aws:iotwireless:us-east-1:123456789012:Destination/
IoTWirelessDestination", 
     "Name": "IoTWirelessDestination"
}
```
Para obter mais informações, consulte [Adicionar destinos ao AWS IoT Core for LoRa WAN](https://docs.aws.amazon.com/iot/latest/developerguide/connect-iot-lorawan-create-destinations.html) no Guia do Desenvolvedor de AWS IoT.

• Para obter detalhes da API, consulte [CreateDestinatione](https://awscli.amazonaws.com/v2/documentation/api/latest/reference/iotwireless/create-destination.html)m Referência de AWS CLI Comandos.

## **create-device-profile**

O código de exemplo a seguir mostra como usar create-device-profile.

### AWS CLI

Para criar um novo perfil de dispositivo

O create-device-profile exemplo a seguir cria um novo perfil de dispositivo sem fio de IoT.

aws iotwireless create-device-profile

```
{ 
     "Arn": "arn:aws:iotwireless:us-east-1:123456789012:DeviceProfile/12345678-
a1b2-3c45-67d8-e90fa1b2c34d", 
     "Id": "12345678-a1b2-3c45-67d8-e90fa1b2c34d"
}
```
Para obter mais informações, consulte [Adicionar perfis ao AWS IoT Core for LoRa WAN](https://docs.aws.amazon.com/iot/latest/developerguide/connect-iot-lorawan-define-profiles.html) no Guia do Desenvolvedor de AWS IoT.

• Para obter detalhes da API, consulte [CreateDeviceProfile](https://awscli.amazonaws.com/v2/documentation/api/latest/reference/iotwireless/create-device-profile.html)em Referência de AWS CLI Comandos.

#### **create-service-profile**

O código de exemplo a seguir mostra como usar create-service-profile.

#### AWS CLI

Para criar um novo perfil de serviço

O create-service-profile exemplo a seguir cria um novo perfil de serviço sem fio de IoT.

```
aws iotwireless create-service-profile
```
Saída:

```
{ 
     "Arn": "arn:aws:iotwireless:us-east-1:123456789012:ServiceProfile/12345678-
a1b2-3c45-67d8-e90fa1b2c34d", 
     "Id": "12345678-a1b2-3c45-67d8-e90fa1b2c34d"
}
```
Para obter mais informações, consulte [Adicionar perfis ao AWS IoT Core for LoRa WAN](https://docs.aws.amazon.com/iot/latest/developerguide/connect-iot-lorawan-define-profiles.html) no Guia do Desenvolvedor de AWS IoT.

• Para obter detalhes da API, consulte [CreateServiceProfilee](https://awscli.amazonaws.com/v2/documentation/api/latest/reference/iotwireless/create-service-profile.html)m Referência de AWS CLI Comandos.

## **create-wireless-device**

O código de exemplo a seguir mostra como usar create-wireless-device.

## AWS CLI

Para criar um dispositivo sem fio de IoT

O create-wireless-device exemplo a seguir cria um recurso de dispositivo sem fio do tipo LoRa WAN.

```
aws iotwireless create-wireless-device \ 
     --cli-input-json file://input.json
```
Conteúdo de input.json:

```
{ 
     "Description": "My LoRaWAN wireless device" 
     "DestinationName": "IoTWirelessDestination" 
     "LoRaWAN": { 
         "DeviceProfileId": "ab0c23d3-b001-45ef-6a01-2bc3de4f5333", 
          "ServiceProfileId": "fe98dc76-cd12-001e-2d34-5550432da100", 
          "OtaaV1_1": { 
              "AppKey": "3f4ca100e2fc675ea123f4eb12c4a012", 
              "JoinEui": "b4c231a359bc2e3d", 
              "NwkKey": "01c3f004a2d6efffe32c4eda14bcd2b4" 
         }, 
         "DevEui": "ac12efc654d23fc2" 
     }, 
     "Name": "SampleIoTWirelessThing" 
     "Type": LoRaWAN
}
```
Saída:

```
{ 
     "Arn": "arn:aws:iotwireless:us-
east-1:123456789012:WirelessDevice/1ffd32c8-8130-4194-96df-622f072a315f", 
     "Id": "1ffd32c8-8130-4194-96df-622f072a315f"
}
```
Para obter mais informações, consulte [Conectando dispositivos e gateways ao AWS IoT Core](https://docs.aws.amazon.com/iot/latest/developerguide/connect-iot-lorawan.html) [LoRa for](https://docs.aws.amazon.com/iot/latest/developerguide/connect-iot-lorawan.html) WAN no Guia do Desenvolvedor de AWS IoT.

• Para obter detalhes da API, consulte [CreateWirelessDevice](https://awscli.amazonaws.com/v2/documentation/api/latest/reference/iotwireless/create-wireless-device.html)em Referência de AWS CLI Comandos.

## **create-wireless-gateway-task-definition**

O código de exemplo a seguir mostra como usar create-wireless-gateway-taskdefinition.

AWS CLI

Para criar uma definição de tarefa de gateway sem fio

O seguinte cria tarefas create-wireless-gateway-task-definition automaticamente usando essa definição de tarefa para todos os gateways com a versão atual especificada.

```
aws iotwireless create-wireless-gateway-task-definition \ 
     --cli-input-json file://input.json
```
Conteúdo de input.json:

```
{ 
     "AutoCreateTasks": true, 
     "Name": "TestAutoUpdate", 
     "Update":{ 
          "UpdateDataSource" : "s3://cupsalphagafirmwarebin/station", 
         "UpdateDataRole" : "arn:aws:iam::001234567890:role/SDK_Test_Role", 
         "LoRaWAN" :{ 
              "CurrentVersion" :{ 
                  "PackageVersion" : "1.0.0", 
                  "Station" : "2.0.5", 
                  "Model" : "linux" 
              }, 
              "UpdateVersion" :{ 
                  "PackageVersion" : "1.0.1", 
                  "Station" : "2.0.5", 
                  "Model" : "minihub" 
 } 
         } 
     }
}
```
#### Saída:

{

```
 "Id": "b7d3baad-25c7-35e7-a4e1-1683a0d61da9"
```
}

Para obter mais informações, consulte [Conectando dispositivos e gateways ao AWS IoT Core](https://docs.aws.amazon.com/iot/latest/developerguide/connect-iot-lorawan.html) [LoRa for](https://docs.aws.amazon.com/iot/latest/developerguide/connect-iot-lorawan.html) WAN no Guia do Desenvolvedor de AWS IoT.

• Para obter detalhes da API, consulte [CreateWirelessGatewayTaskDefinitione](https://awscli.amazonaws.com/v2/documentation/api/latest/reference/iotwireless/create-wireless-gateway-task-definition.html)m Referência de AWS CLI Comandos.

#### **create-wireless-gateway-task**

O código de exemplo a seguir mostra como usar create-wireless-gateway-task.

AWS CLI

Para criar a tarefa para um gateway sem fio

O create-wireless-gateway-task exemplo a seguir cria uma tarefa para um gateway sem fio.

```
aws iotwireless create-wireless-gateway-task \ 
     --id "12345678-a1b2-3c45-67d8-e90fa1b2c34d" \ 
     --wireless-gateway-task-definition-id "aa000102-0304-b0cd-ef56-a1b23cde456a"
```
Saída:

```
{ 
     "WirelessGatewayTaskDefinitionId": "aa204003-0604-30fb-ac82-a4f95aaf450a", 
     "Status": "Success"
}
```
Para obter mais informações, consulte [Conectando dispositivos e gateways ao AWS IoT Core](https://docs.aws.amazon.com/iot/latest/developerguide/connect-iot-lorawan.html) [LoRa for](https://docs.aws.amazon.com/iot/latest/developerguide/connect-iot-lorawan.html) WAN no Guia do Desenvolvedor de AWS IoT.

• Para obter detalhes da API, consulte [CreateWirelessGatewayTaske](https://awscli.amazonaws.com/v2/documentation/api/latest/reference/iotwireless/create-wireless-gateway-task.html)m Referência de AWS CLI Comandos.

#### **create-wireless-gateway**

O código de exemplo a seguir mostra como usar create-wireless-gateway.

### AWS CLI

Para criar um gateway sem fio

O create-wireless-gateway exemplo a seguir cria um gateway de dispositivo LoRa WAN sem fio.

```
aws iotwireless create-wireless-gateway \ 
     --lorawan GatewayEui="a1b2c3d4567890ab",RfRegion="US915" \ 
     --name "myFirstLoRaWANGateway" \ 
     --description "Using my first LoRaWAN gateway"
```
Saída:

```
{ 
     "Arn": "arn:aws:iotwireless:us-east-1:123456789012:WirelessGateway/12345678-
a1b2-3c45-67d8-e90fa1b2c34d", 
     "Id": "12345678-a1b2-3c45-67d8-e90fa1b2c34d"
}
```
Para obter mais informações, consulte [Conectando dispositivos e gateways ao AWS IoT Core](https://docs.aws.amazon.com/iot/latest/developerguide/connect-iot-lorawan.html) [LoRa for](https://docs.aws.amazon.com/iot/latest/developerguide/connect-iot-lorawan.html) WAN no Guia do Desenvolvedor de AWS IoT.

• Para obter detalhes da API, consulte [CreateWirelessGatewaye](https://awscli.amazonaws.com/v2/documentation/api/latest/reference/iotwireless/create-wireless-gateway.html)m Referência de AWS CLI Comandos.

## **delete-destination**

O código de exemplo a seguir mostra como usar delete-destination.

#### AWS CLI

Para excluir um destino sem fio de IoT

O delete-destination exemplo a seguir exclui o recurso de destino sem fio com o nome IoTWirelessDestination que você criou.

```
aws iotwireless delete-destination \ 
     --name "IoTWirelessDestination"
```
Este comando não produz saída.

Para obter mais informações, consulte [Adicionar destinos ao AWS IoT Core for LoRa WAN](https://docs.aws.amazon.com/iot/latest/developerguide/connect-iot-lorawan-create-destinations.html) no Guia do Desenvolvedor de AWS IoT.

• Para obter detalhes da API, consulte [DeleteDestination](https://awscli.amazonaws.com/v2/documentation/api/latest/reference/iotwireless/delete-destination.html)em Referência de AWS CLI Comandos.

# **delete-device-profile**

O código de exemplo a seguir mostra como usar delete-device-profile.

AWS CLI

Para excluir um perfil de dispositivo

O delete-device-profile exemplo a seguir exclui um perfil de dispositivo com a ID especificada que você criou.

```
aws iotwireless delete-device-profile \ 
     --id "12345678-a1b2-3c45-67d8-e90fa1b2c34d"
```
Este comando não produz saída.

Para obter mais informações, consulte [Adicionar perfis ao AWS IoT Core for LoRa WAN](https://docs.aws.amazon.com/iot/latest/developerguide/connect-iot-lorawan-define-profiles.html) no Guia do Desenvolvedor de AWS IoT.

• Para obter detalhes da API, consulte [DeleteDeviceProfilee](https://awscli.amazonaws.com/v2/documentation/api/latest/reference/iotwireless/delete-device-profile.html)m Referência de AWS CLI Comandos.

# **delete-service-profile**

O código de exemplo a seguir mostra como usar delete-service-profile.

AWS CLI

Para excluir um perfil de serviço

O delete-service-profile exemplo a seguir exclui um perfil de serviço com a ID especificada que você criou.

```
aws iotwireless delete-service-profile \ 
     --id "12345678-a1b2-3c45-67d8-e90fa1b2c34d"
```
Este comando não produz saída.

Para obter mais informações, consulte [Adicionar perfis ao AWS IoT Core for LoRa WAN](https://docs.aws.amazon.com/iot/latest/developerguide/connect-iot-lorawan-define-profiles.html) no Guia do Desenvolvedor de AWS IoT.

• Para obter detalhes da API, consulte [DeleteServiceProfile](https://awscli.amazonaws.com/v2/documentation/api/latest/reference/iotwireless/delete-service-profile.html)em Referência de AWS CLI Comandos.

## **delete-wireless-device**

O código de exemplo a seguir mostra como usar delete-wireless-device.

AWS CLI

Para excluir um dispositivo sem fio

O delete-wireless-device exemplo a seguir exclui um dispositivo sem fio que tem a ID especificada.

```
aws iotwireless delete-wireless-device \ 
     --id "12345678-a1b2-3c45-67d8-e90fa1b2c34d"
```
Este comando não produz saída.

Para obter mais informações, consulte [Conectando dispositivos e gateways ao AWS IoT Core](https://docs.aws.amazon.com/iot/latest/developerguide/connect-iot-lorawan.html) [LoRa for](https://docs.aws.amazon.com/iot/latest/developerguide/connect-iot-lorawan.html) WAN no Guia do Desenvolvedor de AWS IoT.

• Para obter detalhes da API, consulte [DeleteWirelessDevicee](https://awscli.amazonaws.com/v2/documentation/api/latest/reference/iotwireless/delete-wireless-device.html)m Referência de AWS CLI Comandos.

## **delete-wireless-gateway-task-definition**

O código de exemplo a seguir mostra como usar delete-wireless-gateway-taskdefinition.

AWS CLI

Para excluir uma definição de tarefa de gateway sem fio

O delete-wireless-gateway-task-definition exemplo a seguir exclui a definição de tarefa do gateway sem fio que você criou com a seguinte ID.

```
aws iotwireless delete-wireless-gateway-task-definition \ 
     --id "12345678-a1b2-3c45-67d8-e90fa1b2c34d"
```
Este comando não produz saída.

Para obter mais informações, consulte [Conectando dispositivos e gateways ao AWS IoT Core](https://docs.aws.amazon.com/iot/latest/developerguide/connect-iot-lorawan.html) [LoRa for](https://docs.aws.amazon.com/iot/latest/developerguide/connect-iot-lorawan.html) WAN no Guia do Desenvolvedor de AWS IoT.

• Para obter detalhes da API, consulte [DeleteWirelessGatewayTaskDefinitione](https://awscli.amazonaws.com/v2/documentation/api/latest/reference/iotwireless/delete-wireless-gateway-task-definition.html)m Referência de AWS CLI Comandos.

## **delete-wireless-gateway-task**

O código de exemplo a seguir mostra como usar delete-wireless-gateway-task.

AWS CLI

Para excluir uma tarefa de gateway sem fio

O delete-wireless-gateway-task exemplo a seguir exclui a tarefa do gateway sem fio que tem a ID especificada.

```
aws iotwireless delete-wireless-gateway-task \ 
     --id "12345678-a1b2-3c45-67d8-e90fa1b2c34d"
```
Este comando não produz saída.

Para obter mais informações, consulte [Conectando dispositivos e gateways ao AWS IoT Core](https://docs.aws.amazon.com/iot/latest/developerguide/connect-iot-lorawan.html) [LoRa for](https://docs.aws.amazon.com/iot/latest/developerguide/connect-iot-lorawan.html) WAN no Guia do Desenvolvedor de AWS IoT.

• Para obter detalhes da API, consulte [DeleteWirelessGatewayTaske](https://awscli.amazonaws.com/v2/documentation/api/latest/reference/iotwireless/delete-wireless-gateway-task.html)m Referência de AWS CLI Comandos.

## **delete-wireless-gateway**

O código de exemplo a seguir mostra como usar delete-wireless-gateway.

AWS CLI

Para excluir um gateway sem fio

O delete-wireless-gateway exemplo a seguir exclui um gateway sem fio que tem a ID especificada.

```
aws iotwireless delete-wireless-gateway \
```
--id "12345678-a1b2-3c45-67d8-e90fa1b2c34d"

Este comando não produz saída.

Para obter mais informações, consulte [Conectando dispositivos e gateways ao AWS IoT Core](https://docs.aws.amazon.com/iot/latest/developerguide/connect-iot-lorawan.html) [LoRa for](https://docs.aws.amazon.com/iot/latest/developerguide/connect-iot-lorawan.html) WAN no Guia do Desenvolvedor de AWS IoT.

• Para obter detalhes da API, consulte [DeleteWirelessGatewaye](https://awscli.amazonaws.com/v2/documentation/api/latest/reference/iotwireless/delete-wireless-gateway.html)m Referência de AWS CLI Comandos.

#### **disassociate-aws-account-from-partner-account**

O código de exemplo a seguir mostra como usar disassociate-aws-account-from-partneraccount.

#### AWS CLI

Para desassociar a conta do parceiro da AWS conta

O disassociate-aws-account-from-partner-account exemplo a seguir desassocia uma conta de parceiro da sua conta atualmente associada AWS .

```
aws iotwireless disassociate-aws-account-from-partner-account \
     --partner-account-id "12345678901234" \ 
     --partner-type "Sidewalk"
```
Este comando não produz saída.

Para obter mais informações, consulte [Adicionar seus gateways e dispositivos sem fio ao AWS](https://docs.aws.amazon.com/iot/latest/developerguide/connect-iot-lorawan-onboard-devices.html) [IoT Core LoRa for](https://docs.aws.amazon.com/iot/latest/developerguide/connect-iot-lorawan-onboard-devices.html) WAN no Guia do Desenvolvedor de AWS IoT.

• Para obter detalhes da API, consulte [DisassociateAwsAccountFromPartnerAccount](https://awscli.amazonaws.com/v2/documentation/api/latest/reference/iotwireless/disassociate-aws-account-from-partner-account.html)em Referência de AWS CLI Comandos.

#### **disassociate-wireless-device-from-thing**

O código de exemplo a seguir mostra como usar disassociate-wireless-device-fromthing.

#### AWS CLI

Para desassociar a coisa do dispositivo sem fio

O disassociate-wireless-device-from-thing exemplo a seguir dissocia um dispositivo sem fio de sua coisa atualmente associada.

```
aws iotwireless disassociate-wireless-device-from-thing \ 
     --id "12345678-a1b2-3c45-67d8-e90fa1b2c34d"
```
Este comando não produz saída.

Para obter mais informações, consulte [Adicionar seus gateways e dispositivos sem fio ao AWS](https://docs.aws.amazon.com/iot/latest/developerguide/connect-iot-lorawan-onboard-devices.html) [IoT Core LoRa for](https://docs.aws.amazon.com/iot/latest/developerguide/connect-iot-lorawan-onboard-devices.html) WAN no Guia do Desenvolvedor de AWS IoT.

• Para obter detalhes da API, consulte [DisassociateWirelessDeviceFromThing](https://awscli.amazonaws.com/v2/documentation/api/latest/reference/iotwireless/disassociate-wireless-device-from-thing.html)em Referência de AWS CLI Comandos.

## **disassociate-wireless-gateway-from-certificate**

O código de exemplo a seguir mostra como usar disassociate-wireless-gateway-fromcertificate.

## AWS CLI

Para desassociar o certificado do gateway sem fio

O seguinte disassociate-wireless-gateway-from-certificate dissocia um gateway sem fio de seu certificado atualmente associado.

```
aws iotwireless disassociate-wireless-gateway-from-certificate \ 
     --id "12345678-a1b2-3c45-67d8-e90fa1b2c34d"
```
Este comando não produz saída.

Para obter mais informações, consulte [Adicionar seus gateways e dispositivos sem fio ao AWS](https://docs.aws.amazon.com/iot/latest/developerguide/connect-iot-lorawan-onboard-devices.html) [IoT Core LoRa for](https://docs.aws.amazon.com/iot/latest/developerguide/connect-iot-lorawan-onboard-devices.html) WAN no Guia do Desenvolvedor de AWS IoT.

• Para obter detalhes da API, consulte [DisassociateWirelessGatewayFromCertificatee](https://awscli.amazonaws.com/v2/documentation/api/latest/reference/iotwireless/disassociate-wireless-gateway-from-certificate.html)m Referência de AWS CLI Comandos.

### **disassociate-wireless-gateway-from-thing**

O código de exemplo a seguir mostra como usar disassociate-wireless-gateway-fromthing.

## AWS CLI

Para desassociar a coisa do gateway sem fio

O disassociate-wireless-gateway-from-thing exemplo a seguir dissocia um gateway sem fio de sua coisa atualmente associada.

```
aws iotwireless disassociate-wireless-gateway-from-thing \ 
     --id "12345678-a1b2-3c45-67d8-e90fa1b2c34d"
```
Este comando não produz saída.

Para obter mais informações, consulte [Adicionar seus gateways e dispositivos sem fio ao AWS](https://docs.aws.amazon.com/iot/latest/developerguide/connect-iot-lorawan-onboard-devices.html) [IoT Core LoRa for](https://docs.aws.amazon.com/iot/latest/developerguide/connect-iot-lorawan-onboard-devices.html) WAN no Guia do Desenvolvedor de AWS IoT.

• Para obter detalhes da API, consulte [DisassociateWirelessGatewayFromThinge](https://awscli.amazonaws.com/v2/documentation/api/latest/reference/iotwireless/disassociate-wireless-gateway-from-thing.html)m Referência de AWS CLI Comandos.

### **get-destination**

O código de exemplo a seguir mostra como usar get-destination.

AWS CLI

Para obter informações sobre um destino sem fio de IoT

O get-destination exemplo a seguir obtém informações sobre o recurso de destino com o nome IoTWirelessDestination que você criou.

```
aws iotwireless get-destination \ 
     --name "IoTWirelessDestination"
```

```
{ 
     "Arn": "arn:aws:iotwireless:us-east-1:123456789012:Destination/
IoTWirelessDestination", 
     "Name": "IoTWirelessDestination", 
     "Expression": "IoTWirelessRule", 
     "ExpressionType": "RuleName", 
     "RoleArn": "arn:aws:iam::123456789012:role/IoTWirelessDestinationRole"
```
}

Para obter mais informações, consulte [Adicionar destinos ao AWS IoT Core for LoRa WAN](https://docs.aws.amazon.com/iot/latest/developerguide/connect-iot-lorawan-create-destinations.html) no Guia do Desenvolvedor de AWS IoT.

• Para obter detalhes da API, consulte [GetDestinatione](https://awscli.amazonaws.com/v2/documentation/api/latest/reference/iotwireless/get-destination.html)m Referência de AWS CLI Comandos.

#### **get-device-profile**

O código de exemplo a seguir mostra como usar get-device-profile.

AWS CLI

Para obter informações sobre um perfil de dispositivo

O get-device-profile exemplo a seguir obtém informações sobre o perfil do dispositivo com a ID especificada que você criou.

```
aws iotwireless get-device-profile \ 
     --id "12345678-a1b2-3c45-67d8-e90fa1b2c34d"
```
Saída:

```
{ 
     "Arn": "arn:aws:iotwireless:us-east-1:123456789012:DeviceProfile/12345678-
a1b2-3c45-67d8-e90fa1b2c34d", 
     "Id": "12345678-a1b2-3c45-67d8-e90fa1b2c34d", 
     "LoRaWAN": { 
     "MacVersion": "1.0.3", 
     "MaxDutyCycle": 10, 
     "Supports32BitFCnt": false, 
     "RegParamsRevision": "RP002-1.0.1", 
     "SupportsJoin": true, 
     "RfRegion": "US915", 
     "MaxEirp": 13, 
     "SupportsClassB": false, 
     "SupportsClassC": false 
     }
}
```
Para obter mais informações, consulte [Adicionar perfis ao AWS IoT Core for LoRa WAN](https://docs.aws.amazon.com/iot/latest/developerguide/connect-iot-lorawan-define-profiles.html) no Guia do Desenvolvedor de AWS IoT.

• Para obter detalhes da API, consulte [GetDeviceProfilee](https://awscli.amazonaws.com/v2/documentation/api/latest/reference/iotwireless/get-device-profile.html)m Referência de AWS CLI Comandos.

#### **get-partner-account**

O código de exemplo a seguir mostra como usar get-partner-account.

AWS CLI

Para obter as informações da conta do parceiro

O get-partner-account exemplo a seguir obtém informações sobre sua conta do Sidewalk que tem o seguinte ID.

```
aws iotwireless get-partner-account \ 
     --partner-account-id "12345678901234" \ 
     --partner-type "Sidewalk"
```
Saída:

```
{ 
     "Sidewalk": { 
          "AmazonId": "12345678901234", 
          "Fingerprint": 
  "a123b45c6d78e9f012a34cd5e6a7890b12c3d45e6f78a1b234c56d7e890a1234" 
     }, 
     "AccountLinked": false
}
```
Para obter mais informações, consulte [Integração do Amazon Sidewalk para AWS IoT Core no](https://docs.aws.amazon.com/iot/latest/developerguide/iot-sidewalk.html)  [Guia](https://docs.aws.amazon.com/iot/latest/developerguide/iot-sidewalk.html) de desenvolvedores de AWS IoT.

• Para obter detalhes da API, consulte [GetPartnerAccounte](https://awscli.amazonaws.com/v2/documentation/api/latest/reference/iotwireless/get-partner-account.html)m Referência de AWS CLI Comandos.

#### **get-service-endpoint**

O código de exemplo a seguir mostra como usar get-service-endpoint.

AWS CLI

Para obter o endpoint do serviço

O get-service-endpoint exemplo a seguir obtém o endpoint específico da conta para o protocolo CUPS.

aws iotwireless get-service-endpoint

```
Saída:
```

```
{ 
     "ServiceType": "CUPS", 
     "ServiceEndpoint": "https://A1RMKZ37ACAGOT.cups.lorawan.us-
east-1.amazonaws.com:443", 
     "ServerTrust": "-----BEGIN CERTIFICATE-----\n 
     MIIESTCCAzGgAwIBAgITBn+UV4WH6Kx33rJTMlu8mYtWDTANBgkqhkiG9w0BAQsF\n 
     ADA5MQswCQYDVQQGEwJVUzEPMA0GA1UEChMGQW1hem9uMRkwFwYDVQQDExBBbWF6\n 
     b24gUm9vdCBDQSAxMB4XDTE1MTAyMjAwMDAwMFoXDTI1MTAxOTAwMDAwMFowRjEL\n 
     MAkGA1UEBhMCVVMxDzANBgNVBAoTBkFtYXpvbjEVMBMGA1UECxMMU2VydmVyIENB\n 
     IDFCMQ8wDQYDVQQDEwZBbWF6b24wggEiMA0GCSqGSIb3DQEBAQUAA4IBDwAwggEK\n 
     AoIBAQDCThZn3c68asg3Wuw6MLAd5tES6BIoSMzoKcG5blPVo+sDORrMd4f2AbnZ\n 
     cMzPa43j4wNxhplty6aUKk4T1qe9BOwKFjwK6zmxxLVYo7bHViXsPlJ6qOMpFge5\n 
     blDP+18x+B26A0piiQOuPkfyDyeR4xQghfj66Yo19V+emU3nazfvpFA+ROz6WoVm\n 
     B5x+F2pV8xeKNR7u6azDdU5YVX1TawprmxRC1+WsAYmz6qP+z8ArDITC2FMVy2fw\n 
     0IjKOtEXc/VfmtTFch5+AfGYMGMqqvJ6LcXiAhqG5TI+Dr0RtM88k+8XUBCeQ8IG\n 
     KuANaL7TiItKZYxK1MMuTJtV9IblAgMBAAGjggE7MIIBNzASBgNVHRMBAf8ECDAG\n 
     AQH/AgEAMA4GA1UdDwEB/wQEAwIBhjAdBgNVHQ4EFgQUWaRmBlKge5WSPKOUByeW\n 
     dFv5PdAwHwYDVR0jBBgwFoAUhBjMhTTsvAyUlC4IWZzHshBOCggwewYIKwYBBQUH\n 
     AQEEbzBtMC8GCCsGAQUFBzABhiNodHRwOi8vb2NzcC5yb290Y2ExLmFtYXpvbnRy\n 
     dXN0LmNvbTA6BggrBgEFBQcwAoYuaHR0cDovL2NydC5yb290Y2ExLmFtYXpvbnRy\n 
     dXN0LmNvbS9yb290Y2ExLmNlcjA/BgNVHR8EODA2MDSgMqAwhi5odHRwOi8vY3Js\n 
     LnJvb3RjYTEuYW1hem9udHJ1c3QuY29tL3Jvb3RjYTEuY3JsMBMGA1UdIAQMMAow\n 
     CAYGZ4EMAQIBMA0GCSqGSIb3DQEBCwUAA4IBAQCFkr41u3nPo4FCHOTjY3NTOVI1\n 
     59Gt/a6ZiqyJEi+752+a1U5y6iAwYfmXss2lJwJFqMp2PphKg5625kXg8kP2CN5t\n 
     6G7bMQcT8C8xDZNtYTd7WPD8UZiRKAJPBXa30/AbwuZe0GaFEQ8ugcYQgSn+IGBI\n 
     8/LwhBNTZTUVEWuCUUBVV18YtbAiPq3yXqMB48Oz+ctBWuZSkbvkNodPLamkB2g1\n 
    upRyzQ7qDn1X8nn8N8V7YJ6y68AtkHcNSRAnpTitxBKjtKPISLMVCx7i4hncxHZS\n
     yLyKQXhw2W2Xs0qLeC1etA+jTGDK4UfLeC0SF7FSi8o5LL21L8IzApar2pR/\n 
     -----END CERTIFICATE-----\n"
}
```
Para obter mais informações, consulte [Conectando dispositivos e gateways ao AWS IoT Core](https://docs.aws.amazon.com/iot/latest/developerguide/connect-iot-lorawan.html) [LoRa for](https://docs.aws.amazon.com/iot/latest/developerguide/connect-iot-lorawan.html) WAN no Guia do Desenvolvedor de AWS IoT.

• Para obter detalhes da API, consulte [GetServiceEndpoint](https://awscli.amazonaws.com/v2/documentation/api/latest/reference/iotwireless/get-service-endpoint.html)em Referência de AWS CLI Comandos.

## **get-service-profile**

O código de exemplo a seguir mostra como usar get-service-profile.

AWS CLI

Para obter informações sobre um perfil de serviço

O get-service-profile exemplo a seguir obtém informações sobre o perfil de serviço com a ID especificada que você criou.

```
aws iotwireless get-service-profile \ 
     --id "12345678-a1b2-3c45-67d8-e90fa1b2c34d"
```
Saída:

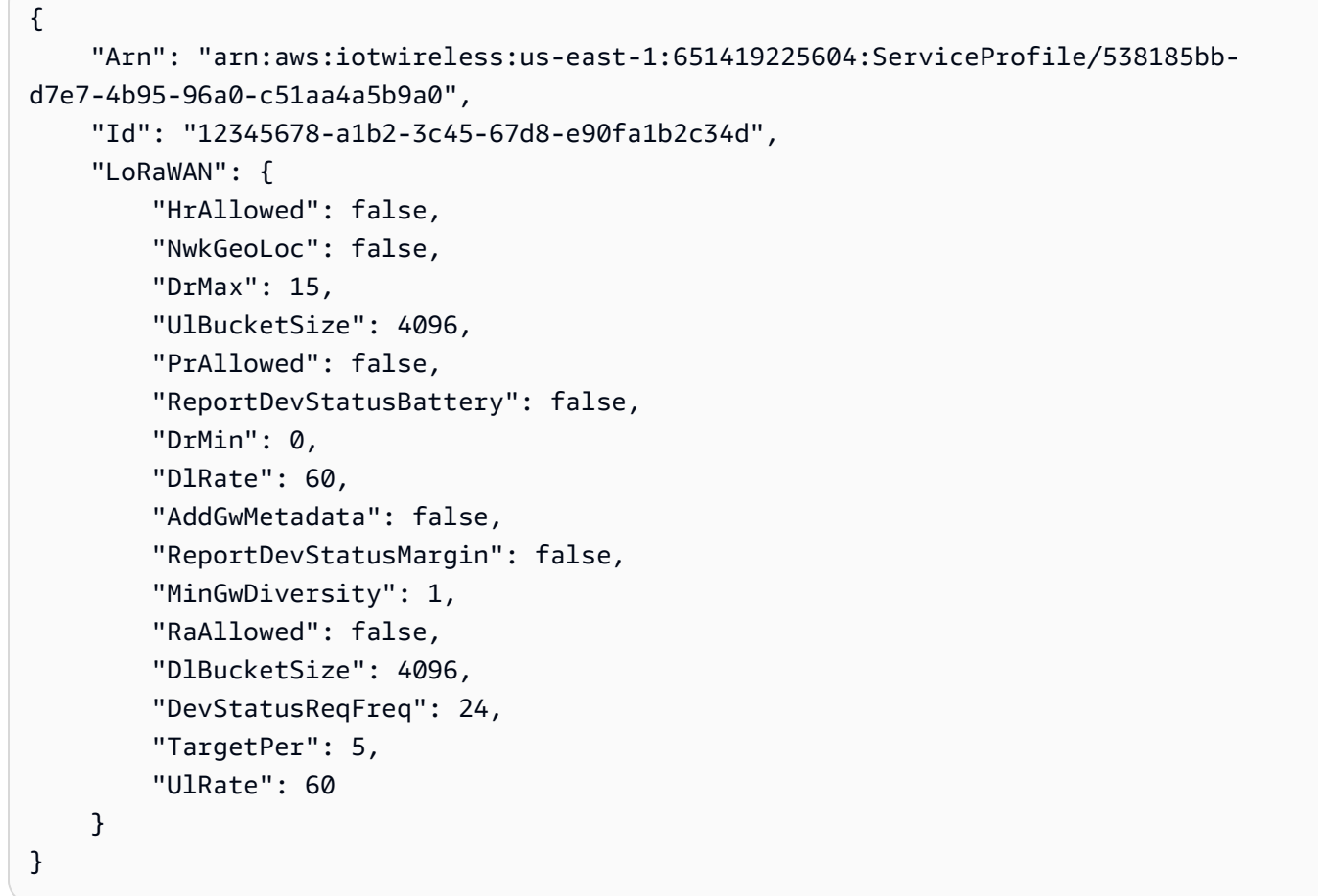

Para obter mais informações, consulte [Adicionar perfis ao AWS IoT Core for LoRa WAN](https://docs.aws.amazon.com/iot/latest/developerguide/connect-iot-lorawan-define-profiles.html) no Guia do Desenvolvedor de AWS IoT.

• Para obter detalhes da API, consulte [GetServiceProfilee](https://awscli.amazonaws.com/v2/documentation/api/latest/reference/iotwireless/get-service-profile.html)m Referência de AWS CLI Comandos.

#### **get-wireless-device-statistics**

O código de exemplo a seguir mostra como usar get-wireless-device-statistics.

AWS CLI

Para obter informações operacionais sobre um dispositivo sem fio

O get-wireless-device-statistics exemplo a seguir obtém informações operacionais sobre um dispositivo sem fio.

```
aws iotwireless get-wireless-device-statistics \ 
     --wireless-device-id "1ffd32c8-8130-4194-96df-622f072a315f"
```
Saída:

```
{ 
     "WirelessDeviceId": "1ffd32c8-8130-4194-96df-622f072a315f"
}
```
Para obter mais informações, consulte [Conectando dispositivos e gateways ao AWS IoT Core](https://docs.aws.amazon.com/iot/latest/developerguide/connect-iot-lorawan.html) [LoRa for](https://docs.aws.amazon.com/iot/latest/developerguide/connect-iot-lorawan.html) WAN no Guia do Desenvolvedor de AWS IoT.

• Para obter detalhes da API, consulte [GetWirelessDeviceStatisticse](https://awscli.amazonaws.com/v2/documentation/api/latest/reference/iotwireless/get-wireless-device-statistics.html)m Referência de AWS CLI Comandos.

#### **get-wireless-device**

O código de exemplo a seguir mostra como usar get-wireless-device.

AWS CLI

Para obter informações sobre o dispositivo sem fio

O get-wireless-device exemplo a seguir lista os widgets disponíveis na sua AWS conta.

```
aws iotwireless get-wireless-device \ 
     --identifier "1ffd32c8-8130-4194-96df-622f072a315f" \ 
     --identifier-type WirelessDeviceID
```
```
{ 
     "Name": "myLoRaWANDevice", 
     "ThingArn": "arn:aws:iot:us-east-1:123456789012:thing/44b87eb4-9bce-423d-
b5fc-973f5ecc358b", 
     "DestinationName": "IoTWirelessDestination", 
     "Id": "1ffd32c8-8130-4194-96df-622f072a315f", 
     "ThingName": "44b87eb4-9bce-423d-b5fc-973f5ecc358b", 
     "Type": "LoRaWAN", 
     "LoRaWAN": { 
         "DeviceProfileId": "ab0c23d3-b001-45ef-6a01-2bc3de4f5333", 
         "ServiceProfileId": "fe98dc76-cd12-001e-2d34-5550432da100", 
         "OtaaV1_1": { 
              "AppKey": "3f4ca100e2fc675ea123f4eb12c4a012", 
             "JoinEui": "b4c231a359bc2e3d", 
             "NwkKey": "01c3f004a2d6efffe32c4eda14bcd2b4" 
         }, 
         "DevEui": "ac12efc654d23fc2" 
     }, 
     "Arn": "arn:aws:iotwireless:us-
east-1:123456789012:WirelessDevice/1ffd32c8-8130-4194-96df-622f072a315f", 
     "Description": "My LoRaWAN wireless device"
}
```
Para obter mais informações, consulte [Conectando dispositivos e gateways ao AWS IoT Core](https://docs.aws.amazon.com/iot/latest/developerguide/connect-iot-lorawan.html) [LoRa for](https://docs.aws.amazon.com/iot/latest/developerguide/connect-iot-lorawan.html) WAN no Guia do Desenvolvedor de AWS IoT.

• Para obter detalhes da API, consulte [GetWirelessDevicee](https://awscli.amazonaws.com/v2/documentation/api/latest/reference/iotwireless/get-wireless-device.html)m Referência de AWS CLI Comandos.

## **get-wireless-gateway-certificate**

O código de exemplo a seguir mostra como usar get-wireless-gateway-certificate.

AWS CLI

Para obter a ID de um certificado associado a um gateway sem fio

O get-wireless-gateway-certificate exemplo a seguir obtém a ID do certificado associada a um gateway sem fio que tem a ID especificada.

aws iotwireless get-wireless-gateway-certificate \

```
 --id "6c44ab31-8b4d-407a-bed3-19b6c7cda551"
```

```
{ 
     "IotCertificateId": 
  "8ea4aeae3db34c78cce75d9abd830356869ead6972997e0603e5fd032c804b6f"
}
```
Para obter mais informações, consulte [Conectando dispositivos e gateways ao AWS IoT Core](https://docs.aws.amazon.com/iot/latest/developerguide/connect-iot-lorawan.html) [LoRa for](https://docs.aws.amazon.com/iot/latest/developerguide/connect-iot-lorawan.html) WAN no Guia do Desenvolvedor de AWS IoT.

• Para obter detalhes da API, consulte [GetWirelessGatewayCertificate](https://awscli.amazonaws.com/v2/documentation/api/latest/reference/iotwireless/get-wireless-gateway-certificate.html)em Referência de AWS CLI Comandos

## **get-wireless-gateway-firmware-information**

O código de exemplo a seguir mostra como usar get-wireless-gateway-firmwareinformation.

AWS CLI

Para obter informações de firmware sobre um gateway sem fio

O get-wireless-gateway-firmware-information exemplo a seguir obtém a versão do firmware e outras informações sobre um gateway sem fio.

```
aws iotwireless get-wireless-gateway-firmware-information \ 
     --id "3039b406-5cc9-4307-925b-9948c63da25b"
```

```
{ 
     "LoRaWAN" :{ 
          "CurrentVersion" :{ 
               "PackageVersion" : "1.0.0", 
               "Station" : "2.0.5", 
               "Model" : "linux" 
          } 
     }
}
```
• Para obter detalhes da API, consulte [GetWirelessGatewayFirmwareInformation](https://awscli.amazonaws.com/v2/documentation/api/latest/reference/iotwireless/get-wireless-gateway-firmware-information.html)em Referência de AWS CLI Comandos.

## **get-wireless-gateway-statistics**

O código de exemplo a seguir mostra como usar get-wireless-gateway-statistics.

#### AWS CLI

Para obter informações operacionais sobre um gateway sem fio

O get-wireless-gateway-statistics exemplo a seguir obtém informações operacionais sobre um gateway sem fio.

```
aws iotwireless get-wireless-gateway-statistics \ 
     --wireless-gateway-id "3039b406-5cc9-4307-925b-9948c63da25b"
```
Saída:

```
{ 
     "WirelessGatewayId": "3039b406-5cc9-4307-925b-9948c63da25b"
}
```
Para obter mais informações, consulte [Conectando dispositivos e gateways ao AWS IoT Core](https://docs.aws.amazon.com/iot/latest/developerguide/connect-iot-lorawan.html) [LoRa for](https://docs.aws.amazon.com/iot/latest/developerguide/connect-iot-lorawan.html) WAN no Guia do Desenvolvedor de AWS IoT.

• Para obter detalhes da API, consulte [GetWirelessGatewayStatistics](https://awscli.amazonaws.com/v2/documentation/api/latest/reference/iotwireless/get-wireless-gateway-statistics.html)em Referência de AWS CLI Comandos.

## **get-wireless-gateway-task-definition**

O código de exemplo a seguir mostra como usar get-wireless-gateway-task-definition.

AWS CLI

Para obter informações sobre uma definição de tarefa de gateway sem fio

O get-wireless-gateway-task-definition exemplo a seguir obtém informações sobre a definição da tarefa sem fio com o ID especificado.

```
aws iotwireless get-wireless-gateway-task-definition \ 
     --id "b7d3baad-25c7-35e7-a4e1-1683a0d61da9"
```

```
{ 
     "AutoCreateTasks": true, 
     "Name": "TestAutoUpdate", 
     "Update":{ 
          "UpdateDataSource" : "s3://cupsalphagafirmwarebin/station", 
          "UpdateDataRole" : "arn:aws:iam::001234567890:role/SDK_Test_Role", 
          "LoRaWAN" :{ 
              "CurrentVersion" :{ 
                  "PackageVersion" : "1.0.0", 
                  "Station" : "2.0.5", 
                  "Model" : "linux" 
              }, 
              "UpdateVersion" :{ 
                  "PackageVersion" : "1.0.1", 
                  "Station" : "2.0.5", 
                  "Model" : "minihub" 
 } 
         } 
     }
}
```
Para obter mais informações, consulte [Conectando dispositivos e gateways ao AWS IoT Core](https://docs.aws.amazon.com/iot/latest/developerguide/connect-iot-lorawan.html) [LoRa for](https://docs.aws.amazon.com/iot/latest/developerguide/connect-iot-lorawan.html) WAN no Guia do Desenvolvedor de AWS IoT.

• Para obter detalhes da API, consulte [GetWirelessGatewayTaskDefinition](https://awscli.amazonaws.com/v2/documentation/api/latest/reference/iotwireless/get-wireless-gateway-task-definition.html)em Referência de AWS CLI Comandos.

#### **get-wireless-gateway-task**

O código de exemplo a seguir mostra como usar get-wireless-gateway-task.

AWS CLI

Para obter informações sobre a tarefa do gateway sem fio

O get-wireless-gateway-task exemplo a seguir obtém informações sobre a tarefa do gateway sem fio com a ID especificada.

```
aws iotwireless get-wireless-gateway-task \ 
     --id "11693a46-6866-47c3-a031-c9a616e7644b"
```

```
{ 
     "WirelessGatewayId": "6c44ab31-8b4d-407a-bed3-19b6c7cda551", 
     "WirelessGatewayTaskDefinitionId": "b7d3baad-25c7-35e7-a4e1-1683a0d61da9", 
     "Status": "Success"
}
```
Para obter mais informações, consulte [Conectando dispositivos e gateways ao AWS IoT Core](https://docs.aws.amazon.com/iot/latest/developerguide/connect-iot-lorawan.html) [LoRa for](https://docs.aws.amazon.com/iot/latest/developerguide/connect-iot-lorawan.html) WAN no Guia do Desenvolvedor de AWS IoT.

• Para obter detalhes da API, consulte [GetWirelessGatewayTask](https://awscli.amazonaws.com/v2/documentation/api/latest/reference/iotwireless/get-wireless-gateway-task.html)em Referência de AWS CLI Comandos.

#### **get-wireless-gateway**

O código de exemplo a seguir mostra como usar get-wireless-gateway.

AWS CLI

Para obter informações sobre um gateway sem fio

O get-wireless-gateway exemplo a seguir obtém informações sobre o gateway sem fiomyFirstLoRaWANGateway.

```
aws iotwireless get-wireless-gateway \ 
     --identifier "12345678-a1b2-3c45-67d8-e90fa1b2c34d" \ 
     --identifier-type WirelessGatewayId
```

```
{ 
     "Description": "My first LoRaWAN gateway", 
     "ThingArn": "arn:aws:iot:us-east-1:123456789012:thing/a1b2c3d4-5678-90ab-
cdef-12ab345c67de", 
     "LoRaWAN": { 
         "RfRegion": "US915",
```

```
 "GatewayEui": "a1b2c3d4567890ab" 
     }, 
     "ThingName": "a1b2c3d4-5678-90ab-cdef-12ab345c67de", 
     "Id": "12345678-a1b2-3c45-67d8-e90fa1b2c34d", 
     "Arn": "arn:aws:iotwireless:us-
east-1:123456789012:WirelessGateway/6c44ab31-8b4d-407a-bed3-19b6c7cda551", 
     "Name": "myFirstLoRaWANGateway"
}
```
• Para obter detalhes da API, consulte [GetWirelessGateway](https://awscli.amazonaws.com/v2/documentation/api/latest/reference/iotwireless/get-wireless-gateway.html)em Referência de AWS CLI Comandos.

## **list-destinations**

O código de exemplo a seguir mostra como usar list-destinations.

AWS CLI

Para listar os destinos sem fio

O list-destinations exemplo a seguir lista os destinos disponíveis registrados em sua AWS conta.

```
aws iotwireless list-destinations
```

```
{ 
     "DestinationList": [ 
\overline{\mathcal{L}} "Arn": "arn:aws:iotwireless:us-east-1:123456789012:Destination/
IoTWirelessDestination", 
              "Name": "IoTWirelessDestination", 
              "Expression": "IoTWirelessRule", 
              "Description": "Destination for messages processed using 
  IoTWirelessRule", 
              "RoleArn": "arn:aws:iam::123456789012:role/IoTWirelessDestinationRole" 
         }, 
          {
```

```
 "Arn": "arn:aws:iotwireless:us-east-1:123456789012:Destination/
IoTWirelessDestination2", 
              "Name": "IoTWirelessDestination2", 
              "Expression": "IoTWirelessRule2", 
              "RoleArn": "arn:aws:iam::123456789012:role/IoTWirelessDestinationRole" 
         } 
     ]
}
```
Para obter mais informações, consulte [Adicionar destinos ao AWS IoT Core for LoRa WAN](https://docs.aws.amazon.com/iot/latest/developerguide/connect-iot-lorawan-create-destinations.html) no Guia do Desenvolvedor de AWS IoT.

• Para obter detalhes da API, consulte [ListDestinations](https://awscli.amazonaws.com/v2/documentation/api/latest/reference/iotwireless/list-destinations.html)em Referência de AWS CLI Comandos.

# **list-device-profiles**

O código de exemplo a seguir mostra como usar list-device-profiles.

## AWS CLI

Para listar os perfis do dispositivo

O list-device-profiles exemplo a seguir lista os perfis de dispositivos disponíveis registrados em sua AWS conta.

```
aws iotwireless list-device-profiles
```

```
{ 
     "DeviceProfileList": [ 
         { 
              "Id": "12345678-a1b2-3c45-67d8-e90fa1b2c34d", 
             "Arn": "arn:aws:iotwireless:us-
east-1:123456789012:DeviceProfile/12345678-a1b2-3c45-67d8-e90fa1b2c34d" 
         }, 
         { 
             "Id": "a1b2c3d4-5678-90ab-cdef-12ab345c67de", 
             "Arn": "arn:aws:iotwireless:us-east-1:123456789012:DeviceProfile/
a1b2c3d4-5678-90ab-cdef-12ab345c67de" 
 } 
     ]
```
}

Para obter mais informações, consulte [Adicionar perfis ao AWS IoT Core for LoRa WAN](https://docs.aws.amazon.com/iot/latest/developerguide/connect-iot-lorawan-define-profiles.html) no Guia do Desenvolvedor de AWS IoT.

• Para obter detalhes da API, consulte [ListDeviceProfilese](https://awscli.amazonaws.com/v2/documentation/api/latest/reference/iotwireless/list-device-profiles.html)m Referência de AWS CLI Comandos.

## **list-partner-accounts**

O código de exemplo a seguir mostra como usar list-partner-accounts.

AWS CLI

Para listar as contas de parceiros

O list-partner-accounts exemplo a seguir lista as contas de parceiros disponíveis associadas à sua AWS conta.

```
aws iotwireless list-partner-accounts
```
Saída:

```
{ 
     "Sidewalk": [ 
\overline{\mathcal{L}} "AmazonId": "78965678771228", 
               "Fingerprint": 
  "bd96d8ef66dbfd2160eb60e156849e82ad7018b8b73c1ba0b4fc65c32498ee35" 
          }, 
          { 
               "AmazonId": "89656787651228", 
               "Fingerprint": 
  "bc5e99e151c07be14be7e6603e4489c53f858b271213a36ebe3370777ba06e9b" 
          } 
    \mathbf{I}}
```
Para obter mais informações, consulte [Integração do Amazon Sidewalk para AWS IoT Core no](https://docs.aws.amazon.com/iot/latest/developerguide/iot-sidewalk.html)  [Guia](https://docs.aws.amazon.com/iot/latest/developerguide/iot-sidewalk.html) de desenvolvedores de AWS IoT.

• Para obter detalhes da API, consulte [ListPartnerAccountse](https://awscli.amazonaws.com/v2/documentation/api/latest/reference/iotwireless/list-partner-accounts.html)m Referência de AWS CLI Comandos.

# **list-service-profiles**

O código de exemplo a seguir mostra como usar list-service-profiles.

#### AWS CLI

Para listar os perfis de serviço

O list-service-profiles exemplo a seguir lista os perfis de serviço disponíveis registrados em sua AWS conta.

aws iotwireless list-service-profiles

Saída:

```
{ 
     "ServiceProfileList": [ 
        \{ "Id": "12345678-a1b2-3c45-67d8-e90fa1b2c34d", 
              "Arn": "arn:aws:iotwireless:us-
east-1:123456789012:ServiceProfile/538185bb-d7e7-4b95-96a0-c51aa4a5b9a0" 
         }, 
         { 
              "Id": "a1b2c3d4-5678-90ab-cdef-12ab345c67de", 
              "Arn": "arn:aws:iotwireless:us-east-1:123456789012:ServiceProfile/
ea8bc823-5d13-472e-8d26-9550737d8100" 
         } 
     ]
}
```
Para obter mais informações, consulte [Adicionar perfis ao AWS IoT Core for LoRa WAN](https://docs.aws.amazon.com/iot/latest/developerguide/connect-iot-lorawan-define-profiles.html) no Guia do Desenvolvedor de AWS IoT.

• Para obter detalhes da API, consulte [ListServiceProfiles](https://awscli.amazonaws.com/v2/documentation/api/latest/reference/iotwireless/list-service-profiles.html)em Referência de AWS CLI Comandos.

## **list-tags-for-resource**

O código de exemplo a seguir mostra como usar list-tags-for-resource.

AWS CLI

Para listar as tags atribuídas ao recurso

O list-tags-for-resource exemplo a seguir lista as tags atribuídas a um recurso de destino sem fio.

```
aws iotwireless list-tags-for-resource \ 
     --resource-arn "arn:aws:iotwireless:us-east-1:123456789012:Destination/
IoTWirelessDestination"
```
Saída:

```
{ 
       "Tags": [ 
            { 
                   "Value": "MyValue", 
                   "Key": "MyTag" 
            } 
     \mathbf{I}}
```
Para obter mais informações, consulte [Descrever seu AWS IoT Core para recursos de LoRa](https://docs.aws.amazon.com/iot/latest/developerguide/connect-iot-lorawan-describe-resource.html) [WAN no Guia](https://docs.aws.amazon.com/iot/latest/developerguide/connect-iot-lorawan-describe-resource.html) de desenvolvedores de AWS IoT.

• Para obter detalhes da API, consulte [ListTagsForResource](https://awscli.amazonaws.com/v2/documentation/api/latest/reference/iotwireless/list-tags-for-resource.html)em Referência de AWS CLI Comandos.

## **list-wireless-devices**

O código de exemplo a seguir mostra como usar list-wireless-devices.

#### AWS CLI

Para listar os dispositivos sem fio disponíveis

O list-wireless-devices exemplo a seguir lista os dispositivos sem fio disponíveis registrados em sua AWS conta.

aws iotwireless list-wireless-devices

Saída:

"WirelessDeviceList": [

{

```
 { 
              "Name": "myLoRaWANDevice", 
              "DestinationName": "IoTWirelessDestination", 
              "Id": "1ffd32c8-8130-4194-96df-622f072a315f", 
              "Type": "LoRaWAN", 
              "LoRaWAN": { 
                   "DevEui": "ac12efc654d23fc2" 
              }, 
              "Arn": "arn:aws:iotwireless:us-
east-1:123456789012:WirelessDevice/1ffd32c8-8130-4194-96df-622f072a315f" 
          } 
    \mathbf{I}}
```
• Para obter detalhes da API, consulte [ListWirelessDevicese](https://awscli.amazonaws.com/v2/documentation/api/latest/reference/iotwireless/list-wireless-devices.html)m Referência de AWS CLI Comandos.

# **list-wireless-gateway-task-definitions**

O código de exemplo a seguir mostra como usar list-wireless-gateway-task-definitions.

AWS CLI

Para listar as definições de tarefas do gateway sem fio

O list-wireless-gateway-task-definitions exemplo a seguir lista as definições de tarefas de gateway sem fio disponíveis registradas AWS em sua conta.

aws iotwireless list-wireless-gateway-task-definitions

```
{ 
      "TaskDefinitions": [ 
\overline{\mathcal{L}} "Id": "b7d3baad-25c7-35e7-a4e1-1683a0d61da9", 
               "LoRaWAN" : 
\overline{\mathcal{L}} "CurrentVersion" :{
```

```
 "PackageVersion" : "1.0.0", 
                      "Station" : "2.0.5", 
                      "Model" : "linux" 
                 }, 
                  "UpdateVersion" :{ 
                      "PackageVersion" : "1.0.1", 
                      "Station" : "2.0.5", 
                      "Model" : "minihub" 
 } 
 } 
         } 
    \mathbf{I}}
```
• Para obter detalhes da API, consulte [ListWirelessGatewayTaskDefinitionse](https://awscli.amazonaws.com/v2/documentation/api/latest/reference/iotwireless/list-wireless-gateway-task-definitions.html)m Referência de AWS CLI Comandos.

## **list-wireless-gateways**

O código de exemplo a seguir mostra como usar list-wireless-gateways.

AWS CLI

Para listar os gateways sem fio

O list-wireless-gateways exemplo a seguir lista os gateways sem fio disponíveis em sua AWS conta.

aws iotwireless list-wireless-gateways

```
{ 
     "WirelessGatewayList": [ 
          { 
              "Description": "My first LoRaWAN gateway", 
              "LoRaWAN": { 
                   "RfRegion": "US915", 
                   "GatewayEui": "dac632ebc01d23e4"
```

```
 }, 
              "Id": "3039b406-5cc9-4307-925b-9948c63da25b", 
              "Arn": "arn:aws:iotwireless:us-
east-1:123456789012:WirelessGateway/3039b406-5cc9-4307-925b-9948c63da25b", 
              "Name": "myFirstLoRaWANGateway" 
         }, 
         { 
              "Description": "My second LoRaWAN gateway", 
              "LoRaWAN": { 
                  "RfRegion": "US915", 
                   "GatewayEui": "cda123fffe92ecd2" 
              }, 
              "Id": "3285bdc7-5a12-4991-84ed-dadca65e342e", 
              "Arn": "arn:aws:iotwireless:us-
east-1:123456789012:WirelessGateway/3285bdc7-5a12-4991-84ed-dadca65e342e", 
              "Name": "mySecondLoRaWANGateway" 
         } 
    \mathbf{I}}
```
• Para obter detalhes da API, consulte [ListWirelessGatewayse](https://awscli.amazonaws.com/v2/documentation/api/latest/reference/iotwireless/list-wireless-gateways.html)m Referência de AWS CLI Comandos.

## **send-data-to-wireless-device**

O código de exemplo a seguir mostra como usar send-data-to-wireless-device.

#### AWS CLI

Para enviar dados para o dispositivo sem fio

O send-data-to-wireless-device exemplo a seguir envia um quadro de dados de aplicativo descriptografado para o dispositivo sem fio.

```
aws iotwireless send-data-to-wireless-device \ 
     --id "11aa5eae-2f56-4b8e-a023-b28d98494e49" \ 
     --transmit-mode "1" \ 
     --payload-data "SGVsbG8gVG8gRGV2c2lt" \ 
     --wireless-metadata LoRaWAN={FPort=1}
```

```
{ 
     MessageId: "6011dd36-0043d6eb-0072-0008"
}
```
Para obter mais informações, consulte [Conectando dispositivos e gateways ao AWS IoT Core](https://docs.aws.amazon.com/iot/latest/developerguide/connect-iot-lorawan.html) [LoRa for](https://docs.aws.amazon.com/iot/latest/developerguide/connect-iot-lorawan.html) WAN no Guia do Desenvolvedor de AWS IoT.

• Para obter detalhes da API, consulte [SendDataToWirelessDevicee](https://awscli.amazonaws.com/v2/documentation/api/latest/reference/iotwireless/send-data-to-wireless-device.html)m Referência de AWS CLI Comandos.

#### **tag-resource**

O código de exemplo a seguir mostra como usar tag-resource.

#### AWS CLI

Para especificar uma tag, chave e valor para um recurso

O tag-resource exemplo a seguir marca o destino sem fio IoTWirelessDestination com a chave MyTag e o valorMyValue.

```
aws iotwireless tag-resource \ 
     --resource-arn "arn:aws:iotwireless:us-east-1:651419225604:Destination/
IoTWirelessDestination" \ 
     --tags Key="MyTag",Value="MyValue"
```
Este comando não produz saída.

Para obter mais informações, consulte [Descrever seu AWS IoT Core para recursos de LoRa](https://docs.aws.amazon.com/iot/latest/developerguide/connect-iot-lorawan-describe-resource.html) [WAN no Guia](https://docs.aws.amazon.com/iot/latest/developerguide/connect-iot-lorawan-describe-resource.html) de desenvolvedores de AWS IoT.

• Para obter detalhes da API, consulte [TagResourcee](https://awscli.amazonaws.com/v2/documentation/api/latest/reference/iotwireless/tag-resource.html)m Referência de AWS CLI Comandos.

#### **test-wireless-device**

O código de exemplo a seguir mostra como usar test-wireless-device.

AWS CLI

Para testar o dispositivo sem fio

O test-wireless-device exemplo a seguir envia dados de uplink de Hello para um dispositivo com ID especificado.

```
aws iotwireless test-wireless-device \ 
     --id "11aa5eae-2f56-4b8e-a023-b28d98494e49"
```
Saída:

```
{ 
     Result: "Test succeeded. one message is sent with payload: hello"
}
```
Para obter mais informações, consulte [Conectando dispositivos e gateways ao AWS IoT Core](https://docs.aws.amazon.com/iot/latest/developerguide/connect-iot-lorawan.html) [LoRa for](https://docs.aws.amazon.com/iot/latest/developerguide/connect-iot-lorawan.html) WAN no Guia do Desenvolvedor de AWS IoT.

• Para obter detalhes da API, consulte [TestWirelessDevicee](https://awscli.amazonaws.com/v2/documentation/api/latest/reference/iotwireless/test-wireless-device.html)m Referência de AWS CLI Comandos.

#### **untag-resource**

O código de exemplo a seguir mostra como usar untag-resource.

AWS CLI

Para remover uma ou mais tags de um recurso

O untag-resource exemplo a seguir remove a tag MyTag e seu valor do destino sem fioIoTWirelessDestination.

```
aws iotwireless untag-resource \ 
     --resource-arn "arn:aws:iotwireless:us-east-1:123456789012:Destination/
IoTWirelessDestination" \ 
     --tag-keys "MyTag"
```
Este comando não produz saída.

Para obter mais informações, consulte [Descrever seu AWS IoT Core para recursos de LoRa](https://docs.aws.amazon.com/iot/latest/developerguide/connect-iot-lorawan-describe-resource.html) [WAN no Guia](https://docs.aws.amazon.com/iot/latest/developerguide/connect-iot-lorawan-describe-resource.html) de desenvolvedores de AWS IoT.

• Para obter detalhes da API, consulte [UntagResourcee](https://awscli.amazonaws.com/v2/documentation/api/latest/reference/iotwireless/untag-resource.html)m Referência de AWS CLI Comandos.

## **update-destination**

O código de exemplo a seguir mostra como usar update-destination.

#### AWS CLI

Para atualizar as propriedades de um destino

O update-destination exemplo a seguir atualiza a propriedade de descrição de um destino sem fio.

```
aws iotwireless update-destination \ 
     --name "IoTWirelessDestination" \ 
     --description "Destination for messages processed using IoTWirelessRule"
```
Este comando não produz saída.

Para obter mais informações, consulte [Adicionar destinos ao AWS IoT Core for LoRa WAN](https://docs.aws.amazon.com/iot/latest/developerguide/connect-iot-lorawan-create-destinations.html) no Guia do Desenvolvedor de AWS IoT.

• Para obter detalhes da API, consulte [UpdateDestination](https://awscli.amazonaws.com/v2/documentation/api/latest/reference/iotwireless/update-destination.html)em Referência de AWS CLI Comandos.

#### **update-partner-account**

O código de exemplo a seguir mostra como usar update-partner-account.

AWS CLI

Para atualizar as propriedades de uma conta de parceiro

O seguinte update-partner-account atualiza o AppServerPrivateKey para a conta que tem o ID especificado.

```
aws iotwireless update-partner-account \ 
     --partner-account-id "78965678771228" \ 
     --partner-type "Sidewalk" \ 
     --sidewalk 
  AppServerPrivateKey="f798ab4899346a88599180fee9e14fa1ada7b6df989425b7c6d2146dd6c815bb"
```
Este comando não produz saída.

Para obter mais informações, consulte [Integração do Amazon Sidewalk para AWS IoT Core no](https://docs.aws.amazon.com/iot/latest/developerguide/iot-sidewalk.html)  [Guia](https://docs.aws.amazon.com/iot/latest/developerguide/iot-sidewalk.html) de desenvolvedores de AWS IoT.

• Para obter detalhes da API, consulte [UpdatePartnerAccounte](https://awscli.amazonaws.com/v2/documentation/api/latest/reference/iotwireless/update-partner-account.html)m Referência de AWS CLI Comandos.

#### **update-wireless-device**

O código de exemplo a seguir mostra como usar update-wireless-device.

AWS CLI

Para atualizar as propriedades de um dispositivo sem fio

O update-wireless-device exemplo a seguir atualiza as propriedades de um dispositivo sem fio registrado AWS em sua conta.

aws iotwireless update-wireless-device \ --id "1ffd32c8-8130-4194-96df-622f072a315f" \ --destination-name IoTWirelessDestination2 \ --description "Using my first LoRaWAN device"

Este comando não produz saída.

Para obter mais informações, consulte [Conectando dispositivos e gateways ao AWS IoT Core](https://docs.aws.amazon.com/iot/latest/developerguide/connect-iot-lorawan.html) [LoRa for](https://docs.aws.amazon.com/iot/latest/developerguide/connect-iot-lorawan.html) WAN no Guia do Desenvolvedor de AWS IoT.

• Para obter detalhes da API, consulte [UpdateWirelessDevicee](https://awscli.amazonaws.com/v2/documentation/api/latest/reference/iotwireless/update-wireless-device.html)m Referência de AWS CLI Comandos.

#### **update-wireless-gateway**

O código de exemplo a seguir mostra como usar update-wireless-gateway.

AWS CLI

Para atualizar o gateway sem fio

O update-wireless-gateway exemplo a seguir atualiza a descrição do seu gateway sem fio.

```
aws iotwireless update-wireless-gateway \ 
     --id "3285bdc7-5a12-4991-84ed-dadca65e342e" \ 
     --description "Using my LoRaWAN gateway"
```
Este comando não produz saída.

Para obter mais informações, consulte [Conectando dispositivos e gateways ao AWS IoT Core](https://docs.aws.amazon.com/iot/latest/developerguide/connect-iot-lorawan.html) [LoRa for](https://docs.aws.amazon.com/iot/latest/developerguide/connect-iot-lorawan.html) WAN no Guia do Desenvolvedor de AWS IoT.

• Para obter detalhes da API, consulte [UpdateWirelessGatewaye](https://awscli.amazonaws.com/v2/documentation/api/latest/reference/iotwireless/update-wireless-gateway.html)m Referência de AWS CLI Comandos.

# Exemplos do Amazon IVS usando AWS CLI

Os exemplos de código a seguir mostram como realizar ações e implementar cenários comuns usando o AWS Command Line Interface com o Amazon IVS.

Ações são trechos de código de programas maiores e devem ser executadas em contexto. Embora as ações mostrem como chamar funções de serviço específicas, é possível ver as ações contextualizadas em seus devidos cenários e exemplos entre serviços.

Cenários são exemplos de código que mostram como realizar uma tarefa específica chamando várias funções dentro do mesmo serviço.

Cada exemplo inclui um link para GitHub, onde você pode encontrar instruções sobre como configurar e executar o código no contexto.

Tópicos

• [Ações](#page-378-0)

Ações

#### **batch-get-channel**

O código de exemplo a seguir mostra como usar batch-get-channel.

AWS CLI

Para obter informações de configuração de canais sobre vários canais

O batch-get-channel exemplo a seguir lista informações sobre os canais especificados.

```
aws ivs batch-get-channel \ 
    --arns arn:aws:ivs:us-west-2:123456789012:channel/abcdABCDefgh \
         arn:aws:ivs:us-west-2:123456789012:channel/efghEFGHijkl
```

```
{ 
     "channels": [ 
         { 
              "arn": "arn:aws:ivs:us-west-2:123456789012:channel/abcdABCDefgh", 
             "authorized": false, 
             "ingestEndpoint": "a1b2c3d4e5f6.global-contribute.live-video.net", 
             "insecureIngest": false, 
              "latencyMode": "LOW", 
             "name": "channel-1", 
              "playbackUrl": "https://a1b2c3d4e5f6.us-west-2.playback.live-video.net/
api/video/v1/us-west-2.123456789012.channel-1.abcdEFGH.m3u8", 
              "preset": "", 
              "playbackRestrictionPolicyArn": "", 
              "recordingConfigurationArn": "arn:aws:ivs:us-
west-2:123456789012:recording-configuration/ABCD12cdEFgh", 
              "srt": { 
                  "endpoint": "a1b2c3d4e5f6.srt.live-video.net", 
                  "passphrase": 
  "AB1C2defGHijkLMNo3PqQRstUvwxyzaBCDEfghh4ijklMN5opqrStuVWxyzAbCDEfghIJ" 
             }, 
              "tags": {}, 
             "type": "STANDARD" 
         }, 
         { 
             "arn": "arn:aws:ivs:us-west-2:123456789012:channel/efghEFGHijkl", 
             "authorized": false, 
              "ingestEndpoint": "a1b2c3d4e5f6.global-contribute.live-video.net", 
             "insecureIngest": true, 
              "latencyMode": "LOW", 
             "name": "channel-2", 
             "playbackUrl": "https://a1b2c3d4e5f6.us-west-2.playback.live-video.net/
api/video/v1/us-west-2.123456789012.channel-2.abcdEFGH.m3u8", 
              "preset": "", 
              "playbackRestrictionPolicyArn": "arn:aws:ivs:us-
west-2:123456789012:playback-restriction-policy/ABcdef34ghIJ"", 
              "recordingConfigurationArn": "", 
             "srt": { 
                  "endpoint": "a1b2c3d4e5f6.srt.live-video.net", 
                  "passphrase": 
  "BA1C2defGHijkLMNo3PqQRstUvwxyzaBCDEfghh4ijklMN5opqrStuVWxyzAbCDEfghIJ" 
             }, 
              "tags": {},
```
}

```
 "type": "STANDARD" 
      } 
 ]
```
Para obter mais informações, consulte [Criar um canal no Guia](https://docs.aws.amazon.com/ivs/latest/LowLatencyUserGuide/getting-started-create-channel.html) do usuário de baixa latência do IVS.

• Para obter detalhes da API, consulte [BatchGetChannel](https://awscli.amazonaws.com/v2/documentation/api/latest/reference/ivs/batch-get-channel.html)na Referência de AWS CLI Comandos.

#### **batch-get-stream-key**

O código de exemplo a seguir mostra como usar batch-get-stream-key.

#### AWS CLI

Para obter informações sobre várias chaves de transmissão

O batch-get-stream-key exemplo a seguir obtém informações sobre as chaves de stream especificadas.

```
aws ivs batch-get-stream-key \ 
    --arns arn:aws:ivs:us-west-2:123456789012:stream-key/skSKABCDefgh \
        arn:aws:ivs:us-west-2:123456789012:stream-key/skSKIJKLmnop
```

```
{ 
     "streamKeys": [ 
         { 
              "arn": "arn:aws:ivs:us-west-2:123456789012:stream-key/skSKABCDefgh", 
              "value": "sk_us-west-2_abcdABCDefgh_567890abcdef", 
              "channelArn": "arn:aws:ivs:us-west-2:123456789012:channel/abcdABCDefgh", 
              "tags": {} 
         }, 
         { 
              "arn": "arn:aws:ivs:us-west-2:123456789012:stream-key/skSKIJKLmnop", 
              "value": "sk_us-west-2_abcdABCDefgh_567890ghijkl", 
              "channelArn": "arn:aws:ivs:us-west-2:123456789012:channel/abcdABCDefgh", 
              "tags": {} 
         }
```
]

}

Para obter mais informações, consulte [Criar um canal no Guia](https://docs.aws.amazon.com/ivs/latest/LowLatencyUserGuide/getting-started-create-channel.html) do usuário de baixa latência do IVS.

• Para obter detalhes da API, consulte [BatchGetStreamKeyn](https://awscli.amazonaws.com/v2/documentation/api/latest/reference/ivs/batch-get-stream-key.html)a Referência de AWS CLI Comandos.

## **batch-start-viewer-session-revocation**

O código de exemplo a seguir mostra como usar batch-start-viewer-session-revocation.

## AWS CLI

Para revogar sessões de visualizador para vários pares de canal-ARN e ID de visualizador

O batch-start-viewer-session-revocation exemplo a seguir executa a revogação de sessão em vários pares Channel-ARN e Viewer-ID simultaneamente. A solicitação pode ser concluída normalmente, mas retornar valores no campo de erros se o chamador não tiver permissão para revogar a sessão especificada.

```
aws ivs batch-start-viewer-session-revocation \ 
     --viewer-sessions '[{"channelArn":"arn:aws:ivs:us-west-2:123456789012:channel/
abcdABCDefgh1","viewerId":"abcdefg1","viewerSessionVersionsLessThanOrEqualTo":1234567890}, 
\setminus {"channelArn":"arn:aws:ivs:us-west-2:123456789012:channel/
abcdABCDefgh2","viewerId":"abcdefg2","viewerSessionVersionsLessThanOrEqualTo":1234567890}]'
```

```
{ 
     "errors": [ 
          { 
               "channelArn": "arn:aws:ivs:us-west-2:123456789012:channel/
abcdABCDefgh1", 
               "viewerId": "abcdefg1", 
               "code": "403", 
              "message": "not authorized", 
          }, 
          {
```

```
 "channelArn": "arn:aws:ivs:us-west-2:123456789012:channel/
abcdABCDefgh2", 
              "viewerId": "abcdefg2", 
              "code": "403", 
              "message": "not authorized", 
         } 
     ]
}
```
Para obter mais informações, consulte [Configuração de canais privados](https://docs.aws.amazon.com/ivs/latest/userguide/private-channels.html) no Guia do usuário do Amazon Interactive Video Service.

• Para obter detalhes da API, consulte [BatchStartViewerSessionRevocationn](https://awscli.amazonaws.com/v2/documentation/api/latest/reference/ivs/batch-start-viewer-session-revocation.html)a Referência de AWS CLI Comandos.

## **create-channel**

O código de exemplo a seguir mostra como usar create-channel.

AWS CLI

Exemplo 1: Para criar um canal sem gravação

O create-channel exemplo a seguir cria um novo canal e uma chave de transmissão associada para iniciar a transmissão.

```
aws ivs create-channel \ 
     --name "test-channel" \ 
     --no-insecure-ingest
```

```
{ 
     "channel": { 
         "arn": "arn:aws:ivs:us-west-2:123456789012:channel/abcdABCDefgh", 
          "authorized": false, 
         "name": "test-channel", 
         "latencyMode": "LOW", 
          "playbackRestrictionPolicyArn": "", 
         "recordingConfigurationArn": "", 
          "srt": { 
              "endpoint": "a1b2c3d4e5f6.srt.live-video.net",
```

```
 "passphrase": 
  "AB1C2defGHijkLMNo3PqQRstUvwxyzaBCDEfghh4ijklMN5opqrStuVWxyzAbCDEfghIJ" 
         }, 
         "ingestEndpoint": "a1b2c3d4e5f6.global-contribute.live-video.net", 
         "insecureIngest": false, 
         "playbackUrl": "https://a1b2c3d4e5f6.us-west-2.playback.live-video.net/api/
video/v1/us-west-2.123456789012.channel.abcdEFGH.m3u8", 
         "preset": "", 
         "tags": {}, 
         "type": "STANDARD" 
     }, 
     "streamKey": { 
         "arn": "arn:aws:ivs:us-west-2:123456789012:stream-key/g1H2I3j4k5L6", 
         "value": "sk_us-west-2_abcdABCDefgh_567890abcdef", 
         "channelArn": "arn:aws:ivs:us-west-2:123456789012:channel/abcdABCDefgh", 
         "tags": {} 
     }
}
```
Para obter mais informações, consulte [Criar um canal no Guia](https://docs.aws.amazon.com/ivs/latest/LowLatencyUserGuide/getting-started-create-channel.html) do usuário de baixa latência do IVS.

Exemplo 2: Para criar um canal com gravação ativada, usando o RecordingConfiguration recurso especificado por seu ARN

O create-channel exemplo a seguir cria um novo canal e uma chave de transmissão associada para iniciar a transmissão e configura a gravação do canal.

```
aws ivs create-channel \ 
     --name test-channel-with-recording \ 
     --insecure-ingest \ 
     --recording-configuration-arn "arn:aws:ivs:us-west-2:123456789012:recording-
configuration/ABCD12cdEFgh"
```

```
{ 
     "channel": { 
          "arn": "arn:aws:ivs:us-west-2:123456789012:channel/abcdABCDefgh", 
          "name": "test-channel-with-recording", 
          "latencyMode": "LOW", 
         "type": "STANDARD",
```

```
 "playbackRestrictionPolicyArn": "", 
         "recordingConfigurationArn": "arn:aws:ivs:us-west-2:123456789012:recording-
configuration/ABCD12cdEFgh", 
         "srt": { 
              "endpoint": "a1b2c3d4e5f6.srt.live-video.net", 
              "passphrase": 
  "BA1C2defGHijkLMNo3PqQRstUvwxyzaBCDEfghh4ijklMN5opqrStuVWxyzAbCDEfghIJ" 
         }, 
         "ingestEndpoint": "a1b2c3d4e5f6.global-contribute.live-video.net", 
         "insecureIngest": true, 
         "playbackUrl": "https://a1b2c3d4e5f6.us-west-2.playback.live-video.net/api/
video/v1/us-west-2.123456789012.channel.abcdEFGH.m3u8", 
         "preset": "", 
         "authorized": false, 
         "tags": {}, 
         "type": "STANDARD" 
     }, 
     "streamKey": { 
         "arn": "arn:aws:ivs:us-west-2:123456789012:stream-key/abcdABCDefgh", 
         "value": "sk_us-west-2_abcdABCDefgh_567890abcdef", 
         "channelArn": "arn:aws:ivs:us-west-2:123456789012:channel/abcdABCDefgh", 
         "tags": {} 
     }
}
```
Para obter mais informações, consulte [Gravar no Amazon S3](https://docs.aws.amazon.com/ivs/latest/LowLatencyUserGuide/record-to-s3.html) no Guia do usuário de baixa latência do IVS.

Exemplo 3: Para criar um canal com uma política de restrição de reprodução especificada por seu ARN

O create-channel exemplo a seguir cria um novo canal e uma chave de transmissão associada para iniciar a transmissão e configura uma política de restrição de reprodução para o canal.

```
aws ivs create-channel \ 
     --name test-channel-with-playback-restriction-policy \ 
     --insecure-ingest \ 
     --playback-restriction-policy-arn "arn:aws:ivs:us-west-2:123456789012:playback-
restriction-policy/ABcdef34ghIJ"
```

```
{ 
     "channel": { 
         "arn": "arn:aws:ivs:us-west-2:123456789012:channel/abcdABCDefgh", 
         "name": "test-channel-with-playback-restriction-policy", 
         "latencyMode": "LOW", 
         "type": "STANDARD", 
         "playbackRestrictionPolicyArn": "arn:aws:ivs:us-
west-2:123456789012:playback-restriction-policy/ABcdef34ghIJ", 
         "recordingConfigurationArn": "", 
         "srt": { 
              "endpoint": "a1b2c3d4e5f6.srt.live-video.net", 
              "passphrase": 
  "AB1C2edfGHijkLMNo3PqQRstUvwxyzaBCDEfghh4ijklMN5opqrStuVWxyzAbCDEfghIJ" 
         }, 
         "ingestEndpoint": "a1b2c3d4e5f6.global-contribute.live-video.net", 
         "insecureIngest": true, 
         "playbackUrl": "https://a1b2c3d4e5f6.us-west-2.playback.live-video.net/api/
video/v1/us-west-2.123456789012.channel.abcdEFGH.m3u8", 
         "preset": "", 
         "authorized": false, 
         "tags": {}, 
         "type": "STANDARD" 
     }, 
     "streamKey": { 
         "arn": "arn:aws:ivs:us-west-2:123456789012:stream-key/abcdABCDefgh", 
         "value": "sk_us-west-2_abcdABCDefgh_567890abcdef", 
         "channelArn": "arn:aws:ivs:us-west-2:123456789012:channel/abcdABCDefgh", 
         "tags": {} 
     }
}
```
Para obter mais informações, consulte [Conteúdo e espectadores indesejados](https://docs.aws.amazon.com/ivs/latest/LowLatencyUserGuide/undesired-content.html) no Guia do usuário de baixa latência do IVS.

• Para obter detalhes da API, consulte [CreateChannel](https://awscli.amazonaws.com/v2/documentation/api/latest/reference/ivs/create-channel.html)na Referência de AWS CLI Comandos.

# **create-playback-restriction-policy**

O código de exemplo a seguir mostra como usar create-playback-restriction-policy.

AWS CLI

Para criar uma política de restrição de reprodução

O create-playback-restriction-policy exemplo a seguir cria uma nova política de restrição de reprodução.

```
aws ivs create-playback-restriction-policy \ 
     --name "test-playback-restriction-policy" \ 
     --enable-strict-origin-enforcement \ 
     --tags "key1=value1, key2=value2" \ 
     --allowed-countries US MX \ 
     --allowed-origins https://www.website1.com https://www.website2.com
```
Saída:

```
{ 
     "playbackRestrictionPolicy": { 
          "arn": "arn:aws:ivs:us-west-2:123456789012:playback-restriction-policy/
ABcdef34ghIJ", 
          "allowedCountries": [ 
              "US", 
              "MX" 
          ], 
          "allowedOrigins": [ 
              "https://www.website1.com", 
              "https://www.website2.com" 
          ], 
          "enableStrictOriginEnforcement": true, 
          "name": "test-playback-restriction-policy", 
          "tags": { 
              "key1": "value1", 
              "key2": "value2" 
          } 
     }
}
```
Para obter mais informações, consulte [Conteúdo e espectadores indesejados](https://docs.aws.amazon.com/ivs/latest/LowLatencyUserGuide/undesired-content.html) no Guia do usuário de baixa latência do IVS.

• Para obter detalhes da API, consulte [CreatePlaybackRestrictionPolicyn](https://awscli.amazonaws.com/v2/documentation/api/latest/reference/ivs/create-playback-restriction-policy.html)a Referência de AWS CLI Comandos.

## **create-recording-configuration**

O código de exemplo a seguir mostra como usar create-recording-configuration.

# AWS CLI

Para criar um RecordingConfiguration recurso

O create-recording-configuration exemplo a seguir cria um RecordingConfiguration recurso para permitir a gravação no Amazon S3.

```
aws ivs create-recording-configuration \ 
     --name "test-recording-config" \ 
     --recording-reconnect-window-seconds 60 \ 
     --tags "key1=value1, key2=value2" \ 
    --rendition-configuration renditionSelection="CUSTOM", renditions="HD" \
     --thumbnail-configuration 
  recordingMode="INTERVAL",targetIntervalSeconds=1,storage="LATEST",resolution="LOWEST_RESOLUTION" 
 \setminus --destination-configuration s3={bucketName=demo-recording-bucket}
```

```
{ 
     "recordingConfiguration": { 
         "arn": "arn:aws:ivs:us-west-2:123456789012:recording-configuration/
ABcdef34ghIJ", 
         "name": "test-recording-config", 
         "destinationConfiguration": { 
             "s3": { 
                  "bucketName": "demo-recording-bucket" 
 } 
         }, 
         "state": "CREATING", 
         "tags": { 
             "key1": "value1", 
              "key2": "value2" 
         }, 
         "thumbnailConfiguration": { 
              "recordingMode": "INTERVAL", 
              "targetIntervalSeconds": 1, 
             "resolution": "LOWEST_RESOLUTION", 
             "storage": [ 
                  "LATEST" 
 ] 
         }, 
         "recordingReconnectWindowSeconds": 60,
```

```
 "renditionConfiguration": { 
             "renditionSelection": "CUSTOM", 
             "renditions": [ 
                  "HD" 
 ] 
         } 
     }
}
```
Para obter mais informações, consulte [Gravar no Amazon S3 no Guia](https://docs.aws.amazon.com/ivs/latest/userguide/record-to-s3.html) do usuário do Amazon Interactive Video Service.

• Para obter detalhes da API, consulte [CreateRecordingConfigurationn](https://awscli.amazonaws.com/v2/documentation/api/latest/reference/ivs/create-recording-configuration.html)a Referência de AWS CLI Comandos.

## **create-stream-key**

O código de exemplo a seguir mostra como usar create-stream-key.

AWS CLI

Para criar uma chave de transmissão

O create-stream-key exemplo a seguir cria uma chave de stream para um ARN (Amazon Resource Name) especificado.

```
aws ivs create-stream-key \ 
     --channel-arn arn:aws:ivs:us-west-2:123456789012:channel/abcdABCDefgh
```
Saída:

```
{ 
     "streamKey": { 
         "arn": "arn:aws:ivs:us-west-2:123456789012:stream-key/abcdABCDefgh", 
         "value": "sk_us-west-2_abcdABCDefgh_567890abcdef", 
         "channelArn": "arn:aws:ivs:us-west-2:123456789012:channel/abcdABCDefgh", 
         "tags": {} 
     }
}
```
Para obter mais informações, consulte [Criar um canal no Guia](https://docs.aws.amazon.com/ivs/latest/LowLatencyUserGuide/getting-started-create-channel.html) do usuário de baixa latência do IVS.

• Para obter detalhes da API, consulte [CreateStreamKeyn](https://awscli.amazonaws.com/v2/documentation/api/latest/reference/ivs/create-stream-key.html)a Referência de AWS CLI Comandos.

## **delete-channel**

O código de exemplo a seguir mostra como usar delete-channel.

AWS CLI

Para excluir um canal e suas chaves de transmissão associadas

O delete-channel exemplo a seguir exclui o canal com o ARN (Amazon Resource Name) especificado.

```
aws ivs delete-channel \ 
     --arn arn:aws:ivs:us-west-2:123456789012:channel/abcdABCDefgh
```
Este comando não produz saída.

Para obter mais informações, consulte [Criar um canal no Guia](https://docs.aws.amazon.com/ivs/latest/LowLatencyUserGuide/getting-started-create-channel.html) do usuário de baixa latência do IVS.

• Para obter detalhes da API, consulte [DeleteChanneln](https://awscli.amazonaws.com/v2/documentation/api/latest/reference/ivs/delete-channel.html)a Referência de AWS CLI Comandos.

#### **delete-playback-key-pair**

O código de exemplo a seguir mostra como usar delete-playback-key-pair.

AWS CLI

Para excluir um par de chaves de reprodução especificado

O delete-playback-key-pair exemplo a seguir retorna a impressão digital do par de chaves especificado.

```
aws ivs delete-playback-key-pair \ 
     --arn arn:aws:ivs:us-west-2:123456789012:playback-key/abcd1234efgh
```
Este comando não produz saída.

Para obter mais informações, consulte [Configuração de canais privados](https://docs.aws.amazon.com/ivs/latest/userguide/private-channels.html) no Guia do usuário do Amazon Interactive Video Service.

• Para obter detalhes da API, consulte [DeletePlaybackKeyPairn](https://awscli.amazonaws.com/v2/documentation/api/latest/reference/ivs/delete-playback-key-pair.html)a Referência de AWS CLI Comandos.

## **delete-playback-restriction-policy**

O código de exemplo a seguir mostra como usar delete-playback-restriction-policy.

AWS CLI

Para excluir uma política de restrição de reprodução

O delete-playback-restriction-policy exemplo a seguir exclui a política de restrição de reprodução com o ARN (Amazon Resource Name) especificado.

```
aws ivs delete-playback-restriction-policy \ 
     --arn "arn:aws:ivs:us-west-2:123456789012:playback-restriction-policy/
ABcdef34ghIJ"
```
Este comando não produz saída.

Para obter mais informações, consulte [Conteúdo e espectadores indesejados](https://docs.aws.amazon.com/ivs/latest/LowLatencyUserGuide/undesired-content.html) no Guia do usuário de baixa latência do IVS.

• Para obter detalhes da API, consulte [DeletePlaybackRestrictionPolicyn](https://awscli.amazonaws.com/v2/documentation/api/latest/reference/ivs/delete-playback-restriction-policy.html)a Referência de AWS CLI Comandos.

## **delete-recording-configuration**

O código de exemplo a seguir mostra como usar delete-recording-configuration.

## AWS CLI

Para excluir o RecordingConfiguration recurso especificado por seu ARN

O delete-recording-configuration exemplo a seguir exclui o RecordingConfiguration recurso com o ARN especificado.

```
aws ivs delete-recording-configuration \ 
     --arn "arn:aws:ivs:us-west-2:123456789012:recording-configuration/ABcdef34ghIJ"
```
Este comando não produz saída.

Para obter mais informações, consulte [Gravar no Amazon S3 no Guia](https://docs.aws.amazon.com/ivs/latest/userguide/record-to-s3.html) do usuário do Amazon Interactive Video Service.

• Para obter detalhes da API, consulte [DeleteRecordingConfiguration](https://awscli.amazonaws.com/v2/documentation/api/latest/reference/ivs/delete-recording-configuration.html)na Referência de AWS CLI Comandos.

## **delete-stream-key**

O código de exemplo a seguir mostra como usar delete-stream-key.

#### AWS CLI

Para excluir uma chave de transmissão

O delete-stream-key exemplo a seguir exclui a chave de stream de um ARN (Amazon Resource Name) especificado, portanto, ela não pode mais ser usada para streaming.

```
aws ivs delete-stream-key \ 
     --arn arn:aws:ivs:us-west-2:123456789012:stream-key/g1H2I3j4k5L6
```
Este comando não produz saída.

Para obter mais informações, consulte [Criar um canal no Guia](https://docs.aws.amazon.com/ivs/latest/LowLatencyUserGuide/getting-started-create-channel.html) do usuário de baixa latência do IVS.

• Para obter detalhes da API, consulte [DeleteStreamKeyn](https://awscli.amazonaws.com/v2/documentation/api/latest/reference/ivs/delete-stream-key.html)a Referência de AWS CLI Comandos.

## **get-channel**

O código de exemplo a seguir mostra como usar get-channel.

## AWS CLI

Para obter as informações de configuração de um canal

O get-channel exemplo a seguir obtém a configuração do canal para um ARN (Amazon Resource Name) especificado.

```
aws ivs get-channel \ 
     --arn arn:aws:ivs:us-west-2:123456789012:channel/abcdABCDefgh
```

```
{ 
     "channel": { 
         "arn": "arn:aws:ivs:us-west-2:123456789012:channel/abcdABCDefgh", 
         "name": "channel-1", 
         "latencyMode": "LOW", 
         "type": "STANDARD", 
         "playbackRestrictionPolicyArn": "", 
         "preset": "", 
         "recordingConfigurationArn": "arn:aws:ivs:us-west-2:123456789012:recording-
configuration/ABCD12cdEFgh", 
         "srt": { 
              "endpoint": "a1b2c3d4e5f6.srt.live-video.net", 
             "passphrase": 
  "AB1C2defGHijkLMNo3PqQRstUvwxyzaBCDEfghh4ijklMN5opqrStuVWxyzAbCDEfghIJ" 
         }, 
         "ingestEndpoint": "a1b2c3d4e5f6.global-contribute.live-video.net", 
         "insecureIngest": false, 
         "playbackUrl": "https://a1b2c3d4e5f6.us-west-2.playback.live-video.net/api/
video/v1/us-west-2.123456789012.channel.abcdEFGH.m3u8", 
         "tags": {} 
     }
}
```
Para obter mais informações, consulte [Criar um canal no Guia](https://docs.aws.amazon.com/ivs/latest/LowLatencyUserGuide/getting-started-create-channel.html) do usuário de baixa latência do IVS.

• Para obter detalhes da API, consulte [GetChanneln](https://awscli.amazonaws.com/v2/documentation/api/latest/reference/ivs/get-channel.html)a Referência de AWS CLI Comandos.

# **get-playback-key-pair**

O código de exemplo a seguir mostra como usar get-playback-key-pair.

AWS CLI

Para obter um par de chaves de reprodução especificado

O get-playback-key-pair exemplo a seguir retorna a impressão digital do par de chaves especificado.

```
aws ivs get-playback-key-pair \ 
     --arn arn:aws:ivs:us-west-2:123456789012:playback-key/abcd1234efgh
```

```
{ 
     "keyPair": { 
          "arn": "arn:aws:ivs:us-west-2:123456789012:playback-key/abcd1234efgh", 
         "name": "my-playback-key", 
         "fingerprint": "0a:1b:2c:ab:cd:ef:34:56:70:b1:b2:71:01:2a:a3:72", 
          "tags": {} 
     }
}
```
Para obter mais informações, consulte [Configuração de canais privados](https://docs.aws.amazon.com/ivs/latest/userguide//private-channels.html) no Guia do usuário do Amazon Interactive Video Service.

• Para obter detalhes da API, consulte [GetPlaybackKeyPaire](https://awscli.amazonaws.com/v2/documentation/api/latest/reference/ivs/get-playback-key-pair.html)m Referência de AWS CLI Comandos.

# **get-playback-restriction-policy**

O código de exemplo a seguir mostra como usar get-playback-restriction-policy.

AWS CLI

Para obter as informações de configuração de uma política de restrição de reprodução

O get-playback-restriction-policy exemplo a seguir obtém a configuração da política de restrição de reprodução com o ARN (Amazon Resource Name) especificado.

```
aws ivs get-playback-restriction-policy \ 
     --arn "arn:aws:ivs:us-west-2:123456789012:playback-restriction-policy/
ABcdef34ghIJ"
```

```
{ 
     "playbackRestrictionPolicy": { 
          "arn": "arn:aws:ivs:us-west-2:123456789012:playback-restriction-policy/
ABcdef34ghIJ", 
          "allowedCountries": [ 
              "US", 
              "MX" 
          ],
```

```
 "allowedOrigins": [ 
               "https://www.website1.com", 
              "https://www.website2.com" 
          ], 
          "enableStrictOriginEnforcement": true, 
          "name": "test-playback-restriction-policy", 
          "tags": { 
              "key1": "value1", 
              "key2": "value2" 
          } 
     }
}
```
Para obter mais informações, consulte [Conteúdo e espectadores indesejados](https://docs.aws.amazon.com/ivs/latest/LowLatencyUserGuide/undesired-content.html) no Guia do usuário de baixa latência do IVS.

• Para obter detalhes da API, consulte [GetPlaybackRestrictionPolicy](https://awscli.amazonaws.com/v2/documentation/api/latest/reference/ivs/get-playback-restriction-policy.html)em Referência de AWS CLI Comandos.

# **get-recording-configuration**

O código de exemplo a seguir mostra como usar get-recording-configuration.

## AWS CLI

Para obter informações sobre um RecordingConfiguration recurso

O get-recording-configuration exemplo a seguir obtém informações sobre o RecordingConfiguration recurso para o ARN especificado.

```
aws ivs get-recording-configuration \ 
     --arn "arn:aws:ivs:us-west-2:123456789012:recording-configuration/ABcdef34ghIJ"
```

```
{ 
     "recordingConfiguration": { 
         "arn": "arn:aws:ivs:us-west-2:123456789012:recording-configuration/
ABcdef34ghIJ", 
         "destinationConfiguration": { 
             "s3": { 
                 "bucketName": "demo-recording-bucket" 
 }
```

```
 }, 
         "name": "test-recording-config", 
         "recordingReconnectWindowSeconds": 60, 
         "state": "ACTIVE", 
         "tags": { 
              "key1" : "value1", 
             "key2" : "value2" 
         }, 
         "thumbnailConfiguration": { 
             "recordingMode": "INTERVAL", 
              "targetIntervalSeconds": 1, 
              "resolution": "LOWEST_RESOLUTION", 
             "storage": [ 
                  "LATEST" 
 ] 
         }, 
         "renditionConfiguration": { 
              "renditionSelection": "CUSTOM", 
             "renditions": [ 
                  "HD" 
 ] 
         } 
     }
```
Para obter mais informações, consulte [Gravar no Amazon S3 no Guia](https://docs.aws.amazon.com/ivs/latest/userguide/record-to-s3.html) do usuário do Amazon Interactive Video Service.

• Para obter detalhes da API, consulte [GetRecordingConfiguratione](https://awscli.amazonaws.com/v2/documentation/api/latest/reference/ivs/get-recording-configuration.html)m Referência de AWS CLI Comandos.

## **get-stream-key**

O código de exemplo a seguir mostra como usar get-stream-key.

AWS CLI

}

Para obter informações sobre um stream

O get-stream-key exemplo a seguir obtém informações sobre a chave de stream especificada.

```
aws ivs get-stream-key \
```

```
 --arn arn:aws:ivs:us-west-2:123456789012:stream-key/skSKABCDefgh --region=us-
west-2
```

```
{ 
     "streamKey": { 
         "arn": "arn:aws:ivs:us-west-2:123456789012:stream-key/skSKABCDefgh", 
         "value": "sk_us-west-2_abcdABCDefgh_567890abcdef", 
         "channelArn": "arn:aws:ivs:us-west-2:123456789012:channel/abcdABCDefgh", 
         "tags": {} 
     }
}
```
Para obter mais informações, consulte [Criar um canal no Guia](https://docs.aws.amazon.com/ivs/latest/LowLatencyUserGuide/getting-started-create-channel.html) do usuário de baixa latência do IVS.

• Para obter detalhes da API, consulte [GetStreamKey](https://awscli.amazonaws.com/v2/documentation/api/latest/reference/ivs/get-stream-key.html)em Referência de AWS CLI Comandos.

## **get-stream-session**

O código de exemplo a seguir mostra como usar get-stream-session.

AWS CLI

Para obter metadados de um fluxo especificado

O get-stream-session exemplo a seguir obtém a configuração de metadados para o ARN do canal especificado (Amazon Resource Name) e o stream especificado; se o streamID não for fornecido, o stream mais recente do canal será selecionado.

```
aws ivs get-stream-session \ 
    --channel-arn arn:aws:ivs:us-west-2:123456789012:channel/abcdABCDefgh \
     --stream-id "mystream"
```

```
{ 
     "streamSession": { 
          "streamId": "mystream1", 
          "startTime": "2023-06-26T19:09:28+00:00", 
          "channel": {
```
```
 "arn": "arn:aws:ivs:us-west-2:123456789012:channel/abcdABCDefgh", 
              "name": "mychannel", 
              "latencyMode": "LOW", 
              "type": "STANDARD", 
             "recordingConfigurationArn": "arn:aws:ivs:us-
west-2:123456789012:recording-configuration/ABcdef34ghIJ", 
             "srt": { 
                  "endpoint": "a1b2c3d4e5f6.srt.live-video.net", 
                  "passphrase": 
  "AB1C2defGHijkLMNo3PqQRstUvwxyzaBCDEfghh4ijklMN5opqrStuVWxyzAbCDEfghIJ" 
             }, 
             "ingestEndpoint": "a1b2c3d4e5f6.global-contribute.live-video.net", 
             "playbackUrl": "url-string", 
             "authorized": false, 
              "insecureIngest": false, 
             "preset": "" 
         }, 
         "ingestConfiguration": { 
             "video": { 
                  "avcProfile": "Baseline", 
                  "avcLevel": "4.2", 
                  "codec": "avc1.42C02A", 
                  "encoder": "Lavf58.45.100", 
                  "targetBitrate": 8789062, 
                  "targetFramerate": 60, 
                  "videoHeight": 1080, 
                  "videoWidth": 1920 
             }, 
              "audio": { 
                  "codec": "mp4a.40.2", 
                  "targetBitrate": 46875, 
                  "sampleRate": 8000, 
                  "channels": 2 
 } 
         }, 
         "recordingConfiguration": { 
              "arn": "arn:aws:ivs:us-west-2:123456789012:recording-configuration/
ABcdef34ghIJ", 
              "name": "test-recording-config", 
              "destinationConfiguration": { 
                  "s3": { 
                      "bucketName": "demo-recording-bucket" 
 } 
             },
```

```
 "state": "ACTIVE", 
              "tags": { 
                  "key1": "value1", 
                  "key2": "value2" 
              }, 
              "thumbnailConfiguration": { 
                  "recordingMode": "INTERVAL", 
                  "targetIntervalSeconds": 1, 
                  "resolution": "LOWEST_RESOLUTION", 
                  "storage": [ 
                      "LATEST" 
 ] 
              }, 
              "recordingReconnectWindowSeconds": 60, 
              "renditionConfiguration": { 
                  "renditionSelection": "CUSTOM", 
                  "renditions": [ 
                      "HD" 
 ] 
 } 
         }, 
         "truncatedEvents": [ 
              { 
                  "name": "Recording Start", 
                  "type": "IVS Recording State Change", 
                  "eventTime": "2023-06-26T19:09:35+00:00" 
              }, 
\{\hspace{.1cm} \} "name": "Stream Start", 
                  "type": "IVS Stream State Change", 
                  "eventTime": "2023-06-26T19:09:34+00:00" 
              }, 
              { 
                  "name": "Session Created", 
                  "type": "IVS Stream State Change", 
                  "eventTime": "2023-06-26T19:09:28+00:00" 
              } 
        \mathbf{I} }
}
```
Para obter mais informações, consulte [Criar um canal no Guia](https://docs.aws.amazon.com/ivs/latest/LowLatencyUserGuide/getting-started-create-channel.html) do usuário de baixa latência do IVS.

• Para obter detalhes da API, consulte [GetStreamSession](https://awscli.amazonaws.com/v2/documentation/api/latest/reference/ivs/get-stream-session.html)em Referência de AWS CLI Comandos.

#### **get-stream**

O código de exemplo a seguir mostra como usar get-stream.

### AWS CLI

Para obter informações sobre um stream

O get-stream exemplo a seguir obtém informações sobre o stream do canal especificado.

```
aws ivs get-stream \ 
     --channel-arn arn:aws:ivs:us-west-2:123456789012:channel/abcdABCDefgh
```
Saída:

```
{ 
     "stream": { 
         "channelArn": "arn:aws:ivs:us-west-2:123456789012:channel/abcdABCDefgh", 
         "playbackUrl": "https://a1b2c3d4e5f6.us-west-2.playback.live-video.net/api/
video/v1/us-west-2.123456789012.channel.abcdEFGH.m3u8", 
         "startTime": "2020-05-05T21:55:38Z", 
         "state": "LIVE", 
         "health": "HEALTHY", 
         "streamId": "st-ABCDEfghij01234KLMN5678", 
         "viewerCount": 1 
     }
}
```
Para obter mais informações, consulte [Criar um canal no Guia](https://docs.aws.amazon.com/ivs/latest/LowLatencyUserGuide/getting-started-create-channel.html) do usuário de baixa latência do IVS.

• Para obter detalhes da API, consulte [GetStreame](https://awscli.amazonaws.com/v2/documentation/api/latest/reference/ivs/get-stream.html)m Referência de AWS CLI Comandos.

## **import-playback-key-pair**

O código de exemplo a seguir mostra como usar import-playback-key-pair.

### AWS CLI

Para importar a parte pública de um novo par de chaves

O import-playback-key-pair exemplo a seguir importa a chave pública especificada (especificada como uma string no formato PEM) e retorna o arn e a impressão digital do novo par de chaves.

```
aws ivs import-playback-key-pair \ 
     --name "my-playback-key" \ 
     --public-key-material "G1lbnQxOTA3BgNVBAMMMFdoeSBhcmUgeW91IGRl..."
```
Saída:

```
{ 
     "keyPair": { 
          "arn": "arn:aws:ivs:us-west-2:123456789012:playback-key/abcd1234efgh", 
         "name": "my-playback-key", 
         "fingerprint": "0a:1b:2c:ab:cd:ef:34:56:70:b1:b2:71:01:2a:a3:72", 
          "tags": {} 
     }
}
```
Para obter mais informações, consulte [Configuração de canais privados](https://docs.aws.amazon.com/ivs/latest/userguide//private-channels.html) no Guia do usuário do Amazon Interactive Video Service.

• Para obter detalhes da API, consulte [ImportPlaybackKeyPair](https://awscli.amazonaws.com/v2/documentation/api/latest/reference/ivs/import-playback-key-pair.html)em Referência de AWS CLI Comandos.

## **list-channels**

O código de exemplo a seguir mostra como usar list-channels.

AWS CLI

Exemplo 1: Para obter informações resumidas sobre todos os canais

O list-channels exemplo a seguir lista todos os canais AWS da sua conta.

aws ivs list-channels

```
{ 
     "channels": [ 
         { 
              "arn": "arn:aws:ivs:us-west-2:123456789012:channel/abcdABCDefgh", 
              "name": "channel-1", 
              "latencyMode": "LOW", 
              "authorized": false, 
              "insecureIngest": false, 
              "preset": "", 
              "playbackRestrictionPolicyArn": "", 
              "recordingConfigurationArn": "arn:aws:ivs:us-
west-2:123456789012:recording-configuration/ABCD12cdEFgh", 
              "tags": {}, 
              "type": "STANDARD" 
         }, 
         { 
              "arn": "arn:aws:ivs:us-west-2:123456789012:channel/efghEFGHijkl", 
              "name": "channel-2", 
              "latencyMode": "LOW", 
              "authorized": false, 
              "preset": "", 
              "playbackRestrictionPolicyArn": "arn:aws:ivs:us-
west-2:123456789012:playback-restriction-policy/ABcdef34ghIJ", 
              "recordingConfigurationArn": "", 
              "tags": {}, 
              "type": "STANDARD" 
         } 
     ]
}
```
Para obter mais informações, consulte [Criar um canal no Guia](https://docs.aws.amazon.com/ivs/latest/LowLatencyUserGuide/getting-started-create-channel.html) do usuário de baixa latência do IVS.

Exemplo 2: Para obter informações resumidas sobre todos os canais, filtradas pelo ARN especificado RecordingConfiguration

O list-channels exemplo a seguir lista todos os canais AWS da sua conta associados ao RecordingConfiguration ARN especificado.

```
aws ivs list-channels \ 
     --filter-by-recording-configuration-arn "arn:aws:ivs:us-
west-2:123456789012:recording-configuration/ABCD12cdEFgh"
```
#### Saída:

```
{ 
     "channels": [ 
         { 
              "arn": "arn:aws:ivs:us-west-2:123456789012:channel/abcdABCDefgh", 
              "name": "channel-1", 
              "latencyMode": "LOW", 
              "authorized": false, 
              "insecureIngest": false, 
              "preset": "", 
              "playbackRestrictionPolicyArn": "", 
              "recordingConfigurationArn": "arn:aws:ivs:us-
west-2:123456789012:recording-configuration/ABCD12cdEFgh", 
              "tags": {}, 
              "type": "STANDARD" 
         } 
     ]
}
```
Para obter mais informações, consulte [Gravar no Amazon S3](https://docs.aws.amazon.com/ivs/latest/LowLatencyUserGuide/record-to-s3.html) no Guia do usuário de baixa latência do IVS.

Exemplo 3: Para obter informações resumidas sobre todos os canais, filtradas pelo ARN especificado PlaybackRestrictionPolicy

O list-channels exemplo a seguir lista todos os canais AWS da sua conta associados ao PlaybackRestrictionPolicy ARN especificado.

```
aws ivs list-channels \ 
     --filter-by-playback-restriction-policy-arn "arn:aws:ivs:us-
west-2:123456789012:playback-restriction-policy/ABcdef34ghIJ"
```

```
{ 
     "channels": [ 
          { 
              "arn": "arn:aws:ivs:us-west-2:123456789012:channel/efghEFGHijkl", 
              "name": "channel-2", 
              "latencyMode": "LOW",
```

```
 "authorized": false, 
              "preset": "", 
              "playbackRestrictionPolicyArn": "arn:aws:ivs:us-
west-2:123456789012:playback-restriction-policy/ABcdef34ghIJ", 
              "recordingConfigurationArn": "", 
              "tags": {}, 
              "type": "STANDARD" 
         } 
     ]
}
```
Para obter mais informações, consulte [Conteúdo e espectadores indesejados](https://docs.aws.amazon.com/ivs/latest/LowLatencyUserGuide/undesired-content.html) no Guia do usuário de baixa latência do IVS.

• Para obter detalhes da API, consulte [ListChannelse](https://awscli.amazonaws.com/v2/documentation/api/latest/reference/ivs/list-channels.html)m Referência de AWS CLI Comandos.

# **list-playback-key-pairs**

O código de exemplo a seguir mostra como usar list-playback-key-pairs.

AWS CLI

Para obter informações resumidas sobre todos os pares de teclas de reprodução

O list-playback-key-pairs exemplo a seguir retorna informações sobre todos os pares de chaves.

```
aws ivs list-playback-key-pairs
```

```
{ 
     "keyPairs": [ 
          { 
              "arn": "arn:aws:ivs:us-west-2:123456789012:playback-key/abcd1234efgh", 
              "name": "test-key-0", 
              "tags": {} 
          }, 
          { 
              "arn": "arn:aws:ivs:us-west-2:123456789012:playback-key/ijkl5678mnop", 
              "name": "test-key-1", 
              "tags": {}
```
}

```
 ]
}
```
Para obter mais informações, consulte [Configuração de canais privados](https://docs.aws.amazon.com/ivs/latest/userguide//private-channels.html) no Guia do usuário do Amazon Interactive Video Service.

• Para obter detalhes da API, consulte [ListPlaybackKeyPairse](https://awscli.amazonaws.com/v2/documentation/api/latest/reference/ivs/list-playback-key-pairs.html)m Referência de AWS CLI Comandos.

## **list-playback-restriction-policies**

O código de exemplo a seguir mostra como usar list-playback-restriction-policies.

AWS CLI

Para obter informações resumidas sobre todas as políticas de restrição de reprodução

O list-playback-restriction-policies exemplo a seguir lista todas as políticas de restrição de reprodução da sua AWS conta.

aws ivs list-playback-restriction-policies

```
{ 
     "playbackRestrictionPolicies": [ 
          { 
              "arn": "arn:aws:ivs:us-west-2:123456789012:playback-restriction-policy/
ABcdef34ghIJ", 
              "allowedCountries": [ 
                   "US", 
                   "MX" 
              ], 
              "allowedOrigins": [ 
                   "https://www.website1.com", 
                   "https://www.website2.com" 
              ], 
              "enableStrictOriginEnforcement": true, 
              "name": "test-playback-restriction-policy", 
              "tags": { 
                   "key1": "value1",
```

```
 "key2": "value2" 
 } 
        } 
    ]
}
```
Para obter mais informações, consulte [Conteúdo e espectadores indesejados](https://docs.aws.amazon.com/ivs/latest/LowLatencyUserGuide/undesired-content.html) no Guia do usuário de baixa latência do IVS.

• Para obter detalhes da API, consulte [ListPlaybackRestrictionPoliciese](https://awscli.amazonaws.com/v2/documentation/api/latest/reference/ivs/list-playback-restriction-policies.html)m Referência de AWS CLI Comandos.

# **list-recording-configurations**

O código de exemplo a seguir mostra como usar list-recording-configurations.

AWS CLI

Para listar todos os RecordingConfiguration recursos criados nessa conta

O list-recording-configurations exemplo a seguir obtém informações sobre todos os RecordingConfiguration recursos da sua conta.

```
aws ivs list-recording-configurations
```

```
{ 
     "recordingConfigurations": [ 
         { 
              "arn": "arn:aws:ivs:us-west-2:123456789012:recording-configuration/
ABcdef34ghIJ", 
              "name": "test-recording-config-1", 
              "destinationConfiguration": { 
                  "s3": { 
                      "bucketName": "demo-recording-bucket-1" 
 } 
             }, 
              "state": "ACTIVE", 
             "tags": {} 
         }, 
         {
```

```
 "arn": "arn:aws:ivs:us-west-2:123456789012:recording-configuration/
CD12abcdGHIJ", 
              "name": "test-recording-config-2", 
              "destinationConfiguration": { 
                  "s3": { 
                      "bucketName": "demo-recording-bucket-2" 
 } 
              }, 
              "state": "ACTIVE", 
              "tags": {} 
         } 
    \mathbf{I}}
```
Para obter mais informações, consulte [Gravar no Amazon S3 no Guia](https://docs.aws.amazon.com/ivs/latest/userguide/record-to-s3.html) do usuário do Amazon Interactive Video Service.

• Para obter detalhes da API, consulte [ListRecordingConfigurations](https://awscli.amazonaws.com/v2/documentation/api/latest/reference/ivs/list-recording-configurations.html)em Referência de AWS CLI Comandos.

## **list-stream-keys**

O código de exemplo a seguir mostra como usar list-stream-keys.

AWS CLI

Para obter uma lista de chaves de transmissão

O list-stream-keys exemplo a seguir lista todas as chaves de stream para um ARN (Amazon Resource Name) especificado.

```
aws ivs list-stream-keys \ 
     --channel-arn arn:aws:ivs:us-west-2:123456789012:channel/abcdABCDefgh
```

```
{ 
     "streamKeys": [ 
         { 
              "arn": "arn:aws:ivs:us-west-2:123456789012:stream-key/abcdABCDefgh", 
              "channelArn": "arn:aws:ivs:us-west-2:123456789012:channel/abcdABCDefgh", 
              "tags": {}
```
}

```
 ]
}
```
Para obter mais informações, consulte [Criar um canal](https://docs.aws.amazon.com/ivs/latest/LowLatencyUserGuide/getting-started-create-channel.html) no Guia do usuário de baixa latência do IVS.

• Para obter detalhes da API, consulte [ListStreamKeyse](https://awscli.amazonaws.com/v2/documentation/api/latest/reference/ivs/list-stream-keys.html)m Referência de AWS CLI Comandos.

### **list-stream-sessions**

O código de exemplo a seguir mostra como usar list-stream-sessions.

### AWS CLI

Para obter um resumo dos fluxos atuais e anteriores de um canal específico na região atual AWS

O list-stream-sessions exemplo a seguir relata informações resumidas de streams de um canal específico ARN (Amazon Resource Name).

```
aws ivs list-stream-sessions \ 
     --channel-arn arn:aws:ivs:us-west-2:123456789012:channel/abcdABCDefgh \ 
     --max-results 25 \ 
     --next-token ""
```
Saída:

```
{ 
      "nextToken": "set-2", 
      "streamSessions": [ 
           { 
                "startTime": 1641578182, 
                "endTime": 1641579982, 
                "hasErrorEvent": false, 
                "streamId": "mystream" 
           } 
           ... 
     \mathbf{I}}
```
Para obter mais informações, consulte [Criar um canal no Guia](https://docs.aws.amazon.com/ivs/latest/LowLatencyUserGuide/getting-started-create-channel.html) do usuário de baixa latência do IVS.

• Para obter detalhes da API, consulte [ListStreamSessionse](https://awscli.amazonaws.com/v2/documentation/api/latest/reference/ivs/list-stream-sessions.html)m Referência de AWS CLI Comandos.

## **list-streams**

O código de exemplo a seguir mostra como usar list-streams.

## AWS CLI

Para obter uma lista de transmissões ao vivo e seu estado

O list-streams exemplo a seguir lista todas as transmissões ao vivo da sua AWS conta.

```
aws ivs list-streams
```
### Saída:

```
{ 
    "streams": [ 
          { 
               "channelArn": "arn:aws:ivs:us-west-2:123456789012:channel/abcdABCDefgh", 
               "state": "LIVE", 
               "health": "HEALTHY", 
               "streamId": "st-ABCDEfghij01234KLMN5678", 
               "viewerCount": 1 
          } 
    \mathbf{I}}
```
Para obter mais informações, consulte [Criar um canal no Guia](https://docs.aws.amazon.com/ivs/latest/LowLatencyUserGuide/getting-started-create-channel.html) do usuário de baixa latência do IVS.

• Para obter detalhes da API, consulte [ListStreamse](https://awscli.amazonaws.com/v2/documentation/api/latest/reference/ivs/list-streams.html)m Referência de AWS CLI Comandos.

## **list-tags-for-resource**

O código de exemplo a seguir mostra como usar list-tags-for-resource.

AWS CLI

Para listar todas as tags de um AWS recurso (por exemplo: canal, chave de transmissão)

O list-tags-for-resource exemplo a seguir lista todas as tags de um recurso específico ARN (Amazon Resource Name).

```
aws ivs list-tags-for-resource \ 
     --resource-arn arn:aws:ivs:us-west-2:12345689012:channel/abcdABCDefgh
```
Saída:

```
{ 
      "tags": 
      { 
           "key1": "value1", 
           "key2": "value2" 
      }
}
```
Para obter mais informações, consulte [Marcação](https://docs.aws.amazon.com/ivs/latest/APIReference/Welcome.html) na Referência da API do Amazon Interactive Video Service.

• Para obter detalhes da API, consulte [ListTagsForResource](https://awscli.amazonaws.com/v2/documentation/api/latest/reference/ivs/list-tags-for-resource.html)em Referência de AWS CLI Comandos.

### **put-metadata**

O código de exemplo a seguir mostra como usar put-metadata.

AWS CLI

Para inserir metadados no fluxo ativo de um canal especificado

O put-metadata exemplo a seguir insere os metadados fornecidos no fluxo do canal especificado.

```
aws ivs put-metadata \ 
     --channel-arn arn:aws:ivs:us-west-2:123456789012:channel/abcdABCDefgh \ 
     --metadata '{"my": "metadata"}'
```
Este comando não produz saída.

Para obter mais informações, consulte [Criar um canal no Guia](https://docs.aws.amazon.com/ivs/latest/LowLatencyUserGuide/getting-started-create-channel.html) do usuário de baixa latência do IVS.

• Para obter detalhes da API, consulte [PutMetadatae](https://awscli.amazonaws.com/v2/documentation/api/latest/reference/ivs/put-metadata.html)m Referência de AWS CLI Comandos.

### **start-viewer-session-revocation**

O código de exemplo a seguir mostra como usar start-viewer-session-revocation.

AWS CLI

Para revogar uma sessão de visualizador para um determinado par de múltiplos canais-ARN e ID de visualizador

O start-viewer-session-revocation exemplo a seguir inicia o processo de revogação da sessão do visualizador associada a um ARN e ID de visualizador específicos do canal, incluindo o número da versão da sessão especificada. Se a versão não for fornecida, o padrão é 0.

```
aws ivs batch-start-viewer-session-revocation \ 
    --channel-arn arn:aws:ivs:us-west-2:123456789012:channel/abcdABCDefgh \
     --viewer-id abcdefg \ 
     --viewer-session-versions-less-than-or-equal-to 1234567890
```
Este comando não produz saída.

Para obter mais informações, consulte [Configuração de canais privados](https://docs.aws.amazon.com/ivs/latest/userguide/private-channels.html) no Guia do usuário do Amazon Interactive Video Service.

• Para obter detalhes da API, consulte [StartViewerSessionRevocation](https://awscli.amazonaws.com/v2/documentation/api/latest/reference/ivs/start-viewer-session-revocation.html)em Referência de AWS CLI Comandos.

#### **stop-stream**

O código de exemplo a seguir mostra como usar stop-stream.

AWS CLI

Para interromper um fluxo especificado

O stop-stream exemplo a seguir interrompe a transmissão no canal especificado.

```
aws ivs stop-stream \ 
     --channel-arn arn:aws:ivs:us-west-2:123456789012:channel/abcdABCDefgh
```
Este comando não produz saída.

Para obter mais informações, consulte [Criar um canal no Guia](https://docs.aws.amazon.com/ivs/latest/LowLatencyUserGuide/getting-started-create-channel.html) do usuário de baixa latência do IVS.

• Para obter detalhes da API, consulte [StopStreame](https://awscli.amazonaws.com/v2/documentation/api/latest/reference/ivs/stop-stream.html)m Referência de AWS CLI Comandos.

#### **tag-resource**

O código de exemplo a seguir mostra como usar tag-resource.

### AWS CLI

Para adicionar ou atualizar tags para um AWS recurso (por exemplo: canal, chave de transmissão)

O tag-resource exemplo a seguir adiciona ou atualiza tags para um recurso específico ARN (Amazon Resource Name).

```
aws ivs tag-resource \ 
    --resource-arn arn:aws:ivs:us-west-2:123456789012:channel/abcdABCDefgh \
     --tags "tagkey1=tagvalue1, tagkey2=tagvalue2"
```
Este comando não produz saída.

Para obter mais informações, consulte [Marcação](https://docs.aws.amazon.com/ivs/latest/APIReference/Welcome.html) na Referência da API do Amazon Interactive Video Service.

• Para obter detalhes da API, consulte [TagResourcee](https://awscli.amazonaws.com/v2/documentation/api/latest/reference/ivs/tag-resource.html)m Referência de AWS CLI Comandos.

#### **untag-resource**

O código de exemplo a seguir mostra como usar untag-resource.

### AWS CLI

Para remover tags de um AWS recurso (por exemplo: canal, chave de transmissão)

O untag-resource exemplo a seguir remove as tags especificadas para um determinado recurso ARN (Amazon Resource Name).

```
aws ivs untag-resource \
```

```
--resource-arn arn:aws:ivs:us-west-2:123456789012:channel/abcdABCDefgh \
 --tag-keys "tagkey1, tagkey2"
```
Este comando não produz saída.

Para obter mais informações, consulte [Marcação](https://docs.aws.amazon.com/ivs/latest/APIReference/Welcome.html) na Referência da API do Amazon Interactive Video Service.

• Para obter detalhes da API, consulte [UntagResourcee](https://awscli.amazonaws.com/v2/documentation/api/latest/reference/ivs/untag-resource.html)m Referência de AWS CLI Comandos.

### **update-channel**

O código de exemplo a seguir mostra como usar update-channel.

AWS CLI

Exemplo 1: Para atualizar as informações de configuração de um canal

O update-channel exemplo a seguir atualiza a configuração do canal para um ARN de canal especificado para alterar o nome do canal. Isso não afeta um fluxo contínuo desse canal; você deve parar e reiniciar o fluxo para que as alterações entrem em vigor.

```
aws ivs update-channel \ 
    --arn arn:aws:ivs:us-west-2:123456789012:channel/abcdABCDefgh \
     --name "channel-1" \ 
     --insecure-ingest
```

```
{ 
     "channel": { 
          "arn": "arn:aws:ivs:us-west-2:123456789012:channel/abcdABCDefgh", 
          "name": "channel-1", 
          "latencyMode": "LOW", 
         "type": "STANDARD", 
          "playbackRestrictionPolicyArn": "", 
         "recordingConfigurationArn": "", 
          "srt": { 
              "endpoint": "a1b2c3d4e5f6.srt.live-video.net", 
              "passphrase": 
  "AB1C2defGHijkLMNo3PqQRstUvwxyzaBCDEfghh4ijklMN5opqrStuVWxyzAbCDEfghIJ" 
         },
```

```
 "ingestEndpoint": "a1b2c3d4e5f6.global-contribute.live-video.net", 
         "insecureIngest": true, 
         "playbackUrl": "https://a1b2c3d4e5f6.us-west-2.playback.live-video.net/api/
video/v1/us-west-2.123456789012.channel.abcdEFGH.m3u8", 
         "preset": "", 
         "authorized": false, 
         "tags": {}
}
```
Para obter mais informações, consulte [Criar um canal no Guia](https://docs.aws.amazon.com/ivs/latest/LowLatencyUserGuide/getting-started-create-channel.html) do usuário de baixa latência do IVS.

Exemplo 2: Para atualizar a configuração de um canal para ativar a gravação

O update-channel exemplo a seguir atualiza a configuração do canal para um ARN de canal especificado para permitir a gravação. Isso não afeta um fluxo contínuo desse canal; você deve parar e reiniciar o fluxo para que as alterações entrem em vigor.

```
aws ivs update-channel \ 
    --arn "arn:aws:ivs:us-west-2:123456789012:channel/abcdABCDefgh" \
     --no-insecure-ingest \ 
     --recording-configuration-arn "arn:aws:ivs:us-west-2:123456789012:recording-
configuration/ABCD12cdEFgh"
```

```
{ 
     "channel": { 
         "arn": "arn:aws:ivs:us-west-2:123456789012:channel/abcdABCDefgh", 
         "name": "test-channel-with-recording", 
         "latencyMode": "LOW", 
         "type": "STANDARD", 
         "playbackRestrictionPolicyArn": "", 
         "recordingConfigurationArn": "arn:aws:ivs:us-west-2:123456789012:recording-
configuration/ABCD12cdEFgh", 
         "srt": { 
              "endpoint": "a1b2c3d4e5f6.srt.live-video.net", 
             "passphrase": 
  "BA1C2defGHijkLMNo3PqQRstUvwxyzaBCDEfghh4ijklMN5opqrStuVWxyzAbCDEfghIJ" 
         }, 
         "ingestEndpoint": "a1b2c3d4e5f6.global-contribute.live-video.net", 
         "insecureIngest": false,
```

```
 "playbackUrl": "https://a1b2c3d4e5f6.us-west-2.playback.live-video.net/api/
video/v1/us-west-2.123456789012.channel.abcdEFGH.m3u8", 
         "preset": "", 
         "authorized": false, 
         "tags": {} 
     }
}
```
Para obter mais informações, consulte [Gravar no Amazon S3](https://docs.aws.amazon.com/ivs/latest/LowLatencyUserGuide/record-to-s3.html) no Guia do usuário de baixa latência do IVS.

Exemplo 3: Para atualizar a configuração de um canal para desativar a gravação

O update-channel exemplo a seguir atualiza a configuração do canal para um ARN de canal especificado para desativar a gravação. Isso não afeta um fluxo contínuo desse canal; você deve parar e reiniciar o fluxo para que as alterações entrem em vigor.

```
aws ivs update-channel \ 
     --arn "arn:aws:ivs:us-west-2:123456789012:channel/abcdABCDefgh" \ 
     --recording-configuration-arn ""
```

```
{ 
     "channel": { 
         "arn": "arn:aws:ivs:us-west-2:123456789012:channel/abcdABCDefgh", 
         "name": "test-channel-with-recording", 
         "latencyMode": "LOW", 
         "type": "STANDARD", 
         "playbackRestrictionPolicyArn": "", 
         "recordingConfigurationArn": "", 
         "srt": { 
              "endpoint": "a1b2c3d4e5f6.srt.live-video.net", 
             "passphrase": 
  "AB1C2edfGHijkLMNo3PqQRstUvwxyzaBCDEfghh4ijklMN5opqrStuVWxyzAbCDEfghIJ" 
         }, 
         "ingestEndpoint": "a1b2c3d4e5f6.global-contribute.live-video.net", 
         "insecureIngest": false, 
         "playbackUrl": "https://a1b2c3d4e5f6.us-west-2.playback.live-video.net/api/
video/v1/us-west-2.123456789012.channel.abcdEFGH.m3u8", 
         "preset": "", 
         "authorized": false,
```
}

```
 "tags": {} 
 }
```
Para obter mais informações, consulte [Gravar no Amazon S3](https://docs.aws.amazon.com/ivs/latest/LowLatencyUserGuide/record-to-s3.html) no Guia do usuário de baixa latência do IVS.

Exemplo 4: Para atualizar a configuração de um canal para ativar a restrição de reprodução

O update-channel exemplo a seguir atualiza a configuração do canal para um ARN de canal especificado para aplicar uma política de restrição de reprodução. Isso não afeta um fluxo contínuo desse canal; você deve parar e reiniciar o fluxo para que as alterações entrem em vigor.

```
aws ivs update-channel \ 
     --arn "arn:aws:ivs:us-west-2:123456789012:channel/abcdABCDefgh" \ 
     --no-insecure-ingest \ 
     --playback-restriction-policy-arn "arn:aws:ivs:us-west-2:123456789012:playback-
restriction-policy/ABcdef34ghIJ"
```

```
{ 
     "channel": { 
         "arn": "arn:aws:ivs:us-west-2:123456789012:channel/abcdABCDefgh", 
         "name": "test-channel-with-playback-restriction-policy", 
         "latencyMode": "LOW", 
         "type": "STANDARD", 
         "playbackRestrictionPolicyArn": "arn:aws:ivs:us-
west-2:123456789012:playback-restriction-policy/ABcdef34ghIJ", 
         "recordingConfigurationArn": "", 
         "srt": { 
              "endpoint": "a1b2c3d4e5f6.srt.live-video.net", 
              "passphrase": 
  "AB1C2defGHijkLMNo3PqQRstUvwxyzaCBDEfghh4ijklMN5opqrStuVWxyzAbCDEfghIJ" 
         }, 
         "ingestEndpoint": "a1b2c3d4e5f6.global-contribute.live-video.net", 
         "insecureIngest": false, 
         "playbackUrl": "https://a1b2c3d4e5f6.us-west-2.playback.live-video.net/api/
video/v1/us-west-2.123456789012.channel.abcdEFGH.m3u8", 
         "preset": "", 
         "authorized": false, 
         "tags": {} 
     }
```
}

Para obter mais informações, consulte [Conteúdo e espectadores indesejados](https://docs.aws.amazon.com/ivs/latest/LowLatencyUserGuide/undesired-content.html) no Guia do usuário de baixa latência do IVS.

Exemplo 5: Para atualizar a configuração de um canal para desativar a restrição de reprodução

O update-channel exemplo a seguir atualiza a configuração do canal para um ARN de canal especificado para desativar a restrição de reprodução. Isso não afeta um fluxo contínuo desse canal; você deve parar e reiniciar o fluxo para que as alterações entrem em vigor.

```
aws ivs update-channel \ 
    --arn "arn:aws:ivs:us-west-2:123456789012:channel/abcdABCDefgh" \
     --playback-restriction-policy-arn ""
```
Saída:

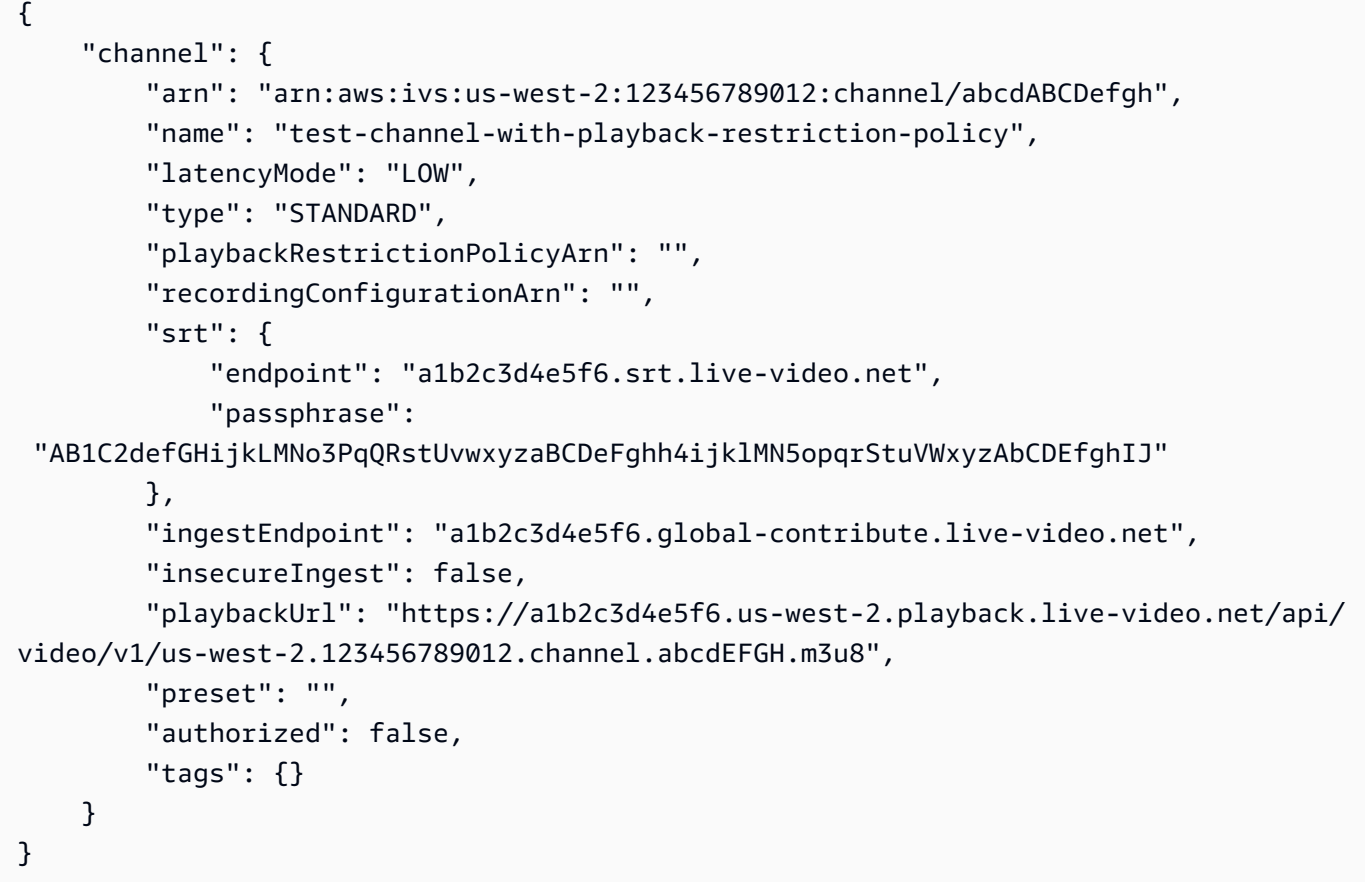

Para obter mais informações, consulte [Conteúdo e espectadores indesejados](https://docs.aws.amazon.com/ivs/latest/LowLatencyUserGuide/undesired-content.html) no Guia do usuário de baixa latência do IVS.

• Para obter detalhes da API, consulte [UpdateChannele](https://awscli.amazonaws.com/v2/documentation/api/latest/reference/ivs/update-channel.html)m Referência de AWS CLI Comandos.

## **update-playback-restriction-policy**

O código de exemplo a seguir mostra como usar update-playback-restriction-policy.

AWS CLI

Para atualizar uma política de restrição de reprodução

O update-playback-restriction-policy exemplo a seguir atualiza a política de restrição de reprodução com o ARN da política especificada para desativar a imposição estrita de origem. Isso não afeta um fluxo contínuo do canal associado; você deve parar e reiniciar o fluxo para que as alterações entrem em vigor.

```
aws ivs update-playback-restriction-policy \ 
     --arn "arn:aws:ivs:us-west-2:123456789012:playback-restriction-policy/
ABcdef34ghIJ" \ 
     --no-enable-strict-origin-enforcement
```

```
{ 
     "playbackRestrictionPolicy": { 
          "arn": "arn:aws:ivs:us-west-2:123456789012:playback-restriction-policy/
ABcdef34ghIJ", 
          "allowedCountries": [ 
              "US", 
              "MX" 
          ], 
          "allowedOrigins": [ 
              "https://www.website1.com", 
              "https://www.website2.com" 
          ], 
          "enableStrictOriginEnforcement": false, 
          "name": "test-playback-restriction-policy", 
          "tags": { 
              "key1": "value1", 
              "key2": "value2" 
          } 
     }
```
}

Para obter mais informações, consulte [Conteúdo e espectadores indesejados](https://docs.aws.amazon.com/ivs/latest/LowLatencyUserGuide/undesired-content.html) no Guia do usuário de baixa latência do IVS.

• Para obter detalhes da API, consulte [UpdatePlaybackRestrictionPolicye](https://awscli.amazonaws.com/v2/documentation/api/latest/reference/ivs/update-playback-restriction-policy.html)m Referência de AWS CLI Comandos.

# Exemplos do Amazon IVS Chat usando AWS CLI

Os exemplos de código a seguir mostram como realizar ações e implementar cenários comuns usando o AWS Command Line Interface Amazon IVS Chat.

Ações são trechos de código de programas maiores e devem ser executadas em contexto. Embora as ações mostrem como chamar funções de serviço específicas, é possível ver as ações contextualizadas em seus devidos cenários e exemplos entre serviços.

Cenários são exemplos de código que mostram como realizar uma tarefa específica chamando várias funções dentro do mesmo serviço.

Cada exemplo inclui um link para GitHub, onde você pode encontrar instruções sobre como configurar e executar o código no contexto.

Tópicos

• [Ações](#page-378-0)

Ações

## **create-chat-token**

O código de exemplo a seguir mostra como usar create-chat-token.

AWS CLI

Para criar um token de bate-papo

O create-chat-token exemplo a seguir cria um token de bate-papo criptografado que é usado para estabelecer uma WebSocket conexão individual com uma sala. O token é válido por um minuto e uma conexão (sessão) estabelecida com o token é válida pela duração especificada.

```
aws ivschat create-chat-token \
```

```
 --roomIdentifier "arn:aws:ivschat:us-west-2:12345689012:room/g1H2I3j4k5L6", \ 
 --userId" "11231234" \ 
--capabilities "SEND MESSAGE", \
 --sessionDurationInMinutes" 30
```
Saída:

```
{ 
     "token": "ACEGmnoq#1rstu2...BDFH3vxwy!4hlm!#5", 
     "sessionExpirationTime": "2022-03-16T04:44:09+00:00" 
     "state": "CREATING", 
     "tokenExpirationTime": "2022-03-16T03:45:09+00:00"
}
```
Para obter mais informações, consulte [Etapa 3: Autenticar e autorizar clientes de chat no Guia](https://docs.aws.amazon.com/ivs/latest/userguide/getting-started-chat.html) do usuário do Amazon Interactive Video Service.

• Para obter detalhes da API, consulte [CreateChatToken](https://awscli.amazonaws.com/v2/documentation/api/latest/reference/ivschat/create-chat-token.html)na Referência de AWS CLI Comandos.

## **create-logging-configuration**

O código de exemplo a seguir mostra como usar create-logging-configuration.

### AWS CLI

Para criar um LoggingConfiguration recurso de bate-papo

O create-logging-configuration exemplo a seguir cria um LoggingConfiguration recurso que permite aos clientes armazenar e registrar as mensagens enviadas.

```
aws ivschat create-logging-configuration \ 
    --destination-configuration s3={bucketName=demo-logging-bucket} \
     --name "test-logging-config" \ 
     --tags "key1=value1, key2=value2"
```

```
{ 
     "arn": "arn:aws:ivschat:us-west-2:123456789012:logging-configuration/
ABcdef34ghIJ", 
     "createTime": "2022-09-14T17:48:00.653000+00:00", 
     "destinationConfiguration": {
```

```
 "s3": { 
              "bucketName": "demo-logging-bucket" 
         } 
     }, 
     "id": "ABcdef34ghIJ", 
     "name": "test-logging-config", 
     "state": "ACTIVE", 
     "tags": { "key1" : "value1", "key2" : "value2" }, 
     "updateTime": "2022-09-14T17:48:01.104000+00:00"
}
```
• Para obter detalhes da API, consulte [CreateLoggingConfigurationn](https://awscli.amazonaws.com/v2/documentation/api/latest/reference/ivschat/create-logging-configuration.html)a Referência de AWS CLI Comandos.

#### **create-room**

O código de exemplo a seguir mostra como usar create-room.

AWS CLI

Para criar uma sala

O create-room exemplo a seguir cria uma nova sala.

```
aws ivschat create-room \ 
     --name "test-room-1" \ 
     --logging-configuration-identifiers "arn:aws:ivschat:us-
west-2:123456789012:logging-configuration/ABcdef34ghIJ" \ 
     --maximum-message-length 256 \ 
     --maximum-message-rate-per-second 5
```

```
{ 
     "arn": "arn:aws:ivschat:us-west-2:12345689012:room/g1H2I3j4k5L6", 
     "id": "g1H2I3j4k5L6", 
     "createTime": "2022-03-16T04:44:09+00:00", 
     "loggingConfigurationIdentifiers": ["arn:aws:ivschat:us-
west-2:123456789012:logging-configuration/ABcdef34ghIJ"],
```

```
 "maximumMessageLength": 256, 
 "maximumMessageRatePerSecond": 5, 
 "name": "test-room-1", 
 "tags": {} 
 "updateTime": "2022-03-16T07:22:09+00:00"
```
Para obter mais informações, consulte [Etapa 2: Criar uma sala de bate-papo](https://docs.aws.amazon.com/ivs/latest/userguide/getting-started-chat.html) no Guia do usuário do Amazon Interactive Video Service.

• Para obter detalhes da API, consulte [CreateRoomn](https://awscli.amazonaws.com/v2/documentation/api/latest/reference/ivschat/create-room.html)a Referência de AWS CLI Comandos.

# **delete-logging-configuration**

O código de exemplo a seguir mostra como usar delete-logging-configuration.

AWS CLI

}

Para excluir um LoggingConfiguration recurso de bate-papo

O delete-logging-configuration exemplo a seguir exclui o LoggingConfiguration recurso para o ARN especificado.

```
aws ivschat delete-logging-configuration \ 
     --identifier "arn:aws:ivschat:us-west-2:123456789012:logging-configuration/
ABcdef34ghIJ"
```
Este comando não produz saída.

Para obter mais informações, consulte [Conceitos básicos do Amazon IVS Chat](https://docs.aws.amazon.com/ivs/latest/userguide/getting-started-chat.html) no Guia do usuário do Amazon Interactive Video Service.

• Para obter detalhes da API, consulte [DeleteLoggingConfiguration](https://awscli.amazonaws.com/v2/documentation/api/latest/reference/ivschat/delete-logging-configuration.html)na Referência de AWS CLI Comandos.

## **delete-message**

O código de exemplo a seguir mostra como usar delete-message.

AWS CLI

Para excluir mensagens de uma sala específica

O delete-message exemplo a seguir envia um evento para a sala especificada, o que direciona os clientes a excluírem a mensagem especificada: ou seja, retirá-la da exibição e excluí-la do histórico de bate-papo do cliente.

```
aws ivschat delete-message \ 
     --roomIdentifier "arn:aws:ivschat:us-west-2:12345689012:room/g1H2I3j4k5L6" \ 
     --id "ABC123def456" \ 
     --reason "Message contains profanity"
```
Saída:

```
{ 
     "id": "12345689012"
}
```
Para obter mais informações, consulte [Conceitos básicos do Amazon IVS Chat](https://docs.aws.amazon.com/ivs/latest/userguide/getting-started-chat.html) no Guia do usuário do Amazon Interactive Video Service.

• Para obter detalhes da API, consulte [DeleteMessagen](https://awscli.amazonaws.com/v2/documentation/api/latest/reference/ivschat/delete-message.html)a Referência de AWS CLI Comandos.

### **delete-room**

O código de exemplo a seguir mostra como usar delete-room.

AWS CLI

Para excluir uma sala

O delete-room exemplo a seguir exclui a sala especificada. Os clientes conectados são desconectados. Em caso de sucesso, ele retorna HTTP 204 com um corpo de resposta vazio.

```
aws ivschat delete-room \ 
     --identifier "arn:aws:ivschat:us-west-2:12345689012:room/g1H2I3j4k5L6"
```
Este comando não produz saída.

Para obter mais informações, consulte [Conceitos básicos do Amazon IVS Chat](https://docs.aws.amazon.com/ivs/latest/userguide/getting-started-chat.html) no Guia do usuário do Amazon Interactive Video Service.

• Para obter detalhes da API, consulte [DeleteRoom](https://awscli.amazonaws.com/v2/documentation/api/latest/reference/ivschat/delete-room.html)na Referência de AWS CLI Comandos.

## **disconnect-user**

O código de exemplo a seguir mostra como usar disconnect-user.

#### AWS CLI

Para desconectar um usuário de uma sala

O disconnect-user exemplo a seguir desconecta todas as conexões do usuário especificado da sala especificada. Em caso de sucesso, ele retorna HTTP 200 com um corpo de resposta vazio.

```
aws ivschat disconnect-user \ 
    --roomIdentifier "arn:aws:ivschat:us-west-2:12345689012:room/g1H2I3j4k5L6" \
     --userId "ABC123def456" \ 
     --reason "Violated terms of service"
```
Este comando não produz saída.

Para obter mais informações, consulte [Conceitos básicos do Amazon IVS Chat](https://docs.aws.amazon.com/ivs/latest/userguide/getting-started-chat.html) no Guia do usuário do Amazon Interactive Video Service.

• Para obter detalhes da API, consulte [DisconnectUser](https://awscli.amazonaws.com/v2/documentation/api/latest/reference/ivschat/disconnect-user.html)na Referência de AWS CLI Comandos.

## **get-logging-configuration**

O código de exemplo a seguir mostra como usar get-logging-configuration.

AWS CLI

Para obter informações sobre um LoggingConfiguration recurso

O get-logging-configuration exemplo a seguir obtém informações sobre o LoggingConfiguration recurso para o ARN especificado.

```
aws ivschat get-logging-configuration \ 
     --identifier "arn:aws:ivschat:us-west-2:123456789012:logging-configuration/
ABcdef34ghIJ"
```
Saída:

{

```
 "arn": "arn:aws:ivschat:us-west-2:123456789012:logging-configuration/
ABcdef34ghIJ", 
     "createTime": "2022-09-14T17:48:00.653000+00:00", 
     "destinationConfiguration": { 
         "s3": { 
              "bucketName": "demo-logging-bucket" 
         } 
     }, 
     "id": "ABcdef34ghIJ", 
     "name": "test-logging-config", 
     "state": "ACTIVE", 
     "tags": { "key1" : "value1", "key2" : "value2" }, 
     "updateTime": "2022-09-14T17:48:01.104000+00:00"
}
```
• Para obter detalhes da API, consulte [GetLoggingConfigurationn](https://awscli.amazonaws.com/v2/documentation/api/latest/reference/ivschat/get-logging-configuration.html)a Referência de AWS CLI Comandos.

#### **get-room**

O código de exemplo a seguir mostra como usar get-room.

AWS CLI

Para obter o quarto especificado

O get-room exemplo a seguir obtém informações sobre a sala especificada.

```
aws ivschat get-room \ 
     --identifier "arn:aws:ivschat:us-west-2:12345689012:room/g1H2I3j4k5L6"
```

```
{ 
     "arn": "arn:aws:ivschat:us-west-2:12345689012:room/g1H2I3j4k5L6", 
     "createTime": "2022-03-16T04:44:09+00:00", 
     "id": "g1H2I3j4k5L6", 
     "loggingConfigurationIdentifiers": ["arn:aws:ivschat:us-
west-2:123456789012:logging-configuration/ABcdef34ghIJ"],
```

```
 "maximumMessageLength": 256, 
 "maximumMessageRatePerSecond": 5, 
 "name": "test-room-1", 
 "tags": {}, 
 "updateTime": "2022-03-16T07:22:09+00:00"
```
• Para obter detalhes da API, consulte [GetRoomn](https://awscli.amazonaws.com/v2/documentation/api/latest/reference/ivschat/get-room.html)a Referência de AWS CLI Comandos.

# **list-logging-configurations**

O código de exemplo a seguir mostra como usar list-logging-configurations.

AWS CLI

}

Para obter informações resumidas sobre todas as configurações de registro para o usuário na AWS região em que a solicitação da API é processada

O list-logging-configurations exemplo a seguir lista informações sobre todos os LoggingConfiguration recursos do usuário na AWS região em que a solicitação da API é processada.

```
aws ivschat list-logging-configurations \ 
     --max-results 2 \ 
     --next-token ""
```

```
{ 
     "nextToken": "set-2", 
     "loggingConfigurations": [ 
\overline{\mathcal{L}} "arn": "arn:aws:ivschat:us-west-2:123456789012:logging-configuration/
ABcdef34ghIJ", 
              "createTime": "2022-09-14T17:48:00.653000+00:00", 
              "destinationConfiguration": { 
                  "s3": { 
                      "bucketName": "demo-logging-bucket" 
 }
```

```
 }, 
               "id": "ABcdef34ghIJ", 
               "name": "test-logging-config", 
               "state": "ACTIVE", 
               "tags": { "key1" : "value1", "key2" : "value2" }, 
               "updateTime": "2022-09-14T17:48:01.104000+00:00" 
          } 
          ... 
    \mathbf{I}}
```
• Para obter detalhes da API, consulte [ListLoggingConfigurations](https://awscli.amazonaws.com/v2/documentation/api/latest/reference/ivschat/list-logging-configurations.html)na Referência de AWS CLI Comandos.

### **list-rooms**

O código de exemplo a seguir mostra como usar list-rooms.

AWS CLI

Para obter informações resumidas sobre todos os seus quartos na região atual

O list-rooms exemplo a seguir obtém informações resumidas sobre todas as salas na AWS região em que a solicitação é processada. Os resultados são classificados em ordem decrescente de updateTime.

```
aws ivschat list-rooms \ 
     --logging-configuration-identifier "arn:aws:ivschat:us-
west-2:123456789012:logging-configuration/ABcdef34ghIJ" \ 
     --max-results 10 \ 
     --next-token ""
```

```
{ 
      "nextToken": "page3", 
      "rooms": [ 
\overline{\mathcal{L}} "arn:aws:ivschat:us-west-2:12345689012:room/g1H2I3j4k5L6",
```

```
 "createTime": "2022-03-16T04:44:09+00:00", 
              "id": "g1H2I3j4k5L6", 
              "loggingConfigurationIdentifiers": ["arn:aws:ivschat:us-
west-2:123456789012:logging-configuration/ABcdef34ghIJ"], 
              "name": "test-room-1", 
              "tags": {}, 
              "updateTime": "2022-03-16T07:22:09+00:00" 
         } 
    \mathbf{I}}
```
• Para obter detalhes da API, consulte [ListRooms](https://awscli.amazonaws.com/v2/documentation/api/latest/reference/ivschat/list-rooms.html)na Referência de AWS CLI Comandos.

## **list-tags-for-resource**

O código de exemplo a seguir mostra como usar list-tags-for-resource.

AWS CLI

Para listar todas as tags de um AWS recurso (por exemplo: Room)

O list-tags-for-resource exemplo a seguir lista todas as tags de um recurso específico ARN (Amazon Resource Name).

```
aws ivschat list-tags-for-resource \ 
     --resource-arn arn:aws:ivschat:us-west-2:12345689012:room/g1H2I3j4k5L6
```
Saída:

```
{ 
      "tags": 
      { 
           "key1": "value1", 
           "key2": "value2" 
      }
}
```
Para obter mais informações, consulte [Marcação](https://docs.aws.amazon.com/ivs/latest/APIReference/Welcome.html) na Referência da API do Amazon Interactive Video Service.

• Para obter detalhes da API, consulte [ListTagsForResource](https://awscli.amazonaws.com/v2/documentation/api/latest/reference/ivschat/list-tags-for-resource.html)na Referência de AWS CLI Comandos.

### **send-event**

O código de exemplo a seguir mostra como usar send-event.

### AWS CLI

Para enviar um evento para uma sala

O send-event exemplo a seguir envia o evento fornecido para a sala especificada.

```
aws ivschat send-event \ 
     --roomIdentifier "arn:aws:ivschat:us-west-2:12345689012:room/g1H2I3j4k5L6" \ 
     --eventName "SystemMessage" \ 
     --attributes \ 
        "msgType"="user-notification", \setminus "msgText"="This chat room will close in 15 minutes."
```
Saída:

```
{ 
     "id": "12345689012"
}
```
Para obter mais informações, consulte [Conceitos básicos do Amazon IVS Chat](https://docs.aws.amazon.com/ivs/latest/userguide/getting-started-chat.html) no Guia do usuário do Amazon Interactive Video Service.

• Para obter detalhes da API, consulte [SendEvent](https://awscli.amazonaws.com/v2/documentation/api/latest/reference/ivschat/send-event.html)na Referência de AWS CLI Comandos.

#### **tag-resource**

O código de exemplo a seguir mostra como usar tag-resource.

### AWS CLI

Para adicionar ou atualizar tags para um AWS recurso (por exemplo: Sala)

O tag-resource exemplo a seguir adiciona ou atualiza tags para um recurso específico ARN (Amazon Resource Name). Em caso de sucesso, ele retorna HTTP 200 com um corpo de resposta vazio.

```
aws ivschat tag-resource \ 
    --resource-arn arn:aws:ivschat:us-west-2:12345689012:room/g1H2I3j4k5L6 \
     --tags "tagkey1=tagkeyvalue1, tagkey2=tagkeyvalue2"
```
Este comando não produz saída.

Para obter mais informações, consulte [Marcação](https://docs.aws.amazon.com/ivs/latest/APIReference/Welcome.html) na Referência da API do Amazon Interactive Video Service.

• Para obter detalhes da API, consulte [TagResourcen](https://awscli.amazonaws.com/v2/documentation/api/latest/reference/ivschat/tag-resource.html)a Referência de AWS CLI Comandos.

#### **untag-resource**

O código de exemplo a seguir mostra como usar untag-resource.

AWS CLI

Para remover tags de um AWS recurso (por exemplo: Sala)

O untag-resource exemplo a seguir remove as tags especificadas para um determinado recurso ARN (Amazon Resource Name). Em caso de sucesso, ele retorna HTTP 200 com um corpo de resposta vazio.

```
aws ivschat untag-resource \ 
     --resource-arn arn:aws:ivschat:us-west-2:12345689012:room/g1H2I3j4k5L6 \ 
     --tag-keys "tagkey1, tagkey2"
```
Este comando não produz saída.

Para obter mais informações, consulte [Marcação](https://docs.aws.amazon.com/ivs/latest/APIReference/Welcome.html) na Referência da API do Amazon Interactive Video Service.

• Para obter detalhes da API, consulte [UntagResourcen](https://awscli.amazonaws.com/v2/documentation/api/latest/reference/ivschat/untag-resource.html)a Referência de AWS CLI Comandos.

#### **update-logging-configuration**

O código de exemplo a seguir mostra como usar update-logging-configuration.

AWS CLI

Para atualizar a configuração de registro de uma sala

O update-logging-configuration exemplo a seguir atualiza um LoggingConfiguration recurso com os dados fornecidos.

```
aws ivschat update-logging-configuration \ 
    --destination-configuration s3={bucketName=demo-logging-bucket} \
     --identifier "arn:aws:ivschat:us-west-2:123456789012:logging-configuration/
ABcdef34ghIJ" \ 
     --name "test-logging-config"
```
Saída:

```
{ 
     "arn": "arn:aws:ivschat:us-west-2:123456789012:logging-configuration/
ABcdef34ghIJ", 
     "createTime": "2022-09-14T17:48:00.653000+00:00", 
     "destinationConfiguration": { 
         "s3": { 
              "bucketName": "demo-logging-bucket" 
         } 
     }, 
     "id": "ABcdef34ghIJ", 
     "name": "test-logging-config", 
     "state": "ACTIVE", 
     "tags": { "key1" : "value1", "key2" : "value2" }, 
     "updateTime": "2022-09-14T17:48:01.104000+00:00"
}
```
Para obter mais informações, consulte [Conceitos básicos do Amazon IVS Chat](https://docs.aws.amazon.com/ivs/latest/userguide/getting-started-chat.html) no Guia do usuário do Amazon Interactive Video Service.

• Para obter detalhes da API, consulte [UpdateLoggingConfiguration](https://awscli.amazonaws.com/v2/documentation/api/latest/reference/ivschat/update-logging-configuration.html)na Referência de AWS CLI Comandos.

### **update-room**

O código de exemplo a seguir mostra como usar update-room.

AWS CLI

Para atualizar a configuração de uma sala

O update-room exemplo a seguir atualiza a configuração da sala especificada com os dados fornecidos.

```
aws ivschat update-room \ 
     --identifier "arn:aws:ivschat:us-west-2:12345689012:room/g1H2I3j4k5L6" \ 
     --logging-configuration-identifiers "arn:aws:ivschat:us-
west-2:123456789012:logging-configuration/ABcdef34ghIJ" \ 
     --name "chat-room-a" \ 
     --maximum-message-length 256 \ 
     --maximum-message-rate-per-second 5
```
Saída:

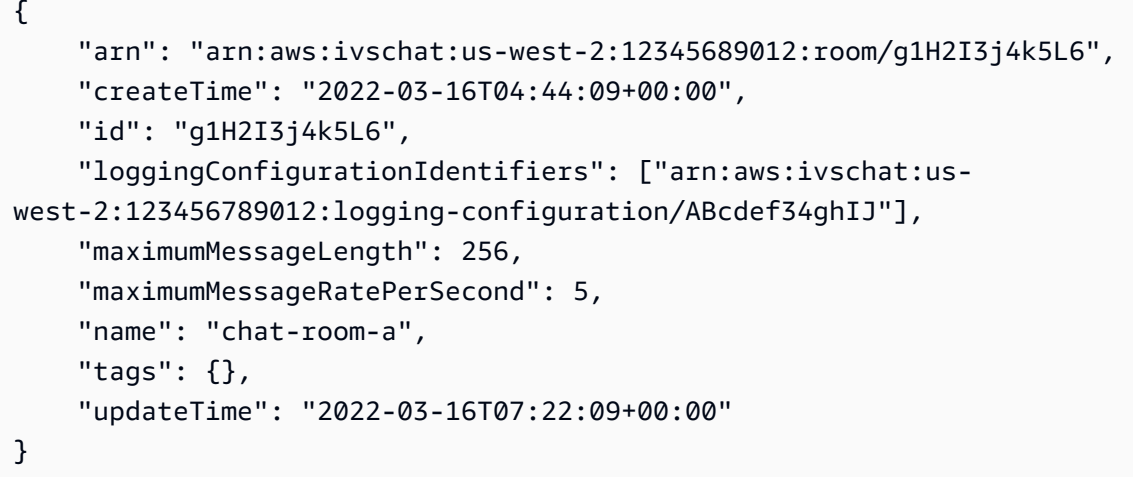

Para obter mais informações, consulte [Conceitos básicos do Amazon IVS Chat](https://docs.aws.amazon.com/ivs/latest/userguide/getting-started-chat.html) no Guia do usuário do Amazon Interactive Video Service.

• Para obter detalhes da API, consulte [UpdateRoom](https://awscli.amazonaws.com/v2/documentation/api/latest/reference/ivschat/update-room.html)na Referência de AWS CLI Comandos.

# Exemplos de streaming em tempo real do Amazon IVS usando AWS CLI

Os exemplos de código a seguir mostram como realizar ações e implementar cenários comuns usando o AWS Command Line Interface Amazon IVS Real-Time Streaming.

Ações são trechos de código de programas maiores e devem ser executadas em contexto. Embora as ações mostrem como chamar funções de serviço específicas, é possível ver as ações contextualizadas em seus devidos cenários e exemplos entre serviços.

Cenários são exemplos de código que mostram como realizar uma tarefa específica chamando várias funções dentro do mesmo serviço.

Cada exemplo inclui um link para GitHub, onde você pode encontrar instruções sobre como configurar e executar o código no contexto.

Tópicos

• [Ações](#page-378-0)

Ações

# **create-encoder-configuration**

O código de exemplo a seguir mostra como usar create-encoder-configuration.

AWS CLI

Para criar uma configuração de codificador de composição

O create-encoder-configuration exemplo a seguir cria uma configuração de codificador de composição com as propriedades especificadas.

```
aws ivs-realtime create-encoder-configuration \ 
     --name test-ec --video bitrate=3500000,framerate=30.0,height=1080,width=1920
```
Saída:

```
{ 
     "encoderConfiguration": { 
          "arn": "arn:aws:ivs:ap-northeast-1:123456789012:encoder-configuration/
ABabCDcdEFef", 
          "name": "test-ec", 
          "tags": {}, 
          "video": { 
              "bitrate": 3500000, 
              "framerate": 30, 
              "height": 1080, 
              "width": 1920 
          } 
     }
}
```
Para obter mais informações, consulte [Habilitando vários hosts em um stream do Amazon IVS](https://docs.aws.amazon.com/ivs/latest/LowLatencyUserGuide/multiple-hosts.html) no Guia do usuário do Amazon Interactive Video Service.
• Para obter detalhes da API, consulte [CreateEncoderConfiguratione](https://awscli.amazonaws.com/v2/documentation/api/latest/reference/ivs-realtime/create-encoder-configuration.html)m Referência de AWS CLI Comandos.

### **create-participant-token**

O código de exemplo a seguir mostra como usar create-participant-token.

AWS CLI

Para criar um token de participante do estágio

O create-participant-token exemplo a seguir cria um token de participante para o estágio especificado.

```
aws ivs-realtime create-participant-token \ 
    --stage-arn arn:aws:ivs:us-west-2:123456789012:stage/abcdABCDefgh \
     --user-id bob
```
Saída:

```
{ 
     "participantToken": { 
          "expirationTime": "2023-03-07T09:47:43+00:00", 
          "participantId": "ABCDEfghij01234KLMN6789", 
          "token": "abcd1234defg5678" 
     }
}
```
Para obter mais informações, consulte [Habilitando vários hosts em um stream do Amazon IVS](https://docs.aws.amazon.com/ivs/latest/userguide/multiple-hosts.html) no Guia do usuário do Amazon Interactive Video Service.

• Para obter detalhes da API, consulte [CreateParticipantTokene](https://awscli.amazonaws.com/v2/documentation/api/latest/reference/ivs-realtime/create-participant-token.html)m Referência de AWS CLI Comandos.

### **create-stage**

O código de exemplo a seguir mostra como usar create-stage.

AWS CLI

Para criar um palco

O create-stage exemplo a seguir cria um token de estágio e participante do estágio para um usuário especificado.

```
aws ivs-realtime create-stage \ 
    --name stage1 \
     --participant-token-configurations userId=alice
```
Saída:

```
{ 
     "participantTokens": [ 
          { 
               "participantId": "ABCDEfghij01234KLMN5678", 
              "token": "a1b2c3d4567890ab", 
              "userId": "alice" 
          } 
     ], 
     "stage": { 
          "activeSessionId": "st-a1b2c3d4e5f6g", 
          "arn": "arn:aws:ivs:us-west-2:123456789012:stage/abcdABCDefgh", 
          "name": "stage1", 
          "tags": {} 
     }
}
```
Para obter mais informações, consulte [Habilitando vários hosts em um stream do Amazon IVS](https://docs.aws.amazon.com/ivs/latest/userguide/multiple-hosts.html) no Guia do usuário do Amazon Interactive Video Service.

• Para obter detalhes da API, consulte [CreateStagee](https://awscli.amazonaws.com/v2/documentation/api/latest/reference/ivs-realtime/create-stage.html)m Referência de AWS CLI Comandos.

### **create-storage-configuration**

O código de exemplo a seguir mostra como usar create-storage-configuration.

AWS CLI

Para criar uma configuração de armazenamento de composição

O create-storage-configuration exemplo a seguir cria uma configuração de armazenamento de composição com as propriedades especificadas.

aws ivs-realtime create-storage-configuration \

```
 --name "test-sc" --s3 "bucketName=test-bucket-name"
```
Saída:

```
{ 
     "storageConfiguration": { 
          "arn": "arn:aws:ivs:ap-northeast-1:123456789012:storage-configuration/
ABabCDcdEFef", 
          "name": "test-sc", 
          "s3": { 
              "bucketName": "test-bucket-name" 
          }, 
          "tags": {} 
     }
}
```
Para obter mais informações, consulte [Habilitando vários hosts em um stream do Amazon IVS](https://docs.aws.amazon.com/ivs/latest/LowLatencyUserGuide/multiple-hosts.html) no Guia do usuário do Amazon Interactive Video Service.

• Para obter detalhes da API, consulte [CreateStorageConfiguratione](https://awscli.amazonaws.com/v2/documentation/api/latest/reference/ivs-realtime/create-storage-configuration.html)m Referência de AWS CLI Comandos.

### **delete-encoder-configuration**

O código de exemplo a seguir mostra como usar delete-encoder-configuration.

AWS CLI

Para excluir uma configuração de codificador de composição

O seguinte delete-encoder-configuration exclui a configuração do codificador de composição especificada pelo ARN (Amazon Resource Name) fornecido.

```
aws ivs-realtime delete-encoder-configuration \ 
     --arn "arn:aws:ivs:ap-northeast-1:123456789012:encoder-configuration/
ABabCDcdEFef"
```
Este comando não produz saída.

Para obter mais informações, consulte [Habilitando vários hosts em um stream do Amazon IVS](https://docs.aws.amazon.com/ivs/latest/LowLatencyUserGuide/multiple-hosts.html) no Guia do usuário do Amazon Interactive Video Service.

• Para obter detalhes da API, consulte [DeleteEncoderConfiguration](https://awscli.amazonaws.com/v2/documentation/api/latest/reference/ivs-realtime/delete-encoder-configuration.html)em Referência de AWS CLI Comandos.

#### **delete-stage**

O código de exemplo a seguir mostra como usar delete-stage.

#### AWS CLI

Para excluir um estágio

O delete-stage exemplo a seguir exclui o estágio especificado.

```
aws ivs-realtime delete-stage \ 
     --arn arn:aws:ivs:us-west-2:123456789012:stage/abcdABCDefgh
```
Este comando não produz saída.

Para obter mais informações, consulte [Habilitando vários hosts em um stream do Amazon IVS](https://docs.aws.amazon.com/ivs/latest/userguide/multiple-hosts.html) no Guia do usuário do Amazon Interactive Video Service.

• Para obter detalhes da API, consulte [DeleteStagee](https://awscli.amazonaws.com/v2/documentation/api/latest/reference/ivs-realtime/delete-stage.html)m Referência de AWS CLI Comandos.

#### **delete-storage-configuration**

O código de exemplo a seguir mostra como usar delete-storage-configuration.

AWS CLI

Para excluir uma configuração de armazenamento de composição

O seguinte delete-storage-configuration exclui a configuração de armazenamento da composição especificada pelo ARN (Amazon Resource Name) fornecido.

```
aws ivs-realtime delete-storage-configuration \ 
     --arn "arn:aws:ivs:ap-northeast-1:123456789012:storage-configuration/
ABabCDcdEFef"
```
Este comando não produz saída.

Para obter mais informações, consulte [Habilitando vários hosts em um stream do Amazon IVS](https://docs.aws.amazon.com/ivs/latest/LowLatencyUserGuide/multiple-hosts.html) no Guia do usuário do Amazon Interactive Video Service.

• Para obter detalhes da API, consulte [DeleteStorageConfiguratione](https://awscli.amazonaws.com/v2/documentation/api/latest/reference/ivs-realtime/delete-storage-configuration.html)m Referência de AWS CLI Comandos.

### **disconnect-participant**

O código de exemplo a seguir mostra como usar disconnect-participant.

AWS CLI

Para desconectar um participante da etapa

O disconnect-participant exemplo a seguir desconecta o participante especificado do estágio especificado.

```
aws ivs-realtime disconnect-participant \ 
    --stage-arn arn:aws:ivs:us-west-2:123456789012:stage/abcdABCDefgh \
     --participant-id ABCDEfghij01234KLMN5678
```
Este comando não produz saída.

Para obter mais informações, consulte [Habilitando vários hosts em um stream do Amazon IVS](https://docs.aws.amazon.com/ivs/latest/userguide/multiple-hosts.html) no Guia do usuário do Amazon Interactive Video Service.

• Para obter detalhes da API, consulte [DisconnectParticipante](https://awscli.amazonaws.com/v2/documentation/api/latest/reference/ivs-realtime/disconnect-participant.html)m Referência de AWS CLI Comandos.

#### **get-composition**

O código de exemplo a seguir mostra como usar get-composition.

AWS CLI

Exemplo 1: Para obter uma composição com configurações de layout padrão

O get-composition exemplo a seguir obtém a composição do ARN (Amazon Resource Name) especificado.

```
aws ivs-realtime get-composition \ 
     --arn "arn:aws:ivs:ap-northeast-1:123456789012:composition/abcdABCDefgh"
```
#### Saída:

{

```
 "composition": { 
           "arn": "arn:aws:ivs:ap-northeast-1:123456789012:composition/abcdABCDefgh", 
           "destinations": [ 
                { 
                     "configuration": { 
                           "channel": { 
                                "channelArn": "arn:aws:ivs:ap-
northeast-1:123456789012:channel/abcABCdefDEg", 
                                "encoderConfigurationArn": "arn:aws:ivs:ap-
northeast-1:123456789012:encoder-configuration/ABabCDcdEFef" 
\mathbb{R}, \mathbb{R}, \mathbb{R}, \mathbb{R}, \mathbb{R}, \mathbb{R}, \mathbb{R}, \mathbb{R}, \mathbb{R}, \mathbb{R}, \mathbb{R}, \mathbb{R}, \mathbb{R}, \mathbb{R}, \mathbb{R}, \mathbb{R}, \mathbb{R}, \mathbb{R}, \mathbb{R}, \mathbb{R}, \mathbb{R}, \mathbb{R},  "name": "" 
                     }, 
                     "id": "AabBCcdDEefF", 
                     "startTime": "2023-10-16T23:26:00+00:00", 
                     "state": "ACTIVE" 
                }, 
\{\hspace{.1cm} \} "configuration": { 
                           "name": "", 
                           "s3": { 
                                "encoderConfigurationArns": [ 
                                     "arn:aws:ivs:arn:aws:ivs:ap-
northeast-1:123456789012:encoder-configuration/ABabCDcdEFef" 
, and the contract of \mathbf{I}, the contract of \mathbf{I} "recordingConfiguration": { 
                                     "format": "HLS" 
\},
                                "storageConfigurationArn": "arn:arn:aws:ivs:ap-
northeast-1:123456789012:storage-configuration/FefABabCDcdE" 
 } 
                     }, 
                     "detail": { 
                          "s3": { 
                                "recordingPrefix": "aBcDeFgHhGfE/AbCdEfGhHgFe/GHFabcgefABC/
composite" 
 } 
                     }, 
                     "id": "GHFabcgefABC", 
                     "startTime": "2023-10-16T23:26:00+00:00", 
                     "state": "STARTING"
```

```
 } 
         ], 
         "layout": { 
             "grid": { 
                 "featuredParticipantAttribute": "" 
                 "gridGap": 2, 
                 "omitStoppedVideo": false, 
                 "videoAspectRatio": "VIDEO", 
                 "videoFillMode": "" } 
         }, 
         "stageArn": "arn:aws:ivs:ap-northeast-1:123456789012:stage/defgABCDabcd", 
         "startTime": "2023-10-16T23:24:00+00:00", 
         "state": "ACTIVE", 
         "tags": {} 
     }
}
```
Para obter mais informações, consulte [Gravação composta \(streaming em tempo real\)](https://docs.aws.amazon.com/ivs/latest/RealTimeUserGuide/rt-composite-recording.html) no Guia do usuário do Amazon Interactive Video Service.

Exemplo 2: Para obter uma composição com layout PiP

O get-composition exemplo a seguir obtém a composição do ARN (Amazon Resource Name) especificado, que usa o layout PiP.

```
aws ivs-realtime get-composition \ 
     --arn "arn:aws:ivs:ap-northeast-1:123456789012:composition/wxyzWXYZpqrs"
```

```
{ 
        "composition": { 
               "arn": "arn:aws:ivs:ap-northeast-1:123456789012:composition/wxyzWXYZpqrs", 
               "destinations": [ 
\{\hspace{.1cm} \} "configuration": { 
                                   "channel": { 
                                          "channelArn": "arn:aws:ivs:ap-
northeast-1:123456789012:channel/abcABCdefDEg", 
                                           "encoderConfigurationArn": "arn:aws:ivs:ap-
northeast-1:123456789012:encoder-configuration/ABabCDcdEFef" 
\mathbb{R}, \mathbb{R}, \mathbb{R}, \mathbb{R}, \mathbb{R}, \mathbb{R}, \mathbb{R}, \mathbb{R}, \mathbb{R}, \mathbb{R}, \mathbb{R}, \mathbb{R}, \mathbb{R}, \mathbb{R}, \mathbb{R}, \mathbb{R}, \mathbb{R}, \mathbb{R}, \mathbb{R}, \mathbb{R}, \mathbb{R}, \mathbb{R},  "name": ""
```

```
 }, 
                  "id": "AabBCcdDEefF", 
                  "startTime": "2023-10-16T23:26:00+00:00", 
                  "state": "ACTIVE" 
             }, 
\{\hspace{.1cm} \} "configuration": { 
                      "name": "", 
                      "s3": { 
                           "encoderConfigurationArns": [ 
                               "arn:aws:ivs:arn:aws:ivs:ap-
northeast-1:123456789012:encoder-configuration/ABabCDcdEFef" 
, and the contract of \mathbf{I}, \mathbf{I} "recordingConfiguration": { 
                               "format": "HLS" 
\}, \{ "storageConfigurationArn": "arn:arn:aws:ivs:ap-
northeast-1:123456789012:storage-configuration/FefABabCDcdE" 
1999 1999 1999 1999 1999
                  }, 
                  "detail": { 
                      "s3": { 
                           "recordingPrefix": "aBcDeFgHhGfE/AbCdEfGhHgFe/GHFabcgefABC/
composite" 
1999 1999 1999 1999 1999
                  }, 
                  "id": "GHFabcgefABC", 
                  "startTime": "2023-10-16T23:26:00+00:00", 
                  "state": "STARTING" 
 } 
         ], 
         "layout": { 
             "pip": { 
                  "featuredParticipantAttribute": "abcdefg", 
                  "gridGap": 0, 
                  "omitStoppedVideo": false, 
                  "pipBehavior": "STATIC", 
                  "pipOffset": 0, 
                  "pipParticipantAttribute": "", 
                  "pipPosition": "BOTTOM_RIGHT", 
                  "videoFillMode": "COVER" 
 } 
         }, 
         "stageArn": "arn:aws:ivs:ap-northeast-1:123456789012:stage/defgABCDabcd",
```

```
 "startTime": "2023-10-16T23:24:00+00:00", 
     "state": "ACTIVE", 
     "tags": {} 
 }
```
Para obter mais informações, consulte [Gravação composta \(streaming em tempo real\)](https://docs.aws.amazon.com/ivs/latest/RealTimeUserGuide/rt-composite-recording.html) no Guia do usuário do Amazon Interactive Video Service.

• Para obter detalhes da API, consulte [GetCompositione](https://awscli.amazonaws.com/v2/documentation/api/latest/reference/ivs-realtime/get-composition.html)m Referência de AWS CLI Comandos.

### **get-encoder-configuration**

O código de exemplo a seguir mostra como usar get-encoder-configuration.

AWS CLI

}

Para obter uma configuração de codificador de composição

O get-encoder-configuration exemplo a seguir obtém a configuração do codificador de composição especificada pelo ARN (Amazon Resource Name) fornecido.

```
aws ivs-realtime get-encoder-configuration \ 
     --arn "arn:aws:ivs:ap-northeast-1:123456789012:encoder-configuration/
abcdABCDefgh"
```

```
{ 
     "encoderConfiguration": { 
          "arn": "arn:aws:ivs:ap-northeast-1:123456789012:encoder-configuration/
abcdABCDefgh", 
          "name": "test-ec", 
          "tags": {}, 
          "video": { 
              "bitrate": 3500000, 
              "framerate": 30, 
              "height": 1080, 
              "width": 1920 
          } 
     }
```
}

Para obter mais informações, consulte [Habilitando vários hosts em um stream do Amazon IVS](https://docs.aws.amazon.com/ivs/latest/LowLatencyUserGuide/multiple-hosts.html) no Guia do usuário do Amazon Interactive Video Service.

• Para obter detalhes da API, consulte [GetEncoderConfiguratione](https://awscli.amazonaws.com/v2/documentation/api/latest/reference/ivs-realtime/get-encoder-configuration.html)m Referência de AWS CLI Comandos.

### **get-participant**

O código de exemplo a seguir mostra como usar get-participant.

### AWS CLI

Para conseguir um participante da etapa

O get-participant exemplo a seguir obtém o participante do estágio para um ID de participante e ID de sessão especificados no ARN (Amazon Resource Name) especificado do estágio.

```
aws ivs-realtime get-participant \ 
     --stage-arn arn:aws:ivs:us-west-2:123456789012:stage/abcdABCDefgh \ 
     --session-id st-a1b2c3d4e5f6g \ 
     --participant-id abCDEf12GHIj
```

```
{ 
     "participant": { 
          "browserName", "Google Chrome", 
          "browserVersion", "116", 
          "firstJoinTime": "2023-04-26T20:30:34+00:00", 
          "ispName", "Comcast", 
          "osName", "Microsoft Windows 10 Pro", 
          "osVersion", "10.0.19044", 
          "participantId": "abCDEf12GHIj", 
          "published": true, 
          "sdkVersion", "", 
          "state": "DISCONNECTED", 
          "userId": "" 
     }
}
```
Para obter mais informações, consulte [Habilitando vários hosts em um stream do Amazon IVS](https://docs.aws.amazon.com/ivs/latest/userguide/multiple-hosts.html) no Guia do usuário do Amazon Interactive Video Service.

• Para obter detalhes da API, consulte [GetParticipante](https://awscli.amazonaws.com/v2/documentation/api/latest/reference/ivs-realtime/get-participant.html)m Referência de AWS CLI Comandos.

### **get-stage-session**

O código de exemplo a seguir mostra como usar get-stage-session.

### AWS CLI

Para obter uma sessão de palco

O get-stage-session exemplo a seguir obtém a sessão de estágio para um ID de sessão especificado de um ARN de estágio específico (Amazon Resource Name).

```
aws ivs-realtime get-stage-session \ 
    --stage-arn arn:aws:ivs:us-west-2:123456789012:stage/abcdABCDefgh \
     --session-id st-a1b2c3d4e5f6g
```
Saída:

```
{ 
     "stageSession": { 
          "endTime": "2023-04-26T20:36:29+00:00", 
          "sessionId": "st-a1b2c3d4e5f6g", 
          "startTime": "2023-04-26T20:30:29.602000+00:00" 
     }
}
```
Para obter mais informações, consulte [Habilitando vários hosts em um stream do Amazon IVS](https://docs.aws.amazon.com/ivs/latest/userguide/multiple-hosts.html) no Guia do usuário do Amazon Interactive Video Service.

• Para obter detalhes da API, consulte [GetStageSessione](https://awscli.amazonaws.com/v2/documentation/api/latest/reference/ivs-realtime/get-stage-session.html)m Referência de AWS CLI Comandos.

### **get-stage**

O código de exemplo a seguir mostra como usar get-stage.

### AWS CLI

Para obter as informações de configuração de um estágio

O get-stage exemplo a seguir obtém a configuração do estágio para um ARN (Amazon Resource Name) especificado.

```
aws ivs-realtime get-stage \ 
     --arn arn:aws:ivs:us-west-2:123456789012:stage/abcdABCDefgh
```
Saída:

```
{ 
     "stage": { 
          "activeSessionId": "st-a1b2c3d4e5f6g", 
          "arn": "arn:aws:ivs:us-west-2:123456789012:stage/abcdABCDefgh", 
          "name": "test", 
          "tags": {} 
     }
}
```
Para obter mais informações, consulte [Habilitando vários hosts em um stream do Amazon IVS](https://docs.aws.amazon.com/ivs/latest/userguide/multiple-hosts.html) no Guia do usuário do Amazon Interactive Video Service.

• Para obter detalhes da API, consulte [GetStage](https://awscli.amazonaws.com/v2/documentation/api/latest/reference/ivs-realtime/get-stage.html)em Referência de AWS CLI Comandos.

### **get-storage-configuration**

O código de exemplo a seguir mostra como usar get-storage-configuration.

AWS CLI

Para obter uma configuração de armazenamento de composição

O get-storage-configuration exemplo a seguir obtém a configuração de armazenamento da composição especificada pelo ARN (Amazon Resource Name) fornecido.

```
aws ivs-realtime get-storage-configuration \ 
     --name arn "arn:aws:ivs:ap-northeast-1:123456789012:storage-configuration/
abcdABCDefgh"
```
Saída:

{

```
 "storageConfiguration": { 
          "arn": "arn:aws:ivs:ap-northeast-1:123456789012:storage-configuration/
abcdABCDefgh", 
          "name": "test-sc", 
          "s3": { 
              "bucketName": "test-bucket-name" 
         }, 
          "tags": {} 
     }
}
```
Para obter mais informações, consulte [Habilitando vários hosts em um stream do Amazon IVS](https://docs.aws.amazon.com/ivs/latest/LowLatencyUserGuide/multiple-hosts.html) no Guia do usuário do Amazon Interactive Video Service.

• Para obter detalhes da API, consulte [GetStorageConfiguration](https://awscli.amazonaws.com/v2/documentation/api/latest/reference/ivs-realtime/get-storage-configuration.html)em Referência de AWS CLI Comandos.

### **list-compositions**

O código de exemplo a seguir mostra como usar list-compositions.

AWS CLI

Para obter uma lista de composições

A seguir, list-compositions listamos todas as composições AWS da sua conta, na AWS região em que a solicitação da API é processada.

```
aws ivs-realtime list-compositions
```

```
{ 
     "compositions": [ 
         { 
              "arn": "arn:aws:ivs:ap-northeast-1:123456789012:composition/
abcdABCDefgh", 
              "destinations": [ 
\overline{a} "id": "AabBCcdDEefF", 
                      "startTime": "2023-10-16T23:25:23+00:00", 
                      "state": "ACTIVE"
```

```
 } 
             ], 
             "stageArn": "arn:aws:ivs:ap-northeast-1:123456789012:stage/
defgABCDabcd", 
             "startTime": "2023-10-16T23:25:21+00:00", 
             "state": "ACTIVE", 
             "tags": {} 
         }, 
\overline{\mathcal{L}} "arn": "arn:aws:ivs:ap-northeast-1:123456789012:composition/
ABcdabCDefgh", 
             "destinations": [ 
\overline{a} "endTime": "2023-10-16T23:25:00.786512+00:00", 
                      "id": "aABbcCDdeEFf", 
                      "startTime": "2023-10-16T23:24:01+00:00", 
                      "state": "STOPPED" 
                 }, 
\overline{a} "endTime": "2023-10-16T23:25:00.786512+00:00", 
                      "id": "deEFfaABbcCD", 
                      "startTime": "2023-10-16T23:24:01+00:00", 
                      "state": "STOPPED" 
 } 
             ], 
             "endTime": "2023-10-16T23:25:00+00:00", 
             "stageArn": "arn:aws:ivs:ap-northeast-1:123456789012:stage/
efghabcdABCD", 
             "startTime": "2023-10-16T23:24:00+00:00", 
             "state": "STOPPED", 
             "tags": {} 
         } 
     ]
}
```
Para obter mais informações, consulte [Habilitando vários hosts em um stream do Amazon IVS](https://docs.aws.amazon.com/ivs/latest/LowLatencyUserGuide/multiple-hosts.html) no Guia do usuário do Amazon Interactive Video Service.

• Para obter detalhes da API, consulte [ListCompositionse](https://awscli.amazonaws.com/v2/documentation/api/latest/reference/ivs-realtime/list-compositions.html)m Referência de AWS CLI Comandos.

## **list-encoder-configurations**

O código de exemplo a seguir mostra como usar list-encoder-configurations.

### AWS CLI

Para listar as configurações do codificador de composição

Veja a seguir list-encoder-configurations todas as configurações do codificador de composição da sua AWS conta, na AWS região em que a solicitação da API é processada.

```
aws ivs-realtime list-encoder-configurations
```
Saída:

```
{ 
     "encoderConfigurations": [ 
          { 
              "arn": "arn:aws:ivs:ap-northeast-1:123456789012:encoder-configuration/
abcdABCDefgh", 
              "name": "test-ec-1", 
              "tags": {} 
          }, 
          { 
              "arn": "arn:aws:ivs:ap-northeast-1:123456789012:encoder-configuration/
ABCefgEFGabc", 
              "name": "test-ec-2", 
              "tags": {} 
          } 
     ]
}
```
Para obter mais informações, consulte [Habilitando vários hosts em um stream do Amazon IVS](https://docs.aws.amazon.com/ivs/latest/LowLatencyUserGuide/multiple-hosts.html) no Guia do usuário do Amazon Interactive Video Service.

• Para obter detalhes da API, consulte [ListEncoderConfigurations](https://awscli.amazonaws.com/v2/documentation/api/latest/reference/ivs-realtime/list-encoder-configurations.html)em Referência de AWS CLI Comandos.

## **list-participant-events**

O código de exemplo a seguir mostra como usar list-participant-events.

## AWS CLI

Para obter uma lista dos eventos dos participantes do palco

O list-participant-events exemplo a seguir lista todos os eventos de participantes para um ID de participante e ID de sessão específicos de um ARN de estágio específico (Amazon Resource Name).

```
aws ivs-realtime list-participant-events \ 
    --stage-arn arn:aws:ivs:us-west-2:123456789012:stage/abcdABCDefgh \
     --session-id st-a1b2c3d4e5f6g \ 
     --participant-id abCDEf12GHIj
```
Saída:

```
{ 
     "events": [ 
          { 
               "eventTime": "2023-04-26T20:36:28+00:00", 
               "name": "LEFT", 
               "participantId": "abCDEf12GHIj" 
          }, 
          { 
               "eventTime": "2023-04-26T20:36:28+00:00", 
               "name": "PUBLISH_STOPPED", 
               "participantId": "abCDEf12GHIj" 
          }, 
          { 
               "eventTime": "2023-04-26T20:30:34+00:00", 
               "name": "JOINED", 
               "participantId": "abCDEf12GHIj" 
          }, 
          { 
               "eventTime": "2023-04-26T20:30:34+00:00", 
               "name": "PUBLISH_STARTED", 
               "participantId": "abCDEf12GHIj" 
          } 
    \mathbf{I}}
```
Para obter mais informações, consulte [Habilitando vários hosts em um stream do Amazon IVS](https://docs.aws.amazon.com/ivs/latest/userguide/multiple-hosts.html) no Guia do usuário do Amazon Interactive Video Service.

• Para obter detalhes da API, consulte [ListParticipantEventse](https://awscli.amazonaws.com/v2/documentation/api/latest/reference/ivs-realtime/list-participant-events.html)m Referência de AWS CLI Comandos.

## **list-participants**

O código de exemplo a seguir mostra como usar list-participants.

AWS CLI

Para obter uma lista dos participantes da etapa

O list-participants exemplo a seguir lista todos os participantes de um ID de sessão especificado de um ARN de estágio específico (Amazon Resource Name).

```
aws ivs-realtime list-participants \ 
    --stage-arn arn:aws:ivs:us-west-2:123456789012:stage/abcdABCDefgh \
     --session-id st-a1b2c3d4e5f6g
```
Saída:

```
{ 
     "participants": [ 
          { 
               "firstJoinTime": "2023-04-26T20:30:34+00:00", 
               "participantId": "abCDEf12GHIj" 
               "published": true, 
               "state": "DISCONNECTED", 
               "userId": "" 
          } 
     ]
}
```
Para obter mais informações, consulte [Habilitando vários hosts em um stream do Amazon IVS](https://docs.aws.amazon.com/ivs/latest/userguide/multiple-hosts.html) no Guia do usuário do Amazon Interactive Video Service.

• Para obter detalhes da API, consulte [ListParticipantse](https://awscli.amazonaws.com/v2/documentation/api/latest/reference/ivs-realtime/list-participants.html)m Referência de AWS CLI Comandos.

### **list-stage-sessions**

O código de exemplo a seguir mostra como usar list-stage-sessions.

AWS CLI

Para obter uma lista das sessões de palco

O list-stage-sessions exemplo a seguir lista todas as sessões de um determinado estágio ARN (Amazon Resource Name).

```
aws ivs-realtime list-stage-sessions \ 
     --stage-arn arn:aws:ivs:us-west-2:123456789012:stage/abcdABCDefgh
```
Saída:

```
{ 
     "stageSessions": [ 
         \{ "endTime": "2023-04-26T20:36:29+00:00", 
               "sessionId": "st-a1b2c3d4e5f6g", 
               "startTime": "2023-04-26T20:30:29.602000+00:00" 
          } 
    \mathbf{I}}
```
Para obter mais informações, consulte [Habilitando vários hosts em um stream do Amazon IVS](https://docs.aws.amazon.com/ivs/latest/userguide/multiple-hosts.html) no Guia do usuário do Amazon Interactive Video Service.

• Para obter detalhes da API, consulte [ListStageSessions](https://awscli.amazonaws.com/v2/documentation/api/latest/reference/ivs-realtime/list-stage-sessions.html)em Referência de AWS CLI Comandos.

### **list-stages**

O código de exemplo a seguir mostra como usar list-stages.

AWS CLI

Para obter informações resumidas sobre todas as etapas

O list-stages exemplo a seguir lista todos os estágios AWS da sua conta, na AWS região em que a solicitação da API é processada.

```
aws ivs-realtime list-stages
```

```
{ 
        "stages": [ 
\overline{\mathcal{L}}
```

```
 "activeSessionId": "st-a1b2c3d4e5f6g", 
              "arn": "arn:aws:ivs:us-west-2:123456789012:stage/abcdABCDefgh", 
              "name": "stage1", 
              "tags": {} 
         }, 
          { 
              "activeSessionId": "st-a123bcd456efg", 
              "arn": "arn:aws:ivs:us-west-2:123456789012:stage/abcd1234ABCD", 
              "name": "stage2", 
              "tags": {} 
         }, 
          { 
              "activeSessionId": "st-abcDEF1234ghi", 
              "arn": "arn:aws:ivs:us-west-2:123456789012:stage/ABCD1234efgh", 
              "name": "stage3", 
              "tags": {} 
         } 
     ]
}
```
Para obter mais informações, consulte [Habilitando vários hosts em um stream do Amazon IVS](https://docs.aws.amazon.com/ivs/latest/LowLatencyUserGuide/multiple-hosts.html) no Guia do usuário do Amazon Interactive Video Service.

• Para obter detalhes da API, consulte [ListStagese](https://awscli.amazonaws.com/v2/documentation/api/latest/reference/ivs-realtime/list-stages.html)m Referência de AWS CLI Comandos.

## **list-storage-configurations**

O código de exemplo a seguir mostra como usar list-storage-configurations.

### AWS CLI

Para listar as configurações de armazenamento de composição

A seguir, list-storage-configurations listamos todas as configurações de armazenamento de composição AWS da sua conta, na AWS região em que a solicitação da API é processada.

```
aws ivs-realtime list-storage-configurations
```
### Saída:

{

```
 "storageConfigurations": [ 
          { 
               "arn": "arn:aws:ivs:ap-northeast-1:123456789012:storage-configuration/
abcdABCDefgh", 
               "name": "test-sc-1", 
              "s3": { 
                   "bucketName": "test-bucket-1-name" 
              }, 
               "tags": {} 
          }, 
          { 
               "arn": "arn:aws:ivs:ap-northeast-1:123456789012:storage-configuration/
ABCefgEFGabc", 
               "name": "test-sc-2", 
              "s3": { 
                   "bucketName": "test-bucket-2-name" 
              }, 
               "tags": {} 
          } 
    \mathbf{I}}
```
Para obter mais informações, consulte [Habilitando vários hosts em um stream do Amazon IVS](https://docs.aws.amazon.com/ivs/latest/LowLatencyUserGuide/multiple-hosts.html) no Guia do usuário do Amazon Interactive Video Service.

• Para obter detalhes da API, consulte [ListStorageConfigurationse](https://awscli.amazonaws.com/v2/documentation/api/latest/reference/ivs-realtime/list-storage-configurations.html)m Referência de AWS CLI Comandos.

### **start-composition**

O código de exemplo a seguir mostra como usar start-composition.

### AWS CLI

Exemplo 1: Para iniciar uma composição com configurações de layout padrão

O start-composition exemplo a seguir inicia uma composição para o estágio especificado a ser transmitido para os locais especificados.

```
aws ivs-realtime start-composition \ 
    --stage-arn arn:aws:ivs:ap-northeast-1:123456789012:stage/defgABCDabcd \
     --destinations '[{"channel": {"channelArn": "arn:aws:ivs:ap-
northeast-1:123456789012:channel/abcABCdefDEg", \
```

```
 "encoderConfigurationArn": "arn:aws:ivs:ap-northeast-1:123456789012:encoder-
configuration/ABabCDcdEFef"}}, \ 
         {"s3":{"encoderConfigurationArns":["arn:aws:ivs:ap-
northeast-1:123456789012:encoder-configuration/ABabCDcdEFef"], \
         "storageConfigurationArn":"arn:aws:ivs:ap-northeast-1:123456789012:storage-
configuration/FefABabCDcdE"}}]'
```

```
{ 
      "composition": { 
            "arn": "arn:aws:ivs:ap-northeast-1:123456789012:composition/abcdABCDefgh", 
            "destinations": [ 
                 { 
                       "configuration": { 
                            "channel": { 
                                  "channelArn": "arn:aws:ivs:ap-
northeast-1:123456789012:channel/abcABCdefDEg", 
                                  "encoderConfigurationArn": "arn:aws:ivs:ap-
northeast-1:123456789012:encoder-configuration/ABabCDcdEFef" 
\mathbb{R}, \mathbb{R}, \mathbb{R}, \mathbb{R}, \mathbb{R}, \mathbb{R}, \mathbb{R}, \mathbb{R}, \mathbb{R}, \mathbb{R}, \mathbb{R}, \mathbb{R}, \mathbb{R}, \mathbb{R}, \mathbb{R}, \mathbb{R}, \mathbb{R}, \mathbb{R}, \mathbb{R}, \mathbb{R}, \mathbb{R}, \mathbb{R},  "name": "" 
                       }, 
                       "id": "AabBCcdDEefF", 
                       "state": "STARTING" 
                 }, 
                 { 
                       "configuration": { 
                            "name": "", 
                            "s3": { 
                                  "encoderConfigurationArns": [ 
                                       "arn:aws:ivs:arn:aws:ivs:ap-
northeast-1:123456789012:encoder-configuration/ABabCDcdEFef" 
, and the contract of \mathbf{I}, the contract of \mathbf{I} "recordingConfiguration": { 
                                       "format": "HLS" 
\},
                                  "storageConfigurationArn": "arn:arn:aws:ivs:ap-
northeast-1:123456789012:storage-configuration/FefABabCDcdE" 
 } 
                       }, 
                       "detail": { 
                            "s3": {
```

```
 "recordingPrefix": "aBcDeFgHhGfE/AbCdEfGhHgFe/GHFabcgefABC/
composite" 
1999 1999 1999 1999 1999
\qquad \qquad \text{ } "id": "GHFabcgefABC", 
                  "state": "STARTING" 
 } 
         ], 
         "layout": { 
              "grid": { 
                  "featuredParticipantAttribute": "" 
                  "gridGap": 2, 
                  "omitStoppedVideo": false, 
                  "videoAspectRatio": "VIDEO", 
                  "videoFillMode": "" 
 } 
         }, 
         "stageArn": "arn:aws:ivs:ap-northeast-1:123456789012:stage/defgABCDabcd", 
         "startTime": "2023-10-16T23:24:00+00:00", 
         "state": "STARTING", 
         "tags": {} 
     }
}
```
Para obter mais informações, consulte [Gravação composta \(streaming em tempo real\)](https://docs.aws.amazon.com/ivs/latest/RealTimeUserGuide/rt-composite-recording.html) no Guia do usuário do Amazon Interactive Video Service.

Exemplo 2: Para iniciar uma composição com o layout PiP

O start-composition exemplo a seguir inicia uma composição para o estágio especificado a ser transmitido para os locais especificados usando o layout PiP.

```
aws ivs-realtime start-composition \ 
    --stage-arn arn:aws:ivs:ap-northeast-1:123456789012:stage/defgABCDabcd \
     --destinations '[{"channel": {"channelArn": "arn:aws:ivs:ap-
northeast-1:123456789012:channel/abcABCdefDEg", \ 
         "encoderConfigurationArn": "arn:aws:ivs:ap-northeast-1:123456789012:encoder-
configuration/ABabCDcdEFef"}}, \ 
         {"s3":{"encoderConfigurationArns":["arn:aws:ivs:ap-
northeast-1:123456789012:encoder-configuration/ABabCDcdEFef"], \ 
         "storageConfigurationArn":"arn:aws:ivs:ap-northeast-1:123456789012:storage-
configuration/FefABabCDcdE"}}]' \ 
     --layout pip='{featuredParticipantAttribute="abcdefg"}'
```

```
{ 
      "composition": { 
           "arn": "arn:aws:ivs:ap-northeast-1:123456789012:composition/wxyzWXYZpqrs", 
           "destinations": [ 
                { 
                      "configuration": { 
                           "channel": { 
                                "channelArn": "arn:aws:ivs:ap-
northeast-1:123456789012:channel/abcABCdefDEg", 
                                "encoderConfigurationArn": "arn:aws:ivs:ap-
northeast-1:123456789012:encoder-configuration/ABabCDcdEFef" 
\mathbb{R}, \mathbb{R}, \mathbb{R}, \mathbb{R}, \mathbb{R}, \mathbb{R}, \mathbb{R}, \mathbb{R}, \mathbb{R}, \mathbb{R}, \mathbb{R}, \mathbb{R}, \mathbb{R}, \mathbb{R}, \mathbb{R}, \mathbb{R}, \mathbb{R}, \mathbb{R}, \mathbb{R}, \mathbb{R}, \mathbb{R}, \mathbb{R},  "name": "" 
                     }, 
                     "id": "AabBCcdDEefF", 
                     "state": "STARTING" 
                }, 
                { 
                      "configuration": { 
                           "name": "", 
                           "s3": { 
                                "encoderConfigurationArns": [ 
                                     "arn:aws:ivs:arn:aws:ivs:ap-
northeast-1:123456789012:encoder-configuration/ABabCDcdEFef" 
, and the contract of \mathbf{I}, the contract of \mathbf{I} "recordingConfiguration": { 
                                     "format": "HLS" 
\},
                                "storageConfigurationArn": "arn:arn:aws:ivs:ap-
northeast-1:123456789012:storage-configuration/FefABabCDcdE" 
 } 
                     }, 
                      "detail": { 
                           "s3": { 
                                "recordingPrefix": "aBcDeFgHhGfE/AbCdEfGhHgFe/GHFabcgefABC/
composite" 
 } 
                     }, 
                      "id": "GHFabcgefABC", 
                     "state": "STARTING" 
 } 
           ],
```

```
 "layout": { 
              "pip": { 
                  "featuredParticipantAttribute": "abcdefg", 
                  "gridGap": 0, 
                  "omitStoppedVideo": false, 
                  "pipBehavior": "STATIC", 
                  "pipOffset": 0, 
                  "pipParticipantAttribute": "", 
                  "pipPosition": "BOTTOM_RIGHT", 
                  "videoFillMode": "COVER" 
 } 
         }, 
         "stageArn": "arn:aws:ivs:ap-northeast-1:123456789012:stage/defgABCDabcd", 
          "startTime": "2023-10-16T23:24:00+00:00", 
          "state": "STARTING", 
         "tags": {} 
     }
}
```
Para obter mais informações, consulte [Gravação composta \(streaming em tempo real\)](https://docs.aws.amazon.com/ivs/latest/RealTimeUserGuide/rt-composite-recording.html) no Guia do usuário do Amazon Interactive Video Service.

• Para obter detalhes da API, consulte [StartCompositione](https://awscli.amazonaws.com/v2/documentation/api/latest/reference/ivs-realtime/start-composition.html)m Referência de AWS CLI Comandos.

### **stop-composition**

O código de exemplo a seguir mostra como usar stop-composition.

AWS CLI

Para parar uma composição

O seguinte stop-composition interrompe a composição especificada pelo ARN (Amazon Resource Name) fornecido.

```
aws ivs-realtime stop-composition \ 
     --arn "arn:aws:ivs:ap-northeast-1:123456789012:composition/abcdABCDefgh"
```
Este comando não produz saída.

Para obter mais informações, consulte [Habilitando vários hosts em um stream do Amazon IVS](https://docs.aws.amazon.com/ivs/latest/LowLatencyUserGuide/multiple-hosts.html) no Guia do usuário do Amazon Interactive Video Service.

• Para obter detalhes da API, consulte [StopCompositione](https://awscli.amazonaws.com/v2/documentation/api/latest/reference/ivs-realtime/stop-composition.html)m Referência de AWS CLI Comandos.

#### **update-stage**

O código de exemplo a seguir mostra como usar update-stage.

#### AWS CLI

Para atualizar a configuração de um estágio

O update-stage exemplo a seguir atualiza um estágio para um ARN de estágio especificado para atualizar o nome artístico.

```
aws ivs-realtime update-stage \ 
    --arn arn:aws:ivs:us-west-2:123456789012:stage/abcdABCDefgh \
     --name stage1a
```
Saída:

```
{ 
     "stage": { 
          "arn": "arn:aws:ivs:us-west-2:123456789012:stage/abcdABCDefgh", 
          "name": "stage1a" 
     }
}
```
Para obter mais informações, consulte [Habilitando vários hosts em um stream do Amazon IVS](https://docs.aws.amazon.com/ivs/latest/userguide/multiple-hosts.html) no Guia do usuário do Amazon Interactive Video Service.

• Para obter detalhes da API, consulte [UpdateStagee](https://awscli.amazonaws.com/v2/documentation/api/latest/reference/ivs-realtime/update-stage.html)m Referência de AWS CLI Comandos.

### Exemplos do Amazon Kendra usando AWS CLI

Os exemplos de código a seguir mostram como realizar ações e implementar cenários comuns usando o AWS Command Line Interface com a Amazon Kendra.

Ações são trechos de código de programas maiores e devem ser executadas em contexto. Embora as ações mostrem como chamar funções de serviço específicas, é possível ver as ações contextualizadas em seus devidos cenários e exemplos entre serviços.

Cenários são exemplos de código que mostram como realizar uma tarefa específica chamando várias funções dentro do mesmo serviço.

Cada exemplo inclui um link para GitHub, onde você pode encontrar instruções sobre como configurar e executar o código no contexto.

Tópicos

• [Ações](#page-378-0)

Ações

### **create-data-source**

O código de exemplo a seguir mostra como usar create-data-source.

AWS CLI

Para criar um conector de fonte de dados Amazon Kendra

O seguinte create-data-source cria e configura um conector de fonte de dados Amazon Kendra. Você pode usar describe-data-source para visualizar o status de um conector de fonte de dados e ler qualquer mensagem de erro se o status mostrar que um conector de fonte de dados "FALHOU" foi completamente criado.

```
aws kendra create-data-source \ 
     --name "example data source 1" \ 
     --description "Example data source 1 for example index 1 contains the first set 
  of example documents" \ 
     --tags '{"Key": "test resources", "Value": "kendra"}, {"Key": "test resources", 
 "Value": "aws"}' \setminus --role-arn "arn:aws:iam::my-account-id:role/
KendraRoleForS3TemplateConfigDataSource" \ 
     --index-id exampleindex1 \ 
     --language-code "es" \ 
    -schedule "0 0 18 ? * TUE, MON, WED, THU, FRI, SAT *" \
     --configuration '{"TemplateConfiguration": {"Template": file://
s3schemaconfig.json}}' \ 
     --type "TEMPLATE" \ 
     --custom-document-enrichment-configuration '{"PostExtractionHookConfiguration": 
  {"LambdaArn": "arn:aws:iam::my-account-id:function/my-function-ocr-docs", 
  "S3Bucket": "s3://my-s3-bucket/scanned-image-text-example-docs"}, "RoleArn": 
  "arn:aws:iam:my-account-id:role/KendraRoleForCDE"}' \
```

```
 --vpc-configuration '{"SecurityGroupIds": ["sg-1234567890abcdef0"], "SubnetIds": 
 ["subnet-1c234","subnet-2b134"]}'
```
Saída:

```
{ 
     "Id": "exampledatasource1"
}
```
Para obter mais informações, consulte [Introdução a um índice e conector de fonte de dados do](https://docs.aws.amazon.com/kendra/latest/dg/getting-started.html) [Amazon Kendra](https://docs.aws.amazon.com/kendra/latest/dg/getting-started.html) no Guia do desenvolvedor do Amazon Kendra.

• Para obter detalhes da API, consulte [CreateDataSourcen](https://awscli.amazonaws.com/v2/documentation/api/latest/reference/kendra/create-data-source.html)a Referência de AWS CLI Comandos.

#### **create-index**

O código de exemplo a seguir mostra como usar create-index.

### AWS CLI

Para criar um índice do Amazon Kendra

O seguinte create-index cria e configura um índice do Amazon Kendra. Você pode usar describe-index para visualizar o status de um índice e ler qualquer mensagem de erro se o status mostrar que um índice "FALHOU" foi completamente criado.

```
aws kendra create-index \ 
     --name "example index 1" \ 
     --description "Example index 1 contains the first set of example documents" \ 
     --tags '{"Key": "test resources", "Value": "kendra"}, {"Key": "test resources", 
 "Value": "aws"\}' \
    --role-arn "arn:aws:iam::my-account-id:role/KendraRoleForExampleIndex" \
     --edition "DEVELOPER_EDITION" \ 
     --server-side-encryption-configuration '{"KmsKeyId": "my-kms-key-id"}' \ 
     --user-context-policy "USER_TOKEN" \ 
     --user-token-configurations '{"JsonTokenTypeConfiguration": 
  {"GroupAttributeField": "groupNameField", "UserNameAttributeField": 
  "userNameField"}}'
```
}

"Id": index1

Para obter mais informações, consulte [Introdução a um índice e conector de fonte de dados do](https://docs.aws.amazon.com/kendra/latest/dg/getting-started.html) [Amazon Kendra](https://docs.aws.amazon.com/kendra/latest/dg/getting-started.html) no Guia do desenvolvedor do Amazon Kendra.

• Para obter detalhes da API, consulte [CreateIndexn](https://awscli.amazonaws.com/v2/documentation/api/latest/reference/kendra/create-index.html)a Referência de AWS CLI Comandos.

### **describe-data-source**

O código de exemplo a seguir mostra como usar describe-data-source.

#### AWS CLI

Para obter informações sobre um conector de fonte de dados Amazon Kendra

Veja a seguir describe-data-source informações sobre um conector de fonte de dados Amazon Kendra. Você pode visualizar a configuração de um conector de fonte de dados e ler qualquer mensagem de erro se o status mostrar que um conector de fonte de dados "FALHOU" foi completamente criado.

```
aws kendra describe-data-source \ 
     --id exampledatasource1 \ 
     --index-id exampleindex1
```

```
{ 
    "Configuration": { 
        "TemplateConfiguration": { 
            "Template": { 
                "connectionConfiguration": { 
                    "repositoryEndpointMetadata": { 
                        "BucketName": "my-bucket" 
 } 
\mathbb{R}, \mathbb{R} "repositoryConfigurations": { 
                    "document":{ 
                        "fieldMappings": [ 
\{ "indexFieldName":"_document_title", 
                                "indexFieldType":"STRING",
```

```
 "dataSourceFieldName": "title" 
 }, 
\{ "indexFieldName":"_last_updated_at", 
                              "indexFieldType":"DATE", 
                              "dataSourceFieldName": "modified_date" 
 } 
\blacksquare1999 1999 1999 1999 1999
\qquad \qquad \text{ } "additionalProperties": { 
                   "inclusionPatterns": [ 
                       "*.txt", 
                       "*.doc", 
                       "*.docx" 
 ], 
                   "exclusionPatterns": [ 
                       "*.json" 
 ], 
                   "inclusionPrefixes": [ 
                       "PublicExampleDocsFolder" 
 ], 
                   "exclusionPrefixes": [ 
                       "PrivateDocsFolder/private" 
 ], 
                   "aclConfigurationFilePath": "ExampleDocsFolder/AclConfig.json", 
                   "metadataFilesPrefix": "metadata" 
               }, 
               "syncMode": "FULL_CRAWL", 
               "type" : "S3", 
               "version": "1.0.0" 
 } 
        } 
    }, 
    "CreatedAt": 2024-02-25T13:30:10+00:00, 
    "CustomDocumentEnrichmentConfiguration": { 
        "PostExtractionHookConfiguration": { 
            "LambdaArn": "arn:aws:iam::my-account-id:function/my-function-ocr-docs", 
           "S3Bucket": "s3://my-s3-bucket/scanned-image-text-example-docs/function" 
        }, 
        "RoleArn": "arn:aws:iam:my-account-id:role/KendraRoleForCDE" 
    } 
    "Description": "Example data source 1 for example index 1 contains the first set 
 of example documents",
```

```
 "Id": exampledatasource1, 
     "IndexId": exampleindex1, 
     "LanguageCode": "en", 
     "Name": "example data source 1", 
     "RoleArn": "arn:aws:iam::my-account-id:role/
KendraRoleForS3TemplateConfigDataSource", 
     "Schedule": "0 0 18 ? * TUE,MON,WED,THU,FRI,SAT *", 
     "Status": "ACTIVE", 
     "Type": "TEMPLATE", 
     "UpdatedAt": 1709163615, 
     "VpcConfiguration": { 
         "SecurityGroupIds": ["sg-1234567890abcdef0"], 
         "SubnetIds": ["subnet-1c234","subnet-2b134"] 
     }
}
```
Para obter mais informações, consulte [Introdução a um índice e conector de fonte de dados do](https://docs.aws.amazon.com/kendra/latest/dg/getting-started.html) [Amazon Kendra](https://docs.aws.amazon.com/kendra/latest/dg/getting-started.html) no Guia do desenvolvedor do Amazon Kendra.

• Para obter detalhes da API, consulte [DescribeDataSource](https://awscli.amazonaws.com/v2/documentation/api/latest/reference/kendra/describe-data-source.html)na Referência de AWS CLI Comandos.

### **describe-index**

O código de exemplo a seguir mostra como usar describe-index.

AWS CLI

Para obter informações sobre um índice da Amazon Kendra

Veja a seguir informações sobre um índice da Amazon describe-index Kendra. Você pode visualizar a configuração de um índice e ler qualquer mensagem de erro se o status mostrar que um índice "FALHOU" foi criado completamente.

```
aws kendra describe-index \ 
     --id exampleindex1
```

```
{ 
     "CapacityUnits": { 
          "QueryCapacityUnits": 0,
```

```
 "StorageCapacityUnits": 0 
 }, 
 "CreatedAt": 2024-02-25T12:30:10+00:00, 
 "Description": "Example index 1 contains the first set of example documents", 
 "DocumentMetadataConfigurations": [ 
     { 
          "Name": "_document_title", 
          "Relevance": { 
               "Importance": 8 
          }, 
          "Search": { 
              "Displayable": true, 
              "Facetable": false, 
              "Searchable": true, 
              "Sortable": false 
          }, 
          "Type": "STRING_VALUE" 
     }, 
     { 
          "Name": "_document_body", 
          "Relevance": { 
              "Importance": 5 
          }, 
          "Search": { 
              "Displayable": true, 
              "Facetable": false, 
              "Searchable": true, 
              "Sortable": false 
          }, 
          "Type": "STRING_VALUE" 
     }, 
     { 
          "Name": "_last_updated_at", 
          "Relevance": { 
               "Importance": 6, 
              "Duration": "2628000s", 
              "Freshness": true 
          }, 
          "Search": { 
               "Displayable": true, 
              "Facetable": false, 
              "Searchable": true, 
              "Sortable": true
```

```
 },
```

```
 "Type": "DATE_VALUE" 
         }, 
         { 
              "Name": "department_custom_field", 
              "Relevance": { 
                  "Importance": 7, 
                  "ValueImportanceMap": { 
                       "Human Resources" : 4, 
                       "Marketing and Sales" : 2, 
                       "Research and innvoation" : 3, 
                       "Admin" : 1 
 } 
              }, 
              "Search": { 
                  "Displayable": true, 
                  "Facetable": true, 
                  "Searchable": true, 
                  "Sortable": true 
              }, 
              "Type": "STRING_VALUE" 
         } 
     ], 
     "Edition": "DEVELOPER_EDITION", 
     "Id": "index1", 
     "IndexStatistics": { 
         "FaqStatistics": { 
              "IndexedQuestionAnswersCount": 10 
         }, 
         "TextDocumentStatistics": { 
              "IndexedTextBytes": 1073741824, 
              "IndexedTextDocumentsCount": 1200 
         } 
     }, 
     "Name": "example index 1", 
     "RoleArn": "arn:aws:iam::my-account-id:role/KendraRoleForExampleIndex", 
     "ServerSideEncryptionConfiguration": { 
         "KmsKeyId": "my-kms-key-id" 
     }, 
     "Status": "ACTIVE", 
     "UpdatedAt": 1709163615, 
     "UserContextPolicy": "USER_TOKEN", 
     "UserTokenConfigurations": [ 
         { 
              "JsonTokenTypeConfiguration": {
```

```
 "GroupAttributeField": "groupNameField", 
                  "UserNameAttributeField": "userNameField" 
 } 
         } 
    \mathbf{I}}
```
Para obter mais informações, consulte [Introdução a um índice e conector de fonte de dados do](https://docs.aws.amazon.com/kendra/latest/dg/getting-started.html) [Amazon Kendra](https://docs.aws.amazon.com/kendra/latest/dg/getting-started.html) no Guia do desenvolvedor do Amazon Kendra.

• Para obter detalhes da API, consulte [DescribeIndex](https://awscli.amazonaws.com/v2/documentation/api/latest/reference/kendra/describe-index.html)na Referência de AWS CLI Comandos.

### **update-data-source**

O código de exemplo a seguir mostra como usar update-data-source.

AWS CLI

Para atualizar um conector de fonte de dados do Amazon Kendra

O seguinte update-data-source atualiza a configuração de um conector de fonte de dados Amazon Kendra. Se a ação for bem-sucedida, o serviço não retornará nenhuma saída, o código de status HTTP 200 ou o código de retorno da AWS CLI 0. Você pode usar describe-datasource para visualizar a configuração e o status de um conector de fonte de dados.

```
aws kendra update-data-source \ 
     --id exampledatasource1 \ 
     --index-id exampleindex1 \ 
     --name "new name for example data source 1" \ 
     --description "new description for example data source 1" \ 
    --role-arn arn:aws:iam::my-account-id:role/KendraNewRoleForExampleDataSource \
     --configuration '{"TemplateConfiguration": {"Template": file://
s3schemanewconfig.json}}' \ 
     --custom-document-enrichment-configuration '{"PostExtractionHookConfiguration": 
  {"LambdaArn": "arn:aws:iam::my-account-id:function/my-function-ocr-docs", 
  "S3Bucket": "s3://my-s3-bucket/scanned-image-text-example-docs"}, "RoleArn": 
  "arn:aws:iam:my-account-id:role/KendraNewRoleForCDE"}' \ 
     --language-code "es" \ 
    -schedule "0 0 18 ? * MON, WED, FRI *" \
     --vpc-configuration '{"SecurityGroupIds": ["sg-1234567890abcdef0"], "SubnetIds": 
  ["subnet-1c234","subnet-2b134"]}'
```
Este comando não produz saída.

Para obter mais informações, consulte [Introdução a um índice e conector de fonte de dados do](https://docs.aws.amazon.com/kendra/latest/dg/getting-started.html) [Amazon Kendra](https://docs.aws.amazon.com/kendra/latest/dg/getting-started.html) no Guia do desenvolvedor do Amazon Kendra.

• Para obter detalhes da API, consulte [UpdateDataSourcen](https://awscli.amazonaws.com/v2/documentation/api/latest/reference/kendra/update-data-source.html)a Referência de AWS CLI Comandos.

#### **update-index**

O código de exemplo a seguir mostra como usar update-index.

#### AWS CLI

Para atualizar um índice do Amazon Kendra

O seguinte update-index atualiza a configuração de um índice do Amazon Kendra. Se a ação for bem-sucedida, o serviço não retornará nenhuma saída, o código de status HTTP 200 ou o código de retorno da AWS CLI 0. Você pode usar describe-index para visualizar a configuração e o status de um índice.

```
aws kendra update-index \ 
     --id enterpriseindex1 \ 
     --name "new name for Enterprise Edition index 1" \ 
     --description "new description for Enterprise Edition index 1" \ 
    --role-arn arn:aws:iam::my-account-id:role/KendraNewRoleForEnterpriseIndex \
    --capacity-units '{"QueryCapacityUnits": 2, "StorageCapacityUnits": 1}' \
     --document-metadata-configuration-updates '{"Name": "_document_title", 
  "Relevance": {"Importance": 6}}, {"Name": "_last_updated_at", "Relevance": 
  {"Importance": 8}}' \ 
     --user-context-policy "USER_TOKEN" \ 
     --user-token-configurations '{"JsonTokenTypeConfiguration": 
  {"GroupAttributeField": "groupNameField", "UserNameAttributeField": 
  "userNameField"}}'
```
Este comando não produz saída.

Para obter mais informações, consulte [Introdução a um índice e conector de fonte de dados do](https://docs.aws.amazon.com/kendra/latest/dg/getting-started.html) [Amazon Kendra](https://docs.aws.amazon.com/kendra/latest/dg/getting-started.html) no Guia do desenvolvedor do Amazon Kendra.

• Para obter detalhes da API, consulte [UpdateIndexn](https://awscli.amazonaws.com/v2/documentation/api/latest/reference/kendra/update-index.html)a Referência de AWS CLI Comandos.

# Exemplos de Kinesis usando AWS CLI

Os exemplos de código a seguir mostram como realizar ações e implementar cenários comuns usando o AWS Command Line Interface with Kinesis.

Ações são trechos de código de programas maiores e devem ser executadas em contexto. Embora as ações mostrem como chamar funções de serviço específicas, é possível ver as ações contextualizadas em seus devidos cenários e exemplos entre serviços.

Cenários são exemplos de código que mostram como realizar uma tarefa específica chamando várias funções dentro do mesmo serviço.

Cada exemplo inclui um link para GitHub, onde você pode encontrar instruções sobre como configurar e executar o código no contexto.

Tópicos

• [Ações](#page-378-0)

Ações

### **add-tags-to-stream**

O código de exemplo a seguir mostra como usar add-tags-to-stream.

AWS CLI

Para adicionar tags a um fluxo de dados

O add-tags-to-stream exemplo a seguir atribui uma tag com a chave samplekey e o valor example ao fluxo especificado.

```
aws kinesis add-tags-to-stream \ 
     --stream-name samplestream \ 
     --tags samplekey=example
```
Este comando não produz saída.

Para obter mais informações, consulte Como [marcar seus streams no Guia](https://docs.aws.amazon.com/streams/latest/dev/tagging.html) do desenvolvedor do Amazon Kinesis Data Streams.

• Para obter detalhes da API, consulte [AddTagsToStream](https://awscli.amazonaws.com/v2/documentation/api/latest/reference/kinesis/add-tags-to-stream.html)na Referência de AWS CLI Comandos.

#### **create-stream**

O código de exemplo a seguir mostra como usar create-stream.

AWS CLI

Como criar um fluxo de dados

O exemplo de create-stream a seguir cria um fluxo de dados chamado samplestream com três fragmentos.

```
aws kinesis create-stream \ 
     --stream-name samplestream \ 
     --shard-count 3
```
Este comando não produz saída.

Para obter mais informações, consulte [Creating a stream](https://docs.aws.amazon.com/streams/latest/dev/kinesis-using-sdk-java-create-stream.html) no Guia do desenvolvedor do Amazon Kinesis Data Streams.

• Para obter detalhes da API, consulte [CreateStream](https://awscli.amazonaws.com/v2/documentation/api/latest/reference/kinesis/create-stream.html)na Referência de AWS CLI Comandos.

#### **decrease-stream-retention-period**

O código de exemplo a seguir mostra como usar decrease-stream-retention-period.

#### AWS CLI

Para diminuir o período de retenção do fluxo de dados

O decrease-stream-retention-period exemplo a seguir diminui o período de retenção (o tempo em que os registros de dados ficam acessíveis após serem adicionados ao stream) de um stream chamado samplestream para 48 horas.

```
aws kinesis decrease-stream-retention-period \ 
     --stream-name samplestream \ 
     --retention-period-hours 48
```
Este comando não produz saída.
Para obter mais informações, consulte [Alteração do período de retenção de dados](https://docs.aws.amazon.com/streams/latest/dev/kinesis-extended-retention.html) no Guia do desenvolvedor do Amazon Kinesis Data Streams.

• Para obter detalhes da API, consulte [DecreaseStreamRetentionPeriodn](https://awscli.amazonaws.com/v2/documentation/api/latest/reference/kinesis/decrease-stream-retention-period.html)a Referência de AWS CLI Comandos.

## **delete-stream**

O código de exemplo a seguir mostra como usar delete-stream.

#### AWS CLI

Como excluir um fluxo de dados

O exemplo de delete-stream a seguir exclui o fluxo de dados especificado.

```
aws kinesis delete-stream \ 
     --stream-name samplestream
```
Este comando não produz saída.

Para obter mais informações, consulte [Excluir um stream](https://docs.aws.amazon.com/streams/latest/dev/kinesis-using-sdk-java-delete-stream.html) no Guia do desenvolvedor do Amazon Kinesis Data Streams.

• Para obter detalhes da API, consulte [DeleteStreamn](https://awscli.amazonaws.com/v2/documentation/api/latest/reference/kinesis/delete-stream.html)a Referência de AWS CLI Comandos.

### **deregister-stream-consumer**

O código de exemplo a seguir mostra como usar deregister-stream-consumer.

### AWS CLI

Para cancelar o registro de um consumidor de fluxo de dados

O deregister-stream-consumer exemplo a seguir cancela o registro do consumidor especificado do fluxo de dados especificado.

```
aws kinesis deregister-stream-consumer \ 
     --stream-arn arn:aws:kinesis:us-west-2:123456789012:stream/samplestream \ 
     --consumer-name KinesisConsumerApplication
```
Este comando não produz saída.

Para obter mais informações, consulte [Desenvolvimento de consumidores com fan-out](https://docs.aws.amazon.com/streams/latest/dev/building-enhanced-consumers-api.html) [aprimorado usando a API do Kinesis Data Streams no Guia do desenvolvedor do Amazon Kinesis](https://docs.aws.amazon.com/streams/latest/dev/building-enhanced-consumers-api.html) [Data Streams](https://docs.aws.amazon.com/streams/latest/dev/building-enhanced-consumers-api.html).

• Para obter detalhes da API, consulte [DeregisterStreamConsumern](https://awscli.amazonaws.com/v2/documentation/api/latest/reference/kinesis/deregister-stream-consumer.html)a Referência de AWS CLI Comandos.

# **describe-limits**

O código de exemplo a seguir mostra como usar describe-limits.

AWS CLI

Para descrever os limites de fragmentos

O describe-limits exemplo a seguir mostra os limites de fragmentos e o uso da AWS conta atual.

aws kinesis describe-limits

Saída:

```
{ 
     "ShardLimit": 500, 
     "OpenShardCount": 29
}
```
Para obter mais informações, consulte [Refragmentação de um stream no Guia](https://docs.aws.amazon.com/streams/latest/dev/kinesis-using-sdk-java-resharding.html) do desenvolvedor do Amazon Kinesis Data Streams.

• Para obter detalhes da API, consulte [DescribeLimits](https://awscli.amazonaws.com/v2/documentation/api/latest/reference/kinesis/describe-limits.html)na Referência de AWS CLI Comandos.

# **describe-stream-consumer**

O código de exemplo a seguir mostra como usar describe-stream-consumer.

AWS CLI

Para descrever um consumidor de fluxo de dados

O describe-stream-consumer exemplo a seguir retorna a descrição do consumidor especificado, registrado com o fluxo de dados especificado.

```
aws kinesis describe-stream-consumer \ 
     --stream-arn arn:aws:kinesis:us-west-2:012345678912:stream/samplestream \ 
     --consumer-name KinesisConsumerApplication
```
Saída:

```
{ 
     "ConsumerDescription": { 
         "ConsumerName": "KinesisConsumerApplication", 
         "ConsumerARN": "arn:aws:kinesis:us-west-2:123456789012:stream/samplestream/
consumer/KinesisConsumerApplication:1572383852", 
         "ConsumerStatus": "ACTIVE", 
         "ConsumerCreationTimestamp": 1572383852.0, 
         "StreamARN": "arn:aws:kinesis:us-west-2:123456789012:stream/samplestream" 
     }
}
```
Para obter mais informações, consulte [Leitura de dados do Amazon Kinesis Data](https://docs.aws.amazon.com/streams/latest/dev/building-consumers.html) Streams no Guia do desenvolvedor do Amazon Kinesis Data Streams.

• Para obter detalhes da API, consulte [DescribeStreamConsumern](https://awscli.amazonaws.com/v2/documentation/api/latest/reference/kinesis/describe-stream-consumer.html)a Referência de AWS CLI Comandos.

## **describe-stream-summary**

O código de exemplo a seguir mostra como usar describe-stream-summary.

AWS CLI

Para descrever um resumo do fluxo de dados

O describe-stream-summary exemplo a seguir fornece uma descrição resumida (sem a lista de fragmentos) do fluxo de dados especificado.

```
aws kinesis describe-stream-summary \ 
     --stream-name samplestream
```
Saída:

{

```
 "StreamDescriptionSummary": { 
     "StreamName": "samplestream",
```

```
 "StreamARN": "arn:aws:kinesis:us-west-2:123456789012:stream/samplestream", 
         "StreamStatus": "ACTIVE", 
         "RetentionPeriodHours": 48, 
         "StreamCreationTimestamp": 1572297168.0, 
         "EnhancedMonitoring": [ 
\{\hspace{.1cm} \} "ShardLevelMetrics": [] 
 } 
         ], 
         "EncryptionType": "NONE", 
         "OpenShardCount": 3, 
         "ConsumerCount": 0 
     }
}
```
Para obter mais informações, consulte [Criar e gerenciar streamings](https://docs.aws.amazon.com/streams/latest/dev/working-with-streams.html) no Guia do desenvolvedor do Amazon Kinesis Data Streams.

• Para obter detalhes da API, consulte [DescribeStreamSummaryn](https://awscli.amazonaws.com/v2/documentation/api/latest/reference/kinesis/describe-stream-summary.html)a Referência de AWS CLI Comandos.

## **describe-stream**

O código de exemplo a seguir mostra como usar describe-stream.

AWS CLI

Como descrever um fluxo de dados

O exemplo de describe-stream a seguir retorna detalhes sobre o fluxo de dados especificado.

```
aws kinesis describe-stream \ 
     --stream-name samplestream
```
Saída:

```
{ 
     "StreamDescription": { 
          "Shards": [ 
\{\hspace{.1cm} \} "ShardId": "shardId-000000000000", 
                   "HashKeyRange": { 
                        "StartingHashKey": "0",
```

```
 "EndingHashKey": "113427455640312821154458202477256070484" 
                 }, 
                 "SequenceNumberRange": { 
                     "StartingSequenceNumber": 
 "49600871682957036442365024926191073437251060580128653314" 
 } 
             }, 
\{\hspace{.1cm} \} "ShardId": "shardId-000000000001", 
                 "HashKeyRange": { 
                     "StartingHashKey": "113427455640312821154458202477256070485", 
                     "EndingHashKey": "226854911280625642308916404954512140969" 
                 }, 
                 "SequenceNumberRange": { 
                     "StartingSequenceNumber": 
 "49600871682979337187563555549332609155523708941634633746" 
 } 
             }, 
             { 
                 "ShardId": "shardId-000000000002", 
                 "HashKeyRange": { 
                     "StartingHashKey": "226854911280625642308916404954512140970", 
                     "EndingHashKey": "340282366920938463463374607431768211455" 
                 }, 
                 "SequenceNumberRange": { 
                     "StartingSequenceNumber": 
 "49600871683001637932762086172474144873796357303140614178" 
 } 
 } 
         ], 
         "StreamARN": "arn:aws:kinesis:us-west-2:123456789012:stream/samplestream", 
         "StreamName": "samplestream", 
         "StreamStatus": "ACTIVE", 
         "RetentionPeriodHours": 24, 
         "EnhancedMonitoring": [ 
\{\hspace{.1cm} \} "ShardLevelMetrics": [] 
 } 
         ], 
         "EncryptionType": "NONE", 
         "KeyId": null, 
         "StreamCreationTimestamp": 1572297168.0 
    }
```
}

Para obter mais informações, consulte [Criar e gerenciar streamings](https://docs.aws.amazon.com/streams/latest/dev/working-with-streams.html) no Guia do desenvolvedor do Amazon Kinesis Data Streams.

• Para obter detalhes da API, consulte [DescribeStreamn](https://awscli.amazonaws.com/v2/documentation/api/latest/reference/kinesis/describe-stream.html)a Referência de AWS CLI Comandos.

### **disable-enhanced-monitoring**

O código de exemplo a seguir mostra como usar disable-enhanced-monitoring.

AWS CLI

Para desativar o monitoramento aprimorado de métricas em nível de fragmento

O disable-enhanced-monitoring exemplo a seguir desativa o monitoramento aprimorado do stream de dados do Kinesis para métricas em nível de fragmento.

```
aws kinesis disable-enhanced-monitoring \ 
     --stream-name samplestream --shard-level-metrics ALL
```
Saída:

```
{ 
     "StreamName": "samplestream", 
     "CurrentShardLevelMetrics": [ 
          "IncomingBytes", 
          "OutgoingRecords", 
          "IteratorAgeMilliseconds", 
          "IncomingRecords", 
          "ReadProvisionedThroughputExceeded", 
          "WriteProvisionedThroughputExceeded", 
          "OutgoingBytes" 
     ], 
     "DesiredShardLevelMetrics": []
}
```
Para obter mais informações, consulte [Monitoramento de streams no Amazon Kinesis Data](https://docs.aws.amazon.com/streams/latest/dev/monitoring.html) Streams no Guia do desenvolvedor do Amazon Kinesis Data Streams.

• Para obter detalhes da API, consulte [DisableEnhancedMonitoringn](https://awscli.amazonaws.com/v2/documentation/api/latest/reference/kinesis/disable-enhanced-monitoring.html)a Referência de AWS CLI Comandos.

# **enable-enhanced-monitoring**

O código de exemplo a seguir mostra como usar enable-enhanced-monitoring.

AWS CLI

Para permitir o monitoramento aprimorado de métricas em nível de fragmento

O enable-enhanced-monitoring exemplo a seguir permite o monitoramento aprimorado do stream de dados do Kinesis para métricas em nível de fragmento.

```
aws kinesis enable-enhanced-monitoring \ 
     --stream-name samplestream \ 
     --shard-level-metrics ALL
```
Saída:

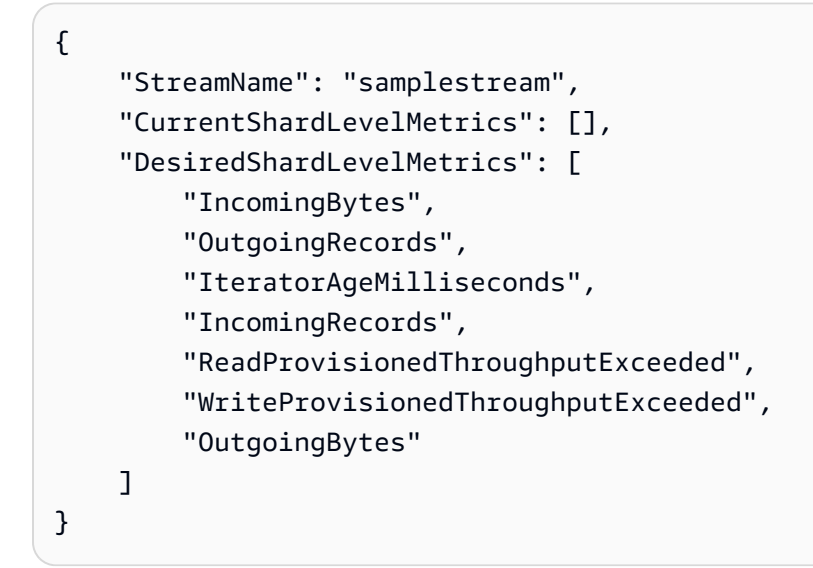

Para obter mais informações, consulte [Monitoramento de streams no Amazon Kinesis Data](https://docs.aws.amazon.com/streams/latest/dev/monitoring.html) Streams no Guia do desenvolvedor do Amazon Kinesis Data Streams.

• Para obter detalhes da API, consulte [EnableEnhancedMonitoringn](https://awscli.amazonaws.com/v2/documentation/api/latest/reference/kinesis/enable-enhanced-monitoring.html)a Referência de AWS CLI Comandos.

# **get-records**

O código de exemplo a seguir mostra como usar get-records.

# AWS CLI

Como obter registros de um fragmento

O exemplo de get-records a seguir obtém registros de dados do fragmento de um fluxo de dados do Kinesis usando o iterador de fragmento especificado.

```
aws kinesis get-records \ 
     --shard-iterator AAAAAAAAAAF7/0mWD7IuHj1yGv/
TKuNgx2ukD5xipCY4cy4gU96orWwZwcSXh3K9tAmGYeOZyLZrvzzeOFVf9iN99hUPw/w/
b0YWYeehfNvnf1DYt5XpDJghLKr3DzgznkTmMymDP3R+3wRKeuEw6/kdxY2yKJH0veaiekaVc4N2VwK/
GvaGP2Hh9Fg7N++q0Adg6fIDQPt4p8RpavDbk+A4sL9SWGE1
```
Saída:

```
{ 
     "Records": [], 
     "MillisBehindLatest": 80742000
}
```
Para obter mais informações, consulte [Desenvolvimento de consumidores usando a API Kinesis](https://docs.aws.amazon.com/streams/latest/dev/developing-consumers-with-sdk.html)  [Data Streams AWS com o SDK for Java](https://docs.aws.amazon.com/streams/latest/dev/developing-consumers-with-sdk.html) no Guia do desenvolvedor do Amazon Kinesis Data Streams.

• Para obter detalhes da API, consulte [GetRecordsn](https://awscli.amazonaws.com/v2/documentation/api/latest/reference/kinesis/get-records.html)a Referência de AWS CLI Comandos.

## **get-shard-iterator**

O código de exemplo a seguir mostra como usar get-shard-iterator.

AWS CLI

Para obter um iterador de fragmentos

O get-shard-iterator exemplo a seguir usa o tipo iterador de AT\_SEQUENCE\_NUMBER fragmento e gera um iterador de fragmento para começar a ler os registros de dados exatamente da posição indicada pelo número de sequência especificado.

```
aws kinesis get-shard-iterator \ 
     --stream-name samplestream \
```

```
 --shard-id shardId-000000000001 \ 
 --shard-iterator-type LATEST
```
Saída:

```
{ 
     "ShardIterator": "AAAAAAAAAAFEvJjIYI+3jw/4aqgH9FifJ+n48XWTh/
IFIsbILP6o5eDueD39NXNBfpZ10WL5K6ADXk8w+5H+Qhd9cFA9k268CPXCz/kebq1TGYI7Vy
+lUkA9BuN3xvATxMBGxRY3zYK05gqgvaIRn94O8SqeEqwhigwZxNWxID3Ej7YYYcxQi8Q/fIrCjGAy/
n2r5Z9G864YpWDfN9upNNQAR/iiOWKs"
}
```
Para obter mais informações, consulte [Desenvolvimento de consumidores usando a API Kinesis](https://docs.aws.amazon.com/streams/latest/dev/developing-consumers-with-sdk.html)  [Data Streams AWS com o SDK for Java](https://docs.aws.amazon.com/streams/latest/dev/developing-consumers-with-sdk.html) no Guia do desenvolvedor do Amazon Kinesis Data Streams.

• Para obter detalhes da API, consulte [GetShardIteratorn](https://awscli.amazonaws.com/v2/documentation/api/latest/reference/kinesis/get-shard-iterator.html)a Referência de AWS CLI Comandos.

### **increase-stream-retention-period**

O código de exemplo a seguir mostra como usar increase-stream-retention-period.

AWS CLI

Para aumentar o período de retenção do fluxo de dados

O increase-stream-retention-period exemplo a seguir aumenta o período de retenção (o período de tempo em que os registros de dados ficam acessíveis após serem adicionados ao fluxo) do fluxo especificado para 168 horas.

```
aws kinesis increase-stream-retention-period \ 
     --stream-name samplestream \ 
     --retention-period-hours 168
```
Este comando não produz saída.

Para obter mais informações, consulte [Alteração do período de retenção de dados](https://docs.aws.amazon.com/streams/latest/dev/kinesis-extended-retention.html) no Guia do desenvolvedor do Amazon Kinesis Data Streams.

• Para obter detalhes da API, consulte [IncreaseStreamRetentionPeriod](https://awscli.amazonaws.com/v2/documentation/api/latest/reference/kinesis/increase-stream-retention-period.html)na Referência de AWS CLI Comandos.

# **list-shards**

O código de exemplo a seguir mostra como usar list-shards.

# AWS CLI

Para listar fragmentos em um fluxo de dados

O list-shards exemplo a seguir lista todos os fragmentos no fluxo especificado, começando com o fragmento cujo ID segue imediatamente o especificado exclusive-start-shard-id de. shardId-000000000000

```
aws kinesis list-shards \ 
     --stream-name samplestream \ 
     --exclusive-start-shard-id shardId-000000000000
```
Saída:

```
{ 
     "Shards": [ 
         { 
             "ShardId": "shardId-000000000001", 
             "HashKeyRange": { 
                  "StartingHashKey": "113427455640312821154458202477256070485", 
                  "EndingHashKey": "226854911280625642308916404954512140969" 
             }, 
             "SequenceNumberRange": { 
                  "StartingSequenceNumber": 
  "49600871682979337187563555549332609155523708941634633746" 
 } 
         }, 
         { 
             "ShardId": "shardId-000000000002", 
             "HashKeyRange": { 
                  "StartingHashKey": "226854911280625642308916404954512140970", 
                  "EndingHashKey": "340282366920938463463374607431768211455" 
             }, 
             "SequenceNumberRange": { 
                  "StartingSequenceNumber": 
  "49600871683001637932762086172474144873796357303140614178" 
 } 
 } 
     ]
```
}

Para obter mais informações, consulte [Listing Shards](https://docs.aws.amazon.com/streams/latest/dev/kinesis-using-sdk-java-list-shards.html) no Guia do desenvolvedor do Amazon Kinesis Data Streams.

• Para obter detalhes da API, consulte [ListShards](https://awscli.amazonaws.com/v2/documentation/api/latest/reference/kinesis/list-shards.html)na Referência de AWS CLI Comandos.

#### **list-streams**

O código de exemplo a seguir mostra como usar list-streams.

### AWS CLI

Como listar fluxos de dados

O exemplo de list-streams a seguir lista todos os fluxos de dados ativos na conta e região atuais.

aws kinesis list-streams

Saída:

```
{ 
      "StreamNames": [ 
           "samplestream", 
           "samplestream1" 
      ]
}
```
Para obter mais informações, consulte [Listar streams](https://docs.aws.amazon.com/streams/latest/dev/kinesis-using-sdk-java-list-streams.html) no Guia do desenvolvedor do Amazon Kinesis Data Streams.

• Para obter detalhes da API, consulte [ListStreamsn](https://awscli.amazonaws.com/v2/documentation/api/latest/reference/kinesis/list-streams.html)a Referência de AWS CLI Comandos.

## **list-tags-for-stream**

O código de exemplo a seguir mostra como usar list-tags-for-stream.

AWS CLI

Para listar tags para um fluxo de dados

O list-tags-for-stream exemplo a seguir lista as tags anexadas ao fluxo de dados especificado.

```
aws kinesis list-tags-for-stream \ 
     --stream-name samplestream
```
Saída:

```
{ 
      "Tags": [ 
          \{ "Key": "samplekey", 
                "Value": "example" 
           } 
      ], 
      "HasMoreTags": false
}
```
Para obter mais informações, consulte Como [marcar seus streams no Guia](https://docs.aws.amazon.com/streams/latest/dev/tagging.html) do desenvolvedor do Amazon Kinesis Data Streams.

• Para obter detalhes da API, consulte [ListTagsForStreamn](https://awscli.amazonaws.com/v2/documentation/api/latest/reference/kinesis/list-tags-for-stream.html)a Referência de AWS CLI Comandos.

### **merge-shards**

O código de exemplo a seguir mostra como usar merge-shards.

AWS CLI

Para mesclar fragmentos

O merge-shards exemplo a seguir mescla dois fragmentos adjacentes com IDs de SHardID-000000000000 e SHardID-000000000001 no fluxo de dados especificado e os combina em um único fragmento.

```
aws kinesis merge-shards \ 
     --stream-name samplestream \ 
     --shard-to-merge shardId-000000000000 \ 
     --adjacent-shard-to-merge shardId-000000000001
```
Este comando não produz saída.

Para obter mais informações, consulte [Mesclando dois fragmentos no Guia](https://docs.aws.amazon.com/streams/latest/dev/kinesis-using-sdk-java-resharding-merge.html) do desenvolvedor do Amazon Kinesis Data Streams.

• Para obter detalhes da API, consulte [MergeShardsn](https://awscli.amazonaws.com/v2/documentation/api/latest/reference/kinesis/merge-shards.html)a Referência de AWS CLI Comandos.

## **put-record**

O código de exemplo a seguir mostra como usar put-record.

## AWS CLI

Como gravar um registro em um fluxo de dados

O exemplo de put-record a seguir grava um único registro de dados no fluxo de dados especificado usando a chave de partição especificada.

```
aws kinesis put-record \ 
     --stream-name samplestream \ 
     --data sampledatarecord \ 
     --partition-key samplepartitionkey
```
Saída:

```
{ 
     "ShardId": "shardId-000000000009", 
     "SequenceNumber": "49600902273357540915989931256901506243878407835297513618", 
     "EncryptionType": "KMS"
}
```
Para obter mais informações, consulte [Desenvolvimento de produtores usando a API Amazon](https://docs.aws.amazon.com/streams/latest/dev/developing-producers-with-sdk.html)  [Kinesis Data Streams AWS com o SDK for Java](https://docs.aws.amazon.com/streams/latest/dev/developing-producers-with-sdk.html) no Guia do desenvolvedor do Amazon Kinesis Data Streams.

• Para obter detalhes da API, consulte [PutRecord](https://awscli.amazonaws.com/v2/documentation/api/latest/reference/kinesis/put-record.html)na Referência de AWS CLI Comandos.

## **put-records**

O código de exemplo a seguir mostra como usar put-records.

AWS CLI

Para gravar vários registros em um fluxo de dados

O put-records exemplo a seguir grava um registro de dados usando a chave de partição especificada e outro registro de dados usando uma chave de partição diferente em uma única chamada.

```
aws kinesis put-records \ 
     --stream-name samplestream \ 
     --records Data=blob1,PartitionKey=partitionkey1 
  Data=blob2,PartitionKey=partitionkey2
```
Saída:

```
{ 
     "FailedRecordCount": 0, 
     "Records": [ 
          { 
              "SequenceNumber": 
  "49600883331171471519674795588238531498465399900093808706", 
              "ShardId": "shardId-000000000004" 
          }, 
          { 
              "SequenceNumber": 
  "49600902273357540915989931256902715169698037101720764562", 
              "ShardId": "shardId-000000000009" 
          } 
     ], 
     "EncryptionType": "KMS"
}
```
Para obter mais informações, consulte [Desenvolvimento de produtores usando a API Amazon](https://docs.aws.amazon.com/streams/latest/dev/developing-producers-with-sdk.html)  [Kinesis Data Streams AWS com o SDK for Java](https://docs.aws.amazon.com/streams/latest/dev/developing-producers-with-sdk.html) no Guia do desenvolvedor do Amazon Kinesis Data Streams.

• Para obter detalhes da API, consulte [PutRecords](https://awscli.amazonaws.com/v2/documentation/api/latest/reference/kinesis/put-records.html)na Referência de AWS CLI Comandos.

#### **register-stream-consumer**

O código de exemplo a seguir mostra como usar register-stream-consumer.

## AWS CLI

Para registrar um consumidor de fluxo de dados

O register-stream-consumer exemplo a seguir registra um consumidor chamado KinesisConsumerApplication com o fluxo de dados especificado.

```
aws kinesis register-stream-consumer \ 
     --stream-arn arn:aws:kinesis:us-west-2:012345678912:stream/samplestream \ 
     --consumer-name KinesisConsumerApplication
```
Saída:

```
{ 
     "Consumer": { 
         "ConsumerName": "KinesisConsumerApplication", 
         "ConsumerARN": "arn:aws:kinesis:us-west-2: 123456789012:stream/samplestream/
consumer/KinesisConsumerApplication:1572383852", 
         "ConsumerStatus": "CREATING", 
         "ConsumerCreationTimestamp": 1572383852.0 
     }
}
```
Para obter mais informações, consulte [Desenvolvimento de consumidores com fan-out](https://docs.aws.amazon.com/streams/latest/dev/building-enhanced-consumers-api.html) [aprimorado usando a API do Kinesis Data Streams no Guia do desenvolvedor do Amazon Kinesis](https://docs.aws.amazon.com/streams/latest/dev/building-enhanced-consumers-api.html) [Data Streams](https://docs.aws.amazon.com/streams/latest/dev/building-enhanced-consumers-api.html).

• Para obter detalhes da API, consulte [RegisterStreamConsumer](https://awscli.amazonaws.com/v2/documentation/api/latest/reference/kinesis/register-stream-consumer.html)na Referência de AWS CLI Comandos.

### **remove-tags-from-stream**

O código de exemplo a seguir mostra como usar remove-tags-from-stream.

## AWS CLI

Para remover tags de um fluxo de dados

O remove-tags-from-stream exemplo a seguir remove a tag com a chave especificada do fluxo de dados especificado.

```
aws kinesis remove-tags-from-stream \ 
     --stream-name samplestream \ 
     --tag-keys samplekey
```
Este comando não produz saída.

Para obter mais informações, consulte Como [marcar seus streams no Guia](https://docs.aws.amazon.com/streams/latest/dev/tagging.html) do desenvolvedor do Amazon Kinesis Data Streams.

• Para obter detalhes da API, consulte [RemoveTagsFromStreamn](https://awscli.amazonaws.com/v2/documentation/api/latest/reference/kinesis/remove-tags-from-stream.html)a Referência de AWS CLI Comandos.

#### **split-shard**

O código de exemplo a seguir mostra como usar split-shard.

## AWS CLI

#### Para dividir fragmentos

O split-shard exemplo a seguir divide o fragmento especificado em dois novos fragmentos usando uma nova chave de hash inicial de 10.

```
aws kinesis split-shard \ 
     --stream-name samplestream \ 
     --shard-to-split shardId-000000000000 \ 
     --new-starting-hash-key 10
```
Este comando não produz saída.

Para obter mais informações, consulte [Dividindo um fragmento](https://docs.aws.amazon.com/streams/latest/dev/kinesis-using-sdk-java-resharding-split.html) no Guia do desenvolvedor do Amazon Kinesis Data Streams.

• Para obter detalhes da API, consulte [SplitShardn](https://awscli.amazonaws.com/v2/documentation/api/latest/reference/kinesis/split-shard.html)a Referência de AWS CLI Comandos.

## **start-stream-encryption**

O código de exemplo a seguir mostra como usar start-stream-encryption.

# AWS CLI

Para ativar a criptografia do fluxo de dados

O start-stream-encryption exemplo a seguir ativa a criptografia do lado do servidor para o fluxo especificado, usando a chave KMS especificada AWS .

```
aws kinesis start-stream-encryption \ 
     --encryption-type KMS \ 
     --key-id arn:aws:kms:us-west-2:012345678912:key/a3c4a7cd-728b-45dd-
b334-4d3eb496e452 \ 
     --stream-name samplestream
```
Este comando não produz saída.

Para obter mais informações, consulte [Proteção de dados no Amazon Kinesis Data](https://docs.aws.amazon.com/streams/latest/dev/server-side-encryption.html) Streams no Guia do desenvolvedor do Amazon Kinesis Data Streams.

• Para obter detalhes da API, consulte [StartStreamEncryption](https://awscli.amazonaws.com/v2/documentation/api/latest/reference/kinesis/start-stream-encryption.html)na Referência de AWS CLI Comandos.

#### **stop-stream-encryption**

O código de exemplo a seguir mostra como usar stop-stream-encryption.

AWS CLI

Para desativar a criptografia do fluxo de dados

O stop-stream-encryption exemplo a seguir desativa a criptografia do lado do servidor para o stream especificado, usando a chave KMS especificada. AWS

```
aws kinesis start-stream-encryption \ 
     --encryption-type KMS \ 
     --key-id arn:aws:kms:us-west-2:012345678912:key/a3c4a7cd-728b-45dd-
b334-4d3eb496e452 \ 
     --stream-name samplestream
```
Este comando não produz saída.

Para obter mais informações, consulte [Proteção de dados no Amazon Kinesis Data](https://docs.aws.amazon.com/streams/latest/dev/server-side-encryption.html) Streams no Guia do desenvolvedor do Amazon Kinesis Data Streams.

• Para obter detalhes da API, consulte [StopStreamEncryptionn](https://awscli.amazonaws.com/v2/documentation/api/latest/reference/kinesis/stop-stream-encryption.html)a Referência de AWS CLI Comandos.

#### **update-shard-count**

O código de exemplo a seguir mostra como usar update-shard-count.

# AWS CLI

Para atualizar a contagem de fragmentos em um fluxo de dados

O update-shard-count exemplo a seguir atualiza a contagem de fragmentos do fluxo de dados especificado para 6. Este exemplo usa escala uniforme, que cria fragmentos do mesmo tamanho.

```
aws kinesis update-shard-count \ 
     --stream-name samplestream \ 
     --scaling-type UNIFORM_SCALING \ 
     --target-shard-count 6
```
Saída:

```
{ 
     "StreamName": "samplestream", 
     "CurrentShardCount": 3, 
     "TargetShardCount": 6
}
```
Para obter mais informações, consulte [Refragmentação de um stream no Guia](https://docs.aws.amazon.com/streams/latest/dev/kinesis-using-sdk-java-resharding.html) do desenvolvedor do Amazon Kinesis Data Streams.

• Para obter detalhes da API, consulte [UpdateShardCount](https://awscli.amazonaws.com/v2/documentation/api/latest/reference/kinesis/update-shard-count.html)na Referência de AWS CLI Comandos.

# AWS KMS exemplos usando AWS CLI

Os exemplos de código a seguir mostram como realizar ações e implementar cenários comuns usando o AWS Command Line Interface with AWS KMS.

Ações são trechos de código de programas maiores e devem ser executadas em contexto. Embora as ações mostrem como chamar funções de serviço específicas, é possível ver as ações contextualizadas em seus devidos cenários e exemplos entre serviços.

Cenários são exemplos de código que mostram como realizar uma tarefa específica chamando várias funções dentro do mesmo serviço.

Cada exemplo inclui um link para GitHub, onde você pode encontrar instruções sobre como configurar e executar o código no contexto.

Tópicos

• [Ações](#page-378-0)

Ações

# **cancel-key-deletion**

O código de exemplo a seguir mostra como usar cancel-key-deletion.

AWS CLI

Para cancelar a exclusão programada de uma chave KMS gerenciada pelo cliente

O cancel-key-deletion exemplo a seguir cancela a exclusão programada de uma chave KMS gerenciada pelo cliente.

```
aws kms cancel-key-deletion \ 
     --key-id 1234abcd-12ab-34cd-56ef-1234567890ab
```
Saída:

```
{ 
     "KeyId": "arn:aws:kms:us-
west-2:123456789012:key/1234abcd-12ab-34cd-56ef-1234567890ab"
}
```
Quando o cancel-key-deletion comando for bem-sucedido, a exclusão programada será cancelada. No entanto, o estado chave da chave KMS éDisabled, portanto, você não pode usar a chave KMS em operações criptográficas. Para restaurar sua funcionalidade, use o enablekey comando.

Para obter mais informações, consulte [Agendamento e cancelamento da exclusão de chaves no](https://docs.aws.amazon.com/kms/latest/developerguide/deleting-keys.html#deleting-keys-scheduling-key-deletion)  [Guia](https://docs.aws.amazon.com/kms/latest/developerguide/deleting-keys.html#deleting-keys-scheduling-key-deletion) do desenvolvedor do AWS Key Management Service.

• Para obter detalhes da API, consulte [CancelKeyDeletionn](https://awscli.amazonaws.com/v2/documentation/api/latest/reference/kms/cancel-key-deletion.html)a Referência de AWS CLI Comandos.

# **connect-custom-key-store**

O código de exemplo a seguir mostra como usar connect-custom-key-store.

# AWS CLI

Para conectar um armazenamento de chaves personalizado

O connect-custom-key-store exemplo a seguir reconecta o armazenamento de chaves personalizadas especificado. Você pode usar um comando como esse para conectar um armazenamento de chaves personalizado pela primeira vez ou para reconectar um armazenamento de chaves que foi desconectado.

Você pode usar esse comando para conectar um armazenamento de chaves do AWS CloudHSM ou um armazenamento de chaves externo.

```
aws kms connect-custom-key-store \ 
     --custom-key-store-id cks-1234567890abcdef0
```
Esse comando não retorna nenhuma saída. Use o comando describe-custom-key-stores para verificar se o comando está em vigor.

Para obter informações sobre como conectar um armazenamento de chaves do AWS CloudHSM, [consulte Conectando e desconectando um armazenamento de chaves do AWS CloudHSM no](https://docs.aws.amazon.com/kms/latest/developerguide/disconnect-keystore.html)  [Key Management Service Developer Guide.](https://docs.aws.amazon.com/kms/latest/developerguide/disconnect-keystore.html)AWS

Para obter informações sobre como conectar um armazenamento de chaves externo, consulte [Conectando e desconectando um armazenamento de chaves externo](https://docs.aws.amazon.com/kms/latest/developerguide/xks-connect-disconnect.html) no Guia do desenvolvedor do AWS Key Management Service.

• Para obter detalhes da API, consulte [ConnectCustomKeyStoren](https://awscli.amazonaws.com/v2/documentation/api/latest/reference/kms/connect-custom-key-store.html)a Referência de AWS CLI Comandos.

# **create-alias**

O código de exemplo a seguir mostra como usar create-alias.

# AWS CLI

Como criar um alias para uma chave do KMS

O comando create-alias a seguir cria um alias com o nome example-alias para a chave do KMS identificada pelo ID de chave 1234abcd-12ab-34cd-56ef-1234567890ab.

Os nomes de alias devem começar com alias/. Não use nomes de alias que comecem comalias/aws; eles são reservados para uso por AWS.

```
aws kms create-alias \
```

```
 --alias-name alias/example-alias \ 
 --target-key-id 1234abcd-12ab-34cd-56ef-1234567890ab
```
Esse comando não retorna resultados. Use o list-aliases comando para visualizar o novo alias.

Para obter mais informações, consulte [Using aliases](https://docs.aws.amazon.com/kms/latest/developerguide/kms-alias.html) no Guia do desenvolvedor do AWS Key Management Service.

• Para obter detalhes da API, consulte [CreateAliasn](https://awscli.amazonaws.com/v2/documentation/api/latest/reference/kms/create-alias.html)a Referência de AWS CLI Comandos.

#### **create-custom-key-store**

O código de exemplo a seguir mostra como usar create-custom-key-store.

AWS CLI

Exemplo 1: Para criar um armazenamento de chaves do AWS CloudHSM

O create-custom-key-store exemplo a seguir cria um armazenamento de chaves do AWS CloudHSM apoiado por um cluster do AWS CloudHSM usando os parâmetros necessários. Você também pode adicionar custom-key-store-type``parameter with the default value: ``AWS\_CLOUDHSM o.

Para especificar a entrada do arquivo para o trust-anchor-certificate comando na AWS CLI, o file:// prefixo é necessário.

```
aws kms create-custom-key-store \ 
     --custom-key-store-name ExampleCloudHSMKeyStore \ 
     --cloud-hsm-cluster-id cluster-1a23b4cdefg \ 
     --key-store-password kmsPswd \ 
     --trust-anchor-certificate file://customerCA.crt
```
Saída:

```
{ 
     "CustomKeyStoreId": cks-1234567890abcdef0
}
```
Para obter mais informações, consulte [Como criar um armazenamento de chaves do AWS](https://docs.aws.amazon.com/kms/latest/developerguide/create-keystore.html)  [CloudHSM no Key](https://docs.aws.amazon.com/kms/latest/developerguide/create-keystore.html) Management Service AWS Developer Guide.

Exemplo 2: Para criar um armazenamento de chaves externo com conectividade de endpoint público

O create-custom-key-store exemplo a seguir cria um armazenamento de chaves externo (XKS) que se comunica com o AWS KMS pela Internet.

Neste exemplo, o XksProxyUriPath usa um prefixo opcional deexample-prefix.

OBSERVAÇÃO: Se você usa a AWS CLI versão 1.0, execute o comando a seguir antes de especificar um parâmetro com um valor HTTP ou HTTPS, como o parâmetro. XksProxyUriEndpoint

```
aws configure set cli_follow_urlparam false
```
Caso contrário, a versão 1.0 da AWS CLI substitui o valor do parâmetro pelo conteúdo encontrado nesse endereço URI.

```
aws kms create-custom-key-store \ 
     --custom-key-store-name ExamplePublicEndpointXKS \ 
     --custom-key-store-type EXTERNAL_KEY_STORE \ 
     --xks-proxy-connectivity PUBLIC_ENDPOINT \ 
     --xks-proxy-uri-endpoint "https://myproxy.xks.example.com" \ 
     --xks-proxy-uri-path "/example-prefix/kms/xks/v1" \ 
     --xks-proxy-authentication-credential "AccessKeyId=ABCDE12345670EXAMPLE, 
  RawSecretAccessKey=DXjSUawnel2fr6SKC7G25CNxTyWKE5PF9XX6H/u9pSo="
```
Saída:

```
{ 
     "CustomKeyStoreId": cks-2234567890abcdef0
}
```
Para obter mais informações, consulte [Criação de um armazenamento de chaves externo](https://docs.aws.amazon.com/kms/latest/developerguide/create-keystorecreate-xks-keystore.html) no Guia do desenvolvedor do AWS Key Management Service.

Exemplo 3: Para criar um armazenamento de chaves externo com conectividade de serviço de endpoint VPC

O create-custom-key-store exemplo a seguir cria um armazenamento de chaves externo (XKS) que usa um serviço de endpoint da Amazon VPC para se comunicar com o KMS. AWS

OBSERVAÇÃO: Se você usa a AWS CLI versão 1.0, execute o comando a seguir antes de especificar um parâmetro com um valor HTTP ou HTTPS, como o parâmetro. XksProxyUriEndpoint

aws configure set cli\_follow\_urlparam false

Caso contrário, a versão 1.0 da AWS CLI substitui o valor do parâmetro pelo conteúdo encontrado nesse endereço URI.

```
aws kms create-custom-key-store \ 
     --custom-key-store-name ExampleVPCEndpointXKS \ 
     --custom-key-store-type EXTERNAL_KEY_STORE \ 
     --xks-proxy-connectivity VPC_ENDPOINT_SERVICE \ 
    --xks-proxy-uri-endpoint "https://myproxy-private.xks.example.com" \
     --xks-proxy-uri-path "/kms/xks/v1" \ 
     --xks-proxy-vpc-endpoint-service-name "com.amazonaws.vpce.us-east-1.vpce-svc-
example1" \ 
     --xks-proxy-authentication-credential "AccessKeyId=ABCDE12345670EXAMPLE, 
  RawSecretAccessKey=DXjSUawnel2fr6SKC7G25CNxTyWKE5PF9XX6H/u9pSo="
```
Saída:

```
{ 
     "CustomKeyStoreId": cks-3234567890abcdef0
}
```
Para obter mais informações, consulte [Criação de um armazenamento de chaves externo](https://docs.aws.amazon.com/kms/latest/developerguide/create-keystorecreate-xks-keystore.html) no Guia do desenvolvedor do AWS Key Management Service.

• Para obter detalhes da API, consulte [CreateCustomKeyStore](https://awscli.amazonaws.com/v2/documentation/api/latest/reference/kms/create-custom-key-store.html)na Referência de AWS CLI Comandos.

## **create-grant**

O código de exemplo a seguir mostra como usar create-grant.

AWS CLI

Como criar uma concessão

O exemplo de create-grant a seguir cria uma concessão que permite que o usuário exampleUser use o comando decrypt na chave do KMS 1234abcd-12ab-34cd-56ef-1234567890ab de exemplo. A entidade principal descontinuada é o perfil adminRole. A concessão usa a restrição de concessão EncryptionContextSubset para conceder essa permissão apenas quando o contexto de criptografia na solicitação decrypt incluir o par de chave/valor "Department": "IT".

```
aws kms create-grant \
```
--key-id 1234abcd-12ab-34cd-56ef-1234567890ab \

```
--grantee-principal arn:aws:iam::123456789012:user/exampleUser \
```
- --operations Decrypt \
- --constraints EncryptionContextSubset={Department=IT} \
- --retiring-principal arn:aws:iam::123456789012:role/adminRole

Saída:

```
{ 
     "GrantId": "1a2b3c4d2f5e69f440bae30eaec9570bb1fb7358824f9ddfa1aa5a0dab1a59b2", 
     "GrantToken": "<grant token here>"
}
```
Use o list-grants comando para visualizar informações detalhadas sobre a concessão.

Para obter mais informações, consulte [Concessões no AWS KMS](https://docs.aws.amazon.com/kms/latest/developerguide/grants.html) no Guia do desenvolvedor do AWS Key Management Service.

• Para obter detalhes da API, consulte [CreateGrantn](https://awscli.amazonaws.com/v2/documentation/api/latest/reference/kms/create-grant.html)a Referência de AWS CLI Comandos.

## **create-key**

O código de exemplo a seguir mostra como usar create-key.

AWS CLI

Exemplo 1: Para criar uma chave KMS gerenciada pelo cliente no AWS KMS

O exemplo de create-key a seguir cria uma chave do KMS de criptografia simétrica.

Não é necessário especificar parâmetros para criar a chave básica do KMS (uma chave de criptografia simétrica). Os valores padrão desses parâmetros criam uma chave de criptografia simétrica.

Como esse comando não especifica uma política de chave, a chave do KMS adota a [política](https://docs.aws.amazon.com/kms/latest/developerguide/key-policies.html#key-policy-default)  [de chave padrão](https://docs.aws.amazon.com/kms/latest/developerguide/key-policies.html#key-policy-default) para chaves do KMS criadas programaticamente. Use o comando get-keypolicy para visualizar a política de chave. Use o comando put-key-policy para alterar a política de chave.

aws kms create-key

O comando create-key retorna os metadados da chave, incluindo o ID da chave e o ARN da nova chave do KMS. Você pode usar esses valores para identificar a chave KMS em outras operações do AWS KMS. A saída não inclui as tags. Use list-resource-tags command para visualizar as tags de uma chave do KMS.

Saída:

```
{ 
     "KeyMetadata": { 
          "AWSAccountId": "111122223333", 
          "Arn": "arn:aws:kms:us-
west-2:111122223333:key/1234abcd-12ab-34cd-56ef-1234567890ab", 
          "CreationDate": "2017-07-05T14:04:55-07:00", 
          "CustomerMasterKeySpec": "SYMMETRIC_DEFAULT", 
          "Description": "", 
          "Enabled": true, 
          "KeyId": "1234abcd-12ab-34cd-56ef-1234567890ab", 
          "KeyManager": "CUSTOMER", 
          "KeySpec": "SYMMETRIC_DEFAULT", 
          "KeyState": "Enabled", 
          "KeyUsage": "ENCRYPT_DECRYPT", 
          "MultiRegion": false, 
          "Origin": "AWS_KMS" 
          "EncryptionAlgorithms": [ 
              "SYMMETRIC_DEFAULT" 
        \mathbb{I} }
}
```
Observação: o comando create-key não permite especificar um alias. Use o comando create-alias para especificar um alias para a nova chave do KMS.

Para obter mais informações, consulte [Creating keys](https://docs.aws.amazon.com/kms/latest/developerguide/create-keys.html) no Guia do desenvolvedor do AWS Key Management Service.

Exemplo 2: como criar uma chave RSA assimétrica do KMS para criptografia e decodificação

O exemplo de create-key a seguir cria uma chave do KMS que contém um par de chaves RSA assimétrico para criptografia e descriptografia.

```
aws kms create-key \ 
    --key-spec RSA_4096 \ 
    --key-usage ENCRYPT_DECRYPT
```
Saída:

```
{ 
     "KeyMetadata": { 
          "Arn": "arn:aws:kms:us-
east-2:111122223333:key/1234abcd-12ab-34cd-56ef-1234567890ab", 
          "AWSAccountId": "111122223333", 
          "CreationDate": "2021-04-05T14:04:55-07:00", 
          "CustomerMasterKeySpec": "RSA_4096", 
          "Description": "", 
          "Enabled": true, 
          "EncryptionAlgorithms": [ 
              "RSAES_OAEP_SHA_1", 
              "RSAES_OAEP_SHA_256" 
         ], 
          "KeyId": "1234abcd-12ab-34cd-56ef-1234567890ab", 
          "KeyManager": "CUSTOMER", 
          "KeySpec": "RSA_4096", 
          "KeyState": "Enabled", 
          "KeyUsage": "ENCRYPT_DECRYPT", 
          "MultiRegion": false, 
          "Origin": "AWS_KMS" 
     }
}
```
Para obter mais informações, consulte [Chaves assimétricas no AWS KMS no Guia](https://docs.aws.amazon.com/kms/latest/developerguide/symmetric-asymmetric.html) do desenvolvedor do AWS Key Management Service.

Exemplo 3: como criar uma chave do KMS de curva elíptica assimétrica para assinatura e verificação

Como criar uma chave do KMS assimétrica que contém um par de chaves com curva elíptica (ECC) assimétrica para assinatura e verificação. O parâmetro --key-usage é obrigatório, embora SIGN\_VERIFY seja o único valor válido para chaves ECC do KMS.

```
aws kms create-key \ 
     --key-spec ECC_NIST_P521 \ 
     --key-usage SIGN_VERIFY
```
Saída:

```
{ 
     "KeyMetadata": { 
          "Arn": "arn:aws:kms:us-
east-2:111122223333:key/1234abcd-12ab-34cd-56ef-1234567890ab", 
          "AWSAccountId": "111122223333", 
          "CreationDate": "2019-12-02T07:48:55-07:00", 
          "CustomerMasterKeySpec": "ECC_NIST_P521", 
          "Description": "", 
          "Enabled": true, 
          "KeyId": "1234abcd-12ab-34cd-56ef-1234567890ab", 
          "KeyManager": "CUSTOMER", 
          "KeySpec": "ECC_NIST_P521", 
          "KeyState": "Enabled", 
          "KeyUsage": "SIGN_VERIFY", 
          "MultiRegion": false, 
          "Origin": "AWS_KMS", 
          "SigningAlgorithms": [ 
              "ECDSA_SHA_512" 
         ] 
     }
}
```
Para obter mais informações, consulte [Chaves assimétricas no AWS KMS no Guia](https://docs.aws.amazon.com/kms/latest/developerguide/symmetric-asymmetric.html) do desenvolvedor do AWS Key Management Service.

Exemplo 4: como criar uma chave do KMS com HMAC

O exemplo de create-key a seguir cria uma chave do KMS com HMAC de 384 bits. O valor GENERATE\_VERIFY\_MAC é obrigatório para o parâmetro --key-usage, mesmo que seja o único valor válido para chaves do KMS com HMAC.

```
aws kms create-key \
```

```
 --key-spec HMAC_384 \ 
 --key-usage GENERATE_VERIFY_MAC
```
Saída:

```
{ 
     "KeyMetadata": { 
          "Arn": "arn:aws:kms:us-
east-2:111122223333:key/1234abcd-12ab-34cd-56ef-1234567890ab", 
          "AWSAccountId": "111122223333", 
          "CreationDate": "2022-04-05T14:04:55-07:00", 
          "CustomerMasterKeySpec": "HMAC_384", 
          "Description": "", 
          "Enabled": true, 
          "KeyId": "1234abcd-12ab-34cd-56ef-1234567890ab", 
          "KeyManager": "CUSTOMER", 
          "KeySpec": "HMAC_384", 
          "KeyState": "Enabled", 
          "KeyUsage": "GENERATE_VERIFY_MAC", 
          "MacAlgorithms": [ 
              "HMAC_SHA_384" 
         ], 
          "MultiRegion": false, 
          "Origin": "AWS_KMS" 
     }
}
```
Para obter mais informações, consulte [Chaves HMAC no AWS KMS](https://docs.aws.amazon.com/kms/latest/developerguide/hmac.html) no Guia do desenvolvedor do AWS Key Management Service.

Exemplo 4: como criar uma chave do KMS primária multirregional

O exemplo de create-key a seguir cria uma chave primária de criptografia simétrica multirregional. Como os valores padrão de todos os parâmetros criam uma chave de criptografia simétrica, somente o parâmetro --multi-region é necessário para a chave do KMS. Na AWS CLI, para indicar que um parâmetro booleano é verdadeiro, basta especificar o nome do parâmetro.

```
aws kms create-key \ 
     --multi-region
```
Saída:

{

```
 "KeyMetadata": { 
          "Arn": "arn:aws:kms:us-west-2:111122223333:key/
mrk-1234abcd12ab34cd56ef12345678990ab", 
          "AWSAccountId": "111122223333", 
          "CreationDate": "2021-09-02T016:15:21-09:00", 
          "CustomerMasterKeySpec": "SYMMETRIC_DEFAULT", 
          "Description": "", 
          "Enabled": true, 
         "EncryptionAlgorithms": [ 
            "SYMMETRIC_DEFAULT" 
         ], 
         "KeyId": "mrk-1234abcd12ab34cd56ef12345678990ab", 
          "KeyManager": "CUSTOMER", 
          "KeySpec": "SYMMETRIC_DEFAULT", 
          "KeyState": "Enabled", 
          "KeyUsage": "ENCRYPT_DECRYPT", 
          "MultiRegion": true, 
          "MultiRegionConfiguration": { 
              "MultiRegionKeyType": "PRIMARY", 
              "PrimaryKey": { 
                  "Arn": "arn:aws:kms:us-west-2:111122223333:key/
mrk-1234abcd12ab34cd56ef12345678990ab", 
                  "Region": "us-west-2" 
              }, 
              "ReplicaKeys": [] 
         }, 
         "Origin": "AWS_KMS" 
     }
}
```
Para obter mais informações, consulte [Chaves assimétricas no AWS KMS no Guia](https://docs.aws.amazon.com/kms/latest/developerguide/symmetric-asymmetric.html) do desenvolvedor do AWS Key Management Service.

Exemplo 5: como criar uma chave do KMS para material de chave importada

O exemplo de create-key a seguir cria uma chave do KMS sem material de chave. Quando a operação for concluída, você poderá importar seu próprio material de chave na chave do KMS. Defina o parâmetro --origin como EXTERNAL para criar a chave do KMS.

```
aws kms create-key \ 
     --origin EXTERNAL
```
Saída:

```
{ 
      "KeyMetadata": { 
           "Arn": "arn:aws:kms:us-
east-2:111122223333:key/1234abcd-12ab-34cd-56ef-1234567890ab", 
           "AWSAccountId": "111122223333", 
           "CreationDate": "2019-12-02T07:48:55-07:00", 
           "CustomerMasterKeySpec": "SYMMETRIC_DEFAULT", 
           "Description": "", 
           "Enabled": false, 
           "EncryptionAlgorithms": [ 
               "SYMMETRIC_DEFAULT" 
          ], 
           "KeyId": "1234abcd-12ab-34cd-56ef-1234567890ab", 
           "KeyManager": "CUSTOMER", 
           "KeySpec": "SYMMETRIC_DEFAULT", 
           "KeyState": "PendingImport", 
           "KeyUsage": "ENCRYPT_DECRYPT", 
           "MultiRegion": false, 
           "Origin": "EXTERNAL" 
      } 
  }
```
Para obter mais informações, consulte [Importação de material de chaves em chaves AWS KMS](https://docs.aws.amazon.com/kms/latest/developerguide/importing-keys.html) no Guia do desenvolvedor do AWS Key Management Service.

Exemplo 6: Para criar uma chave KMS em um armazenamento de chaves do AWS CloudHSM

O create-key exemplo a seguir cria uma chave KMS no armazenamento de chaves especificado do AWS CloudHSM. A operação cria a chave KMS e seus metadados no AWS KMS e cria o material da chave no cluster do CloudHSM associado ao AWS armazenamento de chaves personalizadas. Os parâmetros --custom-key-store-id e --origin são obrigatórios.

```
aws kms create-key \ 
     --origin AWS_CLOUDHSM \ 
     --custom-key-store-id cks-1234567890abcdef0
```
Saída:

{

```
 "KeyMetadata": { 
          "Arn": "arn:aws:kms:us-
east-2:111122223333:key/1234abcd-12ab-34cd-56ef-1234567890ab", 
          "AWSAccountId": "111122223333", 
          "CloudHsmClusterId": "cluster-1a23b4cdefg", 
          "CreationDate": "2019-12-02T07:48:55-07:00", 
          "CustomerMasterKeySpec": "SYMMETRIC_DEFAULT", 
          "CustomKeyStoreId": "cks-1234567890abcdef0", 
          "Description": "", 
          "Enabled": true, 
          "EncryptionAlgorithms": [ 
              "SYMMETRIC_DEFAULT" 
         ], 
          "KeyId": "1234abcd-12ab-34cd-56ef-1234567890ab", 
          "KeyManager": "CUSTOMER", 
          "KeySpec": "SYMMETRIC_DEFAULT", 
          "KeyState": "Enabled", 
          "KeyUsage": "ENCRYPT_DECRYPT", 
         "MultiRegion": false, 
         "Origin": "AWS_CLOUDHSM" 
     }
}
```
Para obter mais informações, consulte [AWS CloudHSM key stores](https://docs.aws.amazon.com/kms/latest/developerguide/keystore-cloudhsm.html) no Guia do desenvolvedor do AWS Key Management Service.

Exemplo 7: como criar uma chave do KMS em um repositório de chaves externo

O exemplo de create-key a seguir cria uma chave do KMS no repositório de chaves externo especificado. Os parâmetros --custom-key-store-id, --origin e --xks-key-id são obrigatórios neste comando.

O parâmetro --xks-key-id especifica o ID de uma chave de criptografia simétrica existente no gerenciador de chaves externo. Essa chave serve como o material de chave externo para a chave do KMS. O valor do parâmetro --origin deve ser EXTERNAL\_KEY\_STORE. O parâmetro custom-key-store-id deve identificar um repositório de chaves externo conectado ao proxy do repositório de chaves externo.

```
aws kms create-key \ 
     --origin EXTERNAL_KEY_STORE \ 
     --custom-key-store-id cks-9876543210fedcba9 \ 
     --xks-key-id bb8562717f809024
```
Saída:

```
{ 
     "KeyMetadata": { 
          "Arn": "arn:aws:kms:us-
east-2:111122223333:key/1234abcd-12ab-34cd-56ef-1234567890ab", 
          "AWSAccountId": "111122223333", 
          "CreationDate": "2022-12-02T07:48:55-07:00", 
          "CustomerMasterKeySpec": "SYMMETRIC_DEFAULT", 
          "CustomKeyStoreId": "cks-9876543210fedcba9", 
          "Description": "", 
          "Enabled": true, 
          "EncryptionAlgorithms": [ 
              "SYMMETRIC_DEFAULT" 
         ], 
          "KeyId": "1234abcd-12ab-34cd-56ef-1234567890ab", 
          "KeyManager": "CUSTOMER", 
          "KeySpec": "SYMMETRIC_DEFAULT", 
          "KeyState": "Enabled", 
          "KeyUsage": "ENCRYPT_DECRYPT", 
          "MultiRegion": false, 
          "Origin": "EXTERNAL_KEY_STORE", 
          "XksKeyConfiguration": { 
              "Id": "bb8562717f809024" 
         } 
     }
}
```
Para obter mais informações, consulte [External key stores](https://docs.aws.amazon.com/kms/latest/developerguide/keystore-external.html) no Guia do desenvolvedor do AWS Key Management Service.

• Para obter detalhes da API, consulte [CreateKey](https://awscli.amazonaws.com/v2/documentation/api/latest/reference/kms/create-key.html)na Referência de AWS CLI Comandos.

## **decrypt**

O código de exemplo a seguir mostra como usar decrypt.

# AWS CLI

Exemplo 1: como descriptografar uma mensagem criptografada com uma chave simétrica do KMS (Linux e macOS)

O exemplo de decrypt comando a seguir demonstra a forma recomendada de descriptografar dados com a CLI. AWS Esta versão mostra como descriptografar dados com uma chave simétrica do KMS.

Forneça o texto cifrado em um arquivo. No valor do parâmetro --ciphertext-blob, use o prefixo fileb://, que instrui a CLI a ler os dados de um arquivo binário. Se o arquivo não estiver no diretório atual, digite o caminho completo para o arquivo. Para obter mais informações sobre a leitura dos valores dos parâmetros da AWS CLI de um arquivo, consulte Carregando parâmetros da AWS CLI de um arquivo < https://docs.aws.amazon.com/cli/latest/userguide/ cli-usage-parameters-file .html> no Guia do usuário da interface de linha de AWS comando e práticas recomendadas para parâmetros de arquivos locais< https://aws.amazon.com/blogs/ developer/ best-practices-for-local -file-parameters/> no blog da ferramenta de linha de AWS comando .Especifique a chave KMS para descriptografar o texto cifrado.O parâmetro não é necessário ao descriptografar com uma chave KMS simétrica. --key-id AWS O KMS pode obter o ID da chave KMS que foi usada para criptografar os dados dos metadados no texto cifrado. Porém, sempre é uma prática recomendada especificar a chave do KMS que você está usando. Esta prática garante que você use a chave do KMS desejada e impede que você descriptografe um texto cifrado acidentalmente usando uma chave do KMS em que você não confia. Solicite a saída de texto simples como um valor de texto. O parâmetro --query instrui a CLI obter somente o valor do campo Plaintext da saída. O parâmetro --output retorna a saída como texto. Decodifique o texto simples em Base64 e salve-o em um arquivo. O seguinte exemplo canaliza ( | ) o valor do parâmetro Plaintext para o utilitário Base64, que o decodifica. Em seguida, ele redireciona ( > ) a saída decodificada para o arquivo ExamplePlaintext.

Antes de executar esse comando, substitua o ID de chave de exemplo por um ID de chave válido da sua AWS conta.

```
aws kms decrypt \ 
     --ciphertext-blob fileb://ExampleEncryptedFile \ 
     --key-id 1234abcd-12ab-34cd-56ef-1234567890ab \ 
     --output text \ 
     --query Plaintext | base64 \ 
     --decode > ExamplePlaintextFile
```
Este comando não produz saída. A saída do comando decrypt é decodificada em base64 e salva em um arquivo.

Para obter mais informações, consulte [Decrypt](https://docs.aws.amazon.com/kms/latest/APIReference/API_Decrypt.html) na Referência da API do AWS Key Management Service.

Exemplo 2: como descriptografar uma mensagem criptografada com uma chave simétrica do KMS (prompt de comando do Windows)

O exemplo a seguir é igual ao anterior, mas ele usa o utilitário certutil para decodificar em Base64 os dados em texto simples. Esse procedimento requer dois comandos, conforme mostrado nos exemplos a seguir.

Antes de executar esse comando, substitua o ID de chave de exemplo por um ID de chave válido da sua AWS conta.

```
aws kms decrypt ^ 
     --ciphertext-blob fileb://ExampleEncryptedFile ^ 
     --key-id 1234abcd-12ab-34cd-56ef-1234567890ab ^ 
     --output text ^ 
     --query Plaintext > ExamplePlaintextFile.base64
```
Execute o comando certutil.

certutil -decode ExamplePlaintextFile.base64 ExamplePlaintextFile

Saída:

```
Input Length = 18
Output Length = 12
CertUtil: -decode command completed successfully.
```
Para obter mais informações, consulte [Decrypt](https://docs.aws.amazon.com/kms/latest/APIReference/API_Decrypt.html) na Referência da API do AWS Key Management Service.

Exemplo 3: como descriptografar uma mensagem criptografada com uma chave assimétrica do KMS (Linux e macOS)

O exemplo de comando decrypt a seguir mostra como descriptografar dados criptografados sob uma chave RSA assimétrica do KMS.

Ao usar uma chave assimétrica do KMS, o parâmetro encryption-algorithm, que especifica o algoritmo usado para criptografar o texto simples, é necessário.

Antes de executar esse comando, substitua o ID de chave de exemplo por um ID de chave válido da sua AWS conta.

aws kms decrypt \ --ciphertext-blob fileb://ExampleEncryptedFile \ --key-id 0987dcba-09fe-87dc-65ba-ab0987654321 \ --encryption-algorithm RSAES\_OAEP\_SHA\_256 \ --output text \ --query Plaintext | base64 \ --decode > ExamplePlaintextFile

Este comando não produz saída. A saída do comando decrypt é decodificada em base64 e salva em um arquivo.

Para obter mais informações, consulte [Chaves assimétricas no AWS KMS no Guia](https://docs.aws.amazon.com/kms/latest/developerguide/symmetric-asymmetric.html) do desenvolvedor do AWS Key Management Service.

• Para obter detalhes da API, consulte [Decrypt](https://awscli.amazonaws.com/v2/documentation/api/latest/reference/kms/decrypt.html) na Referência de comandos da AWS CLI .

## **delete-alias**

O código de exemplo a seguir mostra como usar delete-alias.

AWS CLI

Para excluir um alias do AWS KMS

O exemplo de delete-alias a seguir exclui o alias alias/example-alias. O nome de alias deve começar com alias/.

```
aws kms delete-alias \ 
     --alias-name alias/example-alias
```
Este comando não produz saída. Use o list-aliases comando para localizar o alias.

Para obter mais informações, consulte [Deleting an alias](https://docs.aws.amazon.com/kms/latest/developerguide/alias-manage.html#alias-delete) no Guia do desenvolvedor do AWS Key Management Service.

• Para obter detalhes da API, consulte [DeleteAlias](https://awscli.amazonaws.com/v2/documentation/api/latest/reference/kms/delete-alias.html)na Referência de AWS CLI Comandos.

#### **delete-custom-key-store**

O código de exemplo a seguir mostra como usar delete-custom-key-store.

# AWS CLI

Para excluir um armazenamento de chaves personalizado

O delete-custom-key-store exemplo a seguir exclui o armazenamento de chaves personalizadas especificado.

A exclusão de um AWS armazenamento de chaves do CloudHSM não tem efeito no cluster do CloudHSM associado. A exclusão de um armazenamento de chaves externo não afeta o proxy do armazenamento de chaves externo associado, o gerenciador de chaves externo ou as chaves externas.

OBSERVAÇÃO: Antes de excluir um armazenamento de chaves personalizado, você deve agendar a exclusão de todas as chaves KMS no armazenamento de chaves personalizadas e esperar que essas chaves KMS sejam excluídas. Em seguida, você deve desconectar o armazenamento de chaves personalizadas. Para obter ajuda para encontrar as chaves do KMS em seu armazenamento de chaves personalizado, consulte [Excluir um AWS armazenamento de](https://docs.aws.amazon.com/kms/latest/developerguide/delete-keystore.html#delete-keystore-api) [chaves \(API\) do CloudHSM](https://docs.aws.amazon.com/kms/latest/developerguide/delete-keystore.html#delete-keystore-api) no Guia do desenvolvedor AWS do Key Management Service.

```
delete-custom-key-store \ 
     --custom-key-store-id cks-1234567890abcdef0
```
Esse comando não retorna nenhuma saída. Para verificar se o armazenamento de chaves personalizadas foi excluído, use o describe-custom-key-stores comando.

Para obter informações sobre como excluir um armazenamento de chaves do AWS CloudHSM, consulte [Excluindo um armazenamento de chaves do AWS CloudHSM no Key Management](https://docs.aws.amazon.com/kms/latest/developerguide/delete-keystore.html)  [Service Developer Guide](https://docs.aws.amazon.com/kms/latest/developerguide/delete-keystore.html).AWS

Para obter informações sobre como excluir armazenamentos de chaves externos, consulte [Excluindo um armazenamento de chaves externo](https://docs.aws.amazon.com/kms/latest/developerguide/delete-xks.html) no Guia do desenvolvedor do AWS Key Management Service.

• Para obter detalhes da API, consulte [DeleteCustomKeyStoren](https://awscli.amazonaws.com/v2/documentation/api/latest/reference/kms/delete-custom-key-store.html)a Referência de AWS CLI Comandos.

# **delete-imported-key-material**

O código de exemplo a seguir mostra como usar delete-imported-key-material.
### AWS CLI

Para excluir material de chave importado de uma chave KMS

O delete-imported-key-material exemplo a seguir exclui o material de chave que foi importado para uma chave KMS.

```
aws kms delete-imported-key-material \ 
    --key-id 1234abcd-12ab-34cd-56ef-1234567890ab
```
Este comando não produz saída. Para verificar se o material da chave foi excluído, use o describe-key comando para procurar um estado de chave de PendingImport ouPendingDeletion.

Para obter mais informações, consulte Excluindo material de chave importada< https:// docs.aws.amazon.com/kms/latest/developerguide/ importing-keys-delete-key -material.html> no Guia do desenvolvedor do Key Management Service.AWS

• Para obter detalhes da API, consulte [DeleteImportedKeyMaterialn](https://awscli.amazonaws.com/v2/documentation/api/latest/reference/kms/delete-imported-key-material.html)a Referência de AWS CLI Comandos.

### **describe-custom-key-stores**

O código de exemplo a seguir mostra como usar describe-custom-key-stores.

AWS CLI

Exemplo 1: Para obter detalhes sobre um armazenamento de chaves do AWS CloudHSM

O describe-custom-key-store exemplo a seguir exibe detalhes sobre o armazenamento de chaves especificado do AWS CloudHSM. O comando é o mesmo para todos os tipos de armazenamento de chaves personalizadas, mas a saída difere com o tipo de armazenamento de chaves e, para um armazenamento de chaves externo, com sua opção de conectividade.

Por padrão, esse comando exibe informações sobre todos os armazenamentos de chaves personalizadas na conta e na região. Para exibir informações sobre um determinado armazenamento de chaves personalizadas, use o custom-key-store-id parâmetro customkey-store-name ou.

```
aws kms describe-custom-key-stores \ 
     --custom-key-store-name ExampleCloudHSMKeyStore
```
A saída desse comando inclui detalhes úteis sobre o armazenamento de chaves do AWS CloudHSM, incluindo seu estado de conexão (). ConnectionState Se o estado da conexão forFAILED, a saída incluirá um ConnectionErrorCode campo que descreve o problema.

Saída:

```
{ 
     "CustomKeyStores": [ 
          { 
              "CloudHsmClusterId": "cluster-1a23b4cdefg", 
              "ConnectionState": "CONNECTED", 
              "CreationDate": "2022-04-05T14:04:55-07:00", 
              "CustomKeyStoreId": "cks-1234567890abcdef0", 
              "CustomKeyStoreName": "ExampleExternalKeyStore", 
              "TrustAnchorCertificate": "<certificate appears here>" 
         } 
    \mathbf{I}}
```
Para obter mais informações, consulte [Visualizar um armazenamento de chaves do AWS](https://docs.aws.amazon.com/kms/latest/developerguide/view-keystore.html) [CloudHSM no Key](https://docs.aws.amazon.com/kms/latest/developerguide/view-keystore.html) Management Service AWS Developer Guide.

Exemplo 2: Para obter detalhes sobre um armazenamento de chaves externo com conectividade de endpoint público

O describe-custom-key-store exemplo a seguir exibe detalhes sobre o armazenamento de chaves externo especificado. O comando é o mesmo para todos os tipos de armazenamento de chaves personalizadas, mas a saída difere com o tipo de armazenamento de chaves e, para um armazenamento de chaves externo, com sua opção de conectividade.

Por padrão, esse comando exibe informações sobre todos os armazenamentos de chaves personalizadas na conta e na região. Para exibir informações sobre um determinado armazenamento de chaves personalizadas, use o custom-key-store-id parâmetro customkey-store-name ou.

```
aws kms describe-custom-key-stores \ 
     --custom-key-store-id cks-9876543210fedcba9
```
A saída desse comando inclui detalhes úteis sobre o armazenamento externo de chaves, incluindo seu estado de conexão (ConnectionState). Se o estado da conexão forFAILED, a saída incluirá um ConnectionErrorCode campo que descreve o problema.

### Saída:

```
{ 
     "CustomKeyStores": [ 
         { 
              "CustomKeyStoreId": "cks-9876543210fedcba9", 
              "CustomKeyStoreName": "ExampleXKS", 
              "ConnectionState": "CONNECTED", 
              "CreationDate": "2022-12-02T07:48:55-07:00", 
              "CustomKeyStoreType": "EXTERNAL_KEY_STORE", 
              "XksProxyConfiguration": { 
                  "AccessKeyId": "ABCDE12345670EXAMPLE", 
                  "Connectivity": "PUBLIC_ENDPOINT", 
                  "UriEndpoint": "https://myproxy.xks.example.com", 
                  "UriPath": "/example-prefix/kms/xks/v1" 
 } 
         } 
    \mathbf{I}}
```
Para obter mais informações, consulte [Visualização de um armazenamento externo de chaves](https://docs.aws.amazon.com/kms/latest/developerguide/view-xks-keystore.html) no Guia do desenvolvedor do AWS Key Management Service.

Exemplo 3: Para obter detalhes sobre um armazenamento de chaves externo com conectividade de serviço de endpoint VPC

O describe-custom-key-store exemplo a seguir exibe detalhes sobre o armazenamento de chaves externo especificado. O comando é o mesmo para todos os tipos de armazenamento de chaves personalizadas, mas a saída difere com o tipo de armazenamento de chaves e, para um armazenamento de chaves externo, com sua opção de conectividade.

Por padrão, esse comando exibe informações sobre todos os armazenamentos de chaves personalizadas na conta e na região. Para exibir informações sobre um determinado armazenamento de chaves personalizadas, use o custom-key-store-id parâmetro customkey-store-name ou.

```
aws kms describe-custom-key-stores \ 
     --custom-key-store-id cks-2234567890abcdef0
```
A saída desse comando inclui detalhes úteis sobre o armazenamento externo de chaves, incluindo seu estado de conexão (ConnectionState). Se o estado da conexão forFAILED, a saída incluirá um ConnectionErrorCode campo que descreve o problema.

#### Saída:

```
{ 
     "CustomKeyStores": [ 
         { 
              "CustomKeyStoreId": "cks-3234567890abcdef0", 
              "CustomKeyStoreName": "ExampleVPCExternalKeyStore", 
              "ConnectionState": "CONNECTED", 
              "CreationDate": "2022-12-22T07:48:55-07:00", 
              "CustomKeyStoreType": "EXTERNAL_KEY_STORE", 
              "XksProxyConfiguration": { 
                  "AccessKeyId": "ABCDE12345670EXAMPLE", 
                  "Connectivity": "VPC_ENDPOINT_SERVICE", 
                  "UriEndpoint": "https://myproxy-private.xks.example.com", 
                  "UriPath": "/kms/xks/v1", 
                  "VpcEndpointServiceName": "com.amazonaws.vpce.us-east-1.vpce-svc-
example1" 
 } 
         } 
    \mathbf{I}}
```
Para obter mais informações, consulte [Visualização de um armazenamento externo de chaves](https://docs.aws.amazon.com/kms/latest/developerguide/view-xks-keystore.html) no Guia do desenvolvedor do AWS Key Management Service.

• Para obter detalhes da API, consulte [DescribeCustomKeyStoresn](https://awscli.amazonaws.com/v2/documentation/api/latest/reference/kms/describe-custom-key-stores.html)a Referência de AWS CLI Comandos.

### **describe-key**

O código de exemplo a seguir mostra como usar describe-key.

### AWS CLI

Exemplo 1: como localizar informações detalhadas sobre uma chave do KMS

O describe-key exemplo a seguir obtém informações detalhadas sobre a chave AWS gerenciada para o Amazon S3 na conta e região do exemplo. Você pode usar esse comando para encontrar detalhes sobre chaves AWS gerenciadas e chaves gerenciadas pelo cliente.

Use o parâmetro key-id para especificar a chave do KMS. Este exemplo usa um valor de nome de alias, mas você pode usar um ID de chave, o ARN da chave, o nome do alias ou o ARN do alias neste comando.

```
aws kms describe-key \ 
     --key-id alias/aws/s3
```
Saída:

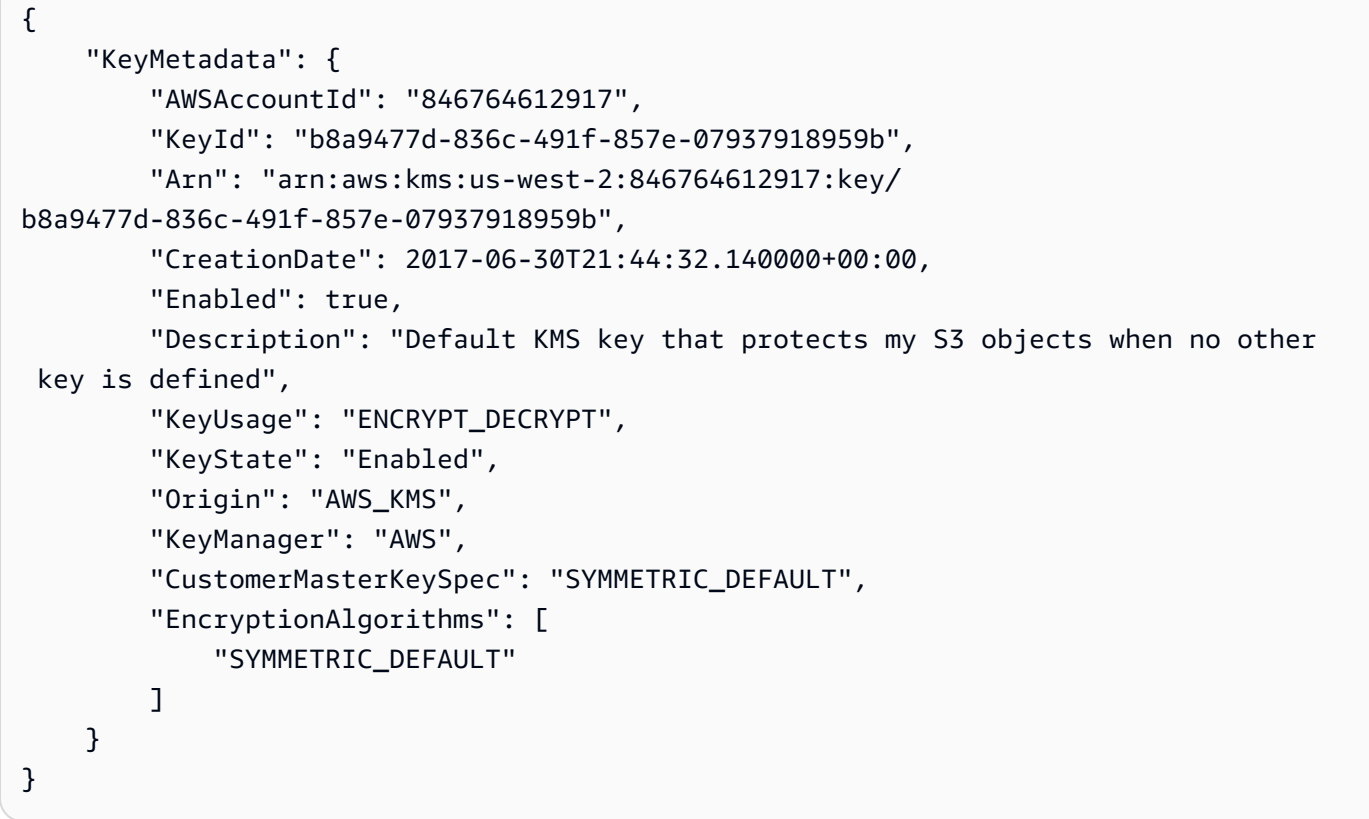

Para obter mais informações, consulte [Viewing keys](https://docs.aws.amazon.com/kms/latest/developerguide/viewing-keys.html) no Guia do desenvolvedor do AWS Key Management Service.

Exemplo 2: como obter detalhes sobre uma chave RSA assimétrica do KMS

O exemplo de describe-key a seguir obtém informações detalhadas sobre uma chave RSA assimétrica do KMS usada para assinatura e verificação.

```
aws kms describe-key \ 
     --key-id 1234abcd-12ab-34cd-56ef-1234567890ab
```
#### Saída:

```
{ 
     "KeyMetadata": { 
          "AWSAccountId": "111122223333", 
          "KeyId": "1234abcd-12ab-34cd-56ef-1234567890ab", 
          "Arn": "arn:aws:kms:us-
west-2:111122223333:key/1234abcd-12ab-34cd-56ef-1234567890ab", 
          "CreationDate": "2019-12-02T19:47:14.861000+00:00", 
          "CustomerMasterKeySpec": "RSA_2048", 
          "Enabled": false, 
          "Description": "", 
          "KeyState": "Disabled", 
          "Origin": "AWS_KMS", 
          "MultiRegion": false, 
          "KeyManager": "CUSTOMER", 
          "KeySpec": "RSA_2048", 
          "KeyUsage": "SIGN_VERIFY", 
          "SigningAlgorithms": [ 
              "RSASSA_PKCS1_V1_5_SHA_256", 
              "RSASSA_PKCS1_V1_5_SHA_384", 
              "RSASSA_PKCS1_V1_5_SHA_512", 
              "RSASSA_PSS_SHA_256", 
              "RSASSA_PSS_SHA_384", 
              "RSASSA_PSS_SHA_512" 
         \mathbf{I} }
}
```
Exemplo 3: como obter detalhes sobre uma chave de réplica multirregional

O exemplo de describe-key a seguir os obtém metadados de uma chave de réplica multirregional. Essa chave multirregional é uma chave de criptografia simétrica. A saída de um comando describe-key para qualquer chave multirregional retorna informações sobre a chave primária e todas as suas réplicas.

```
aws kms describe-key \
```
#### --key-id arn:aws:kms:ap-northeast-1:111122223333:key/ mrk-1234abcd12ab34cd56ef1234567890ab

### Saída:

```
{ 
     "KeyMetadata": { 
          "MultiRegion": true, 
          "AWSAccountId": "111122223333", 
          "Arn": "arn:aws:kms:ap-northeast-1:111122223333:key/
mrk-1234abcd12ab34cd56ef1234567890ab", 
          "CreationDate": "2021-06-28T21:09:16.114000+00:00", 
          "Description": "", 
          "Enabled": true, 
          "KeyId": "mrk-1234abcd12ab34cd56ef1234567890ab", 
          "KeyManager": "CUSTOMER", 
          "KeyState": "Enabled", 
          "KeyUsage": "ENCRYPT_DECRYPT", 
          "Origin": "AWS_KMS", 
          "CustomerMasterKeySpec": "SYMMETRIC_DEFAULT", 
          "EncryptionAlgorithms": [ 
              "SYMMETRIC_DEFAULT" 
          ], 
          "MultiRegionConfiguration": { 
              "MultiRegionKeyType": "PRIMARY", 
              "PrimaryKey": { 
                  "Arn": "arn:aws:kms:us-west-2:111122223333:key/
mrk-1234abcd12ab34cd56ef1234567890ab", 
                  "Region": "us-west-2" 
              }, 
              "ReplicaKeys": [ 
\overline{\mathcal{L}} "Arn": "arn:aws:kms:eu-west-1:111122223333:key/
mrk-1234abcd12ab34cd56ef1234567890ab", 
                       "Region": "eu-west-1" 
                  }, 
\overline{\mathcal{L}} "Arn": "arn:aws:kms:ap-northeast-1:111122223333:key/
mrk-1234abcd12ab34cd56ef1234567890ab", 
                       "Region": "ap-northeast-1" 
                  }, 
\overline{\mathcal{L}}
```

```
 "Arn": "arn:aws:kms:sa-east-1:111122223333:key/
mrk-1234abcd12ab34cd56ef1234567890ab", 
                   "Region": "sa-east-1" 
 } 
 ] 
        } 
    }
}
```
Exemplo 4: como obter detalhes sobre uma chave do KMS com HMAC

O exemplo de describe-key a seguir obtém informações detalhadas sobre uma chave do KMS com HMAC.

```
aws kms describe-key \ 
     --key-id 1234abcd-12ab-34cd-56ef-1234567890ab
```
Saída:

```
{ 
     "KeyMetadata": { 
          "AWSAccountId": "123456789012", 
          "KeyId": "1234abcd-12ab-34cd-56ef-1234567890ab", 
          "Arn": "arn:aws:kms:us-
west-2:123456789012:key/1234abcd-12ab-34cd-56ef-1234567890ab", 
          "CreationDate": "2022-04-03T22:23:10.194000+00:00", 
          "Enabled": true, 
          "Description": "Test key", 
          "KeyUsage": "GENERATE_VERIFY_MAC", 
          "KeyState": "Enabled", 
          "Origin": "AWS_KMS", 
          "KeyManager": "CUSTOMER", 
          "CustomerMasterKeySpec": "HMAC_256", 
          "MacAlgorithms": [ 
              "HMAC_SHA_256" 
          ], 
          "MultiRegion": false 
     }
}
```
• Para obter detalhes da API, consulte [DescribeKeyn](https://awscli.amazonaws.com/v2/documentation/api/latest/reference/kms/describe-key.html)a Referência de AWS CLI Comandos.

### **disable-key-rotation**

O código de exemplo a seguir mostra como usar disable-key-rotation.

AWS CLI

Para desativar a rotação automática de uma chave KMS

O disable-key-rotation exemplo a seguir desativa a rotação automática de uma chave KMS gerenciada pelo cliente. Para reativar a rotação automática, use o enable-key-rotation comando.

```
aws kms disable-key-rotation \ 
     --key-id arn:aws:kms:us-
west-2:111122223333:key/1234abcd-12ab-34cd-56ef-1234567890ab
```
Este comando não produz saída. Para verificar se a rotação automática está desativada para a chave KMS, use o get-key-rotation-status comando.

Para obter mais informações, consulte [Chaves rotativas](https://docs.aws.amazon.com/kms/latest/developerguide/rotate-keys.html) no Guia do desenvolvedor do AWS Key Management Service.

• Para obter detalhes da API, consulte [DisableKeyRotationn](https://awscli.amazonaws.com/v2/documentation/api/latest/reference/kms/disable-key-rotation.html)a Referência de AWS CLI Comandos.

### **disable-key**

O código de exemplo a seguir mostra como usar disable-key.

AWS CLI

Como desativar uma chave do KMS temporariamente

O exemplo a seguir usa o comando disable-key para desabilitar uma chave do KMS gerenciada pelo cliente. Use o enable-key comando para reabilitar a chave do KMS.

```
aws kms disable-key \ 
     --key-id 1234abcd-12ab-34cd-56ef-1234567890ab
```
Este comando não produz saída.

Para obter mais informações, consulte [Enabling and Disabling Keys](https://docs.aws.amazon.com/kms/latest/developerguide/enabling-keys.html) no Guia do desenvolvedor do AWS Key Management Service.

• Para obter detalhes da API, consulte [DisableKey](https://awscli.amazonaws.com/v2/documentation/api/latest/reference/kms/disable-key.html)na Referência de AWS CLI Comandos.

# **disconnect-custom-key-store**

O código de exemplo a seguir mostra como usar disconnect-custom-key-store.

### AWS CLI

Para desconectar um armazenamento de chaves personalizadas

O disconnect-custom-key-store exemplo a seguir desconecta um armazenamento de chaves personalizadas de seu cluster AWS CloudHSM. Você pode desconectar um armazenamento de chaves para solucionar um problema, atualizar suas configurações ou impedir que as chaves KMS no armazenamento de chaves sejam usadas em operações criptográficas.

Esse comando é o mesmo para todos os armazenamentos de chaves personalizados, incluindo armazenamentos de chaves do AWS CloudHSM e armazenamentos de chaves externos.

Antes de executar um comando como esse, substitua o ID de exemplo do armazenamento de chaves personalizado por um válido.

```
$ aws kms disconnect-custom-key-store \ 
     --custom-key-store-id cks-1234567890abcdef0
```
Esse comando não produz nenhuma saída. Verifique se o comando foi efetivo, use o describecustom-key-stores comando.

Para obter mais informações sobre como desconectar um armazenamento de chaves do AWS CloudHSM, [consulte Conectando e desconectando um armazenamento de chaves do AWS](https://docs.aws.amazon.com/kms/latest/developerguide/disconnect-keystore.html) [CloudHSM no Key Management Service Developer Guide.](https://docs.aws.amazon.com/kms/latest/developerguide/disconnect-keystore.html)AWS

Para obter mais informações sobre como desconectar um armazenamento de chaves externo, consulte [Conectando e desconectando um armazenamento de chaves externo](https://docs.aws.amazon.com/kms/latest/developerguide/xks-connect-disconnect.html) no Guia do desenvolvedor do AWS Key Management Service.

• Para obter detalhes da API, consulte [DisconnectCustomKeyStoren](https://awscli.amazonaws.com/v2/documentation/api/latest/reference/kms/disconnect-custom-key-store.html)a Referência de AWS CLI Comandos.

#### **enable-key-rotation**

O código de exemplo a seguir mostra como usar enable-key-rotation.

#### AWS CLI

Para ativar a rotação automática de uma chave KMS

O enable-key-rotation exemplo a seguir permite a rotação automática de uma chave KMS gerenciada pelo cliente com um período de rotação de 180 dias. A chave KMS será alternada em um ano (aproximadamente 365 dias) a partir da data em que esse comando for concluído e todos os anos a partir de então.

O parâmetro --key-id identifica a chave do KMS. Este exemplo usa um valor ARN de chave, mas você pode usar o ID da chave ou o ARN da chave KMS. O --rotation-period-in-days parâmetro especifica o número de dias entre cada data de rotação. Especifique um valor entre 90 e 2560 dias. Se nenhum valor for especificado, o valor padrão será 365 dias.

```
aws kms enable-key-rotation \ 
     --key-id arn:aws:kms:us-
west-2:111122223333:key/1234abcd-12ab-34cd-56ef-1234567890ab \ 
     --rotation-period-in-days 180
```
Este comando não produz saída. Use o get-key-rotation-status comando para verificar se a chave KMS está habilitada.

Para obter mais informações, consulte [Chaves rotativas](https://docs.aws.amazon.com/kms/latest/developerguide/rotate-keys.html) no Guia do desenvolvedor do AWS Key Management Service.

• Para obter detalhes da API, consulte [EnableKeyRotation](https://awscli.amazonaws.com/v2/documentation/api/latest/reference/kms/enable-key-rotation.html)na Referência de AWS CLI Comandos.

### **enable-key**

O código de exemplo a seguir mostra como usar enable-key.

### AWS CLI

Como habilitar uma chave do KMS

O exemplo de enable-key a seguir habilita uma chave gerenciada pelo cliente. Você pode usar um comando como esse para habilitar uma chave do KMS que foi temporariamente desabilitada

usando o comando disable-key. Você também pode usá-lo para habilitar uma chave do KMS que está desabilitada porque foi programada para exclusão, mas a exclusão foi cancelada.

Use o parâmetro key-id para especificar a chave do KMS. Este exemplo usa um valor de ID de chave, mas você pode usar um ID de chave ou o valor do ARN da chave neste comando.

Antes de executar esse comando, substitua o ID da chave de exemplo por um ID válido.

```
aws kms enable-key \ 
     --key-id 1234abcd-12ab-34cd-56ef-1234567890ab
```
Este comando não produz saída. Use o describe-key comando para verificar se a chave KMS está habilitada. Consulte os valores dos campos KeyState e Enabled na saída describekey.

Para obter mais informações, consulte [Enabling and Disabling Keys](https://docs.aws.amazon.com/kms/latest/developerguide/enabling-keys.html) no Guia do desenvolvedor do AWS Key Management Service.

• Para obter detalhes da API, consulte [EnableKeyn](https://awscli.amazonaws.com/v2/documentation/api/latest/reference/kms/enable-key.html)a Referência de AWS CLI Comandos.

#### **encrypt**

O código de exemplo a seguir mostra como usar encrypt.

AWS CLI

Exemplo 1: como criptografar o conteúdo de um arquivo no Linux ou no macOS

O encrypt comando a seguir demonstra a forma recomendada de criptografar dados com a CLI AWS .

```
aws kms encrypt \ 
     --key-id 1234abcd-12ab-34cd-56ef-1234567890ab \ 
     --plaintext fileb://ExamplePlaintextFile \ 
     --output text \ 
     --query CiphertextBlob | base64 \ 
     --decode > ExampleEncryptedFile
```
O comando realiza diversas ações:

Usa o parâmetro --plaintext para indicar os dados a serem criptografados. Esse valor de parâmetro deve ser codificado em Base64. O valor do plaintext parâmetro deve ser codificado em base64 ou você deve usar o prefixofileb://, que instrui a AWS CLI a ler dados binários do arquivo. Se o arquivo não estiver no diretório atual, digite o caminho completo para o arquivo. Por exemplo: fileb:///var/tmp/ExamplePlaintextFile ou fileb://C: \Temp\ExamplePlaintextFile. [Para obter mais informações sobre como ler os valores](https://docs.aws.amazon.com/cli/latest/userguide/controlling-output.html)  [dos parâmetros da AWS CLI de um arquivo, consulte C](https://docs.aws.amazon.com/cli/latest/userguide/controlling-output.html)[arregando parâmetros de um arquivo no](https://docs.aws.amazon.com/cli/latest/userguide/cli-using-param.html#cli-using-param-file)  [Guia do](https://docs.aws.amazon.com/cli/latest/userguide/cli-using-param.html#cli-using-param-file)[usuário da interface de linha de AWS comando e a](https://docs.aws.amazon.com/cli/latest/userguide/controlling-output.html)[s melhores práticas para parâmetros](https://blogs.aws.amazon.com/cli/post/TxLWWN1O25V1HE/Best-Practices-for-Local-File-Parameters)  [de arquivos locais no blog da ferramenta de linha de AWS comando. Usa os parâmetros](https://blogs.aws.amazon.com/cli/post/TxLWWN1O25V1HE/Best-Practices-for-Local-File-Parameters)- output [e para controlar a saída do comando.Esses](https://docs.aws.amazon.com/cli/latest/userguide/controlling-output.html) --query parâmetros extraem os dados [criptografados, chamados de texto cifrado, da saída do comando.Para obter mais informações](https://docs.aws.amazon.com/cli/latest/userguide/controlling-output.html)  [sobre como controlar a saída, consulte Controlando o comando Saída](https://docs.aws.amazon.com/cli/latest/userguide/controlling-output.html) no Guia do usuário da interface de linha de AWS comando. Usa o base64 utilitário para decodificar a saída extraída em dados binários.O texto cifrado retornado por um comando bem-sucedido é um texto codificado em base64. encrypt Você deve decodificar esse texto antes de poder usar a AWS CLI para descriptografá-lo.Salva o texto cifrado binário em um arquivo.A parte final do comando > ExampleEncryptedFile () salva o texto cifrado binário em um arquivo para facilitar a decodificação. Para ver um exemplo de comando que usa a AWS CLI para descriptografar dados, consulte os exemplos de descriptografia.

Exemplo 2: Usando a AWS CLI para criptografar dados no Windows

Esse exemplo é igual ao exemplo anterior, mas usa a ferramenta certutil em vez do base64. Esse procedimento requer dois comandos, conforme mostrado no exemplo a seguir.

```
aws kms encrypt \ 
     --key-id 1234abcd-12ab-34cd-56ef-1234567890ab \ 
     --plaintext fileb://ExamplePlaintextFile \ 
    --output text \setminus --query CiphertextBlob > C:\Temp\ExampleEncryptedFile.base64
certutil -decode C:\Temp\ExampleEncryptedFile.base64 C:\Temp\ExampleEncryptedFile
```
Exemplo 3: criptografia com uma chave do KMS assimétrica

O comando encrypt a seguir mostra como criptografar texto simples com uma chave assimétrica do KMS. O parâmetro --encryption-algorithm é obrigatório. Como em todos os comandos da encrypt CLI, o plaintext parâmetro deve ser codificado em base64 ou você deve usar o fileb:// prefixo, que instrui a AWS CLI a ler dados binários do arquivo.

```
aws kms encrypt \
```

```
 --key-id 1234abcd-12ab-34cd-56ef-1234567890ab \ 
 --encryption-algorithm RSAES_OAEP_SHA_256 \ 
 --plaintext fileb://ExamplePlaintextFile \ 
 --output text \ 
 --query CiphertextBlob | base64 \ 
 --decode > ExampleEncryptedFile
```
Este comando não produz saída.

• Para obter detalhes da API, consulte [Encrypt](https://awscli.amazonaws.com/v2/documentation/api/latest/reference/kms/encrypt.html) na Referência de comandos da AWS CLI .

# **generate-data-key-pair-without-plaintext**

O código de exemplo a seguir mostra como usar generate-data-key-pair-withoutplaintext.

AWS CLI

Para gerar um par de chaves de dados assimétricos ECC NIST P384

O generate-data-key-pair-without-plaintext exemplo a seguir solicita um par de chaves ECC NIST P384 para uso fora do. AWS

O comando retorna uma chave pública em texto simples e uma cópia da chave privada criptografada sob a chave KMS especificada. Ela não retorna uma chave privada de texto simples. Você pode armazenar com segurança a chave privada criptografada com os dados criptografados e chamar o AWS KMS para descriptografar a chave privada quando precisar usála.

Para solicitar um par de chaves de dados assimétricos ECC NIST P384, key-pair-spec use o parâmetro com um valor de. ECC\_NIST\_P384

A chave KMS especificada deve ser uma chave KMS de criptografia simétrica, ou seja, uma chave KMS com um valor de. KeySpec SYMMETRIC\_DEFAULT

OBSERVAÇÃO: os valores na saída deste exemplo são truncados para exibição.

```
aws kms generate-data-key-pair-without-plaintext \ 
     --key-id 1234abcd-12ab-34cd-56ef-1234567890ab \ 
     --key-pair-spec ECC_NIST_P384
```
### Saída:

```
{ 
     "PrivateKeyCiphertextBlob": "AQIDAHi6LtupRpdKl2aJTzkK6FbhOtQkMlQJJH3PdtHvS/y
+hAFFxmiD134doUDzMGmfCEtcAAAHaTCCB2UGCSqGSIb3DQEHBqCCB1...", 
     "PublicKey": 
  "MIIBojANBgkqhkiG9w0BAQEFAAOCAY8AMIIBigKCAYEA3A3eGMyPrvSn7+LdlJE1oUoQV5HpEuHAVbdOyND
+NmYDH/mL1OSIEuLrcdZ5hrMH4pk83r40l...", 
     "KeyId": "arn:aws:kms:us-
west-2:111122223333:key/1234abcd-12ab-34cd-56ef-1234567890ab", 
     "KeyPairSpec": "ECC_NIST_P384"
}
```
Os PublicKey e PrivateKeyCiphertextBlob são retornados no formato codificado em base64.

Para obter mais informações, consulte [Pares de chaves de dados](https://docs.aws.amazon.com/kms/latest/developerguide/concepts.html#data-key-pairs) no Guia do desenvolvedor do AWS Key Management Service.

• Para obter detalhes da API, consulte [GenerateDataKeyPairWithoutPlaintextn](https://awscli.amazonaws.com/v2/documentation/api/latest/reference/kms/generate-data-key-pair-without-plaintext.html)a Referência de AWS CLI Comandos.

# **generate-data-key-pair**

O código de exemplo a seguir mostra como usar generate-data-key-pair.

### AWS CLI

Para gerar um par de chaves de dados assimétricos RSA de 2048 bits

O generate-data-key-pair exemplo a seguir solicita um par de chaves de dados assimétricos RSA de 2048 bits para uso fora do. AWS O comando retorna uma chave pública em texto simples e uma chave privada em texto sem formatação para uso e exclusão imediatos, além de uma cópia da chave privada criptografada sob a chave KMS especificada. Você pode armazenar com segurança a chave privada criptografada com os dados criptografados.

Para solicitar um par de chaves de dados assimétricos RSA de 2048 bits, key-pair-spec use o parâmetro com um valor de. RSA\_2048

A chave KMS especificada deve ser uma chave KMS de criptografia simétrica, ou seja, uma chave KMS com um valor de. KeySpec SYMMETRIC\_DEFAULT

OBSERVAÇÃO: os valores na saída deste exemplo são truncados para exibição.

```
aws kms generate-data-key-pair \ 
     --key-id 1234abcd-12ab-34cd-56ef-1234567890ab \ 
     --key-pair-spec RSA_2048
```
Saída:

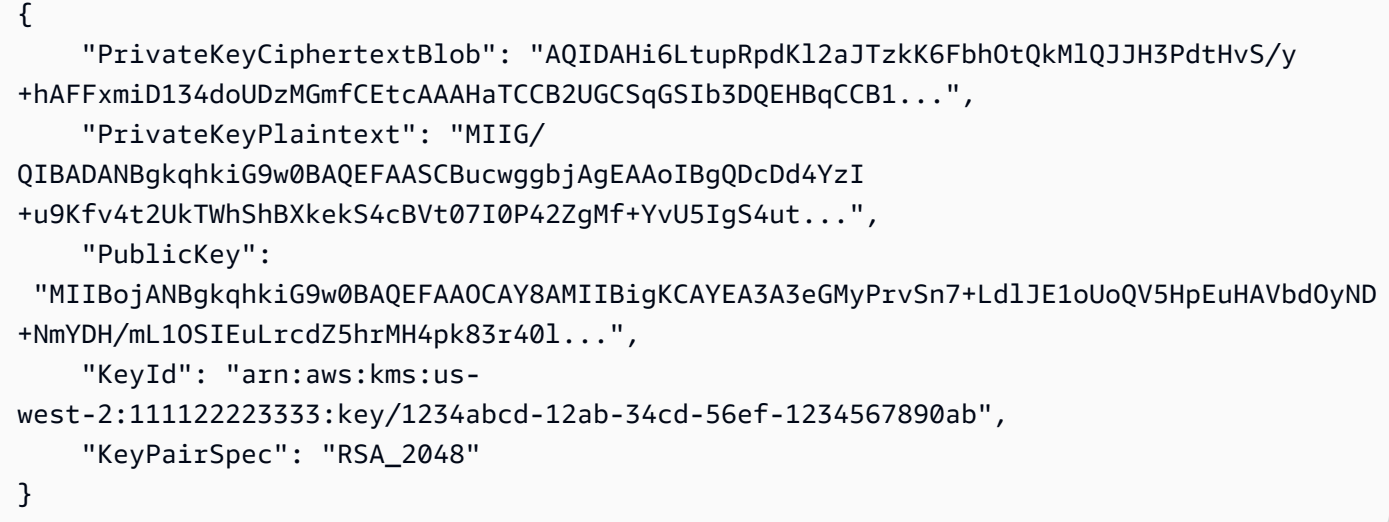

Os PublicKeyPrivateKeyPlaintext, e PrivateKeyCiphertextBlob são retornados no formato codificado em base64.

Para obter mais informações, consulte [Pares de chaves de dados](https://docs.aws.amazon.com/kms/latest/developerguide/concepts.html#data-key-pairs) no Guia do desenvolvedor do AWS Key Management Service.

• Para obter detalhes da API, consulte [GenerateDataKeyPairn](https://awscli.amazonaws.com/v2/documentation/api/latest/reference/kms/generate-data-key-pair.html)a Referência de AWS CLI Comandos.

### **generate-data-key-without-plaintext**

O código de exemplo a seguir mostra como usar generate-data-key-without-plaintext.

AWS CLI

Como gerar uma chave de dados simétrica de 256 bits sem uma chave de texto simples

O exemplo de generate-data-key-without-plaintext a seguir solicita uma cópia criptografada de uma chave de dados simétrica de 256 bits para uso externo à AWS. Você pode chamar o AWS KMS para descriptografar a chave de dados quando estiver pronto para usá-la.

Use o parâmetro key-spec com um valor de AES\_256 para solicitar uma chave de dados de 256 bits. Use o parâmetro key-spec com um valor de AES\_128 para solicitar uma chave de dados de 128 bits. Para todos os outros comprimentos de chave de dados, use o parâmetro numberof-bytes.

A chave do KMS especificada deve ser uma chave de criptografia simétrica do KMS, ou seja, uma chave do KMS com um valor de especificação de chave de SYMMETRIC\_DEFAULT.

```
aws kms generate-data-key-without-plaintext \ 
     --key-id "arn:aws:kms:us-
west-2:111122223333:key/1234abcd-12ab-34cd-56ef-1234567890ab" \ 
     --key-spec AES_256
```
Saída:

```
{ 
     "CiphertextBlob": 
 "AQEDAHjRYf5WytIc0C857tFSnBaPn2F8DgfmThbJlGfR8P3WlwAAAH4wfAYJKoZIhvcNAQcGoG8wbQIBADBoBgkqhk
     "KeyId": "arn:aws:kms:us-
east-2:111122223333:key/1234abcd-12ab-34cd-56ef-1234567890ab"
}
```
A CiphertextBlob (chave de dados criptografada) é retornada em um formato codificado em base64.

Para obter mais informações, consulte [Data keys](https://docs.aws.amazon.com/kms/latest/developerguide/concepts.html#data-keys) no Guia do desenvolvedor do AWS Key Management Service.

• Para obter detalhes da API, consulte [GenerateDataKeyWithoutPlaintext](https://awscli.amazonaws.com/v2/documentation/api/latest/reference/kms/generate-data-key-without-plaintext.html)na Referência de AWS CLI Comandos.

#### **generate-data-key**

O código de exemplo a seguir mostra como usar generate-data-key.

AWS CLI

Exemplo 1: como gerar uma chave de dados simétrica de 256 bits

O generate-data-key exemplo a seguir solicita uma chave de dados simétrica de 256 bits para uso fora do. AWS O comando retorna uma chave de dados em texto simples para uso e

exclusão imediatos e uma cópia da chave de dados criptografada na chave do KMS especificada. A chave de dados criptografada pode ser armazenada com segurança junto com os dados criptografados.

Use o parâmetro key-spec com um valor de AES\_256 para solicitar uma chave de dados de 256 bits. Use o parâmetro key-spec com um valor de AES\_128 para solicitar uma chave de dados de 128 bits. Para todos os outros comprimentos de chave de dados, use o parâmetro numberof-bytes.

A chave do KMS especificada deve ser uma chave de criptografia simétrica do KMS, ou seja, uma chave do KMS com um valor de especificação de chave de SYMMETRIC\_DEFAULT.

```
aws kms generate-data-key \ 
     --key-id alias/ExampleAlias \ 
     --key-spec AES_256
```
Saída:

```
{ 
     "Plaintext": "VdzKNHGzUAzJeRBVY+uUmofUGGiDzyB3+i9fVkh3piw=", 
     "KeyId": "arn:aws:kms:us-
east-2:111122223333:key/1234abcd-12ab-34cd-56ef-1234567890ab", 
     "CiphertextBlob": 
 "AQEDAHjRYf5WytIc0C857tFSnBaPn2F8DgfmThbJlGfR8P3WlwAAAH4wfAYJKoZIhvcNAQcGoG8wbQIBADBoBgkqhk
+YdhV8MrkBQPeac0ReRVNDt9qleAt+SHgIRF8P0H+7U="
}
```
A Plaintext (chave de dados em texto simples) e a CiphertextBlob (chave de dados criptografada) são retornadas no formato codificado em base64.

Para obter mais informações, consulte Data keys (https://docs.aws.amazon.com/kms/latest/ developerguide/concepts.html#data-keys) no Guia do desenvolvedor do AWS Key Management Service.

Exemplo 2: como gerar uma chave de dados simétrica de 512 bits

O exemplo de generate-data-key a seguir solicita uma chave de dados simétrica de 512 bits para criptografia e descriptografia. O comando retorna uma chave de dados em texto simples para uso e exclusão imediatos e uma cópia da chave de dados criptografada na chave do KMS

especificada. A chave de dados criptografada pode ser armazenada com segurança junto com os dados criptografados.

Use o parâmetro number-of-bytes para solicitar um comprimento de chave diferente de 128 ou 256 bits. Para solicitar uma chave de dados de 512 bits, o exemplo a seguir usa o parâmetro number-of-bytes com um valor de 64 (bytes).

A chave do KMS especificada deve ser uma chave de criptografia simétrica do KMS, ou seja, uma chave do KMS com um valor de especificação de chave de SYMMETRIC\_DEFAULT.

OBSERVAÇÃO: os valores na saída deste exemplo são truncados para exibição.

```
aws kms generate-data-key \ 
     --key-id 1234abcd-12ab-34cd-56ef-1234567890ab \ 
     --number-of-bytes 64
```
Saída:

```
{ 
     "CiphertextBlob": "AQIBAHi6LtupRpdKl2aJTzkK6FbhOtQkMlQJJH3PdtHvS/y+hAEnX/
QQNmMwDfg2korNMEc8AAACaDCCAmQGCSqGSIb3DQEHBqCCAlUwggJRAgEAMIICSgYJKoZ...", 
     "Plaintext": "ty8Lr0Bk6OF07M2BWt6qbFdNB
+G00ZLtf5MSEb4al3R2UKWGOp06njAwy2n72VRm2m7z/
Pm9Wpbvttz6a4lSo9hgPvKhZ5y6RTm4OovEXiVfBveyX3DQxDzRSwbKDPk/...", 
     "KeyId": "arn:aws:kms:us-
west-2:111122223333:key/1234abcd-12ab-34cd-56ef-1234567890ab"
}
```
Plaintext (chave de dados em texto simples) e CiphertextBlob (chave de dados criptografada) são retornadas no formato codificado em base64.

Para obter mais informações, consulte Data keys (https://docs.aws.amazon.com/kms/latest/ developerguide/concepts.html#data-keys) no Guia do desenvolvedor do AWS Key Management Service.

• Para obter detalhes da API, consulte [GenerateDataKeyn](https://awscli.amazonaws.com/v2/documentation/api/latest/reference/kms/generate-data-key.html)a Referência de AWS CLI Comandos.

#### **generate-random**

O código de exemplo a seguir mostra como usar generate-random.

AWS CLI

Exemplo 1: como gerar uma string de bytes aleatória de 256 bits (Linux ou macOS)

O exemplo de generate-random a seguir gera uma string de bytes aleatórios de 256 bits (32 bytes) codificada em base64. O exemplo decodifica a string de bytes e a salva no arquivo aleatório.

Ao executar esse comando, use o parâmetro number-of-bytes para especificar o tamanho do valor aleatório em bytes.

Você não especifica uma chave do KMS ao executar esse comando. A sequência de bytes aleatória não está relacionada a nenhuma chave do KMS.

Por padrão, o AWS KMS gera o número aleatório. No entanto, se você especificar um armazenamento de chaves personalizadas< https://docs.aws.amazon.com/kms/latest/ developerguide/ custom-key-store-overview .html>, a sequência de bytes aleatória será gerada no cluster do CloudHSM AWS associado ao armazenamento de chaves personalizadas.

Este exemplo usa os seguintes parâmetros e valores:

Ele usa o --number-of-bytes parâmetro necessário com um valor de 32 para solicitar uma string de 32 bytes (256 bits). Ele usa o --output parâmetro com um valor de para text direcionar a AWS CLI a retornar a saída como texto, em vez de JSON. Ele usa o para extrair o valor da Plaintext propriedade da resposta.Ele canaliza (|) a saída do comando --query parameter para o base64 utilitário, que decodifica a saída extraída. Ele usa o operador de redirecionamento (>) para salvar a string de bytes decodificada no arquivo. Ele usa o operador de redirecionamento (>) ExampleRandom para salvar o texto cifrado binário em um arquivo.

```
aws kms generate-random \ 
     --number-of-bytes 32 \ 
     --output text \ 
     --query Plaintext | base64 --decode > ExampleRandom
```
Este comando não produz saída.

Para obter mais informações, consulte [GenerateRandom](https://docs.aws.amazon.com/kms/latest/APIReference/API_GenerateRandom.html)a Referência da API do AWS Key Management Service.

Exemplo 2: como gerar um número aleatório de 256 bits (prompt de comando do Windows)

O exemplo a seguir usa o comando generate-random para gerar uma string aleatória de 256 bits (32 bytes) codificada em base64. O exemplo decodifica a string de bytes e a salva no arquivo aleatório. Esse exemplo é igual ao exemplo anterior, mas usa o utilitário certutil no Windows para decodificar em base64 a string de bytes aleatória antes de salvá-la em um arquivo.

Primeiro, gere uma string de bytes aleatória codificada em base64 e salve-a em um arquivo temporário (ExampleRandom.base64).

```
aws kms generate-random \ 
     --number-of-bytes 32 \ 
     --output text \ 
     --query Plaintext > ExampleRandom.base64
```
Como a saída do comando generate-random é salva em um arquivo, esse exemplo não produz nenhuma saída.

Use o comando certutil -decode para decodificar a string de bytes codificada em base64 no arquivo ExampleRandom.base64. Em seguida, ele salva a string de bytes decodificada no arquivo ExampleRandom.

certutil -decode ExampleRandom.base64 ExampleRandom

Saída:

```
Input Length = 18
Output Length = 12
CertUtil: -decode command completed successfully.
```
Para obter mais informações, consulte [GenerateRandom](https://docs.aws.amazon.com/kms/latest/APIReference/API_GenerateRandom.html)a Referência da API do AWS Key Management Service.

• Para obter detalhes da API, consulte [GenerateRandomn](https://awscli.amazonaws.com/v2/documentation/api/latest/reference/kms/generate-random.html)a Referência de AWS CLI Comandos.

### **get-key-policy**

O código de exemplo a seguir mostra como usar get-key-policy.

AWS CLI

Como copiar uma política de chave de uma chave do KMS para outra chave do KMS

O exemplo de get-key-policy a seguir obtém a política de chave de uma chave do KMS e a salva em um arquivo de texto. Em seguida, ele substitui a política de uma chave diferente do KMS usando o arquivo de texto como a entrada da política.

Como o parâmetro --policy de put-key-policy requer uma string, você deve usar a opção --output text para retornar a saída como uma string de texto em vez de JSON.

```
aws kms get-key-policy \ 
     --policy-name default \ 
     --key-id 1234abcd-12ab-34cd-56ef-1234567890ab \ 
     --query Policy \ 
     --output text > policy.txt
aws kms put-key-policy \ 
    --policy-name default \setminus --key-id 0987dcba-09fe-87dc-65ba-ab0987654321 \ 
     --policy file://policy.txt
```
Este comando não produz saída.

Para obter mais informações, consulte [PutKeyPolicya](https://docs.aws.amazon.com/kms/latest/APIReference/API_PutKeyPolicy.html) Referência da API AWS KMS.

• Para obter detalhes da API, consulte [GetKeyPolicyn](https://awscli.amazonaws.com/v2/documentation/api/latest/reference/kms/get-key-policy.html)a Referência de AWS CLI Comandos.

#### **get-key-rotation-status**

O código de exemplo a seguir mostra como usar get-key-rotation-status.

#### AWS CLI

Para recuperar o status de rotação de uma chave KMS.

O get-key-rotation-status exemplo a seguir retorna informações sobre o status de rotação da chave KMS especificada, incluindo se a rotação automática está ativada, o período de rotação e a próxima data de rotação programada. Você pode usar esse comando em chaves KMS gerenciadas pelo cliente e chaves KMS AWS gerenciadas. No entanto, todas as chaves AWS gerenciadas do KMS são alternadas automaticamente a cada ano.

```
aws kms get-key-rotation-status \ 
     --key-id 1234abcd-12ab-34cd-56ef-1234567890ab
```
#### Saída:

```
{ 
     "KeyId": "1234abcd-12ab-34cd-56ef-1234567890ab", 
     "KeyRotationEnabled": true, 
     "NextRotationDate": "2024-02-14T18:14:33.587000+00:00", 
     "RotationPeriodInDays": 365
}
```
Para obter mais informações, consulte [Chaves rotativas](https://docs.aws.amazon.com/kms/latest/developerguide/rotate-keys.html) no Guia do desenvolvedor do AWS Key Management Service.

• Para obter detalhes da API, consulte [GetKeyRotationStatus](https://awscli.amazonaws.com/v2/documentation/api/latest/reference/kms/get-key-rotation-status.html)na Referência de AWS CLI Comandos.

### **get-parameters-for-import**

O código de exemplo a seguir mostra como usar get-parameters-for-import.

AWS CLI

Para obter os itens necessários para importar o material chave em uma chave KMS

O get-parameters-for-import exemplo a seguir obtém a chave pública e o token de importação necessários para importar o material da chave em uma chave KMS. Ao usar o import-key-material comando, certifique-se de usar o token de importação e o material da chave criptografados pela chave pública que foram retornados no mesmo get-parametersfor-import comando. Além disso, o algoritmo de encapsulamento especificado nesse comando deve ser usado para criptografar o material da chave com a chave pública.

Use o parâmetro key-id para especificar a chave do KMS. Este exemplo usa um ID de chave, mas você pode usar um ID de chave ou ARN de chave neste comando.

```
aws kms get-parameters-for-import \ 
     --key-id 1234abcd-12ab-34cd-56ef-1234567890ab \ 
     --wrapping-algorithm RSAES_OAEP_SHA_256 \ 
     --wrapping-key-spec RSA_2048
```
Saída:

{

```
 "KeyId": "arn:aws:kms:us-
west-2:111122223333:key/1234abcd-12ab-34cd-56ef-1234567890ab", 
     "PublicKey": "<public key base64 encoded data>", 
     "ImportToken": "<import token base64 encoded data>", 
     "ParametersValidTo": 1593893322.32
}
```
Para obter mais informações, consulte [Baixar a chave pública e importar o token](https://docs.aws.amazon.com/kms/latest/developerguide/importing-keys-get-public-key-and-token.html) no Guia do desenvolvedor do AWS Key Management Service.

• Para obter detalhes da API, consulte [GetParametersForImportn](https://awscli.amazonaws.com/v2/documentation/api/latest/reference/kms/get-parameters-for-import.html)a Referência de AWS CLI Comandos.

# **get-public-key**

O código de exemplo a seguir mostra como usar get-public-key.

### AWS CLI

Exemplo 1: Para baixar a chave pública de uma chave KMS assimétrica

O get-public-key exemplo a seguir baixa a chave pública de uma chave KMS assimétrica.

Além de retornar a chave pública, a saída inclui informações de que você precisa para usar a chave pública com segurança fora do AWS KMS, incluindo o uso da chave e os algoritmos de criptografia compatíveis.

```
aws kms get-public-key \ 
     --key-id 1234abcd-12ab-34cd-56ef-1234567890ab
```
Saída:

```
{ 
     "KeyId": "arn:aws:kms:us-
west-2:111122223333:key/1234abcd-12ab-34cd-56ef-1234567890ab", 
     "PublicKey": "jANBgkqhkiG9w0BAQEFAAOCAg8AMIICCgKCAgEAl5epvg1/
QtJhxSi2g9SDEVg8QV/...", 
     "CustomerMasterKeySpec": "RSA_4096", 
     "KeyUsage": "ENCRYPT_DECRYPT", 
     "EncryptionAlgorithms": [ 
         "RSAES_OAEP_SHA_1", 
         "RSAES_OAEP_SHA_256"
```
]

}

Para obter mais informações sobre o uso de chaves KMS assimétricas no AWS KMS, consulte [Usando chaves simétricas e assimétricas na referência da API do Key Management](https://docs.aws.amazon.com/kms/latest/developerguide/symmetric-asymmetric.html) Service.AWS

Exemplo 2: Para converter uma chave pública para o formato DER (Linux e macOS)

O get-public-key exemplo a seguir baixa a chave pública de uma chave KMS assimétrica e a salva em um arquivo DER.

Quando você usa o get-public-key comando na AWS CLI, ele retorna uma chave pública X.509 codificada em DER que é codificada em Base64. Este exemplo obtém o valor da PublicKey propriedade como texto. Ele decodifica em Base64 PublicKey e o salva no arquivo. public\_key.der O output parâmetro retorna a saída como texto, em vez de JSON. O - query parâmetro obtém somente a PublicKey propriedade, não as propriedades que você precisa para usar a chave pública com segurança fora do AWS KMS.

Antes de executar esse comando, substitua o ID de chave de exemplo por um ID de chave válido da sua AWS conta.

```
aws kms get-public-key \ 
     --key-id 1234abcd-12ab-34cd-56ef-1234567890ab \ 
    --output text \setminus --query PublicKey | base64 --decode > public_key.der
```
Este comando não produz saída.

Para obter mais informações sobre o uso de chaves KMS assimétricas no AWS KMS, consulte [Usando chaves simétricas e assimétricas na referência da API do Key Management](https://docs.aws.amazon.com/kms/latest/developerguide/symmetric-asymmetric.html) Service.AWS

• Para obter detalhes da API, consulte [GetPublicKey](https://awscli.amazonaws.com/v2/documentation/api/latest/reference/kms/get-public-key.html)na Referência de AWS CLI Comandos.

#### **import-key-material**

O código de exemplo a seguir mostra como usar import-key-material.

### AWS CLI

Para importar material chave em uma chave KMS

O import-key-material exemplo a seguir carrega material de chave em uma chave KMS que foi criada sem material de chave. O estado da chave KMS deve serPendingImport.

Esse comando usa material de chave que você criptografou com a chave pública que o getparameters-for-import comando retornou. Ele também usa o token de importação do mesmo get-parameters-for-import comando.

O expiration-model parâmetro indica que o material chave expira automaticamente na data e hora especificadas pelo valid-to parâmetro. Quando o material da chave expira, o AWS KMS exclui o material da chave, o estado da chave KMS muda para Pending import e a chave KMS se torna inutilizável. Para restaurar a chave KMS, você deve reimportar o mesmo material de chave. Para usar material de chave diferente, você deve criar uma nova chave KMS.

Antes de executar esse comando, substitua o ID de chave de exemplo por um ID de chave válido ou ARN de chave da sua AWS conta.

```
aws kms import-key-material \ 
     --key-id 1234abcd-12ab-34cd-56ef-1234567890ab \ 
     --encrypted-key-material fileb://EncryptedKeyMaterial.bin \ 
     --import-token fileb://ImportToken.bin \ 
     --expiration-model KEY_MATERIAL_EXPIRES \ 
     --valid-to 2021-09-21T19:00:00Z
```
Este comando não produz saída.

Para obter mais informações sobre a importação de material de chaves, consulte [Importando](https://docs.aws.amazon.com/kms/latest/developerguide/importing-keys.html) [material de chaves](https://docs.aws.amazon.com/kms/latest/developerguide/importing-keys.html) no Guia do desenvolvedor do AWS Key Management Service.

• Para obter detalhes da API, consulte [ImportKeyMaterialn](https://awscli.amazonaws.com/v2/documentation/api/latest/reference/kms/import-key-material.html)a Referência de AWS CLI Comandos.

# **list-aliases**

O código de exemplo a seguir mostra como usar list-aliases.

### AWS CLI

Exemplo 1: Para listar todos os aliases em uma AWS conta e região

O exemplo a seguir usa o list-aliases comando para listar todos os aliases na região padrão da AWS conta. O resultado inclui aliases associados às chaves KMS AWS gerenciadas e às chaves KMS gerenciadas pelo cliente.

AWS Command Line Interface Guia do usuário da versão 2

aws kms list-aliases

#### Saída:

```
{ 
     "Aliases": [ 
         { 
              "AliasArn": "arn:aws:kms:us-west-2:111122223333:alias/testKey", 
              "AliasName": "alias/testKey", 
              "TargetKeyId": "1234abcd-12ab-34cd-56ef-1234567890ab" 
         }, 
          { 
              "AliasArn": "arn:aws:kms:us-west-2:111122223333:alias/FinanceDept", 
              "AliasName": "alias/FinanceDept", 
              "TargetKeyId": "0987dcba-09fe-87dc-65ba-ab0987654321" 
         }, 
          { 
              "AliasArn": "arn:aws:kms:us-west-2:111122223333:alias/aws/dynamodb", 
              "AliasName": "alias/aws/dynamodb", 
              "TargetKeyId": "1a2b3c4d-5e6f-1a2b-3c4d-5e6f1a2b3c4d" 
         }, 
          { 
              "AliasArn": "arn:aws:kms:us-west-2:111122223333:alias/aws/ebs", 
              "AliasName": "alias/aws/ebs", 
              "TargetKeyId": "0987ab65-43cd-21ef-09ab-87654321cdef" 
         }, 
          ... 
    \mathbf{I}}
```
Exemplo 2: como listar todos os aliases de uma chave específica do KMS

O exemplo a seguir usa o comando list-aliases e seu parâmetro key-id para listar todos os aliases associados a uma determinada chave do KMS.

Cada alias é associado a apenas um chave do KMS, mas uma chave do KMS pode ter vários aliases. Esse comando é muito útil porque o console AWS KMS lista somente um alias para cada chave KMS. Você deve usar o comando list-aliases para localizar todos os aliases de uma chave do KMS.

Este exemplo usa o ID de chave da chave do KMS no parâmetro --key-id, mas você pode usar um ID de chave, o ARN da chave, o nome do alias ou o ARN do alias neste comando.

aws kms list-aliases --key-id 1234abcd-12ab-34cd-56ef-1234567890ab

#### Saída:

```
{ 
     "Aliases": [ 
         { 
              "TargetKeyId": "1234abcd-12ab-34cd-56ef-1234567890ab", 
              "AliasArn": "arn:aws:kms:us-west-2:111122223333:alias/oregon-test-key", 
              "AliasName": "alias/oregon-test-key" 
         }, 
         { 
              "TargetKeyId": "1234abcd-12ab-34cd-56ef-1234567890ab", 
              "AliasArn": "arn:aws:kms:us-west-2:111122223333:alias/project121-test", 
              "AliasName": "alias/project121-test" 
         } 
     ]
}
```
Para obter mais informações, consulte [Working with aliases](https://docs.aws.amazon.com/kms/latest/developerguide/programming-aliases.html) no Guia do desenvolvedor do AWS Key Management Service.

• Para obter detalhes da API, consulte [ListAliasesn](https://awscli.amazonaws.com/v2/documentation/api/latest/reference/kms/list-aliases.html)a Referência de AWS CLI Comandos.

#### **list-grants**

O código de exemplo a seguir mostra como usar list-grants.

#### AWS CLI

Para visualizar as concessões em uma chave AWS KMS

O list-grants exemplo a seguir exibe todas as concessões na chave KMS AWS gerenciada especificada para o Amazon DynamoDB em sua conta. Essa concessão permite que o DynamoDB use a chave do KMS em seu nome para criptografar uma tabela do DynamoDB antes de gravá-la no disco. Você pode usar um comando como esse para visualizar as concessões nas chaves KMS AWS gerenciadas e nas chaves KMS gerenciadas pelo cliente na AWS conta e na região.

Este comando usa o parâmetro key-id com um ID de chave para identificar a chave do KMS. Você pode usar um ID de chave ou o ARN da chave para identificar a chave do KMS. Para obter o ID da chave ou o ARN da chave de uma chave KMS AWS gerenciada, use o list-keys comando ou. list-aliases

```
aws kms list-grants \ 
     --key-id 1234abcd-12ab-34cd-56ef-1234567890ab
```
O resultado mostra que a concessão fornece ao Amazon DynamoDB permissão para usar a chave do KMS para operações criptográficas e permite que ele visualize detalhes sobre a chave do KMS (DescribeKey) e descontinue concessões (RetireGrant). A restrição EncryptionContextSubset limita a permissão às solicitações que incluem os pares de contexto de criptografia especificados. Como resultado, as permissões na concessão são efetivas somente na conta especificada e na tabela do DynamoDB.

```
{ 
     "Grants": [ 
         { 
              "Constraints": { 
                  "EncryptionContextSubset": { 
                      "aws:dynamodb:subscriberId": "123456789012", 
                       "aws:dynamodb:tableName": "Services" 
 } 
              }, 
              "IssuingAccount": "arn:aws:iam::123456789012:root", 
              "Name": "8276b9a6-6cf0-46f1-b2f0-7993a7f8c89a", 
              "Operations": [ 
                  "Decrypt", 
                  "Encrypt", 
                  "GenerateDataKey", 
                  "ReEncryptFrom", 
                  "ReEncryptTo", 
                  "RetireGrant", 
                  "DescribeKey" 
              ], 
              "GrantId": 
  "1667b97d27cf748cf05b487217dd4179526c949d14fb3903858e25193253fe59", 
              "KeyId": "arn:aws:kms:us-
west-2:123456789012:key/1234abcd-12ab-34cd-56ef-1234567890ab", 
              "RetiringPrincipal": "dynamodb.us-west-2.amazonaws.com", 
              "GranteePrincipal": "dynamodb.us-west-2.amazonaws.com", 
              "CreationDate": "2021-05-13T18:32:45.144000+00:00" 
         } 
     ]
```
}

Para obter mais informações, consulte [Concessões no AWS KMS](https://docs.aws.amazon.com/kms/latest/developerguide/grants.html) no Guia do desenvolvedor do AWS Key Management Service.

• Para obter detalhes da API, consulte [ListGrants](https://awscli.amazonaws.com/v2/documentation/api/latest/reference/kms/list-grants.html)na Referência de AWS CLI Comandos.

### **list-key-policies**

O código de exemplo a seguir mostra como usar list-key-policies.

AWS CLI

Como obter os nomes das políticas de chave de uma chave do KMS

O exemplo de list-key-policies a seguir obtém os nomes das políticas de chave de uma chave gerenciada pelo cliente na conta e região de exemplo. Você pode usar esse comando para encontrar os nomes das políticas de chaves para chaves AWS gerenciadas e chaves gerenciadas pelo cliente.

Como o único nome de política de chave válido é default, esse comando não é muito útil.

Use o parâmetro key-id para especificar a chave do KMS. Este exemplo usa um valor de ID de chave, mas você pode usar um ID de chave ou o ARN da chave neste comando.

```
aws kms list-key-policies \ 
     --key-id 1234abcd-12ab-34cd-56ef-1234567890ab
```
Saída:

```
{ 
       "PolicyNames": [ 
       "default" 
      \mathbf 1}
```
Para obter mais informações sobre as políticas de chaves do AWS KMS, consulte [Usando](https://docs.aws.amazon.com/kms/latest/developerguide/key-policies.html)  [políticas de chaves no AWS KMS](https://docs.aws.amazon.com/kms/latest/developerguide/key-policies.html) no Guia do desenvolvedor do AWS Key Management Service.

• Para obter detalhes da API, consulte [ListKeyPolicies](https://awscli.amazonaws.com/v2/documentation/api/latest/reference/kms/list-key-policies.html)na Referência de AWS CLI Comandos.

### **list-key-rotations**

O código de exemplo a seguir mostra como usar list-key-rotations.

AWS CLI

Para recuperar informações sobre todas as rotações de materiais principais concluídas

O list-key-rotations exemplo a seguir lista informações sobre todas as rotações de material-chave concluídas para a chave KMS especificada.

```
aws kms list-key-rotations \ 
     --key-id 1234abcd-12ab-34cd-56ef-1234567890ab
```
Saída:

```
{ 
     "Rotations": [ 
          { 
              "KeyId": "1234abcd-12ab-34cd-56ef-1234567890ab", 
              "RotationDate": "2024-03-02T10:11:36.564000+00:00", 
              "RotationType": "AUTOMATIC" 
          }, 
          { 
              "KeyId": "1234abcd-12ab-34cd-56ef-1234567890ab", 
              "RotationDate": "2024-04-05T15:14:47.757000+00:00", 
              "RotationType": "ON_DEMAND" 
          } 
     ], 
     "Truncated": false
}
```
Para obter mais informações, consulte [Chaves rotativas](https://docs.aws.amazon.com/kms/latest/developerguide/rotate-keys.html) no Guia do desenvolvedor do AWS Key Management Service.

• Para obter detalhes da API, consulte [ListKeyRotationsn](https://awscli.amazonaws.com/v2/documentation/api/latest/reference/kms/list-key-rotations.html)a Referência de AWS CLI Comandos.

# **list-keys**

O código de exemplo a seguir mostra como usar list-keys.

# AWS CLI

Como obter chaves do KMS em uma conta e região

O exemplo list-keys a seguir obtém as chaves do KMS em uma conta e região. Esse comando retorna as chaves AWS gerenciadas e as chaves gerenciadas pelo cliente.

aws kms list-keys

Saída:

```
{ 
     "Keys": [ 
         { 
              "KeyArn": "arn:aws:kms:us-
west-2:111122223333:key/1234abcd-12ab-34cd-56ef-1234567890ab", 
              "KeyId": "1234abcd-12ab-34cd-56ef-1234567890ab" 
         }, 
         { 
              "KeyArn": "arn:aws:kms:us-
west-2:111122223333:key/0987dcba-09fe-87dc-65ba-ab0987654321", 
              "KeyId": "0987dcba-09fe-87dc-65ba-ab0987654321" 
         }, 
         { 
              "KeyArn": "arn:aws:kms:us-
east-2:111122223333:key/1a2b3c4d-5e6f-1a2b-3c4d-5e6f1a2b3c4d", 
              "KeyId": "1a2b3c4d-5e6f-1a2b-3c4d-5e6f1a2b3c4d" 
         } 
     ]
}
```
Para obter mais informações, consulte [Viewing Keys](https://docs.aws.amazon.com/kms/latest/developerguide/viewing-keys.html) no Guia do desenvolvedor do AWS Key Management Service.

• Para obter detalhes da API, consulte [ListKeysn](https://awscli.amazonaws.com/v2/documentation/api/latest/reference/kms/list-keys.html)a Referência de AWS CLI Comandos.

# **list-resource-tags**

O código de exemplo a seguir mostra como usar list-resource-tags.

AWS CLI

Para obter as tags em uma chave KMS

O list-resource-tags exemplo a seguir obtém as tags de uma chave KMS. Para adicionar ou substituir tags de recursos nas chaves KMS, use o tag-resource comando. A saída mostra que essa chave KMS tem duas tags de recursos, cada uma com uma chave e um valor.

Use o parâmetro key-id para especificar a chave do KMS. Este exemplo usa um valor de ID de chave, mas você pode usar um ID de chave ou o ARN da chave neste comando.

```
aws kms list-resource-tags \ 
     --key-id 1234abcd-12ab-34cd-56ef-1234567890ab
```
Saída:

```
{ 
      "Tags": [ 
      { 
           "TagKey": "Dept", 
           "TagValue": "IT" 
      }, 
      { 
           "TagKey": "Purpose", 
           "TagValue": "Test" 
      } 
      ], 
      "Truncated": false
}
```
Para obter mais informações sobre o uso de tags no AWS KMS, consulte Como [marcar chaves](https://docs.aws.amazon.com/kms/latest/developerguide/tagging-keys.html) no Guia do desenvolvedor do AWS Key Management Service.

• Para obter detalhes da API, consulte [ListResourceTags](https://awscli.amazonaws.com/v2/documentation/api/latest/reference/kms/list-resource-tags.html)na Referência de AWS CLI Comandos.

### **list-retirable-grants**

O código de exemplo a seguir mostra como usar list-retirable-grants.

AWS CLI

Para ver os subsídios que um diretor pode se aposentar

```
O list-retirable-grants exemplo a seguir exibe todas as concessões que o
ExampleAdmin usuário pode retirar com as chaves KMS em uma AWS conta e região. Você
```
pode usar um comando como esse para ver as concessões que qualquer diretor de conta pode retirar com chaves KMS na AWS conta e na região.

O valor do retiring-principal parâmetro necessário deve ser o Amazon Resource Name (ARN) de uma conta, usuário ou função.

Você não pode especificar um serviço para o valor de retiring-principal neste comando, mesmo que um serviço possa ser o principal que está se aposentando. Para encontrar as concessões nas quais um determinado serviço é o diretor que está se aposentando, use o listgrants comando.

O resultado mostra que o ExampleAdmin usuário tem permissão para retirar subsídios em duas chaves KMS diferentes na conta e na região. Além do principal que se aposenta, a conta tem permissão para retirar qualquer subsídio na conta.

```
aws kms list-retirable-grants \ 
     --retiring-principal arn:aws:iam::111122223333:user/ExampleAdmin
```
Saída:

```
{ 
     "Grants": [ 
         { 
             "KeyId": "arn:aws:kms:us-
west-2:111122223333:key/1234abcd-12ab-34cd-56ef-1234567890ab", 
             "GrantId": 
  "156b69c63cb154aa21f59929ff19760717be8d9d82b99df53e18b94a15a5e88e", 
             "Name": "", 
             "CreationDate": 2021-01-14T20:17:36.419000+00:00, 
             "GranteePrincipal": "arn:aws:iam::111122223333:user/ExampleUser", 
             "RetiringPrincipal": "arn:aws:iam::111122223333:user/ExampleAdmin", 
             "IssuingAccount": "arn:aws:iam::111122223333:root", 
             "Operations": [ 
                 "Encrypt" 
             ], 
             "Constraints": { 
                 "EncryptionContextSubset": { 
                      "Department": "IT" 
 } 
 } 
         },
```

```
 { 
             "KeyId": "arn:aws:kms:us-
west-2:111122223333:key/0987dcba-09fe-87dc-65ba-ab0987654321", 
             "GrantId": 
  "8c94d1f12f5e69f440bae30eaec9570bb1fb7358824f9ddfa1aa5a0dab1a59b2", 
             "Name": "", 
             "CreationDate": "2021-02-02T19:49:49.638000+00:00", 
             "GranteePrincipal": "arn:aws:iam::111122223333:role/ExampleRole", 
             "RetiringPrincipal": "arn:aws:iam::111122223333:user/ExampleAdmin", 
             "IssuingAccount": "arn:aws:iam::111122223333:root", 
             "Operations": [ 
                 "Decrypt" 
             ], 
             "Constraints": { 
                  "EncryptionContextSubset": { 
                      "Department": "IT" 
 } 
 } 
         } 
     ], 
     "Truncated": false
}
```
Para obter mais informações, consulte [Concessões no AWS KMS](https://docs.aws.amazon.com/kms/latest/developerguide/grants.html) no Guia do desenvolvedor do AWS Key Management Service.

• Para obter detalhes da API, consulte [ListRetirableGrants](https://awscli.amazonaws.com/v2/documentation/api/latest/reference/kms/list-retirable-grants.html)na Referência de AWS CLI Comandos.

# **put-key-policy**

O código de exemplo a seguir mostra como usar put-key-policy.

AWS CLI

Como alterar a política de chaves de uma chave do KMS

O exemplo de put-key-policy a seguir altera a política de chave de uma chave gerenciada pelo cliente.

Para começar, crie uma política de chave e salve-a em um arquivo JSON local. Neste exemplo, o arquivo é key\_policy.json. Você também pode especificar a política de chave como o valor da string do parâmetro policy.

A primeira declaração nessa política de chaves dá à AWS conta permissão para usar políticas do IAM para controlar o acesso à chave KMS. A segunda instrução fornece permissão de usuário ao test-user para executar os comandos describe-key e list-keys na chave do KMS.

Conteúdo de key\_policy.json:

```
{ 
     "Version" : "2012-10-17", 
     "Id" : "key-default-1", 
     "Statement" : [ 
          { 
               "Sid" : "Enable IAM User Permissions", 
               "Effect" : "Allow", 
               "Principal" : { 
                    "AWS" : "arn:aws:iam::111122223333:root" 
               }, 
               "Action" : "kms:*", 
               "Resource" : "*" 
          }, 
          { 
               "Sid" : "Allow Use of Key", 
               "Effect" : "Allow", 
               "Principal" : { 
                    "AWS" : "arn:aws:iam::111122223333:user/test-user" 
               }, 
               "Action" : [ 
                    "kms:DescribeKey", 
                    "kms:ListKeys" 
               ], 
               "Resource" : "*" 
          } 
    \mathbf{I}}
```
Para identificar a chave KMS, este exemplo usa o ID da chave, mas você também pode usar um ARN da chave. O comando usa o parâmetro policy para especificar a política de chave. Para indicar que a política está em um arquivo, ela usa o prefixo file:// necessário. Esse prefixo é necessário para identificar arquivos em todos os sistemas operacionais compatíveis. Por fim, o comando usa o parâmetro policy-name com um valor default. Se nenhum nome de política for especificado, o valor padrão serádefault. O único valor válido é default.

```
aws kms put-key-policy \
```
```
 --policy-name default \ 
 --key-id 1234abcd-12ab-34cd-56ef-1234567890ab \ 
 --policy file://key_policy.json
```
Esse comando não produz nenhuma saída. Use o comando get-key-policy para verificar se o comando está em vigor. O comando de exemplo a seguir recupera a política de chave da mesma chave do KMS. O parâmetro output com o valor text retorna um formato de texto fácil de ler.

```
aws kms get-key-policy \ 
    --policy-name default \setminus --key-id 1234abcd-12ab-34cd-56ef-1234567890ab \ 
     --output text
```
Saída:

```
{ 
     "Version" : "2012-10-17", 
     "Id" : "key-default-1", 
     "Statement" : [ 
          { 
              "Sid" : "Enable IAM User Permissions", 
              "Effect" : "Allow", 
              "Principal" : { 
                   "AWS" : "arn:aws:iam::111122223333:root" 
              }, 
              "Action" : "kms:*", 
              "Resource" : "*" 
              }, 
\{\hspace{.1cm} \} "Sid" : "Allow Use of Key", 
              "Effect" : "Allow", 
              "Principal" : { 
                   "AWS" : "arn:aws:iam::111122223333:user/test-user" 
              }, 
             "Action" : [ "kms:Describe", "kms:List" ],
              "Resource" : "*" 
          } 
     ]
}
```
Para obter mais informações, consulte [Changing a Key Policy](https://docs.aws.amazon.com/kms/latest/developerguide/key-policy-modifying.html) no Guia do desenvolvedor do AWS Key Management Service.

• Para obter detalhes da API, consulte [PutKeyPolicy](https://awscli.amazonaws.com/v2/documentation/api/latest/reference/kms/put-key-policy.html)na Referência de AWS CLI Comandos.

#### **re-encrypt**

O código de exemplo a seguir mostra como usar re-encrypt.

## AWS CLI

Exemplo 1: como criptografar novamente uma mensagem criptografada com uma chave simétrica diferente do KMS (Linux e macOS).

O exemplo de re-encrypt comando a seguir demonstra a forma recomendada de recriptografar dados com a CLI. AWS

Forneça o texto cifrado em um arquivo. No valor do parâmetro --ciphertext-blob, use o prefixo fileb://, que instrui a CLI a ler os dados de um arquivo binário. Se o arquivo não estiver no diretório atual, digite o caminho completo para o arquivo. Para obter mais informações sobre a leitura dos valores dos parâmetros da AWS CLI de um arquivo, consulte Carregando parâmetros da AWS CLI de um arquivo < https://docs.aws.amazon.com/cli/latest/userguide/ cli-usage-parameters-file .html> no Guia do usuário da interface de linha de AWS comando e práticas recomendadas para parâmetros de arquivos locais< https://aws.amazon.com/ blogs/developer/ best-practices-for-local -file-parameters/> no blog da ferramenta de linha de comando .Especifique a chave KMS de origem, que descriptografa o texto cifrado.O parâmetro não éAWS necessário ao descriptografar com simetria --source-key-id chaves KMS de criptografia. AWS O KMS pode obter a chave KMS usada para criptografar os dados dos metadados no blob de texto cifrado. Porém, sempre é uma prática recomendada especificar a chave do KMS que você está usando. Essa prática garante que você use a chave do KMS desejada e impede que você descriptografe um texto cifrado acidentalmente usando uma chave do KMS em que você não confia. Especifique a chave do KMS de destino, que criptografa os dados novamente. O parâmetro --destination-key-id é sempre obrigatório. Este exemplo usa um ARN de chave, mas você pode usar qualquer identificador de chave válido. Solicite a saída de texto simples como um valor de texto. O parâmetro --query informa à CLI para obter somente o valor do campo Plaintext da saída. O parâmetro --output retorna a saída como texto. Decodifique o texto simples em Base64 e salve-o em um arquivo. O seguinte exemplo canaliza ( | ) o valor do parâmetro Plaintext para o utilitário Base64, que o decodifica. Em seguida, ele redireciona ( > ) a saída decodificada para o arquivo ExamplePlaintext.

Antes de executar esse comando, substitua os exemplos de IDs de chave por identificadores de chave válidos da sua AWS conta.

```
aws kms re-encrypt \ 
     --ciphertext-blob fileb://ExampleEncryptedFile \ 
     --source-key-id 1234abcd-12ab-34cd-56ef-1234567890ab \ 
     --destination-key-id 0987dcba-09fe-87dc-65ba-ab0987654321 \ 
     --query CiphertextBlob \ 
     --output text | base64 --decode > ExampleReEncryptedFile
```
Este comando não produz saída. A saída do comando re-encrypt é decodificada em base64 e salva em um arquivo.

Para obter mais informações, consulte ReEncrypt < https://docs.aws.amazon.com/kms/latest/ APIReference/API\_ ReEncrypt .html na Referência da API do AWS Key Management Service.

Exemplo 2: como criptografar novamente uma mensagem criptografada com uma chave simétrica diferente do KMS (prompt de comando do Windows).

O exemplo de comando re-encrypt a seguir é o mesmo que o anterior, mas ele usa o utilitário certutil para decodificar em Base64 os dados em texto simples. Esse procedimento requer dois comandos, conforme mostrado nos exemplos a seguir.

Antes de executar esse comando, substitua o ID de chave de exemplo por um ID de chave válido da sua AWS conta.

```
aws kms re-encrypt ^ 
     --ciphertext-blob fileb://ExampleEncryptedFile ^ 
     --source-key-id 1234abcd-12ab-34cd-56ef-1234567890ab ^ 
     --destination-key-id 0987dcba-09fe-87dc-65ba-ab0987654321 ^ 
     --query CiphertextBlob ^ 
     --output text > ExampleReEncryptedFile.base64
```
Em seguida, use o utilitário certutil.

certutil -decode ExamplePlaintextFile.base64 ExamplePlaintextFile

Saída:

Input Length = 18

Output Length = 12 CertUtil: -decode command completed successfully.

Para obter mais informações, consulte ReEncrypt < https://docs.aws.amazon.com/kms/latest/ APIReference/API\_ ReEncrypt .html na Referência da API do AWS Key Management Service.

• Para obter detalhes da API, consulte [ReEncryptn](https://awscli.amazonaws.com/v2/documentation/api/latest/reference/kms/re-encrypt.html)a Referência de AWS CLI Comandos.

#### **retire-grant**

O código de exemplo a seguir mostra como usar retire-grant.

#### AWS CLI

Como descontinuar uma concessão em uma chave mestra do cliente

O exemplo de retire-grant a seguir exclui a concessão de uma chave do KMS.

O comando de exemplo a seguir especifica os parâmetros grant-id e key-id. O valor do parâmetro key-id deve ser o ARN de chave da chave do KMS.

```
aws kms retire-grant \ 
     --grant-id 1234a2345b8a4e350500d432bccf8ecd6506710e1391880c4f7f7140160c9af3 \ 
     --key-id arn:aws:kms:us-
west-2:111122223333:key/1234abcd-12ab-34cd-56ef-1234567890ab
```
Este comando não produz saída. Use o comando list-grants para confirmar a descontinuação da concessão.

Para obter mais informações, consulte [Retiring and revoking grants](https://docs.aws.amazon.com/kms/latest/developerguide/grant-manage.html#grant-delete) no Guia do desenvolvedor do AWS Key Management Service.

• Para obter detalhes da API, consulte [RetireGrantn](https://awscli.amazonaws.com/v2/documentation/api/latest/reference/kms/retire-grant.html)a Referência de AWS CLI Comandos.

#### **revoke-grant**

O código de exemplo a seguir mostra como usar revoke-grant.

#### AWS CLI

Como revogar uma concessão em uma chave mestra do cliente

O exemplo de revoke-grant a seguir exclui a concessão de uma chave do KMS. O comando de exemplo a seguir especifica os parâmetros grant-id e key-id. O valor do parâmetro keyid pode ser o ID ou o ARN de chave da chave do KMS.

```
aws kms revoke-grant \ 
     --grant-id 1234a2345b8a4e350500d432bccf8ecd6506710e1391880c4f7f7140160c9af3 \ 
     --key-id 1234abcd-12ab-34cd-56ef-1234567890ab
```
Este comando não produz saída. Use o comando list-grants para confirmar que a concessão foi revogada.

Para obter mais informações, consulte [Retiring and revoking grants](https://docs.aws.amazon.com/kms/latest/developerguide/grant-manage.html#grant-delete) no Guia do desenvolvedor do AWS Key Management Service.

• Para obter detalhes da API, consulte [RevokeGrant](https://awscli.amazonaws.com/v2/documentation/api/latest/reference/kms/revoke-grant.html)na Referência de AWS CLI Comandos.

#### **rotate-key-on-demand**

O código de exemplo a seguir mostra como usar rotate-key-on-demand.

#### AWS CLI

Para realizar a rotação sob demanda de uma chave KMS

O rotate-key-on-demand exemplo a seguir inicia imediatamente a rotação do material de chave para a chave KMS especificada.

```
aws kms rotate-key-on-demand \ 
     --key-id 1234abcd-12ab-34cd-56ef-1234567890ab
```
Saída:

```
{ 
     "KeyId": "1234abcd-12ab-34cd-56ef-1234567890ab"
}
```
Para obter mais informações, consulte [Como realizar a rotação de chaves sob demanda](https://docs.aws.amazon.com/kms/latest/developerguide/rotate-keys.html#rotating-keys-on-demand) no Guia do desenvolvedor do AWS Key Management Service.

• Para obter detalhes da API, consulte [RotateKeyOnDemandn](https://awscli.amazonaws.com/v2/documentation/api/latest/reference/kms/rotate-key-on-demand.html)a Referência de AWS CLI Comandos.

### **schedule-key-deletion**

O código de exemplo a seguir mostra como usar schedule-key-deletion.

AWS CLI

Como programar a exclusão de uma chave do KMS gerenciada pelo cliente.

O exemplo de schedule-key-deletion a seguir programa a chave do KMS gerenciada pelo cliente especificada pala ser excluída em 15 dias.

O parâmetro --key-id identifica a chave do KMS. Este exemplo usa o valor do ARN da chave, mas você pode usar o ID da chave ou o ARN da chave do KMS. O parâmetro --pendingwindow-in-days especifica a duração do período de espera (7 a 30 dias). Por padrão, o período de espera é de 30 dias. Este exemplo especifica um valor de 15, que indica AWS a exclusão permanente da chave KMS 15 dias após a conclusão do comando.

```
aws kms schedule-key-deletion \ 
     --key-id arn:aws:kms:us-
west-2:123456789012:key/1234abcd-12ab-34cd-56ef-1234567890ab \ 
     --pending-window-in-days 15
```
A resposta inclui o ARN da chave, o estado da chave, o período de espera (PendingWindowInDays) e a data de exclusão no horário Unix. Para ver a data de exclusão no horário local, use o console AWS KMS. As chaves do KMS no estado PendingDeletion não podem ser usadas em operações criptográficas.

```
{ 
     "KeyId": "arn:aws:kms:us-
west-2:123456789012:key/1234abcd-12ab-34cd-56ef-1234567890ab", 
     "DeletionDate": "2022-06-18T23:43:51.272000+00:00", 
     "KeyState": "PendingDeletion", 
     "PendingWindowInDays": 15
}
```
Para obter mais informações, consulte [Deleting keys](https://docs.aws.amazon.com/kms/latest/developerguide/deleting-keys.html) no Guia do desenvolvedor do AWS Key Management Service.

• Para obter detalhes da API, consulte [ScheduleKeyDeletion](https://awscli.amazonaws.com/v2/documentation/api/latest/reference/kms/schedule-key-deletion.html)na Referência de AWS CLI Comandos.

### **sign**

O código de exemplo a seguir mostra como usar sign.

### AWS CLI

Exemplo 1: Para gerar uma assinatura digital para uma mensagem

O sign exemplo a seguir gera uma assinatura criptográfica para uma mensagem curta. A saída do comando inclui um Signature campo codificado em base 64 que você pode verificar usando o comando. verify

Você deve especificar uma mensagem para assinar e um algoritmo de assinatura compatível com sua chave KMS assimétrica. Para obter os algoritmos de assinatura para sua chave KMS, use o describe-key comando.

Na AWS CLI 2.0, o valor do message parâmetro deve ser codificado em Base64. Ou você pode salvar a mensagem em um arquivo e usar o fileb:// prefixo, que AWS instrui a CLI a ler dados binários do arquivo.

Antes de executar esse comando, substitua o ID de chave de exemplo por um ID de chave válido da sua AWS conta. O ID da chave deve representar uma chave KMS assimétrica com o uso da chave SIGN\_VERIFY.

```
msg=(echo 'Hello World' | base64)
aws kms sign \ 
     --key-id 1234abcd-12ab-34cd-56ef-1234567890ab \ 
     --message fileb://UnsignedMessage \ 
     --message-type RAW \ 
     --signing-algorithm RSASSA_PKCS1_V1_5_SHA_256
```
Saída:

```
{ 
     "KeyId": "arn:aws:kms:us-
west-2:111122223333:key/1234abcd-12ab-34cd-56ef-1234567890ab", 
     "Signature": "ABCDEFhpyVYyTxbafE74ccSvEJLJr3zuoV1Hfymz4qv+/
fxmxNLA7SE1SiF8lHw80fKZZ3bJ...", 
     "SigningAlgorithm": "RSASSA_PKCS1_V1_5_SHA_256"
}
```
Para obter mais informações sobre o uso de chaves KMS assimétricas no AWS KMS, consulte Chaves [assimétricas no KMS no Guia do desenvolvedor do AWS Key Management](https://docs.aws.amazon.com/kms/latest/developerguide/symmetric-asymmetric.html) Service.AWS

Exemplo 2: Para salvar uma assinatura digital em um arquivo (Linux e macOS)

O sign exemplo a seguir gera uma assinatura criptográfica para uma mensagem curta armazenada em um arquivo local. O comando também obtém a Signature propriedade da resposta, decodifica em Base64 e a salva no arquivo. ExampleSignature Você pode usar o arquivo de assinatura em um verify comando que verifica a assinatura.

O sign comando requer uma mensagem codificada em Base64 e um algoritmo de assinatura compatível com sua chave KMS assimétrica. Para obter os algoritmos de assinatura compatíveis com sua chave KMS, use o describe-key comando.

Antes de executar esse comando, substitua o ID de chave de exemplo por um ID de chave válido da sua AWS conta. O ID da chave deve representar uma chave KMS assimétrica com o uso da chave SIGN\_VERIFY.

```
echo 'hello world' | base64 > EncodedMessage
aws kms sign \ 
     --key-id 1234abcd-12ab-34cd-56ef-1234567890ab \ 
     --message fileb://EncodedMessage \ 
     --message-type RAW \ 
     --signing-algorithm RSASSA_PKCS1_V1_5_SHA_256 \ 
    --output text \setminus --query Signature | base64 --decode > ExampleSignature
```
Este comando não produz saída. Este exemplo extrai a Signature propriedade da saída e a salva em um arquivo.

Para obter mais informações sobre o uso de chaves KMS assimétricas no AWS KMS, consulte Chaves [assimétricas no KMS no Guia do desenvolvedor do AWS Key Management](https://docs.aws.amazon.com/kms/latest/developerguide/symmetric-asymmetric.html) Service.AWS

• Para obter detalhes da API, consulte Referência do AWS CLI comando de [login.](https://awscli.amazonaws.com/v2/documentation/api/latest/reference/kms/sign.html)

#### **tag-resource**

O código de exemplo a seguir mostra como usar tag-resource.

### AWS CLI

Para adicionar uma tag a uma chave KMS

O tag-resource exemplo a seguir adiciona "Purpose":"Test" e "Dept":"IT" marca uma chave KMS gerenciada pelo cliente. Você pode usar tags como essas para rotular chaves KMS e criar categorias de chaves KMS para permissões e auditoria.

Use o parâmetro key-id para especificar a chave do KMS. Este exemplo usa um valor de ID de chave, mas você pode usar um ID de chave ou o ARN da chave neste comando.

```
aws kms tag-resource \ 
     --key-id 1234abcd-12ab-34cd-56ef-1234567890ab \ 
     --tags TagKey='Purpose',TagValue='Test' TagKey='Dept',TagValue='IT'
```
Este comando não produz saída. Para visualizar as tags em uma chave AWS KMS KMS, use o list-resource-tags comando.

Para obter mais informações sobre o uso de tags no AWS KMS, consulte Como [marcar chaves](https://docs.aws.amazon.com/kms/latest/developerguide/tagging-keys.html) no Guia do desenvolvedor do AWS Key Management Service.

• Para obter detalhes da API, consulte [TagResourcen](https://awscli.amazonaws.com/v2/documentation/api/latest/reference/kms/tag-resource.html)a Referência de AWS CLI Comandos.

#### **untag-resource**

O código de exemplo a seguir mostra como usar untag-resource.

#### AWS CLI

Para excluir uma tag de uma chave KMS

O untag-resource exemplo a seguir exclui a tag com a "Purpose" chave de uma chave KMS gerenciada pelo cliente.

Use o parâmetro key-id para especificar a chave do KMS. Este exemplo usa um valor de ID de chave, mas você pode usar um ID de chave ou o ARN da chave neste comando. Antes de executar esse comando, substitua o ID de chave de exemplo por um ID de chave válido da sua AWS conta.

```
aws kms untag-resource \ 
     --key-id 1234abcd-12ab-34cd-56ef-1234567890ab \ 
     --tag-key 'Purpose'
```
Este comando não produz saída. Para visualizar as tags em uma chave AWS KMS KMS, use o list-resource-tags comando.

Para obter mais informações sobre o uso de tags no AWS KMS, consulte Como [marcar chaves](https://docs.aws.amazon.com/kms/latest/developerguide/tagging-keys.html) no Guia do desenvolvedor do AWS Key Management Service.

• Para obter detalhes da API, consulte [UntagResourcen](https://awscli.amazonaws.com/v2/documentation/api/latest/reference/kms/untag-resource.html)a Referência de AWS CLI Comandos.

#### **update-alias**

O código de exemplo a seguir mostra como usar update-alias.

### AWS CLI

Como associar um alias a uma chave do KMS diferente

O exemplo de update-alias a seguir associa o alias alias/test-key a uma chave do KMS diferente.

O parâmetro --alias-name especifica o alias. O valor do nome do alias deve começar com alias/. O parâmetro --target-key-id especifica a chave do KMS que deve ser associada ao alias. Não é necessário especificar a chave do KMS atual para o alias.

```
aws kms update-alias \ 
     --alias-name alias/test-key \ 
     --target-key-id 1234abcd-12ab-34cd-56ef-1234567890ab
```
Este comando não produz saída. Use o list-aliases comando para localizar o alias.

Para obter mais informações, consulte [Updating aliases](https://docs.aws.amazon.com/kms/latest/developerguide/alias-manage.html#alias-update) no Guia do desenvolvedor do AWS Key Management Service.

• Para obter detalhes da API, consulte [UpdateAlias](https://awscli.amazonaws.com/v2/documentation/api/latest/reference/kms/update-alias.html)na Referência de AWS CLI Comandos.

#### **update-custom-key-store**

O código de exemplo a seguir mostra como usar update-custom-key-store.

#### AWS CLI

Exemplo 1: Para editar o nome amigável de um armazenamento de chaves personalizado

O update-custom-key-store exemplo a seguir altera o nome do armazenamento de chaves personalizadas. Este exemplo funciona para um armazenamento de chaves do AWS CloudHSM ou um armazenamento de chaves externo.

Use o custom-key-store-id para identificar o armazenamento de chaves. Use o newcustom-key-store-name parâmetro para especificar o novo nome amigável.

Para atualizar o nome amigável de um armazenamento de chaves do AWS CloudHSM, você deve primeiro desconectar o armazenamento de chaves, por exemplo, usando o comando. disconnect-custom-key-store Você pode atualizar o nome amigável de um armazenamento de chaves externo enquanto ele estiver conectado ou desconectado. Para encontrar o estado da conexão do seu armazenamento de chaves personalizadas, use o describe-custom-key-store comando.

```
aws kms update-custom-key-store \ 
     --custom-key-store-id cks-1234567890abcdef0 \ 
     --new-custom-key-store-name ExampleKeyStore
```
Esse comando não retorna nenhum dado. Para verificar se o comando funcionou, use um describe-custom-key-stores comando.

Para obter mais informações sobre a atualização de um armazenamento de chaves do AWS CloudHSM, consulte [Editando as configurações do armazenamento de chaves do AWS](https://docs.aws.amazon.com/kms/latest/developerguide/update-keystore.html)  [CloudHSM no Key Management Service Developer Guide.](https://docs.aws.amazon.com/kms/latest/developerguide/update-keystore.html)AWS

Para obter mais informações sobre a atualização de um armazenamento de chaves externo, consulte [Edição das propriedades do armazenamento de chaves externo](https://docs.aws.amazon.com/kms/latest/developerguide/update-xks-keystore.html) no Guia do desenvolvedor do AWS Key Management Service.

Exemplo 2: Para editar a senha kmsuser de um armazenamento de chaves do AWS CloudHSM

O update-custom-key-store exemplo a seguir atualiza o valor da kmsuser senha para a senha atual do kmsuser cluster CloudHSM associado ao armazenamento de chaves especificado. Esse comando não altera a kmsuser senha do cluster. Ele apenas informa ao AWS KMS a senha atual. Se o KMS não tiver a kmsuser senha atual, ele não poderá se conectar ao armazenamento de chaves do AWS CloudHSM.

OBSERVAÇÃO: antes de atualizar um armazenamento de chaves do AWS CloudHSM, você deve desconectá-lo. Use o comando disconnect-custom-key-store. Depois que o

comando for concluído, você poderá reconectar o armazenamento de chaves do CloudHSM AWS . Use o comando connect-custom-key-store.

```
aws kms update-custom-key-store \ 
     --custom-key-store-id cks-1234567890abcdef0 \ 
     --key-store-password ExamplePassword
```
Esse comando não retorna nenhuma saída. Para verificar se a alteração foi efetiva, use um describe-custom-key-stores comando.

Para obter mais informações sobre a atualização de um armazenamento de chaves do AWS CloudHSM, consulte [Editando as configurações do armazenamento de chaves do AWS](https://docs.aws.amazon.com/kms/latest/developerguide/update-keystore.html)  [CloudHSM no Key Management Service Developer Guide.](https://docs.aws.amazon.com/kms/latest/developerguide/update-keystore.html)AWS

Exemplo 3: Para editar o cluster AWS CloudHSM de um AWS armazenamento de chaves do CloudHSM

O exemplo a seguir altera o cluster do AWS CloudHSM associado a um armazenamento de chaves do AWS CloudHSM para um cluster relacionado, como um backup diferente do mesmo cluster.

OBSERVAÇÃO: antes de atualizar um armazenamento de chaves do AWS CloudHSM, você deve desconectá-lo. Use o comando disconnect-custom-key-store. Depois que o comando for concluído, você poderá reconectar o armazenamento de chaves do CloudHSM AWS . Use o comando connect-custom-key-store.

```
aws kms update-custom-key-store \ 
     --custom-key-store-id cks-1234567890abcdef0 \ 
     --cloud-hsm-cluster-id cluster-1a23b4cdefg
```
Esse comando não retorna nenhuma saída. Para verificar se a alteração foi efetiva, use um describe-custom-key-stores comando.

Para obter mais informações sobre a atualização de um armazenamento de chaves do AWS CloudHSM, consulte [Editando as configurações do armazenamento de chaves do AWS](https://docs.aws.amazon.com/kms/latest/developerguide/update-keystore.html)  [CloudHSM no Key Management Service Developer Guide.](https://docs.aws.amazon.com/kms/latest/developerguide/update-keystore.html)AWS

Exemplo 4: Para editar a credencial de autenticação de proxy de um armazenamento de chaves externo

O exemplo a seguir atualiza a credencial de autenticação de proxy para seu armazenamento de chaves externo. Você deve especificar o raw-secret-access-key e oaccess-key-id, mesmo se estiver alterando somente um dos valores. Você pode usar esse recurso para corrigir uma credencial inválida ou para alterar a credencial quando o proxy externo do armazenamento de chaves a gira.

Estabeleça a credencial de autenticação de proxy para o AWS KMS em seu armazenamento de chaves externo. Em seguida, use esse comando para fornecer a credencial ao AWS KMS. AWS O KMS usa essa credencial para assinar suas solicitações no proxy externo do armazenamento de chaves.

Você pode atualizar a credencial de autenticação do proxy enquanto o armazenamento de chaves externo estiver conectado ou desconectado. Para encontrar o estado da conexão do seu armazenamento de chaves personalizadas, use o describe-custom-key-store comando.

```
aws kms update-custom-key-store \ 
     --custom-key-store-id cks-1234567890abcdef0 \ 
     --xks-proxy-authentication-credential "AccessKeyId=ABCDE12345670EXAMPLE, 
  RawSecretAccessKey=DXjSUawnel2fr6SKC7G25CNxTyWKE5PF9XX6H/u9pSo="
```
Esse comando não retorna nenhuma saída. Para verificar se a alteração foi efetiva, use um describe-custom-key-stores comando.

Para obter mais informações sobre a atualização de um armazenamento de chaves externo, consulte [Edição das propriedades do armazenamento de chaves externo](https://docs.aws.amazon.com/kms/latest/developerguide/update-xks-keystore.html) no Guia do desenvolvedor do AWS Key Management Service.

Exemplo 5: Para editar a conectividade proxy de um armazenamento de chaves externo

O exemplo a seguir altera a opção de conectividade proxy do armazenamento de chaves externo de conectividade de endpoint público para conectividade de serviço de endpoint VPC. Além de alterar o xks-proxy-connectivity valor, você deve alterar o xks-proxy-uri-endpoint valor para refletir o nome DNS privado associado ao serviço de VPC endpoint. Você também deve agregar um xks-proxy-vpc-endpoint-service-name valor.

OBSERVAÇÃO: antes de atualizar a conectividade proxy de uma loja externa, você deve desconectá-la. Use o comando disconnect-custom-key-store. Depois que o comando for concluído, você poderá reconectar o armazenamento de chaves externo usando o connectcustom-key-store comando.

aws kms update-custom-key-store \ --custom-key-store-id cks-1234567890abcdef0 \ --xks-proxy-connectivity VPC\_ENDPOINT\_SERVICE \ --xks-proxy-uri-endpoint "https://myproxy-private.xks.example.com" \ --xks-proxy-vpc-endpoint-service-name "com.amazonaws.vpce.us-east-1.vpce-svcexample"

Esse comando não retorna nenhuma saída. Para verificar se a alteração foi efetiva, use um describe-custom-key-stores comando.

Para obter mais informações sobre a atualização de um armazenamento de chaves externo, consulte [Edição das propriedades do armazenamento de chaves externo](https://docs.aws.amazon.com/kms/latest/developerguide/update-xks-keystore.html) no Guia do desenvolvedor do AWS Key Management Service.

• Para obter detalhes da API, consulte [UpdateCustomKeyStoren](https://awscli.amazonaws.com/v2/documentation/api/latest/reference/kms/update-custom-key-store.html)a Referência de AWS CLI Comandos.

#### **update-key-description**

O código de exemplo a seguir mostra como usar update-key-description.

AWS CLI

Exemplo 1: Para adicionar ou alterar uma descrição em uma chave KMS gerenciada pelo cliente

O update-key-description exemplo a seguir adiciona uma descrição a uma chave KMS gerenciada pelo cliente. Você pode usar o mesmo comando para alterar uma descrição existente.

O --key-id parâmetro identifica a chave KMS no comando. Este exemplo usa um valor ARN de chave, mas você pode usar o ID da chave ou o ARN da chave KMS. O parâmetro especifica a nova descrição. --description O valor desse parâmetro substitui a descrição atual da chave KMS, se houver.

```
aws kms update-key-description \ 
     --key-id arn:aws:kms:us-
west-2:123456789012:key/1234abcd-12ab-34cd-56ef-1234567890ab \ 
     --description "IT Department test key"
```
Este comando não produz saída. Para ver a descrição de uma chave KMS, use o describekey comando.

Para obter mais informações, consulte [UpdateKeyDescription](https://docs.aws.amazon.com/cli/latest/reference/kms/update-key-description.html)a Referência da API do AWS Key Management Service.

Exemplo 2: Para excluir a descrição de uma chave KMS gerenciada pelo cliente

O update-key-description exemplo a seguir exclui a descrição de uma chave KMS gerenciada pelo cliente.

O --key-id parâmetro identifica a chave KMS no comando. Este exemplo usa um valor de ID de chave, mas você pode usar o ID da chave ou o ARN da chave KMS. O --description parâmetro com um valor de cadeia de caracteres vazio (") exclui a descrição existente.

```
aws kms update-key-description \ 
     --key-id 0987dcba-09fe-87dc-65ba-ab0987654321 \ 
     --description ''
```
Este comando não produz saída. Para ver a descrição de uma chave KMS, use o comando describe-key.

Para obter mais informações, consulte [UpdateKeyDescription](https://docs.aws.amazon.com/cli/latest/reference/kms/update-key-description.html)a Referência da API do AWS Key Management Service.

• Para obter detalhes da API, consulte [UpdateKeyDescriptionn](https://awscli.amazonaws.com/v2/documentation/api/latest/reference/kms/update-key-description.html)a Referência de AWS CLI Comandos.

# **verify**

O código de exemplo a seguir mostra como usar verify.

AWS CLI

Para verificar uma assinatura digital

O verify exemplo a seguir verifica uma assinatura criptográfica para uma mensagem curta codificada em Base64. O ID da chave, a mensagem, o tipo de mensagem e o algoritmo de assinatura devem ser os mesmos usados para assinar a mensagem. A assinatura especificada não pode ser codificada em base64. Para obter ajuda na decodificação da assinatura que o sign comando retorna, consulte os exemplos de sign comandos.

A saída do comando inclui um SignatureValid campo booleano que indica que a assinatura foi verificada. Se a validação da assinatura falhar, o verify comando também falhará.

Antes de executar esse comando, substitua o ID de chave de exemplo por um ID de chave válido da sua AWS conta.

```
aws kms verify \ 
     --key-id 1234abcd-12ab-34cd-56ef-1234567890ab \ 
     --message fileb://EncodedMessage \ 
     --message-type RAW \ 
     --signing-algorithm RSASSA_PKCS1_V1_5_SHA_256 \ 
     --signature fileb://ExampleSignature
```
Saída:

```
{ 
     "KeyId": "arn:aws:kms:us-
west-2:111122223333:key/1234abcd-12ab-34cd-56ef-1234567890ab", 
     "SignatureValid": true, 
     "SigningAlgorithm": "RSASSA_PKCS1_V1_5_SHA_256"
}
```
Para obter mais informações sobre o uso de chaves KMS assimétricas no AWS KMS, consulte [Usando chaves assimétricas no Guia do desenvolvedor do AWS Key](https://docs.aws.amazon.com/kms/latest/developerguide/symmetric-asymmetric.html) Management Service.

• Para obter detalhes da API, consulte [Verify](https://awscli.amazonaws.com/v2/documentation/api/latest/reference/kms/verify.html) in AWS CLI Command Reference.

# Exemplos de Lake Formation usando AWS CLI

Os exemplos de código a seguir mostram como realizar ações e implementar cenários comuns usando o AWS Command Line Interface with Lake Formation.

Ações são trechos de código de programas maiores e devem ser executadas em contexto. Embora as ações mostrem como chamar funções de serviço específicas, é possível ver as ações contextualizadas em seus devidos cenários e exemplos entre serviços.

Cenários são exemplos de código que mostram como realizar uma tarefa específica chamando várias funções dentro do mesmo serviço.

Cada exemplo inclui um link para GitHub, onde você pode encontrar instruções sobre como configurar e executar o código no contexto.

Tópicos

• [Ações](#page-378-0)

Ações

# **add-lf-tags-to-resource**

O código de exemplo a seguir mostra como usar add-lf-tags-to-resource.

AWS CLI

Para anexar uma ou mais etiquetas LF a um recurso existente

O add-lf-tags-to-resource exemplo a seguir anexa a tag LF fornecida ao recurso da tabela.

aws lakeformation add-lf-tags-to-resource \ --cli-input-json file://input.json

Conteúdo de input.json:

```
{ 
     "CatalogId": "123456789111", 
     "Resource": { 
          "Table": { 
               "CatalogId": "123456789111", 
               "DatabaseName": "tpc", 
               "Name": "dl_tpc_promotion" 
          } 
     }, 
     "LFTags": [{ 
          "CatalogId": "123456789111", 
          "TagKey": "usergroup", 
          "TagValues": [ 
               "analyst" 
          ] 
     }]
}
```
Saída:

```
{ 
      "Failures": []
}
```
Para obter mais informações, consulte [Atribuição de tags LF aos recursos do catálogo de dados](https://docs.aws.amazon.com/lake-formation/latest/dg/TBAC-assigning-tags.html) no AWS Lake Formation Developer Guide.

• Para obter detalhes da API, consulte [AddLfTagsToResourcee](https://awscli.amazonaws.com/v2/documentation/api/latest/reference/lakeformation/add-lf-tags-to-resource.html)m Referência de AWS CLI Comandos.

# **batch-grant-permissions**

O código de exemplo a seguir mostra como usar batch-grant-permissions.

### AWS CLI

Para conceder permissões em massa sobre recursos aos diretores

O batch-grant-permissions exemplo a seguir concede acesso em massa a recursos específicos aos diretores.

```
aws lakeformation batch-grant-permissions \ 
     --cli-input-json file://input.json
```
Conteúdo de input.json:

```
{ 
     "CatalogId": "123456789111", 
     "Entries": [{ 
             "Id": "1", 
             "Principal": { 
                  "DataLakePrincipalIdentifier": "arn:aws:iam::123456789111:user/lf-
developer" 
             }, 
             "Resource": { 
                  "Table": { 
                      "CatalogId": "123456789111", 
                      "DatabaseName": "tpc", 
                      "Name": "dl_tpc_promotion" 
 } 
             }, 
              "Permissions": [ 
                  "ALL" 
             ], 
              "PermissionsWithGrantOption": [ 
                  "ALL" 
 ]
```

```
 }, 
         { 
              "Id": "2", 
              "Principal": { 
                  "DataLakePrincipalIdentifier": "arn:aws:iam::123456789111:user/lf-
developer" 
              }, 
              "Resource": { 
                  "Table": { 
                      "CatalogId": "123456789111", 
                      "DatabaseName": "tpc", 
                      "Name": "dl_tpc_customer" 
 } 
              }, 
              "Permissions": [ 
                  "ALL" 
              ], 
              "PermissionsWithGrantOption": [ 
                  "ALL" 
              ] 
         }, 
         { 
              "Id": "3", 
              "Principal": { 
                  "DataLakePrincipalIdentifier": "arn:aws:iam::123456789111:user/lf-
business-analyst" 
              }, 
              "Resource": { 
                  "Table": { 
                      "CatalogId": "123456789111", 
                      "DatabaseName": "tpc", 
                      "Name": "dl_tpc_promotion" 
 } 
              }, 
              "Permissions": [ 
                  "ALL" 
              ], 
              "PermissionsWithGrantOption": [ 
                  "ALL" 
 ] 
         }, 
         { 
              "Id": "4", 
              "Principal": {
```

```
 "DataLakePrincipalIdentifier": "arn:aws:iam::123456789111:user/lf-
developer" 
              }, 
              "Resource": { 
                  "DataCellsFilter": { 
                       "TableCatalogId": "123456789111", 
                       "DatabaseName": "tpc", 
                       "TableName": "dl_tpc_item", 
                       "Name": "developer_item" 
 } 
              }, 
              "Permissions": [ 
                  "SELECT" 
              ], 
              "PermissionsWithGrantOption": [] 
         } 
    \mathbf{I}}
```
# Saída:

```
{ 
      "Failures": []
}
```
Para obter mais informações, consulte [Conceder e revogar permissões nos recursos do Catálogo](https://docs.aws.amazon.com/lake-formation/latest/dg/granting-catalog-permissions.html)  [de Dados no](https://docs.aws.amazon.com/lake-formation/latest/dg/granting-catalog-permissions.html) Guia do Desenvolvedor do AWS Lake Formation.

• Para obter detalhes da API, consulte [BatchGrantPermissionse](https://awscli.amazonaws.com/v2/documentation/api/latest/reference/lakeformation/batch-grant-permissions.html)m Referência de AWS CLI Comandos.

# **batch-revoke-permissions**

O código de exemplo a seguir mostra como usar batch-revoke-permissions.

AWS CLI

Para revogar em massa as permissões de recursos dos diretores

O batch-revoke-permissions exemplo a seguir revoga em massa o acesso dos diretores a recursos específicos.

```
aws lakeformation batch-revoke-permissions \
```

```
 --cli-input-json file://input.json
```
Conteúdo de input.json:

```
{ 
     "CatalogId": "123456789111", 
     "Entries": [{ 
             "Id": "1", 
             "Principal": { 
                  "DataLakePrincipalIdentifier": "arn:aws:iam::123456789111:user/lf-
developer" 
             }, 
             "Resource": { 
                  "Table": { 
                      "CatalogId": "123456789111", 
                      "DatabaseName": "tpc", 
                      "Name": "dl_tpc_promotion" 
 } 
             }, 
             "Permissions": [ 
                  "ALL" 
             ], 
             "PermissionsWithGrantOption": [ 
                  "ALL" 
 ] 
         }, 
         { 
             "Id": "2", 
             "Principal": { 
                  "DataLakePrincipalIdentifier": "arn:aws:iam::123456789111:user/lf-
business-analyst" 
             }, 
              "Resource": { 
                  "Table": { 
                      "CatalogId": "123456789111", 
                      "DatabaseName": "tpc", 
                      "Name": "dl_tpc_promotion" 
 } 
             }, 
              "Permissions": [ 
                  "ALL" 
             ], 
              "PermissionsWithGrantOption": [
```

```
 "ALL" 
 ] 
        } 
    ]
}
```
Saída:

```
{ 
      "Failures": []
}
```
Para obter mais informações, consulte [Conceder e revogar permissões nos recursos do Catálogo](https://docs.aws.amazon.com/lake-formation/latest/dg/granting-catalog-permissions.html)  [de Dados no](https://docs.aws.amazon.com/lake-formation/latest/dg/granting-catalog-permissions.html) Guia do Desenvolvedor do AWS Lake Formation.

• Para obter detalhes da API, consulte [BatchRevokePermissions](https://awscli.amazonaws.com/v2/documentation/api/latest/reference/lakeformation/batch-revoke-permissions.html)em Referência de AWS CLI Comandos.

# **cancel-transaction**

O código de exemplo a seguir mostra como usar cancel-transaction.

AWS CLI

Para cancelar uma transação

O cancel-transaction exemplo a seguir cancela a transação.

```
aws lakeformation cancel-transaction \ 
     --transaction-id='b014d972ca8347b89825e33c5774aec4'
```
Este comando não produz saída.

Para obter mais informações, consulte [Lendo e gravando no data lake dentro das transações no](https://docs.aws.amazon.com/lake-formation/latest/dg/transaction-ops.html) [AWS Lake](https://docs.aws.amazon.com/lake-formation/latest/dg/transaction-ops.html) Formation Developer Guide.

• Para obter detalhes da API, consulte [CancelTransactione](https://awscli.amazonaws.com/v2/documentation/api/latest/reference/lakeformation/cancel-transaction.html)m Referência de AWS CLI Comandos.

### **commit-transaction**

O código de exemplo a seguir mostra como usar commit-transaction.

# AWS CLI

#### Para confirmar a transação

O commit-transaction exemplo a seguir confirma a transação.

```
aws lakeformation commit-transaction \ 
     --transaction-id='b014d972ca8347b89825e33c5774aec4'
```
Saída:

```
{ 
     "TransactionStatus": "committed"
}
```
Para obter mais informações, consulte [Lendo e gravando no data lake dentro das transações no](https://docs.aws.amazon.com/lake-formation/latest/dg/transaction-ops.html) [AWS Lake](https://docs.aws.amazon.com/lake-formation/latest/dg/transaction-ops.html) Formation Developer Guide.

• Para obter detalhes da API, consulte [CommitTransactione](https://awscli.amazonaws.com/v2/documentation/api/latest/reference/lakeformation/commit-transaction.html)m Referência de AWS CLI Comandos.

# **create-data-cells-filter**

O código de exemplo a seguir mostra como usar create-data-cells-filter.

AWS CLI

Exemplo 1: Para criar um filtro de células de dados

O create-data-cells-filter exemplo a seguir cria um filtro de célula de dados para permitir que se conceda acesso a determinadas colunas com base na condição da linha.

```
aws lakeformation create-data-cells-filter \ 
     --cli-input-json file://input.json
```
Conteúdo de input.json:

```
{ 
     "TableData": { 
         "ColumnNames": ["p_channel_details", "p_start_date_sk", "p_promo_name"],
```

```
 "DatabaseName": "tpc", 
         "Name": "developer promotion",
          "RowFilter": { 
              "FilterExpression": "p_promo_name='ese'" 
         }, 
          "TableCatalogId": "123456789111", 
          "TableName": "dl_tpc_promotion" 
     }
}
```
Este comando não produz saída.

Para obter mais informações, consulte [Filtragem de dados e segurança em nível de célula no](https://docs.aws.amazon.com/lake-formation/latest/dg/data-filtering.html)  [Lake Formation no Lake Formation](https://docs.aws.amazon.com/lake-formation/latest/dg/data-filtering.html) Developer AWS Guide.

Exemplo 2: Para criar um filtro de coluna

O create-data-cells-filter exemplo a seguir cria um filtro de dados para permitir que alguém conceda acesso a determinadas colunas.

```
aws lakeformation create-data-cells-filter \ 
     --cli-input-json file://input.json
```
Conteúdo de input.json:

```
{ 
     "TableData": { 
          "ColumnNames": ["p_channel_details", "p_start_date_sk", "p_promo_name"], 
          "DatabaseName": "tpc", 
          "Name": "developer_promotion_allrows", 
          "RowFilter": { 
              "AllRowsWildcard": {} 
         }, 
          "TableCatalogId": "123456789111", 
          "TableName": "dl_tpc_promotion" 
     }
}
```
Este comando não produz saída.

Para obter mais informações, consulte [Filtragem de dados e segurança em nível de célula no](https://docs.aws.amazon.com/lake-formation/latest/dg/data-filtering.html)  [Lake Formation no Lake Formation](https://docs.aws.amazon.com/lake-formation/latest/dg/data-filtering.html) Developer AWS Guide.

Exemplo 3: Para criar um filtro de dados com colunas de exclusão

O create-data-cells-filter exemplo a seguir cria um filtro de dados para permitir que se conceda acesso a todas, exceto às colunas mencionadas.

```
aws lakeformation create-data-cells-filter \ 
     --cli-input-json file://input.json
```
### Conteúdo de input.json:

```
{ 
     "TableData": { 
          "ColumnWildcard": { 
              "ExcludedColumnNames": ["p_channel_details", "p_start_date_sk"] 
          }, 
          "DatabaseName": "tpc", 
          "Name": "developer_promotion_excludecolumn", 
          "RowFilter": { 
              "AllRowsWildcard": {} 
          }, 
          "TableCatalogId": "123456789111", 
          "TableName": "dl_tpc_promotion" 
     }
}
```
Este comando não produz saída.

Para obter mais informações, consulte [Filtragem de dados e segurança em nível de célula no](https://docs.aws.amazon.com/lake-formation/latest/dg/data-filtering.html)  [Lake Formation no Lake Formation](https://docs.aws.amazon.com/lake-formation/latest/dg/data-filtering.html) Developer AWS Guide.

• Para obter detalhes da API, consulte [CreateDataCellsFilter](https://awscli.amazonaws.com/v2/documentation/api/latest/reference/lakeformation/create-data-cells-filter.html)em Referência de AWS CLI Comandos.

#### **create-lf-tag**

O código de exemplo a seguir mostra como usar create-lf-tag.

AWS CLI

Para criar uma etiqueta LF

O create-lf-tag exemplo a seguir cria uma tag LF com o nome e os valores especificados.

```
aws lakeformation create-lf-tag \ 
     --catalog-id '123456789111' \ 
     --tag-key 'usergroup' \ 
     --tag-values '["developer","analyst","campaign"]'
```
Este comando não produz saída.

Para obter mais informações, consulte [Gerenciamento de tags LF para controle de acesso a](https://docs.aws.amazon.com/lake-formation/latest/dg/managing-tags.html) [metadados](https://docs.aws.amazon.com/lake-formation/latest/dg/managing-tags.html) no AWS Lake Formation Developer Guide.

• Para obter detalhes da API, consulte [CreateLfTag](https://awscli.amazonaws.com/v2/documentation/api/latest/reference/lakeformation/create-lf-tag.html)em Referência de AWS CLI Comandos.

### **delete-data-cells-filter**

O código de exemplo a seguir mostra como usar delete-data-cells-filter.

#### AWS CLI

Para excluir o filtro de células de dados

O delete-data-cells-filter exemplo a seguir exclui um determinado filtro de célula de dados.

```
aws lakeformation delete-data-cells-filter \ 
     --cli-input-json file://input.json
```
Conteúdo de input.json:

```
{ 
     "TableCatalogId": "123456789111", 
     "DatabaseName": "tpc", 
     "TableName": "dl_tpc_promotion", 
     "Name": "developer_promotion"
}
```
Este comando não produz saída.

Para obter mais informações, consulte [Filtragem de dados e segurança em nível de célula no](https://docs.aws.amazon.com/lake-formation/latest/dg/data-filtering.html)  [Lake Formation no Lake Formation](https://docs.aws.amazon.com/lake-formation/latest/dg/data-filtering.html) Developer AWS Guide.

• Para obter detalhes da API, consulte [DeleteDataCellsFiltere](https://awscli.amazonaws.com/v2/documentation/api/latest/reference/lakeformation/delete-data-cells-filter.html)m Referência de AWS CLI Comandos.

## **delete-lf-tag**

O código de exemplo a seguir mostra como usar delete-lf-tag.

#### AWS CLI

Para excluir a definição da tag LF

O delete-lf-tag exemplo a seguir exclui a definição da tag LF.

```
aws lakeformation delete-lf-tag \ 
     --catalog-id '123456789111' \ 
     --tag-key 'usergroup'
```
Este comando não produz saída.

Para obter mais informações, consulte [Gerenciamento de tags LF para controle de acesso a](https://docs.aws.amazon.com/lake-formation/latest/dg/managing-tags.html) [metadados](https://docs.aws.amazon.com/lake-formation/latest/dg/managing-tags.html) no AWS Lake Formation Developer Guide.

• Para obter detalhes da API, consulte [DeleteLfTage](https://awscli.amazonaws.com/v2/documentation/api/latest/reference/lakeformation/delete-lf-tag.html)m Referência de AWS CLI Comandos.

# **delete-objects-on-cancel**

O código de exemplo a seguir mostra como usar delete-objects-on-cancel.

AWS CLI

Para excluir o objeto quando a transação é cancelada

O delete-objects-on-cancel exemplo a seguir exclui o objeto s3 listado quando a transação é cancelada.

aws lakeformation delete-objects-on-cancel \ --cli-input-json file://input.json

Conteúdo de input.json:

```
{ 
     "CatalogId": "012345678901", 
     "DatabaseName": "tpc", 
     "TableName": "dl_tpc_household_demographics_gov", 
     "TransactionId": "1234d972ca8347b89825e33c5774aec4", 
     "Objects": [{
```

```
 "Uri": "s3://lf-data-lake-012345678901/target/
dl_tpc_household_demographics_gov/run-unnamed-1-part-block-0-r-00000-snappy-
ff26b17504414fe88b302cd795eabd00.parquet", 
         "ETag": "1234ab1fc50a316b149b4e1f21a73800" 
     }]
}
```
Este comando não produz saída.

Para obter mais informações, consulte [Lendo e gravando no data lake dentro das transações no](https://docs.aws.amazon.com/lake-formation/latest/dg/transaction-ops.html) [AWS Lake](https://docs.aws.amazon.com/lake-formation/latest/dg/transaction-ops.html) Formation Developer Guide.

• Para obter detalhes da API, consulte [DeleteObjectsOnCancel](https://awscli.amazonaws.com/v2/documentation/api/latest/reference/lakeformation/delete-objects-on-cancel.html)em Referência de AWS CLI Comandos.

### **deregister-resource**

O código de exemplo a seguir mostra como usar deregister-resource.

AWS CLI

Para cancelar o registro do armazenamento em data lake

O deregister-resource exemplo a seguir cancela o registro do recurso conforme gerenciado pelo Lake Formation.

```
aws lakeformation deregister-resource \ 
     --cli-input-json file://input.json
```
Conteúdo de input.json:

```
{ 
     "ResourceArn": "arn:aws:s3:::lf-emr-athena-result-123"
}
```
Este comando não produz saída.

Para obter mais informações, consulte [Adicionar uma localização do Amazon S3 ao seu data lake](https://docs.aws.amazon.com/lake-formation/latest/dg/register-data-lake.html)  [no AWS Lake](https://docs.aws.amazon.com/lake-formation/latest/dg/register-data-lake.html) Formation Developer Guide.

• Para obter detalhes da API, consulte [DeregisterResource](https://awscli.amazonaws.com/v2/documentation/api/latest/reference/lakeformation/deregister-resource.html)em Referência de AWS CLI Comandos.

## **describe-transaction**

O código de exemplo a seguir mostra como usar describe-transaction.

#### AWS CLI

Para recuperar os detalhes de uma transação

O describe-transaction exemplo a seguir retorna os detalhes de uma única transação.

```
aws lakeformation describe-transaction \ 
     --transaction-id='8cb4b1a7cc8d486fbaca9a64e7d9f5ce'
```
Saída:

```
{ 
     "TransactionDescription": { 
         "TransactionId": "12345972ca8347b89825e33c5774aec4", 
         "TransactionStatus": "committed", 
         "TransactionStartTime": "2022-08-10T14:29:04.046000+00:00", 
         "TransactionEndTime": "2022-08-10T14:29:09.681000+00:00" 
     }
}
```
Para obter mais informações, consulte [Lendo e gravando no data lake dentro das transações no](https://docs.aws.amazon.com/lake-formation/latest/dg/transaction-ops.html) [AWS Lake](https://docs.aws.amazon.com/lake-formation/latest/dg/transaction-ops.html) Formation Developer Guide.

• Para obter detalhes da API, consulte [DescribeTransactione](https://awscli.amazonaws.com/v2/documentation/api/latest/reference/lakeformation/describe-transaction.html)m Referência de AWS CLI Comandos.

#### **extend-transaction**

O código de exemplo a seguir mostra como usar extend-transaction.

AWS CLI

Para estender uma transação

O extend-transaction exemplo a seguir estende a transação.

```
aws lakeformation extend-transaction \ 
     --transaction-id='8cb4b1a7cc8d486fbaca9a64e7d9f5ce'
```
Este comando não produz saída.

Para obter mais informações, consulte [Lendo e gravando no data lake dentro das transações no](https://docs.aws.amazon.com/lake-formation/latest/dg/transaction-ops.html) [AWS Lake](https://docs.aws.amazon.com/lake-formation/latest/dg/transaction-ops.html) Formation Developer Guide.

• Para obter detalhes da API, consulte [ExtendTransactione](https://awscli.amazonaws.com/v2/documentation/api/latest/reference/lakeformation/extend-transaction.html)m Referência de AWS CLI Comandos.

## **get-data-lake-settings**

O código de exemplo a seguir mostra como usar get-data-lake-settings.

AWS CLI

Para recuperar as configurações do data AWS lake gerenciado pelo Lake Formation

O get-data-lake-settings exemplo a seguir recupera a lista de administradores de data lake e outras configurações de data lake.

```
aws lakeformation get-data-lake-settings \ 
     --cli-input-json file://input.json
```
Conteúdo de input.json:

```
{ 
     "CatalogId": "123456789111"
}
```
Saída:

```
{ 
     "DataLakeSettings": { 
         "DataLakeAdmins": [{ 
             "DataLakePrincipalIdentifier": "arn:aws:iam::123456789111:user/lf-admin" 
        }], 
         "CreateDatabaseDefaultPermissions": [], 
         "CreateTableDefaultPermissions": [ 
\overline{a} "Principal": { 
                             "DataLakePrincipalIdentifier": "IAM_ALLOWED_PRINCIPALS" 
\},
                         "Permissions": [
```

```
 "ALL" 
\sim 100 \sim 100 \sim 100 \sim 100 \sim 100 \sim 100 \sim 100 \sim 100 \sim 100 \sim 100 \sim 100 \sim 100 \sim 100 \sim 100 \sim 100 \sim 100 \sim 100 \sim 100 \sim 100 \sim 100 \sim 100 \sim 100 \sim 100 \sim 100 \sim 
 } 
                ], 
                "TrustedResourceOwners": [], 
                "AllowExternalDataFiltering": true, 
                "ExternalDataFilteringAllowList": [{ 
                       "DataLakePrincipalIdentifier": "123456789111" 
               }], 
                "AuthorizedSessionTagValueList": [ 
                       "Amazon EMR" 
               ] 
        }
}
```
Para obter mais informações, consulte [Alterando as configurações de segurança padrão do seu](https://docs.aws.amazon.com/lake-formation/latest/dg/change-settings.html) [data lake no AWS Lake](https://docs.aws.amazon.com/lake-formation/latest/dg/change-settings.html) Formation Developer Guide.

• Para obter detalhes da API, consulte [GetDataLakeSettingse](https://awscli.amazonaws.com/v2/documentation/api/latest/reference/lakeformation/get-data-lake-settings.html)m Referência de AWS CLI Comandos.

# **get-effective-permissions-for-path**

O código de exemplo a seguir mostra como usar get-effective-permissions-for-path.

AWS CLI

Para recuperar permissões em recursos localizados em um caminho específico

O get-effective-permissions-for-path exemplo a seguir retorna as permissões do Lake Formation para uma tabela ou recurso de banco de dados especificado localizado em um caminho no Amazon S3.

```
aws lakeformation get-effective-permissions-for-path \ 
     --cli-input-json file://input.json
```
Conteúdo de input.json:

```
{ 
     "CatalogId": "123456789111", 
     "ResourceArn": "arn:aws:s3:::lf-data-lake-123456789111"
}
```
#### Saída:

```
{ 
     "Permissions": [{ 
             "Principal": { 
                  "DataLakePrincipalIdentifier": "arn:aws:iam::123456789111:user/lf-
campaign-manager" 
             }, 
              "Resource": { 
                  "Database": { 
                      "Name": "tpc" 
 } 
             }, 
             "Permissions": [ 
                  "DESCRIBE" 
             ], 
             "PermissionsWithGrantOption": [] 
         }, 
         { 
             "Principal": { 
                  "DataLakePrincipalIdentifier": "arn:aws:iam::123456789111:role/EMR-
RuntimeRole" 
             }, 
             "Resource": { 
                  "Database": { 
                      "Name": "tpc" 
 } 
             }, 
             "Permissions": [ 
                  "ALL" 
             ], 
             "PermissionsWithGrantOption": [] 
         }, 
         { 
             "Principal": { 
                  "DataLakePrincipalIdentifier": "arn:aws:iam::123456789111:saml-
provider/oktaSAMLProvider:user/emr-developer" 
             }, 
             "Resource": { 
                  "Database": { 
                      "Name": "tpc" 
 } 
             }, 
             "Permissions": [
```

```
 "ALL", 
                   "DESCRIBE" 
              ], 
              "PermissionsWithGrantOption": [] 
         }, 
          { 
              "Principal": { 
                   "DataLakePrincipalIdentifier": "arn:aws:iam::123456789111:user/lf-
admin" 
              }, 
              "Resource": { 
                   "Database": { 
                       "Name": "tpc" 
 } 
              }, 
              "Permissions": [ 
                  "ALL", 
                   "ALTER", 
                   "CREATE_TABLE", 
                   "DESCRIBE", 
                   "DROP" 
              ], 
              "PermissionsWithGrantOption": [ 
                   "ALL", 
                   "ALTER", 
                   "CREATE_TABLE", 
                   "DESCRIBE", 
                   "DROP" 
              ] 
         }, 
          { 
              "Principal": { 
                   "DataLakePrincipalIdentifier": "arn:aws:iam::123456789111:role/LF-
GlueServiceRole" 
              }, 
              "Resource": { 
                   "Database": { 
                       "Name": "tpc" 
 } 
              }, 
              "Permissions": [ 
                   "CREATE_TABLE" 
              ], 
              "PermissionsWithGrantOption": []
```

```
 } 
     ], 
     "NextToken": 
 "E5SlJDSTZleUp6SWpvaU9UQTNORE0zTXpFeE5Ua3pJbjE5TENKbGVIQnBjbUYwYVc5dUlqcDdJbk5sWTI5dVpITWlF
}
```
Para obter mais informações, consulte [Gerenciamento de permissões do Lake Formation](https://docs.aws.amazon.com/lake-formation/latest/dg/managing-permissions.html) no Guia do desenvolvedor do AWS Lake Formation.

• Para obter detalhes da API, consulte [GetEffectivePermissionsForPathe](https://awscli.amazonaws.com/v2/documentation/api/latest/reference/lakeformation/get-effective-permissions-for-path.html)m Referência de AWS CLI Comandos.

# **get-lf-tag**

O código de exemplo a seguir mostra como usar get-lf-tag.

### AWS CLI

Para recuperar a definição da tag LF

O get-lf-tag exemplo a seguir recupera a definição da tag LF.

```
aws lakeformation get-lf-tag \ 
     --catalog-id '123456789111' \ 
     --tag-key 'usergroup'
```
Saída:

```
{ 
      "CatalogId": "123456789111", 
      "TagKey": "usergroup", 
      "TagValues": [ 
           "analyst", 
           "campaign", 
           "developer" 
     \mathbf{I}}
```
Para obter mais informações, consulte [Gerenciamento de tags LF para controle de acesso a](https://docs.aws.amazon.com/lake-formation/latest/dg/managing-tags.html) [metadados](https://docs.aws.amazon.com/lake-formation/latest/dg/managing-tags.html) no AWS Lake Formation Developer Guide.

• Para obter detalhes da API, consulte [GetLfTage](https://awscli.amazonaws.com/v2/documentation/api/latest/reference/lakeformation/get-lf-tag.html)m Referência de AWS CLI Comandos.

#### **get-query-state**

O código de exemplo a seguir mostra como usar get-query-state.

### AWS CLI

Para recuperar o estado de uma consulta enviada

O get-query-state exemplo a seguir retorna o estado de uma consulta enviada anteriormente.

```
aws lakeformation get-query-state \ 
     --query-id='1234273f-4a62-4cda-8d98-69615ee8be9b'
```
Saída:

```
{ 
     "State": "FINISHED"
}
```
Para obter mais informações, consulte [Operações de dados transacionais](https://docs.aws.amazon.com/lake-formation/latest/dg/transactions-data-operations.html) no AWS Lake Formation Developer Guide.

• Para obter detalhes da API, consulte [GetQueryStatee](https://awscli.amazonaws.com/v2/documentation/api/latest/reference/lakeformation/get-query-state.html)m Referência de AWS CLI Comandos.

#### **get-query-statistics**

O código de exemplo a seguir mostra como usar get-query-statistics.

# AWS CLI

Para recuperar estatísticas de consulta

O get-query-statistics exemplo a seguir recupera estatísticas sobre o planejamento e a execução de uma consulta.

```
aws lakeformation get-query-statistics \ 
     --query-id='1234273f-4a62-4cda-8d98-69615ee8be9b'
```
Saída:

{

```
 "ExecutionStatistics": { 
         "AverageExecutionTimeMillis": 0,
         "DataScannedBytes": 0, 
          "WorkUnitsExecutedCount": 0 
     }, 
     "PlanningStatistics": { 
         "EstimatedDataToScanBytes": 43235, 
          "PlanningTimeMillis": 2377, 
         "QueueTimeMillis": 440, 
         "WorkUnitsGeneratedCount": 1 
     }, 
     "QuerySubmissionTime": "2022-08-11T02:14:38.641870+00:00"
}
```
Para obter mais informações, consulte [Operações de dados transacionais](https://docs.aws.amazon.com/lake-formation/latest/dg/transactions-data-operations.html) no AWS Lake Formation Developer Guide.

• Para obter detalhes da API, consulte [GetQueryStatisticse](https://awscli.amazonaws.com/v2/documentation/api/latest/reference/lakeformation/get-query-statistics.html)m Referência de AWS CLI Comandos.

# **get-resource-lf-tags**

O código de exemplo a seguir mostra como usar get-resource-lf-tags.

AWS CLI

Para listar etiquetas LF

O list-lf-tags exemplo a seguir retorna uma lista de tags LF que o solicitante tem permissão para visualizar.

```
aws lakeformation list-lf-tags \ 
     --cli-input-json file://input.json
```
# Conteúdo de input.json:

```
{ 
     "CatalogId": "123456789111", 
     "ResourceShareType": "ALL", 
     "MaxResults": 2
}
```
# Saída:

```
{
"LFTags": [{ 
          "CatalogId": "123456789111", 
          "TagKey": "category", 
          "TagValues": [ 
               "private", 
               "public" 
          ] 
     }, 
     { 
          "CatalogId": "123456789111", 
          "TagKey": "group", 
          "TagValues": [ 
               "analyst", 
               "campaign", 
               "developer" 
          ] 
     }], 
     "NextToken": "kIiwiZXhwaXJhdGlvbiI6eyJzZWNvbmRzIjoxNjYwMDY4dCI6ZmFsc2V9"
}
```
Para obter mais informações, consulte [Gerenciamento de tags LF para controle de acesso a](https://docs.aws.amazon.com/lake-formation/latest/dg/managing-tags.html) [metadados](https://docs.aws.amazon.com/lake-formation/latest/dg/managing-tags.html) no AWS Lake Formation Developer Guide.

• Para obter detalhes da API, consulte [GetResourceLfTagse](https://awscli.amazonaws.com/v2/documentation/api/latest/reference/lakeformation/get-resource-lf-tags.html)m Referência de AWS CLI Comandos.

# **get-table-objects**

O código de exemplo a seguir mostra como usar get-table-objects.

AWS CLI

Para listar objetos da tabela controlada

O get-table-objects exemplo a seguir retorna o conjunto de objetos do Amazon S3 que compõem a tabela controlada especificada.

```
aws lakeformation get-table-objects \ 
     --cli-input-json file://input.json
```
Conteúdo de input.json:

```
{ 
     "CatalogId": "012345678901", 
     "DatabaseName": "tpc", 
     "TableName": "dl_tpc_household_demographics_gov", 
     "QueryAsOfTime": "2022-08-10T15:00:00"
}
```
Saída:

```
{ 
     "Objects": [{ 
         "PartitionValues": [], 
         "Objects": [{ 
              "Uri": "s3://lf-data-lake-012345678901/target/
dl_tpc_household_demographics_gov/run-unnamed-1-part-block-0-r-00000-snappy-
ff26b17504414fe88b302cd795eabd00.parquet", 
              "ETag": "12345b1fc50a316b149b4e1f21a73800", 
              "Size": 43235 
         }] 
     }]
}
```
Para obter mais informações, consulte [Lendo e gravando no data lake dentro das transações no](https://docs.aws.amazon.com/lake-formation/latest/dg/transaction-ops.html) [AWS Lake](https://docs.aws.amazon.com/lake-formation/latest/dg/transaction-ops.html) Formation Developer Guide.

• Para obter detalhes da API, consulte [GetTableObjectse](https://awscli.amazonaws.com/v2/documentation/api/latest/reference/lakeformation/get-table-objects.html)m Referência de AWS CLI Comandos.

### **get-work-unit-results**

O código de exemplo a seguir mostra como usar get-work-unit-results.

AWS CLI

Para recuperar unidades de trabalho de uma determinada consulta

O get-work-unit-results exemplo a seguir retorna as unidades de trabalho resultantes da consulta.

```
aws lakeformation get-work-units \ 
     --query-id='1234273f-4a62-4cda-8d98-69615ee8be9b' \
```

```
 --work-unit-id '0' \ 
 --work-unit-token 'B2fMSdmQXe9umX8Ux8XCo4=' outfile
```
Saída:

outfile with Blob content.

Para obter mais informações, consulte [Operações de dados transacionais](https://docs.aws.amazon.com/lake-formation/latest/dg/transactions-data-operations.html) no AWS Lake Formation Developer Guide.

• Para obter detalhes da API, consulte [GetWorkUnitResults](https://awscli.amazonaws.com/v2/documentation/api/latest/reference/lakeformation/get-work-unit-results.html)em Referência de AWS CLI Comandos.

#### **get-work-units**

O código de exemplo a seguir mostra como usar get-work-units.

AWS CLI

Para recuperar unidades de trabalho

O get-work-units exemplo a seguir recupera as unidades de trabalho geradas pela StartQueryPlanning operação.

```
aws lakeformation get-work-units \ 
     --query-id='1234273f-4a62-4cda-8d98-69615ee8be9b'
```

```
{ 
     "WorkUnitRanges": [{ 
         "WorkUnitIdMax": 0, 
         "WorkUnitIdMin": 0, 
         "WorkUnitToken": 
 "1234eMAk4kL04umqEL4Z5WuxL04AXwABABVhd3MtY3J5cHRvLXB1YmxpYy1rZXkAREEwYm9QbkhINmFYTWphbmMxZW
+f88jzGrYq22gE6jkQlpOB
+Oet2eqNUmFudAAAAfjB8BgkqhkiG9w0BBwagbzBtAgEAMGgGCSqGSIb3DQEHATAeBglghkgBZQMEAS4wEQQMCOEWRda
wAAAAEAAAAAAAAAAAAAAAEAAACX3/w5h75QAPomfKH+cyEKYU1yccUmBl
+VSojiGOtdsUk7vcjYXUUboYm3dvqRqX2s4gROMOn
+Ij8R0/8jYmnHkpvyAFNVRPyETyIKg7k5Z9+5I1c2d3446Jw/moWGGxjH8AEG9h27ytmOhozxDOEi/
F2ZoXz6wlGDfGUo/2WxCkYOhTyNaw6TM
```

```
+7drTM7yrW4iNVLUM0LX0xnFjIAhLhooWJek6vjQZUAZzBlAjBH8okRtYP8R7AY2Wls/
hqFBhG0V4l42AC0LxsuZbMQrE2SzWZUZ0E9Uew7/n0cyX4CMQDR79INyv4ysMByW9kKGGKyba+cCNklExMR
+btBQBmMuB2fMSdmQXe9umX8Ux8XCo4=" 
     }], 
     "QueryId": "1234273f-4a62-4cda-8d98-69615ee8be9b"
}
```
Para obter mais informações, consulte [Operações de dados transacionais](https://docs.aws.amazon.com/lake-formation/latest/dg/transactions-data-operations.html) no AWS Lake Formation Developer Guide.

• Para obter detalhes da API, consulte [GetWorkUnits](https://awscli.amazonaws.com/v2/documentation/api/latest/reference/lakeformation/get-work-units.html)em Referência de AWS CLI Comandos.

## **grant-permissions**

O código de exemplo a seguir mostra como usar grant-permissions.

AWS CLI

Exemplo 1: Para conceder permissões ao diretor sobre recursos usando tags LF

O grant-permissions exemplo a seguir concede TODAS as permissões ao principal no recurso de banco de dados que corresponde à política de tag LF.

```
aws lakeformation grant-permissions \ 
     --cli-input-json file://input.json
```

```
{ 
     "CatalogId": "123456789111", 
     "Principal": { 
          "DataLakePrincipalIdentifier": "arn:aws:iam::123456789111:user/lf-admin" 
     }, 
     "Resource": { 
          "LFTagPolicy": { 
              "CatalogId": "123456789111", 
              "ResourceType": "DATABASE", 
              "Expression": [{ 
                   "TagKey": "usergroup", 
                   "TagValues": [ 
                       "analyst", 
                       "developer"
```

```
 ] 
              }] 
         } 
     }, 
     "Permissions": [ 
          "ALL" 
     ], 
     "PermissionsWithGrantOption": [ 
          "ALL" 
     ]
}
```
Este comando não produz saída.

Para obter mais informações, consulte [Conceder e revogar permissões nos recursos do Catálogo](https://docs.aws.amazon.com/lake-formation/latest/dg/granting-catalog-permissions.html)  [de Dados no](https://docs.aws.amazon.com/lake-formation/latest/dg/granting-catalog-permissions.html) Guia do Desenvolvedor do AWS Lake Formation.

Exemplo 2: Para conceder permissões em nível de coluna ao diretor

O grant-permissions exemplo a seguir concede permissão para selecionar uma coluna específica para o diretor.

```
aws lakeformation grant-permissions \ 
     --cli-input-json file://input.json
```

```
{ 
     "CatalogId": "123456789111", 
     "Principal": { 
          "DataLakePrincipalIdentifier": "arn:aws:iam::123456789111:user/lf-developer" 
     }, 
     "Resource": { 
          "TableWithColumns": { 
              "CatalogId": "123456789111", 
              "ColumnNames": ["p_end_date_sk"], 
              "DatabaseName": "tpc", 
              "Name": "dl_tpc_promotion" 
          } 
     }, 
     "Permissions": [ 
          "SELECT"
```

```
 ], 
     "PermissionsWithGrantOption": []
}
```
Este comando não produz saída.

Para obter mais informações, consulte [Conceder e revogar permissões nos recursos do Catálogo](https://docs.aws.amazon.com/lake-formation/latest/dg/granting-catalog-permissions.html)  [de Dados no](https://docs.aws.amazon.com/lake-formation/latest/dg/granting-catalog-permissions.html) Guia do Desenvolvedor do AWS Lake Formation.

Exemplo 3: Para conceder permissões de tabela ao diretor

O grant-permissions exemplo a seguir concede permissão de seleção em todas as tabelas de um determinado banco de dados ao principal.

```
aws lakeformation grant-permissions \ 
     --cli-input-json file://input.json
```
Conteúdo de input.json:

```
{ 
     "CatalogId": "123456789111", 
     "Principal": { 
          "DataLakePrincipalIdentifier": "arn:aws:iam::123456789111:user/lf-developer" 
     }, 
     "Resource": { 
          "Table": { 
              "CatalogId": "123456789111", 
              "DatabaseName": "tpc", 
              "TableWildcard": {} 
          } 
     }, 
     "Permissions": [ 
          "SELECT" 
     ], 
     "PermissionsWithGrantOption": []
}
```
Este comando não produz saída.

Para obter mais informações, consulte [Conceder e revogar permissões nos recursos do Catálogo](https://docs.aws.amazon.com/lake-formation/latest/dg/granting-catalog-permissions.html)  [de Dados no](https://docs.aws.amazon.com/lake-formation/latest/dg/granting-catalog-permissions.html) Guia do Desenvolvedor do AWS Lake Formation.

Exemplo 4: Para conceder permissões em etiquetas LF ao diretor

O grant-permissions exemplo a seguir concede permissão de associado em etiquetas LF ao diretor.

aws lakeformation grant-permissions \ --cli-input-json file://input.json

Conteúdo de input.json:

```
{ 
     "CatalogId": "123456789111", 
     "Principal": { 
          "DataLakePrincipalIdentifier": "arn:aws:iam::123456789111:user/lf-developer" 
     }, 
     "Resource": { 
          "LFTag": { 
              "CatalogId": "123456789111", 
              "TagKey": "category", 
              "TagValues": [ 
                  "private", "public" 
 ] 
         } 
     }, 
     "Permissions": [ 
          "ASSOCIATE" 
     ], 
     "PermissionsWithGrantOption": []
}
```
Este comando não produz saída.

Para obter mais informações, consulte [Conceder e revogar permissões nos recursos do Catálogo](https://docs.aws.amazon.com/lake-formation/latest/dg/granting-catalog-permissions.html)  [de Dados no](https://docs.aws.amazon.com/lake-formation/latest/dg/granting-catalog-permissions.html) Guia do Desenvolvedor do AWS Lake Formation.

Exemplo 5: Para conceder permissões sobre localizações de dados ao diretor

O grant-permissions exemplo a seguir concede permissão sobre a localização dos dados ao diretor.

```
aws lakeformation grant-permissions \
```

```
 --cli-input-json file://input.json
```
Conteúdo de input.json:

```
{ 
     "CatalogId": "123456789111", 
     "Principal": { 
          "DataLakePrincipalIdentifier": "arn:aws:iam::123456789111:user/lf-developer" 
     }, 
     "Resource": { 
          "DataLocation": { 
              "CatalogId": "123456789111", 
              "ResourceArn": "arn:aws:s3:::lf-data-lake-123456789111" 
          } 
     }, 
     "Permissions": [ 
          "DATA_LOCATION_ACCESS" 
     ], 
     "PermissionsWithGrantOption": []
}
```
Este comando não produz saída.

Para obter mais informações, consulte [Conceder e revogar permissões nos recursos do Catálogo](https://docs.aws.amazon.com/lake-formation/latest/dg/granting-catalog-permissions.html)  [de Dados no](https://docs.aws.amazon.com/lake-formation/latest/dg/granting-catalog-permissions.html) Guia do Desenvolvedor do AWS Lake Formation.

• Para obter detalhes da API, consulte [GrantPermissionse](https://awscli.amazonaws.com/v2/documentation/api/latest/reference/lakeformation/grant-permissions.html)m Referência de AWS CLI Comandos.

# **list-data-cells-filter**

O código de exemplo a seguir mostra como usar list-data-cells-filter.

AWS CLI

Para listar filtros de células de dados

O list-data-cells-filter exemplo a seguir lista o filtro de células de dados para determinada tabela.

```
aws lakeformation list-data-cells-filter \ 
     --cli-input-json file://input.json
```
#### Conteúdo de input.json:

```
{ 
     "MaxResults": 2, 
     "Table": { 
          "CatalogId": "123456789111", 
          "DatabaseName": "tpc", 
          "Name": "dl_tpc_promotion" 
     }
}
```

```
{ 
     "DataCellsFilters": [{ 
              "TableCatalogId": "123456789111", 
              "DatabaseName": "tpc", 
              "TableName": "dl_tpc_promotion", 
              "Name": "developer_promotion", 
              "RowFilter": { 
                   "FilterExpression": "p_promo_name='ese'" 
              }, 
              "ColumnNames": [ 
                  "p_channel_details", 
                   "p_start_date_sk", 
                  "p_purpose", 
                  "p_promo_id", 
                  "p_promo_name", 
                  "p_end_date_sk", 
                  "p_discount_active" 
 ] 
         }, 
          { 
              "TableCatalogId": "123456789111", 
              "DatabaseName": "tpc", 
              "TableName": "dl_tpc_promotion", 
              "Name": "developer_promotion_allrows", 
              "RowFilter": { 
                  "FilterExpression": "TRUE", 
                  "AllRowsWildcard": {} 
              }, 
              "ColumnNames": [ 
                   "p_channel_details",
```

```
 "p_start_date_sk", 
                 "p_promo_name" 
 ] 
         } 
     ], 
     "NextToken": "2MDA2MTgwNiwibmFub3MiOjE0MDAwMDAwMH19"
}
```
Para obter mais informações, consulte [Filtragem de dados e segurança em nível de célula no](https://docs.aws.amazon.com/lake-formation/latest/dg/data-filtering.html)  [Lake Formation no Lake Formation](https://docs.aws.amazon.com/lake-formation/latest/dg/data-filtering.html) Developer AWS Guide.

• Para obter detalhes da API, consulte [ListDataCellsFiltere](https://awscli.amazonaws.com/v2/documentation/api/latest/reference/lakeformation/list-data-cells-filter.html)m Referência de AWS CLI Comandos.

## **list-permissions**

O código de exemplo a seguir mostra como usar list-permissions.

### AWS CLI

Exemplo 1: Para recuperar a lista das principais permissões do recurso

O list-permissions exemplo a seguir retorna uma lista das principais permissões nos recursos do banco de dados.

```
aws lakeformation list-permissions \ 
     --cli-input-json file://input.json
```
Conteúdo de input.json:

```
{ 
     "CatalogId": "123456789111", 
     "ResourceType": "DATABASE", 
     "MaxResults": 2
}
```

```
{ 
     "PrincipalResourcePermissions": [{ 
         "Principal": { 
              "DataLakePrincipalIdentifier": "arn:aws:iam::123456789111:user/lf-
campaign-manager"
```

```
 }, 
         "Resource": { 
              "Database": { 
                  "CatalogId": "123456789111", 
                  "Name": "tpc" 
 } 
         }, 
         "Permissions": [ 
              "DESCRIBE" 
         ], 
         "PermissionsWithGrantOption": [] 
     }], 
     "NextToken": 
 "E5SlJDSTZleUp6SWpvaU9UQTNORE0zTXpFeE5Ua3pJbjE5TENKbGVIQnBjbUYwYVc5dUlqcDdJbk5sWTI5dVpITWlF
}
```
Para obter mais informações, consulte [Gerenciamento de permissões do Lake Formation](https://docs.aws.amazon.com/lake-formation/latest/dg/managing-permissions.html) no Guia do desenvolvedor do AWS Lake Formation.

Exemplo 2: Para recuperar a lista das principais permissões na tabela com filtros de dados

O list-permissions exemplo a seguir lista as permissões na tabela com filtros de dados relacionados concedidos ao diretor.

```
aws lakeformation list-permissions \ 
     --cli-input-json file://input.json
```

```
{ 
     "CatalogId": "123456789111", 
     "Resource": { 
          "Table": { 
               "CatalogId": "123456789111", 
               "DatabaseName": "tpc", 
              "Name": "dl_tpc_customer" 
          } 
     }, 
     "IncludeRelated": "TRUE", 
     "MaxResults": 10
}
```

```
{ 
     "PrincipalResourcePermissions": [{ 
              "Principal": { 
                  "DataLakePrincipalIdentifier": "arn:aws:iam::123456789111:role/
Admin" 
              }, 
              "Resource": { 
                  "Table": { 
                      "CatalogId": "123456789111", 
                      "DatabaseName": "customer", 
                      "Name": "customer_invoice" 
 } 
              }, 
              "Permissions": [ 
                  "ALL", 
                  "ALTER", 
                  "DELETE", 
                  "DESCRIBE", 
                  "DROP", 
                  "INSERT" 
              ], 
              "PermissionsWithGrantOption": [ 
                  "ALL", 
                  "ALTER", 
                  "DELETE", 
                  "DESCRIBE", 
                  "DROP", 
                  "INSERT" 
 ] 
         }, 
         { 
              "Principal": { 
                  "DataLakePrincipalIdentifier": "arn:aws:iam::123456789111:role/
Admin" 
              }, 
              "Resource": { 
                  "TableWithColumns": { 
                      "CatalogId": "123456789111", 
                      "DatabaseName": "customer", 
                      "Name": "customer_invoice", 
                      "ColumnWildcard": {} 
 }
```

```
 }, 
              "Permissions": [ 
                  "SELECT" 
              ], 
              "PermissionsWithGrantOption": [ 
                  "SELECT" 
 ] 
         }, 
         { 
              "Principal": { 
                  "DataLakePrincipalIdentifier": "arn:aws:iam::123456789111:role/
Admin" 
              }, 
              "Resource": { 
                  "DataCellsFilter": { 
                       "TableCatalogId": "123456789111", 
                       "DatabaseName": "customer", 
                       "TableName": "customer_invoice", 
                       "Name": "dl_us_customer" 
 } 
              }, 
              "Permissions": [ 
                  "DESCRIBE", 
                  "SELECT", 
                  "DROP" 
              ], 
              "PermissionsWithGrantOption": [] 
         } 
     ], 
     "NextToken": "VyeUFjY291bnRQZXJtaXNzaW9ucyI6ZmFsc2V9"
}
```
Para obter mais informações, consulte [Gerenciamento de permissões do Lake Formation](https://docs.aws.amazon.com/lake-formation/latest/dg/managing-permissions.html) no Guia do desenvolvedor do AWS Lake Formation.

Exemplo 3: Para recuperar a lista das principais permissões nas tags LF

O list-permissions exemplo a seguir lista as permissões nas etiquetas LF concedidas ao diretor.

```
aws lakeformation list-permissions \ 
     --cli-input-json file://input.json
```
### Conteúdo de input.json:

```
{ 
     "CatalogId": "123456789111", 
     "Resource": { 
           "LFTag": { 
               "CatalogId": "123456789111", 
               "TagKey": "category", 
               "TagValues": [ 
                    "private" 
              \mathbf{I} } 
     }, 
     "MaxResults": 10
}
```

```
{ 
       "PrincipalResourcePermissions": [{ 
                    "Principal": { 
                           "DataLakePrincipalIdentifier": "arn:aws:iam::123456789111:user/lf-
admin" 
                    }, 
                    "Resource": { 
                           "LFTag": { 
                                  "CatalogId": "123456789111", 
                                 "TagKey": "category", 
                                 "TagValues": [ 
\mathbf{u} \star \mathbf{u}\sim 100 \sim 100 \sim 100 \sim 100 \sim 100 \sim 100 \sim 100 \sim 100 \sim 100 \sim 100 \sim 100 \sim 100 \sim 100 \sim 100 \sim 100 \sim 100 \sim 100 \sim 100 \sim 100 \sim 100 \sim 100 \sim 100 \sim 100 \sim 100 \sim 
 } 
                    }, 
                    "Permissions": [ 
                           "DESCRIBE" 
                    ], 
                    "PermissionsWithGrantOption": [ 
                           "DESCRIBE" 
                   \mathbf{I} }, 
              { 
                    "Principal": {
```

```
 "DataLakePrincipalIdentifier": "arn:aws:iam::123456789111:user/lf-
admin" 
                   }, 
                    "Resource": { 
                          "LFTag": { 
                                "CatalogId": "123456789111", 
                                "TagKey": "category", 
                                "TagValues": [ 
\mathbf{u} \star \mathbf{u}\sim 100 \sim 100 \sim 100 \sim 100 \sim 100 \sim 100 \sim 100 \sim 100 \sim 100 \sim 100 \sim 100 \sim 100 \sim 100 \sim 100 \sim 100 \sim 100 \sim 100 \sim 100 \sim 100 \sim 100 \sim 100 \sim 100 \sim 100 \sim 100 \sim 
 } 
                   }, 
                    "Permissions": [ 
                          "ASSOCIATE" 
                   ], 
                    "PermissionsWithGrantOption": [ 
                          "ASSOCIATE" 
 ] 
             } 
       ], 
       "NextToken": "EJwY21GMGFXOXVJanA3SW5Ocm1pc3Npb25zIjpmYWxzZX0="
}
```
Para obter mais informações, consulte [Gerenciamento de permissões do Lake Formation](https://docs.aws.amazon.com/lake-formation/latest/dg/managing-permissions.html) no Guia do desenvolvedor do AWS Lake Formation.

• Para obter detalhes da API, consulte [ListPermissionse](https://awscli.amazonaws.com/v2/documentation/api/latest/reference/lakeformation/list-permissions.html)m Referência de AWS CLI Comandos.

## **list-resources**

O código de exemplo a seguir mostra como usar list-resources.

AWS CLI

Para listar os recursos gerenciados pela Lake Formation

O list-resources exemplo a seguir lista os recursos que correspondem à condição gerenciada pelo Lake Formation.

```
aws lakeformation list-resources \ 
     --cli-input-json file://input.json
```

```
{ 
     "FilterConditionList": [{ 
          "Field": "ROLE_ARN", 
          "ComparisonOperator": "CONTAINS", 
          "StringValueList": [ 
               "123456789111" 
          ] 
     }], 
     "MaxResults": 10
}
```
Saída:

```
{ 
     "ResourceInfoList": [{ 
              "ResourceArn": "arn:aws:s3:::lf-data-lake-123456789111", 
              "RoleArn": "arn:aws:iam::123456789111:role/LF-GlueServiceRole", 
              "LastModified": "2022-07-21T02:12:46.669000+00:00" 
         }, 
         { 
              "ResourceArn": "arn:aws:s3:::lf-emr-test-123456789111", 
              "RoleArn": "arn:aws:iam::123456789111:role/EMRLFS3Role", 
              "LastModified": "2022-07-29T16:22:03.211000+00:00" 
         } 
    \mathbf{I}}
```
Para obter mais informações, consulte [Gerenciamento de permissões do Lake Formation](https://docs.aws.amazon.com/lake-formation/latest/dg/managing-permissions.html) no Guia do desenvolvedor do AWS Lake Formation.

• Para obter detalhes da API, consulte [ListResourcese](https://awscli.amazonaws.com/v2/documentation/api/latest/reference/lakeformation/list-resources.html)m Referência de AWS CLI Comandos.

# **list-transactions**

O código de exemplo a seguir mostra como usar list-transactions.

### AWS CLI

Para listar todos os detalhes das transações

O list-transactions exemplo a seguir retorna metadados sobre transações e seu status.

```
aws lakeformation list-transactions \ 
     --cli-input-json file://input.json
```
Conteúdo de input.json:

```
{ 
     "CatalogId": "123456789111", 
     "StatusFilter": "ALL", 
     "MaxResults": 3
}
```
Saída:

```
{ 
     "Transactions": [{ 
              "TransactionId": "1234569f08804cb790d950d4d0fe485e", 
             "TransactionStatus": "committed", 
              "TransactionStartTime": "2022-08-10T14:32:29.220000+00:00", 
              "TransactionEndTime": "2022-08-10T14:32:33.751000+00:00" 
         }, 
         { 
              "TransactionId": "12345972ca8347b89825e33c5774aec4", 
             "TransactionStatus": "committed", 
              "TransactionStartTime": "2022-08-10T14:29:04.046000+00:00", 
              "TransactionEndTime": "2022-08-10T14:29:09.681000+00:00" 
         }, 
         { 
              "TransactionId": "12345daf6cb047dbba8ad9b0414613b2", 
              "TransactionStatus": "committed", 
              "TransactionStartTime": "2022-08-10T13:56:51.261000+00:00", 
              "TransactionEndTime": "2022-08-10T13:56:51.547000+00:00" 
         } 
     ], 
     "NextToken": "77X1ebypsI7os+X2lhHsZLGNCDK3nNGpwRdFpicSOHgcX1/
QMoniUAKcpR3kj3ts3PVdMA=="
}
```
Para obter mais informações, consulte [Lendo e gravando no data lake dentro das transações no](https://docs.aws.amazon.com/lake-formation/latest/dg/transaction-ops.html) [AWS Lake](https://docs.aws.amazon.com/lake-formation/latest/dg/transaction-ops.html) Formation Developer Guide.

• Para obter detalhes da API, consulte [ListTransactionse](https://awscli.amazonaws.com/v2/documentation/api/latest/reference/lakeformation/list-transactions.html)m Referência de AWS CLI Comandos.

### **put-data-lake-settings**

O código de exemplo a seguir mostra como usar put-data-lake-settings.

AWS CLI

Para definir as configurações AWS do data lake gerenciado pelo Lake Formation

O put-data-lake-settings exemplo a seguir define a lista de administradores de data lake e outras configurações de data lake.

```
aws lakeformation put-data-lake-settings \ 
     --cli-input-json file://input.json
```
Conteúdo de input.json:

```
{ 
     "DataLakeSettings": { 
         "DataLakeAdmins": [{ 
                  "DataLakePrincipalIdentifier": "arn:aws:iam::123456789111:user/lf-
admin" 
 } 
         ], 
         "CreateDatabaseDefaultPermissions": [], 
         "CreateTableDefaultPermissions": [], 
         "TrustedResourceOwners": [], 
         "AllowExternalDataFiltering": true, 
         "ExternalDataFilteringAllowList": [{ 
              "DataLakePrincipalIdentifier ": "123456789111" 
         }], 
         "AuthorizedSessionTagValueList": ["Amazon EMR"] 
     }
}
```
Este comando não produz saída.

Para obter mais informações, consulte [Alterando as configurações de segurança padrão do seu](https://docs.aws.amazon.com/lake-formation/latest/dg/change-settings.html) [data lake no AWS Lake](https://docs.aws.amazon.com/lake-formation/latest/dg/change-settings.html) Formation Developer Guide.

• Para obter detalhes da API, consulte [PutDataLakeSettings](https://awscli.amazonaws.com/v2/documentation/api/latest/reference/lakeformation/put-data-lake-settings.html)em Referência de AWS CLI Comandos.

### **register-resource**

O código de exemplo a seguir mostra como usar register-resource.

AWS CLI

Exemplo 1: Para registrar o armazenamento do data lake usando o Service Linked Role

O register-resource exemplo a seguir registra o recurso como gerenciado pelo Lake Formation usando a função vinculada ao serviço.

```
aws lakeformation register-resource \ 
     --cli-input-json file://input.json
```
Conteúdo de input.json:

```
{ 
     "ResourceArn": "arn:aws:s3:::lf-emr-athena-result-123", 
     "UseServiceLinkedRole": true
}
```
Este comando não produz saída.

Para obter mais informações, consulte [Adicionar uma localização do Amazon S3 ao seu data lake](https://docs.aws.amazon.com/lake-formation/latest/dg/register-data-lake.html)  [no AWS Lake](https://docs.aws.amazon.com/lake-formation/latest/dg/register-data-lake.html) Formation Developer Guide.

Exemplo 2: Para registrar o armazenamento do data lake usando uma função personalizada

O register-resource exemplo a seguir registra o recurso como gerenciado pelo Lake Formation usando uma função personalizada.

```
aws lakeformation register-resource \ 
     --cli-input-json file://input.json
```

```
{ 
     "ResourceArn": "arn:aws:s3:::lf-emr-athena-result-123", 
     "UseServiceLinkedRole": false, 
     "RoleArn": "arn:aws:iam::123456789111:role/LF-GlueServiceRole"
```
}

Este comando não produz saída.

Para obter mais informações, consulte [Adicionar uma localização do Amazon S3 ao seu data lake](https://docs.aws.amazon.com/lake-formation/latest/dg/register-data-lake.html)  [no AWS Lake](https://docs.aws.amazon.com/lake-formation/latest/dg/register-data-lake.html) Formation Developer Guide.

• Para obter detalhes da API, consulte [RegisterResourcee](https://awscli.amazonaws.com/v2/documentation/api/latest/reference/lakeformation/register-resource.html)m Referência de AWS CLI Comandos.

#### **remove-lf-tags-from-resource**

O código de exemplo a seguir mostra como usar remove-lf-tags-from-resource.

#### AWS CLI

Para remover o LF-tag de um recurso

O remove-lf-tags-from-resource exemplo a seguir remove a associação da tag LF com o recurso de tabela.

```
aws lakeformation remove-lf-tags-from-resource \ 
     --cli-input-json file://input.json
```

```
{ 
     "CatalogId": "123456789111", 
     "Resource": { 
          "Table": { 
              "CatalogId": "123456789111", 
              "DatabaseName": "tpc", 
              "Name": "dl_tpc_promotion" 
          } 
     }, 
     "LFTags": [{ 
          "CatalogId": "123456789111", 
          "TagKey": "usergroup", 
          "TagValues": [ 
              "developer" 
 ] 
     }]
```
}

Saída:

```
{ 
      "Failures": []
}
```
Para obter mais informações, consulte [Atribuição de tags LF aos recursos do catálogo de dados](https://docs.aws.amazon.com/lake-formation/latest/dg/TBAC-assigning-tags.html) no AWS Lake Formation Developer Guide.

• Para obter detalhes da API, consulte [RemoveLfTagsFromResource](https://awscli.amazonaws.com/v2/documentation/api/latest/reference/lakeformation/remove-lf-tags-from-resource.html)em Referência de AWS CLI Comandos.

### **revoke-permissions**

O código de exemplo a seguir mostra como usar revoke-permissions.

AWS CLI

Para revogar permissões sobre recursos do diretor

O revoke-permissions exemplo a seguir revoga o acesso principal à tabela específica de um determinado banco de dados.

```
aws lakeformation revoke-permissions \ 
     --cli-input-json file://input.json
```

```
{ 
     "CatalogId": "123456789111", 
     "Principal": { 
          "DataLakePrincipalIdentifier": "arn:aws:iam::123456789111:user/lf-developer" 
     }, 
     "Resource": { 
          "Table": { 
              "CatalogId": "123456789111", 
              "DatabaseName": "tpc", 
              "Name": "dl_tpc_promotion"
```

```
 } 
     }, 
     "Permissions": [ 
          "ALL" 
     ], 
     "PermissionsWithGrantOption": []
}
```
Este comando não produz saída.

Para obter mais informações, consulte [Conceder e revogar permissões nos recursos do Catálogo](https://docs.aws.amazon.com/lake-formation/latest/dg/granting-catalog-permissions.html)  [de Dados no](https://docs.aws.amazon.com/lake-formation/latest/dg/granting-catalog-permissions.html) Guia do Desenvolvedor do AWS Lake Formation.

• Para obter detalhes da API, consulte [RevokePermissionse](https://awscli.amazonaws.com/v2/documentation/api/latest/reference/lakeformation/revoke-permissions.html)m Referência de AWS CLI Comandos.

# **search-databases-by-lf-tags**

O código de exemplo a seguir mostra como usar search-databases-by-lf-tags.

AWS CLI

Para pesquisar recursos de banco de dados por LFTags

O search-databases-by-lf-tags exemplo a seguir pesquisa recursos de banco de dados que correspondem à expressão LFTag.

```
aws lakeformation search-databases-by-lf-tags \ 
     --cli-input-json file://input.json
```

```
{ 
     "MaxResults": 1, 
     "CatalogId": "123456789111", 
     "Expression": [{ 
          "TagKey": "usergroup", 
          "TagValues": [ 
              "developer" 
 ] 
     }]
```
}

Saída:

```
{ 
     "DatabaseList": [{ 
          "Database": { 
              "CatalogId": "123456789111", 
              "Name": "tpc" 
          }, 
          "LFTags": [{ 
              "CatalogId": "123456789111", 
              "TagKey": "usergroup", 
              "TagValues": [ 
                   "developer" 
 ] 
          }] 
     }]
}
```
Para obter mais informações, consulte [Visualização dos recursos aos quais uma tag LF é](https://docs.aws.amazon.com/lake-formation/latest/dg/TBAC-view-tag-resources.html)  [atribuída](https://docs.aws.amazon.com/lake-formation/latest/dg/TBAC-view-tag-resources.html) no AWS Lake Formation Developer Guide.

• Para obter detalhes da API, consulte [SearchDatabasesByLfTagse](https://awscli.amazonaws.com/v2/documentation/api/latest/reference/lakeformation/search-databases-by-lf-tags.html)m Referência de AWS CLI Comandos.

## **search-tables-by-lf-tags**

O código de exemplo a seguir mostra como usar search-tables-by-lf-tags.

# AWS CLI

Para pesquisar recursos de tabela por LFTags

O search-tables-by-lf-tags exemplo a seguir pesquisa em recursos de tabela que correspondem à expressão LFTag.

```
aws lakeformation search-tables-by-lf-tags \ 
     --cli-input-json file://input.json
```

```
{ 
     "MaxResults": 2, 
     "CatalogId": "123456789111", 
     "Expression": [{ 
          "TagKey": "usergroup", 
          "TagValues": [ 
               "developer" 
          ] 
     }]
}
```

```
{ 
       "NextToken": "c2VhcmNoQWxsVGFnc0luVGFibGVzIjpmYWxzZX0=", 
       "TableList": [{ 
             "Table": { 
                   "CatalogId": "123456789111", 
                   "DatabaseName": "tpc", 
                   "Name": "dl_tpc_item" 
             }, 
             "LFTagOnDatabase": [{ 
                   "CatalogId": "123456789111", 
                   "TagKey": "usergroup", 
                   "TagValues": [ 
                         "developer" 
                   ] 
             }], 
             "LFTagsOnTable": [{ 
                   "CatalogId": "123456789111", 
                   "TagKey": "usergroup", 
                   "TagValues": [ 
                         "developer" 
                   ] 
             }], 
             "LFTagsOnColumns": [{ 
                         "Name": "i_item_desc", 
                         "LFTags": [{ 
                               "CatalogId": "123456789111", 
                               "TagKey": "usergroup", 
                               "TagValues": [ 
                                      "developer" 
\sim 100 \sim 100 \sim 100 \sim 100 \sim 100 \sim 100 \sim 100 \sim 100 \sim 100 \sim 100 \sim 100 \sim 100 \sim 100 \sim 100 \sim 100 \sim 100 \sim 100 \sim 100 \sim 100 \sim 100 \sim 100 \sim 100 \sim 100 \sim 100 \sim
```

```
 }] 
                              }, 
                              { 
                                        "Name": "i_container", 
                                        "LFTags": [{ 
                                                  "CatalogId": "123456789111", 
                                                  "TagKey": "usergroup", 
                                                  "TagValues": [ 
                                                            "developer" 
\sim 100 \sim 100 \sim 100 \sim 100 \sim 100 \sim 100 \sim 100 \sim 100 \sim 100 \sim 100 \sim 100 \sim 100 \sim 100 \sim 100 \sim 100 \sim 100 \sim 100 \sim 100 \sim 100 \sim 100 \sim 100 \sim 100 \sim 100 \sim 100 \sim 
                                        }] 
                              }, 
                              { 
                                        "Name": "i_wholesale_cost", 
                                        "LFTags": [{ 
                                                  "CatalogId": "123456789111", 
                                                  "TagKey": "usergroup", 
                                                  "TagValues": [ 
                                                            "developer" 
\sim 100 \sim 100 \sim 100 \sim 100 \sim 100 \sim 100 \sim 100 \sim 100 \sim 100 \sim 100 \sim 100 \sim 100 \sim 100 \sim 100 \sim 100 \sim 100 \sim 100 \sim 100 \sim 100 \sim 100 \sim 100 \sim 100 \sim 100 \sim 100 \sim 
                                        }] 
                              }, 
                              { 
                                        "Name": "i_manufact_id", 
                                        "LFTags": [{ 
                                                  "CatalogId": "123456789111", 
                                                  "TagKey": "usergroup", 
                                                  "TagValues": [ 
                                                            "developer" 
\sim 100 \sim 100 \sim 100 \sim 100 \sim 100 \sim 100 \sim 100 \sim 100 \sim 100 \sim 100 \sim 100 \sim 100 \sim 100 \sim 100 \sim 100 \sim 100 \sim 100 \sim 100 \sim 100 \sim 100 \sim 100 \sim 100 \sim 100 \sim 100 \sim 
                                        }] 
                              }, 
                              { 
                                        "Name": "i_brand_id", 
                                        "LFTags": [{ 
                                                  "CatalogId": "123456789111", 
                                                  "TagKey": "usergroup", 
                                                  "TagValues": [ 
                                                            "developer" 
\sim 100 \sim 100 \sim 100 \sim 100 \sim 100 \sim 100 \sim 100 \sim 100 \sim 100 \sim 100 \sim 100 \sim 100 \sim 100 \sim 100 \sim 100 \sim 100 \sim 100 \sim 100 \sim 100 \sim 100 \sim 100 \sim 100 \sim 100 \sim 100 \sim 
                                        }] 
                              }, 
                              { 
                                        "Name": "i_formulation",
```

```
 "LFTags": [{ 
                                                "CatalogId": "123456789111", 
                                                "TagKey": "usergroup", 
                                                "TagValues": [ 
                                                         "developer" 
\sim 100 \sim 100 \sim 100 \sim 100 \sim 100 \sim 100 \sim 100 \sim 100 \sim 100 \sim 100 \sim 100 \sim 100 \sim 100 \sim 100 \sim 100 \sim 100 \sim 100 \sim 100 \sim 100 \sim 100 \sim 100 \sim 100 \sim 100 \sim 100 \sim 
                                      }] 
                            }, 
\{\hspace{.1cm} \} "Name": "i_current_price", 
                                      "LFTags": [{ 
                                                "CatalogId": "123456789111", 
                                                "TagKey": "usergroup", 
                                                "TagValues": [ 
                                                         "developer" 
\sim 100 \sim 100 \sim 100 \sim 100 \sim 100 \sim 100 \sim 100 \sim 100 \sim 100 \sim 100 \sim 100 \sim 100 \sim 100 \sim 100 \sim 100 \sim 100 \sim 100 \sim 100 \sim 100 \sim 100 \sim 100 \sim 100 \sim 100 \sim 100 \sim 
                                      }] 
                            }, 
                            { 
                                      "Name": "i_size", 
                                      "LFTags": [{ 
                                                "CatalogId": "123456789111", 
                                                "TagKey": "usergroup", 
                                                "TagValues": [ 
                                                         "developer" 
\sim 100 \sim 100 \sim 100 \sim 100 \sim 100 \sim 100 \sim 100 \sim 100 \sim 100 \sim 100 \sim 100 \sim 100 \sim 100 \sim 100 \sim 100 \sim 100 \sim 100 \sim 100 \sim 100 \sim 100 \sim 100 \sim 100 \sim 100 \sim 100 \sim 
                                      }] 
                            }, 
                            { 
                                      "Name": "i_rec_start_date", 
                                      "LFTags": [{ 
                                                "CatalogId": "123456789111", 
                                                "TagKey": "usergroup", 
                                                "TagValues": [ 
                                                         "developer" 
\sim 100 \sim 100 \sim 100 \sim 100 \sim 100 \sim 100 \sim 100 \sim 100 \sim 100 \sim 100 \sim 100 \sim 100 \sim 100 \sim 100 \sim 100 \sim 100 \sim 100 \sim 100 \sim 100 \sim 100 \sim 100 \sim 100 \sim 100 \sim 100 \sim 
                                      }] 
                            }, 
                            { 
                                      "Name": "i_manufact", 
                                      "LFTags": [{ 
                                                "CatalogId": "123456789111", 
                                                "TagKey": "usergroup", 
                                                "TagValues": [
```

```
 "developer" 
\sim 100 \sim 100 \sim 100 \sim 100 \sim 100 \sim 100 \sim 100 \sim 100 \sim 100 \sim 100 \sim 100 \sim 100 \sim 100 \sim 100 \sim 100 \sim 100 \sim 100 \sim 100 \sim 100 \sim 100 \sim 100 \sim 100 \sim 100 \sim 100 \sim 
                                             }] 
                                  }, 
                                  { 
                                             "Name": "i_item_sk", 
                                             "LFTags": [{ 
                                                         "CatalogId": "123456789111", 
                                                        "TagKey": "usergroup", 
                                                        "TagValues": [ 
                                                                    "developer" 
\sim 100 \sim 100 \sim 100 \sim 100 \sim 100 \sim 100 \sim 100 \sim 100 \sim 100 \sim 100 \sim 100 \sim 100 \sim 100 \sim 100 \sim 100 \sim 100 \sim 100 \sim 100 \sim 100 \sim 100 \sim 100 \sim 100 \sim 100 \sim 100 \sim 
                                             }] 
                                  }, 
\{\hspace{.1cm} \} "Name": "i_manager_id", 
                                             "LFTags": [{ 
                                                        "CatalogId": "123456789111", 
                                                        "TagKey": "usergroup", 
                                                        "TagValues": [ 
                                                                    "developer" 
\sim 100 \sim 100 \sim 100 \sim 100 \sim 100 \sim 100 \sim 100 \sim 100 \sim 100 \sim 100 \sim 100 \sim 100 \sim 100 \sim 100 \sim 100 \sim 100 \sim 100 \sim 100 \sim 100 \sim 100 \sim 100 \sim 100 \sim 100 \sim 100 \sim 
                                             }] 
                                 }, 
                                  { 
                                             "Name": "i_item_id", 
                                             "LFTags": [{ 
                                                        "CatalogId": "123456789111", 
                                                        "TagKey": "usergroup", 
                                                        "TagValues": [ 
                                                                    "developer" 
\sim 100 \sim 100 \sim 100 \sim 100 \sim 100 \sim 100 \sim 100 \sim 100 \sim 100 \sim 100 \sim 100 \sim 100 \sim 100 \sim 100 \sim 100 \sim 100 \sim 100 \sim 100 \sim 100 \sim 100 \sim 100 \sim 100 \sim 100 \sim 100 \sim 
                                             }] 
                                 }, 
                                  { 
                                             "Name": "i_class_id", 
                                             "LFTags": [{ 
                                                        "CatalogId": "123456789111", 
                                                        "TagKey": "usergroup", 
                                                         "TagValues": [ 
                                                                    "developer" 
\sim 100 \sim 100 \sim 100 \sim 100 \sim 100 \sim 100 \sim 100 \sim 100 \sim 100 \sim 100 \sim 100 \sim 100 \sim 100 \sim 100 \sim 100 \sim 100 \sim 100 \sim 100 \sim 100 \sim 100 \sim 100 \sim 100 \sim 100 \sim 100 \sim 
                                             }] 
                                 },
```

```
 { 
                                       "Name": "i_class", 
                                       "LFTags": [{ 
                                                 "CatalogId": "123456789111", 
                                                "TagKey": "usergroup", 
                                                "TagValues": [ 
                                                          "developer" 
\sim 100 \sim 100 \sim 100 \sim 100 \sim 100 \sim 100 \sim 100 \sim 100 \sim 100 \sim 100 \sim 100 \sim 100 \sim 100 \sim 100 \sim 100 \sim 100 \sim 100 \sim 100 \sim 100 \sim 100 \sim 100 \sim 100 \sim 100 \sim 100 \sim 
                                       }] 
                             }, 
\{\hspace{.1cm} \} "Name": "i_category", 
                                       "LFTags": [{ 
                                                 "CatalogId": "123456789111", 
                                                "TagKey": "usergroup", 
                                                "TagValues": [ 
                                                          "developer" 
\sim 100 \sim 100 \sim 100 \sim 100 \sim 100 \sim 100 \sim 100 \sim 100 \sim 100 \sim 100 \sim 100 \sim 100 \sim 100 \sim 100 \sim 100 \sim 100 \sim 100 \sim 100 \sim 100 \sim 100 \sim 100 \sim 100 \sim 100 \sim 100 \sim 
                                       }] 
                             }, 
\{\hspace{.1cm} \} "Name": "i_category_id", 
                                       "LFTags": [{ 
                                                "CatalogId": "123456789111", 
                                                "TagKey": "usergroup", 
                                                "TagValues": [ 
                                                          "developer" 
\sim 100 \sim 100 \sim 100 \sim 100 \sim 100 \sim 100 \sim 100 \sim 100 \sim 100 \sim 100 \sim 100 \sim 100 \sim 100 \sim 100 \sim 100 \sim 100 \sim 100 \sim 100 \sim 100 \sim 100 \sim 100 \sim 100 \sim 100 \sim 100 \sim 
                                       }] 
                             }, 
                             { 
                                       "Name": "i_brand", 
                                       "LFTags": [{ 
                                                "CatalogId": "123456789111", 
                                                "TagKey": "usergroup", 
                                                "TagValues": [ 
                                                          "developer" 
\sim 100 \sim 100 \sim 100 \sim 100 \sim 100 \sim 100 \sim 100 \sim 100 \sim 100 \sim 100 \sim 100 \sim 100 \sim 100 \sim 100 \sim 100 \sim 100 \sim 100 \sim 100 \sim 100 \sim 100 \sim 100 \sim 100 \sim 100 \sim 100 \sim 
                                       }] 
                             }, 
                             { 
                                       "Name": "i_units", 
                                       "LFTags": [{ 
                                                 "CatalogId": "123456789111",
```

```
 "TagKey": "usergroup", 
                                                       "TagValues": [ 
                                                                 "developer" 
\sim 100 \sim 100 \sim 100 \sim 100 \sim 100 \sim 100 \sim 100 \sim 100 \sim 100 \sim 100 \sim 100 \sim 100 \sim 100 \sim 100 \sim 100 \sim 100 \sim 100 \sim 100 \sim 100 \sim 100 \sim 100 \sim 100 \sim 100 \sim 100 \sim 
                                           }] 
                                }, 
                                { 
                                            "Name": "i_rec_end_date", 
                                            "LFTags": [{ 
                                                      "CatalogId": "123456789111", 
                                                       "TagKey": "usergroup", 
                                                      "TagValues": [ 
                                                                 "developer" 
\sim 100 \sim 100 \sim 100 \sim 100 \sim 100 \sim 100 \sim 100 \sim 100 \sim 100 \sim 100 \sim 100 \sim 100 \sim 100 \sim 100 \sim 100 \sim 100 \sim 100 \sim 100 \sim 100 \sim 100 \sim 100 \sim 100 \sim 100 \sim 100 \sim 
                                           }] 
                                }, 
                                { 
                                           "Name": "i_color", 
                                           "LFTags": [{ 
                                                      "CatalogId": "123456789111", 
                                                       "TagKey": "usergroup", 
                                                      "TagValues": [ 
                                                                 "developer" 
\sim 100 \sim 100 \sim 100 \sim 100 \sim 100 \sim 100 \sim 100 \sim 100 \sim 100 \sim 100 \sim 100 \sim 100 \sim 100 \sim 100 \sim 100 \sim 100 \sim 100 \sim 100 \sim 100 \sim 100 \sim 100 \sim 100 \sim 100 \sim 100 \sim 
                                           }] 
                                }, 
                                { 
                                           "Name": "i_product_name", 
                                           "LFTags": [{ 
                                                       "CatalogId": "123456789111", 
                                                      "TagKey": "usergroup", 
                                                      "TagValues": [ 
                                                                 "developer" 
\sim 100 \sim 100 \sim 100 \sim 100 \sim 100 \sim 100 \sim 100 \sim 100 \sim 100 \sim 100 \sim 100 \sim 100 \sim 100 \sim 100 \sim 100 \sim 100 \sim 100 \sim 100 \sim 100 \sim 100 \sim 100 \sim 100 \sim 100 \sim 100 \sim 
                                           }] 
 } 
                      ] 
           }]
```
Para obter mais informações, consulte [Visualização dos recursos aos quais uma tag LF é](https://docs.aws.amazon.com/lake-formation/latest/dg/TBAC-view-tag-resources.html)  [atribuída](https://docs.aws.amazon.com/lake-formation/latest/dg/TBAC-view-tag-resources.html) no AWS Lake Formation Developer Guide.

}

• Para obter detalhes da API, consulte [SearchTablesByLfTags](https://awscli.amazonaws.com/v2/documentation/api/latest/reference/lakeformation/search-tables-by-lf-tags.html)em Referência de AWS CLI Comandos.

# **start-query-planning**

O código de exemplo a seguir mostra como usar start-query-planning.

AWS CLI

Para processar a declaração de consulta

O start-query-planning exemplo a seguir envia uma solicitação para processar uma declaração de consulta.

```
aws lakeformation start-query-planning \ 
     --cli-input-json file://input.json
```
Conteúdo de input.json:

```
{ 
     "QueryPlanningContext": { 
         "CatalogId": "012345678901", 
          "DatabaseName": "tpc" 
     }, 
     "QueryString": "select * from dl_tpc_household_demographics_gov where 
  hd_income_band_sk=9"
}
```
Saída:

```
{ 
     "QueryId": "772a273f-4a62-4cda-8d98-69615ee8be9b"
}
```
Para obter mais informações, consulte [Lendo e gravando no data lake dentro das transações no](https://docs.aws.amazon.com/lake-formation/latest/dg/transaction-ops.html) [AWS Lake](https://docs.aws.amazon.com/lake-formation/latest/dg/transaction-ops.html) Formation Developer Guide.

• Para obter detalhes da API, consulte [StartQueryPlanning](https://awscli.amazonaws.com/v2/documentation/api/latest/reference/lakeformation/start-query-planning.html)em Referência de AWS CLI Comandos.

# **start-transaction**

O código de exemplo a seguir mostra como usar start-transaction.

### AWS CLI

Para iniciar uma nova transação

O start-transaction exemplo a seguir inicia uma nova transação e retorna seu ID de transação.

```
aws lakeformation start-transaction \ 
     --transaction-type = 'READ_AND_WRITE'
```
Saída:

```
{ 
     "TransactionId": "b014d972ca8347b89825e33c5774aec4"
}
```
Para obter mais informações, consulte [Lendo e gravando no data lake dentro das transações no](https://docs.aws.amazon.com/lake-formation/latest/dg/transaction-ops.html) [AWS Lake](https://docs.aws.amazon.com/lake-formation/latest/dg/transaction-ops.html) Formation Developer Guide.

• Para obter detalhes da API, consulte [StartTransactione](https://awscli.amazonaws.com/v2/documentation/api/latest/reference/lakeformation/start-transaction.html)m Referência de AWS CLI Comandos.

### **update-lf-tag**

O código de exemplo a seguir mostra como usar update-lf-tag.

AWS CLI

Para atualizar a definição da tag LF

O update-lf-tag exemplo a seguir atualiza a definição da tag LF.

```
aws lakeformation update-lf-tag \ 
     --catalog-id '123456789111' \ 
     --tag-key 'usergroup' \ 
     --tag-values-to-add '["admin"]'
```
Este comando não produz saída.

Para obter mais informações, consulte [Gerenciamento de tags LF para controle de acesso a](https://docs.aws.amazon.com/lake-formation/latest/dg/managing-tags.html) [metadados](https://docs.aws.amazon.com/lake-formation/latest/dg/managing-tags.html) no AWS Lake Formation Developer Guide.

• Para obter detalhes da API, consulte [UpdateLfTage](https://awscli.amazonaws.com/v2/documentation/api/latest/reference/lakeformation/update-lf-tag.html)m Referência de AWS CLI Comandos.

# **update-table-objects**

O código de exemplo a seguir mostra como usar update-table-objects.

# AWS CLI

Para modificar objetos de uma tabela controlada

O update-table-objects exemplo a seguir adiciona objetos S3 fornecidos à tabela controlada especificada.

```
aws lakeformation update-table-objects \ 
     --cli-input-json file://input.json
```
Conteúdo de input.json:

```
{ 
     "CatalogId": "012345678901", 
     "DatabaseName": "tpc", 
     "TableName": "dl_tpc_household_demographics_gov", 
     "TransactionId": "12347a9f75424b9b915f6ff201d2a190", 
     "WriteOperations": [{ 
         "AddObject": { 
              "Uri": "s3://lf-data-lake-012345678901/target/
dl_tpc_household_demographics_gov/run-unnamed-1-part-block-0-r-00000-snappy-
ff26b17504414fe88b302cd795eabd00.parquet", 
             "ETag": "1234ab1fc50a316b149b4e1f21a73800", 
              "Size": 42200 
         } 
     }]
}
```
Este comando não produz saída.

Para obter mais informações, consulte [Lendo e gravando no data lake dentro das transações no](https://docs.aws.amazon.com/lake-formation/latest/dg/transaction-ops.html) [AWS Lake](https://docs.aws.amazon.com/lake-formation/latest/dg/transaction-ops.html) Formation Developer Guide.

• Para obter detalhes da API, consulte [UpdateTableObjectse](https://awscli.amazonaws.com/v2/documentation/api/latest/reference/lakeformation/update-table-objects.html)m Referência de AWS CLI Comandos.

Exemplos de Lambda usando AWS CLI

Os exemplos de código a seguir mostram como realizar ações e implementar cenários comuns usando o AWS Command Line Interface com o Lambda.

Ações são trechos de código de programas maiores e devem ser executadas em contexto. Embora as ações mostrem como chamar funções de serviço específicas, é possível ver as ações contextualizadas em seus devidos cenários e exemplos entre serviços.

Cenários são exemplos de código que mostram como realizar uma tarefa específica chamando várias funções dentro do mesmo serviço.

Cada exemplo inclui um link para GitHub, onde você pode encontrar instruções sobre como configurar e executar o código no contexto.

Tópicos

• [Ações](#page-378-0)

Ações

## **add-layer-version-permission**

O código de exemplo a seguir mostra como usar add-layer-version-permission.

AWS CLI

Para adicionar permissões a uma versão de camada

O add-layer-version-permission exemplo a seguir concede permissão para a conta especificada usar a versão 1 da camadamy-layer.

```
aws lambda add-layer-version-permission \ 
     --layer-name my-layer \ 
     --statement-id xaccount \ 
     --action lambda:GetLayerVersion \ 
     --principal 123456789012 \
```
AWS Command Line Interface Guia do usuário da versão 2

```
 --version-number 1
```
Saída:

```
{ 
     "RevisionId": "35d87451-f796-4a3f-a618-95a3671b0a0c", 
     "Statement": 
     { 
          "Sid":"xaccount", 
          "Effect":"Allow", 
          "Principal":{ 
              "AWS":"arn:aws:iam::210987654321:root" 
          }, 
          "Action":"lambda:GetLayerVersion", 
          "Resource":"arn:aws:lambda:us-east-2:123456789012:layer:my-layer:1" 
     }
}
```
Para obter mais informações, consulte [AWS Lambda Layers no Lambda](https://docs.aws.amazon.com/lambda/latest/dg/configuration-layers.html) Developer AWS Guide.

• Para obter detalhes da API, consulte [AddLayerVersionPermissione](https://awscli.amazonaws.com/v2/documentation/api/latest/reference/lambda/add-layer-version-permission.html)m Referência de AWS CLI Comandos.

### **add-permission**

O código de exemplo a seguir mostra como usar add-permission.

AWS CLI

Para adicionar permissões a uma função Lambda existente

O add-permission exemplo a seguir concede ao serviço Amazon SNS permissão para invocar uma função chamada. my-function

```
aws lambda add-permission \ 
     --function-name my-function \ 
     --action lambda:InvokeFunction \ 
     --statement-id sns \ 
     --principal sns.amazonaws.com
```

```
{ 
     "Statement": 
     { 
          "Sid":"sns", 
          "Effect":"Allow", 
          "Principal":{ 
              "Service":"sns.amazonaws.com" 
          }, 
          "Action":"lambda:InvokeFunction", 
          "Resource":"arn:aws:lambda:us-east-2:123456789012:function:my-function" 
     }
}
```
Para obter mais informações, consulte [Usando políticas baseadas em recursos para o Lambda](https://docs.aws.amazon.com/lambda/latest/dg/access-control-resource-based.html) [AWS no Guia do desenvolvedor](https://docs.aws.amazon.com/lambda/latest/dg/access-control-resource-based.html) do AWS Lambda.

• Para obter detalhes da API, consulte [AddPermission](https://awscli.amazonaws.com/v2/documentation/api/latest/reference/lambda/add-permission.html)em Referência de AWS CLI Comandos.

# **create-alias**

O código de exemplo a seguir mostra como usar create-alias.

# AWS CLI

Para criar um alias para uma função do Lambda

O seguinte exemplo de create-alias cria um alias chamado LIVE que aponta para a versão 1 da função my-function do Lambda.

```
aws lambda create-alias \ 
     --function-name my-function \ 
     --description "alias for live version of function" \ 
     --function-version 1 \ 
     --name LIVE
```

```
{ 
     "FunctionVersion": "1", 
     "Name": "LIVE", 
     "AliasArn": "arn:aws:lambda:us-west-2:123456789012:function:my-function:LIVE",
```
}

```
 "RevisionId": "873282ed-4cd3-4dc8-a069-d0c647e470c6", 
 "Description": "alias for live version of function"
```
Para obter mais informações, consulte [Configurando aliases de funções do AWS Lambda](https://docs.aws.amazon.com/lambda/latest/dg/aliases-intro.html) no Guia do desenvolvedor do AWS Lambda.

• Para obter detalhes da API, consulte [CreateAliase](https://awscli.amazonaws.com/v2/documentation/api/latest/reference/lambda/create-alias.html)m Referência de AWS CLI Comandos.

#### **create-event-source-mapping**

O código de exemplo a seguir mostra como usar create-event-source-mapping.

AWS CLI

Para criar um mapeamento entre uma fonte de eventos e uma função AWS Lambda

O create-event-source-mapping exemplo a seguir cria um mapeamento entre uma fila SQS e a função Lambdamy-function.

```
aws lambda create-event-source-mapping \ 
     --function-name my-function \ 
    --batch-size 5 \setminus --event-source-arn arn:aws:sqs:us-west-2:123456789012:mySQSqueue
```
Saída:

```
{ 
     "UUID": "a1b2c3d4-5678-90ab-cdef-11111EXAMPLE", 
     "StateTransitionReason": "USER_INITIATED", 
     "LastModified": 1569284520.333, 
     "BatchSize": 5, 
     "State": "Creating", 
     "FunctionArn": "arn:aws:lambda:us-west-2:123456789012:function:my-function", 
     "EventSourceArn": "arn:aws:sqs:us-west-2:123456789012:mySQSqueue"
}
```
Para obter mais informações, consulte [AWS Lambda Event Source Mapping](https://docs.aws.amazon.com/lambda/latest/dg/invocation-eventsourcemapping.html) no AWS Lambda Developer Guide.

• Para obter detalhes da API, consulte [CreateEventSourceMapping](https://awscli.amazonaws.com/v2/documentation/api/latest/reference/lambda/create-event-source-mapping.html)em Referência de AWS CLI Comandos.
# **create-function**

O código de exemplo a seguir mostra como usar create-function.

AWS CLI

Criar uma função do Lambda

O exemplo create-function a seguir cria uma função do Lambda denominada myfunction.

```
aws lambda create-function \ 
     --function-name my-function \ 
     --runtime nodejs18.x \ 
     --zip-file fileb://my-function.zip \ 
     --handler my-function.handler \ 
     --role arn:aws:iam::123456789012:role/service-role/MyTestFunction-role-tges6bf4
```
Conteúdo de my-function.zip:

This file is a deployment package that contains your function code and any dependencies.

```
{ 
     "TracingConfig": { 
         "Mode": "PassThrough" 
     }, 
     "CodeSha256": "PFn4S+er27qk+UuZSTKEQfNKG/XNn7QJs90mJgq6oH8=", 
     "FunctionName": "my-function", 
     "CodeSize": 308, 
     "RevisionId": "873282ed-4cd3-4dc8-a069-d0c647e470c6", 
     "MemorySize": 128, 
     "FunctionArn": "arn:aws:lambda:us-west-2:123456789012:function:my-function", 
     "Version": "$LATEST", 
     "Role": "arn:aws:iam::123456789012:role/service-role/MyTestFunction-role-
zgur6bf4", 
     "Timeout": 3, 
     "LastModified": "2023-10-14T22:26:11.234+0000", 
     "Handler": "my-function.handler", 
     "Runtime": "nodejs18.x",
```
}

"Description": ""

Para obter mais informações, consulte [Configurar opções da função do AWS Lambda](https://docs.aws.amazon.com/lambda/latest/dg/resource-model.html) no Guia do desenvolvedor do AWS Lambda.

• Para obter detalhes da API, consulte [CreateFunctione](https://awscli.amazonaws.com/v2/documentation/api/latest/reference/lambda/create-function.html)m Referência de AWS CLI Comandos.

### **delete-alias**

O código de exemplo a seguir mostra como usar delete-alias.

#### AWS CLI

Para excluir um alias de uma função do Lambda

O seguinte exemplo de delete-alias exclui o alias chamado LIVE da função my-function do Lambda.

```
aws lambda delete-alias \ 
     --function-name my-function \ 
     --name LIVE
```
Este comando não produz saída.

Para obter mais informações, consulte [Configurando aliases de funções do AWS Lambda](https://docs.aws.amazon.com/lambda/latest/dg/aliases-intro.html) no Guia do desenvolvedor do AWS Lambda.

• Para obter detalhes da API, consulte [DeleteAlias](https://awscli.amazonaws.com/v2/documentation/api/latest/reference/lambda/delete-alias.html)em Referência de AWS CLI Comandos.

### **delete-event-source-mapping**

O código de exemplo a seguir mostra como usar delete-event-source-mapping.

AWS CLI

Para excluir o mapeamento entre uma fonte de eventos e uma função AWS Lambda

O delete-event-source-mapping exemplo a seguir exclui o mapeamento entre uma fila SQS e a função my-function Lambda.

```
aws lambda delete-event-source-mapping \
```
--uuid a1b2c3d4-5678-90ab-cdef-11111EXAMPLE

Saída:

```
{ 
     "UUID": "a1b2c3d4-5678-90ab-cdef-11111EXAMPLE", 
     "StateTransitionReason": "USER_INITIATED", 
     "LastModified": 1569285870.271, 
     "BatchSize": 5, 
     "State": "Deleting", 
     "FunctionArn": "arn:aws:lambda:us-west-2:123456789012:function:my-function", 
     "EventSourceArn": "arn:aws:sqs:us-west-2:123456789012:mySQSqueue"
}
```
Para obter mais informações, consulte [AWS Lambda Event Source Mapping](https://docs.aws.amazon.com/lambda/latest/dg/invocation-eventsourcemapping.html) no AWS Lambda Developer Guide.

• Para obter detalhes da API, consulte [DeleteEventSourceMappinge](https://awscli.amazonaws.com/v2/documentation/api/latest/reference/lambda/delete-event-source-mapping.html)m Referência de AWS CLI Comandos.

#### **delete-function-concurrency**

O código de exemplo a seguir mostra como usar delete-function-concurrency.

AWS CLI

Para remover o limite reservado de execução simultânea de uma função

O seguinte exemplo de delete-function-concurrency exclui o limite reservado de execução simultânea da função my-function.

aws lambda delete-function-concurrency \ --function-name my-function

Este comando não produz saída.

Para obter mais informações, consulte [Como reservar simultaneidade para uma função do](https://docs.aws.amazon.com/lambda/latest/dg/per-function-concurrency.html) [Lambda](https://docs.aws.amazon.com/lambda/latest/dg/per-function-concurrency.html) no Guia do desenvolvedor do AWS Lambda.

• Para obter detalhes da API, consulte [DeleteFunctionConcurrency](https://awscli.amazonaws.com/v2/documentation/api/latest/reference/lambda/delete-function-concurrency.html)em Referência de AWS CLI Comandos.

# **delete-function-event-invoke-config**

O código de exemplo a seguir mostra como usar delete-function-event-invoke-config.

AWS CLI

Para excluir uma configuração de invocação assíncrona

O delete-function-event-invoke-config exemplo a seguir exclui a configuração de invocação assíncrona para o GREEN alias da função especificada.

aws lambda delete-function-event-invoke-config --function-name my-function:GREEN

• Para obter detalhes da API, consulte [DeleteFunctionEventInvokeConfige](https://awscli.amazonaws.com/v2/documentation/api/latest/reference/lambda/delete-function-event-invoke-config.html)m Referência de AWS CLI Comandos.

### **delete-function**

O código de exemplo a seguir mostra como usar delete-function.

AWS CLI

Exemplo 1: excluir uma função do Lambda pelo nome da função

O exemplo de delete-function a seguir exclui a função do Lambda denominada myfunction ao especificar o nome da função.

```
aws lambda delete-function \ 
     --function-name my-function
```
Este comando não produz saída.

Exemplo 2: excluir uma função do Lambda pelo ARN da função

O exemplo delete-function a seguir exclui a função do Lambda denominada my-function ao especificar o ARN da função.

```
aws lambda delete-function \ 
     --function-name arn:aws:lambda:us-west-2:123456789012:function:my-function
```
Este comando não produz saída.

Exemplo 3: excluir uma função do Lambda pelo ARN parcial da função

O exemplo delete-function a seguir exclui a função do Lambda denominada my-function ao especificar o ARN parcial da função.

```
aws lambda delete-function \ 
     --function-name 123456789012:function:my-function
```
Este comando não produz saída.

Para obter mais informações, consulte [Configurar opções da função do AWS Lambda](https://docs.aws.amazon.com/lambda/latest/dg/resource-model.html) no Guia do desenvolvedor do AWS Lambda.

• Para obter detalhes da API, consulte [DeleteFunction](https://awscli.amazonaws.com/v2/documentation/api/latest/reference/lambda/delete-function.html)em Referência de AWS CLI Comandos.

# **delete-layer-version**

O código de exemplo a seguir mostra como usar delete-layer-version.

AWS CLI

Para excluir uma versão de uma camada Lambda

O delete-layer-version exemplo a seguir exclui a versão 2 da camada chamadamy-layer.

```
aws lambda delete-layer-version \ 
     --layer-name my-layer \ 
     --version-number 2
```
Este comando não produz saída.

Para obter mais informações, consulte [AWS Lambda Layers no Lambda](https://docs.aws.amazon.com/lambda/latest/dg/configuration-layers.html) Developer AWS Guide.

• Para obter detalhes da API, consulte [DeleteLayerVersione](https://awscli.amazonaws.com/v2/documentation/api/latest/reference/lambda/delete-layer-version.html)m Referência de AWS CLI Comandos.

# **delete-provisioned-concurrency-config**

O código de exemplo a seguir mostra como usar delete-provisioned-concurrency-config.

AWS CLI

Para excluir uma configuração de simultaneidade provisionada

O seguinte exemplo de delete-provisioned-concurrency-config exclui a configuração de simultaneidade provisionada para o alias GREEN da função especificada.

```
aws lambda delete-provisioned-concurrency-config \ 
     --function-name my-function \ 
     --qualifier GREEN
```
• Para obter detalhes da API, consulte [DeleteProvisionedConcurrencyConfige](https://awscli.amazonaws.com/v2/documentation/api/latest/reference/lambda/delete-provisioned-concurrency-config.html)m Referência de AWS CLI Comandos.

### **get-account-settings**

O código de exemplo a seguir mostra como usar get-account-settings.

#### AWS CLI

Para recuperar detalhes sobre sua conta em uma região AWS

O seguinte exemplo de get-account-settings mostra os limites do Lambda e as informações de uso da sua conta.

aws lambda get-account-settings

Saída:

```
{ 
     "AccountLimit": { 
         "CodeSizeUnzipped": 262144000, 
         "UnreservedConcurrentExecutions": 1000, 
         "ConcurrentExecutions": 1000, 
         "CodeSizeZipped": 52428800, 
         "TotalCodeSize": 80530636800 
     }, 
     "AccountUsage": { 
         "FunctionCount": 4, 
         "TotalCodeSize": 9426 
     }
}
```
Para obter mais informações, consulte [Limites do AWS Lambda](https://docs.aws.amazon.com/lambda/latest/dg/limits.html) no Guia do desenvolvedor do AWS Lambda.

• Para obter detalhes da API, consulte [GetAccountSettingse](https://awscli.amazonaws.com/v2/documentation/api/latest/reference/lambda/get-account-settings.html)m Referência de AWS CLI Comandos.

### **get-alias**

O código de exemplo a seguir mostra como usar get-alias.

# AWS CLI

Para recuperar detalhes sobre um alias de função

O seguinte exemplo de get-alias mostra os detalhes do alias chamado LIVE na função myfunction do Lambda.

```
aws lambda get-alias \ 
     --function-name my-function \ 
     --name LIVE
```
Saída:

```
{ 
     "FunctionVersion": "3", 
     "Name": "LIVE", 
     "AliasArn": "arn:aws:lambda:us-west-2:123456789012:function:my-function:LIVE", 
     "RevisionId": "594f41fb-b85f-4c20-95c7-6ca5f2a92c93", 
     "Description": "alias for live version of function"
}
```
Para obter mais informações, consulte [Configurando aliases de funções do AWS Lambda](https://docs.aws.amazon.com/lambda/latest/dg/aliases-intro.html) no Guia do desenvolvedor do AWS Lambda.

• Para obter detalhes da API, consulte [GetAliase](https://awscli.amazonaws.com/v2/documentation/api/latest/reference/lambda/get-alias.html)m Referência de AWS CLI Comandos.

### **get-event-source-mapping**

O código de exemplo a seguir mostra como usar get-event-source-mapping.

### AWS CLI

Para recuperar detalhes sobre um mapeamento de origem de eventos

O get-event-source-mapping exemplo a seguir exibe os detalhes do mapeamento entre uma fila SQS e a função Lambdamy-function.

```
aws lambda get-event-source-mapping \ 
     --uuid "a1b2c3d4-5678-90ab-cdef-11111EXAMPLE"
```
Saída:

```
{ 
     "UUID": "a1b2c3d4-5678-90ab-cdef-11111EXAMPLE", 
     "StateTransitionReason": "USER_INITIATED", 
     "LastModified": 1569284520.333, 
     "BatchSize": 5, 
     "State": "Enabled", 
     "FunctionArn": "arn:aws:lambda:us-west-2:123456789012:function:my-function", 
     "EventSourceArn": "arn:aws:sqs:us-west-2:123456789012:mySQSqueue"
}
```
Para obter mais informações, consulte [AWS Lambda Event Source Mapping](https://docs.aws.amazon.com/lambda/latest/dg/invocation-eventsourcemapping.html) no AWS Lambda Developer Guide.

• Para obter detalhes da API, consulte [GetEventSourceMappinge](https://awscli.amazonaws.com/v2/documentation/api/latest/reference/lambda/get-event-source-mapping.html)m Referência de AWS CLI Comandos.

### **get-function-concurrency**

O código de exemplo a seguir mostra como usar get-function-concurrency.

AWS CLI

Para visualizar a configuração de simultaneidade reservada para uma função

O seguinte exemplo de get-function-concurrency recupera a configuração de simultaneidade reservada para a função especificada.

```
aws lambda get-function-concurrency \ 
     --function-name my-function
```
"ReservedConcurrentExecutions": 250

}

• Para obter detalhes da API, consulte [GetFunctionConcurrencye](https://awscli.amazonaws.com/v2/documentation/api/latest/reference/lambda/get-function-concurrency.html)m Referência de AWS CLI Comandos.

#### **get-function-configuration**

O código de exemplo a seguir mostra como usar get-function-configuration.

AWS CLI

Para recuperar as configurações específicas da versão de uma função do Lambda

O seguinte exemplo de get-function-configuration mostra as configurações da versão 2 da função my-function.

```
aws lambda get-function-configuration \ 
     --function-name my-function:2
```

```
{ 
     "FunctionName": "my-function", 
     "LastModified": "2019-09-26T20:28:40.438+0000", 
     "RevisionId": "e52502d4-9320-4688-9cd6-152a6ab7490d", 
     "MemorySize": 256, 
     "Version": "2", 
     "Role": "arn:aws:iam::123456789012:role/service-role/my-function-role-uy3l9qyq", 
     "Timeout": 3, 
     "Runtime": "nodejs10.x", 
     "TracingConfig": { 
          "Mode": "PassThrough" 
     }, 
     "CodeSha256": "5tT2qgzYUHaqwR716pZ2dpkn/0J1FrzJmlKidWoaCgk=", 
     "Description": "", 
     "VpcConfig": { 
          "SubnetIds": [], 
          "VpcId": "", 
         "SecurityGroupIds": [] 
     }, 
     "CodeSize": 304,
```

```
 "FunctionArn": "arn:aws:lambda:us-west-2:123456789012:function:my-function:2", 
 "Handler": "index.handler"
```
}

Para obter mais informações, consulte [Configurar opções da função do AWS Lambda](https://docs.aws.amazon.com/lambda/latest/dg/resource-model.html) no Guia do desenvolvedor do AWS Lambda.

• Para obter detalhes da API, consulte [GetFunctionConfiguration](https://awscli.amazonaws.com/v2/documentation/api/latest/reference/lambda/get-function-configuration.html)em Referência de AWS CLI Comandos.

# **get-function-event-invoke-config**

O código de exemplo a seguir mostra como usar get-function-event-invoke-config.

### AWS CLI

Para visualizar uma configuração de invocação assíncrona

O get-function-event-invoke-config exemplo a seguir recupera a configuração de invocação assíncrona para o BLUE alias da função especificada.

```
aws lambda get-function-event-invoke-config \ 
     --function-name my-function:BLUE
```
Saída:

```
{ 
     "LastModified": 1577824396.653, 
     "FunctionArn": "arn:aws:lambda:us-east-2:123456789012:function:my-
function:BLUE", 
    "MaximumRetryAttempts": 0,
     "MaximumEventAgeInSeconds": 3600, 
     "DestinationConfig": { 
         "OnSuccess": {}, 
         "OnFailure": { 
              "Destination": "arn:aws:sqs:us-east-2:123456789012:failed-invocations" 
         } 
     }
}
```
• Para obter detalhes da API, consulte [GetFunctionEventInvokeConfige](https://awscli.amazonaws.com/v2/documentation/api/latest/reference/lambda/get-function-event-invoke-config.html)m Referência de AWS CLI Comandos.

# **get-function**

O código de exemplo a seguir mostra como usar get-function.

AWS CLI

Recuperar informações sobre uma função

O exemplo get-function a seguir mostra informações sobre a função my-function.

```
aws lambda get-function \ 
     --function-name my-function
```

```
{ 
     "Concurrency": { 
         "ReservedConcurrentExecutions": 100 
     }, 
     "Code": { 
         "RepositoryType": "S3", 
         "Location": "https://awslambda-us-west-2-tasks.s3.us-west-2.amazonaws.com/
snapshots/123456789012/my-function..." 
     }, 
     "Configuration": { 
          "TracingConfig": { 
              "Mode": "PassThrough" 
         }, 
         "Version": "$LATEST", 
          "CodeSha256": "5tT2qgzYUHoqwR616pZ2dpkn/0J1FrzJmlKidWaaCgk=", 
          "FunctionName": "my-function", 
          "VpcConfig": { 
              "SubnetIds": [], 
              "VpcId": "", 
              "SecurityGroupIds": [] 
         }, 
          "MemorySize": 128, 
         "RevisionId": "28f0fb31-5c5c-43d3-8955-03e76c5c1075", 
          "CodeSize": 304, 
          "FunctionArn": "arn:aws:lambda:us-west-2:123456789012:function:my-function", 
          "Handler": "index.handler", 
          "Role": "arn:aws:iam::123456789012:role/service-role/helloWorldPython-role-
uy3l9qyq",
```

```
 "Timeout": 3, 
     "LastModified": "2019-09-24T18:20:35.054+0000", 
     "Runtime": "nodejs10.x", 
     "Description": "" 
 }
```
Para obter mais informações, consulte [Configurar opções da função do AWS Lambda](https://docs.aws.amazon.com/lambda/latest/dg/resource-model.html) no Guia do desenvolvedor do AWS Lambda.

• Para obter detalhes da API, consulte [GetFunctione](https://awscli.amazonaws.com/v2/documentation/api/latest/reference/lambda/get-function.html)m Referência de AWS CLI Comandos.

### **get-layer-version-by-arn**

O código de exemplo a seguir mostra como usar get-layer-version-by-arn.

AWS CLI

}

Para recuperar informações sobre uma versão da camada Lambda

O get-layer-version-by-arn exemplo a seguir exibe informações sobre a versão da camada com o Amazon Resource Name (ARN) especificado.

```
aws lambda get-layer-version-by-arn \ 
     --arn "arn:aws:lambda:us-west-2:123456789012:layer:AWSLambda-Python311-
SciPy1x:2"
```

```
{ 
     "LayerVersionArn": "arn:aws:lambda:us-west-2:123456789012:layer:AWSLambda-
Python311-SciPy1x:2", 
     "Description": "AWS Lambda SciPy layer for Python 3.11 (scipy-1.1.0, 
  numpy-1.15.4) https://github.com/scipy/scipy/releases/tag/v1.1.0 https://
github.com/numpy/numpy/releases/tag/v1.15.4", 
     "CreatedDate": "2023-10-12T10:09:38.398+0000", 
     "LayerArn": "arn:aws:lambda:us-west-2:123456789012:layer:AWSLambda-Python311-
SciPy1x", 
     "Content": { 
         "CodeSize": 41784542, 
         "CodeSha256": "GGmv8ocUw4cly0T8HL0Vx/f5V4RmSCGNjDIslY4VskM=", 
         "Location": "https://awslambda-us-west-2-layers.s3.us-west-2.amazonaws.com/
snapshots/123456789012/..."
```

```
 }, 
     "Version": 2, 
     "CompatibleRuntimes": [ 
         "python3.11" 
     ], 
     "LicenseInfo": "SciPy: https://github.com/scipy/scipy/blob/main/LICENSE.txt, 
  NumPy: https://github.com/numpy/numpy/blob/main/LICENSE.txt"
}
```
• Para obter detalhes da API, consulte [GetLayerVersionByArn](https://awscli.amazonaws.com/v2/documentation/api/latest/reference/lambda/get-layer-version-by-arn.html)em Referência de AWS CLI Comandos.

# **get-layer-version-policy**

O código de exemplo a seguir mostra como usar get-layer-version-policy.

AWS CLI

Para recuperar a política de permissões para uma versão da camada Lambda

O get-layer-version-policy exemplo a seguir exibe informações de política sobre a versão 1 para a camada chamadamy-layer.

```
aws lambda get-layer-version-policy \ 
     --layer-name my-layer \ 
     --version-number 1
```

```
{ 
     "Policy": { 
          "Version":"2012-10-17", 
          "Id":"default", 
          "Statement": 
         \Gamma { 
                   "Sid":"xaccount", 
                   "Effect":"Allow", 
                   "Principal": {"AWS":"arn:aws:iam::123456789012:root"}, 
                   "Action":"lambda:GetLayerVersion",
```

```
 "Resource":"arn:aws:lambda:us-west-2:123456789012:layer:my-layer:1" 
 } 
         ] 
     }, 
     "RevisionId": "c68f21d2-cbf0-4026-90f6-1375ee465cd0"
}
```
• Para obter detalhes da API, consulte [GetLayerVersionPolicye](https://awscli.amazonaws.com/v2/documentation/api/latest/reference/lambda/get-layer-version-policy.html)m Referência de AWS CLI Comandos.

# **get-layer-version**

O código de exemplo a seguir mostra como usar get-layer-version.

AWS CLI

Para recuperar informações sobre uma versão da camada Lambda

O get-layer-version exemplo a seguir exibe informações para a versão 1 da camada chamadamy-layer.

```
aws lambda get-layer-version \ 
     --layer-name my-layer \ 
     --version-number 1
```

```
{ 
     "Content": { 
         "Location": "https://awslambda-us-east-2-layers.s3.us-east-2.amazonaws.com/
snapshots/123456789012/my-layer-4aaa2fbb-ff77-4b0a-ad92-5b78a716a96a?
versionId=27iWyA73cCAYqyH...", 
         "CodeSha256": "tv9jJO+rPbXUUXuRKi7CwHzKtLDkDRJLB3cC3Z/ouXo=", 
         "CodeSize": 169 
     }, 
     "LayerArn": "arn:aws:lambda:us-east-2:123456789012:layer:my-layer", 
     "LayerVersionArn": "arn:aws:lambda:us-east-2:123456789012:layer:my-layer:1", 
     "Description": "My Python layer", 
     "CreatedDate": "2018-11-14T23:03:52.894+0000", 
     "Version": 1, 
     "LicenseInfo": "MIT",
```

```
 "CompatibleRuntimes": [ 
           "python3.10", 
           "python3.11" 
     ]
}
```
• Para obter detalhes da API, consulte [GetLayerVersione](https://awscli.amazonaws.com/v2/documentation/api/latest/reference/lambda/get-layer-version.html)m Referência de AWS CLI Comandos.

# **get-policy**

O código de exemplo a seguir mostra como usar get-policy.

# AWS CLI

Para recuperar a política do IAM baseada em recursos para uma função, versão ou alias

O seguinte exemplo de get-policy mostra informações de política sobre a função myfunction do Lambda.

```
aws lambda get-policy \ 
     --function-name my-function
```

```
{ 
     "Policy": { 
         "Version":"2012-10-17", 
         "Id":"default", 
         "Statement": 
        \Gamma { 
                  "Sid":"iot-events", 
                  "Effect":"Allow", 
                  "Principal": {"Service":"iotevents.amazonaws.com"}, 
                  "Action":"lambda:InvokeFunction", 
                  "Resource":"arn:aws:lambda:us-west-2:123456789012:function:my-
function" 
 } 
         ] 
     }, 
     "RevisionId": "93017fc9-59cb-41dc-901b-4845ce4bf668"
```
}

Para obter mais informações, consulte [Usando políticas baseadas em recursos para o Lambda](https://docs.aws.amazon.com/lambda/latest/dg/access-control-resource-based.html) [AWS no Guia do desenvolvedor](https://docs.aws.amazon.com/lambda/latest/dg/access-control-resource-based.html) do AWS Lambda.

• Para obter detalhes da API, consulte [GetPolicye](https://awscli.amazonaws.com/v2/documentation/api/latest/reference/lambda/get-policy.html)m Referência de AWS CLI Comandos.

#### **get-provisioned-concurrency-config**

O código de exemplo a seguir mostra como usar get-provisioned-concurrency-config.

#### AWS CLI

Para visualizar uma configuração de simultaneidade provisionada

O seguinte exemplo de get-provisioned-concurrency-config mostra detalhes da configuração de simultaneidade provisionada para o alias BLUE da função especificada.

```
aws lambda get-provisioned-concurrency-config \ 
     --function-name my-function \ 
     --qualifier BLUE
```
Saída:

```
{ 
     "RequestedProvisionedConcurrentExecutions": 100, 
     "AvailableProvisionedConcurrentExecutions": 100, 
     "AllocatedProvisionedConcurrentExecutions": 100, 
     "Status": "READY", 
     "LastModified": "2019-12-31T20:28:49+0000"
}
```
• Para obter detalhes da API, consulte [GetProvisionedConcurrencyConfig](https://awscli.amazonaws.com/v2/documentation/api/latest/reference/lambda/get-provisioned-concurrency-config.html)em Referência de AWS CLI Comandos.

### **invoke**

O código de exemplo a seguir mostra como usar invoke.

### AWS CLI

Exemplo 1: invocar uma função do Lambda de forma síncrona

O exemplo de invoke a seguir invoca a função my-function de forma síncrona. A clibinary-format opção é necessária se você estiver usando a AWS CLI versão 2. Para obter mais informações, consulte [Opções de linha de comando globais compatíveis da AWS CLI](https://docs.aws.amazon.com/cli/latest/userguide/cli-configure-options.html#cli-configure-options-list) no Guia do usuário da AWS Command Line Interface.

```
aws lambda invoke \ 
     --function-name my-function \ 
     --cli-binary-format raw-in-base64-out \ 
     --payload '{ "name": "Bob" }' \ 
     response.json
```
Saída:

```
{ 
     "ExecutedVersion": "$LATEST", 
     "StatusCode": 200
}
```
Para obter mais informações, consulte [Invocação síncrona](https://docs.aws.amazon.com/lambda/latest/dg/invocation-sync.html) no Guia do desenvolvedor do AWS Lambda.

Exemplo 2: invocar uma função do Lambda de forma assíncrona

O exemplo invoke a seguir invoca a função my-function de forma assíncrona. A clibinary-format opção é necessária se você estiver usando a AWS CLI versão 2. Para obter mais informações, consulte [Opções de linha de comando globais compatíveis da AWS CLI](https://docs.aws.amazon.com/cli/latest/userguide/cli-configure-options.html#cli-configure-options-list) no Guia do usuário da AWS Command Line Interface.

```
aws lambda invoke \ 
     --function-name my-function \ 
     --invocation-type Event \ 
     --cli-binary-format raw-in-base64-out \ 
     --payload '{ "name": "Bob" }' \ 
     response.json
```

```
{ 
     "StatusCode": 202
}
```
Para obter mais informações, consulte [Invocação assíncrona](https://docs.aws.amazon.com/lambda/latest/dg/invocation-async.html) no Guia do desenvolvedor do AWS Lambda.

• Para obter detalhes da API, consulte [Invocar](https://awscli.amazonaws.com/v2/documentation/api/latest/reference/lambda/invoke.html) na Referência de comandos da AWS CLI .

# **list-aliases**

O código de exemplo a seguir mostra como usar list-aliases.

### AWS CLI

Para recuperar a lista de aliases para uma função Lambda

O list-aliases exemplo a seguir exibe uma lista dos aliases da função my-function Lambda.

```
aws lambda list-aliases \ 
     --function-name my-function
```

```
{ 
     "Aliases": [ 
         { 
              "AliasArn": "arn:aws:lambda:us-west-2:123456789012:function:my-
function:BETA", 
              "RevisionId": "a410117f-ab16-494e-8035-7e204bb7933b", 
              "FunctionVersion": "2", 
              "Name": "BETA", 
              "Description": "alias for beta version of function" 
         }, 
         { 
              "AliasArn": "arn:aws:lambda:us-west-2:123456789012:function:my-
function:LIVE", 
              "RevisionId": "21d40116-f8b1-40ba-9360-3ea284da1bb5", 
              "FunctionVersion": "1", 
              "Name": "LIVE", 
              "Description": "alias for live version of function" 
         } 
     ]
}
```
Para obter mais informações, consulte [Configurando aliases de funções do AWS Lambda](https://docs.aws.amazon.com/lambda/latest/dg/aliases-intro.html) no Guia do desenvolvedor do AWS Lambda.

• Para obter detalhes da API, consulte [ListAliasese](https://awscli.amazonaws.com/v2/documentation/api/latest/reference/lambda/list-aliases.html)m Referência de AWS CLI Comandos.

# **list-event-source-mappings**

O código de exemplo a seguir mostra como usar list-event-source-mappings.

# AWS CLI

Para listar os mapeamentos de origem de eventos para uma função

O list-event-source-mappings exemplo a seguir exibe uma lista dos mapeamentos de origem de eventos para a função Lambdamy-function.

```
aws lambda list-event-source-mappings \ 
     --function-name my-function
```
Saída:

```
{ 
     "EventSourceMappings": [ 
         { 
              "UUID": "a1b2c3d4-5678-90ab-cdef-11111EXAMPLE", 
              "StateTransitionReason": "USER_INITIATED", 
              "LastModified": 1569284520.333, 
              "BatchSize": 5, 
              "State": "Enabled", 
              "FunctionArn": "arn:aws:lambda:us-west-2:123456789012:function:my-
function", 
              "EventSourceArn": "arn:aws:sqs:us-west-2:123456789012:mySQSqueue" 
         } 
     ]
}
```
Para obter mais informações, consulte [AWS Lambda Event Source Mapping](https://docs.aws.amazon.com/lambda/latest/dg/invocation-eventsourcemapping.html) no AWS Lambda Developer Guide.

• Para obter detalhes da API, consulte [ListEventSourceMappingse](https://awscli.amazonaws.com/v2/documentation/api/latest/reference/lambda/list-event-source-mappings.html)m Referência de AWS CLI Comandos.

# **list-function-event-invoke-configs**

O código de exemplo a seguir mostra como usar list-function-event-invoke-configs.

AWS CLI

Para ver uma lista de configurações de invocação assíncrona

O list-function-event-invoke-configs exemplo a seguir lista as configurações de invocação assíncrona para a função especificada.

```
aws lambda list-function-event-invoke-configs \ 
     --function-name my-function
```
Saída:

```
{ 
     "FunctionEventInvokeConfigs": [ 
          { 
              "LastModified": 1577824406.719, 
              "FunctionArn": "arn:aws:lambda:us-east-2:123456789012:function:my-
function:GREEN", 
              "MaximumRetryAttempts": 2, 
              "MaximumEventAgeInSeconds": 1800 
         }, 
          { 
              "LastModified": 1577824396.653, 
              "FunctionArn": "arn:aws:lambda:us-east-2:123456789012:function:my-
function:BLUE", 
              "MaximumRetryAttempts": 0, 
              "MaximumEventAgeInSeconds": 3600 
         } 
     ]
}
```
• Para obter detalhes da API, consulte [ListFunctionEventInvokeConfigse](https://awscli.amazonaws.com/v2/documentation/api/latest/reference/lambda/list-function-event-invoke-configs.html)m Referência de AWS CLI Comandos

# **list-functions**

O código de exemplo a seguir mostra como usar list-functions.

## AWS CLI

Recuperar uma lista de funções do Lambda

O exemplo de list-functions a seguir exibe uma lista de todas as funções do usuário atual.

aws lambda list-functions

```
{ 
     "Functions": [ 
          { 
              "TracingConfig": { 
                  "Mode": "PassThrough" 
              }, 
              "Version": "$LATEST", 
              "CodeSha256": "dBG9m8SGdmlEjw/JYXlhhvCrAv5TxvXsbL/RMr0fT/I=", 
              "FunctionName": "helloworld", 
              "MemorySize": 128, 
              "RevisionId": "1718e831-badf-4253-9518-d0644210af7b", 
              "CodeSize": 294, 
              "FunctionArn": "arn:aws:lambda:us-
west-2:123456789012:function:helloworld", 
              "Handler": "helloworld.handler", 
              "Role": "arn:aws:iam::123456789012:role/service-role/MyTestFunction-
role-zgur6bf4", 
              "Timeout": 3, 
              "LastModified": "2023-09-23T18:32:33.857+0000", 
              "Runtime": "nodejs18.x", 
              "Description": "" 
         }, 
          { 
              "TracingConfig": { 
                  "Mode": "PassThrough" 
              }, 
              "Version": "$LATEST", 
              "CodeSha256": "sU0cJ2/hOZevwV/lTxCuQqK3gDZP3i8gUoqUUVRmY6E=", 
              "FunctionName": "my-function", 
              "VpcConfig": { 
                  "SubnetIds": [], 
                  "VpcId": "", 
                  "SecurityGroupIds": []
```

```
 }, 
             "MemorySize": 256, 
             "RevisionId": "93017fc9-59cb-41dc-901b-4845ce4bf668", 
             "CodeSize": 266, 
             "FunctionArn": "arn:aws:lambda:us-west-2:123456789012:function:my-
function", 
             "Handler": "index.handler", 
             "Role": "arn:aws:iam::123456789012:role/service-role/helloWorldPython-
role-uy3l9qyq", 
             "Timeout": 3, 
             "LastModified": "2023-10-01T16:47:28.490+0000", 
             "Runtime": "nodejs18.x", 
             "Description": "" 
         }, 
         { 
             "Layers": [ 
\overline{a} "CodeSize": 41784542, 
                      "Arn": "arn:aws:lambda:us-west-2:420165488524:layer:AWSLambda-
Python37-SciPy1x:2" 
                  }, 
\overline{a} "CodeSize": 4121, 
                      "Arn": "arn:aws:lambda:us-
west-2:123456789012:layer:pythonLayer:1" 
 } 
             ], 
             "TracingConfig": { 
                  "Mode": "PassThrough" 
             }, 
             "Version": "$LATEST", 
             "CodeSha256": "ZQukCqxtkqFgyF2cU41Avj99TKQ/hNihPtDtRcc08mI=", 
             "FunctionName": "my-python-function", 
             "VpcConfig": { 
                  "SubnetIds": [], 
                  "VpcId": "", 
                  "SecurityGroupIds": [] 
             }, 
             "MemorySize": 128, 
             "RevisionId": "80b4eabc-acf7-4ea8-919a-e874c213707d", 
             "CodeSize": 299, 
             "FunctionArn": "arn:aws:lambda:us-west-2:123456789012:function:my-
python-function", 
              "Handler": "lambda_function.lambda_handler",
```

```
 "Role": "arn:aws:iam::123456789012:role/service-role/my-python-function-
role-z5g7dr6n", 
              "Timeout": 3, 
              "LastModified": "2023-10-01T19:40:41.643+0000", 
              "Runtime": "python3.11", 
              "Description": "" 
         } 
     ]
}
```
Para obter mais informações, consulte [Configurar opções da função do AWS Lambda](https://docs.aws.amazon.com/lambda/latest/dg/resource-model.html) no Guia do desenvolvedor do AWS Lambda.

• Para obter detalhes da API, consulte [ListFunctions](https://awscli.amazonaws.com/v2/documentation/api/latest/reference/lambda/list-functions.html)em Referência de AWS CLI Comandos.

### **list-layer-versions**

O código de exemplo a seguir mostra como usar list-layer-versions.

AWS CLI

Para listar as versões de uma camada AWS Lambda

O list-layers-versions exemplo a seguir exibe informações sobre as versões da camada chamadamy-layer.

```
aws lambda list-layer-versions \ 
     --layer-name my-layer
```

```
{ 
     "Layers": [ 
\overline{\mathcal{L}} "LayerVersionArn": "arn:aws:lambda:us-east-2:123456789012:layer:my-
layer:2", 
              "Version": 2, 
               "Description": "My layer", 
               "CreatedDate": "2023-11-15T00:37:46.592+0000", 
               "CompatibleRuntimes": [ 
                   "python3.10", 
                   "python3.11"
```

```
 ] 
      } 
   ]
}
```
• Para obter detalhes da API, consulte [ListLayerVersionse](https://awscli.amazonaws.com/v2/documentation/api/latest/reference/lambda/list-layer-versions.html)m Referência de AWS CLI Comandos.

### **list-layers**

O código de exemplo a seguir mostra como usar list-layers.

AWS CLI

Para listar as camadas que são compatíveis com o tempo de execução da sua função

O list-layers exemplo a seguir exibe informações sobre camadas que são compatíveis com o tempo de execução do Python 3.11.

```
aws lambda list-layers \ 
     --compatible-runtime python3.11
```

```
{ 
     "Layers": [ 
         { 
             "LayerName": "my-layer", 
             "LayerArn": "arn:aws:lambda:us-east-2:123456789012:layer:my-layer", 
             "LatestMatchingVersion": { 
                 "LayerVersionArn": "arn:aws:lambda:us-east-2:123456789012:layer:my-
layer:2", 
                 "Version": 2, 
                 "Description": "My layer", 
                 "CreatedDate": "2023-11-15T00:37:46.592+0000", 
                 "CompatibleRuntimes": [ 
                     "python3.10", 
                     "python3.11" 
 ] 
 } 
         }
```
]

}

Para obter mais informações, consulte [AWS Lambda Layers no Lambda](https://docs.aws.amazon.com/lambda/latest/dg/configuration-layers.html) Developer AWS Guide.

• Para obter detalhes da API, consulte [ListLayers](https://awscli.amazonaws.com/v2/documentation/api/latest/reference/lambda/list-layers.html)em Referência de AWS CLI Comandos.

#### **list-provisioned-concurrency-configs**

O código de exemplo a seguir mostra como usar list-provisioned-concurrency-configs.

# AWS CLI

Para obter uma lista de configurações de simultaneidade provisionada

O seguinte exemplo de list-provisioned-concurrency-configs lista as configurações de simultaneidade provisionada para a função especificada.

```
aws lambda list-provisioned-concurrency-configs \ 
     --function-name my-function
```

```
{ 
     "ProvisionedConcurrencyConfigs": [ 
         { 
              "FunctionArn": "arn:aws:lambda:us-east-2:123456789012:function:my-
function:GREEN", 
              "RequestedProvisionedConcurrentExecutions": 100, 
              "AvailableProvisionedConcurrentExecutions": 100, 
              "AllocatedProvisionedConcurrentExecutions": 100, 
              "Status": "READY", 
              "LastModified": "2019-12-31T20:29:00+0000" 
         }, 
         { 
              "FunctionArn": "arn:aws:lambda:us-east-2:123456789012:function:my-
function:BLUE", 
              "RequestedProvisionedConcurrentExecutions": 100, 
              "AvailableProvisionedConcurrentExecutions": 100, 
              "AllocatedProvisionedConcurrentExecutions": 100, 
              "Status": "READY", 
              "LastModified": "2019-12-31T20:28:49+0000" 
         }
```
 $\mathbf{I}$ 

}

• Para obter detalhes da API, consulte [ListProvisionedConcurrencyConfigse](https://awscli.amazonaws.com/v2/documentation/api/latest/reference/lambda/list-provisioned-concurrency-configs.html)m Referência de AWS CLI Comandos.

### **list-tags**

O código de exemplo a seguir mostra como usar list-tags.

AWS CLI

Para recuperar a lista de tags para uma função do Lambda

O seguinte exemplo de list-tags mostra as tags anexadas à função my-function do Lambda.

```
aws lambda list-tags \ 
     --resource arn:aws:lambda:us-west-2:123456789012:function:my-function
```
Saída:

```
{ 
     "Tags": { 
          "Category": "Web Tools", 
          "Department": "Sales" 
     }
}
```
Para obter mais informações, consulte [Como marcar funções do Lambda](https://docs.aws.amazon.com/lambda/latest/dg/tagging.html) no Guia do desenvolvedor do AWS Lambda.

• Para obter detalhes da API, consulte [ListTagse](https://awscli.amazonaws.com/v2/documentation/api/latest/reference/lambda/list-tags.html)m Referência de AWS CLI Comandos.

# **list-versions-by-function**

O código de exemplo a seguir mostra como usar list-versions-by-function.

AWS CLI

Para recuperar uma lista de versões de uma função

O seguinte exemplo de list-versions-by-function mostra a lista de versões da função my-function do Lambda.

```
aws lambda list-versions-by-function \ 
     --function-name my-function
```

```
{ 
     "Versions": [ 
         { 
              "TracingConfig": { 
                  "Mode": "PassThrough" 
              }, 
              "Version": "$LATEST", 
              "CodeSha256": "sU0cJ2/hOZevwV/lTxCuQqK3gDZP3i8gUoqUUVRmY6E=", 
              "FunctionName": "my-function", 
              "VpcConfig": { 
                  "SubnetIds": [], 
                  "VpcId": "", 
                  "SecurityGroupIds": [] 
              }, 
              "MemorySize": 256, 
              "RevisionId": "93017fc9-59cb-41dc-901b-4845ce4bf668", 
              "CodeSize": 266, 
              "FunctionArn": "arn:aws:lambda:us-west-2:123456789012:function:my-
function:$LATEST", 
              "Handler": "index.handler", 
              "Role": "arn:aws:iam::123456789012:role/service-role/helloWorldPython-
role-uy3l9qyq", 
              "Timeout": 3, 
              "LastModified": "2019-10-01T16:47:28.490+0000", 
              "Runtime": "nodejs10.x", 
              "Description": "" 
         }, 
         { 
              "TracingConfig": { 
                  "Mode": "PassThrough" 
              }, 
              "Version": "1", 
              "CodeSha256": "5tT2qgzYUHoqwR616pZ2dpkn/0J1FrzJmlKidWaaCgk=", 
              "FunctionName": "my-function", 
              "VpcConfig": {
```

```
 "SubnetIds": [], 
                  "VpcId": "", 
                  "SecurityGroupIds": [] 
              }, 
              "MemorySize": 256, 
              "RevisionId": "949c8914-012e-4795-998c-e467121951b1", 
              "CodeSize": 304, 
              "FunctionArn": "arn:aws:lambda:us-west-2:123456789012:function:my-
function:1", 
              "Handler": "index.handler", 
              "Role": "arn:aws:iam::123456789012:role/service-role/helloWorldPython-
role-uy3l9qyq", 
              "Timeout": 3, 
              "LastModified": "2019-09-26T20:28:40.438+0000", 
              "Runtime": "nodejs10.x", 
              "Description": "new version" 
         }, 
         { 
              "TracingConfig": { 
                  "Mode": "PassThrough" 
              }, 
              "Version": "2", 
              "CodeSha256": "sU0cJ2/hOZevwV/lTxCuQqK3gDZP3i8gUoqUUVRmY6E=", 
              "FunctionName": "my-function", 
              "VpcConfig": { 
                  "SubnetIds": [], 
                  "VpcId": "", 
                  "SecurityGroupIds": [] 
              }, 
              "MemorySize": 256, 
              "RevisionId": "cd669f21-0f3d-4e1c-9566-948837f2e2ea", 
              "CodeSize": 266, 
              "FunctionArn": "arn:aws:lambda:us-west-2:123456789012:function:my-
function:2", 
              "Handler": "index.handler", 
              "Role": "arn:aws:iam::123456789012:role/service-role/helloWorldPython-
role-uy3l9qyq", 
              "Timeout": 3, 
              "LastModified": "2019-10-01T16:47:28.490+0000", 
              "Runtime": "nodejs10.x", 
              "Description": "newer version" 
         } 
     ]
```
}

Para obter mais informações, consulte [Configurando aliases de funções do AWS Lambda](https://docs.aws.amazon.com/lambda/latest/dg/aliases-intro.html) no Guia do desenvolvedor do AWS Lambda.

• Para obter detalhes da API, consulte [ListVersionsByFunctione](https://awscli.amazonaws.com/v2/documentation/api/latest/reference/lambda/list-versions-by-function.html)m Referência de AWS CLI Comandos.

### **publish-layer-version**

O código de exemplo a seguir mostra como usar publish-layer-version.

#### AWS CLI

Para criar uma versão da camada Lambda

O publish-layer-version exemplo a seguir cria uma nova versão da camada da biblioteca Python. O comando recupera o conteúdo da camada de um arquivo chamado layer.zip no bucket S3 especificado.

```
aws lambda publish-layer-version \ 
     --layer-name my-layer \ 
     --description "My Python layer" \ 
     --license-info "MIT" \ 
    --content S3Bucket=lambda-layers-us-west-2-123456789012,S3Key=layer.zip \
     --compatible-runtimes python3.10 python3.11
```

```
{ 
     "Content": { 
         "Location": "https://awslambda-us-west-2-layers.s3.us-west-2.amazonaws.com/
snapshots/123456789012/my-layer-4aaa2fbb-ff77-4b0a-ad92-5b78a716a96a?
versionId=27iWyA73cCAYqyH...", 
         "CodeSha256": "tv9jJO+rPbXUUXuRKi7CwHzKtLDkDRJLB3cC3Z/ouXo=", 
         "CodeSize": 169 
     }, 
     "LayerArn": "arn:aws:lambda:us-west-2:123456789012:layer:my-layer", 
     "LayerVersionArn": "arn:aws:lambda:us-west-2:123456789012:layer:my-layer:1", 
     "Description": "My Python layer", 
     "CreatedDate": "2023-11-14T23:03:52.894+0000", 
     "Version": 1,
```

```
 "LicenseInfo": "MIT", 
      "CompatibleRuntimes": [ 
           "python3.10", 
           "python3.11" 
     \mathbf{I}}
```
• Para obter detalhes da API, consulte [PublishLayerVersione](https://awscli.amazonaws.com/v2/documentation/api/latest/reference/lambda/publish-layer-version.html)m Referência de AWS CLI Comandos.

# **publish-version**

O código de exemplo a seguir mostra como usar publish-version.

# AWS CLI

Para publicar uma nova versão de uma função

O seguinte exemplo de publish-version publica uma nova versão da função my-function do Lambda.

```
aws lambda publish-version \ 
     --function-name my-function
```

```
{ 
     "TracingConfig": { 
         "Mode": "PassThrough" 
     }, 
     "CodeSha256": "dBG9m8SGdmlEjw/JYXlhhvCrAv5TxvXsbL/RMr0fT/I=", 
     "FunctionName": "my-function", 
     "CodeSize": 294, 
     "RevisionId": "f31d3d39-cc63-4520-97d4-43cd44c94c20", 
     "MemorySize": 128, 
     "FunctionArn": "arn:aws:lambda:us-west-2:123456789012:function:my-function:3", 
     "Version": "2", 
     "Role": "arn:aws:iam::123456789012:role/service-role/MyTestFunction-role-
zgur6bf4", 
     "Timeout": 3,
```

```
 "LastModified": "2019-09-23T18:32:33.857+0000", 
     "Handler": "my-function.handler", 
     "Runtime": "nodejs10.x", 
     "Description": ""
}
```
Para obter mais informações, consulte [Configurando aliases de funções do AWS Lambda](https://docs.aws.amazon.com/lambda/latest/dg/aliases-intro.html) no Guia do desenvolvedor do AWS Lambda.

• Para obter detalhes da API, consulte [PublishVersione](https://awscli.amazonaws.com/v2/documentation/api/latest/reference/lambda/publish-version.html)m Referência de AWS CLI Comandos.

# **put-function-concurrency**

O código de exemplo a seguir mostra como usar put-function-concurrency.

AWS CLI

Para configurar um limite de simultaneidade reservado para uma função

O seguinte exemplo de put-function-concurrency configura 100 execuções simultâneas reservadas para a função my-function.

```
aws lambda put-function-concurrency \ 
     --function-name my-function \ 
     --reserved-concurrent-executions 100
```
Saída:

```
{ 
     "ReservedConcurrentExecutions": 100
}
```
Para obter mais informações, consulte [Como reservar simultaneidade para uma função do](https://docs.aws.amazon.com/lambda/latest/dg/per-function-concurrency.html) [Lambda](https://docs.aws.amazon.com/lambda/latest/dg/per-function-concurrency.html) no Guia do desenvolvedor do AWS Lambda.

• Para obter detalhes da API, consulte [PutFunctionConcurrencye](https://awscli.amazonaws.com/v2/documentation/api/latest/reference/lambda/put-function-concurrency.html)m Referência de AWS CLI Comandos.

# **put-function-event-invoke-config**

O código de exemplo a seguir mostra como usar put-function-event-invoke-config.

## AWS CLI

Para configurar o tratamento de erros para invocação assíncrona

O put-function-event-invoke-config exemplo a seguir define a duração máxima do evento de uma hora e desativa as novas tentativas para a função especificada.

```
aws lambda put-function-event-invoke-config \ 
     --function-name my-function \ 
     --maximum-event-age-in-seconds 3600 \ 
     --maximum-retry-attempts 0
```
Saída:

```
{ 
     "LastModified": 1573686021.479, 
     "FunctionArn": "arn:aws:lambda:us-east-2:123456789012:function:my-function:
$LATEST", 
    "MaximumRetryAttempts": 0,
     "MaximumEventAgeInSeconds": 3600, 
     "DestinationConfig": { 
         "OnSuccess": {}, 
         "OnFailure": {} 
     }
}
```
• Para obter detalhes da API, consulte [PutFunctionEventInvokeConfig](https://awscli.amazonaws.com/v2/documentation/api/latest/reference/lambda/put-function-event-invoke-config.html)em Referência de AWS CLI Comandos

### **put-provisioned-concurrency-config**

O código de exemplo a seguir mostra como usar put-provisioned-concurrency-config.

AWS CLI

Para alocar a simultaneidade provisionada

O seguinte exemplo de put-provisioned-concurrency-config aloca 100 simultaneidades provisionadas para o alias BLUE da função especificada.

```
aws lambda put-provisioned-concurrency-config \ 
     --function-name my-function \
```

```
 --qualifier BLUE \ 
 --provisioned-concurrent-executions 100
```
Saída:

```
{ 
     "Requested ProvisionedConcurrentExecutions": 100, 
     "Allocated ProvisionedConcurrentExecutions": 0, 
     "Status": "IN_PROGRESS", 
     "LastModified": "2019-11-21T19:32:12+0000"
}
```
• Para obter detalhes da API, consulte [PutProvisionedConcurrencyConfige](https://awscli.amazonaws.com/v2/documentation/api/latest/reference/lambda/put-provisioned-concurrency-config.html)m Referência de AWS CLI Comandos.

#### **remove-layer-version-permission**

O código de exemplo a seguir mostra como usar remove-layer-version-permission.

AWS CLI

Para excluir permissões de versão de camada

O remove-layer-version-permission exemplo a seguir exclui a permissão de uma conta para configurar uma versão de camada.

```
aws lambda remove-layer-version-permission \ 
     --layer-name my-layer \ 
     --statement-id xaccount \ 
     --version-number 1
```
Este comando não produz saída.

Para obter mais informações, consulte [AWS Lambda Layers no Lambda](https://docs.aws.amazon.com/lambda/latest/dg/configuration-layers.html) Developer AWS Guide.

• Para obter detalhes da API, consulte [RemoveLayerVersionPermission](https://awscli.amazonaws.com/v2/documentation/api/latest/reference/lambda/remove-layer-version-permission.html)em Referência de AWS CLI Comandos

#### **remove-permission**

O código de exemplo a seguir mostra como usar remove-permission.

## AWS CLI

Para remover permissões de uma função do Lambda existente

O seguinte exemplo de remove-permission remove permissão para invocar uma função chamada my-function.

```
aws lambda remove-permission \ 
     --function-name my-function \ 
     --statement-id sns
```
Este comando não produz saída.

Para obter mais informações, consulte [Usando políticas baseadas em recursos para o Lambda](https://docs.aws.amazon.com/lambda/latest/dg/access-control-resource-based.html) [AWS no Guia do desenvolvedor](https://docs.aws.amazon.com/lambda/latest/dg/access-control-resource-based.html) do AWS Lambda.

• Para obter detalhes da API, consulte [RemovePermissione](https://awscli.amazonaws.com/v2/documentation/api/latest/reference/lambda/remove-permission.html)m Referência de AWS CLI Comandos.

### **tag-resource**

O código de exemplo a seguir mostra como usar tag-resource.

#### AWS CLI

Para adicionar tags a uma função do Lambda existente

O seguinte exemplo de tag-resource adiciona uma tag com o nome de chave DEPARTMENT e um valor de Department A à função do Lambda especificada.

```
aws lambda tag-resource \ 
     --resource arn:aws:lambda:us-west-2:123456789012:function:my-function \ 
     --tags "DEPARTMENT=Department A"
```
Este comando não produz saída.

Para obter mais informações, consulte [Como marcar funções do Lambda](https://docs.aws.amazon.com/lambda/latest/dg/tagging.html) no Guia do desenvolvedor do AWS Lambda.

• Para obter detalhes da API, consulte [TagResourcee](https://awscli.amazonaws.com/v2/documentation/api/latest/reference/lambda/tag-resource.html)m Referência de AWS CLI Comandos.

#### **untag-resource**

O código de exemplo a seguir mostra como usar untag-resource.

#### AWS CLI

Para remover tags de uma função do Lambda existente

O seguinte exemplo de untag-resource remove a tag com o nome de chave DEPARTMENT da função my-function do Lambda.

```
aws lambda untag-resource \ 
     --resource arn:aws:lambda:us-west-2:123456789012:function:my-function \ 
     --tag-keys DEPARTMENT
```
Este comando não produz saída.

Para obter mais informações, consulte [Como marcar funções do Lambda](https://docs.aws.amazon.com/lambda/latest/dg/tagging.html) no Guia do desenvolvedor do AWS Lambda.

• Para obter detalhes da API, consulte [UntagResourcee](https://awscli.amazonaws.com/v2/documentation/api/latest/reference/lambda/untag-resource.html)m Referência de AWS CLI Comandos.

## **update-alias**

O código de exemplo a seguir mostra como usar update-alias.

AWS CLI

Para atualizar um alias de função

O seguinte exemplo de update-alias atualiza um alias chamado LIVE que aponta para a versão 3 da função my-function do Lambda.

```
aws lambda update-alias \ 
     --function-name my-function \ 
     --function-version 3 \ 
     --name LIVE
```
Saída:

{

```
 "FunctionVersion": "3", 
 "Name": "LIVE",
```

```
 "AliasArn": "arn:aws:lambda:us-west-2:123456789012:function:my-function:LIVE", 
     "RevisionId": "594f41fb-b85f-4c20-95c7-6ca5f2a92c93", 
     "Description": "alias for live version of function"
}
```
Para obter mais informações, consulte [Configurando aliases de funções do AWS Lambda](https://docs.aws.amazon.com/lambda/latest/dg/aliases-intro.html) no Guia do desenvolvedor do AWS Lambda.

• Para obter detalhes da API, consulte [UpdateAlias](https://awscli.amazonaws.com/v2/documentation/api/latest/reference/lambda/update-alias.html)em Referência de AWS CLI Comandos.

#### **update-event-source-mapping**

O código de exemplo a seguir mostra como usar update-event-source-mapping.

AWS CLI

Para atualizar o mapeamento entre uma fonte de eventos e uma função AWS Lambda

O update-event-source-mapping exemplo a seguir atualiza o tamanho do lote para 8 no mapeamento especificado.

```
aws lambda update-event-source-mapping \ 
     --uuid "a1b2c3d4-5678-90ab-cdef-11111EXAMPLE" \ 
     --batch-size 8
```
Saída:

```
{ 
     "UUID": "a1b2c3d4-5678-90ab-cdef-11111EXAMPLE", 
     "StateTransitionReason": "USER_INITIATED", 
     "LastModified": 1569284520.333, 
     "BatchSize": 8, 
     "State": "Updating", 
     "FunctionArn": "arn:aws:lambda:us-west-2:123456789012:function:my-function", 
     "EventSourceArn": "arn:aws:sqs:us-west-2:123456789012:mySQSqueue"
}
```
Para obter mais informações, consulte [AWS Lambda Event Source Mapping](https://docs.aws.amazon.com/lambda/latest/dg/invocation-eventsourcemapping.html) no AWS Lambda Developer Guide.

• Para obter detalhes da API, consulte [UpdateEventSourceMappinge](https://awscli.amazonaws.com/v2/documentation/api/latest/reference/lambda/update-event-source-mapping.html)m Referência de AWS CLI Comandos.
### **update-function-code**

O código de exemplo a seguir mostra como usar update-function-code.

#### AWS CLI

Atualizar o código de uma função do Lambda

O exemplo de update-function-code a seguir substitui o código da versão não publicada (\$LATEST) da função my-function pelo conteúdo do arquivo zip especificado.

```
aws lambda update-function-code \ 
     --function-name my-function \ 
     --zip-file fileb://my-function.zip
```
Saída:

```
{ 
     "FunctionName": "my-function", 
     "LastModified": "2019-09-26T20:28:40.438+0000", 
     "RevisionId": "e52502d4-9320-4688-9cd6-152a6ab7490d", 
     "MemorySize": 256, 
     "Version": "$LATEST", 
     "Role": "arn:aws:iam::123456789012:role/service-role/my-function-role-uy3l9qyq", 
     "Timeout": 3, 
     "Runtime": "nodejs10.x", 
     "TracingConfig": { 
          "Mode": "PassThrough" 
     }, 
     "CodeSha256": "5tT2qgzYUHaqwR716pZ2dpkn/0J1FrzJmlKidWoaCgk=", 
     "Description": "", 
     "VpcConfig": { 
         "SubnetIds": [], 
         "VpcId": "", 
         "SecurityGroupIds": [] 
     }, 
     "CodeSize": 304, 
     "FunctionArn": "arn:aws:lambda:us-west-2:123456789012:function:my-function", 
     "Handler": "index.handler"
}
```
Para obter mais informações, consulte [Configurar opções da função do AWS Lambda](https://docs.aws.amazon.com/lambda/latest/dg/resource-model.html) no Guia do desenvolvedor do AWS Lambda.

• Para obter detalhes da API, consulte [UpdateFunctionCodee](https://awscli.amazonaws.com/v2/documentation/api/latest/reference/lambda/update-function-code.html)m Referência de AWS CLI Comandos.

### **update-function-configuration**

O código de exemplo a seguir mostra como usar update-function-configuration.

AWS CLI

Modificar a configuração de uma função

O exemplo de update-function-configuration a seguir modifica o tamanho da memória para 256 MB para a versão não publicada (\$LATEST) da função my-function.

```
aws lambda update-function-configuration \ 
     --function-name my-function \ 
     --memory-size 256
```

```
{ 
     "FunctionName": "my-function", 
     "LastModified": "2019-09-26T20:28:40.438+0000", 
     "RevisionId": "e52502d4-9320-4688-9cd6-152a6ab7490d", 
     "MemorySize": 256, 
     "Version": "$LATEST", 
     "Role": "arn:aws:iam::123456789012:role/service-role/my-function-role-uy3l9qyq", 
     "Timeout": 3, 
     "Runtime": "nodejs10.x", 
     "TracingConfig": { 
          "Mode": "PassThrough" 
     }, 
     "CodeSha256": "5tT2qgzYUHaqwR716pZ2dpkn/0J1FrzJmlKidWoaCgk=", 
     "Description": "", 
     "VpcConfig": { 
         "SubnetIds": [], 
         "VpcId": "", 
         "SecurityGroupIds": [] 
     }, 
     "CodeSize": 304, 
     "FunctionArn": "arn:aws:lambda:us-west-2:123456789012:function:my-function", 
     "Handler": "index.handler"
```
}

Para obter mais informações, consulte [Configurar opções da função do AWS Lambda](https://docs.aws.amazon.com/lambda/latest/dg/resource-model.html) no Guia do desenvolvedor do AWS Lambda.

• Para obter detalhes da API, consulte [UpdateFunctionConfiguratione](https://awscli.amazonaws.com/v2/documentation/api/latest/reference/lambda/update-function-configuration.html)m Referência de AWS CLI Comandos.

# **update-function-event-invoke-config**

O código de exemplo a seguir mostra como usar update-function-event-invoke-config.

### AWS CLI

Para atualizar uma configuração de invocação assíncrona

O update-function-event-invoke-config exemplo a seguir adiciona um destino em caso de falha à configuração de invocação assíncrona existente para a função especificada.

```
aws lambda update-function-event-invoke-config \ 
     --function-name my-function \ 
     --destination-config '{"OnFailure":{"Destination": "arn:aws:sqs:us-
east-2:123456789012:destination"}}'
```
Saída:

```
{ 
     "LastModified": 1573687896.493, 
     "FunctionArn": "arn:aws:lambda:us-east-2:123456789012:function:my-function:
$LATEST", 
    "MaximumRetryAttempts": 0,
     "MaximumEventAgeInSeconds": 3600, 
     "DestinationConfig": { 
         "OnSuccess": {}, 
         "OnFailure": { 
              "Destination": "arn:aws:sqs:us-east-2:123456789012:destination" 
         } 
     }
}
```
• Para obter detalhes da API, consulte [UpdateFunctionEventInvokeConfige](https://awscli.amazonaws.com/v2/documentation/api/latest/reference/lambda/update-function-event-invoke-config.html)m Referência de AWS CLI Comandos.

# Exemplos de License Manager usando AWS CLI

Os exemplos de código a seguir mostram como realizar ações e implementar cenários comuns usando o AWS Command Line Interface with License Manager.

Ações são trechos de código de programas maiores e devem ser executadas em contexto. Embora as ações mostrem como chamar funções de serviço específicas, é possível ver as ações contextualizadas em seus devidos cenários e exemplos entre serviços.

Cenários são exemplos de código que mostram como realizar uma tarefa específica chamando várias funções dentro do mesmo serviço.

Cada exemplo inclui um link para GitHub, onde você pode encontrar instruções sobre como configurar e executar o código no contexto.

Tópicos

• [Ações](#page-378-0)

Ações

# **create-license-configuration**

O código de exemplo a seguir mostra como usar create-license-configuration.

AWS CLI

Exemplo 1: Para criar uma configuração de licença

O create-license-configuration exemplo a seguir cria uma configuração de licença com um limite rígido de 10 núcleos.

```
aws license-manager create-license-configuration --name my-license-configuration \ 
     --license-counting-type Core \ 
     --license-count 10 \ 
     --license-count-hard-limit
```

```
{ 
   "LicenseConfigurationArn": "arn:aws:license-manager:us-
west-2:123456789012:license-configuration:lic-6eb6586f508a786a2ba41EXAMPLE1111"
```
}

Exemplo 2: Para criar uma configuração de licença

O create-license-configuration exemplo a seguir cria uma configuração de licença com um limite flexível de 100 vCPUs. Ele usa uma regra para habilitar a otimização da vCPU.

```
aws license-manager create-license-configuration --name my-license-configuration 
     --license-counting-type vCPU \ 
     --license-count 100 \ 
     --license-rules "#honorVcpuOptimization=true"
```
Saída:

```
{ 
   "LicenseConfigurationArn": "arn:aws:license-manager:us-
west-2:123456789012:license-configuration:lic-6eb6586f508a786a2ba41EXAMPLE2222"
}
```
• Para obter detalhes da API, consulte [CreateLicenseConfiguration](https://awscli.amazonaws.com/v2/documentation/api/latest/reference/license-manager/create-license-configuration.html)em Referência de AWS CLI Comandos.

### **delete-license-configuration**

O código de exemplo a seguir mostra como usar delete-license-configuration.

AWS CLI

Para excluir uma configuração de licença

```
O delete-license-configuration exemplo a seguir exclui a configuração de licença 
especificada.
```

```
aws license-manager delete-license-configuration \ 
     --license-configuration-arn arn:aws:license-manager:us-
west-2:123456789012:license-configuration:lic-6eb6586f508a786a2ba4f56c1EXAMPLE
```
Este comando não produz saída.

• Para obter detalhes da API, consulte [DeleteLicenseConfiguratione](https://awscli.amazonaws.com/v2/documentation/api/latest/reference/license-manager/delete-license-configuration.html)m Referência de AWS CLI Comandos.

# **get-license-configuration**

O código de exemplo a seguir mostra como usar get-license-configuration.

AWS CLI

Para obter informações sobre a configuração da licença

O get-license-configuration exemplo a seguir exibe detalhes da configuração de licença especificada.

```
aws license-manager get-license-configuration \ 
     --license-configuration-arn arn:aws:license-manager:us-
west-2:123456789012:license-configuration:lic-38b658717b87478aaa7c00883EXAMPLE
```

```
{ 
     "LicenseConfigurationId": "lic-38b658717b87478aaa7c00883EXAMPLE", 
     "LicenseConfigurationArn": "arn:aws:license-manager:us-
west-2:123456789012:license-configuration:lic-38b658717b87478aaa7c00883EXAMPLE", 
     "Name": "my-license-configuration", 
     "LicenseCountingType": "vCPU", 
     "LicenseRules": [], 
     "LicenseCountHardLimit": false, 
    "ConsumedLicenses": 0,
     "Status": "AVAILABLE", 
     "OwnerAccountId": "123456789012", 
     "ConsumedLicenseSummaryList": [ 
         { 
              "ResourceType": "EC2_INSTANCE", 
              "ConsumedLicenses": 0 
         }, 
         { 
              "ResourceType": "EC2_HOST", 
              "ConsumedLicenses": 0 
         }, 
         { 
              "ResourceType": "SYSTEMS_MANAGER_MANAGED_INSTANCE", 
              "ConsumedLicenses": 0 
         } 
     ], 
     "ManagedResourceSummaryList": [
```

```
 { 
               "ResourceType": "EC2_INSTANCE", 
               "AssociationCount": 0 
          }, 
         \mathcal{L} "ResourceType": "EC2_HOST", 
               "AssociationCount": 0 
          }, 
          { 
               "ResourceType": "EC2_AMI", 
               "AssociationCount": 2 
          }, 
          { 
               "ResourceType": "SYSTEMS_MANAGER_MANAGED_INSTANCE", 
               "AssociationCount": 0 
          } 
     ]
}
```
• Para obter detalhes da API, consulte [GetLicenseConfiguratione](https://awscli.amazonaws.com/v2/documentation/api/latest/reference/license-manager/get-license-configuration.html)m Referência de AWS CLI Comandos.

# **get-service-settings**

O código de exemplo a seguir mostra como usar get-service-settings.

AWS CLI

Para obter as configurações do License Manager

O get-service-settings exemplo a seguir exibe as configurações de serviço do License Manager na região atual.

aws license-manager get-service-settings

Veja a seguir um exemplo de saída se a descoberta de recursos entre contas estiver desativada.

```
{ 
     "OrganizationConfiguration": { 
          "EnableIntegration": false 
     }, 
     "EnableCrossAccountsDiscovery": false
```
}

Veja a seguir um exemplo de saída se a descoberta de recursos entre contas estiver ativada.

```
{ 
     "S3BucketArn": "arn:aws:s3:::aws-license-manager-service-c22d6279-35c4-47c4-bb", 
     "OrganizationConfiguration": { 
         "EnableIntegration": true 
     }, 
     "EnableCrossAccountsDiscovery": true
}
```
• Para obter detalhes da API, consulte [GetServiceSettings](https://awscli.amazonaws.com/v2/documentation/api/latest/reference/license-manager/get-service-settings.html)em Referência de AWS CLI Comandos.

# **list-associations-for-license-configuration**

O código de exemplo a seguir mostra como usar list-associations-for-licenseconfiguration.

AWS CLI

Para obter associações para uma configuração de licença

O list-associations-for-license-configuration exemplo a seguir exibe informações detalhadas sobre as associações da configuração de licença especificada.

```
aws license-manager list-associations-for-license-configuration \ 
     --license-configuration-arn arn:aws:license-manager:us-
west-2:123456789012:license-configuration:lic-38b658717b87478aaa7c00883EXAMPLE
```

```
{ 
     "LicenseConfigurationAssociations": [ 
\overline{\mathcal{L}} "ResourceArn": "arn:aws:ec2:us-west-2::image/ami-1234567890abcdef0", 
               "ResourceType": "EC2_AMI", 
               "ResourceOwnerId": "123456789012", 
              "AssociationTime": 1568825118.617 
          }, 
          {
```

```
 "ResourceArn": "arn:aws:ec2:us-west-2::image/ami-0abcdef1234567890", 
              "ResourceType": "EC2_AMI", 
              "ResourceOwnerId": "123456789012", 
              "AssociationTime": 1568825118.946 
         } 
     ]
}
```
• Para obter detalhes da API, consulte [ListAssociationsForLicenseConfiguration](https://awscli.amazonaws.com/v2/documentation/api/latest/reference/license-manager/list-associations-for-license-configuration.html)em Referência de AWS CLI Comandos.

# **list-license-configurations**

O código de exemplo a seguir mostra como usar list-license-configurations.

AWS CLI

Exemplo 1: Para listar todas as suas configurações de licença

O list-license-configurations exemplo a seguir lista todas as suas configurações de licença.

aws license-manager list-license-configurations

```
{ 
     "LicenseConfigurations": [ 
         { 
              "LicenseConfigurationId": "lic-6eb6586f508a786a2ba4f56c1EXAMPLE", 
              "LicenseConfigurationArn": "arn:aws:license-manager:us-
west-2:123456789012:license-configuration:lic-6eb6586f508a786a2ba4f56c1EXAMPLE", 
              "Name": "my-license-configuration", 
              "LicenseCountingType": "Core", 
              "LicenseRules": [], 
              "LicenseCount": 10, 
              "LicenseCountHardLimit": true, 
              "ConsumedLicenses": 0, 
              "Status": "AVAILABLE", 
              "OwnerAccountId": "123456789012", 
              "ConsumedLicenseSummaryList": [ 
\overline{\mathcal{L}}
```

```
 "ResourceType": "EC2_INSTANCE", 
                    "ConsumedLicenses": 0 
                }, 
\overline{a} "ResourceType": "EC2_HOST", 
                    "ConsumedLicenses": 0 
                }, 
\overline{a} "ResourceType": "SYSTEMS_MANAGER_MANAGED_INSTANCE", 
                    "ConsumedLicenses": 0 
 } 
            ], 
            "ManagedResourceSummaryList": [ 
\overline{a} "ResourceType": "EC2_INSTANCE", 
                    "AssociationCount": 0 
                }, 
\overline{a} "ResourceType": "EC2_HOST", 
                    "AssociationCount": 0 
                }, 
\overline{a} "ResourceType": "EC2_AMI", 
                    "AssociationCount": 0 
                }, 
\overline{a} "ResourceType": "SYSTEMS_MANAGER_MANAGED_INSTANCE", 
                    "AssociationCount": 0 
 } 
 ] 
        }, 
        { 
            ... 
        } 
    ]
```
Exemplo 2: Para listar uma configuração de licença específica

O list-license-configurations exemplo a seguir lista somente a configuração de licença especificada.

```
aws license-manager list-license-configurations \
```
}

```
 --license-configuration-arns arn:aws:license-manager:us-
west-2:123456789012:license-configuration:lic-38b658717b87478aaa7c00883EXAMPLE
```
• Para obter detalhes da API, consulte [ListLicenseConfigurationse](https://awscli.amazonaws.com/v2/documentation/api/latest/reference/license-manager/list-license-configurations.html)m Referência de AWS CLI Comandos.

### **list-license-specifications-for-resource**

O código de exemplo a seguir mostra como usar list-license-specifications-forresource.

AWS CLI

Para listar as configurações de licença de um recurso

O list-license-specifications-for-resource exemplo a seguir lista as configurações de licença associadas à Amazon Machine Image (AMI) especificada.

```
aws license-manager list-license-specifications-for-resource \ 
     --resource-arn arn:aws:ec2:us-west-2::image/ami-1234567890abcdef0
```
Saída:

```
{ 
     "LicenseConfigurationArn": "arn:aws:license-manager:us-
west-2:123456789012:license-configuration:lic-38b658717b87478aaa7c00883EXAMPLE"
}
```
• Para obter detalhes da API, consulte [ListLicenseSpecificationsForResourcee](https://awscli.amazonaws.com/v2/documentation/api/latest/reference/license-manager/list-license-specifications-for-resource.html)m Referência de AWS CLI Comandos.

#### **list-resource-inventory**

O código de exemplo a seguir mostra como usar list-resource-inventory.

AWS CLI

Para listar recursos no inventário de recursos

O list-resource-inventory exemplo a seguir lista os recursos gerenciados usando o inventário do Systems Manager.

aws license-manager list-resource-inventory

### Saída:

```
{ 
     "ResourceInventoryList": [ 
         { 
              "Platform": "Red Hat Enterprise Linux Server", 
              "ResourceType": "EC2Instance", 
              "PlatformVersion": "7.4", 
              "ResourceArn": "arn:aws:ec2:us-west-2:1234567890129:instance/
i-05d3cdfb05bd36376", 
              "ResourceId": "i-05d3cdfb05bd36376", 
              "ResourceOwningAccountId": "1234567890129" 
         }, 
         { 
              "Platform": "Amazon Linux", 
              "ResourceType": "EC2Instance", 
              "PlatformVersion": "2", 
              "ResourceArn": "arn:aws:ec2:us-west-2:1234567890129:instance/
i-0b1d036cfd4594808", 
              "ResourceId": "i-0b1d036cfd4594808", 
              "ResourceOwningAccountId": "1234567890129" 
         }, 
         { 
              "Platform": "Microsoft Windows Server 2019 Datacenter", 
              "ResourceType": "EC2Instance", 
              "PlatformVersion": "10.0.17763", 
              "ResourceArn": "arn:aws:ec2:us-west-2:1234567890129:instance/
i-0cdb3b54a2a8246ad", 
              "ResourceId": "i-0cdb3b54a2a8246ad", 
              "ResourceOwningAccountId": "1234567890129" 
         } 
    \mathbf{I}}
```
• Para obter detalhes da API, consulte [ListResourceInventorye](https://awscli.amazonaws.com/v2/documentation/api/latest/reference/license-manager/list-resource-inventory.html)m Referência de AWS CLI Comandos.

### **list-tags-for-resource**

O código de exemplo a seguir mostra como usar list-tags-for-resource.

### AWS CLI

Para listar as tags de uma configuração de licença

O list-tags-for-resource exemplo a seguir lista as tags para a configuração de licença especificada.

```
aws license-manager list-tags-for-resource \ 
     --resource-arn arn:aws:license-manager:us-west-2:123456789012:license-
configuration:lic-6eb6586f508a786a2ba4f56c1EXAMPLE
```
Saída:

```
{ 
       "Tags": [ 
             { 
                   "Key": "project", 
                   "Value": "lima" 
             } 
      \mathbf{I}}
```
• Para obter detalhes da API, consulte [ListTagsForResource](https://awscli.amazonaws.com/v2/documentation/api/latest/reference/license-manager/list-tags-for-resource.html)em Referência de AWS CLI Comandos.

### **list-usage-for-license-configuration**

O código de exemplo a seguir mostra como usar list-usage-for-license-configuration.

AWS CLI

Para listar as licenças em uso para uma configuração de licença

O list-usage-for-license-configuration exemplo a seguir lista informações sobre os recursos que usam licenças para a configuração de licença especificada. Por exemplo, se o tipo de licença for vCPU, todas as instâncias consomem uma licença por vCPU.

```
aws license-manager list-usage-for-license-configuration \ 
     --license-configuration-arn arn:aws:license-manager:us-
west-2:123456789012:license-configuration:lic-38b658717b87478aaa7c00883EXAMPLE
```
Saída:

```
{ 
     "LicenseConfigurationUsageList": [ 
\overline{\mathcal{L}} "ResourceArn": "arn:aws:ec2:us-west-2:123456789012:instance/
i-04a636d18e83cfacb", 
               "ResourceType": "EC2_INSTANCE", 
               "ResourceStatus": "running", 
               "ResourceOwnerId": "123456789012", 
               "AssociationTime": 1570892850.519, 
               "ConsumedLicenses": 2 
          } 
    \mathbf{I}}
```
• Para obter detalhes da API, consulte [ListUsageForLicenseConfiguratione](https://awscli.amazonaws.com/v2/documentation/api/latest/reference/license-manager/list-usage-for-license-configuration.html)m Referência de AWS CLI Comandos

### **tag-resource**

O código de exemplo a seguir mostra como usar tag-resource.

AWS CLI

Para adicionar uma tag, uma configuração de licença

O tag-resource exemplo a seguir adiciona a tag especificada (nome e valor da chave) à configuração da licença especificada.

```
aws license-manager tag-resource \ 
     --tags Key=project,Value=lima \ 
     --resource-arn arn:aws:license-manager:us-west-2:123456789012:license-
configuration:lic-6eb6586f508a786a2ba4f56c1EXAMPLE
```
Este comando não produz saída.

• Para obter detalhes da API, consulte [TagResourcee](https://awscli.amazonaws.com/v2/documentation/api/latest/reference/license-manager/tag-resource.html)m Referência de AWS CLI Comandos.

#### **untag-resource**

O código de exemplo a seguir mostra como usar untag-resource.

### AWS CLI

Para remover tags de uma configuração de licença

O untag-resource exemplo a seguir remove a tag especificada (nome da chave e recurso) da configuração de licença especificada.

```
aws license-manager untag-resource \ 
     --tag-keys project \ 
     --resource-arn arn:aws:license-manager:us-west-2:123456789012:license-
configuration:lic-6eb6586f508a786a2ba4f56c1EXAMPLE
```
Este comando não produz saída.

• Para obter detalhes da API, consulte [UntagResourcee](https://awscli.amazonaws.com/v2/documentation/api/latest/reference/license-manager/untag-resource.html)m Referência de AWS CLI Comandos.

### **update-license-configuration**

O código de exemplo a seguir mostra como usar update-license-configuration.

AWS CLI

Para atualizar uma configuração de licença

O update-license-configuration exemplo a seguir atualiza a configuração da licença especificada para remover o limite rígido.

```
aws license-manager update-license-configuration \ 
     --no-license-count-hard-limit \ 
     --license-configuration-arn arn:aws:license-manager:us-
west-2:880185128111:license-configuration:lic-6eb6586f508a786a2ba4f56c1EXAMPLE
```
Este comando não produz saída.

O update-license-configuration exemplo a seguir atualiza a configuração da licença especificada para alterar seu status paraDISABLED.

```
aws license-manager update-license-configuration \ 
     --license-configuration-status DISABLED 
     --license-configuration-arn arn:aws:license-manager:us-
west-2:880185128111:license-configuration:lic-6eb6586f508a786a2ba4f56c1EXAMPLE
```
Este comando não produz saída.

• Para obter detalhes da API, consulte [UpdateLicenseConfiguratione](https://awscli.amazonaws.com/v2/documentation/api/latest/reference/license-manager/update-license-configuration.html)m Referência de AWS CLI Comandos.

# **update-license-specifications-for-resource**

O código de exemplo a seguir mostra como usar update-license-specifications-forresource.

### AWS CLI

Para atualizar as configurações de licença de um recurso

O update-license-specifications-for-resource exemplo a seguir substitui a configuração da licença associada à Amazon Machine Image (AMI) especificada removendo uma configuração de licença e adicionando outra.

```
aws license-manager update-license-specifications-for-resource \ 
    --resource-arn arn:aws:ec2:us-west-2::image/ami-1234567890abcdef0 \
     --remove-license-specifications LicenseConfigurationArn=arn:aws:license-
manager:us-west-2:123456789012:license-
configuration:lic-38b658717b87478aaa7c00883EXAMPLE \ 
     --add-license-specifications LicenseConfigurationArn=arn:aws:license-manager:us-
west-2:123456789012:license-configuration:lic-42b6deb06e5399a980d555927EXAMPLE
```
Este comando não produz saída.

• Para obter detalhes da API, consulte [UpdateLicenseSpecificationsForResourcee](https://awscli.amazonaws.com/v2/documentation/api/latest/reference/license-manager/update-license-specifications-for-resource.html)m Referência de AWS CLI Comandos.

### **update-service-settings**

O código de exemplo a seguir mostra como usar update-service-settings.

AWS CLI

Para atualizar as configurações do License Manager

O update-service-settings exemplo a seguir permite a descoberta de recursos entre contas para o License Manager na AWS região atual. O bucket do Amazon S3 é a sincronização de dados de recursos necessária para o inventário do Systems Manager.

aws license-manager update-service-settings \ --organization-configuration EnableIntegration=true \

- --enable-cross-accounts-discovery \
- --s3-bucket-arn arn:aws:s3:::aws-license-manager-service-abcd1234EXAMPLE

Este comando não produz saída.

• Para obter detalhes da API, consulte [UpdateServiceSettingse](https://awscli.amazonaws.com/v2/documentation/api/latest/reference/license-manager/update-service-settings.html)m Referência de AWS CLI Comandos.

# Exemplos do Lightsail usando AWS CLI

Os exemplos de código a seguir mostram como realizar ações e implementar cenários comuns usando o AWS Command Line Interface com o Lightsail.

Ações são trechos de código de programas maiores e devem ser executadas em contexto. Embora as ações mostrem como chamar funções de serviço específicas, é possível ver as ações contextualizadas em seus devidos cenários e exemplos entre serviços.

Cenários são exemplos de código que mostram como realizar uma tarefa específica chamando várias funções dentro do mesmo serviço.

Cada exemplo inclui um link para GitHub, onde você pode encontrar instruções sobre como configurar e executar o código no contexto.

Tópicos

• [Ações](#page-378-0)

Ações

### **allocate-static-ip**

O código de exemplo a seguir mostra como usar allocate-static-ip.

AWS CLI

Para criar um IP estático

O allocate-static-ip exemplo a seguir cria o IP estático especificado, que pode ser anexado a uma instância.

```
aws lightsail allocate-static-ip \ 
     --static-ip-name StaticIp-1
```
Saída:

```
{ 
     "operations": [ 
          { 
              "id": "b5d06d13-2f19-4683-889f-dEXAMPLEed79", 
              "resourceName": "StaticIp-1", 
              "resourceType": "StaticIp", 
              "createdAt": 1571071325.076, 
              "location": { 
                   "availabilityZone": "all", 
                   "regionName": "us-west-2" 
              }, 
              "isTerminal": true, 
              "operationType": "AllocateStaticIp", 
              "status": "Succeeded", 
              "statusChangedAt": 1571071325.274 
          } 
     ]
}
```
• Para obter detalhes da API, consulte [AllocateStaticIp](https://awscli.amazonaws.com/v2/documentation/api/latest/reference/lightsail/allocate-static-ip.html)em Referência de AWS CLI Comandos.

### **attach-disk**

O código de exemplo a seguir mostra como usar attach-disk.

### AWS CLI

Para conectar um disco de armazenamento em bloco a uma instância

O attach-disk exemplo a seguir Disk-1 anexa disco à instância WordPress\_Multisite-1 com o caminho do disco de /dev/xvdf

```
aws lightsail attach-disk \ 
     --disk-name Disk-1 \ 
     --disk-path /dev/xvdf \ 
     --instance-name WordPress_Multisite-1
```
### Saída:

```
{ 
     "operations": [ 
          { 
              "id": "10a08267-19ce-43be-b913-6EXAMPLE7e80", 
              "resourceName": "Disk-1", 
              "resourceType": "Disk", 
              "createdAt": 1571071465.472, 
              "location": { 
                   "availabilityZone": "us-west-2a", 
                   "regionName": "us-west-2" 
              }, 
              "isTerminal": false, 
              "operationDetails": "WordPress_Multisite-1", 
              "operationType": "AttachDisk", 
              "status": "Started", 
              "statusChangedAt": 1571071465.472 
          }, 
          { 
              "id": "2912c477-5295-4539-88c9-bEXAMPLEd1f0", 
              "resourceName": "WordPress_Multisite-1", 
              "resourceType": "Instance", 
              "createdAt": 1571071465.474, 
              "location": { 
                   "availabilityZone": "us-west-2a", 
                   "regionName": "us-west-2" 
              }, 
              "isTerminal": false, 
              "operationDetails": "Disk-1", 
              "operationType": "AttachDisk", 
              "status": "Started", 
              "statusChangedAt": 1571071465.474 
         } 
    \mathbf{I}}
```
• Para obter detalhes da API, consulte [AttachDiske](https://awscli.amazonaws.com/v2/documentation/api/latest/reference/lightsail/attach-disk.html)m Referência de AWS CLI Comandos.

# **attach-instances-to-load-balancer**

O código de exemplo a seguir mostra como usar attach-instances-to-load-balancer.

### AWS CLI

Para anexar instâncias a um balanceador de carga

```
O attach-instances-to-load-balancer exemplo a seguir anexa 
instânciasMEAN-1,MEAN-2, e MEAN-3 ao LoadBalancer-1 balanceador de carga.
```

```
aws lightsail attach-instances-to-load-balancer \ 
    --instance-names {"MEAN-1","MEAN-2","MEAN-3"} \
     --load-balancer-name LoadBalancer-1
```

```
{ 
     "operations": [ 
          { 
              "id": "8055d19d-abb2-40b9-b527-1EXAMPLE3c7b", 
              "resourceName": "LoadBalancer-1", 
              "resourceType": "LoadBalancer", 
              "createdAt": 1571071699.892, 
              "location": { 
                   "availabilityZone": "all", 
                   "regionName": "us-west-2" 
              }, 
              "isTerminal": false, 
              "operationDetails": "MEAN-2", 
              "operationType": "AttachInstancesToLoadBalancer", 
              "status": "Started", 
              "statusChangedAt": 1571071699.892 
         }, 
         { 
              "id": "c35048eb-8538-456a-a118-0EXAMPLEfb73", 
              "resourceName": "MEAN-2", 
              "resourceType": "Instance", 
              "createdAt": 1571071699.887, 
              "location": { 
                   "availabilityZone": "all", 
                  "regionName": "us-west-2" 
              }, 
              "isTerminal": false, 
              "operationDetails": "LoadBalancer-1", 
              "operationType": "AttachInstancesToLoadBalancer", 
              "status": "Started",
```

```
 "statusChangedAt": 1571071699.887 
 }, 
 { 
     "id": "910d09e0-adc5-4372-bc2e-0EXAMPLEd891", 
     "resourceName": "LoadBalancer-1", 
     "resourceType": "LoadBalancer", 
     "createdAt": 1571071699.882, 
     "location": { 
          "availabilityZone": "all", 
         "regionName": "us-west-2" 
     }, 
     "isTerminal": false, 
     "operationDetails": "MEAN-3", 
     "operationType": "AttachInstancesToLoadBalancer", 
     "status": "Started", 
     "statusChangedAt": 1571071699.882 
 }, 
 { 
     "id": "178b18ac-43e8-478c-9bed-1EXAMPLE4755", 
     "resourceName": "MEAN-3", 
     "resourceType": "Instance", 
     "createdAt": 1571071699.901, 
     "location": { 
          "availabilityZone": "all", 
          "regionName": "us-west-2" 
     }, 
     "isTerminal": false, 
     "operationDetails": "LoadBalancer-1", 
     "operationType": "AttachInstancesToLoadBalancer", 
     "status": "Started", 
     "statusChangedAt": 1571071699.901 
 }, 
 { 
     "id": "fb62536d-2a98-4190-a6fc-4EXAMPLE7470", 
     "resourceName": "LoadBalancer-1", 
     "resourceType": "LoadBalancer", 
     "createdAt": 1571071699.885, 
     "location": { 
          "availabilityZone": "all", 
          "regionName": "us-west-2" 
     }, 
     "isTerminal": false, 
     "operationDetails": "MEAN-1", 
     "operationType": "AttachInstancesToLoadBalancer",
```

```
 "status": "Started", 
              "statusChangedAt": 1571071699.885 
          }, 
          { 
              "id": "787dac0d-f98d-46c3-8571-3EXAMPLE5a85", 
              "resourceName": "MEAN-1", 
              "resourceType": "Instance", 
               "createdAt": 1571071699.901, 
              "location": { 
                   "availabilityZone": "all", 
                   "regionName": "us-west-2" 
              }, 
              "isTerminal": false, 
              "operationDetails": "LoadBalancer-1", 
               "operationType": "AttachInstancesToLoadBalancer", 
              "status": "Started", 
              "statusChangedAt": 1571071699.901 
          } 
    \mathbf{I}}
```
• Para obter detalhes da API, consulte [AttachInstancesToLoadBalancere](https://awscli.amazonaws.com/v2/documentation/api/latest/reference/lightsail/attach-instances-to-load-balancer.html)m Referência de AWS CLI Comandos.

# **attach-load-balancer-tls-certificate**

O código de exemplo a seguir mostra como usar attach-load-balancer-tls-certificate.

AWS CLI

Para anexar um certificado TLS a um balanceador de carga

O attach-load-balancer-tls-certificate exemplo a seguir anexa o certificado TLS do balanceador de carga Certificate2 ao balanceador de carga. LoadBalancer-1

```
aws lightsail attach-load-balancer-tls-certificate \ 
     --certificate-name Certificate2 \ 
     --load-balancer-name LoadBalancer-1
```
Saída:

{

```
 "operations": [ 
         { 
              "id": "cf1ad6e3-3cbb-4b8a-a7f2-3EXAMPLEa118", 
              "resourceName": "LoadBalancer-1", 
              "resourceType": "LoadBalancer", 
              "createdAt": 1571072255.416, 
              "location": { 
                  "availabilityZone": "all", 
                  "regionName": "us-west-2" 
              }, 
              "isTerminal": true, 
              "operationDetails": "Certificate2", 
              "operationType": "AttachLoadBalancerTlsCertificate", 
              "status": "Succeeded", 
              "statusChangedAt": 1571072255.416 
         }, 
          { 
              "id": "dae1bcfb-d531-4c06-b4ea-bEXAMPLEc04e", 
              "resourceName": "Certificate2", 
              "resourceType": "LoadBalancerTlsCertificate", 
              "createdAt": 1571072255.416, 
              "location": { 
                  "availabilityZone": "all", 
                  "regionName": "us-west-2" 
              }, 
              "isTerminal": true, 
              "operationDetails": "LoadBalancer-1", 
              "operationType": "AttachLoadBalancerTlsCertificate", 
              "status": "Succeeded", 
              "statusChangedAt": 1571072255.416 
         } 
     ]
}
```
• Para obter detalhes da API, consulte [AttachLoadBalancerTlsCertificatee](https://awscli.amazonaws.com/v2/documentation/api/latest/reference/lightsail/attach-load-balancer-tls-certificate.html)m Referência de AWS CLI Comandos.

# **attach-static-ip**

O código de exemplo a seguir mostra como usar attach-static-ip.

### AWS CLI

### Para anexar um IP estático a uma instância

O attach-static-ip exemplo a seguir anexa IP estático StaticIp-1 à instânciaMEAN-1.

```
aws lightsail attach-static-ip \ 
     --static-ip-name StaticIp-1 \ 
     --instance-name MEAN-1
```

```
{ 
     "operations": [ 
          { 
              "id": "45e6fa13-4808-4b8d-9292-bEXAMPLE20b2", 
              "resourceName": "StaticIp-1", 
              "resourceType": "StaticIp", 
              "createdAt": 1571072569.375, 
              "location": { 
                   "availabilityZone": "all", 
                  "regionName": "us-west-2" 
              }, 
              "isTerminal": true, 
              "operationDetails": "MEAN-1", 
              "operationType": "AttachStaticIp", 
              "status": "Succeeded", 
              "statusChangedAt": 1571072569.375 
         }, 
          { 
              "id": "9ee09a17-863c-4e51-8a6d-3EXAMPLE5475", 
              "resourceName": "MEAN-1", 
              "resourceType": "Instance", 
              "createdAt": 1571072569.376, 
              "location": { 
                   "availabilityZone": "us-west-2a", 
                   "regionName": "us-west-2" 
              }, 
              "isTerminal": true, 
              "operationDetails": "StaticIp-1", 
              "operationType": "AttachStaticIp", 
              "status": "Succeeded", 
              "statusChangedAt": 1571072569.376
```
}

```
 ]
}
```
• Para obter detalhes da API, consulte [AttachStaticIpe](https://awscli.amazonaws.com/v2/documentation/api/latest/reference/lightsail/attach-static-ip.html)m Referência de AWS CLI Comandos.

# **close-instance-public-ports**

O código de exemplo a seguir mostra como usar close-instance-public-ports.

### AWS CLI

Para fechar as portas de firewall de uma instância

O close-instance-public-ports exemplo a seguir fecha a porta TCP 22 na instância. MEAN-2

```
aws lightsail close-instance-public-ports \ 
     --instance-name MEAN-2 \ 
     --port-info fromPort=22,protocol=TCP,toPort=22
```

```
{ 
     "operation": { 
          "id": "4f328636-1c96-4649-ae6d-1EXAMPLEf446", 
          "resourceName": "MEAN-2", 
          "resourceType": "Instance", 
          "createdAt": 1571072845.737, 
          "location": { 
              "availabilityZone": "us-west-2a", 
              "regionName": "us-west-2" 
         }, 
          "isTerminal": true, 
          "operationDetails": "22/tcp", 
          "operationType": "CloseInstancePublicPorts", 
          "status": "Succeeded", 
          "statusChangedAt": 1571072845.737 
     }
}
```
• Para obter detalhes da API, consulte [CloseInstancePublicPorts](https://awscli.amazonaws.com/v2/documentation/api/latest/reference/lightsail/close-instance-public-ports.html)em Referência de AWS CLI Comandos.

#### **copy-snapshot**

O código de exemplo a seguir mostra como usar copy-snapshot.

AWS CLI

Exemplo 1: Para copiar um instantâneo na mesma região AWS

O copy-snapshot exemplo a seguir copia o instantâneo da instância MEAN-1-1571075291 como instantâneo da instância MEAN-1-Copy na mesma AWS região. us-west-2

```
aws lightsail copy-snapshot \ 
     --source-snapshot-name MEAN-1-1571075291 \ 
     --target-snapshot-name MEAN-1-Copy \ 
     --source-region us-west-2
```

```
{ 
     "operations": [ 
          { 
              "id": "ced16fc1-f401-4556-8d82-1EXAMPLEb982", 
              "resourceName": "MEAN-1-Copy", 
              "resourceType": "InstanceSnapshot", 
              "createdAt": 1571075581.498, 
              "location": { 
                   "availabilityZone": "all", 
                   "regionName": "us-west-2" 
              }, 
              "isTerminal": false, 
              "operationDetails": "us-west-2:MEAN-1-1571075291", 
              "operationType": "CopySnapshot", 
              "status": "Started", 
              "statusChangedAt": 1571075581.498 
          } 
    \mathbf{I}}
```
Para obter mais informações, consulte [Cópia de snapshots de uma AWS região para outra no](https://lightsail.aws.amazon.com/ls/docs/en_us/articles/amazon-lightsail-copying-snapshots-from-one-region-to-another) [Amazon Lightsail no](https://lightsail.aws.amazon.com/ls/docs/en_us/articles/amazon-lightsail-copying-snapshots-from-one-region-to-another) Lightsail Dev Guide.

Exemplo 2: Para copiar um instantâneo de uma AWS região para outra

O copy-snapshot exemplo a seguir copia o instantâneo da instância MEAN-1-1571075291 como instantâneo MEAN-1-1571075291-Copy da instância da AWS Região us-west-2 para. us-east-1

```
aws lightsail copy-snapshot \ 
     --source-snapshot-name MEAN-1-1571075291 \ 
     --target-snapshot-name MEAN-1-1571075291-Copy \ 
     --source-region us-west-2 \ 
     --region us-east-1
```
Saída:

```
{ 
     "operations": [ 
         \left\{ \right. "id": "91116b79-119c-4451-b44a-dEXAMPLEd97b", 
               "resourceName": "MEAN-1-1571075291-Copy", 
               "resourceType": "InstanceSnapshot", 
               "createdAt": 1571075695.069, 
               "location": { 
                   "availabilityZone": "all", 
                   "regionName": "us-east-1" 
               }, 
               "isTerminal": false, 
               "operationDetails": "us-west-2:MEAN-1-1571075291", 
               "operationType": "CopySnapshot", 
               "status": "Started", 
               "statusChangedAt": 1571075695.069 
          } 
    \mathbf{I}}
```
Para obter mais informações, consulte [Cópia de snapshots de uma AWS região para outra no](https://lightsail.aws.amazon.com/ls/docs/en_us/articles/amazon-lightsail-copying-snapshots-from-one-region-to-another) [Amazon Lightsail no](https://lightsail.aws.amazon.com/ls/docs/en_us/articles/amazon-lightsail-copying-snapshots-from-one-region-to-another) Lightsail Dev Guide.

Exemplo 3: Para copiar um instantâneo automático na mesma região AWS

O copy-snapshot exemplo a seguir copia o instantâneo automático 2019-10-14 da instância WordPress-1 como um instantâneo manual WordPress-1-10142019 na AWS região. uswest-2

```
aws lightsail copy-snapshot \ 
     --source-resource-name WordPress-1 \ 
     --restore-date 2019-10-14 \ 
     --target-snapshot-name WordPress-1-10142019 \ 
     --source-region us-west-2
```
Saída:

```
{ 
     "operations": [ 
         { 
              "id": "be3e6754-cd1d-48e6-ad9f-2EXAMPLE1805", 
              "resourceName": "WordPress-1-10142019", 
              "resourceType": "InstanceSnapshot", 
              "createdAt": 1571082412.311, 
              "location": { 
                   "availabilityZone": "all", 
                   "regionName": "us-west-2" 
              }, 
              "isTerminal": false, 
              "operationDetails": "us-west-2:WordPress-1", 
              "operationType": "CopySnapshot", 
              "status": "Started", 
              "statusChangedAt": 1571082412.311 
         } 
     ]
}
```
Para obter mais informações, consulte Como [manter snapshots automáticos de instâncias ou](https://lightsail.aws.amazon.com/ls/docs/en_us/articles/amazon-lightsail-keeping-automatic-snapshots)  [discos no Amazon Lightsail no Lightsail Dev](https://lightsail.aws.amazon.com/ls/docs/en_us/articles/amazon-lightsail-keeping-automatic-snapshots) Guide.

Exemplo 4: Para copiar um instantâneo automático de uma AWS região para outra

O copy-snapshot exemplo a seguir copia o instantâneo automático 2019-10-14 da instância WordPress-1 como um instantâneo manual WordPress-1-10142019 da AWS Região uswest-2 para. us-east-1

```
aws lightsail copy-snapshot \
```

```
 --source-resource-name WordPress-1 \ 
 --restore-date 2019-10-14 \ 
 --target-snapshot-name WordPress-1-10142019 \ 
 --source-region us-west-2 \ 
 --region us-east-1
```
Saída:

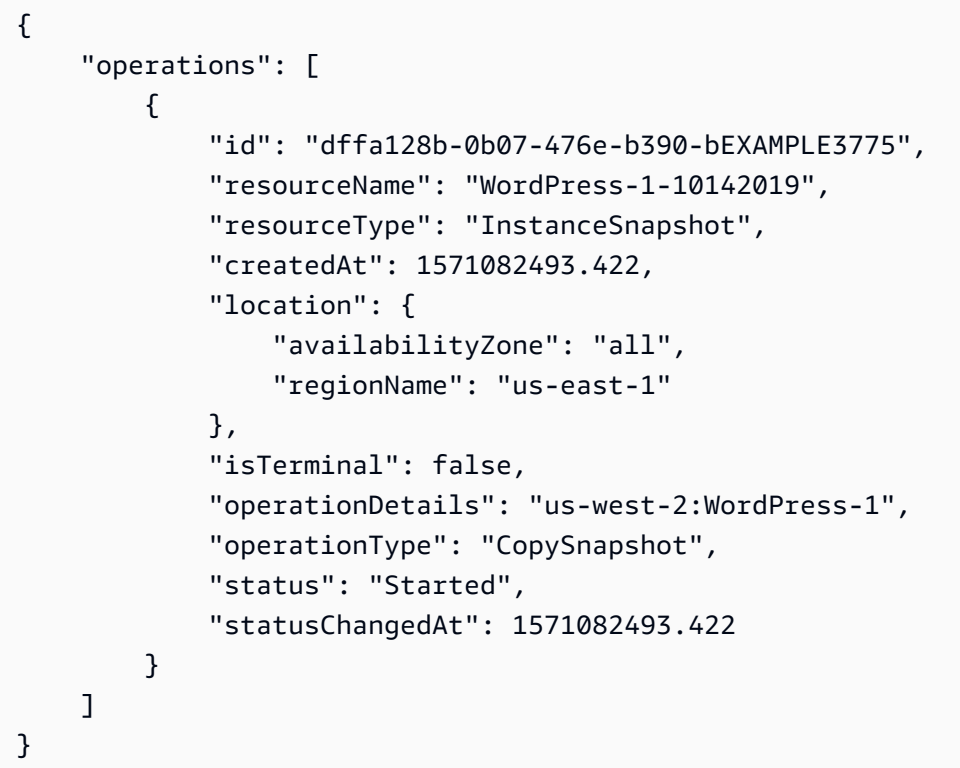

Para obter mais informações, consulte Como [manter snapshots automáticos de instâncias ou](https://lightsail.aws.amazon.com/ls/docs/en_us/articles/amazon-lightsail-keeping-automatic-snapshots)  [discos no Amazon Lightsail no Lightsail Dev](https://lightsail.aws.amazon.com/ls/docs/en_us/articles/amazon-lightsail-keeping-automatic-snapshots) Guide.

• Para obter detalhes da API, consulte [CopySnapshot](https://awscli.amazonaws.com/v2/documentation/api/latest/reference/lightsail/copy-snapshot.html)em Referência de AWS CLI Comandos.

### **create-disk-from-snapshot**

O código de exemplo a seguir mostra como usar create-disk-from-snapshot.

AWS CLI

Para criar um, crie um disco a partir de um instantâneo de disco

O create-disk-from-snapshot exemplo a seguir cria um disco de armazenamento em bloco chamado a Disk-2 partir do instantâneo do disco de armazenamento em bloco especificado. O

disco é criado na AWS região e zona de disponibilidade especificadas, com 32 GB de espaço de armazenamento.

```
aws lightsail create-disk-from-snapshot \ 
     --disk-name Disk-2 \ 
     --disk-snapshot-name Disk-1-1566839161 \ 
     --availability-zone us-west-2a \ 
     --size-in-gb 32
```
Saída:

```
{ 
     "operations": [ 
          { 
              "id": "d42b605d-5ef1-4b4a-8791-7a3e8b66b5e7", 
              "resourceName": "Disk-2", 
              "resourceType": "Disk", 
              "createdAt": 1569624941.471, 
              "location": { 
                   "availabilityZone": "us-west-2a", 
                   "regionName": "us-west-2" 
              }, 
              "isTerminal": false, 
              "operationType": "CreateDiskFromSnapshot", 
              "status": "Started", 
              "statusChangedAt": 1569624941.791 
         } 
     ]
}
```
Para obter mais informações, consulte [Criação de um disco de armazenamento em bloco a partir](https://lightsail.aws.amazon.com/ls/docs/en_us/articles/create-new-block-storage-disk-from-snapshot)  [de um snapshot no Amazon Lightsail no](https://lightsail.aws.amazon.com/ls/docs/en_us/articles/create-new-block-storage-disk-from-snapshot) Guia do desenvolvedor do Lightsail.

• Para obter detalhes da API, consulte [CreateDiskFromSnapshote](https://awscli.amazonaws.com/v2/documentation/api/latest/reference/lightsail/create-disk-from-snapshot.html)m Referência de AWS CLI Comandos.

### **create-disk-snapshot**

O código de exemplo a seguir mostra como usar create-disk-snapshot.

## AWS CLI

Exemplo 1: Para criar um instantâneo de um disco

O create-disk-snapshot exemplo a seguir cria um instantâneo chamado DiskSnapshot-1 do disco de armazenamento em bloco especificado.

```
aws lightsail create-disk-snapshot \ 
     --disk-name Disk-1 \ 
     --disk-snapshot-name DiskSnapshot-1
```

```
{ 
     "operations": [ 
          { 
              "id": "fa74c6d2-03a3-4f42-a7c7-792f124d534b", 
              "resourceName": "DiskSnapshot-1", 
              "resourceType": "DiskSnapshot", 
              "createdAt": 1569625129.739, 
              "location": { 
                   "availabilityZone": "all", 
                   "regionName": "us-west-2" 
              }, 
              "isTerminal": false, 
              "operationDetails": "Disk-1", 
              "operationType": "CreateDiskSnapshot", 
              "status": "Started", 
              "statusChangedAt": 1569625129.739 
         }, 
         { 
              "id": "920a25df-185c-4528-87cd-7b85f5488c06", 
              "resourceName": "Disk-1", 
              "resourceType": "Disk", 
              "createdAt": 1569625129.739, 
              "location": { 
                   "availabilityZone": "us-west-2a", 
                  "regionName": "us-west-2" 
              }, 
              "isTerminal": false, 
              "operationDetails": "DiskSnapshot-1", 
              "operationType": "CreateDiskSnapshot", 
              "status": "Started",
```

```
 "statusChangedAt": 1569625129.739 
          } 
     ]
}
```
Exemplo 2: Para criar um snapshot do disco do sistema de uma instância

O create-disk-snapshot exemplo a seguir cria um instantâneo do disco do sistema da instância especificada.

```
aws lightsail create-disk-snapshot \ 
     --instance-name WordPress-1 \ 
     --disk-snapshot-name SystemDiskSnapshot-1
```

```
{ 
     "operations": [ 
         { 
              "id": "f508cf1c-6597-42a6-a4c3-4aebd75af0d9", 
              "resourceName": "SystemDiskSnapshot-1", 
              "resourceType": "DiskSnapshot", 
              "createdAt": 1569625294.685, 
              "location": { 
                   "availabilityZone": "all", 
                  "regionName": "us-west-2" 
              }, 
              "isTerminal": false, 
              "operationDetails": "WordPress-1", 
              "operationType": "CreateDiskSnapshot", 
              "status": "Started", 
              "statusChangedAt": 1569625294.685 
         }, 
          { 
              "id": "0bb9f712-da3b-4d99-b508-3bf871d989e5", 
              "resourceName": "WordPress-1", 
              "resourceType": "Instance", 
              "createdAt": 1569625294.685, 
              "location": { 
                   "availabilityZone": "us-west-2a", 
                  "regionName": "us-west-2" 
              }, 
              "isTerminal": false,
```

```
 "operationDetails": "SystemDiskSnapshot-1", 
              "operationType": "CreateDiskSnapshot", 
              "status": "Started", 
              "statusChangedAt": 1569625294.685 
         } 
     ]
}
```
Para obter mais informações, consulte [Snapshots no Amazon Lightsail](https://lightsail.aws.amazon.com/ls/docs/en_us/articles/understanding-instance-snapshots-in-amazon-lightsail) [e Criação de um snapshot](https://lightsail.aws.amazon.com/ls/docs/en_us/articles/amazon-lightsail-create-an-instance-root-volume-snapshot) [do volume raiz de uma instância no Amazon Lightsail no Guia do desenvolvedor do Lightsail.](https://lightsail.aws.amazon.com/ls/docs/en_us/articles/amazon-lightsail-create-an-instance-root-volume-snapshot)

• Para obter detalhes da API, consulte [CreateDiskSnapshote](https://awscli.amazonaws.com/v2/documentation/api/latest/reference/lightsail/create-disk-snapshot.html)m Referência de AWS CLI Comandos.

#### **create-disk**

O código de exemplo a seguir mostra como usar create-disk.

AWS CLI

Para criar um disco de armazenamento em bloco

O create-disk exemplo a seguir cria um disco de armazenamento Disk-1 em bloco na AWS região e zona de disponibilidade especificadas, com 32 GB de espaço de armazenamento.

```
aws lightsail create-disk \ 
     --disk-name Disk-1 \ 
     --availability-zone us-west-2a \ 
     --size-in-gb 32
```

```
{ 
     "operations": [ 
          { 
              "id": "1c85e2ec-86ba-4697-b936-77f4d3dc013a", 
              "resourceName": "Disk-1", 
              "resourceType": "Disk", 
              "createdAt": 1569449220.36, 
              "location": { 
                   "availabilityZone": "us-west-2a", 
                   "regionName": "us-west-2" 
              },
```

```
 "isTerminal": false, 
               "operationType": "CreateDisk", 
               "status": "Started", 
               "statusChangedAt": 1569449220.588 
          } 
     ]
}
```
• Para obter detalhes da API, consulte [CreateDiske](https://awscli.amazonaws.com/v2/documentation/api/latest/reference/lightsail/create-disk.html)m Referência de AWS CLI Comandos.

### **create-domain-entry**

O código de exemplo a seguir mostra como usar create-domain-entry.

AWS CLI

Para criar uma entrada de domínio (registro DNS)

O create-domain-entry exemplo a seguir cria um registro DNS (A) para o ápice do domínio especificado que aponta para o endereço IP de uma instância.

Observação: as operações de API relacionadas ao domínio do Lightsail estão disponíveis somente na região. us-east-1 Se seu perfil CLI estiver configurado para usar uma região diferente, você deverá incluir o --region us-east-1 parâmetro ou o comando falhará.

```
aws lightsail create-domain-entry \ 
     --region us-east-1 \ 
     --domain-name example.com \ 
     --domain-entry name=example.com,type=A,target=192.0.2.0
```

```
{ 
     "operation": { 
          "id": "5be4494d-56f4-41fc-8730-693dcd0ef9e2", 
          "resourceName": "example.com", 
          "resourceType": "Domain", 
          "createdAt": 1569865296.519, 
          "location": { 
              "availabilityZone": "all", 
              "regionName": "global" 
          },
```

```
 "isTerminal": true, 
          "operationType": "CreateDomainEntry", 
          "status": "Succeeded", 
          "statusChangedAt": 1569865296.519 
     }
}
```
Para obter mais informações, consulte [DNS no Amazon Lightsail](https://lightsail.aws.amazon.com/ls/docs/en_us/articles/understanding-dns-in-amazon-lightsail) [e Criação de uma zona DNS](https://lightsail.aws.amazon.com/ls/docs/en_us/articles/lightsail-how-to-create-dns-entry)  [para gerenciar os registros DNS do seu domínio no Amazon Lightsail no Guia do desenvolvedor](https://lightsail.aws.amazon.com/ls/docs/en_us/articles/lightsail-how-to-create-dns-entry) [do Lightsail.](https://lightsail.aws.amazon.com/ls/docs/en_us/articles/lightsail-how-to-create-dns-entry)

• Para obter detalhes da API, consulte [CreateDomainEntrye](https://awscli.amazonaws.com/v2/documentation/api/latest/reference/lightsail/create-domain-entry.html)m Referência de AWS CLI Comandos.

### **create-domain**

O código de exemplo a seguir mostra como usar create-domain.

### AWS CLI

Para criar um domínio (zona DNS)

O create-domain exemplo a seguir cria uma zona DNS para o domínio especificado.

Observação: as operações de API relacionadas ao domínio do Lightsail estão disponíveis somente na região. us-east-1 Se seu perfil CLI estiver configurado para usar uma região diferente, você deverá incluir o --region us-east-1 parâmetro ou o comando falhará.

```
aws lightsail create-domain \ 
     --region us-east-1 \ 
     --domain-name example.com
```

```
{ 
     "operation": { 
          "id": "64e522c8-9ae1-4c05-9b65-3f237324dc34", 
          "resourceName": "example.com", 
          "resourceType": "Domain", 
          "createdAt": 1569864291.92, 
          "location": { 
              "availabilityZone": "all",
```

```
 "regionName": "global" 
          }, 
          "isTerminal": true, 
          "operationType": "CreateDomain", 
          "status": "Succeeded", 
          "statusChangedAt": 1569864292.109 
     }
}
```
Para obter mais informações, consulte [DNS no Amazon Lightsail](https://lightsail.aws.amazon.com/ls/docs/en_us/articles/understanding-dns-in-amazon-lightsail) [e Criação de uma zona DNS](https://lightsail.aws.amazon.com/ls/docs/en_us/articles/lightsail-how-to-create-dns-entry)  [para gerenciar os registros DNS do seu domínio no Amazon Lightsail no Guia do desenvolvedor](https://lightsail.aws.amazon.com/ls/docs/en_us/articles/lightsail-how-to-create-dns-entry) [do Lightsail.](https://lightsail.aws.amazon.com/ls/docs/en_us/articles/lightsail-how-to-create-dns-entry)

• Para obter detalhes da API, consulte [CreateDomaine](https://awscli.amazonaws.com/v2/documentation/api/latest/reference/lightsail/create-domain.html)m Referência de AWS CLI Comandos.

### **create-instance-snapshot**

O código de exemplo a seguir mostra como usar create-instance-snapshot.

AWS CLI

Para criar um instantâneo de uma instância

O create-instance-snapshot exemplo a seguir cria um instantâneo da instância especificada.

```
aws lightsail create-instance-snapshot \ 
     --instance-name WordPress-1 \ 
     --instance-snapshot-name WordPress-Snapshot-1
```

```
{ 
     "operations": [ 
          { 
              "id": "4c3db559-9dd0-41e7-89c0-2cb88c19786f", 
              "resourceName": "WordPress-Snapshot-1", 
              "resourceType": "InstanceSnapshot", 
              "createdAt": 1569866438.48, 
              "location": { 
                   "availabilityZone": "all", 
                   "regionName": "us-west-2" 
              },
```
```
 "isTerminal": false, 
              "operationDetails": "WordPress-1", 
              "operationType": "CreateInstanceSnapshot", 
              "status": "Started", 
              "statusChangedAt": 1569866438.48 
         }, 
         { 
              "id": "c04fdc45-2981-488c-88b5-d6d2fd759a6a", 
              "resourceName": "WordPress-1", 
              "resourceType": "Instance", 
              "createdAt": 1569866438.48, 
              "location": { 
                   "availabilityZone": "us-west-2a", 
                   "regionName": "us-west-2" 
              }, 
              "isTerminal": false, 
              "operationDetails": "WordPress-Snapshot-1", 
              "operationType": "CreateInstanceSnapshot", 
              "status": "Started", 
              "statusChangedAt": 1569866438.48 
         } 
     ]
}
```
• Para obter detalhes da API, consulte [CreateInstanceSnapshote](https://awscli.amazonaws.com/v2/documentation/api/latest/reference/lightsail/create-instance-snapshot.html)m Referência de AWS CLI Comandos.

# **create-instances-from-snapshot**

O código de exemplo a seguir mostra como usar create-instances-from-snapshot.

## AWS CLI

Para criar uma instância a partir de um snapshot

O create-instances-from-snapshot exemplo a seguir cria uma instância a partir do instantâneo da instância especificada, na AWS região e zona de disponibilidade especificadas, usando o pacote de USD 10.

Observação: o pacote que você especifica deve ser igual ou maior em especificações do que o pacote da instância de origem original usado para criar o snapshot.

```
aws lightsail create-instances-from-snapshot \
```

```
 --instance-snapshot-name WordPress-1-1569866208 \ 
 --instance-names WordPress-2 \ 
 --availability-zone us-west-2a \ 
 --bundle-id medium_2_0
```
Saída:

```
{ 
     "operations": [ 
          { 
              "id": "003f8271-b711-464d-b9b8-7f3806cb496e", 
              "resourceName": "WordPress-2", 
              "resourceType": "Instance", 
              "createdAt": 1569865914.908, 
              "location": { 
                   "availabilityZone": "us-west-2a", 
                   "regionName": "us-west-2" 
              }, 
              "isTerminal": false, 
              "operationType": "CreateInstancesFromSnapshot", 
              "status": "Started", 
              "statusChangedAt": 1569865914.908 
          } 
    \mathbf{I}}
```
• Para obter detalhes da API, consulte [CreateInstancesFromSnapshote](https://awscli.amazonaws.com/v2/documentation/api/latest/reference/lightsail/create-instances-from-snapshot.html)m Referência de AWS CLI Comandos

### **create-instances**

O código de exemplo a seguir mostra como usar create-instances.

AWS CLI

Exemplo 1: Para criar uma única instância

O create-instances exemplo a seguir cria uma instância na AWS região e zona de disponibilidade especificadas, usando o WordPress blueprint e o pacote de USD 3,50.

```
aws lightsail create-instances \ 
     --instance-names Instance-1 \
```

```
 --availability-zone us-west-2a \ 
--blueprint-id wordpress_5_1_1_2 \
 --bundle-id nano_2_0
```
### Saída:

```
{ 
     "operations": [ 
         \left\{ \right. "id": "9a77158f-7be3-4d6d-8054-cf5ae2b720cc", 
               "resourceName": "Instance-1", 
               "resourceType": "Instance", 
               "createdAt": 1569447986.061, 
               "location": { 
                    "availabilityZone": "us-west-2a", 
                    "regionName": "us-west-2" 
               }, 
               "isTerminal": false, 
               "operationType": "CreateInstance", 
               "status": "Started", 
               "statusChangedAt": 1569447986.061 
          } 
    \mathbf{I}}
```
Exemplo 2: Para criar várias instâncias ao mesmo tempo

O create-instances exemplo a seguir cria três instâncias na AWS região e zona de disponibilidade especificadas, usando o WordPress blueprint e o pacote de USD 3,50.

```
aws lightsail create-instances \ 
     --instance-names {"Instance1","Instance2","Instance3"} \ 
     --availability-zone us-west-2a \ 
     --blueprint-id wordpress_5_1_1_2 \ 
     --bundle-id nano_2_0
```

```
{ 
      "operations": [ 
\overline{\mathcal{L}} "id": "5492f015-9d2e-48c6-8eea-b516840e6903",
```

```
 "resourceName": "Instance1", 
          "resourceType": "Instance", 
          "createdAt": 1569448780.054, 
          "location": { 
              "availabilityZone": "us-west-2a", 
              "regionName": "us-west-2" 
         }, 
         "isTerminal": false, 
          "operationType": "CreateInstance", 
         "status": "Started", 
         "statusChangedAt": 1569448780.054 
     }, 
     { 
         "id": "c58b5f46-2676-44c8-b95c-3ad375898515", 
         "resourceName": "Instance2", 
          "resourceType": "Instance", 
         "createdAt": 1569448780.054, 
          "location": { 
              "availabilityZone": "us-west-2a", 
              "regionName": "us-west-2" 
         }, 
         "isTerminal": false, 
          "operationType": "CreateInstance", 
         "status": "Started", 
         "statusChangedAt": 1569448780.054 
     }, 
     { 
         "id": "a5ad8006-9bee-4499-9eb7-75e42e6f5882", 
         "resourceName": "Instance3", 
          "resourceType": "Instance", 
         "createdAt": 1569448780.054, 
          "location": { 
              "availabilityZone": "us-west-2a", 
              "regionName": "us-west-2" 
         }, 
          "isTerminal": false, 
          "operationType": "CreateInstance", 
         "status": "Started", 
         "statusChangedAt": 1569448780.054 
     } 
 ]
```
• Para obter detalhes da API, consulte [CreateInstancese](https://awscli.amazonaws.com/v2/documentation/api/latest/reference/lightsail/create-instances.html)m Referência de AWS CLI Comandos.

}

## **create-key-pair**

O código de exemplo a seguir mostra como usar create-key-pair.

### AWS CLI

Para criar um par de chaves

O create-key-pair exemplo a seguir cria um par de chaves que você pode usar para autenticar e se conectar a uma instância.

```
aws lightsail create-key-pair \ 
     --key-pair-name MyPersonalKeyPair
```
A saída fornece o valor base64 da chave privada que você pode usar para autenticar instâncias que usam o par de chaves criado. Observação: copie e cole o valor base64 da chave privada em um local seguro porque você não pode recuperá-lo posteriormente.

```
{ 
     "keyPair": { 
         "name": "MyPersonalKeyPair", 
         "arn": "arn:aws:lightsail:us-west-2:111122223333:KeyPair/55025c71-198f-403b-
b42f-a69433e724fb", 
         "supportCode": "621291663362/MyPersonalKeyPair", 
         "createdAt": 1569866556.567, 
         "location": { 
             "availabilityZone": "all", 
             "regionName": "us-west-2" 
         }, 
         "resourceType": "KeyPair" 
     }, 
     "publicKeyBase64": "ssh-rsa ssh-rsa 
 AAAAB3NzaC1yc2EAAAADAQABAAABAQCV0xUEwx96amPERH7K1bVT1tTF190mNk6o7m5YVHk9xlOdMbDRbFvhtXvw4jz
+BHUgedGUXno6uF7agqxZNO1kPLJBIVTW26SSYBJ0tE
+y804UyVsjrbUqCaMXDhmfXpWulMPwuXhwcKh7e8hwoTfkiX0E6Ql
+KqF/MiA3w6DCjEqvvdIO7SiEZJFsuGNfYDDN3w60Rel5MUhmn3OJdn4y/
A7NWb3IxL4pPfVE4rgFRKU8n1jp9kwRnlVMVBOWuGXk6n+H6M2f1 ", 
     "privateKeyBase64": "-----BEGIN RSA PRIVATE KEY-----
EXAMPLETCCAfICCQD6m7oRw0uXOjANBgkqhkiG9w0BAQUFADCBiDELMAkGA1UEBhMC
\nVVMxCzAJBgNVBAgTAldBMRAwDgYDVQQHEwdTZWF0dGxlMQ8wDQYDVQQKEwZBbWF6\nb24xFDASBgNVBAsTC0lBTSBD
\nBgkqhkiG9w0BCQEWEG5vb25lQGFtYXpvbi5jb20wHhcNMTEwNDI1MjA0NTIxWhcN
\nMTIwNDI0MjA0NTIxWjCBiDELMAkGA1UEBhMCVVMxCzAJBgNVBAgTAldBMRAwDgYD
```

```
\nVQQHEwdTZWF0dGxlMQ8wDQEXAMPLEwZBbWF6b24xFDASBgNVBAsTC0lBTSBDb25z
\nb2xlMRIwEAYDVQQDEwlUZXN0Q2lsYWMxHzAdBgkqhkiG9w0BCQEWEG5vb25lQGFt
\nYXpvbi5jb20wgZ8wDQYJKoZIhvcNAQEBBQADgY0AMIGJAoGBAMEXAMPLE4GmWIWJ
\n21uUSfwfEvySWtC2XADZ4nB+BLYgVIk60CpiwsZ3G93vUEIO3IyNoH/f0wYK8m9T
\nrDHudUZg3qX4waLG5M43q7Wgc/MbQITxOUSQv7c7ugFFDzQGBzZswY6786m86gpE
\nIbb3OhjZnzcvQAaREXAMPLEMm2nrAgMBAAEwDQYJKoZIhvcNAQEFBQADgYEAtCu4\nnUhVVxYUntneD9+h8Mg9q6q
+auNKyExzyLwaxlAoo7TJHidbtS4J5iNmZgXL0Fkb
\nFFBjvSfpJIlJ00zbhNYS5f6GuoEDmFJl0ZxBHjJnyp378OEXAMPLELvjx79LjSTb
\nNYiytVbZPQUQ5Yaxu2jXnimvw3rrszlaEXAMPLE=\n-----END RSA PRIVATE KEY-----", 
     "operation": { 
         "id": "67f984db-9994-45fe-ad38-59bafcaf82ef", 
         "resourceName": "MyPersonalKeyPair", 
         "resourceType": "KeyPair", 
         "createdAt": 1569866556.567, 
         "location": { 
             "availabilityZone": "all", 
             "regionName": "us-west-2" 
         }, 
         "isTerminal": true, 
         "operationType": "CreateKeyPair", 
         "status": "Succeeded", 
         "statusChangedAt": 1569866556.704 
     }
}
```
• Para obter detalhes da API, consulte [CreateKeyPaire](https://awscli.amazonaws.com/v2/documentation/api/latest/reference/lightsail/create-key-pair.html)m Referência de AWS CLI Comandos.

# **create-load-balancer-tls-certificate**

O código de exemplo a seguir mostra como usar create-load-balancer-tls-certificate.

AWS CLI

Para criar um certificado TLS para um balanceador de carga

O create-load-balancer-tls-certificate exemplo a seguir cria um certificado TLS anexado ao balanceador de carga especificado. O certificado criado se aplica aos domínios especificados. Observação: somente dois certificados podem ser criados para um balanceador de carga.

```
aws lightsail create-load-balancer-tls-certificate \ 
     --certificate-alternative-names abc.example.com \
```

```
 --certificate-domain-name example.com \ 
 --certificate-name MySecondCertificate \ 
 --load-balancer-name MyFirstLoadBalancer
```
### Saída:

```
{ 
     "operations": [ 
         { 
              "id": "be663aed-cb46-41e2-9b23-e2f747245bd4", 
              "resourceName": "MySecondCertificate", 
              "resourceType": "LoadBalancerTlsCertificate", 
              "createdAt": 1569867364.971, 
              "location": { 
                   "availabilityZone": "all", 
                   "regionName": "us-west-2" 
              }, 
              "isTerminal": true, 
              "operationDetails": "MyFirstLoadBalancer", 
              "operationType": "CreateLoadBalancerTlsCertificate", 
              "status": "Succeeded", 
              "statusChangedAt": 1569867365.219 
         }, 
         { 
              "id": "f3dfa930-969e-41cc-ac7d-337178716f6d", 
              "resourceName": "MyFirstLoadBalancer", 
              "resourceType": "LoadBalancer", 
              "createdAt": 1569867364.971, 
              "location": { 
                   "availabilityZone": "all", 
                   "regionName": "us-west-2" 
              }, 
              "isTerminal": true, 
              "operationDetails": "MySecondCertificate", 
              "operationType": "CreateLoadBalancerTlsCertificate", 
              "status": "Succeeded", 
              "statusChangedAt": 1569867365.219 
         } 
    \mathbf{I}}
```
• Para obter detalhes da API, consulte [CreateLoadBalancerTlsCertificatee](https://awscli.amazonaws.com/v2/documentation/api/latest/reference/lightsail/create-load-balancer-tls-certificate.html)m Referência de AWS CLI Comandos.

## **create-load-balancer**

O código de exemplo a seguir mostra como usar create-load-balancer.

AWS CLI

Para criar um balanceador de carga

O create-load-balancer exemplo a seguir cria um balanceador de carga com um certificado TLS. O certificado TLS se aplica aos domínios especificados e encaminha o tráfego para instâncias na porta 80.

```
aws lightsail create-load-balancer \ 
     --certificate-alternative-names www.example.com test.example.com \ 
     --certificate-domain-name example.com \ 
     --certificate-name Certificate-1 \ 
     --instance-port 80 \ 
     --load-balancer-name LoadBalancer-1
```

```
{ 
     "operations": [ 
          { 
              "id": "cc7b920a-83d8-4762-a74e-9174fe1540be", 
              "resourceName": "LoadBalancer-1", 
              "resourceType": "LoadBalancer", 
              "createdAt": 1569867169.406, 
              "location": { 
                   "availabilityZone": "all", 
                   "regionName": "us-west-2" 
              }, 
              "isTerminal": false, 
              "operationType": "CreateLoadBalancer", 
              "status": "Started", 
              "statusChangedAt": 1569867169.406 
         }, 
          { 
              "id": "658ed43b-f729-42f3-a8e4-3f8024d3c98d", 
              "resourceName": "LoadBalancer-1", 
              "resourceType": "LoadBalancerTlsCertificate", 
              "createdAt": 1569867170.193,
```

```
 "location": { 
                   "availabilityZone": "all", 
                   "regionName": "us-west-2" 
              }, 
              "isTerminal": true, 
              "operationDetails": "LoadBalancer-1", 
              "operationType": "CreateLoadBalancerTlsCertificate", 
              "status": "Succeeded", 
              "statusChangedAt": 1569867170.54 
         }, 
          { 
              "id": "4757a342-5181-4870-b1e0-227eebc35ab5", 
              "resourceName": "LoadBalancer-1", 
              "resourceType": "LoadBalancer", 
              "createdAt": 1569867170.193, 
              "location": { 
                   "availabilityZone": "all", 
                   "regionName": "us-west-2" 
              }, 
              "isTerminal": true, 
              "operationDetails": "Certificate-1", 
              "operationType": "CreateLoadBalancerTlsCertificate", 
              "status": "Succeeded", 
              "statusChangedAt": 1569867170.54 
         } 
     ]
}
```
Para obter mais informações, consulte Balanceadores de [carga Lightsail](https://lightsail.aws.amazon.com/ls/docs/en_us/articles/understanding-lightsail-load-balancers) no Guia do desenvolvedor do Lightsail.

• Para obter detalhes da API, consulte [CreateLoadBalancere](https://awscli.amazonaws.com/v2/documentation/api/latest/reference/lightsail/create-load-balancer.html)m Referência de AWS CLI Comandos.

# **create-relational-database-from-snapshot**

O código de exemplo a seguir mostra como usar create-relational-database-fromsnapshot.

AWS CLI

Para criar um banco de dados gerenciado a partir de um snapshot

O create-relational-database-from-snapshot exemplo a seguir cria um banco de dados gerenciado a partir do snapshot especificado na AWS região e zona de disponibilidade especificadas, usando o pacote de banco de dados padrão de USD 15. Observação: O pacote que você especifica deve ser igual ou maior em especificações do que o pacote do banco de dados de origem original usado para criar o snapshot.

```
aws lightsail create-relational-database-from-snapshot \ 
     --relational-database-snapshot-name Database-Oregon-1-1566839359 \ 
     --relational-database-name Database-1 \ 
     --availability-zone us-west-2a \ 
    --relational-database-bundle-id micro_1_0 \
     --no-publicly-accessible
```
Saída:

```
{ 
     "operations": [ 
          { 
              "id": "ad6d9193-9d5c-4ea1-97ae-8fe6de600b4c", 
              "resourceName": "Database-1", 
              "resourceType": "RelationalDatabase", 
              "createdAt": 1569867916.938, 
              "location": { 
                   "availabilityZone": "us-west-2a", 
                   "regionName": "us-west-2" 
              }, 
              "isTerminal": false, 
              "operationType": "CreateRelationalDatabaseFromSnapshot", 
              "status": "Started", 
              "statusChangedAt": 1569867918.643 
          } 
    \mathbf{I}}
```
• Para obter detalhes da API, consulte [CreateRelationalDatabaseFromSnapshote](https://awscli.amazonaws.com/v2/documentation/api/latest/reference/lightsail/create-relational-database-from-snapshot.html)m Referência de AWS CLI Comandos.

# **create-relational-database-snapshot**

O código de exemplo a seguir mostra como usar create-relational-database-snapshot.

# AWS CLI

Para criar um instantâneo de um banco de dados gerenciado

O create-relational-database-snapshot exemplo a seguir cria um instantâneo do banco de dados gerenciado especificado.

```
aws lightsail create-relational-database-snapshot \ 
     --relational-database-name Database1 \ 
     --relational-database-snapshot-name RelationalDatabaseSnapshot1
```

```
{ 
     "operations": [ 
          { 
              "id": "853667fb-ea91-4c02-8d20-8fc5fd43b9eb", 
              "resourceName": "RelationalDatabaseSnapshot1", 
              "resourceType": "RelationalDatabaseSnapshot", 
              "createdAt": 1569868074.645, 
              "location": { 
                  "availabilityZone": "all", 
                  "regionName": "us-west-2" 
              }, 
              "isTerminal": false, 
              "operationDetails": "Database1", 
              "operationType": "CreateRelationalDatabaseSnapshot", 
              "status": "Started", 
              "statusChangedAt": 1569868074.645 
         }, 
          { 
              "id": "fbafa521-3cac-4be8-9773-1c143780b239", 
              "resourceName": "Database1", 
              "resourceType": "RelationalDatabase", 
              "createdAt": 1569868074.645, 
              "location": { 
                   "availabilityZone": "us-west-2a", 
                  "regionName": "us-west-2" 
              }, 
              "isTerminal": false, 
              "operationDetails": "RelationalDatabaseSnapshot1", 
              "operationType": "CreateRelationalDatabaseSnapshot", 
              "status": "Started",
```

```
 "statusChangedAt": 1569868074.645 
          } 
     ]
}
```
• Para obter detalhes da API, consulte [CreateRelationalDatabaseSnapshote](https://awscli.amazonaws.com/v2/documentation/api/latest/reference/lightsail/create-relational-database-snapshot.html)m Referência de AWS CLI Comandos.

## **create-relational-database**

O código de exemplo a seguir mostra como usar create-relational-database.

AWS CLI

Para criar um banco de dados gerenciado

O create-relational-database exemplo a seguir cria um banco de dados gerenciado na AWS região e zona de disponibilidade especificadas, usando o mecanismo de banco de dados MySQL 5.6 (mysql\_5\_6) e o pacote de banco de dados padrão de USD 15 (micro\_1\_0). O banco de dados gerenciado é pré-preenchido com um nome de usuário principal e não pode ser acessado publicamente.

```
aws lightsail create-relational-database \ 
     --relational-database-name Database-1 \ 
     --availability-zone us-west-2a \ 
     --relational-database-blueprint-id mysql_5_6 \ 
     --relational-database-bundle-id micro_1_0 \ 
     --master-database-name dbmaster \ 
     --master-username user \ 
     --no-publicly-accessible
```

```
{ 
     "operations": [ 
          { 
              "id": "b52bedee-73ed-4798-8d2a-9c12df89adcd", 
              "resourceName": "Database-1", 
              "resourceType": "RelationalDatabase", 
              "createdAt": 1569450017.244, 
              "location": {
```

```
 "availabilityZone": "us-west-2a", 
                   "regionName": "us-west-2" 
               }, 
               "isTerminal": false, 
               "operationType": "CreateRelationalDatabase", 
               "status": "Started", 
               "statusChangedAt": 1569450018.637 
          } 
    \mathbf{I}}
```
• Para obter detalhes da API, consulte [CreateRelationalDatabase](https://awscli.amazonaws.com/v2/documentation/api/latest/reference/lightsail/create-relational-database.html)em Referência de AWS CLI Comandos.

### **delete-auto-snapshot**

O código de exemplo a seguir mostra como usar delete-auto-snapshot.

AWS CLI

Para excluir um instantâneo automático

O delete-auto-snapshot exemplo a seguir exclui o instantâneo automático 2019-10-10 da instância. WordPress-1

```
aws lightsail delete-auto-snapshot \ 
     --resource-name WordPress-1 \ 
     --date 2019-10-10
```

```
{ 
     "operations": [ 
          { 
              "id": "31c36e09-3d52-46d5-b6d8-7EXAMPLE534a", 
              "resourceName": "WordPress-1", 
              "resourceType": "Instance", 
              "createdAt": 1571088141.501, 
              "location": { 
                   "availabilityZone": "us-west-2", 
                   "regionName": "us-west-2" 
              },
```

```
 "isTerminal": true, 
              "operationDetails": "DeleteAutoSnapshot-2019-10-10", 
              "operationType": "DeleteAutoSnapshot", 
              "status": "Succeeded" 
         } 
     ]
}
```
Para obter mais informações, consulte [Excluir snapshots automáticos de instâncias ou discos no](https://lightsail.aws.amazon.com/ls/docs/en_us/articles/amazon-lightsail-deleting-automatic-snapshots)  [Amazon Lightsail no Guia do desenvolvedor do Lightsail.](https://lightsail.aws.amazon.com/ls/docs/en_us/articles/amazon-lightsail-deleting-automatic-snapshots)

• Para obter detalhes da API, consulte [DeleteAutoSnapshote](https://awscli.amazonaws.com/v2/documentation/api/latest/reference/lightsail/delete-auto-snapshot.html)m Referência de AWS CLI Comandos.

## **delete-disk-snapshot**

O código de exemplo a seguir mostra como usar delete-disk-snapshot.

### AWS CLI

Para excluir um instantâneo de um disco de armazenamento em bloco

O delete-disk-snapshot exemplo a seguir exclui o instantâneo especificado de um disco de armazenamento em bloco.

```
aws lightsail delete-disk-snapshot \ 
     --disk-snapshot-name DiskSnapshot-1
```

```
{ 
     "operations": [ 
          { 
              "id": "d1e5766d-b81e-4595-ad5d-02afbccfcd5d", 
              "resourceName": "DiskSnapshot-1", 
              "resourceType": "DiskSnapshot", 
              "createdAt": 1569873552.79, 
              "location": { 
                   "availabilityZone": "all", 
                   "regionName": "us-west-2" 
              }, 
              "isTerminal": true,
```

```
 "operationType": "DeleteDiskSnapshot", 
               "status": "Succeeded", 
               "statusChangedAt": 1569873552.79 
          } 
    \mathbf{I}}
```
• Para obter detalhes da API, consulte [DeleteDiskSnapshot](https://awscli.amazonaws.com/v2/documentation/api/latest/reference/lightsail/delete-disk-snapshot.html)em Referência de AWS CLI Comandos.

## **delete-disk**

O código de exemplo a seguir mostra como usar delete-disk.

## AWS CLI

Para excluir um disco de armazenamento em bloco

O delete-disk exemplo a seguir exclui o disco de armazenamento em bloco especificado.

```
aws lightsail delete-disk \ 
     --disk-name Disk-1
```

```
{ 
     "operations": [ 
          { 
              "id": "6378c70f-4d75-4f7a-ab66-730fca0bb2fc", 
              "resourceName": "Disk-1", 
              "resourceType": "Disk", 
              "createdAt": 1569872887.864, 
              "location": { 
                   "availabilityZone": "us-west-2a", 
                   "regionName": "us-west-2" 
              }, 
              "isTerminal": true, 
              "operationType": "DeleteDisk", 
              "status": "Succeeded", 
              "statusChangedAt": 1569872887.864 
          } 
     ]
```
}

• Para obter detalhes da API, consulte [DeleteDiske](https://awscli.amazonaws.com/v2/documentation/api/latest/reference/lightsail/delete-disk.html)m Referência de AWS CLI Comandos.

#### **delete-domain-entry**

O código de exemplo a seguir mostra como usar delete-domain-entry.

AWS CLI

Para excluir uma entrada de domínio (registro DNS)

O delete-domain-entry exemplo a seguir exclui a entrada de domínio especificada de um domínio existente.

Observação: as operações de API relacionadas ao domínio do Lightsail estão disponíveis somente na região. us-east-1 Se seu perfil CLI estiver configurado para usar uma região diferente, você deverá incluir o --region us-east-1 parâmetro ou o comando falhará.

```
aws lightsail delete-domain-entry \ 
     --region us-east-1 \ 
     --domain-name example.com \ 
     --domain-entry name=123.example.com,target=192.0.2.0,type=A
```

```
{ 
     "operation": { 
          "id": "06eacd01-d785-420e-8daa-823150c7dca1", 
          "resourceName": "example.com ", 
          "resourceType": "Domain", 
          "createdAt": 1569874157.005, 
          "location": { 
              "availabilityZone": "all", 
              "regionName": "global" 
          }, 
          "isTerminal": true, 
          "operationType": "DeleteDomainEntry", 
          "status": "Succeeded", 
          "statusChangedAt": 1569874157.005 
     }
}
```
• Para obter detalhes da API, consulte [DeleteDomainEntrye](https://awscli.amazonaws.com/v2/documentation/api/latest/reference/lightsail/delete-domain-entry.html)m Referência de AWS CLI Comandos.

### **delete-domain**

O código de exemplo a seguir mostra como usar delete-domain.

## AWS CLI

Para excluir um domínio (zona DNS)

O delete-domain exemplo a seguir exclui o domínio especificado e todas as entradas no domínio (registros DNS).

Observação: as operações de API relacionadas ao domínio do Lightsail estão disponíveis somente na região. us-east-1 Se seu perfil CLI estiver configurado para usar uma região diferente, você deverá incluir o --region us-east-1 parâmetro ou o comando falhará.

```
aws lightsail delete-domain \ 
     --region us-east-1 \ 
     --domain-name example.com
```
Saída:

```
{ 
     "operation": { 
          "id": "fcef5265-5af1-4a46-a3d7-90b5e18b9b32", 
          "resourceName": "example.com", 
          "resourceType": "Domain", 
          "createdAt": 1569873788.13, 
          "location": { 
              "availabilityZone": "all", 
              "regionName": "global" 
          }, 
          "isTerminal": true, 
          "operationType": "DeleteDomain", 
          "status": "Succeeded", 
          "statusChangedAt": 1569873788.13 
     }
}
```
• Para obter detalhes da API, consulte [DeleteDomaine](https://awscli.amazonaws.com/v2/documentation/api/latest/reference/lightsail/delete-domain.html)m Referência de AWS CLI Comandos.

### **delete-instance-snapshot**

O código de exemplo a seguir mostra como usar delete-instance-snapshot.

### AWS CLI

title

O delete-instance-snapshot exemplo a seguir exclui o instantâneo especificado de uma instância.

```
aws lightsail delete-instance-snapshot \ 
     --instance-snapshot-name WordPress-1-Snapshot-1
```
Saída:

```
{ 
     "operations": [ 
          { 
              "id": "14dad182-976a-46c6-bfd4-9480482bf0ea", 
              "resourceName": "WordPress-1-Snapshot-1", 
              "resourceType": "InstanceSnapshot", 
              "createdAt": 1569874524.562, 
              "location": { 
                   "availabilityZone": "all", 
                   "regionName": "us-west-2" 
              }, 
              "isTerminal": true, 
              "operationType": "DeleteInstanceSnapshot", 
              "status": "Succeeded", 
              "statusChangedAt": 1569874524.562 
         } 
     ]
}
```
• Para obter detalhes da API, consulte [DeleteInstanceSnapshot](https://awscli.amazonaws.com/v2/documentation/api/latest/reference/lightsail/delete-instance-snapshot.html)em Referência de AWS CLI Comandos.

### **delete-instance**

O código de exemplo a seguir mostra como usar delete-instance.

# AWS CLI

## Para excluir uma instância

O delete-instance exemplo a seguir exclui a instância especificada.

```
aws lightsail delete-instance \ 
     --instance-name WordPress-1
```

```
{ 
     "operations": [ 
         { 
              "id": "d77345a3-8f80-4d2e-b47d-aaa622718df2", 
              "resourceName": "Disk-1", 
              "resourceType": "Disk", 
              "createdAt": 1569874357.469, 
              "location": { 
                   "availabilityZone": "us-west-2a", 
                   "regionName": "us-west-2" 
              }, 
              "isTerminal": false, 
              "operationDetails": "WordPress-1", 
              "operationType": "DetachDisk", 
              "status": "Started", 
              "statusChangedAt": 1569874357.469 
         }, 
         { 
              "id": "708fa606-2bfd-4e48-a2c1-0b856585b5b1", 
              "resourceName": "WordPress-1", 
              "resourceType": "Instance", 
              "createdAt": 1569874357.465, 
              "location": { 
                   "availabilityZone": "us-west-2a", 
                  "regionName": "us-west-2" 
              }, 
              "isTerminal": false, 
              "operationDetails": "Disk-1", 
              "operationType": "DetachDisk", 
              "status": "Started", 
              "statusChangedAt": 1569874357.465 
         },
```
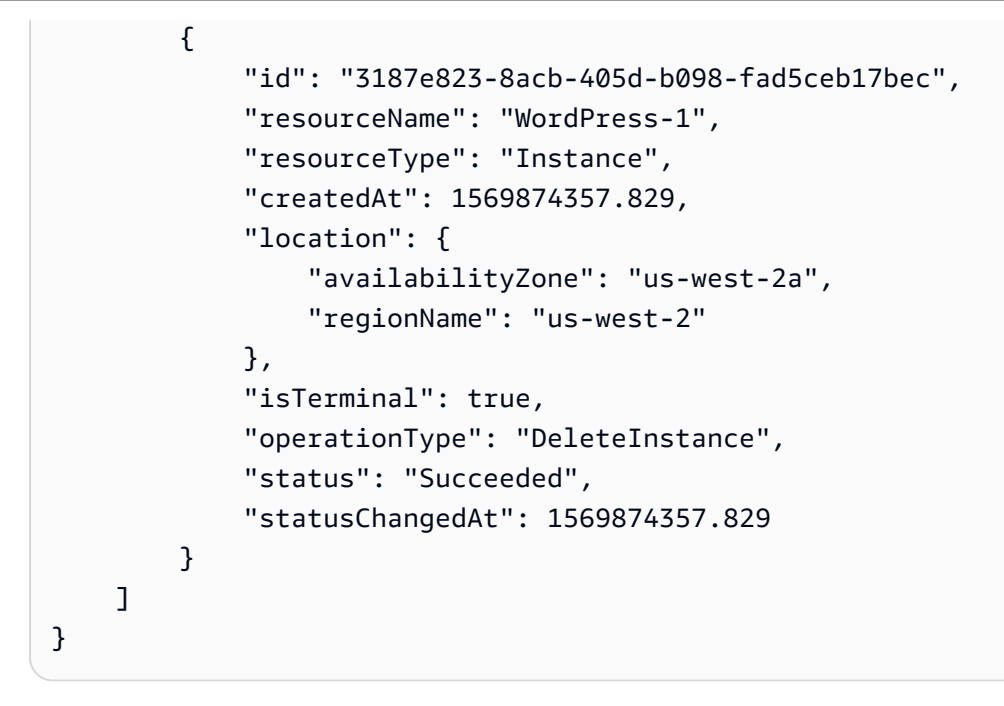

• Para obter detalhes da API, consulte [DeleteInstancee](https://awscli.amazonaws.com/v2/documentation/api/latest/reference/lightsail/delete-instance.html)m Referência de AWS CLI Comandos.

# **delete-key-pair**

O código de exemplo a seguir mostra como usar delete-key-pair.

## AWS CLI

Para excluir um par de chaves

O delete-key-pair exemplo a seguir exclui o par de chaves especificado.

```
aws lightsail delete-key-pair \ 
     --key-pair-name MyPersonalKeyPair
```

```
{ 
     "operation": { 
          "id": "81621463-df38-4810-b866-6e801a15abbf", 
          "resourceName": "MyPersonalKeyPair", 
          "resourceType": "KeyPair", 
          "createdAt": 1569874626.466, 
          "location": { 
              "availabilityZone": "all", 
              "regionName": "us-west-2"
```

```
 }, 
          "isTerminal": true, 
          "operationType": "DeleteKeyPair", 
          "status": "Succeeded", 
          "statusChangedAt": 1569874626.685 
     }
}
```
• Para obter detalhes da API, consulte [DeleteKeyPair](https://awscli.amazonaws.com/v2/documentation/api/latest/reference/lightsail/delete-key-pair.html)em Referência de AWS CLI Comandos.

# **delete-known-host-keys**

O código de exemplo a seguir mostra como usar delete-known-host-keys.

## AWS CLI

Para excluir chaves de host conhecidas de uma instância

O delete-known-host-keys exemplo a seguir exclui a chave de host conhecida da instância especificada.

aws lightsail delete-known-host-keys \ --instance-name Instance-1

```
{ 
     "operations": [ 
          { 
              "id": "c61afe9c-45a4-41e6-a97e-d212364da3f5", 
              "resourceName": "Instance-1", 
              "resourceType": "Instance", 
              "createdAt": 1569874760.201, 
              "location": { 
                   "availabilityZone": "us-west-2a", 
                   "regionName": "us-west-2" 
              }, 
              "isTerminal": true, 
              "operationType": "DeleteKnownHostKeys", 
              "status": "Succeeded", 
              "statusChangedAt": 1569874760.201 
          }
```
]

}

Para obter mais informações, consulte [Solução de problemas de conexão com o cliente SSH ou](https://lightsail.aws.amazon.com/ls/docs/en_us/articles/amazon-lightsail-troubleshooting-browser-based-ssh-rdp-client-connection) [RDP baseado no navegador Amazon Lightsail](https://lightsail.aws.amazon.com/ls/docs/en_us/articles/amazon-lightsail-troubleshooting-browser-based-ssh-rdp-client-connection) no Guia do desenvolvedor do Lightsail.

• Para obter detalhes da API, consulte [DeleteKnownHostKeys](https://awscli.amazonaws.com/v2/documentation/api/latest/reference/lightsail/delete-known-host-keys.html)em Referência de AWS CLI Comandos.

## **delete-load-balancer-tls-certificate**

O código de exemplo a seguir mostra como usar delete-load-balancer-tls-certificate.

AWS CLI

Para excluir um certificado TLS para um balanceador de carga

O delete-load-balancer-tls-certificate exemplo a seguir exclui o certificado TLS especificado do balanceador de carga especificado.

```
aws lightsail delete-load-balancer-tls-certificate \ 
     --load-balancer-name MyFirstLoadBalancer \ 
     --certificate-name MyFirstCertificate
```

```
{ 
     "operations": [ 
          { 
              "id": "50bec274-e45e-4caa-8a69-b763ef636583", 
              "resourceName": "MyFirstCertificate", 
              "resourceType": "LoadBalancerTlsCertificate", 
               "createdAt": 1569874989.48, 
              "location": { 
                   "availabilityZone": "all", 
                   "regionName": "us-west-2" 
              }, 
              "isTerminal": false, 
              "operationType": "DeleteLoadBalancerTlsCertificate", 
              "status": "Started", 
              "statusChangedAt": 1569874989.48 
          }, 
\overline{\mathcal{L}}
```

```
 "id": "78c58cdc-a59a-4b27-8213-500638634a8f", 
              "resourceName": "MyFirstLoadBalancer", 
              "resourceType": "LoadBalancer", 
              "createdAt": 1569874989.48, 
              "location": { 
                  "availabilityZone": "all", 
                  "regionName": "us-west-2" 
              }, 
              "isTerminal": false, 
              "operationType": "DeleteLoadBalancerTlsCertificate", 
              "status": "Started", 
              "statusChangedAt": 1569874989.48 
         } 
     ]
}
```
• Para obter detalhes da API, consulte [DeleteLoadBalancerTlsCertificate](https://awscli.amazonaws.com/v2/documentation/api/latest/reference/lightsail/delete-load-balancer-tls-certificate.html)em Referência de AWS CLI Comandos.

## **delete-load-balancer**

O código de exemplo a seguir mostra como usar delete-load-balancer.

### AWS CLI

Como excluir um balanceador de carga

O delete-load-balancer exemplo a seguir exclui o balanceador de carga especificado e todos os certificados TLS associados.

aws lightsail delete-load-balancer \ --load-balancer-name MyFirstLoadBalancer

```
{ 
     "operations": [ 
          { 
              "id": "a8c968c7-72a3-4680-a714-af8f03eea535", 
              "resourceName": "MyFirstLoadBalancer", 
              "resourceType": "LoadBalancer", 
              "createdAt": 1569875092.125,
```

```
 "location": { 
              "availabilityZone": "all", 
              "regionName": "us-west-2" 
         }, 
          "isTerminal": true, 
          "operationType": "DeleteLoadBalancer", 
         "status": "Succeeded", 
         "statusChangedAt": 1569875092.125 
     }, 
     { 
         "id": "f91a29fc-8ce3-4e69-a227-ea70ca890bf5", 
         "resourceName": "MySecondCertificate", 
         "resourceType": "LoadBalancerTlsCertificate", 
          "createdAt": 1569875091.938, 
         "location": { 
              "availabilityZone": "all", 
              "regionName": "us-west-2" 
         }, 
         "isTerminal": false, 
         "operationType": "DeleteLoadBalancerTlsCertificate", 
          "status": "Started", 
         "statusChangedAt": 1569875091.938 
     }, 
     { 
         "id": "cf64c060-154b-4eb4-ba57-84e2e41563d6", 
         "resourceName": "MyFirstLoadBalancer", 
         "resourceType": "LoadBalancer", 
          "createdAt": 1569875091.94, 
         "location": { 
              "availabilityZone": "all", 
              "regionName": "us-west-2" 
         }, 
          "isTerminal": false, 
          "operationType": "DeleteLoadBalancerTlsCertificate", 
         "status": "Started", 
         "statusChangedAt": 1569875091.94 
     } 
\mathbf{I}
```
Para obter mais informações, consulte o título no guia.

• Para obter detalhes da API, consulte [DeleteLoadBalancer](https://awscli.amazonaws.com/v2/documentation/api/latest/reference/lightsail/delete-load-balancer.html)em Referência de AWS CLI Comandos.

}

## **delete-relational-database-snapshot**

O código de exemplo a seguir mostra como usar delete-relational-database-snapshot.

AWS CLI

Para excluir um instantâneo de um banco de dados gerenciado

O delete-relational-database-snapshot exemplo a seguir exclui o instantâneo especificado de um banco de dados gerenciado.

```
aws lightsail delete-relational-database-snapshot \ 
     --relational-database-snapshot-name Database-Oregon-1-1566839359
```
Saída:

```
{ 
     "operations": [ 
          { 
              "id": "b99acae8-735b-4823-922f-30af580e3729", 
              "resourceName": "Database-Oregon-1-1566839359", 
              "resourceType": "RelationalDatabaseSnapshot", 
              "createdAt": 1569875293.58, 
              "location": { 
                   "availabilityZone": "all", 
                   "regionName": "us-west-2" 
              }, 
              "isTerminal": true, 
              "operationType": "DeleteRelationalDatabaseSnapshot", 
              "status": "Succeeded", 
              "statusChangedAt": 1569875293.58 
         } 
     ]
}
```
• Para obter detalhes da API, consulte [DeleteRelationalDatabaseSnapshote](https://awscli.amazonaws.com/v2/documentation/api/latest/reference/lightsail/delete-relational-database-snapshot.html)m Referência de AWS CLI Comandos.

## **delete-relational-database**

O código de exemplo a seguir mostra como usar delete-relational-database.

# AWS CLI

Para excluir um banco de dados gerenciado

O delete-relational-database exemplo a seguir exclui o banco de dados gerenciado especificado.

```
aws lightsail delete-relational-database \ 
     --relational-database-name Database-1
```

```
{ 
     "operations": [ 
          { 
              "id": "3b0c41c1-053d-46f0-92a3-14f76141dc86", 
              "resourceName": "Database-1", 
              "resourceType": "RelationalDatabase", 
              "createdAt": 1569875210.999, 
              "location": { 
                  "availabilityZone": "us-west-2a", 
                  "regionName": "us-west-2" 
              }, 
              "isTerminal": false, 
              "operationType": "DeleteRelationalDatabase", 
              "status": "Started", 
              "statusChangedAt": 1569875210.999 
         }, 
         { 
              "id": "01ddeae8-a87a-4a4b-a1f3-092c71bf9180", 
              "resourceName": "Database-1", 
              "resourceType": "RelationalDatabase", 
              "createdAt": 1569875211.029, 
              "location": { 
                  "availabilityZone": "us-west-2a", 
                  "regionName": "us-west-2" 
              }, 
              "isTerminal": false, 
              "operationDetails": "Database-1-FinalSnapshot-1569875210793", 
              "operationType": "CreateRelationalDatabaseSnapshot", 
              "status": "Started", 
              "statusChangedAt": 1569875211.029 
         },
```

```
 { 
              "id": "74d73681-30e8-4532-974e-1f23cd3f9f73", 
              "resourceName": "Database-1-FinalSnapshot-1569875210793", 
              "resourceType": "RelationalDatabaseSnapshot", 
              "createdAt": 1569875211.029, 
              "location": { 
                   "availabilityZone": "all", 
                   "regionName": "us-west-2" 
              }, 
              "isTerminal": false, 
              "operationDetails": "Database-1", 
              "operationType": "CreateRelationalDatabaseSnapshot", 
              "status": "Started", 
              "statusChangedAt": 1569875211.029 
         } 
    \mathbf{I}}
```
• Para obter detalhes da API, consulte [DeleteRelationalDatabasee](https://awscli.amazonaws.com/v2/documentation/api/latest/reference/lightsail/delete-relational-database.html)m Referência de AWS CLI Comandos.

## **detach-static-ip**

O código de exemplo a seguir mostra como usar detach-static-ip.

AWS CLI

Para separar um IP estático de uma instância

O detach-static-ip exemplo a seguir separa o IP estático StaticIp-1 de qualquer instância anexada.

```
aws lightsail detach-static-ip \ 
     --static-ip-name StaticIp-1
```

```
{ 
      "operations": [ 
\overline{\mathcal{L}} "id": "2a43d8a3-9f2d-4fe7-bdd0-eEXAMPLE3cf3",
```

```
 "resourceName": "StaticIp-1", 
              "resourceType": "StaticIp", 
              "createdAt": 1571088261.999, 
              "location": { 
                   "availabilityZone": "all", 
                   "regionName": "us-west-2" 
              }, 
              "isTerminal": true, 
              "operationDetails": "MEAN-1", 
              "operationType": "DetachStaticIp", 
              "status": "Succeeded", 
              "statusChangedAt": 1571088261.999 
         }, 
         { 
              "id": "41a7d40c-74e8-4d2e-a837-cEXAMPLEf747", 
              "resourceName": "MEAN-1", 
              "resourceType": "Instance", 
              "createdAt": 1571088262.022, 
              "location": { 
                   "availabilityZone": "us-west-2a", 
                   "regionName": "us-west-2" 
              }, 
              "isTerminal": true, 
              "operationDetails": "StaticIp-1", 
              "operationType": "DetachStaticIp", 
              "status": "Succeeded", 
              "statusChangedAt": 1571088262.022 
         } 
     ]
}
```
• Para obter detalhes da API, consulte [DetachStaticIpe](https://awscli.amazonaws.com/v2/documentation/api/latest/reference/lightsail/detach-static-ip.html)m Referência de AWS CLI Comandos.

### **get-active-names**

O código de exemplo a seguir mostra como usar get-active-names.

### AWS CLI

Para obter nomes de recursos ativos

O get-active-names exemplo a seguir retorna os nomes dos recursos ativos na AWS região configurada.

aws lightsail get-active-names

Saída:

```
{ 
      "activeNames": [ 
           "WordPress-1", 
           "StaticIp-1", 
           "MEAN-1", 
           "Plesk_Hosting_Stack_on_Ubuntu-1" 
     \mathbf{I}}
```
• Para obter detalhes da API, consulte [GetActiveNamese](https://awscli.amazonaws.com/v2/documentation/api/latest/reference/lightsail/get-active-names.html)m Referência de AWS CLI Comandos.

#### **get-auto-snapshots**

O código de exemplo a seguir mostra como usar get-auto-snapshots.

AWS CLI

Para obter os instantâneos automáticos disponíveis para uma instância

O get-auto-snapshots exemplo a seguir retorna os instantâneos automáticos disponíveis, por exemploWordPress-1.

```
aws lightsail get-auto-snapshots \ 
     --resource-name WordPress-1
```

```
{ 
     "resourceName": "WordPress-1", 
     "resourceType": "Instance", 
     "autoSnapshots": [ 
          { 
              "date": "2019-10-14", 
               "createdAt": 1571033872.0, 
              "status": "Success", 
              "fromAttachedDisks": [] 
          },
```

```
 { 
               "date": "2019-10-13", 
               "createdAt": 1570947473.0, 
               "status": "Success", 
               "fromAttachedDisks": [] 
          }, 
          { 
               "date": "2019-10-12", 
               "createdAt": 1570861072.0, 
               "status": "Success", 
               "fromAttachedDisks": [] 
          }, 
          { 
               "date": "2019-10-11", 
               "createdAt": 1570774672.0, 
               "status": "Success", 
               "fromAttachedDisks": [] 
          } 
    \mathbf{I}}
```
Para obter mais informações, consulte Como [manter snapshots automáticos de instâncias ou](https://lightsail.aws.amazon.com/ls/docs/en_us/articles/amazon-lightsail-keeping-automatic-snapshots)  [discos no Amazon Lightsail no Lightsail Dev](https://lightsail.aws.amazon.com/ls/docs/en_us/articles/amazon-lightsail-keeping-automatic-snapshots) Guide.

• Para obter detalhes da API, consulte [GetAutoSnapshots](https://awscli.amazonaws.com/v2/documentation/api/latest/reference/lightsail/get-auto-snapshots.html)em Referência de AWS CLI Comandos.

# **get-blueprints**

O código de exemplo a seguir mostra como usar get-blueprints.

### AWS CLI

Para obter os planos para novas instâncias

O get-blueprints exemplo a seguir mostra detalhes sobre todos os esquemas disponíveis que podem ser usados para criar novas instâncias no Amazon Lightsail.

aws lightsail get-blueprints

### Saída:

{

```
 "blueprints": [
```
{

```
 "blueprintId": "wordpress", 
 "name": "WordPress", 
 "group": "wordpress", 
 "type": "app",
```
 "description": "Bitnami, the leaders in application packaging, and Automattic, the experts behind WordPress, have teamed up to offer this official WordPress image. This image is a pre-configured, ready-to-run image for running WordPress on Amazon Lightsail. WordPress is the world's most popular content management platform. Whether it's for an enterprise or small business website, or a personal or corporate blog, content authors can easily create content using its new Gutenberg editor, and developers can extend the base platform with additional features. Popular plugins like Jetpack, Akismet, All in One SEO Pack, WP Mail, Google Analytics for WordPress, and Amazon Polly are all pre-installed in this image. Let's Encrypt SSL certificates are supported through an auto-configuration script.",

```
 "isActive": true, 
            "minPower": 0,
             "version": "5.2.2-3", 
              "versionCode": "1", 
              "productUrl": "https://aws.amazon.com/marketplace/pp/B00NN8Y43U", 
              "licenseUrl": "https://d7umqicpi7263.cloudfront.net/eula/
product/7d426cb7-9522-4dd7-a56b-55dd8cc1c8d0/588fd495-6492-4610-b3e8-
d15ce864454c.txt", 
              "platform": "LINUX_UNIX" 
         }, 
         {
```

```
 "blueprintId": "lamp_7_1_28", 
 "name": "LAMP (PHP 7)", 
 "group": "lamp_7", 
 "type": "app",
```
 "description": "LAMP with PHP 7.x certified by Bitnami greatly simplifies the development and deployment of PHP applications. It includes the latest versions of PHP 7.x, Apache and MySQL together with phpMyAdmin and popular PHP frameworks Zend, Symfony, CodeIgniter, CakePHP, Smarty, and Laravel. Other preconfigured components and PHP modules include FastCGI, ModSecurity, SQLite, Varnish, ImageMagick, xDebug, Xcache, OpenLDAP, Memcache, OAuth, PEAR, PECL, APC, GD and cURL. It is secure by default and supports multiple applications, each with its own virtual host and project directory. Let's Encrypt SSL certificates are supported through an auto-configuration script.",

> "isActive": true, "minPower": 0, "version": "7.1.28",

```
 "versionCode": "1", 
              "productUrl": "https://aws.amazon.com/marketplace/pp/B072JNJZ5C", 
             "licenseUrl": "https://d7umqicpi7263.cloudfront.net/eula/product/
cb6afd05-a3b2-4916-a3e6-bccd414f5f21/12ab56cc-6a8c-4977-9611-dcd770824aad.txt", 
              "platform": "LINUX_UNIX" 
         }, 
         { 
             "blueprintId": "nodejs", 
             "name": "Node.js", 
             "group": "node", 
              "type": "app", 
             "description": "Node.js certified by Bitnami is a pre-configured, ready 
  to run image for Node.js on Amazon EC2. It includes the latest version of Node.js, 
  Apache, Python and Redis. The image supports multiple Node.js applications, each 
  with its own virtual host and project directory. It is configured for production 
  use and is secure by default, as all ports except HTTP, HTTPS and SSH ports are 
  closed. Let's Encrypt SSL certificates are supported through an auto-configuration 
  script. Developers benefit from instant access to a secure, update and consistent 
  Node.js environment without having to manually install and configure multiple 
  components and libraries.", 
             "isActive": true, 
            "minPower": 0,
              "version": "12.7.0", 
             "versionCode": "1", 
             "productUrl": "https://aws.amazon.com/marketplace/pp/B00NNZUAKO", 
             "licenseUrl": "https://d7umqicpi7263.cloudfront.net/
eula/product/033793fe-951d-47d0-aa94-5fbd0afb3582/25f8fa66-c868-4d80-
adf8-4a2b602064ae.txt", 
             "platform": "LINUX_UNIX" 
         }, 
         ... 
         } 
    \mathbf{I}}
```
• Para obter detalhes da API, consulte [GetBlueprints](https://awscli.amazonaws.com/v2/documentation/api/latest/reference/lightsail/get-blueprints.html)em Referência de AWS CLI Comandos.

## **get-bundles**

O código de exemplo a seguir mostra como usar get-bundles.

## AWS CLI

Para obter os pacotes para novas instâncias

O get-bundles exemplo a seguir mostra detalhes sobre todos os pacotes disponíveis que podem ser usados para criar novas instâncias no Amazon Lightsail.

aws lightsail get-bundles

```
{ 
     "bundles": [ 
         { 
              "price": 3.5, 
              "cpuCount": 1, 
              "diskSizeInGb": 20, 
              "bundleId": "nano_2_0", 
              "instanceType": "nano", 
              "isActive": true, 
              "name": "Nano", 
              "power": 300, 
              "ramSizeInGb": 0.5, 
              "transferPerMonthInGb": 1024, 
              "supportedPlatforms": [ 
                  "LINUX_UNIX" 
 ] 
         }, 
          { 
              "price": 5.0, 
              "cpuCount": 1, 
              "diskSizeInGb": 40, 
              "bundleId": "micro_2_0", 
              "instanceType": "micro", 
              "isActive": true, 
              "name": "Micro", 
              "power": 500, 
              "ramSizeInGb": 1.0, 
              "transferPerMonthInGb": 2048, 
              "supportedPlatforms": [ 
                   "LINUX_UNIX" 
 ] 
         },
```

```
 { 
               "price": 10.0, 
               "cpuCount": 1, 
               "diskSizeInGb": 60, 
               "bundleId": "small_2_0", 
               "instanceType": "small", 
               "isActive": true, 
               "name": "Small", 
               "power": 1000, 
               "ramSizeInGb": 2.0, 
               "transferPerMonthInGb": 3072, 
               "supportedPlatforms": [ 
                   "LINUX_UNIX" 
 ] 
          }, 
          ... 
          } 
    \mathbf{I}}
```
• Para obter detalhes da API, consulte [GetBundles](https://awscli.amazonaws.com/v2/documentation/api/latest/reference/lightsail/get-bundles.html)em Referência de AWS CLI Comandos.

# **get-cloud-formation-stack-records**

O código de exemplo a seguir mostra como usar get-cloud-formation-stack-records.

# AWS CLI

Para obter os registros da CloudFormation pilha e suas pilhas associadas

O get-cloud-formation-stack-records exemplo a seguir mostra detalhes sobre os registros da CloudFormation pilha e suas pilhas associadas usadas para criar recursos do Amazon EC2 a partir de snapshots exportados do Amazon Lightsail.

```
aws lightsail get-cloud-formation-stack-records
```

```
{ 
     "cloudFormationStackRecords": [ 
          {
```

```
 "name": "CloudFormationStackRecord-588a4243-
e2d1-490d-8200-3a7513ecebdf", 
             "arn": "arn:aws:lightsail:us-
west-2:111122223333:CloudFormationStackRecord/28d646ab-27bc-48d9-a422-1EXAMPLE6d37", 
             "createdAt": 1565301666.586, 
             "location": { 
                 "availabilityZone": "all", 
                 "regionName": "us-west-2" 
             }, 
             "resourceType": "CloudFormationStackRecord", 
             "state": "Succeeded", 
             "sourceInfo": [ 
\overline{a} "resourceType": "ExportSnapshotRecord", 
                     "name": "ExportSnapshotRecord-
e02f23d7-0453-4aa9-9c95-91aa01a141dd", 
                     "arn": "arn:aws:lightsail:us-
west-2:111122223333:ExportSnapshotRecord/f12b8792-f3ea-4d6f-b547-2EXAMPLE8796" 
 } 
             ], 
             "destinationInfo": { 
                 "id": "arn:aws:cloudformation:us-west-2:111122223333:stack/
Lightsail-Stack-588a4243-e2d1-490d-8200-3EXAMPLEebdf/063203b0-
ba28-11e9-838b-0EXAMPLE8b00", 
                 "service": "Aws::CloudFormation::Stack" 
 } 
         } 
     ]
}
```
• Para obter detalhes da API, consulte [GetCloudFormationStackRecordse](https://awscli.amazonaws.com/v2/documentation/api/latest/reference/lightsail/get-cloud-formation-stack-records.html)m Referência de AWS CLI Comandos.

## **get-disk-snapshot**

O código de exemplo a seguir mostra como usar get-disk-snapshot.

# AWS CLI

Para obter informações sobre um instantâneo de disco

O get-disk-snapshot exemplo a seguir exibe detalhes sobre o instantâneo Disk-1-1566839161 do disco.

```
aws lightsail get-disk-snapshot \ 
     --disk-snapshot-name Disk-1-1566839161
```
#### Saída:

```
{ 
     "diskSnapshot": { 
          "name": "Disk-1-1566839161", 
          "arn": "arn:aws:lightsail:us-west-2:111122223333:DiskSnapshot/
e2d0fa53-8ee0-41a0-8e56-0EXAMPLE1051", 
          "supportCode": "6EXAMPLE3362/snap-0EXAMPLE06100d09", 
         "createdAt": 1566839163.749, 
          "location": { 
              "availabilityZone": "all", 
              "regionName": "us-west-2" 
         }, 
         "resourceType": "DiskSnapshot", 
         "tags": [], 
         "sizeInGb": 8, 
          "state": "completed", 
          "progress": "100%", 
          "fromDiskName": "Disk-1", 
         "fromDiskArn": "arn:aws:lightsail:us-west-2:111122223333:Disk/
c21cfb0a-07f2-44ae-9a23-bEXAMPLE8096", 
          "isFromAutoSnapshot": false 
     }
}
```
Para obter mais informações, consulte o título no guia.

• Para obter detalhes da API, consulte [GetDiskSnapshote](https://awscli.amazonaws.com/v2/documentation/api/latest/reference/lightsail/get-disk-snapshot.html)m Referência de AWS CLI Comandos.

### **get-disk-snapshots**

O código de exemplo a seguir mostra como usar get-disk-snapshots.

### AWS CLI

Para obter informações sobre todos os instantâneos de disco

O get-disk-snapshots exemplo a seguir exibe detalhes sobre todos os instantâneos de disco na AWS região configurada.
aws lightsail get-disk-snapshots

```
{ 
     "diskSnapshots": [ 
         { 
              "name": "Disk-2-1571090588", 
              "arn": "arn:aws:lightsail:us-
west-2:111122223333:DiskSnapshot/32e889a9-38d4-4687-9f21-eEXAMPLE7839", 
              "supportCode": "6EXAMPLE3362/snap-0EXAMPLE1ca192a4", 
              "createdAt": 1571090591.226, 
              "location": { 
                  "availabilityZone": "all", 
                  "regionName": "us-west-2" 
              }, 
              "resourceType": "DiskSnapshot", 
              "tags": [], 
              "sizeInGb": 8, 
              "state": "completed", 
              "progress": "100%", 
              "fromDiskName": "Disk-2", 
              "fromDiskArn": "arn:aws:lightsail:us-
west-2:111122223333:Disk/6a343ff8-6341-422d-86e2-bEXAMPLE16c2", 
              "isFromAutoSnapshot": false 
         }, 
         { 
              "name": "Disk-1-1566839161", 
              "arn": "arn:aws:lightsail:us-west-2:111122223333:DiskSnapshot/
e2d0fa53-8ee0-41a0-8e56-0EXAMPLE1051", 
              "supportCode": "6EXAMPLE3362/snap-0EXAMPLEe06100d09", 
              "createdAt": 1566839163.749, 
              "location": { 
                  "availabilityZone": "all", 
                  "regionName": "us-west-2" 
              }, 
              "resourceType": "DiskSnapshot", 
              "tags": [], 
              "sizeInGb": 8, 
              "state": "completed", 
              "progress": "100%", 
              "fromDiskName": "Disk-1",
```

```
 "fromDiskArn": "arn:aws:lightsail:us-west-2:111122223333:Disk/
c21cfb0a-07f2-44ae-9a23-bEXAMPLE8096", 
              "isFromAutoSnapshot": false 
          } 
    \mathbf{I}}
```
• Para obter detalhes da API, consulte [GetDiskSnapshotse](https://awscli.amazonaws.com/v2/documentation/api/latest/reference/lightsail/get-disk-snapshots.html)m Referência de AWS CLI Comandos.

## **get-disk**

O código de exemplo a seguir mostra como usar get-disk.

## AWS CLI

Para obter informações sobre um disco de armazenamento em bloco

O get-disk exemplo a seguir exibe detalhes sobre o discoDisk-1.

```
aws lightsail get-disk \ 
     --disk-name Disk-1
```

```
{ 
     "disk": { 
          "name": "Disk-1", 
          "arn": "arn:aws:lightsail:us-west-2:111122223333:Disk/
c21cfb0a-07f2-44ae-9a23-bEXAMPLE8096", 
          "supportCode": "6EXAMPLE3362/vol-0EXAMPLEf2f88b32f", 
          "createdAt": 1566585439.587, 
          "location": { 
              "availabilityZone": "us-west-2a", 
              "regionName": "us-west-2" 
         }, 
          "resourceType": "Disk", 
          "tags": [], 
          "sizeInGb": 8, 
          "isSystemDisk": false, 
          "iops": 100, 
          "path": "/dev/xvdf", 
          "state": "in-use",
```

```
 "attachedTo": "WordPress_Multisite-1", 
          "isAttached": true, 
          "attachmentState": "attached" 
     }
}
```
Para obter mais informações, consulte o título no guia.

• Para obter detalhes da API, consulte [GetDisk](https://awscli.amazonaws.com/v2/documentation/api/latest/reference/lightsail/get-disk.html)em Referência de AWS CLI Comandos.

#### **get-disks**

O código de exemplo a seguir mostra como usar get-disks.

AWS CLI

Para obter informações sobre todos os discos de armazenamento em bloco

O get-disks exemplo a seguir exibe detalhes sobre todos os discos na AWS região configurada.

aws lightsail get-disks

```
{ 
     "disks": [ 
         { 
              "name": "Disk-2", 
              "arn": "arn:aws:lightsail:us-
west-2:111122223333:Disk/6a343ff8-6341-422d-86e2-bEXAMPLE16c2", 
              "supportCode": "6EXAMPLE3362/vol-0EXAMPLE929602087", 
              "createdAt": 1571090461.634, 
              "location": { 
                   "availabilityZone": "us-west-2a", 
                   "regionName": "us-west-2" 
              }, 
              "resourceType": "Disk", 
              "tags": [], 
              "sizeInGb": 8, 
              "isSystemDisk": false, 
              "iops": 100,
```

```
 "state": "available", 
              "isAttached": false, 
              "attachmentState": "detached" 
          }, 
          { 
              "name": "Disk-1", 
              "arn": "arn:aws:lightsail:us-west-2:111122223333:Disk/
c21cfb0a-07f2-44ae-9a23-bEXAMPLE8096", 
              "supportCode": "6EXAMPLE3362/vol-0EXAMPLEf2f88b32f", 
              "createdAt": 1566585439.587, 
              "location": { 
                   "availabilityZone": "us-west-2a", 
                   "regionName": "us-west-2" 
              }, 
              "resourceType": "Disk", 
              "tags": [], 
              "sizeInGb": 8, 
              "isSystemDisk": false, 
              "iops": 100, 
              "path": "/dev/xvdf", 
              "state": "in-use", 
              "attachedTo": "WordPress_Multisite-1", 
              "isAttached": true, 
              "attachmentState": "attached" 
          } 
     ]
}
```
• Para obter detalhes da API, consulte [GetDisks](https://awscli.amazonaws.com/v2/documentation/api/latest/reference/lightsail/get-disks.html)em Referência de AWS CLI Comandos.

## **get-domain**

O código de exemplo a seguir mostra como usar get-domain.

#### AWS CLI

Para obter informações sobre um domínio

O get-domain exemplo a seguir exibe detalhes sobre o domínioexample.com.

Observação: as operações de API relacionadas ao domínio do Lightsail estão disponíveis somente na região. us-east-1 AWS Se seu perfil CLI estiver configurado para usar uma região diferente, você deverá incluir o parâmetro ``--region us-east-1`` ou o comando falhará.

```
aws lightsail get-domain \ 
     --domain-name example.com \ 
     --region us-east-1
```

```
{ 
     "domain": { 
          "name": "example.com", 
          "arn": 
  "arn:aws:lightsail:global:111122223333:Domain/28cda903-3f15-44b2-9baf-3EXAMPLEb304", 
          "supportCode": "6EXAMPLE3362//hostedzone/ZEXAMPLEONGSC1", 
          "createdAt": 1570728588.6, 
          "location": { 
              "availabilityZone": "all", 
              "regionName": "global" 
          }, 
          "resourceType": "Domain", 
          "tags": [], 
          "domainEntries": [ 
              { 
                   "id": "-1682899164", 
                   "name": "example.com", 
                   "target": "192.0.2.0", 
                   "isAlias": false, 
                   "type": "A" 
              }, 
              { 
                   "id": "1703104243", 
                   "name": "example.com", 
                   "target": "ns-137.awsdns-17.com", 
                   "isAlias": false, 
                   "type": "NS" 
              }, 
              { 
                   "id": "-1038331153", 
                   "name": "example.com", 
                   "target": "ns-1710.awsdns-21.co.uk", 
                   "isAlias": false, 
                   "type": "NS" 
              }, 
              { 
                   "id": "-2107289565",
```

```
 "name": "example.com", 
                   "target": "ns-692.awsdns-22.net", 
                   "isAlias": false, 
                   "type": "NS" 
              }, 
              { 
                  "id": "1582095705", 
                  "name": "example.com", 
                   "target": "ns-1436.awsdns-51.org", 
                  "isAlias": false, 
                   "type": "NS" 
              }, 
              { 
                  "id": "-1769796132", 
                   "name": "example.com", 
                   "target": "ns-1710.awsdns-21.co.uk. awsdns-hostmaster.amazon.com. 1 
  7200 900 1209600 86400", 
                  "isAlias": false, 
                  "type": "SOA" 
 } 
          ] 
     }
}
```
• Para obter detalhes da API, consulte [GetDomain](https://awscli.amazonaws.com/v2/documentation/api/latest/reference/lightsail/get-domain.html)em Referência de AWS CLI Comandos.

## **get-domains**

O código de exemplo a seguir mostra como usar get-domains.

## AWS CLI

Para obter informações sobre todos os domínios

O get-domains exemplo a seguir exibe detalhes sobre todos os domínios na AWS região configurada.

Observação: as operações de API relacionadas ao domínio do Lightsail estão disponíveis somente na região. us-east-1 AWS Se seu perfil CLI estiver configurado para usar uma região diferente, você deverá incluir o --region us-east-1 parâmetro ou o comando falhará.

```
aws lightsail get-domains \
```
AWS Command Line Interface Guia do usuário da versão 2

--region us-east-1

```
{ 
     "domains": [ 
         { 
              "name": "example.com", 
              "arn": 
  "arn:aws:lightsail:global:111122223333:Domain/28cda903-3f15-44b2-9baf-3EXAMPLEb304", 
              "supportCode": "6EXAMPLE3362//hostedzone/ZEXAMPLEONGSC1", 
              "createdAt": 1570728588.6, 
              "location": { 
                  "availabilityZone": "all", 
                  "regionName": "global" 
              }, 
              "resourceType": "Domain", 
              "tags": [], 
              "domainEntries": [ 
\overline{a} "id": "-1682899164", 
                      "name": "example.com", 
                      "target": "192.0.2.0", 
                      "isAlias": false, 
                      "type": "A" 
                  }, 
\overline{a} "id": "1703104243", 
                      "name": "example.com", 
                      "target": "ns-137.awsdns-17.com", 
                      "isAlias": false, 
                      "type": "NS" 
                  }, 
\overline{a} "id": "-1038331153", 
                      "name": "example.com", 
                      "target": "ns-4567.awsdns-21.co.uk", 
                      "isAlias": false, 
                      "type": "NS" 
                  }, 
\overline{a} "id": "-2107289565", 
                      "name": "example.com",
```

```
 "target": "ns-333.awsdns-22.net", 
                      "isAlias": false, 
                      "type": "NS" 
                 }, 
\overline{a} "id": "1582095705", 
                     "name": "example.com", 
                     "target": "ns-1111.awsdns-51.org", 
                      "isAlias": false, 
                     "type": "NS" 
                 }, 
\overline{a} "id": "-1769796132", 
                     "name": "example.com", 
                     "target": "ns-1234.awsdns-21.co.uk. awsdns-
hostmaster.amazon.com. 1 7200 900 1209600 86400", 
                     "isAlias": false, 
                      "type": "SOA" 
                 }, 
\overline{a} "id": "1029454894", 
                      "name": "_dead6a124ede046a0319eb44a4eb3cbc.example.com", 
                      "target": "_be133b0a0899fb7b6bf79d9741d1a383.hkvuiqjoua.acm-
validations.aws", 
                     "isAlias": false, 
                     "type": "CNAME" 
 } 
 ] 
         }, 
         { 
             "name": "example.net", 
             "arn": "arn:aws:lightsail:global:111122223333:Domain/9c9f0d70-
c92e-4753-86c2-6EXAMPLE029d", 
             "supportCode": "6EXAMPLE3362//hostedzone/ZEXAMPLE5TPKMV", 
             "createdAt": 1556661071.384, 
             "location": { 
                 "availabilityZone": "all", 
                 "regionName": "global" 
             }, 
             "resourceType": "Domain", 
             "tags": [], 
             "domainEntries": [ 
\overline{a} "id": "-766320943",
```

```
 "name": "example.net", 
                      "target": "192.0.2.2", 
                      "isAlias": false, 
                      "type": "A" 
                  }, 
\overline{a} "id": "-453913825", 
                      "name": "example.net", 
                      "target": "ns-123.awsdns-10.net", 
                      "isAlias": false, 
                      "type": "NS" 
                  }, 
\overline{a} "id": "1553601564", 
                      "name": "example.net", 
                      "target": "ns-4444.awsdns-47.co.uk", 
                      "isAlias": false, 
                      "type": "NS" 
                  }, 
\overline{a} "id": "1653797661", 
                      "name": "example.net", 
                      "target": "ns-7890.awsdns-61.org", 
                      "isAlias": false, 
                      "type": "NS" 
                  }, 
\overline{a} "id": "706414698", 
                      "name": "example.net", 
                      "target": "ns-123.awsdns-44.com", 
                      "isAlias": false, 
                      "type": "NS" 
                  }, 
\overline{a} "id": "337271745", 
                      "name": "example.net", 
                      "target": "ns-4444.awsdns-47.co.uk. awsdns-
hostmaster.amazon.com. 1 7200 900 1209600 86400", 
                      "isAlias": false, 
                      "type": "SOA" 
                  }, 
\overline{a} "id": "-1785431096", 
                      "name": "www.example.net",
```

```
 "target": "192.0.2.2", 
                      "isAlias": false, 
                      "type": "A" 
 } 
 ] 
         }, 
         { 
             "name": "example.org", 
             "arn": "arn:aws:lightsail:global:111122223333:Domain/
f0f13ba3-3df0-4fdc-8ebb-1EXAMPLEf26e", 
             "supportCode": "6EXAMPLE3362//hostedzone/ZEXAMPLEAFO38", 
             "createdAt": 1556661199.106, 
             "location": { 
                 "availabilityZone": "all", 
                 "regionName": "global" 
             }, 
             "resourceType": "Domain", 
             "tags": [], 
             "domainEntries": [ 
\overline{a} "id": "2065301345", 
                      "name": "example.org", 
                      "target": "192.0.2.4", 
                      "isAlias": false, 
                      "type": "A" 
                 }, 
\overline{a} "id": "-447198516", 
                      "name": "example.org", 
                      "target": "ns-123.awsdns-45.com", 
                      "isAlias": false, 
                      "type": "NS" 
                 }, 
\overline{a} "id": "136463022", 
                      "name": "example.org", 
                      "target": "ns-9999.awsdns-15.co.uk", 
                      "isAlias": false, 
                      "type": "NS" 
                 }, 
\overline{a} "id": "1395941679", 
                      "name": "example.org", 
                      "target": "ns-555.awsdns-01.net",
```

```
 "isAlias": false, 
                     "type": "NS" 
                 }, 
\overline{a} "id": "872052569", 
                     "name": "example.org", 
                     "target": "ns-6543.awsdns-38.org", 
                     "isAlias": false, 
                     "type": "NS" 
                 }, 
\overline{a} "id": "1001949377", 
                     "name": "example.org", 
                     "target": "ns-1234.awsdns-15.co.uk. awsdns-
hostmaster.amazon.com. 1 7200 900 1209600 86400", 
                     "isAlias": false, 
                     "type": "SOA" 
                 }, 
\overline{a} "id": "1046191192", 
                     "name": "www.example.org", 
                     "target": "192.0.2.4", 
                     "isAlias": false, 
                     "type": "A" 
 } 
 ] 
         } 
     ]
}
```
• Para obter detalhes da API, consulte [GetDomains](https://awscli.amazonaws.com/v2/documentation/api/latest/reference/lightsail/get-domains.html)em Referência de AWS CLI Comandos.

## **get-export-snapshot-record**

O código de exemplo a seguir mostra como usar get-export-snapshot-record.

AWS CLI

Para obter os registros dos snapshots exportados para o Amazon EC2

O get-export-snapshot-record exemplo a seguir mostra detalhes sobre instantâneos de disco ou instâncias do Amazon Lightsail exportados para o Amazon EC2.

aws lightsail get-export-snapshot-records

```
{ 
     "exportSnapshotRecords": [ 
          { 
               "name": "ExportSnapshotRecord-d2da10ce-0b3c-4ae1-ab3a-2EXAMPLEa586", 
               "arn": "arn:aws:lightsail:us-
west-2:111122223333:ExportSnapshotRecord/076c7060-b0cc-4162-98f0-2EXAMPLEe28e", 
               "createdAt": 1543534665.678, 
               "location": { 
                    "availabilityZone": "all", 
                    "regionName": "us-west-2" 
               }, 
               "resourceType": "ExportSnapshotRecord", 
               "state": "Succeeded", 
               "sourceInfo": { 
                    "resourceType": "InstanceSnapshot", 
                    "createdAt": 1540339310.706, 
                    "name": "WordPress-512MB-Oregon-1-1540339219", 
                    "arn": "arn:aws:lightsail:us-
west-2:111122223333:InstanceSnapshot/5446f534-ed60-4c17-b4a5-bEXAMPLEf8b7", 
                    "fromResourceName": "WordPress-512MB-Oregon-1", 
                    "fromResourceArn": "arn:aws:lightsail:us-
west-2:111122223333:Instance/4b8f1f24-e4d1-4cf3-88ff-cEXAMPLEa397", 
                    "instanceSnapshotInfo": { 
                         "fromBundleId": "nano_2_0", 
                         "fromBlueprintId": "wordpress_4_9_8", 
                         "fromDiskInfo": [ 
 { 
                                  "path": "/dev/sda1", 
                                  "sizeInGb": 20, 
                                  "isSystemDisk": true 
 } 
\sim 100 \sim 100 \sim 100 \sim 100 \sim 100 \sim 100 \sim 100 \sim 100 \sim 100 \sim 100 \sim 100 \sim 100 \sim 100 \sim 100 \sim 100 \sim 100 \sim 100 \sim 100 \sim 100 \sim 100 \sim 100 \sim 100 \sim 100 \sim 100 \sim 
 } 
               }, 
               "destinationInfo": { 
                    "id": "ami-0EXAMPLEc0d65058e", 
                    "service": "Aws::EC2::Image" 
 } 
          },
```

```
 { 
               "name": "ExportSnapshotRecord-1c94e884-40ff-4fe1-9302-0EXAMPLE14c2", 
               "arn": "arn:aws:lightsail:us-west-2:111122223333:ExportSnapshotRecord/
fb392ce8-6567-4013-9bfd-3EXAMPLE5b4c", 
               "createdAt": 1543432110.2, 
               "location": { 
                    "availabilityZone": "all", 
                    "regionName": "us-west-2" 
               }, 
               "resourceType": "ExportSnapshotRecord", 
               "state": "Succeeded", 
               "sourceInfo": { 
                    "resourceType": "InstanceSnapshot", 
                    "createdAt": 1540833603.545, 
                    "name": "LAMP_PHP_5-512MB-Oregon-1-1540833565", 
                    "arn": "arn:aws:lightsail:us-
west-2:111122223333:InstanceSnapshot/82334399-b5f2-49ec-8382-0EXAMPLEe45f", 
                    "fromResourceName": "LAMP_PHP_5-512MB-Oregon-1", 
                    "fromResourceArn": "arn:aws:lightsail:us-
west-2:111122223333:Instance/863b9f35-ab1e-4418-bdd2-1EXAMPLEbab2", 
                    "instanceSnapshotInfo": { 
                         "fromBundleId": "nano_2_0", 
                         "fromBlueprintId": "lamp_5_6_37_2", 
                         "fromDiskInfo": [ 
 { 
                                   "path": "/dev/sda1", 
                                   "sizeInGb": 20, 
                                   "isSystemDisk": true 
 } 
\sim 100 \sim 100 \sim 100 \sim 100 \sim 100 \sim 100 \sim 100 \sim 100 \sim 100 \sim 100 \sim 100 \sim 100 \sim 100 \sim 100 \sim 100 \sim 100 \sim 100 \sim 100 \sim 100 \sim 100 \sim 100 \sim 100 \sim 100 \sim 100 \sim 
 } 
               }, 
               "destinationInfo": { 
                    "id": "ami-0EXAMPLE7c5ec84e2", 
                    "service": "Aws::EC2::Image" 
 } 
          } 
    \mathbf{I}}
```
• Para obter detalhes da API, consulte [GetExportSnapshotRecorde](https://awscli.amazonaws.com/v2/documentation/api/latest/reference/lightsail/get-export-snapshot-record.html)m Referência de AWS CLI Comandos.

#### **get-instance-access-details**

O código de exemplo a seguir mostra como usar get-instance-access-details.

#### AWS CLI

Para obter informações sobre a chave do host de uma instância

O get-instance-access-details exemplo a seguir exibe informações da chave do host, por exemploWordPress\_Multisite-1.

```
aws lightsail get-instance-access-details \ 
     --instance-name WordPress_Multisite-1
```

```
{ 
     "accessDetails": { 
         "certKey": "ssh-rsa-cert-v01@openssh.com 
 AEXAMPLEaC1yc2EtY2VydC12MDFAb3BlbnNzaC5jb20AAAAgNf076Dt3ppmPd0fPxZVMmS491aEAYYH9cHqAJ3fNML8
vEXAMPLE2eBWJyQvn7ol/
i0+s966h5sx8qUD79lPB7q5UESd5VZGFtytrykfQJnjiwqe7EV5agzvjblLj26Fb37EKda9HVfCOu8pWbvky7Tyn9w29
+xMfQM9xVz0rXZmqx8uJidJpRgLCMTviofwQJU/
K1EXAMPLEAAAAAAAABAAAALS00MzMzMDU4MzA40Dg1MTY2NjM40np6UWlndHk4UElRSG9STit0TG5QSEE9PQAAAAsAAA
+LiB+ozNbUA0cdNL9Y67x7qPv/R7XhTc21+2A+8+GuVpK/Kz9dqDMKNAEXAMPLE+YYN
+tiXm7Y8OgziK+7iDB7xUuQ4vghmn4+qgz9mKwYgWvVe2+0XLuV7cnWPB7iUlHQg
+E3LUKrV4ZFw9pj7X2dFdNKfMxwWgI1ISWKimEXAMPLEeHjrf1Rqc/
QH6TpWCvPfcx8uvwVqdwTfkE/SfA5BCzbGGI1UmIUadh8nHcb5FamQ1hK7kECy47K/x9FMn/
KwmM7pCwJbSLDMO7n9bnbvck6m8ZoB2N2YLMG5dW7BerEXAMPLEobqfdtyYJHHel1EyyEJs1fWNU3D5JIGlgzcPAV
+ZlbQyUCZXf0oslSa+HE85fO/
FRq9SVSBSHrmbeb0frlPhgMzgSmqLeyhlbr6wwWIDbREXAMPLEJZ49H7RdQxdKyYrZPWvRgcr0qI2EL0tAajnpQQ8UZqeO9/
Aqter0xN5PhFL0J49OWTacwCGRAjLhibAx7K1t/1ZXWo6c+ijq8clll327EXAMPLE/
e89GC89KcmKCxfGQniDAUgF8UqofIbq3ZOUgiAAYCVXclI4L68NhVXyoWuQXPBRQSEXAMPLEWm74tDL9tFN3c7tSe/
Oz0cTR+4sAAAIPAAAAB3NzaC1yc2EAAAIAQnG/
L0DqiSnLrWhEox4aHqMgd0m0oLLAYx6OQH9F0TM9EXAMPLE961rzSCMon7ZgsWNnL0OwZQgDG
+rtJ4N0B7HOVwns4ynUFbzNQ3qFGGeE3lKwX1L41vV1iSy7sDk8aI0LmrKJi1LE1Qc1l8uboRlwoXOYEXAMPLEaUCeX
+10+WEXAMPLEg6Y4U4ZvE2B3xyRdpvysb5TGFNtk5qPslacnVkoLOGsZZXMpLGJnG4OBpQLLtpj9sNMxAgZPCAUjhkqk
+nxO9O4NUZ2pTWbVSUaV1gm6pug9xbwNO1Im21t34JeLlKTqxcJ6zzS8W0c0KKpAm5c4hWkseMbyutS2jav/4hiS
+BhrYgptzfwe5qRXEXAMPLEHZQr3YfGzYoBJ/
lLK3NHhxOihhsfAYwMei0BFZT1F/7CT3IH4iitEkIgodi06/
Mw6UDqMPozyQCK1lEA6LFhYCOZG9drWcoRa74lM4kY9TP028Za8gDMh1WpkXLq9Gixon5OHP8aM/
sEXAMPLEr2+fnkw+1BtoO5L6+VKoPlXaGqZ/fBYEXAMPLEAMQHjnLM1JYNvtEEPhp+TNzXHzuixWf/
Ht04m0AVpXrzIDXaS1O2tXY=",
```

```
 "ipAddress": "192.0.2.0", 
         "privateKey": "-----BEGIN RSA PRIVATE KEY-----
\nEXAMPLEBAAKCAQEA+AD3qeU2toBy5O5v7wnRLVo/tngVickL5+6Jf4tPrPeuoebM
\nfKlA+/ZTwe6uVBEneVWRhbcra8pH0CZ44sKnuxFeWoM7425S49uhW9+xCnWvR1Xw
\njrvKVm75Mu08p/cNvfWugrBuaPB65DspgxNnOfZWMVxpIpSqOSPWmSwQHV597d6C
\nrEXAMPLEo8hJmqz2KFQ09X7fB2lBruGgr9aXiNPmWmovYKqwFmrnFvR7odFmDecq
\n5EXAMPLE9dyU1ZsrWhGby77eYrVaFl0GNGQ8qy1HGUiscquZ9NDIL49n4mXbfsTH
\n0EXAMPLE12ZqsfLiYnSaUYCwjE74qH8ECVPytQIDAQABAoIBAHeZV9Z58JHAjifz
\nCEXAMPLEEqC3doOVDgXSlkKI92qNo4z2VcUEho878paCuVVXVHcCGgSnGeyIh2tN
\nMEXAMPLESohR427BhH3YLA+3Z5SIvnejbTgYPfLC37B8khTaYqkqMvdZiFVZK5qn
\nIEXAMPLEM93oF9eSZCjcLKB/jGHsfb0eCDMP8BshHE2beuqzVMoK1DxOnvoP3+Fp
\nAEXAMPLESq6pDpCo9YVUX8g1u3Ro9cPl2LXHDy+oVEY5KhbZQJ7VU1I72WOvppWW
\nOEXAMPLEkgYlq7p6qYtYcSgTEjz14gDiMfQ7SyHB3alkIoNONQ9ZPaWHyJvymeud
\noQTNuz0CgYEA/LFWNTEZrzdzdR1kJmyNRmAermU0B6utyNENChAlHGSHkB+1lVSh
\nbEXAMPLEQo9ooUeW5UxO3YwacZLoDT1mwxw1Ptc1+PNycZoLe1fE9UdARrdmGTob
\n8l7CPLSXp3xuR8VqSp2fnIc7hfiQs/NrPX9gm/EOrB0we0RKyDSzWScCgYEA+z/r
\niob+nJZq0YbnOSuP6oMULP4vnWniWj8MIhUJU53LwSAM8DeJdONKDdkuiOd52aAL
\nVgn7nLo88rVWKhJwVc4tu/rNgZLcR3bP4+kL6zand0KQnMLyOzNA2Ys26aa5udH1\nqWl0WTt9WEm/
h10ndC1knOMectrvsG17b38y5sMCgYEA54NiRGGz8oCPW6GN/FZA
\nKEXAMPLE5tw34GEH3Uxlc9n3CejDaQmczOATwX4nIwRZDEqWyYZcS0btg1jhGiBD\nYEXAMPLEkc8Z71L/
agZEAaVCEog9FqfSqwB
+XTfoKh8qur74X1yCu9p6gof1q6k9\neEXAMPLEchJcNNOg4ETIfMkCgYBdVORRhE4mqvWpOdzA7v66FdEz2YSkjAXKkmsW
\naEXAMPLE8Z/8yBSmuBv1Qv03XA12my462uB92uzzGAuW
+1yBc2Kn1sXqYTy0y1z0\ngEXAMPLEBogjw4MqHKL1bPKMHyQU8/
q24PaYgzHPzy13wlH6pTYf1XqlHdE2D6Vv\nyEXAMPLEgQC3i/
kVVhky/2XRwRVlC7JO2Bg3QGTx38hpmDa5IuofKANjA+Wa3/zy\nbEXAMPLE6ytQgD9GN/YtBq+uhO
+2ZkvXPL+CWRi0ZRXpPwYDBBFU9Cw0AuWWGlL8\nwEXAMPLExMlcysRgcWB9RNgf3AuOpFd2i6XT/
riNsvvkpmJ+VooU8g==\n-----END RSA PRIVATE KEY-----\n", 
         "protocol": "ssh", 
         "instanceName": "WordPress_Multisite-1", 
         "username": "bitnami", 
         "hostKeys": [ 
\{\hspace{.1cm} \} "algorithm": "ssh-rsa", 
                 "publicKey": 
  "AEXAMPLEaC1yc2EAAAADAQABAAABAQCoeR9ieZTjQ3pXCHczuAYZFjlF7t
+uBkXuqeGMRex78pCvmS+DiEXAMPLEuJ1Q8dcKhrQL4HpXbD9dosVCTaJnJwb4MQqsuSVFdHFzy3guP
+BKclWqtxJEXAMPLEsBGqZZlrIv6a9bTA0TCplZ8AD+hSRTaSXXqg6FT
+Qf16IktH0XlMs7xIEXAMPLEmNtjCpzZiGXDHzytoMvUgwa8uHPp44Og36EUu4VqQxoUHPJKoXvcQizyk3K8ym0hP0Tp
Ot6y9HwvykEXAMPLEAfbKjbR42+u6+OSlkr4d339q2U1sTDytJhhs8HUel1wTfGRfp", 
                 "witnessedAt": 1570744377.699, 
                 "fingerprintSHA1": "SHA1:GEXAMPLEMoYgUg0ucadqU9Bt3Lk", 
                 "fingerprintSHA256": "SHA256:IEXAMPLEcB5vgxnAUoJawbdZ
+MwELhIp6FUxuwq/LIU"
```

```
 }, 
\{\hspace{.1cm} \} "algorithm": "ssh-ed25519", 
                  "publicKey": 
  "AEXAMPLEaC1lZDI1NTE5AAAAIC1gwGPDfGaONxEXAMPLEJX3UNap781QxHQmn8nzlrUv", 
                  "witnessedAt": 1570744377.697, 
                 "fingerprintSHA1": "SHA1:VEXAMPLE5ReqSmTgv03sSUw9toU", 
                  "fingerprintSHA256": "SHA256:0EXAMPLEdE6tI95k3TJpG
+qhJbAoknB0yz9nAEaDt3A" 
             }, 
\{\hspace{.1cm} \} "algorithm": "ecdsa-sha2-nistp256", 
                  "publicKey": 
  "AEXAMPLEZHNhLXNoYTItbmlzdHAyNTYAAAAIbmlzdHAyNTYAAABEXAMPLE9B4mZy8YSsZW7cixCDq5yHSAAxjJkDo54C
+EnKlDCsYtUkxxEXAMPLE6VOWL2z63RTKa2AUPgd8irjxWI=", 
                  "witnessedAt": 1570744377.707, 
                  "fingerprintSHA1": "SHA1:UEXAMPLEOYCfXsCf2G6tDg+7YG0", 
                  "fingerprintSHA256": "SHA256:wEXAMPLEQ9a/
iEXAMPLEhRufm6U9vFU4cpkMPHnBsNA" 
 } 
 ] 
     }
}
```
• Para obter detalhes da API, consulte [GetInstanceAccessDetailse](https://awscli.amazonaws.com/v2/documentation/api/latest/reference/lightsail/get-instance-access-details.html)m Referência de AWS CLI Comandos.

## **get-instance-metric-data**

O código de exemplo a seguir mostra como usar get-instance-metric-data.

## AWS CLI

Para obter dados métricos de uma instância

O get-instance-metric-data exemplo a seguir retorna a porcentagem média de CPUUtilization cada 7200 segundo (2 horas) entre 1571342400 e, 1571428800 por exemploMEAN-1.

Recomendamos que você use um conversor de horário unix para identificar os horários de início e término.

```
aws lightsail get-instance-metric-data \ 
     --instance-name MEAN-1 \ 
     --metric-name CPUUtilization \ 
    --period 7200 \
     --start-time 1571342400 \ 
     --end-time 1571428800 \ 
     --unit Percent \ 
     --statistics Average
```

```
{ 
     "metricName": "CPUUtilization", 
     "metricData": [ 
          { 
               "average": 0.26113718770120725, 
              "timestamp": 1571342400.0, 
              "unit": "Percent" 
          }, 
          { 
              "average": 0.26861268928111953, 
              "timestamp": 1571392800.0, 
              "unit": "Percent" 
          }, 
          { 
              "average": 0.28187475104748777, 
              "timestamp": 1571378400.0, 
              "unit": "Percent" 
          }, 
          { 
              "average": 0.2651936960458352, 
              "timestamp": 1571421600.0, 
              "unit": "Percent" 
          }, 
          { 
               "average": 0.2561856213712188, 
              "timestamp": 1571371200.0, 
              "unit": "Percent" 
          }, 
          { 
               "average": 0.3021383254607764, 
              "timestamp": 1571356800.0, 
               "unit": "Percent"
```
},

```
 { 
          "average": 0.2618381649223539, 
          "timestamp": 1571407200.0, 
          "unit": "Percent" 
     }, 
     { 
          "average": 0.26331929394825787, 
          "timestamp": 1571400000.0, 
          "unit": "Percent" 
     }, 
     { 
          "average": 0.2576348407007818, 
          "timestamp": 1571385600.0, 
          "unit": "Percent" 
     }, 
     { 
          "average": 0.2513008454658378, 
          "timestamp": 1571364000.0, 
          "unit": "Percent" 
     }, 
     { 
          "average": 0.26329974562758346, 
          "timestamp": 1571414400.0, 
          "unit": "Percent" 
     }, 
     { 
          "average": 0.2667092536656445, 
          "timestamp": 1571349600.0, 
          "unit": "Percent" 
     } 
 ]
```
• Para obter detalhes da API, consulte [GetInstanceMetricData](https://awscli.amazonaws.com/v2/documentation/api/latest/reference/lightsail/get-instance-metric-data.html)em Referência de AWS CLI Comandos.

## **get-instance-port-states**

O código de exemplo a seguir mostra como usar get-instance-port-states.

}

## AWS CLI

Para obter informações de firewall para uma instância

O get-instance-port-states exemplo a seguir retorna as portas de firewall configuradas, por exemploMEAN-1.

```
aws lightsail get-instance-port-states \ 
     --instance-name MEAN-1
```
Saída:

```
{ 
      "portStates": [ 
           { 
                "fromPort": 80, 
                "toPort": 80, 
                "protocol": "tcp", 
                "state": "open" 
           }, 
           { 
                "fromPort": 22, 
                "toPort": 22, 
                "protocol": "tcp", 
                "state": "open" 
           }, 
           { 
                "fromPort": 443, 
                "toPort": 443, 
                "protocol": "tcp", 
                "state": "open" 
          } 
      ]
}
```
• Para obter detalhes da API, consulte [GetInstancePortStates](https://awscli.amazonaws.com/v2/documentation/api/latest/reference/lightsail/get-instance-port-states.html)em Referência de AWS CLI Comandos.

## **get-instance-snapshot**

O código de exemplo a seguir mostra como usar get-instance-snapshot.

#### AWS CLI

Para obter informações sobre um instantâneo de instância especificado

O get-instance-snapshot exemplo a seguir exibe detalhes sobre o instantâneo da instância especificada.

```
aws lightsail get-instance-snapshot \ 
     --instance-snapshot-name MEAN-1-1571419854
```
Saída:

```
{ 
     "instanceSnapshot": { 
          "name": "MEAN-1-1571419854", 
          "arn": "arn:aws:lightsail:us-west-2:111122223333:InstanceSnapshot/
ac54700c-48a8-40fd-b065-2EXAMPLEac8f", 
          "supportCode": "6EXAMPLE3362/ami-0EXAMPLE67a73020d", 
         "createdAt": 1571419891.927, 
          "location": { 
              "availabilityZone": "all", 
              "regionName": "us-west-2" 
         }, 
          "resourceType": "InstanceSnapshot", 
         "tags": [], 
         "state": "available", 
         "fromAttachedDisks": [], 
          "fromInstanceName": "MEAN-1", 
         "fromInstanceArn": "arn:aws:lightsail:us-west-2:111122223333:Instance/
bd470fc5-a68b-44c5-8dbc-8EXAMPLEbada", 
         "fromBlueprintId": "mean_4_0_9", 
         "fromBundleId": "medium_2_0", 
         "isFromAutoSnapshot": false, 
          "sizeInGb": 80 
     }
}
```
• Para obter detalhes da API, consulte [GetInstanceSnapshote](https://awscli.amazonaws.com/v2/documentation/api/latest/reference/lightsail/get-instance-snapshot.html)m Referência de AWS CLI Comandos.

#### **get-instance-snapshots**

O código de exemplo a seguir mostra como usar get-instance-snapshots.

AWS CLI

Para obter informações sobre todos os instantâneos da sua instância

O get-instance-snapshots exemplo a seguir exibe detalhes sobre todos os instantâneos da instância na AWS região configurada.

aws lightsail get-instance-snapshots

```
{ 
     "instanceSnapshots": [ 
         { 
             "name": "MEAN-1-1571421498", 
             "arn": "arn:aws:lightsail:us-west-2:111122223333:InstanceSnapshot/
a20e6ebe-b0ee-4ae4-a750-3EXAMPLEcb0c", 
             "supportCode": "6EXAMPLE3362/ami-0EXAMPLEe33cabfa1", 
             "createdAt": 1571421527.755, 
             "location": { 
                  "availabilityZone": "all", 
                  "regionName": "us-west-2" 
             }, 
             "resourceType": "InstanceSnapshot", 
             "tags": [ 
\overline{a} "key": "no_delete" 
 } 
             ], 
             "state": "available", 
             "fromAttachedDisks": [], 
             "fromInstanceName": "MEAN-1", 
             "fromInstanceArn": "arn:aws:lightsail:us-
west-2:111122223333:Instance/1761aa0a-6038-4f25-8b94-2EXAMPLE19fd", 
             "fromBlueprintId": "wordpress_5_1_1_2", 
             "fromBundleId": "micro_2_0", 
             "isFromAutoSnapshot": false, 
             "sizeInGb": 40 
         },
```

```
 { 
              "name": "MEAN-1-1571419854", 
              "arn": "arn:aws:lightsail:us-west-2:111122223333:InstanceSnapshot/
ac54700c-48a8-40fd-b065-2EXAMPLEac8f", 
              "supportCode": "6EXAMPLE3362/ami-0EXAMPLE67a73020d", 
              "createdAt": 1571419891.927, 
              "location": { 
                  "availabilityZone": "all", 
                  "regionName": "us-west-2" 
              }, 
              "resourceType": "InstanceSnapshot", 
              "tags": [], 
              "state": "available", 
              "fromAttachedDisks": [], 
              "fromInstanceName": "MEAN-1", 
              "fromInstanceArn": "arn:aws:lightsail:us-west-2:111122223333:Instance/
bd470fc5-a68b-44c5-8dbc-8EXAMPLEbada", 
              "fromBlueprintId": "mean_4_0_9", 
              "fromBundleId": "medium_2_0", 
              "isFromAutoSnapshot": false, 
              "sizeInGb": 80 
         } 
    \mathbf{I}}
```
• Para obter detalhes da API, consulte [GetInstanceSnapshotse](https://awscli.amazonaws.com/v2/documentation/api/latest/reference/lightsail/get-instance-snapshots.html)m Referência de AWS CLI Comandos.

## **get-instance-state**

O código de exemplo a seguir mostra como usar get-instance-state.

## AWS CLI

Para obter informações sobre o estado de uma instância

O get-instance-state exemplo a seguir retorna o estado da instância especificada.

```
aws lightsail get-instance-state \ 
     --instance-name MEAN-1
```

```
{ 
      "state": { 
           "code": 16, 
           "name": "running" 
      }
}
```
• Para obter detalhes da API, consulte [GetInstanceState](https://awscli.amazonaws.com/v2/documentation/api/latest/reference/lightsail/get-instance-state.html)na Referência de AWS CLI Comandos.

#### **get-instance**

O código de exemplo a seguir mostra como usar get-instance.

#### AWS CLI

Para obter informações sobre uma instância

O get-instance exemplo a seguir mostra detalhes sobre a instânciaMEAN-1.

```
aws lightsail get-instance \ 
     --instance-name MEAN-1
```

```
{ 
     "instance": { 
          "name": "MEAN-1", 
          "arn": "arn:aws:lightsail:us-west-2:111122223333:Instance/bd470fc5-
a68b-44c5-8dbc-EXAMPLE4bada", 
          "supportCode": "6EXAMPLE3362/i-05EXAMPLE407c97d3", 
          "createdAt": 1570635023.124, 
          "location": { 
              "availabilityZone": "us-west-2a", 
              "regionName": "us-west-2" 
         }, 
          "resourceType": "Instance", 
          "tags": [], 
          "blueprintId": "mean_4_0_9", 
          "blueprintName": "MEAN", 
          "bundleId": "medium_2_0", 
          "isStaticIp": false, 
          "privateIpAddress": "192.0.2.0",
```

```
 "publicIpAddress": "192.0.2.0", 
         "hardware": { 
             "cpuCount": 2, 
             "disks": [ 
\overline{a} "createdAt": 1570635023.124, 
                      "sizeInGb": 80, 
                      "isSystemDisk": true, 
                      "iops": 240, 
                      "path": "/dev/sda1", 
                      "attachedTo": "MEAN-1", 
                      "attachmentState": "attached" 
 } 
             ], 
             "ramSizeInGb": 4.0 
         }, 
         "networking": { 
             "monthlyTransfer": { 
                  "gbPerMonthAllocated": 4096 
             }, 
             "ports": [ 
\overline{a} "fromPort": 80, 
                      "toPort": 80, 
                      "protocol": "tcp", 
                      "accessFrom": "Anywhere (0.0.0.0/0)", 
                      "accessType": "public", 
                      "commonName": "", 
                      "accessDirection": "inbound" 
                  }, 
\overline{a} "fromPort": 22, 
                      "toPort": 22, 
                      "protocol": "tcp", 
                      "accessFrom": "Anywhere (0.0.0.0/0)", 
                      "accessType": "public", 
                      "commonName": "", 
                      "accessDirection": "inbound" 
                  }, 
\overline{a} "fromPort": 443, 
                      "toPort": 443, 
                      "protocol": "tcp", 
                      "accessFrom": "Anywhere (0.0.0.0/0)",
```

```
 "accessType": "public", 
                     "commonName": "", 
                     "accessDirection": "inbound" 
 } 
 ] 
         }, 
         "state": { 
             "code": 16, 
             "name": "running" 
         }, 
         "username": "bitnami", 
         "sshKeyName": "MyKey" 
     }
}
```
• Para obter detalhes da API, consulte [GetInstance](https://awscli.amazonaws.com/v2/documentation/api/latest/reference/lightsail/get-instance.html)na Referência de AWS CLI Comandos.

## **get-instances**

O código de exemplo a seguir mostra como usar get-instances.

AWS CLI

Para obter informações sobre todas as instâncias

O get-instances exemplo a seguir exibe detalhes sobre todas as instâncias na AWS região configurada.

```
aws lightsail get-instances
```

```
{ 
     "instances": [ 
         { 
              "name": "Windows_Server_2016-1", 
              "arn": "arn:aws:lightsail:us-
west-2:111122223333:Instance/0f44fbb9-8f55-4e47-a25e-EXAMPLE04763", 
              "supportCode": "62EXAMPLE362/i-0bEXAMPLE71a686b9", 
              "createdAt": 1571332358.665, 
              "location": { 
                  "availabilityZone": "us-west-2a",
```

```
 "regionName": "us-west-2" 
             }, 
             "resourceType": "Instance", 
             "tags": [], 
             "blueprintId": "windows_server_2016", 
             "blueprintName": "Windows Server 2016", 
             "bundleId": "small_win_2_0", 
             "isStaticIp": false, 
             "privateIpAddress": "192.0.2.0", 
             "publicIpAddress": "192.0.2.0", 
             "hardware": { 
                 "cpuCount": 1, 
                 "disks": [ 
\{ "createdAt": 1571332358.665, 
                         "sizeInGb": 60, 
                         "isSystemDisk": true, 
                         "iops": 180, 
                         "path": "/dev/sda1", 
                         "attachedTo": "Windows_Server_2016-1", 
                         "attachmentState": "attached" 
\}, \{\{ "name": "my-disk-for-windows-server", 
                         "arn": "arn:aws:lightsail:us-
west-2:111122223333:Disk/4123a81c-484c-49ea-afea-5EXAMPLEda87", 
                         "supportCode": "6EXAMPLE3362/vol-0EXAMPLEb2b99ca3d", 
                         "createdAt": 1571355063.494, 
                         "location": { 
                             "availabilityZone": "us-west-2a", 
                             "regionName": "us-west-2" 
\}, \{ "resourceType": "Disk", 
                         "tags": [], 
                         "sizeInGb": 128, 
                         "isSystemDisk": false, 
                         "iops": 384, 
                         "path": "/dev/xvdf", 
                         "state": "in-use", 
                         "attachedTo": "Windows_Server_2016-1", 
                         "isAttached": true, 
                         "attachmentState": "attached" 
1 1 1 1 1 1 1
 ],
```

```
 "ramSizeInGb": 2.0 
            }, 
            "networking": { 
                "monthlyTransfer": { 
                    "gbPerMonthAllocated": 3072 
                }, 
                "ports": [ 
\{ "fromPort": 80, 
                        "toPort": 80, 
                        "protocol": "tcp", 
                        "accessFrom": "Anywhere (0.0.0.0/0)", 
                        "accessType": "public", 
                        "commonName": "", 
                        "accessDirection": "inbound" 
\}, \{\{ "fromPort": 22, 
                        "toPort": 22, 
                        "protocol": "tcp", 
                        "accessFrom": "Anywhere (0.0.0.0/0)", 
                        "accessType": "public", 
                        "commonName": "", 
                        "accessDirection": "inbound" 
                    }, 
\{ "fromPort": 3389, 
                        "toPort": 3389, 
                        "protocol": "tcp", 
                         "accessFrom": "Anywhere (0.0.0.0/0)", 
                        "accessType": "public", 
                        "commonName": "", 
                        "accessDirection": "inbound" 
1 1 1 1 1 1 1
 ] 
            }, 
            "state": { 
                "code": 16, 
                "name": "running" 
            }, 
            "username": "Administrator", 
            "sshKeyName": "LightsailDefaultKeyPair" 
        }, 
        {
```

```
 "name": "MEAN-1", 
             "arn": "arn:aws:lightsail:us-west-2:111122223333:Instance/bd470fc5-
a68b-44c5-8dbc-8EXAMPLEbada", 
             "supportCode": "6EXAMPLE3362/i-0EXAMPLEa407c97d3", 
             "createdAt": 1570635023.124, 
             "location": { 
                 "availabilityZone": "us-west-2a", 
                 "regionName": "us-west-2" 
             }, 
             "resourceType": "Instance", 
             "tags": [], 
             "blueprintId": "mean_4_0_9", 
             "blueprintName": "MEAN", 
             "bundleId": "medium_2_0", 
             "isStaticIp": false, 
             "privateIpAddress": "192.0.2.0", 
             "publicIpAddress": "192.0.2.0", 
             "hardware": { 
                 "cpuCount": 2, 
                 "disks": [ 
\{ "name": "Disk-1", 
                         "arn": "arn:aws:lightsail:us-west-2:111122223333:Disk/
c21cfb0a-07f2-44ae-9a23-bEXAMPLE8096", 
                         "supportCode": "6EXAMPLE3362/vol-0EXAMPLEf2f88b32f", 
                         "createdAt": 1566585439.587, 
                         "location": { 
                             "availabilityZone": "us-west-2a", 
                             "regionName": "us-west-2" 
\}, \{ "resourceType": "Disk", 
                         "tags": [ 
\{ "key": "test" 
 } 
, and the contract of \mathbf{I}, \mathbf{I} "sizeInGb": 8, 
                         "isSystemDisk": false, 
                         "iops": 100, 
                         "path": "/dev/xvdf", 
                         "state": "in-use", 
                         "attachedTo": "MEAN-1", 
                         "isAttached": true, 
                         "attachmentState": "attached"
```

```
\}, \{\{ "createdAt": 1570635023.124, 
                        "sizeInGb": 80, 
                        "isSystemDisk": true, 
                        "iops": 240, 
                        "path": "/dev/sda1", 
                        "attachedTo": "MEAN-1", 
                        "attachmentState": "attached" 
1 1 1 1 1 1 1
                ], 
                "ramSizeInGb": 4.0 
            }, 
            "networking": { 
                "monthlyTransfer": { 
                    "gbPerMonthAllocated": 4096 
                }, 
                "ports": [ 
\{ "fromPort": 80, 
                        "toPort": 80, 
                        "protocol": "tcp", 
                        "accessFrom": "Anywhere (0.0.0.0/0)", 
                        "accessType": "public", 
                        "commonName": "", 
                        "accessDirection": "inbound" 
                    }, 
\{ "fromPort": 22, 
                        "toPort": 22, 
                        "protocol": "tcp", 
                        "accessFrom": "Anywhere (0.0.0.0/0)", 
                        "accessType": "public", 
                        "commonName": "", 
                        "accessDirection": "inbound" 
                    }, 
\{ "fromPort": 443, 
                        "toPort": 443, 
                        "protocol": "tcp", 
                        "accessFrom": "Anywhere (0.0.0.0/0)", 
                        "accessType": "public", 
                        "commonName": "", 
                        "accessDirection": "inbound"
```

```
1 1 1 1 1 1 1
 ] 
             }, 
             "state": { 
                 "code": 16, 
                 "name": "running" 
             }, 
             "username": "bitnami", 
             "sshKeyName": "MyTestKey" 
         } 
     ]
}
```
• Para obter detalhes da API, consulte [GetInstances](https://awscli.amazonaws.com/v2/documentation/api/latest/reference/lightsail/get-instances.html)na Referência de AWS CLI Comandos.

# **get-key-pair**

O código de exemplo a seguir mostra como usar get-key-pair.

## AWS CLI

Para obter informações sobre um par de chaves

O get-key-pair exemplo a seguir exibe detalhes sobre o par de chaves especificado.

```
aws lightsail get-key-pair \ 
     --key-pair-name MyKey1
```

```
{ 
     "keyPair": { 
          "name": "MyKey1", 
          "arn": "arn:aws:lightsail:us-
west-2:111122223333:KeyPair/19a4efdf-3054-43d6-91fd-eEXAMPLE21bf", 
          "supportCode": "6EXAMPLE3362/MyKey1", 
          "createdAt": 1571255026.975, 
          "location": { 
              "availabilityZone": "all", 
              "regionName": "us-west-2" 
         }, 
          "resourceType": "KeyPair", 
          "tags": [],
```
}

```
 "fingerprint": "00:11:22:33:44:55:66:77:88:99:aa:bb:cc:dd:ee:ff:gg:hh:ii:jj"
```
}

• Para obter detalhes da API, consulte [GetKeyPairn](https://awscli.amazonaws.com/v2/documentation/api/latest/reference/lightsail/get-key-pair.html)a Referência de AWS CLI Comandos.

## **get-key-pairs**

O código de exemplo a seguir mostra como usar get-key-pairs.

#### AWS CLI

Para obter informações sobre todos os pares de chaves

O get-key-pairs exemplo a seguir exibe detalhes sobre todos os pares de chaves na AWS região configurada.

aws lightsail get-key-pairs

Saída:

```
{ 
     "keyPairs": [ 
         { 
              "name": "MyKey1", 
              "arn": "arn:aws:lightsail:us-
west-2:111122223333:KeyPair/19a4efdf-3054-43d6-91fd-eEXAMPLE21bf", 
              "supportCode": "6EXAMPLE3362/MyKey1", 
              "createdAt": 1571255026.975, 
              "location": { 
                   "availabilityZone": "all", 
                   "regionName": "us-west-2" 
              }, 
              "resourceType": "KeyPair", 
              "tags": [], 
              "fingerprint": 
  "00:11:22:33:44:55:66:77:88:99:aa:bb:cc:dd:ee:ff:gg:hh:ii:jj" 
         } 
     ]
}
```
• Para obter detalhes da API, consulte [GetKeyPairsn](https://awscli.amazonaws.com/v2/documentation/api/latest/reference/lightsail/get-key-pairs.html)a Referência de AWS CLI Comandos.

## **get-load-balancer-tls-certificates**

O código de exemplo a seguir mostra como usar get-load-balancer-tls-certificates.

AWS CLI

Para obter informações sobre certificados TLS para um balanceador de carga

O get-load-balancer-tls-certificates exemplo a seguir exibe detalhes sobre os certificados TLS para o balanceador de carga especificado.

```
aws lightsail get-load-balancer-tls-certificates \ 
     --load-balancer-name LoadBalancer-1
```

```
{ 
     "tlsCertificates": [ 
         { 
              "name": "example-com", 
              "arn": "arn:aws:lightsail:us-
west-2:111122223333:LoadBalancerTlsCertificate/d7bf4643-6a02-4cd4-b3c4-
fEXAMPLE9b4d", 
              "supportCode": "6EXAMPLE3362/arn:aws:acm:us-
west-2:333322221111:certificate/9af8e32c-a54e-4a67-8c63-cEXAMPLEb314", 
              "createdAt": 1571678025.3, 
              "location": { 
                  "availabilityZone": "all", 
                  "regionName": "us-west-2" 
             }, 
             "resourceType": "LoadBalancerTlsCertificate", 
             "loadBalancerName": "LoadBalancer-1", 
              "isAttached": false, 
              "status": "ISSUED", 
              "domainName": "example.com", 
              "domainValidationRecords": [ 
\overline{a} "name": "_dEXAMPLE4ede046a0319eb44a4eb3cbc.example.com.", 
                      "type": "CNAME", 
                      "value": "_bEXAMPLE0899fb7b6bf79d9741d1a383.hkvuiqjoua.acm-
validations.aws.", 
                      "validationStatus": "SUCCESS", 
                      "domainName": "example.com"
```

```
 } 
             ], 
             "issuedAt": 1571678070.0, 
             "issuer": "Amazon", 
             "keyAlgorithm": "RSA-2048", 
             "notAfter": 1605960000.0, 
             "notBefore": 1571616000.0, 
             "serial": "00:11:22:33:44:55:66:77:88:99:aa:bb:cc:dd:ee:ff", 
             "signatureAlgorithm": "SHA256WITHRSA", 
             "subject": "CN=example.com", 
             "subjectAlternativeNames": [ 
                 "example.com" 
 ] 
         } 
     ]
}
```
• Para obter detalhes da API, consulte [GetLoadBalancerTlsCertificatesn](https://awscli.amazonaws.com/v2/documentation/api/latest/reference/lightsail/get-load-balancer-tls-certificates.html)a Referência de AWS CLI Comandos.

#### **get-load-balancer**

O código de exemplo a seguir mostra como usar get-load-balancer.

AWS CLI

Para obter informações sobre um balanceador de carga

O get-load-balancer exemplo a seguir exibe detalhes sobre o balanceador de carga especificado.

```
aws lightsail get-load-balancer \ 
     --load-balancer-name LoadBalancer-1
```

```
{ 
     "loadBalancer": { 
         "name": "LoadBalancer-1", 
         "arn": "arn:aws:lightsail:us-
west-2:111122223333:LoadBalancer/40486b2b-1ad0-4152-83e4-cEXAMPLE6f4b",
```

```
 "supportCode": "6EXAMPLE3362/arn:aws:elasticloadbalancing:us-
west-2:333322221111:loadbalancer/app/
bEXAMPLE128cb59d86f946a9395dd304/1EXAMPLE8dd9d77e", 
          "createdAt": 1571677906.723, 
         "location": { 
              "availabilityZone": "all", 
              "regionName": "us-west-2" 
         }, 
         "resourceType": "LoadBalancer", 
         "tags": [], 
          "dnsName": "bEXAMPLE128cb59d86f946a9395dd304-1486911371.us-
west-2.elb.amazonaws.com", 
          "state": "active", 
          "protocol": "HTTP", 
          "publicPorts": [ 
              80 
         ], 
         "healthCheckPath": "/", 
         "instancePort": 80, 
          "instanceHealthSummary": [ 
\{\hspace{.1cm} \} "instanceName": "MEAN-3", 
                  "instanceHealth": "healthy" 
              }, 
              { 
                  "instanceName": "MEAN-1", 
                  "instanceHealth": "healthy" 
              }, 
              { 
                  "instanceName": "MEAN-2", 
                  "instanceHealth": "healthy" 
 } 
         ], 
          "tlsCertificateSummaries": [ 
\{\hspace{.1cm} \} "name": "example-com", 
                  "isAttached": false 
 } 
         ], 
          "configurationOptions": { 
              "SessionStickinessEnabled": "false", 
              "SessionStickiness_LB_CookieDurationSeconds": "86400" 
         } 
     }
```
}

• Para obter detalhes da API, consulte [GetLoadBalancern](https://awscli.amazonaws.com/v2/documentation/api/latest/reference/lightsail/get-load-balancer.html)a Referência de AWS CLI Comandos.

#### **get-load-balancers**

O código de exemplo a seguir mostra como usar get-load-balancers.

#### AWS CLI

Para obter informações sobre todos os balanceadores de carga

O get-load-balancers exemplo a seguir exibe detalhes sobre todos os balanceadores de carga na AWS região configurada.

```
aws lightsail get-load-balancers
```

```
{ 
      "loadBalancers": [ 
           { 
                "name": "LoadBalancer-1", 
               "arn": "arn:aws:lightsail:us-
west-2:111122223333:LoadBalancer/40486b2b-1ad0-4152-83e4-cEXAMPLE6f4b", 
                "supportCode": "6EXAMPLE3362/arn:aws:elasticloadbalancing:us-
west-2:333322221111:loadbalancer/app/
bEXAMPLE128cb59d86f946a9395dd304/1EXAMPLE8dd9d77e", 
                "createdAt": 1571677906.723, 
               "location": { 
                     "availabilityZone": "all", 
                     "regionName": "us-west-2" 
               }, 
                "resourceType": "LoadBalancer", 
                "tags": [], 
               "dnsName": "bEXAMPLE128cb59d86f946a9395dd304-1486911371.us-
west-2.elb.amazonaws.com", 
                "state": "active", 
                "protocol": "HTTP", 
                "publicPorts": [ 
e de la contradición de 1800 en 1810. En 1810, en 1810, en 1810, en 1810, en 1810, en 1810, en 1810, en 1810, 
               ],
```

```
 "healthCheckPath": "/", 
             "instancePort": 80, 
             "instanceHealthSummary": [ 
\overline{a} "instanceName": "MEAN-3", 
                     "instanceHealth": "healthy" 
                }, 
\overline{a} "instanceName": "MEAN-1", 
                     "instanceHealth": "healthy" 
                }, 
\overline{a} "instanceName": "MEAN-2", 
                     "instanceHealth": "healthy" 
 } 
            ], 
            "tlsCertificateSummaries": [ 
\overline{a} "name": "example-com", 
                     "isAttached": false 
 } 
            ], 
             "configurationOptions": { 
                 "SessionStickinessEnabled": "false", 
                 "SessionStickiness_LB_CookieDurationSeconds": "86400" 
 } 
        } 
    ]
}
```
• Para obter detalhes da API, consulte [GetLoadBalancersn](https://awscli.amazonaws.com/v2/documentation/api/latest/reference/lightsail/get-load-balancers.html)a Referência de AWS CLI Comandos.

## **get-operation**

O código de exemplo a seguir mostra como usar get-operation.

#### AWS CLI

Para obter informações sobre uma única operação

O get-operation exemplo a seguir exibe detalhes sobre a operação especificada.

aws lightsail get-operation \
```
 --operation-id e5700e8a-daf2-4b49-bc01-3EXAMPLE910a
```
Saída:

```
{ 
     "operation": { 
          "id": "e5700e8a-daf2-4b49-bc01-3EXAMPLE910a", 
          "resourceName": "Instance-1", 
          "resourceType": "Instance", 
          "createdAt": 1571679872.404, 
          "location": { 
              "availabilityZone": "us-west-2a", 
              "regionName": "us-west-2" 
         }, 
          "isTerminal": true, 
          "operationType": "CreateInstance", 
          "status": "Succeeded", 
          "statusChangedAt": 1571679890.304 
     }
}
```
• Para obter detalhes da API, consulte [GetOperationn](https://awscli.amazonaws.com/v2/documentation/api/latest/reference/lightsail/get-operation.html)a Referência de AWS CLI Comandos.

### **get-operations-for-resource**

O código de exemplo a seguir mostra como usar get-operations-for-resource.

AWS CLI

Para obter todas as operações de um recurso

O get-operations-for-resource exemplo a seguir exibe detalhes sobre todas as operações do recurso especificado.

```
aws lightsail get-operations-for-resource \ 
     --resource-name LoadBalancer-1
```

```
{ 
      "operations": [ 
            {
```

```
 "id": "e2973046-43f8-4252-a4b4-9EXAMPLE69ce", 
     "resourceName": "LoadBalancer-1", 
     "resourceType": "LoadBalancer", 
     "createdAt": 1571678786.071, 
     "location": { 
          "availabilityZone": "all", 
          "regionName": "us-west-2" 
     }, 
     "isTerminal": true, 
     "operationDetails": "MEAN-1", 
     "operationType": "DetachInstancesFromLoadBalancer", 
     "status": "Succeeded", 
     "statusChangedAt": 1571679087.57 
 }, 
 { 
     "id": "2d742a18-0e7f-48c8-9705-3EXAMPLEf98a", 
     "resourceName": "LoadBalancer-1", 
     "resourceType": "LoadBalancer", 
     "createdAt": 1571678782.784, 
     "location": { 
          "availabilityZone": "all", 
         "regionName": "us-west-2" 
     }, 
     "isTerminal": true, 
     "operationDetails": "MEAN-1", 
     "operationType": "AttachInstancesToLoadBalancer", 
     "status": "Succeeded", 
     "statusChangedAt": 1571678798.465 
 }, 
 { 
     "id": "6c700fcc-4246-40ab-952b-1EXAMPLEdac2", 
     "resourceName": "LoadBalancer-1", 
     "resourceType": "LoadBalancer", 
     "createdAt": 1571678775.297, 
     "location": { 
          "availabilityZone": "all", 
          "regionName": "us-west-2" 
     }, 
     "isTerminal": true, 
     "operationDetails": "MEAN-3", 
     "operationType": "AttachInstancesToLoadBalancer", 
     "status": "Succeeded", 
     "statusChangedAt": 1571678842.806 
 },
```

```
Ações e cenários 4637
```

```
 ... 
                  } 
         ]
}
```
• Para obter detalhes da API, consulte [GetOperationsForResourcen](https://awscli.amazonaws.com/v2/documentation/api/latest/reference/lightsail/get-operations-for-resource.html)a Referência de AWS CLI Comandos.

#### **get-operations**

O código de exemplo a seguir mostra como usar get-operations.

### AWS CLI

Para obter informações sobre todas as operações

O get-operations exemplo a seguir exibe detalhes sobre todas as operações na AWS região configurada.

aws lightsail get-operations

```
{ 
     "operations": [ 
          { 
              "id": "e5700e8a-daf2-4b49-bc01-3EXAMPLE910a", 
              "resourceName": "Instance-1", 
              "resourceType": "Instance", 
              "createdAt": 1571679872.404, 
              "location": { 
                   "availabilityZone": "us-west-2a", 
                   "regionName": "us-west-2" 
              }, 
              "isTerminal": true, 
              "operationType": "CreateInstance", 
              "status": "Succeeded", 
              "statusChangedAt": 1571679890.304 
          }, 
          { 
              "id": "701a3339-930e-4914-a9f9-7EXAMPLE68d7",
```

```
 "resourceName": "WordPress-1", 
              "resourceType": "Instance", 
              "createdAt": 1571678786.072, 
              "location": { 
                   "availabilityZone": "all", 
                   "regionName": "us-west-2" 
              }, 
              "isTerminal": true, 
              "operationDetails": "LoadBalancer-1", 
              "operationType": "DetachInstancesFromLoadBalancer", 
              "status": "Succeeded", 
              "statusChangedAt": 1571679086.399 
          }, 
          { 
              "id": "e2973046-43f8-4252-a4b4-9EXAMPLE69ce", 
              "resourceName": "LoadBalancer-1", 
              "resourceType": "LoadBalancer", 
              "createdAt": 1571678786.071, 
              "location": { 
                   "availabilityZone": "all", 
                   "regionName": "us-west-2" 
              }, 
              "isTerminal": true, 
              "operationDetails": "WordPress-1", 
              "operationType": "DetachInstancesFromLoadBalancer", 
              "status": "Succeeded", 
              "statusChangedAt": 1571679087.57 
          }, 
          ... 
          } 
    \mathbf{I}}
```
• Para obter detalhes da API, consulte [GetOperationsn](https://awscli.amazonaws.com/v2/documentation/api/latest/reference/lightsail/get-operations.html)a Referência de AWS CLI Comandos.

# **get-regions**

O código de exemplo a seguir mostra como usar get-regions.

AWS CLI

Para obter todas as AWS regiões do Amazon Lightsail

O get-regions exemplo a seguir mostra detalhes sobre todas as AWS regiões do Amazon Lightsail.

aws lightsail get-regions

Saída:

```
{ 
     "regions": [ 
         { 
              "continentCode": "NA", 
              "description": "This region is recommended to serve users in the eastern 
  United States", 
              "displayName": "Virginia", 
              "name": "us-east-1", 
              "availabilityZones": [], 
              "relationalDatabaseAvailabilityZones": [] 
         }, 
          { 
              "continentCode": "NA", 
              "description": "This region is recommended to serve users in the eastern 
  United States", 
              "displayName": "Ohio", 
              "name": "us-east-2", 
              "availabilityZones": [], 
              "relationalDatabaseAvailabilityZones": [] 
         }, 
         { 
              "continentCode": "NA", 
              "description": "This region is recommended to serve users in the 
  northwestern United States, Alaska, and western Canada", 
              "displayName": "Oregon", 
              "name": "us-west-2", 
              "availabilityZones": [], 
              "relationalDatabaseAvailabilityZones": [] 
         }, 
          ... 
          } 
     ]
}
```
• Para obter detalhes da API, consulte [GetRegionsn](https://awscli.amazonaws.com/v2/documentation/api/latest/reference/lightsail/get-regions.html)a Referência de AWS CLI Comandos.

## **get-relational-database-blueprints**

O código de exemplo a seguir mostra como usar get-relational-database-blueprints.

AWS CLI

Para obter os planos para novos bancos de dados relacionais

O get-relational-database-blueprints exemplo a seguir mostra detalhes sobre todos os esquemas de banco de dados relacional disponíveis que podem ser usados para criar novos bancos de dados relacionais no Amazon Lightsail.

```
aws lightsail get-relational-database-blueprints
```

```
{ 
     "blueprints": [ 
          { 
              "blueprintId": "mysql_5_6", 
              "engine": "mysql", 
              "engineVersion": "5.6.44", 
              "engineDescription": "MySQL Community Edition", 
              "engineVersionDescription": "MySQL 5.6.44", 
              "isEngineDefault": false 
          }, 
          { 
              "blueprintId": "mysql_5_7", 
              "engine": "mysql", 
              "engineVersion": "5.7.26", 
              "engineDescription": "MySQL Community Edition", 
              "engineVersionDescription": "MySQL 5.7.26", 
              "isEngineDefault": true 
          }, 
          { 
              "blueprintId": "mysql_8_0", 
              "engine": "mysql", 
              "engineVersion": "8.0.16", 
              "engineDescription": "MySQL Community Edition", 
              "engineVersionDescription": "MySQL 8.0.16", 
              "isEngineDefault": false 
          }, 
          {
```

```
 "blueprintId": "postgres_9_6", 
              "engine": "postgres", 
              "engineVersion": "9.6.15", 
              "engineDescription": "PostgreSQL", 
              "engineVersionDescription": "PostgreSQL 9.6.15-R1", 
              "isEngineDefault": false 
          }, 
          { 
              "blueprintId": "postgres_10", 
              "engine": "postgres", 
              "engineVersion": "10.10", 
              "engineDescription": "PostgreSQL", 
              "engineVersionDescription": "PostgreSQL 10.10-R1", 
              "isEngineDefault": false 
          }, 
          { 
              "blueprintId": "postgres_11", 
              "engine": "postgres", 
              "engineVersion": "11.5", 
              "engineDescription": "PostgreSQL", 
              "engineVersionDescription": "PostgreSQL 11.5-R1", 
              "isEngineDefault": true 
          } 
    \mathbf{I}}
```
• Para obter detalhes da API, consulte [GetRelationalDatabaseBlueprintsn](https://awscli.amazonaws.com/v2/documentation/api/latest/reference/lightsail/get-relational-database-blueprints.html)a Referência de AWS CLI Comandos.

# **get-relational-database-bundles**

O código de exemplo a seguir mostra como usar get-relational-database-bundles.

## AWS CLI

Para obter os pacotes para novos bancos de dados relacionais

O get-relational-database-bundles exemplo a seguir mostra detalhes sobre todos os pacotes de bancos de dados relacionais disponíveis que podem ser usados para criar novos bancos de dados relacionais no Amazon Lightsail. Observe que a resposta não inclui pacotes inativos porque o --include-inactive sinalizador não está especificado no comando. Você não pode usar pacotes inativos para criar novos bancos de dados relacionais.

#### aws lightsail get-relational-database-bundles

```
{ 
     "bundles": [ 
          { 
               "bundleId": "micro_2_0", 
              "name": "Micro", 
              "price": 15.0, 
              "ramSizeInGb": 1.0, 
              "diskSizeInGb": 40, 
              "transferPerMonthInGb": 100, 
              "cpuCount": 2, 
              "isEncrypted": true, 
              "isActive": true 
          }, 
          { 
              "bundleId": "micro_ha_2_0", 
              "name": "Micro with High Availability", 
               "price": 30.0, 
              "ramSizeInGb": 1.0, 
              "diskSizeInGb": 40, 
              "transferPerMonthInGb": 100, 
              "cpuCount": 2, 
              "isEncrypted": true, 
              "isActive": true 
          }, 
          { 
              "bundleId": "small_2_0", 
              "name": "Small", 
              "price": 30.0, 
              "ramSizeInGb": 2.0, 
              "diskSizeInGb": 80, 
              "transferPerMonthInGb": 100, 
              "cpuCount": 2, 
              "isEncrypted": true, 
              "isActive": true 
          }, 
          { 
               "bundleId": "small_ha_2_0", 
               "name": "Small with High Availability", 
               "price": 60.0,
```

```
 "ramSizeInGb": 2.0, 
     "diskSizeInGb": 80, 
     "transferPerMonthInGb": 100, 
     "cpuCount": 2, 
     "isEncrypted": true, 
     "isActive": true 
 }, 
 { 
     "bundleId": "medium_2_0", 
     "name": "Medium", 
     "price": 60.0, 
     "ramSizeInGb": 4.0, 
     "diskSizeInGb": 120, 
     "transferPerMonthInGb": 100, 
     "cpuCount": 2, 
     "isEncrypted": true, 
     "isActive": true 
 }, 
 { 
     "bundleId": "medium_ha_2_0", 
     "name": "Medium with High Availability", 
     "price": 120.0, 
     "ramSizeInGb": 4.0, 
     "diskSizeInGb": 120, 
     "transferPerMonthInGb": 100, 
     "cpuCount": 2, 
     "isEncrypted": true, 
     "isActive": true 
 }, 
 { 
     "bundleId": "large_2_0", 
     "name": "Large", 
     "price": 115.0, 
     "ramSizeInGb": 8.0, 
     "diskSizeInGb": 240, 
     "transferPerMonthInGb": 200, 
     "cpuCount": 2, 
     "isEncrypted": true, 
     "isActive": true 
 }, 
 { 
     "bundleId": "large_ha_2_0", 
     "name": "Large with High Availability", 
     "price": 230.0,
```

```
 "ramSizeInGb": 8.0, 
               "diskSizeInGb": 240, 
               "transferPerMonthInGb": 200, 
               "cpuCount": 2, 
               "isEncrypted": true, 
               "isActive": true 
          } 
     ]
}
```
Para obter mais informações, consulte [Criação de um banco de dados no Amazon Lightsail](https://lightsail.aws.amazon.com/ls/docs/en_us/articles/amazon-lightsail-creating-a-database) no Guia do desenvolvedor do Amazon Lightsail.

• Para obter detalhes da API, consulte [GetRelationalDatabaseBundlesn](https://awscli.amazonaws.com/v2/documentation/api/latest/reference/lightsail/get-relational-database-bundles.html)a Referência de AWS CLI Comandos.

## **get-relational-database-events**

O código de exemplo a seguir mostra como usar get-relational-database-events.

AWS CLI

Para obter os eventos para um banco de dados relacional

O get-relational-database-events exemplo a seguir exibe detalhes sobre eventos nas últimas 17 horas (1020 minutos) para o banco de dados relacional especificado.

```
aws lightsail get-relational-database-events \ 
     --relational-database-name Database-1 \ 
     --duration-in-minutes 1020
```

```
{ 
     "relationalDatabaseEvents": [ 
         { 
              "resource": "Database-1", 
             "createdAt": 1571654146.553, 
              "message": "Backing up Relational Database", 
              "eventCategories": [ 
                  "backup" 
 ] 
         },
```

```
 { 
              "resource": "Database-1", 
              "createdAt": 1571654249.98, 
              "message": "Finished Relational Database backup", 
              "eventCategories": [ 
                   "backup" 
 ] 
          } 
    \mathbf{I}}
```
• Para obter detalhes da API, consulte [GetRelationalDatabaseEvents](https://awscli.amazonaws.com/v2/documentation/api/latest/reference/lightsail/get-relational-database-events.html)na Referência de AWS CLI Comandos.

## **get-relational-database-log-events**

O código de exemplo a seguir mostra como usar get-relational-database-log-events.

AWS CLI

Para obter eventos de log para um banco de dados relacional

O get-relational-database-log-events exemplo a seguir exibe detalhes sobre o log especificado entre 1570733176 e 1571597176 para o banco Database1 de dados relacional. As informações retornadas estão configuradas para começar a partir dehead.

Recomendamos que você use um conversor de horário unix para identificar os horários de início e término.

```
aws lightsail get-relational-database-log-events \ 
     --relational-database-name Database1 \ 
     --log-stream-name error \ 
     --start-from-head \ 
     --start-time 1570733176 \ 
     --end-time 1571597176
```

```
{ 
      "resourceLogEvents": [ 
\overline{\mathcal{L}} "createdAt": 1570820267.0,
```

```
 "message": "2019-10-11 18:57:47 20969 [Warning] IP address '192.0.2.0' 
 could not be resolved: Name or service not known" 
        }, 
        { 
            "createdAt": 1570860974.0, 
            "message": "2019-10-12 06:16:14 20969 [Warning] IP address '8192.0.2.0' 
 could not be resolved: Temporary failure in name resolution" 
        }, 
        { 
            "createdAt": 1570860977.0, 
            "message": "2019-10-12 06:16:17 20969 [Warning] IP address '192.0.2.0' 
 could not be resolved: Temporary failure in name resolution" 
        }, 
        { 
            "createdAt": 1570860979.0, 
            "message": "2019-10-12 06:16:19 20969 [Warning] IP address '192.0.2.0' 
 could not be resolved: Temporary failure in name resolution" 
        }, 
        { 
            "createdAt": 1570860981.0, 
            "message": "2019-10-12 06:16:21 20969 [Warning] IP address '192.0.2.0' 
 could not be resolved: Temporary failure in name resolution" 
        }, 
       \mathcal{L} "createdAt": 1570860982.0, 
            "message": "2019-10-12 06:16:22 20969 [Warning] IP address '192.0.2.0' 
 could not be resolved: Temporary failure in name resolution" 
        }, 
        { 
            "createdAt": 1570860984.0, 
            "message": "2019-10-12 06:16:24 20969 [Warning] IP address '192.0.2.0' 
 could not be resolved: Temporary failure in name resolution" 
        }, 
        { 
            "createdAt": 1570860986.0, 
            "message": "2019-10-12 06:16:26 20969 [Warning] IP address '192.0.2.0' 
 could not be resolved: Temporary failure in name resolution" 
        }, 
        ... 
        } 
    ], 
    "nextBackwardToken": 
"eEXAMPLEZXJUZXh0IjoiZnRWb3F3cUpRS1Q5NndMYThxelRUZ1FhR3J6c2dKWEEvM2kvajZMZzVVVWpqRDN0YjFXTj
```

```
 "nextForwardToken":
```

```
"eEXAMPLEZXJUZXh0IjoiT09Lb0Z6ZFRJbHhaNEQ5N2tPbkkwRmwwNUxPZjFTbFFwUklQbzlSaWqvMWVXbEk4aG56VF
}
```
• Para obter detalhes da API, consulte [GetRelationalDatabaseLogEvents](https://awscli.amazonaws.com/v2/documentation/api/latest/reference/lightsail/get-relational-database-log-events.html)na Referência de AWS CLI Comandos

#### **get-relational-database-log-streams**

O código de exemplo a seguir mostra como usar get-relational-database-log-streams.

AWS CLI

Para obter os fluxos de log para um banco de dados relacional

O get-relational-database-log-streams exemplo a seguir retorna todos os fluxos de log disponíveis para o banco de dados relacional especificado.

```
aws lightsail get-relational-database-log-streams \
--relational-database-name Database1
```
Saída:

```
{ 
       "logStreams": [ 
             "audit", 
             "error", 
             "general", 
            "slowquery" 
     \mathbf{I}}
```
• Para obter detalhes da API, consulte [GetRelationalDatabaseLogStreams](https://awscli.amazonaws.com/v2/documentation/api/latest/reference/lightsail/get-relational-database-log-streams.html)na Referência de AWS CLI Comandos.

#### **get-relational-database-master-user-password**

O código de exemplo a seguir mostra como usar get-relational-database-master-userpassword.

## AWS CLI

Para obter a senha do usuário mestre para um banco de dados relacional

O get-relational-database-master-user-password exemplo a seguir retorna informações sobre a senha do usuário mestre para o banco de dados relacional especificado.

```
aws lightsail get-relational-database-master-user-password \ 
     --relational-database-name Database-1
```
Saída:

```
{ 
     "masterUserPassword": "VEXAMPLEec.9qvx,_t<)Wkf)kwboM,>2", 
     "createdAt": 1571259453.959
}
```
• Para obter detalhes da API, consulte [GetRelationalDatabaseMasterUserPassword](https://awscli.amazonaws.com/v2/documentation/api/latest/reference/lightsail/get-relational-database-master-user-password.html)na Referência de AWS CLI Comandos.

# **get-relational-database-metric-data**

O código de exemplo a seguir mostra como usar get-relational-database-metric-data.

AWS CLI

Para obter dados métricos para um banco de dados relacional

O get-relational-database-metric-data exemplo a seguir retorna a soma da contagem da métrica DatabaseConnections durante o período de 24 horas (86400segundos) entre 1570733176 e 1571597176 para o banco Database1 de dados relacional.

Recomendamos que você use um conversor de horário unix para identificar os horários de início e término.

```
aws lightsail get-relational-database-metric-data \ 
     --relational-database-name Database1 \ 
     --metric-name DatabaseConnections \ 
     --period 86400 \ 
     --start-time 1570733176 \ 
     --end-time 1571597176 \
```

```
 --unit Count \ 
 --statistics Sum
```
## Saída:

{

```
 "metricName": "DatabaseConnections", 
 "metricData": [ 
     { 
          "sum": 1.0, 
          "timestamp": 1571510760.0, 
          "unit": "Count" 
     }, 
     { 
          "sum": 1.0, 
          "timestamp": 1570733160.0, 
          "unit": "Count" 
     }, 
     { 
          "sum": 1.0, 
          "timestamp": 1570992360.0, 
          "unit": "Count" 
     }, 
     { 
          "sum": 0.0, 
          "timestamp": 1571251560.0, 
          "unit": "Count" 
     }, 
     { 
          "sum": 721.0, 
          "timestamp": 1570819560.0, 
          "unit": "Count" 
     }, 
     { 
          "sum": 1.0, 
          "timestamp": 1571078760.0, 
          "unit": "Count" 
     }, 
     { 
          "sum": 2.0, 
          "timestamp": 1571337960.0, 
          "unit": "Count" 
     },
```

```
 { 
                "sum": 684.0, 
                "timestamp": 1570905960.0, 
                "unit": "Count" 
          }, 
           { 
               "sum": 0.0, 
               "timestamp": 1571165160.0, 
               "unit": "Count" 
          }, 
           { 
               "sum": 1.0, 
               "timestamp": 1571424360.0, 
                "unit": "Count" 
          } 
     ]
}
```
• Para obter detalhes da API, consulte [GetRelationalDatabaseMetricDatan](https://awscli.amazonaws.com/v2/documentation/api/latest/reference/lightsail/get-relational-database-metric-data.html)a Referência de AWS CLI Comandos.

## **get-relational-database-parameters**

O código de exemplo a seguir mostra como usar get-relational-database-parameters.

AWS CLI

Para obter parâmetros para um banco de dados relacional

O get-relational-database-parameters exemplo a seguir retorna informações sobre todos os parâmetros disponíveis para o banco de dados relacional especificado.

```
aws lightsail get-relational-database-parameters \ 
     --relational-database-name Database-1
```

```
{ 
     "parameters": [ 
          { 
               "allowedValues": "0,1", 
               "applyMethod": "pending-reboot",
```

```
 "applyType": "dynamic", 
              "dataType": "boolean", 
              "description": "Automatically set all granted roles as active after the 
  user has authenticated successfully.", 
              "isModifiable": true, 
              "parameterName": "activate_all_roles_on_login", 
              "parameterValue": "0" 
         }, 
         { 
              "allowedValues": "0,1", 
              "applyMethod": "pending-reboot", 
              "applyType": "static", 
              "dataType": "boolean", 
              "description": "Controls whether user-defined functions that have only 
  an xxx symbol for the main function can be loaded", 
              "isModifiable": false, 
              "parameterName": "allow-suspicious-udfs" 
         }, 
         { 
              "allowedValues": "0,1", 
              "applyMethod": "pending-reboot", 
              "applyType": "dynamic", 
              "dataType": "boolean", 
              "description": "Sets the autocommit mode", 
              "isModifiable": true, 
              "parameterName": "autocommit" 
         }, 
         { 
              "allowedValues": "0,1", 
              "applyMethod": "pending-reboot", 
              "applyType": "static", 
              "dataType": "boolean", 
              "description": "Controls whether the server autogenerates SSL key and 
  certificate files in the data directory, if they do not already exist.", 
              "isModifiable": false, 
              "parameterName": "auto_generate_certs" 
         }, 
          ... 
         } 
    \mathbf{I}}
```
Para obter mais informações, consulte [Atualização de parâmetros de banco de dados no Amazon](https://lightsail.aws.amazon.com/ls/docs/en_us/articles/amazon-lightsail-updating-database-parameters)  [Lightsail](https://lightsail.aws.amazon.com/ls/docs/en_us/articles/amazon-lightsail-updating-database-parameters) no Lightsail Dev Guide.

• Para obter detalhes da API, consulte [GetRelationalDatabaseParametersn](https://awscli.amazonaws.com/v2/documentation/api/latest/reference/lightsail/get-relational-database-parameters.html)a Referência de AWS CLI Comandos.

### **get-relational-database-snapshot**

O código de exemplo a seguir mostra como usar get-relational-database-snapshot.

## AWS CLI

Para obter informações sobre um instantâneo de banco de dados relacional

O get-relational-database-snapshot exemplo a seguir exibe detalhes sobre o instantâneo do banco de dados relacional especificado.

```
aws lightsail get-relational-database-snapshot \ 
     --relational-database-snapshot-name Database-1-1571350042
```

```
{ 
     "relationalDatabaseSnapshot": { 
         "name": "Database-1-1571350042", 
         "arn": "arn:aws:lightsail:us-
west-2:111122223333:RelationalDatabaseSnapshot/0389bbad-4b85-4c3d-9EXAMPLEaee3643d2", 
         "supportCode": "6EXAMPLE3362/ls-8EXAMPLE2ba7ad041451946fafc2ad19cfbd9eb2", 
         "createdAt": 1571350046.238, 
         "location": { 
              "availabilityZone": "all", 
             "regionName": "us-west-2" 
         }, 
         "resourceType": "RelationalDatabaseSnapshot", 
         "tags": [], 
         "engine": "mysql", 
         "engineVersion": "8.0.16", 
         "sizeInGb": 40, 
         "state": "available", 
         "fromRelationalDatabaseName": "Database-1", 
         "fromRelationalDatabaseArn": "arn:aws:lightsail:us-
west-2:111122223333:RelationalDatabase/7ea932b1-b85a-4bd5-9b3e-bEXAMPLE8cc4",
```

```
 "fromRelationalDatabaseBundleId": "micro_1_0", 
         "fromRelationalDatabaseBlueprintId": "mysql_8_0" 
     }
}
```
• Para obter detalhes da API, consulte [GetRelationalDatabaseSnapshot](https://awscli.amazonaws.com/v2/documentation/api/latest/reference/lightsail/get-relational-database-snapshot.html)na Referência de AWS CLI Comandos.

## **get-relational-database-snapshots**

O código de exemplo a seguir mostra como usar get-relational-database-snapshots.

AWS CLI

Para obter informações sobre todos os instantâneos de bancos de dados relacionais

O get-relational-database-snapshots exemplo a seguir exibe detalhes sobre todos os instantâneos do banco de dados relacional na região AWS configurada.

aws lightsail get-relational-database-snapshots

```
{ 
     "relationalDatabaseSnapshots": [ 
        \{ "name": "Database-1-1571350042", 
              "arn": "arn:aws:lightsail:us-
west-2:111122223333:RelationalDatabaseSnapshot/0389bbad-4b85-4c3d-9861-6EXAMPLE43d2", 
              "supportCode": "6EXAMPLE3362/
ls-8EXAMPLE2ba7ad041451946fafc2ad19cfbd9eb2", 
              "createdAt": 1571350046.238, 
              "location": { 
                  "availabilityZone": "all", 
                  "regionName": "us-west-2" 
              }, 
              "resourceType": "RelationalDatabaseSnapshot", 
              "tags": [], 
              "engine": "mysql", 
              "engineVersion": "8.0.16", 
              "sizeInGb": 40, 
              "state": "available",
```

```
 "fromRelationalDatabaseName": "Database-1", 
             "fromRelationalDatabaseArn": "arn:aws:lightsail:us-
west-2:111122223333:RelationalDatabase/7ea932b1-b85a-4bd5-9b3e-bEXAMPLE8cc4", 
             "fromRelationalDatabaseBundleId": "micro_1_0", 
             "fromRelationalDatabaseBlueprintId": "mysql_8_0" 
         }, 
         { 
             "name": "Database1-Console", 
             "arn": "arn:aws:lightsail:us-
west-2:111122223333:RelationalDatabaseSnapshot/8b94136e-06ec-4b1a-
a3fb-5EXAMPLEe1e9", 
             "supportCode": "6EXAMPLE3362/
ls-9EXAMPLE14b000d34c8d1c432734e137612d5b5c", 
             "createdAt": 1571249981.025, 
             "location": { 
                  "availabilityZone": "all", 
                  "regionName": "us-west-2" 
             }, 
             "resourceType": "RelationalDatabaseSnapshot", 
             "tags": [ 
\overline{a} "key": "test" 
 } 
             ], 
             "engine": "mysql", 
             "engineVersion": "5.6.44", 
             "sizeInGb": 40, 
             "state": "available", 
             "fromRelationalDatabaseName": "Database1", 
             "fromRelationalDatabaseArn": "arn:aws:lightsail:us-
west-2:111122223333:RelationalDatabase/a6161cb7-4535-4f16-9dcf-8EXAMPLE3d4e", 
             "fromRelationalDatabaseBundleId": "micro_1_0", 
             "fromRelationalDatabaseBlueprintId": "mysql_5_6" 
         } 
     ]
}
```
• Para obter detalhes da API, consulte [GetRelationalDatabaseSnapshots](https://awscli.amazonaws.com/v2/documentation/api/latest/reference/lightsail/get-relational-database-snapshots.html)na Referência de AWS CLI Comandos.

# **get-relational-database**

O código de exemplo a seguir mostra como usar get-relational-database.

## AWS CLI

Para obter informações sobre um banco de dados relacional

O get-relational-database exemplo a seguir exibe detalhes sobre o banco de dados relacional especificado.

```
aws lightsail get-relational-database \ 
     --relational-database-name Database-1
```

```
{ 
     "relationalDatabase": { 
          "name": "Database-1", 
          "arn": "arn:aws:lightsail:us-
west-2:111122223333:RelationalDatabase/7ea932b1-b85a-4bd5-9b3e-bEXAMPLE8cc4", 
          "supportCode": "6EXAMPLE3362/ls-9EXAMPLE8ad863723b62cc8901a8aa6e794ae0d2", 
          "createdAt": 1571259453.795, 
          "location": { 
              "availabilityZone": "us-west-2a", 
              "regionName": "us-west-2" 
         }, 
         "resourceType": "RelationalDatabase", 
         "tags": [], 
         "relationalDatabaseBlueprintId": "mysql_8_0", 
          "relationalDatabaseBundleId": "micro_1_0", 
          "masterDatabaseName": "dbmaster", 
          "hardware": { 
              "cpuCount": 1, 
              "diskSizeInGb": 40, 
              "ramSizeInGb": 1.0 
         }, 
          "state": "available", 
          "backupRetentionEnabled": false, 
          "pendingModifiedValues": {}, 
          "engine": "mysql", 
          "engineVersion": "8.0.16", 
          "masterUsername": "dbmasteruser", 
          "parameterApplyStatus": "in-sync", 
          "preferredBackupWindow": "10:01-10:31", 
          "preferredMaintenanceWindow": "sat:11:14-sat:11:44", 
          "publiclyAccessible": true,
```

```
 "masterEndpoint": { 
              "port": 3306, 
              "address": "ls-9EXAMPLE8ad863723b62ccEXAMPLEa6e794ae0d2.czowadgeezqi.us-
west-2.rds.amazonaws.com" 
         }, 
          "pendingMaintenanceActions": [] 
     }
}
```
• Para obter detalhes da API, consulte [GetRelationalDatabasen](https://awscli.amazonaws.com/v2/documentation/api/latest/reference/lightsail/get-relational-database.html)a Referência de AWS CLI Comandos.

### **get-relational-databases**

O código de exemplo a seguir mostra como usar get-relational-databases.

AWS CLI

Para obter informações sobre todos os bancos de dados relacionais

O get-relational-databases exemplo a seguir exibe detalhes sobre todos os bancos de dados relacionais na AWS região configurada.

aws lightsail get-relational-databases

```
{ 
     "relationalDatabases": [ 
         { 
              "name": "MySQL", 
              "arn": "arn:aws:lightsail:us-
west-2:111122223333:RelationalDatabase/8529020c-3ab9-4d51-92af-5EXAMPLE8979", 
              "supportCode": "6EXAMPLE3362/
ls-3EXAMPLEa995d8c3b06b4501356e5f2f28e1aeba", 
              "createdAt": 1554306019.155, 
              "location": { 
                  "availabilityZone": "us-west-2a", 
                  "regionName": "us-west-2" 
              }, 
              "resourceType": "RelationalDatabase", 
              "tags": [],
```

```
 "relationalDatabaseBlueprintId": "mysql_8_0", 
              "relationalDatabaseBundleId": "micro_1_0", 
              "masterDatabaseName": "dbmaster", 
              "hardware": { 
                  "cpuCount": 1, 
                  "diskSizeInGb": 40, 
                  "ramSizeInGb": 1.0 
              }, 
              "state": "available", 
              "backupRetentionEnabled": true, 
              "pendingModifiedValues": {}, 
              "engine": "mysql", 
              "engineVersion": "8.0.15", 
              "latestRestorableTime": 1571686200.0, 
              "masterUsername": "dbmasteruser", 
              "parameterApplyStatus": "in-sync", 
              "preferredBackupWindow": "07:51-08:21", 
              "preferredMaintenanceWindow": "tue:12:18-tue:12:48", 
              "publiclyAccessible": true, 
              "masterEndpoint": { 
                  "port": 3306, 
                  "address": 
  "ls-3EXAMPLEa995d8c3b06b4501356e5f2fEXAMPLEa.czowadgeezqi.us-
west-2.rds.amazonaws.com" 
              }, 
              "pendingMaintenanceActions": [] 
         }, 
         { 
              "name": "Postgres", 
              "arn": "arn:aws:lightsail:us-west-2:111122223333:RelationalDatabase/
e9780b6b-d0ab-4af2-85f1-1EXAMPLEac68", 
              "supportCode": "6EXAMPLE3362/
ls-3EXAMPLEb4fffb5cec056220c734713e14bd5fcd", 
              "createdAt": 1554306000.814, 
              "location": { 
                  "availabilityZone": "us-west-2a", 
                  "regionName": "us-west-2" 
              }, 
              "resourceType": "RelationalDatabase", 
              "tags": [], 
              "relationalDatabaseBlueprintId": "postgres_11", 
              "relationalDatabaseBundleId": "micro_1_0", 
              "masterDatabaseName": "dbmaster", 
              "hardware": {
```
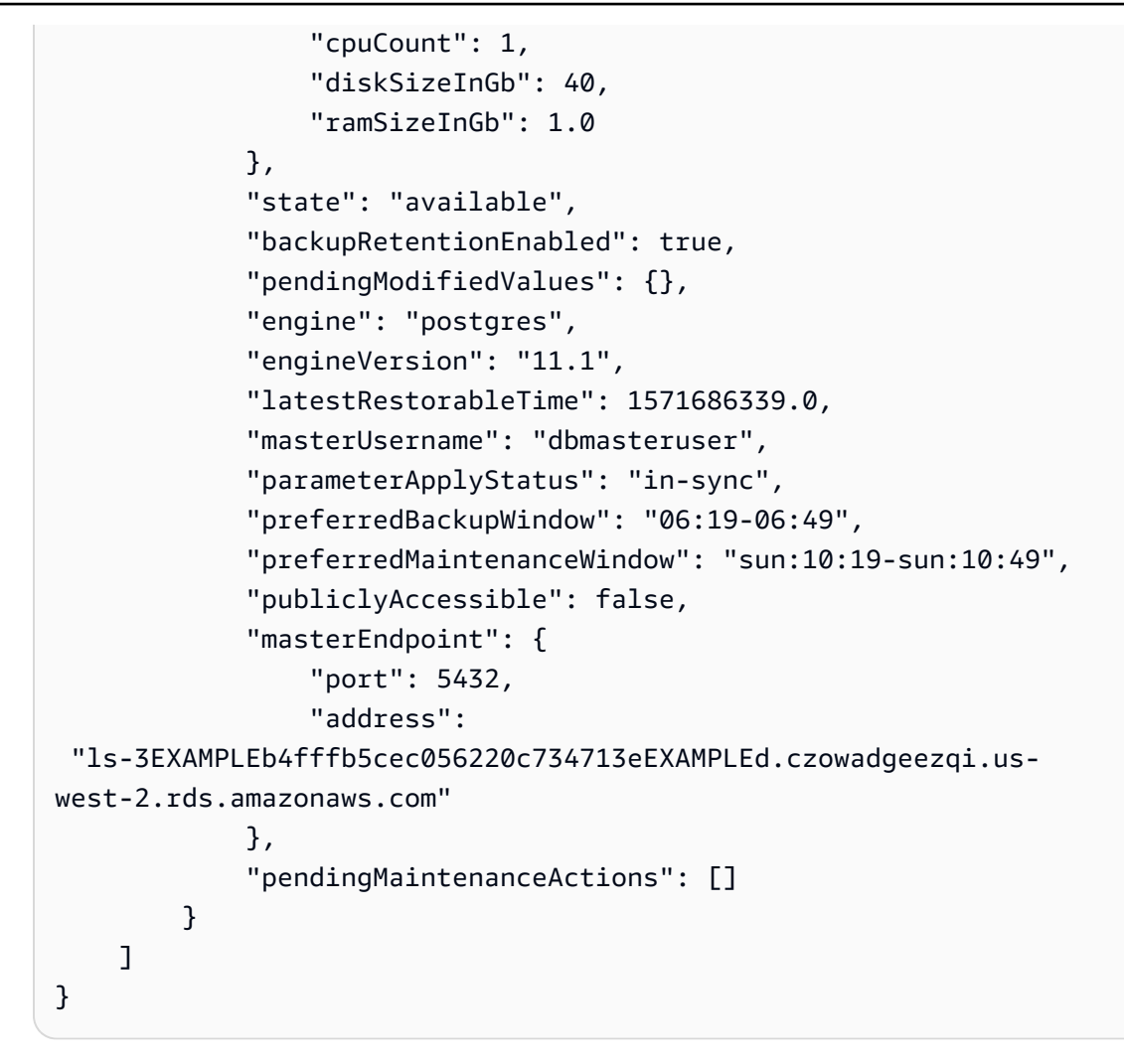

• Para obter detalhes da API, consulte [GetRelationalDatabasesn](https://awscli.amazonaws.com/v2/documentation/api/latest/reference/lightsail/get-relational-databases.html)a Referência de AWS CLI Comandos.

# **get-static-ip**

O código de exemplo a seguir mostra como usar get-static-ip.

AWS CLI

Para obter informações sobre um IP estático

O get-static-ip exemplo a seguir exibe detalhes sobre o IP estático especificado.

```
aws lightsail get-static-ip \ 
     --static-ip-name StaticIp-1
```

```
{ 
     "staticIp": { 
          "name": "StaticIp-1", 
          "arn": "arn:aws:lightsail:us-
west-2:111122223333:StaticIp/2257cd76-1f0e-4ac0-82e2-2EXAMPLE23ad", 
          "supportCode": "6EXAMPLE3362/192.0.2.0", 
          "createdAt": 1571071325.076, 
          "location": { 
              "availabilityZone": "all", 
              "regionName": "us-west-2" 
         }, 
          "resourceType": "StaticIp", 
          "ipAddress": "192.0.2.0", 
          "isAttached": false 
     }
}
```
• Para obter detalhes da API, consulte [GetStaticIpn](https://awscli.amazonaws.com/v2/documentation/api/latest/reference/lightsail/get-static-ip.html)a Referência de AWS CLI Comandos.

## **get-static-ips**

O código de exemplo a seguir mostra como usar get-static-ips.

AWS CLI

Para obter informações sobre todos os IPs estáticos

O get-static-ips exemplo a seguir exibe detalhes sobre todos os IPs estáticos na AWS região configurada.

aws lightsail get-static-ips

```
{ 
     "staticIps": [ 
         { 
              "name": "StaticIp-1", 
              "arn": "arn:aws:lightsail:us-
west-2:111122223333:StaticIp/2257cd76-1f0e-4ac0-8EXAMPLE16f9423ad", 
              "supportCode": "6EXAMPLE3362/192.0.2.0",
```

```
 "createdAt": 1571071325.076, 
              "location": { 
                   "availabilityZone": "all", 
                   "regionName": "us-west-2" 
              }, 
              "resourceType": "StaticIp", 
              "ipAddress": "192.0.2.0", 
              "isAttached": false 
         }, 
          { 
              "name": "StaticIP-2", 
              "arn": "arn:aws:lightsail:us-west-2:111122223333:StaticIp/c61edb40-
e5f0-4fd6-ae7c-8EXAMPLE19f8", 
              "supportCode": "6EXAMPLE3362/192.0.2.2", 
              "createdAt": 1568305385.681, 
              "location": { 
                   "availabilityZone": "all", 
                   "regionName": "us-west-2" 
              }, 
              "resourceType": "StaticIp", 
              "ipAddress": "192.0.2.2", 
              "attachedTo": "WordPress-1", 
              "isAttached": true 
         } 
     ]
}
```
• Para obter detalhes da API, consulte [GetStaticIpsn](https://awscli.amazonaws.com/v2/documentation/api/latest/reference/lightsail/get-static-ips.html)a Referência de AWS CLI Comandos.

## **is-vpc-peered**

O código de exemplo a seguir mostra como usar is-vpc-peered.

## AWS CLI

Para identificar se sua nuvem privada virtual Amazon Lightsail está emparelhada

O is-vpc-peered exemplo a seguir retorna o status de emparelhamento da nuvem privada virtual (VPC) do Amazon Lightsail para a região especificada. AWS

```
aws lightsail is-vpc-peered \ 
     --region us-west-2
```
#### Saída:

```
{ 
      "isPeered": true
}
```
• Para obter detalhes da API, consulte [IsVpcPeered](https://awscli.amazonaws.com/v2/documentation/api/latest/reference/lightsail/is-vpc-peered.html)na Referência de AWS CLI Comandos.

## **open-instance-public-ports**

O código de exemplo a seguir mostra como usar open-instance-public-ports.

### AWS CLI

Para abrir portas de firewall para uma instância

O open-instance-public-ports exemplo a seguir abre a porta TCP 22 na instância especificada.

```
aws lightsail open-instance-public-ports \ 
     --instance-name MEAN-2 \ 
     --port-info fromPort=22,protocol=TCP,toPort=22
```

```
{ 
     "operation": { 
          "id": "719744f0-a022-46f2-9f11-6EXAMPLE4642", 
          "resourceName": "MEAN-2", 
          "resourceType": "Instance", 
          "createdAt": 1571072906.849, 
          "location": { 
              "availabilityZone": "us-west-2a", 
              "regionName": "us-west-2" 
         }, 
          "isTerminal": true, 
          "operationDetails": "22/tcp", 
          "operationType": "OpenInstancePublicPorts", 
          "status": "Succeeded", 
          "statusChangedAt": 1571072906.849 
     }
```
}

• Para obter detalhes da API, consulte [OpenInstancePublicPortsn](https://awscli.amazonaws.com/v2/documentation/api/latest/reference/lightsail/open-instance-public-ports.html)a Referência de AWS CLI Comandos.

#### **peer-vpc**

O código de exemplo a seguir mostra como usar peer-vpc.

### AWS CLI

Para emparelhar a nuvem privada virtual Amazon Lightsail

O peer-vpc exemplo a seguir emparelha a nuvem privada virtual (VPC) do Amazon Lightsail para a região especificada. AWS

```
aws lightsail peer-vpc \ 
     --region us-west-2
```
Saída:

```
{ 
     "operation": { 
          "id": "787e846a-54ac-497f-bce2-9EXAMPLE5d91", 
          "resourceName": "vpc-0EXAMPLEa5261efb3", 
          "resourceType": "PeeredVpc", 
          "createdAt": 1571694233.104, 
          "location": { 
              "availabilityZone": "all", 
              "regionName": "us-west-2" 
         }, 
          "isTerminal": true, 
          "operationDetails": "vpc-e2b3eb9b", 
          "operationType": "PeeredVpc", 
          "status": "Succeeded", 
          "statusChangedAt": 1571694233.104 
     }
}
```
• Para obter detalhes da API, consulte [PeerVpcn](https://awscli.amazonaws.com/v2/documentation/api/latest/reference/lightsail/peer-vpc.html)a Referência de AWS CLI Comandos.

## **reboot-instance**

O código de exemplo a seguir mostra como usar reboot-instance.

AWS CLI

Para reinicializar uma instância

O reboot-instance exemplo a seguir reinicializa a instância especificada.

```
aws lightsail reboot-instance \ 
     --instance-name MEAN-1
```
Saída:

```
{ 
     "operations": [ 
          { 
              "id": "2b679f1c-8b71-4bb4-8e97-8EXAMPLEed93", 
              "resourceName": "MEAN-1", 
              "resourceType": "Instance", 
              "createdAt": 1571694445.49, 
              "location": { 
                   "availabilityZone": "us-west-2a", 
                   "regionName": "us-west-2" 
              }, 
              "isTerminal": true, 
              "operationDetails": "", 
              "operationType": "RebootInstance", 
              "status": "Succeeded", 
              "statusChangedAt": 1571694445.49 
          } 
     ]
}
```
• Para obter detalhes da API, consulte [RebootInstancen](https://awscli.amazonaws.com/v2/documentation/api/latest/reference/lightsail/reboot-instance.html)a Referência de AWS CLI Comandos.

## **reboot-relational-database**

O código de exemplo a seguir mostra como usar reboot-relational-database.

## AWS CLI

Para reinicializar um banco de dados relacional

O reboot-relational-database exemplo a seguir reinicia o banco de dados relacional especificado.

```
aws lightsail reboot-relational-database \ 
     --relational-database-name Database-1
```
Saída:

```
{ 
     "operations": [ 
          { 
              "id": "e4c980c0-3137-496c-9c91-1EXAMPLEdec2", 
              "resourceName": "Database-1", 
              "resourceType": "RelationalDatabase", 
              "createdAt": 1571694532.91, 
              "location": { 
                   "availabilityZone": "us-west-2a", 
                   "regionName": "us-west-2" 
              }, 
              "isTerminal": false, 
              "operationDetails": "", 
              "operationType": "RebootRelationalDatabase", 
              "status": "Started", 
              "statusChangedAt": 1571694532.91 
          } 
     ]
}
```
• Para obter detalhes da API, consulte [RebootRelationalDatabasen](https://awscli.amazonaws.com/v2/documentation/api/latest/reference/lightsail/reboot-relational-database.html)a Referência de AWS CLI Comandos.

# **release-static-ip**

O código de exemplo a seguir mostra como usar release-static-ip.

AWS CLI

Para excluir um IP estático

O release-static-ip exemplo a seguir exclui o IP estático especificado.

```
aws lightsail release-static-ip \ 
     --static-ip-name StaticIp-1
```
Saída:

```
{ 
     "operations": [ 
          { 
              "id": "e374c002-dc6d-4c7f-919f-2EXAMPLE13ce", 
              "resourceName": "StaticIp-1", 
              "resourceType": "StaticIp", 
              "createdAt": 1571694962.003, 
              "location": { 
                   "availabilityZone": "all", 
                   "regionName": "us-west-2" 
              }, 
              "isTerminal": true, 
              "operationType": "ReleaseStaticIp", 
              "status": "Succeeded", 
              "statusChangedAt": 1571694962.003 
          } 
     ]
}
```
• Para obter detalhes da API, consulte [ReleaseStaticIpn](https://awscli.amazonaws.com/v2/documentation/api/latest/reference/lightsail/release-static-ip.html)a Referência de AWS CLI Comandos.

#### **start-instance**

O código de exemplo a seguir mostra como usar start-instance.

AWS CLI

Para iniciar uma instância

O start-instance exemplo a seguir inicia a instância especificada.

```
aws lightsail start-instance \ 
     --instance-name WordPress-1
```
#### Saída:

```
{ 
     "operations": [ 
          { 
              "id": "f88d2a93-7cea-4165-afce-2d688cb18f23", 
              "resourceName": "WordPress-1", 
              "resourceType": "Instance", 
              "createdAt": 1571695583.463, 
              "location": { 
                   "availabilityZone": "us-west-2a", 
                   "regionName": "us-west-2" 
              }, 
              "isTerminal": false, 
              "operationType": "StartInstance", 
              "status": "Started", 
              "statusChangedAt": 1571695583.463 
          } 
     ]
}
```
• Para obter detalhes da API, consulte [StartInstance](https://awscli.amazonaws.com/v2/documentation/api/latest/reference/lightsail/start-instance.html)na Referência de AWS CLI Comandos.

# **start-relational-database**

O código de exemplo a seguir mostra como usar start-relational-database.

AWS CLI

Para iniciar um banco de dados relacional

O start-relational-database exemplo a seguir inicia o banco de dados relacional especificado.

```
aws lightsail start-relational-database \ 
     --relational-database-name Database-1
```
Saída:

"operations": [

{

```
 { 
              "id": "4d5294ec-a38a-4fda-9e37-aEXAMPLE0d24", 
              "resourceName": "Database-1", 
              "resourceType": "RelationalDatabase", 
              "createdAt": 1571695998.822, 
              "location": { 
                   "availabilityZone": "us-west-2a", 
                   "regionName": "us-west-2" 
              }, 
              "isTerminal": false, 
              "operationType": "StartRelationalDatabase", 
              "status": "Started", 
              "statusChangedAt": 1571695998.822 
         } 
     ]
}
```
• Para obter detalhes da API, consulte [StartRelationalDatabasen](https://awscli.amazonaws.com/v2/documentation/api/latest/reference/lightsail/start-relational-database.html)a Referência de AWS CLI Comandos.

## **stop-instance**

O código de exemplo a seguir mostra como usar stop-instance.

AWS CLI

Para parar uma instância

O stop-instance exemplo a seguir interrompe a instância especificada.

```
aws lightsail stop-instance \
--instance-name WordPress-1
```

```
{ 
     "operations": [ 
          { 
              "id": "265357e2-2943-4d51-888a-1EXAMPLE7585", 
              "resourceName": "WordPress-1", 
              "resourceType": "Instance", 
              "createdAt": 1571695471.134,
```

```
 "location": { 
                   "availabilityZone": "us-west-2a", 
                   "regionName": "us-west-2" 
              }, 
              "isTerminal": false, 
              "operationType": "StopInstance", 
              "status": "Started", 
              "statusChangedAt": 1571695471.134 
          } 
     ]
}
```
• Para obter detalhes da API, consulte [StopInstancen](https://awscli.amazonaws.com/v2/documentation/api/latest/reference/lightsail/stop-instance.html)a Referência de AWS CLI Comandos.

## **stop-relational-database**

O código de exemplo a seguir mostra como usar stop-relational-database.

AWS CLI

Para parar um banco de dados relacional

O stop-relational-database exemplo a seguir interrompe o banco de dados relacional especificado.

```
aws lightsail stop-relational-database \ 
     --relational-database-name Database-1
```

```
{ 
     "operations": [ 
          { 
              "id": "cc559c19-4adb-41e4-b75b-5EXAMPLE4e61", 
              "resourceName": "Database-1", 
              "resourceType": "RelationalDatabase", 
              "createdAt": 1571695526.29, 
              "location": { 
                   "availabilityZone": "us-west-2a", 
                   "regionName": "us-west-2" 
              }, 
              "isTerminal": false,
```

```
 "operationType": "StopRelationalDatabase", 
               "status": "Started", 
               "statusChangedAt": 1571695526.29 
          } 
    \mathbf{I}}
```
• Para obter detalhes da API, consulte [StopRelationalDatabasen](https://awscli.amazonaws.com/v2/documentation/api/latest/reference/lightsail/stop-relational-database.html)a Referência de AWS CLI Comandos.

### **unpeer-vpc**

O código de exemplo a seguir mostra como usar unpeer-vpc.

### AWS CLI

Para unir a nuvem privada virtual Amazon Lightsail

O unpeer-vpc exemplo a seguir mostra a nuvem privada virtual (VPC) do Amazon Lightsail para a região especificada. AWS

```
aws lightsail unpeer-vpc \ 
     --region us-west-2
```

```
{ 
     "operation": { 
          "id": "531aca64-7157-47ab-84c6-eEXAMPLEd898", 
          "resourceName": "vpc-0EXAMPLEa5261efb3", 
          "resourceType": "PeeredVpc", 
          "createdAt": 1571694109.945, 
          "location": { 
              "availabilityZone": "all", 
              "regionName": "us-west-2" 
         }, 
          "isTerminal": true, 
          "operationDetails": "vpc-e2b3eb9b", 
          "operationType": "UnpeeredVpc", 
          "status": "Succeeded", 
          "statusChangedAt": 1571694109.945
```
}

}

• Para obter detalhes da API, consulte [UnpeerVpcn](https://awscli.amazonaws.com/v2/documentation/api/latest/reference/lightsail/unpeer-vpc.html)a Referência de AWS CLI Comandos.

# Exemplos de Macie usando AWS CLI

Os exemplos de código a seguir mostram como realizar ações e implementar cenários comuns usando o AWS Command Line Interface com o Macie.

Ações são trechos de código de programas maiores e devem ser executadas em contexto. Embora as ações mostrem como chamar funções de serviço específicas, é possível ver as ações contextualizadas em seus devidos cenários e exemplos entre serviços.

Cenários são exemplos de código que mostram como realizar uma tarefa específica chamando várias funções dentro do mesmo serviço.

Cada exemplo inclui um link para GitHub, onde você pode encontrar instruções sobre como configurar e executar o código no contexto.

Tópicos

• [Ações](#page-378-0)

Ações

### **describe-buckets**

O código de exemplo a seguir mostra como usar describe-buckets.

### AWS CLI

Para consultar dados sobre um ou mais buckets do S3 que o Amazon Macie monitora e analisa para sua conta

O describe-buckets exemplo a seguir consulta os metadados de todos os buckets do S3 cujos nomes começam com MY-S3 e estão na região atual. AWS

```
aws macie2 describe-buckets \ 
     --criteria '{"bucketName":{"prefix":"my-S3"}}'
```
{

```
 "buckets": [ 
          { 
                "accountId": "123456789012", 
                "allowsUnencryptedObjectUploads": "FALSE", 
                "bucketArn": "arn:aws:s3:::MY-S3-DOC-EXAMPLE-BUCKET1", 
                "bucketCreatedAt": "2020-05-18T19:54:00+00:00", 
                "bucketName": "MY-S3-DOC-EXAMPLE-BUCKET1", 
                "classifiableObjectCount": 13, 
                "classifiableSizeInBytes": 1592088, 
                "jobDetails": { 
                     "isDefinedInJob": "TRUE", 
                     "isMonitoredByJob": "TRUE", 
                     "lastJobId": "08c81dc4a2f3377fae45c9ddaexample", 
                     "lastJobRunTime": "2021-04-26T14:55:30.270000+00:00" 
               }, 
                "lastAutomatedDiscoveryTime": "2022-12-10T19:11:25.364000+00:00", 
                "lastUpdated": "2022-12-13T07:33:06.337000+00:00", 
                "objectCount": 13, 
                "objectCountByEncryptionType": { 
                     "customerManaged": 0, 
                     "kmsManaged": 2, 
                     "s3Managed": 7, 
                    "unencrypted": 4, 
                     "unknown": 0 
               }, 
                "publicAccess": { 
                     "effectivePermission": "NOT_PUBLIC", 
                     "permissionConfiguration": { 
                          "accountLevelPermissions": { 
                               "blockPublicAccess": { 
                                    "blockPublicAcls": true, 
                                    "blockPublicPolicy": true, 
                                    "ignorePublicAcls": true, 
                                    "restrictPublicBuckets": true 
 } 
\mathbb{R}, \mathbb{R}, \mathbb{R}, \mathbb{R}, \mathbb{R}, \mathbb{R}, \mathbb{R}, \mathbb{R}, \mathbb{R}, \mathbb{R}, \mathbb{R}, \mathbb{R}, \mathbb{R}, \mathbb{R}, \mathbb{R}, \mathbb{R}, \mathbb{R}, \mathbb{R}, \mathbb{R}, \mathbb{R}, \mathbb{R}, \mathbb{R},  "bucketLevelPermissions": { 
                               "accessControlList": { 
                                    "allowsPublicReadAccess": false, 
                                    "allowsPublicWriteAccess": false 
\},
```

```
 "blockPublicAccess": { 
                             "blockPublicAcls": true, 
                             "blockPublicPolicy": true, 
                             "ignorePublicAcls": true, 
                             "restrictPublicBuckets": true 
\}, \{ "bucketPolicy": { 
                             "allowsPublicReadAccess": false, 
                             "allowsPublicWriteAccess": false 
 } 
1 1 1 1 1 1 1
 } 
            }, 
            "region": "us-west-2", 
            "replicationDetails": { 
                 "replicated": false, 
                "replicatedExternally": false, 
                "replicationAccounts": [] 
            }, 
            "sensitivityScore": 78, 
            "serverSideEncryption": { 
                "kmsMasterKeyId": null, 
                "type": "NONE" 
            }, 
            "sharedAccess": "NOT_SHARED", 
            "sizeInBytes": 4549746, 
            "sizeInBytesCompressed": 0, 
            "tags": [ 
\overline{a} "key": "Division", 
                    "value": "HR" 
                }, 
\overline{a} "key": "Team", 
                    "value": "Recruiting" 
 } 
            ], 
            "unclassifiableObjectCount": { 
                "fileType": 0, 
                "storageClass": 0, 
                "total": 0 
            }, 
            "unclassifiableObjectSizeInBytes": { 
                 "fileType": 0,
```

```
 "storageClass": 0, 
                 "total": 0 
             }, 
             "versioning": true 
         }, 
         { 
             "accountId": "123456789012", 
             "allowsUnencryptedObjectUploads": "TRUE", 
             "bucketArn": "arn:aws:s3:::MY-S3-DOC-EXAMPLE-BUCKET2", 
             "bucketCreatedAt": "2020-11-25T18:24:38+00:00", 
             "bucketName": "MY-S3-DOC-EXAMPLE-BUCKET2", 
             "classifiableObjectCount": 8, 
             "classifiableSizeInBytes": 133810, 
             "jobDetails": { 
                 "isDefinedInJob": "TRUE", 
                 "isMonitoredByJob": "FALSE", 
                 "lastJobId": "188d4f6044d621771ef7d65f2example", 
                 "lastJobRunTime": "2021-04-09T19:37:11.511000+00:00" 
             }, 
             "lastAutomatedDiscoveryTime": "2022-12-12T19:11:25.364000+00:00", 
             "lastUpdated": "2022-12-13T07:33:06.337000+00:00", 
             "objectCount": 8, 
             "objectCountByEncryptionType": { 
                "customerManaged": 0,
                "kmsManaged": 0,
                 "s3Managed": 8, 
                "unencrypted": 0,
                 "unknown": 0 
             }, 
             "publicAccess": { 
                 "effectivePermission": "NOT_PUBLIC", 
                 "permissionConfiguration": { 
                      "accountLevelPermissions": { 
                          "blockPublicAccess": { 
                              "blockPublicAcls": true, 
                              "blockPublicPolicy": true, 
                              "ignorePublicAcls": true, 
                              "restrictPublicBuckets": true 
 } 
\}, \{ "bucketLevelPermissions": { 
                          "accessControlList": { 
                              "allowsPublicReadAccess": false, 
                              "allowsPublicWriteAccess": false
```

```
\}, \{ "blockPublicAccess": { 
                            "blockPublicAcls": true, 
                            "blockPublicPolicy": true, 
                            "ignorePublicAcls": true, 
                            "restrictPublicBuckets": true 
\}, \{ "bucketPolicy": { 
                            "allowsPublicReadAccess": false, 
                            "allowsPublicWriteAccess": false 
 } 
1 1 1 1 1 1 1
 } 
            }, 
            "region": "us-west-2", 
            "replicationDetails": { 
                "replicated": false, 
                "replicatedExternally": false, 
                "replicationAccounts": [] 
            }, 
            "sensitivityScore": 95, 
            "serverSideEncryption": { 
                "kmsMasterKeyId": null, 
                "type": "AES256" 
            }, 
            "sharedAccess": "EXTERNAL", 
            "sizeInBytes": 175978, 
            "sizeInBytesCompressed": 0, 
            "tags": [ 
\overline{a} "key": "Division", 
                    "value": "HR" 
                }, 
\overline{a} "key": "Team", 
                    "value": "Recruiting" 
 } 
            ], 
            "unclassifiableObjectCount": { 
                "fileType": 3, 
                "storageClass": 0, 
                "total": 3 
            }, 
            "unclassifiableObjectSizeInBytes": {
```

```
 "fileType": 2999826, 
                    "storageClass": 0, 
                    "total": 2999826 
               }, 
               "versioning": true 
          } 
     ]
}
```
Para obter mais informações, consulte [Filtrando seu inventário de buckets do S3 no Guia](https://docs.aws.amazon.com/macie/latest/user/monitoring-s3-inventory-filter.html) do usuário do Amazon Macie.

• Para obter detalhes da API, consulte [DescribeBucketse](https://awscli.amazonaws.com/v2/documentation/api/latest/reference/macie2/describe-buckets.html)m Referência de AWS CLI Comandos.

# Exemplos de Amazon Managed Grafana usando AWS CLI

Os exemplos de código a seguir mostram como realizar ações e implementar cenários comuns usando o AWS Command Line Interface Amazon Managed Grafana.

Ações são trechos de código de programas maiores e devem ser executadas em contexto. Embora as ações mostrem como chamar funções de serviço específicas, é possível ver as ações contextualizadas em seus devidos cenários e exemplos entre serviços.

Cenários são exemplos de código que mostram como realizar uma tarefa específica chamando várias funções dentro do mesmo serviço.

Cada exemplo inclui um link para GitHub, onde você pode encontrar instruções sobre como configurar e executar o código no contexto.

Tópicos

• [Ações](#page-378-0)

Ações

# **list-workspaces**

O código de exemplo a seguir mostra como usar list-workspaces.

# AWS CLI

Para listar os espaços de trabalho da conta na região especificada pela credencial do usuário

O list-workspaces exemplo a seguir lista os espaços de trabalho da Grafana para a região da conta.

aws grafana list-workspaces

```
{ 
     "workspaces": [ 
         { 
              "authentication": { 
                  "providers": [ 
                      "AWS_SSO" 
 ] 
              }, 
              "created": "2022-04-04T16:20:21.796000-07:00", 
              "description": "to test tags", 
              "endpoint": "g-949e7b44df.grafana-workspace.us-east-1.amazonaws.com", 
              "grafanaVersion": "8.2", 
              "id": "g-949e7b44df", 
              "modified": "2022-04-04T16:20:21.796000-07:00", 
              "name": "testtag2", 
              "notificationDestinations": [ 
                  "SNS" 
              ], 
              "status": "ACTIVE" 
         }, 
         { 
              "authentication": { 
                  "providers": [ 
                      "AWS_SSO" 
 ] 
              }, 
              "created": "2022-04-20T10:22:15.115000-07:00", 
              "description": "ww", 
              "endpoint": "g-bffa51ed1b.grafana-workspace.us-east-1.amazonaws.com", 
              "grafanaVersion": "8.2", 
              "id": "g-bffa51ed1b", 
              "modified": "2022-04-20T10:22:15.115000-07:00", 
              "name": "ww", 
              "notificationDestinations": [ 
                  "SNS" 
              ],
```

```
 "status": "ACTIVE" 
           } 
      ]
}
```
• Para obter detalhes da API, consulte [ListWorkspaces](https://awscli.amazonaws.com/v2/documentation/api/latest/reference/grafana/list-workspaces.html)em Referência de AWS CLI Comandos.

# MediaConnect exemplos usando AWS CLI

Os exemplos de código a seguir mostram como realizar ações e implementar cenários comuns usando o AWS Command Line Interface with MediaConnect.

Ações são trechos de código de programas maiores e devem ser executadas em contexto. Embora as ações mostrem como chamar funções de serviço específicas, é possível ver as ações contextualizadas em seus devidos cenários e exemplos entre serviços.

Cenários são exemplos de código que mostram como realizar uma tarefa específica chamando várias funções dentro do mesmo serviço.

Cada exemplo inclui um link para GitHub, onde você pode encontrar instruções sobre como configurar e executar o código no contexto.

Tópicos

• [Ações](#page-378-0)

Ações

## **add-flow-outputs**

O código de exemplo a seguir mostra como usar add-flow-outputs.

AWS CLI

Para adicionar saídas a um fluxo

O add-flow-outputs exemplo a seguir adiciona saídas ao fluxo especificado.

```
aws mediaconnect add-flow-outputs \
--flow-arn arn:aws:mediaconnect:us-
east-1:111122223333:flow:1-23aBC45dEF67hiJ8-12AbC34DE5fG:BaseballGame \
```

```
--outputs Description='NYC 
  stream',Destination=192.0.2.12,Name=NYC,Port=3333,Protocol=rtp-
fec,SmoothingLatency=100 Description='LA 
 stream',Destination=203.0.113.9,Name=LA,Port=4444,Protocol=rtp-
fec,SmoothingLatency=100
```

```
{ 
     "Outputs": [ 
         { 
             "Port": 3333, 
              "OutputArn": "arn:aws:mediaconnect:us-
east-1:111122223333:output:2-3aBC45dEF67hiJ89-c34de5fG678h:NYC", 
             "Name": "NYC", 
             "Description": "NYC stream", 
              "Destination": "192.0.2.12", 
              "Transport": { 
                  "Protocol": "rtp-fec", 
                  "SmoothingLatency": 100 
 } 
         }, 
         { 
             "Port": 4444, 
             "OutputArn": "arn:aws:mediaconnect:us-
east-1:111122223333:output:2-987655dEF67hiJ89-c34de5fG678h:LA", 
              "Name": "LA", 
             "Description": "LA stream", 
              "Destination": "203.0.113.9", 
              "Transport": { 
                  "Protocol": "rtp-fec", 
                  "SmoothingLatency": 100 
 } 
         } 
     ], 
     "FlowArn": "arn:aws:mediaconnect:us-
east-1:111122223333:flow:1-23aBC45dEF67hiJ8-12AbC34DE5fG:BaseballGame"
}
```
Para obter mais informações, consulte [Adicionar saídas a um fluxo no Guia](https://docs.aws.amazon.com/mediaconnect/latest/ug/outputs-add.html) do MediaConnect usuário do AWS Elemental.

• Para obter detalhes da API, consulte [AddFlowOutputs](https://awscli.amazonaws.com/v2/documentation/api/latest/reference/mediaconnect/add-flow-outputs.html)na Referência de AWS CLI Comandos.

### **create-flow**

O código de exemplo a seguir mostra como usar create-flow.

AWS CLI

Para criar um fluxo

O create-flow exemplo a seguir cria um fluxo com a configuração especificada.

```
aws mediaconnect create-flow \ 
     --availability-zone us-west-2c \ 
     --name ExampleFlow \ 
     --source Description='Example source, 
  backup',IngestPort=1055,Name=BackupSource,Protocol=rtp,WhitelistCidr=10.24.34.0/23
```

```
{ 
     "Flow": { 
         "FlowArn": "arn:aws:mediaconnect:us-
east-1:123456789012:flow:1-23aBC45dEF67hiJ8-12AbC34DE5fG:ExampleFlow", 
          "AvailabilityZone": "us-west-2c", 
         "EgressIp": "54.245.71.21", 
         "Source": { 
              "IngestPort": 1055, 
              "SourceArn": "arn:aws:mediaconnect:us-
east-1:123456789012:source:2-3aBC45dEF67hiJ89-c34de5fG678h:BackupSource", 
              "Transport": { 
                  "Protocol": "rtp", 
                  "MaxBitrate": 80000000 
              }, 
              "Description": "Example source, backup", 
              "IngestIp": "54.245.71.21", 
              "WhitelistCidr": "10.24.34.0/23", 
              "Name": "mySource" 
         }, 
         "Entitlements": [], 
         "Name": "ExampleFlow", 
          "Outputs": [], 
          "Status": "STANDBY", 
          "Description": "Example source, backup" 
     }
```
}

Para obter mais informações, consulte [Criando um fluxo](https://docs.aws.amazon.com/mediaconnect/latest/ug/flows-create.html) no Guia do MediaConnect usuário do AWS Elemental.

• Para obter detalhes da API, consulte [CreateFlown](https://awscli.amazonaws.com/v2/documentation/api/latest/reference/mediaconnect/create-flow.html)a Referência de AWS CLI Comandos.

# **delete-flow**

O código de exemplo a seguir mostra como usar delete-flow.

### AWS CLI

Para excluir um fluxo

O delete-flow exemplo a seguir exclui o fluxo especificado.

```
aws mediaconnect delete-flow \ 
     --flow-arn arn:aws:mediaconnect:us-
east-1:123456789012:flow:1-23aBC45dEF67hiJ8-12AbC34DE5fG:AwardsShow
```
Saída:

```
{ 
     "FlowArn": "arn:aws:mediaconnect:us-
east-1:123456789012:flow:1-23aBC45dEF67hiJ8-12AbC34DE5fG:AwardsShow", 
     "Status": "DELETING"
}
```
Para obter mais informações, consulte [Excluindo um fluxo no Guia](https://docs.aws.amazon.com/mediaconnect/latest/ug/flows-delete.html) do MediaConnect usuário do AWS Elemental.

• Para obter detalhes da API, consulte [DeleteFlown](https://awscli.amazonaws.com/v2/documentation/api/latest/reference/mediaconnect/delete-flow.html)a Referência de AWS CLI Comandos.

## **describe-flow**

O código de exemplo a seguir mostra como usar describe-flow.

AWS CLI

Para ver os detalhes de um fluxo

O describe-flow exemplo a seguir exibe os detalhes do fluxo especificado, como ARN, zona de disponibilidade, status, origem, direitos e saídas.

```
aws mediaconnect describe-flow \ 
     --flow-arn arn:aws:mediaconnect:us-
east-1:123456789012:flow:1-23aBC45dEF67hiJ8-12AbC34DE5fG:AwardsShow
```

```
{ 
     "Flow": { 
         "EgressIp": "54.201.4.39", 
         "AvailabilityZone": "us-west-2c", 
         "Status": "ACTIVE", 
         "FlowArn": "arn:aws:mediaconnect:us-
east-1:123456789012:flow:1-23aBC45dEF67hiJ8-12AbC34DE5fG:AwardsShow", 
         "Entitlements": [ 
             { 
                  "EntitlementArn": "arn:aws:mediaconnect:us-
west-2:123456789012:entitlement:1-AaBb11CcDd22EeFf-34DE5fG12AbC:MyEntitlement", 
                  "Description": "Assign to this account", 
                  "Name": "MyEntitlement", 
                  "Subscribers": [ 
                      "444455556666" 
 ] 
 } 
         ], 
         "Description": "NYC awards show", 
         "Name": "AwardsShow", 
         "Outputs": [ 
             { 
                  "Port": 2355, 
                  "Name": "NYC", 
                  "Transport": { 
                     "SmoothingLatency": 0,
                      "Protocol": "rtp-fec" 
                  }, 
                  "OutputArn": "arn:aws:mediaconnect:us-
east-1:123456789012:output:2-3aBC45dEF67hiJ89-c34de5fG678h:NYC", 
                  "Destination": "192.0.2.0" 
             }, 
\{\hspace{.1cm} \} "Port": 3025,
```

```
 "Name": "LA", 
                  "Transport": { 
                     "SmoothingLatency": 0,
                      "Protocol": "rtp-fec" 
                  }, 
                  "OutputArn": "arn:aws:mediaconnect:us-
east-1:123456789012:output:2-987655dEF67hiJ89-c34de5fG678h:LA", 
                  "Destination": "192.0.2.0" 
 } 
         ], 
         "Source": { 
              "IngestIp": "54.201.4.39", 
              "SourceArn": "arn:aws:mediaconnect:us-
east-1:123456789012:source:3-4aBC56dEF78hiJ90-4de5fG6Hi78Jk:ShowSource", 
              "Transport": { 
                  "MaxBitrate": 80000000, 
                  "Protocol": "rtp" 
              }, 
              "IngestPort": 1069, 
              "Description": "Saturday night show", 
              "Name": "ShowSource", 
              "WhitelistCidr": "10.24.34.0/23" 
         } 
     }
}
```
Para obter mais informações, consulte [Visualizando os detalhes de um fluxo](https://docs.aws.amazon.com/mediaconnect/latest/ug/flows-view-details.html) no Guia do MediaConnect usuário do AWS Elemental.

• Para obter detalhes da API, consulte [DescribeFlow](https://awscli.amazonaws.com/v2/documentation/api/latest/reference/mediaconnect/describe-flow.html)na Referência de AWS CLI Comandos.

# **grant-flow-entitlements**

O código de exemplo a seguir mostra como usar grant-flow-entitlements.

AWS CLI

Para conceder um direito em um fluxo

O grant-flow-entitlements exemplo a seguir concede ao fluxo existente especificado o direito de compartilhar seu conteúdo com outra AWS conta.

```
aws mediaconnect grant-flow-entitlements \
```

```
 --flow-arn arn:aws:mediaconnect:us-
east-1:111122223333:flow:1-23aBC45dEF67hiJ8-12AbC34DE5fG:BaseballGame \
     --entitlements Description='For 
  AnyCompany',Encryption={"Algorithm=aes128,KeyType=static-
key,RoleArn=arn:aws:iam::111122223333:role/MediaConnect-
ASM,SecretArn=arn:aws:secretsmanager:us-
west-2:111122223333:secret:mySecret1"},Name=AnyCompany_Entitlement,Subscribers=444455556666 
  Description='For Example Corp',Name=ExampleCorp,Subscribers=777788889999
```

```
{ 
     "Entitlements": [ 
         { 
              "Name": "AnyCompany_Entitlement", 
              "EntitlementArn": "arn:aws:mediaconnect:us-
west-2:111122223333:entitlement:1-11aa22bb11aa22bb-3333cccc4444:AnyCompany_Entitlement", 
             "Subscribers": [ 
                  "444455556666" 
             ], 
              "Description": "For AnyCompany", 
              "Encryption": { 
                  "SecretArn": "arn:aws:secretsmanager:us-
west-2:111122223333:secret:mySecret1", 
                  "Algorithm": "aes128", 
                  "RoleArn": "arn:aws:iam::111122223333:role/MediaConnect-ASM", 
                  "KeyType": "static-key" 
 } 
         }, 
         { 
              "Name": "ExampleCorp", 
             "EntitlementArn": "arn:aws:mediaconnect:us-
west-2:111122223333:entitlement:1-3333cccc4444dddd-1111aaaa2222:ExampleCorp", 
              "Subscribers": [ 
                  "777788889999" 
             ], 
             "Description": "For Example Corp" 
         } 
     ], 
     "FlowArn": "arn:aws:mediaconnect:us-
east-1:111122223333:flow:1-23aBC45dEF67hiJ8-12AbC34DE5fG:BaseballGame"
}
```
Para obter mais informações, consulte [Concedendo um direito em um fluxo no Guia do usuário](https://docs.aws.amazon.com/mediaconnect/latest/ug/entitlements-grant.html) do AWS Elemental MediaConnect .

• Para obter detalhes da API, consulte [GrantFlowEntitlementsn](https://awscli.amazonaws.com/v2/documentation/api/latest/reference/mediaconnect/grant-flow-entitlements.html)a Referência de AWS CLI Comandos.

## **list-entitlements**

O código de exemplo a seguir mostra como usar list-entitlements.

AWS CLI

Para ver uma lista de direitos

O list-entitlements exemplo a seguir exibe uma lista de todos os direitos que foram concedidos à conta.

```
aws mediaconnect list-entitlements
```
Saída:

```
{ 
     "Entitlements": [ 
         { 
              "EntitlementArn": "arn:aws:mediaconnect:us-
west-2:111122223333:entitlement:1-11aa22bb11aa22bb-3333cccc4444:MyEntitlement", 
              "EntitlementName": "MyEntitlement" 
         } 
     ]
}
```
Para obter mais informações, consulte [ListEntitlementsa](https://docs.aws.amazon.com/mediaconnect/latest/api/v1-entitlements.html) Referência da MediaConnect API AWS Elemental.

• Para obter detalhes da API, consulte [ListEntitlements](https://awscli.amazonaws.com/v2/documentation/api/latest/reference/mediaconnect/list-entitlements.html)na Referência de AWS CLI Comandos.

# **list-flows**

O código de exemplo a seguir mostra como usar list-flows.

# AWS CLI

Para ver uma lista de fluxos

O list-flows exemplo a seguir exibe uma lista de fluxos.

aws mediaconnect list-flows

Saída:

```
{ 
     "Flows": [ 
          { 
              "Status": "STANDBY", 
              "SourceType": "OWNED", 
              "AvailabilityZone": "us-west-2a", 
              "Description": "NYC awards show", 
              "Name": "AwardsShow", 
              "FlowArn": "arn:aws:mediaconnect:us-
east-1:111122223333:flow:1-23aBC45dEF67hiJ8-12AbC34DE5fG:AwardsShow" 
          }, 
         { 
              "Status": "STANDBY", 
              "SourceType": "OWNED", 
              "AvailabilityZone": "us-west-2c", 
              "Description": "LA basketball game", 
              "Name": "BasketballGame", 
              "FlowArn": "arn:aws:mediaconnect:us-
east-1:111122223333:flow:1-23aBC45dEF67hiJ8-12AbC34DE5fG:BasketballGame" 
         } 
    \mathbf{I}}
```
Para obter mais informações, consulte [Visualizando uma lista de fluxos](https://docs.aws.amazon.com/mediaconnect/latest/ug/flows-view-list.html) no Guia do MediaConnect usuário do AWS Elemental.

• Para obter detalhes da API, consulte [ListFlowsn](https://awscli.amazonaws.com/v2/documentation/api/latest/reference/mediaconnect/list-flows.html)a Referência de AWS CLI Comandos.

# **list-tags-for-resource**

O código de exemplo a seguir mostra como usar list-tags-for-resource.

# AWS CLI

Para listar tags para um MediaConnect recurso

O list-tags-for-resource exemplo a seguir exibe as chaves e os valores de tag associados ao MediaConnect recurso especificado.

```
aws mediaconnect list-tags-for-resource \ 
     --resource-arn arn:aws:mediaconnect:us-
east-1:123456789012:flow:1-23aBC45dEF67hiJ8-12AbC34DE5fG:BasketballGame
```
Saída:

```
{ 
      "Tags": { 
           "region": "west", 
           "stage": "prod" 
      }
}
```
Para obter mais informações, consulte [ListTagsForResource, TagResource, UntagResource](https://docs.aws.amazon.com/mediaconnect/latest/api/tags-resourcearn.html) na Referência da MediaConnect API AWS Elemental.

• Para obter detalhes da API, consulte [ListTagsForResource](https://awscli.amazonaws.com/v2/documentation/api/latest/reference/mediaconnect/list-tags-for-resource.html)na Referência de AWS CLI Comandos.

### **remove-flow-output**

O código de exemplo a seguir mostra como usar remove-flow-output.

AWS CLI

Para remover uma saída de um fluxo

O remove-flow-output exemplo a seguir remove uma saída do fluxo especificado.

```
aws mediaconnect remove-flow-output \ 
     --flow-arn arn:aws:mediaconnect:us-
east-1:111122223333:flow:1-23aBC45dEF67hiJ8-12AbC34DE5fG:BaseballGame \ 
     --output-arn arn:aws:mediaconnect:us-
east-1:111122223333:output:2-3aBC45dEF67hiJ89-c34de5fG678h:NYC
```

```
{ 
     "FlowArn": "arn:aws:mediaconnect:us-
east-1:111122223333:flow:1-23aBC45dEF67hiJ8-12AbC34DE5fG:BaseballGame", 
     "OutputArn": "arn:aws:mediaconnect:us-
east-1:111122223333:output:2-3aBC45dEF67hiJ89-c34de5fG678h:NYC"
}
```
Para obter mais informações, consulte [Removendo saídas de um fluxo no Guia](https://docs.aws.amazon.com/mediaconnect/latest/ug/outputs-remove.html) do MediaConnect usuário do AWS Elemental.

• Para obter detalhes da API, consulte [RemoveFlowOutputn](https://awscli.amazonaws.com/v2/documentation/api/latest/reference/mediaconnect/remove-flow-output.html)a Referência de AWS CLI Comandos.

# **revoke-flow-entitlement**

O código de exemplo a seguir mostra como usar revoke-flow-entitlement.

AWS CLI

Para revogar um direito

O revoke-flow-entitlement exemplo a seguir revoga um direito no fluxo especificado.

```
aws mediaconnect revoke-flow-entitlement \ 
     --flow-arn arn:aws:mediaconnect:us-
east-1:111122223333:flow:1-23aBC45dEF67hiJ8-12AbC34DE5fG:BaseballGame \ 
     --entitlement-arn arn:aws:mediaconnect:us-
west-2:111122223333:entitlement:1-11aa22bb11aa22bb-3333cccc4444:AnyCompany_Entitlement
```
Saída:

```
{ 
     "FlowArn": "arn:aws:mediaconnect:us-
east-1:111122223333:flow:1-23aBC45dEF67hiJ8-12AbC34DE5fG:BaseballGame", 
     "EntitlementArn": "arn:aws:mediaconnect:us-
west-2:111122223333:entitlement:1-11aa22bb11aa22bb-3333cccc4444:AnyCompany_Entitlement"
}
```
Para obter mais informações, consulte [Revogar um direito no Guia do usuário](https://docs.aws.amazon.com/mediaconnect/latest/ug/entitlements-revoke.html) do AWS Elemental MediaConnect .

• Para obter detalhes da API, consulte [RevokeFlowEntitlementn](https://awscli.amazonaws.com/v2/documentation/api/latest/reference/mediaconnect/revoke-flow-entitlement.html)a Referência de AWS CLI Comandos.

### **start-flow**

O código de exemplo a seguir mostra como usar start-flow.

### AWS CLI

Para iniciar um fluxo

O start-flow exemplo a seguir inicia o fluxo especificado.

```
aws mediaconnect start-flow \ 
     --flow-arn arn:aws:mediaconnect:us-
east-1:123456789012:flow:1-23aBC45dEF67hiJ8-12AbC34DE5fG:AwardsShow
```
Este comando não produz saída. Saída:

```
{ 
     "FlowArn": "arn:aws:mediaconnect:us-
east-1:123456789012:flow:1-23aBC45dEF67hiJ8-12AbC34DE5fG:AwardsShow", 
     "Status": "STARTING"
}
```
Para obter mais informações, consulte [Iniciando um fluxo](https://docs.aws.amazon.com/mediaconnect/latest/ug/flows-start.html) no Guia do MediaConnect usuário do AWS Elemental.

• Para obter detalhes da API, consulte [StartFlow](https://awscli.amazonaws.com/v2/documentation/api/latest/reference/mediaconnect/start-flow.html)na Referência de AWS CLI Comandos.

### **stop-flow**

O código de exemplo a seguir mostra como usar stop-flow.

#### AWS CLI

Para interromper um fluxo

O stop-flow exemplo a seguir interrompe o fluxo especificado.

```
aws mediaconnect stop-flow \
```

```
 --flow-arn arn:aws:mediaconnect:us-
east-1:123456789012:flow:1-23aBC45dEF67hiJ8-12AbC34DE5fG:AwardsShow
```

```
{ 
     "Status": "STOPPING", 
     "FlowArn": "arn:aws:mediaconnect:us-
east-1:123456789012:flow:1-23aBC45dEF67hiJ8-12AbC34DE5fG:AwardsShow"
}
```
Para obter mais informações, consulte [Interromper um fluxo](https://docs.aws.amazon.com/mediaconnect/latest/ug/flows-stop.html) no Guia do MediaConnect usuário do AWS Elemental.

• Para obter detalhes da API, consulte [StopFlown](https://awscli.amazonaws.com/v2/documentation/api/latest/reference/mediaconnect/stop-flow.html)a Referência de AWS CLI Comandos.

#### **tag-resource**

O código de exemplo a seguir mostra como usar tag-resource.

### AWS CLI

Para adicionar tags a um MediaConnect recurso

O tag-resource exemplo a seguir adiciona uma tag com nome e valor de chave ao MediaConnect recurso especificado.

```
aws mediaconnect tag-resource \ 
     --resource-arn arn:aws:mediaconnect:us-
east-1:123456789012:flow:1-23aBC45dEF67hiJ8-12AbC34DE5fG:BasketballGame 
     --tags region=west
```
Este comando não produz saída.

Para obter mais informações, consulte [ListTagsForResource, TagResource, UntagResource](https://docs.aws.amazon.com/mediaconnect/latest/api/tags-resourcearn.html) na Referência da MediaConnect API AWS Elemental.

• Para obter detalhes da API, consulte [TagResourcen](https://awscli.amazonaws.com/v2/documentation/api/latest/reference/mediaconnect/tag-resource.html)a Referência de AWS CLI Comandos.

#### **untag-resource**

O código de exemplo a seguir mostra como usar untag-resource.

## AWS CLI

Para remover tags de um MediaConnect recurso

O untag-resource exemplo a seguir remove a tag com o nome da chave especificada e seu valor associado de um MediaConnect recurso.

```
aws mediaconnect untag-resource \ 
     --resource-arn arn:aws:mediaconnect:us-
east-1:123456789012:flow:1-23aBC45dEF67hiJ8-12AbC34DE5fG:BasketballGame \
     --tag-keys region
```
Este comando não produz saída.

Para obter mais informações, consulte [ListTagsForResource, TagResource, UntagResource](https://docs.aws.amazon.com/mediaconnect/latest/api/tags-resourcearn.html) na Referência da MediaConnect API AWS Elemental.

• Para obter detalhes da API, consulte [UntagResourcen](https://awscli.amazonaws.com/v2/documentation/api/latest/reference/mediaconnect/untag-resource.html)a Referência de AWS CLI Comandos.

### **update-flow-entitlement**

O código de exemplo a seguir mostra como usar update-flow-entitlement.

### AWS CLI

Para atualizar um direito

O update-flow-entitlement exemplo a seguir atualiza o direito especificado com uma nova descrição e assinante.

```
aws mediaconnect update-flow-entitlement \ 
     --flow-arn arn:aws:mediaconnect:us-
east-1:111122223333:flow:1-23aBC45dEF67hiJ8-12AbC34DE5fG:BaseballGame \
     --entitlement-arn arn:aws:mediaconnect:us-
west-2:111122223333:entitlement:1-11aa22bb11aa22bb-3333cccc4444:AnyCompany_Entitlement 
 \setminus --description 'For AnyCompany Affiliate' \ 
     --subscribers 777788889999
```
Saída:

{

```
 "FlowArn": "arn:aws:mediaconnect:us-
east-1:111122223333:flow:1-23aBC45dEF67hiJ8-12AbC34DE5fG:BaseballGame", 
     "Entitlement": { 
         "Name": "AnyCompany_Entitlement", 
         "Description": "For AnyCompany Affiliate", 
         "EntitlementArn": "arn:aws:mediaconnect:us-
west-2:111122223333:entitlement:1-11aa22bb11aa22bb-3333cccc4444:AnyCompany_Entitlement", 
         "Encryption": { 
              "KeyType": "static-key", 
             "Algorithm": "aes128", 
              "RoleArn": "arn:aws:iam::111122223333:role/MediaConnect-ASM", 
             "SecretArn": "arn:aws:secretsmanager:us-
west-2:111122223333:secret:mySecret1" 
         }, 
         "Subscribers": [ 
              "777788889999" 
         ] 
     }
}
```
Para obter mais informações, consulte [Atualização de um direito no Guia](https://docs.aws.amazon.com/mediaconnect/latest/ug/entitlements-update.html) do usuário do AWS Elemental MediaConnect .

• Para obter detalhes da API, consulte [UpdateFlowEntitlementn](https://awscli.amazonaws.com/v2/documentation/api/latest/reference/mediaconnect/update-flow-entitlement.html)a Referência de AWS CLI Comandos.

## **update-flow-output**

O código de exemplo a seguir mostra como usar update-flow-output.

## AWS CLI

Para atualizar uma saída em um fluxo

O update-flow-output exemplo a seguir atualiza uma saída no fluxo especificado.

```
aws mediaconnect update-flow-output \ 
     --flow-arn arn:aws:mediaconnect:us-
east-1:111122223333:flow:1-23aBC45dEF67hiJ8-12AbC34DE5fG:BaseballGame \ 
     --output-arn arn:aws:mediaconnect:us-
east-1:111122223333:output:2-3aBC45dEF67hiJ89-c34de5fG678h:NYC \ 
     --port 3331
```

```
{ 
     "FlowArn": "arn:aws:mediaconnect:us-
east-1:111122223333:flow:1-23aBC45dEF67hiJ8-12AbC34DE5fG:BaseballGame", 
     "Output": { 
          "Name": "NYC", 
         "Port": 3331, 
          "Description": "NYC stream", 
          "Transport": { 
              "Protocol": "rtp-fec", 
              "SmoothingLatency": 100 
         }, 
         "OutputArn": "arn:aws:mediaconnect:us-
east-1:111122223333:output:2-3aBC45dEF67hiJ89-c34de5fG678h:NYC", 
          "Destination": "192.0.2.12" 
     }
}
```
Para obter mais informações, consulte [Atualizando saídas em um fluxo no Guia](https://docs.aws.amazon.com/mediaconnect/latest/ug/outputs-update.html) do MediaConnect usuário do AWS Elemental.

• Para obter detalhes da API, consulte [UpdateFlowOutputn](https://awscli.amazonaws.com/v2/documentation/api/latest/reference/mediaconnect/update-flow-output.html)a Referência de AWS CLI Comandos.

## **update-flow-source**

O código de exemplo a seguir mostra como usar update-flow-source.

#### AWS CLI

Para atualizar a origem de um fluxo existente

O update-flow-source exemplo a seguir atualiza a origem de um fluxo existente.

```
aws mediaconnect update-flow-source \ 
     --flow-arn arn:aws:mediaconnect:us-
east-1:111122223333:flow:1-23aBC45dEF67hiJ8-12AbC34DE5fG:AwardsShow \
     --source-arn arn:aws:mediaconnect:us-
east-1:111122223333:source:3-4aBC56dEF78hiJ90-4de5fG6Hi78Jk:ShowSource \
     --description 'Friday night show' \ 
     --ingest-port 3344 \ 
     --protocol rtp-fec \
```
--whitelist-cidr 10.24.34.0/23

#### Saída:

```
{ 
     "FlowArn": "arn:aws:mediaconnect:us-
east-1:111122223333:flow:1-23aBC45dEF67hiJ8-12AbC34DE5fG:AwardsShow", 
     "Source": { 
          "IngestIp": "34.210.136.56", 
          "WhitelistCidr": "10.24.34.0/23", 
         "Transport": { 
              "Protocol": "rtp-fec" 
         }, 
          "IngestPort": 3344, 
          "Name": "ShowSource", 
          "Description": "Friday night show", 
         "SourceArn": "arn:aws:mediaconnect:us-
east-1:111122223333:source:3-4aBC56dEF78hiJ90-4de5fG6Hi78Jk:ShowSource" 
     }
}
```
Para obter mais informações, consulte [Atualizando a fonte de um fluxo](https://docs.aws.amazon.com/mediaconnect/latest/ug/source-update.html) no Guia do MediaConnect usuário do AWS Elemental.

• Para obter detalhes da API, consulte [UpdateFlowSourcen](https://awscli.amazonaws.com/v2/documentation/api/latest/reference/mediaconnect/update-flow-source.html)a Referência de AWS CLI Comandos.

## MediaConvert exemplos usando AWS CLI

Os exemplos de código a seguir mostram como realizar ações e implementar cenários comuns usando o AWS Command Line Interface with MediaConvert.

Ações são trechos de código de programas maiores e devem ser executadas em contexto. Embora as ações mostrem como chamar funções de serviço específicas, é possível ver as ações contextualizadas em seus devidos cenários e exemplos entre serviços.

Cenários são exemplos de código que mostram como realizar uma tarefa específica chamando várias funções dentro do mesmo serviço.

Cada exemplo inclui um link para GitHub, onde você pode encontrar instruções sobre como configurar e executar o código no contexto.

Tópicos

• [Ações](#page-378-0)

Ações

# **cancel-job**

O código de exemplo a seguir mostra como usar cancel-job.

AWS CLI

Para cancelar um trabalho que está em uma fila

O cancel-job exemplo a seguir cancela o trabalho com ID1234567891234-abc123. Você não pode cancelar um trabalho que o serviço começou a processar.

```
aws mediaconvert cancel-job \ 
     --endpoint-url https://abcd1234.mediaconvert.region-name-1.amazonaws.com \ 
     --region region-name-1 \ 
     --id 1234567891234-abc123
```
Use describe-endpoints para obter o endpoint específico da sua conta ou envie o comando sem o endpoint. O serviço retorna um erro e o endpoint.

Para obter mais informações, consulte [Trabalhando com MediaConvert tarefas AWS elementares](https://docs.aws.amazon.com/mediaconvert/latest/ug/working-with-jobs.html) [no Guia](https://docs.aws.amazon.com/mediaconvert/latest/ug/working-with-jobs.html) do MediaConvert usuário do AWS Elemental.

• Para obter detalhes da API, consulte [CancelJob](https://awscli.amazonaws.com/v2/documentation/api/latest/reference/mediaconvert/cancel-job.html)em Referência de AWS CLI Comandos.

## **create-job-template**

O código de exemplo a seguir mostra como usar create-job-template.

AWS CLI

Criar um modelo de trabalho

O create-job-template exemplo a seguir cria um modelo de trabalho com as configurações de transcodificação especificadas no arquivo job-template.json que reside no seu sistema.

```
aws mediaconvert create-job-template \
```

```
 --endpoint-url https://abcd1234.mediaconvert.region-name-1.amazonaws.com \ 
 --region region-name-1 \ 
 --name JobTemplate1 \
```
--cli-input-json file://~/job-template.json

Se você criar seu arquivo JSON de modelo de trabalho usando get-job-template e depois modificando o arquivo, remova o JobTemplate objeto, mas mantenha o objeto secundário de Configurações dentro dele. Além disso, certifique-se de remover os seguintes pares de valoreschave:LastUpdated, ArnType, e. CreatedAt Você pode especificar a categoria, a descrição, o nome e a fila no arquivo JSON ou na linha de comando.

Use describe-endpoints para obter o endpoint específico da sua conta ou envie o comando sem o endpoint. O serviço retorna um erro e o endpoint.

Se sua solicitação for bem-sucedida, o serviço retornará a especificação JSON para o modelo de trabalho que você criou.

Para obter mais informações, consulte [Working with AWS Elemental MediaConvert Job](https://docs.aws.amazon.com/mediaconvert/latest/ug/working-with-job-templates.html)  [Templates](https://docs.aws.amazon.com/mediaconvert/latest/ug/working-with-job-templates.html) no AWS Elemental MediaConvert User Guide.

• Para obter detalhes da API, consulte [CreateJobTemplatee](https://awscli.amazonaws.com/v2/documentation/api/latest/reference/mediaconvert/create-job-template.html)m Referência de AWS CLI Comandos.

### **create-job**

O código de exemplo a seguir mostra como usar create-job.

### AWS CLI

Como criar um trabalho

O exemplo de create-job a seguir cria um trabalho de transcodificação com as configurações especificadas em um arquivo job. json presente no sistema que você usou para enviar o comando. Essa especificação de trabalho JSON pode especificar cada configuração individualmente, fazer referência a um modelo de trabalho ou a predefinições de saída.

```
aws mediaconvert create-job \ 
    --endpoint-url https://abcd1234.mediaconvert.region-name-1.amazonaws.com \
     --region region-name-1 \ 
     --cli-input-json file://~/job.json
```
Você pode usar o MediaConvert console AWS Elemental para gerar a especificação de trabalho JSON escolhendo suas configurações de trabalho e, em seguida, escolhendo Mostrar trabalho JSON na parte inferior da seção Trabalho.

Use describe-endpoints para obter o endpoint específico da sua conta ou envie o comando sem o endpoint. O serviço retorna um erro e o endpoint.

Se a solicitação for bem-sucedida, o serviço retornará a especificação do trabalho JSON enviado com a solicitação.

Para obter mais informações, consulte [Trabalhando com MediaConvert tarefas AWS elementares](https://docs.aws.amazon.com/mediaconvert/latest/ug/working-with-jobs.html) [no Guia](https://docs.aws.amazon.com/mediaconvert/latest/ug/working-with-jobs.html) do MediaConvert usuário do AWS Elemental.

• Para obter detalhes da API, consulte [CreateJobe](https://awscli.amazonaws.com/v2/documentation/api/latest/reference/mediaconvert/create-job.html)m Referência de AWS CLI Comandos.

### **create-preset**

O código de exemplo a seguir mostra como usar create-preset.

### AWS CLI

Para criar uma predefinição de saída personalizada

O create-preset exemplo a seguir cria uma predefinição de saída personalizada com base nas configurações de saída especificadas no arquivopreset.json. Você pode especificar a categoria, a descrição e o nome no arquivo JSON ou na linha de comando.

```
aws mediaconvert create-preset \ 
     --endpoint-url https://abcd1234.mediaconvert.region-name-1.amazonaws.com 
     --region region-name-1 \ 
     --cli-input-json file://~/preset.json
```
Se você criar seu arquivo JSON predefinido usando get-preset e modificando o arquivo de saída, certifique-se de remover os seguintes pares de valores-chave:LastUpdated,, e. Arn Type CreatedAt

Use describe-endpoints para obter o endpoint específico da sua conta ou envie o comando sem o endpoint. O serviço retorna um erro e o endpoint.

Para obter mais informações, consulte [Trabalhando com predefinições de MediaConvert saída](https://docs.aws.amazon.com/mediaconvert/latest/ug/working-with-presets.html) [AWS elementares](https://docs.aws.amazon.com/mediaconvert/latest/ug/working-with-presets.html) no Guia do usuário do AWS Elemental MediaConvert .

• Para obter detalhes da API, consulte [CreatePreset](https://awscli.amazonaws.com/v2/documentation/api/latest/reference/mediaconvert/create-preset.html)em Referência de AWS CLI Comandos.

#### **create-queue**

O código de exemplo a seguir mostra como usar create-queue.

### AWS CLI

Para criar uma fila personalizada

O create-queue exemplo a seguir cria uma fila de transcodificação personalizada.

```
aws mediaconvert create-queue \ 
     --endpoint-url https://abcd1234.mediaconvert.region-name-1.amazonaws.com \ 
     --region region-name-1 \ 
     --name Queue1 \ 
     --description "Keep this queue empty unless job is urgent."
```
Use describe-endpoints para obter o endpoint específico da sua conta ou envie o comando sem o endpoint. O serviço retorna um erro e o endpoint.

Saída:

```
{ 
     "Queue": { 
          "Status": "ACTIVE", 
          "Name": "Queue1", 
          "LastUpdated": 1518034928, 
          "Arn": "arn:aws:mediaconvert:region-name-1:012345678998:queues/Queue1", 
          "Type": "CUSTOM", 
          "CreatedAt": 1518034928, 
          "Description": "Keep this queue empty unless job is urgent." 
     }
}
```
Para obter mais informações, consulte [Trabalhando com MediaConvert filas AWS elementares no](https://docs.aws.amazon.com/mediaconvert/latest/ug/working-with-queues.html)  [Guia](https://docs.aws.amazon.com/mediaconvert/latest/ug/working-with-queues.html) do usuário do AWS Elemental MediaConvert .

• Para obter detalhes da API, consulte [CreateQueuee](https://awscli.amazonaws.com/v2/documentation/api/latest/reference/mediaconvert/create-queue.html)m Referência de AWS CLI Comandos.

## **delete-job-template**

O código de exemplo a seguir mostra como usar delete-job-template.

### AWS CLI

Para excluir um modelo de trabalho

O delete-job-template exemplo a seguir exclui o modelo de trabalho personalizado especificado.

```
aws mediaconvert delete-job-template \ 
     --name "DASH Streaming" \ 
     --endpoint-url https://abcd1234.mediaconvert.us-west-2.amazonaws.com
```
Este comando não produz saída. Execute aws mediaconvert list-job-templates para confirmar que seu modelo foi excluído.

Para obter mais informações, consulte [Working with AWS Elemental MediaConvert Job](https://docs.aws.amazon.com/mediaconvert/latest/ug/working-with-job-templates.html)  [Templates](https://docs.aws.amazon.com/mediaconvert/latest/ug/working-with-job-templates.html) no AWS Elemental MediaConvert User Guide.

• Para obter detalhes da API, consulte [DeleteJobTemplatee](https://awscli.amazonaws.com/v2/documentation/api/latest/reference/mediaconvert/delete-job-template.html)m Referência de AWS CLI Comandos.

### **delete-preset**

O código de exemplo a seguir mostra como usar delete-preset.

### AWS CLI

Para excluir uma fila sob demanda personalizada

O delete-preset exemplo a seguir exclui a predefinição personalizada especificada.

```
aws mediaconvert delete-preset \ 
     --name SimpleMP4 \ 
     --endpoint-url https://abcd1234.mediaconvert.us-west-2.amazonaws.com
```
Este comando não produz saída. Execute aws mediaconvert list-presets para confirmar que sua predefinição foi excluída.

Para obter mais informações, consulte [Trabalhando com predefinições de MediaConvert saída](https://docs.aws.amazon.com/mediaconvert/latest/ug/working-with-presets.html) [AWS elementares](https://docs.aws.amazon.com/mediaconvert/latest/ug/working-with-presets.html) no Guia do usuário do AWS Elemental MediaConvert .

• Para obter detalhes da API, consulte [DeletePresete](https://awscli.amazonaws.com/v2/documentation/api/latest/reference/mediaconvert/delete-preset.html)m Referência de AWS CLI Comandos.

### **delete-queue**

O código de exemplo a seguir mostra como usar delete-queue.

#### AWS CLI

Para excluir uma fila sob demanda personalizada

O delete-queue exemplo a seguir exclui a fila sob demanda personalizada especificada.

Você não pode excluir sua fila padrão. Não é possível excluir uma fila reservada que tenha um plano de preços ativo ou que contenha tarefas não processadas.

```
aws mediaconvert delete-queue \ 
     --name Customer1 \ 
     --endpoint-url https://abcd1234.mediaconvert.us-west-2.amazonaws.com
```
Este comando não produz saída. Execute aws mediaconvert list-queues para confirmar que sua fila foi excluída.

Para obter mais informações, consulte [Trabalhando com MediaConvert filas AWS elementares no](https://docs.aws.amazon.com/mediaconvert/latest/ug/working-with-queues.html)  [Guia](https://docs.aws.amazon.com/mediaconvert/latest/ug/working-with-queues.html) do usuário do AWS Elemental MediaConvert .

• Para obter detalhes da API, consulte [DeleteQueue](https://awscli.amazonaws.com/v2/documentation/api/latest/reference/mediaconvert/delete-queue.html)em Referência de AWS CLI Comandos.

### **describe-endpoints**

O código de exemplo a seguir mostra como usar describe-endpoints.

### AWS CLI

Para obter o endpoint específico da sua conta

O describe-endpoints exemplo a seguir recupera o endpoint necessário para enviar qualquer outra solicitação ao serviço.

```
aws mediaconvert describe-endpoints
```

```
{ 
        "Endpoints": [ 
\overline{\mathcal{L}}
```

```
 "Url": "https://abcd1234.mediaconvert.region-name-1.amazonaws.com" 
         } 
     ]
}
```
Para obter mais informações, consulte [Introdução ao MediaConvert uso da API](https://docs.aws.amazon.com/mediaconvert/latest/apireference/getting-started.html) na Referência da MediaConvert API AWS Elemental.

• Para obter detalhes da API, consulte [DescribeEndpoints](https://awscli.amazonaws.com/v2/documentation/api/latest/reference/mediaconvert/describe-endpoints.html)em Referência de AWS CLI Comandos.

#### **get-job-template**

O código de exemplo a seguir mostra como usar get-job-template.

#### AWS CLI

Para obter detalhes de um modelo de trabalho

O get-job-template exemplo a seguir exibe a definição JSON do modelo de trabalho personalizado especificado.

```
aws mediaconvert get-job-template \ 
     --name "DASH Streaming" \ 
     --endpoint-url https://abcd1234.mediaconvert.us-east-1.amazonaws.com
```

```
{ 
     "JobTemplate": { 
          "StatusUpdateInterval": "SECONDS_60", 
          "LastUpdated": 1568652998, 
          "Description": "Create a DASH streaming ABR stack", 
          "CreatedAt": 1568652998, 
          "Priority": 0, 
          "Name": "DASH Streaming", 
          "Settings": { 
              ...<truncatedforbrevity>... 
         }, 
          "Arn": "arn:aws:mediaconvert:us-west-2:123456789012:jobTemplates/DASH 
  Streaming", 
          "Type": "CUSTOM"
```
}

}

Para obter mais informações, consulte [Working with AWS Elemental MediaConvert Job](https://docs.aws.amazon.com/mediaconvert/latest/ug/working-with-job-templates.html)  [Templates](https://docs.aws.amazon.com/mediaconvert/latest/ug/working-with-job-templates.html) no AWS Elemental MediaConvert User Guide.

• Para obter detalhes da API, consulte [GetJobTemplate](https://awscli.amazonaws.com/v2/documentation/api/latest/reference/mediaconvert/get-job-template.html)em Referência de AWS CLI Comandos.

### **get-job**

O código de exemplo a seguir mostra como usar get-job.

### AWS CLI

Como obter detalhes de um trabalho específico

O exemplo a seguir solicita as informações do trabalho com o ID 1234567890987-1ab2c3 que, neste exemplo, resultou em erro.

```
aws mediaconvert get-job \ 
    --endpoint-url https://abcd1234.mediaconvert.region-name-1.amazonaws.com \
     --region region-name-1 \ 
     --id 1234567890987-1ab2c3
```
Use describe-endpoints para obter o endpoint específico da sua conta ou envie o comando sem o endpoint. O serviço retorna um erro e o endpoint.

Se a solicitação for bem-sucedida, o serviço retornará um arquivo JSON com as informações do trabalho, incluindo as configurações do trabalho, quaisquer erros retornados e outros dados do trabalho, da seguinte forma:

```
{ 
     "Job": { 
         "Status": "ERROR", 
         "Queue": "arn:aws:mediaconvert:region-name-1:012345678998:queues/Queue1", 
         "Settings": { 
              ...<truncated for brevity>... 
         }, 
         "ErrorMessage": "Unable to open input file [s3://my-input-bucket/file-
name.mp4]: [Failed probe/open: [Failed to read data: AssumeRole failed]]", 
         "ErrorCode": 1434, 
         "Role": "arn:aws:iam::012345678998:role/MediaConvertServiceRole",
```

```
 "Arn": "arn:aws:mediaconvert:us-
west-1:012345678998:jobs/1234567890987-1ab2c3", 
          "UserMetadata": {}, 
          "Timing": { 
              "FinishTime": 1517442131, 
              "SubmitTime": 1517442103, 
              "StartTime": 1517442104 
         }, 
          "Id": "1234567890987-1ab2c3", 
          "CreatedAt": 1517442103 
     }
}
```
Para obter mais informações, consulte [Trabalhando com MediaConvert tarefas AWS elementares](https://docs.aws.amazon.com/mediaconvert/latest/ug/working-with-jobs.html) [no Guia](https://docs.aws.amazon.com/mediaconvert/latest/ug/working-with-jobs.html) do MediaConvert usuário do AWS Elemental.

• Para obter detalhes da API, consulte [GetJob](https://awscli.amazonaws.com/v2/documentation/api/latest/reference/mediaconvert/get-job.html)em Referência de AWS CLI Comandos.

# **get-preset**

O código de exemplo a seguir mostra como usar get-preset.

AWS CLI

Para obter detalhes de uma predefinição específica

O get-preset exemplo a seguir solicita a definição JSON da predefinição personalizada especificada.

```
aws mediaconvert get-preset \ 
     --name SimpleMP4 \ 
     --endpoint-url https://abcd1234.mediaconvert.us-west-2.amazonaws.com
```

```
{ 
     "Preset": { 
         "Description": "Creates basic MP4 file. No filtering or preproccessing.", 
         "Arn": "arn:aws:mediaconvert:us-west-2:123456789012:presets/SimpleMP4", 
         "LastUpdated": 1568843141, 
         "Name": "SimpleMP4", 
         "Settings": { 
              "ContainerSettings": {
```

```
 "Mp4Settings": { 
                      "FreeSpaceBox": "EXCLUDE", 
                      "CslgAtom": "INCLUDE", 
                      "MoovPlacement": "PROGRESSIVE_DOWNLOAD" 
                 }, 
                 "Container": "MP4" 
             }, 
             "AudioDescriptions": [ 
\overline{a} "LanguageCodeControl": "FOLLOW_INPUT", 
                      "AudioTypeControl": "FOLLOW_INPUT", 
                      "CodecSettings": { 
                          "AacSettings": { 
                              "RawFormat": "NONE", 
                              "CodecProfile": "LC", 
                              "AudioDescriptionBroadcasterMix": "NORMAL", 
                              "SampleRate": 48000, 
                              "Bitrate": 96000, 
                              "RateControlMode": "CBR", 
                              "Specification": "MPEG4", 
                              "CodingMode": "CODING_MODE_2_0" 
\}, \{ "Codec": "AAC" 
1 1 1 1 1 1 1
 } 
             ], 
             "VideoDescription": { 
                 "RespondToAfd": "NONE", 
                 "TimecodeInsertion": "DISABLED", 
                 "Sharpness": 50, 
                 "ColorMetadata": "INSERT", 
                 "CodecSettings": { 
                      "H264Settings": { 
                          "FramerateControl": "INITIALIZE_FROM_SOURCE", 
                          "SpatialAdaptiveQuantization": "ENABLED", 
                          "Softness": 0, 
                          "Telecine": "NONE", 
                          "CodecLevel": "AUTO", 
                          "QualityTuningLevel": "SINGLE_PASS", 
                          "UnregisteredSeiTimecode": "DISABLED", 
                          "Slices": 1, 
                          "Syntax": "DEFAULT", 
                          "GopClosedCadence": 1, 
                          "AdaptiveQuantization": "HIGH",
```

```
 "EntropyEncoding": "CABAC", 
                           "InterlaceMode": "PROGRESSIVE", 
                           "ParControl": "INITIALIZE_FROM_SOURCE", 
                           "NumberBFramesBetweenReferenceFrames": 2, 
                           "GopSizeUnits": "FRAMES", 
                           "RepeatPps": "DISABLED", 
                           "CodecProfile": "MAIN", 
                           "FieldEncoding": "PAFF", 
                           "GopSize": 90.0, 
                           "SlowPal": "DISABLED", 
                           "SceneChangeDetect": "ENABLED", 
                           "GopBReference": "DISABLED", 
                           "RateControlMode": "CBR", 
                           "FramerateConversionAlgorithm": "DUPLICATE_DROP", 
                           "FlickerAdaptiveQuantization": "DISABLED", 
                           "DynamicSubGop": "STATIC", 
                           "MinIInterval": 0, 
                           "TemporalAdaptiveQuantization": "ENABLED", 
                           "Bitrate": 400000, 
                           "NumberReferenceFrames": 3 
\}, \{ "Codec": "H_264" 
                  }, 
                  "AfdSignaling": "NONE", 
                  "AntiAlias": "ENABLED", 
                  "ScalingBehavior": "DEFAULT", 
                  "DropFrameTimecode": "ENABLED" 
 } 
         }, 
         "Type": "CUSTOM", 
         "CreatedAt": 1568841521 
     }
}
```
Para obter mais informações, consulte [Trabalhando com predefinições de MediaConvert saída](https://docs.aws.amazon.com/mediaconvert/latest/ug/working-with-presets.html) [AWS elementares](https://docs.aws.amazon.com/mediaconvert/latest/ug/working-with-presets.html) no Guia do usuário do AWS Elemental MediaConvert .

• Para obter detalhes da API, consulte [GetPresete](https://awscli.amazonaws.com/v2/documentation/api/latest/reference/mediaconvert/get-preset.html)m Referência de AWS CLI Comandos.

### **get-queue**

O código de exemplo a seguir mostra como usar get-queue.

### AWS CLI

Para obter detalhes de uma fila

O get-queue exemplo a seguir recupera os detalhes da fila personalizada especificada.

```
aws mediaconvert get-queue \ 
     --name Customer1 \ 
     --endpoint-url https://abcd1234.mediaconvert.us-west-2.amazonaws.com
```
Saída:

```
{ 
     "Queue": { 
          "LastUpdated": 1526428502, 
          "Type": "CUSTOM", 
          "SubmittedJobsCount": 0, 
          "Status": "ACTIVE", 
          "PricingPlan": "ON_DEMAND", 
          "CreatedAt": 1526428502, 
          "ProgressingJobsCount": 0, 
          "Arn": "arn:aws:mediaconvert:us-west-2:123456789012:queues/Customer1", 
          "Name": "Customer1" 
     }
}
```
Para obter mais informações, consulte [Trabalhando com MediaConvert filas AWS elementares no](https://docs.aws.amazon.com/mediaconvert/latest/ug/working-with-queues.html)  [Guia](https://docs.aws.amazon.com/mediaconvert/latest/ug/working-with-queues.html) do usuário do AWS Elemental MediaConvert .

• Para obter detalhes da API, consulte [GetQueuee](https://awscli.amazonaws.com/v2/documentation/api/latest/reference/mediaconvert/get-queue.html)m Referência de AWS CLI Comandos.

## **list-job-templates**

O código de exemplo a seguir mostra como usar list-job-templates.

AWS CLI

Exemplo 1: Para listar seus modelos de trabalho personalizados

O list-job-templates exemplo a seguir lista todos os modelos de trabalho personalizados na região atual. Para listar os modelos de trabalho do sistema, veja o próximo exemplo.

```
aws mediaconvert list-job-templates \
```

```
 --endpoint-url https://abcd1234.mediaconvert.us-west-2.amazonaws.com
```

```
{ 
     "JobTemplates": [ 
         \{ "Description": "Create a DASH streaming ABR stack", 
              "Arn": "arn:aws:mediaconvert:us-west-2:123456789012:jobTemplates/DASH 
  Streaming", 
              "Name": "DASH Streaming", 
              "LastUpdated": 1568653007, 
              "Priority": 0, 
              "Settings": { 
                   ...<truncatedforbrevity>... 
              }, 
              "Type": "CUSTOM", 
              "StatusUpdateInterval": "SECONDS_60", 
              "CreatedAt": 1568653007 
         }, 
          { 
              "Description": "Create a high-res file", 
              "Arn": "arn:aws:mediaconvert:us-west-2:123456789012:jobTemplates/File", 
              "Name": "File", 
              "LastUpdated": 1568653007, 
              "Priority": 0, 
              "Settings": { 
                   ...<truncatedforbrevity>... 
              }, 
              "Type": "CUSTOM", 
              "StatusUpdateInterval": "SECONDS_60", 
              "CreatedAt": 1568653023 
          } 
    \mathbf{I}}
```
Exemplo 2: Para listar os modelos MediaConvert de trabalho do sistema

O list-job-templates exemplo a seguir lista todos os modelos de trabalho do sistema.

```
aws mediaconvert list-job-templates \ 
    --endpoint-url https://abcd1234.mediaconvert.us-east-1.amazonaws.com \
     --list-by SYSTEM
```
```
{ 
    "JobTemplates": [ 
        { 
           "CreatedAt": 1568321779, 
           "Arn": "arn:aws:mediaconvert:us-east-1:123456789012:jobTemplates/System-
Generic_Mp4_Hev1_Avc_Aac_Sdr_Qvbr", 
           "Name": "System-Generic_Mp4_Hev1_Avc_Aac_Sdr_Qvbr", 
           "Description": "GENERIC, MP4, AVC + HEV1(HEVC,SDR), AAC, SDR, QVBR", 
           "Category": "GENERIC", 
           "Settings": { 
               "AdAvailOffset": 0, 
               "OutputGroups": [ 
\{ \} "Outputs": [ 
\{ "Extension": "mp4", 
                             "Preset": "System-
Generic_Hd_Mp4_Avc_Aac_16x9_Sdr_1280x720p_30Hz_5Mbps_Qvbr_Vq9", 
                             "NameModifier": 
 "_Generic_Hd_Mp4_Avc_Aac_16x9_Sdr_1280x720p_30Hz_5000Kbps_Qvbr_Vq9" 
\},
\{ "Extension": "mp4", 
                             "Preset": "System-
Generic_Hd_Mp4_Avc_Aac_16x9_Sdr_1920x1080p_30Hz_10Mbps_Qvbr_Vq9", 
                             "NameModifier": 
 "_Generic_Hd_Mp4_Avc_Aac_16x9_Sdr_1920x1080p_30Hz_10000Kbps_Qvbr_Vq9" 
\},
\{ "Extension": "mp4", 
                             "Preset": "System-
Generic_Sd_Mp4_Avc_Aac_16x9_Sdr_640x360p_30Hz_0.8Mbps_Qvbr_Vq7", 
                             "NameModifier": 
 "_Generic_Sd_Mp4_Avc_Aac_16x9_Sdr_640x360p_30Hz_800Kbps_Qvbr_Vq7" 
\},
\{ "Extension": "mp4", 
                             "Preset": "System-
Generic_Hd_Mp4_Hev1_Aac_16x9_Sdr_1280x720p_30Hz_4Mbps_Qvbr_Vq9", 
                             "NameModifier": 
 "_Generic_Hd_Mp4_Hev1_Aac_16x9_Sdr_1280x720p_30Hz_4000Kbps_Qvbr_Vq9" 
\},
```

```
\{ "Extension": "mp4", 
                            "Preset": "System-
Generic_Hd_Mp4_Hev1_Aac_16x9_Sdr_1920x1080p_30Hz_8Mbps_Qvbr_Vq9", 
                             "NameModifier": 
 "_Generic_Hd_Mp4_Hev1_Aac_16x9_Sdr_1920x1080p_30Hz_8000Kbps_Qvbr_Vq9" 
 }, 
\{ "Extension": "mp4", 
                            "Preset": "System-
Generic_Uhd_Mp4_Hev1_Aac_16x9_Sdr_3840x2160p_30Hz_12Mbps_Qvbr_Vq9", 
                             "NameModifier": 
 "_Generic_Uhd_Mp4_Hev1_Aac_16x9_Sdr_3840x2160p_30Hz_12000Kbps_Qvbr_Vq9" 
 } 
, and the contract of \mathbf{I}, \mathbf{I} "OutputGroupSettings": { 
                         "FileGroupSettings": { 
 }, 
                         "Type": "FILE_GROUP_SETTINGS" 
\}, \{ "Name": "File Group" 
1 1 1 1 1 1 1
 ] 
           }, 
           "Type": "SYSTEM", 
           "LastUpdated": 1568321779 
       }, 
        ...<truncatedforbrevity>... 
   \mathbf{I}}
```
Para obter mais informações, consulte [Working with AWS Elemental MediaConvert Job](https://docs.aws.amazon.com/mediaconvert/latest/ug/working-with-job-templates.html)  [Templates](https://docs.aws.amazon.com/mediaconvert/latest/ug/working-with-job-templates.html) no AWS Elemental MediaConvert User Guide.

• Para obter detalhes da API, consulte [ListJobTemplatese](https://awscli.amazonaws.com/v2/documentation/api/latest/reference/mediaconvert/list-job-templates.html)m Referência de AWS CLI Comandos.

# **list-jobs**

O código de exemplo a seguir mostra como usar list-jobs.

### AWS CLI

Como obter detalhes de todos os trabalhos de uma região

O exemplo a seguir solicita as informações de todos os trabalhos na região especificada.

```
aws mediaconvert list-jobs \ 
    --endpoint-url https://abcd1234.mediaconvert.region-name-1.amazonaws.com \
     --region region-name-1
```
Use describe-endpoints para obter o endpoint específico da sua conta ou envie o comando sem o endpoint. O serviço retorna um erro e o endpoint.

Para obter mais informações, consulte [Trabalhando com MediaConvert tarefas AWS elementares](https://docs.aws.amazon.com/mediaconvert/latest/ug/working-with-jobs.html) [no Guia](https://docs.aws.amazon.com/mediaconvert/latest/ug/working-with-jobs.html) do MediaConvert usuário do AWS Elemental.

• Para obter detalhes da API, consulte [ListJobse](https://awscli.amazonaws.com/v2/documentation/api/latest/reference/mediaconvert/list-jobs.html)m Referência de AWS CLI Comandos.

#### **list-presets**

O código de exemplo a seguir mostra como usar list-presets.

AWS CLI

Exemplo 1: Para listar suas predefinições de saída personalizadas

O list-presets exemplo a seguir lista suas predefinições de saída personalizadas. Para listar as predefinições do sistema, veja o próximo exemplo.

```
aws mediaconvert list-presets \ 
     --endpoint-url https://abcd1234.mediaconvert.us-west-2.amazonaws.com
```

```
{ 
      "Presets": [ 
\overline{\mathcal{L}} "Name": "SimpleMP4", 
               "CreatedAt": 1568841521, 
               "Settings": { 
                    ...... 
               }, 
               "Arn": "arn:aws:mediaconvert:us-east-1:003235472598:presets/SimpleMP4",
```

```
 "Type": "CUSTOM", 
              "LastUpdated": 1568843141, 
              "Description": "Creates basic MP4 file. No filtering or preproccessing." 
          }, 
         \mathcal{L} "Name": "SimpleTS", 
              "CreatedAt": 1568843113, 
              "Settings": { 
                   ... truncated for brevity ... 
              }, 
              "Arn": "arn:aws:mediaconvert:us-east-1:003235472598:presets/SimpleTS", 
              "Type": "CUSTOM", 
              "LastUpdated": 1568843113, 
              "Description": "Create a basic transport stream." 
          } 
    \mathbf{I}}
```
Exemplo 2: Para listar as predefinições de saída do sistema

O list-presets exemplo a seguir lista as predefinições MediaConvert de sistema disponíveis. Para listar suas predefinições personalizadas, veja o exemplo anterior.

```
aws mediaconvert list-presets \ 
     --list-by SYSTEM \ 
     --endpoint-url https://abcd1234.mediaconvert.us-west-2.amazonaws.com
```

```
{ 
     "Presets": [ 
         { 
             "Arn": "arn:aws:mediaconvert:us-west-2:123456789012:presets/System-
Avc_16x9_1080p_29_97fps_8500kbps", 
             "Name": "System-Avc_16x9_1080p_29_97fps_8500kbps", 
             "CreatedAt": 1568321789, 
             "Description": "Wifi, 1920x1080, 16:9, 29.97fps, 8500kbps", 
             "LastUpdated": 1568321789, 
             "Type": "SYSTEM", 
             "Category": "HLS", 
             "Settings": { 
             ...<output settings removed for brevity>... 
 }
```

```
 }, 
         ...<list of presets shortened for brevity>... 
         { 
             "Arn": "arn:aws:mediaconvert:us-east-1:123456789012:presets/System-
Xdcam_HD_1080i_29_97fps_35mpbs", 
             "Name": "System-Xdcam_HD_1080i_29_97fps_35mpbs", 
             "CreatedAt": 1568321790, 
             "Description": "XDCAM MPEG HD, 1920x1080i, 29.97fps, 35mbps", 
             "LastUpdated": 1568321790, 
             "Type": "SYSTEM", 
             "Category": "MXF", 
             "Settings": { 
             ...<output settings removed for brevity>... 
 } 
         } 
     ]
}
```
Para obter mais informações, consulte [Trabalhando com predefinições de MediaConvert saída](https://docs.aws.amazon.com/mediaconvert/latest/ug/working-with-presets.html) [AWS elementares](https://docs.aws.amazon.com/mediaconvert/latest/ug/working-with-presets.html) no Guia do usuário do AWS Elemental MediaConvert .

• Para obter detalhes da API, consulte [ListPresetse](https://awscli.amazonaws.com/v2/documentation/api/latest/reference/mediaconvert/list-presets.html)m Referência de AWS CLI Comandos.

# **list-queues**

O código de exemplo a seguir mostra como usar list-queues.

AWS CLI

Para listar suas filas

O list-queues exemplo a seguir lista todas as suas MediaConvert filas.

```
aws mediaconvert list-queues \ 
     --endpoint-url https://abcd1234.mediaconvert.us-west-2.amazonaws.com
```
Saída:

{ "Queues": [ {

```
 "PricingPlan": "ON_DEMAND", 
              "Type": "SYSTEM", 
              "Status": "ACTIVE", 
              "CreatedAt": 1503451595, 
              "Name": "Default", 
              "SubmittedJobsCount": 0, 
              "ProgressingJobsCount": 0, 
              "Arn": "arn:aws:mediaconvert:us-west-2:123456789012:queues/Default", 
              "LastUpdated": 1534549158 
         }, 
          { 
              "PricingPlan": "ON_DEMAND", 
              "Type": "CUSTOM", 
              "Status": "ACTIVE", 
              "CreatedAt": 1537460025, 
              "Name": "Customer1", 
              "SubmittedJobsCount": 0, 
              "Description": "Jobs we run for our cusotmer.", 
              "ProgressingJobsCount": 0, 
              "Arn": "arn:aws:mediaconvert:us-west-2:123456789012:queues/Customer1", 
              "LastUpdated": 1537460025 
         }, 
          { 
              "ProgressingJobsCount": 0, 
              "Status": "ACTIVE", 
              "Name": "transcode-library", 
              "SubmittedJobsCount": 0, 
              "LastUpdated": 1564066204, 
              "ReservationPlan": { 
                  "Status": "ACTIVE", 
                  "ReservedSlots": 1, 
                  "PurchasedAt": 1564066203, 
                  "Commitment": "ONE_YEAR", 
                  "ExpiresAt": 1595688603, 
                  "RenewalType": "EXPIRE" 
              }, 
              "PricingPlan": "RESERVED", 
              "Arn": "arn:aws:mediaconvert:us-west-2:123456789012:queues/transcode-
library", 
              "Type": "CUSTOM", 
              "CreatedAt": 1564066204 
         } 
     ]
```
}

Para obter mais informações, consulte [Trabalhando com MediaConvert filas AWS elementares no](https://docs.aws.amazon.com/mediaconvert/latest/ug/working-with-queues.html)  [Guia](https://docs.aws.amazon.com/mediaconvert/latest/ug/working-with-queues.html) do usuário do AWS Elemental MediaConvert .

• Para obter detalhes da API, consulte [ListQueues](https://awscli.amazonaws.com/v2/documentation/api/latest/reference/mediaconvert/list-queues.html)em Referência de AWS CLI Comandos.

### **list-tags-for-resource**

O código de exemplo a seguir mostra como usar list-tags-for-resource.

AWS CLI

Para listar as tags em uma MediaConvert fila, modelo de trabalho ou predefinição de saída

O list-tags-for-resource exemplo a seguir lista as tags na predefinição de saída especificada.

```
aws mediaconvert list-tags-for-resource \ 
    --arn arn:aws:mediaconvert:us-west-2:123456789012:presets/SimpleMP4 \
     --endpoint-url https://abcd1234.mediaconvert.us-west-2.amazonaws.com
```
Saída:

```
{ 
     "ResourceTags": { 
          "Tags": { 
              "customer": "zippyVideo" 
          }, 
          "Arn": "arn:aws:mediaconvert:us-west-2:123456789012:presets/SimpleMP4" 
     }
}
```
Para obter mais informações, consulte Como [marcar MediaConvert filas AWS elementares,](https://docs.aws.amazon.com/mediaconvert/latest/ug/tagging-queues-templates-presets.html)  [modelos de trabalho e predefinições de saída](https://docs.aws.amazon.com/mediaconvert/latest/ug/tagging-queues-templates-presets.html) no Guia do usuário do AWS Elemental. **MediaConvert** 

• Para obter detalhes da API, consulte [ListTagsForResource](https://awscli.amazonaws.com/v2/documentation/api/latest/reference/mediaconvert/list-tags-for-resource.html)em Referência de AWS CLI Comandos.

# **update-job-template**

O código de exemplo a seguir mostra como usar update-job-template.

#### AWS CLI

Para alterar um modelo de trabalho

O update-job-template exemplo a seguir substitui a definição JSON do modelo de trabalho personalizado especificado pela definição JSON no arquivo fornecido.

aws mediaconvert update-job-template --name Arquivo1 --endpoint-url https:// abcd1234.mediaconvert.us-west-2.amazonaws.com -- arquivo: //~/ .json cli-input-json jobtemplate-update

Conteúdo de job-template-update.json:

```
{ 
     "Description": "A simple job template that generates a single file output.", 
     "Queue": "arn:aws:mediaconvert:us-east-1:012345678998:queues/Default", 
     "Name": "SimpleFile", 
     "Settings": { 
       "OutputGroups": [ 
         { 
            "Name": "File Group", 
            "Outputs": [ 
              { 
                "ContainerSettings": { 
                  "Container": "MP4", 
                  "Mp4Settings": { 
                    "CslgAtom": "INCLUDE", 
                    "FreeSpaceBox": "EXCLUDE", 
                    "MoovPlacement": "PROGRESSIVE_DOWNLOAD" 
 } 
                }, 
                "VideoDescription": { 
                  "ScalingBehavior": "DEFAULT", 
                  "TimecodeInsertion": "DISABLED", 
                  "AntiAlias": "ENABLED", 
                  "Sharpness": 50, 
                  "CodecSettings": { 
                    "Codec": "H_264", 
                    "H264Settings": { 
                       "InterlaceMode": "PROGRESSIVE",
```

```
 "NumberReferenceFrames": 3, 
                      "Syntax": "DEFAULT", 
                      "Softness": 0, 
                      "GopClosedCadence": 1, 
                      "GopSize": 90, 
                      "Slices": 1, 
                      "GopBReference": "DISABLED", 
                      "SlowPal": "DISABLED", 
                      "SpatialAdaptiveQuantization": "ENABLED", 
                      "TemporalAdaptiveQuantization": "ENABLED", 
                      "FlickerAdaptiveQuantization": "DISABLED", 
                      "EntropyEncoding": "CABAC", 
                      "Bitrate": 400000, 
                      "FramerateControl": "INITIALIZE_FROM_SOURCE", 
                      "RateControlMode": "CBR", 
                      "CodecProfile": "MAIN", 
                      "Telecine": "NONE", 
                      "MinIInterval": 0, 
                      "AdaptiveQuantization": "HIGH", 
                      "CodecLevel": "AUTO", 
                      "FieldEncoding": "PAFF", 
                      "SceneChangeDetect": "ENABLED", 
                      "QualityTuningLevel": "SINGLE_PASS", 
                      "FramerateConversionAlgorithm": "DUPLICATE_DROP", 
                      "UnregisteredSeiTimecode": "DISABLED", 
                      "GopSizeUnits": "FRAMES", 
                      "ParControl": "INITIALIZE_FROM_SOURCE", 
                      "NumberBFramesBetweenReferenceFrames": 2, 
                      "RepeatPps": "DISABLED", 
                      "DynamicSubGop": "STATIC" 
 } 
                  }, 
                  "AfdSignaling": "NONE", 
                  "DropFrameTimecode": "ENABLED", 
                  "RespondToAfd": "NONE", 
                  "ColorMetadata": "INSERT" 
               }, 
                "AudioDescriptions": [ 
\overline{a} "AudioTypeControl": "FOLLOW_INPUT", 
                    "CodecSettings": { 
                      "Codec": "AAC", 
                      "AacSettings": { 
                        "AudioDescriptionBroadcasterMix": "NORMAL",
```

```
 "Bitrate": 96000, 
                        "RateControlMode": "CBR", 
                        "CodecProfile": "LC", 
                        "CodingMode": "CODING_MODE_2_0", 
                        "RawFormat": "NONE", 
                        "SampleRate": 48000, 
                        "Specification": "MPEG4" 
1 1 1 1 1 1 1
, and the state \mathbb{R}, the state \mathbb{R} "LanguageCodeControl": "FOLLOW_INPUT" 
 } 
 ] 
 } 
           ], 
           "OutputGroupSettings": { 
             "Type": "FILE_GROUP_SETTINGS", 
             "FileGroupSettings": {} 
           } 
         } 
       ], 
       "AdAvailOffset": 0 
     }, 
     "StatusUpdateInterval": "SECONDS_60", 
     "Priority": 0
}
```
O sistema retorna a carga JSON que você envia com sua solicitação, mesmo quando a solicitação resulta em um erro. Portanto, o JSON retornado não é necessariamente a nova definição do modelo de trabalho.

Como a carga útil do JSON pode ser longa, talvez seja necessário rolar para cima para ver as mensagens de erro.

Para obter mais informações, consulte [Working with AWS Elemental MediaConvert Job](https://docs.aws.amazon.com/mediaconvert/latest/ug/working-with-job-templates.html)  [Templates](https://docs.aws.amazon.com/mediaconvert/latest/ug/working-with-job-templates.html) no AWS Elemental MediaConvert User Guide.

• Para obter detalhes da API, consulte [UpdateJobTemplatee](https://awscli.amazonaws.com/v2/documentation/api/latest/reference/mediaconvert/update-job-template.html)m Referência de AWS CLI Comandos.

# **update-preset**

O código de exemplo a seguir mostra como usar update-preset.

#### AWS CLI

Para alterar uma predefinição

O update-preset exemplo a seguir substitui a descrição da predefinição especificada.

```
aws mediaconvert update-preset \
--name Customer1 \
--description "New description text."
--endpoint-url https://abcd1234.mediaconvert.us-west-2.amazonaws.com
```
Este comando não produz saída. Saída:

```
{ 
     "Preset": { 
          "Arn": "arn:aws:mediaconvert:us-east-1:003235472598:presets/SimpleMP4", 
          "Settings": { 
          ...<output settings removed for brevity>... 
         }, 
          "Type": "CUSTOM", 
          "LastUpdated": 1568938411, 
          "Description": "New description text.", 
          "Name": "SimpleMP4", 
         "CreatedAt": 1568938240 
     }
}
```
Para obter mais informações, consulte [Trabalhando com predefinições de MediaConvert saída](https://docs.aws.amazon.com/mediaconvert/latest/ug/working-with-presets.html) [AWS elementares](https://docs.aws.amazon.com/mediaconvert/latest/ug/working-with-presets.html) no Guia do usuário do AWS Elemental MediaConvert .

• Para obter detalhes da API, consulte [UpdatePresete](https://awscli.amazonaws.com/v2/documentation/api/latest/reference/mediaconvert/update-preset.html)m Referência de AWS CLI Comandos.

#### **update-queue**

O código de exemplo a seguir mostra como usar update-queue.

#### AWS CLI

Para alterar uma fila

O update-queue exemplo a seguir pausa a fila especificada, alterando seu status para. PAUSED

```
aws mediaconvert update-queue \
```

```
--name Customer1 \
--status PAUSED
--endpoint-url https://abcd1234.mediaconvert.us-west-2.amazonaws.com
```
#### Saída:

```
{ 
     "Queue": { 
          "LastUpdated": 1568839845, 
          "Status": "PAUSED", 
          "ProgressingJobsCount": 0, 
          "CreatedAt": 1526428516, 
          "Arn": "arn:aws:mediaconvert:us-west-1:123456789012:queues/Customer1", 
          "Name": "Customer1", 
          "SubmittedJobsCount": 0, 
          "PricingPlan": "ON_DEMAND", 
          "Type": "CUSTOM" 
     }
}
```
Para obter mais informações, consulte [Trabalhando com MediaConvert filas AWS elementares no](https://docs.aws.amazon.com/mediaconvert/latest/ug/working-with-queues.html)  [Guia](https://docs.aws.amazon.com/mediaconvert/latest/ug/working-with-queues.html) do usuário do AWS Elemental MediaConvert .

• Para obter detalhes da API, consulte [UpdateQueue](https://awscli.amazonaws.com/v2/documentation/api/latest/reference/mediaconvert/update-queue.html)em Referência de AWS CLI Comandos.

# MediaLive exemplos usando AWS CLI

Os exemplos de código a seguir mostram como realizar ações e implementar cenários comuns usando o AWS Command Line Interface with MediaLive.

Ações são trechos de código de programas maiores e devem ser executadas em contexto. Embora as ações mostrem como chamar funções de serviço específicas, é possível ver as ações contextualizadas em seus devidos cenários e exemplos entre serviços.

Cenários são exemplos de código que mostram como realizar uma tarefa específica chamando várias funções dentro do mesmo serviço.

Cada exemplo inclui um link para GitHub, onde você pode encontrar instruções sobre como configurar e executar o código no contexto.

#### Tópicos

• [Ações](#page-378-0)

# Ações

# **create-channel**

O código de exemplo a seguir mostra como usar create-channel.

# AWS CLI

Para criar um canal

O create-channel exemplo a seguir cria um canal passando um arquivo JSON que contém os parâmetros que você deseja especificar.

O canal neste exemplo ingere uma entrada HLS PULL que se conecta a uma fonte que contém vídeo, áudio e legendas incorporadas. O canal cria um grupo de saída HLS com um servidor Akamai como destino. O grupo de saída contém duas saídas: uma para vídeo H.265 e áudio AAC e outra para legendas Web-VTT, somente em inglês.

O JSON desse exemplo de canal inclui os parâmetros mínimos necessários para um canal que usa uma entrada HLS PULL e que produz um grupo de saída HLS com a Akamai como destino. O JSON contém as seguintes seções principais:

InputAttachments, que especifica uma fonte para o áudio e uma fonte para as legendas. Ele não especifica um seletor de vídeo, o que significa que MediaLive extrai o primeiro vídeo encontrado na fonte. Destinations, que contém os dois endereços IP (URLs) para o único grupo de saída nesse canal. Esses endereços exigem senhas. EncoderSettings, que contém subseções. AudioDescriptions, que especifica que o canal contém um ativo de saída de áudio, que usa a fonte de InputAttachments e produz áudio no formato AAC. CaptionDescriptions, que especifica que o canal contém um ativo de saída de legendas, que usa a fonte de e produz legendas InputAttachments no formato Web-VTT. VideoDescriptions, que especifica que o canal contém um ativo de saída de vídeo, com a resolução especificada. OutputGroups, que especifica os grupos de saída. Neste exemplo, há um grupo chamadoAkamai. A conexão é feita usando HLS PUT. O grupo de saída contém duas saídas. Uma saída é para o ativo de vídeo (nomeadoVideo\_high) e o ativo de áudio (nomeadoAudio\_EN). Uma saída é para o ativo de legendas (nomeadoWebVTT\_EN).

Neste exemplo, alguns dos parâmetros não contêm valor ou contêm parâmetros vazios aninhados. Por OutputSettings exemplo, pois a Video\_and\_audio saída contém vários parâmetros aninhados que terminam em um parâmetro vazio M3U8Settings. Esse parâmetro deve ser incluído, mas você pode omitir um, vários ou todos os seus filhos, o que significa que o filho assumirá seu valor padrão ou será nulo.

Todos os parâmetros que se aplicam a esse canal de exemplo, mas que não estão especificados nesse arquivo, assumirão o valor padrão, serão definidos como null ou terão um valor exclusivo gerado por MediaLive.

```
aws medialive create-channel \ 
     --cli-input-json file://channel-in-hls-out-hls-akamai.json
```
Conteúdo de channel-in-hls-out-hls-akamai.json:

```
{ 
    "Name": "News_West", 
    "RoleArn": "arn:aws:iam::111122223333:role/MediaLiveAccessRole", 
    "InputAttachments": [ 
       { 
           "InputAttachmentName": "local_news", 
           "InputId": "1234567", 
           "InputSettings": { 
               "AudioSelectors": [ 
\{ \} "Name": "English-Audio", 
                      "SelectorSettings": { 
                         "AudioLanguageSelection": { 
                            "LanguageCode": "EN" 
 } 
 } 
 } 
              ], 
               "CaptionSelectors": [ 
\{ \} "LanguageCode": "ENE", 
                      "Name": "English_embedded" 
 } 
 ] 
 } 
       } 
    ], 
    "Destinations": [ 
        { 
           "Id": "akamai-server-west", 
           "Settings": [
```

```
\overline{a} "PasswordParam": "/medialive/examplecorp1", 
                      "Url": "http://203.0.113.55/news/news_west", 
                      "Username": "examplecorp" 
                  }, 
\overline{a} "PasswordParam": "/medialive/examplecorp2", 
                      "Url": "http://203.0.113.82/news/news_west", 
                      "Username": "examplecorp" 
 } 
 ] 
         } 
     ], 
     "EncoderSettings": { 
         "AudioDescriptions": [ 
\{\hspace{.1cm} \} "AudioSelectorName": "English-Audio", 
                  "CodecSettings": { 
                      "AacSettings": {} 
                  }, 
                  "Name": "Audio_EN" 
             } 
         ], 
         "CaptionDescriptions": [ 
\{\hspace{.1cm} \} "CaptionSelectorName": "English_embedded", 
                  "DestinationSettings": { 
                      "WebvttDestinationSettings": {} 
                  }, 
                  "Name": "WebVTT_EN" 
             } 
         ], 
         "VideoDescriptions": [ 
\{\hspace{.1cm} \} "Height": 720, 
                  "Name": "Video_high", 
                  "Width": 1280 
             } 
         ], 
         "OutputGroups": [ 
             { 
                  "Name": "Akamai", 
                  "OutputGroupSettings": { 
                      "HlsGroupSettings": {
```

```
 "Destination": { 
                     "DestinationRefId": "akamai-server-west" 
\}, \{ "HlsCdnSettings": { 
                     "HlsBasicPutSettings": {} 
 } 
1 1 1 1 1 1 1
            }, 
            "Outputs": [ 
\{ "AudioDescriptionNames": [ 
                     "Audio_EN" 
, and the contract of \mathbf{I}, \mathbf{I} "OutputName": "Video_and_audio", 
                  "OutputSettings": { 
                     "HlsOutputSettings": { 
                        "HlsSettings": { 
                           "StandardHlsSettings": { 
                              "M3u8Settings": {} 
 } 
\}, \{ "NameModifier": "_1" 
 } 
\}, \{ "VideoDescriptionName": "Video_high" 
\}, \{\{ "CaptionDescriptionNames": [ 
                     "WebVTT_EN" 
, and the contract of \mathbf{I}, \mathbf{I} "OutputName": "Captions-WebVTT", 
                  "OutputSettings": { 
                     "HlsOutputSettings": { 
                        "HlsSettings": { 
                           "StandardHlsSettings": { 
                              "M3u8Settings": {} 
 } 
\}, \{ "NameModifier": "_2" 
 } 
 } 
1 1 1 1 1 1 1
 ] 
 }
```

```
 ], 
          "TimecodeConfig": { 
              "Source": "EMBEDDED" 
 } 
     }
}
```
Saída:

A saída repete o conteúdo do arquivo JSON, além dos valores a seguir. Todos os parâmetros são ordenados alfabeticamente.

ARNpara o canal. A última parte do ARN é o ID exclusivo do canal. EgressEndpointsestá em branco neste canal de exemplo porque é usado somente para entradas PUSH. Quando aplicável, mostra os endereços para os MediaLive quais o conteúdo foi enviado. OutputGroups,Outputs. Eles mostram todos os parâmetros do grupo de saída e das saídas, incluindo aqueles que você não incluiu, mas que são relevantes para esse canal. Os parâmetros podem estar vazios (talvez indicando que o parâmetro ou recurso está desativado nessa configuração de canal) ou podem mostrar o valor padrão que será aplicado. LogLevelestá definido como padrão (DESATIVADO). Tagsé definido como padrão (nulo). PipelinesRunningCounte State mostre o status atual do canal.

Para obter mais informações, consulte [Criando um canal do zero](https://docs.aws.amazon.com/medialive/latest/ug/creating-channel-scratch.html) no Guia do MediaLive usuário do AWS Elemental.

• Para obter detalhes da API, consulte [CreateChannel](https://awscli.amazonaws.com/v2/documentation/api/latest/reference/medialive/create-channel.html)em Referência de AWS CLI Comandos.

# **create-input**

O código de exemplo a seguir mostra como usar create-input.

AWS CLI

Para criar uma entrada

O create-input exemplo a seguir cria uma HLS PULL entrada passando um arquivo JSON que contém os parâmetros que se aplicam a esse tipo de entrada. O JSON desse exemplo de entrada especifica duas fontes (endereços) para a entrada, a fim de oferecer suporte à redundância na ingestão. Esses endereços exigem senhas.

```
aws medialive create-input \
```

```
 --cli-input-json file://input-hls-pull-news.json
```
Conteúdo de input-hls-pull-news.json:

```
{ 
     "Name": "local_news", 
     "RequestId": "cli000059", 
     "Sources": [ 
\{\hspace{.1cm} \} "Url": "https://203.0.113.13/newschannel/anytownusa.m3u8", 
                      "Username": "examplecorp", 
                       "PasswordParam": "/medialive/examplecorp1" 
              }, 
        { 
                      "Url": "https://198.51.100.54/fillervideos/oceanwaves.mp4", 
                      "Username": "examplecorp", 
                      "PasswordParam": "examplecorp2" 
 } 
     ], 
     "Type": "URL_PULL"
}
```
Saída:

A saída repete o conteúdo do arquivo JSON, além dos valores a seguir. Todos os parâmetros são ordenados alfabeticamente.

Arnpara a entrada. A última parte do ARN é o ID de entrada exclusivo. Attached Channels, que está sempre vazia para uma entrada recém-criada. Destinations, que está vazio neste exemplo porque é usado somente com uma entrada PUSH. Idpara a entrada, o mesmo que o ID no ARN. MediaConnectFlows, que está vazio neste exemplo porque é usado somente com uma entrada do tipo MediaConnect. SecurityGroups, que está vazio neste exemplo porque é usado somente com uma entrada PUSH. Statedessa entrada. Tags, que está vazio (o padrão para esse parâmetro).

Para obter mais informações, consulte [Criação de uma entrada](https://docs.aws.amazon.com/medialive/latest/ug/create-input.html) no Guia do MediaLive usuário do AWS Elemental.

• Para obter detalhes da API, consulte [CreateInput](https://awscli.amazonaws.com/v2/documentation/api/latest/reference/medialive/create-input.html)em Referência de AWS CLI Comandos.

# MediaPackage exemplos usando AWS CLI

Os exemplos de código a seguir mostram como realizar ações e implementar cenários comuns usando o AWS Command Line Interface with MediaPackage.

Ações são trechos de código de programas maiores e devem ser executadas em contexto. Embora as ações mostrem como chamar funções de serviço específicas, é possível ver as ações contextualizadas em seus devidos cenários e exemplos entre serviços.

Cenários são exemplos de código que mostram como realizar uma tarefa específica chamando várias funções dentro do mesmo serviço.

Cada exemplo inclui um link para GitHub, onde você pode encontrar instruções sobre como configurar e executar o código no contexto.

Tópicos

• [Ações](#page-378-0)

Ações

#### **create-channel**

O código de exemplo a seguir mostra como usar create-channel.

AWS CLI

Para criar um canal

O create-channel comando a seguir cria um canal chamado sportschannel na conta atual.

aws mediapackage create-channel --id sportschannel

```
\mathcal{L} "Arn": "arn:aws:mediapackage:us-
west-2:111222333:channels/6d345804ec3f46c9b454a91d4a80d0e0", 
    "HlsIngest": { 
          "IngestEndpoints": [ 
\{\hspace{.1cm} \}
```

```
 "Id": "6d345804ec3f46c9b454a91d4a80d0e0", 
                  "Password": "generatedwebdavpassword1", 
                  "Url": "https://f31c86aed53b815a.mediapackage.us-
west-2.amazonaws.com/in/
v2/6d345804ec3f46c9b454a91d4a80d0e0/6d345804ec3f46c9b454a91d4a80d0e0/channel", 
                  "Username": "generatedwebdavusername1" 
             }, 
\{\hspace{.1cm} \} "Id": "2daa32878af24803b24183727211b8ff", 
                  "Password": "generatedwebdavpassword2", 
                  "Url": "https://6ebbe7e04c4b0afa.mediapackage.us-
west-2.amazonaws.com/in/
v2/6d345804ec3f46c9b454a91d4a80d0e0/2daa32878af24803b24183727211b8ff/channel", 
                  "Username": "generatedwebdavusername2" 
 } 
        \mathbf{I} }, 
     "Id": "sportschannel", 
     "Tags": { 
         "region": "west" 
     }
}
```
Para obter mais informações, consulte [Criação de um canal](https://docs.aws.amazon.com/mediapackage/latest/ug/channels-create.html) no Guia do MediaPackage usuário do AWS Elemental.

• Para obter detalhes da API, consulte [CreateChannel](https://awscli.amazonaws.com/v2/documentation/api/latest/reference/mediapackage/create-channel.html)em Referência de AWS CLI Comandos.

# **create-origin-endpoint**

O código de exemplo a seguir mostra como usar create-origin-endpoint.

### AWS CLI

Para criar um endpoint de origem

O create-origin-endpoint comando a seguir cria um endpoint de origem nomeado cmafsports com as configurações de pacote fornecidas em um arquivo JSON e as configurações de endpoint especificadas.

```
aws mediapackage create-origin-endpoint \ 
     --channel-id sportschannel \ 
     --id cmafsports \
```

```
 --cmaf-package file://file/path/cmafpkg.json --description "cmaf output of 
 sports" \ 
   --id cmaf sports \setminus --manifest-name sports_channel \ 
    --startover-window-seconds 300 \ 
    --tags region=west,media=sports \ 
    --time-delay-seconds 10
```

```
{ 
     "Arn": "arn:aws:mediapackage:us-
west-2:111222333:origin_endpoints/1dc6718be36f4f34bb9cd86bc50925e6", 
     "ChannelId": "sportschannel", 
     "CmafPackage": { 
         "HlsManifests": [ 
              { 
                  "AdMarkers": "PASSTHROUGH", 
                  "Id": "cmaf_sports_endpoint", 
                  "IncludeIframeOnlyStream": true, 
                  "ManifestName": "index", 
                  "PlaylistType": "EVENT", 
                  "PlaylistWindowSeconds": 300, 
                  "ProgramDateTimeIntervalSeconds": 300, 
                  "Url": "https://c4af3793bf76b33c.mediapackage.us-
west-2.amazonaws.com/out/v1/1dc6718be36f4f34bb9cd86bc50925e6/cmaf_sports_endpoint/
index.m3u8" 
 } 
         ], 
         "SegmentDurationSeconds": 2, 
         "SegmentPrefix": "sportschannel" 
     }, 
     "Description": "cmaf output of sports", 
     "Id": "cmaf_sports", 
     "ManifestName": "sports_channel", 
     "StartoverWindowSeconds": 300, 
     "Tags": { 
         "region": "west", 
         "media": "sports" 
     }, 
     "TimeDelaySeconds": 10, 
     "Url": "", 
     "Whitelist": []
```
}

Para obter mais informações, consulte [Criação de um endpoint no Guia](https://docs.aws.amazon.com/mediapackage/latest/ug/endpoints-create.html) do MediaPackage usuário do AWS Elemental.

• Para obter detalhes da API, consulte [CreateOriginEndpointe](https://awscli.amazonaws.com/v2/documentation/api/latest/reference/mediapackage/create-origin-endpoint.html)m Referência de AWS CLI Comandos.

#### **delete-channel**

O código de exemplo a seguir mostra como usar delete-channel.

#### AWS CLI

Para excluir um canal

O delete-channel comando a seguir exclui o canal chamadotest.

```
aws mediapackage delete-channel \ 
     --id test
```
Este comando não produz saída.

Para obter mais informações, consulte [Excluindo um canal no Guia](https://docs.aws.amazon.com/mediapackage/latest/ug/channels-delete.html) do MediaPackage usuário do AWS Elemental.

• Para obter detalhes da API, consulte [DeleteChannele](https://awscli.amazonaws.com/v2/documentation/api/latest/reference/mediapackage/delete-channel.html)m Referência de AWS CLI Comandos.

### **delete-origin-endpoint**

O código de exemplo a seguir mostra como usar delete-origin-endpoint.

AWS CLI

Para excluir um endpoint de origem

O delete-origin-endpoint comando a seguir exclui o endpoint de origem chamado. tester2

```
aws mediapackage delete-origin-endpoint \ 
     --id tester2
```
Para obter mais informações, consulte [Excluindo um endpoint](https://docs.aws.amazon.com/mediapackage/latest/ug/endpoints-delete.html) no Guia do usuário do AWS Elemental MediaPackage .

• Para obter detalhes da API, consulte [DeleteOriginEndpointe](https://awscli.amazonaws.com/v2/documentation/api/latest/reference/mediapackage/delete-origin-endpoint.html)m Referência de AWS CLI Comandos.

# **describe-channel**

O código de exemplo a seguir mostra como usar describe-channel.

#### AWS CLI

Para descrever um canal

O describe-channel comando a seguir exibe todos os detalhes do canal nomeadotest.

```
aws mediapackage describe-channel \ 
     --id test
```

```
{ 
     "Arn": "arn:aws:mediapackage:us-
west-2:111222333:channels/584797f1740548c389a273585dd22a63", 
     "HlsIngest": { 
         "IngestEndpoints": [ 
\{\hspace{.1cm} \} "Id": "584797f1740548c389a273585dd22a63", 
                  "Password": "webdavgeneratedpassword1", 
                  "Url": "https://9be9c4405c474882.mediapackage.us-
west-2.amazonaws.com/in/
v2/584797f1740548c389a273585dd22a63/584797f1740548c389a273585dd22a63/channel", 
                  "Username": "webdavgeneratedusername1" 
             }, 
             { 
                  "Id": "7d187c8616fd455f88aaa5a9fcf74442", 
                  "Password": "webdavgeneratedpassword2", 
                  "Url": "https://7bf454c57220328d.mediapackage.us-
west-2.amazonaws.com/in/
v2/584797f1740548c389a273585dd22a63/7d187c8616fd455f88aaa5a9fcf74442/channel", 
                  "Username": "webdavgeneratedusername2" 
 } 
         ]
```

```
 }, 
      "Id": "test", 
      "Tags": {}
}
```
Para obter mais informações, consulte Visualizando detalhes do canal< https:// docs.aws.amazon.com/mediapackage/latest/ug/channels-view.html > no Guia do MediaPackage usuário do AWS Elemental

• Para obter detalhes da API, consulte [DescribeChannele](https://awscli.amazonaws.com/v2/documentation/api/latest/reference/mediapackage/describe-channel.html)m Referência de AWS CLI Comandos.

# **describe-origin-endpoint**

O código de exemplo a seguir mostra como usar describe-origin-endpoint.

# AWS CLI

Para descrever um endpoint de origem

O describe-origin-endpoint comando a seguir exibe todos os detalhes do endpoint de origem chamadocmaf\_sports.

```
aws mediapackage describe-origin-endpoint \ 
     --id cmaf_sports
```

```
{ 
     "Arn": "arn:aws:mediapackage:us-
west-2:111222333:origin_endpoints/1dc6718be36f4f34bb9cd86bc50925e6", 
     "ChannelId": "sportschannel", 
     "CmafPackage": { 
         "HlsManifests": [ 
\{\hspace{.1cm} \} "AdMarkers": "NONE", 
                  "Id": "cmaf_sports_endpoint", 
                  "IncludeIframeOnlyStream": false, 
                  "PlaylistType": "EVENT", 
                  "PlaylistWindowSeconds": 60, 
                  "ProgramDateTimeIntervalSeconds": 0, 
                  "Url": "https://c4af3793bf76b33c.mediapackage.us-
west-2.amazonaws.com/out/v1/1dc6718be36f4f34bb9cd86bc50925e6/cmaf_sports_endpoint/
index.m3u8"
```

```
 } 
         ], 
          "SegmentDurationSeconds": 2, 
          "SegmentPrefix": "sportschannel" 
     }, 
     "Id": "cmaf_sports", 
     "ManifestName": "index", 
     "StartoverWindowSeconds": 0, 
     "Tags": { 
          "region": "west", 
          "media": "sports" 
     }, 
     "TimeDelaySeconds": 0, 
     "Url": "", 
     "Whitelist": []
}
```
Para obter mais informações, consulte [Visualizando um único endpoint no Guia](https://docs.aws.amazon.com/mediapackage/latest/ug/endpoints-view-one.html) do MediaPackage usuário do AWS Elemental.

• Para obter detalhes da API, consulte [DescribeOriginEndpoint](https://awscli.amazonaws.com/v2/documentation/api/latest/reference/mediapackage/describe-origin-endpoint.html)em Referência de AWS CLI Comandos.

# **list-channels**

O código de exemplo a seguir mostra como usar list-channels.

AWS CLI

Como listar todos os canais

O list-channels comando a seguir lista todos os canais configurados na AWS conta atual.

aws mediapackage list-channels

```
{ 
     "Channels": [ 
         { 
              "Arn": "arn:aws:mediapackage:us-
west-2:111222333:channels/584797f1740548c389a273585dd22a63", 
              "HlsIngest": {
```

```
 "IngestEndpoints": [ 
\{ "Id": "584797f1740548c389a273585dd22a63", 
                        "Password": "webdavgeneratedpassword1", 
                        "Url": "https://9be9c4405c474882.mediapackage.us-
west-2.amazonaws.com/in/
v2/584797f1740548c389a273585dd22a63/584797f1740548c389a273585dd22a63/channel", 
                        "Username": "webdavgeneratedusername1" 
\}, \{\{ "Id": "7d187c8616fd455f88aaa5a9fcf74442", 
                        "Password": "webdavgeneratedpassword2", 
                        "Url": "https://7bf454c57220328d.mediapackage.us-
west-2.amazonaws.com/in/
v2/584797f1740548c389a273585dd22a63/7d187c8616fd455f88aaa5a9fcf74442/channel", 
                        "Username": "webdavgeneratedusername2" 
1 1 1 1 1 1 1
 ] 
            }, 
            "Id": "test", 
            "Tags": {} 
        } 
   \mathbf{I}}
```
Para obter mais informações, consulte [Visualizando detalhes do canal](https://docs.aws.amazon.com/mediapackage/latest/ug/channels-view.html) no Guia do MediaPackage usuário do AWS Elemental.

• Para obter detalhes da API, consulte [ListChannelse](https://awscli.amazonaws.com/v2/documentation/api/latest/reference/mediapackage/list-channels.html)m Referência de AWS CLI Comandos.

#### **list-origin-endpoints**

O código de exemplo a seguir mostra como usar list-origin-endpoints.

AWS CLI

Como listar todos os endpoints de origem de um canal

O comando list-origin-endpoints a seguir lista todos endpoints de origem que estão configurados no canal test.

```
aws mediapackage list-origin-endpoints \ 
     --channel-id test
```

```
{ 
     "OriginEndpoints": [ 
         { 
              "Arn": "arn:aws:mediapackage:us-
west-2:111222333:origin_endpoints/247cff871f2845d3805129be22f2c0a2", 
              "ChannelId": "test", 
              "DashPackage": { 
                  "ManifestLayout": "FULL", 
                  "ManifestWindowSeconds": 60, 
                  "MinBufferTimeSeconds": 30, 
                  "MinUpdatePeriodSeconds": 15, 
                  "PeriodTriggers": [], 
                  "Profile": "NONE", 
                  "SegmentDurationSeconds": 2, 
                  "SegmentTemplateFormat": "NUMBER_WITH_TIMELINE", 
                  "StreamSelection": { 
                       "MaxVideoBitsPerSecond": 2147483647, 
                       "MinVideoBitsPerSecond": 0, 
                       "StreamOrder": "ORIGINAL" 
                  }, 
                  "SuggestedPresentationDelaySeconds": 25 
              }, 
              "Id": "tester2", 
              "ManifestName": "index", 
              "StartoverWindowSeconds": 0, 
              "Tags": {}, 
              "TimeDelaySeconds": 0, 
              "Url": "https://8343f7014c0ea438.mediapackage.us-west-2.amazonaws.com/
out/v1/247cff871f2845d3805129be22f2c0a2/index.mpd", 
              "Whitelist": [] 
         }, 
         { 
              "Arn": "arn:aws:mediapackage:us-
west-2:111222333:origin_endpoints/869e237f851549e9bcf10e3bc2830839", 
              "ChannelId": "test", 
              "HlsPackage": { 
                  "AdMarkers": "NONE", 
                  "IncludeIframeOnlyStream": false, 
                  "PlaylistType": "EVENT", 
                  "PlaylistWindowSeconds": 60, 
                  "ProgramDateTimeIntervalSeconds": 0, 
                  "SegmentDurationSeconds": 6,
```

```
 "StreamSelection": { 
                       "MaxVideoBitsPerSecond": 2147483647, 
                       "MinVideoBitsPerSecond": 0, 
                       "StreamOrder": "ORIGINAL" 
                  }, 
                  "UseAudioRenditionGroup": false 
              }, 
              "Id": "tester", 
              "ManifestName": "index", 
              "StartoverWindowSeconds": 0, 
              "Tags": {}, 
              "TimeDelaySeconds": 0, 
              "Url": "https://8343f7014c0ea438.mediapackage.us-west-2.amazonaws.com/
out/v1/869e237f851549e9bcf10e3bc2830839/index.m3u8", 
              "Whitelist": [] 
         } 
     ]
}
```
Para obter mais informações, consulte [Visualização de todos os endpoints associados a um canal](https://docs.aws.amazon.com/mediapackage/latest/ug/endpoints-view-all.html) [no Guia](https://docs.aws.amazon.com/mediapackage/latest/ug/endpoints-view-all.html) do MediaPackage usuário do AWS Elemental.

• Para obter detalhes da API, consulte [ListOriginEndpointse](https://awscli.amazonaws.com/v2/documentation/api/latest/reference/mediapackage/list-origin-endpoints.html)m Referência de AWS CLI Comandos.

# **list-tags-for-resource**

O código de exemplo a seguir mostra como usar list-tags-for-resource.

AWS CLI

Para listar as tags atribuídas a um recurso

O list-tags-for-resource comando a seguir lista as tags atribuídas ao recurso especificado.

```
aws mediapackage list-tags-for-resource \ 
     --resource-arn arn:aws:mediapackage:us-
west-2:111222333:channels/6d345804ec3f46c9b454a91d4a80d0e0
```
Saída:

{

```
 "Tags": { 
           "region": "west" 
      }
}
```
Para obter mais informações, consulte Como [marcar recursos no AWS Elemental MediaPackage](https://docs.aws.amazon.com/mediapackage/latest/ug/tagging.html)  [no Guia](https://docs.aws.amazon.com/mediapackage/latest/ug/tagging.html) do usuário do AWS Elemental MediaPackage .

• Para obter detalhes da API, consulte [ListTagsForResource](https://awscli.amazonaws.com/v2/documentation/api/latest/reference/mediapackage/list-tags-for-resource.html)em Referência de AWS CLI Comandos.

# **rotate-ingest-endpoint-credentials**

O código de exemplo a seguir mostra como usar rotate-ingest-endpoint-credentials.

AWS CLI

Para alternar as credenciais de ingestão

O rotate-ingest-endpoint-credentials comando a seguir alterna o nome de usuário e a senha do WebDAV para o endpoint de ingestão especificado.

```
aws mediapackage rotate-ingest-endpoint-credentials \ 
    -id test \setminus --ingest-endpoint-id 584797f1740548c389a273585dd22a63
```

```
{ 
     "Arn": "arn:aws:mediapackage:us-
west-2:111222333:channels/584797f1740548c389a273585dd22a63", 
     "HlsIngest": { 
         "IngestEndpoints": [ 
             { 
                  "Id": "584797f1740548c389a273585dd22a63", 
                  "Password": "webdavregeneratedpassword1", 
                  "Url": "https://9be9c4405c474882.mediapackage.us-
west-2.amazonaws.com/in/
v2/584797f1740548c389a273585dd22a63/584797f1740548c389a273585dd22a63/channel", 
                  "Username": "webdavregeneratedusername1" 
             },
```

```
\{\hspace{.1cm} \} "Id": "7d187c8616fd455f88aaa5a9fcf74442", 
                  "Password": "webdavgeneratedpassword2", 
                  "Url": "https://7bf454c57220328d.mediapackage.us-
west-2.amazonaws.com/in/
v2/584797f1740548c389a273585dd22a63/7d187c8616fd455f88aaa5a9fcf74442/channel", 
                  "Username": "webdavgeneratedusername2" 
 } 
        \mathbf{I} }, 
     "Id": "test", 
     "Tags": {}
}
```
Para obter mais informações, consulte [Rotação de credenciais em um URL de entrada no Guia](https://docs.aws.amazon.com/mediapackage/latest/ug/channels-rotate-creds)  [do](https://docs.aws.amazon.com/mediapackage/latest/ug/channels-rotate-creds) usuário do AWS Elemental MediaPackage .

• Para obter detalhes da API, consulte [RotateIngestEndpointCredentialse](https://awscli.amazonaws.com/v2/documentation/api/latest/reference/mediapackage/rotate-ingest-endpoint-credentials.html)m Referência de AWS CLI Comandos.

#### **tag-resource**

O código de exemplo a seguir mostra como usar tag-resource.

AWS CLI

Para adicionar uma tag a um recurso

Os tag-resource comandos a seguir adicionam um par de region=west chave e valor ao recurso especificado.

```
aws mediapackage tag-resource \ 
     --resource-arn arn:aws:mediapackage:us-
west-2:111222333:channels/6d345804ec3f46c9b454a91d4a80d0e0 \ 
     --tags region=west
```
Este comando não produz saída.

Para obter mais informações, consulte Como [marcar recursos no AWS Elemental MediaPackage](https://docs.aws.amazon.com/mediapackage/latest/ug/tagging.html)  [no Guia](https://docs.aws.amazon.com/mediapackage/latest/ug/tagging.html) do usuário do AWS Elemental MediaPackage .

• Para obter detalhes da API, consulte [TagResourcee](https://awscli.amazonaws.com/v2/documentation/api/latest/reference/mediapackage/tag-resource.html)m Referência de AWS CLI Comandos.

#### **untag-resource**

O código de exemplo a seguir mostra como usar untag-resource.

AWS CLI

Para remover uma tag de um recurso

O untag-resource comando a seguir remove a tag com a chave region do canal especificado.

```
aws mediapackage untag-resource \ 
     --resource-arn arn:aws:mediapackage:us-
west-2:111222333:channels/6d345804ec3f46c9b454a91d4a80d0e0\
     --tag-keys region
```
Para obter mais informações, consulte Como [marcar recursos no AWS Elemental MediaPackage](https://docs.aws.amazon.com/mediapackage/latest/ug/tagging.html)  [no Guia](https://docs.aws.amazon.com/mediapackage/latest/ug/tagging.html) do usuário do AWS Elemental MediaPackage .

• Para obter detalhes da API, consulte [UntagResourcee](https://awscli.amazonaws.com/v2/documentation/api/latest/reference/mediapackage/untag-resource.html)m Referência de AWS CLI Comandos.

#### **update-channel**

O código de exemplo a seguir mostra como usar update-channel.

AWS CLI

Para atualizar um canal

O update-channel comando a seguir atualiza o canal nomeado sportschannel para incluir a descrição24x7 sports.

```
aws mediapackage update-channel \ 
     --id sportschannel \ 
     --description "24x7 sports"
```

```
{ 
     "Arn": "arn:aws:mediapackage:us-
west-2:111222333:channels/6d345804ec3f46c9b454a91d4a80d0e0",
```

```
 "Description": "24x7 sports", 
     "HlsIngest": { 
         "IngestEndpoints": [ 
\{\hspace{.1cm} \} "Id": "6d345804ec3f46c9b454a91d4a80d0e0", 
                  "Password": "generatedwebdavpassword1", 
                  "Url": "https://f31c86aed53b815a.mediapackage.us-
west-2.amazonaws.com/in/
v2/6d345804ec3f46c9b454a91d4a80d0e0/6d345804ec3f46c9b454a91d4a80d0e0/channel", 
                  "Username": "generatedwebdavusername1" 
             }, 
\{\hspace{.1cm} \} "Id": "2daa32878af24803b24183727211b8ff", 
                  "Password": "generatedwebdavpassword2", 
                  "Url": "https://6ebbe7e04c4b0afa.mediapackage.us-
west-2.amazonaws.com/in/
v2/6d345804ec3f46c9b454a91d4a80d0e0/2daa32878af24803b24183727211b8ff/channel", 
                  "Username": "generatedwebdavusername2" 
 } 
        \mathbf{I} }, 
     "Id": "sportschannel", 
     "Tags": {}
}
```
Para obter mais informações, consulte [Editando um canal](https://docs.aws.amazon.com/mediapackage/latest/ug/channels-edit.html) no Guia do MediaPackage usuário do AWS Elemental.

• Para obter detalhes da API, consulte [UpdateChannele](https://awscli.amazonaws.com/v2/documentation/api/latest/reference/mediapackage/update-channel.html)m Referência de AWS CLI Comandos.

# **update-origin-endpoint**

O código de exemplo a seguir mostra como usar update-origin-endpoint.

AWS CLI

Para atualizar um endpoint de origem

O update-origin-endpoint comando a seguir atualiza o endpoint de origem chamadocmaf\_sports. Ele altera o tempo de atraso para 0 segundos.

```
aws mediapackage update-origin-endpoint \
```

```
 --id cmaf_sports \ 
 --time-delay-seconds 0
```
### Saída:

```
{ 
     "Arn": "arn:aws:mediapackage:us-
west-2:111222333:origin_endpoints/1dc6718be36f4f34bb9cd86bc50925e6", 
     "ChannelId": "sportschannel", 
     "CmafPackage": { 
          "HlsManifests": [ 
              { 
                  "AdMarkers": "NONE", 
                  "Id": "cmaf_sports_endpoint", 
                  "IncludeIframeOnlyStream": false, 
                  "PlaylistType": "EVENT", 
                  "PlaylistWindowSeconds": 60, 
                  "ProgramDateTimeIntervalSeconds": 0, 
                  "Url": "https://c4af3793bf76b33c.mediapackage.us-
west-2.amazonaws.com/out/v1/1dc6718be36f4f34bb9cd86bc50925e6/cmaf_sports_endpoint/
index.m3u8" 
 } 
         ], 
          "SegmentDurationSeconds": 2, 
          "SegmentPrefix": "sportschannel" 
     }, 
     "Id": "cmaf_sports", 
     "ManifestName": "index", 
     "StartoverWindowSeconds": 0, 
     "Tags": { 
         "region": "west", 
         "media": "sports" 
     }, 
     "TimeDelaySeconds": 0, 
     "Url": "", 
     "Whitelist": []
}
```
Para obter mais informações, consulte [Editando um endpoint no Guia](https://docs.aws.amazon.com/mediapackage/latest/ug/endpoints-edit.html) do MediaPackage usuário do AWS Elemental.

• Para obter detalhes da API, consulte [UpdateOriginEndpointe](https://awscli.amazonaws.com/v2/documentation/api/latest/reference/mediapackage/update-origin-endpoint.html)m Referência de AWS CLI Comandos.

# MediaPackage Exemplos de VOD usando AWS CLI

Os exemplos de código a seguir mostram como realizar ações e implementar cenários comuns usando o AWS Command Line Interface com MediaPackage VOD.

Ações são trechos de código de programas maiores e devem ser executadas em contexto. Embora as ações mostrem como chamar funções de serviço específicas, é possível ver as ações contextualizadas em seus devidos cenários e exemplos entre serviços.

Cenários são exemplos de código que mostram como realizar uma tarefa específica chamando várias funções dentro do mesmo serviço.

Cada exemplo inclui um link para GitHub, onde você pode encontrar instruções sobre como configurar e executar o código no contexto.

Tópicos

• [Ações](#page-378-0)

Ações

# **create-asset**

O código de exemplo a seguir mostra como usar create-asset.

AWS CLI

Para criar um ativo

O create-asset exemplo a seguir cria um ativo nomeado Chicken\_Asset na AWS conta atual. O ativo também ingere o arquivo30sec\_chicken.smil. MediaPackage

```
aws mediapackage-vod create-asset \ 
     --id chicken_asset \ 
     --packaging-group-id hls_chicken_gp \ 
    --source-role-arn arn:aws:iam::111122223333:role/EMP_Vod \
     --source-arn arn:aws:s3::111122223333:video-bucket/A/30sec_chicken.smil
```
Saída:

"Arn":"arn:aws:mediapackage-vod:us-west-2:111122223333:assets/chicken\_asset",

{

```
 "Id":"chicken_asset", 
     "PackagingGroupId":"hls_chicken_gp", 
     "SourceArn":"arn:aws:s3::111122223333:video-bucket/A/30sec_chicken.smil", 
     "SourceRoleArn":"arn:aws:iam::111122223333:role/EMP_Vod", 
     "EgressEndpoints":[ 
         { 
             "PackagingConfigurationId":"New_config_1", 
             "Url":"https://c75ea2668ab49d02bca7ae10ef31c59e.egress.mediapackage-
vod.us-west-2.amazonaws.com/out/
v1/6644b55df1744261ab3732a8e5cdaf07/904b06a58c7645e08d57d40d064216ac/
f5b2e633ff4942228095d164c10074f3/index.m3u8" 
         }, 
         { 
             "PackagingConfigurationId":"new_hls", 
             "Url":" https://c75ea2668ab49d02bca7ae10ef31c59e.egress.mediapackage-
vod.us-west-2.amazonaws.com/out/v1/6644b55df1744261ab3732a8e5cdaf07/
fe8f1f00a80e424cb4f8da4095835e9e/7370ec57432343af816332356d2bd5c6/string.m3u8" 
         } 
    \mathbf{I}}
```
Para obter mais informações, consulte [Ingest an Asset no Guia](https://docs.aws.amazon.com/mediapackage/latest/ug/asset-create.html) do MediaPackage usuário do AWS Elemental.

• Para obter detalhes da API, consulte [CreateAssete](https://awscli.amazonaws.com/v2/documentation/api/latest/reference/mediapackage-vod/create-asset.html)m Referência de AWS CLI Comandos.

# **create-packaging-configuration**

O código de exemplo a seguir mostra como usar create-packaging-configuration.

AWS CLI

Para criar uma configuração de empacotamento

O create-packaging-configuration exemplo a seguir cria uma configuração de empacotamento nomeada new\_hls no grupo de pacotes chamadohls\_chicken. Este exemplo usa um arquivo no disco chamado hls\_pc.json para fornecer os detalhes.

```
aws mediapackage-vod create-packaging-configuration \ 
    -id new_hls \setminus --packaging-group-id hls_chicken \ 
     --hls-package file://hls_pc.json
```
Conteúdo de hls\_pc.json:

```
{ 
     "HlsManifests":[ 
         { 
              "AdMarkers":"NONE", 
              "IncludeIframeOnlyStream":false, 
              "ManifestName":"string", 
              "ProgramDateTimeIntervalSeconds":60, 
              "RepeatExtXKey":true, 
              "StreamSelection":{ 
                  "MaxVideoBitsPerSecond":1000, 
                  "MinVideoBitsPerSecond":0, 
                  "StreamOrder":"ORIGINAL" 
 } 
         } 
     ], 
     "SegmentDurationSeconds":6, 
     "UseAudioRenditionGroup":false
}
```

```
Saída:
```

```
{ 
     "Arn":"arn:aws:mediapackage-vod:us-west-2:111122223333:packaging-configurations/
new_hls", 
     "Id":"new_hls", 
     "PackagingGroupId":"hls_chicken", 
     "HlsManifests":{ 
         "SegmentDurationSeconds":6, 
         "UseAudioRenditionGroup":false, 
         "HlsMarkers":[ 
\{\hspace{.1cm} \} "AdMarkers":"NONE", 
                  "IncludeIframeOnlyStream":false, 
                  "ManifestName":"string", 
                  "ProgramDateTimeIntervalSeconds":60, 
                  "RepeatExtXKey":true, 
                  "StreamSelection":{ 
                      "MaxVideoBitsPerSecond":1000, 
                      "MinVideoBitsPerSecond":0, 
                      "StreamOrder":"ORIGINAL" 
 }
```
```
 } 
        \mathbf{I} }
}
```
Para obter mais informações, consulte [Criação de uma configuração de empacotamento](https://docs.aws.amazon.com/mediapackage/latest/ug/pkg-cfig-create.html) no Guia do MediaPackage usuário do AWS Elemental.

• Para obter detalhes da API, consulte [CreatePackagingConfiguratione](https://awscli.amazonaws.com/v2/documentation/api/latest/reference/mediapackage-vod/create-packaging-configuration.html)m Referência de AWS CLI Comandos.

### **create-packaging-group**

O código de exemplo a seguir mostra como usar create-packaging-group.

### AWS CLI

Para criar um grupo de embalagens

O create-packaging-group exemplo a seguir lista todos os grupos de pacotes que estão configurados na AWS conta atual.

```
aws mediapackage-vod create-packaging-group \ 
     --id hls_chicken
```
Saída:

```
{ 
     "Arn": "arn:aws:mediapackage-vod:us-west-2:111122223333:packaging-groups/
hls_chicken", 
     "Id": "hls_chicken"
}
```
Para obter mais informações, consulte [Criação de um grupo de pacotes](https://docs.aws.amazon.com/mediapackage/latest/ug/pkg-group-create.html) no Guia do MediaPackage usuário do AWS Elemental.

• Para obter detalhes da API, consulte [CreatePackagingGroupe](https://awscli.amazonaws.com/v2/documentation/api/latest/reference/mediapackage-vod/create-packaging-group.html)m Referência de AWS CLI Comandos.

#### **delete-asset**

O código de exemplo a seguir mostra como usar delete-asset.

### AWS CLI

Para excluir um ativo

O delete-asset exemplo a seguir exclui o ativo chamado30sec\_chicken.

```
aws mediapackage-vod delete-asset \ 
     --id 30sec_chicken
```
Este comando não produz saída.

Para obter mais informações, consulte [Excluindo um ativo no Guia](https://docs.aws.amazon.com/mediapackage/latest/ug/asset-delete.html) do MediaPackage usuário do AWS Elemental.

• Para obter detalhes da API, consulte [DeleteAsset](https://awscli.amazonaws.com/v2/documentation/api/latest/reference/mediapackage-vod/delete-asset.html)em Referência de AWS CLI Comandos.

# **delete-packaging-configuration**

O código de exemplo a seguir mostra como usar delete-packaging-configuration.

AWS CLI

Para excluir uma configuração de empacotamento

```
O delete-packaging-configuration exemplo a seguir exclui a configuração de 
empacotamento chamadaCMAF.
```

```
aws mediapackage-vod delete-packaging-configuration \ 
     --id CMAF
```
Este comando não produz saída.

Para obter mais informações, consulte [Excluindo uma configuração de empacotamento](https://docs.aws.amazon.com/mediapackage/latest/ug/pkg-cfig-delete.html) no Guia do MediaPackage usuário do AWS Elemental.

• Para obter detalhes da API, consulte [DeletePackagingConfiguratione](https://awscli.amazonaws.com/v2/documentation/api/latest/reference/mediapackage-vod/delete-packaging-configuration.html)m Referência de AWS CLI Comandos.

### **delete-packaging-group**

O código de exemplo a seguir mostra como usar delete-packaging-group.

# AWS CLI

Para excluir um grupo de embalagens

```
O delete-packaging-group exemplo a seguir exclui o grupo de pacotes 
chamadoDash_widevine.
```

```
aws mediapackage-vod delete-packaging-group \ 
     --id Dash_widevine
```
Este comando não produz saída.

Para obter mais informações, consulte [Excluindo um grupo de pacotes no Guia](https://docs.aws.amazon.com/mediapackage/latest/ug/pkg-group-delete.html) do MediaPackage usuário do AWS Elemental.

• Para obter detalhes da API, consulte [DeletePackagingGroupe](https://awscli.amazonaws.com/v2/documentation/api/latest/reference/mediapackage-vod/delete-packaging-group.html)m Referência de AWS CLI Comandos.

# **describe-asset**

O código de exemplo a seguir mostra como usar describe-asset.

### AWS CLI

Para descrever um ativo

O describe-asset exemplo a seguir exibe todos os detalhes do ativo chamado30sec\_chicken.

```
aws mediapackage-vod describe-asset \ 
     --id 30sec_chicken
```

```
{ 
     "Arn":"arn:aws:mediapackage-vod:us-west-2:111122223333:assets/30sec_chicken", 
     "Id":"30sec_chicken", 
     "PackagingGroupId":"Packaging_group_1", 
     "SourceArn":"arn:aws:s3::111122223333:video-bucket/A/30sec_chicken.smil", 
     "SourceRoleArn":"arn:aws:iam::111122223333:role/EMP_Vod", 
     "EgressEndpoints":[
```

```
 { 
             "PackagingConfigurationId":"DASH", 
             "Url":"https://a5f46a44118ba3e3724ef39ef532e701.egress.mediapackage-
vod.us-west-2.amazonaws.com/out/v1/
aad7962c569946119c2d5a691be5663c/66c25aff456d463aae0855172b3beb27/4ddfda6da17c4c279a1b8401cb
index.mpd" 
         }, 
         { 
             "PackagingConfigurationId":"HLS", 
             "Url":"https://a5f46a44118ba3e3724ef39ef532e701.egress.mediapackage-
vod.us-west-2.amazonaws.com/out/v1/
aad7962c569946119c2d5a691be5663c/6e5bf286a3414254a2bf0d22ae148d7e/06b5875b4d004c3cbdc4da2dc4
index.m3u8" 
         }, 
         { 
             "PackagingConfigurationId":"CMAF", 
             "Url":"https://a5f46a44118ba3e3724ef39ef532e701.egress.mediapackage-
vod.us-west-2.amazonaws.com/out/v1/
aad7962c569946119c2d5a691be5663c/628fb5d8d89e4702958b020af27fde0e/05eb062214064238ad6330a443
index.m3u8" 
 } 
     ]
}
```
Para obter mais informações, consulte [Visualizando detalhes do ativo](https://docs.aws.amazon.com/mediapackage/latest/ug/asset-view.html) no Guia do MediaPackage usuário do AWS Elemental.

• Para obter detalhes da API, consulte [DescribeAssete](https://awscli.amazonaws.com/v2/documentation/api/latest/reference/mediapackage-vod/describe-asset.html)m Referência de AWS CLI Comandos.

# **describe-packaging-configuration**

O código de exemplo a seguir mostra como usar describe-packaging-configuration.

AWS CLI

Para descrever uma configuração de empacotamento

O describe-packaging-configuration exemplo a seguir exibe todos os detalhes da configuração de empacotamento chamadaDASH.

```
aws mediapackage-vod describe-packaging-configuration \ 
     --id DASH
```
### Saída:

```
{ 
     "Arn":"arn:aws:mediapackage-vod:us-west-2:111122223333:packaging-configurations/
DASH", 
     "Id":"DASH", 
     "PackagingGroupId":"Packaging_group_1", 
     "DashPackage":[ 
        \{ "SegmentDurationSeconds":"2" 
         }, 
          { 
              "DashManifests":{ 
                  "ManifestName":"index", 
                   "MinBufferTimeSeconds":"30", 
                   "Profile":"NONE" 
 } 
         } 
    \mathbf{I}}
```
Para obter mais informações, consulte [Exibindo detalhes da configuração do empacotamento](https://docs.aws.amazon.com/mediapackage/latest/ug/pkg-cfig-view.html) no Guia do MediaPackage usuário do AWS Elemental.

• Para obter detalhes da API, consulte [DescribePackagingConfiguration](https://awscli.amazonaws.com/v2/documentation/api/latest/reference/mediapackage-vod/describe-packaging-configuration.html)em Referência de AWS CLI Comandos.

### **describe-packaging-group**

O código de exemplo a seguir mostra como usar describe-packaging-group.

# AWS CLI

Para descrever um grupo de embalagens

O describe-packaging-group exemplo a seguir exibe todos os detalhes do grupo de embalagens chamadoPackaging\_group\_1.

```
aws mediapackage-vod describe-packaging-group \ 
     --id Packaging_group_1
```

```
{ 
     "Arn": "arn:aws:mediapackage-vod:us-west-2:111122223333:packaging-groups/
Packaging_group_1", 
    "Id": "Packaging group 1"
}
```
Para obter mais informações, consulte [Visualizando detalhes do grupo de empacotamento](https://docs.aws.amazon.com/mediapackage/latest/ug/pkg-group-view.html) no Guia do MediaPackage usuário do AWS Elemental.

• Para obter detalhes da API, consulte [DescribePackagingGroup](https://awscli.amazonaws.com/v2/documentation/api/latest/reference/mediapackage-vod/describe-packaging-group.html)em Referência de AWS CLI Comandos.

# **list-assets**

O código de exemplo a seguir mostra como usar list-assets.

### AWS CLI

Para listar todos os ativos

O list-assets exemplo a seguir lista todos os ativos que estão configurados na AWS conta atual.

aws mediapackage-vod list-assets

Saída:

```
\{ "Assets": [ 
          "Arn": "arn:aws:mediapackage-vod:us-
west-2:111122223333:assets/30sec_chicken", 
         "Id": "30sec_chicken", 
          "PackagingGroupId": "Packaging_group_1", 
         "SourceArn": "arn:aws:s3::111122223333:video-bucket/A/30sec_chicken.smil", 
         "SourceRoleArn": "arn:aws:iam::111122223333:role/EMP_Vod" 
    \mathbf{I}}
```
Para obter mais informações, consulte [Visualizando detalhes do ativo](https://docs.aws.amazon.com/mediapackage/latest/ug/asset-view.html) no Guia do MediaPackage usuário do AWS Elemental.

• Para obter detalhes da API, consulte [ListAssets](https://awscli.amazonaws.com/v2/documentation/api/latest/reference/mediapackage-vod/list-assets.html)em Referência de AWS CLI Comandos.

# **list-packaging-configurations**

O código de exemplo a seguir mostra como usar list-packaging-configurations.

### AWS CLI

Para listar todas as configurações de empacotamento

O list-packaging-configurations exemplo a seguir lista todas as configurações de empacotamento que estão configuradas no grupo de pacotes chamadoPackaging\_group\_1.

```
aws mediapackage-vod list-packaging-configurations \ 
     --packaging-group-id Packaging_group_1
```

```
{ 
     "PackagingConfigurations":[ 
         { 
             "Arn":"arn:aws:mediapackage-vod:us-west-2:111122223333:packaging-
configurations/CMAF", 
             "Id":"CMAF", 
             "PackagingGroupId":"Packaging_group_1", 
             "CmafPackage":[ 
\overline{a} "SegmentDurationSeconds":"2" 
                 }, 
\overline{a} "HlsManifests":{ 
                         "AdMarkers":"NONE", 
                         "RepeatExtXKey":"False", 
                         "ManifestName":"index", 
                         "ProgramDateTimeIntervalSeconds":"0", 
                         "IncludeIframeOnlyStream":"False" 
 } 
 } 
 ] 
         }, 
         { 
             "Arn":"arn:aws:mediapackage-vod:us-west-2:111122223333:packaging-
configurations/DASH", 
             "Id":"DASH", 
             "PackagingGroupId":"Packaging_group_1",
```

```
 "DashPackage":[ 
\overline{a} "SegmentDurationSeconds":"2" 
                }, 
\overline{a} "DashManifests":{ 
                        "ManifestName":"index", 
                         "MinBufferTimeSeconds":"30", 
                        "Profile":"NONE" 
1 1 1 1 1 1 1
 } 
 ] 
        }, 
         { 
             "Arn":"arn:aws:mediapackage-vod:us-west-2:111122223333:packaging-
configurations/HLS", 
            "Id":"HLS", 
             "PackagingGroupId":"Packaging_group_1", 
             "HlsPackage":[ 
\overline{a} "SegmentDurationSeconds":"6", 
                    "UseAudioRenditionGroup":"False" 
                }, 
\overline{a} "HlsManifests":{ 
                        "AdMarkers":"NONE", 
                        "RepeatExtXKey":"False", 
                         "ManifestName":"index", 
                        "ProgramDateTimeIntervalSeconds":"0", 
                        "IncludeIframeOnlyStream":"False" 
1 1 1 1 1 1 1
 } 
 ] 
        }, 
        { 
             "Arn":"arn:aws:mediapackage-vod:us-west-2:111122223333:packaging-
configurations/New_config_0_copy", 
            "Id":"New_config_0_copy", 
             "PackagingGroupId":"Packaging_group_1", 
             "HlsPackage":[ 
\overline{a} "SegmentDurationSeconds":"6", 
                    "UseAudioRenditionGroup":"False" 
                },
```

```
\overline{a} "Encryption":{ 
                        "EncryptionMethod":"AWS_128", 
                        "SpekeKeyProvider":{ 
                           "RoleArn":"arn:aws:iam:111122223333::role/SPEKERole", 
                            "Url":"https://lfgubdvs97.execute-api.us-
west-2.amazonaws.com/EkeStage/copyProtection/", 
                            "SystemIds":[ 
                                "81376844-f976-481e-a84e-cc25d39b0b33" 
) and the contract of the contract \mathbf{J} } 
1 1 1 1 1 1 1
\qquad \qquad \text{ }\overline{a} "HlsManifests":{ 
                        "AdMarkers":"NONE", 
                        "RepeatExtXKey":"False", 
                        "ManifestName":"index", 
                        "ProgramDateTimeIntervalSeconds":"0", 
                        "IncludeIframeOnlyStream":"False" 
1 1 1 1 1 1 1
 } 
 ] 
        } 
    ]
}
```
Para obter mais informações, consulte [Exibindo detalhes da configuração do empacotamento](https://docs.aws.amazon.com/mediapackage/latest/ug/pkg-cfig-view.html) no Guia do MediaPackage usuário do AWS Elemental.

• Para obter detalhes da API, consulte [ListPackagingConfigurationse](https://awscli.amazonaws.com/v2/documentation/api/latest/reference/mediapackage-vod/list-packaging-configurations.html)m Referência de AWS CLI Comandos.

# **list-packaging-groups**

O código de exemplo a seguir mostra como usar list-packaging-groups.

AWS CLI

Para listar todos os grupos de embalagens

O list-packaging-groups exemplo a seguir lista todos os grupos de pacotes que estão configurados na AWS conta atual.

aws mediapackage-vod list-packaging-groups

### Saída:

```
{ 
     "PackagingGroups": [ 
          { 
              "Arn": "arn:aws:mediapackage-vod:us-west-2:111122223333:packaging-
groups/Dash_widevine", 
              "Id": "Dash_widevine" 
          }, 
\overline{\mathcal{L}} "Arn": "arn:aws:mediapackage-vod:us-west-2:111122223333:packaging-
groups/Encrypted_HLS", 
              "Id": "Encrypted_HLS" 
          }, 
          { 
              "Arn": "arn:aws:mediapackage-vod:us-west-2:111122223333:packaging-
groups/Packaging_group_1", 
              "Id": "Packaging_group_1" 
          } 
    \mathbf{I}}
```
Para obter mais informações, consulte [Visualizando detalhes do grupo de empacotamento](https://docs.aws.amazon.com/mediapackage/latest/ug/pkg-group-view.html) no Guia do MediaPackage usuário do AWS Elemental.

• Para obter detalhes da API, consulte [ListPackagingGroupse](https://awscli.amazonaws.com/v2/documentation/api/latest/reference/mediapackage-vod/list-packaging-groups.html)m Referência de AWS CLI Comandos.

# MediaStore Exemplos de planos de dados usando AWS CLI

Os exemplos de código a seguir mostram como realizar ações e implementar cenários comuns usando o AWS Command Line Interface com MediaStore Data Plane.

Ações são trechos de código de programas maiores e devem ser executadas em contexto. Embora as ações mostrem como chamar funções de serviço específicas, é possível ver as ações contextualizadas em seus devidos cenários e exemplos entre serviços.

Cenários são exemplos de código que mostram como realizar uma tarefa específica chamando várias funções dentro do mesmo serviço.

Cada exemplo inclui um link para GitHub, onde você pode encontrar instruções sobre como configurar e executar o código no contexto.

Tópicos

• [Ações](#page-378-0)

Ações

# **delete-object**

O código de exemplo a seguir mostra como usar delete-object.

AWS CLI

Para excluir um objeto

O delete-object exemplo a seguir exclui o objeto especificado.

```
aws mediastore-data delete-object \ 
    --endpoint=https://aaabbbcccdddee.data.mediastore.us-west-2.amazonaws.com \
     --path=/folder_name/README.md
```
Este comando não produz saída.

Para obter mais informações, consulte [Excluindo um objeto no Guia](https://docs.aws.amazon.com/mediastore/latest/ug/objects-delete.html) do MediaStore usuário do AWS Elemental.

• Para obter detalhes da API, consulte [DeleteObjecte](https://awscli.amazonaws.com/v2/documentation/api/latest/reference/mediastore-data/delete-object.html)m Referência de AWS CLI Comandos.

# **describe-object**

O código de exemplo a seguir mostra como usar describe-object.

AWS CLI

Para ver os cabeçalhos de um objeto

O describe-object exemplo a seguir exibe os cabeçalhos de um objeto no caminho especificado.

```
aws mediastore-data describe-object \
```

```
 --endpoint https://aaabbbcccdddee.data.mediastore.us-west-2.amazonaws.com \ 
 --path events/baseball/setup.jpg
```
Saída:

```
{ 
     "LastModified": "Fri, 19 Jul 2019 21:50:31 GMT", 
     "ContentType": "image/jpeg", 
     "ContentLength": "3860266", 
     "ETag": "2aa333bbcc8d8d22d777e999c88d4aa9eeeeee4dd89ff7f555555555555da6d3"
}
```
Para obter mais informações, consulte [Visualizando os detalhes de um objeto](https://docs.aws.amazon.com/mediastore/latest/ug/objects-view-details.html) no Guia do MediaStore usuário do AWS Elemental.

• Para obter detalhes da API, consulte [DescribeObjecte](https://awscli.amazonaws.com/v2/documentation/api/latest/reference/mediastore-data/describe-object.html)m Referência de AWS CLI Comandos.

# **get-object**

O código de exemplo a seguir mostra como usar get-object.

AWS CLI

Exemplo 1: Para baixar um objeto inteiro

O get-object exemplo a seguir baixa o objeto especificado.

```
aws mediastore-data get-object \ 
     --endpoint https://aaabbbcccdddee.data.mediastore.us-west-2.amazonaws.com \ 
     --path events/baseball/setup.jpg setup.jpg
```

```
{ 
     "ContentType": "image/jpeg", 
     "StatusCode": 200, 
     "ETag": "2aa333bbcc8d8d22d777e999c88d4aa9eeeeee4dd89ff7f555555555555da6d3", 
     "ContentLength": "3860266", 
     "LastModified": "Fri, 19 Jul 2019 21:50:31 GMT"
}
```
#### Exemplo 2: Para baixar parte de um objeto

O get-object exemplo a seguir baixa a parte especificada de um objeto.

```
aws mediastore-data get-object \ 
    --endpoint https://aaabbbcccdddee.data.mediastore.us-west-2.amazonaws.com \
     --path events/baseball/setup.jpg setup.jpg \ 
     --range "bytes=0-100"
```
Saída:

```
{ 
     "StatusCode": 206, 
     "LastModified": "Fri, 19 Jul 2019 21:50:31 GMT", 
     "ContentType": "image/jpeg", 
     "ContentRange": "bytes 0-100/3860266", 
     "ETag": "2aa333bbcc8d8d22d777e999c88d4aa9eeeeee4dd89ff7f555555555555da6d3", 
     "ContentLength": "101"
}
```
Para obter mais informações, consulte [Baixar um objeto](https://docs.aws.amazon.com/mediastore/latest/ug/objects-download.html) no Guia do MediaStore usuário do AWS **Elemental** 

• Para obter detalhes da API, consulte [GetObjecte](https://awscli.amazonaws.com/v2/documentation/api/latest/reference/mediastore-data/get-object.html)m Referência de AWS CLI Comandos.

# **list-items**

O código de exemplo a seguir mostra como usar list-items.

AWS CLI

Exemplo 1: Para visualizar uma lista de itens (objetos e pastas) armazenados em um contêiner

O list-items exemplo a seguir exibe uma lista de itens (objetos e pastas) armazenados no contêiner especificado.

```
aws mediastore-data list-items \ 
     --endpoint https://aaabbbcccdddee.data.mediastore.us-west-2.amazonaws.com
```

```
{ 
     "Items": [ 
          { 
               "Type": "OBJECT", 
               "ContentLength": 3784, 
               "Name": "setup.jpg", 
               "ETag": 
  "2aa333bbcc8d8d22d777e999c88d4aa9eeeeee4dd89ff7f555555555555da6d3", 
               "ContentType": "image/jpeg", 
               "LastModified": 1563571859.379 
          }, 
          { 
               "Type": "FOLDER", 
               "Name": "events" 
          } 
     ]
}
```
Exemplo 2: Para visualizar uma lista de itens (objetos e pastas) armazenados em uma pasta

O list-items exemplo a seguir exibe uma lista de itens (objetos e pastas) armazenados na pasta especificada.

```
aws mediastore-data list-items \ 
    --endpoint https://aaabbbcccdddee.data.mediastore.us-west-2.amazonaws.com \
     --path events/baseball
```

```
{ 
     "Items": [ 
          { 
              "ETag": 
  "2aa333bbcc8d8d22d777e999c88d4aa9eeeeee4dd89ff7f555555555555da6d3", 
               "ContentType": "image/jpeg", 
               "Type": "OBJECT", 
              "ContentLength": 3860266, 
              "LastModified": 1563573031.872, 
              "Name": "setup.jpg" 
          } 
     ]
}
```
Para obter mais informações, consulte [Visualizando uma lista de objetos](https://docs.aws.amazon.com/mediastore/latest/ug/objects-view-list.html) no Guia do MediaStore usuário do AWS Elemental.

• Para obter detalhes da API, consulte [ListItemse](https://awscli.amazonaws.com/v2/documentation/api/latest/reference/mediastore-data/list-items.html)m Referência de AWS CLI Comandos.

# **put-object**

O código de exemplo a seguir mostra como usar put-object.

### AWS CLI

Exemplo 1: Para carregar um objeto em um contêiner

O put-object exemplo a seguir carrega um objeto no contêiner especificado.

```
aws mediastore-data put-object \ 
    --endpoint https://aaabbbcccdddee.data.mediastore.us-west-2.amazonaws.com \
    --body ReadMe.md \setminus--path ReadMe.md \
     --cache-control "max-age=6, public" \ 
     --content-type binary/octet-stream
```
Saída:

```
{ 
     "ContentSHA256": 
  "f29bc64a9d3732b4b9035125fdb3285f5b6455778edca72414671e0ca3b2e0de", 
     "StorageClass": "TEMPORAL", 
     "ETag": "2aa333bbcc8d8d22d777e999c88d4aa9eeeeee4dd89ff7f555555555555da6d3"
}
```
Exemplo 2: Para carregar um objeto em uma pasta dentro de um contêiner

O put-object exemplo a seguir carrega um objeto na pasta especificada dentro de um contêiner.

```
aws mediastore-data put-object \ 
     --endpoint https://aaabbbcccdddee.data.mediastore.us-west-2.amazonaws.com \ 
     --body ReadMe.md \ 
     --path /september-events/ReadMe.md \ 
     --cache-control "max-age=6, public" \ 
     --content-type binary/octet-stream
```
### Saída:

```
{ 
     "ETag": "2aa333bbcc8d8d22d777e999c88d4aa9eeeeee4dd89ff7f555555555555da6d3", 
     "ContentSHA256": 
  "f29bc64a9d3732b4b9035125fdb3285f5b6455778edca72414671e0ca3b2e0de", 
     "StorageClass": "TEMPORAL"
}
```
Para obter mais informações, consulte [Carregando um objeto no Guia](https://docs.aws.amazon.com/mediastore/latest/ug/objects-upload.html) do MediaStore usuário do AWS Elemental.

• Para obter detalhes da API, consulte [PutObject](https://awscli.amazonaws.com/v2/documentation/api/latest/reference/mediastore-data/put-object.html)em Referência de AWS CLI Comandos.

MediaTailor exemplos usando AWS CLI

Os exemplos de código a seguir mostram como realizar ações e implementar cenários comuns usando o AWS Command Line Interface with MediaTailor.

Ações são trechos de código de programas maiores e devem ser executadas em contexto. Embora as ações mostrem como chamar funções de serviço específicas, é possível ver as ações contextualizadas em seus devidos cenários e exemplos entre serviços.

Cenários são exemplos de código que mostram como realizar uma tarefa específica chamando várias funções dentro do mesmo serviço.

Cada exemplo inclui um link para GitHub, onde você pode encontrar instruções sobre como configurar e executar o código no contexto.

Tópicos

• [Ações](#page-378-0)

Ações

# **delete-playback-configuration**

O código de exemplo a seguir mostra como usar delete-playback-configuration.

### AWS CLI

Para excluir uma configuração

O seguinte delete-playback-configuration exclui uma configuração chamadacampaign\_short.

```
aws mediatailor delete-playback-configuration \ 
     --name campaign_short
```
Este comando não produz saída.

Para obter mais informações, consulte [Excluindo uma configuração no Guia](https://docs.aws.amazon.com/mediatailor/latest/ug/configurations-delete.html) do MediaTailor usuário do AWS Elemental.

• Para obter detalhes da API, consulte [DeletePlaybackConfiguration](https://awscli.amazonaws.com/v2/documentation/api/latest/reference/mediatailor/delete-playback-configuration.html)em Referência de AWS CLI Comandos.

### **get-playback-configuration**

O código de exemplo a seguir mostra como usar get-playback-configuration.

AWS CLI

Para descrever uma configuração

A seguir, são get-playback-configuration exibidos todos os detalhes da configuração nomeadawest\_campaign.

```
aws mediatailor get-playback-configuration \ 
     --name west_campaign
```

```
{ 
      "AdDecisionServerUrl": "http://your.ads.url", 
      "CdnConfiguration": {}, 
      "DashConfiguration": { 
          "ManifestEndpointPrefix": 
  "https://170c14299689462897d0cc45fc2000bb.mediatailor.us-west-2.amazonaws.com/v1/
dash/1cbfeaaecb69778e0c167d0505a2bc57da2b1754/west_campaign/", 
          "MpdLocation": "EMT_DEFAULT", 
          "OriginManifestType": "MULTI_PERIOD" 
      }, 
      "HlsConfiguration": {
```

```
 "ManifestEndpointPrefix": 
  "https://170c14299689462897d0cc45fc2000bb.mediatailor.us-west-2.amazonaws.com/v1/
master/1cbfeaaecb69778e0c167d0505a2bc57da2b1754/west_campaign/" 
      }, 
      "Name": "west_campaign", 
      "PlaybackConfigurationArn": "arn:aws:mediatailor:us-
west-2:123456789012:playbackConfiguration/west_campaign", 
      "PlaybackEndpointPrefix": 
  "https://170c14299689462897d0cc45fc2000bb.mediatailor.us-west-2.amazonaws.com", 
      "SessionInitializationEndpointPrefix": 
  "https://170c14299689462897d0cc45fc2000bb.mediatailor.us-west-2.amazonaws.com/v1/
session/1cbfeaaecb69778e0c167d0505a2bc57da2b1754/west_campaign/", 
      "Tags": {}, 
      "VideoContentSourceUrl": "https://8343f7014c0ea438.mediapackage.us-
west-2.amazonaws.com/out/v1/683f0f2ff7cd43a48902e6dcd5e16dcf/index.m3u8"
}
```
Para obter mais informações, consulte [Visualizando uma configuração](https://docs.aws.amazon.com/mediatailor/latest/ug/configurations-view.html) no Guia do MediaTailor usuário do AWS Elemental.

• Para obter detalhes da API, consulte [GetPlaybackConfiguratione](https://awscli.amazonaws.com/v2/documentation/api/latest/reference/mediatailor/get-playback-configuration.html)m Referência de AWS CLI Comandos.

# **list-playback-configurations**

O código de exemplo a seguir mostra como usar list-playback-configurations.

AWS CLI

Para listar todas as configurações

A seguir, são list-playback-configurations exibidos todos os detalhes da configuração na AWS conta atual.

aws mediatailor list-playback-configurations

```
{ 
     "Items": [ 
          { 
               "AdDecisionServerUrl": "http://your.ads.url", 
               "CdnConfiguration": {},
```

```
 "DashConfiguration": { 
                  "ManifestEndpointPrefix": 
  "https://170c14299689462897d0cc45fc2000bb.mediatailor.us-west-2.amazonaws.com/v1/
dash/1cbfeaaecb69778e0c167d0505a2bc57da2b1754/west_campaign/", 
                  "MpdLocation": "EMT_DEFAULT", 
                  "OriginManifestType": "MULTI_PERIOD" 
             }, 
             "HlsConfiguration": { 
                  "ManifestEndpointPrefix": 
  "https://170c14299689462897d0cc45fc2000bb.mediatailor.us-west-2.amazonaws.com/v1/
master/1cbfeaaecb69778e0c167d0505a2bc57da2b1754/west_campaign/" 
             }, 
             "Name": "west_campaign", 
             "PlaybackConfigurationArn": "arn:aws:mediatailor:us-
west-2:123456789012:playbackConfiguration/west_campaign", 
             "PlaybackEndpointPrefix": 
  "https://170c14299689462897d0cc45fc2000bb.mediatailor.us-west-2.amazonaws.com", 
             "SessionInitializationEndpointPrefix": 
  "https://170c14299689462897d0cc45fc2000bb.mediatailor.us-west-2.amazonaws.com/v1/
session/1cbfeaaecb69778e0c167d0505a2bc57da2b1754/west_campaign/", 
             "Tags": {}, 
             "VideoContentSourceUrl": "https://8343f7014c0ea438.mediapackage.us-
west-2.amazonaws.com/out/v1/683f0f2ff7cd43a48902e6dcd5e16dcf/index.m3u8" 
         }, 
         { 
             "AdDecisionServerUrl": "http://your.ads.url", 
             "CdnConfiguration": {}, 
             "DashConfiguration": { 
                  "ManifestEndpointPrefix": 
  "https://73511f91d6a24ca2b93f3cf1d7cedd67.mediatailor.us-west-2.amazonaws.com/v1/
dash/1cbfeaaecb69778e0c167d0505a2bc57da2b1754/sports_campaign/", 
                  "MpdLocation": "DISABLED", 
                  "OriginManifestType": "MULTI_PERIOD" 
             }, 
             "HlsConfiguration": { 
                  "ManifestEndpointPrefix": 
  "https://73511f91d6a24ca2b93f3cf1d7cedd67.mediatailor.us-west-2.amazonaws.com/v1/
master/1cbfeaaecb69778e0c167d0505a2bc57da2b1754/sports_campaign/" 
             }, 
             "Name": "sports_campaign", 
             "PlaybackConfigurationArn": "arn:aws:mediatailor:us-
west-2:123456789012:playbackConfiguration/sports_campaign", 
             "PlaybackEndpointPrefix": 
  "https://73511f91d6a24ca2b93f3cf1d7cedd67.mediatailor.us-west-2.amazonaws.com",
```

```
 "SessionInitializationEndpointPrefix": 
  "https://73511f91d6a24ca2b93f3cf1d7cedd67.mediatailor.us-west-2.amazonaws.com/v1/
session/1cbfeaaecb69778e0c167d0505a2bc57da2b1754/sports_campaign/", 
             "SlateAdUrl": "http://s3.bucket/slate_ad.mp4", 
             "Tags": {}, 
             "VideoContentSourceUrl": "https://c4af3793bf76b33c.mediapackage.us-
west-2.amazonaws.com/out/v1/1dc6718be36f4f34bb9cd86bc50925e6/sports_endpoint/
index.m3u8" 
 } 
     ]
}
```
Para obter mais informações, consulte Visualizando uma configuração< https:// docs.aws.amazon.com/mediatailor/latest/ug/configurations-view.html > no Guia do MediaTailor usuário do AWS Elemental.

• Para obter detalhes da API, consulte [ListPlaybackConfigurations](https://awscli.amazonaws.com/v2/documentation/api/latest/reference/mediatailor/list-playback-configurations.html)em Referência de AWS CLI Comandos.

# **put-playback-configuration**

O código de exemplo a seguir mostra como usar put-playback-configuration.

#### AWS CLI

Para criar uma configuração

O seguinte put-playback-configuration cria uma configuração chamadacampaign\_short.

```
aws mediatailor put-playback-configuration \ 
     --name campaign_short \ 
     --ad-decision-server-url http://your.ads.url \ 
     --video-content-source-url http://video.bucket/index.m3u8
```
Saída:

{

```
 "AdDecisionServerUrl": "http://your.ads.url", 
 "CdnConfiguration": {}, 
 "DashConfiguration": {
```

```
 "ManifestEndpointPrefix": 
  "https://13484114d38f4383bc0d6a7cb879bd00.mediatailor.us-west-2.amazonaws.com/v1/
dash/1cbfeaaecb69778e0c167d0505a2bc57da2b1754/campaign_short/", 
          "MpdLocation": "EMT_DEFAULT", 
          "OriginManifestType": "MULTI_PERIOD" 
     }, 
     "HlsConfiguration": { 
         "ManifestEndpointPrefix": 
  "https://13484114d38f4383bc0d6a7cb879bd00.mediatailor.us-west-2.amazonaws.com/v1/
master/1cbfeaaecb69778e0c167d0505a2bc57da2b1754/campaign_short/" 
     }, 
    "Name": "campaign short",
     "PlaybackConfigurationArn": "arn:aws:mediatailor:us-
west-2:123456789012:playbackConfiguration/campaign_short", 
     "PlaybackEndpointPrefix": 
  "https://13484114d38f4383bc0d6a7cb879bd00.mediatailor.us-west-2.amazonaws.com", 
     "SessionInitializationEndpointPrefix": 
  "https://13484114d38f4383bc0d6a7cb879bd00.mediatailor.us-west-2.amazonaws.com/v1/
session/1cbfeaaecb69778e0c167d0505a2bc57da2b1754/campaign_short/", 
     "Tags": {}, 
     "VideoContentSourceUrl": "http://video.bucket/index.m3u8"
}
```
Para obter mais informações, consulte [Criação de uma configuração](https://docs.aws.amazon.com/mediatailor/latest/ug/configurations-create.html) no Guia do MediaTailor usuário do AWS Elemental.

• Para obter detalhes da API, consulte [PutPlaybackConfiguratione](https://awscli.amazonaws.com/v2/documentation/api/latest/reference/mediatailor/put-playback-configuration.html)m Referência de AWS CLI Comandos.

# Exemplos de MemoryDB usando AWS CLI

Os exemplos de código a seguir mostram como realizar ações e implementar cenários comuns usando o AWS Command Line Interface with MemoryDB.

Ações são trechos de código de programas maiores e devem ser executadas em contexto. Embora as ações mostrem como chamar funções de serviço específicas, é possível ver as ações contextualizadas em seus devidos cenários e exemplos entre serviços.

Cenários são exemplos de código que mostram como realizar uma tarefa específica chamando várias funções dentro do mesmo serviço.

Cada exemplo inclui um link para GitHub, onde você pode encontrar instruções sobre como configurar e executar o código no contexto.

Tópicos

• [Ações](#page-378-0)

Ações

### **copy-snapshot**

O código de exemplo a seguir mostra como usar copy-snapshot.

AWS CLI

Para copiar um instantâneo

O copy-snapshot exemplo a seguir cria uma cópia de um snapshot.

```
aws memorydb copy-snapshot \ 
     --source-snapshot-name my-cluster-snapshot \ 
     --target-snapshot-name my-cluster-snapshot-copy
```

```
{ 
     "Snapshot": { 
         "Name": "my-cluster-snapshot-copy", 
         "Status": "creating", 
          "Source": "manual", 
         "ARN": "arn:aws:memorydb:us-east-1:491658xxxxxx:snapshot/my-cluster-
snapshot-copy", 
          "ClusterConfiguration": { 
              "Name": "my-cluster", 
              "Description": " ", 
              "NodeType": "db.r6g.large", 
              "EngineVersion": "6.2", 
              "MaintenanceWindow": "wed:03:00-wed:04:00", 
              "Port": 6379, 
              "ParameterGroupName": "default.memorydb-redis6", 
              "SubnetGroupName": "my-sg", 
              "VpcId": "vpc-xx2574fc", 
              "SnapshotRetentionLimit": 0,
```

```
 "SnapshotWindow": "04:30-05:30", 
               "NumShards": 2 
          } 
     }
}
```
Para obter mais informações, consulte Como [copiar um snapshot no Guia](https://docs.aws.amazon.com/memorydb/latest/devguide/snapshots-copying.html) do usuário do MemoryDB.

• Para obter detalhes da API, consulte [CopySnapshot](https://awscli.amazonaws.com/v2/documentation/api/latest/reference/memorydb/copy-snapshot.html)na Referência de AWS CLI Comandos.

### **create-acl**

O código de exemplo a seguir mostra como usar create-acl.

### AWS CLI

Para criar uma ACL

O create-acl exemplo a seguir cria uma nova lista de controle de acesso.

```
aws memorydb create-acl \ 
     --acl-name "new-acl-1" \ 
     --user-names "my-user"
```
Saída:

```
{ 
     "ACL": { 
          "Name": "new-acl-1", 
          "Status": "creating", 
          "UserNames": [ 
              "my-user" 
          ], 
          "MinimumEngineVersion": "6.2", 
          "Clusters": [], 
          "ARN": "arn:aws:memorydb:us-east-1:491658xxxxxx:acl/new-acl-1" 
     }
}
```
Para obter mais informações, consulte [Autenticação de usuários com listas de controle de acesso](https://docs.aws.amazon.com/memorydb/latest/devguide/clusters.acls.html)  [no Guia](https://docs.aws.amazon.com/memorydb/latest/devguide/clusters.acls.html) do usuário do MemoryDB.

• Para obter detalhes da API, consulte [CreateAcl](https://awscli.amazonaws.com/v2/documentation/api/latest/reference/memorydb/create-acl.html)na Referência de AWS CLI Comandos.

### **create-cluster**

O código de exemplo a seguir mostra como usar create-cluster.

#### AWS CLI

Para criar um cluster

O create-cluster exemplo a seguir cria um novo cluster.

```
aws memorydb create-cluster \ 
     --cluster-name my-new-cluster \ 
     --node-type db.r6g.large \ 
    --ac1-name my-acl \setminus --subnet-group my-sg
```

```
{ 
     "Cluster": { 
          "Name": "my-new-cluster", 
          "Status": "creating", 
          "NumberOfShards": 1, 
          "AvailabilityMode": "MultiAZ", 
          "ClusterEndpoint": { 
              "Port": 6379 
         }, 
          "NodeType": "db.r6g.large", 
          "EngineVersion": "6.2", 
          "EnginePatchVersion": "6.2.6", 
          "ParameterGroupName": "default.memorydb-redis6", 
          "ParameterGroupStatus": "in-sync", 
          "SubnetGroupName": "my-sg", 
          "TLSEnabled": true, 
          "ARN": "arn:aws:memorydb:us-east-1:49165xxxxxx:cluster/my-new-cluster", 
          "SnapshotRetentionLimit": 0, 
          "MaintenanceWindow": "sat:10:00-sat:11:00", 
          "SnapshotWindow": "07:30-08:30", 
          "ACLName": "my-acl", 
          "AutoMinorVersionUpgrade": true
```
}

}

Para obter mais informações, consulte [Gerenciando clusters](https://docs.aws.amazon.com/memorydb/latest/devguide/clusters.html) no Guia do usuário do MemoryDB.

• Para obter detalhes da API, consulte [CreateClustern](https://awscli.amazonaws.com/v2/documentation/api/latest/reference/memorydb/create-cluster.html)a Referência de AWS CLI Comandos.

#### **create-parameter-group**

O código de exemplo a seguir mostra como usar create-parameter-group.

AWS CLI

Para criar um grupo de parâmetros

O create-parameter-group exemplo a seguir cria um grupo de parâmetros.

```
aws memorydb create-parameter-group \ 
     --parameter-group-name myRedis6x \ 
     --family memorydb_redis6 \ 
     --description "my-parameter-group"
```
Saída:

```
{ 
     "ParameterGroup": { 
          "Name": "myredis6x", 
          "Family": "memorydb_redis6", 
         "Description": "my-parameter-group", 
         "ARN": "arn:aws:memorydb:us-east-1:49165xxxxxx:parametergroup/myredis6x" 
     }
}
```
Para obter mais informações, consulte [Criação de um grupo de parâmetros](https://docs.aws.amazon.com/memorydb/latest/devguide/parametergroups.creating.html) no Guia do usuário do MemoryDB.

• Para obter detalhes da API, consulte [CreateParameterGroupn](https://awscli.amazonaws.com/v2/documentation/api/latest/reference/memorydb/create-parameter-group.html)a Referência de AWS CLI Comandos.

#### **create-snapshot**

O código de exemplo a seguir mostra como usar create-snapshot.

# AWS CLI

#### Para criar um instantâneo

O create-snapshot exemplo a seguir cria um instantâneo.

```
aws memorydb create-snapshot \ 
     --cluster-name my-cluster \ 
     --snapshot-name my-cluster-snapshot
```
Saída:

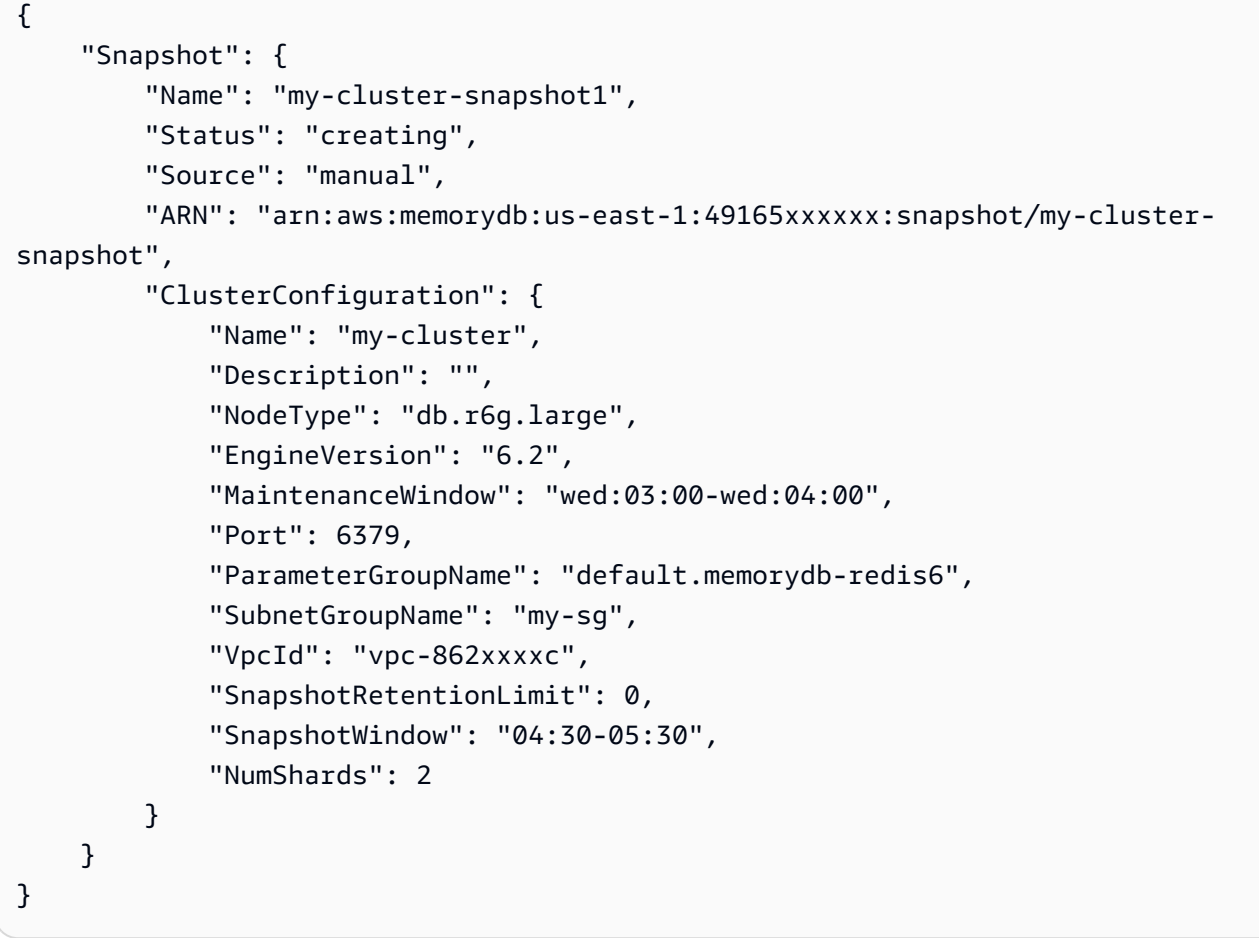

Para obter mais informações, consulte Como [criar instantâneos manuais](https://docs.aws.amazon.com/memorydb/latest/devguide/snapshots-manual.html) no Guia do usuário do MemoryDB.

• Para obter detalhes da API, consulte [CreateSnapshot](https://awscli.amazonaws.com/v2/documentation/api/latest/reference/memorydb/create-snapshot.html)na Referência de AWS CLI Comandos.

#### **create-subnet-group**

O código de exemplo a seguir mostra como usar create-subnet-group.

#### AWS CLI

Para criar um grupo de sub-redes

O create-subnet-group exemplo a seguir cria um grupo de sub-redes.

```
aws memorydb create-subnet-group \ 
     --subnet-group-name mysubnetgroup \ 
     --description "my subnet group" \ 
     --subnet-ids subnet-5623xxxx
```
Saída:

```
{ 
     "SubnetGroup": { 
         "Name": "mysubnetgroup", 
         "Description": "my subnet group", 
         "VpcId": "vpc-86257xxx", 
         "Subnets": [ 
\{\hspace{.1cm} \} "Identifier": "subnet-5623xxxx", 
                 "AvailabilityZone": { 
                     "Name": "us-east-1a" 
 } 
 } 
         ], 
         "ARN": "arn:aws:memorydb:us-east-1:491658xxxxxx:subnetgroup/mysubnetgroup" 
     }
}
```
Para obter mais informações, consulte [Criação de um grupo de sub-redes no Guia](https://docs.aws.amazon.com/memorydb/latest/devguide/subnetgroups.creating.html) do usuário do MemoryDB.

• Para obter detalhes da API, consulte [CreateSubnetGroupn](https://awscli.amazonaws.com/v2/documentation/api/latest/reference/memorydb/create-subnet-group.html)a Referência de AWS CLI Comandos.

#### **create-user**

O código de exemplo a seguir mostra como usar create-user.

# AWS CLI

Para criar um usuário

O create-user exemplo a seguir cria um novo usuário.

```
aws memorydb create-user \ 
     --user-name user-name-1 \ 
     --access-string "~objects:* ~items:* ~public:*" \ 
      --authentication-mode \ 
          Passwords="enterapasswordhere",Type=password
```
Saída:

```
{ 
     "User": { 
          "Name": "user-name-1", 
          "Status": "active", 
          "AccessString": "off ~objects:* ~items:* ~public:* resetchannels -@all", 
          "ACLNames": [], 
          "MinimumEngineVersion": "6.2", 
          "Authentication": { 
              "Type": "password", 
              "PasswordCount": 1 
         }, 
          "ARN": "arn:aws:memorydb:us-west-2:491658xxxxxx:user/user-name-1" 
     }
}
```
Para obter mais informações, consulte [Autenticação de usuários com listas de controle de acesso](https://docs.aws.amazon.com/memorydb/latest/devguide/clusters.acls.html)  [no Guia](https://docs.aws.amazon.com/memorydb/latest/devguide/clusters.acls.html) do usuário do MemoryDB.

• Para obter detalhes da API, consulte [CreateUsern](https://awscli.amazonaws.com/v2/documentation/api/latest/reference/memorydb/create-user.html)a Referência de AWS CLI Comandos.

# **delete-acl**

O código de exemplo a seguir mostra como usar delete-acl.

### AWS CLI

Para excluir uma ACL

O delete-acl exemplo a seguir exclui uma lista de controle de acesso.

```
aws memorydb delete-acl \ 
     --acl-name "new-acl-1"
```
Saída:

```
{ 
     "ACL": { 
          "Name": "new-acl-1", 
          "Status": "deleting", 
          "UserNames": [ 
               "pat" 
          ], 
          "MinimumEngineVersion": "6.2", 
          "Clusters": [], 
          "ARN": "arn:aws:memorydb:us-east-1:491658xxxxxx:acl/new-acl-1" 
     }
}
```
Para obter mais informações, consulte [Autenticação de usuários com listas de controle de acesso](https://docs.aws.amazon.com/memorydb/latest/devguide/clusters.acls.html)  [no Guia](https://docs.aws.amazon.com/memorydb/latest/devguide/clusters.acls.html) do usuário do MemoryDB.

• Para obter detalhes da API, consulte [DeleteAcln](https://awscli.amazonaws.com/v2/documentation/api/latest/reference/memorydb/delete-acl.html)a Referência de AWS CLI Comandos.

# **delete-cluster**

O código de exemplo a seguir mostra como usar delete-cluster.

AWS CLI

Para excluir um cluster

O delete-cluster exemplo a seguir exclui um cluster.

```
aws memorydb delete-cluster \ 
     --cluster-name my-new-cluster
```

```
{ 
     "Cluster": { 
          "Name": "my-new-cluster",
```

```
 "Status": "deleting", 
          "NumberOfShards": 1, 
          "ClusterEndpoint": { 
              "Address": "clustercfg.my-new-cluster.xxxxx.memorydb.us-
east-1.amazonaws.com", 
              "Port": 6379 
         }, 
          "NodeType": "db.r6g.large", 
          "EngineVersion": "6.2", 
          "EnginePatchVersion": "6.2.6", 
          "ParameterGroupName": "default.memorydb-redis6", 
         "ParameterGroupStatus": "in-sync", 
         "SubnetGroupName": "my-sg", 
          "TLSEnabled": true, 
          "ARN": "arn:aws:memorydb:us-east-1:491658xxxxxx:cluster/my-new-cluster", 
          "SnapshotRetentionLimit": 0, 
          "MaintenanceWindow": "sat:10:00-sat:11:00", 
         "SnapshotWindow": "07:30-08:30", 
         "AutoMinorVersionUpgrade": true 
     }
}
```
Para obter mais informações, consulte [Excluindo um cluster](https://docs.aws.amazon.com/memorydb/latest/devguide/clusters.delete.html) no Guia do usuário do MemoryDB.

• Para obter detalhes da API, consulte [DeleteCluster](https://awscli.amazonaws.com/v2/documentation/api/latest/reference/memorydb/delete-cluster.html)na Referência de AWS CLI Comandos.

### **delete-parameter-group**

O código de exemplo a seguir mostra como usar delete-parameter-group.

#### AWS CLI

Para excluir um grupo de parâmetros

O delete-parameter-group exemplo a seguir exclui um grupo de parâmetros.

```
aws memorydb delete-parameter-group \ 
     --parameter-group-name myRedis6x
```
#### Saída:

{

```
 "ParameterGroup": { 
          "Name": "myredis6x", 
          "Family": "memorydb_redis6", 
          "Description": "my-parameter-group", 
         "ARN": "arn:aws:memorydb:us-east-1:491658xxxxxx:parametergroup/myredis6x" 
     }
}
```
Para obter mais informações, consulte [Excluindo um grupo de parâmetros no Guia](https://docs.aws.amazon.com/memorydb/latest/devguide/parametergroups.deleting.html) do usuário do MemoryDB.

• Para obter detalhes da API, consulte [DeleteParameterGroupn](https://awscli.amazonaws.com/v2/documentation/api/latest/reference/memorydb/delete-parameter-group.html)a Referência de AWS CLI Comandos.

### **delete-snapshot**

O código de exemplo a seguir mostra como usar delete-snapshot.

AWS CLI

Para excluir um snapshot

O delete-snapshot exemplo a seguir exclui um instantâneo.

```
aws memorydb delete-snapshot \ 
     --snapshot-name my-cluster-snapshot
```

```
{ 
     "Snapshot": { 
          "Name": "my-cluster-snapshot", 
          "Status": "deleting", 
          "Source": "manual", 
          "ARN": "arn:aws:memorydb:us-east-1:49165xxxxxx:snapshot/my-cluster-
snapshot", 
          "ClusterConfiguration": { 
              "Name": "my-cluster", 
              "Description": "", 
              "NodeType": "db.r6g.large", 
              "EngineVersion": "6.2", 
              "MaintenanceWindow": "wed:03:00-wed:04:00",
```

```
 "Port": 6379, 
              "ParameterGroupName": "default.memorydb-redis6", 
              "SubnetGroupName": "my-sg", 
              "VpcId": "vpc-862xxxxc", 
              "SnapshotRetentionLimit": 0, 
              "SnapshotWindow": "04:30-05:30", 
              "NumShards": 2 
          } 
     }
}
```
Para obter mais informações, consulte [Excluindo um snapshot](https://docs.aws.amazon.com/memorydb/latest/devguide/snapshots-deleting.html) no Guia do usuário do MemoryDB.

• Para obter detalhes da API, consulte [DeleteSnapshotn](https://awscli.amazonaws.com/v2/documentation/api/latest/reference/memorydb/delete-snapshot.html)a Referência de AWS CLI Comandos.

### **delete-subnet-group**

O código de exemplo a seguir mostra como usar delete-subnet-group.

AWS CLI

Para excluir um grupo de sub-redes

O delete-subnet-group exemplo a seguir exclui uma sub-rede.

```
aws memorydb delete-subnet-group \ 
     --subnet-group-name mysubnetgroup
```

```
{ 
     "SubnetGroup": { 
         "Name": "mysubnetgroup", 
         "Description": "my subnet group", 
         "VpcId": "vpc-86xxxx4fc", 
         "Subnets": [ 
             { 
                 "Identifier": "subnet-56xxx61b", 
                 "AvailabilityZone": { 
                     "Name": "us-east-1a" 
 } 
 }
```

```
 ], 
         "ARN": "arn:aws:memorydb:us-east-1:491658xxxxxx:subnetgroup/mysubnetgroup" 
     }
}
```
Para obter mais informações, consulte [Excluindo um grupo de sub-redes](https://docs.aws.amazon.com/memorydb/latest/devguide/subnetgroups.deleting.html) no Guia do usuário do MemoryDB.

• Para obter detalhes da API, consulte [DeleteSubnetGroupn](https://awscli.amazonaws.com/v2/documentation/api/latest/reference/memorydb/delete-subnet-group.html)a Referência de AWS CLI Comandos.

### **delete-user**

O código de exemplo a seguir mostra como usar delete-user.

### AWS CLI

Como excluir um usuário

O delete-user exemplo a seguir exclui um usuário.

```
aws memorydb delete-user \ 
     --user-name my-user
```

```
{ 
     "User": { 
          "Name": "my-user", 
          "Status": "deleting", 
          "AccessString": "on ~app::* resetchannels -@all +@read", 
          "ACLNames": [ 
              "my-acl" 
          ], 
          "MinimumEngineVersion": "6.2", 
          "Authentication": { 
              "Type": "password", 
              "PasswordCount": 1 
          }, 
         "ARN": "arn:aws:memorydb:us-east-1:491658xxxxxx:user/my-user"
     }
}
```
Para obter mais informações, consulte [Autenticação de usuários com listas de controle de acesso](https://docs.aws.amazon.com/memorydb/latest/devguide/clusters.acls.html)  [no Guia](https://docs.aws.amazon.com/memorydb/latest/devguide/clusters.acls.html) do usuário do MemoryDB.

• Para obter detalhes da API, consulte [DeleteUsern](https://awscli.amazonaws.com/v2/documentation/api/latest/reference/memorydb/delete-user.html)a Referência de AWS CLI Comandos.

# **describe-acls**

O código de exemplo a seguir mostra como usar describe-acls.

# AWS CLI

Para retornar uma lista de ACLs

O describe-acls` a seguir retorna uma lista de ACLs.

```
aws memorydb describe-acls
```

```
{ 
     "ACLs": [ 
          { 
               "Name": "open-access", 
               "Status": "active", 
               "UserNames": [ 
                   "default" 
               ], 
               "MinimumEngineVersion": "6.2", 
               "Clusters": [], 
               "ARN": "arn:aws:memorydb:us-east-1:491658xxxxxx:acl/open-access" 
          }, 
          { 
               "Name": my-acl", 
               "Status": "active", 
               "UserNames": [], 
               "MinimumEngineVersion": "6.2", 
               "Clusters": [ 
                   "my-cluster" 
               ], 
               "ARN": "arn:aws:memorydb:us-east-1:49165xxxxxxx:acl/my-acl" 
          } 
     ]
```
### }

Para obter mais informações, consulte [Autenticação de usuários com listas de controle de acesso](https://docs.aws.amazon.com/memorydb/latest/devguide/clusters.acls.html)  [no Guia](https://docs.aws.amazon.com/memorydb/latest/devguide/clusters.acls.html) do usuário do MemoryDB.

• Para obter detalhes da API, consulte [DescribeAclsn](https://awscli.amazonaws.com/v2/documentation/api/latest/reference/memorydb/describe-acls.html)a Referência de AWS CLI Comandos.

# **describe-clusters**

O código de exemplo a seguir mostra como usar describe-clusters.

### AWS CLI

Para retornar uma lista de clusters

O seguinte describe-clusters` retorna uma lista de clusters.

```
aws memorydb describe-clusters
```

```
{ 
     "Clusters": [ 
         { 
                 "Name": "my-cluster", 
                 "Status": "available", 
                 "NumberOfShards": 2, 
                 "ClusterEndpoint": { 
                     "Address": "clustercfg.my-cluster.llru6f.memorydb.us-
east-1.amazonaws.com", 
                     "Port": 6379 
                 }, 
                 "NodeType": "db.r6g.large", 
                 "EngineVersion": "6.2", 
                 "EnginePatchVersion": "6.2.6", 
                 "ParameterGroupName": "default.memorydb-redis6", 
                 "ParameterGroupStatus": "in-sync", 
                 "SecurityGroups": [ 
\{ \} "SecurityGroupId": "sg-0a1434xxxxxc9fae", 
                          "Status": "active" 
 }
```

```
 ], 
                  "SubnetGroupName": "pat-sg", 
                  "TLSEnabled": true, 
                  "ARN": "arn:aws:memorydb:us-east-1:49165xxxxxx:cluster/my-cluster", 
                  "SnapshotRetentionLimit": 0, 
                  "MaintenanceWindow": "wed:03:00-wed:04:00", 
                  "SnapshotWindow": "04:30-05:30", 
                  "ACLName": "my-acl", 
                  "AutoMinorVersionUpgrade": true 
         } 
     ]
}
```
Para obter mais informações, consulte [Gerenciamento de clusters](https://docs.aws.amazon.com/memorydb/latest/devguide/clusters.html) no Guia do usuário do MemoryDB.

• Para obter detalhes da API, consulte [DescribeClustersn](https://awscli.amazonaws.com/v2/documentation/api/latest/reference/memorydb/describe-clusters.html)a Referência de AWS CLI Comandos.

### **describe-engine-versions**

O código de exemplo a seguir mostra como usar describe-engine-versions.

AWS CLI

Para retornar uma lista das versões do mecanismo

O describe-engine-versions `a seguir retorna uma lista das versões do mecanismo.

aws memorydb describe-engine-versions

```
{ 
     "EngineVersions": [ 
          { 
               "EngineVersion": "6.2", 
               "EnginePatchVersion": "6.2.6", 
              "ParameterGroupFamily": "memorydb_redis6" 
          } 
     ]
}
```
Para obter mais informações, consulte [Versões e atualizações do mecanismo no Guia](https://docs.aws.amazon.com/memorydb/latest/devguide/engine-versions.htmll) do usuário do MemoryDB.

• Para obter detalhes da API, consulte [DescribeEngineVersionsn](https://awscli.amazonaws.com/v2/documentation/api/latest/reference/memorydb/describe-engine-versions.html)a Referência de AWS CLI Comandos.

# **describe-events**

O código de exemplo a seguir mostra como usar describe-events.

# AWS CLI

Para retornar uma lista de eventos

O comando describe-events` a seguir retorna uma lista de eventos.

```
aws memorydb describe-events
```
Saída:

```
{ 
     "Events": [ 
          { 
              "SourceName": "my-cluster", 
              "SourceType": "cluster", 
              "Message": "Increase replica count started for replication group my-
cluster on 2022-07-22T14:09:01.440Z", 
              "Date": "2022-07-22T07:09:01.443000-07:00" 
         }, 
          { 
              "SourceName": "my-user", 
              "SourceType": "user", 
              "Message": "Create user my-user operation completed.", 
              "Date": "2022-07-22T07:00:02.975000-07:00" 
         } 
     ]
}
```
Para obter mais informações, consulte [Monitoramento de eventos](https://docs.aws.amazon.com/memorydb/latest/devguide/monitoring-events.html) no Guia do usuário do MemoryDB.

• Para obter detalhes da API, consulte [DescribeEventsn](https://awscli.amazonaws.com/v2/documentation/api/latest/reference/memorydb/describe-events.html)a Referência de AWS CLI Comandos.

### **describe-parameter-groups**

O código de exemplo a seguir mostra como usar describe-parameter-groups.

AWS CLI

Para retornar uma lista de grupos de parâmetros

O describe-parameter-groups `a seguir retorna uma lista de grupos de parâmetros.

```
aws memorydb describe-parameter-groups
```
Saída:

```
{ 
     "ParameterGroups": [ 
\overline{\mathcal{L}} "Name": "default.memorydb-redis6", 
              "Family": "memorydb_redis6", 
              "Description": "Default parameter group for memorydb_redis6", 
              "ARN": "arn:aws:memorydb:us-east-1:491658xxxxxx:parametergroup/
default.memorydb-redis6" 
 } 
    \mathbf{I}}
```
Para obter mais informações, consulte [Configurando parâmetros do mecanismo usando grupos](https://docs.aws.amazon.com/memorydb/latest/devguide/parametergroups.html) [de parâmetros no Guia](https://docs.aws.amazon.com/memorydb/latest/devguide/parametergroups.html) do usuário do MemoryDB.

• Para obter detalhes da API, consulte [DescribeParameterGroups](https://awscli.amazonaws.com/v2/documentation/api/latest/reference/memorydb/describe-parameter-groups.html)na Referência de AWS CLI Comandos.

### **describe-parameters**

O código de exemplo a seguir mostra como usar describe-parameters.

AWS CLI

Para retornar uma lista de parâmetros

O comando describe-parameters` a seguir retorna uma lista de parâmetros.

aws memorydb describe-parameters

```
{ 
     "Parameters": [ 
         { 
              "Name": "acllog-max-len", 
              "Value": "128", 
              "Description": "The maximum length of the ACL Log", 
              "DataType": "integer", 
              "AllowedValues": "1-10000", 
              "MinimumEngineVersion": "6.2.4" 
         }, 
         { 
              "Name": "activedefrag", 
              "Value": "no", 
              "Description": "Enabled active memory defragmentation", 
              "DataType": "string", 
              "AllowedValues": "yes,no", 
              "MinimumEngineVersion": "6.2.4" 
         }, 
          { 
              "Name": "active-defrag-cycle-max", 
              "Value": "75", 
              "Description": "Maximal effort for defrag in CPU percentage", 
              "DataType": "integer", 
              "AllowedValues": "1-75", 
              "MinimumEngineVersion": "6.2.4" 
         }, 
         { 
              "Name": "active-defrag-cycle-min", 
              "Value": "5", 
              "Description": "Minimal effort for defrag in CPU percentage", 
              "DataType": "integer", 
              "AllowedValues": "1-75", 
              "MinimumEngineVersion": "6.2.4" 
         }, 
          { 
              "Name": "active-defrag-ignore-bytes", 
              "Value": "104857600", 
              "Description": "Minimum amount of fragmentation waste to start active 
  defrag",
```

```
 "DataType": "integer", 
             "AllowedValues": "1048576-", 
             "MinimumEngineVersion": "6.2.4" 
        }, 
       \mathcal{L} "Name": "active-defrag-max-scan-fields", 
             "Value": "1000", 
             "Description": "Maximum number of set/hash/zset/list fields that will be 
 processed from the main dictionary scan", 
             "DataType": "integer", 
             "AllowedValues": "1-1000000", 
             "MinimumEngineVersion": "6.2.4" 
        }, 
        { 
             "Name": "active-defrag-threshold-lower", 
             "Value": "10", 
             "Description": "Minimum percentage of fragmentation to start active 
 defrag", 
             "DataType": "integer", 
             "AllowedValues": "1-100", 
             "MinimumEngineVersion": "6.2.4" 
        }, 
        { 
             "Name": "active-defrag-threshold-upper", 
             "Value": "100", 
             "Description": "Maximum percentage of fragmentation at which we use 
 maximum effort", 
             "DataType": "integer", 
             "AllowedValues": "1-100", 
             "MinimumEngineVersion": "6.2.4" 
        }, 
        { 
             "Name": "active-expire-effort", 
             "Value": "1", 
             "Description": "The amount of effort that redis uses to expire items in 
 the active expiration job", 
             "DataType": "integer", 
             "AllowedValues": "1-10", 
             "MinimumEngineVersion": "6.2.4" 
        }, 
        { 
             "Name": "activerehashing", 
             "Value": "yes", 
             "Description": "Apply rehashing or not",
```

```
 "DataType": "string", 
     "AllowedValues": "yes,no", 
     "MinimumEngineVersion": "6.2.4" 
 }, 
 { 
     "Name": "client-output-buffer-limit-normal-hard-limit", 
     "Value": "0", 
     "Description": "Normal client output buffer hard limit in bytes", 
     "DataType": "integer", 
     "AllowedValues": "0-", 
     "MinimumEngineVersion": "6.2.4" 
 }, 
 { 
     "Name": "client-output-buffer-limit-normal-soft-limit", 
     "Value": "0", 
     "Description": "Normal client output buffer soft limit in bytes", 
     "DataType": "integer", 
     "AllowedValues": "0-", 
     "MinimumEngineVersion": "6.2.4" 
 }, 
 { 
     "Name": "client-output-buffer-limit-normal-soft-seconds", 
     "Value": "0", 
     "Description": "Normal client output buffer soft limit in seconds", 
     "DataType": "integer", 
     "AllowedValues": "0-", 
     "MinimumEngineVersion": "6.2.4" 
 }, 
 { 
     "Name": "client-output-buffer-limit-pubsub-hard-limit", 
     "Value": "33554432", 
     "Description": "Pubsub client output buffer hard limit in bytes", 
     "DataType": "integer", 
     "AllowedValues": "0-", 
     "MinimumEngineVersion": "6.2.4" 
 }, 
 { 
     "Name": "client-output-buffer-limit-pubsub-soft-limit", 
     "Value": "8388608", 
     "Description": "Pubsub client output buffer soft limit in bytes", 
     "DataType": "integer", 
     "AllowedValues": "0-", 
     "MinimumEngineVersion": "6.2.4" 
 },
```

```
 { 
             "Name": "client-output-buffer-limit-pubsub-soft-seconds", 
             "Value": "60", 
             "Description": "Pubsub client output buffer soft limit in seconds", 
             "DataType": "integer", 
             "AllowedValues": "0-", 
             "MinimumEngineVersion": "6.2.4" 
        }, 
        { 
             "Name": "hash-max-ziplist-entries", 
             "Value": "512", 
             "Description": "The maximum number of hash entries in order for the 
 dataset to be compressed", 
             "DataType": "integer", 
             "AllowedValues": "0-", 
             "MinimumEngineVersion": "6.2.4" 
        }, 
        { 
             "Name": "hash-max-ziplist-value", 
             "Value": "64", 
             "Description": "The threshold of biggest hash entries in order for the 
 dataset to be compressed", 
             "DataType": "integer", 
             "AllowedValues": "0-", 
             "MinimumEngineVersion": "6.2.4" 
        }, 
        { 
             "Name": "hll-sparse-max-bytes", 
             "Value": "3000", 
             "Description": "HyperLogLog sparse representation bytes limit", 
             "DataType": "integer", 
             "AllowedValues": "1-16000", 
             "MinimumEngineVersion": "6.2.4" 
        }, 
        { 
             "Name": "lazyfree-lazy-eviction", 
             "Value": "no", 
             "Description": "Perform an asynchronous delete on evictions", 
             "DataType": "string", 
             "AllowedValues": "yes,no", 
             "MinimumEngineVersion": "6.2.4" 
        }, 
        { 
             "Name": "lazyfree-lazy-expire",
```

```
 "Value": "no", 
             "Description": "Perform an asynchronous delete on expired keys", 
             "DataType": "string", 
             "AllowedValues": "yes,no", 
             "MinimumEngineVersion": "6.2.4" 
        }, 
        { 
             "Name": "lazyfree-lazy-server-del", 
             "Value": "no", 
             "Description": "Perform an asynchronous delete on key updates", 
             "DataType": "string", 
             "AllowedValues": "yes,no", 
             "MinimumEngineVersion": "6.2.4" 
        }, 
        { 
             "Name": "lazyfree-lazy-user-del", 
             "Value": "no", 
             "Description": "Specifies whether the default behavior of DEL command 
 acts the same as UNLINK", 
             "DataType": "string", 
             "AllowedValues": "yes,no", 
             "MinimumEngineVersion": "6.2.4" 
        }, 
        { 
             "Name": "lfu-decay-time", 
             "Value": "1", 
             "Description": "The amount of time in minutes to decrement the key 
 counter for LFU eviction policyd", 
             "DataType": "integer", 
             "AllowedValues": "0-", 
             "MinimumEngineVersion": "6.2.4" 
        }, 
        { 
             "Name": "lfu-log-factor", 
             "Value": "10", 
             "Description": "The log factor for incrementing key counter for LFU 
 eviction policy", 
             "DataType": "integer", 
             "AllowedValues": "1-", 
             "MinimumEngineVersion": "6.2.4" 
        }, 
        { 
             "Name": "list-compress-depth", 
             "Value": "0",
```

```
 "Description": "Number of quicklist ziplist nodes from each side of 
  the list to exclude from compression. The head and tail of the list are always 
  uncompressed for fast push/pop operations", 
              "DataType": "integer", 
              "AllowedValues": "0-", 
              "MinimumEngineVersion": "6.2.4" 
         }, 
         { 
              "Name": "maxmemory-policy", 
              "Value": "noeviction", 
              "Description": "Max memory policy", 
              "DataType": "string", 
              "AllowedValues": "volatile-lru,allkeys-lru,volatile-lfu,allkeys-
lfu,volatile-random,allkeys-random,volatile-ttl,noeviction", 
              "MinimumEngineVersion": "6.2.4" 
         }, 
         { 
              "Name": "maxmemory-samples", 
              "Value": "3", 
              "Description": "Max memory samples", 
              "DataType": "integer", 
              "AllowedValues": "1-", 
              "MinimumEngineVersion": "6.2.4" 
         }, 
         { 
              "Name": "notify-keyspace-events", 
              "Description": "The keyspace events for Redis to notify Pub/Sub clients 
  about. By default all notifications are disabled", 
              "DataType": "string", 
              "MinimumEngineVersion": "6.2.4" 
         }, 
         { 
              "Name": "set-max-intset-entries", 
              "Value": "512", 
              "Description": "The limit in the size of the set in order for the 
  dataset to be compressed", 
              "DataType": "integer", 
              "AllowedValues": "0-", 
              "MinimumEngineVersion": "6.2.4" 
         }, 
         { 
              "Name": "slowlog-log-slower-than", 
              "Value": "10000",
```

```
 "Description": "The execution time, in microseconds, to exceed in order 
 for the command to get logged. Note that a negative number disables the slow log, 
 while a value of zero forces the logging of every command", 
             "DataType": "integer", 
             "AllowedValues": "-", 
             "MinimumEngineVersion": "6.2.4" 
        }, 
        { 
             "Name": "slowlog-max-len", 
             "Value": "128", 
             "Description": "The length of the slow log. There is no limit to this 
 length. Just be aware that it will consume memory. You can reclaim memory used by 
 the slow log with SLOWLOG RESET.", 
             "DataType": "integer", 
             "AllowedValues": "0-", 
             "MinimumEngineVersion": "6.2.4" 
        }, 
        { 
             "Name": "stream-node-max-bytes", 
             "Value": "4096", 
             "Description": "The maximum size of a single node in a stream in bytes", 
             "DataType": "integer", 
             "AllowedValues": "0-", 
             "MinimumEngineVersion": "6.2.4" 
        }, 
        { 
             "Name": "stream-node-max-entries", 
             "Value": "100", 
             "Description": "The maximum number of items a single node in a stream 
 can contain", 
             "DataType": "integer", 
             "AllowedValues": "0-", 
             "MinimumEngineVersion": "6.2.4" 
        }, 
        { 
             "Name": "tcp-keepalive", 
             "Value": "300", 
             "Description": "If non-zero, send ACKs every given number of seconds", 
             "DataType": "integer", 
             "AllowedValues": "0-", 
             "MinimumEngineVersion": "6.2.4" 
        }, 
        { 
             "Name": "timeout",
```

```
 "Value": "0", 
              "Description": "Close connection if client is idle for a given number of 
  seconds, or never if 0", 
              "DataType": "integer", 
              "AllowedValues": "0,20-", 
              "MinimumEngineVersion": "6.2.4" 
         }, 
         { 
              "Name": "tracking-table-max-keys", 
              "Value": "1000000", 
              "Description": "The maximum number of keys allowed for the tracking 
  table for client side caching", 
              "DataType": "integer", 
              "AllowedValues": "1-100000000", 
              "MinimumEngineVersion": "6.2.4" 
         }, 
         { 
              "Name": "zset-max-ziplist-entries", 
              "Value": "128", 
              "Description": "The maximum number of sorted set entries in order for 
  the dataset to be compressed", 
              "DataType": "integer", 
              "AllowedValues": "0-", 
              "MinimumEngineVersion": "6.2.4" 
         }, 
         { 
              "Name": "zset-max-ziplist-value", 
              "Value": "64", 
              "Description": "The threshold of biggest sorted set entries in order for 
  the dataset to be compressed", 
              "DataType": "integer", 
              "AllowedValues": "0-", 
              "MinimumEngineVersion": "6.2.4" 
         } 
     ]
}
```
Para obter mais informações, consulte [Configurando parâmetros do mecanismo usando grupos](https://docs.aws.amazon.com/memorydb/latest/devguide/parametergroups.html) [de parâmetros no Guia](https://docs.aws.amazon.com/memorydb/latest/devguide/parametergroups.html) do usuário do MemoryDB.

• Para obter detalhes da API, consulte [DescribeParametersn](https://awscli.amazonaws.com/v2/documentation/api/latest/reference/memorydb/describe-parameters.html)a Referência de AWS CLI Comandos.

## **describe-snapshots**

O código de exemplo a seguir mostra como usar describe-snapshots.

### AWS CLI

Para retornar uma lista de instantâneos

O seguinte describe-snapshots` retorna uma lista de instantâneos.

```
aws memorydb describe-snapshots
```
Saída:

```
{
"Snapshots": [ 
    \{ "Name": "my-cluster-snapshot", 
          "Status": "available", 
          "Source": "manual", 
          "ARN": "arn:aws:memorydb:us-east-1:491658xxxxxx2:snapshot/my-cluster-
snapshot", 
          "ClusterConfiguration": { 
              "Name": "my-cluster", 
              "Description": " ", 
              "NodeType": "db.r6g.large", 
              "EngineVersion": "6.2", 
              "MaintenanceWindow": "wed:03:00-wed:04:00", 
              "Port": 6379, 
              "ParameterGroupName": "default.memorydb-redis6", 
              "SubnetGroupName": "my-sg", 
              "VpcId": "vpc-862574fc", 
              "SnapshotRetentionLimit": 0, 
              "SnapshotWindow": "04:30-05:30", 
              "NumShards": 2 
         } 
     }
}
```
Para obter mais informações, consulte [Snapshot and restore](https://docs.aws.amazon.com/memorydb/latest/devguide/snapshots.html) no Guia do usuário do MemoryDB.

• Para obter detalhes da API, consulte [DescribeSnapshotsn](https://awscli.amazonaws.com/v2/documentation/api/latest/reference/memorydb/describe-snapshots.html)a Referência de AWS CLI Comandos.

# **describe-subnet-groups**

O código de exemplo a seguir mostra como usar describe-subnet-groups.

AWS CLI

Para retornar uma lista de grupos de sub-redes

O describe-subnet-groups `a seguir retorna uma lista de grupos de sub-redes.

```
aws memorydb describe-subnet-groups
```
Saída

```
{ 
     "SubnetGroups": [ 
         { 
             "Name": "my-sg", 
             "Description": "pat-sg", 
             "VpcId": "vpc-86xxx4fc", 
             "Subnets": [ 
\overline{\mathcal{L}} "Identifier": "subnet-faxx84a6", 
                     "AvailabilityZone": { 
                         "Name": "us-east-1b" 
 } 
                 }, 
\overline{\mathcal{L}} "Identifier": "subnet-56xxf61b", 
                     "AvailabilityZone": { 
                         "Name": "us-east-1a" 
 } 
 } 
             ], 
            "ARN": "arn:aws:memorydb:us-east-1:49165xxxxxx:subnetgroup/my-sg"
        } 
     ]
}
```
Para obter mais informações, consulte [Sub-redes e grupos de sub-redes](https://docs.aws.amazon.com/memorydb/latest/devguide/subnetgroups.html) no Guia do usuário do MemoryDB.

• Para obter detalhes da API, consulte [DescribeSubnetGroups](https://awscli.amazonaws.com/v2/documentation/api/latest/reference/memorydb/describe-subnet-groups.html)na Referência de AWS CLI Comandos.

## **describe-users**

O código de exemplo a seguir mostra como usar describe-users.

# AWS CLI

Para retornar uma lista de usuários

O comando describe-users` a seguir retorna uma lista de usuários.

aws memorydb describe-users

```
{ 
     "Users": [ 
          { 
              "Name": "default", 
              "Status": "active", 
              "AccessString": "on ~* &* +@all", 
              "ACLNames": [ 
                   "open-access" 
              ], 
              "MinimumEngineVersion": "6.0", 
              "Authentication": { 
                   "Type": "no-password" 
              }, 
              "ARN": "arn:aws:memorydb:us-east-1:491658xxxxxx:user/default" 
          }, 
          { 
              "Name": "my-user", 
              "Status": "active", 
              "AccessString": "off ~objects:* ~items:* ~public:* resetchannels -@all", 
              "ACLNames": [], 
              "MinimumEngineVersion": "6.2", 
              "Authentication": { 
                   "Type": "password", 
                   "PasswordCount": 2 
              },
```

```
"ARN": "arn:aws:memorydb:us-east-1:491658xxxxxx:user/my-user"
     } 
 ]
```
Para obter mais informações, consulte [Autenticação de usuários com listas de controle de acesso](https://docs.aws.amazon.com/memorydb/latest/devguide/clusters.acls.html)  [no Guia](https://docs.aws.amazon.com/memorydb/latest/devguide/clusters.acls.html) do usuário do MemoryDB.

• Para obter detalhes da API, consulte [DescribeUsers](https://awscli.amazonaws.com/v2/documentation/api/latest/reference/memorydb/describe-users.html)na Referência de AWS CLI Comandos.

# **failover-shard**

O código de exemplo a seguir mostra como usar failover-shard.

# AWS CLI

}

Falhar em um fragmento

O seguinte failover-shard` falha em um fragmento.

```
aws memorydb failover-shard \ 
     --cluster-name my-cluster --shard-name 0001
```

```
{ 
     "Cluster": { 
          "Name": "my-cluster", 
          "Status": "available", 
          "NumberOfShards": 2, 
          "ClusterEndpoint": { 
              "Address": "clustercfg.my-cluster.xxxxxx.memorydb.us-
east-1.amazonaws.com", 
              "Port": 6379 
         }, 
          "NodeType": "db.r6g.large", 
          "EngineVersion": "6.2", 
          "EnginePatchVersion": "6.2.6", 
          "ParameterGroupName": "default.memorydb-redis6", 
          "ParameterGroupStatus": "in-sync", 
          "SecurityGroups": [ 
\{\hspace{.1cm} \} "SecurityGroupId": "sg-0a143xxxx45c9fae",
```

```
 "Status": "active" 
 } 
         ], 
         "SubnetGroupName": "my-sg", 
         "TLSEnabled": true, 
         "ARN": "arn:aws:memorydb:us-east-1:491658xxxxxx:cluster/my-cluster", 
         "SnapshotRetentionLimit": 0, 
         "MaintenanceWindow": "wed:03:00-wed:04:00", 
         "SnapshotWindow": "04:30-05:30", 
         "AutoMinorVersionUpgrade": true 
     }
}
```
Para obter mais informações, consulte [Minimizando o tempo de inatividade com o MultiAZ](https://docs.aws.amazon.com/memorydb/latest/devguide/autofailover.html) no Guia do usuário do MemoryDB.

• Para obter detalhes da API, consulte [FailoverShard](https://awscli.amazonaws.com/v2/documentation/api/latest/reference/memorydb/failover-shard.html)na Referência de AWS CLI Comandos.

# **list-allowed-node-type-updates**

O código de exemplo a seguir mostra como usar list-allowed-node-type-updates.

AWS CLI

Para retornar uma lista de atualizações de tipo de nó permitidas

Os seguintes list-allowed-node-type -updates retornam uma lista de atualizações de tipos de nós disponíveis.

```
aws memorydb list-allowed-node-type-updates
```

```
{ 
     "Cluster": { 
          "Name": "my-cluster", 
          "Status": "available", 
          "NumberOfShards": 2, 
          "ClusterEndpoint": { 
              "Address": "clustercfg.my-cluster.xxxxxx.memorydb.us-
east-1.amazonaws.com", 
              "Port": 6379
```

```
 }, 
         "NodeType": "db.r6g.large", 
         "EngineVersion": "6.2", 
         "EnginePatchVersion": "6.2.6", 
         "ParameterGroupName": "default.memorydb-redis6", 
         "ParameterGroupStatus": "in-sync", 
         "SecurityGroups": [ 
\{\hspace{.1cm} \} "SecurityGroupId": "sg-0a143xxxx45c9fae", 
                  "Status": "active" 
 } 
         ], 
         "SubnetGroupName": "my-sg", 
         "TLSEnabled": true, 
         "ARN": "arn:aws:memorydb:us-east-1:491658xxxxxx:cluster/my-cluster", 
         "SnapshotRetentionLimit": 0, 
         "MaintenanceWindow": "wed:03:00-wed:04:00", 
         "SnapshotWindow": "04:30-05:30", 
         "AutoMinorVersionUpgrade": true 
     }
}
```
Para obter mais informações, consulte [Scaling no Guia](https://docs.aws.amazon.com/memorydb/latest/devguide/scaling.html) do usuário do MemoryDB.

• Para obter detalhes da API, consulte [ListAllowedNodeTypeUpdates](https://awscli.amazonaws.com/v2/documentation/api/latest/reference/memorydb/list-allowed-node-type-updates.html)na Referência de AWS CLI Comandos.

# **list-tags**

O código de exemplo a seguir mostra como usar list-tags.

AWS CLI

Para retornar uma lista de tags

As tags de lista a seguir retornam uma lista de tags.

```
aws memorydb list-tags \ 
     --resource-arn arn:aws:memorydb:us-east-1:491658xxxxxx:cluster/my-cluster
```
Saída:

{

```
 "TagList": [ 
            { 
                  "Key": "mytag", 
                  "Value": "myvalue" 
            } 
     \mathbf{I}}
```
Para obter mais informações, consulte [Recursos de marcação no Guia](https://docs.aws.amazon.com/memorydb/latest/devguide/tagging-resources.html) do usuário do MemoryDB.

• Para obter detalhes da API, consulte [ListTagsn](https://awscli.amazonaws.com/v2/documentation/api/latest/reference/memorydb/list-tags.html)a Referência de AWS CLI Comandos.

### **reset-parameter-group**

O código de exemplo a seguir mostra como usar reset-parameter-group.

AWS CLI

Para redefinir um grupo de parâmetros

O seguinte reset-parameter-group `redefine um grupo de parâmetros.

```
aws memorydb reset-parameter-group \ 
     --parameter-group-name my-parameter-group \ 
     --all-parameters
```
Saída:

```
{ 
     "ParameterGroup": { 
         "Name": "my-parameter-group", 
         "Family": "memorydb_redis6", 
          "Description": "my parameter group", 
          "ARN": "arn:aws:memorydb:us-east-1:491658xxxxxx:parametergroup/my-parameter-
group" 
     }
}
```
Para obter mais informações, consulte [Configurando parâmetros do mecanismo usando grupos](https://docs.aws.amazon.com/memorydb/latest/devguide/parametergroups.html) [de parâmetros no Guia](https://docs.aws.amazon.com/memorydb/latest/devguide/parametergroups.html) do usuário do MemoryDB.

• Para obter detalhes da API, consulte [ResetParameterGroup](https://awscli.amazonaws.com/v2/documentation/api/latest/reference/memorydb/reset-parameter-group.html)na Referência de AWS CLI Comandos.

#### **tag-resource**

O código de exemplo a seguir mostra como usar tag-resource.

AWS CLI

Para marcar um recurso

A seguinte tag-resource` adiciona uma tag a um recurso.

```
aws memorydb tag-resource \ 
    --resource-arn arn:aws:memorydb:us-east-1:491658xxxxxx:cluster/my-cluster \
     --tags Key="mykey",Value="myvalue"
```
Saída:

```
{ 
      "TagList": [ 
            { 
                 "Key": "mytag", 
                 "Value": "myvalue" 
            }, 
            { 
                 "Key": "mykey", 
                 "Value": "myvalue" 
            } 
     \mathbf{I}}
```
Para obter mais informações, consulte [Recursos de marcação no Guia](https://docs.aws.amazon.com/memorydb/latest/devguide/tagging-resources.html) do usuário do MemoryDB.

• Para obter detalhes da API, consulte [TagResourcen](https://awscli.amazonaws.com/v2/documentation/api/latest/reference/memorydb/tag-resource.html)a Referência de AWS CLI Comandos.

#### **untag-resource**

O código de exemplo a seguir mostra como usar untag-resource.

# AWS CLI

Para atualizar uma ACL

O seguinte update-acl` atualiza uma ACL adicionando um usuário.

```
aws memorydb untag-resource \ 
    --resource-arn arn:aws:memorydb:us-east-1:491658xxxxx:cluster/my-cluster \
     --tag-keys mykey
```
Saída:

```
{ 
      "TagList": [ 
           { 
                 "Key": "mytag", 
                "Value": "myvalue" 
           } 
      ]
}
```
Para obter mais informações, consulte [Recursos de marcação no Guia](https://docs.aws.amazon.com/memorydb/latest/devguide/tagging-resources.html) do usuário do MemoryDB.

• Para obter detalhes da API, consulte [UntagResourcen](https://awscli.amazonaws.com/v2/documentation/api/latest/reference/memorydb/untag-resource.html)a Referência de AWS CLI Comandos.

# **update-cluster**

O código de exemplo a seguir mostra como usar update-cluster.

AWS CLI

Para atualizar um cluster

O seguinte update-cluster`` atualiza o grupo de parâmetros de um cluster para. my-parametergroup

```
aws memorydb update-cluster \ 
     --cluster-name my-cluster \ 
     --parameter-group-name my-parameter-group
```

```
{ 
     "Cluster": { 
          "Name": "my-cluster", 
          "Status": "available", 
          "NumberOfShards": 2, 
          "AvailabilityMode": "MultiAZ",
```

```
 "ClusterEndpoint": { 
              "Address": "clustercfg.my-cluster.llru6f.memorydb.us-
east-1.amazonaws.com", 
              "Port": 6379 
         }, 
         "NodeType": "db.r6g.large", 
         "EngineVersion": "6.2", 
         "EnginePatchVersion": "6.2.6", 
         "ParameterGroupName": "my-parameter-group", 
         "ParameterGroupStatus": "in-sync", 
         "SecurityGroups": [ 
\{\hspace{.1cm} \} "SecurityGroupId": "sg-0a143xxxxxc9fae", 
                  "Status": "active" 
 } 
         ], 
         "SubnetGroupName": "pat-sg", 
         "TLSEnabled": true, 
         "ARN": "arn:aws:memorydb:us-east-1:491658xxxxxx:cluster/my-cluster", 
         "SnapshotRetentionLimit": 0, 
         "MaintenanceWindow": "wed:03:00-wed:04:00", 
         "SnapshotWindow": "04:30-05:30", 
         "ACLName": "my-acl", 
         "AutoMinorVersionUpgrade": true 
     }
}
```
Para obter mais informações, consulte [Como modificar um cluster](https://docs.aws.amazon.com/memorydb/latest/devguide/clusters.modify.html) no Guia do usuário do MemoryDB.

• Para obter detalhes da API, consulte [UpdateCluster](https://awscli.amazonaws.com/v2/documentation/api/latest/reference/memorydb/update-cluster.html)na Referência de AWS CLI Comandos.

### **update-parameter-group**

O código de exemplo a seguir mostra como usar update-parameter-group.

AWS CLI

Para atualizar um grupo de parâmetros

O seguinte update-parameter-group ``atualiza um grupo de parâmetros.

```
aws memorydb update-parameter-group \
```

```
 --parameter-group-name my-parameter-group \ 
 --parameter-name-values "ParameterName=activedefrag, ParameterValue=no"
```
Saída:

```
{ 
     "ParameterGroup": { 
          "Name": "my-parameter-group", 
          "Family": "memorydb_redis6", 
          "Description": "my parameter group", 
          "ARN": "arn:aws:memorydb:us-east-1:49165xxxxxx:parametergroup/my-parameter-
group" 
     }
}
```
Para obter mais informações, consulte [Modificar um grupo de parâmetros no Guia](https://docs.aws.amazon.com/memorydb/latest/devguide/parametergroups.modifying.html) do usuário do MemoryDB.

• Para obter detalhes da API, consulte [UpdateParameterGroupn](https://awscli.amazonaws.com/v2/documentation/api/latest/reference/memorydb/update-parameter-group.html)a Referência de AWS CLI Comandos.

#### **update-subnet-group**

O código de exemplo a seguir mostra como usar update-subnet-group.

AWS CLI

Para atualizar um grupo de sub-redes

O seguinte update-subnet-group `atualiza o ID de sub-rede de um grupo de sub-redes.

```
aws memorydb update-subnet-group \ 
     --subnet-group-name my-sg \ 
     --subnet-ids subnet-01f29d458f3xxxxx
```

```
{ 
     "SubnetGroup": { 
          "Name": "my-sg-1", 
          "Description": "my-sg", 
          "VpcId": "vpc-09d2cfc01xxxxxxx",
```

```
 "Subnets": [ 
\{\hspace{.1cm} \} "Identifier": "subnet-01f29d458fxxxxxx", 
                 "AvailabilityZone": { 
                     "Name": "us-east-1a" 
 } 
 } 
        ], 
         "ARN": "arn:aws:memorydb:us-east-1:491658xxxxxx:subnetgroup/my-sg" 
    }
}
```
Para obter mais informações, consulte [Sub-redes e grupos de sub-redes](https://docs.aws.amazon.com/memorydb/latest/devguide/subnetgroups.html) no Guia do usuário do MemoryDB.

• Para obter detalhes da API, consulte [UpdateSubnetGroupn](https://awscli.amazonaws.com/v2/documentation/api/latest/reference/memorydb/update-subnet-group.html)a Referência de AWS CLI Comandos.

## **update-user**

O código de exemplo a seguir mostra como usar update-user.

AWS CLI

Para atualizar um usuário

O seguinte update-user modifica a string de acesso de um usuário.

```
aws memorydb update-user \ 
     --user-name my-user \ 
     --access-string "off ~objects:* ~items:* ~public:* resetchannels -@all"
```

```
{ 
     "User": { 
          "Name": "my-user", 
          "Status": "modifying", 
          "AccessString": "off ~objects:* ~items:* ~public:* resetchannels -@all", 
          "ACLNames": [ 
              "myt-acl" 
          ],
```

```
 "MinimumEngineVersion": "6.2", 
          "Authentication": { 
              "Type": "password", 
              "PasswordCount": 2 
          }, 
          "ARN": "arn:aws:memorydb:us-east-1:491658xxxxxx:user/my-user" 
     }
}
```
Para obter mais informações, consulte [Autenticação de usuários com listas de controle de acesso](https://docs.aws.amazon.com/memorydb/latest/devguide/clusters.acls.html)  [no Guia](https://docs.aws.amazon.com/memorydb/latest/devguide/clusters.acls.html) do usuário do MemoryDB.

• Para obter detalhes da API, consulte [UpdateUsern](https://awscli.amazonaws.com/v2/documentation/api/latest/reference/memorydb/update-user.html)a Referência de AWS CLI Comandos.

# Exemplos do Amazon MSK usando AWS CLI

Os exemplos de código a seguir mostram como realizar ações e implementar cenários comuns usando o AWS Command Line Interface com o Amazon MSK.

Ações são trechos de código de programas maiores e devem ser executadas em contexto. Embora as ações mostrem como chamar funções de serviço específicas, é possível ver as ações contextualizadas em seus devidos cenários e exemplos entre serviços.

Cenários são exemplos de código que mostram como realizar uma tarefa específica chamando várias funções dentro do mesmo serviço.

Cada exemplo inclui um link para GitHub, onde você pode encontrar instruções sobre como configurar e executar o código no contexto.

Tópicos

• [Ações](#page-378-0)

Ações

# **create-cluster**

O código de exemplo a seguir mostra como usar create-cluster.

AWS CLI

Para criar um cluster Amazon MSK

O create-cluster exemplo a seguir cria um cluster MSK chamado MessagingCluster com três nós de agente. Um arquivo JSON chamado brokernodegroupinfo.json especifica as três sub-redes nas quais você deseja que o Amazon MSK distribua os nós do broker. Este exemplo não especifica o nível de monitoramento, então o cluster obtém o DEFAULT nível.

```
aws kafka create-cluster \ 
     --cluster-name "MessagingCluster" \ 
     --broker-node-group-info file://brokernodegroupinfo.json \ 
     --kafka-version "2.2.1" \ 
     --number-of-broker-nodes 3
```
Conteúdo de brokernodegroupinfo.json:

```
{ 
     "InstanceType": "kafka.m5.xlarge", 
     "BrokerAZDistribution": "DEFAULT", 
     "ClientSubnets": [ 
          "subnet-0123456789111abcd", 
          "subnet-0123456789222abcd", 
          "subnet-0123456789333abcd" 
    \mathbf{I}}
```
Saída:

```
{ 
     "ClusterArn": "arn:aws:kafka:us-west-2:123456789012:cluster/MessagingCluster/
a1b2c3d4-5678-90ab-cdef-11111EXAMPLE-2", 
     "ClusterName": "MessagingCluster", 
     "State": "CREATING"
}
```
Para obter mais informações, consulte [Criar um cluster Amazon MSK](https://docs.aws.amazon.com/msk/latest/developerguide/msk-create-cluster.html) no Amazon Managed Streaming for Apache Kafka.

• Para obter detalhes da API, consulte [CreateClustern](https://awscli.amazonaws.com/v2/documentation/api/latest/reference/kafka/create-cluster.html)a Referência de AWS CLI Comandos.

# **create-configuration**

O código de exemplo a seguir mostra como usar create-configuration.

# AWS CLI

Para criar uma configuração personalizada do Amazon MSK

O create-configuration exemplo a seguir cria uma configuração MSK personalizada com as propriedades do servidor especificadas no arquivo de entrada.

```
aws kafka create-configuration \ 
     --name "CustomConfiguration" \ 
     --description "Topic autocreation enabled; Apache ZooKeeper timeout 2000 ms; Log 
 rolling 604800000 ms." \
     --kafka-versions "2.2.1" \ 
     --server-properties file://configuration.txt
```
Conteúdo de configuration.txt:

```
auto.create.topics.enable = true
zookeeper.connection.timeout.ms = 2000
log.roll.ms = 604800000
```
Este comando não produz saída. Saída:

```
{ 
     "Arn": "arn:aws:kafka:us-west-2:123456789012:configuration/CustomConfiguration/
a1b2c3d4-5678-90ab-cdef-11111EXAMPLE-2", 
     "CreationTime": "2019-10-09T15:26:05.548Z", 
     "LatestRevision": 
         { 
              "CreationTime": "2019-10-09T15:26:05.548Z", 
              "Description": "Topic autocreation enabled; Apache ZooKeeper timeout 
  2000 ms; Log rolling 604800000 ms.", 
              "Revision": 1 
         }, 
     "Name": "CustomConfiguration"
}
```
Para obter mais informações, consulte [Operações de configuração do Amazon MSK no Guia](https://docs.aws.amazon.com/msk/latest/developerguide/msk-configuration-operations.html) do desenvolvedor do Amazon Managed Streaming for Apache Kafka.

• Para obter detalhes da API, consulte [CreateConfigurationn](https://awscli.amazonaws.com/v2/documentation/api/latest/reference/kafka/create-configuration.html)a Referência de AWS CLI Comandos.

# **describe-cluster**

O código de exemplo a seguir mostra como usar describe-cluster.

AWS CLI

Para descrever um cluster

O describe-cluster exemplo a seguir descreve um cluster Amazon MSK.

```
aws kafka describe-cluster \ 
     --cluster-arn arn:aws:kafka:us-east-1:123456789012:cluster/demo-
cluster-1/6357e0b2-0e6a-4b86-a0b4-70df934c2e31-5
```

```
{ 
     "ClusterInfo": { 
         "BrokerNodeGroupInfo": { 
              "BrokerAZDistribution": "DEFAULT", 
              "ClientSubnets": [ 
                  "subnet-cbfff283", 
                  "subnet-6746046b" 
             ], 
             "InstanceType": "kafka.m5.large", 
             "SecurityGroups": [ 
                  "sg-f839b688" 
             ], 
             "StorageInfo": { 
                  "EbsStorageInfo": { 
                      "VolumeSize": 100 
 } 
 } 
         }, 
         "ClusterArn": "arn:aws:kafka:us-east-1:123456789012:cluster/demo-
cluster-1/6357e0b2-0e6a-4b86-a0b4-70df934c2e31-5", 
         "ClusterName": "demo-cluster-1", 
         "CreationTime": "2020-07-09T02:31:36.223000+00:00", 
         "CurrentBrokerSoftwareInfo": { 
             "KafkaVersion": "2.2.1" 
         }, 
         "CurrentVersion": "K3AEGXETSR30VB", 
         "EncryptionInfo": {
```

```
 "EncryptionAtRest": { 
                 "DataVolumeKMSKeyId": "arn:aws:kms:us-east-1:123456789012:key/
a7ca56d5-0768-4b64-a670-339a9fbef81c" 
             }, 
             "EncryptionInTransit": { 
                 "ClientBroker": "TLS_PLAINTEXT", 
                 "InCluster": true 
 } 
         }, 
         "EnhancedMonitoring": "DEFAULT", 
         "OpenMonitoring": { 
             "Prometheus": { 
                 "JmxExporter": { 
                     "EnabledInBroker": false 
                 }, 
                 "NodeExporter": { 
                     "EnabledInBroker": false 
 } 
 } 
         }, 
         "NumberOfBrokerNodes": 2, 
         "State": "ACTIVE", 
         "Tags": {}, 
         "ZookeeperConnectString": "z-2.demo-cluster-1.xuy0sb.c5.kafka.us-
east-1.amazonaws.com:2181,z-1.demo-cluster-1.xuy0sb.c5.kafka.us-
east-1.amazonaws.com:2181,z-3.demo-cluster-1.xuy0sb.c5.kafka.us-
east-1.amazonaws.com:2181" 
     }
}
```
Para obter mais informações, consulte [Listar clusters do Amazon MSK no Guia](https://docs.aws.amazon.com/msk/latest/developerguide/msk-list-clusters.html) do desenvolvedor do Amazon Managed Streaming for Apache Kafka.

• Para obter detalhes da API, consulte [DescribeClustern](https://awscli.amazonaws.com/v2/documentation/api/latest/reference/kafka/describe-cluster.html)a Referência de AWS CLI Comandos.

# **get-bootstrap-brokers**

O código de exemplo a seguir mostra como usar get-bootstrap-brokers.

AWS CLI

Para obter corretores de bootstrap

O get-bootstrap-brokers exemplo a seguir recupera as informações do agente de bootstrap para um cluster Amazon MSK.

```
aws kafka get-bootstrap-brokers \ 
     --cluster-arn arn:aws:kafka:us-east-1:123456789012:cluster/demo-
cluster-1/6357e0b2-0e6a-4b86-a0b4-70df934c2e31-5
```
Saída:

{

```
 "BootstrapBrokerString": "b-1.demo-cluster-1.xuy0sb.c5.kafka.us-
east-1.amazonaws.com:9092,b-2.demo-cluster-1.xuy0sb.c5.kafka.us-
east-1.amazonaws.com:9092", 
     "BootstrapBrokerStringTls": "b-1.demo-cluster-1.xuy0sb.c5.kafka.us-
east-1.amazonaws.com:9094,b-2.demo-cluster-1.xuy0sb.c5.kafka.us-
east-1.amazonaws.com:9094"
}
```
Para obter mais informações, consulte [Como obter os Bootstrap Brokers](https://docs.aws.amazon.com/msk/latest/developerguide/msk-get-bootstrap-brokers.html) no Guia do desenvolvedor do Amazon Managed Streaming for Apache Kafka.

• Para obter detalhes da API, consulte [GetBootstrapBrokersn](https://awscli.amazonaws.com/v2/documentation/api/latest/reference/kafka/get-bootstrap-brokers.html)a Referência de AWS CLI Comandos.

# **list-clusters**

O código de exemplo a seguir mostra como usar list-clusters.

AWS CLI

Para listar os clusters disponíveis

O list-clusters exemplo a seguir lista os clusters do Amazon MSK em sua AWS conta.

```
aws kafka list-clusters
```

```
{ 
      "ClusterInfoList": [ 
\overline{\mathcal{L}} "BrokerNodeGroupInfo": {
```

```
 "BrokerAZDistribution": "DEFAULT", 
                 "ClientSubnets": [ 
                     "subnet-cbfff283", 
                     "subnet-6746046b" 
                 ], 
                 "InstanceType": "kafka.m5.large", 
                 "SecurityGroups": [ 
                     "sg-f839b688" 
 ], 
                 "StorageInfo": { 
                     "EbsStorageInfo": { 
                         "VolumeSize": 100 
1 1 1 1 1 1 1
 } 
             }, 
             "ClusterArn": "arn:aws:kafka:us-east-1:123456789012:cluster/demo-
cluster-1/6357e0b2-0e6a-4b86-a0b4-70df934c2e31-5", 
             "ClusterName": "demo-cluster-1", 
             "CreationTime": "2020-07-09T02:31:36.223000+00:00", 
             "CurrentBrokerSoftwareInfo": { 
                 "KafkaVersion": "2.2.1" 
             }, 
             "CurrentVersion": "K3AEGXETSR30VB", 
             "EncryptionInfo": { 
                 "EncryptionAtRest": { 
                     "DataVolumeKMSKeyId": "arn:aws:kms:us-east-1:123456789012:key/
a7ca56d5-0768-4b64-a670-339a9fbef81c" 
\qquad \qquad \text{ } "EncryptionInTransit": { 
                     "ClientBroker": "TLS_PLAINTEXT", 
                     "InCluster": true 
 } 
             }, 
             "EnhancedMonitoring": "DEFAULT", 
             "OpenMonitoring": { 
                 "Prometheus": { 
                     "JmxExporter": { 
                         "EnabledInBroker": false 
                     }, 
                     "NodeExporter": { 
                         "EnabledInBroker": false 
1 1 1 1 1 1 1
 } 
             },
```

```
 "NumberOfBrokerNodes": 2, 
             "State": "ACTIVE", 
             "Tags": {}, 
             "ZookeeperConnectString": "z-2.demo-cluster-1.xuy0sb.c5.kafka.us-
east-1.amazonaws.com:2181,z-1.demo-cluster-1.xuy0sb.c5.kafka.us-
east-1.amazonaws.com:2181,z-3.demo-cluster-1.xuy0sb.c5.kafka.us-
east-1.amazonaws.com:2181" 
 } 
     ]
}
```
Para obter mais informações, consulte [Listar clusters do Amazon MSK no Guia](https://docs.aws.amazon.com/msk/latest/developerguide/msk-list-clusters.html) do desenvolvedor do Amazon Managed Streaming for Apache Kafka.

• Para obter detalhes da API, consulte [ListClusters](https://awscli.amazonaws.com/v2/documentation/api/latest/reference/kafka/list-clusters.html)na Referência de AWS CLI Comandos.

#### **update-broker-storage**

O código de exemplo a seguir mostra como usar update-broker-storage.

## AWS CLI

Para atualizar o armazenamento do EBS para corretores

O update-broker-storage exemplo a seguir atualiza a quantidade de armazenamento do EBS para todos os brokers no cluster. O Amazon MSK define o valor de armazenamento alvo para cada corretor de acordo com o valor especificado no exemplo. Você pode obter a versão atual do cluster descrevendo o cluster ou listando todos os clusters.

```
aws kafka update-broker-storage \ 
    --cluster-arn "arn:aws:kafka:us-west-2:123456789012:cluster/MessagingCluster/
a1b2c3d4-5678-90ab-cdef-11111EXAMPLE-2" \ 
     --current-version "K21V3IB1VIZYYH" \ 
     --target-broker-ebs-volume-info "KafkaBrokerNodeId=ALL,VolumeSizeGB=1100"
```
A saída retorna um ARN para essa update-broker-storage operação. Para determinar se essa operação foi concluída, use o describe-cluster-operation comando com esse ARN como entrada.

 "ClusterArn": "arn:aws:kafka:us-west-2:123456789012:cluster/MessagingCluster/ a1b2c3d4-5678-90ab-cdef-11111EXAMPLE-2",

{

```
 "ClusterOperationArn": "arn:aws:kafka:us-west-2:123456789012:cluster-
operation/V123450123/a1b2c3d4-1234-abcd-cdef-22222EXAMPLE-2/a1b2c3d4-abcd-1234-
bcde-33333EXAMPLE"
}
```
Para obter mais informações, consulte [Atualizar o armazenamento do EBS para corretores](https://docs.aws.amazon.com/msk/latest/developerguide/msk-update-storage.html) no Guia do desenvolvedor do Amazon Managed Streaming for Apache Kafka.

• Para obter detalhes da API, consulte [UpdateBrokerStoragen](https://awscli.amazonaws.com/v2/documentation/api/latest/reference/kafka/update-broker-storage.html)a Referência de AWS CLI Comandos.

#### **update-cluster-configuration**

O código de exemplo a seguir mostra como usar update-cluster-configuration.

AWS CLI

Para atualizar a configuração de um cluster Amazon MSK

O update-cluster-configuration exemplo a seguir atualiza a configuração do cluster MSK existente especificado. Ele usa uma configuração MSK personalizada.

```
aws kafka update-cluster-configuration \ 
    --cluster-arn "arn:aws:kafka:us-west-2:123456789012:cluster/MessagingCluster/
a1b2c3d4-5678-90ab-cdef-11111EXAMPLE-2" \ 
     --configuration-info file://configuration-info.json \ 
     --current-version "K21V3IB1VIZYYH"
```
Conteúdo de configuration-info.json:

```
{ 
     "Arn": "arn:aws:kafka:us-west-2:123456789012:configuration/CustomConfiguration/
a1b2c3d4-5678-90ab-cdef-11111EXAMPLE-2", 
     "Revision": 1
}
```
A saída retorna um ARN para essa update-cluster-configuration operação. Para determinar se essa operação foi concluída, use o describe-cluster-operation comando com esse ARN como entrada.

{

```
 "ClusterArn": "arn:aws:kafka:us-west-2:123456789012:cluster/MessagingCluster/
a1b2c3d4-5678-90ab-cdef-11111EXAMPLE-2", 
     "ClusterOperationArn": "arn:aws:kafka:us-west-2:123456789012:cluster-
operation/V123450123/a1b2c3d4-1234-abcd-cdef-22222EXAMPLE-2/a1b2c3d4-abcd-1234-
bcde-33333EXAMPLE"
}
```
Para obter mais informações, consulte [Atualizar a configuração de um cluster Amazon MSK](https://docs.aws.amazon.com/msk/latest/developerguide/msk-update-cluster-cofig.html) no Guia do desenvolvedor do Amazon Managed Streaming for Apache Kafka.

• Para obter detalhes da API, consulte [UpdateClusterConfigurationn](https://awscli.amazonaws.com/v2/documentation/api/latest/reference/kafka/update-cluster-configuration.html)a Referência de AWS CLI Comandos.

# Exemplos do Network Manager usando AWS CLI

Os exemplos de código a seguir mostram como realizar ações e implementar cenários comuns usando o AWS Command Line Interface com o Network Manager.

Ações são trechos de código de programas maiores e devem ser executadas em contexto. Embora as ações mostrem como chamar funções de serviço específicas, é possível ver as ações contextualizadas em seus devidos cenários e exemplos entre serviços.

Cenários são exemplos de código que mostram como realizar uma tarefa específica chamando várias funções dentro do mesmo serviço.

Cada exemplo inclui um link para GitHub, onde você pode encontrar instruções sobre como configurar e executar o código no contexto.

Tópicos

• [Ações](#page-378-0)

Ações

# **associate-customer-gateway**

O código de exemplo a seguir mostra como usar associate-customer-gateway.

# AWS CLI

Para associar um gateway do cliente

O associate-customer-gateway exemplo a seguir associa o gateway do cliente cgw-11223344556677889 na rede global especificada ao dispositivodevice-07f6fd08867abc123.

```
aws networkmanager associate-customer-gateway \ 
     --customer-gateway-arn arn:aws:ec2:us-west-2:123456789012:customer-gateway/
cgw-11223344556677889 \ 
     --global-network-id global-network-01231231231231231 \ 
     --device-id device-07f6fd08867abc123 \ 
     --region us-west-2
```
Saída:

```
{ 
     "CustomerGatewayAssociation": { 
         "CustomerGatewayArn": "arn:aws:ec2:us-west-2:123456789012:customer-gateway/
cgw-11223344556677889", 
         "GlobalNetworkId": "global-network-01231231231231231", 
         "DeviceId": "device-07f6fd08867abc123", 
         "State": "PENDING" 
     }
}
```
Para obter mais informações, consulte [Customer Gateway Associations](https://docs.aws.amazon.com/vpc/latest/tgw/on-premises-networks.html#cgw-association) no Guia do Gerenciador de Rede do Transit Gateway.

• Para obter detalhes da API, consulte [AssociateCustomerGatewaye](https://awscli.amazonaws.com/v2/documentation/api/latest/reference/networkmanager/associate-customer-gateway.html)m Referência de AWS CLI Comandos.

### **associate-link**

O código de exemplo a seguir mostra como usar associate-link.

AWS CLI

Para associar um link

O associate-link exemplo a seguir associa o link link-11112222aaaabbbb1 ao dispositivodevice-07f6fd08867abc123. O link e o dispositivo estão na rede global especificada.

```
aws networkmanager associate-link \ 
     --global-network-id global-network-01231231231231231 \ 
     --device-id device-07f6fd08867abc123 \ 
     --link-id link-11112222aaaabbbb1 \ 
     --region us-west-2
```
Saída:

```
{ 
     "LinkAssociation": { 
          "GlobalNetworkId": "global-network-01231231231231231", 
          "DeviceId": "device-07f6fd08867abc123", 
          "LinkId": "link-11112222aaaabbbb1", 
         "LinkAssociationState": "PENDING" 
     }
}
```
Para obter mais informações, consulte [Associações de dispositivos e links](https://docs.aws.amazon.com/vpc/latest/tgw/on-premises-networks.html#device-link-association) no Guia do Gerenciador de Rede do Transit Gateway.

• Para obter detalhes da API, consulte [AssociateLinke](https://awscli.amazonaws.com/v2/documentation/api/latest/reference/networkmanager/associate-link.html)m Referência de AWS CLI Comandos.

#### **create-core-network**

O código de exemplo a seguir mostra como usar create-core-network.

AWS CLI

Para criar uma rede principal

O create-core-network exemplo a seguir cria uma rede principal usando uma descrição e tags opcionais em uma rede global AWS Cloud WAN.

```
aws networkmanager create-core-network \ 
     --global-network-id global-network-0d59060f16a73bc41\ 
     --description "Main headquarters location"\ 
     --tags Key=Name,Value="New York City office"
```
Saída:

{

```
 "CoreNetwork": { 
         "GlobalNetworkId": "global-network-0d59060f16a73bc41", 
         "CoreNetworkId": "core-network-0fab62fe438d94db6", 
         "CoreNetworkArn": "arn:aws:networkmanager::987654321012:core-network/core-
network-0fab62fe438d94db6", 
         "Description": "Main headquarters location", 
         "CreatedAt": "2022-01-10T19:53:59+00:00", 
         "State": "AVAILABLE", 
         "Tags": [ 
\{\hspace{.1cm} \} "Key": "Name", 
                  "Value": "New York City office" 
 } 
         ] 
     }
}
```
Para obter mais informações, consulte [Redes principais](https://docs.aws.amazon.com/AWSEC2vpc/latest/cloudwan/cloudwan-networks-working-with.html#cloudwan-core-networks) no Guia do usuário da AWS Cloud WAN.

• Para obter detalhes da API, consulte [CreateCoreNetworkn](https://awscli.amazonaws.com/v2/documentation/api/latest/reference/networkmanager/create-core-network.html)a Referência de AWS CLI Comandos.

## **create-device**

O código de exemplo a seguir mostra como usar create-device.

AWS CLI

Para criar um dispositivo

O create-device exemplo a seguir cria um dispositivo na rede global especificada. Os detalhes do dispositivo incluem uma descrição, o tipo, o fornecedor, o modelo e o número de série.

```
aws networkmanager create-device 
     --global-network-id global-network-01231231231231231 \ 
     --description "New York office device" \ 
     --type "office device" \ 
     --vendor "anycompany" \ 
     --model "abcabc" \ 
     --serial-number "1234" \ 
     --region us-west-2
```
#### Saída:

```
{ 
     "Device": { 
         "DeviceId": "device-07f6fd08867abc123", 
         "DeviceArn": "arn:aws:networkmanager::123456789012:device/global-
network-01231231231231231/device-07f6fd08867abc123", 
         "GlobalNetworkId": "global-network-01231231231231231", 
          "Description": "New York office device", 
          "Type": "office device", 
          "Vendor": "anycompany", 
          "Model": "abcabc", 
         "SerialNumber": "1234", 
         "CreatedAt": 1575554005.0, 
         "State": "PENDING" 
     }
}
```
Para obter mais informações, consulte [Trabalhando com dispositivos](https://docs.aws.amazon.com/vpc/latest/tgw/on-premises-networks.html#working-with-devices) no Guia do Gerenciador de Rede do Transit Gateway.

• Para obter detalhes da API, consulte [CreateDevice](https://awscli.amazonaws.com/v2/documentation/api/latest/reference/networkmanager/create-device.html)na Referência de AWS CLI Comandos.

### **create-global-network**

O código de exemplo a seguir mostra como usar create-global-network.

AWS CLI

Para criar uma rede global

Os create-global-network exemplos a seguir criam uma nova rede global. O estado inicial após a criação éPENDING.

aws networkmanager create-global-network

Saída:

```
 "GlobalNetwork": { 
     "GlobalNetworkId": "global-network-00a77fc0f722dae74",
```
{
```
 "GlobalNetworkArn": "arn:aws:networkmanager::987654321012:global-network/
global-network-00a77fc0f722dae74", 
         "CreatedAt": "2022-03-14T20:31:56+00:00", 
         "State": "PENDING" 
     }
}
```
• Para obter detalhes da API, consulte [CreateGlobalNetwork](https://awscli.amazonaws.com/v2/documentation/api/latest/reference/networkmanager/create-global-network.html)na Referência de AWS CLI Comandos.

#### **create-link**

O código de exemplo a seguir mostra como usar create-link.

AWS CLI

Para criar um link

O create-link exemplo a seguir cria um link na rede global especificada. O link inclui uma descrição e detalhes sobre o tipo de link, a largura de banda e o provedor. O ID do site indica o site ao qual o link está associado.

```
aws networkmanager create-link \ 
     --global-network-id global-network-01231231231231231 \ 
     --description "VPN Link" \ 
     --type "broadband" \ 
     --bandwidth UploadSpeed=10,DownloadSpeed=20 \ 
     --provider "AnyCompany" \ 
     --site-id site-444555aaabbb11223 \ 
     --region us-west-2
```

```
{ 
     "Link": { 
         "LinkId": "link-11112222aaaabbbb1", 
         "LinkArn": "arn:aws:networkmanager::123456789012:link/global-
network-01231231231231231/link-11112222aaaabbbb1", 
         "GlobalNetworkId": "global-network-01231231231231231", 
         "SiteId": "site-444555aaabbb11223", 
         "Description": "VPN Link",
```

```
 "Type": "broadband", 
          "Bandwidth": { 
               "UploadSpeed": 10, 
               "DownloadSpeed": 20 
          }, 
          "Provider": "AnyCompany", 
          "CreatedAt": 1575555811.0, 
          "State": "PENDING" 
     }
}
```
Para obter mais informações, consulte [Trabalhando com links](https://docs.aws.amazon.com/vpc/latest/tgw/on-premises-networks.html#working-with-links) no Guia do Gerenciador de Rede do Transit Gateway.

• Para obter detalhes da API, consulte [CreateLinkn](https://awscli.amazonaws.com/v2/documentation/api/latest/reference/networkmanager/create-link.html)a Referência de AWS CLI Comandos.

# **create-site**

O código de exemplo a seguir mostra como usar create-site.

### AWS CLI

Para criar um site

O create-site exemplo a seguir cria um site na rede global especificada. Os detalhes do site incluem uma descrição e as informações de localização.

```
aws networkmanager create-site \ 
     --global-network-id global-network-01231231231231231 \ 
     --description "New York head office" \ 
     --location Latitude=40.7128,Longitude=-74.0060 \ 
     --region us-west-2
```

```
{ 
     "Site": { 
         "SiteId": "site-444555aaabbb11223", 
         "SiteArn": "arn:aws:networkmanager::123456789012:site/global-
network-01231231231231231/site-444555aaabbb11223", 
         "GlobalNetworkId": "global-network-01231231231231231",
```

```
 "Description": "New York head office", 
          "Location": { 
               "Latitude": "40.7128", 
               "Longitude": "-74.0060" 
          }, 
          "CreatedAt": 1575554300.0, 
          "State": "PENDING" 
     }
}
```
Para obter mais informações, consulte [Trabalhando com sites](https://docs.aws.amazon.com/vpc/latest/tgw/on-premises-networks.html#working-with-sites) no Guia do Gerenciador de Rede do Transit Gateway.

• Para obter detalhes da API, consulte [CreateSite](https://awscli.amazonaws.com/v2/documentation/api/latest/reference/networkmanager/create-site.html)na Referência de AWS CLI Comandos.

#### **create-vpc-attachment**

O código de exemplo a seguir mostra como usar create-vpc-attachment.

AWS CLI

Para criar um anexo de VPC

O create-vpc-attachment exemplo a seguir cria um anexo VPC com suporte a IPv6 em uma rede principal.

```
aws networkmanager create-vpc-attachment \ 
     --core-network-id core-network-0fab62fe438d94db6 \ 
    --vpc-arn arn:aws:ec2:us-east-1:987654321012:vpc/vpc-09f37f69e2786eeb8 \
     --subnet-arns arn:aws:ec2:us-east-1:987654321012:subnet/subnet-04ca4e010857e7bb7 
 \setminus --Ipv6Support=true
```

```
{ 
     "VpcAttachment": { 
          "Attachment": { 
              "CoreNetworkId": "core-network-0fab62fe438d94db6", 
              "AttachmentId": "attachment-05e1da6eba87a06e6", 
              "OwnerAccountId": "987654321012", 
              "AttachmentType": "VPC",
```

```
 "State": "CREATING", 
              "EdgeLocation": "us-east-1", 
              "ResourceArn": "arn:aws:ec2:us-east-1:987654321012:vpc/
vpc-09f37f69e2786eeb8", 
              "Tags": [], 
              "CreatedAt": "2022-03-10T20:59:14+00:00", 
              "UpdatedAt": "2022-03-10T20:59:14+00:00" 
         }, 
          "SubnetArns": [ 
              "arn:aws:ec2:us-east-1:987654321012:subnet/subnet-04ca4e010857e7bb7" 
          ], 
          "Options": { 
              "Ipv6Support": true 
         } 
     }
}
```
Para obter mais informações, consulte [Criar um anexo](https://docs.aws.amazon.com/vpc/latest/cloudwan/cloudwan-create-attachment.html) no Guia do usuário do Cloud WAN.

• Para obter detalhes da API, consulte [CreateVpcAttachmentn](https://awscli.amazonaws.com/v2/documentation/api/latest/reference/networkmanager/create-vpc-attachment.html)a Referência de AWS CLI Comandos.

### **delete-attachment**

O código de exemplo a seguir mostra como usar delete-attachment.

AWS CLI

Para excluir um anexo

O delete-attachment exemplo a seguir exclui um anexo do Connect.

```
aws networkmanager delete-attachment \ 
     --attachment-id attachment-01feddaeae26ab68c
```

```
{ 
     "Attachment": { 
          "CoreNetworkId": "core-network-0f4b0a9d5ee7761d1", 
          "AttachmentId": "attachment-01feddaeae26ab68c", 
         "OwnerAccountId": "987654321012",
```

```
 "AttachmentType": "CONNECT", 
         "State": "DELETING", 
         "EdgeLocation": "us-east-1", 
         "ResourceArn": "arn:aws:networkmanager::987654321012:attachment/
attachment-02c3964448fedf5aa", 
         "CreatedAt": "2022-03-15T19:18:41+00:00", 
         "UpdatedAt": "2022-03-15T19:28:59+00:00" 
     }
}
```
Para obter mais informações, consulte [Excluir anexos no Guia](https://docs.aws.amazon.com/vpc/latest/cloudwan/cloudwan-attachments-working-with.html#cloudwan-attachments-deleting) do usuário do Cloud WAN.

• Para obter detalhes da API, consulte [DeleteAttachmentn](https://awscli.amazonaws.com/v2/documentation/api/latest/reference/networkmanager/delete-attachment.html)a Referência de AWS CLI Comandos.

# **delete-bucket-analytics-configuration**

O código de exemplo a seguir mostra como usar delete-bucket-analytics-configuration.

AWS CLI

Para excluir uma configuração de análise de um bucket

O exemplo delete-bucket-analytics-configuration a seguir recupera a configuração referente ao bucket e ID especificados.

```
aws s3api delete-bucket-analytics-configuration \ 
     --bucket my-bucket \ 
     --id 1
```
Este comando não produz saída.

• Para obter detalhes da API, consulte [DeleteBucketAnalyticsConfiguration](https://awscli.amazonaws.com/v2/documentation/api/latest/reference/networkmanager/delete-bucket-analytics-configuration.html)na Referência de AWS CLI Comandos.

# **delete-bucket-metrics-configuration**

O código de exemplo a seguir mostra como usar delete-bucket-metrics-configuration.

AWS CLI

Para excluir uma configuração de métricas referente a um bucket

O exemplo delete-bucket-metrics-configuration a seguir remove a configuração referente ao bucket e ID especificados.

```
aws s3api delete-bucket-metrics-configuration \ 
     --bucket my-bucket \ 
     --id 123
```
Este comando não produz saída.

• Para obter detalhes da API, consulte [DeleteBucketMetricsConfigurationn](https://awscli.amazonaws.com/v2/documentation/api/latest/reference/networkmanager/delete-bucket-metrics-configuration.html)a Referência de AWS CLI Comandos.

#### **delete-core-network**

O código de exemplo a seguir mostra como usar delete-core-network.

AWS CLI

Para excluir uma rede principal

O delete-core-network exemplo a seguir exclui uma rede principal de uma rede global Cloud WAN.

```
aws networkmanager delete-core-network \ 
     --core-network-id core-network-0fab62fe438d94db6
```

```
{ 
     "CoreNetwork": { 
          "GlobalNetworkId": "global-network-0d59060f16a73bc41", 
          "CoreNetworkId": "core-network-0fab62fe438d94db6", 
          "Description": "Main headquarters location", 
          "CreatedAt": "2021-12-09T18:31:11+00:00", 
          "State": "DELETING", 
          "Segments": [ 
              { 
                   "Name": "dev", 
                   "EdgeLocations": [ 
                       "us-east-1" 
                   ],
```

```
 "SharedSegments": [] 
 } 
         ], 
         "Edges": [ 
\{\hspace{.1cm} \} "EdgeLocation": "us-east-1", 
                 "Asn": 64512, 
                 "InsideCidrBlocks": [] 
 } 
         ] 
     }
}
```
Para obter mais informações, consulte [Redes principais](https://docs.aws.amazon.com/vpc/latest/cloudwan/cloudwan-networks-working-with.html#cloudwan-core-networks) no Guia do usuário da Cloud WAN.

• Para obter detalhes da API, consulte [DeleteCoreNetwork](https://awscli.amazonaws.com/v2/documentation/api/latest/reference/networkmanager/delete-core-network.html)na Referência de AWS CLI Comandos.

# **delete-device**

O código de exemplo a seguir mostra como usar delete-device.

AWS CLI

Para excluir um dispositivo

O delete-device exemplo a seguir exclui o dispositivo especificado da rede global especificada.

```
aws networkmanager delete-device \ 
     --global-network-id global-network-01231231231231231 \ 
     --device-id device-07f6fd08867abc123 \ 
     --region us-west-2
```

```
{ 
     "Device": { 
         "DeviceId": "device-07f6fd08867abc123", 
         "DeviceArn": "arn:aws:networkmanager::123456789012:device/global-
network-01231231231231231/device-07f6fd08867abc123",
```

```
 "GlobalNetworkId": "global-network-01231231231231231", 
     "Description": "New York office device", 
     "Type": "office device", 
     "Vendor": "anycompany", 
     "Model": "abcabc", 
     "SerialNumber": "1234", 
     "SiteId": "site-444555aaabbb11223", 
     "CreatedAt": 1575554005.0, 
     "State": "DELETING" 
 }
```
Para obter mais informações, consulte [Trabalhando com dispositivos](https://docs.aws.amazon.com/vpc/latest/tgw/on-premises-networks.html#working-with-devices) no Guia do Gerenciador de Rede do Transit Gateway.

• Para obter detalhes da API, consulte [DeleteDevicen](https://awscli.amazonaws.com/v2/documentation/api/latest/reference/networkmanager/delete-device.html)a Referência de AWS CLI Comandos.

# **delete-global-network**

O código de exemplo a seguir mostra como usar delete-global-network.

AWS CLI

}

Para excluir uma rede global

O delete-global-network exemplo a seguir exclui uma rede global.

```
aws networkmanager delete-global-network \ 
     --global-network-id global-network-052bedddccb193b6b
```

```
{ 
     "GlobalNetwork": { 
         "GlobalNetworkId": "global-network-052bedddccb193b6b", 
         "GlobalNetworkArn": "arn:aws:networkmanager::987654321012:global-network/
global-network-052bedddccb193b6b", 
         "CreatedAt": "2021-12-09T18:19:12+00:00", 
         "State": "DELETING" 
     }
}
```
• Para obter detalhes da API, consulte [DeleteGlobalNetworkn](https://awscli.amazonaws.com/v2/documentation/api/latest/reference/networkmanager/delete-global-network.html)a Referência de AWS CLI Comandos.

# **delete-link**

O código de exemplo a seguir mostra como usar delete-link.

# AWS CLI

Para excluir um link

O delete-link exemplo a seguir exclui o link especificado da rede global especificada.

```
aws networkmanager delete-link \ 
    --global-network-id global-network-01231231231231231
     --link-id link-11112222aaaabbbb1 \ 
     --region us-west-2
```
Saída:

```
{ 
     "Link": { 
          "LinkId": "link-11112222aaaabbbb1", 
         "LinkArn": "arn:aws:networkmanager::123456789012:link/global-
network-01231231231231231/link-11112222aaaabbbb1", 
          "GlobalNetworkId": "global-network-01231231231231231", 
         "SiteId": "site-444555aaabbb11223", 
          "Description": "VPN Link", 
          "Type": "broadband", 
         "Bandwidth": { 
              "UploadSpeed": 20, 
              "DownloadSpeed": 20 
         }, 
         "Provider": "AnyCompany", 
         "CreatedAt": 1575555811.0, 
         "State": "DELETING" 
     }
}
```
Para obter mais informações, consulte [Trabalhando com links](https://docs.aws.amazon.com/vpc/latest/tgw/on-premises-networks.html#working-with-links) no Guia do Gerenciador de Rede do Transit Gateway.

• Para obter detalhes da API, consulte [DeleteLink](https://awscli.amazonaws.com/v2/documentation/api/latest/reference/networkmanager/delete-link.html)na Referência de AWS CLI Comandos.

# **delete-public-access-block**

O código de exemplo a seguir mostra como usar delete-public-access-block.

### AWS CLI

Para excluir a configuração do Bloqueio de Acesso Público para um bucket

O exemplo delete-public-access-block a seguir remove a configuração do Bloqueio de Acesso Público no bucket especificado.

```
aws s3api delete-public-access-block \ 
     --bucket my-bucket
```
Este comando não produz saída.

• Para obter detalhes da API, consulte [DeletePublicAccessBlockn](https://awscli.amazonaws.com/v2/documentation/api/latest/reference/networkmanager/delete-public-access-block.html)a Referência de AWS CLI Comandos.

# **delete-site**

O código de exemplo a seguir mostra como usar delete-site.

AWS CLI

Para excluir um site

O delete-site exemplo a seguir exclui o site especificado (site-444555aaabbb11223) na rede global especificada.

```
aws networkmanager delete-site \ 
    --qlobal-network-id qlobal-network-01231231231231231 \
     --site-id site-444555aaabbb11223 \ 
     --region us-west-2
```
Saída:

{

```
 "Site": { 
          "SiteId": "site-444555aaabbb11223", 
          "SiteArn": "arn:aws:networkmanager::123456789012:site/global-
network-01231231231231231/site-444555aaabbb11223", 
          "GlobalNetworkId": "global-network-01231231231231231", 
          "Description": "New York head office", 
          "Location": { 
              "Latitude": "40.7128", 
              "Longitude": "-74.0060" 
         }, 
         "CreatedAt": 1575554300.0, 
         "State": "DELETING" 
     }
}
```
Para obter mais informações, consulte [Trabalhando com sites](https://docs.aws.amazon.com/vpc/latest/tgw/on-premises-networks.html#working-with-sites) no Guia do Gerenciador de Rede do Transit Gateway.

• Para obter detalhes da API, consulte [DeleteSiten](https://awscli.amazonaws.com/v2/documentation/api/latest/reference/networkmanager/delete-site.html)a Referência de AWS CLI Comandos.

# **deregister-transit-gateway**

O código de exemplo a seguir mostra como usar deregister-transit-gateway.

AWS CLI

Para cancelar o registro de um gateway de trânsito de uma rede global

O deregister-transit-gateway exemplo a seguir cancela o registro do gateway de trânsito especificado da rede global especificada.

```
aws networkmanager deregister-transit-gateway \ 
     --global-network-id global-network-01231231231231231 \ 
     --transit-gateway-arn arn:aws:ec2:us-west-2:123456789012:transit-gateway/
tgw-123abc05e04123abc \ 
     --region us-west-2
```
Saída:

```
 "TransitGatewayRegistration": {
```
{

```
 "GlobalNetworkId": "global-network-01231231231231231", 
         "TransitGatewayArn": "arn:aws:ec2:us-west-2:123456789012:transit-gateway/
tgw-123abc05e04123abc", 
         "State": { 
              "Code": "DELETING" 
         } 
     }
}
```
Para obter mais informações, consulte [Registros do Transit Gateway](https://docs.aws.amazon.com/vpc/latest/tgw/tgw-registrations.html) no Guia do Gerenciador de Rede do Transit Gateway.

• Para obter detalhes da API, consulte [DeregisterTransitGatewayn](https://awscli.amazonaws.com/v2/documentation/api/latest/reference/networkmanager/deregister-transit-gateway.html)a Referência de AWS CLI Comandos.

#### **describe-global-networks**

O código de exemplo a seguir mostra como usar describe-global-networks.

AWS CLI

Para descrever suas redes globais

O describe-global-networks exemplo a seguir descreve todas as suas redes globais em sua conta.

```
aws networkmanager describe-global-networks \ 
     --region us-west-2
```

```
{ 
     "GlobalNetworks": [ 
         { 
              "GlobalNetworkId": "global-network-01231231231231231", 
              "GlobalNetworkArn": "arn:aws:networkmanager::123456789012:global-
network/global-network-01231231231231231", 
              "Description": "Company 1 global network", 
              "CreatedAt": 1575553525.0, 
              "State": "AVAILABLE" 
         }
```
]

}

• Para obter detalhes da API, consulte [DescribeGlobalNetworksn](https://awscli.amazonaws.com/v2/documentation/api/latest/reference/networkmanager/describe-global-networks.html)a Referência de AWS CLI Comandos.

#### **disassociate-customer-gateway**

O código de exemplo a seguir mostra como usar disassociate-customer-gateway.

AWS CLI

Para desassociar um gateway do cliente

O disassociate-customer-gateway exemplo a seguir desassocia o gateway do cliente especificado (cgw-11223344556677889) da rede global especificada.

```
aws networkmanager disassociate-customer-gateway \ 
     --global-network-id global-network-01231231231231231 \ 
     --customer-gateway-arn arn:aws:ec2:us-west-2:123456789012:customer-gateway/
cgw-11223344556677889 \ 
     --region us-west-2
```
Saída:

```
{ 
     "CustomerGatewayAssociation": { 
         "CustomerGatewayArn": "arn:aws:ec2:us-west-2:123456789012:customer-gateway/
cgw-11223344556677889", 
         "GlobalNetworkId": "global-network-01231231231231231", 
         "DeviceId": "device-07f6fd08867abc123", 
         "State": "DELETING" 
     }
}
```
Para obter mais informações, consulte [Customer Gateway Associations](https://docs.aws.amazon.com/vpc/latest/tgw/on-premises-networks.html#cgw-association) no Guia do Gerenciador de Rede do Transit Gateway.

• Para obter detalhes da API, consulte [DisassociateCustomerGatewayn](https://awscli.amazonaws.com/v2/documentation/api/latest/reference/networkmanager/disassociate-customer-gateway.html)a Referência de AWS CLI Comandos.

## **disassociate-link**

O código de exemplo a seguir mostra como usar disassociate-link.

### AWS CLI

Para desassociar um link

O disassociate-link exemplo a seguir desassocia o link especificado do dispositivo device-07f6fd08867abc123 na rede global especificada.

```
aws networkmanager disassociate-link \ 
     --global-network-id global-network-01231231231231231 \ 
     --device-id device-07f6fd08867abc123 \ 
     --link-id link-11112222aaaabbbb1 \ 
     --region us-west-2
```
Saída:

```
{ 
     "LinkAssociation": { 
          "GlobalNetworkId": "global-network-01231231231231231", 
          "DeviceId": "device-07f6fd08867abc123", 
         "LinkId": "link-11112222aaaabbbb1", 
         "LinkAssociationState": "DELETING" 
     }
}
```
Para obter mais informações, consulte [Associações de dispositivos e links](https://docs.aws.amazon.com/vpc/latest/tgw/on-premises-networks.html#device-link-association) no Guia do Gerenciador de Rede do Transit Gateway.

• Para obter detalhes da API, consulte [DisassociateLinkn](https://awscli.amazonaws.com/v2/documentation/api/latest/reference/networkmanager/disassociate-link.html)a Referência de AWS CLI Comandos.

# **get-bucket-analytics-configuration**

O código de exemplo a seguir mostra como usar get-bucket-analytics-configuration.

### AWS CLI

Para recuperar a configuração de análise de um bucket com um ID específico

O exemplo get-bucket-analytics-configuration a seguir recupera a configuração de análise referente ao bucket e ID especificados.

```
aws s3api get-bucket-analytics-configuration \ 
     --bucket my-bucket \ 
     --id 1
```
## Saída:

```
{ 
     "AnalyticsConfiguration": { 
          "StorageClassAnalysis": {}, 
          "Id": "1" 
     }
}
```
• Para obter detalhes da API, consulte [GetBucketAnalyticsConfigurationn](https://awscli.amazonaws.com/v2/documentation/api/latest/reference/networkmanager/get-bucket-analytics-configuration.html)a Referência de AWS CLI Comandos.

# **get-bucket-metrics-configuration**

O código de exemplo a seguir mostra como usar get-bucket-metrics-configuration.

AWS CLI

Para recuperar a configuração de métricas de um bucket com um ID específico

O exemplo get-bucket-metrics-configuration a seguir exibe a configuração de métricas referente ao bucket e ID especificados.

```
aws s3api get-bucket-metrics-configuration \ 
     --bucket my-bucket \ 
     --id 123
```

```
{ 
      "MetricsConfiguration": { 
           "Filter": { 
               "Prefix": "logs" 
          }, 
           "Id": "123" 
     }
```
}

• Para obter detalhes da API, consulte [GetBucketMetricsConfigurationn](https://awscli.amazonaws.com/v2/documentation/api/latest/reference/networkmanager/get-bucket-metrics-configuration.html)a Referência de AWS CLI Comandos.

#### **get-customer-gateway-associations**

O código de exemplo a seguir mostra como usar get-customer-gateway-associations.

AWS CLI

Para obter suas associações de gateway de clientes

O get-customer-gateway-associations exemplo a seguir obtém as associações de gateway do cliente para a rede global especificada.

```
aws networkmanager get-customer-gateway-associations \ 
     --global-network-id global-network-01231231231231231 \ 
     --region us-west-2
```
Saída:

```
{ 
     "CustomerGatewayAssociations": [ 
         { 
              "CustomerGatewayArn": "arn:aws:ec2:us-west-2:123456789012:customer-
gateway/cgw-11223344556677889", 
              "GlobalNetworkId": "global-network-01231231231231231", 
              "DeviceId": "device-07f6fd08867abc123", 
              "State": "AVAILABLE" 
         } 
     ]
}
```
• Para obter detalhes da API, consulte [GetCustomerGatewayAssociationsn](https://awscli.amazonaws.com/v2/documentation/api/latest/reference/networkmanager/get-customer-gateway-associations.html)a Referência de AWS CLI Comandos.

### **get-devices**

O código de exemplo a seguir mostra como usar get-devices.

# AWS CLI

Para obter seus dispositivos

O get-devices exemplo a seguir obtém os dispositivos na rede global especificada.

```
aws networkmanager get-devices \ 
     --global-network-id global-network-01231231231231231 \ 
     --region us-west-2
```
Saída:

```
{ 
     "Devices": [ 
          { 
              "DeviceId": "device-07f6fd08867abc123", 
              "DeviceArn": "arn:aws:networkmanager::123456789012:device/global-
network-01231231231231231/device-07f6fd08867abc123", 
              "GlobalNetworkId": "global-network-01231231231231231", 
              "Description": "NY office device", 
              "Type": "office device", 
              "Vendor": "anycompany", 
              "Model": "abcabc", 
              "SerialNumber": "1234", 
              "CreatedAt": 1575554005.0, 
              "State": "AVAILABLE" 
         } 
    \mathbf{I}}
```
• Para obter detalhes da API, consulte [GetDevicesn](https://awscli.amazonaws.com/v2/documentation/api/latest/reference/networkmanager/get-devices.html)a Referência de AWS CLI Comandos.

# **get-link-associations**

O código de exemplo a seguir mostra como usar get-link-associations.

AWS CLI

Para obter suas associações de links

O get-link-associations exemplo a seguir obtém as associações de links na rede global especificada.

```
aws networkmanager get-link-associations \ 
     --global-network-id global-network-01231231231231231 \ 
     --region us-west-2
```
Saída:

```
{ 
     "LinkAssociations": [ 
         { 
              "GlobalNetworkId": "global-network-01231231231231231", 
              "DeviceId": "device-07f6fd08867abc123", 
              "LinkId": "link-11112222aaaabbbb1", 
              "LinkAssociationState": "AVAILABLE" 
         } 
     ]
}
```
• Para obter detalhes da API, consulte [GetLinkAssociations](https://awscli.amazonaws.com/v2/documentation/api/latest/reference/networkmanager/get-link-associations.html)na Referência de AWS CLI Comandos.

### **get-links**

O código de exemplo a seguir mostra como usar get-links.

AWS CLI

Para obter seus links

O get-links exemplo a seguir obtém os links na rede global especificada.

```
aws networkmanager get-links \ 
     --global-network-id global-network-01231231231231231 \ 
     --region us-west-2
```

```
{ 
      "Links": [ 
\overline{\mathcal{L}} "LinkId": "link-11112222aaaabbbb1",
```

```
 "LinkArn": "arn:aws:networkmanager::123456789012:link/global-
network-01231231231231231/link-11112222aaaabbbb1", 
              "GlobalNetworkId": "global-network-01231231231231231", 
              "SiteId": "site-444555aaabbb11223", 
              "Description": "VPN Link", 
              "Type": "broadband", 
              "Bandwidth": { 
                  "UploadSpeed": 10, 
                  "DownloadSpeed": 20 
              }, 
              "Provider": "AnyCompany", 
              "CreatedAt": 1575555811.0, 
              "State": "AVAILABLE" 
         } 
     ]
}
```
• Para obter detalhes da API, consulte [GetLinksn](https://awscli.amazonaws.com/v2/documentation/api/latest/reference/networkmanager/get-links.html)a Referência de AWS CLI Comandos.

# **get-object-retention**

O código de exemplo a seguir mostra como usar get-object-retention.

# AWS CLI

Como recuperar a configuração de retenção de objetos de um objeto

O exemplo de get-object-retention a seguir recupera a configuração de retenção de objetos do objeto especificado.

```
aws s3api get-object-retention \ 
     --bucket my-bucket-with-object-lock \ 
     --key doc1.rtf
```

```
{ 
     "Retention": { 
          "Mode": "GOVERNANCE", 
          "RetainUntilDate": "2025-01-01T00:00:00.000Z" 
     }
```
}

• Para obter detalhes da API, consulte [GetObjectRetentionn](https://awscli.amazonaws.com/v2/documentation/api/latest/reference/networkmanager/get-object-retention.html)a Referência de AWS CLI Comandos.

#### **get-public-access-block**

O código de exemplo a seguir mostra como usar get-public-access-block.

#### AWS CLI

Para definir ou modificar a configuração do Bloqueio de Acesso Público de um bucket

O exemplo get-public-access-block a seguir exibe a configuração do Bloqueio de Acesso Público do bucket especificado.

aws s3api get-public-access-block --bucket my-bucket

Saída:

```
{ 
     "PublicAccessBlockConfiguration": { 
          "IgnorePublicAcls": true, 
          "BlockPublicPolicy": true, 
          "BlockPublicAcls": true, 
          "RestrictPublicBuckets": true 
     }
}
```
• Para obter detalhes da API, consulte [GetPublicAccessBlockn](https://awscli.amazonaws.com/v2/documentation/api/latest/reference/networkmanager/get-public-access-block.html)a Referência de AWS CLI Comandos.

# **get-sites**

O código de exemplo a seguir mostra como usar get-sites.

## AWS CLI

Para obter seus sites

O get-sites exemplo a seguir obtém os sites na rede global especificada.

```
aws networkmanager get-sites \ 
     --global-network-id global-network-01231231231231231 \ 
     --region us-west-2
```
Saída:

```
{ 
     "Sites": [ 
         \{ "SiteId": "site-444555aaabbb11223", 
              "SiteArn": "arn:aws:networkmanager::123456789012:site/global-
network-01231231231231231/site-444555aaabbb11223", 
              "GlobalNetworkId": "global-network-01231231231231231", 
              "Description": "NY head office", 
              "Location": { 
                   "Latitude": "40.7128", 
                   "Longitude": "-74.0060" 
              }, 
              "CreatedAt": 1575554528.0, 
              "State": "AVAILABLE" 
          } 
    \mathbf{I}}
```
• Para obter detalhes da API, consulte [GetSitesn](https://awscli.amazonaws.com/v2/documentation/api/latest/reference/networkmanager/get-sites.html)a Referência de AWS CLI Comandos.

#### **get-transit-gateway-registrations**

O código de exemplo a seguir mostra como usar get-transit-gateway-registrations.

AWS CLI

Para obter seus registros de gateway de trânsito

O get-transit-gateway-registrations exemplo a seguir obtém os gateways de trânsito registrados na rede global especificada.

```
aws networkmanager get-transit-gateway-registrations \ 
     --global-network-id global-network-01231231231231231 \
```
--region us-west-2

### Saída:

```
{ 
     "TransitGatewayRegistrations": [ 
         { 
             "GlobalNetworkId": "global-network-01231231231231231", 
             "TransitGatewayArn": "arn:aws:ec2:us-west-2:123456789012:transit-
gateway/tgw-123abc05e04123abc", 
             "State": { 
                  "Code": "AVAILABLE" 
 } 
         } 
     ]
}
```
• Para obter detalhes da API, consulte [GetTransitGatewayRegistrationsn](https://awscli.amazonaws.com/v2/documentation/api/latest/reference/networkmanager/get-transit-gateway-registrations.html)a Referência de AWS CLI Comandos.

#### **get-vpc-attachment**

O código de exemplo a seguir mostra como usar get-vpc-attachment.

AWS CLI

Para obter um anexo VPC

O get-vpc-attachment exemplo a seguir retorna informações sobre um anexo de VPC.

```
aws networkmanager get-vpc-attachment \ 
     --attachment-id attachment-03b7ea450134787da
```

```
{ 
     "VpcAttachment": { 
          "Attachment": { 
              "CoreNetworkId": "core-network-0522de1b226a5d7b3", 
              "AttachmentId": "attachment-03b7ea450134787da", 
              "OwnerAccountId": "987654321012",
```

```
 "AttachmentType": "VPC", 
              "State": "CREATING", 
             "EdgeLocation": "us-east-1", 
              "ResourceArn": "arn:aws:ec2:us-east-1:987654321012:vpc/vpc-a7c4bbda", 
              "Tags": [ 
\overline{a} "Key": "Name", 
                      "Value": "DevVPC" 
 } 
             ], 
             "CreatedAt": "2022-03-11T17:48:58+00:00", 
              "UpdatedAt": "2022-03-11T17:48:58+00:00" 
         }, 
         "SubnetArns": [ 
              "arn:aws:ec2:us-east-1:987654321012:subnet/subnet-202cde6c", 
              "arn:aws:ec2:us-east-1:987654321012:subnet/subnet-e5022dba", 
             "arn:aws:ec2:us-east-1:987654321012:subnet/subnet-2387ae02", 
             "arn:aws:ec2:us-east-1:987654321012:subnet/subnet-cda9dffc" 
         ], 
         "Options": { 
              "Ipv6Support": false 
         } 
     }
}
```
Para obter mais informações, consulte [Anexos no Guia](https://docs.aws.amazon.com/vpc/latest/cloudwan/cloudwan-attachments-working-with.html) do usuário da Cloud WAN.

• Para obter detalhes da API, consulte [GetVpcAttachment](https://awscli.amazonaws.com/v2/documentation/api/latest/reference/networkmanager/get-vpc-attachment.html)na Referência de AWS CLI Comandos.

# **list-bucket-analytics-configurations**

O código de exemplo a seguir mostra como usar list-bucket-analytics-configurations.

AWS CLI

Como recuperar uma lista de configurações de análise de um bucket

O exemplo list-bucket-analytics-configurations a seguir recupera uma lista de configurações de análise do bucket especificado.

```
aws s3api list-bucket-analytics-configurations \ 
     --bucket my-bucket
```
# Saída:

```
{ 
      "AnalyticsConfigurationList": [ 
          { 
               "StorageClassAnalysis": {}, 
               "Id": "1" 
          } 
     ], 
      "IsTruncated": false
}
```
• Para obter detalhes da API, consulte [ListBucketAnalyticsConfigurations](https://awscli.amazonaws.com/v2/documentation/api/latest/reference/networkmanager/list-bucket-analytics-configurations.html)na Referência de AWS CLI Comandos.

# **list-bucket-metrics-configurations**

O código de exemplo a seguir mostra como usar list-bucket-metrics-configurations.

AWS CLI

Para recuperar uma lista de configurações de métricas para um bucket

O list-bucket-metrics-configurations exemplo a seguir recupera uma lista de configurações de métricas para o bucket especificado.

```
aws s3api list-bucket-metrics-configurations \ 
     --bucket my-bucket
```

```
{ 
      "IsTruncated": false, 
      "MetricsConfigurationList": [ 
           { 
                "Filter": { 
                     "Prefix": "logs" 
                }, 
                "Id": "123" 
           }, 
           {
```

```
 "Filter": { 
                         "Prefix": "tmp" 
                   }, 
                   "Id": "234" 
            } 
      \mathbf{I}}
```
• Para obter detalhes da API, consulte [ListBucketMetricsConfigurationsn](https://awscli.amazonaws.com/v2/documentation/api/latest/reference/networkmanager/list-bucket-metrics-configurations.html)a Referência de AWS CLI Comandos.

# **list-tags-for-resource**

O código de exemplo a seguir mostra como usar list-tags-for-resource.

AWS CLI

Para listar as tags de um recurso

O list-tags-for-resource exemplo a seguir lista as tags do recurso de dispositivo especificado (device-07f6fd08867abc123).

```
aws networkmanager list-tags-for-resource \ 
     --resource-arn arn:aws:networkmanager::123456789012:device/global-
network-01231231231231231/device-07f6fd08867abc123 \ 
     --region us-west-2
```
Saída:

```
{ 
      "TagList": [ 
           { 
                "Key": "Network", 
                "Value": "Northeast" 
           } 
      ]
}
```
• Para obter detalhes da API, consulte [ListTagsForResource](https://awscli.amazonaws.com/v2/documentation/api/latest/reference/networkmanager/list-tags-for-resource.html)na Referência de AWS CLI Comandos.

## **put-bucket-metrics-configuration**

O código de exemplo a seguir mostra como usar put-bucket-metrics-configuration.

AWS CLI

Para definir uma configuração de métricas para um bucket

O put-bucket-metrics-configuration exemplo a seguir define uma configuração métrica com ID 123 para o bucket especificado.

```
aws s3api put-bucket-metrics-configuration \ 
     --bucket my-bucket \ 
    -id 123 \
     --metrics-configuration '{"Id": "123", "Filter": {"Prefix": "logs"}}'
```
Este comando não produz saída.

• Para obter detalhes da API, consulte [PutBucketMetricsConfiguration](https://awscli.amazonaws.com/v2/documentation/api/latest/reference/networkmanager/put-bucket-metrics-configuration.html)na Referência de AWS CLI Comandos.

### **put-object-retention**

O código de exemplo a seguir mostra como usar put-object-retention.

AWS CLI

Como definir uma configuração de retenção de objetos para um objeto

O exemplo de put-object-retention a seguir define uma configuração de retenção de objetos para o objeto especificado até 2025-01-01.

```
aws s3api put-object-retention \ 
     --bucket my-bucket-with-object-lock \ 
    -key doc1.rtf \
     --retention '{ "Mode": "GOVERNANCE", "RetainUntilDate": "2025-01-01T00:00:00" }'
```
Este comando não produz saída.

• Para obter detalhes da API, consulte [PutObjectRetentionn](https://awscli.amazonaws.com/v2/documentation/api/latest/reference/networkmanager/put-object-retention.html)a Referência de AWS CLI Comandos.

### **put-public-access-block**

O código de exemplo a seguir mostra como usar put-public-access-block.

AWS CLI

Para definir a configuração do bloco de acesso público para um bucket

O put-public-access-block exemplo a seguir define uma configuração restritiva de acesso público de blocos para o bucket especificado.

```
aws s3api put-public-access-block \ 
     --bucket my-bucket \ 
     --public-access-block-configuration 
  "BlockPublicAcls=true,IgnorePublicAcls=true,BlockPublicPolicy=true,RestrictPublicBuckets=true"
```
Este comando não produz saída.

• Para obter detalhes da API, consulte [PutPublicAccessBlock](https://awscli.amazonaws.com/v2/documentation/api/latest/reference/networkmanager/put-public-access-block.html)na Referência de AWS CLI Comandos.

#### **register-transit-gateway**

O código de exemplo a seguir mostra como usar register-transit-gateway.

AWS CLI

Para registrar um gateway de trânsito em uma rede global

O register-transit-gateway exemplo a seguir registra o gateway de trânsito tgw-123abc05e04123abc na rede global especificada.

```
aws networkmanager register-transit-gateway \ 
     --global-network-id global-network-01231231231231231 \ 
     --transit-gateway-arn arn:aws:ec2:us-west-2:123456789012:transit-gateway/
tgw-123abc05e04123abc \ 
     --region us-west-2
```
Saída:

{

```
 "TransitGatewayRegistration": { 
     "GlobalNetworkId": "global-network-01231231231231231",
```

```
 "TransitGatewayArn": "arn:aws:ec2:us-west-2:123456789012:transit-gateway/
tgw-123abc05e04123abc", 
          "State": { 
              "Code": "PENDING" 
         } 
     }
}
```
Para obter mais informações, consulte [Registros do Transit Gateway](https://docs.aws.amazon.com/vpc/latest/tgw/tgw-registrations.html) no Guia do Gerenciador de Rede do Transit Gateway.

• Para obter detalhes da API, consulte [RegisterTransitGateway](https://awscli.amazonaws.com/v2/documentation/api/latest/reference/networkmanager/register-transit-gateway.html)na Referência de AWS CLI Comandos.

#### **reject-attachment**

O código de exemplo a seguir mostra como usar reject-attachment.

AWS CLI

Para rejeitar um anexo

O reject-attachment exemplo a seguir rejeita uma solicitação de anexo de VPC.

```
aws networkmanager reject-attachment \ 
     --attachment-id attachment-03b7ea450134787da
```

```
{ 
     "Attachment": { 
         "CoreNetworkId": "core-network-0522de1b226a5d7b3", 
         "AttachmentId": "attachment-03b7ea450134787da", 
         "OwnerAccountId": "987654321012", 
         "AttachmentType": "VPC", 
         "State": "AVAILABLE", 
         "EdgeLocation": "us-east-1", 
         "ResourceArn": "arn:aws:ec2:us-east-1:987654321012:vpc/vpc-a7c4bbda", 
         "CreatedAt": "2022-03-11T17:48:58+00:00", 
         "UpdatedAt": "2022-03-11T17:51:25+00:00" 
     }
}
```
Para obter mais informações, consulte [Aceitação de anexos](https://docs.aws.amazon.com/vpc/latest/cloudwan/cloudwan-attachments-working-with.html#cloudwan-attachments-acceptance) no Guia do usuário da Cloud WAN.

• Para obter detalhes da API, consulte [RejectAttachment](https://awscli.amazonaws.com/v2/documentation/api/latest/reference/networkmanager/reject-attachment.html)na Referência de AWS CLI Comandos.

#### **start-route-analysis**

O código de exemplo a seguir mostra como usar start-route-analysis.

AWS CLI

Para iniciar a análise da rota

O start-route-analysis exemplo a seguir inicia a análise entre a origem e o destino, incluindo o opcionalinclude-return-path.

```
aws networkmanager start-route-analysis \ 
    --global-network-id global-network-00aa0aaa0b0aaa000\
     --source TransitGatewayAttachmentArn=arn:aws:ec2:us-east-1:503089527312:transit-
gateway-attachment/tgw-attach-0d4a2d491bf68c093,IpAddress=10.0.0.0 \ 
     --destination TransitGatewayAttachmentArn=arn:aws:ec2:us-
west-1:503089527312:transit-gateway-attachment/tgw-
attach-002577f30bb181742,IpAddress=11.0.0.0 \ 
     --include-return-path
```

```
{ 
     "RouteAnalysis": { 
         "GlobalNetworkId": "global-network-00aa0aaa0b0aaa000 
         "OwnerAccountId": "1111222233333", 
         "RouteAnalysisId": "a1873de1-273c-470c-1a2bc2345678", 
         "StartTimestamp": 1695760154.0, 
         "Status": "RUNNING", 
         "Source": { 
              "TransitGatewayAttachmentArn": "arn:aws:ec2:us-
east-1:111122223333:transit-gateway-attachment/tgw-attach-1234567890abcdef0, 
              "TransitGatewayArn": "arn:aws:ec2:us-east-1:111122223333:transit-
gateway/tgw-abcdef01234567890", 
             "IpAddress": "10.0.0.0" 
         }, 
         "Destination": { 
              "TransitGatewayAttachmentArn": "arn:aws:ec2:us-
west-1:555555555555:transit-gateway-attachment/tgw-attach-021345abcdef6789",
```

```
 "TransitGatewayArn": "arn:aws:ec2:us-west-1:111122223333:transit-
gateway/tgw-09876543210fedcba0", 
              "IpAddress": "11.0.0.0" 
         }, 
         "IncludeReturnPath": true, 
         "UseMiddleboxes": false 
     }
}
```
Para obter mais informações, consulte o [Route Analyzer](https://docs.aws.amazon.com/network-manager/latest/tgwnm/route-analyzer.html) no Guia do usuário de redes AWS globais para gateways de trânsito.

• Para obter detalhes da API, consulte [StartRouteAnalysisn](https://awscli.amazonaws.com/v2/documentation/api/latest/reference/networkmanager/start-route-analysis.html)a Referência de AWS CLI Comandos.

#### **tag-resource**

O código de exemplo a seguir mostra como usar tag-resource.

#### AWS CLI

Para aplicar tags a um recurso

O tag-resource exemplo a seguir aplica a tag Network=Northeast ao dispositivodevice-07f6fd08867abc123.

```
aws networkmanager tag-resource \ 
     --resource-arn arn:aws:networkmanager::123456789012:device/global-
network-01231231231231231/device-07f6fd08867abc123 \ 
     --tags Key=Network,Value=Northeast \ 
     --region us-west-2
```
Este comando não produz saída.

• Para obter detalhes da API, consulte [TagResourcen](https://awscli.amazonaws.com/v2/documentation/api/latest/reference/networkmanager/tag-resource.html)a Referência de AWS CLI Comandos.

#### **untag-resource**

O código de exemplo a seguir mostra como usar untag-resource.

AWS CLI

Como remover as tags de um recurso

O untag-resource exemplo a seguir remove a tag com a chave Network do dispositivodevice-07f6fd08867abc123.

```
aws networkmanager untag-resource \ 
     --resource-arn arn:aws:networkmanager::123456789012:device/global-
network-01231231231231231/device-07f6fd08867abc123 ] 
     --tag-keys Network \ 
     --region us-west-2
```
Este comando não produz saída.

• Para obter detalhes da API, consulte [UntagResourcen](https://awscli.amazonaws.com/v2/documentation/api/latest/reference/networkmanager/untag-resource.html)a Referência de AWS CLI Comandos.

#### **update-device**

O código de exemplo a seguir mostra como usar update-device.

### AWS CLI

Para atualizar um dispositivo

O update-device exemplo a seguir atualiza o dispositivo device-07f6fd08867abc123 especificando uma ID do site para o dispositivo.

```
aws networkmanager update-device \ 
     --global-network-id global-network-01231231231231231 \ 
     --device-id device-07f6fd08867abc123 \ 
     --site-id site-444555aaabbb11223 \ 
     --region us-west-2
```

```
{ 
     "Device": { 
         "DeviceId": "device-07f6fd08867abc123", 
         "DeviceArn": "arn:aws:networkmanager::123456789012:device/global-
network-01231231231231231/device-07f6fd08867abc123", 
         "GlobalNetworkId": "global-network-01231231231231231", 
         "Description": "NY office device", 
         "Type": "Office device", 
         "Vendor": "anycompany",
```

```
 "Model": "abcabc", 
          "SerialNumber": "1234", 
          "SiteId": "site-444555aaabbb11223", 
          "CreatedAt": 1575554005.0, 
          "State": "UPDATING" 
     }
}
```
Para obter mais informações, consulte [Trabalhando com dispositivos](https://docs.aws.amazon.com/vpc/latest/tgw/on-premises-networks.html#working-with-devices) no Guia do Gerenciador de Rede do Transit Gateway.

• Para obter detalhes da API, consulte [UpdateDevicen](https://awscli.amazonaws.com/v2/documentation/api/latest/reference/networkmanager/update-device.html)a Referência de AWS CLI Comandos.

# **update-global-network**

O código de exemplo a seguir mostra como usar update-global-network.

AWS CLI

Para atualizar uma rede global

O update-global-network exemplo a seguir atualiza a descrição da rede globalglobalnetwork-01231231231231231.

```
aws networkmanager update-global-network \ 
     --global-network-id global-network-01231231231231231 \ 
     --description "Head offices" \ 
     --region us-west-2
```

```
{ 
     "GlobalNetwork": { 
         "GlobalNetworkId": "global-network-01231231231231231", 
         "GlobalNetworkArn": "arn:aws:networkmanager::123456789012:global-network/
global-network-01231231231231231", 
         "Description": "Head offices", 
         "CreatedAt": 1575553525.0, 
         "State": "UPDATING" 
     }
}
```
Para obter mais informações, consulte [Redes globais](https://docs.aws.amazon.com/vpc/latest/tgw/global-networks.html) no Guia do Gerenciador de Redes do Transit Gateway.

• Para obter detalhes da API, consulte [UpdateGlobalNetworkn](https://awscli.amazonaws.com/v2/documentation/api/latest/reference/networkmanager/update-global-network.html)a Referência de AWS CLI Comandos.

### **update-link**

O código de exemplo a seguir mostra como usar update-link.

## AWS CLI

Para atualizar um link

O update-link exemplo a seguir atualiza as informações de largura de banda do linklink-11112222aaaabbbb1.

```
aws networkmanager update-link \ 
     --global-network-id global-network-01231231231231231 \ 
     --link-id link-11112222aaaabbbb1 \ 
     --bandwidth UploadSpeed=20,DownloadSpeed=20 \ 
     --region us-west-2
```

```
{ 
     "Link": { 
          "LinkId": "link-11112222aaaabbbb1", 
          "LinkArn": "arn:aws:networkmanager::123456789012:link/global-
network-01231231231231231/link-11112222aaaabbbb1", 
          "GlobalNetworkId": "global-network-01231231231231231", 
          "SiteId": "site-444555aaabbb11223", 
          "Description": "VPN Link", 
          "Type": "broadband", 
          "Bandwidth": { 
              "UploadSpeed": 20, 
              "DownloadSpeed": 20 
         }, 
          "Provider": "AnyCompany", 
         "CreatedAt": 1575555811.0, 
          "State": "UPDATING" 
     }
```
}

Para obter mais informações, consulte [Trabalhando com links](https://docs.aws.amazon.com/vpc/latest/tgw/on-premises-networks.html#working-with-links) no Guia do Gerenciador de Rede do Transit Gateway.

• Para obter detalhes da API, consulte [UpdateLink](https://awscli.amazonaws.com/v2/documentation/api/latest/reference/networkmanager/update-link.html)na Referência de AWS CLI Comandos.

#### **update-site**

O código de exemplo a seguir mostra como usar update-site.

AWS CLI

Para atualizar um site

O update-site exemplo a seguir atualiza a descrição do site site-444555aaabbb11223 na rede global especificada.

```
aws networkmanager update-site \ 
     --global-network-id global-network-01231231231231231 \ 
     --site-id site-444555aaabbb11223 \ 
     --description "New York Office site" \ 
     --region us-west-2
```

```
{ 
     "Site": { 
         "SiteId": "site-444555aaabbb11223", 
          "SiteArn": "arn:aws:networkmanager::123456789012:site/global-
network-01231231231231231/site-444555aaabbb11223", 
          "GlobalNetworkId": "global-network-01231231231231231", 
          "Description": "New York Office site", 
          "Location": { 
              "Latitude": "40.7128", 
              "Longitude": "-74.0060" 
         }, 
         "CreatedAt": 1575554528.0, 
         "State": "UPDATING" 
     }
}
```
Para obter mais informações, consulte [Trabalhando com sites](https://docs.aws.amazon.com/vpc/latest/tgw/on-premises-networks.html#working-with-sites) no Guia do Gerenciador de Rede do Transit Gateway.

• Para obter detalhes da API, consulte [UpdateSiten](https://awscli.amazonaws.com/v2/documentation/api/latest/reference/networkmanager/update-site.html)a Referência de AWS CLI Comandos.

# Exemplos do Nimble Studio usando AWS CLI

Os exemplos de código a seguir mostram como realizar ações e implementar cenários comuns usando o AWS Command Line Interface com o Nimble Studio.

Ações são trechos de código de programas maiores e devem ser executadas em contexto. Embora as ações mostrem como chamar funções de serviço específicas, é possível ver as ações contextualizadas em seus devidos cenários e exemplos entre serviços.

Cenários são exemplos de código que mostram como realizar uma tarefa específica chamando várias funções dentro do mesmo serviço.

Cada exemplo inclui um link para GitHub, onde você pode encontrar instruções sobre como configurar e executar o código no contexto.

Tópicos

• [Ações](#page-378-0)

# Ações

# **get-eula**

O código de exemplo a seguir mostra como usar get-eula.

AWS CLI

Para obter informações sobre seu estúdio

O get-eula exemplo a seguir lista as informações sobre um EULA.

```
aws nimble get-eula \ 
     --eula-id "EULAid"
```
# Saída:

{

```
 "eula": { 
          "content": "https://www.mozilla.org/en-US/MPL/2.0/", 
          "createdAt": "2021-04-20T16:45:23+00:00", 
          "eulaId": "gJZLygd-Srq_5NNbSfiaLg", 
          "name": "Mozilla-FireFox", 
          "updatedAt": "2021-04-20T16:45:23+00:00" 
     }
}
```
Para obter mais informações, consulte [Aceitar o EULA no Guia](https://docs.aws.amazon.com/nimble-studio/latest/userguide/adding-studio-users.html#adding-studio-users-step-3) do usuário do Amazon Nimble Studio.

• Para obter detalhes da API, consulte [GetEulae](https://awscli.amazonaws.com/v2/documentation/api/latest/reference/nimble/get-eula.html)m Referência de AWS CLI Comandos.

# **get-launch-profile-details**

O código de exemplo a seguir mostra como usar get-launch-profile-details.

AWS CLI

Para listar os widgets disponíveis

O get-launch-profile-details exemplo a seguir lista os detalhes sobre um perfil de lançamento.

```
aws nimble get-launch-profile-details \ 
     --studio-id "StudioID" \ 
     --launch-profile-id "LaunchProfileID"
```

```
{ 
     "launchProfile": { 
         "arn": "arn:aws:nimble:us-west-2:123456789012:launch-profile/
yeG7lDwNQEiwNTRT7DrV7Q", 
         "createdAt": "2022-01-27T21:18:59+00:00", 
         "createdBy": "AROA3OO2NEHCCYRNDDIFT:i-EXAMPLE11111", 
         "description": "The Launch Profile for the Render workers created by 
  StudioBuilder.", 
         "ec2SubnetIds": [ 
             "subnet-EXAMPLE11111" 
         ], 
         "launchProfileId": "yeG7lDwNQEiwNTRT7DrV7Q",
```
```
 "launchProfileProtocolVersions": [ 
              "2021-03-31" 
         ], 
         "name": "RenderWorker-Default", 
         "state": "READY", 
         "statusCode": "LAUNCH_PROFILE_CREATED", 
          "statusMessage": "Launch Profile has been created", 
          "streamConfiguration": { 
              "clipboardMode": "ENABLED", 
              "ec2InstanceTypes": [ 
                  "g4dn.4xlarge", 
                  "g4dn.8xlarge" 
              ], 
              "maxSessionLengthInMinutes": 690, 
              "maxStoppedSessionLengthInMinutes": 0, 
              "streamingImageIds": [ 
                  "Cw_jXnp1QcSSXhE2hkNRoQ", 
                  "YGXAqgoWTnCNSV8VP20sHQ" 
 ] 
         }, 
          "studioComponentIds": [ 
              "_hR_-RaAReSOjAnLakbX7Q", 
              "vQ5w_TbIRayPkAZgcbyYRA", 
              "ZQuMxN99Qfa_Js6ma9TwdA", 
              "45KjOSPPRzK2OyvpCuQ6qw" 
         ], 
          "tags": { 
              "resourceArn": "arn:aws:nimble:us-west-2:123456789012:launch-profile/
yeG7lDwNQEiwNTRT7DrV7Q" 
         }, 
         "updatedAt": "2022-01-27T21:19:13+00:00", 
          "updatedBy": "AROA3OO2NEHCCYRNDDIFT:i-00b98256b04d9e989", 
          "validationResults": [ 
\{\hspace{.1cm} \} "state": "VALIDATION_SUCCESS", 
                  "statusCode": "VALIDATION_SUCCESS", 
                  "statusMessage": "The validation succeeded.", 
                  "type": "VALIDATE_ACTIVE_DIRECTORY_STUDIO_COMPONENT" 
              }, 
\{\hspace{.1cm} \} "state": "VALIDATION_SUCCESS", 
                  "statusCode": "VALIDATION_SUCCESS", 
                  "statusMessage": "The validation succeeded.", 
                  "type": "VALIDATE_SUBNET_ASSOCIATION"
```

```
 }, 
\{\hspace{.1cm} \} "state": "VALIDATION_SUCCESS", 
                  "statusCode": "VALIDATION_SUCCESS", 
                  "statusMessage": "The validation succeeded.", 
                  "type": "VALIDATE_NETWORK_ACL_ASSOCIATION" 
             }, 
\{\hspace{.1cm} \} "state": "VALIDATION_SUCCESS", 
                  "statusCode": "VALIDATION_SUCCESS", 
                  "statusMessage": "The validation succeeded.", 
                  "type": "VALIDATE_SECURITY_GROUP_ASSOCIATION" 
 } 
         ] 
     }, 
     "streamingImages": [ 
         { 
              "arn": "arn:aws:nimble:us-west-2:123456789012:streaming-image/
Cw_jXnp1QcSSXhE2hkNRoQ", 
              "description": "Base windows image for NimbleStudio", 
              "ec2ImageId": "ami-EXAMPLE11111", 
              "eulaIds": [ 
                  "gJZLygd-Srq_5NNbSfiaLg", 
                  "ggK2eIw6RQyt8PIeeOlD3g", 
                  "a-D9Wc0VQCKUfxAinCDxaw", 
                  "RvoNmVXiSrS4LhLTb6ybkw", 
                  "wtp85BcSTa2NZeNRnMKdjw", 
                  "Rl-J0fM5Sl2hyIiwWIV6hw" 
             ], 
              "name": "NimbleStudioWindowsStreamImage", 
             "owner": "amazon", 
             "platform": "WINDOWS", 
              "state": "READY", 
              "streamingImageId": "Cw_jXnp1QcSSXhE2hkNRoQ", 
              "tags": { 
                  "resourceArn": "arn:aws:nimble:us-west-2:123456789012:streaming-
image/Cw_jXnp1QcSSXhE2hkNRoQ" 
 } 
         }, 
         { 
              "arn": "arn:aws:nimble:us-west-2:123456789012:streaming-image/
YGXAqgoWTnCNSV8VP20sHQ", 
              "description": "Base linux image for NimbleStudio", 
              "ec2ImageId": "ami-EXAMPLE11111",
```

```
 "eulaIds": [ 
                  "gJZLygd-Srq_5NNbSfiaLg", 
                  "ggK2eIw6RQyt8PIeeOlD3g", 
                  "a-D9Wc0VQCKUfxAinCDxaw", 
                  "RvoNmVXiSrS4LhLTb6ybkw", 
                  "wtp85BcSTa2NZeNRnMKdjw", 
                  "Rl-J0fM5Sl2hyIiwWIV6hw" 
              ], 
              "name": "NimbleStudioLinuxStreamImage", 
              "owner": "amazon", 
              "platform": "LINUX", 
              "state": "READY", 
              "streamingImageId": "YGXAqgoWTnCNSV8VP20sHQ", 
              "tags": { 
                  "resourceArn": "arn:aws:nimble:us-west-2:123456789012:streaming-
image/YGXAqgoWTnCNSV8VP20sHQ" 
 } 
         } 
     ], 
     "studioComponentSummaries": [ 
        \mathcal{L} "description": "FSx for Windows", 
              "name": "FSxWindows", 
              "studioComponentId": "ZQuMxN99Qfa_Js6ma9TwdA", 
              "subtype": "AMAZON_FSX_FOR_WINDOWS", 
              "type": "SHARED_FILE_SYSTEM" 
         }, 
         { 
              "description": "Instance configuration studio component.", 
              "name": "InstanceConfiguration", 
              "studioComponentId": "vQ5w_TbIRayPkAZgcbyYRA", 
              "subtype": "CUSTOM", 
              "type": "CUSTOM" 
         }, 
         { 
              "name": "ActiveDirectory", 
              "studioComponentId": "_hR_-RaAReSOjAnLakbX7Q", 
              "subtype": "AWS_MANAGED_MICROSOFT_AD", 
              "type": "ACTIVE_DIRECTORY" 
         }, 
         { 
              "description": "Render farm running Deadline", 
              "name": "RenderFarm", 
              "studioComponentId": "45KjOSPPRzK2OyvpCuQ6qw",
```

```
 "subtype": "CUSTOM", 
                "type": "COMPUTE_FARM" 
          } 
     ]
}
```
Para obter mais informações, consulte [Criação de perfis de lançamento](https://docs.aws.amazon.com/nimble-studio/latest/userguide/creating-launch-profiles.html) no Guia do usuário do Amazon Nimble Studio.

• Para obter detalhes da API, consulte [GetLaunchProfileDetailse](https://awscli.amazonaws.com/v2/documentation/api/latest/reference/nimble/get-launch-profile-details.html)m Referência de AWS CLI Comandos.

## **get-launch-profile**

O código de exemplo a seguir mostra como usar get-launch-profile.

### AWS CLI

Para listar os widgets disponíveis

O get-launch-profile exemplo a seguir lista informações sobre um perfil de lançamento.

```
aws nimble get-launch-profile \ 
     --studio-id "StudioID" \ 
     --launch-profile-id "LaunchProfileID"
```

```
{ 
     "launchProfile": { 
         "arn": "arn:aws:nimble:us-west-2:123456789012:launch-profile/
yeG7lDwNQEiwNTRT7DrV7Q", 
         "createdAt": "2022-01-27T21:18:59+00:00", 
         "createdBy": "AROA3OO2NEHCCYRNDDIFT:i-EXAMPLE11111", 
         "description": "The Launch Profile for the Render workers created by 
  StudioBuilder.", 
         "ec2SubnetIds": [ 
              "subnet-EXAMPLE11111" 
         ], 
         "launchProfileId": "yeG7lDwNQEiwNTRT7DrV7Q", 
         "launchProfileProtocolVersions": [ 
              "2021-03-31" 
         ],
```

```
 "name": "RenderWorker-Default", 
         "state": "READY", 
         "statusCode": "LAUNCH_PROFILE_CREATED", 
         "statusMessage": "Launch Profile has been created", 
         "streamConfiguration": { 
              "clipboardMode": "ENABLED", 
              "ec2InstanceTypes": [ 
                  "g4dn.4xlarge", 
                  "g4dn.8xlarge" 
             ], 
              "maxSessionLengthInMinutes": 690, 
              "maxStoppedSessionLengthInMinutes": 0, 
             "streamingImageIds": [ 
                  "Cw_jXnp1QcSSXhE2hkNRoQ", 
                  "YGXAqgoWTnCNSV8VP20sHQ" 
 ] 
         }, 
         "studioComponentIds": [ 
              "_hR_-RaAReSOjAnLakbX7Q", 
             "vQ5w_TbIRayPkAZgcbyYRA", 
             "ZQuMxN99Qfa_Js6ma9TwdA", 
             "45KjOSPPRzK2OyvpCuQ6qw" 
         ], 
         "tags": {}, 
         "updatedAt": "2022-01-27T21:19:13+00:00", 
         "updatedBy": "AROA3OO2NEHCCYRNDDIFT:i-00b98256b04d9e989", 
         "validationResults": [ 
\{\hspace{.1cm} \} "state": "VALIDATION_SUCCESS", 
                  "statusCode": "VALIDATION_SUCCESS", 
                  "statusMessage": "The validation succeeded.", 
                  "type": "VALIDATE_ACTIVE_DIRECTORY_STUDIO_COMPONENT" 
             }, 
             { 
                  "state": "VALIDATION_SUCCESS", 
                  "statusCode": "VALIDATION_SUCCESS", 
                  "statusMessage": "The validation succeeded.", 
                  "type": "VALIDATE_SUBNET_ASSOCIATION" 
             }, 
\{\hspace{.1cm} \} "state": "VALIDATION_SUCCESS", 
                  "statusCode": "VALIDATION_SUCCESS", 
                  "statusMessage": "The validation succeeded.", 
                  "type": "VALIDATE_NETWORK_ACL_ASSOCIATION"
```

```
 }, 
\{\hspace{.1cm} \} "state": "VALIDATION_SUCCESS", 
                  "statusCode": "VALIDATION_SUCCESS", 
                  "statusMessage": "The validation succeeded.", 
                  "type": "VALIDATE_SECURITY_GROUP_ASSOCIATION" 
 } 
         ] 
     }
}
```
Para obter mais informações, consulte [Criação de perfis de lançamento](https://docs.aws.amazon.com/nimble-studio/latest/userguide/creating-launch-profiles.html) no Guia do usuário do Amazon Nimble Studio.

• Para obter detalhes da API, consulte [GetLaunchProfile](https://awscli.amazonaws.com/v2/documentation/api/latest/reference/nimble/get-launch-profile.html)em Referência de AWS CLI Comandos.

### **get-studio**

O código de exemplo a seguir mostra como usar get-studio.

AWS CLI

Para obter informações sobre seu estúdio

O get-studio exemplo a seguir lista os estúdios em sua AWS conta.

```
aws nimble get-studio \ 
     --studio-id "StudioID"
```

```
{ 
     "studio": { 
         "adminRoleArn": "arn:aws:iam::123456789012:role/studio-admin-role", 
         "arn": "arn:aws:nimble:us-west-2:123456789012:studio/stid-EXAMPLE11111", 
         "createdAt": "2022-01-27T20:29:35+00:00", 
         "displayName": "studio-name", 
         "homeRegion": "us-west-2", 
         "ssoClientId": "a1b2c3d4-5678-90ab-cdef-EXAMPLE11111", 
         "state": "READY", 
         "statusCode": "STUDIO_CREATED", 
         "statusMessage": "The studio has been created successfully ",
```

```
 "studioEncryptionConfiguration": { 
              "keyType": "AWS_OWNED_KEY" 
         }, 
         "studioId": "us-west-2:stid-EXAMPLE11111", 
         "studioName": "studio-name", 
         "studioUrl": "https://studio-name.nimblestudio.us-west-2.amazonaws.com", 
         "tags": {}, 
         "updatedAt": "2022-01-27T20:29:37+00:00", 
         "userRoleArn": "arn:aws:iam::123456789012:role/studio-user-role" 
     }
}
```
Para obter mais informações, consulte [O que é o Amazon Nimble Studio?](https://docs.aws.amazon.com/nimble-studio/latest/userguide/what-is-nimble-studio.html) no Guia do usuário do Amazon Nimble Studio.

• Para obter detalhes da API, consulte [GetStudioe](https://awscli.amazonaws.com/v2/documentation/api/latest/reference/nimble/get-studio.html)m Referência de AWS CLI Comandos.

# **list-eula-acceptances**

O código de exemplo a seguir mostra como usar list-eula-acceptances.

AWS CLI

Para listar os widgets disponíveis

O list-eula-acceptances exemplo a seguir lista os EULAs aceitos em sua AWS conta.

```
aws nimble list-eula-acceptances \ 
     --studio-id "StudioID"
```

```
{ 
     "eulaAcceptances": [ 
         { 
              "acceptedAt": "2022-01-28T17:44:35+00:00", 
              "acceptedBy": "92677b4b19-e9fd012a-94ad-4f16-9866-c69a63ab6486", 
              "accepteeId": "us-west-2:stid-nyoqq12fteqy1x48", 
              "eulaAcceptanceId": "V0JlpZQaSx6yHcUuX0qfQw", 
              "eulaId": "Rl-J0fM5Sl2hyIiwWIV6hw" 
         }, 
         {
```

```
 "acceptedAt": "2022-01-28T17:44:35+00:00", 
              "acceptedBy": "92677b4b19-e9fd012a-94ad-4f16-9866-c69a63ab6486", 
              "accepteeId": "us-west-2:stid-nyoqq12fteqy1x48", 
              "eulaAcceptanceId": "YY_uDFW-SVibc627qbug0Q", 
              "eulaId": "RvoNmVXiSrS4LhLTb6ybkw" 
         }, 
         { 
              "acceptedAt": "2022-01-28T17:44:35+00:00", 
              "acceptedBy": "92677b4b19-e9fd012a-94ad-4f16-9866-c69a63ab6486", 
              "accepteeId": "us-west-2:stid-nyoqq12fteqy1x48", 
              "eulaAcceptanceId": "ovO87PnhQ4-MpttiL5uN6Q", 
              "eulaId": "a-D9Wc0VQCKUfxAinCDxaw" 
         }, 
         { 
              "acceptedAt": "2022-01-28T17:44:35+00:00", 
              "acceptedBy": "92677b4b19-e9fd012a-94ad-4f16-9866-c69a63ab6486", 
              "accepteeId": "us-west-2:stid-nyoqq12fteqy1x48", 
              "eulaAcceptanceId": "5YeXje4yROamuTESGvqIAQ", 
              "eulaId": "gJZLygd-Srq_5NNbSfiaLg" 
         }, 
         { 
              "acceptedAt": "2022-01-28T17:44:35+00:00", 
              "acceptedBy": "92677b4b19-e9fd012a-94ad-4f16-9866-c69a63ab6486", 
              "accepteeId": "us-west-2:stid-nyoqq12fteqy1x48", 
              "eulaAcceptanceId": "W1sIn8PtScqeJEn8sxxhgw", 
              "eulaId": "ggK2eIw6RQyt8PIeeOlD3g" 
         }, 
         { 
              "acceptedAt": "2022-01-28T17:44:35+00:00", 
              "acceptedBy": "92677b4b19-e9fd012a-94ad-4f16-9866-c69a63ab6486", 
              "accepteeId": "us-west-2:stid-nyoqq12fteqy1x48", 
              "eulaAcceptanceId": "Zq9KNEQPRMWJ7FolSoQgUA", 
              "eulaId": "wtp85BcSTa2NZeNRnMKdjw" 
         } 
    \mathbf{I}}
```
Para obter mais informações, consulte [Aceitar o EULA no Guia](https://docs.aws.amazon.com/nimble-studio/latest/userguide/adding-studio-users.html#adding-studio-users-step-3) do usuário do Amazon Nimble Studio.

• Para obter detalhes da API, consulte [ListEulaAcceptancese](https://awscli.amazonaws.com/v2/documentation/api/latest/reference/nimble/list-eula-acceptances.html)m Referência de AWS CLI Comandos.

## **list-eulas**

O código de exemplo a seguir mostra como usar list-eulas.

AWS CLI

Para listar os widgets disponíveis

O list-eulas exemplo a seguir lista os EULAs em sua AWS conta.

aws nimble list-eulas

```
{ 
     "eulas": [ 
         { 
              "content": "https://www.mozilla.org/en-US/MPL/2.0/", 
              "createdAt": "2021-04-20T16:45:23+00:00", 
              "eulaId": "gJZLygd-Srq_5NNbSfiaLg", 
              "name": "Mozilla-FireFox", 
              "updatedAt": "2021-04-20T16:45:23+00:00" 
         }, 
        \{ "content": "https://www.awsthinkbox.com/end-user-license-agreement", 
              "createdAt": "2021-04-20T16:45:24+00:00", 
              "eulaId": "RvoNmVXiSrS4LhLTb6ybkw", 
              "name": "Thinkbox-Deadline", 
              "updatedAt": "2021-04-20T16:45:24+00:00" 
         }, 
         { 
              "content": "https://www.videolan.org/legal.html", 
              "createdAt": "2021-04-20T16:45:24+00:00", 
              "eulaId": "Rl-J0fM5Sl2hyIiwWIV6hw", 
              "name": "Videolan-VLC", 
              "updatedAt": "2021-04-20T16:45:24+00:00" 
         }, 
         { 
              "content": "https://code.visualstudio.com/license", 
              "createdAt": "2021-04-20T16:45:23+00:00", 
              "eulaId": "ggK2eIw6RQyt8PIeeOlD3g", 
              "name": "Microsoft-VSCode", 
              "updatedAt": "2021-04-20T16:45:23+00:00"
```

```
 }, 
     { 
          "content": "https://darbyjohnston.github.io/DJV/legal.html#License", 
          "createdAt": "2021-04-20T16:45:23+00:00", 
          "eulaId": "wtp85BcSTa2NZeNRnMKdjw", 
          "name": "DJV-DJV", 
          "updatedAt": "2021-04-20T16:45:23+00:00" 
     }, 
     { 
          "content": "https://www.sidefx.com/legal/license-agreement/", 
          "createdAt": "2021-04-20T16:45:24+00:00", 
          "eulaId": "uu2VDLo-QJeIGWWLBae_UA", 
          "name": "SideFX-Houdini", 
          "updatedAt": "2021-04-20T16:45:24+00:00" 
     }, 
     { 
          "content": "https://www.chaosgroup.com/eula", 
          "createdAt": "2021-04-20T16:45:23+00:00", 
          "eulaId": "L0HS4P3CRYKVXc2J2LO7Vw", 
          "name": "ChaosGroup-Vray", 
          "updatedAt": "2021-04-20T16:45:23+00:00" 
     }, 
     { 
          "content": "https://www.foundry.com/eula", 
          "createdAt": "2021-04-20T16:45:23+00:00", 
          "eulaId": "SAuhfHmmSAeUuq3wsMiMlw", 
          "name": "Foundry-Nuke", 
          "updatedAt": "2021-04-20T16:45:23+00:00" 
     }, 
     { 
          "content": "https://download.blender.org/release/GPL3-license.txt", 
          "createdAt": "2021-04-20T16:45:23+00:00", 
          "eulaId": "a-D9Wc0VQCKUfxAinCDxaw", 
          "name": "BlenderFoundation-Blender", 
          "updatedAt": "2021-04-20T16:45:23+00:00" 
     } 
\mathbf{I}
```
Para obter mais informações, consulte [Aceitar o EULA no Guia](https://docs.aws.amazon.com/nimble-studio/latest/userguide/adding-studio-users.html#adding-studio-users-step-3) do usuário do Amazon Nimble Studio.

• Para obter detalhes da API, consulte [ListEulas](https://awscli.amazonaws.com/v2/documentation/api/latest/reference/nimble/list-eulas.html)em Referência de AWS CLI Comandos.

}

# **list-launch-profiles**

O código de exemplo a seguir mostra como usar list-launch-profiles.

#### AWS CLI

Para listar os widgets disponíveis

O list-launch-profiles exemplo a seguir lista os perfis de lançamento em sua AWS conta.

```
aws nimble list-launch-profiles \ 
     --studio-id "StudioID"
```

```
{ 
     "launchProfiles": [ 
         { 
              "arn": "arn:aws:nimble:us-west-2:123456789012:launch-profile/
yeG7lDwNQEiwNTRT7DrV7Q", 
              "createdAt": "2022-01-27T21:18:59+00:00", 
              "createdBy": "AROA3OO2NEHCCYRNDDIFT:i-EXAMPLE11111", 
              "description": "The Launch Profile for the Render workers created by 
  StudioBuilder.", 
              "ec2SubnetIds": [ 
                  "subnet-EXAMPLE11111" 
              ], 
              "launchProfileId": "yeG7lDwNQEiwNTRT7DrV7Q", 
              "launchProfileProtocolVersions": [ 
                  "2021-03-31" 
              ], 
              "name": "RenderWorker-Default", 
              "state": "READY", 
              "statusCode": "LAUNCH_PROFILE_CREATED", 
              "statusMessage": "Launch Profile has been created", 
              "streamConfiguration": { 
                  "clipboardMode": "ENABLED", 
                  "ec2InstanceTypes": [ 
                       "g4dn.4xlarge", 
                       "g4dn.8xlarge" 
                  ], 
                  "maxSessionLengthInMinutes": 690, 
                  "maxStoppedSessionLengthInMinutes": 0, 
                  "streamingImageIds": [
```

```
 "Cw_jXnp1QcSSXhE2hkNRoQ", 
                     "YGXAqgoWTnCNSV8VP20sHQ" 
 ] 
             }, 
             "studioComponentIds": [ 
                 "_hR_-RaAReSOjAnLakbX7Q", 
                 "vQ5w_TbIRayPkAZgcbyYRA", 
                 "ZQuMxN99Qfa_Js6ma9TwdA", 
                 "45KjOSPPRzK2OyvpCuQ6qw" 
             ], 
             "tags": {}, 
             "updatedAt": "2022-01-27T21:19:13+00:00", 
             "updatedBy": "AROA3OO2NEHCCYRNDDIFT:i-EXAMPLE11111", 
             "validationResults": [ 
\overline{a} "state": "VALIDATION_SUCCESS", 
                     "statusCode": "VALIDATION_SUCCESS", 
                     "statusMessage": "The validation succeeded.", 
                     "type": "VALIDATE_ACTIVE_DIRECTORY_STUDIO_COMPONENT" 
                 }, 
\overline{a} "state": "VALIDATION_SUCCESS", 
                     "statusCode": "VALIDATION_SUCCESS", 
                     "statusMessage": "The validation succeeded.", 
                     "type": "VALIDATE_SUBNET_ASSOCIATION" 
                 }, 
\overline{a} "state": "VALIDATION_SUCCESS", 
                     "statusCode": "VALIDATION_SUCCESS", 
                     "statusMessage": "The validation succeeded.", 
                     "type": "VALIDATE_NETWORK_ACL_ASSOCIATION" 
                 }, 
\overline{a} "state": "VALIDATION_SUCCESS", 
                     "statusCode": "VALIDATION_SUCCESS", 
                     "statusMessage": "The validation succeeded.", 
                     "type": "VALIDATE_SECURITY_GROUP_ASSOCIATION" 
 } 
 ] 
         }, 
         { 
             "arn": "arn:aws:nimble:us-west-2:123456789012:launch-profile/
jDCIm1jRSaa9e44PZ3w7gg", 
             "createdAt": "2022-01-27T21:19:26+00:00",
```

```
 "createdBy": "AROA3OO2NEHCCYRNDDIFT:i-EXAMPLE11111", 
              "description": "This Workstation Launch Profile was created by 
 StudioBuilder", 
             "ec2SubnetIds": [ 
                  "subnet-046f4205ae535b2cc" 
             ], 
             "launchProfileId": "jDCIm1jRSaa9e44PZ3w7gg", 
             "launchProfileProtocolVersions": [ 
                  "2021-03-31" 
             ], 
             "name": "Workstation-Default", 
             "state": "READY", 
             "statusCode": "LAUNCH_PROFILE_CREATED", 
             "statusMessage": "Launch Profile has been created", 
             "streamConfiguration": { 
                  "clipboardMode": "ENABLED", 
                  "ec2InstanceTypes": [ 
                      "g4dn.4xlarge", 
                      "g4dn.8xlarge" 
                  ], 
                  "maxSessionLengthInMinutes": 690, 
                  "maxStoppedSessionLengthInMinutes": 0, 
                  "streamingImageIds": [ 
                      "Cw_jXnp1QcSSXhE2hkNRoQ", 
                      "YGXAqgoWTnCNSV8VP20sHQ" 
 ] 
             }, 
             "studioComponentIds": [ 
                  "_hR_-RaAReSOjAnLakbX7Q", 
                  "vQ5w_TbIRayPkAZgcbyYRA", 
                  "ZQuMxN99Qfa_Js6ma9TwdA", 
                  "yJSbsHXAQYWk9FXLNusXlQ", 
                  "45KjOSPPRzK2OyvpCuQ6qw" 
             ], 
             "tags": {}, 
             "updatedAt": "2022-01-27T21:19:40+00:00", 
             "updatedBy": "AROA3OO2NEHCCYRNDDIFT:i-EXAMPLE11111", 
             "validationResults": [ 
\overline{a} "state": "VALIDATION_SUCCESS", 
                      "statusCode": "VALIDATION_SUCCESS", 
                      "statusMessage": "The validation succeeded.", 
                      "type": "VALIDATE_ACTIVE_DIRECTORY_STUDIO_COMPONENT" 
                  },
```

```
\overline{a} "state": "VALIDATION_SUCCESS", 
                     "statusCode": "VALIDATION_SUCCESS", 
                     "statusMessage": "The validation succeeded.", 
                     "type": "VALIDATE_SUBNET_ASSOCIATION" 
                 }, 
\overline{a} "state": "VALIDATION_SUCCESS", 
                     "statusCode": "VALIDATION_SUCCESS", 
                     "statusMessage": "The validation succeeded.", 
                     "type": "VALIDATE_NETWORK_ACL_ASSOCIATION" 
                 }, 
\overline{a} "state": "VALIDATION_SUCCESS", 
                     "statusCode": "VALIDATION_SUCCESS", 
                     "statusMessage": "The validation succeeded.", 
                     "type": "VALIDATE_SECURITY_GROUP_ASSOCIATION" 
 } 
 ] 
         } 
     ]
}
```
Para obter mais informações, consulte [Criação de perfis de lançamento](https://docs.aws.amazon.com/nimble-studio/latest/userguide/creating-launch-profiles.html) no Guia do usuário do Amazon Nimble Studio.

• Para obter detalhes da API, consulte [ListLaunchProfilese](https://awscli.amazonaws.com/v2/documentation/api/latest/reference/nimble/list-launch-profiles.html)m Referência de AWS CLI Comandos.

#### **list-studio-components**

O código de exemplo a seguir mostra como usar list-studio-components.

AWS CLI

Para listar os widgets disponíveis

O list-studio-components exemplo a seguir lista os componentes do estúdio em sua AWS conta.

```
aws nimble list-studio-components \ 
     --studio-id "StudioID"
```

```
{ 
     "studioComponents": [ 
         { 
              "arn": "arn:aws:nimble:us-west-2:123456789012:studio-component/
ZQuMxN99Qfa_Js6ma9TwdA", 
             "configuration": { 
                  "sharedFileSystemConfiguration": { 
                      "fileSystemId": "fs-EXAMPLE11111", 
                      "linuxMountPoint": "/mnt/fsxshare", 
                      "shareName": "share", 
                      "windowsMountDrive": "Z" 
 } 
             }, 
              "createdAt": "2022-01-27T21:15:34+00:00", 
             "createdBy": "AROA3OO2NEHCCYRNDDIFT:i-EXAMPLE11111", 
             "description": "FSx for Windows", 
              "ec2SecurityGroupIds": [ 
                  "sg-EXAMPLE11111" 
             ], 
              "name": "FSxWindows", 
              "state": "READY", 
             "statusCode": "STUDIO_COMPONENT_CREATED", 
             "statusMessage": "Studio Component has been created", 
             "studioComponentId": "ZQuMxN99Qfa_Js6ma9TwdA", 
              "subtype": "AMAZON_FSX_FOR_WINDOWS", 
              "tags": {}, 
              "type": "SHARED_FILE_SYSTEM", 
              "updatedAt": "2022-01-27T21:15:35+00:00", 
              "updatedBy": "AROA3OO2NEHCCYRNDDIFT:i-EXAMPLE11111" 
         }, 
     ...
}
```
Para obter mais informações, consulte [Como StudioBuilder funciona com o Amazon Nimble](https://docs.aws.amazon.com/nimble-studio/latest/userguide/what-is-studiobuilder.html) [Studio no Guia](https://docs.aws.amazon.com/nimble-studio/latest/userguide/what-is-studiobuilder.html) do usuário do Amazon Nimble Studio.

• Para obter detalhes da API, consulte [ListStudioComponents](https://awscli.amazonaws.com/v2/documentation/api/latest/reference/nimble/list-studio-components.html)em Referência de AWS CLI Comandos.

### **list-studio-members**

O código de exemplo a seguir mostra como usar list-studio-members.

### AWS CLI

Para listar os widgets disponíveis

O list-studio-members exemplo a seguir lista os membros do estúdio disponíveis em sua AWS conta.

```
aws nimble list-studio-members \ 
     --studio-id "StudioID"
```
Saída:

```
{ 
     "members": [ 
          { 
               "identityStoreId": "d-EXAMPLE11111", 
               "persona": "ADMINISTRATOR", 
               "principalId": "EXAMPLE11111-e9fd012a-94ad-4f16-9866-c69a63ab6486" 
          } 
    \mathbf{I}}
```
Para obter mais informações, consulte [Adicionar usuários do estúdio](https://docs.aws.amazon.com/nimble-studio/latest/userguide/adding-studio-users.html) no Guia do usuário do Amazon Nimble Studio.

• Para obter detalhes da API, consulte [ListStudioMembers](https://awscli.amazonaws.com/v2/documentation/api/latest/reference/nimble/list-studio-members.html)em Referência de AWS CLI Comandos.

## **list-studios**

O código de exemplo a seguir mostra como usar list-studios.

AWS CLI

Para listar seus estúdios

O list-studios exemplo a seguir lista os estúdios em sua AWS conta.

```
aws nimble list-studios
```

```
{ 
     "studios": [ 
        \mathcal{L} "adminRoleArn": "arn:aws:iam::123456789012:role/studio-admin-role", 
              "arn": "arn:aws:nimble:us-west-2:123456789012:studio/studio-id", 
              "createdAt": "2022-01-27T20:29:35+00:00", 
              "displayName": "studio-name", 
              "homeRegion": "us-west-2", 
              "ssoClientId": "a1b2c3d4-5678-90ab-cdef-EXAMPLE11111", 
              "state": "READY", 
              "statusCode": "STUDIO_CREATED", 
              "statusMessage": "The studio has been created successfully ", 
              "studioEncryptionConfiguration": { 
                  "keyType": "AWS_OWNED_KEY" 
              }, 
              "studioId": "us-west-2:studio-id", 
              "studioName": "studio-name", 
              "studioUrl": "https://studio-name.nimblestudio.us-west-2.amazonaws.com", 
              "tags": {}, 
              "updatedAt": "2022-01-27T20:29:37+00:00", 
              "userRoleArn": "arn:aws:iam::123456789012:role/studio-user-role" 
         } 
     ]
}
```
Para obter mais informações, consulte [O que é o Amazon Nimble Studio?](https://docs.aws.amazon.com/nimble-studio/latest/userguide/what-is-nimble-studio.html) no Guia do usuário do Amazon Nimble Studio.

• Para obter detalhes da API, consulte [ListStudios](https://awscli.amazonaws.com/v2/documentation/api/latest/reference/nimble/list-studios.html)em Referência de AWS CLI Comandos.

# OpenSearch Exemplos de serviços usando AWS CLI

Os exemplos de código a seguir mostram como realizar ações e implementar cenários comuns usando o AWS Command Line Interface with OpenSearch Service.

Ações são trechos de código de programas maiores e devem ser executadas em contexto. Embora as ações mostrem como chamar funções de serviço específicas, é possível ver as ações contextualizadas em seus devidos cenários e exemplos entre serviços.

Cenários são exemplos de código que mostram como realizar uma tarefa específica chamando várias funções dentro do mesmo serviço.

Cada exemplo inclui um link para GitHub, onde você pode encontrar instruções sobre como configurar e executar o código no contexto.

Tópicos

• [Ações](#page-378-0)

Ações

# **create-elasticsearch-domain**

O código de exemplo a seguir mostra como usar create-elasticsearch-domain.

AWS CLI

Para criar um domínio do Amazon Elasticsearch Service

O create-elasticsearch-domain comando a seguir cria um novo domínio do Amazon Elasticsearch Service em uma VPC e restringe o acesso a um único usuário. O Amazon ES infere o ID da VPC a partir dos IDs especificados da sub-rede e do grupo de segurança.

```
aws es create-elasticsearch-domain \ 
     --domain-name vpc-cli-example \ 
     --elasticsearch-version 6.2 \ 
     --elasticsearch-cluster-config 
  InstanceType=m4.large.elasticsearch,InstanceCount=1 \ 
    --ebs-options EBSEnabled=true,VolumeType=standard,VolumeSize=10 \
     --access-policies '{"Version": "2012-10-17", "Statement": [ { "Effect": 
  "Allow", "Principal": {"AWS": "arn:aws:iam::123456789012:root" }, "Action":"es:*", 
 "Resource": "arn:aws:es:us-west-1:123456789012:domain/vpc-cli-example/*" } ] }' \setminus --vpc-options SubnetIds=subnet-1a2a3a4a,SecurityGroupIds=sg-2a3a4a5a
```

```
{ 
     "DomainStatus": { 
          "ElasticsearchClusterConfig": { 
              "DedicatedMasterEnabled": false, 
              "InstanceCount": 1, 
              "ZoneAwarenessEnabled": false, 
              "InstanceType": "m4.large.elasticsearch" 
          }, 
          "DomainId": "123456789012/vpc-cli-example",
```

```
 "CognitoOptions": { 
              "Enabled": false 
         }, 
          "VPCOptions": { 
              "SubnetIds": [ 
                  "subnet-1a2a3a4a" 
              ], 
              "VPCId": "vpc-3a4a5a6a", 
              "SecurityGroupIds": [ 
                  "sg-2a3a4a5a" 
              ], 
              "AvailabilityZones": [ 
                  "us-west-1c" 
 ] 
         }, 
         "Created": true, 
          "Deleted": false, 
          "EBSOptions": { 
              "VolumeSize": 10, 
              "VolumeType": "standard", 
              "EBSEnabled": true 
         }, 
         "Processing": true, 
         "DomainName": "vpc-cli-example", 
         "SnapshotOptions": { 
              "AutomatedSnapshotStartHour": 0 
         }, 
         "ElasticsearchVersion": "6.2", 
         "AccessPolicies": "{\"Version\":\"2012-10-17\",\"Statement\":[{\"Effect\":
\"Allow\",\"Principal\":{\"AWS\":\"arn:aws:iam::123456789012:root\"},\"Action\":
\"es:*\",\"Resource\":\"arn:aws:es:us-west-1:123456789012:domain/vpc-cli-example/*
\"}]}", 
          "AdvancedOptions": { 
              "rest.action.multi.allow_explicit_index": "true" 
         }, 
          "EncryptionAtRestOptions": { 
              "Enabled": false 
         }, 
         "ARN": "arn:aws:es:us-west-1:123456789012:domain/vpc-cli-example" 
     }
}
```
• Para obter detalhes da API, consulte [CreateElasticsearchDomain](https://awscli.amazonaws.com/v2/documentation/api/latest/reference/es/create-elasticsearch-domain.html)em Referência de AWS CLI Comandos.

## **describe-elasticsearch-domain-config**

O código de exemplo a seguir mostra como usar describe-elasticsearch-domain-config.

#### AWS CLI

Para obter detalhes da configuração do domínio

O describe-elasticsearch-domain-config exemplo a seguir fornece detalhes de configuração para um determinado domínio, juntamente com informações de status para cada componente individual do domínio.

```
aws es describe-elasticsearch-domain-config \ 
     --domain-name cli-example
```

```
{ 
     "DomainConfig": { 
          "ElasticsearchVersion": { 
              "Options": "7.4", 
              "Status": { 
                  "CreationDate": 1589395034.946, 
                  "UpdateDate": 1589395827.325, 
                  "UpdateVersion": 8, 
                  "State": "Active", 
                  "PendingDeletion": false 
 } 
         }, 
          "ElasticsearchClusterConfig": { 
              "Options": { 
                  "InstanceType": "c5.large.elasticsearch", 
                  "InstanceCount": 1, 
                  "DedicatedMasterEnabled": true, 
                  "ZoneAwarenessEnabled": false, 
                  "DedicatedMasterType": "c5.large.elasticsearch", 
                  "DedicatedMasterCount": 3,
```

```
 "WarmEnabled": true, 
                  "WarmType": "ultrawarm1.medium.elasticsearch", 
                  "WarmCount": 2 
             }, 
             "Status": { 
                  "CreationDate": 1589395034.946, 
                  "UpdateDate": 1589395827.325, 
                  "UpdateVersion": 8, 
                  "State": "Active", 
                  "PendingDeletion": false 
 } 
         }, 
         "EBSOptions": { 
              "Options": { 
                  "EBSEnabled": true, 
                  "VolumeType": "gp2", 
                  "VolumeSize": 10 
             }, 
             "Status": { 
                  "CreationDate": 1589395034.946, 
                  "UpdateDate": 1589395827.325, 
                  "UpdateVersion": 8, 
                  "State": "Active", 
                  "PendingDeletion": false 
 } 
         }, 
         "AccessPolicies": { 
              "Options": "{\"Version\":\"2012-10-17\",\"Statement\":[{\"Effect
\":\"Allow\",\"Principal\":{\"AWS\":\"*\"},\"Action\":\"es:*\",\"Resource\":
\"arn:aws:es:us-east-1:123456789012:domain/cli-example/*\"}]}", 
              "Status": { 
                  "CreationDate": 1589395034.946, 
                  "UpdateDate": 1589395827.325, 
                  "UpdateVersion": 8, 
                  "State": "Active", 
                  "PendingDeletion": false 
 } 
         }, 
         "SnapshotOptions": { 
             "Options": { 
                  "AutomatedSnapshotStartHour": 0 
             }, 
             "Status": { 
                  "CreationDate": 1589395034.946,
```

```
 "UpdateDate": 1589395827.325, 
                  "UpdateVersion": 8, 
                  "State": "Active", 
                  "PendingDeletion": false 
 } 
         }, 
          "VPCOptions": { 
              "Options": {}, 
              "Status": { 
                  "CreationDate": 1591210426.162, 
                  "UpdateDate": 1591210426.162, 
                  "UpdateVersion": 18, 
                  "State": "Active", 
                  "PendingDeletion": false 
 } 
         }, 
          "CognitoOptions": { 
              "Options": { 
                  "Enabled": false 
              }, 
              "Status": { 
                  "CreationDate": 1591210426.163, 
                  "UpdateDate": 1591210426.163, 
                  "UpdateVersion": 18, 
                  "State": "Active", 
                  "PendingDeletion": false 
              } 
          }, 
          "EncryptionAtRestOptions": { 
              "Options": { 
                  "Enabled": true, 
                  "KmsKeyId": "arn:aws:kms:us-
east-1:123456789012:key/1a2a3a4a-1a2a-1a2a-1a2a-1a2a3a4a5a6a" 
              }, 
              "Status": { 
                  "CreationDate": 1589395034.946, 
                  "UpdateDate": 1589395827.325, 
                  "UpdateVersion": 8, 
                  "State": "Active", 
                  "PendingDeletion": false 
              } 
         }, 
          "NodeToNodeEncryptionOptions": { 
              "Options": {
```

```
 "Enabled": true 
             }, 
             "Status": { 
                  "CreationDate": 1589395034.946, 
                  "UpdateDate": 1589395827.325, 
                  "UpdateVersion": 8, 
                  "State": "Active", 
                  "PendingDeletion": false 
 } 
         }, 
         "AdvancedOptions": { 
             "Options": { 
                  "rest.action.multi.allow_explicit_index": "true" 
             }, 
             "Status": { 
                  "CreationDate": 1589395034.946, 
                  "UpdateDate": 1589395827.325, 
                  "UpdateVersion": 8, 
                  "State": "Active", 
                  "PendingDeletion": false 
 } 
         }, 
         "LogPublishingOptions": { 
              "Options": {}, 
             "Status": { 
                  "CreationDate": 1591210426.164, 
                  "UpdateDate": 1591210426.164, 
                  "UpdateVersion": 18, 
                  "State": "Active", 
                  "PendingDeletion": false 
 } 
         }, 
         "DomainEndpointOptions": { 
              "Options": { 
                  "EnforceHTTPS": true, 
                  "TLSSecurityPolicy": "Policy-Min-TLS-1-0-2019-07" 
             }, 
             "Status": { 
                  "CreationDate": 1589395034.946, 
                  "UpdateDate": 1589395827.325, 
                  "UpdateVersion": 8, 
                  "State": "Active", 
                  "PendingDeletion": false 
             }
```

```
 }, 
          "AdvancedSecurityOptions": { 
              "Options": { 
                  "Enabled": true, 
                  "InternalUserDatabaseEnabled": true 
              }, 
              "Status": { 
                  "CreationDate": 1589395034.946, 
                  "UpdateDate": 1589827485.577, 
                  "UpdateVersion": 14, 
                  "State": "Active", 
                  "PendingDeletion": false 
 } 
         } 
     }
}
```
• Para obter detalhes da API, consulte [DescribeElasticsearchDomainConfig](https://awscli.amazonaws.com/v2/documentation/api/latest/reference/es/describe-elasticsearch-domain-config.html)em Referência de AWS CLI Comandos.

### **describe-elasticsearch-domain**

O código de exemplo a seguir mostra como usar describe-elasticsearch-domain.

AWS CLI

Para obter detalhes de um único domínio

O describe-elasticsearch-domain exemplo a seguir fornece detalhes de configuração para um determinado domínio.

```
aws es describe-elasticsearch-domain \ 
     --domain-name cli-example
```

```
{ 
     "DomainStatus": { 
          "DomainId": "123456789012/cli-example", 
          "DomainName": "cli-example",
```

```
 "ARN": "arn:aws:es:us-east-1:123456789012:domain/cli-example", 
          "Created": true, 
          "Deleted": false, 
          "Endpoint": "search-cli-example-1a2a3a4a5a6a7a8a9a0a.us-
east-1.es.amazonaws.com", 
          "Processing": false, 
          "UpgradeProcessing": false, 
          "ElasticsearchVersion": "7.4", 
          "ElasticsearchClusterConfig": { 
              "InstanceType": "c5.large.elasticsearch", 
              "InstanceCount": 1, 
              "DedicatedMasterEnabled": true, 
              "ZoneAwarenessEnabled": false, 
              "DedicatedMasterType": "c5.large.elasticsearch", 
              "DedicatedMasterCount": 3, 
              "WarmEnabled": true, 
              "WarmType": "ultrawarm1.medium.elasticsearch", 
              "WarmCount": 2 
         }, 
          "EBSOptions": { 
              "EBSEnabled": true, 
              "VolumeType": "gp2", 
              "VolumeSize": 10 
         }, 
          "AccessPolicies": "{\"Version\":\"2012-10-17\",\"Statement\":[{\"Effect
\":\"Allow\",\"Principal\":{\"AWS\":\"*\"},\"Action\":\"es:*\",\"Resource\":
\"arn:aws:es:us-east-1:123456789012:domain/cli-example/*\"}]}", 
          "SnapshotOptions": { 
              "AutomatedSnapshotStartHour": 0 
         }, 
         "CognitoOptions": { 
              "Enabled": false 
         }, 
          "EncryptionAtRestOptions": { 
              "Enabled": true, 
              "KmsKeyId": "arn:aws:kms:us-
east-1:123456789012:key/1a2a3a4a-1a2a-1a2a-1a2a-1a2a3a4a5a6a" 
         }, 
          "NodeToNodeEncryptionOptions": { 
              "Enabled": true 
         }, 
          "AdvancedOptions": { 
              "rest.action.multi.allow_explicit_index": "true" 
         },
```

```
 "ServiceSoftwareOptions": { 
              "CurrentVersion": "R20200522", 
              "NewVersion": "", 
              "UpdateAvailable": false, 
              "Cancellable": false, 
              "UpdateStatus": "COMPLETED", 
              "Description": "There is no software update available for this domain.", 
             "AutomatedUpdateDate": 0.0
         }, 
          "DomainEndpointOptions": { 
              "EnforceHTTPS": true, 
              "TLSSecurityPolicy": "Policy-Min-TLS-1-0-2019-07" 
         }, 
          "AdvancedSecurityOptions": { 
              "Enabled": true, 
              "InternalUserDatabaseEnabled": true 
         } 
     }
}
```
• Para obter detalhes da API, consulte [DescribeElasticsearchDomaine](https://awscli.amazonaws.com/v2/documentation/api/latest/reference/es/describe-elasticsearch-domain.html)m Referência de AWS CLI Comandos.

## **describe-elasticsearch-domains**

O código de exemplo a seguir mostra como usar describe-elasticsearch-domains.

AWS CLI

Para obter detalhes de um ou mais domínios

O describe-elasticsearch-domains exemplo a seguir fornece detalhes de configuração para um ou mais domínios.

```
aws es describe-elasticsearch-domains \ 
     --domain-names cli-example-1 cli-example-2
```
Saída:

{

```
 "DomainStatusList": [{ 
              "DomainId": "123456789012/cli-example-1", 
              "DomainName": "cli-example-1", 
              "ARN": "arn:aws:es:us-east-1:123456789012:domain/cli-example-1", 
              "Created": true, 
              "Deleted": false, 
              "Endpoint": "search-cli-example-1-1a2a3a4a5a6a7a8a9a0a.us-
east-1.es.amazonaws.com", 
              "Processing": false, 
              "UpgradeProcessing": false, 
              "ElasticsearchVersion": "7.4", 
              "ElasticsearchClusterConfig": { 
                  "InstanceType": "c5.large.elasticsearch", 
                  "InstanceCount": 1, 
                   "DedicatedMasterEnabled": true, 
                  "ZoneAwarenessEnabled": false, 
                  "DedicatedMasterType": "c5.large.elasticsearch", 
                  "DedicatedMasterCount": 3, 
                  "WarmEnabled": true, 
                  "WarmType": "ultrawarm1.medium.elasticsearch", 
                  "WarmCount": 2 
              }, 
              "EBSOptions": { 
                  "EBSEnabled": true, 
                  "VolumeType": "gp2", 
                  "VolumeSize": 10 
              }, 
              "AccessPolicies": "{\"Version\":\"2012-10-17\",\"Statement\":[{\"Effect
\":\"Allow\",\"Principal\":{\"AWS\":\"*\"},\"Action\":\"es:*\",\"Resource\":
\"arn:aws:es:us-east-1:123456789012:domain/cli-example-1/*\"}]}", 
              "SnapshotOptions": { 
                  "AutomatedSnapshotStartHour": 0 
              }, 
              "CognitoOptions": { 
                  "Enabled": false 
              }, 
              "EncryptionAtRestOptions": { 
                  "Enabled": true, 
                  "KmsKeyId": "arn:aws:kms:us-
east-1:123456789012:key/1a2a3a4a-1a2a-1a2a-1a2a-1a2a3a4a5a6a" 
              }, 
              "NodeToNodeEncryptionOptions": { 
                  "Enabled": true 
              },
```

```
 "AdvancedOptions": { 
                  "rest.action.multi.allow_explicit_index": "true" 
             }, 
              "ServiceSoftwareOptions": { 
                  "CurrentVersion": "R20200522", 
                  "NewVersion": "", 
                  "UpdateAvailable": false, 
                  "Cancellable": false, 
                  "UpdateStatus": "COMPLETED", 
                  "Description": "There is no software update available for this 
 domain.", 
                 "AutomatedUpdateDate": 0.0
             }, 
              "DomainEndpointOptions": { 
                  "EnforceHTTPS": true, 
                  "TLSSecurityPolicy": "Policy-Min-TLS-1-0-2019-07" 
             }, 
              "AdvancedSecurityOptions": { 
                  "Enabled": true, 
                  "InternalUserDatabaseEnabled": true 
 } 
         }, 
         { 
             "DomainId": "123456789012/cli-example-2", 
             "DomainName": "cli-example-2", 
             "ARN": "arn:aws:es:us-east-1:123456789012:domain/cli-example-2", 
              "Created": true, 
              "Deleted": false, 
             "Processing": true, 
              "UpgradeProcessing": false, 
              "ElasticsearchVersion": "7.4", 
             "ElasticsearchClusterConfig": { 
                  "InstanceType": "r5.large.elasticsearch", 
                  "InstanceCount": 1, 
                  "DedicatedMasterEnabled": false, 
                  "ZoneAwarenessEnabled": false, 
                  "WarmEnabled": false 
             }, 
              "EBSOptions": { 
                  "EBSEnabled": true, 
                  "VolumeType": "gp2", 
                  "VolumeSize": 10 
             },
```

```
 "AccessPolicies": "{\"Version\":\"2012-10-17\",\"Statement\":[{\"Effect
\":\"Deny\",\"Principal\":{\"AWS\":\"*\"},\"Action\":\"es:*\",\"Resource\":
\"arn:aws:es:us-east-1:123456789012:domain/cli-example-2/*\"}]}", 
              "SnapshotOptions": { 
                  "AutomatedSnapshotStartHour": 0 
              }, 
              "CognitoOptions": { 
                  "Enabled": false 
              }, 
              "EncryptionAtRestOptions": { 
                  "Enabled": false 
              }, 
              "NodeToNodeEncryptionOptions": { 
                  "Enabled": false 
              }, 
              "AdvancedOptions": { 
                  "rest.action.multi.allow_explicit_index": "true" 
              }, 
              "ServiceSoftwareOptions": { 
                  "CurrentVersion": "", 
                  "NewVersion": "", 
                  "UpdateAvailable": false, 
                  "Cancellable": false, 
                  "UpdateStatus": "COMPLETED", 
                  "Description": "There is no software update available for this 
  domain.", 
                 "AutomatedUpdateDate": 0.0
              }, 
              "DomainEndpointOptions": { 
                  "EnforceHTTPS": false, 
                  "TLSSecurityPolicy": "Policy-Min-TLS-1-0-2019-07" 
              }, 
              "AdvancedSecurityOptions": { 
                  "Enabled": false, 
                  "InternalUserDatabaseEnabled": false 
 } 
         } 
    \mathbf{I}}
```
• Para obter detalhes da API, consulte [DescribeElasticsearchDomainse](https://awscli.amazonaws.com/v2/documentation/api/latest/reference/es/describe-elasticsearch-domains.html)m Referência de AWS CLI Comandos.

## **describe-reserved-elasticsearch-instances**

O código de exemplo a seguir mostra como usar describe-reserved-elasticsearchinstances.

#### AWS CLI

Para ver todas as instâncias reservadas

O describe-elasticsearch-domains exemplo a seguir fornece um resumo de todas as instâncias que você reservou em uma região.

aws es describe-reserved-elasticsearch-instances

```
{ 
     "ReservedElasticsearchInstances": [{ 
          "FixedPrice": 100.0, 
          "ReservedElasticsearchInstanceOfferingId": 
  "1a2a3a4a5-1a2a-3a4a-5a6a-1a2a3a4a5a6a", 
          "ReservationName": "my-reservation", 
          "PaymentOption": "PARTIAL_UPFRONT", 
          "UsagePrice": 0.0, 
          "ReservedElasticsearchInstanceId": "9a8a7a6a-5a4a-3a2a-1a0a-9a8a7a6a5a4a", 
          "RecurringCharges": [{ 
              "RecurringChargeAmount": 0.603, 
              "RecurringChargeFrequency": "Hourly" 
         }], 
         "State": "payment-pending", 
          "StartTime": 1522872571.229, 
          "ElasticsearchInstanceCount": 3, 
          "Duration": 31536000, 
          "ElasticsearchInstanceType": "m4.2xlarge.elasticsearch", 
         "CurrencyCode": "USD" 
     }]
}
```
Para obter mais informações, consulte [Instâncias reservadas](https://docs.aws.amazon.com/elasticsearch-service/latest/developerguide/aes-ri.html) no Guia do desenvolvedor do Amazon Elasticsearch Service.

• Para obter detalhes da API, consulte [DescribeReservedElasticsearchInstancese](https://awscli.amazonaws.com/v2/documentation/api/latest/reference/es/describe-reserved-elasticsearch-instances.html)m Referência de AWS CLI Comandos.

#### **list-domain-names**

O código de exemplo a seguir mostra como usar list-domain-names.

AWS CLI

Para listar todos os domínios

O list-domain-names exemplo a seguir fornece um resumo rápido de todos os domínios na região.

aws es list-domain-names

Saída:

```
{ 
      "DomainNames": [{ 
                "DomainName": "cli-example-1" 
          }, 
           { 
                "DomainName": "cli-example-2" 
           } 
     ]
}
```
Para obter mais informações, consulte [Criação e gerenciamento de domínios do Amazon](https://docs.aws.amazon.com/elasticsearch-service/latest/developerguide/es-createupdatedomains.html)  [Elasticsearch Service](https://docs.aws.amazon.com/elasticsearch-service/latest/developerguide/es-createupdatedomains.html) no Guia do desenvolvedor do Amazon Elasticsearch Service.

• Para obter detalhes da API, consulte [ListDomainNamese](https://awscli.amazonaws.com/v2/documentation/api/latest/reference/es/list-domain-names.html)m Referência de AWS CLI Comandos.

# AWS OpsWorks exemplos usando AWS CLI

Os exemplos de código a seguir mostram como realizar ações e implementar cenários comuns usando o AWS Command Line Interface with AWS OpsWorks.

Ações são trechos de código de programas maiores e devem ser executadas em contexto. Embora as ações mostrem como chamar funções de serviço específicas, é possível ver as ações contextualizadas em seus devidos cenários e exemplos entre serviços.

Cenários são exemplos de código que mostram como realizar uma tarefa específica chamando várias funções dentro do mesmo serviço.

Cada exemplo inclui um link para GitHub, onde você pode encontrar instruções sobre como configurar e executar o código no contexto.

Tópicos

• [Ações](#page-378-0)

Ações

#### **assign-instance**

O código de exemplo a seguir mostra como usar assign-instance.

AWS CLI

Para atribuir uma instância registrada a uma camada

O exemplo a seguir atribui uma instância registrada a uma camada personalizada.

```
aws opsworks --region us-east-1 assign-instance --instance-id 4d6d1710-ded9-42a1-
b08e-b043ad7af1e2 --layer-ids 26cf1d32-6876-42fa-bbf1-9cadc0bff938
```
Saída: Nenhuma.

Mais informações

Para obter mais informações, consulte Atribuição de uma instância registrada a uma camada no Guia do AWS OpsWorks usuário.

• Para obter detalhes da API, consulte [AssignInstancee](https://awscli.amazonaws.com/v2/documentation/api/latest/reference/opsworks/assign-instance.html)m Referência de AWS CLI Comandos.

### **assign-volume**

O código de exemplo a seguir mostra como usar assign-volume.

### AWS CLI

Para atribuir um volume registrado a uma instância

O exemplo a seguir atribui um volume registrado do Amazon Elastic Block Store (Amazon EBS) a uma instância. O volume é identificado por seu ID de volume, que é o GUID atribuído quando você registra o volume com uma pilha, não pelo ID de volume do Amazon Elastic Compute Cloud (Amazon EC2). AWS OpsWorks Antes de executarassign-volume, você deve primeiro executar update-volume para atribuir um ponto de montagem ao volume.

aws opsworks --region us-east-1 assign-volume --instance-id 4d6d1710-ded9-42a1-b08eb043ad7af1e2 --volume-id 26cf1d32-6876-42fa-bbf1-9cadc0bff938

Saída: Nenhuma.

Mais informações

Para obter mais informações, consulte Atribuição de volumes do Amazon EBS a uma instância no Guia do AWS OpsWorks usuário.

• Para obter detalhes da API, consulte [AssignVolume](https://awscli.amazonaws.com/v2/documentation/api/latest/reference/opsworks/assign-volume.html)em Referência de AWS CLI Comandos.

### **associate-elastic-ip**

O código de exemplo a seguir mostra como usar associate-elastic-ip.

AWS CLI

Para associar um endereço IP elástico a uma instância

O exemplo a seguir associa um endereço IP elástico a uma instância especificada.

aws opsworks --region us-east-1 associate-elastic-ip --instance-id dfe18b02-5327-493d-91a4-c5c0c448927f --elastic-ip 54.148.130.96

Saída: Nenhuma.

Mais informações

Para obter mais informações, consulte Gerenciamento de recursos no Guia AWS OpsWorks do usuário.

• Para obter detalhes da API, consulte [AssociateElasticIpe](https://awscli.amazonaws.com/v2/documentation/api/latest/reference/opsworks/associate-elastic-ip.html)m Referência de AWS CLI Comandos.

## **attach-elastic-load-balancer**

O código de exemplo a seguir mostra como usar attach-elastic-load-balancer.

AWS CLI

Para anexar um balanceador de carga a uma camada

O exemplo a seguir anexa um balanceador de carga, identificado por seu nome, a uma camada especificada.

```
aws opsworks --region us-east-1 attach-elastic-load-balancer --elastic-load-
balancer-name Java-LB --layer-id 888c5645-09a5-4d0e-95a8-812ef1db76a4
```
Saída: Nenhuma.

Mais informações

Para obter mais informações, consulte Elastic Load Balancing no Guia do AWS OpsWorks usuário.

• Para obter detalhes da API, consulte [AttachElasticLoadBalancere](https://awscli.amazonaws.com/v2/documentation/api/latest/reference/opsworks/attach-elastic-load-balancer.html)m Referência de AWS CLI Comandos.

#### **create-app**

O código de exemplo a seguir mostra como usar create-app.

AWS CLI

Exemplo 1: Para criar um aplicativo

O exemplo a seguir cria um aplicativo PHP chamado SimplePHPApp a partir do código armazenado em um repositório. GitHub O comando usa a forma abreviada da definição da fonte do aplicativo.

```
aws opsworks create-app \ 
    --region us-east-1 \setminus --stack-id f6673d70-32e6-4425-8999-265dd002fec7 \ 
     --name SimplePHPApp \
```

```
-type php \setminus --app-source Type=git,Url=git://github.com/amazonwebservices/opsworks-demo-php-
simple-app.git,Revision=version1
```
Saída:

```
{ 
     "AppId": "6cf5163c-a951-444f-a8f7-3716be75f2a2"
}
```
Exemplo 2: Para criar um aplicativo com um banco de dados anexado

O exemplo a seguir cria um aplicativo JSP a partir do código armazenado em um arquivo.zip em um bucket público do S3. Ele anexa uma instância de banco de dados do RDS para servir como armazenamento de dados do aplicativo. As fontes do aplicativo e do banco de dados são definidas em arquivos JSON separados que estão no diretório a partir do qual você executa o comando.

```
aws opsworks create-app \ 
     --region us-east-1 \ 
     --stack-id 8c428b08-a1a1-46ce-a5f8-feddc43771b8 \ 
     --name SimpleJSP \ 
     --type java \ 
     --app-source file://appsource.json \ 
     --data-sources file://datasource.json
```
As informações da fonte do aplicativo estão em appsource. json e contêm o seguinte.

```
{ 
     "Type": "archive", 
     "Url": "https://s3.amazonaws.com/opsworks-demo-assets/simplejsp.zip"
}
```
As informações da fonte do banco de dados datasource. json estão em e contêm o seguinte.

```
\Gamma { 
          "Type": "RdsDbInstance", 
          "Arn": "arn:aws:rds:us-west-2:123456789012:db:clitestdb", 
          "DatabaseName": "mydb" 
     }
```
]

Observação: para uma instância de banco de dados do RDS, você deve primeiro usar register-rds-db-instance para registrar a instância na pilha. Para instâncias do MySQL App Server, Type defina como. OpsworksMysqlInstance Essas instâncias são criadas por AWS OpsWorks, portanto, não precisam ser registradas.

Saída:

```
{ 
     "AppId": "26a61ead-d201-47e3-b55c-2a7c666942f8"
}
```
Para obter mais informações, consulte Adicionar aplicativos no Guia AWS OpsWorks do usuário.

• Para obter detalhes da API, consulte [CreateAppe](https://awscli.amazonaws.com/v2/documentation/api/latest/reference/opsworks/create-app.html)m Referência de AWS CLI Comandos.

#### **create-deployment**

O código de exemplo a seguir mostra como usar create-deployment.

AWS CLI

Exemplo 1: para implantar aplicativos e executar comandos de pilha

Os exemplos a seguir mostram como usar o create-deployment comando para implantar aplicativos e executar comandos de pilha. Observe que os caracteres quote (") no objeto JSON que especifica o comando são todos precedidos por caracteres de escape (\). Sem os caracteres de escape, o comando pode retornar um erro JSON inválido.

O create-deployment exemplo a seguir implanta um aplicativo em uma pilha especificada.

```
aws opsworks create-deployment \ 
     --stack-id cfb7e082-ad1d-4599-8e81-de1c39ab45bf \ 
     --app-id 307be5c8-d55d-47b5-bd6e-7bd417c6c7eb 
     --command "{\"Name\":\"deploy\"}"
```
Saída:

"DeploymentId": "5746c781-df7f-4c87-84a7-65a119880560"

{
}

Exemplo 2: Para implantar um aplicativo Rails e migrar o banco de dados

O create-deployment comando a seguir implanta um aplicativo Ruby on Rails em uma pilha especificada e migra o banco de dados.

```
aws opsworks create-deployment \ 
     --stack-id cfb7e082-ad1d-4599-8e81-de1c39ab45bf \ 
     --app-id 307be5c8-d55d-47b5-bd6e-7bd417c6c7eb \ 
     --command "{\"Name\":\"deploy\", \"Args\":{\"migrate\":[\"true\"]}}"
```
Saída:

```
{ 
     "DeploymentId": "5746c781-df7f-4c87-84a7-65a119880560"
}
```
Para obter mais informações sobre implantação, consulte [Implantação de aplicativos](https://docs.aws.amazon.com/opsworks/latest/userguide/workingapps-deploying.html) no Guia do AWS OpsWorks usuário.

Exemplo 3: Executar uma receita

O create-deployment comando a seguir executa uma receita

personalizada,phpapp::appsetup, nas instâncias em uma pilha especificada.

```
aws opsworks create-deployment \ 
     --stack-id 935450cc-61e0-4b03-a3e0-160ac817d2bb \ 
     --command "{\"Name\":\"execute_recipes\", \"Args\":{\"recipes\":
[\"phpapp::appsetup\"]}}"
```
Saída:

```
{ 
     "DeploymentId": "5cbaa7b9-4e09-4e53-aa1b-314fbd106038"
}
```
Para obter mais informações, consulte [Executar comandos do Stack](https://docs.aws.amazon.com/opsworks/latest/userguide/workingstacks-commands.html) no Guia do AWS OpsWorks usuário.

Exemplo 4: Instalar dependências

O create-deployment comando a seguir instala dependências, como pacotes ou gems Ruby, nas instâncias em uma pilha especificada.

```
aws opsworks create-deployment \ 
     --stack-id 935450cc-61e0-4b03-a3e0-160ac817d2bb \ 
     --command "{\"Name\":\"install_dependencies\"}"
```
Saída:

```
{ 
     "DeploymentId": "aef5b255-8604-4928-81b3-9b0187f962ff"
}
```
Para obter mais informações, consulte [Executar comandos do Stack](https://docs.aws.amazon.com/opsworks/latest/userguide/workingstacks-commands.html) no Guia do AWS OpsWorks usuário.

• Para obter detalhes da API, consulte [CreateDeploymente](https://awscli.amazonaws.com/v2/documentation/api/latest/reference/opsworks/create-deployment.html)m Referência de AWS CLI Comandos.

### **create-instance**

O código de exemplo a seguir mostra como usar create-instance.

AWS CLI

Para criar uma instância

O create-instance comando a seguir cria uma instância m1.large Amazon Linux chamada myinstance1 em uma pilha especificada. A instância é atribuída a uma camada.

```
aws opsworks --region us-east-1 create-instance --stack-id 935450cc-61e0-4b03-
a3e0-160ac817d2bb --layer-ids 5c8c272a-f2d5-42e3-8245-5bf3927cb65b --hostname 
  myinstance1 --instance-type m1.large --os "Amazon Linux"
```
Para usar um nome gerado automaticamente, chame get-hostname-suggestion, que gera um nome de host com base no tema que você especificou ao criar a pilha. Em seguida, passe esse nome para o argumento hostname.

```
 "InstanceId": "5f9adeaa-c94c-42c6-aeef-28a5376002cd"
```
}

#### Mais informações

Para obter mais informações, consulte Adicionar uma instância a uma camada no Guia do AWS OpsWorks usuário.

• Para obter detalhes da API, consulte [CreateInstancee](https://awscli.amazonaws.com/v2/documentation/api/latest/reference/opsworks/create-instance.html)m Referência de AWS CLI Comandos.

#### **create-layer**

O código de exemplo a seguir mostra como usar create-layer.

#### AWS CLI

Para criar uma camada

O create-layer comando a seguir cria uma camada do PHP App Server chamada myPHPlayer em uma pilha especificada.

```
aws opsworks create-layer --region us-east-1 --stack-id 
  f6673d70-32e6-4425-8999-265dd002fec7 --type php-app --name MyPHPLayer --shortname 
  myphplayer
```
Saída:

```
{ 
   "LayerId": "0b212672-6b4b-40e4-8a34-5a943cf2e07a"
}
```
#### Mais informações

Para obter mais informações, consulte Como criar uma camada no Guia do AWS OpsWorks usuário.

• Para obter detalhes da API, consulte [CreateLayere](https://awscli.amazonaws.com/v2/documentation/api/latest/reference/opsworks/create-layer.html)m Referência de AWS CLI Comandos.

#### **create-server**

O código de exemplo a seguir mostra como usar create-server.

### AWS CLI

Para criar um servidor

O create-server exemplo a seguir cria um novo servidor Chef Automate chamado automate-06 em sua região padrão. Observe que os padrões são usados para a maioria das outras configurações, como o número de backups a serem retidos e os horários de início da manutenção e do backup. Antes de executar um create-server comando, preencha os pré-requisitos em [Introdução ao Chef Automate no Guia do usuário do AWS Opsworks AWS](https://docs.aws.amazon.com/opsworks/latest/userguide/gettingstarted-opscm.html)  [OpsWorks for Chef Automate.](https://docs.aws.amazon.com/opsworks/latest/userguide/gettingstarted-opscm.html)

```
aws opsworks-cm create-server \ 
     --engine "ChefAutomate" \ 
     --instance-profile-arn "arn:aws:iam::012345678901:instance-profile/aws-opsworks-
cm-ec2-role" \ 
     --instance-type "t2.medium" \ 
     --server-name "automate-06" \ 
     --service-role-arn "arn:aws:iam::012345678901:role/aws-opsworks-cm-service-role"
```

```
{ 
     "Server": { 
         "AssociatePublicIpAddress": true, 
         "BackupRetentionCount": 10, 
         "CreatedAt": 2019-12-29T13:38:47.520Z, 
         "DisableAutomatedBackup": FALSE, 
         "Endpoint": "https://opsworks-cm.us-east-1.amazonaws.com", 
         "Engine": "ChefAutomate", 
         "EngineAttributes": [ 
             { 
                  "Name": "CHEF_AUTOMATE_ADMIN_PASSWORD", 
                  "Value": "1Example1" 
 } 
         ], 
         "EngineModel": "Single", 
         "EngineVersion": "2019-08", 
         "InstanceProfileArn": "arn:aws:iam::012345678901:instance-profile/aws-
opsworks-cm-ec2-role", 
         "InstanceType": "t2.medium", 
         "PreferredBackupWindow": "Sun:02:00", 
         "PreferredMaintenanceWindow": "00:00",
```

```
 "SecurityGroupIds": [ "sg-12345678" ], 
         "ServerArn": "arn:aws:iam::012345678901:instance/automate-06-1010V4UU2WRM2", 
         "ServerName": "automate-06", 
         "ServiceRoleArn": "arn:aws:iam::012345678901:role/aws-opsworks-cm-service-
role", 
         "Status": "CREATING", 
         "SubnetIds": [ "subnet-12345678" ] 
     }
}
```
Para obter mais informações, consulte [CreateServer](https://docs.aws.amazon.com/opsworks-cm/latest/APIReference/API_CreateServer.html)a Referência da AWS OpsWorks API do Chef Automate.

• Para obter detalhes da API, consulte [CreateServere](https://awscli.amazonaws.com/v2/documentation/api/latest/reference/opsworks/create-server.html)m Referência de AWS CLI Comandos.

#### **create-stack**

O código de exemplo a seguir mostra como usar create-stack.

#### AWS CLI

Para criar uma pilha

O create-stack comando a seguir cria uma pilha chamada CLI Stack.

```
aws opsworks create-stack --name "CLI Stack" --stack-region "us-east-1" --service-
role-arn arn:aws:iam::123456789012:role/aws-opsworks-service-role --default-
instance-profile-arn arn:aws:iam::123456789012:instance-profile/aws-opsworks-ec2-
role --region us-east-1
```
Os parâmetros service-role-arn e default-instance-profile-arn são obrigatórios. Normalmente, você usa os que são AWS OpsWorks criados para você ao criar sua primeira pilha. Para obter os Amazon Resource Names (ARNs) para sua conta, acesse o console do IAM, escolha Roles no painel de navegação, escolha a função ou o perfil e escolha a Summary guia.

Saída:

```
{ 
   "StackId": "f6673d70-32e6-4425-8999-265dd002fec7"
}
```
Mais informações

Para obter mais informações, consulte Criar uma nova pilha no Guia do AWS OpsWorks usuário.

• Para obter detalhes da API, consulte [CreateStacke](https://awscli.amazonaws.com/v2/documentation/api/latest/reference/opsworks/create-stack.html)m Referência de AWS CLI Comandos.

#### **create-user-profile**

O código de exemplo a seguir mostra como usar create-user-profile.

AWS CLI

Para criar um perfil de usuário

Você importa um usuário do AWS Identity and Access Manager (IAM) AWS OpsWorks ligando create-user-profile para criar um perfil de usuário. O exemplo a seguir cria um perfil de usuário para o usuário do cli-user-test IAM, que é identificado pelo Amazon Resource Name (ARN). O exemplo atribui ao usuário um nome de usuário SSH myusername e ativa o autogerenciamento, o que permite que o usuário especifique uma chave pública SSH.

```
aws opsworks --region us-east-1 create-user-profile --iam-user-arn 
  arn:aws:iam::123456789102:user/cli-user-test --ssh-username myusername --allow-
self-management
```
Saída:

```
{ 
   "IamUserArn": "arn:aws:iam::123456789102:user/cli-user-test"
}
```
Dica: esse comando importa um usuário do IAM para AWS OpsWorks, mas somente com as permissões concedidas pelas políticas anexadas. Você pode conceder AWS OpsWorks permissões por pilha usando o set-permissions comando.

Mais informações

Para obter mais informações, consulte Importação de usuários AWS OpsWorks no Guia do AWS OpsWorks usuário.

• Para obter detalhes da API, consulte [CreateUserProfilee](https://awscli.amazonaws.com/v2/documentation/api/latest/reference/opsworks/create-user-profile.html)m Referência de AWS CLI Comandos.

#### **delete-app**

O código de exemplo a seguir mostra como usar delete-app.

### AWS CLI

Para excluir um aplicativo

O exemplo a seguir exclui um aplicativo especificado, que é identificado pelo ID do aplicativo. Você pode obter uma ID do aplicativo acessando a página de detalhes do aplicativo no AWS OpsWorks console ou executando o describe-apps comando.

```
aws opsworks delete-app --region us-east-1 --app-id 577943b9-2ec1-4baf-
a7bf-1d347601edc5
```
Saída: Nenhuma.

Mais informações

Para obter mais informações, consulte Aplicativos no Guia AWS OpsWorks do usuário.

• Para obter detalhes da API, consulte [DeleteAppe](https://awscli.amazonaws.com/v2/documentation/api/latest/reference/opsworks/delete-app.html)m Referência de AWS CLI Comandos.

### **delete-instance**

O código de exemplo a seguir mostra como usar delete-instance.

#### AWS CLI

Para excluir uma instância

O delete-instance exemplo a seguir exclui uma instância especificada, que é identificada pelo ID da instância. Você pode encontrar um ID de instância abrindo a página de detalhes da instância no AWS OpsWorks console ou executando o describe-instances comando.

Se a instância estiver on-line, primeiro você deverá interrompê-la chamando estop-instance, em seguida, aguardar até que a instância pare. Execute describe-instances para verificar o status da instância.

Para remover os volumes do Amazon EBS ou os endereços IP elásticos da instância, adicione os --delete-elastic-ip argumentos --delete-volumes ou, respectivamente.

```
aws opsworks delete-instance \ 
     --region us-east-1 \ 
     --instance-id 3a21cfac-4a1f-4ce2-a921-b2cfba6f7771
```
Este comando não produz saída.

Para obter mais informações, consulte [Excluir AWS OpsWorks instâncias](https://docs.aws.amazon.com/opsworks/latest/userguide/workinginstances-delete.html) no Guia do AWS OpsWorks usuário.

• Para obter detalhes da API, consulte [DeleteInstancee](https://awscli.amazonaws.com/v2/documentation/api/latest/reference/opsworks/delete-instance.html)m Referência de AWS CLI Comandos.

#### **delete-layer**

O código de exemplo a seguir mostra como usar delete-layer.

#### AWS CLI

Para excluir uma camada

O exemplo a seguir exclui uma camada especificada, que é identificada por sua ID de camada. Você pode obter um ID de camada acessando a página de detalhes da camada no AWS OpsWorks console ou executando o describe-layers comando.

Nota: Antes de excluir uma camada, você deve usar delete-instance para excluir todas as instâncias da camada.

```
aws opsworks delete-layer --region us-east-1 --layer-id a919454e-b816-4598-
b29a-5796afb498ed
```
Saída: Nenhuma.

Mais informações

Para obter mais informações, consulte Excluir AWS OpsWorks instâncias no Guia do AWS OpsWorks usuário.

• Para obter detalhes da API, consulte [DeleteLayer](https://awscli.amazonaws.com/v2/documentation/api/latest/reference/opsworks/delete-layer.html)em Referência de AWS CLI Comandos.

#### **delete-stack**

O código de exemplo a seguir mostra como usar delete-stack.

#### AWS CLI

Para excluir uma pilha

O exemplo a seguir exclui uma pilha especificada, que é identificada pelo ID da pilha. Você pode obter um ID da pilha clicando em Configurações da pilha no AWS OpsWorks console ou executando o describe-stacks comando.

Observação: antes de excluir uma camada, você deve usar delete-appdelete-instance, e delete-layer para excluir todos os aplicativos, instâncias e camadas da pilha.

aws opsworks delete-stack --region us-east-1 --stack-id 154a9d89-7e9e-433b-8de8-617e53756c84

Saída: Nenhuma.

Mais informações

Para obter mais informações, consulte Desligar uma pilha no Guia do AWS OpsWorks usuário.

• Para obter detalhes da API, consulte [DeleteStack](https://awscli.amazonaws.com/v2/documentation/api/latest/reference/opsworks/delete-stack.html)em Referência de AWS CLI Comandos.

#### **delete-user-profile**

O código de exemplo a seguir mostra como usar delete-user-profile.

#### AWS CLI

Para excluir um perfil de usuário e remover um usuário do IAM do AWS OpsWorks

O exemplo a seguir exclui o perfil de usuário de um usuário específico do AWS Identity and Access Management (IAM), identificado pelo Amazon Resource Name (ARN). A operação remove o usuário do IAM AWS OpsWorks, mas não o exclui. Você deve usar o console, a CLI ou a API do IAM para essa tarefa.

```
aws opsworks --region us-east-1 delete-user-profile --iam-user-arn 
  arn:aws:iam::123456789102:user/cli-user-test
```
Saída: Nenhuma.

Mais informações

Para obter mais informações, consulte Importação de usuários AWS OpsWorks no Guia do AWS OpsWorks usuário.

• Para obter detalhes da API, consulte [DeleteUserProfilee](https://awscli.amazonaws.com/v2/documentation/api/latest/reference/opsworks/delete-user-profile.html)m Referência de AWS CLI Comandos.

### **deregister-elastic-ip**

O código de exemplo a seguir mostra como usar deregister-elastic-ip.

#### AWS CLI

Para cancelar o registro de um endereço IP elástico de uma pilha

O exemplo a seguir cancela o registro de um endereço IP elástico, identificado por seu endereço IP, de sua pilha.

aws opsworks deregister-elastic-ip --region us-east-1 --elastic-ip 54.148.130.96

Saída: Nenhuma.

Mais informações

Para obter mais informações, consulte Cancelamento do registro de endereços IP elásticos no Guia do AWS OpsWorks usuário.

• Para obter detalhes da API, consulte [DeregisterElasticIp](https://awscli.amazonaws.com/v2/documentation/api/latest/reference/opsworks/deregister-elastic-ip.html)em Referência de AWS CLI Comandos.

### **deregister-instance**

O código de exemplo a seguir mostra como usar deregister-instance.

AWS CLI

Para cancelar o registro de uma instância registrada de uma pilha

O deregister-instance comando a seguir cancela o registro de uma instância registrada de sua pilha.

```
aws opsworks --region us-east-1 deregister-instance --instance-id 4d6d1710-
ded9-42a1-b08e-b043ad7af1e2
```
Saída: Nenhuma.

Mais informações

Para obter mais informações, consulte Cancelamento do registro de uma instância registrada no Guia do AWS OpsWorks usuário.

• Para obter detalhes da API, consulte [DeregisterInstance](https://awscli.amazonaws.com/v2/documentation/api/latest/reference/opsworks/deregister-instance.html)em Referência de AWS CLI Comandos.

### **deregister-rds-db-instance**

O código de exemplo a seguir mostra como usar deregister-rds-db-instance.

### AWS CLI

Para cancelar o registro de uma instância de banco de dados Amazon RDS de uma pilha

O exemplo a seguir cancela o registro de uma instância de banco de dados do RDS, identificada por seu ARN, de sua pilha.

```
aws opsworks deregister-rds-db-instance --region us-east-1 --rds-db-instance-arn 
  arn:aws:rds:us-west-2:123456789012:db:clitestdb
```
Saída: Nenhuma.

Mais informações

Para obter mais informações, consulte Cancelamento do registro de instâncias do Amazon RDS no Guia do usuário da OpsWorks ASW.

ID da instância: clitestdb Nome de usuário principal: cliuser Master PWD: some23! Nome do banco de dados pwd: mydb aws opsworks deregister-rds-db-instance --region us-east-1 - arn:aws:rds:us-west- 2:645732743964:db:clitestdb rds-db-instance-arn

• Para obter detalhes da API, consulte [DeregisterRdsDbInstancee](https://awscli.amazonaws.com/v2/documentation/api/latest/reference/opsworks/deregister-rds-db-instance.html)m Referência de AWS CLI Comandos.

### **deregister-volume**

O código de exemplo a seguir mostra como usar deregister-volume.

### AWS CLI

Para cancelar o registro de um volume do Amazon EBS

O exemplo a seguir cancela o registro de um volume do EBS de sua pilha. O volume é identificado pelo ID do volume, que é o GUID AWS OpsWorks atribuído quando você registrou o volume na pilha, não pelo ID do volume EC2.

```
aws opsworks deregister-volume --region us-east-1 --volume-id 5c48ef52-3144-4bf5-
beaa-fda4deb23d4d
```
Saída: Nenhuma.

Mais informações

Para obter mais informações, consulte Cancelamento do registro de volumes do Amazon EBS no AWS OpsWorks Guia do usuário.

• Para obter detalhes da API, consulte [DeregisterVolumee](https://awscli.amazonaws.com/v2/documentation/api/latest/reference/opsworks/deregister-volume.html)m Referência de AWS CLI Comandos.

#### **describe-apps**

O código de exemplo a seguir mostra como usar describe-apps.

AWS CLI

Para descrever aplicativos

O describe-apps comando a seguir descreve os aplicativos em uma pilha especificada.

```
aws opsworks describe-apps \ 
     --stack-id 38ee91e2-abdc-4208-a107-0b7168b3cc7a \ 
     --region us-east-1
```

```
{ 
     "Apps": [ 
\overline{\mathcal{L}} "StackId": "38ee91e2-abdc-4208-a107-0b7168b3cc7a", 
               "AppSource": { 
               "Url": "https://s3-us-west-2.amazonaws.com/opsworks-demo-assets/
simplejsp.zip", 
               "Type": "archive" 
          },
```

```
 "Name": "SimpleJSP", 
              "EnableSsl": false, 
              "SslConfiguration": {}, 
              "AppId": "da1decc1-0dff-43ea-ad7c-bb667cd87c8b", 
              "Attributes": { 
              "RailsEnv": null, 
              "AutoBundleOnDeploy": "true", 
              "DocumentRoot": "ROOT" 
          }, 
              "Shortname": "simplejsp", 
              "Type": "other", 
              "CreatedAt": "2013-08-01T21:46:54+00:00" 
          } 
     ]
}
```
Para obter mais informações, consulte Aplicativos no Guia AWS OpsWorks do usuário.

• Para obter detalhes da API, consulte [DescribeApps](https://awscli.amazonaws.com/v2/documentation/api/latest/reference/opsworks/describe-apps.html)em Referência de AWS CLI Comandos.

## **describe-commands**

O código de exemplo a seguir mostra como usar describe-commands.

#### AWS CLI

Para descrever comandos

O describe-commands comando a seguir descreve os comandos em uma instância especificada.

```
aws opsworks describe-commands \ 
     --instance-id 8c2673b9-3fe5-420d-9cfa-78d875ee7687 \ 
     --region us-east-1
```

```
{ 
     "Commands": [ 
          { 
               "Status": "successful", 
               "CompletedAt": "2013-07-25T18:57:47+00:00",
```

```
 "InstanceId": "8c2673b9-3fe5-420d-9cfa-78d875ee7687", 
             "DeploymentId": "6ed0df4c-9ef7-4812-8dac-d54a05be1029", 
             "AcknowledgedAt": "2013-07-25T18:57:41+00:00", 
            "LogUrl": "https://s3.amazonaws.com/<bucket-name>/logs/008c1a91-
ec59-4d51-971d-3adff54b00cc?AWSAccessKeyId=AKIAIOSFODNN7EXAMPLE 
  &Expires=1375394373&Signature=HkXil6UuNfxTCC37EPQAa462E1E%3D&response-cache-
control=private&response-content-encoding=gzip&response-content- type=text%2Fplain", 
             "Type": "undeploy", 
             "CommandId": "008c1a91-ec59-4d51-971d-3adff54b00cc", 
             "CreatedAt": "2013-07-25T18:57:34+00:00", 
             "ExitCode": 0 
         }, 
         { 
             "Status": "successful", 
             "CompletedAt": "2013-07-25T18:55:40+00:00", 
             "InstanceId": "8c2673b9-3fe5-420d-9cfa-78d875ee7687", 
             "DeploymentId": "19d3121e-d949-4ff2-9f9d-94eac087862a", 
             "AcknowledgedAt": "2013-07-25T18:55:32+00:00", 
            "LogUrl": "https://s3.amazonaws.com/<bucket-name>/
logs/899d3d64-0384-47b6-a586-33433aad117c?AWSAccessKeyId=AKIAIOSFODNN7EXAMPLE 
  &Expires=1375394373&Signature=xMsJvtLuUqWmsr8s%2FAjVru0BtRs%3D&response-cache-
control=private&response-content-encoding=gzip&response-conten t-type=text%2Fplain", 
             "Type": "deploy", 
             "CommandId": "899d3d64-0384-47b6-a586-33433aad117c", 
             "CreatedAt": "2013-07-25T18:55:29+00:00", 
             "ExitCode": 0 
         } 
     ]
}
```
Para obter mais informações, consulte Eventos AWS OpsWorks do ciclo de vida no Guia do AWS OpsWorks usuário.

• Para obter detalhes da API, consulte [DescribeCommands](https://awscli.amazonaws.com/v2/documentation/api/latest/reference/opsworks/describe-commands.html)em Referência de AWS CLI Comandos.

# **describe-deployments**

O código de exemplo a seguir mostra como usar describe-deployments.

## AWS CLI

Para descrever implantações

O describe-deployments comando a seguir descreve as implantações em uma pilha especificada.

```
aws opsworks --region us-east-1 describe-deployments --stack-id 38ee91e2-abdc-4208-
a107-0b7168b3cc7a
```

```
{ 
   "Deployments": [ 
       { 
            "StackId": "38ee91e2-abdc-4208-a107-0b7168b3cc7a", 
            "Status": "successful", 
            "CompletedAt": "2013-07-25T18:57:49+00:00", 
            "DeploymentId": "6ed0df4c-9ef7-4812-8dac-d54a05be1029", 
            "Command": { 
                "Args": {}, 
                "Name": "undeploy" 
           }, 
            "CreatedAt": "2013-07-25T18:57:34+00:00", 
            "Duration": 15, 
            "InstanceIds": [ 
                "8c2673b9-3fe5-420d-9cfa-78d875ee7687", 
                "9e588a25-35b2-4804-bd43-488f85ebe5b7" 
           \mathbf{I} }, 
       { 
            "StackId": "38ee91e2-abdc-4208-a107-0b7168b3cc7a", 
            "Status": "successful", 
            "CompletedAt": "2013-07-25T18:56:41+00:00", 
            "IamUserArn": "arn:aws:iam::123456789012:user/someuser", 
            "DeploymentId": "19d3121e-d949-4ff2-9f9d-94eac087862a", 
            "Command": { 
                "Args": {}, 
                "Name": "deploy" 
            }, 
            "InstanceIds": [ 
                "8c2673b9-3fe5-420d-9cfa-78d875ee7687", 
                "9e588a25-35b2-4804-bd43-488f85ebe5b7" 
            ], 
            "Duration": 72, 
            "CreatedAt": "2013-07-25T18:55:29+00:00" 
       }
```
}

 $\mathbf{I}$ 

Mais informações

Para obter mais informações, consulte Implantação de aplicativos no Guia do AWS OpsWorks usuário.

• Para obter detalhes da API, consulte [DescribeDeploymentse](https://awscli.amazonaws.com/v2/documentation/api/latest/reference/opsworks/describe-deployments.html)m Referência de AWS CLI Comandos.

### **describe-elastic-ips**

O código de exemplo a seguir mostra como usar describe-elastic-ips.

AWS CLI

Para descrever instâncias de IP elástico

O describe-elastic-ips comando a seguir descreve os endereços IP elásticos em uma instância especificada.

```
aws opsworks --region us-east-1 describe-elastic-ips --instance-id b62f3e04-
e9eb-436c-a91f-d9e9a396b7b0
```
Saída:

```
{ 
   "ElasticIps": [ 
        { 
             "Ip": "192.0.2.0", 
             "Domain": "standard", 
             "Region": "us-west-2" 
        } 
   ]
}
```
### Mais informações

Para obter mais informações, consulte Instâncias no Guia AWS OpsWorks do usuário.

• Para obter detalhes da API, consulte [DescribeElasticIps](https://awscli.amazonaws.com/v2/documentation/api/latest/reference/opsworks/describe-elastic-ips.html)em Referência de AWS CLI Comandos.

## **describe-elastic-load-balancers**

O código de exemplo a seguir mostra como usar describe-elastic-load-balancers.

#### AWS CLI

Para descrever os balanceadores de carga elásticos de uma pilha

O describe-elastic-load-balancers comando a seguir descreve os balanceadores de carga de uma pilha especificada.

```
aws opsworks --region us-west-2 describe-elastic-load-balancers --stack-id 
  6f4660e5-37a6-4e42-bfa0-1358ebd9c182
```
Saída: essa pilha específica tem um balanceador de carga.

```
{ 
   "ElasticLoadBalancers": [ 
       { 
            "SubnetIds": [ 
                 "subnet-60e4ea04", 
                 "subnet-66e1c110" 
            ], 
            "Ec2InstanceIds": [], 
            "ElasticLoadBalancerName": "my-balancer", 
            "Region": "us-west-2", 
            "LayerId": "344973cb-bf2b-4cd0-8d93-51cd819bab04", 
            "AvailabilityZones": [ 
                 "us-west-2a", 
                 "us-west-2b" 
            ], 
            "VpcId": "vpc-b319f9d4", 
            "StackId": "6f4660e5-37a6-4e42-bfa0-1358ebd9c182", 
            "DnsName": "my-balancer-2094040179.us-west-2.elb.amazonaws.com" 
       } 
   ]
}
```
#### Mais informações

Para obter mais informações, consulte Aplicativos no Guia AWS OpsWorks do usuário.

• Para obter detalhes da API, consulte [DescribeElasticLoadBalancers](https://awscli.amazonaws.com/v2/documentation/api/latest/reference/opsworks/describe-elastic-load-balancers.html)em Referência de AWS CLI Comandos.

#### **describe-instances**

O código de exemplo a seguir mostra como usar describe-instances.

AWS CLI

Para descrever instâncias

O describe-instances comando a seguir descreve as instâncias em uma pilha especificada:

```
aws opsworks --region us-east-1 describe-instances --stack-id 8c428b08-a1a1-46ce-
a5f8-feddc43771b8
```
Saída: O exemplo de saída a seguir é para uma pilha com duas instâncias. A primeira é uma instância registrada do EC2 e a segunda foi criada por AWS OpsWorks.

```
{ 
   "Instances": [ 
    \{ "StackId": "71c7ca72-55ae-4b6a-8ee1-a8dcded3fa0f", 
       "PrivateDns": "ip-10-31-39-66.us-west-2.compute.internal", 
       "LayerIds": [ 
          "26cf1d32-6876-42fa-bbf1-9cadc0bff938" 
       ], 
       "EbsOptimized": false, 
       "ReportedOs": { 
          "Version": "14.04", 
          "Name": "ubuntu", 
         "Family": "debian" 
       }, 
       "Status": "online", 
       "InstanceId": "4d6d1710-ded9-42a1-b08e-b043ad7af1e2", 
       "SshKeyName": "US-West-2", 
       "InfrastructureClass": "ec2", 
       "RootDeviceVolumeId": "vol-d08ec6c1", 
       "SubnetId": "subnet-b8de0ddd", 
       "InstanceType": "t1.micro", 
       "CreatedAt": "2015-02-24T20:52:49+00:00",
```

```
 "AmiId": "ami-35501205", 
       "Hostname": "ip-192-0-2-0", 
       "Ec2InstanceId": "i-5cd23551", 
       "PublicDns": "ec2-192-0-2-0.us-west-2.compute.amazonaws.com", 
       "SecurityGroupIds": [ 
         "sg-c4d3f0a1" 
       ], 
       "Architecture": "x86_64", 
       "RootDeviceType": "ebs", 
       "InstallUpdatesOnBoot": true, 
       "Os": "Custom", 
       "VirtualizationType": "paravirtual", 
       "AvailabilityZone": "us-west-2a", 
       "PrivateIp": "10.31.39.66", 
       "PublicIp": "192.0.2.06", 
       "RegisteredBy": "arn:aws:iam::123456789102:user/AWS/OpsWorks/OpsWorks-
EC2Register-i-5cd23551" 
     }, 
     { 
       "StackId": "71c7ca72-55ae-4b6a-8ee1-a8dcded3fa0f", 
       "PrivateDns": "ip-10-31-39-158.us-west-2.compute.internal", 
       "SshHostRsaKeyFingerprint": "69:6b:7b:8b:72:f3:ed:23:01:00:05:bc:9f:a4:60:c1", 
       "LayerIds": [ 
         "26cf1d32-6876-42fa-bbf1-9cadc0bff938" 
       ], 
       "EbsOptimized": false, 
       "ReportedOs": {}, 
       "Status": "booting", 
       "InstanceId": "9b137a0d-2f5d-4cc0-9704-13da4b31fdcb", 
       "SshKeyName": "US-West-2", 
       "InfrastructureClass": "ec2", 
       "RootDeviceVolumeId": "vol-e09dd5f1", 
       "SubnetId": "subnet-b8de0ddd", 
       "InstanceProfileArn": "arn:aws:iam::123456789102:instance-profile/aws-
opsworks-ec2-role", 
       "InstanceType": "c3.large", 
       "CreatedAt": "2015-02-24T21:29:33+00:00", 
       "AmiId": "ami-9fc29baf", 
       "SshHostDsaKeyFingerprint": "fc:87:95:c3:f5:e1:3b:9f:d2:06:6e:62:9a:35:27:e8", 
       "Ec2InstanceId": "i-8d2dca80", 
       "PublicDns": "ec2-192-0-2-1.us-west-2.compute.amazonaws.com", 
       "SecurityGroupIds": [ 
         "sg-b022add5", 
         "sg-b122add4"
```

```
 ], 
        "Architecture": "x86_64", 
        "RootDeviceType": "ebs", 
        "InstallUpdatesOnBoot": true, 
        "Os": "Amazon Linux 2014.09", 
        "VirtualizationType": "paravirtual", 
        "AvailabilityZone": "us-west-2a", 
        "Hostname": "custom11", 
        "PrivateIp": "10.31.39.158", 
        "PublicIp": "192.0.2.0" 
     } 
  \mathbf{I}}
```
Para obter mais informações, consulte Instâncias no Guia AWS OpsWorks do usuário.

• Para obter detalhes da API, consulte [DescribeInstances](https://awscli.amazonaws.com/v2/documentation/api/latest/reference/opsworks/describe-instances.html)em Referência de AWS CLI Comandos.

### **describe-layers**

O código de exemplo a seguir mostra como usar describe-layers.

#### AWS CLI

Para descrever as camadas de uma pilha

O describe-layers comando a seguir descreve as camadas em uma pilha especificada:

```
aws opsworks --region us-east-1 describe-layers --stack-id 38ee91e2-abdc-4208-
a107-0b7168b3cc7a
```

```
{ 
   "Layers": [ 
        { 
            "StackId": "38ee91e2-abdc-4208-a107-0b7168b3cc7a", 
            "Type": "db-master", 
            "DefaultSecurityGroupNames": [ 
                 "AWS-OpsWorks-DB-Master-Server" 
            ],
```

```
 "Name": "MySQL", 
            "Packages": [], 
            "DefaultRecipes": { 
                "Undeploy": [], 
                "Setup": [ 
                     "opsworks_initial_setup", 
                     "ssh_host_keys", 
                     "ssh_users", 
                     "mysql::client", 
                     "dependencies", 
                     "ebs", 
                     "opsworks_ganglia::client", 
                     "mysql::server", 
                     "dependencies", 
                     "deploy::mysql" 
                ], 
                "Configure": [ 
                     "opsworks_ganglia::configure-client", 
                     "ssh_users", 
                     "agent_version", 
                     "deploy::mysql" 
                ], 
                "Shutdown": [ 
                     "opsworks_shutdown::default", 
                     "mysql::stop" 
                ], 
                "Deploy": [ 
                     "deploy::default", 
                     "deploy::mysql" 
 ] 
            }, 
            "CustomRecipes": { 
                "Undeploy": [], 
                "Setup": [], 
                "Configure": [], 
                "Shutdown": [], 
                "Deploy": [] 
            }, 
            "EnableAutoHealing": false, 
            "LayerId": "41a20847-d594-4325-8447-171821916b73", 
            "Attributes": { 
                "MysqlRootPasswordUbiquitous": "true", 
                "RubygemsVersion": null, 
                "RailsStack": null,
```

```
 "HaproxyHealthCheckMethod": null, 
                "RubyVersion": null, 
                "BundlerVersion": null, 
                "HaproxyStatsPassword": null, 
                "PassengerVersion": null, 
                "MemcachedMemory": null, 
                "EnableHaproxyStats": null, 
                "ManageBundler": null, 
                "NodejsVersion": null, 
                "HaproxyHealthCheckUrl": null, 
                "MysqlRootPassword": "*****FILTERED*****", 
                "GangliaPassword": null, 
                "GangliaUser": null, 
                "HaproxyStatsUrl": null, 
                "GangliaUrl": null, 
                "HaproxyStatsUser": null 
           }, 
           "Shortname": "db-master", 
           "AutoAssignElasticIps": false, 
           "CustomSecurityGroupIds": [], 
           "CreatedAt": "2013-07-25T18:11:19+00:00", 
           "VolumeConfigurations": [ 
\overline{a} "MountPoint": "/vol/mysql", 
                    "Size": 10, 
                    "NumberOfDisks": 1 
 } 
           ] 
       }, 
       { 
           "StackId": "38ee91e2-abdc-4208-a107-0b7168b3cc7a", 
           "Type": "custom", 
           "DefaultSecurityGroupNames": [ 
                "AWS-OpsWorks-Custom-Server" 
           ], 
           "Name": "TomCustom", 
           "Packages": [], 
           "DefaultRecipes": { 
                "Undeploy": [], 
                "Setup": [ 
                    "opsworks_initial_setup", 
                    "ssh_host_keys", 
                    "ssh_users", 
                    "mysql::client",
```

```
 "dependencies", 
                    "ebs", 
                    "opsworks_ganglia::client" 
                ], 
                "Configure": [ 
                    "opsworks_ganglia::configure-client", 
                    "ssh_users", 
                    "agent_version" 
                ], 
                "Shutdown": [ 
                    "opsworks_shutdown::default" 
                ], 
                "Deploy": [ 
                    "deploy::default" 
 ] 
           }, 
            "CustomRecipes": { 
                "Undeploy": [], 
                "Setup": [ 
                    "tomcat::setup" 
                ], 
                "Configure": [ 
                    "tomcat::configure" 
                ], 
                "Shutdown": [], 
                "Deploy": [ 
                    "tomcat::deploy" 
 ] 
           }, 
            "EnableAutoHealing": true, 
            "LayerId": "e6cbcd29-d223-40fc-8243-2eb213377440", 
            "Attributes": { 
                "MysqlRootPasswordUbiquitous": null, 
                "RubygemsVersion": null, 
                "RailsStack": null, 
                "HaproxyHealthCheckMethod": null, 
                "RubyVersion": null, 
                "BundlerVersion": null, 
                "HaproxyStatsPassword": null, 
                "PassengerVersion": null, 
                "MemcachedMemory": null, 
                "EnableHaproxyStats": null, 
                "ManageBundler": null, 
                "NodejsVersion": null,
```

```
 "HaproxyHealthCheckUrl": null, 
                 "MysqlRootPassword": null, 
                "GangliaPassword": null, 
                "GangliaUser": null, 
                "HaproxyStatsUrl": null, 
                "GangliaUrl": null, 
                "HaproxyStatsUser": null 
            }, 
            "Shortname": "tomcustom", 
            "AutoAssignElasticIps": false, 
            "CustomSecurityGroupIds": [], 
            "CreatedAt": "2013-07-25T18:12:53+00:00", 
            "VolumeConfigurations": [] 
       } 
   ]
}
```
Para obter mais informações, consulte Camadas no Guia AWS OpsWorks do Usuário.

• Para obter detalhes da API, consulte [DescribeLayerse](https://awscli.amazonaws.com/v2/documentation/api/latest/reference/opsworks/describe-layers.html)m Referência de AWS CLI Comandos.

### **describe-load-based-auto-scaling**

O código de exemplo a seguir mostra como usar describe-load-based-auto-scaling.

AWS CLI

Para descrever a configuração de escalabilidade baseada em carga de uma camada

O exemplo a seguir descreve a configuração de escalabilidade baseada em carga de uma camada especificada. A camada é identificada por seu ID de camada, que você pode encontrar na página de detalhes da camada ou executandodescribe-layers.

```
aws opsworks describe-load-based-auto-scaling --region us-east-1 --layer-ids 
  6bec29c9-c866-41a0-aba5-fa3e374ce2a1
```
Saída: A camada de exemplo tem uma única instância baseada em carga.

```
 "LoadBasedAutoScalingConfigurations": [
```
{

```
 { 
        "DownScaling": { 
          "IgnoreMetricsTime": 10, 
          "ThresholdsWaitTime": 10, 
          "InstanceCount": 1, 
          "CpuThreshold": 30.0 
        }, 
        "Enable": true, 
        "UpScaling": { 
          "IgnoreMetricsTime": 5, 
          "ThresholdsWaitTime": 5, 
          "InstanceCount": 1, 
          "CpuThreshold": 80.0 
        }, 
        "LayerId": "6bec29c9-c866-41a0-aba5-fa3e374ce2a1" 
     } 
   ]
}
```
Para obter mais informações, consulte Como funciona a escalabilidade automática baseada em carga no Guia do AWS OpsWorks usuário.

• Para obter detalhes da API, consulte [DescribeLoadBasedAutoScalinge](https://awscli.amazonaws.com/v2/documentation/api/latest/reference/opsworks/describe-load-based-auto-scaling.html)m Referência de AWS CLI Comandos.

### **describe-my-user-profile**

O código de exemplo a seguir mostra como usar describe-my-user-profile.

## AWS CLI

Para obter o perfil de um usuário

O exemplo a seguir mostra como obter o perfil do usuário AWS Identity and Access Management (IAM) que está executando o comando.

aws opsworks --region us-east-1 describe-my-user-profile

Saída: Para resumir, a maior parte da chave pública SSH do usuário é substituída por uma elipse (...).

```
{ 
   "UserProfile": { 
     "IamUserArn": "arn:aws:iam::123456789012:user/myusername", 
     "SshPublicKey": "ssh-rsa AAAAB3NzaC1yc2EAAAABJQ...3LQ4aX9jpxQw== rsa-
key-20141104", 
     "Name": "myusername", 
     "SshUsername": "myusername" 
   }
}
```
Para obter mais informações, consulte Importação de usuários AWS OpsWorks no Guia do AWS OpsWorks usuário.

• Para obter detalhes da API, consulte [DescribeMyUserProfile](https://awscli.amazonaws.com/v2/documentation/api/latest/reference/opsworks/describe-my-user-profile.html)em Referência de AWS CLI Comandos.

### **describe-permissions**

O código de exemplo a seguir mostra como usar describe-permissions.

#### AWS CLI

Para obter o nível de permissão por pilha de AWS OpsWorks um usuário

O exemplo a seguir mostra como obter o nível de permissão de um usuário do AWS Identity and Access Management (IAM) em uma pilha especificada.

```
aws opsworks --region us-east-1 describe-permissions --iam-user-arn 
  arn:aws:iam::123456789012:user/cli-user-test --stack-id d72553d4-8727-448c-9b00-
f024f0ba1b06
```

```
{ 
   "Permissions": [ 
     { 
       "StackId": "d72553d4-8727-448c-9b00-f024f0ba1b06", 
       "IamUserArn": "arn:aws:iam::123456789012:user/cli-user-test", 
       "Level": "manage", 
       "AllowSudo": true,
```

```
 "AllowSsh": true 
      } 
   ]
}
```
Para obter mais informações, consulte Conceder níveis de permissões por pilha no Guia do AWS OpsWorks usuário.

• Para obter detalhes da API, consulte [DescribePermissions](https://awscli.amazonaws.com/v2/documentation/api/latest/reference/opsworks/describe-permissions.html)em Referência de AWS CLI Comandos.

#### **describe-raid-arrays**

O código de exemplo a seguir mostra como usar describe-raid-arrays.

AWS CLI

Para descrever matrizes RAID

O exemplo a seguir descreve as matrizes RAID conectadas às instâncias em uma pilha especificada.

```
aws opsworks --region us-east-1 describe-raid-arrays --stack-id 
  d72553d4-8727-448c-9b00-f024f0ba1b06
```
Saída: A seguir está a saída para uma pilha com uma matriz RAID.

```
{ 
   "RaidArrays": [ 
     { 
       "StackId": "d72553d4-8727-448c-9b00-f024f0ba1b06", 
       "AvailabilityZone": "us-west-2a", 
       "Name": "Created for php-app1", 
       "NumberOfDisks": 2, 
       "InstanceId": "9f14adbc-ced5-43b6-bf01-e7d0db6cf2f7", 
      "RaidLevel": 0,
       "VolumeType": "standard", 
       "RaidArrayId": "f2d4e470-5972-4676-b1b8-bae41ec3e51c", 
       "Device": "/dev/md0", 
       "MountPoint": "/mnt/workspace",
```

```
 "CreatedAt": "2015-02-26T23:53:09+00:00", 
         "Size": 100 
      } 
  \overline{1}}
```
Para obter mais informações, consulte Volumes do EBS no Guia do AWS OpsWorks usuário.

• Para obter detalhes da API, consulte [DescribeRaidArrays](https://awscli.amazonaws.com/v2/documentation/api/latest/reference/opsworks/describe-raid-arrays.html)em Referência de AWS CLI Comandos.

### **describe-rds-db-instances**

O código de exemplo a seguir mostra como usar describe-rds-db-instances.

#### AWS CLI

Para descrever as instâncias registradas do Amazon RDS de uma pilha

O exemplo a seguir descreve as instâncias do Amazon RDS registradas com uma pilha especificada.

```
aws opsworks --region us-east-1 describe-rds-db-instances --stack-id 
  d72553d4-8727-448c-9b00-f024f0ba1b06
```
Saída: a seguir está a saída de uma pilha com uma instância RDS registrada.

```
{ 
   "RdsDbInstances": [ 
     { 
       "Engine": "mysql", 
       "StackId": "d72553d4-8727-448c-9b00-f024f0ba1b06", 
       "MissingOnRds": false, 
       "Region": "us-west-2", 
       "RdsDbInstanceArn": "arn:aws:rds:us-west-2:123456789012:db:clitestdb", 
       "DbPassword": "*****FILTERED*****", 
       "Address": "clitestdb.cdlqlk5uwd0k.us-west-2.rds.amazonaws.com", 
       "DbUser": "cliuser", 
       "DbInstanceIdentifier": "clitestdb" 
     } 
   ]
}
```
Para obter mais informações, consulte Gerenciamento de recursos no Guia AWS OpsWorks do usuário.

• Para obter detalhes da API, consulte [DescribeRdsDbInstancese](https://awscli.amazonaws.com/v2/documentation/api/latest/reference/opsworks/describe-rds-db-instances.html)m Referência de AWS CLI Comandos.

## **describe-stack-provisioning-parameters**

O código de exemplo a seguir mostra como usar describe-stack-provisioning-parameters.

### AWS CLI

Para retornar os parâmetros de provisionamento de uma pilha

O describe-stack-provisioning-parameters exemplo a seguir retorna os parâmetros de provisionamento de uma pilha especificada. Os parâmetros de provisionamento incluem configurações como o local de instalação do agente e a chave pública OpsWorks usada para gerenciar o agente em instâncias em uma pilha.

aws opsworks describe-stack-provisioning-parameters \ --stack-id 62744d97-6faf-4ecb-969b-a086fEXAMPLE

```
{ 
     "AgentInstallerUrl": "https://opsworks-instance-agent-us-
west-2.s3.amazonaws.com/ID_number/opsworks-agent-installer.tgz", 
     "Parameters": { 
         "agent_installer_base_url": "https://opsworks-instance-agent-us-
west-2.s3.amazonaws.com", 
         "agent_installer_tgz": "opsworks-agent-installer.tgz", 
         "assets_download_bucket": "opsworks-instance-assets-us-
west-2.s3.amazonaws.com", 
         "charlie_public_key": "-----BEGIN PUBLIC KEY-----PUBLIC_KEY_EXAMPLE\n-----
END PUBLIC KEY-----", 
         "instance_service_endpoint": "opsworks-instance-service.us-
west-2.amazonaws.com", 
         "instance_service_port": "443", 
         "instance_service_region": "us-west-2", 
         "instance_service_ssl_verify_peer": "true", 
         "instance_service_use_ssl": "true", 
         "ops_works_endpoint": "opsworks.us-west-2.amazonaws.com",
```

```
 "ops_works_port": "443", 
          "ops_works_region": "us-west-2", 
         "ops works ssl verify peer": "true",
          "ops_works_use_ssl": "true", 
          "verbose": "false", 
          "wait_between_runs": "30" 
     }
}
```
Para obter mais informações, consulte [Executar comandos do Stack](https://docs.aws.amazon.com/opsworks/latest/userguide/workingstacks-commands.html) no Guia do AWS OpsWorks usuário.

• Para obter detalhes da API, consulte [DescribeStackProvisioningParameters](https://awscli.amazonaws.com/v2/documentation/api/latest/reference/opsworks/describe-stack-provisioning-parameters.html)em Referência de AWS CLI Comandos.

### **describe-stack-summary**

O código de exemplo a seguir mostra como usar describe-stack-summary.

AWS CLI

Para descrever a configuração de uma pilha

O describe-stack-summary comando a seguir retorna um resumo da configuração da pilha especificada.

```
aws opsworks --region us-east-1 describe-stack-summary --stack-id 8c428b08-
a1a1-46ce-a5f8-feddc43771b8
```

```
{ 
   "StackSummary": { 
     "StackId": "8c428b08-a1a1-46ce-a5f8-feddc43771b8", 
     "InstancesCount": { 
       "Booting": 1 
     }, 
     "Name": "CLITest", 
     "AppsCount": 1, 
     "LayersCount": 1, 
     "Arn": "arn:aws:opsworks:us-west-2:123456789012:stack/8c428b08-a1a1-46ce-a5f8-
feddc43771b8/" 
   }
```
}

Mais informações

Para obter mais informações, consulte Stacks no Guia do AWS OpsWorks usuário.

• Para obter detalhes da API, consulte [DescribeStackSummary](https://awscli.amazonaws.com/v2/documentation/api/latest/reference/opsworks/describe-stack-summary.html)em Referência de AWS CLI Comandos.

### **describe-stacks**

O código de exemplo a seguir mostra como usar describe-stacks.

AWS CLI

Para descrever pilhas

O describe-stacks comando a seguir descreve as pilhas de uma conta.

aws opsworks --region us-east-1 describe-stacks

```
\{ "Stacks": [ 
    { 
       "ServiceRoleArn": "arn:aws:iam::444455556666:role/aws-opsworks-service-role", 
       "StackId": "aeb7523e-7c8b-49d4-b866-03aae9d4fbcb", 
       "DefaultRootDeviceType": "instance-store", 
       "Name": "TomStack-sd", 
       "ConfigurationManager": { 
         "Version": "11.4", 
         "Name": "Chef" 
       }, 
       "UseCustomCookbooks": true, 
      "CustomJson": "{\n \"tomcat\": {\n \"base_version\": 7,\n \"java_opts
\": \"-Djava.awt.headless=true -Xmx256m\"\n },\n \"datasources\": {\n \"ROOT\": 
 \"jdbc/mydb\"\n }\n}", 
       "Region": "us-east-1", 
       "DefaultInstanceProfileArn": "arn:aws:iam::444455556666:instance-profile/aws-
opsworks-ec2-role", 
       "CustomCookbooksSource": { 
         "Url": "git://github.com/example-repo/tomcustom.git",
```

```
 "Type": "git" 
       }, 
       "DefaultAvailabilityZone": "us-east-1a", 
       "HostnameTheme": "Layer_Dependent", 
       "Attributes": { 
          "Color": "rgb(45, 114, 184)" 
       }, 
       "DefaultOs": "Amazon Linux", 
       "CreatedAt": "2013-08-01T22:53:42+00:00" 
     }, 
     { 
       "ServiceRoleArn": "arn:aws:iam::444455556666:role/aws-opsworks-service-role", 
       "StackId": "40738975-da59-4c5b-9789-3e422f2cf099", 
       "DefaultRootDeviceType": "instance-store", 
       "Name": "MyStack", 
       "ConfigurationManager": { 
          "Version": "11.4", 
         "Name": "Chef" 
       }, 
       "UseCustomCookbooks": false, 
       "Region": "us-east-1", 
       "DefaultInstanceProfileArn": "arn:aws:iam::444455556666:instance-profile/aws-
opsworks-ec2-role", 
       "CustomCookbooksSource": {}, 
       "DefaultAvailabilityZone": "us-east-1a", 
       "HostnameTheme": "Layer_Dependent", 
       "Attributes": { 
          "Color": "rgb(45, 114, 184)" 
       }, 
       "DefaultOs": "Amazon Linux", 
       "CreatedAt": "2013-10-25T19:24:30+00:00" 
     } 
  \mathbf{I}}
```
Para obter mais informações, consulte Stacks no Guia do AWS OpsWorks usuário.

• Para obter detalhes da API, consulte [DescribeStackse](https://awscli.amazonaws.com/v2/documentation/api/latest/reference/opsworks/describe-stacks.html)m Referência de AWS CLI Comandos.

## **describe-timebased-auto-scaling**

O código de exemplo a seguir mostra como usar describe-timebased-auto-scaling.

### AWS CLI

Para descrever a configuração de escalabilidade baseada em tempo de uma instância

O exemplo a seguir descreve a configuração de escalabilidade baseada em tempo de uma instância especificada. A instância é identificada pelo ID da instância, que você pode encontrar na página de detalhes das instâncias ou na execuçãodescribe-instances.

```
aws opsworks describe-time-based-auto-scaling --region us-east-1 --instance-ids 
  701f2ffe-5d8e-4187-b140-77b75f55de8d
```
Saída: o exemplo tem uma única instância baseada em tempo.

```
{ 
   "TimeBasedAutoScalingConfigurations": [ 
   \left\{ \right. "InstanceId": "701f2ffe-5d8e-4187-b140-77b75f55de8d", 
        "AutoScalingSchedule": { 
           "Monday": { 
             "11": "on", 
             "10": "on", 
             "13": "on", 
             "12": "on" 
           }, 
           "Tuesday": { 
             "11": "on", 
             "10": "on", 
             "13": "on", 
             "12": "on" 
           } 
        } 
      } 
   ]
}
```
Mais informações

Para obter mais informações, consulte Como funciona a escalabilidade automática com base no tempo no Guia do AWS OpsWorks usuário.

• Para obter detalhes da API, consulte [DescribeTimebasedAutoScaling](https://awscli.amazonaws.com/v2/documentation/api/latest/reference/opsworks/describe-timebased-auto-scaling.html)em Referência de AWS CLI Comandos.

### **describe-user-profiles**

O código de exemplo a seguir mostra como usar describe-user-profiles.

#### AWS CLI

Para descrever perfis de usuário

O describe-user-profiles comando a seguir descreve os perfis de usuário da conta.

aws opsworks --region us-east-1 describe-user-profiles

Saída:

```
\{ "UserProfiles": [ 
     { 
       "IamUserArn": "arn:aws:iam::123456789012:user/someuser", 
       "SshPublicKey": "ssh-rsa AAAAB3NzaC1yc2EAAAABJQAAAQEAkOuP7i80q3Cko...", 
       "AllowSelfManagement": true, 
       "Name": "someuser", 
       "SshUsername": "someuser" 
     }, 
     { 
       "IamUserArn": "arn:aws:iam::123456789012:user/cli-user-test", 
       "AllowSelfManagement": true, 
       "Name": "cli-user-test", 
       "SshUsername": "myusername" 
     } 
   ]
}
```
Mais informações

Para obter mais informações, consulte Gerenciamento de AWS OpsWorks usuários no Guia AWS OpsWorks do usuário.

• Para obter detalhes da API, consulte [DescribeUserProfiles](https://awscli.amazonaws.com/v2/documentation/api/latest/reference/opsworks/describe-user-profiles.html)em Referência de AWS CLI Comandos.

### **describe-volumes**

O código de exemplo a seguir mostra como usar describe-volumes.

### AWS CLI

Para descrever os volumes de uma pilha

O exemplo a seguir descreve os volumes do EBS de uma pilha.

```
aws opsworks --region us-east-1 describe-volumes --stack-id 8c428b08-a1a1-46ce-a5f8-
feddc43771b8
```
Saída:

```
{ 
   "Volumes": [ 
     { 
       "Status": "in-use", 
       "AvailabilityZone": "us-west-2a", 
       "Name": "CLITest", 
       "InstanceId": "dfe18b02-5327-493d-91a4-c5c0c448927f", 
       "VolumeType": "standard", 
       "VolumeId": "56b66fbd-e1a1-4aff-9227-70f77118d4c5", 
       "Device": "/dev/sdi", 
       "Ec2VolumeId": "vol-295c1638", 
       "MountPoint": "/mnt/myvolume", 
       "Size": 1 
     } 
   ]
}
```
Mais informações

Para obter mais informações, consulte Gerenciamento de recursos no Guia AWS OpsWorks do usuário.

• Para obter detalhes da API, consulte [DescribeVolumese](https://awscli.amazonaws.com/v2/documentation/api/latest/reference/opsworks/describe-volumes.html)m Referência de AWS CLI Comandos.

## **detach-elastic-load-balancer**

O código de exemplo a seguir mostra como usar detach-elastic-load-balancer.

AWS CLI

Para separar um balanceador de carga de sua camada

O exemplo a seguir separa um balanceador de carga, identificado por seu nome, de sua camada.

aws opsworks --region us-east-1 detach-elastic-load-balancer --elastic-loadbalancer-name Java-LB --layer-id 888c5645-09a5-4d0e-95a8-812ef1db76a4

Saída: Nenhuma.

Mais informações

Para obter mais informações, consulte Elastic Load Balancing no Guia do AWS OpsWorks usuário.

• Para obter detalhes da API, consulte [DetachElasticLoadBalancere](https://awscli.amazonaws.com/v2/documentation/api/latest/reference/opsworks/detach-elastic-load-balancer.html)m Referência de AWS CLI Comandos.

#### **disassociate-elastic-ip**

O código de exemplo a seguir mostra como usar disassociate-elastic-ip.

AWS CLI

Para desassociar um endereço IP elástico de uma instância

O exemplo a seguir desassocia um endereço IP elástico de uma instância especificada.

aws opsworks --region us-east-1 disassociate-elastic-ip --elastic-ip 54.148.130.96

Saída: Nenhuma.

Mais informações

Para obter mais informações, consulte Gerenciamento de recursos no Guia AWS OpsWorks do usuário.

• Para obter detalhes da API, consulte [DisassociateElasticIpe](https://awscli.amazonaws.com/v2/documentation/api/latest/reference/opsworks/disassociate-elastic-ip.html)m Referência de AWS CLI Comandos.

#### **get-hostname-suggestion**

O código de exemplo a seguir mostra como usar get-hostname-suggestion.
## AWS CLI

Para obter o próximo nome de host para uma camada

O exemplo a seguir obtém o próximo nome de host gerado para uma camada especificada. A camada usada neste exemplo é uma camada do Java Application Server com uma instância. O tema do nome de host da pilha é o padrão, Layer\_Dependent.

```
aws opsworks --region us-east-1 get-hostname-suggestion --layer-id 
  888c5645-09a5-4d0e-95a8-812ef1db76a4
```
Saída:

```
\{ "Hostname": "java-app2", 
   "LayerId": "888c5645-09a5-4d0e-95a8-812ef1db76a4"
}
```
## Mais informações

Para obter mais informações, consulte Criar uma nova pilha no Guia do AWS OpsWorks usuário.

• Para obter detalhes da API, consulte [GetHostnameSuggestione](https://awscli.amazonaws.com/v2/documentation/api/latest/reference/opsworks/get-hostname-suggestion.html)m Referência de AWS CLI Comandos.

## **reboot-instance**

O código de exemplo a seguir mostra como usar reboot-instance.

AWS CLI

Para reinicializar uma instância

O exemplo a seguir reinicializa uma instância.

```
aws opsworks --region us-east-1 reboot-instance --instance-id 
  dfe18b02-5327-493d-91a4-c5c0c448927f
```
Saída: Nenhuma.

Mais informações

Para obter mais informações, consulte Reinicializando uma instância no Guia do AWS OpsWorks usuário.

• Para obter detalhes da API, consulte [RebootInstancee](https://awscli.amazonaws.com/v2/documentation/api/latest/reference/opsworks/reboot-instance.html)m Referência de AWS CLI Comandos.

# **register-elastic-ip**

O código de exemplo a seguir mostra como usar register-elastic-ip.

## AWS CLI

Para registrar um endereço IP elástico com uma pilha

O exemplo a seguir registra um endereço IP elástico, identificado por seu endereço IP, com uma pilha especificada.

Observação: o endereço IP elástico deve estar na mesma região da pilha.

```
aws opsworks register-elastic-ip --region us-east-1 --stack-id 
  d72553d4-8727-448c-9b00-f024f0ba1b06 --elastic-ip 54.148.130.96
```
## Saída

```
{ 
   "ElasticIp": "54.148.130.96"
}
```
## Mais informações

Para obter mais informações, consulte Registro de endereços IP elásticos com uma pilha no Guia do OpsWorks usuário.

• Para obter detalhes da API, consulte [RegisterElasticIpe](https://awscli.amazonaws.com/v2/documentation/api/latest/reference/opsworks/register-elastic-ip.html)m Referência de AWS CLI Comandos.

## **register-rds-db-instance**

O código de exemplo a seguir mostra como usar register-rds-db-instance.

## AWS CLI

Para registrar uma instância do Amazon RDS com uma pilha

O exemplo a seguir registra uma instância de banco de dados Amazon RDS, identificada por seu Amazon Resource Name (ARN), com uma pilha especificada. Ela também especifica o nome de usuário e a senha principais da instância. Observe que AWS OpsWorks isso não valida nenhum desses valores. Se algum deles estiver incorreto, seu aplicativo não conseguirá se conectar ao banco de dados.

```
aws opsworks register-rds-db-instance --region us-east-1 --stack-id 
  d72553d4-8727-448c-9b00-f024f0ba1b06 --rds-db-instance-arn arn:aws:rds:us-
west-2:123456789012:db:clitestdb --db-user cliuser --db-password some23!pwd
```
Saída: Nenhuma.

Mais informações

Para obter mais informações, consulte Registro de instâncias do Amazon RDS com uma pilha no Guia do AWS OpsWorks usuário.

• Para obter detalhes da API, consulte [RegisterRdsDbInstance](https://awscli.amazonaws.com/v2/documentation/api/latest/reference/opsworks/register-rds-db-instance.html)em Referência de AWS CLI Comandos.

#### **register-volume**

O código de exemplo a seguir mostra como usar register-volume.

AWS CLI

Para registrar um volume do Amazon EBS com uma pilha

O exemplo a seguir registra um volume do Amazon EBS, identificado por seu ID de volume, com uma pilha especificada.

```
aws opsworks register-volume --region us-east-1 --stack-id d72553d4-8727-448c-9b00-
f024f0ba1b06 --ec-2-volume-id vol-295c1638
```
Saída:

```
{ 
   "VolumeId": "ee08039c-7cb7-469f-be10-40fb7f0c05e8"
}
```
## Mais informações

Para obter mais informações, consulte Registrando volumes do Amazon EBS com uma pilha no Guia do AWS OpsWorks usuário.

• Para obter detalhes da API, consulte [RegisterVolumee](https://awscli.amazonaws.com/v2/documentation/api/latest/reference/opsworks/register-volume.html)m Referência de AWS CLI Comandos.

## **register**

O código de exemplo a seguir mostra como usar register.

## AWS CLI

Para registrar instâncias com uma pilha

Os exemplos a seguir mostram várias maneiras de registrar instâncias com uma pilha criada fora do AWS Opsworks. Você pode executar a register partir da instância a ser registrada ou de uma estação de trabalho separada. Para obter mais informações, consulte Registro do Amazon EC2 e de instâncias locais no Guia do usuário.AWS OpsWorks

Nota: Para resumir, os exemplos omitem o region argumento.

Para registrar uma instância do Amazon EC2

Para indicar que você está registrando uma instância do EC2, defina o --infrastructureclass argumento como. ec2

O exemplo a seguir registra uma instância do EC2 com a pilha especificada de uma estação de trabalho separada. A instância é identificada por seu ID do EC2,i-12345678. O exemplo usa o nome de usuário SSH padrão da estação de trabalho e tenta fazer login na instância usando técnicas de autenticação que não exigem uma senha, como uma chave SSH privada padrão. Se isso falhar, register consulta a senha.

```
aws opsworks register --infrastructure-class=ec2 --stack-id 935450cc-61e0-4b03-
a3e0-160ac817d2bb i-12345678
```
O exemplo a seguir registra uma instância do EC2 com a pilha especificada de uma estação de trabalho separada. Ele usa os --ssh-private-key argumentos --ssh-username e para especificar explicitamente o nome de usuário SSH e o arquivo de chave privada que o comando usa para fazer login na instância. ec2-useré o nome de usuário padrão para instâncias do Amazon Linux. Use ubuntu para instâncias do Ubuntu.

aws opsworks register --infrastructure-class=ec2 --stack-id 935450cc-61e0-4b03 a3e0-160ac817d2bb --ssh-username ec2-user --ssh-private-key ssh\_private\_key i-12345678

O exemplo a seguir registra a instância do EC2 que está executando o register comando. Faça login na instância com SSH e execute register com o --local argumento em vez de um ID de instância ou nome de host.

```
aws opsworks register --infrastructure-class ec2 --stack-id 935450cc-61e0-4b03-
a3e0-160ac817d2bb --local
```
Para registrar uma instância local

Para indicar que você está registrando uma instância local, defina o --infrastructure-class argumento como. on-premises

O exemplo a seguir registra uma instância local existente com uma pilha especificada de uma estação de trabalho separada. A instância é identificada por seu endereço IP,192.0.2.3. O exemplo usa o nome de usuário SSH padrão da estação de trabalho e tenta fazer login na instância usando técnicas de autenticação que não exigem uma senha, como uma chave SSH privada padrão. Se isso falhar, register consulta a senha.

```
aws opsworks register --infrastructure-class on-premises --stack-id 
  935450cc-61e0-4b03-a3e0-160ac817d2bb 192.0.2.3
```
O exemplo a seguir registra uma instância local com uma pilha especificada de uma estação de trabalho separada. A instância é identificada por seu nome de host,host1. Os --override-... argumentos são direcionados AWS OpsWorks para exibição webserver1 como nome do host 192.0.2.3 e 10.0.0.2 como endereços IP públicos e privados da instância, respectivamente.

```
aws opsworks register --infrastructure-class on-premises --stack-id 
  935450cc-61e0-4b03-a3e0-160ac817d2bb --override-hostname webserver1 --override-
public-ip 192.0.2.3 --override-private-ip 10.0.0.2 host1
```
O exemplo a seguir registra uma instância local com uma pilha especificada de uma estação de trabalho separada. A instância é identificada por seu endereço IP. registerfaz login na instância usando o nome de usuário SSH e o arquivo de chave privada especificados.

```
aws opsworks register --infrastructure-class on-premises --stack-id 
  935450cc-61e0-4b03-a3e0-160ac817d2bb --ssh-username admin --ssh-private-key 
  ssh_private_key 192.0.2.3
```
O exemplo a seguir registra uma instância local existente com uma pilha especificada de uma estação de trabalho separada. O comando faz login na instância usando uma string de comando SSH personalizada que especifica a senha SSH e o endereço IP da instância.

```
aws opsworks register --infrastructure-class on-premises --stack-id 
  935450cc-61e0-4b03-a3e0-160ac817d2bb --override-ssh "sshpass -p 'mypassword' ssh 
  your-user@192.0.2.3"
```
O exemplo a seguir registra a instância local que está executando o register comando. Faça login na instância com SSH e execute register com o --local argumento em vez de um ID de instância ou nome de host.

```
aws opsworks register --infrastructure-class on-premises --stack-id 
  935450cc-61e0-4b03-a3e0-160ac817d2bb --local
```
Saída: A seguir está uma saída típica para registrar uma instância do EC2.

```
Warning: Permanently added '52.11.41.206' (ECDSA) to the list of known hosts.
% Total % Received % Xferd Average Speed Time Time Time Current 
                               Dload Upload Total Spent Left Speed
100 6403k 100 6403k 0 0 2121k 0 0:00:03 0:00:03 --:--:-- 2121k
[Tue, 24 Feb 2015 20:48:37 +0000] opsworks-init: Initializing AWS OpsWorks 
 environment
[Tue, 24 Feb 2015 20:48:37 +0000] opsworks-init: Running on Ubuntu
[Tue, 24 Feb 2015 20:48:37 +0000] opsworks-init: Checking if OS is supported
[Tue, 24 Feb 2015 20:48:37 +0000] opsworks-init: Running on supported OS
[Tue, 24 Feb 2015 20:48:37 +0000] opsworks-init: Setup motd
[Tue, 24 Feb 2015 20:48:37 +0000] opsworks-init: Executing: ln -sf --backup /etc/
motd.opsworks-static /etc/motd
[Tue, 24 Feb 2015 20:48:37 +0000] opsworks-init: Enabling multiverse repositories
[Tue, 24 Feb 2015 20:48:37 +0000] opsworks-init: Customizing APT environment
[Tue, 24 Feb 2015 20:48:37 +0000] opsworks-init: Installing system packages
[Tue, 24 Feb 2015 20:48:37 +0000] opsworks-init: Executing: dpkg --configure -a
[Tue, 24 Feb 2015 20:48:37 +0000] opsworks-init: Executing with retry: apt-get 
 update
[Tue, 24 Feb 2015 20:49:13 +0000] opsworks-init: Executing: apt-get install -y ruby 
  ruby-dev libicu-dev libssl-dev libxslt-dev libxml2-dev libyaml-dev monit
```
[Tue, 24 Feb 2015 20:50:13 +0000] opsworks-init: Using assets bucket from environment: 'opsworks-instance-assets-us-east-1.s3.amazonaws.com'. [Tue, 24 Feb 2015 20:50:13 +0000] opsworks-init: Installing Ruby for the agent [Tue, 24 Feb 2015 20:50:13 +0000] opsworks-init: Executing: /tmp/opsworksagent-installer.YgGq8wF3UUre6yDy/opsworks-agent-installer/opsworks-agent/bin/ installer wrapper.sh -r -R opsworks-instance-assets-us-east-1.s3.amazonaws.com [Tue, 24 Feb 2015 20:50:44 +0000] opsworks-init: Starting the installer Instance successfully registered. Instance ID: 4d6d1710-ded9-42a1-b08e-b043ad7af1e2 Connection to 52.11.41.206 closed.

## Mais informações

Para obter mais informações, consulte Registrar uma instância com uma AWS OpsWorks pilha no Guia do AWS OpsWorks usuário.

• Para obter detalhes da API, consulte [Registrar](https://awscli.amazonaws.com/v2/documentation/api/latest/reference/opsworks/register.html) na Referência de AWS CLI Comandos.

# **set-load-based-auto-scaling**

O código de exemplo a seguir mostra como usar set-load-based-auto-scaling.

AWS CLI

Para definir a configuração de escalabilidade baseada em carga para uma camada

O exemplo a seguir ativa o dimensionamento baseado em carga para uma camada especificada e define a configuração dessa camada. Você deve usar create-instance para adicionar instâncias baseadas em carga à camada.

```
aws opsworks --region us-east-1 set-load-based-auto-scaling --layer-id 
  523569ae-2faf-47ac-b39e-f4c4b381f36d --enable --up-scaling file://upscale.json --
down-scaling file://downscale.json
```
O exemplo coloca as configurações de limite de aumento de escala em um arquivo separado no diretório de trabalho chamadoupscale. json, que contém o seguinte.

```
{ 
   "InstanceCount": 2, 
   "ThresholdsWaitTime": 3, 
   "IgnoreMetricsTime": 3, 
   "CpuThreshold": 85,
```

```
 "MemoryThreshold": 85, 
   "LoadThreshold": 85
}
```
O exemplo coloca as configurações de limite de redução de escala em um arquivo separado no diretório de trabalho chamadodownscale. json, que contém o seguinte.

```
{
"InstanceCount": 2,
"ThresholdsWaitTime": 3,
"IgnoreMetricsTime": 3,
"CpuThreshold": 35,
"MemoryThreshold": 30,
"LoadThreshold": 30
}
```
Saída: Nenhuma.

Mais informações

Para obter mais informações, consulte Usando o escalonamento automático baseado em carga no Guia do AWS OpsWorks usuário.

• Para obter detalhes da API, consulte [SetLoadBasedAutoScaling](https://awscli.amazonaws.com/v2/documentation/api/latest/reference/opsworks/set-load-based-auto-scaling.html)em Referência de AWS CLI Comandos.

### **set-permission**

O código de exemplo a seguir mostra como usar set-permission.

AWS CLI

Para conceder níveis de permissão por pilha AWS OpsWorks

Quando você importa um usuário AWS OpsWorks do AWS Identity and Access Management (IAM) por meio de uma create-user-profile chamada, o usuário tem somente as permissões concedidas pelas políticas do IAM anexadas. Você pode conceder AWS OpsWorks permissões modificando as políticas de um usuário. No entanto, geralmente é mais fácil importar um usuário e depois usar o set-permission comando para conceder ao usuário um dos níveis de permissão padrão para cada pilha à qual o usuário precisará acessar.

O exemplo a seguir concede permissão para a pilha especificada para um usuário, que é identificado pelo Amazon Resource Name (ARN). O exemplo concede ao usuário um nível de permissões de gerenciamento, com privilégios sudo e SSH nas instâncias da pilha.

```
aws opsworks set-permission --region us-east-1 --stack-id 71c7ca72-55ae-4b6a-8ee1-
a8dcded3fa0f --level manage --iam-user-arn arn:aws:iam::123456789102:user/cli-user-
test --allow-ssh --allow-sudo
```
Saída: Nenhuma.

Mais informações

Para obter mais informações, consulte Conceder permissões por pilha AWS OpsWorks aos usuários no Guia do AWS OpsWorks usuário.

• Para obter detalhes da API, consulte [SetPermissione](https://awscli.amazonaws.com/v2/documentation/api/latest/reference/opsworks/set-permission.html)m Referência de AWS CLI Comandos.

### **set-time-based-auto-scaling**

O código de exemplo a seguir mostra como usar set-time-based-auto-scaling.

AWS CLI

Para definir a configuração de escalabilidade baseada em tempo para uma camada

O exemplo a seguir define a configuração baseada em tempo para uma instância especificada. Você deve primeiro usar create-instance para adicionar a instância à camada.

```
aws opsworks --region us-east-1 set-time-based-auto-scaling --instance-id 
  69b6237c-08c0-4edb-a6af-78f3d01cedf2 --auto-scaling-schedule file://schedule.json
```
O exemplo coloca a agenda em um arquivo separado no diretório de trabalho chamadoschedule.json. Neste exemplo, a instância fica ativa por algumas horas por volta do meio-dia UTC (Horário Universal Coordenado) na segunda e na terça.

```
{ 
   "Monday": { 
      "10": "on", 
      "11": "on", 
      "12": "on", 
      "13": "on"
```

```
 }, 
   "Tuesday": { 
      "10": "on", 
      "11": "on", 
      "12": "on", 
      "13": "on" 
   }
}
```
Saída: Nenhuma.

Mais informações

Para obter mais informações, consulte Usando o escalonamento automático baseado em tempo no Guia do AWS OpsWorks usuário.

• Para obter detalhes da API, consulte [SetTimeBasedAutoScaling](https://awscli.amazonaws.com/v2/documentation/api/latest/reference/opsworks/set-time-based-auto-scaling.html)em Referência de AWS CLI Comandos.

## **start-instance**

O código de exemplo a seguir mostra como usar start-instance.

## AWS CLI

Para iniciar uma instância

O start-instance comando a seguir inicia uma instância específica 24 horas por dia, 7 dias por semana.

```
aws opsworks start-instance --instance-id f705ee48-9000-4890-8bd3-20eb05825aaf
```
Saída: Nenhuma. Use describe-instances para verificar o status da instância.

Dica Você pode iniciar cada instância offline em uma pilha com um comando chamando startstack.

Mais informações

Para obter mais informações, consulte Iniciar, interromper e reinicializar manualmente instâncias 24 horas por dia, 7 dias por semana, no Guia do AWS OpsWorks usuário.

• Para obter detalhes da API, consulte [StartInstance](https://awscli.amazonaws.com/v2/documentation/api/latest/reference/opsworks/start-instance.html)em Referência de AWS CLI Comandos.

## **start-stack**

O código de exemplo a seguir mostra como usar start-stack.

## AWS CLI

Para iniciar as instâncias de uma pilha

O exemplo a seguir inicia todas as instâncias 24 horas por dia, 7 dias por semana de uma pilha. Para iniciar uma instância específica, usestart-instance.

```
aws opsworks --region us-east-1 start-stack --stack-id 8c428b08-a1a1-46ce-a5f8-
feddc43771b8
```
Saída: Nenhuma.

Mais informações

Para obter mais informações, consulte Como iniciar uma instância no Guia AWS OpsWorks do usuário.

• Para obter detalhes da API, consulte [StartStacke](https://awscli.amazonaws.com/v2/documentation/api/latest/reference/opsworks/start-stack.html)m Referência de AWS CLI Comandos.

## **stop-instance**

O código de exemplo a seguir mostra como usar stop-instance.

### AWS CLI

Para parar uma instância

O exemplo a seguir interrompe uma instância especificada, que é identificada por seu ID de instância. Você pode obter um ID de instância acessando a página de detalhes da instância no AWS OpsWorks console ou executando o describe-instances comando.

```
aws opsworks stop-instance --region us-east-1 --instance-id 3a21cfac-4a1f-4ce2-a921-
b2cfba6f7771
```
Você pode reiniciar uma instância interrompida chamando start-instance ou excluindo a instância por meio de uma chamadadelete-instance.

Saída: Nenhuma.

### Mais informações

Para obter mais informações, consulte Como interromper uma instância no Guia AWS OpsWorks do usuário.

• Para obter detalhes da API, consulte [StopInstancee](https://awscli.amazonaws.com/v2/documentation/api/latest/reference/opsworks/stop-instance.html)m Referência de AWS CLI Comandos.

### **stop-stack**

O código de exemplo a seguir mostra como usar stop-stack.

## AWS CLI

Para interromper as instâncias de uma pilha

O exemplo a seguir interrompe todas as instâncias 24 horas por dia, 7 dias por semana de uma pilha. Para interromper uma instância específica, usestop-instance.

```
aws opsworks --region us-east-1 stop-stack --stack-id 8c428b08-a1a1-46ce-a5f8-
feddc43771b8
```
Saída: Sem saída.

Mais informações

Para obter mais informações, consulte Como interromper uma instância no Guia AWS OpsWorks do usuário.

• Para obter detalhes da API, consulte [StopStack](https://awscli.amazonaws.com/v2/documentation/api/latest/reference/opsworks/stop-stack.html)em Referência de AWS CLI Comandos.

## **unassign-instance**

O código de exemplo a seguir mostra como usar unassign-instance.

AWS CLI

Para cancelar a atribuição de uma instância registrada de suas camadas

O unassign-instance comando a seguir cancela a atribuição de uma instância de suas camadas anexadas.

```
aws opsworks --region us-east-1 unassign-instance --instance-id 4d6d1710-ded9-42a1-
b08e-b043ad7af1e2
```
Saída: Nenhuma.

Mais informações

Para obter mais informações, consulte Cancelar a atribuição de uma instância registrada no Guia do AWS OpsWorks usuário.

• Para obter detalhes da API, consulte [UnassignInstancee](https://awscli.amazonaws.com/v2/documentation/api/latest/reference/opsworks/unassign-instance.html)m Referência de AWS CLI Comandos.

## **unassign-volume**

O código de exemplo a seguir mostra como usar unassign-volume.

## AWS CLI

Para cancelar a atribuição de um volume de sua instância

O exemplo a seguir cancela a atribuição de um volume registrado do Amazon Elastic Block Store (Amazon EBS) de sua instância. O volume é identificado por seu ID de volume, que é o GUID atribuído quando você registra o volume com uma pilha, não pelo ID de volume do Amazon Elastic Compute Cloud (Amazon EC2). AWS OpsWorks

```
aws opsworks --region us-east-1 unassign-volume --volume-id 8430177d-52b7-4948-9c62-
e195af4703df
```
Saída: Nenhuma.

Mais informações

Para obter mais informações, consulte Cancelamento da atribuição de volumes do Amazon EBS no Guia do AWS OpsWorks usuário.

• Para obter detalhes da API, consulte [UnassignVolume](https://awscli.amazonaws.com/v2/documentation/api/latest/reference/opsworks/unassign-volume.html)em Referência de AWS CLI Comandos.

## **update-app**

O código de exemplo a seguir mostra como usar update-app.

## AWS CLI

Para atualizar um aplicativo

O exemplo a seguir atualiza um aplicativo especificado para alterar seu nome.

aws opsworks --region us-east-1 update-app --app-id 26a61ead-d201-47e3 b55c-2a7c666942f8 --name NewAppName

Saída: Nenhuma.

Mais informações

Para obter mais informações, consulte Editando aplicativos no Guia AWS OpsWorks do usuário.

• Para obter detalhes da API, consulte [UpdateAppe](https://awscli.amazonaws.com/v2/documentation/api/latest/reference/opsworks/update-app.html)m Referência de AWS CLI Comandos.

## **update-elastic-ip**

O código de exemplo a seguir mostra como usar update-elastic-ip.

AWS CLI

Para atualizar um nome de endereço IP elástico

O exemplo a seguir atualiza o nome de um endereço IP elástico especificado.

```
aws opsworks --region us-east-1 update-elastic-ip --elastic-ip 54.148.130.96 --name 
 NewIPName
```
Saída: Nenhuma.

Mais informações

Para obter mais informações, consulte Gerenciamento de recursos no Guia AWS OpsWorks do usuário.

• Para obter detalhes da API, consulte [UpdateElasticIpe](https://awscli.amazonaws.com/v2/documentation/api/latest/reference/opsworks/update-elastic-ip.html)m Referência de AWS CLI Comandos.

## **update-instance**

O código de exemplo a seguir mostra como usar update-instance.

## AWS CLI

Para atualizar uma instância

O exemplo a seguir atualiza o tipo de uma instância especificada.

aws opsworks --region us-east-1 update-instance --instance-id dfe18b02-5327-493d-91a4-c5c0c448927f --instance-type c3.xlarge

Saída: Nenhuma.

Mais informações

Para obter mais informações, consulte Edição da configuração da instância no Guia AWS OpsWorks do usuário.

• Para obter detalhes da API, consulte [UpdateInstancee](https://awscli.amazonaws.com/v2/documentation/api/latest/reference/opsworks/update-instance.html)m Referência de AWS CLI Comandos.

#### **update-layer**

O código de exemplo a seguir mostra como usar update-layer.

#### AWS CLI

Para atualizar uma camada

O exemplo a seguir atualiza uma camada especificada para usar instâncias otimizadas para Amazon EBS.

```
aws opsworks --region us-east-1 update-layer --layer-id 
  888c5645-09a5-4d0e-95a8-812ef1db76a4 --use-ebs-optimized-instances
```
Saída: Nenhuma.

Mais informações

Para obter mais informações, consulte Editando a configuração de uma OpsWorks camada no Guia AWS OpsWorks do usuário.

• Para obter detalhes da API, consulte [UpdateLayer](https://awscli.amazonaws.com/v2/documentation/api/latest/reference/opsworks/update-layer.html)em Referência de AWS CLI Comandos.

### **update-my-user-profile**

O código de exemplo a seguir mostra como usar update-my-user-profile.

## AWS CLI

Para atualizar o perfil de um usuário

O exemplo a seguir atualiza o perfil do development usuário para usar uma chave pública SSH especificada. As AWS credenciais do usuário são representadas pelo development perfil no credentials arquivo (~\.aws\credentials) e a chave está em um .pem arquivo no diretório de trabalho.

```
aws opsworks --region us-east-1 --profile development update-my-user-profile --ssh-
public-key file://development_key.pem
```
Saída: Nenhuma.

Mais informações

Para obter mais informações, consulte Edição das configurações AWS OpsWorks do usuário no Guia AWS OpsWorks do usuário.

• Para obter detalhes da API, consulte [UpdateMyUserProfilee](https://awscli.amazonaws.com/v2/documentation/api/latest/reference/opsworks/update-my-user-profile.html)m Referência de AWS CLI Comandos.

## **update-rds-db-instance**

O código de exemplo a seguir mostra como usar update-rds-db-instance.

AWS CLI

Para atualizar uma instância de banco de dados Amazon RDS registrada

O exemplo a seguir atualiza o valor da senha mestra de uma instância do Amazon RDS. Observe que esse comando não altera a senha mestra da instância do RDS, apenas a senha que você fornece. AWS OpsWorks Se essa senha não corresponder à senha da instância do RDS, seu aplicativo não conseguirá se conectar ao banco de dados.

aws opsworks --region us-east-1 update-rds-db-instance --db-password 123456789

Saída: Nenhuma.

Mais informações

Para obter mais informações, consulte Registro de instâncias do Amazon RDS com uma pilha no Guia do AWS OpsWorks usuário.

• Para obter detalhes da API, consulte [UpdateRdsDbInstance](https://awscli.amazonaws.com/v2/documentation/api/latest/reference/opsworks/update-rds-db-instance.html)em Referência de AWS CLI Comandos.

### **update-volume**

O código de exemplo a seguir mostra como usar update-volume.

### AWS CLI

Para atualizar um volume registrado

O exemplo a seguir atualiza o ponto de montagem de um volume registrado do Amazon Elastic Block Store (Amazon EBS). O volume é identificado por seu ID de volume, que é o GUID atribuído ao volume quando você o registra em uma pilha, não pelo ID de volume do Amazon Elastic Compute Cloud (Amazon EC2). AWS OpsWorks :

```
aws opsworks --region us-east-1 update-volume --volume-id 8430177d-52b7-4948-9c62-
e195af4703df --mount-point /mnt/myvol
```
### Saída: Nenhuma.

### Mais informações

Para obter mais informações, consulte Atribuição de volumes do Amazon EBS a uma instância no Guia do AWS OpsWorks usuário.

• Para obter detalhes da API, consulte [UpdateVolumee](https://awscli.amazonaws.com/v2/documentation/api/latest/reference/opsworks/update-volume.html)m Referência de AWS CLI Comandos.

# AWS OpsWorks CM exemplos usando AWS CLI

Os exemplos de código a seguir mostram como realizar ações e implementar cenários comuns usando o AWS Command Line Interface with AWS OpsWorks CM.

Ações são trechos de código de programas maiores e devem ser executadas em contexto. Embora as ações mostrem como chamar funções de serviço específicas, é possível ver as ações contextualizadas em seus devidos cenários e exemplos entre serviços.

Cenários são exemplos de código que mostram como realizar uma tarefa específica chamando várias funções dentro do mesmo serviço.

Cada exemplo inclui um link para GitHub, onde você pode encontrar instruções sobre como configurar e executar o código no contexto.

#### Tópicos

• [Ações](#page-378-0)

Ações

## **associate-node**

O código de exemplo a seguir mostra como usar associate-node.

AWS CLI

Para associar nós

O associate-node comando a seguir associa um nó nomeado i-44de882p a um servidor Chef Automate chamadoautomate-06, o que significa que o automate-06 servidor gerencia o nó e comunica comandos de receita ao nó por meio do software chef-client agente que é instalado no nó pelo comando associate-node. Os nomes de nós válidos são IDs de instância do  $FC2$ .

```
aws opsworks-cm associate-node --server-name "automate-06" --node-name 
  "i-43de882p" --engine-attributes "Name=CHEF_ORGANIZATION,Value='MyOrganization' 
  Name=CHEF_NODE_PUBLIC_KEY,Value='Public_key_contents'"
```
A saída retornada pelo comando é semelhante à seguinte. Saída:

```
{ 
  "NodeAssociationStatusToken": "AHUY8wFe4pdXtZC5DiJa5SOLp5o14DH//
rHRqHDWXxwVoNBxcEy4V7R0NOFymh7E/1HumOBPsemPQFE6dcGaiFk"
}
```
## Mais informações

Para obter mais informações, consulte Adicionando nós automaticamente ao Chef Automate no Guia do AWS OpsWorks usuário. AWS OpsWorks

• Para obter detalhes da API, consulte [AssociateNode](https://awscli.amazonaws.com/v2/documentation/api/latest/reference/opsworkscm/associate-node.html)em Referência de AWS CLI Comandos.

## **create-backup**

O código de exemplo a seguir mostra como usar create-backup.

## AWS CLI

Para criar backups

O create-backup comando a seguir inicia um backup manual de um servidor Chef Automate nomeado automate-06 na us-east-1 região. O comando adiciona uma mensagem descritiva ao backup no --description parâmetro.

```
aws opsworks-cm create-backup \ 
     --server-name 'automate-06' \ 
     --description "state of my infrastructure at launch"
```
A saída mostra informações semelhantes às seguintes sobre o novo backup.

Saída:

```
{ 
     "Backups": [ 
         { 
              "BackupArn": "string", 
              "BackupId": "automate-06-20160729133847520", 
              "BackupType": "MANUAL", 
              "CreatedAt": 2016-07-29T13:38:47.520Z, 
              "Description": "state of my infrastructure at launch", 
              "Engine": "Chef", 
              "EngineModel": "Single", 
              "EngineVersion": "12", 
              "InstanceProfileArn": "arn:aws:iam::1019881987024:instance-profile/
automate-06-1010V4UU2WRM2", 
              "InstanceType": "m4.large", 
              "KeyPair": "", 
              "PreferredBackupWindow": "", 
              "PreferredMaintenanceWindow": "", 
              "S3LogUrl": "https://s3.amazonaws.com/<bucket-name>/
automate-06-20160729133847520", 
              "SecurityGroupIds": [ "sg-1a24c270" ], 
              "ServerName": "automate-06", 
              "ServiceRoleArn": "arn:aws:iam::1019881987024:role/aws-opsworks-cm-
service-role.1114810729735", 
              "Status": "OK", 
              "StatusDescription": "", 
              "SubnetIds": [ "subnet-49436a18" ], 
              "ToolsVersion": "string",
```

```
 "UserArn": "arn:aws:iam::1019881987024:user/opsworks-user" 
     } 
 ],
```
Para obter mais informações, consulte Fazer backup e restaurar um AWS OpsWorks para o Chef Automate Server no Guia do AWS OpsWorks usuário.

• Para obter detalhes da API, consulte [CreateBackupe](https://awscli.amazonaws.com/v2/documentation/api/latest/reference/opsworkscm/create-backup.html)m Referência de AWS CLI Comandos.

#### **create-server**

O código de exemplo a seguir mostra como usar create-server.

AWS CLI

}

Para criar um servidor

O create-server exemplo a seguir cria um novo servidor Chef Automate chamado automate-06 em sua região padrão. Observe que os padrões são usados para a maioria das outras configurações, como o número de backups a serem retidos e os horários de início da manutenção e do backup. Antes de executar um create-server comando, preencha os pré-requisitos em [Introdução ao Chef Automate no Guia do usuário do AWS Opsworks AWS](https://docs.aws.amazon.com/opsworks/latest/userguide/gettingstarted-opscm.html)  [OpsWorks for Chef Automate.](https://docs.aws.amazon.com/opsworks/latest/userguide/gettingstarted-opscm.html)

```
aws opsworks-cm create-server \ 
     --engine "Chef" \ 
     --engine-model "Single" \ 
     --engine-version "12" \ 
     --server-name "automate-06" \ 
     --instance-profile-arn "arn:aws:iam::1019881987024:instance-profile/aws-
opsworks-cm-ec2-role" \ 
     --instance-type "t2.medium" \ 
     --key-pair "amazon-test" \ 
     --service-role-arn "arn:aws:iam::044726508045:role/aws-opsworks-cm-service-role"
```
A saída mostra informações semelhantes às seguintes sobre o novo servidor:

```
{ 
      "Server": { 
          "BackupRetentionCount": 10,
```

```
 "CreatedAt": 2016-07-29T13:38:47.520Z, 
         "DisableAutomatedBackup": FALSE, 
         "Endpoint": "https://opsworks-cm.us-east-1.amazonaws.com", 
         "Engine": "Chef", 
         "EngineAttributes": [ 
\{\hspace{.1cm} \} "Name": "CHEF_DELIVERY_ADMIN_PASSWORD", 
                  "Value": "1Password1" 
 } 
         ], 
         "EngineModel": "Single", 
         "EngineVersion": "12", 
         "InstanceProfileArn": "arn:aws:iam::1019881987024:instance-profile/aws-
opsworks-cm-ec2-role", 
         "InstanceType": "t2.medium", 
         "KeyPair": "amazon-test", 
         "MaintenanceStatus": "", 
         "PreferredBackupWindow": "Sun:02:00", 
         "PreferredMaintenanceWindow": "00:00", 
         "SecurityGroupIds": [ "sg-1a24c270" ], 
         "ServerArn": "arn:aws:iam::1019881987024:instance/
automate-06-1010V4UU2WRM2", 
         "ServerName": "automate-06", 
         "ServiceRoleArn": "arn:aws:iam::1019881987024:role/aws-opsworks-cm-service-
role", 
         "Status": "CREATING", 
         "StatusReason": "", 
         "SubnetIds": [ "subnet-49436a18" ] 
     }
}
```
Para obter mais informações, consulte [UpdateServera](https://docs.aws.amazon.com/opsworks-cm/latest/APIReference/API_UpdateServer.html) Referência da AWS OpsWorks API do Chef Automate.

• Para obter detalhes da API, consulte [CreateServere](https://awscli.amazonaws.com/v2/documentation/api/latest/reference/opsworkscm/create-server.html)m Referência de AWS CLI Comandos.

# **delete-backup**

O código de exemplo a seguir mostra como usar delete-backup.

## AWS CLI

Para excluir backups

O delete-backup comando a seguir exclui um backup manual ou automatizado de um servidor Chef Automate, identificado pelo ID de backup. Esse comando é útil quando você está se aproximando do número máximo de backups que você pode salvar ou deseja minimizar os custos de armazenamento do Amazon S3. :

aws opsworks-cm delete-backup --backup-id "automate-06-2016-11-19T23:42:40.240Z"

A saída mostra se a exclusão do backup foi bem-sucedida.

#### Mais informações

Para obter mais informações, consulte Fazer backup e restaurar um AWS OpsWorks para o Chef Automate Server no Guia do AWS OpsWorks usuário.

• Para obter detalhes da API, consulte [DeleteBackup](https://awscli.amazonaws.com/v2/documentation/api/latest/reference/opsworkscm/delete-backup.html)em Referência de AWS CLI Comandos.

### **delete-server**

O código de exemplo a seguir mostra como usar delete-server.

## AWS CLI

Para excluir servidores

O delete-server comando a seguir exclui um servidor Chef Automate, identificado pelo nome do servidor. Depois que o servidor é excluído, ele não é mais retornado pelas DescribeServer solicitações. :

```
aws opsworks-cm delete-server --server-name "automate-06"
```
A saída mostra se a exclusão do servidor foi bem-sucedida.

Mais informações

Para obter mais informações, consulte Excluir um AWS OpsWorks para o Chef Automate Server no Guia do AWS OpsWorks Usuário.

• Para obter detalhes da API, consulte [DeleteServere](https://awscli.amazonaws.com/v2/documentation/api/latest/reference/opsworkscm/delete-server.html)m Referência de AWS CLI Comandos.

## **describe-account-attributes**

O código de exemplo a seguir mostra como usar describe-account-attributes.

## AWS CLI

Como descrever os atributos da conta

O describe-account-attributes comando a seguir retorna informações sobre o uso de recursos do Chef Automate AWS OpsWorks pela sua conta. :

```
aws opsworks-cm describe-account-attributes
```
A saída para cada entrada de atributo de conta retornada pelo comando é semelhante à seguinte. Saída:

```
{ 
  "Attributes": [ 
      { 
           "Maximum": 5, 
          "Name": "ServerLimit", 
           "Used": 2 
      } 
 \mathbf 1}
```
## Mais informações

Para obter mais informações, consulte DescribeAccountAttributes a Referência da AWS OpsWorks API do Chef Automate.

• Para obter detalhes da API, consulte [DescribeAccountAttributese](https://awscli.amazonaws.com/v2/documentation/api/latest/reference/opsworkscm/describe-account-attributes.html)m Referência de AWS CLI Comandos.

## **describe-backups**

O código de exemplo a seguir mostra como usar describe-backups.

AWS CLI

Para descrever os backups

O describe-backups comando a seguir retorna informações sobre todos os backups associados à sua conta na sua região padrão.

aws opsworks-cm describe-backups

A saída de cada entrada de backup retornada pelo comando é semelhante à seguinte.

```
Saída:
```

```
{ 
     "Backups": [ 
        \left\{ \right. "BackupArn": "string", 
              "BackupId": "automate-06-20160729133847520", 
              "BackupType": "MANUAL", 
              "CreatedAt": 2016-07-29T13:38:47.520Z, 
              "Description": "state of my infrastructure at launch", 
              "Engine": "Chef", 
              "EngineModel": "Single", 
              "EngineVersion": "12", 
              "InstanceProfileArn": "arn:aws:iam::1019881987024:instance-profile/
automate-06-1010V4UU2WRM2", 
              "InstanceType": "m4.large", 
              "KeyPair": "", 
              "PreferredBackupWindow": "", 
              "PreferredMaintenanceWindow": "", 
             "S3LogUrl": "https://s3.amazonaws.com/<br/>bucket-name>/
automate-06-20160729133847520", 
              "SecurityGroupIds": [ "sg-1a24c270" ], 
              "ServerName": "automate-06", 
              "ServiceRoleArn": "arn:aws:iam::1019881987024:role/aws-opsworks-cm-
service-role.1114810729735", 
              "Status": "Successful", 
              "StatusDescription": "", 
              "SubnetIds": [ "subnet-49436a18" ], 
              "ToolsVersion": "string", 
              "UserArn": "arn:aws:iam::1019881987024:user/opsworks-user" 
         } 
     ],
}
```
Para obter mais informações, consulte Fazer backup e restaurar um AWS OpsWorks para o Chef Automate Server no Guia do AWS OpsWorks usuário.

• Para obter detalhes da API, consulte [DescribeBackupse](https://awscli.amazonaws.com/v2/documentation/api/latest/reference/opsworkscm/describe-backups.html)m Referência de AWS CLI Comandos.

## **describe-events**

O código de exemplo a seguir mostra como usar describe-events.

AWS CLI

Para descrever eventos

O describe-events exemplo a seguir retorna informações sobre todos os eventos associados ao servidor Chef Automate especificado.

```
aws opsworks-cm describe-events \ 
     --server-name 'automate-06'
```
A saída para cada entrada de evento retornada pelo comando se assemelha ao exemplo a seguir:

```
{ 
     "ServerEvents": [ 
         { 
              "CreatedAt": 2016-07-29T13:38:47.520Z, 
             "LogUrl": "https://s3.amazonaws.com/<bucket-name>/
automate-06-20160729133847520", 
              "Message": "Updates successfully installed.", 
              "ServerName": "automate-06" 
         } 
     ]
}
```
Para obter mais informações, consulte [Dicas gerais de solução de problemas](https://docs.aws.amazon.com/opsworks/latest/userguide/troubleshoot-opscm.html#d0e4561) no Guia AWS OpsWorks do usuário.

• Para obter detalhes da API, consulte [DescribeEventse](https://awscli.amazonaws.com/v2/documentation/api/latest/reference/opsworkscm/describe-events.html)m Referência de AWS CLI Comandos.

## **describe-node-association-status**

O código de exemplo a seguir mostra como usar describe-node-association-status.

## AWS CLI

Para descrever o status da associação de nós

O describe-node-association-status comando a seguir retorna o status de uma solicitação para associar um nó a um servidor Chef Automate chamadoautomate-06. :

```
aws opsworks-cm describe-node-association-status --server-
name "automate-06" --node-association-status-token "AflJKl+/
GoKLZJBdDQEx0O65CDi57blQe9nKM8joSok0pQ9xr8DqApBN9/1O6sLdSvlfDEKkEx+eoCHvjoWHaOs="
```
A saída para cada entrada de atributo de conta retornada pelo comando é semelhante à seguinte. Saída:

```
{ 
  "NodeAssociationStatus": "IN_PROGRESS"
}
```
Mais informações

Para obter mais informações, consulte DescribeNodeAssociationStatus a Referência da AWS OpsWorks API do Chef Automate.

• Para obter detalhes da API, consulte [DescribeNodeAssociationStatuse](https://awscli.amazonaws.com/v2/documentation/api/latest/reference/opsworkscm/describe-node-association-status.html)m Referência de AWS CLI Comandos.

## **describe-servers**

O código de exemplo a seguir mostra como usar describe-servers.

AWS CLI

Para descrever servidores

O describe-servers comando a seguir retorna informações sobre todos os servidores associados à sua conta e em sua região padrão. :

aws opsworks-cm describe-servers

A saída para cada entrada do servidor retornada pelo comando é semelhante à seguinte. Saída:

```
{ 
  "Servers": [
```

```
 { 
        "BackupRetentionCount": 8, 
        "CreatedAt": 2016-07-29T13:38:47.520Z, 
        "DisableAutomatedBackup": FALSE, 
        "Endpoint": "https://opsworks-cm.us-east-1.amazonaws.com", 
        "Engine": "Chef", 
        "EngineAttributes": [ 
            { 
               "Name": "CHEF_DELIVERY_ADMIN_PASSWORD", 
               "Value": "1Password1" 
 } 
        ], 
        "EngineModel": "Single", 
        "EngineVersion": "12", 
        "InstanceProfileArn": "arn:aws:iam::1019881987024:instance-profile/
automate-06-1010V4UU2WRM2", 
        "InstanceType": "m4.large", 
        "KeyPair": "", 
        "MaintenanceStatus": "SUCCESS", 
        "PreferredBackupWindow": "03:00", 
        "PreferredMaintenanceWindow": "Mon:09:00", 
        "SecurityGroupIds": [ "sg-1a24c270" ], 
        "ServerArn": "arn:aws:iam::1019881987024:instance/automate-06-1010V4UU2WRM2", 
        "ServerName": "automate-06", 
        "ServiceRoleArn": "arn:aws:iam::1019881987024:role/aws-opsworks-cm-service-
role.1114810729735", 
        "Status": "HEALTHY", 
        "StatusReason": "", 
        "SubnetIds": [ "subnet-49436a18" ] 
     } 
 \mathbb{I}}
```
## Mais informações

Para obter mais informações, consulte DescribeServers o Guia da AWS OpsWorks API do Chef Automate.

• Para obter detalhes da API, consulte [DescribeServers](https://awscli.amazonaws.com/v2/documentation/api/latest/reference/opsworkscm/describe-servers.html)em Referência de AWS CLI Comandos.

## **disassociate-node**

O código de exemplo a seguir mostra como usar disassociate-node.

## AWS CLI

Para desassociar nós

O disassociate-node comando a seguir desassocia um nó chamadoi-44de882p,

removendo o nó do gerenciamento por um servidor Chef Automate chamado. automate-06 Os nomes de nós válidos são IDs de instância do EC2. :

```
aws opsworks-cm disassociate-node --server-name "automate-06" --node-name 
  "i-43de882p" --engine-attributes "Name=CHEF_ORGANIZATION,Value='MyOrganization' 
  Name=CHEF_NODE_PUBLIC_KEY,Value='Public_key_contents'"
```
A saída retornada pelo comando é semelhante à seguinte. Saída:

```
{ 
  "NodeAssociationStatusToken": "AHUY8wFe4pdXtZC5DiJa5SOLp5o14DH//
rHRqHDWXxwVoNBxcEy4V7R0NOFymh7E/1HumOBPsemPQFE6dcGaiFk"
}
```
## Mais informações

Para obter mais informações, consulte Excluir um AWS OpsWorks para o Chef Automate Server no Guia do AWS OpsWorks Usuário.

• Para obter detalhes da API, consulte [DisassociateNode](https://awscli.amazonaws.com/v2/documentation/api/latest/reference/opsworkscm/disassociate-node.html)em Referência de AWS CLI Comandos.

## **restore-server**

O código de exemplo a seguir mostra como usar restore-server.

## AWS CLI

Para restaurar um servidor

O restore-server comando a seguir executa uma restauração local de um servidor Chef Automate nomeado automate-06 em sua região padrão a partir de um backup com um ID de. automate-06-2016-11-22T16:13:27.998Z A restauração de um servidor restaura as conexões com os nós que o servidor Chef Automate estava gerenciando no momento em que o backup especificado foi executado.

aws opsworks-cm restore-server --backup-id "Automate-06-2016-11-22T 16:13:27.998 Z" --nome do servidor "automate-06"

A saída é somente o ID do comando. Saída:

(None)

Mais informações

Para obter mais informações, consulte Restaurar uma falha AWS OpsWorks para o Chef Automate Server no Guia do AWS OpsWorks usuário.

• Para obter detalhes da API, consulte [RestoreServere](https://awscli.amazonaws.com/v2/documentation/api/latest/reference/opsworkscm/restore-server.html)m Referência de AWS CLI Comandos.

#### **start-maintenance**

O código de exemplo a seguir mostra como usar start-maintenance.

AWS CLI

Para iniciar a manutenção

O start-maintenance exemplo a seguir inicia manualmente a manutenção no servidor Chef Automate ou Puppet Enterprise especificado em sua região padrão. Esse comando é útil se uma tentativa anterior de manutenção automatizada falhar e a causa subjacente da falha de manutenção tiver sido resolvida.

```
aws opsworks-cm start-maintenance \ 
     --server-name 'automate-06'
```
Saída:

```
{ 
     "Server": { 
         "AssociatePublicIpAddress": true, 
         "BackupRetentionCount": 10, 
         "ServerName": "automate-06", 
         "CreatedAt": 1569229584.842, 
         "CloudFormationStackArn": "arn:aws:cloudformation:us-
west-2:123456789012:stack/aws-opsworks-cm-instance-automate-06-1606611794746/
EXAMPLE0-31de-11eb-bdb0-0a5b0a1353b8", 
         "DisableAutomatedBackup": false, 
         "Endpoint": "automate-06-EXAMPLEvr8gjfk5f.us-west-2.opsworks-cm.io", 
         "Engine": "ChefAutomate",
```

```
 "EngineModel": "Single", 
         "EngineAttributes": [], 
         "EngineVersion": "2020-07", 
         "InstanceProfileArn": "arn:aws:iam::123456789012:instance-profile/aws-
opsworks-cm-ec2-role", 
         "InstanceType": "m5.large", 
         "PreferredMaintenanceWindow": "Sun:01:00", 
         "PreferredBackupWindow": "Sun:15:00", 
         "SecurityGroupIds": [ 
              "sg-EXAMPLE" 
         ], 
         "ServiceRoleArn": "arn:aws:iam::123456789012:role/service-role/aws-opsworks-
cm-service-role", 
         "Status": "UNDER_MAINTENANCE", 
         "SubnetIds": [ 
              "subnet-EXAMPLE" 
         ], 
         "ServerArn": "arn:aws:opsworks-cm:us-west-2:123456789012:server/
automate-06/0148382d-66b0-4196-8274-d1a2b6dff8d1" 
     }
}
```
Para obter mais informações, consulte [Manutenção do sistema \(servidores Puppet Enterprise\)](https://docs.aws.amazon.com/opsworks/latest/userguide/opspup-maintenance.html) ou [Manutenção do sistema \(servidores Chef Automate\)](https://docs.aws.amazon.com/opsworks/latest/userguide/opscm-maintenance.html) no Guia do AWS OpsWorks usuário.

• Para obter detalhes da API, consulte [StartMaintenancen](https://awscli.amazonaws.com/v2/documentation/api/latest/reference/opsworkscm/start-maintenance.html)a Referência de AWS CLI Comandos.

## **update-server-engine-attributes**

O código de exemplo a seguir mostra como usar update-server-engine-attributes.

## AWS CLI

Para atualizar os atributos do mecanismo do servidor

O update-server-engine-attributes comando a seguir atualiza o valor do atributo CHEF\_PIVOTAL\_KEY do mecanismo para um servidor Chef Automate chamadoautomate-06. No momento, não é possível alterar o valor de outros atributos do mecanismo.

```
aws opsworks-cm update-server-engine-attributes \ 
     --attribute-name CHEF_PIVOTAL_KEY \ 
     --attribute-value "new key value" \
```
--server-name "automate-06"

A saída mostra informações semelhantes às seguintes sobre o servidor atualizado.

```
{ 
     "Server": { 
         "BackupRetentionCount": 2, 
          "CreatedAt": 2016-07-29T13:38:47.520Z, 
         "DisableAutomatedBackup": FALSE, 
         "Endpoint": "https://opsworks-cm.us-east-1.amazonaws.com", 
          "Engine": "Chef", 
          "EngineAttributes": [ 
              { 
                  "Name": "CHEF_PIVOTAL_KEY", 
                  "Value": "new key value" 
              } 
         ], 
          "EngineModel": "Single", 
          "EngineVersion": "12", 
          "InstanceProfileArn": "arn:aws:iam::1019881987024:instance-profile/
automate-06-1010V4UU2WRM2", 
          "InstanceType": "m4.large", 
         "KeyPair": "", 
          "MaintenanceStatus": "SUCCESS", 
          "PreferredBackupWindow": "Mon:09:15", 
         "PreferredMaintenanceWindow": "03:00", 
          "SecurityGroupIds": [ "sg-1a24c270" ], 
         "ServerArn": "arn:aws:iam::1019881987024:instance/
automate-06-1010V4UU2WRM2", 
          "ServerName": "automate-06", 
          "ServiceRoleArn": "arn:aws:iam::1019881987024:role/aws-opsworks-cm-service-
role.1114810729735", 
         "Status": "HEALTHY", 
         "StatusReason": "", 
         "SubnetIds": [ "subnet-49436a18" ] 
     }
}
```
Para obter mais informações, consulte [UpdateServerEngineAttributesa](https://docs.aws.amazon.com/opsworks-cm/latest/APIReference/API_UpdateServerEngineAttributes.html) Referência da AWS OpsWorks API do Chef Automate.

• Para obter detalhes da API, consulte [UpdateServerEngineAttributesn](https://awscli.amazonaws.com/v2/documentation/api/latest/reference/opsworkscm/update-server-engine-attributes.html)a Referência de AWS CLI Comandos.

### **update-server**

O código de exemplo a seguir mostra como usar update-server.

AWS CLI

Para atualizar um servidor

O update-server comando a seguir atualiza a hora de início da manutenção do servidor Chef Automate especificado em sua região padrão. O --preferred-maintenance-window parâmetro é adicionado para alterar o dia e a hora de início da manutenção do servidor para segundas-feiras às 9h15. UTC. :

```
aws opsworks-cm update-server \ 
     --server-name "automate-06" \ 
     --preferred-maintenance-window "Mon:09:15"
```
A saída mostra informações semelhantes às seguintes sobre o servidor atualizado.

```
{ 
     "Server": { 
         "BackupRetentionCount": 8, 
         "CreatedAt": 2016-07-29T13:38:47.520Z, 
         "DisableAutomatedBackup": TRUE, 
         "Endpoint": "https://opsworks-cm.us-east-1.amazonaws.com", 
         "Engine": "Chef", 
         "EngineAttributes": [ 
\{\hspace{.1cm} \} "Name": "CHEF_DELIVERY_ADMIN_PASSWORD", 
                  "Value": "1Password1" 
 } 
         ], 
         "EngineModel": "Single", 
         "EngineVersion": "12", 
         "InstanceProfileArn": "arn:aws:iam::1019881987024:instance-profile/
automate-06-1010V4UU2WRM2", 
         "InstanceType": "m4.large", 
         "KeyPair": "", 
         "MaintenanceStatus": "OK", 
         "PreferredBackupWindow": "Mon:09:15", 
         "PreferredMaintenanceWindow": "03:00", 
         "SecurityGroupIds": [ "sg-1a24c270" ],
```

```
 "ServerArn": "arn:aws:iam::1019881987024:instance/
automate-06-1010V4UU2WRM2", 
         "ServerName": "automate-06", 
         "ServiceRoleArn": "arn:aws:iam::1019881987024:role/aws-opsworks-cm-service-
role.1114810729735", 
         "Status": "HEALTHY", 
         "StatusReason": "", 
         "SubnetIds": [ "subnet-49436a18" ] 
     }
}
```
Para obter mais informações, consulte [UpdateServera](https://docs.aws.amazon.com/opsworks-cm/latest/APIReference/API_UpdateServer.html) Referência da AWS OpsWorks API do Chef Automate.

• Para obter detalhes da API, consulte [UpdateServern](https://awscli.amazonaws.com/v2/documentation/api/latest/reference/opsworkscm/update-server.html)a Referência de AWS CLI Comandos.

# Exemplos de organizações usando AWS CLI

Os exemplos de código a seguir mostram como realizar ações e implementar cenários comuns usando o AWS Command Line Interface with Organizations.

Ações são trechos de código de programas maiores e devem ser executadas em contexto. Embora as ações mostrem como chamar funções de serviço específicas, é possível ver as ações contextualizadas em seus devidos cenários e exemplos entre serviços.

Cenários são exemplos de código que mostram como realizar uma tarefa específica chamando várias funções dentro do mesmo serviço.

Cada exemplo inclui um link para GitHub, onde você pode encontrar instruções sobre como configurar e executar o código no contexto.

Tópicos

• [Ações](#page-378-0)

Ações

## **accept-handshake**

O código de exemplo a seguir mostra como usar accept-handshake.

## AWS CLI

Para aceitar um aperto de mão de outra conta

Bill, proprietário de uma organização, já havia convidado a conta de Juan para se juntar à sua organização. O exemplo a seguir mostra a conta de Juan aceitando o aperto de mão e, assim, concordando com o convite.

```
aws organizations accept-handshake --handshake-id h-examplehandshakeid111
```
A saída mostra o seguinte:

```
{ 
       "Handshake": { 
            "Action": "INVITE", 
            "Arn": "arn:aws:organizations::111111111111:handshake/o-
exampleorgid/invite/h-examplehandshakeid111", 
            "RequestedTimestamp": 1481656459.257, 
            "ExpirationTimestamp": 1482952459.257, 
            "Id": "h-examplehandshakeid111", 
            "Parties": [ 
 { 
                        "Id": "o-exampleorgid", 
                        "Type": "ORGANIZATION" 
\},
 { 
                        "Id": "juan@example.com", 
                        "Type": "EMAIL" 
 } 
 ], 
            "Resources": [ 
 { 
                        "Resources": [ 
\{ "Type": "MASTER_EMAIL", 
                                    "Value": "bill@amazon.com" 
\}, \overline{\phantom{a}}\{ "Type": "MASTER_NAME", 
                                    "Value": "Org Master Account" 
\}, \overline{\phantom{a}}\{ "Type": "ORGANIZATION_FEATURE_SET",
```

```
 "Value": "ALL" 
 } 
\sim 1, \sim 1, \sim 1, \sim "Type": "ORGANIZATION", 
                      "Value": "o-exampleorgid" 
\}, \{ { 
                      "Type": "EMAIL", 
                      "Value": "juan@example.com" 
 } 
 ], 
           "State": "ACCEPTED" 
      }
}
```
• Para obter detalhes da API, consulte [AcceptHandshaken](https://awscli.amazonaws.com/v2/documentation/api/latest/reference/organizations/accept-handshake.html)a Referência de AWS CLI Comandos.

## **attach-policy**

O código de exemplo a seguir mostra como usar attach-policy.

### AWS CLI

Como anexar uma política a uma raiz, unidade operacional ou conta

#### Exemplo 1

O seguinte exemplo mostra com anexar uma política de controle de serviços (SCP) a uma unidade operacional (OU):

```
aws organizations attach-policy 
                 --policy-id p-examplepolicyid111 
                 --target-id ou-examplerootid111-exampleouid111
```
## Exemplo 2

O seguinte exemplo mostra como anexar uma política de controle de serviços a uma conta:

```
aws organizations attach-policy 
                  --policy-id p-examplepolicyid111 
                  --target-id 333333333333
```
• Para obter detalhes da API, consulte [AttachPolicyn](https://awscli.amazonaws.com/v2/documentation/api/latest/reference/organizations/attach-policy.html)a Referência de AWS CLI Comandos.

## **cancel-handshake**

O código de exemplo a seguir mostra como usar cancel-handshake.

AWS CLI

Para cancelar um aperto de mão enviado de outra conta

Bill já havia enviado um convite para a conta de Susan para se juntar à sua organização. Ele muda de ideia e decide cancelar o convite antes que Susan o aceite. O exemplo a seguir mostra o cancelamento de Bill:

```
aws organizations cancel-handshake --handshake-id h-examplehandshakeid111
```
A saída inclui um objeto de aperto de mão que mostra que o estado agora CANCELED é:

```
{ 
       "Handshake": { 
             "Id": "h-examplehandshakeid111", 
             "State":"CANCELED", 
             "Action": "INVITE", 
             "Arn": "arn:aws:organizations::111111111111:handshake/o-
exampleorgid/invite/h-examplehandshakeid111", 
             "Parties": [ 
 { 
                         "Id": "o-exampleorgid", 
                         "Type": "ORGANIZATION" 
\},
 { 
                         "Id": "susan@example.com", 
                         "Type": "EMAIL" 
 } 
             ], 
             "Resources": [ 
 { 
                         "Type": "ORGANIZATION", 
                         "Value": "o-exampleorgid", 
                         "Resources": [ 
\{ "Type": "MASTER_EMAIL", 
                                     "Value": "bill@example.com" 
\}, \overline{\phantom{a}}\{
```
```
 "Type": "MASTER_NAME", 
                                    "Value": "Master Account" 
\}, \overline{\phantom{a}}\{ "Type": "ORGANIZATION_FEATURE_SET", 
                                    "Value": "CONSOLIDATED_BILLING" 
 } 
) and the contract of the contract \mathbf{I}\}, \{ { 
                        "Type": "EMAIL", 
                        "Value": "anika@example.com" 
\}, \{ { 
                        "Type": "NOTES", 
                        "Value": "This is a request for Susan's account to 
 join Bob's organization." 
 } 
 ], 
            "RequestedTimestamp": 1.47008383521E9, 
            "ExpirationTimestamp": 1.47137983521E9 
      }
}
```
• Para obter detalhes da API, consulte [CancelHandshakee](https://awscli.amazonaws.com/v2/documentation/api/latest/reference/organizations/cancel-handshake.html)m Referência de AWS CLI Comandos.

## **create-account**

O código de exemplo a seguir mostra como usar create-account.

# AWS CLI

Como criar uma conta de membro que automaticamente faça parte da organização

O exemplo a seguir mostra como criar uma conta de membro em uma organização. A conta de membro é configurada com o nome Production Account e o endereço de e-mail susan@example.com. Organizations cria automaticamente uma função do IAM usando o nome padrão de OrganizationAccountAccessRole porque o parâmetro roleName não está especificado. Além disso, a configuração que permite que usuários ou funções do IAM com permissões suficientes acessem os dados de faturamento da conta é definida com o valor padrão de ALLOW porque o IamUserAccessToBilling parâmetro não foi especificado. Organizations envia automaticamente a Susan um e-mail de "Bem-vindo a AWS":

```
aws organizations create-account --email susan@example.com --account-name 
  "Production Account"
```
A saída inclui um objeto de solicitação que mostra que o status agora é IN\_PROGRESS:

```
{ 
          "CreateAccountStatus": { 
                   "State": "IN_PROGRESS", 
                   "Id": "car-examplecreateaccountrequestid111" 
          }
}
```
Posteriormente, você pode consultar o status atual da solicitação fornecendo o valor de resposta Id ao describe-create-account-status comando como o valor do create-account-request-id parâmetro.

Para obter mais informações, consulte Criando uma AWS conta em sua organização no Guia do Usuário do AWS Organizations.

• Para obter detalhes da API, consulte [CreateAccounte](https://awscli.amazonaws.com/v2/documentation/api/latest/reference/organizations/create-account.html)m Referência de AWS CLI Comandos.

#### **create-organization**

O código de exemplo a seguir mostra como usar create-organization.

AWS CLI

Exemplo 1: como criar uma organização

Bill quer criar uma organização usando as credenciais da conta 111111111111. O exemplo a seguir mostra que a conta se torna a conta principal na nova organização. Como ele não especificou um conjunto de recursos, a nova organização usa como padrão todos os recursos habilitados e as políticas de controle de serviços são habilitadas na raiz.

aws organizations create-organization

A saída inclui um objeto de organização com detalhes sobre a nova organização:

"Organization": {

{

```
 "AvailablePolicyTypes": [ 
 { 
                                "Status": "ENABLED", 
                                "Type": "SERVICE_CONTROL_POLICY" 
 } 
                ], 
                "MasterAccountId": "111111111111", 
                "MasterAccountArn": "arn:aws:organizations::111111111111:account/o-
exampleorgid/111111111111", 
                "MasterAccountEmail": "bill@example.com", 
                "FeatureSet": "ALL", 
                "Id": "o-exampleorgid", 
                "Arn": "arn:aws:organizations::111111111111:organization/o-
exampleorgid" 
        }
}
```
Exemplo 2: como criar uma organização apenas com os recursos de faturamento consolidados

O seguinte exemplo cria uma organização compatível apenas com os recursos de faturamento consolidados:

aws organizations create-organization --feature-set CONSOLIDATED\_BILLING

A saída inclui um objeto de organização com detalhes sobre a nova organização:

```
{ 
         "Organization": { 
                  "Arn": "arn:aws:organizations::111111111111:organization/o-
exampleorgid", 
                  "AvailablePolicyTypes": [], 
                  "Id": "o-exampleorgid", 
                  "MasterAccountArn": "arn:aws:organizations::111111111111:account/o-
exampleorgid/111111111111", 
                  "MasterAccountEmail": "bill@example.com", 
                  "MasterAccountId": "111111111111", 
                  "FeatureSet": "CONSOLIDATED_BILLING" 
         }
}
```
Para obter informações, consulte Criar uma organização no Guia do usuário do AWS Organizations.

• Para obter detalhes da API, consulte [CreateOrganizatione](https://awscli.amazonaws.com/v2/documentation/api/latest/reference/organizations/create-organization.html)m Referência de AWS CLI Comandos.

# **create-organizational-unit**

O código de exemplo a seguir mostra como usar create-organizational-unit.

AWS CLI

Como criar uma unidade organizacional em uma unidade organizacional raiz ou pai

O seguinte exemplo mostra como criar uma UO chamada AccountingOU:

```
aws organizations create-organizational-unit --parent-id r-examplerootid111 --name 
  AccountingOU
```
A saída inclui um objeto organizationalUnit que contém detalhes sobre a nova UO:

```
{ 
         "OrganizationalUnit": { 
                  "Id": "ou-examplerootid111-exampleouid111", 
                  "Arn": "arn:aws:organizations::111111111111:ou/o-exampleorgid/ou-
examplerootid111-exampleouid111", 
                  "Name": "AccountingOU" 
         }
}
```
• Para obter detalhes da API, consulte [CreateOrganizationalUnit](https://awscli.amazonaws.com/v2/documentation/api/latest/reference/organizations/create-organizational-unit.html)em Referência de AWS CLI Comandos.

## **create-policy**

O código de exemplo a seguir mostra como usar create-policy.

AWS CLI

Exemplo 1: como criar uma política com um arquivo de origem de texto na política JSON

O exemplo a seguir mostra como criar uma política de controle de serviço (SCP) chamada AllowAllS3Actions. O conteúdo da política provém de um arquivo chamado policy.json presente no computador local.

```
aws organizations create-policy --content file://policy.json --name 
 AllowAllS3Actions, --type SERVICE_CONTROL_POLICY --description "Allows delegation 
  of all S3 actions"
```
A saída inclui um objeto de política com detalhes sobre a nova política:

```
{ 
         "Policy": { 
                 "Content": "{\"Version\":\"2012-10-17\",\"Statement\":[{\"Effect\":
\"Allow\",\"Action\":[\"s3:*\"],\"Resource\":[\"*\"]}]}", 
                 "PolicySummary": { 
                         "Arn": "arn:aws:organizations::o-exampleorgid:policy/
service_control_policy/p-examplepolicyid111", 
                         "Description": "Allows delegation of all S3 actions", 
                         "Name": "AllowAllS3Actions", 
                         "Type":"SERVICE_CONTROL_POLICY" 
 } 
         }
}
```
Exemplo 2: como criar uma política tendo uma política JSON como parâmetro

O exemplo a seguir mostra como criar a mesma SCP, mas, desta vez, incorporando o conteúdo da política como uma string JSON no parâmetro. A string deve ser recuada com barras invertidas antes das aspas duplas para garantir que ela seja tratada como literal no parâmetro (que está entre aspas duplas):

```
aws organizations create-policy --content "{\"Version\":\"2012-10-17\",\"Statement
\":[{\"Effect\":\"Allow\",\"Action\":[\"s3:*\"],\"Resource\":[\"*\"]}]}" --name 
 AllowAllS3Actions --type SERVICE_CONTROL_POLICY --description "Allows delegation of 
  all S3 actions"
```
Para obter mais informações sobre como criar e usar políticas em sua organização, consulte Gerenciamento de políticas organizacionais no Guia do usuário do AWS Organizations.

• Para obter detalhes da API, consulte [CreatePolicye](https://awscli.amazonaws.com/v2/documentation/api/latest/reference/organizations/create-policy.html)m Referência de AWS CLI Comandos.

#### **decline-handshake**

O código de exemplo a seguir mostra como usar decline-handshake.

### AWS CLI

Para recusar um aperto de mão enviado de outra conta

O exemplo a seguir mostra que Susan, uma administradora que é proprietária da conta 2222222222, recusa um convite para se juntar à organização de Bill. A DeclineHandshake operação retorna um objeto de aperto de mão, mostrando que o estado agora é DECLINADO:

```
aws organizations decline-handshake --handshake-id h-examplehandshakeid111
```
A saída inclui um objeto de aperto de mão que mostra o novo estado deDECLINED:

```
{ 
      "Handshake": { 
            "Id": "h-examplehandshakeid111", 
            "State": "DECLINED", 
            "Resources": [ 
 { 
                       "Type": "ORGANIZATION", 
                       "Value": "o-exampleorgid", 
                       "Resources": [ 
\{ "Type": "MASTER_EMAIL", 
                                   "Value": "bill@example.com" 
\}, \overline{\phantom{a}}\{ "Type": "MASTER_NAME", 
                                   "Value": "Master Account" 
 } 
\mathbf{J} , and the contract of the contract \mathbf{J}\},
 { 
                       "Type": "EMAIL", 
                       "Value": "susan@example.com" 
\},
 { 
                       "Type": "NOTES", 
                       "Value": "This is an invitation to Susan's account 
 to join the Bill's organization." 
 } 
 ], 
            "Parties": [ 
 {
```

```
 "Type": "EMAIL", 
                             "Id": "susan@example.com" 
\}, \{ { 
                             "Type": "ORGANIZATION", 
                             "Id": "o-exampleorgid" 
 } 
               ], 
               "Action": "INVITE", 
               "RequestedTimestamp": 1470684478.687, 
               "ExpirationTimestamp": 1471980478.687, 
               "Arn": "arn:aws:organizations::111111111111:handshake/o-
exampleorgid/invite/h-examplehandshakeid111" 
        }
}
```
• Para obter detalhes da API, consulte [DeclineHandshake](https://awscli.amazonaws.com/v2/documentation/api/latest/reference/organizations/decline-handshake.html)em Referência de AWS CLI Comandos.

# **delete-organization**

O código de exemplo a seguir mostra como usar delete-organization.

AWS CLI

Como excluir uma organização

O exemplo a seguir mostra como excluir uma organização. Você deve ser administrador da conta principal na organização para poder realizar essa operação. O exemplo pressupõe que você já removeu todas as contas de membro, UOs e políticas da organização:

```
aws organizations delete-organization
```
• Para obter detalhes da API, consulte [DeleteOrganization](https://awscli.amazonaws.com/v2/documentation/api/latest/reference/organizations/delete-organization.html)em Referência de AWS CLI Comandos.

# **delete-organizational-unit**

O código de exemplo a seguir mostra como usar delete-organizational-unit.

### AWS CLI

Como excluir uma UO

O exemplo a seguir mostra como excluir uma UO. O exemplo pressupõe que você já removeu todas as contas e outras UOs da UO:

```
aws organizations delete-organizational-unit --organizational-unit-id ou-
examplerootid111-exampleouid111
```
• Para obter detalhes da API, consulte [DeleteOrganizationalUnite](https://awscli.amazonaws.com/v2/documentation/api/latest/reference/organizations/delete-organizational-unit.html)m Referência de AWS CLI Comandos.

## **delete-policy**

O código de exemplo a seguir mostra como usar delete-policy.

### AWS CLI

Como excluir uma política

O exemplo a seguir mostra como excluir uma política de uma organização. O exemplo pressupõe que você já separou a política de todas as entidades:

aws organizations delete-policy --policy-id p-examplepolicyid111

• Para obter detalhes da API, consulte [DeletePolicy](https://awscli.amazonaws.com/v2/documentation/api/latest/reference/organizations/delete-policy.html)em Referência de AWS CLI Comandos.

### **describe-account**

O código de exemplo a seguir mostra como usar describe-account.

#### AWS CLI

Para obter os detalhes sobre uma conta

O exemplo a seguir mostra como solicitar detalhes sobre uma conta:

aws organizations describe-account --account-id 555555555555

A saída mostra um objeto de conta com os detalhes sobre a conta:

```
{ 
          "Account": { 
                  "Id": "555555555555", 
                  "Arn": "arn:aws:organizations::111111111111:account/o-
exampleorgid/555555555555", 
                  "Name": "Beta account", 
                  "Email": "anika@example.com", 
                  "JoinedMethod": "INVITED", 
                  "JoinedTimeStamp": 1481756563.134, 
                  "Status": "ACTIVE" 
         }
}
```
• Para obter detalhes da API, consulte [DescribeAccount](https://awscli.amazonaws.com/v2/documentation/api/latest/reference/organizations/describe-account.html)em Referência de AWS CLI Comandos.

### **describe-create-account-status**

O código de exemplo a seguir mostra como usar describe-create-account-status.

AWS CLI

Para obter o status mais recente sobre uma solicitação para criar uma conta

O exemplo a seguir mostra como solicitar o status mais recente de uma solicitação anterior para criar uma conta em uma organização. O --request-id especificado vem da resposta da chamada original para create-account. A solicitação de criação de conta mostra pelo campo de status que Organizations concluiu com êxito a criação da conta.

Comando:

```
aws organizations describe-create-account-status --create-account-request-id car-
examplecreateaccountrequestid111
```
Saída:

```
{ 
   "CreateAccountStatus": { 
     "State": "SUCCEEDED", 
     "AccountId": "555555555555",
```

```
 "AccountName": "Beta account", 
     "RequestedTimestamp": 1470684478.687, 
     "CompletedTimestamp": 1470684532.472, 
     "Id": "car-examplecreateaccountrequestid111" 
   }
}
```
• Para obter detalhes da API, consulte [DescribeCreateAccountStatus](https://awscli.amazonaws.com/v2/documentation/api/latest/reference/organizations/describe-create-account-status.html)em Referência de AWS CLI Comandos.

## **describe-handshake**

O código de exemplo a seguir mostra como usar describe-handshake.

AWS CLI

Para obter informações sobre um aperto de mão

O exemplo a seguir mostra como solicitar detalhes sobre um aperto de mão. O ID do handshake vem da chamada original paraInviteAccountToOrganization, ou de uma chamada para ListHandshakesForAccount ouListHandshakesForOrganization:

aws organizations describe-handshake --handshake-id h-examplehandshakeid111

A saída inclui um objeto de aperto de mão que tem todos os detalhes sobre o aperto de mão solicitado:

```
{ 
       "Handshake": { 
            "Id": "h-examplehandshakeid111", 
            "State": "OPEN", 
            "Resources": [ 
 { 
                        "Type": "ORGANIZATION", 
                        "Value": "o-exampleorgid", 
                        "Resources": [ 
\{ "Type": "MASTER_EMAIL", 
                                    "Value": "bill@example.com" 
\}, \overline{\phantom{a}}\{
```

```
 "Type": "MASTER_NAME", 
                                       "Value": "Master Account" 
 } 
) and the contract of the contract \mathbf{I}\}, \{ { 
                          "Type": "EMAIL", 
                          "Value": "anika@example.com" 
 } 
             ], 
             "Parties": [ 
 { 
                          "Type": "ORGANIZATION", 
                          "Id": "o-exampleorgid" 
\}, \{ { 
                          "Type": "EMAIL", 
                          "Id": "anika@example.com" 
 } 
             ], 
             "Action": "INVITE", 
             "RequestedTimestamp": 1470158698.046, 
             "ExpirationTimestamp": 1471454698.046, 
             "Arn": "arn:aws:organizations::111111111111:handshake/o-
exampleorgid/invite/h-examplehandshakeid111" 
       }
}
```
• Para obter detalhes da API, consulte [DescribeHandshakee](https://awscli.amazonaws.com/v2/documentation/api/latest/reference/organizations/describe-handshake.html)m Referência de AWS CLI Comandos.

## **describe-organization**

O código de exemplo a seguir mostra como usar describe-organization.

AWS CLI

Para obter informações sobre a organização atual

O exemplo a seguir mostra como solicitar detalhes sobre uma organização:

aws organizations describe-organization

A saída inclui um objeto de organização que tem os detalhes sobre a organização:

```
{ 
        "Organization": { 
                "MasterAccountArn": "arn:aws:organizations::111111111111:account/o-
exampleorgid/111111111111", 
                "MasterAccountEmail": "bill@example.com", 
                "MasterAccountId": "111111111111", 
                "Id": "o-exampleorgid", 
                "FeatureSet": "ALL", 
                "Arn": "arn:aws:organizations::111111111111:organization/o-
exampleorgid", 
                "AvailablePolicyTypes": [ 
 { 
                               "Status": "ENABLED", 
                               "Type": "SERVICE_CONTROL_POLICY" 
 } 
 ] 
        }
}
```
• Para obter detalhes da API, consulte [DescribeOrganizatione](https://awscli.amazonaws.com/v2/documentation/api/latest/reference/organizations/describe-organization.html)m Referência de AWS CLI Comandos.

#### **describe-organizational-unit**

O código de exemplo a seguir mostra como usar describe-organizational-unit.

AWS CLI

Para obter informações sobre uma OU

O describe-organizational-unit exemplo a seguir solicita detalhes sobre uma OU.

```
aws organizations describe-organizational-unit \ 
     --organizational-unit-id ou-examplerootid111-exampleouid111
```
Saída:

"OrganizationalUnit": {

{

```
 "Name": "Accounting Group", 
         "Arn": "arn:aws:organizations::123456789012:ou/o-exampleorgid/ou-
examplerootid111-exampleouid111", 
         "Id": "ou-examplerootid111-exampleouid111" 
     }
}
```
• Para obter detalhes da API, consulte [DescribeOrganizationalUnite](https://awscli.amazonaws.com/v2/documentation/api/latest/reference/organizations/describe-organizational-unit.html)m Referência de AWS CLI Comandos.

# **describe-policy**

O código de exemplo a seguir mostra como usar describe-policy.

### AWS CLI

Como obter informações sobre uma política

O seguinte exemplo mostra como solicitar informações sobre uma política:

```
aws organizations describe-policy --policy-id p-examplepolicyid111
```
A saída inclui um objeto de política que contém detalhes sobre a política:

```
{ 
         "Policy": { 
                 "Content": "{\n \"Version\": \"2012-10-17\",\n \"Statement\": [\n 
    {\n} \"Effect\": \"Allow\",\n \"Action\": \"*\",\n \"Resource\":
  \"*\"\n }\n ]\n}", 
                 "PolicySummary": { 
                         "Arn": "arn:aws:organizations::111111111111:policy/o-
exampleorgid/service_control_policy/p-examplepolicyid111", 
                         "Type": "SERVICE_CONTROL_POLICY", 
                         "Id": "p-examplepolicyid111", 
                         "AwsManaged": false, 
                         "Name": "AllowAllS3Actions", 
                         "Description": "Enables admins to delegate S3 permissions" 
 } 
         }
}
```
• Para obter detalhes da API, consulte [DescribePolicye](https://awscli.amazonaws.com/v2/documentation/api/latest/reference/organizations/describe-policy.html)m Referência de AWS CLI Comandos.

## **detach-policy**

O código de exemplo a seguir mostra como usar detach-policy.

### AWS CLI

Como separar uma política de uma raiz, UO ou conta

O seguinte exemplo mostra como separar uma política de uma UO:

```
aws organizations detach-policy --target-id ou-examplerootid111-exampleouid111 --
policy-id p-examplepolicyid111
```
• Para obter detalhes da API, consulte [DetachPolicye](https://awscli.amazonaws.com/v2/documentation/api/latest/reference/organizations/detach-policy.html)m Referência de AWS CLI Comandos.

## **disable-policy-type**

O código de exemplo a seguir mostra como usar disable-policy-type.

AWS CLI

Para desativar um tipo de política em uma raiz

O exemplo a seguir mostra como desabilitar o tipo de política de controle de serviço (SCP) em uma raiz:

```
aws organizations disable-policy-type --root-id r-examplerootid111 --policy-type 
  SERVICE_CONTROL_POLICY
```
A saída mostra que o elemento de PolicyTypes resposta não inclui mais SERVICE\_CONTROL\_POLICY:

```
{ 
          "Root": { 
                   "PolicyTypes": [], 
                   "Name": "Root", 
                   "Id": "r-examplerootid111", 
                   "Arn": "arn:aws:organizations::111111111111:root/o-exampleorgid/r-
examplerootid111" 
          }
```
}

• Para obter detalhes da API, consulte [DisablePolicyType](https://awscli.amazonaws.com/v2/documentation/api/latest/reference/organizations/disable-policy-type.html)em Referência de AWS CLI Comandos.

### **enable-all-features**

O código de exemplo a seguir mostra como usar enable-all-features.

AWS CLI

Para habilitar todos os recursos em uma organização

Este exemplo mostra o administrador solicitando que todas as contas convidadas da organização aprovem todos os recursos habilitados na organização. AWS Organizations envia um e-mail para o endereço registrado em cada conta de membro convidado, solicitando que o proprietário aprove a alteração em todos os recursos aceitando o aperto de mão enviado. Depois que todas as contas de membros convidados aceitarem o handshake, o administrador da organização poderá finalizar a alteração em todos os recursos, e aqueles com as permissões apropriadas poderão criar políticas e aplicá-las às raízes, OUs e contas:

aws organizations enable-all-features

O resultado é um objeto de aperto de mão que é enviado para aprovação de todas as contas de membros convidados:

```
{ 
        "Handshake": { 
               "Action": "ENABLE_ALL_FEATURES", 
               "Arn":"arn:aws:organizations::111111111111:handshake/o-exampleorgid/
enable_all_features/h-examplehandshakeid111", 
               "ExpirationTimestamp":1.483127868609E9, 
               "Id":"h-examplehandshakeid111", 
               "Parties": [ 
 { 
                             "id":"o-exampleorgid", 
                             "type":"ORGANIZATION" 
 } 
 ], 
               "requestedTimestamp":1.481831868609E9, 
               "resources": [ 
 {
```

```
 "type":"ORGANIZATION", 
                         "value":"o-exampleorgid" 
 } 
 ], 
             "state":"REQUESTED" 
       }
}
```
• Para obter detalhes da API, consulte [EnableAllFeaturese](https://awscli.amazonaws.com/v2/documentation/api/latest/reference/organizations/enable-all-features.html)m Referência de AWS CLI Comandos.

## **enable-policy-type**

O código de exemplo a seguir mostra como usar enable-policy-type.

## AWS CLI

Para habilitar o uso de um tipo de política em uma raiz

O exemplo a seguir mostra como habilitar o tipo de política de controle de serviço (SCP) em uma raiz:

```
aws organizations enable-policy-type --root-id r-examplerootid111 --policy-type 
  SERVICE_CONTROL_POLICY
```
A saída mostra um objeto raiz com um elemento de resposta PolicyTypes mostrando que os SCPs agora estão habilitados:

```
{ 
        "Root": { 
                "PolicyTypes": [ 
 { 
                               "Status":"ENABLED", 
                               "Type":"SERVICE_CONTROL_POLICY" 
 } 
               ], 
                "Id": "r-examplerootid111", 
                "Name": "Root", 
                "Arn": "arn:aws:organizations::111111111111:root/o-exampleorgid/r-
examplerootid111" 
        }
}
```
• Para obter detalhes da API, consulte [EnablePolicyTypee](https://awscli.amazonaws.com/v2/documentation/api/latest/reference/organizations/enable-policy-type.html)m Referência de AWS CLI Comandos.

#### **invite-account-to-organization**

O código de exemplo a seguir mostra como usar invite-account-to-organization.

AWS CLI

Para convidar uma conta para participar de uma organização

O exemplo a seguir mostra a conta principal de propriedade de bill@example.com convidando a conta de propriedade de juan@example.com para se juntar a uma organização:

```
aws organizations invite-account-to-organization --target '{"Type": "EMAIL", "Id": 
  "juan@example.com"}' --notes "This is a request for Juan's account to join Bill's 
  organization."
```
O resultado inclui uma estrutura de handshake que mostra o que é enviado para a conta convidada:

```
{ 
       "Handshake": { 
             "Action": "INVITE", 
             "Arn": "arn:aws:organizations::111111111111:handshake/o-
exampleorgid/invite/h-examplehandshakeid111", 
             "ExpirationTimestamp": 1482952459.257, 
             "Id": "h-examplehandshakeid111", 
             "Parties": [ 
 { 
                         "Id": "o-exampleorgid", 
                         "Type": "ORGANIZATION" 
\},
 { 
                         "Id": "juan@example.com", 
                         "Type": "EMAIL" 
 } 
 ], 
             "RequestedTimestamp": 1481656459.257, 
             "Resources": [ 
 { 
                         "Resources": [ 
\{
```

```
 "Type": "MASTER_EMAIL", 
                                 "Value": "bill@amazon.com" 
\}, \overline{\phantom{a}}\{ "Type": "MASTER_NAME", 
                                 "Value": "Org Master Account" 
\}, \overline{\phantom{a}}\{ "Type": "ORGANIZATION_FEATURE_SET", 
                                 "Value": "FULL" 
 } 
\sim 1, \sim 1, \sim 1, \sim "Type": "ORGANIZATION", 
                      "Value": "o-exampleorgid" 
\}, \{ { 
                      "Type": "EMAIL", 
                      "Value": "juan@example.com" 
 } 
           ], 
           "State": "OPEN" 
      }
}
```
• Para obter detalhes da API, consulte [InviteAccountToOrganizatione](https://awscli.amazonaws.com/v2/documentation/api/latest/reference/organizations/invite-account-to-organization.html)m Referência de AWS CLI Comandos.

# **leave-organization**

O código de exemplo a seguir mostra como usar leave-organization.

# AWS CLI

Para sair de uma organização como conta de membro

O exemplo a seguir mostra o administrador de uma conta de membro solicitando sair da organização da qual é membro atualmente:

aws organizations leave-organization

• Para obter detalhes da API, consulte [LeaveOrganization](https://awscli.amazonaws.com/v2/documentation/api/latest/reference/organizations/leave-organization.html)em Referência de AWS CLI Comandos.

## **list-accounts-for-parent**

O código de exemplo a seguir mostra como usar list-accounts-for-parent.

AWS CLI

Para recuperar uma lista de todas as contas em uma raiz principal ou OU especificada

O exemplo a seguir mostra como solicitar uma lista das contas em uma OU:

```
aws organizations list-accounts-for-parent --parent-id ou-examplerootid111-
exampleouid111
```
A saída inclui uma lista de objetos de resumo da conta.

```
{ 
         "Accounts": [ 
\overline{a} "Arn": "arn:aws:organizations::111111111111:account/o-
exampleorgid/333333333333", 
                          "JoinedMethod": "INVITED", 
                          "JoinedTimestamp": 1481835795.536, 
                          "Id": "333333333333", 
                          "Name": "Development Account", 
                          "Email": "juan@example.com", 
                          "Status": "ACTIVE" 
                 }, 
\overline{a} "Arn": "arn:aws:organizations::111111111111:account/o-
exampleorgid/444444444444", 
                          "JoinedMethod": "INVITED", 
                          "JoinedTimestamp": 1481835812.143, 
                          "Id": "444444444444", 
                          "Name": "Test Account", 
                          "Email": "anika@example.com", 
                          "Status": "ACTIVE" 
 } 
         ]
}
```
• Para obter detalhes da API, consulte [ListAccountsForParente](https://awscli.amazonaws.com/v2/documentation/api/latest/reference/organizations/list-accounts-for-parent.html)m Referência de AWS CLI Comandos.

## **list-accounts**

O código de exemplo a seguir mostra como usar list-accounts.

AWS CLI

Como recuperar uma lista de todas as contas de uma organização

O seguinte exemplo mostra como solicitar uma lista das contas de uma organização:

```
aws organizations list-accounts
```
A saída inclui uma lista de objetos de resumo da conta.

```
{ 
         "Accounts": [ 
\overline{a} "Arn": "arn:aws:organizations::111111111111:account/o-
exampleorgid/111111111111", 
                           "JoinedMethod": "INVITED", 
                           "JoinedTimestamp": 1481830215.45, 
                           "Id": "111111111111", 
                           "Name": "Master Account", 
                           "Email": "bill@example.com", 
                           "Status": "ACTIVE" 
                  }, 
\overline{a} "Arn": "arn:aws:organizations::111111111111:account/o-
exampleorgid/222222222222", 
                           "JoinedMethod": "INVITED", 
                           "JoinedTimestamp": 1481835741.044, 
                           "Id": "222222222222", 
                           "Name": "Production Account", 
                           "Email": "alice@example.com", 
                           "Status": "ACTIVE" 
                  }, 
\overline{\mathcal{L}} "Arn": "arn:aws:organizations::111111111111:account/o-
exampleorgid/333333333333", 
                           "JoinedMethod": "INVITED", 
                           "JoinedTimestamp": 1481835795.536, 
                           "Id": "333333333333", 
                           "Name": "Development Account",
```

```
 "Email": "juan@example.com", 
                          "Status": "ACTIVE" 
\qquad \qquad \text{ }\overline{a} "Arn": "arn:aws:organizations::111111111111:account/o-
exampleorgid/444444444444", 
                          "JoinedMethod": "INVITED", 
                          "JoinedTimestamp": 1481835812.143, 
                          "Id": "444444444444", 
                          "Name": "Test Account", 
                          "Email": "anika@example.com", 
                          "Status": "ACTIVE" 
 } 
         ]
}
```
• Para obter detalhes da API, consulte [ListAccountse](https://awscli.amazonaws.com/v2/documentation/api/latest/reference/organizations/list-accounts.html)m Referência de AWS CLI Comandos.

# **list-children**

O código de exemplo a seguir mostra como usar list-children.

AWS CLI

Para recuperar as contas secundárias e OUs de uma OU principal ou raiz

O exemplo a seguir mostra como listar a raiz ou OU que contém essa conta 444444444444:

```
aws organizations list-children --child-type ORGANIZATIONAL_UNIT --parent-id ou-
examplerootid111-exampleouid111
```
A saída mostra as duas OUs secundárias contidas pelo pai:

```
{ 
         "Children": [ 
\overline{\mathcal{L}} "Id": "ou-examplerootid111-exampleouid111", 
                          "Type":"ORGANIZATIONAL_UNIT" 
                 }, 
\overline{\mathcal{L}} "Id":"ou-examplerootid111-exampleouid222", 
                          "Type":"ORGANIZATIONAL_UNIT" 
 }
```
]

}

• Para obter detalhes da API, consulte [ListChildrene](https://awscli.amazonaws.com/v2/documentation/api/latest/reference/organizations/list-children.html)m Referência de AWS CLI Comandos.

#### **list-create-account-status**

O código de exemplo a seguir mostra como usar list-create-account-status.

### AWS CLI

Exemplo 1: Para recuperar uma lista das solicitações de criação de conta feitas na organização atual

O exemplo a seguir mostra como solicitar uma lista de solicitações de criação de conta para uma organização que foram concluídas com êxito:

aws organizations list-create-account-status --states SUCCEEDED

A saída inclui uma matriz de objetos com informações sobre cada solicitação.

```
{ 
         "CreateAccountStatuses": [ 
\overline{\mathcal{L}} "AccountId": "444444444444", 
                          "AccountName": "Developer Test Account", 
                          "CompletedTimeStamp": 1481835812.143, 
                          "Id": "car-examplecreateaccountrequestid111", 
                          "RequestedTimeStamp": 1481829432.531, 
                          "State": "SUCCEEDED" 
 } 
         ]
}
```
Exemplo 2: Para recuperar uma lista das solicitações de criação de conta em andamento feitas na organização atual

O exemplo a seguir obtém uma lista de solicitações de criação de contas em andamento para uma organização:

aws organizations list-create-account-status --states IN\_PROGRESS

A saída inclui uma matriz de objetos com informações sobre cada solicitação.

```
{ 
         "CreateAccountStatuses": [ 
\overline{\mathcal{L}} "State": "IN_PROGRESS", 
                   "Id": "car-examplecreateaccountrequestid111", 
                   "RequestedTimeStamp": 1481829432.531, 
                   "AccountName": "Production Account" 
 } 
         ]
}
```
• Para obter detalhes da API, consulte [ListCreateAccountStatuse](https://awscli.amazonaws.com/v2/documentation/api/latest/reference/organizations/list-create-account-status.html)m Referência de AWS CLI Comandos.

### **list-handshakes-for-account**

O código de exemplo a seguir mostra como usar list-handshakes-for-account.

AWS CLI

Para recuperar uma lista dos apertos de mão enviados para uma conta

O exemplo a seguir mostra como obter uma lista de todos os apertos de mão associados à conta das credenciais usadas para chamar a operação:

aws organizations list-handshakes-for-account

A saída inclui uma lista de estruturas de aperto de mão com informações sobre cada aperto de mão, incluindo seu estado atual:

```
{ 
         "Handshake": { 
                "Action": "INVITE", 
                "Arn": "arn:aws:organizations::111111111111:handshake/o-
exampleorgid/invite/h-examplehandshakeid111", 
                "ExpirationTimestamp": 1482952459.257, 
                "Id": "h-examplehandshakeid111", 
                "Parties": [ 
 {
```

```
 "Id": "o-exampleorgid", 
                     "Type": "ORGANIZATION" 
\}, \{ { 
                     "Id": "juan@example.com", 
                     "Type": "EMAIL" 
 } 
           ], 
           "RequestedTimestamp": 1481656459.257, 
           "Resources": [ 
 { 
                     "Resources": [ 
\{ "Type": "MASTER_EMAIL", 
                                "Value": "bill@amazon.com" 
\}, \overline{\phantom{a}}\{ "Type": "MASTER_NAME", 
                                "Value": "Org Master Account" 
\}, \overline{\phantom{a}}\{ "Type": "ORGANIZATION_FEATURE_SET", 
                                "Value": "FULL" 
 } 
\sim 1, \sim 1, \sim 1, \sim "Type": "ORGANIZATION", 
                     "Value": "o-exampleorgid" 
\}, \{ { 
                     "Type": "EMAIL", 
                     "Value": "juan@example.com" 
 } 
 ], 
           "State": "OPEN" 
      }
```
• Para obter detalhes da API, consulte [ListHandshakesForAccount](https://awscli.amazonaws.com/v2/documentation/api/latest/reference/organizations/list-handshakes-for-account.html)em Referência de AWS CLI Comandos.

# **list-handshakes-for-organization**

O código de exemplo a seguir mostra como usar list-handshakes-for-organization.

}

# AWS CLI

Para recuperar uma lista dos apertos de mão associados a uma organização

O exemplo a seguir mostra como obter uma lista de apertos de mão associados à organização atual:

```
aws organizations list-handshakes-for-organization
```
A saída mostra dois apertos de mão. O primeiro é um convite para a conta de Juan e mostra o estado de OPEN. O segundo é um convite para a conta de Anika e mostra o estado ACEITO:

```
{ 
              "Handshakes": [ 
\overline{\mathcal{L}} "Action": "INVITE", 
                                        "Arn": "arn:aws:organizations::111111111111:handshake/o-
exampleorgid/invite/h-examplehandshakeid111", 
                                        "ExpirationTimestamp": 1482952459.257, 
                                        "Id": "h-examplehandshakeid111", 
                                        "Parties": [ 
\{ "Id": "o-exampleorgid", 
                                                                  "Type": "ORGANIZATION" 
\}, \{\{ "Id": "juan@example.com", 
                                                                  "Type": "EMAIL" 
 } 
, and the contract of \mathbf{I}, the contract of \mathbf{I} "RequestedTimestamp": 1481656459.257, 
                                        "Resources": [ 
\{ "Resources": [ 
\{ \} "Type": "MASTER_EMAIL", 
                                                                                            "Value": "bill@amazon.com" 
\}, \overline{\phantom{a}}, \overline{\phantom{a}}, \overline{\phantom\{ \} "Type": "MASTER_NAME", 
                                                                                            "Value": "Org Master 
  Account" 
\}, \overline{\phantom{a}}, \overline{\phantom{a}}, \overline{\phantom
```

```
\{ "Type": 
 "ORGANIZATION_FEATURE_SET", 
                                               "Value": "FULL" 
 } 
\Box, \Box, \Box, \Box, \Box, \Box, \Box, \Box, \Box, \Box, \Box, \Box, \Box, \Box, \Box, \Box, \Box, \Box, \Box, \Box, \Box, \Box, \Box, \Box, \Box, \Box, \Box, \Box, \Box, \Box, \Box, \Box, \Box, \Box, \Box, \Box, \Box,
                                  "Type": "ORGANIZATION", 
                                  "Value": "o-exampleorgid" 
\}, \{\{ "Type": "EMAIL", 
                                  "Value": "juan@example.com" 
\}, \{\{ "Type":"NOTES", 
                                  "Value":"This is an invitation to Juan's 
 account to join Bill's organization." 
 } 
, and the contract of \mathbf{I}, \mathbf{I} "State": "OPEN" 
              }, 
\overline{a} "Action": "INVITE", 
                    "State":"ACCEPTED", 
                    "Arn": "arn:aws:organizations::111111111111:handshake/o-
exampleorgid/invite/h-examplehandshakeid111", 
                     "ExpirationTimestamp": 1.471797437427E9, 
                    "Id": "h-examplehandshakeid222", 
                    "Parties": [ 
\{ "Id": "o-exampleorgid", 
                                  "Type": "ORGANIZATION" 
\}, \{\{ "Id": "anika@example.com", 
                                  "Type": "EMAIL" 
 } 
, and the contract of \mathbf{I}, \mathbf{I} "RequestedTimestamp": 1.469205437427E9, 
                     "Resources": [ 
\{ "Resources": [ 
\{ "Type":"MASTER_EMAIL",
```

```
 "Value":"bill@example.com" 
\} , and the contract of \} , and the contract of \} , and the contract of \}\{ "Type":"MASTER_NAME", 
                                                     "Value":"Master Account" 
 } 
\Box, \Box, \Box, \Box, \Box, \Box, \Box, \Box, \Box, \Box, \Box, \Box, \Box, \Box, \Box, \Box, \Box, \Box, \Box, \Box, \Box, \Box, \Box, \Box, \Box, \Box, \Box, \Box, \Box, \Box, \Box, \Box, \Box, \Box, \Box, \Box, \Box,
                                      "Type":"ORGANIZATION", 
                                      "Value":"o-exampleorgid" 
\}, \{\{ "Type":"EMAIL", 
                                      "Value":"anika@example.com" 
\}, \{\{ "Type":"NOTES", 
                                      "Value":"This is an invitation to Anika's 
  account to join Bill's organization." 
 } 
\blacksquare } 
        ]
}
```
• Para obter detalhes da API, consulte [ListHandshakesForOrganizatione](https://awscli.amazonaws.com/v2/documentation/api/latest/reference/organizations/list-handshakes-for-organization.html)m Referência de AWS CLI Comandos.

# **list-organizational-units-for-parent**

O código de exemplo a seguir mostra como usar list-organizational-units-for-parent.

## AWS CLI

Para recuperar uma lista das OUs em uma OU principal ou raiz

O exemplo a seguir mostra como obter uma lista de OUs em uma raiz especificada:

```
aws organizations list-organizational-units-for-parent --parent-id r-
examplerootid111
```
A saída mostra que a raiz especificada contém duas OUs e mostra detalhes de cada uma:

```
{ 
         "OrganizationalUnits": [ 
\overline{a} "Name": "AccountingDepartment", 
                         "Arn": "arn:aws:organizations::o-exampleorgid:ou/r-
examplerootid111/ou-examplerootid111-exampleouid111" 
\qquad \qquad \text{ }\overline{a} "Name": "ProductionDepartment", 
                        "Arn": "arn:aws:organizations::o-exampleorgid:ou/r-
examplerootid111/ou-examplerootid111-exampleouid222" 
 } 
        ]
}
```
• Para obter detalhes da API, consulte [ListOrganizationalUnitsForParent](https://awscli.amazonaws.com/v2/documentation/api/latest/reference/organizations/list-organizational-units-for-parent.html)em Referência de AWS CLI Comandos.

# **list-parents**

O código de exemplo a seguir mostra como usar list-parents.

AWS CLI

Para listar as OUs principais ou raízes de uma conta ou UO secundária

O exemplo a seguir mostra como listar a OU raiz ou principal que contém essa conta 444444444444:

aws organizations list-parents --child-id 444444444444

A saída mostra que a conta especificada está na OU com o ID especificado:

```
\{ "Parents": [ 
          { 
            "Id": "ou-examplerootid111-exampleouid111", 
            "Type": "ORGANIZATIONAL_UNIT" 
          } 
   ]
}
```
• Para obter detalhes da API, consulte [ListParentse](https://awscli.amazonaws.com/v2/documentation/api/latest/reference/organizations/list-parents.html)m Referência de AWS CLI Comandos.

# **list-policies-for-target**

O código de exemplo a seguir mostra como usar list-policies-for-target.

AWS CLI

Para recuperar uma lista dos SCPs anexados diretamente a uma conta

O exemplo a seguir mostra como obter uma lista de todas as políticas de controle de serviço (SCPs), conforme especificado pelo parâmetro Filter, que estão diretamente vinculadas a uma conta:

```
aws organizations list-policies-for-target --filter SERVICE_CONTROL_POLICY --target-
id 444444444444
```
O resultado inclui uma lista de estruturas políticas com informações resumidas sobre as políticas. A lista não inclui políticas que se aplicam à conta devido à herança de sua localização em uma hierarquia de OU:

```
{ 
         "Policies": [ 
\overline{\mathcal{L}} "Type": "SERVICE_CONTROL_POLICY", 
                          "Name": "AllowAllEC2Actions", 
                          "AwsManaged", false, 
                          "Id": "p-examplepolicyid222", 
                          "Arn": "arn:aws:organizations::o-exampleorgid:policy/
service_control_policy/p-examplepolicyid222", 
                          "Description": "Enables account admins to delegate 
  permissions for any EC2 actions to users and roles in their accounts." 
 } 
         ]
}
```
• Para obter detalhes da API, consulte [ListPoliciesForTarget](https://awscli.amazonaws.com/v2/documentation/api/latest/reference/organizations/list-policies-for-target.html)em Referência de AWS CLI Comandos.

# **list-policies**

O código de exemplo a seguir mostra como usar list-policies.

AWS CLI

Como recuperar uma lista de todas as políticas de um determinado tipo de uma organização

O seguinte exemplo mostra como obter uma lista de SCPs, conforme especificado pelo parâmetro do filtro:

```
aws organizations list-policies --filter SERVICE_CONTROL_POLICY
```
A saída inclui uma lista de políticas com informações resumidas:

```
{ 
         "Policies": [ 
\overline{\mathcal{L}} "Type": "SERVICE_CONTROL_POLICY", 
                           "Name": "AllowAllS3Actions", 
                           "AwsManaged": false, 
                           "Id": "p-examplepolicyid111", 
                           "Arn": "arn:aws:organizations::111111111111:policy/
service_control_policy/p-examplepolicyid111", 
                           "Description": "Enables account admins to delegate 
  permissions for any S3 actions to users and roles in their accounts." 
                  }, 
\overline{\mathcal{L}} "Type": "SERVICE_CONTROL_POLICY", 
                           "Name": "AllowAllEC2Actions", 
                           "AwsManaged": false, 
                           "Id": "p-examplepolicyid222", 
                           "Arn": "arn:aws:organizations::111111111111:policy/
service_control_policy/p-examplepolicyid222", 
                           "Description": "Enables account admins to delegate 
  permissions for any EC2 actions to users and roles in their accounts." 
                  }, 
\overline{\mathcal{L}} "AwsManaged": true, 
                           "Description": "Allows access to every operation", 
                           "Type": "SERVICE_CONTROL_POLICY", 
                           "Id": "p-FullAWSAccess",
```

```
 "Arn": "arn:aws:organizations::aws:policy/
service_control_policy/p-FullAWSAccess", 
                         "Name": "FullAWSAccess" 
 } 
        \mathbf{I}}
```
• Para obter detalhes da API, consulte [ListPoliciese](https://awscli.amazonaws.com/v2/documentation/api/latest/reference/organizations/list-policies.html)m Referência de AWS CLI Comandos.

# **list-roots**

O código de exemplo a seguir mostra como usar list-roots.

AWS CLI

Para recuperar uma lista das raízes em uma organização

Este exemplo mostra como obter a lista de raízes de uma organização:

aws organizations list-roots

A saída inclui uma lista de estruturas raiz com informações resumidas:

```
{ 
       "Roots": [ 
\overline{\mathcal{L}} "Name": "Root", 
                    "Arn": "arn:aws:organizations::111111111111:root/o-
exampleorgid/r-examplerootid111", 
                    "Id": "r-examplerootid111", 
                    "PolicyTypes": [ 
\{ "Status":"ENABLED", 
                                 "Type":"SERVICE_CONTROL_POLICY" 
 } 
\blacksquare } 
       ]
}
```
• Para obter detalhes da API, consulte [ListRootse](https://awscli.amazonaws.com/v2/documentation/api/latest/reference/organizations/list-roots.html)m Referência de AWS CLI Comandos.

# **list-targets-for-policy**

O código de exemplo a seguir mostra como usar list-targets-for-policy.

AWS CLI

Para recuperar uma lista das raízes, OUs e contas às quais uma política está anexada

O exemplo a seguir mostra como obter uma lista das raízes, OUs e contas às quais a política especificada está anexada:

```
aws organizations list-targets-for-policy --policy-id p-FullAWSAccess
```
A saída inclui uma lista de objetos anexos com informações resumidas sobre as raízes, OUs e contas às quais a política está anexada:

```
{ 
         "Targets": [ 
\overline{\mathcal{L}} "Arn": "arn:aws:organizations::111111111111:root/o-
exampleorgid/r-examplerootid111", 
                           "Name": "Root", 
                           "TargetId":"r-examplerootid111", 
                           "Type":"ROOT" 
                  }, 
\overline{\mathcal{L}} "Arn": "arn:aws:organizations::111111111111:account/o-
exampleorgid/333333333333;", 
                           "Name": "Developer Test Account", 
                           "TargetId": "333333333333", 
                           "Type": "ACCOUNT" 
                  }, 
\overline{\mathcal{L}} "Arn":"arn:aws:organizations::111111111111:ou/o-
exampleorgid/ou-examplerootid111-exampleouid111", 
                           "Name":"Accounting", 
                           "TargetId":"ou-examplerootid111-exampleouid111", 
                           "Type":"ORGANIZATIONAL_UNIT" 
 } 
         ]
}
```
• Para obter detalhes da API, consulte [ListTargetsForPolicye](https://awscli.amazonaws.com/v2/documentation/api/latest/reference/organizations/list-targets-for-policy.html)m Referência de AWS CLI Comandos.

#### **move-account**

O código de exemplo a seguir mostra como usar move-account.

#### AWS CLI

Para mover uma conta entre raízes ou OUs

O exemplo a seguir mostra como mover a conta principal na organização da raiz para uma OU:

```
aws organizations move-account --account-id 333333333333 --source-parent-id r-
examplerootid111 --destination-parent-id ou-examplerootid111-exampleouid111
```
• Para obter detalhes da API, consulte [MoveAccount](https://awscli.amazonaws.com/v2/documentation/api/latest/reference/organizations/move-account.html)em Referência de AWS CLI Comandos.

#### **remove-account-from-organization**

O código de exemplo a seguir mostra como usar remove-account-from-organization.

#### AWS CLI

Para remover uma conta de uma organização como conta principal

O exemplo a seguir mostra como remover uma conta de uma organização:

aws organizations remove-account-from-organization --account-id 333333333333

• Para obter detalhes da API, consulte [RemoveAccountFromOrganizatione](https://awscli.amazonaws.com/v2/documentation/api/latest/reference/organizations/remove-account-from-organization.html)m Referência de AWS CLI Comandos.

#### **update-organizational-unit**

O código de exemplo a seguir mostra como usar update-organizational-unit.

AWS CLI

Para renomear uma OU

```
Ações e cenários 4992
```
Este exemplo mostra como renomear uma OU: Neste exemplo, a OU é renomeada para "AccountingOU":

```
aws organizations update-organizational-unit --organizational-unit-id ou-
examplerootid111-exampleouid111 --name AccountingOU
```
A saída mostra o novo nome:

```
{ 
         "OrganizationalUnit": { 
                  "Id": "ou-examplerootid111-exampleouid111" 
                  "Name": "AccountingOU", 
                  "Arn": "arn:aws:organizations::111111111111:ou/o-exampleorgid/ou-
examplerootid111-exampleouid111"" 
         }
}
```
• Para obter detalhes da API, consulte [UpdateOrganizationalUnite](https://awscli.amazonaws.com/v2/documentation/api/latest/reference/organizations/update-organizational-unit.html)m Referência de AWS CLI Comandos.

### **update-policy**

O código de exemplo a seguir mostra como usar update-policy.

AWS CLI

Exemplo 1: Para renomear uma política

O update-policy exemplo a seguir renomeia uma política e fornece uma nova descrição.

```
aws organizations update-policy \ 
     --policy-id p-examplepolicyid111 \ 
     --name Renamed-Policy \ 
     --description "This description replaces the original."
```
A saída mostra o novo nome e a descrição.

```
{ 
     "Policy": { 
         "Content": "{\n \"Version\":\"2012-10-17\",\n \"Statement\":{\n 
   \"Effect\":\"Allow\",\n \"Action\":\"ec2:*\",\n \"Resource\":\"*\"\n 
  \n}\n',
```

```
 "PolicySummary": { 
              "Id": "p-examplepolicyid111", 
              "AwsManaged": false, 
              "Arn":"arn:aws:organizations::111111111111:policy/o-exampleorgid/
service_control_policy/p-examplepolicyid111", 
              "Description": "This description replaces the original.", 
              "Name": "Renamed-Policy", 
              "Type": "SERVICE_CONTROL_POLICY" 
         } 
     }
}
```
Exemplo 2: Para substituir o conteúdo de texto JSON de uma política

O exemplo a seguir mostra como substituir o texto JSON do SCP no exemplo anterior por uma nova string de texto de política JSON que permite S3 em vez de EC2:

```
aws organizations update-policy \ 
     --policy-id p-examplepolicyid111 \ 
     --content "{\"Version\":\"2012-10-17\",\"Statement\":{\"Effect\":\"Allow\",
\"Action\":\"s3:*\",\"Resource\":\"*\"}}"
```
A saída mostra o novo conteúdo:

```
{ 
     "Policy": { 
         "Content": "{ \"Version\": \"2012-10-17\", \"Statement\": { \"Effect\": 
  \"Allow\", \"Action\": \"s3:*\", \"Resource\": \"*\" } }", 
         "PolicySummary": { 
              "Arn": "arn:aws:organizations::111111111111:policy/o-exampleorgid/
service_control_policy/p-examplepolicyid111", 
             "AwsManaged": false; 
              "Description": "This description replaces the original.", 
              "Id": "p-examplepolicyid111", 
              "Name": "Renamed-Policy", 
              "Type": "SERVICE_CONTROL_POLICY" 
         } 
     }
}
```
• Para obter detalhes da API, consulte [UpdatePolicy](https://awscli.amazonaws.com/v2/documentation/api/latest/reference/organizations/update-policy.html)em Referência de AWS CLI Comandos.

# AWS Outposts exemplos usando AWS CLI

Os exemplos de código a seguir mostram como realizar ações e implementar cenários comuns usando o AWS Command Line Interface with AWS Outposts.

Ações são trechos de código de programas maiores e devem ser executadas em contexto. Embora as ações mostrem como chamar funções de serviço específicas, é possível ver as ações contextualizadas em seus devidos cenários e exemplos entre serviços.

Cenários são exemplos de código que mostram como realizar uma tarefa específica chamando várias funções dentro do mesmo serviço.

Cada exemplo inclui um link para GitHub, onde você pode encontrar instruções sobre como configurar e executar o código no contexto.

Tópicos

• [Ações](#page-378-0)

Ações

## **get-outpost-instance-types**

O código de exemplo a seguir mostra como usar get-outpost-instance-types.

AWS CLI

Para obter os tipos de instância em seu Outpost

O get-outpost-instance-types exemplo a seguir obtém os tipos de instância para o Outpost especificado.

aws outposts get-outpost-instance-types \ --outpost-id op-0ab23c4567EXAMPLE

Saída:

```
{ 
      "InstanceTypes": [ 
           { 
                "InstanceType": "c5d.large" 
           },
```
```
 { 
               "InstanceType": "i3en.24xlarge" 
          }, 
          { 
              "InstanceType": "m5d.large" 
          }, 
          { 
              "InstanceType": "r5d.large" 
          } 
     ], 
     "OutpostId": "op-0ab23c4567EXAMPLE", 
     "OutpostArn": "arn:aws:outposts:us-west-2:123456789012:outpost/
op-0ab23c4567EXAMPLE"
}
```
Para obter mais informações, consulte [Iniciar uma instância em seu Outpost no Guia](https://docs.aws.amazon.com/outposts/latest/userguide/launch-instance.html) do usuário do AWS Outposts.

• Para obter detalhes da API, consulte [GetOutpostInstanceTypese](https://awscli.amazonaws.com/v2/documentation/api/latest/reference/outposts/get-outpost-instance-types.html)m Referência de AWS CLI Comandos.

#### **get-outpost**

O código de exemplo a seguir mostra como usar get-outpost.

AWS CLI

Para obter detalhes do Outpost

O get-outpost exemplo a seguir exibe os detalhes do Posto Avançado especificado.

```
aws outposts get-outpost \ 
     --outpost-id op-0ab23c4567EXAMPLE
```

```
{ 
     "Outpost": { 
         "OutpostId": "op-0ab23c4567EXAMPLE", 
         "OwnerId": "123456789012", 
         "OutpostArn": "arn:aws:outposts:us-west-2:123456789012:outpost/
op-0ab23c4567EXAMPLE",
```

```
 "SiteId": "os-0ab12c3456EXAMPLE", 
          "Name": "EXAMPLE", 
          "LifeCycleStatus": "ACTIVE", 
          "AvailabilityZone": "us-west-2a", 
          "AvailabilityZoneId": "usw2-az1", 
          "Tags": {} 
     }
}
```
Para obter mais informações, consulte [Trabalhando com Postos Avançados](https://docs.aws.amazon.com/outposts/latest/userguide/work-with-outposts.html) no Guia do Usuário de Postos AWS Avançados.

• Para obter detalhes da API, consulte [GetOutposte](https://awscli.amazonaws.com/v2/documentation/api/latest/reference/outposts/get-outpost.html)m Referência de AWS CLI Comandos.

## **list-outposts**

O código de exemplo a seguir mostra como usar list-outposts.

#### AWS CLI

Para listar Outposts

O list-outposts exemplo a seguir lista os Outposts em sua AWS conta.

```
aws outposts list-outposts
```

```
{ 
     "Outposts": [ 
         { 
              "OutpostId": "op-0ab23c4567EXAMPLE", 
              "OwnerId": "123456789012", 
              "OutpostArn": "arn:aws:outposts:us-west-2:123456789012:outpost/
op-0ab23c4567EXAMPLE", 
              "SiteId": "os-0ab12c3456EXAMPLE", 
              "Name": "EXAMPLE", 
              "Description": "example", 
              "LifeCycleStatus": "ACTIVE", 
              "AvailabilityZone": "us-west-2a", 
              "AvailabilityZoneId": "usw2-az1", 
              "Tags": {
```

```
 "Name": "EXAMPLE" 
 } 
         }, 
         { 
              "OutpostId": "op-4fe3dc21baEXAMPLE", 
              "OwnerId": "123456789012", 
              "OutpostArn": "arn:aws:outposts:us-west-2:123456789012:outpost/
op-4fe3dc21baEXAMPLE", 
              "SiteId": "os-0ab12c3456EXAMPLE", 
              "Name": "EXAMPLE2", 
              "LifeCycleStatus": "ACTIVE", 
              "AvailabilityZone": "us-west-2a", 
              "AvailabilityZoneId": "usw2-az1", 
              "Tags": {} 
         } 
    \mathbf{I}}
```
Para obter mais informações, consulte [Trabalhando com Postos Avançados](https://docs.aws.amazon.com/outposts/latest/userguide/work-with-outposts.html) no Guia do Usuário de Postos AWS Avançados.

• Para obter detalhes da API, consulte [ListOutposts](https://awscli.amazonaws.com/v2/documentation/api/latest/reference/outposts/list-outposts.html)em Referência de AWS CLI Comandos.

## **list-sites**

O código de exemplo a seguir mostra como usar list-sites.

AWS CLI

Para listar sites

O list-sites exemplo a seguir lista os sites Outpost disponíveis em sua AWS conta.

```
aws outposts list-sites
```

```
{ 
     "Sites": [ 
          { 
               "SiteId": "os-0ab12c3456EXAMPLE", 
               "AccountId": "123456789012",
```

```
 "Name": "EXAMPLE", 
                 "Description": "example", 
                 "Tags": {} 
           } 
     \mathbf{I}}
```
Para obter mais informações, consulte [Trabalhando com Postos Avançados](https://docs.aws.amazon.com/outposts/latest/userguide/work-with-outposts.html) no Guia do Usuário de Postos AWS Avançados.

• Para obter detalhes da API, consulte [ListSitese](https://awscli.amazonaws.com/v2/documentation/api/latest/reference/outposts/list-sites.html)m Referência de AWS CLI Comandos.

# AWS Payment Cryptography exemplos usando AWS CLI

Os exemplos de código a seguir mostram como realizar ações e implementar cenários comuns usando o AWS Command Line Interface with AWS Payment Cryptography.

Ações são trechos de código de programas maiores e devem ser executadas em contexto. Embora as ações mostrem como chamar funções de serviço específicas, é possível ver as ações contextualizadas em seus devidos cenários e exemplos entre serviços.

Cenários são exemplos de código que mostram como realizar uma tarefa específica chamando várias funções dentro do mesmo serviço.

Cada exemplo inclui um link para GitHub, onde você pode encontrar instruções sobre como configurar e executar o código no contexto.

Tópicos

• [Ações](#page-378-0)

Ações

## **create-alias**

O código de exemplo a seguir mostra como usar create-alias.

## AWS CLI

Para criar um alias para uma chave

O create-alias exemplo a seguir cria um alias para uma chave.

```
aws payment-cryptography create-alias \ 
     --alias-name alias/sampleAlias1 \ 
     --key-arn arn:aws:payment-cryptography:us-east-2:123456789012:key/
kwapwa6qaifllw2h
```

```
{ 
     "Alias": { 
         "AliasName": "alias/sampleAlias1", 
         "KeyArn": "arn:aws:payment-cryptography:us-west-2:123456789012:key/
kwapwa6qaifllw2h" 
     }
}
```
Para obter mais informações, consulte [Sobre aliases](https://docs.aws.amazon.com/payment-cryptography/latest/userguide/alias-about.html) no Guia do usuário da criptografia de AWS pagamento.

• Para obter detalhes da API, consulte [CreateAliasn](https://awscli.amazonaws.com/v2/documentation/api/latest/reference/payment-cryptography/create-alias.html)a Referência de AWS CLI Comandos.

#### **create-key**

O código de exemplo a seguir mostra como usar create-key.

AWS CLI

Para criar uma chave

O create-key exemplo a seguir gera uma chave TDES 2KEY que você pode usar para gerar e verificar valores CVV/CVV2.

```
aws payment-cryptography create-key \ 
     --exportable \ 
     --key-attributes KeyAlgorithm=TDES_2KEY, 
  KeyUsage=TR31_C0_CARD_VERIFICATION_KEY,KeyClass=SYMMETRIC_KEY, 
  KeyModesOfUse={Generate=true,Verify=true}
```
Saída:

"Key": {

{

```
 "CreateTimestamp": "1686800690", 
          "Enabled": true, 
          "Exportable": true, 
          "KeyArn": "arn:aws:payment-cryptography:us-west-2:123456789012:key/
kwapwa6qaifllw2h", 
          "KeyAttributes": { 
              "KeyAlgorithm": "TDES_2KEY", 
              "KeyClass": "SYMMETRIC_KEY", 
              "KeyModesOfUse": { 
                   "Decrypt": false, 
                   "DeriveKey": false, 
                  "Encrypt": false, 
                  "Generate": true, 
                   "NoRestrictions": false, 
                  "Sign": false, 
                  "Unwrap": false, 
                  "Verify": true, 
                   "Wrap": false 
              }, 
              "KeyUsage": "TR31_C0_CARD_VERIFICATION_KEY" 
         }, 
          "KeyCheckValue": "F2E50F", 
          "KeyCheckValueAlgorithm": "ANSI_X9_24", 
          "KeyOrigin": "AWS_PAYMENT_CRYPTOGRAPHY", 
         "KeyState": "CREATE COMPLETE",
          "UsageStartTimestamp": "1686800690" 
     }
}
```
Para obter mais informações, consulte [Geração de chaves](https://docs.aws.amazon.com/payment-cryptography/latest/userguide/create-keys.html) no Guia do usuário da criptografia de AWS pagamento.

• Para obter detalhes da API, consulte [CreateKey](https://awscli.amazonaws.com/v2/documentation/api/latest/reference/payment-cryptography/create-key.html)na Referência de AWS CLI Comandos.

## **delete-alias**

O código de exemplo a seguir mostra como usar delete-alias.

## AWS CLI

Para excluir um alias

O delete-alias exemplo a seguir exclui um alias. Isso não afeta a chave.

```
aws payment-cryptography delete-alias \ 
     --alias-name alias/sampleAlias1
```
Este comando não produz saída.

Para obter mais informações, consulte [Sobre aliases](https://docs.aws.amazon.com/payment-cryptography/latest/userguide/alias-about.html) no Guia do usuário da criptografia de AWS pagamento.

• Para obter detalhes da API, consulte [DeleteAlias](https://awscli.amazonaws.com/v2/documentation/api/latest/reference/payment-cryptography/delete-alias.html)na Referência de AWS CLI Comandos.

#### **delete-key**

O código de exemplo a seguir mostra como usar delete-key.

#### AWS CLI

Para excluir uma chave

O delete-key exemplo a seguir agenda uma chave para exclusão após 7 dias, que é o período de espera padrão.

```
aws payment-cryptography delete-key \ 
     --key-identifier arn:aws:payment-cryptography:us-west-2:123456789012:key/
kwapwa6qaifllw2h
```

```
{ 
     "Key": { 
          "CreateTimestamp": "1686801198", 
          "DeletePendingTimestamp": "1687405998", 
          "Enabled": true, 
          "Exportable": true, 
          "KeyArn": "arn:aws:payment-cryptography:us-west-2:123456789012:key/
kwapwa6qaifllw2h", 
          "KeyAttributes": { 
              "KeyAlgorithm": "TDES_2KEY", 
              "KeyClass": "SYMMETRIC_KEY", 
              "KeyModesOfUse": { 
                  "Decrypt": false, 
                  "DeriveKey": false,
```

```
 "Encrypt": false, 
                   "Generate": true, 
                   "NoRestrictions": false, 
                   "Sign": false, 
                   "Unwrap": false, 
                   "Verify": true, 
                   "Wrap": false 
              }, 
              "KeyUsage": "TR31_C0_CARD_VERIFICATION_KEY" 
          }, 
          "KeyCheckValue": "F2E50F", 
          "KeyCheckValueAlgorithm": "ANSI_X9_24", 
          "KeyOrigin": "AWS_PAYMENT_CRYPTOGRAPHY", 
          "KeyState": "DELETE_PENDING", 
          "UsageStartTimestamp": "1686801190" 
     }
}
```
Para obter mais informações, consulte [Excluindo chaves](https://docs.aws.amazon.com/payment-cryptography/latest/userguide/keys-deleting.html) no Guia do usuário da criptografia de AWS pagamento.

• Para obter detalhes da API, consulte [DeleteKeyn](https://awscli.amazonaws.com/v2/documentation/api/latest/reference/payment-cryptography/delete-key.html)a Referência de AWS CLI Comandos.

## **export-key**

O código de exemplo a seguir mostra como usar export-key.

AWS CLI

Para exportar uma chave

O export-key exemplo a seguir exporta uma chave.

```
aws payment-cryptography export-key \ 
     --export-key-identifier arn:aws:payment-cryptography:us-west-2:123456789012:key/
lco3w6agsk7zgu2l \ 
     --key-material '{"Tr34KeyBlock": { \ 
         "CertificateAuthorityPublicKeyIdentifier": "arn:aws:payment-cryptography:us-
west-2:123456789012:key/ftobshq7pvioc5fx", \ 
         "ExportToken": "export-token-cu4lg26ofcziixny", \ 
         "KeyBlockFormat": "X9_TR34_2012", \ 
         "WrappingKeyCertificate": file://wrapping-key-certificate.pem }}'
```
Conteúdo de wrapping-key-certificate.pem:

LS0tLS1CRUdJTiBDRVJUSUZJQ0FURS0tLS0tCk1JSUV2VENDQXFXZ0F3SUJBZ01SQU1ZZS8xMXFUK2svVzlRUDJQOElV

#### Saída:

```
{ 
 "WrappedKey": { 
 "KeyMaterial": 
"308205A106092A864886F70D010702A08205923082058E020101310D300B06096086480165030402013082031F
 "WrappedKeyMaterialFormat": "TR34_KEY_BLOCK" 
 }
}
```
Para obter mais informações, consulte [Exportar chaves](https://docs.aws.amazon.com/payment-cryptography/latest/userguide/keys-export.html) no Guia do usuário AWS de criptografia de pagamento.

• Para obter detalhes da API, consulte [ExportKeyn](https://awscli.amazonaws.com/v2/documentation/api/latest/reference/payment-cryptography/export-key.html)a Referência de AWS CLI Comandos.

### **get-alias**

O código de exemplo a seguir mostra como usar get-alias.

#### AWS CLI

Para obter um alias

O get-alias exemplo a seguir retorna o ARN da chave associada ao alias.

```
aws payment-cryptography get-alias \ 
     --alias-name alias/sampleAlias1
```

```
{ 
     "Alias": { 
         "AliasName": "alias/sampleAlias1", 
         "KeyArn": "arn:aws:payment-cryptography:us-west-2:123456789012:key/
kwapwa6qaifllw2h" 
     }
```
}

Para obter mais informações, consulte [Sobre aliases](https://docs.aws.amazon.com/payment-cryptography/latest/userguide/alias-about.html) no Guia do usuário da criptografia de AWS pagamento.

• Para obter detalhes da API, consulte [GetAliasn](https://awscli.amazonaws.com/v2/documentation/api/latest/reference/payment-cryptography/get-alias.html)a Referência de AWS CLI Comandos.

#### **get-key**

O código de exemplo a seguir mostra como usar get-key.

AWS CLI

Para obter os metadados de uma chave

O get-key exemplo a seguir retorna os metadados da chave associada ao alias. Essa operação não retorna material criptográfico.

```
aws payment-cryptography get-key \ 
     --key-identifier alias/sampleAlias1
```

```
{ 
     "Key": { 
          "CreateTimestamp": "1686800690", 
          "DeletePendingTimestamp": "1687405998", 
          "Enabled": true, 
          "Exportable": true, 
          "KeyArn": "arn:aws:payment-cryptography:us-west-2:123456789012:key/
kwapwa6qaifllw2h", 
          "KeyAttributes": { 
              "KeyAlgorithm": "TDES_2KEY", 
              "KeyClass": "SYMMETRIC_KEY", 
              "KeyModesOfUse": { 
                   "Decrypt": false, 
                  "DeriveKey": false, 
                  "Encrypt": false, 
                   "Generate": true, 
                   "NoRestrictions": false, 
                   "Sign": false, 
                   "Unwrap": false,
```

```
 "Verify": true, 
                   "Wrap": false 
              }, 
              "KeyUsage": "TR31_C0_CARD_VERIFICATION_KEY" 
          }, 
          "KeyCheckValue": "F2E50F", 
          "KeyCheckValueAlgorithm": "ANSI_X9_24", 
          "KeyOrigin": "AWS_PAYMENT_CRYPTOGRAPHY", 
          "KeyState": "DELETE_PENDING", 
          "UsageStartTimestamp": "1686801190" 
     }
}
```
Para obter mais informações, consulte [Obter chaves](https://docs.aws.amazon.com/payment-cryptography/latest/userguide/getkeys.html) no Guia do usuário da criptografia de AWS pagamento.

• Para obter detalhes da API, consulte [GetKeyn](https://awscli.amazonaws.com/v2/documentation/api/latest/reference/payment-cryptography/get-key.html)a Referência de AWS CLI Comandos.

#### **get-parameters-for-export**

O código de exemplo a seguir mostra como usar get-parameters-for-export.

AWS CLI

Para inicializar o processo de exportação

O get-parameters-for-export exemplo a seguir gera um par de chaves, assina a chave e retorna o certificado e a raiz do certificado.

```
aws payment-cryptography get-parameters-for-export \ 
     --signing-key-algorithm RSA_2048 \ 
     --key-material-type TR34_KEY_BLOCK
```
Saída:

{

```
 "ExportToken": "export-token-ep5cwyzune7oya53", 
 "ParametersValidUntilTimestamp": "1687415640", 
 "SigningKeyAlgorithm": "RSA_2048", 
 "SigningKeyCertificate":
```
"MIICiTCCAfICCQD6m7oRw0uXOjANBgkqhkiG9w0BAQUFADCBiDELMAkGA1UEBhMC

 VVMxCzAJBgNVBAgTAldBMRAwDgYDVQQHEwdTZWF0dGxlMQ8wDQYDVQQKEwZBbWF6 b24xFDASBgNVBAsTC0lBTSBDb25zb2xlMRIwEAYDVQQDEwlUZXN0Q2lsYWMxHzAd BgkqhkiG9w0BCQEWEG5vb25lQGFtYXpvbi5jb20wHhcNMTEwNDI1MjA0NTIxWhcN MTIwNDI0MjA0NTIxWjCBiDELMAkGA1UEBhMCVVMxCzAJBgNVBAgTAldBMRAwDgYD VQQHEwdTZWF0dGxlMQ8wDQYDVQQKEwZBbWF6b24xFDASBgNVBAsTC0lBTSBDb25z b2xlMRIwEAYDVQQDEwlUZXN0Q2lsYWMxHzAdBgkqhkiG9w0BCQEWEG5vb25lQGFt YXpvbi5jb20wgZ8wDQYJKoZIhvcNAQEBBQADgY0AMIGJAoGBAMaK0dn+a4GmWIWJ 21uUSfwfEvySWtC2XADZ4nB+BLYgVIk60CpiwsZ3G93vUEIO3IyNoH/f0wYK8m9T rDHudUZg3qX4waLG5M43q7Wgc/MbQITxOUSQv7c7ugFFDzQGBzZswY6786m86gpE Ibb3OhjZnzcvQAaRHhdlQWIMm2nrAgMBAAEwDQYJKoZIhvcNAQEFBQADgYEAtCu4 nUhVVxYUntneD9+h8Mg9q6q+auNKyExzyLwaxlAoo7TJHidbtS4J5iNmZgXL0Fkb FFBjvSfpJIlJ00zbhNYS5f6GuoEDmFJl0ZxBHjJnyp378OD8uTs7fLvjx79LjSTb NYiytVbZPQUQ5Yaxu2jXnimvw3rrszlaEXAMPLE=", "SigningKeyCertificateChain": "NIICiTCCAfICCQD6m7oRw0uXOjANBgkqhkiG9w0BAQUFADCBiDELMAkGA1UEBhMC VVMxCzAJBgNVBAgTAldBMRAwDgYDVQQHEwdTZWF0dGxlMQ8wDQYDVQQKEwZBbWF6 b24xFDASBgNVBAsTC0lBTSBDb25zb2xlMRIwEAYDVQQDEwlUZXN0Q2lsYWMxHzAd BgkqhkiG9w0BCQEWEG5vb25lQGFtYXpvbi5jb20wHhcNMTEwNDI1MjA0NTIxWhcN MTIwNDI0MjA0NTIxWjCBiDELMAkGA1UEBhMCVVMxCzAJBgNVBAgTAldBMRAwDgYD VQQHEwdTZWF0dGxlMQ8wDQYDVQQKEwZBbWF6b24xFDASBgNVBAsTC0lBTSBDb25z b2xlMRIwEAYDVQQDEwlUZXN0Q2lsYWMxHzAdBgkqhkiG9w0BCQEWEG5vb25lQGFt YXpvbi5jb20wgZ8wDQYJKoZIhvcNAQEBBQADgY0AMIGJAoGBAMaK0dn+a4GmWIWJ 21uUSfwfEvySWtC2XADZ4nB+BLYgVIk60CpiwsZ3G93vUEIO3IyNoH/f0wYK8m9T rDHudUZg3qX4waLG5M43q7Wgc/MbQITxOUSQv7c7ugFFDzQGBzZswY6786m86gpE Ibb3OhjZnzcvQAaRHhdlQWIMm2nrAgMBAAEwDQYJKoZIhvcNAQEFBQADgYEAtCu4 nUhVVxYUntneD9+h8Mg9q6q+auNKyExzyLwaxlAoo7TJHidbtS4J5iNmZgXL0Fkb FFBjvSfpJIlJ00zbhNYS5f6GuoEDmFJl0ZxBHjJnyp378OD8uTs7fLvjx79LjSTb NYiytVbZPQUQ5Yaxu2jXnimvw3rrszlaEXAMPLE="

Para obter mais informações, consulte [Exportar chaves](https://docs.aws.amazon.com/payment-cryptography/latest/userguide/keys-export.html) no Guia do usuário AWS de criptografia de pagamento.

• Para obter detalhes da API, consulte [GetParametersForExportn](https://awscli.amazonaws.com/v2/documentation/api/latest/reference/payment-cryptography/get-parameters-for-export.html)a Referência de AWS CLI Comandos.

#### **get-parameters-for-import**

O código de exemplo a seguir mostra como usar get-parameters-for-import.

## AWS CLI

}

Para inicializar o processo de importação

O get-parameters-for-import exemplo a seguir gera um par de chaves, assina a chave e retorna o certificado e a raiz do certificado.

```
aws payment-cryptography get-parameters-for-import \ 
     --key-material-type TR34_KEY_BLOCK \ 
     --wrapping-key-algorithm RSA_2048
```
Saída:

{

```
 "ImportToken": "import-token-qgmafpaa7nt2kfbb", 
 "ParametersValidUntilTimestamp": "1687415640", 
 "WrappingKeyAlgorithm": "RSA_2048",
```
"WrappingKeyCertificate":

 "MIICiTCCAfICCQD6m7oRw0uXOjANBgkqhkiG9w0BAQUFADCBiDELMAkGA1UEBhMC VVMxCzAJBgNVBAgTAldBMRAwDgYDVQQHEwdTZWF0dGxlMQ8wDQYDVQQKEwZBbWF6 b24xFDASBgNVBAsTC0lBTSBDb25zb2xlMRIwEAYDVQQDEwlUZXN0Q2lsYWMxHzAd BgkqhkiG9w0BCQEWEG5vb25lQGFtYXpvbi5jb20wHhcNMTEwNDI1MjA0NTIxWhcN MTIwNDI0MjA0NTIxWjCBiDELMAkGA1UEBhMCVVMxCzAJBgNVBAgTAldBMRAwDgYD VQQHEwdTZWF0dGxlMQ8wDQYDVQQKEwZBbWF6b24xFDASBgNVBAsTC0lBTSBDb25z b2xlMRIwEAYDVQQDEwlUZXN0Q2lsYWMxHzAdBgkqhkiG9w0BCQEWEG5vb25lQGFt YXpvbi5jb20wgZ8wDQYJKoZIhvcNAQEBBQADgY0AMIGJAoGBAMaK0dn+a4GmWIWJ 21uUSfwfEvySWtC2XADZ4nB+BLYgVIk60CpiwsZ3G93vUEIO3IyNoH/f0wYK8m9T rDHudUZg3qX4waLG5M43q7Wgc/MbQITxOUSQv7c7ugFFDzQGBzZswY6786m86gpE Ibb3OhjZnzcvQAaRHhdlQWIMm2nrAgMBAAEwDQYJKoZIhvcNAQEFBQADgYEAtCu4 nUhVVxYUntneD9+h8Mg9q6q+auNKyExzyLwaxlAoo7TJHidbtS4J5iNmZgXL0Fkb FFBjvSfpJIlJ00zbhNYS5f6GuoEDmFJl0ZxBHjJnyp378OD8uTs7fLvjx79LjSTb NYiytVbZPQUQ5Yaxu2jXnimvw3rrszlaEXAMPLE=",

"WrappingKeyCertificateChain":

 "NIICiTCCAfICCQD6m7oRw0uXOjANBgkqhkiG9w0BAQUFADCBiDELMAkGA1UEBhMC VVMxCzAJBgNVBAgTAldBMRAwDgYDVQQHEwdTZWF0dGxlMQ8wDQYDVQQKEwZBbWF6 b24xFDASBgNVBAsTC0lBTSBDb25zb2xlMRIwEAYDVQQDEwlUZXN0Q2lsYWMxHzAd BgkqhkiG9w0BCQEWEG5vb25lQGFtYXpvbi5jb20wHhcNMTEwNDI1MjA0NTIxWhcN MTIwNDI0MjA0NTIxWjCBiDELMAkGA1UEBhMCVVMxCzAJBgNVBAgTAldBMRAwDgYD VQQHEwdTZWF0dGxlMQ8wDQYDVQQKEwZBbWF6b24xFDASBgNVBAsTC0lBTSBDb25z b2xlMRIwEAYDVQQDEwlUZXN0Q2lsYWMxHzAdBgkqhkiG9w0BCQEWEG5vb25lQGFt YXpvbi5jb20wgZ8wDQYJKoZIhvcNAQEBBQADgY0AMIGJAoGBAMaK0dn+a4GmWIWJ 21uUSfwfEvySWtC2XADZ4nB+BLYgVIk60CpiwsZ3G93vUEIO3IyNoH/f0wYK8m9T rDHudUZg3qX4waLG5M43q7Wgc/MbQITxOUSQv7c7ugFFDzQGBzZswY6786m86gpE Ibb3OhjZnzcvQAaRHhdlQWIMm2nrAgMBAAEwDQYJKoZIhvcNAQEFBQADgYEAtCu4 nUhVVxYUntneD9+h8Mg9q6q+auNKyExzyLwaxlAoo7TJHidbtS4J5iNmZgXL0Fkb FFBjvSfpJIlJ00zbhNYS5f6GuoEDmFJl0ZxBHjJnyp378OD8uTs7fLvjx79LjSTb NYiytVbZPQUQ5Yaxu2jXnimvw3rrszlaEXAMPLE="

}

Para obter mais informações, consulte [Importar chaves](https://docs.aws.amazon.com/payment-cryptography/latest/userguide/keys-import.html) no Guia do usuário AWS de criptografia de pagamento.

• Para obter detalhes da API, consulte [GetParametersForImportn](https://awscli.amazonaws.com/v2/documentation/api/latest/reference/payment-cryptography/get-parameters-for-import.html)a Referência de AWS CLI Comandos.

#### **get-public-key-certificate**

O código de exemplo a seguir mostra como usar get-public-key-certificate.

### AWS CLI

Para devolver a chave pública

O get-public-key-certificate exemplo a seguir retorna a parte da chave pública de um par de chaves.

```
aws payment-cryptography get-public-key-certificate \ 
     --key-identifier arn:aws:payment-cryptography:us-east-2:123456789012:key/
kwapwa6qaifllw2h
```
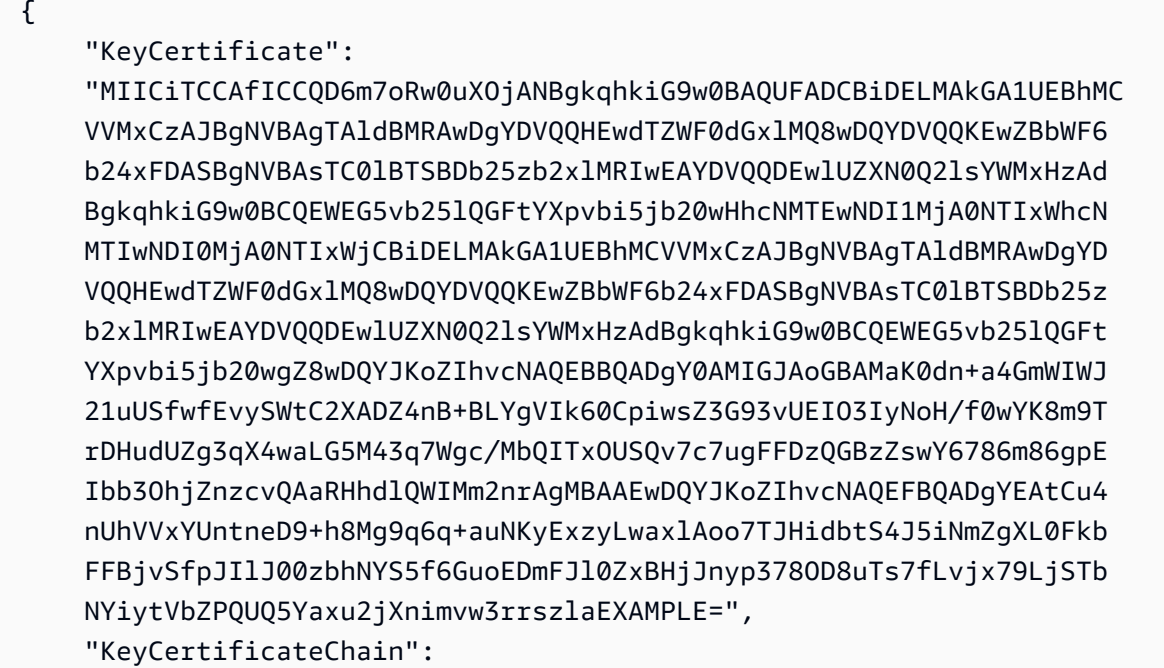

 "NIICiTCCAfICCQD6m7oRw0uXOjANBgkqhkiG9w0BAQUFADCBiDELMAkGA1UEBhMC VVMxCzAJBgNVBAgTAldBMRAwDgYDVQQHEwdTZWF0dGxlMQ8wDQYDVQQKEwZBbWF6 b24xFDASBgNVBAsTC0lBTSBDb25zb2xlMRIwEAYDVQQDEwlUZXN0Q2lsYWMxHzAd BgkqhkiG9w0BCQEWEG5vb25lQGFtYXpvbi5jb20wHhcNMTEwNDI1MjA0NTIxWhcN MTIwNDI0MjA0NTIxWjCBiDELMAkGA1UEBhMCVVMxCzAJBgNVBAgTAldBMRAwDgYD VQQHEwdTZWF0dGxlMQ8wDQYDVQQKEwZBbWF6b24xFDASBgNVBAsTC0lBTSBDb25z b2xlMRIwEAYDVQQDEwlUZXN0Q2lsYWMxHzAdBgkqhkiG9w0BCQEWEG5vb25lQGFt YXpvbi5jb20wgZ8wDQYJKoZIhvcNAQEBBQADgY0AMIGJAoGBAMaK0dn+a4GmWIWJ 21uUSfwfEvySWtC2XADZ4nB+BLYgVIk60CpiwsZ3G93vUEIO3IyNoH/f0wYK8m9T rDHudUZg3qX4waLG5M43q7Wgc/MbQITxOUSQv7c7ugFFDzQGBzZswY6786m86gpE Ibb3OhjZnzcvQAaRHhdlQWIMm2nrAgMBAAEwDQYJKoZIhvcNAQEFBQADgYEAtCu4 nUhVVxYUntneD9+h8Mg9q6q+auNKyExzyLwaxlAoo7TJHidbtS4J5iNmZgXL0Fkb FFBjvSfpJIlJ00zbhNYS5f6GuoEDmFJl0ZxBHjJnyp378OD8uTs7fLvjx79LjSTb NYiytVbZPQUQ5Yaxu2jXnimvw3rrszlaEXAMPLE="

Para obter mais informações, consulte [Obter a chave pública/certificado associado a um par de](https://docs.aws.amazon.com/payment-cryptography/latest/userguide/keys.getpubliccertificate-example.html) [chaves no Guia](https://docs.aws.amazon.com/payment-cryptography/latest/userguide/keys.getpubliccertificate-example.html) do usuário da criptografia AWS de pagamento.

• Para obter detalhes da API, consulte [GetPublicKeyCertificate](https://awscli.amazonaws.com/v2/documentation/api/latest/reference/payment-cryptography/get-public-key-certificate.html)na Referência de AWS CLI Comandos.

## **import-key**

}

O código de exemplo a seguir mostra como usar import-key.

AWS CLI

Para importar uma chave TR-34

O import-key exemplo a seguir importa uma chave TR-34.

```
aws payment-cryptography import-key \ 
         --key-material='{ "Tr34KeyBlock": {" \ 
             CertificateAuthorityPublicKeyIdentifier": "arn:aws:payment-
cryptography:us-west-2:123456789012:key/rmm5wn2q564njnjm", \ 
             "ImportToken": "import-token-5ott6ho5nts7bbcg", \ 
             "KeyBlockFormat": "X9_TR34_2012", \ 
             "SigningKeyCertificate": file://signing-key-certificate.pem, \ 
             "WrappedKeyBlock": file://wrapped-key-block.pem }}'
```
Conteúdo de signing-key-certificate.pem:

```
LS0tLS1CRUdJTiBDRVJUSUZJQ0FURS0tLS0tCk1JSUV2RENDQXFTZ0F3SUJBZ01RYWVCK25IbE1WZU1PR1ZiNjU1Q2Jz
```
Conteúdo de wrapped-key-block.pem:

3082059806092A864886F70D010702A082058930820585020101310D300B06096086480165030402013082031606

Saída:

```
{ 
     "Key": { 
          "CreateTimestamp": "2023-06-09T16:56:27.621000-07:00", 
          "Enabled": true, 
          "KeyArn": "arn:aws:payment-cryptography:us-west-2:123456789012:key/
bzmvgyxdg3sktwxd", 
          "KeyAttributes": { 
              "KeyAlgorithm": "TDES_2KEY", 
              "KeyClass": "SYMMETRIC_KEY", 
              "KeyModesOfUse": { 
                  "Decrypt": false, 
                  "DeriveKey": false, 
                   "Encrypt": false, 
                  "Generate": true, 
                   "NoRestrictions": false, 
                  "Sign": false, 
                  "Unwrap": false, 
                  "Verify": true, 
                   "Wrap": false 
              }, 
              "KeyUsage": "TR31_C0_CARD_VERIFICATION_KEY" 
         }, 
          "KeyCheckValue": "D9B20E", 
          "KeyCheckValueAlgorithm": "ANSI_X9_24", 
          "KeyOrigin": "EXTERNAL", 
          "KeyState": "CREATE_COMPLETE", 
          "UsageStartTimestamp": "2023-06-09T16:56:27.621000-07:00" 
     }
}
```
Para obter mais informações, consulte [Importar chaves](https://docs.aws.amazon.com/payment-cryptography/latest/userguide/keys-import.html) no Guia do usuário AWS de criptografia de pagamento.

• Para obter detalhes da API, consulte [ImportKey](https://awscli.amazonaws.com/v2/documentation/api/latest/reference/payment-cryptography/import-key.html)na Referência de AWS CLI Comandos.

## **list-aliases**

O código de exemplo a seguir mostra como usar list-aliases.

AWS CLI

Para obter uma lista de aliases

O list-aliases exemplo a seguir mostra todos os aliases da sua conta nessa região.

```
aws payment-cryptography list-aliases
```
Saída:

```
{ 
     "Aliases": [ 
          { 
              "AliasName": "alias/sampleAlias1", 
              "KeyArn": "arn:aws:payment-cryptography:us-east-2:123456789012:key/
kwapwa6qaifllw2h" 
          }, 
          { 
              "AliasName": "alias/sampleAlias2", 
              "KeyArn": "arn:aws:payment-cryptography:us-east-2:123456789012:key/
kwapwa6qaifllw2h" 
          } 
    \mathbf{I}}
```
Para obter mais informações, consulte [Sobre aliases](https://docs.aws.amazon.com/payment-cryptography/latest/userguide/alias-about.html) no Guia do usuário da criptografia de AWS pagamento.

• Para obter detalhes da API, consulte [ListAliasesn](https://awscli.amazonaws.com/v2/documentation/api/latest/reference/payment-cryptography/list-aliases.html)a Referência de AWS CLI Comandos.

## **list-keys**

O código de exemplo a seguir mostra como usar list-keys.

# AWS CLI

Para obter uma lista de chaves

O list-keys exemplo a seguir mostra todas as chaves da sua conta nessa região.

```
aws payment-cryptography list-keys
```
#### Saída:

```
{ 
     "Keys": [ 
     { 
          "CreateTimestamp": "1666506840", 
          "Enabled": false, 
          "Exportable": true, 
          "KeyArn": "arn:aws:payment-cryptography:us-east-2:123456789012:key/
kwapwa6qaifllw2h", 
          "KeyAttributes": { 
              "KeyAlgorithm": "TDES_3KEY", 
              "KeyClass": "SYMMETRIC_KEY", 
              "KeyModesOfUse": { 
                   "Decrypt": true, 
                   "DeriveKey": false, 
                   "Encrypt": true, 
                   "Generate": false, 
                   "NoRestrictions": false, 
                   "Sign": false, 
                   "Unwrap": true, 
                   "Verify": false, 
                   "Wrap": true 
              }, 
              "KeyUsage": "TR31_P1_PIN_GENERATION_KEY" 
          }, 
          "KeyCheckValue": "369D", 
          "KeyCheckValueAlgorithm": "ANSI_X9_24", 
          "KeyOrigin": "AWS_PAYMENT_CRYPTOGRAPHY", 
          "KeyState": "CREATE_COMPLETE", 
          "UsageStopTimestamp": "1666938840" 
     } 
     ]
}
```
Para obter mais informações, consulte [Listar chaves](https://docs.aws.amazon.com/payment-cryptography/latest/userguide/alias-about.html) no Guia do usuário AWS de criptografia de pagamento.

• Para obter detalhes da API, consulte [ListKeysn](https://awscli.amazonaws.com/v2/documentation/api/latest/reference/payment-cryptography/list-keys.html)a Referência de AWS CLI Comandos.

## **list-tags-for-resource**

O código de exemplo a seguir mostra como usar list-tags-for-resource.

AWS CLI

Para obter a lista de tags de uma chave

O list-tags-for-resource exemplo a seguir obtém as tags de uma chave.

```
aws payment-cryptography list-tags-for-resource \ 
     --resource-arn arn:aws:payment-cryptography:us-east-2:123456789012:key/
kwapwa6qaifllw2h
```
Saída:

```
\{ "Tags": [ 
           { 
                "Key": "BIN", 
                "Value": "20151120" 
           }, 
           { 
                "Key": "Project", 
                "Value": "Production" 
           } 
      ]
}
```
Para obter mais informações, consulte [Gerenciamento de tags de chave com operações de API](https://docs.aws.amazon.com/payment-cryptography/latest/userguide/manage-tags-api.html) no Guia do usuário AWS de criptografia de pagamento.

• Para obter detalhes da API, consulte [ListTagsForResource](https://awscli.amazonaws.com/v2/documentation/api/latest/reference/payment-cryptography/list-tags-for-resource.html)na Referência de AWS CLI Comandos.

#### **restore-key**

O código de exemplo a seguir mostra como usar restore-key.

AWS CLI

Para restaurar uma chave que está programada para exclusão

O restore-key exemplo a seguir cancela a exclusão de uma chave.

```
aws payment-cryptography restore-key \ 
     --key-identifier arn:aws:payment-cryptography:us-east-2:123456789012:key/
kwapwa6qaifllw2h
```
Saída:

```
{ 
     "Key": { 
          "KeyArn": "arn:aws:payment-cryptography:us-east-2:123456789012:key/
kwapwa6qaifllw2h", 
          "KeyAttributes": { 
              "KeyUsage": "TR31_V2_VISA_PIN_VERIFICATION_KEY", 
              "KeyClass": "SYMMETRIC_KEY", 
              "KeyAlgorithm": "TDES_3KEY", 
              "KeyModesOfUse": { 
                  "Encrypt": false, 
                  "Decrypt": false, 
                  "Wrap": false, 
                  "Unwrap": false, 
                  "Generate": true, 
                  "Sign": false, 
                  "Verify": true, 
                  "DeriveKey": false, 
                  "NoRestrictions": false 
 } 
         }, 
          "KeyCheckValue": "", 
          "KeyCheckValueAlgorithm": "ANSI_X9_24", 
          "Enabled": false, 
          "Exportable": true, 
          "KeyState": "CREATE_COMPLETE", 
         "KeyOrigin": "AWS_PAYMENT_CRYPTOGRAPHY", 
          "CreateTimestamp": "1686800690", 
          "UsageStopTimestamp": "1687405998" 
     }
}
```
Para obter mais informações, consulte [Excluindo chaves](https://docs.aws.amazon.com/payment-cryptography/latest/userguide/keys-deleting.html) no Guia do usuário da criptografia de AWS pagamento.

• Para obter detalhes da API, consulte [RestoreKey](https://awscli.amazonaws.com/v2/documentation/api/latest/reference/payment-cryptography/restore-key.html)na Referência de AWS CLI Comandos.

#### **start-key-usage**

O código de exemplo a seguir mostra como usar start-key-usage.

AWS CLI

Para habilitar uma chave

O start-key-usage exemplo a seguir permite que uma chave seja usada.

```
aws payment-cryptography start-key-usage \ 
     --key-identifier arn:aws:payment-cryptography:us-east-2:123456789012:key/
kwapwa6qaifllw2h
```

```
{ 
     "Key": { 
          "CreateTimestamp": "1686800690", 
          "Enabled": true, 
          "Exportable": true, 
          "KeyArn": "arn:aws:payment-cryptography:us-east-2:111122223333:key/
alsuwfxug3pgy6xh", 
          "KeyAttributes": { 
              "KeyAlgorithm": "TDES_3KEY", 
              "KeyClass": "SYMMETRIC_KEY", 
              "KeyModesOfUse": { 
                   "Decrypt": true, 
                  "DeriveKey": false, 
                   "Encrypt": true, 
                  "Generate": false, 
                  "NoRestrictions": false, 
                   "Sign": false, 
                  "Unwrap": true, 
                  "Verify": false, 
                  "Wrap": true 
              }, 
              "KeyUsage": "TR31_P1_PIN_GENERATION_KEY" 
         }, 
          "KeyCheckValue": "369D", 
          "KeyCheckValueAlgorithm": "ANSI_X9_24", 
          "KeyOrigin": "AWS_PAYMENT_CRYPTOGRAPHY", 
          "KeyState": "CREATE_COMPLETE",
```
}

```
 "UsageStartTimestamp": "1686800690"
```
}

Para obter mais informações, consulte [Ativação e desativação de chaves](https://docs.aws.amazon.com/payment-cryptography/latest/userguide/keys-enable-disable.html) no Guia do usuário da criptografia de AWS pagamento.

• Para obter detalhes da API, consulte [StartKeyUsage](https://awscli.amazonaws.com/v2/documentation/api/latest/reference/payment-cryptography/start-key-usage.html)na Referência de AWS CLI Comandos.

#### **stop-key-usage**

O código de exemplo a seguir mostra como usar stop-key-usage.

### AWS CLI

Para desativar uma chave

O stop-key-usage exemplo a seguir desativa uma chave.

```
aws payment-cryptography stop-key-usage \ 
     --key-identifier arn:aws:payment-cryptography:us-east-2:123456789012:key/
kwapwa6qaifllw2h
```

```
{ 
     "Key": { 
          "CreateTimestamp": "1686800690", 
          "Enabled": true, 
          "Exportable": true, 
          "KeyArn": "arn:aws:payment-cryptography:us-east-2:111122223333:key/
alsuwfxug3pgy6xh", 
          "KeyAttributes": { 
              "KeyAlgorithm": "TDES_3KEY", 
              "KeyClass": "SYMMETRIC_KEY", 
              "KeyModesOfUse": { 
                   "Decrypt": true, 
                   "DeriveKey": false, 
                   "Encrypt": true, 
                   "Generate": false, 
                   "NoRestrictions": false, 
                   "Sign": false, 
                   "Unwrap": true,
```

```
 "Verify": false, 
                   "Wrap": true 
              }, 
              "KeyUsage": "TR31_P1_PIN_GENERATION_KEY" 
         }, 
          "KeyCheckValue": "369D", 
          "KeyCheckValueAlgorithm": "ANSI_X9_24", 
          "KeyOrigin": "AWS_PAYMENT_CRYPTOGRAPHY", 
         "KeyState": "CREATE COMPLETE",
          "UsageStartTimestamp": "1686800690" 
     }
}
```
Para obter mais informações, consulte [Ativação e desativação de chaves](https://docs.aws.amazon.com/payment-cryptography/latest/userguide/keys-enable-disable.html) no Guia do usuário da criptografia de AWS pagamento.

• Para obter detalhes da API, consulte [StopKeyUsagen](https://awscli.amazonaws.com/v2/documentation/api/latest/reference/payment-cryptography/stop-key-usage.html)a Referência de AWS CLI Comandos.

#### **tag-resource**

O código de exemplo a seguir mostra como usar tag-resource.

#### AWS CLI

Para marcar uma chave

O tag-resource exemplo a seguir marca uma chave.

```
aws payment-cryptography tag-resource \ 
     --resource-arn arn:aws:payment-cryptography:us-east-2:123456789012:key/
kwapwa6qaifllw2h \ 
     --tags Key=sampleTag,Value=sampleValue
```
Este comando não produz saída.

Para obter mais informações, consulte [Gerenciamento de tags de chave](https://docs.aws.amazon.com/payment-cryptography/latest/userguide/manage-tags-api.html) no Guia do usuário AWS de criptografia de pagamento.

• Para obter detalhes da API, consulte [TagResourcen](https://awscli.amazonaws.com/v2/documentation/api/latest/reference/payment-cryptography/tag-resource.html)a Referência de AWS CLI Comandos.

#### **untag-resource**

O código de exemplo a seguir mostra como usar untag-resource.

### AWS CLI

Para remover uma tag de uma chave

O untag-resource exemplo a seguir remove uma tag de uma chave.

```
aws payment-cryptography untag-resource \ 
     --resource-arn arn:aws:payment-cryptography:us-east-2:123456789012:key/
kwapwa6qaifllw2h \ 
     --tag-keys sampleTag
```
Este comando não produz saída.

Para obter mais informações, consulte [Gerenciamento de tags de chave](https://docs.aws.amazon.com/payment-cryptography/latest/userguide/manage-tags-api.html) no Guia do usuário AWS de criptografia de pagamento.

• Para obter detalhes da API, consulte [UntagResourcen](https://awscli.amazonaws.com/v2/documentation/api/latest/reference/payment-cryptography/untag-resource.html)a Referência de AWS CLI Comandos.

#### **update-alias**

O código de exemplo a seguir mostra como usar update-alias.

### AWS CLI

Para atualizar um alias

O update-alias exemplo a seguir associa o alias a uma chave diferente.

```
aws payment-cryptography update-alias \ 
     --alias-name alias/sampleAlias1 \ 
     --key-arn arn:aws:payment-cryptography:us-east-2:123456789012:key/
tqv5yij6wtxx64pi
```

```
{ 
     "Alias": { 
          "AliasName": "alias/sampleAlias1", 
         "KeyArn": "arn:aws:payment-cryptography:us-west-2:123456789012:key/
tqv5yij6wtxx64pi " 
     }
}
```
Para obter mais informações, consulte [Sobre aliases](https://docs.aws.amazon.com/payment-cryptography/latest/userguide/alias-about.html) no Guia do usuário da criptografia de AWS pagamento.

• Para obter detalhes da API, consulte [UpdateAlias](https://awscli.amazonaws.com/v2/documentation/api/latest/reference/payment-cryptography/update-alias.html)na Referência de AWS CLI Comandos.

# AWS Payment Cryptography Exemplos de planos de dados usando AWS CLI

Os exemplos de código a seguir mostram como realizar ações e implementar cenários comuns usando o AWS Command Line Interface com AWS Payment Cryptography Data Plane.

Ações são trechos de código de programas maiores e devem ser executadas em contexto. Embora as ações mostrem como chamar funções de serviço específicas, é possível ver as ações contextualizadas em seus devidos cenários e exemplos entre serviços.

Cenários são exemplos de código que mostram como realizar uma tarefa específica chamando várias funções dentro do mesmo serviço.

Cada exemplo inclui um link para GitHub, onde você pode encontrar instruções sobre como configurar e executar o código no contexto.

Tópicos

• [Ações](#page-378-0)

## Ações

## **decrypt-data**

O código de exemplo a seguir mostra como usar decrypt-data.

AWS CLI

Para decifrar texto cifrado

O decrypt-data exemplo a seguir decodifica dados de texto cifrado usando uma chave simétrica. Para essa operação, a chave deve ter sido KeyModesOfUse definida como Decrypt e KeyUsage definida comoTR31\_D0\_SYMMETRIC\_DATA\_ENCRYPTION\_KEY.

```
aws payment-cryptography-data decrypt-data \ 
     --key-identifier arn:aws:payment-cryptography:us-east-2:123456789012:key/
kwapwa6qaifllw2h \ 
     --cipher-text 33612AB9D6929C3A828EB6030082B2BD \
```

```
 --decryption-attributes 'Symmetric={Mode=CBC}'
```

```
{ 
     "KeyArn": "arn:aws:payment-cryptography:us-east-2:123456789012:key/
kwapwa6qaifllw2h", 
     "KeyCheckValue": "71D7AE", 
     "PlainText": "31323334313233343132333431323334"
}
```
Para obter mais informações, consulte [Descriptografar dados](https://docs.aws.amazon.com/payment-cryptography/latest/userguide/decrypt-data.html) no Guia do usuário de criptografia AWS de pagamento.

• Para obter detalhes da API, consulte [DecryptData](https://awscli.amazonaws.com/v2/documentation/api/latest/reference/payment-cryptography-data/decrypt-data.html)na Referência de AWS CLI Comandos.

#### **encrypt-data**

O código de exemplo a seguir mostra como usar encrypt-data.

#### AWS CLI

Para criptografar dados

O encrypt-data exemplo a seguir criptografa dados em texto simples usando uma chave simétrica. Para essa operação, a chave deve ter sido KeyModesOfUse definida como Encrypt e KeyUsage definida comoTR31\_D0\_SYMMETRIC\_DATA\_ENCRYPTION\_KEY.

```
aws payment-cryptography-data encrypt-data \ 
     --key-identifier arn:aws:payment-cryptography:us-east-2:123456789012:key/
kwapwa6qaifllw2h \ 
     --plain-text 31323334313233343132333431323334 \ 
     --encryption-attributes 'Symmetric={Mode=CBC}'
```

```
{ 
     "KeyArn": "arn:aws:payment-cryptography:us-east-2:123456789012:key/
kwapwa6qaifllw2h", 
     "KeyCheckValue": "71D7AE", 
     "CipherText": "33612AB9D6929C3A828EB6030082B2BD"
```
}

Para obter mais informações, consulte [Criptografar dados](https://docs.aws.amazon.com/payment-cryptography/latest/userguide/encrypt-data.html) no Guia do usuário AWS de criptografia de pagamento.

• Para obter detalhes da API, consulte [EncryptDatan](https://awscli.amazonaws.com/v2/documentation/api/latest/reference/payment-cryptography-data/encrypt-data.html)a Referência de AWS CLI Comandos.

#### **generate-card-validation-data**

O código de exemplo a seguir mostra como usar generate-card-validation-data.

AWS CLI

Para gerar um CVV

O generate-card-validation-data exemplo a seguir gera um CVV/CVV2.

```
aws payment-cryptography-data generate-card-validation-data \ 
     --key-identifier arn:aws:payment-cryptography:us-east-2:123456789012:key/
kwapwa6qaifllw2h \
```

```
 --primary-account-number=171234567890123 \
```
--generation-attributes CardVerificationValue2={CardExpiryDate=0123}

Saída:

```
{ 
     "KeyArn": "arn:aws:payment-cryptography:us-east-2:123456789012:key/
kwapwa6qaifllw2h", 
     "KeyCheckValue": "CADDA1", 
     "ValidationData": "801"
}
```
Para obter mais informações, consulte [Gerar dados do cartão](https://docs.aws.amazon.com/payment-cryptography/latest/userguide/generate-card-data.html) no Guia do usuário da criptografia de AWS pagamento.

• Para obter detalhes da API, consulte [GenerateCardValidationDatan](https://awscli.amazonaws.com/v2/documentation/api/latest/reference/payment-cryptography-data/generate-card-validation-data.html)a Referência de AWS CLI Comandos.

#### **generate-mac**

O código de exemplo a seguir mostra como usar generate-mac.

## AWS CLI

Para gerar um MAC

O generate-card-validation-data exemplo a seguir gera um Código de Autenticação de Mensagens Baseado em Hash (HMAC) para autenticação de dados do cartão usando o algoritmo HMAC\_SHA256 e uma chave de criptografia HMAC. A chave deve estar KeyUsage configurada como TR31\_M7\_HMAC\_KEY e KeyModesOfUse paraGenerate.

```
aws payment-cryptography-data generate-mac \ 
     --key-identifier arn:aws:payment-cryptography:us-east-2:123456789012:key/
kwapwa6qaifllw2h \ 
     --message-data 
  "3b313038383439303031303733393431353d32343038323236303030373030303f33" \ 
     --generation-attributes Algorithm=HMAC_SHA256
```
Saída:

```
\{ "KeyArn": "arn:aws:payment-cryptography:us-east-2:123456789012:key/
kwapwa6qaifllw2h, 
     "KeyCheckValue": "2976E7", 
     "Mac": "ED87F26E961C6D0DDB78DA5038AA2BDDEA0DCE03E5B5E96BDDD494F4A7AA470C"
}
```
Para obter mais informações, consulte [Gerar MAC](https://docs.aws.amazon.com/payment-cryptography/latest/userguide/generate-mac.html) no Guia do usuário AWS de criptografia de pagamento.

• Para obter detalhes da API, consulte [GenerateMac](https://awscli.amazonaws.com/v2/documentation/api/latest/reference/payment-cryptography-data/generate-mac.html)na Referência de AWS CLI Comandos.

#### **generate-pin-data**

O código de exemplo a seguir mostra como usar generate-pin-data.

AWS CLI

Para gerar um PIN

O generate-card-validation-data exemplo a seguir gera um novo PIN aleatório usando o esquema de PIN Visa.

aws payment-cryptography-data generate-pin-data \

```
 --generation-key-identifier arn:aws:payment-cryptography:us-
east-2:111122223333:key/37y2tsl45p5zjbh2 \ 
     --encryption-key-identifier arn:aws:payment-cryptography:us-
east-2:111122223333:key/ivi5ksfsuplneuyt \
     --primary-account-number 171234567890123 \ 
    --pin-block-format ISO FORMAT 0 \
     --generation-attributes VisaPin={PinVerificationKeyIndex=1}
```
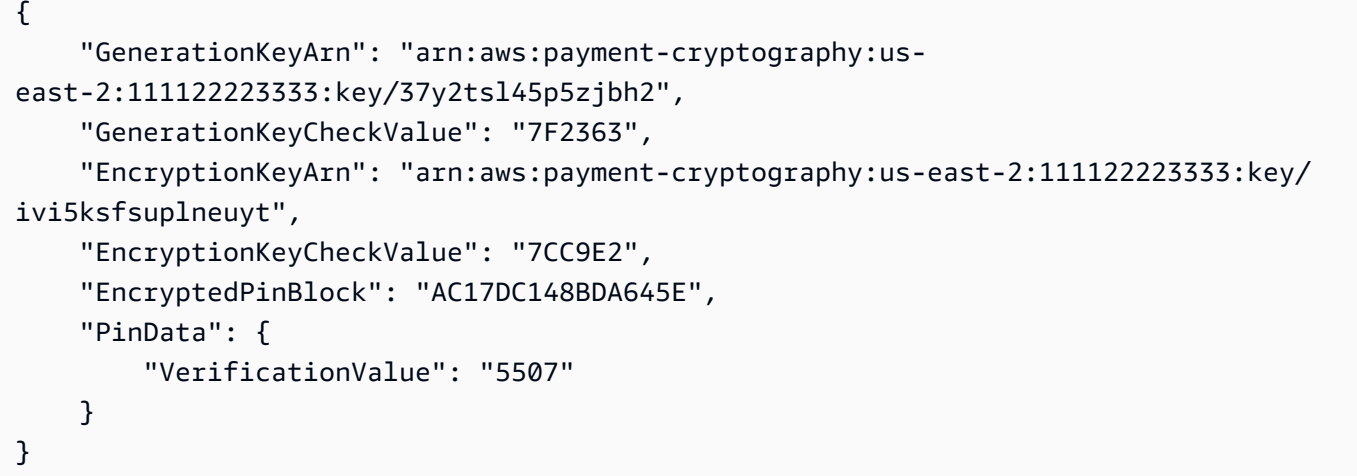

Para obter mais informações, consulte [Gerar dados de PIN](https://docs.aws.amazon.com/payment-cryptography/latest/userguide/generate-pin-data.html) no Guia do usuário AWS de criptografia de pagamento.

• Para obter detalhes da API, consulte [GeneratePinData](https://awscli.amazonaws.com/v2/documentation/api/latest/reference/payment-cryptography-data/generate-pin-data.html)na Referência de AWS CLI Comandos.

#### **re-encrypt-data**

O código de exemplo a seguir mostra como usar re-encrypt-data.

AWS CLI

Para criptografar novamente os dados com uma chave diferente

O re-encrypt-data exemplo a seguir descriptografa o texto cifrado que foi criptografado usando uma chave simétrica AES e o recriptografa usando uma chave Derived Unique Key Per Transaction (DUKPT).

```
aws payment-cryptography-data re-encrypt-data \
```

```
 --incoming-key-identifier arn:aws:payment-cryptography:us-
west-2:111122223333:key/hyvv7ymboitd4vfy \ 
     --outgoing-key-identifier arn:aws:payment-cryptography:us-
west-2:111122223333:key/jl6ythkcvzesbxen \ 
     --cipher-text 
  4D2B0BDBA192D5AEFEAA5B3EC28E4A65383C313FFA25140101560F75FE1B99F27192A90980AB9334 \ 
     --incoming-encryption-attributes 
 "Dukpt={Mode=ECB, KeySerialNumber=0123456789111111}" --outgoing-encryption-attributes '{"Symmetric": {"Mode": "ECB"}}'
```

```
{ 
     "CipherText": 
  "F94959DA30EEFF0C035483C6067667CF6796E3C1AD28C2B61F9CFEB772A8DD41C0D6822931E0D3B1", 
     "KeyArn": "arn:aws:payment-cryptography:us-west-2:111122223333:key/
jl6ythkcvzesbxen", 
     "KeyCheckValue": "2E8CD9"
}
```
Para obter mais informações, consulte [Criptografar e descriptografar dados](https://docs.aws.amazon.com/payment-cryptography/latest/userguide/crypto-ops.encryptdecrypt.html) no Guia do usuário de criptografia de AWS pagamento.

• Para obter detalhes da API, consulte [ReEncryptDatan](https://awscli.amazonaws.com/v2/documentation/api/latest/reference/payment-cryptography-data/re-encrypt-data.html)a Referência de AWS CLI Comandos.

## **translate-pin-data**

O código de exemplo a seguir mostra como usar translate-pin-data.

## AWS CLI

Para traduzir dados do PIN

O translate-pin-data exemplo a seguir traduz um PIN da criptografia PEK TDES usando o bloco ISO 0 PIN em um bloco AES ISO 4 PIN usando o algoritmo DUKPT.

```
aws payment-cryptography-data translate-pin-data \ 
     --encrypted-pin-block "AC17DC148BDA645E" \ 
     --incoming-translation-
attributes=IsoFormat0='{PrimaryAccountNumber=171234567890123}' \ 
     --incoming-key-identifier arn:aws:payment-cryptography:us-
east-2:111122223333:key/ivi5ksfsuplneuyt \
```

```
 --outgoing-key-identifier arn:aws:payment-cryptography:us-
east-2:111122223333:key/4pmyquwjs3yj4vwe \ 
     --outgoing-translation-attributes 
  IsoFormat4="{PrimaryAccountNumber=171234567890123}" \ 
     --outgoing-dukpt-attributes KeySerialNumber="FFFF9876543210E00008"
```

```
{ 
     "PinBlock": "1F4209C670E49F83E75CC72E81B787D9", 
     "KeyArn": "arn:aws:payment-cryptography:us-east-2:111122223333:key/
ivi5ksfsuplneuyt 
     "KeyCheckValue": "7CC9E2"
}
```
Para obter mais informações, consulte [Translate PIN data](https://docs.aws.amazon.com/payment-cryptography/latest/userguide/translate-pin-data.html) no AWS Payment Cryptography User Guide.

• Para obter detalhes da API, consulte [TranslatePinData](https://awscli.amazonaws.com/v2/documentation/api/latest/reference/payment-cryptography-data/translate-pin-data.html)na Referência de AWS CLI Comandos.

#### **verify-auth-request-cryptogram**

O código de exemplo a seguir mostra como usar verify-auth-request-cryptogram.

AWS CLI

Para verificar uma solicitação de autenticação

O verify-auth-request-cryptogram exemplo a seguir verifica um criptograma de solicitação de autorização (ARQC).

```
aws payment-cryptography-data verify-auth-request-cryptogram \ 
     --auth-request-cryptogram F6E1BD1E6037FB3E \ 
    --auth-response-attributes '{"ArpcMethod1": {"AuthResponseCode": "1111"}}' \
     --key-identifier arn:aws:payment-cryptography:us-west-2:111122223333:key/
pboipdfzd4mdklya \ 
     --major-key-derivation-mode "EMV_OPTION_A" \ 
     --session-key-derivation-attributes '{"EmvCommon": 
  {"ApplicationTransactionCounter": "1234","PanSequenceNumber": 
  "01","PrimaryAccountNumber": "471234567890123"}}' \ 
     --transaction-data "123456789ABCDEF"
```

```
{ 
     "AuthResponseValue": "D899B8C6FBF971AA", 
     "KeyArn": "arn:aws:payment-cryptography:us-west-2:111122223333:key/
pboipdfzd4mdklya", 
     "KeyCheckValue": "985792"
}
```
Para obter mais informações, consulte o [criptograma Verify Auth Request \(ARQC\) no Guia do](https://docs.aws.amazon.com/payment-cryptography/latest/userguide/data-operations.verifyauthrequestcryptogram.html) [usuário da criptografia AWS](https://docs.aws.amazon.com/payment-cryptography/latest/userguide/data-operations.verifyauthrequestcryptogram.html) de pagamento.

• Para obter detalhes da API, consulte [VerifyAuthRequestCryptogram](https://awscli.amazonaws.com/v2/documentation/api/latest/reference/payment-cryptography-data/verify-auth-request-cryptogram.html)na Referência de AWS CLI Comandos.

## **verify-card-validation-data**

O código de exemplo a seguir mostra como usar verify-card-validation-data.

AWS CLI

Para validar um CVV

O verify-card-validation-data exemplo a seguir valida um CVV/CVV2 para um PAN.

```
aws payment-cryptography-data verify-card-validation-data \ 
     --key-identifier arn:aws:payment-cryptography:us-east-2:111122223333:key/
tqv5yij6wtxx64pi \ 
     --primary-account-number=171234567890123 \ 
     --verification-attributes CardVerificationValue2={CardExpiryDate=0123} \ 
     --validation-data 801
```
Saída:

```
{ 
     "KeyArn": "arn:aws:payment-cryptography:us-east-2:111122223333:key/
tqv5yij6wtxx64pi", 
     "KeyCheckValue": "CADDA1"
}
```
Para obter mais informações, consulte [Verificar dados do cartão](https://docs.aws.amazon.com/payment-cryptography/latest/userguide/verify-card-data.html) no Guia do usuário da criptografia de AWS pagamento.

• Para obter detalhes da API, consulte [VerifyCardValidationData](https://awscli.amazonaws.com/v2/documentation/api/latest/reference/payment-cryptography-data/verify-card-validation-data.html)na Referência de AWS CLI Comandos.

#### **verify-mac**

O código de exemplo a seguir mostra como usar verify-mac.

#### AWS CLI

Para verificar um MAC

O verify-mac exemplo a seguir verifica um Código de Autenticação de Mensagem Baseado em Hash (HMAC) para autenticação de dados do cartão usando o algoritmo HMAC\_SHA256 e uma chave de criptografia HMAC.

```
aws payment-cryptography-data verify-mac \ 
     --key-identifier arn:aws:payment-cryptography:us-east-2:111122223333:key/
qnobl5lghrzunce6 \ 
     --message-data 
  "3b343038383439303031303733393431353d32343038323236303030373030303f33" \ 
     --verification-attributes='Algorithm=HMAC_SHA256' \ 
     --mac ED87F26E961C6D0DDB78DA5038AA2BDDEA0DCE03E5B5E96BDDD494F4A7AA470C
```
Saída:

```
{ 
     "KeyArn": "arn:aws:payment-cryptography:us-east-2:111122223333:key/
qnobl5lghrzunce6, 
     "KeyCheckValue": "2976E7",
}
```
Para obter mais informações, consulte [Verificar MAC](https://docs.aws.amazon.com/payment-cryptography/latest/userguide/verify-mac.html) no Guia do usuário da criptografia de AWS pagamento.

• Para obter detalhes da API, consulte [VerifyMacn](https://awscli.amazonaws.com/v2/documentation/api/latest/reference/payment-cryptography-data/verify-mac.html)a Referência de AWS CLI Comandos.

## **verify-pin-data**

O código de exemplo a seguir mostra como usar verify-pin-data.

## AWS CLI

Para verificar um PIN

O verify-pin-data exemplo a seguir valida um PIN para um PAN.

```
aws payment-cryptography-data verify-pin-data \ 
     --verification-key-identifier arn:aws:payment-cryptography:us-
east-2:111122223333:key/37y2tsl45p5zjbh2 \ 
     --encryption-key-identifier arn:aws:payment-cryptography:us-
east-2:111122223333:key/ivi5ksfsuplneuyt \
     --primary-account-number 171234567890123 \ 
     --pin-block-format ISO_FORMAT_0 \ 
     --verification-attributes 
 VisaPin="{PinVerificationKeyIndex=1,VerificationValue=5507}" \
     --encrypted-pin-block AC17DC148BDA645E
```
Saída:

```
{ 
     "VerificationKeyArn": "arn:aws:payment-cryptography:us-
east-2:111122223333:key/37y2tsl45p5zjbh2", 
     "VerificationKeyCheckValue": "7F2363", 
     "EncryptionKeyArn": "arn:aws:payment-cryptography:us-east-2:111122223333:key/
ivi5ksfsuplneuyt", 
     "EncryptionKeyCheckValue": "7CC9E2",
}
```
Para obter mais informações, consulte [Verificar dados de PIN](https://docs.aws.amazon.com/payment-cryptography/latest/userguide/verify-pin-data.html) no Guia do usuário AWS de criptografia de pagamento.

• Para obter detalhes da API, consulte [VerifyPinDatan](https://awscli.amazonaws.com/v2/documentation/api/latest/reference/payment-cryptography-data/verify-pin-data.html)a Referência de AWS CLI Comandos.

# Exemplos do Amazon Pinpoint usando AWS CLI

Os exemplos de código a seguir mostram como realizar ações e implementar cenários comuns usando o AWS Command Line Interface com o Amazon Pinpoint.

Ações são trechos de código de programas maiores e devem ser executadas em contexto. Embora as ações mostrem como chamar funções de serviço específicas, é possível ver as ações contextualizadas em seus devidos cenários e exemplos entre serviços.

Cenários são exemplos de código que mostram como realizar uma tarefa específica chamando várias funções dentro do mesmo serviço.

Cada exemplo inclui um link para GitHub, onde você pode encontrar instruções sobre como configurar e executar o código no contexto.

Tópicos

• [Ações](#page-378-0)

Ações

## **create-app**

O código de exemplo a seguir mostra como usar create-app.

AWS CLI

Exemplo 1: como criar uma aplicação

O exemplo de create-app a seguir cria uma aplicação (projeto).

```
aws pinpoint create-app \ 
     --create-application-request Name=ExampleCorp
```
Saída:

```
{ 
     "ApplicationResponse": { 
          "Arn": "arn:aws:mobiletargeting:us-
west-2:AIDACKCEVSQ6C2EXAMPLE:apps/810c7aab86d42fb2b56c8c966example", 
         "Id": "810c7aab86d42fb2b56c8c966example", 
          "Name": "ExampleCorp", 
          "tags": {} 
     }
}
```
Exemplo 2: como criar uma aplicação marcada

O exemplo de create-app a seguir cria uma aplicação (projeto) e associa uma tag (chave e valor) a ela.

```
aws pinpoint create-app \ 
     --create-application-request Name=ExampleCorp,tags={"Stack"="Test"}
```

```
{ 
     "ApplicationResponse": { 
          "Arn": "arn:aws:mobiletargeting:us-
west-2:AIDACKCEVSQ6C2EXAMPLE:apps/810c7aab86d42fb2b56c8c966example", 
          "Id": "810c7aab86d42fb2b56c8c966example", 
          "Name": "ExampleCorp", 
          "tags": { 
              "Stack": "Test" 
         } 
     }
}
```
• Para obter detalhes da API, consulte [CreateAppn](https://awscli.amazonaws.com/v2/documentation/api/latest/reference/pinpoint/create-app.html)a Referência de AWS CLI Comandos.

#### **create-sms-template**

O código de exemplo a seguir mostra como usar create-sms-template.

AWS CLI

Cria um modelo de mensagem para mensagens enviadas pelo canal SMS

O create-sms-template exemplo a seguir cria um modelo de mensagem SMS.

```
aws pinpoint create-sms-template \ 
     --template-name TestTemplate \ 
     --sms-template-request file://myfile.json \ 
     --region us-east-1
```
Conteúdo de myfile.json:

```
{ 
     "Body": "hello\n how are you?\n food is good", 
     "TemplateDescription": "Test SMS Template"
}
```
## Saída:

```
{ 
     "CreateTemplateMessageBody": { 
         "Arn": "arn:aws:mobiletargeting:us-east-1:AIDACKCEVSQ6C2EXAMPLE:templates/
TestTemplate/SMS", 
         "Message": "Created", 
         "RequestID": "8c36b17f-a0b0-400f-ac21-29e9b62a975d" 
     }
}
```
Para obter mais informações, consulte os [modelos de mensagem do Amazon Pinpoint no Guia](https://docs.aws.amazon.com/pinpoint/latest/userguide/messages-templates.html) do usuário do Amazon Pinpoint.

• Para obter detalhes da API, consulte [CreateSmsTemplaten](https://awscli.amazonaws.com/v2/documentation/api/latest/reference/pinpoint/create-sms-template.html)a Referência de AWS CLI Comandos.

# **delete-app**

O código de exemplo a seguir mostra como usar delete-app.

AWS CLI

Como excluir uma aplicação

O exemplo de delete-app a seguir exclui uma aplicação (projeto).

```
aws pinpoint delete-app \ 
     --application-id 810c7aab86d42fb2b56c8c966example
```

```
{ 
     "ApplicationResponse": { 
          "Arn": "arn:aws:mobiletargeting:us-
west-2:AIDACKCEVSQ6C2EXAMPLE:apps/810c7aab86d42fb2b56c8c966example", 
          "Id": "810c7aab86d42fb2b56c8c966example", 
         "Name": "ExampleCorp", 
          "tags": {} 
     }
}
```
• Para obter detalhes da API, consulte [DeleteAppn](https://awscli.amazonaws.com/v2/documentation/api/latest/reference/pinpoint/delete-app.html)a Referência de AWS CLI Comandos.

#### **get-apns-channel**

O código de exemplo a seguir mostra como usar get-apns-channel.

AWS CLI

Para recuperar informações sobre o status e as configurações do canal de APNs para um aplicativo

O get-apns-channel exemplo a seguir recupera informações sobre o status e as configurações do canal de APNs de um aplicativo.

```
aws pinpoint get-apns-channel \ 
     --application-id 9ab1068eb0a6461c86cce7f27ce0efd7 \ 
     --region us-east-1
```
Saída:

```
{ 
     "APNSChannelResponse": { 
          "ApplicationId": "9ab1068eb0a6461c86cce7f27ce0efd7", 
          "CreationDate": "2019-05-09T21:54:45.082Z", 
          "DefaultAuthenticationMethod": "CERTIFICATE", 
          "Enabled": true, 
          "HasCredential": true, 
          "HasTokenKey": false, 
          "Id": "apns", 
          "IsArchived": false, 
          "LastModifiedDate": "2019-05-09T22:04:01.067Z", 
          "Platform": "APNS", 
          "Version": 2 
     }
}
```
• Para obter detalhes da API, consulte [GetApnsChanneln](https://awscli.amazonaws.com/v2/documentation/api/latest/reference/pinpoint/get-apns-channel.html)a Referência de AWS CLI Comandos.

### **get-app**

O código de exemplo a seguir mostra como usar get-app.

## AWS CLI

Para recuperar informações sobre um aplicativo (projeto)

O get-app exemplo a seguir recupera informações sobre um aplicativo (projeto).

```
aws pinpoint get-app \ 
     --application-id 810c7aab86d42fb2b56c8c966example \ 
     --region us-east-1
```
Saída:

```
{ 
     "ApplicationResponse": { 
         "Arn": "arn:aws:mobiletargeting:us-
east-1:AIDACKCEVSQ6C2EXAMPLE:apps/810c7aab86d42fb2b56c8c966example", 
         "Id": "810c7aab86d42fb2b56c8c966example", 
         "Name": "ExampleCorp", 
         "tags": { 
                 "Year": "2019", 
                 "Stack": "Production" 
 } 
     }
}
```
• Para obter detalhes da API, consulte [GetApp](https://awscli.amazonaws.com/v2/documentation/api/latest/reference/pinpoint/get-app.html)na Referência de AWS CLI Comandos.

### **get-apps**

O código de exemplo a seguir mostra como usar get-apps.

### AWS CLI

Para recuperar informações sobre todos os seus aplicativos

O get-apps exemplo a seguir recupera informações sobre todos os seus aplicativos (projetos).

aws pinpoint get-apps

Saída:

{

```
 "ApplicationsResponse": { 
         "Item": [ 
\{\hspace{.1cm} \} "Arn": "arn:aws:mobiletargeting:us-
west-2:AIDACKCEVSQ6C2EXAMPLE:apps/810c7aab86d42fb2b56c8c966example", 
                 "Id": "810c7aab86d42fb2b56c8c966example", 
                 "Name": "ExampleCorp", 
                 "tags": { 
                      "Year": "2019", 
                      "Stack": "Production" 
 } 
             }, 
\{\hspace{.1cm} \} "Arn": "arn:aws:mobiletargeting:us-
west-2:AIDACKCEVSQ6C2EXAMPLE:apps/42d8c7eb0990a57ba1d5476a3example", 
                 "Id": "42d8c7eb0990a57ba1d5476a3example", 
                 "Name": "AnyCompany", 
                 "tags": {} 
             }, 
             { 
                 "Arn": "arn:aws:mobiletargeting:us-
west-2:AIDACKCEVSQ6C2EXAMPLE:apps/80f5c382b638ffe5ad12376bbexample", 
                 "Id": "80f5c382b638ffe5ad12376bbexample", 
                 "Name": "ExampleCorp_Test", 
                 "tags": { 
                     "Year": "2019", 
                      "Stack": "Test" 
 } 
 } 
         ], 
         "NextToken": 
 "eyJDcmVhdGlvbkRhdGUiOiIyMDE5LTA3LTE2VDE0OjM4OjUzLjkwM1oiLCJBY2NvdW50SWQiOiI1MTIzOTcxODM4Nz
     }
}
```
A presença do valor da NextToken resposta indica que há mais saída disponível. Chame o comando novamente e forneça esse valor como parâmetro NextToken de entrada.

• Para obter detalhes da API, consulte [GetApps](https://awscli.amazonaws.com/v2/documentation/api/latest/reference/pinpoint/get-apps.html)na Referência de AWS CLI Comandos.

# **get-campaign**

O código de exemplo a seguir mostra como usar get-campaign.

## AWS CLI

Para recuperar informações sobre o status, a configuração e outras configurações de uma campanha

O get-campaign exemplo a seguir recupera informações sobre o status, a configuração e outras configurações de uma campanha.

```
aws pinpoint get-campaign \ 
     --application-id 6e0b7591a90841d2b5d93fa11143e5a7 \ 
     --campaign-id a1e63c6cc0eb43ed826ffcc3cc90b30d \ 
     --region us-east-1
```

```
{ 
     "CampaignResponse": { 
         "AdditionalTreatments": [], 
         "ApplicationId": "6e0b7591a90841d2b5d93fa11143e5a7", 
         "Arn": "arn:aws:mobiletargeting:us-
east-1:AIDACKCEVSQ6C2EXAMPLE:apps/6e0b7591a90841d2b5d93fa11143e5a7/campaigns/
a1e63c6cc0eb43ed826ffcc3cc90b30d", 
         "CreationDate": "2019-10-08T18:40:16.581Z", 
         "Description": " ", 
         "HoldoutPercent": 0, 
         "Id": "a1e63c6cc0eb43ed826ffcc3cc90b30d", 
         "IsPaused": false, 
         "LastModifiedDate": "2019-10-08T18:40:16.581Z", 
         "Limits": { 
             "Daily": 0, 
             "MaximumDuration": 60, 
             "MessagesPerSecond": 50, 
             "Total": 0 
         }, 
         "MessageConfiguration": { 
             "EmailMessage": { 
                  "FromAddress": "sender@example.com", 
                 "HtmlBody": "<!DOCTYPE html>\n <html lang=\"en\">\n <head>\n
  <meta http-equiv=\"Content-Type\" content=\"text/html; charset=utf-8\" />\n</head>
\n<body>Hello</body>\n</html>", 
                  "Title": "PinpointDemo" 
 } 
         },
```

```
 "Name": "MyCampaign", 
          "Schedule": { 
              "IsLocalTime": false, 
              "StartTime": "IMMEDIATE", 
              "Timezone": "utc" 
          }, 
          "SegmentId": "b66c9e42f71444b2aa2e0ffc1df28f60", 
          "SegmentVersion": 1, 
          "State": { 
               "CampaignStatus": "COMPLETED" 
          }, 
          "tags": {}, 
          "TemplateConfiguration": {}, 
          "Version": 1 
     }
}
```
• Para obter detalhes da API, consulte [GetCampaignn](https://awscli.amazonaws.com/v2/documentation/api/latest/reference/pinpoint/get-campaign.html)a Referência de AWS CLI Comandos.

# **get-campaigns**

O código de exemplo a seguir mostra como usar get-campaigns.

# AWS CLI

Para recuperar informações sobre o status, a configuração e outras configurações de todas as campanhas associadas a um aplicativo

O get-campaigns exemplo a seguir recupera informações sobre o status, a configuração e outras configurações de todas as campanhas associadas a um aplicativo.

```
aws pinpoint get-campaigns \ 
     --application-id 6e0b7591a90841d2b5d93fa11143e5a7 \ 
     --region us-east-1
```

```
{ 
     "CampaignsResponse": { 
          "Item": [ 
               { 
                    "AdditionalTreatments": [],
```

```
 "ApplicationId": "6e0b7591a90841d2b5d93fa11143e5a7", 
                  "Arn": "arn:aws:mobiletargeting:us-
east-1:AIDACKCEVSQ6C2EXAMPLE:apps/6e0b7591a90841d2b5d93fa11143e5a7/
campaigns/7e1280344c8f4a9aa40a00b006fe44f1", 
                  "CreationDate": "2019-10-08T18:40:22.905Z", 
                  "Description": " ", 
                  "HoldoutPercent": 0, 
                  "Id": "7e1280344c8f4a9aa40a00b006fe44f1", 
                  "IsPaused": false, 
                  "LastModifiedDate": "2019-10-08T18:40:22.905Z", 
                  "Limits": {}, 
                  "MessageConfiguration": { 
                      "EmailMessage": { 
                          "FromAddress": "sender@example.com", 
                          "HtmlBody": "<!DOCTYPE html>\n <html lang=\"en
\">\n <head>\n <meta http-equiv=\"Content-Type\" content=\"text/html; 
 charset=utf-8\" />\n</head>\n<br/>body>Hello</body>\n</html>",
                          "Title": "PInpointDemo Test" 
1 1 1 1 1 1 1
                  }, 
                  "Name": "MyCampaign1", 
                  "Schedule": { 
                      "IsLocalTime": false, 
                      "QuietTime": {}, 
                      "StartTime": "IMMEDIATE", 
                      "Timezone": "UTC" 
                  }, 
                  "SegmentId": "b66c9e42f71444b2aa2e0ffc1df28f60", 
                  "SegmentVersion": 1, 
                  "State": { 
                      "CampaignStatus": "COMPLETED" 
                  }, 
                  "tags": {}, 
                  "TemplateConfiguration": {}, 
                  "Version": 1 
             }, 
             { 
                  "AdditionalTreatments": [], 
                  "ApplicationId": "6e0b7591a90841d2b5d93fa11143e5a7", 
                  "Arn": "arn:aws:mobiletargeting:us-
east-1:AIDACKCEVSQ6C2EXAMPLE:apps/6e0b7591a90841d2b5d93fa11143e5a7/campaigns/
a1e63c6cc0eb43ed826ffcc3cc90b30d", 
                  "CreationDate": "2019-10-08T18:40:16.581Z", 
                  "Description": " ",
```

```
 "HoldoutPercent": 0, 
                  "Id": "a1e63c6cc0eb43ed826ffcc3cc90b30d", 
                  "IsPaused": false, 
                  "LastModifiedDate": "2019-10-08T18:40:16.581Z", 
                  "Limits": { 
                      "Daily": 0, 
                      "MaximumDuration": 60, 
                      "MessagesPerSecond": 50, 
                      "Total": 0 
                  }, 
                  "MessageConfiguration": { 
                      "EmailMessage": { 
                           "FromAddress": "sender@example.com", 
                           "HtmlBody": "<!DOCTYPE html>\n <html lang=\"en
\">\n <head>\n <meta http-equiv=\"Content-Type\" content=\"text/html;
 charset=utf-8\" />\n</head>\n<br/>body>Demo</body>\n</html>",
                           "Title": "PinpointDemo" 
1 1 1 1 1 1 1
                  }, 
                  "Name": "MyCampaign2", 
                  "Schedule": { 
                      "IsLocalTime": false, 
                      "StartTime": "IMMEDIATE", 
                      "Timezone": "utc" 
                  }, 
                  "SegmentId": "b66c9e42f71444b2aa2e0ffc1df28f60", 
                  "SegmentVersion": 1, 
                  "State": { 
                      "CampaignStatus": "COMPLETED" 
                  }, 
                  "tags": {}, 
                  "TemplateConfiguration": {}, 
                  "Version": 1 
 } 
         ] 
     }
}
```
• Para obter detalhes da API, consulte [GetCampaignsn](https://awscli.amazonaws.com/v2/documentation/api/latest/reference/pinpoint/get-campaigns.html)a Referência de AWS CLI Comandos.

# **get-channels**

O código de exemplo a seguir mostra como usar get-channels.

# AWS CLI

Para recuperar informações sobre o histórico e o status de cada canal de um aplicativo

O get-channels exemplo a seguir recupera informações sobre o histórico e o status de cada canal de um aplicativo.

```
aws pinpoint get-channels \ 
     --application-id 6e0b7591a90841d2b5d93fa11143e5a7 \ 
     --region us-east-1
```

```
{ 
     "ChannelsResponse": { 
          "Channels": { 
              "GCM": { 
                  "ApplicationId": "6e0b7591a90841d2b5d93fa11143e5a7", 
                  "CreationDate": "2019-10-08T18:28:23.182Z", 
                  "Enabled": true, 
                  "HasCredential": true, 
                  "Id": "gcm", 
                  "IsArchived": false, 
                  "LastModifiedDate": "2019-10-08T18:28:23.182Z", 
                  "Version": 1 
              }, 
              "SMS": { 
                  "ApplicationId": "6e0b7591a90841d2b5d93fa11143e5a7", 
                  "CreationDate": "2019-10-08T18:39:18.511Z", 
                  "Enabled": true, 
                  "Id": "sms", 
                  "IsArchived": false, 
                  "LastModifiedDate": "2019-10-08T18:39:18.511Z", 
                  "Version": 1 
              }, 
              "EMAIL": { 
                  "ApplicationId": "6e0b7591a90841d2b5d93fa11143e5a7", 
                  "CreationDate": "2019-10-08T18:27:23.990Z", 
                  "Enabled": true, 
                  "Id": "email", 
                  "IsArchived": false, 
                  "LastModifiedDate": "2019-10-08T18:27:23.990Z", 
                  "Version": 1
```

```
 }, 
              "IN_APP": { 
                  "Enabled": true, 
                  "IsArchived": false, 
                  "Version": 0 
 } 
         } 
     }
}
```
• Para obter detalhes da API, consulte [GetChannelsn](https://awscli.amazonaws.com/v2/documentation/api/latest/reference/pinpoint/get-channels.html)a Referência de AWS CLI Comandos.

# **get-email-channel**

O código de exemplo a seguir mostra como usar get-email-channel.

AWS CLI

Para recuperar informações sobre o status e as configurações do canal de e-mail de um aplicativo

O get-email-channel exemplo a seguir recupera o status e as configurações do canal de email de um aplicativo.

```
aws pinpoint get-email-channel \ 
     --application-id 6e0b7591a90841d2b5d93fa11143e5a7 \ 
     --region us-east-1
```

```
{ 
     "EmailChannelResponse": { 
         "ApplicationId": "6e0b7591a90841d2b5d93fa11143e5a7", 
         "CreationDate": "2019-10-08T18:27:23.990Z", 
         "Enabled": true, 
         "FromAddress": "sender@example.com", 
         "Id": "email", 
         "Identity": "arn:aws:ses:us-east-1:AIDACKCEVSQ6C2EXAMPLE:identity/
sender@example.com", 
         "IsArchived": false, 
         "LastModifiedDate": "2019-10-08T18:27:23.990Z",
```

```
 "MessagesPerSecond": 1, 
          "Platform": "EMAIL", 
          "RoleArn": "arn:aws:iam::AIDACKCEVSQ6C2EXAMPLE:role/pinpoint-events", 
          "Version": 1 
     }
}
```
• Para obter detalhes da API, consulte [GetEmailChanneln](https://awscli.amazonaws.com/v2/documentation/api/latest/reference/pinpoint/get-email-channel.html)a Referência de AWS CLI Comandos.

## **get-endpoint**

O código de exemplo a seguir mostra como usar get-endpoint.

### AWS CLI

Como recuperar informações sobre as configurações e os atributos de um endpoint específico de uma aplicação

O exemplo de get-endpoint a seguir recupera informações sobre as configurações e os atributos de um endpoint específico de uma aplicação.

```
aws pinpoint get-endpoint \ 
     --application-id 611e3e3cdd47474c9c1399a505665b91 \ 
     --endpoint-id testendpoint \ 
     --region us-east-1
```

```
{ 
     "EndpointResponse": { 
          "Address": "+11234567890", 
          "ApplicationId": "611e3e3cdd47474c9c1399a505665b91", 
          "Attributes": {}, 
          "ChannelType": "SMS", 
          "CohortId": "63", 
          "CreationDate": "2019-01-28T23:55:11.534Z", 
          "EffectiveDate": "2021-08-06T00:04:51.763Z", 
          "EndpointStatus": "ACTIVE", 
          "Id": "testendpoint", 
          "Location": { 
              "Country": "USA"
```

```
 }, 
          "Metrics": { 
              "SmsDelivered": 1.0 
          }, 
          "OptOut": "ALL", 
          "RequestId": "a204b1f2-7e26-48a7-9c80-b49a2143489d", 
          "User": { 
              "UserAttributes": { 
                   "Age": [ 
                       "24" 
 ] 
              }, 
          "UserId": "testuser" 
          } 
     }
}
```
• Para obter detalhes da API, consulte [GetEndpoint](https://awscli.amazonaws.com/v2/documentation/api/latest/reference/pinpoint/get-endpoint.html)na Referência de AWS CLI Comandos.

# **get-gcm-channel**

O código de exemplo a seguir mostra como usar get-gcm-channel.

# AWS CLI

Para recuperar informações sobre o status e as configurações do canal GCM para um aplicativo

O get-gcm-channel exemplo a seguir recupera informações sobre o status e as configurações do canal GCM para um aplicativo.

```
aws pinpoint get-gcm-channel \ 
     --application-id 6e0b7591a90841d2b5d93fa11143e5a7 \ 
     --region us-east-1
```

```
{ 
     "GCMChannelResponse": { 
          "ApplicationId": "6e0b7591a90841d2b5d93fa11143e5a7", 
         "CreationDate": "2019-10-08T18:28:23.182Z", 
          "Enabled": true, 
         "HasCredential": true,
```

```
 "Id": "gcm", 
          "IsArchived": false, 
          "LastModifiedDate": "2019-10-08T18:28:23.182Z", 
          "Platform": "GCM", 
          "Version": 1 
     }
}
```
• Para obter detalhes da API, consulte [GetGcmChanneln](https://awscli.amazonaws.com/v2/documentation/api/latest/reference/pinpoint/get-gcm-channel.html)a Referência de AWS CLI Comandos.

## **get-sms-channel**

O código de exemplo a seguir mostra como usar get-sms-channel.

### AWS CLI

Como recuperar informações sobre o status e as configurações do canal de SMS de uma aplicação

O exemplo de get-sms-channel a seguir recupera o status e as configurações do canal de SMS de uma aplicação.

```
aws pinpoint get-sms-channel \ 
     --application-id 6e0b7591a90841d2b5d93fa11143e5a7 \ 
     --region us-east-1
```

```
{ 
     "SMSChannelResponse": { 
          "ApplicationId": "6e0b7591a90841d2b5d93fa11143e5a7", 
          "CreationDate": "2019-10-08T18:39:18.511Z", 
          "Enabled": true, 
          "Id": "sms", 
          "IsArchived": false, 
          "LastModifiedDate": "2019-10-08T18:39:18.511Z", 
          "Platform": "SMS", 
          "PromotionalMessagesPerSecond": 20, 
          "TransactionalMessagesPerSecond": 20, 
          "Version": 1 
     }
```
}

• Para obter detalhes da API, consulte [GetSmsChanneln](https://awscli.amazonaws.com/v2/documentation/api/latest/reference/pinpoint/get-sms-channel.html)a Referência de AWS CLI Comandos.

### **get-sms-template**

O código de exemplo a seguir mostra como usar get-sms-template.

### AWS CLI

Recupera o conteúdo e as configurações de um modelo de mensagem para mensagens enviadas pelo canal SMS

O get-sms-template exemplo a seguir recupera o conteúdo e as configurações de um modelo de mensagem SMS.

```
aws pinpoint get-sms-template \ 
     --template-name TestTemplate \ 
     --region us-east-1
```
Saída:

```
{ 
     "SMSTemplateResponse": { 
          "Arn": "arn:aws:mobiletargeting:us-east-1:AIDACKCEVSQ6C2EXAMPLE:templates/
TestTemplate/SMS", 
          "Body": "hello\n how are you?\n food is good", 
          "CreationDate": "2023-06-20T21:37:30.124Z", 
          "LastModifiedDate": "2023-06-20T21:37:30.124Z", 
         "tags": {}, 
          "TemplateDescription": "Test SMS Template", 
          "TemplateName": "TestTemplate", 
         "TemplateType": "SMS", 
         "Version": "1" 
     }
}
```
Para obter mais informações, consulte os [modelos de mensagem do Amazon Pinpoint no Guia](https://docs.aws.amazon.com/pinpoint/latest/userguide/messages-templates.html) do usuário do Amazon Pinpoint.

• Para obter detalhes da API, consulte [GetSmsTemplaten](https://awscli.amazonaws.com/v2/documentation/api/latest/reference/pinpoint/get-sms-template.html)a Referência de AWS CLI Comandos.

## **get-voice-channel**

O código de exemplo a seguir mostra como usar get-voice-channel.

### AWS CLI

Para recuperar informações sobre o status e as configurações do canal de voz de um aplicativo

O get-voice-channel exemplo a seguir recupera o status e as configurações do canal de voz de um aplicativo.

```
aws pinpoint get-voice-channel \ 
     --application-id 6e0b7591a90841d2b5d93fa11143e5a7 \ 
     --region us-east-1
```
Saída:

```
{ 
     "VoiceChannelResponse": { 
          "ApplicationId": "6e0b7591a90841d2b5d93fa11143e5a7", 
          "CreationDate": "2022-04-28T00:17:03.836Z", 
          "Enabled": true, 
          "Id": "voice", 
          "IsArchived": false, 
          "LastModifiedDate": "2022-04-28T00:17:03.836Z", 
          "Platform": "VOICE", 
          "Version": 1 
     }
}
```
• Para obter detalhes da API, consulte [GetVoiceChanneln](https://awscli.amazonaws.com/v2/documentation/api/latest/reference/pinpoint/get-voice-channel.html)a Referência de AWS CLI Comandos.

# **list-tags-for-resource**

O código de exemplo a seguir mostra como usar list-tags-for-resource.

AWS CLI

Para recuperar uma lista de tags para um recurso

O list-tags-for-resource exemplo a seguir recupera todas as tags (nomes e valores de chave) associadas ao recurso especificado.

```
aws pinpoint list-tags-for-resource \ 
     --resource-arn arn:aws:mobiletargeting:us-
west-2:AIDACKCEVSQ6C2EXAMPLE:apps/810c7aab86d42fb2b56c8c966example
```
### Saída:

```
{ 
      "TagsModel": { 
           "tags": { 
                "Year": "2019", 
                "Stack": "Production" 
          } 
      }
}
```
Para obter mais informações, consulte "Marcar recursos do Amazon Pinpoint" \_\_ no Guia do desenvolvedor do Amazon Pinpoint. < https://docs.aws.amazon.com/pinpoint/latest/ developerguide/tagging-resources.html>

• Para obter detalhes da API, consulte [ListTagsForResource](https://awscli.amazonaws.com/v2/documentation/api/latest/reference/pinpoint/list-tags-for-resource.html)na Referência de AWS CLI Comandos.

### **phone-number-validate**

O código de exemplo a seguir mostra como usar phone-number-validate.

AWS CLI

Recupera informações sobre um número de telefone

O seguinte phone-number-validate recupera informações sobre um número de telefone.

```
aws pinpoint phone-number-validate \ 
     --number-validate-request PhoneNumber="+12065550142" \ 
     --region us-east-1
```
Saída:

```
 "NumberValidateResponse": {
```
{

 "Carrier": "ExampleCorp Mobile", "City": "Seattle", "CleansedPhoneNumberE164": "+12065550142", "CleansedPhoneNumberNational": "2065550142", "Country": "United States", "CountryCodeIso2": "US", "CountryCodeNumeric": "1", "OriginalPhoneNumber": "+12065550142", "PhoneType": "MOBILE", "PhoneTypeCode": 0, "Timezone": "America/Los\_Angeles", "ZipCode": "98101" }

Para obter mais informações, consulte [Canal de SMS do Amazon Pinpoint](https://docs.aws.amazon.com/pinpoint/latest/userguide/channels-sms.html) no Guia do usuário do Amazon Pinpoint.

• Para obter detalhes da API, consulte [PhoneNumberValidate](https://awscli.amazonaws.com/v2/documentation/api/latest/reference/pinpoint/phone-number-validate.html)na Referência de AWS CLI Comandos.

### **send-messages**

O código de exemplo a seguir mostra como usar send-messages.

AWS CLI

}

Como enviar uma mensagem SMS usando o endpoint de uma aplicação

O exemplo de send-messages a seguir envia uma mensagem direta a uma aplicação com um endpoint.

```
aws pinpoint send-messages \ 
     --application-id 611e3e3cdd47474c9c1399a505665b91 \ 
     --message-request file://myfile.json \ 
     --region us-west-2
```
Conteúdo de myfile.json:

```
 "MessageConfiguration": { 
     "SMSMessage": {
```
{

```
 "Body": "hello, how are you?" 
          } 
     }, 
      "Endpoints": { 
          "testendpoint": {} 
     }
}
```
Saída:

```
{ 
     "MessageResponse": { 
         "ApplicationId": "611e3e3cdd47474c9c1399a505665b91", 
         "EndpointResult": { 
              "testendpoint": { 
                  "Address": "+12345678900", 
                  "DeliveryStatus": "SUCCESSFUL", 
                  "MessageId": "itnuqhai5alf1n6ahv3udc05n7hhddr6gb3lq6g0", 
                  "StatusCode": 200, 
                  "StatusMessage": "MessageId: 
  itnuqhai5alf1n6ahv3udc05n7hhddr6gb3lq6g0" 
 } 
         }, 
         "RequestId": "c7e23264-04b2-4a46-b800-d24923f74753" 
     }
}
```
Para obter mais informações, consulte [Canal de SMS do Amazon Pinpoint](https://docs.aws.amazon.com/pinpoint/latest/userguide/channels-sms.html) no Guia do usuário do Amazon Pinpoint.

• Para obter detalhes da API, consulte [SendMessages](https://awscli.amazonaws.com/v2/documentation/api/latest/reference/pinpoint/send-messages.html)na Referência de AWS CLI Comandos.

### **send-users-messages**

O código de exemplo a seguir mostra como usar send-users-messages.

AWS CLI

Para enviar uma mensagem SMS para um usuário de um aplicativo

O send-users-messages exemplo a seguir envia uma mensagem direta para um usuário de um aplicativo.

```
aws pinpoint send-users-messages \ 
     --application-id 611e3e3cdd47474c9c1399a505665b91 \ 
     --send-users-message-request file://myfile.json \ 
     --region us-west-2
```
Conteúdo de myfile.json:

```
{ 
      "MessageConfiguration": { 
          "SMSMessage": { 
               "Body": "hello, how are you?" 
          } 
     }, 
     "Users": { 
          "testuser": {} 
     }
}
```
Saída:

```
{ 
     "SendUsersMessageResponse": { 
         "ApplicationId": "611e3e3cdd47474c9c1399a505665b91", 
         "RequestId": "e0b12cf5-2359-11e9-bb0b-d5fb91876b25", 
         "Result": { 
             "testuser": { 
                 "testuserendpoint": { 
                     "DeliveryStatus": "SUCCESSFUL", 
                     "MessageId": "7qu4hk5bqhda3i7i2n4pjf98qcuh8b7p45ifsmo0", 
                     "StatusCode": 200, 
                     "StatusMessage": "MessageId: 
  7qu4hk5bqhda3i7i2n4pjf98qcuh8b7p45ifsmo0", 
                     "Address": "+12345678900" 
 } 
 } 
         } 
     }
}
```
Para obter mais informações, consulte [Canal de SMS do Amazon Pinpoint](https://docs.aws.amazon.com/pinpoint/latest/userguide/channels-sms.html) no Guia do usuário do Amazon Pinpoint.

• Para obter detalhes da API, consulte [SendUsersMessagesn](https://awscli.amazonaws.com/v2/documentation/api/latest/reference/pinpoint/send-users-messages.html)a Referência de AWS CLI Comandos.

#### **tag-resource**

O código de exemplo a seguir mostra como usar tag-resource.

#### AWS CLI

Para adicionar tags a um recurso

O exemplo a seguir adiciona duas tags (nomes e valores de chave) a um recurso.

```
aws pinpoint list-tags-for-resource \ 
     --resource-arn arn:aws:mobiletargeting:us-
east-1:AIDACKCEVSQ6C2EXAMPLE:apps/810c7aab86d42fb2b56c8c966example \
     --tags-model tags={Stack=Production,Year=2019}
```
Este comando não produz saída.

Para obter mais informações, consulte "Marcar recursos do Amazon Pinpoint" \_\_ no Guia do desenvolvedor do Amazon Pinpoint. < https://docs.aws.amazon.com/pinpoint/latest/ developerguide/tagging-resources.html>

• Para obter detalhes da API, consulte [TagResourcen](https://awscli.amazonaws.com/v2/documentation/api/latest/reference/pinpoint/tag-resource.html)a Referência de AWS CLI Comandos.

#### **untag-resource**

O código de exemplo a seguir mostra como usar untag-resource.

### AWS CLI

Exemplo 1: Para remover uma tag de um recurso

O untag-resource exemplo a seguir remove a tag especificada (nome e valor da chave) de um recurso.

```
aws pinpoint untag-resource \ 
     --resource-arn arn:aws:mobiletargeting:us-
west-2:AIDACKCEVSQ6C2EXAMPLE:apps/810c7aab86d42fb2b56c8c966example \
     --tag-keys Year
```
Este comando não produz saída.

Exemplo 2: Para remover várias tags de um recurso

O untag-resource exemplo a seguir remove as tags especificadas (nomes e valores de chave) de um recurso.

```
aws pinpoint untag-resource \ 
     --resource-arn arn:aws:mobiletargeting:us-
east-1:AIDACKCEVSQ6C2EXAMPLE:apps/810c7aab86d42fb2b56c8c966example \
     --tag-keys Year Stack
```
Este comando não produz saída.

Para obter mais informações, consulte "Marcar recursos do Amazon Pinpoint" \_\_ no Guia do desenvolvedor do Amazon Pinpoint. < https://docs.aws.amazon.com/pinpoint/latest/ developerguide/tagging-resources.html>

• Para obter detalhes da API, consulte [UntagResourcen](https://awscli.amazonaws.com/v2/documentation/api/latest/reference/pinpoint/untag-resource.html)a Referência de AWS CLI Comandos.

#### **update-sms-channel**

O código de exemplo a seguir mostra como usar update-sms-channel.

AWS CLI

Para habilitar o canal SMS ou atualizar o status e as configurações do canal SMS para um aplicativo.

O update-sms-channel exemplo a seguir ativa o canal SMS para um canal SMS para um aplicativo.

```
aws pinpoint update-sms-channel \ 
     --application-id 611e3e3cdd47474c9c1399a505665b91 \ 
     --sms-channel-request Enabled=true \ 
     --region us-west-2
```
Saída:

{

```
 "SMSChannelResponse": { 
     "ApplicationId": "611e3e3cdd47474c9c1399a505665b91",
```

```
 "CreationDate": "2019-01-28T23:25:25.224Z", 
          "Enabled": true, 
          "Id": "sms", 
          "IsArchived": false, 
          "LastModifiedDate": "2023-05-18T23:22:50.977Z", 
          "Platform": "SMS", 
          "PromotionalMessagesPerSecond": 20, 
          "TransactionalMessagesPerSecond": 20, 
          "Version": 3 
     }
}
```
Para obter mais informações, consulte [Canal de SMS do Amazon Pinpoint](https://docs.aws.amazon.com/pinpoint/latest/userguide/channels-sms.html) no Guia do usuário do Amazon Pinpoint.

• Para obter detalhes da API, consulte [UpdateSmsChanneln](https://awscli.amazonaws.com/v2/documentation/api/latest/reference/pinpoint/update-sms-channel.html)a Referência de AWS CLI Comandos.

# Exemplos do Amazon Polly usando AWS CLI

Os exemplos de código a seguir mostram como realizar ações e implementar cenários comuns usando o AWS Command Line Interface com o Amazon Polly.

Ações são trechos de código de programas maiores e devem ser executadas em contexto. Embora as ações mostrem como chamar funções de serviço específicas, é possível ver as ações contextualizadas em seus devidos cenários e exemplos entre serviços.

Cenários são exemplos de código que mostram como realizar uma tarefa específica chamando várias funções dentro do mesmo serviço.

Cada exemplo inclui um link para GitHub, onde você pode encontrar instruções sobre como configurar e executar o código no contexto.

Tópicos

• [Ações](#page-378-0)

Ações

# **delete-lexicon**

O código de exemplo a seguir mostra como usar delete-lexicon.

# AWS CLI

Como excluir um léxico

O exemplo de delete-lexicon a seguir exclui o léxico especificado.

```
aws polly delete-lexicon \ 
     --name w3c
```
Este comando não produz saída.

Para obter mais informações, consulte Como [usar a DeleteLexicon operação](https://docs.aws.amazon.com/polly/latest/dg/gs-delete-lexicon.html) no Amazon Polly Developer Guide.

• Para obter detalhes da API, consulte [DeleteLexicone](https://awscli.amazonaws.com/v2/documentation/api/latest/reference/polly/delete-lexicon.html)m Referência de AWS CLI Comandos.

# **get-lexicon**

O código de exemplo a seguir mostra como usar get-lexicon.

## AWS CLI

Como recuperar o conteúdo de um léxico

O exemplo de get-lexicon a seguir recupera o conteúdo do léxico de pronúncia especificado.

```
aws polly get-lexicon \ 
     --name w3c
```

```
{ 
     "Lexicon": { 
         "Content": "<?xml version=\"1.0\" encoding=\"UTF-8\"?>\n<lexicon version=
\"1.0\" \n xmlns= \"http://www.w3.org/2005/01/pronunciation-lexicon
\"\n xmlns:xsi=\"http://www.w3.org/2001/XMLSchema-instance\" \n 
 xsi:schemaLocation=\"http://www.w3.org/2005/01/pronunciation-lexicon \n 
 http://www.w3.org/TR/2007/CR-pronunciation- lexicon-20071212/pls.xsd\"\n 
    alphabet=\"ipa\" \n xml:lang=\"en-US\">\n <lexeme>\n <grapheme>W3C</
grapheme>\n <alias>World Wide Web Consortium</alias>\n </lexeme>\n</lexicon>
\mathcal{M}",
         "Name": "w3c" 
    },
```

```
 "LexiconAttributes": { 
          "Alphabet": "ipa", 
          "LanguageCode": "en-US", 
          "LastModified": 1603908910.99, 
          "LexiconArn": "arn:aws:polly:us-west-2:880185128111:lexicon/w3c", 
          "LexemesCount": 1, 
          "Size": 492 
     }
}
```
Para obter mais informações, consulte Como [usar a GetLexicon operação](https://docs.aws.amazon.com/polly/latest/dg/gs-get-lexicon.html) no Amazon Polly Developer Guide.

• Para obter detalhes da API, consulte [GetLexicon](https://awscli.amazonaws.com/v2/documentation/api/latest/reference/polly/get-lexicon.html)em Referência de AWS CLI Comandos.

# **get-speech-synthesis-task**

O código de exemplo a seguir mostra como usar get-speech-synthesis-task.

AWS CLI

Como obter informações sobre uma tarefa de síntese de fala

O exemplo de get-speech-synthesis-task a seguir recupera informações sobre a tarefa de síntese de fala especificada.

```
aws polly get-speech-synthesis-task \ 
     --task-id 70b61c0f-57ce-4715-a247-cae8729dcce9
```

```
{ 
     "SynthesisTask": { 
          "TaskId": "70b61c0f-57ce-4715-a247-cae8729dcce9", 
          "TaskStatus": "completed", 
          "OutputUri": "https://s3.us-west-2.amazonaws.com/my-s3-
bucket/70b61c0f-57ce-4715-a247-cae8729dcce9.mp3", 
         "CreationTime": 1603911042.689, 
          "RequestCharacters": 1311, 
          "OutputFormat": "mp3", 
         "TextType": "text", 
          "VoiceId": "Joanna" 
     }
```
}

Para obter mais informações, consulte [Criar arquivos de áudio longos](https://docs.aws.amazon.com/polly/latest/dg/longer-cli.html) no Guia do desenvolvedor do Amazon Polly.

• Para obter detalhes da API, consulte [GetSpeechSynthesisTaske](https://awscli.amazonaws.com/v2/documentation/api/latest/reference/polly/get-speech-synthesis-task.html)m Referência de AWS CLI Comandos.

# **list-lexicons**

O código de exemplo a seguir mostra como usar list-lexicons.

### AWS CLI

Como listar os léxicos

O exemplo de list-lexicons a seguir lista os léxicos de pronúncia.

aws polly list-lexicons

Saída:

```
{ 
     "Lexicons": [ 
          { 
              "Name": "w3c", 
              "Attributes": { 
                   "Alphabet": "ipa", 
                   "LanguageCode": "en-US", 
                   "LastModified": 1603908910.99, 
                   "LexiconArn": "arn:aws:polly:us-east-2:123456789012:lexicon/w3c", 
                   "LexemesCount": 1, 
                   "Size": 492 
 } 
          } 
    \mathbf{I}}
```
Para obter mais informações, consulte Como [usar a ListLexicons operação](https://docs.aws.amazon.com/polly/latest/dg/gs-list-lexicons.html) no Amazon Polly Developer Guide.

• Para obter detalhes da API, consulte [ListLexiconse](https://awscli.amazonaws.com/v2/documentation/api/latest/reference/polly/list-lexicons.html)m Referência de AWS CLI Comandos.

# **list-speech-synthesis-tasks**

O código de exemplo a seguir mostra como usar list-speech-synthesis-tasks.

AWS CLI

Para listar suas tarefas de síntese de fala

O list-speech-synthesis-tasks exemplo a seguir lista suas tarefas de síntese de fala.

```
aws polly list-speech-synthesis-tasks
```
Saída:

```
{ 
     "SynthesisTasks": [ 
         { 
              "TaskId": "70b61c0f-57ce-4715-a247-cae8729dcce9", 
              "TaskStatus": "completed", 
              "OutputUri": "https://s3.us-west-2.amazonaws.com/my-s3-
bucket/70b61c0f-57ce-4715-a247-cae8729dcce9.mp3", 
              "CreationTime": 1603911042.689, 
              "RequestCharacters": 1311, 
              "OutputFormat": "mp3", 
              "TextType": "text", 
              "VoiceId": "Joanna" 
         } 
     ]
}
```
Para obter mais informações, consulte [Criar arquivos de áudio longos](https://docs.aws.amazon.com/polly/latest/dg/longer-cli.html) no Guia do desenvolvedor do Amazon Polly.

• Para obter detalhes da API, consulte [ListSpeechSynthesisTaskse](https://awscli.amazonaws.com/v2/documentation/api/latest/reference/polly/list-speech-synthesis-tasks.html)m Referência de AWS CLI Comandos.

# **put-lexicon**

O código de exemplo a seguir mostra como usar put-lexicon.

AWS CLI

Como armazenar um léxico

O exemplo de put-lexicon a seguir armazena o léxico de pronúncia especificado. O arquivo example.pls especifica um léxico compatível com o PLS do W3C.

```
aws polly put-lexicon \ 
    --name w3c \backslash --content file://example.pls
```
## Conteúdo de example.pls

```
{ 
     <?xml version="1.0" encoding="UTF-8"?> 
     <lexicon version="1.0" 
         xmlns="http://www.w3.org/2005/01/pronunciation-lexicon" 
         xmlns:xsi="http://www.w3.org/2001/XMLSchema-instance" 
         xsi:schemaLocation="http://www.w3.org/2005/01/pronunciation-lexicon 
              http://www.w3.org/TR/2007/CR-pronunciation-lexicon-20071212/pls.xsd" 
         alphabet="ipa" 
         xml:lang="en-US"> 
         <lexeme> 
              <grapheme>W3C</grapheme> 
              <alias>World Wide Web Consortium</alias> 
         </lexeme> 
     </lexicon>
}
```
Este comando não produz saída.

Para obter mais informações, consulte Como [usar a PutLexicon operação](https://docs.aws.amazon.com/polly/latest/dg/gs-put-lexicon.html) no Amazon Polly Developer Guide.

• Para obter detalhes da API, consulte [PutLexicone](https://awscli.amazonaws.com/v2/documentation/api/latest/reference/polly/put-lexicon.html)m Referência de AWS CLI Comandos.

### **start-speech-synthesis-task**

O código de exemplo a seguir mostra como usar start-speech-synthesis-task.

AWS CLI

Como sintetizar texto

O exemplo de start-speech-synthesis-task a seguir sintetiza o texto em text\_file.txt e armazena o arquivo MP3 resultante no bucket especificado.

```
aws polly start-speech-synthesis-task \ 
     --output-format mp3 \ 
     --output-s3-bucket-name my-s3-bucket \ 
     --text file://text_file.txt \ 
     --voice-id Joanna
```
Saída:

```
{ 
     "SynthesisTask": { 
         "TaskId": "70b61c0f-57ce-4715-a247-cae8729dcce9", 
          "TaskStatus": "scheduled", 
          "OutputUri": "https://s3.us-east-2.amazonaws.com/my-s3-
bucket/70b61c0f-57ce-4715-a247-cae8729dcce9.mp3", 
          "CreationTime": 1603911042.689, 
         "RequestCharacters": 1311, 
          "OutputFormat": "mp3", 
          "TextType": "text", 
          "VoiceId": "Joanna" 
     }
}
```
Para obter mais informações, consulte [Criar arquivos de áudio longos](https://docs.aws.amazon.com/polly/latest/dg/longer-cli.html) no Guia do desenvolvedor do Amazon Polly.

• Para obter detalhes da API, consulte [StartSpeechSynthesisTaske](https://awscli.amazonaws.com/v2/documentation/api/latest/reference/polly/start-speech-synthesis-task.html)m Referência de AWS CLI Comandos.

# AWS Price List exemplos usando AWS CLI

Os exemplos de código a seguir mostram como realizar ações e implementar cenários comuns usando o AWS Command Line Interface with AWS Price List.

Ações são trechos de código de programas maiores e devem ser executadas em contexto. Embora as ações mostrem como chamar funções de serviço específicas, é possível ver as ações contextualizadas em seus devidos cenários e exemplos entre serviços.

Cenários são exemplos de código que mostram como realizar uma tarefa específica chamando várias funções dentro do mesmo serviço.

Cada exemplo inclui um link para GitHub, onde você pode encontrar instruções sobre como configurar e executar o código no contexto.

Tópicos

• [Ações](#page-378-0)

Ações

## **describe-services**

O código de exemplo a seguir mostra como usar describe-services.

AWS CLI

Para recuperar metadados do serviço

Este exemplo recupera os metadados do código de serviço do Amazon EC2.

Comando:

```
aws pricing describe-services --service-code AmazonEC2 --format-version aws_v1 --
max-items 1
```

```
{ 
   "Services": [ 
        { 
            "ServiceCode": "AmazonEC2", 
            "AttributeNames": [ 
                 "volumeType", 
                 "maxIopsvolume", 
                 "instance", 
                 "instanceCapacity10xlarge", 
                 "locationType", 
                 "instanceFamily", 
                 "operatingSystem", 
                 "clockSpeed", 
                 "LeaseContractLength", 
                 "ecu", 
                 "networkPerformance", 
                 "instanceCapacity8xlarge",
```
 "group", "maxThroughputvolume", "gpuMemory", "ebsOptimized", "elasticGpuType", "maxVolumeSize", "gpu", "processorFeatures", "intelAvxAvailable", "instanceCapacity4xlarge", "servicecode", "groupDescription", "processorArchitecture", "physicalCores", "productFamily", "enhancedNetworkingSupported", "intelTurboAvailable", "memory", "dedicatedEbsThroughput", "vcpu", "OfferingClass", "instanceCapacityLarge", "capacitystatus", "termType", "storage", "intelAvx2Available", "storageMedia", "physicalProcessor", "provisioned", "servicename", "PurchaseOption", "instanceCapacity18xlarge", "instanceType", "tenancy", "usagetype", "normalizationSizeFactor", "instanceCapacity2xlarge", "instanceCapacity16xlarge", "maxIopsBurstPerformance", "instanceCapacity12xlarge", "instanceCapacity32xlarge", "instanceCapacityXlarge", "licenseModel", "currentGeneration",

```
 "preInstalledSw", 
                 "location", 
                 "instanceCapacity24xlarge", 
                 "instanceCapacity9xlarge", 
                 "instanceCapacityMedium", 
                 "operation" 
            ] 
        } 
   ], 
   "FormatVersion": "aws_v1"
}
```
• Para obter detalhes da API, consulte [DescribeServicesn](https://awscli.amazonaws.com/v2/documentation/api/latest/reference/pricing/describe-services.html)a Referência de AWS CLI Comandos.

# **get-attribute-values**

O código de exemplo a seguir mostra como usar get-attribute-values.

### AWS CLI

Para recuperar uma lista de valores de atributos

O get-attribute-values exemplo a seguir recupera uma lista de valores disponíveis para o atributo especificado.

```
aws pricing get-attribute-values \ 
     --service-code AmazonEC2 \ 
     --attribute-name volumeType \ 
     --max-items 2
```

```
{ 
     "NextToken": "eyJOZXh0VG9rZW4iOiBudWxsLCAiYm90b190cnVuY2F0ZV9hbW91bnQiOiAyfQ==", 
     "AttributeValues": [ 
          { 
              "Value": "Cold HDD" 
          }, 
          { 
              "Value": "General Purpose" 
          }
```
 $\mathbf{I}$ 

}

• Para obter detalhes da API, consulte [GetAttributeValues](https://awscli.amazonaws.com/v2/documentation/api/latest/reference/pricing/get-attribute-values.html)na Referência de AWS CLI Comandos.

### **get-products**

O código de exemplo a seguir mostra como usar get-products.

### AWS CLI

Para recuperar uma lista de produtos

Este exemplo recupera uma lista de produtos que correspondem aos critérios fornecidos.

Comando:

```
aws pricing get-products --filters file://filters.json --format-version aws_v1 --
max-results 1 --service-code AmazonEC2
```
filters.json:

```
\Gamma { 
      "Type": "TERM_MATCH", 
      "Field": "ServiceCode", 
      "Value": "AmazonEC2" 
   }, 
   { 
      "Type": "TERM_MATCH", 
      "Field": "volumeType", 
      "Value": "Provisioned IOPS" 
   }
\mathbf{I}
```

```
{ 
   "FormatVersion": "aws_v1", 
   "NextToken": "WGDY7ko8fQXdlaUZVdasFQ==:RVSagyIFn770XQOzdUIcO9BY6ucBG9itXAZGZF/
zioUzOsUKh6PCcPWaOyPZRiMePb986TeoKYB9l55fw/
```
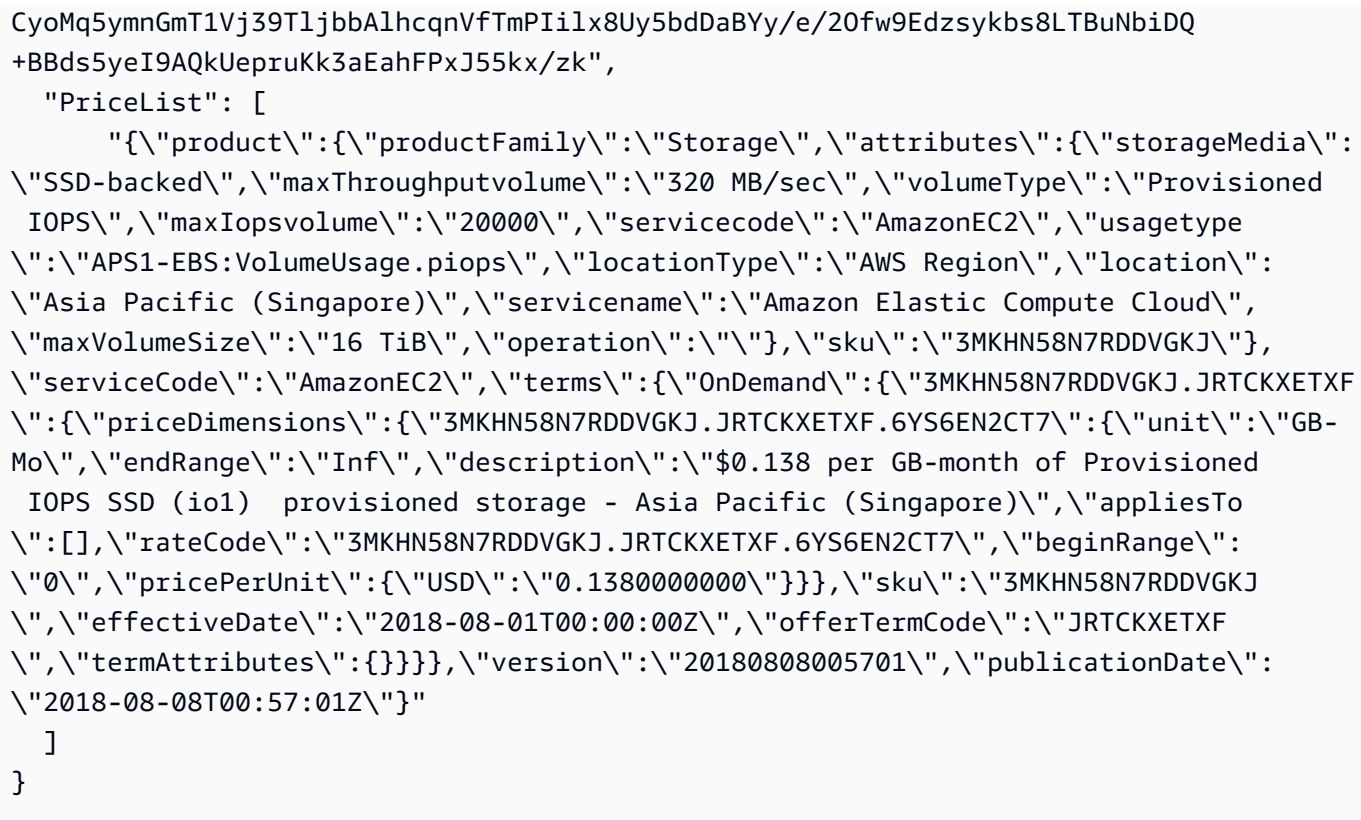

• Para obter detalhes da API, consulte [GetProducts](https://awscli.amazonaws.com/v2/documentation/api/latest/reference/pricing/get-products.html)na Referência de AWS CLI Comandos.

# AWS Private CA exemplos usando AWS CLI

Os exemplos de código a seguir mostram como realizar ações e implementar cenários comuns usando o AWS Command Line Interface with AWS Private CA.

Ações são trechos de código de programas maiores e devem ser executadas em contexto. Embora as ações mostrem como chamar funções de serviço específicas, é possível ver as ações contextualizadas em seus devidos cenários e exemplos entre serviços.

Cenários são exemplos de código que mostram como realizar uma tarefa específica chamando várias funções dentro do mesmo serviço.

Cada exemplo inclui um link para GitHub, onde você pode encontrar instruções sobre como configurar e executar o código no contexto.

Tópicos

• [Ações](#page-378-0)

## Ações

# **create-certificate-authority-audit-report**

O código de exemplo a seguir mostra como usar create-certificate-authority-auditreport.

AWS CLI

Para criar um relatório de auditoria da autoridade de certificação

O create-certificate-authority-audit-report comando a seguir cria um relatório de auditoria para a CA privada identificada pelo ARN.

```
aws acm-pca create-certificate-authority-audit-report --certificate-
authority-arn arn:aws:acm-pca:us-east-1:accountid:certificate-
authority/12345678-1234-1234-1234-123456789012 --s3-bucket-name your-bucket-name --
audit-report-response-format JSON
```
• Para obter detalhes da API, consulte [CreateCertificateAuthorityAuditReport](https://awscli.amazonaws.com/v2/documentation/api/latest/reference/acm-pca/create-certificate-authority-audit-report.html)em Referência de AWS CLI Comandos.

### **create-certificate-authority**

O código de exemplo a seguir mostra como usar create-certificate-authority.

AWS CLI

Para criar uma autoridade de certificação privada

O create-certificate-authority comando a seguir cria uma autoridade de certificação privada em sua AWS conta.

```
aws acm-pca create-certificate-authority --certificate-authority-configuration 
  file://C:\ca_config.txt --revocation-configuration file://C:\revoke_config.txt --
certificate-authority-type "SUBORDINATE" --idempotency-token 98256344
```
• Para obter detalhes da API, consulte [CreateCertificateAuthoritye](https://awscli.amazonaws.com/v2/documentation/api/latest/reference/acm-pca/create-certificate-authority.html)m Referência de AWS CLI Comandos.

# **delete-certificate-authority**

O código de exemplo a seguir mostra como usar delete-certificate-authority.

### AWS CLI

Para excluir uma autoridade de certificação privada

O delete-certificate-authority comando a seguir exclui a autoridade de certificação identificada pelo ARN.

```
aws acm-pca delete-certificate-authority --certificate-
authority-arn arn:aws:acm-pca:us-west-2:123456789012:certificate-
authority/12345678-1234-1234-1234-123456789012
```
• Para obter detalhes da API, consulte [DeleteCertificateAuthoritye](https://awscli.amazonaws.com/v2/documentation/api/latest/reference/acm-pca/delete-certificate-authority.html)m Referência de AWS CLI Comandos.

## **describe-certificate-authority-audit-report**

O código de exemplo a seguir mostra como usar describe-certificate-authority-auditreport.

### AWS CLI

Para descrever um relatório de auditoria para uma autoridade de certificação

O describe-certificate-authority-audit-report comando a seguir lista informações sobre o relatório de auditoria especificado para a CA identificado pelo ARN.

```
aws acm-pca describe-certificate-authority-audit-report --certificate-
authority-arn arn:aws:acm-pca:us-west-2:123456789012:certificate-
authority/99999999-8888-7777-6666-555555555555 --audit-report-id 
  11111111-2222-3333-4444-555555555555
```
• Para obter detalhes da API, consulte [DescribeCertificateAuthorityAuditReporte](https://awscli.amazonaws.com/v2/documentation/api/latest/reference/acm-pca/describe-certificate-authority-audit-report.html)m Referência de AWS CLI Comandos.

### **describe-certificate-authority**

O código de exemplo a seguir mostra como usar describe-certificate-authority.

## AWS CLI

Para descrever uma autoridade de certificação privada

O describe-certificate-authority comando a seguir lista informações sobre a CA privada identificada pelo ARN.

```
aws acm-pca describe-certificate-authority --certificate-
authority-arn arn:aws:acm-pca:us-west-2:123456789012:certificate-
authority/12345678-1234-1234-1234-123456789012
```
• Para obter detalhes da API, consulte [DescribeCertificateAuthority](https://awscli.amazonaws.com/v2/documentation/api/latest/reference/acm-pca/describe-certificate-authority.html)em Referência de AWS CLI Comandos.

# **get-certificate-authority-certificate**

O código de exemplo a seguir mostra como usar get-certificate-authority-certificate.

AWS CLI

Para recuperar um certificado de autoridade de certificação (CA)

O get-certificate-authority-certificate comando a seguir recupera o certificado e a cadeia de certificados da CA privada especificada pelo ARN.

```
aws acm-pca get-certificate-authority-certificate --certificate-
authority-arn arn:aws:acm-pca:us-west-2:123456789012:certificate-
authority/12345678-1234-1234-1234-123456789012 --output text
```
• Para obter detalhes da API, consulte [GetCertificateAuthorityCertificate](https://awscli.amazonaws.com/v2/documentation/api/latest/reference/acm-pca/get-certificate-authority-certificate.html)em Referência de AWS CLI Comandos.

# **get-certificate-authority-csr**

O código de exemplo a seguir mostra como usar get-certificate-authority-csr.

AWS CLI

Para recuperar a solicitação de assinatura de certificado para uma autoridade de certificação

O get-certificate-authority-csr comando a seguir recupera a CSR da CA privada especificada pelo ARN.
```
aws acm-pca get-certificate-authority-csr --certificate-
authority-arn arn:aws:acm-pca:us-west-2:123456789012:certificate-
authority/12345678-1234-1234-1234-123456789012 --output text
```
• Para obter detalhes da API, consulte [GetCertificateAuthorityCsre](https://awscli.amazonaws.com/v2/documentation/api/latest/reference/acm-pca/get-certificate-authority-csr.html)m Referência de AWS CLI Comandos.

### **get-certificate**

O código de exemplo a seguir mostra como usar get-certificate.

#### AWS CLI

Para recuperar um certificado emitido

O get-certificate exemplo a seguir recupera um certificado da CA privada especificada.

```
aws acm-pca get-certificate \ 
     --certificate-authority-arn arn:aws:acm-pca:us-west-2:123456789012:certificate-
authority/12345678-1234-1234-1234-123456789012 \ 
     --certificate-arn arn:aws:acm-pca:us-west-2:123456789012:certificate-
authority/12345678-1234-1234-1234-123456789012/
certificate/6707447683a9b7f4055627ffd55cebcc \ 
     --output text
```

```
-----BEGIN CERTIFICATE-----
MIIEDzCCAvegAwIBAgIRAJuJ8f6ZVYL7gG/rS3qvrZMwDQYJKoZIhvcNAQELBQAw
cTELMAkGA1UEBhMCVVMxEzARBgNVBAgMCldhc2hpbmd0b24xEDAOBgNVBAcMB1Nl 
     ....certificate body truncated for brevity....
tKCSglgZZrd4FdLw1EkGm+UVXnodwMtJEQyy3oTfZjURPIyyaqskTu/KSS7YDjK0
KQNy73D6LtmdOEbAyq10XiDxqY41lvKHJ1eZrPaBmYNABxU=
-----END CERTIFICATE---- -----BEGIN CERTIFICATE-----
MIIDrzCCApegAwIBAgIRAOskdzLvcj1eShkoyEE693AwDQYJKoZIhvcNAQELBQAw
cTELMAkGA1UEBhMCVVMxEzARBgNVBAgMCldhc2hpbmd0b24xEDAOBgNVBAcMB1Nl 
     ...certificate body truncated for brevity....
kdRGB6P2hpxstDOUIwAoCbhoaWwfA4ybJznf+jOQhAziNlRdKQRR8nODWpKt7H9w
dJ5nxsTk/fniJz86Ddtp6n8s82wYdkN3cVffeK72A9aTCOU=
-----END CERTIFICATE-----
```
A primeira parte da saída é o próprio certificado. A segunda parte é a cadeia de certificados vinculada ao certificado CA raiz. Observe que, ao usar a --output text opção, um TAB caractere é inserido entre as duas partes do certificado (essa é a causa do texto recuado). Se você pretende pegar essa saída e analisar os certificados com outras ferramentas, talvez seja necessário remover o TAB caractere para que ele seja processado corretamente.

• Para obter detalhes da API, consulte [GetCertificatee](https://awscli.amazonaws.com/v2/documentation/api/latest/reference/acm-pca/get-certificate.html)m Referência de AWS CLI Comandos.

## **import-certificate-authority-certificate**

O código de exemplo a seguir mostra como usar import-certificate-authoritycertificate.

AWS CLI

Para importar seu certificado de autoridade de certificação para o ACM PCA

O import-certificate-authority-certificate comando a seguir importa o certificado de CA privado assinado para a CA especificada pelo ARN para o ACM PCA.

```
aws acm-pca import-certificate-authority-certificate --certificate-
authority-arn arn:aws:acm-pca:us-west-2:123456789012:certificate-
authority/12345678-1234-1234-1234-123456789012 --certificate file://C:\ca_cert.pem 
  --certificate-chain file://C:\ca_cert_chain.pem
```
• Para obter detalhes da API, consulte [ImportCertificateAuthorityCertificatee](https://awscli.amazonaws.com/v2/documentation/api/latest/reference/acm-pca/import-certificate-authority-certificate.html)m Referência de AWS CLI Comandos.

### **issue-certificate**

O código de exemplo a seguir mostra como usar issue-certificate.

AWS CLI

Para emitir um certificado privado

O issue-certificate comando a seguir usa a CA privada especificada pelo ARN para emitir um certificado privado.

```
aws acm-pca issue-certificate --certificate-authority-arn arn:aws:acm-pca:us-
west-2:123456789012:certificate-authority/12345678-1234-1234-1234-123456789012
```

```
 --csr file://C:\cert_1.csr --signing-algorithm "SHA256WITHRSA" --validity 
 Value=365,Type="DAYS" --idempotency-token 1234
```
• Para obter detalhes da API, consulte [IssueCertificate](https://awscli.amazonaws.com/v2/documentation/api/latest/reference/acm-pca/issue-certificate.html)em Referência de AWS CLI Comandos.

## **list-certificate-authorities**

O código de exemplo a seguir mostra como usar list-certificate-authorities.

## AWS CLI

Para listar suas autoridades de certificação privadas

O list-certificate-authorities comando a seguir lista informações sobre todas as CAs privadas em sua conta.

aws acm-pca list-certificate-authorities --max-results 10

• Para obter detalhes da API, consulte [ListCertificateAuthoritiese](https://awscli.amazonaws.com/v2/documentation/api/latest/reference/acm-pca/list-certificate-authorities.html)m Referência de AWS CLI Comandos.

## **list-tags**

O código de exemplo a seguir mostra como usar list-tags.

#### AWS CLI

Para listar as etiquetas da sua autoridade de certificação

O list-tags comando a seguir lista as tags associadas à CA privada especificada pelo ARN.

```
aws acm-pca list-tags --certificate-authority-arn arn:aws:acm-pca:us-
west-2:123456789012:certificate-authority/123455678-1234-1234-1234-123456789012 --
max-results 10
```
• Para obter detalhes da API, consulte [ListTagse](https://awscli.amazonaws.com/v2/documentation/api/latest/reference/acm-pca/list-tags.html)m Referência de AWS CLI Comandos.

## **revoke-certificate**

O código de exemplo a seguir mostra como usar revoke-certificate.

### AWS CLI

Para revogar um certificado privado

O revoke-certificate comando a seguir revoga um certificado privado da CA identificado pelo ARN.

```
aws acm-pca revoke-certificate --certificate-authority-arn arn:aws:acm-pca:us-
west-2:1234567890:certificate-authority/12345678-1234-1234-1234-123456789012 --
certificate-serial 67:07:44:76:83:a9:b7:f4:05:56:27:ff:d5:5c:eb:cc --revocation-
reason "KEY_COMPROMISE"
```
• Para obter detalhes da API, consulte [RevokeCertificate](https://awscli.amazonaws.com/v2/documentation/api/latest/reference/acm-pca/revoke-certificate.html)em Referência de AWS CLI Comandos.

## **tag-certificate-authority**

O código de exemplo a seguir mostra como usar tag-certificate-authority.

AWS CLI

Para anexar etiquetas a uma autoridade de certificação privada

O tag-certificate-authority comando a seguir anexa uma ou mais tags à sua CA privada.

```
aws acm-pca tag-certificate-authority --certificate-authority-
arn arn:aws:acm-pca:us-west-2:123456789012:certificate-
authority/12345678-1234-1234-1234-123456789012 --tags Key=Admin,Value=Alice
```
• Para obter detalhes da API, consulte [TagCertificateAuthoritye](https://awscli.amazonaws.com/v2/documentation/api/latest/reference/acm-pca/tag-certificate-authority.html)m Referência de AWS CLI Comandos.

## **untag-certificate-authority**

O código de exemplo a seguir mostra como usar untag-certificate-authority.

AWS CLI

Para remover uma ou mais tags da sua autoridade de certificação privada

O untag-certificate-authority comando a seguir remove as tags da CA privada identificada pelo ARN.

aws acm-pca untag-certificate-authority --certificate-authorityarn arn:aws:acm-pca:us-west-2:123456789012:certificateauthority/12345678-1234-1234-1234-123456789012 --tags Key=Purpose,Value=Website

• Para obter detalhes da API, consulte [UntagCertificateAuthoritye](https://awscli.amazonaws.com/v2/documentation/api/latest/reference/acm-pca/untag-certificate-authority.html)m Referência de AWS CLI Comandos.

### **update-certificate-authority**

O código de exemplo a seguir mostra como usar update-certificate-authority.

#### AWS CLI

Para atualizar a configuração da sua autoridade de certificação privada

O update-certificate-authority comando a seguir atualiza o status e a configuração da CA privada identificada pelo ARN.

```
aws acm-pca update-certificate-authority --certificate-
authority-arn arn:aws:acm-pca:us-west-2:123456789012:certificate-
authority/12345678-1234-1234-1234-1232456789012 --revocation-configuration file://C:
\revoke_config.txt --status "DISABLED"
```
• Para obter detalhes da API, consulte [UpdateCertificateAuthoritye](https://awscli.amazonaws.com/v2/documentation/api/latest/reference/acm-pca/update-certificate-authority.html)m Referência de AWS CLI Comandos.

## AWS Proton exemplos usando AWS CLI

Os exemplos de código a seguir mostram como realizar ações e implementar cenários comuns usando o AWS Command Line Interface with AWS Proton.

Ações são trechos de código de programas maiores e devem ser executadas em contexto. Embora as ações mostrem como chamar funções de serviço específicas, é possível ver as ações contextualizadas em seus devidos cenários e exemplos entre serviços.

Cenários são exemplos de código que mostram como realizar uma tarefa específica chamando várias funções dentro do mesmo serviço.

Cada exemplo inclui um link para GitHub, onde você pode encontrar instruções sobre como configurar e executar o código no contexto.

Tópicos

• [Ações](#page-378-0)

Ações

## **cancel-service-instance-deployment**

O código de exemplo a seguir mostra como usar cancel-service-instance-deployment.

AWS CLI

Para cancelar a implantação de uma instância de serviço

O cancel-service-instance-deployment exemplo a seguir cancela a implantação de uma instância de serviço.

```
aws proton cancel-service-instance-deployment \ 
     --service-instance-name "instance-one" \ 
     --service-name "simple-svc"
```

```
{ 
     "serviceInstance": { 
         "arn": "arn:aws:proton:region-id:123456789012:service/simple-svc/service-
instance/instance-one", 
         "createdAt": "2021-04-02T21:29:59.962000+00:00", 
         "deploymentStatus": "CANCELLING", 
         "environmentName": "simple-env", 
         "lastDeploymentAttemptedAt": "2021-04-02T21:45:15.406000+00:00", 
         "lastDeploymentSucceededAt": "2021-04-02T21:38:00.823000+00:00", 
         "name": "instance-one", 
         "serviceName": "simple-svc", 
         "spec": "proton: ServiceSpec\npipeline:\n 
  my_sample_pipeline_optional_input: abc\n my_sample_pipeline_required_input: 
  '123'\ninstances:\n- name: my-instance\n environment: MySimpleEnv
\n spec:\n my_sample_service_instance_optional_input: def\n 
  my_sample_service_instance_required_input: '456'\n- name: my-other-instance\n
```

```
 environment: MySimpleEnv\n spec:\n my_sample_service_instance_required_input: 
  '789'\n", 
         "templateMajorVersion": "1", 
         "templateMinorVersion": "1", 
         "templateName": "svc-simple" 
     }
}
```
Para obter mais informações, consulte [Atualizar uma instância de serviço](https://docs.aws.amazon.com/proton/latest/adminguide/ag-svc-instance-update.html) no Guia do Administrador do AWS Proton ou [Atualizar uma instância de serviço](https://docs.aws.amazon.com/proton/latest/userguide/ug-svc-instance-update.html) no Guia do Usuário do AWS Proton.

• Para obter detalhes da API, consulte [CancelServiceInstanceDeployment](https://awscli.amazonaws.com/v2/documentation/api/latest/reference/proton/cancel-service-instance-deployment.html)na Referência de AWS CLI Comandos.

### **cancel-service-pipeline-deployment**

O código de exemplo a seguir mostra como usar cancel-service-pipeline-deployment.

AWS CLI

Para cancelar a implantação de um pipeline de serviços

O cancel-service-pipeline-deployment exemplo a seguir cancela a implantação de um pipeline de serviço.

```
aws proton cancel-service-pipeline-deployment \ 
     --service-name "simple-svc"
```

```
{ 
     "pipeline": { 
         "arn": "arn:aws:proton:region-id:123456789012:service/simple-svc/pipeline", 
         "createdAt": "2021-04-02T21:29:59.962000+00:00", 
         "deploymentStatus": "CANCELLING", 
         "lastDeploymentAttemptedAt": "2021-04-02T22:02:45.095000+00:00", 
         "lastDeploymentSucceededAt": "2021-04-02T21:39:28.991000+00:00", 
         "templateMajorVersion": "1", 
         "templateMinorVersion": "1", 
         "templateName": "svc-simple"
```
}

Para obter mais informações, consulte [Atualizar um pipeline de serviço](https://docs.aws.amazon.com/proton/latest/adminguide/ag-svc-pipeline-update.html) no Guia do Administrador do AWS Proton ou [Atualizar um pipeline de serviço](https://docs.aws.amazon.com/proton/latest/userguide/ag-svc-pipeline-update.html) no Guia do Usuário do AWS Proton.

• Para obter detalhes da API, consulte [CancelServicePipelineDeploymentn](https://awscli.amazonaws.com/v2/documentation/api/latest/reference/proton/cancel-service-pipeline-deployment.html)a Referência de AWS CLI Comandos.

## **create-service**

O código de exemplo a seguir mostra como usar create-service.

### AWS CLI

Para criar um serviço

O create-service exemplo a seguir cria um serviço com um pipeline de serviços.

```
aws proton create-service \ 
     --name "MySimpleService" \ 
     --template-name "fargate-service" \ 
     --template-major-version "1" \ 
     --branch-name "mainline" \ 
     --repository-connection-arn "arn:aws:codestar-connections:region-id:account-
id:connection/a1b2c3d4-5678-90ab-cdef-EXAMPLE11111" \ 
     --repository-id "myorg/myapp" \ 
     --spec file://spec.yaml
```
Conteúdo de spec.yaml:

```
proton: ServiceSpec
pipeline: 
     my_sample_pipeline_required_input: "hello" 
     my_sample_pipeline_optional_input: "bye"
instances: 
     - name: "acme-network-dev" 
         environment: "ENV_NAME" 
         spec:
```

```
 my_sample_service_instance_required_input: "hi" 
 my_sample_service_instance_optional_input: "ho"
```
Saída:

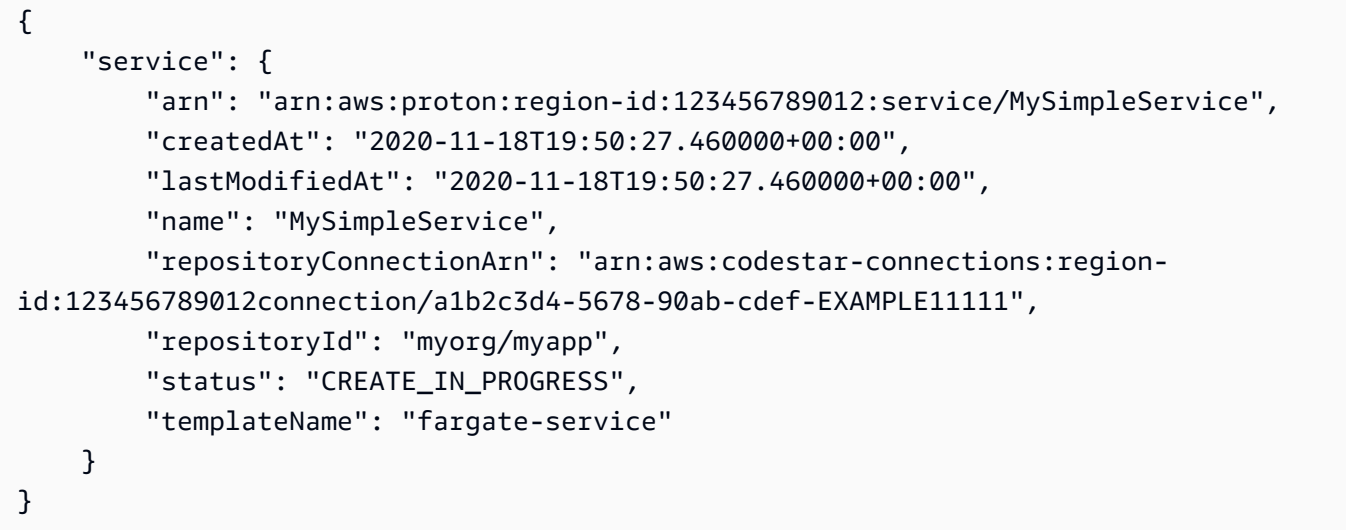

Para obter mais informações, consulte [Criar um serviço](https://docs.aws.amazon.com/proton/latest/adminguide/ag-create-svc.html) no Guia do Administrador do AWS Proton e [Criar um serviço](https://docs.aws.amazon.com/proton/latest/userguide/ug-svc-create.html) no Guia do Usuário do AWS Proton.

• Para obter detalhes da API, consulte [CreateServicen](https://awscli.amazonaws.com/v2/documentation/api/latest/reference/proton/create-service.html)a Referência de AWS CLI Comandos.

## **delete-service**

O código de exemplo a seguir mostra como usar delete-service.

AWS CLI

Como excluir um serviço

O delete-service exemplo a seguir exclui um serviço.

```
aws proton delete-service \ 
     --name "simple-svc"
```
Saída:

"service": {

{

```
 "arn": "arn:aws:proton:region-id:123456789012:service/simple-svc", 
         "branchName": "mainline", 
         "createdAt": "2020-11-28T22:40:50.512000+00:00", 
         "description": "Edit by updating description", 
         "lastModifiedAt": "2020-11-29T00:30:39.248000+00:00", 
         "name": "simple-svc", 
         "repositoryConnectionArn": "arn:aws:codestar-connections:region-
id:123456789012:connection/a1b2c3d4-5678-90ab-cdef-EXAMPLE11111", 
         "repositoryId": "myorg/myapp", 
         "status": "DELETE_IN_PROGRESS", 
         "templateName": "fargate-service" 
     }
}
```
Para obter mais informações, consulte [Excluir um serviço](https://docs.aws.amazon.com/proton/latest/adminguide/ag-svc-delete.html) no Guia do Administrador do AWS Proton.

• Para obter detalhes da API, consulte [DeleteService](https://awscli.amazonaws.com/v2/documentation/api/latest/reference/proton/delete-service.html)na Referência de AWS CLI Comandos.

### **get-service-instance**

O código de exemplo a seguir mostra como usar get-service-instance.

AWS CLI

Para obter detalhes da instância de serviço

O get-service-instance exemplo a seguir obtém dados detalhados de uma instância de serviço.

```
aws proton get-service-instance \ 
     --name "instance-one" \ 
     --service-name "simple-svc"
```

```
{ 
     "serviceInstance": { 
         "arn": "arn:aws:proton:region-id:123456789012:service/simple-svc/service-
instance/instance-one", 
         "createdAt": "2020-11-28T22:40:50.512000+00:00", 
         "deploymentStatus": "SUCCEEDED",
```

```
 "environmentName": "simple-env", 
         "lastDeploymentAttemptedAt": "2020-11-28T22:40:50.512000+00:00", 
         "lastDeploymentSucceededAt": "2020-11-28T22:40:50.512000+00:00", 
         "name": "instance-one", 
         "serviceName": "simple-svc", 
         "spec": "proton: ServiceSpec\npipeline:\n 
  my_sample_pipeline_optional_input: hello world\n 
  my_sample_pipeline_required_input: pipeline up\ninstances:\n- name: instance-one\n 
  environment: my-simple-env\n spec:\n my_sample_service_instance_optional_input: 
  Ola\n my_sample_service_instance_required_input: Ciao\n", 
         "templateMajorVersion": "1", 
         "templateMinorVersion": "0", 
         "templateName": "svc-simple" 
     }
}
```
Para obter mais informações, consulte [Exibir dados do serviço](https://docs.aws.amazon.com/proton/latest/adminguide/ag-svc-view.html) no Guia do Administrador do AWS Proton ou [Exibir dados do serviço](https://docs.aws.amazon.com/proton/latest/userguide/ug-svc-view.html) no Guia do Usuário do AWS Proton.

• Para obter detalhes da API, consulte [GetServiceInstance](https://awscli.amazonaws.com/v2/documentation/api/latest/reference/proton/get-service-instance.html)na Referência de AWS CLI Comandos.

#### **get-service**

O código de exemplo a seguir mostra como usar get-service.

AWS CLI

Para obter detalhes do serviço

O get-service exemplo a seguir obtém dados detalhados de um serviço.

```
aws proton get-service \ 
     --name "simple-svc"
```

```
{ 
     "service": { 
         "arn": "arn:aws:proton:region-id:123456789012:service/simple-svc", 
         "branchName": "mainline", 
         "createdAt": "2020-11-28T22:40:50.512000+00:00",
```

```
 "lastModifiedAt": "2020-11-28T22:44:51.207000+00:00", 
         "name": "simple-svc", 
         "pipeline": { 
             "arn": "arn:aws:proton:region-id:123456789012:service/simple-svc/
pipeline/a1b2c3d4-5678-90ab-cdef-EXAMPLE11111", 
             "createdAt": "2020-11-28T22:40:50.512000+00:00", 
             "deploymentStatus": "SUCCEEDED", 
             "lastDeploymentAttemptedAt": "2020-11-28T22:40:50.512000+00:00", 
             "lastDeploymentSucceededAt": "2020-11-28T22:40:50.512000+00:00", 
             "spec": "proton: ServiceSpec\npipeline:\n 
  my_sample_pipeline_required_input: hello\n my_sample_pipeline_optional_input: 
  bye\ninstances:\n- name: instance-svc-simple\n environment: my-simple-
env\n spec:\n my_sample_service_instance_required_input: hi\n 
  my_sample_service_instance_optional_input: ho\n", 
             "templateMajorVersion": "1", 
             "templateMinorVersion": "1", 
             "templateName": "svc-simple" 
         }, 
         "repositoryConnectionArn": "arn:aws:codestar-connections:region-
id:123456789012:connection/a1b2c3d4-5678-90ab-cdef-EXAMPLE22222", 
         "repositoryId": "myorg/myapp", 
         "spec": "proton: ServiceSpec\npipeline:\n 
  my_sample_pipeline_required_input: hello\n my_sample_pipeline_optional_input: 
  bye\ninstances:\n- name: instance-svc-simple\n environment: my-simple-
env\n spec:\n my sample service instance required input: hi\n
  my_sample_service_instance_optional_input: ho\n", 
         "status": "ACTIVE", 
         "templateName": "svc-simple" 
     }
}
```
Para obter mais informações, consulte [Exibir dados do serviço](https://docs.aws.amazon.com/proton/latest/adminguide/ag-svc-view.html) no Guia do Administrador do AWS Proton ou [Exibir dados do serviço](https://docs.aws.amazon.com/proton/latest/userguide/ug-svc-view.html) no Guia do Usuário do AWS Proton.

• Para obter detalhes da API, consulte [GetServicen](https://awscli.amazonaws.com/v2/documentation/api/latest/reference/proton/get-service.html)a Referência de AWS CLI Comandos.

## **list-service-instances**

O código de exemplo a seguir mostra como usar list-service-instances.

## AWS CLI

Exemplo 1: Para listar todas as instâncias de serviço

O list-service-instances exemplo a seguir lista as instâncias de serviço.

```
aws proton list-service-instances
```
#### Saída:

```
{ 
     "serviceInstances": [ 
         { 
              "arn": "arn:aws:proton:region-id:123456789012:service/simple-svc/
service-instance/instance-one", 
             "createdAt": "2020-11-28T22:40:50.512000+00:00", 
              "deploymentStatus": "SUCCEEDED", 
              "environmentArn": "arn:aws:proton:region-id:123456789012:environment/
simple-env", 
              "lastDeploymentAttemptedAt": "2020-11-28T22:40:50.512000+00:00", 
             "lastDeploymentSucceededAt": "2020-11-28T22:40:50.512000+00:00", 
              "name": "instance-one", 
              "serviceName": "simple-svc", 
              "templateMajorVersion": "1", 
              "templateMinorVersion": "0", 
              "templateName": "fargate-service" 
         } 
     ]
}
```
Para obter mais informações, consulte [Exibir dados da instância de serviço](https://docs.aws.amazon.com/proton/latest/adminguide/ag-svc-instance-view.html) no Guia do Administrador do AWS Proton ou [Exibir dados da instância de serviço](https://docs.aws.amazon.com/proton/latest/userguide/ag-svc-instance-view.html) no Guia do Usuário do AWS Proton.

Exemplo 2: Para listar a instância de serviço especificada

O get-service-instance exemplo a seguir obtém uma instância de serviço.

```
aws proton get-service-instance \ 
     --name "instance-one" \ 
     --service-name "simple-svc"
```
Saída:

{

```
 "serviceInstance": { 
         "arn": "arn:aws:proton:region-id:123456789012:service/simple-svc/service-
instance/instance-one", 
         "createdAt": "2020-11-28T22:40:50.512000+00:00", 
         "deploymentStatus": "SUCCEEDED", 
         "environmentName": "simple-env", 
         "lastDeploymentAttemptedAt": "2020-11-28T22:40:50.512000+00:00", 
         "lastDeploymentSucceededAt": "2020-11-28T22:40:50.512000+00:00", 
         "name": "instance-one", 
         "serviceName": "simple-svc", 
         "spec": "proton: ServiceSpec\npipeline:\n 
  my_sample_pipeline_optional_input: hello world\n 
  my_sample_pipeline_required_input: pipeline up\ninstances:\n- name: instance-one\n 
  environment: my-simple-env\n spec:\n my_sample_service_instance_optional_input: 
  Ola\n my_sample_service_instance_required_input: Ciao\n", 
         "templateMajorVersion": "1", 
         "templateMinorVersion": "0", 
         "templateName": "svc-simple" 
     }
}
```
Para obter mais informações, consulte [Exibir dados da instância de serviço](https://docs.aws.amazon.com/proton/latest/adminguide/ag-svc-instance-view.html) no Guia do Administrador do AWS Proton ou [Exibir dados da instância de serviço](https://docs.aws.amazon.com/proton/latest/userguide/ag-svc-instance-view.html) no Guia do Usuário do AWS Proton.

• Para obter detalhes da API, consulte [ListServiceInstancesn](https://awscli.amazonaws.com/v2/documentation/api/latest/reference/proton/list-service-instances.html)a Referência de AWS CLI Comandos.

## **update-service-instance**

O código de exemplo a seguir mostra como usar update-service-instance.

### AWS CLI

Para atualizar uma instância de serviço para uma nova versão secundária

O update-service-instance exemplo a seguir atualiza uma instância de serviço para uma nova versão secundária de seu modelo de serviço que adiciona uma nova instância chamada myother-instance "" com uma nova entrada obrigatória.

```
aws proton update-service-instance \ 
     --service-name "simple-svc" \
```

```
 --spec "file://service-spec.yaml " \ 
 --template-major-version "1" \ 
 --template-minor-version "1" \ 
 --deployment-type "MINOR_VERSION" \ 
 --name "instance-one"
```
Conteúdo de service-spec.yaml:

```
proton: ServiceSpec
pipeline: 
     my_sample_pipeline_optional_input: "abc" 
     my_sample_pipeline_required_input: "123"
instances: 
     - name: "instance-one" 
         environment: "simple-env" 
         spec: 
              my_sample_service_instance_optional_input: "def" 
              my_sample_service_instance_required_input: "456" 
     - name: "my-other-instance" 
         environment: "simple-env" 
         spec: 
              my_sample_service_instance_required_input: "789"
```

```
{ 
     "serviceInstance": { 
         "arn": "arn:aws:proton:region-id:123456789012:service/simple-svc/service-
instance/instance-one", 
         "createdAt": "2021-04-02T21:29:59.962000+00:00", 
         "deploymentStatus": "IN_PROGRESS", 
         "environmentName": "arn:aws:proton:region-id:123456789012:environment/
simple-env", 
         "lastDeploymentAttemptedAt": "2021-04-02T21:38:00.823000+00:00", 
         "lastDeploymentSucceededAt": "2021-04-02T21:29:59.962000+00:00", 
         "name": "instance-one", 
         "serviceName": "simple-svc", 
         "templateMajorVersion": "1", 
         "templateMinorVersion": "0", 
         "templateName": "svc-simple" 
     }
}
```
Para obter mais informações, consulte [Atualizar uma instância de serviço](https://docs.aws.amazon.com/proton/latest/adminguide/ag-svc-instance-update.html) no Guia do Administrador do AWS Proton ou [Atualizar uma instância de serviço](https://docs.aws.amazon.com/proton/latest/userguide/ag-svc-instance-update.html) no Guia do Usuário do AWS Proton.

• Para obter detalhes da API, consulte [UpdateServiceInstancen](https://awscli.amazonaws.com/v2/documentation/api/latest/reference/proton/update-service-instance.html)a Referência de AWS CLI Comandos.

## **update-service-pipeline**

O código de exemplo a seguir mostra como usar update-service-pipeline.

AWS CLI

Para atualizar um pipeline de serviços

O update-service-pipeline exemplo a seguir atualiza um pipeline de serviço para uma nova versão secundária de seu modelo de serviço.

```
aws proton update-service-pipeline \ 
     --service-name "simple-svc" \ 
     --spec "file://service-spec.yaml" \ 
     --template-major-version "1" \ 
     --template-minor-version "1" \ 
     --deployment-type "MINOR_VERSION"
```

```
{ 
     "pipeline": { 
         "arn": "arn:aws:proton:region-id:123456789012:service/simple-svc/pipeline/
a1b2c3d4-5678-90ab-cdef-EXAMPLE11111", 
         "createdAt": "2021-04-02T21:29:59.962000+00:00", 
         "deploymentStatus": "IN_PROGRESS", 
         "lastDeploymentAttemptedAt": "2021-04-02T21:39:28.991000+00:00", 
         "lastDeploymentSucceededAt": "2021-04-02T21:29:59.962000+00:00", 
         "spec": "proton: ServiceSpec\n\npipeline:\n 
  my_sample_pipeline_optional_input: \"abc\"\n my_sample_pipeline_required_input: 
  \"123\"\n\ninstances:\n - name: \"my-instance\"\n environment: \"MySimpleEnv
\"\n spec:\n my_sample_service_instance_optional_input: \"def
\"\n my_sample_service_instance_required_input: \"456\"\n - name: 
  \"my-other-instance\"\n environment: \"MySimpleEnv\"\n spec:\n 
  my_sample_service_instance_required_input: \"789\"\n",
```

```
 "templateMajorVersion": "1", 
          "templateMinorVersion": "0", 
          "templateName": "svc-simple" 
     }
}
```
Para obter mais informações, consulte [Atualizar um pipeline de serviço](https://docs.aws.amazon.com/proton/latest/adminguide/ag-svc-pipeline-update.html) no Guia do Administrador do AWS Proton ou [Atualizar um pipeline de serviço](https://docs.aws.amazon.com/proton/latest/userguide/ag-svc-pipeline-update.html) no Guia do Usuário do AWS Proton.

• Para obter detalhes da API, consulte [UpdateServicePipelinen](https://awscli.amazonaws.com/v2/documentation/api/latest/reference/proton/update-service-pipeline.html)a Referência de AWS CLI Comandos.

#### **update-service**

O código de exemplo a seguir mostra como usar update-service.

#### AWS CLI

Para atualizar um serviço

O update-service exemplo a seguir edita a descrição de um serviço.

```
aws proton update-service \ 
     --name "MySimpleService" \ 
     --description "Edit by updating description"
```

```
{ 
     "service": { 
         "arn": "arn:aws:proton:region-id:123456789012:service/MySimpleService", 
         "branchName": "mainline", 
         "createdAt": "2021-03-12T22:39:42.318000+00:00", 
         "description": "Edit by updating description", 
         "lastModifiedAt": "2021-03-12T22:44:21.975000+00:00", 
         "name": "MySimpleService", 
         "repositoryConnectionArn": "arn:aws:codestar-connections:region-
id:123456789012:connection/a1b2c3d4-5678-90ab-cdef-EXAMPLE11111", 
         "repositoryId": "myorg/myapp", 
         "status": "ACTIVE", 
         "templateName": "fargate-service" 
     }
```
}

Para obter mais informações, consulte [Editar um serviço](https://docs.aws.amazon.com/proton/latest/adminguide/ag-svc-update.html) no Guia do Administrador do AWS Proton ou [Editar um serviço](https://docs.aws.amazon.com/proton/latest/userguide/ug-svc-update.html) no Guia do Usuário do AWS Proton.

• Para obter detalhes da API, consulte [UpdateService](https://awscli.amazonaws.com/v2/documentation/api/latest/reference/proton/update-service.html)na Referência de AWS CLI Comandos.

# Exemplos de QLDB usando AWS CLI

Os exemplos de código a seguir mostram como realizar ações e implementar cenários comuns usando o AWS Command Line Interface com o QLDB.

Ações são trechos de código de programas maiores e devem ser executadas em contexto. Embora as ações mostrem como chamar funções de serviço específicas, é possível ver as ações contextualizadas em seus devidos cenários e exemplos entre serviços.

Cenários são exemplos de código que mostram como realizar uma tarefa específica chamando várias funções dentro do mesmo serviço.

Cada exemplo inclui um link para GitHub, onde você pode encontrar instruções sobre como configurar e executar o código no contexto.

Tópicos

• [Ações](#page-378-0)

Ações

## **cancel-journal-kinesis-stream**

O código de exemplo a seguir mostra como usar cancel-journal-kinesis-stream.

AWS CLI

Para cancelar uma transmissão do diário

O cancel-journal-kinesis-stream exemplo a seguir cancela o fluxo de diário especificado de um livro contábil.

```
aws qldb cancel-journal-kinesis-stream \
```

```
 --ledger-name myExampleLedger \ 
 --stream-id 7ISCkqwe4y25YyHLzYUFAf
```
Saída:

```
{ 
     "StreamId": "7ISCkqwe4y25YyHLzYUFAf"
}
```
Para obter mais informações, consulte [Streaming de dados do diário do Amazon QLDB](https://docs.aws.amazon.com/qldb/latest/developerguide/streams.html) no Amazon QLDB Developer Guide.

• Para obter detalhes da API, consulte [CancelJournalKinesisStreamn](https://awscli.amazonaws.com/v2/documentation/api/latest/reference/qldb/cancel-journal-kinesis-stream.html)a Referência de AWS CLI Comandos.

#### **create-ledger**

O código de exemplo a seguir mostra como usar create-ledger.

AWS CLI

Exemplo 1: como criar um livro contábil com propriedades padrão

O exemplo de create-ledger a seguir cria um livro contábil com o nome myExampleLedger e o modo de permissões STANDARD. Os parâmetros opcionais para proteção contra exclusão e chave AWS KMS não são especificados, então eles assumem como padrão uma chave KMS AWS própria, respectivamente. true

```
aws qldb create-ledger \ 
     --name myExampleLedger \ 
     --permissions-mode STANDARD
```

```
{ 
     "State": "CREATING", 
     "Arn": "arn:aws:qldb:us-west-2:123456789012:ledger/myExampleLedger", 
     "DeletionProtection": true, 
     "CreationDateTime": 1568839243.951, 
     "Name": "myExampleLedger",
```
}

"PermissionsMode": "STANDARD"

Exemplo 2: como criar um livro de registros com proteção contra exclusão desabilitada, uma chave de KMS gerenciada pelo cliente e tags especificadas

O exemplo de create-ledger a seguir cria um livro contábil com o nome myExampleLedger2 e o modo de permissões STANDARD. O recurso de proteção conta exclusão é desabilitado, a chave do KMS gerenciada pelo cliente especificada é usada para criptografia em repouso e as tags especificadas são anexadas ao recurso.

```
aws qldb create-ledger \ 
     --name myExampleLedger2 \ 
     --permissions-mode STANDARD \ 
     --no-deletion-protection \ 
     --kms-key arn:aws:kms:us-west-2:123456789012:key/a1b2c3d4-5678-90ab-cdef-
EXAMPLE11111 \setminus --tags IsTest=true,Domain=Test
```
Saída:

```
{ 
     "Arn": "arn:aws:qldb:us-west-2:123456789012:ledger/myExampleLedger2", 
     "DeletionProtection": false, 
     "CreationDateTime": 1568839543.557, 
     "State": "CREATING", 
     "Name": "myExampleLedger2", 
     "PermissionsMode": "STANDARD", 
     "KmsKeyArn": "arn:aws:kms:us-west-2:123456789012:key/a1b2c3d4-5678-90ab-cdef-
EXAMPLE11111"
}
```
Para obter mais informações, consulte [Basic Operations for Amazon QLDB Ledgers](https://docs.aws.amazon.com/qldb/latest/developerguide/ledger-management.basics.html) no Guia do desenvolvedor do Amazon QLDB.

• Para obter detalhes da API, consulte [CreateLedgern](https://awscli.amazonaws.com/v2/documentation/api/latest/reference/qldb/create-ledger.html)a Referência de AWS CLI Comandos.

## **delete-ledger**

O código de exemplo a seguir mostra como usar delete-ledger.

## AWS CLI

Para excluir um livro contábil

O delete-ledger exemplo a seguir exclui o livro contábil especificado.

```
aws qldb delete-ledger \ 
     --name myExampleLedger
```
Este comando não produz saída.

Para obter mais informações, consulte [Basic Operations for Amazon QLDB Ledgers](https://docs.aws.amazon.com/qldb/latest/developerguide/ledger-management.basics.html) no Guia do desenvolvedor do Amazon QLDB.

• Para obter detalhes da API, consulte [DeleteLedgern](https://awscli.amazonaws.com/v2/documentation/api/latest/reference/qldb/delete-ledger.html)a Referência de AWS CLI Comandos.

## **describe-journal-kinesis-stream**

O código de exemplo a seguir mostra como usar describe-journal-kinesis-stream.

AWS CLI

Para descrever um fluxo de diário

O describe-journal-kinesis-stream exemplo a seguir exibe os detalhes do fluxo de diário especificado a partir de um livro contábil.

aws qldb describe-journal-kinesis-stream \ --ledger-name myExampleLedger \ --stream-id 7ISCkqwe4y25YyHLzYUFAf

```
{ 
     "Stream": { 
          "LedgerName": "myExampleLedger", 
          "CreationTime": 1591221984.677, 
          "InclusiveStartTime": 1590710400.0, 
          "ExclusiveEndTime": 1590796799.0, 
          "RoleArn": "arn:aws:iam::123456789012:role/my-kinesis-stream-role",
```

```
 "StreamId": "7ISCkqwe4y25YyHLzYUFAf", 
         "Arn": "arn:aws:qldb:us-east-1:123456789012:stream/
myExampleLedger/7ISCkqwe4y25YyHLzYUFAf", 
         "Status": "ACTIVE", 
         "KinesisConfiguration": { 
              "StreamArn": "arn:aws:kinesis:us-east-1:123456789012:stream/stream-for-
qldb", 
              "AggregationEnabled": true 
         }, 
         "StreamName": "myExampleLedger-stream" 
     }
}
```
Para obter mais informações, consulte [Streaming de dados do diário do Amazon QLDB](https://docs.aws.amazon.com/qldb/latest/developerguide/streams.html) no Amazon QLDB Developer Guide.

• Para obter detalhes da API, consulte [DescribeJournalKinesisStreamn](https://awscli.amazonaws.com/v2/documentation/api/latest/reference/qldb/describe-journal-kinesis-stream.html)a Referência de AWS CLI Comandos.

## **describe-journal-s3-export**

O código de exemplo a seguir mostra como usar describe-journal-s3-export.

AWS CLI

Para descrever um trabalho de exportação de diário

O describe-journal-s3-export exemplo a seguir exibe os detalhes do trabalho de exportação especificado em um livro contábil.

```
aws qldb describe-journal-s3-export \ 
     --name myExampleLedger \ 
     --export-id ADR2ONPKN5LINYGb4dp7yZ
```
Saída:

{

```
 "ExportDescription": { 
     "S3ExportConfiguration": { 
          "Bucket": "awsExampleBucket", 
         "Prefix": "ledgerexport1/",
```

```
 "EncryptionConfiguration": { 
                  "ObjectEncryptionType": "SSE_S3" 
 } 
         }, 
         "RoleArn": "arn:aws:iam::123456789012:role/my-s3-export-role", 
         "Status": "COMPLETED", 
         "ExportCreationTime": 1568847801.418, 
         "InclusiveStartTime": 1568764800.0, 
         "ExclusiveEndTime": 1568847599.0, 
         "LedgerName": "myExampleLedger", 
         "ExportId": "ADR2ONPKN5LINYGb4dp7yZ" 
     }
}
```
Para obter mais informações, consulte [Exportando seu diário no Amazon QLDB no Amazon](https://docs.aws.amazon.com/qldb/latest/developerguide/export-journal.html)  [QLDB](https://docs.aws.amazon.com/qldb/latest/developerguide/export-journal.html) Developer Guide.

• Para obter detalhes da API, consulte [DescribeJournalS3Export na Referência](https://awscli.amazonaws.com/v2/documentation/api/latest/reference/qldb/describe-journal-s3-export.html) de AWS CLI Comandos.

### **describe-ledger**

O código de exemplo a seguir mostra como usar describe-ledger.

AWS CLI

Para descrever um livro contábil

O describe-ledger exemplo a seguir exibe os detalhes do livro contábil especificado.

```
aws qldb describe-ledger \ 
     --name myExampleLedger
```

```
{ 
     "CreationDateTime": 1568839243.951, 
     "Arn": "arn:aws:qldb:us-west-2:123456789012:ledger/myExampleLedger", 
     "State": "ACTIVE", 
     "Name": "myExampleLedger", 
     "DeletionProtection": true, 
     "PermissionsMode": "STANDARD",
```

```
 "EncryptionDescription": { 
         "KmsKeyArn": "arn:aws:kms:us-west-2:123456789012:key/a1b2c3d4-5678-90ab-
cdef-EXAMPLE11111", 
         "EncryptionStatus": "ENABLED" 
     }
}
```
Para obter mais informações, consulte [Basic Operations for Amazon QLDB Ledgers](https://docs.aws.amazon.com/qldb/latest/developerguide/ledger-management.basics.html) no Guia do desenvolvedor do Amazon QLDB.

• Para obter detalhes da API, consulte [DescribeLedger](https://awscli.amazonaws.com/v2/documentation/api/latest/reference/qldb/describe-ledger.html)na Referência de AWS CLI Comandos.

## **export-journal-to-s3**

O código de exemplo a seguir mostra como usar export-journal-to-s3.

AWS CLI

Para exportar blocos de diário para o S3

O export-journal-to-s3 exemplo a seguir cria uma tarefa de exportação para blocos de diário dentro de um intervalo de data e hora especificado a partir de um livro contábil com o nomemyExampleLedger. O trabalho de exportação grava os blocos em um bucket específico do Amazon S3.

```
aws qldb export-journal-to-s3 \ 
     --name myExampleLedger \ 
     --inclusive-start-time 2019-09-18T00:00:00Z \ 
     --exclusive-end-time 2019-09-18T22:59:59Z \ 
    --role-arn arn:aws:iam::123456789012:role/my-s3-export-role \
     --s3-export-configuration file://my-s3-export-config.json
```
Conteúdo de my-s3-export-config.json:

```
{ 
     "Bucket": "awsExampleBucket", 
     "Prefix": "ledgerexport1/", 
     "EncryptionConfiguration": { 
          "ObjectEncryptionType": "SSE_S3" 
     }
}
```
Saída:

```
{ 
     "ExportId": "ADR2ONPKN5LINYGb4dp7yZ"
}
```
Para obter mais informações, consulte [Exportando seu diário no Amazon QLDB no Amazon](https://docs.aws.amazon.com/qldb/latest/developerguide/export-journal.html)  [QLDB](https://docs.aws.amazon.com/qldb/latest/developerguide/export-journal.html) Developer Guide.

• Para obter detalhes da API, consulte [ExportJournalToS3](https://awscli.amazonaws.com/v2/documentation/api/latest/reference/qldb/export-journal-to-s3.html) na Referência de AWS CLI Comandos.

## **get-block**

O código de exemplo a seguir mostra como usar get-block.

AWS CLI

Exemplo 1: Para obter um bloco de diário e uma prova para verificação usando arquivos de entrada

O get-block exemplo a seguir solicita um objeto de dados de bloco e uma prova do livro contábil especificado. A solicitação é para um endereço de dica de resumo e endereço de bloco especificados.

```
aws qldb get-block \ 
     --name vehicle-registration \ 
     --block-address file://myblockaddress.json \ 
     --digest-tip-address file://mydigesttipaddress.json
```
Conteúdo de myblockaddress.json:

```
{ 
     "IonText": "{strandId:\"KmA3ZZca7vAIiJAK9S5Iwl\",sequenceNo:100}"
}
```
Conteúdo de mydigesttipaddress.json:

"IonText": "{strandId:\"KmA3ZZca7vAIiJAK9S5Iwl\",sequenceNo:123}"

{

```
}
```
#### Saída:

```
{ 
     "Block": { 
         "IonText": "{blockAddress:{strandId:\"KmA3ZZca7vAIiJAK9S5Iwl
\",sequenceNo:100},transactionId:\"FnQeJBAicTX0Ah32ZnVtSX
\",blockTimestamp:2019-09-16T19:37:05.360Z,blockHash:
{{NoChM92yKRuJAb/jeLd1VnYn4DHiWIf071ACfic9uHc=}},entriesHash:
{{l05LOsiKV14SDbuaYnH7uwXzUvqzIwUiRLXGbTyj/nY=}},previousBlockHash:
{{7kewBXhpdbClcZKxhVmpoMHpUGOJtWQD0iY2LPfZkYA=}},entriesHashList:
[{{eRSwnmAM7WWANWDd5iGOyK+T4tDXyzUq6HZ/0fgLHos=}},{{mHVex/
yjHAWjFPpwhBuH2GKXmKJjK2FBa9faqoUVNtg=}},
{{y5cCBr7pOAIUfsVQ1j0TqtE97b4b4oo1R0vnYyE5wWM=}},{{TvTXygML1bMe6NvEZtGkX
+KR+W/EJl4qD1mmV77KZQg=}}],transactionInfo:{statements:[{statement:
\"FROM VehicleRegistration AS r \\nWHERE r.VIN = '1N4AL11D75C109151'\
\nINSERT INTO r.Owners.SecondaryOwners\\n VALUE { 'PersonId' : 
  'CMVdR77XP8zAglmmFDGTvt' }\",startTime:2019-09-16T19:37:05.302Z,statementDigest:
{{jcgPX2vsOJ0waum4qmDYtn1pCAT9xKNIzA+2k4R+mxA=}}}],documents:
{JUJgkIcNbhS2goq8RqLuZ4:{tableName:\"VehicleRegistration\",tableId:
\"BFJKdXgzt9oF4wjMbuxy4G\",statements:[0]}}},revisions:[{blockAddress:
{strandId:\"KmA3ZZca7vAIiJAK9S5Iwl\",sequenceNo:100},hash:
{{mHVex/yjHAWjFPpwhBuH2GKXmKJjK2FBa9faqoUVNtg=}},data:{VIN:
\"1N4AL11D75C109151\",LicensePlateNumber:\"LEWISR261LL\",State:\"WA
\",PendingPenaltyTicketAmount:90.25,ValidFromDate:2017-08-21,ValidToDate:2020-05-11,Owners:
{PrimaryOwner:{PersonId:\"BFJKdXhnLRT27sXBnojNGW\"},SecondaryOwners:
[{PersonId:\"CMVdR77XP8zAglmmFDGTvt\"}]},City:\"Everett\"},metadata:{id:
\"JUJgkIcNbhS2goq8RqLuZ4\",version:3,txTime:2019-09-16T19:37:05.344Z,txId:
\"FnQeJBAicTX0Ah32ZnVtSX\"}}]}" 
     }, 
     "Proof": { 
         "IonText": "[{{l3+EXs69K1+rehlqyWLkt+oHDlw4Zi9pCLW/t/mgTPM=}},
{{48CXG3ehPqsxCYd34EEa8Fso0ORpWWAO8010RJKf3Do=}},{{9UnwnKSQT0i3ge1JMVa
+tMIqCEDaOPTkWxmyHSn8UPQ=}},{{3nW6Vryghk+7pd6wFCtLufgPM6qXHyTNeCb1sCwcDaI=}},
{{Irb5fNhBrNEQ1VPhzlnGT/ZQPadSmgfdtMYcwkNOxoI=}},{{+3CWpYG/ytf/
vq9GidpzSx6JJiLXt1hMQWNnqOy3jfY=}},{{NPx6cRhwsiy5m9UEWS5JTJrZoUdO2jBOAAOmyZAT
+qE=}}]" 
     }
}
```
Para obter mais informações, consulte [Verificação de dados no Amazon QLDB](https://docs.aws.amazon.com/qldb/latest/developerguide/verification.html) no Guia do desenvolvedor do Amazon QLDB.

Exemplo 2: Para obter um bloco de diário e uma prova para verificação usando a sintaxe abreviada

O get-block exemplo a seguir solicita um objeto de dados de bloco e uma prova do livro contábil especificado usando a sintaxe abreviada. A solicitação é para um endereço de dica de resumo e endereço de bloco especificados.

```
aws qldb get-block \setminus --name vehicle-registration \ 
     --block-address 'IonText="{strandId:\"KmA3ZZca7vAIiJAK9S5Iwl\",sequenceNo:100}"' 
\setminus --digest-tip-address 'IonText="{strandId:\"KmA3ZZca7vAIiJAK9S5Iwl
\",sequenceNo:123}"'
```

```
{ 
     "Block": { 
         "IonText": "{blockAddress:{strandId:\"KmA3ZZca7vAIiJAK9S5Iwl
\",sequenceNo:100},transactionId:\"FnQeJBAicTX0Ah32ZnVtSX
\",blockTimestamp:2019-09-16T19:37:05.360Z,blockHash:
{{NoChM92yKRuJAb/jeLd1VnYn4DHiWIf071ACfic9uHc=}},entriesHash:
{{l05LOsiKV14SDbuaYnH7uwXzUvqzIwUiRLXGbTyj/nY=}},previousBlockHash:
{{7kewBXhpdbClcZKxhVmpoMHpUGOJtWQD0iY2LPfZkYA=}},entriesHashList:
[{{eRSwnmAM7WWANWDd5iGOyK+T4tDXyzUq6HZ/0fgLHos=}},{{mHVex/
yjHAWjFPpwhBuH2GKXmKJjK2FBa9faqoUVNtg=}},
{{y5cCBr7pOAIUfsVQ1j0TqtE97b4b4oo1R0vnYyE5wWM=}},{{TvTXygML1bMe6NvEZtGkX
+KR+W/EJl4qD1mmV77KZQg=}}],transactionInfo:{statements:[{statement:
\"FROM VehicleRegistration AS r \\nWHERE r.VIN = '1N4AL11D75C109151'\
\nINSERT INTO r.Owners.SecondaryOwners\\n VALUE { 'PersonId' : 
  'CMVdR77XP8zAglmmFDGTvt' }\",startTime:2019-09-16T19:37:05.302Z,statementDigest:
{{jcgPX2vsOJ0waum4qmDYtn1pCAT9xKNIzA+2k4R+mxA=}}}],documents:
{JUJgkIcNbhS2goq8RqLuZ4:{tableName:\"VehicleRegistration\",tableId:
\"BFJKdXgzt9oF4wjMbuxy4G\",statements:[0]}}},revisions:[{blockAddress:
{strandId:\"KmA3ZZca7vAIiJAK9S5Iwl\",sequenceNo:100},hash:
{{mHVex/yjHAWjFPpwhBuH2GKXmKJjK2FBa9faqoUVNtg=}},data:{VIN:
\"1N4AL11D75C109151\",LicensePlateNumber:\"LEWISR261LL\",State:\"WA
\",PendingPenaltyTicketAmount:90.25,ValidFromDate:2017-08-21,ValidToDate:2020-05-11,Owners:
{PrimaryOwner:{PersonId:\"BFJKdXhnLRT27sXBnojNGW\"},SecondaryOwners:
[{PersonId:\"CMVdR77XP8zAglmmFDGTvt\"}]},City:\"Everett\"},metadata:{id:
\"JUJgkIcNbhS2goq8RqLuZ4\",version:3,txTime:2019-09-16T19:37:05.344Z,txId:
\"FnQeJBAicTX0Ah32ZnVtSX\"}}]}" 
     },
```

```
 "Proof": { 
         "IonText": "[{{l3+EXs69K1+rehlqyWLkt+oHDlw4Zi9pCLW/t/mgTPM=}},
{{48CXG3ehPqsxCYd34EEa8Fso0ORpWWAO8010RJKf3Do=}},{{9UnwnKSQT0i3ge1JMVa
+tMIqCEDaOPTkWxmyHSn8UPQ=}},{{3nW6Vryghk+7pd6wFCtLufgPM6qXHyTNeCb1sCwcDaI=}},
{{Irb5fNhBrNEQ1VPhzlnGT/ZQPadSmgfdtMYcwkNOxoI=}},{{+3CWpYG/ytf/
vq9GidpzSx6JJiLXt1hMQWNnqOy3jfY=}},{{NPx6cRhwsiy5m9UEWS5JTJrZoUdO2jBOAAOmyZAT
+qE=}}]" 
     }
}
```
Para obter mais informações, consulte [Verificação de dados no Amazon QLDB](https://docs.aws.amazon.com/qldb/latest/developerguide/verification.html) no Guia do desenvolvedor do Amazon QLDB.

• Para obter detalhes da API, consulte [GetBlock](https://awscli.amazonaws.com/v2/documentation/api/latest/reference/qldb/get-block.html)na Referência de AWS CLI Comandos.

### **get-digest**

O código de exemplo a seguir mostra como usar get-digest.

AWS CLI

Para obter um resumo de um livro contábil

O get-digest exemplo a seguir solicita um resumo do livro contábil especificado no último bloco confirmado no diário.

```
aws qldb get-digest \ 
     --name vehicle-registration
```
Saída:

```
{ 
     "Digest": "6m6BMXobbJKpMhahwVthAEsN6awgnHK62Qq5McGP1Gk=", 
     "DigestTipAddress": { 
         "IonText": "{strandId:\"KmA3ZZca7vAIiJAK9S5Iwl\",sequenceNo:123}" 
     }
}
```
Para obter mais informações, consulte [Verificação de dados no Amazon QLDB](https://docs.aws.amazon.com/qldb/latest/developerguide/verification.html) no Guia do desenvolvedor do Amazon QLDB.

• Para obter detalhes da API, consulte [GetDigestn](https://awscli.amazonaws.com/v2/documentation/api/latest/reference/qldb/get-digest.html)a Referência de AWS CLI Comandos.

### **get-revision**

O código de exemplo a seguir mostra como usar get-revision.

AWS CLI

Exemplo 1: Para obter uma revisão do documento e uma prova para verificação usando arquivos de entrada

O get-revision exemplo a seguir solicita um objeto de dados de revisão e uma prova do livro contábil especificado. A solicitação é para um endereço de dica de resumo, ID do documento e endereço de bloco especificados da revisão.

```
aws qldb get-revision \ 
     --name vehicle-registration \ 
     --block-address file://myblockaddress.json \ 
     --document-id JUJgkIcNbhS2goq8RqLuZ4 \ 
     --digest-tip-address file://mydigesttipaddress.json
```
Conteúdo de myblockaddress.json:

```
{ 
     "IonText": "{strandId:\"KmA3ZZca7vAIiJAK9S5Iwl\",sequenceNo:100}"
}
```
Conteúdo de mydigesttipaddress.json:

```
{ 
     "IonText": "{strandId:\"KmA3ZZca7vAIiJAK9S5Iwl\",sequenceNo:123}"
}
```

```
{ 
     "Revision": { 
         "IonText": "{blockAddress:{strandId:\"KmA3ZZca7vAIiJAK9S5Iwl
\",sequenceNo:100},hash:{{mHVex/yjHAWjFPpwhBuH2GKXmKJjK2FBa9faqoUVNtg=}},data:
{VIN:\"1N4AL11D75C109151\",LicensePlateNumber:\"LEWISR261LL\",State:\"WA
\",PendingPenaltyTicketAmount:90.25,ValidFromDate:2017-08-21,ValidToDate:2020-05-11,Owners:
{PrimaryOwner:{PersonId:\"BFJKdXhnLRT27sXBnojNGW\"},SecondaryOwners:
[{PersonId:\"CMVdR77XP8zAglmmFDGTvt\"}]},City:\"Everett\"},metadata:{id:
```

```
\"JUJqkIcNbhS2goq8RqLuZ4\",version:3,txTime:2019-09-16T19:37:05.344Z,txId:
\"FnQeJBAicTX0Ah32ZnVtSX\"}}" 
     }, 
     "Proof": { 
         "IonText": "[{{eRSwnmAM7WWANWDd5iGOyK+T4tDXyzUq6HZ/0fgLHos=}},{{VV1rdaNuf
+yJZVGlmsM6gr2T52QvBO8Lg+KgpjcnWAU=}},
{{7kewBXhpdbClcZKxhVmpoMHpUGOJtWQD0iY2LPfZkYA=}},{{l3+EXs69K1+rehlqyWLkt
+oHDlw4Zi9pCLW/t/mgTPM=}},{{48CXG3ehPqsxCYd34EEa8Fso0ORpWWAO8010RJKf3Do=}},
{{9UnwnKSQT0i3ge1JMVa+tMIqCEDaOPTkWxmyHSn8UPQ=}},{{3nW6Vryghk
+7pd6wFCtLufgPM6qXHyTNeCb1sCwcDaI=}},{{Irb5fNhBrNEQ1VPhzlnGT/
ZQPadSmgfdtMYcwkNOxoI=}},{{+3CWpYG/ytf/vq9GidpzSx6JJiLXt1hMQWNnqOy3jfY=}},
{{NPx6cRhwsiy5m9UEWS5JTJrZoUdO2jBOAAOmyZAT+qE=}}]" 
     }
}
```
Para obter mais informações, consulte [Verificação de dados no Amazon QLDB](https://docs.aws.amazon.com/qldb/latest/developerguide/verification.html) no Guia do desenvolvedor do Amazon QLDB.

Exemplo 2: Para obter uma revisão do documento e uma prova para verificação usando a sintaxe abreviada

O get-revision exemplo a seguir solicita um objeto de dados de revisão e uma prova do livro contábil especificado usando a sintaxe abreviada. A solicitação é para um endereço de dica de resumo, ID do documento e endereço de bloco especificados da revisão.

```
aws qldb get-revision \setminus --name vehicle-registration \ 
     --block-address 'IonText="{strandId:\"KmA3ZZca7vAIiJAK9S5Iwl\",sequenceNo:100}"' 
\setminus --document-id JUJgkIcNbhS2goq8RqLuZ4 \ 
     --digest-tip-address 'IonText="{strandId:\"KmA3ZZca7vAIiJAK9S5Iwl
\",sequenceNo:123}"'
```

```
{ 
     "Revision": { 
         "IonText": "{blockAddress:{strandId:\"KmA3ZZca7vAIiJAK9S5Iwl
\",sequenceNo:100},hash:{{mHVex/yjHAWjFPpwhBuH2GKXmKJjK2FBa9faqoUVNtg=}},data:
{VIN:\"1N4AL11D75C109151\",LicensePlateNumber:\"LEWISR261LL\",State:\"WA
\",PendingPenaltyTicketAmount:90.25,ValidFromDate:2017-08-21,ValidToDate:2020-05-11,Owners:
{PrimaryOwner:{PersonId:\"BFJKdXhnLRT27sXBnojNGW\"},SecondaryOwners:
```

```
[{PersonId:\"CMVdR77XP8zAglmmFDGTvt\"}]},City:\"Everett\"},metadata:{id:
\"JUJqkIcNbhS2goq8RqLuZ4\",version:3,txTime:2019-09-16T19:37:05.344Z,txId:
\"FnQeJBAicTX0Ah32ZnVtSX\"}}" 
     }, 
     "Proof": { 
         "IonText": "[{{eRSwnmAM7WWANWDd5iGOyK+T4tDXyzUq6HZ/0fgLHos=}},{{VV1rdaNuf
+yJZVGlmsM6gr2T52QvBO8Lg+KgpjcnWAU=}},
{{7kewBXhpdbClcZKxhVmpoMHpUGOJtWQD0iY2LPfZkYA=}},{{l3+EXs69K1+rehlqyWLkt
+oHDlw4Zi9pCLW/t/mgTPM=}},{{48CXG3ehPqsxCYd34EEa8Fso0ORpWWAO8010RJKf3Do=}},
{{9UnwnKSQT0i3ge1JMVa+tMIqCEDaOPTkWxmyHSn8UPQ=}},{{3nW6Vryghk
+7pd6wFCtLufgPM6qXHyTNeCb1sCwcDaI=}},{{Irb5fNhBrNEQ1VPhzlnGT/
ZQPadSmgfdtMYcwkNOxoI=}},{{+3CWpYG/ytf/vq9GidpzSx6JJiLXt1hMQWNnqOy3jfY=}},
{{NPx6cRhwsiy5m9UEWS5JTJrZoUdO2jBOAAOmyZAT+qE=}}]" 
     }
}
```
Para obter mais informações, consulte [Verificação de dados no Amazon QLDB](https://docs.aws.amazon.com/qldb/latest/developerguide/verification.html) no Guia do desenvolvedor do Amazon QLDB.

• Para obter detalhes da API, consulte [GetRevisionn](https://awscli.amazonaws.com/v2/documentation/api/latest/reference/qldb/get-revision.html)a Referência de AWS CLI Comandos.

# **list-journal-kinesis-streams-for-ledger**

O código de exemplo a seguir mostra como usar list-journal-kinesis-streams-forledger.

AWS CLI

Para listar fluxos de diário para um livro contábil

O list-journal-kinesis-streams-for-ledger exemplo a seguir lista fluxos de diário para o livro contábil especificado.

```
aws qldb list-journal-kinesis-streams-for-ledger \ 
     --ledger-name myExampleLedger
```

```
{ 
      "Streams": [ 
\overline{\mathcal{L}} "LedgerName": "myExampleLedger",
```

```
 "CreationTime": 1591221984.677, 
              "InclusiveStartTime": 1590710400.0, 
              "ExclusiveEndTime": 1590796799.0, 
              "RoleArn": "arn:aws:iam::123456789012:role/my-kinesis-stream-role", 
              "StreamId": "7ISCkqwe4y25YyHLzYUFAf", 
              "Arn": "arn:aws:qldb:us-east-1:123456789012:stream/
myExampleLedger/7ISCkqwe4y25YyHLzYUFAf", 
              "Status": "ACTIVE", 
              "KinesisConfiguration": { 
                  "StreamArn": "arn:aws:kinesis:us-east-1:123456789012:stream/stream-
for-qldb", 
                  "AggregationEnabled": true 
              }, 
              "StreamName": "myExampleLedger-stream" 
         } 
    \mathbf{I}}
```
Para obter mais informações, consulte [Streaming de dados do diário do Amazon QLDB](https://docs.aws.amazon.com/qldb/latest/developerguide/streams.html) no Amazon QLDB Developer Guide.

• Para obter detalhes da API, consulte [ListJournalKinesisStreamsForLedger](https://awscli.amazonaws.com/v2/documentation/api/latest/reference/qldb/list-journal-kinesis-streams-for-ledger.html)na Referência de AWS CLI Comandos.

## **list-journal-s3-exports-for-ledger**

O código de exemplo a seguir mostra como usar list-journal-s3-exports-for-ledger.

AWS CLI

Para listar trabalhos de exportação de diário para um livro contábil

O list-journal-s3-exports-for-ledger exemplo a seguir lista os trabalhos de exportação de diário para o livro contábil especificado.

```
aws qldb list-journal-s3-exports-for-ledger \ 
     --name myExampleLedger
```
Saída:

```
 "JournalS3Exports": [
```
{

```
 { 
              "LedgerName": "myExampleLedger", 
              "ExclusiveEndTime": 1568847599.0, 
              "ExportCreationTime": 1568847801.418, 
              "S3ExportConfiguration": { 
                  "Bucket": "awsExampleBucket", 
                  "Prefix": "ledgerexport1/", 
                  "EncryptionConfiguration": { 
                      "ObjectEncryptionType": "SSE_S3" 
 } 
              }, 
              "ExportId": "ADR2ONPKN5LINYGb4dp7yZ", 
              "RoleArn": "arn:aws:iam::123456789012:role/qldb-s3-export", 
              "InclusiveStartTime": 1568764800.0, 
              "Status": "IN_PROGRESS" 
         } 
    \mathbf{I}}
```
Para obter mais informações, consulte [Exportando seu diário no Amazon QLDB no Amazon](https://docs.aws.amazon.com/qldb/latest/developerguide/export-journal.html)  [QLDB](https://docs.aws.amazon.com/qldb/latest/developerguide/export-journal.html) Developer Guide.

• Para obter detalhes da API, consulte [ListJournalS3 ExportsForLedger](https://awscli.amazonaws.com/v2/documentation/api/latest/reference/qldb/list-journal-s3-exports-for-ledger.html) na Referência de AWS CLI Comandos.

## **list-journal-s3-exports**

O código de exemplo a seguir mostra como usar list-journal-s3-exports.

AWS CLI

Para listar trabalhos de exportação de diário

O list-journal-s3-exports exemplo a seguir lista os trabalhos de exportação de diário para todos os livros contábeis associados à AWS conta corrente e à região.

```
aws qldb list-journal-s3-exports
```

```
{ 
       "JournalS3Exports": [ 
\overline{\mathcal{L}}
```

```
 "Status": "IN_PROGRESS", 
              "LedgerName": "myExampleLedger", 
              "S3ExportConfiguration": { 
                  "EncryptionConfiguration": { 
                       "ObjectEncryptionType": "SSE_S3" 
                  }, 
                  "Bucket": "awsExampleBucket", 
                  "Prefix": "ledgerexport1/" 
              }, 
              "RoleArn": "arn:aws:iam::123456789012:role/my-s3-export-role", 
              "ExportCreationTime": 1568847801.418, 
              "ExportId": "ADR2ONPKN5LINYGb4dp7yZ", 
              "InclusiveStartTime": 1568764800.0, 
              "ExclusiveEndTime": 1568847599.0 
         }, 
         { 
              "Status": "COMPLETED", 
              "LedgerName": "myExampleLedger2", 
              "S3ExportConfiguration": { 
                  "EncryptionConfiguration": { 
                       "ObjectEncryptionType": "SSE_S3" 
                  }, 
                  "Bucket": "awsExampleBucket", 
                  "Prefix": "ledgerexport1/" 
              }, 
              "RoleArn": "arn:aws:iam::123456789012:role/my-s3-export-role", 
              "ExportCreationTime": 1568846847.638, 
              "ExportId": "2pdvW8UQrjBAiYTMehEJDI", 
              "InclusiveStartTime": 1568592000.0, 
              "ExclusiveEndTime": 1568764800.0 
         } 
     ]
}
```
Para obter mais informações, consulte [Exportando seu diário no Amazon QLDB no Amazon](https://docs.aws.amazon.com/qldb/latest/developerguide/export-journal.html)  [QLDB](https://docs.aws.amazon.com/qldb/latest/developerguide/export-journal.html) Developer Guide.

• Para obter detalhes da API, consulte [ListJournalS3Exports na Referência](https://awscli.amazonaws.com/v2/documentation/api/latest/reference/qldb/list-journal-s3-exports.html) de AWS CLI Comandos.

# **list-ledgers**

O código de exemplo a seguir mostra como usar list-ledgers.

## AWS CLI

Como listar os livros de registros disponíveis

O list-ledgers exemplo a seguir lista todos os livros contábeis associados à AWS conta corrente e à região.

aws qldb list-ledgers

Saída:

```
{ 
      "Ledgers": [ 
          { 
               "State": "ACTIVE", 
               "CreationDateTime": 1568839243.951, 
               "Name": "myExampleLedger" 
          }, 
          { 
               "State": "ACTIVE", 
               "CreationDateTime": 1568839543.557, 
               "Name": "myExampleLedger2" 
          } 
    \mathbf{I}}
```
Para obter mais informações, consulte [Basic Operations for Amazon QLDB Ledgers](https://docs.aws.amazon.com/qldb/latest/developerguide/ledger-management.basics.html) no Guia do desenvolvedor do Amazon QLDB.

• Para obter detalhes da API, consulte [ListLedgersn](https://awscli.amazonaws.com/v2/documentation/api/latest/reference/qldb/list-ledgers.html)a Referência de AWS CLI Comandos.

## **list-tags-for-resource**

O código de exemplo a seguir mostra como usar list-tags-for-resource.

AWS CLI

Para listar as etiquetas anexadas a um livro contábil

O list-tags-for-resource exemplo a seguir lista todas as tags anexadas ao livro contábil especificado.

```
aws qldb list-tags-for-resource \ 
     --resource-arn arn:aws:qldb:us-west-2:123456789012:ledger/myExampleLedger
```
Saída:

```
{ 
      "Tags": { 
           "IsTest": "true", 
           "Domain": "Test" 
      }
}
```
Para obter mais informações, consulte Como [marcar recursos do Amazon QLDB no Guia do](https://docs.aws.amazon.com/qldb/latest/developerguide/tagging.html)  [desenvolvedor do Amazon QLDB](https://docs.aws.amazon.com/qldb/latest/developerguide/tagging.html).

• Para obter detalhes da API, consulte [ListTagsForResource](https://awscli.amazonaws.com/v2/documentation/api/latest/reference/qldb/list-tags-for-resource.html)na Referência de AWS CLI Comandos.

#### **stream-journal-to-kinesis**

O código de exemplo a seguir mostra como usar stream-journal-to-kinesis.

AWS CLI

Exemplo 1: Para transmitir dados do diário para o Kinesis Data Streams usando arquivos de entrada

O stream-journal-to-kinesis exemplo a seguir cria um fluxo de dados do diário dentro de um intervalo de data e hora especificado a partir de um livro contábil com o nomemyExampleLedger. O stream envia os dados para um stream de dados específico do Amazon Kinesis.

```
aws qldb stream-journal-to-kinesis \ 
     --ledger-name myExampleLedger \ 
     --inclusive-start-time 2020-05-29T00:00:00Z \ 
     --exclusive-end-time 2020-05-29T23:59:59Z \ 
    --role-arn arn:aws:iam::123456789012:role/my-kinesis-stream-role \
     --kinesis-configuration file://my-kinesis-config.json \
```
--stream-name myExampleLedger-stream

Conteúdo de my-kinesis-config.json:
```
{ 
     "StreamArn": "arn:aws:kinesis:us-east-1:123456789012:stream/stream-for-qldb", 
     "AggregationEnabled": true
}
```

```
{ 
     "StreamId": "7ISCkqwe4y25YyHLzYUFAf"
}
```
Para obter mais informações, consulte [Streaming de dados do diário do Amazon QLDB](https://docs.aws.amazon.com/qldb/latest/developerguide/streams.html) no Amazon QLDB Developer Guide.

Exemplo 2: Para transmitir dados do diário para o Kinesis Data Streams usando a sintaxe abreviada

O stream-journal-to-kinesis exemplo a seguir cria um fluxo de dados do diário dentro de um intervalo de data e hora especificado a partir de um livro contábil com o nomemyExampleLedger. O stream envia os dados para um stream de dados específico do Amazon Kinesis.

```
aws qldb stream-journal-to-kinesis \ 
     --ledger-name myExampleLedger \ 
     --inclusive-start-time 2020-05-29T00:00:00Z \ 
     --exclusive-end-time 2020-05-29T23:59:59Z \ 
    --role-arn arn:aws:iam::123456789012:role/my-kinesis-stream-role \
     --stream-name myExampleLedger-stream \ 
     --kinesis-configuration StreamArn=arn:aws:kinesis:us-east-1:123456789012:stream/
stream-for-qldb,AggregationEnabled=true
```
Saída:

```
{ 
     "StreamId": "7ISCkqwe4y25YyHLzYUFAf"
}
```
Para obter mais informações, consulte [Streaming de dados do diário do Amazon QLDB](https://docs.aws.amazon.com/qldb/latest/developerguide/streams.html) no Amazon QLDB Developer Guide.

• Para obter detalhes da API, consulte [StreamJournalToKinesis](https://awscli.amazonaws.com/v2/documentation/api/latest/reference/qldb/stream-journal-to-kinesis.html)na Referência de AWS CLI Comandos.

#### **tag-resource**

O código de exemplo a seguir mostra como usar tag-resource.

#### AWS CLI

Para marcar um livro contábil

O tag-resource exemplo a seguir adiciona um conjunto de tags a um livro contábil especificado.

```
aws qldb tag-resource \ 
    --resource-arn arn:aws:qldb:us-west-2:123456789012:ledger/myExampleLedger \
     --tags IsTest=true,Domain=Test
```
Este comando não produz saída.

Para obter mais informações, consulte Como [marcar recursos do Amazon QLDB no Guia do](https://docs.aws.amazon.com/qldb/latest/developerguide/tagging.html)  [desenvolvedor do Amazon QLDB](https://docs.aws.amazon.com/qldb/latest/developerguide/tagging.html).

• Para obter detalhes da API, consulte [TagResourcen](https://awscli.amazonaws.com/v2/documentation/api/latest/reference/qldb/tag-resource.html)a Referência de AWS CLI Comandos.

#### **untag-resource**

O código de exemplo a seguir mostra como usar untag-resource.

### AWS CLI

Como remover as tags de um recurso

O untag-resource exemplo a seguir remove tags com as chaves de tag especificadas de um livro contábil especificado.

```
aws qldb untag-resource \ 
    --resource-arn arn:aws:qldb:us-west-2:123456789012:ledger/myExampleLedger \
     --tag-keys IsTest Domain
```
Este comando não produz saída.

Para obter mais informações, consulte Como [marcar recursos do Amazon QLDB no Guia do](https://docs.aws.amazon.com/qldb/latest/developerguide/tagging.html)  [desenvolvedor do Amazon QLDB](https://docs.aws.amazon.com/qldb/latest/developerguide/tagging.html).

• Para obter detalhes da API, consulte [UntagResourcen](https://awscli.amazonaws.com/v2/documentation/api/latest/reference/qldb/untag-resource.html)a Referência de AWS CLI Comandos.

### **update-ledger-permissions-mode**

O código de exemplo a seguir mostra como usar update-ledger-permissions-mode.

AWS CLI

Exemplo 1: Para atualizar o modo de permissões de um livro contábil para STANDARD

O update-ledger-permissions-mode exemplo a seguir atribui o modo de STANDARD permissões ao livro contábil especificado.

```
aws qldb update-ledger-permissions-mode \ 
     --name myExampleLedger \ 
     --permissions-mode STANDARD
```
Saída:

```
{ 
     "Name": "myExampleLedger", 
     "Arn": "arn:aws:qldb:us-west-2:123456789012:ledger/myExampleLedger", 
     "PermissionsMode": "STANDARD"
}
```
Exemplo 2: Para atualizar o modo de permissões de um livro contábil para ALLOW\_ALL

O update-ledger-permissions-mode exemplo a seguir atribui o modo de ALLOW\_ALL permissões ao livro contábil especificado.

```
aws qldb update-ledger-permissions-mode \ 
     --name myExampleLedger \ 
     --permissions-mode ALLOW_ALL
```

```
{ 
     "Name": "myExampleLedger", 
     "Arn": "arn:aws:qldb:us-west-2:123456789012:ledger/myExampleLedger",
```

```
 "PermissionsMode": "ALLOW_ALL"
```
}

Para obter mais informações, consulte [Basic Operations for Amazon QLDB Ledgers](https://docs.aws.amazon.com/qldb/latest/developerguide/ledger-management.basics.html) no Guia do desenvolvedor do Amazon QLDB.

• Para obter detalhes da API, consulte [UpdateLedgerPermissionsModen](https://awscli.amazonaws.com/v2/documentation/api/latest/reference/qldb/update-ledger-permissions-mode.html)a Referência de AWS CLI Comandos.

### **update-ledger**

O código de exemplo a seguir mostra como usar update-ledger.

AWS CLI

Exemplo 1: Para atualizar a propriedade de proteção contra exclusão de um livro contábil

O update-ledger exemplo a seguir atualiza o livro contábil especificado para desativar o recurso de proteção contra exclusão.

```
aws qldb update-ledger \ 
     --name myExampleLedger \ 
     --no-deletion-protection
```
Saída:

```
{ 
     "CreationDateTime": 1568839243.951, 
     "Arn": "arn:aws:qldb:us-west-2:123456789012:ledger/myExampleLedger", 
     "DeletionProtection": false, 
     "Name": "myExampleLedger", 
     "State": "ACTIVE"
}
```
Exemplo 2: Para atualizar a chave AWS KMS de um livro contábil para uma chave gerenciada pelo cliente

O update-ledger exemplo a seguir atualiza o livro contábil especificado para usar uma chave KMS gerenciada pelo cliente para criptografia em repouso.

```
aws qldb update-ledger \
```

```
 --name myExampleLedger \ 
     --kms-key arn:aws:kms:us-west-2:123456789012:key/a1b2c3d4-5678-90ab-cdef-
EXAMPLE11111
```

```
{ 
     "CreationDateTime": 1568839243.951, 
     "Arn": "arn:aws:qldb:us-west-2:123456789012:ledger/myExampleLedger", 
     "DeletionProtection": false, 
     "Name": "myExampleLedger", 
     "State": "ACTIVE", 
     "EncryptionDescription": { 
         "KmsKeyArn": "arn:aws:kms:us-west-2:123456789012:key/a1b2c3d4-5678-90ab-
cdef-EXAMPLE11111", 
         "EncryptionStatus": "UPDATING" 
     }
}
```
Exemplo 3: Para atualizar a chave AWS KMS de um livro contábil para uma AWS chave própria

O update-ledger exemplo a seguir atualiza o livro contábil especificado para usar uma chave AWS KMS própria para criptografia em repouso.

```
aws qldb update-ledger \ 
     --name myExampleLedger \ 
     --kms-key AWS_OWNED_KMS_KEY
```

```
{ 
     "CreationDateTime": 1568839243.951, 
     "Arn": "arn:aws:qldb:us-west-2:123456789012:ledger/myExampleLedger", 
     "DeletionProtection": false, 
     "Name": "myExampleLedger", 
     "State": "ACTIVE", 
     "EncryptionDescription": { 
         "KmsKeyArn": "AWS_OWNED_KMS_KEY", 
         "EncryptionStatus": "UPDATING" 
     }
}
```
Para obter mais informações, consulte [Basic Operations for Amazon QLDB Ledgers](https://docs.aws.amazon.com/qldb/latest/developerguide/ledger-management.basics.html) no Guia do desenvolvedor do Amazon QLDB.

• Para obter detalhes da API, consulte [UpdateLedgern](https://awscli.amazonaws.com/v2/documentation/api/latest/reference/qldb/update-ledger.html)a Referência de AWS CLI Comandos.

# Exemplos do Amazon RDS usando AWS CLI

Os exemplos de código a seguir mostram como realizar ações e implementar cenários comuns usando o AWS Command Line Interface com o Amazon RDS.

Ações são trechos de código de programas maiores e devem ser executadas em contexto. Embora as ações mostrem como chamar funções de serviço específicas, é possível ver as ações contextualizadas em seus devidos cenários e exemplos entre serviços.

Cenários são exemplos de código que mostram como realizar uma tarefa específica chamando várias funções dentro do mesmo serviço.

Cada exemplo inclui um link para GitHub, onde você pode encontrar instruções sobre como configurar e executar o código no contexto.

Tópicos

• [Ações](#page-378-0)

Ações

# **add-option-to-option-group**

O código de exemplo a seguir mostra como usar add-option-to-option-group.

AWS CLI

Para adicionar uma opção a um grupo de opções

O add-option-to-option-group exemplo a seguir adiciona uma opção ao grupo de opções especificado.

```
aws rds add-option-to-option-group \ 
     --option-group-name myoptiongroup \ 
    --options OptionName=OEM, Port=5500, DBSecurityGroupMemberships=default \
     --apply-immediately
```

```
{ 
     "OptionGroup": { 
         "OptionGroupName": "myoptiongroup", 
         "OptionGroupDescription": "Test Option Group", 
         "EngineName": "oracle-ee", 
         "MajorEngineVersion": "12.1", 
         "Options": [ 
\{\hspace{.1cm} \} "OptionName": "Timezone", 
                 "OptionDescription": "Change time zone", 
                 "Persistent": true, 
                 "Permanent": false, 
                 "OptionSettings": [ 
\{ \} "Name": "TIME_ZONE", 
                         "Value": "Australia/Sydney", 
                         "DefaultValue": "UTC", 
                         "Description": "Specifies the timezone the user wants to 
  change the system time to", 
                         "ApplyType": "DYNAMIC", 
                         "DataType": "STRING", 
                         "AllowedValues": "Africa/Cairo,Africa/Casablanca,Africa/
Harare,Africa/Lagos,Africa/Luanda,Africa/Monrovia,Africa/Nairobi,Africa/
Tripoli,Africa/Windhoek,America/Araguaina,America/Argentina/Buenos_Aires,America/
Asuncion,America/Bogota,America/Caracas,America/Chicago,America/Chihuahua,America/
Cuiaba,America/Denver,America/Detroit,America/Fortaleza,America/Godthab,America/
Guatemala,America/Halifax,America/Lima,America/Los_Angeles,America/Manaus,America/
Matamoros,America/Mexico_City,America/Monterrey,America/Montevideo,America/
New_York,America/Phoenix,America/Santiago,America/Sao_Paulo,America/Tijuana,America/
Toronto,Asia/Amman,Asia/Ashgabat,Asia/Baghdad,Asia/Baku,Asia/Bangkok,Asia/
Beirut,Asia/Calcutta,Asia/Damascus,Asia/Dhaka,Asia/Hong_Kong,Asia/Irkutsk,Asia/
Jakarta,Asia/Jerusalem,Asia/Kabul,Asia/Karachi,Asia/Kathmandu,Asia/Kolkata,Asia/
Krasnoyarsk,Asia/Magadan,Asia/Manila,Asia/Muscat,Asia/Novosibirsk,Asia/Rangoon,Asia/
Riyadh,Asia/Seoul,Asia/Shanghai,Asia/Singapore,Asia/Taipei,Asia/Tehran,Asia/
Tokyo,Asia/Ulaanbaatar,Asia/Vladivostok,Asia/Yakutsk,Asia/Yerevan,Atlantic/
Azores,Atlantic/Cape_Verde,Australia/Adelaide,Australia/Brisbane,Australia/
Darwin,Australia/Eucla,Australia/Hobart,Australia/Lord_Howe,Australia/
Perth,Australia/Sydney,Brazil/DeNoronha,Brazil/East,Canada/Newfoundland,Canada/
Saskatchewan,Etc/GMT-3,Europe/Amsterdam,Europe/Athens,Europe/Berlin,Europe/
Dublin,Europe/Helsinki,Europe/Kaliningrad,Europe/London,Europe/Madrid,Europe/
Moscow,Europe/Paris,Europe/Prague,Europe/Rome,Europe/Sarajevo,Pacific/Apia,Pacific/
Auckland,Pacific/Chatham,Pacific/Fiji,Pacific/Guam,Pacific/Honolulu,Pacific/
```

```
Kiritimati, Pacific/Marquesas, Pacific/Samoa, Pacific/Tongatapu, Pacific/Wake, US/
Alaska,US/Central,US/East-Indiana,US/Eastern,US/Pacific,UTC", 
                         "IsModifiable": true, 
                         "IsCollection": false 
1 1 1 1 1 1 1
 ], 
                 "DBSecurityGroupMemberships": [], 
                 "VpcSecurityGroupMemberships": [] 
             }, 
             { 
                 "OptionName": "OEM", 
                 "OptionDescription": "Oracle 12c EM Express", 
                 "Persistent": false, 
                 "Permanent": false, 
                 "Port": 5500, 
                 "OptionSettings": [], 
                 "DBSecurityGroupMemberships": [ 
\{ "DBSecurityGroupName": "default", 
                         "Status": "authorized" 
1 1 1 1 1 1 1
                 ], 
                 "VpcSecurityGroupMemberships": [] 
 } 
         ], 
         "AllowsVpcAndNonVpcInstanceMemberships": false, 
         "OptionGroupArn": "arn:aws:rds:us-east-1:123456789012:og:myoptiongroup" 
     }
}
```
Para obter mais informações, consulte [Adicionar uma opção a um grupo de opções](https://docs.aws.amazon.com/AmazonRDS/latest/UserGuide/USER_WorkingWithOptionGroups.html#USER_WorkingWithOptionGroups.AddOption) no Guia do usuário do Amazon RDS.

• Para obter detalhes da API, consulte [AddOptionToOptionGroupn](https://awscli.amazonaws.com/v2/documentation/api/latest/reference/rds/add-option-to-option-group.html)a Referência de AWS CLI Comandos.

# **add-role-to-db-cluster**

O código de exemplo a seguir mostra como usar add-role-to-db-cluster.

### AWS CLI

Para associar uma função de AWS Identity and Access Management (IAM) a um cluster de banco de dados

O add-role-to-db-cluster exemplo a seguir associa uma função a um cluster de banco de dados.

```
aws rds add-role-to-db-cluster \ 
     --db-cluster-identifier mydbcluster \ 
     --role-arn arn:aws:iam::123456789012:role/RDSLoadFromS3
```
Este comando não produz saída.

Para obter mais informações, consulte [Associar uma função do IAM a um cluster de banco de](https://docs.aws.amazon.com/AmazonRDS/latest/AuroraUserGuide/AuroraMySQL.Integrating.Authorizing.IAM.AddRoleToDBCluster.html) [dados Amazon Aurora MySQL](https://docs.aws.amazon.com/AmazonRDS/latest/AuroraUserGuide/AuroraMySQL.Integrating.Authorizing.IAM.AddRoleToDBCluster.html) no Guia do usuário do Amazon Aurora.

• Para obter detalhes da API, consulte [AddRoleToDbClustern](https://awscli.amazonaws.com/v2/documentation/api/latest/reference/rds/add-role-to-db-cluster.html)a Referência de AWS CLI Comandos.

### **add-role-to-db-instance**

O código de exemplo a seguir mostra como usar add-role-to-db-instance.

AWS CLI

Para associar uma função de AWS Identity and Access Management (IAM) a uma instância de banco de dados

O add-role-to-db-instance exemplo a seguir adiciona a função a uma instância de banco de dados Oracle chamadatest-instance.

```
aws rds add-role-to-db-instance \ 
     --db-instance-identifier test-instance \ 
     --feature-name S3_INTEGRATION \ 
     --role-arn arn:aws:iam::111122223333:role/rds-s3-integration-role
```
Este comando não produz saída.

Para obter mais informações, consulte [Pré-requisitos para a integração Oracle do Amazon RDS](https://docs.aws.amazon.com/AmazonRDS/latest/UserGuide/oracle-s3-integration.html#oracle-s3-integration.preparing)  [com o Amazon S3 no](https://docs.aws.amazon.com/AmazonRDS/latest/UserGuide/oracle-s3-integration.html#oracle-s3-integration.preparing) Guia do usuário do Amazon RDS.

• Para obter detalhes da API, consulte [AddRoleToDbInstance](https://awscli.amazonaws.com/v2/documentation/api/latest/reference/rds/add-role-to-db-instance.html)na Referência de AWS CLI Comandos.

### **add-source-identifier-to-subscription**

O código de exemplo a seguir mostra como usar add-source-identifier-to-subscription.

# AWS CLI

Para adicionar um identificador de origem a uma assinatura

O add-source-identifier exemplo a seguir adiciona outro identificador de origem a uma assinatura existente.

```
aws rds add-source-identifier-to-subscription \ 
     --subscription-name my-instance-events \ 
     --source-identifier test-instance-repl
```

```
{ 
     "EventSubscription": { 
          "SubscriptionCreationTime": "Tue Jul 31 23:22:01 UTC 2018", 
          "CustSubscriptionId": "my-instance-events", 
          "EventSubscriptionArn": "arn:aws:rds:us-east-1:123456789012:es:my-instance-
events", 
          "Enabled": false, 
          "Status": "modifying", 
          "EventCategoriesList": [ 
              "backup", 
              "recovery" 
          ], 
          "CustomerAwsId": "123456789012", 
          "SnsTopicArn": "arn:aws:sns:us-east-1:123456789012:interesting-events", 
          "SourceType": "db-instance", 
          "SourceIdsList": [ 
              "test-instance", 
              "test-instance-repl" 
        \mathbf{I} }
}
```
• Para obter detalhes da API, consulte [AddSourceIdentifierToSubscriptionn](https://awscli.amazonaws.com/v2/documentation/api/latest/reference/rds/add-source-identifier-to-subscription.html)a Referência de AWS CLI Comandos.

#### **add-tags-to-resource**

O código de exemplo a seguir mostra como usar add-tags-to-resource.

AWS CLI

Para adicionar tags a um recurso

O add-tags-to-resource exemplo a seguir adiciona tags a um banco de dados do RDS.

```
aws rds add-tags-to-resource \ 
    --resource-name arn:aws:rds:us-east-1:123456789012:db:database-mysql \
     --tags "[{\"Key\": \"Name\",\"Value\": \"MyDatabase\"},{\"Key\": \"Environment
\",\"Value\": \"test\"}]"
```
Este comando não produz saída.

Para obter mais informações, consulte Como [marcar recursos do Amazon RDS no Guia](https://docs.aws.amazon.com/AmazonRDS/latest/UserGuide/USER_Tagging.html) do usuário do Amazon RDS.

• Para obter detalhes da API, consulte [AddTagsToResourcen](https://awscli.amazonaws.com/v2/documentation/api/latest/reference/rds/add-tags-to-resource.html)a Referência de AWS CLI Comandos.

### **apply-pending-maintenance-action**

O código de exemplo a seguir mostra como usar apply-pending-maintenance-action.

AWS CLI

Para aplicar ações de manutenção pendentes

O apply-pending-maintenance-action exemplo a seguir aplica as ações de manutenção pendentes para um cluster de banco de dados.

```
aws rds apply-pending-maintenance-action \ 
    --resource-identifier arn:aws:rds:us-east-1:123456789012:cluster:my-db-cluster \
     --apply-action system-update \
```
--opt-in-type immediate

### Saída:

```
{ 
     "ResourcePendingMaintenanceActions": { 
          "ResourceIdentifier": "arn:aws:rds:us-east-1:123456789012:cluster:my-db-
cluster", 
          "PendingMaintenanceActionDetails": [ 
\{\hspace{.8cm},\hspace{.8cm}\} "Action": "system-update", 
                  "OptInStatus": "immediate", 
                  "CurrentApplyDate": "2021-01-23T01:07:36.100Z", 
                  "Description": "Upgrade to Aurora PostgreSQL 3.3.2" 
 } 
         ] 
     }
}
```
Para obter mais informações, consulte [Manutenção de uma instância](https://docs.aws.amazon.com/AmazonRDS/latest/UserGuide/USER_UpgradeDBInstance.Maintenance.html) de banco de dados no Guia do usuário do Amazon RDS e [Manutenção de um cluster de banco de dados Amazon Aurora](https://docs.aws.amazon.com/AmazonRDS/latest/AuroraUserGuide/USER_UpgradeDBInstance.Maintenance.html) no Guia do usuário do Amazon Aurora.

• Para obter detalhes da API, consulte [ApplyPendingMaintenanceActionn](https://awscli.amazonaws.com/v2/documentation/api/latest/reference/rds/apply-pending-maintenance-action.html)a Referência de AWS CLI Comandos.

### **authorize-db-security-group-ingress**

O código de exemplo a seguir mostra como usar authorize-db-security-group-ingress.

# AWS CLI

Para associar uma função de AWS Identity and Access Management (IAM) a uma instância de banco de dados

O authorize-db-security-group-ingress exemplo a seguir configura o grupo de segurança padrão com uma regra de entrada para o intervalo de IP CIDR 192.0.2.0/24.

```
aws rds authorize-db-security-group-ingress \ 
     --db-security-group-name default \ 
     --cidrip 192.0.2.0/24
```

```
{ 
     "DBSecurityGroup": { 
         "OwnerId": "123456789012", 
         "DBSecurityGroupName": "default", 
         "DBSecurityGroupDescription": "default", 
         "EC2SecurityGroups": [], 
         "IPRanges": [ 
\{\hspace{.1cm} \} "Status": "authorizing", 
                  "CIDRIP": "192.0.2.0/24" 
 } 
         ], 
         "DBSecurityGroupArn": "arn:aws:rds:us-east-1:111122223333:secgrp:default" 
     }
}
```
Para obter mais informações, consulte [Autorizando o acesso à rede a um grupo de segurança de](https://docs.aws.amazon.com/AmazonRDS/latest/UserGuide/USER_WorkingWithSecurityGroups.html#USER_WorkingWithSecurityGroups.Authorizing) [banco de dados a partir de um intervalo de IP](https://docs.aws.amazon.com/AmazonRDS/latest/UserGuide/USER_WorkingWithSecurityGroups.html#USER_WorkingWithSecurityGroups.Authorizing) no Guia do usuário do Amazon RDS.

• Para obter detalhes da API, consulte [AuthorizeDbSecurityGroupIngressn](https://awscli.amazonaws.com/v2/documentation/api/latest/reference/rds/authorize-db-security-group-ingress.html)a Referência de AWS CLI Comandos.

# **backtrack-db-cluster**

O código de exemplo a seguir mostra como usar backtrack-db-cluster.

AWS CLI

Para retroceder um cluster de banco de dados Aurora

O backtrack-db-cluster exemplo a seguir retrocede o cluster de banco de dados especificado para 19 de março de 2018, às 10h.

```
aws rds backtrack-db-cluster --db-cluster-identifier sample-cluster --backtrack-to 
  2018-03-19T10:00:00+00:00
```
Esse comando gera um bloco JSON que reconhece a alteração no recurso RDS.

• Para obter detalhes da API, consulte [BacktrackDbClustern](https://awscli.amazonaws.com/v2/documentation/api/latest/reference/rds/backtrack-db-cluster.html)a Referência de AWS CLI Comandos.

### **cancel-export-task**

O código de exemplo a seguir mostra como usar cancel-export-task.

AWS CLI

Para cancelar a exportação de um snapshot para o Amazon S3

O cancel-export-task exemplo a seguir cancela uma tarefa de exportação em andamento que está exportando um snapshot para o Amazon S3.

```
aws rds cancel-export-task \ 
     --export-task-identifier my-s3-export-1
```
Saída:

```
{ 
     "ExportTaskIdentifier": "my-s3-export-1", 
     "SourceArn": "arn:aws:rds:us-east-1:123456789012:snapshot:publisher-final-
snapshot", 
     "SnapshotTime": "2019-03-24T20:01:09.815Z", 
     "S3Bucket": "mybucket", 
     "S3Prefix": "", 
     "IamRoleArn": "arn:aws:iam::123456789012:role/service-role/export-snap-S3-role", 
     "KmsKeyId": "arn:aws:kms:us-east-1:123456789012:key/abcd0000-7bfd-4594-af38-
aabbccddeeff", 
     "Status": "CANCELING", 
     "PercentProgress": 0, 
     "TotalExtractedDataInGB": 0
}
```
Para obter mais informações, consulte [Cancelamento de uma tarefa de exportação de](https://docs.aws.amazon.com/AmazonRDS/latest/UserGuide/USER_ExportSnapshot.html#USER_ExportSnapshot.Canceling)  [instantâneos](https://docs.aws.amazon.com/AmazonRDS/latest/UserGuide/USER_ExportSnapshot.html#USER_ExportSnapshot.Canceling) no Guia do usuário do Amazon RDS ou Cancelamento de uma tarefa de exportação de instantâneos no Guia [do usuário do](https://docs.aws.amazon.com/AmazonRDS/latest/AuroraUserGuide/USER_ExportSnapshot.html#USER_ExportSnapshot.Canceling) Amazon Aurora.

• Para obter detalhes da API, consulte [CancelExportTaskn](https://awscli.amazonaws.com/v2/documentation/api/latest/reference/rds/cancel-export-task.html)a Referência de AWS CLI Comandos.

### **copy-db-cluster-parameter-group**

O código de exemplo a seguir mostra como usar copy-db-cluster-parameter-group.

# AWS CLI

Para copiar um grupo de parâmetros do cluster de banco de dados

O copy-db-cluster-parameter-group exemplo a seguir faz uma cópia de um grupo de parâmetros do cluster de banco de dados.

```
aws rds copy-db-cluster-parameter-group \ 
     --source-db-cluster-parameter-group-identifier mydbclusterpg \ 
     --target-db-cluster-parameter-group-identifier mydbclusterpgcopy \ 
     --target-db-cluster-parameter-group-description "Copy of mydbclusterpg parameter 
  group"
```
Saída:

```
{ 
     "DBClusterParameterGroup": { 
         "DBClusterParameterGroupName": "mydbclusterpgcopy", 
         "DBClusterParameterGroupArn": "arn:aws:rds:us-east-1:123456789012:cluster-
pg:mydbclusterpgcopy", 
         "DBParameterGroupFamily": "aurora-mysql5.7", 
         "Description": "Copy of mydbclusterpg parameter group" 
     }
}
```
Para obter mais informações, consulte [Cópia de um grupo de parâmetros de cluster](https://docs.aws.amazon.com/AmazonRDS/latest/AuroraUserGuide/USER_WorkingWithParamGroups.html#USER_WorkingWithParamGroups.CopyingCluster) de banco de dados no Guia do usuário do Amazon Aurora.

• Para obter detalhes da API, consulte [CopyDbClusterParameterGroup](https://awscli.amazonaws.com/v2/documentation/api/latest/reference/rds/copy-db-cluster-parameter-group.html)na Referência de AWS CLI Comandos.

# **copy-db-cluster-snapshot**

O código de exemplo a seguir mostra como usar copy-db-cluster-snapshot.

AWS CLI

Para copiar um snapshot de cluster de banco de dados

O copy-db-cluster-snapshot exemplo a seguir cria uma cópia de um snapshot de cluster de banco de dados, incluindo suas tags.

```
aws rds copy-db-cluster-snapshot \ 
     --source-db-cluster-snapshot-identifier arn:aws:rds:us-
east-1:123456789012:cluster-snapshot:rds:myaurora-2019-06-04-09-16 
     --target-db-cluster-snapshot-identifier myclustersnapshotcopy \ 
     --copy-tags
```

```
{ 
     "DBClusterSnapshot": { 
          "AvailabilityZones": [ 
              "us-east-1a", 
              "us-east-1b", 
              "us-east-1e" 
         ], 
         "DBClusterSnapshotIdentifier": "myclustersnapshotcopy", 
         "DBClusterIdentifier": "myaurora", 
          "SnapshotCreateTime": "2019-06-04T09:16:42.649Z", 
          "Engine": "aurora-mysql", 
         "AllocatedStorage": 0,
         "Status": "available", 
          "Port": 0, 
         "VpcId": "vpc-6594f31c", 
          "ClusterCreateTime": "2019-04-15T14:18:42.785Z", 
          "MasterUsername": "myadmin", 
          "EngineVersion": "5.7.mysql_aurora.2.04.2", 
          "LicenseModel": "aurora-mysql", 
          "SnapshotType": "manual", 
          "PercentProgress": 100, 
          "StorageEncrypted": true, 
          "KmsKeyId": "arn:aws:kms:us-east-1:123456789012:key/AKIAIOSFODNN7EXAMPLE", 
          "DBClusterSnapshotArn": "arn:aws:rds:us-east-1:123456789012:cluster-
snapshot:myclustersnapshotcopy", 
          "IAMDatabaseAuthenticationEnabled": false 
     }
}
```
Para obter mais informações, consulte [Cópia de um snapshot](https://docs.aws.amazon.com/AmazonRDS/latest/AuroraUserGuide/USER_CopySnapshot.html) no Guia do usuário do Amazon Aurora.

• Para obter detalhes da API, consulte [CopyDbClusterSnapshotn](https://awscli.amazonaws.com/v2/documentation/api/latest/reference/rds/copy-db-cluster-snapshot.html)a Referência de AWS CLI Comandos.

### **copy-db-parameter-group**

O código de exemplo a seguir mostra como usar copy-db-parameter-group.

AWS CLI

Para copiar um grupo de parâmetros do cluster de banco de dados

O copy-db-parameter-group exemplo a seguir faz uma cópia de um grupo de parâmetros de banco de dados.

```
aws rds copy-db-parameter-group \ 
     --source-db-parameter-group-identifier mydbpg \ 
     --target-db-parameter-group-identifier mydbpgcopy \ 
     --target-db-parameter-group-description "Copy of mydbpg parameter group"
```
Saída:

```
{ 
     "DBParameterGroup": { 
         "DBParameterGroupName": "mydbpgcopy", 
         "DBParameterGroupArn": "arn:aws:rds:us-east-1:814387698303:pg:mydbpgcopy", 
         "DBParameterGroupFamily": "mysql5.7", 
         "Description": "Copy of mydbpg parameter group" 
     }
}
```
Para obter mais informações, consulte [Copiar um grupo de parâmetros de banco](https://docs.aws.amazon.com/AmazonRDS/latest/UserGuide/USER_WorkingWithParamGroups.html#USER_WorkingWithParamGroups.Copying) de dados no Guia do usuário do Amazon RDS.

• Para obter detalhes da API, consulte [CopyDbParameterGroup](https://awscli.amazonaws.com/v2/documentation/api/latest/reference/rds/copy-db-parameter-group.html)na Referência de AWS CLI Comandos.

### **copy-db-snapshot**

O código de exemplo a seguir mostra como usar copy-db-snapshot.

AWS CLI

Para copiar um DB snapshot

O copy-db-snapshot exemplo a seguir cria uma cópia de um DB snapshot.

```
aws rds copy-db-snapshot \ 
     --source-db-snapshot-identifier rds:database-mysql-2019-06-06-08-38 
     --target-db-snapshot-identifier mydbsnapshotcopy
```

```
{ 
     "DBSnapshot": { 
         "VpcId": "vpc-6594f31c", 
          "Status": "creating", 
          "Encrypted": true, 
          "SourceDBSnapshotIdentifier": "arn:aws:rds:us-
east-1:123456789012:snapshot:rds:database-mysql-2019-06-06-08-38", 
          "MasterUsername": "admin", 
          "Iops": 1000, 
         "Port": 3306, 
          "LicenseModel": "general-public-license", 
          "DBSnapshotArn": "arn:aws:rds:us-
east-1:123456789012:snapshot:mydbsnapshotcopy", 
         "EngineVersion": "5.6.40", 
          "OptionGroupName": "default:mysql-5-6", 
          "ProcessorFeatures": [], 
         "Engine": "mysql", 
          "StorageType": "io1", 
          "DbiResourceId": "db-ZI7UJ5BLKMBYFGX7FDENCKADC4", 
          "KmsKeyId": "arn:aws:kms:us-east-1:123456789012:key/AKIAIOSFODNN7EXAMPLE", 
          "SnapshotType": "manual", 
          "IAMDatabaseAuthenticationEnabled": false, 
          "SourceRegion": "us-east-1", 
         "DBInstanceIdentifier": "database-mysql", 
          "InstanceCreateTime": "2019-04-30T15:45:53.663Z", 
          "AvailabilityZone": "us-east-1f", 
          "PercentProgress": 0, 
          "AllocatedStorage": 100, 
         "DBSnapshotIdentifier": "mydbsnapshotcopy" 
     }
}
```
Para obter mais informações, consulte [Cópia de um snapshot](https://docs.aws.amazon.com/AmazonRDS/latest/UserGuide/USER_CopySnapshot.html) no Guia do usuário do Amazon RDS.

• Para obter detalhes da API, consulte [CopyDbSnapshotn](https://awscli.amazonaws.com/v2/documentation/api/latest/reference/rds/copy-db-snapshot.html)a Referência de AWS CLI Comandos.

### **copy-option-group**

O código de exemplo a seguir mostra como usar copy-option-group.

### AWS CLI

Para copiar um grupo de opções

O copy-option-group exemplo a seguir faz uma cópia de um grupo de opções.

```
aws rds copy-option-group \ 
     --source-option-group-identifier myoptiongroup \ 
     --target-option-group-identifier new-option-group \ 
     --target-option-group-description "My option group copy"
```
Saída:

```
{ 
     "OptionGroup": { 
         "Options": [], 
          "OptionGroupName": "new-option-group", 
          "MajorEngineVersion": "11.2", 
          "OptionGroupDescription": "My option group copy", 
          "AllowsVpcAndNonVpcInstanceMemberships": true, 
          "EngineName": "oracle-ee", 
          "OptionGroupArn": "arn:aws:rds:us-east-1:123456789012:og:new-option-group" 
     }
}
```
Para obter mais informações, consulte Como [fazer uma cópia de um grupo de opções](https://docs.aws.amazon.com/AmazonRDS/latest/UserGuide/USER_WorkingWithOptionGroups.html#USER_WorkingWithOptionGroups.Copy) no Guia do usuário do Amazon RDS.

• Para obter detalhes da API, consulte [CopyOptionGroup](https://awscli.amazonaws.com/v2/documentation/api/latest/reference/rds/copy-option-group.html)na Referência de AWS CLI Comandos.

# **create-blue-green-deployment**

O código de exemplo a seguir mostra como usar create-blue-green-deployment.

AWS CLI

Exemplo 1: Para criar uma implantação azul/verde para uma instância de banco de dados RDS para MySQL

O create-blue-green-deployment exemplo a seguir cria uma implantação azul/verde para uma instância de banco de dados MySQL.

```
aws rds create-blue-green-deployment \ 
     --blue-green-deployment-name bgd-cli-test-instance \ 
     --source arn:aws:rds:us-east-1:123456789012:db:my-db-instance \ 
     --target-engine-version 8.0 \ 
     --target-db-parameter-group-name mysql-80-group
```

```
{ 
     "BlueGreenDeployment": { 
          "BlueGreenDeploymentIdentifier": "bgd-v53303651eexfake", 
          "BlueGreenDeploymentName": "bgd-cli-test-instance", 
          "Source": "arn:aws:rds:us-east-1:123456789012:db:my-db-instance", 
          "SwitchoverDetails": [ 
\{\hspace{.1cm} \} "SourceMember": "arn:aws:rds:us-east-1:123456789012:db:my-db-
instance" 
              }, 
              { 
                  "SourceMember": "arn:aws:rds:us-east-1:123456789012:db:my-db-
instance-replica-1" 
              }, 
              { 
                  "SourceMember": "arn:aws:rds:us-east-1:123456789012:db:my-db-
instance-replica-2" 
              }, 
\{\hspace{.1cm} \} "SourceMember": "arn:aws:rds:us-east-1:123456789012:db:my-db-
instance-replica-3" 
 } 
         ], 
         "Tasks": [ 
              { 
                  "Name": "CREATING_READ_REPLICA_OF_SOURCE", 
                  "Status": "PENDING" 
              }, 
\{\hspace{.1cm} \} "Name": "DB_ENGINE_VERSION_UPGRADE", 
                  "Status": "PENDING" 
              },
```

```
\{\hspace{.1cm} \} "Name": "CONFIGURE_BACKUPS", 
                  "Status": "PENDING" 
              }, 
\{\hspace{.1cm} \}"Name": "CREATING TOPOLOGY OF SOURCE",
                  "Status": "PENDING" 
 } 
         ], 
         "Status": "PROVISIONING", 
          "CreateTime": "2022-02-25T21:18:51.183000+00:00" 
     }
}
```
Para obter mais informações, consulte [Criação de uma implantação azul/verde no Guia](https://docs.aws.amazon.com/AmazonRDS/latest/UserGuide/blue-green-deployments-creating.html) do usuário do Amazon RDS.

Exemplo 2: Para criar uma implantação azul/verde para um cluster de banco de dados Aurora **MySQL** 

O create-blue-green-deployment exemplo a seguir cria uma implantação azul/verde para um cluster de banco de dados Aurora MySQL.

```
aws rds create-blue-green-deployment \ 
     --blue-green-deployment-name my-blue-green-deployment \ 
    --source arn:aws:rds:us-east-1:123456789012:cluster:my-aurora-mysql-cluster \
     --target-engine-version 8.0 \ 
     --target-db-cluster-parameter-group-name ams-80-binlog-enabled \ 
     --target-db-parameter-group-name mysql-80-cluster-group
```

```
{ 
       "BlueGreenDeployment": { 
          "BlueGreenDeploymentIdentifier": "bgd-wi89nwzglccsfake", 
          "BlueGreenDeploymentName": "my-blue-green-deployment", 
         "Source": "arn:aws:rds:us-east-1:123456789012:cluster:my-aurora-mysql-
cluster", 
          "SwitchoverDetails": [ 
\overline{\mathcal{L}} "SourceMember": "arn:aws:rds:us-east-1:123456789012:cluster:my-aurora-
mysql-cluster", 
              "Status": "PROVISIONING"
```

```
 }, 
\overline{a} "SourceMember": "arn:aws:rds:us-east-1:123456789012:db:my-aurora-mysql-
cluster-1", 
              "Status": "PROVISIONING" 
           }, 
            { 
              "SourceMember": "arn:aws:rds:us-east-1:123456789012:db:my-aurora-mysql-
cluster-2", 
              "Status": "PROVISIONING" 
            }, 
\overline{a} "SourceMember": "arn:aws:rds:us-east-1:123456789012:db:my-aurora-mysql-
cluster-3", 
              "Status": "PROVISIONING" 
           }, 
\overline{a} "SourceMember": "arn:aws:rds:us-east-1:123456789012:cluster-endpoint:my-
excluded-member-endpoint", 
              "Status": "PROVISIONING" 
           }, 
\overline{a} "SourceMember": "arn:aws:rds:us-east-1:123456789012:cluster-endpoint:my-
reader-endpoint", 
              "Status": "PROVISIONING" 
           } 
         ], 
         "Tasks": [ 
           { 
              "Name": "CREATING_READ_REPLICA_OF_SOURCE", 
              "Status": "PENDING" 
           }, 
\overline{a} "Name": "DB_ENGINE_VERSION_UPGRADE", 
              "Status": "PENDING" 
           }, 
            { 
              "Name": "CREATE_DB_INSTANCES_FOR_CLUSTER", 
              "Status": "PENDING" 
           }, 
\overline{a} "Name": "CREATE_CUSTOM_ENDPOINTS", 
              "Status": "PENDING" 
            }
```

```
 ], 
          "Status": "PROVISIONING", 
          "CreateTime": "2022-02-25T21:12:00.288000+00:00" 
        }
}
```
Para obter mais informações, consulte [Criação de uma implantação azul/verde no Guia](https://docs.aws.amazon.com/AmazonRDS/latest/AuroraUserGuide/blue-green-deployments-creating.html) do usuário do Amazon Aurora.

• Para obter detalhes da API, consulte [CreateBlueGreenDeploymentn](https://awscli.amazonaws.com/v2/documentation/api/latest/reference/rds/create-blue-green-deployment.html)a Referência de AWS CLI Comandos.

# **create-db-cluster-endpoint**

O código de exemplo a seguir mostra como usar create-db-cluster-endpoint.

AWS CLI

Para criar um endpoint de cluster de banco de dados personalizado

O create-db-cluster-endpoint exemplo a seguir cria um endpoint de cluster de banco de dados personalizado e o associa ao cluster de banco de dados Aurora especificado.

```
aws rds create-db-cluster-endpoint \ 
     --db-cluster-endpoint-identifier mycustomendpoint \ 
     --endpoint-type reader \ 
     --db-cluster-identifier mydbcluster \ 
     --static-members dbinstance1 dbinstance2
```

```
{ 
     "DBClusterEndpointIdentifier": "mycustomendpoint", 
     "DBClusterIdentifier": "mydbcluster", 
     "DBClusterEndpointResourceIdentifier": "cluster-endpoint-ANPAJ4AE5446DAEXAMPLE", 
     "Endpoint": "mycustomendpoint.cluster-custom-cnpexample.us-
east-1.rds.amazonaws.com", 
     "Status": "creating", 
     "EndpointType": "CUSTOM", 
     "CustomEndpointType": "READER", 
     "StaticMembers": [ 
         "dbinstance1", 
         "dbinstance2"
```

```
 ], 
     "ExcludedMembers": [], 
     "DBClusterEndpointArn": "arn:aws:rds:us-east-1:123456789012:cluster-
endpoint:mycustomendpoint"
}
```
Para obter mais informações, consulte [Amazon Aurora Connection Management](https://docs.aws.amazon.com/AmazonRDS/latest/AuroraUserGuide/Aurora.Overview.Endpoints.html) no Guia do usuário do Amazon Aurora.

• Para obter detalhes da API, consulte [CreateDbClusterEndpoint](https://awscli.amazonaws.com/v2/documentation/api/latest/reference/rds/create-db-cluster-endpoint.html)na Referência de AWS CLI Comandos.

# **create-db-cluster-parameter-group**

O código de exemplo a seguir mostra como usar create-db-cluster-parameter-group.

### AWS CLI

Para criar um grupo de parâmetros de cluster de banco de dados

O create-db-cluster-parameter-group exemplo a seguir cria um grupo de parâmetros de cluster de banco de dados.

```
aws rds create-db-cluster-parameter-group \ 
     --db-cluster-parameter-group-name mydbclusterparametergroup \ 
     --db-parameter-group-family aurora5.6 \ 
     --description "My new cluster parameter group"
```
Saída:

```
{ 
     "DBClusterParameterGroup": { 
         "DBClusterParameterGroupName": "mydbclusterparametergroup", 
         "DBParameterGroupFamily": "aurora5.6", 
         "Description": "My new cluster parameter group", 
         "DBClusterParameterGroupArn": "arn:aws:rds:us-east-1:123456789012:cluster-
pg:mydbclusterparametergroup" 
     }
}
```
Para obter mais informações, consulte [Criação de um grupo de parâmetros de cluster](https://docs.aws.amazon.com/AmazonRDS/latest/AuroraUserGuide/USER_WorkingWithParamGroups.html#USER_WorkingWithParamGroups.CreatingCluster) de banco de dados no Guia do usuário do Amazon Aurora.

• Para obter detalhes da API, consulte [CreateDbClusterParameterGroup](https://awscli.amazonaws.com/v2/documentation/api/latest/reference/rds/create-db-cluster-parameter-group.html)na Referência de AWS CLI Comandos.

#### **create-db-cluster-snapshot**

O código de exemplo a seguir mostra como usar create-db-cluster-snapshot.

#### AWS CLI

Para criar um snapshot de cluster de banco de dados

O create-db-cluster-snapshot exemplo a seguir cria um snapshot de cluster de banco de dados.

```
aws rds create-db-cluster-snapshot \ 
     --db-cluster-identifier mydbcluster \ 
     --db-cluster-snapshot-identifier mydbclustersnapshot
```

```
{ 
     "DBClusterSnapshot": { 
          "AvailabilityZones": [ 
              "us-east-1a", 
              "us-east-1b", 
              "us-east-1e" 
          ], 
          "DBClusterSnapshotIdentifier": "mydbclustersnapshot", 
          "DBClusterIdentifier": "mydbcluster", 
          "SnapshotCreateTime": "2019-06-18T21:21:00.469Z", 
          "Engine": "aurora-mysql", 
          "AllocatedStorage": 1, 
          "Status": "creating", 
          "Port": 0, 
          "VpcId": "vpc-6594f31c", 
          "ClusterCreateTime": "2019-04-15T14:18:42.785Z", 
          "MasterUsername": "myadmin", 
          "EngineVersion": "5.7.mysql_aurora.2.04.2", 
          "LicenseModel": "aurora-mysql", 
          "SnapshotType": "manual", 
          "PercentProgress": 0, 
          "StorageEncrypted": true,
```

```
 "KmsKeyId": "arn:aws:kms:us-east-1:123456789012:key/AKIAIOSFODNN7EXAMPLE", 
         "DBClusterSnapshotArn": "arn:aws:rds:us-east-1:123456789012:cluster-
snapshot:mydbclustersnapshot", 
         "IAMDatabaseAuthenticationEnabled": false 
     }
}
```
Para obter mais informações, consulte [Criação de um snapshot de cluster](https://docs.aws.amazon.com/AmazonRDS/latest/AuroraUserGuide/USER_CreateSnapshotCluster.html) de banco de dados no Guia do usuário do Amazon Aurora.

• Para obter detalhes da API, consulte [CreateDbClusterSnapshotn](https://awscli.amazonaws.com/v2/documentation/api/latest/reference/rds/create-db-cluster-snapshot.html)a Referência de AWS CLI Comandos.

### **create-db-cluster**

O código de exemplo a seguir mostra como usar create-db-cluster.

### AWS CLI

Exemplo 1: Para criar um cluster de banco de dados compatível com MySQL 5.7

O create-db-cluster exemplo a seguir cria um cluster de banco de dados compatível com MySQL 5.7 usando a versão padrão do mecanismo. Substitua a senha secret99 de amostra por uma senha segura. Quando você usa o console para criar um cluster de banco de dados, o Amazon RDS cria automaticamente a instância de banco de dados gravadora para seu cluster de banco de dados. No entanto, ao usar a AWS CLI para criar um cluster de banco de dados, você deve criar explicitamente a instância de banco de dados gravadora para seu cluster de banco de dados usando o comando CLI create-db-instance AWS .

```
aws rds create-db-cluster \ 
     --db-cluster-identifier sample-cluster \ 
     --engine aurora-mysql \ 
    --engine-version 5.7 \
     --master-username admin \ 
     --master-user-password secret99 \ 
     --db-subnet-group-name default \ 
     --vpc-security-group-ids sg-0b9130572daf3dc16
```
Saída:

"DBCluster": {

{

```
 "DBSubnetGroup": "default", 
         "VpcSecurityGroups": [ 
\{\hspace{.1cm} \} "VpcSecurityGroupId": "sg-0b9130572daf3dc16", 
                  "Status": "active" 
 } 
         ], 
         "AllocatedStorage": 1, 
         "AssociatedRoles": [], 
         "PreferredBackupWindow": "09:12-09:42", 
         "ClusterCreateTime": "2023-02-27T23:21:33.048Z", 
         "DeletionProtection": false, 
         "IAMDatabaseAuthenticationEnabled": false, 
         "ReadReplicaIdentifiers": [], 
         "EngineMode": "provisioned", 
         "Engine": "aurora-mysql", 
         "StorageEncrypted": false, 
         "MultiAZ": false, 
         "PreferredMaintenanceWindow": "mon:04:31-mon:05:01", 
         "HttpEndpointEnabled": false, 
         "BackupRetentionPeriod": 1, 
         "DbClusterResourceId": "cluster-ANPAJ4AE5446DAEXAMPLE", 
         "DBClusterIdentifier": "sample-cluster", 
         "AvailabilityZones": [ 
              "us-east-1a", 
              "us-east-1b", 
              "us-east-1e" 
         ], 
         "MasterUsername": "master", 
         "EngineVersion": "5.7.mysql_aurora.2.11.1", 
         "DBClusterArn": "arn:aws:rds:us-east-1:123456789012:cluster:sample-cluster", 
         "DBClusterMembers": [], 
         "Port": 3306, 
         "Status": "creating", 
         "Endpoint": "sample-cluster.cluster-cnpexample.us-east-1.rds.amazonaws.com", 
         "DBClusterParameterGroup": "default.aurora-mysql5.7", 
         "HostedZoneId": "Z2R2ITUGPM61AM", 
         "ReaderEndpoint": "sample-cluster.cluster-ro-cnpexample.us-
east-1.rds.amazonaws.com", 
         "CopyTagsToSnapshot": false 
     }
}
```
Exemplo 2: Para criar um cluster de banco de dados compatível com PostgreSQL

O create-db-cluster exemplo a seguir cria um cluster de banco de dados compatível com PostgreSQL usando a versão padrão do mecanismo. Substitua a senha secret99 de exemplo por uma senha segura. Quando você usa o console para criar um cluster de banco de dados, o Amazon RDS cria automaticamente a instância de banco de dados gravadora para seu cluster de banco de dados. No entanto, ao usar a AWS CLI para criar um cluster de banco de dados, você deve criar explicitamente a instância de banco de dados gravadora para seu cluster de banco de dados usando o comando CLI create-db-instance AWS .

```
aws rds create-db-cluster \ 
     --db-cluster-identifier sample-pg-cluster \ 
     --engine aurora-postgresql \ 
     --master-username master \ 
     --master-user-password secret99 \ 
     --db-subnet-group-name default \ 
     --vpc-security-group-ids sg-0b9130572daf3dc16
```

```
{ 
     "DBCluster": { 
         "Endpoint": "sample-pg-cluster.cluster-cnpexample.us-
east-1.rds.amazonaws.com", 
         "HttpEndpointEnabled": false, 
         "DBClusterMembers": [], 
         "EngineMode": "provisioned", 
         "CopyTagsToSnapshot": false, 
         "HostedZoneId": "Z2R2ITUGPM61AM", 
         "IAMDatabaseAuthenticationEnabled": false, 
         "AllocatedStorage": 1, 
         "VpcSecurityGroups": [ 
\{\hspace{.1cm} \} "VpcSecurityGroupId": "sg-0b9130572daf3dc16", 
                  "Status": "active" 
 } 
         ], 
         "DeletionProtection": false, 
         "StorageEncrypted": false, 
         "BackupRetentionPeriod": 1, 
         "PreferredBackupWindow": "09:56-10:26", 
         "ClusterCreateTime": "2023-02-27T23:26:08.371Z",
```

```
 "DBClusterParameterGroup": "default.aurora-postgresql13", 
          "EngineVersion": "13.7", 
          "Engine": "aurora-postgresql", 
          "Status": "creating", 
          "DBClusterIdentifier": "sample-pg-cluster", 
          "MultiAZ": false, 
          "Port": 5432, 
          "DBClusterArn": "arn:aws:rds:us-east-1:123456789012:cluster:sample-pg-
cluster", 
          "AssociatedRoles": [], 
          "DbClusterResourceId": "cluster-ANPAJ4AE5446DAEXAMPLE", 
          "PreferredMaintenanceWindow": "wed:03:33-wed:04:03", 
         "ReaderEndpoint": "sample-pg-cluster.cluster-ro-cnpexample.us-
east-1.rds.amazonaws.com", 
          "MasterUsername": "master", 
          "AvailabilityZones": [ 
              "us-east-1a", 
              "us-east-1b", 
              "us-east-1c" 
         ], 
         "ReadReplicaIdentifiers": [], 
         "DBSubnetGroup": "default" 
     }
}
```
Para obter mais informações, consulte [Criação de um cluster de banco de dados Amazon Aurora](https://docs.aws.amazon.com/AmazonRDS/latest/AuroraUserGuide/Aurora.CreateInstance.html)  [no Guia](https://docs.aws.amazon.com/AmazonRDS/latest/AuroraUserGuide/Aurora.CreateInstance.html) do usuário do Amazon Aurora.

• Para obter detalhes da API, consulte [CreateDbClustern](https://awscli.amazonaws.com/v2/documentation/api/latest/reference/rds/create-db-cluster.html)a Referência de AWS CLI Comandos.

### **create-db-instance-read-replica**

O código de exemplo a seguir mostra como usar create-db-instance-read-replica.

AWS CLI

Para criar uma instância de banco de dados, leia a réplica

Este exemplo cria uma réplica de leitura de uma instância de banco de dados existente chamadatest-instance. A réplica de leitura tem um nometest-instance-repl.

```
aws rds create-db-instance-read-replica \ 
     --db-instance-identifier test-instance-repl \
```

```
 --source-db-instance-identifier test-instance
```
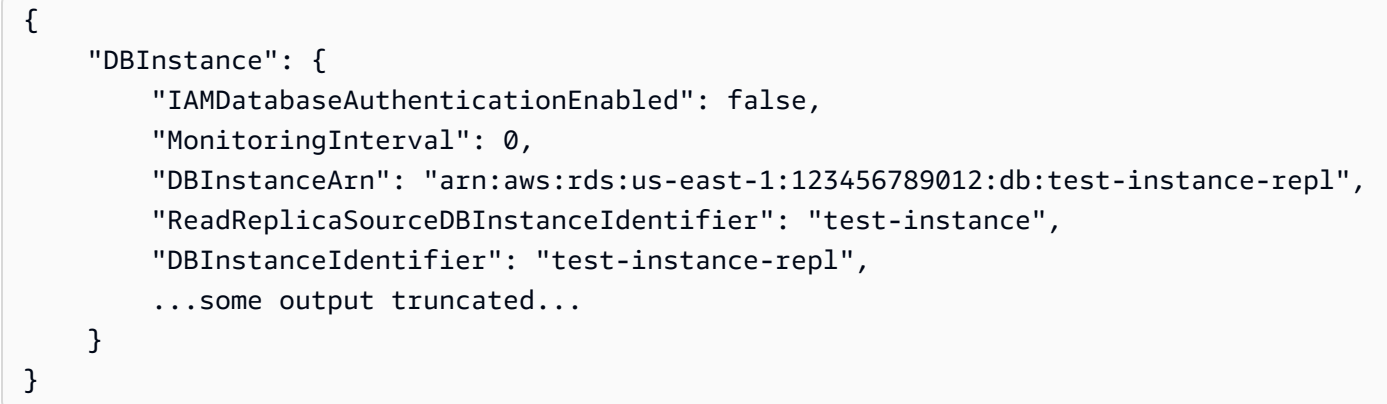

• Para obter detalhes da API, consulte [CreateDbInstanceReadReplican](https://awscli.amazonaws.com/v2/documentation/api/latest/reference/rds/create-db-instance-read-replica.html)a Referência de AWS CLI Comandos.

### **create-db-instance**

O código de exemplo a seguir mostra como usar create-db-instance.

AWS CLI

Como criar uma instância de banco de dados

O exemplo de create-db-instance a seguir usa as opções necessárias para iniciar uma nova instância de banco de dados.

```
aws rds create-db-instance \ 
     --db-instance-identifier test-mysql-instance \ 
     --db-instance-class db.t3.micro \ 
     --engine mysql \ 
     --master-username admin \ 
     --master-user-password secret99 \ 
     --allocated-storage 20
```
Saída:

{

```
 "DBInstance": { 
     "DBInstanceIdentifier": "test-mysql-instance",
```

```
 "DBInstanceClass": "db.t3.micro", 
         "Engine": "mysql", 
         "DBInstanceStatus": "creating", 
         "MasterUsername": "admin", 
         "AllocatedStorage": 20, 
         "PreferredBackupWindow": "12:55-13:25", 
         "BackupRetentionPeriod": 1, 
         "DBSecurityGroups": [], 
         "VpcSecurityGroups": [ 
             { 
                 "VpcSecurityGroupId": "sg-12345abc", 
                 "Status": "active" 
             } 
         ], 
         "DBParameterGroups": [ 
\{\hspace{.1cm} \} "DBParameterGroupName": "default.mysql5.7", 
                 "ParameterApplyStatus": "in-sync" 
             } 
         ], 
         "DBSubnetGroup": { 
             "DBSubnetGroupName": "default", 
             "DBSubnetGroupDescription": "default", 
             "VpcId": "vpc-2ff2ff2f", 
             "SubnetGroupStatus": "Complete", 
             "Subnets": [ 
\overline{a} "SubnetIdentifier": "subnet-########", 
                     "SubnetAvailabilityZone": { 
                          "Name": "us-west-2c" 
\}, \{ "SubnetStatus": "Active" 
                 }, 
\overline{a} "SubnetIdentifier": "subnet-########", 
                      "SubnetAvailabilityZone": { 
                          "Name": "us-west-2d" 
\}, \{ "SubnetStatus": "Active" 
                 }, 
\overline{a} "SubnetIdentifier": "subnet-########", 
                      "SubnetAvailabilityZone": { 
                          "Name": "us-west-2a"
```

```
\}, \{ "SubnetStatus": "Active" 
                 }, 
\overline{a} "SubnetIdentifier": "subnet-########", 
                     "SubnetAvailabilityZone": { 
                          "Name": "us-west-2b" 
\}, \{ "SubnetStatus": "Active" 
 } 
 ] 
         }, 
         "PreferredMaintenanceWindow": "sun:08:07-sun:08:37", 
         "PendingModifiedValues": { 
             "MasterUserPassword": "****" 
         }, 
         "MultiAZ": false, 
         "EngineVersion": "5.7.22", 
         "AutoMinorVersionUpgrade": true, 
         "ReadReplicaDBInstanceIdentifiers": [], 
         "LicenseModel": "general-public-license", 
         "OptionGroupMemberships": [ 
\{\hspace{.1cm} \} "OptionGroupName": "default:mysql-5-7", 
                 "Status": "in-sync" 
             } 
         ], 
         "PubliclyAccessible": true, 
         "StorageType": "gp2", 
         "DbInstancePort": 0, 
         "StorageEncrypted": false, 
         "DbiResourceId": "db-5555EXAMPLE44444444EXAMPLE", 
         "CACertificateIdentifier": "rds-ca-2019", 
         "DomainMemberships": [], 
         "CopyTagsToSnapshot": false, 
         "MonitoringInterval": 0, 
         "DBInstanceArn": "arn:aws:rds:us-west-2:123456789012:db:test-mysql-
instance", 
         "IAMDatabaseAuthenticationEnabled": false, 
         "PerformanceInsightsEnabled": false, 
         "DeletionProtection": false, 
         "AssociatedRoles": [] 
     }
```
}

Para obter mais informações, consulte [Criar uma instância de banco de dados do Amazon RDS](https://docs.aws.amazon.com/AmazonRDS/latest/UserGuide/USER_CreateDBInstance.html) no Guia do usuário do Amazon RDS.

• Para obter detalhes da API, consulte [CreateDBInstance](https://awscli.amazonaws.com/v2/documentation/api/latest/reference/rds/create-db-instance.html) na Referência de comandos da AWS CLI .

### **create-db-parameter-group**

O código de exemplo a seguir mostra como usar create-db-parameter-group.

AWS CLI

Como criar um grupo de parâmetros de banco de dados

O exemplo de create-db-parameter-group a seguir cria um grupo de parâmetros de banco de dados.

```
aws rds create-db-parameter-group \ 
     --db-parameter-group-name mydbparametergroup \ 
     --db-parameter-group-family MySQL5.6 \ 
     --description "My new parameter group"
```
Saída:

```
{ 
     "DBParameterGroup": { 
         "DBParameterGroupName": "mydbparametergroup", 
         "DBParameterGroupFamily": "mysql5.6", 
         "Description": "My new parameter group", 
         "DBParameterGroupArn": "arn:aws:rds:us-
east-1:123456789012:pg:mydbparametergroup" 
     }
}
```
Para obter mais informações, consulte [Criar um grupo de parâmetros de banco de dados](https://docs.aws.amazon.com/AmazonRDS/latest/UserGuide/USER_WorkingWithParamGroups.html#USER_WorkingWithParamGroups.Creating) no Guia do usuário do Amazon RDS.

• Para obter detalhes da API, consulte [CreateDB ParameterGroup](https://awscli.amazonaws.com/v2/documentation/api/latest/reference/rds/create-db-parameter-group.html) na Referência de AWS CLI Comandos.

# **create-db-proxy-endpoint**

O código de exemplo a seguir mostra como usar create-db-proxy-endpoint.

AWS CLI

Para criar um endpoint de proxy de banco de dados para um banco de dados RDS

O create-db-proxy-endpoint exemplo a seguir cria um endpoint de proxy de banco de dados.

```
aws rds create-db-proxy-endpoint \ 
     --db-proxy-name proxyExample \ 
     --db-proxy-endpoint-name "proxyep1" \ 
     --vpc-subnet-ids subnetgroup1 subnetgroup2
```

```
{
"DBProxyEndpoint": { 
          "DBProxyEndpointName": "proxyep1", 
          "DBProxyEndpointArn": "arn:aws:rds:us-east-1:123456789012:db-proxy-
endpoint:prx-endpoint-0123a01b12345c0ab", 
          "DBProxyName": "proxyExample", 
          "Status": "creating", 
          "VpcId": "vpc-1234567", 
          "VpcSecurityGroupIds": [ 
              "sg-1234", 
              "sg-5678" 
          ], 
          "VpcSubnetIds": [ 
              "subnetgroup1", 
              "subnetgroup2" 
          ], 
          "Endpoint": "proxyep1.endpoint.proxy-ab0cd1efghij.us-
east-1.rds.amazonaws.com", 
          "CreatedDate": "2023-04-05T16:09:33.452000+00:00", 
          "TargetRole": "READ_WRITE", 
          "IsDefault": false 
     }
}
```
Para obter mais informações, consulte [Criação de um endpoint proxy](https://docs.aws.amazon.com/AmazonRDS/latest/UserGuide/rds-proxy-endpoints.html#rds-proxy-endpoints.CreatingEndpoint) no Guia do usuário do Amazon RDS e [Criação de um endpoint proxy](https://docs.aws.amazon.com/AmazonRDS/latest/AuroraUserGuide/rds-proxy-endpoints.html#rds-proxy-endpoints.CreatingEndpoint) no Guia do usuário do Amazon Aurora.

• Para obter detalhes da API, consulte [CreateDbProxyEndpointn](https://awscli.amazonaws.com/v2/documentation/api/latest/reference/rds/create-db-proxy-endpoint.html)a Referência de AWS CLI Comandos.

### **create-db-proxy**

O código de exemplo a seguir mostra como usar create-db-proxy.

### AWS CLI

Para criar um proxy de banco de dados para um banco de dados RDS

O create-db-proxy exemplo a seguir cria um proxy de banco de dados.

```
aws rds create-db-proxy \ 
     --db-proxy-name proxyExample \ 
     --engine-family MYSQL \ 
     --auth 
  Description="proxydescription1",AuthScheme="SECRETS",SecretArn="arn:aws:secretsmanager:us-
west-2:123456789123:secret:secretName-1234f",IAMAuth="DISABLED",ClientPasswordAuthType="MYSQ
\setminus --role-arn arn:aws:iam::123456789123:role/ProxyRole \ 
     --vpc-subnet-ids subnetgroup1 subnetgroup2
```

```
{
"DBProxy": { 
          "DBProxyName": "proxyExample", 
          "DBProxyArn": "arn:aws:rds:us-east-1:123456789012:db-
proxy:prx-0123a01b12345c0ab", 
          "EngineFamily": "MYSQL", 
          "VpcId": "vpc-1234567", 
          "VpcSecuritytGroupIds": [ 
              "sg-1234", 
              "sg-5678", 
              "sg-9101" 
          ], 
          "VpcSubnetIds": [ 
              "subnetgroup1", 
              "subnetgroup2"
```

```
 ], 
         "Auth": "[ 
\{\hspace{.1cm} \} "Description": "proxydescription1", 
                  "AuthScheme": "SECRETS", 
                  "SecretArn": "arn:aws:secretsmanager:us-
west-2:123456789123:secret:proxysecret1-Abcd1e", 
                  "IAMAuth": "DISABLED" 
 } 
         ]", 
         "RoleArn": "arn:aws:iam::12345678912:role/ProxyRole", 
         "Endpoint": "proxyExample.proxy-ab0cd1efghij.us-east-1.rds.amazonaws.com", 
         "RequireTLS": false, 
         "IdleClientTimeout": 1800, 
         "DebuggingLogging": false, 
         "CreatedDate": "2023-04-05T16:09:33.452000+00:00", 
         "UpdatedDate": "2023-04-13T01:49:38.568000+00:00" 
     }
}
```
Para obter mais informações, consulte [Criação de um proxy RDS](https://docs.aws.amazon.com/AmazonRDS/latest/UserGuide/rds-proxy-setup.html#rds-proxy-creating) no Guia do usuário do Amazon RDS e [Criação de um proxy RDS](https://docs.aws.amazon.com/AmazonRDS/latest/AuroraUserGuide/rds-proxy-setup.html#rds-proxy-creating) no Guia do usuário do Amazon Aurora.

• Para obter detalhes da API, consulte [CreateDbProxyn](https://awscli.amazonaws.com/v2/documentation/api/latest/reference/rds/create-db-proxy.html)a Referência de AWS CLI Comandos.

# **create-db-security-group**

O código de exemplo a seguir mostra como usar create-db-security-group.

AWS CLI

Para criar um grupo de segurança de banco de dados do Amazon RDS

O create-db-security-group comando a seguir cria um novo grupo de segurança de banco de dados do Amazon RDS:

aws rds create-db-security-group --db-security-group-name mysecgroup --db-securitygroup-description "My Test Security Group"

No exemplo, o novo grupo de segurança do banco de dados é nomeado mysecgroup e tem uma descrição.
```
{ 
     "DBSecurityGroup": { 
         "OwnerId": "123456789012", 
          "DBSecurityGroupName": "mysecgroup", 
          "DBSecurityGroupDescription": "My Test Security Group", 
          "VpcId": "vpc-a1b2c3d4", 
          "EC2SecurityGroups": [], 
          "IPRanges": [], 
          "DBSecurityGroupArn": "arn:aws:rds:us-west-2:123456789012:secgrp:mysecgroup" 
     }
}
```
• Para obter detalhes da API, consulte [CreateDbSecurityGroupn](https://awscli.amazonaws.com/v2/documentation/api/latest/reference/rds/create-db-security-group.html)a Referência de AWS CLI Comandos.

### **create-db-shard-group**

O código de exemplo a seguir mostra como usar create-db-shard-group.

AWS CLI

Exemplo 1: Para criar um cluster de banco de dados primário do Aurora PostgreSQL

O create-db-cluster exemplo a seguir cria um cluster de banco de dados primário do Aurora PostgreSQL SQL compatível com o Aurora Serverless v2 e o Aurora Limitless Database.

```
aws rds create-db-cluster \ 
     --db-cluster-identifier my-sv2-cluster \ 
     --engine aurora-postgresql \ 
     --engine-version 15.2-limitless \ 
     --storage-type aurora-iopt1 \ 
    --serverless-v2-scaling-configuration MinCapacity=2, MaxCapacity=16 \
     --enable-limitless-database \ 
     --master-username myuser \ 
     --master-user-password mypassword \ 
     --enable-cloudwatch-logs-exports postgresql
```
Saída:

{

```
 "DBCluster": { 
     "AllocatedStorage": 1,
```

```
 "AvailabilityZones": [ 
              "us-east-2b", 
              "us-east-2c", 
              "us-east-2a" 
         ], 
         "BackupRetentionPeriod": 1, 
         "DBClusterIdentifier": "my-sv2-cluster", 
         "DBClusterParameterGroup": "default.aurora-postgresql15", 
         "DBSubnetGroup": "default", 
         "Status": "creating", 
         "Endpoint": "my-sv2-cluster.cluster-cekycexample.us-
east-2.rds.amazonaws.com", 
         "ReaderEndpoint": "my-sv2-cluster.cluster-ro-cekycexample.us-
east-2.rds.amazonaws.com", 
         "MultiAZ": false, 
         "Engine": "aurora-postgresql", 
         "EngineVersion": "15.2-limitless", 
         "Port": 5432, 
         "MasterUsername": "myuser", 
         "PreferredBackupWindow": "06:05-06:35", 
         "PreferredMaintenanceWindow": "mon:08:25-mon:08:55", 
         "ReadReplicaIdentifiers": [], 
         "DBClusterMembers": [], 
         "VpcSecurityGroups": [ 
\{\hspace{.1cm} \} "VpcSecurityGroupId": "sg-########", 
                  "Status": "active" 
 } 
         ], 
         "HostedZoneId": "Z2XHWR1EXAMPLE", 
         "StorageEncrypted": false, 
         "DbClusterResourceId": "cluster-XYEDT6ML6FHIXH4Q2J1EXAMPLE", 
         "DBClusterArn": "arn:aws:rds:us-east-2:123456789012:cluster:my-sv2-cluster", 
         "AssociatedRoles": [], 
         "IAMDatabaseAuthenticationEnabled": false, 
         "ClusterCreateTime": "2024-02-19T16:24:07.771000+00:00", 
         "EnabledCloudwatchLogsExports": [ 
              "postgresql" 
         ], 
         "EngineMode": "provisioned", 
         "DeletionProtection": false, 
         "HttpEndpointEnabled": false, 
         "CopyTagsToSnapshot": false, 
         "CrossAccountClone": false,
```

```
 "DomainMemberships": [], 
          "TagList": [], 
          "StorageType": "aurora-iopt1", 
          "AutoMinorVersionUpgrade": true, 
          "ServerlessV2ScalingConfiguration": { 
              "MinCapacity": 2.0, 
              "MaxCapacity": 16.0 
          }, 
          "NetworkType": "IPV4", 
          "IOOptimizedNextAllowedModificationTime": 
  "2024-03-21T16:24:07.781000+00:00", 
          "LimitlessDatabase": { 
              "Status": "not-in-use", 
              "MinRequiredACU": 96.0 
          } 
     }
}
```
Exemplo 2: Para criar a instância de banco de dados primária (gravadora)

O create-db-instance exemplo a seguir cria uma instância de banco de dados primária (gravadora) do Aurora Serverless v2. Quando você usa o console para criar um cluster de banco de dados, o Amazon RDS cria automaticamente a instância de banco de dados gravadora para seu cluster de banco de dados. No entanto, ao usar a AWS CLI para criar um cluster de banco de dados, você deve criar explicitamente a instância de banco de dados gravadora para seu cluster de banco de dados usando o comando CLI create-db-instance AWS .

```
aws rds create-db-instance \ 
     --db-instance-identifier my-sv2-instance \ 
     --db-cluster-identifier my-sv2-cluster \ 
     --engine aurora-postgresql \ 
     --db-instance-class db.serverless
```

```
{ 
     "DBInstance": { 
          "DBInstanceIdentifier": "my-sv2-instance", 
          "DBInstanceClass": "db.serverless", 
          "Engine": "aurora-postgresql", 
          "DBInstanceStatus": "creating", 
          "MasterUsername": "myuser",
```

```
 "AllocatedStorage": 1, 
         "PreferredBackupWindow": "06:05-06:35", 
         "BackupRetentionPeriod": 1, 
         "DBSecurityGroups": [], 
         "VpcSecurityGroups": [ 
             { 
                 "VpcSecurityGroupId": "sg-########", 
                 "Status": "active" 
 } 
         ], 
         "DBParameterGroups": [ 
            { 
                 "DBParameterGroupName": "default.aurora-postgresql15", 
                 "ParameterApplyStatus": "in-sync" 
 } 
         ], 
         "DBSubnetGroup": { 
             "DBSubnetGroupName": "default", 
             "DBSubnetGroupDescription": "default", 
             "VpcId": "vpc-########", 
             "SubnetGroupStatus": "Complete", 
             "Subnets": [ 
\overline{a} "SubnetIdentifier": "subnet-########", 
                     "SubnetAvailabilityZone": { 
                         "Name": "us-east-2c" 
                     }, 
                     "SubnetOutpost": {}, 
                     "SubnetStatus": "Active" 
                 }, 
\overline{a} "SubnetIdentifier": "subnet-########", 
                     "SubnetAvailabilityZone": { 
                         "Name": "us-east-2a" 
\}, \{ "SubnetOutpost": {}, 
                     "SubnetStatus": "Active" 
                 }, 
\overline{a} "SubnetIdentifier": "subnet-########", 
                     "SubnetAvailabilityZone": { 
                         "Name": "us-east-2b" 
\}, \{ "SubnetOutpost": {},
```

```
 "SubnetStatus": "Active" 
 } 
 ] 
         }, 
         "PreferredMaintenanceWindow": "fri:09:01-fri:09:31", 
         "PendingModifiedValues": { 
             "PendingCloudwatchLogsExports": { 
                 "LogTypesToEnable": [ 
                     "postgresql" 
 ] 
 } 
         }, 
         "MultiAZ": false, 
         "EngineVersion": "15.2-limitless", 
         "AutoMinorVersionUpgrade": true, 
         "ReadReplicaDBInstanceIdentifiers": [], 
         "LicenseModel": "postgresql-license", 
         "OptionGroupMemberships": [ 
             { 
                 "OptionGroupName": "default:aurora-postgresql-15", 
                 "Status": "in-sync" 
 } 
         ], 
         "PubliclyAccessible": false, 
         "StorageType": "aurora-iopt1", 
         "DbInstancePort": 0, 
         "DBClusterIdentifier": "my-sv2-cluster", 
         "StorageEncrypted": false, 
         "DbiResourceId": "db-BIQTE3B3K3RM7M74SK5EXAMPLE", 
         "CACertificateIdentifier": "rds-ca-rsa2048-g1", 
         "DomainMemberships": [], 
         "CopyTagsToSnapshot": false, 
         "MonitoringInterval": 0, 
         "PromotionTier": 1, 
         "DBInstanceArn": "arn:aws:rds:us-east-2:123456789012:db:my-sv2-instance", 
         "IAMDatabaseAuthenticationEnabled": false, 
         "PerformanceInsightsEnabled": false, 
         "DeletionProtection": false, 
         "AssociatedRoles": [], 
         "TagList": [], 
         "CustomerOwnedIpEnabled": false, 
         "BackupTarget": "region", 
         "NetworkType": "IPV4", 
        "StorageThroughput": 0,
```

```
 "CertificateDetails": { 
               "CAIdentifier": "rds-ca-rsa2048-g1" 
          }, 
          "DedicatedLogVolume": false 
     }
}
```
Exemplo 3: Para criar o grupo de fragmentos de banco de dados

O create-db-shard-group exemplo a seguir cria um grupo de fragmentos de banco de dados em seu cluster de banco de dados primário do Aurora PostgreSQL.

```
aws rds create-db-shard-group \ 
     --db-shard-group-identifier my-db-shard-group \ 
     --db-cluster-identifier my-sv2-cluster \ 
     --max-acu 768
```
Saída:

```
{ 
     "DBShardGroupResourceId": "shardgroup-a6e3a0226aa243e2ac6c7a1234567890", 
     "DBShardGroupIdentifier": "my-db-shard-group", 
     "DBClusterIdentifier": "my-sv2-cluster", 
     "MaxACU": 768.0, 
    "ComputeRedundancy": 0,
     "Status": "creating", 
     "PubliclyAccessible": false, 
     "Endpoint": "my-sv2-cluster.limitless-cekycexample.us-east-2.rds.amazonaws.com"
}
```
Para obter mais informações, consulte Como [usar o Aurora Serverless v2 no Guia do usuário do](https://docs.aws.amazon.com/AmazonRDS/latest/AuroraUserGuide/aurora-serverless-v2.html) Amazon Aurora.

• Para obter detalhes da API, consulte [CreateDbShardGroup](https://awscli.amazonaws.com/v2/documentation/api/latest/reference/rds/create-db-shard-group.html)na Referência de AWS CLI Comandos.

## **create-db-snapshot**

O código de exemplo a seguir mostra como usar create-db-snapshot.

## AWS CLI

Como criar um snapshot de banco de dados

O exemplo de create-db-snapshot a seguir cria um snapshot de banco de dados.

```
aws rds create-db-snapshot \ 
     --db-instance-identifier database-mysql \ 
     --db-snapshot-identifier mydbsnapshot
```
Saída:

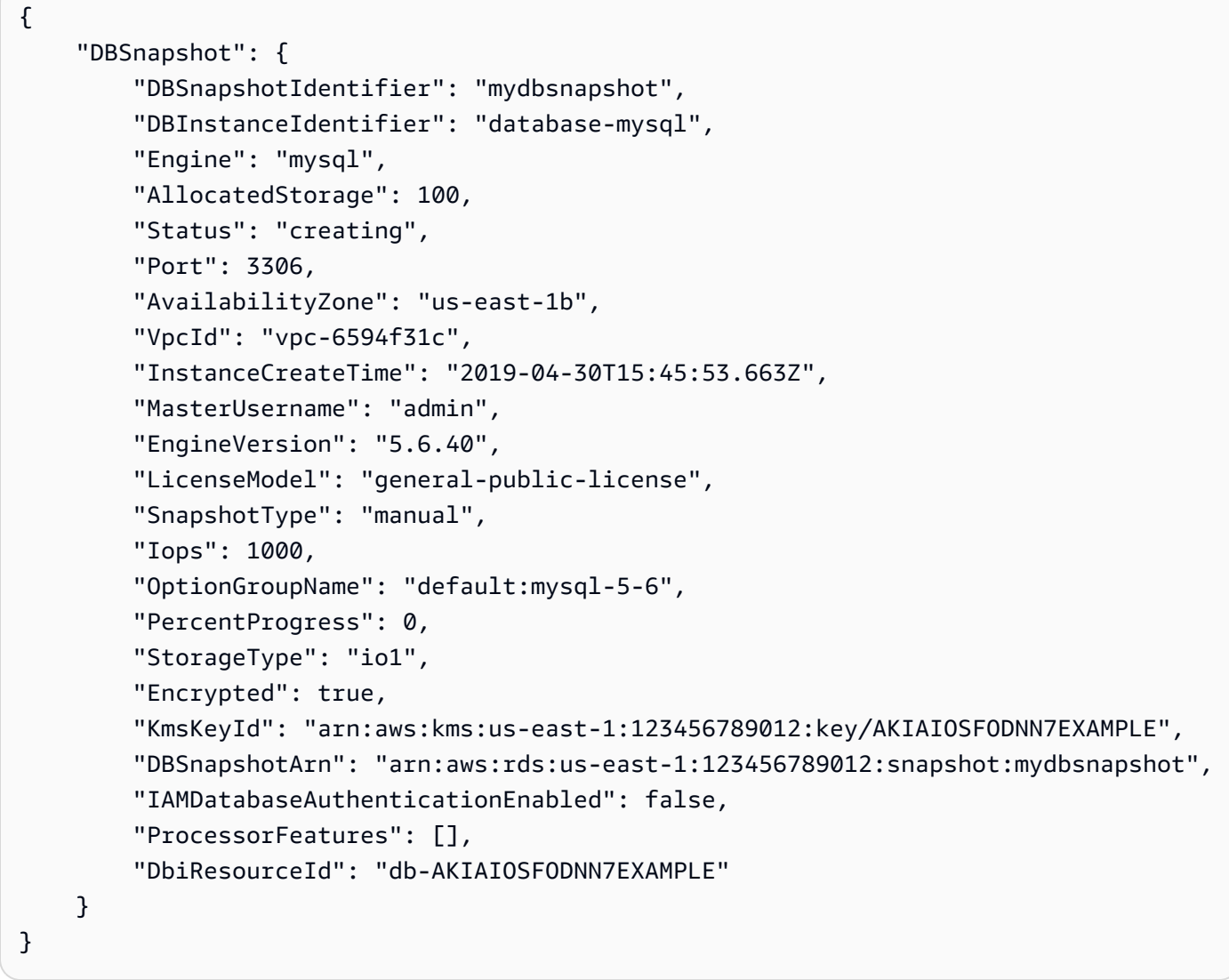

Para obter mais informações, consulte [Criar um snapshot de banco de dados](https://docs.aws.amazon.com/AmazonRDS/latest/UserGuide/USER_CreateSnapshot.html) no Guia do usuário do Amazon RDS.

• Para obter detalhes da API, consulte [CreateDBSnapshot](https://awscli.amazonaws.com/v2/documentation/api/latest/reference/rds/create-db-snapshot.html) na Referência de comandos da AWS CLI .

#### **create-db-subnet-group**

O código de exemplo a seguir mostra como usar create-db-subnet-group.

## AWS CLI

Para criar um grupo de sub-redes de banco de dados

O create-db-subnet-group exemplo a seguir cria um grupo de sub-redes de banco de dados chamado mysubnetgroup usando sub-redes existentes.

```
aws rds create-db-subnet-group \ 
     --db-subnet-group-name mysubnetgroup \ 
     --db-subnet-group-description "test DB subnet group" \ 
     --subnet-ids 
  '["subnet-0a1dc4e1a6f123456","subnet-070dd7ecb3aaaaaaa","subnet-00f5b198bc0abcdef"]'
```

```
{ 
     "DBSubnetGroup": { 
          "DBSubnetGroupName": "mysubnetgroup", 
          "DBSubnetGroupDescription": "test DB subnet group", 
          "VpcId": "vpc-0f08e7610a1b2c3d4", 
          "SubnetGroupStatus": "Complete", 
          "Subnets": [ 
\{\hspace{.1cm} \} "SubnetIdentifier": "subnet-070dd7ecb3aaaaaaa", 
                   "SubnetAvailabilityZone": { 
                       "Name": "us-west-2b" 
                   }, 
                   "SubnetStatus": "Active" 
              }, 
              { 
                   "SubnetIdentifier": "subnet-00f5b198bc0abcdef", 
                   "SubnetAvailabilityZone": { 
                       "Name": "us-west-2d" 
                   }, 
                   "SubnetStatus": "Active"
```

```
 }, 
\{\hspace{.1cm} \} "SubnetIdentifier": "subnet-0a1dc4e1a6f123456", 
                  "SubnetAvailabilityZone": { 
                      "Name": "us-west-2b" 
\qquad \qquad \text{ } "SubnetStatus": "Active" 
 } 
         ], 
         "DBSubnetGroupArn": "arn:aws:rds:us-
west-2:0123456789012:subgrp:mysubnetgroup" 
     }
}
```
Para obter mais informações, consulte [Criação de uma instância de banco de dados em uma](https://docs.aws.amazon.com/AmazonRDS/latest/UserGuide/USER_VPC.WorkingWithRDSInstanceinaVPC.html#USER_VPC.InstanceInVPC) [VPC no Guia](https://docs.aws.amazon.com/AmazonRDS/latest/UserGuide/USER_VPC.WorkingWithRDSInstanceinaVPC.html#USER_VPC.InstanceInVPC) do usuário do Amazon RDS.

• Para obter detalhes da API, consulte [CreateDbSubnetGroup](https://awscli.amazonaws.com/v2/documentation/api/latest/reference/rds/create-db-subnet-group.html)na Referência de AWS CLI Comandos.

## **create-event-subscription**

O código de exemplo a seguir mostra como usar create-event-subscription.

AWS CLI

Para criar uma assinatura de evento

O create-event-subscription exemplo a seguir cria uma assinatura para eventos de backup e recuperação para instâncias de banco de dados na AWS conta atual. As notificações são enviadas para um tópico do Amazon Simple Notification Service, especificado por--snstopic-arn.

```
aws rds create-event-subscription \ 
     --subscription-name my-instance-events \ 
     --source-type db-instance \ 
     --event-categories '["backup","recovery"]' \ 
     --sns-topic-arn arn:aws:sns:us-east-1:123456789012:interesting-events
```
Saída:

{

```
 "EventSubscription": { 
          "Status": "creating", 
          "CustSubscriptionId": "my-instance-events", 
          "SubscriptionCreationTime": "Tue Jul 31 23:22:01 UTC 2018", 
          "EventCategoriesList": [ 
              "backup", 
              "recovery" 
         ], 
         "SnsTopicArn": "arn:aws:sns:us-east-1:123456789012:interesting-events", 
          "CustomerAwsId": "123456789012", 
          "EventSubscriptionArn": "arn:aws:rds:us-east-1:123456789012:es:my-instance-
events", 
          "SourceType": "db-instance", 
          "Enabled": true 
     }
}
```
• Para obter detalhes da API, consulte [CreateEventSubscription](https://awscli.amazonaws.com/v2/documentation/api/latest/reference/rds/create-event-subscription.html)em Referência de AWS CLI Comandos.

## **create-global-cluster**

O código de exemplo a seguir mostra como usar create-global-cluster.

AWS CLI

Para criar um cluster de banco de dados global

O create-global-cluster exemplo a seguir cria um novo cluster de banco de dados global compatível com o Aurora MySQL.

```
aws rds create-global-cluster \ 
     --global-cluster-identifier myglobalcluster \ 
     --engine aurora-mysql
```

```
{ 
     "GlobalCluster": { 
         "GlobalClusterIdentifier": "myglobalcluster", 
         "GlobalClusterResourceId": "cluster-f0e523bfe07aabb",
```

```
 "GlobalClusterArn": "arn:aws:rds::123456789012:global-
cluster:myglobalcluster", 
         "Status": "available", 
          "Engine": "aurora-mysql", 
          "EngineVersion": "5.7.mysql_aurora.2.07.2", 
          "StorageEncrypted": false, 
          "DeletionProtection": false, 
          "GlobalClusterMembers": [] 
     }
}
```
Para obter mais informações, consulte [Criação de um banco de dados global do Aurora no Guia](https://docs.aws.amazon.com/AmazonRDS/latest/AuroraUserGuide/aurora-global-database-getting-started.html#aurora-global-database-creating) do usuário do Amazon Aurora.

• Para obter detalhes da API, consulte [CreateGlobalCluster](https://awscli.amazonaws.com/v2/documentation/api/latest/reference/rds/create-global-cluster.html)em Referência de AWS CLI Comandos.

### **create-option-group**

O código de exemplo a seguir mostra como usar create-option-group.

AWS CLI

Para criar um grupo de opções do Amazon RDS

```
O create-option-group comando a seguir cria um novo grupo de opções do Amazon RDS 
para a Oracle Enterprise Edition versão 11.2`, is named ``MyOptionGroup e 
inclui uma descrição.
```

```
aws rds create-option-group \ 
     --option-group-name MyOptionGroup \ 
     --engine-name oracle-ee \ 
     --major-engine-version 11.2 \ 
     --option-group-description "Oracle Database Manager Database Control"
```

```
{ 
     "OptionGroup": { 
          "OptionGroupName": "myoptiongroup", 
          "OptionGroupDescription": "Oracle Database Manager Database Control", 
          "EngineName": "oracle-ee",
```

```
 "MajorEngineVersion": "11.2", 
         "Options": [], 
         "AllowsVpcAndNonVpcInstanceMemberships": true, 
         "OptionGroupArn": "arn:aws:rds:us-west-2:123456789012:og:myoptiongroup" 
     }
}
```
• Para obter detalhes da API, consulte [CreateOptionGroup](https://awscli.amazonaws.com/v2/documentation/api/latest/reference/rds/create-option-group.html)em Referência de AWS CLI Comandos.

## **delete-blue-green-deployment**

O código de exemplo a seguir mostra como usar delete-blue-green-deployment.

AWS CLI

Exemplo 1: Para excluir recursos em um ambiente verde para uma instância de banco de dados RDS for MySQL

O delete-blue-green-deployment exemplo a seguir exclui os recursos em um ambiente verde para uma instância de banco de dados RDS for MySQL.

```
aws rds delete-blue-green-deployment \ 
     --blue-green-deployment-identifier bgd-v53303651eexfake \ 
     --delete-target
```

```
{ 
     "BlueGreenDeployment": { 
         "BlueGreenDeploymentIdentifier": "bgd-v53303651eexfake", 
         "BlueGreenDeploymentName": "bgd-cli-test-instance", 
         "Source": "arn:aws:rds:us-east-1:123456789012:db:my-db-instance", 
         "Target": "arn:aws:rds:us-east-1:123456789012:db:my-db-instance-green-
rkfbpe", 
         "SwitchoverDetails": [ 
\{\hspace{.1cm} \} "SourceMember": "arn:aws:rds:us-east-1:123456789012:db:my-db-
instance", 
                  "TargetMember": "arn:aws:rds:us-east-1:123456789012:db:my-db-
instance-green-rkfbpe", 
                  "Status": "AVAILABLE"
```

```
 }, 
\{\hspace{.1cm} \} "SourceMember": "arn:aws:rds:us-east-1:123456789012:db:my-db-
instance-replica-1", 
                  "TargetMember": "arn:aws:rds:us-east-1:123456789012:db:my-db-
instance-replica-1-green-j382ha", 
                  "Status": "AVAILABLE" 
             }, 
\{\hspace{.1cm} \} "SourceMember": "arn:aws:rds:us-east-1:123456789012:db:my-db-
instance-replica-2", 
                  "TargetMember": "arn:aws:rds:us-east-1:123456789012:db:my-db-
instance-replica-2-green-ejv4ao", 
                  "Status": "AVAILABLE" 
             }, 
\{\hspace{.1cm} \} "SourceMember": "arn:aws:rds:us-east-1:123456789012:db:my-db-
instance-replica-3", 
                  "TargetMember": "arn:aws:rds:us-east-1:123456789012:db:my-db-
instance-replica-3-green-vlpz3t", 
                  "Status": "AVAILABLE" 
 } 
         ], 
         "Tasks": [ 
             { 
                  "Name": "CREATING_READ_REPLICA_OF_SOURCE", 
                  "Status": "COMPLETED" 
             }, 
             { 
                  "Name": "DB_ENGINE_VERSION_UPGRADE", 
                  "Status": "COMPLETED" 
             }, 
             { 
                  "Name": "CONFIGURE_BACKUPS", 
                  "Status": "COMPLETED" 
             }, 
             { 
                  "Name": "CREATING_TOPOLOGY_OF_SOURCE", 
                  "Status": "COMPLETED" 
 } 
         ], 
         "Status": "DELETING", 
         "CreateTime": "2022-02-25T21:18:51.183000+00:00", 
         "DeleteTime": "2022-02-25T22:25:31.331000+00:00"
```
}

}

Para obter mais informações, consulte [Excluir uma implantação azul/verde no Guia do usuário](https://docs.aws.amazon.com/AmazonRDS/latest/UserGuide/blue-green-deployments-deleting.html) do Amazon RDS.

Exemplo 2: Para excluir recursos em um ambiente verde para um cluster de banco de dados Aurora MySQL

O delete-blue-green-deployment exemplo a seguir exclui os recursos em um ambiente verde para um cluster de banco de dados Aurora MySQL.

```
aws rds delete-blue-green-deployment \ 
     --blue-green-deployment-identifier bgd-wi89nwzglccsfake \ 
     --delete-target
```

```
{ 
     "BlueGreenDeployment": { 
         "BlueGreenDeploymentIdentifier": "bgd-wi89nwzglccsfake", 
         "BlueGreenDeploymentName": "my-blue-green-deployment", 
         "Source": "arn:aws:rds:us-east-1:123456789012:cluster:my-aurora-mysql-
cluster", 
         "Target": "arn:aws:rds:us-east-1:123456789012:cluster:my-aurora-mysql-
cluster-green-3rnukl", 
         "SwitchoverDetails": [ 
\{\hspace{.1cm} \} "SourceMember": "arn:aws:rds:us-east-1:123456789012:cluster:my-
aurora-mysql-cluster", 
                  "TargetMember": "arn:aws:rds:us-east-1:123456789012:cluster:my-
aurora-mysql-cluster-green-3rnukl", 
                  "Status": "AVAILABLE" 
             }, 
             { 
                  "SourceMember": "arn:aws:rds:us-east-1:123456789012:db:my-aurora-
mysql-cluster-1", 
                  "TargetMember": "arn:aws:rds:us-east-1:123456789012:db:my-aurora-
mysql-cluster-1-green-gpmaxf", 
                  "Status": "AVAILABLE" 
             }, 
\{\hspace{.1cm} \}
```

```
 "SourceMember": "arn:aws:rds:us-east-1:123456789012:db:my-aurora-
mysql-cluster-2", 
                  "TargetMember": "arn:aws:rds:us-east-1:123456789012:db:my-aurora-
mysql-cluster-2-green-j2oajq", 
                  "Status": "AVAILABLE" 
             }, 
\{\hspace{.1cm} \} "SourceMember": "arn:aws:rds:us-east-1:123456789012:db:my-aurora-
mysql-cluster-3", 
                  "TargetMember": "arn:aws:rds:us-east-1:123456789012:db:my-aurora-
mysql-cluster-3-green-mkxies", 
                  "Status": "AVAILABLE" 
             }, 
\{\hspace{.1cm} \} "SourceMember": "arn:aws:rds:us-east-1:123456789012:cluster-
endpoint:my-excluded-member-endpoint", 
                  "TargetMember": "arn:aws:rds:us-east-1:123456789012:cluster-
endpoint:my-excluded-member-endpoint-green-4sqjrq", 
                  "Status": "AVAILABLE" 
             }, 
\{\hspace{.1cm} \} "SourceMember": "arn:aws:rds:us-east-1:123456789012:cluster-
endpoint:my-reader-endpoint", 
                  "TargetMember": "arn:aws:rds:us-east-1:123456789012:cluster-
endpoint:my-reader-endpoint-green-gwwzlg", 
                  "Status": "AVAILABLE" 
 } 
         ], 
         "Tasks": [ 
\{\hspace{.1cm} \} "Name": "CREATING_READ_REPLICA_OF_SOURCE", 
                  "Status": "COMPLETED" 
             }, 
\{\hspace{.1cm} \} "Name": "DB_ENGINE_VERSION_UPGRADE", 
                  "Status": "COMPLETED" 
             }, 
             { 
                  "Name": "CREATE_DB_INSTANCES_FOR_CLUSTER", 
                  "Status": "COMPLETED" 
             }, 
\{\hspace{.1cm} \} "Name": "CREATE_CUSTOM_ENDPOINTS", 
                  "Status": "COMPLETED"
```

```
 } 
         ], 
         "Status": "DELETING", 
         "CreateTime": "2022-02-25T21:12:00.288000+00:00", 
         "DeleteTime": "2022-02-25T22:29:11.336000+00:00" 
     }
}
```
Para obter mais informações, consulte [Excluir uma implantação azul/verde](https://docs.aws.amazon.com/AmazonRDS/latest/AuroraUserGuide/blue-green-deployments-deleting.html) no Guia do usuário do Amazon Aurora.

• Para obter detalhes da API, consulte [DeleteBlueGreenDeploymente](https://awscli.amazonaws.com/v2/documentation/api/latest/reference/rds/delete-blue-green-deployment.html)m Referência de AWS CLI Comandos.

## **delete-db-cluster-endpoint**

O código de exemplo a seguir mostra como usar delete-db-cluster-endpoint.

AWS CLI

Para excluir um endpoint de cluster de banco de dados personalizado

O delete-db-cluster-endpoint exemplo a seguir exclui o endpoint do cluster de banco de dados personalizado especificado.

```
aws rds delete-db-cluster-endpoint \ 
     --db-cluster-endpoint-identifier mycustomendpoint
```

```
{ 
     "DBClusterEndpointIdentifier": "mycustomendpoint", 
     "DBClusterIdentifier": "mydbcluster", 
     "DBClusterEndpointResourceIdentifier": "cluster-endpoint-ANPAJ4AE5446DAEXAMPLE", 
     "Endpoint": "mycustomendpoint.cluster-custom-cnpexample.us-
east-1.rds.amazonaws.com", 
     "Status": "deleting", 
     "EndpointType": "CUSTOM", 
     "CustomEndpointType": "READER", 
     "StaticMembers": [ 
         "dbinstance1", 
         "dbinstance2", 
         "dbinstance3"
```

```
 ], 
     "ExcludedMembers": [], 
     "DBClusterEndpointArn": "arn:aws:rds:us-east-1:123456789012:cluster-
endpoint:mycustomendpoint"
}
```
Para obter mais informações, consulte [Amazon Aurora Connection Management](https://docs.aws.amazon.com/AmazonRDS/latest/AuroraUserGuide/Aurora.Overview.Endpoints.html) no Guia do usuário do Amazon Aurora.

• Para obter detalhes da API, consulte [DeleteDbClusterEndpointe](https://awscli.amazonaws.com/v2/documentation/api/latest/reference/rds/delete-db-cluster-endpoint.html)m Referência de AWS CLI Comandos.

## **delete-db-cluster-parameter-group**

O código de exemplo a seguir mostra como usar delete-db-cluster-parameter-group.

### AWS CLI

Para excluir um grupo de parâmetros do cluster de banco de dados

O delete-db-cluster-parameter-group exemplo a seguir exclui o grupo de parâmetros do cluster de banco de dados especificado.

```
aws rds delete-db-cluster-parameter-group \ 
     --db-cluster-parameter-group-name mydbclusterparametergroup
```
Este comando não produz saída.

Para obter mais informações, consulte Como [trabalhar com grupos de parâmetros de banco de](https://docs.aws.amazon.com/AmazonRDS/latest/AuroraUserGuide/USER_WorkingWithParamGroups.html)  [dados e grupos de parâmetros de clusters de banco](https://docs.aws.amazon.com/AmazonRDS/latest/AuroraUserGuide/USER_WorkingWithParamGroups.html) de dados no Guia do usuário do Amazon Aurora.

• Para obter detalhes da API, consulte [DeleteDbClusterParameterGroupe](https://awscli.amazonaws.com/v2/documentation/api/latest/reference/rds/delete-db-cluster-parameter-group.html)m Referência de AWS CLI Comandos.

## **delete-db-cluster-snapshot**

O código de exemplo a seguir mostra como usar delete-db-cluster-snapshot.

### AWS CLI

Para excluir um snapshot de cluster de banco de dados

O delete-db-cluster-snapshot exemplo a seguir exclui o snapshot do cluster de banco de dados especificado.

```
aws rds delete-db-cluster-snapshot \ 
     --db-cluster-snapshot-identifier mydbclustersnapshot
```
Saída:

```
{ 
     "DBClusterSnapshot": { 
          "AvailabilityZones": [ 
              "us-east-1a", 
              "us-east-1b", 
              "us-east-1e" 
         ], 
          "DBClusterSnapshotIdentifier": "mydbclustersnapshot", 
          "DBClusterIdentifier": "mydbcluster", 
          "SnapshotCreateTime": "2019-06-18T21:21:00.469Z", 
         "Engine": "aurora-mysql", 
        "AllocatedStorage": 0,
          "Status": "available", 
          "Port": 0, 
          "VpcId": "vpc-6594f31c", 
          "ClusterCreateTime": "2019-04-15T14:18:42.785Z", 
         "MasterUsername": "myadmin", 
          "EngineVersion": "5.7.mysql_aurora.2.04.2", 
          "LicenseModel": "aurora-mysql", 
          "SnapshotType": "manual", 
          "PercentProgress": 100, 
          "StorageEncrypted": true, 
          "KmsKeyId": "arn:aws:kms:us-east-1:123456789012:key/AKIAIOSFODNN7EXAMPLE", 
         "DBClusterSnapshotArn": "arn:aws:rds:us-east-1:123456789012:cluster-
snapshot:mydbclustersnapshot", 
          "IAMDatabaseAuthenticationEnabled": false 
     }
}
```
Para obter mais informações, consulte [Excluir um snapshot](https://docs.aws.amazon.com/AmazonRDS/latest/AuroraUserGuide/USER_DeleteSnapshot.html) no Guia do usuário do Amazon Aurora.

• Para obter detalhes da API, consulte [DeleteDbClusterSnapshot](https://awscli.amazonaws.com/v2/documentation/api/latest/reference/rds/delete-db-cluster-snapshot.html)em Referência de AWS CLI Comandos.

## **delete-db-cluster**

O código de exemplo a seguir mostra como usar delete-db-cluster.

### AWS CLI

Exemplo 1: Para excluir uma instância de banco de dados em um cluster de banco de dados

O delete-db-instance exemplo a seguir exclui a instância de banco de dados final em um cluster de banco de dados. Você não pode excluir um cluster de banco de dados se ele contiver instâncias de banco de dados que não estejam no estado de exclusão. Você não pode tirar um instantâneo final ao excluir uma instância de banco de dados em um cluster de banco de dados.

```
aws rds delete-db-instance \ 
     --db-instance-identifier database-3
```
Saída:

```
{ 
     "DBInstance": { 
          "DBInstanceIdentifier": "database-3", 
          "DBInstanceClass": "db.r4.large", 
          "Engine": "aurora-postgresql", 
          "DBInstanceStatus": "deleting", 
     ...output omitted... 
     }
}
```
Para obter mais informações, consulte [Excluir uma instância de banco de dados em um cluster de](https://docs.aws.amazon.com/AmazonRDS/latest/AuroraUserGuide/USER_DeleteInstance.html)  [banco de dados Aurora](https://docs.aws.amazon.com/AmazonRDS/latest/AuroraUserGuide/USER_DeleteInstance.html) no Guia do usuário do Amazon Aurora.

Exemplo 2: Para excluir um cluster de banco de dados

O delete-db-cluster exemplo a seguir exclui o cluster de banco de dados chamado mycluster e tira um snapshot final chamado. mycluster-final-snapshot O status do cluster de banco de dados está disponível enquanto o snapshot está sendo obtido. Para acompanhar o progresso da exclusão, use o comando describe-db-clusters CLI.

```
aws rds delete-db-cluster \
```

```
 --db-cluster-identifier mycluster \ 
 --no-skip-final-snapshot \ 
 --final-db-snapshot-identifier mycluster-final-snapshot
```
### Saída:

```
{ 
     "DBCluster": { 
          "AllocatedStorage": 20, 
          "AvailabilityZones": [ 
              "eu-central-1b", 
              "eu-central-1c", 
              "eu-central-1a" 
          ], 
          "BackupRetentionPeriod": 7, 
          "DBClusterIdentifier": "mycluster", 
          "DBClusterParameterGroup": "default.aurora-postgresql10", 
          "DBSubnetGroup": "default-vpc-aa11bb22", 
          "Status": "available", 
     ...output omitted... 
     }
}
```
Para obter mais informações, consulte [Aurora Clusters com uma única instância de banco de](https://docs.aws.amazon.com/AmazonRDS/latest/AuroraUserGuide/USER_DeleteInstance.html#USER_DeleteInstance.LastInstance)  [dados no Guia](https://docs.aws.amazon.com/AmazonRDS/latest/AuroraUserGuide/USER_DeleteInstance.html#USER_DeleteInstance.LastInstance) do usuário do Amazon Aurora.

• Para obter detalhes da API, consulte [DeleteDbClustere](https://awscli.amazonaws.com/v2/documentation/api/latest/reference/rds/delete-db-cluster.html)m Referência de AWS CLI Comandos.

## **delete-db-instance-automated-backup**

O código de exemplo a seguir mostra como usar delete-db-instance-automated-backup.

AWS CLI

Para excluir um backup automatizado replicado de uma região

O delete-db-instance-automated-backup exemplo a seguir exclui o backup automático com o Amazon Resource Name (ARN) especificado.

aws rds delete-db-instance-automated-backup \

```
 --db-instance-automated-backups-arn "arn:aws:rds:us-west-2:123456789012:auto-
backup:ab-jkib2gfq5rv7replzadausbrktni2bn4example"
```
Saída:

```
{ 
     "DBInstanceAutomatedBackup": { 
         "DBInstanceArn": "arn:aws:rds:us-east-1:123456789012:db:new-orcl-db", 
         "DbiResourceId": "db-JKIB2GFQ5RV7REPLZA4EXAMPLE", 
         "Region": "us-east-1", 
         "DBInstanceIdentifier": "new-orcl-db", 
         "RestoreWindow": {}, 
         "AllocatedStorage": 20, 
         "Status": "deleting", 
         "Port": 1521, 
         "AvailabilityZone": "us-east-1b", 
         "VpcId": "vpc-########", 
         "InstanceCreateTime": "2020-12-04T15:28:31Z", 
         "MasterUsername": "admin", 
         "Engine": "oracle-se2", 
         "EngineVersion": "12.1.0.2.v21", 
         "LicenseModel": "bring-your-own-license", 
         "OptionGroupName": "default:oracle-se2-12-1", 
         "Encrypted": false, 
         "StorageType": "gp2", 
         "IAMDatabaseAuthenticationEnabled": false, 
         "BackupRetentionPeriod": 7, 
         "DBInstanceAutomatedBackupsArn": "arn:aws:rds:us-west-2:123456789012:auto-
backup:ab-jkib2gfq5rv7replzadausbrktni2bn4example" 
     }
}
```
Para obter mais informações, consulte [Excluir backups replicados no Guia](https://docs.aws.amazon.com/AmazonRDS/latest/UserGuide/USER_ReplicateBackups.html#AutomatedBackups.Delete) do usuário do Amazon RDS.

• Para obter detalhes da API, consulte [DeleteDbInstanceAutomatedBackupe](https://awscli.amazonaws.com/v2/documentation/api/latest/reference/rds/delete-db-instance-automated-backup.html)m Referência de AWS CLI Comandos.

### **delete-db-instance**

O código de exemplo a seguir mostra como usar delete-db-instance.

## AWS CLI

Como excluir uma instância de banco de dados

O exemplo de delete-db-instance a seguir exclui a instância de banco de dados especificada depois de criar um snapshot de banco de dados final chamado test-instancefinal-snap.

```
aws rds delete-db-instance \ 
     --db-instance-identifier test-instance \ 
     --final-db-snapshot-identifier test-instance-final-snap
```
Saída:

```
{ 
     "DBInstance": { 
          "DBInstanceIdentifier": "test-instance", 
          "DBInstanceStatus": "deleting", 
          ...some output truncated... 
     }
}
```
• Para obter detalhes da API, consulte [DeleteDBInstance](https://awscli.amazonaws.com/v2/documentation/api/latest/reference/rds/delete-db-instance.html) na Referência de comandos da AWS CLI .

### **delete-db-parameter-group**

O código de exemplo a seguir mostra como usar delete-db-parameter-group.

AWS CLI

Como excluir um grupo de parâmetros de banco de dados

O exemplo de command a seguir exclui um grupo de parâmetros de banco de dados.

```
aws rds delete-db-parameter-group \ 
     --db-parameter-group-name mydbparametergroup
```
Este comando não produz saída.

Para obter mais informações, consulte [Como trabalhar com grupos de parâmetros de banco de](https://docs.aws.amazon.com/AmazonRDS/latest/UserGuide/USER_WorkingWithParamGroups.html)  [dados](https://docs.aws.amazon.com/AmazonRDS/latest/UserGuide/USER_WorkingWithParamGroups.html) no Guia do usuário do Amazon RDS.

• Para obter detalhes da API, consulte [DeleteDB ParameterGroup](https://awscli.amazonaws.com/v2/documentation/api/latest/reference/rds/delete-db-parameter-group.html) na AWS CLI Referência de Comandos.

## **delete-db-proxy-endpoint**

O código de exemplo a seguir mostra como usar delete-db-proxy-endpoint.

## AWS CLI

Para excluir um endpoint de proxy de banco de dados para um banco de dados RDS

O delete-db-proxy-endpoint exemplo a seguir exclui um endpoint de proxy de banco de dados para o banco de dados de destino.

```
aws rds delete-db-proxy-endpoint \ 
     --db-proxy-endpoint-name proxyEP1
```

```
{
"DBProxyEndpoint": 
     { 
          "DBProxyEndpointName": "proxyEP1", 
          "DBProxyEndpointArn": "arn:aws:rds:us-east-1:123456789012:db-proxy-
endpoint:prx-endpoint-0123a01b12345c0ab", 
          "DBProxyName": "proxyExample", 
          "Status": "deleting", 
          "VpcId": "vpc-1234567", 
          "VpcSecurityGroupIds": [ 
              "sg-1234", 
              "sg-5678" 
          ], 
          "VpcSubnetIds": [ 
              "subnetgroup1", 
              "subnetgroup2" 
          ], 
          "Endpoint": "proxyEP1.endpoint.proxy-ab0cd1efghij.us-
east-1.rds.amazonaws.com", 
          "CreatedDate": "2023-04-13T01:49:38.568000+00:00", 
          "TargetRole": "READ_ONLY", 
          "IsDefault": false 
     }
```
}

Para obter mais informações, consulte [Excluir um endpoint proxy](https://docs.aws.amazon.com/AmazonRDS/latest/UserGuide/rds-proxy-endpoints.html#rds-proxy-endpoints.DeletingEndpoint) no Guia do usuário do Amazon RDS e Excluir um endpoint proxy no Guia [do usuário do](https://docs.aws.amazon.com/AmazonRDS/latest/AuroraUserGuide/rds-proxy-endpoints.html#rds-proxy-endpoints.DeletingEndpoint) Amazon Aurora.

• Para obter detalhes da API, consulte [DeleteDbProxyEndpointe](https://awscli.amazonaws.com/v2/documentation/api/latest/reference/rds/delete-db-proxy-endpoint.html)m Referência de AWS CLI Comandos.

### **delete-db-proxy**

O código de exemplo a seguir mostra como usar delete-db-proxy.

AWS CLI

Para excluir um proxy de banco de dados de um banco de dados RDS

O delete-db-proxy exemplo a seguir exclui um proxy de banco de dados.

aws rds delete-db-proxy \ --db-proxy-name proxyExample

```
{ 
          "DBProxy": 
         \{ "DBProxyName": "proxyExample", 
              "DBProxyArn": "arn:aws:rds:us-east-1:123456789012:db-
proxy:prx-0123a01b12345c0ab", 
              "Status": "deleting", 
              "EngineFamily": "PostgreSQL", 
               "VpcId": "vpc-1234567", 
               "VpcSecurityGroupIds": [ 
                   "sg-1234", 
                   "sg-5678" 
              ], 
               "VpcSubnetIds": [ 
                   "subnetgroup1", 
                   "subnetgroup2" 
              ], 
              "Auth": "[ 
\overline{\mathcal{L}}
```

```
 "Description": "proxydescription`" 
                  "AuthScheme": "SECRETS", 
                  "SecretArn": "arn:aws:secretsmanager:us-
west-2:123456789123:secret:proxysecret1-Abcd1e", 
                  "IAMAuth": "DISABLED" 
                  } ], 
              "RoleArn": "arn:aws:iam::12345678912:role/ProxyPostgreSQLRole", 
              "Endpoint": "proxyExample.proxy-ab0cd1efghij.us-
east-1.rds.amazonaws.com", 
             "RequireTLS": false, 
              "IdleClientTimeout": 1800, 
              "DebuggingLogging": false, 
         "CreatedDate": "2023-04-05T16:09:33.452000+00:00", 
         "UpdatedDate": "2023-04-13T01:49:38.568000+00:00" 
     }
}
```
Para obter mais informações, consulte [Excluindo um proxy RDS](https://docs.aws.amazon.com/AmazonRDS/latest/UserGuide/rds-proxy-managing.html#rds-proxy-deleting) no Guia do usuário do Amazon RDS e Excluindo um proxy RDS no Guia [do usuário do](https://docs.aws.amazon.com/AmazonRDS/latest/AuroraUserGuide/rds-proxy-managing.html#rds-proxy-deleting) Amazon Aurora.

• Para obter detalhes da API, consulte [DeleteDbProxy](https://awscli.amazonaws.com/v2/documentation/api/latest/reference/rds/delete-db-proxy.html)em Referência de AWS CLI Comandos.

# **delete-db-security-group**

O código de exemplo a seguir mostra como usar delete-db-security-group.

AWS CLI

Para excluir um grupo de segurança de banco de dados

O delete-db-security-group exemplo a seguir exclui um grupo de segurança de banco de dados chamadomysecuritygroup.

aws rds delete-db-security-group \ --db-security-group-name mysecuritygroup

Este comando não produz saída.

Para obter mais informações, consulte Como [trabalhar com grupos de segurança de banco de](https://docs.aws.amazon.com/AmazonRDS/latest/UserGuide/USER_WorkingWithSecurityGroups.html)  [dados \(plataforma EC2-Classic\) no Guia](https://docs.aws.amazon.com/AmazonRDS/latest/UserGuide/USER_WorkingWithSecurityGroups.html) do usuário do Amazon RDS.

• Para obter detalhes da API, consulte [DeleteDbSecurityGroup](https://awscli.amazonaws.com/v2/documentation/api/latest/reference/rds/delete-db-security-group.html)em Referência de AWS CLI Comandos.

### **delete-db-shard-group**

O código de exemplo a seguir mostra como usar delete-db-shard-group.

### AWS CLI

Exemplo 1: Para excluir um grupo de fragmentos de banco de dados sem sucesso

O delete-db-shard-group exemplo a seguir mostra o erro que ocorre quando você tenta excluir um grupo de fragmentos de banco de dados antes de excluir todos os seus bancos de dados e esquemas.

```
aws rds delete-db-shard-group \ 
     --db-shard-group-identifier limitless-test-shard-grp
```
Saída:

An error occurred (InvalidDBShardGroupState) when calling the DeleteDBShardGroup operation: Unable to delete the DB shard group limitless-test-db-shard-group. Delete all of your Limitless Database databases and schemas, then try again.

Exemplo 2: Para excluir um grupo de fragmentos de banco de dados com sucesso

O delete-db-shard-group exemplo a seguir exclui um grupo de fragmentos de banco de dados depois que você exclui todos os seus bancos de dados e esquemas, incluindo o esquema. public

```
aws rds delete-db-shard-group \ 
     --db-shard-group-identifier limitless-test-shard-grp
```

```
{ 
     "DBShardGroupResourceId": "shardgroup-7bb446329da94788b3f957746example", 
     "DBShardGroupIdentifier": "limitless-test-shard-grp", 
     "DBClusterIdentifier": "limitless-test-cluster", 
     "MaxACU": 768.0, 
    "ComputeRedundancy": 0,
     "Status": "deleting", 
     "PubliclyAccessible": true,
```

```
 "Endpoint": "limitless-test-cluster.limitless-cekycexample.us-
east-2.rds.amazonaws.com"
}
```
Para obter mais informações, consulte [Excluir clusters e instâncias de banco de dados do Aurora](https://docs.aws.amazon.com/AmazonRDS/latest/AuroraUserGuide/USER_DeleteCluster.html)  [no Guia](https://docs.aws.amazon.com/AmazonRDS/latest/AuroraUserGuide/USER_DeleteCluster.html) do usuário do Amazon Aurora.

• Para obter detalhes da API, consulte [DeleteDbShardGroupe](https://awscli.amazonaws.com/v2/documentation/api/latest/reference/rds/delete-db-shard-group.html)m Referência de AWS CLI Comandos.

#### **delete-db-snapshot**

O código de exemplo a seguir mostra como usar delete-db-snapshot.

### AWS CLI

Para excluir um DB snapshot

O delete-db-snapshot exemplo a seguir exclui o DB snapshot especificado.

```
aws rds delete-db-snapshot \ 
     --db-snapshot-identifier mydbsnapshot
```

```
{ 
     "DBSnapshot": { 
          "DBSnapshotIdentifier": "mydbsnapshot", 
          "DBInstanceIdentifier": "database-mysql", 
          "SnapshotCreateTime": "2019-06-18T22:08:40.702Z", 
          "Engine": "mysql", 
          "AllocatedStorage": 100, 
          "Status": "deleted", 
          "Port": 3306, 
          "AvailabilityZone": "us-east-1b", 
          "VpcId": "vpc-6594f31c", 
          "InstanceCreateTime": "2019-04-30T15:45:53.663Z", 
          "MasterUsername": "admin", 
          "EngineVersion": "5.6.40", 
          "LicenseModel": "general-public-license", 
          "SnapshotType": "manual", 
          "Iops": 1000,
```

```
 "OptionGroupName": "default:mysql-5-6", 
         "PercentProgress": 100, 
         "StorageType": "io1", 
         "Encrypted": true, 
         "KmsKeyId": "arn:aws:kms:us-east-1:123456789012:key/AKIAIOSFODNN7EXAMPLE", 
         "DBSnapshotArn": "arn:aws:rds:us-east-1:123456789012:snapshot:mydbsnapshot", 
         "IAMDatabaseAuthenticationEnabled": false, 
         "ProcessorFeatures": [], 
         "DbiResourceId": "db-AKIAIOSFODNN7EXAMPLE" 
     }
}
```
Para obter mais informações, consulte [Excluindo um snapshot no Guia](https://docs.aws.amazon.com/AmazonRDS/latest/UserGuide/USER_DeleteSnapshot.html) do usuário do Amazon RDS.

• Para obter detalhes da API, consulte [DeleteDbSnapshot](https://awscli.amazonaws.com/v2/documentation/api/latest/reference/rds/delete-db-snapshot.html)em Referência de AWS CLI Comandos.

## **delete-db-subnet-group**

O código de exemplo a seguir mostra como usar delete-db-subnet-group.

AWS CLI

Para excluir um grupo de sub-redes de banco de dados

O delete-db-subnet-group exemplo a seguir exclui o grupo de sub-rede de banco de dados chamado. mysubnetgroup

aws rds delete-db-subnet-group --db-subnet-group-name mysubnetgroup

Este comando não produz saída.

Para obter mais informações, consulte Como [trabalhar com uma instância de banco de dados em](https://docs.aws.amazon.com/AmazonRDS/latest/UserGuide/USER_VPC.WorkingWithRDSInstanceinaVPC.html) [uma VPC no Guia](https://docs.aws.amazon.com/AmazonRDS/latest/UserGuide/USER_VPC.WorkingWithRDSInstanceinaVPC.html) do usuário do Amazon RDS.

• Para obter detalhes da API, consulte [DeleteDbSubnetGroupe](https://awscli.amazonaws.com/v2/documentation/api/latest/reference/rds/delete-db-subnet-group.html)m Referência de AWS CLI Comandos.

# **delete-event-subscription**

O código de exemplo a seguir mostra como usar delete-event-subscription.

## AWS CLI

Para excluir uma assinatura de evento

O delete-event-subscription exemplo a seguir exclui a assinatura do evento especificada.

```
aws rds delete-event-subscription --subscription-name my-instance-events
```
Saída:

```
{ 
     "EventSubscription": { 
          "EventSubscriptionArn": "arn:aws:rds:us-east-1:123456789012:es:my-instance-
events", 
          "CustomerAwsId": "123456789012", 
          "Enabled": false, 
          "SourceIdsList": [ 
              "test-instance" 
         ], 
          "SourceType": "db-instance", 
          "EventCategoriesList": [ 
              "backup", 
              "recovery" 
         ], 
          "SubscriptionCreationTime": "2018-07-31 23:22:01.893", 
          "CustSubscriptionId": "my-instance-events", 
          "SnsTopicArn": "arn:aws:sns:us-east-1:123456789012:interesting-events", 
         "Status": "deleting" 
     }
}
```
• Para obter detalhes da API, consulte [DeleteEventSubscriptione](https://awscli.amazonaws.com/v2/documentation/api/latest/reference/rds/delete-event-subscription.html)m Referência de AWS CLI Comandos.

## **delete-global-cluster**

O código de exemplo a seguir mostra como usar delete-global-cluster.

## AWS CLI

Para excluir um cluster de banco de dados global

O delete-global-cluster exemplo a seguir exclui um cluster de banco de dados global compatível com o Aurora MySQL. A saída mostra o cluster que você está excluindo, mas os describe-global-clusters comandos subsequentes não listam esse cluster de banco de dados.

```
aws rds delete-global-cluster \ 
     --global-cluster-identifier myglobalcluster
```
Saída:

```
{ 
     "GlobalCluster": { 
          "GlobalClusterIdentifier": "myglobalcluster", 
          "GlobalClusterResourceId": "cluster-f0e523bfe07aabb", 
          "GlobalClusterArn": "arn:aws:rds::123456789012:global-
cluster:myglobalcluster", 
         "Status": "available", 
          "Engine": "aurora-mysql", 
          "EngineVersion": "5.7.mysql_aurora.2.07.2", 
          "StorageEncrypted": false, 
         "DeletionProtection": false, 
          "GlobalClusterMembers": [] 
     }
}
```
Para obter mais informações, consulte [Excluir um banco de dados global do Aurora](https://docs.aws.amazon.com/AmazonRDS/latest/AuroraUserGuide/aurora-global-database-managing.html#aurora-global-database-deleting) no Guia do usuário do Amazon Aurora.

• Para obter detalhes da API, consulte [DeleteGlobalClustere](https://awscli.amazonaws.com/v2/documentation/api/latest/reference/rds/delete-global-cluster.html)m Referência de AWS CLI Comandos.

## **delete-option-group**

O código de exemplo a seguir mostra como usar delete-option-group.

AWS CLI

Para excluir um grupo de opções

O delete-option-group exemplo a seguir exclui o grupo de opções especificado.

aws rds delete-option-group \

--option-group-name myoptiongroup

Este comando não produz saída.

Para obter mais informações, consulte [Excluindo um grupo de opções](https://docs.aws.amazon.com/AmazonRDS/latest/UserGuide/USER_WorkingWithOptionGroups.html#USER_WorkingWithOptionGroups.Delete) no Guia do usuário do Amazon RDS.

• Para obter detalhes da API, consulte [DeleteOptionGroupe](https://awscli.amazonaws.com/v2/documentation/api/latest/reference/rds/delete-option-group.html)m Referência de AWS CLI Comandos.

### **deregister-db-proxy-targets**

O código de exemplo a seguir mostra como usar deregister-db-proxy-targets.

## AWS CLI

Para cancelar o registro de um alvo de proxy de banco de dados do grupo de destino do banco de dados

O deregister-db-proxy-targets exemplo a seguir remove a associação entre o proxy proxyExample e seu destino.

```
aws rds deregister-db-proxy-targets \ 
     --db-proxy-name proxyExample \ 
     --db-instance-identifiers database-1
```
Este comando não produz saída.

Para obter mais informações, consulte [Excluindo um proxy RDS](https://docs.aws.amazon.com/AmazonRDS/latest/UserGuide/rds-proxy-managing.html#rds-proxy-deleting) no Guia do usuário do Amazon RDS e Excluindo um proxy RDS no Guia [do usuário do](https://docs.aws.amazon.com/AmazonRDS/latest/AuroraUserGuide/rds-proxy-managing.html#rds-proxy-deleting) Amazon Aurora.

• Para obter detalhes da API, consulte [DeregisterDbProxyTargetse](https://awscli.amazonaws.com/v2/documentation/api/latest/reference/rds/deregister-db-proxy-targets.html)m Referência de AWS CLI Comandos.

## **describe-account-attributes**

O código de exemplo a seguir mostra como usar describe-account-attributes.

### AWS CLI

Como descrever os atributos da conta

O describe-account-attributes exemplo a seguir recupera os atributos da AWS conta atual.

aws rds describe-account-attributes

### Saída:

{

```
 "AccountQuotas": [ 
     { 
          "Max": 40, 
          "Used": 4, 
          "AccountQuotaName": "DBInstances" 
     }, 
     { 
          "Max": 40, 
          "Used": 0, 
          "AccountQuotaName": "ReservedDBInstances" 
     }, 
     { 
          "Max": 100000, 
          "Used": 40, 
          "AccountQuotaName": "AllocatedStorage" 
     }, 
     { 
          "Max": 25, 
          "Used": 0, 
          "AccountQuotaName": "DBSecurityGroups" 
     }, 
     { 
          "Max": 20, 
          "Used": 0, 
          "AccountQuotaName": "AuthorizationsPerDBSecurityGroup" 
     }, 
     { 
          "Max": 50, 
          "Used": 1, 
          "AccountQuotaName": "DBParameterGroups" 
     }, 
     { 
          "Max": 100, 
          "Used": 3, 
          "AccountQuotaName": "ManualSnapshots"
```

```
 }, 
     { 
          "Max": 20, 
          "Used": 0, 
          "AccountQuotaName": "EventSubscriptions" 
     }, 
     { 
          "Max": 50, 
          "Used": 1, 
          "AccountQuotaName": "DBSubnetGroups" 
     }, 
     { 
          "Max": 20, 
          "Used": 1, 
          "AccountQuotaName": "OptionGroups" 
     }, 
     { 
          "Max": 20, 
          "Used": 6, 
          "AccountQuotaName": "SubnetsPerDBSubnetGroup" 
     }, 
     { 
          "Max": 5, 
          "Used": 0, 
          "AccountQuotaName": "ReadReplicasPerMaster" 
     }, 
     { 
          "Max": 40, 
          "Used": 1, 
          "AccountQuotaName": "DBClusters" 
     }, 
     { 
          "Max": 50, 
          "Used": 0, 
          "AccountQuotaName": "DBClusterParameterGroups" 
     }, 
     { 
          "Max": 5, 
          "Used": 0, 
          "AccountQuotaName": "DBClusterRoles" 
     } 
 ]
```
}

• Para obter detalhes da API, consulte [DescribeAccountAttributese](https://awscli.amazonaws.com/v2/documentation/api/latest/reference/rds/describe-account-attributes.html)m Referência de AWS CLI Comandos.

## **describe-blue-green-deployments**

O código de exemplo a seguir mostra como usar describe-blue-green-deployments.

AWS CLI

Exemplo 1: Para descrever uma implantação azul/verde de uma instância de banco de dados do RDS após a conclusão da criação

O describe-blue-green-deployment exemplo a seguir recupera os detalhes de uma implantação azul/verde após a conclusão da criação.

```
aws rds describe-blue-green-deployments \ 
     --blue-green-deployment-identifier bgd-v53303651eexfake
```

```
{ 
     "BlueGreenDeployments": [ 
         { 
              "BlueGreenDeploymentIdentifier": "bgd-v53303651eexfake", 
              "BlueGreenDeploymentName": "bgd-cli-test-instance", 
              "Source": "arn:aws:rds:us-east-1:123456789012:db:my-db-instance", 
              "Target": "arn:aws:rds:us-east-1:123456789012:db:my-db-instance-green-
rkfbpe", 
              "SwitchoverDetails": [ 
\overline{\mathcal{L}} "SourceMember": "arn:aws:rds:us-east-1:123456789012:db:my-db-
instance", 
                      "TargetMember": "arn:aws:rds:us-east-1:123456789012:db:my-db-
instance-green-rkfbpe", 
                      "Status": "AVAILABLE" 
                  }, 
\overline{\mathcal{L}} "SourceMember": "arn:aws:rds:us-east-1:123456789012:db:my-db-
instance-replica-1", 
                      "TargetMember": "arn:aws:rds:us-east-1:123456789012:db:my-db-
instance-replica-1-green-j382ha",
```

```
 "Status": "AVAILABLE" 
                 }, 
\overline{a} "SourceMember": "arn:aws:rds:us-east-1:123456789012:db:my-db-
instance-replica-2", 
                     "TargetMember": "arn:aws:rds:us-east-1:123456789012:db:my-db-
instance-replica-2-green-ejv4ao", 
                     "Status": "AVAILABLE" 
                 }, 
\overline{a} "SourceMember": "arn:aws:rds:us-east-1:123456789012:db:my-db-
instance-replica-3", 
                     "TargetMember": "arn:aws:rds:us-east-1:123456789012:db:my-db-
instance-replica-3-green-vlpz3t", 
                     "Status": "AVAILABLE" 
 } 
             ], 
             "Tasks": [ 
\overline{a} "Name": "CREATING_READ_REPLICA_OF_SOURCE", 
                     "Status": "COMPLETED" 
                 }, 
\overline{a} "Name": "DB_ENGINE_VERSION_UPGRADE", 
                     "Status": "COMPLETED" 
                 }, 
\overline{a} "Name": "CONFIGURE_BACKUPS", 
                     "Status": "COMPLETED" 
                 }, 
\overline{a} "Name": "CREATING_TOPOLOGY_OF_SOURCE", 
                     "Status": "COMPLETED" 
 } 
             ], 
             "Status": "AVAILABLE", 
             "CreateTime": "2022-02-25T21:18:51.183000+00:00" 
        } 
     ]
}
```
Para obter mais informações, consulte [Visualização de uma implantação azul/verde no Guia](https://docs.aws.amazon.com/AmazonRDS/latest/UserGuide/blue-green-deployments-viewing.html) do usuário do Amazon RDS.

Exemplo 2: Para descrever uma implantação azul/verde para um cluster de banco de dados Aurora MySQL

O describe-blue-green-deployment exemplo a seguir recupera os detalhes de uma implantação azul/verde.

```
aws rds describe-blue-green-deployments \ 
     --blue-green-deployment-identifier bgd-wi89nwzglccsfake
```

```
{ 
     "BlueGreenDeployments": [ 
         { 
              "BlueGreenDeploymentIdentifier": "bgd-wi89nwzglccsfake", 
              "BlueGreenDeploymentName": "my-blue-green-deployment", 
             "Source": "arn:aws:rds:us-east-1:123456789012:cluster:my-aurora-mysql-
cluster", 
             "Target": "arn:aws:rds:us-east-1:123456789012:cluster:my-aurora-mysql-
cluster-green-3rnukl", 
              "SwitchoverDetails": [ 
\overline{\mathcal{L}} "SourceMember": "arn:aws:rds:us-east-1:123456789012:cluster:my-
aurora-mysql-cluster", 
                      "TargetMember": "arn:aws:rds:us-east-1:123456789012:cluster:my-
aurora-mysql-cluster-green-3rnukl", 
                      "Status": "AVAILABLE" 
                  }, 
\overline{\mathcal{L}} "SourceMember": "arn:aws:rds:us-east-1:123456789012:db:my-
aurora-mysql-cluster-1", 
                      "TargetMember": "arn:aws:rds:us-east-1:123456789012:db:my-
aurora-mysql-cluster-1-green-gpmaxf", 
                      "Status": "AVAILABLE" 
                  }, 
\overline{\mathcal{L}} "SourceMember": "arn:aws:rds:us-east-1:123456789012:db:my-
aurora-mysql-cluster-2", 
                      "TargetMember": "arn:aws:rds:us-east-1:123456789012:db:my-
aurora-mysql-cluster-2-green-j2oajq", 
                      "Status": "AVAILABLE" 
                  }, 
\overline{\mathcal{L}}
```
```
 "SourceMember": "arn:aws:rds:us-east-1:123456789012:db:my-
aurora-mysql-cluster-3", 
                     "TargetMember": "arn:aws:rds:us-east-1:123456789012:db:my-
aurora-mysql-cluster-3-green-mkxies", 
                     "Status": "AVAILABLE" 
                 }, 
\overline{a} "SourceMember": "arn:aws:rds:us-east-1:123456789012:cluster-
endpoint:my-excluded-member-endpoint", 
                     "TargetMember": "arn:aws:rds:us-east-1:123456789012:cluster-
endpoint:my-excluded-member-endpoint-green-4sqjrq", 
                     "Status": "AVAILABLE" 
                 }, 
\overline{a} "SourceMember": "arn:aws:rds:us-east-1:123456789012:cluster-
endpoint:my-reader-endpoint", 
                     "TargetMember": "arn:aws:rds:us-east-1:123456789012:cluster-
endpoint:my-reader-endpoint-green-gwwzlg", 
                     "Status": "AVAILABLE" 
 } 
             ], 
             "Tasks": [ 
\overline{a} "Name": "CREATING_READ_REPLICA_OF_SOURCE", 
                     "Status": "COMPLETED" 
                 }, 
\overline{a}"Name": "DB_ENGINE_VERSION_UPGRADE",
                     "Status": "COMPLETED" 
                 }, 
\overline{a} "Name": "CREATE_DB_INSTANCES_FOR_CLUSTER", 
                     "Status": "COMPLETED" 
                 }, 
\overline{a} "Name": "CREATE_CUSTOM_ENDPOINTS", 
                     "Status": "COMPLETED" 
 } 
             ], 
             "Status": "AVAILABLE", 
             "CreateTime": "2022-02-25T21:12:00.288000+00:00" 
         } 
     ]
```
### }

Para obter mais informações, consulte [Visualização de uma implantação azul/verde no Guia](https://docs.aws.amazon.com/AmazonRDS/latest/AuroraUserGuide/blue-green-deployments-viewing.html) do usuário do Amazon Aurora.

Exemplo 3: Para descrever uma implantação azul/verde para um cluster Aurora MySQL após a transição

O describe-blue-green-deployment exemplo a seguir recupera os detalhes sobre uma implantação azul/verde depois que o ambiente verde é promovido para ser o ambiente de produção.

```
aws rds describe-blue-green-deployments \ 
     --blue-green-deployment-identifier bgd-wi89nwzglccsfake
```

```
{ 
     "BlueGreenDeployments": [ 
         { 
              "BlueGreenDeploymentIdentifier": "bgd-wi89nwzglccsfake", 
              "BlueGreenDeploymentName": "my-blue-green-deployment", 
              "Source": "arn:aws:rds:us-east-1:123456789012:cluster:my-aurora-mysql-
cluster-old1", 
              "Target": "arn:aws:rds:us-east-1:123456789012:cluster:my-aurora-mysql-
cluster", 
              "SwitchoverDetails": [ 
\overline{\mathcal{L}} "SourceMember": "arn:aws:rds:us-east-1:123456789012:cluster:my-
aurora-mysql-cluster-old1", 
                      "TargetMember": "arn:aws:rds:us-east-1:123456789012:cluster:my-
aurora-mysql-cluster", 
                      "Status": "SWITCHOVER_COMPLETED" 
                  }, 
\overline{\mathcal{L}} "SourceMember": "arn:aws:rds:us-east-1:123456789012:db:my-
aurora-mysql-cluster-1-old1", 
                      "TargetMember": "arn:aws:rds:us-east-1:123456789012:db:my-
aurora-mysql-cluster-1", 
                      "Status": "SWITCHOVER_COMPLETED" 
                  }, 
\overline{\mathcal{L}}
```

```
 "SourceMember": "arn:aws:rds:us-east-1:123456789012:db:my-
aurora-mysql-cluster-2-old1", 
                     "TargetMember": "arn:aws:rds:us-east-1:123456789012:db:my-
aurora-mysql-cluster-2", 
                     "Status": "SWITCHOVER_COMPLETED" 
                 }, 
\overline{a} "SourceMember": "arn:aws:rds:us-east-1:123456789012:db:my-
aurora-mysql-cluster-3-old1", 
                     "TargetMember": "arn:aws:rds:us-east-1:123456789012:db:my-
aurora-mysql-cluster-3", 
                     "Status": "SWITCHOVER_COMPLETED" 
                 }, 
\overline{a} "SourceMember": "arn:aws:rds:us-east-1:123456789012:cluster-
endpoint:my-excluded-member-endpoint-old1", 
                     "TargetMember": "arn:aws:rds:us-east-1:123456789012:cluster-
endpoint:my-excluded-member-endpoint", 
                     "Status": "SWITCHOVER_COMPLETED" 
                 }, 
\overline{a} "SourceMember": "arn:aws:rds:us-east-1:123456789012:cluster-
endpoint:my-reader-endpoint-old1", 
                     "TargetMember": "arn:aws:rds:us-east-1:123456789012:cluster-
endpoint:my-reader-endpoint", 
                     "Status": "SWITCHOVER_COMPLETED" 
 } 
             ], 
             "Tasks": [ 
\overline{a} "Name": "CREATING_READ_REPLICA_OF_SOURCE", 
                     "Status": "COMPLETED" 
                 }, 
\overline{a} "Name": "DB_ENGINE_VERSION_UPGRADE", 
                     "Status": "COMPLETED" 
                 }, 
\overline{a} "Name": "CREATE_DB_INSTANCES_FOR_CLUSTER", 
                     "Status": "COMPLETED" 
                 }, 
\overline{a}"Name": "CREATE CUSTOM ENDPOINTS",
                     "Status": "COMPLETED"
```

```
 } 
            ], 
             "Status": "SWITCHOVER_COMPLETED", 
             "CreateTime": "2022-02-25T22:38:49.522000+00:00" 
        } 
    ]
}
```
Para obter mais informações, consulte [Visualização de uma implantação azul/verde no Guia](https://docs.aws.amazon.com/AmazonRDS/latest/AuroraUserGuide/blue-green-deployments-viewing.html) do usuário do Amazon Aurora.

Exemplo 4: Para descrever uma implantação combinada de azul e verde

O describe-blue-green-deployment exemplo a seguir recupera os detalhes de uma implantação combinada azul/verde.

```
aws rds describe-blue-green-deployments
```

```
{ 
     "BlueGreenDeployments": [ 
         { 
              "BlueGreenDeploymentIdentifier": "bgd-wi89nwzgfakelccs", 
             "BlueGreenDeploymentName": "my-blue-green-deployment", 
             "Source": "arn:aws:rds:us-east-1:123456789012:cluster:my-aurora-mysql-
cluster", 
             "Target": "arn:aws:rds:us-east-1:123456789012:cluster:my-aurora-mysql-
cluster-green-3rnukl", 
             "SwitchoverDetails": [ 
\overline{\mathcal{L}} "SourceMember": "arn:aws:rds:us-east-1:123456789012:cluster:my-
aurora-mysql-cluster", 
                      "TargetMember": "arn:aws:rds:us-east-1:123456789012:cluster:my-
aurora-mysql-cluster-green-3rnukl", 
                      "Status": "AVAILABLE" 
\mathbb{R}, \mathbb{R}\overline{\mathcal{L}} "SourceMember": "arn:aws:rds:us-east-1:123456789012:db:my-
aurora-mysql-cluster-1", 
                      "TargetMember": "arn:aws:rds:us-east-1:123456789012:db:my-
aurora-mysql-cluster-1-green-gpmaxf", 
                      "Status": "AVAILABLE"
```

```
 }, 
\overline{a} "SourceMember": "arn:aws:rds:us-east-1:123456789012:db:my-
aurora-mysql-cluster-2", 
                     "TargetMember": "arn:aws:rds:us-east-1:123456789012:db:my-
aurora-mysql-cluster-2-green-j2oajq", 
                     "Status": "AVAILABLE" 
                 }, 
\overline{a} "SourceMember": "arn:aws:rds:us-east-1:123456789012:db:my-
aurora-mysql-cluster-3", 
                     "TargetMember": "arn:aws:rds:us-east-1:123456789012:db:my-
aurora-mysql-cluster-3-green-mkxies", 
                     "Status": "AVAILABLE" 
                 }, 
\overline{a} "SourceMember": "arn:aws:rds:us-east-1:123456789012:cluster-
endpoint:my-excluded-member-endpoint", 
                     "TargetMember": "arn:aws:rds:us-east-1:123456789012:cluster-
endpoint:my-excluded-member-endpoint-green-4sqjrq", 
                     "Status": "AVAILABLE" 
                 }, 
\overline{a} "SourceMember": "arn:aws:rds:us-east-1:123456789012:cluster-
endpoint:my-reader-endpoint", 
                     "TargetMember": "arn:aws:rds:us-east-1:123456789012:cluster-
endpoint:my-reader-endpoint-green-gwwzlg", 
                     "Status": "AVAILABLE" 
 } 
             ], 
             "Tasks": [ 
\overline{a} "Name": "CREATING_READ_REPLICA_OF_SOURCE", 
                     "Status": "COMPLETED" 
                 }, 
\overline{a} "Name": "DB_ENGINE_VERSION_UPGRADE", 
                     "Status": "COMPLETED" 
                 }, 
\overline{a} "Name": "CREATE_DB_INSTANCES_FOR_CLUSTER", 
                     "Status": "COMPLETED" 
                 }, 
\overline{a}
```

```
 "Name": "CREATE_CUSTOM_ENDPOINTS", 
                     "Status": "COMPLETED" 
 } 
             ], 
             "Status": "AVAILABLE", 
             "CreateTime": "2022-02-25T21:12:00.288000+00:00" 
         }, 
        \mathcal{L} "BlueGreenDeploymentIdentifier": "bgd-v5330365fake1eex", 
             "BlueGreenDeploymentName": "bgd-cli-test-instance", 
             "Source": "arn:aws:rds:us-east-1:123456789012:db:my-db-instance-old1", 
             "Target": "arn:aws:rds:us-east-1:123456789012:db:my-db-instance", 
             "SwitchoverDetails": [ 
\overline{a} "SourceMember": "arn:aws:rds:us-east-1:123456789012:db:my-db-
instance-old1", 
                     "TargetMember": "arn:aws:rds:us-east-1:123456789012:db:my-db-
instance", 
                     "Status": "SWITCHOVER_COMPLETED" 
                 }, 
\overline{a} "SourceMember": "arn:aws:rds:us-east-1:123456789012:db:my-db-
instance-replica-1-old1", 
                     "TargetMember": "arn:aws:rds:us-east-1:123456789012:db:my-db-
instance-replica-1", 
                     "Status": "SWITCHOVER_COMPLETED" 
                 }, 
\overline{a} "SourceMember": "arn:aws:rds:us-east-1:123456789012:db:my-db-
instance-replica-2-old1", 
                     "TargetMember": "arn:aws:rds:us-east-1:123456789012:db:my-db-
instance-replica-2", 
                     "Status": "SWITCHOVER_COMPLETED" 
                 }, 
\overline{a} "SourceMember": "arn:aws:rds:us-east-1:123456789012:db:my-db-
instance-replica-3-old1", 
                     "TargetMember": "arn:aws:rds:us-east-1:123456789012:db:my-db-
instance-replica-3", 
                     "Status": "SWITCHOVER_COMPLETED" 
 } 
             ], 
             "Tasks": [ 
\overline{a}
```

```
 "Name": "CREATING_READ_REPLICA_OF_SOURCE", 
                      "Status": "COMPLETED" 
                 }, 
\overline{a} "Name": "DB_ENGINE_VERSION_UPGRADE", 
                      "Status": "COMPLETED" 
                 }, 
\overline{a} "Name": "CONFIGURE_BACKUPS", 
                      "Status": "COMPLETED" 
                 }, 
\overline{a} "Name": "CREATING_TOPOLOGY_OF_SOURCE", 
                      "Status": "COMPLETED" 
 } 
             ], 
             "Status": "SWITCHOVER_COMPLETED", 
             "CreateTime": "2022-02-25T22:33:22.225000+00:00" 
         } 
    \mathbf{I}}
```
Para obter mais informações, consulte [Visualização de uma implantação azul/verde](https://docs.aws.amazon.com/AmazonRDS/latest/UserGuide/blue-green-deployments-viewing.html) no Guia do usuário do Amazon RDS e Visualização de uma implantação azul/verde no Guia [do usuário do](https://docs.aws.amazon.com/AmazonRDS/latest/AuroraUserGuide/blue-green-deployments-viewing.html) Amazon Aurora.

• Para obter detalhes da API, consulte [DescribeBlueGreenDeployments](https://awscli.amazonaws.com/v2/documentation/api/latest/reference/rds/describe-blue-green-deployments.html)em Referência de AWS CLI Comandos.

# **describe-certificates**

O código de exemplo a seguir mostra como usar describe-certificates.

AWS CLI

Para descrever certificados

O describe-certificates exemplo a seguir recupera os detalhes do certificado associado à região padrão do usuário.

aws rds describe-certificates

```
{ 
     "Certificates": [ 
         { 
              "CertificateIdentifier": "rds-ca-ecc384-g1", 
             "CertificateType": "CA", 
             "Thumbprint": "2ee3dcc06e50192559b13929e73484354f23387d", 
              "ValidFrom": "2021-05-24T22:06:59+00:00", 
             "ValidTill": "2121-05-24T23:06:59+00:00", 
              "CertificateArn": "arn:aws:rds:us-west-2::cert:rds-ca-ecc384-g1", 
              "CustomerOverride": false 
         }, 
         { 
             "CertificateIdentifier": "rds-ca-rsa4096-g1", 
             "CertificateType": "CA", 
              "Thumbprint": "19da4f2af579a8ae1f6a0fa77aa5befd874b4cab", 
              "ValidFrom": "2021-05-24T22:03:20+00:00", 
              "ValidTill": "2121-05-24T23:03:20+00:00", 
             "CertificateArn": "arn:aws:rds:us-west-2::cert:rds-ca-rsa4096-g1", 
             "CustomerOverride": false 
         }, 
         { 
             "CertificateIdentifier": "rds-ca-rsa2048-g1", 
             "CertificateType": "CA", 
              "Thumbprint": "7c40cb42714b6fdb2b296f9bbd0e8bb364436a76", 
              "ValidFrom": "2021-05-24T21:59:00+00:00", 
              "ValidTill": "2061-05-24T22:59:00+00:00", 
             "CertificateArn": "arn:aws:rds:us-west-2::cert:rds-ca-rsa2048-g1", 
              "CustomerOverride": true, 
              "CustomerOverrideValidTill": "2061-05-24T22:59:00+00:00" 
         }, 
         { 
             "CertificateIdentifier": "rds-ca-2019", 
             "CertificateType": "CA", 
              "Thumbprint": "d40ddb29e3750dffa671c3140bbf5f478d1c8096", 
              "ValidFrom": "2019-08-22T17:08:50+00:00", 
              "ValidTill": "2024-08-22T17:08:50+00:00", 
             "CertificateArn": "arn:aws:rds:us-west-2::cert:rds-ca-2019", 
              "CustomerOverride": false 
         } 
     ], 
     "DefaultCertificateForNewLaunches": "rds-ca-rsa2048-g1"
```
}

Para obter mais informações, consulte [Usando SSL/TLS para criptografar uma conexão com](https://docs.aws.amazon.com/AmazonRDS/latest/UserGuide/UsingWithRDS.SSL.html) [uma instância de banco de dados no](https://docs.aws.amazon.com/AmazonRDS/latest/UserGuide/UsingWithRDS.SSL.html) Guia do usuário do Amazon RDS e [Usando SSL/TLS para](https://docs.aws.amazon.com/AmazonRDS/latest/AuroraUserGuide/UsingWithRDS.SSL.html)  [criptografar uma conexão com um cluster de banco](https://docs.aws.amazon.com/AmazonRDS/latest/AuroraUserGuide/UsingWithRDS.SSL.html) de dados no Guia do usuário do Amazon Aurora.

• Para obter detalhes da API, consulte [DescribeCertificatese](https://awscli.amazonaws.com/v2/documentation/api/latest/reference/rds/describe-certificates.html)m Referência de AWS CLI Comandos.

### **describe-db-cluster-backtracks**

O código de exemplo a seguir mostra como usar describe-db-cluster-backtracks.

#### AWS CLI

Para descrever os retrocessos de um cluster de banco de dados

O describe-db-cluster-backtracks exemplo a seguir recupera detalhes sobre o cluster de banco de dados especificado.

aws rds describe-db-cluster-backtracks \ --db-cluster-identifier mydbcluster

```
{ 
     "DBClusterBacktracks": [ 
        \{ "DBClusterIdentifier": "mydbcluster", 
             "BacktrackIdentifier": "2f5f5294-0dd2-44c9-9f50-EXAMPLE", 
              "BacktrackTo": "2021-02-12T04:59:22Z", 
             "BacktrackedFrom": "2021-02-12T14:37:31.640Z", 
             "BacktrackRequestCreationTime": "2021-02-12T14:36:18.819Z", 
             "Status": "COMPLETED" 
         }, 
         { 
             "DBClusterIdentifier": "mydbcluster", 
              "BacktrackIdentifier": "3c7a6421-af2a-4ea3-ae95-EXAMPLE", 
              "BacktrackTo": "2021-02-11T22:53:46Z", 
              "BacktrackedFrom": "2021-02-12T00:09:27.006Z", 
              "BacktrackRequestCreationTime": "2021-02-12T00:07:53.487Z",
```

```
 "Status": "COMPLETED" 
           } 
      ]
}
```
Para obter mais informações, consulte [Backtracking an Aurora DB](https://docs.aws.amazon.com/AmazonRDS/latest/AuroraUserGuide/AuroraMySQL.Managing.Backtrack.html) cluster no Guia do usuário do Amazon Aurora.

• Para obter detalhes da API, consulte [DescribeDbClusterBacktrackse](https://awscli.amazonaws.com/v2/documentation/api/latest/reference/rds/describe-db-cluster-backtracks.html)m Referência de AWS CLI Comandos.

## **describe-db-cluster-endpoints**

O código de exemplo a seguir mostra como usar describe-db-cluster-endpoints.

### AWS CLI

Exemplo 1: Para descrever os endpoints do cluster de banco de dados

O describe-db-cluster-endpoints exemplo a seguir recupera detalhes dos endpoints do seu cluster de banco de dados. Os tipos mais comuns de clusters do Aurora têm dois endpoints. Um endpoint tem tipoWRITER. Você pode usar esse endpoint para todas as instruções SQL. O outro endpoint tem tipoREADER. Você pode usar esse endpoint somente para SELECT e outras instruções SQL somente para leitura.

```
aws rds describe-db-cluster-endpoints
```

```
{ 
     "DBClusterEndpoints": [ 
         { 
              "DBClusterIdentifier": "my-database-1", 
              "Endpoint": "my-database-1.cluster-cnpexample.us-
east-1.rds.amazonaws.com", 
              "Status": "creating", 
              "EndpointType": "WRITER" 
         }, 
         { 
              "DBClusterIdentifier": "my-database-1", 
              "Endpoint": "my-database-1.cluster-ro-cnpexample.us-
east-1.rds.amazonaws.com",
```

```
 "Status": "creating", 
              "EndpointType": "READER" 
         }, 
          { 
              "DBClusterIdentifier": "mydbcluster", 
              "Endpoint": "mydbcluster.cluster-cnpexamle.us-east-1.rds.amazonaws.com", 
              "Status": "available", 
              "EndpointType": "WRITER" 
          }, 
          { 
              "DBClusterIdentifier": "mydbcluster", 
              "Endpoint": "mydbcluster.cluster-ro-cnpexample.us-
east-1.rds.amazonaws.com", 
              "Status": "available", 
              "EndpointType": "READER" 
          } 
    \mathbf{I}}
```
Exemplo 2: Para descrever os endpoints do cluster de banco de dados de um único cluster de banco de dados

O describe-db-cluster-endpoints exemplo a seguir recupera detalhes dos endpoints do cluster de banco de dados de um único cluster de banco de dados especificado. Os clusters sem servidor do Aurora têm apenas um único endpoint com um tipo de. WRITER

```
aws rds describe-db-cluster-endpoints \ 
     --db-cluster-identifier serverless-cluster
```

```
{ 
     "DBClusterEndpoints": [ 
         { 
              "Status": "available", 
              "Endpoint": "serverless-cluster.cluster-cnpexample.us-
east-1.rds.amazonaws.com", 
              "DBClusterIdentifier": "serverless-cluster", 
              "EndpointType": "WRITER" 
         } 
     ]
}
```
Para obter mais informações, consulte [Amazon Aurora Connection Management](https://docs.aws.amazon.com/AmazonRDS/latest/AuroraUserGuide/Aurora.Overview.Endpoints.html) no Guia do usuário do Amazon Aurora.

• Para obter detalhes da API, consulte [DescribeDbClusterEndpointse](https://awscli.amazonaws.com/v2/documentation/api/latest/reference/rds/describe-db-cluster-endpoints.html)m Referência de AWS CLI Comandos.

### **describe-db-cluster-parameter-groups**

O código de exemplo a seguir mostra como usar describe-db-cluster-parameter-groups.

## AWS CLI

Para descrever grupos de parâmetros do cluster de banco de dados

O describe-db-cluster-parameter-groups exemplo a seguir recupera detalhes dos grupos de parâmetros do seu cluster de banco de dados.

aws rds describe-db-cluster-parameter-groups

```
{ 
     "DBClusterParameterGroups": [ 
         { 
             "DBClusterParameterGroupName": "default.aurora-mysql5.7", 
             "DBParameterGroupFamily": "aurora-mysql5.7", 
              "Description": "Default cluster parameter group for aurora-mysql5.7", 
             "DBClusterParameterGroupArn": "arn:aws:rds:us-
east-1:123456789012:cluster-pg:default.aurora-mysql5.7" 
         }, 
         { 
             "DBClusterParameterGroupName": "default.aurora-postgresql9.6", 
              "DBParameterGroupFamily": "aurora-postgresql9.6", 
             "Description": "Default cluster parameter group for aurora-
postgresql9.6", 
              "DBClusterParameterGroupArn": "arn:aws:rds:us-
east-1:123456789012:cluster-pg:default.aurora-postgresql9.6" 
         }, 
         { 
              "DBClusterParameterGroupName": "default.aurora5.6", 
              "DBParameterGroupFamily": "aurora5.6", 
              "Description": "Default cluster parameter group for aurora5.6",
```

```
 "DBClusterParameterGroupArn": "arn:aws:rds:us-
east-1:123456789012:cluster-pg:default.aurora5.6" 
         }, 
         { 
              "DBClusterParameterGroupName": "mydbclusterpg", 
             "DBParameterGroupFamily": "aurora-mysql5.7", 
             "Description": "My DB cluster parameter group", 
             "DBClusterParameterGroupArn": "arn:aws:rds:us-
east-1:123456789012:cluster-pg:mydbclusterpg" 
         }, 
         { 
             "DBClusterParameterGroupName": "mydbclusterpgcopy", 
             "DBParameterGroupFamily": "aurora-mysql5.7", 
              "Description": "Copy of mydbclusterpg parameter group", 
              "DBClusterParameterGroupArn": "arn:aws:rds:us-
east-1:123456789012:cluster-pg:mydbclusterpgcopy" 
 } 
    \mathbf{I}}
```
Para obter mais informações, consulte Como [trabalhar com grupos de parâmetros de banco de](https://docs.aws.amazon.com/AmazonRDS/latest/AuroraUserGuide/USER_WorkingWithParamGroups.html)  [dados e grupos de parâmetros de clusters de banco](https://docs.aws.amazon.com/AmazonRDS/latest/AuroraUserGuide/USER_WorkingWithParamGroups.html) de dados no Guia do usuário do Amazon Aurora.

• Para obter detalhes da API, consulte [DescribeDbClusterParameterGroupse](https://awscli.amazonaws.com/v2/documentation/api/latest/reference/rds/describe-db-cluster-parameter-groups.html)m Referência de AWS CLI Comandos.

### **describe-db-cluster-parameters**

O código de exemplo a seguir mostra como usar describe-db-cluster-parameters.

### AWS CLI

Exemplo 1: Para descrever os parâmetros em um grupo de parâmetros de cluster de banco de dados

O describe-db-cluster-parameters exemplo a seguir recupera detalhes sobre os parâmetros em um grupo de parâmetros de cluster de banco de dados.

```
aws rds describe-db-cluster-parameters \ 
     --db-cluster-parameter-group-name mydbclusterpg
```
#### Saída:

```
{ 
     "Parameters": [ 
         { 
              "ParameterName": "allow-suspicious-udfs", 
              "Description": "Controls whether user-defined functions that have only 
  an xxx symbol for the main function can be loaded", 
              "Source": "engine-default", 
              "ApplyType": "static", 
              "DataType": "boolean", 
              "AllowedValues": "0,1", 
              "IsModifiable": false, 
              "ApplyMethod": "pending-reboot", 
              "SupportedEngineModes": [ 
                  "provisioned" 
 ] 
         }, 
         { 
              "ParameterName": "aurora_lab_mode", 
              "ParameterValue": "0", 
              "Description": "Enables new features in the Aurora engine.", 
              "Source": "engine-default", 
              "ApplyType": "static", 
              "DataType": "boolean", 
              "AllowedValues": "0,1", 
              "IsModifiable": true, 
              "ApplyMethod": "pending-reboot", 
              "SupportedEngineModes": [ 
                  "provisioned" 
 ] 
         }, 
         ...some output truncated... 
     ]
}
```
Exemplo 2: Para listar somente os nomes dos parâmetros em um grupo de parâmetros do cluster de banco de dados

O describe-db-cluster-parameters exemplo a seguir recupera somente os nomes dos parâmetros em um grupo de parâmetros do cluster de banco de dados.

```
aws rds describe-db-cluster-parameters \
```

```
--db-cluster-parameter-group-name default.aurora-mysql5.7 \
 --query 'Parameters[].{ParameterName:ParameterName}'
```
Saída:

```
\Gamma { 
          "ParameterName": "allow-suspicious-udfs" 
     }, 
     { 
          "ParameterName": "aurora_binlog_read_buffer_size" 
     }, 
     { 
          "ParameterName": "aurora_binlog_replication_max_yield_seconds" 
     }, 
     { 
          "ParameterName": "aurora_binlog_use_large_read_buffer" 
     }, 
     { 
          "ParameterName": "aurora_lab_mode" 
     }, 
     ...some output truncated... 
     }
]
```
Exemplo 3: Para descrever somente os parâmetros modificáveis em um grupo de parâmetros do cluster de banco de dados

O describe-db-cluster-parameters exemplo a seguir recupera os nomes somente dos parâmetros que você pode modificar em um grupo de parâmetros do cluster de banco de dados.

```
aws rds describe-db-cluster-parameters \ 
    --db-cluster-parameter-group-name default.aurora-mysql5.7 \
     --query 'Parameters[].{ParameterName:ParameterName,IsModifiable:IsModifiable} | 
  [?IsModifiable == `true`]'
```
Saída:

 $\Gamma$ 

 { "ParameterName": "aurora\_binlog\_read\_buffer\_size",

```
 "IsModifiable": true 
     }, 
     { 
          "ParameterName": "aurora_binlog_replication_max_yield_seconds", 
          "IsModifiable": true 
     }, 
     { 
          "ParameterName": "aurora_binlog_use_large_read_buffer", 
          "IsModifiable": true 
     }, 
     { 
          "ParameterName": "aurora_lab_mode", 
          "IsModifiable": true 
     }, 
      ...some output truncated... 
     }
\mathbf{I}
```
Exemplo 4: Para descrever somente os parâmetros booleanos modificáveis em um grupo de parâmetros do cluster de banco de dados

O describe-db-cluster-parameters exemplo a seguir recupera somente os nomes dos parâmetros que você pode modificar em um grupo de parâmetros de cluster de banco de dados e que têm um tipo de dados booleano.

```
aws rds describe-db-cluster-parameters \ 
    --db-cluster-parameter-group-name default.aurora-mysql5.7 \
     --query 'Parameters[].
{ParameterName:ParameterName,DataType:DataType,IsModifiable:IsModifiable} | [?
DataType == `boolean`] | [?IsModifiable == `true`]'
```

```
\Gamma { 
          "DataType": "boolean", 
          "ParameterName": "aurora_binlog_use_large_read_buffer", 
          "IsModifiable": true 
     }, 
     { 
          "DataType": "boolean",
```

```
 "ParameterName": "aurora_lab_mode", 
          "IsModifiable": true 
     }, 
     { 
          "DataType": "boolean", 
          "ParameterName": "autocommit", 
          "IsModifiable": true 
     }, 
     { 
          "DataType": "boolean", 
          "ParameterName": "automatic_sp_privileges", 
          "IsModifiable": true 
     }, 
     ...some output truncated... 
     }
\mathbf{I}
```
Para obter mais informações, consulte Como [trabalhar com grupos de parâmetros de banco de](https://docs.aws.amazon.com/AmazonRDS/latest/AuroraUserGuide/USER_WorkingWithParamGroups.html)  [dados e grupos de parâmetros de clusters de banco](https://docs.aws.amazon.com/AmazonRDS/latest/AuroraUserGuide/USER_WorkingWithParamGroups.html) de dados no Guia do usuário do Amazon Aurora.

• Para obter detalhes da API, consulte [DescribeDbClusterParameters](https://awscli.amazonaws.com/v2/documentation/api/latest/reference/rds/describe-db-cluster-parameters.html)em Referência de AWS CLI Comandos.

## **describe-db-cluster-snapshot-attributes**

O código de exemplo a seguir mostra como usar describe-db-cluster-snapshotattributes.

AWS CLI

Para descrever os nomes e valores dos atributos de um snapshot de cluster de banco de dados

O describe-db-cluster-snapshot-attributes exemplo a seguir recupera detalhes dos nomes e valores dos atributos para o snapshot do cluster de banco de dados especificado.

```
aws rds describe-db-cluster-snapshot-attributes \ 
     --db-cluster-snapshot-identifier myclustersnapshot
```
Saída:

{

```
 "DBClusterSnapshotAttributesResult": { 
         "DBClusterSnapshotIdentifier": "myclustersnapshot", 
         "DBClusterSnapshotAttributes": [ 
\{\hspace{.1cm} \} "AttributeName": "restore", 
                 "AttributeValues": [ 
                     "123456789012" 
 ] 
 } 
         ] 
     }
}
```
Para obter mais informações, consulte [Compartilhamento de um snapshot de cluster](https://docs.aws.amazon.com/AmazonRDS/latest/AuroraUserGuide/USER_ShareSnapshot.html) de banco de dados no Guia do usuário do Amazon Aurora.

• Para obter detalhes da API, consulte [DescribeDbClusterSnapshotAttributese](https://awscli.amazonaws.com/v2/documentation/api/latest/reference/rds/describe-db-cluster-snapshot-attributes.html)m Referência de AWS CLI Comandos.

## **describe-db-cluster-snapshots**

O código de exemplo a seguir mostra como usar describe-db-cluster-snapshots.

### AWS CLI

Para descrever um snapshot de cluster de banco de dados para um cluster de banco de dados

O describe-db-cluster-snapshots exemplo a seguir recupera os detalhes dos snapshots do cluster de banco de dados para o cluster de banco de dados especificado.

```
aws rds describe-db-cluster-snapshots \ 
     --db-cluster-identifier mydbcluster
```

```
{ 
      "DBClusterSnapshots": [ 
          { 
                "AvailabilityZones": [ 
                     "us-east-1a", 
                     "us-east-1b", 
                     "us-east-1e" 
               ],
```

```
 "DBClusterSnapshotIdentifier": "myclustersnapshotcopy", 
              "DBClusterIdentifier": "mydbcluster", 
              "SnapshotCreateTime": "2019-06-04T09:16:42.649Z", 
              "Engine": "aurora-mysql", 
              "AllocatedStorage": 0, 
              "Status": "available", 
              "Port": 0, 
              "VpcId": "vpc-6594f31c", 
              "ClusterCreateTime": "2019-04-15T14:18:42.785Z", 
              "MasterUsername": "myadmin", 
              "EngineVersion": "5.7.mysql_aurora.2.04.2", 
              "LicenseModel": "aurora-mysql", 
              "SnapshotType": "manual", 
              "PercentProgress": 100, 
              "StorageEncrypted": true, 
              "KmsKeyId": "arn:aws:kms:us-east-1:123456789012:key/
AKIAIOSFODNN7EXAMPLE", 
              "DBClusterSnapshotArn": "arn:aws:rds:us-east-1:814387698303:cluster-
snapshot:myclustersnapshotcopy", 
              "IAMDatabaseAuthenticationEnabled": false 
         }, 
         { 
              "AvailabilityZones": [ 
                  "us-east-1a", 
                  "us-east-1b", 
                  "us-east-1e" 
              ], 
              "DBClusterSnapshotIdentifier": "rds:mydbcluster-2019-06-20-09-16", 
              "DBClusterIdentifier": "mydbcluster", 
              "SnapshotCreateTime": "2019-06-20T09:16:26.569Z", 
              "Engine": "aurora-mysql", 
              "AllocatedStorage": 0, 
              "Status": "available", 
              "Port": 0, 
              "VpcId": "vpc-6594f31c", 
              "ClusterCreateTime": "2019-04-15T14:18:42.785Z", 
              "MasterUsername": "myadmin", 
              "EngineVersion": "5.7.mysql_aurora.2.04.2", 
              "LicenseModel": "aurora-mysql", 
              "SnapshotType": "automated", 
              "PercentProgress": 100, 
              "StorageEncrypted": true, 
              "KmsKeyId": "arn:aws:kms:us-east-1:814387698303:key/
AKIAIOSFODNN7EXAMPLE",
```

```
 "DBClusterSnapshotArn": "arn:aws:rds:us-east-1:123456789012:cluster-
snapshot:rds:mydbcluster-2019-06-20-09-16", 
              "IAMDatabaseAuthenticationEnabled": false 
         } 
    \mathbf{I}}
```
Para obter mais informações, consulte [Criação de um snapshot de cluster](https://docs.aws.amazon.com/AmazonRDS/latest/AuroraUserGuide/USER_CreateSnapshotCluster.html) de banco de dados no Guia do usuário do Amazon Aurora.

• Para obter detalhes da API, consulte [DescribeDbClusterSnapshotse](https://awscli.amazonaws.com/v2/documentation/api/latest/reference/rds/describe-db-cluster-snapshots.html)m Referência de AWS CLI Comandos.

# **describe-db-clusters**

O código de exemplo a seguir mostra como usar describe-db-clusters.

## AWS CLI

Exemplo 1: Para descrever um cluster de banco de dados

O describe-db-clusters exemplo a seguir recupera os detalhes do cluster de banco de dados especificado.

```
aws rds describe-db-clusters \ 
     --db-cluster-identifier mydbcluster
```

```
{ 
     "DBClusters": [ 
          { 
              "AllocatedStorage": 1, 
              "AvailabilityZones": [ 
                   "us-east-1a", 
                   "us-east-1b", 
                   "us-east-1e" 
              ], 
              "BackupRetentionPeriod": 1, 
              "DatabaseName": "mydbcluster", 
              "DBClusterIdentifier": "mydbcluster", 
              "DBClusterParameterGroup": "default.aurora-mysql5.7", 
              "DBSubnetGroup": "default",
```

```
 "Status": "available", 
             "EarliestRestorableTime": "2019-06-19T09:16:28.210Z", 
             "Endpoint": "mydbcluster.cluster-cnpexample.us-
east-1.rds.amazonaws.com", 
             "ReaderEndpoint": "mydbcluster.cluster-ro-cnpexample.us-
east-1.rds.amazonaws.com", 
             "MultiAZ": true, 
             "Engine": "aurora-mysql", 
             "EngineVersion": "5.7.mysql_aurora.2.04.2", 
             "LatestRestorableTime": "2019-06-20T22:38:14.908Z", 
             "Port": 3306, 
             "MasterUsername": "myadmin", 
             "PreferredBackupWindow": "09:09-09:39", 
             "PreferredMaintenanceWindow": "sat:04:09-sat:04:39", 
             "ReadReplicaIdentifiers": [], 
             "DBClusterMembers": [ 
\overline{a} "DBInstanceIdentifier": "dbinstance3", 
                      "IsClusterWriter": false, 
                      "DBClusterParameterGroupStatus": "in-sync", 
                      "PromotionTier": 1 
                 }, 
\overline{a} "DBInstanceIdentifier": "dbinstance1", 
                      "IsClusterWriter": false, 
                      "DBClusterParameterGroupStatus": "in-sync", 
                      "PromotionTier": 1 
                 }, 
\overline{a} "DBInstanceIdentifier": "dbinstance2", 
                      "IsClusterWriter": false, 
                      "DBClusterParameterGroupStatus": "in-sync", 
                      "PromotionTier": 1 
                 }, 
\overline{a} "DBInstanceIdentifier": "mydbcluster", 
                      "IsClusterWriter": false, 
                      "DBClusterParameterGroupStatus": "in-sync", 
                      "PromotionTier": 1 
                 }, 
\overline{a} "DBInstanceIdentifier": "mydbcluster-us-east-1b", 
                      "IsClusterWriter": false, 
                      "DBClusterParameterGroupStatus": "in-sync",
```

```
 "PromotionTier": 1 
                 }, 
\overline{a} "DBInstanceIdentifier": "mydbcluster", 
                     "IsClusterWriter": true, 
                     "DBClusterParameterGroupStatus": "in-sync", 
                     "PromotionTier": 1 
 } 
             ], 
             "VpcSecurityGroups": [ 
\overline{a} "VpcSecurityGroupId": "sg-0b9130572daf3dc16", 
                     "Status": "active" 
 } 
             ], 
             "HostedZoneId": "Z2R2ITUGPM61AM", 
             "StorageEncrypted": true, 
             "KmsKeyId": "arn:aws:kms:us-east-1:814387698303:key/
AKIAIOSFODNN7EXAMPLE", 
             "DbClusterResourceId": "cluster-AKIAIOSFODNN7EXAMPLE", 
             "DBClusterArn": "arn:aws:rds:us-
east-1:123456789012:cluster:mydbcluster", 
             "AssociatedRoles": [], 
             "IAMDatabaseAuthenticationEnabled": false, 
             "ClusterCreateTime": "2019-04-15T14:18:42.785Z", 
             "EngineMode": "provisioned", 
             "DeletionProtection": false, 
             "HttpEndpointEnabled": false 
         } 
     ]
}
```
Exemplo 2: Para listar determinados atributos de todos os clusters de banco de dados

O describe-db-clusters exemplo a seguir recupera somente os ReaderEndpoint atributosDBClusterIdentifier,Endpoint, e de todos os seus clusters de banco de dados na AWS região atual.

```
aws rds describe-db-clusters \ 
     --query 'DBClusters[].
{DBClusterIdentifier:DBClusterIdentifier,Endpoint:Endpoint,ReaderEndpoint:ReaderEndpoint}'
```

```
\Gamma { 
         "Endpoint": "cluster-57-2020-05-01-2270.cluster-cnpexample.us-
east-1.rds.amazonaws.com", 
         "ReaderEndpoint": "cluster-57-2020-05-01-2270.cluster-ro-cnpexample.us-
east-1.rds.amazonaws.com", 
         "DBClusterIdentifier": "cluster-57-2020-05-01-2270" 
     }, 
     { 
         "Endpoint": "cluster-57-2020-05-01-4615.cluster-cnpexample.us-
east-1.rds.amazonaws.com", 
         "ReaderEndpoint": "cluster-57-2020-05-01-4615.cluster-ro-cnpexample.us-
east-1.rds.amazonaws.com", 
         "DBClusterIdentifier": "cluster-57-2020-05-01-4615" 
     }, 
     { 
         "Endpoint": "pg2-cluster.cluster-cnpexample.us-east-1.rds.amazonaws.com", 
         "ReaderEndpoint": "pg2-cluster.cluster-ro-cnpexample.us-
east-1.rds.amazonaws.com", 
         "DBClusterIdentifier": "pg2-cluster" 
     }, 
     ...output omitted... 
     }
\mathbf{I}
```
Exemplo 3: Para listar clusters de banco de dados com um atributo específico

O describe-db-clusters exemplo a seguir recupera somente Engine os atributos DBClusterIdentifier e dos seus clusters de banco de dados que usam o mecanismo de aurora-postgresql banco de dados.

```
aws rds describe-db-clusters \ 
    --query 'DBClusters[].{DBClusterIdentifier:DBClusterIdentifier,Engine:Engine} |
  [?Engine == `aurora-postgresql`]'
```

```
\Gamma { 
           "Engine": "aurora-postgresql", 
           "DBClusterIdentifier": "pg2-cluster" 
      }
```
]

Para obter mais informações, consulte [Amazon Aurora DB Clusters](https://docs.aws.amazon.com/AmazonRDS/latest/AuroraUserGuide/Aurora.Overview.html) no Guia do usuário do Amazon Aurora.

• Para obter detalhes da API, consulte [DescribeDbClusters](https://awscli.amazonaws.com/v2/documentation/api/latest/reference/rds/describe-db-clusters.html)em Referência de AWS CLI Comandos.

#### **describe-db-engine-versions**

O código de exemplo a seguir mostra como usar describe-db-engine-versions.

### AWS CLI

Como descrever as versões do mecanismo de banco de dados do mecanismo de banco de dados do MySQL

O exemplo de describe-db-engine-versions a seguir exibe os detalhes de cada uma das versões do mecanismo de banco de dados para o mecanismo de banco de dados especificado.

```
aws rds describe-db-engine-versions \ 
     --engine mysql
```

```
{ 
     "DBEngineVersions": [ 
          { 
              "Engine": "mysql", 
              "EngineVersion": "5.5.46", 
              "DBParameterGroupFamily": "mysql5.5", 
              "DBEngineDescription": "MySQL Community Edition", 
              "DBEngineVersionDescription": "MySQL 5.5.46", 
              "ValidUpgradeTarget": [ 
\overline{\mathcal{L}} "Engine": "mysql", 
                       "EngineVersion": "5.5.53", 
                       "Description": "MySQL 5.5.53", 
                       "AutoUpgrade": false, 
                       "IsMajorVersionUpgrade": false 
                   }, 
\overline{\mathcal{L}}
```

```
 "Engine": "mysql", 
                      "EngineVersion": "5.5.54", 
                      "Description": "MySQL 5.5.54", 
                      "AutoUpgrade": false, 
                      "IsMajorVersionUpgrade": false 
                 }, 
\overline{a} "Engine": "mysql", 
                      "EngineVersion": "5.5.57", 
                      "Description": "MySQL 5.5.57", 
                      "AutoUpgrade": false, 
                      "IsMajorVersionUpgrade": false 
                 }, 
                  ...some output truncated... 
 ] 
         }
```
Para obter mais informações sobre o Amazon RDS, consulte [O que é o Amazon Relational](https://docs.aws.amazon.com/AmazonRDS/latest/UserGuide/Welcome.html)  [Database Service \(Amazon RDS\)?](https://docs.aws.amazon.com/AmazonRDS/latest/UserGuide/Welcome.html) no Guia do usuário do Amazon RDS.

• Para obter detalhes da API, consulte [DescribeDB EngineVersions na Referência](https://awscli.amazonaws.com/v2/documentation/api/latest/reference/rds/describe-db-engine-versions.html) de AWS CLI Comandos.

### **describe-db-instance-automated-backups**

O código de exemplo a seguir mostra como usar describe-db-instance-automated-backups.

AWS CLI

Para descrever os backups automatizados para uma instância de banco de dados

O describe-db-instance-automated-backups exemplo a seguir exibe detalhes sobre os backups automatizados para a instância de banco de dados especificada. Os detalhes incluem backups automatizados replicados em outras AWS regiões.

```
aws rds describe-db-instance-automated-backups \ 
     --db-instance-identifier new-orcl-db
```
Saída:

{

```
 "DBInstanceAutomatedBackups": [ 
         { 
              "DBInstanceArn": "arn:aws:rds:us-east-1:123456789012:db:new-orcl-db", 
              "DbiResourceId": "db-JKIB2GFQ5RV7REPLZA4EXAMPLE", 
              "Region": "us-east-1", 
              "DBInstanceIdentifier": "new-orcl-db", 
              "RestoreWindow": { 
                  "EarliestTime": "2020-12-07T21:05:20.939Z", 
                  "LatestTime": "2020-12-07T21:05:20.939Z" 
              }, 
              "AllocatedStorage": 20, 
              "Status": "replicating", 
              "Port": 1521, 
              "InstanceCreateTime": "2020-12-04T15:28:31Z", 
              "MasterUsername": "admin", 
              "Engine": "oracle-se2", 
              "EngineVersion": "12.1.0.2.v21", 
              "LicenseModel": "bring-your-own-license", 
              "OptionGroupName": "default:oracle-se2-12-1", 
              "Encrypted": false, 
              "StorageType": "gp2", 
              "IAMDatabaseAuthenticationEnabled": false, 
              "BackupRetentionPeriod": 14, 
              "DBInstanceAutomatedBackupsArn": "arn:aws:rds:us-
west-2:123456789012:auto-backup:ab-jkib2gfq5rv7replzadausbrktni2bn4example" 
         } 
    \mathbf{I}}
```
Para obter mais informações, consulte [Encontrar informações sobre backups replicados no Guia](https://docs.aws.amazon.com/AmazonRDS/latest/UserGuide/USER_ReplicateBackups.html#AutomatedBackups.Replicating.Describe) do usuário do Amazon RDS.

• Para obter detalhes da API, consulte [DescribeDbInstanceAutomatedBackupse](https://awscli.amazonaws.com/v2/documentation/api/latest/reference/rds/describe-db-instance-automated-backups.html)m Referência de AWS CLI Comandos.

## **describe-db-instances**

O código de exemplo a seguir mostra como usar describe-db-instances.

AWS CLI

Como descrever uma instância de banco de dados

O exemplo de describe-db-instances a seguir recupera detalhes sobre a instância de banco de dados especificada.

```
aws rds describe-db-instances \ 
     --db-instance-identifier mydbinstancecf
```
Saída:

```
{ 
     "DBInstances": [ 
          { 
              "DBInstanceIdentifier": "mydbinstancecf", 
              "DBInstanceClass": "db.t3.small", 
              "Engine": "mysql", 
              "DBInstanceStatus": "available", 
               "MasterUsername": "masterawsuser", 
              "Endpoint": { 
                   "Address": "mydbinstancecf.abcexample.us-east-1.rds.amazonaws.com", 
                   "Port": 3306, 
                   "HostedZoneId": "Z2R2ITUGPM61AM" 
              }, 
               ...some output truncated... 
          } 
    \mathbf{I}}
```
• Para obter detalhes da API, consulte [DescribeDBInstances](https://awscli.amazonaws.com/v2/documentation/api/latest/reference/rds/describe-db-instances.html) na Referência de comandos da AWS CLI .

### **describe-db-log-files**

O código de exemplo a seguir mostra como usar describe-db-log-files.

AWS CLI

Para descrever os arquivos de log de uma instância de banco de dados

O describe-db-log-files exemplo a seguir recupera detalhes sobre os arquivos de log da instância de banco de dados especificada.

```
aws rds describe-db-log-files -\
```
#### -db-instance-identifier test-instance

Saída:

```
{ 
     "DescribeDBLogFiles": [ 
          { 
              "Size": 0, 
              "LastWritten": 1533060000000, 
              "LogFileName": "error/mysql-error-running.log" 
          }, 
          { 
              "Size": 2683, 
              "LastWritten": 1532994300000, 
              "LogFileName": "error/mysql-error-running.log.0" 
          }, 
          { 
              "Size": 107, 
              "LastWritten": 1533057300000, 
              "LogFileName": "error/mysql-error-running.log.18" 
          }, 
          { 
              "Size": 13105, 
              "LastWritten": 1532991000000, 
              "LogFileName": "error/mysql-error-running.log.23" 
          }, 
          { 
              "Size": 0, 
              "LastWritten": 1533061200000, 
              "LogFileName": "error/mysql-error.log" 
          }, 
          { 
              "Size": 3519, 
              "LastWritten": 1532989252000, 
              "LogFileName": "mysqlUpgrade" 
          } 
     ]
}
```
• Para obter detalhes da API, consulte [DescribeDbLogFilese](https://awscli.amazonaws.com/v2/documentation/api/latest/reference/rds/describe-db-log-files.html)m Referência de AWS CLI Comandos.

## **describe-db-parameter-groups**

O código de exemplo a seguir mostra como usar describe-db-parameter-groups.

AWS CLI

Como descrever um grupo de parâmetros de banco de dados

O exemplo de describe-db-parameter-groups a seguir recupera detalhes sobre os grupos de parâmetros de banco de dados.

```
aws rds describe-db-parameter-groups
```

```
{ 
     "DBParameterGroups": [ 
         { 
             "DBParameterGroupName": "default.aurora-mysql5.7", 
             "DBParameterGroupFamily": "aurora-mysql5.7", 
             "Description": "Default parameter group for aurora-mysql5.7", 
             "DBParameterGroupArn": "arn:aws:rds:us-
east-1:123456789012:pg:default.aurora-mysql5.7" 
         }, 
 { 
             "DBParameterGroupName": "default.aurora-postgresql9.6", 
             "DBParameterGroupFamily": "aurora-postgresql9.6", 
             "Description": "Default parameter group for aurora-postgresql9.6", 
             "DBParameterGroupArn": "arn:aws:rds:us-
east-1:123456789012:pg:default.aurora-postgresql9.6" 
         }, 
 { 
             "DBParameterGroupName": "default.aurora5.6", 
             "DBParameterGroupFamily": "aurora5.6", 
             "Description": "Default parameter group for aurora5.6", 
             "DBParameterGroupArn": "arn:aws:rds:us-
east-1:123456789012:pg:default.aurora5.6" 
         }, 
 { 
             "DBParameterGroupName": "default.mariadb10.1", 
             "DBParameterGroupFamily": "mariadb10.1", 
             "Description": "Default parameter group for mariadb10.1",
```

```
 "DBParameterGroupArn": "arn:aws:rds:us-
east-1:123456789012:pg:default.mariadb10.1" 
          }, 
          ...some output truncated... 
    \mathbf{I}}
```
Para obter mais informações, consulte [Como trabalhar com grupos de parâmetros de banco de](https://docs.aws.amazon.com/AmazonRDS/latest/UserGuide/USER_WorkingWithParamGroups.html)  [dados](https://docs.aws.amazon.com/AmazonRDS/latest/UserGuide/USER_WorkingWithParamGroups.html) no Guia do usuário do Amazon RDS.

• Para obter detalhes da API, consulte [DescribeDB ParameterGroups na Referência](https://awscli.amazonaws.com/v2/documentation/api/latest/reference/rds/describe-db-parameter-groups.html) de AWS CLI Comandos.

# **describe-db-parameters**

O código de exemplo a seguir mostra como usar describe-db-parameters.

## AWS CLI

Como descrever os parâmetros de um grupo de parâmetros de banco de dados

O exemplo de describe-db-parameters a seguir recupera detalhes sobre o grupo de parâmetros de banco de dados especificado.

```
aws rds describe-db-parameters \ 
     --db-parameter-group-name mydbpg
```

```
{ 
     "Parameters": [ 
         { 
              "ParameterName": "allow-suspicious-udfs", 
              "Description": "Controls whether user-defined functions that have only 
  an xxx symbol for the main function can be loaded", 
              "Source": "engine-default", 
              "ApplyType": "static", 
              "DataType": "boolean", 
              "AllowedValues": "0,1", 
              "IsModifiable": false, 
              "ApplyMethod": "pending-reboot" 
         }, 
          {
```

```
 "ParameterName": "auto_generate_certs", 
              "Description": "Controls whether the server autogenerates SSL key and 
  certificate files in the data directory, if they do not already exist.", 
              "Source": "engine-default", 
              "ApplyType": "static", 
              "DataType": "boolean", 
             "AllowedValues": "0,1",
              "IsModifiable": false, 
              "ApplyMethod": "pending-reboot" 
         }, 
          ...some output truncated... 
    \mathbf{I}}
```
Para obter mais informações, consulte [Como trabalhar com grupos de parâmetros de banco de](https://docs.aws.amazon.com/AmazonRDS/latest/UserGuide/USER_WorkingWithParamGroups.html)  [dados](https://docs.aws.amazon.com/AmazonRDS/latest/UserGuide/USER_WorkingWithParamGroups.html) no Guia do usuário do Amazon RDS.

• Para obter detalhes da API, consulte [DescribeDBParameters](https://awscli.amazonaws.com/v2/documentation/api/latest/reference/rds/describe-db-parameters.html) na Referência de comandos da AWS CLI .

# **describe-db-proxies**

O código de exemplo a seguir mostra como usar describe-db-proxies.

AWS CLI

Para descrever um proxy de banco de dados para um banco de dados RDS

O describe-db-proxies exemplo a seguir retorna informações sobre proxies de banco de dados.

aws rds describe-db-proxies

```
{ 
     "DBProxies": [ 
         { 
              "DBProxyName": "proxyExample1", 
              "DBProxyArn": "arn:aws:rds:us-east-1:123456789012:db-
proxy:prx-0123a01b12345c0ab", 
              "Status": "available", 
              "EngineFamily": "PostgreSQL",
```

```
 "VpcId": "vpc-1234567", 
              "VpcSecurityGroupIds": [ 
                  "sg-1234" 
             ], 
              "VpcSubnetIds": [ 
                  "subnetgroup1", 
                  "subnetgroup2" 
             ], 
             "Auth": "[ 
\overline{a} "Description": "proxydescription1" 
                      "AuthScheme": "SECRETS", 
                      "SecretArn": "arn:aws:secretsmanager:us-
west-2:123456789123:secret:secretName-1234f", 
                      "IAMAuth": "DISABLED" 
 } 
             ]", 
              "RoleArn": "arn:aws:iam::12345678912??:role/ProxyPostgreSQLRole", 
             "Endpoint": "proxyExample1.proxy-ab0cd1efghij.us-
east-1.rds.amazonaws.com", 
             "RequireTLS": false, 
             "IdleClientTimeout": 1800, 
              "DebuggingLogging": false, 
             "CreatedDate": "2023-04-05T16:09:33.452000+00:00", 
             "UpdatedDate": "2023-04-13T01:49:38.568000+00:00" 
         }, 
         { 
             "DBProxyName": "proxyExample2", 
             "DBProxyArn": "arn:aws:rds:us-east-1:123456789012:db-
proxy:prx-1234a12b23456c1ab", 
             "Status": "available", 
             "EngineFamily": "PostgreSQL", 
              "VpcId": "sg-1234567", 
              "VpcSecurityGroupIds": [ 
                  "sg-1234" 
             ], 
              "VpcSubnetIds": [ 
                  "subnetgroup1", 
                  "subnetgroup2" 
             ], 
              "Auth": "[ 
\overline{a} "Description": "proxydescription2" 
                      "AuthScheme": "SECRETS",
```

```
 "SecretArn": "aarn:aws:secretsmanager:us-
west-2:123456789123:secret:secretName-1234f", 
                      "IAMAuth": "DISABLED" 
 } 
             ]", 
             "RoleArn": "arn:aws:iam::12345678912:role/ProxyPostgreSQLRole", 
             "Endpoint": "proxyExample2.proxy-ab0cd1efghij.us-
east-1.rds.amazonaws.com", 
             "RequireTLS": false, 
             "IdleClientTimeout": 1800, 
             "DebuggingLogging": false, 
             "CreatedDate": "2022-01-05T16:19:33.452000+00:00", 
             "UpdatedDate": "2023-04-13T01:49:38.568000+00:00" 
         } 
     ]
}
```
Para obter mais informações, consulte [Visualização de um proxy RDS](https://docs.aws.amazon.com/AmazonRDS/latest/UserGuide/rds-proxy-setup.html#rds-proxy-viewing) no Guia do usuário do Amazon RDS e [Visualização de um proxy RDS](https://docs.aws.amazon.com/AmazonRDS/latest/AuroraUserGuide/rds-proxy-setup.html#rds-proxy-viewing) no Guia do usuário do Amazon Aurora.

• Para obter detalhes da API, consulte [DescribeDbProxies](https://awscli.amazonaws.com/v2/documentation/api/latest/reference/rds/describe-db-proxies.html)em Referência de AWS CLI Comandos.

## **describe-db-proxy-endpoints**

O código de exemplo a seguir mostra como usar describe-db-proxy-endpoints.

AWS CLI

Para descrever os endpoints de um proxy de banco de dados

O describe-db-proxy-endpoints exemplo a seguir retorna informações sobre endpoints de proxy de banco de dados.

```
aws rds describe-db-proxy-endpoints
```

```
{ 
      "DBProxyEndpoints": [ 
\overline{\mathcal{L}} "DBProxyEndpointName": "proxyEndpoint1",
```

```
 "DBProxyEndpointArn": "arn:aws:rds:us-east-1:123456789012:db-proxy-
endpoint:prx-endpoint-0123a01b12345c0ab", 
              "DBProxyName": "proxyExample", 
              "Status": "available", 
              "VpcId": "vpc-1234567", 
              "VpcSecurityGroupIds": [ 
                  "sg-1234" 
              ], 
              "VpcSubnetIds": [ 
                  "subnetgroup1", 
                  "subnetgroup2" 
              ], 
              "Endpoint": "proxyEndpoint1.endpoint.proxy-ab0cd1efghij.us-
east-1.rds.amazonaws.com", 
              "CreatedDate": "2023-04-05T16:09:33.452000+00:00", 
              "TargetRole": "READ_WRITE", 
              "IsDefault": false 
         }, 
         { 
              "DBProxyEndpointName": "proxyEndpoint2", 
              "DBProxyEndpointArn": "arn:aws:rds:us-east-1:123456789012:db-proxy-
endpoint:prx-endpoint-4567a01b12345c0ab", 
              "DBProxyName": "proxyExample2", 
              "Status": "available", 
              "VpcId": "vpc1234567", 
              "VpcSecurityGroupIds": [ 
                  "sg-5678" 
              ], 
              "VpcSubnetIds": [ 
                  "subnetgroup1", 
                  "subnetgroup2" 
              ], 
              "Endpoint": "proxyEndpoint2.endpoint.proxy-cd1ef2klmnop.us-
east-1.rds.amazonaws.com", 
              "CreatedDate": "2023-04-05T16:09:33.452000+00:00", 
              "TargetRole": "READ_WRITE", 
              "IsDefault": false 
         } 
     ]
}
```
Para obter mais informações, consulte [Visualização de um endpoint proxy](https://docs.aws.amazon.com/AmazonRDS/latest/UserGuide/rds-proxy-endpoints.html#rds-proxy-endpoints.DescribingEndpoint) no Guia do usuário do Amazon RDS e [Criação de um endpoint proxy](https://docs.aws.amazon.com/AmazonRDS/latest/AuroraUserGuide/rds-proxy-endpoints.html#rds-proxy-endpoints.DescribingEndpoint) no Guia do usuário do Amazon Aurora.

• Para obter detalhes da API, consulte [DescribeDbProxyEndpoints](https://awscli.amazonaws.com/v2/documentation/api/latest/reference/rds/describe-db-proxy-endpoints.html)em Referência de AWS CLI Comandos.

## **describe-db-proxy-target-groups**

O código de exemplo a seguir mostra como usar describe-db-proxy-target-groups.

## AWS CLI

Para descrever os endpoints de um proxy de banco de dados

O describe-db-proxy-target-groups exemplo a seguir retorna informações sobre grupos de destino de proxy de banco de dados.

```
aws rds describe-db-proxy-target-groups \ 
     --db-proxy-name proxyExample
```
Saída:

```
{
"TargetGroups": 
     { 
          "DBProxyName": "proxyExample", 
          "TargetGroupName": "default", 
         "TargetGroupArn": "arn:aws:rds:us-east-1:123456789012:target-group:prx-
tg-0123a01b12345c0ab", 
         "IsDefault": true, 
          "Status": "available", 
          "ConnectionPoolConfig": { 
              "MaxConnectionsPercent": 100, 
              "MaxIdleConnectionsPercent": 50, 
              "ConnectionBorrowTimeout": 120, 
              "SessionPinningFilters": [] 
         }, 
          "CreatedDate": "2023-05-02T18:41:19.495000+00:00", 
          "UpdatedDate": "2023-05-02T18:41:21.762000+00:00" 
     }
}
```
Para obter mais informações, consulte [Visualização de um proxy RDS](https://docs.aws.amazon.com/AmazonRDS/latest/UserGuide/rds-proxy-setup.html#rds-proxy-viewing) no Guia do usuário do Amazon RDS e [Visualização de um proxy RDS](https://docs.aws.amazon.com/AmazonRDS/latest/AuroraUserGuide/rds-proxy-setup.html#rds-proxy-viewing) no Guia do usuário do Amazon Aurora.

• Para obter detalhes da API, consulte [DescribeDbProxyTargetGroupse](https://awscli.amazonaws.com/v2/documentation/api/latest/reference/rds/describe-db-proxy-target-groups.html)m Referência de AWS CLI Comandos.

### **describe-db-proxy-targets**

O código de exemplo a seguir mostra como usar describe-db-proxy-targets.

AWS CLI

Para descrever os alvos do proxy de banco de dados

O describe-db-proxy-targets exemplo a seguir retorna informações sobre destinos de proxy de banco de dados.

```
aws rds describe-db-proxy-targets \ 
     --db-proxy-name proxyExample
```
Saída:

```
{ 
     "Targets": [ 
         { 
              "Endpoint": "database1.ab0cd1efghij.us-east-1.rds.amazonaws.com", 
              "TrackedClusterId": "database1", 
              "RdsResourceId": "database1-instance-1", 
              "Port": 3306, 
              "Type": "RDS_INSTANCE", 
              "Role": "READ_WRITE", 
              "TargetHealth": { 
                  "State": "UNAVAILABLE", 
                  "Reason": "PENDING_PROXY_CAPACITY", 
                  "Description": "DBProxy Target is waiting for proxy to scale to 
  desired capacity" 
 } 
         } 
     ]
}
```
Para obter mais informações, consulte [Visualização de um proxy RDS](https://docs.aws.amazon.com/AmazonRDS/latest/UserGuide/rds-proxy-setup.html#rds-proxy-viewing) no Guia do usuário do Amazon RDS e [Visualização de um proxy RDS](https://docs.aws.amazon.com/AmazonRDS/latest/AuroraUserGuide/rds-proxy-setup.html#rds-proxy-viewing) no Guia do usuário do Amazon Aurora.
• Para obter detalhes da API, consulte [DescribeDbProxyTargetse](https://awscli.amazonaws.com/v2/documentation/api/latest/reference/rds/describe-db-proxy-targets.html)m Referência de AWS CLI Comandos.

### **describe-db-recommendations**

O código de exemplo a seguir mostra como usar describe-db-recommendations.

### AWS CLI

Exemplo 1: Para listar todas as recomendações de banco de dados

O describe-db-recommendations exemplo a seguir lista todas as recomendações de banco de dados em sua AWS conta.

aws rds describe-db-recommendations

```
{ 
     "DBRecommendations": [ 
         { 
             "RecommendationId": "12ab3cde-f456-7g8h-9012-i3j45678k9lm", 
             "TypeId": "config_recommendation::old_minor_version", 
             "Severity": "informational", 
             "ResourceArn": "arn:aws:rds:us-west-2:111122223333:db:database-1", 
             "Status": "active", 
             "CreatedTime": "2024-02-21T23:14:19.292000+00:00", 
             "UpdatedTime": "2024-02-21T23:14:19+00:00", 
             "Detection": "**[resource-name]** is not running the latest minor DB 
  engine version", 
             "Recommendation": "Upgrade to latest engine version", 
             "Description": "Your database resources aren't running the latest minor 
  DB engine version. The latest minor version contains the latest security fixes and 
  other improvements.", 
             "RecommendedActions": [ 
\overline{\mathcal{L}} "ActionId": "12ab34c5de6fg7h89i0jk1lm234n5678", 
                      "Operation": "modifyDbInstance", 
                      "Parameters": [ 
 { 
                              "Key": "EngineVersion", 
                              "Value": "5.7.44"
```

```
\}, \{ { 
                              "Key": "DBInstanceIdentifier", 
                              "Value": "database-1" 
 } 
 ], 
                      "ApplyModes": [ 
                          "immediately", 
                          "next-maintenance-window" 
                      ], 
                      "Status": "ready", 
                      "ContextAttributes": [ 
 { 
                              "Key": "Recommended value", 
                              "Value": "5.7.44" 
\}, \{ { 
                              "Key": "Current engine version", 
                              "Value": "5.7.42" 
 } 
\sim 100 \sim 100 \sim 100 \sim 100 \sim 100 \sim 100 \sim 100 \sim 100 \sim 100 \sim 100 \sim 100 \sim 100 \sim 100 \sim 100 \sim 100 \sim 100 \sim 100 \sim 100 \sim 100 \sim 100 \sim 100 \sim 100 \sim 100 \sim 100 \sim 
 } 
             ], 
             "Category": "security", 
             "Source": "RDS", 
             "TypeDetection": "**[resource-count] resources** are not running the 
  latest minor DB engine version", 
             "TypeRecommendation": "Upgrade to latest engine version", 
             "Impact": "Reduced database performance and data security at risk", 
             "AdditionalInfo": "We recommend that you maintain your database with the 
  latest DB engine minor version as this version includes the latest security and 
  functionality fixes. The DB engine minor version upgrades contain only the changes 
  which are backward-compatible with earlier minor versions of the same major version 
  of the DB engine.", 
             "Links": [ 
\overline{a} "Text": "Upgrading an RDS DB instance engine version", 
                      "Url": "https://docs.aws.amazon.com/AmazonRDS/latest/UserGuide/
USER_UpgradeDBInstance.Upgrading.html" 
\qquad \qquad \text{ }\overline{a} "Text": "Using Amazon RDS Blue/Green Deployments for database 
  updates for Amazon Aurora",
```

```
 "Url": "https://docs.aws.amazon.com/AmazonRDS/latest/
AuroraUserGuide/blue-green-deployments.html" 
\qquad \qquad \text{ }\overline{a} "Text": "Using Amazon RDS Blue/Green Deployments for database 
  updates for Amazon RDS", 
                    "Url": "https://docs.aws.amazon.com/AmazonRDS/latest/UserGuide/
blue-green-deployments.html" 
 } 
 ] 
        } 
   \mathbf{I}}
```
Exemplo 2: Para listar recomendações de banco de dados de alta severidade

O describe-db-recommendations exemplo a seguir lista recomendações de banco de dados de alta severidade em sua AWS conta.

```
aws rds describe-db-recommendations \ 
     --filters Name=severity,Values=high
```

```
{ 
     "DBRecommendations": [ 
         { 
              "RecommendationId": "12ab3cde-f456-7g8h-9012-i3j45678k9lm", 
             "TypeId": "config_recommendation::rds_extended_support", 
             "Severity": "high", 
             "ResourceArn": "arn:aws:rds:us-west-2:111122223333:db:database-1", 
             "Status": "active", 
             "CreatedTime": "2024-02-21T23:14:19.392000+00:00", 
             "UpdatedTime": "2024-02-21T23:14:19+00:00", 
             "Detection": "Your databases will be auto-enrolled to RDS Extended 
  Support on February 29", 
              "Recommendation": "Upgrade your major version before February 29, 2024 
  to avoid additional charges",
```

```
 "Description": "Your PostgreSQL 11 and MySQL 5.7 databases will be 
  automatically enrolled into RDS Extended Support on February 29, 2024. To avoid 
  the increase in charges due to RDS Extended Support, we recommend upgrading your 
  databases to a newer major engine version before February 29, 2024.\nTo learn more 
  about the RDS Extended Support pricing, refer to the pricing page.", 
             "RecommendedActions": [ 
\overline{a} "ActionId": "12ab34c5de6fg7h89i0jk1lm234n5678", 
                     "Parameters": [], 
                     "ApplyModes": [ 
                         "manual" 
 ], 
                     "Status": "ready", 
                     "ContextAttributes": [] 
 } 
             ], 
             "Category": "cost optimization", 
             "Source": "RDS", 
             "TypeDetection": "Your database will be auto-enrolled to RDS Extended 
  Support on February 29", 
             "TypeRecommendation": "Upgrade your major version before February 29, 
  2024 to avoid additional charges", 
             "Impact": "Increase in charges due to RDS Extended Support", 
             "AdditionalInfo": "With Amazon RDS Extended Support, you can continue 
  running your database on a major engine version past the RDS end of standard 
  support date for an additional cost. This paid feature gives you more time to 
  upgrade to a supported major engine version.\nDuring Extended Support, Amazon RDS 
  will supply critical CVE patches and bug fixes.", 
             "Links": [ 
\overline{a} "Text": "Amazon RDS Extended Support pricing for RDS for MySQL", 
                     "Url": "https://aws.amazon.com/rds/mysql/pricing/" 
                 }, 
\overline{a} "Text": "Amazon RDS Extended Support for RDS for MySQL and 
  PostgreSQL databases", 
                     "Url": "https://docs.aws.amazon.com/AmazonRDS/latest/UserGuide/
extended-support.html" 
                 }, 
\overline{a} "Text": "Amazon RDS Extended Support pricing for Amazon Aurora 
  PostgreSQL", 
                     "Url": "https://aws.amazon.com/rds/aurora/pricing/" 
                 },
```

```
\overline{a} "Text": "Amazon RDS Extended Support for Aurora PostgreSQL 
  databases", 
                    "Url": "https://docs.aws.amazon.com/AmazonRDS/latest/
AuroraUserGuide/extended-support.html" 
\qquad \qquad \text{ }\overline{a} "Text": "Amazon RDS Extended Support pricing for RDS for 
  PostgreSQL", 
                    "Url": "https://aws.amazon.com/rds/postgresql/pricing/" 
 } 
 ] 
        } 
    ]
}
```
Exemplo 3: Para listar recomendações de banco de dados para uma instância de banco de dados especificada

O describe-db-recommendations exemplo a seguir lista todas as recomendações de banco de dados para uma instância de banco de dados especificada.

```
aws rds describe-db-recommendations \ 
     --filters Name=dbi-resource-id,Values=database-1
```

```
{ 
     "DBRecommendations": [ 
         { 
              "RecommendationId": "12ab3cde-f456-7g8h-9012-i3j45678k9lm", 
              "TypeId": "config_recommendation::old_minor_version", 
              "Severity": "informational", 
              "ResourceArn": "arn:aws:rds:us-west-2:111122223333:db:database-1", 
              "Status": "active", 
              "CreatedTime": "2024-02-21T23:14:19.292000+00:00", 
              "UpdatedTime": "2024-02-21T23:14:19+00:00",
```

```
 "Detection": "**[resource-name]** is not running the latest minor DB 
 engine version", 
             "Recommendation": "Upgrade to latest engine version", 
             "Description": "Your database resources aren't running the latest minor 
 DB engine version. The latest minor version contains the latest security fixes and 
 other improvements.", 
             "RecommendedActions": [ 
\overline{a} "ActionId": "12ab34c5de6fg7h89i0jk1lm234n5678", 
                      "Operation": "modifyDbInstance", 
                      "Parameters": [ 
 { 
                              "Key": "EngineVersion", 
                              "Value": "5.7.44" 
\}, \{ { 
                              "Key": "DBInstanceIdentifier", 
                              "Value": "database-1" 
 } 
 ], 
                      "ApplyModes": [ 
                          "immediately", 
                          "next-maintenance-window" 
                     ], 
                      "Status": "ready", 
                      "ContextAttributes": [ 
 { 
                              "Key": "Recommended value", 
                              "Value": "5.7.44" 
\}, \{ { 
                              "Key": "Current engine version", 
                              "Value": "5.7.42" 
 } 
\sim 100 \sim 100 \sim 100 \sim 100 \sim 100 \sim 100 \sim 100 \sim 100 \sim 100 \sim 100 \sim 100 \sim 100 \sim 100 \sim 100 \sim 100 \sim 100 \sim 100 \sim 100 \sim 100 \sim 100 \sim 100 \sim 100 \sim 100 \sim 100 \sim 
 } 
             ], 
             "Category": "security", 
             "Source": "RDS", 
             "TypeDetection": "**[resource-count] resources** are not running the 
 latest minor DB engine version", 
             "TypeRecommendation": "Upgrade to latest engine version", 
             "Impact": "Reduced database performance and data security at risk",
```

```
 "AdditionalInfo": "We recommend that you maintain your database with the 
  latest DB engine minor version as this version includes the latest security and 
  functionality fixes. The DB engine minor version upgrades contain only the changes 
  which are backward-compatible with earlier minor versions of the same major version 
  of the DB engine.", 
             "Links": [ 
\overline{a} "Text": "Upgrading an RDS DB instance engine version", 
                     "Url": "https://docs.aws.amazon.com/AmazonRDS/latest/UserGuide/
USER_UpgradeDBInstance.Upgrading.html" 
                 }, 
\overline{a} "Text": "Using Amazon RDS Blue/Green Deployments for database 
  updates for Amazon Aurora", 
                     "Url": "https://docs.aws.amazon.com/AmazonRDS/latest/
AuroraUserGuide/blue-green-deployments.html" 
                 }, 
\overline{a} "Text": "Using Amazon RDS Blue/Green Deployments for database 
  updates for Amazon RDS", 
                     "Url": "https://docs.aws.amazon.com/AmazonRDS/latest/UserGuide/
blue-green-deployments.html" 
 } 
 ] 
         } 
     ]
}
```
Exemplo 4: Para listar todas as recomendações ativas do banco de dados

O describe-db-recommendations exemplo a seguir lista todas as recomendações ativas de banco de dados em sua AWS conta.

```
aws rds describe-db-recommendations \ 
     --filters Name=status,Values=active
```
Saída:

{

```
 "DBRecommendations": [ 
         { 
             "RecommendationId": "12ab3cde-f456-7g8h-9012-i3j45678k9lm", 
             "TypeId": "config_recommendation::old_minor_version", 
             "Severity": "informational", 
             "ResourceArn": "arn:aws:rds:us-west-2:111122223333:db:database-1", 
             "Status": "active", 
             "CreatedTime": "2024-02-21T23:14:19.292000+00:00", 
             "UpdatedTime": "2024-02-21T23:14:19+00:00", 
             "Detection": "**[resource-name]** is not running the latest minor DB 
 engine version", 
             "Recommendation": "Upgrade to latest engine version", 
             "Description": "Your database resources aren't running the latest minor 
 DB engine version. The latest minor version contains the latest security fixes and 
 other improvements.", 
             "RecommendedActions": [ 
\overline{a} "ActionId": "12ab34c5de6fg7h89i0jk1lm234n5678", 
                     "Operation": "modifyDbInstance", 
                     "Parameters": [ 
 { 
                              "Key": "EngineVersion", 
                              "Value": "5.7.44" 
\}, \{ { 
                              "Key": "DBInstanceIdentifier", 
                              "Value": "database-1" 
 } 
 ], 
                     "ApplyModes": [ 
                          "immediately", 
                          "next-maintenance-window" 
 ], 
                     "Status": "ready", 
                     "ContextAttributes": [ 
 { 
                              "Key": "Recommended value", 
                              "Value": "5.7.44" 
\}, \{ { 
                              "Key": "Current engine version", 
                              "Value": "5.7.42" 
 } 
\sim 100 \sim 100 \sim 100 \sim 100 \sim 100 \sim 100 \sim 100 \sim 100 \sim 100 \sim 100 \sim 100 \sim 100 \sim 100 \sim 100 \sim 100 \sim 100 \sim 100 \sim 100 \sim 100 \sim 100 \sim 100 \sim 100 \sim 100 \sim 100 \sim
```

```
 } 
             ], 
             "Category": "security", 
             "Source": "RDS", 
             "TypeDetection": "**[resource-count] resources** are not running the 
  latest minor DB engine version", 
             "TypeRecommendation": "Upgrade to latest engine version", 
             "Impact": "Reduced database performance and data security at risk", 
             "AdditionalInfo": "We recommend that you maintain your database with the 
  latest DB engine minor version as this version includes the latest security and 
  functionality fixes. The DB engine minor version upgrades contain only the changes 
  which are backward-compatible with earlier minor versions of the same major version 
  of the DB engine.", 
             "Links": [ 
\overline{a} "Text": "Upgrading an RDS DB instance engine version", 
                     "Url": "https://docs.aws.amazon.com/AmazonRDS/latest/UserGuide/
USER_UpgradeDBInstance.Upgrading.html" 
\qquad \qquad \text{ }\overline{a} "Text": "Using Amazon RDS Blue/Green Deployments for database 
  updates for Amazon Aurora", 
                     "Url": "https://docs.aws.amazon.com/AmazonRDS/latest/
AuroraUserGuide/blue-green-deployments.html" 
\qquad \qquad \text{ }\overline{a} "Text": "Using Amazon RDS Blue/Green Deployments for database 
  updates for Amazon RDS", 
                     "Url": "https://docs.aws.amazon.com/AmazonRDS/latest/UserGuide/
blue-green-deployments.html" 
 } 
 ] 
         } 
     ]
}
```
• Para obter detalhes da API, consulte [DescribeDbRecommendations](https://awscli.amazonaws.com/v2/documentation/api/latest/reference/rds/describe-db-recommendations.html)em Referência de AWS CLI Comandos.

# **describe-db-security-groups**

O código de exemplo a seguir mostra como usar describe-db-security-groups.

AWS CLI

Para listar grupos de segurança de banco de dados

O describe-db-security-groups exemplo a seguir lista os grupos de segurança do banco de dados.

aws rds describe-db-security-groups

Saída:

```
{ 
     "DBSecurityGroups": [ 
         { 
              "OwnerId": "123456789012", 
              "DBSecurityGroupName": "default", 
              "DBSecurityGroupDescription": "default", 
              "EC2SecurityGroups": [], 
              "IPRanges": [], 
              "DBSecurityGroupArn": "arn:aws:rds:us-
west-1:111122223333:secgrp:default" 
          }, 
          { 
              "OwnerId": "123456789012", 
              "DBSecurityGroupName": "mysecgroup", 
              "DBSecurityGroupDescription": "My Test Security Group", 
              "VpcId": "vpc-1234567f", 
              "EC2SecurityGroups": [], 
              "IPRanges": [], 
              "DBSecurityGroupArn": "arn:aws:rds:us-
west-1:111122223333:secgrp:mysecgroup" 
          } 
     ]
}
```
Para obter mais informações, consulte [Listar grupos de segurança de banco de dados](https://docs.aws.amazon.com/AmazonRDS/latest/UserGuide/USER_WorkingWithSecurityGroups.html#USER_WorkingWithSecurityGroups.Listing)  [disponíveis](https://docs.aws.amazon.com/AmazonRDS/latest/UserGuide/USER_WorkingWithSecurityGroups.html#USER_WorkingWithSecurityGroups.Listing) no Guia do usuário do Amazon RDS.

• Para obter detalhes da API, consulte [DescribeDbSecurityGroupse](https://awscli.amazonaws.com/v2/documentation/api/latest/reference/rds/describe-db-security-groups.html)m Referência de AWS CLI Comandos.

# **describe-db-shard-groups**

O código de exemplo a seguir mostra como usar describe-db-shard-groups.

# AWS CLI

Exemplo 1: Para descrever grupos de fragmentos de banco de dados

O describe-db-shard-groups exemplo a seguir recupera os detalhes dos seus grupos de fragmentos de banco de dados.

aws rds describe-db-shard-groups

```
{ 
     "DBShardGroups": [ 
         { 
              "DBShardGroupResourceId": "shardgroup-7bb446329da94788b3f957746example", 
              "DBShardGroupIdentifier": "limitless-test-shard-grp", 
              "DBClusterIdentifier": "limitless-test-cluster", 
              "MaxACU": 768.0, 
             "ComputeRedundancy": 0,
              "Status": "available", 
              "PubliclyAccessible": true, 
              "Endpoint": "limitless-test-cluster.limitless-cekycexample.us-
east-2.rds.amazonaws.com" 
         }, 
         { 
              "DBShardGroupResourceId": "shardgroup-a6e3a0226aa243e2ac6c7a1234567890", 
              "DBShardGroupIdentifier": "my-db-shard-group", 
              "DBClusterIdentifier": "my-sv2-cluster", 
              "MaxACU": 768.0, 
             "ComputeRedundancy": 0,
              "Status": "available", 
              "PubliclyAccessible": false, 
             "Endpoint": "my-sv2-cluster.limitless-cekycexample.us-
east-2.rds.amazonaws.com" 
         }
```
 $\mathbf{I}$ 

}

Para obter mais informações, consulte [Amazon Aurora DB Clusters](https://docs.aws.amazon.com/AmazonRDS/latest/AuroraUserGuide/Aurora.Overview.html) no Guia do usuário do Amazon Aurora.

• Para obter detalhes da API, consulte [DescribeDbShardGroupse](https://awscli.amazonaws.com/v2/documentation/api/latest/reference/rds/describe-db-shard-groups.html)m Referência de AWS CLI Comandos.

### **describe-db-snapshot-attributes**

O código de exemplo a seguir mostra como usar describe-db-snapshot-attributes.

AWS CLI

Para descrever os nomes e valores dos atributos de um DB snapshot

O describe-db-snapshot-attributes exemplo a seguir descreve os nomes e valores dos atributos de um DB snapshot.

```
aws rds describe-db-snapshot-attributes \ 
     --db-snapshot-identifier mydbsnapshot
```
Saída:

```
{ 
     "DBSnapshotAttributesResult": { 
         "DBSnapshotIdentifier": "mydbsnapshot", 
         "DBSnapshotAttributes": [ 
\{\hspace{.1cm} \} "AttributeName": "restore", 
                 "AttributeValues": [ 
                     "123456789012", 
                     "210987654321" 
 ] 
 } 
         ] 
     }
}
```
Para obter mais informações, consulte [Compartilhamento de um DB snapshot](https://docs.aws.amazon.com/AmazonRDS/latest/UserGuide/USER_ShareSnapshot.html) no Guia do usuário do Amazon RDS.

• Para obter detalhes da API, consulte [DescribeDbSnapshotAttributese](https://awscli.amazonaws.com/v2/documentation/api/latest/reference/rds/describe-db-snapshot-attributes.html)m Referência de AWS CLI Comandos.

### **describe-db-snapshots**

O código de exemplo a seguir mostra como usar describe-db-snapshots.

AWS CLI

Exemplo 1: como descrever um snapshot de banco de dados de uma instância de banco de dados

O exemplo de describe-db-snapshots a seguir recupera os detalhes de um snapshot de banco de dados para uma instância de banco de dados.

```
aws rds describe-db-snapshots \ 
     --db-snapshot-identifier mydbsnapshot
```

```
{ 
     "DBSnapshots": [ 
         { 
              "DBSnapshotIdentifier": "mydbsnapshot", 
              "DBInstanceIdentifier": "mysqldb", 
              "SnapshotCreateTime": "2018-02-08T22:28:08.598Z", 
              "Engine": "mysql", 
              "AllocatedStorage": 20, 
              "Status": "available", 
              "Port": 3306, 
              "AvailabilityZone": "us-east-1f", 
              "VpcId": "vpc-6594f31c", 
              "InstanceCreateTime": "2018-02-08T22:24:55.973Z", 
              "MasterUsername": "mysqladmin", 
              "EngineVersion": "5.6.37", 
              "LicenseModel": "general-public-license", 
              "SnapshotType": "manual", 
              "OptionGroupName": "default:mysql-5-6", 
              "PercentProgress": 100, 
              "StorageType": "gp2", 
              "Encrypted": false,
```

```
 "DBSnapshotArn": "arn:aws:rds:us-
east-1:123456789012:snapshot:mydbsnapshot", 
              "IAMDatabaseAuthenticationEnabled": false, 
              "ProcessorFeatures": [], 
              "DbiResourceId": "db-AKIAIOSFODNN7EXAMPLE" 
         } 
     ]
}
```
Para obter mais informações, consulte [Criar um snapshot de banco de dados](https://docs.aws.amazon.com/AmazonRDS/latest/UserGuide/USER_CreateSnapshot.html) no Guia do usuário do Amazon RDS.

Exemplo 2: como encontrar o número de snapshots manuais criados

O describe-db-snapshots exemplo a seguir usa o length operador na --query opção para retornar o número de instantâneos manuais que foram tirados em uma AWS região específica.

```
aws rds describe-db-snapshots \ 
     --snapshot-type manual \ 
     --query "length(*[].{DBSnapshots:SnapshotType})" \ 
     --region eu-central-1
```
Saída:

35

Para obter mais informações, consulte [Criar um snapshot de banco de dados](https://docs.aws.amazon.com/AmazonRDS/latest/UserGuide/USER_CreateSnapshot.html) no Guia do usuário do Amazon RDS.

• Para obter detalhes da API, consulte [DescribeDBSnapshots](https://awscli.amazonaws.com/v2/documentation/api/latest/reference/rds/describe-db-snapshots.html) na Referência de comandos da AWS CLI .

# **describe-db-subnet-groups**

O código de exemplo a seguir mostra como usar describe-db-subnet-groups.

# AWS CLI

Para descrever um grupo de sub-redes de banco de dados

O describe-db-subnet-groups exemplo a seguir recupera os detalhes do grupo de sub-rede de banco de dados especificado.

```
aws rds describe-db-subnet-groups
```

```
{ 
          "DBSubnetGroups": [ 
                   { 
                            "DBSubnetGroupName": "mydbsubnetgroup", 
                            "DBSubnetGroupDescription": "My DB Subnet Group", 
                            "VpcId": "vpc-971c12ee", 
                            "SubnetGroupStatus": "Complete", 
                            "Subnets": [ 
\overline{\mathcal{L}} "SubnetIdentifier": "subnet-d8c8e7f4", 
                                              "SubnetAvailabilityZone": { 
                                                        "Name": "us-east-1a" 
\mathbb{R}, \mathbb{R}, \mathbb{R}, \mathbb{R}, \mathbb{R}, \mathbb{R}, \mathbb{R}, \mathbb{R}, \mathbb{R}, \mathbb{R}, \mathbb{R}, \mathbb{R}, \mathbb{R}, \mathbb{R}, \mathbb{R}, \mathbb{R}, \mathbb{R}, \mathbb{R}, \mathbb{R}, \mathbb{R}, \mathbb{R}, \mathbb{R},  "SubnetStatus": "Active" 
                                     }, 
\overline{\mathcal{L}} "SubnetIdentifier": "subnet-718fdc7d", 
                                              "SubnetAvailabilityZone": { 
                                                        "Name": "us-east-1f" 
\mathbb{R}, \mathbb{R}, \mathbb{R}, \mathbb{R}, \mathbb{R}, \mathbb{R}, \mathbb{R}, \mathbb{R}, \mathbb{R}, \mathbb{R}, \mathbb{R}, \mathbb{R}, \mathbb{R}, \mathbb{R}, \mathbb{R}, \mathbb{R}, \mathbb{R}, \mathbb{R}, \mathbb{R}, \mathbb{R}, \mathbb{R}, \mathbb{R},  "SubnetStatus": "Active" 
                                     }, 
\overline{\mathcal{L}} "SubnetIdentifier": "subnet-cbc8e7e7", 
                                              "SubnetAvailabilityZone": { 
                                                        "Name": "us-east-1a" 
\mathbb{R}, \mathbb{R}, \mathbb{R}, \mathbb{R}, \mathbb{R}, \mathbb{R}, \mathbb{R}, \mathbb{R}, \mathbb{R}, \mathbb{R}, \mathbb{R}, \mathbb{R}, \mathbb{R}, \mathbb{R}, \mathbb{R}, \mathbb{R}, \mathbb{R}, \mathbb{R}, \mathbb{R}, \mathbb{R}, \mathbb{R}, \mathbb{R},  "SubnetStatus": "Active" 
                                     }, 
\overline{\mathcal{L}} "SubnetIdentifier": "subnet-0ccde220", 
                                              "SubnetAvailabilityZone": { 
                                                        "Name": "us-east-1a" 
\mathbb{R}, \mathbb{R}, \mathbb{R}, \mathbb{R}, \mathbb{R}, \mathbb{R}, \mathbb{R}, \mathbb{R}, \mathbb{R}, \mathbb{R}, \mathbb{R}, \mathbb{R}, \mathbb{R}, \mathbb{R}, \mathbb{R}, \mathbb{R}, \mathbb{R}, \mathbb{R}, \mathbb{R}, \mathbb{R}, \mathbb{R}, \mathbb{R},  "SubnetStatus": "Active" 
 }
```

```
 ], 
             "DBSubnetGroupArn": "arn:aws:rds:us-
east-1:123456789012:subgrp:mydbsubnetgroup" 
 } 
     ]
}
```
Para obter mais informações, consulte [Amazon Virtual Private Cloud VPCs e Amazon RDS no](https://docs.aws.amazon.com/AmazonRDS/latest/UserGuide/USER_VPC.html) [Guia](https://docs.aws.amazon.com/AmazonRDS/latest/UserGuide/USER_VPC.html) do usuário do Amazon RDS.

• Para obter detalhes da API, consulte [DescribeDbSubnetGroupse](https://awscli.amazonaws.com/v2/documentation/api/latest/reference/rds/describe-db-subnet-groups.html)m Referência de AWS CLI Comandos.

# **describe-engine-default-cluster-parameters**

O código de exemplo a seguir mostra como usar describe-engine-default-clusterparameters.

# AWS CLI

Para descrever o mecanismo padrão e as informações de parâmetros do sistema para o mecanismo de banco de dados Aurora

O describe-engine-default-cluster-parameters exemplo a seguir recupera os detalhes do mecanismo padrão e as informações dos parâmetros do sistema para clusters de banco de dados Aurora com compatibilidade com o MySQL 5.7.

```
aws rds describe-engine-default-cluster-parameters \ 
     --db-parameter-group-family aurora-mysql5.7
```

```
{ 
     "EngineDefaults": { 
          "Parameters": [ 
\{\hspace{.1cm} \} "ParameterName": "aurora_load_from_s3_role", 
                  "Description": "IAM role ARN used to load data from AWS S3", 
                   "Source": "engine-default", 
                  "ApplyType": "dynamic", 
                  "DataType": "string", 
                  "IsModifiable": true,
```

```
 "SupportedEngineModes": [ 
                     "provisioned" 
 ] 
             }, 
             ...some output truncated... 
         ] 
     }
}
```
Para obter mais informações, consulte Como [trabalhar com grupos de parâmetros de banco de](https://docs.aws.amazon.com/AmazonRDS/latest/AuroraUserGuide/USER_WorkingWithParamGroups.html)  [dados e grupos de parâmetros de clusters de banco](https://docs.aws.amazon.com/AmazonRDS/latest/AuroraUserGuide/USER_WorkingWithParamGroups.html) de dados no Guia do usuário do Amazon Aurora.

• Para obter detalhes da API, consulte [DescribeEngineDefaultClusterParameters](https://awscli.amazonaws.com/v2/documentation/api/latest/reference/rds/describe-engine-default-cluster-parameters.html)em Referência de AWS CLI Comandos.

# **describe-engine-default-parameters**

O código de exemplo a seguir mostra como usar describe-engine-default-parameters.

# AWS CLI

Para descrever o mecanismo padrão e as informações de parâmetros do sistema para o mecanismo de banco de dados

O describe-engine-default-parameters exemplo a seguir recupera detalhes do mecanismo padrão e das informações de parâmetros do sistema para instâncias de banco de dados MySQL 5.7.

```
aws rds describe-engine-default-parameters \ 
     --db-parameter-group-family mysql5.7
```

```
{ 
     "EngineDefaults": { 
         "Parameters": [ 
              { 
                  "ParameterName": "allow-suspicious-udfs", 
                  "Description": "Controls whether user-defined functions that have 
  only an xxx symbol for the main function can be loaded", 
                  "Source": "engine-default",
```

```
 "ApplyType": "static", 
                    "DataType": "boolean", 
                    "AllowedValues": "0,1", 
                    "IsModifiable": false 
               }, 
                ...some output truncated... 
         \mathbf{I} }
}
```
Para obter mais informações, consulte [Como trabalhar com grupos de parâmetros de banco de](https://docs.aws.amazon.com/AmazonRDS/latest/UserGuide/USER_WorkingWithParamGroups.html)  [dados](https://docs.aws.amazon.com/AmazonRDS/latest/UserGuide/USER_WorkingWithParamGroups.html) no Guia do usuário do Amazon RDS.

• Para obter detalhes da API, consulte [DescribeEngineDefaultParameters](https://awscli.amazonaws.com/v2/documentation/api/latest/reference/rds/describe-engine-default-parameters.html)em Referência de AWS CLI Comandos.

### **describe-event-categories**

O código de exemplo a seguir mostra como usar describe-event-categories.

AWS CLI

Para descrever categorias de eventos

O describe-event-categories exemplo a seguir recupera detalhes sobre as categorias de eventos para todas as fontes de eventos disponíveis.

```
aws rds describe-event-categories
```

```
{ 
      "EventCategoriesMapList": [ 
\overline{\mathcal{L}} "SourceType": "db-instance", 
               "EventCategories": [ 
                    "deletion", 
                    "read replica", 
                    "failover", 
                    "restoration", 
                    "maintenance", 
                    "low storage", 
                    "configuration change",
```

```
 "backup", 
                  "creation", 
                  "availability", 
                  "recovery", 
                  "failure", 
                  "backtrack", 
                  "notification" 
              ] 
         }, 
         { 
              "SourceType": "db-security-group", 
              "EventCategories": [ 
                  "configuration change", 
                  "failure" 
              ] 
         }, 
         { 
              "SourceType": "db-parameter-group", 
              "EventCategories": [ 
                  "configuration change" 
 ] 
         }, 
         { 
              "SourceType": "db-snapshot", 
              "EventCategories": [ 
                  "deletion", 
                  "creation", 
                  "restoration", 
                  "notification" 
 ] 
         }, 
         { 
              "SourceType": "db-cluster", 
              "EventCategories": [ 
                  "failover", 
                  "failure", 
                  "notification" 
              ] 
         }, 
         { 
              "SourceType": "db-cluster-snapshot", 
              "EventCategories": [ 
                  "backup" 
 ]
```
}

 ] }

• Para obter detalhes da API, consulte [DescribeEventCategoriese](https://awscli.amazonaws.com/v2/documentation/api/latest/reference/rds/describe-event-categories.html)m Referência de AWS CLI Comandos.

### **describe-event-subscriptions**

O código de exemplo a seguir mostra como usar describe-event-subscriptions.

AWS CLI

Para descrever as assinaturas de eventos

Este exemplo descreve todas as assinaturas de eventos do Amazon RDS para a conta corrente. AWS

```
aws rds describe-event-subscriptions
```

```
{ 
     "EventSubscriptionsList": [ 
         { 
              "EventCategoriesList": [ 
                  "backup", 
                  "recovery" 
              ], 
              "Enabled": true, 
              "EventSubscriptionArn": "arn:aws:rds:us-east-1:123456789012:es:my-
instance-events", 
              "Status": "creating", 
              "SourceType": "db-instance", 
              "CustomerAwsId": "123456789012", 
              "SubscriptionCreationTime": "2018-07-31 23:22:01.893", 
              "CustSubscriptionId": "my-instance-events", 
              "SnsTopicArn": "arn:aws:sns:us-east-1:123456789012:interesting-events" 
         }, 
          ...some output truncated... 
     ]
}
```
• Para obter detalhes da API, consulte [DescribeEventSubscriptionse](https://awscli.amazonaws.com/v2/documentation/api/latest/reference/rds/describe-event-subscriptions.html)m Referência de AWS CLI Comandos.

### **describe-events**

O código de exemplo a seguir mostra como usar describe-events.

### AWS CLI

Para descrever eventos

O describe-events exemplo a seguir recupera detalhes dos eventos que ocorreram na instância de banco de dados especificada.

```
aws rds describe-events \ 
     --source-identifier test-instance \ 
     --source-type db-instance
```

```
{ 
     "Events": [ 
          { 
              "SourceType": "db-instance", 
              "SourceIdentifier": "test-instance", 
              "EventCategories": [ 
                   "backup" 
              ], 
              "Message": "Backing up DB instance", 
              "Date": "2018-07-31T23:09:23.983Z", 
              "SourceArn": "arn:aws:rds:us-east-1:123456789012:db:test-instance" 
         }, 
          { 
              "SourceType": "db-instance", 
              "SourceIdentifier": "test-instance", 
              "EventCategories": [ 
                   "backup" 
              ], 
              "Message": "Finished DB Instance backup", 
              "Date": "2018-07-31T23:15:13.049Z", 
              "SourceArn": "arn:aws:rds:us-east-1:123456789012:db:test-instance" 
          }
```
 $\mathbf{I}$ 

}

• Para obter detalhes da API, consulte [DescribeEventse](https://awscli.amazonaws.com/v2/documentation/api/latest/reference/rds/describe-events.html)m Referência de AWS CLI Comandos.

#### **describe-export-tasks**

O código de exemplo a seguir mostra como usar describe-export-tasks.

# AWS CLI

Para descrever as tarefas de exportação de instantâneos

O describe-export-tasks exemplo a seguir retorna informações sobre exportações de snapshots para o Amazon S3.

aws rds describe-export-tasks

```
{ 
     "ExportTasks": [ 
         { 
              "ExportTaskIdentifier": "test-snapshot-export", 
              "SourceArn": "arn:aws:rds:us-west-2:123456789012:snapshot:test-
snapshot", 
              "SnapshotTime": "2020-03-02T18:26:28.163Z", 
              "TaskStartTime": "2020-03-02T18:57:56.896Z", 
              "TaskEndTime": "2020-03-02T19:10:31.985Z", 
              "S3Bucket": "mybucket", 
              "S3Prefix": "", 
              "IamRoleArn": "arn:aws:iam::123456789012:role/service-role/ExportRole", 
              "KmsKeyId": "arn:aws:kms:us-west-2:123456789012:key/
abcd0000-7fca-4128-82f2-aabbccddeeff", 
              "Status": "COMPLETE", 
              "PercentProgress": 100, 
              "TotalExtractedDataInGB": 0 
         }, 
         { 
              "ExportTaskIdentifier": "my-s3-export", 
              "SourceArn": "arn:aws:rds:us-west-2:123456789012:snapshot:db5-snapshot-
test",
```

```
 "SnapshotTime": "2020-03-27T20:48:42.023Z", 
              "S3Bucket": "mybucket", 
              "S3Prefix": "", 
              "IamRoleArn": "arn:aws:iam::123456789012:role/service-role/ExportRole", 
              "KmsKeyId": "arn:aws:kms:us-west-2:123456789012:key/
abcd0000-7fca-4128-82f2-aabbccddeeff", 
              "Status": "STARTING", 
              "PercentProgress": 0, 
              "TotalExtractedDataInGB": 0 
         } 
     ]
}
```
Para obter mais informações, consulte [Monitoramento de exportações de snapshots](https://docs.aws.amazon.com/AmazonRDS/latest/UserGuide/USER_ExportSnapshot.html#USER_ExportSnapshot.Monitoring) no Guia do usuário do Amazon RDS.

• Para obter detalhes da API, consulte [DescribeExportTaskse](https://awscli.amazonaws.com/v2/documentation/api/latest/reference/rds/describe-export-tasks.html)m Referência de AWS CLI Comandos.

# **describe-global-clusters**

O código de exemplo a seguir mostra como usar describe-global-clusters.

### AWS CLI

Para descrever clusters de banco de dados globais

O describe-global-clusters exemplo a seguir lista os clusters de banco de dados globais do Aurora na região atual AWS .

aws rds describe-global-clusters

```
{ 
     "GlobalClusters": [ 
         { 
              "GlobalClusterIdentifier": "myglobalcluster", 
              "GlobalClusterResourceId": "cluster-f5982077e3b5aabb", 
              "GlobalClusterArn": "arn:aws:rds::123456789012:global-
cluster:myglobalcluster", 
              "Status": "available",
```

```
 "Engine": "aurora-mysql", 
          "EngineVersion": "5.7.mysql_aurora.2.07.2", 
          "StorageEncrypted": false, 
          "DeletionProtection": false, 
          "GlobalClusterMembers": [] 
     } 
 ]
```
Para obter mais informações, consulte [Gerenciamento de um banco de dados global do Aurora](https://docs.aws.amazon.com/AmazonRDS/latest/AuroraUserGuide/aurora-global-database-managing.html)  [no Guia](https://docs.aws.amazon.com/AmazonRDS/latest/AuroraUserGuide/aurora-global-database-managing.html) do usuário do Amazon Aurora.

• Para obter detalhes da API, consulte [DescribeGlobalClusterse](https://awscli.amazonaws.com/v2/documentation/api/latest/reference/rds/describe-global-clusters.html)m Referência de AWS CLI Comandos.

# **describe-option-group-options**

O código de exemplo a seguir mostra como usar describe-option-group-options.

AWS CLI

}

Para descrever todas as opções disponíveis

O describe-option-group-options exemplo a seguir lista duas opções para uma instância do Oracle Database 19c.

```
aws rds describe-option-group-options \ 
     --engine-name oracle-ee \ 
     --major-engine-version 19 \ 
     --max-items 2
```

```
{ 
     "OptionGroupOptions": [ 
        \{ "Name": "APEX", 
              "Description": "Oracle Application Express Runtime Environment", 
              "EngineName": "oracle-ee", 
              "MajorEngineVersion": "19", 
              "MinimumRequiredMinorEngineVersion": "0.0.0.ru-2019-07.rur-2019-07.r1", 
              "PortRequired": false, 
              "OptionsDependedOn": [],
```

```
 "OptionsConflictsWith": [], 
              "Persistent": false, 
             "Permanent": false, 
              "RequiresAutoMinorEngineVersionUpgrade": false, 
             "VpcOnly": false, 
             "SupportsOptionVersionDowngrade": false, 
             "OptionGroupOptionSettings": [], 
              "OptionGroupOptionVersions": [ 
\overline{a} "Version": "19.1.v1", 
                      "IsDefault": true 
                 }, 
\overline{a} "Version": "19.2.v1", 
                      "IsDefault": false 
 } 
 ] 
         }, 
         { 
             "Name": "APEX-DEV", 
              "Description": "Oracle Application Express Development Environment", 
             "EngineName": "oracle-ee", 
             "MajorEngineVersion": "19", 
             "MinimumRequiredMinorEngineVersion": "0.0.0.ru-2019-07.rur-2019-07.r1", 
             "PortRequired": false, 
             "OptionsDependedOn": [ 
                  "APEX" 
             ], 
             "OptionsConflictsWith": [], 
             "Persistent": false, 
             "Permanent": false, 
             "RequiresAutoMinorEngineVersionUpgrade": false, 
             "VpcOnly": false, 
             "OptionGroupOptionSettings": [] 
         } 
     ], 
     "NextToken": "eyJNYXJrZXIiOiBudWxsLCAiYm90b190cnVuY2F0ZV9hbW91bnQiOiAyfQ=="
}
```
Para obter mais informações, consulte [Listar as opções e as configurações de opção para um](https://docs.aws.amazon.com/AmazonRDS/latest/UserGuide/USER_WorkingWithOptionGroups.html#USER_WorkingWithOptionGroups.ListOption) [grupo](https://docs.aws.amazon.com/AmazonRDS/latest/UserGuide/USER_WorkingWithOptionGroups.html#USER_WorkingWithOptionGroups.ListOption) de opções no Guia do usuário do Amazon RDS.

• Para obter detalhes da API, consulte [DescribeOptionGroupOptionse](https://awscli.amazonaws.com/v2/documentation/api/latest/reference/rds/describe-option-group-options.html)m Referência de AWS CLI Comandos.

### **describe-option-groups**

O código de exemplo a seguir mostra como usar describe-option-groups.

AWS CLI

Para descrever os grupos de opções disponíveis

O describe-option-groups exemplo a seguir lista os grupos de opções para uma instância do Oracle Database 19c.

```
aws rds describe-option-groups \ 
     --engine-name oracle-ee \ 
     --major-engine-version 19
```
Saída:

```
{ 
     "OptionGroupsList": [ 
         { 
              "OptionGroupName": "default:oracle-ee-19", 
              "OptionGroupDescription": "Default option group for oracle-ee 19", 
              "EngineName": "oracle-ee", 
              "MajorEngineVersion": "19", 
              "Options": [], 
              "AllowsVpcAndNonVpcInstanceMemberships": true, 
              "OptionGroupArn": "arn:aws:rds:us-west-1:111122223333:og:default:oracle-
ee-19" 
         } 
     ]
}
```
Para obter mais informações, consulte [Listar as opções e as configurações de opção para um](https://docs.aws.amazon.com/AmazonRDS/latest/UserGuide/USER_WorkingWithOptionGroups.html#USER_WorkingWithOptionGroups.ListOption) [grupo](https://docs.aws.amazon.com/AmazonRDS/latest/UserGuide/USER_WorkingWithOptionGroups.html#USER_WorkingWithOptionGroups.ListOption) de opções no Guia do usuário do Amazon RDS.

• Para obter detalhes da API, consulte [DescribeOptionGroupse](https://awscli.amazonaws.com/v2/documentation/api/latest/reference/rds/describe-option-groups.html)m Referência de AWS CLI Comandos.

# **describe-orderable-db-instance-options**

O código de exemplo a seguir mostra como usar describe-orderable-db-instance-options.

### AWS CLI

Como descrever as opções de instância solicitável do banco de dados

O exemplo de describe-orderable-db-instance-options a seguir recupera detalhes sobre as opções que podem ser solicitadas em uma instância de banco de dados que executa o mecanismo de banco de dados do MySQL.

```
aws rds describe-orderable-db-instance-options \ 
     --engine mysql
```

```
{ 
     "OrderableDBInstanceOptions": [ 
          { 
              "MinStorageSize": 5, 
              "ReadReplicaCapable": true, 
              "MaxStorageSize": 6144, 
              "AvailabilityZones": [ 
\overline{\mathcal{L}} "Name": "us-east-1a" 
                  }, 
\overline{\mathcal{L}} "Name": "us-east-1b" 
                  }, 
\overline{\mathcal{L}} "Name": "us-east-1c" 
                  }, 
\overline{\mathcal{L}} "Name": "us-east-1d" 
 } 
              ], 
              "SupportsIops": false, 
              "AvailableProcessorFeatures": [], 
              "MultiAZCapable": true, 
              "DBInstanceClass": "db.m1.large", 
              "Vpc": true, 
              "StorageType": "gp2", 
              "LicenseModel": "general-public-license", 
              "EngineVersion": "5.5.46", 
              "SupportsStorageEncryption": false, 
              "SupportsEnhancedMonitoring": true,
```

```
 "Engine": "mysql", 
              "SupportsIAMDatabaseAuthentication": false, 
              "SupportsPerformanceInsights": false 
          } 
     ] 
     ...some output truncated...
}
```
• Para obter detalhes da API, consulte [DescribeOrderableDB InstanceOptions](https://awscli.amazonaws.com/v2/documentation/api/latest/reference/rds/describe-orderable-db-instance-options.html) em AWS CLI Command Reference.

# **describe-pending-maintenance-actions**

O código de exemplo a seguir mostra como usar describe-pending-maintenance-actions.

AWS CLI

Para listar recursos com pelo menos uma ação de manutenção pendente

O describe-pending-maintenance-actions exemplo a seguir lista a ação de manutenção pendente para uma instância de banco de dados.

aws rds describe-pending-maintenance-actions

```
{ 
     "PendingMaintenanceActions": [ 
        { 
            "ResourceIdentifier": "arn:aws:rds:us-
west-2:123456789012:cluster:global-db1-cl1", 
            "PendingMaintenanceActionDetails": [ 
\overline{a} "Action": "system-update", 
                    "Description": "Upgrade to Aurora PostgreSQL 2.4.2" 
 } 
 ] 
        } 
    ]
}
```
Para obter mais informações, consulte [Manutenção de uma instância](https://docs.aws.amazon.com/AmazonRDS/latest/UserGuide/USER_UpgradeDBInstance.Maintenance.html) de banco de dados no Guia do usuário do Amazon RDS.

• Para obter detalhes da API, consulte [DescribePendingMaintenanceActionse](https://awscli.amazonaws.com/v2/documentation/api/latest/reference/rds/describe-pending-maintenance-actions.html)m Referência de AWS CLI Comandos.

# **describe-reserved-db-instances-offerings**

O código de exemplo a seguir mostra como usar describe-reserved-db-instancesofferings.

### AWS CLI

Para descrever as ofertas de instâncias de banco de dados reservadas

O describe-reserved-db-instances-offerings exemplo a seguir recupera detalhes sobre as opções de instância de banco de dados reservada paraoracle.

```
aws rds describe-reserved-db-instances-offerings \ 
     --product-description oracle
```

```
{ 
     "ReservedDBInstancesOfferings": [ 
         { 
              "CurrencyCode": "USD", 
              "UsagePrice": 0.0, 
              "ProductDescription": "oracle-se2(li)", 
              "ReservedDBInstancesOfferingId": "005bdee3-9ef4-4182-aa0c-58ef7cb6c2f8", 
              "MultiAZ": true, 
              "DBInstanceClass": "db.m4.xlarge", 
              "OfferingType": "Partial Upfront", 
              "RecurringCharges": [ 
\overline{\mathcal{L}} "RecurringChargeAmount": 0.594, 
                      "RecurringChargeFrequency": "Hourly" 
 } 
              ], 
              "FixedPrice": 4089.0, 
              "Duration": 31536000 
         },
```
...some output truncated...

}

• Para obter detalhes da API, consulte [DescribeReservedDbInstancesOfferingse](https://awscli.amazonaws.com/v2/documentation/api/latest/reference/rds/describe-reserved-db-instances-offerings.html)m Referência de AWS CLI Comandos.

# **describe-reserved-db-instances**

O código de exemplo a seguir mostra como usar describe-reserved-db-instances.

AWS CLI

Para descrever instâncias de banco de dados reservadas

O describe-reserved-db-instances exemplo a seguir recupera detalhes sobre todas as instâncias de banco de dados reservadas na AWS conta atual.

aws rds describe-reserved-db-instances

```
{ 
     "ReservedDBInstances": [ 
         { 
              "ReservedDBInstanceId": "myreservedinstance", 
              "ReservedDBInstancesOfferingId": "12ab34cd-59af-4b2c-a660-1abcdef23456", 
              "DBInstanceClass": "db.t3.micro", 
             "StartTime": "2020-06-01T13:44:21.436Z", 
              "Duration": 31536000, 
             "FixedPrice": 0.0, 
             "UsagePrice": 0.0, 
              "CurrencyCode": "USD", 
              "DBInstanceCount": 1, 
              "ProductDescription": "sqlserver-ex(li)", 
              "OfferingType": "No Upfront", 
              "MultiAZ": false, 
              "State": "payment-pending", 
              "RecurringCharges": [ 
\overline{\mathcal{L}} "RecurringChargeAmount": 0.014, 
                      "RecurringChargeFrequency": "Hourly" 
 }
```

```
 ], 
              "ReservedDBInstanceArn": "arn:aws:rds:us-
west-2:123456789012:ri:myreservedinstance", 
              "LeaseId": "a1b2c3d4-6b69-4a59-be89-5e11aa446666" 
         } 
     ]
}
```
Para obter mais informações, consulte [Instâncias de banco de dados reservadas para Amazon](https://docs.aws.amazon.com/AmazonRDS/latest/UserGuide/USER_WorkingWithReservedDBInstances.html)  [RDS](https://docs.aws.amazon.com/AmazonRDS/latest/UserGuide/USER_WorkingWithReservedDBInstances.html) no Guia do usuário do Amazon RDS.

• Para obter detalhes da API, consulte [DescribeReservedDbInstancese](https://awscli.amazonaws.com/v2/documentation/api/latest/reference/rds/describe-reserved-db-instances.html)m Referência de AWS CLI Comandos.

# **describe-source-regions**

O código de exemplo a seguir mostra como usar describe-source-regions.

AWS CLI

Para descrever as regiões de origem

O describe-source-regions exemplo a seguir recupera detalhes sobre todas as AWS regiões de origem. Também mostra que os backups automatizados só podem ser replicados do Oeste dos EUA (Oregon) para a AWS região de destino, Leste dos EUA (Norte da Virgínia).

```
aws rds describe-source-regions \ 
     --region us-east-1
```

```
{ 
     "SourceRegions": [ 
          { 
              "RegionName": "af-south-1", 
              "Endpoint": "https://rds.af-south-1.amazonaws.com", 
              "Status": "available", 
              "SupportsDBInstanceAutomatedBackupsReplication": false 
         }, 
          { 
              "RegionName": "ap-east-1", 
              "Endpoint": "https://rds.ap-east-1.amazonaws.com",
```

```
 "Status": "available", 
     "SupportsDBInstanceAutomatedBackupsReplication": false 
 }, 
 { 
     "RegionName": "ap-northeast-1", 
     "Endpoint": "https://rds.ap-northeast-1.amazonaws.com", 
     "Status": "available", 
     "SupportsDBInstanceAutomatedBackupsReplication": true 
 }, 
 { 
     "RegionName": "ap-northeast-2", 
     "Endpoint": "https://rds.ap-northeast-2.amazonaws.com", 
     "Status": "available", 
     "SupportsDBInstanceAutomatedBackupsReplication": true 
 }, 
 { 
     "RegionName": "ap-northeast-3", 
     "Endpoint": "https://rds.ap-northeast-3.amazonaws.com", 
     "Status": "available", 
     "SupportsDBInstanceAutomatedBackupsReplication": false 
 }, 
 { 
     "RegionName": "ap-south-1", 
     "Endpoint": "https://rds.ap-south-1.amazonaws.com", 
     "Status": "available", 
     "SupportsDBInstanceAutomatedBackupsReplication": true 
 }, 
 { 
     "RegionName": "ap-southeast-1", 
     "Endpoint": "https://rds.ap-southeast-1.amazonaws.com", 
     "Status": "available", 
     "SupportsDBInstanceAutomatedBackupsReplication": true 
 }, 
 { 
     "RegionName": "ap-southeast-2", 
     "Endpoint": "https://rds.ap-southeast-2.amazonaws.com", 
     "Status": "available", 
     "SupportsDBInstanceAutomatedBackupsReplication": true 
 }, 
 { 
     "RegionName": "ap-southeast-3", 
     "Endpoint": "https://rds.ap-southeast-3.amazonaws.com", 
     "Status": "available", 
     "SupportsDBInstanceAutomatedBackupsReplication": false
```

```
 }, 
 { 
     "RegionName": "ca-central-1", 
     "Endpoint": "https://rds.ca-central-1.amazonaws.com", 
     "Status": "available", 
     "SupportsDBInstanceAutomatedBackupsReplication": true 
 }, 
 { 
     "RegionName": "eu-north-1", 
     "Endpoint": "https://rds.eu-north-1.amazonaws.com", 
     "Status": "available", 
     "SupportsDBInstanceAutomatedBackupsReplication": true 
 }, 
 { 
     "RegionName": "eu-south-1", 
     "Endpoint": "https://rds.eu-south-1.amazonaws.com", 
     "Status": "available", 
     "SupportsDBInstanceAutomatedBackupsReplication": false 
 }, 
 { 
     "RegionName": "eu-west-1", 
     "Endpoint": "https://rds.eu-west-1.amazonaws.com", 
     "Status": "available", 
     "SupportsDBInstanceAutomatedBackupsReplication": true 
 }, 
 { 
     "RegionName": "eu-west-2", 
     "Endpoint": "https://rds.eu-west-2.amazonaws.com", 
     "Status": "available", 
     "SupportsDBInstanceAutomatedBackupsReplication": true 
 }, 
 { 
     "RegionName": "eu-west-3", 
     "Endpoint": "https://rds.eu-west-3.amazonaws.com", 
     "Status": "available", 
     "SupportsDBInstanceAutomatedBackupsReplication": true 
 }, 
 { 
     "RegionName": "me-central-1", 
      "Endpoint": "https://rds.me-central-1.amazonaws.com", 
      "Status": "available", 
      "SupportsDBInstanceAutomatedBackupsReplication": false 
 }, 
 {
```

```
 "RegionName": "me-south-1", 
          "Endpoint": "https://rds.me-south-1.amazonaws.com", 
          "Status": "available", 
         "SupportsDBInstanceAutomatedBackupsReplication": false 
     }, 
     { 
         "RegionName": "sa-east-1", 
         "Endpoint": "https://rds.sa-east-1.amazonaws.com", 
          "Status": "available", 
         "SupportsDBInstanceAutomatedBackupsReplication": true 
     }, 
     { 
         "RegionName": "us-east-2", 
         "Endpoint": "https://rds.us-east-2.amazonaws.com", 
          "Status": "available", 
         "SupportsDBInstanceAutomatedBackupsReplication": true 
     }, 
     { 
         "RegionName": "us-west-1", 
         "Endpoint": "https://rds.us-west-1.amazonaws.com", 
          "Status": "available", 
         "SupportsDBInstanceAutomatedBackupsReplication": true 
     }, 
     { 
         "RegionName": "us-west-2", 
        "Endpoint": "https://rds.us-west-2.amazonaws.com", 
         "Status": "available", 
         "SupportsDBInstanceAutomatedBackupsReplication": true 
     } 
 ]
```
Para obter mais informações, consulte [Encontrar informações sobre backups replicados no Guia](https://docs.aws.amazon.com/AmazonRDS/latest/UserGuide/USER_ReplicateBackups.html#AutomatedBackups.Replicating.Describe) do usuário do Amazon RDS.

• Para obter detalhes da API, consulte [DescribeSourceRegionse](https://awscli.amazonaws.com/v2/documentation/api/latest/reference/rds/describe-source-regions.html)m Referência de AWS CLI Comandos.

# **describe-valid-db-instance-modifications**

O código de exemplo a seguir mostra como usar describe-valid-db-instancemodifications.

}

# AWS CLI

Para descrever modificações válidas para uma instância de banco de dados

O describe-valid-db-instance-modifications exemplo a seguir recupera detalhes sobre as modificações válidas para a instância de banco de dados especificada.

```
aws rds describe-valid-db-instance-modifications \ 
     --db-instance-identifier test-instance
```

```
{ 
      "ValidDBInstanceModificationsMessage": { 
            "ValidProcessorFeatures": [], 
            "Storage": [ 
                 { 
                       "StorageSize": [ 
\{ \} "Step": 1, 
                                  "To": 20, 
                                  "From": 20 
\mathbb{R}, \mathbb{R}, \mathbb{R}, \mathbb{R}, \mathbb{R}, \mathbb{R}, \mathbb{R}, \mathbb{R}, \mathbb{R}, \mathbb{R}, \mathbb{R}, \mathbb{R}, \mathbb{R}, \mathbb{R}, \mathbb{R}, \mathbb{R}, \mathbb{R}, \mathbb{R}, \mathbb{R}, \mathbb{R}, \mathbb{R}, \mathbb{R}, \{ \} "Step": 1, 
                                  "To": 6144, 
                                  "From": 22 
 } 
                       ], 
                       "ProvisionedIops": [ 
\{ \} "Step": 1, 
                                  "To": 0, 
                                  "From": 0 
 } 
                       ], 
                       "IopsToStorageRatio": [ 
\{ \} "To": 0.0, 
                                  "From": 0.0 
 } 
                       ], 
                       "StorageType": "gp2"
```

```
 }, 
           { 
              "StorageSize": [ 
\{ "Step": 1, 
                     "To": 6144, 
                      "From": 100 
1999 1999 1999 1999 1999
              ], 
              "ProvisionedIops": [ 
\{ "Step": 1, 
                     "To": 40000, 
                      "From": 1000 
1 1 1 1 1 1 1
              ], 
              "IopsToStorageRatio": [ 
\{ "To": 50.0, 
                     "From": 1.0 
1 1 1 1 1 1 1
              ], 
              "StorageType": "io1" 
           }, 
           { 
              "StorageSize": [ 
\{ "Step": 1, 
                     "To": 20, 
                     "From": 20 
                  }, 
\{ "Step": 1, 
                     "To": 3072, 
                      "From": 22 
1 1 1 1 1 1 1
              ], 
              "ProvisionedIops": [ 
\{ "Step": 1, 
                      "To": 0, 
                      "From": 0 
1 1 1 1 1 1 1
              ],
```
```
 "IopsToStorageRatio": [ 
\{ "To": 0.0, 
                    "From": 0.0 
1 1 1 1 1 1 1
 ], 
             "StorageType": "magnetic" 
 } 
      \mathbf{I} }
}
```
• Para obter detalhes da API, consulte [DescribeValidDbInstanceModifications](https://awscli.amazonaws.com/v2/documentation/api/latest/reference/rds/describe-valid-db-instance-modifications.html)em Referência de AWS CLI Comandos.

# **download-db-log-file-portion**

O código de exemplo a seguir mostra como usar download-db-log-file-portion.

AWS CLI

Para baixar um arquivo de log do banco de dados

O download-db-log-file-portion exemplo a seguir baixa somente a parte mais recente do seu arquivo de log, salvando-a em um arquivo local chamadotail.txt.

```
aws rds download-db-log-file-portion \ 
     --db-instance-identifier test-instance \ 
     --log-file-name log.txt \ 
     --output text > tail.txt
```
Para baixar o arquivo inteiro, você precisa incluir o --starting-token 0 parâmetro. O exemplo a seguir salva a saída em um arquivo local chamadofull.txt.

```
aws rds download-db-log-file-portion \ 
     --db-instance-identifier test-instance \ 
     --log-file-name log.txt \ 
    -starting-token 0 \
     --output text > full.txt
```
O arquivo salvo pode conter linhas em branco. Eles aparecem no final de cada parte do arquivo de log durante o download. Isso geralmente não causa nenhum problema na análise do arquivo de log.

• Para obter detalhes da API, consulte [DownloadDbLogFilePortione](https://awscli.amazonaws.com/v2/documentation/api/latest/reference/rds/download-db-log-file-portion.html)m Referência de AWS CLI Comandos.

#### **generate-auth-token**

O código de exemplo a seguir mostra como usar generate-auth-token.

#### AWS CLI

Para gerar um token de autenticação

O generate-db-auth-token exemplo a seguir gera um token de autenticação para uso com a autenticação do banco de dados do IAM.

```
aws rds generate-db-auth-token \ 
    --hostname aurmysql-test.cdgmuqiadpid.us-west-2.rds.amazonaws.com \
     --port 3306 \ 
     --region us-east-1 \ 
     --username jane_doe
```
Saída:

```
aurmysql-test.cdgmuqiadpid.us-west-2.rds.amazonaws.com:3306/?
Action=connect&DBUser=jane_doe&X-Amz-Algorithm=AWS4-HMAC-SHA256&X-Amz-
Credential=AKIAIESZCNJ3OEXAMPLE%2F20180731%2Fus-east-1%2Frds-db%2Faws4_request&X-
Amz-Date=20180731T235209Z&X-Amz-Expires=900&X-Amz-SignedHeaders=host&X-Amz-
Signature=5a8753ebEXAMPLEa2c724e5667797EXAMPLE9d6ec6e3f427191fa41aeEXAMPLE
```
• Para obter detalhes da API, consulte [GenerateAuthTokene](https://awscli.amazonaws.com/v2/documentation/api/latest/reference/rds/generate-auth-token.html)m Referência de AWS CLI Comandos.

#### **generate-db-auth-token**

O código de exemplo a seguir mostra como usar generate-db-auth-token.

#### AWS CLI

Para gerar um token de autenticação do IAM

O generate-db-auth-token exemplo a seguir gera um token de autenticação do IAM para se conectar a um banco de dados.

```
aws rds generate-db-auth-token \ 
     --hostname mydb.123456789012.us-east-1.rds.amazonaws.com \ 
     --port 3306 \ 
     --region us-east-1 \ 
     --username db_user
```
Saída:

```
mydb.123456789012.us-east-1.rds.amazonaws.com:3306/?
Action=connect&DBUser=db_user&X-Amz-Algorithm=AWS4-HMAC-SHA256&X-Amz-
Credential=AKIAIEXAMPLE%2Fus-east-1%2Frds-db%2Faws4_request&X-Amz-
Date=20210123T011543Z&X-Amz-Expires=900&X-Amz-SignedHeaders=host&X-Amz-
Signature=88987EXAMPLE1EXAMPLE2EXAMPLE3EXAMPLE4EXAMPLE5EXAMPLE6
```
Para obter mais informações, consulte [Conectando-se à sua instância de banco de dados usando](https://docs.aws.amazon.com/AmazonRDS/latest/UserGuide/UsingWithRDS.IAMDBAuth.Connecting.html)  [a autenticação do IAM](https://docs.aws.amazon.com/AmazonRDS/latest/UserGuide/UsingWithRDS.IAMDBAuth.Connecting.html) no Guia do usuário do Amazon RDS e [Conectando-se ao seu cluster de](https://docs.aws.amazon.com/AmazonRDS/latest/AuroraUserGuide/UsingWithRDS.IAMDBAuth.Connecting.html)  [banco de dados usando a autenticação do IAM](https://docs.aws.amazon.com/AmazonRDS/latest/AuroraUserGuide/UsingWithRDS.IAMDBAuth.Connecting.html) no Guia do usuário do Amazon Aurora.

• Para obter detalhes da API, consulte [GenerateDbAuthTokene](https://awscli.amazonaws.com/v2/documentation/api/latest/reference/rds/generate-db-auth-token.html)m Referência de AWS CLI Comandos.

### **list-tags-for-resource**

O código de exemplo a seguir mostra como usar list-tags-for-resource.

AWS CLI

Para listar tags em um recurso do Amazon RDS

O list-tags-for-resource exemplo a seguir lista todas as tags em uma instância de banco de dados.

```
aws rds list-tags-for-resource \ 
     --resource-name arn:aws:rds:us-east-1:123456789012:db:orcl1
```
Saída:

{

```
 "TagList": [ 
           { 
                "Key": "Environment", 
                "Value": "test" 
           }, 
           { 
                "Key": "Name", 
                "Value": "MyDatabase" 
           } 
      ]
}
```
Para obter mais informações, consulte Como [marcar recursos do Amazon RDS no Guia](https://docs.aws.amazon.com/AmazonRDS/latest/UserGuide/USER_Tagging.html) do usuário do Amazon RDS.

• Para obter detalhes da API, consulte [ListTagsForResource](https://awscli.amazonaws.com/v2/documentation/api/latest/reference/rds/list-tags-for-resource.html)em Referência de AWS CLI Comandos.

# **modify-certificates**

O código de exemplo a seguir mostra como usar modify-certificates.

AWS CLI

Para substituir temporariamente o certificado SSL/TLS padrão do sistema para novas instâncias de banco de dados

O modify-certificates exemplo a seguir substitui temporariamente o certificado SSL/TLS padrão do sistema para novas instâncias de banco de dados.

```
aws rds modify-certificates \ 
     --certificate-identifier rds-ca-2019
```

```
{ 
     "Certificate": { 
          "CertificateIdentifier": "rds-ca-2019", 
          "CertificateType": "CA", 
          "Thumbprint": "EXAMPLE123456789012", 
          "ValidFrom": "2019-09-19T18:16:53Z", 
          "ValidTill": "2024-08-22T17:08:50Z",
```

```
 "CertificateArn": "arn:aws:rds:us-east-1::cert:rds-ca-2019", 
         "CustomerOverride": true, 
         "CustomerOverrideValidTill": "2024-08-22T17:08:50Z" 
     }
}
```
Para obter mais informações, consulte [Rotação do certificado SSL/TLS no](https://docs.aws.amazon.com/AmazonRDS/latest/UserGuide/UsingWithRDS.SSL-certificate-rotation.html) Guia do usuário do Amazon RDS e [Rotação do certificado SSL/TLS](https://docs.aws.amazon.com/AmazonRDS/latest/AuroraUserGuide/UsingWithRDS.SSL-certificate-rotation.html) no Guia do usuário do Amazon Aurora.

• Para obter detalhes da API, consulte [ModifyCertificatese](https://awscli.amazonaws.com/v2/documentation/api/latest/reference/rds/modify-certificates.html)m Referência de AWS CLI Comandos.

# **modify-current-db-cluster-capacity**

O código de exemplo a seguir mostra como usar modify-current-db-cluster-capacity.

AWS CLI

Para escalar a capacidade de um cluster de banco de dados Aurora Serverless

O modify-current-db-cluster-capacity exemplo a seguir escala a capacidade de um cluster de banco de dados Aurora Serverless para 8.

```
aws rds modify-current-db-cluster-capacity \ 
     --db-cluster-identifier mydbcluster \ 
     --capacity 8
```
Saída:

```
{ 
     "DBClusterIdentifier": "mydbcluster", 
     "PendingCapacity": 8, 
     "CurrentCapacity": 1, 
     "SecondsBeforeTimeout": 300, 
     "TimeoutAction": "ForceApplyCapacityChange"
}
```
Para obter mais informações, consulte [Dimensionar manualmente a capacidade do cluster de](https://docs.aws.amazon.com/AmazonRDS/latest/AuroraUserGuide/aurora-serverless.setting-capacity.html)  [banco de dados Aurora Serverless v1 no](https://docs.aws.amazon.com/AmazonRDS/latest/AuroraUserGuide/aurora-serverless.setting-capacity.html) Guia do usuário do Amazon Aurora.

• Para obter detalhes da API, consulte [ModifyCurrentDbClusterCapacitye](https://awscli.amazonaws.com/v2/documentation/api/latest/reference/rds/modify-current-db-cluster-capacity.html)m Referência de AWS CLI Comandos.

# **modify-db-cluster-endpoint**

O código de exemplo a seguir mostra como usar modify-db-cluster-endpoint.

AWS CLI

Para modificar um endpoint de cluster de banco de dados personalizado

O modify-db-cluster-endpoint exemplo a seguir modifica o endpoint do cluster de banco de dados personalizado especificado.

```
aws rds modify-db-cluster-endpoint \ 
     --db-cluster-endpoint-identifier mycustomendpoint \ 
     --static-members dbinstance1 dbinstance2 dbinstance3
```
Saída:

```
{ 
     "DBClusterEndpointIdentifier": "mycustomendpoint", 
     "DBClusterIdentifier": "mydbcluster", 
     "DBClusterEndpointResourceIdentifier": "cluster-endpoint-ANPAJ4AE5446DAEXAMPLE", 
     "Endpoint": "mycustomendpoint.cluster-custom-cnpexample.us-
east-1.rds.amazonaws.com", 
     "Status": "modifying", 
     "EndpointType": "CUSTOM", 
     "CustomEndpointType": "READER", 
     "StaticMembers": [ 
         "dbinstance1", 
         "dbinstance2", 
         "dbinstance3" 
     ], 
     "ExcludedMembers": [], 
     "DBClusterEndpointArn": "arn:aws:rds:us-east-1:123456789012:cluster-
endpoint:mycustomendpoint"
}
```
Para obter mais informações, consulte [Amazon Aurora Connection Management](https://docs.aws.amazon.com/AmazonRDS/latest/AuroraUserGuide/Aurora.Overview.Endpoints.html) no Guia do usuário do Amazon Aurora.

• Para obter detalhes da API, consulte [ModifyDbClusterEndpointe](https://awscli.amazonaws.com/v2/documentation/api/latest/reference/rds/modify-db-cluster-endpoint.html)m Referência de AWS CLI Comandos.

### **modify-db-cluster-parameter-group**

O código de exemplo a seguir mostra como usar modify-db-cluster-parameter-group.

AWS CLI

Para modificar parâmetros em um grupo de parâmetros de cluster de banco de dados

O modify-db-cluster-parameter-group exemplo a seguir modifica os valores dos parâmetros em um grupo de parâmetros do cluster de banco de dados.

```
aws rds modify-db-cluster-parameter-group \ 
     --db-cluster-parameter-group-name mydbclusterpg \ 
     --parameters 
 "ParameterName=server_audit_logging,ParameterValue=1,ApplyMethod=immediate" \
  "ParameterName=server_audit_logs_upload,ParameterValue=1,ApplyMethod=immediate"
```
Saída:

```
\{ "DBClusterParameterGroupName": "mydbclusterpg"
}
```
Para obter mais informações, consulte Como [trabalhar com grupos de parâmetros de banco de](https://docs.aws.amazon.com/AmazonRDS/latest/AuroraUserGuide/USER_WorkingWithParamGroups.html)  [dados e grupos de parâmetros de clusters de banco](https://docs.aws.amazon.com/AmazonRDS/latest/AuroraUserGuide/USER_WorkingWithParamGroups.html) de dados no Guia do usuário do Amazon Aurora.

• Para obter detalhes da API, consulte [ModifyDbClusterParameterGroupe](https://awscli.amazonaws.com/v2/documentation/api/latest/reference/rds/modify-db-cluster-parameter-group.html)m Referência de AWS CLI Comandos.

# **modify-db-cluster-snapshot-attribute**

O código de exemplo a seguir mostra como usar modify-db-cluster-snapshot-attribute.

AWS CLI

Para modificar um atributo de snapshot de cluster de banco de dados

O modify-db-cluster-snapshot-attribute exemplo a seguir faz alterações no atributo de snapshot do cluster de banco de dados especificado.

```
aws rds modify-db-cluster-snapshot-attribute \ 
     --db-cluster-snapshot-identifier myclustersnapshot \ 
     --attribute-name restore \ 
     --values-to-add 123456789012
```
Saída:

```
{ 
     "DBClusterSnapshotAttributesResult": { 
         "DBClusterSnapshotIdentifier": "myclustersnapshot", 
         "DBClusterSnapshotAttributes": [ 
             { 
                 "AttributeName": "restore", 
                 "AttributeValues": [ 
                     "123456789012" 
 ] 
 } 
         ] 
     }
}
```
Para obter mais informações, consulte [Restauração a partir de um snapshot de cluster de banco](https://docs.aws.amazon.com/AmazonRDS/latest/AuroraUserGuide/USER_RestoreFromSnapshot.html) [de dados no Guia](https://docs.aws.amazon.com/AmazonRDS/latest/AuroraUserGuide/USER_RestoreFromSnapshot.html) do usuário do Amazon Aurora.

• Para obter detalhes da API, consulte [ModifyDbClusterSnapshotAttributen](https://awscli.amazonaws.com/v2/documentation/api/latest/reference/rds/modify-db-cluster-snapshot-attribute.html)a Referência de AWS CLI Comandos.

# **modify-db-cluster**

O código de exemplo a seguir mostra como usar modify-db-cluster.

AWS CLI

Exemplo 1: Para modificar um cluster de banco de dados

O modify-db-cluster exemplo a seguir altera a senha do usuário mestre para o cluster de banco de dados chamado cluster-2 e define o período de retenção de backup para 14 dias. O --apply-immediately parâmetro faz com que as alterações sejam feitas imediatamente, em vez de esperar até a próxima janela de manutenção.

```
aws rds modify-db-cluster \
```

```
 --db-cluster-identifier cluster-2 \ 
 --backup-retention-period 14 \ 
 --master-user-password newpassword99 \ 
 --apply-immediately
```

```
{ 
     "DBCluster": { 
         "AllocatedStorage": 1, 
         "AvailabilityZones": [ 
              "eu-central-1b", 
              "eu-central-1c", 
              "eu-central-1a" 
         ], 
         "BackupRetentionPeriod": 14, 
         "DatabaseName": "", 
         "DBClusterIdentifier": "cluster-2", 
         "DBClusterParameterGroup": "default.aurora5.6", 
         "DBSubnetGroup": "default-vpc-2305ca49", 
         "Status": "available", 
         "EarliestRestorableTime": "2020-06-03T02:07:29.637Z", 
         "Endpoint": "cluster-2.cluster-############.eu-central-1.rds.amazonaws.com", 
         "ReaderEndpoint": "cluster-2.cluster-ro-############.eu-
central-1.rds.amazonaws.com", 
         "MultiAZ": false, 
         "Engine": "aurora", 
         "EngineVersion": "5.6.10a", 
         "LatestRestorableTime": "2020-06-04T15:11:25.748Z", 
         "Port": 3306, 
         "MasterUsername": "admin", 
         "PreferredBackupWindow": "01:55-02:25", 
         "PreferredMaintenanceWindow": "thu:21:14-thu:21:44", 
         "ReadReplicaIdentifiers": [], 
         "DBClusterMembers": [ 
              { 
                  "DBInstanceIdentifier": "cluster-2-instance-1", 
                  "IsClusterWriter": true, 
                  "DBClusterParameterGroupStatus": "in-sync", 
                  "PromotionTier": 1 
 } 
         ], 
         "VpcSecurityGroups": [
```

```
 { 
                  "VpcSecurityGroupId": "sg-20a5c047", 
                  "Status": "active" 
 } 
         ], 
         "HostedZoneId": "Z1RLNU0EXAMPLE", 
         "StorageEncrypted": true, 
         "KmsKeyId": "arn:aws:kms:eu-central-1:123456789012:key/
d1bd7c8f-5cdb-49ca-8a62-a1b2c3d4e5f6", 
         "DbClusterResourceId": "cluster-AGJ7XI77XVIS6FUXHU1EXAMPLE", 
         "DBClusterArn": "arn:aws:rds:eu-central-1:123456789012:cluster:cluster-2", 
         "AssociatedRoles": [], 
         "IAMDatabaseAuthenticationEnabled": false, 
         "ClusterCreateTime": "2020-04-03T14:44:02.764Z", 
         "EngineMode": "provisioned", 
         "DeletionProtection": false, 
         "HttpEndpointEnabled": false, 
         "CopyTagsToSnapshot": true, 
         "CrossAccountClone": false, 
         "DomainMemberships": [] 
     }
}
```
Para obter mais informações, consulte [Modificar um cluster de banco de dados Amazon Aurora](https://docs.aws.amazon.com/AmazonRDS/latest/AuroraUserGuide/Aurora.Modifying.html) no Guia do usuário do Amazon Aurora.

Exemplo 2: Para associar o grupo de segurança da VPC a um cluster de banco de dados

O modify-db-instance exemplo a seguir associa um grupo de segurança de VPC específico e remove grupos de segurança de banco de dados de um cluster de banco de dados.

```
aws rds modify-db-cluster \ 
     --db-cluster-identifier dbName \ 
     --vpc-security-group-ids sg-ID
```

```
{ 
     "DBCluster": { 
          "AllocatedStorage": 1, 
          "AvailabilityZones": [ 
               "us-west-2c",
```

```
 "us-west-2b", 
              "us-west-2a" 
         ], 
         "BackupRetentionPeriod": 1, 
         "DBClusterIdentifier": "dbName", 
         "DBClusterParameterGroup": "default.aurora-mysql8.0", 
         "DBSubnetGroup": "default", 
         "Status": "available", 
         "EarliestRestorableTime": "2024-02-15T01:12:13.966000+00:00", 
         "Endpoint": "dbName.cluster-abcdefghji.us-west-2.rds.amazonaws.com", 
         "ReaderEndpoint": "dbName.cluster-ro-abcdefghji.us-
west-2.rds.amazonaws.com", 
         "MultiAZ": false, 
         "Engine": "aurora-mysql", 
         "EngineVersion": "8.0.mysql_aurora.3.04.1", 
         "LatestRestorableTime": "2024-02-15T02:25:33.696000+00:00", 
         "Port": 3306, 
         "MasterUsername": "admin", 
         "PreferredBackupWindow": "10:59-11:29", 
         "PreferredMaintenanceWindow": "thu:08:54-thu:09:24", 
         "ReadReplicaIdentifiers": [], 
         "DBClusterMembers": [ 
\{\hspace{.1cm} \} "DBInstanceIdentifier": "dbName-instance-1", 
                  "IsClusterWriter": true, 
                  "DBClusterParameterGroupStatus": "in-sync", 
                  "PromotionTier": 1 
 } 
         ], 
         "VpcSecurityGroups": [ 
             { 
                  "VpcSecurityGroupId": "sg-ID", 
                  "Status": "active" 
 } 
         ], 
         ...output omitted... 
     }
}
```
Para obter mais informações, consulte [Controle de acesso com grupos de segurança](https://docs.aws.amazon.com/AmazonRDS/latest/AuroraUserGuide/Overview.RDSSecurityGroups.html) no Guia do usuário do Amazon Aurora.

• Para obter detalhes da API, consulte [ModifyDbCluster](https://awscli.amazonaws.com/v2/documentation/api/latest/reference/rds/modify-db-cluster.html)na Referência de AWS CLI Comandos.

### **modify-db-instance**

O código de exemplo a seguir mostra como usar modify-db-instance.

#### AWS CLI

Exemplo 1: Como modificar uma instância de banco de dados

O exemplo de modify-db-instance a seguir associa um grupo de opção e um grupo de parâmetros a uma instância de banco de dados do Microsoft SQL Server compatível. O parâmetro --apply-immediately faz com que os grupos de opção e parâmetro sejam associados imediatamente em vez de ter que esperar a próxima janela de manutenção.

```
aws rds modify-db-instance \ 
     --db-instance-identifier database-2 \ 
     --option-group-name test-se-2017 \ 
     --db-parameter-group-name test-sqlserver-se-2017 \ 
     --apply-immediately
```

```
{ 
     "DBInstance": { 
         "DBInstanceIdentifier": "database-2", 
          "DBInstanceClass": "db.r4.large", 
          "Engine": "sqlserver-se", 
          "DBInstanceStatus": "available", 
          ...output omitted... 
          "DBParameterGroups": [ 
              { 
                  "DBParameterGroupName": "test-sqlserver-se-2017", 
                  "ParameterApplyStatus": "applying" 
 } 
         ], 
          "AvailabilityZone": "us-west-2d", 
          ...output omitted... 
          "MultiAZ": true, 
          "EngineVersion": "14.00.3281.6.v1", 
          "AutoMinorVersionUpgrade": false,
```

```
 "ReadReplicaDBInstanceIdentifiers": [], 
         "LicenseModel": "license-included", 
         "OptionGroupMemberships": [ 
\{\hspace{.1cm} \} "OptionGroupName": "test-se-2017", 
                  "Status": "pending-apply" 
 } 
         ], 
         "CharacterSetName": "SQL_Latin1_General_CP1_CI_AS", 
         "SecondaryAvailabilityZone": "us-west-2c", 
         "PubliclyAccessible": true, 
         "StorageType": "gp2", 
         ...output omitted... 
         "DeletionProtection": false, 
         "AssociatedRoles": [], 
         "MaxAllocatedStorage": 1000 
     }
```
Para obter mais informações, consulte [Modificar uma instância de banco de dados do Amazon](https://docs.aws.amazon.com/AmazonRDS/latest/UserGuide/Overview.DBInstance.Modifying.html) [RDS](https://docs.aws.amazon.com/AmazonRDS/latest/UserGuide/Overview.DBInstance.Modifying.html) no Guia do usuário do Amazon RDS.

Exemplo 2: Como associar um grupo de segurança a uma instância de banco de dados

O seguinte exemplo de modify-db-instance associa um grupo de segurança da VPC específico e remove grupos de segurança de banco de dados da instância de banco de dados:

```
aws rds modify-db-instance \ 
     --db-instance-identifier dbName \ 
     --vpc-security-group-ids sg-ID
```
Saída:

}

```
{
"DBInstance": { 
     "DBInstanceIdentifier": "dbName", 
     "DBInstanceClass": "db.t3.micro", 
     "Engine": "mysql", 
     "DBInstanceStatus": "available", 
     "MasterUsername": "admin",
```

```
 "Endpoint": { 
         "Address": "dbName.abcdefghijk.us-west-2.rds.amazonaws.com",
          "Port": 3306, 
          "HostedZoneId": "ABCDEFGHIJK1234" 
     }, 
     "AllocatedStorage": 20, 
     "InstanceCreateTime": "2024-02-15T00:37:58.793000+00:00", 
     "PreferredBackupWindow": "11:57-12:27", 
     "BackupRetentionPeriod": 7, 
     "DBSecurityGroups": [], 
     "VpcSecurityGroups": [ 
          { 
              "VpcSecurityGroupId": "sg-ID", 
              "Status": "active" 
         } 
     ], 
     ... output omitted ... 
     "MultiAZ": false, 
     "EngineVersion": "8.0.35", 
     "AutoMinorVersionUpgrade": true, 
     "ReadReplicaDBInstanceIdentifiers": [], 
     "LicenseModel": "general-public-license", 
     ... output ommited ... 
     }
}
```
Para ter mais informações, consulte [Controlar acesso com grupos de segurança](https://docs.aws.amazon.com/AmazonRDS/latest/UserGuide/Overview.RDSSecurityGroups.html) no Guia do usuário do Amazon RDS.

• Para obter detalhes da API, consulte [ModifyDBInstance](https://awscli.amazonaws.com/v2/documentation/api/latest/reference/rds/modify-db-instance.html) na Referência de comandos da AWS CLI .

# **modify-db-parameter-group**

O código de exemplo a seguir mostra como usar modify-db-parameter-group.

AWS CLI

Como modificar um grupo de parâmetros de banco de dados

O exemplo de modify-db-parameter-group a seguir altera o valor do parâmetro

clr enabled em um grupo de parâmetros de banco de dados. O parâmetro --apply-

immediately faz com que o grupo de parâmetros de banco de dados seja modificado imediatamente em vez de ter que esperar a próxima janela de manutenção.

```
aws rds modify-db-parameter-group \ 
     --db-parameter-group-name test-sqlserver-se-2017 \ 
     --parameters "ParameterName='clr 
  enabled',ParameterValue=1,ApplyMethod=immediate"
```
Saída:

```
{ 
     "DBParameterGroupName": "test-sqlserver-se-2017"
}
```
Para obter mais informações, consulte [Modificar parâmetros em um grupo de parâmetros de](https://docs.aws.amazon.com/AmazonRDS/latest/UserGuide/USER_WorkingWithParamGroups.html#USER_WorkingWithParamGroups.Modifying)  [banco de dados](https://docs.aws.amazon.com/AmazonRDS/latest/UserGuide/USER_WorkingWithParamGroups.html#USER_WorkingWithParamGroups.Modifying) no Guia do usuário do Amazon RDS.

• Para obter detalhes da API, consulte [ModifyDB ParameterGroup na Referência](https://awscli.amazonaws.com/v2/documentation/api/latest/reference/rds/modify-db-parameter-group.html) de AWS CLI Comandos.

### **modify-db-proxy-endpoint**

O código de exemplo a seguir mostra como usar modify-db-proxy-endpoint.

AWS CLI

Para modificar um endpoint de proxy de banco de dados para um banco de dados RDS

O modify-db-proxy-endpoint exemplo a seguir modifica um endpoint de proxy de banco de dados proxyEndpoint para definir o tempo limite de leitura em 65 segundos.

```
aws rds modify-db-proxy-endpoint \ 
     --db-proxy-endpoint-name proxyEndpoint \ 
     --cli-read-timeout 65
```

```
{
"DBProxyEndpoint": 
     {
```

```
 "DBProxyEndpointName": "proxyEndpoint", 
          "DBProxyEndpointArn": "arn:aws:rds:us-east-1:123456789012:db-proxy-
endpoint:prx-endpoint-0123a01b12345c0ab", 
          "DBProxyName": "proxyExample", 
          "Status": "available", 
          "VpcId": "vpc-1234567", 
          "VpcSecurityGroupIds": [ 
              "sg-1234" 
         ], 
          "VpcSubnetIds": [ 
              "subnetgroup1", 
              "subnetgroup2" 
         ], 
          "Endpoint": "proxyEndpoint.endpoint.proxyExample-ab0cd1efghij.us-
east-1.rds.amazonaws.com", 
          "CreatedDate": "2023-04-05T16:09:33.452000+00:00", 
          "TargetRole": "READ_WRITE", 
          "IsDefault": "false" 
     }
}
```
Para obter mais informações, consulte [Modificação de um endpoint proxy](https://docs.aws.amazon.com/AmazonRDS/latest/UserGuide/rds-proxy-endpoints.html#rds-proxy-endpoints.ModifyingEndpoint) no Guia do usuário do Amazon RDS e Modificação de um endpoint proxy no Guia [do usuário do](https://docs.aws.amazon.com/AmazonRDS/latest/AuroraUserGuide/rds-proxy-endpoints.html#rds-proxy-endpoints.ModifyingEndpoint) Amazon Aurora.

• Para obter detalhes da API, consulte [ModifyDbProxyEndpoint](https://awscli.amazonaws.com/v2/documentation/api/latest/reference/rds/modify-db-proxy-endpoint.html)na Referência de AWS CLI Comandos.

### **modify-db-proxy-target-group**

O código de exemplo a seguir mostra como usar modify-db-proxy-target-group.

### AWS CLI

Para modificar os endpoints de um proxy de banco de dados

O modify-db-proxy-target-group exemplo a seguir modifica um grupo-alvo de proxy de banco de dados para definir o máximo de conexões em 80% e o máximo de conexões ociosas em 10%.

```
aws rds modify-db-proxy-target-group \ 
     --target-group-name default \ 
     --db-proxy-name proxyExample \
```

```
 --connection-pool-config MaxConnectionsPercent=80,MaxIdleConnectionsPercent=10
```
Saída:

```
{
"DBProxyTargetGroup": 
     { 
          "DBProxyName": "proxyExample", 
          "TargetGroupName": "default", 
          "TargetGroupArn": "arn:aws:rds:us-east-1:123456789012:target-group:prx-
tg-0123a01b12345c0ab", 
         "IsDefault": true, 
          "Status": "available", 
          "ConnectionPoolConfig": { 
              "MaxConnectionsPercent": 80, 
              "MaxIdleConnectionsPercent": 10, 
              "ConnectionBorrowTimeout": 120, 
              "SessionPinningFilters": [] 
         }, 
         "CreatedDate": "2023-05-02T18:41:19.495000+00:00", 
          "UpdatedDate": "2023-05-02T18:41:21.762000+00:00" 
     }
}
```
Para obter mais informações, consulte [Modificar um proxy RDS](https://docs.aws.amazon.com/AmazonRDS/latest/UserGuide/rds-proxy-managing.html#rds-proxy-modifying-proxy) no Guia do usuário do Amazon RDS e Modificar um proxy RDS no Guia [do usuário do](https://docs.aws.amazon.com/AmazonRDS/latest/AuroraUserGuide/rds-proxy-managing.html#rds-proxy-modifying-proxy) Amazon Aurora.

• Para obter detalhes da API, consulte [ModifyDbProxyTargetGroupn](https://awscli.amazonaws.com/v2/documentation/api/latest/reference/rds/modify-db-proxy-target-group.html)a Referência de AWS CLI Comandos.

### **modify-db-proxy**

O código de exemplo a seguir mostra como usar modify-db-proxy.

AWS CLI

Para modificar um proxy de banco de dados para um banco de dados RDS

O modify-db-proxy exemplo a seguir modifica um proxy de banco de dados chamado proxyExample para exigir SSL para suas conexões.

```
aws rds modify-db-proxy \ 
     --db-proxy-name proxyExample \
```
--require-tls

Saída:

```
{
"DBProxy": 
     { 
          "DBProxyName": "proxyExample", 
         "DBProxyArn": "arn:aws:rds:us-east-1:123456789012:db-
proxy:prx-0123a01b12345c0ab", 
         "Status": "modifying" 
         "EngineFamily": "PostgreSQL", 
          "VpcId": "sg-1234567", 
          "VpcSecurityGroupIds": [ 
              "sg-1234" 
         ], 
          "VpcSubnetIds": [ 
              "subnetgroup1", 
              "subnetgroup2" 
         ], 
          "Auth": "[ 
\{\hspace{.1cm} \} "Description": "proxydescription1", 
                  "AuthScheme": "SECRETS", 
                  "SecretArn": "arn:aws:secretsmanager:us-
west-2:123456789123:secret:proxysecret1-Abcd1e", 
                  "IAMAuth": "DISABLED" 
 } 
         ]", 
         "RoleArn": "arn:aws:iam::12345678912:role/ProxyPostgreSQLRole", 
         "Endpoint": "proxyExample.proxy-ab0cd1efghij.us-east-1.rds.amazonaws.com", 
          "RequireTLS": true, 
          "IdleClientTimeout": 1800, 
          "DebuggingLogging": false, 
         "CreatedDate": "2023-04-05T16:09:33.452000+00:00", 
          "UpdatedDate": "2023-04-13T01:49:38.568000+00:00" 
     }
}
```
Para obter mais informações, consulte [Modificar um proxy RDS](https://docs.aws.amazon.com/AmazonRDS/latest/UserGuide/rds-proxy-managing.html#rds-proxy-modifying-proxy) no Guia do usuário do Amazon RDS e [Criar um proxy RDS](https://docs.aws.amazon.com/AmazonRDS/latest/AuroraUserGuide/rds-proxy-managing.html#rds-proxy-modifying-proxy) no Guia do usuário do Amazon Aurora.

• Para obter detalhes da API, consulte [ModifyDbProxyn](https://awscli.amazonaws.com/v2/documentation/api/latest/reference/rds/modify-db-proxy.html)a Referência de AWS CLI Comandos.

# **modify-db-shard-group**

O código de exemplo a seguir mostra como usar modify-db-shard-group.

#### AWS CLI

Exemplo 1: Para modificar um grupo de fragmentos de banco de dados

O modify-db-shard-group exemplo a seguir altera a capacidade máxima de um grupo de fragmentos de banco de dados.

```
aws rds modify-db-shard-group \ 
     --db-shard-group-identifier my-db-shard-group \ 
     --max-acu 1000
```
Saída:

```
{ 
     "DBShardGroups": [ 
          { 
              "DBShardGroupResourceId": "shardgroup-a6e3a0226aa243e2ac6c7a1234567890", 
              "DBShardGroupIdentifier": "my-db-shard-group", 
              "DBClusterIdentifier": "my-sv2-cluster", 
              "MaxACU": 768.0, 
             "ComputeRedundancy": 0,
              "Status": "available", 
              "PubliclyAccessible": false, 
              "Endpoint": "my-sv2-cluster.limitless-cekycexample.us-
east-2.rds.amazonaws.com" 
         } 
    \mathbf{I}}
```
Para obter mais informações, consulte [Amazon Aurora DB Clusters](https://docs.aws.amazon.com/AmazonRDS/latest/AuroraUserGuide/Aurora.Overview.html) no Guia do usuário do Amazon Aurora.

Exemplo 2: Para descrever seus grupos de fragmentos de banco de dados

O describe-db-shard-groups exemplo a seguir recupera os detalhes dos seus grupos de fragmentos de banco de dados depois que você executa o modify-db-shard-group comando. A capacidade máxima do grupo de fragmentos de banco de dados agora my-db-shard-group é de 1000 unidades de capacidade Aurora (ACUs).

#### aws rds describe-db-shard-groups

#### Saída:

```
{ 
     "DBShardGroups": [ 
         { 
              "DBShardGroupResourceId": "shardgroup-7bb446329da94788b3f957746example", 
              "DBShardGroupIdentifier": "limitless-test-shard-grp", 
              "DBClusterIdentifier": "limitless-test-cluster", 
              "MaxACU": 768.0, 
             "ComputeRedundancy": 0,
              "Status": "available", 
              "PubliclyAccessible": true, 
              "Endpoint": "limitless-test-cluster.limitless-cekycexample.us-
east-2.rds.amazonaws.com" 
         }, 
         { 
              "DBShardGroupResourceId": "shardgroup-a6e3a0226aa243e2ac6c7a1234567890", 
              "DBShardGroupIdentifier": "my-db-shard-group", 
              "DBClusterIdentifier": "my-sv2-cluster", 
              "MaxACU": 1000.0, 
             "ComputeRedundancy": 0,
              "Status": "available", 
              "PubliclyAccessible": false, 
              "Endpoint": "my-sv2-cluster.limitless-cekycexample.us-
east-2.rds.amazonaws.com" 
         } 
    \mathbf{I}}
```
Para obter mais informações, consulte [Amazon Aurora DB Clusters](https://docs.aws.amazon.com/AmazonRDS/latest/AuroraUserGuide/Aurora.Overview.html) no Guia do usuário do Amazon Aurora.

• Para obter detalhes da API, consulte [ModifyDbShardGroupn](https://awscli.amazonaws.com/v2/documentation/api/latest/reference/rds/modify-db-shard-group.html)a Referência de AWS CLI Comandos.

### **modify-db-snapshot-attribute**

O código de exemplo a seguir mostra como usar modify-db-snapshot-attribute.

# AWS CLI

Exemplo 1: Para habilitar duas AWS contas para restaurar um DB snapshot

O modify-db-snapshot-attribute exemplo a seguir concede permissão a duas AWS contas, com os identificadores 111122223333 e444455556666, para restaurar o DB snapshot chamado. mydbsnapshot

```
aws rds modify-db-snapshot-attribute \ 
     --db-snapshot-identifier mydbsnapshot \ 
     --attribute-name restore \ 
     --values-to-add {"111122223333","444455556666"}
```
Saída:

```
{ 
     "DBSnapshotAttributesResult": { 
         "DBSnapshotIdentifier": "mydbsnapshot", 
         "DBSnapshotAttributes": [ 
             { 
                 "AttributeName": "restore", 
                 "AttributeValues": [ 
                      "111122223333", 
                      "444455556666" 
 ] 
 } 
        \mathbf{I} }
}
```
Para obter mais informações, consulte [Compartilhamento de um snapshot](https://docs.aws.amazon.com/AmazonRDS/latest/UserGuide/USER_ShareSnapshot.html#USER_ShareSnapshot.Sharing) no Guia do usuário do Amazon RDS.

Exemplo 2: Para evitar que uma AWS conta restaure um DB snapshot

O modify-db-snapshot-attribute exemplo a seguir remove a permissão de uma AWS conta específica para restaurar o DB snapshot chamadomydbsnapshot. Ao especificar uma única conta, o identificador da conta não pode ser delimitado por aspas ou chaves.

```
aws rds modify-db-snapshot-attribute \ 
     --db-snapshot-identifier mydbsnapshot \ 
     --attribute-name restore \
```
--values-to-remove 444455556666

Saída:

```
{ 
     "DBSnapshotAttributesResult": { 
         "DBSnapshotIdentifier": "mydbsnapshot", 
         "DBSnapshotAttributes": [ 
\{\hspace{.1cm} \} "AttributeName": "restore", 
                 "AttributeValues": [ 
                     "111122223333" 
 ] 
 } 
         ] 
     }
}
```
Para obter mais informações, consulte [Compartilhamento de um snapshot](https://docs.aws.amazon.com/AmazonRDS/latest/UserGuide/USER_ShareSnapshot.html#USER_ShareSnapshot.Sharing) no Guia do usuário do Amazon RDS.

• Para obter detalhes da API, consulte [ModifyDbSnapshotAttributen](https://awscli.amazonaws.com/v2/documentation/api/latest/reference/rds/modify-db-snapshot-attribute.html)a Referência de AWS CLI Comandos.

### **modify-db-snapshot-attributes**

O código de exemplo a seguir mostra como usar modify-db-snapshot-attributes.

AWS CLI

Para modificar um atributo de DB snapshot

O modify-db-snapshot-attribute exemplo a seguir permite dois identificadores de AWS conta 111122223333 e444455556666, restaurar o DB snapshot chamado. mydbsnapshot

```
aws rds modify-db-snapshot-attribute \
```

```
 --db-snapshot-identifier mydbsnapshot \
```
- --attribute-name restore \
- --values-to-add '["111122223333","444455556666"]'

```
{ 
     "DBSnapshotAttributesResult": { 
         "DBSnapshotIdentifier": "mydbsnapshot", 
         "DBSnapshotAttributes": [ 
\{\hspace{.1cm} \} "AttributeName": "restore", 
                 "AttributeValues": [ 
                     "111122223333", 
                     "444455556666" 
 ] 
 } 
         ] 
     }
}
```
Para obter mais informações, consulte [Compartilhamento de um snapshot](https://docs.aws.amazon.com/AmazonRDS/latest/UserGuide/USER_ShareSnapshot.html#USER_ShareSnapshot.Sharing) no Guia do usuário do Amazon RDS.

• Para obter detalhes da API, consulte [ModifyDbSnapshotAttributesn](https://awscli.amazonaws.com/v2/documentation/api/latest/reference/rds/modify-db-snapshot-attributes.html)a Referência de AWS CLI Comandos.

# **modify-db-snapshot**

O código de exemplo a seguir mostra como usar modify-db-snapshot.

AWS CLI

Para modificar um DB snapshot

O modify-db-snapshot exemplo a seguir atualiza um snapshot do PostgreSQL 10.6 chamado PostgreSQL 11.7. db5-snapshot-upg-test A nova versão do mecanismo de banco de dados é exibida após a conclusão da atualização do snapshot e seu status está disponível.

```
aws rds modify-db-snapshot \ 
     --db-snapshot-identifier db5-snapshot-upg-test \ 
     --engine-version 11.7
```
Saída:

{

```
 "DBSnapshot": { 
          "DBSnapshotIdentifier": "db5-snapshot-upg-test", 
          "DBInstanceIdentifier": "database-5", 
          "SnapshotCreateTime": "2020-03-27T20:49:17.092Z", 
          "Engine": "postgres", 
         "AllocatedStorage": 20, 
          "Status": "upgrading", 
          "Port": 5432, 
          "AvailabilityZone": "us-west-2a", 
          "VpcId": "vpc-2ff27557", 
          "InstanceCreateTime": "2020-03-27T19:59:04.735Z", 
         "MasterUsername": "postgres", 
          "EngineVersion": "10.6", 
          "LicenseModel": "postgresql-license", 
          "SnapshotType": "manual", 
          "OptionGroupName": "default:postgres-11", 
          "PercentProgress": 100, 
          "StorageType": "gp2", 
         "Encrypted": false, 
          "DBSnapshotArn": "arn:aws:rds:us-west-2:123456789012:snapshot:db5-snapshot-
upg-test", 
          "IAMDatabaseAuthenticationEnabled": false, 
          "ProcessorFeatures": [], 
         "DbiResourceId": "db-GJMF75LM42IL6BTFRE4UZJ5YM4" 
     }
}
```
Para obter mais informações, consulte [Atualizando um DB snapshot do PostgreSQL no Guia do](https://docs.aws.amazon.com/AmazonRDS/latest/UserGuide/USER_UpgradeDBSnapshot.PostgreSQL.html) usuário do Amazon RDS.

• Para obter detalhes da API, consulte [ModifyDbSnapshotn](https://awscli.amazonaws.com/v2/documentation/api/latest/reference/rds/modify-db-snapshot.html)a Referência de AWS CLI Comandos.

#### **modify-db-subnet-group**

O código de exemplo a seguir mostra como usar modify-db-subnet-group.

AWS CLI

Para modificar um grupo de sub-redes de banco de dados

O modify-db-subnet-group exemplo a seguir adiciona uma sub-rede com o ID subnet-08e41f9e230222222 ao grupo de sub-redes de banco de dados chamado. mysubnetgroup Para manter as sub-redes existentes no grupo de sub-redes, inclua suas IDs como valores na opção. --subnet-ids Certifique-se de ter sub-redes com pelo menos duas zonas de disponibilidade diferentes no grupo de sub-redes de banco de dados.

```
aws rds modify-db-subnet-group \ 
     --db-subnet-group-name mysubnetgroup \ 
     --subnet-ids 
 '["subnet-0a1dc4e1a6f123456","subnet-070dd7ecb3aaaaaaa","subnet-00f5b198bc0abcdef","subnet-
```

```
{ 
     "DBSubnetGroup": { 
          "DBSubnetGroupName": "mysubnetgroup", 
          "DBSubnetGroupDescription": "test DB subnet group", 
          "VpcId": "vpc-0f08e7610a1b2c3d4", 
          "SubnetGroupStatus": "Complete", 
          "Subnets": [ 
              { 
                   "SubnetIdentifier": "subnet-08e41f9e230222222", 
                   "SubnetAvailabilityZone": { 
                       "Name": "us-west-2a" 
                   }, 
                   "SubnetStatus": "Active" 
              }, 
              { 
                   "SubnetIdentifier": "subnet-070dd7ecb3aaaaaaa", 
                   "SubnetAvailabilityZone": { 
                       "Name": "us-west-2b" 
                   }, 
                   "SubnetStatus": "Active" 
              }, 
              { 
                   "SubnetIdentifier": "subnet-00f5b198bc0abcdef", 
                   "SubnetAvailabilityZone": { 
                       "Name": "us-west-2d" 
                   }, 
                   "SubnetStatus": "Active" 
              }, 
              { 
                   "SubnetIdentifier": "subnet-0a1dc4e1a6f123456", 
                   "SubnetAvailabilityZone": { 
                       "Name": "us-west-2b" 
                   },
```

```
 "SubnetStatus": "Active" 
 } 
         ], 
         "DBSubnetGroupArn": "arn:aws:rds:us-
west-2:534026745191:subgrp:mysubnetgroup" 
     }
}
```
Para obter mais informações, consulte [Etapa 3: Criar um grupo de sub-rede de banco](https://docs.aws.amazon.com/AmazonRDS/latest/UserGuide/USER_VPC.WorkingWithRDSInstanceinaVPC.html#USER_VPC.CreateDBSubnetGroup) de dados no Guia do usuário do Amazon RDS.

• Para obter detalhes da API, consulte [ModifyDbSubnetGroupn](https://awscli.amazonaws.com/v2/documentation/api/latest/reference/rds/modify-db-subnet-group.html)a Referência de AWS CLI Comandos.

# **modify-event-subscription**

O código de exemplo a seguir mostra como usar modify-event-subscription.

AWS CLI

Para modificar a assinatura de um evento

O modify-event-subscription exemplo a seguir desativa a assinatura do evento especificado, de forma que não publique mais notificações para o tópico especificado do Amazon Simple Notification Service.

```
aws rds modify-event-subscription \ 
     --subscription-name my-instance-events \ 
     --no-enabled
```

```
{ 
     "EventSubscription": { 
          "EventCategoriesList": [ 
              "backup", 
              "recovery" 
          ], 
          "CustomerAwsId": "123456789012", 
          "SourceType": "db-instance", 
          "SubscriptionCreationTime": "Tue Jul 31 23:22:01 UTC 2018",
```

```
 "EventSubscriptionArn": "arn:aws:rds:us-east-1:123456789012:es:my-instance-
events", 
         "SnsTopicArn": "arn:aws:sns:us-east-1:123456789012:interesting-events", 
         "CustSubscriptionId": "my-instance-events", 
         "Status": "modifying", 
         "Enabled": false 
     }
}
```
• Para obter detalhes da API, consulte [ModifyEventSubscriptionn](https://awscli.amazonaws.com/v2/documentation/api/latest/reference/rds/modify-event-subscription.html)a Referência de AWS CLI Comandos.

### **modify-global-cluster**

O código de exemplo a seguir mostra como usar modify-global-cluster.

#### AWS CLI

Para modificar um cluster de banco de dados global

O modify-global-cluster exemplo a seguir ativa a proteção contra exclusão de um cluster de banco de dados global compatível com o Aurora MySQL.

```
aws rds modify-global-cluster \ 
     --global-cluster-identifier myglobalcluster \ 
     --deletion-protection
```

```
{ 
     "GlobalCluster": { 
          "GlobalClusterIdentifier": "myglobalcluster", 
          "GlobalClusterResourceId": "cluster-f0e523bfe07aabb", 
         "GlobalClusterArn": "arn:aws:rds::123456789012:global-
cluster:myglobalcluster", 
         "Status": "available", 
         "Engine": "aurora-mysql", 
          "EngineVersion": "5.7.mysql_aurora.2.07.2", 
          "StorageEncrypted": false, 
          "DeletionProtection": true, 
          "GlobalClusterMembers": [] 
     }
```
}

Para obter mais informações, consulte [Gerenciamento de um banco de dados global do Aurora](https://docs.aws.amazon.com/AmazonRDS/latest/AuroraUserGuide/aurora-global-database-managing.html)  [no Guia](https://docs.aws.amazon.com/AmazonRDS/latest/AuroraUserGuide/aurora-global-database-managing.html) do usuário do Amazon Aurora.

• Para obter detalhes da API, consulte [ModifyGlobalClustern](https://awscli.amazonaws.com/v2/documentation/api/latest/reference/rds/modify-global-cluster.html)a Referência de AWS CLI Comandos.

### **promote-read-replica-db-cluster**

O código de exemplo a seguir mostra como usar promote-read-replica-db-cluster.

AWS CLI

Para promover um cluster de banco de dados, leia a réplica

O promote-read-replica-db-cluster exemplo a seguir promove a réplica de leitura especificada para se tornar um cluster de banco de dados independente.

```
aws rds promote-read-replica-db-cluster \ 
     --db-cluster-identifier mydbcluster-1
```
Saída:

```
{ 
     "DBCluster": { 
          "AllocatedStorage": 1, 
          "AvailabilityZones": [ 
              "us-east-1a", 
              "us-east-1b", 
              "us-east-1c" 
          ], 
          "BackupRetentionPeriod": 1, 
          "DatabaseName": "", 
          "DBClusterIdentifier": "mydbcluster-1", 
          ...some output truncated... 
     }
}
```
Para obter mais informações, consulte [Promoção de uma réplica de leitura para ser um cluster de](https://docs.aws.amazon.com/AmazonRDS/latest/AuroraUserGuide/AuroraMySQL.Replication.CrossRegion.html#AuroraMySQL.Replication.CrossRegion.Promote)  [banco](https://docs.aws.amazon.com/AmazonRDS/latest/AuroraUserGuide/AuroraMySQL.Replication.CrossRegion.html#AuroraMySQL.Replication.CrossRegion.Promote) de dados no Guia do usuário do Amazon Aurora.

• Para obter detalhes da API, consulte [PromoteReadReplicaDbClustern](https://awscli.amazonaws.com/v2/documentation/api/latest/reference/rds/promote-read-replica-db-cluster.html)a Referência de AWS CLI Comandos.

### **promote-read-replica**

O código de exemplo a seguir mostra como usar promote-read-replica.

AWS CLI

Para promover uma réplica de leitura

O promote-read-replica exemplo a seguir promove a réplica de leitura especificada para se tornar uma instância de banco de dados independente.

```
aws rds promote-read-replica \ 
     --db-instance-identifier test-instance-repl
```
Saída:

```
{ 
     "DBInstance": { 
         "DBInstanceArn": "arn:aws:rds:us-east-1:123456789012:db:test-instance-repl", 
          "StorageType": "standard", 
          "ReadReplicaSourceDBInstanceIdentifier": "test-instance", 
          "DBInstanceStatus": "modifying", 
          ...some output truncated... 
     }
}
```
• Para obter detalhes da API, consulte [PromoteReadReplican](https://awscli.amazonaws.com/v2/documentation/api/latest/reference/rds/promote-read-replica.html)a Referência de AWS CLI Comandos.

### **purchase-reserved-db-instance**

O código de exemplo a seguir mostra como usar purchase-reserved-db-instance.

AWS CLI

Para comprar uma oferta de instância de banco de dados reservada

O purchase-reserved-db-instances-offering exemplo a seguir compra uma oferta de instância de banco de dados reservada. reserved-db-instances-offering-idDeve ser um ID de oferta válido, conforme retornado pelo describe-reserved-db-instances-offering comando.

aws rds purchase-reserved-db-instances -offering -- reserved-db-instances-offering id 438012d3-4a52-4cc7-b2e3-8dff72e0e706

• Para obter detalhes da API, consulte [PurchaseReservedDbInstance](https://awscli.amazonaws.com/v2/documentation/api/latest/reference/rds/purchase-reserved-db-instance.html)na Referência de AWS CLI Comandos.

# **purchase-reserved-db-instances-offerings**

O código de exemplo a seguir mostra como usar purchase-reserved-db-instancesofferings.

# AWS CLI

Exemplo 1: encontrar uma instância de banco de dados reservada para comprar

O describe-reserved-db-instances-offerings exemplo a seguir lista as instâncias de banco de dados MySQL reservadas disponíveis com a classe de instância db.t2.micro e uma duração de um ano. O ID da oferta é necessário para comprar uma instância de banco de dados reservada.

```
aws rds describe-reserved-db-instances-offerings \ 
     --product-description mysql \ 
     --db-instance-class db.t2.micro \ 
     --duration 1
```

```
{ 
     "ReservedDBInstancesOfferings": [ 
          { 
              "ReservedDBInstancesOfferingId": "8ba30be1-b9ec-447f-8f23-6114e3f4c7b4", 
              "DBInstanceClass": "db.t2.micro", 
              "Duration": 31536000, 
              "FixedPrice": 51.0, 
              "UsagePrice": 0.0,
```

```
 "CurrencyCode": "USD", 
             "ProductDescription": "mysql", 
             "OfferingType": "Partial Upfront", 
             "MultiAZ": false, 
             "RecurringCharges": [ 
\overline{a} "RecurringChargeAmount": 0.006, 
                     "RecurringChargeFrequency": "Hourly" 
 } 
 ] 
         }, 
     ... some output truncated ... 
    \mathbb{I}}
```
Para obter mais informações, consulte [Instâncias de banco de dados reservadas para Amazon](https://docs.aws.amazon.com/AmazonRDS/latest/UserGuide/USER_WorkingWithReservedDBInstances.html)  [RDS](https://docs.aws.amazon.com/AmazonRDS/latest/UserGuide/USER_WorkingWithReservedDBInstances.html) no Guia do usuário do Amazon RDS.

Exemplo 2: Para comprar uma instância de banco de dados reservada

O purchase-reserved-db-instances-offering exemplo a seguir mostra como comprar a oferta de instância de banco de dados reservada do exemplo anterior.

aws rds purchase-reserved-db-instances -offering -- reserved-db-instances-offering id 8ba30be1 b9ec-447f-8f23-6114e3f4c7b4

```
{ 
     "ReservedDBInstance": { 
         "ReservedDBInstanceId": "ri-2020-06-29-16-54-57-670", 
          "ReservedDBInstancesOfferingId": "8ba30be1-b9ec-447f-8f23-6114e3f4c7b4", 
          "DBInstanceClass": "db.t2.micro", 
          "StartTime": "2020-06-29T16:54:57.670Z", 
          "Duration": 31536000, 
         "FixedPrice": 51.0, 
          "UsagePrice": 0.0, 
         "CurrencyCode": "USD", 
          "DBInstanceCount": 1, 
          "ProductDescription": "mysql", 
          "OfferingType": "Partial Upfront", 
          "MultiAZ": false, 
          "State": "payment-pending",
```

```
 "RecurringCharges": [ 
\{\hspace{.1cm} \} "RecurringChargeAmount": 0.006, 
                 "RecurringChargeFrequency": "Hourly" 
 } 
         ], 
         "ReservedDBInstanceArn": "arn:aws:rds:us-
west-2:123456789012:ri:ri-2020-06-29-16-54-57-670" 
     }
}
```
Para obter mais informações, consulte [Instâncias de banco de dados reservadas para Amazon](https://docs.aws.amazon.com/AmazonRDS/latest/UserGuide/USER_WorkingWithReservedDBInstances.html)  [RDS](https://docs.aws.amazon.com/AmazonRDS/latest/UserGuide/USER_WorkingWithReservedDBInstances.html) no Guia do usuário do Amazon RDS.

• Para obter detalhes da API, consulte [PurchaseReservedDbInstancesOfferingsn](https://awscli.amazonaws.com/v2/documentation/api/latest/reference/rds/purchase-reserved-db-instances-offerings.html)a Referência de AWS CLI Comandos.

# **reboot-db-instance**

O código de exemplo a seguir mostra como usar reboot-db-instance.

AWS CLI

Como reinicializar uma instância de banco de dados

O exemplo de reboot-db-instance a seguir inicia uma reinicialização da instância de banco de dados especificada.

```
aws rds reboot-db-instance \ 
     --db-instance-identifier test-mysql-instance
```

```
{ 
     "DBInstance": { 
          "DBInstanceIdentifier": "test-mysql-instance", 
          "DBInstanceClass": "db.t3.micro", 
          "Engine": "mysql", 
          "DBInstanceStatus": "rebooting", 
          "MasterUsername": "admin", 
          "Endpoint": {
```

```
 "Address": "test-mysql-instance.############.us-
west-2.rds.amazonaws.com", 
              "Port": 3306, 
              "HostedZoneId": "Z1PVIF0EXAMPLE" 
         }, 
     ... output omitted... 
     }
}
```
Para obter mais informações, consulte [Reinicializar uma instância de banco de dados](https://docs.aws.amazon.com/AmazonRDS/latest/UserGuide/USER_RebootInstance.html) no Guia do usuário do Amazon RDS.

• Para obter detalhes da API, consulte [RebootDBInstance](https://awscli.amazonaws.com/v2/documentation/api/latest/reference/rds/reboot-db-instance.html) na Referência de comandos da AWS CLI .

### **reboot-db-shard-group**

O código de exemplo a seguir mostra como usar reboot-db-shard-group.

AWS CLI

Exemplo 1: Para reinicializar um grupo de fragmentos de banco de dados

O reboot-db-shard-group exemplo a seguir reinicializa um grupo de fragmentos de banco de dados.

```
aws rds reboot-db-shard-group \ 
     --db-shard-group-identifier my-db-shard-group
```

```
{ 
     "DBShardGroups": [ 
         { 
              "DBShardGroupResourceId": "shardgroup-a6e3a0226aa243e2ac6c7a1234567890", 
              "DBShardGroupIdentifier": "my-db-shard-group", 
              "DBClusterIdentifier": "my-sv2-cluster", 
              "MaxACU": 1000.0, 
             "ComputeRedundancy": 0,
              "Status": "available",
```

```
 "PubliclyAccessible": false, 
             "Endpoint": "my-sv2-cluster.limitless-cekycexample.us-
east-2.rds.amazonaws.com" 
 } 
     ]
}
```
Para obter mais informações, consulte [Reinicializar um cluster de banco de dados Amazon](https://docs.aws.amazon.com/AmazonRDS/latest/AuroraUserGuide/USER_RebootCluster.html)  [Aurora ou uma instância de banco de dados Amazon Aurora no Guia do usuário do Amazon](https://docs.aws.amazon.com/AmazonRDS/latest/AuroraUserGuide/USER_RebootCluster.html)  [Aurora](https://docs.aws.amazon.com/AmazonRDS/latest/AuroraUserGuide/USER_RebootCluster.html).

Exemplo 2: Para descrever seus grupos de fragmentos de banco de dados

O describe-db-shard-groups exemplo a seguir recupera os detalhes dos seus grupos de fragmentos de banco de dados depois que você executa o reboot-db-shard-group comando. O grupo de fragmentos de banco de dados agora my-db-shard-group está sendo reinicializado.

aws rds describe-db-shard-groups

```
{ 
     "DBShardGroups": [ 
         { 
              "DBShardGroupResourceId": "shardgroup-7bb446329da94788b3f957746example", 
              "DBShardGroupIdentifier": "limitless-test-shard-grp", 
              "DBClusterIdentifier": "limitless-test-cluster", 
              "MaxACU": 768.0, 
             "ComputeRedundancy": 0,
             "Status": "available", 
              "PubliclyAccessible": true, 
              "Endpoint": "limitless-test-cluster.limitless-cekycexample.us-
east-2.rds.amazonaws.com" 
         }, 
         { 
             "DBShardGroupResourceId": "shardgroup-a6e3a0226aa243e2ac6c7a1234567890", 
              "DBShardGroupIdentifier": "my-db-shard-group", 
              "DBClusterIdentifier": "my-sv2-cluster", 
              "MaxACU": 1000.0, 
             "ComputeRedundancy": 0,
              "Status": "rebooting",
```

```
 "PubliclyAccessible": false, 
              "Endpoint": "my-sv2-cluster.limitless-cekycexample.us-
east-2.rds.amazonaws.com" 
 } 
    \mathbf{I}}
```
Para obter mais informações, consulte [Reinicializar um cluster de banco de dados Amazon](https://docs.aws.amazon.com/AmazonRDS/latest/AuroraUserGuide/USER_RebootCluster.html)  [Aurora ou uma instância de banco de dados Amazon Aurora no Guia do usuário do Amazon](https://docs.aws.amazon.com/AmazonRDS/latest/AuroraUserGuide/USER_RebootCluster.html)  [Aurora](https://docs.aws.amazon.com/AmazonRDS/latest/AuroraUserGuide/USER_RebootCluster.html).

• Para obter detalhes da API, consulte [RebootDbShardGroupn](https://awscli.amazonaws.com/v2/documentation/api/latest/reference/rds/reboot-db-shard-group.html)a Referência de AWS CLI Comandos.

# **register-db-proxy-targets**

O código de exemplo a seguir mostra como usar register-db-proxy-targets.

AWS CLI

Para registrar um proxy de banco de dados com um banco de dados

O register-db-proxy-targets exemplo a seguir cria a associação entre um banco de dados e um proxy.

```
aws rds register-db-proxy-targets \ 
     --db-proxy-name proxyExample \ 
     --db-cluster-identifiers database-5
```

```
{ 
     "DBProxyTargets": [ 
         { 
              "RdsResourceId": "database-5", 
              "Port": 3306, 
              "Type": "TRACKED_CLUSTER", 
              "TargetHealth": { 
                  "State": "REGISTERING" 
 } 
         },
```

```
 { 
              "Endpoint": "database-5instance-1.ab0cd1efghij.us-
east-1.rds.amazonaws.com", 
              "RdsResourceId": "database-5", 
              "Port": 3306, 
              "Type": "RDS_INSTANCE", 
              "TargetHealth": { 
                  "State": "REGISTERING" 
 } 
         } 
     ]
}
```
Para obter mais informações, consulte [Criação de um proxy RDS](https://docs.aws.amazon.com/AmazonRDS/latest/UserGuide/rds-proxy-setup.html#rds-proxy-creating) no Guia do usuário do Amazon RDS e [Criação de um proxy RDS](https://docs.aws.amazon.com/AmazonRDS/latest/AuroraUserGuide/rds-proxy-setup.html#rds-proxy-creating) no Guia do usuário do Amazon Aurora.

• Para obter detalhes da API, consulte [RegisterDbProxyTargetsn](https://awscli.amazonaws.com/v2/documentation/api/latest/reference/rds/register-db-proxy-targets.html)a Referência de AWS CLI Comandos.

# **remove-from-global-cluster**

O código de exemplo a seguir mostra como usar remove-from-global-cluster.

# AWS CLI

Para separar um cluster secundário do Aurora de um cluster de banco de dados global do Aurora

O remove-from-global-cluster exemplo a seguir separa um cluster secundário do Aurora de um cluster de banco de dados global do Aurora. O cluster muda de somente leitura para um cluster autônomo com capacidade de leitura e gravação.

```
aws rds remove-from-global-cluster \ 
     --region us-west-2 \ 
     --global-cluster-identifier myglobalcluster \ 
     --db-cluster-identifier arn:aws:rds:us-west-2:123456789012:cluster:DB-1
```
Saída:

{

```
 "GlobalCluster": { 
     "GlobalClusterIdentifier": "myglobalcluster",
```
```
 "GlobalClusterResourceId": "cluster-abc123def456gh", 
         "GlobalClusterArn": "arn:aws:rds::123456789012:global-
cluster:myglobalcluster", 
         "Status": "available", 
         "Engine": "aurora-postgresql", 
         "EngineVersion": "10.11", 
         "StorageEncrypted": true, 
         "DeletionProtection": false, 
         "GlobalClusterMembers": [ 
\{\hspace{.1cm} \} "DBClusterArn": "arn:aws:rds:us-east-1:123456789012:cluster:js-
global-cluster", 
                  "Readers": [ 
                      "arn:aws:rds:us-west-2:123456789012:cluster:DB-1" 
 ], 
                  "IsWriter": true 
             }, 
             { 
                 "DBClusterArn": "arn:aws:rds:us-west-2:123456789012:cluster:DB-1", 
                 "Readers": [], 
                  "IsWriter": false, 
                  "GlobalWriteForwardingStatus": "disabled" 
 } 
         ] 
     }
}
```
Para obter mais informações, consulte [Removendo um cluster de um banco de dados global do](https://docs.aws.amazon.com/AmazonRDS/latest/AuroraUserGuide/aurora-global-database-managing.html#aurora-global-database-detaching)  [Amazon Aurora no Guia](https://docs.aws.amazon.com/AmazonRDS/latest/AuroraUserGuide/aurora-global-database-managing.html#aurora-global-database-detaching) do usuário do Amazon Aurora.

• Para obter detalhes da API, consulte [RemoveFromGlobalClustern](https://awscli.amazonaws.com/v2/documentation/api/latest/reference/rds/remove-from-global-cluster.html)a Referência de AWS CLI Comandos.

#### **remove-option-from-option-group**

O código de exemplo a seguir mostra como usar remove-option-from-option-group.

AWS CLI

Para excluir uma opção de um grupo de opções

O remove-option-from-option-group exemplo a seguir remove a OEM opção demyoptiongroup.

```
aws rds remove-option-from-option-group \ 
     --option-group-name myoptiongroup \ 
     --options OEM \ 
     --apply-immediately
```

```
{ 
     "OptionGroup": { 
          "OptionGroupName": "myoptiongroup", 
          "OptionGroupDescription": "Test", 
          "EngineName": "oracle-ee", 
          "MajorEngineVersion": "19", 
          "Options": [], 
          "AllowsVpcAndNonVpcInstanceMemberships": true, 
          "OptionGroupArn": "arn:aws:rds:us-east-1:123456789012:og:myoptiongroup" 
     }
}
```
Para obter mais informações, consulte [Removendo uma opção de um grupo de opções](https://docs.aws.amazon.com/AmazonRDS/latest/UserGuide/USER_WorkingWithOptionGroups.html#USER_WorkingWithOptionGroups.RemoveOption) no Guia do usuário do Amazon Aurora.

• Para obter detalhes da API, consulte [RemoveOptionFromOptionGroup](https://awscli.amazonaws.com/v2/documentation/api/latest/reference/rds/remove-option-from-option-group.html)na Referência de AWS CLI Comandos.

## **remove-role-from-db-cluster**

O código de exemplo a seguir mostra como usar remove-role-from-db-cluster.

AWS CLI

Para desassociar uma função de AWS Identity and Access Management (IAM) de um cluster de banco de dados

O remove-role-from-db-cluster exemplo a seguir remove uma função de um cluster de banco de dados.

```
aws rds remove-role-from-db-cluster \ 
     --db-cluster-identifier mydbcluster \ 
     --role-arn arn:aws:iam::123456789012:role/RDSLoadFromS3
```
Este comando não produz saída.

Para obter mais informações, consulte [Associar uma função do IAM a um cluster de banco de](https://docs.aws.amazon.com/AmazonRDS/latest/AuroraUserGuide/AuroraMySQL.Integrating.Authorizing.IAM.AddRoleToDBCluster.html) [dados Amazon Aurora MySQL](https://docs.aws.amazon.com/AmazonRDS/latest/AuroraUserGuide/AuroraMySQL.Integrating.Authorizing.IAM.AddRoleToDBCluster.html) no Guia do usuário do Amazon Aurora.

• Para obter detalhes da API, consulte [RemoveRoleFromDbCluster](https://awscli.amazonaws.com/v2/documentation/api/latest/reference/rds/remove-role-from-db-cluster.html)na Referência de AWS CLI Comandos.

#### **remove-role-from-db-instance**

O código de exemplo a seguir mostra como usar remove-role-from-db-instance.

AWS CLI

Para desassociar uma função de AWS Identity and Access Management (IAM) de uma instância de banco de dados

O remove-role-from-db-instance exemplo a seguir remove a função nomeada rds-s3 integration-role de uma instância de banco de dados Oracle chamadatest-instance.

```
aws rds remove-role-from-db-instance \ 
     --db-instance-identifier test-instance \ 
     --feature-name S3_INTEGRATION \ 
     --role-arn arn:aws:iam::111122223333:role/rds-s3-integration-role
```
Este comando não produz saída.

Para obter mais informações, consulte [Desabilitando a integração do RDS SQL Server com o S3](https://docs.aws.amazon.com/AmazonRDS/latest/UserGuide/User.SQLServer.Options.S3-integration.html#Appendix.SQLServer.Options.S3-integration.disabling) no Guia do usuário do Amazon RDS.

• Para obter detalhes da API, consulte [RemoveRoleFromDbInstancen](https://awscli.amazonaws.com/v2/documentation/api/latest/reference/rds/remove-role-from-db-instance.html)a Referência de AWS CLI Comandos.

#### **remove-source-identifier-from-subscription**

O código de exemplo a seguir mostra como usar remove-source-identifier-fromsubscription.

#### AWS CLI

Para remover um identificador de origem de uma assinatura

O remove-source-identifier exemplo a seguir remove o identificador de origem especificado de uma assinatura existente.

```
aws rds remove-source-identifier-from-subscription \ 
     --subscription-name my-instance-events \ 
     --source-identifier test-instance-repl
```
Saída:

```
{ 
     "EventSubscription": { 
          "EventSubscriptionArn": "arn:aws:rds:us-east-1:123456789012:es:my-instance-
events", 
          "SubscriptionCreationTime": "Tue Jul 31 23:22:01 UTC 2018", 
          "EventCategoriesList": [ 
              "backup", 
              "recovery" 
         ], 
          "SnsTopicArn": "arn:aws:sns:us-east-1:123456789012:interesting-events", 
          "Status": "modifying", 
          "CustSubscriptionId": "my-instance-events", 
          "CustomerAwsId": "123456789012", 
          "SourceIdsList": [ 
              "test-instance" 
          ], 
          "SourceType": "db-instance", 
          "Enabled": false 
     }
}
```
• Para obter detalhes da API, consulte [RemoveSourceIdentifierFromSubscription](https://awscli.amazonaws.com/v2/documentation/api/latest/reference/rds/remove-source-identifier-from-subscription.html)na Referência de AWS CLI Comandos.

#### **remove-tags-from-resource**

O código de exemplo a seguir mostra como usar remove-tags-from-resource.

AWS CLI

Como remover as tags de um recurso

O remove-tags-from-resource exemplo a seguir remove as tags de um recurso.

```
aws rds remove-tags-from-resource \ 
    --resource-name arn:aws:rds:us-east-1:123456789012:db:mydbinstance \
     --tag-keys Name Environment
```
Este comando não produz saída.

Para obter mais informações, consulte Como [marcar recursos do Amazon RDS](https://docs.aws.amazon.com/AmazonRDS/latest/UserGuide/USER_Tagging.html) no Guia do usuário do Amazon RDS e Marcar recursos do Amazon RDS no Guia [do usuário do](https://docs.aws.amazon.com/AmazonRDS/latest/AuroraUserGuide/USER_Tagging.html) Amazon Aurora.

• Para obter detalhes da API, consulte [RemoveTagsFromResource](https://awscli.amazonaws.com/v2/documentation/api/latest/reference/rds/remove-tags-from-resource.html)na Referência de AWS CLI Comandos.

#### **reset-db-cluster-parameter-group**

O código de exemplo a seguir mostra como usar reset-db-cluster-parameter-group.

AWS CLI

Exemplo 1: Para redefinir todos os parâmetros para seus valores padrão

O reset-db-cluster-parameter-group exemplo a seguir redefine todos os valores de parâmetros em um grupo de parâmetros de cluster de banco de dados criado pelo cliente para seus valores padrão.

```
aws rds reset-db-cluster-parameter-group \ 
     --db-cluster-parameter-group-name mydbclpg \ 
     --reset-all-parameters
```
Saída:

```
{ 
     "DBClusterParameterGroupName": "mydbclpg"
}
```
Para obter mais informações, consulte Como [trabalhar com grupos de parâmetros de banco de](https://docs.aws.amazon.com/AmazonRDS/latest/AuroraUserGuide/USER_WorkingWithParamGroups.html)  [dados e grupos de parâmetros de clusters de banco](https://docs.aws.amazon.com/AmazonRDS/latest/AuroraUserGuide/USER_WorkingWithParamGroups.html) de dados no Guia do usuário do Amazon Aurora.

Exemplo 2: Para redefinir parâmetros específicos para seus valores padrão

O reset-db-cluster-parameter-group exemplo a seguir redefine os valores de parâmetros específicos para seus valores padrão em um grupo de parâmetros de cluster de banco de dados criado pelo cliente.

```
aws rds reset-db-cluster-parameter-group \ 
     --db-cluster-parameter-group-name mydbclpgy \ 
    --parameters "ParameterName=max_connections,ApplyMethod=immediate" \
                  "ParameterName=max_allowed_packet,ApplyMethod=immediate"
```
Saída:

```
{ 
     "DBClusterParameterGroupName": "mydbclpg"
}
```
Para obter mais informações, consulte Como [trabalhar com grupos de parâmetros de banco de](https://docs.aws.amazon.com/AmazonRDS/latest/AuroraUserGuide/USER_WorkingWithParamGroups.html)  [dados e grupos de parâmetros de clusters de banco](https://docs.aws.amazon.com/AmazonRDS/latest/AuroraUserGuide/USER_WorkingWithParamGroups.html) de dados no Guia do usuário do Amazon Aurora.

• Para obter detalhes da API, consulte [ResetDbClusterParameterGroupn](https://awscli.amazonaws.com/v2/documentation/api/latest/reference/rds/reset-db-cluster-parameter-group.html)a Referência de AWS CLI Comandos.

#### **reset-db-parameter-group**

O código de exemplo a seguir mostra como usar reset-db-parameter-group.

AWS CLI

Exemplo 1: Para redefinir todos os parâmetros para seus valores padrão

O reset-db-parameter-group exemplo a seguir redefine todos os valores de parâmetros em um grupo de parâmetros de banco de dados criado pelo cliente para seus valores padrão.

```
aws rds reset-db-parameter-group \ 
     --db-parameter-group-name mypg \ 
     --reset-all-parameters
```
Saída:

{

"DBParameterGroupName": "mypg"

}

Para obter mais informações, consulte [Trabalhando com grupos de parâmetros de banco](https://docs.aws.amazon.com/AmazonRDS/latest/UserGuide/USER_WorkingWithParamGroups.html) de dados no Guia do usuário do Amazon RDS e [Trabalhando com grupos de parâmetros de banco](https://docs.aws.amazon.com/AmazonRDS/latest/AuroraUserGuide/USER_WorkingWithParamGroups.html) [de dados e grupos de parâmetros de cluster](https://docs.aws.amazon.com/AmazonRDS/latest/AuroraUserGuide/USER_WorkingWithParamGroups.html) de banco de dados no Guia do usuário do Amazon Aurora.

Exemplo 2: Para redefinir parâmetros específicos para seus valores padrão

O reset-db-parameter-group exemplo a seguir redefine os valores de parâmetros específicos para seus valores padrão em um grupo de parâmetros de banco de dados criado pelo cliente.

```
aws rds reset-db-parameter-group \ 
     --db-parameter-group-name mypg \ 
    --parameters "ParameterName=max_connections,ApplyMethod=immediate" \
                  "ParameterName=max_allowed_packet,ApplyMethod=immediate"
```
Saída:

```
{ 
     "DBParameterGroupName": "mypg"
}
```
Para obter mais informações, consulte [Trabalhando com grupos de parâmetros de banco](https://docs.aws.amazon.com/AmazonRDS/latest/UserGuide/USER_WorkingWithParamGroups.html) de dados no Guia do usuário do Amazon RDS e [Trabalhando com grupos de parâmetros de banco](https://docs.aws.amazon.com/AmazonRDS/latest/AuroraUserGuide/USER_WorkingWithParamGroups.html) [de dados e grupos de parâmetros de cluster](https://docs.aws.amazon.com/AmazonRDS/latest/AuroraUserGuide/USER_WorkingWithParamGroups.html) de banco de dados no Guia do usuário do Amazon Aurora.

• Para obter detalhes da API, consulte [ResetDbParameterGroupn](https://awscli.amazonaws.com/v2/documentation/api/latest/reference/rds/reset-db-parameter-group.html)a Referência de AWS CLI Comandos.

#### **restore-db-cluster-from-s3**

O código de exemplo a seguir mostra como usar restore-db-cluster-from-s3.

AWS CLI

Para restaurar um cluster de banco de dados Amazon Aurora a partir do Amazon S3

O restore-db-cluster-from-s3 exemplo a seguir restaura um cluster de banco de dados compatível com Amazon Aurora MySQL versão 5.7 a partir de um arquivo de backup de banco de dados MySQL 5.7 no Amazon S3.

```
aws rds restore-db-cluster-from-s3 \ 
     --db-cluster-identifier cluster-s3-restore \ 
     --engine aurora-mysql \ 
     --master-username admin \ 
     --master-user-password mypassword \ 
     --s3-bucket-name mybucket \ 
     --s3-prefix test-backup \ 
    --s3-ingestion-role-arn arn:aws:iam::123456789012:role/service-role/TestBackup \
     --source-engine mysql \ 
     --source-engine-version 5.7.28
```

```
{ 
     "DBCluster": { 
          "AllocatedStorage": 1, 
          "AvailabilityZones": [ 
              "us-west-2c", 
              "us-west-2a", 
              "us-west-2b" 
         ], 
         "BackupRetentionPeriod": 1, 
          "DBClusterIdentifier": "cluster-s3-restore", 
          "DBClusterParameterGroup": "default.aurora-mysql5.7", 
          "DBSubnetGroup": "default", 
          "Status": "creating", 
         "Endpoint": "cluster-s3-restore.cluster-co3xyzabc123.us-
west-2.rds.amazonaws.com", 
          "ReaderEndpoint": "cluster-s3-restore.cluster-ro-co3xyzabc123.us-
west-2.rds.amazonaws.com", 
          "MultiAZ": false, 
          "Engine": "aurora-mysql", 
          "EngineVersion": "5.7.12", 
         "Port": 3306, 
          "MasterUsername": "admin", 
          "PreferredBackupWindow": "11:15-11:45", 
          "PreferredMaintenanceWindow": "thu:12:19-thu:12:49", 
          "ReadReplicaIdentifiers": [], 
          "DBClusterMembers": [],
```

```
 "VpcSecurityGroups": [ 
\{\hspace{.1cm} \} "VpcSecurityGroupId": "sg-########", 
                  "Status": "active" 
 } 
         ], 
         "HostedZoneId": "Z1PVIF0EXAMPLE", 
         "StorageEncrypted": false, 
         "DbClusterResourceId": "cluster-SU5THYQQHOWCXZZDGXREXAMPLE", 
         "DBClusterArn": "arn:aws:rds:us-west-2:123456789012:cluster:cluster-s3-
restore", 
         "AssociatedRoles": [], 
         "IAMDatabaseAuthenticationEnabled": false, 
         "ClusterCreateTime": "2020-07-27T14:22:08.095Z", 
         "EngineMode": "provisioned", 
         "DeletionProtection": false, 
         "HttpEndpointEnabled": false, 
         "CopyTagsToSnapshot": false, 
         "CrossAccountClone": false, 
         "DomainMemberships": [] 
     }
}
```
Para obter mais informações, consulte Como [migrar dados do MySQL usando um bucket do](https://docs.aws.amazon.com/AmazonRDS/latest/AuroraUserGuide/AuroraMySQL.Migrating.ExtMySQL.html#AuroraMySQL.Migrating.ExtMySQL.S3) [Amazon S3 no Guia do usuário](https://docs.aws.amazon.com/AmazonRDS/latest/AuroraUserGuide/AuroraMySQL.Migrating.ExtMySQL.html#AuroraMySQL.Migrating.ExtMySQL.S3) do Amazon Aurora.

• Para obter detalhes da API, consulte [RestoreDbClusterFromS3](https://awscli.amazonaws.com/v2/documentation/api/latest/reference/rds/restore-db-cluster-from-s3.html) na Referência de AWS CLI Comandos.

# **restore-db-cluster-from-snapshot**

O código de exemplo a seguir mostra como usar restore-db-cluster-from-snapshot.

AWS CLI

Para restaurar um cluster de banco de dados a partir de um snapshot

O seguinte restore-db-cluster-from-snapshot restaura um cluster de banco de dados Aurora PostgreSQL compatível com o PostgreSQL versão 10.7 a partir de um snapshot de cluster de banco de dados chamado. test-instance-snapshot

```
aws rds restore-db-cluster-from-snapshot \
```

```
 --db-cluster-identifier newdbcluster \ 
 --snapshot-identifier test-instance-snapshot \ 
 --engine aurora-postgresql \ 
 --engine-version 10.7
```

```
{ 
     "DBCluster": { 
         "AllocatedStorage": 1, 
          "AvailabilityZones": [ 
              "us-west-2c", 
              "us-west-2a", 
              "us-west-2b" 
         ], 
         "BackupRetentionPeriod": 7, 
         "DatabaseName": "", 
         "DBClusterIdentifier": "newdbcluster", 
          "DBClusterParameterGroup": "default.aurora-postgresql10", 
         "DBSubnetGroup": "default", 
          "Status": "creating", 
          "Endpoint": "newdbcluster.cluster-############.us-west-2.rds.amazonaws.com", 
         "ReaderEndpoint": "newdbcluster.cluster-ro-############.us-
west-2.rds.amazonaws.com", 
         "MultiAZ": false, 
         "Engine": "aurora-postgresql", 
          "EngineVersion": "10.7", 
          "Port": 5432, 
          "MasterUsername": "postgres", 
          "PreferredBackupWindow": "09:33-10:03", 
          "PreferredMaintenanceWindow": "sun:12:22-sun:12:52", 
         "ReadReplicaIdentifiers": [], 
          "DBClusterMembers": [], 
          "VpcSecurityGroups": [ 
\{\hspace{.1cm} \} "VpcSecurityGroupId": "sg-########", 
                  "Status": "active" 
 } 
         ], 
          "HostedZoneId": "Z1PVIF0EXAMPLE", 
          "StorageEncrypted": true, 
         "KmsKeyId": "arn:aws:kms:us-west-2:123456789012:key/287364e4-33e3-4755-a3b0-
a1b2c3d4e5f6",
```
 "DbClusterResourceId": "cluster-5DSB5IFQDDUVAWOUWM1EXAMPLE", "DBClusterArn": "arn:aws:rds:us-west-2:123456789012:cluster:newdbcluster", "AssociatedRoles": [], "IAMDatabaseAuthenticationEnabled": false, "ClusterCreateTime": "2020-06-05T15:06:58.634Z", "EngineMode": "provisioned", "DeletionProtection": false, "HttpEndpointEnabled": false, "CopyTagsToSnapshot": false, "CrossAccountClone": false, "DomainMemberships": [] }

Para obter mais informações, consulte [Restauração a partir de um snapshot de cluster de banco](https://docs.aws.amazon.com/AmazonRDS/latest/AuroraUserGuide/USER_RestoreFromSnapshot.html) [de dados no Guia](https://docs.aws.amazon.com/AmazonRDS/latest/AuroraUserGuide/USER_RestoreFromSnapshot.html) do usuário do Amazon Aurora.

• Para obter detalhes da API, consulte [RestoreDbClusterFromSnapshotn](https://awscli.amazonaws.com/v2/documentation/api/latest/reference/rds/restore-db-cluster-from-snapshot.html)a Referência de AWS CLI Comandos

## **restore-db-cluster-to-point-in-time**

O código de exemplo a seguir mostra como usar restore-db-cluster-to-point-in-time.

AWS CLI

}

Para restaurar um cluster de banco de dados em um horário especificado

O restore-db-cluster-to-point-in-time exemplo a seguir restaura o cluster de banco de dados nomeado database-4 para a última hora possível. Usar copy-on-write como tipo de restauração restaura o novo cluster de banco de dados como um clone do cluster de banco de dados de origem.

```
aws rds restore-db-cluster-to-point-in-time \ 
     --source-db-cluster-identifier database-4 \ 
     --db-cluster-identifier sample-cluster-clone \ 
     --restore-type copy-on-write \ 
     --use-latest-restorable-time
```
Saída:

{

```
 "DBCluster": { 
         "AllocatedStorage": 1, 
         "AvailabilityZones": [ 
              "us-west-2c", 
             "us-west-2a", 
             "us-west-2b" 
         ], 
         "BackupRetentionPeriod": 7, 
         "DatabaseName": "", 
         "DBClusterIdentifier": "sample-cluster-clone", 
         "DBClusterParameterGroup": "default.aurora-postgresql10", 
         "DBSubnetGroup": "default", 
         "Status": "creating", 
         "Endpoint": "sample-cluster-clone.cluster-############.us-
west-2.rds.amazonaws.com", 
         "ReaderEndpoint": "sample-cluster-clone.cluster-ro-############.us-
west-2.rds.amazonaws.com", 
         "MultiAZ": false, 
         "Engine": "aurora-postgresql", 
         "EngineVersion": "10.7", 
         "Port": 5432, 
         "MasterUsername": "postgres", 
         "PreferredBackupWindow": "09:33-10:03", 
         "PreferredMaintenanceWindow": "sun:12:22-sun:12:52", 
         "ReadReplicaIdentifiers": [], 
         "DBClusterMembers": [], 
         "VpcSecurityGroups": [ 
\{\hspace{.1cm} \} "VpcSecurityGroupId": "sg-########", 
                  "Status": "active" 
 } 
         ], 
         "HostedZoneId": "Z1PVIF0EXAMPLE", 
         "StorageEncrypted": true, 
         "KmsKeyId": "arn:aws:kms:us-west-2:123456789012:key/287364e4-33e3-4755-a3b0-
a1b2c3d4e5f6", 
         "DbClusterResourceId": "cluster-BIZ77GDSA2XBSTNPFW1EXAMPLE", 
         "DBClusterArn": "arn:aws:rds:us-west-2:123456789012:cluster:sample-cluster-
clone", 
         "AssociatedRoles": [], 
         "IAMDatabaseAuthenticationEnabled": false, 
         "CloneGroupId": "8d19331a-099a-45a4-b4aa-11aa22bb33cc44dd", 
         "ClusterCreateTime": "2020-03-10T19:57:38.967Z", 
         "EngineMode": "provisioned",
```

```
 "DeletionProtection": false, 
     "HttpEndpointEnabled": false, 
     "CopyTagsToSnapshot": false, 
     "CrossAccountClone": false 
 }
```
Para obter mais informações, consulte [Restauração de um cluster de banco de dados em um](https://docs.aws.amazon.com/AmazonRDS/latest/AuroraUserGuide/USER_PIT.html)  [horário especificado no Guia](https://docs.aws.amazon.com/AmazonRDS/latest/AuroraUserGuide/USER_PIT.html) do usuário do Amazon Aurora.

• Para obter detalhes da API, consulte [RestoreDbClusterToPointInTimen](https://awscli.amazonaws.com/v2/documentation/api/latest/reference/rds/restore-db-cluster-to-point-in-time.html)a Referência de AWS CLI Comandos.

# **restore-db-instance-from-db-snapshot**

O código de exemplo a seguir mostra como usar restore-db-instance-from-db-snapshot.

AWS CLI

}

Para restaurar uma instância de banco de dados a partir de um DB snapshot

O restore-db-instance-from-db-snapshot exemplo a seguir cria uma nova instância de banco de dados nomeada db7-new-instance com a classe de instância de db.t3.small banco de dados do DB snapshot especificado. A instância de banco de dados de origem da qual o snapshot foi obtido usa uma classe de instância de banco de dados obsoleta, então você não pode atualizá-la.

```
aws rds restore-db-instance-from-db-snapshot \ 
     --db-instance-identifier db7-new-instance \ 
     --db-snapshot-identifier db7-test-snapshot \ 
     --db-instance-class db.t3.small
```

```
{ 
     "DBInstance": { 
          "DBInstanceIdentifier": "db7-new-instance", 
          "DBInstanceClass": "db.t3.small", 
          "Engine": "mysql", 
          "DBInstanceStatus": "creating", 
          ...output omitted...
```

```
 "PreferredMaintenanceWindow": "mon:07:37-mon:08:07", 
         "PendingModifiedValues": {}, 
         "MultiAZ": false, 
         "EngineVersion": "5.7.22", 
         "AutoMinorVersionUpgrade": true, 
         "ReadReplicaDBInstanceIdentifiers": [], 
         "LicenseModel": "general-public-license", 
         ...output omitted... 
         "DBInstanceArn": "arn:aws:rds:us-west-2:123456789012:db:db7-new-instance", 
         "IAMDatabaseAuthenticationEnabled": false, 
         "PerformanceInsightsEnabled": false, 
         "DeletionProtection": false, 
         "AssociatedRoles": [] 
     }
}
```
Para obter mais informações, consulte [Restauração a partir de um DB snapshot no Guia](https://docs.aws.amazon.com/AmazonRDS/latest/UserGuide/USER_RestoreFromSnapshot.html) do usuário do Amazon RDS.

• Para obter detalhes da API, consulte [RestoreDbInstanceFromDbSnapshot](https://awscli.amazonaws.com/v2/documentation/api/latest/reference/rds/restore-db-instance-from-db-snapshot.html)na Referência de AWS CLI Comandos.

## **restore-db-instance-from-s3**

O código de exemplo a seguir mostra como usar restore-db-instance-from-s3.

AWS CLI

Para restaurar uma instância de banco de dados a partir de um backup no Amazon S3

O restore-db-instance-from-s3 exemplo a seguir cria uma nova instância de banco de dados nomeada restored-test-instance a partir de um backup existente no bucket do mybackups S3.

```
aws rds restore-db-instance-from-s3 \ 
     --db-instance-identifier restored-test-instance \ 
    --allocated-storage 250 --db-instance-class db.m4.large --engine mysql \
     --master-username master --master-user-password secret99 \ 
     --s3-bucket-name my-backups --s3-ingestion-role-arn 
  arn:aws:iam::123456789012:role/my-role \
```
--source-engine mysql --source-engine-version 5.6.27

• Para obter detalhes da API, consulte [RestoreDbInstanceFromS3](https://awscli.amazonaws.com/v2/documentation/api/latest/reference/rds/restore-db-instance-from-s3.html) na Referência de AWS CLI Comandos.

#### **restore-db-instance-to-point-in-time**

O código de exemplo a seguir mostra como usar restore-db-instance-to-point-in-time.

#### AWS CLI

Exemplo 1: Para restaurar uma instância de banco de dados em um momento específico

O restore-db-instance-to-point-in-time exemplo a seguir é restaurado testinstance em uma nova instância de banco de dados chamadarestored-test-instance, a partir do horário especificado.

```
aws rds restore-db-instance-to-point-in-time \ 
     --source-db-instance-identifier test-instance \ 
     --target-db-instance restored-test-instance \ 
     --restore-time 2018-07-30T23:45:00.000Z
```
Saída:

```
{ 
     "DBInstance": { 
         "AllocatedStorage": 20, 
          "DBInstanceArn": "arn:aws:rds:us-east-1:123456789012:db:restored-test-
instance", 
         "DBInstanceStatus": "creating", 
          "DBInstanceIdentifier": "restored-test-instance", 
         ...some output omitted... 
     }
}
```
Para obter mais informações, consulte [Restauração de uma instância de banco de dados em um](https://docs.aws.amazon.com/AmazonRDS/latest/UserGuide/USER_PIT.html) [horário especificado](https://docs.aws.amazon.com/AmazonRDS/latest/UserGuide/USER_PIT.html) no Guia do usuário do Amazon RDS.

Exemplo 2: Para restaurar uma instância de banco de dados em um horário especificado a partir de um backup replicado

O restore-db-instance-to-point-in-time exemplo a seguir restaura uma instância de banco de dados Oracle para o horário especificado a partir de um backup automatizado replicado.

```
aws rds restore-db-instance-to-point-in-time \ 
     --source-db-instance-automated-backups-arn "arn:aws:rds:us-
west-2:123456789012:auto-backup:ab-jkib2gfq5rv7replzadausbrktni2bn4example" \
     --target-db-instance-identifier myorclinstance-from-replicated-backup \ 
     --restore-time 2020-12-08T18:45:00.000Z
```
Saída:

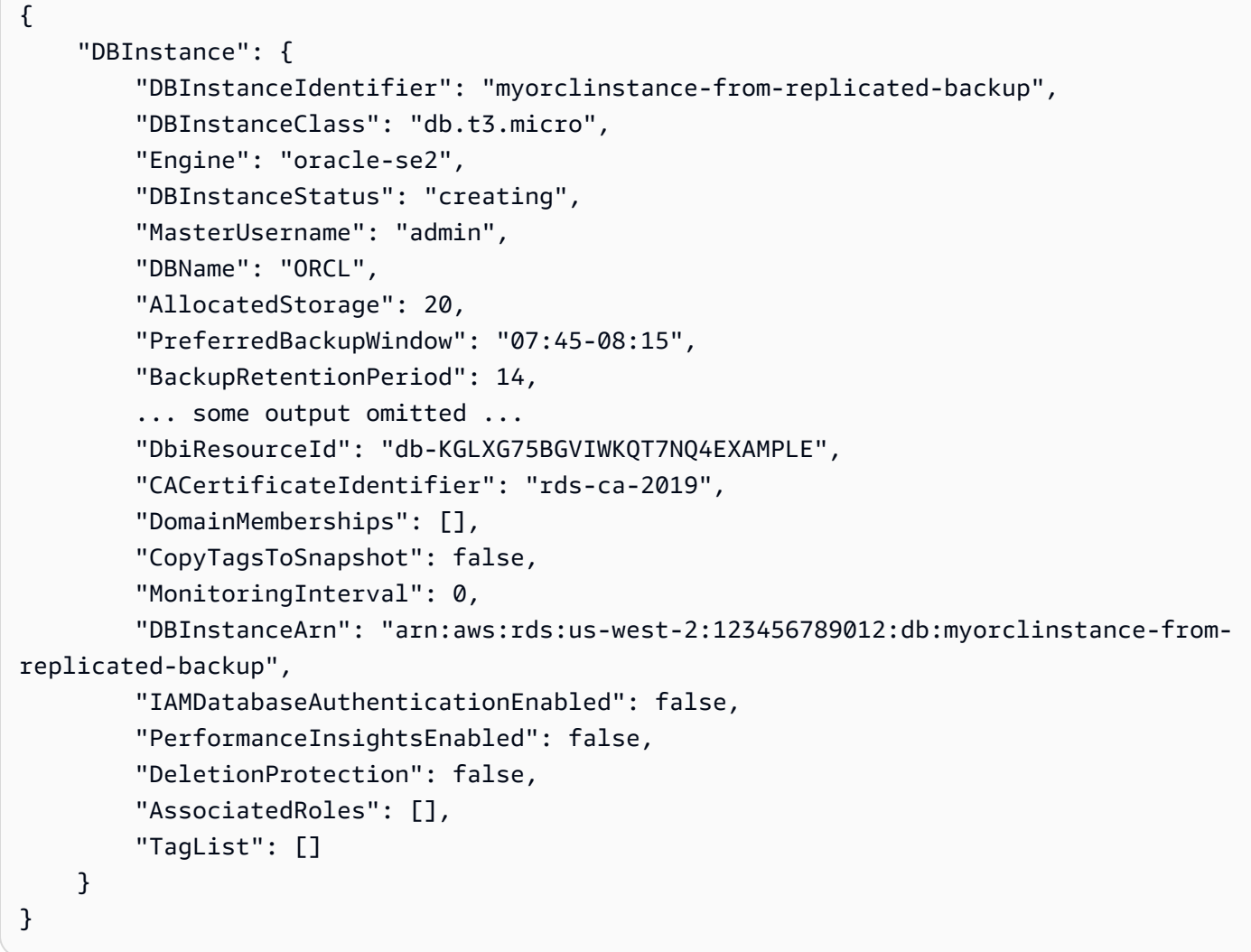

Para obter mais informações, consulte [Restauração em um horário especificado a partir de um](https://docs.aws.amazon.com/AmazonRDS/latest/UserGuide/USER_ReplicateBackups.html#AutomatedBackups.PiTR)  [backup replicado no Guia](https://docs.aws.amazon.com/AmazonRDS/latest/UserGuide/USER_ReplicateBackups.html#AutomatedBackups.PiTR) do usuário do Amazon RDS.

• Para obter detalhes da API, consulte [RestoreDbInstanceToPointInTime](https://awscli.amazonaws.com/v2/documentation/api/latest/reference/rds/restore-db-instance-to-point-in-time.html)na Referência de AWS CLI Comandos.

#### **start-activity-stream**

O código de exemplo a seguir mostra como usar start-activity-stream.

AWS CLI

Para iniciar um fluxo de atividades do banco de dados

O start-activity-stream exemplo a seguir inicia um fluxo de atividades assíncrono para monitorar um cluster do Aurora chamado. my-pg-cluster

```
aws rds start-activity-stream \ 
     --region us-east-1 \ 
     --mode async \ 
     --kms-key-id arn:aws:kms:us-east-1:1234567890123:key/a12c345d-6ef7-890g-
h123-456i789jk0l1 \ 
    --resource-arn arn:aws:rds:us-east-1:1234567890123:cluster:my-pg-cluster \
     --apply-immediately
```
Saída:

```
{ 
     "KmsKeyId": "arn:aws:kms:us-east-1:1234567890123:key/a12c345d-6ef7-890g-
h123-456i789jk0l1", 
     "KinesisStreamName": "aws-rds-das-cluster-0ABCDEFGHI1JKLM2NOPQ3R4S", 
     "Status": "starting", 
     "Mode": "async", 
     "ApplyImmediately": true
}
```
Para obter mais informações, consulte [Iniciando um fluxo de atividades do banco](https://docs.aws.amazon.com/AmazonRDS/latest/AuroraUserGuide/DBActivityStreams.html#DBActivityStreams.Enabling) de dados no Guia do usuário do Amazon Aurora.

• Para obter detalhes da API, consulte [StartActivityStreamn](https://awscli.amazonaws.com/v2/documentation/api/latest/reference/rds/start-activity-stream.html)a Referência de AWS CLI Comandos.

## **start-db-cluster**

O código de exemplo a seguir mostra como usar start-db-cluster.

# AWS CLI

Para iniciar um cluster de banco de dados

O start-db-cluster exemplo a seguir inicia um cluster de banco de dados e suas instâncias de banco de dados.

```
aws rds start-db-cluster \ 
     --db-cluster-identifier mydbcluster
```
Saída:

```
{ 
     "DBCluster": { 
          "AllocatedStorage": 1, 
          "AvailabilityZones": [ 
              "us-east-1a", 
              "us-east-1e", 
              "us-east-1b" 
          ], 
          "BackupRetentionPeriod": 1, 
          "DatabaseName": "mydb", 
          "DBClusterIdentifier": "mydbcluster", 
          ...some output truncated... 
     }
}
```
Para obter mais informações, consulte Como [interromper e iniciar um cluster de banco de dados](https://docs.aws.amazon.com/AmazonRDS/latest/AuroraUserGuide/aurora-cluster-stop-start.html) [Amazon Aurora no Guia](https://docs.aws.amazon.com/AmazonRDS/latest/AuroraUserGuide/aurora-cluster-stop-start.html) do usuário do Amazon Aurora.

• Para obter detalhes da API, consulte [StartDbCluster](https://awscli.amazonaws.com/v2/documentation/api/latest/reference/rds/start-db-cluster.html)na Referência de AWS CLI Comandos.

# **start-db-instance-automated-backups-replication**

O código de exemplo a seguir mostra como usar start-db-instance-automated-backupsreplication.

AWS CLI

Para habilitar backups automatizados entre regiões

O start-db-instance-automated-backups-replication exemplo a seguir replica backups automatizados de uma instância de banco de dados na região Leste dos EUA (Norte da Virgínia) para Oeste dos EUA (Oregon). O período de retenção do backup é de 14 dias.

```
aws rds start-db-instance-automated-backups-replication \ 
     --region us-west-2 \ 
     --source-db-instance-arn "arn:aws:rds:us-east-1:123456789012:db:new-orcl-db" \ 
     --backup-retention-period 14
```
Saída:

```
\{ "DBInstanceAutomatedBackup": { 
         "DBInstanceArn": "arn:aws:rds:us-east-1:123456789012:db:new-orcl-db", 
         "DbiResourceId": "db-JKIB2GFQ5RV7REPLZA4EXAMPLE", 
         "Region": "us-east-1", 
         "DBInstanceIdentifier": "new-orcl-db", 
         "RestoreWindow": {}, 
         "AllocatedStorage": 20, 
         "Status": "pending", 
         "Port": 1521, 
         "InstanceCreateTime": "2020-12-04T15:28:31Z", 
         "MasterUsername": "admin", 
         "Engine": "oracle-se2", 
         "EngineVersion": "12.1.0.2.v21", 
         "LicenseModel": "bring-your-own-license", 
         "OptionGroupName": "default:oracle-se2-12-1", 
         "Encrypted": false, 
         "StorageType": "gp2", 
         "IAMDatabaseAuthenticationEnabled": false, 
         "BackupRetentionPeriod": 14, 
         "DBInstanceAutomatedBackupsArn": "arn:aws:rds:us-west-2:123456789012:auto-
backup:ab-jkib2gfq5rv7replzadausbrktni2bn4example" 
     }
}
```
Para obter mais informações, consulte [Habilitar backups automatizados entre regiões](https://docs.aws.amazon.com/AmazonRDS/latest/UserGuide/USER_ReplicateBackups.html#AutomatedBackups.Replicating.Enable) no Guia do usuário do Amazon RDS.

• Para obter detalhes da API, consulte [StartDbInstanceAutomatedBackupsReplicationn](https://awscli.amazonaws.com/v2/documentation/api/latest/reference/rds/start-db-instance-automated-backups-replication.html)a Referência de AWS CLI Comandos.

## **start-db-instance**

O código de exemplo a seguir mostra como usar start-db-instance.

AWS CLI

Para iniciar uma instância de banco de dados

O start-db-instance exemplo a seguir inicia a instância de banco de dados especificada.

```
aws rds start-db-instance \ 
     --db-instance-identifier test-instance
```
Saída:

```
{ 
     "DBInstance": { 
          "DBInstanceStatus": "starting", 
          ...some output truncated... 
     }
}
```
• Para obter detalhes da API, consulte [StartDbInstancen](https://awscli.amazonaws.com/v2/documentation/api/latest/reference/rds/start-db-instance.html)a Referência de AWS CLI Comandos.

#### **start-export-task**

O código de exemplo a seguir mostra como usar start-export-task.

AWS CLI

Para exportar um snapshot para o Amazon S3

O start-export-task exemplo a seguir exporta um DB snapshot chamado db5-snapshottest para o bucket do Amazon S3 chamado. mybucket

```
aws rds start-export-task \ 
     --export-task-identifier my-s3-export \ 
    --source-arn arn:aws:rds:us-west-2:123456789012:snapshot:db5-snapshot-test \
     --s3-bucket-name mybucket \ 
    --iam-role-arn arn:aws:iam::123456789012:role/service-role/ExportRole \
     --kms-key-id arn:aws:kms:us-west-2:123456789012:key/abcd0000-7fca-4128-82f2-
aabbccddeeff
```

```
{ 
     "ExportTaskIdentifier": "my-s3-export", 
     "SourceArn": "arn:aws:rds:us-west-2:123456789012:snapshot:db5-snapshot-test", 
     "SnapshotTime": "2020-03-27T20:48:42.023Z", 
     "S3Bucket": "mybucket", 
     "IamRoleArn": "arn:aws:iam::123456789012:role/service-role/ExportRole", 
     "KmsKeyId": "arn:aws:kms:us-west-2:123456789012:key/abcd0000-7fca-4128-82f2-
aabbccddeeff", 
     "Status": "STARTING", 
     "PercentProgress": 0, 
     "TotalExtractedDataInGB": 0
}
```
Para obter mais informações, consulte [Exportação de um snapshot para um bucket do Amazon](https://docs.aws.amazon.com/AmazonRDS/latest/UserGuide/USER_ExportSnapshot.html#USER_ExportSnapshot.Exporting) [S3](https://docs.aws.amazon.com/AmazonRDS/latest/UserGuide/USER_ExportSnapshot.html#USER_ExportSnapshot.Exporting) no Guia do usuário do Amazon RDS.

• Para obter detalhes da API, consulte [StartExportTaskn](https://awscli.amazonaws.com/v2/documentation/api/latest/reference/rds/start-export-task.html)a Referência de AWS CLI Comandos.

### **stop-activity-stream**

O código de exemplo a seguir mostra como usar stop-activity-stream.

### AWS CLI

Para interromper um fluxo de atividades do banco de dados

O stop-activity-stream exemplo a seguir interrompe um stream de atividades em um cluster do Aurora chamado. my-pg-cluster

```
aws rds stop-activity-stream \ 
     --region us-east-1 \ 
    --resource-arn arn:aws:rds:us-east-1:1234567890123:cluster:my-pg-cluster \
     --apply-immediately
```

```
{ 
     "KmsKeyId": "arn:aws:kms:us-east-1:1234567890123:key/a12c345d-6ef7-890g-
h123-456i789jk0l1", 
     "KinesisStreamName": "aws-rds-das-cluster-0ABCDEFGHI1JKLM2NOPQ3R4S",
```
}

```
 "Status": "stopping"
```
Para obter mais informações, consulte [Interromper um fluxo de atividades](https://docs.aws.amazon.com/AmazonRDS/latest/AuroraUserGuide/DBActivityStreams.html#DBActivityStreams.Disabling) no Guia do usuário do Amazon Aurora.

• Para obter detalhes da API, consulte [StopActivityStreamn](https://awscli.amazonaws.com/v2/documentation/api/latest/reference/rds/stop-activity-stream.html)a Referência de AWS CLI Comandos.

### **stop-db-cluster**

O código de exemplo a seguir mostra como usar stop-db-cluster.

### AWS CLI

Para parar um cluster de banco de dados

O stop-db-cluster exemplo a seguir interrompe um cluster de banco de dados e suas instâncias de banco de dados.

```
aws rds stop-db-cluster \ 
     --db-cluster-identifier mydbcluster
```
Saída:

```
{ 
     "DBCluster": { 
          "AllocatedStorage": 1, 
          "AvailabilityZones": [ 
              "us-east-1a", 
              "us-east-1e", 
              "us-east-1b" 
          ], 
          "BackupRetentionPeriod": 1, 
          "DatabaseName": "mydb", 
          "DBClusterIdentifier": "mydbcluster", 
          ...some output truncated... 
     }
}
```
Para obter mais informações, consulte Como [interromper e iniciar um cluster de banco de dados](https://docs.aws.amazon.com/AmazonRDS/latest/AuroraUserGuide/aurora-cluster-stop-start.html) [Amazon Aurora no Guia](https://docs.aws.amazon.com/AmazonRDS/latest/AuroraUserGuide/aurora-cluster-stop-start.html) do usuário do Amazon Aurora.

• Para obter detalhes da API, consulte [StopDbClustern](https://awscli.amazonaws.com/v2/documentation/api/latest/reference/rds/stop-db-cluster.html)a Referência de AWS CLI Comandos.

#### **stop-db-instance-automated-backups-replication**

O código de exemplo a seguir mostra como usar stop-db-instance-automated-backupsreplication.

#### AWS CLI

Para parar de replicar backups automatizados

O seguinte stop-db-instance-automated-backups-replication encerra a replicação de backups automatizados para a região Oeste dos EUA (Oregon). Os backups replicados são retidos de acordo com o período de retenção de backup definido.

```
aws rds stop-db-instance-automated-backups-replication \ 
     --region us-west-2 \ 
     --source-db-instance-arn "arn:aws:rds:us-east-1:123456789012:db:new-orcl-db"
```

```
{ 
     "DBInstanceAutomatedBackup": { 
          "DBInstanceArn": "arn:aws:rds:us-east-1:123456789012:db:new-orcl-db", 
          "DbiResourceId": "db-JKIB2GFQ5RV7REPLZA4EXAMPLE", 
          "Region": "us-east-1", 
          "DBInstanceIdentifier": "new-orcl-db", 
          "RestoreWindow": { 
              "EarliestTime": "2020-12-04T23:13:21.030Z", 
              "LatestTime": "2020-12-07T19:59:57Z" 
         }, 
          "AllocatedStorage": 20, 
          "Status": "replicating", 
          "Port": 1521, 
          "InstanceCreateTime": "2020-12-04T15:28:31Z", 
          "MasterUsername": "admin", 
          "Engine": "oracle-se2", 
          "EngineVersion": "12.1.0.2.v21", 
          "LicenseModel": "bring-your-own-license", 
          "OptionGroupName": "default:oracle-se2-12-1", 
          "Encrypted": false, 
          "StorageType": "gp2",
```

```
 "IAMDatabaseAuthenticationEnabled": false, 
         "BackupRetentionPeriod": 7, 
         "DBInstanceAutomatedBackupsArn": "arn:aws:rds:us-west-2:123456789012:auto-
backup:ab-jkib2gfq5rv7replzadausbrktni2bn4example" 
     }
}
```
Para obter mais informações, consulte Como [interromper a replicação automática de backup](https://docs.aws.amazon.com/AmazonRDS/latest/UserGuide/USER_ReplicateBackups.html#AutomatedBackups.StopReplicating) no Guia do usuário do Amazon RDS.

• Para obter detalhes da API, consulte [StopDbInstanceAutomatedBackupsReplication](https://awscli.amazonaws.com/v2/documentation/api/latest/reference/rds/stop-db-instance-automated-backups-replication.html)na Referência de AWS CLI Comandos.

## **stop-db-instance**

O código de exemplo a seguir mostra como usar stop-db-instance.

## AWS CLI

Para parar uma instância de banco de dados

O stop-db-instance exemplo a seguir interrompe a instância de banco de dados especificada.

```
aws rds stop-db-instance \ 
     --db-instance-identifier test-instance
```
Saída:

```
{ 
     "DBInstance": { 
          "DBInstanceStatus": "stopping", 
          ...some output truncated... 
     }
}
```
• Para obter detalhes da API, consulte [StopDbInstancen](https://awscli.amazonaws.com/v2/documentation/api/latest/reference/rds/stop-db-instance.html)a Referência de AWS CLI Comandos.

# **switchover-blue-green-deployment**

O código de exemplo a seguir mostra como usar switchover-blue-green-deployment.

### AWS CLI

Exemplo 1: Para alternar uma implantação azul/verde para uma instância de banco de dados do RDS

O switchover-blue-green-deployment exemplo a seguir promove o ambiente verde especificado como o novo ambiente de produção.

```
aws rds switchover-blue-green-deployment \ 
     --blue-green-deployment-identifier bgd-wi89nwzglccsfake \ 
     --switchover-timeout 300
```

```
{ 
     "BlueGreenDeployment": { 
         "BlueGreenDeploymentIdentifier": "bgd-v53303651eexfake", 
         "BlueGreenDeploymentName": "bgd-cli-test-instance", 
         "Source": "arn:aws:rds:us-east-1:123456789012:db:my-db-instance", 
         "Target": "arn:aws:rds:us-east-1:123456789012:db:my-db-instance-green-
blhi1e", 
         "SwitchoverDetails": [ 
\{\hspace{.1cm} \} "SourceMember": "arn:aws:rds:us-east-1:123456789012:db:my-db-
instance", 
                  "TargetMember": "arn:aws:rds:us-east-1:123456789012:db:my-db-
instance-green-blhi1e", 
                  "Status": "AVAILABLE" 
             }, 
\{\hspace{.1cm} \} "SourceMember": "arn:aws:rds:us-east-1:123456789012:db:my-db-
instance-replica-1", 
                  "TargetMember": "arn:aws:rds:us-east-1:123456789012:db:my-db-
instance-replica-1-green-k5fv7u", 
                  "Status": "AVAILABLE" 
             }, 
\{\hspace{.1cm} \} "SourceMember": "arn:aws:rds:us-east-1:123456789012:db:my-db-
instance-replica-2", 
                  "TargetMember": "arn:aws:rds:us-east-1:123456789012:db:my-db-
instance-replica-2-green-ggsh8m", 
                  "Status": "AVAILABLE" 
             },
```

```
\{\hspace{.1cm} \} "SourceMember": "arn:aws:rds:us-east-1:123456789012:db:my-db-
instance-replica-3", 
                  "TargetMember": "arn:aws:rds:us-east-1:123456789012:db:my-db-
instance-replica-3-green-o2vwm0", 
                  "Status": "AVAILABLE" 
 } 
         ], 
         "Tasks": [ 
\{\hspace{.1cm} \} "Name": "CREATING_READ_REPLICA_OF_SOURCE", 
                  "Status": "COMPLETED" 
              }, 
\{\hspace{.1cm} \} "Name": "DB_ENGINE_VERSION_UPGRADE", 
                  "Status": "COMPLETED" 
              }, 
\{\hspace{.1cm} \} "Name": "CONFIGURE_BACKUPS", 
                  "Status": "COMPLETED" 
              }, 
\{\hspace{.1cm} \} "Name": "CREATING_TOPOLOGY_OF_SOURCE", 
                  "Status": "COMPLETED" 
 } 
         ], 
         "Status": "SWITCHOVER_IN_PROGRESS", 
         "CreateTime": "2022-02-25T22:33:22.225000+00:00" 
     }
}
```
Para obter mais informações, consulte [Alternando uma implantação azul/verde no Guia](https://docs.aws.amazon.com/AmazonRDS/latest/UserGuide/blue-green-deployments-switching.html) do usuário do Amazon RDS.

Exemplo 2: Para promover uma implantação azul/verde para um cluster de banco de dados Aurora MySQL

O switchover-blue-green-deployment exemplo a seguir promove o ambiente verde especificado como o novo ambiente de produção.

```
aws rds switchover-blue-green-deployment \ 
     --blue-green-deployment-identifier bgd-wi89nwzglccsfake \ 
     --switchover-timeout 300
```

```
{ 
     "BlueGreenDeployment": { 
         "BlueGreenDeploymentIdentifier": "bgd-wi89nwzglccsfake", 
         "BlueGreenDeploymentName": "my-blue-green-deployment", 
         "Source": "arn:aws:rds:us-east-1:123456789012:cluster:my-aurora-mysql-
cluster", 
         "Target": "arn:aws:rds:us-east-1:123456789012:cluster:my-aurora-mysql-
cluster-green-3ud8z6", 
         "SwitchoverDetails": [ 
\{\hspace{.1cm} \} "SourceMember": "arn:aws:rds:us-east-1:123456789012:cluster:my-
aurora-mysql-cluster", 
                  "TargetMember": "arn:aws:rds:us-east-1:123456789012:cluster:my-
aurora-mysql-cluster-green-3ud8z6", 
                  "Status": "AVAILABLE" 
             }, 
\{\hspace{.1cm} \} "SourceMember": "arn:aws:rds:us-east-1:123456789012:db:my-aurora-
mysql-cluster-1", 
                  "TargetMember": "arn:aws:rds:us-east-1:123456789012:db:my-aurora-
mysql-cluster-1-green-bvxc73", 
                  "Status": "AVAILABLE" 
             }, 
             { 
                  "SourceMember": "arn:aws:rds:us-east-1:123456789012:db:my-aurora-
mysql-cluster-2", 
                  "TargetMember": "arn:aws:rds:us-east-1:123456789012:db:my-aurora-
mysql-cluster-2-green-7wc4ie", 
                  "Status": "AVAILABLE" 
             }, 
             { 
                  "SourceMember": "arn:aws:rds:us-east-1:123456789012:db:my-aurora-
mysql-cluster-3", 
                  "TargetMember": "arn:aws:rds:us-east-1:123456789012:db:my-aurora-
mysql-cluster-3-green-p4xxkz", 
                  "Status": "AVAILABLE" 
             }, 
\{\hspace{.1cm} \} "SourceMember": "arn:aws:rds:us-east-1:123456789012:cluster-
endpoint:my-excluded-member-endpoint", 
                  "TargetMember": "arn:aws:rds:us-east-1:123456789012:cluster-
endpoint:my-excluded-member-endpoint-green-np1ikl",
```

```
 "Status": "AVAILABLE" 
              }, 
\{\hspace{.1cm} \} "SourceMember": "arn:aws:rds:us-east-1:123456789012:cluster-
endpoint:my-reader-endpoint", 
                  "TargetMember": "arn:aws:rds:us-east-1:123456789012:cluster-
endpoint:my-reader-endpoint-green-miszlf", 
                  "Status": "AVAILABLE" 
 } 
         ], 
         "Tasks": [ 
\{\hspace{.1cm} \} "Name": "CREATING_READ_REPLICA_OF_SOURCE", 
                  "Status": "COMPLETED" 
              }, 
\{\hspace{.1cm} \} "Name": "DB_ENGINE_VERSION_UPGRADE", 
                  "Status": "COMPLETED" 
              }, 
              { 
                  "Name": "CREATE_DB_INSTANCES_FOR_CLUSTER", 
                  "Status": "COMPLETED" 
              }, 
              { 
                  "Name": "CREATE_CUSTOM_ENDPOINTS", 
                  "Status": "COMPLETED" 
 } 
         ], 
         "Status": "SWITCHOVER_IN_PROGRESS", 
         "CreateTime": "2022-02-25T22:38:49.522000+00:00" 
     }
}
```
Para obter mais informações, consulte [Alternando uma implantação azul/verde](https://docs.aws.amazon.com/AmazonRDS/latest/AuroraUserGuide/blue-green-deployments-switching.html) no Guia do usuário do Amazon Aurora.

• Para obter detalhes da API, consulte [SwitchoverBlueGreenDeploymentn](https://awscli.amazonaws.com/v2/documentation/api/latest/reference/rds/switchover-blue-green-deployment.html)a Referência de AWS CLI Comandos.

Exemplos de serviços de dados do Amazon RDS usando AWS CLI

Os exemplos de código a seguir mostram como realizar ações e implementar cenários comuns usando o AWS Command Line Interface Amazon RDS Data Service.

Ações são trechos de código de programas maiores e devem ser executadas em contexto. Embora as ações mostrem como chamar funções de serviço específicas, é possível ver as ações contextualizadas em seus devidos cenários e exemplos entre serviços.

Cenários são exemplos de código que mostram como realizar uma tarefa específica chamando várias funções dentro do mesmo serviço.

Cada exemplo inclui um link para GitHub, onde você pode encontrar instruções sobre como configurar e executar o código no contexto.

Tópicos

• [Ações](#page-378-0)

Ações

## **batch-execute-statement**

O código de exemplo a seguir mostra como usar batch-execute-statement.

AWS CLI

Para executar uma instrução SQL em lote

O batch-execute-statement exemplo a seguir executa uma instrução SQL em lote em uma matriz de dados com um conjunto de parâmetros.

```
aws rds-data batch-execute-statement \ 
    --resource-arn "arn:aws:rds:us-west-2:123456789012:cluster:mydbcluster" \
     --database "mydb" \ 
    --secret-arn "arn:aws:secretsmanager:us-west-2:123456789012:secret:mysecret" \
    -sql "insert into mytable values (:id, :val)" \
     --parameter-sets "[[{\"name\": \"id\", \"value\": {\"longValue\": 1}},{\"name\": 
  \"val\", \"value\": {\"stringValue\": \"ValueOne\"}}], 
         [{\"name\": \"id\", \"value\": {\"longValue\": 2}},{\"name\": \"val\", 
  \"value\": {\"stringValue\": \"ValueTwo\"}}], 
        [\{\n\}'name\": \"id\", \"value\": {\n\}' longValue\": 3}},{\n\}'name\": \"val\",
  \"value\": {\"stringValue\": \"ValueThree\"}}]]"
```
Este comando não produz saída.

Para obter mais informações, consulte [Using the Data API for Aurora Serverless](https://docs.aws.amazon.com/AmazonRDS/latest/AuroraUserGuide/data-api.html) no Guia do usuário do Amazon RDS.

• Para obter detalhes da API, consulte [BatchExecuteStatement](https://awscli.amazonaws.com/v2/documentation/api/latest/reference/rds-data/batch-execute-statement.html)em Referência de AWS CLI Comandos.

### **begin-transaction**

O código de exemplo a seguir mostra como usar begin-transaction.

### AWS CLI

Para iniciar uma transação SQL

O begin-transaction exemplo a seguir inicia uma transação SQL.

```
aws rds-data begin-transaction \ 
    --resource-arn "arn:aws:rds:us-west-2:123456789012:cluster:mydbcluster" \
     --database "mydb" \ 
     --secret-arn "arn:aws:secretsmanager:us-west-2:123456789012:secret:mysecret"
```
Saída:

```
{ 
     "transactionId": "ABC1234567890xyz"
}
```
Para obter mais informações, consulte [Using the Data API for Aurora Serverless](https://docs.aws.amazon.com/AmazonRDS/latest/AuroraUserGuide/data-api.html) no Guia do usuário do Amazon RDS.

• Para obter detalhes da API, consulte [BeginTransactione](https://awscli.amazonaws.com/v2/documentation/api/latest/reference/rds-data/begin-transaction.html)m Referência de AWS CLI Comandos.

### **commit-transaction**

O código de exemplo a seguir mostra como usar commit-transaction.

AWS CLI

Para confirmar uma transação SQL

O commit-transaction exemplo a seguir encerra a transação SQL especificada e confirma as alterações feitas como parte dela.

```
aws rds-data commit-transaction \
```

```
--resource-arn "arn:aws:rds:us-west-2:123456789012:cluster:mydbcluster" \
--secret-arn "arn:aws:secretsmanager:us-west-2:123456789012:secret:mysecret" \
 --transaction-id "ABC1234567890xyz"
```

```
{ 
     "transactionStatus": "Transaction Committed"
}
```
Para obter mais informações, consulte [Using the Data API for Aurora Serverless](https://docs.aws.amazon.com/AmazonRDS/latest/AuroraUserGuide/data-api.html) no Guia do usuário do Amazon RDS.

• Para obter detalhes da API, consulte [CommitTransactione](https://awscli.amazonaws.com/v2/documentation/api/latest/reference/rds-data/commit-transaction.html)m Referência de AWS CLI Comandos.

#### **execute-statement**

O código de exemplo a seguir mostra como usar execute-statement.

AWS CLI

Exemplo 1: como executar uma instrução SQL que faz parte de uma transação

O exemplo de execute-statement a seguir executa uma instrução SQL que é parte de uma transação.

```
aws rds-data execute-statement \ 
    --resource-arn "arn:aws:rds:us-west-2:123456789012:cluster:mydbcluster" \
     --database "mydb" \ 
    --secret-arn "arn:aws:secretsmanager:us-west-2:123456789012:secret:mysecret" \
     --sql "update mytable set quantity=5 where id=201" \ 
     --transaction-id "ABC1234567890xyz"
```
Saída:

{ "numberOfRecordsUpdated": 1 }

Exemplo 2: como executar uma instrução SQL com parâmetros

O exemplo de execute-statement a seguir executa uma instrução SQL com parâmetros.

```
aws rds-data execute-statement \ 
    --resource-arn "arn:aws:rds:us-east-1:123456789012:cluster:mydbcluster" \
     --database "mydb" \ 
     --secret-arn "arn:aws:secretsmanager:us-east-1:123456789012:secret:mysecret" \ 
    --sql "insert into mytable values (:id, :val)" \setminus--parameters "[{\"name\": \"id\", \"value\": {\"longValue\": 1}}, {\"name\":
  \"val\", \"value\": {\"stringValue\": \"value1\"}}]"
```
Saída:

```
{ 
     "numberOfRecordsUpdated": 1
}
```
Para obter mais informações, consulte [Using the Data API for Aurora Serverless](https://docs.aws.amazon.com/AmazonRDS/latest/AuroraUserGuide/data-api.html) no Guia do usuário do Amazon RDS.

• Para obter detalhes da API, consulte [ExecuteStatemente](https://awscli.amazonaws.com/v2/documentation/api/latest/reference/rds-data/execute-statement.html)m Referência de AWS CLI Comandos.

#### **rollback-transaction**

O código de exemplo a seguir mostra como usar rollback-transaction.

AWS CLI

Para reverter uma transação SQL

O rollback-transaction exemplo a seguir reverte a transação SQL especificada.

```
aws rds-data rollback-transaction \ 
    --resource-arn "arn:aws:rds:us-west-2:123456789012:cluster:mydbcluster" \
    --secret-arn "arn:aws:secretsmanager:us-west-2:123456789012:secret:mysecret" \
     --transaction-id "ABC1234567890xyz"
```
Saída:

"transactionStatus": "Rollback Complete"

{

}

Para obter mais informações, consulte [Using the Data API for Aurora Serverless](https://docs.aws.amazon.com/AmazonRDS/latest/AuroraUserGuide/data-api.html) no Guia do usuário do Amazon RDS.

• Para obter detalhes da API, consulte [RollbackTransaction](https://awscli.amazonaws.com/v2/documentation/api/latest/reference/rds-data/rollback-transaction.html)em Referência de AWS CLI Comandos.

# Exemplos de Performance Insights do Amazon RDS usando AWS CLI

Os exemplos de código a seguir mostram como realizar ações e implementar cenários comuns usando o AWS Command Line Interface com o Amazon RDS Performance Insights.

Ações são trechos de código de programas maiores e devem ser executadas em contexto. Embora as ações mostrem como chamar funções de serviço específicas, é possível ver as ações contextualizadas em seus devidos cenários e exemplos entre serviços.

Cenários são exemplos de código que mostram como realizar uma tarefa específica chamando várias funções dentro do mesmo serviço.

Cada exemplo inclui um link para GitHub, onde você pode encontrar instruções sobre como configurar e executar o código no contexto.

Tópicos

• [Ações](#page-378-0)

Ações

# **describe-dimension-keys**

O código de exemplo a seguir mostra como usar describe-dimension-keys.

AWS CLI

Para descrever as chaves de dimensão

Este exemplo solicita os nomes de todos os eventos de espera. Os dados são resumidos pelo nome do evento e pelos valores agregados desses eventos durante o período especificado.

Comando:

```
aws pi describe-dimension-keys --service-type RDS --identifier db-
LKCGOBK26374TPTDFXOIWVCPPM --start-time 1527026400 --end-time 1527080400 --metric 
  db.load.avg --group-by '{"Group":"db.wait_event"}'
```

```
{ 
     "AlignedEndTime": 1.5270804E9, 
     "AlignedStartTime": 1.5270264E9, 
     "Keys": [ 
         { 
              "Dimensions": {"db.wait_event.name": "wait/synch/mutex/innodb/
aurora_lock_thread_slot_futex"}, 
              "Total": 0.05906906851195666 
         }, 
         { 
              "Dimensions": {"db.wait_event.name": "wait/io/aurora_redo_log_flush"}, 
              "Total": 0.015824722186149193 
         }, 
         { 
              "Dimensions": {"db.wait_event.name": "CPU"}, 
              "Total": 0.008014396230265477 
         }, 
        \{ "Dimensions": {"db.wait_event.name": "wait/io/
aurora_respond_to_client"}, 
              "Total": 0.0036361612526204477 
         }, 
         { 
              "Dimensions": {"db.wait_event.name": "wait/io/table/sql/handler"}, 
              "Total": 0.0019108398419382965 
         }, 
         { 
              "Dimensions": {"db.wait_event.name": "wait/synch/cond/mysys/
my_thread_var::suspend"}, 
              "Total": 8.533847837782684E-4 
         }, 
         { 
              "Dimensions": {"db.wait_event.name": "wait/io/file/csv/data"}, 
              "Total": 6.864181956477376E-4 
         }, 
         { 
              "Dimensions": {"db.wait_event.name": "Unknown"},
```

```
 "Total": 3.895887056379051E-4 
          }, 
          { 
               "Dimensions": {"db.wait_event.name": "wait/synch/mutex/sql/
FILE_AS_TABLE::LOCK_shim_lists"}, 
              "Total": 3.710368625122906E-5 
          }, 
          { 
               "Dimensions": {"db.wait_event.name": "wait/lock/table/sql/handler"}, 
              "Total": 0 
          } 
    \mathbf{I}}
```
• Para obter detalhes da API, consulte [DescribeDimensionKeys](https://awscli.amazonaws.com/v2/documentation/api/latest/reference/pi/describe-dimension-keys.html)em Referência de AWS CLI Comandos.

#### **get-resource-metrics**

O código de exemplo a seguir mostra como usar get-resource-metrics.

AWS CLI

Para obter métricas de recursos

Este exemplo solicita pontos de dados para o grupo de dimensões db.wait\_event e para a dimensão db.wait\_event.name dentro desse grupo. Na resposta, os pontos de dados relevantes são agrupados pela dimensão solicitada (db.wait\_event.name).

Comando:

```
aws pi get-resource-metrics --service-type RDS --identifier db-
LKCGOBK26374TPTDFXOIWVCPPM --start-time 1527026400 --end-time 1527080400 --period-
in-seconds 300 --metric db.load.avg --metric-queries file://metric-queries.json
```
Os argumentos para --metric-queries são armazenados em um arquivo JSON,metricqueries.json. Veja o conteúdo desse arquivo:

 $\Gamma$  { "Metric": "db.load.avg",

```
 "GroupBy": { 
                  "Group":"db.wait_event" 
            } 
      }
\mathbf{I}
```

```
{ 
     "AlignedEndTime": 1.5270804E9, 
     "AlignedStartTime": 1.5270264E9, 
     "Identifier": "db-LKCGOBK26374TPTDFXOIWVCPPM", 
     "MetricList": [ 
         { 
              "Key": { 
                  "Metric": "db.load.avg" 
              }, 
              "DataPoints": [ 
\overline{\mathcal{L}} "Timestamp": 1527026700.0, 
                       "Value": 1.3533333333333333 
                  }, 
\overline{\mathcal{L}} "Timestamp": 1527027000.0, 
                       "Value": 0.88 
                  }, 
                  <...remaining output omitted...> 
 ] 
         }, 
         { 
              "Key": { 
                  "Metric": "db.load.avg", 
                  "Dimensions": { 
                       "db.wait_event.name": "wait/synch/mutex/innodb/
aurora_lock_thread_slot_futex" 
 } 
              }, 
              "DataPoints": [ 
\overline{\mathcal{L}} "Timestamp": 1527026700.0, 
                       "Value": 0.8566666666666667 
                  }, 
\overline{\mathcal{L}}
```
```
 "Timestamp": 1527027000.0, 
                        "Value": 0.8633333333333333 
\qquad \qquad \text{ } <...remaining output omitted...> 
              ], 
          }, 
              <...remaining output omitted...> 
     ]
}
```
• Para obter detalhes da API, consulte [GetResourceMetricse](https://awscli.amazonaws.com/v2/documentation/api/latest/reference/pi/get-resource-metrics.html)m Referência de AWS CLI Comandos.

# Exemplos do Amazon Redshift usando AWS CLI

Os exemplos de código a seguir mostram como realizar ações e implementar cenários comuns usando o AWS Command Line Interface com o Amazon Redshift.

Ações são trechos de código de programas maiores e devem ser executadas em contexto. Embora as ações mostrem como chamar funções de serviço específicas, é possível ver as ações contextualizadas em seus devidos cenários e exemplos entre serviços.

Cenários são exemplos de código que mostram como realizar uma tarefa específica chamando várias funções dentro do mesmo serviço.

Cada exemplo inclui um link para GitHub, onde você pode encontrar instruções sobre como configurar e executar o código no contexto.

Tópicos

• [Ações](#page-378-0)

Ações

### **accept-reserved-node-exchange**

O código de exemplo a seguir mostra como usar accept-reserved-node-exchange.

## AWS CLI

Para aceitar a troca de nós reservados

O accept-reserved-node-exchange exemplo a seguir aceita a troca de um nó reservado DC1 por um nó reservado DC2.

```
aws redshift accept-reserved-node-exchange / 
     --reserved-node-id 12345678-12ab-12a1-1a2a-12ab-12a12EXAMPLE / 
     --target-reserved-node-offering-id 12345678-12ab-12a1-1a2a-12ab-12a12EXAMPLE
```
Saída:

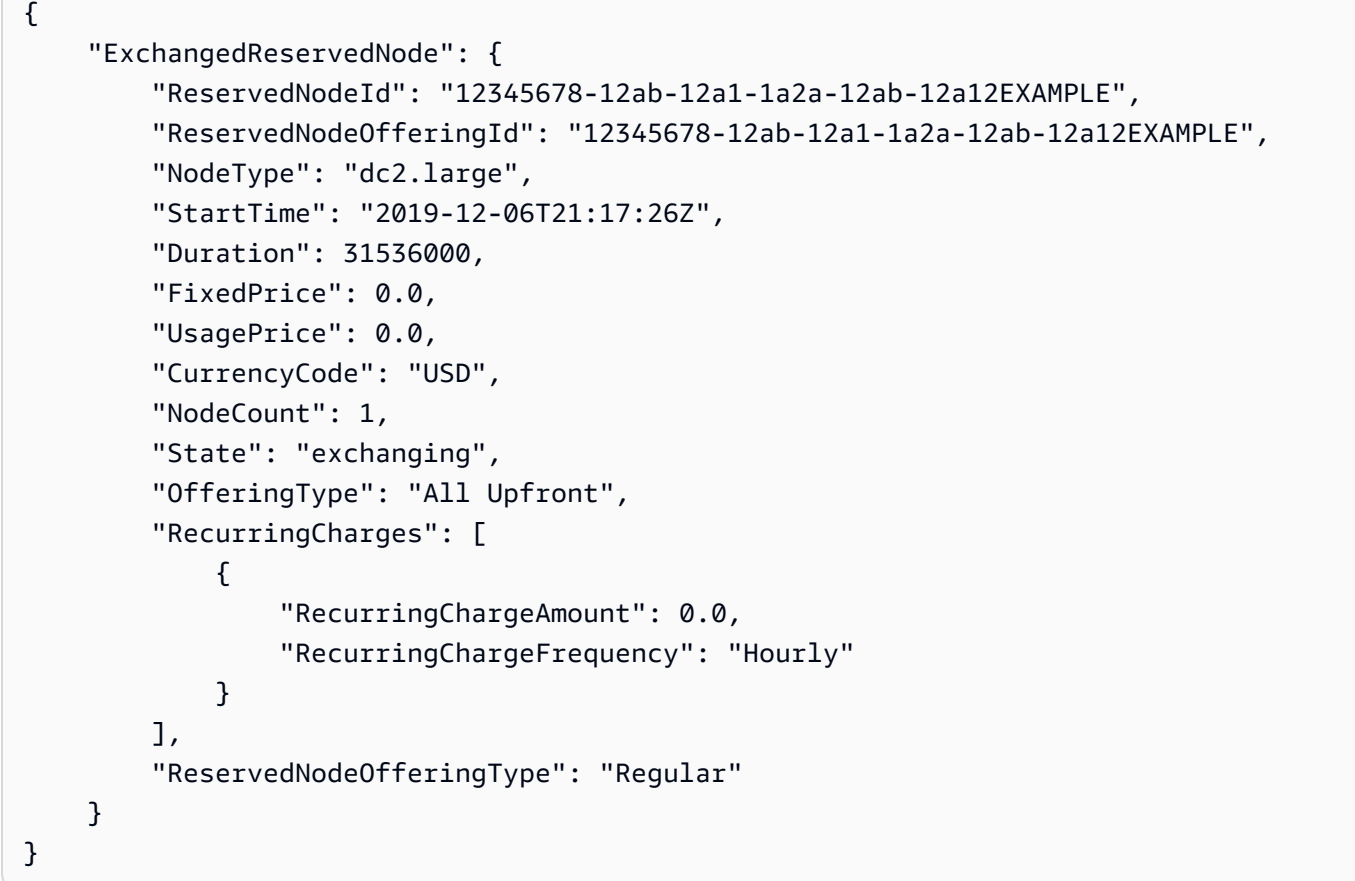

Para obter mais informações, consulte [Atualização de nós reservados com a AWS CLI](https://docs.aws.amazon.com/redshift/latest/mgmt/purchase-reserved-node-offering-console.html) no Guia de gerenciamento de clusters do Amazon Redshift.

• Para obter detalhes da API, consulte [AcceptReservedNodeExchangee](https://awscli.amazonaws.com/v2/documentation/api/latest/reference/redshift/accept-reserved-node-exchange.html)m Referência de AWS CLI Comandos.

# **authorize-cluster-security-group-ingress**

O código de exemplo a seguir mostra como usar authorize-cluster-security-groupingress.

## AWS CLI

Autorizar o acesso a um GroupThis exemplo de segurança do EC2 autoriza o acesso a um grupo de segurança do Amazon EC2 nomeado. Comando:

```
aws redshift authorize-cluster-security-group-ingress --cluster-security-group-name 
  mysecuritygroup --ec2-security-group-name myec2securitygroup --ec2-security-group-
owner-id 123445677890
```
Autorizando o acesso a um intervalo CIDREste exemplo autoriza o acesso a um intervalo CIDR.Comando:

```
aws redshift authorize-cluster-security-group-ingress --cluster-security-group-name 
  mysecuritygroup --cidrip 192.168.100.100/32
```
• Para obter detalhes da API, consulte [AuthorizeClusterSecurityGroupIngress](https://awscli.amazonaws.com/v2/documentation/api/latest/reference/redshift/authorize-cluster-security-group-ingress.html)em Referência de AWS CLI Comandos.

### **authorize-snapshot-access**

O código de exemplo a seguir mostra como usar authorize-snapshot-access.

AWS CLI

Autorizar uma AWS conta para restaurar um SnapshotThis exemplo autoriza a AWS conta a 444455556666 restaurar o snapshot. my-snapshot-id Por padrão, o formato da saída é JSON. Comando:

```
aws redshift authorize-snapshot-access --snapshot-id my-snapshot-id --account-with-
restore-access 444455556666
```
Resultado:

```
{ 
    "Snapshot": { 
       "Status": "available", 
       "SnapshotCreateTime": "2013-07-17T22:04:18.947Z", 
       "EstimatedSecondsToCompletion": 0, 
       "AvailabilityZone": "us-east-1a", 
       "ClusterVersion": "1.0",
```

```
 "MasterUsername": "adminuser", 
    "Encrypted": false, 
    "OwnerAccount": "111122223333", 
    "BackupProgressInMegabytes": 11.0, 
    "ElapsedTimeInSeconds": 0, 
    "DBName": "dev", 
    "CurrentBackupRateInMegabytesPerSecond: 0.1534, 
    "ClusterCreateTime": "2013-01-22T21:59:29.559Z", 
    "ActualIncrementalBackupSizeInMegabytes"; 11.0, 
    "SnapshotType": "manual", 
    "NodeType": "dw.hs1.xlarge", 
    "ClusterIdentifier": "mycluster", 
    "TotalBackupSizeInMegabytes": 20.0, 
    "Port": 5439, 
    "NumberOfNodes": 2, 
    "SnapshotIdentifier": "my-snapshot-id" 
 }
```
• Para obter detalhes da API, consulte [AuthorizeSnapshotAccesse](https://awscli.amazonaws.com/v2/documentation/api/latest/reference/redshift/authorize-snapshot-access.html)m Referência de AWS CLI Comandos.

## **batch-delete-cluster-snapshots**

O código de exemplo a seguir mostra como usar batch-delete-cluster-snapshots.

AWS CLI

}

Para excluir um conjunto de instantâneos de cluster

O batch-delete-cluster-snapshots exemplo a seguir exclui um conjunto de instantâneos manuais do cluster.

```
aws redshift batch-delete-cluster-snapshots \ 
         --identifiers SnapshotIdentifier=mycluster-2019-11-06-14-12 
  SnapshotIdentifier=mycluster-2019-11-06-14-20
```
Saída:

```
{ 
     "Resources": [ 
          "mycluster-2019-11-06-14-12",
```
 $\mathbf{I}$ 

```
 "mycluster-2019-11-06-14-20"
```
}

Para obter mais informações, consulte [Amazon Redshift Snapshots](https://docs.aws.amazon.com/redshift/latest/mgmt/working-with-snapshots.html) no Amazon Redshift Cluster Management Guide.

• Para obter detalhes da API, consulte [BatchDeleteClusterSnapshotse](https://awscli.amazonaws.com/v2/documentation/api/latest/reference/redshift/batch-delete-cluster-snapshots.html)m Referência de AWS CLI Comandos.

## **batch-modify-cluster-snapshots**

O código de exemplo a seguir mostra como usar batch-modify-cluster-snapshots.

### AWS CLI

Para modificar um conjunto de instantâneos de cluster

O batch-modify-cluster-snapshots exemplo a seguir modifica as configurações de um conjunto de instantâneos de cluster.

```
aws redshift batch-modify-cluster-snapshots \ 
     --snapshot-identifier-list mycluster-2019-11-06-16-31 mycluster-2019-11-06-16-32 
 \setminus --manual-snapshot-retention-period 30
```
Saída:

```
{ 
     "Resources": [ 
          "mycluster-2019-11-06-16-31", 
          "mycluster-2019-11-06-16-32" 
     ], 
     "Errors": [], 
     "ResponseMetadata": { 
          "RequestId": "12345678-12ab-12a1-1a2a-12ab-12a12EXAMPLE", 
          "HTTPStatusCode": 200, 
          "HTTPHeaders": { 
                   "x-amzn-requestid": "12345678-12ab-12a1-1a2a-12ab-12a12EXAMPLE, 
                  "content-type": "text/xml", 
                  "content-length": "480", 
                  "date": "Sat, 07 Dec 2019 00:36:09 GMT",
```

```
 "connection": "keep-alive" 
          }, 
           "RetryAttempts": 0 
     }
}
```
Para obter mais informações, consulte [Amazon Redshift Snapshots](https://docs.aws.amazon.com/redshift/latest/mgmt/working-with-snapshots.html) no Amazon Redshift Cluster Management Guide.

• Para obter detalhes da API, consulte [BatchModifyClusterSnapshots](https://awscli.amazonaws.com/v2/documentation/api/latest/reference/redshift/batch-modify-cluster-snapshots.html)em Referência de AWS CLI Comandos.

## **cancel-resize**

O código de exemplo a seguir mostra como usar cancel-resize.

AWS CLI

Para cancelar o redimensionamento de um cluster

O cancel-resize exemplo a seguir cancela uma operação de redimensionamento clássica para um cluster.

```
aws redshift cancel-resize \ 
     --cluster-identifier mycluster
```
Saída:

```
{ 
     "TargetNodeType": "dc2.large", 
     "TargetNumberOfNodes": 2, 
     "TargetClusterType": "multi-node", 
     "Status": "CANCELLING", 
     "ResizeType": "ClassicResize", 
     "TargetEncryptionType": "NONE"
}
```
Para obter mais informações, consulte [Redimensionamento de clusters no Amazon](https://docs.aws.amazon.com/redshift/latest/mgmt/rs-resize-tutorial.html) Redshift no Guia de gerenciamento de clusters do Amazon Redshift.

• Para obter detalhes da API, consulte [CancelResizee](https://awscli.amazonaws.com/v2/documentation/api/latest/reference/redshift/cancel-resize.html)m Referência de AWS CLI Comandos.

## **copy-cluster-snapshot**

O código de exemplo a seguir mostra como usar copy-cluster-snapshot.

## AWS CLI

O VersionsThis exemplo Obter uma descrição de todo o cluster retorna uma descrição de todas as versões do cluster. Por padrão, o formato da saída é JSON. Comando:

```
aws redshift copy-cluster-snapshot --source-snapshot-identifier 
  cm:examplecluster-2013-01-22-19-27-58 --target-snapshot-identifier my-saved-
snapshot-copy
```
Resultado:

```
{ 
    "Snapshot": { 
       "Status": "available", 
       "SnapshotCreateTime": "2013-01-22T19:27:58.931Z", 
       "AvailabilityZone": "us-east-1c", 
       "ClusterVersion": "1.0", 
       "MasterUsername": "adminuser", 
       "DBName": "dev", 
       "ClusterCreateTime": "2013-01-22T19:23:59.368Z", 
       "SnapshotType": "manual", 
       "NodeType": "dw.hs1.xlarge", 
       "ClusterIdentifier": "examplecluster", 
       "Port": 5439, 
       "NumberOfNodes": "2", 
       "SnapshotIdentifier": "my-saved-snapshot-copy" 
    }, 
    "ResponseMetadata": { 
       "RequestId": "3b279691-64e3-11e2-bec0-17624ad140dd" 
    }
}
```
• Para obter detalhes da API, consulte [CopyClusterSnapshot](https://awscli.amazonaws.com/v2/documentation/api/latest/reference/redshift/copy-cluster-snapshot.html)em Referência de AWS CLI Comandos.

### **create-cluster-parameter-group**

O código de exemplo a seguir mostra como usar create-cluster-parameter-group.

## AWS CLI

Criar um GroupThis exemplo de parâmetro de cluster cria um novo grupo de parâmetros de cluster.Comando:

```
aws redshift create-cluster-parameter-group --parameter-group-name 
  myclusterparametergroup --parameter-group-family redshift-1.0 --description "My 
  first cluster parameter group"
```
Resultado:

```
{ 
    "ClusterParameterGroup": { 
       "ParameterGroupFamily": "redshift-1.0", 
       "Description": "My first cluster parameter group", 
       "ParameterGroupName": "myclusterparametergroup" 
    }, 
    "ResponseMetadata": { 
       "RequestId": "739448f0-64cc-11e2-8f7d-3b939af52818" 
    }
}
```
• Para obter detalhes da API, consulte [CreateClusterParameterGroupe](https://awscli.amazonaws.com/v2/documentation/api/latest/reference/redshift/create-cluster-parameter-group.html)m Referência de AWS CLI Comandos.

### **create-cluster-security-group**

O código de exemplo a seguir mostra como usar create-cluster-security-group.

AWS CLI

A criação de um GroupThis exemplo de segurança de cluster cria um novo grupo de segurança de cluster. Por padrão, o formato da saída é JSON. Comando:

```
aws redshift create-cluster-security-group --cluster-security-group-name 
  mysecuritygroup --description "This is my cluster security group"
```
Resultado:

"create\_cluster\_security\_group\_response": {

{

```
 "create_cluster_security_group_result": { 
           "cluster_security_group": { 
              "description": "This is my cluster security group", 
              "owner_id": "300454760768", 
              "cluster_security_group_name": "mysecuritygroup", 
              "ec2_security_groups": \[], 
              "ip_ranges": \[] 
          } 
       }, 
       "response_metadata": { 
           "request_id": "5df486a0-343a-11e2-b0d8-d15d0ef48549" 
       } 
    }
}
```
Você pode obter as mesmas informações em formato de texto com a opção --output text. Comando:

opção --output text. Comando:

opção. Comando:

```
aws redshift create-cluster-security-group --cluster-security-group-name 
  mysecuritygroup --description "This is my cluster security group" --output text
```
Resultado:

```
This is my cluster security group 300454760768 mysecuritygroup
a0c0bfab-343a-11e2-95d2-c3dc9fe8ab57
```
• Para obter detalhes da API, consulte [CreateClusterSecurityGroup](https://awscli.amazonaws.com/v2/documentation/api/latest/reference/redshift/create-cluster-security-group.html)em Referência de AWS CLI Comandos.

### **create-cluster-snapshot**

O código de exemplo a seguir mostra como usar create-cluster-snapshot.

AWS CLI

Criar um SnapshotThis exemplo de cluster cria um novo instantâneo do cluster. Por padrão, o formato da saída é JSON. Comando:

aws redshift create-cluster-snapshot --cluster-identifier mycluster --snapshotidentifier my-snapshot-id

#### Resultado:

```
{ 
    "Snapshot": { 
       "Status": "creating", 
       "SnapshotCreateTime": "2013-01-22T22:20:33.548Z", 
       "AvailabilityZone": "us-east-1a", 
       "ClusterVersion": "1.0", 
       "MasterUsername": "adminuser", 
       "DBName": "dev", 
       "ClusterCreateTime": "2013-01-22T21:59:29.559Z", 
       "SnapshotType": "manual", 
       "NodeType": "dw.hs1.xlarge", 
       "ClusterIdentifier": "mycluster", 
       "Port": 5439, 
       "NumberOfNodes": "2", 
       "SnapshotIdentifier": "my-snapshot-id" 
    }, 
    "ResponseMetadata": { 
       "RequestId": "f024d1a5-64e1-11e2-88c5-53eb05787dfb" 
    }
}
```
• Para obter detalhes da API, consulte [CreateClusterSnapshot](https://awscli.amazonaws.com/v2/documentation/api/latest/reference/redshift/create-cluster-snapshot.html)em Referência de AWS CLI Comandos.

#### **create-cluster-subnet-group**

O código de exemplo a seguir mostra como usar create-cluster-subnet-group.

AWS CLI

Crie um GroupThis exemplo de sub-rede de cluster cria um novo grupo de sub-redes de cluster.Comando:

```
aws redshift create-cluster-subnet-group --cluster-subnet-group-name mysubnetgroup 
  --description "My subnet group" --subnet-ids subnet-763fdd1c
```
Resultado:

```
{ 
    "ClusterSubnetGroup": { 
       "Subnets": [ 
          { 
              "SubnetStatus": "Active", 
              "SubnetIdentifier": "subnet-763fdd1c", 
              "SubnetAvailabilityZone": { 
                 "Name": "us-east-1a" 
 } 
          } ], 
       "VpcId": "vpc-7e3fdd14", 
       "SubnetGroupStatus": "Complete", 
       "Description": "My subnet group", 
       "ClusterSubnetGroupName": "mysubnetgroup" 
    }, 
    "ResponseMetadata": { 
       "RequestId": "500b8ce2-698f-11e2-9790-fd67517fb6fd" 
    }
}
```
• Para obter detalhes da API, consulte [CreateClusterSubnetGroupe](https://awscli.amazonaws.com/v2/documentation/api/latest/reference/redshift/create-cluster-subnet-group.html)m Referência de AWS CLI Comandos.

## **create-cluster**

O código de exemplo a seguir mostra como usar create-cluster.

AWS CLI

O ParametersThis exemplo Criar um cluster com mínimo cria um cluster com o conjunto mínimo de parâmetros. Por padrão, o formato da saída é JSON. Comando:

```
aws redshift create-cluster --node-type dw.hs1.xlarge --number-of-nodes 2 --master-
username adminuser --master-user-password TopSecret1 --cluster-identifier mycluster
```
Resultado:

```
{ 
    "Cluster": {
```

```
 "NodeType": "dw.hs1.xlarge", 
    "ClusterVersion": "1.0", 
    "PubliclyAccessible": "true", 
    "MasterUsername": "adminuser", 
    "ClusterParameterGroups": [ 
      \mathcal{L} "ParameterApplyStatus": "in-sync", 
           "ParameterGroupName": "default.redshift-1.0" 
       } ], 
    "ClusterSecurityGroups": [ 
       { 
           "Status": "active", 
           "ClusterSecurityGroupName": "default" 
       } ], 
    "AllowVersionUpgrade": true, 
    "VpcSecurityGroups": \[], 
    "PreferredMaintenanceWindow": "sat:03:30-sat:04:00", 
    "AutomatedSnapshotRetentionPeriod": 1, 
    "ClusterStatus": "creating", 
    "ClusterIdentifier": "mycluster", 
    "DBName": "dev", 
    "NumberOfNodes": 2, 
    "PendingModifiedValues": { 
       "MasterUserPassword": "\****" 
    } 
 }, 
 "ResponseMetadata": { 
    "RequestId": "7cf4bcfc-64dd-11e2-bea9-49e0ce183f07" 
 }
```
• Para obter detalhes da API, consulte [CreateClustere](https://awscli.amazonaws.com/v2/documentation/api/latest/reference/redshift/create-cluster.html)m Referência de AWS CLI Comandos.

# **create-event-subscription**

O código de exemplo a seguir mostra como usar create-event-subscription.

AWS CLI

}

Para criar uma assinatura de notificação para um evento

O create-event-subscription exemplo a seguir cria uma assinatura de notificação de eventos.

```
aws redshift create-event-subscription \ 
     --subscription-name mysubscription \ 
    --sns-topic-arn arn:aws:sns:us-west-2:123456789012:MySNStopic \
     --source-type cluster \ 
     --source-ids mycluster
```
Saída:

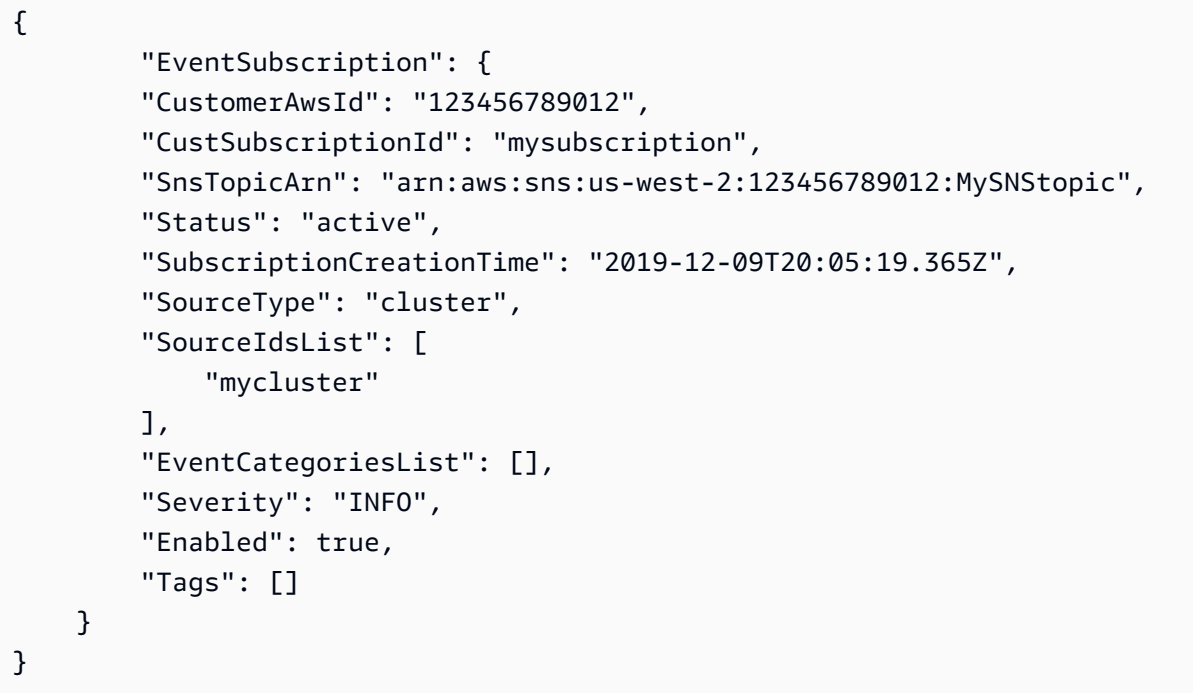

Para obter mais informações, consulte [Assinatura de notificações de eventos do Amazon Redshift](https://docs.aws.amazon.com/redshift/latest/mgmt/working-with-event-notifications.html) no Guia de gerenciamento de clusters do Amazon Redshift.

• Para obter detalhes da API, consulte [CreateEventSubscription](https://awscli.amazonaws.com/v2/documentation/api/latest/reference/redshift/create-event-subscription.html)em Referência de AWS CLI Comandos.

## **create-hsm-client-certificate**

O código de exemplo a seguir mostra como usar create-hsm-client-certificate.

AWS CLI

Para criar um certificado de cliente HSM

O create-hsm-client-certificate exemplo a seguir gera um certificado de cliente HSM que um cluster pode usar para se conectar a um HSM.

```
aws redshift create-hsm-client-certificate \ 
     --hsm-client-certificate-identifier myhsmclientcert
```
## Saída:

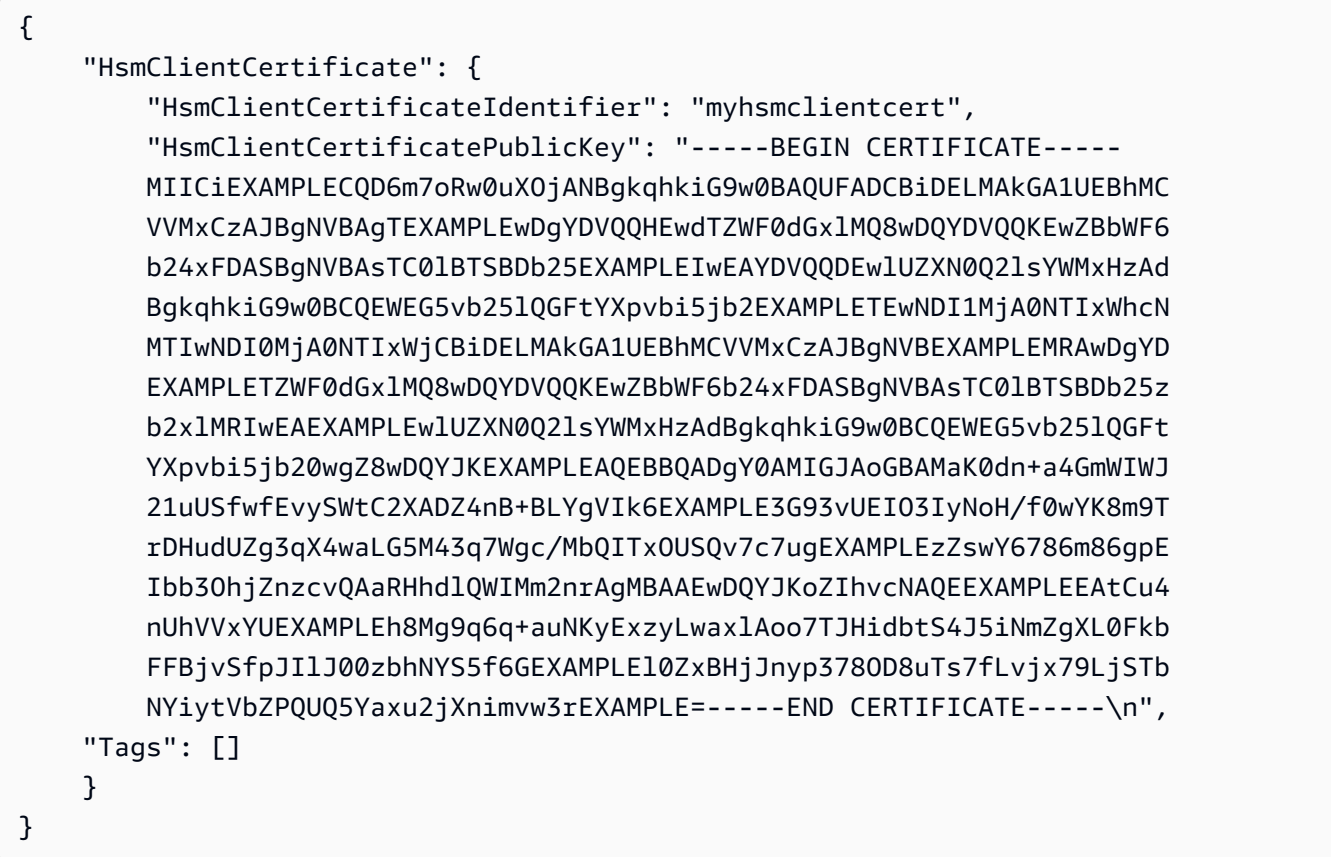

Para obter mais informações, consulte a [Referência de permissões da API do Amazon Redshift](https://docs.aws.amazon.com/redshift/latest/mgmt/redshift-policy-resources.resource-permissions.html)  [no Guia](https://docs.aws.amazon.com/redshift/latest/mgmt/redshift-policy-resources.resource-permissions.html) de gerenciamento de clusters do Amazon Redshift.

• Para obter detalhes da API, consulte [CreateHsmClientCertificatee](https://awscli.amazonaws.com/v2/documentation/api/latest/reference/redshift/create-hsm-client-certificate.html)m Referência de AWS CLI Comandos.

## **create-hsm-configuration**

O código de exemplo a seguir mostra como usar create-hsm-configuration.

AWS CLI

Para criar uma configuração de HSM

O create-hsm-configuration exemplo a seguir cria a configuração de HSM especificada que contém as informações exigidas por um cluster para armazenar e usar chaves de criptografia de banco de dados em um módulo de segurança de hardware (HSM).

```
aws redshift create-hsm-configuration /
```
- --hsm-configuration-identifier myhsmconnection
- --description "My HSM connection"
- --hsm-ip-address 192.0.2.09
- --hsm-partition-name myhsmpartition /
- --hsm-partition-password A1b2c3d4 /
- --hsm-server-public-certificate myhsmclientcert

Saída:

```
{ 
     "HsmConfiguration": { 
          "HsmConfigurationIdentifier": "myhsmconnection", 
          "Description": "My HSM connection", 
          "HsmIpAddress": "192.0.2.09", 
          "HsmPartitionName": "myhsmpartition", 
          "Tags": [] 
     }
}
```
• Para obter detalhes da API, consulte [CreateHsmConfiguratione](https://awscli.amazonaws.com/v2/documentation/api/latest/reference/redshift/create-hsm-configuration.html)m Referência de AWS CLI Comandos.

### **create-snapshot-copy-grant**

O código de exemplo a seguir mostra como usar create-snapshot-copy-grant.

AWS CLI

Para criar uma concessão de cópia de instantâneo

O create-snapshot-copy-grant exemplo a seguir cria uma concessão de cópia de instantâneo e criptografa instantâneos copiados em uma região de destino. AWS

```
aws redshift create-snapshot-copy-grant \ 
     --snapshot-copy-grant-name mysnapshotcopygrantname
```
Saída:

```
{ 
     "SnapshotCopyGrant": { 
          "SnapshotCopyGrantName": "mysnapshotcopygrantname", 
          "KmsKeyId": "arn:aws:kms:us-west-2:123456789012:key/
bPxRfih3yCo8nvbEXAMPLEKEY", 
         "Tags": [] 
     }
}
```
Para obter mais informações, consulte [Amazon Redshift Database Encryption](https://docs.aws.amazon.com/redshift/latest/mgmt/working-with-db-encryption.html) no Amazon Redshift Cluster Management Guide.

• Para obter detalhes da API, consulte [CreateSnapshotCopyGrant](https://awscli.amazonaws.com/v2/documentation/api/latest/reference/redshift/create-snapshot-copy-grant.html)em Referência de AWS CLI Comandos.

# **create-snapshot-schedule**

O código de exemplo a seguir mostra como usar create-snapshot-schedule.

AWS CLI

Para criar uma agenda de instantâneos

O create-snapshot-schedule exemplo a seguir cria um cronograma de snapshot com a descrição especificada e uma taxa a cada 12 horas.

```
aws redshift create-snapshot-schedule \ 
     --schedule-definitions "rate(12 hours)" \ 
     --schedule-identifier mysnapshotschedule \ 
     --schedule-description "My schedule description"
```
Saída:

```
{ 
     "ScheduleDefinitions": [ 
          "rate(12 hours)" 
     ], 
     "ScheduleIdentifier": "mysnapshotschedule", 
     "ScheduleDescription": "My schedule description", 
     "Tags": []
```
}

Para obter mais informações, consulte [Programações automatizadas de snapshots no Guia](https://docs.aws.amazon.com/redshift/latest/mgmt/working-with-snapshots.html#automated-snapshot-schedules) de gerenciamento de clusters do Amazon Redshift.

• Para obter detalhes da API, consulte [CreateSnapshotSchedule](https://awscli.amazonaws.com/v2/documentation/api/latest/reference/redshift/create-snapshot-schedule.html)em Referência de AWS CLI Comandos.

#### **create-tags**

O código de exemplo a seguir mostra como usar create-tags.

### AWS CLI

Para criar tags para um cluster

O create-tags exemplo a seguir adiciona o par chave/valor da tag especificado ao cluster especificado.

```
aws redshift create-tags \ 
    --resource-name arn:aws:redshift:us-west-2:123456789012:cluster:mycluster \
     --tags "Key"="mytags","Value"="tag1"
```
Esse comando não produz nenhuma saída.

Para obter mais informações, consulte [Marcar recursos no Amazon](https://docs.aws.amazon.com/redshift/latest/mgmt/amazon-redshift-tagging.html) Redshift no Guia de gerenciamento de clusters do Amazon Redshift.

• Para obter detalhes da API, consulte [CreateTags](https://awscli.amazonaws.com/v2/documentation/api/latest/reference/redshift/create-tags.html)em Referência de AWS CLI Comandos.

#### **delete-cluster-parameter-group**

O código de exemplo a seguir mostra como usar delete-cluster-parameter-group.

AWS CLI

Excluir um GroupThis exemplo de parâmetro de cluster exclui um grupo de parâmetros de cluster.Comando:

```
aws redshift delete-cluster-parameter-group --parameter-group-name 
  myclusterparametergroup
```
• Para obter detalhes da API, consulte [DeleteClusterParameterGroupe](https://awscli.amazonaws.com/v2/documentation/api/latest/reference/redshift/delete-cluster-parameter-group.html)m Referência de AWS CLI Comandos.

## **delete-cluster-security-group**

O código de exemplo a seguir mostra como usar delete-cluster-security-group.

AWS CLI

Excluir um GroupThis exemplo de segurança de cluster exclui um grupo de segurança de cluster.Comando:

```
aws redshift delete-cluster-security-group --cluster-security-group-name 
 mysecuritygroup
```
• Para obter detalhes da API, consulte [DeleteClusterSecurityGroupe](https://awscli.amazonaws.com/v2/documentation/api/latest/reference/redshift/delete-cluster-security-group.html)m Referência de AWS CLI Comandos.

## **delete-cluster-snapshot**

O código de exemplo a seguir mostra como usar delete-cluster-snapshot.

AWS CLI

Excluir um SnapshotThis exemplo de cluster exclui um snapshot do cluster.Comando:

```
aws redshift delete-cluster-snapshot --snapshot-identifier my-snapshot-id
```
• Para obter detalhes da API, consulte [DeleteClusterSnapshote](https://awscli.amazonaws.com/v2/documentation/api/latest/reference/redshift/delete-cluster-snapshot.html)m Referência de AWS CLI Comandos.

## **delete-cluster-subnet-group**

O código de exemplo a seguir mostra como usar delete-cluster-subnet-group.

AWS CLI

Excluir um GroupThis exemplo de sub-rede de cluster exclui um grupo de sub-redes de cluster.Comando:

aws redshift delete-cluster-subnet-group --cluster-subnet-group-name mysubnetgroup

#### Resultado:

```
{ 
    "ResponseMetadata": { 
       "RequestId": "253fbffd-6993-11e2-bc3a-47431073908a" 
    }
}
```
• Para obter detalhes da API, consulte [DeleteClusterSubnetGroupe](https://awscli.amazonaws.com/v2/documentation/api/latest/reference/redshift/delete-cluster-subnet-group.html)m Referência de AWS CLI Comandos.

## **delete-cluster**

O código de exemplo a seguir mostra como usar delete-cluster.

AWS CLI

O SnapshotThis exemplo Excluir um cluster sem cluster final exclui um cluster, forçando a exclusão de dados para que nenhum instantâneo final do cluster seja criado.Comando:

```
aws redshift delete-cluster --cluster-identifier mycluster --skip-final-cluster-
snapshot
```
Excluir um cluster, Permitindo um SnapshotThis exemplo de cluster final exclui um cluster, mas especifica um instantâneo final do cluster.Comando:

```
aws redshift delete-cluster --cluster-identifier mycluster --final-cluster-snapshot-
identifier myfinalsnapshot
```
• Para obter detalhes da API, consulte [DeleteCluster](https://awscli.amazonaws.com/v2/documentation/api/latest/reference/redshift/delete-cluster.html)em Referência de AWS CLI Comandos.

## **delete-event-subscription**

O código de exemplo a seguir mostra como usar delete-event-subscription.

AWS CLI

Para excluir a assinatura do evento

O delete-event-subscription exemplo a seguir exclui a assinatura de notificação de eventos especificada.

```
aws redshift delete-event-subscription \ 
     --subscription-name mysubscription
```
Esse comando não produz nenhuma saída.

Para obter mais informações, consulte [Assinatura de notificações de eventos do Amazon Redshift](https://docs.aws.amazon.com/redshift/latest/mgmt/working-with-event-notifications.html) no Guia de gerenciamento de clusters do Amazon Redshift.

• Para obter detalhes da API, consulte [DeleteEventSubscriptione](https://awscli.amazonaws.com/v2/documentation/api/latest/reference/redshift/delete-event-subscription.html)m Referência de AWS CLI Comandos.

## **delete-hsm-client-certificate**

O código de exemplo a seguir mostra como usar delete-hsm-client-certificate.

AWS CLI

Para excluir o certificado do cliente HSM

O delete-hsm-client-certificate exemplo a seguir exclui um certificado de cliente HSM.

```
aws redshift delete-hsm-client-certificate \ 
     --hsm-client-certificate-identifier myhsmclientcert
```
Esse comando não produz nenhuma saída.

Para obter mais informações, consulte a [Referência de permissões da API do Amazon Redshift](https://docs.aws.amazon.com/redshift/latest/mgmt/redshift-policy-resources.resource-permissions.html)  [no Guia](https://docs.aws.amazon.com/redshift/latest/mgmt/redshift-policy-resources.resource-permissions.html) de gerenciamento de clusters do Amazon Redshift.

• Para obter detalhes da API, consulte [DeleteHsmClientCertificatee](https://awscli.amazonaws.com/v2/documentation/api/latest/reference/redshift/delete-hsm-client-certificate.html)m Referência de AWS CLI Comandos.

### **delete-hsm-configuration**

O código de exemplo a seguir mostra como usar delete-hsm-configuration.

AWS CLI

Para excluir uma configuração do HSM

O delete-hsm-configuration exemplo a seguir exclui a configuração HSM especificada da conta atual AWS .

```
aws redshift delete-hsm-configuration / 
     --hsm-configuration-identifier myhsmconnection
```
Esse comando não produz nenhuma saída.

• Para obter detalhes da API, consulte [DeleteHsmConfiguration](https://awscli.amazonaws.com/v2/documentation/api/latest/reference/redshift/delete-hsm-configuration.html)em Referência de AWS CLI Comandos.

## **delete-scheduled-action**

O código de exemplo a seguir mostra como usar delete-scheduled-action.

AWS CLI

Para excluir a ação agendada

O delete-scheduled-action exemplo a seguir exclui a ação agendada especificada.

aws redshift delete-scheduled-action \ --scheduled-action-name myscheduledaction

Esse comando não produz nenhuma saída.

• Para obter detalhes da API, consulte [DeleteScheduledAction](https://awscli.amazonaws.com/v2/documentation/api/latest/reference/redshift/delete-scheduled-action.html)em Referência de AWS CLI Comandos.

### **delete-snapshot-copy-grant**

O código de exemplo a seguir mostra como usar delete-snapshot-copy-grant.

AWS CLI

Para excluir a concessão de cópia de instantâneo

O delete-snapshot-copy-grant exemplo a seguir exclui a concessão de cópia de instantâneo especificada.

```
aws redshift delete-snapshot-copy-grant \
```
--snapshot-copy-grant-name mysnapshotcopygrantname

Esse comando não produz nenhuma saída.

Para obter mais informações, consulte [Amazon Redshift Database Encryption](https://docs.aws.amazon.com/redshift/latest/mgmt/working-with-db-encryption.html) no Amazon Redshift Cluster Management Guide.

• Para obter detalhes da API, consulte [DeleteSnapshotCopyGrante](https://awscli.amazonaws.com/v2/documentation/api/latest/reference/redshift/delete-snapshot-copy-grant.html)m Referência de AWS CLI Comandos.

#### **delete-snapshot-schedule**

O código de exemplo a seguir mostra como usar delete-snapshot-schedule.

### AWS CLI

Para excluir a programação de snapshots

O delete-snapshot-schedule exemplo a seguir exclui a programação de snapshot especificada. Você deve desassociar os clusters antes de excluir a agenda.

aws redshift delete-snapshot-schedule \ --schedule-identifier mysnapshotschedule

Esse comando não produz nenhuma saída.

Para obter mais informações, consulte [Programações automatizadas de snapshots no Guia](https://docs.aws.amazon.com/redshift/latest/mgmt/working-with-snapshots.html#automated-snapshot-schedules) de gerenciamento de clusters do Amazon Redshift.

• Para obter detalhes da API, consulte [DeleteSnapshotSchedulee](https://awscli.amazonaws.com/v2/documentation/api/latest/reference/redshift/delete-snapshot-schedule.html)m Referência de AWS CLI Comandos.

#### **delete-tags**

O código de exemplo a seguir mostra como usar delete-tags.

## AWS CLI

Para excluir tags de um cluster

O delete-tags exemplo a seguir exclui as tags com os nomes de chave especificados do cluster especificado.

```
aws redshift delete-tags \ 
    --resource-name arn:aws:redshift:us-west-2:123456789012:cluster:mycluster \
     --tag-keys "clustertagkey" "clustertagvalue"
```
Esse comando não produz nenhuma saída.

Para obter mais informações, consulte [Marcar recursos no Amazon](https://docs.aws.amazon.com/redshift/latest/mgmt/amazon-redshift-tagging.html) Redshift no Guia de gerenciamento de clusters do Amazon Redshift.

• Para obter detalhes da API, consulte [DeleteTagse](https://awscli.amazonaws.com/v2/documentation/api/latest/reference/redshift/delete-tags.html)m Referência de AWS CLI Comandos.

## **describe-account-attributes**

O código de exemplo a seguir mostra como usar describe-account-attributes.

AWS CLI

Para descrever os atributos de uma AWS conta

O describe-account-attributes exemplo a seguir exibe os atributos associados à AWS conta de chamada.

aws redshift describe-account-attributes

Saída:

```
{ 
     "AccountAttributes": [ 
        \mathcal{L} "AttributeName": "max-defer-maintenance-duration", 
             "AttributeValues": [ 
\overline{a} "AttributeValue": "45" 
 } 
 ] 
         } 
    \mathbf{I}}
```
• Para obter detalhes da API, consulte [DescribeAccountAttributese](https://awscli.amazonaws.com/v2/documentation/api/latest/reference/redshift/describe-account-attributes.html)m Referência de AWS CLI Comandos.

# **describe-cluster-db-revisions**

O código de exemplo a seguir mostra como usar describe-cluster-db-revisions.

## AWS CLI

Para descrever as revisões de banco de dados para um cluster

O describe-cluster-db-revisions exemplo a seguir exibe os detalhes de uma matriz de ClusterDbRevision objetos para o cluster especificado.

```
aws redshift describe-cluster-db-revisions \ 
     --cluster-identifier mycluster
```
Saída:

```
{ 
     "ClusterDbRevisions": [ 
          { 
              "ClusterIdentifier": "mycluster", 
              "CurrentDatabaseRevision": "11420", 
              "DatabaseRevisionReleaseDate": "2019-11-22T16:43:49.597Z", 
              "RevisionTargets": [] 
          } 
     ]
}
```
• Para obter detalhes da API, consulte [DescribeClusterDbRevisions](https://awscli.amazonaws.com/v2/documentation/api/latest/reference/redshift/describe-cluster-db-revisions.html)em Referência de AWS CLI Comandos.

### **describe-cluster-parameter-groups**

O código de exemplo a seguir mostra como usar describe-cluster-parameter-groups.

AWS CLI

O GroupsThis exemplo Obter uma descrição de todos os parâmetros do cluster retorna uma descrição de todos os grupos de parâmetros do cluster da conta, com cabeçalhos de coluna. Por padrão, o formato da saída é JSON. Comando:

```
aws redshift describe-cluster-parameter-groups
```
Resultado:

```
{ 
    "ParameterGroups": [ 
       { 
           "ParameterGroupFamily": "redshift-1.0", 
           "Description": "My first cluster parameter group", 
           "ParameterGroupName": "myclusterparametergroup" 
       } ], 
    "ResponseMetadata": { 
       "RequestId": "8ceb8f6f-64cc-11e2-bea9-49e0ce183f07" 
    }
}
```
Você pode obter as mesmas informações em formato de texto com a opção --output text. Comando:

```
opção --output text. Comando:
```
opção. Comando:

aws redshift describe-cluster-parameter-groups --output text

Resultado:

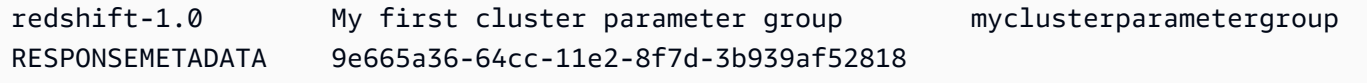

• Para obter detalhes da API, consulte [DescribeClusterParameterGroups](https://awscli.amazonaws.com/v2/documentation/api/latest/reference/redshift/describe-cluster-parameter-groups.html)em Referência de AWS CLI Comandos.

#### **describe-cluster-parameters**

O código de exemplo a seguir mostra como usar describe-cluster-parameters.

AWS CLI

O GroupThis exemplo de Recuperar os parâmetros para um parâmetro de cluster especificado recupera os parâmetros do grupo de parâmetros nomeado. Por padrão, o formato da saída é JSON. Comando:

aws redshift describe-cluster-parameters --parameter-group-name myclusterparametergroup

### Resultado:

```
{ 
    "Parameters": [ 
       { 
           "Description": "Sets the display format for date and time values.", 
           "DataType": "string", 
           "IsModifiable": true, 
           "Source": "engine-default", 
           "ParameterValue": "ISO, MDY", 
           "ParameterName": "datestyle" 
       }, 
       { 
           "Description": "Sets the number of digits displayed for floating-point 
  values", 
           "DataType": "integer", 
           "IsModifiable": true, 
           "AllowedValues": "-15-2", 
           "Source": "engine-default", 
           "ParameterValue": "0", 
           "ParameterName": "extra_float_digits" 
       }, 
       (...remaining output omitted...) 
    ]
}
```
Você pode obter as mesmas informações em formato de texto com a opção --output text. Comando:

```
opção --output text. Comando:
```
opção. Comando:

```
aws redshift describe-cluster-parameters --parameter-group-name 
  myclusterparametergroup --output text
```
Resultado:

RESPONSEMETADATA cdac40aa-64cc-11e2-9e70-918437dd236d

Sets the display format for date and time values. string True engine-default ISO, MDY datestyle Sets the number of digits displayed for floating-point values integer True -15-2 engine-default 0 extra\_float\_digits This parameter applies a user-defined label to a group of queries that are run during the same session.. string True engine-default default query\_group require ssl for all databaseconnections boolean True true,false enginedefault false require ssl Sets the schema search order for names that are not schema-qualified. string True engine-default \$user, public search\_path Aborts any statement that takes over the specified number of milliseconds. integer True engine-default 0 statement timeout wlm json configuration string True engine-default \[{"query\_concurrency":5}] wlm\_json\_configuration

• Para obter detalhes da API, consulte [DescribeClusterParameterse](https://awscli.amazonaws.com/v2/documentation/api/latest/reference/redshift/describe-cluster-parameters.html)m Referência de AWS CLI Comandos.

## **describe-cluster-security-groups**

O código de exemplo a seguir mostra como usar describe-cluster-security-groups.

AWS CLI

O GroupsThis exemplo Obter uma descrição de toda a segurança do cluster retorna uma descrição de todos os grupos de segurança do cluster da conta. Por padrão, o formato da saída é JSON. Comando:

```
aws redshift describe-cluster-security-groups
```
Resultado:

```
{ 
    "ClusterSecurityGroups": [ 
      \{ "OwnerId": "100447751468", 
           "Description": "default", 
           "ClusterSecurityGroupName": "default", 
           "EC2SecurityGroups": \[], 
           "IPRanges": [ 
              { 
                  "Status": "authorized",
```

```
 "CIDRIP": "0.0.0.0/0" 
 } 
           ] 
        }, 
       \mathcal{L} "OwnerId": "100447751468", 
           "Description": "This is my cluster security group", 
           "ClusterSecurityGroupName": "mysecuritygroup", 
           "EC2SecurityGroups": \[], 
           "IPRanges": \[] 
       }, 
        (...remaining output omitted...) 
   \mathbf{I}}
```
• Para obter detalhes da API, consulte [DescribeClusterSecurityGroupse](https://awscli.amazonaws.com/v2/documentation/api/latest/reference/redshift/describe-cluster-security-groups.html)m Referência de AWS CLI Comandos.

# **describe-cluster-snapshots**

O código de exemplo a seguir mostra como usar describe-cluster-snapshots.

AWS CLI

O SnapshotsThis exemplo Obter uma descrição de todo o cluster retorna uma descrição de todos os instantâneos do cluster da conta. Por padrão, o formato da saída é JSON. Comando:

```
aws redshift describe-cluster-snapshots
```
Resultado:

```
{ 
    "Snapshots": [ 
       { 
           "Status": "available", 
           "SnapshotCreateTime": "2013-07-17T22:02:22.852Z", 
           "EstimatedSecondsToCompletion": -1, 
           "AvailabilityZone": "us-east-1a", 
           "ClusterVersion": "1.0", 
           "MasterUsername": "adminuser", 
           "Encrypted": false, 
           "OwnerAccount": "111122223333",
```

```
 "BackupProgressInMegabytes": 20.0, 
       "ElapsedTimeInSeconds": 0, 
       "DBName": "dev", 
       "CurrentBackupRateInMegabytesPerSecond: 0.0, 
       "ClusterCreateTime": "2013-01-22T21:59:29.559Z", 
       "ActualIncrementalBackupSizeInMegabytes"; 20.0 
       "SnapshotType": "automated", 
       "NodeType": "dw.hs1.xlarge", 
       "ClusterIdentifier": "mycluster", 
       "Port": 5439, 
       "TotalBackupSizeInMegabytes": 20.0, 
       "NumberOfNodes": "2", 
       "SnapshotIdentifier": "cm:mycluster-2013-01-22-22-04-18" 
    }, 
    { 
       "EstimatedSecondsToCompletion": 0, 
       "OwnerAccount": "111122223333", 
       "CurrentBackupRateInMegabytesPerSecond: 0.1534, 
       "ActualIncrementalBackupSizeInMegabytes"; 11.0, 
       "NumberOfNodes": "2", 
       "Status": "available", 
       "ClusterVersion": "1.0", 
       "MasterUsername": "adminuser", 
       "AccountsWithRestoreAccess": [ 
          { 
              "AccountID": "444455556666" 
          } ], 
       "TotalBackupSizeInMegabytes": 20.0, 
       "DBName": "dev", 
       "BackupProgressInMegabytes": 11.0, 
       "ClusterCreateTime": "2013-01-22T21:59:29.559Z", 
       "ElapsedTimeInSeconds": 0, 
       "ClusterIdentifier": "mycluster", 
       "SnapshotCreateTime": "2013-07-17T22:04:18.947Z", 
       "AvailabilityZone": "us-east-1a", 
       "NodeType": "dw.hs1.xlarge", 
       "Encrypted": false, 
       "SnapshotType": "manual", 
       "Port": 5439, 
       "SnapshotIdentifier": "my-snapshot-id" 
    } ] 
 } 
 (...remaining output omitted...)
```
• Para obter detalhes da API, consulte [DescribeClusterSnapshotse](https://awscli.amazonaws.com/v2/documentation/api/latest/reference/redshift/describe-cluster-snapshots.html)m Referência de AWS CLI Comandos.

## **describe-cluster-subnet-groups**

O código de exemplo a seguir mostra como usar describe-cluster-subnet-groups.

AWS CLI

O GroupsThis exemplo Obter uma descrição de todas as sub-redes do cluster retorna uma descrição de todos os grupos de sub-redes do cluster. Por padrão, o formato da saída é JSON. Comando:

aws redshift describe-cluster-subnet-groups

Resultado:

```
{ 
    "ClusterSubnetGroups": [ 
       { 
          "Subnets": [ 
\{\hspace{.1cm} \} "SubnetStatus": "Active", 
                 "SubnetIdentifier": "subnet-763fdd1c", 
                 "SubnetAvailabilityZone": { 
                    "Name": "us-east-1a" 
 } 
 } 
          ], 
          "VpcId": "vpc-7e3fdd14", 
          "SubnetGroupStatus": "Complete", 
          "Description": "My subnet group", 
          "ClusterSubnetGroupName": "mysubnetgroup" 
       } 
    ], 
    "ResponseMetadata": { 
       "RequestId": "37fa8c89-6990-11e2-8f75-ab4018764c77" 
    }
}
```
• Para obter detalhes da API, consulte [DescribeClusterSubnetGroups](https://awscli.amazonaws.com/v2/documentation/api/latest/reference/redshift/describe-cluster-subnet-groups.html)em Referência de AWS CLI Comandos.

## **describe-cluster-tracks**

O código de exemplo a seguir mostra como usar describe-cluster-tracks.

### AWS CLI

Para descrever as trilhas do cluster

O describe-cluster-tracks exemplo a seguir exibe detalhes das faixas de manutenção disponíveis.

```
aws redshift describe-cluster-tracks \ 
     --maintenance-track-name current
```
Saída:

```
{ 
      "MaintenanceTracks": [ 
            { 
                  "MaintenanceTrackName": "current", 
                  "DatabaseVersion": "1.0.11420", 
                  "UpdateTargets": [ 
\overline{\mathcal{L}} "MaintenanceTrackName": "preview_features", 
                              "DatabaseVersion": "1.0.11746", 
                              "SupportedOperations": [ 
 { 
                                         "OperationName": "restore-from-cluster-snapshot" 
 } 
\sim 100 \sim 100 \sim 100 \sim 100 \sim 100 \sim 100 \sim 100 \sim 100 \sim 100 \sim 100 \sim 100 \sim 100 \sim 100 \sim 100 \sim 100 \sim 100 \sim 100 \sim 100 \sim 100 \sim 100 \sim 100 \sim 100 \sim 100 \sim 100 \sim 
                        }, 
\overline{\mathcal{L}} "MaintenanceTrackName": "trailing", 
                              "DatabaseVersion": "1.0.11116", 
                              "SupportedOperations": [ 
 { 
                                         "OperationName": "restore-from-cluster-snapshot" 
\},
 { 
                                         "OperationName": "modify-cluster" 
 } 
\sim 100 \sim 100 \sim 100 \sim 100 \sim 100 \sim 100 \sim 100 \sim 100 \sim 100 \sim 100 \sim 100 \sim 100 \sim 100 \sim 100 \sim 100 \sim 100 \sim 100 \sim 100 \sim 100 \sim 100 \sim 100 \sim 100 \sim 100 \sim 100 \sim 
 }
```

```
 ] 
      } 
   ]
}
```
Para obter mais informações, consulte [Escolhendo faixas de manutenção de clusters](https://docs.aws.amazon.com/redshift/latest/mgmt/working-with-clusters.html#rs-mgmt-maintenance-tracks) no Guia de gerenciamento de clusters do Amazon Redshift.

• Para obter detalhes da API, consulte [DescribeClusterTrackse](https://awscli.amazonaws.com/v2/documentation/api/latest/reference/redshift/describe-cluster-tracks.html)m Referência de AWS CLI Comandos.

## **describe-cluster-versions**

O código de exemplo a seguir mostra como usar describe-cluster-versions.

AWS CLI

O VersionsThis exemplo Obter uma descrição de todo o cluster retorna uma descrição de todas as versões do cluster. Por padrão, o formato da saída é JSON. Comando:

aws redshift describe-cluster-versions

Resultado:

```
{ 
    "ClusterVersions": [ 
       { 
       "ClusterVersion": "1.0", 
       "Description": "Initial release", 
       "ClusterParameterGroupFamily": "redshift-1.0" 
       } ], 
    "ResponseMetadata": { 
       "RequestId": "16a53de3-64cc-11e2-bec0-17624ad140dd" 
    }
}
```
• Para obter detalhes da API, consulte [DescribeClusterVersionse](https://awscli.amazonaws.com/v2/documentation/api/latest/reference/redshift/describe-cluster-versions.html)m Referência de AWS CLI Comandos.

## **describe-clusters**

O código de exemplo a seguir mostra como usar describe-clusters.

AWS CLI

O ClustersThis exemplo Obter uma descrição de tudo retorna uma descrição de todos os clusters da conta. Por padrão, o formato da saída é JSON. Comando:

```
aws redshift describe-clusters
```
Resultado:

```
{ 
    "Clusters": [ 
    { 
       "NodeType": "dw.hs1.xlarge", 
       "Endpoint": { 
           "Port": 5439, 
           "Address": "mycluster.coqoarplqhsn.us-east-1.redshift.amazonaws.com" 
       }, 
       "ClusterVersion": "1.0", 
       "PubliclyAccessible": "true", 
       "MasterUsername": "adminuser", 
       "ClusterParameterGroups": [ 
           { 
              "ParameterApplyStatus": "in-sync", 
              "ParameterGroupName": "default.redshift-1.0" 
          } ], 
       "ClusterSecurityGroups": [ 
           { 
              "Status": "active", 
              "ClusterSecurityGroupName": "default" 
           } ], 
       "AllowVersionUpgrade": true, 
       "VpcSecurityGroups": \[], 
       "AvailabilityZone": "us-east-1a", 
       "ClusterCreateTime": "2013-01-22T21:59:29.559Z", 
       "PreferredMaintenanceWindow": "sat:03:30-sat:04:00", 
       "AutomatedSnapshotRetentionPeriod": 1, 
       "ClusterStatus": "available", 
       "ClusterIdentifier": "mycluster", 
       "DBName": "dev",
```

```
 "NumberOfNodes": 2, 
       "PendingModifiedValues": {} 
    } ], 
    "ResponseMetadata": { 
       "RequestId": "65b71cac-64df-11e2-8f5b-e90bd6c77476" 
    }
}
```
Você pode obter as mesmas informações em formato de texto com a opção --output text. Comando:

```
opção --output text. Comando:
```
opção. Comando:

```
aws redshift describe-clusters --output text
```
Resultado:

```
dw.hs1.xlarge 1.0 true adminuser True us-east-1a 
 2013-01-22T21:59:29.559Z sat:03:30-sat:04:00 1 available 
 mycluster dev 2
ENDPOINT 5439 mycluster.coqoarplqhsn.us-east-1.redshift.amazonaws.com
in-sync default.redshift-1.0
active default
PENDINGMODIFIEDVALUES
RESPONSEMETADATA 934281a8-64df-11e2-b07c-f7fbdd006c67
```
• Para obter detalhes da API, consulte [DescribeClusterse](https://awscli.amazonaws.com/v2/documentation/api/latest/reference/redshift/describe-clusters.html)m Referência de AWS CLI Comandos.

## **describe-default-cluster-parameters**

O código de exemplo a seguir mostra como usar describe-default-cluster-parameters.

AWS CLI

O ParametersThis exemplo Obter uma descrição do cluster padrão retorna uma descrição dos parâmetros de cluster padrão para a redshift-1.0 família. Por padrão, o formato da saída é JSON. Comando:

```
aws redshift describe-default-cluster-parameters --parameter-group-family 
  redshift-1.0
```
## Resultado:

```
{ 
    "DefaultClusterParameters": { 
    "ParameterGroupFamily": "redshift-1.0", 
    "Parameters": [ 
       { 
           "Description": "Sets the display format for date and time values.", 
           "DataType": "string", 
           "IsModifiable": true, 
           "Source": "engine-default", 
           "ParameterValue": "ISO, MDY", 
           "ParameterName": "datestyle" 
       }, 
       { 
           "Description": "Sets the number of digits displayed for floating-point 
  values", 
           "DataType": "integer", 
           "IsModifiable": true, 
           "AllowedValues": "-15-2", 
           "Source": "engine-default", 
           "ParameterValue": "0", 
           "ParameterName": "extra_float_digits" 
       }, 
       (...remaining output omitted...) 
      \mathbb{I} }
}
```
Para ver uma lista de famílias de grupos de parâmetros válidas, use o describe-clusterparameter-groups comando.

describe-cluster-parameter-groupscomando.

comando.

• Para obter detalhes da API, consulte [DescribeDefaultClusterParameterse](https://awscli.amazonaws.com/v2/documentation/api/latest/reference/redshift/describe-default-cluster-parameters.html)m Referência de AWS CLI Comandos.

## **describe-event-categories**

O código de exemplo a seguir mostra como usar describe-event-categories.

AWS CLI

Para descrever categorias de eventos para um cluster

O describe-event-categories exemplo a seguir exibe detalhes das categorias de eventos de um cluster.

```
aws redshift describe-event-categories \ 
     --source-type cluster
```
Saída:

```
{ 
     "EventCategoriesMapList": [ 
         { 
             "SourceType": "cluster", 
             "Events": [ 
\overline{\mathcal{L}} "EventId": "REDSHIFT-EVENT-2000", 
                      "EventCategories": [ 
                          "management" 
 ], 
                      "EventDescription": "Cluster <cluster name> created at <time in 
  UTC>.", 
                      "Severity": "INFO" 
                  }, 
\overline{\mathcal{L}} "EventId": "REDSHIFT-EVENT-2001", 
                      "EventCategories": [ 
                          "management" 
 ], 
                      "EventDescription": "Cluster <cluster name> deleted at <time in 
  UTC>.", 
                      "Severity": "INFO" 
                  }, 
\overline{\mathcal{L}} "EventId": "REDSHIFT-EVENT-3625", 
                      "EventCategories": [ 
                          "monitoring"
```
```
 ], 
                   "EventDescription": "The cluster <cluster name> can't be resumed 
  with its previous elastic network interface <ENI id>. We will allocate a new 
  elastic network interface and associate it with the cluster node.", 
                   "Severity": "INFO" 
 } 
 ] 
        } 
   \mathbf{I}}
```
• Para obter detalhes da API, consulte [DescribeEventCategoriese](https://awscli.amazonaws.com/v2/documentation/api/latest/reference/redshift/describe-event-categories.html)m Referência de AWS CLI Comandos.

### **describe-event-subscriptions**

O código de exemplo a seguir mostra como usar describe-event-subscriptions.

AWS CLI

Para descrever as assinaturas de eventos

O describe-event-subscriptions exemplo a seguir exibe assinaturas de notificação de eventos para a assinatura especificada.

```
aws redshift describe-event-subscriptions \ 
     --subscription-name mysubscription
```

```
{ 
     "EventSubscriptionsList": [ 
          { 
              "CustomerAwsId": "123456789012", 
              "CustSubscriptionId": "mysubscription", 
              "SnsTopicArn": "arn:aws:sns:us-west-2:123456789012:MySNStopic", 
              "Status": "active", 
              "SubscriptionCreationTime": "2019-12-09T21:50:21.332Z", 
              "SourceIdsList": [], 
              "EventCategoriesList": [ 
                   "management" 
              ],
```

```
 "Severity": "ERROR", 
                  "Enabled": true, 
                  "Tags": [] 
            } 
     \mathbf{I}}
```
Para obter mais informações, consulte [Assinatura de notificações de eventos do Amazon Redshift](https://docs.aws.amazon.com/redshift/latest/mgmt/working-with-event-notifications.html) no Guia de gerenciamento de clusters do Amazon Redshift.

• Para obter detalhes da API, consulte [DescribeEventSubscriptionse](https://awscli.amazonaws.com/v2/documentation/api/latest/reference/redshift/describe-event-subscriptions.html)m Referência de AWS CLI Comandos.

## **describe-events**

O código de exemplo a seguir mostra como usar describe-events.

## AWS CLI

Descreva todos os eventos Este exemplo retorna todos os eventos. Por padrão, o formato da saída é JSON. Comando:

aws redshift describe-events

Resultado:

```
\{ "Events": [ 
       { 
       "Date": "2013-01-22T19:17:03.640Z", 
       "SourceIdentifier": "myclusterparametergroup", 
       "Message": "Cluster parameter group myclusterparametergroup has been 
  created.", 
       "SourceType": "cluster-parameter-group" 
       } ], 
    "ResponseMetadata": { 
       "RequestId": "9f056111-64c9-11e2-9390-ff04f2c1e638" 
    }
}
```
Você pode obter as mesmas informações em formato de texto com a opção --output text. Comando:

opção --output text. Comando:

opção. Comando:

aws redshift describe-events --output text

Resultado:

```
2013-01-22T19:17:03.640Z myclusterparametergroup Cluster parameter group 
 myclusterparametergroup has been created. cluster-parameter-group
RESPONSEMETADATA 8e5fe765-64c9-11e2-bce3-e56f52c50e17
```
• Para obter detalhes da API, consulte [DescribeEventse](https://awscli.amazonaws.com/v2/documentation/api/latest/reference/redshift/describe-events.html)m Referência de AWS CLI Comandos.

### **describe-hsm-client-certificates**

O código de exemplo a seguir mostra como usar describe-hsm-client-certificates.

#### AWS CLI

Para descrever os certificados de cliente do HSM

O describe-hsm-client-certificates exemplo a seguir exibe detalhes do certificado de cliente HSM especificado.

```
aws redshift describe-hsm-client-certificates \ 
     --hsm-client-certificate-identifier myhsmclientcert
```

```
{ 
     "HsmClientCertificates": [ 
         { 
         "HsmClientCertificateIdentifier": "myhsmclientcert", 
         "HsmClientCertificatePublicKey": "-----BEGIN CERTIFICATE-----\ 
         EXAMPLECAfICCQD6m7oRw0uXOjANBgkqhkiG9w0BAQUFADCBiDELMAkGA1UEBhMC 
         VVMxCzAJBgNVBAEXAMPLERAwDgYDVQQHEwdTZWF0dGxlMQ8wDQYDVQQKEwZBbWF6 
         b24xFDASBgNVBAsTC0lBTSBDb25zEXAMPLEwEAYDVQQDEwlUZXN0Q2lsYWMxHzAd 
         BgkqhkiG9w0BCQEWEG5vb25lQGFtYXpvbi5jb20wHhEXAMPLEDI1MjA0EXAMPLEN 
         EXAMPLE0MjA0NTIxWjCBiDELMAkGA1UEBhMCVVMxCzAJBgNVBAgTAldBMRAwDgYD 
         VQQHEwdTZWF0dGEXAMPLEQYDVQQKEwZBbWF6b24xFDASBgNVBAsTC0lBTSBDb25z
```
 b2xlMRIwEAYDVQQDEwlUZXN0Q2lsEXAMPLEdBgkqhkiG9w0BCQEWEG5vb25lQGFt YXpvbi5jb20wgZ8wDQYJKoZIhvcNAQEBBQADgY0AMIEXAMPLEMaK0dn+a4GmWIWJ 21uUSfwfEvySWtC2XADZ4nB+BLYgVIk60CpiwsZ3G93vUEIO3IyNoH/f0wYK8m9T rDHudUZg3qX4waLG5M43q7Wgc/MbQITxOUSQv7c7ugFFDzQGBzZswY67EXAMPLEE EXAMPLEZnzcvQAaRHhdlQWIMm2nrAgMBAAEwDQYJKoZIhvcNAQEFBQADgYEAtCu4 nUhVVxYUntneD9EXAMPLE6q+auNKyExzyLwaxlAoo7TJHidbtS4J5iNmZgXL0Fkb FFBjvSfpJIlJ00zbhNYS5f6GuoEDEXAMPLEBHjJnyp378OD8uTs7fLvjx79LjSTb NYiytVbZPQUQ5Yaxu2jXnimvw3rEXAMPLE=-----END CERTIFICATE-----\n", "Tags": [] } ]

Para obter mais informações, consulte a [Referência de permissões da API do Amazon Redshift](https://docs.aws.amazon.com/redshift/latest/mgmt/redshift-policy-resources.resource-permissions.html)  [no Guia](https://docs.aws.amazon.com/redshift/latest/mgmt/redshift-policy-resources.resource-permissions.html) de gerenciamento de clusters do Amazon Redshift.

• Para obter detalhes da API, consulte [DescribeHsmClientCertificates](https://awscli.amazonaws.com/v2/documentation/api/latest/reference/redshift/describe-hsm-client-certificates.html)em Referência de AWS CLI Comandos.

## **describe-hsm-configurations**

O código de exemplo a seguir mostra como usar describe-hsm-configurations.

## AWS CLI

}

Para descrever as configurações do HSM

O describe-hsm-configurations exemplo a seguir exibe detalhes das configurações de HSM disponíveis para a conta de chamada AWS .

aws redshift describe-hsm-configurations / --hsm-configuration-identifier myhsmconnection

```
{ 
     "HsmConfigurations": [ 
          { 
              "HsmConfigurationIdentifier": "myhsmconnection", 
              "Description": "My HSM connection", 
              "HsmIpAddress": "192.0.2.09", 
              "HsmPartitionName": "myhsmpartition",
```

```
 "Tags": [] 
             } 
       ]
}
```
• Para obter detalhes da API, consulte [DescribeHsmConfigurationse](https://awscli.amazonaws.com/v2/documentation/api/latest/reference/redshift/describe-hsm-configurations.html)m Referência de AWS CLI Comandos.

## **describe-logging-status**

O código de exemplo a seguir mostra como usar describe-logging-status.

AWS CLI

Para descrever o status de registro de um cluster

O describe-logging-status exemplo a seguir mostra se as informações, como consultas e tentativas de conexão, estão sendo registradas em um cluster.

```
aws redshift describe-logging-status \ 
     --cluster-identifier mycluster
```
Saída:

```
{ 
     "LoggingEnabled": false
}
```
Para obter mais informações, consulte [Registro de auditoria de banco](https://docs.aws.amazon.com/redshift/latest/mgmt/db-auditing.html) de dados no Guia de gerenciamento de clusters do Amazon Redshift.

• Para obter detalhes da API, consulte [DescribeLoggingStatuse](https://awscli.amazonaws.com/v2/documentation/api/latest/reference/redshift/describe-logging-status.html)m Referência de AWS CLI Comandos.

## **describe-node-configuration-options**

O código de exemplo a seguir mostra como usar describe-node-configuration-options.

AWS CLI

Para descrever as opções de configuração do nó

O describe-node-configuration-options exemplo a seguir exibe as propriedades de possíveis configurações de nós, como tipo de nó, número de nós e uso do disco para o snapshot de cluster especificado.

```
aws redshift describe-node-configuration-options \ 
     --action-type restore-cluster \ 
     --snapshot-identifier rs:mycluster-2019-12-09-16-42-43
```
Saída:

```
{ 
     "NodeConfigurationOptionList": [ 
          { 
               "NodeType": "dc2.large", 
               "NumberOfNodes": 2, 
               "EstimatedDiskUtilizationPercent": 19.61 
          }, 
          { 
               "NodeType": "dc2.large", 
               "NumberOfNodes": 4, 
               "EstimatedDiskUtilizationPercent": 9.96 
          }, 
          { 
               "NodeType": "ds2.xlarge", 
               "NumberOfNodes": 2, 
               "EstimatedDiskUtilizationPercent": 1.53 
          }, 
          { 
               "NodeType": "ds2.xlarge", 
               "NumberOfNodes": 4, 
               "EstimatedDiskUtilizationPercent": 0.78 
          } 
     ]
}
```
Para obter mais informações, consulte [Comprar nós reservados do Amazon Redshift](https://docs.aws.amazon.com/redshift/latest/mgmt/purchase-reserved-node-instance.html) no Guia de gerenciamento de clusters do Amazon Redshift.

• Para obter detalhes da API, consulte [DescribeNodeConfigurationOptions](https://awscli.amazonaws.com/v2/documentation/api/latest/reference/redshift/describe-node-configuration-options.html)em Referência de AWS CLI Comandos.

## **describe-orderable-cluster-options**

O código de exemplo a seguir mostra como usar describe-orderable-cluster-options.

AWS CLI

O OptionsThis exemplo de descrição de todos os clusters solicitáveis retorna descrições de todas as opções de clusters solicitáveis. Por padrão, o formato da saída é JSON. Comando:

```
aws redshift describe-orderable-cluster-options
```
Resultado:

```
{ 
    "OrderableClusterOptions": [ 
       { 
           "NodeType": "dw.hs1.8xlarge", 
           "AvailabilityZones": [ 
              { "Name": "us-east-1a" }, 
              { "Name": "us-east-1b" }, 
              { "Name": "us-east-1c" } ], 
           "ClusterVersion": "1.0", 
           "ClusterType": "multi-node" 
       }, 
       { 
           "NodeType": "dw.hs1.xlarge", 
           "AvailabilityZones": [ 
              { "Name": "us-east-1a" }, 
              { "Name": "us-east-1b" }, 
              { "Name": "us-east-1c" } ], 
           "ClusterVersion": "1.0", 
           "ClusterType": "multi-node" 
       }, 
       { 
       "NodeType": "dw.hs1.xlarge", 
       "AvailabilityZones": [ 
           { "Name": "us-east-1a" }, 
           { "Name": "us-east-1b" }, 
           { "Name": "us-east-1c" } ], 
       "ClusterVersion": "1.0", 
       "ClusterType": "single-node" 
       } ], 
    "ResponseMetadata": {
```

```
 "RequestId": "f6000035-64cb-11e2-9135-ff82df53a51a" 
 }
```
}

Você pode obter as mesmas informações em formato de texto com a opção --output text. Comando:

```
opção --output text. Comando:
```
opção. Comando:

aws redshift describe-orderable-cluster-options --output text

Resultado:

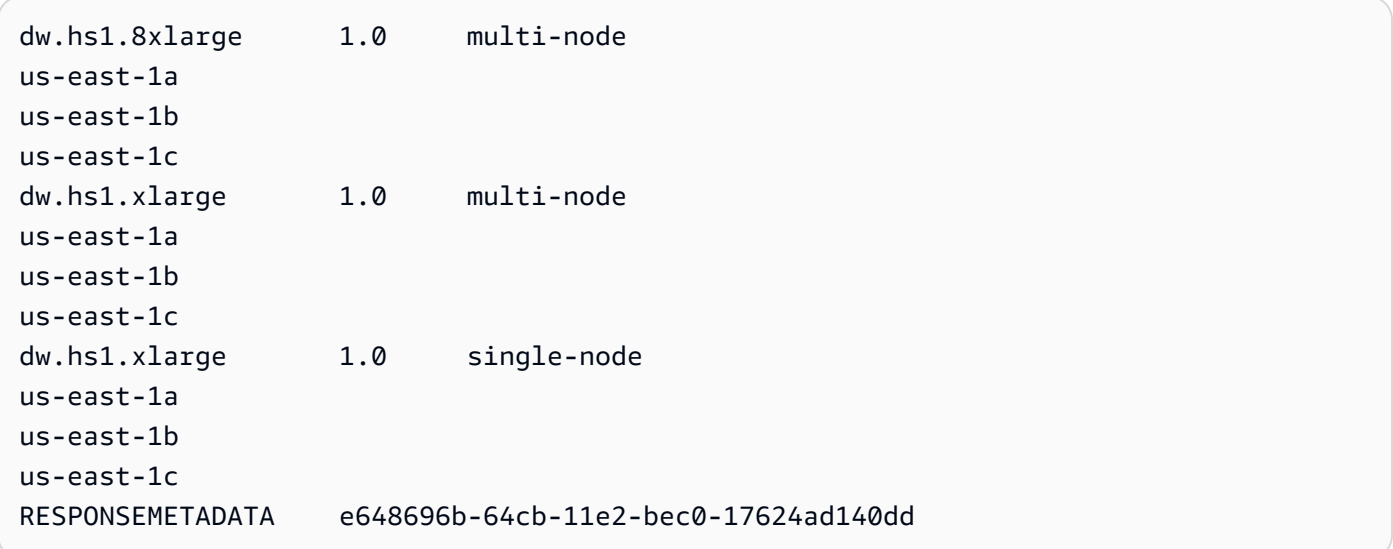

• Para obter detalhes da API, consulte [DescribeOrderableClusterOptionse](https://awscli.amazonaws.com/v2/documentation/api/latest/reference/redshift/describe-orderable-cluster-options.html)m Referência de AWS CLI Comandos.

### **describe-reserved-node-offerings**

O código de exemplo a seguir mostra como usar describe-reserved-node-offerings.

AWS CLI

O OfferingsThis exemplo de descrição do nó reservado mostra todas as ofertas de nós reservados que estão disponíveis para compra. Comando:

#### aws redshift describe-reserved-node-offerings

### Resultado:

{

```
 "ReservedNodeOfferings": [ 
       { 
           "OfferingType": "Heavy Utilization", 
           "FixedPrice": "", 
           "NodeType": "dw.hs1.xlarge", 
           "UsagePrice": "", 
           "RecurringCharges": [ 
              { 
                  "RecurringChargeAmount": "", 
                 "RecurringChargeFrequency": "Hourly" 
              } ], 
           "Duration": 31536000, 
           "ReservedNodeOfferingId": "ceb6a579-cf4c-4343-be8b-d832c45ab51c" 
       }, 
       { 
           "OfferingType": "Heavy Utilization", 
           "FixedPrice": "", 
           "NodeType": "dw.hs1.8xlarge", 
           "UsagePrice": "", 
           "RecurringCharges": [ 
              { 
              "RecurringChargeAmount": "", 
              "RecurringChargeFrequency": "Hourly" 
              } ], 
           "Duration": 31536000, 
           "ReservedNodeOfferingId": "e5a2ff3b-352d-4a9c-ad7d-373c4cab5dd2" 
       }, 
       ...remaining output omitted... 
    ], 
    "ResponseMetadata": { 
       "RequestId": "8b1a1a43-75ff-11e2-9666-e142fe91ddd1" 
    }
}
```
Se você quiser comprar uma oferta de nó reservado, você pode ligar purchase-reservednode-offering usando um válido ReservedNodeOfferingId.

purchase-reserved-node-offeringusando um válido ReservedNodeOfferingId.

usando um válido ReservedNodeOfferingId.

ReservedNodeOfferingId.

• Para obter detalhes da API, consulte [DescribeReservedNodeOfferingse](https://awscli.amazonaws.com/v2/documentation/api/latest/reference/redshift/describe-reserved-node-offerings.html)m Referência de AWS CLI Comandos.

#### **describe-reserved-nodes**

O código de exemplo a seguir mostra como usar describe-reserved-nodes.

#### AWS CLI

.

Descreva Reservado O NodesThis exemplo mostra uma oferta de nó reservado que foi comprada.Comando:

```
aws redshift describe-reserved-nodes
```
Resultado:

```
{ 
    "ResponseMetadata": { 
       "RequestId": "bc29ce2e-7600-11e2-9949-4b361e7420b7" 
    }, 
    "ReservedNodes": [ 
       { 
           "OfferingType": "Heavy Utilization", 
           "FixedPrice": "", 
           "NodeType": "dw.hs1.xlarge", 
           "ReservedNodeId": "1ba8e2e3-bc01-4d65-b35d-a4a3e931547e", 
           "UsagePrice": "", 
           "RecurringCharges": [ 
              { 
                 "RecurringChargeAmount": "", 
                 "RecurringChargeFrequency": "Hourly" 
              } ], 
           "NodeCount": 1, 
           "State": "payment-pending", 
           "StartTime": "2013-02-13T17:08:39.051Z",
```

```
 "Duration": 31536000, 
           "ReservedNodeOfferingId": "ceb6a579-cf4c-4343-be8b-d832c45ab51c" 
       } 
    ]
}
```
• Para obter detalhes da API, consulte [DescribeReservedNodese](https://awscli.amazonaws.com/v2/documentation/api/latest/reference/redshift/describe-reserved-nodes.html)m Referência de AWS CLI Comandos.

## **describe-resize**

O código de exemplo a seguir mostra como usar describe-resize.

AWS CLI

O ResizeThis exemplo descreve o último redimensionamento de um cluster. A solicitação foi para 3 nós do tipo dw.hs1.8xlarge .Command:

aws redshift describe-resize --cluster-identifier mycluster

Resultado:

```
{ 
    "Status": "NONE", 
    "TargetClusterType": "multi-node", 
    "TargetNodeType": "dw.hs1.8xlarge", 
    "ResponseMetadata": { 
       "RequestId": "9f52b0b4-7733-11e2-aa9b-318b2909bd27" 
    }, 
    "TargetNumberOfNodes": "3"
}
```
• Para obter detalhes da API, consulte [DescribeResizee](https://awscli.amazonaws.com/v2/documentation/api/latest/reference/redshift/describe-resize.html)m Referência de AWS CLI Comandos.

## **describe-scheduled-actions**

O código de exemplo a seguir mostra como usar describe-scheduled-actions.

AWS CLI

Para descrever ações agendadas

O describe-scheduled-actions exemplo a seguir exibe detalhes de todas as ações programadas atualmente.

aws redshift describe-scheduled-actions

Saída:

```
{ 
     "ScheduledActions": [ 
        \{ "ScheduledActionName": "resizecluster", 
             "TargetAction": { 
                 "ResizeCluster": { 
                      "ClusterIdentifier": "mycluster", 
                      "NumberOfNodes": 4, 
                      "Classic": false 
 } 
             }, 
             "Schedule": "at(2019-12-10T00:07:00)", 
             "IamRole": "arn:aws:iam::123456789012:role/myRedshiftRole", 
             "State": "ACTIVE", 
             "NextInvocations": [ 
                 "2019-12-10T00:07:00Z" 
 ] 
         } 
     ]
}
```
• Para obter detalhes da API, consulte [DescribeScheduledActionse](https://awscli.amazonaws.com/v2/documentation/api/latest/reference/redshift/describe-scheduled-actions.html)m Referência de AWS CLI Comandos.

#### **describe-snapshot-copy-grants**

O código de exemplo a seguir mostra como usar describe-snapshot-copy-grants.

AWS CLI

Para descrever as concessões de cópia instantânea

O describe-snapshot-copy-grants exemplo a seguir exibe detalhes da concessão de cópia de snapshot de cluster especificada.

```
aws redshift describe-snapshot-copy-grants \ 
     --snapshot-copy-grant-name mysnapshotcopygrantname
```
#### Saída:

```
{ 
     "SnapshotCopyGrants": [ 
         \{ "SnapshotCopyGrantName": "mysnapshotcopygrantname", 
              "KmsKeyId": "arn:aws:kms:us-west-2:123456789012:key/
bPxRfih3yCo8nvbEXAMPLEKEY", 
              "Tags": [] 
         } 
     ]
}
```
Para obter mais informações, consulte [Amazon Redshift Database Encryption](https://docs.aws.amazon.com/redshift/latest/mgmt/working-with-db-encryption.html) no Amazon Redshift Cluster Management Guide.

• Para obter detalhes da API, consulte [DescribeSnapshotCopyGrantse](https://awscli.amazonaws.com/v2/documentation/api/latest/reference/redshift/describe-snapshot-copy-grants.html)m Referência de AWS CLI Comandos.

### **describe-snapshot-schedules**

O código de exemplo a seguir mostra como usar describe-snapshot-schedules.

AWS CLI

Para descrever as programações de snapshots

O describe-snapshot-schedules exemplo a seguir exibe detalhes da programação de snapshot de cluster especificada.

```
aws redshift describe-snapshot-schedules \ 
     --cluster-identifier mycluster \ 
     --schedule-identifier mysnapshotschedule
```
Saída:

{

```
 "SnapshotSchedules": [ 
         { 
             "ScheduleDefinitions": [ 
                 "rate(12 hours)" 
             ], 
             "ScheduleIdentifier": "mysnapshotschedule", 
             "ScheduleDescription": "My schedule description", 
             "Tags": [], 
             "AssociatedClusterCount": 1, 
             "AssociatedClusters": [ 
\overline{a} "ClusterIdentifier": "mycluster", 
                     "ScheduleAssociationState": "ACTIVE" 
 } 
 ] 
         } 
    \mathbf{I}}
```
Para obter mais informações, consulte [Programações automatizadas de snapshots no Guia](https://docs.aws.amazon.com/redshift/latest/mgmt/working-with-snapshots.html#automated-snapshot-schedules) de gerenciamento de clusters do Amazon Redshift.

• Para obter detalhes da API, consulte [DescribeSnapshotSchedulese](https://awscli.amazonaws.com/v2/documentation/api/latest/reference/redshift/describe-snapshot-schedules.html)m Referência de AWS CLI Comandos.

#### **describe-storage**

O código de exemplo a seguir mostra como usar describe-storage.

#### AWS CLI

Para descrever o armazenamento

O describe-storage exemplo a seguir exibe detalhes sobre o armazenamento de backup e os tamanhos de armazenamento provisório da conta.

aws redshift describe-storage

### Saída:

{

}

```
 "TotalBackupSizeInMegaBytes": 193149.0, 
 "TotalProvisionedStorageInMegaBytes": 655360.0
```
Para obter mais informações, consulte [Gerenciando o armazenamento de snapshots no Guia de](https://docs.aws.amazon.com/redshift/latest/mgmt/working-with-snapshots.html#managing-snapshot-storage) gerenciamento de clusters do Amazon Redshift.

• Para obter detalhes da API, consulte [DescribeStoragee](https://awscli.amazonaws.com/v2/documentation/api/latest/reference/redshift/describe-storage.html)m Referência de AWS CLI Comandos.

### **describe-table-restore-status**

O código de exemplo a seguir mostra como usar describe-table-restore-status.

#### AWS CLI

Para descrever o status das solicitações de restauração de tabela a partir de um snapshot de cluster

O describe-table-restore-status exemplo a seguir exibe detalhes das solicitações de restauração de tabela feitas para o cluster especificado.

```
aws redshift describe-table-restore-status / 
     --cluster-identifier mycluster
```

```
{ 
     "TableRestoreStatusDetails": [ 
         { 
              "TableRestoreRequestId": "z1116630-0e80-46f4-ba86-bd9670411ebd", 
             "Status": "IN_PROGRESS", 
              "RequestTime": "2019-12-27T18:22:12.257Z", 
              "ClusterIdentifier": "mycluster", 
              "SnapshotIdentifier": "mysnapshotid", 
              "SourceDatabaseName": "dev", 
              "SourceSchemaName": "public", 
             "SourceTableName": "mytable", 
              "TargetDatabaseName": "dev", 
              "TargetSchemaName": "public", 
             "NewTableName": "mytable-clone" 
 } 
     ]
```
}

Para obter mais informações, consulte [Restauração de uma tabela a partir de um snapshot no](https://docs.aws.amazon.com/redshift/latest/mgmt/working-with-snapshots.html#working-with-snapshot-restore-table-from-snapshot) [Guia](https://docs.aws.amazon.com/redshift/latest/mgmt/working-with-snapshots.html#working-with-snapshot-restore-table-from-snapshot) de gerenciamento de clusters do Amazon Redshift.

• Para obter detalhes da API, consulte [DescribeTableRestoreStatuse](https://awscli.amazonaws.com/v2/documentation/api/latest/reference/redshift/describe-table-restore-status.html)m Referência de AWS CLI Comandos.

### **describe-tags**

O código de exemplo a seguir mostra como usar describe-tags.

AWS CLI

Para descrever as tags

O describe-tags exemplo a seguir exibe os recursos que o cluster especificado associou aos nomes e valores das tags especificados.

```
aws redshift describe-tags \ 
    --resource-name arn:aws:redshift:us-west-2:123456789012:cluster:mycluster \
     --tag-keys clustertagkey \ 
     --tag-values clustertagvalue
```
Saída:

```
{ 
     "TaggedResources": [ 
\{ \} "Tag": { 
                 "Key": "clustertagkey", 
                 "Value": "clustertagvalue" 
             }, 
             "ResourceName": "arn:aws:redshift:us-
west-2:123456789012:cluster:mycluster", 
             "ResourceType": "cluster" 
         } 
     ]
}
```
Para obter mais informações, consulte [Marcar recursos no Amazon](https://docs.aws.amazon.com/redshift/latest/mgmt/amazon-redshift-tagging.html) Redshift no Guia de gerenciamento de clusters do Amazon Redshift.

• Para obter detalhes da API, consulte [DescribeTagse](https://awscli.amazonaws.com/v2/documentation/api/latest/reference/redshift/describe-tags.html)m Referência de AWS CLI Comandos.

#### **disable-snapshot-copy**

O código de exemplo a seguir mostra como usar disable-snapshot-copy.

#### AWS CLI

Para desativar a cópia instantânea de um cluster

O disable-snapshot-copy exemplo a seguir desativa a cópia automática de um snapshot para o cluster especificado.

```
aws redshift disable-snapshot-copy \ 
     --cluster-identifier mycluster
```

```
{ 
     "Cluster": { 
          "ClusterIdentifier": "mycluster", 
          "NodeType": "dc2.large", 
          "ClusterStatus": "available", 
         "ClusterAvailabilityStatus": "Available", 
          "MasterUsername": "adminuser", 
          "DBName": "dev", 
          "Endpoint": { 
              "Address": "mycluster.cmeaswqeuae.us-west-2.redshift.amazonaws.com", 
              "Port": 5439 
         }, 
          "ClusterCreateTime": "2019-12-05T18:44:36.991Z", 
          "AutomatedSnapshotRetentionPeriod": 3, 
          "ManualSnapshotRetentionPeriod": -1, 
          "ClusterSecurityGroups": [], 
          "VpcSecurityGroups": [ 
              { 
                  "VpcSecurityGroupId": "sh-i9b431cd", 
                  "Status": "active" 
 } 
         ], 
          "ClusterParameterGroups": [ 
\{\hspace{.1cm} \}
```

```
 "ParameterGroupName": "default.redshift-1.0", 
                  "ParameterApplyStatus": "in-sync" 
 } 
         ], 
         "ClusterSubnetGroupName": "default", 
         "VpcId": "vpc-b1fel7t9", 
         "AvailabilityZone": "us-west-2f", 
         "PreferredMaintenanceWindow": "sat:16:00-sat:16:30", 
         "PendingModifiedValues": { 
              "NodeType": "dc2.large", 
              "NumberOfNodes": 2, 
             "ClusterType": "multi-node" 
         }, 
         "ClusterVersion": "1.0", 
         "AllowVersionUpgrade": true, 
         "NumberOfNodes": 4, 
         "PubliclyAccessible": false, 
         "Encrypted": false, 
         "Tags": [ 
             { 
                  "Key": "mytags", 
                  "Value": "tag1" 
 } 
         ], 
         "EnhancedVpcRouting": false, 
         "IamRoles": [ 
\{\hspace{.1cm} \} "IamRoleArn": "arn:aws:iam::123456789012:role/myRedshiftRole", 
                  "ApplyStatus": "in-sync" 
 } 
         ], 
         "MaintenanceTrackName": "current", 
         "DeferredMaintenanceWindows": [], 
         "ExpectedNextSnapshotScheduleTime": "2019-12-10T04:42:43.390Z", 
         "ExpectedNextSnapshotScheduleTimeStatus": "OnTrack", 
         "NextMaintenanceWindowStartTime": "2019-12-14T16:00:00Z" 
     }
}
```
Para obter mais informações, consulte [Cópia de snapshots para outra AWS região](https://docs.aws.amazon.com/redshift/latest/mgmt/working-with-snapshots.html#cross-region-snapshot-copy) no Guia de gerenciamento de clusters do Amazon Redshift.

• Para obter detalhes da API, consulte [DisableSnapshotCopy](https://awscli.amazonaws.com/v2/documentation/api/latest/reference/redshift/disable-snapshot-copy.html)em Referência de AWS CLI Comandos.

### **enable-snapshot-copy**

O código de exemplo a seguir mostra como usar enable-snapshot-copy.

#### AWS CLI

Para habilitar a cópia instantânea para um cluster

O enable-snapshot-copy exemplo a seguir permite a cópia automática de um snapshot para o cluster especificado.

```
aws redshift enable-snapshot-copy \ 
     --cluster-identifier mycluster \ 
     --destination-region us-west-1
```

```
{ 
     "Cluster": { 
          "ClusterIdentifier": "mycluster", 
          "NodeType": "dc2.large", 
          "ClusterStatus": "available", 
          "ClusterAvailabilityStatus": "Available", 
         "MasterUsername": "adminuser", 
         "DBName": "dev", 
          "Endpoint": { 
              "Address": "mycluster.cmeaswqeuae.us-west-2.redshift.amazonaws.com", 
              "Port": 5439 
         }, 
         "ClusterCreateTime": "2019-12-05T18:44:36.991Z", 
         "AutomatedSnapshotRetentionPeriod": 3, 
          "ManualSnapshotRetentionPeriod": -1, 
          "ClusterSecurityGroups": [], 
          "VpcSecurityGroups": [ 
\{\hspace{.1cm} \} "VpcSecurityGroupId": "sh-f4c731cd", 
                  "Status": "active" 
 } 
         ], 
          "ClusterParameterGroups": [ 
              { 
                  "ParameterGroupName": "default.redshift-1.0", 
                  "ParameterApplyStatus": "in-sync"
```

```
 } 
         ], 
         "ClusterSubnetGroupName": "default", 
         "VpcId": "vpc-b1ael7t9", 
         "AvailabilityZone": "us-west-2f", 
         "PreferredMaintenanceWindow": "sat:16:00-sat:16:30", 
         "PendingModifiedValues": { 
             "NodeType": "dc2.large", 
             "NumberOfNodes": 2, 
             "ClusterType": "multi-node" 
         }, 
         "ClusterVersion": "1.0", 
         "AllowVersionUpgrade": true, 
         "NumberOfNodes": 4, 
         "PubliclyAccessible": false, 
         "Encrypted": false, 
         "ClusterSnapshotCopyStatus": { 
             "DestinationRegion": "us-west-1", 
             "RetentionPeriod": 7, 
             "ManualSnapshotRetentionPeriod": -1 
         }, 
         "Tags": [ 
             { 
                  "Key": "mytags", 
                  "Value": "tag1" 
             } 
         ], 
         "EnhancedVpcRouting": false, 
         "IamRoles": [ 
\{\hspace{.1cm} \} "IamRoleArn": "arn:aws:iam::123456789012:role/myRedshiftRole", 
                  "ApplyStatus": "in-sync" 
 } 
         ], 
         "MaintenanceTrackName": "current", 
         "DeferredMaintenanceWindows": [], 
         "ExpectedNextSnapshotScheduleTime": "2019-12-10T04:42:43.390Z", 
         "ExpectedNextSnapshotScheduleTimeStatus": "OnTrack", 
         "NextMaintenanceWindowStartTime": "2019-12-14T16:00:00Z" 
     }
```
}

Para obter mais informações, consulte [Cópia de snapshots para outra AWS região](https://docs.aws.amazon.com/redshift/latest/mgmt/working-with-snapshots.html#cross-region-snapshot-copy) no Guia de gerenciamento de clusters do Amazon Redshift.

• Para obter detalhes da API, consulte [EnableSnapshotCopye](https://awscli.amazonaws.com/v2/documentation/api/latest/reference/redshift/enable-snapshot-copy.html)m Referência de AWS CLI Comandos.

## **get-cluster-credentials**

O código de exemplo a seguir mostra como usar get-cluster-credentials.

AWS CLI

Para obter credenciais de cluster para uma conta AWS

O get-cluster-credentials exemplo a seguir recupera credenciais temporárias que permitem o acesso a um banco de dados do Amazon Redshift.

```
aws redshift get-cluster-credentials \ 
     --db-user adminuser --db-name dev \ 
     --cluster-identifier mycluster
```
Saída:

```
{ 
     "DbUser": "IAM:adminuser", 
     "DbPassword": "AMAFUyyuros/QjxPTtgzcsuQsqzIasdzJEN04aCtWDzXx1O9d6UmpkBtvEeqFly/
EXAMPLE==", 
     "Expiration": "2019-12-10T17:25:05.770Z"
}
```
Para obter mais informações, consulte [Geração de credenciais de banco de dados do IAM](https://docs.aws.amazon.com/redshift/latest/mgmt/generating-iam-credentials-cli-api.html) [usando a CLI ou a API do Amazon Redshift](https://docs.aws.amazon.com/redshift/latest/mgmt/generating-iam-credentials-cli-api.html) no Guia de gerenciamento de clusters do Amazon Redshift.

• Para obter detalhes da API, consulte [GetClusterCredentialse](https://awscli.amazonaws.com/v2/documentation/api/latest/reference/redshift/get-cluster-credentials.html)m Referência de AWS CLI Comandos.

## **get-reserved-node-exchange-offerings**

O código de exemplo a seguir mostra como usar get-reserved-node-exchange-offerings.

### AWS CLI

Para obter ofertas reservadas de troca de nós

O get-reserved-node-exchange-offerings exemplo a seguir recupera uma matriz DC2 ReservedNodeOfferings que corresponde ao nó DC1 reservado especificado.

```
aws redshift get-reserved-node-exchange-offerings \ 
     --reserved-node-id 12345678-12ab-12a1-1a2a-12ab-12a12EXAMPLE
```
Saída:

```
{ 
     "ReservedNodeOfferings": [ 
        \mathcal{L} "ReservedNodeOfferingId": "12345678-12ab-12a1-1a2a-12ab-12a12EXAMPLE", 
              "NodeType": "dc2.large", 
              "Duration": 31536000, 
              "FixedPrice": 0.0, 
              "UsagePrice": 0.0, 
              "CurrencyCode": "USD", 
              "OfferingType": "All Upfront", 
              "RecurringCharges": [ 
\overline{a} "RecurringChargeAmount": 0.0, 
                       "RecurringChargeFrequency": "Hourly" 
 } 
              ], 
              "ReservedNodeOfferingType": "Regular" 
         } 
    \mathbf{I}}
```
Para obter mais informações, consulte [Atualização de nós reservados com a AWS CLI](https://docs.aws.amazon.com/redshift/latest/mgmt/purchase-reserved-node-offering-console.html) no Guia de gerenciamento de clusters do Amazon Redshift.

• Para obter detalhes da API, consulte [GetReservedNodeExchangeOfferingse](https://awscli.amazonaws.com/v2/documentation/api/latest/reference/redshift/get-reserved-node-exchange-offerings.html)m Referência de AWS CLI Comandos.

## **modify-cluster-iam-roles**

O código de exemplo a seguir mostra como usar modify-cluster-iam-roles.

## AWS CLI

Para modificar a função do IAM para um cluster

O modify-cluster-iam-roles exemplo a seguir remove a função AWS do IAM especificada do cluster especificado.

```
aws redshift modify-cluster-iam-roles \ 
     --cluster-identifier mycluster \ 
     --remove-iam-roles arn:aws:iam::123456789012:role/myRedshiftRole
```

```
{ 
     "Cluster": { 
         "ClusterIdentifier": "mycluster", 
         "NodeType": "dc2.large", 
         "ClusterStatus": "available", 
         "ClusterAvailabilityStatus": "Available", 
         "MasterUsername": "adminuser", 
         "DBName": "dev", 
         "Endpoint": { 
              "Address": "mycluster.cmeaswqeuae.us-west-2.redshift.amazonaws.com", 
              "Port": 5439 
         }, 
         "ClusterCreateTime": "2019-12-05T18:44:36.991Z", 
         "AutomatedSnapshotRetentionPeriod": 3, 
         "ManualSnapshotRetentionPeriod": -1, 
         "ClusterSecurityGroups": [], 
         "VpcSecurityGroups": [ 
\{\hspace{.1cm} \} "VpcSecurityGroupId": "sh-f9b731sd", 
                  "Status": "active" 
 } 
         ], 
         "ClusterParameterGroups": [ 
\{\hspace{.1cm} \} "ParameterGroupName": "default.redshift-1.0", 
                  "ParameterApplyStatus": "in-sync" 
 } 
         ], 
         "ClusterSubnetGroupName": "default", 
         "VpcId": "vpc-b2fal7t9",
```

```
 "AvailabilityZone": "us-west-2f", 
         "PreferredMaintenanceWindow": "sat:16:00-sat:16:30", 
         "PendingModifiedValues": { 
              "NodeType": "dc2.large", 
              "NumberOfNodes": 2, 
             "ClusterType": "multi-node" 
         }, 
         "ClusterVersion": "1.0", 
         "AllowVersionUpgrade": true, 
         "NumberOfNodes": 4, 
         "PubliclyAccessible": false, 
         "Encrypted": false, 
         "ClusterSnapshotCopyStatus": { 
              "DestinationRegion": "us-west-1", 
              "RetentionPeriod": 7, 
             "ManualSnapshotRetentionPeriod": -1 
         }, 
         "Tags": [ 
             { 
                  "Key": "mytags", 
                  "Value": "tag1" 
 } 
         ], 
         "EnhancedVpcRouting": false, 
         "IamRoles": [], 
         "MaintenanceTrackName": "current", 
         "DeferredMaintenanceWindows": [], 
         "ExpectedNextSnapshotScheduleTime": "2019-12-11T04:42:55.631Z", 
         "ExpectedNextSnapshotScheduleTimeStatus": "OnTrack", 
         "NextMaintenanceWindowStartTime": "2019-12-14T16:00:00Z" 
    }
```
Para obter mais informações, consulte [Uso de políticas baseadas em identidade \(políticas do](https://docs.aws.amazon.com/redshift/latest/mgmt/redshift-iam-access-control-identity-based.html) [IAM\) para o Amazon Redshift no Guia](https://docs.aws.amazon.com/redshift/latest/mgmt/redshift-iam-access-control-identity-based.html) de gerenciamento de clusters do Amazon Redshift.

• Para obter detalhes da API, consulte [ModifyClusterIamRolese](https://awscli.amazonaws.com/v2/documentation/api/latest/reference/redshift/modify-cluster-iam-roles.html)m Referência de AWS CLI Comandos.

# **modify-cluster-maintenance**

O código de exemplo a seguir mostra como usar modify-cluster-maintenance.

}

## AWS CLI

Para modificar a manutenção do cluster

O modify-cluster-maintenance exemplo a seguir adia a manutenção do cluster especificado em 30 dias.

```
aws redshift modify-cluster-maintenance \ 
     --cluster-identifier mycluster \ 
     --defer-maintenance \ 
     --defer-maintenance-duration 30
```

```
{ 
     "Cluster": { 
         "ClusterIdentifier": "mycluster", 
         "NodeType": "dc2.large", 
         "ClusterStatus": "available", 
         "ClusterAvailabilityStatus": "Available", 
         "MasterUsername": "adminuser", 
         "DBName": "dev", 
         "Endpoint": { 
             "Address": "mycluster.cmeaswqeuae.us-west-2.redshift.amazonaws.com", 
             "Port": 5439 
         }, 
         "ClusterCreateTime": "2019-12-05T18:44:36.991Z", 
         "AutomatedSnapshotRetentionPeriod": 3, 
         "ManualSnapshotRetentionPeriod": -1, 
         "ClusterSecurityGroups": [], 
         "VpcSecurityGroups": [ 
             { 
                  "VpcSecurityGroupId": "sh-a1a123ab", 
                  "Status": "active" 
 } 
         ], 
         "ClusterParameterGroups": [ 
             { 
                  "ParameterGroupName": "default.redshift-1.0", 
                  "ParameterApplyStatus": "in-sync" 
 } 
         ], 
         "ClusterSubnetGroupName": "default",
```

```
 "VpcId": "vpc-b1ael7t9", 
         "AvailabilityZone": "us-west-2f", 
         "PreferredMaintenanceWindow": "sat:16:00-sat:16:30", 
         "PendingModifiedValues": { 
             "NodeType": "dc2.large", 
             "NumberOfNodes": 2, 
             "ClusterType": "multi-node" 
         }, 
         "ClusterVersion": "1.0", 
         "AllowVersionUpgrade": true, 
         "NumberOfNodes": 4, 
         "PubliclyAccessible": false, 
         "Encrypted": false, 
         "ClusterSnapshotCopyStatus": { 
             "DestinationRegion": "us-west-1", 
             "RetentionPeriod": 7, 
             "ManualSnapshotRetentionPeriod": -1 
         }, 
         "Tags": [ 
             { 
                  "Key": "mytags", 
                  "Value": "tag1" 
 } 
         ], 
         "EnhancedVpcRouting": false, 
         "IamRoles": [], 
         "MaintenanceTrackName": "current", 
         "DeferredMaintenanceWindows": [ 
             { 
                  "DeferMaintenanceIdentifier": "dfm-mUdVIfFcT1B4SGhw6fyF", 
                  "DeferMaintenanceStartTime": "2019-12-10T18:18:39.354Z", 
                  "DeferMaintenanceEndTime": "2020-01-09T18:18:39.354Z" 
 } 
         ], 
         "ExpectedNextSnapshotScheduleTime": "2019-12-11T04:42:55.631Z", 
         "ExpectedNextSnapshotScheduleTimeStatus": "OnTrack", 
         "NextMaintenanceWindowStartTime": "2020-01-11T16:00:00Z" 
     }
```
Para obter mais informações, consulte [Manutenção de clusters](https://docs.aws.amazon.com/redshift/latest/mgmt/working-with-clusters.html#rs-cluster-maintenance) no Guia de gerenciamento de clusters do Amazon Redshift.

}

• Para obter detalhes da API, consulte [ModifyClusterMaintenancee](https://awscli.amazonaws.com/v2/documentation/api/latest/reference/redshift/modify-cluster-maintenance.html)m Referência de AWS CLI Comandos.

## **modify-cluster-parameter-group**

O código de exemplo a seguir mostra como usar modify-cluster-parameter-group.

AWS CLI

Modificar um parâmetro em um grupo de parâmetros

O modify-cluster-parameter-group exemplo a seguir modifica o parâmetro wlm\_json\_configuration para o gerenciamento da carga de trabalho. Ele aceita os parâmetros de um arquivo que contém o conteúdo JSON mostrado abaixo.

```
aws redshift modify-cluster-parameter-group \ 
     --parameter-group-name myclusterparametergroup \ 
     --parameters file://modify_pg.json
```
Conteúdo de modify\_pg.json:

```
\Gamma { 
          "ParameterName": "wlm_json_configuration", 
          "ParameterValue": "[{\"user_group\":\"example_user_group1\",\"query_group\": 
  \"example_query_group1\", \"query_concurrency\":7},{\"query_concurrency\":5}]" 
     }
\mathbf{I}
```

```
{ 
    "ParameterGroupStatus": "Your parameter group has been updated but changes won't 
  get applied until you reboot the associated Clusters.", 
    "ParameterGroupName": "myclusterparametergroup", 
    "ResponseMetadata": { 
       "RequestId": "09974cc0-64cd-11e2-bea9-49e0ce183f07" 
    }
}
```
• Para obter detalhes da API, consulte [ModifyClusterParameterGroup](https://awscli.amazonaws.com/v2/documentation/api/latest/reference/redshift/modify-cluster-parameter-group.html)em Referência de AWS CLI Comandos.

## **modify-cluster-snapshot-schedule**

O código de exemplo a seguir mostra como usar modify-cluster-snapshot-schedule.

AWS CLI

Para modificar o cronograma de snapshots do cluster

O modify-cluster-snapshot-schedule exemplo a seguir remove a programação de snapshot especificada do cluster especificado.

aws redshift modify-cluster-snapshot-schedule \ --cluster-identifier mycluster \ --schedule-identifier mysnapshotschedule \ --disassociate-schedule

Esse comando não produz nenhuma saída.

Para obter mais informações, consulte [Programações automatizadas de snapshots no Guia](https://docs.aws.amazon.com/redshift/latest/mgmt/working-with-snapshots.html#automated-snapshot-schedules) de gerenciamento de clusters do Amazon Redshift.

• Para obter detalhes da API, consulte [ModifyClusterSnapshotSchedulee](https://awscli.amazonaws.com/v2/documentation/api/latest/reference/redshift/modify-cluster-snapshot-schedule.html)m Referência de AWS CLI Comandos.

## **modify-cluster-snapshot**

O código de exemplo a seguir mostra como usar modify-cluster-snapshot.

## AWS CLI

Para modificar o instantâneo do cluster

O modify-cluster-snapshot exemplo a seguir define a configuração do período de retenção manual para o snapshot de cluster especificado no valor de 10 dias.

```
aws redshift modify-cluster-snapshot \ 
     --snapshot-identifier mycluster-2019-11-06-16-32 \ 
     --manual-snapshot-retention-period 10
```
#### Saída:

```
{ 
     "Snapshot": { 
         "SnapshotIdentifier": "mycluster-2019-11-06-16-32", 
         "ClusterIdentifier": "mycluster", 
          "SnapshotCreateTime": "2019-12-07T00:34:05.633Z", 
         "Status": "available", 
         "Port": 5439, 
          "AvailabilityZone": "us-west-2f", 
          "ClusterCreateTime": "2019-12-05T18:44:36.991Z", 
          "MasterUsername": "adminuser", 
          "ClusterVersion": "1.0", 
          "SnapshotType": "manual", 
         "NodeType": "dc2.large", 
          "NumberOfNodes": 2, 
          "DBName": "dev", 
          "VpcId": "vpc-b1cel7t9", 
          "Encrypted": false, 
          "EncryptedWithHSM": false, 
          "OwnerAccount": "123456789012", 
          "TotalBackupSizeInMegaBytes": 64384.0, 
          "ActualIncrementalBackupSizeInMegaBytes": 24.0, 
          "BackupProgressInMegaBytes": 24.0, 
          "CurrentBackupRateInMegaBytesPerSecond": 13.0011, 
          "EstimatedSecondsToCompletion": 0, 
          "ElapsedTimeInSeconds": 1, 
          "Tags": [ 
\{\hspace{.1cm} \} "Key": "mytagkey", 
                  "Value": "mytagvalue" 
 } 
         ], 
         "EnhancedVpcRouting": false, 
          "MaintenanceTrackName": "current", 
          "ManualSnapshotRetentionPeriod": 10, 
          "ManualSnapshotRemainingDays": 6, 
          "SnapshotRetentionStartTime": "2019-12-07T00:34:07.479Z" 
     }
}
```
Para obter mais informações, consulte [Amazon Redshift Snapshots](https://docs.aws.amazon.com/redshift/latest/mgmt/working-with-snapshots.html) no Amazon Redshift Cluster Management Guide.

• Para obter detalhes da API, consulte [ModifyClusterSnapshote](https://awscli.amazonaws.com/v2/documentation/api/latest/reference/redshift/modify-cluster-snapshot.html)m Referência de AWS CLI Comandos.

#### **modify-cluster-subnet-group**

O código de exemplo a seguir mostra como usar modify-cluster-subnet-group.

AWS CLI

O GroupThis exemplo de Modificar as sub-redes em uma sub-rede de cluster mostra como modificar a lista de sub-redes em um grupo de sub-redes de cache. Por padrão, o formato da saída é JSON. Comando:

```
aws redshift modify-cluster-subnet-group --cluster-subnet-group-name mysubnetgroup 
  --subnet-ids subnet-763fdd1 subnet-ac830e9
```
Resultado:

```
{ 
    "ClusterSubnetGroup": 
    { 
        "Subnets": [ 
\overline{\mathcal{E}} "SubnetStatus": "Active", 
              "SubnetIdentifier": "subnet-763fdd1c", 
              "SubnetAvailabilityZone": 
                  { "Name": "us-east-1a" } 
           }, 
\overline{\mathcal{E}} "SubnetStatus": "Active", 
              "SubnetIdentifier": "subnet-ac830e9", 
               "SubnetAvailabilityZone": 
                  { "Name": "us-east-1b" } 
           } ], 
        "VpcId": "vpc-7e3fdd14", 
        "SubnetGroupStatus": "Complete", 
        "Description": "My subnet group", 
        "ClusterSubnetGroupName": "mysubnetgroup" 
    }, 
    "ResponseMetadata": { 
        "RequestId": "8da93e89-8372-f936-93a8-873918938197a" 
    }
```
}

• Para obter detalhes da API, consulte [ModifyClusterSubnetGroup](https://awscli.amazonaws.com/v2/documentation/api/latest/reference/redshift/modify-cluster-subnet-group.html)em Referência de AWS CLI Comandos.

#### **modify-cluster**

O código de exemplo a seguir mostra como usar modify-cluster.

### AWS CLI

Associar um grupo de segurança a um ClusterThis exemplo mostra como associar um grupo de segurança de cluster ao cluster especificado.Comando:

```
aws redshift modify-cluster --cluster-identifier mycluster --cluster-security-groups 
 mysecuritygroup
```
Modificar a janela de manutenção para a ClusterThis mostra como alterar a janela de manutenção semanal preferencial de um cluster para a janela mínima de quatro horas, começando aos domingos às 23h15 e terminando às segundas-feiras às 3h15.Comando:

```
aws redshift modify-cluster --cluster-identifier mycluster --preferred-maintenance-
window Sun:23:15-Mon:03:15
```
Alterar a senha mestra do ClusterThis exemplo mostra como alterar a senha mestra de um cluster.Comando:

```
aws redshift modify-cluster --cluster-identifier mycluster --master-user-password 
  A1b2c3d4
```
• Para obter detalhes da API, consulte [ModifyClustere](https://awscli.amazonaws.com/v2/documentation/api/latest/reference/redshift/modify-cluster.html)m Referência de AWS CLI Comandos.

#### **modify-event-subscription**

O código de exemplo a seguir mostra como usar modify-event-subscription.

#### AWS CLI

Para modificar a assinatura do evento

O modify-event-subscription exemplo a seguir desativa a assinatura de notificação de eventos especificada.

```
aws redshift modify-event-subscription \ 
     --subscription-name mysubscription \ 
     --no-enabled
```
Saída:

```
{ 
     "EventSubscription": { 
          "CustomerAwsId": "123456789012", 
          "CustSubscriptionId": "mysubscription", 
          "SnsTopicArn": "arn:aws:sns:us-west-2:123456789012:MySNStopic", 
          "Status": "active", 
          "SubscriptionCreationTime": "2019-12-09T21:50:21.332Z", 
          "SourceIdsList": [], 
          "EventCategoriesList": [ 
              "management" 
         ], 
          "Severity": "ERROR", 
          "Enabled": false, 
          "Tags": [] 
     }
}
```
Para obter mais informações, consulte [Assinatura de notificações de eventos do Amazon Redshift](https://docs.aws.amazon.com/redshift/latest/mgmt/working-with-event-notifications.html) no Guia de gerenciamento de clusters do Amazon Redshift.

• Para obter detalhes da API, consulte [ModifyEventSubscriptione](https://awscli.amazonaws.com/v2/documentation/api/latest/reference/redshift/modify-event-subscription.html)m Referência de AWS CLI Comandos.

## **modify-scheduled-action**

O código de exemplo a seguir mostra como usar modify-scheduled-action.

AWS CLI

Para modificar a ação agendada

O modify-scheduled-action exemplo a seguir adiciona uma descrição à ação agendada existente especificada.

```
aws redshift modify-scheduled-action \ 
     --scheduled-action-name myscheduledaction \ 
     --scheduled-action-description "My scheduled action"
```
Saída:

```
{ 
     "ScheduledActionName": "myscheduledaction", 
     "TargetAction": { 
          "ResizeCluster": { 
              "ClusterIdentifier": "mycluster", 
              "NumberOfNodes": 2, 
              "Classic": false 
          } 
     }, 
     "Schedule": "at(2019-12-25T00:00:00)", 
     "IamRole": "arn:aws:iam::123456789012:role/myRedshiftRole", 
     "ScheduledActionDescription": "My scheduled action", 
     "State": "ACTIVE", 
     "NextInvocations": [ 
          "2019-12-25T00:00:00Z" 
    \mathbf{I}}
```
• Para obter detalhes da API, consulte [ModifyScheduledActione](https://awscli.amazonaws.com/v2/documentation/api/latest/reference/redshift/modify-scheduled-action.html)m Referência de AWS CLI Comandos.

## **modify-snapshot-copy-retention-period**

O código de exemplo a seguir mostra como usar modify-snapshot-copy-retention-period.

AWS CLI

Para modificar o período de retenção da cópia instantânea

O modify-snapshot-copy-retention-period exemplo a seguir modifica o número de dias para reter os instantâneos do cluster especificado na AWS região de destino após serem copiados da região de origem. AWS

```
aws redshift modify-snapshot-copy-retention-period \ 
     --cluster-identifier mycluster \
```
AWS Command Line Interface Guia do usuário da versão 2

#### --retention-period 15

```
{ 
     "Cluster": { 
          "ClusterIdentifier": "mycluster", 
          "NodeType": "dc2.large", 
          "ClusterStatus": "available", 
          "ClusterAvailabilityStatus": "Available", 
          "MasterUsername": "adminuser", 
          "DBName": "dev", 
          "Endpoint": { 
              "Address": "mycluster.cmeaswqeuae.us-west-2.redshift.amazonaws.com", 
              "Port": 5439 
         }, 
          "ClusterCreateTime": "2019-12-05T18:44:36.991Z", 
          "AutomatedSnapshotRetentionPeriod": 3, 
          "ManualSnapshotRetentionPeriod": -1, 
          "ClusterSecurityGroups": [], 
          "VpcSecurityGroups": [ 
              { 
                   "VpcSecurityGroupId": "sh-a1a123ab", 
                   "Status": "active" 
              } 
          ], 
          "ClusterParameterGroups": [ 
\{\hspace{.1cm} \} "ParameterGroupName": "default.redshift-1.0", 
                  "ParameterApplyStatus": "in-sync" 
              } 
          ], 
          "ClusterSubnetGroupName": "default", 
          "VpcId": "vpc-b1fet7t9", 
          "AvailabilityZone": "us-west-2f", 
          "PreferredMaintenanceWindow": "sat:16:00-sat:16:30", 
          "PendingModifiedValues": { 
              "NodeType": "dc2.large", 
              "NumberOfNodes": 2, 
              "ClusterType": "multi-node" 
         }, 
          "ClusterVersion": "1.0", 
          "AllowVersionUpgrade": true,
```

```
 "NumberOfNodes": 4, 
         "PubliclyAccessible": false, 
         "Encrypted": false, 
         "ClusterSnapshotCopyStatus": { 
             "DestinationRegion": "us-west-1", 
             "RetentionPeriod": 15, 
             "ManualSnapshotRetentionPeriod": -1 
         }, 
         "Tags": [ 
\{\hspace{.1cm} \} "Key": "mytags", 
                  "Value": "tag1" 
 } 
         ], 
         "EnhancedVpcRouting": false, 
         "IamRoles": [], 
         "MaintenanceTrackName": "current", 
         "DeferredMaintenanceWindows": [ 
\{\hspace{.1cm} \} "DeferMaintenanceIdentifier": "dfm-mUdVSfDcT1F4SGhw6fyF", 
                  "DeferMaintenanceStartTime": "2019-12-10T18:18:39.354Z", 
                  "DeferMaintenanceEndTime": "2020-01-09T18:18:39.354Z" 
 } 
         ], 
         "NextMaintenanceWindowStartTime": "2020-01-11T16:00:00Z" 
     }
```
Para obter mais informações, consulte [Snapshot Schedule Format](https://docs.aws.amazon.com/redshift/latest/mgmt/working-with-snapshots.html#working-with-snapshot-scheduling) no Amazon Redshift Cluster Management Guide.

• Para obter detalhes da API, consulte [ModifySnapshotCopyRetentionPeriode](https://awscli.amazonaws.com/v2/documentation/api/latest/reference/redshift/modify-snapshot-copy-retention-period.html)m Referência de AWS CLI Comandos.

## **modify-snapshot-schedule**

O código de exemplo a seguir mostra como usar modify-snapshot-schedule.

AWS CLI

}

Para modificar a programação de snapshots

O modify-snapshot-schedule exemplo a seguir modifica a taxa da programação de snapshot especificada para cada 10 horas.

```
aws redshift modify-snapshot-schedule \ 
     --schedule-identifier mysnapshotschedule \ 
     --schedule-definitions "rate(10 hours)"
```
Saída:

```
{ 
     "ScheduleDefinitions": [ 
          "rate(10 hours)" 
     ], 
     "ScheduleIdentifier": "mysnapshotschedule", 
     "ScheduleDescription": "My schedule description", 
     "Tags": []
}
```
Para obter mais informações, consulte [Snapshot Schedule Format](https://docs.aws.amazon.com/redshift/latest/mgmt/working-with-snapshots.html#working-with-snapshot-scheduling) no Amazon Redshift Cluster Management Guide.

• Para obter detalhes da API, consulte [ModifySnapshotSchedulee](https://awscli.amazonaws.com/v2/documentation/api/latest/reference/redshift/modify-snapshot-schedule.html)m Referência de AWS CLI Comandos.

## **purchase-reserved-node-offering**

O código de exemplo a seguir mostra como usar purchase-reserved-node-offering.

## AWS CLI

O NodeThis exemplo de compra de um nó reservado mostra como comprar uma oferta de nó reservado. O reserved-node-offering-id é obtido chamando describe-reservednode-offerings .Command:

```
aws redshift purchase-reserved-node-offering --reserved-node-offering-id ceb6a579-
cf4c-4343-be8b-d832c45ab51c
```
#### Resultado:
```
 "ReservedNode": { 
       "OfferingType": "Heavy Utilization", 
       "FixedPrice": "", 
       "NodeType": "dw.hs1.xlarge", 
       "ReservedNodeId": "1ba8e2e3-bc01-4d65-b35d-a4a3e931547e", 
       "UsagePrice": "", 
       "RecurringCharges": [ 
           { 
              "RecurringChargeAmount": "", 
              "RecurringChargeFrequency": "Hourly" 
           } 
       ], 
       "NodeCount": 1, 
       "State": "payment-pending", 
       "StartTime": "2013-02-13T17:08:39.051Z", 
       "Duration": 31536000, 
       "ReservedNodeOfferingId": "ceb6a579-cf4c-4343-be8b-d832c45ab51c" 
    }, 
    "ResponseMetadata": { 
       "RequestId": "01bda7bf-7600-11e2-b605-2568d7396e7f" 
    }
}
```
• Para obter detalhes da API, consulte [PurchaseReservedNodeOfferinge](https://awscli.amazonaws.com/v2/documentation/api/latest/reference/redshift/purchase-reserved-node-offering.html)m Referência de AWS CLI Comandos.

## **reboot-cluster**

O código de exemplo a seguir mostra como usar reboot-cluster.

AWS CLI

Reinicialize um ClusterThis exemplo reinicializa um cluster. Por padrão, o formato da saída é JSON. Comando:

aws redshift reboot-cluster --cluster-identifier mycluster

Resultado:

{ "Cluster": {

```
 "NodeType": "dw.hs1.xlarge", 
    "Endpoint": { 
       "Port": 5439, 
       "Address": "mycluster.coqoarplqhsn.us-east-1.redshift.amazonaws.com" 
    }, 
    "ClusterVersion": "1.0", 
    "PubliclyAccessible": "true", 
    "MasterUsername": "adminuser", 
    "ClusterParameterGroups": [ 
       { 
       "ParameterApplyStatus": "in-sync", 
       "ParameterGroupName": "default.redshift-1.0" 
       } 
    ], 
    "ClusterSecurityGroups": [ 
       { 
       "Status": "active", 
       "ClusterSecurityGroupName": "default" 
       } 
    ], 
    "AllowVersionUpgrade": true, 
    "VpcSecurityGroups": \[], 
    "AvailabilityZone": "us-east-1a", 
    "ClusterCreateTime": "2013-01-22T21:59:29.559Z", 
    "PreferredMaintenanceWindow": "sun:23:15-mon:03:15", 
    "AutomatedSnapshotRetentionPeriod": 1, 
    "ClusterStatus": "rebooting", 
    "ClusterIdentifier": "mycluster", 
    "DBName": "dev", 
    "NumberOfNodes": 2, 
    "PendingModifiedValues": {} 
 }, 
 "ResponseMetadata": { 
    "RequestId": "61c8b564-64e8-11e2-8f7d-3b939af52818" 
 }
```
• Para obter detalhes da API, consulte [RebootCluster](https://awscli.amazonaws.com/v2/documentation/api/latest/reference/redshift/reboot-cluster.html)em Referência de AWS CLI Comandos.

## **reset-cluster-parameter-group**

O código de exemplo a seguir mostra como usar reset-cluster-parameter-group.

}

### AWS CLI

Redefinir parâmetros em um GroupThis exemplo de parâmetro mostra como redefinir todos os parâmetros em um grupo de parâmetros.Comando:

```
aws redshift reset-cluster-parameter-group --parameter-group-name 
  myclusterparametergroup --reset-all-parameters
```
• Para obter detalhes da API, consulte [ResetClusterParameterGroup](https://awscli.amazonaws.com/v2/documentation/api/latest/reference/redshift/reset-cluster-parameter-group.html)em Referência de AWS CLI Comandos.

## **resize-cluster**

O código de exemplo a seguir mostra como usar resize-cluster.

### AWS CLI

Para redimensionar o cluster

O resize-cluster exemplo a seguir redimensiona o cluster especificado.

```
aws redshift resize-cluster \ 
     --cluster-identifier mycluster \ 
     --cluster-type multi-node \ 
     --node-type dc2.large \ 
     --number-of-nodes 6 \ 
     --classic
```

```
{ 
     "Cluster": { 
          "ClusterIdentifier": "mycluster", 
          "NodeType": "dc2.large", 
          "ClusterStatus": "resizing", 
          "ClusterAvailabilityStatus": "Modifying", 
          "MasterUsername": "adminuser", 
          "DBName": "dev", 
          "Endpoint": { 
              "Address": "mycluster.cmeaswqeuae.us-west-2.redshift.amazonaws.com", 
              "Port": 5439 
         },
```

```
 "ClusterCreateTime": "2019-12-05T18:44:36.991Z", 
         "AutomatedSnapshotRetentionPeriod": 3, 
         "ManualSnapshotRetentionPeriod": -1, 
         "ClusterSecurityGroups": [], 
         "VpcSecurityGroups": [ 
             { 
                  "VpcSecurityGroupId": "sh-a1a123ab", 
                  "Status": "active" 
 } 
         ], 
         "ClusterParameterGroups": [ 
             { 
                  "ParameterGroupName": "default.redshift-1.0", 
                  "ParameterApplyStatus": "in-sync" 
 } 
         ], 
         "ClusterSubnetGroupName": "default", 
         "VpcId": "vpc-a1abc1a1", 
         "AvailabilityZone": "us-west-2f", 
         "PreferredMaintenanceWindow": "sat:16:00-sat:16:30", 
         "PendingModifiedValues": { 
              "NodeType": "dc2.large", 
              "NumberOfNodes": 6, 
             "ClusterType": "multi-node" 
         }, 
         "ClusterVersion": "1.0", 
         "AllowVersionUpgrade": true, 
         "NumberOfNodes": 4, 
         "PubliclyAccessible": false, 
         "Encrypted": false, 
         "ClusterSnapshotCopyStatus": { 
              "DestinationRegion": "us-west-1", 
              "RetentionPeriod": 15, 
             "ManualSnapshotRetentionPeriod": -1 
         }, 
         "Tags": [ 
\{\hspace{.1cm} \} "Key": "mytags", 
                  "Value": "tag1" 
             } 
         ], 
         "EnhancedVpcRouting": false, 
         "IamRoles": [], 
         "MaintenanceTrackName": "current",
```

```
 "DeferredMaintenanceWindows": [ 
\{\hspace{.1cm} \} "DeferMaintenanceIdentifier": "dfm-mUdVCfDcT1B4SGhw6fyF", 
                  "DeferMaintenanceStartTime": "2019-12-10T18:18:39.354Z", 
                  "DeferMaintenanceEndTime": "2020-01-09T18:18:39.354Z" 
 } 
         ], 
         "NextMaintenanceWindowStartTime": "2020-01-11T16:00:00Z", 
         "ResizeInfo": { 
             "ResizeType": "ClassicResize", 
             "AllowCancelResize": true 
         } 
     }
}
```
Para obter mais informações, consulte Como [redimensionar um cluster](https://docs.aws.amazon.com/redshift/latest/mgmt/working-with-clusters.html#cluster-resize-intro) no Guia de gerenciamento de clusters do Amazon Redshift.

• Para obter detalhes da API, consulte [ResizeCluster](https://awscli.amazonaws.com/v2/documentation/api/latest/reference/redshift/resize-cluster.html)em Referência de AWS CLI Comandos.

## **restore-from-cluster-snapshot**

O código de exemplo a seguir mostra como usar restore-from-cluster-snapshot.

AWS CLI

Restaurar um cluster A partir de um SnapshotThis exemplo restaura um cluster a partir de um snapshot.Comando:

```
aws redshift restore-from-cluster-snapshot --cluster-identifier mycluster-clone --
snapshot-identifier my-snapshot-id
```
Resultado:

```
{ 
    "Cluster": { 
       "NodeType": "dw.hs1.xlarge", 
       "ClusterVersion": "1.0", 
       "PubliclyAccessible": "true", 
       "MasterUsername": "adminuser", 
       "ClusterParameterGroups": [ 
           {
```

```
 "ParameterApplyStatus": "in-sync", 
           "ParameterGroupName": "default.redshift-1.0" 
           } 
       ], 
       "ClusterSecurityGroups": [ 
\overline{\mathcal{L}} "Status": "active", 
           "ClusterSecurityGroupName": "default" 
           } 
       ], 
       "AllowVersionUpgrade": true, 
       "VpcSecurityGroups": \[], 
       "PreferredMaintenanceWindow": "sun:23:15-mon:03:15", 
       "AutomatedSnapshotRetentionPeriod": 1, 
       "ClusterStatus": "creating", 
       "ClusterIdentifier": "mycluster-clone", 
       "DBName": "dev", 
       "NumberOfNodes": 2, 
       "PendingModifiedValues": {} 
    }, 
    "ResponseMetadata": { 
       "RequestId": "77fd512b-64e3-11e2-8f5b-e90bd6c77476" 
    }
}
```
• Para obter detalhes da API, consulte [RestoreFromClusterSnapshot](https://awscli.amazonaws.com/v2/documentation/api/latest/reference/redshift/restore-from-cluster-snapshot.html)em Referência de AWS CLI Comandos.

## **restore-table-from-cluster-snapshot**

O código de exemplo a seguir mostra como usar restore-table-from-cluster-snapshot.

## AWS CLI

Para restaurar a tabela a partir de um snapshot de cluster

O restore-table-from-cluster-snapshot exemplo a seguir cria uma nova tabela a partir da tabela especificada no snapshot do cluster especificado.

```
aws redshift restore-table-from-cluster-snapshot / 
     --cluster-identifier mycluster / 
     --snapshot-identifier mycluster-2019-11-19-16-17 / 
     --source-database-name dev /
```

```
 --source-schema-name public /
```
--source-table-name mytable /

--target-database-name dev /

- --target-schema-name public /
- --new-table-name mytable-clone

Saída:

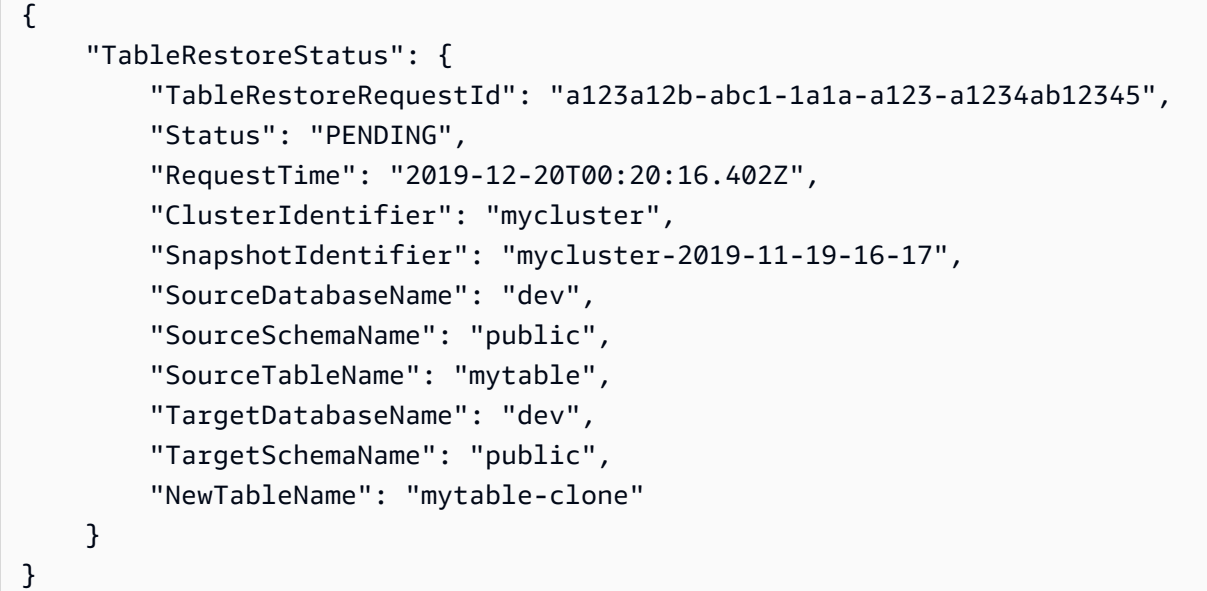

Para obter mais informações, consulte [Restauração de uma tabela a partir de um snapshot no](https://docs.aws.amazon.com/redshift/latest/mgmt/working-with-snapshots.html#working-with-snapshot-restore-table-from-snapshot) [Guia](https://docs.aws.amazon.com/redshift/latest/mgmt/working-with-snapshots.html#working-with-snapshot-restore-table-from-snapshot) de gerenciamento de clusters do Amazon Redshift.

• Para obter detalhes da API, consulte [RestoreTableFromClusterSnapshot](https://awscli.amazonaws.com/v2/documentation/api/latest/reference/redshift/restore-table-from-cluster-snapshot.html)em Referência de AWS CLI Comandos.

## **revoke-cluster-security-group-ingress**

O código de exemplo a seguir mostra como usar revoke-cluster-security-group-ingress.

AWS CLI

Revogar o acesso de um GroupThis exemplo de segurança do EC2 revoga o acesso a um grupo de segurança do Amazon EC2 nomeado. Comando:

```
aws redshift revoke-cluster-security-group-ingress --cluster-security-group-name 
  mysecuritygroup --ec2-security-group-name myec2securitygroup --ec2-security-group-
owner-id 123445677890
```
Revogando o acesso a um intervalo CIDREste exemplo revoga o acesso a um intervalo CIDR.Comando:

```
aws redshift revoke-cluster-security-group-ingress --cluster-security-group-name 
  mysecuritygroup --cidrip 192.168.100.100/32
```
• Para obter detalhes da API, consulte [RevokeClusterSecurityGroupIngress](https://awscli.amazonaws.com/v2/documentation/api/latest/reference/redshift/revoke-cluster-security-group-ingress.html)em Referência de AWS CLI Comandos.

#### **revoke-snapshot-access**

O código de exemplo a seguir mostra como usar revoke-snapshot-access.

AWS CLI

Revogar a autorização de uma AWS conta para restaurar um SnapshotThis exemplo revoga a autorização da AWS conta 444455556666 para restaurar o snapshot. my-snapshot-id Por padrão, o formato da saída é JSON. Comando:

```
aws redshift revoke-snapshot-access --snapshot-id my-snapshot-id --account-with-
restore-access 444455556666
```
Resultado:

```
{ 
    "Snapshot": { 
       "Status": "available", 
       "SnapshotCreateTime": "2013-07-17T22:04:18.947Z", 
       "EstimatedSecondsToCompletion": 0, 
       "AvailabilityZone": "us-east-1a", 
       "ClusterVersion": "1.0", 
       "MasterUsername": "adminuser", 
       "Encrypted": false, 
       "OwnerAccount": "111122223333", 
       "BackupProgressInMegabytes": 11.0, 
       "ElapsedTimeInSeconds": 0, 
       "DBName": "dev", 
       "CurrentBackupRateInMegabytesPerSecond: 0.1534, 
       "ClusterCreateTime": "2013-01-22T21:59:29.559Z", 
       "ActualIncrementalBackupSizeInMegabytes"; 11.0, 
       "SnapshotType": "manual",
```

```
 "NodeType": "dw.hs1.xlarge", 
       "ClusterIdentifier": "mycluster", 
       "TotalBackupSizeInMegabytes": 20.0, 
       "Port": 5439, 
       "NumberOfNodes": 2, 
       "SnapshotIdentifier": "my-snapshot-id" 
    }
}
```
• Para obter detalhes da API, consulte [RevokeSnapshotAccesse](https://awscli.amazonaws.com/v2/documentation/api/latest/reference/redshift/revoke-snapshot-access.html)m Referência de AWS CLI Comandos.

#### **rotate-encryption-key**

O código de exemplo a seguir mostra como usar rotate-encryption-key.

AWS CLI

Para rotacionar a chave de criptografia para um cluster

O rotate-encryption-key exemplo a seguir gira a chave de criptografia para o cluster especificado.

```
aws redshift rotate-encryption-key \ 
     --cluster-identifier mycluster
```

```
{ 
     "Cluster": { 
          "ClusterIdentifier": "mycluster", 
          "NodeType": "dc2.large", 
          "ClusterStatus": "rotating-keys", 
          "ClusterAvailabilityStatus": "Modifying", 
          "MasterUsername": "adminuser", 
          "DBName": "dev", 
          "Endpoint": { 
              "Address": "mycluster.cmeaswqeuae.us-west-2.redshift.amazonaws.com", 
              "Port": 5439 
          }, 
          "ClusterCreateTime": "2019-12-10T19:25:45.886Z",
```

```
 "AutomatedSnapshotRetentionPeriod": 30, 
         "ManualSnapshotRetentionPeriod": -1, 
         "ClusterSecurityGroups": [], 
         "VpcSecurityGroups": [ 
\{\hspace{.1cm} \} "VpcSecurityGroupId": "sh-a1a123ab", 
                  "Status": "active" 
 } 
         ], 
         "ClusterParameterGroups": [ 
\{\hspace{.1cm} \} "ParameterGroupName": "default.redshift-1.0", 
                  "ParameterApplyStatus": "in-sync" 
 } 
         ], 
         "ClusterSubnetGroupName": "default", 
         "VpcId": "vpc-a1abc1a1", 
         "AvailabilityZone": "us-west-2a", 
         "PreferredMaintenanceWindow": "sat:16:00-sat:16:30", 
         "PendingModifiedValues": {}, 
         "ClusterVersion": "1.0", 
         "AllowVersionUpgrade": true, 
         "NumberOfNodes": 2, 
         "PubliclyAccessible": false, 
         "Encrypted": true, 
         "Tags": [], 
         "KmsKeyId": "arn:aws:kms:us-west-2:123456789012:key/
bPxRfih3yCo8nvbEXAMPLEKEY", 
         "EnhancedVpcRouting": false, 
         "IamRoles": [ 
\{\hspace{.1cm} \} "IamRoleArn": "arn:aws:iam::123456789012:role/myRedshiftRole", 
                  "ApplyStatus": "in-sync" 
 } 
         ], 
         "MaintenanceTrackName": "current", 
         "DeferredMaintenanceWindows": [], 
         "NextMaintenanceWindowStartTime": "2019-12-14T16:00:00Z" 
     }
}
```
Para obter mais informações, consulte [Amazon Redshift Database Encryption](https://docs.aws.amazon.com/redshift/latest/mgmt/working-with-db-encryption.html) no Amazon Redshift Cluster Management Guide.

• Para obter detalhes da API, consulte [RotateEncryptionKey](https://awscli.amazonaws.com/v2/documentation/api/latest/reference/redshift/rotate-encryption-key.html)em Referência de AWS CLI Comandos.

# Exemplos do Amazon Rekognition usando AWS CLI

Os exemplos de código a seguir mostram como realizar ações e implementar cenários comuns usando o AWS Command Line Interface com o Amazon Rekognition.

Ações são trechos de código de programas maiores e devem ser executadas em contexto. Embora as ações mostrem como chamar funções de serviço específicas, é possível ver as ações contextualizadas em seus devidos cenários e exemplos entre serviços.

Cenários são exemplos de código que mostram como realizar uma tarefa específica chamando várias funções dentro do mesmo serviço.

Cada exemplo inclui um link para GitHub, onde você pode encontrar instruções sobre como configurar e executar o código no contexto.

Tópicos

• [Ações](#page-378-0)

Ações

## **compare-faces**

O código de exemplo a seguir mostra como usar compare-faces.

Para obter mais informações, consulte [Comparação de faces em imagens.](https://docs.aws.amazon.com/rekognition/latest/dg/faces-comparefaces.html)

### AWS CLI

Como comparar faces em duas imagens

O comando compare-faces a seguir compara faces em duas imagens armazenadas em um bucket do Amazon S3.

```
aws rekognition compare-faces \ 
     --source-image '{"S3Object":{"Bucket":"MyImageS3Bucket","Name":"source.jpg"}}' \ 
     --target-image '{"S3Object":{"Bucket":"MyImageS3Bucket","Name":"target.jpg"}}'
```
{

#### Saída:

{

```
 "UnmatchedFaces": [], 
        "FaceMatches": [ 
                       "Face": { 
                               "BoundingBox": { 
                                       "Width": 0.12368916720151901, 
                                       "Top": 0.16007372736930847, 
                                       "Left": 0.5901257991790771, 
                                       "Height": 0.25140416622161865 
                               }, 
                               "Confidence": 100.0, 
                               "Pose": { 
                                      "Yaw": -3.7351467609405518, 
                                      "Roll": -0.10309021919965744, 
                                      "Pitch": 0.8637830018997192 
                               }, 
                               "Quality": { 
                                       "Sharpness": 95.51618957519531, 
                                       "Brightness": 65.29893493652344 
                               }, 
                               "Landmarks": [ 
\{ \} "Y": 0.26721030473709106, 
                                              "X": 0.6204193830490112, 
                                              "Type": "eyeLeft" 
\mathbb{R}, \mathbb{R}, \mathbb{R}, \mathbb{R}, \mathbb{R}, \mathbb{R}, \mathbb{R}, \mathbb{R}, \mathbb{R}, \mathbb{R}, \mathbb{R}, \mathbb{R}, \mathbb{R}, \mathbb{R}, \mathbb{R}, \mathbb{R}, \mathbb{R}, \mathbb{R}, \mathbb{R}, \mathbb{R}, \mathbb{R}, \mathbb{R}, \{ \} "Y": 0.26831310987472534, 
                                              "X": 0.6776827573776245, 
                                              "Type": "eyeRight" 
                                      }, 
\{ \} "Y": 0.3514654338359833, 
                                              "X": 0.6241428852081299, 
                                              "Type": "mouthLeft" 
\mathbb{R}, \mathbb{R}, \mathbb{R}, \mathbb{R}, \mathbb{R}, \mathbb{R}, \mathbb{R}, \mathbb{R}, \mathbb{R}, \mathbb{R}, \mathbb{R}, \mathbb{R}, \mathbb{R}, \mathbb{R}, \mathbb{R}, \mathbb{R}, \mathbb{R}, \mathbb{R}, \mathbb{R}, \mathbb{R}, \mathbb{R}, \mathbb{R}, \{ \} "Y": 0.35258132219314575, 
                                              "X": 0.6713621020317078, 
                                              "Type": "mouthRight" 
\mathbb{R}, \mathbb{R}, \mathbb{R}, \mathbb{R}, \mathbb{R}, \mathbb{R}, \mathbb{R}, \mathbb{R}, \mathbb{R}, \mathbb{R}, \mathbb{R}, \mathbb{R}, \mathbb{R}, \mathbb{R}, \mathbb{R}, \mathbb{R}, \mathbb{R}, \mathbb{R}, \mathbb{R}, \mathbb{R}, \mathbb{R}, \mathbb{R},
```

```
\{ "Y": 0.3140771687030792, 
                          "X": 0.6428444981575012, 
                          "Type": "nose" 
1999 1999 1999 1999 1999
 ] 
             }, 
             "Similarity": 100.0 
         } 
     ], 
     "SourceImageFace": { 
         "BoundingBox": { 
             "Width": 0.12368916720151901, 
             "Top": 0.16007372736930847, 
             "Left": 0.5901257991790771, 
             "Height": 0.25140416622161865 
         }, 
         "Confidence": 100.0 
     }
}
```
Para obter mais informações, consulte [Compare rostos em imagens](https://docs.aws.amazon.com/rekognition/latest/dg/faces-comparefaces.html) no Guia do desenvolvedor do Amazon Rekognition.

• Para obter detalhes da API, consulte [CompareFacesn](https://awscli.amazonaws.com/v2/documentation/api/latest/reference/rekognition/compare-faces.html)a Referência de AWS CLI Comandos.

## **create-collection**

O código de exemplo a seguir mostra como usar create-collection.

Para obter mais informações, consulte [Criar uma coleção](https://docs.aws.amazon.com/rekognition/latest/dg/create-collection-procedure.html).

AWS CLI

Como criar uma coleção

O comando create-collection a seguir cria uma coleção com o nome especificado.

```
aws rekognition create-collection \ 
     --collection-id "MyCollection"
```

```
{ 
     "CollectionArn": "aws:rekognition:us-west-2:123456789012:collection/
MyCollection", 
     "FaceModelVersion": "4.0", 
     "StatusCode": 200
}
```
Para obter mais informações, consulte [Criar uma coleção](https://docs.aws.amazon.com/rekognition/latest/dg/create-collection-procedure.html) no Guia do desenvolvedor do Amazon Rekognition.

• Para obter detalhes da API, consulte [CreateCollection](https://awscli.amazonaws.com/v2/documentation/api/latest/reference/rekognition/create-collection.html)na Referência de AWS CLI Comandos.

### **create-stream-processor**

O código de exemplo a seguir mostra como usar create-stream-processor.

AWS CLI

Para criar um novo processador de stream

O create-stream-processor exemplo a seguir cria um novo processador de stream com a configuração especificada.

```
aws rekognition create-stream-processor --name my-stream-processor\ 
     --input '{"KinesisVideoStream":{"Arn":"arn:aws:kinesisvideo:us-
west-2:123456789012:stream/macwebcam/1530559711205"}}'\ 
     --stream-processor-output '{"KinesisDataStream":{"Arn":"arn:aws:kinesis:us-
west-2:123456789012:stream/AmazonRekognitionRekStream"}}'\ 
     --role-arn arn:aws:iam::123456789012:role/AmazonRekognitionDetect\ 
     --settings '{"FaceSearch":
{"CollectionId":"MyCollection","FaceMatchThreshold":85.5}}'
```
Saída:

```
{ 
     "StreamProcessorArn": "arn:aws:rekognition:us-
west-2:123456789012:streamprocessor/my-stream-processor"
}
```
Para obter mais informações, consulte Como [trabalhar com streaming de vídeos no Guia](https://docs.aws.amazon.com/rekognition/latest/dg/streaming-video.html) do desenvolvedor do Amazon Rekognition.

• Para obter detalhes da API, consulte [CreateStreamProcessor](https://awscli.amazonaws.com/v2/documentation/api/latest/reference/rekognition/create-stream-processor.html)na Referência de AWS CLI Comandos.

### **delete-collection**

O código de exemplo a seguir mostra como usar delete-collection.

Para obter mais informações, consulte [Excluir uma coleção](https://docs.aws.amazon.com/rekognition/latest/dg/delete-collection-procedure.html).

### AWS CLI

Como excluir uma coleção

O comando delete-collection a seguir exclui a coleção especificada.

```
aws rekognition delete-collection \ 
     --collection-id MyCollection
```
Saída:

```
{ 
     "StatusCode": 200
}
```
Para obter mais informações, consulte [Excluir uma coleção](https://docs.aws.amazon.com/rekognition/latest/dg/delete-collection-procedure.html) no Guia do desenvolvedor do Amazon Rekognition.

• Para obter detalhes da API, consulte [DeleteCollectionn](https://awscli.amazonaws.com/v2/documentation/api/latest/reference/rekognition/delete-collection.html)a Referência de AWS CLI Comandos.

## **delete-faces**

O código de exemplo a seguir mostra como usar delete-faces.

Para obter mais informações, consulte [Excluir faces de uma coleção.](https://docs.aws.amazon.com/rekognition/latest/dg/delete-faces-procedure.html)

## AWS CLI

Como excluir faces de uma coleção

O comando delete-faces a seguir exclui uma face especificada de uma coleção.

```
aws rekognition delete-faces \ 
     --collection-id MyCollection 
     --face-ids '["0040279c-0178-436e-b70a-e61b074e96b0"]'
```
Saída:

```
{ 
      "DeletedFaces": [ 
           "0040279c-0178-436e-b70a-e61b074e96b0" 
     \mathbf{I}}
```
Para obter mais informações, consulte [Excluir faces de uma coleção](https://docs.aws.amazon.com/rekognition/latest/dg/delete-faces-procedure.html) no Guia do desenvolvedor do Amazon Rekognition.

• Para obter detalhes da API, consulte [DeleteFacesn](https://awscli.amazonaws.com/v2/documentation/api/latest/reference/rekognition/delete-faces.html)a Referência de AWS CLI Comandos.

### **delete-stream-processor**

O código de exemplo a seguir mostra como usar delete-stream-processor.

AWS CLI

Para excluir um processador de stream

O delete-stream-processor comando a seguir exclui o processador de fluxo especificado.

```
aws rekognition delete-stream-processor \ 
     --name my-stream-processor
```
Este comando não produz saída.

Para obter mais informações, consulte Como [trabalhar com streaming de vídeos no Guia](https://docs.aws.amazon.com/rekognition/latest/dg/streaming-video.html) do desenvolvedor do Amazon Rekognition.

• Para obter detalhes da API, consulte [DeleteStreamProcessorn](https://awscli.amazonaws.com/v2/documentation/api/latest/reference/rekognition/delete-stream-processor.html)a Referência de AWS CLI Comandos.

## **describe-collection**

O código de exemplo a seguir mostra como usar describe-collection.

Para obter mais informações, consulte [Descrever uma coleção.](https://docs.aws.amazon.com/rekognition/latest/dg/describe-collection-procedure.html)

#### AWS CLI

Como descrever uma coleção

O exemplo de describe-collection a seguir exibe os detalhes da coleção especificada.

```
aws rekognition describe-collection \ 
     --collection-id MyCollection
```
Saída:

```
{ 
     "FaceCount": 200, 
     "CreationTimestamp": 1569444828.274, 
     "CollectionARN": "arn:aws:rekognition:us-west-2:123456789012:collection/
MyCollection", 
     "FaceModelVersion": "4.0"
}
```
Para obter mais informações, consulte [Descrever uma coleção](https://docs.aws.amazon.com/rekognition/latest/dg/describe-collection-procedure.html) no Guia do desenvolvedor do Amazon Rekognition.

• Para obter detalhes da API, consulte [DescribeCollectionn](https://awscli.amazonaws.com/v2/documentation/api/latest/reference/rekognition/describe-collection.html)a Referência de AWS CLI Comandos.

### **describe-stream-processor**

O código de exemplo a seguir mostra como usar describe-stream-processor.

AWS CLI

Para obter informações sobre um processador de stream

O describe-stream-processor comando a seguir exibe detalhes sobre o processador de stream especificado.

```
aws rekognition describe-stream-processor \ 
     --name my-stream-processor
```

```
{ 
     "Status": "STOPPED", 
     "Name": "my-stream-processor", 
     "LastUpdateTimestamp": 1532449292.712, 
     "Settings": { 
         "FaceSearch": { 
              "FaceMatchThreshold": 80.0, 
              "CollectionId": "my-collection" 
         } 
     }, 
     "RoleArn": "arn:aws:iam::123456789012:role/AmazonRekognitionDetectStream", 
     "StreamProcessorArn": "arn:aws:rekognition:us-
west-2:123456789012:streamprocessor/my-stream-processpr", 
     "Output": { 
         "KinesisDataStream": { 
              "Arn": "arn:aws:kinesis:us-west-2:123456789012:stream/
AmazonRekognitionRekStream" 
         } 
     }, 
     "Input": { 
         "KinesisVideoStream": { 
              "Arn": "arn:aws:kinesisvideo:us-west-2:123456789012:stream/
macwebcam/123456789012" 
 } 
     }, 
     "CreationTimestamp": 1532449292.712
}
```
Para obter mais informações, consulte Como [trabalhar com streaming de vídeos no Guia](https://docs.aws.amazon.com/rekognition/latest/dg/streaming-video.html) do desenvolvedor do Amazon Rekognition.

• Para obter detalhes da API, consulte [DescribeStreamProcessorn](https://awscli.amazonaws.com/v2/documentation/api/latest/reference/rekognition/describe-stream-processor.html)a Referência de AWS CLI Comandos.

## **detect-faces**

O código de exemplo a seguir mostra como usar detect-faces.

Para obter mais informações, consulte [Detectar faces em uma imagem.](https://docs.aws.amazon.com/rekognition/latest/dg/faces-detect-images.html)

## AWS CLI

Como detectar faces em uma imagem

O comando detect-faces a seguir detecta faces na imagem especificada armazenada em um bucket do Amazon S3.

```
aws rekognition detect-faces \ 
     --image '{"S3Object":{"Bucket":"MyImageS3Bucket","Name":"MyFriend.jpg"}}' \ 
     --attributes "ALL"
```

```
{ 
     "FaceDetails": [ 
         { 
              "Confidence": 100.0, 
              "Eyeglasses": { 
                  "Confidence": 98.91107940673828, 
                  "Value": false 
              }, 
              "Sunglasses": { 
                  "Confidence": 99.7966537475586, 
                  "Value": false 
              }, 
              "Gender": { 
                  "Confidence": 99.56611633300781, 
                  "Value": "Male" 
              }, 
              "Landmarks": [ 
\overline{a} "Y": 0.26721030473709106, 
                       "X": 0.6204193830490112, 
                       "Type": "eyeLeft" 
                  }, 
\overline{a} "Y": 0.26831310987472534, 
                       "X": 0.6776827573776245, 
                       "Type": "eyeRight" 
                  }, 
\overline{a} "Y": 0.3514654338359833, 
                       "X": 0.6241428852081299, 
                       "Type": "mouthLeft" 
                  }, 
\overline{a} "Y": 0.35258132219314575,
```

```
 "X": 0.6713621020317078, 
                     "Type": "mouthRight" 
                 }, 
\overline{a} "Y": 0.3140771687030792, 
                     "X": 0.6428444981575012, 
                     "Type": "nose" 
                 }, 
\overline{a} "Y": 0.24662546813488007, 
                     "X": 0.6001564860343933, 
                     "Type": "leftEyeBrowLeft" 
                 }, 
\overline{a} "Y": 0.24326619505882263, 
                     "X": 0.6303644776344299, 
                     "Type": "leftEyeBrowRight" 
                 }, 
\overline{a} "Y": 0.23818562924861908, 
                     "X": 0.6146903038024902, 
                     "Type": "leftEyeBrowUp" 
                 }, 
\overline{a} "Y": 0.24373626708984375, 
                     "X": 0.6640064716339111, 
                     "Type": "rightEyeBrowLeft" 
                 }, 
\overline{a} "Y": 0.24877218902111053, 
                     "X": 0.7025929093360901, 
                     "Type": "rightEyeBrowRight" 
                 }, 
\overline{a} "Y": 0.23938551545143127, 
                     "X": 0.6823262572288513, 
                     "Type": "rightEyeBrowUp" 
                 }, 
\overline{a} "Y": 0.265746533870697, 
                     "X": 0.6112898588180542, 
                     "Type": "leftEyeLeft" 
                 }, 
\overline{a}
```

```
 "Y": 0.2676128149032593, 
                      "X": 0.6317071914672852, 
                      "Type": "leftEyeRight" 
                 }, 
\overline{a} "Y": 0.262735515832901, 
                      "X": 0.6201658248901367, 
                      "Type": "leftEyeUp" 
                 }, 
\overline{a} "Y": 0.27025148272514343, 
                      "X": 0.6206279993057251, 
                      "Type": "leftEyeDown" 
                 }, 
\overline{a} "Y": 0.268223375082016, 
                      "X": 0.6658390760421753, 
                      "Type": "rightEyeLeft" 
                 }, 
\overline{a} "Y": 0.2672517001628876, 
                      "X": 0.687832236289978, 
                      "Type": "rightEyeRight" 
                 }, 
\overline{a} "Y": 0.26383838057518005, 
                      "X": 0.6769183874130249, 
                      "Type": "rightEyeUp" 
                 }, 
\overline{a} "Y": 0.27138751745224, 
                      "X": 0.676596462726593, 
                      "Type": "rightEyeDown" 
                 }, 
\overline{a} "Y": 0.32283174991607666, 
                      "X": 0.6350004076957703, 
                      "Type": "noseLeft" 
                 }, 
\overline{a} "Y": 0.3219289481639862, 
                      "X": 0.6567046642303467, 
                      "Type": "noseRight" 
\qquad \qquad \text{ }
```

```
\overline{a} "Y": 0.3420318365097046, 
                     "X": 0.6450609564781189, 
                     "Type": "mouthUp" 
                 }, 
\overline{a} "Y": 0.3664324879646301, 
                     "X": 0.6455618143081665, 
                     "Type": "mouthDown" 
                 }, 
\overline{a} "Y": 0.26721030473709106, 
                     "X": 0.6204193830490112, 
                     "Type": "leftPupil" 
                 }, 
\overline{a} "Y": 0.26831310987472534, 
                     "X": 0.6776827573776245, 
                     "Type": "rightPupil" 
                 }, 
\overline{a} "Y": 0.26343393325805664, 
                     "X": 0.5946047306060791, 
                     "Type": "upperJawlineLeft" 
                 }, 
\overline{a} "Y": 0.3543180525302887, 
                     "X": 0.6044883728027344, 
                     "Type": "midJawlineLeft" 
                 }, 
\overline{a} "Y": 0.4084877669811249, 
                     "X": 0.6477024555206299, 
                     "Type": "chinBottom" 
                 }, 
\overline{a} "Y": 0.3562754988670349, 
                     "X": 0.707981526851654, 
                     "Type": "midJawlineRight" 
                 }, 
\overline{a} "Y": 0.26580461859703064, 
                     "X": 0.7234612107276917, 
                     "Type": "upperJawlineRight"
```

```
 } 
            ], 
            "Pose": { 
                 "Yaw": -3.7351467609405518, 
                 "Roll": -0.10309021919965744, 
                 "Pitch": 0.8637830018997192 
            }, 
            "Emotions": [ 
\overline{a} "Confidence": 8.74203109741211, 
                     "Type": "SURPRISED" 
                 }, 
\overline{a} "Confidence": 2.501944065093994, 
                     "Type": "ANGRY" 
                 }, 
\overline{a} "Confidence": 0.7378743290901184, 
                     "Type": "DISGUSTED" 
                 }, 
\overline{a} "Confidence": 3.5296201705932617, 
                     "Type": "HAPPY" 
                 }, 
\overline{a} "Confidence": 1.7162904739379883, 
                     "Type": "SAD" 
                }, 
\overline{a} "Confidence": 9.518536567687988, 
                     "Type": "CONFUSED" 
                 }, 
\overline{a} "Confidence": 0.45474427938461304, 
                     "Type": "FEAR" 
                 }, 
\overline{a} "Confidence": 72.79895782470703, 
                     "Type": "CALM" 
 } 
            ], 
             "AgeRange": { 
                 "High": 48, 
                 "Low": 32
```

```
 }, 
              "EyesOpen": { 
                   "Confidence": 98.93987274169922, 
                   "Value": true 
              }, 
              "BoundingBox": { 
                  "Width": 0.12368916720151901, 
                   "Top": 0.16007372736930847, 
                  "Left": 0.5901257991790771, 
                  "Height": 0.25140416622161865 
              }, 
              "Smile": { 
                   "Confidence": 93.4493179321289, 
                   "Value": false 
              }, 
              "MouthOpen": { 
                  "Confidence": 90.53053283691406, 
                   "Value": false 
              }, 
              "Quality": { 
                   "Sharpness": 95.51618957519531, 
                  "Brightness": 65.29893493652344 
              }, 
              "Mustache": { 
                  "Confidence": 89.85221099853516, 
                  "Value": false 
              }, 
              "Beard": { 
                   "Confidence": 86.1991195678711, 
                  "Value": true 
 } 
         } 
     ]
```
Para obter mais informações, consulte [Detectar faces em uma imagem](https://docs.aws.amazon.com/rekognition/latest/dg/faces-detect-images.html) no Guia do desenvolvedor do Amazon Rekognition.

• Para obter detalhes da API, consulte [DetectFacesn](https://awscli.amazonaws.com/v2/documentation/api/latest/reference/rekognition/detect-faces.html)a Referência de AWS CLI Comandos.

# **detect-labels**

O código de exemplo a seguir mostra como usar detect-labels.

}

Para obter mais informações, consulte [Detectar rótulos em uma imagem](https://docs.aws.amazon.com/rekognition/latest/dg/labels-detect-labels-image.html).

### AWS CLI

Como detectar rótulos em uma imagem

O exemplo de detect-labels a seguir detecta cenas e objetos em uma imagem armazenada em um bucket do Amazon S3.

```
aws rekognition detect-labels \ 
     --image '{"S3Object":{"Bucket":"bucket","Name":"image"}}'
```

```
{ 
     "Labels": [ 
          { 
              "Instances": [], 
              "Confidence": 99.15271759033203, 
              "Parents": [ 
\overline{\mathcal{L}} "Name": "Vehicle" 
                  }, 
\overline{\mathcal{L}} "Name": "Transportation" 
 } 
              ], 
              "Name": "Automobile" 
         }, 
          { 
              "Instances": [], 
              "Confidence": 99.15271759033203, 
              "Parents": [ 
\overline{\mathcal{L}} "Name": "Transportation" 
 } 
              ], 
              "Name": "Vehicle" 
         }, 
          { 
              "Instances": [], 
              "Confidence": 99.15271759033203, 
              "Parents": [],
```

```
 "Name": "Transportation" 
        }, 
        { 
            "Instances": [ 
\overline{a} "BoundingBox": { 
                        "Width": 0.10616336017847061, 
                        "Top": 0.5039216876029968, 
                        "Left": 0.0037978808395564556, 
                        "Height": 0.18528179824352264 
\}, \{ "Confidence": 99.15271759033203 
                }, 
\overline{a} "BoundingBox": { 
                        "Width": 0.2429988533258438, 
                        "Top": 0.5251884460449219, 
                        "Left": 0.7309805154800415, 
                        "Height": 0.21577216684818268 
\}, \{ "Confidence": 99.1286392211914 
                }, 
\overline{a} "BoundingBox": { 
                        "Width": 0.14233611524105072, 
                        "Top": 0.5333095788955688, 
                        "Left": 0.6494812965393066, 
                        "Height": 0.15528248250484467 
\}, \{ "Confidence": 98.48368072509766 
                }, 
\overline{a} "BoundingBox": { 
                        "Width": 0.11086395382881165, 
                        "Top": 0.5354844927787781, 
                        "Left": 0.10355594009160995, 
                        "Height": 0.10271988064050674 
\}, \{ "Confidence": 96.45606231689453 
                }, 
\overline{a} "BoundingBox": { 
                        "Width": 0.06254628300666809, 
                        "Top": 0.5573825240135193,
```

```
 "Left": 0.46083059906959534, 
                        "Height": 0.053911514580249786 
\}, \{ "Confidence": 93.65448760986328 
                }, 
\overline{a} "BoundingBox": { 
                        "Width": 0.10105438530445099, 
                        "Top": 0.534368634223938, 
                        "Left": 0.5743985772132874, 
                        "Height": 0.12226245552301407 
\}, \{ "Confidence": 93.06217193603516 
                }, 
\overline{a} "BoundingBox": { 
                        "Width": 0.056389667093753815, 
                        "Top": 0.5235804319381714, 
                        "Left": 0.9427769780158997, 
                        "Height": 0.17163699865341187 
\}, \{ "Confidence": 92.6864013671875 
                }, 
\overline{a} "BoundingBox": { 
                        "Width": 0.06003860384225845, 
                        "Top": 0.5441341400146484, 
                        "Left": 0.22409997880458832, 
                        "Height": 0.06737709045410156 
\}, \{ "Confidence": 90.4227066040039 
                }, 
\overline{a} "BoundingBox": { 
                        "Width": 0.02848697081208229, 
                        "Top": 0.5107086896896362, 
                        "Left": 0, 
                        "Height": 0.19150497019290924 
\}, \{ "Confidence": 86.65286254882812 
                }, 
\overline{a} "BoundingBox": { 
                        "Width": 0.04067881405353546,
```

```
 "Top": 0.5566273927688599, 
                        "Left": 0.316415935754776, 
                        "Height": 0.03428703173995018 
\}, \{ "Confidence": 85.36471557617188 
                }, 
\overline{a} "BoundingBox": { 
                        "Width": 0.043411049991846085, 
                        "Top": 0.5394920110702515, 
                        "Left": 0.18293385207653046, 
                        "Height": 0.0893595889210701 
\}, \{ "Confidence": 82.21705627441406 
                }, 
\overline{a} "BoundingBox": { 
                        "Width": 0.031183116137981415, 
                        "Top": 0.5579366683959961, 
                        "Left": 0.2853088080883026, 
                        "Height": 0.03989990055561066 
\}, \{ "Confidence": 81.0157470703125 
                }, 
\overline{a} "BoundingBox": { 
                        "Width": 0.031113790348172188, 
                        "Top": 0.5504819750785828, 
                        "Left": 0.2580395042896271, 
                        "Height": 0.056484755128622055 
\}, \{ "Confidence": 56.13441467285156 
                }, 
\overline{a} "BoundingBox": { 
                        "Width": 0.08586374670267105, 
                        "Top": 0.5438792705535889, 
                        "Left": 0.5128012895584106, 
                        "Height": 0.08550430089235306 
\}, \{ "Confidence": 52.37760925292969 
 } 
            ], 
            "Confidence": 99.15271759033203,
```

```
 "Parents": [ 
\overline{a} "Name": "Vehicle" 
                }, 
\overline{a} "Name": "Transportation" 
 } 
            ], 
            "Name": "Car" 
        }, 
        { 
            "Instances": [], 
            "Confidence": 98.9914321899414, 
            "Parents": [], 
            "Name": "Human" 
        }, 
        { 
            "Instances": [ 
\overline{a} "BoundingBox": { 
                         "Width": 0.19360728561878204, 
                         "Top": 0.35072067379951477, 
                         "Left": 0.43734854459762573, 
                         "Height": 0.2742200493812561 
\}, \{ "Confidence": 98.9914321899414 
                }, 
\overline{a} "BoundingBox": { 
                         "Width": 0.03801717236638069, 
                         "Top": 0.5010883808135986, 
                         "Left": 0.9155802130699158, 
                         "Height": 0.06597328186035156 
\}, \{ "Confidence": 85.02790832519531 
 } 
            ], 
            "Confidence": 98.9914321899414, 
            "Parents": [], 
            "Name": "Person" 
        }, 
        { 
            "Instances": [], 
            "Confidence": 93.24951934814453,
```

```
 "Parents": [], 
            "Name": "Machine" 
        }, 
        { 
            "Instances": [ 
\overline{a} "BoundingBox": { 
                        "Width": 0.03561960905790329, 
                        "Top": 0.6468243598937988, 
                        "Left": 0.7850857377052307, 
                        "Height": 0.08878646790981293 
\}, \{ "Confidence": 93.24951934814453 
                }, 
\overline{a} "BoundingBox": { 
                        "Width": 0.02217046171426773, 
                        "Top": 0.6149078607559204, 
                        "Left": 0.04757237061858177, 
                        "Height": 0.07136218994855881 
\}, \{ "Confidence": 91.5025863647461 
                }, 
\overline{a} "BoundingBox": { 
                        "Width": 0.016197510063648224, 
                        "Top": 0.6274210214614868, 
                        "Left": 0.6472989320755005, 
                        "Height": 0.04955997318029404 
\}, \{ "Confidence": 85.14686584472656 
                }, 
\overline{a} "BoundingBox": { 
                        "Width": 0.020207518711686134, 
                        "Top": 0.6348286867141724, 
                        "Left": 0.7295016646385193, 
                        "Height": 0.07059963047504425 
\}, \{ "Confidence": 83.34547424316406 
                }, 
\overline{a} "BoundingBox": { 
                        "Width": 0.020280985161662102,
```

```
 "Top": 0.6171894669532776, 
                        "Left": 0.08744934946298599, 
                        "Height": 0.05297485366463661 
\}, \{ "Confidence": 79.9981460571289 
                }, 
\overline{a} "BoundingBox": { 
                        "Width": 0.018318990245461464, 
                        "Top": 0.623889148235321, 
                        "Left": 0.6836880445480347, 
                        "Height": 0.06730121374130249 
\}, \{ "Confidence": 78.87144470214844 
                }, 
\overline{a} "BoundingBox": { 
                        "Width": 0.021310249343514442, 
                        "Top": 0.6167286038398743, 
                        "Left": 0.004064912907779217, 
                        "Height": 0.08317798376083374 
\}, \{ "Confidence": 75.89361572265625 
                }, 
\overline{a} "BoundingBox": { 
                        "Width": 0.03604431077837944, 
                        "Top": 0.7030032277107239, 
                        "Left": 0.9254803657531738, 
                        "Height": 0.04569442570209503 
\}, \{ "Confidence": 64.402587890625 
                }, 
\overline{a} "BoundingBox": { 
                        "Width": 0.009834849275648594, 
                        "Top": 0.5821820497512817, 
                        "Left": 0.28094568848609924, 
                        "Height": 0.01964157074689865 
\}, \{ "Confidence": 62.79907989501953 
                }, 
\overline{a} "BoundingBox": {
```

```
 "Width": 0.01475677452981472, 
                         "Top": 0.6137543320655823, 
                         "Left": 0.5950819253921509, 
                         "Height": 0.039063986390829086 
                     }, 
                     "Confidence": 59.40483474731445 
 } 
             ], 
             "Confidence": 93.24951934814453, 
             "Parents": [ 
\overline{a} "Name": "Machine" 
 } 
             ], 
             "Name": "Wheel" 
        }, 
         { 
             "Instances": [], 
             "Confidence": 92.61514282226562, 
             "Parents": [], 
             "Name": "Road" 
        }, 
         { 
             "Instances": [], 
             "Confidence": 92.37877655029297, 
             "Parents": [ 
\overline{a} "Name": "Person" 
 } 
             ], 
             "Name": "Sport" 
        }, 
         { 
             "Instances": [], 
             "Confidence": 92.37877655029297, 
             "Parents": [ 
\overline{a} "Name": "Person" 
 } 
             ], 
             "Name": "Sports" 
        }, 
         { 
             "Instances": [
```

```
\overline{a} "BoundingBox": { 
                         "Width": 0.12326609343290329, 
                         "Top": 0.6332163214683533, 
                         "Left": 0.44815489649772644, 
                         "Height": 0.058117982000112534 
                     }, 
                     "Confidence": 92.37877655029297 
 } 
             ], 
             "Confidence": 92.37877655029297, 
             "Parents": [ 
\overline{a} "Name": "Person" 
                 }, 
\overline{a} "Name": "Sport" 
 } 
             ], 
             "Name": "Skateboard" 
        }, 
         { 
             "Instances": [], 
             "Confidence": 90.62931060791016, 
             "Parents": [ 
\overline{a} "Name": "Person" 
 } 
             ], 
             "Name": "Pedestrian" 
        }, 
         { 
             "Instances": [], 
             "Confidence": 88.81334686279297, 
             "Parents": [], 
             "Name": "Asphalt" 
        }, 
         { 
             "Instances": [], 
             "Confidence": 88.81334686279297, 
             "Parents": [], 
             "Name": "Tarmac" 
        }, 
         {
```

```
 "Instances": [], 
             "Confidence": 88.23201751708984, 
             "Parents": [], 
             "Name": "Path" 
         }, 
         { 
             "Instances": [], 
             "Confidence": 80.26520538330078, 
             "Parents": [], 
             "Name": "Urban" 
         }, 
         { 
             "Instances": [], 
             "Confidence": 80.26520538330078, 
             "Parents": [ 
\overline{a} "Name": "Building" 
                 }, 
\overline{a} "Name": "Urban" 
 } 
             ], 
             "Name": "Town" 
         }, 
         { 
             "Instances": [], 
             "Confidence": 80.26520538330078, 
             "Parents": [], 
             "Name": "Building" 
         }, 
         { 
             "Instances": [], 
             "Confidence": 80.26520538330078, 
             "Parents": [ 
\overline{a} "Name": "Building" 
                 }, 
\overline{a} "Name": "Urban" 
 } 
             ], 
             "Name": "City" 
         }, 
         {
```

```
 "Instances": [], 
            "Confidence": 78.37934875488281, 
            "Parents": [ 
\overline{a} "Name": "Car" 
                }, 
\overline{a} "Name": "Vehicle" 
                }, 
\overline{a} "Name": "Transportation" 
 } 
            ], 
            "Name": "Parking Lot" 
        }, 
        { 
            "Instances": [], 
            "Confidence": 78.37934875488281, 
            "Parents": [ 
\overline{a} "Name": "Car" 
                }, 
\overline{a} "Name": "Vehicle" 
                }, 
                { 
                    "Name": "Transportation" 
 } 
            ], 
            "Name": "Parking" 
        }, 
        { 
            "Instances": [], 
            "Confidence": 74.37590026855469, 
            "Parents": [ 
\overline{a} "Name": "Building" 
                }, 
\overline{a} "Name": "Urban" 
                }, 
\overline{a} "Name": "City" 
 }
```

```
 ], 
            "Name": "Downtown" 
        }, 
        { 
            "Instances": [], 
            "Confidence": 69.84622955322266, 
            "Parents": [ 
\overline{a} "Name": "Road" 
 } 
            ], 
            "Name": "Intersection" 
        }, 
        { 
            "Instances": [], 
            "Confidence": 57.68518829345703, 
            "Parents": [ 
\overline{a} "Name": "Sports Car" 
                 }, 
\overline{a} "Name": "Car" 
                 }, 
\overline{a} "Name": "Vehicle" 
                 }, 
\overline{a} "Name": "Transportation" 
 } 
            ], 
            "Name": "Coupe" 
        }, 
        { 
            "Instances": [], 
            "Confidence": 57.68518829345703, 
             "Parents": [ 
\overline{a} "Name": "Car" 
                 }, 
\overline{a} "Name": "Vehicle" 
                 }, 
\overline{a} "Name": "Transportation"
```
```
 } 
             ], 
             "Name": "Sports Car" 
         }, 
         { 
             "Instances": [], 
             "Confidence": 56.59492111206055, 
             "Parents": [ 
\overline{a} "Name": "Path" 
 } 
             ], 
             "Name": "Sidewalk" 
         }, 
         { 
             "Instances": [], 
             "Confidence": 56.59492111206055, 
             "Parents": [ 
\overline{a} "Name": "Path" 
 } 
             ], 
             "Name": "Pavement" 
        }, 
         { 
             "Instances": [], 
             "Confidence": 55.58770751953125, 
             "Parents": [ 
\overline{a} "Name": "Building" 
                 }, 
\overline{a} "Name": "Urban" 
 } 
             ], 
             "Name": "Neighborhood" 
        } 
     ], 
     "LabelModelVersion": "2.0"
}
```
Para obter mais informações, consulte [Detectar rótulos em uma imagem](https://docs.aws.amazon.com/rekognition/latest/dg/labels-detect-labels-image.html) no Guia do desenvolvedor do Amazon Rekognition.

• Para obter detalhes da API, consulte [DetectLabelsn](https://awscli.amazonaws.com/v2/documentation/api/latest/reference/rekognition/detect-labels.html)a Referência de AWS CLI Comandos.

# **detect-moderation-labels**

O código de exemplo a seguir mostra como usar detect-moderation-labels.

Para obter mais informações, consulte [Detectar imagens impróprias](https://docs.aws.amazon.com/rekognition/latest/dg/procedure-moderate-images.html).

## AWS CLI

Como detectar conteúdo não seguro em uma imagem

O comando detect-moderation-labels a seguir detecta conteúdo não seguro na imagem especificada armazenada em um bucket do Amazon S3.

```
aws rekognition detect-moderation-labels \ 
     --image "S3Object={Bucket=MyImageS3Bucket,Name=gun.jpg}"
```
Saída:

```
{ 
     "ModerationModelVersion": "3.0", 
     "ModerationLabels": [ 
          { 
               "Confidence": 97.29618072509766, 
               "ParentName": "Violence", 
               "Name": "Weapon Violence" 
          }, 
          { 
               "Confidence": 97.29618072509766, 
               "ParentName": "", 
               "Name": "Violence" 
          } 
     ]
}
```
Para obter mais informações, consulte [Detectando imagens inapropriadas](https://docs.aws.amazon.com/rekognition/latest/dg/procedure-moderate-images.html) no Guia do desenvolvedor do Amazon Rekognition.

• Para obter detalhes da API, consulte [DetectModerationLabelsn](https://awscli.amazonaws.com/v2/documentation/api/latest/reference/rekognition/detect-moderation-labels.html)a Referência de AWS CLI Comandos.

### **detect-text**

O código de exemplo a seguir mostra como usar detect-text.

Para obter mais informações, consulte [Detectar texto em uma imagem](https://docs.aws.amazon.com/rekognition/latest/dg/text-detecting-text-procedure.html).

## AWS CLI

Como detectar texto em uma imagem

O comando detect-text a seguir detecta texto na imagem especificada.

```
aws rekognition detect-text \ 
     --image '{"S3Object":{"Bucket":"MyImageS3Bucket","Name":"ExamplePicture.jpg"}}'
```

```
{ 
          "TextDetections": [ 
                   { 
                            "Geometry": { 
                                     "BoundingBox": { 
                                              "Width": 0.24624845385551453, 
                                              "Top": 0.28288066387176514, 
                                              "Left": 0.391388863325119, 
                                              "Height": 0.022687450051307678 
                                     }, 
                                     "Polygon": [ 
\{ \} "Y": 0.28288066387176514, 
                                                       "X": 0.391388863325119 
\mathbb{R}, \mathbb{R}, \mathbb{R}, \mathbb{R}, \mathbb{R}, \mathbb{R}, \mathbb{R}, \mathbb{R}, \mathbb{R}, \mathbb{R}, \mathbb{R}, \mathbb{R}, \mathbb{R}, \mathbb{R}, \mathbb{R}, \mathbb{R}, \mathbb{R}, \mathbb{R}, \mathbb{R}, \mathbb{R}, \mathbb{R}, \mathbb{R}, \{ \} "Y": 0.2826388478279114, 
                                                       "X": 0.6376373171806335 
\mathbb{R}, \mathbb{R}, \mathbb{R}, \mathbb{R}, \mathbb{R}, \mathbb{R}, \mathbb{R}, \mathbb{R}, \mathbb{R}, \mathbb{R}, \mathbb{R}, \mathbb{R}, \mathbb{R}, \mathbb{R}, \mathbb{R}, \mathbb{R}, \mathbb{R}, \mathbb{R}, \mathbb{R}, \mathbb{R}, \mathbb{R}, \mathbb{R}, \{ \} "Y": 0.30532628297805786, 
                                                       "X": 0.637677013874054 
\mathbb{R}, \mathbb{R}, \mathbb{R}, \mathbb{R}, \mathbb{R}, \mathbb{R}, \mathbb{R}, \mathbb{R}, \mathbb{R}, \mathbb{R}, \mathbb{R}, \mathbb{R}, \mathbb{R}, \mathbb{R}, \mathbb{R}, \mathbb{R}, \mathbb{R}, \mathbb{R}, \mathbb{R}, \mathbb{R}, \mathbb{R}, \mathbb{R}, \{ \} "Y": 0.305568128824234, 
                                                       "X": 0.39142853021621704 
 }
```

```
 ] 
           }, 
           "Confidence": 94.35709381103516, 
           "DetectedText": "ESTD 1882", 
           "Type": "LINE", 
           "Id": 0 
       }, 
        { 
           "Geometry": { 
               "BoundingBox": { 
                  "Width": 0.33933889865875244, 
                  "Top": 0.32603850960731506, 
                  "Left": 0.34534579515457153, 
                   "Height": 0.07126858830451965 
               }, 
               "Polygon": [ 
\{ "Y": 0.32603850960731506, 
                      "X": 0.34534579515457153 
\}, \{\{ "Y": 0.32633158564567566, 
                      "X": 0.684684693813324 
\}, \{\{ "Y": 0.3976001739501953, 
                      "X": 0.684575080871582 
\}, \{\{ "Y": 0.3973070979118347, 
                      "X": 0.345236212015152 
1 1 1 1 1 1 1
 ] 
           }, 
           "Confidence": 99.95779418945312, 
           "DetectedText": "BRAINS", 
           "Type": "LINE", 
           "Id": 1 
       }, 
        { 
           "Confidence": 97.22098541259766, 
           "Geometry": { 
               "BoundingBox": { 
                   "Width": 0.061079490929841995,
```

```
 "Top": 0.2843210697174072, 
                  "Left": 0.391391396522522, 
                 "Height": 0.021029088646173477 
              }, 
              "Polygon": [ 
\{ "Y": 0.2843210697174072, 
                     "X": 0.391391396522522 
\}, \{\{ "Y": 0.2828207015991211, 
                     "X": 0.4524524509906769 
\}, \{\{ "Y": 0.3038259446620941, 
                     "X": 0.4534534513950348 
\}, \{\{ "Y": 0.30532634258270264, 
                     "X": 0.3923923969268799 
1 1 1 1 1 1 1
 ] 
           }, 
           "DetectedText": "ESTD", 
           "ParentId": 0, 
           "Type": "WORD", 
           "Id": 2 
       }, 
       { 
           "Confidence": 91.49320983886719, 
           "Geometry": { 
              "BoundingBox": { 
                  "Width": 0.07007007300853729, 
                 "Top": 0.2828207015991211, 
                 "Left": 0.5675675868988037, 
                 "Height": 0.02250562608242035 
              }, 
              "Polygon": [ 
\{ "Y": 0.2828207015991211, 
                     "X": 0.5675675868988037 
\}, \{\{ "Y": 0.2828207015991211,
```
 }, {

```
 "X": 0.6376376152038574 
\}, \{\{ "Y": 0.30532634258270264, 
                    "X": 0.6376376152038574 
\}, \{\{ "Y": 0.30532634258270264, 
                    "X": 0.5675675868988037 
1 1 1 1 1 1 1
 ] 
          }, 
          "DetectedText": "1882", 
          "ParentId": 0, 
          "Type": "WORD", 
          "Id": 3 
          "Confidence": 99.95779418945312, 
          "Geometry": { 
             "BoundingBox": { 
                 "Width": 0.33933934569358826, 
                 "Top": 0.32633158564567566, 
                 "Left": 0.3453453481197357, 
                 "Height": 0.07127484679222107 
             }, 
             "Polygon": [ 
\{ "Y": 0.32633158564567566, 
                    "X": 0.3453453481197357 
\}, \{\{ "Y": 0.32633158564567566, 
                    "X": 0.684684693813324 
\}, \{\{ "Y": 0.39759939908981323, 
                    "X": 0.6836836934089661 
\}, \{\{ "Y": 0.39684921503067017, 
                    "X": 0.3453453481197357 
1 1 1 1 1 1 1
```
]

```
 }, 
                "DetectedText": "BRAINS", 
                "ParentId": 1, 
                "Type": "WORD", 
                "Id": 4 
           } 
      ]
}
```
• Para obter detalhes da API, consulte [DetectTextn](https://awscli.amazonaws.com/v2/documentation/api/latest/reference/rekognition/detect-text.html)a Referência de AWS CLI Comandos.

#### **disassociate-faces**

O código de exemplo a seguir mostra como usar disassociate-faces.

AWS CLI

```
aws rekognition disassociate-faces --face-ids list-of-face-ids 
   --user-id user-id --collection-id collection-name --region region-name
```
• Para obter detalhes da API, consulte [DisassociateFaces](https://awscli.amazonaws.com/v2/documentation/api/latest/reference/rekognition/disassociate-faces.html)na Referência de AWS CLI Comandos.

#### **get-celebrity-info**

O código de exemplo a seguir mostra como usar get-celebrity-info.

AWS CLI

Como obter informações sobre uma celebridade

O comando get-celebrity-info a seguir exibe informações sobre a celebridade especificada. O parâmetro id é proveniente de uma chamada anterior a recognizecelebrities.

aws rekognition get-celebrity-info --id nnnnnnn

Saída:

```
 "Name": "Celeb A",
```
{

```
 "Urls": [ 
          "www.imdb.com/name/aaaaaaaaa" 
     ]
}
```
Para obter mais informações, consulte [Obter informações sobre uma celebridade](https://docs.aws.amazon.com/rekognition/latest/dg/get-celebrity-info-procedure.html) no Guia do desenvolvedor do Amazon Rekognition.

• Para obter detalhes da API, consulte [GetCelebrityInfo](https://awscli.amazonaws.com/v2/documentation/api/latest/reference/rekognition/get-celebrity-info.html)na Referência de AWS CLI Comandos.

## **get-celebrity-recognition**

O código de exemplo a seguir mostra como usar get-celebrity-recognition.

AWS CLI

Para obter os resultados de uma operação de reconhecimento de celebridades

O get-celebrity-recognition comando a seguir exibe os resultados de uma operação de reconhecimento de celebridades que você iniciou anteriormente ligando. start-celebrityrecognition

```
aws rekognition get-celebrity-recognition \ 
     --job-id 1234567890abcdef1234567890abcdef1234567890abcdef1234567890abcdef
```

```
{ 
        "NextToken": "3D01ClxlCiT31VsRDkAO3IybLb/h5AtDWSGuhYi
+N1FIJwwPtAkuKzDhL2rV3GcwmNt77+12", 
        "Celebrities": [ 
                { 
                      "Timestamp": 0,
                       "Celebrity": { 
                              "Confidence": 96.0, 
                              "Face": { 
                                      "BoundingBox": { 
                                             "Width": 0.70333331823349, 
                                             "Top": 0.16750000417232513, 
                                             "Left": 0.19555555284023285, 
                                             "Height": 0.3956249952316284 
\mathbb{R}, \mathbb{R}, \mathbb{R}, \mathbb{R}, \mathbb{R}, \mathbb{R}, \mathbb{R}, \mathbb{R}, \mathbb{R}, \mathbb{R}, \mathbb{R}, \mathbb{R}, \mathbb{R}, \mathbb{R}, \mathbb{R}, \mathbb{R}, \mathbb{R}, \mathbb{R}, \mathbb{R}, \mathbb{R}, \mathbb{R}, \mathbb{R},  "Landmarks": [
```

```
 { 
                      "Y": 0.31031012535095215, 
                      "X": 0.441436767578125, 
                      "Type": "eyeLeft" 
\}, \{ { 
                      "Y": 0.3081788718700409, 
                      "X": 0.6437258720397949, 
                      "Type": "eyeRight" 
\}, \{ { 
                      "Y": 0.39542075991630554, 
                      "X": 0.5572493076324463, 
                      "Type": "nose" 
\}, \{ { 
                      "Y": 0.4597957134246826, 
                      "X": 0.4579732120037079, 
                      "Type": "mouthLeft" 
\}, \{ { 
                      "Y": 0.45688048005104065, 
                      "X": 0.6349081993103027, 
                      "Type": "mouthRight" 
 } 
 ], 
                "Pose": { 
                   "Yaw": 8.943398475646973, 
                   "Roll": -2.0309247970581055, 
                   "Pitch": -0.5674862861633301 
\}, \{ "Quality": { 
                   "Sharpness": 99.40211486816406, 
                   "Brightness": 89.47132110595703 
\}, \{ "Confidence": 99.99861145019531 
             }, 
             "Name": "CelebrityA", 
             "Urls": [ 
                "www.imdb.com/name/111111111" 
 ], 
             "Id": "nnnnnn" 
 }
```
},

{

```
 "Timestamp": 467, 
          "Celebrity": { 
              "Confidence": 99.0, 
              "Face": { 
                 "BoundingBox": { 
                    "Width": 0.6877777576446533, 
                    "Top": 0.18437500298023224, 
                    "Left": 0.20555555820465088, 
                    "Height": 0.3868750035762787 
                 }, 
                 "Landmarks": [ 
 { 
                        "Y": 0.31895750761032104, 
                       "X": 0.4411413371562958, 
                       "Type": "eyeLeft" 
\}, \{ { 
                       "Y": 0.3140959143638611, 
                       "X": 0.6523157954216003, 
                        "Type": "eyeRight" 
\}, \{ { 
                       "Y": 0.4016456604003906, 
                       "X": 0.5682755708694458, 
                       "Type": "nose" 
\}, \{ { 
                       "Y": 0.46894142031669617, 
                       "X": 0.4597797095775604, 
                       "Type": "mouthLeft" 
\}, \{ { 
                       "Y": 0.46971091628074646, 
                       "X": 0.6286435127258301, 
                       "Type": "mouthRight" 
 } 
 ], 
                 "Pose": { 
                    "Yaw": 10.433465957641602, 
                    "Roll": -3.347442388534546, 
                    "Pitch": 1.3709543943405151 
\}, \{ "Quality": {
```

```
 "Sharpness": 99.5531005859375, 
                         "Brightness": 88.5764389038086 
\}, \{ "Confidence": 99.99148559570312 
                 }, 
                 "Name": "Jane Celebrity", 
                 "Urls": [ 
                     "www.imdb.com/name/111111111" 
 ], 
                 "Id": "nnnnnn" 
 } 
         } 
     ], 
     "JobStatus": "SUCCEEDED", 
     "VideoMetadata": { 
         "Format": "QuickTime / MOV", 
         "FrameRate": 29.978118896484375, 
         "Codec": "h264", 
         "DurationMillis": 4570, 
         "FrameHeight": 1920, 
         "FrameWidth": 1080 
     }
}
```
Para obter mais informações, consulte Como [reconhecer celebridades em um vídeo armazenado](https://docs.aws.amazon.com/rekognition/latest/dg/celebrities-video-sqs.html) no Guia do desenvolvedor do Amazon Rekognition.

• Para obter detalhes da API, consulte [GetCelebrityRecognitionn](https://awscli.amazonaws.com/v2/documentation/api/latest/reference/rekognition/get-celebrity-recognition.html)a Referência de AWS CLI Comandos.

## **get-content-moderation**

O código de exemplo a seguir mostra como usar get-content-moderation.

AWS CLI

Para obter os resultados de uma operação de conteúdo não segura

O get-content-moderation comando a seguir exibe os resultados de uma operação de conteúdo não seguro que você iniciou anteriormente por meio de uma chamadastartcontent-moderation.

```
aws rekognition get-content-moderation \
```

```
 --job-id 1234567890abcdef1234567890abcdef1234567890abcdef1234567890abcdef
```
Saída:

```
{ 
     "NextToken": "dlhcKMHMzpCBGFukz6IO3JMcWiJAamCVhXHt3r6b4b5Tfbyw3q7o+Jeezt
+ZpgfOnW9FCCgQ", 
     "ModerationLabels": [ 
         \{"Timestamp": 0,
              "ModerationLabel": { 
                  "Confidence": 97.39583587646484, 
                  "ParentName": "", 
                  "Name": "Violence" 
 } 
         }, 
          { 
              "Timestamp": 0, 
              "ModerationLabel": { 
                  "Confidence": 97.39583587646484, 
                  "ParentName": "Violence", 
                  "Name": "Weapon Violence" 
              } 
         } 
     ], 
     "JobStatus": "SUCCEEDED", 
     "VideoMetadata": { 
          "Format": "QuickTime / MOV", 
          "FrameRate": 29.97515869140625, 
          "Codec": "h264", 
          "DurationMillis": 6039, 
         "FrameHeight": 1920, 
         "FrameWidth": 1080 
     }
}
```
Para obter mais informações, consulte [Detecção de vídeos armazenados não seguros](https://docs.aws.amazon.com/rekognition/latest/dg/procedure-moderate-videos.html) no Guia do desenvolvedor do Amazon Rekognition.

• Para obter detalhes da API, consulte [GetContentModerationn](https://awscli.amazonaws.com/v2/documentation/api/latest/reference/rekognition/get-content-moderation.html)a Referência de AWS CLI Comandos.

# **get-face-detection**

O código de exemplo a seguir mostra como usar get-face-detection.

#### AWS CLI

Para obter os resultados de uma operação de detecção facial

O get-face-detection comando a seguir exibe os resultados de uma operação de detecção facial que você iniciou anteriormente por meio de uma chamadastart-face-detection.

```
aws rekognition get-face-detection \ 
     --job-id 1234567890abcdef1234567890abcdef1234567890abcdef1234567890abcdef
```

```
{ 
         "Faces": [ 
                { 
                         "Timestamp": 467, 
                        "Face": { 
                                "BoundingBox": { 
                                        "Width": 0.1560753583908081, 
                                        "Top": 0.13555361330509186, 
                                        "Left": -0.0952017530798912, 
                                        "Height": 0.6934483051300049 
                                }, 
                                "Landmarks": [ 
\{ \} "Y": 0.4013825058937073, 
                                                "X": -0.041750285774469376, 
                                                "Type": "eyeLeft" 
                                        }, 
\{ \} "Y": 0.41695496439933777, 
                                                "X": 0.027979329228401184, 
                                                "Type": "eyeRight" 
\mathbb{R}, \mathbb{R}, \mathbb{R}, \mathbb{R}, \mathbb{R}, \mathbb{R}, \mathbb{R}, \mathbb{R}, \mathbb{R}, \mathbb{R}, \mathbb{R}, \mathbb{R}, \mathbb{R}, \mathbb{R}, \mathbb{R}, \mathbb{R}, \mathbb{R}, \mathbb{R}, \mathbb{R}, \mathbb{R}, \mathbb{R}, \mathbb{R}, \{ \} "Y": 0.6375303268432617, 
                                                "X": -0.04034662991762161, 
                                                "Type": "mouthLeft" 
\mathbb{R}, \mathbb{R}, \mathbb{R}, \mathbb{R}, \mathbb{R}, \mathbb{R}, \mathbb{R}, \mathbb{R}, \mathbb{R}, \mathbb{R}, \mathbb{R}, \mathbb{R}, \mathbb{R}, \mathbb{R}, \mathbb{R}, \mathbb{R}, \mathbb{R}, \mathbb{R}, \mathbb{R}, \mathbb{R}, \mathbb{R}, \mathbb{R},
```

```
\{ "Y": 0.6497718691825867, 
                       "X": 0.013960429467260838, 
                       "Type": "mouthRight" 
\}, \{\{ "Y": 0.5238034129142761, 
                       "X": 0.008022055961191654, 
                       "Type": "nose" 
1 1 1 1 1 1 1
               ], 
               "Pose": { 
                   "Yaw": -58.07863998413086, 
                   "Roll": 1.9384294748306274, 
                   "Pitch": -24.66305160522461 
               }, 
               "Quality": { 
                   "Sharpness": 83.14741516113281, 
                   "Brightness": 25.75942611694336 
               }, 
               "Confidence": 87.7622299194336 
           } 
        }, 
        { 
           "Timestamp": 967, 
           "Face": { 
               "BoundingBox": { 
                   "Width": 0.28559377789497375, 
                   "Top": 0.19436298310756683, 
                   "Left": 0.024553587660193443, 
                   "Height": 0.7216082215309143 
               }, 
               "Landmarks": [ 
\{ "Y": 0.4650231599807739, 
                       "X": 0.16269078850746155, 
                       "Type": "eyeLeft" 
\}, \{\{ "Y": 0.4843238294124603, 
                       "X": 0.2782580852508545, 
                       "Type": "eyeRight" 
\}, \{\{
```

```
 "Y": 0.71530681848526, 
                         "X": 0.1741468608379364, 
                         "Type": "mouthLeft" 
\}, \{\{ "Y": 0.7310671210289001, 
                         "X": 0.26857468485832214, 
                         "Type": "mouthRight" 
\}, \{\{ "Y": 0.582602322101593, 
                         "X": 0.2566150426864624, 
                         "Type": "nose" 
1 1 1 1 1 1 1
                 ], 
                 "Pose": { 
                     "Yaw": 11.487052917480469, 
                     "Roll": 5.074230670928955, 
                     "Pitch": 15.396159172058105 
                 }, 
                 "Quality": { 
                     "Sharpness": 73.32209777832031, 
                     "Brightness": 54.96497344970703 
                 }, 
                 "Confidence": 99.99998474121094 
 } 
         } 
     ], 
     "NextToken": 
  "OzL223pDKy9116O/02KXRqFIEAwxjy4PkgYcm3hSo0rdysbXg5Ex0eFgTGEj0ADEac6S037U", 
     "JobStatus": "SUCCEEDED", 
     "VideoMetadata": { 
         "Format": "QuickTime / MOV", 
         "FrameRate": 29.970617294311523, 
         "Codec": "h264", 
         "DurationMillis": 6806, 
         "FrameHeight": 1080, 
         "FrameWidth": 1920 
     }
}
```
Para obter mais informações, consulte [Detecção de rostos em um vídeo armazenado](https://docs.aws.amazon.com/rekognition/latest/dg/faces-sqs-video.html) no Guia do desenvolvedor do Amazon Rekognition.

• Para obter detalhes da API, consulte [GetFaceDetection](https://awscli.amazonaws.com/v2/documentation/api/latest/reference/rekognition/get-face-detection.html)na Referência de AWS CLI Comandos.

#### **get-face-search**

O código de exemplo a seguir mostra como usar get-face-search.

#### AWS CLI

Para obter os resultados de uma operação de busca facial

O get-face-search comando a seguir exibe os resultados de uma operação de busca facial que você iniciou anteriormente por meio de uma chamadastart-face-search.

```
aws rekognition get-face-search \ 
     --job-id 1234567890abcdef1234567890abcdef1234567890abcdef1234567890abcdef
```

```
{ 
      "Persons": [ 
            { 
                  "Timestamp": 467, 
                  "FaceMatches": [], 
                  "Person": { 
                       "Index": 0, 
                       "Face": { 
                             "BoundingBox": { 
                                   "Width": 0.1560753583908081, 
                                   "Top": 0.13555361330509186, 
                                   "Left": -0.0952017530798912, 
                                   "Height": 0.6934483051300049 
\mathbb{R}, \mathbb{R}, \mathbb{R}, \mathbb{R}, \mathbb{R}, \mathbb{R}, \mathbb{R}, \mathbb{R}, \mathbb{R}, \mathbb{R}, \mathbb{R}, \mathbb{R}, \mathbb{R}, \mathbb{R}, \mathbb{R}, \mathbb{R}, \mathbb{R}, \mathbb{R}, \mathbb{R}, \mathbb{R}, \mathbb{R}, \mathbb{R},  "Landmarks": [ 
 { 
                                         "Y": 0.4013825058937073, 
                                         "X": -0.041750285774469376, 
                                         "Type": "eyeLeft" 
\},
 { 
                                         "Y": 0.41695496439933777, 
                                         "X": 0.027979329228401184, 
                                         "Type": "eyeRight" 
\},
```

```
 { 
                        "Y": 0.6375303268432617, 
                        "X": -0.04034662991762161, 
                         "Type": "mouthLeft" 
\}, \{ { 
                        "Y": 0.6497718691825867, 
                        "X": 0.013960429467260838, 
                        "Type": "mouthRight" 
\}, \{ { 
                        "Y": 0.5238034129142761, 
                        "X": 0.008022055961191654, 
                        "Type": "nose" 
 } 
 ], 
                  "Pose": { 
                     "Yaw": -58.07863998413086, 
                     "Roll": 1.9384294748306274, 
                     "Pitch": -24.66305160522461 
\}, \{ "Quality": { 
                     "Sharpness": 83.14741516113281, 
                     "Brightness": 25.75942611694336 
\}, \{ "Confidence": 87.7622299194336 
 } 
 } 
       }, 
       { 
           "Timestamp": 967, 
           "FaceMatches": [ 
\overline{a} "Face": { 
                     "BoundingBox": { 
                        "Width": 0.12368900328874588, 
                        "Top": 0.16007399559020996, 
                        "Left": 0.5901259779930115, 
                        "Height": 0.2514039874076843 
\}, \{ "FaceId": "056a95fa-2060-4159-9cab-7ed4daa030fa", 
                     "ExternalImageId": "image3.jpg", 
                     "Confidence": 100.0, 
                     "ImageId": "08f8a078-8929-37fd-8e8f-aadf690e8232"
```

```
\}, \{ "Similarity": 98.44476318359375 
 } 
          ], 
          "Person": { 
             "Index": 1, 
             "Face": { 
                "BoundingBox": { 
                    "Width": 0.28559377789497375, 
                    "Top": 0.19436298310756683, 
                    "Left": 0.024553587660193443, 
                    "Height": 0.7216082215309143 
\}, \{ "Landmarks": [ 
 { 
                       "Y": 0.4650231599807739, 
                       "X": 0.16269078850746155, 
                       "Type": "eyeLeft" 
\}, \{ { 
                       "Y": 0.4843238294124603, 
                      "X": 0.2782580852508545, 
                       "Type": "eyeRight" 
\}, \{ { 
                       "Y": 0.71530681848526, 
                       "X": 0.1741468608379364, 
                       "Type": "mouthLeft" 
\}, \{ { 
                      "Y": 0.7310671210289001, 
                      "X": 0.26857468485832214, 
                       "Type": "mouthRight" 
\}, \{ { 
                       "Y": 0.582602322101593, 
                      "X": 0.2566150426864624, 
                       "Type": "nose" 
 } 
 ], 
                "Pose": { 
                    "Yaw": 11.487052917480469, 
                    "Roll": 5.074230670928955, 
                    "Pitch": 15.396159172058105
```

```
\}, \{ "Quality": { 
                        "Sharpness": 73.32209777832031, 
                        "Brightness": 54.96497344970703 
\}, \{ "Confidence": 99.99998474121094 
 } 
 } 
        } 
     ], 
     "NextToken": "5bkgcezyuaqhtWk3C8OTW6cjRghrwV9XDMivm5B3MXm+Lv6G+L+GejyFHPhoNa/
ldXIC4c/d", 
     "JobStatus": "SUCCEEDED", 
     "VideoMetadata": { 
         "Format": "QuickTime / MOV", 
         "FrameRate": 29.970617294311523, 
        "Codec": "h264", 
        "DurationMillis": 6806, 
        "FrameHeight": 1080, 
        "FrameWidth": 1920 
    }
}
```
Para obter mais informações, consulte [Pesquisar rostos em vídeos armazenados](https://docs.aws.amazon.com/rekognition/latest/dg/procedure-person-search-videos.html) no Amazon Rekognition Developer Guide.

• Para obter detalhes da API, consulte [GetFaceSearchn](https://awscli.amazonaws.com/v2/documentation/api/latest/reference/rekognition/get-face-search.html)a Referência de AWS CLI Comandos.

## **get-label-detection**

O código de exemplo a seguir mostra como usar get-label-detection.

AWS CLI

Para obter os resultados de uma operação de detecção de objetos e cenas

O get-label-detection comando a seguir exibe os resultados de uma operação de detecção de objetos e cenas que você iniciou anteriormente chamandostart-label-detection.

```
aws rekognition get-label-detection \ 
     --job-id 1234567890abcdef1234567890abcdef1234567890abcdef1234567890abcdef
```

```
{ 
    "Labels": [ 
        { 
            "Timestamp": 0, 
            "Label": { 
               "Instances": [], 
               "Confidence": 50.19071578979492, 
               "Parents": [ 
\{ "Name": "Person" 
\}, \{\{ "Name": "Crowd" 
1 1 1 1 1 1 1
               ], 
               "Name": "Audience" 
            } 
        }, 
        { 
            "Timestamp": 0, 
            "Label": { 
               "Instances": [], 
               "Confidence": 55.74115753173828, 
               "Parents": [ 
\{ "Name": "Room" 
                   }, 
\{ "Name": "Indoors" 
                   }, 
\{ "Name": "School" 
1 1 1 1 1 1 1
               ], 
               "Name": "Classroom" 
            } 
        } 
    ], 
    "JobStatus": "SUCCEEDED", 
    "LabelModelVersion": "2.0", 
    "VideoMetadata": { 
        "Format": "QuickTime / MOV", 
        "FrameRate": 29.970617294311523,
```

```
 "Codec": "h264", 
          "DurationMillis": 6806, 
          "FrameHeight": 1080, 
          "FrameWidth": 1920 
     }, 
     "NextToken": "BMugzAi4L72IERzQdbpyMQuEFBsjlo5W0Yx3mfG+sR9mm98E1/
CpObenspRfs/5FBQFs4X7G"
}
```
Para obter mais informações, consulte [Detecção de rótulos em um vídeo no Guia](https://docs.aws.amazon.com/rekognition/latest/dg/labels-detecting-labels-video.html) do desenvolvedor do Amazon Rekognition.

• Para obter detalhes da API, consulte [GetLabelDetectionn](https://awscli.amazonaws.com/v2/documentation/api/latest/reference/rekognition/get-label-detection.html)a Referência de AWS CLI Comandos.

### **get-person-tracking**

O código de exemplo a seguir mostra como usar get-person-tracking.

## AWS CLI

Para obter os resultados de uma operação de seleção de caminhos de pessoas

O get-person-tracking comando a seguir exibe os resultados de uma operação de definição de caminhos de pessoas que você iniciou anteriormente por meio de uma chamadastartperson-tracking.

```
aws rekognition get-person-tracking \ 
     --job-id 1234567890abcdef1234567890abcdef1234567890abcdef1234567890abcdef
```

```
{ 
      "Persons": [ 
\overline{\mathcal{L}} "Timestamp": 500, 
                "Person": { 
                     "BoundingBox": { 
                         "Width": 0.4151041805744171, 
                         "Top": 0.07870370149612427, 
                         "Left": 0.0, 
                         "Height": 0.9212962985038757 
                    }, 
                    "Index": 0
```

```
 } 
         }, 
         { 
              "Timestamp": 567, 
              "Person": { 
                  "BoundingBox": { 
                       "Width": 0.4755208194255829, 
                       "Top": 0.07777778059244156, 
                       "Left": 0.0, 
                      "Height": 0.9194444417953491 
                  }, 
                  "Index": 0 
 } 
         } 
     ], 
     "NextToken": "D/vRIYNyhG79ugdta3f+8cRg9oSRo
+HigGOuxRiYpTn0ExnqTi1CJektVAc4HrAXDv25eHYk", 
     "JobStatus": "SUCCEEDED", 
     "VideoMetadata": { 
          "Format": "QuickTime / MOV", 
          "FrameRate": 29.970617294311523, 
         "Codec": "h264", 
          "DurationMillis": 6806, 
         "FrameHeight": 1080, 
         "FrameWidth": 1920 
     }
}
```
Para obter mais informações, consulte [People Pathing no Guia](https://docs.aws.amazon.com/rekognition/latest/dg/persons.html) do desenvolvedor do Amazon Rekognition.

• Para obter detalhes da API, consulte [GetPersonTrackingn](https://awscli.amazonaws.com/v2/documentation/api/latest/reference/rekognition/get-person-tracking.html)a Referência de AWS CLI Comandos.

# **index-faces**

O código de exemplo a seguir mostra como usar index-faces.

Para obter mais informações, consulte [Adicionar faces a uma coleção](https://docs.aws.amazon.com/rekognition/latest/dg/add-faces-to-collection-procedure.html).

# AWS CLI

Como adicionar faces a uma coleção

O comando index-faces a seguir adiciona as faces encontradas em uma imagem à coleção especificada.

```
aws rekognition index-faces \ 
     --image '{"S3Object":{"Bucket":"MyVideoS3Bucket","Name":"MyPicture.jpg"}}' \ 
     --collection-id MyCollection \ 
    --max-Faces 1 \setminus --quality-filter "AUTO" \ 
     --detection-attributes "ALL" \ 
     --external-image-id "MyPicture.jpg"
```

```
{ 
       "FaceRecords": [ 
             { 
                   "FaceDetail": { 
                         "Confidence": 99.993408203125, 
                         "Eyeglasses": { 
                               "Confidence": 99.11750030517578, 
                               "Value": false 
                         }, 
                         "Sunglasses": { 
                               "Confidence": 99.98249053955078, 
                               "Value": false 
                         }, 
                         "Gender": { 
                               "Confidence": 99.92769622802734, 
                               "Value": "Male" 
                         }, 
                         "Landmarks": [ 
\{ \} "Y": 0.26750367879867554, 
                                     "X": 0.6202793717384338, 
                                     "Type": "eyeLeft" 
                               }, 
\{ \} "Y": 0.26642778515815735, 
                                     "X": 0.6787431836128235, 
                                     "Type": "eyeRight" 
\mathbb{R}, \mathbb{R}, \mathbb{R}, \mathbb{R}, \mathbb{R}, \mathbb{R}, \mathbb{R}, \mathbb{R}, \mathbb{R}, \mathbb{R}, \mathbb{R}, \mathbb{R}, \mathbb{R}, \mathbb{R}, \mathbb{R}, \mathbb{R}, \mathbb{R}, \mathbb{R}, \mathbb{R}, \mathbb{R}, \mathbb{R}, \mathbb{R}, \{ \} "Y": 0.31361380219459534,
```

```
 "X": 0.6421601176261902, 
                   "Type": "nose" 
\}, \{\{ "Y": 0.3495299220085144, 
                   "X": 0.6216195225715637, 
                   "Type": "mouthLeft" 
\}, \{\{ "Y": 0.35194727778434753, 
                   "X": 0.669899046421051, 
                   "Type": "mouthRight" 
\}, \{\{ "Y": 0.26844894886016846, 
                   "X": 0.6210268139839172, 
                   "Type": "leftPupil" 
\}, \{\{ "Y": 0.26707562804222107, 
                   "X": 0.6817160844802856, 
                   "Type": "rightPupil" 
\}, \{\{ "Y": 0.24834522604942322, 
                   "X": 0.6018546223640442, 
                   "Type": "leftEyeBrowLeft" 
\}, \{\{ "Y": 0.24397172033786774, 
                   "X": 0.6172008514404297, 
                   "Type": "leftEyeBrowUp" 
\}, \{\{ "Y": 0.24677404761314392, 
                   "X": 0.6339119076728821, 
                   "Type": "leftEyeBrowRight" 
\}, \{\{ "Y": 0.24582654237747192, 
                   "X": 0.6619398593902588, 
                   "Type": "rightEyeBrowLeft" 
                },
```
 $\{$ 

```
 "Y": 0.23973053693771362, 
                   "X": 0.6804757118225098, 
                   "Type": "rightEyeBrowUp" 
\}, \{\{ "Y": 0.24441994726657867, 
                   "X": 0.6978968977928162, 
                   "Type": "rightEyeBrowRight" 
\}, \{\{ "Y": 0.2695908546447754, 
                   "X": 0.6085202693939209, 
                   "Type": "leftEyeLeft" 
\}, \{\{ "Y": 0.26716896891593933, 
                   "X": 0.6315826177597046, 
                   "Type": "leftEyeRight" 
\}, \{\{ "Y": 0.26289820671081543, 
                   "X": 0.6202316880226135, 
                   "Type": "leftEyeUp" 
\}, \{\{ "Y": 0.27123287320137024, 
                   "X": 0.6205548048019409, 
                   "Type": "leftEyeDown" 
\}, \{\{ "Y": 0.2668408751487732, 
                   "X": 0.6663622260093689, 
                   "Type": "rightEyeLeft" 
\}, \{\{ "Y": 0.26741549372673035, 
                   "X": 0.6910083889961243, 
                   "Type": "rightEyeRight" 
\}, \{\{ "Y": 0.2614026665687561, 
                   "X": 0.6785826086997986, 
                   "Type": "rightEyeUp" 
\}, \{
```

```
\{ "Y": 0.27075251936912537, 
                    "X": 0.6789616942405701, 
                    "Type": "rightEyeDown" 
\}, \{\{ "Y": 0.3211299479007721, 
                    "X": 0.6324167847633362, 
                    "Type": "noseLeft" 
\}, \{\{ "Y": 0.32276326417922974, 
                    "X": 0.6558475494384766, 
                    "Type": "noseRight" 
                 }, 
\{ "Y": 0.34385165572166443, 
                    "X": 0.6444970965385437, 
                    "Type": "mouthUp" 
\}, \{\{ "Y": 0.3671635091304779, 
                    "X": 0.6459195017814636, 
                    "Type": "mouthDown" 
1 1 1 1 1 1 1
             ], 
             "Pose": { 
                 "Yaw": -9.54541015625, 
                 "Roll": -0.5709401965141296, 
                 "Pitch": 0.6045494675636292 
             }, 
              "Emotions": [ 
\{ "Confidence": 39.90074157714844, 
                    "Type": "HAPPY" 
                 }, 
\{ "Confidence": 23.38753890991211, 
                    "Type": "CALM" 
\}, \{\{ "Confidence": 5.840933322906494, 
                    "Type": "CONFUSED" 
1 1 1 1 1 1 1
```

```
 ], 
                  "AgeRange": { 
                       "High": 63, 
                       "Low": 45 
                  }, 
                  "EyesOpen": { 
                       "Confidence": 99.80887603759766, 
                       "Value": true 
                  }, 
                  "BoundingBox": { 
                       "Width": 0.18562500178813934, 
                       "Top": 0.1618015021085739, 
                       "Left": 0.5575000047683716, 
                       "Height": 0.24770642817020416 
                  }, 
                  "Smile": { 
                       "Confidence": 99.69740295410156, 
                       "Value": false 
                  }, 
                  "MouthOpen": { 
                       "Confidence": 99.97393798828125, 
                       "Value": false 
                  }, 
                  "Quality": { 
                       "Sharpness": 95.54405975341797, 
                       "Brightness": 63.867706298828125 
                  }, 
                  "Mustache": { 
                       "Confidence": 97.05007934570312, 
                       "Value": false 
                  }, 
                  "Beard": { 
                       "Confidence": 87.34505462646484, 
                       "Value": false 
 } 
              }, 
              "Face": { 
                  "BoundingBox": { 
                       "Width": 0.18562500178813934, 
                       "Top": 0.1618015021085739, 
                       "Left": 0.5575000047683716, 
                       "Height": 0.24770642817020416 
                  }, 
                  "FaceId": "ce7ed422-2132-4a11-ab14-06c5c410f29f",
```

```
 "ExternalImageId": "example-image.jpg", 
                 "Confidence": 99.993408203125, 
                 "ImageId": "8d67061e-90d2-598f-9fbd-29c8497039c0" 
 } 
         } 
     ], 
     "UnindexedFaces": [], 
     "FaceModelVersion": "3.0", 
     "OrientationCorrection": "ROTATE_0"
}
```
Para obter mais informações, consulte [Adicionar faces a uma coleção](https://docs.aws.amazon.com/rekognition/latest/dg/add-faces-to-collection-procedure.html) no Guia do desenvolvedor do Amazon Rekognition.

• Para obter detalhes da API, consulte [IndexFacesn](https://awscli.amazonaws.com/v2/documentation/api/latest/reference/rekognition/index-faces.html)a Referência de AWS CLI Comandos.

# **list-collections**

O código de exemplo a seguir mostra como usar list-collections.

Para obter mais informações, consulte [Listar coleções.](https://docs.aws.amazon.com/rekognition/latest/dg/list-collection-procedure.html)

AWS CLI

Como listar as coleções disponíveis

O list-collections comando a seguir lista as coleções disponíveis na AWS conta.

aws rekognition list-collections

```
{ 
      "FaceModelVersions": [ 
            "2.0", 
            "3.0", 
            "3.0", 
            "3.0", 
            "4.0", 
            "1.0", 
            "3.0", 
            "4.0", 
            "4.0",
```

```
 "4.0" 
      ], 
      "CollectionIds": [ 
           "MyCollection1", 
           "MyCollection2", 
           "MyCollection3", 
           "MyCollection4", 
           "MyCollection5", 
           "MyCollection6", 
           "MyCollection7", 
           "MyCollection8", 
           "MyCollection9", 
           "MyCollection10" 
     \mathbf{I}}
```
Para obter mais informações, consulte [Listar coleções](https://docs.aws.amazon.com/rekognition/latest/dg/list-collection-procedure.html) no Guia do desenvolvedor do Amazon Rekognition.

• Para obter detalhes da API, consulte [ListCollectionsn](https://awscli.amazonaws.com/v2/documentation/api/latest/reference/rekognition/list-collections.html)a Referência de AWS CLI Comandos.

# **list-faces**

O código de exemplo a seguir mostra como usar list-faces.

Para obter mais informações, consulte [Listar faces em uma coleção.](https://docs.aws.amazon.com/rekognition/latest/dg/list-faces-in-collection-procedure.html)

AWS CLI

Como listar faces de uma coleção

O comando list-faces a seguir lista as faces na coleção especificada.

```
aws rekognition list-faces \ 
     --collection-id MyCollection
```

```
{ 
      "FaceModelVersion": "3.0", 
      "Faces": [ 
\overline{\mathcal{L}} "BoundingBox": {
```

```
 "Width": 0.5216310024261475, 
          "Top": 0.3256250023841858, 
          "Left": 0.13394300639629364, 
          "Height": 0.3918749988079071 
     }, 
     "FaceId": "0040279c-0178-436e-b70a-e61b074e96b0", 
     "ExternalImageId": "image1.jpg", 
     "Confidence": 100.0, 
     "ImageId": "f976e487-3719-5e2d-be8b-ea2724c26991" 
 }, 
 { 
     "BoundingBox": { 
          "Width": 0.5074880123138428, 
          "Top": 0.3774999976158142, 
          "Left": 0.18302799761295319, 
          "Height": 0.3812499940395355 
     }, 
     "FaceId": "086261e8-6deb-4bc0-ac73-ab22323cc38d", 
     "ExternalImageId": "image2.jpg", 
     "Confidence": 99.99930572509766, 
     "ImageId": "ae1593b0-a8f6-5e24-a306-abf529e276fa" 
 }, 
 { 
     "BoundingBox": { 
          "Width": 0.5574039816856384, 
          "Top": 0.37187498807907104, 
          "Left": 0.14559100568294525, 
          "Height": 0.4181250035762787 
     }, 
     "FaceId": "11c4bd3c-19c5-4eb8-aecc-24feb93a26e1", 
     "ExternalImageId": "image3.jpg", 
     "Confidence": 99.99960327148438, 
     "ImageId": "80739b4d-883f-5b78-97cf-5124038e26b9" 
 }, 
 { 
     "BoundingBox": { 
          "Width": 0.18562500178813934, 
          "Top": 0.1618019938468933, 
          "Left": 0.5575000047683716, 
          "Height": 0.24770599603652954 
     }, 
     "FaceId": "13692fe4-990a-4679-b14a-5ac23d135eab", 
     "ExternalImageId": "image4.jpg", 
     "Confidence": 99.99340057373047,
```

```
 "ImageId": "8df18239-9ad1-5acd-a46a-6581ff98f51b" 
 }, 
 { 
     "BoundingBox": { 
          "Width": 0.5307819843292236, 
         "Top": 0.2862499952316284, 
         "Left": 0.1564060002565384, 
          "Height": 0.3987500071525574 
     }, 
     "FaceId": "2eb5f3fd-e2a9-4b1c-a89f-afa0a518fe06", 
     "ExternalImageId": "image5.jpg", 
     "Confidence": 99.99970245361328, 
     "ImageId": "3c314792-197d-528d-bbb6-798ed012c150" 
 }, 
 { 
     "BoundingBox": { 
         "Width": 0.5773710012435913, 
         "Top": 0.34437501430511475, 
         "Left": 0.12396000325679779, 
         "Height": 0.4337500035762787 
     }, 
     "FaceId": "57189455-42b0-4839-a86c-abda48b13174", 
     "ExternalImageId": "image6.jpg", 
     "Confidence": 100.0, 
     "ImageId": "0aff2f37-e7a2-5dbc-a3a3-4ef6ec18eaa0" 
 }, 
\mathcal{L} "BoundingBox": { 
         "Width": 0.5349419713020325, 
          "Top": 0.29124999046325684, 
         "Left": 0.16389399766921997, 
         "Height": 0.40187498927116394 
     }, 
     "FaceId": "745f7509-b1fa-44e0-8b95-367b1359638a", 
     "ExternalImageId": "image7.jpg", 
     "Confidence": 99.99979400634766, 
     "ImageId": "67a34327-48d1-5179-b042-01e52ccfeada" 
 }, 
 { 
     "BoundingBox": { 
          "Width": 0.41499999165534973, 
          "Top": 0.09187500178813934, 
          "Left": 0.28083300590515137, 
          "Height": 0.3112500011920929
```

```
 }, 
          "FaceId": "8d3cfc70-4ba8-4b36-9644-90fba29c2dac", 
          "ExternalImageId": "image8.jpg", 
          "Confidence": 99.99769592285156, 
          "ImageId": "a294da46-2cb1-5cc4-9045-61d7ca567662" 
     }, 
     { 
          "BoundingBox": { 
              "Width": 0.48166701197624207, 
              "Top": 0.20999999344348907, 
              "Left": 0.21250000596046448, 
              "Height": 0.36125001311302185 
         }, 
         "FaceId": "bd4ceb4d-9acc-4ab7-8ef8-1c2d2ba0a66a", 
         "ExternalImageId": "image9.jpg", 
         "Confidence": 99.99949645996094, 
         "ImageId": "5e1a7588-e5a0-5ee3-bd00-c642518dfe3a" 
     }, 
     { 
          "BoundingBox": { 
              "Width": 0.18562500178813934, 
              "Top": 0.1618019938468933, 
              "Left": 0.5575000047683716, 
              "Height": 0.24770599603652954 
         }, 
         "FaceId": "ce7ed422-2132-4a11-ab14-06c5c410f29f", 
         "ExternalImageId": "image10.jpg", 
         "Confidence": 99.99340057373047, 
         "ImageId": "8d67061e-90d2-598f-9fbd-29c8497039c0" 
     } 
\mathbf{I}
```
Para obter mais informações, consulte [Listar faces em uma coleção](https://docs.aws.amazon.com/rekognition/latest/dg/list-faces-in-collection-procedure.html) no Guia do desenvolvedor do Amazon Rekognition.

• Para obter detalhes da API, consulte [ListFacesn](https://awscli.amazonaws.com/v2/documentation/api/latest/reference/rekognition/list-faces.html)a Referência de AWS CLI Comandos.

## **list-stream-processors**

O código de exemplo a seguir mostra como usar list-stream-processors.

}

### AWS CLI

Para listar os processadores de stream em sua conta

O list-stream-processors comando a seguir lista os processadores de stream em sua conta e o estado de cada um.

```
aws rekognition list-stream-processors
```
Saída:

```
{ 
      "StreamProcessors": [ 
           { 
                 "Status": "STOPPED", 
                 "Name": "my-stream-processor" 
           } 
     \mathbf{I}}
```
Para obter mais informações, consulte Como [trabalhar com streaming de vídeos no Guia](https://docs.aws.amazon.com/rekognition/latest/dg/streaming-video.html) do desenvolvedor do Amazon Rekognition.

• Para obter detalhes da API, consulte [ListStreamProcessorsn](https://awscli.amazonaws.com/v2/documentation/api/latest/reference/rekognition/list-stream-processors.html)a Referência de AWS CLI Comandos.

## **recognize-celebrities**

O código de exemplo a seguir mostra como usar recognize-celebrities.

Para obter mais informações, consulte [Reconhecer celebridades em uma imagem.](https://docs.aws.amazon.com/rekognition/latest/dg/celebrities-procedure-image.html)

AWS CLI

Como reconhecer celebridades em uma imagem

O seguinte comando recognize-celebrities reconhece celebridades na imagem especificada armazenada em um bucket do Amazon S3:

```
aws rekognition recognize-celebrities \ 
     --image "S3Object={Bucket=MyImageS3Bucket,Name=moviestars.jpg}"
```
#### Saída:

{

```
 "UnrecognizedFaces": [ 
         { 
             "BoundingBox": { 
                  "Width": 0.14416666328907013, 
                  "Top": 0.07777778059244156, 
                  "Left": 0.625, 
                  "Height": 0.2746031880378723 
             }, 
             "Confidence": 99.9990234375, 
             "Pose": { 
                  "Yaw": 10.80408763885498, 
                  "Roll": -12.761146545410156, 
                  "Pitch": 10.96889877319336 
             }, 
             "Quality": { 
                  "Sharpness": 94.1185531616211, 
                  "Brightness": 79.18367004394531 
             }, 
             "Landmarks": [ 
\overline{a} "Y": 0.18220913410186768, 
                      "X": 0.6702951788902283, 
                      "Type": "eyeLeft" 
                  }, 
\overline{a} "Y": 0.16337193548679352, 
                      "X": 0.7188183665275574, 
                      "Type": "eyeRight" 
                  }, 
\overline{a} "Y": 0.20739148557186127, 
                      "X": 0.7055801749229431, 
                      "Type": "nose" 
                  }, 
\overline{a} "Y": 0.2889308035373688, 
                      "X": 0.687512218952179, 
                      "Type": "mouthLeft" 
                  }, 
\overline{a} "Y": 0.2706988751888275,
```

```
 "X": 0.7250053286552429, 
                   "Type": "mouthRight" 
 } 
 ] 
        } 
    ], 
    "CelebrityFaces": [ 
        { 
           "MatchConfidence": 100.0, 
           "Face": { 
               "BoundingBox": { 
                   "Width": 0.14000000059604645, 
                   "Top": 0.1190476194024086, 
                   "Left": 0.82833331823349, 
                   "Height": 0.2666666805744171 
               }, 
               "Confidence": 99.99359130859375, 
               "Pose": { 
                   "Yaw": -10.509642601013184, 
                   "Roll": -14.51749324798584, 
                   "Pitch": 13.799399375915527 
               }, 
               "Quality": { 
                   "Sharpness": 78.74752044677734, 
                   "Brightness": 42.201324462890625 
               }, 
               "Landmarks": [ 
\{ "Y": 0.2290833294391632, 
                       "X": 0.8709492087364197, 
                       "Type": "eyeLeft" 
\}, \{\{ "Y": 0.20639978349208832, 
                       "X": 0.9153988361358643, 
                       "Type": "eyeRight" 
\}, \{\{ "Y": 0.25417643785476685, 
                       "X": 0.8907724022865295, 
                       "Type": "nose" 
\}, \{\{ "Y": 0.32729196548461914,
```

```
 "X": 0.8876466155052185, 
                        "Type": "mouthLeft" 
\}, \{\{ "Y": 0.3115464746952057, 
                        "X": 0.9238573312759399, 
                        "Type": "mouthRight" 
1 1 1 1 1 1 1
 ] 
            }, 
            "Name": "Celeb A", 
            "Urls": [ 
                "www.imdb.com/name/aaaaaaaaa" 
            ], 
            "Id": "1111111" 
        }, 
        { 
            "MatchConfidence": 97.0, 
            "Face": { 
                "BoundingBox": { 
                    "Width": 0.13333334028720856, 
                    "Top": 0.24920634925365448, 
                    "Left": 0.4449999928474426, 
                    "Height": 0.2539682686328888 
                }, 
                "Confidence": 99.99979400634766, 
                "Pose": { 
                    "Yaw": 6.557040691375732, 
                    "Roll": -7.316643714904785, 
                    "Pitch": 9.272967338562012 
                }, 
                "Quality": { 
                    "Sharpness": 83.23492431640625, 
                    "Brightness": 78.83267974853516 
                }, 
                "Landmarks": [ 
\{ "Y": 0.3625510632991791, 
                        "X": 0.48898839950561523, 
                        "Type": "eyeLeft" 
\}, \{\{ "Y": 0.35366007685661316, 
                        "X": 0.5313721299171448,
```
```
 "Type": "eyeRight" 
\}, \{\{ "Y": 0.3894785940647125, 
                       "X": 0.5173314809799194, 
                       "Type": "nose" 
\}, \{\{ "Y": 0.44889405369758606, 
                       "X": 0.5020005702972412, 
                       "Type": "mouthLeft" 
\}, \{\{ "Y": 0.4408611059188843, 
                       "X": 0.5351271629333496, 
                       "Type": "mouthRight" 
1 1 1 1 1 1 1
 ] 
            }, 
            "Name": "Celeb B", 
            "Urls": [ 
                "www.imdb.com/name/bbbbbbbbb" 
            ], 
            "Id": "2222222" 
        }, 
        { 
            "MatchConfidence": 100.0, 
            "Face": { 
                "BoundingBox": { 
                   "Width": 0.12416666746139526, 
                   "Top": 0.2968254089355469, 
                   "Left": 0.2150000035762787, 
                    "Height": 0.23650793731212616 
                }, 
                "Confidence": 99.99958801269531, 
                "Pose": { 
                   "Yaw": 7.801797866821289, 
                   "Roll": -8.326810836791992, 
                   "Pitch": 7.844768047332764 
                }, 
                "Quality": { 
                   "Sharpness": 86.93206024169922, 
                   "Brightness": 79.81291198730469 
                },
```

```
 "Landmarks": [ 
\{ "Y": 0.4027804136276245, 
                      "X": 0.2575301229953766, 
                      "Type": "eyeLeft" 
\}, \{\{ "Y": 0.3934555947780609, 
                      "X": 0.2956969439983368, 
                     "Type": "eyeRight" 
\}, \{\{ "Y": 0.4309830069541931, 
                      "X": 0.2837020754814148, 
                      "Type": "nose" 
\}, \{\{ "Y": 0.48186683654785156, 
                      "X": 0.26812544465065, 
                      "Type": "mouthLeft" 
\}, \{\{ "Y": 0.47338807582855225, 
                      "X": 0.29905644059181213, 
                      "Type": "mouthRight" 
1 1 1 1 1 1 1
 ] 
           }, 
           "Name": "Celeb C", 
           "Urls": [ 
              "www.imdb.com/name/ccccccccc" 
           ], 
           "Id": "3333333" 
       }, 
       { 
           "MatchConfidence": 97.0, 
           "Face": { 
              "BoundingBox": { 
                  "Width": 0.11916666477918625, 
                  "Top": 0.3698412775993347, 
                  "Left": 0.008333333767950535, 
                  "Height": 0.22698412835597992 
              }, 
              "Confidence": 99.99999237060547,
```

```
 "Pose": { 
                  "Yaw": 16.38478660583496, 
                  "Roll": -1.0260354280471802, 
                  "Pitch": 5.975185394287109 
               }, 
               "Quality": { 
                  "Sharpness": 83.23492431640625, 
                  "Brightness": 61.408443450927734 
               }, 
               "Landmarks": [ 
\{ "Y": 0.4632347822189331, 
                      "X": 0.049406956881284714, 
                      "Type": "eyeLeft" 
                  }, 
\{ "Y": 0.46388113498687744, 
                      "X": 0.08722897619009018, 
                      "Type": "eyeRight" 
\}, \{\{ "Y": 0.5020678639411926, 
                      "X": 0.0758260041475296, 
                      "Type": "nose" 
\}, \{\{ "Y": 0.544157862663269, 
                      "X": 0.054029736667871475, 
                      "Type": "mouthLeft" 
\}, \{\{ "Y": 0.5463630557060242, 
                      "X": 0.08464983850717545, 
                      "Type": "mouthRight" 
1 1 1 1 1 1 1
 ] 
           }, 
           "Name": "Celeb D", 
           "Urls": [ 
               "www.imdb.com/name/ddddddddd" 
           ], 
           "Id": "4444444" 
       }
```
]

}

Para obter mais informações, consulte [Reconhecer celebridades em uma imagem](https://docs.aws.amazon.com/rekognition/latest/dg/celebrities-procedure-image.html) no Guia do desenvolvedor do Amazon Rekognition.

• Para obter detalhes da API, consulte [RecognizeCelebritiesn](https://awscli.amazonaws.com/v2/documentation/api/latest/reference/rekognition/recognize-celebrities.html)a Referência de AWS CLI Comandos.

#### **search-faces-by-image**

O código de exemplo a seguir mostra como usar search-faces-by-image.

Para obter mais informações, consulte [Pesquisar uma face \(imagem\).](https://docs.aws.amazon.com/rekognition/latest/dg/search-face-with-image-procedure.html)

AWS CLI

Como pesquisar faces em uma coleção que corresponda à maior face em uma imagem.

O seguinte comando search-faces-by-image pesquisa faces em uma coleção que corresponda à maior face na imagem especificada:

```
aws rekognition search-faces-by-image \ 
    --image '{"S3Object":{"Bucket":"MyImageS3Bucket","Name":"ExamplePerson.jpg"}}' \
     --collection-id MyFaceImageCollection
{ 
     "SearchedFaceBoundingBox": { 
          "Width": 0.18562500178813934, 
         "Top": 0.1618015021085739, 
          "Left": 0.5575000047683716, 
         "Height": 0.24770642817020416 
     }, 
     "SearchedFaceConfidence": 99.993408203125, 
     "FaceMatches": [ 
         { 
              "Face": { 
                  "BoundingBox": { 
                       "Width": 0.18562500178813934, 
                       "Top": 0.1618019938468933, 
                       "Left": 0.5575000047683716, 
                       "Height": 0.24770599603652954 
                  }, 
                  "FaceId": "ce7ed422-2132-4a11-ab14-06c5c410f29f",
```

```
 "ExternalImageId": "example-image.jpg", 
          "Confidence": 99.99340057373047, 
          "ImageId": "8d67061e-90d2-598f-9fbd-29c8497039c0" 
     }, 
     "Similarity": 99.97913360595703 
 }, 
 { 
     "Face": { 
          "BoundingBox": { 
              "Width": 0.18562500178813934, 
              "Top": 0.1618019938468933, 
              "Left": 0.5575000047683716, 
              "Height": 0.24770599603652954 
         }, 
          "FaceId": "13692fe4-990a-4679-b14a-5ac23d135eab", 
         "ExternalImageId": "image3.jpg", 
         "Confidence": 99.99340057373047, 
          "ImageId": "8df18239-9ad1-5acd-a46a-6581ff98f51b" 
     }, 
     "Similarity": 99.97913360595703 
 }, 
 { 
     "Face": { 
          "BoundingBox": { 
              "Width": 0.41499999165534973, 
              "Top": 0.09187500178813934, 
              "Left": 0.28083300590515137, 
              "Height": 0.3112500011920929 
         }, 
         "FaceId": "8d3cfc70-4ba8-4b36-9644-90fba29c2dac", 
         "ExternalImageId": "image2.jpg", 
         "Confidence": 99.99769592285156, 
          "ImageId": "a294da46-2cb1-5cc4-9045-61d7ca567662" 
     }, 
     "Similarity": 99.18069458007812 
 }, 
 { 
     "Face": { 
          "BoundingBox": { 
              "Width": 0.48166701197624207, 
              "Top": 0.20999999344348907, 
              "Left": 0.21250000596046448, 
              "Height": 0.36125001311302185 
         },
```

```
 "FaceId": "bd4ceb4d-9acc-4ab7-8ef8-1c2d2ba0a66a", 
          "ExternalImageId": "image1.jpg", 
          "Confidence": 99.99949645996094, 
          "ImageId": "5e1a7588-e5a0-5ee3-bd00-c642518dfe3a" 
     }, 
     "Similarity": 98.66607666015625 
 }, 
\mathcal{L} "Face": { 
          "BoundingBox": { 
              "Width": 0.5349419713020325, 
              "Top": 0.29124999046325684, 
              "Left": 0.16389399766921997, 
              "Height": 0.40187498927116394 
          }, 
          "FaceId": "745f7509-b1fa-44e0-8b95-367b1359638a", 
          "ExternalImageId": "image9.jpg", 
          "Confidence": 99.99979400634766, 
          "ImageId": "67a34327-48d1-5179-b042-01e52ccfeada" 
     }, 
     "Similarity": 98.24278259277344 
 }, 
 { 
     "Face": { 
          "BoundingBox": { 
              "Width": 0.5307819843292236, 
              "Top": 0.2862499952316284, 
              "Left": 0.1564060002565384, 
              "Height": 0.3987500071525574 
          }, 
          "FaceId": "2eb5f3fd-e2a9-4b1c-a89f-afa0a518fe06", 
          "ExternalImageId": "image10.jpg", 
          "Confidence": 99.99970245361328, 
          "ImageId": "3c314792-197d-528d-bbb6-798ed012c150" 
     }, 
     "Similarity": 98.10665893554688 
 }, 
 { 
     "Face": { 
          "BoundingBox": { 
              "Width": 0.5074880123138428, 
              "Top": 0.3774999976158142, 
              "Left": 0.18302799761295319, 
              "Height": 0.3812499940395355
```

```
 }, 
              "FaceId": "086261e8-6deb-4bc0-ac73-ab22323cc38d", 
              "ExternalImageId": "image6.jpg", 
              "Confidence": 99.99930572509766, 
              "ImageId": "ae1593b0-a8f6-5e24-a306-abf529e276fa" 
         }, 
         "Similarity": 98.10526275634766 
     }, 
     { 
         "Face": { 
              "BoundingBox": { 
                  "Width": 0.5574039816856384, 
                  "Top": 0.37187498807907104, 
                  "Left": 0.14559100568294525, 
                  "Height": 0.4181250035762787 
              }, 
              "FaceId": "11c4bd3c-19c5-4eb8-aecc-24feb93a26e1", 
              "ExternalImageId": "image5.jpg", 
              "Confidence": 99.99960327148438, 
              "ImageId": "80739b4d-883f-5b78-97cf-5124038e26b9" 
         }, 
         "Similarity": 97.94659423828125 
     }, 
     { 
         "Face": { 
              "BoundingBox": { 
                  "Width": 0.5773710012435913, 
                  "Top": 0.34437501430511475, 
                  "Left": 0.12396000325679779, 
                  "Height": 0.4337500035762787 
              }, 
              "FaceId": "57189455-42b0-4839-a86c-abda48b13174", 
              "ExternalImageId": "image8.jpg", 
              "Confidence": 100.0, 
              "ImageId": "0aff2f37-e7a2-5dbc-a3a3-4ef6ec18eaa0" 
         }, 
         "Similarity": 97.93476867675781 
     } 
 ], 
 "FaceModelVersion": "3.0"
```
}

Para obter mais informações, consulte [Procurando um rosto com uma imagem](https://docs.aws.amazon.com/rekognition/latest/dg/search-face-with-image-procedure.html) no Guia do desenvolvedor do Amazon Rekognition.

• Para obter detalhes da API, consulte [SearchFacesByImagen](https://awscli.amazonaws.com/v2/documentation/api/latest/reference/rekognition/search-faces-by-image.html)a Referência de AWS CLI Comandos.

## **search-faces**

O código de exemplo a seguir mostra como usar search-faces.

Para obter mais informações, consulte [Pesquisar uma face \(face ID\)](https://docs.aws.amazon.com/rekognition/latest/dg/search-face-with-id-procedure.html).

#### AWS CLI

Como pesquisar faces em uma coleção que corresponda a um ID facial.

O comando search-faces a seguir pesquisa faces em uma coleção que correspondem ao ID facial especificado.

```
aws rekognition search-faces \ 
     --face-id 8d3cfc70-4ba8-4b36-9644-90fba29c2dac \ 
     --collection-id MyCollection
```

```
{ 
     "SearchedFaceId": "8d3cfc70-4ba8-4b36-9644-90fba29c2dac", 
     "FaceModelVersion": "3.0", 
     "FaceMatches": [ 
         \{ "Face": { 
                  "BoundingBox": { 
                       "Width": 0.48166701197624207, 
                       "Top": 0.20999999344348907, 
                       "Left": 0.21250000596046448, 
                       "Height": 0.36125001311302185 
                  }, 
                  "FaceId": "bd4ceb4d-9acc-4ab7-8ef8-1c2d2ba0a66a", 
                  "ExternalImageId": "image1.jpg", 
                  "Confidence": 99.99949645996094, 
                  "ImageId": "5e1a7588-e5a0-5ee3-bd00-c642518dfe3a" 
              }, 
              "Similarity": 99.30997467041016
```

```
 }, 
 { 
     "Face": { 
          "BoundingBox": { 
              "Width": 0.18562500178813934, 
              "Top": 0.1618019938468933, 
              "Left": 0.5575000047683716, 
              "Height": 0.24770599603652954 
         }, 
         "FaceId": "ce7ed422-2132-4a11-ab14-06c5c410f29f", 
          "ExternalImageId": "example-image.jpg", 
         "Confidence": 99.99340057373047, 
         "ImageId": "8d67061e-90d2-598f-9fbd-29c8497039c0" 
     }, 
     "Similarity": 99.24862670898438 
 }, 
 { 
     "Face": { 
          "BoundingBox": { 
              "Width": 0.18562500178813934, 
              "Top": 0.1618019938468933, 
              "Left": 0.5575000047683716, 
              "Height": 0.24770599603652954 
         }, 
         "FaceId": "13692fe4-990a-4679-b14a-5ac23d135eab", 
         "ExternalImageId": "image3.jpg", 
          "Confidence": 99.99340057373047, 
          "ImageId": "8df18239-9ad1-5acd-a46a-6581ff98f51b" 
     }, 
     "Similarity": 99.24862670898438 
 }, 
 { 
     "Face": { 
          "BoundingBox": { 
              "Width": 0.5349419713020325, 
              "Top": 0.29124999046325684, 
              "Left": 0.16389399766921997, 
              "Height": 0.40187498927116394 
         }, 
          "FaceId": "745f7509-b1fa-44e0-8b95-367b1359638a", 
         "ExternalImageId": "image9.jpg", 
          "Confidence": 99.99979400634766, 
          "ImageId": "67a34327-48d1-5179-b042-01e52ccfeada" 
     },
```

```
 "Similarity": 96.73158264160156 
 }, 
 { 
     "Face": { 
          "BoundingBox": { 
              "Width": 0.5307819843292236, 
              "Top": 0.2862499952316284, 
              "Left": 0.1564060002565384, 
              "Height": 0.3987500071525574 
          }, 
          "FaceId": "2eb5f3fd-e2a9-4b1c-a89f-afa0a518fe06", 
          "ExternalImageId": "image10.jpg", 
          "Confidence": 99.99970245361328, 
          "ImageId": "3c314792-197d-528d-bbb6-798ed012c150" 
     }, 
     "Similarity": 96.48291015625 
 }, 
 { 
     "Face": { 
          "BoundingBox": { 
              "Width": 0.5074880123138428, 
              "Top": 0.3774999976158142, 
              "Left": 0.18302799761295319, 
              "Height": 0.3812499940395355 
          }, 
          "FaceId": "086261e8-6deb-4bc0-ac73-ab22323cc38d", 
          "ExternalImageId": "image6.jpg", 
          "Confidence": 99.99930572509766, 
          "ImageId": "ae1593b0-a8f6-5e24-a306-abf529e276fa" 
     }, 
     "Similarity": 96.43287658691406 
 }, 
 { 
     "Face": { 
          "BoundingBox": { 
              "Width": 0.5574039816856384, 
              "Top": 0.37187498807907104, 
              "Left": 0.14559100568294525, 
              "Height": 0.4181250035762787 
          }, 
          "FaceId": "11c4bd3c-19c5-4eb8-aecc-24feb93a26e1", 
          "ExternalImageId": "image5.jpg", 
          "Confidence": 99.99960327148438, 
          "ImageId": "80739b4d-883f-5b78-97cf-5124038e26b9"
```

```
 }, 
               "Similarity": 95.25305938720703 
          }, 
          { 
              "Face": { 
                   "BoundingBox": { 
                        "Width": 0.5773710012435913, 
                        "Top": 0.34437501430511475, 
                        "Left": 0.12396000325679779, 
                        "Height": 0.4337500035762787 
                   }, 
                   "FaceId": "57189455-42b0-4839-a86c-abda48b13174", 
                   "ExternalImageId": "image8.jpg", 
                   "Confidence": 100.0, 
                   "ImageId": "0aff2f37-e7a2-5dbc-a3a3-4ef6ec18eaa0" 
              }, 
              "Similarity": 95.22837829589844 
          } 
    \mathbf{I}}
```
Para obter mais informações, consulte [Procurando uma face com um ID facial](https://docs.aws.amazon.com/rekognition/latest/dg/search-face-with-id-procedure.html) no Guia do desenvolvedor do Amazon Rekognition.

• Para obter detalhes da API, consulte [SearchFaces](https://awscli.amazonaws.com/v2/documentation/api/latest/reference/rekognition/search-faces.html)na Referência de AWS CLI Comandos.

# **start-celebrity-recognition**

O código de exemplo a seguir mostra como usar start-celebrity-recognition.

## AWS CLI

Para iniciar o reconhecimento de celebridades em um vídeo armazenado

O start-celebrity-recognition comando a seguir inicia um trabalho para procurar celebridades no arquivo de vídeo especificado armazenado em um bucket do Amazon S3.

```
aws rekognition start-celebrity-recognition \ 
     --video "S3Object={Bucket=MyVideoS3Bucket,Name=MyVideoFile.mpg}"
```
#### Saída:

{

"JobId": "1234567890abcdef1234567890abcdef1234567890abcdef1234567890abcdef"

}

Para obter mais informações, consulte Como [reconhecer celebridades em um vídeo armazenado](https://docs.aws.amazon.com/rekognition/latest/dg/celebrities-video-sqs.html) no Guia do desenvolvedor do Amazon Rekognition.

• Para obter detalhes da API, consulte [StartCelebrityRecognitionn](https://awscli.amazonaws.com/v2/documentation/api/latest/reference/rekognition/start-celebrity-recognition.html)a Referência de AWS CLI Comandos.

#### **start-content-moderation**

O código de exemplo a seguir mostra como usar start-content-moderation.

AWS CLI

Para iniciar o reconhecimento de conteúdo não seguro em um vídeo armazenado

O start-content-moderation comando a seguir inicia um trabalho para detectar conteúdo não seguro no arquivo de vídeo especificado armazenado em um bucket do Amazon S3.

```
aws rekognition start-content-moderation \ 
     --video "S3Object={Bucket=MyVideoS3Bucket,Name=MyVideoFile.mpg}"
```
Saída:

```
{ 
     "JobId": "1234567890abcdef1234567890abcdef1234567890abcdef1234567890abcdef"
}
```
Para obter mais informações, consulte [Detecção de vídeos armazenados não seguros](https://docs.aws.amazon.com/rekognition/latest/dg/procedure-moderate-videos.html) no Guia do desenvolvedor do Amazon Rekognition.

• Para obter detalhes da API, consulte [StartContentModerationn](https://awscli.amazonaws.com/v2/documentation/api/latest/reference/rekognition/start-content-moderation.html)a Referência de AWS CLI Comandos.

### **start-face-detection**

O código de exemplo a seguir mostra como usar start-face-detection.

AWS CLI

Para detectar rostos em um vídeo

O start-face-detection comando a seguir inicia um trabalho para detectar faces no arquivo de vídeo especificado armazenado em um bucket do Amazon S3.

```
aws rekognition start-face-detection 
    --video "S30bject={Bucket=MyVideoS3Bucket,Name=MyVideoFile.mpq}"
```
Saída:

```
{ 
     "JobId": "1234567890abcdef1234567890abcdef1234567890abcdef1234567890abcdef"
}
```
Para obter mais informações, consulte [Detecção de rostos em um vídeo armazenado](https://docs.aws.amazon.com/rekognition/latest/dg/faces-sqs-video.html) no Guia do desenvolvedor do Amazon Rekognition.

• Para obter detalhes da API, consulte [StartFaceDetection](https://awscli.amazonaws.com/v2/documentation/api/latest/reference/rekognition/start-face-detection.html)na Referência de AWS CLI Comandos.

### **start-face-search**

O código de exemplo a seguir mostra como usar start-face-search.

AWS CLI

Para pesquisar rostos em uma coleção que correspondam aos rostos detectados em um vídeo

O start-face-search comando a seguir inicia um trabalho para pesquisar faces em uma coleção que correspondam às faces detectadas no arquivo de vídeo especificado em um bucket do Amazon S3.

```
aws rekognition start-face-search \ 
    --video "S3Object={Bucket=MyVideoS3Bucket,Name=MyVideoFile.mpg}" \
     --collection-id collection
```
Saída:

```
\{ "JobId": "1234567890abcdef1234567890abcdef1234567890abcdef1234567890abcdef"
}
```
Para obter mais informações, consulte [Pesquisar rostos em vídeos armazenados](https://docs.aws.amazon.com/rekognition/latest/dg/procedure-person-search-videos.html) no Amazon Rekognition Developer Guide.

• Para obter detalhes da API, consulte [StartFaceSearchn](https://awscli.amazonaws.com/v2/documentation/api/latest/reference/rekognition/start-face-search.html)a Referência de AWS CLI Comandos.

### **start-label-detection**

O código de exemplo a seguir mostra como usar start-label-detection.

AWS CLI

Para detectar objetos e cenas em um vídeo

O start-label-detection comando a seguir inicia um trabalho para detectar objetos e cenas no arquivo de vídeo especificado armazenado em um bucket do Amazon S3.

```
aws rekognition start-label-detection \ 
     --video "S3Object={Bucket=MyVideoS3Bucket,Name=MyVideoFile.mpg}"
```
Saída:

```
{ 
     "JobId": "1234567890abcdef1234567890abcdef1234567890abcdef1234567890abcdef"
}
```
Para obter mais informações, consulte [Detecção de rótulos em um vídeo no Guia](https://docs.aws.amazon.com/rekognition/latest/dg/labels-detecting-labels-video.html) do desenvolvedor do Amazon Rekognition.

• Para obter detalhes da API, consulte [StartLabelDetectionn](https://awscli.amazonaws.com/v2/documentation/api/latest/reference/rekognition/start-label-detection.html)a Referência de AWS CLI Comandos.

#### **start-person-tracking**

O código de exemplo a seguir mostra como usar start-person-tracking.

AWS CLI

Para iniciar a trajetória das pessoas em um vídeo armazenado

O start-person-tracking comando a seguir inicia um trabalho para rastrear os caminhos que as pessoas percorrem no arquivo de vídeo especificado armazenado em um bucket do Amazon S3. :

```
aws rekognition start-person-tracking \ 
     --video "S3Object={Bucket=MyVideoS3Bucket,Name=MyVideoFile.mpg}"
```
Saída:

```
{ 
     "JobId": "1234567890abcdef1234567890abcdef1234567890abcdef1234567890abcdef"
}
```
Para obter mais informações, consulte [People Pathing no Guia](https://docs.aws.amazon.com/rekognition/latest/dg/persons.html) do desenvolvedor do Amazon Rekognition.

• Para obter detalhes da API, consulte [StartPersonTrackingn](https://awscli.amazonaws.com/v2/documentation/api/latest/reference/rekognition/start-person-tracking.html)a Referência de AWS CLI Comandos.

#### **start-stream-processor**

O código de exemplo a seguir mostra como usar start-stream-processor.

AWS CLI

Para iniciar um processador de stream

O start-stream-processor comando a seguir inicia o processador de fluxo de vídeo especificado.

```
aws rekognition start-stream-processor \ 
     --name my-stream-processor
```
Este comando não produz saída.

Para obter mais informações, consulte Como [trabalhar com streaming de vídeos no Guia](https://docs.aws.amazon.com/rekognition/latest/dg/streaming-video.html) do desenvolvedor do Amazon Rekognition.

• Para obter detalhes da API, consulte [StartStreamProcessorn](https://awscli.amazonaws.com/v2/documentation/api/latest/reference/rekognition/start-stream-processor.html)a Referência de AWS CLI Comandos.

#### **stop-stream-processor**

O código de exemplo a seguir mostra como usar stop-stream-processor.

### AWS CLI

Para interromper a execução de um processador de stream

O stop-stream-processor comando a seguir interrompe o processador de fluxo em execução especificado.

```
aws rekognition stop-stream-processor \ 
     --name my-stream-processor
```
Este comando não produz saída.

Para obter mais informações, consulte Como [trabalhar com streaming de vídeos no Guia](https://docs.aws.amazon.com/rekognition/latest/dg/streaming-video.html) do desenvolvedor do Amazon Rekognition.

• Para obter detalhes da API, consulte [StopStreamProcessorn](https://awscli.amazonaws.com/v2/documentation/api/latest/reference/rekognition/stop-stream-processor.html)a Referência de AWS CLI Comandos.

# AWS RAM exemplos usando AWS CLI

Os exemplos de código a seguir mostram como realizar ações e implementar cenários comuns usando o AWS Command Line Interface with AWS RAM.

Ações são trechos de código de programas maiores e devem ser executadas em contexto. Embora as ações mostrem como chamar funções de serviço específicas, é possível ver as ações contextualizadas em seus devidos cenários e exemplos entre serviços.

Cenários são exemplos de código que mostram como realizar uma tarefa específica chamando várias funções dentro do mesmo serviço.

Cada exemplo inclui um link para GitHub, onde você pode encontrar instruções sobre como configurar e executar o código no contexto.

Tópicos

• [Ações](#page-378-0)

Ações

#### **accept-resource-share-invitation**

O código de exemplo a seguir mostra como usar accept-resource-share-invitation.

### AWS CLI

Para aceitar um convite de compartilhamento de recursos

O accept-resource-share-invitation exemplo a seguir aceita o convite de compartilhamento de recursos especificado. Os diretores da conta convidada podem começar imediatamente a usar os recursos do compartilhamento.

```
aws ram accept-resource-share-invitation \ 
     --resource-share-invitation-arn arn:aws:ram:us-west-2:111111111111:resource-
share-invitation/1e3477be-4a95-46b4-bbe0-c4001EXAMPLE
```
Saída:

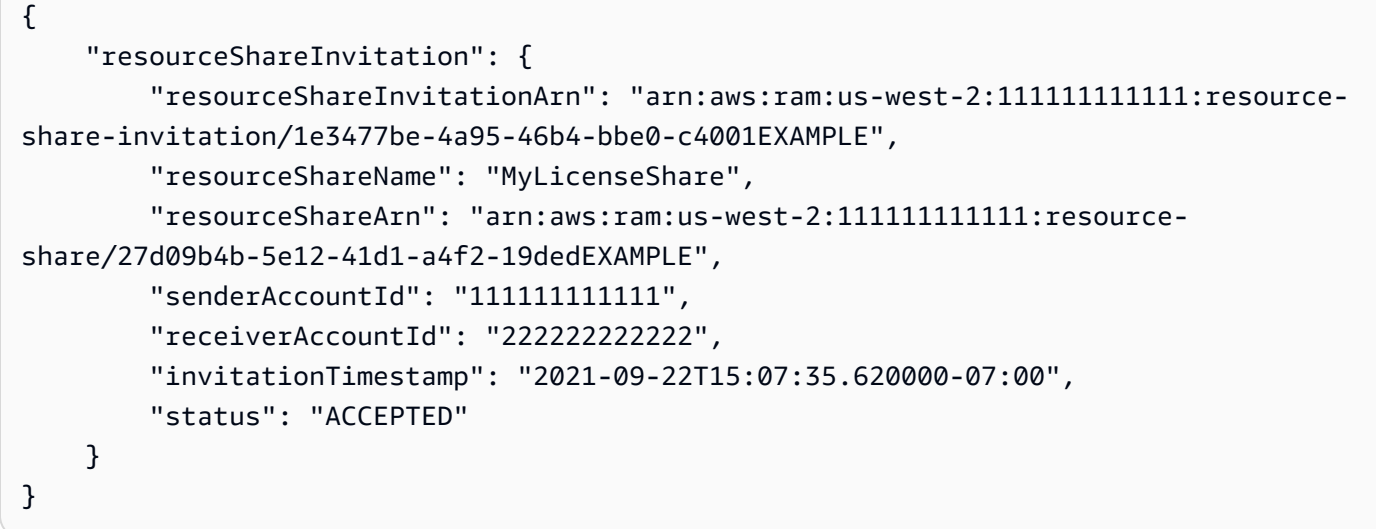

• Para obter detalhes da API, consulte [AcceptResourceShareInvitatione](https://awscli.amazonaws.com/v2/documentation/api/latest/reference/ram/accept-resource-share-invitation.html)m Referência de AWS CLI Comandos.

#### **associate-resource-share-permission**

O código de exemplo a seguir mostra como usar associate-resource-share-permission.

AWS CLI

Para associar uma permissão gerenciada de RAM a um compartilhamento de recursos

O associate-resource-share-permission exemplo a seguir substitui a permissão gerenciada existente para o tipo de recurso relevante pela permissão gerenciada especificada. O acesso a todos os recursos do tipo de recurso relevante é regido pela nova permissão.

```
aws ram associate-resource-share-permission \ 
     --permission-arn arn:aws:ram::aws:permission/
AWSRAMPermissionGlueDatabaseReadWrite \ 
     --replace \ 
     --resource-share-arn arn:aws:ram:us-west-2:123456789012:resource-
share/27d09b4b-5e12-41d1-a4f2-19dedEXAMPLE
```
Saída:

```
{ 
     "returnValue": true
}
```
• Para obter detalhes da API, consulte [AssociateResourceSharePermission](https://awscli.amazonaws.com/v2/documentation/api/latest/reference/ram/associate-resource-share-permission.html)em Referência de AWS CLI Comandos.

### **associate-resource-share**

O código de exemplo a seguir mostra como usar associate-resource-share.

AWS CLI

Exemplo 1: Para associar um recurso a um compartilhamento de recursos

O associate-resource-share exemplo a seguir adiciona uma configuração de licença ao compartilhamento de recursos especificado.

```
aws ram associate-resource-share \ 
     --resource-share arn:aws:ram:us-west-2:123456789012:resource-
share/27d09b4b-5e12-41d1-a4f2-19dedEXAMPLE \ 
     --resource-arns arn:aws:license-manager:us-west-2:123456789012:license-
configuration:lic-36be0485f5ae379cc74cf8e92EXAMPLE
```

```
{ 
     "resourceShareAssociations": [ 
\overline{\mathcal{L}} "resourceShareArn": "arn:aws:ram:us-west-2:123456789012:resource-
share/27d09b4b-5e12-41d1-a4f2-19dedEXAMPLE",
```

```
 "associatedEntity": "arn:aws:license-manager:us-
west-2:123456789012:license-configuration:lic-36be0485f5ae379cc74cf8e92EXAMPLE", 
             "associationType": "RESOURCE", 
             "status": "ASSOCIATING", 
             "external": false 
         } 
    \mathbf{I}}
```
Exemplo 2: Para associar um diretor a um compartilhamento de recursos

O associate-resource-share exemplo a seguir concede acesso ao compartilhamento de recursos especificado a todas as contas na unidade organizacional especificada.

```
aws ram associate-resource-share \ 
     --resource-share-arn arn:aws:ram:us-west-2:123456789012:resource-
share/27d09b4b-5e12-41d1-a4f2-19dedEXAMPLE \ 
     --principals arn:aws:organizations::123456789012:ou/o-63bEXAMPLE/ou-46xi-
rEXAMPLE
```
Saída:

```
{ 
     "resourceShareAssociations": [ 
         { 
              "status": "ASSOCIATING", 
              "associationType": "PRINCIPAL", 
              "associatedEntity": "arn:aws:organizations::123456789012:ou/
o-63bEXAMPLE/ou-46xi-rEXAMPLE", 
              "external": false, 
              "resourceShareArn": "arn:aws:ram:us-west-2:123456789012:resource-
share/27d09b4b-5e12-41d1-a4f2-19dedEXAMPLE" 
         } 
    \mathbf{I}}
```
• Para obter detalhes da API, consulte [AssociateResourceSharee](https://awscli.amazonaws.com/v2/documentation/api/latest/reference/ram/associate-resource-share.html)m Referência de AWS CLI Comandos.

#### **create-resource-share**

O código de exemplo a seguir mostra como usar create-resource-share.

### AWS CLI

Exemplo 1: Para criar um compartilhamento de recursos

O create-resource-share exemplo a seguir cria um compartilhamento de recursos vazio com o nome especificado. Você deve adicionar separadamente recursos, diretores e permissões ao compartilhamento.

```
aws ram create-resource-share \ 
     --name MyNewResourceShare
```
Saída:

```
{ 
     "resourceShare": { 
          "resourceShareArn": "arn:aws:ram:us-west-2:123456789012:resource-
share/4476c27d-8feb-4b21-afe9-7de23EXAMPLE", 
         "name": "MyNewResourceShare", 
          "owningAccountId": "123456789012", 
          "allowExternalPrincipals": true, 
         "status": "ACTIVE", 
         "creationTime": 1634586271.302, 
         "lastUpdatedTime": 1634586271.302 
     }
}
```
Exemplo 2: Para criar um compartilhamento de recursos com AWS contas como diretores

O create-resource-share exemplo a seguir cria um compartilhamento de recursos e concede acesso à AWS conta especificada (222222222222). Se os diretores especificados não fizerem parte da mesma AWS organização, os convites serão enviados e deverão ser aceitos antes que o acesso seja concedido.

```
aws ram create-resource-share \ 
     --name MyNewResourceShare \ 
     --principals 222222222222
```
Exemplo 3: Para criar um compartilhamento de recursos restrito à sua AWS organização

O create-resource-share exemplo a seguir cria um compartilhamento de recursos restrito às contas da AWS organização da qual sua conta é membro e adiciona a OU especificada como principal. Todas as contas nessa OU podem usar os recursos no compartilhamento de recursos.

```
aws ram create-resource-share \ 
     --name MyNewResourceShare \ 
     --no-allow-external-principals \ 
     --principals arn:aws:organizations::123456789012:ou/o-63bEXAMPLE/ou-46xi-
rEXAMPLE
```
Saída:

```
{ 
     "resourceShare": { 
         "resourceShareArn": "arn:aws:ram:us-west-2:123456789012:resource-
share/7be8694e-095c-41ca-9ce8-7be4aEXAMPLE", 
         "name": "MyNewResourceShare", 
         "owningAccountId": "123456789012", 
         "allowExternalPrincipals": false, 
         "status": "ACTIVE", 
         "creationTime": 1634587042.49, 
         "lastUpdatedTime": 1634587042.49 
     }
}
```
• Para obter detalhes da API, consulte [CreateResourceSharee](https://awscli.amazonaws.com/v2/documentation/api/latest/reference/ram/create-resource-share.html)m Referência de AWS CLI Comandos.

#### **delete-resource-share**

O código de exemplo a seguir mostra como usar delete-resource-share.

AWS CLI

Para excluir um compartilhamento de recursos

O delete-resource-share exemplo a seguir exclui o compartilhamento de recursos especificado.

```
aws ram delete-resource-share \
```

```
 --resource-share-arn arn:aws:ram:us-west-2:123456789012:resource-share/7ab63972-
b505-7e2a-420d-6f5d3EXAMPLE
```
A saída a seguir indica sucesso:

```
{ 
     "returnValue": true
}
```
• Para obter detalhes da API, consulte [DeleteResourceSharee](https://awscli.amazonaws.com/v2/documentation/api/latest/reference/ram/delete-resource-share.html)m Referência de AWS CLI Comandos.

#### **disassociate-resource-share-permission**

O código de exemplo a seguir mostra como usar disassociate-resource-share-permission.

AWS CLI

Para remover uma permissão gerenciada de RAM para um tipo de recurso de um compartilhamento de recursos

O disassociate-resource-share-permission exemplo a seguir remove a permissão gerenciada de RAM para bancos de dados Glue do compartilhamento de recursos especificado.

```
aws ram disassociate-resource-share-permission \ 
     --resource-share-arn arn:aws:ram:us-west-2:123456789012:resource-
share/27d09b4b-5e12-41d1-a4f2-19dedEXAMPLE \ 
     --permission-arn arn:aws:ram::aws:permission/
AWSRAMPermissionGlueDatabaseReadWrite
```
Saída:

```
\{ "returnValue": true
}
```
• Para obter detalhes da API, consulte [DisassociateResourceSharePermission](https://awscli.amazonaws.com/v2/documentation/api/latest/reference/ram/disassociate-resource-share-permission.html)em Referência de AWS CLI Comandos.

### **disassociate-resource-share**

O código de exemplo a seguir mostra como usar disassociate-resource-share.

AWS CLI

Para remover um recurso de um compartilhamento de recursos

O disassociate-resource-share exemplo a seguir remove o recurso especificado, nesse caso uma sub-rede VPC, do compartilhamento de recursos especificado. Qualquer entidade principal com acesso ao compartilhamento de recursos não pode mais realizar operações nesse recurso.

```
aws ram disassociate-resource-share \ 
     --resource-arns arn:aws:ec2:us-west-2:123456789012:subnet/
subnet-0250c25a1fEXAMPLE \ 
     --resource-share-arn arn:aws:ram:us-west-2:123456789012:resource-share/7ab63972-
b505-7e2a-420d-6f5d3EXAMPLE
```
Saída:

```
{ 
     "resourceShareAssociations": [ 
         "resourceShareArn": "arn:aws:ram:us-west-2:123456789012:resource-
share/7ab63972-b505-7e2a-420d-6f5d3EXAMPLE", 
         "associatedEntity": "arn:aws:ec2:us-west-2:123456789012:subnet/
subnet-0250c25a1fEXAMPLE", 
         "associationType": "RESOURCE", 
         "status": "DISASSOCIATING", 
         "external": false 
     ]
}
```
• Para obter detalhes da API, consulte [DisassociateResourceSharee](https://awscli.amazonaws.com/v2/documentation/api/latest/reference/ram/disassociate-resource-share.html)m Referência de AWS CLI Comandos.

#### **enable-sharing-with-aws-organization**

O código de exemplo a seguir mostra como usar enable-sharing-with-aws-organization.

### AWS CLI

Para permitir o compartilhamento de recursos entre AWS Organizations

O enable-sharing-with-aws-organization exemplo a seguir permite o compartilhamento de recursos em sua organização e unidades organizacionais.

aws ram enable-sharing-with-aws-organization

A seguinte saída indica sucesso.

```
{ 
     "returnValue": true
}
```
• Para obter detalhes da API, consulte [EnableSharingWithAwsOrganizatione](https://awscli.amazonaws.com/v2/documentation/api/latest/reference/ram/enable-sharing-with-aws-organization.html)m Referência de AWS CLI Comandos.

#### **get-permission**

O código de exemplo a seguir mostra como usar get-permission.

### AWS CLI

Para recuperar os detalhes de uma permissão gerenciada de RAM

O get-permission exemplo a seguir exibe os detalhes da versão padrão da permissão gerenciada de RAM especificada.

```
aws ram get-permission \ 
     --permission-arn arn:aws:ram::aws:permission/
AWSRAMPermissionGlueTableReadWriteForDatabase
```

```
{ 
     "permission": { 
          "arn": "arn:aws:ram::aws:permission/
AWSRAMPermissionGlueTableReadWriteForDatabase", 
          "version": "2", 
         "defaultVersion": true,
```

```
 "name": "AWSRAMPermissionGlueTableReadWriteForDatabase", 
         "resourceType": "glue:Database", 
         "permission": "{\"Effect\":\"Allow\",\"Action\":[\"glue:GetTable
\", \"glue:UpdateTable\", \"glue:DeleteTable\", \"glue:BatchDeleteTable\", 
 \"glue:BatchDeleteTableVersion\", \"glue:GetTableVersion\", \"glue:GetTableVersions
\", \"glue:GetPartition\", \"glue:GetPartitions\", \"glue:BatchGetPartition\", 
 \"glue:BatchCreatePartition\", \"glue:CreatePartition\", \"glue:UpdatePartition
\", \"glue:BatchDeletePartition\", \"glue:DeletePartition\", \"glue:GetTables\", 
 \"glue:SearchTables\"]}", 
         "creationTime": 1624912434.431, 
         "lastUpdatedTime": 1624912434.431, 
         "isResourceTypeDefault": false 
     }
}
```
• Para obter detalhes da API, consulte [GetPermission](https://awscli.amazonaws.com/v2/documentation/api/latest/reference/ram/get-permission.html)em Referência de AWS CLI Comandos.

## **get-resource-policies**

O código de exemplo a seguir mostra como usar get-resource-policies.

AWS CLI

Para obter as políticas de um recurso

O get-resource-policies exemplo a seguir exibe as políticas de permissão baseadas em recursos para o recurso especificado associado a um compartilhamento de recursos.

```
aws ram get-resource-policies \ 
     --resource-arns arn:aws:ec2:us-west-2:123456789012:subnet/
subnet-0250c25a1fEXAMPLE
```

```
{ 
     "policies": [ 
          "{\"Version\":\"2008-10-17\",\"Statement\":[{\"Sid\":\"RamStatement1\",
\"Effect\":\"Allow\",\"Principal\":{\"AWS\":[]},\"Action\":[\"ec2:RunInstances
\",\"ec2:CreateNetworkInterface\",\"ec2:DescribeSubnets\"],\"Resource\":
\"arn:aws:ec2:us-west-2:123456789012:subnet/subnet-0250c25a1fEXAMPLE\"}]}" 
     ]
}
```
• Para obter detalhes da API, consulte [GetResourcePoliciese](https://awscli.amazonaws.com/v2/documentation/api/latest/reference/ram/get-resource-policies.html)m Referência de AWS CLI Comandos.

#### **get-resource-share-associations**

O código de exemplo a seguir mostra como usar get-resource-share-associations.

AWS CLI

Exemplo 1: Para listar todas as associações de recursos para todos os tipos de recursos

O get-resource-share-associations exemplo a seguir lista as associações de recursos para todos os tipos de recursos em todos os seus compartilhamentos de recursos.

```
aws ram get-resource-share-associations \ 
     --association-type RESOURCE
```

```
{ 
     "resourceShareAssociations": [ 
         { 
              "resourceShareArn": "arn:aws:ram:us-west-2:123456789012:resource-
share/7ab63972-b505-7e2a-420d-6f5d3EXAMPLE", 
              "associatedEntity": "arn:aws:ec2:us-west-2:123456789012:subnet/
subnet-0250c25a1fEXAMPLE", 
              "resourceShareName": "MySubnetShare", 
             "associationType": "RESOURCE", 
              "status": "ASSOCIATED", 
             "creationTime": 1565303590.973, 
             "lastUpdatedTime": 1565303591.695, 
              "external": false 
         }, 
         { 
              "resourceShareArn": "arn:aws:ram:us-west-2:123456789012:resource-
share/8167bdfe-4480-4a01-8632-315e0EXAMPLE", 
              "associatedEntity": "arn:aws:license-manager:us-
west-2:123456789012:license-configuration:lic-36be0485f5ae379cc74cf8e92EXAMPLE", 
              "resourceShareName": "MyLicenseShare", 
              "associationType": "RESOURCE", 
              "status": "ASSOCIATED", 
              "creationTime": 1632342958.457,
```

```
 "lastUpdatedTime": 1632342958.907, 
               "external": false 
          } 
     ]
}
```
Exemplo 2: Para listar as principais associações para um compartilhamento de recursos

O get-resource-share-associations exemplo a seguir lista somente as associações principais somente para o compartilhamento de recursos especificado.

```
aws ram get-resource-share-associations \ 
    --resource-share-arns arn:aws:ram:us-west-2:123456789012:resource-
share/7be8694e-095c-41ca-9ce8-7be4aEXAMPLE \ 
    --association-type PRINCIPAL
```
Saída:

```
{ 
     "resourceShareAssociations": [ 
\overline{\mathcal{L}} "resourceShareArn": "arn:aws:ram:us-west-2:123456789012:resource-
share/7be8694e-095c-41ca-9ce8-7be4aEXAMPLE", 
              "resourceShareName": "MyNewResourceShare", 
              "associatedEntity": "arn:aws:organizations::123456789012:ou/
o-63bEXAMPLE/ou-46xi-rEXAMPLE", 
              "associationType": "PRINCIPAL", 
              "status": "ASSOCIATED", 
              "creationTime": 1634587042.49, 
              "lastUpdatedTime": 1634587044.291, 
              "external": false 
         } 
     ]
}
```
• Para obter detalhes da API, consulte [GetResourceShareAssociationse](https://awscli.amazonaws.com/v2/documentation/api/latest/reference/ram/get-resource-share-associations.html)m Referência de AWS CLI Comandos.

## **get-resource-share-invitations**

O código de exemplo a seguir mostra como usar get-resource-share-invitations.

### AWS CLI

Para listar seus convites de compartilhamento de recursos

O get-resource-share-invitations exemplo a seguir lista seus convites atuais de compartilhamento de recursos.

```
aws ram get-resource-share-invitations
```
Saída:

```
{ 
     "resourceShareInvitations": [ 
         { 
              "resourceShareInvitationArn": "arn:aws:ram:us-
west2-1:111111111111:resource-share-invitation/32b639f0-14b8-7e8f-55ea-
e6117EXAMPLE", 
              "resourceShareName": "project-resource-share", 
              "resourceShareArn": "arn:aws:ram:us-west-2:111111111111:resource-share/
fcb639f0-1449-4744-35bc-a983fEXAMPLE", 
              "senderAccountId": "111111111111", 
              "receiverAccountId": "222222222222", 
             "invitationTimestamp": 1565312166.258, 
              "status": "PENDING" 
         } 
     ]
}
```
• Para obter detalhes da API, consulte [GetResourceShareInvitations](https://awscli.amazonaws.com/v2/documentation/api/latest/reference/ram/get-resource-share-invitations.html)em Referência de AWS CLI Comandos.

#### **get-resource-shares**

O código de exemplo a seguir mostra como usar get-resource-shares.

AWS CLI

Exemplo 1: Para listar compartilhamentos de recursos que você possui e compartilha com outras pessoas

O get-resource-shares exemplo a seguir lista os compartilhamentos de recursos que foram criados e estão sendo compartilhados com outras pessoas.

```
aws ram get-resource-shares \ 
     --resource-owner SELF
```
#### Saída:

```
{ 
     "resourceShares": [ 
         { 
              "resourceShareArn": "arn:aws:ram:us-west-2:123456789012:resource-
share/3ab63985-99d9-1cd2-7d24-75e93EXAMPLE", 
             "name": "my-resource-share", 
             "owningAccountId": "123456789012", 
              "allowExternalPrincipals": false, 
              "status": "ACTIVE", 
              "tags": [ 
\overline{\mathcal{L}} "key": "project", 
                      "value": "lima" 
 } 
 ] 
              "creationTime": 1565295733.282, 
              "lastUpdatedTime": 1565295733.282 
         }, 
         { 
              "resourceShareArn": "arn:aws:ram:us-west-2:123456789012:resource-
share/7ab63972-b505-7e2a-420d-6f5d3EXAMPLE", 
             "name": "my-resource-share", 
              "owningAccountId": "123456789012", 
              "allowExternalPrincipals": true, 
             "status": "ACTIVE", 
              "creationTime": 1565295733.282, 
             "lastUpdatedTime": 1565295733.282 
         } 
    \mathbf{I}}
```
Exemplo 2: Para listar compartilhamentos de recursos pertencentes a outras pessoas e compartilhados com você

O get-resource-shares exemplo a seguir lista os compartilhamentos de recursos que outras pessoas criaram e compartilharam com você. Neste exemplo, não há nenhum.

```
aws ram get-resource-shares \ 
     --resource-owner OTHER-ACCOUNTS
```
Saída:

```
{ 
     "resourceShares": []
}
```
• Para obter detalhes da API, consulte [GetResourceShares](https://awscli.amazonaws.com/v2/documentation/api/latest/reference/ram/get-resource-shares.html)em Referência de AWS CLI Comandos.

### **list-pending-invitation-resources**

O código de exemplo a seguir mostra como usar list-pending-invitation-resources.

AWS CLI

Para listar os recursos que estão disponíveis em um compartilhamento de recursos pendente

O list-pending-invitation-resources exemplo a seguir lista todos os recursos que estão no compartilhamento de recursos associado ao convite especificado.

```
aws ram list-pending-invitation-resources \ 
     --resource-share-invitation-arn arn:aws:ram:us-west-2:123456789012:resource-
share-invitation/1e3477be-4a95-46b4-bbe0-c4001EXAMPLE
```

```
{ 
    "resources": [ 
\overline{\mathcal{L}} "arn": "arn:aws:ec2:us-west-2:123456789012:subnet/
subnet-04a555b0e6EXAMPLE", 
              "resourceShareArn": "arn:aws:ram:us-west-2:123456789012:resource-
share/7be8694e-095c-41ca-9ce8-7be4aEXAMPLE", 
              "creationTime": 1634676051.269, 
              "lastUpdatedTime": 1634676052.07, 
              "status": "AVAILABLE", 
              "type": "ec2:Subnet" 
         },
```

```
 { 
              "arn": "arn:aws:license-manager:us-west-2:123456789012:license-
configuration:lic-36be0485f5ae379cc74cf8e92EXAMPLE", 
              "resourceShareArn": "arn:aws:ram:us-west-2:123456789012:resource-
share/7ab63972-b505-7e2a-420d-6f5d3EXAMPLE", 
              "creationTime": 1624912434.431, 
             "lastUpdatedTime": 1624912434.431, 
              "status": "AVAILABLE", 
              "type": "license-manager:LicenseConfiguration" 
       } 
    ]
}
```
• Para obter detalhes da API, consulte [ListPendingInvitationResourcese](https://awscli.amazonaws.com/v2/documentation/api/latest/reference/ram/list-pending-invitation-resources.html)m Referência de AWS CLI Comandos.

## **list-permissions**

O código de exemplo a seguir mostra como usar list-permissions.

AWS CLI

Para listar as permissões gerenciadas de RAM disponíveis

O list-permissions exemplo a seguir lista todas as permissões gerenciadas de RAM disponíveis somente para o tipo de recurso de banco de dados AWS Glue.

```
aws ram list-permissions \ 
     --resource-type glue:Database
```

```
{ 
     "permissions": [ 
         { 
              "arn": "arn:aws:ram::aws:permission/
AWSRAMDefaultPermissionGlueDatabase", 
              "version": "1", 
              "defaultVersion": true, 
              "name": "AWSRAMDefaultPermissionGlueDatabase", 
              "resourceType": "glue:Database", 
              "creationTime": 1592007820.935,
```

```
 "lastUpdatedTime": 1592007820.935, 
              "isResourceTypeDefault": true 
         }, 
         { 
              "arn": "arn:aws:ram::aws:permission/
AWSRAMPermissionGlueAllTablesReadWriteForDatabase", 
              "version": "2", 
              "defaultVersion": true, 
              "name": "AWSRAMPermissionGlueAllTablesReadWriteForDatabase", 
              "resourceType": "glue:Database", 
              "creationTime": 1624912413.323, 
              "lastUpdatedTime": 1624912413.323, 
              "isResourceTypeDefault": false 
         }, 
         { 
              "arn": "arn:aws:ram::aws:permission/
AWSRAMPermissionGlueDatabaseReadWrite", 
              "version": "2", 
              "defaultVersion": true, 
              "name": "AWSRAMPermissionGlueDatabaseReadWrite", 
              "resourceType": "glue:Database", 
              "creationTime": 1624912417.4, 
              "lastUpdatedTime": 1624912417.4, 
              "isResourceTypeDefault": false 
         }, 
         { 
              "arn": "arn:aws:ram::aws:permission/
AWSRAMPermissionGlueTableReadWriteForDatabase", 
              "version": "2", 
              "defaultVersion": true, 
              "name": "AWSRAMPermissionGlueTableReadWriteForDatabase", 
              "resourceType": "glue:Database", 
              "creationTime": 1624912434.431, 
              "lastUpdatedTime": 1624912434.431, 
              "isResourceTypeDefault": false 
         } 
    \mathbf{I}}
```
O list-permissions exemplo a seguir exibe as permissões gerenciadas de RAM disponíveis para todos os tipos de recursos.

```
aws ram list-permissions
```
## Saída:

```
{ 
     "permissions": [ 
         { 
              "arn": "arn:aws:ram::aws:permission/
AWSRAMBlankEndEntityCertificateAPICSRPassthroughIssuanceCertificateAuthority", 
              "version": "1", 
              "defaultVersion": true, 
              "name": 
  "AWSRAMBlankEndEntityCertificateAPICSRPassthroughIssuanceCertificateAuthority", 
              "resourceType": "acm-pca:CertificateAuthority", 
              "creationTime": 1623264861.085, 
              "lastUpdatedTime": 1623264861.085, 
              "isResourceTypeDefault": false 
         }, 
         { 
              "arn": "arn:aws:ram::aws:permission/AWSRAMDefaultPermissionAppMesh", 
              "version": "1", 
              "defaultVersion": true, 
              "name": "AWSRAMDefaultPermissionAppMesh", 
              "resourceType": "appmesh:Mesh", 
              "creationTime": 1589307188.584, 
              "lastUpdatedTime": 1589307188.584, 
              "isResourceTypeDefault": true 
         }, 
          ...TRUNCATED FOR BREVITY... 
         { 
              "arn": "arn:aws:ram::aws:permission/
AWSRAMSubordinateCACertificatePathLen0IssuanceCertificateAuthority", 
              "version": "1", 
              "defaultVersion": true, 
              "name": 
  "AWSRAMSubordinateCACertificatePathLen0IssuanceCertificateAuthority", 
              "resourceType": "acm-pca:CertificateAuthority", 
              "creationTime": 1623264876.75, 
              "lastUpdatedTime": 1623264876.75, 
              "isResourceTypeDefault": false 
         } 
    \mathbf{I}}
```
• Para obter detalhes da API, consulte [ListPermissionse](https://awscli.amazonaws.com/v2/documentation/api/latest/reference/ram/list-permissions.html)m Referência de AWS CLI Comandos.

# **list-principals**

O código de exemplo a seguir mostra como usar list-principals.

## AWS CLI

Para listar diretores com acesso a um recurso

O list-principals exemplo a seguir exibe uma lista dos principais que podem acessar recursos do tipo especificado por meio de qualquer compartilhamento de recursos.

```
aws ram list-principals \ 
     --resource-type ec2:Subnet
```
Saída:

```
{ 
     "principals": [ 
 { 
             "id": "arn:aws:organizations::123456789012:ou/o-gx7EXAMPLE/ou-29c5-
zEXAMPLE", 
             "resourceShareArn": "arn:aws:ram:us-west-2:123456789012:resource-
share/7ab63972-b505-7e2a-420d-6f5d3EXAMPLE", 
             "creationTime": 1565298209.737, 
             "lastUpdatedTime": 1565298211.019, 
             "external": false 
         } 
     ]
}
```
• Para obter detalhes da API, consulte [ListPrincipals](https://awscli.amazonaws.com/v2/documentation/api/latest/reference/ram/list-principals.html)em Referência de AWS CLI Comandos.

## **list-resource-share-permissions**

O código de exemplo a seguir mostra como usar list-resource-share-permissions.

AWS CLI

Para listar todas as permissões gerenciadas de RAM atualmente anexadas a um compartilhamento de recursos

O list-resource-share-permissions exemplo a seguir lista todas as permissões gerenciadas de RAM que estão anexadas ao compartilhamento de recursos especificado.

```
aws ram list-resource-share-permissions \ 
     --resource-share-arn arn:aws:ram:us-west-2:123456789012:resource-
share/27d09b4b-5e12-41d1-a4f2-19dedEXAMPLE
```
Saída:

```
{ 
     "permissions": [ 
          { 
              "arn": "arn:aws:ram::aws:permission/
AWSRAMDefaultPermissionLicenseConfiguration", 
              "version": "1", 
              "resourceType": "license-manager:LicenseConfiguration", 
              "status": "ASSOCIATED", 
              "lastUpdatedTime": 1632342984.234 
          }, 
          { 
              "arn": "arn:aws:ram::aws:permission/
AWSRAMPermissionGlueDatabaseReadWrite", 
              "version": "2", 
              "resourceType": "glue:Database", 
              "status": "ASSOCIATED", 
              "lastUpdatedTime": 1632512462.297 
          } 
    \mathbf{I}}
```
• Para obter detalhes da API, consulte [ListResourceSharePermissionse](https://awscli.amazonaws.com/v2/documentation/api/latest/reference/ram/list-resource-share-permissions.html)m Referência de AWS CLI Comandos.

## **list-resource-types**

O código de exemplo a seguir mostra como usar list-resource-types.

AWS CLI

Para listar os tipos de recursos que são suportados pela AWS RAM

O list-resource-types exemplo a seguir lista todos os tipos de recursos atualmente suportados pela AWS RAM.

```
aws ram list-resource-types
```
Saída:

```
{ 
     "resourceTypes": [ 
          { 
              "resourceType": "route53resolver:FirewallRuleGroup", 
              "serviceName": "route53resolver" 
          }, 
          { 
              "resourceType": "ec2:LocalGatewayRouteTable", 
              "serviceName": "ec2" 
          }, 
          ...OUTPUT TRUNCATED FOR BREVITY... 
          { 
              "resourceType": "ec2:Subnet", 
              "serviceName": "ec2" 
          }, 
          { 
              "resourceType": "ec2:TransitGatewayMulticastDomain", 
              "serviceName": "ec2" 
          } 
     ]
}
```
• Para obter detalhes da API, consulte [ListResourceTypes](https://awscli.amazonaws.com/v2/documentation/api/latest/reference/ram/list-resource-types.html)em Referência de AWS CLI Comandos.

## **list-resources**

O código de exemplo a seguir mostra como usar list-resources.

AWS CLI

Para listar os recursos associados a um compartilhamento de recursos

O list-resources exemplo a seguir lista todos os recursos no compartilhamento de recursos especificado que são do tipo de recurso especificado.
```
aws ram list-resources \ 
     --resource-type ec2:Subnet \ 
     --resource-owner SELF \ 
     --resource-share-arn arn:aws:ram:us-west-2:123456789012:resource-share/7ab63972-
b505-7e2a-420d-6f5d3EXAMPLE
```
Saída:

```
{ 
     "resources": [ 
         { 
              "arn": "aarn:aws:ec2:us-west-2:123456789012:subnet/
subnet-0250c25a1f4e15235", 
              "type": "ec2:Subnet", 
              "resourceShareArn": "arn:aws:ram:us-west-2:123456789012:resource-
share/7ab63972-b505-7e2a-420d-6f5d3EXAMPLE", 
              "creationTime": 1565301545.023, 
              "lastUpdatedTime": 1565301545.947 
         } 
     ]
}
```
• Para obter detalhes da API, consulte [ListResourcese](https://awscli.amazonaws.com/v2/documentation/api/latest/reference/ram/list-resources.html)m Referência de AWS CLI Comandos.

## **promote-resource-share-created-from-policy**

O código de exemplo a seguir mostra como usar promote-resource-share-created-frompolicy.

#### AWS CLI

Para promover um compartilhamento de recursos baseado em políticas de recursos para a funcionalidade completa na RAM AWS

O promote-resource-share-created-from-policy exemplo a seguir usa um compartilhamento de recursos que você criou implicitamente ao anexar uma política baseada em recursos e o converte em totalmente funcional com o AWS console de RAM e suas operações de CLI e API

aws ram promote-resource-share-created-from-policy \

```
 --resource-share-arn arn:aws:ram:us-east-1:123456789012:resource-
share/91fa8429-2d06-4032-909a-90909EXAMPLE
```
Saída:

```
{ 
     "returnValue": true
}
```
• Para obter detalhes da API, consulte [PromoteResourceShareCreatedFromPolicye](https://awscli.amazonaws.com/v2/documentation/api/latest/reference/ram/promote-resource-share-created-from-policy.html)m Referência de AWS CLI Comandos.

## **reject-resource-share-invitation**

O código de exemplo a seguir mostra como usar reject-resource-share-invitation.

# AWS CLI

Para rejeitar um convite de compartilhamento de recursos

O reject-resource-share-invitation exemplo a seguir rejeita o convite de compartilhamento de recursos especificado.

```
aws ram reject-resource-share-invitation \ 
     --resource-share-invitation-arn arn:aws:ram:us-west-2:111111111111:resource-
share-invitation/32b639f0-14b8-7e8f-55ea-e6117EXAMPLE
```

```
"resourceShareInvitations": [ 
     { 
         "resourceShareInvitationArn": "arn:aws:ram:us-west2-1:111111111111:resource-
share-invitation/32b639f0-14b8-7e8f-55ea-e6117EXAMPLE", 
         "resourceShareName": "project-resource-share", 
         "resourceShareArn": "arn:aws:ram:us-west-2:111111111111:resource-share/
fcb639f0-1449-4744-35bc-a983fEXAMPLE", 
         "senderAccountId": "111111111111", 
         "receiverAccountId": "222222222222", 
         "invitationTimestamp": 1565319592.463, 
         "status": "REJECTED" 
     }
```
]

• Para obter detalhes da API, consulte [RejectResourceShareInvitatione](https://awscli.amazonaws.com/v2/documentation/api/latest/reference/ram/reject-resource-share-invitation.html)m Referência de AWS CLI Comandos.

#### **tag-resource**

O código de exemplo a seguir mostra como usar tag-resource.

# AWS CLI

Para adicionar tags a um compartilhamento de recursos

O tag-resource exemplo a seguir adiciona uma chave de tag project e um valor associado lima ao compartilhamento de recursos especificado.

```
aws ram tag-resource \ 
     --tags key=project,value=lima \ 
     --resource-share-arn arn:aws:ram:us-west-2:123456789012:resource-share/7ab63972-
b505-7e2a-420d-6f5d3EXAMPLE
```
Este comando não produz saída.

• Para obter detalhes da API, consulte [TagResourcee](https://awscli.amazonaws.com/v2/documentation/api/latest/reference/ram/tag-resource.html)m Referência de AWS CLI Comandos.

#### **untag-resource**

O código de exemplo a seguir mostra como usar untag-resource.

# AWS CLI

Para remover tags de um compartilhamento de recursos

O untag-resource exemplo a seguir remove a chave da project tag e o valor associado do compartilhamento de recursos especificado.

```
aws ram untag-resource \ 
     --tag-keys project \ 
     --resource-share-arn arn:aws:ram:us-west-2:123456789012:resource-share/7ab63972-
b505-7e2a-420d-6f5d3EXAMPLE
```
Este comando não produz saída.

• Para obter detalhes da API, consulte [UntagResourcee](https://awscli.amazonaws.com/v2/documentation/api/latest/reference/ram/untag-resource.html)m Referência de AWS CLI Comandos.

#### **update-resource-share**

O código de exemplo a seguir mostra como usar update-resource-share.

AWS CLI

Para atualizar um compartilhamento de recursos

O update-resource-share exemplo a seguir altera o compartilhamento de recursos especificado para permitir diretores externos que não estejam em uma AWS organização.

```
aws ram update-resource-share \ 
     --allow-external-principals \ 
     --resource-share-arn arn:aws:ram:us-west-2:123456789012:resource-share/7ab63972-
b505-7e2a-420d-6f5d3EXAMPLE
```
Saída:

```
{ 
     "resourceShare": { 
          "resourceShareArn": "arn:aws:ram:us-west-2:123456789012:resource-
share/7ab63972-b505-7e2a-420d-6f5d3EXAMPLE", 
         "name": "my-resource-share", 
          "owningAccountId": "123456789012", 
          "allowExternalPrincipals": true, 
          "status": "ACTIVE", 
         "creationTime": 1565295733.282, 
         "lastUpdatedTime": 1565303080.023 
     }
}
```
• Para obter detalhes da API, consulte [UpdateResourceSharee](https://awscli.amazonaws.com/v2/documentation/api/latest/reference/ram/update-resource-share.html)m Referência de AWS CLI Comandos.

Exemplos do Resource Explorer usando AWS CLI

Os exemplos de código a seguir mostram como realizar ações e implementar cenários comuns usando o AWS Command Line Interface com o Resource Explorer.

Ações são trechos de código de programas maiores e devem ser executadas em contexto. Embora as ações mostrem como chamar funções de serviço específicas, é possível ver as ações contextualizadas em seus devidos cenários e exemplos entre serviços.

Cenários são exemplos de código que mostram como realizar uma tarefa específica chamando várias funções dentro do mesmo serviço.

Cada exemplo inclui um link para GitHub, onde você pode encontrar instruções sobre como configurar e executar o código no contexto.

Tópicos

• [Ações](#page-378-0)

Ações

# **associate-default-view**

O código de exemplo a seguir mostra como usar associate-default-view.

AWS CLI

Para definir uma visualização do Resource Explorer como padrão para sua AWS região

O associate-default-view exemplo a seguir define uma visualização, conforme especificado por seu ARN, como a visualização padrão para a AWS região na qual você chama a operação.

```
aws resource-explorer-2 associate-default-view \ 
     --view-arn arn:aws:resource-explorer-2:us-east-1:123456789012:view/My-Main-View/
EXAMPLE8-90ab-cdef-fedc-EXAMPLE11111
```
Saída:

```
{ 
     "ViewArn": "arn:aws:resource-explorer-2:us-east-1:123456789012:view/My-Main-
View/EXAMPLE8-90ab-cdef-fedc-EXAMPLE11111"
}
```
Para obter mais informações, consulte [Configurando uma exibição padrão em uma AWS região](https://docs.aws.amazon.com/resource-explorer/latest/userguide/manage-views-set-default.html) no Guia do usuário do AWS Resource Explorer.

• Para obter detalhes da API, consulte [AssociateDefaultViewe](https://awscli.amazonaws.com/v2/documentation/api/latest/reference/resource-explorer-2/associate-default-view.html)m Referência de AWS CLI Comandos.

# **batch-get-view**

O código de exemplo a seguir mostra como usar batch-get-view.

# AWS CLI

Para recuperar detalhes sobre várias visualizações do Resource Explorer

O batch-get-view exemplo a seguir exibe os detalhes sobre duas visualizações especificadas por seus ARNs. Use espaços para separar os vários ARNs no parâmetro --view-arn.

```
aws resource-explorer-2 batch-get-view \ 
     --view-arns arn:aws:resource-explorer-2:us-east-1:123456789012:view/My-EC2-Only-
View/EXAMPLE8-90ab-cdef-fedc-EXAMPLE22222, \ 
                 arn:aws:resource-explorer-2:us-east-1:123456789012:view/My-Main-
View/EXAMPLE8-90ab-cdef-fedc-EXAMPLE11111
```

```
{ 
     "Views": [ 
         { 
             "Filters": { 
                  "FilterString": "service:ec2" 
             }, 
             "IncludedProperties": [ 
\overline{a} "Name": "tags" 
 } 
             ], 
             "LastUpdatedAt": "2022-07-13T21:33:45.249000+00:00", 
             "Owner": "123456789012", 
             "Scope": "arn:aws:iam::123456789012:root", 
             "ViewArn": "arn:aws:resource-explorer-2:us-east-1:123456789012:view/My-
EC2-Only-View/EXAMPLE8-90ab-cdef-fedc-EXAMPLE22222" 
         }, 
         { 
              "Filters": { 
                  "FilterString": ""
```

```
 }, 
             "IncludedProperties": [ 
\overline{a} "Name": "tags" 
 } 
             ], 
             "LastUpdatedAt": "2022-07-13T20:34:11.314000+00:00", 
             "Owner": "123456789012", 
             "Scope": "arn:aws:iam::123456789012:root", 
             "ViewArn": "arn:aws:resource-explorer-2:us-east-1:123456789012:view/My-
Main-View/EXAMPLE8-90ab-cdef-fedc-EXAMPLE11111" 
 } 
     ] 
     "Errors": []
}
```
Para obter mais informações sobre exibições, consulte [Sobre as exibições do Resource Explorer](https://docs.aws.amazon.com/resource-explorer/latest/userguide/manage-views-about.html) no Guia do AWS Usuário do Resource Explorer.

• Para obter detalhes da API, consulte [BatchGetViewe](https://awscli.amazonaws.com/v2/documentation/api/latest/reference/resource-explorer-2/batch-get-view.html)m Referência de AWS CLI Comandos.

# **create-index**

O código de exemplo a seguir mostra como usar create-index.

AWS CLI

Para ativar o Resource Explorer em uma AWS região criando um índice

O create-index exemplo a seguir cria um índice local na AWS região em que a operação é chamada. A AWS CLI gera automaticamente um valor de client-token parâmetro aleatório e o inclui na chamada, AWS caso você não especifique um valor.

```
aws resource-explorer-2 create-index \ 
     --region us-east-1
```

```
{ 
     "Arn": "arn:aws:resource-explorer-2:us-east-1:123456789012:index/EXAMPLE8-90ab-
cdef-fedc-EXAMPLE22222c", 
     "CreatedAt": "2022-11-01T20:00:59.149Z", 
     "State": "CREATING"
```
}

Depois de criar um índice local, você pode convertê-lo no índice agregador da conta executando o [update-index-type](https://docs.aws.amazon.com/cli/latest/reference/resource-explorer-2/update-index-type.html)comando.

Para obter mais informações, consulte Como [ativar o Resource Explorer em uma AWS região](https://docs.aws.amazon.com/resource-explorer/latest/userguide/manage-service-register.html) [para indexar seus recursos](https://docs.aws.amazon.com/resource-explorer/latest/userguide/manage-service-register.html) no Guia do usuário do AWS Resource Explorer.

• Para obter detalhes da API, consulte [CreateIndexe](https://awscli.amazonaws.com/v2/documentation/api/latest/reference/resource-explorer-2/create-index.html)m Referência de AWS CLI Comandos.

#### **create-view**

O código de exemplo a seguir mostra como usar create-view.

AWS CLI

Exemplo 1: Para criar uma exibição não filtrada para o índice em uma região AWS

O create-view exemplo a seguir cria uma visualização na AWS região especificada que retorna todos os resultados na região sem qualquer filtragem. A exibição inclui o campo opcional Tags nos resultados retornados. Como essa visualização é criada na região que contém o índice agregador, ela pode incluir resultados de todas as regiões na conta que contêm um índice do Resource Explorer.

```
aws resource-explorer-2 create-view \ 
     --view-name My-Main-View \ 
     --included-properties Name=tags \ 
     --region us-east-1
```

```
{ 
     "View": { 
          "Filters": { 
              "FilterString": "" 
         }, 
          "IncludedProperties": [ 
              { 
                   "Name": "tags" 
 } 
          ], 
          "LastUpdatedAt": "2022-07-13T20:34:11.314000+00:00",
```

```
 "Owner": "123456789012", 
         "Scope": "arn:aws:iam::123456789012:root", 
         "ViewArn": "arn:aws:resource-explorer-2:us-east-1:123456789012:view/My-Main-
View/EXAMPLE8-90ab-cdef-fedc-EXAMPLE11111" 
     }
}
```
Exemplo 2: Para criar uma visualização que retorne somente recursos associados ao Amazon EC2

O seguinte create-view cria uma visualização na AWS região us-east-1 que retorna somente os recursos na região que estão associados ao serviço Amazon EC2. A exibição inclui o Tags campo opcional nos resultados retornados. Como essa visualização é criada na região que contém o índice agregador, ela pode incluir resultados de todas as regiões na conta que contêm um índice do Resource Explorer.

```
aws resource-explorer-2 create-view \ 
     --view-name My-EC2-Only-View \ 
     --included-properties Name=tags \ 
     --filters FilterString="service:ec2" \ 
     --region us-east-1
```

```
{ 
     "View": { 
         "Filters": { 
              "FilterString": "service:ec2" 
         }, 
         "IncludedProperties": [ 
\{\hspace{.1cm} \} "Name":"tags" 
 } 
         ], 
         "LastUpdatedAt": "2022-07-13T21:35:09.059Z", 
         "Owner": "123456789012", 
         "Scope": "arn:aws:iam::123456789012:root", 
         "ViewArn": "arn:aws:resource-explorer-2:us-east-1:123456789012:view/My-EC2-
Only-View/EXAMPLE8-90ab-cdef-fedc-EXAMPLE22222" 
     }
}
```
Para obter mais informações, consulte [Criação de exibições para pesquisa](https://docs.aws.amazon.com/resource-explorer/latest/userguide/manage-views-create.html) no Guia do usuário do AWS Resource Explorer.

• Para obter detalhes da API, consulte [CreateViewe](https://awscli.amazonaws.com/v2/documentation/api/latest/reference/resource-explorer-2/create-view.html)m Referência de AWS CLI Comandos.

# **delete-index**

O código de exemplo a seguir mostra como usar delete-index.

## AWS CLI

Para desativar o Resource Explorer em uma AWS região excluindo seu índice

O delete-index exemplo a seguir exclui o índice especificado do Resource Explorer na AWS região em que você faz a solicitação.

```
aws resource-explorer-2 delete-index \ 
     --arn arn:aws:resource-explorer-2:us-west-2:123456789012:index/EXAMPLE8-90ab-
cdef-fedc-EXAMPLE22222 \ 
     --region us-west-2
```
Saída:

```
{ 
     "Arn": "arn:aws:resource-explorer-2:us-west-2:123456789012:index/EXAMPLE8-90ab-
cdef-fedc-EXAMPLE22222", 
     "State": "DELETING"
}
```
Para obter mais informações sobre como excluir um índice, consulte Como [desativar o AWS](https://docs.aws.amazon.com/resource-explorer/latest/userguide/manage-service-deregister.html)  [Resource Explorer em uma AWS região](https://docs.aws.amazon.com/resource-explorer/latest/userguide/manage-service-deregister.html) no Guia do usuário do AWS Resource Explorer.

• Para obter detalhes da API, consulte [DeleteIndexe](https://awscli.amazonaws.com/v2/documentation/api/latest/reference/resource-explorer-2/delete-index.html)m Referência de AWS CLI Comandos.

## **delete-view**

O código de exemplo a seguir mostra como usar delete-view.

# AWS CLI

Para excluir uma exibição do Resource Explorer

O delete-view exemplo a seguir exclui uma visualização especificada por seu ARN.

```
aws resource-explorer-2 delete-view \ 
     --view-arn arn:aws:resource-explorer-2:us-east-1:123456789012:view/EC2-Only-
View/EXAMPLE8-90ab-cdef-fedc-EXAMPLE11111
```
Saída:

```
{ 
     "ViewArn": "arn:aws:resource-explorer-2:us-east-1:123456789012:view/EC2-Only-
View/EXAMPLE8-90ab-cdef-fedc-EXAMPLE11111"
}
```
Para obter mais informações, consulte [Excluindo exibições](https://docs.aws.amazon.com/resource-explorer/latest/userguide/manage-views-delete.html) no Guia do usuário do AWS Resource Explorer.

• Para obter detalhes da API, consulte [DeleteView](https://awscli.amazonaws.com/v2/documentation/api/latest/reference/resource-explorer-2/delete-view.html)em Referência de AWS CLI Comandos.

# **disassociate-default-view**

O código de exemplo a seguir mostra como usar disassociate-default-view.

AWS CLI

Para remover a visualização padrão do Resource Explorer de uma AWS região

O seguinte disassociate-default-view remove a visualização padrão do Resource Explorer para a AWS região na qual você chama a operação. Depois de realizar essa operação, todas as operações de pesquisa na região devem especificar explicitamente uma visualização ou a operação falhará.

```
aws resource-explorer-2 disassociate-default-view
```
Este comando não produz saída.

Para obter mais informações, consulte [Configurando uma exibição padrão em uma AWS região](https://docs.aws.amazon.com/resource-explorer/latest/userguide/manage-views-set-default.html) no Guia do usuário do AWS Resource Explorer.

• Para obter detalhes da API, consulte [DisassociateDefaultViewe](https://awscli.amazonaws.com/v2/documentation/api/latest/reference/resource-explorer-2/disassociate-default-view.html)m Referência de AWS CLI Comandos.

# **get-default-view**

O código de exemplo a seguir mostra como usar get-default-view.

AWS CLI

Para recuperar a visualização do Resource Explorer, que é a visualização padrão para sua região AWS

O get-default-view exemplo a seguir recupera o ARN da exibição que é o padrão para a região AWS na qual você chama a operação.

```
aws resource-explorer-2 get-default-view
```
Saída:

```
{ 
     "ViewArn": "arn:aws:resource-explorer-2:us-east-1:123456789012:view/default-
view/EXAMPLE8-90ab-cdef-fedc-EXAMPLE11111"
}
```
Para obter mais informações, consulte [Configurando uma exibição padrão em uma AWS região](https://docs.aws.amazon.com/resource-explorer/latest/userguide/manage-views-set-default.html) no Guia do usuário do AWS Resource Explorer.

• Para obter detalhes da API, consulte [GetDefaultViewe](https://awscli.amazonaws.com/v2/documentation/api/latest/reference/resource-explorer-2/get-default-view.html)m Referência de AWS CLI Comandos.

## **get-index**

O código de exemplo a seguir mostra como usar get-index.

## AWS CLI

Exemplo 1: Para recuperar os detalhes de um índice agregador do Resource Explorer

O get-index exemplo a seguir exibe os detalhes do índice do Resource Explorer na AWS região especificada. Como a região especificada contém o índice agregador da conta, a saída lista as regiões que replicam dados no índice dessa região.

```
aws resource-explorer-2 get-index \ 
     --region us-east-1
```

```
{ 
     "Arn": "arn:aws:resource-explorer-2:us-east-1:123456789012:index/EXAMPLE8-90ab-
cdef-fedc-EXAMPLE11111", 
     "CreatedAt": "2022-07-12T18:59:10.503000+00:00", 
     "LastUpdatedAt": "2022-07-13T18:41:58.799000+00:00", 
     "ReplicatingFrom": [ 
         "ap-south-1", 
         "us-west-2" 
     ], 
     "State": "ACTIVE", 
     "Tags": {}, 
     "Type": "AGGREGATOR"
}
```
Exemplo 2: Para recuperar os detalhes de um índice local do Resource Explorer

O get-index exemplo a seguir exibe os detalhes do índice do Resource Explorer na AWS região especificada. Como a região especificada contém um índice local, a saída lista a região para a qual ela replica os dados do índice dessa região.

```
aws resource-explorer-2 get-index \ 
     --region us-west-2
```
Saída:

```
{ 
     "Arn": "arn:aws:resource-explorer-2:us-west-2:123456789012:index/EXAMPLE8-90ab-
cdef-fedc-EXAMPLE22222", 
     "CreatedAt": "2022-07-12T18:59:10.503000+00:00", 
     "LastUpdatedAt": "2022-07-13T18:41:58.799000+00:00", 
     "ReplicatingTo": [ 
         "us-west-2" 
     ], 
     "State": "ACTIVE", 
     "Tags": {}, 
     "Type": "LOCAL"
}
```
Para obter mais informações sobre índices, consulte [Verificando quais AWS regiões têm o](https://docs.aws.amazon.com/resource-explorer/latest/userguide/manage-service-check.html) [Resource Explorer ativado no](https://docs.aws.amazon.com/resource-explorer/latest/userguide/manage-service-check.html) Guia do usuário do AWS Resource Explorer.

• Para obter detalhes da API, consulte [GetIndex](https://awscli.amazonaws.com/v2/documentation/api/latest/reference/resource-explorer-2/get-index.html)em Referência de AWS CLI Comandos.

## **get-view**

O código de exemplo a seguir mostra como usar get-view.

## AWS CLI

Para recuperar detalhes sobre uma exibição do Resource Explorer

O get-view exemplo a seguir exibe os detalhes sobre uma exibição especificada por seu ARN.

```
aws resource-explorer-2 get-view \ 
     --view-arn arn:aws:resource-explorer-2:us-east-1:123456789012:view/EC2-Only-
View/EXAMPLE8-90ab-cdef-fedc-EXAMPLE11111
```
Saída:

```
{ 
   "Tags" : {}, 
   "View" : { 
         "Filters" : { 
              "FilterString" : "service:ec2" 
         }, 
         "IncludedProperties" : [ 
              { 
                  "Name" : "tags" 
 } 
         ], 
         "LastUpdatedAt" : "2022-07-13T21:33:45.249Z", 
         "Owner" : "123456789012", 
         "Scope" : "arn:aws:iam::123456789012:root", 
         "ViewArn" : "arn:aws:resource-explorer-2:us-east-1:123456789012:view/EC2-
Only-View/EXAMPLE8-90ab-cdef-fedc-EXAMPLE11111" 
   }
}
```
Para obter mais informações sobre exibições, consulte [Sobre as exibições do Resource Explorer](https://docs.aws.amazon.com/resource-explorer/latest/userguide/manage-views-about.html) no Guia do AWS Usuário do Resource Explorer.

• Para obter detalhes da API, consulte [GetViewe](https://awscli.amazonaws.com/v2/documentation/api/latest/reference/resource-explorer-2/get-view.html)m Referência de AWS CLI Comandos.

# **list-indexes**

O código de exemplo a seguir mostra como usar list-indexes.

# AWS CLI

Para listar as AWS regiões nas quais o Resource Explorer tem índices

O list-indexes exemplo a seguir lista os índices de todas as regiões em que o Resource Explorer tem um índice. A resposta especifica o tipo de cada índice, sua AWS região e seu ARN.

```
aws resource-explorer-2 list-indexes
```
Saída:

```
{ 
     "Indexes": [ 
         \{ "Arn": "arn:aws:resource-explorer-2:us-west-2:123456789012:index/
EXAMPLE8-90ab-cdef-fedc-EXAMPLE11111", 
              "Region": "us-west-2", 
              "Type": "AGGREGATOR" 
         }, 
          { 
              "Arn": "arn:aws:resource-explorer-2:us-east-1:123456789012:index/
EXAMPLE8-90ab-cdef-fedc-EXAMPLE22222", 
              "Region": "us-east-1", 
              "Type": "LOCAL" 
         }, 
         { 
              "Arn": "arn:aws:resource-explorer-2:us-east-2:123456789012:index/
EXAMPLE8-90ab-cdef-fedc-EXAMPLE33333", 
              "Region": "us-east-2", 
              "Type": "LOCAL" 
         }, 
          { 
              "Arn": "arn:aws:resource-explorer-2:us-west-1:123456789012:index/
EXAMPLE8-90ab-cdef-fedc-EXAMPLE44444", 
              "Region": "us-west-1", 
              "Type": "LOCAL" 
         } 
    \mathbf{I}}
```
Para obter mais informações sobre índices, consulte [Verificando quais AWS regiões têm o](https://docs.aws.amazon.com/resource-explorer/latest/userguide/manage-service-check.html) [Resource Explorer ativado no](https://docs.aws.amazon.com/resource-explorer/latest/userguide/manage-service-check.html) Guia do usuário do AWS Resource Explorer.

• Para obter detalhes da API, consulte [ListIndexes](https://awscli.amazonaws.com/v2/documentation/api/latest/reference/resource-explorer-2/list-indexes.html)em Referência de AWS CLI Comandos.

#### **list-supported-resource-types**

O código de exemplo a seguir mostra como usar list-supported-resource-types.

AWS CLI

Para listar as AWS regiões nas quais o Resource Explorer tem índices

O list-supported-resource-types exemplo a seguir lista todos os tipos de recursos atualmente compatíveis com &ARExlong;. O exemplo de resposta inclui um NextToken valor, que indica que há mais saída disponível para recuperação com chamadas adicionais.

```
aws resource-explorer-2 list-supported-resource-types \ 
     --max-items 10
```

```
{ 
     "ResourceTypes": [ 
          { 
               "ResourceType": "cloudfront:cache-policy", 
               "Service": "cloudfront" 
          }, 
          { 
               "ResourceType": "cloudfront:distribution", 
              "Service": "cloudfront" 
          }, 
          { 
               "ResourceType": "cloudfront:function", 
               "Service": "cloudfront" 
          }, 
          { 
               "ResourceType": "cloudfront:origin-access-identity", 
               "Service": "cloudfront" 
          }, 
          { 
               "ResourceType": "cloudfront:origin-request-policy", 
              "Service": "cloudfront" 
          }, 
          {
```

```
 "ResourceType": "cloudfront:realtime-log-config", 
              "Service": "cloudfront" 
          }, 
          { 
              "ResourceType": "cloudfront:response-headers-policy", 
              "Service": "cloudfront" 
          }, 
          { 
              "ResourceType": "cloudwatch:alarm", 
              "Service": "cloudwatch" 
          }, 
          { 
              "ResourceType": "cloudwatch:dashboard", 
              "Service": "cloudwatch" 
          }, 
          { 
              "ResourceType": "cloudwatch:insight-rule", 
              "Service": "cloudwatch" 
          } 
     ], 
     "NextToken": "eyJOZXh0VG9rZW4iOiBudWxsLCAiYm90b190cnVuY2F0ZV9hbW91bnQiOiAxMH0="
}
```
Para obter a próxima parte da saída, chame a operação novamente e transmita o valor de NextToken resposta da chamada anterior como valor para--starting-token. Repita até que NextToken esteja ausente da resposta.

```
aws resource-explorer-2 list-supported-resource-types \ 
    --max-items 10 \ \ \ \ \ \ --starting-token 
  eyJOZXh0VG9rZW4iOiBudWxsLCAiYm90b190cnVuY2F0ZV9hbW91bnQiOiAxMH0=
```

```
{ 
     "ResourceTypes": [ 
          { 
               "ResourceType": "cloudwatch:metric-stream", 
               "Service": "cloudwatch" 
          }, 
          { 
               "ResourceType": "dynamodb:table",
```

```
 "Service": "dynamodb" 
          }, 
          { 
              "ResourceType": "ec2:capacity-reservation", 
              "Service": "ec2" 
          }, 
          { 
              "ResourceType": "ec2:capacity-reservation-fleet", 
              "Service": "ec2" 
          }, 
          { 
              "ResourceType": "ec2:client-vpn-endpoint", 
              "Service": "ec2" 
          }, 
          { 
              "ResourceType": "ec2:customer-gateway", 
              "Service": "ec2" 
          }, 
          { 
              "ResourceType": "ec2:dedicated-host", 
              "Service": "ec2" 
          }, 
          { 
              "ResourceType": "ec2:dhcp-options", 
              "Service": "ec2" 
          }, 
          { 
              "ResourceType": "ec2:egress-only-internet-gateway", 
              "Service": "ec2" 
          }, 
          { 
              "ResourceType": "ec2:elastic-gpu", 
              "Service": "ec2" 
          } 
     ], 
     "NextToken": "eyJOZXh0VG9rZW4iOiBudWxsLCAiYm90b190cnVuY2F0ZV9hbW91bnQiOiAyMH0="
}
```
Para obter mais informações sobre índices, consulte [Verificando quais AWS regiões têm o](https://docs.aws.amazon.com/resource-explorer/latest/userguide/manage-service-check.html) [Resource Explorer ativado no](https://docs.aws.amazon.com/resource-explorer/latest/userguide/manage-service-check.html) Guia do usuário do AWS Resource Explorer.

• Para obter detalhes da API, consulte [ListSupportedResourceTypese](https://awscli.amazonaws.com/v2/documentation/api/latest/reference/resource-explorer-2/list-supported-resource-types.html)m Referência de AWS CLI Comandos.

# **list-tags-for-resource**

O código de exemplo a seguir mostra como usar list-tags-for-resource.

AWS CLI

Para listar as tags anexadas a uma exibição ou índice do Resource Explorer

O list-tags-for-resource exemplo a seguir lista os pares de tag, chave e valor anexados para exibição com o ARN especificado. Você deve chamar a operação da AWS região que contém o recurso.

```
aws resource-explorer-2 list-tags-for-resource \ 
     --resource-arn arn:aws:resource-explorer-2:us-east-1:123456789012:view/My-View/
EXAMPLE8-90ab-cdef-fedc-EXAMPLE11111
```
Saída:

```
{ 
     "Tags": { 
          "application": "MainCorpApp", 
          "department": "1234" 
     }
}
```
Para obter mais informações sobre a marcação de exibições, consulte Como [marcar exibições](https://docs.aws.amazon.com/resource-explorer/latest/userguide/manage-views-tag.html) [para controle de acesso no Guia](https://docs.aws.amazon.com/resource-explorer/latest/userguide/manage-views-tag.html) do usuário do AWS Resource Explorer.

• Para obter detalhes da API, consulte [ListTagsForResource](https://awscli.amazonaws.com/v2/documentation/api/latest/reference/resource-explorer-2/list-tags-for-resource.html)em Referência de AWS CLI Comandos.

# **list-views**

O código de exemplo a seguir mostra como usar list-views.

AWS CLI

Para listar as visualizações do Resource Explorer disponíveis em uma AWS região

O list-views exemplo a seguir lista todas as visualizações disponíveis na região na qual você invoca a operação.

aws resource-explorer-2 list-views

Saída:

```
{ 
     "Views": [ 
         "arn:aws:resource-explorer-2:us-east-1:123456789012:view/EC2-Only-View/
EXAMPLE8-90ab-cdef-fedc-EXAMPLE11111", 
         "arn:aws:resource-explorer-2:us-east-1:123456789012:view/Default-All-
Resources-View/EXAMPLE8-90ab-cdef-fedc-EXAMPLE22222", 
         "arn:aws:resource-explorer-2:us-east-1:123456789012:view/Production-Only-
View/EXAMPLE8-90ab-cdef-fedc-EXAMPLE33333" 
     ]
}
```
Para obter mais informações sobre exibições, consulte [Sobre as exibições do Resource Explorer](https://docs.aws.amazon.com/resource-explorer/latest/userguide/manage-views-about.html) no Guia do AWS Usuário do Resource Explorer.

• Para obter detalhes da API, consulte [ListViews](https://awscli.amazonaws.com/v2/documentation/api/latest/reference/resource-explorer-2/list-views.html)em Referência de AWS CLI Comandos.

#### **search**

O código de exemplo a seguir mostra como usar search.

AWS CLI

Exemplo 1: Para pesquisar usando a exibição padrão

O search exemplo a seguir exibe todos os recursos especificados que estão associados ao serviço. A pesquisa usa a visualização padrão para a região. O exemplo de resposta inclui um NextToken valor, que indica que há mais saída disponível para recuperação com chamadas adicionais.

```
aws resource-explorer-2 search \ 
     --query-string "service:iam"
```

```
{ 
      "Count": { 
           "Complete": true,
```

```
 "TotalResources": 55 
     }, 
     "NextToken": 
  "AG9VOEF1KLEXAMPLEOhJHVwo5chEXAMPLER5XiEpNrgsEXAMPLE...b0CmOFOryHEXAMPLE", 
     "Resources": [{ 
         "Arn": "arn:aws:iam::123456789012:policy/service-role/Some-Policy-For-A-
Service-Role", 
         "LastReportedAt": "2022-07-21T12:34:42Z", 
         "OwningAccountId": "123456789012", 
         "Properties": [], 
         "Region": "global", 
         "ResourceType": "iam:policy", 
         "Service": "iam" 
     }, { 
         "Arn": "arn:aws:iam::123456789012:policy/service-role/Another-Policy-For-A-
Service-Role", 
         "LastReportedAt": "2022-07-21T12:34:42Z", 
         "OwningAccountId": "123456789012", 
         "Properties": [], 
         "Region": "global", 
         "ResourceType": "iam:policy", 
         "Service": "iam" 
     }, { 
        ... TRUNCATED FOR BREVITY ... 
     }], 
     "ViewArn": "arn:aws:resource-explorer-2:us-east-1:123456789012:view/my-default-
view/EXAMPLE8-90ab-cdef-fedc-EXAMPLE11111"
}
```
Exemplo 2: Para pesquisar usando uma visualização especificada

O search exemplo de pesquisa a seguir exibe todos os recursos ("\*") na AWS região especificada que são visíveis por meio da visualização especificada. Os resultados incluem somente recursos associados ao Amazon EC2 por causa dos filtros anexados à visualização.

```
aws resource-explorer-2 search \ 
     -- query-string "*" \ 
     -- view-arn arn:aws:resource-explorer-2:us-east-1:123456789012:view/My-EC2-view/
EXAMPLE8-90ab-cdef-fedc-EXAMPLE22222
```
Saída:

HTTP/1.1 200 OK

```
Date: Tue, 01 Nov 2022 20:00:59 GMT
Content-Type: application/json
Content-Length: <PayloadSizeBytes> 
     { 
          "Count": { 
              "Complete": true, 
              "TotalResources": 67 
         }, 
          "Resources": [{ 
              "Arn": "arn:aws:ec2:us-east-1:123456789012:network-acl/acl-1a2b3c4d", 
              "LastReportedAt": "2022-07-21T18:52:02Z", 
              "OwningAccountId": "123456789012", 
              "Properties": [{ 
                  "Data": [{ 
                       "Key": "Department", 
                       "Value": "AppDevelopment" 
                  }, { 
                       "Key": "Environment", 
                       "Value": "Production" 
                  }], 
                  "LastReportedAt": "2021-11-15T14:48:29Z", 
                  "Name": "tags" 
              }], 
              "Region": "us-east-1", 
              "ResourceType": "ec2:network-acl", 
              "Service": "ec2" 
         }, { 
              "Arn": "arn:aws:ec2:us-east-1:123456789012:subnet/subnet-1a2b3c4d", 
              "LastReportedAt": "2022-07-21T21:22:23Z", 
              "OwningAccountId": "123456789012", 
              "Properties": [{ 
                  "Data": [{ 
                       "Key": "Department", 
                       "Value": "AppDevelopment" 
                  }, { 
                       "Key": "Environment", 
                       "Value": "Production" 
                  }], 
                  "LastReportedAt": "2021-07-29T19:02:39Z", 
                  "Name": "tags" 
              }], 
              "Region": "us-east-1", 
              "ResourceType": "ec2:subnet",
```

```
 "Service": "ec2" 
         }, { 
              "Arn": "arn:aws:ec2:us-east-1:123456789012:dhcp-options/dopt-1a2b3c4d", 
              "LastReportedAt": "2022-07-21T06:08:53Z", 
              "OwningAccountId": "123456789012", 
              "Properties": [{ 
                  "Data": [{ 
                       "Key": "Department", 
                       "Value": "AppDevelopment" 
                  }, { 
                       "Key": "Environment", 
                       "Value": "Production" 
                  }], 
                  "LastReportedAt": "2021-11-15T15:11:05Z", 
                  "Name": "tags" 
              }], 
              "Region": "us-east-1", 
              "ResourceType": "ec2:dhcpoptions", 
              "Service": "ec2" 
         }, { 
              ... TRUNCATED FOR BREVITY ... 
         }], 
          "ViewArn": "arn:aws:resource-explorer-2:us-east-1:123456789012:view/My-EC2-
view/EXAMPLE8-90ab-cdef-fedc-EXAMPLE22222" 
     }
```
Para obter mais informações, consulte [Usando o AWS Resource Explorer para pesquisar](https://docs.aws.amazon.com/resource-explorer/latest/userguide/using-search.html) [recursos](https://docs.aws.amazon.com/resource-explorer/latest/userguide/using-search.html) no Guia do usuário do AWS Resource Explorer.

• Para obter detalhes da API, consulte [Pesquisar](https://awscli.amazonaws.com/v2/documentation/api/latest/reference/resource-explorer-2/search.html) na Referência de AWS CLI Comandos.

## **tag-resource**

O código de exemplo a seguir mostra como usar tag-resource.

AWS CLI

Para marcar uma exibição do Resource Explorer

O tag-resource exemplo a seguir adiciona a chave de tag "environment" com o valor "production" à exibição com o ARN especificado.

```
aws resource-explorer-2 tag-resource \
```

```
 --resource-arn arn:aws:resource-explorer-2:us-east-1:123456789012:view/My-View//
EXAMPLE8-90ab-cdef-fedc-EXAMPLE11111 \ 
     --tags environment=production
```
Este comando não produz saída.

Para obter mais informações, consulte Como [marcar visualizações para controle de acesso](https://docs.aws.amazon.com/resource-explorer/latest/userguide/manage-views-tag.html) no Guia do usuário do AWS Resource Explorer.

• Para obter detalhes da API, consulte [TagResourcee](https://awscli.amazonaws.com/v2/documentation/api/latest/reference/resource-explorer-2/tag-resource.html)m Referência de AWS CLI Comandos.

#### **untag-resource**

O código de exemplo a seguir mostra como usar untag-resource.

#### AWS CLI

Para remover uma tag de uma visualização do Resource Explorer

O untag-resource exemplo a seguir remove qualquer tag com o nome de chave "ambiente" da exibição com o ARN especificado.

```
aws resource-explorer-2 untag-resource \ 
     --resource-arn arn:aws:resource-explorer-2:us-east-1:123456789012:view/My-View//
EXAMPLE8-90ab-cdef-fedc-EXAMPLE11111 \ 
     --tag-keys environment
```
Este comando não produz saída.

Para obter mais informações, consulte Como [marcar visualizações para controle de acesso](https://docs.aws.amazon.com/resource-explorer/latest/userguide/manage-views-tag.html) no Guia do usuário do AWS Resource Explorer.

• Para obter detalhes da API, consulte [UntagResourcee](https://awscli.amazonaws.com/v2/documentation/api/latest/reference/resource-explorer-2/untag-resource.html)m Referência de AWS CLI Comandos.

#### **update-index-type**

O código de exemplo a seguir mostra como usar update-index-type.

## AWS CLI

Para alterar o tipo de um índice do Resource Explorer

O update-index-type exemplo a seguir converte o índice especificado de tipo local aggregator para tipo para ativar a capacidade de pesquisar recursos em todas as AWS regiões da conta. Você deve enviar a solicitação para a AWS região que contém o índice que você deseja atualizar.

```
aws resource-explorer-2 update-index-type \ 
     --arn arn:aws:resource-explorer-2:us-east-1:123456789012:index/EXAMPLE8-90ab-
cdef-fedc-EXAMPLE11111 \ 
     --type aggregator \ 
     --region us-east-1
```
Saída:

```
\left\{ \right. "Arn":"arn:aws:resource-explorer-2:us-east-1:123456789012:index/EXAMPLE8-90ab-
cdef-fedc-EXAMPLE11111", 
     "LastUpdatedAt":"2022-07-13T18:41:58.799Z", 
     "State":"updating", 
     "Type":"aggregator"
}
```
Para obter mais informações sobre como alterar o tipo de um índice, consulte Como [ativar a](https://docs.aws.amazon.com/resource-explorer/latest/userguide/manage-aggregator-region.html)  [pesquisa entre regiões criando um índice agregador](https://docs.aws.amazon.com/resource-explorer/latest/userguide/manage-aggregator-region.html) no Guia do usuário do AWS Resource Explorer.

• Para obter detalhes da API, consulte [UpdateIndexType](https://awscli.amazonaws.com/v2/documentation/api/latest/reference/resource-explorer-2/update-index-type.html)em Referência de AWS CLI Comandos.

## **update-view**

O código de exemplo a seguir mostra como usar update-view.

AWS CLI

Exemplo 1: Para atualizar o IncludedProperties campo para uma exibição do Resource Explorer

O update-view exemplo a seguir atualiza a exibição especificada adicionando `tags` à opcional`IncludedProperties`. Depois de executar essa operação, as operações de pesquisa que usam essa exibição incluem informações sobre as tags anexadas aos recursos que aparecem nos resultados.

```
aws resource-explorer-2 update-view \
```

```
 --included-properties Name=tags \ 
     --view-arn arn:aws:resource-explorer-2:us-east-1:123456789012:view/My-View/
EXAMPLE8-90ab-cdef-fedc-EXAMPLE22222
```
## Saída:

```
{ 
     "View": { 
         "Filters": { 
             "FilterString": "" 
         }, 
         "IncludedProperties": [ 
\{\hspace{.1cm} \} "Name": "tags" 
 } 
         ], 
         "LastUpdatedAt": "2022-07-19T17:41:21.710000+00:00", 
         "Owner": "123456789012", 
         "Scope": "arn:aws:iam::123456789012:root", 
         "ViewArn": "arn:aws:resource-explorer-2:us-east-1:123456789012:view/My-EC2-
Only-View/EXAMPLE8-90ab-cdef-fedc-EXAMPLE11111" 
     }
}
```
Exemplo 2: Para atualizar os filtros anexados a uma exibição

O update-view exemplo a seguir atualiza a visualização especificada para usar um filtro que limita os resultados somente aos tipos de recursos associados ao serviço Amazon EC2.

```
aws resource-explorer-2 update-view \ 
     --filters FilterString="service:ec2" \ 
     --view-arn arn:aws:resource-explorer-2:us-east-1:123456789012:view/My-View/
EXAMPLE8-90ab-cdef-fedc-EXAMPLE22222
```

```
{ 
     "View": { 
     "Filters": { 
          "FilterString": "service:ec2" 
     }, 
     "IncludedProperties": [],
```

```
 "LastUpdatedAt": "2022-07-19T17:41:21.710000+00:00", 
         "Owner": "123456789012", 
         "Scope": "arn:aws:iam::123456789012:root", 
         "ViewArn": "arn:aws:resource-explorer-2:us-east-1:123456789012:view/My-View/
EXAMPLE8-90ab-cdef-fedc-EXAMPLE22222" 
     }
}
```
Para obter mais informações sobre exibições, consulte [Sobre as exibições do Resource Explorer](https://docs.aws.amazon.com/resource-explorer/latest/userguide/manage-views-about.html) no Guia do AWS Usuário do Resource Explorer.

• Para obter detalhes da API, consulte [UpdateView](https://awscli.amazonaws.com/v2/documentation/api/latest/reference/resource-explorer-2/update-view.html)em Referência de AWS CLI Comandos.

# Exemplos de Resource Groups usando AWS CLI

Os exemplos de código a seguir mostram como realizar ações e implementar cenários comuns usando o AWS Command Line Interface with Resource Groups.

Ações são trechos de código de programas maiores e devem ser executadas em contexto. Embora as ações mostrem como chamar funções de serviço específicas, é possível ver as ações contextualizadas em seus devidos cenários e exemplos entre serviços.

Cenários são exemplos de código que mostram como realizar uma tarefa específica chamando várias funções dentro do mesmo serviço.

Cada exemplo inclui um link para GitHub, onde você pode encontrar instruções sobre como configurar e executar o código no contexto.

Tópicos

• [Ações](#page-378-0)

Ações

#### **create-group**

O código de exemplo a seguir mostra como usar create-group.

# AWS CLI

Exemplo 1: Para criar um grupo de recursos baseado em tags

O create-group exemplo a seguir cria um grupo de recursos baseado em tags de instâncias do Amazon EC2 na região atual. É baseado em uma consulta de recursos marcados com a chave Name e o valorWebServers. O nome do grupo étbq-WebServer. A consulta está em um arquivo JSON separado que é passado para o comando.

```
aws resource-groups create-group \ 
     --name tbq-WebServer \ 
     --resource-query file://query.json
```
Conteúdo de query.json:

```
{ 
     "Type": "TAG_FILTERS_1_0", 
     "Query": "{\"ResourceTypeFilters\":[\"AWS::EC2::Instance\"],\"TagFilters\":
[{\"Key\":\"Name\", \"Values\":[\"WebServers\"]}]}"
}
```
Saída:

```
{ 
     "Group": { 
         "GroupArn": "arn:aws:resource-groups:us-west-2:123456789012:group/tbq-
WebServer", 
         "Name": "tbq-WebServer" 
     }, 
     "ResourceQuery": { 
         "Type": "TAG_FILTERS_1_0", 
         "Query": "{\"ResourceTypeFilters\":[\"AWS::EC2::Instance\"],\"TagFilters\":
[{\"Key\":\"Name\", \"Values\":[\"WebServers\"]}]}" 
     }
}
```
Exemplo 2: Para criar um grupo de recursos CloudFormation baseado em pilhas

O create-group exemplo a seguir cria um grupo de recursos AWS CloudFormation baseado em pilhas chamado. sampleCFNstackgroup A consulta inclui todos os recursos na CloudFormation pilha especificada que são compatíveis com AWS Resource Groups.

```
aws resource-groups create-group \ 
     --name cbq-CFNstackgroup \
```

```
 --resource-query file://query.json
```
Conteúdo de query.json:

```
{ 
     "Type": "CLOUDFORMATION_STACK_1_0", 
     "Query": "{\"ResourceTypeFilters\":[\"AWS::AllSupported\"],\"StackIdentifier
\":\"arn:aws:cloudformation:us-west-2:123456789012:stack/MyCFNStack/1415z9z0-
z39z-11z8-97z5-500z212zz6fz\"}"
}
```
Saída:

```
{ 
     "Group": { 
         "GroupArn": "arn:aws:resource-groups:us-west-2:123456789012:group/cbq-
CFNstackgroup", 
         "Name": "cbq-CFNstackgroup" 
     }, 
     "ResourceQuery": { 
        "Type": "CLOUDFORMATION STACK 1 0",
         "Query": "{\"ResourceTypeFilters\":[\"AWS::AllSupported\"],\"StackIdentifier
\":\"arn:aws:cloudformation:us-east-2:123456789012:stack/MyCFNStack/1415z9z0-
z39z-11z8-97z5-500z212zz6fz\"}"}' 
     }
}
```
Para obter mais informações, consulte [Create Groups](https://docs.aws.amazon.com/ARG/latest/userguide/gettingstarted-query.html) no AWS Resource Groups User Guide.

• Para obter detalhes da API, consulte [CreateGroupe](https://awscli.amazonaws.com/v2/documentation/api/latest/reference/resource-groups/create-group.html)m Referência de AWS CLI Comandos.

# **delete-group**

O código de exemplo a seguir mostra como usar delete-group.

## AWS CLI

Para atualizar a descrição de um grupo de recursos

O delete-group exemplo a seguir atualiza o grupo de recursos especificado.

```
aws resource-groups delete-group \
```
#### --group-name tbq-WebServer

Saída:

```
{ 
     "Group": { 
          "GroupArn": "arn:aws:resource-groups:us-west-2:1234567890:group/tbq-
WebServer", 
          "Name": "tbq-WebServer" 
     }
}
```
Para obter mais informações, consulte [Delete Groups](https://docs.aws.amazon.com/ARG/latest/userguide/deleting-resource-groups.html) no AWS Resource Groups User Guide.

• Para obter detalhes da API, consulte [DeleteGroupe](https://awscli.amazonaws.com/v2/documentation/api/latest/reference/resource-groups/delete-group.html)m Referência de AWS CLI Comandos.

## **get-group-query**

O código de exemplo a seguir mostra como usar get-group-query.

AWS CLI

Para anexar a consulta a um grupo de recursos

O get-group-query exemplo a seguir exibe uma consulta anexada ao grupo de recursos especificado.

```
aws resource-groups get-group-query \ 
     --group-name tbq-WebServer
```

```
{ 
     "GroupQuery": { 
         "GroupName": "tbq-WebServer", 
         "ResourceQuery": { 
             "Type": "TAG_FILTERS_1_0", 
             "Query": "{\"ResourceTypeFilters\":[\"AWS::EC2::Instance\"],\"TagFilters
\":[{\"Key\":\"Name\", \"Values\":[\"WebServers\"]}]}" 
 } 
     }
```
}

• Para obter detalhes da API, consulte [GetGroupQuerye](https://awscli.amazonaws.com/v2/documentation/api/latest/reference/resource-groups/get-group-query.html)m Referência de AWS CLI Comandos.

#### **get-group**

O código de exemplo a seguir mostra como usar get-group.

## AWS CLI

Para obter informações sobre um grupo de recursos

O get-group exemplo a seguir exibe detalhes sobre o grupo de recursos especificado. Para anexar a consulta ao grupo, useget-group-query.

```
aws resource-groups get-group \ 
     --group-name tbq-WebServer
```
Saída:

```
{ 
     "Group": { 
          "GroupArn": "arn:aws:resource-groups:us-west-2:123456789012:group/tbq-
WebServer", 
         "Name": "tbq-WebServer", 
         "Description": "A tag-based query resource group of WebServers." 
     }
}
```
• Para obter detalhes da API, consulte [GetGroup](https://awscli.amazonaws.com/v2/documentation/api/latest/reference/resource-groups/get-group.html)em Referência de AWS CLI Comandos.

#### **get-tags**

O código de exemplo a seguir mostra como usar get-tags.

# AWS CLI

Para recuperar as tags anexadas a um grupo de recursos

O get-tags exemplo a seguir exibe os pares de tag, chave e valor anexados ao grupo de recursos especificado (o grupo em si, não seus membros).

```
aws resource-groups get-tags \ 
     --arn arn:aws:resource-groups:us-west-2:123456789012:group/tbq-WebServer
```
Saída:

```
{ 
     "Arn": "arn:aws:resource-groups:us-west-2:123456789012:group/tbq-WebServer", 
     "Tags": { 
         "QueryType": "tags", 
         "QueryResources": "ec2-instances" 
     }
}
```
• Para obter detalhes da API, consulte [GetTagse](https://awscli.amazonaws.com/v2/documentation/api/latest/reference/resource-groups/get-tags.html)m Referência de AWS CLI Comandos.

#### **list-group-resources**

O código de exemplo a seguir mostra como usar list-group-resources.

AWS CLI

Para listar todos os recursos em um grupo de recursos

Exemplo 1: O list-resource-groups exemplo a seguir lista todos os recursos que fazem parte do grupo de recursos especificado.

```
aws resource-groups list-group-resources \ 
     --group-name tbq-WebServer
```

```
{ 
     "ResourceIdentifiers": [ 
          { 
              "ResourceArn": "arn:aws:ec2:us-west-2:123456789012:instance/
i-09f77fa38c12345ab", 
              "ResourceType": "AWS::EC2::Instance" 
         } 
     ]
}
```
Exemplo 2: O exemplo a seguir lista todos os recursos do grupo que também têm um 'tipo de recurso': :EC2 AWS: :Instance' . :

aws resource-groups list-group-resources --group-name tbq- WebServer --filters name=Tipo de recurso, Values=: :EC2: :Instance AWS

• Para obter detalhes da API, consulte [ListGroupResourcese](https://awscli.amazonaws.com/v2/documentation/api/latest/reference/resource-groups/list-group-resources.html)m Referência de AWS CLI Comandos.

# **list-groups**

O código de exemplo a seguir mostra como usar list-groups.

```
AWS CLI
```
Para listar os grupos de recursos disponíveis

O list-groups exemplo a seguir exibe uma lista de todos os grupos de recursos.

```
aws resource-groups list-groups
```

```
{ 
     "GroupIdentifiers": [ 
         { 
              "GroupName": "tbq-WebServer", 
              "GroupArn": "arn:aws:resource-groups:us-west-2:123456789012:group/tbq-
WebServer3" 
         }, 
          { 
              "GroupName": "cbq-CFNStackQuery", 
              "GroupArn": "arn:aws:resource-groups:us-west-2:123456789012:group/cbq-
CFNStackQuery" 
 } 
     ], 
     "Groups": [ 
          { 
              "GroupArn": "arn:aws:resource-groups:us-west-2:123456789012:group/tbq-
WebServer", 
              "Name": "tbq-WebServer" 
         }, 
          {
```

```
 "GroupArn": "arn:aws:resource-groups:us-west-2:123456789012:group/cbq-
CFNStackQuery", 
               "Name": "cbq-CFNStackQuery" 
          } 
    \mathbf{I}}
```
• Para obter detalhes da API, consulte [ListGroupse](https://awscli.amazonaws.com/v2/documentation/api/latest/reference/resource-groups/list-groups.html)m Referência de AWS CLI Comandos.

#### **list-resource-groups**

O código de exemplo a seguir mostra como usar list-resource-groups.

AWS CLI

Para listar todos os recursos em um grupo de recursos

O list-resource-groups exemplo a seguir lista todos os recursos que fazem parte do grupo de recursos especificado.

```
aws resource-groups list-group-resources \ 
     --group-name tbq-WebServer
```
Saída:

```
\{ "ResourceIdentifiers": [ 
          { 
               "ResourceArn": "arn:aws:ec2:us-west-2:123456789012:instance/
i-09f77fa38c12345ab", 
               "ResourceType": "AWS::EC2::Instance" 
          } 
    \mathbf{I}}
```
• Para obter detalhes da API, consulte [ListResourceGroupse](https://awscli.amazonaws.com/v2/documentation/api/latest/reference/resource-groups/list-resource-groups.html)m Referência de AWS CLI Comandos.

# **put-group-configuration**

O código de exemplo a seguir mostra como usar put-group-configuration.

# AWS CLI

Para anexar uma configuração de serviço a um grupo de recursos

Exemplo 1: O put-group-configuration exemplo a seguir especifica que o grupo de recursos deve conter somente reservas de capacidade do Amazon EC2 para instâncias C5 nas M5 famílias ou.

```
aws resource-groups put-group-configuration \ 
     --group MyTestGroup \ 
     --configuration file://config.json
```
Conteúdo de config.json:

```
\Gamma { 
         "Type": "AWS::EC2::HostManagement", 
          "Parameters": [ 
              { 
                  "Name": "allowed-host-families", 
                  "Values": [ "c5", "m5" ] 
              }, 
\overline{a} "Name": "any-host-based-license-configuration", 
                       "Values": [ "true" ] 
 } 
         ] 
     }, 
     { 
          "Type": "AWS::ResourceGroups::Generic", 
          "Parameters": [ 
\{\hspace{.1cm} \} "Name": "allowed-resource-types", 
                  "Values": [ "AWS::EC2::Host" ] 
              }, 
              { 
                  "Name": "deletion-protection", 
                  "Values": [ "UNLESS_EMPTY" ] 
 } 
        \mathbf{I} }
]
```
Se for bem-sucedido, esse comando não gerará nenhum resultado.

Para obter mais informações, consulte [Configurações de serviço para grupos de recursos](https://docs.aws.amazon.com/ARG/latest/APIReference/about-slg.html) no Guia de referência da API Resource Groups.

• Para obter detalhes da API, consulte [PutGroupConfiguration](https://awscli.amazonaws.com/v2/documentation/api/latest/reference/resource-groups/put-group-configuration.html)em Referência de AWS CLI Comandos.

#### **search-resources**

O código de exemplo a seguir mostra como usar search-resources.

# AWS CLI

Para encontrar recursos que correspondam a uma consulta

O search-resources exemplo a seguir recupera uma lista de todos os AWS recursos que correspondem à consulta especificada.

```
aws resource-groups search-resources \ 
     --resource-query file://query.json
```
Conteúdo de query.json:

```
{ 
     "Type": "TAG_FILTERS_1_0", 
     "Query": "{\"ResourceTypeFilters\":[\"AWS::EC2::Instance\"],\"TagFilters\":
[{\"Key\":\"Patch Group\", \"Values\":[\"Dev\"]}]}"
}
```

```
{ 
     "ResourceIdentifiers": [ 
          { 
              "ResourceArn": "arn:aws:ec2:us-west-2:123456789012:instance/
i-01a23bc45d67890ef", 
              "ResourceType": "AWS::EC2::Instance" 
         } 
     ]
}
```
• Para obter detalhes da API, consulte [SearchResourcese](https://awscli.amazonaws.com/v2/documentation/api/latest/reference/resource-groups/search-resources.html)m Referência de AWS CLI Comandos.

#### **tag**

O código de exemplo a seguir mostra como usar tag.

#### AWS CLI

Para anexar uma tag a um grupo de recursos

O tag exemplo a seguir anexa os pares de chave e valor da tag especificados ao grupo de recursos especificado (o grupo em si, não seus membros).

```
aws resource-groups tag \ 
     --tags QueryType=tags,QueryResources=ec2-instances \ 
     --arn arn:aws:resource-groups:us-west-2:128716708097:group/tbq-WebServer
```
Saída:

```
{ 
     "Arn": "arn:aws:resource-groups:us-west-2:128716708097:group/tbq-WebServer", 
     "Tags": { 
         "QueryType": "tags", 
          "QueryResources": "ec2-instances" 
     }
}
```
Para obter mais informações, consulte [Manage tags](https://docs.aws.amazon.com/ARG/latest/userguide/tagging-resources.html) no AWS Resource Groups User Guide.

• Para obter detalhes da API, consulte [Tag](https://awscli.amazonaws.com/v2/documentation/api/latest/reference/resource-groups/tag.html) in AWS CLI Command Reference.

#### **untag**

O código de exemplo a seguir mostra como usar untag.

## AWS CLI

Para remover tags de um grupo de recursos

O untags exemplo a seguir remove qualquer tag com a chave especificada do próprio grupo de recursos, não de seus membros.

```
aws resource-groups untag \ 
    --arn arn:aws:resource-groups:us-west-2:123456789012:group/tbq-WebServer \
     --keys QueryType
```

```
{ 
     "Arn": "arn:aws:resource-groups:us-west-2:123456789012:group/tbq-WebServer", 
     "Keys": [ 
          "QueryType" 
    \mathbf{I}}
```
Para obter mais informações, consulte [Manage tags](https://docs.aws.amazon.com/ARG/latest/userguide/tagging-resources.html) no AWS Resource Groups User Guide.

• Para obter detalhes da API, consulte [Desmarcar](https://awscli.amazonaws.com/v2/documentation/api/latest/reference/resource-groups/untag.html) na Referência de AWS CLI Comandos.

## **update-group-query**

O código de exemplo a seguir mostra como usar update-group-query.

## AWS CLI

Exemplo 1: Para atualizar a consulta de um grupo de recursos baseado em tags

O update-group-query exemplo a seguir atualiza a consulta anexada ao grupo de recursos baseado em tags especificado.

```
aws resource-groups update-group-query \ 
     --group-name tbq-WebServer \ 
     --resource-query '{"Type":"TAG_FILTERS_1_0", "Query":"{\"ResourceTypeFilters\":
[\"AWS::EC2::Instance\"],\"TagFilters\":[{\"Key\":\"Name\", \"Values\":[\"WebServers
\"]}]}"}'
```

```
{ 
     "Group": { 
         "GroupArn": "arn:aws:resource-groups:us-east-2:123456789012:group/tbq-
WebServer",
```

```
 "Name": "tbq-WebServer" 
     }, 
     "ResourceQuery": { 
         "Type": "TAG_FILTERS_1_0", 
         "Query": "{\"ResourceTypeFilters\":[\"AWS::EC2::Instance\"],\"TagFilters\":
[{\"Key\":\"Name\", \"Values\":[\"WebServers\"]}]}" 
     }
}
```
Para obter mais informações, consulte [Update Groups](https://docs.aws.amazon.com/ARG/latest/userguide/updating-resource-groups.html) no AWS Resource Groups User Guide.

Exemplo 2: Para atualizar a consulta de um grupo de recursos CloudFormation baseado em pilhas

O update-group-query exemplo a seguir atualiza a consulta anexada ao grupo de recursos AWS CloudFormation baseado em pilha especificado.

```
aws resource-groups update-group-query \ 
     --group-name cbq-CFNstackgroup \ 
     --resource-query '{"Type": "CLOUDFORMATION_STACK_1_0", "Query": 
  "{\"ResourceTypeFilters\":[\"AWS::AllSupported\"],\"StackIdentifier\":
\"arn:aws:cloudformation:us-west-2:123456789012:stack/MyCFNStack/1415z9z0-
z39z-11z8-97z5-500z212zz6fz\"}"}'
```
Saída:

```
{ 
     "Group": { 
         "GroupArn": "arn:aws:resource-groups:us-west-2:123456789012:group/cbq-
CFNstackgroup", 
         "Name": "cbq-CFNstackgroup" 
     }, 
     "ResourceQuery": { 
         "Type": "CLOUDFORMATION_STACK_1_0", 
         "Query": "{\"ResourceTypeFilters\":[\"AWS::AllSupported\"],\"StackIdentifier
\":\"arn:aws:cloudformation:us-west-2:123456789012:stack/MyCFNStack/1415z9z0-
z39z-11z8-97z5-500z212zz6fz\"}" 
     }
}
```
Para obter mais informações, consulte [Update Groups](https://docs.aws.amazon.com/ARG/latest/userguide/updating-resource-groups.html) no AWS Resource Groups User Guide.

• Para obter detalhes da API, consulte [UpdateGroupQuery](https://awscli.amazonaws.com/v2/documentation/api/latest/reference/resource-groups/update-group-query.html)em Referência de AWS CLI Comandos.

### **update-group**

O código de exemplo a seguir mostra como usar update-group.

## AWS CLI

Para atualizar a descrição de um grupo de recursos

O update-group exemplo a seguir atualiza a descrição do grupo de recursos especificado.

```
aws resource-groups update-group \ 
     --group-name tbq-WebServer \ 
     --description "Resource group for all web server resources."
```
Saída:

```
\{ "Group": { 
         "GroupArn": "arn:aws:resource-groups:us-west-2:123456789012:group/tbq-
WebServer", 
         "Name": "tbq-WebServer" 
         "Description": "Resource group for all web server resources." 
     }
}
```
Para obter mais informações, consulte [Update Groups](https://docs.aws.amazon.com/ARG/latest/userguide/updating-resource-groups.html) no AWS Resource Groups User Guide.

• Para obter detalhes da API, consulte [UpdateGroupe](https://awscli.amazonaws.com/v2/documentation/api/latest/reference/resource-groups/update-group.html)m Referência de AWS CLI Comandos.

## Exemplos da API de marcação de Resource Groups usando AWS CLI

Os exemplos de código a seguir mostram como realizar ações e implementar cenários comuns usando a API AWS Command Line Interface with Resource Groups Tagging.

Ações são trechos de código de programas maiores e devem ser executadas em contexto. Embora as ações mostrem como chamar funções de serviço específicas, é possível ver as ações contextualizadas em seus devidos cenários e exemplos entre serviços.

Cenários são exemplos de código que mostram como realizar uma tarefa específica chamando várias funções dentro do mesmo serviço.

Cada exemplo inclui um link para GitHub, onde você pode encontrar instruções sobre como configurar e executar o código no contexto.

Tópicos

• [Ações](#page-378-0)

Ações

## **get-resources**

O código de exemplo a seguir mostra como usar get-resources.

## AWS CLI

Para obter uma lista de recursos marcados

O get-resources exemplo a seguir exibe uma lista de recursos na conta que estão marcados com o nome e o valor da chave especificados.

```
aws resourcegroupstaggingapi get-resources \ 
     --tag-filters Key=Environment,Values=Production \ 
     --tags-per-page 100
```

```
{ 
     "ResourceTagMappingList": [ 
        { 
            "ResourceARN": " arn:aws:inspector:us-west-2:123456789012:target/0-
nvgVhaxX/template/0-7sbz2Kz0", 
            "Tags": [ 
\overline{a} "Key": "Environment", 
                    "Value": "Production" 
 } 
 ] 
        } 
     ]
```
}

Para obter mais informações, consulte a Referência [GetResourcesd](https://docs.aws.amazon.com/resourcegroupstagging/latest/APIReference/API_GetResources.html)a API Resource Groups Tagging.

• Para obter detalhes da API, consulte [GetResources](https://awscli.amazonaws.com/v2/documentation/api/latest/reference/resourcegroupstaggingapi/get-resources.html)em Referência de AWS CLI Comandos.

#### **get-tag-keys**

O código de exemplo a seguir mostra como usar get-tag-keys.

#### AWS CLI

Para obter uma lista de todas as chaves de tag

O get-tag-keys exemplo a seguir recupera a lista de todos os nomes de chave de tag usados pelos recursos na conta.

aws resourcegroupstaggingapi get-tag-keys

Saída:

```
{ 
      "TagKeys": [ 
           "Environment", 
           "CostCenter", 
           "Department" 
      ]
}
```
Para obter mais informações, consulte a Referência [GetTagKeysd](https://docs.aws.amazon.com/resourcegroupstagging/latest/APIReference/API_GetTagKeys.html)a API Resource Groups Tagging.

• Para obter detalhes da API, consulte [GetTagKeys](https://awscli.amazonaws.com/v2/documentation/api/latest/reference/resourcegroupstaggingapi/get-tag-keys.html)em Referência de AWS CLI Comandos.

#### **get-tag-values**

O código de exemplo a seguir mostra como usar get-tag-values.

AWS CLI

Para obter uma lista de todos os valores de tag

O get-tag-values exemplo a seguir exibe todos os valores usados para a chave especificada para todos os recursos no

```
aws resourcegroupstaggingapi get-tag-values \ 
     --key=Environment
```
Saída:

```
{ 
      "TagValues": [ 
           "Alpha", 
           "Gamma", 
           "Production" 
      ]
}
```
Para obter mais informações, consulte a Referência [GetTagValuesd](https://docs.aws.amazon.com/resourcegroupstagging/latest/APIReference/API_GetTagValues.html)a API Resource Groups Tagging.

• Para obter detalhes da API, consulte [GetTagValues](https://awscli.amazonaws.com/v2/documentation/api/latest/reference/resourcegroupstaggingapi/get-tag-values.html)em Referência de AWS CLI Comandos.

### **tag-resources**

O código de exemplo a seguir mostra como usar tag-resources.

AWS CLI

Para anexar uma tag a um recurso

O tag-resources exemplo a seguir marca o recurso especificado com um nome e um valor de chave.

```
aws resourcegroupstaggingapi tag-resources \ 
    --resource-arn-list arn:aws:s3:::MyProductionBucket \
     --tags Environment=Production,CostCenter=1234
```

```
{ 
     "FailedResourcesMap": {}
}
```
Para obter mais informações, consulte a Referência [TagResources](https://docs.aws.amazon.com/resourcegroupstagging/latest/APIReference/API_TagResources.html)da API Resource Groups Tagging.

• Para obter detalhes da API, consulte [TagResourcese](https://awscli.amazonaws.com/v2/documentation/api/latest/reference/resourcegroupstaggingapi/tag-resources.html)m Referência de AWS CLI Comandos.

## **untag-resources**

O código de exemplo a seguir mostra como usar untag-resources.

## AWS CLI

Para remover uma tag de um recurso

O untag-resources exemplo a seguir remove as chaves de tag especificadas e todos os valores associados do recurso especificado.

```
aws resourcegroupstaggingapi untag-resources \ 
     --resource-arn-list arn:aws:s3:::awsexamplebucket \ 
     --tag-keys Environment CostCenter
```
Saída:

```
\{ "FailedResourcesMap": {}
}
```
Para obter mais informações, consulte a Referência [UntagResourcesd](https://docs.aws.amazon.com/resourcegroupstagging/latest/APIReference/API_UntagResources.html)a API Resource Groups Tagging.

• Para obter detalhes da API, consulte [UntagResourcese](https://awscli.amazonaws.com/v2/documentation/api/latest/reference/resourcegroupstaggingapi/untag-resources.html)m Referência de AWS CLI Comandos.

# AWS RoboMaker exemplos usando AWS CLI

Os exemplos de código a seguir mostram como realizar ações e implementar cenários comuns usando o AWS Command Line Interface with AWS RoboMaker.

Ações são trechos de código de programas maiores e devem ser executadas em contexto. Embora as ações mostrem como chamar funções de serviço específicas, é possível ver as ações contextualizadas em seus devidos cenários e exemplos entre serviços.

Cenários são exemplos de código que mostram como realizar uma tarefa específica chamando várias funções dentro do mesmo serviço.

Cada exemplo inclui um link para GitHub, onde você pode encontrar instruções sobre como configurar e executar o código no contexto.

Tópicos

• [Ações](#page-378-0)

Ações

# **batch-describe-simulation-job**

O código de exemplo a seguir mostra como usar batch-describe-simulation-job.

AWS CLI

Para descrever em lote os trabalhos de simulação

O batch-describe-simulation-job exemplo a seguir recupera detalhes dos três trabalhos de simulação especificados.

Comando:

```
aws robomaker batch-describe-simulation-job \
--job arn:aws:robomaker:us-west-2:111111111111:simulation-job/sim-66bbb3gpxm8x 
  arn:aws:robomaker:us-west-2:111111111111:simulation-job/sim-p0cpdrrwng2n 
  arn:aws:robomaker:us-west-2:111111111111:simulation-job/sim-g8h6tglmblgw
```

```
{ 
     "jobs": [ 
         { 
              "arn": "arn:aws:robomaker:us-west-2:111111111111:simulation-job/
sim-66bbb3gpxm8x", 
              "status": "Completed", 
              "lastUpdatedAt": 1548959178.0, 
              "failureBehavior": "Continue", 
              "clientRequestToken": "6020408e-b05c-4310-9f13-4ed71c5221ed", 
              "outputLocation": { 
                  "s3Bucket": "awsrobomakerobjecttracker-111111111-
bundlesbucket-2lk584kiq1oa", 
                  "s3Prefix": "output" 
              },
```

```
 "maxJobDurationInSeconds": 3600, 
             "simulationTimeMillis": 0, 
             "iamRole": "arn:aws:iam::111111111111:role/
AWSRoboMakerObjectTracker-154895-SimulationJobRole-14D5ASA7PQE3A", 
             "simulationApplications": [ 
\overline{a} "application": "arn:aws:robomaker:us-
west-2:111111111111:simulation-application/
AWSRoboMakerObjectTracker-1548959046124_NPvyfcatq/1548959170096", 
                     "applicationVersion": "$LATEST", 
                     "launchConfig": { 
                          "packageName": "object_tracker_simulation", 
                          "launchFile": "local_training.launch", 
                          "environmentVariables": { 
                              "MARKOV_PRESET_FILE": "object_tracker.py", 
                              "MODEL_S3_BUCKET": "awsrobomakerobjecttracker-111111111-
bundlesbucket-2lk584kiq1oa", 
                             "MODEL_S3_PREFIX": "model-store", 
                              "ROS_AWS_REGION": "us-west-2" 
 } 
1 1 1 1 1 1 1
 } 
             ], 
             "tags": {}, 
             "vpcConfig": { 
                 "subnets": [ 
                     "subnet-716dd52a", 
                     "subnet-43c22325", 
                     "subnet-3f526976" 
                 ], 
                 "securityGroups": [ 
                     "sg-3fb40545" 
                 ], 
                 "vpcId": "vpc-99895eff", 
                 "assignPublicIp": true 
 } 
         }, 
         { 
             "arn": "arn:aws:robomaker:us-west-2:111111111111:simulation-job/sim-
p0cpdrrwng2n", 
             "status": "Completed", 
             "lastUpdatedAt": 1548168817.0, 
             "failureBehavior": "Continue", 
             "clientRequestToken": "e4a23e75-f9a7-411d-835f-21881c82c58b",
```

```
 "outputLocation": { 
                 "s3Bucket": "awsrobomakercloudwatch-111111111111-
bundlesbucket-14e5s9jvwtmv7", 
                "s3Prefix": "output" 
            }, 
            "maxJobDurationInSeconds": 3600, 
            "simulationTimeMillis": 0, 
            "iamRole": "arn:aws:iam::111111111111:role/
AWSRoboMakerCloudWatch-154766341-SimulationJobRole-G0OBWTQ8YBG6", 
             "robotApplications": [ 
\overline{a} "application": "arn:aws:robomaker:us-west-2:111111111111:robot-
application/AWSRoboMakerCloudWatch-1547663411642_NZbpqEJ3T/1547663517377", 
                    "applicationVersion": "$LATEST", 
                    "launchConfig": { 
                         "packageName": "cloudwatch_robot", 
                         "launchFile": "await_commands.launch", 
                         "environmentVariables": { 
                            "LAUNCH_ID": "1548168752173", 
                            "ROS_AWS_REGION": "us-west-2" 
 } 
1 1 1 1 1 1 1
 } 
            ], 
             "simulationApplications": [ 
\overline{a} "application": "arn:aws:robomaker:us-
west-2:111111111111:simulation-application/
AWSRoboMakerCloudWatch-1547663411642_0LIt6D1h6/1547663521470", 
                     "applicationVersion": "$LATEST", 
                    "launchConfig": { 
                         "packageName": "cloudwatch_simulation", 
                         "launchFile": "bookstore_turtlebot_navigation.launch", 
                         "environmentVariables": { 
                             "LAUNCH_ID": "1548168752173", 
                            "ROS_AWS_REGION": "us-west-2", 
                            "TURTLEBOT3_MODEL": "waffle_pi" 
 } 
1 1 1 1 1 1 1
 } 
            ], 
             "tags": {}, 
             "vpcConfig": { 
                 "subnets": [
```

```
 "subnet-716dd52a", 
                      "subnet-43c22325", 
                      "subnet-3f526976" 
                 ], 
                 "securityGroups": [ 
                      "sg-3fb40545" 
                 ], 
                 "vpcId": "vpc-99895eff", 
                 "assignPublicIp": true 
 } 
         }, 
        \mathcal{L} "arn": "arn:aws:robomaker:us-west-2:111111111111:simulation-job/sim-
g8h6tglmblgw", 
             "status": "Canceled", 
             "lastUpdatedAt": 1546543442.0, 
             "failureBehavior": "Fail", 
             "clientRequestToken": "d796bbb4-2a2c-1abc-f2a9-0d9e547d853f", 
             "outputLocation": { 
                 "s3Bucket": "sample-bucket", 
                 "s3Prefix": "SimulationLog_115490482698" 
             }, 
             "maxJobDurationInSeconds": 28800, 
             "simulationTimeMillis": 0, 
             "iamRole": "arn:aws:iam::111111111111:role/RoboMakerSampleTheFirst", 
             "robotApplications": [ 
\overline{a} "application": "arn:aws:robomaker:us-west-2:111111111111:robot-
application/RoboMakerHelloWorldRobot/1546541208251", 
                      "applicationVersion": "$LATEST", 
                      "launchConfig": { 
                          "packageName": "hello_world_robot", 
                          "launchFile": "rotate.launch" 
1 1 1 1 1 1 1
 } 
             ], 
             "simulationApplications": [ 
\overline{a} "application": "arn:aws:robomaker:us-
west-2:111111111111:simulation-application/
RoboMakerHelloWorldSimulation/1546541198985", 
                      "applicationVersion": "$LATEST", 
                      "launchConfig": { 
                          "packageName": "hello_world_simulation",
```

```
 "launchFile": "empty_world.launch" 
1 1 1 1 1 1 1
 } 
            ], 
            "tags": {} 
        } 
    ], 
    "unprocessedJobs": []
```
• Para obter detalhes da API, consulte [BatchDescribeSimulationJobe](https://awscli.amazonaws.com/v2/documentation/api/latest/reference/robomaker/batch-describe-simulation-job.html)m Referência de AWS CLI Comandos.

## **cancel-simulation-job**

O código de exemplo a seguir mostra como usar cancel-simulation-job.

## AWS CLI

}

Para cancelar um trabalho de simulação

O cancel-simulation-job exemplo a seguir cancela o trabalho de simulação especificado.

```
aws robomaker cancel-simulation-job \ 
     --job arn:aws:robomaker:us-west-2:111111111111:simulation-job/sim-66bbb3gpxm8x
```
• Para obter detalhes da API, consulte [CancelSimulationJob](https://awscli.amazonaws.com/v2/documentation/api/latest/reference/robomaker/cancel-simulation-job.html)em Referência de AWS CLI Comandos.

## **create-deployment-job**

O código de exemplo a seguir mostra como usar create-deployment-job.

AWS CLI

Para criar um trabalho de implantação

Este exemplo cria um trabalho de implantação para a frota MyFleet. Ela inclui uma variável de ambiente chamada "AMBIENTE". Ele também anexa uma tag chamada "Região".

```
aws robomaker create-deployment-job --deployment-config 
  concurrentDeploymentPercentage=20,failureThresholdPercentage=25 
  --fleet arn:aws:robomaker:us-west-2:111111111111:deployment-fleet/
Trek/1539894765711 --tags Region=West --deployment-application-configs 
  application=arn:aws:robomaker:us-west-2:111111111111:robot-application/
RoboMakerVoiceInteractionRobot/1546537110575,applicationVersion=1,launchConfig={environment\
```

```
{ 
   "arn": "arn:aws:robomaker:us-west-2:111111111111:deployment-job/sim-0974h36s4v0t", 
   "fleet": "arn:aws:robomaker:us-west-2:111111111111:deployment-fleet/
MyFleet/1539894765711", 
   "status": "Pending", 
   "deploymentApplicationConfigs": [ 
       { 
            "application": "arn:aws:robomaker:us-west-2:111111111111:robot-
application/RoboMakerVoiceInteractionRobot/1546537110575", 
            "applicationVersion": "1", 
            "launchConfig": { 
                "packageName": "voice_interaction_robot", 
                "launchFile": "await_commands.launch", 
                "environmentVariables": { 
                    "ENVIRONMENT": "Beta" 
 } 
           } 
       } 
   ], 
   "createdAt": 1550770236.0, 
   "deploymentConfig": { 
       "concurrentDeploymentPercentage": 20, 
       "failureThresholdPercentage": 25 
   }, 
   "tags": { 
       "Region": "West" 
   }
}
```
• Para obter detalhes da API, consulte [CreateDeploymentJobe](https://awscli.amazonaws.com/v2/documentation/api/latest/reference/robomaker/create-deployment-job.html)m Referência de AWS CLI Comandos.

## **create-fleet**

O código de exemplo a seguir mostra como usar create-fleet.

AWS CLI

Para criar uma frota

Este exemplo cria uma frota. Ele anexa uma tag chamada Região.

Comando:

aws robomaker create-fleet --name MyFleet --tags Region=East

Saída:

```
{ 
   "arn": "arn:aws:robomaker:us-west-2:111111111111:deployment-fleet/
MyOtherFleet/1550771394395", 
   "name": "MyFleet", 
   "createdAt": 1550771394.0, 
   "tags": { 
       "Region": "East" 
   }
}
```
• Para obter detalhes da API, consulte [CreateFleet](https://awscli.amazonaws.com/v2/documentation/api/latest/reference/robomaker/create-fleet.html)em Referência de AWS CLI Comandos.

## **create-robot-application-version**

O código de exemplo a seguir mostra como usar create-robot-application-version.

AWS CLI

Para criar uma versão do aplicativo de robô

Este exemplo cria uma versão do aplicativo robótico.

```
aws robomaker create-robot-application-version --application arn:aws:robomaker:us-
west-2:111111111111:robot-application/MyRobotApplication/1551201873931
```

```
{ 
   "arn": "arn:aws:robomaker:us-west-2:111111111111:robot-application/
MyRobotApplication/1551201873931", 
   "name": "MyRobotApplication", 
   "version": "1", 
   "sources": [ 
       { 
            "s3Bucket": "my-bucket", 
            "s3Key": "my-robot-application.tar.gz", 
            "etag": "f8cf5526f1c6e7b3a72c3ed3f79c5493-70", 
            "architecture": "ARMHF" 
       } 
   ], 
   "robotSoftwareSuite": { 
       "name": "ROS", 
       "version": "Kinetic" 
   }, 
   "lastUpdatedAt": 1551201873.0, 
   "revisionId": "9986bb8d-a695-4ab4-8810-9f4a74d1aa00" 
   "tags": {}
}
```
• Para obter detalhes da API, consulte [CreateRobotApplicationVersione](https://awscli.amazonaws.com/v2/documentation/api/latest/reference/robomaker/create-robot-application-version.html)m Referência de AWS CLI Comandos

## **create-robot-application**

O código de exemplo a seguir mostra como usar create-robot-application.

## AWS CLI

Para criar um aplicativo de robô

Este exemplo cria um aplicativo robótico.

```
aws robomaker create-robot-application --name MyRobotApplication --sources 
  s3Bucket=my-bucket,s3Key=my-robot-application.tar.gz,architecture=X86_64 --robot-
software-suite name=ROS,version=Kinetic
```

```
\{ "arn": "arn:aws:robomaker:us-west-2:111111111111:robot-application/
MyRobotApplication/1551201873931", 
   "name": "MyRobotApplication", 
   "version": "$LATEST", 
   "sources": [ 
       { 
            "s3Bucket": "my-bucket", 
            "s3Key": "my-robot-application.tar.gz", 
            "architecture": "ARMHF" 
       } 
   ], 
   "robotSoftwareSuite": { 
       "name": "ROS", 
       "version": "Kinetic" 
   }, 
   "lastUpdatedAt": 1551201873.0, 
   "revisionId": "1f3cb539-9239-4841-a656-d3efcffa07e1", 
   "tags": {}
}
```
• Para obter detalhes da API, consulte [CreateRobotApplication](https://awscli.amazonaws.com/v2/documentation/api/latest/reference/robomaker/create-robot-application.html)em Referência de AWS CLI Comandos.

### **create-robot**

O código de exemplo a seguir mostra como usar create-robot.

AWS CLI

Para criar um robô

Este exemplo cria um robô. Ele usa a arquitetura ARMHF. Ele também anexa uma tag chamada Região.

```
aws robomaker create-robot --name MyRobot --architecture ARMHF --greengrass-group-id 
  0f728a3c-7dbf-4a3e-976d-d16a8360caba --tags Region=East
```

```
{ 
   "arn": "arn:aws:robomaker:us-west-2:111111111111:robot/MyRobot/1550772324398", 
   "name": "MyRobot", 
   "createdAt": 1550772325.0, 
   "greengrassGroupId": "0f728a3c-7dbf-4a3e-976d-d16a8360caba", 
   "architecture": "ARMHF", 
   "tags": { 
       "Region": "East" 
   }
}
```
• Para obter detalhes da API, consulte [CreateRobote](https://awscli.amazonaws.com/v2/documentation/api/latest/reference/robomaker/create-robot.html)m Referência de AWS CLI Comandos.

## **create-simulation-application-version**

O código de exemplo a seguir mostra como usar create-simulation-application-version.

AWS CLI

Para criar uma versão do aplicativo de simulação

Este exemplo cria uma versão do aplicativo robótico.

Comando:

```
aws robomaker create-simulation-application-version --application 
  arn:aws:robomaker:us-west-2:111111111111:robot-application/
MySimulationApplication/1551203427605
```

```
{ 
   "arn": "arn:aws:robomaker:us-west-2:111111111111:simulation-application/
MyRobotApplication/1551203427605", 
   "name": "MyRobotApplication", 
   "version": "1", 
   "sources": [ 
       { 
            "s3Bucket": "my-bucket", 
            "s3Key": "my-simulation-application.tar.gz",
```

```
 "etag": "00d8a94ff113856688c4fce618ae0f45-94", 
            "architecture": "X86_64" 
       } 
   ], 
   "simulationSoftwareSuite": { 
        "name": "Gazebo", 
        "version": "7" 
   }, 
   "robotSoftwareSuite": { 
        "name": "ROS", 
        "version": "Kinetic" 
   }, 
   "renderingEngine": { 
        "name": "OGRE", 
        "version": "1.x" 
   }, 
  "lastUpdatedAt": 1551203853.0, 
   "revisionId": "ee753e53-519c-4d37-895d-65e79bcd1914", 
   "tags": {}
}
```
• Para obter detalhes da API, consulte [CreateSimulationApplicationVersione](https://awscli.amazonaws.com/v2/documentation/api/latest/reference/robomaker/create-simulation-application-version.html)m Referência de AWS CLI Comandos.

## **create-simulation-application**

O código de exemplo a seguir mostra como usar create-simulation-application.

AWS CLI

Para criar um aplicativo de simulação

Este exemplo cria um aplicativo de simulação.

Comando:

```
aws robomaker create-simulation-application --name MyRobotApplication --sources 
  s3Bucket=my-bucket,s3Key=my-simulation-application.tar.gz,architecture=ARMHF 
  --robot-software-suite name=ROS,version=Kinetic --simulation-software-suite 
  name=Gazebo,version=7 --rendering-engine name=OGRE,version=1.x
```

```
{ 
   "arn": "arn:aws:robomaker:us-west-2:111111111111:simulation-application/
MyRobotApplication/1551203301792", 
   "name": "MyRobotApplication", 
   "version": "$LATEST", 
   "sources": [ 
       { 
            "s3Bucket": "my-bucket", 
            "s3Key": "my-simulation-application.tar.gz", 
            "architecture": "X86_64" 
       } 
   ], 
   "simulationSoftwareSuite": { 
       "name": "Gazebo", 
       "version": "7" 
   }, 
   "robotSoftwareSuite": { 
       "name": "ROS", 
       "version": "Kinetic" 
   }, 
   "renderingEngine": { 
       "name": "OGRE", 
       "version": "1.x" 
   }, 
   "lastUpdatedAt": 1551203301.0, 
   "revisionId": "ee753e53-519c-4d37-895d-65e79bcd1914", 
   "tags": {}
}
```
• Para obter detalhes da API, consulte [CreateSimulationApplication](https://awscli.amazonaws.com/v2/documentation/api/latest/reference/robomaker/create-simulation-application.html)em Referência de AWS CLI Comandos.

## **create-simulation-job**

O código de exemplo a seguir mostra como usar create-simulation-job.

AWS CLI

Para criar um trabalho de simulação

Este exemplo cria um trabalho de simulação. Ele usa um aplicativo de robô e um aplicativo de simulação.

#### Comando:

```
aws robomaker create-simulation-job --max-job-duration-
in-seconds 3600 --iam-role arn:aws:iam::111111111111:role/
AWSRoboMakerCloudWatch-154766341-SimulationJobRole-G0OBWTQ8YBG6 --robot-
applications application=arn:aws:robomaker:us-west-2:111111111111:robot-application/
MyRobotApplication/1551203485821,launchConfig={packageName=hello_world_robot,launchFile=rota
  --simulation-applications application=arn:aws:robomaker:us-
west-2:111111111111:simulation-application/
MySimulationApplication/1551203427605,launchConfig={packageName=hello_world_simulation,launc
  --tags Region=North
```

```
{ 
   "arn": "arn:aws:robomaker:us-west-2:111111111111:simulation-job/sim-w7m68wpr05h8", 
   "status": "Pending", 
   "lastUpdatedAt": 1551213837.0, 
   "failureBehavior": "Fail", 
   "clientRequestToken": "b283ccce-e468-43ee-8642-be76a9d69f15", 
   "maxJobDurationInSeconds": 3600, 
   "simulationTimeMillis": 0, 
   "iamRole": "arn:aws:iam::111111111111:role/MySimulationRole", 
   "robotApplications": [ 
       { 
            "application": "arn:aws:robomaker:us-west-2:111111111111:robot-
application/MyRobotApplication/1551203485821", 
           "applicationVersion": "$LATEST", 
           "launchConfig": { 
                "packageName": "hello_world_robot", 
                "launchFile": "rotate.launch" 
           } 
       } 
   ], 
   "simulationApplications": [ 
      \{ "application": "arn:aws:robomaker:us-west-2:111111111111:simulation-
application/MySimulationApplication/1551203427605", 
            "applicationVersion": "$LATEST", 
            "launchConfig": { 
                "packageName": "hello_world_simulation", 
                "launchFile": "empty_world.launch" 
           }
```

```
 } 
   ], 
   "tags": { 
         "Region": "North" 
   }
}
```
• Para obter detalhes da API, consulte [CreateSimulationJobe](https://awscli.amazonaws.com/v2/documentation/api/latest/reference/robomaker/create-simulation-job.html)m Referência de AWS CLI Comandos.

## **delete-fleet**

O código de exemplo a seguir mostra como usar delete-fleet.

## AWS CLI

Para excluir uma frota

Este exemplo exclui uma frota.

Comando:

```
aws robomaker delete-fleet --fleet arn:aws:robomaker:us-
west-2:111111111111:deployment-fleet/MyFleet/1550771394395
```
• Para obter detalhes da API, consulte [DeleteFleete](https://awscli.amazonaws.com/v2/documentation/api/latest/reference/robomaker/delete-fleet.html)m Referência de AWS CLI Comandos.

## **delete-robot-application**

O código de exemplo a seguir mostra como usar delete-robot-application.

AWS CLI

Para excluir um aplicativo de robô

Este exemplo exclui um aplicativo de robô.

```
aws robomaker delete-robot-application --application arn:aws:robomaker:us-
west-2:111111111111:robot-application/MyRobotApplication/1551203485821
```
• Para obter detalhes da API, consulte [DeleteRobotApplicatione](https://awscli.amazonaws.com/v2/documentation/api/latest/reference/robomaker/delete-robot-application.html)m Referência de AWS CLI Comandos.

## **delete-robot**

O código de exemplo a seguir mostra como usar delete-robot.

AWS CLI

Para excluir um robô

Este exemplo exclui um robô.

Comando:

```
aws robomaker delete-robot --robot arn:aws:robomaker:us-west-2:111111111111:robot/
MyRobot/1540829698778
```
• Para obter detalhes da API, consulte [DeleteRobot](https://awscli.amazonaws.com/v2/documentation/api/latest/reference/robomaker/delete-robot.html)em Referência de AWS CLI Comandos.

### **delete-simulation-application**

O código de exemplo a seguir mostra como usar delete-simulation-application.

AWS CLI

Para excluir um aplicativo de simulação

Este exemplo exclui um aplicativo de simulação.

Comando:

```
aws robomaker delete-simulation-application --application arn:aws:robomaker:us-
west-2:111111111111:simulation-application/MySimulationApplication/1551203427605
```
• Para obter detalhes da API, consulte [DeleteSimulationApplicatione](https://awscli.amazonaws.com/v2/documentation/api/latest/reference/robomaker/delete-simulation-application.html)m Referência de AWS CLI Comandos.

## **deregister-robot**

O código de exemplo a seguir mostra como usar deregister-robot.

## AWS CLI

Para cancelar o registro de um robô de uma frota

Este exemplo cancela o registro de um robô de uma frota.

Comando:

```
aws robomaker deregister-robot --fleet arn:aws:robomaker:us-
west-2:111111111111:deployment-fleet/MyFleet/1550771358907 --robot 
  arn:aws:robomaker:us-west-2:111111111111:robot/MyRobot/1550772324398
```
Saída:

```
{ 
   "fleet": "arn:aws:robomaker:us-west-2:111111111111:deployment-fleet/
MyFleet/1550771358907", 
   "robot": "arn:aws:robomaker:us-west-2:111111111111:robot/MyRobot/1550772324398"
}
```
• Para obter detalhes da API, consulte [DeregisterRobote](https://awscli.amazonaws.com/v2/documentation/api/latest/reference/robomaker/deregister-robot.html)m Referência de AWS CLI Comandos.

## **describe-deployment-job**

O código de exemplo a seguir mostra como usar describe-deployment-job.

AWS CLI

Para descrever um trabalho de implantação

O describe-deployment-job exemplo a seguir recupera os detalhes sobre o trabalho de implantação especificado.

```
aws robomaker describe-deployment-job \ 
     --job arn:aws:robomaker:us-west-2:111111111111:deployment-job/deployment-
xl8qssl6pbcn
```
Saída:

{

```
 "arn": "arn:aws:robomaker:us-west-2:111111111111:deployment-job/deployment-
xl8qssl6pbcn",
```

```
 "fleet": "arn:aws:robomaker:us-west-2:111111111111:deployment-fleet/
Trek/1539894765711", 
     "status": "InProgress", 
     "deploymentConfig": { 
         "concurrentDeploymentPercentage": 20, 
         "failureThresholdPercentage": 25 
     }, 
     "deploymentApplicationConfigs": [ 
         { 
              "application": "arn:aws:robomaker:us-west-2:111111111111:robot-
application/RoboMakerHelloWorldRobot/1546541208251", 
              "applicationVersion": "1", 
              "launchConfig": { 
                  "packageName": "hello_world_robot", 
                  "launchFile": "rotate.launch" 
 } 
         } 
     ], 
     "createdAt": 1551218369.0, 
     "robotDeploymentSummary": [ 
         { 
              "arn": "arn:aws:robomaker:us-west-2:111111111111:robot/
MyRobot/1540834232469", 
              "deploymentStartTime": 1551218376.0, 
              "status": "Deploying", 
              "progressDetail": {} 
         } 
     ], 
     "tags": {}
}
```
• Para obter detalhes da API, consulte [DescribeDeploymentJob](https://awscli.amazonaws.com/v2/documentation/api/latest/reference/robomaker/describe-deployment-job.html)em Referência de AWS CLI Comandos.

## **describe-fleet**

O código de exemplo a seguir mostra como usar describe-fleet.

AWS CLI

Para descrever uma frota

O describe-fleet exemplo a seguir recupera os detalhes da frota especificada.

```
aws robomaker describe-fleet \ 
     --fleet arn:aws:robomaker:us-west-2:111111111111:deployment-fleet/
MyFleet/1550771358907
```

```
{ 
     "name": "MyFleet", 
     "arn": "arn:aws:robomaker:us-west-2:111111111111:deployment-fleet/
MyFleet/1539894765711", 
     "robots": [ 
         { 
              "arn": "arn:aws:robomaker:us-west-2:111111111111:robot/
MyRobot/1540834232469", 
              "createdAt": 1540834232.0 
         }, 
         { 
              "arn": "arn:aws:robomaker:us-west-2:111111111111:robot/
MyOtherRobot/1540829698778", 
              "createdAt": 1540829698.0 
         } 
     ], 
     "createdAt": 1539894765.0, 
     "lastDeploymentStatus": "Succeeded", 
     "lastDeploymentJob": "arn:aws:robomaker:us-west-2:111111111111:deployment-job/
deployment-xl8qssl6pbcn", 
     "lastDeploymentTime": 1551218369.0, 
     "tags": {}
}
```
• Para obter detalhes da API, consulte [DescribeFleete](https://awscli.amazonaws.com/v2/documentation/api/latest/reference/robomaker/describe-fleet.html)m Referência de AWS CLI Comandos.

### **describe-robot-application**

O código de exemplo a seguir mostra como usar describe-robot-application.

## AWS CLI

Para descrever uma aplicação robótica

Este exemplo descreve uma aplicação robótica.

#### Comando:

```
aws robomaker describe-robot-application --application arn:aws:robomaker:us-
west-2:111111111111:robot-application/MyRobotApplication/1551203485821
```
Saída:

```
{ 
   "arn": "arn:aws:robomaker:us-west-2:111111111111:robot-application/
MyRobotApplication/1551203485821", 
   "name": "MyRobotApplication", 
   "version": "$LATEST", 
   "sources": [ 
       { 
            "s3Bucket": "my-bucket", 
            "s3Key": "my-robot-application.tar.gz", 
            "architecture": "X86_64" 
       } 
   ], 
   "robotSoftwareSuite": { 
       "name": "ROS", 
       "version": "Kinetic" 
   }, 
   "revisionId": "e72efe0d-f44f-4333-b604-f6fa5c6bb50b", 
   "lastUpdatedAt": 1551203485.0, 
   "tags": {}
}
```
• Para obter detalhes da API, consulte [DescribeRobotApplicatione](https://awscli.amazonaws.com/v2/documentation/api/latest/reference/robomaker/describe-robot-application.html)m Referência de AWS CLI Comandos.

## **describe-robot**

O código de exemplo a seguir mostra como usar describe-robot.

## AWS CLI

Para descrever um robô

Este exemplo descreve um robô.

```
aws robomaker describe-robot --robot arn:aws:robomaker:us-west-2:111111111111:robot/
MyRobot/1550772324398
```

```
\left\{ \right. "arn": "arn:aws:robomaker:us-west-2:111111111111:robot/MyRobot/1550772324398", 
   "name": "MyRobot", 
   "status": "Available", 
   "greengrassGroupId": "0f728a3c-7dbf-4a3e-976d-d16a8360caba", 
   "createdAt": 1550772325.0, 
   "architecture": "ARMHF", 
   "tags": { 
        "Region": "East" 
   }
}
```
• Para obter detalhes da API, consulte [DescribeRobote](https://awscli.amazonaws.com/v2/documentation/api/latest/reference/robomaker/describe-robot.html)m Referência de AWS CLI Comandos.

## **describe-simulation-application**

O código de exemplo a seguir mostra como usar describe-simulation-application.

AWS CLI

Para descrever um aplicativo de simulação

Este exemplo descreve um aplicativo de simulação.

Comando:

```
aws robomaker describe-simulation-application --application arn:aws:robomaker:us-
west-2:111111111111:simulation-application/MySimulationApplication/1551203427605
```

```
\mathfrak{t} "arn": "arn:aws:robomaker:us-west-2:111111111111:simulation-application/
MySimulationApplication/1551203427605", 
   "name": "MySimulationApplication", 
   "version": "$LATEST", 
   "sources": [
```

```
 { 
            "s3Bucket": "my-bucket", 
            "s3Key": "my-simulation-application.tar.gz", 
            "architecture": "X86_64" 
       } 
   ], 
   "simulationSoftwareSuite": { 
        "name": "Gazebo", 
        "version": "7" 
   }, 
   "robotSoftwareSuite": { 
        "name": "ROS", 
        "version": "Kinetic" 
   }, 
   "renderingEngine": { 
        "name": "OGRE", 
        "version": "1.x" 
   }, 
   "revisionId": "783674ab-b7b8-42d9-b01f-9373907987e5", 
   "lastUpdatedAt": 1551203427.0, 
   "tags": {}
}
```
• Para obter detalhes da API, consulte [DescribeSimulationApplicatione](https://awscli.amazonaws.com/v2/documentation/api/latest/reference/robomaker/describe-simulation-application.html)m Referência de AWS CLI Comandos.

## **describe-simulation-job**

O código de exemplo a seguir mostra como usar describe-simulation-job.

## AWS CLI

Para descrever um trabalho de simulação

Este exemplo descreve um trabalho de simulação.

Comando:

```
aws robomaker describe-simulation-job --job arn:aws:robomaker:us-
west-2:111111111111:simulation-job/sim-pql32v7pfjy6
```

```
{ 
   "arn": "arn:aws:robomaker:us-west-2:111111111111:simulation-job/sim-pql32v7pfjy6", 
   "status": "Running", 
   "lastUpdatedAt": 1551219349.0, 
   "failureBehavior": "Continue", 
   "clientRequestToken": "a19ec4b5-e50d-3591-33da-c2e593c60615", 
   "outputLocation": { 
       "s3Bucket": "my-output-bucket", 
       "s3Prefix": "output" 
   }, 
   "maxJobDurationInSeconds": 3600, 
   "simulationTimeMillis": 0, 
   "iamRole": "arn:aws:iam::111111111111:role/MySimulationRole", 
   "robotApplications": [ 
       { 
            "application": "arn:aws:robomaker:us-west-2:111111111111:robot-
application/MyRobotApplication/1551206341136", 
            "applicationVersion": "$LATEST", 
            "launchConfig": { 
                "packageName": "hello_world_robot", 
                "launchFile": "rotate.launch" 
           } 
       } 
   ], 
   "simulationApplications": [ 
       { 
            "application": "arn:aws:robomaker:us-west-2:111111111111:simulation-
application/MySimulationApplication/1551206347967", 
            "applicationVersion": "$LATEST", 
            "launchConfig": { 
                "packageName": "hello_world_simulation", 
                "launchFile": "empty_world.launch" 
           } 
       } 
   ], 
   "tags": {}
}
```
• Para obter detalhes da API, consulte [DescribeSimulationJob](https://awscli.amazonaws.com/v2/documentation/api/latest/reference/robomaker/describe-simulation-job.html)em Referência de AWS CLI Comandos.

# **list-deployment-jobs**

O código de exemplo a seguir mostra como usar list-deployment-jobs.

AWS CLI

Para listar trabalhos de implantação

O list-deployment-jobs exemplo a seguir recupera uma lista de trabalhos de implantação.

```
aws robomaker list-deployment-jobs
```

```
{ 
     "deploymentJobs": [ 
         { 
             "arn": "arn:aws:robomaker:us-west-2:111111111111:deployment-job/
sim-6293szzm56rv", 
             "fleet": "arn:aws:robomaker:us-west-2:111111111111:deployment-fleet/
MyFleet/1539894765711", 
             "status": "InProgress", 
             "deploymentApplicationConfigs": [ 
\overline{a} "application": "arn:aws:robomaker:us-west-2:111111111111:robot-
application/HelloWorldRobot/1546537110575", 
                     "applicationVersion": "1", 
                     "launchConfig": { 
                         "packageName": "hello_world_robot", 
                         "launchFile": "rotate.launch", 
                         "environmentVariables": { 
                             "ENVIRONMENT": "Desert" 
 } 
 } 
 } 
             ], 
             "deploymentConfig": { 
                 "concurrentDeploymentPercentage": 20, 
                 "failureThresholdPercentage": 25 
            }, 
             "createdAt": 1550689373.0 
         }, 
         {
```

```
 "arn": "arn:aws:robomaker:us-west-2:111111111111:deployment-job/
deployment-4w4g69p25zdb", 
             "fleet": "arn:aws:robomaker:us-west-2:111111111111:deployment-fleet/
MyFleet/1539894765711", 
             "status": "Pending", 
             "deploymentApplicationConfigs": [ 
\overline{a} "application": "arn:aws:robomaker:us-west-2:111111111111:robot-
application/AWSRoboMakerHelloWorld-1544562726923_YGHM_sh5M/1544562822877", 
                     "applicationVersion": "1", 
                     "launchConfig": { 
                          "packageName": "fail", 
                          "launchFile": "fail" 
1 1 1 1 1 1 1
 } 
             ], 
             "deploymentConfig": { 
                 "concurrentDeploymentPercentage": 20, 
                 "failureThresholdPercentage": 25 
             }, 
             "failureReason": "", 
             "failureCode": "", 
             "createdAt": 1544719763.0 
         } 
     ]
}
```
• Para obter detalhes da API, consulte [ListDeploymentJobse](https://awscli.amazonaws.com/v2/documentation/api/latest/reference/robomaker/list-deployment-jobs.html)m Referência de AWS CLI Comandos.

## **list-fleets**

O código de exemplo a seguir mostra como usar list-fleets.

AWS CLI

Para listar frotas

Este exemplo lista frotas. No máximo 20 frotas serão devolvidas.

```
aws robomaker list-fleets --max-items 20
```

```
{ 
   "fleetDetails": [ 
      \{ "name": "Trek", 
            "arn": "arn:aws:robomaker:us-west-2:111111111111:deployment-fleet/
MyFleet/1539894765711", 
            "createdAt": 1539894765.0, 
            "lastDeploymentStatus": "Failed", 
            "lastDeploymentJob": "arn:aws:robomaker:us-west-2:111111111111:deployment-
job/deployment-4w4g69p25zdb", 
            "lastDeploymentTime": 1544719763.0 
       } 
   ]
}
```
• Para obter detalhes da API, consulte [ListFleetse](https://awscli.amazonaws.com/v2/documentation/api/latest/reference/robomaker/list-fleets.html)m Referência de AWS CLI Comandos.

## **list-robot-applications**

O código de exemplo a seguir mostra como usar list-robot-applications.

### AWS CLI

Para listar aplicativos de robôs

Este exemplo lista aplicativos de robôs. Os resultados são limitados a 20 aplicações de robôs.

Comando:

aws robomaker list-robot-applications --max-results 20

```
{ 
   "robotApplicationSummaries": [ 
       { 
            "name": "MyRobot", 
            "arn": "arn:aws:robomaker:us-west-2:111111111111:robot-application/
MyRobot/1546537110575", 
           "version": "$LATEST",
```

```
 "lastUpdatedAt": 1546540372.0 
       }, 
       { 
            "name": "AnotherRobot", 
            "arn": "arn:aws:robomaker:us-west-2:111111111111:robot-application/
AnotherRobot/1546541208251", 
            "version": "$LATEST", 
            "lastUpdatedAt": 1546541208.0 
       }, 
       { 
            "name": "MySuperRobot", 
            "arn": "arn:aws:robomaker:us-west-2:111111111111:robot-application/
MySuperRobot/1547663517377", 
            "version": "$LATEST", 
            "lastUpdatedAt": 1547663517.0 
       } 
   ]
}
```
• Para obter detalhes da API, consulte [ListRobotApplicationse](https://awscli.amazonaws.com/v2/documentation/api/latest/reference/robomaker/list-robot-applications.html)m Referência de AWS CLI Comandos.

## **list-robots**

O código de exemplo a seguir mostra como usar list-robots.

AWS CLI

Para listar robôs

Este exemplo lista robôs. No máximo 20 robôs serão devolvidos.

Comando:

aws robomaker list-robots --max-results 20

```
{ 
   "robots": [ 
       { 
            "arn": "arn:aws:robomaker:us-west-2:111111111111:robot/
Robot100/1544035373264",
```

```
 "name": "Robot100", 
            "status": "Available", 
            "createdAt": 1544035373.0, 
            "architecture": "X86_64" 
       }, 
       { 
            "arn": "arn:aws:robomaker:us-west-2:111111111111:robot/
Robot101/1542146976587", 
            "name": "Robot101", 
            "status": "Available", 
            "createdAt": 1542146976.0, 
            "architecture": "X86_64" 
       }, 
       { 
            "arn": "arn:aws:robomaker:us-west-2:111111111111:robot/
Robot102/1540834232469", 
            "name": "Robot102", 
            "fleetArn": "arn:aws:robomaker:us-west-2:111111111111:deployment-fleet/
Trek/1539894765711", 
            "status": "Available", 
            "createdAt": 1540834232.0, 
            "architecture": "X86_64", 
            "lastDeploymentJob": "arn:aws:robomaker:us-west-2:111111111111:deployment-
job/deployment-jb007b75gl5f", 
            "lastDeploymentTime": 1550689533.0 
       }, 
      \mathcal{L} "arn": "arn:aws:robomaker:us-west-2:111111111111:robot/
MyRobot/1540829698778", 
            "name": "MyRobot", 
            "status": "Registered", 
            "createdAt": 1540829698.0, 
            "architecture": "X86_64" 
       } 
  \mathbf{I}}
```
• Para obter detalhes da API, consulte [ListRobots](https://awscli.amazonaws.com/v2/documentation/api/latest/reference/robomaker/list-robots.html)em Referência de AWS CLI Comandos.

# **list-simulation-applications**

O código de exemplo a seguir mostra como usar list-simulation-applications.

## AWS CLI

Para listar aplicativos de simulação

Este exemplo lista os aplicativos de simulação. No máximo 20 aplicativos de simulação serão devolvidos.

Comando:

aws robomaker list-simulation-applications --max-results 20

```
{ 
   "simulationApplicationSummaries": [ 
       { 
            "name": "AWSRoboMakerObjectTracker-1548959046124_NPvyfcatq", 
           "arn": "arn:aws:robomaker:us-west-2:111111111111:simulation-application/
AWSRoboMakerObjectTracker-1548959046124_NPvyfcatq/1548959170096", 
           "version": "$LATEST", 
           "lastUpdatedAt": 1548959170.0 
       }, 
       { 
           "name": "RoboMakerHelloWorldSimulation", 
           "arn": "arn:aws:robomaker:us-west-2:111111111111:simulation-application/
RoboMakerHelloWorldSimulation/1546541198985", 
            "version": "$LATEST", 
           "lastUpdatedAt": 1546541198.0 
       }, 
       { 
           "name": "RoboMakerObjectTrackerSimulation", 
           "arn": "arn:aws:robomaker:us-west-2:111111111111:simulation-application/
RoboMakerObjectTrackerSimulation/1545846795615", 
           "version": "$LATEST", 
           "lastUpdatedAt": 1545847405.0 
       }, 
       { 
           "name": "RoboMakerVoiceInteractionSimulation", 
           "arn": "arn:aws:robomaker:us-west-2:111111111111:simulation-application/
RoboMakerVoiceInteractionSimulation/1546537100507", 
           "version": "$LATEST", 
           "lastUpdatedAt": 1546540352.0 
       },
```
```
 { 
            "name": "AWSRoboMakerCloudWatch-1547663411642_0LIt6D1h6", 
           "arn": "arn:aws:robomaker:us-west-2:111111111111:simulation-application/
AWSRoboMakerCloudWatch-1547663411642_0LIt6D1h6/1547663521470", 
           "version": "$LATEST", 
           "lastUpdatedAt": 1547663521.0 
       }, 
       { 
           "name": "AWSRoboMakerDeepRacer-1545848257672_1YZCaieQ-", 
           "arn": "arn:aws:robomaker:us-west-2:111111111111:simulation-application/
AWSRoboMakerDeepRacer-1545848257672_1YZCaieQ-/1545848370525", 
           "version": "$LATEST", 
           "lastUpdatedAt": 1545848370.0 
       } 
   ]
}
```
• Para obter detalhes da API, consulte [ListSimulationApplicationse](https://awscli.amazonaws.com/v2/documentation/api/latest/reference/robomaker/list-simulation-applications.html)m Referência de AWS CLI Comandos.

## **list-simulation-jobs**

O código de exemplo a seguir mostra como usar list-simulation-jobs.

AWS CLI

Para listar trabalhos de simulação

Este exemplo lista trabalhos de simulação.

Comando:

aws robomaker list-simulation-jobs

```
{ 
   "simulationJobSummaries": [ 
      \{ "arn": "arn:aws:robomaker:us-west-2:111111111111:simulation-job/
sim-66bbb3gpxm8x", 
            "lastUpdatedAt": 1548959178.0, 
            "status": "Completed",
```

```
 "simulationApplicationNames": [ 
                "AWSRoboMakerObjectTracker-1548959046124_NPvyfcatq" 
            ], 
            "robotApplicationNames": [ 
                null 
            ] 
       }, 
       { 
            "arn": "arn:aws:robomaker:us-west-2:111111111111:simulation-job/sim-
b27c4rkrtzcw", 
            "lastUpdatedAt": 1543514088.0, 
            "status": "Canceled", 
            "simulationApplicationNames": [ 
                "AWSRoboMakerPersonDetection-1543513948280_T8rHW2_lu" 
            ], 
            "robotApplicationNames": [ 
                "AWSRoboMakerPersonDetection-1543513948280_EYaMT0mYb" 
            ] 
       }, 
       { 
            "arn": "arn:aws:robomaker:us-west-2:111111111111:simulation-job/
sim-51vxjbzy4q8t", 
            "lastUpdatedAt": 1543508858.0, 
            "status": "Canceled", 
            "simulationApplicationNames": [ 
                "AWSRoboMakerCloudWatch-1543504747391_lFF9ZQyx6" 
            ], 
            "robotApplicationNames": [ 
                "AWSRoboMakerCloudWatch-1543504747391_axbYa3S3K" 
            ] 
       }, 
       { 
            "arn": "arn:aws:robomaker:us-west-2:111111111111:simulation-job/sim-
kgf1fqxflqbx", 
            "lastUpdatedAt": 1543504862.0, 
            "status": "Completed", 
            "simulationApplicationNames": [ 
                "AWSRoboMakerCloudWatch-1543504747391_lFF9ZQyx6" 
            ], 
            "robotApplicationNames": [ 
                "AWSRoboMakerCloudWatch-1543504747391_axbYa3S3K" 
           \mathbb{I} }, 
       {
```

```
 "arn": "arn:aws:robomaker:us-west-2:111111111111:simulation-job/sim-
vw8lvh061nqt", 
            "lastUpdatedAt": 1543441430.0, 
            "status": "Completed", 
            "simulationApplicationNames": [ 
                "AWSRoboMakerHelloWorld-1543437372341__yb_Jg96l" 
            ], 
            "robotApplicationNames": [ 
                "AWSRoboMakerHelloWorld-1543437372341_lNbmKHvs9" 
 ] 
       }, 
       { 
            "arn": "arn:aws:robomaker:us-west-2:111111111111:simulation-job/sim-
txy5ypxmhz84", 
            "lastUpdatedAt": 1543437488.0, 
            "status": "Completed", 
            "simulationApplicationNames": [ 
                "AWSRoboMakerHelloWorld-1543437372341__yb_Jg96l" 
           ], 
            "robotApplicationNames": [ 
                "AWSRoboMakerHelloWorld-1543437372341_lNbmKHvs9" 
           ] 
       } 
  \mathbf{I}}
```
• Para obter detalhes da API, consulte [ListSimulationJobse](https://awscli.amazonaws.com/v2/documentation/api/latest/reference/robomaker/list-simulation-jobs.html)m Referência de AWS CLI Comandos.

### **list-tags-for-resource**

O código de exemplo a seguir mostra como usar list-tags-for-resource.

AWS CLI

Para listar as tags de um recurso

Este exemplo lista as tags de um AWS RoboMaker recurso.

Comando:

```
aws robomaker list-tags-for-resource --resource-arn "arn:aws:robomaker:us-
west-2:111111111111:robot/Robby_the_Robot/1544035373264"
```
Saída:

```
{ 
   "tags": { 
        "Region": "North", 
        "Stage": "Initial" 
   }
}
```
• Para obter detalhes da API, consulte [ListTagsForResource](https://awscli.amazonaws.com/v2/documentation/api/latest/reference/robomaker/list-tags-for-resource.html)em Referência de AWS CLI Comandos.

### **register-robot**

O código de exemplo a seguir mostra como usar register-robot.

### AWS CLI

Para registrar um robô

Este exemplo registra um robô em uma frota.

Comando:

```
aws robomaker register-robot --fleet arn:aws:robomaker:us-
west-2:111111111111:deployment-fleet/MyFleet/1550771358907 --robot 
  arn:aws:robomaker:us-west-2:111111111111:robot/MyRobot/1550772324398
```
Saída:

```
{ 
   "fleet": "arn:aws:robomaker:us-west-2:111111111111:deployment-fleet/
MyFleet/1550771358907", 
   "robot": "arn:aws:robomaker:us-west-2:111111111111:robot/MyRobot/1550772324398"
}
```
• Para obter detalhes da API, consulte [RegisterRobot](https://awscli.amazonaws.com/v2/documentation/api/latest/reference/robomaker/register-robot.html)em Referência de AWS CLI Comandos.

### **restart-simulation-job**

O código de exemplo a seguir mostra como usar restart-simulation-job.

## AWS CLI

Para reiniciar uma simulação

Este exemplo reinicia uma simulação.

Comando:

```
aws robomaker restart-simulation-job --job arn:aws:robomaker:us-
west-2:111111111111:simulation-job/sim-t6rdgt70mftr
```
• Para obter detalhes da API, consulte [RestartSimulationJobe](https://awscli.amazonaws.com/v2/documentation/api/latest/reference/robomaker/restart-simulation-job.html)m Referência de AWS CLI Comandos.

### **sync-deployment-job**

O código de exemplo a seguir mostra como usar sync-deployment-job.

#### AWS CLI

Para sincronizar um trabalho de implantação

Este exemplo sincroniza um trabalho de implantação.

Comando:

```
aws robomaker sync-deployment-job --fleet arn:aws:robomaker:us-
west-2:111111111111:deployment-fleet/Trek/1539894765711
```

```
\{ "arn": "arn:aws:robomaker:us-west-2:111111111111:deployment-job/
deployment-09ccxs3tlfms", 
   "fleet": "arn:aws:robomaker:us-west-2:111111111111:deployment-fleet/
MyFleet/1539894765711", 
   "status": "Pending", 
   "deploymentConfig": { 
       "concurrentDeploymentPercentage": 20, 
       "failureThresholdPercentage": 25 
   }, 
   "deploymentApplicationConfigs": [
```
{

```
 "application": "arn:aws:robomaker:us-west-2:111111111111:robot-
application/MyRobotApplication/1546541208251", 
            "applicationVersion": "1", 
            "launchConfig": { 
                "packageName": "hello_world_simulation", 
                "launchFile": "empty_world.launch" 
            } 
       } 
   ], 
   "createdAt": 1551286954.0
}
```
• Para obter detalhes da API, consulte [SyncDeploymentJobe](https://awscli.amazonaws.com/v2/documentation/api/latest/reference/robomaker/sync-deployment-job.html)m Referência de AWS CLI Comandos.

#### **tag-resource**

O código de exemplo a seguir mostra como usar tag-resource.

```
AWS CLI
```
Para marcar um recurso

Este exemplo marca um recurso. Ele anexa duas tags: Região e Estágio.

Comando:

```
aws robomaker tag-resource --resource-arn "arn:aws:robomaker:us-
west-2:111111111111:robot/MyRobot/1544035373264" --tags Region=North,Stage=Initial
```
• Para obter detalhes da API, consulte [TagResourcee](https://awscli.amazonaws.com/v2/documentation/api/latest/reference/robomaker/tag-resource.html)m Referência de AWS CLI Comandos.

#### **untag-resource**

O código de exemplo a seguir mostra como usar untag-resource.

AWS CLI

Para desmarcar um recurso

Este exemplo remove uma tag de um recurso. Ele remove a tag Região.

Comando:

```
aws robomaker untag-resource --resource-arn "arn:aws:robomaker:us-
west-2:111111111111:robot/MyRobot/1544035373264" --tag-keys Region
```
• Para obter detalhes da API, consulte [UntagResourcee](https://awscli.amazonaws.com/v2/documentation/api/latest/reference/robomaker/untag-resource.html)m Referência de AWS CLI Comandos.

### **update-robot-application**

O código de exemplo a seguir mostra como usar update-robot-application.

#### AWS CLI

Para atualizar um aplicativo de robô

Este exemplo atualiza um aplicativo de robô.

Comando:

```
aws robomaker update-robot-application --application arn:aws:robomaker:us-
west-2:111111111111:robot-application/MyRobotApplication/1551203485821 --sources 
  s3Bucket=my-bucket,s3Key=my-robot-application.tar.gz,architecture=X86_64 --robot-
software-suite name=ROS,version=Kinetic
```

```
{ 
   "arn": "arn:aws:robomaker:us-west-2:111111111111:robot-application/
MyRobotApplication/1551203485821", 
   "name": "MyRobotApplication", 
   "version": "$LATEST", 
   "sources": [ 
       { 
            "s3Bucket": "my-bucket", 
            "s3Key": "my-robot-application.tar.gz", 
            "architecture": "X86_64" 
       } 
   ], 
   "robotSoftwareSuite": { 
       "name": "ROS", 
       "version": "Kinetic" 
   },
```

```
 "lastUpdatedAt": 1551287993.0, 
   "revisionId": "20b5e331-24fd-4504-8b8c-531afe5f4c94"
}
```
• Para obter detalhes da API, consulte [UpdateRobotApplicatione](https://awscli.amazonaws.com/v2/documentation/api/latest/reference/robomaker/update-robot-application.html)m Referência de AWS CLI Comandos.

#### **update-simulation-application**

O código de exemplo a seguir mostra como usar update-simulation-application.

#### AWS CLI

Para atualizar um aplicativo de simulação

Este exemplo atualiza um aplicativo de simulação.

Comando:

```
aws robomaker update-simulation-application --application 
  arn:aws:robomaker:us-west-2:111111111111:simulation-application/
MySimulationApplication/1551203427605 --sources s3Bucket=my-bucket,s3Key=my-
simulation-application.tar.gz,architecture=X86_64 --robot-software-suite 
  name=ROS,version=Kinetic --simulation-software-suite name=Gazebo,version=7 --
rendering-engine name=OGRE,version=1.x
```
Saída:

 $\{$ 

```
 "arn": "arn:aws:robomaker:us-west-2:111111111111:simulation-application/
MySimulationApplication/1551203427605", 
   "name": "MySimulationApplication", 
   "version": "$LATEST", 
   "sources": [ 
       { 
            "s3Bucket": "my-bucket", 
            "s3Key": "my-simulation-application.tar.gz", 
            "architecture": "X86_64" 
       } 
   ], 
   "simulationSoftwareSuite": { 
       "name": "Gazebo",
```

```
 "version": "7" 
   }, 
   "robotSoftwareSuite": { 
        "name": "ROS", 
        "version": "Kinetic" 
   }, 
   "renderingEngine": { 
        "name": "OGRE", 
        "version": "1.x" 
   }, 
   "lastUpdatedAt": 1551289361.0, 
   "revisionId": "4a22cb5d-93c5-4cef-9311-52bdd119b79e"
}
```
• Para obter detalhes da API, consulte [UpdateSimulationApplicatione](https://awscli.amazonaws.com/v2/documentation/api/latest/reference/robomaker/update-simulation-application.html)m Referência de AWS CLI Comandos.

# Exemplos do Route 53 usando AWS CLI

Os exemplos de código a seguir mostram como realizar ações e implementar cenários comuns usando o AWS Command Line Interface com o Route 53.

Ações são trechos de código de programas maiores e devem ser executadas em contexto. Embora as ações mostrem como chamar funções de serviço específicas, é possível ver as ações contextualizadas em seus devidos cenários e exemplos entre serviços.

Cenários são exemplos de código que mostram como realizar uma tarefa específica chamando várias funções dentro do mesmo serviço.

Cada exemplo inclui um link para GitHub, onde você pode encontrar instruções sobre como configurar e executar o código no contexto.

Tópicos

• [Ações](#page-378-0)

Ações

## **change-resource-record-sets**

O código de exemplo a seguir mostra como usar change-resource-record-sets.

### AWS CLI

Para criar, atualizar ou excluir um conjunto de registros de recursos

O change-resource-record-sets comando a seguir cria um conjunto de registros de recursos usando hosted-zone-id Z1R8UBAEXAMPLE a configuração formatada em JSON no arquivo: C:\awscli\route53\change-resource-record-sets.json

```
aws route53 change-resource-record-sets --hosted-zone-id Z1R8UBAEXAMPLE --change-
batch file://C:\awscli\route53\change-resource-record-sets.json
```
Para obter mais informações, consulte POST ChangeResourceRecordSets na Amazon Route 53 API Reference.

A configuração no arquivo JSON depende do tipo de conjunto de registros de recursos que você deseja criar:

BasicWeightedAliasWeighted AliasLatencyLatency AliasFailoverFailover Pseudônimo

Sintaxe básica:

```
{ 
   "Comment": "optional comment about the changes in this change batch request", 
   "Changes": [ 
     { 
        "Action": "CREATE"|"DELETE"|"UPSERT", 
        "ResourceRecordSet": { 
          "Name": "DNS domain name", 
          "Type": "SOA"|"A"|"TXT"|"NS"|"CNAME"|"MX"|"PTR"|"SRV"|"SPF"|"AAAA", 
          "TTL": time to live in seconds, 
          "ResourceRecords": [ 
            { 
               "Value": "applicable value for the record type" 
            }, 
            {...} 
         \mathbf{I} } 
     }, 
     {...} 
   ]
}
```
#### Sintaxe ponderada:

```
{ 
   "Comment": "optional comment about the changes in this change batch request", 
   "Changes": [ 
     { 
       "Action": "CREATE"|"DELETE"|"UPSERT", 
       "ResourceRecordSet": { 
         "Name": "DNS domain name", 
          "Type": "SOA"|"A"|"TXT"|"NS"|"CNAME"|"MX"|"PTR"|"SRV"|"SPF"|"AAAA", 
          "SetIdentifier": "unique description for this resource record set", 
          "Weight": value between 0 and 255, 
         "TTL": time to live in seconds, 
         "ResourceRecords": [ 
            { 
              "Value": "applicable value for the record type" 
           }, 
           {...} 
         ], 
         "HealthCheckId": "optional ID of an Amazon Route 53 health check" 
       } 
     }, 
     {...} 
   ]
}
```
Sintaxe do alias:

```
{ 
   "Comment": "optional comment about the changes in this change batch request", 
   "Changes": [ 
     { 
       "Action": "CREATE"|"DELETE"|"UPSERT", 
       "ResourceRecordSet": { 
         "Name": "DNS domain name", 
         "Type": "SOA"|"A"|"TXT"|"NS"|"CNAME"|"MX"|"PTR"|"SRV"|"SPF"|"AAAA", 
         "AliasTarget": { 
           "HostedZoneId": "hosted zone ID for your CloudFront distribution, Amazon 
  S3 bucket, Elastic Load Balancing load balancer, or Amazon Route 53 hosted zone", 
           "DNSName": "DNS domain name for your CloudFront distribution, Amazon S3 
  bucket, Elastic Load Balancing load balancer, or another resource record set in 
  this hosted zone", 
           "EvaluateTargetHealth": true|false
```

```
 }, 
          "HealthCheckId": "optional ID of an Amazon Route 53 health check" 
        } 
     }, 
     {...} 
   ]
}
```
Sintaxe ponderada do alias:

```
\mathcal{L} "Comment": "optional comment about the changes in this change batch request", 
   "Changes": [ 
     { 
       "Action": "CREATE"|"DELETE"|"UPSERT", 
       "ResourceRecordSet": { 
         "Name": "DNS domain name", 
         "Type": "SOA"|"A"|"TXT"|"NS"|"CNAME"|"MX"|"PTR"|"SRV"|"SPF"|"AAAA", 
         "SetIdentifier": "unique description for this resource record set", 
         "Weight": value between 0 and 255, 
         "AliasTarget": { 
           "HostedZoneId": "hosted zone ID for your CloudFront distribution, Amazon 
  S3 bucket, Elastic Load Balancing load balancer, or Amazon Route 53 hosted zone", 
           "DNSName": "DNS domain name for your CloudFront distribution, Amazon S3 
  bucket, Elastic Load Balancing load balancer, or another resource record set in 
  this hosted zone", 
           "EvaluateTargetHealth": true|false 
         }, 
         "HealthCheckId": "optional ID of an Amazon Route 53 health check" 
       } 
     }, 
     {...} 
   ]
}
```
Sintaxe de latência:

```
\{ "Comment": "optional comment about the changes in this change batch request", 
   "Changes": [ 
     { 
       "Action": "CREATE"|"DELETE"|"UPSERT", 
       "ResourceRecordSet": {
```

```
 "Name": "DNS domain name", 
          "Type": "SOA"|"A"|"TXT"|"NS"|"CNAME"|"MX"|"PTR"|"SRV"|"SPF"|"AAAA", 
          "SetIdentifier": "unique description for this resource record set", 
          "Region": "Amazon EC2 region name", 
          "TTL": time to live in seconds, 
          "ResourceRecords": [ 
            { 
              "Value": "applicable value for the record type" 
            }, 
           {...} 
         ], 
          "HealthCheckId": "optional ID of an Amazon Route 53 health check" 
       } 
     }, 
     {...} 
   ]
}
```
Sintaxe do alias de latência:

```
{ 
   "Comment": "optional comment about the changes in this change batch request", 
   "Changes": [ 
     { 
       "Action": "CREATE"|"DELETE"|"UPSERT", 
       "ResourceRecordSet": { 
         "Name": "DNS domain name", 
         "Type": "SOA"|"A"|"TXT"|"NS"|"CNAME"|"MX"|"PTR"|"SRV"|"SPF"|"AAAA", 
         "SetIdentifier": "unique description for this resource record set", 
         "Region": "Amazon EC2 region name", 
         "AliasTarget": { 
           "HostedZoneId": "hosted zone ID for your CloudFront distribution, Amazon 
  S3 bucket, Elastic Load Balancing load balancer, or Amazon Route 53 hosted zone", 
           "DNSName": "DNS domain name for your CloudFront distribution, Amazon S3 
  bucket, Elastic Load Balancing load balancer, or another resource record set in 
  this hosted zone", 
           "EvaluateTargetHealth": true|false 
         }, 
         "HealthCheckId": "optional ID of an Amazon Route 53 health check" 
       } 
     }, 
     {...} 
   ]
```
}

### Sintaxe de failover:

```
\left\{ \right. "Comment": "optional comment about the changes in this change batch request", 
   "Changes": [ 
    \left\{ \right. "Action": "CREATE"|"DELETE"|"UPSERT", 
        "ResourceRecordSet": { 
          "Name": "DNS domain name", 
          "Type": "SOA"|"A"|"TXT"|"NS"|"CNAME"|"MX"|"PTR"|"SRV"|"SPF"|"AAAA", 
          "SetIdentifier": "unique description for this resource record set", 
          "Failover": "PRIMARY" | "SECONDARY", 
          "TTL": time to live in seconds, 
          "ResourceRecords": [ 
           \mathcal{L} "Value": "applicable value for the record type" 
            }, 
            {...} 
          ], 
          "HealthCheckId": "ID of an Amazon Route 53 health check" 
        } 
     }, 
     {...} 
  \mathbf{I}}
```
Sintaxe do alias de failover:

```
\{ "Comment": "optional comment about the changes in this change batch request", 
   "Changes": [ 
     { 
       "Action": "CREATE"|"DELETE"|"UPSERT", 
       "ResourceRecordSet": { 
         "Name": "DNS domain name", 
         "Type": "SOA"|"A"|"TXT"|"NS"|"CNAME"|"MX"|"PTR"|"SRV"|"SPF"|"AAAA", 
         "SetIdentifier": "unique description for this resource record set", 
         "Failover": "PRIMARY" | "SECONDARY", 
         "AliasTarget": { 
           "HostedZoneId": "hosted zone ID for your CloudFront distribution, Amazon 
  S3 bucket, Elastic Load Balancing load balancer, or Amazon Route 53 hosted zone",
```

```
 "DNSName": "DNS domain name for your CloudFront distribution, Amazon S3 
  bucket, Elastic Load Balancing load balancer, or another resource record set in 
  this hosted zone", 
            "EvaluateTargetHealth": true|false 
         }, 
         "HealthCheckId": "optional ID of an Amazon Route 53 health check" 
       } 
     }, 
     {...} 
   ]
}
```
• Para obter detalhes da API, consulte [ChangeResourceRecordSetse](https://awscli.amazonaws.com/v2/documentation/api/latest/reference/route53/change-resource-record-sets.html)m Referência de AWS CLI Comandos.

### **change-tags-for-resource**

O código de exemplo a seguir mostra como usar change-tags-for-resource.

AWS CLI

O comando a seguir adiciona uma tag nomeada owner a um recurso de verificação de integridade especificado por ID:

```
aws route53 change-tags-for-resource --resource-type healthcheck --resource-id 
  6233434j-18c1-34433-ba8e-3443434 --add-tags Key=owner,Value=myboss
```
O comando a seguir remove uma tag nomeada owner de um recurso de zona hospedada especificado por ID:

```
aws route53 change-tags-for-resource --resource-type hostedzone --resource-id 
  Z1523434445 --remove-tag-keys owner
```
• Para obter detalhes da API, consulte [ChangeTagsForResourcee](https://awscli.amazonaws.com/v2/documentation/api/latest/reference/route53/change-tags-for-resource.html)m Referência de AWS CLI Comandos.

## **create-health-check**

O código de exemplo a seguir mostra como usar create-health-check.

### AWS CLI

Para criar uma verificação de saúde

O create-health-check comando a seguir cria uma verificação de integridade usando a referência do chamador 2014-04-01-18:47 e a configuração formatada em JSON no arquivo: C:\awscli\route53\create-health-check.json

aws route53 create-health-check --caller-reference 2014-04-01-18:47 --health-checkconfig file://C:\awscli\route53\create-health-check.json

Sintaxe do JSON:

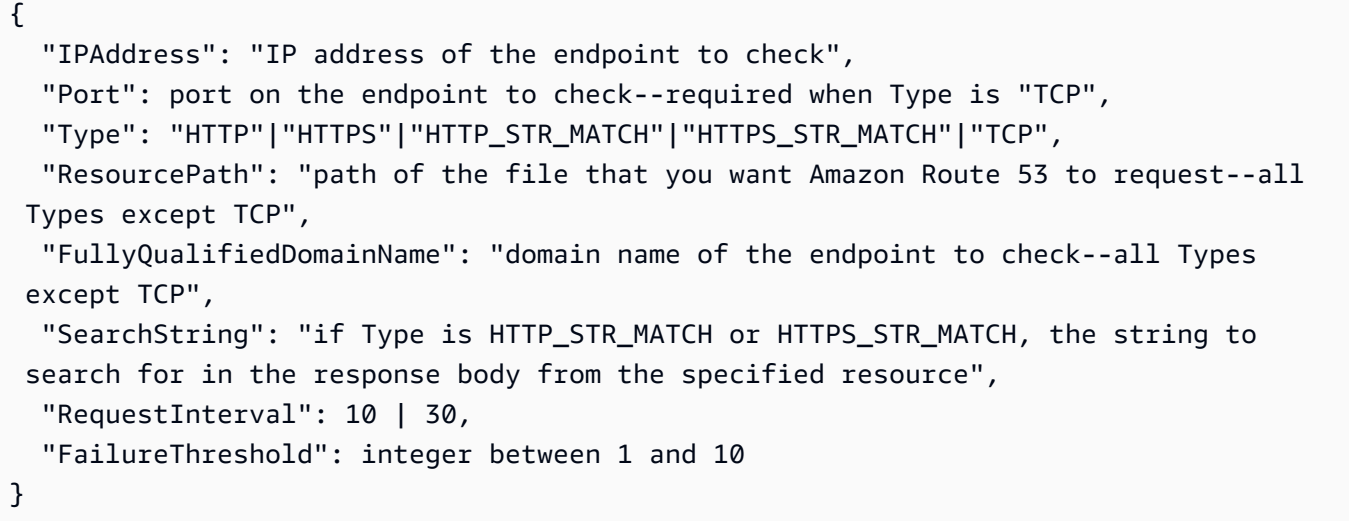

Para adicionar a verificação de saúde a um conjunto de registros de recursos do Route 53, use o change-resource-record-sets comando.

Para obter mais informações, consulte Amazon Route 53 Health Checks and DNS Failover no Amazon Route 53 Developer Guide.

• Para obter detalhes da API, consulte [CreateHealthCheck](https://awscli.amazonaws.com/v2/documentation/api/latest/reference/route53/create-health-check.html)em Referência de AWS CLI Comandos.

### **create-hosted-zone**

O código de exemplo a seguir mostra como usar create-hosted-zone.

## AWS CLI

Para criar uma hosted zone

O create-hosted-zone comando a seguir adiciona uma zona hospedada chamada example.com usando a referência 2014-04-01-18:47 do chamador. O comentário opcional inclui um espaço, portanto, ele deve estar entre aspas:

```
aws route53 create-hosted-zone --name example.com --caller-reference 
  2014-04-01-18:47 --hosted-zone-config Comment="command-line version"
```
Para obter mais informações, consulte Como trabalhar com zonas hospedadas no Guia do desenvolvedor do Amazon Route 53.

• Para obter detalhes da API, consulte [CreateHostedZonee](https://awscli.amazonaws.com/v2/documentation/api/latest/reference/route53/create-hosted-zone.html)m Referência de AWS CLI Comandos.

## **delete-health-check**

O código de exemplo a seguir mostra como usar delete-health-check.

AWS CLI

Para excluir uma verificação de saúde

O delete-health-check comando a seguir exclui a verificação de saúde com um healthcheck-id dee75b48d9-547a-4c3d-88a5-ae4002397608:

```
aws route53 delete-health-check --health-check-id e75b48d9-547a-4c3d-88a5-
ae4002397608
```
• Para obter detalhes da API, consulte [DeleteHealthChecke](https://awscli.amazonaws.com/v2/documentation/api/latest/reference/route53/delete-health-check.html)m Referência de AWS CLI Comandos.

### **delete-hosted-zone**

O código de exemplo a seguir mostra como usar delete-hosted-zone.

AWS CLI

Para excluir uma zona hospedada

O delete-hosted-zone comando a seguir exclui a zona hospedada com um id deZ36KTIQEXAMPLE:

aws route53 delete-hosted-zone --id Z36KTIQEXAMPLE

• Para obter detalhes da API, consulte [DeleteHostedZonee](https://awscli.amazonaws.com/v2/documentation/api/latest/reference/route53/delete-hosted-zone.html)m Referência de AWS CLI Comandos.

### **get-change**

O código de exemplo a seguir mostra como usar get-change.

AWS CLI

Para obter o status de uma alteração nos conjuntos de registros de recursos

O get-change comando a seguir obtém o status e outras informações sobre a changeresource-record-sets solicitação que tem um Id de/change/CWPIK4URU2I5S:

aws route53 get-change --id /change/CWPIK4URU2I5S

• Para obter detalhes da API, consulte [GetChangee](https://awscli.amazonaws.com/v2/documentation/api/latest/reference/route53/get-change.html)m Referência de AWS CLI Comandos.

### **get-health-check**

O código de exemplo a seguir mostra como usar get-health-check.

AWS CLI

Para obter informações sobre uma verificação de saúde

O get-health-check comando a seguir obtém informações sobre a verificação de saúde que tem um health-check-id de02ec8401-9879-4259-91fa-04e66d094674:

aws route53 get-health-check --health-check-id 02ec8401-9879-4259-91fa-04e66d094674

• Para obter detalhes da API, consulte [GetHealthChecke](https://awscli.amazonaws.com/v2/documentation/api/latest/reference/route53/get-health-check.html)m Referência de AWS CLI Comandos.

#### **get-hosted-zone**

O código de exemplo a seguir mostra como usar get-hosted-zone.

#### AWS CLI

Para obter informações sobre uma zona hospedada

O get-hosted-zone comando a seguir obtém informações sobre a zona hospedada com um id dosZ1R8UBAEXAMPLE:

aws route53 get-hosted-zone --id Z1R8UBAEXAMPLE

• Para obter detalhes da API, consulte [GetHostedZone](https://awscli.amazonaws.com/v2/documentation/api/latest/reference/route53/get-hosted-zone.html)em Referência de AWS CLI Comandos.

### **list-health-checks**

O código de exemplo a seguir mostra como usar list-health-checks.

#### AWS CLI

Para listar as verificações de saúde associadas à AWS conta atual

O list-health-checks comando a seguir lista informações detalhadas sobre as primeiras 100 verificações de saúde associadas à AWS conta atual. :

```
aws route53 list-health-checks
```
Se você tiver mais de 100 verificações de saúde ou quiser listá-las em grupos menores que 100, inclua o --maxitems parâmetro. Por exemplo, para listar as verificações de saúde uma por vez, use o seguinte comando:

```
aws route53 list-health-checks --max-items 1
```
Para ver a próxima verificação de saúde, pegue o valor NextToken de da resposta ao comando anterior e inclua-o no --starting-token parâmetro, por exemplo:

aws route53 list-health-checks --max-items 1 --starting-token Z3M3LMPEXAMPLE

• Para obter detalhes da API, consulte [ListHealthCheckse](https://awscli.amazonaws.com/v2/documentation/api/latest/reference/route53/list-health-checks.html)m Referência de AWS CLI Comandos.

### **list-hosted-zones-by-name**

O código de exemplo a seguir mostra como usar list-hosted-zones-by-name.

AWS CLI

O comando a seguir lista até 100 zonas hospedadas ordenadas por nome de domínio:

aws route53 list-hosted-zones-by-name

Saída:

```
{ 
   "HostedZones": [ 
        { 
            "ResourceRecordSetCount": 2, 
            "CallerReference": "test20150527-2", 
            "Config": { 
                 "Comment": "test2", 
                 "PrivateZone": false 
            }, 
            "Id": "/hostedzone/Z119WBBTVP5WFX", 
            "Name": "2.example.com." 
       }, 
        { 
            "ResourceRecordSetCount": 2, 
            "CallerReference": "test20150527-1", 
            "Config": { 
                 "Comment": "test", 
                 "PrivateZone": false 
            }, 
            "Id": "/hostedzone/Z3P5QSUBK4POTI", 
            "Name": "www.example.com." 
       } 
   ], 
   "IsTruncated": false, 
   "MaxItems": "100"
}
```
O comando a seguir lista as zonas hospedadas ordenadas por nome, começando comwww.example.com:

aws route53 list-hosted-zones-by-name --dns-name www.example.com

Saída:

```
{ 
   "HostedZones": [ 
        { 
            "ResourceRecordSetCount": 2, 
            "CallerReference": "mwunderl20150527-1", 
            "Config": { 
                 "Comment": "test", 
                 "PrivateZone": false 
            }, 
            "Id": "/hostedzone/Z3P5QSUBK4POTI", 
            "Name": "www.example.com." 
       } 
   ], 
   "DNSName": "www.example.com", 
   "IsTruncated": false, 
   "MaxItems": "100"
}
```
• Para obter detalhes da API, consulte [ListHostedZonesByNamee](https://awscli.amazonaws.com/v2/documentation/api/latest/reference/route53/list-hosted-zones-by-name.html)m Referência de AWS CLI Comandos.

### **list-hosted-zones**

O código de exemplo a seguir mostra como usar list-hosted-zones.

AWS CLI

Para listar as zonas hospedadas associadas à AWS conta atual

O list-hosted-zones comando a seguir lista informações resumidas sobre as primeiras 100 zonas hospedadas associadas à AWS conta atual. :

aws route53 list-hosted-zones

Se você tiver mais de 100 zonas hospedadas ou se quiser listá-las em grupos de menos de 100 zonas, inclua o parâmetro --max-items. Por exemplo, para listar as zonas hospedadas, use o seguinte comando:

aws route53 list-hosted-zones --max-items 1

Para visualizar informações sobre a próxima zona hospedada, pegue o valor de NextToken da resposta ao comando anterior e inclua-o no parâmetro --starting-token, por exemplo:

aws route53 list-hosted-zones --max-items 1 --starting-token Z3M3LMPEXAMPLE

• Para obter detalhes da API, consulte [ListHostedZonese](https://awscli.amazonaws.com/v2/documentation/api/latest/reference/route53/list-hosted-zones.html)m Referência de AWS CLI Comandos.

### **list-query-logging-configs**

O código de exemplo a seguir mostra como usar list-query-logging-configs.

AWS CLI

Para listar as configurações de registro de consultas

O list-query-logging-configs exemplo a seguir lista informações sobre as primeiras 100 configurações de registro de consultas em sua AWS conta, para a zona Z1OX3WQEXAMPLE hospedada.

aws route53 list-query-logging-configs \ --hosted-zone-id Z1OX3WQEXAMPLE

Saída:

```
{ 
     "QueryLoggingConfigs": [ 
         { 
             "Id": "964ff34e-ae03-4f06-80a2-9683cexample", 
             "HostedZoneId": "Z1OX3WQEXAMPLE", 
             "CloudWatchLogsLogGroupArn": "arn:aws:logs:us-east-1:111122223333:log-
group:/aws/route53/example.com:*" 
 } 
     ]
}
```
Para obter mais informações, consulte [Registro de consultas de DNS](https://docs.aws.amazon.com/Route53/latest/DeveloperGuide/query-logs.html) no Amazon Route 53 Developer Guide.

• Para obter detalhes da API, consulte [ListQueryLoggingConfigs](https://awscli.amazonaws.com/v2/documentation/api/latest/reference/route53/list-query-logging-configs.html)em Referência de AWS CLI Comandos.

### **list-resource-record-sets**

O código de exemplo a seguir mostra como usar list-resource-record-sets.

AWS CLI

Para listar os conjuntos de registros de recursos em uma zona hospedada

O list-resource-record-sets comando a seguir lista informações resumidas sobre os primeiros 100 conjuntos de registros de recursos em uma zona hospedada especificada. :

aws route53 list-resource-record-sets --hosted-zone-id Z2LD58HEXAMPLE

Se a zona hospedada contiver mais de 100 conjuntos de registros de recursos ou se você quiser listá-los em grupos menores que 100, inclua o --maxitems parâmetro. Por exemplo, para listar conjuntos de registros de recursos um por vez, use o seguinte comando:

aws route53 list-resource-record-sets --hosted-zone-id Z2LD58HEXAMPLE --max-items 1

Para visualizar informações sobre o próximo conjunto de registros de recursos na zona hospedada, use o valor NextToken da resposta ao comando anterior e inclua-o no - starting-token parâmetro, por exemplo:

```
aws route53 list-resource-record-sets --hosted-zone-id Z2LD58HEXAMPLE --max-items 1 
  --starting-token Z3M3LMPEXAMPLE
```
Para visualizar todos os conjuntos de registros de recursos de um nome específico, use o - query parâmetro para filtrá-los. Por exemplo: .

```
aws route53 list-resource-record-sets --hosted-zone-id Z2LD58HEXAMPLE --query 
  "ResourceRecordSets[?Name == 'example.domain.']"
```
• Para obter detalhes da API, consulte [ListResourceRecordSets](https://awscli.amazonaws.com/v2/documentation/api/latest/reference/route53/list-resource-record-sets.html)em Referência de AWS CLI Comandos.

## Exemplos de registro de domínio do Route 53 usando AWS CLI

Os exemplos de código a seguir mostram como realizar ações e implementar cenários comuns usando o registro de domínio AWS Command Line Interface com o Route 53.

Ações são trechos de código de programas maiores e devem ser executadas em contexto. Embora as ações mostrem como chamar funções de serviço específicas, é possível ver as ações contextualizadas em seus devidos cenários e exemplos entre serviços.

Cenários são exemplos de código que mostram como realizar uma tarefa específica chamando várias funções dentro do mesmo serviço.

Cada exemplo inclui um link para GitHub, onde você pode encontrar instruções sobre como configurar e executar o código no contexto.

Tópicos

• [Ações](#page-378-0)

Ações

### **check-domain-availability**

O código de exemplo a seguir mostra como usar check-domain-availability.

AWS CLI

Para determinar se você pode registrar um nome de domínio com o Route 53

O check-domain-availability comando a seguir retorna informações sobre se o nome de domínio example.com está disponível para ser registrado usando o Route 53.

Esse comando é executado somente na us-east-1 região. Se sua região padrão estiver definida comous-east-1, você poderá omitir o region parâmetro.

```
aws route53domains check-domain-availability \ 
     --region us-east-1 \ 
     --domain-name example.com
```
Saída:

{

}

"Availability": "UNAVAILABLE"

O Route 53 oferece suporte a um grande número de domínios de primeiro nível (TLDs), como .com e.jp, mas não oferecemos suporte a todos os TLDs disponíveis. Se você verificar a disponibilidade de um domínio e o Route 53 não suportar o TLD, check-domainavailability retornará a seguinte mensagem.

An error occurred (UnsupportedTLD) when calling the CheckDomainAvailability operation: <top-level domain> tld is not supported.

Para obter uma lista dos TLDs que você pode usar ao registrar um domínio no Route 53, consulte [Domains That You Can Register with Amazon Route 53 no Amazon Route 53](https://docs.aws.amazon.com/Route53/latest/DeveloperGuide/registrar-tld-list.html) Developer Guide. Para obter mais informações sobre o registro de domínios no Amazon Route 53, consulte [Registro de um novo domínio](https://docs.aws.amazon.com/Route53/latest/DeveloperGuide/domain-register.html) no Guia do desenvolvedor do Amazon Route 53.

• Para obter detalhes da API, consulte [CheckDomainAvailabilitye](https://awscli.amazonaws.com/v2/documentation/api/latest/reference/route53domains/check-domain-availability.html)m Referência de AWS CLI Comandos.

### **check-domain-transferability**

O código de exemplo a seguir mostra como usar check-domain-transferability.

AWS CLI

Para determinar se um domínio pode ser transferido para o Route 53

O check-domain-transferability comando a seguir retorna informações sobre se você pode transferir o nome de domínio example.com para o Route 53.

Esse comando é executado somente na us-east-1 região. Se sua região padrão estiver definida comous-east-1, você poderá omitir o region parâmetro.

```
aws route53domains check-domain-transferability \ 
     --region us-east-1 \ 
     --domain-name example.com
```
Saída:

{

```
 "Transferability": { 
          "Transferable": "UNTRANSFERABLE" 
     }
}
```
Para obter mais informações, consulte [Transferência do registro de um domínio para o Amazon](https://docs.aws.amazon.com/Route53/latest/DeveloperGuide/domain-transfer-to-route-53.html)  [Route 53](https://docs.aws.amazon.com/Route53/latest/DeveloperGuide/domain-transfer-to-route-53.html) no Guia do desenvolvedor do Amazon Route 53.

• Para obter detalhes da API, consulte [CheckDomainTransferability](https://awscli.amazonaws.com/v2/documentation/api/latest/reference/route53domains/check-domain-transferability.html)em Referência de AWS CLI Comandos.

### **delete-tags-for-domain**

O código de exemplo a seguir mostra como usar delete-tags-for-domain.

### AWS CLI

Para excluir tags de um domínio

O delete-tags-for-domain comando a seguir exclui três tags do domínio especificado. Observe que você especifica somente a chave da tag, não o valor da tag.

Esse comando é executado somente na us-east-1 região. Se sua região padrão estiver definida comous-east-1, você poderá omitir o region parâmetro.

```
aws route53domains delete-tags-for-domain \ 
     --region us-east-1 \ 
     --domain-name example.com \ 
     --tags-to-delete accounting-key hr-key engineering-key
```
Este comando não produz saída.

Para confirmar que as tags foram excluídas, você pode executar [list-tags-for-domain](https://docs.aws.amazon.com/cli/latest/reference/route53domains/list-tags-for-domain.html). Para obter mais informações, consulte Como [marcar os recursos do Amazon Route 53](https://docs.aws.amazon.com/Route53/latest/DeveloperGuide/tagging-resources.html) no Guia do desenvolvedor do Amazon Route 53.

• Para obter detalhes da API, consulte [DeleteTagsForDomain](https://awscli.amazonaws.com/v2/documentation/api/latest/reference/route53domains/delete-tags-for-domain.html)em Referência de AWS CLI Comandos.

### **disable-domain-auto-renew**

O código de exemplo a seguir mostra como usar disable-domain-auto-renew.

### AWS CLI

Para desativar a renovação automática de um domínio

O disable-domain-auto-renew comando a seguir configura o Route 53 para não renovar automaticamente o domínio example.com antes que o registro do domínio expire.

Esse comando é executado somente na us-east-1 região. Se sua região padrão estiver definida comous-east-1, você poderá omitir o region parâmetro.

```
aws route53domains disable-domain-auto-renew \ 
     --region us-east-1 \ 
     --domain-name example.com
```
Este comando não produz saída.

Para confirmar que a configuração foi alterada, você pode executar [get-domain-detail.](https://docs.aws.amazon.com/cli/latest/reference/route53domains/get-domain-detail.html) Se a renovação automática estiver desativada, o valor de AutoRenew éFalse. Para obter mais informações sobre renovação automática, consulte Renovação do registro de um domínio < https://docs.aws.amazon.com/Route53/latest/ DeveloperGuide /domain-renew.html no Guia do desenvolvedor do Amazon Route 53.

• Para obter detalhes da API, consulte [DisableDomainAutoRenewe](https://awscli.amazonaws.com/v2/documentation/api/latest/reference/route53domains/disable-domain-auto-renew.html)m Referência de AWS CLI Comandos.

### **disable-domain-transfer-lock**

O código de exemplo a seguir mostra como usar disable-domain-transfer-lock.

#### AWS CLI

Para desativar o bloqueio de transferência em um domínio

O disable-domain-transfer-lock comando a seguir remove o bloqueio de transferência no domínio example.com para que o domínio possa ser transferido para outro registrador. Esse comando altera o clientTransferProhibited status.

Esse comando é executado somente na us-east-1 região. Se sua região padrão estiver definida comous-east-1, você poderá omitir o region parâmetro.

```
aws route53domains disable-domain-transfer-lock \
```

```
 --region us-east-1 \ 
 --domain-name example.com
```
Saída:

```
{ 
     "OperationId": "3f28e0ac-126a-4113-9048-cc930example"
}
```
Para confirmar que o bloqueio de transferência foi alterado, você pode executar [get-domain](https://docs.aws.amazon.com/cli/latest/reference/route53domains/get-domain-detail.html)[detail.](https://docs.aws.amazon.com/cli/latest/reference/route53domains/get-domain-detail.html) Quando o bloqueio de transferência está desativado, o valor de StatusList não é incluídoclientTransferProhibited.

Para obter mais informações sobre o processo de transferência, consulte [Transferência de um](https://docs.aws.amazon.com/Route53/latest/DeveloperGuide/domain-transfer-from-route-53.html)  [domínio do Amazon Route 53 para outro registrador](https://docs.aws.amazon.com/Route53/latest/DeveloperGuide/domain-transfer-from-route-53.html) no Guia do desenvolvedor do Amazon Route 53.

• Para obter detalhes da API, consulte [DisableDomainTransferLocke](https://awscli.amazonaws.com/v2/documentation/api/latest/reference/route53domains/disable-domain-transfer-lock.html)m Referência de AWS CLI Comandos.

### **enable-domain-auto-renew**

O código de exemplo a seguir mostra como usar enable-domain-auto-renew.

AWS CLI

Para ativar a renovação automática de um domínio

O enable-domain-auto-renew comando a seguir configura o Route 53 para renovar automaticamente o domínio example.com antes que o registro do domínio expire.

Esse comando é executado somente na us-east-1 região. Se sua região padrão estiver definida comous-east-1, você poderá omitir o region parâmetro.

```
aws route53domains enable-domain-auto-renew \ 
     --region us-east-1 \ 
     --domain-name example.com
```
Este comando não produz saída. Para confirmar que a configuração foi alterada, você pode executar [get-domain-detail](https://docs.aws.amazon.com/cli/latest/reference/route53domains/get-domain-detail.html). Se a renovação automática estiver ativada, o valor de AutoRenew éTrue.

Para obter mais informações sobre renovação automática, consulte Renovação do registro de um domínio < https://docs.aws.amazon.com/Route53/latest/ DeveloperGuide /domain-renew.html no Guia do desenvolvedor do Amazon Route 53.

• Para obter detalhes da API, consulte [EnableDomainAutoRenew](https://awscli.amazonaws.com/v2/documentation/api/latest/reference/route53domains/enable-domain-auto-renew.html)em Referência de AWS CLI Comandos.

## **enable-domain-transfer-lock**

O código de exemplo a seguir mostra como usar enable-domain-transfer-lock.

AWS CLI

Para ativar o bloqueio de transferência em um domínio

O enable-domain-transfer-lock comando a seguir bloqueia o domínio especificado para que ele não possa ser transferido para outro registrador. Esse comando altera o clientTransferProhibited status.

Esse comando é executado somente na us-east-1 região. Se sua região padrão estiver definida comous-east-1, você poderá omitir o region parâmetro.

```
aws route53domains enable-domain-transfer-lock \ 
     --region us-east-1 \ 
     --domain-name example.com
```
Saída:

```
{ 
     "OperationId": "3f28e0ac-126a-4113-9048-cc930example"
}
```
Para confirmar que o bloqueio de transferência foi alterado, você pode executar [get](https://docs.aws.amazon.com/cli/latest/reference/route53domains/get-domain-detail.html)[domain-detail](https://docs.aws.amazon.com/cli/latest/reference/route53domains/get-domain-detail.html). Quando o bloqueio de transferência está ativado, o valor de StatusList incluiclientTransferProhibited.

Para obter mais informações sobre o processo de transferência, consulte [Transferência de um](https://docs.aws.amazon.com/Route53/latest/DeveloperGuide/domain-transfer-from-route-53.html)  [domínio do Amazon Route 53 para outro registrador](https://docs.aws.amazon.com/Route53/latest/DeveloperGuide/domain-transfer-from-route-53.html) no Guia do desenvolvedor do Amazon Route 53.

• Para obter detalhes da API, consulte [EnableDomainTransferLock](https://awscli.amazonaws.com/v2/documentation/api/latest/reference/route53domains/enable-domain-transfer-lock.html)em Referência de AWS CLI Comandos.

### **get-contact-reachability-status**

O código de exemplo a seguir mostra como usar get-contact-reachability-status.

AWS CLI

Para determinar se o contato do registrante respondeu a um e-mail de confirmação

O get-contact-reachability-status comando a seguir retorna informações sobre se o contato do solicitante do registro do domínio especificado respondeu a um e-mail de confirmação.

Esse comando é executado somente na us-east-1 região. Se sua região padrão estiver definida comous-east-1, você poderá omitir o region parâmetro.

```
aws route53domains get-contact-reachability-status \ 
     --region us-east-1 \ 
     --domain-name example.com
```
Saída:

```
{ 
     "domainName": "example.com", 
     "status": "DONE"
}
```
Para obter mais informações, consulte [Reenvio de e-mails de autorização e confirmação](https://docs.aws.amazon.com/Route53/latest/DeveloperGuide/domain-click-email-link.html) no Guia do desenvolvedor do Amazon Route 53.

• Para obter detalhes da API, consulte [GetContactReachabilityStatuse](https://awscli.amazonaws.com/v2/documentation/api/latest/reference/route53domains/get-contact-reachability-status.html)m Referência de AWS CLI Comandos.

### **get-domain-detail**

O código de exemplo a seguir mostra como usar get-domain-detail.

AWS CLI

Para obter informações detalhadas sobre um domínio especificado

O get-domain-detail comando a seguir exibe informações detalhadas sobre o domínio especificado.

Esse comando é executado somente na us-east-1 região. Se sua região padrão estiver definida comous-east-1, você poderá omitir o region parâmetro.

```
aws route53domains get-domain-detail \ 
     --region us-east-1 \ 
     --domain-name example.com
```

```
{ 
     "DomainName": "example.com", 
     "Nameservers": [ 
          { 
               "Name": "ns-2048.awsdns-64.com", 
              "GlueIps": [] 
          }, 
          { 
              "Name": "ns-2049.awsdns-65.net", 
              "GlueIps": [] 
          }, 
          { 
               "Name": "ns-2050.awsdns-66.org", 
              "GlueIps": [] 
          }, 
          { 
              "Name": "ns-2051.awsdns-67.co.uk", 
              "GlueIps": [] 
          } 
     ], 
     "AutoRenew": true, 
     "AdminContact": { 
          "FirstName": "Saanvi", 
          "LastName": "Sarkar", 
          "ContactType": "COMPANY", 
          "OrganizationName": "Example", 
          "AddressLine1": "123 Main Street", 
          "City": "Anytown", 
          "State": "WA", 
          "CountryCode": "US", 
          "ZipCode": "98101", 
          "PhoneNumber": "+1.8005551212", 
          "Email": "ssarkar@example.com", 
          "ExtraParams": []
```

```
 }, 
 "RegistrantContact": { 
     "FirstName": "Alejandro", 
     "LastName": "Rosalez", 
     "ContactType": "COMPANY", 
     "OrganizationName": "Example", 
     "AddressLine1": "123 Main Street", 
     "City": "Anytown", 
     "State": "WA", 
     "CountryCode": "US", 
     "ZipCode": "98101", 
     "PhoneNumber": "+1.8005551212", 
     "Email": "arosalez@example.com", 
     "ExtraParams": [] 
 }, 
 "TechContact": { 
     "FirstName": "Wang", 
     "LastName": "Xiulan", 
     "ContactType": "COMPANY", 
     "OrganizationName": "Example", 
     "AddressLine1": "123 Main Street", 
     "City": "Anytown", 
     "State": "WA", 
     "CountryCode": "US", 
     "ZipCode": "98101", 
     "PhoneNumber": "+1.8005551212", 
     "Email": "wxiulan@example.com", 
     "ExtraParams": [] 
 }, 
 "AdminPrivacy": true, 
 "RegistrantPrivacy": true, 
 "TechPrivacy": true, 
 "RegistrarName": "Amazon Registrar, Inc.", 
 "WhoIsServer": "whois.registrar.amazon.com", 
 "RegistrarUrl": "http://registrar.amazon.com", 
 "AbuseContactEmail": "abuse@registrar.amazon.com", 
 "AbuseContactPhone": "+1.2062661000", 
 "CreationDate": 1444934889.601, 
 "ExpirationDate": 1602787689.0, 
 "StatusList": [ 
     "clientTransferProhibited" 
 ]
```
}

• Para obter detalhes da API, consulte [GetDomainDetaile](https://awscli.amazonaws.com/v2/documentation/api/latest/reference/route53domains/get-domain-detail.html)m Referência de AWS CLI Comandos.

#### **get-domain-suggestions**

O código de exemplo a seguir mostra como usar get-domain-suggestions.

AWS CLI

Para obter uma lista de nomes de domínio sugeridos

O get-domain-suggestions comando a seguir exibe uma lista de nomes de domínio sugeridos com base no nome do domínioexample.com. A resposta inclui somente nomes de domínio que estão disponíveis. Esse comando é executado somente na us-east-1 região. Se sua região padrão estiver definida comous-east-1, você poderá omitir o region parâmetro.

```
aws route53domains get-domain-suggestions \ 
     --region us-east-1 \ 
     --domain-name example.com \ 
     --suggestion-count 10 \ 
     --only-available
```

```
{ 
     "SuggestionsList": [ 
          { 
               "DomainName": "egzaampal.com", 
               "Availability": "AVAILABLE" 
          }, 
          { 
               "DomainName": "examplelaw.com", 
               "Availability": "AVAILABLE" 
          }, 
          { 
               "DomainName": "examplehouse.net", 
               "Availability": "AVAILABLE" 
          }, 
          { 
               "DomainName": "homeexample.net", 
               "Availability": "AVAILABLE" 
          }, 
          {
```

```
 "DomainName": "examplelist.com", 
               "Availability": "AVAILABLE" 
         }, 
          { 
               "DomainName": "examplenews.net", 
               "Availability": "AVAILABLE" 
          }, 
          { 
               "DomainName": "officeexample.com", 
               "Availability": "AVAILABLE" 
          }, 
          { 
               "DomainName": "exampleworld.com", 
               "Availability": "AVAILABLE" 
          }, 
          { 
               "DomainName": "exampleart.com", 
               "Availability": "AVAILABLE" 
          } 
    \mathbf{I}}
```
• Para obter detalhes da API, consulte [GetDomainSuggestions](https://awscli.amazonaws.com/v2/documentation/api/latest/reference/route53domains/get-domain-suggestions.html)em Referência de AWS CLI Comandos.

#### **get-operation-detail**

O código de exemplo a seguir mostra como usar get-operation-detail.

### AWS CLI

Para obter o status atual de uma operação

Algumas operações de registro de domínio operam de forma assíncrona e retornam uma resposta antes de serem concluídas. Essas operações retornam um ID de operação que você pode usar para obter o status atual. O get-operation-detail comando a seguir retorna o status da operação especificada.

Esse comando é executado somente na us-east-1 região. Se sua região padrão estiver definida comous-east-1, você poderá omitir o region parâmetro.

```
aws route53domains get-operation-detail \
```

```
 --region us-east-1 \ 
 --operation-id edbd8d63-7fe7-4343-9bc5-54033example
```
Saída:

```
{ 
     "OperationId": "edbd8d63-7fe7-4343-9bc5-54033example", 
     "Status": "SUCCESSFUL", 
     "DomainName": "example.com", 
     "Type": "DOMAIN_LOCK", 
     "SubmittedDate": 1573749367.864
}
```
• Para obter detalhes da API, consulte [GetOperationDetail](https://awscli.amazonaws.com/v2/documentation/api/latest/reference/route53domains/get-operation-detail.html)em Referência de AWS CLI Comandos.

### **list-domains**

O código de exemplo a seguir mostra como usar list-domains.

AWS CLI

Para listar os domínios que estão registrados com a conta atual AWS

O list-domains comando a seguir lista informações resumidas sobre os domínios registrados na AWS conta atual.

Esse comando é executado somente na us-east-1 região. Se sua região padrão estiver definida comous-east-1, você poderá omitir o region parâmetro.

```
aws route53domains list-domains 
     --region us-east-1
```

```
{ 
     "Domains": [ 
          { 
               "DomainName": "example.com", 
               "AutoRenew": true, 
               "TransferLock": true, 
               "Expiry": 1602712345.0
```

```
 }, 
          { 
               "DomainName": "example.net", 
               "AutoRenew": true, 
               "TransferLock": true, 
               "Expiry": 1602723456.0 
          }, 
          { 
               "DomainName": "example.org", 
               "AutoRenew": true, 
               "TransferLock": true, 
               "Expiry": 1602734567.0 
          } 
     ]
}
```
• Para obter detalhes da API, consulte [ListDomainse](https://awscli.amazonaws.com/v2/documentation/api/latest/reference/route53domains/list-domains.html)m Referência de AWS CLI Comandos.

## **list-operations**

O código de exemplo a seguir mostra como usar list-operations.

AWS CLI

Para listar o status das operações que retornam um ID de operação

Algumas operações de registro de domínio são executadas de forma assíncrona e retornam uma resposta antes de serem concluídas. Essas operações retornam um ID de operação que você pode usar para obter o status atual. O list-operations comando a seguir lista informações resumidas, incluindo o status, sobre as operações atuais de registro de domínio.

Esse comando é executado somente na us-east-1 região. Se sua região padrão estiver definida comous-east-1, você poderá omitir o region parâmetro.

```
aws route53domains list-operations 
     --region us-east-1
```

```
{ 
      "Operations": [ 
            {
```
```
 "OperationId": "aab9822f-1da0-4bf3-8a15-fd4e0example", 
              "Status": "SUCCESSFUL", 
             "Type": "DOMAIN LOCK",
              "SubmittedDate": 1455321739.986 
          }, 
          { 
              "OperationId": "c24379ed-76be-42f8-bdad-9379bexample", 
              "Status": "SUCCESSFUL", 
              "Type": "UPDATE_NAMESERVER", 
              "SubmittedDate": 1468960475.109 
          }, 
          { 
              "OperationId": "f47e1297-ef9e-4c2b-ae1e-a5fcbexample", 
              "Status": "SUCCESSFUL", 
              "Type": "RENEW_DOMAIN", 
              "SubmittedDate": 1473561835.943 
          }, 
          { 
              "OperationId": "75584f23-b15f-459e-aed7-dc6f5example", 
              "Status": "SUCCESSFUL", 
              "Type": "UPDATE_DOMAIN_CONTACT", 
              "SubmittedDate": 1547501003.41 
          } 
    \mathbf{I}}
```
A saída inclui todas as operações que retornam um ID de operação e que você executou em todos os domínios que você já registrou usando a AWS conta atual. Se quiser obter somente as operações enviadas após uma data especificada, você pode incluir o submitted-since parâmetro e especificar uma data no formato Unix e no Horário Universal Coordenado (UTC). O comando a seguir obtém o status de todas as operações enviadas após as 12h UTC de 1º de janeiro de 2020.

```
aws route53domains list-operations \ 
     --submitted-since 1577836800
```
• Para obter detalhes da API, consulte [ListOperationse](https://awscli.amazonaws.com/v2/documentation/api/latest/reference/route53domains/list-operations.html)m Referência de AWS CLI Comandos.

# **list-tags-for-domain**

O código de exemplo a seguir mostra como usar list-tags-for-domain.

# AWS CLI

Para listar tags para um domínio

O list-tags-for-domain comando a seguir lista as tags atualmente associadas ao domínio especificado.

Esse comando é executado somente na us-east-1 região. Se sua região padrão estiver definida comous-east-1, você poderá omitir o region parâmetro.

```
aws route53domains list-tags-for-domain \ 
     --region us-east-1 \ 
     --domain-name example.com
```
Saída:

```
{ 
      "TagList": [ 
           { 
                 "Key": "key1", 
                "Value": "value1" 
           }, 
           { 
                "Key": "key2", 
                "Value": "value2" 
           } 
      ]
}
```
Para obter mais informações, consulte Como [marcar os recursos do Amazon Route 53](https://docs.aws.amazon.com/Route53/latest/DeveloperGuide/tagging-resources.html) no Guia do desenvolvedor do Amazon Route 53.

• Para obter detalhes da API, consulte [ListTagsForDomain](https://awscli.amazonaws.com/v2/documentation/api/latest/reference/route53domains/list-tags-for-domain.html)em Referência de AWS CLI Comandos.

# **register-domain**

O código de exemplo a seguir mostra como usar register-domain.

AWS CLI

Para registrar um domínio

O register-domain comando a seguir registra um domínio, recuperando todos os valores dos parâmetros de um arquivo formatado em JSON.

Esse comando é executado somente na us-east-1 região. Se sua região padrão estiver definida comous-east-1, você poderá omitir o region parâmetro.

```
aws route53domains register-domain \ 
     --region us-east-1 \ 
     --cli-input-json file://register-domain.json
```
Conteúdo de register-domain.json:

```
{ 
     "DomainName": "example.com", 
     "DurationInYears": 1, 
     "AutoRenew": true, 
     "AdminContact": { 
          "FirstName": "Martha", 
          "LastName": "Rivera", 
          "ContactType": "PERSON", 
          "OrganizationName": "Example", 
          "AddressLine1": "1 Main Street", 
          "City": "Anytown", 
          "State": "WA", 
          "CountryCode": "US", 
          "ZipCode": "98101", 
          "PhoneNumber": "+1.8005551212", 
          "Email": "mrivera@example.com" 
     }, 
     "RegistrantContact": { 
          "FirstName": "Li", 
          "LastName": "Juan", 
          "ContactType": "PERSON", 
          "OrganizationName": "Example", 
          "AddressLine1": "1 Main Street", 
          "City": "Anytown", 
          "State": "WA", 
          "CountryCode": "US", 
          "ZipCode": "98101", 
          "PhoneNumber": "+1.8005551212", 
          "Email": "ljuan@example.com" 
     }, 
     "TechContact": {
```
 "FirstName": "Mateo", "LastName": "Jackson", "ContactType": "PERSON", "OrganizationName": "Example", "AddressLine1": "1 Main Street", "City": "Anytown", "State": "WA", "CountryCode": "US", "ZipCode": "98101", "PhoneNumber": "+1.8005551212", "Email": "mjackson@example.com" }, "PrivacyProtectAdminContact": true, "PrivacyProtectRegistrantContact": true, "PrivacyProtectTechContact": true

Saída:

}

```
{ 
     "OperationId": "b114c44a-9330-47d1-a6e8-a0b11example"
}
```
Para confirmar que a operação foi bem-sucedida, você pode executarget-operation-detail. Para obter mais informações, consulte [get-operation-detail](https://docs.aws.amazon.com/cli/latest/reference/route53domains/get-operation-detail.html).

Para obter mais informações, consulte [Registrar um novo domínio](https://docs.aws.amazon.com/Route53/latest/DeveloperGuide/domain-register.html) no Guia do desenvolvedor do Amazon Route 53.

Para obter informações sobre quais domínios de primeiro nível (TLDs) exigem valores ExtraParams e quais são os valores válidos, consulte [ExtraParam](https://docs.aws.amazon.com/Route53/latest/APIReference/API_domains_ExtraParam.html)a Amazon Route 53 API Reference.

• Para obter detalhes da API, consulte [RegisterDomaine](https://awscli.amazonaws.com/v2/documentation/api/latest/reference/route53domains/register-domain.html)m Referência de AWS CLI Comandos.

## **renew-domain**

O código de exemplo a seguir mostra como usar renew-domain.

AWS CLI

Para renovar um domínio

O renew-domain comando a seguir renova o domínio especificado por cinco anos. Para obter o valor decurrent-expiry-year, use o get-domain-detail comando e converta o valor de ExpirationDate do formato Unix.

Esse comando é executado somente na us-east-1 região. Se sua região padrão estiver definida comous-east-1, você poderá omitir o region parâmetro.

```
aws route53domains renew-domain \ 
     --region us-east-1 \ 
     --domain-name example.com \ 
     --duration-in-years 5 \ 
     --current-expiry-year 2020
```
Saída:

```
{ 
     "OperationId": "3f28e0ac-126a-4113-9048-cc930example"
}
```
Para confirmar que a operação foi bem-sucedida, você pode executarget-operation-detail. Para obter mais informações, consulte [get-operation-detail](https://docs.aws.amazon.com/cli/latest/reference/route53domains/get-operation-detail.html).

O registro de cada domínio de primeiro nível (TLD), como .com ou .org, controla o número máximo de anos pelos quais você pode renovar um domínio. Para obter o período máximo de renovação do seu domínio, consulte a seção "Período de registro e renovação" do seu TLD em [domínios que você pode registrar no Amazon Route 53](https://docs.aws.amazon.com/Route53/latest/DeveloperGuide/registrar-tld-list.html) no Guia do desenvolvedor do Amazon Route 53.

Para obter mais informações, consulte [Renovação do registro de um domínio](https://docs.aws.amazon.com/Route53/latest/DeveloperGuide/domain-renew.html) no Guia do desenvolvedor do Amazon Route 53.

• Para obter detalhes da API, consulte [RenewDomain](https://awscli.amazonaws.com/v2/documentation/api/latest/reference/route53domains/renew-domain.html)em Referência de AWS CLI Comandos.

## **resend-contact-reachability-email**

O código de exemplo a seguir mostra como usar resend-contact-reachability-email.

AWS CLI

Para reenviar o e-mail de confirmação para o endereço de e-mail atual do registrante, entre em contato

O resend-contact-reachability-email comando a seguir reenvia o e-mail de confirmação para o endereço de e-mail atual do contato do registrante do domínio example.com.

Esse comando é executado somente na us-east-1 região. Se sua região padrão estiver definida comous-east-1, você poderá omitir o region parâmetro.

```
aws route53domains resend-contact-reachability-email \ 
     --region us-east-1 \ 
     --domain-name example.com
```
Saída:

```
\left\{ \right. "domainName": "example.com", 
      "emailAddress": "moliveira@example.com", 
      "isAlreadyVerified": true
}
```
Se o valor de isAlreadyVerified fortrue, como neste exemplo, o contato do registrante já confirmou que o endereço de e-mail especificado está acessível.

Para obter mais informações, consulte [Reenvio de e-mails de autorização e confirmação](https://docs.aws.amazon.com/Route53/latest/DeveloperGuide/domain-click-email-link.html) no Guia do desenvolvedor do Amazon Route 53.

• Para obter detalhes da API, consulte [ResendContactReachabilityEmaile](https://awscli.amazonaws.com/v2/documentation/api/latest/reference/route53domains/resend-contact-reachability-email.html)m Referência de AWS CLI Comandos.

## **retrieve-domain-auth-code**

O código de exemplo a seguir mostra como usar retrieve-domain-auth-code.

#### AWS CLI

Para obter o código de autorização de um domínio para que você possa transferir o domínio para outro registrador

O retrieve-domain-auth-code comando a seguir obtém o código de autorização atual para o domínio example.com. Você atribui esse valor a outro registrador de domínio quando deseja transferir o domínio para esse registrador.

Esse comando é executado somente na us-east-1 região. Se sua região padrão estiver definida comous-east-1, você poderá omitir o region parâmetro.

```
aws route53domains retrieve-domain-auth-code \ 
     --region us-east-1 \ 
     --domain-name example.com
```

```
{ 
     "AuthCode": ")o!v3dJeXampLe"
}
```
Para obter mais informações, consulte [Transferência de um domínio do Amazon Route 53 para](https://docs.aws.amazon.com/Route53/latest/DeveloperGuide/domain-transfer-from-route-53.html) [outro registrador](https://docs.aws.amazon.com/Route53/latest/DeveloperGuide/domain-transfer-from-route-53.html) no Guia do desenvolvedor do Amazon Route 53.

• Para obter detalhes da API, consulte [RetrieveDomainAuthCodee](https://awscli.amazonaws.com/v2/documentation/api/latest/reference/route53domains/retrieve-domain-auth-code.html)m Referência de AWS CLI Comandos.

# **transfer-domain**

O código de exemplo a seguir mostra como usar transfer-domain.

AWS CLI

Para transferir um domínio para o Amazon Route 53

O transfer-domain comando a seguir transfere um domínio para o Route 53, com os parâmetros fornecidos pelo arquivo formatado em JSON. C:\temp\transfer-domain.json

Esse comando é executado somente na us-east-1 região. Se sua região padrão estiver definida comous-east-1, você poderá omitir o region parâmetro.

```
aws route53domains transfer-domain \ 
     --region us-east-1 \ 
     --cli-input-json file://C:\temp\transfer-domain.json
```
Conteúdo de transfer-domain.json:

```
{ 
     "DomainName": "example.com", 
     "DurationInYears": 1, 
      "Nameservers": [ 
          {
```

```
 "Name": "ns-2048.awsdns-64.com" 
     }, 
     { 
          "Name": "ns-2049.awsdns-65.net" 
     }, 
     { 
          "Name": "ns-2050.awsdns-66.org" 
     }, 
     { 
          "Name": "ns-2051.awsdns-67.co.uk" 
     } 
 ], 
 "AuthCode": ")o!v3dJeXampLe", 
 "AutoRenew": true, 
 "AdminContact": { 
     "FirstName": "Martha", 
     "LastName": "Rivera", 
     "ContactType": "PERSON", 
     "OrganizationName": "Example", 
     "AddressLine1": "1 Main Street", 
     "City": "Anytown", 
     "State": "WA", 
     "CountryCode": "US", 
     "ZipCode": "98101", 
     "PhoneNumber": "+1.8005551212", 
     "Email": "mrivera@example.com" 
 }, 
 "RegistrantContact": { 
     "FirstName": "Li", 
     "LastName": "Juan", 
     "ContactType": "PERSON", 
     "OrganizationName": "Example", 
     "AddressLine1": "1 Main Street", 
     "City": "Anytown", 
     "State": "WA", 
     "CountryCode": "US", 
     "ZipCode": "98101", 
     "PhoneNumber": "+1.8005551212", 
     "Email": "ljuan@example.com" 
 }, 
 "TechContact": { 
     "FirstName": "Mateo", 
     "LastName": "Jackson", 
     "ContactType": "PERSON",
```

```
 "OrganizationName": "Example", 
     "AddressLine1": "1 Main Street", 
     "City": "Anytown", 
     "State": "WA", 
     "CountryCode": "US", 
     "ZipCode": "98101", 
     "PhoneNumber": "+1.8005551212", 
     "Email": "mjackson@example.com" 
 }, 
 "PrivacyProtectAdminContact": true, 
 "PrivacyProtectRegistrantContact": true, 
 "PrivacyProtectTechContact": true
```
}

```
{ 
     "OperationId": "b114c44a-9330-47d1-a6e8-a0b11example"
}
```
Para confirmar que a operação foi bem-sucedida, você pode executarget-operation-detail. Para obter mais informações, consulte [get-operation-detail](https://docs.aws.amazon.com/cli/latest/reference/route53domains/get-operation-detail.html).

Para obter mais informações, consulte [Transferência do registro de um domínio para o Amazon](https://docs.aws.amazon.com/Route53/latest/DeveloperGuide/domain-transfer-to-route-53.html)  [Route 53](https://docs.aws.amazon.com/Route53/latest/DeveloperGuide/domain-transfer-to-route-53.html) no Guia do desenvolvedor do Amazon Route 53.

• Para obter detalhes da API, consulte [TransferDomaine](https://awscli.amazonaws.com/v2/documentation/api/latest/reference/route53domains/transfer-domain.html)m Referência de AWS CLI Comandos.

# **update-domain-contact-privacy**

O código de exemplo a seguir mostra como usar update-domain-contact-privacy.

AWS CLI

Para atualizar as configurações de privacidade dos contatos de um domínio

O update-domain-contact-privacy comando a seguir desativa a proteção de privacidade do contato administrativo do domínio example.com. Esse comando é executado somente na useast-1 região.

Se sua região padrão estiver definida comous-east-1, você poderá omitir o region parâmetro.

aws route53domains update-domain-contact-privacy \

```
 --region us-east-1 \ 
 --domain-name example.com \ 
 --no-admin-privacy
```

```
{ 
     "OperationId": "b3a219e9-d801-4244-b533-b7256example"
}
```
Para confirmar que a operação foi bem-sucedida, você pode executarget-operation-detail. Para obter mais informações, consulte [get-operation-detail](https://docs.aws.amazon.com/cli/latest/reference/route53domains/get-operation-detail.html).

Para obter mais informações, consulte [Ativar ou desativar a proteção de privacidade para](https://docs.aws.amazon.com/Route53/latest/DeveloperGuide/domain-privacy-protection.html)  [informações de contato de um domínio](https://docs.aws.amazon.com/Route53/latest/DeveloperGuide/domain-privacy-protection.html) no Guia do desenvolvedor do Amazon Route 53.

• Para obter detalhes da API, consulte [UpdateDomainContactPrivacy](https://awscli.amazonaws.com/v2/documentation/api/latest/reference/route53domains/update-domain-contact-privacy.html)em Referência de AWS CLI Comandos.

#### **update-domain-contact**

O código de exemplo a seguir mostra como usar update-domain-contact.

#### AWS CLI

Para atualizar as informações de contato de um domínio

O update-domain-contact comando a seguir atualiza as informações de contato de um domínio, obtendo os parâmetros do arquivo formatado em JSON. C:\temp\update-domaincontact.json

Esse comando é executado somente na us-east-1 região. Se sua região padrão estiver definida comous-east-1, você poderá omitir o region parâmetro.

```
aws route53domains update-domain-contact \ 
     --region us-east-1 \ 
     --cli-input-json file://C:\temp\update-domain-contact.json
```
Conteúdo de update-domain-contact.json:

```
 "AdminContact": {
```
{

```
 "AddressLine1": "101 Main Street", 
     "AddressLine2": "Suite 1a", 
     "City": "Seattle", 
     "ContactType": "COMPANY", 
     "CountryCode": "US", 
     "Email": "w.xiulan@example.com", 
     "FirstName": "Wang", 
     "LastName": "Xiulan", 
     "OrganizationName": "Example", 
     "PhoneNumber": "+1.8005551212", 
     "State": "WA", 
     "ZipCode": "98101" 
 }, 
 "DomainName": "example.com", 
 "RegistrantContact": { 
     "AddressLine1": "101 Main Street", 
     "AddressLine2": "Suite 1a", 
     "City": "Seattle", 
     "ContactType": "COMPANY", 
     "CountryCode": "US", 
     "Email": "w.xiulan@example.com", 
     "FirstName": "Wang", 
     "LastName": "Xiulan", 
     "OrganizationName": "Example", 
     "PhoneNumber": "+1.8005551212", 
     "State": "WA", 
     "ZipCode": "98101" 
 }, 
 "TechContact": { 
     "AddressLine1": "101 Main Street", 
     "AddressLine2": "Suite 1a", 
     "City": "Seattle", 
     "ContactType": "COMPANY", 
     "CountryCode": "US", 
     "Email": "w.xiulan@example.com", 
     "FirstName": "Wang", 
     "LastName": "Xiulan", 
     "OrganizationName": "Example", 
     "PhoneNumber": "+1.8005551212", 
     "State": "WA", 
     "ZipCode": "98101" 
 }
```
}

```
{ 
     "OperationId": "b3a219e9-d801-4244-b533-b7256example"
}
```
Para confirmar que a operação foi bem-sucedida, você pode executar [get-domain-detail](https://docs.aws.amazon.com/cli/latest/reference/route53domains/get-domain-detail.html). Para obter mais informações, consulte [Atualização das informações de contato de um domínio](https://docs.aws.amazon.com/Route53/latest/DeveloperGuide/domain-update-contacts.html#domain-update-contacts-basic) no Guia do desenvolvedor do Amazon Route 53.

• Para obter detalhes da API, consulte [UpdateDomainContacte](https://awscli.amazonaws.com/v2/documentation/api/latest/reference/route53domains/update-domain-contact.html)m Referência de AWS CLI Comandos.

#### **update-domain-nameservers**

O código de exemplo a seguir mostra como usar update-domain-nameservers.

AWS CLI

Para atualizar os servidores de nomes de um domínio

O update-domain-nameservers comando a seguir atualiza os servidores de nomes de um domínio.

Esse comando é executado somente na us-east-1 região. Se sua região padrão estiver definida comous-east-1, você poderá omitir o region parâmetro.

```
aws route53domains update-domain-nameservers \ 
     --region us-east-1 \ 
     --domain-name example.com \ 
     --nameservers Name=ns-1.awsdns-01.org Name=ns-2.awsdns-02.co.uk 
  Name=ns-3.awsdns-03.net Name=ns-4.awsdns-04.com
```
Saída:

```
{ 
     "OperationId": "f1691ec4-0e7a-489e-82e0-b19d3example"
}
```
Para confirmar que a operação foi bem-sucedida, você pode executar [get-domain-detail](https://docs.aws.amazon.com/cli/latest/reference/route53domains/get-domain-detail.html).

Para obter mais informações, consulte [Adicionar ou alterar servidores de nomes e registros Glue](https://docs.aws.amazon.com/Route53/latest/DeveloperGuide/domain-name-servers-glue-records.html)  [para um domínio](https://docs.aws.amazon.com/Route53/latest/DeveloperGuide/domain-name-servers-glue-records.html) no Guia do desenvolvedor do Amazon Route 53.

• Para obter detalhes da API, consulte [UpdateDomainNameserverse](https://awscli.amazonaws.com/v2/documentation/api/latest/reference/route53domains/update-domain-nameservers.html)m Referência de AWS CLI Comandos.

### **update-tags-for-domain**

O código de exemplo a seguir mostra como usar update-tags-for-domain.

AWS CLI

Para adicionar ou atualizar tags para um domínio

O update-tags-for-domain comando a seguir adiciona ou atualiza duas chaves e os valores correspondentes para o domínio example.com. Para atualizar o valor de uma chave, basta incluir a chave e o novo valor. Você pode adicionar ou atualizar tags em apenas um domínio por vez.

Esse comando é executado somente na us-east-1 região. Se sua região padrão estiver definida comous-east-1, você poderá omitir o region parâmetro.

```
aws route53domains update-tags-for-domain \ 
     --region us-east-1 \ 
     --domain-name example.com \ 
     --tags-to-update "Key=key1,Value=value1" "Key=key2,Value=value2"
```
Este comando não produz saída. Para confirmar se as tags foram adicionadas ou atualizadas, você pode executar [list-tags-for-domain.](https://docs.aws.amazon.com/cli/latest/reference/route53domains/list-tags-for-domain.html)

Para obter mais informações, consulte Como [marcar os recursos do Amazon Route 53](https://docs.aws.amazon.com/Route53/latest/DeveloperGuide/tagging-resources.html) no Guia do desenvolvedor do Amazon Route 53.

• Para obter detalhes da API, consulte [UpdateTagsForDomain](https://awscli.amazonaws.com/v2/documentation/api/latest/reference/route53domains/update-tags-for-domain.html)em Referência de AWS CLI Comandos.

## **view-billing**

O código de exemplo a seguir mostra como usar view-billing.

# AWS CLI

Para obter informações de cobrança das cobranças de registro de domínio da conta corrente AWS

O view-billing comando a seguir retorna todos os registros de cobrança relacionados ao domínio da conta corrente no período de 1º de janeiro de 2018 (1514764800 no horário Unix) e meia-noite de 31 de dezembro de 2019 (1577836800 no horário Unix).

Esse comando é executado somente na us-east-1 região. Se sua região padrão estiver definida comous-east-1, você poderá omitir o region parâmetro.

```
aws route53domains view-billing \ 
    --region us-east-1 \setminus --start-time 1514764800 \ 
     --end-time 1577836800
```
Saída:

```
{ 
     "BillingRecords": [ 
          { 
               "DomainName": "example.com", 
               "Operation": "RENEW_DOMAIN", 
               "InvoiceId": "149962827", 
               "BillDate": 1536618063.181, 
               "Price": 12.0 
          }, 
          { 
               "DomainName": "example.com", 
               "Operation": "RENEW_DOMAIN", 
               "InvoiceId": "290913289", 
               "BillDate": 1568162630.884, 
               "Price": 12.0 
          } 
     ]
}
```
Para obter mais informações, consulte [ViewBillinga](https://docs.aws.amazon.com/Route53/latest/APIReference/API_domains_ViewBilling.html) Referência de API do Amazon Route 53.

• Para obter detalhes da API, consulte [ViewBillinge](https://awscli.amazonaws.com/v2/documentation/api/latest/reference/route53domains/view-billing.html)m Referência de AWS CLI Comandos.

# Exemplos de resolvedores do Route 53 usando AWS CLI

Os exemplos de código a seguir mostram como realizar ações e implementar cenários comuns usando o Resolvedor do AWS Command Line Interface Route 53.

Ações são trechos de código de programas maiores e devem ser executadas em contexto. Embora as ações mostrem como chamar funções de serviço específicas, é possível ver as ações contextualizadas em seus devidos cenários e exemplos entre serviços.

Cenários são exemplos de código que mostram como realizar uma tarefa específica chamando várias funções dentro do mesmo serviço.

Cada exemplo inclui um link para GitHub, onde você pode encontrar instruções sobre como configurar e executar o código no contexto.

Tópicos

• [Ações](#page-378-0)

Ações

## **associate-firewall-rule-group**

O código de exemplo a seguir mostra como usar associate-firewall-rule-group.

AWS CLI

Para associar um grupo de regras de firewall a uma VPC

O associate-firewall-rule-group exemplo a seguir associa um grupo de regras do DNS Firewall a uma Amazon VPC.

```
aws route53resolver associate-firewall-rule-group \ 
     --name test-association \ 
     --firewall-rule-group-id rslvr-frg-47f93271fexample \ 
     --vpc-id vpc-31e92222 \ 
     --priority 101
```
Saída:

{

```
 "FirewallRuleGroupAssociation": { 
         "Id": "rslvr-frgassoc-57e8873d7example", 
         "Arn": "arn:aws:route53resolver:us-west-2:123456789012:firewall-rule-group-
association/rslvr-frgassoc-57e8873d7example", 
         "FirewallRuleGroupId": "rslvr-frg-47f93271fexample", 
         "VpcId": "vpc-31e92222", 
         "Name": "test-association", 
         "Priority": 101, 
         "MutationProtection": "DISABLED", 
         "Status": "UPDATING", 
         "StatusMessage": "Creating Firewall Rule Group Association", 
         "CreatorRequestId": "2ca1a304-32b3-4f5f-bc4c-EXAMPLE11111", 
         "CreationTime": "2021-05-25T21:47:48.755768Z", 
         "ModificationTime": "2021-05-25T21:47:48.755768Z" 
     }
}
```
Para obter mais informações, consulte [Gerenciamento de associações entre sua VPC e grupos](https://docs.aws.amazon.com/Route53/latest/DeveloperGuide/resolver-dns-firewall-vpc-associating-rule-group.html) [de regras do Route 53 Resolver DNS Firewall](https://docs.aws.amazon.com/Route53/latest/DeveloperGuide/resolver-dns-firewall-vpc-associating-rule-group.html) no Amazon Route 53 Developer Guide.

• Para obter detalhes da API, consulte [AssociateFirewallRuleGroupn](https://awscli.amazonaws.com/v2/documentation/api/latest/reference/route53resolver/associate-firewall-rule-group.html)a Referência de AWS CLI Comandos.

## **associate-resolver-endpoint-ip-address**

O código de exemplo a seguir mostra como usar associate-resolver-endpoint-ip-address.

AWS CLI

Para associar outro endereço IP a um endpoint do Resolver

O associate-resolver-endpoint-ip-address exemplo a seguir associa outro endereço IP a um endpoint Resolver de entrada. Se você especificar somente uma ID de sub-rede e omitir o endereço IP do --ip-address parâmetro, o Resolver escolherá um endereço IP para você dentre os endereços IP disponíveis na sub-rede especificada.

```
aws route53resolver associate-resolver-endpoint-ip-address \ 
     --resolver-endpoint-id rslvr-in-497098ad5example \ 
     --ip-address="SubnetId=subnet-12d8exam,Ip=192.0.2.118"
```

```
{ 
     "ResolverEndpoint": { 
         "Id": "rslvr-in-497098ad5example", 
          "CreatorRequestId": "AWSConsole.25.0123456789", 
          "Arn": "arn:aws:route53resolver:us-west-2:111122223333:resolver-endpoint/
rslvr-in-497098ad5example", 
          "Name": "my-inbound-endpoint", 
          "SecurityGroupIds": [ 
              "sg-05cd7b25d6example" 
         ], 
          "Direction": "INBOUND", 
          "IpAddressCount": 3, 
          "HostVPCId": "vpc-304bexam", 
          "Status": "UPDATING", 
          "StatusMessage": "Updating the Resolver Endpoint", 
         "CreationTime": "2020-01-02T23:25:45.538Z", 
          "ModificationTime": "2020-01-02T23:25:45.538Z" 
     }
}
```
Para obter mais informações, consulte [Valores que você especifica ao criar ou editar endpoints](https://docs.aws.amazon.com/Route53/latest/DeveloperGuide/resolver-forwarding-inbound-queries.html#resolver-forwarding-inbound-queries-values)  [de entrada](https://docs.aws.amazon.com/Route53/latest/DeveloperGuide/resolver-forwarding-inbound-queries.html#resolver-forwarding-inbound-queries-values) no Amazon Route 53 Developer Guide.

• Para obter detalhes da API, consulte [AssociateResolverEndpointIpAddress](https://awscli.amazonaws.com/v2/documentation/api/latest/reference/route53resolver/associate-resolver-endpoint-ip-address.html)na Referência de AWS CLI Comandos.

## **associate-resolver-rule**

O código de exemplo a seguir mostra como usar associate-resolver-rule.

AWS CLI

Para associar uma regra de resolução a uma VPC

O associate-resolver-rule exemplo a seguir associa uma regra Resolver a uma Amazon VPC. Depois de executar o comando, o Resolver começa a encaminhar consultas DNS para sua rede com base nas configurações da regra, como o nome de domínio das consultas que são encaminhadas.

```
aws route53resolver associate-resolver-rule \ 
     --name my-resolver-rule-association \ 
     --resolver-rule-id rslvr-rr-42b60677c0example \
```
--vpc-id vpc-304bexam

#### Saída:

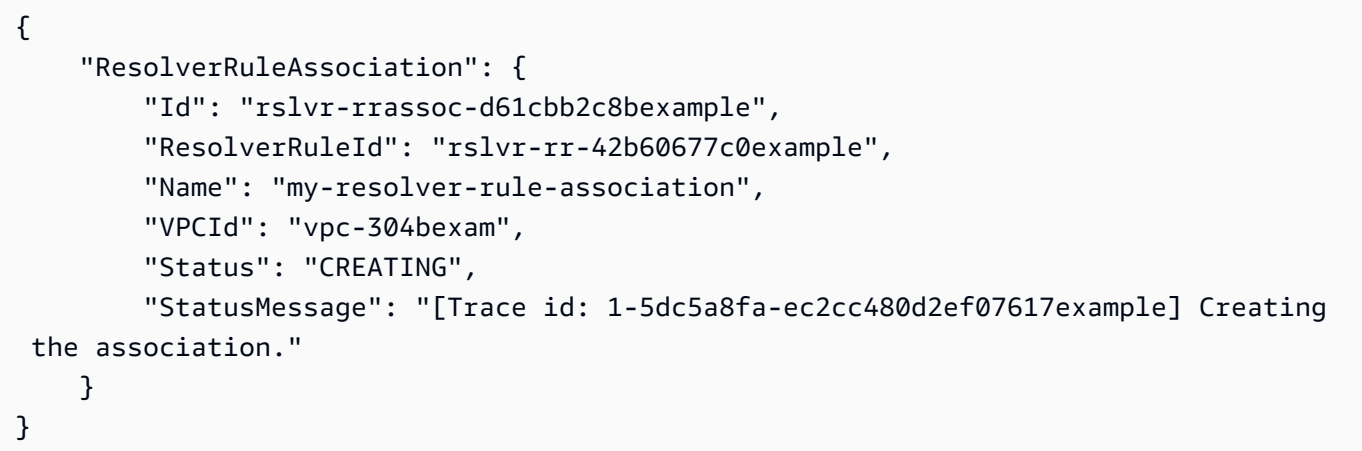

Para obter mais informações, consulte [Encaminhando consultas de DNS de saída para sua rede](https://docs.aws.amazon.com/Route53/latest/DeveloperGuide/resolver-forwarding-outbound-queries.html) no Guia do desenvolvedor do Amazon Route 53.

• Para obter detalhes da API, consulte [AssociateResolverRulen](https://awscli.amazonaws.com/v2/documentation/api/latest/reference/route53resolver/associate-resolver-rule.html)a Referência de AWS CLI Comandos.

# **create-firewall-domain-list**

O código de exemplo a seguir mostra como usar create-firewall-domain-list.

### AWS CLI

Para criar uma lista de domínios do Route 53 Resolver DNS Firewall

O create-firewall-domain-list exemplo a seguir cria uma lista de domínios do Route 53 Resolver DNS Firewall, chamada test, em sua AWS conta.

```
aws route53resolver create-firewall-domain-list \ 
     --creator-request-id my-request-id \ 
     --name test
```
Saída:

```
 "FirewallDomainList": {
```
{

```
 "Id": "rslvr-fdl-d61cbb2cbexample", 
         "Arn": "arn:aws:route53resolver:us-west-2:123456789012:firewall-domain-list/
rslvr-fdl-d61cbb2cbexample", 
         "Name": "test", 
         "DomainCount": 0, 
         "Status": "COMPLETE", 
         "StatusMessage": "Created Firewall Domain List", 
         "CreatorRequestId": "my-request-id", 
         "CreationTime": "2021-05-25T15:55:51.115365Z", 
         "ModificationTime": "2021-05-25T15:55:51.115365Z" 
     }
}
```
Para obter mais informações, consulte [Gerenciando suas próprias listas de domínios](https://docs.aws.amazon.com/Route53/latest/DeveloperGuide/resolver-dns-firewall-user-managed-domain-lists.html) no Amazon Route 53 Developer Guide.

• Para obter detalhes da API, consulte [CreateFirewallDomainListn](https://awscli.amazonaws.com/v2/documentation/api/latest/reference/route53resolver/create-firewall-domain-list.html)a Referência de AWS CLI Comandos.

# **create-firewall-rule-group**

O código de exemplo a seguir mostra como usar create-firewall-rule-group.

#### AWS CLI

Para criar um grupo de regras de firewall

O create-firewall-rule-group exemplo a seguir cria um grupo de regras de firewall DNS.

```
aws route53resolver create-firewall-rule-group \ 
     --creator-request-id my-request-id \ 
     --name test
```

```
{ 
     "FirewallRuleGroup": { 
         "Id": "rslvr-frg-47f93271fexample", 
         "Arn": "arn:aws:route53resolver:us-west-2:123456789012:firewall-rule-group/
rslvr-frg-47f93271fexample", 
         "Name": "test", 
        "RuleCount": 0,
```

```
 "Status": "COMPLETE", 
     "StatusMessage": "Created Firewall Rule Group", 
     "OwnerId": "123456789012", 
     "CreatorRequestId": "my-request-id", 
     "ShareStatus": "NOT_SHARED", 
     "CreationTime": "2021-05-25T18:59:26.490017Z", 
     "ModificationTime": "2021-05-25T18:59:26.490017Z" 
 }
```
Para obter mais informações, consulte [Gerenciamento de grupos de regras e regras no DNS](https://docs.aws.amazon.com/Route53/latest/DeveloperGuide/resolver-dns-firewall-rule-group-managing.html) [Firewall](https://docs.aws.amazon.com/Route53/latest/DeveloperGuide/resolver-dns-firewall-rule-group-managing.html) no Guia do desenvolvedor do Amazon Route 53.

• Para obter detalhes da API, consulte [CreateFirewallRuleGroupn](https://awscli.amazonaws.com/v2/documentation/api/latest/reference/route53resolver/create-firewall-rule-group.html)a Referência de AWS CLI Comandos.

# **create-firewall-rule**

O código de exemplo a seguir mostra como usar create-firewall-rule.

AWS CLI

}

Para criar uma regra de firewall

O create-firewall-rule exemplo a seguir cria uma regra de firewall em uma regra de firewall DNS para domínios listados em uma lista de domínios de firewall DNS.

```
aws route53resolver create-firewall-rule \ 
     --name allow-rule \ 
     --firewall-rule-group-id rslvr-frg-47f93271fexample \ 
     --firewall-domain-list-id rslvr-fdl-9e956e9ffexample \ 
    --priority 101 \
     --action ALLOW
```

```
{ 
     "FirewallRule": { 
          "FirewallRuleGroupId": "rslvr-frg-47f93271fexample", 
          "FirewallDomainListId": "rslvr-fdl-9e956e9ffexample", 
          "Name": "allow-rule",
```

```
 "Priority": 101, 
         "Action": "ALLOW", 
         "CreatorRequestId": "d81e3fb7-020b-415e-939f-EXAMPLE11111", 
         "CreationTime": "2021-05-25T21:44:00.346093Z", 
         "ModificationTime": "2021-05-25T21:44:00.346093Z" 
     }
}
```
Para obter mais informações, consulte [Gerenciamento de grupos de regras e regras no DNS](https://docs.aws.amazon.com/Route53/latest/DeveloperGuide/resolver-dns-firewall-rule-group-managing.html) [Firewall](https://docs.aws.amazon.com/Route53/latest/DeveloperGuide/resolver-dns-firewall-rule-group-managing.html) no Guia do desenvolvedor do Amazon Route 53.

• Para obter detalhes da API, consulte [CreateFirewallRulen](https://awscli.amazonaws.com/v2/documentation/api/latest/reference/route53resolver/create-firewall-rule.html)a Referência de AWS CLI Comandos.

## **create-resolver-endpoint**

O código de exemplo a seguir mostra como usar create-resolver-endpoint.

# AWS CLI

Para criar um endpoint de entrada do Resolver

O create-resolver-endpoint exemplo a seguir cria um endpoint Resolver de entrada. Você pode usar o mesmo comando para criar pontos de extremidade de entrada e saída.

aws route53resolver create-resolver-endpoint --name my-inbound-endpoint -- creator-requestid 2020-01- 01-18:47 -- security-group-ids "sg-f62bexam" --direction INBOUND --ip-addresses =subnet-ba47exam, Ip=192.0.2.255 =subnet-12d8exam, Ip=192.0.2.254 SubnetId SubnetId

```
{ 
     "ResolverEndpoint": { 
          "Id": "rslvr-in-f9ab8a03f1example", 
          "CreatorRequestId": "2020-01-01-18:47", 
          "Arn": "arn:aws:route53resolver:us-west-2:111122223333:resolver-endpoint/
rslvr-in-f9ab8a03f1example", 
          "Name": "my-inbound-endpoint", 
          "SecurityGroupIds": [ 
              "sg-f62bexam" 
         ], 
          "Direction": "INBOUND", 
          "IpAddressCount": 2,
```

```
 "HostVPCId": "vpc-304examp", 
         "Status": "CREATING", 
         "StatusMessage": "[Trace id: 1-5dc1ff84-f3477826e4a190025example] Creating 
  the Resolver Endpoint", 
         "CreationTime": "2020-01-01T23:02:29.583Z", 
         "ModificationTime": "2020-01-01T23:02:29.583Z" 
     }
}
```
Para criar um endpoint de saída do Resolver

O create-resolver-endpoint exemplo a seguir cria um endpoint de resolução de saída usando os valores no documento formatado em JSON. create-outbound-resolverendpoint.json

```
aws route53resolver create-resolver-endpoint \ 
     --cli-input-json file://c:\temp\create-outbound-resolver-endpoint.json
```
Conteúdo de create-outbound-resolver-endpoint.json:

```
{ 
    "CreatorRequestId": "2020-01-01-18:47", 
    "Direction": "OUTBOUND", 
    "IpAddresses": [ 
        { 
           "Ip": "192.0.2.255", 
           "SubnetId": "subnet-ba47exam" 
        }, 
        { 
           "Ip": "192.0.2.254", 
           "SubnetId": "subnet-12d8exam" 
        } 
    ], 
    "Name": "my-outbound-endpoint", 
    "SecurityGroupIds": [ "sg-05cd7b25d6example" ], 
    "Tags": [ 
        { 
           "Key": "my-key-name", 
           "Value": "my-key-value" 
        } 
    ]
}
```
Para obter mais informações, consulte [Resolver consultas de DNS entre VPCs e sua rede](https://docs.aws.amazon.com/Route53/latest/DeveloperGuide/resolver.html) no Manual do desenvolvedor do Amazon Route 53.

• Para obter detalhes da API, consulte [CreateResolverEndpoint](https://awscli.amazonaws.com/v2/documentation/api/latest/reference/route53resolver/create-resolver-endpoint.html)na Referência de AWS CLI Comandos.

### **create-resolver-rule**

O código de exemplo a seguir mostra como usar create-resolver-rule.

### AWS CLI

Para criar uma regra de resolução

O create-resolver-rule exemplo a seguir cria uma regra de encaminhamento do Resolver. A regra usa o endpoint de saída rslvr-out-d 5e5920e37example para encaminhar consultas de DNS para os endereços IP 10.24.8.75 e 10.24.8.156. example.com

```
aws route53resolver create-resolver-rule \ 
     --creator-request-id 2020-01-02-18:47 \ 
     --domain-name example.com \ 
    --name my-rule \setminus --resolver-endpoint-id rslvr-out-d5e5920e37example \ 
     --rule-type FORWARD \ 
     --target-ips "Ip=10.24.8.75" "Ip=10.24.8.156"
```

```
{ 
     "ResolverRule": { 
          "Status": "COMPLETE", 
          "RuleType": "FORWARD", 
          "ResolverEndpointId": "rslvr-out-d5e5920e37example", 
          "Name": "my-rule", 
          "DomainName": "example.com.", 
          "CreationTime": "2022-05-10T21:35:30.923187Z", 
          "TargetIps": [ 
              { 
                   "Ip": "10.24.8.75", 
                   "Port": 53 
              }, 
\{\hspace{.1cm} \}
```

```
 "Ip": "10.24.8.156", 
                  "Port": 53 
 } 
         ], 
         "CreatorRequestId": "2022-05-10-16:33", 
         "ModificationTime": "2022-05-10T21:35:30.923187Z", 
         "ShareStatus": "NOT_SHARED", 
         "Arn": "arn:aws:route53resolver:us-east-1:111117012054:resolver-rule/rslvr-
rr-b1e0b905e93611111", 
         "OwnerId": "111111111111", 
         "Id": "rslvr-rr-rslvr-rr-b1e0b905e93611111", 
         "StatusMessage": "[Trace id: 1-22222222-3e56afcc71a3724664f22e24] 
  Successfully created Resolver Rule." 
     }
}
```
• Para obter detalhes da API, consulte [CreateResolverRulen](https://awscli.amazonaws.com/v2/documentation/api/latest/reference/route53resolver/create-resolver-rule.html)a Referência de AWS CLI Comandos.

## **delete-firewall-domain-list**

O código de exemplo a seguir mostra como usar delete-firewall-domain-list.

#### AWS CLI

Para excluir uma lista de domínios do Route 53 Resolver DNS Firewall

O delete-firewall-domain-list exemplo a seguir exclui uma lista de domínios do Route 53 Resolver DNS Firewall, chamada test, em sua AWS conta.

```
aws route53resolver delete-firewall-domain-list \ 
     --firewall-domain-list-id rslvr-fdl-9e956e9ffexample
```

```
{ 
     "FirewallDomainList": { 
         "Id": "rslvr-fdl-9e956e9ffexample", 
         "Arn": "arn:aws:route53resolver:us-west-2:123456789012:firewall-domain-list/
rslvr-fdl-9e956e9ffexample", 
         "Name": "test", 
         "DomainCount": 6,
```

```
 "Status": "DELETING", 
         "StatusMessage": "Deleting the Firewall Domain List", 
         "CreatorRequestId": "my-request-id", 
         "CreationTime": "2021-05-25T15:55:51.115365Z", 
         "ModificationTime": "2021-05-25T18:58:05.588024Z" 
     }
}
```
Para obter mais informações, consulte [Gerenciando suas próprias listas de domínios](https://docs.aws.amazon.com/Route53/latest/DeveloperGuide/resolver-dns-firewall-user-managed-domain-lists.html) no Amazon Route 53 Developer Guide.

• Para obter detalhes da API, consulte [DeleteFirewallDomainListn](https://awscli.amazonaws.com/v2/documentation/api/latest/reference/route53resolver/delete-firewall-domain-list.html)a Referência de AWS CLI Comandos.

## **delete-firewall-rule-group**

O código de exemplo a seguir mostra como usar delete-firewall-rule-group.

AWS CLI

Para excluir um grupo de regras de firewall

O delete-firewall-rule-group exemplo a seguir exclui um grupo de regras de firewall.

```
aws route53resolver delete-firewall-rule-group \ 
     --firewall-rule-group-id rslvr-frg-47f93271fexample
```

```
{ 
     "FirewallRuleGroup": { 
         "Id": "rslvr-frg-47f93271fexample", 
         "Arn": "arn:aws:route53resolver:us-west-2:123456789012:firewall-rule-group/
rslvr-frg-47f93271fexample", 
         "Name": "test", 
         "RuleCount": 0, 
         "Status": "UPDATING", 
         "StatusMessage": "Updating Firewall Rule Group", 
         "OwnerId": "123456789012", 
         "CreatorRequestId": "my-request-id", 
         "ShareStatus": "NOT_SHARED", 
         "CreationTime": "2021-05-25T18:59:26.490017Z",
```
}

```
 "ModificationTime": "2021-05-25T21:51:53.028688Z"
```
}

Para obter mais informações, consulte [Gerenciamento de grupos de regras e regras no DNS](https://docs.aws.amazon.com/Route53/latest/DeveloperGuide/resolver-dns-firewall-rule-group-managing.html) [Firewall](https://docs.aws.amazon.com/Route53/latest/DeveloperGuide/resolver-dns-firewall-rule-group-managing.html) no Guia do desenvolvedor do Amazon Route 53.

• Para obter detalhes da API, consulte [DeleteFirewallRuleGroupn](https://awscli.amazonaws.com/v2/documentation/api/latest/reference/route53resolver/delete-firewall-rule-group.html)a Referência de AWS CLI Comandos.

# **delete-firewall-rule**

O código de exemplo a seguir mostra como usar delete-firewall-rule.

# AWS CLI

Para excluir uma regra de firewall

O delete-firewall-rule exemplo a seguir exclui uma regra de firewall especificada.

```
aws route53resolver delete-firewall-rule \ 
     --firewall-rule-group-id rslvr-frg-47f93271fexample \ 
     --firewall-domain-list-id rslvr-fdl-9e956e9ffexample
```
Saída:

```
{ 
     "FirewallRule": { 
         "FirewallRuleGroupId": "rslvr-frg-47f93271fexample", 
         "FirewallDomainListId": "rslvr-fdl-9e956e9ffexample", 
         "Name": "allow-rule", 
         "Priority": 102, 
         "Action": "ALLOW", 
         "CreatorRequestId": "d81e3fb7-020b-415e-939f-EXAMPLE11111", 
         "CreationTime": "2021-05-25T21:44:00.346093Z", 
         "ModificationTime": "2021-05-25T21:45:59.611600Z" 
     }
}
```
Para obter mais informações, consulte [Gerenciamento de grupos de regras e regras no DNS](https://docs.aws.amazon.com/Route53/latest/DeveloperGuide/resolver-dns-firewall-rule-group-managing.html) [Firewall](https://docs.aws.amazon.com/Route53/latest/DeveloperGuide/resolver-dns-firewall-rule-group-managing.html) no Guia do desenvolvedor do Amazon Route 53.

• Para obter detalhes da API, consulte [DeleteFirewallRule](https://awscli.amazonaws.com/v2/documentation/api/latest/reference/route53resolver/delete-firewall-rule.html)na Referência de AWS CLI Comandos.

#### **delete-resolver-endpoint**

O código de exemplo a seguir mostra como usar delete-resolver-endpoint.

#### AWS CLI

Para excluir um endpoint do Resolver

O delete-resolver-endpoint exemplo a seguir exclui o endpoint especificado.

Importante: se você excluir um endpoint de entrada, as consultas de DNS da sua rede não serão mais encaminhadas para o Resolver na VPC que você especificou no endpoint. Se você excluir um endpoint de saída, o Resolver irá parar de encaminhar consultas de DNS de sua VPC à rede para regras que especificam o endpoint de saída excluído.

```
aws route53resolver delete-resolver-endpoint \ 
     --resolver-endpoint-id rslvr-in-497098ad59example
```

```
{ 
     "ResolverEndpoint": { 
         "Id": "rslvr-in-497098ad59example", 
          "CreatorRequestId": "AWSConsole.25.157290example", 
          "Arn": "arn:aws:route53resolver:us-west-2:111122223333:resolver-endpoint/
rslvr-in-497098ad59example", 
          "Name": "my-inbound-endpoint", 
          "SecurityGroupIds": [ 
              "sg-05cd7b25d6example" 
         ], 
          "Direction": "INBOUND", 
          "IpAddressCount": 5, 
          "HostVPCId": "vpc-304bexam", 
          "Status": "DELETING", 
          "StatusMessage": "[Trace id: 1-5dc5b658-811b5be0922bbc382example] Deleting 
  ResolverEndpoint.", 
          "CreationTime": "2020-01-01T23:25:45.538Z", 
          "ModificationTime": "2020-01-02T23:25:45.538Z" 
     }
}
```
• Para obter detalhes da API, consulte [DeleteResolverEndpointn](https://awscli.amazonaws.com/v2/documentation/api/latest/reference/route53resolver/delete-resolver-endpoint.html)a Referência de AWS CLI Comandos.

### **delete-resolver-rule**

O código de exemplo a seguir mostra como usar delete-resolver-rule.

# AWS CLI

Para excluir uma regra do Resolver

O delete-resolver-rule exemplo a seguir exclui a regra especificada.

Observação Se uma regra estiver associada a qualquer VPC, você deve primeiro desassociar a regra das VPCs antes de excluí-la.

```
aws route53resolver delete-resolver-rule \ 
     --resolver-rule-id rslvr-rr-5b3809426bexample
```

```
{ 
     "ResolverRule": { 
         "Id": "rslvr-rr-5b3809426bexample", 
         "CreatorRequestId": "2020-01-03-18:47", 
         "Arn": "arn:aws:route53resolver:us-west-2:111122223333:resolver-rule/rslvr-
rr-5b3809426bexample", 
         "DomainName": "zenith.example.com.", 
         "Status": "DELETING", 
         "StatusMessage": "[Trace id: 1-5dc5e05b-602e67b052cb74f05example] Deleting 
  Resolver Rule.", 
         "RuleType": "FORWARD", 
         "Name": "my-resolver-rule", 
         "TargetIps": [ 
\{\hspace{.1cm} \} "Ip": "192.0.2.50", 
                  "Port": 53 
 } 
         ], 
         "ResolverEndpointId": "rslvr-out-d5e5920e3example", 
         "OwnerId": "111122223333", 
         "ShareStatus": "NOT_SHARED"
```
}

}

• Para obter detalhes da API, consulte [DeleteResolverRule](https://awscli.amazonaws.com/v2/documentation/api/latest/reference/route53resolver/delete-resolver-rule.html)na Referência de AWS CLI Comandos.

#### **disassociate-firewall-rule-group**

O código de exemplo a seguir mostra como usar disassociate-firewall-rule-group.

AWS CLI

Para desassociar um grupo de regras de firewall de uma VPC

O disassociate-firewall-rule-group exemplo a seguir desassocia um grupo de regras do DNS Firewall de uma Amazon VPC.

```
aws route53resolver disassociate-firewall-rule-group \ 
     --firewall-rule-group-association-id rslvr-frgassoc-57e8873d7example
```
Saída:

```
{ 
     "FirewallRuleGroupAssociation": { 
         "Id": "rslvr-frgassoc-57e8873d7example", 
         "Arn": "arn:aws:route53resolver:us-west-2:123456789012:firewall-rule-group-
association/rslvr-frgassoc-57e8873d7example", 
         "FirewallRuleGroupId": "rslvr-frg-47f93271fexample", 
         "VpcId": "vpc-31e92222", 
         "Name": "test-association", 
         "Priority": 103, 
         "MutationProtection": "DISABLED", 
         "Status": "DELETING", 
         "StatusMessage": "Deleting the Firewall Rule Group Association", 
         "CreatorRequestId": "2ca1a304-32b3-4f5f-bc4c-EXAMPLE11111", 
         "CreationTime": "2021-05-25T21:47:48.755768Z", 
         "ModificationTime": "2021-05-25T21:51:02.377887Z" 
     }
}
```
Para obter mais informações, consulte [Gerenciamento de associações entre sua VPC e grupos](https://docs.aws.amazon.com/Route53/latest/DeveloperGuide/resolver-dns-firewall-vpc-associating-rule-group.html) [de regras do Route 53 Resolver DNS Firewall](https://docs.aws.amazon.com/Route53/latest/DeveloperGuide/resolver-dns-firewall-vpc-associating-rule-group.html) no Amazon Route 53 Developer Guide.

• Para obter detalhes da API, consulte [DisassociateFirewallRuleGroupn](https://awscli.amazonaws.com/v2/documentation/api/latest/reference/route53resolver/disassociate-firewall-rule-group.html)a Referência de AWS CLI Comandos.

### **disassociate-resolver-endpoint-ip-address**

O código de exemplo a seguir mostra como usar disassociate-resolver-endpoint-ipaddress.

AWS CLI

Para desassociar um endereço IP de um endpoint do Resolver

O disassociate-resolver-endpoint-ip-address exemplo a seguir remove um endereço IP de um ponto final de entrada ou saída do Resolver especificado.

Observação Um endpoint deve ter pelo menos dois endereços IP. Se um endpoint atualmente tiver apenas dois endereços IP e você quiser substituir um endereço por outro, primeiro use [associate-resolver-endpoint-ip-address](https://docs.aws.amazon.com/cli/latest/reference/route53resolver/associate-resolver-endpoint-ip-address.html) para associar o novo endereço IP. Em seguida, você pode desassociar um dos endereços IP originais do endpoint.

```
aws route53resolver disassociate-resolver-endpoint-ip-address \ 
     --resolver-endpoint-id rslvr-in-f9ab8a03f1example \ 
     --ip-address="SubnetId=subnet-12d8a459,Ip=172.31.40.121"
```

```
{ 
     "ResolverEndpoint": { 
         "Id": "rslvr-in-f9ab8a03f1example", 
          "CreatorRequestId": "2020-01-01-18:47", 
          "Arn": "arn:aws:route53resolver:us-west-2:111122223333:resolver-endpoint/
rslvr-in-f9ab8a03f1example", 
          "Name": "my-inbound-endpoint", 
          "SecurityGroupIds": [ 
              "sg-f62bexam" 
         ], 
          "Direction": "INBOUND", 
          "IpAddressCount": 3, 
          "HostVPCId": "vpc-304bexam", 
          "Status": "UPDATING", 
          "StatusMessage": "Updating the Resolver Endpoint",
```

```
 "CreationTime": "2020-01-01T23:02:29.583Z", 
         "ModificationTime": "2020-01-05T23:02:29.583Z" 
     }
}
```
• Para obter detalhes da API, consulte [DisassociateResolverEndpointIpAddress](https://awscli.amazonaws.com/v2/documentation/api/latest/reference/route53resolver/disassociate-resolver-endpoint-ip-address.html)na Referência de AWS CLI Comandos.

## **disassociate-resolver-rule**

O código de exemplo a seguir mostra como usar disassociate-resolver-rule.

AWS CLI

Para desassociar uma regra do Resolver de uma Amazon VPC

O disassociate-resolver-rule exemplo a seguir remove a associação entre a regra Resolver especificada e a VPC especificada. Você pode dissociar uma regra de uma VPC nas seguintes circunstâncias:

Para consultas de DNS originadas nessa VPC, você deseja que o Resolver pare de encaminhar consultas para sua rede para o nome de domínio especificado na regra. Você deseja excluir a regra de encaminhamento. Se uma regra está atualmente associada a uma ou mais VPCs, é necessário desassociar a regra de todas as VPCs antes de excluí-la.

```
aws route53resolver disassociate-resolver-rule \ 
     --resolver-rule-id rslvr-rr-4955cb98ceexample \ 
     --vpc-id vpc-304bexam
```

```
{ 
     "ResolverRuleAssociation": { 
         "Id": "rslvr-rrassoc-322f4e8b9cexample", 
          "ResolverRuleId": "rslvr-rr-4955cb98ceexample", 
          "Name": "my-resolver-rule-association", 
          "VPCId": "vpc-304bexam", 
          "Status": "DELETING", 
         "StatusMessage": "[Trace id: 1-5dc5ffa2-a26c38004c1f94006example] Deleting 
  Association" 
     }
```
}

• Para obter detalhes da API, consulte [DisassociateResolverRulen](https://awscli.amazonaws.com/v2/documentation/api/latest/reference/route53resolver/disassociate-resolver-rule.html)a Referência de AWS CLI Comandos.

#### **get-firewall-config**

O código de exemplo a seguir mostra como usar get-firewall-config.

AWS CLI

Para obter uma configuração de firewall para uma VPC

O get-firewall-config exemplo a seguir recupera o comportamento do firewall DNS para a VPC especificada.

```
aws route53resolver get-firewall-config \ 
     --resource-id vpc-31e92222
```
Saída:

```
{ 
     "FirewallConfig": { 
          "Id": "rslvr-fc-86016850cexample", 
          "ResourceId": "vpc-31e9222", 
          "OwnerId": "123456789012", 
          "FirewallFailOpen": "DISABLED" 
     }
}
```
Para obter mais informações, consulte a configuração da [VPC do DNS Firewall](https://docs.aws.amazon.com/Route53/latest/DeveloperGuide/resolver-dns-firewall-vpc-configuration.html) no Amazon Route 53 Developer Guide.

• Para obter detalhes da API, consulte [GetFirewallConfign](https://awscli.amazonaws.com/v2/documentation/api/latest/reference/route53resolver/get-firewall-config.html)a Referência de AWS CLI Comandos.

### **get-firewall-domain-list**

O código de exemplo a seguir mostra como usar get-firewall-domain-list.

AWS CLI

Para obter uma lista de domínios do Route 53 Resolver DNS Firewall

O get-firewall-domain-list exemplo a seguir recupera a lista de domínios com a ID especificada.

```
aws route53resolver get-firewall-domain-list \ 
     --firewall-domain-list-id rslvr-fdl-42b60677cexample
```
Saída:

```
{ 
     "FirewallDomainList": { 
         "Id": "rslvr-fdl-9e956e9ffexample", 
         "Arn": "arn:aws:route53resolver:us-west-2:123457689012:firewall-domain-list/
rslvr-fdl-42b60677cexample", 
         "Name": "test", 
        "DomainCount": 0,
         "Status": "COMPLETE", 
         "StatusMessage": "Created Firewall Domain List", 
         "CreatorRequestId": "my-request-id", 
         "CreationTime": "2021-05-25T15:55:51.115365Z", 
         "ModificationTime": "2021-05-25T15:55:51.115365Z" 
     }
}
```
Para obter mais informações, consulte [Gerenciando suas próprias listas de domínios](https://docs.aws.amazon.com/Route53/latest/DeveloperGuide/resolver-dns-firewall-user-managed-domain-lists.html) no Amazon Route 53 Developer Guide.

• Para obter detalhes da API, consulte [GetFirewallDomainList](https://awscli.amazonaws.com/v2/documentation/api/latest/reference/route53resolver/get-firewall-domain-list.html)na Referência de AWS CLI Comandos.

### **get-firewall-rule-group-association**

O código de exemplo a seguir mostra como usar get-firewall-rule-group-association.

AWS CLI

Para obter uma associação de grupo de regras de firewall

O get-firewall-rule-group-association exemplo a seguir recupera uma associação de grupo de regras de firewall.

aws route53resolver get-firewall-rule-group-association \

```
 --firewall-rule-group-association-id rslvr-frgassoc-57e8873d7example
```

```
{ 
     "FirewallRuleGroupAssociation": { 
         "Id": "rslvr-frgassoc-57e8873d7example", 
         "Arn": "arn:aws:route53resolver:us-west-2:123456789012:firewall-rule-group-
association/rslvr-frgassoc-57e8873d7example", 
         "FirewallRuleGroupId": "rslvr-frg-47f93271fexample", 
         "VpcId": "vpc-31e92222", 
         "Name": "test-association", 
         "Priority": 101, 
         "MutationProtection": "DISABLED", 
         "Status": "COMPLETE", 
         "StatusMessage": "Finished rule group association update", 
         "CreatorRequestId": "2ca1a304-32b3-4f5f-bc4c-EXAMPLE11111", 
         "CreationTime": "2021-05-25T21:47:48.755768Z", 
         "ModificationTime": "2021-05-25T21:47:48.755768Z" 
     }
}
```
Para obter mais informações, consulte [Gerenciamento de associações entre sua VPC e grupos](https://docs.aws.amazon.com/Route53/latest/DeveloperGuide/resolver-dns-firewall-vpc-associating-rule-group.html) [de regras do Route 53 Resolver DNS Firewall](https://docs.aws.amazon.com/Route53/latest/DeveloperGuide/resolver-dns-firewall-vpc-associating-rule-group.html) no Amazon Route 53 Developer Guide.

• Para obter detalhes da API, consulte [GetFirewallRuleGroupAssociationn](https://awscli.amazonaws.com/v2/documentation/api/latest/reference/route53resolver/get-firewall-rule-group-association.html)a Referência de AWS CLI Comandos.

## **get-firewall-rule-group-policy**

O código de exemplo a seguir mostra como usar get-firewall-rule-group-policy.

AWS CLI

Para obter uma política AWS do IAM

O get-firewall-rule-group-policy exemplo a seguir obtém a política de AWS Identity and Access Management (AWS IAM) para compartilhar o grupo de regras especificado.

```
aws route53resolver get-firewall-rule-group-policy \ 
     --arn arn:aws:route53resolver:us-west-2:AWS_ACCOUNT_ID:firewall-rule-group/
rslvr-frg-47f93271fexample
```

```
{ 
     "FirewallRuleGroupPolicy": "{\"Version\":\"2012-10-17\",
\"Statement\":[{\"Sid\":\"test\",\"Effect\":\"Allow\",\"Principal
\":{\"AWS\":\"arn:aws:iam::AWS_ACCOUNT_ID:root\"},\"Action\":
[\"route53resolver:GetFirewallRuleGroup\",\"route53resolver:ListFirewallRuleGroups
\"],\"Resource\":\"arn:aws:route53resolver:us-east-1:AWS_ACCOUNT_ID:firewall-rule-
group/rslvr-frg-47f93271fexample\"}]}"
}
```
Para obter mais informações, consulte [Gerenciamento de grupos de regras e regras no DNS](https://docs.aws.amazon.com/Route53/latest/DeveloperGuide/resolver-dns-firewall-rule-group-managing.html) [Firewall](https://docs.aws.amazon.com/Route53/latest/DeveloperGuide/resolver-dns-firewall-rule-group-managing.html) no Guia do desenvolvedor do Amazon Route 53.

• Para obter detalhes da API, consulte [GetFirewallRuleGroupPolicy](https://awscli.amazonaws.com/v2/documentation/api/latest/reference/route53resolver/get-firewall-rule-group-policy.html)na Referência de AWS CLI Comandos.

# **get-firewall-rule-group**

O código de exemplo a seguir mostra como usar get-firewall-rule-group.

AWS CLI

Para obter um grupo de regras de firewall

O get-firewall-rule-group exemplo a seguir recupera informações sobre um grupo de regras do Firewall DNS com a ID fornecida por você.

```
aws route53resolver get-firewall-rule-group \ 
     --firewall-rule-group-id rslvr-frg-47f93271fexample
```

```
{ 
     "FirewallRuleGroup": { 
         "Id": "rslvr-frg-47f93271fexample", 
         "Arn": "arn:aws:route53resolver:us-west-2:123456789012:firewall-rule-group/
rslvr-frg-47f93271fexample", 
         "Name": "test", 
         "RuleCount": 0, 
         "Status": "COMPLETE", 
         "StatusMessage": "Created Firewall Rule Group",
```

```
 "OwnerId": "123456789012", 
          "CreatorRequestId": "my-request-id", 
          "ShareStatus": "NOT_SHARED", 
          "CreationTime": "2021-05-25T18:59:26.490017Z", 
         "ModificationTime": "2021-05-25T18:59:26.490017Z" 
     }
}
```
Para obter mais informações, consulte [Gerenciamento de grupos de regras e regras no DNS](https://docs.aws.amazon.com/Route53/latest/DeveloperGuide/resolver-dns-firewall-rule-group-managing.html) [Firewall](https://docs.aws.amazon.com/Route53/latest/DeveloperGuide/resolver-dns-firewall-rule-group-managing.html) no Guia do desenvolvedor do Amazon Route 53.

• Para obter detalhes da API, consulte [GetFirewallRuleGroup](https://awscli.amazonaws.com/v2/documentation/api/latest/reference/route53resolver/get-firewall-rule-group.html)na Referência de AWS CLI Comandos.

#### **get-resolver-endpoint**

O código de exemplo a seguir mostra como usar get-resolver-endpoint.

AWS CLI

Para obter informações sobre um endpoint do Resolver

O get-resolver-endpoint exemplo a seguir exibe detalhes do endpoint de saída especificado. Você pode usar get-resolver-endpoint para endpoints de entrada e saída especificando a ID do endpoint aplicável.

```
aws route53resolver get-resolver-endpoint \ 
     --resolver-endpoint-id rslvr-out-d5e5920e37example
```

```
{ 
     "ResolverEndpoint": { 
         "Id": "rslvr-out-d5e5920e37example", 
          "CreatorRequestId": "2020-01-01-18:47", 
         "Arn": "arn:aws:route53resolver:us-west-2:111122223333:resolver-endpoint/
rslvr-out-d5e5920e37example", 
          "Name": "my-outbound-endpoint", 
          "SecurityGroupIds": [ 
              "sg-05cd7b25d6example" 
         ], 
         "Direction": "OUTBOUND",
```
```
 "IpAddressCount": 2, 
          "HostVPCId": "vpc-304bexam", 
          "Status": "OPERATIONAL", 
          "StatusMessage": "This Resolver Endpoint is operational.", 
          "CreationTime": "2020-01-01T23:50:50.979Z", 
         "ModificationTime": "2020-01-02T23:50:50.979Z" 
     }
}
```
Para obter mais informações, consulte [Valores que você especifica ao criar ou editar endpoints](https://docs.aws.amazon.com/Route53/latest/DeveloperGuide/resolver-forwarding-inbound-queries.html#resolver-forwarding-inbound-queries-values)  [de entrada](https://docs.aws.amazon.com/Route53/latest/DeveloperGuide/resolver-forwarding-inbound-queries.html#resolver-forwarding-inbound-queries-values) no Amazon Route 53 Developer Guide.

• Para obter detalhes da API, consulte [GetResolverEndpointn](https://awscli.amazonaws.com/v2/documentation/api/latest/reference/route53resolver/get-resolver-endpoint.html)a Referência de AWS CLI Comandos.

#### **get-resolver-rule-association**

O código de exemplo a seguir mostra como usar get-resolver-rule-association.

AWS CLI

Para obter informações sobre a associação entre uma regra Resolver e uma VPC

O get-resolver-rule-association exemplo a seguir exibe detalhes sobre a associação entre uma regra de Resolver especificada e uma VPC. Você associa uma regra de resolução e uma VPC usando. [associate-resolver-rule](https://docs.aws.amazon.com/cli/latest/reference/route53resolver/associate-resolver-rule.html)

```
aws route53resolver get-resolver-rule-association \ 
     --resolver-rule-association-id rslvr-rrassoc-d61cbb2c8bexample
```

```
{ 
     "ResolverRuleAssociation": { 
          "Id": "rslvr-rrassoc-d61cbb2c8bexample", 
          "ResolverRuleId": "rslvr-rr-42b60677c0example", 
          "Name": "my-resolver-rule-association", 
          "VPCId": "vpc-304bexam", 
          "Status": "COMPLETE", 
          "StatusMessage": "" 
     }
}
```
• Para obter detalhes da API, consulte [GetResolverRuleAssociation](https://awscli.amazonaws.com/v2/documentation/api/latest/reference/route53resolver/get-resolver-rule-association.html)na Referência de AWS CLI Comandos.

#### **get-resolver-rule**

O código de exemplo a seguir mostra como usar get-resolver-rule.

AWS CLI

Para obter informações sobre uma regra do Resolver

O get-resolver-rule exemplo a seguir exibe detalhes sobre a regra de resolução especificada, como o nome de domínio para o qual a regra encaminha consultas de DNS e a ID do endpoint do resolvedor de saída ao qual a regra está associada.

```
aws route53resolver get-resolver-rule \ 
     --resolver-rule-id rslvr-rr-42b60677c0example
```

```
{ 
     "ResolverRule": { 
         "Id": "rslvr-rr-42b60677c0example", 
         "CreatorRequestId": "2020-01-01-18:47", 
         "Arn": "arn:aws:route53resolver:us-west-2:111122223333:resolver-rule/rslvr-
rr-42b60677c0example", 
         "DomainName": "example.com.", 
         "Status": "COMPLETE", 
         "StatusMessage": "[Trace id: 1-5dc4b177-ff1d9d001a0f80005example] 
  Successfully created Resolver Rule.", 
         "RuleType": "FORWARD", 
         "Name": "my-rule", 
         "TargetIps": [ 
\{\hspace{.1cm} \} "Ip": "192.0.2.45", 
                  "Port": 53 
 } 
         ], 
         "ResolverEndpointId": "rslvr-out-d5e5920e37example", 
         "OwnerId": "111122223333", 
         "ShareStatus": "NOT_SHARED" 
     }
```
}

Para obter mais informações, consulte [Valores que você especifica ao criar ou editar regras](https://docs.aws.amazon.com/Route53/latest/DeveloperGuide/resolver-forwarding-outbound-queries.html#resolver-forwarding-outbound-queries-rule-values) no Guia do desenvolvedor do Amazon Route 53.

• Para obter detalhes da API, consulte [GetResolverRulen](https://awscli.amazonaws.com/v2/documentation/api/latest/reference/route53resolver/get-resolver-rule.html)a Referência de AWS CLI Comandos.

#### **import-firewall-domains**

O código de exemplo a seguir mostra como usar import-firewall-domains.

AWS CLI

Para importar domínios para uma lista de domínios

O import-firewall-domains exemplo a seguir importa um conjunto de domínios de um arquivo para uma lista de domínios do Firewall DNS especificada por você.

```
aws route53resolver import-firewall-domains \ 
     --firewall-domain-list-id rslvr-fdl-d61cbb2cbexample \ 
     --operation REPLACE \
```
--domain-file-url s3://PATH/TO/YOUR/FILE

Saída:

```
{ 
     "Id": "rslvr-fdl-d61cbb2cbexample", 
     "Name": "test", 
     "Status": "IMPORTING", 
     "StatusMessage": "Importing domains from provided file."
}
```
Para obter mais informações, consulte [Gerenciando suas próprias listas de domínios](https://docs.aws.amazon.com/Route53/latest/DeveloperGuide/resolver-dns-firewall-user-managed-domain-lists.html) no Amazon Route 53 Developer Guide.

• Para obter detalhes da API, consulte [ImportFirewallDomains](https://awscli.amazonaws.com/v2/documentation/api/latest/reference/route53resolver/import-firewall-domains.html)na Referência de AWS CLI Comandos.

## **list-firewall-configs**

O código de exemplo a seguir mostra como usar list-firewall-configs.

### AWS CLI

Para listar as configurações de firewall

O list-firewall-configs exemplo a seguir lista suas configurações de firewall DNS.

```
aws route53resolver list-firewall-configs
```
Saída:

```
{ 
     "FirewallConfigs": [ 
          { 
               "Id": "rslvr-fc-86016850cexample", 
               "ResourceId": "vpc-31e92222", 
               "OwnerId": "123456789012", 
               "FirewallFailOpen": "DISABLED" 
          } 
     ]
}
```
Para obter mais informações, consulte a configuração da [VPC do DNS Firewall](https://docs.aws.amazon.com/Route53/latest/DeveloperGuide/resolver-dns-firewall-vpc-configuration.html) no Amazon Route 53 Developer Guide.

• Para obter detalhes da API, consulte [ListFirewallConfigs](https://awscli.amazonaws.com/v2/documentation/api/latest/reference/route53resolver/list-firewall-configs.html)na Referência de AWS CLI Comandos.

# **list-firewall-domain-lists**

O código de exemplo a seguir mostra como usar list-firewall-domain-lists.

AWS CLI

Para listar todas as listas de domínios do Route 53 Resolver DNS Firewall

O list-firewall-domain-lists exemplo a seguir lista todas as listas de domínios.

aws route53resolver list-firewall-domain-lists

Saída:

{

```
 "FirewallDomainLists": [ 
\overline{\mathcal{L}} "Id": "rslvr-fdl-2c46f2ecfexample", 
              "Arn": "arn:aws:route53resolver:us-west-2:123456789012:firewall-domain-
list/rslvr-fdl-2c46f2ecfexample", 
              "Name": "AWSManagedDomainsMalwareDomainList", 
              "CreatorRequestId": "AWSManagedDomainsMalwareDomainList", 
              "ManagedOwnerName": "Route 53 Resolver DNS Firewall" 
         }, 
         { 
              "Id": "rslvr-fdl-aa970e9e1example", 
              "Arn": "arn:aws:route53resolver:us-west-2:123456789012:firewall-domain-
list/rslvr-fdl-aa970e9e1example", 
              "Name": "AWSManagedDomainsBotnetCommandandControl", 
              "CreatorRequestId": "AWSManagedDomainsBotnetCommandandControl", 
              "ManagedOwnerName": "Route 53 Resolver DNS Firewall" 
         }, 
         { 
              "Id": "rslvr-fdl-42b60677cexample", 
              "Arn": "arn:aws:route53resolver:us-west-2:123456789111:firewall-domain-
list/rslvr-fdl-42b60677cexample", 
              "Name": "test", 
              "CreatorRequestId": "my-request-id" 
         } 
     ]
}
```
Para obter mais informações, consulte as [listas de domínios do Route 53 Resolver DNS Firewall](https://docs.aws.amazon.com/Route53/latest/DeveloperGuide/resolver-dns-firewall-domain-lists.html) no Amazon Route 53 Developer Guide.

• Para obter detalhes da API, consulte [ListFirewallDomainListsn](https://awscli.amazonaws.com/v2/documentation/api/latest/reference/route53resolver/list-firewall-domain-lists.html)a Referência de AWS CLI Comandos.

# **list-firewall-domains**

O código de exemplo a seguir mostra como usar list-firewall-domains.

AWS CLI

Para listar domínios em uma lista de domínios

O list-firewall-domains exemplo a seguir lista os domínios em uma lista de domínios do Firewall DNS que você especifica.

```
aws route53resolver list-firewall-domains \ 
     --firewall-domain-list-id rslvr-fdl-d61cbb2cbexample
```
Saída:

```
{ 
      "Domains": [ 
            "test1.com.", 
            "test2.com.", 
            "test3.com." 
     \mathbf{I}}
```
Para obter mais informações, consulte [Gerenciando suas próprias listas de domínios](https://docs.aws.amazon.com/Route53/latest/DeveloperGuide/resolver-dns-firewall-user-managed-domain-lists.html) no Amazon Route 53 Developer Guide.

• Para obter detalhes da API, consulte [ListFirewallDomainsn](https://awscli.amazonaws.com/v2/documentation/api/latest/reference/route53resolver/list-firewall-domains.html)a Referência de AWS CLI Comandos.

## **list-firewall-rule-group-associations**

O código de exemplo a seguir mostra como usar list-firewall-rule-group-associations.

AWS CLI

Para listar associações de grupos de regras do Firewall DNS

O list-firewall-rule-group-associations exemplo a seguir lista suas associações de grupos de regras do Firewall DNS com Amazon VPCs.

aws route53resolver list-firewall-rule-group-associations

```
{ 
     "FirewallRuleGroupAssociations": [ 
         { 
             "Id": "rslvr-frgassoc-57e8873d7example", 
             "Arn": "arn:aws:route53resolver:us-west-2:123456789012:firewall-rule-
group-association/rslvr-frgassoc-57e8873d7example",
```

```
 "FirewallRuleGroupId": "rslvr-frg-47f93271fexample", 
              "VpcId": "vpc-31e92222", 
              "Name": "test-association", 
              "Priority": 101, 
              "MutationProtection": "DISABLED", 
              "Status": "UPDATING", 
              "StatusMessage": "Creating Firewall Rule Group Association", 
              "CreatorRequestId": "2ca1a304-32b3-4f5f-bc4c-EXAMPLE11111", 
              "CreationTime": "2021-05-25T21:47:48.755768Z", 
              "ModificationTime": "2021-05-25T21:47:48.755768Z" 
         } 
    \mathbf{I}}
```
Para obter mais informações, consulte [Gerenciamento de associações entre sua VPC e o grupo](https://docs.aws.amazon.com/Route53/latest/DeveloperGuide/resolver-dns-firewall-vpc-associating-rule-group.html) [de regras do Route 53 Resolver DNS Firewall](https://docs.aws.amazon.com/Route53/latest/DeveloperGuide/resolver-dns-firewall-vpc-associating-rule-group.html) no Amazon Route 53 Developer Guide.

• Para obter detalhes da API, consulte [ListFirewallRuleGroupAssociationsn](https://awscli.amazonaws.com/v2/documentation/api/latest/reference/route53resolver/list-firewall-rule-group-associations.html)a Referência de AWS CLI Comandos.

# **list-firewall-rule-groups**

O código de exemplo a seguir mostra como usar list-firewall-rule-groups.

AWS CLI

Para obter uma lista dos grupos de regras do Firewall

O list-firewall-rule-groups exemplo a seguir lista seus grupos de regras do Firewall DNS.

aws route53resolver list-firewall-rule-groups

```
{ 
     "FirewallRuleGroups": [ 
         { 
              "Id": "rslvr-frg-47f93271fexample", 
              "Arn": "arn:aws:route53resolver:us-west-2:123456789012:firewall-rule-
group/rslvr-frg-47f93271fexample", 
              "Name": "test",
```

```
 "OwnerId": "123456789012", 
               "CreatorRequestId": "my-request-id", 
               "ShareStatus": "NOT_SHARED" 
          } 
    \mathbf{I}}
```
Para obter mais informações, consulte [Gerenciamento de grupos de regras e regras no DNS](https://docs.aws.amazon.com/Route53/latest/DeveloperGuide/resolver-dns-firewall-rule-group-managing.html) [Firewall](https://docs.aws.amazon.com/Route53/latest/DeveloperGuide/resolver-dns-firewall-rule-group-managing.html) no Guia do desenvolvedor do Amazon Route 53.

• Para obter detalhes da API, consulte [ListFirewallRuleGroupsn](https://awscli.amazonaws.com/v2/documentation/api/latest/reference/route53resolver/list-firewall-rule-groups.html)a Referência de AWS CLI Comandos.

# **list-firewall-rules**

O código de exemplo a seguir mostra como usar list-firewall-rules.

### AWS CLI

Para listar as regras de firewall

O list-firewall-rules exemplo a seguir lista todas as suas regras de firewall de DNS em um grupo de regras de firewall.

```
aws route53resolver list-firewall-rules \ 
     --firewall-rule-group-id rslvr-frg-47f93271fexample
```

```
{ 
     "FirewallRules": [ 
         { 
              "FirewallRuleGroupId": "rslvr-frg-47f93271fexample", 
              "FirewallDomainListId": "rslvr-fdl-9e956e9ffexample", 
              "Name": "allow-rule", 
              "Priority": 101, 
              "Action": "ALLOW", 
              "CreatorRequestId": "d81e3fb7-020b-415e-939f-EXAMPLE11111", 
              "CreationTime": "2021-05-25T21:44:00.346093Z", 
              "ModificationTime": "2021-05-25T21:44:00.346093Z" 
         } 
     ]
```
}

Para obter mais informações, consulte [Gerenciamento de grupos de regras e regras no DNS](https://docs.aws.amazon.com/Route53/latest/DeveloperGuide/resolver-dns-firewall-rule-group-managing.html) [Firewall](https://docs.aws.amazon.com/Route53/latest/DeveloperGuide/resolver-dns-firewall-rule-group-managing.html) no Guia do desenvolvedor do Amazon Route 53.

• Para obter detalhes da API, consulte [ListFirewallRules](https://awscli.amazonaws.com/v2/documentation/api/latest/reference/route53resolver/list-firewall-rules.html)na Referência de AWS CLI Comandos.

#### **list-resolver-endpoint-ip-addresses**

O código de exemplo a seguir mostra como usar list-resolver-endpoint-ip-addresses.

#### AWS CLI

Para listar endereços IP para um endpoint de entrada ou saída especificado

O list-resolver-endpoint-ip-addresses exemplo a seguir lista informações sobre os endereços IP associados ao endpoint rslvr-in-f9ab8a03f1example de entrada. Você também pode usar list-resolver-endpoint-ip-addresses para endpoints de saída especificando o ID do endpoint aplicável.

```
aws route53resolver list-resolver-endpoint-ip-addresses \ 
     --resolver-endpoint-id rslvr-in-f9ab8a03f1example
```

```
{ 
     "MaxResults": 10, 
     "IpAddresses": [ 
          { 
              "IpId": "rni-1de60cdbfeexample", 
              "SubnetId": "subnet-ba47exam", 
              "Ip": "192.0.2.44", 
              "Status": "ATTACHED", 
              "StatusMessage": "This IP address is operational.", 
              "CreationTime": "2020-01-03T23:02:29.587Z", 
              "ModificationTime": "2020-01-03T23:03:05.555Z" 
         }, 
          { 
              "IpId": "rni-aac7085e38example", 
              "SubnetId": "subnet-12d8exam", 
              "Ip": "192.0.2.45", 
              "Status": "ATTACHED",
```
}

```
 "StatusMessage": "This IP address is operational.", 
          "CreationTime": "2020-01-03T23:02:29.593Z", 
          "ModificationTime": "2020-01-03T23:02:55.060Z" 
     } 
\mathbf{I}
```
Para obter mais informações sobre os valores na saída, consulte [Valores que você especifica ao](https://docs.aws.amazon.com/Route53/latest/DeveloperGuide/resolver-forwarding-inbound-queries.html#resolver-forwarding-inbound-queries-values)  [criar ou editar endpoints de entrada](https://docs.aws.amazon.com/Route53/latest/DeveloperGuide/resolver-forwarding-inbound-queries.html#resolver-forwarding-inbound-queries-values) e [Valores que você especifica ao criar ou editar endpoints de](https://docs.aws.amazon.com/Route53/latest/DeveloperGuide/resolver-forwarding-outbound-queries.html#resolver-forwarding-outbound-queries-endpoint-values) [saída](https://docs.aws.amazon.com/Route53/latest/DeveloperGuide/resolver-forwarding-outbound-queries.html#resolver-forwarding-outbound-queries-endpoint-values), ambos no Amazon Route 53 Developer Guide.

• Para obter detalhes da API, consulte [ListResolverEndpointIpAddressesn](https://awscli.amazonaws.com/v2/documentation/api/latest/reference/route53resolver/list-resolver-endpoint-ip-addresses.html)a Referência de AWS CLI Comandos.

# **list-resolver-endpoints**

O código de exemplo a seguir mostra como usar list-resolver-endpoints.

AWS CLI

Para listar endpoints do Resolver em uma região AWS

O list-resolver-endpoints exemplo a seguir lista os endpoints de entrada e saída do Resolver que existem na conta atual.

```
aws route53resolver list-resolver-endpoints
```

```
{ 
     "MaxResults": 10, 
     "ResolverEndpoints": [ 
        \{ "Id": "rslvr-in-497098ad59example", 
              "CreatorRequestId": "2020-01-01-18:47", 
              "Arn": "arn:aws:route53resolver:us-west-2:111122223333:resolver-
endpoint/rslvr-in-497098ad59example", 
              "Name": "my-inbound-endpoint", 
              "SecurityGroupIds": [ 
                  "sg-05cd7b25d6example" 
              ], 
              "Direction": "INBOUND",
```

```
 "IpAddressCount": 2, 
              "HostVPCId": "vpc-304bexam", 
              "Status": "OPERATIONAL", 
              "StatusMessage": "This Resolver Endpoint is operational.", 
              "CreationTime": "2020-01-01T23:25:45.538Z", 
              "ModificationTime": "2020-01-01T23:25:45.538Z" 
         }, 
         { 
              "Id": "rslvr-out-d5e5920e37example", 
              "CreatorRequestId": "2020-01-01-18:48", 
              "Arn": "arn:aws:route53resolver:us-west-2:111122223333:resolver-
endpoint/rslvr-out-d5e5920e37example", 
              "Name": "my-outbound-endpoint", 
              "SecurityGroupIds": [ 
                  "sg-05cd7b25d6example" 
             ], 
              "Direction": "OUTBOUND", 
              "IpAddressCount": 2, 
              "HostVPCId": "vpc-304bexam", 
              "Status": "OPERATIONAL", 
              "StatusMessage": "This Resolver Endpoint is operational.", 
              "CreationTime": "2020-01-01T23:50:50.979Z", 
              "ModificationTime": "2020-01-01T23:50:50.979Z" 
         } 
     ]
}
```
• Para obter detalhes da API, consulte [ListResolverEndpointsn](https://awscli.amazonaws.com/v2/documentation/api/latest/reference/route53resolver/list-resolver-endpoints.html)a Referência de AWS CLI Comandos.

## **list-resolver-rule-associations**

O código de exemplo a seguir mostra como usar list-resolver-rule-associations.

AWS CLI

Para listar associações entre regras do Resolver e VPCs

O list-resolver-rule-associations exemplo a seguir lista as associações entre as regras do resolvedor e as VPCs na AWS conta atual.

aws route53resolver list-resolver-rule-associations

Saída:

```
{ 
     "MaxResults": 30, 
     "ResolverRuleAssociations": [ 
         \left\{ \right. "Id": "rslvr-autodefined-assoc-vpc-304bexam-internet-resolver", 
              "ResolverRuleId": "rslvr-autodefined-rr-internet-resolver", 
               "Name": "System Rule Association", 
               "VPCId": "vpc-304bexam", 
              "Status": "COMPLETE", 
              "StatusMessage": "" 
          }, 
          { 
              "Id": "rslvr-rrassoc-d61cbb2c8bexample", 
              "ResolverRuleId": "rslvr-rr-42b60677c0example", 
               "Name": "my-resolver-rule-association", 
              "VPCId": "vpc-304bexam", 
              "Status": "COMPLETE", 
              "StatusMessage": "" 
          } 
    \mathbf{I}}
```
Para obter mais informações, consulte [Como o Route 53 Resolver encaminha consultas de DNS](https://docs.aws.amazon.com/Route53/latest/DeveloperGuide/resolver.html#resolver-overview-forward-vpc-to-network)  [de suas VPCs para sua rede](https://docs.aws.amazon.com/Route53/latest/DeveloperGuide/resolver.html#resolver-overview-forward-vpc-to-network) no Amazon Route 53 Developer Guide.

• Para obter detalhes da API, consulte [ListResolverRuleAssociationsn](https://awscli.amazonaws.com/v2/documentation/api/latest/reference/route53resolver/list-resolver-rule-associations.html)a Referência de AWS CLI Comandos.

### **list-resolver-rules**

O código de exemplo a seguir mostra como usar list-resolver-rules.

AWS CLI

Para listar as regras do Resolver

O list-resolver-rules exemplo a seguir lista todas as regras do Resolver na AWS conta atual.

aws route53resolver list-resolver-rules

#### Saída:

```
{ 
     "MaxResults": 30, 
     "ResolverRules": [ 
         { 
              "Id": "rslvr-autodefined-rr-internet-resolver", 
              "CreatorRequestId": "", 
              "Arn": "arn:aws:route53resolver:us-west-2::autodefined-rule/rslvr-
autodefined-rr-internet-resolver", 
              "DomainName": ".", 
              "Status": "COMPLETE", 
              "RuleType": "RECURSIVE", 
              "Name": "Internet Resolver", 
              "OwnerId": "Route 53 Resolver", 
              "ShareStatus": "NOT_SHARED" 
         }, 
         { 
              "Id": "rslvr-rr-42b60677c0example", 
              "CreatorRequestId": "2020-01-01-18:47", 
              "Arn": "arn:aws:route53resolver:us-west-2:111122223333:resolver-rule/
rslvr-rr-42b60677c0bc4e299", 
              "DomainName": "example.com.", 
              "Status": "COMPLETE", 
              "StatusMessage": "[Trace id: 1-5dc4b177-ff1d9d001a0f80005example] 
  Successfully created Resolver Rule.", 
              "RuleType": "FORWARD", 
              "Name": "my-rule", 
              "TargetIps": [ 
\overline{\mathcal{L}} "Ip": "192.0.2.45", 
                      "Port": 53 
 } 
              ], 
              "ResolverEndpointId": "rslvr-out-d5e5920e37example", 
              "OwnerId": "111122223333", 
              "ShareStatus": "NOT_SHARED" 
         } 
    \mathbf{I}}
```
Para obter mais informações, consulte [Como o Route 53 Resolver encaminha consultas de DNS](https://docs.aws.amazon.com/Route53/latest/DeveloperGuide/resolver.html#resolver-overview-forward-vpc-to-network)  [de suas VPCs para sua rede](https://docs.aws.amazon.com/Route53/latest/DeveloperGuide/resolver.html#resolver-overview-forward-vpc-to-network) no Amazon Route 53 Developer Guide.

• Para obter detalhes da API, consulte [ListResolverRules](https://awscli.amazonaws.com/v2/documentation/api/latest/reference/route53resolver/list-resolver-rules.html)na Referência de AWS CLI Comandos.

#### **list-tags-for-resource**

O código de exemplo a seguir mostra como usar list-tags-for-resource.

AWS CLI

Para listar as tags de um recurso Resolver

O list-tags-for-resource exemplo a seguir lista as tags atribuídas à regra Resolver especificada.

```
aws route53resolver list-tags-for-resource \ 
     --resource-arn "arn:aws:route53resolver:us-west-2:111122223333:resolver-rule/
rslvr-rr-42b60677c0example"
```
Saída:

```
{ 
      "Tags": [ 
           { 
                "Key": "my-key-1", 
                "Value": "my-value-1" 
           }, 
           { 
                "Key": "my-key-2", 
                "Value": "my-value-2" 
           } 
      ]
}
```
Para obter informações sobre o uso de tags para alocação de custos, consulte Como [usar tags](https://docs.aws.amazon.com/awsaccountbilling/latest/aboutv2/cost-alloc-tags.html)  [de alocação de custos](https://docs.aws.amazon.com/awsaccountbilling/latest/aboutv2/cost-alloc-tags.html) no AWS Billing and Cost Management User Guide.

• Para obter detalhes da API, consulte [ListTagsForResource](https://awscli.amazonaws.com/v2/documentation/api/latest/reference/route53resolver/list-tags-for-resource.html)na Referência de AWS CLI Comandos.

### **put-firewall-rule-group-policy**

O código de exemplo a seguir mostra como usar put-firewall-rule-group-policy.

## AWS CLI

Para anexar uma política AWS do IAM para compartilhar uma política de grupo de regras de firewall

O put-firewall-rule-group-policy exemplo a seguir anexa uma política de AWS Identity and Access Management (AWS IAM) para compartilhar o grupo de regras.

```
aws route53resolver put-firewall-rule-group-policy \ 
     --firewall-rule-group-policy "{\"Version\":\"2012-10-17\",
\"Statement\":[{\"Sid\":\"test\",\"Effect\":\"Allow\",\"Principal
\":{\"AWS\":\"arn:aws:iam::AWS_ACCOUNT_ID:root\"},\"Action\":
[\"route53resolver:GetFirewallRuleGroup\",\"route53resolver:ListFirewallRuleGroups
\"],\"Resource\":\"arn:aws:route53resolver:us-east-1:AWS_ACCOUNT_ID:firewall-rule-
group/rslvr-frg-47f93271fexample\"}]}"
```
Saída:

```
{ 
     "ReturnValue": true
}
```
Para obter mais informações, consulte [Gerenciamento de grupos de regras e regras no DNS](https://docs.aws.amazon.com/Route53/latest/DeveloperGuide/resolver-dns-firewall-rule-group-managing.html) [Firewall](https://docs.aws.amazon.com/Route53/latest/DeveloperGuide/resolver-dns-firewall-rule-group-managing.html) no Guia do desenvolvedor do Amazon Route 53.

• Para obter detalhes da API, consulte [PutFirewallRuleGroupPolicyn](https://awscli.amazonaws.com/v2/documentation/api/latest/reference/route53resolver/put-firewall-rule-group-policy.html)a Referência de AWS CLI Comandos.

# **put-resolver-rule-policy**

O código de exemplo a seguir mostra como usar put-resolver-rule-policy.

AWS CLI

Para compartilhar uma regra do Resolver com outra AWS conta

O put-resolver-rule-policy exemplo a seguir especifica uma regra do Resolver que você deseja compartilhar com outra AWS conta, a conta com a qual você deseja compartilhar a regra e as operações relacionadas à regra que você deseja que a conta possa realizar nas regras.

Observação Você deve executar esse comando usando credenciais da mesma conta que criou a regra.

```
aws route53resolver put-resolver-rule-policy \ 
     --region us-east-1 \ 
     --arn "arn:aws:route53resolver:us-east-1:111122223333:resolver-rule/rslvr-
rr-42b60677c0example" \ 
    --resolver-rule-policy "{\"Version\": \"2012-10-17\", \
         \"Statement\": [ { \ 
        \Upsilon"Effect\Upsilon" : \Upsilon"Allow\Upsilon, \Upsilon \"Principal\" : {\"AWS\" : \"444455556666\" }, \ 
         \"Action\" : [ \ 
              \"route53resolver:GetResolverRule\", \ 
              \"route53resolver:AssociateResolverRule\", \ 
              \"route53resolver:DisassociateResolverRule\", \ 
              \"route53resolver:ListResolverRules\", \ 
              \"route53resolver:ListResolverRuleAssociations\" ], \ 
         \"Resource\" : [ \"arn:aws:route53resolver:us-east-1:111122223333:resolver-
rule/rslvr-rr-42b60677c0example\" ] } ] }"
```
Saída:

{ "ReturnValue": true }

Depois de executarput-resolver-rule-policy, você pode executar os dois comandos do Resource Access Manager (RAM) a seguir. Você deve usar a conta com a qual deseja compartilhar a regra:

get-resource-share-invitationsretorna o valorresourceShareInvitationArn. Você precisa desse valor para aceitar o convite para usar a regra compartilhada. accept-resourceshare-invitationaceita o convite para usar a regra compartilhada.

Para obter mais informações, consulte a seguinte documentação do :

[get-resource-share-invitationsa](https://docs.aws.amazon.com/cli/latest/reference/ram/get-resource-share-invitations.html)[ccept-resource-share-invitations](https://docs.aws.amazon.com/cli/latest/reference/ram/accept-resource-share-invitation.html)[Compartilhando regras de](https://docs.aws.amazon.com/Route53/latest/DeveloperGuide/resolver-rules-managing.html#resolver-rules-managing-sharing)  [encaminhamento com outras AWS contas e usando regras compartilhadas](https://docs.aws.amazon.com/Route53/latest/DeveloperGuide/resolver-rules-managing.html#resolver-rules-managing-sharing) no Guia do desenvolvedor do Amazon Route 53

• Para obter detalhes da API, consulte [PutResolverRulePolicyn](https://awscli.amazonaws.com/v2/documentation/api/latest/reference/route53resolver/put-resolver-rule-policy.html)a Referência de AWS CLI Comandos.

#### **tag-resource**

O código de exemplo a seguir mostra como usar tag-resource.

#### AWS CLI

Para associar tags a um recurso Resolver

O tag-resource exemplo a seguir associa dois pares de chave/valor de tag à regra Resolver especificada.

```
aws route53resolver tag-resource \ 
     --resource-arn "arn:aws:route53resolver:us-west-2:111122223333:resolver-rule/
rslvr-rr-42b60677c0example" \ 
     --tags "Key=my-key-1,Value=my-value-1" "Key=my-key-2,Value=my-value-2"
```
Este comando não produz saída.

Para obter informações sobre o uso de tags para alocação de custos, consulte Como [usar tags](https://docs.aws.amazon.com/awsaccountbilling/latest/aboutv2/cost-alloc-tags.html)  [de alocação de custos](https://docs.aws.amazon.com/awsaccountbilling/latest/aboutv2/cost-alloc-tags.html) no AWS Billing and Cost Management User Guide.

• Para obter detalhes da API, consulte [TagResourcen](https://awscli.amazonaws.com/v2/documentation/api/latest/reference/route53resolver/tag-resource.html)a Referência de AWS CLI Comandos.

#### **untag-resource**

O código de exemplo a seguir mostra como usar untag-resource.

#### AWS CLI

Para remover tags de um recurso do Resolver

O untag-resource exemplo a seguir remove duas tags da regra Resolver especificada.

```
aws route53resolver untag-resource \ 
     --resource-arn "arn:aws:route53resolver:us-west-2:111122223333:resolver-rule/
rslvr-rr-42b60677c0example" \ 
     --tag-keys my-key-1 my-key-2
```
Este comando não produz saída. Para confirmar que as tags foram removidas, você pode usar [list-tags-for-resource.](https://docs.aws.amazon.com/cli/latest/reference/route53resolver/list-tags-for-resource.html)

Para obter informações sobre o uso de tags para alocação de custos, consulte Como [usar tags](https://docs.aws.amazon.com/awsaccountbilling/latest/aboutv2/cost-alloc-tags.html)  [de alocação de custos](https://docs.aws.amazon.com/awsaccountbilling/latest/aboutv2/cost-alloc-tags.html) no AWS Billing and Cost Management User Guide.

• Para obter detalhes da API, consulte [UntagResourcen](https://awscli.amazonaws.com/v2/documentation/api/latest/reference/route53resolver/untag-resource.html)a Referência de AWS CLI Comandos.

# **update-firewall-config**

O código de exemplo a seguir mostra como usar update-firewall-config.

### AWS CLI

Para atualizar uma configuração de firewall

O update-firewall-config exemplo a seguir atualiza a configuração do DNS Firewall.

```
aws route53resolver update-firewall-config \ 
     --resource-id vpc-31e92222 \ 
     --firewall-fail-open DISABLED
```
Saída:

```
{ 
     "FirewallConfig": { 
          "Id": "rslvr-fc-86016850cexample", 
          "ResourceId": "vpc-31e92222", 
          "OwnerId": "123456789012", 
          "FirewallFailOpen": "DISABLED" 
     }
}
```
Para obter mais informações, consulte a configuração da [VPC do DNS Firewall](https://docs.aws.amazon.com/Route53/latest/DeveloperGuide/resolver-dns-firewall-vpc-configuration.html) no Amazon Route 53 Developer Guide.

• Para obter detalhes da API, consulte [UpdateFirewallConfig](https://awscli.amazonaws.com/v2/documentation/api/latest/reference/route53resolver/update-firewall-config.html)na Referência de AWS CLI Comandos.

### **update-firewall-domains**

O código de exemplo a seguir mostra como usar update-firewall-domains.

### AWS CLI

Para atualizar uma lista de domínios

O update-firewall-domains exemplo a seguir adiciona os domínios a uma lista de domínios com a ID fornecida por você.

```
aws route53resolver update-firewall-domains \ 
     --firewall-domain-list-id rslvr-fdl-42b60677cexampleb \ 
     --operation ADD \ 
     --domains test1.com test2.com test3.com
```
Saída:

```
{ 
     "Id": "rslvr-fdl-42b60677cexample", 
     "Name": "test", 
     "Status": "UPDATING", 
     "StatusMessage": "Updating the Firewall Domain List"
}
```
Para obter mais informações, consulte [Gerenciando suas próprias listas de domínios](https://docs.aws.amazon.com/Route53/latest/DeveloperGuide/resolver-dns-firewall-user-managed-domain-lists.html) no Amazon Route 53 Developer Guide.

• Para obter detalhes da API, consulte [UpdateFirewallDomainsn](https://awscli.amazonaws.com/v2/documentation/api/latest/reference/route53resolver/update-firewall-domains.html)a Referência de AWS CLI Comandos.

### **update-firewall-rule-group-association**

O código de exemplo a seguir mostra como usar update-firewall-rule-group-association.

AWS CLI

Para atualizar uma associação de grupo de regras de firewall

O update-firewall-rule-group-association exemplo a seguir atualiza uma associação de grupo de regras de firewall.

```
aws route53resolver update-firewall-rule-group-association \ 
    --firewall-rule-group-association-id rslvr-frgassoc-57e8873d7example \
     --priority 103
```
Saída:

{

```
 "FirewallRuleGroupAssociation": { 
         "Id": "rslvr-frgassoc-57e8873d7example", 
         "Arn": "arn:aws:route53resolver:us-west-2:123456789012:firewall-rule-group-
association/rslvr-frgassoc-57e8873d7example", 
         "FirewallRuleGroupId": "rslvr-frg-47f93271fexample", 
         "VpcId": "vpc-31e92222", 
         "Name": "test-association", 
         "Priority": 103, 
         "MutationProtection": "DISABLED", 
         "Status": "UPDATING", 
         "StatusMessage": "Updating the Firewall Rule Group Association Attributes", 
         "CreatorRequestId": "2ca1a304-32b3-4f5f-bc4c-EXAMPLE11111", 
         "CreationTime": "2021-05-25T21:47:48.755768Z", 
         "ModificationTime": "2021-05-25T21:50:09.272569Z" 
     }
}
```
Para obter mais informações, consulte [Gerenciamento de associações entre sua VPC e o grupo](https://docs.aws.amazon.com/Route53/latest/DeveloperGuide/resolver-dns-firewall-vpc-associating-rule-group.html) [de regras do Route 53 Resolver DNS Firewall](https://docs.aws.amazon.com/Route53/latest/DeveloperGuide/resolver-dns-firewall-vpc-associating-rule-group.html) no Amazon Route 53 Developer Guide.

• Para obter detalhes da API, consulte [UpdateFirewallRuleGroupAssociationn](https://awscli.amazonaws.com/v2/documentation/api/latest/reference/route53resolver/update-firewall-rule-group-association.html)a Referência de AWS CLI Comandos.

### **update-firewall-rule**

O código de exemplo a seguir mostra como usar update-firewall-rule.

AWS CLI

Para atualizar uma regra de firewall

O update-firewall-rule exemplo a seguir atualiza uma regra de firewall com os parâmetros que você especifica.

```
aws route53resolver update-firewall-rule \ 
     --firewall-rule-group-id rslvr-frg-47f93271fexample \ 
     --firewall-domain-list-id rslvr-fdl-9e956e9ffexample \ 
     --priority 102
```
Saída:

{

```
 "FirewallRule": { 
     "FirewallRuleGroupId": "rslvr-frg-47f93271fexample", 
     "FirewallDomainListId": "rslvr-fdl-9e956e9ffexample", 
     "Name": "allow-rule", 
     "Priority": 102, 
     "Action": "ALLOW", 
     "CreatorRequestId": "d81e3fb7-020b-415e-939f-EXAMPLE11111", 
     "CreationTime": "2021-05-25T21:44:00.346093Z", 
     "ModificationTime": "2021-05-25T21:45:59.611600Z" 
 }
```
Para obter mais informações, consulte [Gerenciamento de grupos de regras e regras no DNS](https://docs.aws.amazon.com/Route53/latest/DeveloperGuide/resolver-dns-firewall-rule-group-managing.html) [Firewall](https://docs.aws.amazon.com/Route53/latest/DeveloperGuide/resolver-dns-firewall-rule-group-managing.html) no Guia do desenvolvedor do Amazon Route 53.

• Para obter detalhes da API, consulte [UpdateFirewallRule](https://awscli.amazonaws.com/v2/documentation/api/latest/reference/route53resolver/update-firewall-rule.html)na Referência de AWS CLI Comandos.

### **update-resolver-endpoint**

O código de exemplo a seguir mostra como usar update-resolver-endpoint.

AWS CLI

}

Para atualizar o nome de um endpoint do Resolver

O update-resolver-endpoint exemplo a seguir atualiza o nome de um endpoint do Resolver. A atualização de outros valores não é suportada.

```
aws route53resolver update-resolver-endpoint \ 
     --resolver-endpoint-id rslvr-in-b5d45e32bdc445f09 \ 
     --name my-renamed-inbound-endpoint
```

```
{ 
     "ResolverEndpoint": { 
         "Id": "rslvr-in-b5d45e32bdexample", 
         "CreatorRequestId": "2020-01-02-18:48", 
         "Arn": "arn:aws:route53resolver:us-west-2:111122223333:resolver-endpoint/
rslvr-in-b5d45e32bdexample", 
         "Name": "my-renamed-inbound-endpoint",
```

```
 "SecurityGroupIds": [ 
              "sg-f62bexam" 
          ], 
          "Direction": "INBOUND", 
          "IpAddressCount": 2, 
          "HostVPCId": "vpc-304bexam", 
          "Status": "OPERATIONAL", 
          "StatusMessage": "This Resolver Endpoint is operational.", 
          "CreationTime": "2020-01-01T18:33:59.265Z", 
          "ModificationTime": "2020-01-08T18:33:59.265Z" 
     }
}
```
• Para obter detalhes da API, consulte [UpdateResolverEndpointn](https://awscli.amazonaws.com/v2/documentation/api/latest/reference/route53resolver/update-resolver-endpoint.html)a Referência de AWS CLI Comandos.

### **update-resolver-rule**

O código de exemplo a seguir mostra como usar update-resolver-rule.

AWS CLI

Exemplo 1: Para atualizar as configurações do endpoint do Resolver

O update-resolver-rule exemplo a seguir atualiza o nome da regra, os endereços IP em sua rede local para os quais as consultas DNS são encaminhadas e a ID do endpoint Resolver de saída que você está usando para encaminhar consultas para sua rede.

Observação Os valores existentes para TargetIps são substituídos, portanto, você deve especificar todos os endereços IP que deseja que a regra tenha após a atualização.

```
aws route53resolver update-resolver-rule \ 
     --resolver-rule-id rslvr-rr-1247fa64f3example \ 
     --config Name="my-2nd-rule",TargetIps=[{Ip=192.0.2.45,Port=53},
{Ip=192.0.2.46,Port=53}],ResolverEndpointId=rslvr-out-7b89ed0d25example
```

```
{ 
     "ResolverRule": { 
          "Id": "rslvr-rr-1247fa64f3example", 
          "CreatorRequestId": "2020-01-02-18:47",
```

```
 "Arn": "arn:aws:route53resolver:us-west-2:111122223333:resolver-rule/rslvr-
rr-1247fa64f3example", 
         "DomainName": "www.example.com.", 
          "Status": "COMPLETE", 
          "StatusMessage": "[Trace id: 1-5dcc90b9-8a8ee860aba1ebd89example] 
  Successfully updated Resolver Rule.", 
         "RuleType": "FORWARD", 
          "Name": "my-2nd-rule", 
          "TargetIps": [ 
\{\hspace{.1cm} \} "Ip": "192.0.2.45", 
                  "Port": 53 
              }, 
\{\hspace{.1cm} \} "Ip": "192.0.2.46", 
                  "Port": 53 
 } 
         ], 
         "ResolverEndpointId": "rslvr-out-7b89ed0d25example", 
          "OwnerId": "111122223333", 
          "ShareStatus": "NOT_SHARED" 
     }
}
```
Exemplo 2: Para atualizar as configurações do endpoint do Resolver usando um arquivo para configurações ``config``

Como alternativa, você pode incluir as config configurações em um arquivo JSON e depois especificar esse arquivo ao chamarupdate-resolver-rule.

```
aws route53resolver update-resolver-rule \ 
     --resolver-rule-id rslvr-rr-1247fa64f3example \ 
     --config file://c:\temp\update-resolver-rule.json
```
Conteúdo de update-resolver-rule.json.

```
{ 
      "Name": "my-2nd-rule", 
      "TargetIps": [ 
          { 
                "Ip": "192.0.2.45", 
               "Port": 53 
          },
```

```
 { 
               "Ip": "192.0.2.46", 
               "Port": 53 
          } 
     ], 
     "ResolverEndpointId": "rslvr-out-7b89ed0d25example"
}
```
Para obter mais informações, consulte [Valores que você especifica ao criar ou editar regras](https://docs.aws.amazon.com/Route53/latest/DeveloperGuide/resolver-forwarding-outbound-queries.html#resolver-forwarding-outbound-queries-rule-values) no Guia do desenvolvedor do Amazon Route 53.

• Para obter detalhes da API, consulte [UpdateResolverRule](https://awscli.amazonaws.com/v2/documentation/api/latest/reference/route53resolver/update-resolver-rule.html)na Referência de AWS CLI Comandos.

# Exemplos do Amazon S3 usando AWS CLI

Os exemplos de código a seguir mostram como realizar ações e implementar cenários comuns usando o AWS Command Line Interface com o Amazon S3.

Ações são trechos de código de programas maiores e devem ser executadas em contexto. Embora as ações mostrem como chamar funções de serviço específicas, é possível ver as ações contextualizadas em seus devidos cenários e exemplos entre serviços.

Cenários são exemplos de código que mostram como realizar uma tarefa específica chamando várias funções dentro do mesmo serviço.

Cada exemplo inclui um link para GitHub, onde você pode encontrar instruções sobre como configurar e executar o código no contexto.

Tópicos

• [Ações](#page-378-0)

Ações

### **abort-multipart-upload**

O código de exemplo a seguir mostra como usar abort-multipart-upload.

#### AWS CLI

Para interromper um carregamento fracionado especificado

O comando abort-multipart-upload a seguir interrompe um carregamento fracionado da chave multipart/01 no bucket my-bucket.

```
aws s3api abort-multipart-upload \ 
     --bucket my-bucket \ 
     --key multipart/01 \ 
     --upload-id 
 dfRtDYU0WWCCcH43C3WFbkRONycyCpTJJvxu2i5GYkZljF.Yxwh6XG7WfS2vC4to6HiV6Yjlx.cph0gtNBtJ8P3URCS
```
O ID de upload exigido por esse comando é a saída de create-multipart-upload e também pode ser recuperado com list-multipart-uploads.

• Para obter detalhes da API, consulte [AbortMultipartUpload](https://awscli.amazonaws.com/v2/documentation/api/latest/reference/s3api/abort-multipart-upload.html)em Referência de AWS CLI Comandos.

#### **complete-multipart-upload**

O código de exemplo a seguir mostra como usar complete-multipart-upload.

AWS CLI

O seguinte comando conclui um upload fracionado da chave multipart/01 no bucket mybucket:

```
aws s3api complete-multipart-upload --multipart-upload file://
mpustruct --bucket my-bucket --key 'multipart/01' --upload-id 
 dfRtDYU0WWCCcH43C3WFbkRONycyCpTJJvxu2i5GYkZljF.Yxwh6XG7WfS2vC4to6HiV6Yjlx.cph0gtNBtJ8P3URCS
```
O ID de upload exigido por esse comando é a saída de create-multipart-upload e também pode ser recuperado com list-multipart-uploads.

A opção de upload fracionado no comando acima usa uma estrutura JSON que descreve quais partes do upload fracionado devem ser reagrupadas no arquivo completo. Neste exemplo, o prefixo file:// é usado para carregar a estrutura JSON de um arquivo na pasta local chamada mpustruct.

mpustruct:

```
{ 
   "Parts": [
```

```
 { 
        "ETag": "e868e0f4719e394144ef36531ee6824c", 
        "PartNumber": 1 
     }, 
    \sqrt{ } "ETag": "6bb2b12753d66fe86da4998aa33fffb0", 
        "PartNumber": 2 
     }, 
     { 
        "ETag": "d0a0112e841abec9c9ec83406f0159c8", 
        "PartNumber": 3 
     } 
  \mathbf{I}}
```
O valor de ETag de cada parte carregada é gerado sempre que você fizer o upload de uma parte usando o comando upload-part. Ele também pode ser recuperado ao chamar list-parts ou calculado fazendo a soma de verificação MD5 de cada parte.

Saída:

```
{ 
     "ETag": "\"3944a9f7a4faab7f78788ff6210f63f0-3\"", 
     "Bucket": "my-bucket", 
     "Location": "https://my-bucket.s3.amazonaws.com/multipart%2F01", 
     "Key": "multipart/01"
}
```
• Para obter detalhes da API, consulte [CompleteMultipartUploade](https://awscli.amazonaws.com/v2/documentation/api/latest/reference/s3api/complete-multipart-upload.html)m Referência de AWS CLI Comandos.

# **copy-object**

O código de exemplo a seguir mostra como usar copy-object.

AWS CLI

O comando a seguir copia um objeto de bucket-1 para bucket-2:

```
aws s3api copy-object --copy-source bucket-1/test.txt --key test.txt --bucket 
  bucket-2
```
Saída:

```
{ 
     "CopyObjectResult": { 
          "LastModified": "2015-11-10T01:07:25.000Z", 
         "ETag": "\"589c8b79c230a6ecd5a7e1d040a9a030\"" 
     }, 
     "VersionId": "YdnYvTCVDqRRFA.NFJjy36p0hxifMlkA"
}
```
• Para obter detalhes da API, consulte [CopyObject](https://awscli.amazonaws.com/v2/documentation/api/latest/reference/s3api/copy-object.html)em Referência de AWS CLI Comandos.

### **cp**

O código de exemplo a seguir mostra como usar cp.

#### AWS CLI

Exemplo 1: Copiar um arquivo local para o S3

O cp comando a seguir copia um único arquivo para um bucket e uma chave especificados:

aws s3 cp test.txt s3://mybucket/test2.txt

Saída:

upload: test.txt to s3://mybucket/test2.txt

Exemplo 2: Copiar um arquivo local para o S3 com uma data de expiração

O cp comando a seguir copia um único arquivo para um bucket e uma chave especificados que expiram no timestamp ISO 8601 especificado:

```
aws s3 cp test.txt s3://mybucket/test2.txt \ 
     --expires 2014-10-01T20:30:00Z
```
Saída:

```
upload: test.txt to s3://mybucket/test2.txt
```
Exemplo 3: Copiar um arquivo do S3 para o S3

O cp comando a seguir copia um único objeto s3 para um bucket e uma chave especificados:

aws s3 cp s3://mybucket/test.txt s3://mybucket/test2.txt

Saída:

```
copy: s3://mybucket/test.txt to s3://mybucket/test2.txt
```
Exemplo 4: Copiar um objeto do S3 para um arquivo local

O cp comando a seguir copia um único objeto para um arquivo especificado localmente:

aws s3 cp s3://mybucket/test.txt test2.txt

Saída:

download: s3://mybucket/test.txt to test2.txt

Exemplo 5: copiar um objeto do S3 de um bucket para outro

O cp comando a seguir copia um único objeto em um bucket especificado, mantendo o nome original:

aws s3 cp s3://mybucket/test.txt s3://mybucket2/

Saída:

```
copy: s3://mybucket/test.txt to s3://mybucket2/test.txt
```
Exemplo 6: cópia recursiva de objetos do S3 para um diretório local

Quando transmitido com o parâmetro--recursive, o cp comando a seguir copia recursivamente todos os objetos com um prefixo e um bucket especificados para um diretório especificado. Neste exemplo, o bucket mybucket tem os objetos test1.txt etest2.txt:

```
aws s3 cp s3://mybucket . \setminus --recursive
```

```
download: s3://mybucket/test1.txt to test1.txt
download: s3://mybucket/test2.txt to test2.txt
```
Exemplo 7: cópia recursiva de arquivos locais para o S3

Quando transmitido com o parâmetro--recursive, o cp comando a seguir copia recursivamente todos os arquivos em um diretório especificado para um bucket e prefixo especificados, enquanto exclui alguns arquivos usando um parâmetro. --exclude Neste exemplo, o diretório myDir tem os arquivos test1.txt etest2.jpg:

```
aws s3 cp myDir s3://mybucket/ \ 
     --recursive \ 
     --exclude "*.jpg"
```
Saída:

```
upload: myDir/test1.txt to s3://mybucket/test1.txt
```
Exemplo 8: cópia recursiva de objetos do S3 para outro bucket

Quando transmitido com o parâmetro--recursive, o cp comando a seguir copia recursivamente todos os objetos em um bucket especificado para outro bucket, ao mesmo tempo em que exclui alguns objetos usando um --exclude parâmetro. Neste exemplo, o bucket mybucket tem os objetos test1.txt eanother/test1.txt:

```
aws s3 cp s3://mybucket/ s3://mybucket2/ \ 
     --recursive \ 
     --exclude "another/*"
```
Saída:

copy: s3://mybucket/test1.txt to s3://mybucket2/test1.txt

Você pode combinar --exclude --include opções para copiar somente objetos que correspondam a um padrão, excluindo todos os outros:

```
aws s3 cp s3://mybucket/logs/ s3://mybucket2/logs/ \setminus --recursive \ 
     --exclude "*" \
```
--include "\*.log"

Saída:

```
copy: s3://mybucket/logs/test/test.log to s3://mybucket2/logs/test/test.log
copy: s3://mybucket/logs/test3.log to s3://mybucket2/logs/test3.log
```
Exemplo 9: Configurando a Lista de Controle de Acesso (ACL) ao copiar um objeto do S3

O cp comando a seguir copia um único objeto para um bucket e uma chave especificados ao definir a ACL comopublic-read-write:

```
aws s3 cp s3://mybucket/test.txt s3://mybucket/test2.txt \ 
     --acl public-read-write
```
Saída:

copy: s3://mybucket/test.txt to s3://mybucket/test2.txt

Observe que, se você estiver usando a --acl opção, certifique-se de que todas as políticas do IAM associadas incluam a "s3:PutObjectAcl" ação:

```
aws iam get-user-policy \ 
     --user-name myuser \ 
     --policy-name mypolicy
```

```
{ 
     "UserName": "myuser", 
     "PolicyName": "mypolicy", 
     "PolicyDocument": { 
          "Version": "2012-10-17", 
          "Statement": [ 
\{\hspace{.1cm} \} "Action": [ 
                        "s3:PutObject", 
                        "s3:PutObjectAcl" 
                   ], 
                    "Resource": [ 
                        "arn:aws:s3:::mybucket/*"
```

```
 ], 
               "Effect": "Allow", 
               "Sid": "Stmt1234567891234" 
 } 
       \mathbf{I} }
}
```
Exemplo 10: concessão de permissões para um objeto do S3

O cp comando a seguir ilustra o uso da --grants opção para conceder acesso de leitura a todos os usuários identificados pelo URI e controle total a um usuário específico identificado por sua ID canônica:

```
aws s3 cp file.txt s3://mybucket/ --grants read=uri=http://acs.amazonaws.com/groups/
global/AllUsers 
  full=id=79a59df900b949e55d96a1e698fbacedfd6e09d98eacf8f8d5218e7cd47ef2be
```
Saída:

```
upload: file.txt to s3://mybucket/file.txt
```
Exemplo 11: Fazer upload de um fluxo de arquivos local para o S3

PowerShell pode alterar a codificação ou adicionar um CRLF à entrada canalizada.

O cp comando a seguir carrega um fluxo de arquivos local da entrada padrão para um bucket e uma chave especificados:

```
aws s3 cp - s3://mybucket/stream.txt
```
Exemplo 12: Fazer upload de um stream de arquivos local maior que 50 GB para o S3

O cp comando a seguir carrega um stream de arquivos local de 51 GB da entrada padrão para um bucket e uma chave especificados. A --expected-size opção deve ser fornecida ou o upload poderá falhar quando atingir o limite padrão de 10.000 peças:

aws s3 cp - s3://mybucket/stream.txt --expected-size 54760833024

Exemplo 13: Baixar um objeto do S3 como um fluxo de arquivos local

PowerShell pode alterar a codificação ou adicionar um CRLF à saída canalizada ou redirecionada.

O cp comando a seguir baixa um objeto S3 localmente como um fluxo para a saída padrão. Atualmente, o download como um stream não é compatível com o --recursive parâmetro:

```
aws s3 cp s3://mybucket/stream.txt -
```
Exemplo 14: Fazendo upload para um ponto de acesso S3

O cp comando a seguir carrega um único arquivo (mydoc.txt) para o ponto de acesso (myaccesspoint) na chave (mykey):

```
aws s3 cp mydoc.txt s3://arn:aws:s3:us-west-2:123456789012:accesspoint/
myaccesspoint/mykey
```
Saída:

```
upload: mydoc.txt to s3://arn:aws:s3:us-west-2:123456789012:accesspoint/
myaccesspoint/mykey
```
Exemplo 15: Baixando de um ponto de acesso S3

O cp comando a seguir baixa um único objeto (mykey) do ponto de acesso (myaccesspoint) para o arquivo local (mydoc.txt):

```
aws s3 cp s3://arn:aws:s3:us-west-2:123456789012:accesspoint/myaccesspoint/mykey 
  mydoc.txt
```
Saída:

```
download: s3://arn:aws:s3:us-west-2:123456789012:accesspoint/myaccesspoint/mykey to 
  mydoc.txt
```
• Para obter detalhes da API, consulte [Cp](https://awscli.amazonaws.com/v2/documentation/api/latest/reference/s3api/cp.html) na Referência de AWS CLI Comandos.

### **create-bucket**

O código de exemplo a seguir mostra como usar create-bucket.

## AWS CLI

Exemplo 1: como criar um bucket

O seguinte exemplo de create-bucket cria um bucket chamado my-bucket:

```
aws s3api create-bucket \ 
     --bucket my-bucket \ 
     --region us-east-1
```
Saída:

```
{ 
     "Location": "/my-bucket"
}
```
Para obter mais informações, consulte [Como criar um bucket](https://docs.aws.amazon.com/AmazonS3/latest/userguide/create-bucket-overview.html) no Guia do usuário do Amazon S3.

Exemplo 2: como criar um bucket com aplicação de políticas de proprietário

O exemplo de create-bucket a seguir cria um bucket chamado my-bucket que usa a configuração aplicada de proprietário de bucket para a propriedade de objetos do S3.

```
aws s3api create-bucket \ 
     --bucket my-bucket \ 
     --region us-east-1 \ 
     --object-ownership BucketOwnerEnforced
```
Saída:

```
{ 
     "Location": "/my-bucket"
}
```
Para obter mais informações, consulte [Controlar a propriedade de objetos e desabilitar ACLs,](https://docs.aws.amazon.com/AmazonS3/latest/userguide/about-object-ownership.html) no Guia do usuário do Amazon S3.

Exemplo 3: como criar um bucket fora da região ``us-east-1``

O exemplo de create-bucket a seguir cria um bucket chamado my-bucket na região euwest-1. Regiões fora da us-east-1 exigem que o LocationConstraint adequado seja especificado para poder criar o bucket na região desejada.

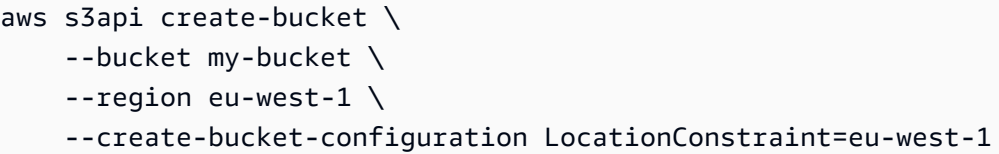

Saída:

```
{ 
     "Location": "http://my-bucket.s3.amazonaws.com/"
}
```
Para obter mais informações, consulte [Como criar um bucket](https://docs.aws.amazon.com/AmazonS3/latest/userguide/create-bucket-overview.html) no Guia do usuário do Amazon S3.

• Para obter detalhes da API, consulte [CreateBucket](https://awscli.amazonaws.com/v2/documentation/api/latest/reference/s3api/create-bucket.html)em Referência de AWS CLI Comandos.

## **create-multipart-upload**

O código de exemplo a seguir mostra como usar create-multipart-upload.

AWS CLI

O seguinte comando cria um upload fracionado no bucket my-bucket com a chave multipart/01:

aws s3api create-multipart-upload --bucket my-bucket --key 'multipart/01'

Saída:

```
{ 
     "Bucket": "my-bucket", 
     "UploadId": 
 "dfRtDYU0WWCCcH43C3WFbkRONycyCpTJJvxu2i5GYkZljF.Yxwh6XG7WfS2vC4to6HiV6Yjlx.cph0gtNBtJ8P3URC
     "Key": "multipart/01"
}
```
O arquivo concluído terá o nome 01 e estará em uma pasta chamada multipart no bucket mybucket. Salve o ID de upload, a chave e o nome do bucket para usar com o comando uploadpart.

• Para obter detalhes da API, consulte [CreateMultipartUploade](https://awscli.amazonaws.com/v2/documentation/api/latest/reference/s3api/create-multipart-upload.html)m Referência de AWS CLI Comandos.

# **delete-bucket-analytics-configuration**

O código de exemplo a seguir mostra como usar delete-bucket-analytics-configuration.

AWS CLI

Para excluir uma configuração de análise de um bucket

O exemplo delete-bucket-analytics-configuration a seguir recupera a configuração referente ao bucket e ID especificados.

```
aws s3api delete-bucket-analytics-configuration \ 
     --bucket my-bucket \ 
     --id 1
```
Este comando não produz saída.

• Para obter detalhes da API, consulte [DeleteBucketAnalyticsConfiguration](https://awscli.amazonaws.com/v2/documentation/api/latest/reference/s3api/delete-bucket-analytics-configuration.html)em Referência de AWS CLI Comandos.

#### **delete-bucket-cors**

O código de exemplo a seguir mostra como usar delete-bucket-cors.

AWS CLI

O seguinte comando exclui a configuração de compartilhamento de recursos de origem cruzada do bucket my-bucket:

```
aws s3api delete-bucket-cors --bucket my-bucket
```
• Para obter detalhes da API, consulte [DeleteBucketCors](https://awscli.amazonaws.com/v2/documentation/api/latest/reference/s3api/delete-bucket-cors.html)em Referência de AWS CLI Comandos.

#### **delete-bucket-encryption**

O código de exemplo a seguir mostra como usar delete-bucket-encryption.

#### AWS CLI

Para excluir a configuração de criptografia do lado do servidor de um bucket

O exemplo delete-bucket-encryption a seguir exclui a configuração de criptografia do lado do servidor do bucket especificado.

```
aws s3api delete-bucket-encryption \ 
     --bucket my-bucket
```
Este comando não produz saída.

• Para obter detalhes da API, consulte [DeleteBucketEncryptione](https://awscli.amazonaws.com/v2/documentation/api/latest/reference/s3api/delete-bucket-encryption.html)m Referência de AWS CLI Comandos.

# **delete-bucket-intelligent-tiering-configuration**

O código de exemplo a seguir mostra como usar delete-bucket-intelligent-tieringconfiguration.

AWS CLI

Para remover uma configuração S3 Intelligent-Tiering em um bucket

O delete-bucket-intelligent-tiering-configuration exemplo a seguir remove uma configuração S3 Intelligent-Tiering, chamada ExampleConfig, em um bucket.

```
aws s3api delete-bucket-intelligent-tiering-configuration \ 
     --bucket DOC-EXAMPLE-BUCKET \ 
     --id ExampleConfig
```
Este comando não produz saída.

Para obter mais informações, consulte [Usando o S3 Intelligent-Tiering](https://docs.aws.amazon.com/AmazonS3/latest/userguide/using-intelligent-tiering.html) no Guia do usuário do Amazon S3.

• Para obter detalhes da API, consulte [DeleteBucketIntelligentTieringConfiguration](https://awscli.amazonaws.com/v2/documentation/api/latest/reference/s3api/delete-bucket-intelligent-tiering-configuration.html)em Referência de AWS CLI Comandos.

# **delete-bucket-inventory-configuration**

O código de exemplo a seguir mostra como usar delete-bucket-inventory-configuration.

AWS CLI

Para excluir a configuração de inventário de um bucket
O exemplo delete-bucket-inventory-configuration a seguir exclui a configuração do inventário com ID 1 do bucket especificado.

```
aws s3api delete-bucket-inventory-configuration \ 
     --bucket my-bucket \ 
     --id 1
```
Este comando não produz saída.

• Para obter detalhes da API, consulte [DeleteBucketInventoryConfiguratione](https://awscli.amazonaws.com/v2/documentation/api/latest/reference/s3api/delete-bucket-inventory-configuration.html)m Referência de AWS CLI Comandos.

#### **delete-bucket-lifecycle**

O código de exemplo a seguir mostra como usar delete-bucket-lifecycle.

AWS CLI

O seguinte comando exclui a configuração de ciclo de vida do bucket my-bucket:

aws s3api delete-bucket-lifecycle --bucket my-bucket

• Para obter detalhes da API, consulte [DeleteBucketLifecyclee](https://awscli.amazonaws.com/v2/documentation/api/latest/reference/s3api/delete-bucket-lifecycle.html)m Referência de AWS CLI Comandos.

### **delete-bucket-metrics-configuration**

O código de exemplo a seguir mostra como usar delete-bucket-metrics-configuration.

AWS CLI

Para excluir uma configuração de métricas referente a um bucket

O exemplo delete-bucket-metrics-configuration a seguir remove a configuração referente ao bucket e ID especificados.

```
aws s3api delete-bucket-metrics-configuration \ 
     --bucket my-bucket \ 
     --id 123
```
Este comando não produz saída.

• Para obter detalhes da API, consulte [DeleteBucketMetricsConfiguratione](https://awscli.amazonaws.com/v2/documentation/api/latest/reference/s3api/delete-bucket-metrics-configuration.html)m Referência de AWS CLI Comandos.

### **delete-bucket-ownership-controls**

O código de exemplo a seguir mostra como usar delete-bucket-ownership-controls.

AWS CLI

Para remover as configurações de propriedade de um bucket

O delete-bucket-ownership-controls exemplo a seguir remove as configurações de propriedade de um bucket.

aws s3api delete-bucket-ownership-controls \ --bucket DOC-EXAMPLE-BUCKET

Este comando não produz saída.

Para obter mais informações, consulte [Como definir a propriedade do objeto em um bucket](https://docs.aws.amazon.com/AmazonS3/latest/userguide/object-ownership-existing-bucket.html)  [existente](https://docs.aws.amazon.com/AmazonS3/latest/userguide/object-ownership-existing-bucket.html) no Guia do usuário do Amazon S3.

• Para obter detalhes da API, consulte [DeleteBucketOwnershipControlse](https://awscli.amazonaws.com/v2/documentation/api/latest/reference/s3api/delete-bucket-ownership-controls.html)m Referência de AWS CLI Comandos.

### **delete-bucket-policy**

O código de exemplo a seguir mostra como usar delete-bucket-policy.

AWS CLI

O seguinte comando exclui uma política de bucket do bucket my-bucket:

aws s3api delete-bucket-policy --bucket my-bucket

• Para obter detalhes da API, consulte [DeleteBucketPolicye](https://awscli.amazonaws.com/v2/documentation/api/latest/reference/s3api/delete-bucket-policy.html)m Referência de AWS CLI Comandos.

### **delete-bucket-replication**

O código de exemplo a seguir mostra como usar delete-bucket-replication.

#### AWS CLI

O seguinte comando exclui uma configuração de replicação de um bucket denominado mybucket:

aws s3api delete-bucket-replication --bucket my-bucket

• Para obter detalhes da API, consulte [DeleteBucketReplication](https://awscli.amazonaws.com/v2/documentation/api/latest/reference/s3api/delete-bucket-replication.html)em Referência de AWS CLI Comandos.

### **delete-bucket-tagging**

O código de exemplo a seguir mostra como usar delete-bucket-tagging.

#### AWS CLI

O seguinte comando exclui uma configuração de marcação de um bucket denominado mybucket:

aws s3api delete-bucket-tagging --bucket my-bucket

• Para obter detalhes da API, consulte [DeleteBucketTagging](https://awscli.amazonaws.com/v2/documentation/api/latest/reference/s3api/delete-bucket-tagging.html)em Referência de AWS CLI Comandos.

#### **delete-bucket-website**

O código de exemplo a seguir mostra como usar delete-bucket-website.

AWS CLI

O seguinte comando exclui uma configuração de site do bucket my-bucket:

aws s3api delete-bucket-website --bucket my-bucket

• Para obter detalhes da API, consulte [DeleteBucketWebsite](https://awscli.amazonaws.com/v2/documentation/api/latest/reference/s3api/delete-bucket-website.html)em Referência de AWS CLI Comandos.

#### **delete-bucket**

O código de exemplo a seguir mostra como usar delete-bucket.

#### AWS CLI

O seguinte comando exclui o bucket my-bucket:

aws s3api delete-bucket --bucket my-bucket --region us-east-1

• Para obter detalhes da API, consulte [DeleteBuckete](https://awscli.amazonaws.com/v2/documentation/api/latest/reference/s3api/delete-bucket.html)m Referência de AWS CLI Comandos.

### **delete-object-tagging**

O código de exemplo a seguir mostra como usar delete-object-tagging.

#### AWS CLI

Para excluir os conjuntos de tags de um objeto

O exemplo delete-object-tagging a seguir exclui a tag com a chave especificada do objeto doc1.rtf.

```
aws s3api delete-object-tagging \ 
     --bucket my-bucket \ 
     --key doc1.rtf
```
Este comando não produz saída.

• Para obter detalhes da API, consulte [DeleteObjectTagging](https://awscli.amazonaws.com/v2/documentation/api/latest/reference/s3api/delete-object-tagging.html)em Referência de AWS CLI Comandos.

### **delete-object**

O código de exemplo a seguir mostra como usar delete-object.

AWS CLI

O seguinte comando exclui um objeto test.txt do bucket my-bucket:

aws s3api delete-object --bucket my-bucket --key test.txt

Se o versionamento de bucket estiver habilitado, a saída conterá o ID de versão do marcador excluído:

```
{ 
   "VersionId": "9_gKg5vG56F.TTEUdwkxGpJ3tNDlWlGq", 
   "DeleteMarker": true
}
```
Para obter mais informações sobre como excluir objetos, consulte Excluir objetos no Guia do desenvolvedor do Amazon S3.

• Para obter detalhes da API, consulte [DeleteObjecte](https://awscli.amazonaws.com/v2/documentation/api/latest/reference/s3api/delete-object.html)m Referência de AWS CLI Comandos.

## **delete-objects**

O código de exemplo a seguir mostra como usar delete-objects.

#### AWS CLI

O seguinte comando exclui um objeto do bucket my-bucket:

```
aws s3api delete-objects --bucket my-bucket --delete file://delete.json
```
delete. json é um documento JSON no diretório atual que especifica o objeto a ser excluído:

```
{ 
   "Objects": [ 
      { 
         "Key": "test1.txt" 
      } 
   ], 
   "Quiet": false
}
```

```
{ 
     "Deleted": [ 
          { 
               "DeleteMarkerVersionId": "mYAT5Mc6F7aeUL8SS7FAAqUPO1koHwzU", 
               "Key": "test1.txt", 
              "DeleteMarker": true 
          } 
     ]
```
}

• Para obter detalhes da API, consulte [DeleteObjectse](https://awscli.amazonaws.com/v2/documentation/api/latest/reference/s3api/delete-objects.html)m Referência de AWS CLI Comandos.

#### **delete-public-access-block**

O código de exemplo a seguir mostra como usar delete-public-access-block.

#### AWS CLI

Para excluir a configuração do Bloqueio de Acesso Público para um bucket

O exemplo delete-public-access-block a seguir remove a configuração do Bloqueio de Acesso Público no bucket especificado.

```
aws s3api delete-public-access-block \ 
     --bucket my-bucket
```
Este comando não produz saída.

• Para obter detalhes da API, consulte [DeletePublicAccessBlocke](https://awscli.amazonaws.com/v2/documentation/api/latest/reference/s3api/delete-public-access-block.html)m Referência de AWS CLI Comandos.

#### **get-bucket-accelerate-configuration**

O código de exemplo a seguir mostra como usar get-bucket-accelerate-configuration.

#### AWS CLI

Para recuperar a configuração de aceleração de um bucket

O exemplo get-bucket-accelerate-configuration a seguir recupera a configuração de aceleração do bucket especificado.

```
aws s3api get-bucket-accelerate-configuration \ 
     --bucket my-bucket
```
#### Saída:

{

}

"Status": "Enabled"

• Para obter detalhes da API, consulte [GetBucketAccelerateConfiguratione](https://awscli.amazonaws.com/v2/documentation/api/latest/reference/s3api/get-bucket-accelerate-configuration.html)m Referência de AWS CLI Comandos.

#### **get-bucket-acl**

O código de exemplo a seguir mostra como usar get-bucket-acl.

### AWS CLI

O seguinte comando recupera a lista de controle de acesso do bucket my-bucket:

aws s3api get-bucket-acl --bucket my-bucket

Saída:

```
{ 
     "Owner": { 
          "DisplayName": "my-username", 
          "ID": "7009a8971cd538e11f6b6606438875e7c86c5b672f46db45460ddcd087d36c32" 
     }, 
     "Grants": [ 
          { 
               "Grantee": { 
                   "DisplayName": "my-username", 
                   "ID": 
  "7009a8971cd538e11f6b6606438875e7c86c5b672f46db45460ddcd087d36c32" 
               }, 
               "Permission": "FULL_CONTROL" 
          } 
    \mathbf{I}}
```
• Para obter detalhes da API, consulte [GetBucketAcl](https://awscli.amazonaws.com/v2/documentation/api/latest/reference/s3api/get-bucket-acl.html)em Referência de AWS CLI Comandos.

## **get-bucket-analytics-configuration**

O código de exemplo a seguir mostra como usar get-bucket-analytics-configuration.

## AWS CLI

Para recuperar a configuração de análise de um bucket com um ID específico

O exemplo get-bucket-analytics-configuration a seguir recupera a configuração de análise referente ao bucket e ID especificados.

```
aws s3api get-bucket-analytics-configuration \ 
     --bucket my-bucket \ 
     --id 1
```
Saída:

```
{ 
     "AnalyticsConfiguration": { 
          "StorageClassAnalysis": {}, 
          "Id": "1" 
     }
}
```
• Para obter detalhes da API, consulte [GetBucketAnalyticsConfiguratione](https://awscli.amazonaws.com/v2/documentation/api/latest/reference/s3api/get-bucket-analytics-configuration.html)m Referência de AWS CLI Comandos.

### **get-bucket-cors**

O código de exemplo a seguir mostra como usar get-bucket-cors.

AWS CLI

O seguinte comando recupera a configuração de compartilhamento de recursos de origem cruzada para o bucket my-bucket:

aws s3api get-bucket-cors --bucket my-bucket

```
{ 
    "CORSRules": [ 
        { 
            "AllowedHeaders": [ 
 "*"
```

```
 ], 
               "ExposeHeaders": [ 
                   "x-amz-server-side-encryption" 
              ], 
               "AllowedMethods": [ 
                   "PUT", 
                   "POST", 
                   "DELETE" 
              ], 
               "MaxAgeSeconds": 3000, 
              "AllowedOrigins": [ 
                   "http://www.example.com" 
 ] 
          }, 
          { 
              "AllowedHeaders": [ 
                   "Authorization" 
              ], 
              "MaxAgeSeconds": 3000, 
              "AllowedMethods": [ 
                   "GET" 
              ], 
               "AllowedOrigins": [ 
\mathbf{u} \star \mathbf{u} ] 
          } 
     ]
}
```
• Para obter detalhes da API, consulte [GetBucketCorse](https://awscli.amazonaws.com/v2/documentation/api/latest/reference/s3api/get-bucket-cors.html)m Referência de AWS CLI Comandos.

# **get-bucket-encryption**

O código de exemplo a seguir mostra como usar get-bucket-encryption.

AWS CLI

Para recuperar a configuração de criptografia do lado do servidor para um bucket

O exemplo get-bucket-encryption a seguir recupera a configuração de criptografia do lado do servidor do bucket my-bucket.

```
aws s3api get-bucket-encryption \
```
--bucket my-bucket

### Saída:

```
{ 
     "ServerSideEncryptionConfiguration": { 
        "Rules": [ 
            { 
                "ApplyServerSideEncryptionByDefault": { 
                    "SSEAlgorithm": "AES256" 
 } 
 } 
        ] 
    }
}
```
• Para obter detalhes da API, consulte [GetBucketEncryption](https://awscli.amazonaws.com/v2/documentation/api/latest/reference/s3api/get-bucket-encryption.html)em Referência de AWS CLI Comandos.

### **get-bucket-intelligent-tiering-configuration**

O código de exemplo a seguir mostra como usar get-bucket-intelligent-tieringconfiguration.

AWS CLI

Para recuperar uma configuração S3 Intelligent-Tiering em um bucket

O get-bucket-intelligent-tiering-configuration exemplo a seguir recupera uma configuração S3 Intelligent-Tiering, chamada ExampleConfig, em um bucket.

```
aws s3api get-bucket-intelligent-tiering-configuration \ 
     --bucket DOC-EXAMPLE-BUCKET \ 
     --id ExampleConfig
```

```
{ 
     "IntelligentTieringConfiguration": { 
          "Id": "ExampleConfig2", 
          "Filter": {
```

```
 "Prefix": "images" 
          }, 
          "Status": "Enabled", 
          "Tierings": [ 
\{\hspace{.1cm} \} "Days": 90, 
                   "AccessTier": "ARCHIVE_ACCESS" 
               }, 
\{\hspace{.1cm} \} "Days": 180, 
                    "AccessTier": "DEEP_ARCHIVE_ACCESS" 
 } 
         \mathbf{I} }
}
```
Para obter mais informações, consulte [Usando o S3 Intelligent-Tiering](https://docs.aws.amazon.com/AmazonS3/latest/userguide/using-intelligent-tiering.html) no Guia do usuário do Amazon S3.

• Para obter detalhes da API, consulte [GetBucketIntelligentTieringConfiguratione](https://awscli.amazonaws.com/v2/documentation/api/latest/reference/s3api/get-bucket-intelligent-tiering-configuration.html)m Referência de AWS CLI Comandos.

# **get-bucket-inventory-configuration**

O código de exemplo a seguir mostra como usar get-bucket-inventory-configuration.

AWS CLI

Para recuperar a configuração de inventário de um bucket

O exemplo get-bucket-inventory-configuration a seguir recupera a configuração de inventário do bucket especificado com ID 1.

```
aws s3api get-bucket-inventory-configuration \ 
     --bucket my-bucket \ 
     --id 1
```
Saída:

```
 "InventoryConfiguration": { 
     "IsEnabled": true,
```
{

```
 "Destination": { 
              "S3BucketDestination": { 
                  "Format": "ORC", 
                  "Bucket": "arn:aws:s3:::my-bucket", 
                  "AccountId": "123456789012" 
 } 
         }, 
          "IncludedObjectVersions": "Current", 
         "Id": "1", 
         "Schedule": { 
              "Frequency": "Weekly" 
         } 
     }
}
```
• Para obter detalhes da API, consulte [GetBucketInventoryConfiguration](https://awscli.amazonaws.com/v2/documentation/api/latest/reference/s3api/get-bucket-inventory-configuration.html)em Referência de AWS CLI Comandos.

# **get-bucket-lifecycle-configuration**

O código de exemplo a seguir mostra como usar get-bucket-lifecycle-configuration.

### AWS CLI

O seguinte comando recupera a configuração do ciclo de vida do bucket my-bucket:

```
aws s3api get-bucket-lifecycle-configuration --bucket my-bucket
```

```
{ 
     "Rules": [ 
         { 
             "ID": "Move rotated logs to Glacier", 
             "Prefix": "rotated/", 
             "Status": "Enabled", 
             "Transitions": [ 
\overline{\mathcal{L}} "Date": "2015-11-10T00:00:00.000Z", 
                     "StorageClass": "GLACIER" 
 } 
 ]
```

```
 }, 
         { 
             "Status": "Enabled", 
             "Prefix": "", 
              "NoncurrentVersionTransitions": [ 
\overline{a}"NoncurrentDays": 0,
                      "StorageClass": "GLACIER" 
 } 
             ], 
             "ID": "Move old versions to Glacier" 
         } 
    \mathbf{I}}
```
• Para obter detalhes da API, consulte [GetBucketLifecycleConfiguratione](https://awscli.amazonaws.com/v2/documentation/api/latest/reference/s3api/get-bucket-lifecycle-configuration.html)m Referência de AWS CLI Comandos.

# **get-bucket-lifecycle**

O código de exemplo a seguir mostra como usar get-bucket-lifecycle.

AWS CLI

O seguinte comando recupera a configuração do ciclo de vida do bucket my-bucket:

```
aws s3api get-bucket-lifecycle --bucket my-bucket
```

```
{ 
   "Rules": [ 
     { 
        "ID": "Move to Glacier after sixty days (objects in logs/2015/)", 
        "Prefix": "logs/2015/", 
        "Status": "Enabled", 
        "Transition": { 
          "Days": 60, 
          "StorageClass": "GLACIER" 
       } 
     }, 
     {
```

```
 "Expiration": { 
          "Date": "2016-01-01T00:00:00.000Z" 
        }, 
        "ID": "Delete 2014 logs in 2016.", 
        "Prefix": "logs/2014/", 
        "Status": "Enabled" 
     } 
   ]
}
```
• Para obter detalhes da API, consulte [GetBucketLifecycle](https://awscli.amazonaws.com/v2/documentation/api/latest/reference/s3api/get-bucket-lifecycle.html)em Referência de AWS CLI Comandos.

# **get-bucket-location**

O código de exemplo a seguir mostra como usar get-bucket-location.

AWS CLI

O seguinte comando recupera a restrição de localização do bucket my-bucket, se houver uma restrição:

aws s3api get-bucket-location --bucket my-bucket

Saída:

```
{ 
     "LocationConstraint": "us-west-2"
}
```
• Para obter detalhes da API, consulte [GetBucketLocatione](https://awscli.amazonaws.com/v2/documentation/api/latest/reference/s3api/get-bucket-location.html)m Referência de AWS CLI Comandos.

### **get-bucket-logging**

O código de exemplo a seguir mostra como usar get-bucket-logging.

AWS CLI

Para recuperar o status de registro em log de um bucket

O exemplo get-bucket-logging a seguir recupera o status de registro em log do bucket especificado.

```
aws s3api get-bucket-logging \ 
     --bucket my-bucket
```
Saída:

```
{ 
     "LoggingEnabled": { 
         "TargetPrefix": "", 
         "TargetBucket": "my-bucket-logs" 
 }
}
```
• Para obter detalhes da API, consulte [GetBucketLogging](https://awscli.amazonaws.com/v2/documentation/api/latest/reference/s3api/get-bucket-logging.html)em Referência de AWS CLI Comandos.

# **get-bucket-metrics-configuration**

O código de exemplo a seguir mostra como usar get-bucket-metrics-configuration.

AWS CLI

Para recuperar a configuração de métricas de um bucket com um ID específico

O exemplo get-bucket-metrics-configuration a seguir exibe a configuração de métricas referente ao bucket e ID especificados.

```
aws s3api get-bucket-metrics-configuration \ 
     --bucket my-bucket \ 
     --id 123
```

```
{ 
      "MetricsConfiguration": { 
          "Filter": { 
               "Prefix": "logs" 
          }, 
          "Id": "123"
```
}

}

• Para obter detalhes da API, consulte [GetBucketMetricsConfiguratione](https://awscli.amazonaws.com/v2/documentation/api/latest/reference/s3api/get-bucket-metrics-configuration.html)m Referência de AWS CLI Comandos.

### **get-bucket-notification-configuration**

O código de exemplo a seguir mostra como usar get-bucket-notification-configuration.

#### AWS CLI

O seguinte comando recupera a configuração de notificação do bucket denominado my-bucket:

aws s3api get-bucket-notification-configuration --bucket my-bucket

Saída:

```
{ 
     "TopicConfigurations": [ 
         { 
             "Id": "YmQzMmEwM2EjZWVlI0NGItNzVtZjI1MC00ZjgyLWZDBiZWNl", 
              "TopicArn": "arn:aws:sns:us-west-2:123456789012:my-notification-topic", 
             "Events": [ 
                  "s3:ObjectCreated:*" 
 ] 
         } 
     ]
}
```
• Para obter detalhes da API, consulte [GetBucketNotificationConfiguration](https://awscli.amazonaws.com/v2/documentation/api/latest/reference/s3api/get-bucket-notification-configuration.html)em Referência de AWS CLI Comandos.

#### **get-bucket-notification**

O código de exemplo a seguir mostra como usar get-bucket-notification.

AWS CLI

O seguinte comando recupera a configuração de notificação do bucket denominado my-bucket:

aws s3api get-bucket-notification --bucket my-bucket

Saída:

```
{ 
     "TopicConfiguration": { 
          "Topic": "arn:aws:sns:us-west-2:123456789012:my-notification-topic", 
          "Id": "YmQzMmEwM2EjZWVlI0NGItNzVtZjI1MC00ZjgyLWZDBiZWNl", 
          "Event": "s3:ObjectCreated:*", 
          "Events": [ 
              "s3:ObjectCreated:*" 
         \mathbf{I} }
}
```
• Para obter detalhes da API, consulte [GetBucketNotificatione](https://awscli.amazonaws.com/v2/documentation/api/latest/reference/s3api/get-bucket-notification.html)m Referência de AWS CLI Comandos.

### **get-bucket-ownership-controls**

O código de exemplo a seguir mostra como usar get-bucket-ownership-controls.

AWS CLI

Para recuperar as configurações de propriedade de um bucket

O get-bucket-ownership-controls exemplo a seguir recupera as configurações de propriedade de um bucket.

```
aws s3api get-bucket-ownership-controls \ 
     --bucket DOC-EXAMPLE-BUCKET
```

```
{ 
     "OwnershipControls": { 
         "Rules": [ 
\{\hspace{.1cm} \} "ObjectOwnership": "BucketOwnerEnforced" 
 } 
 ]
```
}

}

Para obter mais informações, consulte [Visualizar a configuração de propriedade de objetos para](https://docs.aws.amazon.com/AmazonS3/latest/userguide/object-ownership-retrieving.html)  [um bucket do S3](https://docs.aws.amazon.com/AmazonS3/latest/userguide/object-ownership-retrieving.html) no Guia do usuário do Amazon S3.

• Para obter detalhes da API, consulte [GetBucketOwnershipControlse](https://awscli.amazonaws.com/v2/documentation/api/latest/reference/s3api/get-bucket-ownership-controls.html)m Referência de AWS CLI Comandos.

### **get-bucket-policy-status**

O código de exemplo a seguir mostra como usar get-bucket-policy-status.

AWS CLI

Para recuperar o status da política de um bucket que indica se o bucket é público

O exemplo get-bucket-policy-status a seguir recupera o status da política do bucket mybucket.

```
aws s3api get-bucket-policy-status \ 
     --bucket my-bucket
```
Saída:

```
{ 
      "PolicyStatus": { 
           "IsPublic": false 
     }
}
```
• Para obter detalhes da API, consulte [GetBucketPolicyStatuse](https://awscli.amazonaws.com/v2/documentation/api/latest/reference/s3api/get-bucket-policy-status.html)m Referência de AWS CLI Comandos.

### **get-bucket-policy**

O código de exemplo a seguir mostra como usar get-bucket-policy.

AWS CLI

O seguinte comando recupera política de bucket do bucket my-bucket:

aws s3api get-bucket-policy --bucket my-bucket

#### Saída:

```
{ 
     "Policy": "{\"Version\":\"2008-10-17\",\"Statement\":[{\"Sid\":\"\",\"Effect
\":\"Allow\",\"Principal\":\"*\",\"Action\":\"s3:GetObject\",\"Resource\":
\"arn:aws:s3:::my-bucket/*\"},{\"Sid\":\"\",\"Effect\":\"Deny\",\"Principal\":\"*\",
\"Action\":\"s3:GetObject\",\"Resource\":\"arn:aws:s3:::my-bucket/secret/*\"}]}"
}
```
Obter e colocar uma política de bucket em vigor O exemplo a seguir mostra como fazer download de uma política do Amazon S3, fazer alterações no arquivo e usar put-bucket-policy para aplicar a política de bucket modificada. Para fazer o download de uma política de bucket em um arquivo, você pode executar:

```
aws s3api get-bucket-policy --bucket mybucket --query Policy --output text > 
  policy.json
```
Em seguida, modifique o arquivo policy. json conforme necessário. Por fim, aplique essa política modificada ao bucket do S3 executando:

o arquivo policy.json conforme necessário. Por fim, aplique essa política modificada ao bucket do S3 executando:

conforme necessário. Por fim, aplique essa política modificada ao bucket do S3 executando:

```
aws s3api put-bucket-policy --bucket mybucket --policy file://policy.json
```
• Para obter detalhes da API, consulte [GetBucketPolicye](https://awscli.amazonaws.com/v2/documentation/api/latest/reference/s3api/get-bucket-policy.html)m Referência de AWS CLI Comandos.

#### **get-bucket-replication**

O código de exemplo a seguir mostra como usar get-bucket-replication.

AWS CLI

O seguinte comando recupera a configuração de replicação de um bucket denominado mybucket:

aws s3api get-bucket-replication --bucket my-bucket

#### Saída:

```
{ 
     "ReplicationConfiguration": { 
          "Rules": [ 
\{\hspace{.1cm} \} "Status": "Enabled", 
                   "Prefix": "", 
                   "Destination": { 
                       "Bucket": "arn:aws:s3:::my-bucket-backup", 
                       "StorageClass": "STANDARD" 
                   }, 
                   "ID": "ZmUwNzE4ZmQ4tMjVhOS00MTlkLOGI4NDkzZTIWJjNTUtYTA1" 
              } 
          ], 
          "Role": "arn:aws:iam::123456789012:role/s3-replication-role" 
     }
}
```
• Para obter detalhes da API, consulte [GetBucketReplicatione](https://awscli.amazonaws.com/v2/documentation/api/latest/reference/s3api/get-bucket-replication.html)m Referência de AWS CLI Comandos.

### **get-bucket-request-payment**

O código de exemplo a seguir mostra como usar get-bucket-request-payment.

## AWS CLI

Para recuperar a configuração de pagamento de solicitação de um bucket

O exemplo get-bucket-request-payment a seguir recupera a configuração de pagamento de solicitação do bucket especificado.

```
aws s3api get-bucket-request-payment \ 
     --bucket my-bucket
```
#### Saída:

{

"Payer": "BucketOwner"

• Para obter detalhes da API, consulte [GetBucketRequestPaymente](https://awscli.amazonaws.com/v2/documentation/api/latest/reference/s3api/get-bucket-request-payment.html)m Referência de AWS CLI Comandos.

#### **get-bucket-tagging**

O código de exemplo a seguir mostra como usar get-bucket-tagging.

AWS CLI

}

O seguinte comando recupera a configuração de marcação de um bucket denominado mybucket:

aws s3api get-bucket-tagging --bucket my-bucket

Saída:

```
{ 
      "TagSet": [ 
           \{ "Value": "marketing", 
                 "Key": "organization" 
           } 
     \mathbf{I}}
```
• Para obter detalhes da API, consulte [GetBucketTagginge](https://awscli.amazonaws.com/v2/documentation/api/latest/reference/s3api/get-bucket-tagging.html)m Referência de AWS CLI Comandos.

#### **get-bucket-versioning**

O código de exemplo a seguir mostra como usar get-bucket-versioning.

AWS CLI

O seguinte comando recupera a configuração de versionamento de um bucket denominado mybucket:

aws s3api get-bucket-versioning --bucket my-bucket

#### Saída:

```
{ 
     "Status": "Enabled"
}
```
• Para obter detalhes da API, consulte [GetBucketVersioning](https://awscli.amazonaws.com/v2/documentation/api/latest/reference/s3api/get-bucket-versioning.html)em Referência de AWS CLI Comandos.

### **get-bucket-website**

O código de exemplo a seguir mostra como usar get-bucket-website.

### AWS CLI

O seguinte comando recupera a configuração estática do site do bucket my-bucket:

aws s3api get-bucket-website --bucket my-bucket

Saída:

```
{ 
     "IndexDocument": { 
          "Suffix": "index.html" 
     }, 
     "ErrorDocument": { 
          "Key": "error.html" 
     }
}
```
• Para obter detalhes da API, consulte [GetBucketWebsitee](https://awscli.amazonaws.com/v2/documentation/api/latest/reference/s3api/get-bucket-website.html)m Referência de AWS CLI Comandos.

# **get-object-acl**

O código de exemplo a seguir mostra como usar get-object-acl.

AWS CLI

O seguinte comando recupera a lista de controle de acesso de um objeto em um bucket chamado my-bucket:

aws s3api get-object-acl --bucket my-bucket --key index.html

Saída:

```
{ 
     "Owner": { 
          "DisplayName": "my-username", 
          "ID": "7009a8971cd538e11f6b6606438875e7c86c5b672f46db45460ddcd087d36c32" 
     }, 
     "Grants": [ 
          { 
               "Grantee": { 
                   "DisplayName": "my-username", 
                   "ID": 
  "7009a8971cd538e11f6b6606438875e7c86c5b672f46db45460ddcd087d36c32" 
               }, 
               "Permission": "FULL_CONTROL" 
          }, 
          { 
               "Grantee": { 
                   "URI": "http://acs.amazonaws.com/groups/global/AllUsers" 
               }, 
               "Permission": "READ" 
          } 
    \mathbf{I}}
```
• Para obter detalhes da API, consulte [GetObjectAcl](https://awscli.amazonaws.com/v2/documentation/api/latest/reference/s3api/get-object-acl.html)em Referência de AWS CLI Comandos.

### **get-object-attributes**

O código de exemplo a seguir mostra como usar get-object-attributes.

AWS CLI

Para recuperar metadados de um objeto sem retornar o objeto em si

O get-object-attributes exemplo a seguir recupera metadados do objeto. doc1.rtf

```
aws s3api get-object-attributes \ 
     --bucket my-bucket \
```

```
--key doc1.rtf \
 --object-attributes "StorageClass" "ETag" "ObjectSize"
```
Saída:

```
{ 
     "LastModified": "2022-03-15T19:37:31+00:00", 
     "VersionId": "IuCPjXTDzHNfldAuitVBIKJpF2p1fg4P", 
     "ETag": "b662d79adeb7c8d787ea7eafb9ef6207", 
     "StorageClass": "STANDARD", 
     "ObjectSize": 405
}
```
Para obter mais informações, consulte a [GetObjectAttributesR](https://docs.aws.amazon.com/AmazonS3/latest/API/API_GetObjectAttributes.html)eferência de API do Amazon S3.

• Para obter detalhes da API, consulte [GetObjectAttributes](https://awscli.amazonaws.com/v2/documentation/api/latest/reference/s3api/get-object-attributes.html)em Referência de AWS CLI Comandos.

### **get-object-legal-hold**

O código de exemplo a seguir mostra como usar get-object-legal-hold.

AWS CLI

Recupera o status de "Retenção jurídica" de um objeto

O exemplo de get-object-legal-hold a seguir recupera o status de "Retenção jurídica" do objeto especificado.

```
aws s3api get-object-legal-hold \ 
     --bucket my-bucket-with-object-lock \ 
     --key doc1.rtf
```

```
{ 
      "LegalHold": { 
           "Status": "ON" 
      }
}
```
• Para obter detalhes da API, consulte [GetObjectLegalHolde](https://awscli.amazonaws.com/v2/documentation/api/latest/reference/s3api/get-object-legal-hold.html)m Referência de AWS CLI Comandos.

# **get-object-lock-configuration**

O código de exemplo a seguir mostra como usar get-object-lock-configuration.

AWS CLI

Como recuperar uma configuração de bloqueio de objetos de um bucket

O exemplo de get-object-lock-configuration a seguir recupera a configuração de bloqueio de objetos do bucket especificado.

```
aws s3api get-object-lock-configuration \ 
     --bucket my-bucket-with-object-lock
```
Saída:

```
{ 
     "ObjectLockConfiguration": { 
          "ObjectLockEnabled": "Enabled", 
          "Rule": { 
              "DefaultRetention": { 
                  "Mode": "COMPLIANCE", 
                  "Days": 50 
 } 
         } 
     }
}
```
• Para obter detalhes da API, consulte [GetObjectLockConfiguration](https://awscli.amazonaws.com/v2/documentation/api/latest/reference/s3api/get-object-lock-configuration.html)em Referência de AWS CLI Comandos.

# **get-object-retention**

O código de exemplo a seguir mostra como usar get-object-retention.

AWS CLI

Como recuperar a configuração de retenção de objetos de um objeto

O exemplo de get-object-retention a seguir recupera a configuração de retenção de objetos do objeto especificado.

```
aws s3api get-object-retention \ 
     --bucket my-bucket-with-object-lock \ 
     --key doc1.rtf
```
Saída:

```
{ 
     "Retention": { 
          "Mode": "GOVERNANCE", 
          "RetainUntilDate": "2025-01-01T00:00:00.000Z" 
     }
}
```
• Para obter detalhes da API, consulte [GetObjectRetentione](https://awscli.amazonaws.com/v2/documentation/api/latest/reference/s3api/get-object-retention.html)m Referência de AWS CLI Comandos.

# **get-object-tagging**

O código de exemplo a seguir mostra como usar get-object-tagging.

AWS CLI

Para recuperar as tags anexadas a um objeto

O exemplo get-object-tagging a seguir recupera os valores da chave especificada do objeto especificado.

```
aws s3api get-object-tagging \ 
     --bucket my-bucket \ 
     --key doc1.rtf
```

```
{ 
      "TagSet": [ 
\overline{\mathcal{L}} "Value": "confidential",
```

```
 "Key": "designation" 
           } 
      ]
}
```
O exemplo get-object-tagging a seguir tenta recuperar os conjuntos de tags do objeto doc2.rtf, o qual não tem tags.

```
aws s3api get-object-tagging \ 
     --bucket my-bucket \ 
     --key doc2.rtf
```
Saída:

```
{ 
      "TagSet": []
}
```
O exemplo get-object-tagging a seguir recupera os conjuntos de tags do objeto doc3.rtf, o qual não tem tags.

```
aws s3api get-object-tagging \ 
     --bucket my-bucket \ 
     --key doc3.rtf
```

```
{ 
      "TagSet": [ 
           { 
                "Value": "confidential", 
                "Key": "designation" 
           }, 
           { 
                "Value": "finance", 
                "Key": "department" 
           }, 
           { 
                "Value": "payroll", 
                "Key": "team" 
           }
```
]

}

• Para obter detalhes da API, consulte [GetObjectTagginge](https://awscli.amazonaws.com/v2/documentation/api/latest/reference/s3api/get-object-tagging.html)m Referência de AWS CLI Comandos.

#### **get-object-torrent**

O código de exemplo a seguir mostra como usar get-object-torrent.

AWS CLI

O comando a seguir cria um torrent para um objeto em um bucket chamadomy-bucket:

```
aws s3api get-object-torrent --bucket my-bucket --key large-video-file.mp4 large-
video-file.torrent
```
O arquivo torrent é salvo localmente na pasta atual. Observe que o nome do arquivo de saída (large-video-file.torrent) é especificado sem um nome de opção e deve ser o último argumento no comando.

• Para obter detalhes da API, consulte [GetObjectTorrent](https://awscli.amazonaws.com/v2/documentation/api/latest/reference/s3api/get-object-torrent.html)em Referência de AWS CLI Comandos.

#### **get-object**

O código de exemplo a seguir mostra como usar get-object.

AWS CLI

O seguinte exemplo usa o comando get-object para fazer download de um objeto do Amazon S3:

```
aws s3api get-object --bucket text-content --key dir/my_images.tar.bz2 
  my_images.tar.bz2
```
Observe que o parâmetro outfile é especificado sem um nome de opção, como "--outfile". O nome do arquivo de saída deve ser o último parâmetro no comando.

O exemplo abaixo demonstra o uso de --range para fazer download de um intervalo de bytes específico de um objeto. Observe que os intervalos de bytes precisam ser prefixados com "bytes=":

```
aws s3api get-object --bucket text-content --key dir/my_data --range bytes=8888-9999 
  my_data_range
```
Para obter mais informações sobre como recuperar objetos, consulte Obter um objeto no Guia do desenvolvedor do Amazon S3.

• Para obter detalhes da API, consulte [GetObjecte](https://awscli.amazonaws.com/v2/documentation/api/latest/reference/s3api/get-object.html)m Referência de AWS CLI Comandos.

#### **get-public-access-block**

O código de exemplo a seguir mostra como usar get-public-access-block.

AWS CLI

Para definir ou modificar a configuração do Bloqueio de Acesso Público de um bucket

O exemplo get-public-access-block a seguir exibe a configuração do Bloqueio de Acesso Público do bucket especificado.

```
aws s3api get-public-access-block \ 
     --bucket my-bucket
```
Saída:

```
{ 
     "PublicAccessBlockConfiguration": { 
          "IgnorePublicAcls": true, 
          "BlockPublicPolicy": true, 
          "BlockPublicAcls": true, 
          "RestrictPublicBuckets": true 
     }
}
```
• Para obter detalhes da API, consulte [GetPublicAccessBlocke](https://awscli.amazonaws.com/v2/documentation/api/latest/reference/s3api/get-public-access-block.html)m Referência de AWS CLI Comandos.

#### **head-bucket**

O código de exemplo a seguir mostra como usar head-bucket.

#### AWS CLI

O seguinte comando verifica o acesso ao bucket my-bucket:

aws s3api head-bucket --bucket my-bucket

Se o bucket existir e você tiver acesso a ele, nenhuma saída será retornada. Caso contrário, uma mensagem de erro será exibida. Por exemplo: .

A client error (404) occurred when calling the HeadBucket operation: Not Found

• Para obter detalhes da API, consulte [HeadBuckete](https://awscli.amazonaws.com/v2/documentation/api/latest/reference/s3api/head-bucket.html)m Referência de AWS CLI Comandos.

#### **head-object**

O código de exemplo a seguir mostra como usar head-object.

### AWS CLI

O seguinte comando recupera metadados de um objeto no bucket my-bucket:

aws s3api head-object --bucket my-bucket --key index.html

Saída:

```
{ 
     "AcceptRanges": "bytes", 
     "ContentType": "text/html", 
     "LastModified": "Thu, 16 Apr 2015 18:19:14 GMT", 
     "ContentLength": 77, 
     "VersionId": "null", 
     "ETag": "\"30a6ec7e1a9ad79c203d05a589c8b400\"", 
     "Metadata": {}
}
```
• Para obter detalhes da API, consulte [HeadObjectn](https://awscli.amazonaws.com/v2/documentation/api/latest/reference/s3api/head-object.html)a Referência de AWS CLI Comandos.

#### **list-bucket-analytics-configurations**

O código de exemplo a seguir mostra como usar list-bucket-analytics-configurations.

### AWS CLI

Como recuperar uma lista de configurações de análise de um bucket

O exemplo list-bucket-analytics-configurations a seguir recupera uma lista de configurações de análise do bucket especificado.

```
aws s3api list-bucket-analytics-configurations \ 
     --bucket my-bucket
```
Saída:

```
{ 
      "AnalyticsConfigurationList": [ 
          { 
               "StorageClassAnalysis": {}, 
               "Id": "1" 
          } 
      ], 
      "IsTruncated": false
}
```
• Para obter detalhes da API, consulte [ListBucketAnalyticsConfigurations](https://awscli.amazonaws.com/v2/documentation/api/latest/reference/s3api/list-bucket-analytics-configurations.html)na Referência de AWS CLI Comandos.

### **list-bucket-intelligent-tiering-configurations**

O código de exemplo a seguir mostra como usar list-bucket-intelligent-tieringconfigurations.

AWS CLI

Para recuperar todas as configurações do S3 Intelligent-Tiering em um bucket

O list-bucket-intelligent-tiering-configurations exemplo a seguir recupera toda a configuração do S3 Intelligent-Tiering em um bucket.

```
aws s3api list-bucket-intelligent-tiering-configurations \ 
     --bucket DOC-EXAMPLE-BUCKET
```
#### Saída:

{

```
 "IsTruncated": false, 
     "IntelligentTieringConfigurationList": [ 
         { 
             "Id": "ExampleConfig", 
             "Filter": { 
                 "Prefix": "images" 
             }, 
             "Status": "Enabled", 
             "Tierings": [ 
\overline{\mathcal{L}} "Days": 90, 
                      "AccessTier": "ARCHIVE_ACCESS" 
                 }, 
\overline{\mathcal{L}} "Days": 180, 
                      "AccessTier": "DEEP_ARCHIVE_ACCESS" 
 } 
             ] 
         }, 
         { 
             "Id": "ExampleConfig2", 
             "Status": "Disabled", 
             "Tierings": [ 
\overline{\mathcal{L}} "Days": 730, 
                      "AccessTier": "ARCHIVE_ACCESS" 
 } 
 ] 
         }, 
         { 
             "Id": "ExampleConfig3", 
             "Filter": { 
                 "Tag": { 
                      "Key": "documents", 
                      "Value": "taxes" 
 } 
             }, 
             "Status": "Enabled", 
             "Tierings": [ 
\overline{\mathcal{L}} "Days": 90,
```

```
 "AccessTier": "ARCHIVE_ACCESS" 
               }, 
\overline{a} "Days": 365, 
                   "AccessTier": "DEEP_ARCHIVE_ACCESS" 
 } 
 ] 
        } 
    ]
}
```
Para obter mais informações, consulte [Usando o S3 Intelligent-Tiering](https://docs.aws.amazon.com/AmazonS3/latest/userguide/using-intelligent-tiering.html) no Guia do usuário do Amazon S3.

• Para obter detalhes da API, consulte [ListBucketIntelligentTieringConfigurations](https://awscli.amazonaws.com/v2/documentation/api/latest/reference/s3api/list-bucket-intelligent-tiering-configurations.html)na Referência de AWS CLI Comandos.

## **list-bucket-inventory-configurations**

O código de exemplo a seguir mostra como usar list-bucket-inventory-configurations.

AWS CLI

Como recuperar uma lista de configurações de inventário de um bucket

O exemplo list-bucket-inventory-configurations a seguir recupera as configurações de inventário do bucket especificado.

```
aws s3api list-bucket-inventory-configurations \ 
     --bucket my-bucket
```

```
{ 
     "InventoryConfigurationList": [ 
          { 
              "IsEnabled": true, 
              "Destination": { 
                   "S3BucketDestination": { 
                       "Format": "ORC", 
                       "Bucket": "arn:aws:s3:::my-bucket", 
                       "AccountId": "123456789012"
```

```
 } 
             }, 
             "IncludedObjectVersions": "Current", 
             "Id": "1", 
             "Schedule": { 
                 "Frequency": "Weekly" 
 } 
         }, 
         { 
             "IsEnabled": true, 
             "Destination": { 
                 "S3BucketDestination": { 
                     "Format": "CSV", 
                     "Bucket": "arn:aws:s3:::my-bucket", 
                     "AccountId": "123456789012" 
 } 
             }, 
             "IncludedObjectVersions": "Current", 
             "Id": "2", 
             "Schedule": { 
                 "Frequency": "Daily" 
 } 
         } 
     ], 
     "IsTruncated": false
}
```
• Para obter detalhes da API, consulte [ListBucketInventoryConfigurationsn](https://awscli.amazonaws.com/v2/documentation/api/latest/reference/s3api/list-bucket-inventory-configurations.html)a Referência de AWS CLI Comandos.

# **list-bucket-metrics-configurations**

O código de exemplo a seguir mostra como usar list-bucket-metrics-configurations.

AWS CLI

Para recuperar uma lista de configurações de métricas para um bucket

O list-bucket-metrics-configurations exemplo a seguir recupera uma lista de configurações de métricas para o bucket especificado.

aws s3api list-bucket-metrics-configurations \

AWS Command Line Interface Guia do usuário da versão 2

--bucket my-bucket

Saída:

```
{ 
      "IsTruncated": false, 
      "MetricsConfigurationList": [ 
           { 
                "Filter": { 
                     "Prefix": "logs" 
                }, 
                "Id": "123" 
           }, 
           { 
                "Filter": { 
                     "Prefix": "tmp" 
                }, 
                "Id": "234" 
           } 
      ]
}
```
• Para obter detalhes da API, consulte [ListBucketMetricsConfigurationsn](https://awscli.amazonaws.com/v2/documentation/api/latest/reference/s3api/list-bucket-metrics-configurations.html)a Referência de AWS CLI Comandos.

# **list-buckets**

O código de exemplo a seguir mostra como usar list-buckets.

AWS CLI

O seguinte comando usa o comando list-buckets para exibir os nomes de todos os buckets do Amazon S3 (em todas as regiões):

aws s3api list-buckets --query "Buckets[].Name"

A opção de consulta filtra a saída de list-buckets até sobrar apenas os nomes dos buckets.

Para obter mais informações sobre buckets, consulte Working with Amazon S3 Buckets no Guia do desenvolvedor do Amazon S3.

• Para obter detalhes da API, consulte [ListBucketsn](https://awscli.amazonaws.com/v2/documentation/api/latest/reference/s3api/list-buckets.html)a Referência de AWS CLI Comandos.

## **list-multipart-uploads**

O código de exemplo a seguir mostra como usar list-multipart-uploads.

### AWS CLI

O seguinte comando lista todos os uploads fracionados ativos do bucket my-bucket:

```
aws s3api list-multipart-uploads --bucket my-bucket
```
### Saída:

```
{ 
     "Uploads": [ 
        \{ "Initiator": { 
                  "DisplayName": "username", 
                  "ID": "arn:aws:iam::0123456789012:user/username" 
              }, 
              "Initiated": "2015-06-02T18:01:30.000Z", 
              "UploadId": 
 "dfRtDYU0WWCCcH43C3WFbkRONycyCpTJJvxu2i5GYkZljF.Yxwh6XG7WfS2vC4to6HiV6Yjlx.cph0gtNBtJ8P3URO
              "StorageClass": "STANDARD", 
              "Key": "multipart/01", 
              "Owner": { 
                  "DisplayName": "aws-account-name", 
                  "ID": 
  "100719349fc3b6dcd7c820a124bf7aecd408092c3d7b51b38494939801fc248b" 
 } 
         } 
     ], 
     "CommonPrefixes": []
}
```
Os uploads fracionados em andamento incorrem em custos de armazenamento no Amazon S3. Conclua ou cancele um upload fracionado ativo para remover suas partes da conta.

• Para obter detalhes da API, consulte [ListMultipartUploads](https://awscli.amazonaws.com/v2/documentation/api/latest/reference/s3api/list-multipart-uploads.html)na Referência de AWS CLI Comandos.
## **list-object-versions**

O código de exemplo a seguir mostra como usar list-object-versions.

AWS CLI

O seguinte comando recupera as informações da versão de um objeto do bucket my-bucket:

aws s3api list-object-versions --bucket my-bucket --prefix index.html

Saída:

```
{ 
     "DeleteMarkers": [ 
          { 
              "Owner": { 
                   "DisplayName": "my-username", 
                   "ID": 
  "7009a8971cd660687538875e7c86c5b672fe116bd438f46db45460ddcd036c32" 
              }, 
              "IsLatest": true, 
              "VersionId": "B2VsEK5saUNNHKcOAJj7hIE86RozToyq", 
              "Key": "index.html", 
              "LastModified": "2015-11-10T00:57:03.000Z" 
         }, 
         { 
              "Owner": { 
                   "DisplayName": "my-username", 
                   "ID": 
  "7009a8971cd660687538875e7c86c5b672fe116bd438f46db45460ddcd036c32" 
              }, 
              "IsLatest": false, 
              "VersionId": ".FLQEZscLIcfxSq.jsFJ.szUkmng2Yw6", 
              "Key": "index.html", 
              "LastModified": "2015-11-09T23:32:20.000Z" 
         } 
     ], 
     "Versions": [ 
          { 
              "LastModified": "2015-11-10T00:20:11.000Z", 
              "VersionId": "Rb_l2T8UHDkFEwCgJjhlgPOZC0qJ.vpD", 
              "ETag": "\"0622528de826c0df5db1258a23b80be5\"", 
              "StorageClass": "STANDARD",
```

```
 "Key": "index.html", 
              "Owner": { 
                   "DisplayName": "my-username", 
                   "ID": 
  "7009a8971cd660687538875e7c86c5b672fe116bd438f46db45460ddcd036c32" 
              }, 
              "IsLatest": false, 
              "Size": 38 
          }, 
          { 
              "LastModified": "2015-11-09T23:26:41.000Z", 
              "VersionId": "rasWWGpgk9E4s0LyTJgusGeRQKLVIAFf", 
              "ETag": "\"06225825b8028de826c0df5db1a23be5\"", 
              "StorageClass": "STANDARD", 
              "Key": "index.html", 
              "Owner": { 
                   "DisplayName": "my-username", 
                   "ID": 
  "7009a8971cd660687538875e7c86c5b672fe116bd438f46db45460ddcd036c32" 
              }, 
              "IsLatest": false, 
              "Size": 38 
          }, 
          { 
              "LastModified": "2015-11-09T22:50:50.000Z", 
              "VersionId": "null", 
              "ETag": "\"d1f45267a863c8392e07d24dd592f1b9\"", 
              "StorageClass": "STANDARD", 
              "Key": "index.html", 
              "Owner": { 
                   "DisplayName": "my-username", 
                   "ID": 
  "7009a8971cd660687538875e7c86c5b672fe116bd438f46db45460ddcd036c32" 
              }, 
              "IsLatest": false, 
              "Size": 533823 
          } 
    \mathbf{I}}
```
• Para obter detalhes da API, consulte [ListObjectVersionsn](https://awscli.amazonaws.com/v2/documentation/api/latest/reference/s3api/list-object-versions.html)a Referência de AWS CLI Comandos.

## **list-objects-v2**

O código de exemplo a seguir mostra como usar list-objects-v2.

AWS CLI

Como obter uma lista dos objetos em um bucket

O exemplo de list-objects-v2 a seguir lista os objetos no bucket especificado.

```
aws s3api list-objects-v2 \ 
     --bucket my-bucket
```
Saída:

```
{ 
     "Contents": [ 
          { 
              "LastModified": "2019-11-05T23:11:50.000Z", 
              "ETag": "\"621503c373607d548b37cff8778d992c\"", 
              "StorageClass": "STANDARD", 
              "Key": "doc1.rtf", 
              "Size": 391 
         }, 
          { 
              "LastModified": "2019-11-05T23:11:50.000Z", 
              "ETag": "\"a2cecc36ab7c7fe3a71a273b9d45b1b5\"", 
              "StorageClass": "STANDARD", 
              "Key": "doc2.rtf", 
              "Size": 373 
         }, 
          { 
              "LastModified": "2019-11-05T23:11:50.000Z", 
              "ETag": "\"08210852f65a2e9cb999972539a64d68\"", 
              "StorageClass": "STANDARD", 
              "Key": "doc3.rtf", 
              "Size": 399 
         }, 
         { 
              "LastModified": "2019-11-05T23:11:50.000Z", 
              "ETag": "\"d1852dd683f404306569471af106988e\"", 
              "StorageClass": "STANDARD", 
              "Key": "doc4.rtf", 
              "Size": 6225
```
}

 ] }

• Para obter detalhes da API, consulte [ListObjectsV2](https://awscli.amazonaws.com/v2/documentation/api/latest/reference/s3api/list-objects-v2.html) na Referência de AWS CLI Comandos.

## **list-objects**

O código de exemplo a seguir mostra como usar list-objects.

#### AWS CLI

O seguinte exemplo usa o comando list-objects para exibir os nomes de todos os objetos presentes no bucket especificado:

```
aws s3api list-objects --bucket text-content --query 'Contents[].{Key: Key, Size: 
  Size}'
```
O exemplo usa o argumento --query para filtrar a saída de list-objects até encontrar o valor e o tamanho da chave de cada objeto

Para obter mais informações sobre objetos, consulte Working with Amazon S3 Buckets no Guia do desenvolvedor do Amazon S3.

• Para obter detalhes da API, consulte [ListObjectsn](https://awscli.amazonaws.com/v2/documentation/api/latest/reference/s3api/list-objects.html)a Referência de AWS CLI Comandos.

## **list-parts**

O código de exemplo a seguir mostra como usar list-parts.

### AWS CLI

O comando a seguir lista todas as partes que foram carregadas para um upload de várias partes com a chave multipart/01 no bucketmy-bucket:

```
aws s3api list-parts --bucket my-bucket --key 'multipart/01' --upload-id 
 dfRtDYU0WWCCcH43C3WFbkRONycyCpTJJvxu2i5GYkZljF.Yxwh6XG7WfS2vC4to6HiV6Yjlx.cph0gtNBtJ8P3URCS
```
#### Saída:

{

```
 "Owner": { 
          "DisplayName": "aws-account-name", 
          "ID": "100719349fc3b6dcd7c820a124bf7aecd408092c3d7b51b38494939801fc248b" 
     }, 
     "Initiator": { 
          "DisplayName": "username", 
          "ID": "arn:aws:iam::0123456789012:user/username" 
     }, 
     "Parts": [ 
         { 
              "LastModified": "2015-06-02T18:07:35.000Z", 
              "PartNumber": 1, 
              "ETag": "\"e868e0f4719e394144ef36531ee6824c\"", 
              "Size": 5242880 
         }, 
          { 
              "LastModified": "2015-06-02T18:07:42.000Z", 
              "PartNumber": 2, 
              "ETag": "\"6bb2b12753d66fe86da4998aa33fffb0\"", 
              "Size": 5242880 
         }, 
          { 
              "LastModified": "2015-06-02T18:07:47.000Z", 
              "PartNumber": 3, 
              "ETag": "\"d0a0112e841abec9c9ec83406f0159c8\"", 
              "Size": 5242880 
         } 
     ], 
     "StorageClass": "STANDARD"
}
```
• Para obter detalhes da API, consulte [ListParts](https://awscli.amazonaws.com/v2/documentation/api/latest/reference/s3api/list-parts.html)na Referência de AWS CLI Comandos.

## **ls**

O código de exemplo a seguir mostra como usar ls.

## AWS CLI

Exemplo 1: listagem de todos os buckets de propriedade do usuário

O ls comando a seguir lista todo o bucket de propriedade do usuário. Neste exemplo, o usuário é dono dos buckets mybucket e. mybucket2 O carimbo de data/hora é a data em que o bucket foi criado, mostrada no fuso horário da sua máquina. Essa data pode mudar ao fazer alterações em seu bucket, como editar sua política de bucket. Observe que se s3:// for usado para o argumento path<S3Uri>, ele também listará todos os buckets.

aws s3 ls

Saída:

```
2013-07-11 17:08:50 mybucket
2013-07-24 14:55:44 mybucket2
```
Exemplo 2: listagem de todos os prefixos e objetos em um bucket

O ls comando a seguir lista objetos e prefixos comuns em um bucket e prefixo especificados. Neste exemplo, o usuário é dono do bucket mybucket com os objetos test.txt somePrefix/ test.txt e. Os LastWriteTime e Length são arbitrários. Observe que, como o ls comando não tem interação com o sistema de arquivos local, o esquema de s3:// URI não é necessário para resolver a ambigüidade e pode ser omitido.

aws s3 ls s3://mybucket

Saída:

```
 PRE somePrefix/
2013-07-25 17:06:27 88 test.txt
```
Exemplo 3: listagem de todos os prefixos e objetos em um bucket e prefixo específicos

O ls comando a seguir lista objetos e prefixos comuns em um bucket e prefixo especificados. No entanto, não há objetos nem prefixos comuns no bucket e no prefixo especificados.

```
aws s3 ls s3://mybucket/noExistPrefix
```
Saída:

None

Exemplo 4: listagem recursiva de todos os prefixos e objetos em um bucket

O ls comando a seguir listará recursivamente os objetos em um bucket. Em vez de ser exibido PRE dirname/ na saída, todo o conteúdo em um bucket será listado em ordem.

```
aws s3 ls s3://mybucket \setminus --recursive
```
Saída:

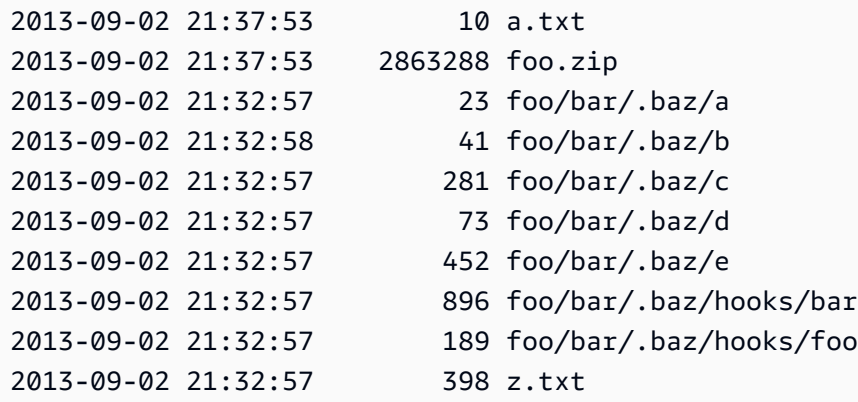

Exemplo 5: resumindo todos os prefixos e objetos em um bucket

O ls comando a seguir demonstra o mesmo comando usando as opções --human-readable e - summarize. --human-readable exibe o tamanho do arquivo em bytes/mib/kib/gib/TIB/PIB/EIB. - summarize exibe o número total de objetos e o tamanho total no final da lista de resultados:

```
aws s3 ls s3://mybucket \
     --recursive \ 
     --human-readable \ 
     --summarize
```
Saída:

```
2013-09-02 21:37:53 10 Bytes a.txt
2013-09-02 21:37:53 2.9 MiB foo.zip
2013-09-02 21:32:57 23 Bytes foo/bar/.baz/a
2013-09-02 21:32:58 41 Bytes foo/bar/.baz/b
2013-09-02 21:32:57 281 Bytes foo/bar/.baz/c
2013-09-02 21:32:57 73 Bytes foo/bar/.baz/d
2013-09-02 21:32:57 452 Bytes foo/bar/.baz/e
2013-09-02 21:32:57 896 Bytes foo/bar/.baz/hooks/bar
2013-09-02 21:32:57 189 Bytes foo/bar/.baz/hooks/foo
```

```
2013-09-02 21:32:57 398 Bytes z.txt
Total Objects: 10 
    Total Size: 2.9 MiB
```
Exemplo 6: Listagem de um ponto de acesso S3

O ls comando a seguir lista objetos do ponto de acesso (myaccesspoint):

aws s3 ls s3://arn:aws:s3:us-west-2:123456789012:accesspoint/myaccesspoint/

Saída:

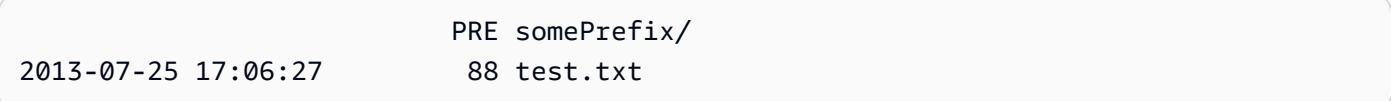

• Para obter detalhes da API, consulte [Ls](https://awscli.amazonaws.com/v2/documentation/api/latest/reference/s3api/ls.html) em AWS CLI Command Reference.

#### **mb**

O código de exemplo a seguir mostra como usar mb.

AWS CLI

Exemplo 1: criar um bucket

O mb comando a seguir cria um bucket. Neste exemplo, o usuário cria o bucketmybucket. O bucket é criado na região especificada no arquivo de configuração do usuário:

aws s3 mb s3://mybucket

Saída:

make\_bucket: s3://mybucket

Exemplo 2: criar um bucket na região especificada

O mb comando a seguir cria um bucket em uma região especificada pelo --region parâmetro. Neste exemplo, o usuário cria o bucket mybucket na regiãous-west-1:

```
aws s3 mb s3://mybucket \setminus
```
--region us-west-1

Saída:

make\_bucket: s3://mybucket

• Para obter detalhes da API, consulte [Mb](https://awscli.amazonaws.com/v2/documentation/api/latest/reference/s3api/mb.html) na Referência de AWS CLI Comandos.

#### **mv**

O código de exemplo a seguir mostra como usar mv.

### AWS CLI

Exemplo 1: mover um arquivo local para o bucket especificado

O mv comando a seguir move um único arquivo para um bucket e uma chave especificados.

aws s3 mv test.txt s3://mybucket/test2.txt

Saída:

```
move: test.txt to s3://mybucket/test2.txt
```
Exemplo 2: mover um objeto para o bucket e a chave especificados

O mv comando a seguir move um único objeto s3 para um bucket e uma chave especificados.

aws s3 mv s3://mybucket/test.txt s3://mybucket/test2.txt

Saída:

move: s3://mybucket/test.txt to s3://mybucket/test2.txt

Exemplo 3: mover um objeto do S3 para o diretório local

O mv comando a seguir move um único objeto para um arquivo especificado localmente.

```
aws s3 mv s3://mybucket/test.txt test2.txt
```
Saída:

```
move: s3://mybucket/test.txt to test2.txt
```
Exemplo 4: mover um objeto com seu nome original para o bucket especificado

O mv comando a seguir move um único objeto para um bucket especificado, mantendo o nome original:

```
aws s3 mv s3://mybucket/test.txt s3://mybucket2/
```
Saída:

```
move: s3://mybucket/test.txt to s3://mybucket2/test.txt
```
Exemplo 5: mover todos os objetos e prefixos em um bucket para o diretório local

Quando transmitido com o parâmetro--recursive, o mv comando a seguir move recursivamente todos os objetos com um prefixo e um bucket especificados para um diretório especificado. Neste exemplo, o bucket mybucket tem os objetos test1.txt test2.txt e.

```
aws s3 mv s3://mybucket . \setminus --recursive
```
Saída:

```
move: s3://mybucket/test1.txt to test1.txt
move: s3://mybucket/test2.txt to test2.txt
```
Exemplo 6: Mova todos os objetos e prefixos em um bucket para o diretório local, exceto os arquivos ``.jpg``

Quando transmitido com o parâmetro--recursive, o mv comando a seguir move recursivamente todos os arquivos em um diretório especificado para um bucket e prefixo especificados, enquanto exclui alguns arquivos usando um parâmetro. --exclude Neste exemplo, o diretório myDir tem os arquivos test1.txt test2.jpg e.

```
aws s3 mv myDir s3://mybucket/ \ 
     --recursive \
```
--exclude "\*.jpg"

Saída:

move: myDir/test1.txt to s3://mybucket2/test1.txt

Exemplo 7: mover todos os objetos e prefixos em um bucket para o diretório local, exceto o prefixo especificado

Quando transmitido com o parâmetro--recursive, o mv comando a seguir move recursivamente todos os objetos em um intervalo especificado para outro, ao mesmo tempo em que exclui alguns objetos usando um --exclude parâmetro. Neste exemplo, o bucket mybucket tem os objetos test1.txt another/test1.txt e.

```
aws s3 mv s3://mybucket/ s3://mybucket2/ \ 
     --recursive \ 
     --exclude "mybucket/another/*"
```
Saída:

move: s3://mybucket/test1.txt to s3://mybucket2/test1.txt

Exemplo 8: mover um objeto para o bucket especificado e definir a ACL

O mv comando a seguir move um único objeto para um bucket e uma chave especificados ao definir a ACL comopublic-read-write.

```
aws s3 mv s3://mybucket/test.txt s3://mybucket/test2.txt \ 
     --acl public-read-write
```
Saída:

```
move: s3://mybucket/test.txt to s3://mybucket/test2.txt
```
Exemplo 9: mover um arquivo local para o bucket especificado e conceder permissões

O mv comando a seguir ilustra o uso da --grants opção para conceder acesso de leitura a todos os usuários e controle total a um usuário específico identificado pelo endereço de e-mail.

```
aws s3 mv file.txt s3://mybucket/ \
```

```
 --grants read=uri=http://acs.amazonaws.com/groups/global/AllUsers 
 full=emailaddress=user@example.com
```
Saída:

```
move: file.txt to s3://mybucket/file.txt
```
Exemplo 10: mover um arquivo para um ponto de acesso S3

O mv comando a seguir move um único arquivo nomeado mydoc.txt para o ponto de acesso nomeado myaccesspoint na chave nomeadamykey.

```
aws s3 mv mydoc.txt s3://arn:aws:s3:us-west-2:123456789012:accesspoint/
myaccesspoint/mykey
```
Saída:

```
move: mydoc.txt to s3://arn:aws:s3:us-west-2:123456789012:accesspoint/myaccesspoint/
mykey
```
• Para obter detalhes da API, consulte [Mv](https://awscli.amazonaws.com/v2/documentation/api/latest/reference/s3api/mv.html) na Referência de AWS CLI Comandos.

#### **presign**

O código de exemplo a seguir mostra como usar presign.

AWS CLI

Exemplo 1: Para criar uma URL pré-assinada com a vida útil padrão de uma hora vinculada a um objeto em um bucket do S3

O presign comando a seguir gera uma URL pré-assinada para um bucket e uma chave especificados que são válidos por uma hora.

aws s3 presign s3://DOC-EXAMPLE-BUCKET/test2.txt

Saída:

```
https://DOC-EXAMPLE-BUCKET.s3.us-west-2.amazonaws.com/key?X-Amz-Algorithm=AWS4-
HMAC-SHA256&X-Amz-Credential=AKIAEXAMPLE123456789%2F20210621%2Fus-
```

```
west-2%2Fs3%2Faws4_request&X-Amz-Date=20210621T041609Z&X-Amz-Expires=3600&X-Amz-
SignedHeaders=host&X-Amz-
Signature=EXAMBLE1234494d5fba3fed607f98018e1dfc62e2529ae96d844123456
```
Exemplo 2: Para criar uma URL pré-assinada com uma vida útil personalizada vinculada a um objeto em um bucket do S3

O presign comando a seguir gera uma URL pré-assinada para um bucket e uma chave especificados que são válidos por uma semana.

```
aws s3 presign s3://DOC-EXAMPLE-BUCKET/test2.txt \
     --expires-in 604800
```
Saída:

```
https://DOC-EXAMPLE-BUCKET.s3.us-west-2.amazonaws.com/key?X-Amz-Algorithm=AWS4-
HMAC-SHA256&X-Amz-Credential=AKIAEXAMPLE123456789%2F20210621%2Fus-
west-2%2Fs3%2Faws4_request&X-Amz-Date=20210621T041609Z&X-Amz-Expires=604800&X-Amz-
SignedHeaders=host&X-Amz-
Signature=EXAMBLE1234494d5fba3fed607f98018e1dfc62e2529ae96d844123456
```
Para obter mais informações, consulte [Compartilhar um objeto com outras pessoas](https://docs.aws.amazon.com/AmazonS3/latest/dev/ShareObjectPreSignedURL.html) no guia do desenvolvedor do S3.

• Para obter detalhes da API, consulte [Presign](https://awscli.amazonaws.com/v2/documentation/api/latest/reference/s3api/presign.html) in AWS CLI Command Reference.

## **put-bucket-accelerate-configuration**

O código de exemplo a seguir mostra como usar put-bucket-accelerate-configuration.

AWS CLI

Para definir a configuração de aceleração de um bucket

O exemplo put-bucket-accelerate-configuration a seguir habilita a configuração de aceleração do bucket especificado.

```
aws s3api put-bucket-accelerate-configuration \ 
     --bucket my-bucket \ 
     --accelerate-configuration Status=Enabled
```
Este comando não produz saída.

• Para obter detalhes da API, consulte [PutBucketAccelerateConfiguration](https://awscli.amazonaws.com/v2/documentation/api/latest/reference/s3api/put-bucket-accelerate-configuration.html)na Referência de AWS CLI Comandos.

#### **put-bucket-acl**

O código de exemplo a seguir mostra como usar put-bucket-acl.

## AWS CLI

Este exemplo full control concede read permissão a dois AWS usuários (user1@example.com e user2@example.com) a todos:

```
aws s3api put-bucket-acl --bucket MyBucket --grant-full-control 
  emailaddress=user1@example.com,emailaddress=user2@example.com --grant-read 
  uri=http://acs.amazonaws.com/groups/global/AllUsers
```
Consulte http://docs.aws.amazon.com/AmazonS3/latest/API/RESTBucketPUTacl.html para obter detalhes sobre ACLs personalizadas (os comandos da ACL s3api, como put-bucket-acl, usam a mesma notação abreviada de argumentos).

• Para obter detalhes da API, consulte [PutBucketAcln](https://awscli.amazonaws.com/v2/documentation/api/latest/reference/s3api/put-bucket-acl.html)a Referência de AWS CLI Comandos.

#### **put-bucket-analytics-configuration**

O código de exemplo a seguir mostra como usar put-bucket-analytics-configuration.

#### AWS CLI

Para definir uma configuração de análise para o bucket

O put-bucket-analytics-configuration exemplo a seguir configura a análise para o bucket especificado.

```
aws s3api put-bucket-analytics-configuration \ 
    --bucket my-bucket --id 1 \
     --analytics-configuration '{"Id": "1","StorageClassAnalysis": {}}'
```
Este comando não produz saída.

• Para obter detalhes da API, consulte [PutBucketAnalyticsConfigurationn](https://awscli.amazonaws.com/v2/documentation/api/latest/reference/s3api/put-bucket-analytics-configuration.html)a Referência de AWS CLI Comandos.

#### **put-bucket-cors**

O código de exemplo a seguir mostra como usar put-bucket-cors.

AWS CLI

O seguinte exemplo habilita solicitações PUT, POST e DELETE de www.example.com e solicitações GET de qualquer domínio:

```
aws s3api put-bucket-cors --bucket MyBucket --cors-configuration file://cors.json
cors.json:
{ 
   "CORSRules": [ 
    \left\{ \right. "AllowedOrigins": ["http://www.example.com"], 
       "AllowedHeaders": ["*"], 
       "AllowedMethods": ["PUT", "POST", "DELETE"], 
       "MaxAgeSeconds": 3000, 
       "ExposeHeaders": ["x-amz-server-side-encryption"] 
     }, 
     { 
       "AllowedOrigins": ["*"], 
       "AllowedHeaders": ["Authorization"], 
       "AllowedMethods": ["GET"], 
       "MaxAgeSeconds": 3000 
     } 
   ]
}
```
• Para obter detalhes da API, consulte [PutBucketCorsn](https://awscli.amazonaws.com/v2/documentation/api/latest/reference/s3api/put-bucket-cors.html)a Referência de AWS CLI Comandos.

#### **put-bucket-encryption**

O código de exemplo a seguir mostra como usar put-bucket-encryption.

AWS CLI

Para configurar a criptografia do lado do servidor para um bucket

O exemplo put-bucket-encryption a seguir define a criptografia AES256 como padrão para o bucket especificado.

```
aws s3api put-bucket-encryption \ 
     --bucket my-bucket \ 
     --server-side-encryption-configuration '{"Rules": 
  [{"ApplyServerSideEncryptionByDefault": {"SSEAlgorithm": "AES256"}}]}'
```
Este comando não produz saída.

• Para obter detalhes da API, consulte [PutBucketEncryptionn](https://awscli.amazonaws.com/v2/documentation/api/latest/reference/s3api/put-bucket-encryption.html)a Referência de AWS CLI Comandos.

# **put-bucket-intelligent-tiering-configuration**

O código de exemplo a seguir mostra como usar put-bucket-intelligent-tieringconfiguration.

## AWS CLI

Para atualizar uma configuração do S3 Intelligent-Tiering em um bucket

O put-bucket-intelligent-tiering-configuration exemplo a seguir atualiza uma configuração do S3 Intelligent-Tiering, chamada ExampleConfig, em um bucket. A configuração fará a transição de objetos que não foram acessados com o prefixo images para Archive Access após 90 dias e Deep Archive Access após 180 dias.

```
aws s3api put-bucket-intelligent-tiering-configuration \ 
     --bucket DOC-EXAMPLE-BUCKET \ 
     --id "ExampleConfig" \ 
     --intelligent-tiering-configuration file://intelligent-tiering-
configuration.json
```
Conteúdo de intelligent-tiering-configuration.json:

```
{ 
     "Id": "ExampleConfig", 
     "Status": "Enabled", 
     "Filter": { 
          "Prefix": "images" 
          },
```

```
 "Tierings": [ 
           { 
                "Days": 90, 
                "AccessTier": "ARCHIVE_ACCESS" 
          }, 
           { 
               "Days": 180, 
                "AccessTier": "DEEP_ARCHIVE_ACCESS" 
          } 
     ]
}
```
Este comando não produz saída.

Para obter mais informações, consulte [Como definir a propriedade do objeto em um bucket](https://docs.aws.amazon.com/AmazonS3/latest/userguide/object-ownership-existing-bucket.html)  [existente](https://docs.aws.amazon.com/AmazonS3/latest/userguide/object-ownership-existing-bucket.html) no Guia do usuário do Amazon S3.

• Para obter detalhes da API, consulte [PutBucketIntelligentTieringConfigurationn](https://awscli.amazonaws.com/v2/documentation/api/latest/reference/s3api/put-bucket-intelligent-tiering-configuration.html)a Referência de AWS CLI Comandos.

# **put-bucket-inventory-configuration**

O código de exemplo a seguir mostra como usar put-bucket-inventory-configuration.

AWS CLI

Exemplo 1: Para definir uma configuração de inventário para um bucket

O put-bucket-inventory-configuration exemplo a seguir define um relatório semanal de inventário formatado em ORC para o bucket. my-bucket

```
aws s3api put-bucket-inventory-configuration \ 
     --bucket my-bucket \ 
    -id 1 \setminus --inventory-configuration '{"Destination": { "S3BucketDestination": 
  { "AccountId": "123456789012", "Bucket": "arn:aws:s3:::my-bucket", "Format": 
  "ORC" }}, "IsEnabled": true, "Id": "1", "IncludedObjectVersions": "Current", 
  "Schedule": { "Frequency": "Weekly" }}'
```
Este comando não produz saída.

Exemplo 2: Para definir uma configuração de inventário para um bucket

O put-bucket-inventory-configuration exemplo a seguir define um relatório diário de inventário em formato CSV para o bucket. my-bucket

```
aws s3api put-bucket-inventory-configuration \ 
     --bucket my-bucket \ 
    -id 2 \setminus --inventory-configuration '{"Destination": { "S3BucketDestination": 
  { "AccountId": "123456789012", "Bucket": "arn:aws:s3:::my-bucket", "Format": 
  "CSV" }}, "IsEnabled": true, "Id": "2", "IncludedObjectVersions": "Current", 
  "Schedule": { "Frequency": "Daily" }}'
```
Este comando não produz saída.

• Para obter detalhes da API, consulte [PutBucketInventoryConfigurationn](https://awscli.amazonaws.com/v2/documentation/api/latest/reference/s3api/put-bucket-inventory-configuration.html)a Referência de AWS CLI Comandos.

## **put-bucket-lifecycle-configuration**

O código de exemplo a seguir mostra como usar put-bucket-lifecycle-configuration.

AWS CLI

O seguinte comando aplica a configuração de ciclo de vida ao bucket my-bucket:

```
aws s3api put-bucket-lifecycle-configuration --bucket my-bucket --lifecycle-
configuration file://lifecycle.json
```
O arquivo lifecycle.json é um documento JSON na pasta atual que especifica duas regras:

```
{ 
     "Rules": [ 
         { 
             "ID": "Move rotated logs to Glacier", 
            "Prefix": "rotated/", 
            "Status": "Enabled", 
            "Transitions": [ 
\overline{a} "Date": "2015-11-10T00:00:00.000Z", 
                    "StorageClass": "GLACIER" 
 } 
 ] 
        },
```

```
 { 
              "Status": "Enabled", 
              "Prefix": "", 
              "NoncurrentVersionTransitions": [ 
\overline{a} "NoncurrentDays": 2, 
                      "StorageClass": "GLACIER" 
 } 
             ], 
             "ID": "Move old versions to Glacier" 
         } 
    \mathbf{I}}
```
A primeira regra move arquivos com o prefixo rotated para o Glacier na data especificada. A segunda regra move versões antigas de objetos para o Glacier quando elas não estão mais atualizadas. Para obter mais informações sobre formatos de data/hora aceitáveis, consulte Especificar valores de parâmetro Guia do usuário da AWS CLI.

• Para obter detalhes da API, consulte [PutBucketLifecycleConfiguration](https://awscli.amazonaws.com/v2/documentation/api/latest/reference/s3api/put-bucket-lifecycle-configuration.html)na Referência de AWS CLI Comandos.

## **put-bucket-lifecycle**

O código de exemplo a seguir mostra como usar put-bucket-lifecycle.

AWS CLI

O comando a seguir aplica uma configuração de ciclo de vida ao bucket: my-bucket

```
aws s3api put-bucket-lifecycle --bucket my-bucket --lifecycle-configuration file://
lifecycle.json
```
O arquivo lifecycle.json é um documento JSON na pasta atual que especifica duas regras:

```
{ 
   "Rules": [ 
     { 
       "ID": "Move to Glacier after sixty days (objects in logs/2015/)", 
       "Prefix": "logs/2015/", 
       "Status": "Enabled", 
       "Transition": {
```

```
 "Days": 60, 
           "StorageClass": "GLACIER" 
        } 
      }, 
     \sqrt{ } "Expiration": { 
           "Date": "2016-01-01T00:00:00.000Z" 
        }, 
        "ID": "Delete 2014 logs in 2016.", 
        "Prefix": "logs/2014/", 
        "Status": "Enabled" 
      } 
  \mathbf{I}}
```
A primeira regra move arquivos para o Amazon Glacier após sessenta dias. A segunda regra exclui arquivos do Amazon S3 na data especificada. Para obter mais informações sobre formatos de data/hora aceitáveis, consulte Especificar valores de parâmetro Guia do usuário da AWS CLI.

Cada regra no exemplo acima especifica uma política (TransitionouExpiration) e um prefixo de arquivo (nome da pasta) aos quais ela se aplica. Você também pode criar uma regra que se aplique a um bucket inteiro especificando um prefixo em branco:

```
{ 
   "Rules": [ 
     { 
        "ID": "Move to Glacier after sixty days (all objects in bucket)", 
        "Prefix": "", 
        "Status": "Enabled", 
        "Transition": { 
          "Days": 60, 
          "StorageClass": "GLACIER" 
        } 
     } 
   ]
}
```
• Para obter detalhes da API, consulte [PutBucketLifecyclen](https://awscli.amazonaws.com/v2/documentation/api/latest/reference/s3api/put-bucket-lifecycle.html)a Referência de AWS CLI Comandos.

## **put-bucket-logging**

O código de exemplo a seguir mostra como usar put-bucket-logging.

## AWS CLI

Exemplo 1: definir o registro em log da política de bucket

O put-bucket-logging exemplo a seguir define a política de registro para MyBucket. Primeiro, conceda permissão à entidade principal do serviço de registro em log na política de bucket usando o comando put-bucket-policy.

```
aws s3api put-bucket-policy \ 
     --bucket MyBucket \ 
     --policy file://policy.json
```
Conteúdo de policy.json:

```
{ 
     "Version": "2012-10-17", 
     "Statement": [ 
         { 
             "Sid": "S3ServerAccessLogsPolicy", 
             "Effect": "Allow", 
             "Principal": {"Service": "logging.s3.amazonaws.com"}, 
             "Action": "s3:PutObject", 
              "Resource": "arn:aws:s3:::MyBucket/Logs/*", 
              "Condition": { 
                  "ArnLike": {"aws:SourceARN": "arn:aws:s3:::SOURCE-BUCKET-NAME"}, 
                  "StringEquals": {"aws:SourceAccount": "SOURCE-AWS-ACCOUNT-ID"} 
 } 
         } 
     ]
}
```
Para aplicar a política de registro em log, use put-bucket-logging.

```
aws s3api put-bucket-logging \ 
     --bucket MyBucket \ 
     --bucket-logging-status file://logging.json
```
Conteúdo de logging.json:

```
{ 
      "LoggingEnabled": { 
           "TargetBucket": "MyBucket",
```
}

```
 "TargetPrefix": "Logs/" 
 }
```
O comando put-bucket-policy é necessário para conceder as permissões s3:PutObject à entidade principal do serviço de registro em log.

Consulte mais informações em [Registrar em log as solicitações com registro em log de acesso ao](https://docs.aws.amazon.com/AmazonS3/latest/userguide/ServerLogs.html)  [servidor](https://docs.aws.amazon.com/AmazonS3/latest/userguide/ServerLogs.html) no Guia do usuário do Amazon S3.

Exemplo 2: definir uma política de bucket para registrar em log o acesso a um único usuário

O put-bucket-logging exemplo a seguir define a política de registro para MyBucket. O AWS usuário bob@example.com terá controle total sobre os arquivos de log e ninguém mais terá acesso. Primeiro, conceda permissão ao S3 com put-bucket-acl.

```
aws s3api put-bucket-acl \ 
     --bucket MyBucket \ 
     --grant-write URI=http://acs.amazonaws.com/groups/s3/LogDelivery \ 
     --grant-read-acp URI=http://acs.amazonaws.com/groups/s3/LogDelivery
```
Depois, aplique a política de registro em log usando put-bucket-logging.

```
aws s3api put-bucket-logging \ 
     --bucket MyBucket \ 
     --bucket-logging-status file://logging.json
```
Conteúdo de logging.json:

```
{ 
     "LoggingEnabled": { 
         "TargetBucket": "MyBucket", 
         "TargetPrefix": "MyBucketLogs/", 
         "TargetGrants": [ 
\{\hspace{.1cm} \} "Grantee": { 
                      "Type": "AmazonCustomerByEmail", 
                      "EmailAddress": "bob@example.com" 
                 }, 
                  "Permission": "FULL_CONTROL" 
 } 
 ]
```
}

}

O comando put-bucket-acl é necessário para conceder as permissões necessárias ao sistema de entrega de log do S3 (permissões de gravação e read-acp).

Consulte mais informações em [Habilitar o log de acesso ao servidor do Amazon S3](https://docs.aws.amazon.com/AmazonS3/latest/userguide/ServerLogs.html) no Guia do desenvolvedor do Amazon S3.

• Para obter detalhes da API, consulte [PutBucketLoggingn](https://awscli.amazonaws.com/v2/documentation/api/latest/reference/s3api/put-bucket-logging.html)a Referência de AWS CLI Comandos.

#### **put-bucket-metrics-configuration**

O código de exemplo a seguir mostra como usar put-bucket-metrics-configuration.

#### AWS CLI

Para definir uma configuração de métricas para um bucket

O put-bucket-metrics-configuration exemplo a seguir define uma configuração métrica com ID 123 para o bucket especificado.

```
aws s3api put-bucket-metrics-configuration \ 
     --bucket my-bucket \ 
    -id 123 \
     --metrics-configuration '{"Id": "123", "Filter": {"Prefix": "logs"}}'
```
Este comando não produz saída.

• Para obter detalhes da API, consulte [PutBucketMetricsConfiguration](https://awscli.amazonaws.com/v2/documentation/api/latest/reference/s3api/put-bucket-metrics-configuration.html)na Referência de AWS CLI Comandos.

## **put-bucket-notification-configuration**

O código de exemplo a seguir mostra como usar put-bucket-notification-configuration.

AWS CLI

Como habilitar as notificações especificadas em um bucket

O exemplo de put-bucket-notification-configuration a seguir aplica uma configuração de notificação a um bucket chamado my-bucket. O arquivo notification.json é um documento JSON na pasta atual que especifica um tópico do SNS e o tipo de evento a ser monitorado.

```
aws s3api put-bucket-notification-configuration \ 
     --bucket my-bucket \ 
     --notification-configuration file://notification.json
```
Conteúdo de notification.json:

```
{ 
     "TopicConfigurations": [ 
         \left\{ \right. "TopicArn": "arn:aws:sns:us-west-2:123456789012:s3-notification-topic", 
               "Events": [ 
                    "s3:ObjectCreated:*" 
 ] 
          } 
    \mathbf{I}}
```
O tópico do SNS deve ter uma política do IAM anexada que permita que o Amazon S3 publique nele.

```
{ 
     "Version": "2008-10-17", 
     "Id": "example-ID", 
     "Statement": [ 
         { 
              "Sid": "example-statement-ID", 
              "Effect": "Allow", 
              "Principal": { 
                  "Service": "s3.amazonaws.com" 
              }, 
              "Action": [ 
                  "SNS:Publish" 
              ], 
              "Resource": "arn:aws:sns:us-west-2:123456789012::s3-notification-topic", 
              "Condition": { 
                  "ArnLike": { 
                       "aws:SourceArn": "arn:aws:s3:*:*:my-bucket" 
 } 
              }
```
}

 ] }

• Para obter detalhes da API, consulte [PutBucketNotificationConfigurationn](https://awscli.amazonaws.com/v2/documentation/api/latest/reference/s3api/put-bucket-notification-configuration.html)a Referência de AWS CLI Comandos.

### **put-bucket-notification**

O código de exemplo a seguir mostra como usar put-bucket-notification.

AWS CLI

O exemplo aplica uma configuração de notificação ao bucket my-bucket:

```
aws s3api put-bucket-notification --bucket my-bucket --notification-configuration 
  file://notification.json
```
O arquivo notification.json é um documento JSON na pasta atual que especifica um tópico do SNS e o tipo de evento a ser monitorado:

```
{ 
   "TopicConfiguration": { 
     "Event": "s3:ObjectCreated:*", 
     "Topic": "arn:aws:sns:us-west-2:123456789012:s3-notification-topic" 
   }
}
```
O tópico do SNS deve ter uma política do IAM anexada que permita que o Amazon S3 publique nele:

```
{ 
  "Version": "2008-10-17", 
  "Id": "example-ID", 
  "Statement": [ 
   { 
    "Sid": "example-statement-ID", 
    "Effect": "Allow", 
    "Principal": { 
      "Service": "s3.amazonaws.com" 
    },
```

```
 "Action": [ 
     "SNS:Publish" 
    ], 
    "Resource": "arn:aws:sns:us-west-2:123456789012:my-bucket", 
    "Condition": { 
        "ArnLike": { 
        "aws:SourceArn": "arn:aws:s3:*:*:my-bucket" 
     } 
    } 
   } 
 \mathbf{I}}
```
• Para obter detalhes da API, consulte [PutBucketNotificationn](https://awscli.amazonaws.com/v2/documentation/api/latest/reference/s3api/put-bucket-notification.html)a Referência de AWS CLI Comandos.

## **put-bucket-ownership-controls**

O código de exemplo a seguir mostra como usar put-bucket-ownership-controls.

AWS CLI

Para atualizar as configurações de propriedade de um bucket

O put-bucket-ownership-controls exemplo a seguir atualiza as configurações de propriedade de um bucket.

```
aws s3api put-bucket-ownership-controls \ 
     --bucket DOC-EXAMPLE-BUCKET \ 
     --ownership-controls="Rules=[{ObjectOwnership=BucketOwnerEnforced}]"
```
Este comando não produz saída.

Para obter mais informações, consulte [Como definir a propriedade do objeto em um bucket](https://docs.aws.amazon.com/AmazonS3/latest/userguide/object-ownership-existing-bucket.html)  [existente](https://docs.aws.amazon.com/AmazonS3/latest/userguide/object-ownership-existing-bucket.html) no Guia do usuário do Amazon S3.

• Para obter detalhes da API, consulte [PutBucketOwnershipControls](https://awscli.amazonaws.com/v2/documentation/api/latest/reference/s3api/put-bucket-ownership-controls.html)na Referência de AWS CLI Comandos.

## **put-bucket-policy**

O código de exemplo a seguir mostra como usar put-bucket-policy.

## AWS CLI

Este exemplo permite que todos os usuários recuperem qualquer objeto MyBucket, exceto aqueles no MySecretFolder. Também put concede delete permissão ao usuário raiz da AWS conta1234-5678-9012:

```
aws s3api put-bucket-policy --bucket MyBucket --policy file://policy.json
policy.json:
{ 
    "Statement": [ 
       \{ "Effect": "Allow", 
           "Principal": "*", 
           "Action": "s3:GetObject", 
           "Resource": "arn:aws:s3:::MyBucket/*" 
       }, 
        { 
           "Effect": "Deny", 
           "Principal": "*", 
           "Action": "s3:GetObject", 
           "Resource": "arn:aws:s3:::MyBucket/MySecretFolder/*" 
       }, 
        { 
           "Effect": "Allow", 
           "Principal": { 
              "AWS": "arn:aws:iam::123456789012:root" 
           }, 
           "Action": [ 
              "s3:DeleteObject", 
              "s3:PutObject" 
           ], 
           "Resource": "arn:aws:s3:::MyBucket/*" 
        } 
   \mathbf{I}}
```
• Para obter detalhes da API, consulte [PutBucketPolicy](https://awscli.amazonaws.com/v2/documentation/api/latest/reference/s3api/put-bucket-policy.html)na Referência de AWS CLI Comandos.

## **put-bucket-replication**

O código de exemplo a seguir mostra como usar put-bucket-replication.

## AWS CLI

Como configurar a replicação para um bucket do S3

O exemplo put-bucket-replication a seguir aplica uma configuração de replicação ao bucket do S3 especificado.

```
aws s3api put-bucket-replication \ 
     --bucket AWSDOC-EXAMPLE-BUCKET1 \ 
     --replication-configuration file://replication.json
```
Conteúdo de replication.json:

```
{ 
     "Role": "arn:aws:iam::123456789012:role/s3-replication-role", 
     "Rules": [ 
         { 
              "Status": "Enabled", 
              "Priority": 1, 
              "DeleteMarkerReplication": { "Status": "Disabled" }, 
              "Filter" : { "Prefix": ""}, 
              "Destination": { 
                  "Bucket": "arn:aws:s3:::AWSDOC-EXAMPLE-BUCKET2" 
 } 
         } 
    \mathbf{I}}
```
O bucket de destino deve ter o versionamento habilitado. A função especificada deve ter permissão para gravar no bucket de destino e ter uma relação de confiança que permita que o Amazon S3 assuma a função.

Exemplo de política de permissão de função:

```
{ 
     "Version": "2012-10-17", 
     "Statement": [ 
          { 
               "Effect": "Allow", 
               "Action": [ 
                    "s3:GetReplicationConfiguration",
```

```
 "s3:ListBucket" 
              ], 
              "Resource": [ 
                   "arn:aws:s3:::AWSDOC-EXAMPLE-BUCKET1" 
 ] 
         }, 
          { 
              "Effect": "Allow", 
              "Action": [ 
                   "s3:GetObjectVersion", 
                   "s3:GetObjectVersionAcl", 
                   "s3:GetObjectVersionTagging" 
              ], 
              "Resource": [ 
                   "arn:aws:s3:::AWSDOC-EXAMPLE-BUCKET1/*" 
              ] 
         }, 
          { 
              "Effect": "Allow", 
              "Action": [ 
                   "s3:ReplicateObject", 
                   "s3:ReplicateDelete", 
                   "s3:ReplicateTags" 
              ], 
              "Resource": "arn:aws:s3:::AWSDOC-EXAMPLE-BUCKET2/*" 
          } 
     ]
}
```
Exemplo de política de relação de confiança:

```
{ 
     "Version": "2012-10-17", 
     "Statement": [ 
          { 
               "Effect": "Allow", 
               "Principal": { 
                    "Service": "s3.amazonaws.com" 
               }, 
               "Action": "sts:AssumeRole" 
          } 
     ]
}
```
Este comando não produz saída.

Para obter mais informações, consulte [This is the topic title](https://docs.aws.amazon.com/AmazonS3/latest/user-guide/enable-replication.html) no Guia do usuário do Amazon Simple Storage Service.

• Para obter detalhes da API, consulte [PutBucketReplicationn](https://awscli.amazonaws.com/v2/documentation/api/latest/reference/s3api/put-bucket-replication.html)a Referência de AWS CLI Comandos.

#### **put-bucket-request-payment**

O código de exemplo a seguir mostra como usar put-bucket-request-payment.

AWS CLI

Exemplo 1: para habilitar a configuração "requester pays" para um bucket

O exemplo put-bucket-request-payment a seguir habilita requester pays do bucket especificado.

```
aws s3api put-bucket-request-payment \ 
     --bucket my-bucket \ 
     --request-payment-configuration '{"Payer":"Requester"}'
```
Este comando não produz saída.

Exemplo 2: para desabilitar a configuração "requester pays" para um bucket

O exemplo put-bucket-request-payment a seguir desabilita requester pays do bucket especificado.

```
aws s3api put-bucket-request-payment \ 
     --bucket my-bucket \ 
     --request-payment-configuration '{"Payer":"BucketOwner"}'
```
Este comando não produz saída.

• Para obter detalhes da API, consulte [PutBucketRequestPayment](https://awscli.amazonaws.com/v2/documentation/api/latest/reference/s3api/put-bucket-request-payment.html)na Referência de AWS CLI Comandos.

#### **put-bucket-tagging**

O código de exemplo a seguir mostra como usar put-bucket-tagging.

### AWS CLI

O seguinte comando aplica a configuração de marcação a um bucket denominado my-bucket:

```
aws s3api put-bucket-tagging --bucket my-bucket --tagging file://tagging.json
```
O arquivo tagging. json é um documento JSON na pasta atual que especifica duas tags:

```
{ 
     "TagSet": [ 
       { 
          "Key": "organization", 
          "Value": "marketing" 
       } 
    ]
}
```
Ou aplique uma configuração de marcação a my-bucket diretamente da linha de comando:

aws s3api put-bucket-tagging --bucket my-bucket --tagging 'TagSet=[{Key=organization,Value=marketing}]'

• Para obter detalhes da API, consulte [PutBucketTaggingn](https://awscli.amazonaws.com/v2/documentation/api/latest/reference/s3api/put-bucket-tagging.html)a Referência de AWS CLI Comandos.

#### **put-bucket-versioning**

O código de exemplo a seguir mostra como usar put-bucket-versioning.

#### AWS CLI

O comando a seguir habilita o versionamento em um bucket denominado my-bucket.

```
aws s3api put-bucket-versioning --bucket my-bucket --versioning-configuration 
  Status=Enabled
```
O comando a seguir habilita o versionamento e usa um código mfa.

```
aws s3api put-bucket-versioning --bucket my-bucket --versioning-configuration 
  Status=Enabled --mfa "SERIAL 123456"
```
• Para obter detalhes da API, consulte [PutBucketVersioningn](https://awscli.amazonaws.com/v2/documentation/api/latest/reference/s3api/put-bucket-versioning.html)a Referência de AWS CLI Comandos.

### **put-bucket-website**

O código de exemplo a seguir mostra como usar put-bucket-website.

AWS CLI

Aplica uma configuração de site estático ao bucket my-bucket:

```
aws s3api put-bucket-website --bucket my-bucket --website-configuration file://
website.json
```
O arquivo website.json é um documento JSON na pasta atual que especifica páginas de índice e erro para o site:

```
{ 
      "IndexDocument": { 
           "Suffix": "index.html" 
     }, 
      "ErrorDocument": { 
           "Key": "error.html" 
     }
}
```
• Para obter detalhes da API, consulte [PutBucketWebsiten](https://awscli.amazonaws.com/v2/documentation/api/latest/reference/s3api/put-bucket-website.html)a Referência de AWS CLI Comandos.

## **put-object-acl**

O código de exemplo a seguir mostra como usar put-object-acl.

AWS CLI

O comando a seguir concede read permissão full control a dois AWS usuários (user1@example.com e user2@example.com) a todos:

```
aws s3api put-object-acl --bucket MyBucket --key file.txt --grant-full-control 
  emailaddress=user1@example.com,emailaddress=user2@example.com --grant-read 
  uri=http://acs.amazonaws.com/groups/global/AllUsers
```
Consulte http://docs.aws.amazon.com/AmazonS3/latest/API/RESTBucketPUTacl.html para obter detalhes sobre ACLs personalizadas (os comandos da ACL s3api, como put-object-acl, usam a mesma notação abreviada de argumentos).

• Para obter detalhes da API, consulte [PutObjectAcln](https://awscli.amazonaws.com/v2/documentation/api/latest/reference/s3api/put-object-acl.html)a Referência de AWS CLI Comandos.

## **put-object-legal-hold**

O código de exemplo a seguir mostra como usar put-object-legal-hold.

### AWS CLI

Como aplicar uma retenção legal a um objeto

O exemplo de put-object-legal-hold a seguir define uma retenção legal no objeto doc1.rtf.

```
aws s3api put-object-legal-hold \ 
     --bucket my-bucket-with-object-lock \ 
    --key doc1.rtf \
     --legal-hold Status=ON
```
Este comando não produz saída.

• Para obter detalhes da API, consulte [PutObjectLegalHold](https://awscli.amazonaws.com/v2/documentation/api/latest/reference/s3api/put-object-legal-hold.html)na Referência de AWS CLI Comandos.

## **put-object-lock-configuration**

O código de exemplo a seguir mostra como usar put-object-lock-configuration.

#### AWS CLI

Como definir a configuração de bloqueio de objetos em um bucket

O exemplo de put-object-lock-configuration a seguir define um bloqueio de objetos de 50 dias no bucket especificado.

```
aws s3api put-object-lock-configuration \ 
     --bucket my-bucket-with-object-lock \ 
     --object-lock-configuration '{ "ObjectLockEnabled": "Enabled", "Rule": 
  { "DefaultRetention": { "Mode": "COMPLIANCE", "Days": 50 }}}'
```
Este comando não produz saída.

• Para obter detalhes da API, consulte [PutObjectLockConfigurationn](https://awscli.amazonaws.com/v2/documentation/api/latest/reference/s3api/put-object-lock-configuration.html)a Referência de AWS CLI Comandos.

## **put-object-retention**

O código de exemplo a seguir mostra como usar put-object-retention.

### AWS CLI

Como definir uma configuração de retenção de objetos para um objeto

O exemplo de put-object-retention a seguir define uma configuração de retenção de objetos para o objeto especificado até 2025-01-01.

```
aws s3api put-object-retention \ 
     --bucket my-bucket-with-object-lock \ 
    --key doc1.rtf \
     --retention '{ "Mode": "GOVERNANCE", "RetainUntilDate": "2025-01-01T00:00:00" }'
```
Este comando não produz saída.

• Para obter detalhes da API, consulte [PutObjectRetentionn](https://awscli.amazonaws.com/v2/documentation/api/latest/reference/s3api/put-object-retention.html)a Referência de AWS CLI Comandos.

## **put-object-tagging**

O código de exemplo a seguir mostra como usar put-object-tagging.

## AWS CLI

Para definir uma tag em um objeto

O put-object-tagging exemplo a seguir define uma tag com a chave designation e o valor confidential no objeto especificado.

```
aws s3api put-object-tagging \ 
     --bucket my-bucket \ 
    --key doc1.rtf \
     --tagging '{"TagSet": [{ "Key": "designation", "Value": "confidential" }]}'
```
Este comando não produz saída.

O put-object-tagging exemplo a seguir define vários conjuntos de tags no objeto especificado.

```
aws s3api put-object-tagging \ 
     --bucket my-bucket-example \ 
    --key doc3.rtf \
     --tagging '{"TagSet": [{ "Key": "designation", "Value": "confidential" }, 
  { "Key": "department", "Value": "finance" }, { "Key": "team", "Value": 
  "payroll" } ]}'
```
Este comando não produz saída.

• Para obter detalhes da API, consulte [PutObjectTaggingn](https://awscli.amazonaws.com/v2/documentation/api/latest/reference/s3api/put-object-tagging.html)a Referência de AWS CLI Comandos.

#### **put-object**

O código de exemplo a seguir mostra como usar put-object.

AWS CLI

O seguinte exemplo usa o comando put-object para fazer upload de um objeto no Amazon S3:

```
aws s3api put-object --bucket text-content --key dir-1/my_images.tar.bz2 --body 
  my_images.tar.bz2
```
O seguinte exemplo mostra o upload de um arquivo de vídeo (o arquivo de vídeo é especificado usando a sintaxe do sistema de arquivos do Windows):

```
aws s3api put-object --bucket text-content --key dir-1/big-video-file.mp4 --body e:
\media\videos\f-sharp-3-data-services.mp4
```
Para obter mais informações sobre o upload de objetos, Uploading Objects in the Guia do desenvolvedor do Amazon S3.

• Para obter detalhes da API, consulte [PutObject](https://awscli.amazonaws.com/v2/documentation/api/latest/reference/s3api/put-object.html)na Referência de AWS CLI Comandos.

#### **put-public-access-block**

O código de exemplo a seguir mostra como usar put-public-access-block.

### AWS CLI

Para definir a configuração do bloco de acesso público para um bucket

O put-public-access-block exemplo a seguir define uma configuração restritiva de acesso público de blocos para o bucket especificado.

```
aws s3api put-public-access-block \ 
     --bucket my-bucket \ 
     --public-access-block-configuration 
  "BlockPublicAcls=true,IgnorePublicAcls=true,BlockPublicPolicy=true,RestrictPublicBuckets=true"
```
Este comando não produz saída.

• Para obter detalhes da API, consulte [PutPublicAccessBlock](https://awscli.amazonaws.com/v2/documentation/api/latest/reference/s3api/put-public-access-block.html)na Referência de AWS CLI Comandos.

### **rb**

O código de exemplo a seguir mostra como usar rb.

AWS CLI

Exemplo 1: excluir um bucket

O rb comando a seguir remove um bucket. Neste exemplo, o bucket do usuário émybucket. Observe que o balde deve estar vazio para remover:

aws s3 rb s3://mybucket

Saída:

remove\_bucket: mybucket

Exemplo 2: forçar a exclusão de um bucket

O rb comando a seguir usa o --force parâmetro para primeiro remover todos os objetos no bucket e depois remover o próprio bucket. Neste exemplo, o bucket do usuário é mybucket e os objetos nele mybucket são test1.txt etest2.txt:

```
aws s3 rb s3://mybucket \setminus
```
--force

Saída:

```
delete: s3://mybucket/test1.txt
delete: s3://mybucket/test2.txt
remove_bucket: mybucket
```
• Para obter detalhes da API, consulte [Rb](https://awscli.amazonaws.com/v2/documentation/api/latest/reference/s3api/rb.html) na Referência de AWS CLI Comandos.

### **restore-object**

O código de exemplo a seguir mostra como usar restore-object.

AWS CLI

Como criar uma solicitação de restauração para um objeto

O exemplo de restore-object a seguir restaura o objeto Amazon S3 Glacier especificado do bucket my-glacier-bucket por 10 dias.

```
aws s3api restore-object \ 
     --bucket my-glacier-bucket \ 
    -key doc1.rtf \
     --restore-request Days=10
```
Este comando não produz saída.

• Para obter detalhes da API, consulte [RestoreObject](https://awscli.amazonaws.com/v2/documentation/api/latest/reference/s3api/restore-object.html)na Referência de AWS CLI Comandos.

#### **rm**

O código de exemplo a seguir mostra como usar rm.

## AWS CLI

Exemplo 1: Excluir um objeto do S3

O rm comando a seguir exclui um único objeto s3:

aws s3 rm s3://mybucket/test2.txt

Saída:

```
delete: s3://mybucket/test2.txt
```
Exemplo 2: excluir todo o conteúdo em um bucket

O rm comando a seguir exclui recursivamente todos os objetos em um bucket e prefixo especificados quando transmitido com o parâmetro. --recursive Neste exemplo, o bucket mybucket contém os objetos test1.txt etest2.txt:

```
aws s3 rm s3://mybucket \ 
     --recursive
```
Saída:

```
delete: s3://mybucket/test1.txt
delete: s3://mybucket/test2.txt
```
Exemplo 3: Exclua todo o conteúdo em um bucket, exceto os arquivos ``.jpg``

O rm comando a seguir exclui recursivamente todos os objetos em um bucket e prefixo especificados quando transmitidos com o parâmetro, --recursive enquanto exclui alguns objetos usando um parâmetro. --exclude Neste exemplo, o bucket mybucket tem os objetos test1.txt etest2.jpg:

```
aws s3 rm s3://mybucket/ \setminus --recursive \ 
     --exclude "*.jpg"
```
Saída:

```
delete: s3://mybucket/test1.txt
```
Exemplo 4: excluir todo o conteúdo em um bucket, exceto objetos com o prefixo especificado

O rm comando a seguir exclui recursivamente todos os objetos em um bucket e prefixo especificados quando transmitidos com o parâmetro, --recursive enquanto exclui todos os objetos em um determinado prefixo usando um parâmetro. --exclude Neste exemplo, o bucket mybucket tem os objetos test1.txt eanother/test.txt:

```
aws s3 rm s3://mybucket/ \setminus --recursive \ 
     --exclude "another/*"
```
Saída:

```
delete: s3://mybucket/test1.txt
```
Exemplo 5: excluir um objeto de um ponto de acesso do S3

O rm comando a seguir exclui um único objeto (mykey) do ponto de acesso (myaccesspoint). :: O rm comando a seguir exclui um único objeto (mykey) do ponto de acesso (myaccesspoint).

aws s3 rm s3://arn:aws:s3:us-west-2:123456789012:accesspoint/myaccesspoint/mykey

Saída:

```
delete: s3://arn:aws:s3:us-west-2:123456789012:accesspoint/myaccesspoint/mykey
```
• Para obter detalhes da API, consulte [Rm](https://awscli.amazonaws.com/v2/documentation/api/latest/reference/s3api/rm.html) na Referência de AWS CLI Comandos.

#### **select-object-content**

O código de exemplo a seguir mostra como usar select-object-content.

AWS CLI

Como filtrar o conteúdo de um objeto do Amazon S3 com base em uma instrução SQL

O exemplo de select-object-content a seguir filtra o objeto my-data-file.csv com a instrução SQL especificada e envia a saída para um arquivo.

```
aws s3api select-object-content \ 
     --bucket my-bucket \ 
     --key my-data-file.csv \ 
     --expression "select * from s3object limit 100" \ 
     --expression-type 'SQL' \ 
    --input-serialization '{"CSV": {}, "CompressionType": "NONE"}' \
     --output-serialization '{"CSV": {}}' "output.csv"
```
Este comando não produz saída.

• Para obter detalhes da API, consulte [SelectObjectContentn](https://awscli.amazonaws.com/v2/documentation/api/latest/reference/s3api/select-object-content.html)a Referência de AWS CLI Comandos.

### **sync**

O código de exemplo a seguir mostra como usar sync.

### AWS CLI

Exemplo 1: sincronizar todos os objetos locais com o bucket especificado

O sync comando a seguir sincroniza objetos de um diretório local com o prefixo e o bucket especificados fazendo o upload dos arquivos locais para o S3. Um arquivo local exigirá o upload se o tamanho do arquivo local for diferente do tamanho do objeto do S3, se a hora da última modificação do arquivo local for mais recente que a hora da última modificação do objeto do S3 ou se o arquivo local não existir sob o bucket e o prefixo especificados. Neste exemplo, o usuário sincroniza o bucket mybucket com o diretório atual local. O diretório atual local contém os arquivos test.txt test2.txt e. O bucket não mybucket contém objetos.

aws s3 sync . s3://mybucket

Saída:

```
upload: test.txt to s3://mybucket/test.txt
upload: test2.txt to s3://mybucket/test2.txt
```
Exemplo 2: sincronizar todos os objetos do S3 do bucket do S3 especificado com outro bucket

O sync comando a seguir sincroniza objetos sob um prefixo e bucket especificados com objetos sob outro prefixo e bucket especificados copiando objetos do S3. Um objeto do S3 precisará ser copiado se os tamanhos dos dois objetos do S3 forem diferentes, se a hora da última modificação da origem for mais recente que a hora da última modificação do destino ou se o objeto do S3 não existir no destino do bucket e do prefixo especificados.

Neste exemplo, o usuário sincroniza o bucket mybucket com o bucketmybucket2. O bucket mybucket contém os objetos test.txt test2.txt e. O bucket não mybucket2 contém objetos:

aws s3 sync s3://mybucket s3://mybucket2

Saída:

```
copy: s3://mybucket/test.txt to s3://mybucket2/test.txt
copy: s3://mybucket/test2.txt to s3://mybucket2/test2.txt
```
Exemplo 3: sincronizar todos os objetos do S3 do bucket do S3 especificado com o diretório local

O sync comando a seguir sincroniza arquivos do bucket do S3 especificado com o diretório local baixando objetos do S3. Um objeto do S3 exigirá o download se o tamanho do objeto do S3 for diferente do tamanho do arquivo local, se a hora da última modificação do objeto do S3 for mais recente do que a hora da última modificação do arquivo local ou se o objeto do S3 não existir no diretório local. Observe que quando os objetos são baixados do S3, a hora da última modificação do arquivo local é alterada para a hora da última modificação do objeto do S3. Neste exemplo, o usuário sincroniza o bucket mybucket com o diretório local atual. O bucket mybucket contém os objetos test.txt test2.txt e. O diretório local atual não tem arquivos:

aws s3 sync s3://mybucket .

Saída:

```
download: s3://mybucket/test.txt to test.txt
download: s3://mybucket/test2.txt to test2.txt
```
Exemplo 4: sincronizar todos os objetos locais com o bucket especificado e excluir todos os arquivos que não correspondam

O sync comando a seguir sincroniza objetos sob um prefixo e bucket especificados com arquivos em um diretório local fazendo o upload dos arquivos locais para o S3. Por causa do - delete parâmetro, todos os arquivos existentes sob o prefixo e o bucket especificados, mas não existentes no diretório local, serão excluídos. Neste exemplo, o usuário sincroniza o bucket mybucket com o diretório atual local. O diretório atual local contém os arquivos test.txt test2.txt e. O bucket mybucket contém o objetotest3.txt:

```
aws s3 sync . s3://mybucket \
     --delete
```
Saída:

```
upload: test.txt to s3://mybucket/test.txt
upload: test2.txt to s3://mybucket/test2.txt
delete: s3://mybucket/test3.txt
```
Exemplo 5: Sincronizar todos os objetos locais com o bucket especificado, exceto os arquivos ``.jpg``

O sync comando a seguir sincroniza objetos sob um prefixo e bucket especificados com arquivos em um diretório local fazendo o upload dos arquivos locais para o S3. Por causa do --exclude parâmetro, todos os arquivos que correspondam ao padrão existente no S3 e localmente serão excluídos da sincronização. Neste exemplo, o usuário sincroniza o bucket mybucket com o diretório atual local. O diretório atual local contém os arquivos test.jpg test2.txt e. O bucket mybucket contém o objeto test.jpg de um tamanho diferente do localtest.jpg:

```
aws s3 sync . s3://mybucket \ 
     --exclude "*.jpg"
```
Saída:

```
upload: test2.txt to s3://mybucket/test2.txt
```
Exemplo 6: Sincronizar todos os objetos locais com o bucket especificado, exceto os arquivos ``.jpg``

O sync comando a seguir sincroniza arquivos em um diretório local com objetos com um prefixo e bucket especificados baixando objetos do S3. Este exemplo usa o sinalizador de --exclude parâmetros para excluir um diretório especificado e o prefixo S3 do sync comando. Neste exemplo, o usuário sincroniza o diretório atual local com o bucketmybucket. O diretório atual local contém os arquivos test.txt another/test2.txt e. O bucket mybucket contém os objetos another/test5.txt etest1.txt:

```
aws s3 sync s3://mybucket/ . \
     --exclude "*another/*"
```
Saída:

```
download: s3://mybucket/test1.txt to test1.txt
```
Exemplo 7: sincronizar todos os objetos entre buckets em diferentes regiões

O sync comando a seguir sincroniza arquivos entre dois buckets em regiões diferentes:

```
aws s3 sync s3://my-us-west-2-bucket s3://my-us-east-1-bucket \setminus --source-region us-west-2 \ 
     --region us-east-1
```
Saída:

```
download: s3://my-us-west-2-bucket/test1.txt to s3://my-us-east-1-bucket/test1.txt
```
Exemplo 8: Sincronizar com um ponto de acesso S3

O sync comando a seguir sincroniza o diretório atual com o ponto de acesso (myaccesspoint):

aws s3 sync . s3://arn:aws:s3:us-west-2:123456789012:accesspoint/myaccesspoint/

Saída:

```
upload: test.txt to s3://arn:aws:s3:us-west-2:123456789012:accesspoint/
myaccesspoint/test.txt
upload: test2.txt to s3://arn:aws:s3:us-west-2:123456789012:accesspoint/
myaccesspoint/test2.txt
```
• Para obter detalhes da API, consulte [Sincronização](https://awscli.amazonaws.com/v2/documentation/api/latest/reference/s3api/sync.html) na Referência de AWS CLI Comandos.

### **upload-part-copy**

O código de exemplo a seguir mostra como usar upload-part-copy.

AWS CLI

Para carregar parte de um objeto copiando dados de um objeto existente como fonte de dados

O upload-part-copy exemplo a seguir carrega uma peça copiando dados de um objeto existente como fonte de dados.

```
aws s3api upload-part-copy \ 
     --bucket my-bucket \ 
     --key "Map_Data_June.mp4" \ 
     --copy-source "my-bucket/copy_of_Map_Data_June.mp4" \ 
    --part-number 1 \setminus
```
# --upload-id

```
"bq0tdE1CDpWQYRPLHuNG50xAT6pA5D.m_RiBy0ggOH6b13pVRY7QjvLlf75iFdJqp_2wztk5hvpUM2SesXgrzbehG5
```
Saída:

```
{ 
     "CopyPartResult": { 
          "LastModified": "2019-12-13T23:16:03.000Z", 
          "ETag": "\"711470fc377698c393d94aed6305e245\"" 
     }
}
```
• Para obter detalhes da API, consulte [UploadPartCopyn](https://awscli.amazonaws.com/v2/documentation/api/latest/reference/s3api/upload-part-copy.html)a Referência de AWS CLI Comandos.

# **upload-part**

O código de exemplo a seguir mostra como usar upload-part.

AWS CLI

O seguinte comando faz o upload da primeira parte de um upload fracionado iniciado com o comando create-multipart-upload:

```
aws s3api upload-part --bucket my-bucket --key 'multipart/01' --part-number 1 --body 
  part01 --upload-id 
 "dfRtDYU0WWCCcH43C3WFbkRONycyCpTJJvxu2i5GYkZljF.Yxwh6XG7WfS2vC4to6HiV6Yjlx.cph0gtNBtJ8P3URO
```
A opção body usa o nome ou o caminho de um arquivo local para upload (não use o prefixo file://). O tamanho mínimo de uma parte é de 5 MB. O ID de upload é retornado por createmultipart-upload e também pode ser recuperado com list-multipart-uploads. O bucket e a chave são especificados ao criar o upload fracionado.

Saída:

```
{ 
     "ETag": "\"e868e0f4719e394144ef36531ee6824c\""
}
```
Salve o valor do ETag de cada parte para etapas posteriores. Eles são necessários para concluir o upload fracionado.

• Para obter detalhes da API, consulte [UploadPartn](https://awscli.amazonaws.com/v2/documentation/api/latest/reference/s3api/upload-part.html)a Referência de AWS CLI Comandos.

#### **website**

O código de exemplo a seguir mostra como usar website.

#### AWS CLI

Configurar um bucket do S3 como um site estático

O comando a seguir configura um bucket my-bucket chamado site estático. A opção de documento de índice especifica o arquivo para my-bucket o qual os visitantes serão direcionados quando navegarem até o URL do site. Nesse caso, o bucket está na região us-west-2, então o site apareceria em. http://my-bucket.s3-website-uswest-2.amazonaws.com

Todos os arquivos no bucket que aparecem no site estático devem ser configurados para permitir que os visitantes os abram. As permissões de arquivo são configuradas separadamente da configuração do site do bucket.

```
aws s3 website s3://my-bucket/ \setminus--index-document index.html \
     --error-document error.html
```
Para obter informações sobre como hospedar um site estático no Amazon S3, consulte [Hospedagem de um site estático no Guia do](https://docs.aws.amazon.com/AmazonS3/latest/userguide/WebsiteHosting.html) desenvolvedor do Amazon Simple Storage Service.

• Para obter detalhes da API, consulte [Website](https://awscli.amazonaws.com/v2/documentation/api/latest/reference/s3api/website.html) in AWS CLI Command Reference.

# Exemplos de controle do Amazon S3 usando AWS CLI

Os exemplos de código a seguir mostram como realizar ações e implementar cenários comuns usando o controle do AWS Command Line Interface Amazon S3.

Ações são trechos de código de programas maiores e devem ser executadas em contexto. Embora as ações mostrem como chamar funções de serviço específicas, é possível ver as ações contextualizadas em seus devidos cenários e exemplos entre serviços.

Cenários são exemplos de código que mostram como realizar uma tarefa específica chamando várias funções dentro do mesmo serviço.

Cada exemplo inclui um link para GitHub, onde você pode encontrar instruções sobre como configurar e executar o código no contexto.

Tópicos

• [Ações](#page-378-0)

Ações

# **create-access-point**

O código de exemplo a seguir mostra como usar create-access-point.

AWS CLI

Para criar um ponto de acesso

O create-access-point exemplo a seguir cria um ponto de acesso com o nome financeap do bucket business-records na conta 123456789012. Antes de executar esse exemplo, substitua o nome do ponto de acesso, o nome do bucket e o número da conta pelos valores apropriados para seu caso de uso.

```
aws s3control create-access-point \ 
     --account-id 123456789012 \ 
     --bucket business-records \ 
     --name finance-ap
```
Este comando não produz saída.

Para obter mais informações, consulte [Criação de pontos de acesso](https://docs.aws.amazon.com/AmazonS3/latest/dev/creating-access-points.html) no Guia do desenvolvedor do Amazon Simple Storage Service.

• Para obter detalhes da API, consulte [CreateAccessPointn](https://awscli.amazonaws.com/v2/documentation/api/latest/reference/s3control/create-access-point.html)a Referência de AWS CLI Comandos.

# **create-job**

O código de exemplo a seguir mostra como usar create-job.

# AWS CLI

Para criar um trabalho de operações em lote do Amazon S3

O create-job exemplo a seguir cria um trabalho de operações em lote do Amazon S3 para marcar objetos como. confidential in the bucket "employee-records"

```
aws s3control create-job \ 
     --account-id 123456789012 \ 
     --operation '{"S3PutObjectTagging": { "TagSet": [{"Key":"confidential", 
 "Value":"true"}] }' \
     --report '{"Bucket":"arn:aws:s3:::employee-records-logs","Prefix":"batch-op-
create-job", 
  "Format":"Report_CSV_20180820","Enabled":true,"ReportScope":"AllTasks"}' \ 
     --manifest '{"Spec":{"Format":"S3BatchOperations_CSV_20180820","Fields":
["Bucket","Key"]},"Location":{"ObjectArn":"arn:aws:s3:::employee-records-logs/inv-
report/7a6a9be4-072c-407e-85a2-
ec3e982f773e.csv","ETag":"69f52a4e9f797e987155d9c8f5880897"}}' \ 
    --priority 42 \setminus --role-arn arn:aws:iam::123456789012:role/S3BatchJobRole
```
Saída:

```
{ 
     "JobId": "93735294-df46-44d5-8638-6356f335324e"
}
```
• Para obter detalhes da API, consulte [CreateJobn](https://awscli.amazonaws.com/v2/documentation/api/latest/reference/s3control/create-job.html)a Referência de AWS CLI Comandos.

### **delete-access-point-policy**

O código de exemplo a seguir mostra como usar delete-access-point-policy.

AWS CLI

Para excluir uma política de ponto de acesso

O delete-access-point-policy exemplo a seguir exclui a política de ponto de acesso do ponto de acesso nomeado finance-ap na conta 123456789012. Antes de executar este exemplo, substitua o nome do ponto de acesso e o número da conta pelos valores apropriados para seu caso de uso.

```
aws s3control delete-access-point-policy \ 
     --account-id 123456789012 \ 
     --name finance-ap
```
Este comando não produz saída.

Para obter mais informações, consulte [Gerenciamento do acesso a dados com pontos de acesso](https://docs.aws.amazon.com/AmazonS3/latest/dev/access-points.html) [do Amazon S3 no Guia](https://docs.aws.amazon.com/AmazonS3/latest/dev/access-points.html) do desenvolvedor do Amazon Simple Storage Service.

• Para obter detalhes da API, consulte [DeleteAccessPointPolicy](https://awscli.amazonaws.com/v2/documentation/api/latest/reference/s3control/delete-access-point-policy.html)na Referência de AWS CLI Comandos.

#### **delete-access-point**

O código de exemplo a seguir mostra como usar delete-access-point.

#### AWS CLI

Para excluir um ponto de acesso

O delete-access-point exemplo a seguir exclui um ponto de acesso chamado finance-ap na conta 123456789012. Antes de executar este exemplo, substitua o nome do ponto de acesso e o número da conta pelos valores apropriados para seu caso de uso.

```
aws s3control delete-access-point \ 
     --account-id 123456789012 \ 
     --name finance-ap
```
Este comando não produz saída.

Para obter mais informações, consulte [Gerenciamento do acesso a dados com pontos de acesso](https://docs.aws.amazon.com/AmazonS3/latest/dev/access-points.html) [do Amazon S3 no Guia](https://docs.aws.amazon.com/AmazonS3/latest/dev/access-points.html) do desenvolvedor do Amazon Simple Storage Service.

• Para obter detalhes da API, consulte [DeleteAccessPoint](https://awscli.amazonaws.com/v2/documentation/api/latest/reference/s3control/delete-access-point.html)na Referência de AWS CLI Comandos.

#### **delete-public-access-block**

O código de exemplo a seguir mostra como usar delete-public-access-block.

#### AWS CLI

Para excluir as configurações de bloqueio de acesso público de uma conta

O delete-public-access-block exemplo a seguir exclui as configurações de bloqueio de acesso público para a conta especificada.

```
aws s3control delete-public-access-block \
```
--account-id 123456789012

Este comando não produz saída.

• Para obter detalhes da API, consulte [DeletePublicAccessBlockn](https://awscli.amazonaws.com/v2/documentation/api/latest/reference/s3control/delete-public-access-block.html)a Referência de AWS CLI Comandos.

#### **describe-job**

O código de exemplo a seguir mostra como usar describe-job.

### AWS CLI

Para descrever um trabalho de operações em lote do Amazon S3

O seguinte describe-job fornece parâmetros de configuração e status para o trabalho de operações em lote especificado.

```
aws s3control describe-job \ 
     --account-id 123456789012 \ 
     --job-id 93735294-df46-44d5-8638-6356f335324e
```
Saída:

```
{ 
     "Job": { 
          "TerminationDate": "2019-10-03T21:49:53.944Z", 
          "JobId": "93735294-df46-44d5-8638-6356f335324e", 
          "FailureReasons": [], 
         "Manifest": { 
              "Spec": { 
                  "Fields": [ 
                       "Bucket", 
                       "Key" 
                  ], 
                  "Format": "S3BatchOperations_CSV_20180820" 
             }, 
              "Location": { 
                  "ETag": "69f52a4e9f797e987155d9c8f5880897", 
                  "ObjectArn": "arn:aws:s3:::employee-records-logs/inv-
report/7a6a9be4-072c-407e-85a2-ec3e982f773e.csv" 
 } 
         },
```

```
 "Operation": { 
             "S3PutObjectTagging": { 
                 "TagSet": [ 
\{ "Value": "true", 
                         "Key": "confidential" 
1 1 1 1 1 1 1
 ] 
 } 
         }, 
         "RoleArn": "arn:aws:iam::123456789012:role/S3BatchJobRole", 
         "ProgressSummary": { 
             "TotalNumberOfTasks": 8, 
             "NumberOfTasksFailed": 0, 
             "NumberOfTasksSucceeded": 8 
         }, 
         "Priority": 42, 
         "Report": { 
             "ReportScope": "AllTasks", 
             "Format": "Report_CSV_20180820", 
             "Enabled": true, 
             "Prefix": "batch-op-create-job", 
             "Bucket": "arn:aws:s3:::employee-records-logs" 
         }, 
         "JobArn": "arn:aws:s3:us-west-2:123456789012:job/93735294-
df46-44d5-8638-6356f335324e", 
         "CreationTime": "2019-10-03T21:48:48.048Z", 
         "Status": "Complete" 
     }
}
```
• Para obter detalhes da API, consulte [DescribeJob](https://awscli.amazonaws.com/v2/documentation/api/latest/reference/s3control/describe-job.html)na Referência de AWS CLI Comandos.

# **get-access-point-policy-status**

O código de exemplo a seguir mostra como usar get-access-point-policy-status.

AWS CLI

Para recuperar o status da política do ponto de acesso

O get-access-point-policy-status exemplo a seguir recupera o status da política de ponto de acesso para o ponto de acesso nomeado finance-ap na conta 123456789012. O status da política do ponto de acesso indica se a política do ponto de acesso permite acesso público. Antes de executar este exemplo, substitua o nome do ponto de acesso e o número da conta pelos valores apropriados para seu caso de uso.

```
aws s3control get-access-point-policy-status \ 
     --account-id 123456789012 \ 
     --name finance-ap
```
Saída:

```
\{ "PolicyStatus": { 
          "IsPublic": false 
     }
}
```
Para obter mais informações sobre quando uma política de ponto de acesso é considerada pública, consulte [The Meaning of "Public"](https://docs.aws.amazon.com/AmazonS3/latest/dev/access-control-block-public-access.html#access-control-block-public-access-policy-status) no Amazon Simple Storage Service Developer Guide.

• Para obter detalhes da API, consulte [GetAccessPointPolicyStatusn](https://awscli.amazonaws.com/v2/documentation/api/latest/reference/s3control/get-access-point-policy-status.html)a Referência de AWS CLI Comandos.

# **get-access-point-policy**

O código de exemplo a seguir mostra como usar get-access-point-policy.

AWS CLI

Para recuperar uma política de ponto de acesso

O get-access-point-policy exemplo a seguir recupera a política de ponto de acesso do ponto de acesso nomeado finance-ap na conta 123456789012. Antes de executar este exemplo, substitua o nome do ponto de acesso e o número da conta pelos valores apropriados para seu caso de uso.

```
aws s3control get-access-point-policy \ 
     --account-id 123456789012 \ 
     --name finance-ap
```
Saída:

```
{ 
     "Policy": "{\"Version\":\"2012-10-17\",\"Statement\":[{\"Effect\":\"Allow
\",\"Principal\":{\"AWS\":\"arn:aws:iam::123456789012:role/Admin\"},\"Action\":
\"s3:GetObject\",\"Resource\":\"arn:aws:s3:us-west-2:123456789012:accesspoint/
finance-ap/object/records/*\"}]}"
}
```
Para obter mais informações, consulte [Gerenciamento do acesso a dados com pontos de acesso](https://docs.aws.amazon.com/AmazonS3/latest/dev/access-points.html) [do Amazon S3 no Guia](https://docs.aws.amazon.com/AmazonS3/latest/dev/access-points.html) do desenvolvedor do Amazon Simple Storage Service.

• Para obter detalhes da API, consulte [GetAccessPointPolicyn](https://awscli.amazonaws.com/v2/documentation/api/latest/reference/s3control/get-access-point-policy.html)a Referência de AWS CLI Comandos.

# **get-access-point**

O código de exemplo a seguir mostra como usar get-access-point.

AWS CLI

Para recuperar detalhes da configuração do ponto de acesso

O get-access-point exemplo a seguir recupera os detalhes da configuração do ponto de acesso nomeado finance-ap na conta 123456789012. Antes de executar este exemplo, substitua o nome do ponto de acesso e o número da conta pelos valores apropriados para seu caso de uso.

```
aws s3control get-access-point \ 
     --account-id 123456789012 \ 
     --name finance-ap
```
Saída:

{

```
 "Name": "finance-ap", 
 "Bucket": "business-records", 
 "NetworkOrigin": "Internet", 
 "PublicAccessBlockConfiguration": { 
     "BlockPublicAcls": false, 
     "IgnorePublicAcls": false, 
     "BlockPublicPolicy": false, 
     "RestrictPublicBuckets": false
```

```
 }, 
     "CreationDate": "2020-01-01T00:00:00Z"
}
```
Para obter mais informações, consulte [Gerenciamento do acesso a dados com pontos de acesso](https://docs.aws.amazon.com/AmazonS3/latest/dev/access-points.html) [do Amazon S3 no Guia](https://docs.aws.amazon.com/AmazonS3/latest/dev/access-points.html) do desenvolvedor do Amazon Simple Storage Service.

• Para obter detalhes da API, consulte [GetAccessPointn](https://awscli.amazonaws.com/v2/documentation/api/latest/reference/s3control/get-access-point.html)a Referência de AWS CLI Comandos.

### **get-multi-region-access-point-routes**

O código de exemplo a seguir mostra como usar get-multi-region-access-point-routes.

AWS CLI

Para consultar a configuração atual da rota do ponto de acesso multirregional

O get-multi-region-access-point-routes exemplo a seguir retorna a configuração de roteamento atual para o ponto de acesso multirregional especificado.

```
aws s3control get-multi-region-access-point-routes \ 
     --region Region \ 
     --account-id 111122223333 \ 
     --mrap MultiRegionAccessPoint_ARN
```
Saída:

```
{ 
     "Mrap": "arn:aws:s3::111122223333:accesspoint/0000000000000.mrap", 
     "Routes": [ 
          { 
               "Bucket": "DOC-EXAMPLE-BUCKET-1", 
              "Region": "ap-southeast-2", 
              "TrafficDialPercentage": 100 
          }, 
          { 
              "Bucket": "DOC-EXAMPLE-BUCKET-2", 
               "Region": "us-west-1", 
              "TrafficDialPercentage": 0 
          } 
     ]
}
```
• Para obter detalhes da API, consulte [GetMultiRegionAccessPointRoutes](https://awscli.amazonaws.com/v2/documentation/api/latest/reference/s3control/get-multi-region-access-point-routes.html)na Referência de AWS CLI Comandos.

#### **get-public-access-block**

O código de exemplo a seguir mostra como usar get-public-access-block.

### AWS CLI

Para listar as configurações públicas de bloqueio de acesso de uma conta

O get-public-access-block exemplo a seguir exibe as configurações de bloqueio de acesso público para a conta especificada.

```
aws s3control get-public-access-block \ 
     --account-id 123456789012
```
Saída:

```
{ 
    "PublicAccessBlockConfiguration": { 
       "BlockPublicPolicy": true, 
       "RestrictPublicBuckets": true, 
       "IgnorePublicAcls": true, 
       "BlockPublicAcls": true 
    }
}
```
• Para obter detalhes da API, consulte [GetPublicAccessBlockn](https://awscli.amazonaws.com/v2/documentation/api/latest/reference/s3control/get-public-access-block.html)a Referência de AWS CLI Comandos.

#### **list-access-points**

O código de exemplo a seguir mostra como usar list-access-points.

AWS CLI

Exemplo 1: Para recuperar uma lista de todos os pontos de acesso de uma conta

O list-access-points exemplo a seguir exibe uma lista de todos os pontos de acesso conectados aos buckets pertencentes à conta 123456789012.

```
aws s3control list-access-points \ 
     --account-id 123456789012
```
#### Saída:

```
{ 
     "AccessPointList": [ 
          { 
               "Name": "finance-ap", 
               "NetworkOrigin": "Internet", 
               "Bucket": "business-records" 
          }, 
          { 
               "Name": "managers-ap", 
               "NetworkOrigin": "Internet", 
               "Bucket": "business-records" 
          }, 
          { 
               "Name": "private-network-ap", 
               "NetworkOrigin": "VPC", 
               "VpcConfiguration": { 
                   "VpcId": "1a2b3c" 
               }, 
               "Bucket": "business-records" 
          }, 
          { 
               "Name": "customer-ap", 
               "NetworkOrigin": "Internet", 
               "Bucket": "external-docs" 
          }, 
          { 
               "Name": "public-ap", 
               "NetworkOrigin": "Internet", 
               "Bucket": "external-docs" 
          } 
     ]
}
```
Exemplo 2: Para recuperar uma lista de todos os pontos de acesso de um bucket

O list-access-points exemplo a seguir recupera uma lista de todos os pontos de acesso anexados ao bucket de external-docs propriedade da conta 123456789012.

```
aws s3control list-access-points \ 
     --account-id 123456789012 \ 
     --bucket external-docs
```
Saída:

```
{ 
      "AccessPointList": [ 
           { 
                "Name": "customer-ap", 
               "NetworkOrigin": "Internet", 
               "Bucket": "external-docs" 
          }, 
           { 
               "Name": "public-ap", 
               "NetworkOrigin": "Internet", 
               "Bucket": "external-docs" 
          } 
    \mathbf{I}}
```
Para obter mais informações, consulte [Gerenciamento do acesso a dados com pontos de acesso](https://docs.aws.amazon.com/AmazonS3/latest/dev/access-points.html) [do Amazon S3 no Guia](https://docs.aws.amazon.com/AmazonS3/latest/dev/access-points.html) do desenvolvedor do Amazon Simple Storage Service.

• Para obter detalhes da API, consulte [ListAccessPoints](https://awscli.amazonaws.com/v2/documentation/api/latest/reference/s3control/list-access-points.html)na Referência de AWS CLI Comandos.

#### **list-jobs**

O código de exemplo a seguir mostra como usar list-jobs.

#### AWS CLI

Para listar os trabalhos de operações em lote do Amazon S3 de uma conta

O list-jobs exemplo a seguir lista todos os trabalhos recentes de operações em lote para a conta especificada.

```
aws s3control list-jobs \ 
     --account-id 123456789012
```
Saída:

```
{ 
     "Jobs": [ 
          { 
               "Operation": "S3PutObjectTagging", 
               "ProgressSummary": { 
                   "NumberOfTasksFailed": 0, 
                   "NumberOfTasksSucceeded": 8, 
                   "TotalNumberOfTasks": 8 
              }, 
              "CreationTime": "2019-10-03T21:48:48.048Z", 
              "Status": "Complete", 
              "JobId": "93735294-df46-44d5-8638-6356f335324e", 
              "Priority": 42 
          }, 
         \mathcal{L} "Operation": "S3PutObjectTagging", 
              "ProgressSummary": { 
                   "NumberOfTasksFailed": 0, 
                   "NumberOfTasksSucceeded": 0, 
                   "TotalNumberOfTasks": 0 
              }, 
              "CreationTime": "2019-10-03T21:46:07.084Z", 
              "Status": "Failed", 
              "JobId": "3f3c7619-02d3-4779-97f6-1d98dd313108", 
              "Priority": 42 
          }, 
     ]
}
```
• Para obter detalhes da API, consulte [ListJobsn](https://awscli.amazonaws.com/v2/documentation/api/latest/reference/s3control/list-jobs.html)a Referência de AWS CLI Comandos.

# **put-access-point-policy**

O código de exemplo a seguir mostra como usar put-access-point-policy.

# AWS CLI

Para definir uma política de ponto de acesso

O put-access-point-policy exemplo a seguir coloca a política de ponto de acesso especificada para o ponto de acesso finance-ap na conta 123456789012. Se o ponto de acesso finance-ap já tiver uma política, esse comando substituirá a política existente pela especificada nesse comando. Antes de executar este exemplo, substitua o número da conta, o nome do ponto de acesso e as declarações de política pelos valores apropriados para seu caso de uso.

```
aws s3control put-access-point-policy \ 
     --account-id 123456789012 \ 
     --name finance-ap \ 
     --policy file://ap-policy.json
```
Conteúdo de ap-policy.json:

```
{ 
     "Version": "2012-10-17", 
     "Statement": [ 
         \mathcal{L} "Effect": "Allow", 
               "Principal": { 
                    "AWS": "arn:aws:iam::123456789012:user/Alice" 
               }, 
               "Action": "s3:GetObject", 
               "Resource": "arn:aws:s3:us-west-2:123456789012:accesspoint/finance-ap/
object/Alice/*" 
          } 
    \mathbf 1}
```
Este comando não produz saída.

Para obter mais informações, consulte [Gerenciamento do acesso a dados com pontos de acesso](https://docs.aws.amazon.com/AmazonS3/latest/dev/access-points.html) [do Amazon S3 no Guia](https://docs.aws.amazon.com/AmazonS3/latest/dev/access-points.html) do desenvolvedor do Amazon Simple Storage Service.

• Para obter detalhes da API, consulte [PutAccessPointPolicyn](https://awscli.amazonaws.com/v2/documentation/api/latest/reference/s3control/put-access-point-policy.html)a Referência de AWS CLI Comandos.

#### **put-public-access-block**

O código de exemplo a seguir mostra como usar put-public-access-block.

#### AWS CLI

Para editar as configurações de bloqueio de acesso público de uma conta

O put-public-access-block exemplo a seguir alterna todas as configurações de bloqueio de acesso público true para a conta especificada.

```
aws s3control put-public-access-block \ 
     --account-id 123456789012 \ 
     --public-access-block-configuration '{"BlockPublicAcls": true, 
  "IgnorePublicAcls": true, "BlockPublicPolicy": true, "RestrictPublicBuckets": 
  true}'
```
Este comando não produz saída.

• Para obter detalhes da API, consulte [PutPublicAccessBlock](https://awscli.amazonaws.com/v2/documentation/api/latest/reference/s3control/put-public-access-block.html)na Referência de AWS CLI Comandos.

#### **submit-multi-region-access-point-routes**

O código de exemplo a seguir mostra como usar submit-multi-region-access-pointroutes.

#### AWS CLI

Para atualizar sua configuração de roteamento de pontos de acesso multirregionais

O submit-multi-region-access-point-routes exemplo a seguir atualiza os status de roteamento de DOC-EXAMPLE-BUCKET-1 e DOC-EXAMPLE-BUCKET-2 na ap-southeast-2 região do seu ponto de acesso multirregional.

```
aws s3control submit-multi-region-access-point-routes \ 
     --region ap-southeast-2 \ 
     --account-id 111122223333 \ 
     --mrap MultiRegionAccessPoint_ARN \ 
     --route-updates Bucket=DOC-EXAMPLE-BUCKET-1,TrafficDialPercentage=100 
  Bucket=DOC-EXAMPLE-BUCKET-2,TrafficDialPercentage=0
```
Este comando não produz saída.

• Para obter detalhes da API, consulte [SubmitMultiRegionAccessPointRoutes](https://awscli.amazonaws.com/v2/documentation/api/latest/reference/s3control/submit-multi-region-access-point-routes.html)na Referência de AWS CLI Comandos.

### **update-job-priority**

O código de exemplo a seguir mostra como usar update-job-priority.

## AWS CLI

Para atualizar a prioridade de um trabalho de operações em lote do Amazon S3

O update-job-priority exemplo a seguir atualiza o trabalho especificado para uma nova prioridade.

```
aws s3control update-job-priority \ 
     --account-id 123456789012 \ 
     --job-id 8d9a18fe-c303-4d39-8ccc-860d372da386 \ 
     --priority 52
```
Saída:

```
{ 
     "JobId": "8d9a18fe-c303-4d39-8ccc-860d372da386", 
     "Priority": 52
}
```
• Para obter detalhes da API, consulte [UpdateJobPriorityn](https://awscli.amazonaws.com/v2/documentation/api/latest/reference/s3control/update-job-priority.html)a Referência de AWS CLI Comandos.

## **update-job-status**

O código de exemplo a seguir mostra como usar update-job-status.

AWS CLI

Para atualizar o status de um trabalho de operações em lote do Amazon S3

O update-job-status exemplo a seguir cancela o trabalho especificado que está aguardando aprovação.

```
aws s3control update-job-status \ 
     --account-id 123456789012 \ 
     --job-id 8d9a18fe-c303-4d39-8ccc-860d372da386 \ 
     --requested-job-status Cancelled
```
Saída:

```
{ 
     "Status": "Cancelled", 
     "JobId": "8d9a18fe-c303-4d39-8ccc-860d372da386"
```
# }

O update-job-status exemplo a seguir confirma e executa o especificado que está aguardando aprovação.

```
aws s3control update-job-status \ 
     --account-id 123456789012 \ 
     --job-id 5782949f-3301-4fb3-be34-8d5bab54dbca \ 
     --requested-job-status Ready
Output::
{ 
     "Status": "Ready", 
     "JobId": "5782949f-3301-4fb3-be34-8d5bab54dbca"
}
```
O update-job-status exemplo a seguir cancela o trabalho especificado que está sendo executado.

```
 aws s3control update-job-status \ 
     --account-id 123456789012 \ 
     --job-id 5782949f-3301-4fb3-be34-8d5bab54dbca \ 
     --requested-job-status Cancelled
Output::
{ 
          "Status": "Cancelling", 
          "JobId": "5782949f-3301-4fb3-be34-8d5bab54dbca"
}
```
• Para obter detalhes da API, consulte [UpdateJobStatusn](https://awscli.amazonaws.com/v2/documentation/api/latest/reference/s3control/update-job-status.html)a Referência de AWS CLI Comandos.

# Exemplos do S3 Glacier usando AWS CLI

Os exemplos de código a seguir mostram como realizar ações e implementar cenários comuns usando o AWS Command Line Interface com o S3 Glacier.

Ações são trechos de código de programas maiores e devem ser executadas em contexto. Embora as ações mostrem como chamar funções de serviço específicas, é possível ver as ações contextualizadas em seus devidos cenários e exemplos entre serviços.

Cenários são exemplos de código que mostram como realizar uma tarefa específica chamando várias funções dentro do mesmo serviço.

Cada exemplo inclui um link para GitHub, onde você pode encontrar instruções sobre como configurar e executar o código no contexto.

Tópicos

• [Ações](#page-378-0)

Ações

# **abort-multipart-upload**

O código de exemplo a seguir mostra como usar abort-multipart-upload.

AWS CLI

O comando a seguir exclui um upload de várias partes em andamento para um cofre chamado: my-vault

```
aws glacier abort-multipart-upload --account-id - --vault-name my-vault 
  --upload-id 19gaRezEXAMPLES6Ry5YYdqthHOC_kGRCT03L9yetr220UmPtBYKk-
OssZtLqyFu7sY1_lR7vgFuJV6NtcV5zpsJ
```
Esse comando não produz nenhuma saída. O Amazon Glacier exige um argumento de ID de conta ao realizar operações, mas você pode usar um hífen para especificar a conta em uso. O ID de upload é retornado pelo comando aws glacier initiate-multipart-upload e também pode ser coletado usando aws glacier list-multipart-uploads.

Para obter mais informações sobre uploads de várias partes para o Amazon Glacier usando a AWS CLI, consulte Como usar o Amazon Glacier no Guia do usuário da CLI.AWS

• Para obter detalhes da API, consulte [AbortMultipartUpload](https://awscli.amazonaws.com/v2/documentation/api/latest/reference/glacier/abort-multipart-upload.html)na Referência de AWS CLI Comandos.

# **abort-vault-lock**

O código de exemplo a seguir mostra como usar abort-vault-lock.

# AWS CLI

Para abortar um processo de bloqueio de cofre em andamento

O abort-vault-lock exemplo a seguir exclui uma política de bloqueio de cofre do cofre especificado e redefine o estado de bloqueio do cofre para desbloqueado.

```
aws glacier abort-vault-lock \ 
    -account-id - \setminus --vault-name MyVaultName
```
Este comando não produz saída.

Para obter mais informações, consulte [Abort Vault Lock \(DELETE lock-policy\) no Guia do](https://docs.aws.amazon.com/amazonglacier/latest/dev/api-AbortVaultLock.html) [desenvolvedor](https://docs.aws.amazon.com/amazonglacier/latest/dev/api-AbortVaultLock.html) da API Amazon Glacier.

• Para obter detalhes da API, consulte [AbortVaultLockn](https://awscli.amazonaws.com/v2/documentation/api/latest/reference/glacier/abort-vault-lock.html)a Referência de AWS CLI Comandos.

# **add-tags-to-vault**

O código de exemplo a seguir mostra como usar add-tags-to-vault.

AWS CLI

O seguinte comando adiciona duas tags ao cofre my-vault:

```
aws glacier add-tags-to-vault --account-id - --vault-name my-vault --tags 
  id=1234,date=july2015
```
O Amazon Glacier exige um argumento de ID de conta ao realizar operações, mas você pode usar um hífen para especificar a conta em uso.

• Para obter detalhes da API, consulte [AddTagsToVaultn](https://awscli.amazonaws.com/v2/documentation/api/latest/reference/glacier/add-tags-to-vault.html)a Referência de AWS CLI Comandos.

# **complete-multipart-upload**

O código de exemplo a seguir mostra como usar complete-multipart-upload.

AWS CLI

O comando a seguir conclui o upload de várias partes para um arquivo de 3 MiB:

aws glacier complete-multipart-upload --archive-size 3145728 --checksum 9628195fcdbcbbe76cdde456d4646fa7de5f219fb39823836d81f0cc0e18aa67 --upload-id 19gaRezEXAMPLES6Ry5YYdqthHOC\_kGRCT03L9yetr220UmPtBYKk-OssZtLqyFu7sY1\_lR7vgFuJV6NtcV5zpsJ --account-id - --vault-name my-vault

O Amazon Glacier exige um argumento de ID de conta ao realizar operações, mas você pode usar um hífen para especificar a conta em uso.

O ID de upload é retornado pelo comando aws glacier initiate-multipart-upload e também pode ser coletado usando aws glacier list-multipart-uploads. O parâmetro checksum usa um hash de árvore SHA-256 do arquivo em hexadecimal.

Para obter mais informações sobre uploads de várias partes para o Amazon Glacier usando a AWS CLI, incluindo instruções sobre o cálculo de um hash de árvore, consulte Como usar o Amazon Glacier no Guia do usuário da CLI.AWS

• Para obter detalhes da API, consulte [CompleteMultipartUploadn](https://awscli.amazonaws.com/v2/documentation/api/latest/reference/glacier/complete-multipart-upload.html)a Referência de AWS CLI Comandos.

### **complete-vault-lock**

O código de exemplo a seguir mostra como usar complete-vault-lock.

#### AWS CLI

Para concluir um processo de bloqueio de cofre em andamento

O complete-vault-lock exemplo a seguir completa o andamento do bloqueio em andamento para o cofre especificado e define o estado de bloqueio do bloqueio do cofre como. Locked Você obtém o valor do lock-id parâmetro ao executarinitiate-lock-process.

```
aws glacier complete-vault-lock \ 
    -account-id - \setminus --vault-name MyVaultName \ 
     --lock-id 9QZgEXAMPLEPhvL6xEXAMPLE
```
Este comando não produz saída.

Para obter mais informações, consulte [Complete Vault Lock \(POST LockID](https://docs.aws.amazon.com/amazonglacier/latest/dev/api-CompleteVaultLock.html)) no Guia do desenvolvedor da API Amazon Glacier.

• Para obter detalhes da API, consulte [CompleteVaultLockn](https://awscli.amazonaws.com/v2/documentation/api/latest/reference/glacier/complete-vault-lock.html)a Referência de AWS CLI Comandos.

### **create-vault**

O código de exemplo a seguir mostra como usar create-vault.

AWS CLI

O seguinte comando cria um cofre chamado my-vault:

aws glacier create-vault --vault-name my-vault --account-id -

O Amazon Glacier exige um argumento de ID de conta ao realizar operações, mas você pode usar um hífen para especificar a conta em uso.

• Para obter detalhes da API, consulte [CreateVaultn](https://awscli.amazonaws.com/v2/documentation/api/latest/reference/glacier/create-vault.html)a Referência de AWS CLI Comandos.

### **delete-archive**

O código de exemplo a seguir mostra como usar delete-archive.

## AWS CLI

Como excluir um arquivo de um cofre

O exemplo de delete-archive a seguir remove o arquivamento especificado de example\_vault.

```
aws glacier delete-archive \ 
     --account-id 111122223333 \ 
     --vault-name example_vault \ 
     --archive-id Sc0u9ZP8yaWkmh-XGlIvAVprtLhaLCGnNwNl5I5x9HqPIkX5mjc0DrId3Ln-
Gi_k2HzmlIDZUz117KSdVMdMXLuFWi9PJUitxWO73edQ43eTlMWkH0pd9zVSAuV_XXZBVhKhyGhJ7w
```
Este comando não produz saída.

• Para obter detalhes da API, consulte [DeleteArchive](https://awscli.amazonaws.com/v2/documentation/api/latest/reference/glacier/delete-archive.html)na Referência de AWS CLI Comandos.

### **delete-vault-access-policy**

O código de exemplo a seguir mostra como usar delete-vault-access-policy.

## AWS CLI

Para remover a política de acesso de um cofre

O delete-vault-access-policy exemplo a seguir remove a política de acesso do cofre especificado.

```
aws glacier delete-vault-access-policy \ 
     --account-id 111122223333 \ 
     --vault-name example_vault
```
Este comando não produz saída.

• Para obter detalhes da API, consulte [DeleteVaultAccessPolicy](https://awscli.amazonaws.com/v2/documentation/api/latest/reference/glacier/delete-vault-access-policy.html)na Referência de AWS CLI Comandos.

# **delete-vault-notifications**

O código de exemplo a seguir mostra como usar delete-vault-notifications.

AWS CLI

Como remover as notificações do SNS de um cofre

O comando de delete-vault-notifications a seguir remove as notificações enviadas pelo Amazon Simple Notification Service (Amazon SNS) do cofre especificado.

```
aws glacier delete-vault-notifications \ 
     --account-id 111122223333 \ 
     --vault-name example_vault
```
Este comando não produz saída.

• Para obter detalhes da API, consulte [DeleteVaultNotificationsn](https://awscli.amazonaws.com/v2/documentation/api/latest/reference/glacier/delete-vault-notifications.html)a Referência de AWS CLI Comandos.

# **delete-vault**

O código de exemplo a seguir mostra como usar delete-vault.

### AWS CLI

O seguinte comando cria um cofre chamado my-vault:

```
aws glacier delete-vault --vault-name my-vault --account-id -
```
Esse comando não produz nenhuma saída. O Amazon Glacier exige um argumento de ID de conta ao realizar operações, mas você pode usar um hífen para especificar a conta em uso.

• Para obter detalhes da API, consulte [DeleteVaultn](https://awscli.amazonaws.com/v2/documentation/api/latest/reference/glacier/delete-vault.html)a Referência de AWS CLI Comandos.

# **describe-job**

O código de exemplo a seguir mostra como usar describe-job.

### AWS CLI

O seguinte comando recupera informações sobre um trabalho de recuperação de inventário no cofre my-vault:

```
aws glacier describe-job --account-id - --vault-name my-
vault --job-id zbxcm3Z_3z5UkoroF7SuZKrxgGoDc3RloGduS7Eg-
RO47Yc6FxsdGBgf_Q2DK5Ejh18CnTS5XW4_XqlNHS61dsO4CnMW
```
Saída:

```
{ 
     "InventoryRetrievalParameters": { 
         "Format": "JSON" 
     }, 
     "VaultARN": "arn:aws:glacier:us-west-2:0123456789012:vaults/my-vault", 
     "Completed": false, 
     "JobId": "zbxcm3Z_3z5UkoroF7SuZKrxgGoDc3RloGduS7Eg-
RO47Yc6FxsdGBgf_Q2DK5Ejh18CnTS5XW4_XqlNHS61dsO4CnMW", 
     "Action": "InventoryRetrieval", 
     "CreationDate": "2015-07-17T20:23:41.616Z", 
     "StatusCode": "InProgress"
}
```
O ID do trabalho pode ser encontrado na saída de aws glacier initiate-job e aws glacier list-jobs. O Amazon Glacier exige um argumento de ID de conta ao realizar operações, mas você pode usar um hífen para especificar a conta em uso.

• Para obter detalhes da API, consulte [DescribeJob](https://awscli.amazonaws.com/v2/documentation/api/latest/reference/glacier/describe-job.html)na Referência de AWS CLI Comandos.

# **describe-vault**

O código de exemplo a seguir mostra como usar describe-vault.

AWS CLI

O seguinte comando recupera dados sobre o cofre my-vault:

aws glacier describe-vault --vault-name my-vault --account-id -

O Amazon Glacier exige um argumento de ID de conta ao realizar operações, mas você pode usar um hífen para especificar a conta em uso.

• Para obter detalhes da API, consulte [DescribeVault](https://awscli.amazonaws.com/v2/documentation/api/latest/reference/glacier/describe-vault.html)na Referência de AWS CLI Comandos.

### **get-data-retrieval-policy**

O código de exemplo a seguir mostra como usar get-data-retrieval-policy.

### AWS CLI

O comando a seguir obtém a política de recuperação de dados para a conta em uso:

aws glacier get-data-retrieval-policy --account-id -

Saída:

```
{ 
     "Policy": { 
          "Rules": [ 
              { 
                  "BytesPerHour": 10737418240, 
                  "Strategy": "BytesPerHour" 
 } 
         ] 
     }
}
```
O Amazon Glacier exige um argumento de ID de conta ao realizar operações, mas você pode usar um hífen para especificar a conta em uso.

• Para obter detalhes da API, consulte [GetDataRetrievalPolicyn](https://awscli.amazonaws.com/v2/documentation/api/latest/reference/glacier/get-data-retrieval-policy.html)a Referência de AWS CLI Comandos.

# **get-job-output**

O código de exemplo a seguir mostra como usar get-job-output.

AWS CLI

O seguinte comando salva a saída de um trabalho de inventário do cofre em um arquivo no diretório atual chamado output.json:

aws glacier get-job-output --account-id - --vault-name myvault --job-id zbxcm3Z\_3z5UkoroF7SuZKrxgGoDc3RloGduS7Eg-RO47Yc6FxsdGBgf\_Q2DK5Ejh18CnTS5XW4\_XqlNHS61dsO4CnMW output.json

O job-id está disponível na saída de aws glacier list-jobs. Observe que o nome do arquivo de saída é um argumento posicional que não é prefixado por um nome de opção. O Amazon Glacier exige um argumento de ID de conta ao realizar operações, mas você pode usar um hífen para especificar a conta em uso.

Saída:

```
{ 
     "status": 200, 
     "acceptRanges": "bytes", 
     "contentType": "application/json"
}
```
output.json:

```
{"VaultARN":"arn:aws:glacier:us-west-2:0123456789012:vaults/
my-vault","InventoryDate":"2015-04-07T00:26:18Z","ArchiveList":
[{"ArchiveId":"kKB7ymWJVpPSwhGP6ycSOAekp9ZYe_--zM_mw6k76ZFGEIWQX-
ybtRDvc2VkPSDtfKmQrj0IRQLSGsNuDp-
AJVlu2ccmDSyDUmZwKbwbpAdGATGDiB3hHO0bjbGehXTcApVud_wyDw","ArchiveDescription":"multipart 
  upload 
 test","CreationDate":"2015-04-06T22:24:34Z","Size":3145728,"SHA256TreeHash":"9628195fcdbcbb
```
• Para obter detalhes da API, consulte [GetJobOutput](https://awscli.amazonaws.com/v2/documentation/api/latest/reference/glacier/get-job-output.html)na Referência de AWS CLI Comandos.

# **get-vault-access-policy**

O código de exemplo a seguir mostra como usar get-vault-access-policy.

### AWS CLI

Para recuperar a política de acesso de um cofre

O get-vault-access-policy exemplo a seguir recupera a política de acesso para o cofre especificado.

```
aws glacier get-vault-access-policy \ 
     --account-id 111122223333 \ 
     --vault-name example_vault
```
Saída:

```
{ 
     "policy": { 
         "Policy": "{\"Version\":\"2012-10-17\",\"Statement\":[{\"Effect
\":\"Allow\",\"Principal\":{\"AWS\":\"arn:aws:iam::444455556666:root
\"},\"Action\":\"glacier:ListJobs\",\"Resource\":\"arn:aws:glacier:us-
east-1:111122223333:vaults/example_vault\"},{\"Effect\":\"Allow\",\"Principal\":
{\"AWS\":\"arn:aws:iam::444455556666:root\"},\"Action\":\"glacier:UploadArchive\",
\"Resource\":\"arn:aws:glacier:us-east-1:111122223333:vaults/example_vault\"}]}" 
     }
}
```
• Para obter detalhes da API, consulte [GetVaultAccessPolicyn](https://awscli.amazonaws.com/v2/documentation/api/latest/reference/glacier/get-vault-access-policy.html)a Referência de AWS CLI Comandos.

# **get-vault-lock**

O código de exemplo a seguir mostra como usar get-vault-lock.

### AWS CLI

Para obter os detalhes de uma trava de cofre

# O get-vault-lock exemplo a seguir recuperou os detalhes sobre a trava do cofre especificado.

```
aws glacier get-vault-lock \ 
    -account-id - \setminus --vault-name MyVaultName
```
Saída:

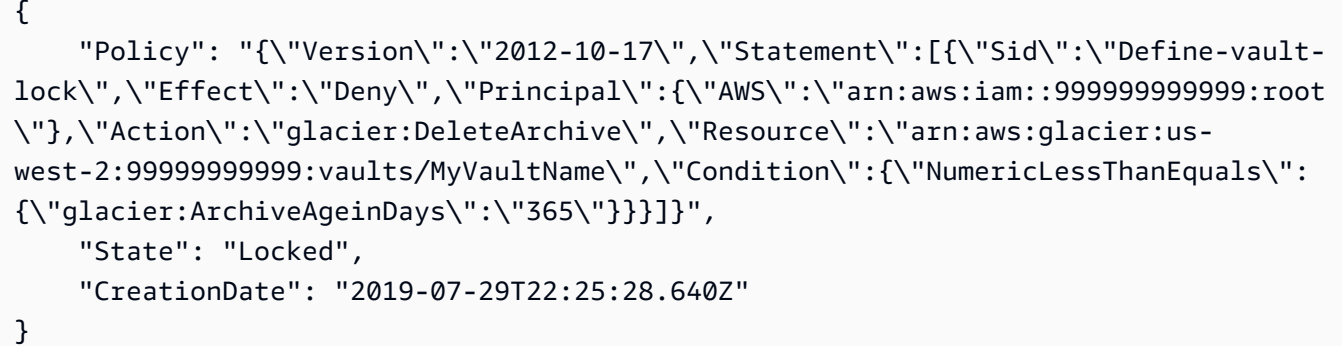

Para [obter mais informações, consulte Get Vault Lock \(GET lock-policy\)](https://docs.aws.amazon.com/amazonglacier/latest/dev/api-GetVaultLock.html) no Guia do desenvolvedor da API do Amazon Glacier.

• Para obter detalhes da API, consulte [GetVaultLockn](https://awscli.amazonaws.com/v2/documentation/api/latest/reference/glacier/get-vault-lock.html)a Referência de AWS CLI Comandos.

# **get-vault-notifications**

O código de exemplo a seguir mostra como usar get-vault-notifications.

### AWS CLI

O seguinte comando captura uma descrição da configuração de notificação do cofre my-vault:

```
aws glacier get-vault-notifications --account-id - --vault-name my-vault
```
Saída:

{

```
 "vaultNotificationConfig": { 
     "Events": [ 
         "InventoryRetrievalCompleted", 
         "ArchiveRetrievalCompleted"
```

```
 ], 
          "SNSTopic": "arn:aws:sns:us-west-2:0123456789012:my-vault" 
     }
}
```
Se nenhuma notificação tiver sido configurada para o cofre, será retornado um erro. O Amazon Glacier exige um argumento de ID de conta ao realizar operações, mas você pode usar um hífen para especificar a conta em uso.

• Para obter detalhes da API, consulte [GetVaultNotificationsn](https://awscli.amazonaws.com/v2/documentation/api/latest/reference/glacier/get-vault-notifications.html)a Referência de AWS CLI Comandos.

### **initiate-job**

O código de exemplo a seguir mostra como usar initiate-job.

### AWS CLI

O comando a seguir inicia um trabalho para obter um inventário do cofre: my-vault

```
aws glacier initiate-job --account-id - --vault-name my-vault --job-parameters 
  '{"Type": "inventory-retrieval"}'
```
Saída:

{

```
 "location": "/0123456789012/vaults/my-vault/jobs/
zbxcm3Z_3z5UkoroF7SuZKrxgGoDc3RloGduS7Eg-
RO47Yc6FxsdGBgf_Q2DK5Ejh18CnTS5XW4_XqlNHS61dsO4CnMW", 
     "jobId": "zbxcm3Z_3z5UkoroF7SuZKrxgGoDc3RloGduS7Eg-
RO47Yc6FxsdGBgf_Q2DK5Ejh18CnTS5XW4_XqlNHS61dsO4CnMW"
}
```
O Amazon Glacier exige um argumento de ID de conta ao realizar operações, mas você pode usar um hífen para especificar a conta em uso.

O comando a seguir inicia um trabalho para recuperar um arquivo do cofre: my-vault

```
aws glacier initiate-job --account-id - --vault-name my-vault --job-parameters
  file://job-archive-retrieval.json
```
job-archive-retrieval.jsoné um arquivo JSON na pasta local que especifica o tipo de trabalho, o ID de arquivamento e alguns parâmetros opcionais:

```
{ 
   "Type": "archive-retrieval", 
   "ArchiveId": "kKB7ymWJVpPSwhGP6ycSOAekp9ZYe_--zM_mw6k76ZFGEIWQX-
ybtRDvc2VkPSDtfKmQrj0IRQLSGsNuDp-
AJVlu2ccmDSyDUmZwKbwbpAdGATGDiB3hHO0bjbGehXTcApVud_wyDw", 
   "Description": "Retrieve archive on 2015-07-17", 
   "SNSTopic": "arn:aws:sns:us-west-2:0123456789012:my-topic"
}
```
Os IDs de arquivamento estão disponíveis na saída de aws glacier upload-archive aws glacier get-job-output e.

Saída:

```
{ 
     "location": "/011685312445/vaults/mwunderl/jobs/l7IL5-
EkXyEY9Ws95fClzIbk2O5uLYaFdAYOi-
azsX_Z8V6NH4yERHzars8wTKYQMX6nBDI9cMNHzyZJO59-8N9aHWav", 
     "jobId": "l7IL5-EkXy2O5uLYaFdAYOiEY9Ws95fClzIbk-
azsX_Z8V6NH4yERHzars8wTKYQMX6nBDI9cMNHzyZJO59-8N9aHWav"
}
```
Consulte Initiate Job na referência da API do Amazon Glacier para obter detalhes sobre o formato dos parâmetros do trabalho.

• Para obter detalhes da API, consulte [InitiateJob](https://awscli.amazonaws.com/v2/documentation/api/latest/reference/glacier/initiate-job.html)na Referência de AWS CLI Comandos.

### **initiate-multipart-upload**

O código de exemplo a seguir mostra como usar initiate-multipart-upload.

AWS CLI

O comando a seguir inicia um upload de várias partes em um cofre chamado my-vault com um tamanho de peça de 1 MiB (1024 x 1024 bytes) por arquivo:

```
aws glacier initiate-multipart-upload --account-id - --part-size 1048576 --vault-
name my-vault --archive-description "multipart upload test"
```
O parâmetro de descrição do arquivo é opcional. O Amazon Glacier exige um argumento de ID de conta ao realizar operações, mas você pode usar um hífen para especificar a conta em uso.

Esse comando gera uma ID de upload quando bem-sucedido. Use o ID de upload ao fazer o upload de cada parte do seu arquivo comaws glacier upload-multipart-part. Para obter mais informações sobre uploads de várias partes para o Amazon Glacier usando a AWS CLI, consulte Como usar o Amazon Glacier no Guia do usuário da CLI.AWS

• Para obter detalhes da API, consulte [InitiateMultipartUploadn](https://awscli.amazonaws.com/v2/documentation/api/latest/reference/glacier/initiate-multipart-upload.html)a Referência de AWS CLI Comandos.

## **initiate-vault-lock**

O código de exemplo a seguir mostra como usar initiate-vault-lock.

AWS CLI

Para iniciar o processo de bloqueio do cofre

O initiate-vault-lock exemplo a seguir instala uma política de bloqueio de cofre no cofre especificado e define o estado de bloqueio do cofre como. InProgress Você deve concluir o processo ligando complete-vault-lock dentro de 24 horas para definir o estado do bloqueio do cofre comoLocked.

```
aws glacier initiate-vault-lock \ 
    -account-id - \setminus --vault-name MyVaultName \ 
     --policy file://vault_lock_policy.json
```
Conteúdo de vault\_lock\_policy.json:

```
{"Policy":"{\"Version\":\"2012-10-17\",\"Statement\":[{\"Sid\":\"Define-vault-
lock\",\"Effect\":\"Deny\",\"Principal\":{\"AWS\":\"arn:aws:iam::999999999999:root
\"},\"Action\":\"glacier:DeleteArchive\",\"Resource\":\"arn:aws:glacier:us-
west-2:999999999999:vaults/examplevault\",\"Condition\":{\"NumericLessThanEquals\":
{\"glacier:ArchiveAgeinDays\":\"365\"}}}]}"}
```
A saída é a ID de bloqueio do cofre que você pode usar para concluir o processo de bloqueio do cofre.

{

```
 "lockId": "9QZgEXAMPLEPhvL6xEXAMPLE"
```
}

Para obter mais informações, consulte [Initiate Vault Lock \(política de bloqueio do POST\) no Guia](https://docs.aws.amazon.com/amazonglacier/latest/dev/api-InitiateVaultLock.html) [do desenvolvedor](https://docs.aws.amazon.com/amazonglacier/latest/dev/api-InitiateVaultLock.html) da API Amazon Glacier.

• Para obter detalhes da API, consulte [InitiateVaultLockn](https://awscli.amazonaws.com/v2/documentation/api/latest/reference/glacier/initiate-vault-lock.html)a Referência de AWS CLI Comandos.

## **list-jobs**

O código de exemplo a seguir mostra como usar list-jobs.

## AWS CLI

O seguinte comando lista trabalhos em andamento e concluídos recentemente no cofre myvault:

```
aws glacier list-jobs --account-id - --vault-name my-vault
```

```
{ 
     "JobList": [ 
         { 
             "VaultARN": "arn:aws:glacier:us-west-2:0123456789012:vaults/my-vault", 
             "RetrievalByteRange": "0-3145727", 
              "SNSTopic": "arn:aws:sns:us-west-2:0123456789012:my-vault", 
             "Completed": false, 
             "SHA256TreeHash": 
  "9628195fcdbcbbe76cdde932d4646fa7de5f219fb39823836d81f0cc0e18aa67", 
              "JobId": "l7IL5-EkXyEY9Ws95fClzIbk2O5uLYaFdAYOi-
azsX_Z8V6NH4yERHzars8wTKYQMX6nBDI9cMNHzyZJO59-8N9aHWav", 
              "ArchiveId": "kKB7ymWJVpPSwhGP6ycSOAekp9ZYe_--zM_mw6k76ZFGEIWQX-
ybtRDvc2VkPSDtfKmQrj0IRQLSGsNuDp-
AJVlu2ccmDSyDUmZwKbwbpAdGATGDiB3hHO0bjbGehXTcApVud_wyDw", 
              "JobDescription": "Retrieve archive on 2015-07-17", 
             "ArchiveSizeInBytes": 3145728, 
             "Action": "ArchiveRetrieval", 
             "ArchiveSHA256TreeHash": 
  "9628195fcdbcbbe76cdde932d4646fa7de5f219fb39823836d81f0cc0e18aa67", 
              "CreationDate": "2015-07-17T21:16:13.840Z", 
             "StatusCode": "InProgress"
```

```
 }, 
         { 
              "InventoryRetrievalParameters": { 
                  "Format": "JSON" 
              }, 
              "VaultARN": "arn:aws:glacier:us-west-2:0123456789012:vaults/my-vault", 
              "Completed": false, 
              "JobId": "zbxcm3Z_3z5UkoroF7SuZKrxgGoDc3RloGduS7Eg-
RO47Yc6FxsdGBgf_Q2DK5Ejh18CnTS5XW4_XqlNHS61dsO4CnMW", 
              "Action": "InventoryRetrieval", 
              "CreationDate": "2015-07-17T20:23:41.616Z", 
              "StatusCode": ""InProgress"" 
         } 
     ]
}
```
O Amazon Glacier exige um argumento de ID de conta ao realizar operações, mas você pode usar um hífen para especificar a conta em uso.

• Para obter detalhes da API, consulte [ListJobsn](https://awscli.amazonaws.com/v2/documentation/api/latest/reference/glacier/list-jobs.html)a Referência de AWS CLI Comandos.

# **list-multipart-uploads**

O código de exemplo a seguir mostra como usar list-multipart-uploads.

AWS CLI

O comando a seguir mostra todos os uploads de várias partes em andamento para um cofre chamado: my-vault

```
aws glacier list-multipart-uploads --account-id - --vault-name my-vault
```
O Amazon Glacier exige um argumento de ID de conta ao realizar operações, mas você pode usar um hífen para especificar a conta em uso.

Para obter mais informações sobre uploads de várias partes para o Amazon Glacier usando a AWS CLI, consulte Como usar o Amazon Glacier no Guia do usuário da CLI.AWS

• Para obter detalhes da API, consulte [ListMultipartUploads](https://awscli.amazonaws.com/v2/documentation/api/latest/reference/glacier/list-multipart-uploads.html)na Referência de AWS CLI Comandos.

## **list-parts**

O código de exemplo a seguir mostra como usar list-parts.

AWS CLI

O comando a seguir lista as partes enviadas para um upload de várias partes em um cofre chamado: my-vault

```
aws glacier list-parts --account-id - --vault-name my-vault --upload-id "SYZi7qnL-
YGqGwAm8Kn3BLP2ElNCvnB-5961R09CSaPmPwkYGHOqeN_nX3-Vhnd2yF0KfB5FkmbnBU9GubbdrCs8ut-D"
```
Saída:

```
{ 
     "MultipartUploadId": "SYZi7qnL-
YGqGwAm8Kn3BLP2ElNCvnB-5961R09CSaPmPwkYGHOqeN_nX3-Vhnd2yF0KfB5FkmbnBU9GubbdrCs8ut-
D^{\prime\prime},
     "Parts": [ 
\overline{\mathcal{L}} "RangeInBytes": "0-1048575", 
              "SHA256TreeHash": 
  "e1f2a7cd6e047350f69b9f8cfa60fa606fe2f02802097a9a026360a7edc1f553" 
          }, 
          { 
              "RangeInBytes": "1048576-2097151", 
              "SHA256TreeHash": 
  "43cf3061fb95796aed99a11a6aa3cd8f839eed15e655ab0a597126210636aee6" 
          } 
     ], 
     "VaultARN": "arn:aws:glacier:us-west-2:0123456789012:vaults/my-vault", 
     "CreationDate": "2015-07-18T00:05:23.830Z", 
     "PartSizeInBytes": 1048576
}
```
O Amazon Glacier exige um argumento de ID de conta ao realizar operações, mas você pode usar um hífen para especificar a conta em uso.

Para obter mais informações sobre uploads de várias partes para o Amazon Glacier usando a AWS CLI, consulte Como usar o Amazon Glacier no Guia do usuário da CLI.AWS

• Para obter detalhes da API, consulte [ListParts](https://awscli.amazonaws.com/v2/documentation/api/latest/reference/glacier/list-parts.html)na Referência de AWS CLI Comandos.

## **list-provisioned-capacity**

O código de exemplo a seguir mostra como usar list-provisioned-capacity.

AWS CLI

Para recuperar as unidades de capacidade provisionadas

O list-provisioned-capacity exemplo a seguir recupera detalhes de qualquer unidade de capacidade provisionada para a conta especificada.

```
aws glacier list-provisioned-capacity \ 
     --account-id 111122223333
```
Saída:

```
{ 
     "ProvisionedCapacityList": [ 
          { 
              "CapacityId": "HpASAuvfRFiVDbOjMfEIcr8K", 
              "ExpirationDate": "2020-03-18T19:59:24.000Z", 
              "StartDate": "2020-02-18T19:59:24.912Z" 
          } 
     ]
}
```
• Para obter detalhes da API, consulte [ListProvisionedCapacityn](https://awscli.amazonaws.com/v2/documentation/api/latest/reference/glacier/list-provisioned-capacity.html)a Referência de AWS CLI Comandos.

## **list-tags-for-vault**

O código de exemplo a seguir mostra como usar list-tags-for-vault.

AWS CLI

O seguinte comando lista as tags aplicadas ao cofre my-vault:

aws glacier list-tags-for-vault --account-id - --vault-name my-vault

```
{ 
      "Tags": { 
           "date": "july2015", 
           "id": "1234" 
      }
}
```
O Amazon Glacier exige um argumento de ID de conta ao realizar operações, mas você pode usar um hífen para especificar a conta em uso.

• Para obter detalhes da API, consulte [ListTagsForVault](https://awscli.amazonaws.com/v2/documentation/api/latest/reference/glacier/list-tags-for-vault.html)na Referência de AWS CLI Comandos.

# **list-vaults**

O código de exemplo a seguir mostra como usar list-vaults.

## AWS CLI

O seguinte comando lista os cofres na conta e na região padrão:

```
aws glacier list-vaults --account-id -
```
Saída:

```
{ 
     "VaultList": [ 
          { 
              "SizeInBytes": 3178496, 
              "VaultARN": "arn:aws:glacier:us-west-2:0123456789012:vaults/my-vault", 
              "LastInventoryDate": "2015-04-07T00:26:19.028Z", 
              "VaultName": "my-vault", 
              "NumberOfArchives": 1, 
              "CreationDate": "2015-04-06T21:23:45.708Z" 
         } 
     ]
}
```
O Amazon Glacier exige um argumento de ID de conta ao realizar operações, mas você pode usar um hífen para especificar a conta em uso.

• Para obter detalhes da API, consulte [ListVaultsn](https://awscli.amazonaws.com/v2/documentation/api/latest/reference/glacier/list-vaults.html)a Referência de AWS CLI Comandos.

## **purchase-provisioned-capacity**

O código de exemplo a seguir mostra como usar purchase-provisioned-capacity.

AWS CLI

Para comprar uma unidade de capacidade provisionada

O purchase-provisioned-capacity exemplo a seguir compra uma unidade de capacidade provisionada.

```
aws glacier purchase-provisioned-capacity \ 
     --account-id 111122223333
```
Saída:

```
{ 
     "capacityId": "HpASAuvfRFiVDbOjMfEIcr8K"
}
```
• Para obter detalhes da API, consulte [PurchaseProvisionedCapacityn](https://awscli.amazonaws.com/v2/documentation/api/latest/reference/glacier/purchase-provisioned-capacity.html)a Referência de AWS CLI Comandos.

### **remove-tags-from-vault**

O código de exemplo a seguir mostra como usar remove-tags-from-vault.

AWS CLI

O comando a seguir remove uma tag com a chave date de um cofre chamadomy-vault:

```
aws glacier remove-tags-from-vault --account-id - --vault-name my-vault --tag-keys
  date
```
O Amazon Glacier exige um argumento de ID de conta ao realizar operações, mas você pode usar um hífen para especificar a conta em uso.

• Para obter detalhes da API, consulte [RemoveTagsFromVault](https://awscli.amazonaws.com/v2/documentation/api/latest/reference/glacier/remove-tags-from-vault.html)na Referência de AWS CLI Comandos.

## **set-data-retrieval-policy**

O código de exemplo a seguir mostra como usar set-data-retrieval-policy.

AWS CLI

O comando a seguir configura uma política de recuperação de dados para a conta em uso:

```
aws glacier set-data-retrieval-policy --account-id - --policy file://data-retrieval-
policy.json
```
data-retrieval-policy.jsoné um arquivo JSON na pasta atual que especifica uma política de recuperação de dados:

```
{ 
   "Rules":[ 
       { 
            "Strategy":"BytesPerHour", 
            "BytesPerHour":10737418240 
        } 
    ]
}
```
O Amazon Glacier exige um argumento de ID de conta ao realizar operações, mas você pode usar um hífen para especificar a conta em uso.

O comando a seguir define a política de recuperação de dados para FreeTier usar JSON embutido:

```
aws glacier set-data-retrieval-policy --account-id - --policy '{"Rules":
[{"Strategy":"FreeTier"}]}'
```
Consulte Definir política de recuperação de dados na referência da API do Amazon Glacier para obter detalhes sobre o formato da política.

• Para obter detalhes da API, consulte [SetDataRetrievalPolicy](https://awscli.amazonaws.com/v2/documentation/api/latest/reference/glacier/set-data-retrieval-policy.html)na Referência de AWS CLI Comandos.

## **set-vault-access-policy**

O código de exemplo a seguir mostra como usar set-vault-access-policy.

## AWS CLI

Para definir a política de acesso de um cofre

O set-vault-access-policy exemplo a seguir anexa uma política de permissão ao cofre especificado.

```
aws glacier set-vault-access-policy \ 
     --account-id 111122223333 \ 
     --vault-name example_vault 
     --policy '{"Policy": "{\"Version\":\"2012-10-17\",\"Statement\":
[{\"Effect\":\"Allow\",\"Principal\":{\"AWS\":\"arn:aws:iam::444455556666:root
\"},\"Action\":\"glacier:ListJobs\",\"Resource\":\"arn:aws:glacier:us-
east-1:111122223333:vaults/example_vault\"},{\"Effect\":\"Allow\",\"Principal\":
{\"AWS\":\"arn:aws:iam::444455556666:root\"},\"Action\":\"glacier:UploadArchive\",
\"Resource\":\"arn:aws:glacier:us-east-1:111122223333:vaults/example_vault\"}]}"}'
```
Este comando não produz saída.

• Para obter detalhes da API, consulte [SetVaultAccessPolicyn](https://awscli.amazonaws.com/v2/documentation/api/latest/reference/glacier/set-vault-access-policy.html)a Referência de AWS CLI Comandos.

## **set-vault-notifications**

O código de exemplo a seguir mostra como usar set-vault-notifications.

AWS CLI

O seguinte comando configura as notificações do SNS para o cofre my-vault:

```
aws glacier set-vault-notifications --account-id - --vault-name my-vault --vault-
notification-config file://notificationconfig.json
```
notificationconfig.json é um arquivo JSON na pasta atual que especifica um tópico do SNS e os eventos a serem publicados:

```
{ 
   "SNSTopic": "arn:aws:sns:us-west-2:0123456789012:my-vault", 
   "Events": ["ArchiveRetrievalCompleted", "InventoryRetrievalCompleted"]
}
```
O Amazon Glacier exige um argumento de ID de conta ao realizar operações, mas você pode usar um hífen para especificar a conta em uso.

• Para obter detalhes da API, consulte [SetVaultNotifications](https://awscli.amazonaws.com/v2/documentation/api/latest/reference/glacier/set-vault-notifications.html)na Referência de AWS CLI Comandos.

## **upload-archive**

O código de exemplo a seguir mostra como usar upload-archive.

### AWS CLI

O seguinte comando faz upload um arquivo na pasta atual com o nome archive.zip para um cofre chamado my-vault:

aws glacier upload-archive --account-id - --vault-name my-vault --body archive.zip

Saída:

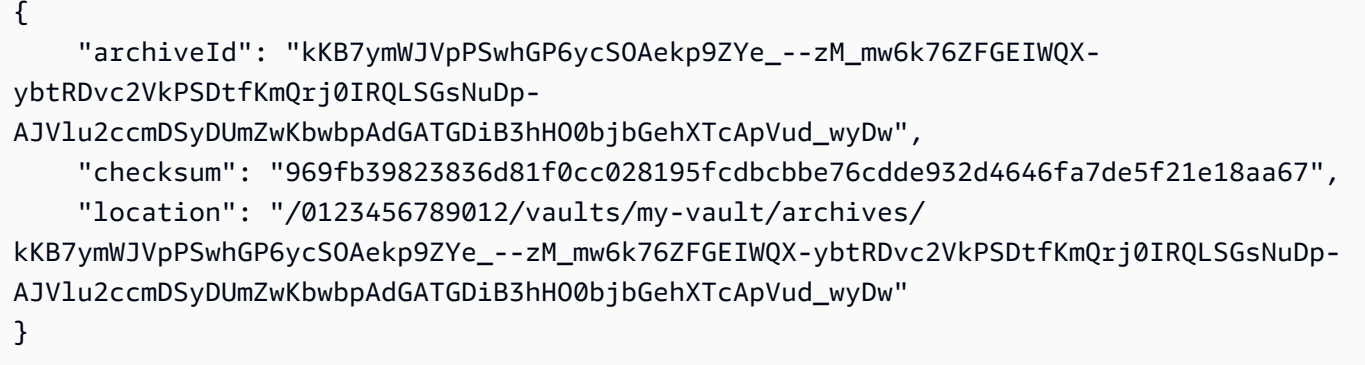

O Amazon Glacier exige um argumento de ID de conta ao realizar operações, mas você pode usar um hífen para especificar a conta em uso.

Para recuperar um arquivamento carregado, inicie um trabalho de recuperação com o comando aws glacier initiate-job.

• Para obter detalhes da API, consulte [UploadArchiven](https://awscli.amazonaws.com/v2/documentation/api/latest/reference/glacier/upload-archive.html)a Referência de AWS CLI Comandos.

## **upload-multipart-part**

O código de exemplo a seguir mostra como usar upload-multipart-part.

## AWS CLI

O comando a seguir carrega a primeira parte de 1 MiB (1024 x 1024 bytes) de um arquivamento:

```
aws glacier upload-multipart-part --body part1 --range 'bytes 
  0-1048575/*' --account-id - --vault-name my-vault --upload-
id 19gaRezEXAMPLES6Ry5YYdqthHOC_kGRCT03L9yetr220UmPtBYKk-
OssZtLqyFu7sY1_lR7vgFuJV6NtcV5zpsJ
```
O Amazon Glacier exige um argumento de ID de conta ao realizar operações, mas você pode usar um hífen para especificar a conta em uso.

O parâmetro de corpo segue um caminho para um arquivo da parte no sistema de arquivos local. O parâmetro de intervalo usa um intervalo de conteúdo HTTP indicando os bytes que a peça ocupa no arquivamento concluído. O ID de upload é retornado pelo comando aws glacier initiate-multipart-upload e também pode ser coletado usando aws glacier listmultipart-uploads.

Para obter mais informações sobre uploads de várias partes para o Amazon Glacier usando a AWS CLI, consulte Como usar o Amazon Glacier no Guia do usuário da CLI.AWS

• Para obter detalhes da API, consulte [UploadMultipartPartn](https://awscli.amazonaws.com/v2/documentation/api/latest/reference/glacier/upload-multipart-part.html)a Referência de AWS CLI Comandos.

# Exemplos de Secrets Manager usando AWS CLI

Os exemplos de código a seguir mostram como realizar ações e implementar cenários comuns usando o AWS Command Line Interface with Secrets Manager.

Ações são trechos de código de programas maiores e devem ser executadas em contexto. Embora as ações mostrem como chamar funções de serviço específicas, é possível ver as ações contextualizadas em seus devidos cenários e exemplos entre serviços.

Cenários são exemplos de código que mostram como realizar uma tarefa específica chamando várias funções dentro do mesmo serviço.

Cada exemplo inclui um link para GitHub, onde você pode encontrar instruções sobre como configurar e executar o código no contexto.

### Tópicos

• [Ações](#page-378-0)

Ações

# **batch-get-secret-value**

O código de exemplo a seguir mostra como usar batch-get-secret-value.

AWS CLI

Exemplo 1: Para recuperar o valor secreto de um grupo de segredos listados por nome

O batch-get-secret-value exemplo a seguir obtém os segredos do valor secreto para três segredos.

```
aws secretsmanager batch-get-secret-value \ 
     --secret-id-list MySecret1 MySecret2 MySecret3
```

```
{ 
     "SecretValues": [ 
         { 
             "ARN": "arn:aws:secretsmanager:us-west-2:123456789012:secret:MySecret1-
a1b2c3", 
             "Name": "MySecret1", 
             "VersionId": "a1b2c3d4-5678-90ab-cdef-EXAMPLEaaaaa", 
              "SecretString": "{\"username\":\"diego_ramirez\",\"password\":\"EXAMPLE-
PASSWORD\",\"engine\":\"mysql\",\"host\":\"secretsmanagertutorial.cluster.us-
west-2.rds.amazonaws.com\",\"port\":3306,\"dbClusterIdentifier\":
\"secretsmanagertutorial\"}", 
              "VersionStages": [ 
                  "AWSCURRENT" 
             ], 
              "CreatedDate": "1523477145.729" 
         }, 
         { 
              "ARN": "arn:aws:secretsmanager:us-west-2:123456789012:secret:MySecret2-
a1b2c3", 
             "Name": "MySecret2", 
              "VersionId": "a1b2c3d4-5678-90ab-cdef-EXAMPLEbbbbb", 
              "SecretString": "{\"username\":\"akua_mansa\",\"password\":\"EXAMPLE-
PASSWORD\"", 
              "VersionStages": [ 
                  "AWSCURRENT"
```

```
 ], 
              "CreatedDate": "1673477781.275" 
         }, 
          { 
              "ARN": "arn:aws:secretsmanager:us-west-2:123456789012:secret:MySecret3-
a1b2c3", 
              "Name": "MySecret3", 
              "VersionId": "a1b2c3d4-5678-90ab-cdef-EXAMPLEccccc", 
              "SecretString": "{\"username\":\"jie_liu\",\"password\":\"EXAMPLE-
PASSWORD\"",
              "VersionStages": [ 
                  "AWSCURRENT" 
              ], 
              "CreatedDate": "1373477721.124" 
         } 
     ], 
     "Errors": []
}
```
Para obter mais informações, consulte [Recuperar um grupo de segredos em um lote](https://docs.aws.amazon.com/secretsmanager/latest/userguide/retrieving-secrets_batch.html) no Guia do Usuário do AWS Secrets Manager.

Exemplo 2: Para recuperar o valor secreto de um grupo de segredos selecionados pelo filtro

O batch-get-secret-value exemplo a seguir obtém os segredos de valor secreto em sua conta que estão MySecret no nome. A filtragem por nome diferencia maiúsculas de minúsculas.

```
aws secretsmanager batch-get-secret-value \ 
     --filters Key="name",Values="MySecret"
```

```
{ 
     "SecretValues": [ 
         { 
             "ARN": "arn:aws:secretsmanager:us-west-2:123456789012:secret:MySecret1-
a1b2c3", 
             "Name": "MySecret1", 
             "VersionId": "a1b2c3d4-5678-90ab-cdef-EXAMPLEaaaaa", 
             "SecretString": "{\"username\":\"diego_ramirez\",\"password\":\"EXAMPLE-
PASSWORD\",\"engine\":\"mysql\",\"host\":\"secretsmanagertutorial.cluster.us-
west-2.rds.amazonaws.com\",\"port\":3306,\"dbClusterIdentifier\":
\"secretsmanagertutorial\"}",
```

```
 "VersionStages": [ 
                  "AWSCURRENT" 
              ], 
              "CreatedDate": "1523477145.729" 
         }, 
         { 
              "ARN": "arn:aws:secretsmanager:us-west-2:123456789012:secret:MySecret2-
a1b2c3", 
              "Name": "MySecret2", 
              "VersionId": "a1b2c3d4-5678-90ab-cdef-EXAMPLEbbbbb", 
              "SecretString": "{\"username\":\"akua_mansa\",\"password\":\"EXAMPLE-
PASSWORD\"", 
              "VersionStages": [ 
                  "AWSCURRENT" 
              ], 
              "CreatedDate": "1673477781.275" 
         }, 
         { 
             "ARN": "arn:aws:secretsmanager:us-west-2:123456789012:secret:MySecret3-
a1b2c3", 
              "Name": "MySecret3", 
              "VersionId": "a1b2c3d4-5678-90ab-cdef-EXAMPLEccccc", 
              "SecretString": "{\"username\":\"jie_liu\",\"password\":\"EXAMPLE-
PASSWORD\"",
              "VersionStages": [ 
                  "AWSCURRENT" 
              ], 
              "CreatedDate": "1373477721.124" 
         } 
     ], 
     "Errors": []
}
```
Para obter mais informações, consulte [Recuperar um grupo de segredos em um lote](https://docs.aws.amazon.com/secretsmanager/latest/userguide/retrieving-secrets_batch.html) no Guia do Usuário do AWS Secrets Manager.

• Para obter detalhes da API, consulte [BatchGetSecretValuee](https://awscli.amazonaws.com/v2/documentation/api/latest/reference/secretsmanager/batch-get-secret-value.html)m Referência de AWS CLI Comandos.

# **cancel-rotate-secret**

O código de exemplo a seguir mostra como usar cancel-rotate-secret.

### AWS CLI

Para desativar a rotação automática de um segredo

O cancel-rotate-secret exemplo a seguir desativa a rotação automática de um segredo. Para retomar a rotação, liguerotate-secret.

```
aws secretsmanager cancel-rotate-secret \ 
     --secret-id MyTestSecret
```
Saída:

```
{ 
   "ARN": "arn:aws:secretsmanager:us-west-2:123456789012:secret:MyTestSecret-a1b2c3", 
   "Name": "MyTestSecret"
}
```
Para obter mais informações, consulte [Rotate a secret](https://docs.aws.amazon.com/secretsmanager/latest/userguide/rotating-secrets.html) no Guia do usuário do Secrets Manager.

• Para obter detalhes da API, consulte [CancelRotateSecrete](https://awscli.amazonaws.com/v2/documentation/api/latest/reference/secretsmanager/cancel-rotate-secret.html)m Referência de AWS CLI Comandos.

### **create-secret**

O código de exemplo a seguir mostra como usar create-secret.

AWS CLI

Exemplo 1: como criar um segredo

O seguinte exemplo de create-secret cria um segredo com dois pares de chave/valor.

```
aws secretsmanager create-secret \ 
     --name MyTestSecret \ 
     --description "My test secret created with the CLI." \ 
     --secret-string "{\"user\":\"diegor\",\"password\":\"EXAMPLE-PASSWORD\"}"
```

```
{ 
   "ARN": "arn:aws:secretsmanager:us-west-2:123456789012:secret:MyTestSecret-a1b2c3", 
   "Name": "MyTestSecret",
```

```
 "VersionId": "EXAMPLE1-90ab-cdef-fedc-ba987EXAMPLE"
```
}

Para obter mais informações, consulte [Criar um segredo](https://docs.aws.amazon.com/secretsmanager/latest/userguide/manage_create-basic-secret.html) no Guia do usuário do Secrets Manager.

Exemplo 2: como criar um segredo com base nas credenciais de um arquivo JSON

O exemplo de create-secret a seguir cria um segredo com base em credenciais em um arquivo. Para obter mais informações, consulte [Carregando parâmetros da AWS CLI de um](https://docs.aws.amazon.com/cli/latest/userguide/cli-usage-parameters-file.html) [arquivo no Guia](https://docs.aws.amazon.com/cli/latest/userguide/cli-usage-parameters-file.html) do usuário da AWS CLI.

```
aws secretsmanager create-secret \ 
     --name MyTestSecret \ 
     --secret-string file://mycreds.json
```
Conteúdo de mycreds.json:

```
{ 
   "engine": "mysql", 
   "username": "saanvis", 
   "password": "EXAMPLE-PASSWORD", 
   "host": "my-database-endpoint.us-west-2.rds.amazonaws.com", 
   "dbname": "myDatabase", 
   "port": "3306"
}
```
Saída:

```
{ 
   "ARN": "arn:aws:secretsmanager:us-west-2:123456789012:secret:MyTestSecret-a1b2c3", 
   "Name": "MyTestSecret", 
   "VersionId": "a1b2c3d4-5678-90ab-cdef-EXAMPLE11111"
}
```
Para obter mais informações, consulte [Criar um segredo](https://docs.aws.amazon.com/secretsmanager/latest/userguide/manage_create-basic-secret.html) no Guia do usuário do Secrets Manager.

• Para obter detalhes da API, consulte [CreateSecret](https://awscli.amazonaws.com/v2/documentation/api/latest/reference/secretsmanager/create-secret.html)em Referência de AWS CLI Comandos.

### **delete-resource-policy**

O código de exemplo a seguir mostra como usar delete-resource-policy.

## AWS CLI

Para excluir a política baseada em recursos anexada a um segredo

O exemplo de delete-resource-policy a seguir exclui a política baseada em recurso anexada a um segredo.

```
aws secretsmanager delete-resource-policy \ 
     --secret-id MyTestSecret
```
Saída:

```
{ 
     "ARN": "arn:aws:secretsmanager:us-west-2:123456789012:secret:MyTestSecret-
a1b2c3", 
     "Name": "MyTestSecret"
}
```
Para obter mais informações, consulte [Autenticação e controle de acesso](https://docs.aws.amazon.com/secretsmanager/latest/userguide/auth-and-access.html) no Guia do Usuário do Secrets Manager.

• Para obter detalhes da API, consulte [DeleteResourcePolicye](https://awscli.amazonaws.com/v2/documentation/api/latest/reference/secretsmanager/delete-resource-policy.html)m Referência de AWS CLI Comandos.

### **delete-secret**

O código de exemplo a seguir mostra como usar delete-secret.

AWS CLI

Exemplo 1: como excluir um segredo

O exemplo de delete-secret a seguir exclui um segredo. É possível recuperar o segredo com restore-secret até a data e a hora presentes no campo de resposta DeletionDate. Para excluir um segredo que está replicado em outras regiões, primeiro remova suas réplicas com remove-regions-from-replication e então chame delete-secret.

```
aws secretsmanager delete-secret \ 
     --secret-id MyTestSecret \ 
     --recovery-window-in-days 7
```

```
{ 
     "ARN": "arn:aws:secretsmanager:us-west-2:123456789012:secret:MyTestSecret-
a1b2c3", 
     "Name": "MyTestSecret", 
     "DeletionDate": 1524085349.095
}
```
Para obter mais informações, consulte [Excluir um segredo](https://docs.aws.amazon.com/secretsmanager/latest/userguide/manage_delete-secret.html) no Guia do usuário do Secrets Manager.

Exemplo 2: como excluir um segredo instantaneamente

O exemplo de delete-secret a seguir exclui imediatamente um segredo sem uma janela de recuperação. Não é possível recuperar esse segredo.

```
aws secretsmanager delete-secret \ 
     --secret-id MyTestSecret \ 
     --force-delete-without-recovery
```
Saída:

```
{ 
     "ARN": "arn:aws:secretsmanager:us-west-2:123456789012:secret:MyTestSecret-
a1b2c3", 
     "Name": "MyTestSecret", 
     "DeletionDate": 1508750180.309
}
```
Para obter mais informações, consulte [Excluir um segredo](https://docs.aws.amazon.com/secretsmanager/latest/userguide/manage_delete-secret.html) no Guia do usuário do Secrets Manager.

• Para obter detalhes da API, consulte [DeleteSecrete](https://awscli.amazonaws.com/v2/documentation/api/latest/reference/secretsmanager/delete-secret.html)m Referência de AWS CLI Comandos.

# **describe-secret**

O código de exemplo a seguir mostra como usar describe-secret.

## AWS CLI

Como recuperar os detalhes de um segredo

O exemplo de describe-secret a seguir mostra os detalhes de um segredo.

```
aws secretsmanager describe-secret \ 
     --secret-id MyTestSecret
```

```
{ 
     "ARN": "arn:aws:secretsmanager:us-west-2:123456789012:secret:MyTestSecret-
Ca8JGt", 
     "Name": "MyTestSecret", 
     "Description": "My test secret", 
     "KmsKeyId": "arn:aws:kms:us-west-2:123456789012:key/EXAMPLE1-90ab-cdef-fedc-
ba987EXAMPLE", 
     "RotationEnabled": true, 
     "RotationLambdaARN": "arn:aws:lambda:us-
west-2:123456789012:function:MyTestRotationLambda", 
     "RotationRules": { 
          "AutomaticallyAfterDays": 2, 
          "Duration": "2h", 
          "ScheduleExpression": "cron(0 16 1,15 * ? *)" 
     }, 
     "LastRotatedDate": 1525747253.72, 
     "LastChangedDate": 1523477145.729, 
     "LastAccessedDate": 1524572133.25, 
     "Tags": [ 
         { 
              "Key": "SecondTag", 
              "Value": "AnotherValue" 
         }, 
          { 
              "Key": "FirstTag", 
              "Value": "SomeValue" 
         } 
     ], 
     "VersionIdsToStages": { 
          "a1b2c3d4-5678-90ab-cdef-EXAMPLE11111": [ 
              "AWSPREVIOUS" 
         ], 
          "a1b2c3d4-5678-90ab-cdef-EXAMPLE22222": [ 
              "AWSCURRENT" 
         ], 
          "a1b2c3d4-5678-90ab-cdef-EXAMPLE33333": [ 
              "AWSPENDING" 
         \mathbf{I}
```

```
 }, 
     "CreatedDate": 1521534252.66, 
     "PrimaryRegion": "us-west-2", 
     "ReplicationStatus": [ 
         \mathcal{L} "Region": "eu-west-3", 
               "KmsKeyId": "alias/aws/secretsmanager", 
               "Status": "InSync", 
               "StatusMessage": "Replication succeeded" 
          } 
     ]
}
```
Para obter mais informações, consulte [Segredo](https://docs.aws.amazon.com/secretsmanager/latest/userguide/getting-started.html#term_secret) no Guia do usuário do Secrets Manager.

• Para obter detalhes da API, consulte [DescribeSecrete](https://awscli.amazonaws.com/v2/documentation/api/latest/reference/secretsmanager/describe-secret.html)m Referência de AWS CLI Comandos.

## **get-random-password**

O código de exemplo a seguir mostra como usar get-random-password.

### AWS CLI

Para gerar uma senha aleatória

O get-random-password exemplo a seguir gera uma senha aleatória de 20 caracteres que inclui pelo menos uma letra maiúscula, minúscula, número e pontuação.

```
aws secretsmanager get-random-password \ 
     --require-each-included-type \ 
     --password-length 20
```
Saída:

```
{ 
     "RandomPassword": "EXAMPLE-PASSWORD"
}
```
Para obter mais informações, consulte [Criar e gerenciar segredos](https://docs.aws.amazon.com/secretsmanager/latest/userguide/managing-secrets.html) no Guia do Usuário do Secrets Manager.

• Para obter detalhes da API, consulte [GetRandomPassworde](https://awscli.amazonaws.com/v2/documentation/api/latest/reference/secretsmanager/get-random-password.html)m Referência de AWS CLI Comandos.

### **get-resource-policy**

O código de exemplo a seguir mostra como usar get-resource-policy.

#### AWS CLI

Para recuperar a política baseada em recursos anexada a um segredo

O exemplo de get-resource-policy a seguir recupera a política baseada em recurso anexada a um segredo.

```
aws secretsmanager get-resource-policy \ 
     --secret-id MyTestSecret
```
Saída:

```
{ 
     "ARN": "arn:aws:secretsmanager:us-west-2:123456789012:secret:MyTestSecret-
a1b2c3", 
     "Name": "MyTestSecret", 
     "ResourcePolicy": "{\n\"Version\":\"2012-10-17\",\n\"Statement\":[{\n\"Effect\":
\"Allow\",\n 
     \"Principal\":{\n\"AWS\":\"arn:aws:iam::123456789012:root\"\n},\n\"Action\": 
     \"secretsmanager:GetSecretValue\",\n\"Resource\":\"*\"\n}]\n}"
}
```
Para obter mais informações, consulte [Autenticação e controle de acesso](https://docs.aws.amazon.com/secretsmanager/latest/userguide/auth-and-access.html) no Guia do Usuário do Secrets Manager.

• Para obter detalhes da API, consulte [GetResourcePolicy](https://awscli.amazonaws.com/v2/documentation/api/latest/reference/secretsmanager/get-resource-policy.html)em Referência de AWS CLI Comandos.

### **get-secret-value**

O código de exemplo a seguir mostra como usar get-secret-value.

AWS CLI

Exemplo 1: como recuperar o valor secreto criptografado de um segredo

O exemplo de get-secret-value a seguir obtém o valor atual do segredo.

```
aws secretsmanager get-secret-value \
```
#### --secret-id MyTestSecret

Saída:

```
{ 
     "ARN": "arn:aws:secretsmanager:us-west-2:123456789012:secret:MyTestSecret-
a1b2c3", 
     "Name": "MyTestSecret", 
     "VersionId": "a1b2c3d4-5678-90ab-cdef-EXAMPLE11111", 
     "SecretString": "{\"user\":\"diegor\",\"password\":\"EXAMPLE-PASSWORD\"}", 
     "VersionStages": [ 
         "AWSCURRENT" 
     ], 
     "CreatedDate": 1523477145.713
}
```
Para obter mais informações, consulte [Recuperar segredos](https://docs.aws.amazon.com/secretsmanager/latest/userguide/retrieving-secrets.html) no Guia do usuário do Secrets Manager.

Exemplo 2: como recuperar o valor secreto anterior

O seguinte exemplo de get-secret-value recupera o valor secreto anterior:

```
aws secretsmanager get-secret-value \ 
     --secret-id MyTestSecret 
     --version-stage AWSPREVIOUS
```

```
{ 
     "ARN": "arn:aws:secretsmanager:us-west-2:123456789012:secret:MyTestSecret-
a1b2c3", 
     "Name": "MyTestSecret", 
     "VersionId": "a1b2c3d4-5678-90ab-cdef-EXAMPLE22222", 
     "SecretString": "{\"user\":\"diegor\",\"password\":\"PREVIOUS-EXAMPLE-PASSWORD
\"}", 
     "VersionStages": [ 
         "AWSPREVIOUS" 
     ], 
     "CreatedDate": 1523477145.713
}
```
Para obter mais informações, consulte [Recuperar segredos](https://docs.aws.amazon.com/secretsmanager/latest/userguide/retrieving-secrets.html) no Guia do usuário do Secrets Manager.

• Para obter detalhes da API, consulte [GetSecretValue](https://awscli.amazonaws.com/v2/documentation/api/latest/reference/secretsmanager/get-secret-value.html)em Referência de AWS CLI Comandos.

## **list-secret-version-ids**

O código de exemplo a seguir mostra como usar list-secret-version-ids.

AWS CLI

Para listar todas as versões secretas associadas a um segredo

O list-secret-version-ids exemplo a seguir obtém uma lista de todas as versões de um segredo.

```
aws secretsmanager list-secret-version-ids \ 
     --secret-id MyTestSecret
```

```
{ 
   "Versions": [ 
    \{ "VersionId": "a1b2c3d4-5678-90ab-cdef-EXAMPLE11111", 
          "VersionStages": [ 
              "AWSPREVIOUS" 
          ], 
          "LastAccessedDate": 1523477145.713, 
          "CreatedDate": 1523477145.713 
     }, 
     { 
          "VersionId": "a1b2c3d4-5678-90ab-cdef-EXAMPLE22222", 
          "VersionStages": [ 
              "AWSCURRENT" 
          ], 
          "LastAccessedDate": 1523477145.713, 
          "CreatedDate": 1523486221.391 
     }, 
     { 
          "CreatedDate": 1.51197446236E9, 
          "VersionId": "a1b2c3d4-5678-90ab-cdef-EXAMPLE33333;" 
     }
```

```
 ], 
     "ARN": "arn:aws:secretsmanager:us-west-2:123456789012:secret:MyTestSecret-
a1b2c3", 
     "Name": "MyTestSecret"
}
```
Para obter mais informações, consulte [Versão](https://docs.aws.amazon.com/secretsmanager/latest/userguide/getting-started.html#term_version) no Guia do Usuário do Secrets Manager.

• Para obter detalhes da API, consulte [ListSecretVersionIdse](https://awscli.amazonaws.com/v2/documentation/api/latest/reference/secretsmanager/list-secret-version-ids.html)m Referência de AWS CLI Comandos.

## **list-secrets**

O código de exemplo a seguir mostra como usar list-secrets.

#### AWS CLI

Exemplo 1: como listar os segredos na conta

O exemplo de list-secrets a seguir mostra uma lista dos segredos em sua conta.

aws secretsmanager list-secrets

```
{ 
     "SecretList": [ 
         { 
             "ARN": "arn:aws:secretsmanager:us-
west-2:123456789012:secret:MyTestSecret-a1b2c3", 
             "Name": "MyTestSecret", 
             "LastChangedDate": 1523477145.729, 
             "SecretVersionsToStages": { 
                 "a1b2c3d4-5678-90ab-cdef-EXAMPLE11111": [ 
                      "AWSCURRENT" 
 ] 
 } 
         }, 
         { 
             "ARN": "arn:aws:secretsmanager:us-
west-2:123456789012:secret:AnotherSecret-d4e5f6", 
             "Name": "AnotherSecret", 
             "LastChangedDate": 1523482025.685,
```

```
 "SecretVersionsToStages": { 
               "a1b2c3d4-5678-90ab-cdef-EXAMPLE22222": [ 
                   "AWSCURRENT" 
 ] 
 } 
        } 
    ]
}
```
Para obter mais informações, consulte [Localizar segredos](https://docs.aws.amazon.com/secretsmanager/latest/userguide/manage_search-secret.html) no Guia do usuário do Secrets Manager.

Exemplo 2: como filtrar os segredos na conta

O exemplo de list-secrets a seguir obtém uma lista dos segredos em sua conta que têm Test no nome. A filtragem por nome diferencia maiúsculas de minúsculas.

```
aws secretsmanager list-secrets \ 
     --filter Key="name",Values="Test"
```
Saída:

```
{ 
     "SecretList": [ 
         { 
             "ARN": "arn:aws:secretsmanager:us-
west-2:123456789012:secret:MyTestSecret-a1b2c3", 
             "Name": "MyTestSecret", 
             "LastChangedDate": 1523477145.729, 
             "SecretVersionsToStages": { 
                 "a1b2c3d4-5678-90ab-cdef-EXAMPLE11111": [ 
                     "AWSCURRENT" 
 ] 
 } 
         } 
     ]
}
```
Para obter mais informações, consulte [Localizar segredos](https://docs.aws.amazon.com/secretsmanager/latest/userguide/manage_search-secret.html) no Guia do usuário do Secrets Manager.

Exemplo 3: como listar os segredos na conta gerenciada por outro serviço

O exemplo de list-secrets a seguir retorna os segredos da sua conta que são gerenciados pelo Amazon RDS.

```
aws secretsmanager list-secrets \ 
     --filter Key="owning-service",Values="rds"
```

```
{ 
     "SecretList": [ 
         { 
              "Name": "rds!cluster-a1b2c3d4-5678-90ab-cdef-EXAMPLE11111", 
             "Tags": [ 
\overline{\mathcal{L}} "Value": "arn:aws:rds:us-
west-2:123456789012:cluster:database-1", 
                      "Key": "aws:rds:primaryDBClusterArn" 
                  }, 
\overline{\mathcal{L}} "Value": "rds", 
                      "Key": "aws:secretsmanager:owningService" 
 } 
             ], 
             "RotationRules": { 
                  "AutomaticallyAfterDays": 1 
             }, 
              "LastChangedDate": 1673477781.275, 
              "LastRotatedDate": 1673477781.26, 
             "SecretVersionsToStages": { 
                  "a1b2c3d4-5678-90ab-cdef-EXAMPLEaaaaa": [ 
                      "AWSPREVIOUS" 
                  ], 
                  "a1b2c3d4-5678-90ab-cdef-EXAMPLEbbbbb": [ 
                      "AWSCURRENT", 
                      "AWSPENDING" 
 ] 
             }, 
             "OwningService": "rds", 
             "RotationEnabled": true, 
              "CreatedDate": 1673467300.7, 
              "LastAccessedDate": 1673395200.0, 
              "ARN": "arn:aws:secretsmanager:us-west-2:123456789012:secret:rds!
cluster-a1b2c3d4-5678-90ab-cdef-EXAMPLE11111-a1b2c3",
```

```
 "Description": "Secret associated with primary RDS DB cluster: 
  arn:aws:rds:us-west-2:123456789012:cluster:database-1" 
         } 
     ]
}
```
Para obter mais informações, consulte o [Segredos gerenciados por outros serviços](https://docs.aws.amazon.com/secretsmanager/latest/userguide/service-linked-secrets.html) no Guia do usuário do Secrets Manager.

• Para obter detalhes da API, consulte [ListSecretse](https://awscli.amazonaws.com/v2/documentation/api/latest/reference/secretsmanager/list-secrets.html)m Referência de AWS CLI Comandos.

### **put-resource-policy**

O código de exemplo a seguir mostra como usar put-resource-policy.

AWS CLI

Para adicionar uma política baseada em recursos a um segredo

O exemplo de put-resource-policy a seguir adiciona uma política de permissões a um segredo, verificando primeiro se a política não fornece acesso amplo ao segredo. A política é lida de um arquivo. Para obter mais informações, consulte [Carregando parâmetros da AWS CLI de](https://docs.aws.amazon.com/cli/latest/userguide/cli-usage-parameters-file.html)  [um arquivo no Guia](https://docs.aws.amazon.com/cli/latest/userguide/cli-usage-parameters-file.html) do usuário da AWS CLI.

```
aws secretsmanager put-resource-policy \ 
     --secret-id MyTestSecret \ 
     --resource-policy file://mypolicy.json \ 
     --block-public-policy
```
Conteúdo de mypolicy.json:

```
{ 
     "Version": "2012-10-17", 
     "Statement": [ 
         \{ "Effect": "Allow", 
              "Principal": { 
                   "AWS": "arn:aws:iam::123456789012:role/MyRole" 
              }, 
              "Action": "secretsmanager:GetSecretValue", 
              "Resource": "*" 
          }
```
 $\mathbf{I}$ 

}

Saída:

```
{ 
     "ARN": "arn:aws:secretsmanager:us-west-2:123456789012:secret:MyTestSecret-
a1b2c3", 
     "Name": "MyTestSecret"
}
```
Para obter mais informações, consulte [Anexar uma política de permissões a um segredo](https://docs.aws.amazon.com/secretsmanager/latest/userguide/auth-and-access_resource-policies.html) no Guia do Usuário do Secrets Manager.

• Para obter detalhes da API, consulte [PutResourcePolicye](https://awscli.amazonaws.com/v2/documentation/api/latest/reference/secretsmanager/put-resource-policy.html)m Referência de AWS CLI Comandos.

#### **put-secret-value**

O código de exemplo a seguir mostra como usar put-secret-value.

AWS CLI

Exemplo 1: como armazenar um novo valor secreto em um segredo

O exemplo de put-secret-value a seguir cria uma nova versão de um segredo com dois pares de chave/valor.

```
aws secretsmanager put-secret-value \ 
     --secret-id MyTestSecret \ 
     --secret-string "{\"user\":\"diegor\",\"password\":\"EXAMPLE-PASSWORD\"}"
```

```
{ 
     "ARN": "arn:aws:secretsmanager:us-
west-2:123456789012:secret:MyTestSecret-1a2b3c", 
     "Name": "MyTestSecret", 
     "VersionId": "a1b2c3d4-5678-90ab-cdef-EXAMPLE11111", 
     "VersionStages": [ 
         "AWSCURRENT" 
     ]
```
}

Para obter mais informações, consulte [Modificar um segredo](https://docs.aws.amazon.com/secretsmanager/latest/userguide/manage_update-secret.html) no Guia do usuário do Secrets Manager.

Exemplo 2: como armazenar um novo valor secreto das credenciais em um arquivo JSON

O exemplo de put-secret-value a seguir cria uma nova versão de um segredo com base em credenciais em um arquivo. Para obter mais informações, consulte [Carregando parâmetros da](https://docs.aws.amazon.com/cli/latest/userguide/cli-usage-parameters-file.html)  [AWS CLI de um arquivo no Guia](https://docs.aws.amazon.com/cli/latest/userguide/cli-usage-parameters-file.html) do usuário da AWS CLI.

```
aws secretsmanager put-secret-value \ 
     --secret-id MyTestSecret \ 
     --secret-string file://mycreds.json
```
Conteúdo de mycreds.json:

```
\{ "engine": "mysql", 
   "username": "saanvis", 
   "password": "EXAMPLE-PASSWORD", 
   "host": "my-database-endpoint.us-west-2.rds.amazonaws.com", 
   "dbname": "myDatabase", 
   "port": "3306"
}
```
Saída:

```
{ 
     "ARN": "arn:aws:secretsmanager:us-west-2:123456789012:secret:MyTestSecret-
a1b2c3", 
     "Name": "MyTestSecret", 
     "VersionId": "a1b2c3d4-5678-90ab-cdef-EXAMPLE11111", 
     "VersionStages": [ 
          "AWSCURRENT" 
    \mathbf{I}}
```
Para obter mais informações, consulte [Modificar um segredo](https://docs.aws.amazon.com/secretsmanager/latest/userguide/manage_update-secret.html) no Guia do usuário do Secrets Manager.

• Para obter detalhes da API, consulte [PutSecretValuee](https://awscli.amazonaws.com/v2/documentation/api/latest/reference/secretsmanager/put-secret-value.html)m Referência de AWS CLI Comandos.

## **remove-regions-from-replication**

O código de exemplo a seguir mostra como usar remove-regions-from-replication.

### AWS CLI

Para excluir uma réplica secreta

O exemplo de remove-regions-from-replication a seguir exclui um segredo de réplica em eu-west-3. Para excluir um segredo primário que está replicado em outras regiões, primeiro remova as réplicas e então chame delete-secret.

```
aws secretsmanager remove-regions-from-replication \ 
     --secret-id MyTestSecret \ 
     --remove-replica-regions eu-west-3
```
Saída:

```
{ 
     "ARN": "arn:aws:secretsmanager:us-
west-2:123456789012:secret:MyTestSecret-1a2b3c", 
     "ReplicationStatus": []
}
```
Para obter mais informações, consulte [Excluir uma réplica secreta](https://docs.aws.amazon.com/secretsmanager/latest/userguide/delete-replica.html) no Guia do Usuário do Secrets Manager.

• Para obter detalhes da API, consulte [RemoveRegionsFromReplicatione](https://awscli.amazonaws.com/v2/documentation/api/latest/reference/secretsmanager/remove-regions-from-replication.html)m Referência de AWS CLI Comandos.

## **replicate-secret-to-regions**

O código de exemplo a seguir mostra como usar replicate-secret-to-regions.

AWS CLI

Para replicar um segredo para outra região

O exemplo de replicate-secret-to-regions a seguir replica um segredo para eu-west-3. A réplica é criptografada com a chave AWS aws/secretsmanager gerenciada.

```
aws secretsmanager replicate-secret-to-regions \ 
     --secret-id MyTestSecret \ 
     --add-replica-regions Region=eu-west-3
```
Saída:

```
{ 
     "ARN": "arn:aws:secretsmanager:us-
west-2:123456789012:secret:MyTestSecret-1a2b3c", 
     "ReplicationStatus": [ 
          { 
               "Region": "eu-west-3", 
               "KmsKeyId": "alias/aws/secretsmanager", 
               "Status": "InProgress" 
          } 
    \mathbf{I}}
```
Para obter mais informações, consulte [Replicar um segredo para outra região](https://docs.aws.amazon.com/secretsmanager/latest/userguide/replicate-existing-secret.html) no Guia do Usuário do Secrets Manager.

• Para obter detalhes da API, consulte [ReplicateSecretToRegions](https://awscli.amazonaws.com/v2/documentation/api/latest/reference/secretsmanager/replicate-secret-to-regions.html)em Referência de AWS CLI Comandos.

#### **restore-secret**

O código de exemplo a seguir mostra como usar restore-secret.

#### AWS CLI

Para restaurar um segredo excluído anteriormente

O exemplo de restore-secret a seguir restaura um segredo que estava previamente programado para exclusão.

```
aws secretsmanager restore-secret \ 
     --secret-id MyTestSecret
```
### Saída:

{

```
 "ARN": "arn:aws:secretsmanager:us-west-2:123456789012:secret:MyTestSecret-
a1b2c3", 
     "Name": "MyTestSecret"
}
```
Para obter mais informações, consulte [Excluir um segredo](https://docs.aws.amazon.com/secretsmanager/latest/userguide/manage_delete-secret.html) no Guia do usuário do Secrets Manager.

• Para obter detalhes da API, consulte [RestoreSecret](https://awscli.amazonaws.com/v2/documentation/api/latest/reference/secretsmanager/restore-secret.html)em Referência de AWS CLI Comandos.

#### **rotate-secret**

O código de exemplo a seguir mostra como usar rotate-secret.

AWS CLI

Exemplo 1: Para configurar e iniciar a rotação automática de um segredo

O rotate-secret exemplo a seguir configura e inicia a rotação automática de um segredo. O Secrets Manager gira o segredo uma vez imediatamente e depois a cada oito horas em uma janela de duas horas. A saída mostra a VersionId da nova versão secreta criada por rotação.

```
aws secretsmanager rotate-secret \ 
     --secret-id MyTestDatabaseSecret \ 
     --rotation-lambda-arn arn:aws:lambda:us-
west-2:1234566789012:function:SecretsManagerTestRotationLambda \ 
    --rotation-rules "{\"ScheduleExpression\": \"cron(0 8/8 * * ? *)\", \"Duration
\": \"2h\"}"
```
Saída:

```
{ 
     "ARN": "aws:arn:secretsmanager:us-
west-2:123456789012:secret:MyTestDatabaseSecret-a1b2c3", 
     "Name": "MyTestDatabaseSecret", 
     "VersionId": "a1b2c3d4-5678-90ab-cdef-EXAMPLE11111"
}
```
Para obter mais informações, consulte [Rotate secrets](https://docs.aws.amazon.com/secretsmanager/latest/userguide/rotating-secrets.html) no Guia do Usuário do Secrets Manager.

Exemplo 2: Para configurar e iniciar a rotação automática em um intervalo de rotação

O rotate-secret exemplo a seguir configura e inicia a rotação automática de um segredo. O Secrets Manager alterna o segredo uma vez imediatamente e depois a cada 10 dias. A saída mostra a VersionId da nova versão secreta criada por rotação.

```
aws secretsmanager rotate-secret \ 
     --secret-id MyTestDatabaseSecret \ 
     --rotation-lambda-arn arn:aws:lambda:us-
west-2:1234566789012:function:SecretsManagerTestRotationLambda \ 
     --rotation-rules "{\"ScheduleExpression\": \"rate(10 days)\"}"
```
Saída:

```
{ 
     "ARN": "aws:arn:secretsmanager:us-
west-2:123456789012:secret:MyTestDatabaseSecret-a1b2c3", 
     "Name": "MyTestDatabaseSecret", 
     "VersionId": "a1b2c3d4-5678-90ab-cdef-EXAMPLE11111"
}
```
Para obter mais informações, consulte [Rotate secrets](https://docs.aws.amazon.com/secretsmanager/latest/userguide/rotating-secrets.html) no Guia do Usuário do Secrets Manager.

Exemplo 3: Para girar um segredo imediatamente

O exemplo de rotate-secret a seguir inicia uma alternância imediata. A saída mostra a VersionId da nova versão secreta criada por rotação. O segredo já deve ter a alternância configurada.

```
aws secretsmanager rotate-secret \ 
     --secret-id MyTestDatabaseSecret
```
Saída:

```
{ 
     "ARN": "aws:arn:secretsmanager:us-
west-2:123456789012:secret:MyTestDatabaseSecret-a1b2c3", 
     "Name": "MyTestDatabaseSecret", 
     "VersionId": "a1b2c3d4-5678-90ab-cdef-EXAMPLE11111"
}
```
Para obter mais informações, consulte [Rotate secrets](https://docs.aws.amazon.com/secretsmanager/latest/userguide/rotating-secrets.html) no Guia do Usuário do Secrets Manager.

• Para obter detalhes da API, consulte [RotateSecrete](https://awscli.amazonaws.com/v2/documentation/api/latest/reference/secretsmanager/rotate-secret.html)m Referência de AWS CLI Comandos.

## **stop-replication-to-replica**

O código de exemplo a seguir mostra como usar stop-replication-to-replica.

AWS CLI

Para promover uma réplica secreta para uma primária

O exemplo de stop-replication-to-replica a seguir remove o link entre um segredo de réplica e o primário. O segredo de réplica é promovido a um segredo primário na região da réplica. É necessário chamar stop-replication-to-replica diretamente da região da réplica.

```
aws secretsmanager stop-replication-to-replica \ 
     --secret-id MyTestSecret
```
Saída:

```
{ 
     "ARN": "arn:aws:secretsmanager:us-west-2:123456789012:secret:MyTestSecret-
a1b2c3"
}
```
Para obter mais informações, consulte [Promover uma réplica secreta](https://docs.aws.amazon.com/secretsmanager/latest/userguide/standalone-secret.html) no Guia do Usuário do Secrets Manager.

• Para obter detalhes da API, consulte [StopReplicationToReplicae](https://awscli.amazonaws.com/v2/documentation/api/latest/reference/secretsmanager/stop-replication-to-replica.html)m Referência de AWS CLI Comandos.

### **tag-resource**

O código de exemplo a seguir mostra como usar tag-resource.

AWS CLI

Exemplo 1: Para adicionar uma tag a um segredo

O exemplo de a seguir mostra como anexar um tag com uma sintaxe abreviada.

```
aws secretsmanager tag-resource \ 
     --secret-id MyTestSecret \
```
--tags Key=FirstTag,Value=FirstValue

Este comando não produz saída.

Para obter mais informações, consulte [Marcar seus segredos](https://docs.aws.amazon.com/secretsmanager/latest/userguide/managing-secrets_tagging.html) no Guia do Usuário do Secrets Manager.

Exemplo 2: Para adicionar várias tags a um segredo

O exemplo de tag-resource a seguir anexa duas tags de chave/valor a um segredo.

```
aws secretsmanager tag-resource \ 
     --secret-id MyTestSecret \ 
     --tags '[{"Key": "FirstTag", "Value": "FirstValue"}, {"Key": "SecondTag", 
  "Value": "SecondValue"}]'
```
Este comando não produz saída.

Para obter mais informações, consulte [Segredos de tags](https://docs.aws.amazon.com/secretsmanager/latest/userguide/managing-secrets_tagging.html) no Guia do usuário do Secrets Manager.

• Para obter detalhes da API, consulte [TagResourcee](https://awscli.amazonaws.com/v2/documentation/api/latest/reference/secretsmanager/tag-resource.html)m Referência de AWS CLI Comandos.

#### **untag-resource**

O código de exemplo a seguir mostra como usar untag-resource.

AWS CLI

Para remover tags de um segredo

O exemplo de untag-resource a seguir remove duas tags de um segredo. Para cada tag, tanto a chave quanto o valor são removidos.

```
aws secretsmanager untag-resource \ 
     --secret-id MyTestSecret \ 
     --tag-keys '[ "FirstTag", "SecondTag"]'
```
Este comando não produz saída.

Para obter mais informações, consulte [Segredos de tags](https://docs.aws.amazon.com/secretsmanager/latest/userguide/managing-secrets_tagging.html) no Guia do usuário do Secrets Manager.

• Para obter detalhes da API, consulte [UntagResourcee](https://awscli.amazonaws.com/v2/documentation/api/latest/reference/secretsmanager/untag-resource.html)m Referência de AWS CLI Comandos.
### **update-secret-version-stage**

O código de exemplo a seguir mostra como usar update-secret-version-stage.

#### AWS CLI

Exemplo 1: Para reverter um segredo para a versão anterior

O update-secret-version-stage exemplo a seguir move o rótulo de teste AWS CURRENT para a versão anterior de um segredo, o que reverte o segredo para a versão anterior. Para encontrar o ID da versão anterior, uselist-secret-version-ids. Neste exemplo, a versão com o rótulo AWS CURRENT é A1B2C3D4-5678-90AB-CDEF-Example11111 e a versão com o rótulo PREVIOUS é A1B2C3D4-5678-90AB-CDEF-Example22222. AWS Neste exemplo, você move o rótulo AWS CURRENT da versão 11111 para 22222. Como o rótulo AWS CURRENT é removido de uma versão, move update-secret-version-stage automaticamente o rótulo AWS PREVIOUS para essa versão (11111). O efeito é que as versões AWS ATUAL e AWS ANTERIOR são trocadas.

```
aws secretsmanager update-secret-version-stage \
```

```
 --secret-id MyTestSecret \
```

```
 --version-stage AWSCURRENT \
```
- --move-to-version-id a1b2c3d4-5678-90ab-cdef-EXAMPLE22222 \
- --remove-from-version-id a1b2c3d4-5678-90ab-cdef-EXAMPLE11111

Saída:

```
{ 
     "ARN": "arn:aws:secretsmanager:us-west-2:123456789012:secret:MyTestSecret-
a1b2c3", 
     "Name": "MyTestSecret"
}
```
Para obter mais informações, consulte [Versão](https://docs.aws.amazon.com/secretsmanager/latest/userguide/getting-started.html#term_version) no Guia do Usuário do Secrets Manager.

Exemplo 2: Para adicionar uma etiqueta de teste anexada a uma versão de um segredo

O update-secret-version-stage exemplo a seguir adiciona um rótulo de teste a uma versão de um segredo. Você pode revisar os resultados executando list-secret-versionids e visualizando o campo de VersionStages resposta da versão afetada.

```
aws secretsmanager update-secret-version-stage \
```

```
 --secret-id MyTestSecret \ 
 --version-stage STAGINGLABEL1 \ 
 --move-to-version-id EXAMPLE1-90ab-cdef-fedc-ba987EXAMPLE
```

```
{ 
     "ARN": "arn:aws:secretsmanager:us-west-2:123456789012:secret:MyTestSecret-
a1b2c3", 
     "Name": "MyTestSecret"
}
```
Para obter mais informações, consulte [Versão](https://docs.aws.amazon.com/secretsmanager/latest/userguide/getting-started.html#term_version) no Guia do Usuário do Secrets Manager.

Exemplo 3: Para excluir uma etiqueta de teste anexada a uma versão de um segredo

O update-secret-version-stage exemplo a seguir exclui um rótulo de teste anexado a uma versão de um segredo. Você pode revisar os resultados executando list-secret-versionids e visualizando o campo de VersionStages resposta da versão afetada.

```
aws secretsmanager update-secret-version-stage \ 
     --secret-id MyTestSecret \ 
     --version-stage STAGINGLABEL1 \ 
     --remove-from-version-id a1b2c3d4-5678-90ab-cdef-EXAMPLE11111
```
Saída:

```
{ 
     "ARN": "arn:aws:secretsmanager:us-west-2:123456789012:secret:MyTestSecret-
a1b2c3", 
     "Name": "MyTestSecret"
}
```
Para obter mais informações, consulte [Versão](https://docs.aws.amazon.com/secretsmanager/latest/userguide/getting-started.html#term_version) no Guia do Usuário do Secrets Manager.

• Para obter detalhes da API, consulte [UpdateSecretVersionStagee](https://awscli.amazonaws.com/v2/documentation/api/latest/reference/secretsmanager/update-secret-version-stage.html)m Referência de AWS CLI Comandos.

#### **update-secret**

O código de exemplo a seguir mostra como usar update-secret.

## AWS CLI

Exemplo 1: como atualizar a descrição de um segredo

O exemplo de update-secret a seguir retorna a descrição de um segredo.

```
aws secretsmanager update-secret \ 
     --secret-id MyTestSecret \ 
     --description "This is a new description for the secret."
```
Saída:

```
{ 
     "ARN": "arn:aws:secretsmanager:us-west-2:123456789012:secret:MyTestSecret-
a1b2c3", 
     "Name": "MyTestSecret"
}
```
Para obter mais informações, consulte [Modificar um segredo](https://docs.aws.amazon.com/secretsmanager/latest/userguide/manage_update-secret.html) no Guia do usuário do Secrets Manager.

Exemplo 2: como atualizar a chave de criptografia associada a um segredo

O exemplo de update-secret a seguir atualiza a chave do KMS usada para criptografar o valor secreto. A chave do KMS precisa estar na mesma do segredo.

```
aws secretsmanager update-secret \ 
     --secret-id MyTestSecret \ 
     --kms-key-id arn:aws:kms:us-west-2:123456789012:key/EXAMPLE1-90ab-cdef-fedc-
ba987EXAMPLE
```
Saída:

```
{ 
     "ARN": "arn:aws:secretsmanager:us-west-2:123456789012:secret:MyTestSecret-
a1b2c3", 
     "Name": "MyTestSecret"
}
```
Para obter mais informações, consulte [Modificar um segredo](https://docs.aws.amazon.com/secretsmanager/latest/userguide/manage_update-secret.html) no Guia do usuário do Secrets Manager.

Ações e cenários 5826

• Para obter detalhes da API, consulte [UpdateSecrete](https://awscli.amazonaws.com/v2/documentation/api/latest/reference/secretsmanager/update-secret.html)m Referência de AWS CLI Comandos.

### **validate-resource-policy**

O código de exemplo a seguir mostra como usar validate-resource-policy.

AWS CLI

Para validar uma política de recursos

O validate-resource-policy exemplo a seguir verifica se uma política de recursos não concede amplo acesso a um segredo. A política é lida de um arquivo no disco. Para obter mais informações, consulte [Carregando parâmetros da AWS CLI de um arquivo no Guia](https://docs.aws.amazon.com/cli/latest/userguide/cli-usage-parameters-file.html) do usuário da AWS CLI.

```
aws secretsmanager validate-resource-policy \ 
     --resource-policy file://mypolicy.json
```
Conteúdo de mypolicy.json:

```
{ 
     "Version": "2012-10-17", 
     "Statement": [ 
          { 
               "Effect": "Allow", 
               "Principal": { 
                    "AWS": "arn:aws:iam::123456789012:role/MyRole" 
               }, 
               "Action": "secretsmanager:GetSecretValue", 
               "Resource": "*" 
          } 
    \mathbf{I}}
```

```
{ 
     "PolicyValidationPassed": true, 
     "ValidationErrors": []
}
```
Para obter mais informações, consulte [Referência de permissões para o Secrets Manager](https://docs.aws.amazon.com/secretsmanager/latest/userguide/reference_iam-permissions.html) no Guia do usuário do Secrets Manager.

• Para obter detalhes da API, consulte [ValidateResourcePolicy](https://awscli.amazonaws.com/v2/documentation/api/latest/reference/secretsmanager/validate-resource-policy.html)em Referência de AWS CLI Comandos.

# Exemplos do Security Hub usando AWS CLI

Os exemplos de código a seguir mostram como realizar ações e implementar cenários comuns usando o AWS Command Line Interface com o Security Hub.

Ações são trechos de código de programas maiores e devem ser executadas em contexto. Embora as ações mostrem como chamar funções de serviço específicas, é possível ver as ações contextualizadas em seus devidos cenários e exemplos entre serviços.

Cenários são exemplos de código que mostram como realizar uma tarefa específica chamando várias funções dentro do mesmo serviço.

Cada exemplo inclui um link para GitHub, onde você pode encontrar instruções sobre como configurar e executar o código no contexto.

Tópicos

• [Ações](#page-378-0)

Ações

## **accept-administrator-invitation**

O código de exemplo a seguir mostra como usar accept-administrator-invitation.

### AWS CLI

Para aceitar um convite de uma conta de administrador

O accept-administrator-invitation exemplo a seguir aceita o convite especificado da conta de administrador especificada.

```
aws securityhub accept-invitation \ 
     --administrator-id 123456789012 \ 
     --invitation-id 7ab938c5d52d7904ad09f9e7c20cc4eb
```
Este comando não produz saída.

Para obter mais informações, consulte [Gerenciamento de contas de administradores e membros](https://docs.aws.amazon.com/securityhub/latest/userguide/securityhub-accounts.html) no Guia do Usuário do AWS Security Hub.

• Para obter detalhes da API, consulte [AcceptAdministratorInvitatione](https://awscli.amazonaws.com/v2/documentation/api/latest/reference/securityhub/accept-administrator-invitation.html)m Referência de AWS CLI Comandos.

## **accept-invitation**

O código de exemplo a seguir mostra como usar accept-invitation.

### AWS CLI

Para aceitar um convite de uma conta de administrador

O accept-invitation exemplo a seguir aceita o convite especificado da conta de administrador especificada.

```
aws securityhub accept-invitation \ 
     --master-id 123456789012 \ 
     --invitation-id 7ab938c5d52d7904ad09f9e7c20cc4eb
```
Este comando não produz saída.

Para obter mais informações, consulte [Gerenciamento de contas de administradores e membros](https://docs.aws.amazon.com/securityhub/latest/userguide/securityhub-accounts.html) no Guia do Usuário do AWS Security Hub.

• Para obter detalhes da API, consulte [AcceptInvitation](https://awscli.amazonaws.com/v2/documentation/api/latest/reference/securityhub/accept-invitation.html)em Referência de AWS CLI Comandos.

## **batch-delete-automation-rules**

O código de exemplo a seguir mostra como usar batch-delete-automation-rules.

AWS CLI

Para excluir regras de automação

O batch-delete-automation-rules exemplo a seguir exclui a regra de automação especificada. Você pode excluir uma ou mais regras com um único comando. Somente a conta de administrador do Security Hub pode executar esse comando.

```
aws securityhub batch-delete-automation-rules \
```

```
 --automation-rules-arns '["arn:aws:securityhub:us-
east-1:123456789012:automation-rule/a1b2c3d4-5678-90ab-cdef-EXAMPLE11111"]'
```

```
{ 
     "ProcessedAutomationRules": [ 
         "arn:aws:securityhub:us-east-1:123456789012:automation-rule/
a1b2c3d4-5678-90ab-cdef-EXAMPLE11111" 
     ], 
     "UnprocessedAutomationRules": []
}
```
Para obter mais informações, consulte [Excluindo regras de automação](https://docs.aws.amazon.com/securityhub/latest/userguide/automation-rules.html#delete-automation-rules) no Guia do Usuário do AWS Security Hub.

• Para obter detalhes da API, consulte [BatchDeleteAutomationRules](https://awscli.amazonaws.com/v2/documentation/api/latest/reference/securityhub/batch-delete-automation-rules.html)em Referência de AWS CLI Comandos.

## **batch-disable-standards**

O código de exemplo a seguir mostra como usar batch-disable-standards.

AWS CLI

Para desativar um padrão

O batch-disable-standards exemplo a seguir desativa o padrão associado ao ARN de assinatura especificado.

```
aws securityhub batch-disable-standards \ 
     --standards-subscription-arns "arn:aws:securityhub:us-
west-1:123456789012:subscription/pci-dss/v/3.2.1"
```

```
{ 
     "StandardsSubscriptions": [ 
         { 
              "StandardsArn": "arn:aws:securityhub:eu-central-1::standards/pci-dss/
v/3.2.1",
              "StandardsInput": { },
```

```
 "StandardsStatus": "DELETING", 
              "StandardsSubscriptionArn": "arn:aws:securityhub:us-
west-1:123456789012:subscription/pci-dss/v/3.2.1" 
 } 
    \mathbf{I}}
```
Para obter mais informações, consulte [Desabilitar ou habilitar um padrão de segurança](https://docs.aws.amazon.com/securityhub/latest/userguide/securityhub-standards-enable-disable.html) no Guia do Usuário do AWS Security Hub.

• Para obter detalhes da API, consulte [BatchDisableStandardse](https://awscli.amazonaws.com/v2/documentation/api/latest/reference/securityhub/batch-disable-standards.html)m Referência de AWS CLI Comandos.

## **batch-enable-standards**

O código de exemplo a seguir mostra como usar batch-enable-standards.

AWS CLI

Para habilitar um padrão

O batch-enable-standards exemplo a seguir ativa o padrão PCI DSS para a conta solicitante.

```
aws securityhub batch-enable-standards \ 
     --standards-subscription-requests '{"StandardsArn":"arn:aws:securityhub:us-
west-1::standards/pci-dss/v/3.2.1"}'
```

```
{ 
     "StandardsSubscriptions": [ 
         { 
              "StandardsArn": "arn:aws:securityhub:us-west-1::standards/pci-dss/
v/3.2.1",
              "StandardsInput": { }, 
              "StandardsStatus": "PENDING", 
              "StandardsSubscriptionArn": "arn:aws:securityhub:us-
west-1:123456789012:subscription/pci-dss/v/3.2.1" 
         } 
     ]
}
```
Para obter mais informações, consulte [Desabilitar ou habilitar um padrão de segurança](https://docs.aws.amazon.com/securityhub/latest/userguide/securityhub-standards-enable-disable.html) no Guia do Usuário do AWS Security Hub.

• Para obter detalhes da API, consulte [BatchEnableStandards](https://awscli.amazonaws.com/v2/documentation/api/latest/reference/securityhub/batch-enable-standards.html)em Referência de AWS CLI Comandos.

## **batch-get-automation-rules**

O código de exemplo a seguir mostra como usar batch-get-automation-rules.

#### AWS CLI

Para obter detalhes das regras de automação

O batch-get-automation-rules exemplo a seguir obtém detalhes da regra de automação especificada. Você pode obter detalhes de uma ou mais regras de automação com um único comando.

```
aws securityhub batch-get-automation-rules \ 
     --automation-rules-arns '["arn:aws:securityhub:us-
east-1:123456789012:automation-rule/a1b2c3d4-5678-90ab-cdef-EXAMPLE11111"]'
```

```
{ 
     "Rules": [ 
         { 
             "RuleArn": "arn:aws:securityhub:us-east-1:123456789012:automation-rule/
a1b2c3d4-5678-90ab-cdef-EXAMPLE11111", 
             "RuleStatus": "ENABLED", 
             "RuleOrder": 1, 
             "RuleName": "Suppress informational findings", 
             "Description": "Suppress GuardDuty findings with Informational 
  severity", 
             "IsTerminal": false, 
             "Criteria": { 
                 "ProductName": [ 
\{ \} "Value": "GuardDuty", 
                         "Comparison": "EQUALS" 
 } 
                 ], 
                 "SeverityLabel": [
```

```
\{ "Value": "INFORMATIONAL", 
                      "Comparison": "EQUALS" 
1 1 1 1 1 1 1
               ], 
               "WorkflowStatus": [ 
\{ "Value": "NEW", 
                      "Comparison": "EQUALS" 
1 1 1 1 1 1 1
               ], 
               "RecordState": [ 
\{ "Value": "ACTIVE", 
                      "Comparison": "EQUALS" 
1 1 1 1 1 1 1
 ] 
           }, 
           "Actions": [ 
\overline{a} "Type": "FINDING_FIELDS_UPDATE", 
                  "FindingFieldsUpdate": { 
                      "Note": { 
                         "Text": "Automatically suppress GuardDuty findings with 
 Informational severity", 
                         "UpdatedBy": "sechub-automation" 
\}, \{ "Workflow": { 
                         "Status": "SUPPRESSED" 
 } 
1 1 1 1 1 1 1
 } 
           ], 
           "CreatedAt": "2023-05-31T17:56:14.837000+00:00", 
           "UpdatedAt": "2023-05-31T17:59:38.466000+00:00", 
           "CreatedBy": "arn:aws:iam::123456789012:role/Admin" 
       } 
    ], 
    "UnprocessedAutomationRules": []
}
```
Para obter mais informações, consulte [Visualizando as regras de automação](https://docs.aws.amazon.com/securityhub/latest/userguide/automation-rules.html#view-automation-rules) no Guia do Usuário do AWS Security Hub.

• Para obter detalhes da API, consulte [BatchGetAutomationRulese](https://awscli.amazonaws.com/v2/documentation/api/latest/reference/securityhub/batch-get-automation-rules.html)m Referência de AWS CLI Comandos.

# **batch-get-configuration-policy-associations**

O código de exemplo a seguir mostra como usar batch-get-configuration-policyassociations.

AWS CLI

Para obter detalhes da associação de configuração para um lote de destinos

O batch-get-configuration-policy-associations exemplo a seguir recupera os detalhes da associação para os destinos especificados. Você pode fornecer IDs de conta, IDs de unidade organizacional ou ID raiz para o destino.

```
aws securityhub batch-get-configuration-policy-associations \ 
     --target '{"OrganizationalUnitId": "ou-6hi7-8j91kl2m"}'
```
Saída:

```
{ 
     "ConfigurationPolicyId": "a1b2c3d4-5678-90ab-cdef-EXAMPLE33333", 
     "TargetId": "ou-6hi7-8j91kl2m", 
     "TargetType": "ORGANIZATIONAL_UNIT", 
     "AssociationType": "APPLIED", 
     "UpdatedAt": "2023-09-26T21:13:01.816000+00:00", 
     "AssociationStatus": "SUCCESS", 
     "AssociationStatusMessage": "Association applied successfully on this target."
}
```
Para obter mais informações, consulte [Visualizando as políticas de configuração do Security Hub](https://docs.aws.amazon.com/securityhub/latest/userguide/view-policy.html) no Guia do Usuário do AWS Security Hub.

• Para obter detalhes da API, consulte [BatchGetConfigurationPolicyAssociations](https://awscli.amazonaws.com/v2/documentation/api/latest/reference/securityhub/batch-get-configuration-policy-associations.html)em Referência de AWS CLI Comandos.

# **batch-get-security-controls**

O código de exemplo a seguir mostra como usar batch-get-security-controls.

## AWS CLI

Para obter detalhes do controle de segurança

O batch-get-security-controls exemplo a seguir obtém detalhes dos controles de segurança ACM.1 e IAM.1 na conta corrente e na região. AWS AWS

```
aws securityhub batch-get-security-controls \ 
     --security-control-ids '["ACM.1", "IAM.1"]'
```

```
{ 
     "SecurityControls": [ 
         { 
             "SecurityControlId": "ACM.1", 
             "SecurityControlArn": "arn:aws:securityhub:us-
east-2:123456789012:security-control/ACM.1", 
             "Title": "Imported and ACM-issued certificates should be renewed after a 
  specified time period", 
             "Description": "This control checks whether an AWS Certificate Manager 
  (ACM) certificate is renewed within the specified time period. It checks both 
  imported certificates and certificates provided by ACM. The control fails if the 
  certificate isn't renewed within the specified time period. Unless you provide a 
  custom parameter value for the renewal period, Security Hub uses a default value of 
  30 days.", 
             "RemediationUrl": "https://docs.aws.amazon.com/console/securityhub/
ACM.1/remediation", 
             "SeverityRating": "MEDIUM", 
             "SecurityControlStatus": "ENABLED" 
             "UpdateStatus": "READY", 
             "Parameters": { 
                 "daysToExpiration": { 
                     "ValueType": CUSTOM, 
                     "Value": { 
                          "Integer": 15 
 } 
 } 
             }, 
             "LastUpdateReason": "Updated control parameter" 
         }, 
         { 
             "SecurityControlId": "IAM.1",
```

```
 "SecurityControlArn": "arn:aws:securityhub:us-
east-2:123456789012:security-control/IAM.1", 
              "Title": "IAM policies should not allow full \"*\" administrative 
  privileges", 
              "Description": "This AWS control checks whether the default version of 
  AWS Identity and Access Management (IAM) policies (also known as customer managed 
  policies) do not have administrator access with a statement that has \"Effect\": 
  \"Allow\" with \"Action\": \"*\" over \"Resource\": \"*\". It only checks for 
  the Customer Managed Policies that you created, but not inline and AWS Managed 
  Policies.", 
              "RemediationUrl": "https://docs.aws.amazon.com/console/securityhub/
IAM.1/remediation", 
             "SeverityRating": "HIGH", 
             "SecurityControlStatus": "ENABLED" 
              "UpdateStatus": "READY", 
             "Parameters": {} 
         } 
    \mathbf{I}}
```
Para obter mais informações, consulte [Visualizando detalhes de um controle](https://docs.aws.amazon.com/securityhub/latest/userguide/securityhub-standards-control-details.html) no Guia do Usuário do AWS Security Hub.

• Para obter detalhes da API, consulte [BatchGetSecurityControlse](https://awscli.amazonaws.com/v2/documentation/api/latest/reference/securityhub/batch-get-security-controls.html)m Referência de AWS CLI Comandos.

### **batch-get-standards-control-associations**

O código de exemplo a seguir mostra como usar batch-get-standards-controlassociations.

#### AWS CLI

Para obter o status de ativação de um controle

O batch-get-standards-control-associations exemplo a seguir identifica se os controles especificados estão habilitados nos padrões especificados.

```
aws securityhub batch-get-standards-control-associations \ 
     --standards-control-association-ids '[{"SecurityControlId": 
  "Config.1","StandardsArn": "arn:aws:securityhub:us-east-1:123456789012:ruleset/cis-
aws-foundations-benchmark/v/1.2.0"}, {"SecurityControlId": "IAM.6","StandardsArn":
```

```
 "arn:aws:securityhub:us-east-1:123456789012:standards/aws-foundational-security-
best-practices/v/1.0.0"}]'
```

```
{ 
     "StandardsControlAssociationDetails": [ 
         { 
             "StandardsArn": "arn:aws:securityhub:::ruleset/cis-aws-foundations-
benchmark/v/1.2.0", 
             "SecurityControlId": "Config.1", 
             "SecurityControlArn": "arn:aws:securityhub:us-
east-1:068873283051:security-control/Config.1", 
             "AssociationStatus": "ENABLED", 
             "RelatedRequirements": [ 
                  "CIS AWS Foundations 2.5" 
             ], 
             "UpdatedAt": "2022-10-27T16:07:12.960000+00:00", 
             "StandardsControlTitle": "Ensure AWS Config is enabled", 
             "StandardsControlDescription": "AWS Config is a web service that 
  performs configuration management of supported AWS resources within your account 
  and delivers log files to you. The recorded information includes the configuration 
  item (AWS resource), relationships between configuration items (AWS resources), and 
  any configuration changes between resources. It is recommended to enable AWS Config 
  in all regions.", 
             "StandardsControlArns": [ 
                  "arn:aws:securityhub:us-east-1:068873283051:control/cis-aws-
foundations-benchmark/v/1.2.0/2.5" 
 ] 
         }, 
         { 
             "StandardsArn": "arn:aws:securityhub:us-east-1::standards/aws-
foundational-security-best-practices/v/1.0.0", 
             "SecurityControlId": "IAM.6", 
             "SecurityControlArn": "arn:aws:securityhub:us-
east-1:068873283051:security-control/IAM.6", 
             "AssociationStatus": "DISABLED", 
             "RelatedRequirements": [], 
             "UpdatedAt": "2022-11-22T21:30:35.080000+00:00", 
             "UpdatedReason": "test", 
             "StandardsControlTitle": "Hardware MFA should be enabled for the root 
  user",
```

```
 "StandardsControlDescription": "This AWS control checks whether your AWS 
  account is enabled to use a hardware multi-factor authentication (MFA) device to 
  sign in with root user credentials.", 
             "StandardsControlArns": [ 
                 "arn:aws:securityhub:us-east-1:068873283051:control/aws-
foundational-security-best-practices/v/1.0.0/IAM.6" 
 ] 
         } 
    \mathbf{I}}
```
Para obter mais informações, consulte [Habilitar e desabilitar controles em padrões específicos](https://docs.aws.amazon.com/securityhub/latest/userguide/controls-configure.html) no Guia do Usuário do AWS Security Hub.

• Para obter detalhes da API, consulte [BatchGetStandardsControlAssociations](https://awscli.amazonaws.com/v2/documentation/api/latest/reference/securityhub/batch-get-standards-control-associations.html)em Referência de AWS CLI Comandos.

## **batch-import-findings**

O código de exemplo a seguir mostra como usar batch-import-findings.

AWS CLI

Para atualizar uma descoberta

O batch-import-findings exemplo a seguir atualiza uma descoberta.

```
aws securityhub batch-import-findings \ 
      --findings ' 
         \lceil \cdot \rceil "AwsAccountId": "123456789012", 
              "CreatedAt": "2020-05-27T17:05:54.832Z", 
              "Description": "Vulnerability in a CloudTrail trail", 
              "FindingProviderFields": { 
                  "Severity": { 
                       "Label": "LOW", 
                       "Original": "10" 
                  }, 
                  "Types": [ 
                       "Software and Configuration Checks/Vulnerabilities/CVE" 
 ] 
              }, 
              "GeneratorId": "TestGeneratorId",
```

```
 "Id": "Id1", 
             "ProductArn": "arn:aws:securityhub:us-
west-1:123456789012:product/123456789012/default", 
             "Resources": [ 
\overline{a} "Id": "arn:aws:cloudtrail:us-west-1:123456789012:trail/
TrailName", 
                     "Partition": "aws", 
                     "Region": "us-west-1", 
                     "Type": "AwsCloudTrailTrail" 
 } 
             ], 
             "SchemaVersion": "2018-10-08", 
             "Title": "CloudTrail trail vulnerability", 
             "UpdatedAt": "2020-06-02T16:05:54.832Z" 
         }]'
```

```
{ 
     "FailedCount": 0, 
     "SuccessCount": 1, 
     "FailedFindings": []
}
```
Para obter mais informações, consulte [Usando BatchImportFindings para criar e atualizar](https://docs.aws.amazon.com/securityhub/latest/userguide/finding-update-batchimportfindings.html) [descobertas](https://docs.aws.amazon.com/securityhub/latest/userguide/finding-update-batchimportfindings.html) no Guia do Usuário do AWS Security Hub.

• Para obter detalhes da API, consulte [BatchImportFindingse](https://awscli.amazonaws.com/v2/documentation/api/latest/reference/securityhub/batch-import-findings.html)m Referência de AWS CLI Comandos.

# **batch-update-automation-rules**

O código de exemplo a seguir mostra como usar batch-update-automation-rules.

AWS CLI

Para atualizar as regras de automação

O batch-update-automation-rules exemplo a seguir atualiza a regra de automação especificada. Você pode atualizar uma ou mais regras com um único comando. Somente a conta de administrador do Security Hub pode executar esse comando.

```
aws securityhub batch-update-automation-rules \ 
      --update-automation-rules-request-items '[ \ 
          \left\{ \right."Actions": \lceil \int \right|"Type": "FINDING_FIELDS_UPDATE", \
                    "FindingFieldsUpdate": { \ 
                        "Note": \{\ \ \ \"Text": "Known issue that is a risk", \setminus "UpdatedBy": "sechub-automation" \ 
                        \}, \setminus"Workflow": \{\ \ \ \ "Status": "NEW" \ 
                        \} \setminus\} \setminus31. \lambda"Criteria": \{\ \ \ \ "SeverityLabel": [{ \ 
                        "Value": "LOW", \setminus "Comparison": "EQUALS" \ 
                   }\}, \setminus "RuleArn": "arn:aws:securityhub:us-east-1:123456789012:automation-rule/
a1b2c3d4-5678-90ab-cdef-EXAMPLE11111", \ 
              "RuleOrder": 1, \setminus "RuleStatus": "DISABLED" \ 
         \} \setminus ]'
```

```
{ 
     "ProcessedAutomationRules": [ 
         "arn:aws:securityhub:us-east-1:123456789012:automation-rule/
a1b2c3d4-5678-90ab-cdef-EXAMPLE11111" 
     ], 
     "UnprocessedAutomationRules": []
}
```
Para obter mais informações, consulte [Edição de regras de automação](https://docs.aws.amazon.com/securityhub/latest/userguide/automation-rules.html#edit-automation-rules) no Guia do Usuário do AWS Security Hub.

• Para obter detalhes da API, consulte [BatchUpdateAutomationRules](https://awscli.amazonaws.com/v2/documentation/api/latest/reference/securityhub/batch-update-automation-rules.html)em Referência de AWS CLI Comandos.

## **batch-update-findings**

O código de exemplo a seguir mostra como usar batch-update-findings.

### AWS CLI

Exemplo 1: Para atualizar uma descoberta

O batch-update-findings exemplo a seguir atualiza duas descobertas para adicionar uma nota, alterar o rótulo de gravidade e resolvê-la.

```
aws securityhub batch-update-findings \ 
     --finding-identifiers '[{"Id": "arn:aws:securityhub:us-
west-1:123456789012:subscription/pci-dss/v/3.2.1/PCI.Lambda.2/finding/
a1b2c3d4-5678-90ab-cdef-EXAMPLE11111", "ProductArn": "arn:aws:securityhub:us-
west-1::product/aws/securityhub"}, {"Id": "arn:aws:securityhub:us-
west-1:123456789012:subscription/pci-dss/v/3.2.1/PCI.Lambda.2/finding/
a1b2c3d4-5678-90ab-cdef-EXAMPLE22222", "ProductArn": "arn:aws:securityhub:us-
west-1::product/aws/securityhub"}]' \ 
    --note '{"Text": "Known issue that is not a risk.", "UpdatedBy": "user1"}' \
     --severity '{"Label": "LOW"}' \ 
     --workflow '{"Status": "RESOLVED"}'
```
Saída:

```
{ 
     "ProcessedFindings": [ 
         { 
              "Id": "arn:aws:securityhub:us-west-1:123456789012:subscription/pci-dss/
v/3.2.1/PCI.Lambda.2/finding/a1b2c3d4-5678-90ab-cdef-EXAMPLE11111", 
              "ProductArn": "arn:aws:securityhub:us-west-1::product/aws/securityhub" 
         }, 
         { 
              "Id": "arn:aws:securityhub:us-west-1:123456789012:subscription/pci-dss/
v/3.2.1/PCI.Lambda.2/finding/a1b2c3d4-5678-90ab-cdef-EXAMPLE22222", 
             "ProductArn": "arn:aws:securityhub:us-west-1::product/aws/securityhub" 
         } 
     ], 
     "UnprocessedFindings": []
}
```
Para obter mais informações, consulte [Usando BatchUpdateFindings para atualizar uma](https://docs.aws.amazon.com/securityhub/latest/userguide/finding-update-batchupdatefindings.html)  [descoberta](https://docs.aws.amazon.com/securityhub/latest/userguide/finding-update-batchupdatefindings.html) no Guia do Usuário do AWS Security Hub.

Exemplo 2: Para atualizar uma descoberta usando a sintaxe abreviada

O batch-update-findings exemplo a seguir atualiza duas descobertas para adicionar uma nota, alterar o rótulo de gravidade e resolvê-la usando a sintaxe abreviada.

```
aws securityhub batch-update-findings \ 
     --finding-identifiers Id="arn:aws:securityhub:us-
west-1:123456789012:subscription/pci-dss/v/3.2.1/PCI.Lambda.2/finding/
a1b2c3d4-5678-90ab-cdef-EXAMPLE11111",ProductArn="arn:aws:securityhub:us-
west-1::product/aws/securityhub" Id="arn:aws:securityhub:us-
west-1:123456789012:subscription/pci-dss/v/3.2.1/PCI.Lambda.2/finding/
a1b2c3d4-5678-90ab-cdef-EXAMPLE22222",ProductArn="arn:aws:securityhub:us-
west-1::product/aws/securityhub" \ 
    --note Text="Known issue that is not a risk.", UpdatedBy="user1" \setminus --severity Label="LOW" \ 
     --workflow Status="RESOLVED"
```
Saída:

```
{ 
     "ProcessedFindings": [ 
         { 
              "Id": "arn:aws:securityhub:us-west-1:123456789012:subscription/pci-dss/
v/3.2.1/PCI.Lambda.2/finding/a1b2c3d4-5678-90ab-cdef-EXAMPLE11111", 
             "ProductArn": "arn:aws:securityhub:us-west-1::product/aws/securityhub" 
         }, 
         { 
             "Id": "arn:aws:securityhub:us-west-1:123456789012:subscription/pci-dss/
v/3.2.1/PCI.Lambda.2/finding/a1b2c3d4-5678-90ab-cdef-EXAMPLE22222", 
             "ProductArn": "arn:aws:securityhub:us-west-1::product/aws/securityhub" 
         } 
     ], 
     "UnprocessedFindings": []
}
```
Para obter mais informações, consulte [Usando BatchUpdateFindings para atualizar uma](https://docs.aws.amazon.com/securityhub/latest/userguide/finding-update-batchupdatefindings.html)  [descoberta](https://docs.aws.amazon.com/securityhub/latest/userguide/finding-update-batchupdatefindings.html) no Guia do Usuário do AWS Security Hub.

• Para obter detalhes da API, consulte [BatchUpdateFindings](https://awscli.amazonaws.com/v2/documentation/api/latest/reference/securityhub/batch-update-findings.html)em Referência de AWS CLI Comandos.

# **batch-update-standards-control-associations**

O código de exemplo a seguir mostra como usar batch-update-standards-controlassociations.

AWS CLI

Para atualizar o status de habilitação de um controle em padrões habilitados

O batch-update-standards-control-associations exemplo a seguir desativa CloudTrail .1 nos padrões especificados.

```
aws securityhub batch-update-standards-control-associations \ 
     --standards-control-association-updates '[{"SecurityControlId": "CloudTrail.1", 
  "StandardsArn": "arn:aws:securityhub:::ruleset/cis-aws-foundations-benchmark/
v/1.2.0", "AssociationStatus": "DISABLED", "UpdatedReason": "Not applicable 
  to environment"}, {"SecurityControlId": "CloudTrail.1", "StandardsArn": 
  "arn:aws:securityhub:::standards/cis-aws-foundations-benchmark/v/1.4.0", 
  "AssociationStatus": "DISABLED", "UpdatedReason": "Not applicable to 
  environment"}]'
```
Esse comando não gera nenhuma saída quando é bem-sucedido.

Para obter mais informações, consulte [Habilitar e desabilitar controles em padrões específicos](https://docs.aws.amazon.com/securityhub/latest/userguide/controls-configure.html) e [Habilitar e desabilitar controles em todos os padrões no Guia](https://docs.aws.amazon.com/securityhub/latest/userguide/securityhub-standards-enable-disable-controls.html) do Usuário do AWS Security Hub.

• Para obter detalhes da API, consulte [BatchUpdateStandardsControlAssociationse](https://awscli.amazonaws.com/v2/documentation/api/latest/reference/securityhub/batch-update-standards-control-associations.html)m Referência de AWS CLI Comandos.

### **create-action-target**

O código de exemplo a seguir mostra como usar create-action-target.

AWS CLI

Para criar uma ação personalizada

O create-action-target exemplo a seguir cria uma ação personalizada. Ele fornece o nome, a descrição e o identificador da ação.

```
aws securityhub create-action-target \ 
     --name "Send to remediation" \
```

```
 --description "Action to send the finding for remediation tracking" \ 
 --id "Remediation"
```

```
{ 
     "ActionTargetArn": "arn:aws:securityhub:us-west-1:123456789012:action/custom/
Remediation"
}
```
Para obter mais informações, consulte [Criar uma ação personalizada e associá-la a uma regra de](https://docs.aws.amazon.com/securityhub/latest/userguide/securityhub-cloudwatch-events.html#securityhub-cwe-configure)  [CloudWatch Eventos](https://docs.aws.amazon.com/securityhub/latest/userguide/securityhub-cloudwatch-events.html#securityhub-cwe-configure) no Guia do Usuário do AWS Security Hub.

• Para obter detalhes da API, consulte [CreateActionTargete](https://awscli.amazonaws.com/v2/documentation/api/latest/reference/securityhub/create-action-target.html)m Referência de AWS CLI Comandos.

### **create-automation-rule**

O código de exemplo a seguir mostra como usar create-automation-rule.

AWS CLI

Para criar uma regra de automação

O create-automation-rule exemplo a seguir cria uma regra de automação na AWS conta corrente e AWS na região. O Security Hub filtra suas descobertas com base nos critérios especificados e aplica as ações às descobertas correspondentes. Somente a conta de administrador do Security Hub pode executar esse comando.

```
aws securityhub create-automation-rule \ 
     --actions '[{ \
          "Type": "FINDING_FIELDS_UPDATE", \
          <code>"FindingFieldsUpdate": { \</code>
              "Severity": { \setminus"Label": "HIGH" \setminus\}, \setminus"Note": \{\ \ \ \"Text": "Known issue that is a risk. Updated by automation rules", \setminus "UpdatedBy": "sechub-automation" \ 
               } \ 
          } \ 
     }]' \
```

```
--criteria '{ \setminus"SeverityLabel": [{ \
          "Value": "INFORMATIONAL", \ 
          "Comparison": "EQUALS" \ 
    \left| \cdot \right|3' --description "A sample rule" \ 
 --no-is-terminal \ 
 --rule-name "sample rule" \ 
--rule-order 1 \setminus --rule-status "ENABLED"
```

```
{ 
     "RuleArn": "arn:aws:securityhub:us-east-1:123456789012:automation-rule/
a1b2c3d4-5678-90ab-cdef-EXAMPLE11111"
}
```
Para obter mais informações, consulte [Criação de regras de automação](https://docs.aws.amazon.com/securityhub/latest/userguide/automation-rules.html#create-automation-rules) no Guia do Usuário do AWS Security Hub.

• Para obter detalhes da API, consulte [CreateAutomationRulee](https://awscli.amazonaws.com/v2/documentation/api/latest/reference/securityhub/create-automation-rule.html)m Referência de AWS CLI Comandos.

# **create-configuration-policy**

O código de exemplo a seguir mostra como usar create-configuration-policy.

AWS CLI

Para criar uma política de configuração

O create-configuration-policy exemplo a seguir cria uma política de configuração com as configurações especificadas.

```
aws securityhub create-configuration-policy \ 
     --name "SampleConfigurationPolicy" \ 
     --description "SampleDescription" \ 
     --configuration-policy '{"SecurityHub": {"ServiceEnabled": 
  true, "EnabledStandardIdentifiers": ["arn:aws:securityhub:eu-
central-1::standards/aws-foundational-security-best-practices/
```

```
v/1.0.0","arn:aws:securityhub:::ruleset/cis-aws-foundations-benchmark/
v/1.2.0"],"SecurityControlsConfiguration":{"DisabledSecurityControlIdentifiers": 
  ["CloudTrail.2"], "SecurityControlCustomParameters": [{"SecurityControlId": 
  "ACM.1", "Parameters": {"daysToExpiration": {"ValueType": "CUSTOM", "Value": 
  {"Integer": 15}}}}]}}}' \ 
     --tags '{"Environment": "Prod"}'
```

```
{ 
    "Arn": "arn:aws:securityhub:eu-central-1:123456789012:configuration-policy/
a1b2c3d4-5678-90ab-cdef-EXAMPLE11111", 
    "Id": "a1b2c3d4-5678-90ab-cdef-EXAMPLE11111", 
    "Name": "SampleConfigurationPolicy", 
    "Description": "SampleDescription", 
    "UpdatedAt": "2023-11-28T20:28:04.494000+00:00", 
    "CreatedAt": "2023-11-28T20:28:04.494000+00:00", 
    "ConfigurationPolicy": { 
        "SecurityHub": { 
            "ServiceEnabled": true, 
            "EnabledStandardIdentifiers": [ 
                "arn:aws:securityhub:eu-central-1::standards/aws-foundational-
security-best-practices/v/1.0.0", 
                "arn:aws:securityhub:::ruleset/cis-aws-foundations-benchmark/
v/1.2.0" 
            ], 
            "SecurityControlsConfiguration": { 
                "DisabledSecurityControlIdentifiers": [ 
                   "CloudTrail.2" 
                ], 
                "SecurityControlCustomParameters": [ 
\{ \} "SecurityControlId": "ACM.1", 
                       "Parameters": { 
                           "daysToExpiration": { 
                               "ValueType": "CUSTOM", 
                               "Value": { 
                                   "Integer": 15 
 } 
 } 
 } 
 } 
 ]
```

```
 } 
      } 
   }
}
```
Para obter mais informações, consulte [Criação e associação de políticas de configuração do](https://docs.aws.amazon.com/securityhub/latest/userguide/create-associate-policy.html)  [Security Hub](https://docs.aws.amazon.com/securityhub/latest/userguide/create-associate-policy.html) no Guia do Usuário do AWS Security Hub.

• Para obter detalhes da API, consulte [CreateConfigurationPolicye](https://awscli.amazonaws.com/v2/documentation/api/latest/reference/securityhub/create-configuration-policy.html)m Referência de AWS CLI Comandos.

## **create-finding-aggregator**

O código de exemplo a seguir mostra como usar create-finding-aggregator.

AWS CLI

Para habilitar a agregação de localização

O create-finding-aggregator exemplo a seguir configura a agregação de localização. É administrado a partir do Leste dos EUA (Virgínia), que designa o Leste dos EUA (Virgínia) como a Região de agregação. Isso indica vincular somente regiões especificadas e não vincular automaticamente novas regiões. Ele seleciona o Oeste dos EUA (Norte da Califórnia) e o Oeste dos EUA (Oregon) como as regiões vinculadas.

```
aws securityhub create-finding-aggregator \ 
     --region us-east-1 \ 
     --region-linking-mode SPECIFIED_REGIONS \ 
     --regions us-west-1,us-west-2
```

```
{ 
     "FindingAggregatorArn": "arn:aws:securityhub:us-east-1:222222222222:finding-
aggregator/123e4567-e89b-12d3-a456-426652340000", 
     "FindingAggregationRegion": "us-east-1", 
     "RegionLinkingMode": "SPECIFIED_REGIONS", 
     "Regions": "us-west-1,us-west-2"
}
```
Para obter mais informações, consulte [Habilitando a agregação de localização](https://docs.aws.amazon.com/securityhub/latest/userguide/finding-aggregation-enable.html) no Guia do Usuário do AWS Security Hub.

• Para obter detalhes da API, consulte [CreateFindingAggregator](https://awscli.amazonaws.com/v2/documentation/api/latest/reference/securityhub/create-finding-aggregator.html)em Referência de AWS CLI Comandos.

## **create-insight**

O código de exemplo a seguir mostra como usar create-insight.

#### AWS CLI

Para criar uma visão personalizada

O create-insight exemplo a seguir cria uma visão personalizada chamada Descobertas críticas de funções, que retorna descobertas críticas relacionadas às AWS funções.

```
aws securityhub create-insight \ 
     --filters '{"ResourceType": [{ "Comparison": "EQUALS", "Value": "AwsIamRole"}], 
  "SeverityLabel": [{"Comparison": "EQUALS", "Value": "CRITICAL"}]}' \ 
     --group-by-attribute "ResourceId" \ 
     --name "Critical role findings"
```
Saída:

```
{ 
     "InsightArn": "arn:aws:securityhub:us-west-1:123456789012:insight/123456789012/
custom/a1b2c3d4-5678-90ab-cdef-EXAMPLE11111"
}
```
Para obter mais informações, consulte [Gerenciando insights personalizados](https://docs.aws.amazon.com/securityhub/latest/userguide/securityhub-custom-insights.html) no Guia do Usuário do AWS Security Hub.

• Para obter detalhes da API, consulte [CreateInsighte](https://awscli.amazonaws.com/v2/documentation/api/latest/reference/securityhub/create-insight.html)m Referência de AWS CLI Comandos.

#### **create-members**

O código de exemplo a seguir mostra como usar create-members.

AWS CLI

Para adicionar contas como contas de membros

O create-members exemplo a seguir adiciona duas contas como contas de membro à conta do administrador solicitante.

```
aws securityhub create-members \ 
     --account-details '[{"AccountId": "123456789111"}, {"AccountId": 
  "123456789222"}]'
```
Saída:

```
{ 
     "UnprocessedAccounts": []
}
```
Para obter mais informações, consulte [Gerenciamento de contas de administradores e membros](https://docs.aws.amazon.com/securityhub/latest/userguide/securityhub-accounts.html) no Guia do Usuário do AWS Security Hub.

• Para obter detalhes da API, consulte [CreateMemberse](https://awscli.amazonaws.com/v2/documentation/api/latest/reference/securityhub/create-members.html)m Referência de AWS CLI Comandos.

## **decline-invitations**

O código de exemplo a seguir mostra como usar decline-invitations.

AWS CLI

Para recusar um convite para ser uma conta de membro

O decline-invitations exemplo a seguir recusa um convite para ser uma conta membro da conta de administrador especificada. A conta do membro é a conta solicitante.

```
aws securityhub decline-invitations \ 
     --account-ids "123456789012"
```
Saída:

```
{ 
     "UnprocessedAccounts": []
}
```
Para obter mais informações, consulte [Gerenciamento de contas de administradores e membros](https://docs.aws.amazon.com/securityhub/latest/userguide/securityhub-accounts.html) no Guia do Usuário do AWS Security Hub.

• Para obter detalhes da API, consulte [DeclineInvitationse](https://awscli.amazonaws.com/v2/documentation/api/latest/reference/securityhub/decline-invitations.html)m Referência de AWS CLI Comandos.

#### **delete-action-target**

O código de exemplo a seguir mostra como usar delete-action-target.

### AWS CLI

Para excluir uma ação personalizada

O delete-action-target exemplo a seguir exclui a ação personalizada identificada pelo ARN especificado.

```
aws securityhub delete-action-target \ 
     --action-target-arn "arn:aws:securityhub:us-west-1:123456789012:action/custom/
Remediation"
```
Saída:

```
{ 
     "ActionTargetArn": "arn:aws:securityhub:us-west-1:123456789012:action/custom/
Remediation"
}
```
Para obter mais informações, consulte [Criar uma ação personalizada e associá-la a uma regra de](https://docs.aws.amazon.com/securityhub/latest/userguide/securityhub-cloudwatch-events.html#securityhub-cwe-configure)  [CloudWatch Eventos](https://docs.aws.amazon.com/securityhub/latest/userguide/securityhub-cloudwatch-events.html#securityhub-cwe-configure) no Guia do Usuário do AWS Security Hub.

• Para obter detalhes da API, consulte [DeleteActionTarget](https://awscli.amazonaws.com/v2/documentation/api/latest/reference/securityhub/delete-action-target.html)em Referência de AWS CLI Comandos.

## **delete-configuration-policy**

O código de exemplo a seguir mostra como usar delete-configuration-policy.

AWS CLI

Para excluir uma política de configuração

```
O delete-configuration-policy exemplo a seguir exclui a política de configuração 
especificada.
```
aws securityhub delete-configuration-policy \

```
 --identifier "arn:aws:securityhub:eu-central-1:123456789012:configuration-
policy/a1b2c3d4-5678-90ab-cdef-EXAMPLE11111"
```
Este comando não produz saída.

Para obter mais informações, consulte [Excluindo e desassociando as políticas de configuração do](https://docs.aws.amazon.com/securityhub/latest/userguide/delete-disassociate-policy.html)  [Security Hub](https://docs.aws.amazon.com/securityhub/latest/userguide/delete-disassociate-policy.html) no Guia do Usuário do AWS Security Hub.

• Para obter detalhes da API, consulte [DeleteConfigurationPolicye](https://awscli.amazonaws.com/v2/documentation/api/latest/reference/securityhub/delete-configuration-policy.html)m Referência de AWS CLI Comandos.

### **delete-finding-aggregator**

O código de exemplo a seguir mostra como usar delete-finding-aggregator.

#### AWS CLI

Para parar de encontrar agregação

O delete-finding-aggregator exemplo a seguir interrompe a localização da agregação. É administrado a partir do Leste dos EUA (Virgínia), que é a região de agregação.

```
aws securityhub delete-finding-aggregator \ 
     --region us-east-1 \ 
     --finding-aggregator-arn arn:aws:securityhub:us-east-1:222222222222:finding-
aggregator/123e4567-e89b-12d3-a456-426652340000
```
Este comando não produz saída.

Para obter mais informações, consulte Como [interromper a localização da agregação](https://docs.aws.amazon.com/securityhub/latest/userguide/finding-aggregation-stop.html) no Guia do Usuário do AWS Security Hub.

• Para obter detalhes da API, consulte [DeleteFindingAggregatore](https://awscli.amazonaws.com/v2/documentation/api/latest/reference/securityhub/delete-finding-aggregator.html)m Referência de AWS CLI Comandos.

### **delete-insight**

O código de exemplo a seguir mostra como usar delete-insight.

AWS CLI

Para excluir um insight personalizado

O delete-insight exemplo a seguir exclui o insight personalizado com o ARN especificado.

```
aws securityhub delete-insight \ 
     --insight-arn "arn:aws:securityhub:us-west-1:123456789012:insight/123456789012/
custom/a1b2c3d4-5678-90ab-cdef-EXAMPLE11111"
```
Saída:

```
{ 
    "InsightArn": "arn:aws:securityhub:eu-
central-1:123456789012:insight/123456789012/custom/a1b2c3d4-5678-90ab-cdef-
EXAMPLE11111"
}
```
Para obter mais informações, consulte [Gerenciando insights personalizados](https://docs.aws.amazon.com/securityhub/latest/userguide/securityhub-custom-insights.html) no Guia do Usuário do AWS Security Hub.

• Para obter detalhes da API, consulte [DeleteInsighte](https://awscli.amazonaws.com/v2/documentation/api/latest/reference/securityhub/delete-insight.html)m Referência de AWS CLI Comandos.

## **delete-invitations**

O código de exemplo a seguir mostra como usar delete-invitations.

AWS CLI

Para excluir um convite para ser uma conta de membro

O delete-invitations exemplo a seguir exclui um convite para ser uma conta de membro da conta de administrador especificada. A conta do membro é a conta solicitante.

```
aws securityhub delete-invitations \ 
     --account-ids "123456789012"
```
Saída:

```
{ 
     "UnprocessedAccounts": []
}
```
Para obter mais informações, consulte [Gerenciamento de contas de administradores e membros](https://docs.aws.amazon.com/securityhub/latest/userguide/securityhub-accounts.html) no Guia do Usuário do AWS Security Hub.

• Para obter detalhes da API, consulte [DeleteInvitations](https://awscli.amazonaws.com/v2/documentation/api/latest/reference/securityhub/delete-invitations.html)em Referência de AWS CLI Comandos.

### **delete-members**

O código de exemplo a seguir mostra como usar delete-members.

AWS CLI

Para excluir contas de membros

O delete-members exemplo a seguir exclui as contas de membros especificadas da conta do administrador solicitante.

```
aws securityhub delete-members \ 
     --account-ids "123456789111" "123456789222"
```
Saída:

```
{ 
     "UnprocessedAccounts": []
}
```
Para obter mais informações, consulte [Gerenciamento de contas de administradores e membros](https://docs.aws.amazon.com/securityhub/latest/userguide/securityhub-accounts.html) no Guia do Usuário do AWS Security Hub.

• Para obter detalhes da API, consulte [DeleteMembers](https://awscli.amazonaws.com/v2/documentation/api/latest/reference/securityhub/delete-members.html)em Referência de AWS CLI Comandos.

## **describe-action-targets**

O código de exemplo a seguir mostra como usar describe-action-targets.

AWS CLI

Para recuperar detalhes sobre ações personalizadas

O describe-action-targets exemplo a seguir recupera informações sobre a ação personalizada identificada pelo ARN especificado.

```
aws securityhub describe-action-targets \
```

```
 --action-target-arns "arn:aws:securityhub:us-west-1:123456789012:action/custom/
Remediation"
```

```
{ 
     "ActionTargets": [ 
         { 
              "ActionTargetArn": "arn:aws:securityhub:us-west-1:123456789012:action/
custom/Remediation", 
              "Description": "Action to send the finding for remediation tracking", 
              "Name": "Send to remediation" 
         } 
     ]
}
```
Para obter mais informações, consulte [Criar uma ação personalizada e associá-la a uma regra de](https://docs.aws.amazon.com/securityhub/latest/userguide/securityhub-cloudwatch-events.html#securityhub-cwe-configure)  [CloudWatch Eventos](https://docs.aws.amazon.com/securityhub/latest/userguide/securityhub-cloudwatch-events.html#securityhub-cwe-configure) no Guia do Usuário do AWS Security Hub.

• Para obter detalhes da API, consulte [DescribeActionTargetse](https://awscli.amazonaws.com/v2/documentation/api/latest/reference/securityhub/describe-action-targets.html)m Referência de AWS CLI Comandos.

## **describe-hub**

O código de exemplo a seguir mostra como usar describe-hub.

AWS CLI

Para obter informações sobre um recurso do hub

O describe-hub exemplo a seguir retorna a data de assinatura do recurso de hub especificado. O recurso do hub é identificado por seu ARN.

```
aws securityhub describe-hub \ 
     --hub-arn "arn:aws:securityhub:us-west-1:123456789012:hub/default"
```

```
{ 
     "HubArn": "arn:aws:securityhub:us-west-1:123456789012:hub/default", 
     "SubscribedAt": "2019-11-19T23:15:10.046Z"
}
```
Para obter mais informações, consulte [AWS::SecurityHub: :Hub](https://docs.aws.amazon.com/AWSCloudFormation/latest/UserGuide/aws-resource-securityhub-hub.html) no Guia do AWS CloudFormation Usuário.

• Para obter detalhes da API, consulte [DescribeHube](https://awscli.amazonaws.com/v2/documentation/api/latest/reference/securityhub/describe-hub.html)m Referência de AWS CLI Comandos.

# **describe-organization-configuration**

O código de exemplo a seguir mostra como usar describe-organization-configuration.

AWS CLI

Para ver como o Security Hub está configurado para uma organização

O describe-organization-configuration exemplo a seguir retorna informações sobre a forma como uma organização está configurada no Security Hub. Neste exemplo, a organização usa a configuração central. Somente a conta de administrador do Security Hub pode executar esse comando.

aws securityhub describe-organization-configuration

Saída:

```
{ 
     "AutoEnable": false, 
     "MemberAccountLimitReached": false, 
     "AutoEnableStandards": "NONE", 
     "OrganizationConfiguration": { 
          "ConfigurationType": "LOCAL", 
         "Status": "ENABLED", 
          "StatusMessage": "Central configuration has been enabled successfully" 
     }
}
```
Para obter mais informações, consulte [Gerenciando contas com AWS Organizations](https://docs.aws.amazon.com/securityhub/latest/userguide/securityhub-accounts-orgs.html) no Guia do Usuário do AWS Security Hub.

• Para obter detalhes da API, consulte [DescribeOrganizationConfiguration](https://awscli.amazonaws.com/v2/documentation/api/latest/reference/securityhub/describe-organization-configuration.html)em Referência de AWS CLI Comandos.

# **describe-products**

O código de exemplo a seguir mostra como usar describe-products.

# AWS CLI

Para retornar informações sobre as integrações de produtos disponíveis

O describe-products exemplo a seguir retorna as integrações de produtos disponíveis, uma por vez.

```
aws securityhub describe-products \ 
     --max-results 1
```
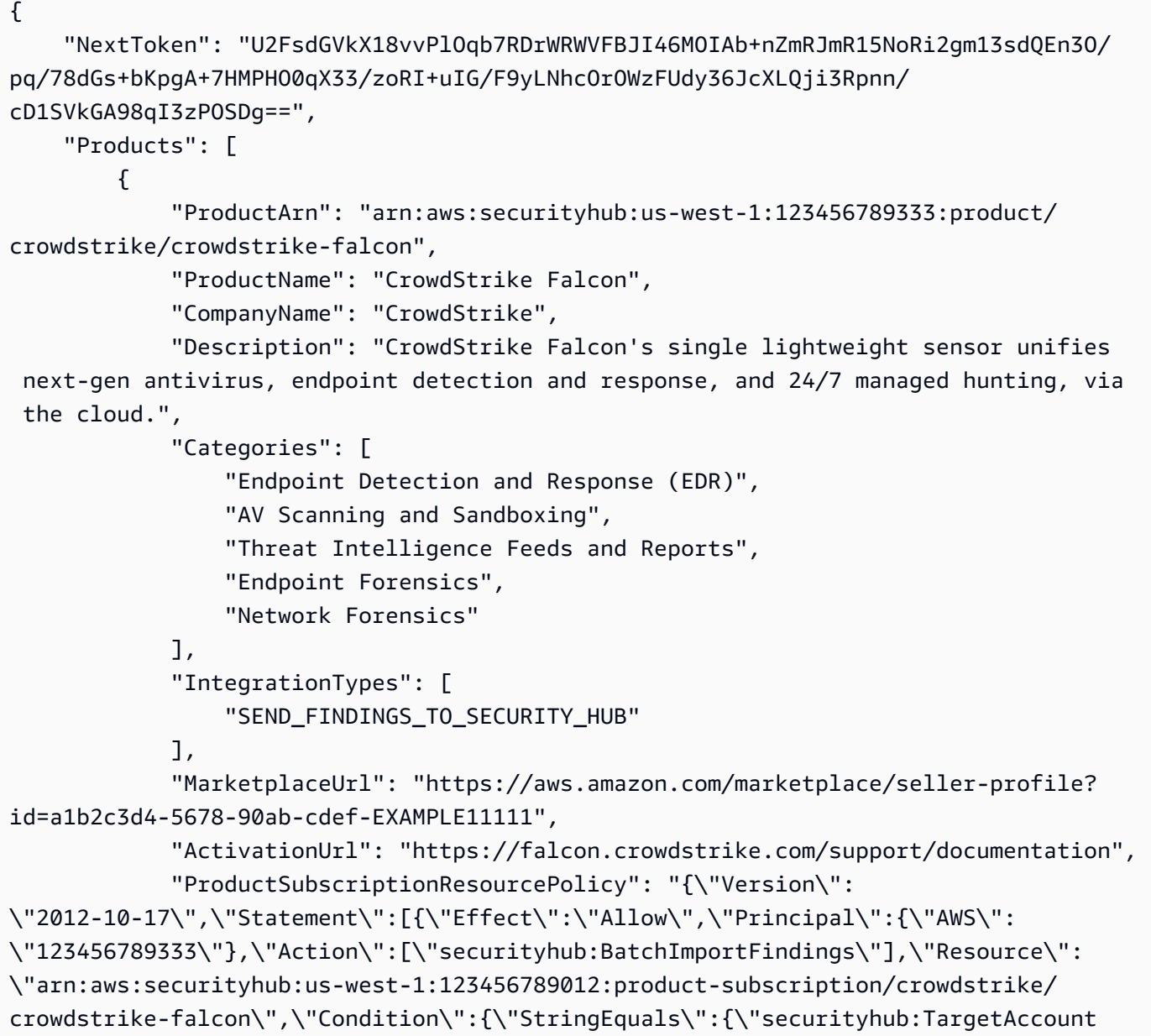

```
\":\"123456789012\"}}},{\"Effect\":\"Allow\",\"Principal\":{\"AWS\":
\"123456789012\"},\"Action\":[\"securityhub:BatchImportFindings\"],\"Resource
\":\"arn:aws:securityhub:us-west-1:123456789333:product/crowdstrike/crowdstrike-
falcon\",\"Condition\":{\"StringEquals\":{\"securityhub:TargetAccount\":
\"123456789012\"}}}]}" 
 } 
    ]
}
```
Para obter mais informações, consulte [Gerenciando integrações de produtos](https://docs.aws.amazon.com/securityhub/latest/userguide/securityhub-integrations-managing.html) no Guia do Usuário do AWS Security Hub.

• Para obter detalhes da API, consulte [DescribeProducts](https://awscli.amazonaws.com/v2/documentation/api/latest/reference/securityhub/describe-products.html)em Referência de AWS CLI Comandos.

## **describe-standards-controls**

O código de exemplo a seguir mostra como usar describe-standards-controls.

AWS CLI

Para solicitar a lista de controles em um padrão habilitado

O describe-standards-controls exemplo a seguir solicita a lista de controles na assinatura da conta do solicitante no padrão PCI DSS. A solicitação retorna dois controles por vez.

```
aws securityhub describe-standards-controls \ 
     --standards-subscription-arn "arn:aws:securityhub:us-
west-1:123456789012:subscription/pci-dss/v/3.2.1" \ 
     --max-results 2
```

```
{ 
     "Controls": [ 
         { 
              "StandardsControlArn": "arn:aws:securityhub:us-
west-1:123456789012:control/pci-dss/v/3.2.1/PCI.AutoScaling.1", 
              "ControlStatus": "ENABLED", 
              "ControlStatusUpdatedAt": "2020-05-15T18:49:04.473000+00:00", 
              "ControlId": "PCI.AutoScaling.1", 
              "Title": "Auto scaling groups associated with a load balancer should use 
  health checks",
```

```
 "Description": "This AWS control checks whether your Auto Scaling groups 
  that are associated with a load balancer are using Elastic Load Balancing health 
  checks.", 
             "RemediationUrl": "https://docs.aws.amazon.com/console/securityhub/
PCI.AutoScaling.1/remediation", 
             "SeverityRating": "LOW", 
             "RelatedRequirements": [ 
                 "PCI DSS 2.2" 
 ] 
         }, 
        \mathcal{L} "StandardsControlArn": "arn:aws:securityhub:us-
west-1:123456789012:control/pci-dss/v/3.2.1/PCI.CW.1", 
             "ControlStatus": "ENABLED", 
             "ControlStatusUpdatedAt": "2020-05-15T18:49:04.498000+00:00", 
             "ControlId": "PCI.CW.1", 
             "Title": "A log metric filter and alarm should exist for usage of the 
  \"root\" user", 
             "Description": "This control checks for the CloudWatch metric 
 filters using the following pattern { \frac{1}{2}.userIdentity.type = \"Root\" &&
  $.userIdentity.invokedBy NOT EXISTS && $.eventType != \"AwsServiceEvent\" } 
  It checks that the log group name is configured for use with active multi-
region CloudTrail, that there is at least one Event Selector for a Trail with 
  IncludeManagementEvents set to true and ReadWriteType set to All, and that there is 
  at least one active subscriber to an SNS topic associated with the alarm.", 
             "RemediationUrl": "https://docs.aws.amazon.com/console/securityhub/
PCI.CW.1/remediation", 
             "SeverityRating": "MEDIUM", 
             "RelatedRequirements": [ 
                 "PCI DSS 7.2.1" 
 ] 
         } 
     ], 
     "NextToken": "U2FsdGVkX1+eNkPoZHVl11ip5HUYQPWSWZGmftcmJiHL8JoKEsCDuaKayiPDyLK
+LiTkShveoOdvfxXCkOBaGhohIXhsIedN+LSjQV/
l7kfCfJcq4PziNC1N9xe9aq2pjlLVZnznTfSImrodT5bRNHe4fELCQq/z+5ka
+5Lzmc11axcwTd5lKgQyQqmUVoeriHZhyIiBgWKf7oNYdBVG8OEortVWvSkoUTt
+B2ThcnC7l43kI0UNxlkZ6sc64AsW"
}
```
Para obter mais informações, consulte [Visualizando detalhes dos controles](https://docs.aws.amazon.com/securityhub/latest/userguide/securityhub-standards-view-controls.html) no Guia do Usuário do AWS Security Hub.

• Para obter detalhes da API, consulte [DescribeStandardsControls](https://awscli.amazonaws.com/v2/documentation/api/latest/reference/securityhub/describe-standards-controls.html)em Referência de AWS CLI Comandos.

## **describe-standards**

O código de exemplo a seguir mostra como usar describe-standards.

## AWS CLI

Para retornar uma lista dos padrões disponíveis

O describe-standards exemplo a seguir retorna a lista de padrões disponíveis.

aws securityhub describe-standards

```
{ 
     "Standards": [ 
         { 
             "StandardsArn": "arn:aws:securityhub:us-west-1::standards/aws-
foundational-security-best-practices/v/1.0.0", 
             "Name": "AWS Foundational Security Best Practices v1.0.0", 
             "Description": "The AWS Foundational Security Best Practices standard 
  is a set of automated security checks that detect when AWS accounts and deployed 
  resources do not align to security best practices. The standard is defined by AWS 
  security experts. This curated set of controls helps improve your security posture 
  in AWS, and cover AWS's most popular and foundational services.", 
             "EnabledByDefault": true 
         }, 
        \{ "StandardsArn": "arn:aws:securityhub:::ruleset/cis-aws-foundations-
benchmark/v/1.2.0", 
             "Name": "CIS AWS Foundations Benchmark v1.2.0", 
             "Description": "The Center for Internet Security (CIS) AWS Foundations 
  Benchmark v1.2.0 is a set of security configuration best practices for AWS. This 
  Security Hub standard automatically checks for your compliance readiness against a 
  subset of CIS requirements.", 
             "EnabledByDefault": true 
         }, 
         { 
             "StandardsArn": "arn:aws:securityhub:us-west-1::standards/pci-dss/
v/3.2.1",
```
```
 "Name": "PCI DSS v3.2.1", 
             "Description": "The Payment Card Industry Data Security Standard (PCI 
  DSS) v3.2.1 is an information security standard for entities that store, process, 
  and/or transmit cardholder data. This Security Hub standard automatically checks 
  for your compliance readiness against a subset of PCI DSS requirements.", 
             "EnabledByDefault": false 
         } 
     ]
}
```
Para obter mais informações, consulte [Padrões de segurança no AWS Security Hub](https://docs.aws.amazon.com/securityhub/latest/userguide/securityhub-standards.html) no Guia do usuário do AWS Security Hub.

• Para obter detalhes da API, consulte [DescribeStandardse](https://awscli.amazonaws.com/v2/documentation/api/latest/reference/securityhub/describe-standards.html)m Referência de AWS CLI Comandos.

### **disable-import-findings-for-product**

O código de exemplo a seguir mostra como usar disable-import-findings-for-product.

AWS CLI

Para parar de receber descobertas de uma integração de produto

O disable-import-findings-for-product exemplo a seguir desativa o fluxo de descobertas para a assinatura especificada de uma integração de produto.

```
aws securityhub disable-import-findings-for-product \ 
     --product-subscription-arn "arn:aws:securityhub:us-west-1:123456789012:product-
subscription/crowdstrike/crowdstrike-falcon"
```
Este comando não produz saída.

Para obter mais informações, consulte [Gerenciando integrações de produtos](https://docs.aws.amazon.com/securityhub/latest/userguide/securityhub-integrations-managing.html) no Guia do Usuário do AWS Security Hub.

• Para obter detalhes da API, consulte [DisableImportFindingsForProduct](https://awscli.amazonaws.com/v2/documentation/api/latest/reference/securityhub/disable-import-findings-for-product.html)em Referência de AWS CLI Comandos.

### **disable-organization-admin-account**

O código de exemplo a seguir mostra como usar disable-organization-admin-account.

## AWS CLI

Para remover uma conta de administrador do Security Hub

O disable-organization-admin-account exemplo a seguir revoga a atribuição da conta especificada como conta de administrador do Security Hub para Organizations AWS .

aws securityhub disable-organization-admin-account \ --admin-account-id 777788889999

Este comando não produz saída.

Para obter mais informações, consulte [Designação de uma conta de administrador do Security](https://docs.aws.amazon.com/securityhub/latest/userguide/designate-orgs-admin-account.html) [Hub](https://docs.aws.amazon.com/securityhub/latest/userguide/designate-orgs-admin-account.html) no Guia do Usuário do AWS Security Hub.

• Para obter detalhes da API, consulte [DisableOrganizationAdminAccounte](https://awscli.amazonaws.com/v2/documentation/api/latest/reference/securityhub/disable-organization-admin-account.html)m Referência de AWS CLI Comandos.

# **disable-security-hub**

O código de exemplo a seguir mostra como usar disable-security-hub.

### AWS CLI

Para desativar o AWS Security Hub

O disable-security-hub exemplo a seguir desativa o AWS Security Hub para a conta solicitante.

aws securityhub disable-security-hub

Este comando não produz saída.

Para obter mais informações, consulte [Desabilitando o AWS Security Hub](https://docs.aws.amazon.com/securityhub/latest/userguide/securityhub-disable.html) no Guia do Usuário do AWS Security Hub.

• Para obter detalhes da API, consulte [DisableSecurityHube](https://awscli.amazonaws.com/v2/documentation/api/latest/reference/securityhub/disable-security-hub.html)m Referência de AWS CLI Comandos.

## **disassociate-from-administrator-account**

O código de exemplo a seguir mostra como usar disassociate-from-administratoraccount.

AWS CLI

Para se desassociar de uma conta de administrador

O disassociate-from-administrator-account exemplo a seguir desassocia a conta solicitante de sua conta de administrador atual.

aws securityhub disassociate-from-administrator-account

Este comando não produz saída.

Para obter mais informações, consulte [Gerenciamento de contas de administradores e membros](https://docs.aws.amazon.com/securityhub/latest/userguide/securityhub-accounts.html) no Guia do Usuário do AWS Security Hub.

• Para obter detalhes da API, consulte [DisassociateFromAdministratorAccounte](https://awscli.amazonaws.com/v2/documentation/api/latest/reference/securityhub/disassociate-from-administrator-account.html)m Referência de AWS CLI Comandos.

#### **disassociate-from-master-account**

O código de exemplo a seguir mostra como usar disassociate-from-master-account.

AWS CLI

Para se desassociar de uma conta de administrador

O disassociate-from-master-account exemplo a seguir desassocia a conta solicitante de sua conta de administrador atual.

aws securityhub disassociate-from-master-account

Este comando não produz saída.

Para obter mais informações, consulte [Gerenciamento de contas de administradores e membros](https://docs.aws.amazon.com/securityhub/latest/userguide/securityhub-accounts.html) no Guia do Usuário do AWS Security Hub.

• Para obter detalhes da API, consulte [DisassociateFromMasterAccounte](https://awscli.amazonaws.com/v2/documentation/api/latest/reference/securityhub/disassociate-from-master-account.html)m Referência de AWS CLI Comandos.

### **disassociate-members**

O código de exemplo a seguir mostra como usar disassociate-members.

#### AWS CLI

Para desassociar contas-membro

O disassociate-members exemplo a seguir desassocia as contas de membros especificadas da conta de administrador solicitante.

```
aws securityhub disassociate-members \ 
     --account-ids "123456789111" "123456789222"
```
Este comando não produz saída.

Para obter mais informações, consulte [Gerenciamento de contas de administradores e membros](https://docs.aws.amazon.com/securityhub/latest/userguide/securityhub-accounts.html) no Guia do Usuário do AWS Security Hub.

• Para obter detalhes da API, consulte [DisassociateMemberse](https://awscli.amazonaws.com/v2/documentation/api/latest/reference/securityhub/disassociate-members.html)m Referência de AWS CLI Comandos.

# **enable-import-findings-for-product**

O código de exemplo a seguir mostra como usar enable-import-findings-for-product.

AWS CLI

Para começar a receber descobertas de uma integração de produtos

O enable-import-findings-for-product exemplo a seguir permite o fluxo de descobertas da integração de produtos especificada.

```
aws securityhub enable-import-findings-for-product \ 
     --product-arn "arn:aws:securityhub:us-east-1:123456789333:product/crowdstrike/
crowdstrike-falcon"
```
Saída:

{

```
 "ProductSubscriptionArn": "arn:aws:securityhub:us-east-1:123456789012:product-
subscription/crowdstrike/crowdstrike-falcon"
```
}

Para obter mais informações, consulte [Gerenciando integrações de produtos](https://docs.aws.amazon.com/securityhub/latest/userguide/securityhub-integrations-managing.html) no Guia do Usuário do AWS Security Hub.

• Para obter detalhes da API, consulte [EnableImportFindingsForProducte](https://awscli.amazonaws.com/v2/documentation/api/latest/reference/securityhub/enable-import-findings-for-product.html)m Referência de AWS CLI Comandos.

### **enable-organization-admin-account**

O código de exemplo a seguir mostra como usar enable-organization-admin-account.

AWS CLI

Para designar uma conta da organização como conta de administrador do Security Hub

O enable-organization-admin-account exemplo a seguir designa a conta especificada como uma conta de administrador do Security Hub.

aws securityhub enable-organization-admin-account \ --admin-account-id 777788889999

Este comando não produz saída.

Para obter mais informações, consulte [Designação de uma conta de administrador do Security](https://docs.aws.amazon.com/securityhub/latest/userguide/designate-orgs-admin-account.html) [Hub](https://docs.aws.amazon.com/securityhub/latest/userguide/designate-orgs-admin-account.html) no Guia do Usuário do AWS Security Hub.

• Para obter detalhes da API, consulte [EnableOrganizationAdminAccount](https://awscli.amazonaws.com/v2/documentation/api/latest/reference/securityhub/enable-organization-admin-account.html)em Referência de AWS CLI Comandos.

### **enable-security-hub**

O código de exemplo a seguir mostra como usar enable-security-hub.

AWS CLI

Para habilitar o AWS Security Hub

O enable-security-hub exemplo a seguir ativa o AWS Security Hub para a conta solicitante. Ele configura o Security Hub para habilitar os padrões padrão. Para o recurso do hub, ele atribui o valor Security à tagDepartment.

```
aws securityhub enable-security-hub \ 
     --enable-default-standards \ 
     --tags '{"Department": "Security"}'
```
Este comando não produz saída.

Para obter mais informações, consulte [Habilitando o Security Hub](https://docs.aws.amazon.com/securityhub/latest/userguide/securityhub-settingup.html#securityhub-enable) no Guia do Usuário do AWS Security Hub.

• Para obter detalhes da API, consulte [EnableSecurityHub](https://awscli.amazonaws.com/v2/documentation/api/latest/reference/securityhub/enable-security-hub.html)em Referência de AWS CLI Comandos.

#### **get-administrator-account**

O código de exemplo a seguir mostra como usar get-administrator-account.

### AWS CLI

Para recuperar informações sobre uma conta de administrador

O get-administrator-account exemplo a seguir recupera informações sobre a conta do administrador da conta solicitante.

aws securityhub get-administrator-account

Saída:

```
{ 
    "Master": { 
       "AccountId": "123456789012", 
       "InvitationId": "7ab938c5d52d7904ad09f9e7c20cc4eb", 
       "InvitedAt": 2020-06-01T20:21:18.042000+00:00, 
       "MemberStatus": "ASSOCIATED" 
    }
}
```
Para obter mais informações, consulte [Gerenciamento de contas de administradores e membros](https://docs.aws.amazon.com/securityhub/latest/userguide/securityhub-accounts.html) no Guia do Usuário do AWS Security Hub.

• Para obter detalhes da API, consulte [GetAdministratorAccounte](https://awscli.amazonaws.com/v2/documentation/api/latest/reference/securityhub/get-administrator-account.html)m Referência de AWS CLI Comandos.

# **get-configuration-policy-association**

O código de exemplo a seguir mostra como usar get-configuration-policy-association.

AWS CLI

Para obter detalhes da associação de configuração para um alvo

O get-configuration-policy-association exemplo a seguir recupera os detalhes da associação para o destino especificado. Você pode fornecer um ID da conta, ID da unidade organizacional ou ID raiz do alvo.

```
aws securityhub get-configuration-policy-association \ 
     --target '{"OrganizationalUnitId": "ou-6hi7-8j91kl2m"}'
```
Saída:

```
{ 
     "ConfigurationPolicyId": "a1b2c3d4-5678-90ab-cdef-EXAMPLE33333", 
     "TargetId": "ou-6hi7-8j91kl2m", 
     "TargetType": "ORGANIZATIONAL_UNIT", 
     "AssociationType": "APPLIED", 
     "UpdatedAt": "2023-09-26T21:13:01.816000+00:00", 
     "AssociationStatus": "SUCCESS", 
     "AssociationStatusMessage": "Association applied successfully on this target."
}
```
Para obter mais informações, consulte [Visualizando as políticas de configuração do Security Hub](https://docs.aws.amazon.com/securityhub/latest/userguide/view-policy.html) no Guia do Usuário do AWS Security Hub.

• Para obter detalhes da API, consulte [GetConfigurationPolicyAssociatione](https://awscli.amazonaws.com/v2/documentation/api/latest/reference/securityhub/get-configuration-policy-association.html)m Referência de AWS CLI Comandos.

# **get-configuration-policy**

O código de exemplo a seguir mostra como usar get-configuration-policy.

# AWS CLI

Para ver os detalhes da política de configuração

O get-configuration-policy exemplo a seguir recupera detalhes sobre a política de configuração especificada.

```
aws securityhub get-configuration-policy \ 
    --identifier "arn:aws:securityhub:eu-central-1:123456789012:configuration-policy/
a1b2c3d4-5678-90ab-cdef-EXAMPLE11111"
```

```
{ 
    "Arn": "arn:aws:securityhub:eu-central-1:123456789012:configuration-policy/
a1b2c3d4-5678-90ab-cdef-EXAMPLE11111", 
    "Id": "ce5ed1e7-9639-4e2f-9313-fa87fcef944b", 
    "Name": "SampleConfigurationPolicy", 
    "Description": "SampleDescription", 
    "UpdatedAt": "2023-11-28T20:28:04.494000+00:00", 
    "CreatedAt": "2023-11-28T20:28:04.494000+00:00", 
    "ConfigurationPolicy": { 
        "SecurityHub": { 
            "ServiceEnabled": true, 
            "EnabledStandardIdentifiers": [ 
                "arn:aws:securityhub:eu-central-1::standards/aws-foundational-
security-best-practices/v/1.0.0", 
                "arn:aws:securityhub:::ruleset/cis-aws-foundations-benchmark/
v/1.2.0" 
            ], 
            "SecurityControlsConfiguration": { 
                "DisabledSecurityControlIdentifiers": [ 
                   "CloudTrail.2" 
                ], 
                "SecurityControlCustomParameters": [ 
\{ \} "SecurityControlId": "ACM.1", 
                       "Parameters": { 
                           "daysToExpiration": { 
                               "ValueType": "CUSTOM", 
                               "Value": { 
                                   "Integer": 15 
 } 
 } 
 } 
 } 
 ]
```

```
 } 
      } 
   }
}
```
Para obter mais informações, consulte [Visualizando as políticas de configuração do Security Hub](https://docs.aws.amazon.com/securityhub/latest/userguide/view-policy.html) no Guia do Usuário do AWS Security Hub.

• Para obter detalhes da API, consulte [GetConfigurationPolicy](https://awscli.amazonaws.com/v2/documentation/api/latest/reference/securityhub/get-configuration-policy.html)em Referência de AWS CLI Comandos.

### **get-enabled-standards**

O código de exemplo a seguir mostra como usar get-enabled-standards.

#### AWS CLI

Para recuperar informações sobre um padrão habilitado

O get-enabled-standards exemplo a seguir recupera informações sobre o padrão PCI DSS.

```
aws securityhub get-enabled-standards \ 
     --standards-subscription-arn "arn:aws:securityhub:us-
west-1:123456789012:subscription/pci-dss/v/3.2.1"
```
Saída:

```
{ 
     "StandardsSubscriptions": [ 
          { 
              "StandardsArn": "arn:aws:securityhub:us-west-1::standards/pci-dss/
v/3.2.1",
              "StandardsInput": { }, 
              "StandardsStatus": "READY", 
              "StandardsSubscriptionArn": "arn:aws:securityhub:us-
west-1:123456789012:subscription/pci-dss/v/3.2.1" 
         } 
    \mathbf{I}}
```
Para obter mais informações, consulte [Padrões de segurança no AWS Security Hub](https://docs.aws.amazon.com/securityhub/latest/userguide/securityhub-standards.html) no Guia do usuário do AWS Security Hub.

• Para obter detalhes da API, consulte [GetEnabledStandardse](https://awscli.amazonaws.com/v2/documentation/api/latest/reference/securityhub/get-enabled-standards.html)m Referência de AWS CLI Comandos.

# **get-finding-aggregator**

O código de exemplo a seguir mostra como usar get-finding-aggregator.

AWS CLI

Para recuperar a configuração atual de agregação de descoberta

O get-finding-aggregator exemplo a seguir recupera a configuração atual da agregação de descoberta.

```
aws securityhub get-finding-aggregator \ 
     --finding-aggregator-arn arn:aws:securityhub:us-east-1:222222222222:finding-
aggregator/123e4567-e89b-12d3-a456-426652340000
```
Saída:

```
{ 
     "FindingAggregatorArn": "arn:aws:securityhub:us-east-1:222222222222:finding-
aggregator/123e4567-e89b-12d3-a456-426652340000", 
     "FindingAggregationRegion": "us-east-1", 
     "RegionLinkingMode": "SPECIFIED_REGIONS", 
     "Regions": "us-west-1,us-west-2"
}
```
Para obter mais informações, consulte [Visualizando a configuração atual da agregação de](https://docs.aws.amazon.com/securityhub/latest/userguide/finding-aggregation-view-config.html)  [descobertas](https://docs.aws.amazon.com/securityhub/latest/userguide/finding-aggregation-view-config.html) no Guia do Usuário do AWS Security Hub.

• Para obter detalhes da API, consulte [GetFindingAggregatorn](https://awscli.amazonaws.com/v2/documentation/api/latest/reference/securityhub/get-finding-aggregator.html)a Referência de AWS CLI Comandos.

# **get-finding-history**

O código de exemplo a seguir mostra como usar get-finding-history.

AWS CLI

Para obter o histórico de descoberta

O get-finding-history exemplo a seguir mostra os últimos 90 dias do histórico da descoberta especificada. Neste exemplo, os resultados estão limitados a dois registros do histórico de descobertas.

```
aws securityhub get-finding-history \ 
     --finding-identifier Id="arn:aws:securityhub:us-
east-1:123456789012:security-control/S3.17/finding/a1b2c3d4-5678-90ab-cdef-
EXAMPLE11111",ProductArn="arn:aws:securityhub:us-east-1::product/aws/securityhub"
```

```
{ 
     "Records": [ 
         { 
             "FindingIdentifier": { 
                  "Id": "arn:aws:securityhub:us-east-1:123456789012:security-control/
S3.17/finding/a1b2c3d4-5678-90ab-cdef-EXAMPLE11111", 
                  "ProductArn": "arn:aws:securityhub:us-east-1::product/aws/
securityhub" 
             }, 
             "UpdateTime": "2023-06-02T03:15:25.685000+00:00", 
             "FindingCreated": false, 
             "UpdateSource": { 
                  "Type": "BATCH_IMPORT_FINDINGS", 
                  "Identity": "arn:aws:securityhub:us-east-1::product/aws/securityhub" 
             }, 
             "Updates": [ 
\overline{a} "UpdatedField": "Compliance.RelatedRequirements", 
                      "OldValue": "[\"NIST.800-53.r5 SC-12(2)\",\"NIST.800-53.r5 
  SC-12(3)\",\"NIST.800-53.r5 SC-12(6)\",\"NIST.800-53.r5 CM-3(6)\",\"NIST.800-53.r5 
  SC-13\",\"NIST.800-53.r5 SC-28\",\"NIST.800-53.r5 SC-28(1)\",\"NIST.800-53.r5 
 SC-7(10)\ ]",
                      "NewValue": "[\"NIST.800-53.r5 SC-12(2)\",\"NIST.800-53.r5 
  CM-3(6)\",\"NIST.800-53.r5 SC-13\",\"NIST.800-53.r5 SC-28\",\"NIST.800-53.r5 
  SC-28(1)\",\"NIST.800-53.r5 SC-7(10)\",\"NIST.800-53.r5 CA-9(1)\",\"NIST.800-53.r5 
  SI-7(6)\",\"NIST.800-53.r5 AU-9\"]" 
                 }, 
\overline{a} "UpdatedField": "LastObservedAt", 
                      "OldValue": "2023-06-01T09:15:38.587Z", 
                      "NewValue": "2023-06-02T03:15:22.946Z" 
                 },
```

```
\overline{a} "UpdatedField": "UpdatedAt", 
                     "OldValue": "2023-06-01T09:15:31.049Z", 
                     "NewValue": "2023-06-02T03:15:14.861Z" 
                 }, 
\overline{a} "UpdatedField": "ProcessedAt", 
                     "OldValue": "2023-06-01T09:15:41.058Z", 
                     "NewValue": "2023-06-02T03:15:25.685Z" 
 } 
 ] 
         }, 
         { 
             "FindingIdentifier": { 
                 "Id": "arn:aws:securityhub:us-east-1:123456789012:security-control/
S3.17/finding/a1b2c3d4-5678-90ab-cdef-EXAMPLE11111", 
                 "ProductArn": "arn:aws:securityhub:us-east-1::product/aws/
securityhub" 
             }, 
             "UpdateTime": "2023-05-23T02:06:51.518000+00:00", 
             "FindingCreated": "true", 
             "UpdateSource": { 
                 "Type": "BATCH_IMPORT_FINDINGS", 
                 "Identity": "arn:aws:securityhub:us-east-1::product/aws/securityhub" 
             }, 
             "Updates": [] 
         } 
     ]
}
```
Para obter mais informações, consulte [Encontrando o histórico](https://docs.aws.amazon.com/securityhub/latest/userguide/finding-view-details.html#finding-history) no Guia do Usuário do AWS Security Hub.

• Para obter detalhes da API, consulte [GetFindingHistoryn](https://awscli.amazonaws.com/v2/documentation/api/latest/reference/securityhub/get-finding-history.html)a Referência de AWS CLI Comandos.

# **get-findings**

O código de exemplo a seguir mostra como usar get-findings.

AWS CLI

Exemplo 1: Para retornar descobertas geradas para um padrão específico

O get-findings exemplo a seguir retorna as descobertas do padrão PCI DSS.

```
aws securityhub get-findings \ 
     --filters '{"GeneratorId":[{"Value": "pci-dss","Comparison":"PREFIX"}]}' \ 
     --max-items 1
```

```
{ 
     "Findings": [ 
         { 
              "SchemaVersion": "2018-10-08", 
             "Id": "arn:aws:securityhub:eu-central-1:123456789012:subscription/pci-
dss/v/3.2.1/PCI.Lambda.2/finding/a1b2c3d4-5678-90ab-cdef-EXAMPLE11111", 
              "ProductArn": "arn:aws:securityhub:us-west-1::product/aws/securityhub", 
              "GeneratorId": "pci-dss/v/3.2.1/PCI.Lambda.2", 
              "AwsAccountId": "123456789012", 
             "Types": [ 
                  "Software and Configuration Checks/Industry and Regulatory 
  Standards/PCI-DSS" 
             ], 
              "FindingProviderFields": { 
                  "Severity": { 
                      "Original": 0, 
                      "Label": "INFORMATIONAL" 
                  }, 
                  "Types": [ 
                      "Software and Configuration Checks/Industry and Regulatory 
  Standards/PCI-DSS" 
 ] 
             }, 
             "FirstObservedAt": "2020-06-02T14:02:49.159Z", 
             "LastObservedAt": "2020-06-02T14:02:52.397Z", 
             "CreatedAt": "2020-06-02T14:02:49.159Z", 
              "UpdatedAt": "2020-06-02T14:02:52.397Z", 
              "Severity": { 
                  "Original": 0, 
                  "Label": "INFORMATIONAL", 
                  "Normalized": 0 
             }, 
              "Title": "PCI.Lambda.2 Lambda functions should be in a VPC", 
             "Description": "This AWS control checks whether a Lambda function is in 
  a VPC.",
```

```
 "Remediation": { 
                 "Recommendation": { 
                     "Text": "For directions on how to fix this issue, please consult 
  the AWS Security Hub PCI DSS documentation.", 
                     "Url": "https://docs.aws.amazon.com/console/securityhub/
PCI.Lambda.2/remediation" 
 } 
             }, 
             "ProductFields": { 
                 "StandardsArn": "arn:aws:securityhub:::standards/pci-dss/v/3.2.1", 
                 "StandardsSubscriptionArn": "arn:aws:securityhub:us-
west-1:123456789012:subscription/pci-dss/v/3.2.1", 
                 "ControlId": "PCI.Lambda.2", 
                 "RecommendationUrl": "https://docs.aws.amazon.com/console/
securityhub/PCI.Lambda.2/remediation", 
                 "RelatedAWSResources:0/name": "securityhub-lambda-inside-
vpc-0e904a3b", 
                 "RelatedAWSResources:0/type": "AWS::Config::ConfigRule", 
                 "StandardsControlArn": "arn:aws:securityhub:us-
west-1:123456789012:control/pci-dss/v/3.2.1/PCI.Lambda.2", 
                 "aws/securityhub/SeverityLabel": "INFORMATIONAL", 
                 "aws/securityhub/ProductName": "Security Hub", 
                 "aws/securityhub/CompanyName": "AWS", 
                 "aws/securityhub/FindingId": "arn:aws:securityhub:eu-
central-1::product/aws/securityhub/arn:aws:securityhub:eu-
central-1:123456789012:subscription/pci-dss/v/3.2.1/PCI.Lambda.2/finding/
a1b2c3d4-5678-90ab-cdef-EXAMPLE11111" 
         }, 
             "Resources": [ 
\overline{a} "Type": "AwsAccount", 
                     "Id": "AWS::::Account:123456789012", 
                     "Partition": "aws", 
                     "Region": "us-west-1" 
 } 
             ], 
             "Compliance": { 
                 "Status": "PASSED", 
                 "RelatedRequirements": [ 
                     "PCI DSS 1.2.1", 
                     "PCI DSS 1.3.1", 
                     "PCI DSS 1.3.2", 
                     "PCI DSS 1.3.4" 
 ]
```

```
 }, 
              "WorkflowState": "NEW", 
              "Workflow": { 
                   "Status": "NEW" 
              }, 
              "RecordState": "ARCHIVED" 
          } 
     ], 
     "NextToken": "eyJOZXh0VG9rZW4iOiBudWxsLCAiYm90b190cnVuY2F0ZV9hbW91bnQiOiAxfQ=="
}
```
Exemplo 2: Para retornar descobertas de gravidade crítica que tenham um status de fluxo de trabalho de NOTIFICADO

O get-findings exemplo a seguir retorna descobertas que têm um valor de rótulo de severidade de CRITICAL e um status de fluxo de trabalho de NOTIFIED. Os resultados são classificados em ordem decrescente pelo valor de Confiança.

```
aws securityhub get-findings \ 
     --filters '{"SeverityLabel":[{"Value": 
  "CRITICAL","Comparison":"EQUALS"}],"WorkflowStatus": 
  [{"Value":"NOTIFIED","Comparison":"EQUALS"}]}' \ 
     --sort-criteria '{ "Field": "Confidence", "SortOrder": "desc"}' \ 
     --max-items 1
```

```
{ 
     "Findings": [ 
         { 
             "SchemaVersion": "2018-10-08", 
             "Id": "arn:aws:securityhub:us-west-1: 123456789012:subscription/cis-aws-
foundations-benchmark/v/1.2.0/1.13/finding/a1b2c3d4-5678-90ab-cdef-EXAMPLE11111", 
             "ProductArn": "arn:aws:securityhub:us-west-2::product/aws/securityhub", 
             "GeneratorId": "arn:aws:securityhub:::ruleset/cis-aws-foundations-
benchmark/v/1.2.0/rule/1.13", 
             "AwsAccountId": "123456789012", 
             "Types": [ 
                  "Software and Configuration Checks/Industry and Regulatory 
  Standards/CIS AWS Foundations Benchmark" 
             ], 
             "FindingProviderFields" {
```

```
 "Severity": { 
                      "Original": 90, 
                      "Label": "CRITICAL" 
                 }, 
                 "Types": [ 
                      "Software and Configuration Checks/Industry and Regulatory 
  Standards/CIS AWS Foundations Benchmark" 
 ] 
             }, 
             "FirstObservedAt": "2020-05-21T20:16:34.752Z", 
             "LastObservedAt": "2020-06-09T08:16:37.171Z", 
             "CreatedAt": "2020-05-21T20:16:34.752Z", 
             "UpdatedAt": "2020-06-09T08:16:36.430Z", 
             "Severity": { 
                 "Original": 90, 
                 "Label": "CRITICAL", 
                 "Normalized": 90 
             }, 
             "Title": "1.13 Ensure MFA is enabled for the \"root\" account", 
             "Description": "The root account is the most privileged user in an AWS 
  account. MFA adds an extra layer of protection on top of a user name and password. 
  With MFA enabled, when a user signs in to an AWS website, they will be prompted for 
  their user name and password as well as for an authentication code from their AWS 
  MFA device.", 
             "Remediation": { 
                 "Recommendation": { 
                      "Text": "For directions on how to fix this issue, please consult 
  the AWS Security Hub CIS documentation.", 
                      "Url": "https://docs.aws.amazon.com/console/securityhub/
standards-cis-1.13/remediation" 
 } 
             }, 
             "ProductFields": { 
                 "StandardsGuideArn": "arn:aws:securityhub:::ruleset/cis-aws-
foundations-benchmark/v/1.2.0", 
                 "StandardsGuideSubscriptionArn": "arn:aws:securityhub:us-
west-1:123456789012:subscription/cis-aws-foundations-benchmark/v/1.2.0", 
                 "RuleId": "1.13", 
                 "RecommendationUrl": "https://docs.aws.amazon.com/console/
securityhub/standards-cis-1.13/remediation", 
                 "RelatedAWSResources:0/name": "securityhub-root-account-mfa-
enabled-5pftha", 
                 "RelatedAWSResources:0/type": "AWS::Config::ConfigRule",
```

```
 "StandardsControlArn": "arn:aws:securityhub:us-
west-1:123456789012:control/cis-aws-foundations-benchmark/v/1.2.0/1.13", 
                  "aws/securityhub/SeverityLabel": "CRITICAL", 
                  "aws/securityhub/ProductName": "Security Hub", 
                  "aws/securityhub/CompanyName": "AWS", 
                  "aws/securityhub/FindingId": "arn:aws:securityhub:us-
west-1::product/aws/securityhub/arn:aws:securityhub:us-
west-1:123456789012:subscription/cis-aws-foundations-benchmark/v/1.2.0/1.13/finding/
a1b2c3d4-5678-90ab-cdef-EXAMPLE11111" 
             }, 
             "Resources": [ 
\overline{a} "Type": "AwsAccount", 
                      "Id": "AWS::::Account:123456789012", 
                      "Partition": "aws", 
                      "Region": "us-west-1" 
 } 
             ], 
             "Compliance": { 
                  "Status": "FAILED" 
             }, 
             "WorkflowState": "NEW", 
             "Workflow": { 
                  "Status": "NOTIFIED" 
             }, 
             "RecordState": "ACTIVE" 
         } 
     ]
}
```
Para obter mais informações, consulte [Filtragem e agrupamento de descobertas no Guia](https://docs.aws.amazon.com/securityhub/latest/userguide/findings-filtering-grouping.html) do Usuário do AWS Security Hub.

• Para obter detalhes da API, consulte [GetFindings](https://awscli.amazonaws.com/v2/documentation/api/latest/reference/securityhub/get-findings.html)na Referência de AWS CLI Comandos.

# **get-insight-results**

O código de exemplo a seguir mostra como usar get-insight-results.

AWS CLI

Para recuperar os resultados para obter uma visão

O get-insight-results exemplo a seguir retorna a lista de resultados do insight com o ARN especificado.

```
aws securityhub get-insight-results \ 
     --insight-arn "arn:aws:securityhub:us-west-1:123456789012:insight/123456789012/
custom/a1b2c3d4-5678-90ab-cdef-EXAMPLE11111"
```
Saída:

```
{ 
     "InsightResults": { 
         "GroupByAttribute": "ResourceId", 
         "InsightArn": "arn:aws:securityhub:us-
west-1:123456789012:insight/123456789012/custom/a1b2c3d4-5678-90ab-cdef-
EXAMPLE11111", 
         "ResultValues": [ 
\{\hspace{.1cm} \} "Count": 10, 
                  "GroupByAttributeValue": "AWS::::Account:123456789111" 
             }, 
             { 
                  "Count": 3, 
                  "GroupByAttributeValue": "AWS::::Account:123456789222" 
 } 
         ] 
     }
}
```
Para obter mais informações, consulte [Visualizando e tomando medidas sobre os resultados e](https://docs.aws.amazon.com/securityhub/latest/userguide/securityhub-insights-view-take-action.html)  [descobertas do insight](https://docs.aws.amazon.com/securityhub/latest/userguide/securityhub-insights-view-take-action.html) no Guia do Usuário do AWS Security Hub.

• Para obter detalhes da API, consulte [GetInsightResults](https://awscli.amazonaws.com/v2/documentation/api/latest/reference/securityhub/get-insight-results.html)na Referência de AWS CLI Comandos.

# **get-insights**

O código de exemplo a seguir mostra como usar get-insights.

AWS CLI

Para recuperar detalhes sobre um insight

O get-insights exemplo a seguir recupera os detalhes da configuração do insight com o ARN especificado.

```
aws securityhub get-insights \ 
     --insight-arns "arn:aws:securityhub:us-west-1:123456789012:insight/123456789012/
custom/a1b2c3d4-5678-90ab-cdef-EXAMPLE11111"
```
Saída:

```
{ 
     "Insights": [ 
        { 
            "Filters": { 
               "ResourceType": [ 
\{ "Comparison": "EQUALS", 
                        "Value": "AwsIamRole" 
1 1 1 1 1 1 1
                ], 
                "SeverityLabel": [ 
\{ "Comparison": "EQUALS", 
                        "Value": "CRITICAL" 
1 1 1 1 1 1 1
                ], 
            }, 
            "GroupByAttribute": "ResourceId", 
            "InsightArn": "arn:aws:securityhub:us-
west-1:123456789012:insight/123456789012/custom/a1b2c3d4-5678-90ab-cdef-
EXAMPLE11111", 
             "Name": "Critical role findings" 
        } 
    ]
}
```
Para obter mais informações, consulte [Insights no AWS Security Hub](https://docs.aws.amazon.com/securityhub/latest/userguide/securityhub-insights.html) no Guia do usuário do AWS Security Hub.

• Para obter detalhes da API, consulte [GetInsights](https://awscli.amazonaws.com/v2/documentation/api/latest/reference/securityhub/get-insights.html)na Referência de AWS CLI Comandos.

#### **get-invitations-count**

O código de exemplo a seguir mostra como usar get-invitations-count.

AWS CLI

Para recuperar o número de convites que não foram aceitos

O get-invitations-count exemplo a seguir recupera o número de convites que a conta solicitante recusou ou não respondeu.

aws securityhub get-invitations-count

Saída:

```
{ 
   "InvitationsCount": 3
}
```
Para obter mais informações, consulte [Gerenciamento de contas de administradores e membros](https://docs.aws.amazon.com/securityhub/latest/userguide/securityhub-accounts.html) no Guia do Usuário do AWS Security Hub.

• Para obter detalhes da API, consulte [GetInvitationsCountn](https://awscli.amazonaws.com/v2/documentation/api/latest/reference/securityhub/get-invitations-count.html)a Referência de AWS CLI Comandos.

#### **get-master-account**

O código de exemplo a seguir mostra como usar get-master-account.

AWS CLI

Para recuperar informações sobre uma conta de administrador

O get-master-account exemplo a seguir recupera informações sobre a conta do administrador da conta solicitante.

aws securityhub get-master-account

Saída:

"Master": {

{

```
 "AccountId": "123456789012", 
       "InvitationId": "7ab938c5d52d7904ad09f9e7c20cc4eb", 
       "InvitedAt": 2020-06-01T20:21:18.042000+00:00, 
       "MemberStatus": "ASSOCIATED" 
    }
}
```
Para obter mais informações, consulte [Gerenciamento de contas de administradores e membros](https://docs.aws.amazon.com/securityhub/latest/userguide/securityhub-accounts.html) no Guia do Usuário do AWS Security Hub.

• Para obter detalhes da API, consulte [GetMasterAccountn](https://awscli.amazonaws.com/v2/documentation/api/latest/reference/securityhub/get-master-account.html)a Referência de AWS CLI Comandos.

#### **get-members**

O código de exemplo a seguir mostra como usar get-members.

AWS CLI

Para recuperar informações sobre contas de membros selecionadas

O get-members exemplo a seguir recupera informações sobre as contas de membros especificadas.

```
aws securityhub get-members \ 
     --account-ids "444455556666" "777788889999"
```

```
{ 
     "Members": [ 
          { 
              "AccountId": "123456789111", 
              "AdministratorId": "123456789012", 
              "InvitedAt": 2020-06-01T20:15:15.289000+00:00, 
              "MasterId": "123456789012", 
              "MemberStatus": "ASSOCIATED", 
              "UpdatedAt": 2020-06-01T20:15:15.289000+00:00 
         }, 
          { 
              "AccountId": "123456789222", 
              "AdministratorId": "123456789012", 
              "InvitedAt": 2020-06-01T20:15:15.289000+00:00, 
              "MasterId": "123456789012",
```

```
 "MemberStatus": "ASSOCIATED", 
              "UpdatedAt": 2020-06-01T20:15:15.289000+00:00 
          } 
     ], 
     "UnprocessedAccounts": [ ]
}
```
Para obter mais informações, consulte [Gerenciamento de contas de administradores e membros](https://docs.aws.amazon.com/securityhub/latest/userguide/securityhub-accounts.html) no Guia do Usuário do AWS Security Hub.

• Para obter detalhes da API, consulte [GetMembersn](https://awscli.amazonaws.com/v2/documentation/api/latest/reference/securityhub/get-members.html)a Referência de AWS CLI Comandos.

# **get-security-control-definition**

O código de exemplo a seguir mostra como usar get-security-control-definition.

AWS CLI

Para obter detalhes da definição do controle de segurança

O get-security-control-definition exemplo a seguir recupera os detalhes da definição de um controle de segurança do Security Hub. Os detalhes incluem o título do controle, a descrição, a disponibilidade da região, os parâmetros e outras informações.

```
aws securityhub get-security-control-definition \ 
     --security-control-id ACM.1
```
Saída:

{

```
 "SecurityControlDefinition": {
```
"SecurityControlId": "ACM.1",

 "Title": "Imported and ACM-issued certificates should be renewed after a specified time period",

 "Description": "This control checks whether an AWS Certificate Manager (ACM) certificate is renewed within the specified time period. It checks both imported certificates and certificates provided by ACM. The control fails if the certificate isn't renewed within the specified time period. Unless you provide a custom parameter value for the renewal period, Security Hub uses a default value of 30 days.",

 "RemediationUrl": "https://docs.aws.amazon.com/console/securityhub/ACM.1/ remediation",

```
 "SeverityRating": "MEDIUM", 
         "CurrentRegionAvailability": "AVAILABLE", 
         "ParameterDefinitions": { 
             "daysToExpiration": { 
                 "Description": "Number of days within which the ACM certificate must 
  be renewed", 
                 "ConfigurationOptions": { 
                     "Integer": { 
                         "DefaultValue": 30, 
                         "Min": 14, 
                         "Max": 365 
1 1 1 1 1 1 1
 } 
 } 
         } 
     }
}
```
Para obter mais informações, consulte [Parâmetros de controle personalizados](https://docs.aws.amazon.com/securityhub/latest/userguide/custom-control-parameters.html) no Guia do Usuário do AWS Security Hub.

• Para obter detalhes da API, consulte [GetSecurityControlDefinitionn](https://awscli.amazonaws.com/v2/documentation/api/latest/reference/securityhub/get-security-control-definition.html)a Referência de AWS CLI Comandos.

# **invite-members**

O código de exemplo a seguir mostra como usar invite-members.

AWS CLI

Para enviar convites para contas de membros

O invite-members exemplo a seguir envia convites para as contas de membros especificadas.

```
aws securityhub invite-members \ 
     --account-ids "123456789111" "123456789222"
```

```
{ 
     "UnprocessedAccounts": []
}
```
Para obter mais informações, consulte [Gerenciamento de contas de administradores e membros](https://docs.aws.amazon.com/securityhub/latest/userguide/securityhub-accounts.html) no Guia do Usuário do AWS Security Hub.

• Para obter detalhes da API, consulte [InviteMembers](https://awscli.amazonaws.com/v2/documentation/api/latest/reference/securityhub/invite-members.html)na Referência de AWS CLI Comandos.

# **list-automation-rules**

O código de exemplo a seguir mostra como usar list-automation-rules.

AWS CLI

Para ver uma lista de regras de automação

O list-automation-rules exemplo a seguir lista as regras de automação de uma AWS conta. Somente a conta de administrador do Security Hub pode executar esse comando.

```
aws securityhub list-automation-rules \ 
     --max-results 3 \ 
     --next-token NULL
```

```
{ 
     "AutomationRulesMetadata": [ 
         { 
              "RuleArn": "arn:aws:securityhub:us-east-1:123456789012:automation-rule/
a1b2c3d4-5678-90ab-cdef-EXAMPLE11111", 
              "RuleStatus": "ENABLED", 
              "RuleOrder": 1, 
              "RuleName": "Suppress informational findings", 
              "Description": "Suppress GuardDuty findings with Informational 
  severity", 
              "IsTerminal": false, 
              "CreatedAt": "2023-05-31T17:56:14.837000+00:00", 
              "UpdatedAt": "2023-05-31T17:59:38.466000+00:00", 
              "CreatedBy": "arn:aws:iam::123456789012:role/Admin" 
         }, 
         { 
              "RuleArn": "arn:aws:securityhub:us-east-1:123456789012:automation-rule/
a1b2c3d4-5678-90ab-cdef-EXAMPLE22222", 
              "RuleStatus": "ENABLED", 
              "RuleOrder": 1, 
              "RuleName": "sample rule",
```

```
 "Description": "A sample rule", 
              "IsTerminal": false, 
              "CreatedAt": "2023-07-15T23:37:20.223000+00:00", 
              "UpdatedAt": "2023-07-15T23:37:20.223000+00:00", 
              "CreatedBy": "arn:aws:iam::123456789012:role/Admin" 
         }, 
         { 
              "RuleArn": "arn:aws:securityhub:us-east-1:123456789012:automation-rule/
a1b2c3d4-5678-90ab-cdef-EXAMPLE33333", 
              "RuleStatus": "ENABLED", 
              "RuleOrder": 1, 
              "RuleName": "sample rule", 
              "Description": "A sample rule", 
              "IsTerminal": false, 
              "CreatedAt": "2023-07-15T23:45:25.126000+00:00", 
              "UpdatedAt": "2023-07-15T23:45:25.126000+00:00", 
              "CreatedBy": "arn:aws:iam::123456789012:role/Admin" 
         } 
    \mathbf{I}}
```
Para obter mais informações, consulte [Visualizando as regras de automação](https://docs.aws.amazon.com/securityhub/latest/userguide/automation-rules.html#view-automation-rules) no Guia do Usuário do AWS Security Hub.

• Para obter detalhes da API, consulte [ListAutomationRulesn](https://awscli.amazonaws.com/v2/documentation/api/latest/reference/securityhub/list-automation-rules.html)a Referência de AWS CLI Comandos.

# **list-configuration-policies**

O código de exemplo a seguir mostra como usar list-configuration-policies.

AWS CLI

Para listar resumos de políticas de configuração

O list-configuration-policies exemplo a seguir lista um resumo das políticas de configuração da organização.

```
aws securityhub list-configuration-policies \ 
     --max-items 3
```

```
{ 
     "ConfigurationPolicySummaries": [ 
         { 
              "Arn": "arn:aws:securityhub:eu-central-1:123456789012:configuration-
policy/a1b2c3d4-5678-90ab-cdef-EXAMPLE11111", 
              "Id": "a1b2c3d4-5678-90ab-cdef-EXAMPLE11111", 
              "Name": "SampleConfigurationPolicy1", 
              "Description": "SampleDescription1", 
              "UpdatedAt": "2023-09-26T21:08:36.214000+00:00", 
              "ServiceEnabled": true 
         }, 
         { 
              "Arn": "arn:aws:securityhub:eu-central-1:123456789012:configuration-
policy/a1b2c3d4-5678-90ab-cdef-EXAMPLE22222", 
              "Id": "a1b2c3d4-5678-90ab-cdef-EXAMPLE22222", 
              "Name": "SampleConfigurationPolicy2", 
              "Description": "SampleDescription2" 
              "UpdatedAt": "2023-11-28T19:26:25.207000+00:00", 
              "ServiceEnabled": true 
         }, 
         { 
             "Arn": "arn:aws:securityhub:eu-central-1:123456789012:configuration-
policy/a1b2c3d4-5678-90ab-cdef-EXAMPLE33333", 
             "Id": "a1b2c3d4-5678-90ab-cdef-EXAMPLE33333", 
              "Name": "SampleConfigurationPolicy3", 
              "Description": "SampleDescription3", 
              "UpdatedAt": "2023-11-28T20:28:04.494000+00:00", 
             "ServiceEnabled": true 
         }
}
```
Para obter mais informações, consulte [Visualizando as políticas de configuração do Security Hub](https://docs.aws.amazon.com/securityhub/latest/userguide/view-policy.html) no Guia do Usuário do AWS Security Hub.

• Para obter detalhes da API, consulte [ListConfigurationPoliciesn](https://awscli.amazonaws.com/v2/documentation/api/latest/reference/securityhub/list-configuration-policies.html)a Referência de AWS CLI Comandos.

# **list-configuration-policy-associations**

O código de exemplo a seguir mostra como usar list-configuration-policy-associations.

## AWS CLI

Para listar associações de configuração

O list-configuration-policy-associations exemplo a seguir lista um resumo das associações de configuração da organização. A resposta inclui associações com políticas de configuração e comportamento autogerenciado.

```
aws securityhub list-configuration-policy-associations \ 
     --association-type "APPLIED" \ 
     --max-items 4
```

```
{ 
     "ConfigurationPolicyAssociationSummaries": [ 
         { 
              "ConfigurationPolicyId": "a1b2c3d4-5678-90ab-cdef-EXAMPLE11111", 
              "TargetId": "r-1ab2", 
              "TargetType": "ROOT", 
              "AssociationType": "APPLIED", 
              "UpdatedAt": "2023-11-28T19:26:49.417000+00:00", 
              "AssociationStatus": "FAILED", 
              "AssociationStatusMessage": "Policy association failed because 2 
  organizational units or accounts under this root failed." 
         }, 
         { 
              "ConfigurationPolicyId": "a1b2c3d4-5678-90ab-cdef-EXAMPLE22222", 
              "TargetId": "ou-1ab2-c3de4f5g", 
              "TargetType": "ORGANIZATIONAL_UNIT", 
              "AssociationType": "APPLIED", 
              "UpdatedAt": "2023-09-26T21:14:05.283000+00:00", 
              "AssociationStatus": "FAILED", 
              "AssociationStatusMessage": "One or more children under this target 
  failed association." 
         }, 
         { 
              "ConfigurationPolicyId": "a1b2c3d4-5678-90ab-cdef-EXAMPLE33333", 
              "TargetId": "ou-6hi7-8j91kl2m", 
              "TargetType": "ORGANIZATIONAL_UNIT", 
              "AssociationType": "APPLIED", 
              "UpdatedAt": "2023-09-26T21:13:01.816000+00:00", 
              "AssociationStatus": "SUCCESS",
```

```
 "AssociationStatusMessage": "Association applied successfully on this 
  target." 
         }, 
         { 
              "ConfigurationPolicyId": "SELF_MANAGED_SECURITY_HUB", 
              "TargetId": "111122223333", 
              "TargetType": "ACCOUNT", 
              "AssociationType": "APPLIED", 
              "UpdatedAt": "2023-11-28T22:01:26.409000+00:00", 
              "AssociationStatus": "SUCCESS" 
     }
}
```
Para obter mais informações, consulte [Visualizando as políticas de configuração do Security Hub](https://docs.aws.amazon.com/securityhub/latest/userguide/view-policy.html) no Guia do Usuário do AWS Security Hub.

• Para obter detalhes da API, consulte [ListConfigurationPolicyAssociationsn](https://awscli.amazonaws.com/v2/documentation/api/latest/reference/securityhub/list-configuration-policy-associations.html)a Referência de AWS CLI Comandos.

# **list-enabled-products-for-import**

O código de exemplo a seguir mostra como usar list-enabled-products-for-import.

AWS CLI

Para retornar a lista de integrações de produtos ativadas

O list-enabled-products-for-import exemplo a seguir retorna a lista de ARNS de assinatura para as integrações de produtos atualmente habilitadas.

aws securityhub list-enabled-products-for-import

Saída:

```
{ 
     "ProductSubscriptions": [ "arn:aws:securityhub:us-west-1:123456789012:product-
subscription/crowdstrike/crowdstrike-falcon", "arn:aws:securityhub:us-
west-1:123456789012:product-subscription/aws/securityhub" ]
}
```
Para obter mais informações, consulte [Gerenciando integrações de produtos](https://docs.aws.amazon.com/securityhub/latest/userguide/securityhub-integrations-managing.html) no Guia do Usuário do AWS Security Hub.

• Para obter detalhes da API, consulte [ListEnabledProductsForImportn](https://awscli.amazonaws.com/v2/documentation/api/latest/reference/securityhub/list-enabled-products-for-import.html)a Referência de AWS CLI Comandos.

## **list-finding-aggregators**

O código de exemplo a seguir mostra como usar list-finding-aggregators.

AWS CLI

Para listar os widgets disponíveis

O list-finding-aggregators exemplo a seguir retorna o ARN da configuração de agregação de descoberta.

aws securityhub list-finding-aggregators

Saída:

```
{ 
     "FindingAggregatorArn": "arn:aws:securityhub:us-east-1:222222222222:finding-
aggregator/123e4567-e89b-12d3-a456-426652340000"
}
```
Para obter mais informações, consulte [Visualizando a configuração atual da agregação de](https://docs.aws.amazon.com/securityhub/latest/userguide/finding-aggregation-view-config.html)  [descobertas](https://docs.aws.amazon.com/securityhub/latest/userguide/finding-aggregation-view-config.html) no Guia do Usuário do AWS Security Hub.

• Para obter detalhes da API, consulte [ListFindingAggregatorsn](https://awscli.amazonaws.com/v2/documentation/api/latest/reference/securityhub/list-finding-aggregators.html)a Referência de AWS CLI Comandos.

### **list-invitations**

O código de exemplo a seguir mostra como usar list-invitations.

AWS CLI

Para exibir uma lista de convites

O list-invitations exemplo a seguir recupera a lista de convites enviados para a conta solicitante.

aws securityhub list-invitations

#### Saída:

```
{ 
     "Invitations": [ 
          { 
              "AccountId": "123456789012", 
              "InvitationId": "7ab938c5d52d7904ad09f9e7c20cc4eb", 
              "InvitedAt": 2020-06-01T20:21:18.042000+00:00, 
              "MemberStatus": "ASSOCIATED" 
          } 
     ],
}
```
Para obter mais informações, consulte [Gerenciamento de contas de administradores e membros](https://docs.aws.amazon.com/securityhub/latest/userguide/securityhub-accounts.html) no Guia do Usuário do AWS Security Hub.

• Para obter detalhes da API, consulte [ListInvitations](https://awscli.amazonaws.com/v2/documentation/api/latest/reference/securityhub/list-invitations.html)na Referência de AWS CLI Comandos.

## **list-members**

O código de exemplo a seguir mostra como usar list-members.

AWS CLI

Para recuperar uma lista de contas de membros

O list-members exemplo a seguir retorna a lista de contas de membros da conta de administrador solicitante.

aws securityhub list-members

```
{ 
     "Members": [ 
          { 
              "AccountId": "123456789111", 
              "AdministratorId": "123456789012", 
              "InvitedAt": 2020-06-01T20:15:15.289000+00:00, 
              "MasterId": "123456789012", 
              "MemberStatus": "ASSOCIATED", 
              "UpdatedAt": 2020-06-01T20:15:15.289000+00:00
```

```
 }, 
          { 
              "AccountId": "123456789222", 
              "AdministratorId": "123456789012", 
              "InvitedAt": 2020-06-01T20:15:15.289000+00:00, 
              "MasterId": "123456789012", 
              "MemberStatus": "ASSOCIATED", 
              "UpdatedAt": 2020-06-01T20:15:15.289000+00:00 
          } 
     ],
}
```
Para obter mais informações, consulte [Gerenciamento de contas de administradores e membros](https://docs.aws.amazon.com/securityhub/latest/userguide/securityhub-accounts.html) no Guia do Usuário do AWS Security Hub.

• Para obter detalhes da API, consulte [ListMembers](https://awscli.amazonaws.com/v2/documentation/api/latest/reference/securityhub/list-members.html)na Referência de AWS CLI Comandos.

# **list-organization-admin-accounts**

O código de exemplo a seguir mostra como usar list-organization-admin-accounts.

AWS CLI

Para listar as contas de administrador do Security Hub designadas

O list-organization-admin-accounts exemplo a seguir lista as contas de administrador do Security Hub de uma organização.

```
aws securityhub list-organization-admin-accounts
```
Saída:

```
{ 
     AdminAccounts": [ 
          { "AccountId": "777788889999" }, 
          { "Status": "ENABLED" } 
     ]
}
```
Para obter mais informações, consulte [Designação de uma conta de administrador do Security](https://docs.aws.amazon.com/securityhub/latest/userguide/designate-orgs-admin-account.html) [Hub](https://docs.aws.amazon.com/securityhub/latest/userguide/designate-orgs-admin-account.html) no Guia do Usuário do AWS Security Hub.

• Para obter detalhes da API, consulte [ListOrganizationAdminAccountsn](https://awscli.amazonaws.com/v2/documentation/api/latest/reference/securityhub/list-organization-admin-accounts.html)a Referência de AWS CLI Comandos.

# **list-security-control-definitions**

O código de exemplo a seguir mostra como usar list-security-control-definitions.

AWS CLI

Exemplo 1: Para listar todos os controles de segurança disponíveis

O list-security-control-definitions exemplo a seguir lista os controles de segurança disponíveis em todos os padrões do Security Hub. Este exemplo limita os resultados a três controles.

```
aws securityhub list-security-control-definitions \ 
     --max-items 3
```

```
{ 
     "SecurityControlDefinitions": [ 
         { 
             "SecurityControlId": "ACM.1", 
             "Title": "Imported and ACM-issued certificates should be renewed after a 
  specified time period", 
             "Description": "This control checks whether an AWS Certificate Manager 
  (ACM) certificate is renewed within the specified time period. It checks both 
  imported certificates and certificates provided by ACM. The control fails if the 
  certificate isn't renewed within the specified time period. Unless you provide a 
  custom parameter value for the renewal period, Security Hub uses a default value of 
  30 days.", 
             "RemediationUrl": "https://docs.aws.amazon.com/console/securityhub/
ACM.1/remediation", 
             "SeverityRating": "MEDIUM", 
             "CurrentRegionAvailability": "AVAILABLE", 
             "CustomizableProperties": [ 
                  "Parameters" 
 ] 
         }, 
        \{ "SecurityControlId": "ACM.2",
```

```
 "Title": "RSA certificates managed by ACM should use a key length of at 
  least 2,048 bits", 
             "Description": "This control checks whether RSA certificates managed by 
  AWS Certificate Manager use a key length of at least 2,048 bits. The control fails 
  if the key length is smaller than 2,048 bits.", 
             "RemediationUrl": "https://docs.aws.amazon.com/console/securityhub/
ACM.2/remediation", 
             "SeverityRating": "HIGH", 
             "CurrentRegionAvailability": "AVAILABLE", 
             "CustomizableProperties": [] 
         }, 
         { 
             "SecurityControlId": "APIGateway.1", 
             "Title": "API Gateway REST and WebSocket API execution logging should be 
  enabled", 
             "Description": "This control checks whether all stages of an Amazon 
  API Gateway REST or WebSocket API have logging enabled. The control fails if 
  the 'loggingLevel' isn't 'ERROR' or 'INFO' for all stages of the API. Unless you 
  provide custom parameter values to indicate that a specific log type should be 
  enabled, Security Hub produces a passed finding if the logging level is either 
  'ERROR' or 'INFO'.", 
             "RemediationUrl": "https://docs.aws.amazon.com/console/securityhub/
APIGateway.1/remediation", 
             "SeverityRating": "MEDIUM", 
             "CurrentRegionAvailability": "AVAILABLE", 
             "CustomizableProperties": [ 
                  "Parameters" 
 ] 
         } 
     ], 
     "NextToken": "U2FsdGVkX1/UprCPzxVbkDeHikDXbDxfgJZ1w2RG1XWsFPTMTIQPVE0m/
FduIGxS7ObRtAbaUt/8/RCQcg2PU0YXI20hH/GrhoOTgv+TSm0qvQVFhkJepWmqh
+NYawjocVBeos6xzn/8qnbF9IuwGg=="
}
```
Para obter mais informações, consulte [Visualizando detalhes de um padrão](https://docs.aws.amazon.com/securityhub/latest/userguide/securityhub-standards-view-controls.html) no Guia do Usuário do AWS Security Hub.

Exemplo 2: Para listar os controles de segurança disponíveis para um padrão específico

O list-security-control-definitions exemplo a seguir lista os controles de segurança disponíveis para o CIS AWS Foundations Benchmark v1.4.0. Este exemplo limita os resultados a três controles.

```
aws securityhub list-security-control-definitions \ 
     --standards-arn "arn:aws:securityhub:us-east-1::standards/cis-aws-foundations-
benchmark/v/1.4.0" \
     --max-items 3
```

```
{ 
     "SecurityControlDefinitions": [ 
         { 
             "SecurityControlId": "CloudTrail.1", 
             "Title": "CloudTrail should be enabled and configured with at least one 
  multi-Region trail that includes read and write management events", 
              "Description": "This AWS control checks that there is at least one 
  multi-region AWS CloudTrail trail includes read and write management events.", 
              "RemediationUrl": "https://docs.aws.amazon.com/console/securityhub/
CloudTrail.1/remediation", 
             "SeverityRating": "HIGH", 
             "CurrentRegionAvailability": "AVAILABLE", 
             "CustomizableProperties": [] 
         }, 
         { 
             "SecurityControlId": "CloudTrail.2", 
             "Title": "CloudTrail should have encryption at-rest enabled", 
             "Description": "This AWS control checks whether AWS CloudTrail is 
  configured to use the server side encryption (SSE) AWS Key Management Service (AWS 
  KMS) customer master key (CMK) encryption. The check will pass if the KmsKeyId is 
  defined.", 
              "RemediationUrl": "https://docs.aws.amazon.com/console/securityhub/
CloudTrail.2/remediation", 
             "SeverityRating": "MEDIUM", 
             "CurrentRegionAvailability": "AVAILABLE", 
             "CustomizableProperties": [] 
         }, 
         { 
             "SecurityControlId": "CloudTrail.4", 
             "Title": "CloudTrail log file validation should be enabled", 
             "Description": "This AWS control checks whether CloudTrail log file 
  validation is enabled.", 
              "RemediationUrl": "https://docs.aws.amazon.com/console/securityhub/
CloudTrail.4/remediation", 
              "SeverityRating": "MEDIUM", 
              "CurrentRegionAvailability": "AVAILABLE",
```

```
 "CustomizableProperties": [] 
         } 
     ], 
     "NextToken": "eyJOZXh0VG9rZW4iOiBudWxsLCAiYm90b190cnVuY2F0ZV9hbW91bnQiOiAzfQ=="
}
```
Para obter mais informações, consulte [Visualizando detalhes de um padrão](https://docs.aws.amazon.com/securityhub/latest/userguide/securityhub-standards-view-controls.html) no Guia do Usuário do AWS Security Hub.

• Para obter detalhes da API, consulte [ListSecurityControlDefinitions](https://awscli.amazonaws.com/v2/documentation/api/latest/reference/securityhub/list-security-control-definitions.html)na Referência de AWS CLI Comandos.

# **list-standards-control-associations**

O código de exemplo a seguir mostra como usar list-standards-control-associations.

AWS CLI

Para obter o status de ativação de um controle em cada padrão habilitado

O list-standards-control-associations exemplo a seguir lista o status de habilitação de CloudTrail .1 em cada padrão habilitado.

```
aws securityhub list-standards-control-associations \ 
     --security-control-id CloudTrail.1
```

```
{ 
     "StandardsControlAssociationSummaries": [ 
        \{ "StandardsArn": "arn:aws:securityhub:us-east-2::standards/nist-800-53/
v/5.0.0", 
              "SecurityControlId": "CloudTrail.1", 
              "SecurityControlArn": "arn:aws:securityhub:us-
east-2:123456789012:security-control/CloudTrail.1", 
              "AssociationStatus": "ENABLED", 
              "RelatedRequirements": [ 
                  "NIST.800-53.r5 AC-2(4)", 
                  "NIST.800-53.r5 AC-4(26)", 
                  "NIST.800-53.r5 AC-6(9)", 
                  "NIST.800-53.r5 AU-10", 
                  "NIST.800-53.r5 AU-12",
```

```
 "NIST.800-53.r5 AU-2", 
                  "NIST.800-53.r5 AU-3", 
                  "NIST.800-53.r5 AU-6(3)", 
                  "NIST.800-53.r5 AU-6(4)", 
                  "NIST.800-53.r5 AU-14(1)", 
                  "NIST.800-53.r5 CA-7", 
                  "NIST.800-53.r5 SC-7(9)", 
                  "NIST.800-53.r5 SI-3(8)", 
                  "NIST.800-53.r5 SI-4(20)", 
                  "NIST.800-53.r5 SI-7(8)", 
                  "NIST.800-53.r5 SA-8(22)" 
             ], 
             "UpdatedAt": "2023-05-15T17:52:21.304000+00:00", 
             "StandardsControlTitle": "CloudTrail should be enabled and configured 
  with at least one multi-Region trail that includes read and write management 
  events", 
             "StandardsControlDescription": "This AWS control checks that there is 
  at least one multi-region AWS CloudTrail trail includes read and write management 
  events." 
         }, 
         { 
              "StandardsArn": "arn:aws:securityhub:::ruleset/cis-aws-foundations-
benchmark/v/1.2.0", 
             "SecurityControlId": "CloudTrail.1", 
             "SecurityControlArn": "arn:aws:securityhub:us-
east-2:123456789012:security-control/CloudTrail.1", 
              "AssociationStatus": "ENABLED", 
             "RelatedRequirements": [ 
                  "CIS AWS Foundations 2.1" 
             ], 
             "UpdatedAt": "2020-02-10T21:22:53.998000+00:00", 
             "StandardsControlTitle": "Ensure CloudTrail is enabled in all regions", 
             "StandardsControlDescription": "AWS CloudTrail is a web service that 
  records AWS API calls for your account and delivers log files to you. The recorded 
  information includes the identity of the API caller, the time of the API call, 
  the source IP address of the API caller, the request parameters, and the response 
  elements returned by the AWS service." 
         }, 
         { 
              "StandardsArn": "arn:aws:securityhub:us-east-2::standards/aws-
foundational-security-best-practices/v/1.0.0", 
             "SecurityControlId": "CloudTrail.1", 
             "SecurityControlArn": "arn:aws:securityhub:us-
east-2:123456789012:security-control/CloudTrail.1",
```
```
 "AssociationStatus": "DISABLED", 
             "RelatedRequirements": [], 
             "UpdatedAt": "2023-05-15T19:31:52.671000+00:00", 
             "UpdatedReason": "Alternative compensating controls are in place", 
             "StandardsControlTitle": "CloudTrail should be enabled and configured 
  with at least one multi-Region trail that includes read and write management 
  events", 
             "StandardsControlDescription": "This AWS control checks that there is 
  at least one multi-region AWS CloudTrail trail includes read and write management 
  events." 
         }, 
         { 
             "StandardsArn": "arn:aws:securityhub:us-east-2::standards/cis-aws-
foundations-benchmark/v/1.4.0", 
             "SecurityControlId": "CloudTrail.1", 
             "SecurityControlArn": "arn:aws:securityhub:us-
east-2:123456789012:security-control/CloudTrail.1", 
             "AssociationStatus": "ENABLED", 
             "RelatedRequirements": [ 
                  "CIS AWS Foundations Benchmark v1.4.0/3.1" 
             ], 
             "UpdatedAt": "2022-11-10T15:40:36.021000+00:00", 
             "StandardsControlTitle": "Ensure CloudTrail is enabled in all regions", 
             "StandardsControlDescription": "AWS CloudTrail is a web service that 
  records AWS API calls for your account and delivers log files to you. The recorded 
  information includes the identity of the API caller, the time of the API call, 
  the source IP address of the API caller, the request parameters, and the response 
  elements returned by the AWS service. CloudTrail provides a history of AWS API 
  calls for an account, including API calls made via the Management Console, SDKs, 
  command line tools, and higher-level AWS services (such as CloudFormation)." 
         } 
     ]
}
```
Para obter mais informações, consulte [Habilitar e desabilitar controles em padrões específicos](https://docs.aws.amazon.com/securityhub/latest/userguide/controls-configure.html) no Guia do Usuário do AWS Security Hub.

• Para obter detalhes da API, consulte [ListStandardsControlAssociationsn](https://awscli.amazonaws.com/v2/documentation/api/latest/reference/securityhub/list-standards-control-associations.html)a Referência de AWS CLI Comandos.

# **list-tags-for-resource**

O código de exemplo a seguir mostra como usar list-tags-for-resource.

## AWS CLI

Para recuperar as tags atribuídas a um recurso

O list-tags-for-resource exemplo a seguir retorna as tags atribuídas ao recurso de hub especificado.

```
aws securityhub list-tags-for-resource \ 
     --resource-arn "arn:aws:securityhub:us-west-1:123456789012:hub/default"
```
Saída:

```
{ 
     "Tags": { 
          "Department" : "Operations", 
          "Area" : "USMidwest" 
     }
}
```
Para obter mais informações, consulte [AWS::SecurityHub: :Hub](https://docs.aws.amazon.com/AWSCloudFormation/latest/UserGuide/aws-resource-securityhub-hub.html) no Guia do AWS CloudFormation Usuário.

• Para obter detalhes da API, consulte [ListTagsForResource](https://awscli.amazonaws.com/v2/documentation/api/latest/reference/securityhub/list-tags-for-resource.html)na Referência de AWS CLI Comandos.

# **start-configuration-policy-association**

O código de exemplo a seguir mostra como usar start-configuration-policy-association.

## AWS CLI

Exemplo 1: Para associar uma política de configuração

O start-configuration-policy-association exemplo a seguir associa a política de configuração especificada à unidade organizacional especificada. Uma configuração pode estar associada a uma conta de destino, unidade organizacional ou raiz.

```
aws securityhub start-configuration-policy-association \ 
     --configuration-policy-identifier "arn:aws:securityhub:eu-
central-1:123456789012:configuration-policy/a1b2c3d4-5678-90ab-cdef-EXAMPLE33333" \
```

```
 --target '{"OrganizationalUnitId": "ou-6hi7-8j91kl2m"}'
```
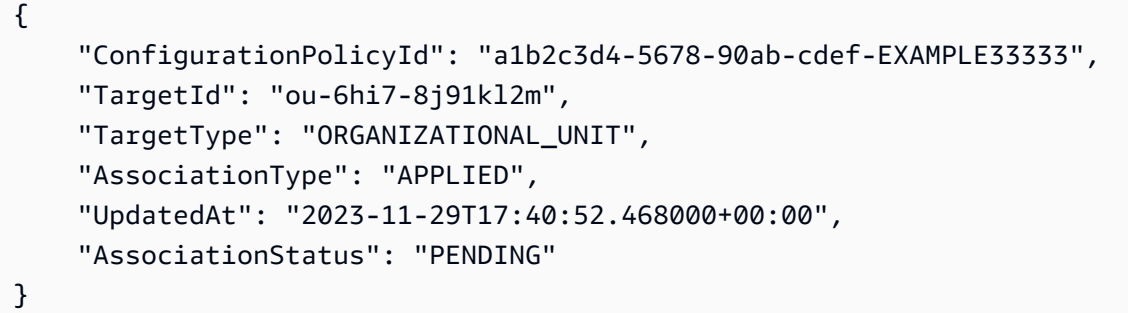

Para obter mais informações, consulte [Criação e associação de políticas de configuração do](https://docs.aws.amazon.com/securityhub/latest/userguide/create-associate-policy.html)  [Security Hub](https://docs.aws.amazon.com/securityhub/latest/userguide/create-associate-policy.html) no Guia do Usuário do AWS Security Hub.

Exemplo 2: Para associar uma configuração autogerenciada

O start-configuration-policy-association exemplo a seguir associa uma configuração autogerenciada à conta especificada.

```
aws securityhub start-configuration-policy-association \ 
     --configuration-policy-identifier "SELF_MANAGED_SECURITY_HUB" \ 
     --target '{"OrganizationalUnitId": "123456789012"}'
```
Saída:

```
{ 
     "ConfigurationPolicyId": "SELF_MANAGED_SECURITY_HUB", 
     "TargetId": "123456789012", 
     "TargetType": "ACCOUNT", 
     "AssociationType": "APPLIED", 
     "UpdatedAt": "2023-11-29T17:40:52.468000+00:00", 
     "AssociationStatus": "PENDING"
}
```
Para obter mais informações, consulte [Criação e associação de políticas de configuração do](https://docs.aws.amazon.com/securityhub/latest/userguide/create-associate-policy.html)  [Security Hub](https://docs.aws.amazon.com/securityhub/latest/userguide/create-associate-policy.html) no Guia do Usuário do AWS Security Hub.

• Para obter detalhes da API, consulte [StartConfigurationPolicyAssociationn](https://awscli.amazonaws.com/v2/documentation/api/latest/reference/securityhub/start-configuration-policy-association.html)a Referência de AWS CLI Comandos.

# **start-configuration-policy-disassociation**

O código de exemplo a seguir mostra como usar start-configuration-policydisassociation.

AWS CLI

Exemplo 1: Para desassociar uma política de configuração

O start-configuration-policy-disassociation exemplo a seguir dissocia uma política de configuração da unidade organizacional especificada. Uma configuração pode ser desassociada de uma conta de destino, unidade organizacional ou raiz.

```
aws securityhub start-configuration-policy-disassociation \ 
     --configuration-policy-identifier "arn:aws:securityhub:eu-
central-1:123456789012:configuration-policy/a1b2c3d4-5678-90ab-cdef-EXAMPLE33333" \ 
     --target '{"OrganizationalUnitId": "ou-6hi7-8j91kl2m"}'
```
Este comando não produz saída.

Para obter mais informações, consulte [Desassociando uma configuração de contas e OUs no](https://docs.aws.amazon.com/securityhub/latest/userguide/delete-disassociate-policy.html#disassociate-policy)  [Guia do](https://docs.aws.amazon.com/securityhub/latest/userguide/delete-disassociate-policy.html#disassociate-policy) Usuário do AWS Security Hub.

Exemplo 2: Para desassociar uma configuração autogerenciada

O start-configuration-policy-disassociation exemplo a seguir desassocia uma configuração autogerenciada da conta especificada.

```
aws securityhub start-configuration-policy-disassociation \ 
     --configuration-policy-identifier "SELF_MANAGED_SECURITY_HUB" \ 
     --target '{"AccountId": "123456789012"}'
```
Este comando não produz saída.

Para obter mais informações, consulte [Desassociando uma configuração de contas e OUs no](https://docs.aws.amazon.com/securityhub/latest/userguide/delete-disassociate-policy.html#disassociate-policy)  [Guia do](https://docs.aws.amazon.com/securityhub/latest/userguide/delete-disassociate-policy.html#disassociate-policy) Usuário do AWS Security Hub.

• Para obter detalhes da API, consulte [StartConfigurationPolicyDisassociationn](https://awscli.amazonaws.com/v2/documentation/api/latest/reference/securityhub/start-configuration-policy-disassociation.html)a Referência de AWS CLI Comandos.

#### **tag-resource**

O código de exemplo a seguir mostra como usar tag-resource.

### AWS CLI

Para atribuir uma tag a um recurso

O tag-resource exemplo a seguir atribui valores para as tags Departamento e Área ao recurso de hub especificado.

```
aws securityhub tag-resource \ 
    --resource-arn "arn:aws:securityhub:us-west-1:123456789012:hub/default" \
     --tags '{"Department":"Operations", "Area":"USMidwest"}'
```
Este comando não produz saída.

Para obter mais informações, consulte [AWS::SecurityHub: :Hub](https://docs.aws.amazon.com/AWSCloudFormation/latest/UserGuide/aws-resource-securityhub-hub.html) no Guia do AWS CloudFormation Usuário.

• Para obter detalhes da API, consulte [TagResourcen](https://awscli.amazonaws.com/v2/documentation/api/latest/reference/securityhub/tag-resource.html)a Referência de AWS CLI Comandos.

#### **untag-resource**

O código de exemplo a seguir mostra como usar untag-resource.

AWS CLI

Para remover um valor de tag de um recurso

O untag-resource exemplo a seguir remove a tag Department do recurso de hub especificado.

```
aws securityhub untag-resource \ 
    --resource-arn "arn:aws:securityhub:us-west-1:123456789012:hub/default" \
     --tag-keys "Department"
```
Este comando não produz saída.

Para obter mais informações, consulte [AWS::SecurityHub: :Hub](https://docs.aws.amazon.com/AWSCloudFormation/latest/UserGuide/aws-resource-securityhub-hub.html) no Guia do AWS CloudFormation Usuário.

• Para obter detalhes da API, consulte [UntagResourcen](https://awscli.amazonaws.com/v2/documentation/api/latest/reference/securityhub/untag-resource.html)a Referência de AWS CLI Comandos.

## **update-action-target**

O código de exemplo a seguir mostra como usar update-action-target.

### AWS CLI

Para atualizar uma ação personalizada

O update-action-target exemplo a seguir atualiza o nome da ação personalizada identificada pelo ARN especificado.

```
aws securityhub update-action-target \ 
     --action-target-arn "arn:aws:securityhub:us-west-1:123456789012:action/custom/
Remediation" \ 
     --name "Send to remediation"
```
Este comando não produz saída.

Para obter mais informações, consulte [Criar uma ação personalizada e associá-la a uma regra de](https://docs.aws.amazon.com/securityhub/latest/userguide/securityhub-cloudwatch-events.html#securityhub-cwe-configure)  [CloudWatch Eventos](https://docs.aws.amazon.com/securityhub/latest/userguide/securityhub-cloudwatch-events.html#securityhub-cwe-configure) no Guia do Usuário do AWS Security Hub.

• Para obter detalhes da API, consulte [UpdateActionTarget](https://awscli.amazonaws.com/v2/documentation/api/latest/reference/securityhub/update-action-target.html)na Referência de AWS CLI Comandos.

### **update-configuration-policy**

O código de exemplo a seguir mostra como usar update-configuration-policy.

AWS CLI

Para atualizar uma política de configuração

O update-configuration-policy exemplo a seguir atualiza uma política de configuração existente para usar as configurações especificadas.

```
aws securityhub update-configuration-policy \ 
     --identifier "arn:aws:securityhub:eu-central-1:508236694226:configuration-
policy/09f37766-57d8-4ede-9d33-5d8b0fecf70e" \ 
     --name "SampleConfigurationPolicyUpdated" \ 
     --description "SampleDescriptionUpdated" \ 
     --configuration-policy '{"SecurityHub": {"ServiceEnabled": 
  true, "EnabledStandardIdentifiers": ["arn:aws:securityhub:eu-
```

```
central-1::standards/aws-foundational-security-best-practices/
v/1.0.0","arn:aws:securityhub:::ruleset/cis-aws-foundations-benchmark/
v/1.2.0"],"SecurityControlsConfiguration":{"DisabledSecurityControlIdentifiers": 
  ["CloudWatch.1"], "SecurityControlCustomParameters": [{"SecurityControlId": 
  "ACM.1", "Parameters": {"daysToExpiration": {"ValueType": "CUSTOM", "Value": 
 {\{"Interger": 21}}}}}]}}' \
     --updated-reason "Disabling CloudWatch.1 and changing parameter value"
```

```
{ 
    "Arn": "arn:aws:securityhub:eu-central-1:123456789012:configuration-policy/
a1b2c3d4-5678-90ab-cdef-EXAMPLE11111", 
    "Id": "a1b2c3d4-5678-90ab-cdef-EXAMPLE11111", 
    "Name": "SampleConfigurationPolicyUpdated", 
    "Description": "SampleDescriptionUpdated", 
    "UpdatedAt": "2023-11-28T20:28:04.494000+00:00", 
    "CreatedAt": "2023-11-28T20:28:04.494000+00:00", 
    "ConfigurationPolicy": { 
        "SecurityHub": { 
            "ServiceEnabled": true, 
            "EnabledStandardIdentifiers": [ 
                "arn:aws:securityhub:eu-central-1::standards/aws-foundational-
security-best-practices/v/1.0.0", 
                "arn:aws:securityhub:::ruleset/cis-aws-foundations-benchmark/
v/1.2.0" 
            ], 
            "SecurityControlsConfiguration": { 
                "DisabledSecurityControlIdentifiers": [ 
                    "CloudWatch.1" 
                ], 
                "SecurityControlCustomParameters": [ 
\{ \} "SecurityControlId": "ACM.1", 
                        "Parameters": { 
                           "daysToExpiration": { 
                               "ValueType": "CUSTOM", 
                               "Value": { 
                                   "Integer": 21 
 } 
 } 
 } 
 }
```

```
 ] 
 } 
    } 
  }
}
```
Para obter mais informações, consulte [Atualização das políticas de configuração do Security Hub](https://docs.aws.amazon.com/securityhub/latest/userguide/update-policy.html) no Guia do Usuário do AWS Security Hub.

• Para obter detalhes da API, consulte [UpdateConfigurationPolicyn](https://awscli.amazonaws.com/v2/documentation/api/latest/reference/securityhub/update-configuration-policy.html)a Referência de AWS CLI Comandos.

# **update-finding-aggregator**

O código de exemplo a seguir mostra como usar update-finding-aggregator.

AWS CLI

Para atualizar a configuração atual da agregação de descoberta

O update-finding-aggregator exemplo a seguir altera a configuração da agregação de localização para vincular a partir de regiões selecionadas. É administrado a partir do Leste dos EUA (Virgínia), que é a região de agregação. Ele seleciona o Oeste dos EUA (Norte da Califórnia) e o Oeste dos EUA (Oregon) como as regiões vinculadas.

```
aws securityhub update-finding-aggregator \ 
     --region us-east-1 \ 
     --finding-aggregator-arn arn:aws:securityhub:us-east-1:222222222222:finding-
aggregator/123e4567-e89b-12d3-a456-426652340000 \ 
     --region-linking-mode SPECIFIED_REGIONS \ 
     --regions us-west-1,us-west-2
```
Este comando não produz saída.

Para obter mais informações, consulte [Atualização da configuração de agregação de localização](https://docs.aws.amazon.com/securityhub/latest/userguide/finding-aggregation-update.html) no Guia do Usuário do AWS Security Hub.

• Para obter detalhes da API, consulte [UpdateFindingAggregatorn](https://awscli.amazonaws.com/v2/documentation/api/latest/reference/securityhub/update-finding-aggregator.html)a Referência de AWS CLI Comandos.

## **update-insight**

O código de exemplo a seguir mostra como usar update-insight.

### AWS CLI

Exemplo 1: Para alterar o filtro de um insight personalizado

O update-insight exemplo a seguir altera os filtros de uma visão personalizada. O insight atualizado busca descobertas com alta severidade relacionadas às AWS funções.

```
aws securityhub update-insight \ 
     --insight-arn "arn:aws:securityhub:us-west-1:123456789012:insight/123456789012/
custom/a1b2c3d4-5678-90ab-cdef-EXAMPLE11111" \ 
     --filters '{"ResourceType": [{ "Comparison": "EQUALS", "Value": "AwsIamRole"}], 
  "SeverityLabel": [{"Comparison": "EQUALS", "Value": "HIGH"}]}' \ 
     --name "High severity role findings"
```
Exemplo 2: Para alterar o atributo de agrupamento para um insight personalizado

O update-insight exemplo a seguir altera o atributo de agrupamento do insight personalizado com o ARN especificado. O novo atributo de agrupamento é o ID do recurso.

```
aws securityhub update-insight \ 
     --insight-arn "arn:aws:securityhub:us-west-1:123456789012:insight/123456789012/
custom/a1b2c3d4-5678-90ab-cdef-EXAMPLE11111" \ 
     --group-by-attribute "ResourceId" \ 
     --name "Critical role findings"
```

```
{ 
     "Insights": [ 
\overline{\mathcal{L}} "InsightArn": "arn:aws:securityhub:us-
west-1:123456789012:insight/123456789012/custom/a1b2c3d4-5678-90ab-cdef-
EXAMPLE11111", 
              "Name": "Critical role findings", 
              "Filters": { 
                  "SeverityLabel": [ 
\{ \} "Value": "CRITICAL",
```

```
 "Comparison": "EQUALS" 
1 1 1 1 1 1 1
 ], 
              "ResourceType": [ 
\{ "Value": "AwsIamRole", 
                     "Comparison": "EQUALS" 
1 1 1 1 1 1 1
 ] 
           }, 
           "GroupByAttribute": "ResourceId" 
       } 
   \mathbf{I}}
```
Para obter mais informações, consulte [Gerenciando insights personalizados](https://docs.aws.amazon.com/securityhub/latest/userguide/securityhub-custom-insights.html) no Guia do Usuário do AWS Security Hub.

• Para obter detalhes da API, consulte [UpdateInsightn](https://awscli.amazonaws.com/v2/documentation/api/latest/reference/securityhub/update-insight.html)a Referência de AWS CLI Comandos.

# **update-organization-configuration**

O código de exemplo a seguir mostra como usar update-organization-configuration.

AWS CLI

Para atualizar a forma como o Security Hub está configurado para uma organização

O update-organization-configuration exemplo a seguir especifica que o Security Hub deve usar a configuração central para configurar uma organização. Depois de executar esse comando, o administrador delegado do Security Hub pode criar e gerenciar políticas de configuração para configurar a organização. O administrador delegado também pode usar esse comando para alternar da configuração central para a local. Se a configuração local for o tipo de configuração, o administrador delegado poderá escolher se deseja ativar automaticamente o Security Hub e os padrões de segurança padrão nas novas contas da organização.

```
aws securityhub update-organization-configuration \ 
     --no-auto-enable \ 
     --organization-configuration '{"ConfigurationType": "CENTRAL"}'
```
Este comando não produz saída.

Para obter mais informações, consulte [Gerenciando contas com AWS Organizations](https://docs.aws.amazon.com/securityhub/latest/userguide/securityhub-accounts-orgs.html) no Guia do Usuário do AWS Security Hub.

• Para obter detalhes da API, consulte [UpdateOrganizationConfigurationn](https://awscli.amazonaws.com/v2/documentation/api/latest/reference/securityhub/update-organization-configuration.html)a Referência de AWS CLI Comandos.

# **update-security-control**

O código de exemplo a seguir mostra como usar update-security-control.

## AWS CLI

Para atualizar as propriedades do controle de segurança

O update-security-control exemplo a seguir especifica valores personalizados para um parâmetro de controle de segurança do Security Hub.

```
aws securityhub update-security-control \ 
     --security-control-id ACM.1 \ 
     --parameters '{"daysToExpiration": {"ValueType": "CUSTOM", "Value": {"Integer": 
 15}}}' \
     --last-update-reason "Internal compliance requirement"
```
Este comando não produz saída.

Para obter mais informações, consulte [Parâmetros de controle personalizados](https://docs.aws.amazon.com/securityhub/latest/userguide/custom-control-parameters.html) no Guia do Usuário do AWS Security Hub.

• Para obter detalhes da API, consulte [UpdateSecurityControl](https://awscli.amazonaws.com/v2/documentation/api/latest/reference/securityhub/update-security-control.html)na Referência de AWS CLI Comandos.

# **update-security-hub-configuration**

O código de exemplo a seguir mostra como usar update-security-hub-configuration.

AWS CLI

Para atualizar a configuração do Security Hub

O update-security-hub-configuration exemplo a seguir configura o Security Hub para habilitar automaticamente novos controles para padrões habilitados.

```
aws securityhub update-security-hub-configuration \ 
     --auto-enable-controls
```
Este comando não produz saída.

Para obter mais informações, consulte [Habilitando novos controles automaticamente](https://docs.aws.amazon.com/securityhub/latest/userguide/controls-auto-enable.html) no Guia do Usuário do AWS Security Hub.

• Para obter detalhes da API, consulte [UpdateSecurityHubConfigurationn](https://awscli.amazonaws.com/v2/documentation/api/latest/reference/securityhub/update-security-hub-configuration.html)a Referência de AWS CLI Comandos.

#### **update-standards-control**

O código de exemplo a seguir mostra como usar update-standards-control.

AWS CLI

Exemplo 1: Para desativar um controle

O update-standards-control exemplo a seguir desativa o PCI. AutoScaling1. controle.

```
aws securityhub update-standards-control \ 
     --standards-control-arn "arn:aws:securityhub:us-west-1:123456789012:control/pci-
dss/v/3.2.1/PCI.AutoScaling.1" \setminus --control-status "DISABLED" \ 
     --disabled-reason "Not applicable for my service"
```
Este comando não produz saída.

Exemplo 2: Para ativar um controle

O update-standards-control exemplo a seguir ativa o PCI. AutoScaling1. controle.

```
aws securityhub update-standards-control \ 
     --standards-control-arn "arn:aws:securityhub:us-west-1:123456789012:control/pci-
dss/v/3.2.1/PCI.AutoScaling.1" \setminus --control-status "ENABLED"
```
Este comando não produz saída.

Para obter mais informações, consulte [Desabilitar e ativar controles individuais](https://docs.aws.amazon.com/securityhub/latest/userguide/securityhub-standards-enable-disable-controls.html) no Guia do Usuário do AWS Security Hub.

• Para obter detalhes da API, consulte [UpdateStandardsControln](https://awscli.amazonaws.com/v2/documentation/api/latest/reference/securityhub/update-standards-control.html)a Referência de AWS CLI Comandos.

# AWS Serverless Application Repository exemplos usando AWS CLI

Os exemplos de código a seguir mostram como realizar ações e implementar cenários comuns usando o AWS Command Line Interface with AWS Serverless Application Repository.

Ações são trechos de código de programas maiores e devem ser executadas em contexto. Embora as ações mostrem como chamar funções de serviço específicas, é possível ver as ações contextualizadas em seus devidos cenários e exemplos entre serviços.

Cenários são exemplos de código que mostram como realizar uma tarefa específica chamando várias funções dentro do mesmo serviço.

Cada exemplo inclui um link para GitHub, onde você pode encontrar instruções sobre como configurar e executar o código no contexto.

Tópicos

• [Ações](#page-378-0)

Ações

# **put-application-policy**

O código de exemplo a seguir mostra como usar put-application-policy.

AWS CLI

Exemplo 1: Para compartilhar um aplicativo publicamente

O seguinte put-application-policy compartilha um aplicativo publicamente, para que qualquer pessoa possa encontrar e implantar seu aplicativo no AWS Serverless Application Repository.

```
aws serverlessrepo put-application-policy \ 
     --application-id arn:aws:serverlessrepo:us-east-1:123456789012:applications/my-
test-application \ 
     --statements Principals='*',Actions=Deploy
```

```
{ 
     "Statements": [ 
         { 
              "Actions": [ 
                  "Deploy" 
              ], 
              "Principals": [ 
 "" 
              ], 
              "StatementId": "a1b2c3d4-5678-90ab-cdef-11111EXAMPLE" 
         } 
     ]
}
```
Exemplo 2: Para compartilhar um aplicativo de forma privada

O seguinte put-application-policy compartilha um aplicativo de forma privada, para que somente AWS contas específicas possam encontrar e implantar seu aplicativo no AWS Serverless Application Repository.

```
aws serverlessrepo put-application-policy \ 
     --application-id arn:aws:serverlessrepo:us-east-1:123456789012:applications/my-
test-application \ 
     --statements Principals=111111111111,222222222222,Actions=Deploy
```

```
{ 
      "Statements": [ 
          { 
               "Actions": [ 
                    "Deploy" 
               ], 
               "Principals": [ 
                   "11111111111",
                    "222222222222" 
               ], 
               "StatementId": "a1b2c3d4-5678-90ab-cdef-11111EXAMPLE" 
          } 
      ]
```
}

Para obter mais informações, consulte [Compartilhando um aplicativo por meio do console](https://docs.aws.amazon.com/serverlessrepo/latest/devguide/serverlessrepo-how-to-publish.html#share-application) no AWS Serverless Application Repository Developer Guide

• Para obter detalhes da API, consulte [PutApplicationPolicy](https://awscli.amazonaws.com/v2/documentation/api/latest/reference/serverlessrepo/put-application-policy.html)em Referência de AWS CLI Comandos.

# Exemplos do Service Catalog usando AWS CLI

Os exemplos de código a seguir mostram como realizar ações e implementar cenários comuns usando o AWS Command Line Interface with Service Catalog.

Ações são trechos de código de programas maiores e devem ser executadas em contexto. Embora as ações mostrem como chamar funções de serviço específicas, é possível ver as ações contextualizadas em seus devidos cenários e exemplos entre serviços.

Cenários são exemplos de código que mostram como realizar uma tarefa específica chamando várias funções dentro do mesmo serviço.

Cada exemplo inclui um link para GitHub, onde você pode encontrar instruções sobre como configurar e executar o código no contexto.

Tópicos

• [Ações](#page-378-0)

Ações

# **accept-portfolio-share**

O código de exemplo a seguir mostra como usar accept-portfolio-share.

AWS CLI

Para aceitar um compartilhamento de portfólio

O accept-portfolio-share exemplo a seguir aceita uma oferta, feita por outro usuário, para compartilhar o portfólio especificado.

```
aws servicecatalog accept-portfolio-share \
```
--portfolio-id port-2s6wuabcdefghijk

Este comando não produz saída.

• Para obter detalhes da API, consulte [AcceptPortfolioShare](https://awscli.amazonaws.com/v2/documentation/api/latest/reference/servicecatalog/accept-portfolio-share.html)em Referência de AWS CLI Comandos.

#### **associate-principal-with-portfolio**

O código de exemplo a seguir mostra como usar associate-principal-with-portfolio.

AWS CLI

Para associar um diretor a um portfólio

O associate-principal-with-portfolio exemplo a seguir associa um usuário ao portfólio especificado.

```
aws servicecatalog associate-principal-with-portfolio \ 
     --portfolio-id port-2s6abcdefwdh4 \ 
     --principal-arn arn:aws:iam::123456789012:user/usertest \ 
     --principal-type IAM
```
Este comando não produz saída.

• Para obter detalhes da API, consulte [AssociatePrincipalWithPortfolioe](https://awscli.amazonaws.com/v2/documentation/api/latest/reference/servicecatalog/associate-principal-with-portfolio.html)m Referência de AWS CLI Comandos.

### **associate-product-with-portfolio**

O código de exemplo a seguir mostra como usar associate-product-with-portfolio.

AWS CLI

Para associar um produto a um portfólio

O associate-product-with-portfolio exemplo a seguir associa o produto fornecido ao portfólio especificado.

```
aws servicecatalog associate-product-with-portfolio 
      --product-id prod-3p5abcdef3oyk
```
--portfolio-id port-2s6abcdef5wdh4

Este comando não produz saída.

• Para obter detalhes da API, consulte [AssociateProductWithPortfolioe](https://awscli.amazonaws.com/v2/documentation/api/latest/reference/servicecatalog/associate-product-with-portfolio.html)m Referência de AWS CLI Comandos.

#### **associate-tag-option-with-resource**

O código de exemplo a seguir mostra como usar associate-tag-option-with-resource.

AWS CLI

Para associar um TagOption a a um recurso

O associate-tag-option-with-resource exemplo a seguir associa o especificado TagOption ao recurso especificado.

```
aws servicecatalog associate-tag-option-with-resource \ 
     --resource-id port-2s6abcdq5wdh4 \ 
     --tag-option-id tag-p3abc2pkpz5qc
```
Este comando não produz saída.

• Para obter detalhes da API, consulte [AssociateTagOptionWithResourcee](https://awscli.amazonaws.com/v2/documentation/api/latest/reference/servicecatalog/associate-tag-option-with-resource.html)m Referência de AWS CLI Comandos.

#### **copy-product**

O código de exemplo a seguir mostra como usar copy-product.

AWS CLI

Para copiar um produto

O copy-product exemplo a seguir faz uma cópia do produto especificado, usando um arquivo JSON para transmitir parâmetros.

```
aws servicecatalog copy-product --cli-input-json file://copy-product-input.json
```
Conteúdo de copy-product-input.json:

```
{ 
     "SourceProductArn": "arn:aws:catalog:us-west-2:123456789012:product/prod-
tcabcd3syn2xy", 
     "TargetProductName": "copy-of-myproduct", 
     "CopyOptions": [ 
          "CopyTags" 
    \mathbb{I}}
```

```
{ 
     "CopyProductToken": "copyproduct-abc5defgjkdji"
}
```
• Para obter detalhes da API, consulte [CopyProducte](https://awscli.amazonaws.com/v2/documentation/api/latest/reference/servicecatalog/copy-product.html)m Referência de AWS CLI Comandos.

## **create-portfolio-share**

O código de exemplo a seguir mostra como usar create-portfolio-share.

AWS CLI

Para compartilhar um portfólio com uma conta

O create-portfolio-share exemplo a seguir compartilha o portfólio especificado com a conta especificada.

```
aws servicecatalog create-portfolio-share \ 
     --portfolio-id port-2s6abcdef5wdh4 \ 
     --account-id 794123456789
```
Esse comando não produz nenhuma saída.

• Para obter detalhes da API, consulte [CreatePortfolioSharee](https://awscli.amazonaws.com/v2/documentation/api/latest/reference/servicecatalog/create-portfolio-share.html)m Referência de AWS CLI **Comandos** 

# **create-portfolio**

O código de exemplo a seguir mostra como usar create-portfolio.

# AWS CLI

Para criar um portfólio

O create-portfolio exemplo a seguir cria um portfólio.

```
aws servicecatalog create-portfolio \ 
     --provider-name my-provider \ 
     --display-name my-portfolio
```
Saída:

```
{ 
     "PortfolioDetail": { 
          "ProviderName": "my-provider", 
         "DisplayName": "my-portfolio", 
         "CreatedTime": 1571337221.555, 
         "ARN": "arn:aws:catalog:us-east-2:123456789012:portfolio/
port-2s6xmplq5wdh4", 
         "Id": "port-2s6xmplq5wdh4" 
     }
}
```
• Para obter detalhes da API, consulte [CreatePortfolioe](https://awscli.amazonaws.com/v2/documentation/api/latest/reference/servicecatalog/create-portfolio.html)m Referência de AWS CLI Comandos.

# **create-product**

O código de exemplo a seguir mostra como usar create-product.

AWS CLI

Para criar um produto

O create-product exemplo a seguir cria um produto usando um arquivo JSON para transmitir parâmetros.

```
aws servicecatalog create-product \ 
     --cli-input-json file://create-product-input.json
```
Conteúdo de create-product-input.json:

```
{ 
     "AcceptLanguage": "en", 
     "Name": "test-product", 
     "Owner": "test-owner", 
     "Description": "test-description", 
     "Distributor": "test-distributor", 
     "SupportDescription": "test-support", 
     "SupportEmail": "test@amazon.com", 
     "SupportUrl": "https://aws.amazon.com", 
     "ProductType": "CLOUD_FORMATION_TEMPLATE", 
     "Tags": [ 
         { 
             "Key": "region",
              "Value": "us-east-1" 
         } 
     ], 
     "ProvisioningArtifactParameters": { 
          "Name": "test-version-name", 
          "Description": "test-version-description", 
         "Info": { 
              "LoadTemplateFromURL": "https://s3-us-west-1.amazonaws.com/
cloudformation-templates-us-west-1/my-cfn-template.template"
         }, 
         "Type": "CLOUD_FORMATION_TEMPLATE" 
     }
}
```

```
{ 
     "Tags": [ 
          { 
              "Key": "region", 
              "Value": "us-east-1" 
          } 
     ], 
     "ProductViewDetail": { 
          "CreatedTime": 1576025036.0, 
          "ProductARN": "arn:aws:catalog:us-west-2:1234568542028:product/
prod-3p5abcdef3oyk", 
          "Status": "CREATED", 
          "ProductViewSummary": { 
              "Type": "CLOUD_FORMATION_TEMPLATE",
```

```
 "Distributor": "test-distributor", 
              "SupportUrl": "https://aws.amazon.com", 
              "SupportEmail": "test@amazon.com", 
              "Id": "prodview-abcd42wvx45um", 
              "SupportDescription": "test-support", 
              "ShortDescription": "test-description", 
              "Owner": "test-owner", 
              "Name": "test-product2", 
              "HasDefaultPath": false, 
              "ProductId": "prod-3p5abcdef3oyk" 
         } 
     }, 
     "ProvisioningArtifactDetail": { 
          "CreatedTime": 1576025036.0, 
          "Active": true, 
          "Id": "pa-pq3p5lil12a34", 
          "Description": "test-version-description", 
          "Name": "test-version-name", 
          "Type": "CLOUD_FORMATION_TEMPLATE" 
     }
}
```
• Para obter detalhes da API, consulte [CreateProducte](https://awscli.amazonaws.com/v2/documentation/api/latest/reference/servicecatalog/create-product.html)m Referência de AWS CLI Comandos.

# **create-provisioning-artifact**

O código de exemplo a seguir mostra como usar create-provisioning-artifact.

AWS CLI

Para criar um artefato de provisionamento

O create-provisioning-artifact exemplo a seguir cria um artefato de provisionamento usando um arquivo JSON para transmitir parâmetros.

```
aws servicecatalog create-provisioning-artifact \ 
    --cli-input-json file://create-provisioning-artifact-input.json
```
Conteúdo de create-provisioning-artifact-input.json:

{

```
 "ProductId": "prod-nfi2abcdefghi", 
     "Parameters": { 
         "Name": "test-provisioning-artifact", 
         "Description": "test description", 
         "Info": { 
              "LoadTemplateFromURL": "https://s3-us-west-1.amazonaws.com/
cloudformation-templates-us-west-1/my-cfn-template.template" 
         }, 
         "Type": "CLOUD_FORMATION_TEMPLATE" 
     }
}
```

```
{ 
     "Info": { 
          "TemplateUrl": "https://s3-us-west-1.amazonaws.com/cloudformation-templates-
us-west-1/my-cfn-template.template" 
     }, 
     "Status": "CREATING", 
     "ProvisioningArtifactDetail": { 
         "Id": "pa-bb4abcdefwnaio", 
          "Name": "test-provisioning-artifact", 
         "Description": "test description", 
         "Active": true, 
         "Type": "CLOUD_FORMATION_TEMPLATE", 
         "CreatedTime": 1576022545.0 
     }
}
```
• Para obter detalhes da API, consulte [CreateProvisioningArtifact](https://awscli.amazonaws.com/v2/documentation/api/latest/reference/servicecatalog/create-provisioning-artifact.html)em Referência de AWS CLI Comandos.

### **create-tag-option**

O código de exemplo a seguir mostra como usar create-tag-option.

AWS CLI

Para criar um TagOption

O create-tag-option exemplo a seguir cria um TagOption.

```
aws servicecatalog create-tag-option 
     --key 1234 
     --value name
```

```
{ 
     "TagOptionDetail": { 
     "Id": "tag-iabcdn4fzjjms", 
     "Value": "name", 
     "Active": true, 
     "Key": "1234" 
     }
}
```
• Para obter detalhes da API, consulte [CreateTagOptione](https://awscli.amazonaws.com/v2/documentation/api/latest/reference/servicecatalog/create-tag-option.html)m Referência de AWS CLI Comandos.

## **delete-portfolio-share**

O código de exemplo a seguir mostra como usar delete-portfolio-share.

AWS CLI

Para parar de compartilhar um portfólio com uma conta

O delete-portfolio-share exemplo a seguir interrompe o compartilhamento do portfólio com a conta especificada.

```
aws servicecatalog delete-portfolio-share \ 
     --portfolio-id port-2s6abcdq5wdh4 \ 
     --account-id 123456789012
```
Este comando não produz saída.

• Para obter detalhes da API, consulte [DeletePortfolioShare](https://awscli.amazonaws.com/v2/documentation/api/latest/reference/servicecatalog/delete-portfolio-share.html)em Referência de AWS CLI Comandos.

# **delete-portfolio**

O código de exemplo a seguir mostra como usar delete-portfolio.

# AWS CLI

Para excluir um portfólio

O delete-portfolio exemplo a seguir exclui o portfólio especificado.

```
aws servicecatalog delete-portfolio \ 
     --id port-abcdlx4gox4do
```
Este comando não produz saída.

• Para obter detalhes da API, consulte [DeletePortfolio](https://awscli.amazonaws.com/v2/documentation/api/latest/reference/servicecatalog/delete-portfolio.html)em Referência de AWS CLI Comandos.

# **delete-product**

O código de exemplo a seguir mostra como usar delete-product.

# AWS CLI

Para excluir um produto

O delete-product exemplo a seguir exclui o produto especificado.

```
aws servicecatalog delete-product \ 
     --id prod-abcdcek6yhbxi
```
Este comando não produz saída.

• Para obter detalhes da API, consulte [DeleteProducte](https://awscli.amazonaws.com/v2/documentation/api/latest/reference/servicecatalog/delete-product.html)m Referência de AWS CLI Comandos.

# **delete-provisioning-artifact**

O código de exemplo a seguir mostra como usar delete-provisioning-artifact.

AWS CLI

Para excluir um artefato de provisionamento

O delete-provisioning-artifact exemplo a seguir exclui o artefato de provisionamento especificado.

aws servicecatalog delete-provisioning-artifact \

--product-id prod-abc2uebuplcpw \

--provisioning-artifact-id pa-pqabcddii7ouc

Este comando não produz saída.

• Para obter detalhes da API, consulte [DeleteProvisioningArtifacte](https://awscli.amazonaws.com/v2/documentation/api/latest/reference/servicecatalog/delete-provisioning-artifact.html)m Referência de AWS CLI Comandos.

#### **delete-tag-option**

O código de exemplo a seguir mostra como usar delete-tag-option.

AWS CLI

Para excluir um TagOption

O delete-tag-option exemplo a seguir exclui o especificado TagOption.

```
aws servicecatalog delete-tag-option \ 
     --id tag-iabcdn4fzjjms
```
Este comando não produz saída.

• Para obter detalhes da API, consulte [DeleteTagOption](https://awscli.amazonaws.com/v2/documentation/api/latest/reference/servicecatalog/delete-tag-option.html)em Referência de AWS CLI Comandos.

#### **describe-copy-product-status**

O código de exemplo a seguir mostra como usar describe-copy-product-status.

### AWS CLI

Para descrever o status da operação do produto de cópia

O describe-copy-product-status exemplo a seguir exibe o status atual da operação do produto de cópia assíncrona especificada.

```
aws servicecatalog describe-copy-product-status \ 
     --copy-product-token copyproduct-znn5tf5abcd3w
```
### Saída:

{

```
 "CopyProductStatus": "SUCCEEDED", 
 "TargetProductId": "prod-os6hog7abcdt2"
```
• Para obter detalhes da API, consulte [DescribeCopyProductStatus](https://awscli.amazonaws.com/v2/documentation/api/latest/reference/servicecatalog/describe-copy-product-status.html)em Referência de AWS CLI Comandos.

# **describe-portfolio**

O código de exemplo a seguir mostra como usar describe-portfolio.

AWS CLI

}

Para descrever um portfólio

O describe-portfolio exemplo a seguir exibe detalhes do portfólio especificado.

```
aws servicecatalog describe-portfolio \ 
     --id port-2s6abcdq5wdh4
```
Saída:

```
{ 
     "TagOptions": [], 
     "PortfolioDetail": { 
          "ARN": "arn:aws:catalog:us-west-2:687558541234:portfolio/
port-2s6abcdq5wdh4", 
          "Id": "port-2s6wuzyq5wdh4", 
          "CreatedTime": 1571337221.555, 
          "DisplayName": "my-portfolio", 
          "ProviderName": "my-provider" 
     }, 
     "Tags": []
}
```
• Para obter detalhes da API, consulte [DescribePortfolioe](https://awscli.amazonaws.com/v2/documentation/api/latest/reference/servicecatalog/describe-portfolio.html)m Referência de AWS CLI Comandos.

## **describe-product-as-admin**

O código de exemplo a seguir mostra como usar describe-product-as-admin.

# AWS CLI

Para descrever um produto como administrador

O describe-product-as-admin exemplo a seguir exibe detalhes do produto especificado usando privilégios de administrador.

```
aws servicecatalog describe-product-as-admin \ 
     --id prod-abcdcek6yhbxi
```

```
{ 
     "TagOptions": [], 
     "ProductViewDetail": { 
          "ProductARN": "arn:aws:catalog:us-west-2:687558542028:product/prod-
abcdcek6yhbxi", 
         "ProductViewSummary": { 
              "SupportEmail": "test@amazon.com", 
              "Type": "CLOUD_FORMATION_TEMPLATE", 
              "Distributor": "test-distributor", 
              "ShortDescription": "test-description", 
              "Owner": "test-owner", 
              "Id": "prodview-wi3l2j4abc6vc", 
              "SupportDescription": "test-support", 
              "ProductId": "prod-abcdcek6yhbxi", 
              "HasDefaultPath": false, 
              "Name": "test-product3", 
              "SupportUrl": "https://aws.amazon.com" 
         }, 
         "CreatedTime": 1577136715.0, 
          "Status": "CREATED" 
     }, 
     "ProvisioningArtifactSummaries": [ 
         { 
              "CreatedTime": 1577136715.0, 
              "Description": "test-version-description", 
              "ProvisioningArtifactMetadata": { 
                  "SourceProvisioningArtifactId": "pa-abcdxkkiv5fcm" 
              }, 
              "Name": "test-version-name-3", 
              "Id": "pa-abcdxkkiv5fcm" 
         }
```

```
 ], 
      "Tags": [ 
            { 
                 "Value": "iad", 
                 "Key": "region" 
            } 
      ]
}
```
• Para obter detalhes da API, consulte [DescribeProductAsAdmin](https://awscli.amazonaws.com/v2/documentation/api/latest/reference/servicecatalog/describe-product-as-admin.html)em Referência de AWS CLI Comandos.

## **describe-provisioned-product**

O código de exemplo a seguir mostra como usar describe-provisioned-product.

#### AWS CLI

Para descrever um produto provisionado

O describe-provisioned-product exemplo a seguir exibe detalhes do produto provisionado especificado.

```
aws servicecatalog describe-provisioned-product \ 
     --id pp-dpom27bm4abcd
```

```
{ 
     "ProvisionedProductDetail": { 
         "Status": "ERROR", 
         "CreatedTime": 1577222793.358, 
         "Arn": "arn:aws:servicecatalog:us-west-2:123456789012:stack/mytestppname3/
pp-dpom27bm4abcd", 
         "Id": "pp-dpom27bm4abcd", 
         "StatusMessage": "AmazonCloudFormationException Parameters: [KeyName] 
  must have values (Service: AmazonCloudFormation; Status Code: 400; Error Code: 
  ValidationError; Request ID: 5528602a-a9ef-427c-825c-f82c31b814f5)", 
         "IdempotencyToken": "527c5358-2a1a-4b9e-b1b9-7293b0ddff42", 
         "LastRecordId": "rec-tfuawdjovzxge", 
         "Type": "CFN_STACK", 
         "Name": "mytestppname3"
```

```
 }, 
     "CloudWatchDashboards": []
}
```
• Para obter detalhes da API, consulte [DescribeProvisionedProducte](https://awscli.amazonaws.com/v2/documentation/api/latest/reference/servicecatalog/describe-provisioned-product.html)m Referência de AWS CLI Comandos.

# **describe-provisioning-artifact**

O código de exemplo a seguir mostra como usar describe-provisioning-artifact.

AWS CLI

Para descrever um artefato de provisionamento

O describe-provisioning-artifact exemplo a seguir exibe detalhes do artefato de provisionamento especificado.

```
aws servicecatalog describe-provisioning-artifact \ 
     --provisioning-artifact-id pa-pcz347abcdcfm \ 
     --product-id prod-abcdfz3syn2rg
```
Saída:

```
{ 
     "Info": { 
          "TemplateUrl": "https://awsdocs.s3.amazonaws.com/servicecatalog/
myexampledevelopment-environment.template" 
     }, 
     "ProvisioningArtifactDetail": { 
         "Id": "pa-pcz347abcdcfm", 
         "Active": true, 
         "Type": "CLOUD_FORMATION_TEMPLATE", 
          "Description": "updated description", 
          "CreatedTime": 1562097906.0, 
         "Name": "updated name" 
     }, 
     "Status": "AVAILABLE"
}
```
• Para obter detalhes da API, consulte [DescribeProvisioningArtifacte](https://awscli.amazonaws.com/v2/documentation/api/latest/reference/servicecatalog/describe-provisioning-artifact.html)m Referência de AWS CLI Comandos.

# **describe-tag-option**

O código de exemplo a seguir mostra como usar describe-tag-option.

### AWS CLI

Para descrever um TagOption

O describe-tag-option exemplo a seguir exibe detalhes do especificado TagOption.

```
aws servicecatalog describe-tag-option \ 
     --id tag-p3tej2abcd5qc
```
Saída:

```
{ 
     "TagOptionDetail": { 
          "Active": true, 
          "Id": "tag-p3tej2abcd5qc", 
          "Value": "value-3", 
          "Key": "1234" 
     }
}
```
• Para obter detalhes da API, consulte [DescribeTagOptione](https://awscli.amazonaws.com/v2/documentation/api/latest/reference/servicecatalog/describe-tag-option.html)m Referência de AWS CLI Comandos.

# **disassociate-principal-from-portfolio**

O código de exemplo a seguir mostra como usar disassociate-principal-from-portfolio.

AWS CLI

Para dissociar um diretor de um portfólio

O disassociate-principal-from-portfolio exemplo a seguir dissocia o principal especificado do portfólio.

```
aws servicecatalog disassociate-principal-from-portfolio \ 
     --portfolio-id port-2s6abcdq5wdh4 \ 
     --principal-arn arn:aws:iam::123456789012:group/myendusers
```
Este comando não produz saída.

• Para obter detalhes da API, consulte [DisassociatePrincipalFromPortfolioe](https://awscli.amazonaws.com/v2/documentation/api/latest/reference/servicecatalog/disassociate-principal-from-portfolio.html)m Referência de AWS CLI Comandos.

### **disassociate-product-from-portfolio**

O código de exemplo a seguir mostra como usar disassociate-product-from-portfolio.

### AWS CLI

Para desassociar um produto de um portfólio

O disassociate-product-from-portfolio exemplo a seguir dissocia o produto especificado do portfólio.

```
aws servicecatalog disassociate-product-from-portfolio \ 
     --product-id prod-3p5abcdmu3oyk \ 
     --portfolio-id port-2s6abcdq5wdh4
```
Este comando não produz saída.

• Para obter detalhes da API, consulte [DisassociateProductFromPortfolioe](https://awscli.amazonaws.com/v2/documentation/api/latest/reference/servicecatalog/disassociate-product-from-portfolio.html)m Referência de AWS CLI Comandos.

### **disassociate-tag-option-from-resource**

O código de exemplo a seguir mostra como usar disassociate-tag-option-from-resource.

### AWS CLI

Para dissociar um TagOption de um recurso

O disassociate-tag-option-from-resource exemplo a seguir dissocia o especificado TagOption do recurso.

```
aws servicecatalog disassociate-tag-option-from-resource \ 
      --resource-id port-2s6abcdq5wdh4 \ 
      --tag-option-id tag-p3abc2pkpz5qc
```
Este comando não produz saída.

• Para obter detalhes da API, consulte [DisassociateTagOptionFromResourcee](https://awscli.amazonaws.com/v2/documentation/api/latest/reference/servicecatalog/disassociate-tag-option-from-resource.html)m Referência de AWS CLI Comandos.

### **list-accepted-portfolio-shares**

O código de exemplo a seguir mostra como usar list-accepted-portfolio-shares.

AWS CLI

Para listar ações de portfólio aceitas

O list-accepted-portfolio-shares exemplo a seguir lista todos os portfólios para os quais o compartilhamento foi aceito por essa conta, incluindo somente os portfólios padrão do Service Catalog.

```
aws servicecatalog list-accepted-portfolio-shares \ 
     --portfolio-share-type "AWS_SERVICECATALOG"
```

```
{ 
     "PortfolioDetails": [ 
        \{ "ARN": "arn:aws:catalog:us-west-2:123456789012:portfolio/port-
d2abcd5dpkuma", 
              "Description": "AWS Service Catalog Reference blueprints for often-used 
  AWS services such as EC2, S3, RDS, VPC and EMR.", 
             "CreatedTime": 1574456190.687, 
              "ProviderName": "AWS Service Catalog", 
             "DisplayName": "Reference Architectures", 
             "Id": "port-d2abcd5dpkuma" 
         }, 
         { 
              "ARN": "arn:aws:catalog:us-west-2:123456789012:portfolio/port-
abcdefaua7zpu", 
              "Description": "AWS well-architected blueprints for high reliability 
  applications.", 
              "CreatedTime": 1574461496.092, 
              "ProviderName": "AWS Service Catalog", 
             "DisplayName": "High Reliability Architectures", 
             "Id": "port-abcdefaua7zpu" 
         }
```
 $\mathbf{I}$ 

}

• Para obter detalhes da API, consulte [ListAcceptedPortfolioShares](https://awscli.amazonaws.com/v2/documentation/api/latest/reference/servicecatalog/list-accepted-portfolio-shares.html)em Referência de AWS CLI Comandos.

# **list-portfolio-access**

O código de exemplo a seguir mostra como usar list-portfolio-access.

AWS CLI

Para listar contas com acesso a um portfólio

O list-portfolio-access exemplo a seguir lista as AWS contas que têm acesso ao portfólio especificado.

```
aws servicecatalog list-portfolio-access \ 
     --portfolio-id port-2s6abcdq5wdh4
```
Saída:

```
{ 
       "AccountIds": [ 
             "123456789012" 
     \mathbf{I}}
```
• Para obter detalhes da API, consulte [ListPortfolioAccesse](https://awscli.amazonaws.com/v2/documentation/api/latest/reference/servicecatalog/list-portfolio-access.html)m Referência de AWS CLI Comandos.

## **list-portfolios-for-product**

O código de exemplo a seguir mostra como usar list-portfolios-for-product.

AWS CLI

Para listar portfólios associados a um produto

O list-portfolios-for-product exemplo a seguir lista os portfólios associados ao produto especificado.

## aws servicecatalog list-portfolios-for-product \ --product-id prod-abcdfz3syn2rg

#### Saída:

```
{ 
     "PortfolioDetails": [ 
          { 
              "CreatedTime": 1571337221.555, 
              "Id": "port-2s6abcdq5wdh4", 
              "ARN": "arn:aws:catalog:us-west-2:123456789012:portfolio/
port-2s6abcdq5wdh4", 
              "DisplayName": "my-portfolio", 
              "ProviderName": "my-provider" 
         }, 
          { 
              "CreatedTime": 1559665256.348, 
              "Id": "port-5abcd3e5st4ei", 
              "ARN": "arn:aws:catalog:us-west-2:123456789012:portfolio/
port-5abcd3e5st4ei", 
              "DisplayName": "test", 
              "ProviderName": "provider-name" 
         } 
     ]
}
```
• Para obter detalhes da API, consulte [ListPortfoliosForProducte](https://awscli.amazonaws.com/v2/documentation/api/latest/reference/servicecatalog/list-portfolios-for-product.html)m Referência de AWS CLI Comandos.

# **list-portfolios**

O código de exemplo a seguir mostra como usar list-portfolios.

### AWS CLI

Para listar portfólios

O list-portfolios exemplo a seguir lista os portfólios do Service Catalog na região atual.

```
aws servicecatalog list-portfolios
```

```
{ 
     "PortfolioDetails": [ 
          { 
             "CreatedTime": 1559665256.348, 
             "ARN": "arn:aws:catalog:us-east-2:123456789012:portfolio/
port-5pzcxmplst4ei", 
             "DisplayName": "my-portfolio", 
             "Id": "port-5pzcxmplst4ei", 
             "ProviderName": "my-user" 
         } 
     ]
}
```
• Para obter detalhes da API, consulte [ListPortfolios](https://awscli.amazonaws.com/v2/documentation/api/latest/reference/servicecatalog/list-portfolios.html)em Referência de AWS CLI Comandos.

# **list-principals-for-portfolio**

O código de exemplo a seguir mostra como usar list-principals-for-portfolio.

AWS CLI

Para listar todos os principais de um portfólio

O list-principals-for-portfolio exemplo a seguir lista todos os principais do portfólio especificado.

```
aws servicecatalog list-principals-for-portfolio \ 
     --portfolio-id port-2s6abcdq5wdh4
```

```
{ 
     "Principals": [ 
          { 
               "PrincipalARN": "arn:aws:iam::123456789012:user/usertest", 
               "PrincipalType": "IAM" 
          } 
     ]
}
```
• Para obter detalhes da API, consulte [ListPrincipalsForPortfolio](https://awscli.amazonaws.com/v2/documentation/api/latest/reference/servicecatalog/list-principals-for-portfolio.html)em Referência de AWS CLI Comandos.

# **list-provisioning-artifacts**

O código de exemplo a seguir mostra como usar list-provisioning-artifacts.

AWS CLI

Para listar todos os artefatos de provisionamento de um produto

O list-provisioning-artifacts exemplo a seguir lista todos os artefatos de provisionamento do produto especificado.

```
aws servicecatalog list-provisioning-artifacts \ 
     --product-id prod-nfi2abcdefgcpw
```
Saída:

```
{ 
     "ProvisioningArtifactDetails": [ 
          { 
               "Id": "pa-abcdef54ipm6z", 
              "Description": "test-version-description", 
              "Type": "CLOUD_FORMATION_TEMPLATE", 
              "CreatedTime": 1576021147.0, 
              "Active": true, 
              "Name": "test-version-name" 
          }, 
          { 
              "Id": "pa-bb4zyxwwnaio", 
              "Description": "test description", 
              "Type": "CLOUD_FORMATION_TEMPLATE", 
              "CreatedTime": 1576022545.0, 
              "Active": true, 
              "Name": "test-provisioning-artifact-2" 
          } 
    \mathbf{I}}
```
• Para obter detalhes da API, consulte [ListProvisioningArtifactse](https://awscli.amazonaws.com/v2/documentation/api/latest/reference/servicecatalog/list-provisioning-artifacts.html)m Referência de AWS CLI Comandos.
### **list-resources-for-tag-option**

O código de exemplo a seguir mostra como usar list-resources-for-tag-option.

#### AWS CLI

Para listar recursos associados a um TagOption

O list-resources-for-tag-option exemplo a seguir lista os recursos associados ao especificadoTagOption.

```
aws servicecatalog list-resources-for-tag-option \ 
     --tag-option-id tag-p3tej2abcd5qc
```
Saída:

```
{ 
     "ResourceDetails": [ 
          { 
              "ARN": "arn:aws:catalog:us-west-2:123456789012:product/prod-
abcdfz3syn2rg", 
              "Name": "my product", 
              "Description": "description", 
              "CreatedTime": 1562097906.0, 
              "Id": "prod-abcdfz3syn2rg" 
          } 
     ]
}
```
• Para obter detalhes da API, consulte [ListResourcesForTagOptione](https://awscli.amazonaws.com/v2/documentation/api/latest/reference/servicecatalog/list-resources-for-tag-option.html)m Referência de AWS CLI Comandos.

#### **list-tag-options**

O código de exemplo a seguir mostra como usar list-tag-options.

AWS CLI

O list-tag-options exemplo a seguir lista todos os valores deTagOptions.

```
aws servicecatalog list-tag-options
```
#### Saída:

```
{ 
      "TagOptionDetails": [ 
          { 
               "Value": "newvalue", 
               "Active": true, 
               "Id": "tag-iabcdn4fzjjms", 
               "Key": "1234" 
          }, 
          { 
               "Value": "value1", 
               "Active": true, 
               "Id": "tag-e3abcdvmwvrzy", 
               "Key": "key" 
          } 
     ]
}
```
• Para obter detalhes da API, consulte [ListTagOptions](https://awscli.amazonaws.com/v2/documentation/api/latest/reference/servicecatalog/list-tag-options.html)em Referência de AWS CLI Comandos.

### **provision-product**

O código de exemplo a seguir mostra como usar provision-product.

AWS CLI

Para provisionar um produto

O provision-product exemplo a seguir provisiona o produto especificado usando o artefato de provisionamento especificado.

```
aws servicecatalog provision-product \ 
     --product-id prod-abcdfz3syn2rg \ 
     --provisioning-artifact-id pa-abc347pcsccfm \ 
     --provisioned-product-name "mytestppname3"
```
Saída:

{

```
 "RecordDetail": { 
     "RecordId": "rec-tfuawdabcdege",
```
 "CreatedTime": 1577222793.362, "ProvisionedProductId": "pp-abcd27bm4mldq", "PathId": "lpv2-abcdg3jp6t5k6", "RecordErrors": [], "ProductId": "prod-abcdfz3syn2rg", "UpdatedTime": 1577222793.362, "RecordType": "PROVISION\_PRODUCT", "ProvisionedProductName": "mytestppname3", "ProvisioningArtifactId": "pa-pcz347abcdcfm", "RecordTags": [], "Status": "CREATED", "ProvisionedProductType": "CFN\_STACK" }

• Para obter detalhes da API, consulte [ProvisionProduct](https://awscli.amazonaws.com/v2/documentation/api/latest/reference/servicecatalog/provision-product.html)em Referência de AWS CLI Comandos.

### **reject-portfolio-share**

O código de exemplo a seguir mostra como usar reject-portfolio-share.

AWS CLI

}

Para rejeitar um compartilhamento do portfólio

O reject-portfolio-share exemplo a seguir rejeita a participação do portfólio em questão.

```
aws servicecatalog reject-portfolio-share \ 
     --portfolio-id port-2s6wuabcdefghijk
```
Este comando não produz saída.

• Para obter detalhes da API, consulte [RejectPortfolioSharee](https://awscli.amazonaws.com/v2/documentation/api/latest/reference/servicecatalog/reject-portfolio-share.html)m Referência de AWS CLI Comandos.

#### **scan-provisioned-products**

O código de exemplo a seguir mostra como usar scan-provisioned-products.

AWS CLI

Para listar todos os produtos provisionados disponíveis

O scan-provisioned-products exemplo a seguir lista os produtos provisionados disponíveis.

aws servicecatalog scan-provisioned-products

#### Saída:

```
{ 
     "ProvisionedProducts": [ 
        \{ "Status": "ERROR", 
              "Arn": "arn:aws:servicecatalog:us-west-2:123456789012:stack/
mytestppname3/pp-abcd27bm4mldq", 
              "StatusMessage": "AmazonCloudFormationException Parameters: [KeyName] 
  must have values (Service: AmazonCloudFormation; Status Code: 400; Error Code: 
  ValidationError; Request ID: 5528602a-a9ef-427c-825c-f82c31b814f5)", 
              "Id": "pp-abcd27bm4mldq", 
              "Type": "CFN_STACK", 
              "IdempotencyToken": "527c5358-2a1a-4b9e-b1b9-7293b0ddff42", 
              "CreatedTime": 1577222793.358, 
              "Name": "mytestppname3", 
              "LastRecordId": "rec-tfuawdabcdxge" 
         } 
    \mathbf{I}}
```
• Para obter detalhes da API, consulte [ScanProvisionedProductse](https://awscli.amazonaws.com/v2/documentation/api/latest/reference/servicecatalog/scan-provisioned-products.html)m Referência de AWS CLI Comandos.

#### **search-products-as-admin**

O código de exemplo a seguir mostra como usar search-products-as-admin.

#### AWS CLI

Para pesquisar produtos com privilégios de administrador

O search-products-as-admin exemplo a seguir pesquisa produtos com privilégios de administrador, usando uma ID de portfólio como filtro.

```
aws servicecatalog search-products-as-admin \ 
     --portfolio-id port-5abcd3e5st4ei
```
#### Saída:

```
{ 
     "ProductViewDetails": [ 
         { 
              "ProductViewSummary": { 
                   "Name": "my product", 
                   "Owner": "owner name", 
                  "Type": "CLOUD_FORMATION_TEMPLATE", 
                   "ProductId": "prod-abcdfz3syn2rg", 
                   "HasDefaultPath": false, 
                  "Id": "prodview-abcdmyuzv2dlu", 
                   "ShortDescription": "description" 
              }, 
              "ProductARN": "arn:aws:catalog:us-west-2:123456789012:product/prod-
abcdfz3syn2rg", 
              "CreatedTime": 1562097906.0, 
              "Status": "CREATED" 
         } 
     ]
}
```
• Para obter detalhes da API, consulte [SearchProductsAsAdmine](https://awscli.amazonaws.com/v2/documentation/api/latest/reference/servicecatalog/search-products-as-admin.html)m Referência de AWS CLI Comandos.

### **search-provisioned-products**

O código de exemplo a seguir mostra como usar search-provisioned-products.

AWS CLI

Para pesquisar produtos provisionados

O search-provisioned-products exemplo a seguir pesquisa produtos provisionados que correspondam ao ID do produto especificado, usando um arquivo JSON para transmitir parâmetros.

```
aws servicecatalog search-provisioned-products \ 
     --cli-input-json file://search-provisioned-products-input.json
```
Conteúdo de search-provisioned-products-input.json:

```
{ 
      "Filters": { 
           "SearchQuery": [ 
                "prod-tcjvfz3syn2rg" 
           ] 
      }
}
```

```
{ 
     "ProvisionedProducts": [ 
         { 
             "ProvisioningArtifactId": "pa-pcz347abcdcfm", 
             "Name": "mytestppname3", 
             "CreatedTime": 1577222793.358, 
             "Id": "pp-abcd27bm4mldq", 
             "Status": "ERROR", 
             "UserArn": "arn:aws:iam::123456789012:user/cliuser", 
             "StatusMessage": "AmazonCloudFormationException Parameters: [KeyName] 
  must have values (Service: AmazonCloudFormation; Status Code: 400; Error Code: 
  ValidationError; Request ID: 5528602a-a9ef-427c-825c-f82c31b814f5)", 
             "Arn": "arn:aws:servicecatalog:us-west-2:123456789012:stack/
mytestppname3/pp-abcd27bm4mldq", 
             "Tags": [ 
\overline{a} "Value": "arn:aws:catalog:us-west-2:123456789012:product/prod-
abcdfz3syn2rg", 
                     "Key": "aws:servicecatalog:productArn" 
                 }, 
\overline{a} "Value": "arn:aws:iam::123456789012:user/cliuser", 
                     "Key": "aws:servicecatalog:provisioningPrincipalArn" 
                 }, 
\overline{a} "Value": "value-3", 
                     "Key": "1234" 
                 }, 
\overline{a} "Value": "pa-pcz347abcdcfm", 
                     "Key": "aws:servicecatalog:provisioningArtifactIdentifier" 
                 }, 
\overline{a}
```

```
 "Value": "arn:aws:catalog:us-west-2:123456789012:portfolio/
port-2s6abcdq5wdh4", 
                      "Key": "aws:servicecatalog:portfolioArn" 
                 }, 
\overline{a} "Value": "arn:aws:servicecatalog:us-west-2:123456789012:stack/
mytestppname3/pp-abcd27bm4mldq", 
                     "Key": "aws:servicecatalog:provisionedProductArn" 
 } 
             ], 
             "IdempotencyToken": "527c5358-2a1a-4b9e-b1b9-7293b0ddff42", 
             "UserArnSession": "arn:aws:iam::123456789012:user/cliuser", 
             "Type": "CFN_STACK", 
             "LastRecordId": "rec-tfuawdabcdxge", 
             "ProductId": "prod-abcdfz3syn2rg" 
         } 
     ], 
     "TotalResultsCount": 1
}
```
• Para obter detalhes da API, consulte [SearchProvisionedProductse](https://awscli.amazonaws.com/v2/documentation/api/latest/reference/servicecatalog/search-provisioned-products.html)m Referência de AWS CLI Comandos.

### **update-portfolio**

O código de exemplo a seguir mostra como usar update-portfolio.

AWS CLI

Para atualizar um portfólio

O update-portfolio exemplo a seguir atualiza o nome do portfólio especificado.

```
aws servicecatalog update-portfolio \ 
     --id port-5abcd3e5st4ei \ 
     --display-name "New portfolio name"
```

```
{ 
     "PortfolioDetail": { 
          "DisplayName": "New portfolio name",
```

```
 "ProviderName": "provider", 
          "ARN": "arn:aws:catalog:us-west-2:123456789012:portfolio/
port-5abcd3e5st4ei", 
         "Id": "port-5abcd3e5st4ei", 
         "CreatedTime": 1559665256.348 
     }, 
     "Tags": []
}
```
• Para obter detalhes da API, consulte [UpdatePortfolio](https://awscli.amazonaws.com/v2/documentation/api/latest/reference/servicecatalog/update-portfolio.html)em Referência de AWS CLI Comandos.

### **update-product**

O código de exemplo a seguir mostra como usar update-product.

#### AWS CLI

Para atualizar um produto

O update-product exemplo a seguir atualiza o nome e o proprietário do produto especificado.

```
aws servicecatalog update-product \ 
     --id prod-os6abc7drqlt2 \ 
     --name "New product name" \ 
     --owner "Updated product owner"
```

```
{ 
     "Tags": [ 
          { 
              "Value": "iad", 
              "Key": "region" 
          } 
     ], 
     "ProductViewDetail": { 
          "ProductViewSummary": { 
              "Owner": "Updated product owner", 
               "ProductId": "prod-os6abc7drqlt2", 
              "Distributor": "test-distributor", 
              "SupportUrl": "https://aws.amazon.com", 
              "Name": "New product name",
```

```
 "ShortDescription": "test-description", 
              "HasDefaultPath": false, 
              "Id": "prodview-6abcdgrfhvidy", 
              "SupportDescription": "test-support", 
              "SupportEmail": "test@amazon.com", 
              "Type": "CLOUD_FORMATION_TEMPLATE" 
         }, 
          "Status": "CREATED", 
         "ProductARN": "arn:aws:catalog:us-west-2:123456789012:product/prod-
os6abc7drqlt2", 
         "CreatedTime": 1577136255.0 
     }
}
```
• Para obter detalhes da API, consulte [UpdateProducte](https://awscli.amazonaws.com/v2/documentation/api/latest/reference/servicecatalog/update-product.html)m Referência de AWS CLI Comandos.

### **update-provisioning-artifact**

O código de exemplo a seguir mostra como usar update-provisioning-artifact.

AWS CLI

Para atualizar um artefato de provisionamento

O update-provisioning-artifact exemplo a seguir atualiza o nome e a descrição do artefato de provisionamento especificado, usando um arquivo JSON para transmitir parâmetros.

```
aws servicecatalog update-provisioning-artifact \ 
     --cli-input-json file://update-provisioning-artifact-input.json
```
Conteúdo de update-provisioning-artifact-input.json:

```
{ 
     "ProductId": "prod-abcdfz3syn2rg", 
     "ProvisioningArtifactId": "pa-pcz347abcdcfm", 
     "Name": "updated name", 
     "Description": "updated description"
}
```
#### Saída:

{

```
 "Info": { 
          "TemplateUrl": "https://awsdocs.s3.amazonaws.com/servicecatalog/
myexampledevelopment-environment.template" 
     }, 
     "Status": "AVAILABLE", 
     "ProvisioningArtifactDetail": { 
         "Active": true, 
         "Description": "updated description", 
          "Id": "pa-pcz347abcdcfm", 
         "Name": "updated name", 
         "Type": "CLOUD_FORMATION_TEMPLATE", 
         "CreatedTime": 1562097906.0 
     }
}
```
• Para obter detalhes da API, consulte [UpdateProvisioningArtifacte](https://awscli.amazonaws.com/v2/documentation/api/latest/reference/servicecatalog/update-provisioning-artifact.html)m Referência de AWS CLI Comandos.

### **update-tag-option**

O código de exemplo a seguir mostra como usar update-tag-option.

AWS CLI

Para atualizar um TagOption

O update-tag-option exemplo a seguir atualiza o valor de aTagOption, usando o arquivo JSON especificado.

```
aws servicecatalog update-tag-option --cli-input-json file://update-tag-option-
input.json
```
Conteúdo de update-tag-option-input.json:

```
{ 
     "Id": "tag-iabcdn4fzjjms", 
     "Value": "newvalue", 
     "Active": true
}
```

```
{ 
      "TagOptionDetail": { 
          "Value": "newvalue", 
          "Key": "1234", 
          "Active": true, 
          "Id": "tag-iabcdn4fzjjms" 
     }
}
```
• Para obter detalhes da API, consulte [UpdateTagOption](https://awscli.amazonaws.com/v2/documentation/api/latest/reference/servicecatalog/update-tag-option.html)em Referência de AWS CLI Comandos.

## Exemplos de Service Quotas usando AWS CLI

Os exemplos de código a seguir mostram como realizar ações e implementar cenários comuns usando o AWS Command Line Interface com Service Quotas.

Ações são trechos de código de programas maiores e devem ser executadas em contexto. Embora as ações mostrem como chamar funções de serviço específicas, é possível ver as ações contextualizadas em seus devidos cenários e exemplos entre serviços.

Cenários são exemplos de código que mostram como realizar uma tarefa específica chamando várias funções dentro do mesmo serviço.

Cada exemplo inclui um link para GitHub, onde você pode encontrar instruções sobre como configurar e executar o código no contexto.

Tópicos

• [Ações](#page-378-0)

Ações

### **get-aws-default-service-quota**

O código de exemplo a seguir mostra como usar get-aws-default-service-quota.

AWS CLI

Para descrever uma cota de serviço padrão

O get-aws-default-service-quota exemplo a seguir exibe detalhes da cota especificada.

```
aws service-quotas get-aws-default-service-quota \ 
     --service-code ec2 \ 
     --quota-code L-1216C47A
```
#### Saída:

```
{ 
     "Quota": { 
          "ServiceCode": "ec2", 
          "ServiceName": "Amazon Elastic Compute Cloud (Amazon EC2)", 
          "QuotaArn": "arn:aws:servicequotas:us-east-2::ec2/L-1216C47A", 
          "QuotaCode": "L-1216C47A", 
          "QuotaName": "Running On-Demand Standard (A, C, D, H, I, M, R, T, Z) 
  instances", 
          "Value": 5.0, 
          "Unit": "None", 
          "Adjustable": true, 
          "GlobalQuota": false, 
          "UsageMetric": { 
              "MetricNamespace": "AWS/Usage", 
              "MetricName": "ResourceCount", 
              "MetricDimensions": { 
                   "Class": "Standard/OnDemand", 
                   "Resource": "vCPU", 
                  "Service": "EC2", 
                  "Type": "Resource" 
              }, 
              "MetricStatisticRecommendation": "Maximum" 
         } 
     }
}
```
• Para obter detalhes da API, consulte [GetAwsDefaultServiceQuota](https://awscli.amazonaws.com/v2/documentation/api/latest/reference/service-quotas/get-aws-default-service-quota.html)em Referência de AWS CLI Comandos.

#### **get-requested-service-quota-change**

O código de exemplo a seguir mostra como usar get-requested-service-quota-change.

#### AWS CLI

Para descrever uma solicitação de aumento de cota de serviço

O get-requested-service-quota-change exemplo a seguir descreve a solicitação de aumento de cota especificada.

```
aws service-quotas get-requested-service-quota-change \ 
     --request-id d187537d15254312a9609aa51bbf7624u7W49tPO
```
Saída:

```
{ 
     "RequestedQuota": { 
         "Id": "d187537d15254312a9609aa51bbf7624u7W49tPO", 
         "CaseId": "6780195351", 
         "ServiceCode": "ec2", 
         "ServiceName": "Amazon Elastic Compute Cloud (Amazon EC2)", 
         "QuotaCode": "L-20F13EBD", 
         "QuotaName": "Running Dedicated c5n Hosts", 
         "DesiredValue": 2.0, 
         "Status": "CASE_OPENED", 
         "Created": 1580446904.067, 
         "LastUpdated": 1580446953.265, 
         "Requester": "{\"accountId\":\"123456789012\",\"callerArn\":
\"arn:aws:iam::123456789012:root\"}", 
         "QuotaArn": "arn:aws:servicequotas:us-east-2:123456789012:ec2/L-20F13EBD", 
         "GlobalQuota": false, 
         "Unit": "None" 
     }
}
```
• Para obter detalhes da API, consulte [GetRequestedServiceQuotaChangee](https://awscli.amazonaws.com/v2/documentation/api/latest/reference/service-quotas/get-requested-service-quota-change.html)m Referência de AWS CLI Comandos.

### **get-service-quota**

O código de exemplo a seguir mostra como usar get-service-quota.

AWS CLI

Para descrever uma cota de serviço

O get-service-quota exemplo a seguir exibe detalhes sobre a cota especificada.

```
aws service-quotas get-service-quota \
```

```
 --service-code ec2 \ 
 --quota-code L-1216C47A
```
Saída:

```
{ 
     "Quota": { 
          "ServiceCode": "ec2", 
          "ServiceName": "Amazon Elastic Compute Cloud (Amazon EC2)", 
          "QuotaArn": "arn:aws:servicequotas:us-east-2:123456789012:ec2/L-1216C47A", 
          "QuotaCode": "L-1216C47A", 
          "QuotaName": "Running On-Demand Standard (A, C, D, H, I, M, R, T, Z) 
  instances", 
          "Value": 1920.0, 
          "Unit": "None", 
          "Adjustable": true, 
          "GlobalQuota": false, 
          "UsageMetric": { 
              "MetricNamespace": "AWS/Usage", 
              "MetricName": "ResourceCount", 
              "MetricDimensions": { 
                  "Class": "Standard/OnDemand", 
                   "Resource": "vCPU", 
                   "Service": "EC2", 
                  "Type": "Resource" 
              }, 
              "MetricStatisticRecommendation": "Maximum" 
         } 
     }
}
```
• Para obter detalhes da API, consulte [GetServiceQuotae](https://awscli.amazonaws.com/v2/documentation/api/latest/reference/service-quotas/get-service-quota.html)m Referência de AWS CLI Comandos.

#### **list-aws-default-service-quotas**

O código de exemplo a seguir mostra como usar list-aws-default-service-quotas.

AWS CLI

Para listar as cotas padrão de um serviço

O list-aws-default-service-quotas exemplo a seguir lista os valores padrão das cotas do serviço especificado.

```
aws service-quotas list-aws-default-service-quotas \ 
     --service-code xray
```

```
{ 
     "Quotas": [ 
         { 
              "ServiceCode": "xray", 
              "ServiceName": "AWS X-Ray", 
              "QuotaArn": "arn:aws:servicequotas:us-west-2::xray/L-C6B6F05D", 
              "QuotaCode": "L-C6B6F05D", 
              "QuotaName": "Indexed annotations per trace", 
              "Value": 50.0, 
              "Unit": "None", 
              "Adjustable": false, 
              "GlobalQuota": false 
         }, 
         { 
              "ServiceCode": "xray", 
              "ServiceName": "AWS X-Ray", 
              "QuotaArn": "arn:aws:servicequotas:us-west-2::xray/L-D781C0FD", 
              "QuotaCode": "L-D781C0FD", 
              "QuotaName": "Segment document size", 
              "Value": 64.0, 
              "Unit": "Kilobytes", 
              "Adjustable": false, 
              "GlobalQuota": false 
         }, 
         { 
              "ServiceCode": "xray", 
              "ServiceName": "AWS X-Ray", 
              "QuotaArn": "arn:aws:servicequotas:us-west-2::xray/L-998BFF16", 
              "QuotaCode": "L-998BFF16", 
              "QuotaName": "Trace and service graph retention in days", 
              "Value": 30.0, 
              "Unit": "None", 
              "Adjustable": false, 
              "GlobalQuota": false 
         } 
    \mathbf{I}}
```
• Para obter detalhes da API, consulte [ListAwsDefaultServiceQuotase](https://awscli.amazonaws.com/v2/documentation/api/latest/reference/service-quotas/list-aws-default-service-quotas.html)m Referência de AWS CLI Comandos.

### **list-requested-service-quota-change-history-by-quota**

O código de exemplo a seguir mostra como usar list-requested-service-quota-changehistory-by-quota.

AWS CLI

Para listar suas solicitações de aumento de cota

O list-requested-service-quota-change-history-by-quota exemplo a seguir lista as solicitações de aumento de cota para a cota especificada.

```
aws service-quotas list-requested-service-quota-change-history-by-quota \ 
     --service-code ec2 \ 
     --quota-code L-20F13EBD
```

```
{ 
     "RequestedQuotas": [ 
         { 
             "Id": "d187537d15254312a9609aa51bbf7624u7W49tPO", 
              "CaseId": "6780195351", 
              "ServiceCode": "ec2", 
             "ServiceName": "Amazon Elastic Compute Cloud (Amazon EC2)", 
              "QuotaCode": "L-20F13EBD", 
              "QuotaName": "Running Dedicated c5n Hosts", 
             "DesiredValue": 2.0, 
              "Status": "CASE_OPENED", 
             "Created": 1580446904.067, 
             "LastUpdated": 1580446953.265, 
             "Requester": "{\"accountId\":\"123456789012\",\"callerArn\":
\"arn:aws:iam::123456789012:root\"}", 
              "QuotaArn": "arn:aws:servicequotas:us-east-2:123456789012:ec2/
L-20F13EBD", 
              "GlobalQuota": false, 
             "Unit": "None" 
 } 
     ]
```
}

• Para obter detalhes da API, consulte [ListRequestedServiceQuotaChangeHistoryByQuotae](https://awscli.amazonaws.com/v2/documentation/api/latest/reference/service-quotas/list-requested-service-quota-change-history-by-quota.html)m Referência de AWS CLI Comandos.

### **list-requested-service-quota-change-history**

O código de exemplo a seguir mostra como usar list-requested-service-quota-changehistory.

### AWS CLI

Para listar suas solicitações de aumento de cota

O list-requested-service-quota-change-history exemplo a seguir lista as solicitações de aumento de cota para o serviço especificado.

```
aws service-quotas list-requested-service-quota-change-history \ 
     --service-code ec2
```

```
{ 
     "RequestedQuotas": [ 
         { 
              "Id": "d187537d15254312a9609aa51bbf7624u7W49tPO", 
              "CaseId": "6780195351", 
              "ServiceCode": "ec2", 
              "ServiceName": "Amazon Elastic Compute Cloud (Amazon EC2)", 
              "QuotaCode": "L-20F13EBD", 
              "QuotaName": "Running Dedicated c5n Hosts", 
              "DesiredValue": 2.0, 
              "Status": "CASE_OPENED", 
              "Created": 1580446904.067, 
              "LastUpdated": 1580446953.265, 
              "Requester": "{\"accountId\":\"123456789012\",\"callerArn\":
\"arn:aws:iam::123456789012:root\"}", 
              "QuotaArn": "arn:aws:servicequotas:us-east-2:123456789012:ec2/
L-20F13EBD", 
              "GlobalQuota": false, 
              "Unit": "None" 
         }
```
 $\mathbf{I}$ 

}

• Para obter detalhes da API, consulte [ListRequestedServiceQuotaChangeHistory](https://awscli.amazonaws.com/v2/documentation/api/latest/reference/service-quotas/list-requested-service-quota-change-history.html)em Referência de AWS CLI Comandos.

#### **list-service-quotas**

O código de exemplo a seguir mostra como usar list-service-quotas.

AWS CLI

Para listar as cotas de um serviço

O list-service-quotas exemplo a seguir exibe detalhes sobre as cotas para AWS CloudFormation.

```
aws service-quotas list-service-quotas \ 
     --service-code cloudformation
```

```
{ 
     "Quotas": [ 
         { 
              "ServiceCode": "cloudformation", 
              "ServiceName": "AWS CloudFormation", 
              "QuotaArn": "arn:aws:servicequotas:us-
east-2:123456789012:cloudformation/L-87D14FB7", 
              "QuotaCode": "L-87D14FB7", 
              "QuotaName": "Output count in CloudFormation template", 
              "Value": 60.0, 
              "Unit": "None", 
              "Adjustable": false, 
              "GlobalQuota": false 
         }, 
         { 
              "ServiceCode": "cloudformation", 
              "ServiceName": "AWS CloudFormation", 
              "QuotaArn": "arn:aws:servicequotas:us-
east-2:123456789012:cloudformation/L-0485CB21", 
              "QuotaCode": "L-0485CB21",
```

```
 "QuotaName": "Stack count", 
               "Value": 200.0, 
               "Unit": "None", 
               "Adjustable": true, 
               "GlobalQuota": false 
          } 
     ]
}
```
• Para obter detalhes da API, consulte [ListServiceQuotase](https://awscli.amazonaws.com/v2/documentation/api/latest/reference/service-quotas/list-service-quotas.html)m Referência de AWS CLI Comandos.

### **list-services**

O código de exemplo a seguir mostra como usar list-services.

### AWS CLI

Para listar os serviços disponíveis

O comando a seguir lista os serviços que estão disponíveis nas Cotas de Serviço.

```
aws service-quotas list-services
```

```
{ 
     "Services": [ 
          { 
               "ServiceCode": "AWSCloudMap", 
               "ServiceName": "AWS Cloud Map" 
          }, 
          { 
               "ServiceCode": "access-analyzer", 
               "ServiceName": "Access Analyzer" 
          }, 
          { 
               "ServiceCode": "acm", 
               "ServiceName": "AWS Certificate Manager (ACM)" 
          }, 
          ...truncated... 
          {
```

```
 "ServiceCode": "xray", 
               "ServiceName": "AWS X-Ray" 
          } 
     ]
}
```
Você pode adicionar o --query parâmetro para filtrar a exibição às informações de seu interesse. O exemplo a seguir exibe somente os códigos de serviço.

```
aws service-quotas list-services \ 
     --query Services[*].ServiceCode
```
Saída:

```
\Gamma "AWSCloudMap", 
      "access-analyzer", 
      "acm", 
      "acm-pca", 
      "amplify", 
      "apigateway", 
      "application-autoscaling", 
           ...truncated... 
      "xray"
\mathbf{I}
```
• Para obter detalhes da API, consulte [ListServices](https://awscli.amazonaws.com/v2/documentation/api/latest/reference/service-quotas/list-services.html)em Referência de AWS CLI Comandos.

#### **request-service-quota-increase**

O código de exemplo a seguir mostra como usar request-service-quota-increase.

AWS CLI

Para solicitar um aumento da cota de serviço

O request-service-quota-increase exemplo a seguir solicita um aumento na cota de serviço especificada.

```
aws service-quotas request-service-quota-increase \ 
     --service-code ec2 \ 
     --quota-code L-20F13EBD \
```
AWS Command Line Interface Guia do usuário da versão 2

```
 --desired-value 2
```
#### Saída:

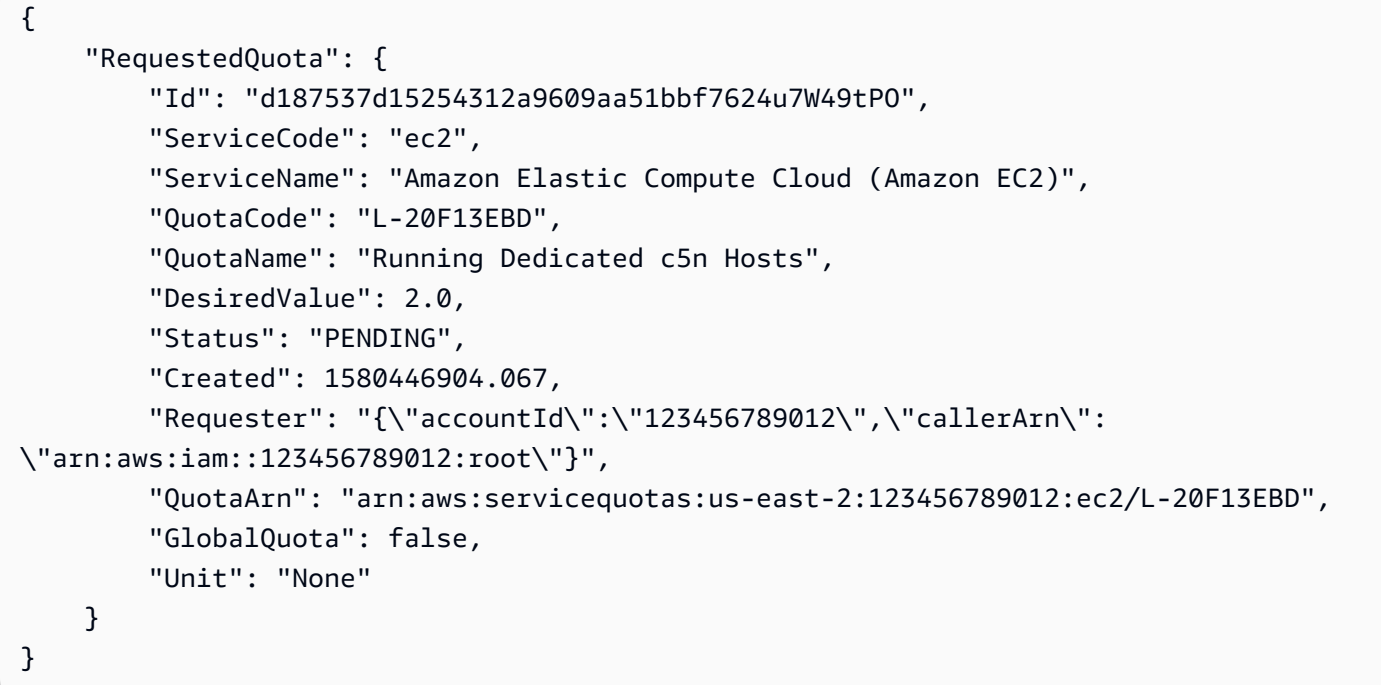

• Para obter detalhes da API, consulte [RequestServiceQuotaIncreasee](https://awscli.amazonaws.com/v2/documentation/api/latest/reference/service-quotas/request-service-quota-increase.html)m Referência de AWS CLI Comandos.

# Exemplos do Amazon SES usando AWS CLI

Os exemplos de código a seguir mostram como realizar ações e implementar cenários comuns usando o AWS Command Line Interface com o Amazon SES.

Ações são trechos de código de programas maiores e devem ser executadas em contexto. Embora as ações mostrem como chamar funções de serviço específicas, é possível ver as ações contextualizadas em seus devidos cenários e exemplos entre serviços.

Cenários são exemplos de código que mostram como realizar uma tarefa específica chamando várias funções dentro do mesmo serviço.

Cada exemplo inclui um link para GitHub, onde você pode encontrar instruções sobre como configurar e executar o código no contexto.

#### Tópicos

• [Ações](#page-378-0)

Ações

### **delete-identity**

O código de exemplo a seguir mostra como usar delete-identity.

AWS CLI

Para excluir uma identidade

O exemplo a seguir usa o comando delete-identity para excluir uma identidade da lista de identidades verificadas com o Amazon SES:

aws ses delete-identity --identity user@example.com

Para saber mais sobre identidades verificadas, consulte Verificar endereços de e-mail e domínios no Amazon SES no Guia do desenvolvedor do Amazon Simple Email Service.

• Para obter detalhes da API, consulte [DeleteIdentityn](https://awscli.amazonaws.com/v2/documentation/api/latest/reference/ses/delete-identity.html)a Referência de AWS CLI Comandos.

#### **get-identity-dkim-attributes**

O código de exemplo a seguir mostra como usar get-identity-dkim-attributes.

AWS CLI

Para obter os atributos Easy DKIM do Amazon SES para uma lista de identidades

O exemplo a seguir usa o get-identity-dkim-attributes comando para recuperar os atributos Easy DKIM do Amazon SES para uma lista de identidades:

aws ses get-identity-dkim-attributes --identities "example.com" "user@example.com"

```
{ 
    "DkimAttributes": { 
         "example.com": { 
             "DkimTokens": [ 
                  "EXAMPLEjcs5xoyqytjsotsijas7236gr",
```

```
 "EXAMPLEjr76cvoc6mysspnioorxsn6ep", 
                  "EXAMPLEkbmkqkhlm2lyz77ppkulerm4k" 
             ], 
             "DkimEnabled": true, 
             "DkimVerificationStatus": "Success" 
        }, 
         "user@example.com": { 
             "DkimEnabled": false, 
             "DkimVerificationStatus": "NotStarted" 
        } 
    }
}
```
Se você chamar esse comando com uma identidade que nunca foi enviada para verificação, essa identidade não aparecerá na saída.

Para obter mais informações sobre o Easy DKIM, consulte Easy DKIM no Amazon SES no Amazon Simple Email Service Developer Guide.

• Para obter detalhes da API, consulte [GetIdentityDkimAttributesn](https://awscli.amazonaws.com/v2/documentation/api/latest/reference/ses/get-identity-dkim-attributes.html)a Referência de AWS CLI Comandos.

## **get-identity-notification-attributes**

O código de exemplo a seguir mostra como usar get-identity-notification-attributes.

AWS CLI

Para obter os atributos de notificação do Amazon SES para uma lista de identidades

O exemplo a seguir usa o get-identity-notification-attributes comando para recuperar os atributos de notificação do Amazon SES para uma lista de identidades:

```
aws ses get-identity-notification-attributes --identities "user1@example.com" 
  "user2@example.com"
```

```
{ 
    "NotificationAttributes": { 
         "user1@example.com": { 
             "ForwardingEnabled": false,
```

```
 "ComplaintTopic": "arn:aws:sns:us-east-1:EXAMPLE65304:MyTopic", 
             "BounceTopic": "arn:aws:sns:us-east-1:EXAMPLE65304:MyTopic", 
             "DeliveryTopic": "arn:aws:sns:us-east-1:EXAMPLE65304:MyTopic" 
        }, 
        "user2@example.com": { 
             "ForwardingEnabled": true 
        } 
    }
}
```
Esse comando retorna o status do encaminhamento de feedback por e-mail e, se aplicável, os Amazon Resource Names (ARNs) dos tópicos do Amazon SNS para os quais as notificações de devolução, reclamação e entrega são enviadas.

Se você chamar esse comando com uma identidade que nunca foi enviada para verificação, essa identidade não aparecerá na saída.

Para obter mais informações sobre notificações, consulte Usando notificações com o Amazon SES no Guia do desenvolvedor do Amazon Simple Email Service.

• Para obter detalhes da API, consulte [GetIdentityNotificationAttributesn](https://awscli.amazonaws.com/v2/documentation/api/latest/reference/ses/get-identity-notification-attributes.html)a Referência de AWS CLI Comandos.

## **get-identity-verification-attributes**

O código de exemplo a seguir mostra como usar get-identity-verification-attributes.

AWS CLI

Para obter o status de verificação do Amazon SES para uma lista de identidades

O exemplo a seguir usa o comando get-identity-verification-attributes para recuperar o status de verificação do Amazon SES para uma lista de identidades:

```
aws ses get-identity-verification-attributes --identities "user1@example.com" 
  "user2@example.com"
```

```
{ 
    "VerificationAttributes": { 
         "user1@example.com": {
```

```
 "VerificationStatus": "Success" 
         }, 
         "user2@example.com": { 
              "VerificationStatus": "Pending" 
         } 
    }
}
```
Se você chamar esse comando com uma identidade que nunca foi enviada para verificação, essa identidade não aparecerá na saída.

Para saber mais sobre identidades verificadas, consulte Verificar endereços de e-mail e domínios no Amazon SES no Guia do desenvolvedor do Amazon Simple Email Service.

• Para obter detalhes da API, consulte [GetIdentityVerificationAttributesn](https://awscli.amazonaws.com/v2/documentation/api/latest/reference/ses/get-identity-verification-attributes.html)a Referência de AWS CLI Comandos.

#### **get-send-quota**

O código de exemplo a seguir mostra como usar get-send-quota.

AWS CLI

Para obter limites do envio do Amazon SES

O exemplo a seguir usa o comando get-send-quota para retornar seus limites de envio do Amazon SES:

```
aws ses get-send-quota
```
Saída:

```
{ 
    "Max24HourSend": 200.0, 
    "SentLast24Hours": 1.0, 
    "MaxSendRate": 1.0
}
```
Max24 HourSend é sua cota de envio, que é o número máximo de e-mails que você pode enviar em um período de 24 horas. A cota de envio reflete um período de tempo acumulado. Sempre que você tenta enviar um e-mail, o Amazon SES verifica quantos e-mails foram enviados nas 24

horas anteriores. Desde que o número total de e-mails que você enviou seja menor que a sua cota, sua solicitação de envio será aceito e seus e-mails serão enviados.

SentLast24Hours é o número de e-mails que você enviou nas últimas 24 horas.

MaxSendRate é o número máximo de e-mails que você pode enviar por segundo.

Os limites de envio se baseiam em destinatários, e não em mensagens. Por exemplo, um e-mail com dez destinatários conta como dez em sua cota de envio.

Para obter mais informações, consulte Gerenciamento de limites do envio do Amazon SES no Guia do desenvolvedor do Amazon Simple Email Service.

• Para obter detalhes da API, consulte [GetSendQuotan](https://awscli.amazonaws.com/v2/documentation/api/latest/reference/ses/get-send-quota.html)a Referência de AWS CLI Comandos.

#### **get-send-statistics**

O código de exemplo a seguir mostra como usar get-send-statistics.

#### AWS CLI

Para obter suas estatísticas de envio do Amazon SES

O exemplo a seguir usa o get-send-statistics comando para retornar suas estatísticas de envio do Amazon SES.

```
aws ses get-send-statistics
```

```
{ 
    "SendDataPoints": [ 
         { 
              "Complaints": 0, 
              "Timestamp": "2013-06-12T19:32:00Z", 
              "DeliveryAttempts": 2, 
              "Bounces": 0, 
              "Rejects": 0 
         }, 
         { 
              "Complaints": 0, 
              "Timestamp": "2013-06-12T00:47:00Z", 
              "DeliveryAttempts": 1,
```

```
 "Bounces": 0, 
                "Rejects": 0 
          } 
     ]
}
```
O resultado é uma lista de pontos de dados, representando as duas últimas semanas da atividade de envio. Cada ponto de dados na lista contém estatísticas para um intervalo de 15 minutos.

Neste exemplo, há apenas dois pontos de dados porque os únicos e-mails que o usuário enviou nas últimas duas semanas caíram em dois intervalos de 15 minutos.

Para obter mais informações, consulte Monitorando suas estatísticas de uso do Amazon SES no Guia do desenvolvedor do Amazon Simple Email Service.

• Para obter detalhes da API, consulte [GetSendStatisticsn](https://awscli.amazonaws.com/v2/documentation/api/latest/reference/ses/get-send-statistics.html)a Referência de AWS CLI Comandos.

## **list-identities**

O código de exemplo a seguir mostra como usar list-identities.

AWS CLI

Para listar todas as identidades (endereços de e-mail e domínios) de uma conta específica AWS

O exemplo a seguir usa o comando list-identities para listar todas as identidades que foram enviadas para verificação com o Amazon SES:

```
aws ses list-identities
```
Saída:

```
{ 
      "Identities": [ 
        "user@example.com", 
        "example.com" 
     ]
}
```
A lista retornada contém todas as identidades, independentemente do status da verificação (verificada, verificação pendente, falha etc.).

Neste exemplo, endereços de e-mail e domínios são retornados porque não especificamos o parâmetro identity-type.

Para obter mais informações sobre verificação, consulte Verificar endereços de e-mail e domínios no Amazon SES no Guia do desenvolvedor do Amazon Simple Email Service.

• Para obter detalhes da API, consulte [ListIdentities](https://awscli.amazonaws.com/v2/documentation/api/latest/reference/ses/list-identities.html)na Referência de AWS CLI Comandos.

#### **send-email**

O código de exemplo a seguir mostra como usar send-email.

#### AWS CLI

Para enviar um e-mail formatado usando o Amazon SES

O exemplo a seguir usa o comando send-email para enviar um e-mail formatado:

```
aws ses send-email --from sender@example.com --destination file://destination.json 
  --message file://message.json
```
Saída:

```
{ 
    "MessageId": "EXAMPLEf3a5efcd1-51adec81-d2a4-4e3f-9fe2-5d85c1b23783-000000"
}
```
O destino e a mensagem são estruturas de dados JSON salvas em arquivos .json no diretório atual. Esses arquivos são os seguintes:

destination.json:

```
 "ToAddresses": ["recipient1@example.com", "recipient2@example.com"], 
   "CcAddresses": ["recipient3@example.com"], 
   "BccAddresses": []
}
```
#### message.json:

{

{

```
 "Subject": { 
        "Data": "Test email sent using the AWS CLI", 
        "Charset": "UTF-8" 
    }, 
    "Body": { 
        "Text": { 
             "Data": "This is the message body in text format.", 
             "Charset": "UTF-8" 
        }, 
        "Html": { 
             "Data": "This message body contains HTML formatting. It can, for example, 
  contain links like this one: <a class=\"ulink\" href=\"http://docs.aws.amazon.com/
ses/latest/DeveloperGuide\" target=\"_blank\">Amazon SES Developer Guide</a>.", 
             "Charset": "UTF-8" 
        } 
    }
}
```
Substitua os endereços de e-mail do remetente e do destinatário por aqueles que você deseja usar. O endereço de e-mail do remetente deverá ser verificado com o Amazon SES. Até que você tenha acesso de produção ao Amazon SES, você também deverá verificar o endereço de e-mail de cada destinatário, a menos que o destinatário seja o simulador de caixa de correio do Amazon SES. Para obter mais informações sobre verificação, consulte Verificar endereços de e-mail e domínios no Amazon SES no Guia do desenvolvedor do Amazon Simple Email Service.

O ID da mensagem na saída indica que a chamada para send-email foi bem-sucedida.

Se você não receber o e-mail, verifique a caixa de lixo eletrônico.

Para obter mais informações sobre como enviar e-mail formatado, consulte Envio de e-mail formatado usando a API do Amazon SES no Guia do desenvolvedor do Amazon Simple Email Service.

• Para obter detalhes da API, consulte [SendEmailn](https://awscli.amazonaws.com/v2/documentation/api/latest/reference/ses/send-email.html)a Referência de AWS CLI Comandos.

### **send-raw-email**

O código de exemplo a seguir mostra como usar send-raw-email.

### AWS CLI

Para enviar e-mail bruto usando o Amazon SES

O exemplo a seguir usa o comando send-raw-email para enviar um e-mail com um anexo TXT:

aws ses send-raw-email --raw-message file://message.json

Saída:

{

```
{ 
    "MessageId": "EXAMPLEf3f73d99b-c63fb06f-d263-41f8-a0fb-d0dc67d56c07-000000"
}
```
A mensagem bruta é uma estrutura de dados JSON salva em um arquivo chamado message.json no diretório atual. Ele contém o seguinte:

```
 "Data": "From: sender@example.com\nTo: recipient@example.com\nSubject: Test email 
  sent using the AWS CLI (contains an attachment)\nMIME-Version: 1.0\nContent-type: 
  Multipart/Mixed; boundary=\"NextPart\"\n\n--NextPart\nContent-Type: text/plain
\n\nThis is the message body.\n\n--NextPart\nContent-Type: text/plain;\nContent-
Disposition: attachment; filename=\"attachment.txt\"\n\nThis is the text in the 
  attachment.\n\n--NextPart--"
}
```
Como você pode ver, "Dados" é uma longa sequência de caracteres que contém todo o conteúdo bruto do e-mail no formato MIME, incluindo um anexo chamado attachment.txt.

Substitua sender@example.com e recipient@example.com pelos endereços que você deseja usar. O endereço de e-mail do remetente deverá ser verificado com o Amazon SES. Até que você tenha acesso de produção ao Amazon SES, você também deverá verificar o endereço de e-mail do destinatário, a menos que o destinatário seja o simulador de caixa de correio do Amazon SES. Para obter mais informações sobre verificação, consulte Verificar endereços de e-mail e domínios no Amazon SES no Guia do desenvolvedor do Amazon Simple Email Service.

O ID da mensagem na saída indica que a chamada para send-raw-email foi bem-sucedida.

Se você não receber o e-mail, verifique a caixa de lixo eletrônico.

Para obter mais informações sobre como enviar e-mail bruto, consulte Enviar e-mail bruto usando a API do Amazon SES no Guia do desenvolvedor do Amazon Simple Email Service.

• Para obter detalhes da API, consulte [SendRawEmailn](https://awscli.amazonaws.com/v2/documentation/api/latest/reference/ses/send-raw-email.html)a Referência de AWS CLI Comandos.

### **set-identity-dkim-enabled**

O código de exemplo a seguir mostra como usar set-identity-dkim-enabled.

AWS CLI

Para habilitar ou desabilitar o Easy DKIM para uma identidade verificada do Amazon SES

O exemplo a seguir usa o set-identity-dkim-enabled comando para desativar o DKIM para um endereço de e-mail verificado:

aws ses set-identity-dkim-enabled --identity user@example.com --no-dkim-enabled

Para obter mais informações sobre o Easy DKIM, consulte Easy DKIM no Amazon SES no Amazon Simple Email Service Developer Guide.

• Para obter detalhes da API, consulte [SetIdentityDkimEnabledn](https://awscli.amazonaws.com/v2/documentation/api/latest/reference/ses/set-identity-dkim-enabled.html)a Referência de AWS CLI Comandos.

### **set-identity-feedback-forwarding-enabled**

O código de exemplo a seguir mostra como usar set-identity-feedback-forwardingenabled.

AWS CLI

Para ativar ou desativar o encaminhamento de feedback por e-mail de devolução e reclamação para uma identidade verificada do Amazon SES

O exemplo a seguir usa o set-identity-feedback-forwarding-enabled comando para permitir que um endereço de e-mail verificado receba notificações de devolução e reclamação por e-mail:

```
aws ses set-identity-feedback-forwarding-enabled --identity user@example.com --
forwarding-enabled
```
Você precisa receber notificações de devolução e reclamação via Amazon SNS ou encaminhamento de feedback por e-mail, então você só pode desativar o encaminhamento de feedback por e-mail se selecionar um tópico do Amazon SNS para notificações de devolução e reclamação.

Para obter mais informações sobre notificações, consulte Usando notificações com o Amazon SES no Guia do desenvolvedor do Amazon Simple Email Service.

• Para obter detalhes da API, consulte [SetIdentityFeedbackForwardingEnabledn](https://awscli.amazonaws.com/v2/documentation/api/latest/reference/ses/set-identity-feedback-forwarding-enabled.html)a Referência de AWS CLI Comandos.

#### **set-identity-notification-topic**

O código de exemplo a seguir mostra como usar set-identity-notification-topic.

#### AWS CLI

Para definir o tópico do Amazon SNS no qual o Amazon SES publicará notificações de devolução, reclamação e/ou entrega para uma identidade verificada

O exemplo a seguir usa o set-identity-notification-topic comando para especificar o tópico do Amazon SNS para o qual um endereço de e-mail verificado receberá notificações de devolução:

```
aws ses set-identity-notification-topic --identity user@example.com --notification-
type Bounce --sns-topic arn:aws:sns:us-east-1:EXAMPLE65304:MyTopic
```
Para obter mais informações sobre notificações, consulte Usando notificações com o Amazon SES no Guia do desenvolvedor do Amazon Simple Email Service.

• Para obter detalhes da API, consulte [SetIdentityNotificationTopicn](https://awscli.amazonaws.com/v2/documentation/api/latest/reference/ses/set-identity-notification-topic.html)a Referência de AWS CLI Comandos.

#### **verify-domain-dkim**

O código de exemplo a seguir mostra como usar verify-domain-dkim.

#### AWS CLI

Para gerar tokens DKIM de um domínio verificado para assinatura de DKIM com o Amazon SES

O exemplo a seguir usa o verify-domain-dkim comando para gerar tokens DKIM para um domínio que foi verificado com o Amazon SES:

```
aws ses verify-domain-dkim --domain example.com
```
#### Saída:

```
{ 
    "DkimTokens": [ 
         "EXAMPLEq76owjnks3lnluwg65scbemvw", 
         "EXAMPLEi3dnsj67hstzaj673klariwx2", 
         "EXAMPLEwfbtcukvimehexktmdtaz6naj" 
    ]
}
```
Para configurar o DKIM, você deve usar os tokens DKIM retornados para atualizar as configurações de DNS do seu domínio com registros CNAME que apontam para chaves públicas DKIM hospedadas pelo Amazon SES. Para obter mais informações, consulte Easy DKIM no Amazon SES no Amazon Simple Email Service Developer Guide.

• Para obter detalhes da API, consulte [VerifyDomainDkimn](https://awscli.amazonaws.com/v2/documentation/api/latest/reference/ses/verify-domain-dkim.html)a Referência de AWS CLI Comandos.

### **verify-domain-identity**

O código de exemplo a seguir mostra como usar verify-domain-identity.

AWS CLI

Para verificar um domínio com o Amazon SES

O exemplo a seguir usa o comando verify-domain-identity para verificar um domínio:

```
aws ses verify-domain-identity --domain example.com
```
Saída:

```
{ 
    "VerificationToken": "eoEmxw+YaYhb3h3iVJHuXMJXqeu1q1/wwmvjuEXAMPLE"
}
```
Para concluir a verificação do domínio, você deverá adicionar um registro TXT com o token de verificação retornado às configurações de DNS do seu domínio. Para obter mais informações, consulte Verificar domínios no Amazon SES no Guia do desenvolvedor do Amazon Simple Email Service.

• Para obter detalhes da API, consulte [VerifyDomainIdentity](https://awscli.amazonaws.com/v2/documentation/api/latest/reference/ses/verify-domain-identity.html)na Referência de AWS CLI Comandos.

## **verify-email-identity**

O código de exemplo a seguir mostra como usar verify-email-identity.

AWS CLI

Para verificar um endereço de e-mail com o Amazon SES

O exemplo a seguir usa o comando verify-email-identity para verificar um endereço de email:

aws ses verify-email-identity --email-address user@example.com

Antes de enviar e-mails usando o Amazon SES, você deve verificar que o endereço ou domínio do qual você está enviando o email para provar que você é o proprietário. Se você ainda não tem acesso de produção, também precisará verificar todos os endereços de e-mail aos quais envia emails, exceto aqueles fornecidos pelo simulador de caixa de correio do Amazon SES.

Depois verify-email-identity de ser chamado, o endereço de e-mail receberá um e-mail de verificação. O usuário deve clicar no link do e-mail para concluir o processo de verificação.

Para saber mais, consulte Verificar endereços de e-mail no Amazon SES no Guia do desenvolvedor do Amazon Simple Email Service.

• Para obter detalhes da API, consulte [VerifyEmailIdentityn](https://awscli.amazonaws.com/v2/documentation/api/latest/reference/ses/verify-email-identity.html)a Referência de AWS CLI Comandos.

# Exemplos de Shield usando AWS CLI

Os exemplos de código a seguir mostram como realizar ações e implementar cenários comuns usando o AWS Command Line Interface with Shield.

Ações são trechos de código de programas maiores e devem ser executadas em contexto. Embora as ações mostrem como chamar funções de serviço específicas, é possível ver as ações contextualizadas em seus devidos cenários e exemplos entre serviços.

Cenários são exemplos de código que mostram como realizar uma tarefa específica chamando várias funções dentro do mesmo serviço.

Cada exemplo inclui um link para GitHub, onde você pode encontrar instruções sobre como configurar e executar o código no contexto.

Tópicos

• [Ações](#page-378-0)

## **associate-drt-log-bucket**

O código de exemplo a seguir mostra como usar associate-drt-log-bucket.

AWS CLI

Para autorizar o DRT a acessar um bucket do Amazon S3

O associate-drt-log-bucket exemplo a seguir cria uma associação entre o DRT e o bucket S3 especificado. Isso permite que o DRT acesse o bucket em nome da conta. :

```
aws shield associate-drt-log-bucket \ 
     --log-bucket flow-logs-for-website-lb
```
Este comando não produz saída.

Para obter mais informações, consulte [Autorizar a equipe de resposta a DDoS](https://docs.aws.amazon.com/waf/latest/developerguide/authorize-DRT.html) no AWS Shield Advanced Developer Guide.

• Para obter detalhes da API, consulte [AssociateDrtLogBucket](https://awscli.amazonaws.com/v2/documentation/api/latest/reference/shield/associate-drt-log-bucket.html)na Referência de AWS CLI Comandos.

# **associate-drt-role**

O código de exemplo a seguir mostra como usar associate-drt-role.

## AWS CLI

Para autorizar o DRT a mitigar possíveis ataques em seu nome

O associate-drt-role exemplo a seguir cria uma associação entre o DRT e a função especificada. O DRT pode usar a função para acessar e gerenciar a conta.

```
aws shield associate-drt-role \ 
     --role-arn arn:aws:iam::123456789012:role/service-role/DrtRole
```
Este comando não produz saída.

Para obter mais informações, consulte [Autorizar a equipe de resposta a DDoS](https://docs.aws.amazon.com/waf/latest/developerguide/authorize-DRT.html) no AWS Shield Advanced Developer Guide.

• Para obter detalhes da API, consulte [AssociateDrtRole](https://awscli.amazonaws.com/v2/documentation/api/latest/reference/shield/associate-drt-role.html)na Referência de AWS CLI Comandos.

### **create-protection**

O código de exemplo a seguir mostra como usar create-protection.

AWS CLI

Para habilitar a proteção AWS Shield Advanced para um único AWS recurso

O create-protection exemplo a seguir ativa a proteção Shield Advanced para a AWS CloudFront distribuição especificada.

```
aws shield create-protection \ 
     --name "Protection for CloudFront distribution" \ 
     --resource-arn arn:aws:cloudfront::123456789012:distribution/E198WC25FXOWY8
```
Saída:

```
{ 
     "ProtectionId": "a1b2c3d4-5678-90ab-cdef-EXAMPLE11111"
}
```
Para obter mais informações, consulte [Specify Your Resources to Protect](https://docs.aws.amazon.com/waf/latest/developerguide/ddos-choose-resources.html) no AWS Shield Advanced Developer Guide.

• Para obter detalhes da API, consulte [CreateProtectionn](https://awscli.amazonaws.com/v2/documentation/api/latest/reference/shield/create-protection.html)a Referência de AWS CLI Comandos.

#### **create-subscription**

O código de exemplo a seguir mostra como usar create-subscription.

AWS CLI

Para ativar a proteção AWS Shield Advanced para uma conta

O create-subscription exemplo a seguir ativa a proteção Shield Advanced para a conta.

aws shield create-subscription
Este comando não produz saída.

Para obter mais informações, consulte [Introdução ao AWS Shield Advanced](https://docs.aws.amazon.com/waf/latest/developerguide/getting-started-ddos.html) no Guia do desenvolvedor AWS do Shield Advanced.

• Para obter detalhes da API, consulte [CreateSubscriptionn](https://awscli.amazonaws.com/v2/documentation/api/latest/reference/shield/create-subscription.html)a Referência de AWS CLI Comandos.

#### **delete-protection**

O código de exemplo a seguir mostra como usar delete-protection.

AWS CLI

Para remover a proteção AWS Shield Advanced de um AWS recurso

O delete-protection exemplo a seguir remove a proteção AWS Shield Advanced especificada.

```
aws shield delete-protection \ 
     --protection-id a1b2c3d4-5678-90ab-cdef-EXAMPLE11111
```
Este comando não produz saída.

Para obter mais informações, consulte [Removendo o AWS Shield Advanced de um AWS recurso](https://docs.aws.amazon.com/waf/latest/developerguide/remove-protection.html) no Guia do desenvolvedor AWS do Shield Advanced.

• Para obter detalhes da API, consulte [DeleteProtection](https://awscli.amazonaws.com/v2/documentation/api/latest/reference/shield/delete-protection.html)na Referência de AWS CLI Comandos.

### **describe-attack**

O código de exemplo a seguir mostra como usar describe-attack.

AWS CLI

Para recuperar uma descrição detalhada de um ataque

O describe-attack exemplo a seguir exibe detalhes sobre o ataque DDoS com o ID de ataque especificado. Você pode obter IDs de ataque executando o list-attacks comando.

aws shield describe-attack --attack-id a1b2c3d4-5678-90ab-cdef-EXAMPLE22222

```
{ 
    "Attack": { 
        "AttackId": "a1b2c3d4-5678-90ab-cdef-EXAMPLE22222", 
        "ResourceArn": "arn:aws:elasticloadbalancing:us-
west-2:123456789012:loadbalancer/testElb", 
        "SubResources": [ 
\{\hspace{.1cm} \} "Type": "IP", 
               "Id": "192.0.2.2", 
               "AttackVectors": [ 
\{ \} "VectorType": "SYN_FLOOD", 
                      "VectorCounters": [ 
\{ "Name": "SYN_FLOOD_BPS", 
                             "Max": 982184.0, 
                             "Average": 982184.0, 
                             "Sum": 11786208.0, 
                             "N": 12, 
                             "Unit": "BPS" 
 } 
\blacksquare } 
               ], 
               "Counters": [] 
           }, 
           { 
               "Type": "IP", 
               "Id": "192.0.2.3", 
               "AttackVectors": [ 
\{ \} "VectorType": "SYN_FLOOD", 
                      "VectorCounters": [ 
\{ "Name": "SYN_FLOOD_BPS", 
                             "Max": 982184.0, 
                             "Average": 982184.0, 
                             "Sum": 9821840.0, 
                             "N": 10, 
                             "Unit": "BPS" 
 } 
\blacksquare
```

```
1 1 1 1 1 1 1
                       ], 
                       "Counters": [] 
                 }, 
                 { 
                       "Type": "IP", 
                       "Id": "192.0.2.4", 
                       "AttackVectors": [ 
\{ "VectorType": "SYN_FLOOD", 
                                  "VectorCounters": [ 
\{ "Name": "SYN_FLOOD_BPS", 
                                             "Max": 982184.0, 
                                             "Average": 982184.0, 
                                             "Sum": 7857472.0, 
                                             "N": 8, 
                                             "Unit": "BPS" 
 } 
\sim 100 \sim 100 \sim 100 \sim 100 \sim 100 \sim 100 \sim 100 \sim 100 \sim 100 \sim 100 \sim 100 \sim 100 \sim 100 \sim 100 \sim 100 \sim 100 \sim 100 \sim 100 \sim 100 \sim 100 \sim 100 \sim 100 \sim 100 \sim 100 \sim 
1 1 1 1 1 1 1
                       ], 
                       "Counters": [] 
                 }, 
                 { 
                       "Type": "IP", 
                       "Id": "192.0.2.5", 
                       "AttackVectors": [ 
\{ "VectorType": "SYN_FLOOD", 
                                  "VectorCounters": [ 
\{ "Name": "SYN_FLOOD_BPS", 
                                             "Max": 982184.0, 
                                             "Average": 982184.0, 
                                             "Sum": 1964368.0, 
                                             "N": 2, 
                                             "Unit": "BPS" 
 } 
\sim 100 \sim 100 \sim 100 \sim 100 \sim 100 \sim 100 \sim 100 \sim 100 \sim 100 \sim 100 \sim 100 \sim 100 \sim 100 \sim 100 \sim 100 \sim 100 \sim 100 \sim 100 \sim 100 \sim 100 \sim 100 \sim 100 \sim 100 \sim 100 \sim 
1 1 1 1 1 1 1
                       ], 
                       "Counters": [] 
                 },
```

```
 { 
                       "Type": "IP", 
                       "Id": "2001:DB8::bcde:4321:8765:0:0", 
                       "AttackVectors": [ 
\{ "VectorType": "SYN_FLOOD", 
                                  "VectorCounters": [ 
\{ "Name": "SYN_FLOOD_BPS", 
                                             "Max": 982184.0, 
                                             "Average": 982184.0, 
                                             "Sum": 1964368.0, 
                                             "N": 2, 
                                             "Unit": "BPS" 
 } 
\sim 100 \sim 100 \sim 100 \sim 100 \sim 100 \sim 100 \sim 100 \sim 100 \sim 100 \sim 100 \sim 100 \sim 100 \sim 100 \sim 100 \sim 100 \sim 100 \sim 100 \sim 100 \sim 100 \sim 100 \sim 100 \sim 100 \sim 100 \sim 100 \sim 
1 1 1 1 1 1 1
                       ], 
                       "Counters": [] 
                 }, 
                 { 
                       "Type": "IP", 
                       "Id": "192.0.2.6", 
                       "AttackVectors": [ 
\{ "VectorType": "SYN_FLOOD", 
                                  "VectorCounters": [ 
\{ "Name": "SYN_FLOOD_BPS", 
                                             "Max": 982184.0, 
                                             "Average": 982184.0, 
                                             "Sum": 1964368.0, 
                                             "N": 2, 
                                             "Unit": "BPS" 
 } 
\sim 100 \sim 100 \sim 100 \sim 100 \sim 100 \sim 100 \sim 100 \sim 100 \sim 100 \sim 100 \sim 100 \sim 100 \sim 100 \sim 100 \sim 100 \sim 100 \sim 100 \sim 100 \sim 100 \sim 100 \sim 100 \sim 100 \sim 100 \sim 100 \sim 
1 1 1 1 1 1 1
                       ], 
                       "Counters": [] 
                 } 
           ], 
            "StartTime": 1576024927.457, 
            "EndTime": 1576025647.457, 
            "AttackCounters": [],
```

```
 "AttackProperties": [ 
\{\hspace{.1cm} \} "AttackLayer": "NETWORK", 
              "AttackPropertyIdentifier": "SOURCE_IP_ADDRESS", 
              "TopContributors": [ 
\{ "Name": "198.51.100.5", 
                     "Value": 2024475682 
\}, \{\{ "Name": "198.51.100.8", 
                     "Value": 1311380863 
                  }, 
\{ "Name": "203.0.113.4", 
                     "Value": 900599855 
                  }, 
\{ "Name": "198.51.100.4", 
                     "Value": 769417366 
                  }, 
\{ "Name": "203.1.113.13", 
                     "Value": 757992847 
1999 1999 1999 1999 1999
              ], 
              "Unit": "BYTES", 
              "Total": 92773354841 
           }, 
           { 
              "AttackLayer": "NETWORK", 
              "AttackPropertyIdentifier": "SOURCE_COUNTRY", 
              "TopContributors": [ 
\{ "Name": "United States", 
                     "Value": 80938161764 
                  }, 
\{ "Name": "Brazil", 
                     "Value": 9929864330 
\}, \{\{ "Name": "Netherlands", 
                     "Value": 1635009446
```

```
\}, \{\{ "Name": "Mexico", 
                      "Value": 144832971 
                  }, 
\{ "Name": "Japan", 
                      "Value": 45369000 
1999 1999 1999 1999 1999
               ], 
               "Unit": "BYTES", 
               "Total": 92773354841 
           }, 
           { 
               "AttackLayer": "NETWORK", 
               "AttackPropertyIdentifier": "SOURCE_ASN", 
               "TopContributors": [ 
\{ "Name": "12345", 
                      "Value": 74953625841 
                  }, 
\{ "Name": "12346", 
                      "Value": 4440087595 
                  }, 
\{ "Name": "12347", 
                      "Value": 1635009446 
                  }, 
\{ "Name": "12348", 
                      "Value": 1221230000 
                  }, 
\{ "Name": "12349", 
                      "Value": 1199425294 
1999 1999 1999 1999 1999
               ], 
               "Unit": "BYTES", 
               "Total": 92755479921 
           } 
       ], 
       "Mitigations": [] 
    }
```
}

Para obter mais informações, consulte [Revisando incidentes de DDoS](https://docs.aws.amazon.com/waf/latest/developerguide/using-ddos-reports.html) no AWS Shield Advanced Developer Guide.

• Para obter detalhes da API, consulte [DescribeAttack](https://awscli.amazonaws.com/v2/documentation/api/latest/reference/shield/describe-attack.html)na Referência de AWS CLI Comandos.

#### **describe-drt-access**

O código de exemplo a seguir mostra como usar describe-drt-access.

AWS CLI

Para recuperar uma descrição das autorizações que o DRT tem para mitigar ataques em seu nome

O describe-drt-access exemplo a seguir recupera a função e as autorizações de bucket do S3 que o DRT tem, o que permite que ele responda a possíveis ataques em seu nome.

aws shield describe-drt-access

Saída:

```
{ 
     "RoleArn": "arn:aws:iam::123456789012:role/service-role/DrtRole", 
     "LogBucketList": [ 
          "flow-logs-for-website-lb" 
    \mathbf{I}}
```
Para obter mais informações, consulte [Autorizar a equipe de resposta a DDoS](https://docs.aws.amazon.com/waf/latest/developerguide/authorize-DRT.html) no AWS Shield Advanced Developer Guide.

• Para obter detalhes da API, consulte [DescribeDrtAccessn](https://awscli.amazonaws.com/v2/documentation/api/latest/reference/shield/describe-drt-access.html)a Referência de AWS CLI Comandos.

#### **describe-emergency-contact-settings**

O código de exemplo a seguir mostra como usar describe-emergency-contact-settings.

AWS CLI

Para recuperar endereços de e-mail de emergência que você tem arquivados no DRT

O describe-emergency-contact-settings exemplo a seguir recupera os endereços de email que estão arquivados no DRT da conta. Esses são os endereços que o DRT deve contatar ao responder a um ataque suspeito.

aws shield describe-emergency-contact-settings

Saída:

```
{ 
      "EmergencyContactList": [ 
           { 
                "EmailAddress": "ops@example.com" 
           }, 
           { 
                "EmailAddress": "ddos-notifications@example.com" 
         } 
     \mathbf{I}}
```
Para obter mais informações, consulte Como o AWS Shield funciona< https://

docs.aws.amazon.com/waf/latest/developerguide/ddos-overview.html > no AWS Shield Advanced Developer Guide.

• Para obter detalhes da API, consulte [DescribeEmergencyContactSettings](https://awscli.amazonaws.com/v2/documentation/api/latest/reference/shield/describe-emergency-contact-settings.html)na Referência de AWS CLI Comandos.

## **describe-protection**

O código de exemplo a seguir mostra como usar describe-protection.

AWS CLI

Para recuperar os detalhes de uma AWS proteção Shield Advanced

O describe-protection exemplo a seguir exibe detalhes sobre a proteção Shield Advanced com o ID especificado. Você pode obter IDs de proteção executando o list-protections comando.

```
aws shield describe-protection \ 
     --protection-id a1b2c3d4-5678-90ab-cdef-EXAMPLE11111
```
#### Saída:

```
{ 
     "Protection": { 
          "Id": "a1b2c3d4-5678-90ab-cdef-EXAMPLE11111", 
          "Name": "1.2.3.4", 
         "ResourceArn": "arn:aws:ec2:us-west-2:123456789012:eip-allocation/
eipalloc-0ac1537af40742a6d" 
     }
}
```
Para obter mais informações, consulte [Specify Your Resources to Protect](https://docs.aws.amazon.com/waf/latest/developerguide/ddos-choose-resources.html) no AWS Shield Advanced Developer Guide.

• Para obter detalhes da API, consulte [DescribeProtectionn](https://awscli.amazonaws.com/v2/documentation/api/latest/reference/shield/describe-protection.html)a Referência de AWS CLI Comandos.

### **describe-subscription**

O código de exemplo a seguir mostra como usar describe-subscription.

#### AWS CLI

Para recuperar os detalhes da proteção AWS Shield Advanced para a conta

O describe-subscription exemplo a seguir exibe detalhes sobre a proteção Shield Advanced fornecida para a conta. :

aws shield describe-subscription

```
{ 
     "Subscription": { 
          "StartTime": 1534368978.0, 
          "EndTime": 1597613778.0, 
          "TimeCommitmentInSeconds": 63244800, 
          "AutoRenew": "ENABLED", 
          "Limits": [ 
\{\hspace{.1cm} \} "Type": "GLOBAL_ACCELERATOR", 
                   "Max": 1000 
              },
```

```
 { 
                   "Type": "ROUTE53_HOSTED_ZONE", 
                   "Max": 1000 
               }, 
\{\hspace{.1cm} \} "Type": "CF_DISTRIBUTION", 
                   "Max": 1000 
               }, 
\{\hspace{.1cm} \} "Type": "ELB_LOAD_BALANCER", 
                   "Max": 1000 
               }, 
               { 
                   "Type": "EC2_ELASTIC_IP_ALLOCATION", 
                   "Max": 1000 
 } 
          ] 
     }
}
```
Para obter mais informações, consulte [Como o AWS Shield funciona](https://docs.aws.amazon.com/waf/latest/developerguide/ddos-overview.html) no AWS Shield Advanced Developer Guide.

• Para obter detalhes da API, consulte [DescribeSubscriptionn](https://awscli.amazonaws.com/v2/documentation/api/latest/reference/shield/describe-subscription.html)a Referência de AWS CLI Comandos.

# **disassociate-drt-log-bucket**

O código de exemplo a seguir mostra como usar disassociate-drt-log-bucket.

AWS CLI

Para remover a autorização do DRT para acessar um bucket do Amazon S3 em seu nome

O disassociate-drt-log-bucket exemplo a seguir remove a associação entre o DRT e o bucket S3 especificado. Depois que esse comando for concluído, o DRT não poderá mais acessar o bucket em nome da conta.

```
aws shield disassociate-drt-log-bucket \ 
     --log-bucket flow-logs-for-website-lb
```
Este comando não produz saída.

Para obter mais informações, consulte [Autorizar a equipe de resposta a DDoS](https://docs.aws.amazon.com/waf/latest/developerguide/authorize-DRT.html) no AWS Shield Advanced Developer Guide.

• Para obter detalhes da API, consulte [DisassociateDrtLogBucket](https://awscli.amazonaws.com/v2/documentation/api/latest/reference/shield/disassociate-drt-log-bucket.html)na Referência de AWS CLI Comandos.

## **disassociate-drt-role**

O código de exemplo a seguir mostra como usar disassociate-drt-role.

AWS CLI

Para remover a autorização do DRT para mitigar possíveis ataques em seu nome

O disassociate-drt-role exemplo a seguir remove a associação entre o DRT e a conta. Após essa chamada, o DRT não poderá mais acessar ou gerenciar sua conta.

aws shield disassociate-drt-role

Este comando não produz saída.

Para obter mais informações, consulte [Autorizar a equipe de resposta a DDoS](https://docs.aws.amazon.com/waf/latest/developerguide/authorize-DRT.html) no AWS Shield Advanced Developer Guide.

• Para obter detalhes da API, consulte [DisassociateDrtRole](https://awscli.amazonaws.com/v2/documentation/api/latest/reference/shield/disassociate-drt-role.html)na Referência de AWS CLI Comandos.

## **get-subscription-state**

O código de exemplo a seguir mostra como usar get-subscription-state.

AWS CLI

Para recuperar o estado atual da assinatura AWS Shield Advanced da conta

O get-subscription-state exemplo a seguir recupera o estado da proteção Shield Advanced da conta.

aws shield get-subscription-state

```
{ 
     "SubscriptionState": "ACTIVE"
}
```
Para obter mais informações, consulte [Como o AWS Shield funciona](https://docs.aws.amazon.com/waf/latest/developerguide/ddos-overview.html) no AWS Shield Advanced Developer Guide.

• Para obter detalhes da API, consulte [GetSubscriptionStaten](https://awscli.amazonaws.com/v2/documentation/api/latest/reference/shield/get-subscription-state.html)a Referência de AWS CLI Comandos.

## **list-attacks**

O código de exemplo a seguir mostra como usar list-attacks.

AWS CLI

Para recuperar resumos de ataques do Shield Advanced AWS

O list-attacks exemplo a seguir recupera resumos dos ataques para a AWS CloudFront distribuição especificada durante o período especificado. A resposta inclui IDs de ataque que você pode fornecer ao describe-attack comando para obter informações detalhadas sobre um ataque.

```
aws shield list-attacks \ 
     --resource-arns arn:aws:cloudfront::12345678910:distribution/E1PXMP22ZVFAOR \ 
     --start-time FromInclusive=1529280000,ToExclusive=1529300000
```

```
{ 
     "AttackSummaries": [ 
         { 
              "AttackId": "a1b2c3d4-5678-90ab-cdef-EXAMPLE11111", 
              "ResourceArn": "arn:aws:cloudfront::123456789012:distribution/
E1PXMP22ZVFAOR", 
              "StartTime": 1529280000.0, 
              "EndTime": 1529449200.0, 
             "AttackVectors": [ 
\overline{a} "VectorType": "SYN_FLOOD"
```
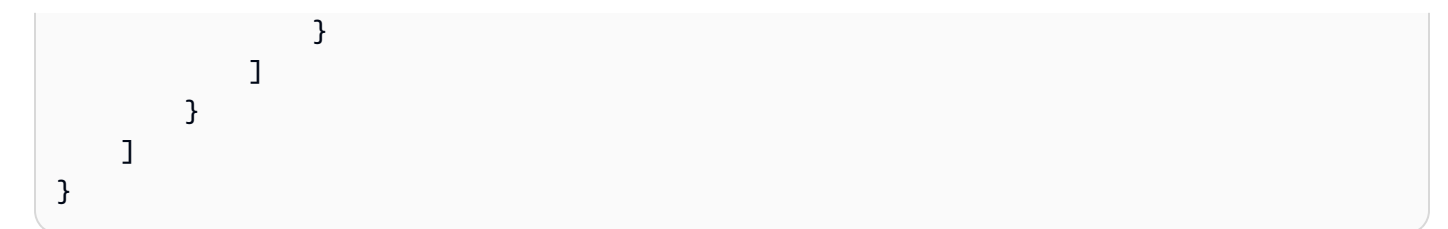

Para obter mais informações, consulte [Revisando incidentes de DDoS](https://docs.aws.amazon.com/waf/latest/developerguide/using-ddos-reports.html) no AWS Shield Advanced Developer Guide.

• Para obter detalhes da API, consulte [ListAttacksn](https://awscli.amazonaws.com/v2/documentation/api/latest/reference/shield/list-attacks.html)a Referência de AWS CLI Comandos.

# **list-protections**

O código de exemplo a seguir mostra como usar list-protections.

AWS CLI

Para recuperar resumos de proteção do Shield Advanced AWS

O list-protections exemplo a seguir recupera resumos das proteções que estão habilitadas para a conta.

aws shield list-protections

Saída:

```
{ 
     "Protections": [ 
          { 
              "Id": "a1b2c3d4-5678-90ab-cdef-EXAMPLE11111", 
              "Name": "Protection for CloudFront distribution", 
              "ResourceArn": "arn:aws:cloudfront::123456789012:distribution/
E198WC25FXOWY8" 
          } 
     ]
}
```
Para obter mais informações, consulte [Specify Your Resources to Protect](https://docs.aws.amazon.com/waf/latest/developerguide/ddos-choose-resources.html) no AWS Shield Advanced Developer Guide.

• Para obter detalhes da API, consulte [ListProtections](https://awscli.amazonaws.com/v2/documentation/api/latest/reference/shield/list-protections.html)na Referência de AWS CLI Comandos.

### **update-emergency-contact-settings**

O código de exemplo a seguir mostra como usar update-emergency-contact-settings.

AWS CLI

Para definir os endereços de e-mail de emergência que estão arquivados no DRT

O update-emergency-contact-settings exemplo a seguir define dois endereços de e-mail que o DRT deve contatar ao responder a um ataque suspeito.

```
aws shield update-emergency-contact-settings \ 
         --emergency-contact-list EmailAddress=ops@example.com EmailAddress=ddos-
notifications@example.com
```
Este comando não produz saída.

Para obter mais informações, consulte [Como o AWS Shield funciona](https://docs.aws.amazon.com/waf/latest/developerguide/ddos-overview.html) no AWS Shield Advanced Developer Guide.

• Para obter detalhes da API, consulte [UpdateEmergencyContactSettingsn](https://awscli.amazonaws.com/v2/documentation/api/latest/reference/shield/update-emergency-contact-settings.html)a Referência de AWS CLI Comandos.

#### **update-subscription**

O código de exemplo a seguir mostra como usar update-subscription.

AWS CLI

Para modificar a assinatura AWS Shield Advanced da conta

O update-subscription exemplo a seguir permite a renovação automática da assinatura AWS Shield Advanced para a conta.

```
aws shield update-subscription \ 
     --auto-renew ENABLED
```
Este comando não produz saída.

Para obter mais informações, consulte [Como o AWS Shield funciona](https://docs.aws.amazon.com/waf/latest/developerguide/ddos-overview.html) no AWS Shield Advanced Developer Guide.

• Para obter detalhes da API, consulte [UpdateSubscription](https://awscli.amazonaws.com/v2/documentation/api/latest/reference/shield/update-subscription.html)na Referência de AWS CLI Comandos.

# Exemplos de signatários usando AWS CLI

Os exemplos de código a seguir mostram como realizar ações e implementar cenários comuns usando o AWS Command Line Interface with Signer.

Ações são trechos de código de programas maiores e devem ser executadas em contexto. Embora as ações mostrem como chamar funções de serviço específicas, é possível ver as ações contextualizadas em seus devidos cenários e exemplos entre serviços.

Cenários são exemplos de código que mostram como realizar uma tarefa específica chamando várias funções dentro do mesmo serviço.

Cada exemplo inclui um link para GitHub, onde você pode encontrar instruções sobre como configurar e executar o código no contexto.

Tópicos

• [Ações](#page-378-0)

Ações

# **cancel-signing-profile**

O código de exemplo a seguir mostra como usar cancel-signing-profile.

AWS CLI

Para excluir um perfil de assinatura

O cancel-signing-profile exemplo a seguir remove um perfil de assinatura existente do AWS Signer.

```
aws signer cancel-signing-profile \ 
     --profile-name MyProfile1
```
Este comando não produz saída.

• Para obter detalhes da API, consulte [CancelSigningProfilee](https://awscli.amazonaws.com/v2/documentation/api/latest/reference/signer/cancel-signing-profile.html)m Referência de AWS CLI Comandos.

## **describe-signing-job**

O código de exemplo a seguir mostra como usar describe-signing-job.

### AWS CLI

Para exibir detalhes sobre um trabalho de assinatura

O describe-signing-job exemplo a seguir exibe detalhes sobre o trabalho de assinatura especificado.

```
aws signer describe-signing-job \ 
     --job-id 2065c468-73e2-4385-a6c9-0123456789abc
```

```
{ 
     "status": "Succeeded", 
     "completedAt": 1568412037, 
     "platformId": "AmazonFreeRTOS-Default", 
     "signingMaterial": { 
          "certificateArn": "arn:aws:acm:us-
west-2:123456789012:certificate/6a55389b-306b-4e8c-a95c-0123456789abc" 
     }, 
     "statusReason": "Signing Succeeded", 
     "jobId": "2065c468-73e2-4385-a6c9-0123456789abc", 
     "source": { 
          "s3": { 
              "version": "PNyFaUTgsQh5ZdMCcoCe6pT1gOpgB_M4", 
              "bucketName": "signer-source", 
              "key": "MyCode.rb" 
         } 
     }, 
     "profileName": "MyProfile2", 
     "signedObject": { 
         "s3": { 
              "bucketName": "signer-destination", 
              "key": "signed-2065c468-73e2-4385-a6c9-0123456789abc" 
         } 
     }, 
     "requestedBy": "arn:aws:iam::123456789012:user/maria", 
     "createdAt": 1568412036
}
```
• Para obter detalhes da API, consulte [DescribeSigningJob](https://awscli.amazonaws.com/v2/documentation/api/latest/reference/signer/describe-signing-job.html)em Referência de AWS CLI Comandos.

### **get-signing-platform**

O código de exemplo a seguir mostra como usar get-signing-platform.

#### AWS CLI

Para exibir detalhes sobre uma plataforma de assinatura

O get-signing-platform exemplo a seguir exibe detalhes sobre a plataforma de assinatura especificada.

```
aws signer get-signing-platform \ 
     --platform-id AmazonFreeRTOS-TI-CC3220SF
```

```
{ 
     "category": "AWS", 
     "displayName": "Amazon FreeRTOS SHA1-RSA CC3220SF-Format", 
     "target": "SHA1-RSA-TISHA1", 
     "platformId": "AmazonFreeRTOS-TI-CC3220SF", 
     "signingConfiguration": { 
         "encryptionAlgorithmOptions": { 
             "defaultValue": "RSA", 
             "allowedValues": [ 
                  "RSA" 
 ] 
         }, 
         "hashAlgorithmOptions": { 
             "defaultValue": "SHA1", 
             "allowedValues": [ 
                  "SHA1" 
 ] 
         } 
     }, 
     "maxSizeInMB": 16, 
     "partner": "AmazonFreeRTOS", 
     "signingImageFormat": { 
         "defaultFormat": "JSONEmbedded",
```

```
 "supportedFormats": [ 
                "JSONEmbedded" 
           ] 
      }
}
```
• Para obter detalhes da API, consulte [GetSigningPlatforme](https://awscli.amazonaws.com/v2/documentation/api/latest/reference/signer/get-signing-platform.html)m Referência de AWS CLI Comandos.

### **get-signing-profile**

O código de exemplo a seguir mostra como usar get-signing-profile.

AWS CLI

Para exibir detalhes sobre um perfil de assinatura

O get-signing-profile exemplo a seguir exibe detalhes sobre o perfil de assinatura especificado.

```
aws signer get-signing-profile \ 
     --profile-name MyProfile3
```
Saída:

```
{ 
     "platformId": "AmazonFreeRTOS-TI-CC3220SF", 
     "profileName": "MyProfile3", 
     "status": "Active", 
     "signingMaterial": { 
         "certificateArn": "arn:aws:acm:us-
west-2:123456789012:certificate/6a55389b-306b-4e8c-a95c-0123456789abc" 
     }
}
```
• Para obter detalhes da API, consulte [GetSigningProfilee](https://awscli.amazonaws.com/v2/documentation/api/latest/reference/signer/get-signing-profile.html)m Referência de AWS CLI Comandos.

## **list-signing-jobs**

O código de exemplo a seguir mostra como usar list-signing-jobs.

## AWS CLI

Para listar todos os trabalhos de assinatura

O list-signing-jobs exemplo a seguir exibe detalhes sobre todos os trabalhos de assinatura da conta.

```
aws signer list-signing-jobs
```
Neste exemplo, dois trabalhos são retornados, um bem-sucedido e outro com falha.

```
{ 
     "jobs": [ 
         { 
             "status": "Succeeded", 
             "signingMaterial": { 
                 "certificateArn": "arn:aws:acm:us-
west-2:123456789012:certificate/6a55389b-306b-4e8c-a95c-0123456789abc" 
             }, 
             "jobId": "2065c468-73e2-4385-a6c9-0123456789abc", 
             "source": { 
                 "s3": { 
                      "version": "PNyFaUTgsQh5ZdMCcoCe6pT1gOpgB_M4", 
                      "bucketName": "signer-source", 
                      "key": "MyCode.rb" 
 } 
             }, 
             "signedObject": { 
                 "s3": { 
                      "bucketName": "signer-destination", 
                      "key": "signed-2065c468-73e2-4385-a6c9-0123456789abc" 
 } 
             }, 
             "createdAt": 1568412036 
         }, 
         { 
             "status": "Failed", 
             "source": { 
                 "s3": { 
                      "version": "PNyFaUTgsQh5ZdMCcoCe6pT1gOpgB_M4", 
                      "bucketName": "signer-source", 
                      "key": "MyOtherCode.rb" 
 }
```

```
 }, 
              "signingMaterial": { 
                  "certificateArn": "arn:aws:acm:us-
west-2:123456789012:certificate/6a55389b-306b-4e8c-a95c-0123456789abc" 
              }, 
              "createdAt": 1568402690, 
              "jobId": "74d9825e-22fc-4a0d-b962-0123456789abc" 
         } 
     ]
}
```
• Para obter detalhes da API, consulte [ListSigningJobse](https://awscli.amazonaws.com/v2/documentation/api/latest/reference/signer/list-signing-jobs.html)m Referência de AWS CLI Comandos.

# **list-signing-platforms**

O código de exemplo a seguir mostra como usar list-signing-platforms.

## AWS CLI

Para listar todas as plataformas de assinatura

O list-signing-platforms exemplo a seguir exibe detalhes sobre todas as plataformas de assinatura disponíveis.

```
aws signer list-signing-platforms
```

```
{ 
        "platforms": [ 
               { 
                      "category": "AWS", 
                      "displayName": "AWS IoT Device Management SHA256-ECDSA ", 
                      "target": "SHA256-ECDSA", 
                      "platformId": "AWSIoTDeviceManagement-SHA256-ECDSA", 
                      "signingConfiguration": { 
                             "encryptionAlgorithmOptions": { 
                                    "defaultValue": "ECDSA", 
                                    "allowedValues": [ 
                                            "ECDSA" 
\sim 100 \sim 100 \sim 100 \sim 100 \sim 100 \sim 100 \sim 100 \sim 100 \sim 100 \sim 100 \sim 100 \sim 100 \sim 100 \sim 100 \sim 100 \sim 100 \sim 100 \sim 100 \sim 100 \sim 100 \sim 100 \sim 100 \sim 100 \sim 100 \sim 
                             },
```

```
 "hashAlgorithmOptions": { 
                                   "defaultValue": "SHA256", 
                                   "allowedValues": [ 
                                         "SHA256" 
\sim 100 \sim 100 \sim 100 \sim 100 \sim 100 \sim 100 \sim 100 \sim 100 \sim 100 \sim 100 \sim 100 \sim 100 \sim 100 \sim 100 \sim 100 \sim 100 \sim 100 \sim 100 \sim 100 \sim 100 \sim 100 \sim 100 \sim 100 \sim 100 \sim 
 } 
                     }, 
                     "maxSizeInMB": 2048, 
                     "partner": "AWSIoTDeviceManagement", 
                     "signingImageFormat": { 
                            "defaultFormat": "JSONDetached", 
                            "supportedFormats": [ 
                                   "JSONDetached" 
 ] 
 } 
              }, 
              { 
                     "category": "AWS", 
                     "displayName": "Amazon FreeRTOS SHA1-RSA CC3220SF-Format", 
                     "target": "SHA1-RSA-TISHA1", 
                     "platformId": "AmazonFreeRTOS-TI-CC3220SF", 
                     "signingConfiguration": { 
                            "encryptionAlgorithmOptions": { 
                                  "defaultValue": "RSA", 
                                  "allowedValues": [ 
                                         "RSA" 
\sim 100 \sim 100 \sim 100 \sim 100 \sim 100 \sim 100 \sim 100 \sim 100 \sim 100 \sim 100 \sim 100 \sim 100 \sim 100 \sim 100 \sim 100 \sim 100 \sim 100 \sim 100 \sim 100 \sim 100 \sim 100 \sim 100 \sim 100 \sim 100 \sim 
                            }, 
                            "hashAlgorithmOptions": { 
                                   "defaultValue": "SHA1", 
                                  "allowedValues": [ 
                                         "SHA1" 
\sim 100 \sim 100 \sim 100 \sim 100 \sim 100 \sim 100 \sim 100 \sim 100 \sim 100 \sim 100 \sim 100 \sim 100 \sim 100 \sim 100 \sim 100 \sim 100 \sim 100 \sim 100 \sim 100 \sim 100 \sim 100 \sim 100 \sim 100 \sim 100 \sim 
 } 
                     }, 
                     "maxSizeInMB": 16, 
                     "partner": "AmazonFreeRTOS", 
                     "signingImageFormat": { 
                            "defaultFormat": "JSONEmbedded", 
                            "supportedFormats": [ 
                                   "JSONEmbedded" 
 ] 
 } 
              },
```

```
 { 
                      "category": "AWS", 
                      "displayName": "Amazon FreeRTOS SHA256-ECDSA", 
                      "target": "SHA256-ECDSA", 
                      "platformId": "AmazonFreeRTOS-Default", 
                      "signingConfiguration": { 
                             "encryptionAlgorithmOptions": { 
                                    "defaultValue": "ECDSA", 
                                    "allowedValues": [ 
                                           "ECDSA" 
\sim 100 \sim 100 \sim 100 \sim 100 \sim 100 \sim 100 \sim 100 \sim 100 \sim 100 \sim 100 \sim 100 \sim 100 \sim 100 \sim 100 \sim 100 \sim 100 \sim 100 \sim 100 \sim 100 \sim 100 \sim 100 \sim 100 \sim 100 \sim 100 \sim 
\qquad \qquad \text{ } "hashAlgorithmOptions": { 
                                    "defaultValue": "SHA256", 
                                    "allowedValues": [ 
                                           "SHA256" 
\sim 100 \sim 100 \sim 100 \sim 100 \sim 100 \sim 100 \sim 100 \sim 100 \sim 100 \sim 100 \sim 100 \sim 100 \sim 100 \sim 100 \sim 100 \sim 100 \sim 100 \sim 100 \sim 100 \sim 100 \sim 100 \sim 100 \sim 100 \sim 100 \sim 
 } 
                      }, 
                      "maxSizeInMB": 16, 
                      "partner": "AmazonFreeRTOS", 
                      "signingImageFormat": { 
                             "defaultFormat": "JSONEmbedded", 
                             "supportedFormats": [ 
                                    "JSONEmbedded" 
 ] 
 } 
               } 
        ]
}
```
• Para obter detalhes da API, consulte [ListSigningPlatformse](https://awscli.amazonaws.com/v2/documentation/api/latest/reference/signer/list-signing-platforms.html)m Referência de AWS CLI Comandos.

# **list-signing-profiles**

O código de exemplo a seguir mostra como usar list-signing-profiles.

AWS CLI

Para listar todos os perfis de assinatura

O list-signing-profiles exemplo a seguir exibe detalhes sobre todos os perfis de assinatura da conta.

```
aws signer list-signing-profiles
```
Saída:

```
{ 
     "profiles": [ 
         { 
              "platformId": "AmazonFreeRTOS-TI-CC3220SF", 
             "profileName": "MyProfile4", 
             "status": "Active", 
             "signingMaterial": { 
                  "certificateArn": "arn:aws:acm:us-
west-2:123456789012:certificate/6a55389b-306b-4e8c-a95c-0123456789abc" 
 } 
         }, 
         { 
             "platformId": "AWSIoTDeviceManagement-SHA256-ECDSA", 
             "profileName": "MyProfile5", 
             "status": "Active", 
             "signingMaterial": { 
                  "certificateArn": "arn:aws:acm:us-
west-2:123456789012:certificate/6a55389b-306b-4e8c-a95c-0123456789abc" 
 } 
         } 
    \mathbf{I}}
```
• Para obter detalhes da API, consulte [ListSigningProfiles](https://awscli.amazonaws.com/v2/documentation/api/latest/reference/signer/list-signing-profiles.html)em Referência de AWS CLI Comandos.

## **put-signing-profile**

O código de exemplo a seguir mostra como usar put-signing-profile.

AWS CLI

Para criar um perfil de assinatura

O put-signing-profile exemplo a seguir cria um perfil de assinatura usando o certificado e a plataforma especificados.

```
aws signer put-signing-profile \ 
     --profile-name MyProfile6 \ 
     --signing-material certificateArn=arn:aws:acm:us-
west-2:123456789012:certificate/6a55389b-306b-4e8c-a95c-0123456789abc \ 
     --platform AmazonFreeRTOS-TI-CC3220SF
```
Saída:

```
{ 
     "arn": "arn:aws:signer:us-west-2:123456789012:/signing-profiles/MyProfile6"
}
```
• Para obter detalhes da API, consulte [PutSigningProfilee](https://awscli.amazonaws.com/v2/documentation/api/latest/reference/signer/put-signing-profile.html)m Referência de AWS CLI Comandos.

# **start-signing-job**

O código de exemplo a seguir mostra como usar start-signing-job.

AWS CLI

Para começar um trabalho de autógrafos

O start-signing-job exemplo a seguir inicia um trabalho de assinatura no código encontrado na fonte especificada. Ele usa o perfil especificado para fazer a assinatura e coloca o código assinado no destino especificado.

```
aws signer start-signing-job \ 
     --source 's3={bucketName=signer-
source,key=MyCode.rb,version=PNyFaUTgsQh5ZdMCcoCe6pT1gOpgB_M4}' \
    --destination 's3={bucketName=signer-destination, prefix=signed-}' \
     --profile-name MyProfile7
```
A saída é a ID do trabalho de assinatura.

```
{ 
     "jobId": "2065c468-73e2-4385-a6c9-0123456789abc"
}
```
• Para obter detalhes da API, consulte [StartSigningJob](https://awscli.amazonaws.com/v2/documentation/api/latest/reference/signer/start-signing-job.html)em Referência de AWS CLI Comandos.

# Exemplos de Snowball usando AWS CLI

Os exemplos de código a seguir mostram como realizar ações e implementar cenários comuns usando o AWS Command Line Interface com o Snowball.

Ações são trechos de código de programas maiores e devem ser executadas em contexto. Embora as ações mostrem como chamar funções de serviço específicas, é possível ver as ações contextualizadas em seus devidos cenários e exemplos entre serviços.

Cenários são exemplos de código que mostram como realizar uma tarefa específica chamando várias funções dentro do mesmo serviço.

Cada exemplo inclui um link para GitHub, onde você pode encontrar instruções sobre como configurar e executar o código no contexto.

Tópicos

• [Ações](#page-378-0)

Ações

### **get-snowball-usage**

O código de exemplo a seguir mostra como usar get-snowball-usage.

AWS CLI

Para obter informações sobre o limite do serviço Snowball para sua conta

O get-snowball-usage exemplo a seguir exibe informações sobre o limite do serviço Snowball para sua conta e também o número de Snowballs em uso na sua conta.

```
aws snowball get-snowball-usage
```

```
{ 
      "SnowballLimit": 1, 
      "SnowballsInUse": 0
}
```
Para obter mais informações, consulte [Limites do AWS Snowball Edge no Guia](https://docs.aws.amazon.com/snowball/latest/developer-guide/limits.html) do desenvolvedor do AWS Snowball.

• Para obter detalhes da API, consulte [GetSnowballUsage](https://awscli.amazonaws.com/v2/documentation/api/latest/reference/snowball/get-snowball-usage.html)em Referência de AWS CLI Comandos.

# **list-jobs**

O código de exemplo a seguir mostra como usar list-jobs.

### AWS CLI

Para listar os trabalhos atuais do Snowball em sua conta

O list-jobs exemplo a seguir exibe uma matriz de JobListEntry objetos. Neste exemplo, um único trabalho é listado.

aws snowball list-jobs

Saída:

```
{ 
     "JobListEntries": [ 
          { 
              "CreationDate": 2016-09-27T14:50Z, 
               "Description": "Important Photos 2016-08-11", 
               "IsMaster": TRUE, 
               "JobId": "ABCd1e324fe-022f-488e-a98b-3b0566063db1", 
               "JobState": "Complete", 
               "JobType": "IMPORT", 
               "SnowballType": "EDGE" 
          } 
    ]
}
```
Para obter mais informações, consulte [Trabalhos para dispositivos AWS Snowball Edge](https://docs.aws.amazon.com/snowball/latest/developer-guide/jobs.html) no Guia do desenvolvedor do AWS Snowball.

• Para obter detalhes da API, consulte [ListJobse](https://awscli.amazonaws.com/v2/documentation/api/latest/reference/snowball/list-jobs.html)m Referência de AWS CLI Comandos.

# Exemplos do Amazon SNS usando AWS CLI

Os exemplos de código a seguir mostram como realizar ações e implementar cenários comuns usando o AWS Command Line Interface com o Amazon SNS.

Ações são trechos de código de programas maiores e devem ser executadas em contexto. Embora as ações mostrem como chamar funções de serviço específicas, é possível ver as ações contextualizadas em seus devidos cenários e exemplos entre serviços.

Cenários são exemplos de código que mostram como realizar uma tarefa específica chamando várias funções dentro do mesmo serviço.

Cada exemplo inclui um link para GitHub, onde você pode encontrar instruções sobre como configurar e executar o código no contexto.

Tópicos

- [Ações](#page-378-0)
- **[Cenários](#page-6023-0)**

## Ações

## **add-permission**

O código de exemplo a seguir mostra como usar add-permission.

#### AWS CLI

Para adicionar uma permissão a um tópico

O add-permission exemplo a seguir adiciona a permissão para 987654321098 que a AWS conta use a Publish ação com o tópico especificado em AWS conta123456789012.

```
aws sns add-permission \ 
     --topic-arn arn:aws:sns:us-west-2:123456789012:MyTopic \ 
     --label Publish-Permission \ 
     --aws-account-id 987654321098 \ 
     --action-name Publish
```
Este comando não produz saída.

• Para obter detalhes da API, consulte [AddPermission](https://awscli.amazonaws.com/v2/documentation/api/latest/reference/sns/add-permission.html)em Referência de AWS CLI Comandos.

# **check-if-phone-number-is-opted-out**

O código de exemplo a seguir mostra como usar check-if-phone-number-is-opted-out.

AWS CLI

Para verificar o cancelamento de mensagens SMS para um número de telefone

O check-if-phone-number-is-opted-out exemplo a seguir verifica se o número de telefone especificado optou por não receber mensagens SMS da AWS conta atual.

```
aws sns check-if-phone-number-is-opted-out \ 
     --phone-number +1555550100
```
Saída:

```
{ 
     "isOptedOut": false
}
```
• Para obter detalhes da API, consulte [CheckIfPhoneNumberIsOptedOute](https://awscli.amazonaws.com/v2/documentation/api/latest/reference/sns/check-if-phone-number-is-opted-out.html)m Referência de AWS CLI Comandos.

# **confirm-subscription**

O código de exemplo a seguir mostra como usar confirm-subscription.

AWS CLI

Para confirmar uma assinatura

O comando confirm-subscription a seguir conclui o processo de confirmação iniciado quando você se inscreveu em um tópico do SNS chamado my-topic. O parâmetro --token vem da mensagem de confirmação enviada ao endpoint de notificação especificado na chamada de assinatura.

```
aws sns confirm-subscription \ 
     --topic-arn arn:aws:sns:us-west-2:123456789012:my-topic \ 
     --token 
 2336412f37fb687f5d51e6e241d7700ae02f7124d8268910b858cb4db727ceeb2474bb937929d3bdd7ce5d0cce1
```
Saída:

```
{ 
     "SubscriptionArn": "arn:aws:sns:us-west-2:123456789012:my-
topic:8a21d249-4329-4871-acc6-7be709c6ea7f"
}
```
• Para obter detalhes da API, consulte [ConfirmSubscriptione](https://awscli.amazonaws.com/v2/documentation/api/latest/reference/sns/confirm-subscription.html)m Referência de AWS CLI Comandos.

### **create-platform-application**

O código de exemplo a seguir mostra como usar create-platform-application.

AWS CLI

Para criar um aplicativo de plataforma

O create-platform-application exemplo a seguir cria um aplicativo da plataforma Google Firebase usando a credencial de plataforma especificada.

```
aws sns create-platform-application \ 
     --name MyApplication \ 
     --platform GCM \ 
     --attributes PlatformCredential=EXAMPLEabcd12345jklm67890stuv12345bcdef
```
Saída:

```
{ 
     "PlatformApplicationArn": "arn:aws:sns:us-west-2:123456789012:app/GCM/
MyApplication"
}
```
• Para obter detalhes da API, consulte [CreatePlatformApplicatione](https://awscli.amazonaws.com/v2/documentation/api/latest/reference/sns/create-platform-application.html)m Referência de AWS CLI Comandos.

#### **create-topic**

O código de exemplo a seguir mostra como usar create-topic.

## AWS CLI

Para criar um tópico do SNS

O exemplo create-topic a seguir cria um tópico do SNS chamado my-topic.

```
aws sns create-topic \ 
     --name my-topic
```
Saída:

```
{ 
     "ResponseMetadata": { 
         "RequestId": "1469e8d7-1642-564e-b85d-a19b4b341f83" 
     }, 
     "TopicArn": "arn:aws:sns:us-west-2:123456789012:my-topic"
}
```
Para obter mais informações, consulte [Usando a interface de linha de AWS comando com o](https://docs.aws.amazon.com/cli/latest/userguide/cli-sqs-queue-sns-topic.html)  [Amazon SQS e o Amazon SNS](https://docs.aws.amazon.com/cli/latest/userguide/cli-sqs-queue-sns-topic.html) no Guia do usuário AWS da interface de linha de comando.

• Para obter detalhes da API, consulte [CreateTopice](https://awscli.amazonaws.com/v2/documentation/api/latest/reference/sns/create-topic.html)m Referência de AWS CLI Comandos.

# **delete-endpoint**

O código de exemplo a seguir mostra como usar delete-endpoint.

AWS CLI

Para excluir um endpoint de aplicativo da plataforma

O delete-endpoint exemplo a seguir exclui o endpoint do aplicativo de plataforma especificado.

```
aws sns delete-endpoint \ 
     --endpoint-arn arn:aws:sns:us-west-2:123456789012:endpoint/GCM/
MyApplication/12345678-abcd-9012-efgh-345678901234
```
Este comando não produz saída.

• Para obter detalhes da API, consulte [DeleteEndpointe](https://awscli.amazonaws.com/v2/documentation/api/latest/reference/sns/delete-endpoint.html)m Referência de AWS CLI Comandos.

## **delete-platform-application**

O código de exemplo a seguir mostra como usar delete-platform-application.

#### AWS CLI

Para excluir um aplicativo da plataforma

O delete-platform-application exemplo a seguir exclui o aplicativo de plataforma especificado.

```
aws sns delete-platform-application \ 
     --platform-application-arn arn:aws:sns:us-west-2:123456789012:app/ADM/
MyApplication
```
Este comando não produz saída.

• Para obter detalhes da API, consulte [DeletePlatformApplicatione](https://awscli.amazonaws.com/v2/documentation/api/latest/reference/sns/delete-platform-application.html)m Referência de AWS CLI Comandos.

#### **delete-topic**

O código de exemplo a seguir mostra como usar delete-topic.

### AWS CLI

Para excluir um tópico do SNS

O exemplo delete-topic a seguir exclui o tópico do SNS especificado.

```
aws sns delete-topic \ 
     --topic-arn "arn:aws:sns:us-west-2:123456789012:my-topic"
```
Este comando não produz saída.

• Para obter detalhes da API, consulte [DeleteTopice](https://awscli.amazonaws.com/v2/documentation/api/latest/reference/sns/delete-topic.html)m Referência de AWS CLI Comandos.

#### **get-endpoint-attributes**

O código de exemplo a seguir mostra como usar get-endpoint-attributes.

## AWS CLI

Para listar os atributos do endpoint do aplicativo da plataforma

O get-endpoint-attributes exemplo a seguir lista os atributos do endpoint do aplicativo de plataforma especificado.

```
aws sns get-endpoint-attributes \ 
     --endpoint-arn arn:aws:sns:us-west-2:123456789012:endpoint/GCM/
MyApplication/12345678-abcd-9012-efgh-345678901234
```
Saída:

```
{ 
     "Attributes": { 
          "Enabled": "true", 
          "Token": "EXAMPLE12345..." 
     }
}
```
• Para obter detalhes da API, consulte [GetEndpointAttributese](https://awscli.amazonaws.com/v2/documentation/api/latest/reference/sns/get-endpoint-attributes.html)m Referência de AWS CLI Comandos.

# **get-platform-application-attributes**

O código de exemplo a seguir mostra como usar get-platform-application-attributes.

AWS CLI

Para listar os atributos do aplicativo da plataforma

O get-platform-application-attributes exemplo a seguir lista os atributos do aplicativo de plataforma especificado.

```
aws sns get-platform-application-attributes \ 
     --platform-application-arn arn:aws:sns:us-west-2:123456789012:app/MPNS/
MyApplication
```
Saída:

{

```
 "Attributes": { 
          "Enabled": "true", 
          "SuccessFeedbackSampleRate": "100" 
     }
}
```
• Para obter detalhes da API, consulte [GetPlatformApplicationAttributese](https://awscli.amazonaws.com/v2/documentation/api/latest/reference/sns/get-platform-application-attributes.html)m Referência de AWS CLI Comandos.

### **get-sms-attributes**

O código de exemplo a seguir mostra como usar get-sms-attributes.

AWS CLI

Para listar os atributos padrão da mensagem SMS

O exemplo get-sms-attributes a seguir lista os atributos padrão para o envio de mensagens SMS.

aws sns get-sms-attributes

Saída:

```
{ 
     "attributes": { 
          "DefaultSenderID": "MyName" 
     }
}
```
• Para obter detalhes da API, consulte [GetSMSAttributes](https://awscli.amazonaws.com/v2/documentation/api/latest/reference/sns/get-sms-attributes.html) na Referência de comandos da AWS CLI .

## **get-subscription-attributes**

O código de exemplo a seguir mostra como usar get-subscription-attributes.

AWS CLI

Para recuperar atributos de assinatura de um tópico

A seguir, são get-subscription-attributes exibidos os atributos da assinatura especificada. Você pode obter o a subscription-arn partir da saída do listsubscriptions comando.

```
aws sns get-subscription-attributes \ 
     --subscription-arn "arn:aws:sns:us-west-2:123456789012:my-
topic:8a21d249-4329-4871-acc6-7be709c6ea7f"
```
Saída:

```
{ 
     "Attributes": { 
         "Endpoint": "my-email@example.com", 
         "Protocol": "email", 
         "RawMessageDelivery": "false", 
         "ConfirmationWasAuthenticated": "false", 
         "Owner": "123456789012", 
         "SubscriptionArn": "arn:aws:sns:us-west-2:123456789012:my-
topic:8a21d249-4329-4871-acc6-7be709c6ea7f", 
         "TopicArn": "arn:aws:sns:us-west-2:123456789012:my-topic" 
     }
}
```
• Para obter detalhes da API, consulte [GetSubscriptionAttributese](https://awscli.amazonaws.com/v2/documentation/api/latest/reference/sns/get-subscription-attributes.html)m Referência de AWS CLI Comandos.

#### **get-topic-attributes**

O código de exemplo a seguir mostra como usar get-topic-attributes.

#### AWS CLI

Para recuperar os atributos de um tópico

O exemplo get-topic-attributes a seguir exibe os atributos do tópico especificado.

```
aws sns get-topic-attributes \ 
     --topic-arn "arn:aws:sns:us-west-2:123456789012:my-topic"
```

```
{ 
     "Attributes": { 
         "SubscriptionsConfirmed": "1", 
         "DisplayName": "my-topic", 
         "SubscriptionsDeleted": "0", 
         "EffectiveDeliveryPolicy": "{\"http\":{\"defaultHealthyRetryPolicy\":
{\"minDelayTarget\":20,\"maxDelayTarget\":20,\"numRetries\":3,\"numMaxDelayRetries
\":0,\"numNoDelayRetries\":0,\"numMinDelayRetries\":0,\"backoffFunction\":\"linear
\"},\"disableSubscriptionOverrides\":false}}", 
         "Owner": "123456789012", 
         "Policy": "{\"Version\":\"2008-10-17\",\"Id\":\"__default_policy_ID\",
\"Statement\":[{\"Sid\":\"__default_statement_ID\",\"Effect\":\"Allow\",\"Principal
\":{\"AWS\":\"*\"},\"Action\":[\"SNS:Subscribe\",\"SNS:ListSubscriptionsByTopic
\",\"SNS:DeleteTopic\",\"SNS:GetTopicAttributes\",\"SNS:Publish\",
\"SNS:RemovePermission\",\"SNS:AddPermission\",\"SNS:SetTopicAttributes\"],
\"Resource\":\"arn:aws:sns:us-west-2:123456789012:my-topic\",\"Condition\":
{\"StringEquals\":{\"AWS:SourceOwner\":\"0123456789012\"}}}]}", 
         "TopicArn": "arn:aws:sns:us-west-2:123456789012:my-topic", 
         "SubscriptionsPending": "0" 
     }
}
```
• Para obter detalhes da API, consulte [GetTopicAttributese](https://awscli.amazonaws.com/v2/documentation/api/latest/reference/sns/get-topic-attributes.html)m Referência de AWS CLI Comandos.

# **list-endpoints-by-platform-application**

O código de exemplo a seguir mostra como usar list-endpoints-by-platform-application.

AWS CLI

Para listar os endpoints de um aplicativo de plataforma

O list-endpoints-by-platform-application exemplo a seguir lista os endpoints e os atributos do endpoint para o aplicativo de plataforma especificado.

```
aws sns list-endpoints-by-platform-application \ 
     --platform-application-arn arn:aws:sns:us-west-2:123456789012:app/GCM/
MyApplication
```
Saída:

{

```
 "Endpoints": [ 
          { 
              "Attributes": { 
                   "Token": "EXAMPLE12345..., 
                   "Enabled": "true" 
              }, 
              "EndpointArn": "arn:aws:sns:us-west-2:123456789012:endpoint/GCM/
MyApplication/12345678-abcd-9012-efgh-345678901234" 
          } 
     ]
}
```
• Para obter detalhes da API, consulte [ListEndpointsByPlatformApplicatione](https://awscli.amazonaws.com/v2/documentation/api/latest/reference/sns/list-endpoints-by-platform-application.html)m Referência de AWS CLI Comandos.

## **list-phone-numbers-opted-out**

O código de exemplo a seguir mostra como usar list-phone-numbers-opted-out.

AWS CLI

Para listar as opções de cancelamento de mensagens SMS

O exemplo list-phone-numbers-opted-out a seguir lista os números de telefone que optaram por não receber mensagens SMS.

```
aws sns list-phone-numbers-opted-out
```
Saída:

```
{ 
      "phoneNumbers": [ 
           "+15555550100" 
      ]
}
```
• Para obter detalhes da API, consulte [ListPhoneNumbersOptedOute](https://awscli.amazonaws.com/v2/documentation/api/latest/reference/sns/list-phone-numbers-opted-out.html)m Referência de AWS CLI Comandos.
# **list-platform-applications**

O código de exemplo a seguir mostra como usar list-platform-applications.

# AWS CLI

Para listar os aplicativos da plataforma

O list-platform-applications exemplo a seguir lista os aplicativos da plataforma para ADM e MPNS.

```
aws sns list-platform-applications
```
Saída:

```
{ 
     "PlatformApplications": [ 
         { 
              "PlatformApplicationArn": "arn:aws:sns:us-west-2:123456789012:app/ADM/
MyApplication", 
             "Attributes": { 
                  "SuccessFeedbackSampleRate": "100", 
                  "Enabled": "true" 
 } 
         }, 
         { 
              "PlatformApplicationArn": "arn:aws:sns:us-west-2:123456789012:app/MPNS/
MyOtherApplication", 
             "Attributes": { 
                  "SuccessFeedbackSampleRate": "100", 
                  "Enabled": "true" 
 } 
         } 
    \mathbf{I}}
```
• Para obter detalhes da API, consulte [ListPlatformApplicationse](https://awscli.amazonaws.com/v2/documentation/api/latest/reference/sns/list-platform-applications.html)m Referência de AWS CLI Comandos.

# **list-subscriptions-by-topic**

O código de exemplo a seguir mostra como usar list-subscriptions-by-topic.

## AWS CLI

Para listar as assinaturas associadas a um tópico

O texto a seguir list-subscriptions-by-topic recupera uma lista de assinaturas do SNS associadas ao tópico especificado.

```
aws sns list-subscriptions-by-topic \ 
     --topic-arn "arn:aws:sns:us-west-2:123456789012:my-topic"
```
Saída:

```
{ 
     "Subscriptions": [ 
         { 
              "Owner": "123456789012", 
              "Endpoint": "my-email@example.com", 
              "Protocol": "email", 
              "TopicArn": "arn:aws:sns:us-west-2:123456789012:my-topic", 
              "SubscriptionArn": "arn:aws:sns:us-west-2:123456789012:my-
topic:8a21d249-4329-4871-acc6-7be709c6ea7f" 
         } 
     ]
}
```
• Para obter detalhes da API, consulte [ListSubscriptionsByTopice](https://awscli.amazonaws.com/v2/documentation/api/latest/reference/sns/list-subscriptions-by-topic.html)m Referência de AWS CLI Comandos.

# **list-subscriptions**

O código de exemplo a seguir mostra como usar list-subscriptions.

AWS CLI

Para listar suas assinaturas do SNS

O list-subscriptions exemplo a seguir exibe uma lista das assinaturas do SNS em sua conta. AWS

aws sns list-subscriptions

Saída:

```
{ 
     "Subscriptions": [ 
         { 
              "Owner": "123456789012", 
              "Endpoint": "my-email@example.com", 
              "Protocol": "email", 
              "TopicArn": "arn:aws:sns:us-west-2:123456789012:my-topic", 
              "SubscriptionArn": "arn:aws:sns:us-west-2:123456789012:my-
topic:8a21d249-4329-4871-acc6-7be709c6ea7f" 
         } 
     ]
}
```
• Para obter detalhes da API, consulte [ListSubscriptions](https://awscli.amazonaws.com/v2/documentation/api/latest/reference/sns/list-subscriptions.html)em Referência de AWS CLI Comandos.

## **list-tags-for-resource**

O código de exemplo a seguir mostra como usar list-tags-for-resource.

AWS CLI

Para listar as tags de um tópico

O list-tags-for-resource exemplo a seguir lista as tags para o tópico especificado do Amazon SNS.

```
aws sns list-tags-for-resource \ 
     --resource-arn arn:aws:sns:us-west-2:123456789012:MyTopic
```

```
{ 
      "Tags": [ 
           { 
                 "Key": "Team", 
                 "Value": "Alpha" 
           } 
      ]
}
```
• Para obter detalhes da API, consulte [ListTagsForResource](https://awscli.amazonaws.com/v2/documentation/api/latest/reference/sns/list-tags-for-resource.html)em Referência de AWS CLI Comandos.

# **list-topics**

O código de exemplo a seguir mostra como usar list-topics.

# AWS CLI

Listar os tópicos do SNS

O list-topics exemplo a seguir lista todos os tópicos do SNS em sua AWS conta.

```
aws sns list-topics
```
## Saída:

```
{ 
     "Topics": [ 
          { 
               "TopicArn": "arn:aws:sns:us-west-2:123456789012:my-topic" 
          } 
     ]
}
```
• Para obter detalhes da API, consulte [ListTopicse](https://awscli.amazonaws.com/v2/documentation/api/latest/reference/sns/list-topics.html)m Referência de AWS CLI Comandos.

# **opt-in-phone-number**

O código de exemplo a seguir mostra como usar opt-in-phone-number.

AWS CLI

Para optar por receber mensagens SMS

O opt-in-phone-number exemplo a seguir permite que o número de telefone especificado receba mensagens SMS.

```
aws sns opt-in-phone-number \ 
     --phone-number +15555550100
```
Este comando não produz saída.

• Para obter detalhes da API, consulte [OptInPhoneNumber](https://awscli.amazonaws.com/v2/documentation/api/latest/reference/sns/opt-in-phone-number.html)em Referência de AWS CLI Comandos.

### **publish**

O código de exemplo a seguir mostra como usar publish.

# AWS CLI

Exemplo 1: Para publicar uma mensagem em um tópico:

O exemplo publish a seguir publica a mensagem específica no tópico do SNS especificado. A mensagem é proveniente de um arquivo de texto, o que permite incluir quebras de linha.

```
aws sns publish \ 
     --topic-arn "arn:aws:sns:us-west-2:123456789012:my-topic" \ 
     --message file://message.txt
```
Conteúdo de message.txt:

```
Hello World
Second Line
```
Saída:

```
{ 
     "MessageId": "123a45b6-7890-12c3-45d6-111122223333"
}
```
Exemplo 2: Para publicar uma mensagem SMS em um número de telefone

O exemplo publish a seguir publica a mensagem Hello world! no número de telefone +1-555-555-0100.

```
aws sns publish \setminus --message "Hello world!" \ 
     --phone-number +1-555-555-0100
```
#### Saída:

```
{ 
     "MessageId": "123a45b6-7890-12c3-45d6-333322221111"
}
```
• Para obter detalhes da API, consulte [Publish](https://awscli.amazonaws.com/v2/documentation/api/latest/reference/sns/publish.html) na Referência de comandos da AWS CLI .

# **put-data-protection-policy**

O código de exemplo a seguir mostra como usar put-data-protection-policy.

AWS CLI

Para definir a política de proteção de dados

Exemplo 1: Para impedir que os editores publiquem mensagens com CreditCardNumber

O put-data-protection-policy exemplo a seguir impede que os editores publiquem mensagens com. CreditCardNumber

```
aws sns put-data-protection-policy \ 
     --resource-arn arn:aws:sns:us-east-1:123456789012:mytopic \ 
     --data-protection-policy "{\"Name\":\"data_protection_policy\",\"Description
\":\"Example data protection policy\",\"Version\":\"2021-06-01\",\"Statement
\":[{\"DataDirection\":\"Inbound\",\"Principal\":[\"*\"],\"DataIdentifier\":
[\"arn:aws:dataprotection::aws:data-identifier/CreditCardNumber\"],\"Operation\":
{\"Deny\":{}}}]}"
```
Este comando não produz saída.

Exemplo 2: Para carregar parâmetros de um arquivo

O seguinte put-data-protection-policy carrega parâmetros de um arquivo.

```
aws sns put-data-protection-policy \ 
     --resource-arn arn:aws:sns:us-west-2:123456789012:MyTopic \ 
     --data-protection-policy file://policy.json
```
Este comando não produz saída.

• Para obter detalhes da API, consulte [PutDataProtectionPolicye](https://awscli.amazonaws.com/v2/documentation/api/latest/reference/sns/put-data-protection-policy.html)m Referência de AWS CLI Comandos.

#### **remove-permission**

O código de exemplo a seguir mostra como usar remove-permission.

AWS CLI

Para remover uma permissão de um tópico

O remove-permission exemplo a seguir remove a permissão Publish-Permission do tópico especificado.

```
aws sns remove-permission \ 
     --topic-arn arn:aws:sns:us-west-2:123456789012:MyTopic \ 
     --label Publish-Permission
```
Este comando não produz saída.

• Para obter detalhes da API, consulte [RemovePermissione](https://awscli.amazonaws.com/v2/documentation/api/latest/reference/sns/remove-permission.html)m Referência de AWS CLI Comandos.

#### **set-endpoint-attributes**

O código de exemplo a seguir mostra como usar set-endpoint-attributes.

AWS CLI

Para definir atributos de endpoint

O set-endpoint-attributes exemplo a seguir desativa o endpoint do aplicativo de plataforma especificado.

```
aws sns set-endpoint-attributes \ 
     --endpoint-arn arn:aws:sns:us-west-2:123456789012:endpoint/GCM/
MyApplication/12345678-abcd-9012-efgh-345678901234 \ 
     --attributes Enabled=false
```

```
{ 
     "Attributes": { 
          "Enabled": "false", 
          "Token": "EXAMPLE12345..." 
     }
}
```
• Para obter detalhes da API, consulte [SetEndpointAttributese](https://awscli.amazonaws.com/v2/documentation/api/latest/reference/sns/set-endpoint-attributes.html)m Referência de AWS CLI Comandos.

# **set-platform-application-attributes**

O código de exemplo a seguir mostra como usar set-platform-application-attributes.

AWS CLI

Para definir os atributos do aplicativo da plataforma

O set-platform-application-attributes exemplo a seguir define o EventDeliveryFailure atributo do aplicativo de plataforma especificado para o ARN do tópico especificado do Amazon SNS.

```
aws sns set-platform-application-attributes \ 
     --platform-application-arn arn:aws:sns:us-west-2:123456789012:app/GCM/
MyApplication \ 
     --attributes EventDeliveryFailure=arn:aws:sns:us-
west-2:123456789012:AnotherTopic
```
Este comando não produz saída.

• Para obter detalhes da API, consulte [SetPlatformApplicationAttributese](https://awscli.amazonaws.com/v2/documentation/api/latest/reference/sns/set-platform-application-attributes.html)m Referência de AWS CLI Comandos

### **set-sms-attributes**

O código de exemplo a seguir mostra como usar set-sms-attributes.

AWS CLI

Para definir atributos de mensagens SMS

O exemplo set-sms-attributes a seguir define o ID do remetente padrão para mensagens SMS como MyName.

```
aws sns set-sms-attributes \ 
     --attributes DefaultSenderID=MyName
```
Este comando não produz saída.

• Para encontrar detalhes da API, consulte [SetSMSAttributes](https://awscli.amazonaws.com/v2/documentation/api/latest/reference/sns/set-sms-attributes.html) na Referência de comandos da AWS CLI .

### **set-subscription-attributes**

```
O código de exemplo a seguir mostra como usar set-subscription-attributes.
```
AWS CLI

Para definir atributos de assinatura

O exemplo set-subscription-attributes a seguir define o atributo RawMessageDelivery para uma assinatura do SQS.

```
aws sns set-subscription-attributes \ 
     --subscription-arn arn:aws:sns:us-
east-1:123456789012:mytopic:f248de18-2cf6-578c-8592-b6f1eaa877dc \ 
     --attribute-name RawMessageDelivery \ 
     --attribute-value true
```
Este comando não produz saída.

O exemplo set-subscription-attributes a seguir define um atributo FilterPolicy para uma assinatura do SQS.

```
aws sns set-subscription-attributes \ 
     --subscription-arn arn:aws:sns:us-
east-1:123456789012:mytopic:f248de18-2cf6-578c-8592-b6f1eaa877dc \ 
     --attribute-name FilterPolicy \ 
     --attribute-value "{ \"anyMandatoryKey\": [\"any\", \"of\", \"these\"] }"
```
Este comando não produz saída.

O exemplo set-subscription-attributes a seguir remove o atributo FilterPolicy de uma assinatura do SQS.

```
aws sns set-subscription-attributes \ 
     --subscription-arn arn:aws:sns:us-
east-1:123456789012:mytopic:f248de18-2cf6-578c-8592-b6f1eaa877dc \ 
     --attribute-name FilterPolicy \ 
     --attribute-value "{}"
```
Este comando não produz saída.

• Para obter detalhes da API, consulte [SetSubscriptionAttributes](https://awscli.amazonaws.com/v2/documentation/api/latest/reference/sns/set-subscription-attributes.html)em Referência de AWS CLI Comandos.

### **set-topic-attributes**

O código de exemplo a seguir mostra como usar set-topic-attributes.

AWS CLI

Para definir um atributo para um tópico

O exemplo set-topic-attributes a seguir define o atributo DisplayName para o tópico especificado.

```
aws sns set-topic-attributes \ 
    --topic-arn arn:aws:sns:us-west-2:123456789012:MyTopic \
     --attribute-name DisplayName \ 
     --attribute-value MyTopicDisplayName
```
Este comando não produz saída.

• Para obter detalhes da API, consulte [SetTopicAttributese](https://awscli.amazonaws.com/v2/documentation/api/latest/reference/sns/set-topic-attributes.html)m Referência de AWS CLI Comandos.

### **subscribe**

O código de exemplo a seguir mostra como usar subscribe.

# AWS CLI

Para inscrever-se em um tópico

O comando subscribe a seguir inscreve um endereço de e-mail no tópico especificado.

```
aws sns subscribe \ 
     --topic-arn arn:aws:sns:us-west-2:123456789012:my-topic \ 
     --protocol email \ 
     --notification-endpoint my-email@example.com
```
Saída:

```
{ 
     "SubscriptionArn": "pending confirmation"
}
```
• Para obter detalhes da API, consulte [Subscribe](https://awscli.amazonaws.com/v2/documentation/api/latest/reference/sns/subscribe.html) na Referência de comandos da AWS CLI .

#### **tag-resource**

O código de exemplo a seguir mostra como usar tag-resource.

AWS CLI

Para adicionar uma tag a um tópico

O exemplo tag-resource a seguir adiciona uma tag de metadados ao tópico do Amazon SNS especificado.

```
aws sns tag-resource \ 
     --resource-arn arn:aws:sns:us-west-2:123456789012:MyTopic \ 
     --tags Key=Team,Value=Alpha
```
Este comando não produz saída.

• Para obter detalhes da API, consulte [TagResourcee](https://awscli.amazonaws.com/v2/documentation/api/latest/reference/sns/tag-resource.html)m Referência de AWS CLI Comandos.

### **unsubscribe**

O código de exemplo a seguir mostra como usar unsubscribe.

AWS CLI

Para cancelar a assinatura de um tópico

O exemplo unsubscribe a seguir exclui a assinatura especificada de um tópico.

```
aws sns unsubscribe \ 
     --subscription-arn arn:aws:sns:us-west-2:0123456789012:my-
topic:8a21d249-4329-4871-acc6-7be709c6ea7f
```
Este comando não produz saída.

• Para obter detalhes da API, consulte [Unsubscribe](https://awscli.amazonaws.com/v2/documentation/api/latest/reference/sns/unsubscribe.html) na Referência de comandos da AWS CLI .

#### **untag-resource**

O código de exemplo a seguir mostra como usar untag-resource.

#### AWS CLI

Para remover uma tag de um tópico

O untag-resource exemplo a seguir remove todas as tags com as chaves especificadas do tópico especificado do Amazon SNS.

```
aws sns untag-resource \ 
     --resource-arn arn:aws:sns:us-west-2:123456789012:MyTopic \ 
     --tag-keys Team
```
Este comando não produz saída.

• Para obter detalhes da API, consulte [UntagResourcee](https://awscli.amazonaws.com/v2/documentation/api/latest/reference/sns/untag-resource.html)m Referência de AWS CLI Comandos.

### Cenários

Criar um endpoint de plataforma para notificações por push

O exemplo de código a seguir mostra como criar um endpoint de plataforma para notificações por push do Amazon SNS.

### AWS CLI

Para criar um endpoint de aplicação de plataforma

O exemplo create-platform-endpoint a seguir cria um endpoint para a aplicação de plataforma especificada usando o token especificado.

```
aws sns create-platform-endpoint \ 
     --platform-application-arn arn:aws:sns:us-west-2:123456789012:app/GCM/
MyApplication \ 
     --token EXAMPLE12345...
```
Saída:

```
{ 
       "EndpointArn": "arn:aws:sns:us-west-2:1234567890:endpoint/GCM/
MyApplication/12345678-abcd-9012-efgh-345678901234"
}
```
# Exemplos do Amazon SQS usando AWS CLI

Os exemplos de código a seguir mostram como realizar ações e implementar cenários comuns usando o AWS Command Line Interface com o Amazon SQS.

Ações são trechos de código de programas maiores e devem ser executadas em contexto. Embora as ações mostrem como chamar funções de serviço específicas, é possível ver as ações contextualizadas em seus devidos cenários e exemplos entre serviços.

Cenários são exemplos de código que mostram como realizar uma tarefa específica chamando várias funções dentro do mesmo serviço.

Cada exemplo inclui um link para GitHub, onde você pode encontrar instruções sobre como configurar e executar o código no contexto.

Tópicos

• [Ações](#page-378-0)

Ações

### **add-permission**

O código de exemplo a seguir mostra como usar add-permission.

AWS CLI

Para adicionar uma permissão a uma fila

Este exemplo permite que a AWS conta especificada envie mensagens para a fila especificada.

Comando:

```
aws sqs add-permission --queue-url https://sqs.us-east-1.amazonaws.com/80398EXAMPLE/
MyQueue --label SendMessagesFromMyQueue --aws-account-ids 12345EXAMPLE --actions 
  SendMessage
```
Saída:

None.

• Para obter detalhes da API, consulte [AddPermission](https://awscli.amazonaws.com/v2/documentation/api/latest/reference/sqs/add-permission.html)na Referência de AWS CLI Comandos.

#### **cancel-message-move-task**

O código de exemplo a seguir mostra como usar cancel-message-move-task.

AWS CLI

Para cancelar uma tarefa de movimentação de mensagem

O cancel-message-move-task exemplo a seguir cancela a tarefa de movimentação de mensagens especificada.

```
aws sqs cancel-message-move-task \ 
     --task-handle AQEB6nR4...HzlvZQ==
```
Saída:

```
{ 
     "ApproximateNumberOfMessagesMoved": 102
}
```
Para obter mais informações, consulte [Permissões de API do Amazon SQS: ações e referência](https://docs.aws.amazon.com/AWSSimpleQueueService/latest/SQSDeveloperGuide/sqs-api-permissions-reference.html)  [de recursos](https://docs.aws.amazon.com/AWSSimpleQueueService/latest/SQSDeveloperGuide/sqs-api-permissions-reference.html) no Guia do desenvolvedor.

• Para obter detalhes da API, consulte [CancelMessageMoveTaskn](https://awscli.amazonaws.com/v2/documentation/api/latest/reference/sqs/cancel-message-move-task.html)a Referência de AWS CLI Comandos.

# **change-message-visibility-batch**

O código de exemplo a seguir mostra como usar change-message-visibility-batch.

AWS CLI

Para alterar as visibilidades de tempo limite de várias mensagens como um lote

Este exemplo altera as visibilidades de tempo limite das 2 mensagens especificadas para 10 horas (10 horas \* 60 minutos \* 60 segundos).

Comando:

```
aws sqs change-message-visibility-batch --queue-url https://sqs.us-
east-1.amazonaws.com/80398EXAMPLE/MyQueue --entries file://change-message-
visibility-batch.json
```
Arquivo de entrada (change-message-visibility-batch.json):

```
\Gamma { 
     "Id": "FirstMessage", 
          "ReceiptHandle": "AQEBhz2q...Jf3kaw==", 
          "VisibilityTimeout": 36000 
   }, 
   { 
     "Id": "SecondMessage", 
          "ReceiptHandle": "AQEBkTUH...HifSnw==", 
          "VisibilityTimeout": 36000 
   }
]
```

```
{ 
   "Successful": [ 
     \{ "Id": "SecondMessage" 
      }, 
      { 
        "Id": "FirstMessage" 
      }
```
}

]

• Para obter detalhes da API, consulte [ChangeMessageVisibilityBatch](https://awscli.amazonaws.com/v2/documentation/api/latest/reference/sqs/change-message-visibility-batch.html)na Referência de AWS CLI Comandos.

### **change-message-visibility**

O código de exemplo a seguir mostra como usar change-message-visibility.

AWS CLI

Como alterar a visibilidade do tempo limite de uma mensagem

Este exemplo altera a visibilidade do tempo limite da mensagem especificada para 10 horas (10 horas \* 60 minutos \* 60 segundos).

Comando:

```
aws sqs change-message-visibility --queue-url https://sqs.us-
east-1.amazonaws.com/80398EXAMPLE/MyQueue --receipt-handle AQEBTpyI...t6HyQg== --
visibility-timeout 36000
```
Saída:

None.

• Para obter detalhes da API, consulte [ChangeMessageVisibilityn](https://awscli.amazonaws.com/v2/documentation/api/latest/reference/sqs/change-message-visibility.html)a Referência de AWS CLI Comandos.

#### **create-queue**

O código de exemplo a seguir mostra como usar create-queue.

AWS CLI

Para criar uma fila

Este exemplo cria uma fila com o nome especificado, define o período de retenção da mensagem para 3 dias (3 dias \* 24 horas \* 60 minutos \* 60 segundos) e define a fila de mensagens não entregues da fila especificada com uma contagem máxima de recebimento de 1.000 mensagens.

Comando:

aws sqs create-queue --queue-name MyQueue --attributes file://create-queue.json

Arquivo de entrada (create-queue.json):

```
{ 
   "RedrivePolicy": "{\"deadLetterTargetArn\":\"arn:aws:sqs:us-
east-1:80398EXAMPLE:MyDeadLetterQueue\",\"maxReceiveCount\":\"1000\"}",
   "MessageRetentionPeriod": "259200"
}
```
Saída:

```
{ 
   "QueueUrl": "https://queue.amazonaws.com/80398EXAMPLE/MyQueue"
}
```
• Para obter detalhes da API, consulte [CreateQueuen](https://awscli.amazonaws.com/v2/documentation/api/latest/reference/sqs/create-queue.html)a Referência de AWS CLI Comandos.

### **delete-message-batch**

O código de exemplo a seguir mostra como usar delete-message-batch.

AWS CLI

Como excluir várias mensagens como um lote

Este exemplo exclui as mensagens especificadas.

Comando:

```
aws sqs delete-message-batch --queue-url https://sqs.us-
east-1.amazonaws.com/80398EXAMPLE/MyQueue --entries file://delete-message-batch.json
```
Arquivo de entrada (delete-message-batch.json):

```
\Gamma { 
          "Id": "FirstMessage", 
          "ReceiptHandle": "AQEB1mgl...Z4GuLw=="
```

```
 }, 
   { 
     "Id": "SecondMessage", 
          "ReceiptHandle": "AQEBLsYM...VQubAA==" 
   }
]
```
Saída:

```
{ 
    "Successful": [ 
      { 
         "Id": "FirstMessage" 
      }, 
      { 
         "Id": "SecondMessage" 
      } 
  \mathbf{I}}
```
• Para obter detalhes da API, consulte [DeleteMessageBatchn](https://awscli.amazonaws.com/v2/documentation/api/latest/reference/sqs/delete-message-batch.html)a Referência de AWS CLI Comandos.

# **delete-message**

O código de exemplo a seguir mostra como usar delete-message.

AWS CLI

Como excluir uma mensagem

Este exemplo exclui a mensagem especificada.

Comando:

```
aws sqs delete-message --queue-url https://sqs.us-east-1.amazonaws.com/80398EXAMPLE/
MyQueue --receipt-handle AQEBRXTo...q2doVA==
```
Saída:

None.

• Para obter detalhes da API, consulte [DeleteMessagen](https://awscli.amazonaws.com/v2/documentation/api/latest/reference/sqs/delete-message.html)a Referência de AWS CLI Comandos.

#### **delete-queue**

O código de exemplo a seguir mostra como usar delete-queue.

### AWS CLI

Para excluir uma fila

Este exemplo exclui a fila especificada.

Comando:

aws sqs delete-queue --queue-url https://sqs.us-east-1.amazonaws.com/80398EXAMPLE/ MyNewerQueue

Saída:

None.

• Para obter detalhes da API, consulte [DeleteQueue](https://awscli.amazonaws.com/v2/documentation/api/latest/reference/sqs/delete-queue.html)na Referência de AWS CLI Comandos.

#### **get-queue-attributes**

O código de exemplo a seguir mostra como usar get-queue-attributes.

AWS CLI

Como obter os atributos de uma fila

Este exemplo obtém todos os atributos da fila especificada.

Comando:

```
aws sqs get-queue-attributes --queue-url https://sqs.us-
east-1.amazonaws.com/80398EXAMPLE/MyQueue --attribute-names All
```
### Saída:

{

```
 "Attributes": { 
     "ApproximateNumberOfMessagesNotVisible": "0", 
     "RedrivePolicy": "{\"deadLetterTargetArn\":\"arn:aws:sqs:us-
east-1:80398EXAMPLE:MyDeadLetterQueue\",\"maxReceiveCount\":1000}", 
     "MessageRetentionPeriod": "345600", 
     "ApproximateNumberOfMessagesDelayed": "0", 
     "MaximumMessageSize": "262144", 
     "CreatedTimestamp": "1442426968", 
     "ApproximateNumberOfMessages": "0", 
     "ReceiveMessageWaitTimeSeconds": "0", 
     "DelaySeconds": "0", 
     "VisibilityTimeout": "30", 
     "LastModifiedTimestamp": "1442426968", 
     "QueueArn": "arn:aws:sqs:us-east-1:80398EXAMPLE:MyNewQueue" 
   }
}
```
Este exemplo obtém somente os atributos especificados de tempo limite de visibilidade e de tamanho máximo da mensagem da fila.

Comando:

```
aws sqs get-queue-attributes --queue-url https://sqs.us-
east-1.amazonaws.com/80398EXAMPLE/MyNewQueue --attribute-names MaximumMessageSize 
  VisibilityTimeout
```
Saída:

```
{ 
   "Attributes": { 
     "VisibilityTimeout": "30", 
     "MaximumMessageSize": "262144" 
   }
}
```
• Para obter detalhes da API, consulte [GetQueueAttributesn](https://awscli.amazonaws.com/v2/documentation/api/latest/reference/sqs/get-queue-attributes.html)a Referência de AWS CLI Comandos.

### **get-queue-url**

O código de exemplo a seguir mostra como usar get-queue-url.

## AWS CLI

Como obter um URL de fila

Este exemplo obtém o URL da fila especificada.

Comando:

```
aws sqs get-queue-url --queue-name MyQueue
```
Saída:

```
{ 
   "QueueUrl": "https://queue.amazonaws.com/80398EXAMPLE/MyQueue"
}
```
• Para obter detalhes da API, consulte [GetQueueUrl](https://awscli.amazonaws.com/v2/documentation/api/latest/reference/sqs/get-queue-url.html)na Referência de AWS CLI Comandos.

### **list-dead-letter-source-queues**

O código de exemplo a seguir mostra como usar list-dead-letter-source-queues.

AWS CLI

Para listar filas de origem de letras mortas

Este exemplo lista as filas associadas à fila de origem de letra morta especificada.

Comando:

```
aws sqs list-dead-letter-source-queues --queue-url https://sqs.us-
east-1.amazonaws.com/80398EXAMPLE/MyDeadLetterQueue
```

```
{ 
   "queueUrls": [ 
     "https://queue.amazonaws.com/80398EXAMPLE/MyQueue", 
     "https://queue.amazonaws.com/80398EXAMPLE/MyOtherQueue" 
   ]
}
```
• Para obter detalhes da API, consulte [ListDeadLetterSourceQueuesn](https://awscli.amazonaws.com/v2/documentation/api/latest/reference/sqs/list-dead-letter-source-queues.html)a Referência de AWS CLI Comandos.

#### **list-message-move-tasks**

O código de exemplo a seguir mostra como usar list-message-move-tasks.

#### AWS CLI

Para listar a mensagem, mova as tarefas

O list-message-move-tasks exemplo a seguir lista as duas tarefas mais recentes de movimentação de mensagens na fila especificada.

```
aws sqs list-message-move-tasks \ 
     --source-arn arn:aws:sqs:us-west-2:80398EXAMPLE:MyQueue \ 
     --max-results 2
```

```
{ 
     "Results": [ 
         { 
              "TaskHandle": "AQEB6nR4...HzlvZQ==", 
             "Status": "RUNNING", 
              "SourceArn": "arn:aws:sqs:us-west-2:80398EXAMPLE:MyQueue1", 
              "DestinationArn": "arn:aws:sqs:us-west-2:80398EXAMPLE:MyQueue2", 
             "MaxNumberOfMessagesPerSecond": 50, 
              "ApproximateNumberOfMessagesMoved": 203, 
              "ApproximateNumberOfMessagesToMove": 30, 
              "StartedTimestamp": 1442428276921 
          }, 
          { 
              "Status": "COMPLETED", 
              "SourceArn": "arn:aws:sqs:us-west-2:80398EXAMPLE:MyQueue1", 
              "DestinationArn": "arn:aws:sqs:us-west-2:80398EXAMPLE:MyQueue2", 
              "ApproximateNumberOfMessagesMoved": 29, 
             "ApproximateNumberOfMessagesToMove": 0,
             "StartedTimestamp": 1342428272093 
 } 
     ]
```
}

Para obter mais informações, consulte [Permissões de API do Amazon SQS: ações e referência](https://docs.aws.amazon.com/AWSSimpleQueueService/latest/SQSDeveloperGuide/sqs-api-permissions-reference.html)  [de recursos](https://docs.aws.amazon.com/AWSSimpleQueueService/latest/SQSDeveloperGuide/sqs-api-permissions-reference.html) no Guia do desenvolvedor.

• Para obter detalhes da API, consulte [ListMessageMoveTasks](https://awscli.amazonaws.com/v2/documentation/api/latest/reference/sqs/list-message-move-tasks.html)na Referência de AWS CLI Comandos.

### **list-queue-tags**

O código de exemplo a seguir mostra como usar list-queue-tags.

### AWS CLI

Para listar todas as tags de alocação de custos para uma fila

O list-queue-tags exemplo a seguir exibe todas as tags de alocação de custos associadas à fila especificada.

```
aws sqs list-queue-tags \ 
     --queue-url https://sqs.us-west-2.amazonaws.com/123456789012/MyQueue
```
Saída:

```
{ 
      "Tags": { 
           "Team": "Alpha" 
      }
}
```
Para obter mais informações, consulte [Listar tags de alocação de custos](https://docs.aws.amazon.com/AWSSimpleQueueService/latest/SQSDeveloperGuide/sqs-queue-tags.html) no Guia do desenvolvedor do Amazon Simple Queue Service.

• Para obter detalhes da API, consulte [ListQueueTagsn](https://awscli.amazonaws.com/v2/documentation/api/latest/reference/sqs/list-queue-tags.html)a Referência de AWS CLI Comandos.

### **list-queues**

O código de exemplo a seguir mostra como usar list-queues.

AWS CLI

Como listar filas

Este exemplo lista todas as filas.

#### Comando:

aws sqs list-queues

### Saída:

```
{ 
   "QueueUrls": [ 
     "https://queue.amazonaws.com/80398EXAMPLE/MyDeadLetterQueue", 
     "https://queue.amazonaws.com/80398EXAMPLE/MyQueue", 
     "https://queue.amazonaws.com/80398EXAMPLE/MyOtherQueue", 
     "https://queue.amazonaws.com/80398EXAMPLE/TestQueue1", 
          "https://queue.amazonaws.com/80398EXAMPLE/TestQueue2" 
  \mathbf{I}}
```
Este exemplo lista somente as filas que começam com "My".

Comando:

```
aws sqs list-queues --queue-name-prefix My
```
Saída:

```
\{ "QueueUrls": [ 
     "https://queue.amazonaws.com/80398EXAMPLE/MyDeadLetterQueue", 
     "https://queue.amazonaws.com/80398EXAMPLE/MyQueue", 
     "https://queue.amazonaws.com/80398EXAMPLE/MyOtherQueue" 
  \mathbf{I}}
```
• Para obter detalhes da API, consulte [ListQueues](https://awscli.amazonaws.com/v2/documentation/api/latest/reference/sqs/list-queues.html)na Referência de AWS CLI Comandos.

#### **purge-queue**

O código de exemplo a seguir mostra como usar purge-queue.

### AWS CLI

#### Para limpar uma fila

Este exemplo exclui todas as mensagens na fila especificada.

#### Comando:

aws sqs purge-queue --queue-url https://sqs.us-east-1.amazonaws.com/80398EXAMPLE/ MyNewQueue

### Saída:

None.

• Para obter detalhes da API, consulte [PurgeQueuen](https://awscli.amazonaws.com/v2/documentation/api/latest/reference/sqs/purge-queue.html)a Referência de AWS CLI Comandos.

#### **receive-message**

O código de exemplo a seguir mostra como usar receive-message.

### AWS CLI

Como receber uma mensagem

Este exemplo recebe até 10 mensagens disponíveis e retorna todos os atributos disponíveis.

Comando:

```
aws sqs receive-message --queue-url https://sqs.us-
east-1.amazonaws.com/80398EXAMPLE/MyQueue --attribute-names All --message-attribute-
names All --max-number-of-messages 10
```

```
{ 
   "Messages": [ 
     { 
       "Body": "My first message.", 
       "ReceiptHandle": "AQEBzbVv...fqNzFw==",
```

```
 "MD5OfBody": "1000f835...a35411fa", 
       "MD5OfMessageAttributes": "9424c491...26bc3ae7", 
       "MessageId": "d6790f8d-d575-4f01-bc51-40122EXAMPLE", 
       "Attributes": { 
          "ApproximateFirstReceiveTimestamp": "1442428276921", 
          "SenderId": "AIDAIAZKMSNQ7TEXAMPLE", 
          "ApproximateReceiveCount": "5", 
          "SentTimestamp": "1442428276921" 
       }, 
       "MessageAttributes": { 
          "PostalCode": { 
            "DataType": "String", 
            "StringValue": "ABC123" 
          }, 
          "City": { 
            "DataType": "String", 
            "StringValue": "Any City" 
          } 
       } 
     } 
   ]
}
```
Este exemplo recebe a próxima mensagem disponível, retornando somente os SentTimestamp atributos SenderId e, bem como o atributo da PostalCode mensagem.

Comando:

```
aws sqs receive-message --queue-url https://sqs.us-
east-1.amazonaws.com/80398EXAMPLE/MyQueue --attribute-names SenderId SentTimestamp 
  --message-attribute-names PostalCode
```

```
{ 
   "Messages": [ 
     { 
       "Body": "My first message.", 
       "ReceiptHandle": "AQEB6nR4...HzlvZQ==", 
       "MD5OfBody": "1000f835...a35411fa", 
       "MD5OfMessageAttributes": "b8e89563...e088e74f", 
       "MessageId": "d6790f8d-d575-4f01-bc51-40122EXAMPLE", 
       "Attributes": {
```

```
 "SenderId": "AIDAIAZKMSNQ7TEXAMPLE", 
           "SentTimestamp": "1442428276921" 
        }, 
        "MessageAttributes": { 
           "PostalCode": { 
             "DataType": "String", 
             "StringValue": "ABC123" 
           } 
        } 
      } 
  \overline{1}}
```
• Para obter detalhes da API, consulte [ReceiveMessagen](https://awscli.amazonaws.com/v2/documentation/api/latest/reference/sqs/receive-message.html)a Referência de AWS CLI Comandos.

### **remove-permission**

O código de exemplo a seguir mostra como usar remove-permission.

### AWS CLI

Para remover uma permissão

Este exemplo remove a permissão com o rótulo especificado da fila especificada.

Comando:

```
aws sqs remove-permission --queue-url https://sqs.us-
east-1.amazonaws.com/80398EXAMPLE/MyQueue --label SendMessagesFromMyQueue
```
Saída:

None.

• Para obter detalhes da API, consulte [RemovePermissionn](https://awscli.amazonaws.com/v2/documentation/api/latest/reference/sqs/remove-permission.html)a Referência de AWS CLI Comandos.

### **send-message-batch**

O código de exemplo a seguir mostra como usar send-message-batch.

## AWS CLI

Como enviar várias mensagens como um lote

Este exemplo envia duas mensagens com os corpos da mensagem, os períodos de atraso e os atributos de mensagem especificados para a fila especificada.

Comando:

```
aws sqs send-message-batch --queue-url https://sqs.us-
east-1.amazonaws.com/80398EXAMPLE/MyQueue --entries file://send-message-batch.json
```
Arquivo de entrada (send-message-batch.json):

```
\Gamma { 
     "Id": "FuelReport-0001-2015-09-16T140731Z", 
          "MessageBody": "Fuel report for account 0001 on 2015-09-16 at 02:07:31 PM.", 
          "DelaySeconds": 10, 
          "MessageAttributes": { 
            "SellerName": { 
               "DataType": "String", 
                   "StringValue": "Example Store" 
        }, 
            "City": { 
          "DataType": "String", 
          "StringValue": "Any City" 
        }, 
            "Region": { 
               "DataType": "String", 
                   "StringValue": "WA" 
        }, 
            "PostalCode": { 
               "DataType": "String", 
                   "StringValue": "99065" 
            }, 
            "PricePerGallon": { 
               "DataType": "Number", 
                   "StringValue": "1.99" 
        } 
          } 
   }, 
   {
```

```
 "Id": "FuelReport-0002-2015-09-16T140930Z", 
        "MessageBody": "Fuel report for account 0002 on 2015-09-16 at 02:09:30 PM.", 
        "DelaySeconds": 10, 
        "MessageAttributes": { 
          "SellerName": { 
            "DataType": "String", 
                 "StringValue": "Example Fuels" 
     }, 
          "City": { 
        "DataType": "String", 
        "StringValue": "North Town" 
     }, 
          "Region": { 
            "DataType": "String", 
                 "StringValue": "WA" 
     }, 
          "PostalCode": { 
            "DataType": "String", 
                 "StringValue": "99123" 
          }, 
          "PricePerGallon": { 
            "DataType": "Number", 
                 "StringValue": "1.87" 
     } 
       } 
 }
```
Saída:

 $\mathbf{I}$ 

```
{ 
   "Successful": [ 
     { 
       "MD5OfMessageBody": "203c4a38...7943237e", 
       "MD5OfMessageAttributes": "10809b55...baf283ef", 
       "Id": "FuelReport-0001-2015-09-16T140731Z", 
       "MessageId": "d175070c-d6b8-4101-861d-adeb3EXAMPLE" 
     }, 
     { 
       "MD5OfMessageBody": "2cf0159a...c1980595", 
       "MD5OfMessageAttributes": "55623928...ae354a25", 
       "Id": "FuelReport-0002-2015-09-16T140930Z", 
       "MessageId": "f9b7d55d-0570-413e-b9c5-a9264EXAMPLE"
```
}

 ] }

• Para obter detalhes da API, consulte [SendMessageBatchn](https://awscli.amazonaws.com/v2/documentation/api/latest/reference/sqs/send-message-batch.html)a Referência de AWS CLI Comandos.

#### **send-message**

O código de exemplo a seguir mostra como usar send-message.

AWS CLI

Para enviar uma mensagem

Este exemplo envia uma mensagem com o corpo da mensagem, o período de atraso e os atributos da mensagem especificados para a fila especificada.

Comando:

```
aws sqs send-message --queue-url https://sqs.us-east-1.amazonaws.com/80398EXAMPLE/
MyQueue --message-body "Information about the largest city in Any Region." --delay-
seconds 10 --message-attributes file://send-message.json
```
Arquivo de entrada (send-message.json):

```
{ 
   "City": { 
     "DataType": "String", 
     "StringValue": "Any City" 
   }, 
   "Greeting": { 
     "DataType": "Binary", 
     "BinaryValue": "Hello, World!" 
   }, 
   "Population": { 
     "DataType": "Number", 
     "StringValue": "1250800" 
   }
}
```

```
{ 
   "MD5OfMessageBody": "51b0a325...39163aa0", 
   "MD5OfMessageAttributes": "00484c68...59e48f06", 
   "MessageId": "da68f62c-0c07-4bee-bf5f-7e856EXAMPLE"
}
```
• Para obter detalhes da API, consulte [SendMessage](https://awscli.amazonaws.com/v2/documentation/api/latest/reference/sqs/send-message.html)na Referência de AWS CLI Comandos.

### **set-queue-attributes**

O código de exemplo a seguir mostra como usar set-queue-attributes.

AWS CLI

Como definir atributos de fila

Este exemplo define a fila especificada com um atraso de entrega de 10 segundos, um tamanho máximo de mensagem de 128 KB (128 KB \* 1.024 bytes), um período de retenção de mensagens de 3 dias (3 dias \* 24 horas \* 60 minutos \* 60 segundos), um tempo de espera de recebimento de mensagens de 20 segundos e um tempo limite de visibilidade padrão de 60 segundos. Este exemplo também associa a fila de mensagens não entregues especificada a uma contagem máxima de recebimento de 1.000 mensagens.

Comando:

```
aws sqs set-queue-attributes --queue-url https://sqs.us-
east-1.amazonaws.com/80398EXAMPLE/MyNewQueue --attributes file://set-queue-
attributes.json
```
Arquivo de entrada (set-queue-attributes.json):

```
{ 
   "DelaySeconds": "10", 
   "MaximumMessageSize": "131072", 
   "MessageRetentionPeriod": "259200", 
   "ReceiveMessageWaitTimeSeconds": "20", 
   "RedrivePolicy": "{\"deadLetterTargetArn\":\"arn:aws:sqs:us-
east-1:80398EXAMPLE:MyDeadLetterQueue\",\"maxReceiveCount\":\"1000\"}", 
   "VisibilityTimeout": "60"
}
```
#### Saída:

None.

• Para obter detalhes da API, consulte [SetQueueAttributes](https://awscli.amazonaws.com/v2/documentation/api/latest/reference/sqs/set-queue-attributes.html)na Referência de AWS CLI Comandos.

#### **start-message-move-task**

O código de exemplo a seguir mostra como usar start-message-move-task.

AWS CLI

Exemplo 1: \*Para iniciar uma tarefa de movimentação de mensagem\*

```
O start-message-move-task exemplo a seguir inicia uma tarefa de movimentação de 
mensagens para redirecionar mensagens da fila de mensagens mortas especificada para a fila de 
origem.
```

```
aws sqs start-message-move-task \ 
     --source-arn arn:aws:sqs:us-west-2:80398EXAMPLE:MyQueue
```
Saída:

```
{ 
     "TaskHandle": "AQEB6nR4...HzlvZQ=="
}
```
Para obter mais informações, consulte [Este é o título do tópico](https://link.to.the/topic/page) no Nome do seu guia.

Exemplo 2: \*Para iniciar uma tarefa de movimentação de mensagens com uma taxa máxima\*

O start-message-move-task exemplo a seguir inicia uma tarefa de movimentação de mensagens para redirecionar mensagens da fila de mensagens mortas especificada para a fila de destino especificada a uma taxa máxima de 50 mensagens por segundo.

```
aws sqs start-message-move-task \ 
     --source-arn arn:aws:sqs:us-west-2:80398EXAMPLE:MyQueue1 \ 
    --destination-arn arn:aws:sqs:us-west-2:80398EXAMPLE:MyQueue2 \
     --max-number-of-messages-per-second 50
```
Saída:

```
{ 
     "TaskHandle": "AQEB6nR4...HzlvZQ=="
}
```
Para obter mais informações, consulte [Permissões de API do Amazon SQS: ações e referência](https://docs.aws.amazon.com/AWSSimpleQueueService/latest/SQSDeveloperGuide/sqs-api-permissions-reference.html)  [de recursos](https://docs.aws.amazon.com/AWSSimpleQueueService/latest/SQSDeveloperGuide/sqs-api-permissions-reference.html) no Guia do desenvolvedor.

• Para obter detalhes da API, consulte [StartMessageMoveTaskn](https://awscli.amazonaws.com/v2/documentation/api/latest/reference/sqs/start-message-move-task.html)a Referência de AWS CLI Comandos.

### **tag-queue**

O código de exemplo a seguir mostra como usar tag-queue.

### AWS CLI

Para adicionar tags de alocação de custos a uma fila

O tag-queue exemplo a seguir adiciona uma tag de alocação de custos à fila especificada do Amazon SQS.

```
aws sqs tag-queue \ 
    --queue-url https://sqs.us-west-2.amazonaws.com/123456789012/MyQueue \
     --tags Priority=Highest
```
Este comando não produz saída.

Para obter mais informações, consulte [Adicionar tags de alocação de custos](https://docs.aws.amazon.com/AWSSimpleQueueService/latest/SQSDeveloperGuide/sqs-queue-tags.html) no Guia do desenvolvedor do Amazon Simple Queue Service.

• Para obter detalhes da API, consulte [TagQueue](https://awscli.amazonaws.com/v2/documentation/api/latest/reference/sqs/tag-queue.html)na Referência de AWS CLI Comandos.

#### **untag-queue**

O código de exemplo a seguir mostra como usar untag-queue.

# AWS CLI

Para remover as tags de alocação de custos de uma fila

O untag-queue exemplo a seguir remove uma tag de alocação de custos da fila especificada do Amazon SQS.

```
aws sqs untag-queue \ 
    --queue-url https://sqs.us-west-2.amazonaws.com/123456789012/MyQueue \
     --tag-keys "Priority"
```
Este comando não produz saída.

Para obter mais informações, consulte [Adicionar tags de alocação de custos](https://docs.aws.amazon.com/AWSSimpleQueueService/latest/SQSDeveloperGuide/sqs-queue-tags.html) no Guia do desenvolvedor do Amazon Simple Queue Service.

• Para obter detalhes da API, consulte [UntagQueuen](https://awscli.amazonaws.com/v2/documentation/api/latest/reference/sqs/untag-queue.html)a Referência de AWS CLI Comandos.

# Exemplos de Storage Gateway usando AWS CLI

Os exemplos de código a seguir mostram como realizar ações e implementar cenários comuns usando o AWS Command Line Interface com o Storage Gateway.

Ações são trechos de código de programas maiores e devem ser executadas em contexto. Embora as ações mostrem como chamar funções de serviço específicas, é possível ver as ações contextualizadas em seus devidos cenários e exemplos entre serviços.

Cenários são exemplos de código que mostram como realizar uma tarefa específica chamando várias funções dentro do mesmo serviço.

Cada exemplo inclui um link para GitHub, onde você pode encontrar instruções sobre como configurar e executar o código no contexto.

Tópicos

• [Ações](#page-378-0)

Ações

### **describe-gateway-information**

O código de exemplo a seguir mostra como usar describe-gateway-information.

AWS CLI

Para descrever um gateway

O describe-gateway-information comando a seguir retorna metadados sobre o gateway especificado. Para especificar qual gateway descrever, use o Amazon Resource Name (ARN) do gateway no comando.

Este exemplo especifica um gateway com o id sgw-12A3456B na conta123456789012:

```
aws storagegateway describe-gateway-information --gateway-arn 
  "arn:aws:storagegateway:us-west-2:123456789012:gateway/sgw-12A3456B"
```
Esse comando gera um bloco JSON que contém metadados sobre o gateway, como nome, interfaces de rede, fuso horário configurado e estado (se o gateway está em execução ou não).

• Para obter detalhes da API, consulte [DescribeGatewayInformation](https://awscli.amazonaws.com/v2/documentation/api/latest/reference/storagegateway/describe-gateway-information.html)em Referência de AWS CLI Comandos.

# **list-file-shares**

O código de exemplo a seguir mostra como usar list-file-shares.

AWS CLI

Para listar compartilhamentos de arquivos

O command-name exemplo a seguir lista os widgets disponíveis na sua AWS conta.

```
aws storagegateway list-file-shares \ 
     --gateway-arn arn:aws:storagegateway:us-east-1:209870788375:gateway/sgw-FB02E292
```

```
{ 
     "FileShareInfoList": [ 
\overline{\mathcal{L}} "FileShareType": "NFS", 
              "FileShareARN": "arn:aws:storagegateway:us-east-1:111122223333:share/
share-2FA12345", 
              "FileShareId": "share-2FA12345", 
              "FileShareStatus": "AVAILABLE", 
              "GatewayARN": "arn:aws:storagegateway:us-east-1:111122223333:gateway/
sgw-FB0AAAAA" 
 } 
     ],
```
"Marker": null

}

Para obter mais informações, consulte [ListFileSharesa](https://docs.aws.amazon.com/storagegateway/latest/APIReference/API_ListFileShares.html) Referência da API do AWS Storage Gateway Service.

• Para obter detalhes da API, consulte [ListFileSharese](https://awscli.amazonaws.com/v2/documentation/api/latest/reference/storagegateway/list-file-shares.html)m Referência de AWS CLI Comandos.

#### **list-gateways**

O código de exemplo a seguir mostra como usar list-gateways.

### AWS CLI

Para listar gateways para uma conta

O list-gateways comando a seguir lista todos os gateways definidos para uma conta:

aws storagegateway list-gateways

Esse comando gera um bloco JSON que contém uma lista de nomes de recursos da Amazon (ARNs) do gateway.

• Para obter detalhes da API, consulte [ListGatewayse](https://awscli.amazonaws.com/v2/documentation/api/latest/reference/storagegateway/list-gateways.html)m Referência de AWS CLI Comandos.

# **list-volumes**

O código de exemplo a seguir mostra como usar list-volumes.

### AWS CLI

Para listar os volumes configurados para um gateway

O list-volumes comando a seguir retorna uma lista de volumes configurados para o gateway especificado. Para especificar qual gateway descrever, use o Amazon Resource Name (ARN) do gateway no comando.

Este exemplo especifica um gateway com o id sgw-12A3456B na conta123456789012:

```
aws storagegateway list-volumes --gateway-arn "arn:aws:storagegateway:us-
west-2:123456789012:gateway/sgw-12A3456B"
```
Esse comando gera um bloco JSON que contém uma lista de volumes que inclui o tipo e o ARN de cada volume.

• Para obter detalhes da API, consulte [ListVolumese](https://awscli.amazonaws.com/v2/documentation/api/latest/reference/storagegateway/list-volumes.html)m Referência de AWS CLI Comandos.

## **refresh-cache**

O código de exemplo a seguir mostra como usar refresh-cache.

AWS CLI

Para atualizar o cache de compartilhamento de arquivos

O refresh-cache exemplo a seguir atualiza o cache do compartilhamento de arquivos especificado.

```
aws storagegateway refresh-cache \ 
     --file-share-arn arn:aws:storagegateway:us-east-1:111122223333:share/
share-2FA12345
```
Saída:

```
\{ "FileShareARN": "arn:aws:storagegateway:us-east-1:111122223333:share/
share-2FA12345", 
     "NotificationId": "4954d4b1-abcd-ef01-1234-97950a7d3483"
}
```
Para obter mais informações, consulte [ListFileSharesa](https://docs.aws.amazon.com/storagegateway/latest/APIReference/API_RefreshCache.html) Referência da API do AWS Storage Gateway Service.

• Para obter detalhes da API, consulte [RefreshCache](https://awscli.amazonaws.com/v2/documentation/api/latest/reference/storagegateway/refresh-cache.html)em Referência de AWS CLI Comandos.

## AWS STS exemplos usando AWS CLI

Os exemplos de código a seguir mostram como realizar ações e implementar cenários comuns usando o AWS Command Line Interface with AWS STS.

Ações são trechos de código de programas maiores e devem ser executadas em contexto. Embora as ações mostrem como chamar funções de serviço específicas, é possível ver as ações contextualizadas em seus devidos cenários e exemplos entre serviços.

Cenários são exemplos de código que mostram como realizar uma tarefa específica chamando várias funções dentro do mesmo serviço.

Cada exemplo inclui um link para GitHub, onde você pode encontrar instruções sobre como configurar e executar o código no contexto.

Tópicos

• [Ações](#page-378-0)

Ações

### **assume-role-with-saml**

O código de exemplo a seguir mostra como usar assume-role-with-saml.

AWS CLI

Para obter credenciais de curto prazo para uma função autenticada com SAML

O comando assume-role-with-saml, apresentado a seguir, recupera um conjunto de credenciais de curto prazo para o perfil do IAM TestSaml. A solicitação neste exemplo é autenticada usando a declaração SAML fornecida pelo seu provedor de identidade quando você se autentica nela.

```
aws sts assume-role-with-saml \ 
     --role-arn arn:aws:iam::123456789012:role/TestSaml \ 
    --principal-arn arn:aws:iam::123456789012:saml-provider/SAML-test \
     --saml-assertion 
 "VERYLONGENCODEDASSERTIONEXAMPLExzYW1sOkF1ZGllbmNlPmJsYW5rPC9zYW1sOkF1ZGllbmNlPjwvc2FtbDpBc
+PHNhbWw6TmFtZUlEIEZvcm1hdD0idXJuOm9hc2lzOm5hbWVzOnRjOlNBTUw6Mi4wOm5hbWVpZC1mb3JtYXQ6dHJhbnN
+PHNhbWw6U3ViamVjdENvbmZpcm1hdGlvbiBNZXRob2Q9InVybjpvYXNpczpuYW1lczp0YzpTQU1MOjIuMDpjbTpiZWF
```

```
{ 
     "Issuer": "https://integ.example.com/idp/shibboleth</Issuer", 
     "AssumedRoleUser": { 
          "Arn": "arn:aws:sts::123456789012:assumed-role/TestSaml", 
          "AssumedRoleId": "ARO456EXAMPLE789:TestSaml" 
     }, 
     "Credentials": { 
          "AccessKeyId": "ASIAV3ZUEFP6EXAMPLE",
```

```
 "SecretAccessKey": "8P+SQvWIuLnKhh8d++jpw0nNmQRBZvNEXAMPLEKEY", 
         "SessionToken": "IQoJb3JpZ2luX2VjEOz////////////////////
wEXAMPLEtMSJHMEUCIDoKK3JH9uGQE1z0sINr5M4jk
+Na8KHDcCYRVjJCZEvOAiEA3OvJGtw1EcViOleS2vhs8VdCKFJQWPQrmGdeehM4IC1NtBmUpp2wUE8phUZampKsburED
+xo0rKwT38xVqr7ZD0u0iPPkUL64lIZbqBAz
+scqKmlzm8FDrypNC9Yjc8fPOLn9FX9KSYvKTr4rvx3iSIlTJabIQwj2ICCR/oLxBA==", 
         "Expiration": "2019-11-01T20:26:47Z" 
     }, 
     "Audience": "https://signin.aws.amazon.com/saml", 
     "SubjectType": "transient", 
     "PackedPolicySize": "6", 
     "NameQualifier": "SbdGOnUkh1i4+EXAMPLExL/jEvs=", 
     "Subject": "SamlExample"
}
```
Para obter mais informações, consulte [Solicitação de credenciais de segurança temporárias](https://docs.aws.amazon.com/IAM/latest/UserGuide/id_credentials_temp_request.html#api_assumerolewithsaml) no Guia do usuário do AWS IAM.

• Para obter detalhes da API, consulte [AssumeRoleWithSamle](https://awscli.amazonaws.com/v2/documentation/api/latest/reference/sts/assume-role-with-saml.html)m Referência de AWS CLI Comandos.

#### **assume-role-with-web-identity**

O código de exemplo a seguir mostra como usar assume-role-with-web-identity.

AWS CLI

Obter credenciais de curto prazo para um perfil autenticado com identidade Web (OAuth 2."0)

O comando assume-role-with-web-identity, apresentado a seguir, recupera um conjunto de credenciais de curto prazo para o perfil do IAM app1. A solicitação é autenticada com o token de identidade Web fornecido pelo provedor de identidade Web especificado. Duas políticas adicionais são aplicadas à sessão para restringir ainda mais o que o usuário pode fazer. As credenciais retornadas expiram uma hora após serem geradas.

```
aws sts assume-role-with-web-identity \setminus --duration-seconds 3600 \ 
     --role-session-name "app1" \ 
     --provider-id "www.amazon.com" \ 
     --policy-arns "arn:aws:iam::123456789012:policy/
q=webidentitydemopolicy1","arn:aws:iam::123456789012:policy/webidentitydemopolicy2" 
\Delta
```
--role-arn arn:aws:iam::123456789012:role/FederatedWebIdentityRole \ --web-identity-token "Atza %7CIQEBLjAsAhRFiXuWpUXuRvQ9PZL3GMFcYevydwIUFAHZwXZXXXXXXXXJnrulxKDHwy87oGKPznh0D6bEQZTSCzyoC CrKqjG7nPBjNIL016GGvuS5gSvPRUxWES3VYfm1wl7WTI7jn-Pcb6MbuCgHhFOzTQxod27L9CqnOLio7N3gZAGpsp6n1- AJBOCJckcyXe2c6uD0srOJeZlKUm2eTDVMf8IehDVI0r1QOnTV6KzzAI3OY87Vd\_cVMQ"

Saída:

```
{ 
     "SubjectFromWebIdentityToken": "amzn1.account.AF6RHO7KZU5XRVQJGXK6HB56KR2A" 
     "Audience": "client.5498841531868486423.1548@apps.example.com", 
     "AssumedRoleUser": { 
         "Arn": "arn:aws:sts::123456789012:assumed-role/FederatedWebIdentityRole/
app1", 
         "AssumedRoleId": "AROACLKWSDQRAOEXAMPLE:app1" 
     } 
     "Credentials": { 
         "AccessKeyId": "AKIAIOSFODNN7EXAMPLE", 
         "SecretAccessKey": "wJalrXUtnFEMI/K7MDENG/bPxRfiCYzEXAMPLEKEY", 
         "SessionToken": "AQoEXAMPLEH4aoAH0gNCAPyJxz4BlCFFxWNE1OPTgk5TthT
+FvwqnKwRcOIfrRh3c/LTo6UDdyJwOOvEVPvLXCrrrUtdnniCEXAMPLE/
IvU1dYUg2RVAJBanLiHb4IgRmpRV3zrkuWJOgQs8IZZaIv2BXIa2R4OlgkBN9bkUDNCJiBeb/
AXlzBBko7b15fjrBs2+cTQtpZ3CYWFXG8C5zqx37wnOE49mRl/+OtkIKGO7fAE", 
         "Expiration": "2020-05-19T18:06:10+00:00" 
     }, 
     "Provider": "www.amazon.com"
}
```
Para obter mais informações, consulte [Solicitação de credenciais de segurança temporárias](https://docs.aws.amazon.com/IAM/latest/UserGuide/id_credentials_temp_request.html#api_assumerolewithwebidentity) no Guia do usuário do AWS IAM.

• Para obter detalhes da API, consulte [AssumeRoleWithWebIdentitye](https://awscli.amazonaws.com/v2/documentation/api/latest/reference/sts/assume-role-with-web-identity.html)m Referência de AWS CLI Comandos.

#### **assume-role**

O código de exemplo a seguir mostra como usar assume-role.

AWS CLI

Como assumir um perfil

O comando assume-role, apresentado a seguir, recupera um conjunto de credenciais de curto prazo para o perfil do IAM s3-access-example.

```
aws sts assume-role \ 
     --role-arn arn:aws:iam::123456789012:role/xaccounts3access \ 
     --role-session-name s3-access-example
```
Saída:

```
{ 
     "AssumedRoleUser": { 
         "AssumedRoleId": "AROA3XFRBF535PLBIFPI4:s3-access-example", 
         "Arn": "arn:aws:sts::123456789012:assumed-role/xaccounts3access/s3-access-
example" 
     }, 
     "Credentials": { 
         "SecretAccessKey": "9drTJvcXLB89EXAMPLELB8923FB892xMFI", 
         "SessionToken": "AQoXdzELDDY//////////
wEaoAK1wvxJY12r2IrDFT2IvAzTCn3zHoZ7YNtpiQLF0MqZye/qwjzP2iEXAMPLEbw/
m3hsj8VBTkPORGvr9jM5sgP+w9IZWZnU+LWhmg
+a5fDi2oTGUYcdg9uexQ4mtCHIHfi4citgqZTgco40Yqr4lIlo4V2b2Dyauk0eYFNebHtYlFVgAUj
+7Indz3LU0aTWk1WKIjHmmMCIoTkyYp/k7kUG7moeEYKSitwQIi6Gjn+nyzM
+PtoA3685ixzv0R7i5rjQi0YE0lf1oeie3bDiNHncmzosRM6SFiPzSvp6h/32xQuZsjcypmwsPSDtTPYcs0+YN/8BRi2/
IcrxSpnWEXAMPLEXSDFTAQAM6Dl9zR0tXoybnlrZIwMLlMi1Kcgo5OytwU=", 
         "Expiration": "2016-03-15T00:05:07Z", 
         "AccessKeyId": "ASIAJEXAMPLEXEG2JICEA" 
     }
}
```
A saída do comando contém uma chave de acesso, uma chave secreta e um token de sessão que você pode usar para se autenticar na AWS.

Para uso da AWS CLI, você pode configurar um perfil nomeado associado a uma função. Quando você usa o perfil, a AWS CLI chama assume-role e gerencia as credenciais para você. Para obter mais informações, consulte [Usar uma função do IAM na AWS CLI no Guia do](https://docs.aws.amazon.com/cli/latest/userguide/cli-configure-role.html) usuário da AWS CLI.

• Para obter detalhes da API, consulte [AssumeRolee](https://awscli.amazonaws.com/v2/documentation/api/latest/reference/sts/assume-role.html)m Referência de AWS CLI Comandos.

#### **decode-authorization-message**

O código de exemplo a seguir mostra como usar decode-authorization-message.

### AWS CLI

Para decodificar uma mensagem de autorização codificada retornada em resposta a uma solicitação

O exemplo decode-authorization-message a seguir decodifica informações adicionais sobre o status da autorização de uma solicitação de uma mensagem codificada retornada em resposta a uma solicitação da Amazon Web Services.

```
aws sts decode-authorization-message \ 
     --encoded-message EXAMPLEWodyRNrtlQARDip-
```

```
eTA6i6DrlUhHhPQrLWB_lAbl5pAKxl9mPDLexYcGBreyIKQC1BGBIpBKr3dFDkwqe07e2NMk5j_hmzAiChJN-8oy3Ewi
Ojau7BMjOTWwOtHPhV_Zaz87yENdipr745EjQwRd5LaoL3vN8_5ZfA9UiBMKDgVh1gjqZJFUiQoubv78V1RbHNYnK44E
pOu3FZjwYStfvTb3GHs3-6rLribG09jZOktkfE6vqxlFzLyeDr4P2ihC1wty9tArCvvGzIAUNmARQJ2VVWPxioqgoqCz
JWP5pwe_mAyqh0NLw-r1S56YC_90onj9A80sNrHlI-
```
tIiNd7tgNTYzDuPQYD2FMDBnp82V9eVmYGtPp5NIeSpuf3fOHanFuBZgENxZQZ2dlH3xJGMTtYayzZrRXjiq\_SfX9zeE FaoPIb8LmmKVBLpIB0iFhU9sEHPqKHVPi6jdxXqKaZaFGvYVmVOiuQdNQKuyk0p067POFrZECLjjOtNPBOZCcuEKEXAMPLE

Saída:

{

 "DecodedMessage": "{\"allowed\":false,\"explicitDeny\":true,\"matchedStatements \":{\"items\":[{\"statementId\":\"VisualEditor0\",\"effect\":\"DENY\",\"principals \":{\"items\":[{\"value\":\"AROA123456789EXAMPLE\"}]},\"principalGroups \":{\"items\":[]},\"actions\":{\"items\":[{\"value\":\"ec2:RunInstances \"}]},\"resources\":{\"items\":[{\"value\":\"\*\"}]},\"conditions\":{\"items \":[]}}]},\"failures\":{\"items\":[]},\"context\":{\"principal\":{\"id\": \"AROA123456789EXAMPLE:Ana\",\"arn\":\"arn:aws:sts::111122223333:assumed-role/ Developer/Ana\"},\"action\":\"RunInstances\",\"resource\":\"arn:aws:ec2:useast-1:111122223333:instance/\*\",\"conditions\":{\"items\":[{\"key\": \"ec2:MetadataHttpPutResponseHopLimit\",\"values\":{\"items\":[{\"value\": \"2\"}]}},{\"key\":\"ec2:InstanceMarketType\",\"values\":{\"items\":[{\"value \":\"on-demand\"}]}},{\"key\":\"aws:Resource\",\"values\":{\"items\":[{\"value \":\"instance/\*\"}]}},{\"key\":\"aws:Account\",\"values\":{\"items\":[{\"value \":\"111122223333\"}]}},{\"key\":\"ec2:AvailabilityZone\",\"values\":{\"items\": [{\"value\":\"us-east-1f\"}]}},{\"key\":\"ec2:ebsOptimized\",\"values\":{\"items \":[{\"value\":\"false\"}]}},{\"key\":\"ec2:IsLaunchTemplateResource\",\"values \":{\"items\":[{\"value\":\"false\"}]}},{\"key\":\"ec2:InstanceType\",\"values\": {\"items\":[{\"value\":\"t2.micro\"}]}},{\"key\":\"ec2:RootDeviceType\",\"values \":{\"items\":[{\"value\":\"ebs\"}]}},{\"key\":\"aws:Region\",\"values\":{\"items \":[{\"value\":\"us-east-1\"}]}},{\"key\":\"ec2:MetadataHttpEndpoint\",\"values \":{\"items\":[{\"value\":\"enabled\"}]}},{\"key\":\"aws:Service\",\"values\": {\"items\":[{\"value\":\"ec2\"}]}},{\"key\":\"ec2:InstanceID\",\"values\":{\"items

```
\":[{\"value\":\"*\"}]}},{\"key\":\"ec2:MetadataHttpTokens\",\"values\":{\"items
\":[{\"value\":\"required\"}]}},{\"key\":\"aws:Type\",\"values\":{\"items\":
[\{\{\}'\[{\"value\":\"default\"}]}},{\"key\":\"ec2:Region\",\"values\":{\"items\":[{\"value
\":\"us-east-1\"}]}},{\"key\":\"aws:ARN\",\"values\":{\"items\":[{\"value\":
\"arn:aws:ec2:us-east-1:111122223333:instance/*\"}]}}]}}}"
}
```
Para obter mais informações, consulte [Lógica da avaliação de política](https://docs.aws.amazon.com/IAM/latest/UserGuide/reference_policies_evaluation-logic.html) no Guia do usuário do AWS IAM.

• Para obter detalhes da API, consulte [DecodeAuthorizationMessagee](https://awscli.amazonaws.com/v2/documentation/api/latest/reference/sts/decode-authorization-message.html)m Referência de AWS CLI Comandos.

## **get-caller-identity**

O código de exemplo a seguir mostra como usar get-caller-identity.

AWS CLI

Para obter detalhes sobre a identidade atual do IAM

O get-caller-identity comando a seguir exibe informações sobre a identidade do IAM usada para autenticar a solicitação. O chamador é um usuário do IAM.

```
aws sts get-caller-identity
```
Saída:

```
{ 
     "UserId": "AIDASAMPLEUSERID", 
     "Account": "123456789012", 
     "Arn": "arn:aws:iam::123456789012:user/DevAdmin"
}
```
• Para obter detalhes da API, consulte [GetCallerIdentitye](https://awscli.amazonaws.com/v2/documentation/api/latest/reference/sts/get-caller-identity.html)m Referência de AWS CLI Comandos.

## **get-federation-token**

O código de exemplo a seguir mostra como usar get-federation-token.

### AWS CLI

Para retornar um conjunto de credenciais de segurança temporárias usando as credenciais da chave de acesso do usuário do IAM

O exemplo get-federation-token a seguir retorna um conjunto de credenciais de segurança temporárias (que consistem em um ID de chave de acesso, uma chave de acesso secreta e um token de segurança) para um usuário. Você deve chamar a operação GetFederationToken usando as credenciais de segurança de longo prazo de um usuário do IAM.

```
aws sts get-federation-token \ 
     --name Bob \ 
     --policy file://myfile.json \ 
    --policy-arns arn=arn:aws:iam::aws:policy/AmazonS3ReadOnlyAccess \
     --duration-seconds 900
```
Conteúdo de myfile.json:

```
{ 
     "Version": "2012-10-17", 
     "Statement": [ 
          { 
               "Effect": "Allow", 
               "Action": "ec2:Describe*", 
               "Resource": "*" 
          }, 
          { 
               "Effect": "Allow", 
               "Action": "elasticloadbalancing:Describe*", 
               "Resource": "*" 
          }, 
          { 
               "Effect": "Allow", 
               "Action": [ 
                    "cloudwatch:ListMetrics", 
                    "cloudwatch:GetMetricStatistics", 
                    "cloudwatch:Describe*" 
               ], 
               "Resource": "*" 
          }, 
          { 
               "Effect": "Allow",
```

```
 "Action": "autoscaling:Describe*", 
               "Resource": "*" 
          } 
     ]
}
```
Saída:

```
{ 
     "Credentials": { 
         "AccessKeyId": "ASIAIOSFODNN7EXAMPLE", 
         "SecretAccessKey": "wJalrXUtnFEMI/K7MDENG/bPxRfiCYEXAMPLEKEY", 
         "SessionToken": "EXAMPLEpZ2luX2VjEGoaCXVzLXdlc3QtMiJIMEYCIQC/
W9pL5ArQyDD5JwFL3/h5+WGopQ24GEXweNctwhi9sgIhAMkg
+MZE35iWM8s4r5Lr25f9rSTVPFH98G42QQunWMTfKq0DCOP//////////
wEQAxoMNDUyOTI1MTcwNTA3Igxuy3AOpuuoLsk3MJwqgQPg8QOd9HuoClUxq26wnc/nm
+eZLjHDyGf2KUAHK2DuaS/nrGSEXAMPLE", 
         "Expiration": "2023-12-20T02:06:07+00:00" 
     }, 
     "FederatedUser": { 
         "FederatedUserId": "111122223333:Bob", 
         "Arn": "arn:aws:sts::111122223333:federated-user/Bob" 
     }, 
     "PackedPolicySize": 36
}
```
Para obter mais informações, consulte [Solicitação de credenciais de segurança temporárias](https://docs.aws.amazon.com/IAM/latest/UserGuide/id_credentials_temp_request.html#api_getfederationtoken) no Guia do usuário do AWS IAM.

• Para obter detalhes da API, consulte [GetFederationTokene](https://awscli.amazonaws.com/v2/documentation/api/latest/reference/sts/get-federation-token.html)m Referência de AWS CLI Comandos.

#### **get-session-token**

O código de exemplo a seguir mostra como usar get-session-token.

AWS CLI

Como obter um conjunto de credenciais de curto prazo para uma identidade do IAM

O comando get-session-token, apresentado a seguir, recupera um conjunto de credenciais de curto prazo para a identidade do IAM que executa a chamada. As credenciais resultantes

podem ser usadas para solicitações em que a autenticação multifator (MFA) é requerida pela política. As credenciais expiram 15 minutos após serem geradas.

```
aws sts get-session-token \ 
     --duration-seconds 900 \ 
     --serial-number "YourMFADeviceSerialNumber" \ 
     --token-code 123456
```
Saída:

```
{ 
     "Credentials": { 
         "AccessKeyId": "ASIAIOSFODNN7EXAMPLE", 
         "SecretAccessKey": "wJalrXUtnFEMI/K7MDENG/bPxRfiCYzEXAMPLEKEY", 
         "SessionToken": "AQoEXAMPLEH4aoAH0gNCAPyJxz4BlCFFxWNE1OPTgk5TthT
+FvwqnKwRcOIfrRh3c/LTo6UDdyJwOOvEVPvLXCrrrUtdnniCEXAMPLE/
IvU1dYUg2RVAJBanLiHb4IgRmpRV3zrkuWJOgQs8IZZaIv2BXIa2R4OlgkBN9bkUDNCJiBeb/
AXlzBBko7b15fjrBs2+cTQtpZ3CYWFXG8C5zqx37wnOE49mRl/+OtkIKGO7fAE", 
         "Expiration": "2020-05-19T18:06:10+00:00" 
     }
}
```
Para obter mais informações, consulte [Solicitação de credenciais de segurança temporárias](https://docs.aws.amazon.com/IAM/latest/UserGuide/id_credentials_temp_request.html#api_getsessiontoken) no Guia do usuário do AWS IAM.

• Para obter detalhes da API, consulte [GetSessionTokene](https://awscli.amazonaws.com/v2/documentation/api/latest/reference/sts/get-session-token.html)m Referência de AWS CLI Comandos.

## AWS Support exemplos usando AWS CLI

Os exemplos de código a seguir mostram como realizar ações e implementar cenários comuns usando o AWS Command Line Interface with AWS Support.

Ações são trechos de código de programas maiores e devem ser executadas em contexto. Embora as ações mostrem como chamar funções de serviço específicas, é possível ver as ações contextualizadas em seus devidos cenários e exemplos entre serviços.

Cenários são exemplos de código que mostram como realizar uma tarefa específica chamando várias funções dentro do mesmo serviço.

Cada exemplo inclui um link para GitHub, onde você pode encontrar instruções sobre como configurar e executar o código no contexto.

## Tópicos

• [Ações](#page-378-0)

## Ações

## **add-attachments-to-set**

O código de exemplo a seguir mostra como usar add-attachments-to-set.

## AWS CLI

Para adicionar um anexo a um conjunto

O add-attachments-to-set exemplo a seguir adiciona uma imagem a um conjunto que você pode especificar para um caso de suporte em sua AWS conta.

```
aws support add-attachments-to-set \ 
     --attachment-set-id "as-2f5a6faa2a4a1e600-mu-nk5xQlBr70-
G1cUos5LZkd38KOAHZa9BMDVzNEXAMPLE" \ 
     --attachments fileName=troubleshoot-screenshot.png,data=base64-encoded-string
```
Saída:

```
{ 
     "attachmentSetId": "as-2f5a6faa2a4a1e600-mu-nk5xQlBr70-
G1cUos5LZkd38KOAHZa9BMDVzNEXAMPLE", 
     "expiryTime": "2020-05-14T17:04:40.790+0000"
}
```
Para obter mais informações, consulte [Case management](https://docs.aws.amazon.com/awssupport/latest/user/case-management.html) no Guia do usuário do AWS Support.

• Para obter detalhes da API, consulte [AddAttachmentsToSetn](https://awscli.amazonaws.com/v2/documentation/api/latest/reference/support/add-attachments-to-set.html)a Referência de AWS CLI Comandos.

## **add-communication-to-case**

O código de exemplo a seguir mostra como usar add-communication-to-case.

AWS CLI

Para adicionar comunicação a um caso

O add-communication-to-case exemplo a seguir adiciona comunicações a um caso de suporte em sua AWS conta.

```
aws support add-communication-to-case \ 
     --case-id "case-12345678910-2013-c4c1d2bf33c5cf47" \ 
    --communication-body "I'm attaching a set of images to this case." \setminus --cc-email-addresses "myemail@example.com" \ 
     --attachment-set-id "as-2f5a6faa2a4a1e600-mu-nk5xQlBr70-
G1cUos5LZkd38KOAHZa9BMDVzNEXAMPLE"
```
Saída:

```
\{ "result": true
}
```
Para obter mais informações, consulte [Case management](https://docs.aws.amazon.com/awssupport/latest/user/case-management.html) no Guia do usuário do AWS Support.

• Para obter detalhes da API, consulte [AddCommunicationToCase](https://awscli.amazonaws.com/v2/documentation/api/latest/reference/support/add-communication-to-case.html)na Referência de AWS CLI Comandos.

#### **create-case**

O código de exemplo a seguir mostra como usar create-case.

#### AWS CLI

Como criar um caso

O create-case exemplo a seguir cria um caso de suporte para sua AWS conta.

```
aws support create-case \ 
     --category-code "using-aws" \ 
     --cc-email-addresses "myemail@example.com" \ 
     --communication-body "I want to learn more about an AWS service." \ 
     --issue-type "technical" \ 
     --language "en" \ 
     --service-code "general-info" \ 
     --severity-code "low" \ 
     --subject "Question about my account"
```

```
{ 
     "caseId": "case-12345678910-2013-c4c1d2bf33c5cf47"
}
```
Para obter mais informações, consulte [Case management](https://docs.aws.amazon.com/awssupport/latest/user/case-management.html) no Guia do usuário do AWS Support.

• Para obter detalhes da API, consulte [CreateCasen](https://awscli.amazonaws.com/v2/documentation/api/latest/reference/support/create-case.html)a Referência de AWS CLI Comandos.

### **describe-attachment**

O código de exemplo a seguir mostra como usar describe-attachment.

#### AWS CLI

Como descrever um anexo

O exemplo de describe-attachment a seguir retorna informações sobre o anexo com o ID especificado.

```
aws support describe-attachment \ 
     --attachment-id "attachment-KBnjRNrePd9D6Jx0-Mm00xZuDEaL2JAj_0-
gJv9qqDooTipsz3V1Nb19rCfkZneeQeDPgp8X1iVJyHH7UuhZDdNeqGoduZsPrAhyMakqlc60-
iJjL5HqyYGiT1FG8EXAMPLE"
```
Saída:

```
{ 
     "attachment": { 
          "fileName": "troubleshoot-screenshot.png", 
          "data": "base64-blob" 
     }
}
```
Para obter mais informações, consulte [Case management](https://docs.aws.amazon.com/awssupport/latest/user/case-management.html) no Guia do usuário do AWS Support.

• Para obter detalhes da API, consulte [DescribeAttachmentn](https://awscli.amazonaws.com/v2/documentation/api/latest/reference/support/describe-attachment.html)a Referência de AWS CLI Comandos.

## **describe-cases**

O código de exemplo a seguir mostra como usar describe-cases.

### AWS CLI

Como descrever um caso

O describe-cases exemplo a seguir retorna informações sobre o caso de suporte especificado em sua AWS conta.

```
aws support describe-cases \ 
     --display-id "1234567890" \ 
     --after-time "2020-03-23T21:31:47.774Z" \ 
     --include-resolved-cases \ 
     --language "en" \ 
     --no-include-communications \ 
     --max-item 1
```
Saída:

```
{ 
     "cases": [ 
         \{ "status": "resolved", 
              "ccEmailAddresses": [], 
              "timeCreated": "2020-03-23T21:31:47.774Z", 
              "caseId": "case-12345678910-2013-c4c1d2bf33c5cf47", 
              "severityCode": "low", 
              "language": "en", 
              "categoryCode": "using-aws", 
              "serviceCode": "general-info", 
              "submittedBy": "myemail@example.com", 
              "displayId": "1234567890", 
              "subject": "Question about my account" 
          } 
    \mathbf{I}}
```
Para obter mais informações, consulte [Case management](https://docs.aws.amazon.com/awssupport/latest/user/case-management.html) no Guia do usuário do AWS Support.

• Para obter detalhes da API, consulte [DescribeCasesn](https://awscli.amazonaws.com/v2/documentation/api/latest/reference/support/describe-cases.html)a Referência de AWS CLI Comandos.

## **describe-communications**

O código de exemplo a seguir mostra como usar describe-communications.

### AWS CLI

Como descrever a comunicação mais recente de um caso

O describe-communications exemplo a seguir retorna a comunicação mais recente para o caso de suporte especificado em sua AWS conta.

```
aws support describe-communications \ 
     --case-id "case-12345678910-2013-c4c1d2bf33c5cf47" \ 
     --after-time "2020-03-23T21:31:47.774Z" \ 
     --max-item 1
```
Saída:

```
{ 
     "communications": [ 
         { 
              "body": "I want to learn more about an AWS service.", 
              "attachmentSet": [], 
              "caseId": "case-12345678910-2013-c4c1d2bf33c5cf47", 
              "timeCreated": "2020-05-12T23:12:35.000Z", 
              "submittedBy": "Amazon Web Services" 
         } 
     ], 
     "NextToken": "eyJuZXh0VG9rZW4iOiBudWxsLCAiYm90b190cnVuY2F0ZV9hbW91bnQEXAMPLE=="
}
```
Para obter mais informações, consulte [Case management](https://docs.aws.amazon.com/awssupport/latest/user/case-management.html) no Guia do usuário do AWS Support.

• Para obter detalhes da API, consulte [DescribeCommunications](https://awscli.amazonaws.com/v2/documentation/api/latest/reference/support/describe-communications.html)na Referência de AWS CLI Comandos.

#### **describe-services**

O código de exemplo a seguir mostra como usar describe-services.

AWS CLI

Para listar AWS serviços e categorias de serviços

O exemplo de describe-services a seguir lista as categorias de serviço disponíveis para a solicitação de informações gerais.

```
aws support describe-services \ 
     --service-code-list "general-info"
```
### Saída:

{

```
 "services": [ 
         { 
              "code": "general-info", 
              "name": "General Info and Getting Started", 
              "categories": [ 
\overline{\mathcal{L}} "code": "charges", 
                       "name": "How Will I Be Charged?" 
                  }, 
\overline{\mathcal{L}} "code": "gdpr-queries", 
                       "name": "Data Privacy Query" 
                  }, 
\overline{\mathcal{L}} "code": "reserved-instances", 
                       "name": "Reserved Instances" 
                  }, 
\overline{\mathcal{L}} "code": "resource", 
                       "name": "Where is my Resource?" 
                  }, 
\overline{\mathcal{L}} "code": "using-aws", 
                       "name": "Using AWS & Services" 
                  }, 
\overline{\mathcal{L}} "code": "free-tier", 
                       "name": "Free Tier" 
                  }, 
\overline{\mathcal{L}} "code": "security-and-compliance", 
                       "name": "Security & Compliance" 
                  }, 
\overline{\mathcal{L}} "code": "account-structure", 
                       "name": "Account Structure" 
 }
```

```
 ] 
      } 
   ]
}
```
Para obter mais informações, consulte [Case management](https://docs.aws.amazon.com/awssupport/latest/user/case-management.html) no Guia do usuário do AWS Support.

• Para obter detalhes da API, consulte [DescribeServicesn](https://awscli.amazonaws.com/v2/documentation/api/latest/reference/support/describe-services.html)a Referência de AWS CLI Comandos.

### **describe-severity-levels**

O código de exemplo a seguir mostra como usar describe-severity-levels.

AWS CLI

Como listar os níveis de gravidade disponíveis

O exemplo de describe-severity-levels a seguir lista os níveis de gravidade disponíveis para um caso de suporte.

```
aws support describe-severity-levels
```

```
{ 
      "severityLevels": [ 
           { 
                "code": "low", 
                "name": "Low" 
           }, 
           { 
                "code": "normal", 
                "name": "Normal" 
           }, 
           { 
                "code": "high", 
                "name": "High" 
           }, 
           { 
                "code": "urgent", 
                "name": "Urgent" 
           }, 
           {
```

```
 "code": "critical", 
                "name": "Critical" 
          } 
      ]
}
```
Para obter mais informações, consulte [Choosing a severity](https://docs.aws.amazon.com/awssupport/latest/user/case-management.html#choosing-severity) no Guia do usuário do AWS Support.

• Para obter detalhes da API, consulte [DescribeSeverityLevelsn](https://awscli.amazonaws.com/v2/documentation/api/latest/reference/support/describe-severity-levels.html)a Referência de AWS CLI Comandos.

## **describe-trusted-advisor-check-refresh-statuses**

O código de exemplo a seguir mostra como usar describe-trusted-advisor-checkrefresh-statuses.

### AWS CLI

Para listar os status de atualização das verificações do AWS Trusted Advisor

O describe-trusted-advisor-check-refresh-statuses exemplo a seguir lista os status de atualização de duas verificações do Trusted Advisor: Amazon S3 Bucket Permissions e IAM Use.

```
aws support describe-trusted-advisor-check-refresh-statuses \ 
     --check-id "Pfx0RwqBli" "zXCkfM1nI3"
```

```
{ 
     "statuses": [ 
          { 
               "checkId": "Pfx0RwqBli", 
               "status": "none", 
               "millisUntilNextRefreshable": 0 
          }, 
          { 
               "checkId": "zXCkfM1nI3", 
               "status": "none", 
               "millisUntilNextRefreshable": 0 
          } 
     ]
```
}

Para obter mais informações, consulte [AWS Trusted Advisor](https://docs.aws.amazon.com/awssupport/latest/user/trusted-advisor.html) no AWS Support User Guide.

• Para obter detalhes da API, consulte [DescribeTrustedAdvisorCheckRefreshStatuses](https://awscli.amazonaws.com/v2/documentation/api/latest/reference/support/describe-trusted-advisor-check-refresh-statuses.html)na Referência de AWS CLI Comandos.

#### **describe-trusted-advisor-check-result**

O código de exemplo a seguir mostra como usar describe-trusted-advisor-check-result.

AWS CLI

Para listar os resultados de uma verificação do AWS Trusted Advisor

O describe-trusted-advisor-check-result exemplo a seguir lista os resultados da verificação de uso do IAM.

```
aws support describe-trusted-advisor-check-result \ 
     --check-id "zXCkfM1nI3"
```

```
{ 
     "result": { 
          "checkId": "zXCkfM1nI3", 
          "timestamp": "2020-05-13T21:38:05Z", 
          "status": "ok", 
          "resourcesSummary": { 
              "resourcesProcessed": 1, 
              "resourcesFlagged": 0, 
              "resourcesIgnored": 0, 
              "resourcesSuppressed": 0 
         }, 
          "categorySpecificSummary": { 
              "costOptimizing": { 
                  "estimatedMonthlySavings": 0.0, 
                  "estimatedPercentMonthlySavings": 0.0 
 } 
          }, 
          "flaggedResources": [ 
\{\hspace{.1cm} \} "status": "ok",
```

```
 "resourceId": "47DEQpj8HBSa-_TImW-5JCeuQeRkm5NMpJWZEXAMPLE", 
                 "isSuppressed": false 
 } 
         ] 
     }
}
```
Para obter mais informações, consulte [AWS Trusted Advisor](https://docs.aws.amazon.com/awssupport/latest/user/trusted-advisor.html) no AWS Support User Guide.

• Para obter detalhes da API, consulte [DescribeTrustedAdvisorCheckResultn](https://awscli.amazonaws.com/v2/documentation/api/latest/reference/support/describe-trusted-advisor-check-result.html)a Referência de AWS CLI Comandos.

## **describe-trusted-advisor-check-summaries**

O código de exemplo a seguir mostra como usar describe-trusted-advisor-checksummaries.

## AWS CLI

Para listar os resumos das verificações do AWS Trusted Advisor

O describe-trusted-advisor-check-summaries exemplo a seguir lista os resultados de duas verificações do Trusted Advisor: Amazon S3 Bucket Permissions e IAM Use.

```
aws support describe-trusted-advisor-check-summaries \ 
     --check-ids "Pfx0RwqBli" "zXCkfM1nI3"
```

```
{ 
     "summaries": [ 
          { 
              "checkId": "Pfx0RwqBli", 
              "timestamp": "2020-05-13T21:38:12Z", 
              "status": "ok", 
              "hasFlaggedResources": true, 
              "resourcesSummary": { 
                   "resourcesProcessed": 44, 
                   "resourcesFlagged": 0, 
                   "resourcesIgnored": 0, 
                   "resourcesSuppressed": 0 
              }, 
              "categorySpecificSummary": {
```
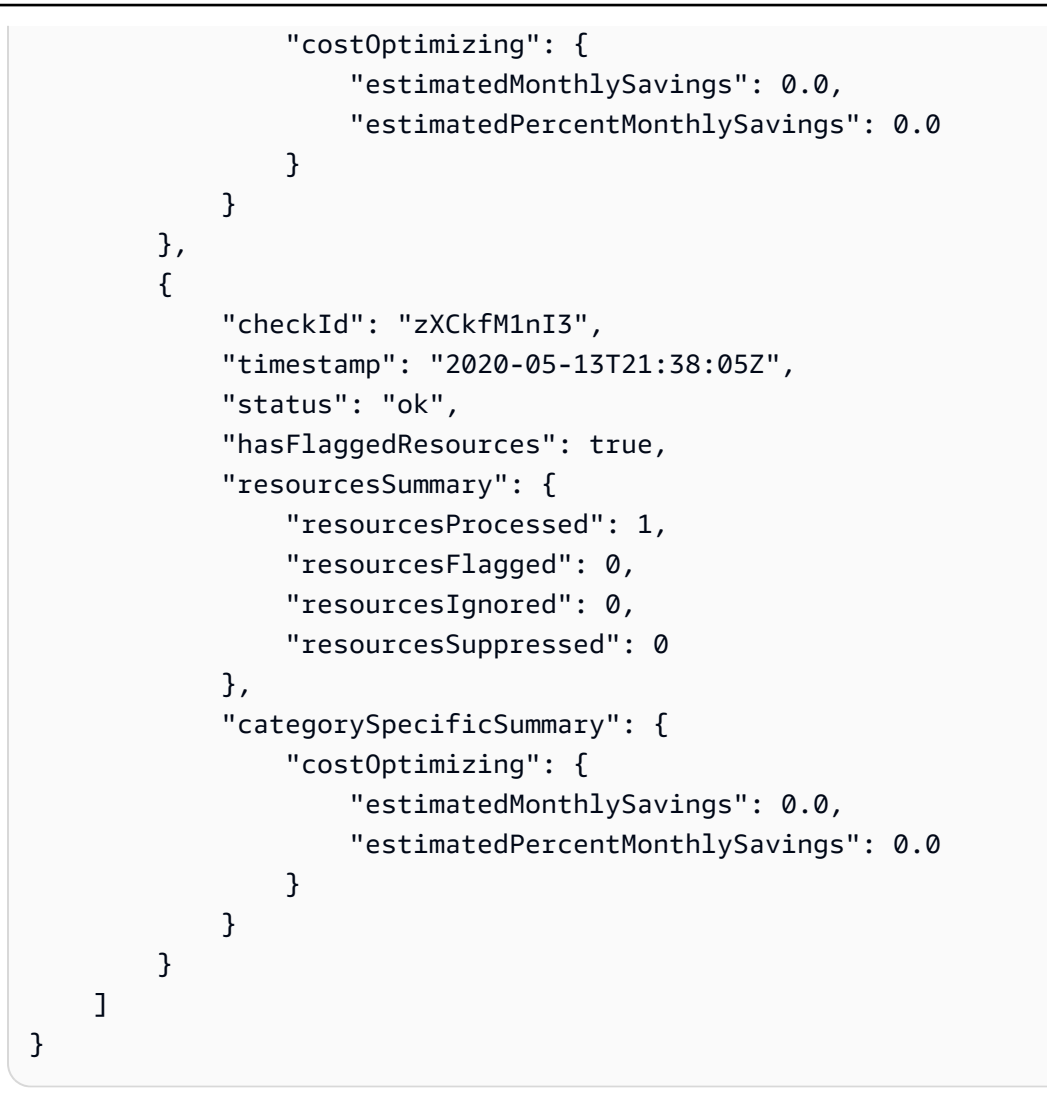

Para obter mais informações, consulte [AWS Trusted Advisor](https://docs.aws.amazon.com/awssupport/latest/user/trusted-advisor.html) no AWS Support User Guide.

• Para obter detalhes da API, consulte [DescribeTrustedAdvisorCheckSummaries](https://awscli.amazonaws.com/v2/documentation/api/latest/reference/support/describe-trusted-advisor-check-summaries.html)na Referência de AWS CLI Comandos.

## **describe-trusted-advisor-checks**

O código de exemplo a seguir mostra como usar describe-trusted-advisor-checks.

AWS CLI

Para listar as verificações disponíveis do AWS Trusted Advisor

O describe-trusted-advisor-checks exemplo a seguir lista os cheques do Trusted Advisor disponíveis em sua AWS conta. Essas informações incluem o nome, ID, descrição, categoria e metadados do cheque. Observe que a saída é reduzida para facilitar a leitura.

```
aws support describe-trusted-advisor-checks \ 
     --language "en"
```
#### Saída:

```
{ 
     "checks": [ 
         { 
             "id": "zXCkfM1nI3", 
             "name": "IAM Use", 
             "description": "Checks for your use of AWS Identity and Access 
  Management (IAM). You can use IAM to create users, groups, and roles in AWS, and 
 you can use permissions to control access to AWS resources. \n<br/>\n<br/>\n<br/>\n<br/>\Alert
 Criteria</b><br>>>br>\nYellow: No IAM users have been created for this account.\n<br>
\n<br>\n<b>Recommended Action</b><br>\nCreate one or more IAM users and groups in 
  your account. You can then create additional users whose permissions are limited 
  to perform specific tasks in your AWS environment. For more information, see <a 
  href=\"https://docs.aws.amazon.com/IAM/latest/UserGuide/IAMGettingStarted.html\" 
 target=\"_blank\">Getting Started</a>. \n<br/>\n<br/>>b>Additional Resources</b><br/>b>
\n<a href=\"https://docs.aws.amazon.com/IAM/latest/UserGuide/IAM_Introduction.html\" 
  target=\"_blank\">What Is IAM?</a>", 
             "category": "security", 
             "metadata": [] 
         } 
     ]
}
```
Para obter mais informações, consulte [AWS Trusted Advisor](https://docs.aws.amazon.com/awssupport/latest/user/trusted-advisor.html) no AWS Support User Guide.

• Para obter detalhes da API, consulte [DescribeTrustedAdvisorChecksn](https://awscli.amazonaws.com/v2/documentation/api/latest/reference/support/describe-trusted-advisor-checks.html)a Referência de AWS CLI Comandos.

#### **refresh-trusted-advisor-check**

O código de exemplo a seguir mostra como usar refresh-trusted-advisor-check.

AWS CLI

Para atualizar uma verificação do AWS Trusted Advisor

O refresh-trusted-advisor-check exemplo a seguir atualiza o cheque do Amazon S3 Bucket Permissions Trusted Advisor em AWS sua conta.

```
aws support refresh-trusted-advisor-check \ 
     --check-id "Pfx0RwqBli"
```
### Saída:

```
{ 
     "status": { 
          "checkId": "Pfx0RwqBli", 
          "status": "enqueued", 
          "millisUntilNextRefreshable": 3599992 
     }
}
```
Para obter mais informações, consulte [AWS Trusted Advisor](https://docs.aws.amazon.com/awssupport/latest/user/trusted-advisor.html) no AWS Support User Guide.

• Para obter detalhes da API, consulte [RefreshTrustedAdvisorCheck](https://awscli.amazonaws.com/v2/documentation/api/latest/reference/support/refresh-trusted-advisor-check.html)na Referência de AWS CLI Comandos.

### **resolve-case**

O código de exemplo a seguir mostra como usar resolve-case.

#### AWS CLI

Como solucionar um caso de suporte

O resolve-case exemplo a seguir resolve um caso de suporte em sua AWS conta.

```
aws support resolve-case \ 
     --case-id "case-12345678910-2013-c4c1d2bf33c5cf47"
```
Saída:

```
{ 
     "finalCaseStatus": "resolved", 
     "initialCaseStatus": "work-in-progress"
}
```
Para obter mais informações, consulte [Case management](https://docs.aws.amazon.com/awssupport/latest/user/case-management.html) no Guia do usuário do AWS Support.

• Para obter detalhes da API, consulte [ResolveCasen](https://awscli.amazonaws.com/v2/documentation/api/latest/reference/support/resolve-case.html)a Referência de AWS CLI Comandos.

# Exemplos de Amazon SWF usando AWS CLI

Os exemplos de código a seguir mostram como realizar ações e implementar cenários comuns usando o AWS Command Line Interface com o Amazon SWF.

Ações são trechos de código de programas maiores e devem ser executadas em contexto. Embora as ações mostrem como chamar funções de serviço específicas, é possível ver as ações contextualizadas em seus devidos cenários e exemplos entre serviços.

Cenários são exemplos de código que mostram como realizar uma tarefa específica chamando várias funções dentro do mesmo serviço.

Cada exemplo inclui um link para GitHub, onde você pode encontrar instruções sobre como configurar e executar o código no contexto.

Tópicos

• [Ações](#page-378-0)

Ações

## **count-closed-workflow-executions**

O código de exemplo a seguir mostra como usar count-closed-workflow-executions.

AWS CLI

Contando as execuções fechadas do fluxo de trabalho

Você pode usar swf count-closed-workflow-executions para recuperar o número de execuções de fluxo de trabalho fechadas para um determinado domínio. Você pode especificar filtros para contar classes específicas de execuções.

Os --start-time-filter argumentos "--domaine" *--close-time-filter*ou "ou" são obrigatórios. Todos os outros argumentos são opcionais.

```
aws swf count-closed-workflow-executions \ 
     --domain DataFrobtzz \ 
     --close-time-filter "{ \"latestDate\" : 1377129600, \"oldestDate\" : 
  1370044800 }"
```
#### Saída:

```
{ 
      "count": 2, 
      "truncated": false
}
```
Se "truncado" fortrue, "contagem" representará o número máximo que pode ser retornado pelo Amazon SWF. Quaisquer resultados adicionais são truncados.

Para reduzir o número de resultados retornados, você pode:

modifique os --start-time-filter valores --close-time-filter ou para restringir o intervalo de tempo pesquisado. Cada um deles é mutuamente exclusivo: você pode especificar somente um deles em uma solicitação. Use os argumentos--close-status-filter,- execution-filter, --tag-filter ou --type-filter para filtrar ainda mais os resultados. No entanto, esses argumentos também são mutuamente exclusivos.

Veja também [CountClosedWorkflowExecutions](https://docs.aws.amazon.com/amazonswf/latest/apireference/API_CountClosedWorkflowExecutions.html)na referência da API do Amazon Simple Workflow **Service** 

• Para obter detalhes da API, consulte [CountClosedWorkflowExecutionse](https://awscli.amazonaws.com/v2/documentation/api/latest/reference/swf/count-closed-workflow-executions.html)m Referência de AWS CLI Comandos.

#### **count-open-workflow-executions**

O código de exemplo a seguir mostra como usar count-open-workflow-executions.

#### AWS CLI

Contando execuções de fluxo de trabalho aberto

Você pode usar swf count-open-workflow-executions para recuperar o número de execuções de fluxo de trabalho abertas para um determinado domínio. Você pode especificar filtros para contar classes específicas de execuções.

Os --start-time-filter argumentos --domain e são obrigatórios. Todos os outros argumentos são opcionais.

```
aws swf count-open-workflow-executions \ 
     --domain DataFrobtzz \
```

```
 --start-time-filter "{ \"latestDate\" : 1377129600, \"oldestDate\" : 
 1370044800 }"
```
Saída:

```
{ 
      "count": 4, 
      "truncated": false
}
```
Se "truncado" fortrue, "contagem" representará o número máximo que pode ser retornado pelo Amazon SWF. Quaisquer resultados adicionais são truncados.

Para reduzir o número de resultados retornados, você pode:

modifique os --start-time-filter valores para restringir o intervalo de tempo pesquisado. Use os --type-filter argumentos --close-status-filter--execution-filter, - tag-filter ou para filtrar ainda mais os resultados. Cada um deles é mutuamente exclusivo: você pode especificar somente um deles em uma solicitação.

Para obter mais informações, consulte a Referência CountOpenWorkflowExecutions de API do Amazon Simple Workflow Service

• Para obter detalhes da API, consulte [CountOpenWorkflowExecutionse](https://awscli.amazonaws.com/v2/documentation/api/latest/reference/swf/count-open-workflow-executions.html)m Referência de AWS CLI Comandos

#### **deprecate-domain**

O código de exemplo a seguir mostra como usar deprecate-domain.

AWS CLI

Depreciando um domínio

Para defasar um domínio (você ainda pode vê-lo, mas não pode criar execuções de fluxo de trabalho ou registrar tipos nele), use swf deprecate-domain. Ele tem um único parâmetro obrigatório, --name, que causa a reprovação do nome do domínio.

```
aws swf deprecate-domain \ 
     --name MyNeatNewDomain ""
```
Assim como ocorre com register-domain, nenhuma saída é retornada. No entanto, se você usar list-domains para visualizar os domínios registrados, verá que o domínio foi descontinuado e não aparece mais nos dados retornados.

```
aws swf list-domains \ 
     --registration-status REGISTERED 
       \mathcal{L} "domainInfos": [ 
\overline{a} "status": "REGISTERED", 
                    "name": "DataFrobotz" 
                }, 
\overline{a} "status": "REGISTERED", 
                    "name": "erontest" 
 } 
 ] 
        }
```
Se você usar --registration-status DEPRECATED comlist-domains, você verá seu domínio obsoleto.

```
aws swf list-domains \ 
     --registration-status DEPRECATED 
        { 
             "domainInfos": [ 
\overline{\mathcal{L}} "status": "DEPRECATED", 
                    "name": "MyNeatNewDomain" 
 } 
 ] 
        }
```
Você ainda pode usar describe-domain para obter informações sobre um domínio obsoleto.

```
aws swf describe-domain \ 
     --name MyNeatNewDomain 
          { 
               "domainInfo": { 
                   "status": "DEPRECATED", 
                   "name": "MyNeatNewDomain" 
              },
```

```
 "configuration": { 
                "workflowExecutionRetentionPeriodInDays": "0" 
 } 
        }
```
Veja também [DeprecateDomainn](https://docs.aws.amazon.com/amazonswf/latest/apireference/API_DeprecateDomain.html)a referência da API do Amazon Simple Workflow Service

• Para obter detalhes da API, consulte [DeprecateDomain](https://awscli.amazonaws.com/v2/documentation/api/latest/reference/swf/deprecate-domain.html)em Referência de AWS CLI Comandos.

## **describe-domain**

O código de exemplo a seguir mostra como usar describe-domain.

AWS CLI

Obtendo informações sobre um domínio

Para obter informações detalhadas sobre um domínio específico, use o swf describe-domain comando. Há um parâmetro obrigatório: --name, que leva o nome do domínio sobe o qual você deseja informações.

```
aws swf describe-domain \ 
     --name DataFrobotz 
         { 
              "domainInfo": { 
                  "status": "REGISTERED", 
                  "name": "DataFrobotz" 
             }, 
              "configuration": { 
                  "workflowExecutionRetentionPeriodInDays": "1" 
 } 
         }
```
Você também pode usar describe-domain para obter informações sobre domínios obsoletos.

```
aws swf describe-domain \ 
     --name MyNeatNewDomain 
          { 
               "domainInfo": { 
                   "status": "DEPRECATED", 
                   "name": "MyNeatNewDomain" 
              },
```

```
 "configuration": { 
                "workflowExecutionRetentionPeriodInDays": "0" 
 } 
        }
```
Veja também [DescribeDomainn](https://docs.aws.amazon.com/amazonswf/latest/apireference/API_DescribeDomain.html)a referência da API do Amazon Simple Workflow Service

• Para obter detalhes da API, consulte [DescribeDomain](https://awscli.amazonaws.com/v2/documentation/api/latest/reference/swf/describe-domain.html)em Referência de AWS CLI Comandos.

## **list-activity-types**

O código de exemplo a seguir mostra como usar list-activity-types.

AWS CLI

Listando tipos de atividades

Para obter uma lista dos tipos de atividades de um domínio, useswf list-activity-types. Os --registration-status argumentos --domain e são obrigatórios.

```
aws swf list-activity-types \ 
     --domain DataFrobtzz \ 
     --registration-status REGISTERED
```

```
{ 
     "typeInfos": [ 
          { 
              "status": "REGISTERED", 
              "creationDate": 1371454150.451, 
              "activityType": { 
                   "version": "1", 
                   "name": "confirm-user-email" 
              }, 
              "description": "subscribe confirm-user-email activity" 
          }, 
          { 
              "status": "REGISTERED", 
              "creationDate": 1371454150.709, 
              "activityType": { 
                   "version": "1",
```

```
 "name": "confirm-user-phone" 
          }, 
          "description": "subscribe confirm-user-phone activity" 
     }, 
    \mathcal{L} "status": "REGISTERED", 
          "creationDate": 1371454149.871, 
          "activityType": { 
              "version": "1", 
              "name": "get-subscription-info" 
          }, 
          "description": "subscribe get-subscription-info activity" 
     }, 
     { 
          "status": "REGISTERED", 
          "creationDate": 1371454150.909, 
          "activityType": { 
              "version": "1", 
              "name": "send-subscription-success" 
          }, 
          "description": "subscribe send-subscription-success activity" 
     }, 
     { 
          "status": "REGISTERED", 
          "creationDate": 1371454150.085, 
          "activityType": { 
              "version": "1", 
              "name": "subscribe-user-sns" 
          }, 
          "description": "subscribe subscribe-user-sns activity" 
     } 
 ]
```
Você pode usar o --name argumento para selecionar somente tipos de atividade com um nome específico:

```
aws swf list-activity-types \ 
     --domain DataFrobtzz \ 
     --registration-status REGISTERED \ 
     --name "send-subscription-success"
```
Saída:

}

```
{ 
     "typeInfos": [ 
          { 
              "status": "REGISTERED", 
              "creationDate": 1371454150.909, 
              "activityType": { 
                   "version": "1", 
                   "name": "send-subscription-success" 
              }, 
              "description": "subscribe send-subscription-success activity" 
          } 
     ]
}
```
Para recuperar resultados em páginas, você pode definir o --maximum-page-size argumento. Se forem retornados mais resultados do que cabem em uma página de resultados, um nextPageToken "" será retornado no conjunto de resultados:

```
aws swf list-activity-types \ 
     --domain DataFrobtzz \ 
     --registration-status REGISTERED \ 
     --maximum-page-size 2
```

```
{ 
     "nextPageToken": "AAAAKgAAAAEAAAAAAAAAA1Gp1BelJq
+PmHvAnDxJYbup8+0R4LVtbXLDl7QNY7C3OpHo9Sz06D/GuFz1OyC73umBQ1tOPJ/gC/
aYpzDMqUIWIA1T9W0s2DryyZX4OC/6Lhk9/
o5kdsuWMSBkHhgaZjgwp3WJINIFJFdaSMxY2vYAX7AtRtpcqJuBDDRE9RaRqDGYqIYUMltarkiqpSY1ZVveBasBvlvyUb/
WGAaqehiDz7/JzLT/wWNNUMOd+Nhe", 
     "typeInfos": [ 
         { 
             "status": "REGISTERED", 
             "creationDate": 1371454150.451, 
              "activityType": { 
                  "version": "1", 
                  "name": "confirm-user-email" 
             }, 
             "description": "subscribe confirm-user-email activity" 
         }, 
         {
```

```
 "status": "REGISTERED", 
               "creationDate": 1371454150.709, 
               "activityType": { 
                   "version": "1", 
                   "name": "confirm-user-phone" 
               }, 
               "description": "subscribe confirm-user-phone activity" 
          } 
    \mathbf{I}}
```
Você pode passar o nextPageToken valor para a próxima chamada list-activity-types no --next-page-token argumento, recuperando a próxima página de resultados:

```
aws swf list-activity-types \ 
     --domain DataFrobtzz \ 
     --registration-status REGISTERED \ 
     --maximum-page-size 2 \ 
     --next-page-token "AAAAKgAAAAEAAAAAAAAAA1Gp1BelJq
+PmHvAnDxJYbup8+0R4LVtbXLDl7QNY7C3OpHo9Sz06D/GuFz1OyC73umBQ1tOPJ/gC/
aYpzDMqUIWIA1T9W0s2DryyZX4OC/6Lhk9/
o5kdsuWMSBkHhgaZjgwp3WJINIFJFdaSMxY2vYAX7AtRtpcqJuBDDRE9RaRqDGYqIYUMltarkiqpSY1ZVveBasBvlvyUb/
WGAaqehiDz7/JzLT/wWNNUMOd+Nhe"
```

```
{ 
     "nextPageToken": "AAAAKgAAAAEAAAAAAAAAAw+7LZ4GRZPzTqBHsp2wBxWB8m1sgLCclgCuq3J+h/
m3+vOfFqtkcjLwV5cc4OjNAzTCuq/
XcylPumGwkjbajtqpZpbqOcVNfjFxGoi0LB2Olbvv0krbUISBvlpFPmSWpDSZJsxg5UxCcweteSlFn1PNSZ/
MoinBZo8OTkjMuzcsTuKOzH9wCaR8ITcALJ3SaqHU3pyIRS5hPmFA3OLIc8zaAepjlaujo6hntNSCruB4" 
     "typeInfos": [ 
         { 
              "status": "REGISTERED", 
             "creationDate": 1371454149.871, 
              "activityType": { 
                  "version": "1", 
                  "name": "get-subscription-info" 
             }, 
              "description": "subscribe get-subscription-info activity" 
         }, 
         { 
              "status": "REGISTERED",
```

```
 "creationDate": 1371454150.909, 
              "activityType": { 
                   "version": "1", 
                   "name": "send-subscription-success" 
              }, 
              "description": "subscribe send-subscription-success activity" 
          } 
     ]
}
```
Se ainda houver mais resultados a serem retornados, nextPageToken "" será retornado com os resultados. Quando não houver mais páginas de resultados para retornar, "nextPageToken" não será retornado no conjunto de resultados.

Você pode usar o --reverse-order argumento para reverter a ordem dos resultados retornados. Isso também afeta os resultados paginados.

```
aws swf list-activity-types \ 
     --domain DataFrobtzz \ 
     --registration-status REGISTERED \ 
     --maximum-page-size 2 \ 
     --reverse-order
```

```
{ 
     "nextPageToken": "AAAAKgAAAAEAAAAAAAAAAwXcpu5ePSyQkrC
+8WMbmSrenuZC2ZkIXQYBPB/b9xIOVkj+bMEFhGj0KmmJ4rF7iddhjf7UMYCsfGkEn7mk
+yMCgVc1JxDWmB0EH46bhcmcLmYNQihMDmUWocpr7To6/R7CLu0St1gkFayxOidJXErQW0zdNfQaIWAnF/
cwioBbXlkz1fQzmDeU3M5oYGMPQIrUqkPq7pMEW0q0lK5eDN97NzFYdZZ/rlcLDWPZhUjY", 
     "typeInfos": [ 
         { 
              "status": "REGISTERED", 
              "creationDate": 1371454150.085, 
              "activityType": { 
                  "version": "1", 
                  "name": "subscribe-user-sns" 
             }, 
              "description": "subscribe subscribe-user-sns activity" 
         }, 
         { 
              "status": "REGISTERED",
```

```
 "creationDate": 1371454150.909, 
              "activityType": { 
                   "version": "1", 
                   "name": "send-subscription-success" 
              }, 
              "description": "subscribe send-subscription-success activity" 
          } 
     ]
}
```
Veja também [ListActivityTypes](https://docs.aws.amazon.com/amazonswf/latest/apireference/API_ListActivityTypes.html)na referência da API do Amazon Simple Workflow Service

• Para obter detalhes da API, consulte [ListActivityTypese](https://awscli.amazonaws.com/v2/documentation/api/latest/reference/swf/list-activity-types.html)m Referência de AWS CLI Comandos.

## **list-domains**

O código de exemplo a seguir mostra como usar list-domains.

### AWS CLI

Exemplo 1: Para listar seus domínios registrados

O exemplo de list-domains comando a seguir lista os domínios REGISTERED SWF que você registrou na sua conta.

```
aws swf list-domains \ 
     --registration-status REGISTERED
```

```
{ 
   "domainInfos": [ 
      { 
        "status": "REGISTERED", 
        "name": "DataFrobotz" 
      }, 
      { 
        "status": "REGISTERED", 
        "name": "erontest" 
      } 
   ]
}
```
Para obter mais informações, consulte a Referência [ListDomains](https://docs.aws.amazon.com/amazonswf/latest/apireference/API_ListDomains.html)de API do Amazon Simple Workflow Service

Exemplo 2: Para listar seus domínios obsoletos

O exemplo de list-domains comando a seguir lista os domínios DEPRECATED SWF que você registrou na sua conta. Domínios obsoletos são domínios que não podem registrar novos fluxos de trabalho ou atividades, mas que ainda podem ser consultados.

```
aws swf list-domains \ 
     --registration-status DEPRECATED
```
Saída:

```
{ 
   "domainInfos": [ 
     \mathcal{L} "status": "DEPRECATED", 
         "name": "MyNeatNewDomain" 
      } 
   ]
}
```
Para obter mais informações, consulte a Referência [ListDomains](https://docs.aws.amazon.com/amazonswf/latest/apireference/API_ListDomains.html)de API do Amazon Simple Workflow Service

Exemplo 3: Para listar a primeira página de domínios registrados

O exemplo de list-domains comando a seguir lista os domínios REGISTERED SWF da primeira página que você registrou na sua conta usando a --maximum-page-size opção.

```
aws swf list-domains \ 
     --registration-status REGISTERED \ 
     --maximum-page-size 1
```

```
{ 
      "domainInfos": [ 
\overline{\mathcal{L}} "status": "REGISTERED",
```

```
 "name": "DataFrobotz" 
         } 
     ],
"nextPageToken": "AAAAKgAAAAEAAAAAAAAAA2QJKNtidVgd49TTeNwYcpD
+QKT2ynuEbibcQWe2QKrslMGe63gpS0MgZGpcpoKttL4OCXRFn98Xif557it
+wSZUsvUDtImjDLvguyuyyFdIZtvIxIKEOPm3k2r4OjAGaFsGOuVbrKljvla7wdU7FYH3OlkNCP8b7PBj9SBkUyGoiAc
}
```
Para obter mais informações, consulte a Referência [ListDomains](https://docs.aws.amazon.com/amazonswf/latest/apireference/API_ListDomains.html)de API do Amazon Simple Workflow Service

Exemplo 4: Para listar a página única especificada de domínios registrados

O exemplo de list-domains comando a seguir lista os domínios REGISTERED SWF da primeira página que você registrou na sua conta usando a --maximum-page-size opção.

Ao fazer a chamada novamente, desta vez fornecendo o valor de nextPageToken no --nextpage-token argumento, você obterá outra página de resultados.

```
aws swf list-domains \ 
     --registration-status REGISTERED \ 
    --maximum-page-size 1 --next-page-token "AAAAKgAAAAEAAAAAAAAAA2QJKNtidVgd49TTeNwYcpD
+QKT2ynuEbibcQWe2QKrslMGe63gpS0MgZGpcpoKttL4OCXRFn98Xif557it
+wSZUsvUDtImjDLvguyuyyFdIZtvIxIKEOPm3k2r4OjAGaFsGOuVbrKljvla7wdU7FYH3OlkNCP8b7PBj9SBkUyGoiAg
```
Saída:

```
{ 
      "domainInfos": [ 
            { 
                 "status": "REGISTERED", 
                 "name": "erontest" 
            } 
     \mathbf{I}}
```
Quando não há mais páginas de resultados para recuperar, nextPageToken não será retornado nos resultados.

Para obter mais informações, consulte a Referência [ListDomains](https://docs.aws.amazon.com/amazonswf/latest/apireference/API_ListDomains.html)de API do Amazon Simple Workflow Service
• Para obter detalhes da API, consulte [ListDomainse](https://awscli.amazonaws.com/v2/documentation/api/latest/reference/swf/list-domains.html)m Referência de AWS CLI Comandos.

# **list-workflow-types**

O código de exemplo a seguir mostra como usar list-workflow-types.

AWS CLI

Listando tipos de fluxo de trabalho

Para obter uma lista dos tipos de fluxo de trabalho de um domínio, useswf list-workflowtypes. Os --registration-status argumentos --domain e são obrigatórios. Aqui está um exemplo simples.

```
aws swf list-workflow-types \ 
     --domain DataFrobtzz \ 
     --registration-status REGISTERED
```
Saída:

```
\{ "typeInfos": [ 
          { 
              "status": "REGISTERED", 
              "creationDate": 1371454149.598, 
              "description": "DataFrobtzz subscribe workflow", 
              "workflowType": { 
                   "version": "v3", 
                   "name": "subscribe" 
 } 
          } 
    \mathbf{I}}
```
Da mesma formalist-activity-types, você pode usar o --name argumento para selecionar somente tipos de fluxo de trabalho com um nome específico e usar o --maximum-page-size argumento em coordenação com --next-page-token os resultados da página. Para reverter a ordem em que os resultados são retornados, use--reverse-order.

Veja também [ListWorkflowTypesn](https://docs.aws.amazon.com/amazonswf/latest/apireference/API_ListWorkflowTypes.html)a referência da API do Amazon Simple Workflow Service

• Para obter detalhes da API, consulte [ListWorkflowTypes](https://awscli.amazonaws.com/v2/documentation/api/latest/reference/swf/list-workflow-types.html)em Referência de AWS CLI Comandos.

#### **register-domain**

O código de exemplo a seguir mostra como usar register-domain.

#### AWS CLI

#### Registrando um domínio

Você pode usar a AWS CLI para registrar novos domínios. Use o comando swf registerdomain. < https://aws.amazon.com/swf/faqs/#retain\_limit >Há dois parâmetros obrigatórios,- name, que usam o nome do domínio e--workflow-execution-retention-period-indays, que levam um número inteiro para especificar o número de dias para reter os dados de execução do fluxo de trabalho nesse domínio, até um período máximo de 90 dias (para obter mais informações, consulte as perguntas frequentes sobre SWF). Os dados de execução do fluxo de trabalho não serão retidos após o período especificado de dias.

```
aws swf register-domain \ 
     --name MyNeatNewDomain \ 
     --workflow-execution-retention-period-in-days 0 
    "''"
```
Ao registrar um domínio, nada será retornado (""), mas você pode usar swf list-domains ou swf describe-domain para ver o novo domínio.

```
aws swf list-domains \ 
     --registration-status REGISTERED 
         { 
             "domainInfos": [ 
\overline{a} "status": "REGISTERED", 
                      "name": "DataFrobotz" 
                 }, 
\overline{a} "status": "REGISTERED", 
                      "name": "MyNeatNewDomain" 
                 }, 
\overline{a} "status": "REGISTERED",
```
 "name": "erontest" } ] }

Usar swf describe-domain:

```
aws swf describe-domain --name MyNeatNewDomain
\{ "domainInfo": { 
          "status": "REGISTERED", 
          "name": "MyNeatNewDomain" 
     }, 
     "configuration": { 
          "workflowExecutionRetentionPeriodInDays": "0" 
     }
}
```
Veja também [RegisterDomainn](https://docs.aws.amazon.com/amazonswf/latest/apireference/API_RegisterDomain.html)a referência da API do Amazon Simple Workflow Service

• Para obter detalhes da API, consulte [RegisterDomaine](https://awscli.amazonaws.com/v2/documentation/api/latest/reference/swf/register-domain.html)m Referência de AWS CLI Comandos.

# **register-workflow-type**

O código de exemplo a seguir mostra como usar register-workflow-type.

AWS CLI

Registrando um tipo de fluxo de trabalho

Para registrar um tipo de fluxo de trabalho na AWS CLI, use o swf register-workflow-type comando.

```
aws swf register-workflow-type \ 
     --domain DataFrobtzz \ 
     --name "MySimpleWorkflow" \ 
     --workflow-version "v1"
```
Se for bem-sucedido, o comando não produzirá nenhuma saída.

Em caso de erro (por exemplo, se você tentar registrar o mesmo fluxo de trabalho duas vezes ou especificar um domínio que não existe), você receberá uma resposta em JSON.

```
{ 
     "message": "WorkflowType=[name=MySimpleWorkflow, version=v1]", 
     "__type": "com.amazonaws.swf.base.model#TypeAlreadyExistsFault"
}
```
Os--domain, --name e --workflow-version são obrigatórios. Você também pode definir a descrição do fluxo de trabalho, os tempos limite e a política de fluxo de trabalho secundário.

Para obter mais informações, consulte a Referência [RegisterWorkflowTyped](https://docs.aws.amazon.com/amazonswf/latest/apireference/API_RegisterWorkflowType.html)e API do Amazon Simple Workflow Service

• Para obter detalhes da API, consulte [RegisterWorkflowType](https://awscli.amazonaws.com/v2/documentation/api/latest/reference/swf/register-workflow-type.html)em Referência de AWS CLI Comandos.

# Exemplos do Systems Manager usando AWS CLI

Os exemplos de código a seguir mostram como realizar ações e implementar cenários comuns usando o AWS Command Line Interface with Systems Manager.

Ações são trechos de código de programas maiores e devem ser executadas em contexto. Embora as ações mostrem como chamar funções de serviço específicas, é possível ver as ações contextualizadas em seus devidos cenários e exemplos entre serviços.

Cenários são exemplos de código que mostram como realizar uma tarefa específica chamando várias funções dentro do mesmo serviço.

Cada exemplo inclui um link para GitHub, onde você pode encontrar instruções sobre como configurar e executar o código no contexto.

Tópicos

• [Ações](#page-378-0)

Ações

# **add-tags-to-resource**

O código de exemplo a seguir mostra como usar add-tags-to-resource.

# AWS CLI

Exemplo 1: adicionar tags a uma janela de manutenção

O exemplo de add-tags-to-resource a seguir adiciona uma tag à janela de manutenção especificada.

```
aws ssm add-tags-to-resource \ 
     --resource-type "MaintenanceWindow" \ 
     --resource-id "mw-03eb9db428EXAMPLE" \ 
     --tags "Key=Stack,Value=Production"
```
Este comando não produz saída.

Exemplo 2: adicionar tags a um parâmetro

O exemplo de add-tags-to-resource a seguir adiciona duas tags ao parâmetro especificado.

```
aws ssm add-tags-to-resource \ 
     --resource-type "Parameter" \ 
     --resource-id "My-Parameter" \ 
     --tags '[{"Key":"Region","Value":"East"},{"Key":"Environment", 
  "Value":"Production"}]'
```
Este comando não produz saída.

Exemplo 3: adicionar tags a um documento do SSM

O exemplo de add-tags-to-resource a seguir adiciona uma tag ao documento especificado.

```
aws ssm add-tags-to-resource \ 
     --resource-type "Document" \ 
     --resource-id "My-Document" \ 
     --tags "Key=Quarter,Value=Q322"
```
Este comando não produz saída.

Para obter mais informações, consulte [Marcar recursos do Systems Manager](https://docs.aws.amazon.com/systems-manager/latest/userguide/tagging-resources.html) no Guia do usuário do AWS Systems Manager.

• Para obter detalhes da API, consulte [AddTagsToResourcee](https://awscli.amazonaws.com/v2/documentation/api/latest/reference/ssm/add-tags-to-resource.html)m Referência de AWS CLI Comandos.

#### **associate-ops-item-related-item**

O código de exemplo a seguir mostra como usar associate-ops-item-related-item.

### AWS CLI

Para associar um item relacionado

O associate-ops-item-related-item exemplo a seguir associa um item relacionado ao OpsItem.

```
aws ssm associate-ops-item-related-item \ 
     --ops-item-id "oi-649fExample" \ 
     --association-type "RelatesTo" \ 
     --resource-type "AWS::SSMIncidents::IncidentRecord" \ 
     --resource-uri "arn:aws:ssm-incidents::111122223333:incident-record/Example-
Response-Plan/c2bde883-f7d5-343a-b13a-bf5fe9ea689f"
```
Saída:

```
{ 
     "AssociationId": "61d7178d-a30d-4bc5-9b4e-a9e74EXAMPLE"
}
```
Para obter mais informações, consulte [Trabalhando com incidentes do Incident Manager](https://docs.aws.amazon.com/systems-manager/latest/userguide/OpsCenter-create-OpsItems-for-Incident-Manager.html) [OpsCenter no](https://docs.aws.amazon.com/systems-manager/latest/userguide/OpsCenter-create-OpsItems-for-Incident-Manager.html) Guia do Usuário do AWS Systems Manager.

• Para obter detalhes da API, consulte [AssociateOpsItemRelatedIteme](https://awscli.amazonaws.com/v2/documentation/api/latest/reference/ssm/associate-ops-item-related-item.html)m Referência de AWS CLI Comandos.

#### **cancel-command**

O código de exemplo a seguir mostra como usar cancel-command.

### AWS CLI

Exemplo 1: cancelar um comando para todas as instâncias

O exemplo de cancel-command a seguir tenta cancelar o comando especificado que já está em execução para todas as instâncias.

```
aws ssm cancel-command \ 
     --command-id "662add3d-5831-4a10-b64a-f2ff3EXAMPLE"
```
Este comando não produz saída.

Exemplo 2: cancelar um comando para instâncias específicas

O exemplo de cancel-command a seguir tenta cancelar um comando somente para a instância especificada.

```
aws ssm cancel-command \ 
     --command-id "662add3d-5831-4a10-b64a-f2ff3EXAMPLE" 
     --instance-ids "i-02573cafcfEXAMPLE"
```
Este comando não produz saída.

Para obter mais informações, consulte [Marcar parâmetros do Systems Manager](https://docs.aws.amazon.com/systems-manager/latest/userguide/sysman-paramstore-su-tag.html) no Guia do usuário do AWS Systems Manager.

• Para obter detalhes da API, consulte [CancelCommand](https://awscli.amazonaws.com/v2/documentation/api/latest/reference/ssm/cancel-command.html)em Referência de AWS CLI Comandos.

#### **cancel-maintenance-window-execution**

O código de exemplo a seguir mostra como usar cancel-maintenance-window-execution.

#### AWS CLI

Para cancelar a execução de uma janela de manutenção

Este cancel-maintenance-window-execution exemplo interrompe a execução da janela de manutenção especificada que já está em andamento.

```
aws ssm cancel-maintenance-window-execution \ 
     --window-execution-id j2l8d5b5c-mw66-tk4d-r3g9-1d4d1EXAMPLE
```
Saída:

```
{ 
     "WindowExecutionId": "j2l8d5b5c-mw66-tk4d-r3g9-1d4d1EXAMPLE"
}
```
Para obter mais informações, consulte [Systems Manager Maintenance Windows Tutorials \(AWS](https://docs.aws.amazon.com/systems-manager/latest/userguide/maintenance-windows-tutorials.html)  [CLI\)](https://docs.aws.amazon.com/systems-manager/latest/userguide/maintenance-windows-tutorials.html) no Guia do usuário do AWS Systems Manager.

• Para obter detalhes da API, consulte [CancelMaintenanceWindowExecutione](https://awscli.amazonaws.com/v2/documentation/api/latest/reference/ssm/cancel-maintenance-window-execution.html)m Referência de AWS CLI Comandos.

# **create-activation**

O código de exemplo a seguir mostra como usar create-activation.

AWS CLI

Para criar uma ativação de instância gerenciada

O exemplo de create-activation a seguir cria uma ativação de instância gerenciada.

```
aws ssm create-activation \ 
     --default-instance-name "HybridWebServers" \ 
     --iam-role "HybridWebServersRole" \ 
     --registration-limit 5
```
Saída:

```
{ 
     "ActivationId": "5743558d-563b-4457-8682-d16c3EXAMPLE", 
     "ActivationCode": "dRmgnYaFv567vEXAMPLE"
}
```
Para obter mais informações, consulte [Etapa 4: criar uma ativação de instância gerenciada para](https://docs.aws.amazon.com/systems-manager/latest/userguide/sysman-managed-instance-activation.html) [um ambiente híbrido](https://docs.aws.amazon.com/systems-manager/latest/userguide/sysman-managed-instance-activation.html) no Guia do usuário do AWS Systems Manager.

• Para obter detalhes da API, consulte [CreateActivatione](https://awscli.amazonaws.com/v2/documentation/api/latest/reference/ssm/create-activation.html)m Referência de AWS CLI Comandos.

#### **create-association-batch**

O código de exemplo a seguir mostra como usar create-association-batch.

AWS CLI

Para criar várias associações

Este exemplo associa um documento de configuração a várias instâncias. A saída retorna uma lista de operações bem e malsucedidas, se aplicável.

Comando:

```
aws ssm create-association-batch --entries "Name=AWS-
UpdateSSMAgent,InstanceId=i-1234567890abcdef0" "Name=AWS-
UpdateSSMAgent,InstanceId=i-9876543210abcdef0"
```
{

```
 "Successful": [ 
       { 
           "Name": "AWS-UpdateSSMAgent", 
           "InstanceId": "i-1234567890abcdef0", 
           "AssociationVersion": "1", 
           "Date": 1550504725.007, 
           "LastUpdateAssociationDate": 1550504725.007, 
           "Status": { 
               "Date": 1550504725.007, 
               "Name": "Associated", 
               "Message": "Associated with AWS-UpdateSSMAgent" 
           }, 
           "Overview": { 
                "Status": "Pending", 
               "DetailedStatus": "Creating" 
           }, 
           "DocumentVersion": "$DEFAULT", 
           "AssociationId": "8dfe3659-4309-493a-8755-0123456789ab", 
           "Targets": [ 
\overline{a} "Key": "InstanceIds", 
                    "Values": [ 
                        "i-1234567890abcdef0" 
 ] 
 } 
           ] 
       }, 
       { 
           "Name": "AWS-UpdateSSMAgent", 
           "InstanceId": "i-9876543210abcdef0", 
           "AssociationVersion": "1", 
           "Date": 1550504725.057, 
           "LastUpdateAssociationDate": 1550504725.057, 
           "Status": { 
                "Date": 1550504725.057, 
               "Name": "Associated", 
                "Message": "Associated with AWS-UpdateSSMAgent" 
           }, 
           "Overview": { 
                "Status": "Pending", 
                "DetailedStatus": "Creating"
```

```
 }, 
          "DocumentVersion": "$DEFAULT", 
          "AssociationId": "9c9f7f20-5154-4fed-a83e-0123456789ab", 
          "Targets": [ 
\overline{a} "Key": "InstanceIds", 
                  "Values": [ 
                     "i-9876543210abcdef0" 
 ] 
 } 
 ] 
      } 
  ], 
   "Failed": []
}
```
• Para obter detalhes da API, consulte [CreateAssociationBatche](https://awscli.amazonaws.com/v2/documentation/api/latest/reference/ssm/create-association-batch.html)m Referência de AWS CLI Comandos.

# **create-association**

O código de exemplo a seguir mostra como usar create-association.

AWS CLI

Exemplo 1: associar um documento usando IDs de instância

Esse exemplo associa um documento de configuração a uma instância usando IDs de instância.

```
aws ssm create-association \ 
     --instance-id "i-0cb2b964d3e14fd9f" \ 
     --name "AWS-UpdateSSMAgent"
```

```
{ 
     "AssociationDescription": { 
          "Status": { 
              "Date": 1487875500.33, 
              "Message": "Associated with AWS-UpdateSSMAgent", 
              "Name": "Associated" 
          },
```

```
 "Name": "AWS-UpdateSSMAgent", 
          "InstanceId": "i-0cb2b964d3e14fd9f", 
          "Overview": { 
              "Status": "Pending", 
              "DetailedStatus": "Creating" 
         }, 
          "AssociationId": "b7c3266e-a544-44db-877e-b20d3a108189", 
          "DocumentVersion": "$DEFAULT", 
          "LastUpdateAssociationDate": 1487875500.33, 
          "Date": 1487875500.33, 
          "Targets": [ 
\{\hspace{.1cm} \} "Values": [ 
                       "i-0cb2b964d3e14fd9f" 
                  ], 
                  "Key": "InstanceIds" 
 } 
        \mathbf{I} }
}
```
Para obter mais informações, consulte [CreateAssociation](https://docs.aws.amazon.com/systems-manager/latest/APIReference/API_CreateAssociation.html)a Referência da API do AWS Systems Manager.

Exemplo 2: associar um documento usando destinos

Esse exemplo associa um documento de configuração a uma instância usando destinos.

```
aws ssm create-association \ 
     --name "AWS-UpdateSSMAgent" \ 
     --targets "Key=instanceids,Values=i-0cb2b964d3e14fd9f"
```

```
{ 
     "AssociationDescription": { 
          "Status": { 
              "Date": 1487875500.33, 
              "Message": "Associated with AWS-UpdateSSMAgent", 
              "Name": "Associated" 
         }, 
          "Name": "AWS-UpdateSSMAgent", 
          "InstanceId": "i-0cb2b964d3e14fd9f",
```

```
 "Overview": { 
              "Status": "Pending", 
              "DetailedStatus": "Creating" 
          }, 
          "AssociationId": "b7c3266e-a544-44db-877e-b20d3a108189", 
          "DocumentVersion": "$DEFAULT", 
          "LastUpdateAssociationDate": 1487875500.33, 
          "Date": 1487875500.33, 
          "Targets": [ 
\{\hspace{.1cm} \} "Values": [ 
                       "i-0cb2b964d3e14fd9f" 
                   ], 
                   "Key": "InstanceIds" 
 } 
         \mathbf{I} }
}
```
Para obter mais informações, consulte [CreateAssociation](https://docs.aws.amazon.com/systems-manager/latest/APIReference/API_CreateAssociation.html)a Referência da API do AWS Systems Manager.

Exemplo 3: criar uma associação para ser executada somente uma vez

Esse exemplo cria uma nova associação que só é executada uma vez na data e na hora especificadas. As associações criadas com uma data no passado ou no presente (no momento em que são processadas, a data está no passado) são executadas imediatamente.

```
aws ssm create-association \ 
     --name "AWS-UpdateSSMAgent" \ 
     --targets "Key=instanceids,Values=i-0cb2b964d3e14fd9f" \ 
     --schedule-expression "at(2020-05-14T15:55:00)" \ 
     --apply-only-at-cron-interval
```

```
{ 
     "AssociationDescription": { 
          "Status": { 
              "Date": 1487875500.33, 
              "Message": "Associated with AWS-UpdateSSMAgent", 
              "Name": "Associated"
```

```
 }, 
         "Name": "AWS-UpdateSSMAgent", 
         "InstanceId": "i-0cb2b964d3e14fd9f", 
         "Overview": { 
              "Status": "Pending", 
              "DetailedStatus": "Creating" 
         }, 
         "AssociationId": "b7c3266e-a544-44db-877e-b20d3a108189", 
         "DocumentVersion": "$DEFAULT", 
         "LastUpdateAssociationDate": 1487875500.33, 
         "Date": 1487875500.33, 
         "Targets": [ 
\{\hspace{.1cm} \} "Values": [ 
                      "i-0cb2b964d3e14fd9f" 
 ], 
                  "Key": "InstanceIds" 
 } 
        \mathbf{I} }
}
```
Para obter mais informações, consulte [CreateAssociation](https://docs.aws.amazon.com/systems-manager/latest/APIReference/API_CreateAssociation.html)a Referência ou Referência da API do AWS Systems Manage[r: expressões Cron e de taxa para o Systems Manager](https://docs.aws.amazon.com/systems-manager/latest/userguide/reference-cron-and-rate-expressions.html) no Guia do Usuário do AWS Systems Manager.

• Para obter detalhes da API, consulte [CreateAssociatione](https://awscli.amazonaws.com/v2/documentation/api/latest/reference/ssm/create-association.html)m Referência de AWS CLI Comandos.

# **create-document**

O código de exemplo a seguir mostra como usar create-document.

AWS CLI

Para criar um documento

O exemplo de create-document a seguir cria um documento do Systems Manager.

```
aws ssm create-document \ 
     --content file://exampleDocument.yml \ 
     --name "Example" \ 
     --document-type "Automation" \ 
     --document-format YAML
```

```
{ 
     "DocumentDescription": { 
          "Hash": "fc2410281f40779e694a8b95975d0f9f316da8a153daa94e3d9921102EXAMPLE", 
          "HashType": "Sha256", 
          "Name": "Example", 
          "Owner": "29884EXAMPLE", 
          "CreatedDate": 1583256349.452, 
          "Status": "Creating", 
          "DocumentVersion": "1", 
          "Description": "Document Example", 
          "Parameters": [ 
\{\hspace{.1cm} \} "Name": "AutomationAssumeRole", 
                  "Type": "String", 
                   "Description": "(Required) The ARN of the role that allows 
  Automation to perform the actions on your behalf. If no role is specified, Systems 
  Manager Automation uses your IAM permissions to execute this document.", 
                  "DefaultValue": "" 
              }, 
              { 
                  "Name": "InstanceId", 
                   "Type": "String", 
                  "Description": "(Required) The ID of the Amazon EC2 instance.", 
                   "DefaultValue": "" 
              } 
          ], 
          "PlatformTypes": [ 
              "Windows", 
              "Linux" 
         ], 
          "DocumentType": "Automation", 
          "SchemaVersion": "0.3", 
          "LatestVersion": "1", 
          "DefaultVersion": "1", 
          "DocumentFormat": "YAML", 
          "Tags": [] 
     }
}
```
Para obter mais informações, consulte [Criar documentos do Systems Manager](https://docs.aws.amazon.com/systems-manager/latest/userguide/create-ssm-doc.html) no Guia do usuário do AWS Systems Manager.

• Para obter detalhes da API, consulte [CreateDocument](https://awscli.amazonaws.com/v2/documentation/api/latest/reference/ssm/create-document.html)em Referência de AWS CLI Comandos.

#### **create-maintenance-window**

O código de exemplo a seguir mostra como usar create-maintenance-window.

#### AWS CLI

Exemplo 1: criar uma janela de manutenção

O exemplo de create-maintenance-window a seguir cria uma nova janela de manutenção que, a cada cinco minutos, e por até duas horas (conforme necessário), impede que novas tarefas sejam iniciadas dentro de uma hora do final da execução da janela de manutenção, permite destinos não associados (instâncias que você não registrou na janela de manutenção) e indica, por meio do uso de tags personalizadas, que seu criador pretende usá-la em um tutorial.

```
aws ssm create-maintenance-window \ 
     --name "My-Tutorial-Maintenance-Window" \ 
     --schedule "rate(5 minutes)" \ 
    --duration 2 --cutoff 1 \
     --allow-unassociated-targets \ 
     --tags "Key=Purpose,Value=Tutorial"
```
Saída:

```
{ 
     "WindowId": "mw-0c50858d01EXAMPLE"
}
```
Exemplo 2: criar uma janela de manutenção que é executada somente uma vez

O exemplo de create-maintenance-window a seguir cria uma nova janela de manutenção que só é executada uma vez na data e na hora especificadas.

```
aws ssm create-maintenance-window \ 
     --name My-One-Time-Maintenance-Window \ 
    -schedule "at(2020-05-14T15:55:00)" \
    --duration 5 \setminus--cutoff 2 \ \ \ --allow-unassociated-targets \ 
     --tags "Key=Environment,Value=Production"
```

```
{ 
     "WindowId": "mw-01234567890abcdef"
}
```
Para obter mais informações, consulte [Janelas de manutenção](https://docs.aws.amazon.com/systems-manager/latest/userguide/systems-manager-maintenance.html) no Guia do usuário do AWS Systems Manager.

• Para obter detalhes da API, consulte [CreateMaintenanceWindowe](https://awscli.amazonaws.com/v2/documentation/api/latest/reference/ssm/create-maintenance-window.html)m Referência de AWS CLI Comandos.

# **create-ops-item**

O código de exemplo a seguir mostra como usar create-ops-item.

### AWS CLI

Para criar um OpsItems

O create-ops-item exemplo a seguir usa a chave /aws/resources OperationalData para criar um OpsItem com um recurso relacionado ao Amazon DynamoDB.

```
aws ssm create-ops-item \ 
     --title "EC2 instance disk full" \ 
    --description "Log clean up may have failed which caused the disk to be full" \
     --priority 2 \ 
     --source ec2 \ 
     --operational-data '{"/aws/resources":{"Value":"[{\"arn
\": \"arn:aws:dynamodb:us-west-2:12345678:table/OpsItems
\"}]","Type":"SearchableString"}}' \ 
     --notifications Arn="arn:aws:sns:us-west-2:12345678:TestUser"
```
Saída:

```
{ 
     "OpsItemId": "oi-1a2b3c4d5e6f"
}
```
Para obter mais informações, consulte [Creating OpsItems](https://docs.aws.amazon.com/systems-manager/latest/userguide/OpsCenter-creating-OpsItems.html) in the AWS Systems Manager User Guide.

• Para obter detalhes da API, consulte [CreateOpsIteme](https://awscli.amazonaws.com/v2/documentation/api/latest/reference/ssm/create-ops-item.html)m Referência de AWS CLI Comandos.

# **create-patch-baseline**

O código de exemplo a seguir mostra como usar create-patch-baseline.

AWS CLI

Exemplo 1: criar uma lista de referência de patches com aprovação automática

O exemplo de create-patch-baseline a seguir cria uma lista de referência de patches para o Windows Server que aprova patches para instâncias de produção sete dias após serem lançados pela Microsoft.

```
aws ssm create-patch-baseline \ 
     --name "Windows-Production-Baseline-AutoApproval" \ 
     --operating-system "WINDOWS" \ 
     --approval-rules 
 "PatchRules=[{PatchFilterGroup={PatchFilters=[{Key=MSRC_SEVERITY,Values=[Critical,Important
{Key=CLASSIFICATION,Values=[SecurityUpdates,Updates,UpdateRollups,CriticalUpdates]}]},Approv
\lambda --description "Baseline containing all updates approved for Windows Server 
  production systems"
```
Saída:

```
{ 
     "BaselineId": "pb-045f10b4f3EXAMPLE"
}
```
Exemplo 2: criar uma lista de referência de patches com uma data limite para aprovação

O exemplo de create-patch-baseline a seguir cria uma lista de referência de patches para o Windows Server que aprova todos os patches para um ambiente de produção lançados até 7 de julho de 2020.

```
aws ssm create-patch-baseline \ 
     --name "Windows-Production-Baseline-AutoApproval" \ 
     --operating-system "WINDOWS" \ 
     --approval-rules 
 "PatchRules=[{PatchFilterGroup={PatchFilters=[{Key=MSRC_SEVERITY,Values=[Critical,Important
```

```
{Key=CLASSIFICATION,Values=[SecurityUpdates,Updates,UpdateRollups,CriticalUpdates]}]},ApproveUntilDate=2020-07-07}]"
```

```
 --description "Baseline containing all updates approved for Windows Server 
 production systems"
```
 $\setminus$ 

```
{ 
     "BaselineId": "pb-045f10b4f3EXAMPLE"
}
```
Exemplo 3: criar uma lista de referência de patches com regras de aprovação armazenadas em um arquivo JSON

O exemplo de create-patch-baseline a seguir cria uma lista de referência de patches para o Amazon Linux 2017.09 que aprova patches para um ambiente de produção sete dias após seu lançamento, especifica regras de aprovação para a lista de referência de patches e especifica um repositório personalizado para patches.

```
aws ssm create-patch-baseline \ 
     --cli-input-json file://my-amazon-linux-approval-rules-and-repo.json
```
Conteúdo de my-amazon-linux-approval-rules-and-repo.json:

```
{ 
     "Name": "Amazon-Linux-2017.09-Production-Baseline", 
     "Description": "My approval rules patch baseline for Amazon Linux 2017.09 
  instances", 
     "OperatingSystem": "AMAZON_LINUX", 
     "Tags": [ 
          { 
              "Key": "Environment", 
              "Value": "Production" 
          } 
     ], 
     "ApprovalRules": { 
          "PatchRules": [ 
\{\hspace{.1cm} \} "ApproveAfterDays": 7, 
                   "EnableNonSecurity": true, 
                   "PatchFilterGroup": {
```

```
 "PatchFilters": [ 
 { 
                                  "Key": "SEVERITY", 
                                  "Values": [ 
                                       "Important", 
                                       "Critical" 
) and the contract of the contract \mathbf{J}\}, \{ { 
                                  "Key": "CLASSIFICATION", 
                                  "Values": [ 
                                       "Security", 
                                      "Bugfix" 
) and the contract of the contract \mathbf{J}\}, \{ { 
                                  "Key": "PRODUCT", 
                                  "Values": [ 
                                       "AmazonLinux2017.09" 
) and the contract of the contract \mathbf{J} } 
\sim 100 \sim 100 \sim 100 \sim 100 \sim 100 \sim 100 \sim 100 \sim 100 \sim 100 \sim 100 \sim 100 \sim 100 \sim 100 \sim 100 \sim 100 \sim 100 \sim 100 \sim 100 \sim 100 \sim 100 \sim 100 \sim 100 \sim 100 \sim 100 \sim 
 } 
               } 
          ] 
     }, 
     "Sources": [ 
          { 
               "Name": "My-AL2017.09", 
               "Products": [ 
                   "AmazonLinux2017.09" 
               ], 
               "Configuration": "[amzn-main] \nname=amzn-main-Base
\nmirrorlist=http://repo./$awsregion./$awsdomain//$releasever/main/mirror.list //
nmirrorlist_expire=300//nmetadata_expire=300 \npriority=10 \nfailovermethod=priority 
  \nfastestmirror_enabled=0 \ngpgcheck=1 \ngpgkey=file:///etc/pki/rpm-gpg/RPM-GPG-
KEY-amazon-ga \nenabled=1 \nretries=3 \ntimeout=5\nreport_instanceid=yes" 
          } 
     ]
}
```
Exemplo 4: criar uma lista de referência de patches que especifica patches aprovados e rejeitados

O exemplo de create-patch-baseline a seguir especifica explicitamente os patches a serem aprovados e rejeitados como exceção às regras de aprovação padrão.

```
aws ssm create-patch-baseline \ 
     --name "Amazon-Linux-2017.09-Alpha-Baseline" \ 
     --description "My custom approve/reject patch baseline for Amazon Linux 2017.09 
  instances" \ 
     --operating-system "AMAZON_LINUX" \ 
    --approved-patches "CVE-2018-1234567,example-pkg-EE-2018*.amzn1.noarch" \
     --approved-patches-compliance-level "HIGH" \ 
     --approved-patches-enable-non-security \ 
     --tags "Key=Environment,Value=Alpha"
```
Para obter mais informações, consulte [Criar uma lista de referência de patches personalizada](https://docs.aws.amazon.com/systems-manager/latest/userguide/sysman-patch-baseline-console.html) no Guia do usuário do AWS Systems Manager.

• Para obter detalhes da API, consulte [CreatePatchBaseline](https://awscli.amazonaws.com/v2/documentation/api/latest/reference/ssm/create-patch-baseline.html)em Referência de AWS CLI Comandos.

#### **create-resource-data-sync**

O código de exemplo a seguir mostra como usar create-resource-data-sync.

#### AWS CLI

Para criar uma sincronização de dados de recursos

Este exemplo cria uma sincronização de dados de recursos. Não haverá saída se o comando for bem-sucedido.

Comando:

```
aws ssm create-resource-data-sync --sync-name "ssm-resource-data-sync" --s3-
destination "BucketName=ssm-bucket,Prefix=inventory,SyncFormat=JsonSerDe,Region=us-
east-1"
```
• Para obter detalhes da API, consulte [CreateResourceDataSynce](https://awscli.amazonaws.com/v2/documentation/api/latest/reference/ssm/create-resource-data-sync.html)m Referência de AWS CLI Comandos.

### **delete-activation**

O código de exemplo a seguir mostra como usar delete-activation.

### AWS CLI

Para excluir uma ativação de instância gerenciada

O exemplo de delete-activation a seguir exclui uma ativação de instância gerenciada.

```
aws ssm delete-activation \ 
     --activation-id "aa673477-d926-42c1-8757-1358cEXAMPLE"
```
Este comando não produz saída.

Para obter mais informações, consulte [Configurando o AWS Systems Manager para ambientes](https://docs.aws.amazon.com/systems-manager/latest/userguide/systems-manager-managedinstances.html)  [híbridos](https://docs.aws.amazon.com/systems-manager/latest/userguide/systems-manager-managedinstances.html) no Guia do usuário do AWS Systems Manager.

• Para obter detalhes da API, consulte [DeleteActivation](https://awscli.amazonaws.com/v2/documentation/api/latest/reference/ssm/delete-activation.html)em Referência de AWS CLI Comandos.

# **delete-association**

O código de exemplo a seguir mostra como usar delete-association.

AWS CLI

Exemplo 1: excluir uma associação usando o ID da associação

O exemplo de delete-association a seguir exclui a associação para o ID de associação especificado. Não haverá saída se o comando for bem-sucedido.

```
aws ssm delete-association \ 
     --association-id "8dfe3659-4309-493a-8755-0123456789ab"
```
Este comando não produz saída.

Para obter mais informações, consulte [Editar e criar uma nova versão de uma associação](https://docs.aws.amazon.com/systems-manager/latest/userguide/sysman-state-assoc-edit.html) no Guia do usuário do AWS Systems Manager.

Exemplo 2: excluir uma associação

O exemplo de delete-association a seguir exclui a associação entre uma instância e um documento. Não haverá saída se o comando for bem-sucedido.

```
aws ssm delete-association \
```

```
 --instance-id "i-1234567890abcdef0" \ 
 --name "AWS-UpdateSSMAgent"
```
Este comando não produz saída.

Para obter mais informações, consulte [Trabalhar com associações no Systems Manager](https://docs.aws.amazon.com/systems-manager/latest/userguide/systems-manager-associations.html) no Guia do usuário do AWS Systems Manager.

• Para obter detalhes da API, consulte [DeleteAssociatione](https://awscli.amazonaws.com/v2/documentation/api/latest/reference/ssm/delete-association.html)m Referência de AWS CLI Comandos.

### **delete-document**

O código de exemplo a seguir mostra como usar delete-document.

# AWS CLI

Para excluir um documento

O exemplo de delete-document a seguir exclui um documento do Systems Manager.

```
aws ssm delete-document \ 
     --name "Example"
```
Este comando não produz saída.

Para obter mais informações, consulte [Criar documentos do Systems Manager](https://docs.aws.amazon.com/systems-manager/latest/userguide/create-ssm-doc.html) no Guia do usuário do AWS Systems Manager.

• Para obter detalhes da API, consulte [DeleteDocumente](https://awscli.amazonaws.com/v2/documentation/api/latest/reference/ssm/delete-document.html)m Referência de AWS CLI Comandos.

#### **delete-inventory**

O código de exemplo a seguir mostra como usar delete-inventory.

#### AWS CLI

Para excluir um tipo de inventário personalizado

Este exemplo exclui um esquema de inventário personalizado.

Comando:

```
aws ssm delete-inventory --type-name "Custom:RackInfo" --schema-delete-option 
  "DeleteSchema"
```

```
{ 
   "DeletionId": "d72ac9e8-1f60-4d40-b1c6-bf8c78c68c4d", 
   "TypeName": "Custom:RackInfo", 
   "DeletionSummary": { 
        "TotalCount": 1, 
        "RemainingCount": 1, 
        "SummaryItems": [ 
             { 
                 "Version": "1.0", 
                 "Count": 1, 
                 "RemainingCount": 1 
            } 
       \mathbf{1} }
}
```
Para desativar um tipo de inventário personalizado

Este exemplo desativa um esquema de inventário personalizado.

Comando:

```
aws ssm delete-inventory --type-name "Custom:RackInfo" --schema-delete-option 
  "DisableSchema"
```

```
{ 
   "DeletionId": "6961492a-8163-44ec-aa1e-923364dd0850", 
   "TypeName": "Custom:RackInformation", 
   "DeletionSummary": { 
       "TotalCount": 0, 
      "RemainingCount": 0,
       "SummaryItems": [] 
   }
}
```
• Para obter detalhes da API, consulte [DeleteInventorye](https://awscli.amazonaws.com/v2/documentation/api/latest/reference/ssm/delete-inventory.html)m Referência de AWS CLI Comandos.

#### **delete-maintenance-window**

O código de exemplo a seguir mostra como usar delete-maintenance-window.

#### AWS CLI

Para excluir uma janela de manutenção

Este exemplo de delete-maintenance-window remove a janela de manutenção especificada.

```
aws ssm delete-maintenance-window \ 
     --window-id "mw-1a2b3c4d5e6f7g8h9"
```
Saída:

```
{ 
     "WindowId":"mw-1a2b3c4d5e6f7g8h9"
}
```
Para obter mais informações, consulte [Excluir uma janela de manutenção \(AWS CLI\) no Guia](https://docs.aws.amazon.com/systems-manager/latest/userguide/mw-cli-tutorial-delete-mw.html) do usuário do AWS Systems Manager.

• Para obter detalhes da API, consulte [DeleteMaintenanceWindowe](https://awscli.amazonaws.com/v2/documentation/api/latest/reference/ssm/delete-maintenance-window.html)m Referência de AWS CLI Comandos.

#### **delete-parameter**

O código de exemplo a seguir mostra como usar delete-parameter.

AWS CLI

Para excluir um parâmetro

O exemplo de delete-parameter a seguir exclui o parâmetro único especificado.

```
aws ssm delete-parameter \ 
     --name "MyParameter"
```
Este comando não produz saída.

Para obter mais informações, consulte [Trabalhar com o Parameter Store](https://docs.aws.amazon.com/systems-manager/latest/userguide/parameter-store-working-with.html) no Guia do usuário do AWS Systems Manager.

• Para obter detalhes da API, consulte [DeleteParameter](https://awscli.amazonaws.com/v2/documentation/api/latest/reference/ssm/delete-parameter.html)em Referência de AWS CLI Comandos.

### **delete-parameters**

O código de exemplo a seguir mostra como usar delete-parameters.

#### AWS CLI

Para excluir uma lista de parâmetros

O delete-parameters exemplo a seguir exclui os parâmetros especificados.

```
aws ssm delete-parameters \ 
     --names "MyFirstParameter" "MySecondParameter" "MyInvalidParameterName"
```
Saída:

```
{ 
     "DeletedParameters": [ 
          "MyFirstParameter", 
          "MySecondParameter" 
     ], 
     "InvalidParameters": [ 
          "MyInvalidParameterName" 
     ]
}
```
Para obter mais informações, consulte [Trabalhar com o Parameter Store](https://docs.aws.amazon.com/systems-manager/latest/userguide/parameter-store-working-with.html) no Guia do usuário do AWS Systems Manager.

• Para obter detalhes da API, consulte [DeleteParameters](https://awscli.amazonaws.com/v2/documentation/api/latest/reference/ssm/delete-parameters.html)em Referência de AWS CLI Comandos.

# **delete-patch-baseline**

O código de exemplo a seguir mostra como usar delete-patch-baseline.

AWS CLI

Para excluir uma lista de referência de patches

O exemplo de delete-patch-baseline a seguir exclui a lista de referência de patches especificada.

```
aws ssm delete-patch-baseline \ 
     --baseline-id "pb-045f10b4f382baeda"
```
Saída:

```
{ 
     "BaselineId": "pb-045f10b4f382baeda"
}
```
Para obter mais informações, consulte [Atualizar ou excluir uma lista de referência de patches](https://docs.aws.amazon.com/systems-manager/latest/userguide/patch-baseline-update-or-delete.html)  [\(Console\)](https://docs.aws.amazon.com/systems-manager/latest/userguide/patch-baseline-update-or-delete.html) no Guia do usuário do AWS Systems Manager.

• Para obter detalhes da API, consulte [DeletePatchBaselinee](https://awscli.amazonaws.com/v2/documentation/api/latest/reference/ssm/delete-patch-baseline.html)m Referência de AWS CLI Comandos.

#### **delete-resource-data-sync**

O código de exemplo a seguir mostra como usar delete-resource-data-sync.

AWS CLI

Para excluir uma sincronização de dados de recursos

Este exemplo exclui uma sincronização de dados de recursos. Não haverá saída se o comando for bem-sucedido.

Comando:

aws ssm delete-resource-data-sync --sync-name "ssm-resource-data-sync"

• Para obter detalhes da API, consulte [DeleteResourceDataSynce](https://awscli.amazonaws.com/v2/documentation/api/latest/reference/ssm/delete-resource-data-sync.html)m Referência de AWS CLI Comandos.

# **deregister-managed-instance**

O código de exemplo a seguir mostra como usar deregister-managed-instance.

### AWS CLI

Para cancelar o registro de uma instância gerenciada

O exemplo de deregister-managed-instance a seguir cancela o registro da instância gerenciada especificada.

```
aws ssm deregister-managed-instance 
     --instance-id "mi-08ab247cdfEXAMPLE"
```
Este comando não produz saída.

Para obter mais informações, consulte [Cancelar o registro de instâncias gerenciadas em](https://docs.aws.amazon.com/systems-manager/latest/userguide/systems-manager-managed-instances-advanced-deregister.html) [ambientes híbridos](https://docs.aws.amazon.com/systems-manager/latest/userguide/systems-manager-managed-instances-advanced-deregister.html) no Guia do usuário do AWS Systems Manager.

• Para obter detalhes da API, consulte [DeregisterManagedInstance](https://awscli.amazonaws.com/v2/documentation/api/latest/reference/ssm/deregister-managed-instance.html)em Referência de AWS CLI Comandos.

# **deregister-patch-baseline-for-patch-group**

O código de exemplo a seguir mostra como usar deregister-patch-baseline-for-patchgroup.

AWS CLI

Para cancelar o registro de um grupo de patches de uma lista de referência de patches

O exemplo de deregister-patch-baseline-for-patch-group a seguir cancela o registro do grupo de patches especificado da lista de referência de patches especificada.

```
aws ssm deregister-patch-baseline-for-patch-group \ 
     --patch-group "Production" \ 
     --baseline-id "pb-0ca44a362fEXAMPLE"
```

```
{ 
   "PatchGroup":"Production", 
   "BaselineId":"pb-0ca44a362fEXAMPLE"
}
```
Para obter mais informações, consulte [Adicionar um grupo de patches a uma lista de referência](https://docs.aws.amazon.com/systems-manager/latest/userguide/sysman-patch-group-patchbaseline.html)  [de patches](https://docs.aws.amazon.com/systems-manager/latest/userguide/sysman-patch-group-patchbaseline.html) no Guia do usuário do AWS Systems Manager.

• Para obter detalhes da API, consulte [DeregisterPatchBaselineForPatchGroupe](https://awscli.amazonaws.com/v2/documentation/api/latest/reference/ssm/deregister-patch-baseline-for-patch-group.html)m Referência de AWS CLI Comandos.

# **deregister-target-from-maintenance-window**

O código de exemplo a seguir mostra como usar deregister-target-from-maintenancewindow.

# AWS CLI

Para remover um destino de uma janela de manutenção

O exemplo de deregister-target-from-maintenance-window a seguir remove o destino especificado da janela de manutenção especificada.

```
aws ssm deregister-target-from-maintenance-window \ 
     --window-id "mw-ab12cd34ef56gh78" \ 
     --window-target-id "1a2b3c4d-1a2b-1a2b-1a2b-1a2b3c4d-1a2"
```
Saída:

```
{ 
     "WindowId":"mw-ab12cd34ef56gh78", 
     "WindowTargetId":"1a2b3c4d-1a2b-1a2b-1a2b-1a2b3c4d-1a2"
}
```
Para obter mais informações, consulte [Update a Maintenance Window \(AWS CLI\)](https://docs.aws.amazon.com/systems-manager/latest/userguide/maintenance-windows-cli-tutorials-update.html) no AWS Systems Manager User Guide.

• Para obter detalhes da API, consulte [DeregisterTargetFromMaintenanceWindowe](https://awscli.amazonaws.com/v2/documentation/api/latest/reference/ssm/deregister-target-from-maintenance-window.html)m Referência de AWS CLI Comandos.

# **deregister-task-from-maintenance-window**

O código de exemplo a seguir mostra como usar deregister-task-from-maintenancewindow.

# AWS CLI

Para remover uma tarefa de uma janela de manutenção

O exemplo de deregister-task-from-maintenance-window a seguir remove a tarefa especificada da janela de manutenção especificada.

```
aws ssm deregister-task-from-maintenance-window \ 
     --window-id "mw-ab12cd34ef56gh78" \ 
     --window-task-id "1a2b3c4d-1a2b-1a2b-1a2b-1a2b3c4d5e6c"
```
Saída:

```
{ 
     "WindowTaskId":"1a2b3c4d-1a2b-1a2b-1a2b-1a2b3c4d5e6c", 
     "WindowId":"mw-ab12cd34ef56gh78"
}
```
Para obter mais informações, consulte [Systems Manager Maintenance Windows Tutorials \(AWS](https://docs.aws.amazon.com/systems-manager/latest/userguide/maintenance-windows-tutorials.html)  [CLI\)](https://docs.aws.amazon.com/systems-manager/latest/userguide/maintenance-windows-tutorials.html) no Guia do usuário do AWS Systems Manager.

• Para obter detalhes da API, consulte [DeregisterTaskFromMaintenanceWindow](https://awscli.amazonaws.com/v2/documentation/api/latest/reference/ssm/deregister-task-from-maintenance-window.html)em Referência de AWS CLI Comandos.

# **describe-activations**

O código de exemplo a seguir mostra como usar describe-activations.

AWS CLI

Para descrever as ativações

O describe-activations exemplo a seguir lista detalhes sobre as ativações em sua AWS conta.

aws ssm describe-activations

Saída:

{

```
 "ActivationList": [ 
          { 
              "ActivationId": "5743558d-563b-4457-8682-d16c3EXAMPLE", 
              "Description": "Example1", 
              "IamRole": "HybridWebServersRole, 
              "RegistrationLimit": 5, 
              "RegistrationsCount": 5, 
              "ExpirationDate": 1584316800.0, 
              "Expired": false, 
              "CreatedDate": 1581954699.792 
         }, 
          { 
              "ActivationId": "3ee0322b-f62d-40eb-b672-13ebfEXAMPLE", 
              "Description": "Example2", 
              "IamRole": "HybridDatabaseServersRole", 
              "RegistrationLimit": 5, 
              "RegistrationsCount": 5, 
              "ExpirationDate": 1580515200.0, 
              "Expired": true, 
              "CreatedDate": 1578064132.002 
         }, 
     ]
}
```
Para obter mais informações, consulte [Etapa 4: criar uma ativação de instância gerenciada para](https://docs.aws.amazon.com/systems-manager/latest/userguide/sysman-managed-instance-activation.html) [um ambiente híbrido](https://docs.aws.amazon.com/systems-manager/latest/userguide/sysman-managed-instance-activation.html) no Guia do usuário do AWS Systems Manager.

• Para obter detalhes da API, consulte [DescribeActivationse](https://awscli.amazonaws.com/v2/documentation/api/latest/reference/ssm/describe-activations.html)m Referência de AWS CLI Comandos.

# **describe-association-execution-targets**

O código de exemplo a seguir mostra como usar describe-association-execution-targets.

AWS CLI

Para obter detalhes da execução de uma associação

O exemplo de describe-association-execution-targets a seguir descreve a execução da associação especificada.

```
aws ssm describe-association-execution-targets \ 
     --association-id "8dfe3659-4309-493a-8755-0123456789ab" \
```

```
 --execution-id "7abb6378-a4a5-4f10-8312-0123456789ab"
```

```
{ 
     "AssociationExecutionTargets": [ 
         { 
              "AssociationId": "8dfe3659-4309-493a-8755-0123456789ab", 
              "AssociationVersion": "1", 
             "ExecutionId": "7abb6378-a4a5-4f10-8312-0123456789ab", 
             "ResourceId": "i-1234567890abcdef0", 
              "ResourceType": "ManagedInstance", 
              "Status": "Success", 
              "DetailedStatus": "Success", 
              "LastExecutionDate": 1550505538.497, 
              "OutputSource": { 
                  "OutputSourceId": "97fff367-fc5a-4299-aed8-0123456789ab", 
                  "OutputSourceType": "RunCommand" 
 } 
         } 
     ]
}
```
Para obter mais informações, consulte [Visualizar históricos de associações](https://docs.aws.amazon.com/systems-manager/latest/userguide/sysman-state-assoc-history.html) no Guia do usuário do AWS Systems Manager.

• Para obter detalhes da API, consulte [DescribeAssociationExecutionTargetse](https://awscli.amazonaws.com/v2/documentation/api/latest/reference/ssm/describe-association-execution-targets.html)m Referência de AWS CLI Comandos.

# **describe-association-executions**

O código de exemplo a seguir mostra como usar describe-association-executions.

# AWS CLI

Exemplo 1: obter detalhes de todas as execuções de uma associação

O exemplo de describe-association-executions a seguir descreve todas as execuções da associação especificada.

```
aws ssm describe-association-executions \ 
     --association-id "8dfe3659-4309-493a-8755-0123456789ab"
```

```
{ 
     "AssociationExecutions": [ 
         \left\{ \right. "AssociationId": "8dfe3659-4309-493a-8755-0123456789ab", 
              "AssociationVersion": "1", 
              "ExecutionId": "474925ef-1249-45a2-b93d-0123456789ab", 
              "Status": "Success", 
              "DetailedStatus": "Success", 
              "CreatedTime": 1550505827.119, 
              "ResourceCountByStatus": "{Success=1}" 
          }, 
          { 
              "AssociationId": "8dfe3659-4309-493a-8755-0123456789ab", 
              "AssociationVersion": "1", 
              "ExecutionId": "7abb6378-a4a5-4f10-8312-0123456789ab", 
              "Status": "Success", 
              "DetailedStatus": "Success", 
              "CreatedTime": 1550505536.843, 
              "ResourceCountByStatus": "{Success=1}" 
          }, 
          ... 
    \mathbf{I}}
```
Para obter mais informações, consulte [Visualizar históricos de associações](https://docs.aws.amazon.com/systems-manager/latest/userguide/sysman-state-assoc-history.html) no Guia do usuário do AWS Systems Manager.

Exemplo 2: obter detalhes de todas as execuções de uma associação após uma data e uma hora específicas

O exemplo de describe-association-executions a seguir descreve todas as execuções de uma associação após a data e a hora especificadas.

```
aws ssm describe-association-executions \ 
     --association-id "8dfe3659-4309-493a-8755-0123456789ab" \ 
     --filters "Key=CreatedTime,Value=2019-02-18T16:00:00Z,Type=GREATER_THAN"
```
Saída:

{

```
 "AssociationExecutions": [ 
         { 
              "AssociationId": "8dfe3659-4309-493a-8755-0123456789ab", 
              "AssociationVersion": "1", 
              "ExecutionId": "474925ef-1249-45a2-b93d-0123456789ab", 
              "Status": "Success", 
              "DetailedStatus": "Success", 
              "CreatedTime": 1550505827.119, 
              "ResourceCountByStatus": "{Success=1}" 
         }, 
          { 
              "AssociationId": "8dfe3659-4309-493a-8755-0123456789ab", 
              "AssociationVersion": "1", 
              "ExecutionId": "7abb6378-a4a5-4f10-8312-0123456789ab", 
              "Status": "Success", 
              "DetailedStatus": "Success", 
              "CreatedTime": 1550505536.843, 
              "ResourceCountByStatus": "{Success=1}" 
         }, 
          ... 
    \mathbf{I}}
```
Para obter mais informações, consulte [Visualizar históricos de associações](https://docs.aws.amazon.com/systems-manager/latest/userguide/sysman-state-assoc-history.html) no Guia do usuário do AWS Systems Manager.

• Para obter detalhes da API, consulte [DescribeAssociationExecutionse](https://awscli.amazonaws.com/v2/documentation/api/latest/reference/ssm/describe-association-executions.html)m Referência de AWS CLI Comandos.

# **describe-association**

O código de exemplo a seguir mostra como usar describe-association.

AWS CLI

Exemplo 1: obter detalhes de uma associação

O exemplo de describe-association a seguir descreve a associação para o ID de associação especificado.

```
aws ssm describe-association \ 
     --association-id "8dfe3659-4309-493a-8755-0123456789ab"
```
{

```
 "AssociationDescription": { 
         "Name": "AWS-GatherSoftwareInventory", 
         "AssociationVersion": "1", 
         "Date": 1534864780.995, 
         "LastUpdateAssociationDate": 1543235759.81, 
         "Overview": { 
              "Status": "Success", 
              "AssociationStatusAggregatedCount": { 
                  "Success": 2 
              } 
         }, 
         "DocumentVersion": "$DEFAULT", 
         "Parameters": { 
              "applications": [ 
                  "Enabled" 
              ], 
              "awsComponents": [ 
                  "Enabled" 
              ], 
              "customInventory": [ 
                  "Enabled" 
              ], 
              "files": [ 
 "" 
              ], 
              "instanceDetailedInformation": [ 
                  "Enabled" 
              ], 
              "networkConfig": [ 
                  "Enabled" 
              ], 
              "services": [ 
                  "Enabled" 
              ], 
              "windowsRegistry": [ 
 "" 
              ], 
              "windowsRoles": [ 
                  "Enabled" 
              ], 
              "windowsUpdates": [
```

```
 "Enabled" 
 ] 
        }, 
        "AssociationId": "8dfe3659-4309-493a-8755-0123456789ab", 
        "Targets": [ 
\{\hspace{.1cm} \} "Key": "InstanceIds", 
                "Values": [ 
 "*" 
 ] 
 } 
        ], 
        "ScheduleExpression": "rate(24 hours)", 
        "LastExecutionDate": 1550501886.0, 
        "LastSuccessfulExecutionDate": 1550501886.0, 
        "AssociationName": "Inventory-Association" 
    }
}
```
Para obter mais informações, consulte [Editar e criar uma nova versão de uma associação](https://docs.aws.amazon.com/systems-manager/latest/userguide/sysman-state-assoc-edit.html) no Guia do usuário do AWS Systems Manager.

Exemplo 2: obter detalhes de uma associação para uma instância e um documento específicos

O exemplo de describe-association a seguir descreve a associação entre uma instância e um documento.

```
aws ssm describe-association \ 
     --instance-id "i-1234567890abcdef0" \ 
     --name "AWS-UpdateSSMAgent"
```

```
{ 
     "AssociationDescription": { 
          "Status": { 
              "Date": 1487876122.564, 
              "Message": "Associated with AWS-UpdateSSMAgent", 
              "Name": "Associated" 
          }, 
          "Name": "AWS-UpdateSSMAgent", 
          "InstanceId": "i-1234567890abcdef0", 
          "Overview": {
```

```
 "Status": "Pending", 
              "DetailedStatus": "Associated", 
              "AssociationStatusAggregatedCount": { 
                  "Pending": 1 
 } 
         }, 
         "AssociationId": "d8617c07-2079-4c18-9847-1234567890ab", 
         "DocumentVersion": "$DEFAULT", 
          "LastUpdateAssociationDate": 1487876122.564, 
          "Date": 1487876122.564, 
          "Targets": [ 
\{\hspace{.1cm} \} "Values": [ 
                      "i-1234567890abcdef0" 
                  ], 
                  "Key": "InstanceIds" 
 } 
        \mathbf{I} }
}
```
Para obter mais informações, consulte [Editar e criar uma nova versão de uma associação](https://docs.aws.amazon.com/systems-manager/latest/userguide/sysman-state-assoc-edit.html) no Guia do usuário do AWS Systems Manager.

• Para obter detalhes da API, consulte [DescribeAssociation](https://awscli.amazonaws.com/v2/documentation/api/latest/reference/ssm/describe-association.html)em Referência de AWS CLI Comandos.

# **describe-automation-executions**

O código de exemplo a seguir mostra como usar describe-automation-executions.

# AWS CLI

Para descrever uma execução do Automation

O exemplo de describe-automation-executions a seguir exibe detalhes sobre uma execução do Automation.

```
aws ssm describe-automation-executions \ 
     --filters Key=ExecutionId,Values=73c8eef8-f4ee-4a05-820c-e354fEXAMPLE
```
```
{ 
     "AutomationExecutionMetadataList": [ 
         { 
              "AutomationExecutionId": "73c8eef8-f4ee-4a05-820c-e354fEXAMPLE", 
              "DocumentName": "AWS-StartEC2Instance", 
              "DocumentVersion": "1", 
              "AutomationExecutionStatus": "Success", 
              "ExecutionStartTime": 1583737233.748, 
              "ExecutionEndTime": 1583737234.719, 
              "ExecutedBy": "arn:aws:sts::29884EXAMPLE:assumed-role/mw_service_role/
OrchestrationService", 
              "LogFile": "", 
              "Outputs": {}, 
              "Mode": "Auto", 
              "Targets": [], 
              "ResolvedTargets": { 
                   "ParameterValues": [], 
                   "Truncated": false 
              }, 
              "AutomationType": "Local" 
         } 
    \mathbf{I}}
```
Para obter mais informações, consulte [Executar um fluxo de trabalho simples do Automation](https://docs.aws.amazon.com/systems-manager/latest/userguide/automation-working-executing.html) no Guia do usuário do AWS Systems Manager.

• Para obter detalhes da API, consulte [DescribeAutomationExecutions](https://awscli.amazonaws.com/v2/documentation/api/latest/reference/ssm/describe-automation-executions.html)em Referência de AWS CLI Comandos.

# **describe-automation-step-executions**

O código de exemplo a seguir mostra como usar describe-automation-step-executions.

AWS CLI

Exemplo 1: descrever todas as etapas de uma execução de automação

O exemplo de describe-automation-step-executions a seguir exibe detalhes sobre as etapas de uma execução do Automation.

aws ssm describe-automation-step-executions \

```
 --automation-execution-id 73c8eef8-f4ee-4a05-820c-e354fEXAMPLE
```
Saída:

```
{ 
     "StepExecutions": [ 
          { 
              "StepName": "startInstances", 
              "Action": "aws:changeInstanceState", 
              "ExecutionStartTime": 1583737234.134, 
              "ExecutionEndTime": 1583737234.672, 
              "StepStatus": "Success", 
              "Inputs": { 
                  "DesiredState": "\"running\"", 
                  "InstanceIds": "[\"i-0cb99161f6EXAMPLE\"]" 
              }, 
              "Outputs": { 
                  "InstanceStates": [ 
                       "running" 
 ] 
              }, 
              "StepExecutionId": "95e70479-cf20-4d80-8018-7e4e2EXAMPLE", 
              "OverriddenParameters": {} 
         } 
    \mathbf{I}}
```
Exemplo 2: descrever uma etapa específica de uma execução do Automation

O exemplo de describe-automation-step-executions a seguir exibe detalhes sobre uma etapa específica de uma execução do Automation.

```
aws ssm describe-automation-step-executions \ 
     --automation-execution-id 73c8eef8-f4ee-4a05-820c-e354fEXAMPLE \ 
     --filters Key=StepExecutionId,Values=95e70479-cf20-4d80-8018-7e4e2EXAMPLE
```
Para obter mais informações, consulte [Executar um fluxo de trabalho do Automation passo a](https://docs.aws.amazon.com/systems-manager/latest/userguide/automation-working-executing-manually.html#automation-working-executing-manually-commandline) [passo \(Linha de comando\)](https://docs.aws.amazon.com/systems-manager/latest/userguide/automation-working-executing-manually.html#automation-working-executing-manually-commandline) no Guia do usuário do AWS Systems Manager.

• Para obter detalhes da API, consulte [DescribeAutomationStepExecutionse](https://awscli.amazonaws.com/v2/documentation/api/latest/reference/ssm/describe-automation-step-executions.html)m Referência de AWS CLI Comandos.

## **describe-available-patches**

O código de exemplo a seguir mostra como usar describe-available-patches.

#### AWS CLI

Para obter os patches disponíveis

O exemplo de describe-available-patches a seguir recupera detalhes sobre todos os patches disponíveis para o Windows Server 2019 que apresentam gravidade MSRC crítica.

```
aws ssm describe-available-patches \ 
     --filters "Key=PRODUCT,Values=WindowsServer2019" 
  "Key=MSRC_SEVERITY,Values=Critical"
```

```
{ 
     "Patches": [ 
         { 
              "Id": "fe6bd8c2-3752-4c8b-ab3e-1a7ed08767ba", 
             "ReleaseDate": 1544047205.0, 
             "Title": "2018-11 Update for Windows Server 2019 for x64-based Systems 
  (KB4470788)", 
              "Description": "Install this update to resolve issues in Windows. For a 
  complete listing of the issues that are included in this update, see the associated 
  Microsoft Knowledge Base article for more information. After you install this item, 
  you may have to restart your computer.", 
              "ContentUrl": "https://support.microsoft.com/en-us/kb/4470788", 
              "Vendor": "Microsoft", 
             "ProductFamily": "Windows", 
             "Product": "WindowsServer2019", 
              "Classification": "SecurityUpdates", 
              "MsrcSeverity": "Critical", 
              "KbNumber": "KB4470788", 
              "MsrcNumber": "", 
             "Language": "All" 
         }, 
         { 
             "Id": "c96115e1-5587-4115-b851-22baa46a3f11", 
              "ReleaseDate": 1549994410.0, 
              "Title": "2019-02 Security Update for Adobe Flash Player for Windows 
  Server 2019 for x64-based Systems (KB4487038)",
```

```
 "Description": "A security issue has been identified in a Microsoft 
  software product that could affect your system. You can help protect your system 
  by installing this update from Microsoft. For a complete listing of the issues that 
  are included in this update, see the associated Microsoft Knowledge Base article. 
  After you install this update, you may have to restart your system.", 
              "ContentUrl": "https://support.microsoft.com/en-us/kb/4487038", 
             "Vendor": "Microsoft", 
              "ProductFamily": "Windows", 
              "Product": "WindowsServer2019", 
             "Classification": "SecurityUpdates", 
              "MsrcSeverity": "Critical", 
             "KbNumber": "KB4487038", 
             "MsrcNumber": "", 
             "Language": "All" 
         }, 
         ... 
    \mathbf{I}}
```
Para obter detalhes de um patch específico

O exemplo de describe-available-patches a seguir recupera detalhes do patch especificado.

```
aws ssm describe-available-patches \ 
     --filters "Key=PATCH_ID,Values=KB4480979"
```

```
{ 
     "Patches": [ 
         { 
             "Id": "680861e3-fb75-432e-818e-d72e5f2be719", 
             "ReleaseDate": 1546970408.0, 
             "Title": "2019-01 Security Update for Adobe Flash Player for Windows 
  Server 2016 for x64-based Systems (KB4480979)", 
             "Description": "A security issue has been identified in a Microsoft 
  software product that could affect your system. You can help protect your system 
  by installing this update from Microsoft. For a complete listing of the issues that 
  are included in this update, see the associated Microsoft Knowledge Base article. 
  After you install this update, you may have to restart your system.", 
             "ContentUrl": "https://support.microsoft.com/en-us/kb/4480979",
```

```
 "Vendor": "Microsoft", 
              "ProductFamily": "Windows", 
              "Product": "WindowsServer2016", 
              "Classification": "SecurityUpdates", 
              "MsrcSeverity": "Critical", 
              "KbNumber": "KB4480979", 
              "MsrcNumber": "", 
              "Language": "All" 
          } 
     ]
}
```
Para obter mais informações, consulte [Como as operações do Patch Manager funcionam](https://docs.aws.amazon.com/systems-manager/latest/userguide/patch-manager-how-it-works.html) no Guia do Usuário do AWS Systems Manager.

• Para obter detalhes da API, consulte [DescribeAvailablePatchese](https://awscli.amazonaws.com/v2/documentation/api/latest/reference/ssm/describe-available-patches.html)m Referência de AWS CLI Comandos.

## **describe-document-permission**

O código de exemplo a seguir mostra como usar describe-document-permission.

## AWS CLI

Para descrever permissões do documento

O exemplo de describe-document-permission a seguir exibe detalhes de permissão sobre um documento do Systems Manager que é compartilhado publicamente.

```
aws ssm describe-document-permission \ 
     --name "Example" \ 
     --permission-type "Share"
```

```
{ 
      "AccountIds": [ 
           "all" 
      ], 
      "AccountSharingInfoList": [ 
           {
```

```
 "AccountId": "all", 
               "SharedDocumentVersion": "$DEFAULT" 
          } 
     ]
}
```
Para obter mais informações, consulte [Compartilhar um documento do Systems Manager](https://docs.aws.amazon.com/systems-manager/latest/userguide/ssm-how-to-share.html) no Guia do usuário do AWS Systems Manager.

• Para obter detalhes da API, consulte [DescribeDocumentPermissione](https://awscli.amazonaws.com/v2/documentation/api/latest/reference/ssm/describe-document-permission.html)m Referência de AWS CLI Comandos.

## **describe-document**

O código de exemplo a seguir mostra como usar describe-document.

## AWS CLI

Para exibir detalhes de um documento

O describe-document exemplo a seguir exibe detalhes sobre um documento do Systems Manager em sua AWS conta.

```
aws ssm describe-document \ 
     --name "Example"
```

```
{ 
     "Document": { 
          "Hash": "fc2410281f40779e694a8b95975d0f9f316da8a153daa94e3d9921102EXAMPLE", 
          "HashType": "Sha256", 
          "Name": "Example", 
          "Owner": "29884EXAMPLE", 
          "CreatedDate": 1583257938.266, 
          "Status": "Active", 
          "DocumentVersion": "1", 
          "Description": "Document Example", 
          "Parameters": [ 
\{\hspace{.1cm} \} "Name": "AutomationAssumeRole",
```

```
 "Type": "String", 
                  "Description": "(Required) The ARN of the role that allows 
  Automation to perform the actions on your behalf. If no role is specified, Systems 
  Manager Automation uses your IAM permissions to execute this document.", 
                  "DefaultValue": "" 
              }, 
              { 
                  "Name": "InstanceId", 
                  "Type": "String", 
                  "Description": "(Required) The ID of the Amazon EC2 instance.", 
                  "DefaultValue": "" 
 } 
         ], 
          "PlatformTypes": [ 
              "Windows", 
              "Linux" 
         ], 
         "DocumentType": "Automation", 
         "SchemaVersion": "0.3", 
         "LatestVersion": "1", 
          "DefaultVersion": "1", 
          "DocumentFormat": "YAML", 
         "Tags": [] 
     }
}
```
Para obter mais informações, consulte [Criar documentos do Systems Manager](https://docs.aws.amazon.com/systems-manager/latest/userguide/create-ssm-doc.html) no Guia do usuário do AWS Systems Manager.

• Para obter detalhes da API, consulte [DescribeDocumente](https://awscli.amazonaws.com/v2/documentation/api/latest/reference/ssm/describe-document.html)m Referência de AWS CLI Comandos.

# **describe-effective-instance-associations**

O código de exemplo a seguir mostra como usar describe-effective-instanceassociations.

AWS CLI

Para obter detalhes das associações efetivas de uma instância

O exemplo de describe-effective-instance-associations a seguir recupera detalhes sobre as associações efetivas de uma instância.

#### Comando:

aws ssm describe-effective-instance-associations --instance-id "i-1234567890abcdef0"

#### Saída:

```
{ 
     "Associations": [ 
         { 
             "AssociationId": "8dfe3659-4309-493a-8755-0123456789ab", 
             "InstanceId": "i-1234567890abcdef0", 
            "Content": "\{\n\ \"schemaVersion\": \"1.2\", \n \"description\":
  \"Update the Amazon SSM Agent to the latest version or specified version.\",\n 
   \Upsilon"parameters\Upsilon": {\Omega {\n \Upsilon} \"version\Upsilon": {\Omegan {\n \"default\Upsilon": \Upsilon \Upsilon, \n
          \"description\": \"(Optional) A specific version of the Amazon SSM Agent 
  to install. If not specified, the agent will be updated to the latest version.\",
\n \"type\": \"String\"\n },\n \"allowDowngrade\": {\n
            \"default\": \"false\",\n  \"description\": \"(Optional)
  Allow the Amazon SSM Agent service to be downgraded to an earlier version. If 
  set to false, the service can be upgraded to newer versions only (default). If 
 set to true, specify the earlier version.\langle \cdot, \cdot \ranglen \qquad \qquad \langle \cdot, \cdot \rangle": \langle \cdot, \cdot \rangle"string\langle \cdot, \cdot \rangle",
\n \"allowedValues\": [\n \"true\",\n 
 \"false\"\n ]\n }\n },\n \"runtimeConfig\": {\n 
 \"aws:updateSsmAgent\": {\n \Upsilon \"properties\": [\n {\n
                \"agentName\": \"amazon-ssm-agent\",\n \"source\": 
 \"https://s3.{Region}.amazonaws.com/amazon-ssm-{Region}/ssm-agent-manifest.json\",
\n \"allowDowngrade\": \"{{ allowDowngrade }}\",\n 
\"targetVersion\": \"{{ version }}\"\n }\n }\n }\n ]\n }\n
     }\n}\n", 
             "AssociationVersion": "1" 
         } 
     ]
}
```
• Para obter detalhes da API, consulte [DescribeEffectiveInstanceAssociationse](https://awscli.amazonaws.com/v2/documentation/api/latest/reference/ssm/describe-effective-instance-associations.html)m Referência de AWS CLI Comandos.

## **describe-effective-patches-for-patch-baseline**

O código de exemplo a seguir mostra como usar describe-effective-patches-for-patchbaseline.

## AWS CLI

Exemplo 1: obter todos os patches definidos por uma lista de referência de patches

O describe-effective-patches-for-patch-baseline exemplo a seguir retorna os patches definidos por uma linha de base de patch personalizada na AWS conta atual. Observe que, para uma lista de referência personalizada, somente a ID é necessária para --baselineid.

```
aws ssm describe-effective-patches-for-patch-baseline \ 
     --baseline-id "pb-08b654cf9b9681f04"
```

```
{ 
     "EffectivePatches": [ 
         { 
              "Patch": { 
                  "Id": "fe6bd8c2-3752-4c8b-ab3e-1a7ed08767ba", 
                  "ReleaseDate": 1544047205.0, 
                  "Title": "2018-11 Update for Windows Server 2019 for x64-based 
  Systems (KB4470788)", 
                  "Description": "Install this update to resolve issues in Windows. 
  For a complete listing of the issues that are included in this update, see the 
  associated Microsoft Knowledge Base article for more information. After you install 
  this item, you may have to restart your computer.", 
                  "ContentUrl": "https://support.microsoft.com/en-us/kb/4470788", 
                  "Vendor": "Microsoft", 
                  "ProductFamily": "Windows", 
                  "Product": "WindowsServer2019", 
                  "Classification": "SecurityUpdates", 
                  "MsrcSeverity": "Critical", 
                  "KbNumber": "KB4470788", 
                  "MsrcNumber": "", 
                  "Language": "All" 
             }, 
              "PatchStatus": { 
                  "DeploymentStatus": "APPROVED", 
                  "ComplianceLevel": "CRITICAL", 
                  "ApprovalDate": 1544047205.0 
 } 
         }, 
\overline{\mathcal{L}}
```
 "Patch": { "Id": "915a6b1a-f556-4d83-8f50-b2e75a9a7e58", "ReleaseDate": 1549994400.0, "Title": "2019-02 Cumulative Update for .NET Framework 3.5 and 4.7.2 for Windows Server 2019 for x64 (KB4483452)", "Description": "A security issue has been identified in a Microsoft software product that could affect your system. You can help protect your system by installing this update from Microsoft. For a complete listing of the issues that are included in this update, see the associated Microsoft Knowledge Base article. After you install this update, you may have to restart your system.", "ContentUrl": "https://support.microsoft.com/en-us/kb/4483452", "Vendor": "Microsoft", "ProductFamily": "Windows", "Product": "WindowsServer2019", "Classification": "SecurityUpdates", "MsrcSeverity": "Important", "KbNumber": "KB4483452", "MsrcNumber": "", "Language": "All" }, "PatchStatus": { "DeploymentStatus": "APPROVED", "ComplianceLevel": "CRITICAL", "ApprovalDate": 1549994400.0 } }, ... ], "NextToken": "--token string truncated--" }

Exemplo 2: Para obter todos os patches definidos por uma linha de base de patches AWS gerenciados

O describe-effective-patches-for-patch-baseline exemplo a seguir retorna os patches definidos por uma linha de base de patches AWS gerenciados. Observe que, para uma linha de base AWS gerenciada, o ARN completo da linha de base é necessário para - baseline-id

```
aws ssm describe-effective-patches-for-patch-baseline \ 
     --baseline-id "arn:aws:ssm:us-east-2:733109147000:patchbaseline/
pb-020d361a05defe4ed"
```
Consulte um exemplo de saída no exemplo 1.

Para obter mais informações, consulte [Como os patches de segurança são selecionados](https://docs.aws.amazon.com/systems-manager/latest/userguide/patch-manager-how-it-works-selection.html) no Guia do usuário do AWS Systems Manager.

• Para obter detalhes da API, consulte [DescribeEffectivePatchesForPatchBaselinee](https://awscli.amazonaws.com/v2/documentation/api/latest/reference/ssm/describe-effective-patches-for-patch-baseline.html)m Referência de AWS CLI Comandos.

#### **describe-instance-associations-status**

O código de exemplo a seguir mostra como usar describe-instance-associations-status.

AWS CLI

Para descrever o status das associações de uma instância

Este exemplo mostra detalhes das associações de uma instância.

Comando:

```
aws ssm describe-instance-associations-status --instance-id "i-1234567890abcdef0"
```

```
{ 
   "InstanceAssociationStatusInfos": [ 
      \{ "AssociationId": "8dfe3659-4309-493a-8755-0123456789ab", 
            "Name": "AWS-GatherSoftwareInventory", 
            "DocumentVersion": "1", 
            "AssociationVersion": "1", 
            "InstanceId": "i-1234567890abcdef0", 
            "ExecutionDate": 1550501886.0, 
            "Status": "Success", 
            "ExecutionSummary": "1 out of 1 plugin processed, 1 success, 0 failed, 0 
  timedout, 0 skipped. ", 
            "AssociationName": "Inventory-Association" 
       }, 
       { 
            "AssociationId": "5c5a31f6-6dae-46f9-944c-0123456789ab", 
            "Name": "AWS-UpdateSSMAgent", 
            "DocumentVersion": "1", 
            "AssociationVersion": "1",
```

```
 "InstanceId": "i-1234567890abcdef0", 
            "ExecutionDate": 1550505828.548, 
            "Status": "Success", 
            "DetailedStatus": "Success", 
            "AssociationName": "UpdateSSMAgent" 
       } 
   ]
}
```
• Para obter detalhes da API, consulte [DescribeInstanceAssociationsStatuse](https://awscli.amazonaws.com/v2/documentation/api/latest/reference/ssm/describe-instance-associations-status.html)m Referência de AWS CLI Comandos.

#### **describe-instance-information**

O código de exemplo a seguir mostra como usar describe-instance-information.

AWS CLI

Exemplo 1: descrever as informações da instância gerenciada

O exemplo de describe-instance-information a seguir recupera detalhes de cada uma das suas instâncias gerenciadas.

```
aws ssm describe-instance-information
```
Exemplo 2: descrever informações sobre uma instância gerenciada específica

O exemplo de describe-instance-information a seguir mostra os detalhes da instância gerenciada i-028ea792daEXAMPLE.

```
aws ssm describe-instance-information \ 
     --filters "Key=InstanceIds,Values=i-028ea792daEXAMPLE"
```
Exemplo 3: descrever informações sobre instâncias gerenciadas com uma chave de tag específica

O exemplo de describe-instance-information a seguir mostra detalhes de instâncias gerenciadas que têm a chave de tag DEV.

```
aws ssm describe-instance-information \ 
     --filters "Key=tag-key,Values=DEV"
```
#### Saída:

```
{ 
     "InstanceInformationList": [ 
         { 
             "InstanceId": "i-028ea792daEXAMPLE", 
             "PingStatus": "Online", 
             "LastPingDateTime": 1582221233.421, 
             "AgentVersion": "2.3.842.0", 
             "IsLatestVersion": true, 
             "PlatformType": "Linux", 
             "PlatformName": "SLES", 
             "PlatformVersion": "15.1", 
             "ResourceType": "EC2Instance", 
             "IPAddress": "192.0.2.0", 
             "ComputerName": "ip-198.51.100.0.us-east-2.compute.internal", 
             "AssociationStatus": "Success", 
             "LastAssociationExecutionDate": 1582220806.0, 
             "LastSuccessfulAssociationExecutionDate": 1582220806.0, 
             "AssociationOverview": { 
                  "DetailedStatus": "Success", 
                  "InstanceAssociationStatusAggregatedCount": { 
                      "Success": 2 
 } 
 } 
         } 
     ]
}
```
Para obter mais informações, consulte [Instâncias gerenciadas](https://docs.aws.amazon.com/systems-manager/latest/userguide/managed_instances.html) no Guia do usuário do AWS Systems Manager.

• Para obter detalhes da API, consulte [DescribeInstanceInformation](https://awscli.amazonaws.com/v2/documentation/api/latest/reference/ssm/describe-instance-information.html)em Referência de AWS CLI Comandos.

# **describe-instance-patch-states-for-patch-group**

O código de exemplo a seguir mostra como usar describe-instance-patch-states-forpatch-group.

## AWS CLI

Exemplo 1: obter os estados da instância de um grupo de patches

O exemplo de describe-instance-patch-states-for-patch-group a seguir recupera detalhes sobre os estados resumidos de patches por instância para o grupo de patches especificado.

```
aws ssm describe-instance-patch-states-for-patch-group \ 
     --patch-group "Production"
```

```
{ 
     "InstancePatchStates": [ 
         { 
              "InstanceId": "i-02573cafcfEXAMPLE", 
              "PatchGroup": "Production", 
              "BaselineId": "pb-0c10e65780EXAMPLE", 
              "SnapshotId": "a3f5ff34-9bc4-4d2c-a665-4d1c1EXAMPLE", 
              "OwnerInformation": "", 
              "InstalledCount": 32, 
              "InstalledOtherCount": 1, 
              "InstalledPendingRebootCount": 0, 
              "InstalledRejectedCount": 0, 
              "MissingCount": 2, 
              "FailedCount": 0, 
              "UnreportedNotApplicableCount": 2671, 
              "NotApplicableCount": 400, 
              "OperationStartTime": "2021-08-04T11:03:50.590000-07:00", 
              "OperationEndTime": "2021-08-04T11:04:21.555000-07:00", 
              "Operation": "Scan", 
              "RebootOption": "NoReboot", 
              "CriticalNonCompliantCount": 0, 
              "SecurityNonCompliantCount": 1, 
              "OtherNonCompliantCount": 0 
         }, 
         { 
              "InstanceId": "i-0471e04240EXAMPLE", 
              "PatchGroup": "Production", 
              "BaselineId": "pb-09ca3fb51fEXAMPLE", 
              "SnapshotId": "05d8ffb0-1bbe-4812-ba2d-d9b7bEXAMPLE", 
              "OwnerInformation": "", 
              "InstalledCount": 32, 
              "InstalledOtherCount": 1, 
              "InstalledPendingRebootCount": 0, 
              "InstalledRejectedCount": 0,
```
 "MissingCount": 2, "FailedCount": 0, "UnreportedNotApplicableCount": 2671, "NotApplicableCount": 400, "OperationStartTime": "2021-08-04T22:06:20.340000-07:00", "OperationEndTime": "2021-08-04T22:07:11.220000-07:00", "Operation": "Scan", "RebootOption": "NoReboot", "CriticalNonCompliantCount": 0, "SecurityNonCompliantCount": 1, "OtherNonCompliantCount": 0 }  $\mathbf{I}$ }

Exemplo 2: obter os estados da instância de um grupo de patches com mais de cinco patches ausentes

O exemplo de describe-instance-patch-states-for-patch-group a seguir recupera detalhes sobre os estados resumidos de patches para o grupo de patches especificado por instâncias com mais de cinco patches ausentes.

```
aws ssm describe-instance-patch-states-for-patch-group \ 
     --filters Key=MissingCount,Type=GreaterThan,Values=5 \ 
     --patch-group "Production"
```

```
{ 
     "InstancePatchStates": [ 
         { 
              "InstanceId": "i-02573cafcfEXAMPLE", 
              "PatchGroup": "Production", 
              "BaselineId": "pb-0c10e65780EXAMPLE", 
              "SnapshotId": "a3f5ff34-9bc4-4d2c-a665-4d1c1EXAMPLE", 
              "OwnerInformation": "", 
              "InstalledCount": 46, 
              "InstalledOtherCount": 4, 
              "InstalledPendingRebootCount": 1, 
              "InstalledRejectedCount": 1, 
              "MissingCount": 7, 
              "FailedCount": 0,
```

```
 "UnreportedNotApplicableCount": 232, 
          "NotApplicableCount": 654, 
          "OperationStartTime": "2021-08-04T11:03:50.590000-07:00", 
          "OperationEndTime": "2021-08-04T11:04:21.555000-07:00", 
          "Operation": "Scan", 
          "RebootOption": "NoReboot", 
         "CriticalNonCompliantCount": 0, 
         "SecurityNonCompliantCount": 1, 
         "OtherNonCompliantCount": 1 
     } 
 ]
```
Exemplo 3: obter os estados da instância de um grupo de patches com menos de dez instâncias que exigem uma reinicialização

O exemplo de describe-instance-patch-states-for-patch-group a seguir recupera detalhes sobre os estados resumidos de patches para o grupo de patches especificado por instâncias com menos de dez instâncias que exigem uma reinicialização.

```
aws ssm describe-instance-patch-states-for-patch-group \ 
    --filters Key=InstalledPendingRebootCount, Type=LessThan, Values=10 \
     --patch-group "Production"
```
Saída:

}

```
{ 
     "InstancePatchStates": [ 
        \{ "InstanceId": "i-02573cafcfEXAMPLE", 
              "BaselineId": "pb-0c10e65780EXAMPLE", 
              "SnapshotId": "a3f5ff34-9bc4-4d2c-a665-4d1c1EXAMPLE", 
              "PatchGroup": "Production", 
              "OwnerInformation": "", 
              "InstalledCount": 32, 
              "InstalledOtherCount": 1, 
              "InstalledPendingRebootCount": 4, 
              "InstalledRejectedCount": 0, 
              "MissingCount": 2, 
              "FailedCount": 0, 
              "UnreportedNotApplicableCount": 846, 
              "NotApplicableCount": 212,
```

```
 "OperationStartTime": "2021-08-046T11:03:50.590000-07:00", 
              "OperationEndTime": "2021-08-06T11:04:21.555000-07:00", 
              "Operation": "Scan", 
              "RebootOption": "NoReboot", 
              "CriticalNonCompliantCount": 0, 
              "SecurityNonCompliantCount": 1, 
              "OtherNonCompliantCount": 0 
          } 
    \mathbf{I}}
```
Para obter mais informações, consulte [Noções básicas sobre valores de destado de](https://docs.aws.amazon.com/systems-manager/latest/userguide/about-patch-compliance-states.html) [conformidade de patches](https://docs.aws.amazon.com/systems-manager/latest/userguide/about-patch-compliance-states.html) no Guia do usuário do AWS Systems Manager.

• Para obter detalhes da API, consulte [DescribeInstancePatchStatesForPatchGroupe](https://awscli.amazonaws.com/v2/documentation/api/latest/reference/ssm/describe-instance-patch-states-for-patch-group.html)m Referência de AWS CLI Comandos.

# **describe-instance-patch-states**

O código de exemplo a seguir mostra como usar describe-instance-patch-states.

AWS CLI

Para obter os estados resumidos de patches para instâncias

Este exemplo de describe-instance-patch-states obtém os estados resumidos de patches para uma instância.

```
aws ssm describe-instance-patch-states \ 
     --instance-ids "i-1234567890abcdef0"
```

```
{ 
     "InstancePatchStates": [ 
         { 
              "InstanceId": "i-1234567890abcdef0", 
              "PatchGroup": "my-patch-group", 
              "BaselineId": "pb-0713accee01234567", 
              "SnapshotId": "521c3536-930c-4aa9-950e-01234567abcd", 
              "CriticalNonCompliantCount": 2, 
              "SecurityNonCompliantCount": 2,
```

```
 "OtherNonCompliantCount": 1, 
              "InstalledCount": 123, 
              "InstalledOtherCount": 334, 
              "InstalledPendingRebootCount": 0, 
              "InstalledRejectedCount": 0, 
              "MissingCount": 1, 
              "FailedCount": 2, 
              "UnreportedNotApplicableCount": 11, 
              "NotApplicableCount": 2063, 
              "OperationStartTime": "2021-05-03T11:00:56-07:00", 
              "OperationEndTime": "2021-05-03T11:01:09-07:00", 
              "Operation": "Scan", 
              "LastNoRebootInstallOperationTime": "2020-06-14T12:17:41-07:00", 
              "RebootOption": "RebootIfNeeded" 
         } 
    \mathbf{I}}
```
Para obter mais informações, consulte [Sobre a conformidade de patches](https://docs.aws.amazon.com/systems-manager/latest/userguide/about-patch-compliance.html) no Guia do usuário do AWS Systems Manager.

• Para obter detalhes da API, consulte [DescribeInstancePatchStatese](https://awscli.amazonaws.com/v2/documentation/api/latest/reference/ssm/describe-instance-patch-states.html)m Referência de AWS CLI Comandos.

#### **describe-instance-patches**

O código de exemplo a seguir mostra como usar describe-instance-patches.

AWS CLI

Exemplo 1: obter os detalhes do estado do patch para uma instância

O exemplo de describe-instance-patches a seguir recupera detalhes sobre os patches para a instância especificada.

```
aws ssm describe-instance-patches \ 
     --instance-id "i-1234567890abcdef0"
```
Saída:

"Patches": [

{

```
 { 
              "Title": "2019-01 Security Update for Adobe Flash Player for Windows 
  Server 2016 for x64-based Systems (KB4480979)", 
              "KBId": "KB4480979", 
              "Classification": "SecurityUpdates", 
              "Severity": "Critical", 
              "State": "Installed", 
              "InstalledTime": "2019-01-09T00:00:00+00:00" 
         }, 
          { 
              "Title": "", 
              "KBId": "KB4481031", 
              "Classification": "", 
              "Severity": "", 
              "State": "InstalledOther", 
              "InstalledTime": "2019-02-08T00:00:00+00:00" 
         }, 
          ... 
     ], 
     "NextToken": "--token string truncated--"
}
```
Exemplo 2: obter uma lista de patches no estado Ausente para uma instância

O exemplo de describe-instance-patches a seguir recupera informações sobre patches que estão no estado Ausente para a instância especificada.

```
aws ssm describe-instance-patches \ 
     --instance-id "i-1234567890abcdef0" \ 
     --filters Key=State,Values=Missing
```

```
{ 
     "Patches": [ 
         { 
              "Title": "Windows Malicious Software Removal Tool x64 - February 2019 
  (KB890830)", 
              "KBId": "KB890830", 
              "Classification": "UpdateRollups", 
              "Severity": "Unspecified", 
              "State": "Missing", 
              "InstalledTime": "1970-01-01T00:00:00+00:00"
```

```
 }, 
           ... 
      ], 
      "NextToken": "--token string truncated--"
}
```
Para obter mais informações, consulte [Sobre estados de conformidade de patches](https://docs.aws.amazon.com/systems-manager/latest/userguide/about-patch-compliance-states.html) no Guia do usuário do AWS Systems Manager.

Exemplo 3: Para obter uma lista de patches instalados desde um especificado InstalledTime para uma instância

O exemplo de describe-instance-patches a seguir recupera informações sobre patches instalados desde um horário especificado para a instância especificada combinando o uso de - filters e --query.

```
aws ssm describe-instance-patches \ 
     --instance-id "i-1234567890abcdef0" \ 
     --filters Key=State,Values=Installed \ 
     --query "Patches[?InstalledTime >= `2023-01-01T16:00:00`]"
```
Saída:

```
{ 
     "Patches": [ 
          { 
              "Title": "2023-03 Cumulative Update for Windows Server 2019 (1809) for 
  x64-based Systems (KB5023702)", 
              "KBId": "KB5023702", 
              "Classification": "SecurityUpdates", 
              "Severity": "Critical", 
              "State": "Installed", 
              "InstalledTime": "2023-03-16T11:00:00+00:00" 
         }, 
          ... 
     ], 
     "NextToken": "--token string truncated--"
}
```
• Para obter detalhes da API, consulte [DescribeInstancePatchese](https://awscli.amazonaws.com/v2/documentation/api/latest/reference/ssm/describe-instance-patches.html)m Referência de AWS CLI Comandos.

# **describe-inventory-deletions**

O código de exemplo a seguir mostra como usar describe-inventory-deletions.

## AWS CLI

Para obter exclusões de inventário

Este exemplo recupera detalhes das operações de exclusão de inventário.

Comando:

aws ssm describe-inventory-deletions

```
{ 
   "InventoryDeletions": [ 
       { 
            "DeletionId": "6961492a-8163-44ec-aa1e-01234567850", 
            "TypeName": "Custom:RackInformation", 
            "DeletionStartTime": 1550254911.0, 
            "LastStatus": "InProgress", 
            "LastStatusMessage": "The Delete is in progress", 
            "DeletionSummary": { 
                "TotalCount": 0, 
               "RemainingCount": 0,
                "SummaryItems": [] 
           }, 
            "LastStatusUpdateTime": 1550254911.0 
       }, 
       { 
            "DeletionId": "d72ac9e8-1f60-4d40-b1c6-987654321c4d", 
            "TypeName": "Custom:RackInfo", 
            "DeletionStartTime": 1550254859.0, 
            "LastStatus": "InProgress", 
            "LastStatusMessage": "The Delete is in progress", 
            "DeletionSummary": { 
                "TotalCount": 1, 
                "RemainingCount": 1, 
                "SummaryItems": [ 
\overline{a} "Version": "1.0",
```

```
 "Count": 1, 
                    "RemainingCount": 1 
 } 
 ] 
         }, 
         "LastStatusUpdateTime": 1550254859.0 
      } 
  ]
}
```
Para obter detalhes de uma exclusão específica de inventário

Este exemplo recupera detalhes de uma operação específica de exclusão de inventário.

Comando:

```
aws ssm describe-inventory-deletions --deletion-id "d72ac9e8-1f60-4d40-
b1c6-987654321c4d"
```

```
{ 
   "InventoryDeletions": [ 
       { 
            "DeletionId": "d72ac9e8-1f60-4d40-b1c6-987654321c4d", 
            "TypeName": "Custom:RackInfo", 
            "DeletionStartTime": 1550254859.0, 
            "LastStatus": "InProgress", 
            "LastStatusMessage": "The Delete is in progress", 
            "DeletionSummary": { 
                 "TotalCount": 1, 
                 "RemainingCount": 1, 
                 "SummaryItems": [ 
\overline{a} "Version": "1.0", 
                          "Count": 1, 
                          "RemainingCount": 1 
1999 B
. . . . . . . . . . . . . . . . <u>]</u>
            }, 
            "LastStatusUpdateTime": 1550254859.0 
       } 
  \mathbf{I}
```
}

• Para obter detalhes da API, consulte [DescribeInventoryDeletions](https://awscli.amazonaws.com/v2/documentation/api/latest/reference/ssm/describe-inventory-deletions.html)em Referência de AWS CLI Comandos.

#### **describe-maintenance-window-execution-task-invocations**

O código de exemplo a seguir mostra como usar describe-maintenance-window-executiontask-invocations.

#### AWS CLI

Para fazer com que as invocações da tarefa específica sejam realizadas para a execução de tarefa de uma janela de manutenção

O exemplo de describe-maintenance-window-execution-task-invocations a seguir lista as invocações para a tarefa especificada executada como parte da execução da janela de manutenção especificada.

```
aws ssm describe-maintenance-window-execution-task-invocations \ 
     --window-execution-id "518d5565-5969-4cca-8f0e-da3b2a638355" \ 
     --task-id "ac0c6ae1-daa3-4a89-832e-d384503b6586"
```

```
{ 
     "WindowExecutionTaskInvocationIdentities": [ 
         { 
             "Status": "SUCCESS", 
             "Parameters": "{\"documentName\":\"AWS-RunShellScript\",\"instanceIds\":
[\"i-0000293ffd8c57862\"],\"parameters\":{\"commands\":[\"df\"]},\"maxConcurrency\":
\"1\",\"maxErrors\":\"1\"}", 
              "InvocationId": "e274b6e1-fe56-4e32-bd2a-8073c6381d8b", 
              "StartTime": 1487692834.723, 
             "EndTime": 1487692834.871, 
             "WindowExecutionId": "518d5565-5969-4cca-8f0e-da3b2a638355", 
             "TaskExecutionId": "ac0c6ae1-daa3-4a89-832e-d384503b6586" 
         } 
     ]
}
```
Para obter mais informações, consulte [Exibir informações sobre tarefas e execuções de tarefas](https://docs.aws.amazon.com/systems-manager/latest/userguide/mw-cli-tutorial-task-info.html) [\(AWS CLI](https://docs.aws.amazon.com/systems-manager/latest/userguide/mw-cli-tutorial-task-info.html)) no Guia do usuário AWS do Systems Manager.

• Para obter detalhes da API, consulte [DescribeMaintenanceWindowExecutionTaskInvocations](https://awscli.amazonaws.com/v2/documentation/api/latest/reference/ssm/describe-maintenance-window-execution-task-invocations.html)em Referência de AWS CLI Comandos.

# **describe-maintenance-window-execution-tasks**

O código de exemplo a seguir mostra como usar describe-maintenance-window-executiontasks.

# AWS CLI

Para listar todas as tarefas associadas à execução de uma janela de manutenção

O exemplo de ssm describe-maintenance-window-execution-tasks a seguir lista as tarefas associadas à execução da janela de manutenção especificada.

```
aws ssm describe-maintenance-window-execution-tasks \ 
     --window-execution-id "518d5565-5969-4cca-8f0e-da3b2EXAMPLE"
```
## Saída:

```
{ 
     "WindowExecutionTaskIdentities": [ 
          { 
              "Status": "SUCCESS", 
              "TaskArn": "AWS-RunShellScript", 
              "StartTime": 1487692834.684, 
              "TaskType": "RUN_COMMAND", 
              "EndTime": 1487692835.005, 
              "WindowExecutionId": "518d5565-5969-4cca-8f0e-da3b2EXAMPLE", 
              "TaskExecutionId": "ac0c6ae1-daa3-4a89-832e-d3845EXAMPLE" 
         } 
     ]
}
```
Para obter mais informações, consulte [Exibir informações sobre tarefas e execuções de tarefas](https://docs.aws.amazon.com/systems-manager/latest/userguide/mw-cli-tutorial-task-info.html) [\(AWS CLI](https://docs.aws.amazon.com/systems-manager/latest/userguide/mw-cli-tutorial-task-info.html)) no Guia do usuário AWS do Systems Manager.

• Para obter detalhes da API, consulte [DescribeMaintenanceWindowExecutionTaskse](https://awscli.amazonaws.com/v2/documentation/api/latest/reference/ssm/describe-maintenance-window-execution-tasks.html)m Referência de AWS CLI Comandos.

# **describe-maintenance-window-executions**

O código de exemplo a seguir mostra como usar describe-maintenance-window-executions.

AWS CLI

Exemplo 1: listar todas as execuções para uma janela de manutenção

O exemplo de describe-maintenance-window-executions a seguir lista todas as execuções da janela de manutenção especificada.

```
aws ssm describe-maintenance-window-executions \ 
     --window-id "mw-ab12cd34eEXAMPLE"
```

```
{ 
     "WindowExecutions": [ 
         { 
              "WindowId": "mw-ab12cd34eEXAMPLE", 
              "WindowExecutionId": "6027b513-64fe-4cf0-be7d-1191aEXAMPLE", 
              "Status": "IN_PROGRESS", 
              "StartTime": "2021-08-04T11:00:00.000000-07:00" 
         }, 
         { 
              "WindowId": "mw-ab12cd34eEXAMPLE", 
              "WindowExecutionId": "ff75b750-4834-4377-8f61-b3cadEXAMPLE", 
              "Status": "SUCCESS", 
              "StartTime": "2021-08-03T11:00:00.000000-07:00", 
              "EndTime": "2021-08-03T11:37:21.450000-07:00" 
         }, 
         { 
              "WindowId": "mw-ab12cd34eEXAMPLE", 
              "WindowExecutionId": "9fac7dd9-ff21-42a5-96ad-bbc4bEXAMPLE", 
              "Status": "FAILED", 
              "StatusDetails": "One or more tasks in the orchestration failed.", 
              "StartTime": "2021-08-02T11:00:00.000000-07:00", 
              "EndTime": "2021-08-02T11:22:36.190000-07:00" 
         } 
     ]
}
```
Exemplo 2: listar todas as execuções para uma janela de manutenção antes de uma data especificada

O exemplo de describe-maintenance-window-executions a seguir lista todas as execuções da janela de manutenção especificada antes da data especificada.

```
aws ssm describe-maintenance-window-executions \ 
     --window-id "mw-ab12cd34eEXAMPLE" \ 
     --filters "Key=ExecutedBefore,Values=2021-08-03T00:00:00Z"
```
Saída:

```
{ 
     "WindowExecutions": [ 
         { 
         "WindowId": "mw-ab12cd34eEXAMPLE", 
          "WindowExecutionId": "9fac7dd9-ff21-42a5-96ad-bbc4bEXAMPLE", 
          "Status": "FAILED", 
         "StatusDetails": "One or more tasks in the orchestration failed.", 
         "StartTime": "2021-08-02T11:00:00.000000-07:00", 
         "EndTime": "2021-08-02T11:22:36.190000-07:00" 
     } 
     ]
}
```
Exemplo 3: listar todas as execuções para uma janela de manutenção após uma data especificada

O exemplo de describe-maintenance-window-executions a seguir lista todas as execuções da janela de manutenção especificada após a data especificada.

```
aws ssm describe-maintenance-window-executions \ 
     --window-id "mw-ab12cd34eEXAMPLE" \ 
     --filters "Key=ExecutedAfter,Values=2021-08-04T00:00:00Z"
```

```
{ 
      "WindowExecutions": [ 
\overline{\mathcal{L}} "WindowId": "mw-ab12cd34eEXAMPLE",
```

```
 "WindowExecutionId": "6027b513-64fe-4cf0-be7d-1191aEXAMPLE", 
         "Status": "IN_PROGRESS", 
         "StartTime": "2021-08-04T11:00:00.000000-07:00" 
 } 
    \mathbf{I}
```
Para obter mais informações, consulte [Exibir informações sobre tarefas e execuções de tarefas](https://docs.aws.amazon.com/systems-manager/latest/userguide/mw-cli-tutorial-task-info.html) [\(AWS CLI](https://docs.aws.amazon.com/systems-manager/latest/userguide/mw-cli-tutorial-task-info.html)) no Guia do usuário AWS do Systems Manager.

• Para obter detalhes da API, consulte [DescribeMaintenanceWindowExecutionse](https://awscli.amazonaws.com/v2/documentation/api/latest/reference/ssm/describe-maintenance-window-executions.html)m Referência de AWS CLI Comandos.

## **describe-maintenance-window-schedule**

O código de exemplo a seguir mostra como usar describe-maintenance-window-schedule.

## AWS CLI

}

Exemplo 1: Para listar as próximas execuções para uma janela de manutenção

O describe-maintenance-window-schedule exemplo a seguir lista todas as próximas execuções para a janela de manutenção especificada.

```
aws ssm describe-maintenance-window-schedule \ 
     --window-id mw-ab12cd34eEXAMPLE
```

```
{ 
     "ScheduledWindowExecutions": [ 
         { 
              "WindowId": "mw-ab12cd34eEXAMPLE", 
              "Name": "My-First-Maintenance-Window", 
              "ExecutionTime": "2020-02-19T16:00Z" 
         }, 
         { 
              "WindowId": "mw-ab12cd34eEXAMPLE", 
              "Name": "My-First-Maintenance-Window", 
              "ExecutionTime": "2020-02-26T16:00Z" 
         }, 
 ...
```
]

}

Exemplo 2: Para listar todas as próximas execuções de uma janela de manutenção antes de uma data especificada

O describe-maintenance-window-schedule exemplo a seguir lista todas as execuções futuras da janela de manutenção especificada que ocorram antes da data especificada.

```
aws ssm describe-maintenance-window-schedule \ 
     --window-id mw-0ecb1226dd7b2e9a6 \ 
     --filters "Key=ScheduledBefore,Values=2020-02-15T06:00:00Z"
```
Exemplo 3: Para listar todas as próximas execuções de uma janela de manutenção após uma data especificada

O describe-maintenance-window-schedule exemplo a seguir lista todas as execuções futuras da janela de manutenção especificada que ocorram após a data especificada.

```
aws ssm describe-maintenance-window-schedule \ 
     --window-id mw-0ecb1226dd7b2e9a6 \ 
     --filters "Key=ScheduledAfter,Values=2020-02-15T06:00:00Z"
```
Para obter mais informações, consulte [Exibir informações sobre janelas de manutenção \(AWS](https://docs.aws.amazon.com/systems-manager/latest/userguide/maintenance-windows-cli-tutorials-describe.html)  [CLI\) no Guia](https://docs.aws.amazon.com/systems-manager/latest/userguide/maintenance-windows-cli-tutorials-describe.html) do usuário do AWS Systems Manager.

• Para obter detalhes da API, consulte [DescribeMaintenanceWindowSchedule](https://awscli.amazonaws.com/v2/documentation/api/latest/reference/ssm/describe-maintenance-window-schedule.html)em Referência de AWS CLI Comandos.

## **describe-maintenance-window-targets**

O código de exemplo a seguir mostra como usar describe-maintenance-window-targets.

AWS CLI

Exemplo 1: listar todos os destinos para uma janela de manutenção

O exemplo de describe-maintenance-window-targets a seguir lista todos os destinos para uma janela de manutenção.

aws ssm describe-maintenance-window-targets \

#### --window-id "mw-06cf17cbefEXAMPLE"

Saída:

```
{ 
     "Targets": [ 
        \{ "ResourceType": "INSTANCE", 
             "OwnerInformation": "Single instance", 
             "WindowId": "mw-06cf17cbefEXAMPLE", 
             "Targets": [ 
\overline{\mathcal{L}} "Values": [ 
                         "i-0000293ffdEXAMPLE" 
 ], 
                     "Key": "InstanceIds" 
 } 
             ], 
             "WindowTargetId": "350d44e6-28cc-44e2-951f-4b2c9EXAMPLE" 
         }, 
         { 
             "ResourceType": "INSTANCE", 
             "OwnerInformation": "Two instances in a list", 
             "WindowId": "mw-06cf17cbefEXAMPLE", 
             "Targets": [ 
\overline{\mathcal{L}} "Values": [ 
                         "i-0000293ffdEXAMPLE", 
                         "i-0cb2b964d3EXAMPLE" 
 ], 
                     "Key": "InstanceIds" 
 } 
             ], 
             "WindowTargetId": "e078a987-2866-47be-bedd-d9cf4EXAMPLE" 
         } 
     ]
}
```
Exemplo 2: listar todos os destinos para uma janela de manutenção que correspondem ao valor das informações de um proprietário específico

Esse exemplo de describe-maintenance-window-targets lista todos os destinos de uma janela de manutenção com um valor específico.

```
aws ssm describe-maintenance-window-targets \ 
     --window-id "mw-0ecb1226ddEXAMPLE" \ 
     --filters "Key=OwnerInformation,Values=CostCenter1"
```
Saída:

```
{ 
        "Targets": [ 
               { 
                      "WindowId": "mw-0ecb1226ddEXAMPLE", 
                      "WindowTargetId": "da89dcc3-7f9c-481d-ba2b-edcb7d0057f9", 
                      "ResourceType": "INSTANCE", 
                      "Targets": [ 
\overline{a} "Key": "tag:Environment", 
                                   "Values": [ 
                                          "Prod" 
\sim 100 \sim 100 \sim 100 \sim 100 \sim 100 \sim 100 \sim 100 \sim 100 \sim 100 \sim 100 \sim 100 \sim 100 \sim 100 \sim 100 \sim 100 \sim 100 \sim 100 \sim 100 \sim 100 \sim 100 \sim 100 \sim 100 \sim 100 \sim 100 \sim 
 } 
                     ], 
                      "OwnerInformation": "CostCenter1", 
                     "Name": "ProdTarget1" 
              } 
      \mathbf{I}}
```
Para obter mais informações, consulte [Exibir informações sobre janelas de manutenção \(AWS](https://docs.aws.amazon.com/systems-manager/latest/userguide/maintenance-windows-cli-tutorials-describe.html)  [CLI\) no Guia](https://docs.aws.amazon.com/systems-manager/latest/userguide/maintenance-windows-cli-tutorials-describe.html) do usuário do AWS Systems Manager.

• Para obter detalhes da API, consulte [DescribeMaintenanceWindowTargetse](https://awscli.amazonaws.com/v2/documentation/api/latest/reference/ssm/describe-maintenance-window-targets.html)m Referência de AWS CLI Comandos.

#### **describe-maintenance-window-tasks**

O código de exemplo a seguir mostra como usar describe-maintenance-window-tasks.

AWS CLI

Exemplo 1: listar todas as tarefas para uma janela de manutenção

O exemplo de describe-maintenance-window-tasks a seguir lista todas as tarefas para a janela de manutenção especificada.

```
aws ssm describe-maintenance-window-tasks \ 
     --window-id "mw-06cf17cbefEXAMPLE"
```

```
{ 
      "Tasks": [ 
         \{ "WindowId": "mw-06cf17cbefEXAMPLE", 
               "WindowTaskId": "018b31c3-2d77-4b9e-bd48-c91edEXAMPLE", 
                "TaskArn": "AWS-RestartEC2Instance", 
               "TaskParameters": {}, 
               "Type": "AUTOMATION", 
               "Description": "Restarting EC2 Instance for maintenance", 
               "MaxConcurrency": "1", 
                "MaxErrors": "1", 
               "Name": "My-Automation-Example-Task", 
                "Priority": 0, 
               "ServiceRoleArn": "arn:aws:iam::111222333444:role/aws-service-role/
ssm.amazonaws.com/AWSServiceRoleForAmazonSSM", 
                "Targets": [ 
\overline{\mathcal{L}} "Key": "WindowTargetIds", 
                         "Values": [ 
                              "da89dcc3-7f9c-481d-ba2b-edcb7EXAMPLE" 
\sim 100 \sim 100 \sim 100 \sim 100 \sim 100 \sim 100 \sim 100 \sim 100 \sim 100 \sim 100 \sim 100 \sim 100 \sim 100 \sim 100 \sim 100 \sim 100 \sim 100 \sim 100 \sim 100 \sim 100 \sim 100 \sim 100 \sim 100 \sim 100 \sim 
 } 
 ] 
          }, 
           { 
               "WindowId": "mw-06cf17cbefEXAMPLE", 
               "WindowTaskId": "1943dee0-0a17-4978-9bf4-3cc2fEXAMPLE", 
                "TaskArn": "AWS-DisableS3BucketPublicReadWrite", 
               "TaskParameters": {}, 
               "Type": "AUTOMATION", 
               "Description": "Automation task to disable read/write access on public 
  S3 buckets", 
               "MaxConcurrency": "10", 
               "MaxErrors": "5", 
                "Name": "My-Disable-S3-Public-Read-Write-Access-Automation-Task", 
                "Priority": 0, 
                "ServiceRoleArn": "arn:aws:iam::111222333444:role/aws-service-role/
ssm.amazonaws.com/AWSServiceRoleForAmazonSSM",
```

```
 "Targets": [ 
\overline{a} "Key": "WindowTargetIds", 
                                            "Values": [ 
                                                    "da89dcc3-7f9c-481d-ba2b-edcb7EXAMPLE" 
\sim 100 \sim 100 \sim 100 \sim 100 \sim 100 \sim 100 \sim 100 \sim 100 \sim 100 \sim 100 \sim 100 \sim 100 \sim 100 \sim 100 \sim 100 \sim 100 \sim 100 \sim 100 \sim 100 \sim 100 \sim 100 \sim 100 \sim 100 \sim 100 \sim 
 } 
 ] 
                  } 
         ]
}
```
Exemplo 2: Para listar todas as tarefas de uma janela de manutenção que invoca o documento de comando AWS- RunPowerShellScript

O exemplo de describe-maintenance-window-tasks a seguir lista todas as tarefas para a janela de manutenção especificada que invoca o documento de comandos do AWS-RunPowerShellScript.

```
aws ssm describe-maintenance-window-tasks \ 
     --window-id "mw-ab12cd34eEXAMPLE" \ 
    --filters "Key=TaskArn, Values=AWS-RunPowerShellScript"
```

```
{ 
       "Tasks": [ 
              { 
                     "WindowId": "mw-ab12cd34eEXAMPLE", 
                    "WindowTaskId": "0d36e6b4-3a4f-411e-adcb-3558eEXAMPLE", 
                     "TaskArn": "AWS-RunPowerShellScript", 
                     "Type": "RUN_COMMAND", 
                    "Targets": [ 
\overline{\mathcal{L}} "Key": "WindowTargetIds", 
                                  "Values": [ 
                                         "da89dcc3-7f9c-481d-ba2b-edcb7EXAMPLE" 
\sim 100 \sim 100 \sim 100 \sim 100 \sim 100 \sim 100 \sim 100 \sim 100 \sim 100 \sim 100 \sim 100 \sim 100 \sim 100 \sim 100 \sim 100 \sim 100 \sim 100 \sim 100 \sim 100 \sim 100 \sim 100 \sim 100 \sim 100 \sim 100 \sim 
 } 
                    ], 
                     "TaskParameters": {}, 
                     "Priority": 1,
```

```
 "ServiceRoleArn": "arn:aws:iam::111222333444:role/aws-service-role/
ssm.amazonaws.com/AWSServiceRoleForAmazonSSM", 
              "MaxConcurrency": "1", 
              "MaxErrors": "1", 
              "Name": "MyTask" 
         } 
     ]
}
```
Exemplo 3: listar todas as tarefas de uma janela de manutenção que têm a prioridade igual a 3

O exemplo de describe-maintenance-window-tasks a seguir lista todas as tarefas para a janela de manutenção especificada que tem Priority igual a 3.

```
aws ssm describe-maintenance-window-tasks \ 
     --window-id "mw-ab12cd34eEXAMPLE" \ 
     --filters "Key=Priority,Values=3"
```

```
{ 
       "Tasks": [ 
            { 
                  "WindowId": "mw-ab12cd34eEXAMPLE", 
                  "WindowTaskId": "0d36e6b4-3a4f-411e-adcb-3558eEXAMPLE", 
                  "TaskArn": "AWS-RunPowerShellScript", 
                  "Type": "RUN_COMMAND", 
                  "Targets": [ 
\overline{\mathcal{L}} "Key": "WindowTargetIds", 
                              "Values": [ 
                                    "da89dcc3-7f9c-481d-ba2b-edcb7EXAMPLE" 
\sim 100 \sim 100 \sim 100 \sim 100 \sim 100 \sim 100 \sim 100 \sim 100 \sim 100 \sim 100 \sim 100 \sim 100 \sim 100 \sim 100 \sim 100 \sim 100 \sim 100 \sim 100 \sim 100 \sim 100 \sim 100 \sim 100 \sim 100 \sim 100 \sim 
 } 
                  ], 
                  "TaskParameters": {}, 
                  "Priority": 3, 
                  "ServiceRoleArn": "arn:aws:iam::111222333444:role/aws-service-role/
ssm.amazonaws.com/AWSServiceRoleForAmazonSSM", 
                  "MaxConcurrency": "1", 
                  "MaxErrors": "1", 
                  "Name": "MyRunCommandTask"
```

```
 }, 
            { 
                  "WindowId": "mw-ab12cd34eEXAMPLE", 
                  "WindowTaskId": "ee45feff-ad65-4a6c-b478-5cab8EXAMPLE", 
                  "TaskArn": "AWS-RestartEC2Instance", 
                  "Type": "AUTOMATION", 
                  "Targets": [ 
\overline{a} "Key": "WindowTargetIds", 
                             "Values": [ 
                                   "da89dcc3-7f9c-481d-ba2b-edcb7EXAMPLE" 
\sim 100 \sim 100 \sim 100 \sim 100 \sim 100 \sim 100 \sim 100 \sim 100 \sim 100 \sim 100 \sim 100 \sim 100 \sim 100 \sim 100 \sim 100 \sim 100 \sim 100 \sim 100 \sim 100 \sim 100 \sim 100 \sim 100 \sim 100 \sim 100 \sim 
 } 
                  ], 
                  "TaskParameters": {}, 
                  "Priority": 3, 
                  "ServiceRoleArn": "arn:aws:iam::111222333444:role/aws-service-role/
ssm.amazonaws.com/AWSServiceRoleForAmazonSSM", 
                  "MaxConcurrency": "10", 
                  "MaxErrors": "5", 
                  "Name": "My-Automation-Task", 
                  "Description": "A description for my Automation task" 
            } 
     \mathbf{I}}
```
Exemplo 4: listar todas as tarefas de uma janela de manutenção que têm a prioridade igual a 1 e usam o Run Command

Esse exemplo de describe-maintenance-window-tasks lista todas as tarefas para a janela de manutenção especificada que tem Priority igual a 1 e usam Run Command.

```
aws ssm describe-maintenance-window-tasks \ 
     --window-id "mw-ab12cd34eEXAMPLE" \ 
     --filters "Key=Priority,Values=1" "Key=TaskType,Values=RUN_COMMAND"
```

```
{ 
      "Tasks": [ 
\overline{\mathcal{L}} "WindowId": "mw-ab12cd34eEXAMPLE",
```

```
 "WindowTaskId": "0d36e6b4-3a4f-411e-adcb-3558eEXAMPLE", 
                   "TaskArn": "AWS-RunPowerShellScript", 
                   "Type": "RUN_COMMAND", 
                   "Targets": [ 
\overline{a} "Key": "WindowTargetIds", 
                              "Values": [ 
                                     "da89dcc3-7f9c-481d-ba2b-edcb7EXAMPLE" 
\sim 100 \sim 100 \sim 100 \sim 100 \sim 100 \sim 100 \sim 100 \sim 100 \sim 100 \sim 100 \sim 100 \sim 100 \sim 100 \sim 100 \sim 100 \sim 100 \sim 100 \sim 100 \sim 100 \sim 100 \sim 100 \sim 100 \sim 100 \sim 100 \sim 
 } 
                  ], 
                  "TaskParameters": {}, 
                  "Priority": 1, 
                   "ServiceRoleArn": "arn:aws:iam::111222333444:role/aws-service-role/
ssm.amazonaws.com/AWSServiceRoleForAmazonSSM", 
                   "MaxConcurrency": "1", 
                   "MaxErrors": "1", 
                   "Name": "MyRunCommandTask" 
            } 
     \mathbf{I}}
```
Para obter mais informações, consulte [Exibir informações sobre janelas de manutenção \(AWS](https://docs.aws.amazon.com/systems-manager/latest/userguide/maintenance-windows-cli-tutorials-describe.html)  [CLI\) no Guia](https://docs.aws.amazon.com/systems-manager/latest/userguide/maintenance-windows-cli-tutorials-describe.html) do Usuário do AWS Systems Manager.

• Para obter detalhes da API, consulte [DescribeMaintenanceWindowTasks](https://awscli.amazonaws.com/v2/documentation/api/latest/reference/ssm/describe-maintenance-window-tasks.html)em Referência de AWS CLI Comandos.

# **describe-maintenance-windows-for-target**

O código de exemplo a seguir mostra como usar describe-maintenance-windows-fortarget.

# AWS CLI

Para listar todas as janelas de manutenção associadas a uma instância específica

O describe-maintenance-windows-for-target exemplo a seguir lista as janelas de manutenção que têm alvos ou tarefas associadas à instância especificada.

```
aws ssm describe-maintenance-windows-for-target \ 
     --targets Key=InstanceIds,Values=i-1234567890EXAMPLE \
```
#### --resource-type INSTANCE

Saída:

```
{ 
      "WindowIdentities": [ 
         \sqrt{ } "WindowId": "mw-0c5ed765acEXAMPLE", 
               "Name": "My-First-Maintenance-Window" 
          } 
     ]
}
```
Para obter mais informações, consulte [Exibir informações sobre janelas de manutenção \(AWS](https://docs.aws.amazon.com/systems-manager/latest/userguide/maintenance-windows-cli-tutorials-describe.html)  [CLI\) no Guia](https://docs.aws.amazon.com/systems-manager/latest/userguide/maintenance-windows-cli-tutorials-describe.html) do usuário do AWS Systems Manager.

• Para obter detalhes da API, consulte [DescribeMaintenanceWindowsForTargete](https://awscli.amazonaws.com/v2/documentation/api/latest/reference/ssm/describe-maintenance-windows-for-target.html)m Referência de AWS CLI Comandos.

## **describe-maintenance-windows**

O código de exemplo a seguir mostra como usar describe-maintenance-windows.

AWS CLI

Exemplo 1: listar todas as janelas de manutenção

O describe-maintenance-windows exemplo a seguir lista todas as janelas de manutenção em sua AWS conta na região atual.

aws ssm describe-maintenance-windows

```
{ 
     "WindowIdentities": [ 
          { 
               "WindowId": "mw-0ecb1226ddEXAMPLE", 
               "Name": "MyMaintenanceWindow-1", 
               "Enabled": true, 
               "Duration": 2,
```
```
 "Cutoff": 1, 
               "Schedule": "rate(180 minutes)", 
               "NextExecutionTime": "2020-02-12T23:19:20.596Z" 
          }, 
         \mathcal{L} "WindowId": "mw-03eb9db428EXAMPLE", 
               "Name": "MyMaintenanceWindow-2", 
               "Enabled": true, 
               "Duration": 3, 
               "Cutoff": 1, 
               "Schedule": "rate(7 days)", 
               "NextExecutionTime": "2020-02-17T23:22:00.956Z" 
          }, 
     ]
}
```
Exemplo 2: listar todas as janelas de manutenção habilitadas

O exemplo de describe-maintenance-windows a seguir lista todas as janelas de manutenção habilitadas.

```
aws ssm describe-maintenance-windows \ 
     --filters "Key=Enabled,Values=true"
```
Exemplo 3: listar janelas de manutenção que correspondem a um nome específico

Esse exemplo de describe-maintenance-windows lista todas as janelas de manutenção com o nome especificado.

```
aws ssm describe-maintenance-windows \ 
     --filters "Key=Name,Values=MyMaintenanceWindow"
```
Para obter mais informações, consulte [Exibir informações sobre janelas de manutenção \(AWS](https://docs.aws.amazon.com/systems-manager/latest/userguide/maintenance-windows-cli-tutorials-describe.html)  [CLI\) no Guia](https://docs.aws.amazon.com/systems-manager/latest/userguide/maintenance-windows-cli-tutorials-describe.html) do usuário do AWS Systems Manager.

• Para obter detalhes da API, consulte [DescribeMaintenanceWindows](https://awscli.amazonaws.com/v2/documentation/api/latest/reference/ssm/describe-maintenance-windows.html)em Referência de AWS CLI Comandos

## **describe-ops-items**

O código de exemplo a seguir mostra como usar describe-ops-items.

## AWS CLI

Para listar um conjunto de OpsItems

O describe-ops-items exemplo a seguir exibe uma lista de todos os abertos OpsItems em sua AWS conta.

```
aws ssm describe-ops-items \ 
     --ops-item-filters "Key=Status,Values=Open,Operator=Equal"
```

```
{ 
     "OpsItemSummaries": [ 
         { 
             "CreatedBy": "arn:aws:sts::111222333444:assumed-role/OpsItem-CWE-Role/
fbf77cbe264a33509569f23e4EXAMPLE", 
             "CreatedTime": "2020-03-14T17:02:46.375000-07:00", 
             "LastModifiedBy": "arn:aws:sts::111222333444:assumed-role/OpsItem-CWE-
Role/fbf77cbe264a33509569f23e4EXAMPLE", 
             "LastModifiedTime": "2020-03-14T17:02:46.375000-07:00", 
             "Source": "SSM", 
             "Status": "Open", 
             "OpsItemId": "oi-7cfc5EXAMPLE", 
             "Title": "SSM Maintenance Window execution failed", 
             "OperationalData": { 
                  "/aws/dedup": { 
                      "Value": "{\"dedupString\":\"SSMOpsItems-SSM-maintenance-window-
execution-failed\"}", 
                      "Type": "SearchableString" 
\mathbb{R}, \mathbb{R} "/aws/resources": { 
                      "Value": "[{\"arn\":\"arn:aws:ssm:us-
east-2:111222333444:maintenancewindow/mw-034093d322EXAMPLE\"}]", 
                      "Type": "SearchableString" 
 } 
             }, 
             "Category": "Availability", 
             "Severity": "3" 
         }, 
         { 
             "CreatedBy": "arn:aws:sts::1112223233444:assumed-role/OpsItem-CWE-Role/
fbf77cbe264a33509569f23e4EXAMPLE",
```

```
 "CreatedTime": "2020-02-26T11:43:15.426000-08:00", 
              "LastModifiedBy": "arn:aws:sts::111222333444:assumed-role/OpsItem-CWE-
Role/fbf77cbe264a33509569f23e4EXAMPLE", 
             "LastModifiedTime": "2020-02-26T11:43:15.426000-08:00", 
             "Source": "EC2", 
             "Status": "Open", 
             "OpsItemId": "oi-6f966EXAMPLE", 
              "Title": "EC2 instance stopped", 
              "OperationalData": { 
                  "/aws/automations": { 
                      "Value": "[ { \"automationType\": \"AWS:SSM:Automation\", 
  \"automationId\": \"AWS-RestartEC2Instance\" } ]", 
                      "Type": "SearchableString" 
                  }, 
                  "/aws/dedup": { 
                      "Value": "{\"dedupString\":\"SSMOpsItems-EC2-instance-stopped
\"}", 
                      "Type": "SearchableString" 
                  }, 
                  "/aws/resources": { 
                      "Value": "[{\"arn\":\"arn:aws:ec2:us-
east-2:111222333444:instance/i-0beccfbc02EXAMPLE\"}]", 
                      "Type": "SearchableString" 
 } 
             }, 
             "Category": "Availability", 
             "Severity": "3" 
         } 
     ]
}
```
Para obter mais informações, consulte [Trabalhando com OpsItems](https://docs.aws.amazon.com/systems-manager/latest/userguide/OpsCenter-working-with-OpsItems.html) no Guia do Usuário do AWS Systems Manager.

• Para obter detalhes da API, consulte [DescribeOpsItems](https://awscli.amazonaws.com/v2/documentation/api/latest/reference/ssm/describe-ops-items.html)em Referência de AWS CLI Comandos.

## **describe-parameters**

O código de exemplo a seguir mostra como usar describe-parameters.

## AWS CLI

Exemplo 1: como listar todos os parâmetros

O describe-parameters exemplo a seguir lista todos os parâmetros na AWS conta atual e na região.

aws ssm describe-parameters

```
Saída:
```

```
{ 
     "Parameters": [ 
         { 
             "Name": "MySecureStringParameter", 
             "Type": "SecureString", 
             "KeyId": "alias/aws/ssm", 
             "LastModifiedDate": 1582155479.205, 
             "LastModifiedUser": "arn:aws:sts::111222333444:assumed-role/Admin/
Richard-Roe-Managed", 
             "Description": "This is a SecureString parameter", 
             "Version": 2, 
             "Tier": "Advanced", 
             "Policies": [ 
\overline{a} "PolicyText": "{\"Type\":\"Expiration\",\"Version\":\"1.0\",
\"Attributes\":{\"Timestamp\":\"2020-07-07T22:30:00Z\"}}", 
                      "PolicyType": "Expiration", 
                      "PolicyStatus": "Pending" 
                 }, 
\overline{a} "PolicyText": "{\"Type\":\"ExpirationNotification\",\"Version\":
\"1.0\",\"Attributes\":{\"Before\":\"12\",\"Unit\":\"Hours\"}}", 
                      "PolicyType": "ExpirationNotification", 
                      "PolicyStatus": "Pending" 
 } 
 ] 
         }, 
         { 
             "Name": "MyStringListParameter", 
             "Type": "StringList", 
             "LastModifiedDate": 1582154764.222, 
             "LastModifiedUser": "arn:aws:iam::111222333444:user/Mary-Major", 
             "Description": "This is a StringList parameter", 
             "Version": 1, 
             "Tier": "Standard", 
             "Policies": []
```

```
 }, 
          { 
              "Name": "MyStringParameter", 
              "Type": "String", 
              "LastModifiedDate": 1582154711.976, 
              "LastModifiedUser": "arn:aws:iam::111222333444:user/Alejandro-Rosalez", 
              "Description": "This is a String parameter", 
              "Version": 1, 
              "Tier": "Standard", 
              "Policies": [] 
         }, 
          { 
              "Name": "latestAmi", 
              "Type": "String", 
              "LastModifiedDate": 1580862415.521, 
              "LastModifiedUser": "arn:aws:sts::111222333444:assumed-role/lambda-ssm-
role/Automation-UpdateSSM-Param", 
              "Version": 3, 
              "Tier": "Standard", 
              "Policies": [] 
         } 
     ]
}
```
Exemplo 2: como listar todos os parâmetros que correspondem a metadados específicos

Esse exemplo de describe-parameters lista todos os parâmetros que correspondem a um filtro.

aws ssm describe-parameters --filters "Chave = Tipo, Valores =" StringList

```
{ 
     "Parameters": [ 
         { 
              "Name": "MyStringListParameter", 
              "Type": "StringList", 
              "LastModifiedDate": 1582154764.222, 
              "LastModifiedUser": "arn:aws:iam::111222333444:user/Mary-Major", 
              "Description": "This is a StringList parameter", 
              "Version": 1, 
              "Tier": "Standard",
```
}

```
 "Policies": [] 
      } 
 ]
```
Para obter mais informações, consulte [Pesquisando parâmetros do Systems Manager,](https://docs.aws.amazon.com/systems-manager/latest/userguide/parameter-search.html) no Guia do usuário do AWS Systems Manager.

• Para obter detalhes da API, consulte [DescribeParameterse](https://awscli.amazonaws.com/v2/documentation/api/latest/reference/ssm/describe-parameters.html)m Referência de AWS CLI Comandos.

#### **describe-patch-baselines**

O código de exemplo a seguir mostra como usar describe-patch-baselines.

AWS CLI

Exemplo 1: Para listar todas as linhas de base do patch

O exemplo de describe-patch-baselines a seguir recupera os detalhes de todas as listas de referências de patches da sua conta na região atual.

aws ssm describe-patch-baselines

```
{ 
     "BaselineIdentities": [ 
         { 
              "BaselineName": "AWS-SuseDefaultPatchBaseline", 
              "DefaultBaseline": true, 
              "BaselineDescription": "Default Patch Baseline for Suse Provided by 
  AWS.", 
              "BaselineId": "arn:aws:ssm:us-east-2:733109147000:patchbaseline/
pb-0123fdb36e334a3b2", 
              "OperatingSystem": "SUSE" 
         }, 
         { 
              "BaselineName": "AWS-DefaultPatchBaseline", 
              "DefaultBaseline": false, 
              "BaselineDescription": "Default Patch Baseline Provided by AWS.",
```

```
 "BaselineId": "arn:aws:ssm:us-east-2:733109147000:patchbaseline/
pb-020d361a05defe4ed", 
              "OperatingSystem": "WINDOWS" 
          }, 
          ... 
          { 
              "BaselineName": "MyWindowsPatchBaseline", 
              "DefaultBaseline": true, 
              "BaselineDescription": "My patch baseline for EC2 instances for Windows 
  Server", 
              "BaselineId": "pb-0ad00e0dd7EXAMPLE", 
              "OperatingSystem": "WINDOWS" 
         } 
     ]
}
```
Exemplo 2: Para listar todas as linhas de base do patch fornecidas pelo AWS

O describe-patch-baselines exemplo a seguir lista todas as linhas de base de patch fornecidas pelo. AWS

```
aws ssm describe-patch-baselines \ 
     --filters "Key=OWNER,Values=[AWS]"
```
Exemplo 3: listar todas as listas de referência de patches pertencentes a você

O exemplo de describe-patch-baselines a seguir lista todas as listas de referências de patches criadas em sua conta na região atual.

```
aws ssm describe-patch-baselines \ 
     --filters "Key=OWNER,Values=[Self]"
```
Para obter mais informações, consulte [Sobre listas de referência de patches predefinidas e](https://docs.aws.amazon.com/systems-manager/latest/userguide/sysman-patch-baselines.html)  [personalizadas](https://docs.aws.amazon.com/systems-manager/latest/userguide/sysman-patch-baselines.html) no Guia do usuário do AWS Systems Manager.

• Para obter detalhes da API, consulte [DescribePatchBaselinese](https://awscli.amazonaws.com/v2/documentation/api/latest/reference/ssm/describe-patch-baselines.html)m Referência de AWS CLI Comandos.

## **describe-patch-group-state**

O código de exemplo a seguir mostra como usar describe-patch-group-state.

# AWS CLI

Para obter o estado de um grupo de patches

O exemplo de describe-patch-group-state a seguir recupera o resumo de conformidade de patches de alto nível para um grupo de patches.

```
aws ssm describe-patch-group-state \ 
     --patch-group "Production"
```
Saída:

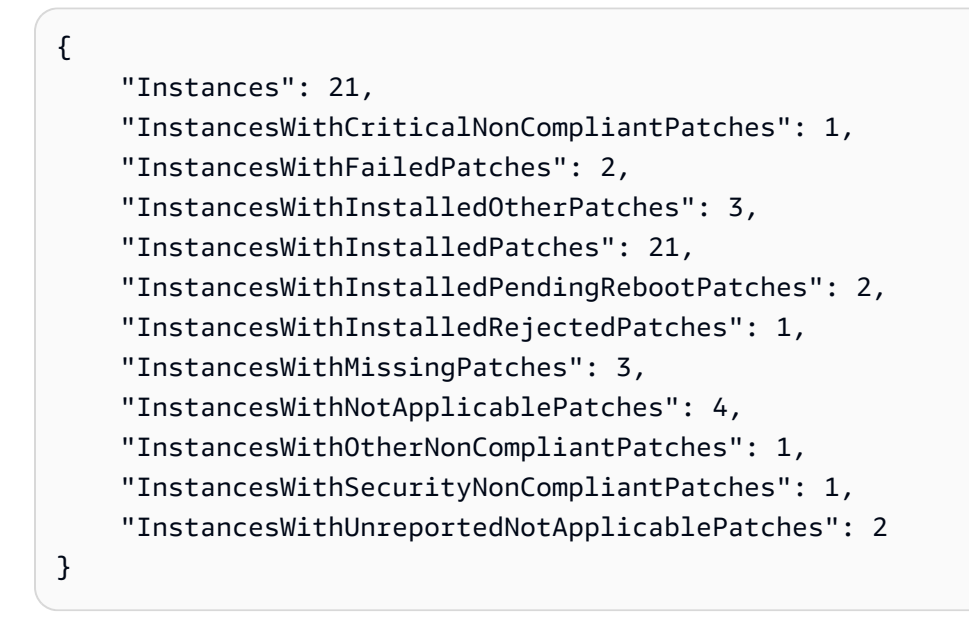

Para obter mais informações, consulte Sobre grupos de patches < https://docs.aws.amazon.com/ systems-manager/latest/userguide/ sysman-patch-patchgroups .html>\_\_ e [Entendendo os valores](https://docs.aws.amazon.com/systems-manager/latest/userguide/about-patch-compliance-states.html)  [do estado de conformidade de patches](https://docs.aws.amazon.com/systems-manager/latest/userguide/about-patch-compliance-states.html) no Guia do Usuário do AWS Systems Manager.

• Para obter detalhes da API, consulte [DescribePatchGroupStatee](https://awscli.amazonaws.com/v2/documentation/api/latest/reference/ssm/describe-patch-group-state.html)m Referência de AWS CLI Comandos.

# **describe-patch-groups**

O código de exemplo a seguir mostra como usar describe-patch-groups.

# AWS CLI

Para exibir registros de grupos de patches

O exemplo de describe-patch-groups a seguir lista os registros de grupos de patches.

```
aws ssm describe-patch-groups
```
#### Saída:

```
{ 
     "Mappings": [ 
         { 
              "PatchGroup": "Production", 
              "BaselineIdentity": { 
                  "BaselineId": "pb-0123456789abcdef0", 
                  "BaselineName": "ProdPatching", 
                  "OperatingSystem": "WINDOWS", 
                  "BaselineDescription": "Patches for Production", 
                  "DefaultBaseline": false 
 } 
         }, 
         { 
              "PatchGroup": "Development", 
              "BaselineIdentity": { 
                  "BaselineId": "pb-0713accee01234567", 
                  "BaselineName": "DevPatching", 
                  "OperatingSystem": "WINDOWS", 
                  "BaselineDescription": "Patches for Development", 
                  "DefaultBaseline": true 
 } 
         }, 
          ... 
    \mathbf{I}}
```
Para obter mais informações, consulte Criar um grupo de patches < https://

docs.aws.amazon.com/systems-manager/latest/userguide/ sysman-patch-group-tagging .html>\_\_ e [Adicionar um grupo de patches a uma linha de base de patches no Guia do usuário do](https://docs.aws.amazon.com/systems-manager/latest/userguide/sysman-patch-group-patchbaseline.html) Systems Manager AWS .

• Para obter detalhes da API, consulte [DescribePatchGroupse](https://awscli.amazonaws.com/v2/documentation/api/latest/reference/ssm/describe-patch-groups.html)m Referência de AWS CLI Comandos.

# **describe-patch-properties**

O código de exemplo a seguir mostra como usar describe-patch-properties.

### AWS CLI

Para listar a disponibilidade de patches do Amazon Linux

O describe-patch-properties exemplo a seguir exibe uma lista dos produtos Amazon Linux para os quais os patches estão disponíveis em sua AWS conta.

```
aws ssm describe-patch-properties \ 
     --operating-system AMAZON_LINUX \ 
     --property PRODUCT
```

```
{ 
      "Properties": [ 
           { 
                "Name": "AmazonLinux2012.03" 
          }, 
           { 
                "Name": "AmazonLinux2012.09" 
          }, 
          { 
                "Name": "AmazonLinux2013.03" 
          }, 
          { 
                "Name": "AmazonLinux2013.09" 
          }, 
          { 
                "Name": "AmazonLinux2014.03" 
          }, 
           { 
                "Name": "AmazonLinux2014.09" 
          }, 
           { 
                "Name": "AmazonLinux2015.03" 
          }, 
           { 
                "Name": "AmazonLinux2015.09" 
          },
```

```
 { 
                 "Name": "AmazonLinux2016.03" 
           }, 
           { 
                "Name": "AmazonLinux2016.09" 
           }, 
           { 
                 "Name": "AmazonLinux2017.03" 
           }, 
           { 
                 "Name": "AmazonLinux2017.09" 
           }, 
           { 
                 "Name": "AmazonLinux2018.03" 
           } 
     \mathbf{I}}
```
Para obter mais informações, consulte [Sobre listas de referência de patches](https://docs.aws.amazon.com/systems-manager/latest/userguide/about-patch-baselines.html) no Guia do usuário do AWS Systems Manager.

• Para obter detalhes da API, consulte [DescribePatchProperties](https://awscli.amazonaws.com/v2/documentation/api/latest/reference/ssm/describe-patch-properties.html)em Referência de AWS CLI Comandos.

# **describe-sessions**

O código de exemplo a seguir mostra como usar describe-sessions.

AWS CLI

Exemplo 1: Para listar todas as sessões ativas do Gerenciador de Sessões

Este describe-sessions exemplo recupera uma lista das sessões ativas criadas mais recentemente (sessões conectadas e desconectadas) nos últimos 30 dias que foram iniciadas pelo usuário especificado. Esse comando retorna somente resultados para conexões com destinos iniciadas usando o Gerenciador de Sessões. Ele não lista as conexões feitas por outros meios, como conexões de área de trabalho remota ou SSH.

```
aws ssm describe-sessions \ 
     --state "Active" \ 
     --filters "key=Owner,value=arn:aws:sts::123456789012:assumed-role/Administrator/
Shirley-Rodriguez"
```
#### Saída:

```
{ 
     "Sessions": [ 
         { 
              "SessionId": "John-07a16060613c408b5", 
              "Target": "i-1234567890abcdef0", 
              "Status": "Connected", 
              "StartDate": 1550676938.352, 
              "Owner": "arn:aws:sts::123456789012:assumed-role/Administrator/Shirley-
Rodriguez", 
              "OutputUrl": {} 
         }, 
          { 
              "SessionId": "John-01edf534b8b56e8eb", 
              "Target": "i-9876543210abcdef0", 
              "Status": "Connected", 
              "StartDate": 1550676842.194, 
              "Owner": "arn:aws:sts::123456789012:assumed-role/Administrator/Shirley-
Rodriguez", 
              "OutputUrl": {} 
         } 
    \mathbf{I}}
```
Exemplo 2: Para listar todas as sessões encerradas do Gerenciador de Sessões

Este describe-sessions exemplo recupera uma lista das sessões encerradas mais recentemente dos últimos 30 dias para todos os usuários.

```
aws ssm describe-sessions \ 
     --state "History"
```

```
{ 
     "Sessions": [ 
          { 
              "SessionId": "Mary-Major-0022b1eb2b0d9e3bd", 
              "Target": "i-1234567890abcdef0", 
              "Status": "Terminated", 
              "StartDate": 1550520701.256, 
              "EndDate": 1550521931.563,
```

```
 "Owner": "arn:aws:sts::123456789012:assumed-role/Administrator/Mary-
Major" 
         }, 
         { 
              "SessionId": "Jane-Roe-0db53f487931ed9d4", 
              "Target": "i-9876543210abcdef0", 
              "Status": "Terminated", 
              "StartDate": 1550161369.149, 
              "EndDate": 1550162580.329, 
              "Owner": "arn:aws:sts::123456789012:assumed-role/Administrator/Jane-Roe" 
         }, 
          ... 
     ], 
     "NextToken": "--token string truncated--"
}
```
Para obter mais informações, consulte [Exibir histórico da sessão](https://docs.aws.amazon.com/systems-manager/latest/userguide/session-manager-working-with-view-history.html) no Guia do usuário do AWS Systems Manager.

• Para obter detalhes da API, consulte [DescribeSessionse](https://awscli.amazonaws.com/v2/documentation/api/latest/reference/ssm/describe-sessions.html)m Referência de AWS CLI Comandos.

# **disassociate-ops-item-related-item**

O código de exemplo a seguir mostra como usar disassociate-ops-item-related-item.

AWS CLI

Para excluir uma associação de item relacionado

O disassociate-ops-item-related-item exemplo a seguir exclui a associação entre o OpsItem e um item relacionado.

```
aws ssm disassociate-ops-item-related-item \ 
     --ops-item-id "oi-f99f2EXAMPLE" \ 
     --association-id "e2036148-cccb-490e-ac2a-390e5EXAMPLE"
```
Este comando não produz saída.

Para obter mais informações, consulte [Trabalhando com incidentes do Incident Manager](https://docs.aws.amazon.com/systems-manager/latest/userguide/OpsCenter-create-OpsItems-for-Incident-Manager.html) [OpsCenter no](https://docs.aws.amazon.com/systems-manager/latest/userguide/OpsCenter-create-OpsItems-for-Incident-Manager.html) Guia do Usuário do AWS Systems Manager.

• Para obter detalhes da API, consulte [DisassociateOpsItemRelatedIteme](https://awscli.amazonaws.com/v2/documentation/api/latest/reference/ssm/disassociate-ops-item-related-item.html)m Referência de AWS CLI Comandos.

### **get-automation-execution**

O código de exemplo a seguir mostra como usar get-automation-execution.

AWS CLI

Para exibir detalhes sobre uma execução do Automation

O exemplo de get-automation-execution a seguir exibe informações detalhadas sobre uma execução do Automation.

```
aws ssm get-automation-execution \ 
     --automation-execution-id 73c8eef8-f4ee-4a05-820c-e354fEXAMPLE
```

```
{ 
      "AutomationExecution": { 
            "AutomationExecutionId": "73c8eef8-f4ee-4a05-820c-e354fEXAMPLE", 
            "DocumentName": "AWS-StartEC2Instance", 
            "DocumentVersion": "1", 
            "ExecutionStartTime": 1583737233.748, 
            "ExecutionEndTime": 1583737234.719, 
            "AutomationExecutionStatus": "Success", 
            "StepExecutions": [ 
                 { 
                       "StepName": "startInstances", 
                       "Action": "aws:changeInstanceState", 
                      "ExecutionStartTime": 1583737234.134, 
                       "ExecutionEndTime": 1583737234.672, 
                       "StepStatus": "Success", 
                       "Inputs": { 
                            "DesiredState": "\"running\"", 
                            "InstanceIds": "[\"i-0cb99161f6EXAMPLE\"]" 
                      }, 
                       "Outputs": { 
                            "InstanceStates": [ 
                                  "running" 
\sim 100 \sim 100 \sim 100 \sim 100 \sim 100 \sim 100 \sim 100 \sim 100 \sim 100 \sim 100 \sim 100 \sim 100 \sim 100 \sim 100 \sim 100 \sim 100 \sim 100 \sim 100 \sim 100 \sim 100 \sim 100 \sim 100 \sim 100 \sim 100 \sim 
                      }, 
                       "StepExecutionId": "95e70479-cf20-4d80-8018-7e4e2EXAMPLE", 
                       "OverriddenParameters": {} 
 }
```

```
 ], 
         "StepExecutionsTruncated": false, 
         "Parameters": { 
              "AutomationAssumeRole": [ 
 "" 
             ], 
             "InstanceId": [ 
                  "i-0cb99161f6EXAMPLE" 
 ] 
         }, 
         "Outputs": {}, 
         "Mode": "Auto", 
         "ExecutedBy": "arn:aws:sts::29884EXAMPLE:assumed-role/mw_service_role/
OrchestrationService", 
         "Targets": [], 
         "ResolvedTargets": { 
             "ParameterValues": [], 
             "Truncated": false 
         } 
     }
}
```
Para obter mais informações, consulte [Passo a passo: corrigir uma AMI do Linux \(AWS CLI\)](https://docs.aws.amazon.com/systems-manager/latest/userguide/automation-walk-patch-linux-ami-cli.html) no Guia do usuário do AWS Systems Manager.

• Para obter detalhes da API, consulte [GetAutomationExecution](https://awscli.amazonaws.com/v2/documentation/api/latest/reference/ssm/get-automation-execution.html)em Referência de AWS CLI Comandos.

### **get-calendar-state**

O código de exemplo a seguir mostra como usar get-calendar-state.

# AWS CLI

Exemplo 1: Para obter o estado atual de um calendário de alterações

Este get-calendar-state exemplo retorna o estado de um calendário no horário atual. Como o exemplo não especifica um horário, o estado atual do calendário é relatado.

```
aws ssm get-calendar-state \ 
     --calendar-names "MyCalendar"
```

```
{ 
     "State": "OPEN", 
     "AtTime": "2020-02-19T22:28:51Z", 
     "NextTransitionTime": "2020-02-24T21:15:19Z"
}
```
Exemplo 2: Para obter o estado de um calendário de alterações em um horário especificado

Este get-calendar-state exemplo retorna o estado de um calendário no horário especificado.

```
aws ssm get-calendar-state \ 
     --calendar-names "MyCalendar" \ 
     --at-time "2020-07-19T21:15:19Z"
```
Saída:

```
{ 
     "State": "CLOSED", 
     "AtTime": "2020-07-19T21:15:19Z"
}
```
Para obter mais informações, consulte [Get the State of the Change Calendar](https://docs.aws.amazon.com/systems-manager/latest/userguide/change-calendar-getstate.html) no AWS Systems Manager User Guide.

• Para obter detalhes da API, consulte [GetCalendarStatee](https://awscli.amazonaws.com/v2/documentation/api/latest/reference/ssm/get-calendar-state.html)m Referência de AWS CLI Comandos.

### **get-command-invocation**

O código de exemplo a seguir mostra como usar get-command-invocation.

AWS CLI

Para exibir os detalhes de uma invocação de comando

O exemplo de get-command-invocation a seguir lista todas as invocações do comando especificado na instância especificada.

```
aws ssm get-command-invocation \ 
     --command-id "ef7fdfd8-9b57-4151-a15c-db9a12345678" \ 
     --instance-id "i-1234567890abcdef0"
```
## Saída:

```
{ 
     "CommandId": "ef7fdfd8-9b57-4151-a15c-db9a12345678", 
     "InstanceId": "i-1234567890abcdef0", 
     "Comment": "b48291dd-ba76-43e0-b9df-13e11ddaac26:6960febb-2907-4b59-8e1a-
d6ce8EXAMPLE", 
     "DocumentName": "AWS-UpdateSSMAgent", 
     "DocumentVersion": "", 
     "PluginName": "aws:updateSsmAgent", 
    "ResponseCode": 0,
     "ExecutionStartDateTime": "2020-02-19T18:18:03.419Z", 
     "ExecutionElapsedTime": "PT0.091S", 
     "ExecutionEndDateTime": "2020-02-19T18:18:03.419Z", 
     "Status": "Success", 
     "StatusDetails": "Success", 
     "StandardOutputContent": "Updating amazon-ssm-agent from 2.3.842.0 to latest
\nSuccessfully downloaded https://s3.us-east-2.amazonaws.com/amazon-ssm-us-east-2/
ssm-agent-manifest.json\namazon-ssm-agent 2.3.842.0 has already been installed, 
  update skipped\n", 
     "StandardOutputUrl": "", 
     "StandardErrorContent": "", 
     "StandardErrorUrl": "", 
     "CloudWatchOutputConfig": { 
         "CloudWatchLogGroupName": "", 
         "CloudWatchOutputEnabled": false 
     }
}
```
Para obter mais informações, consulte [Entender os status dos comandos](https://docs.aws.amazon.com/systems-manager/latest/userguide/monitor-commands.html) no Guia do usuário do AWS Systems Manager.

• Para obter detalhes da API, consulte [GetCommandInvocatione](https://awscli.amazonaws.com/v2/documentation/api/latest/reference/ssm/get-command-invocation.html)m Referência de AWS CLI Comandos.

## **get-connection-status**

O código de exemplo a seguir mostra como usar get-connection-status.

# AWS CLI

Para exibir o status da conexão de uma instância gerenciada

Este exemplo de get-connection-status retorna o status da conexão da instância gerenciada especificada.

```
aws ssm get-connection-status \ 
     --target i-1234567890abcdef0
```
Saída:

```
{ 
     "Target": "i-1234567890abcdef0", 
     "Status": "connected"
}
```
• Para obter detalhes da API, consulte [GetConnectionStatuse](https://awscli.amazonaws.com/v2/documentation/api/latest/reference/ssm/get-connection-status.html)m Referência de AWS CLI Comandos.

## **get-default-patch-baseline**

O código de exemplo a seguir mostra como usar get-default-patch-baseline.

AWS CLI

Exemplo 1: para exibir a lista de referência de patches padrão do Windows

O exemplo de get-default-patch-baseline a seguir recupera detalhes da lista de referência de patches padrão para o Windows Server.

aws ssm get-default-patch-baseline

Saída:

```
{ 
   "BaselineId": "pb-0713accee01612345", 
   "OperatingSystem": "WINDOWS"
}
```
Exemplo 2: para exibir a lista de referência de patches padrão do Amazon Linux

O exemplo de get-default-patch-baseline a seguir recupera detalhes da lista de referência de patches padrão para o Amazon Linux.

```
aws ssm get-default-patch-baseline \ 
     --operating-system AMAZON_LINUX
```
Saída:

```
{ 
     "BaselineId": "pb-047c6eb9c8fc12345", 
     "OperatingSystem": "AMAZON_LINUX"
}
```
Para obter mais informações, consulte Sobre linhas de base de patches predefinidas e personalizadas < https://docs.aws.amazon.com/systems-manager/latest/userguide/ sysmanpatch-baselines .html>\_\_ e [Definir uma linha de base de patch existente como padrão no Guia do](https://docs.aws.amazon.com/systems-manager/latest/userguide/set-default-patch-baseline.html)  [usuário do Systems Manager](https://docs.aws.amazon.com/systems-manager/latest/userguide/set-default-patch-baseline.html).AWS

• Para obter detalhes da API, consulte [GetDefaultPatchBaselinee](https://awscli.amazonaws.com/v2/documentation/api/latest/reference/ssm/get-default-patch-baseline.html)m Referência de AWS CLI Comandos.

### **get-deployable-patch-snapshot-for-instance**

O código de exemplo a seguir mostra como usar get-deployable-patch-snapshot-forinstance.

AWS CLI

Para recuperar o instantâneo atual da lista de referência de patches usado por uma instância

O exemplo de get-deployable-patch-snapshot-for-instance a seguir recupera detalhes do instantâneo atual da lista de referência de patches especificada usada por uma instância. Esse comando deve ser executado da instância usando as credenciais da instância. Para garantir que ele use as credenciais da instância, execute aws configure e especifique somente a região da sua instância. Deixe os campos Access Key e Secret Key vazios.

Dica: use uuidgen para gerar um snapshot-id.

```
aws ssm get-deployable-patch-snapshot-for-instance \ 
     --instance-id "i-1234567890abcdef0" \ 
     --snapshot-id "521c3536-930c-4aa9-950e-01234567abcd"
```

```
{ 
     "InstanceId": "i-1234567890abcdef0", 
     "SnapshotId": "521c3536-930c-4aa9-950e-01234567abcd", 
     "Product": "AmazonLinux2018.03", 
     "SnapshotDownloadUrl": "https://patch-baseline-snapshot-us-
east-1.s3.amazonaws.com/
ed85194ef27214f5984f28b4d664d14f7313568fea7d4b6ac6c10ad1f729d7e7-773304212436/
AMAZON_LINUX-521c3536-930c-4aa9-950e-01234567abcd?X-Amz-Algorithm=AWS4-HMAC-
SHA256&X-Amz-Date=20190215T164031Z&X-Amz-SignedHeaders=host&X-Amz-Expires=86400&X-
Amz-Credential=AKIAJ5C56P35AEBRX2QQ%2F20190215%2Fus-east-1%2Fs3%2Faws4_request&X-
Amz-Signature=efaaaf6e3878e77f48a6697e015efdbda9c426b09c5822055075c062f6ad2149"
}
```
Para obter mais informações, consulte [Nome do parâmetro: ID do instantâneo](https://docs.aws.amazon.com/systems-manager/latest/userguide/patch-manager-about-aws-runpatchbaseline.html#patch-manager-about-aws-runpatchbaseline-parameters-snapshot-id) no Guia do usuário do AWS Systems Manager.

• Para obter detalhes da API, consulte [GetDeployablePatchSnapshotForInstancee](https://awscli.amazonaws.com/v2/documentation/api/latest/reference/ssm/get-deployable-patch-snapshot-for-instance.html)m Referência de AWS CLI Comandos.

### **get-document**

O código de exemplo a seguir mostra como usar get-document.

AWS CLI

Para obter conteúdo do documento

O exemplo de get-document a seguir exibe o conteúdo de um documento do Systems Manager.

```
aws ssm get-document \ 
     --name "AWS-RunShellScript"
```

```
{ 
    "Name": "AWS-RunShellScript", 
    "DocumentVersion": "1", 
    "Status": "Active", 
    "Content": "{\n \"schemaVersion\":\"1.2\",\n \"description\":\"Run a 
 shell script or specify the commands to run.\",\n \"parameters\":{\n
 \"commands\":{\n \"type\":\"StringList\",\n \"description
```

```
\":\"(Required) Specify a shell script or a command to run.\",\n 
 \"minItems\":1,\n \"displayType\":\"textarea\"\n },\n 
 \"workingDirectory\":{\n \vee"type\":\"String\",\n \"default
\":\"\",\n \"description\":\"(Optional) The path to the working 
  directory on your instance.\",\n \"maxChars\":4096\n },\n 
  \"executionTimeout\":{\n \vee"type\":\"String\",\n \"default
\":\"3600\",\n \"description\":\"(Optional) The time in seconds for a 
  command to complete before it is considered to have failed. Default is 3600 (1 
 hour). Maximum is 172800 (48 hours).\langle",\ranglen \langle"allowedPattern\langle":\langle"([1-9]
[0-9]\{0,4\}|(1[0-6][0-9]\{4\}|(17[0-1][0-9]\{3\}|(172[0-7][0-9]\{2\}|(172800)\"\n
       \{\n} },\n \"runtimeConfig\":{\n \"aws:runShellScript\":{\n
          \Upsilon"properties\":[\n \{\n\ \{\n\}\"0.aws:runShellScript\",\n \"runCommand\":\"{{ commands }}\",\n 
                   \"workingDirectory\":\"{{ workingDirectory }}\",\n 
      \"timeoutSeconds\":\"{{ executionTimeout }}\"\n    }}\"\n
  ]\n\ }\n }\n}\n",
    "DocumentType": "Command", 
    "DocumentFormat": "JSON"
}
```
Para obter mais informações, consulte [Documentos do AWS Systems Manager](https://docs.aws.amazon.com/systems-manager/latest/userguide/sysman-ssm-docs.html) no Guia do usuário do AWS Systems Manager.

• Para obter detalhes da API, consulte [GetDocumente](https://awscli.amazonaws.com/v2/documentation/api/latest/reference/ssm/get-document.html)m Referência de AWS CLI Comandos.

### **get-inventory-schema**

O código de exemplo a seguir mostra como usar get-inventory-schema.

AWS CLI

Para visualizar seu esquema de inventário

Este exemplo retorna uma lista de nomes de tipos de inventário para a conta.

Comando:

aws ssm get-inventory-schema

Saída:

{ "Schemas": [ {

```
 "TypeName": "AWS:AWSComponent", 
            "Version": "1.0", 
            "Attributes": [ 
\overline{a} "Name": "Name", 
                    "DataType": "STRING" 
                }, 
\overline{a} "Name": "ApplicationType", 
                    "DataType": "STRING" 
                }, 
                { 
                    "Name": "Publisher", 
                    "DataType": "STRING" 
                }, 
\overline{a} "Name": "Version", 
                    "DataType": "STRING" 
                }, 
\overline{a} "Name": "InstalledTime", 
                    "DataType": "STRING" 
                }, 
\overline{a} "Name": "Architecture", 
                    "DataType": "STRING" 
                }, 
                { 
                    "Name": "URL", 
                    "DataType": "STRING" 
 } 
           ] 
       }, 
       ... 
   ], 
   "NextToken": "--token string truncated--"
}
```
Para visualizar o esquema de inventário de um tipo de inventário específico

Este exemplo retorna o esquema de inventário para o tipo de inventário AWS:AWS Componente.

Comando:

aws ssm get-inventory-schema --type-name "AWS:AWSComponent"

• Para obter detalhes da API, consulte [GetInventorySchema](https://awscli.amazonaws.com/v2/documentation/api/latest/reference/ssm/get-inventory-schema.html)em Referência de AWS CLI Comandos.

#### **get-inventory**

O código de exemplo a seguir mostra como usar get-inventory.

## AWS CLI

Para visualizar o inventário

Este exemplo obtém os metadados personalizados do seu inventário.

Comando:

aws ssm get-inventory

```
\{ "Entities": [ 
      { 
          "Data": { 
              "AWS:InstanceInformation": { 
                  "Content": [ 
\{ \} "ComputerName": "ip-172-31-44-222.us-
west-2.compute.internal", 
                          "InstanceId": "i-0cb2b964d3e14fd9f", 
                          "IpAddress": "172.31.44.222", 
                          "AgentType": "amazon-ssm-agent", 
                          "ResourceType": "EC2Instance", 
                          "AgentVersion": "2.0.672.0", 
                          "PlatformVersion": "2016.09", 
                          "PlatformName": "Amazon Linux AMI", 
                          "PlatformType": "Linux" 
 } 
 ], 
                  "TypeName": "AWS:InstanceInformation",
```

```
 "SchemaVersion": "1.0", 
                   "CaptureTime": "2017-02-20T18:03:58Z" 
 } 
           }, 
           "Id": "i-0cb2b964d3e14fd9f" 
       } 
   ]
}
```
• Para obter detalhes da API, consulte [GetInventory](https://awscli.amazonaws.com/v2/documentation/api/latest/reference/ssm/get-inventory.html)em Referência de AWS CLI Comandos.

# **get-maintenance-window-execution-task-invocation**

O código de exemplo a seguir mostra como usar get-maintenance-window-execution-taskinvocation.

AWS CLI

Para obter informações sobre a invocação de uma tarefa da janela de manutenção

O get-maintenance-window-execution-task-invocation exemplo a seguir lista informações sobre a chamada de tarefa especificada que faz parte da execução da janela de manutenção especificada.

```
aws ssm get-maintenance-window-execution-task-invocation \ 
     --window-execution-id "bc494bfa-e63b-49f6-8ad1-aa9f2EXAMPLE" \ 
     --task-id "96f2ad59-97e3-461d-a63d-40c8aEXAMPLE" \ 
     --invocation-id "a5273e2c-d2c6-4880-b3e1-5e550EXAMPLE"
```

```
{ 
     "Status": "SUCCESS", 
     "Parameters": "{\"comment\":\"\",\"documentName\":\"AWS-RunPowerShellScript\",
\"instanceIds\":[\"i-1234567890EXAMPLE\"],\"maxConcurrency\":\"1\",\"maxErrors\":
\"1\",\"parameters\":{\"executionTimeout\":[\"3600\"],\"workingDirectory\":[\"\"],
\"commands\":[\"echo Hello\"]},\"timeoutSeconds\":600}", 
     "ExecutionId": "03b6baa0-5460-4e15-83f2-ea685EXAMPLE", 
     "InvocationId": "a5273e2c-d2c6-4880-b3e1-5e550EXAMPLE", 
     "StartTime": 1549998326.421, 
     "TaskType": "RUN_COMMAND",
```

```
 "EndTime": 1550001931.784, 
     "WindowExecutionId": "bc494bfa-e63b-49f6-8ad1-aa9f2EXAMPLE", 
     "StatusDetails": "Failed", 
     "TaskExecutionId": "96f2ad59-97e3-461d-a63d-40c8aEXAMPLE"
}
```
Para obter mais informações, consulte [Exibir informações sobre tarefas e execuções de tarefas](https://docs.aws.amazon.com/systems-manager/latest/userguide/mw-cli-tutorial-task-info.html) [\(AWS CLI](https://docs.aws.amazon.com/systems-manager/latest/userguide/mw-cli-tutorial-task-info.html)) no Guia do usuário AWS do Systems Manager.

• Para obter detalhes da API, consulte [GetMaintenanceWindowExecutionTaskInvocatione](https://awscli.amazonaws.com/v2/documentation/api/latest/reference/ssm/get-maintenance-window-execution-task-invocation.html)m Referência de AWS CLI Comandos.

## **get-maintenance-window-execution-task**

O código de exemplo a seguir mostra como usar get-maintenance-window-execution-task.

### AWS CLI

Para obter informações sobre a execução de uma tarefa da janela de manutenção

O exemplo de get-maintenance-window-execution-task a seguir lista informações sobre uma tarefa que faz parte da execução da janela de manutenção especificada.

```
aws ssm get-maintenance-window-execution-task \ 
     --window-execution-id "518d5565-5969-4cca-8f0e-da3b2EXAMPLE" \ 
     --task-id "ac0c6ae1-daa3-4a89-832e-d3845EXAMPLE"
```

```
{ 
     "WindowExecutionId": "518d5565-5969-4cca-8f0e-da3b2EXAMPLE", 
     "TaskExecutionId": "ac0c6ae1-daa3-4a89-832e-d3845EXAMPLE", 
     "TaskArn": "AWS-RunPatchBaseline", 
     "ServiceRole": "arn:aws:iam::111222333444:role/aws-service-role/
ssm.amazonaws.com/AWSServiceRoleForAmazonSSM", 
     "Type": "RUN_COMMAND", 
     "TaskParameters": [ 
         { 
             "BaselineOverride": { 
                 "Values": [ 
 ""
```

```
 ] 
            }, 
            "InstallOverrideList": { 
                "Values": [ 
 "" 
 ] 
            }, 
            "Operation": { 
                "Values": [ 
                   "Scan" 
 ] 
            }, 
            "RebootOption": { 
                "Values": [ 
                    "RebootIfNeeded" 
 ] 
            }, 
            "SnapshotId": { 
                "Values": [ 
                    "{{ aws:ORCHESTRATION_ID }}" 
 ] 
            }, 
            "aws:InstanceId": { 
                "Values": [ 
                   "i-02573cafcfEXAMPLE", 
                   "i-0471e04240EXAMPLE", 
                   "i-07782c72faEXAMPLE" 
 ] 
 } 
        } 
    ], 
    "Priority": 1, 
    "MaxConcurrency": "1", 
    "MaxErrors": "3", 
    "Status": "SUCCESS", 
    "StartTime": "2021-08-04T11:45:35.088000-07:00", 
    "EndTime": "2021-08-04T11:53:09.079000-07:00"
}
```
Para obter mais informações, consulte [Exibir informações sobre tarefas e execuções de tarefas](https://docs.aws.amazon.com/systems-manager/latest/userguide/mw-cli-tutorial-task-info.html) [\(AWS CLI](https://docs.aws.amazon.com/systems-manager/latest/userguide/mw-cli-tutorial-task-info.html)) no Guia do usuário AWS do Systems Manager.

• Para obter detalhes da API, consulte [GetMaintenanceWindowExecutionTaske](https://awscli.amazonaws.com/v2/documentation/api/latest/reference/ssm/get-maintenance-window-execution-task.html)m Referência de AWS CLI Comandos.

## **get-maintenance-window-execution**

O código de exemplo a seguir mostra como usar get-maintenance-window-execution.

#### AWS CLI

Para obter informações sobre a execução de uma tarefa da janela de manutenção

O exemplo de get-maintenance-window-execution a seguir lista informações sobre uma tarefa que é executada como parte da execução da janela de manutenção especificada.

```
aws ssm get-maintenance-window-execution \ 
     --window-execution-id "518d5565-5969-4cca-8f0e-da3b2EXAMPLE"
```
Saída:

```
{ 
     "Status": "SUCCESS", 
     "TaskIds": [ 
          "ac0c6ae1-daa3-4a89-832e-d3845EXAMPLE" 
     ], 
     "StartTime": 1487692834.595, 
     "EndTime": 1487692835.051, 
     "WindowExecutionId": "518d5565-5969-4cca-8f0e-da3b2EXAMPLE",
}
```
Para obter mais informações, consulte [Exibir informações sobre tarefas e execuções de tarefas](https://docs.aws.amazon.com/systems-manager/latest/userguide/mw-cli-tutorial-task-info.html) [\(AWS CLI](https://docs.aws.amazon.com/systems-manager/latest/userguide/mw-cli-tutorial-task-info.html)) no Guia do usuário AWS do Systems Manager.

• Para obter detalhes da API, consulte [GetMaintenanceWindowExecutione](https://awscli.amazonaws.com/v2/documentation/api/latest/reference/ssm/get-maintenance-window-execution.html)m Referência de AWS CLI Comandos.

### **get-maintenance-window-task**

O código de exemplo a seguir mostra como usar get-maintenance-window-task.

AWS CLI

Para obter informações sobre uma tarefa da janela de manutenção

O get-maintenance-window-task exemplo a seguir recupera detalhes sobre a tarefa especificada da janela de manutenção.

```
aws ssm get-maintenance-window-task \ 
     --window-id mw-0c5ed765acEXAMPLE \ 
     --window-task-id 0e842a8d-2d44-4886-bb62-af8dcEXAMPLE
```

```
{ 
     "ServiceRoleArn": "arn:aws:iam::111222333444:role/aws-service-role/
ssm.amazonaws.com/AWSServiceRoleForAmazonSSM", 
     "MaxErrors": "1", 
     "TaskArn": "AWS-RunPowerShellScript", 
     "MaxConcurrency": "1", 
     "WindowTaskId": "0e842a8d-2d44-4886-bb62-af8dcEXAMPLE", 
     "TaskParameters": {}, 
     "Priority": 1, 
     "TaskInvocationParameters": { 
         "RunCommand": { 
             "Comment": "", 
             "TimeoutSeconds": 600, 
             "Parameters": { 
                  "commands": [ 
                      "echo Hello" 
                  ], 
                  "executionTimeout": [ 
                      "3600" 
                  ], 
                  "workingDirectory": [ 
 "" 
 ] 
 } 
         } 
     }, 
     "WindowId": "mw-0c5ed765acEXAMPLE", 
     "TaskType": "RUN_COMMAND", 
     "Targets": [ 
         { 
             "Values": [ 
                  "84c818da-b619-4d3d-9651-946f3EXAMPLE" 
             ], 
             "Key": "WindowTargetIds" 
         } 
     ], 
     "Name": "ExampleTask"
```
}

Para obter mais informações, consulte [Exibir informações sobre janelas de manutenção \(AWS](https://docs.aws.amazon.com/systems-manager/latest/userguide/maintenance-windows-cli-tutorials-describe.html)  [CLI\) no Guia](https://docs.aws.amazon.com/systems-manager/latest/userguide/maintenance-windows-cli-tutorials-describe.html) do usuário do AWS Systems Manager.

• Para obter detalhes da API, consulte [GetMaintenanceWindowTask](https://awscli.amazonaws.com/v2/documentation/api/latest/reference/ssm/get-maintenance-window-task.html)em Referência de AWS CLI Comandos.

## **get-maintenance-window**

O código de exemplo a seguir mostra como usar get-maintenance-window.

AWS CLI

Para obter informações sobre uma janela de manutenção

O exemplo de get-maintenance-window a seguir recupera detalhes sobre a janela de manutenção especificada.

```
aws ssm get-maintenance-window \ 
     --window-id "mw-03eb9db428EXAMPLE"
```
Saída:

```
{ 
     "AllowUnassociatedTargets": true, 
     "CreatedDate": 1515006912.957, 
     "Cutoff": 1, 
     "Duration": 6, 
     "Enabled": true, 
     "ModifiedDate": 2020-01-01T10:04:04.099Z, 
     "Name": "My-Maintenance-Window", 
     "Schedule": "rate(3 days)", 
     "WindowId": "mw-03eb9db428EXAMPLE", 
     "NextExecutionTime": "2020-02-25T00:08:15.099Z"
}
```
Para obter mais informações, consulte [Exibir informações sobre janelas de manutenção \(AWS](https://docs.aws.amazon.com/systems-manager/latest/userguide/maintenance-windows-cli-tutorials-describe.html)  [CLI\) no Guia](https://docs.aws.amazon.com/systems-manager/latest/userguide/maintenance-windows-cli-tutorials-describe.html) do Usuário do AWS Systems Manager.

• Para obter detalhes da API, consulte [GetMaintenanceWindow](https://awscli.amazonaws.com/v2/documentation/api/latest/reference/ssm/get-maintenance-window.html)em Referência de AWS CLI Comandos.

#### **get-ops-item**

O código de exemplo a seguir mostra como usar get-ops-item.

#### AWS CLI

Para ver informações sobre um OpsItem

O get-ops-item exemplo a seguir exibe detalhes sobre o especificado OpsItem.

```
aws ssm get-ops-item \ 
     --ops-item-id oi-0b725EXAMPLE
```

```
{ 
     "OpsItem": { 
         "CreatedBy": "arn:aws:sts::111222333444:assumed-role/OpsItem-CWE-Role/
fbf77cbe264a33509569f23e4EXAMPLE", 
         "CreatedTime": "2019-12-04T15:52:16.793000-08:00", 
         "Description": "CloudWatch Event Rule SSMOpsItems-EC2-instance-terminated 
  was triggered. Your EC2 instance has terminated. See below for more details.", 
         "LastModifiedBy": "arn:aws:sts::111222333444:assumed-role/OpsItem-CWE-Role/
fbf77cbe264a33509569f23e4EXAMPLE", 
         "LastModifiedTime": "2019-12-04T15:52:16.793000-08:00", 
         "Notifications": [], 
         "RelatedOpsItems": [], 
         "Status": "Open", 
         "OpsItemId": "oi-0b725EXAMPLE", 
         "Title": "EC2 instance terminated", 
         "Source": "EC2", 
         "OperationalData": { 
             "/aws/automations": { 
                  "Value": "[ { \"automationType\": \"AWS:SSM:Automation\", 
  \"automationId\": \"AWS-CreateManagedWindowsInstance\" }, { \"automationType\": 
  \"AWS:SSM:Automation\", \"automationId\": \"AWS-CreateManagedLinuxInstance\" } ]", 
                  "Type": "SearchableString" 
             }, 
             "/aws/dedup": { 
                  "Value": "{\"dedupString\":\"SSMOpsItems-EC2-instance-terminated
\"}", 
                  "Type": "SearchableString" 
             }, 
              "/aws/resources": {
```

```
 "Value": "[{\"arn\":\"arn:aws:ec2:us-east-2:111222333444:instance/
i-05adec7e97EXAMPLE\"}]", 
                  "Type": "SearchableString" 
              }, 
              "event-time": { 
                  "Value": "2019-12-04T23:52:16Z", 
                  "Type": "String" 
              }, 
              "instance-state": { 
                  "Value": "terminated", 
                  "Type": "String" 
 } 
         }, 
         "Category": "Availability", 
         "Severity": "4" 
     }
}
```
Para obter mais informações, consulte [Trabalhando com OpsItems](https://docs.aws.amazon.com/systems-manager/latest/userguide/OpsCenter-working-with-OpsItems.html) no Guia do Usuário do AWS Systems Manager.

• Para obter detalhes da API, consulte [GetOpsItem](https://awscli.amazonaws.com/v2/documentation/api/latest/reference/ssm/get-ops-item.html)em Referência de AWS CLI Comandos.

#### **get-ops-summary**

O código de exemplo a seguir mostra como usar get-ops-summary.

AWS CLI

Para ver um resumo de todos OpsItems

O get-ops-summary exemplo a seguir exibe um resumo de tudo OpsItems em sua AWS conta.

aws ssm get-ops-summary

```
{ 
      "Entities": [ 
           { 
                "Id": "oi-4309fEXAMPLE", 
                "Data": { 
                    "AWS:OpsItem": {
```

```
 "CaptureTime": "2020-02-26T18:58:32.918Z", 
                       "Content": [ 
 { 
                                "AccountId": "111222333444", 
                                 "Category": "Availability", 
                                "CreatedBy": "arn:aws:sts::111222333444:assumed-role/
OpsItem-CWE-Role/fbf77cbe264a33509569f23e4EXAMPLE", 
                                "CreatedTime": "2020-02-26T19:10:44.149Z", 
                                "Description": "CloudWatch Event Rule SSMOpsItems-EC2-
instance-terminated was triggered. Your EC2 instance has terminated. See below for 
  more details.", 
                                "LastModifiedBy": "arn:aws:sts::111222333444:assumed-
role/OpsItem-CWE-Role/fbf77cbe264a33509569f23e4EXAMPLE", 
                                "LastModifiedTime": "2020-02-26T19:10:44.149Z", 
                                "Notifications": "", 
                                "OperationalData": "{\"/aws/automations\":
{\Upsilon}: \Upsilon \to \Upsilon for {\Upsilon}: \Upsilon \to \Upsilon\"AWS:SSM:Automation\\\", \\\"automationId\\\": \\\"AWS-CreateManagedWindowsInstance
\\\" }, { \\\"automationType\\\": \\\"AWS:SSM:Automation\\\", \\\"automationId
\\\": \\\"AWS-CreateManagedLinuxInstance\\\" } ]\"},\"/aws/resources\":
{\"type\":\"SearchableString\",\"value\":\"[{\\\"arn\\\":\\\"arn:aws:ec2:us-
east-2:111222333444:instance/i-0acbd0800fEXAMPLE\\\"}]\"},\"/aws/dedup\":{\"type\":
\"SearchableString\",\"value\":\"{\\\"dedupString\\\":\\\"SSMOpsItems-EC2-instance-
terminated\\\"}\"}}", 
                                "OpsItemId": "oi-4309fEXAMPLE", 
                                "RelatedItems": "", 
                                "Severity": "3", 
                                "Source": "EC2", 
                                "Status": "Open", 
                                "Title": "EC2 instance terminated" 
 } 
\sim 100 \sim 100 \sim 100 \sim 100 \sim 100 \sim 100 \sim 100 \sim 100 \sim 100 \sim 100 \sim 100 \sim 100 \sim 100 \sim 100 \sim 100 \sim 100 \sim 100 \sim 100 \sim 100 \sim 100 \sim 100 \sim 100 \sim 100 \sim 100 \sim 
 } 
              } 
          }, 
         \mathcal{L} "Id": "oi-bb2a0e6a4541", 
              "Data": { 
                   "AWS:OpsItem": { 
                       "CaptureTime": "2019-11-26T19:20:06.161Z", 
                       "Content": [ 
 { 
                                 "AccountId": "111222333444", 
                                "Category": "Availability",
```

```
 "CreatedBy": "arn:aws:sts::111222333444:assumed-role/
OpsItem-CWE-Role/fbf77cbe264a33509569f23e4EXAMPLE", 
                                  "CreatedTime": "2019-11-26T20:00:07.237Z", 
                                  "Description": "CloudWatch Event Rule SSMOpsItems-SSM-
maintenance-window-execution-failed was triggered. Your SSM Maintenance Window 
  execution has failed. See below for more details.", 
                                  "LastModifiedBy": "arn:aws:sts::111222333444:assumed-
role/OpsItem-CWE-Role/fbf77cbe264a33509569f23e4EXAMPLE", 
                                  "LastModifiedTime": "2019-11-26T20:00:07.237Z", 
                                  "Notifications": "", 
                                  "OperationalData": "{\"/aws/resources\":{\"type
\":\"SearchableString\",\"value\":\"[{\\\"arn\\\":\\\"arn:aws:ssm:us-
east-2:111222333444:maintenancewindow/mw-0e83ba440dEXAMPLE\\\"}]\"},\"/aws/dedup\":
{\"type\":\"SearchableString\",\"value\":\"{\\\"dedupString\\\":\\\"SSMOpsItems-SSM-
maintenance-window-execution-failed\\\"}\"}}",
                                  "OpsItemId": "oi-bb2a0EXAMPLE", 
                                  "RelatedItems": "", 
                                  "Severity": "3", 
                                  "Source": "SSM", 
                                  "Status": "Open", 
                                  "Title": "SSM Maintenance Window execution failed" 
 } 
\sim 100 \sim 100 \sim 100 \sim 100 \sim 100 \sim 100 \sim 100 \sim 100 \sim 100 \sim 100 \sim 100 \sim 100 \sim 100 \sim 100 \sim 100 \sim 100 \sim 100 \sim 100 \sim 100 \sim 100 \sim 100 \sim 100 \sim 100 \sim 100 \sim 
 } 
 } 
          } 
    \mathbf{I}}
```
Para obter mais informações, consulte [Trabalhando com OpsItems](https://docs.aws.amazon.com/systems-manager/latest/userguide/OpsCenter-working-with-OpsItems.html) no Guia do Usuário do AWS Systems Manager.

• Para obter detalhes da API, consulte [GetOpsSummary](https://awscli.amazonaws.com/v2/documentation/api/latest/reference/ssm/get-ops-summary.html)em Referência de AWS CLI Comandos.

### **get-parameter-history**

O código de exemplo a seguir mostra como usar get-parameter-history.

#### AWS CLI

Para obter o histórico de valores de um parâmetro

O exemplo de get-parameter-history a seguir lista o histórico de alterações do parâmetro especificado, incluindo seu valor.

```
aws ssm get-parameter-history \ 
     --name "MyStringParameter"
```

```
{ 
     "Parameters": [ 
          { 
              "Name": "MyStringParameter", 
              "Type": "String", 
              "LastModifiedDate": 1582154711.976, 
              "LastModifiedUser": "arn:aws:iam::111222333444:user/Mary-Major", 
              "Description": "This is the first version of my String parameter", 
              "Value": "Veni", 
              "Version": 1, 
              "Labels": [], 
              "Tier": "Standard", 
              "Policies": [] 
         }, 
          { 
              "Name": "MyStringParameter", 
              "Type": "String", 
              "LastModifiedDate": 1582156093.471, 
              "LastModifiedUser": "arn:aws:iam::111222333444:user/Mary-Major", 
              "Description": "This is the second version of my String parameter", 
              "Value": "Vidi", 
              "Version": 2, 
              "Labels": [], 
              "Tier": "Standard", 
              "Policies": [] 
         }, 
          { 
              "Name": "MyStringParameter", 
              "Type": "String", 
              "LastModifiedDate": 1582156117.545, 
              "LastModifiedUser": "arn:aws:iam::111222333444:user/Mary-Major", 
              "Description": "This is the third version of my String parameter", 
              "Value": "Vici", 
              "Version": 3, 
              "Labels": [],
```

```
 "Tier": "Standard", 
                "Policies": [] 
           } 
      ]
}
```
Para obter mais informações, consulte [Trabalhar com versões de parâmetros](https://docs.aws.amazon.com/systems-manager/latest/userguide/sysman-paramstore-versions.html) no Guia do usuário do AWS Systems Manager.

• Para obter detalhes da API, consulte [GetParameterHistory](https://awscli.amazonaws.com/v2/documentation/api/latest/reference/ssm/get-parameter-history.html)em Referência de AWS CLI Comandos.

#### **get-parameter**

O código de exemplo a seguir mostra como usar get-parameter.

#### AWS CLI

Exemplo 1: Para exibir o valor de um parâmetro

O get-parameter exemplo a seguir lista o valor do único parâmetro especificado.

```
aws ssm get-parameter \ 
     --name "MyStringParameter"
```
Saída:

```
{ 
     "Parameter": { 
          "Name": "MyStringParameter", 
          "Type": "String", 
          "Value": "Veni", 
          "Version": 1, 
          "LastModifiedDate": 1530018761.888, 
          "ARN": "arn:aws:ssm:us-east-2:111222333444:parameter/MyStringParameter" 
          "DataType": "text" 
     }
}
```
Para obter mais informações, consulte [Trabalhar com o Parameter Store](https://docs.aws.amazon.com/systems-manager/latest/userguide/parameter-store-working-with.html) no Guia do usuário do AWS Systems Manager.

Exemplo 2: Para descriptografar o valor de um parâmetro SecureString

O get-parameter exemplo a seguir descriptografa o valor do parâmetro especificado. SecureString

```
aws ssm get-parameter \ 
     --name "MySecureStringParameter" \ 
     --with-decryption
```
Saída:

```
{ 
     "Parameter": { 
         "Name": "MySecureStringParameter", 
          "Type": "SecureString", 
          "Value": "16679b88-310b-4895-a943-e0764EXAMPLE", 
         "Version": 2, 
         "LastModifiedDate": 1582155479.205, 
         "ARN": "arn:aws:ssm:us-east-2:111222333444:parameter/
MySecureStringParameter" 
         "DataType": "text" 
     }
}
```
Para obter mais informações, consulte [Trabalhar com o Parameter Store](https://docs.aws.amazon.com/systems-manager/latest/userguide/parameter-store-working-with.html) no Guia do usuário do AWS Systems Manager.

Exemplo 3: exibir o valor de um parâmetro usando rótulos

O exemplo de get-parameter a seguir lista o valores do parâmetros especificado com um rótulo especificado.

```
aws ssm get-parameter \ 
     --name "MyParameter:label"
```

```
{ 
     "Parameter": { 
          "Name": "MyParameter", 
          "Type": "String",
```
```
 "Value": "parameter version 2", 
     "Version": 2, 
     "Selector": ":label", 
     "LastModifiedDate": "2021-07-12T09:49:15.865000-07:00", 
     "ARN": "arn:aws:ssm:us-west-2:786973925828:parameter/MyParameter", 
     "DataType": "text" 
 }
```
Para obter mais informações, consulte [Trabalhar com rótulos de parâmetros](https://docs.aws.amazon.com/systems-manager/latest/userguide/sysman-paramstore-labels.html) no Guia do usuário do AWS Systems Manager.

Exemplo 4: Para exibir o valor de um parâmetro usando versões

O get-parameter exemplo a seguir lista o valor da versão de parâmetro único especificada.

```
aws ssm get-parameter \ 
     --name "MyParameter:2"
```
Saída:

}

```
{ 
     "Parameter": { 
          "Name": "MyParameter", 
          "Type": "String", 
          "Value": "parameter version 2", 
          "Version": 2, 
          "Selector": ":2", 
          "LastModifiedDate": "2021-07-12T09:49:15.865000-07:00", 
          "ARN": "arn:aws:ssm:us-west-2:786973925828:parameter/MyParameter", 
          "DataType": "text" 
     }
}
```
Para obter mais informações, consulte [Trabalhar com rótulos de parâmetros](https://docs.aws.amazon.com/systems-manager/latest/userguide/sysman-paramstore-labels.html) no Guia do usuário do AWS Systems Manager.

• Para obter detalhes da API, consulte [GetParametere](https://awscli.amazonaws.com/v2/documentation/api/latest/reference/ssm/get-parameter.html)m Referência de AWS CLI Comandos.

# **get-parameters-by-path**

O código de exemplo a seguir mostra como usar get-parameters-by-path.

# AWS CLI

Para listar parâmetros em um caminho específico

O get-parameters-by-path exemplo a seguir lista os parâmetros dentro da hierarquia especificada.

```
aws ssm get-parameters-by-path \ 
     --path "/site/newyork/department/"
```
Saída:

```
{ 
     "Parameters": [ 
          { 
              "Name": "/site/newyork/department/marketing", 
              "Type": "String", 
              "Value": "Floor 2", 
              "Version": 1, 
              "LastModifiedDate": 1530018761.888, 
              "ARN": "arn:aws:ssm:us-east-1:111222333444:parameter/site/newyork/
department/marketing" 
          }, 
          { 
              "Name": "/site/newyork/department/infotech", 
              "Type": "String", 
              "Value": "Floor 3", 
              "Version": 1, 
              "LastModifiedDate": 1530018823.429, 
              "ARN": "arn:aws:ssm:us-east-1:111222333444:parameter/site/newyork/
department/infotech" 
          }, 
          ... 
    \mathbf{I}}
```
Para obter mais informações, consulte [Trabalhando com hierarquias de parâmetros no Guia](https://docs.aws.amazon.com/systems-manager/latest/userguide/sysman-paramstore-hierarchies.html) do Usuário do AWS Systems Manager.

• Para obter detalhes da API, consulte [GetParametersByPathe](https://awscli.amazonaws.com/v2/documentation/api/latest/reference/ssm/get-parameters-by-path.html)m Referência de AWS CLI Comandos.

#### **get-parameters**

O código de exemplo a seguir mostra como usar get-parameters.

# AWS CLI

Exemplo 1: listar os valores de um parâmetro

O exemplo de get-parameters a seguir lista os valores dos três parâmetros especificados.

```
aws ssm get-parameters \ 
     --names "MyStringParameter" "MyStringListParameter" "MyInvalidParameterName"
```

```
{ 
     "Parameters": [ 
          { 
              "Name": "MyStringListParameter", 
              "Type": "StringList", 
              "Value": "alpha,beta,gamma", 
              "Version": 1, 
              "LastModifiedDate": 1582154764.222, 
              "ARN": "arn:aws:ssm:us-east-2:111222333444:parameter/
MyStringListParameter" 
              "DataType": "text" 
          }, 
          { 
              "Name": "MyStringParameter", 
              "Type": "String", 
              "Value": "Vici", 
              "Version": 3, 
              "LastModifiedDate": 1582156117.545, 
              "ARN": "arn:aws:ssm:us-east-2:111222333444:parameter/MyStringParameter" 
              "DataType": "text" 
         } 
     ], 
     "InvalidParameters": [ 
          "MyInvalidParameterName" 
     ]
}
```
Para obter mais informações, consulte [Trabalhar com o Parameter Store](https://docs.aws.amazon.com/systems-manager/latest/userguide/parameter-store-working-with.html) no Guia do usuário do AWS Systems Manager.

Exemplo 2: listar nomes e valores de vários parâmetros usando a opção "--query"

O exemplo de get-parameters a seguir lista os nomes e valores dos parâmetros especificados.

```
aws ssm get-parameters \ 
     --names MyStringParameter MyStringListParameter \ 
     --query "Parameters[*].{Name:Name,Value:Value}"
```
Saída:

```
\Gamma { 
          "Name": "MyStringListParameter", 
          "Value": "alpha,beta,gamma" 
     }, 
     { 
           "Name": "MyStringParameter", 
          "Value": "Vidi" 
     }
]
```
Para obter mais informações, consulte [Trabalhar com o Parameter Store](https://docs.aws.amazon.com/systems-manager/latest/userguide/parameter-store-working-with.html) no Guia do usuário do AWS Systems Manager.

Exemplo 3: exibir o valor de um parâmetro usando rótulos

O exemplo de get-parameter a seguir lista o valores do parâmetros especificado com um rótulo especificado.

```
aws ssm get-parameter \ 
     --name "MyParameter:label"
```
Saída:

"Parameters": [

{

```
 { 
              "Name": "MyLabelParameter", 
              "Type": "String", 
              "Value": "parameter by label", 
              "Version": 1, 
              "Selector": ":label", 
              "LastModifiedDate": "2021-07-12T09:49:15.865000-07:00", 
              "ARN": "arn:aws:ssm:us-west-2:786973925828:parameter/MyParameter", 
              "DataType": "text" 
         }, 
          { 
              "Name": "MyVersionParameter", 
              "Type": "String", 
              "Value": "parameter by version", 
              "Version": 2, 
              "Selector": ":2", 
              "LastModifiedDate": "2021-03-24T16:20:28.236000-07:00", 
              "ARN": "arn:aws:ssm:us-west-2:786973925828:parameter/unlabel-param", 
              "DataType": "text" 
         } 
     ], 
     "InvalidParameters": []
}
```
Para obter mais informações, consulte [Trabalhar com rótulos de parâmetros](https://docs.aws.amazon.com/systems-manager/latest/userguide/sysman-paramstore-labels.html) no Guia do usuário do AWS Systems Manager.

• Para obter detalhes da API, consulte [GetParameterse](https://awscli.amazonaws.com/v2/documentation/api/latest/reference/ssm/get-parameters.html)m Referência de AWS CLI Comandos.

# **get-patch-baseline-for-patch-group**

O código de exemplo a seguir mostra como usar get-patch-baseline-for-patch-group.

AWS CLI

Para exibir uma lista de referência de patches de um grupo de patches

O exemplo de get-patch-baseline-for-patch-group a seguir recupera detalhes sobre a lista de referência de patches para a instância especificada.

```
aws ssm get-patch-baseline-for-patch-group \ 
     --patch-group "DEV"
```
## Saída:

```
{ 
     "PatchGroup": "DEV", 
     "BaselineId": "pb-0123456789abcdef0", 
     "OperatingSystem": "WINDOWS"
}
```
Para obter mais informações, consulte Criar um grupo de patches < https://

docs.aws.amazon.com/systems-manager/latest/userguide/ sysman-patch-group-tagging .html>\_\_ e [Adicionar um grupo de patches a uma linha de base de patches no Guia do usuário do](https://docs.aws.amazon.com/systems-manager/latest/userguide/sysman-patch-group-patchbaseline.html) Systems Manager AWS .

• Para obter detalhes da API, consulte [GetPatchBaselineForPatchGroupe](https://awscli.amazonaws.com/v2/documentation/api/latest/reference/ssm/get-patch-baseline-for-patch-group.html)m Referência de AWS CLI Comandos.

# **get-patch-baseline**

O código de exemplo a seguir mostra como usar get-patch-baseline.

# AWS CLI

Para exibir uma lista de referência de patches

O exemplo de get-patch-baseline a seguir recupera os detalhes da lista de referência de patches especificada.

```
aws ssm get-patch-baseline \ 
     --baseline-id "pb-0123456789abcdef0"
```

```
{ 
     "BaselineId": "pb-0123456789abcdef0", 
     "Name": "WindowsPatching", 
     "OperatingSystem": "WINDOWS", 
     "GlobalFilters": { 
          "PatchFilters": [] 
     }, 
     "ApprovalRules": { 
          "PatchRules": [ 
\{\hspace{.1cm} \}
```

```
 "PatchFilterGroup": { 
                            "PatchFilters": [ 
 { 
                                       "Key": "PRODUCT", 
                                       "Values": [ 
                                             "WindowsServer2016" 
) and the contract of the contract \mathbf{J}_{\mathbf{r}} } 
\sim 100 \sim 100 \sim 100 \sim 100 \sim 100 \sim 100 \sim 100 \sim 100 \sim 100 \sim 100 \sim 100 \sim 100 \sim 100 \sim 100 \sim 100 \sim 100 \sim 100 \sim 100 \sim 100 \sim 100 \sim 100 \sim 100 \sim 100 \sim 100 \sim 
\qquad \qquad \text{ } "ComplianceLevel": "CRITICAL", 
                      "ApproveAfterDays": 0,
                       "EnableNonSecurity": false 
 } 
            ] 
      }, 
      "ApprovedPatches": [], 
      "ApprovedPatchesComplianceLevel": "UNSPECIFIED", 
      "ApprovedPatchesEnableNonSecurity": false, 
      "RejectedPatches": [], 
      "RejectedPatchesAction": "ALLOW_AS_DEPENDENCY", 
      "PatchGroups": [ 
            "QA", 
            "DEV" 
      ], 
      "CreatedDate": 1550244180.465, 
      "ModifiedDate": 1550244180.465, 
      "Description": "Patches for Windows Servers", 
      "Sources": []
}
```
Para obter mais informações, consulte [Sobre listas de referência de patches](https://docs.aws.amazon.com/systems-manager/latest/userguide/about-patch-baselines.html) no Guia do usuário do AWS Systems Manager.

• Para obter detalhes da API, consulte [GetPatchBaselinee](https://awscli.amazonaws.com/v2/documentation/api/latest/reference/ssm/get-patch-baseline.html)m Referência de AWS CLI Comandos.

# **get-service-setting**

O código de exemplo a seguir mostra como usar get-service-setting.

# AWS CLI

Para recuperar a configuração do serviço para a taxa de transferência do Parameter Store

A seguir get-service-setting Este exemplo recupera a configuração de serviço atual para a taxa de transferência do Parameter Store na região especificada.

```
aws ssm get-service-setting \ 
     --setting-id arn:aws:ssm:us-east-1:123456789012:servicesetting/ssm/parameter-
store/high-throughput-enabled
```
Saída:

```
{ 
     "ServiceSetting": { 
         "SettingId": "/ssm/parameter-store/high-throughput-enabled", 
         "SettingValue": "false", 
         "LastModifiedDate": 1555532818.578, 
         "LastModifiedUser": "System", 
         "ARN": "arn:aws:ssm:us-east-1:123456789012:servicesetting/ssm/parameter-
store/high-throughput-enabled", 
         "Status": "Default" 
     }
}
```
Para obter mais informações, consulte [Aumentando a taxa de transferência do Parameter Store](https://docs.aws.amazon.com/systems-manager/latest/userguide/parameter-store-throughput.html) no AWS Systems Manager Users Guide.

• Para obter detalhes da API, consulte [GetServiceSetting](https://awscli.amazonaws.com/v2/documentation/api/latest/reference/ssm/get-service-setting.html)em Referência de AWS CLI Comandos.

### **label-parameter-version**

O código de exemplo a seguir mostra como usar label-parameter-version.

AWS CLI

Exemplo 1: Para adicionar um rótulo à versão mais recente de um parâmetro

O label-parameter-version exemplo a seguir adiciona um rótulo à versão mais recente do parâmetro especificado.

```
aws ssm label-parameter-version \ 
     --name "MyStringParameter" \ 
     --labels "ProductionReady"
```
Saída:

```
{ 
     "InvalidLabels": [], 
     "ParameterVersion": 3
}
```
Para obter mais informações, consulte [Trabalhar com rótulos de parâmetros](https://docs.aws.amazon.com/systems-manager/latest/userguide/sysman-paramstore-labels.html) no Guia do usuário do AWS Systems Manager.

Exemplo 2: Para adicionar um rótulo a uma versão específica de um parâmetro

O label-parameter-version exemplo a seguir adiciona um rótulo à versão especificada de um parâmetro.

```
aws ssm label-parameter-version \ 
     --name "MyStringParameter" \ 
     --labels "ProductionReady" \ 
     --parameter-version "2" --labels "DevelopmentReady"
```
Para obter mais informações, consulte [Trabalhar com rótulos de parâmetros](https://docs.aws.amazon.com/systems-manager/latest/userguide/sysman-paramstore-labels.html) no Guia do usuário do AWS Systems Manager.

• Para obter detalhes da API, consulte [LabelParameterVersione](https://awscli.amazonaws.com/v2/documentation/api/latest/reference/ssm/label-parameter-version.html)m Referência de AWS CLI Comandos.

# **list-association-versions**

O código de exemplo a seguir mostra como usar list-association-versions.

AWS CLI

Para listar todas as versões de uma associação de um ID de associação específico

O exemplo de list-association-versions a seguir lista todas as versões das associações especificadas.

```
aws ssm list-association-versions \ 
     --association-id "8dfe3659-4309-493a-8755-0123456789ab"
```

```
{
"AssociationVersions": [ 
            { 
                  "AssociationId": "8dfe3659-4309-493a-8755-0123456789ab", 
                  "AssociationVersion": "1", 
                  "CreatedDate": 1550505536.726, 
                  "Name": "AWS-UpdateSSMAgent", 
                  "Parameters": { 
                       "allowDowngrade": [ 
                             "false" 
                       ], 
                       "version": [ 
 "" 
 ] 
                  }, 
                  "Targets": [ 
\overline{a} "Key": "InstanceIds", 
                             "Values": [ 
                                   "i-1234567890abcdef0" 
\sim 100 \sim 100 \sim 100 \sim 100 \sim 100 \sim 100 \sim 100 \sim 100 \sim 100 \sim 100 \sim 100 \sim 100 \sim 100 \sim 100 \sim 100 \sim 100 \sim 100 \sim 100 \sim 100 \sim 100 \sim 100 \sim 100 \sim 100 \sim 100 \sim 
 } 
                  ], 
                  "ScheduleExpression": "cron(0 00 12 ? * SUN *)", 
                  "AssociationName": "UpdateSSMAgent" 
            } 
      ]
}
```
Para obter mais informações, consulte [Trabalhar com associações no Systems Manager](https://docs.aws.amazon.com/systems-manager/latest/userguide/systems-manager-associations.html) no Guia do usuário do AWS Systems Manager.

• Para obter detalhes da API, consulte [ListAssociationVersions](https://awscli.amazonaws.com/v2/documentation/api/latest/reference/ssm/list-association-versions.html)em Referência de AWS CLI Comandos.

# **list-associations**

O código de exemplo a seguir mostra como usar list-associations.

# AWS CLI

Exemplo 1: listar suas associações para uma instância específica

O exemplo de associações de lista a seguir lista todas as associações com o, AssociationName updatessMagent.

```
aws ssm list-associations / 
    --association-filter-list "key=AssociationName, value=UpdateSSMAgent"
```
Saída:

```
{ 
       "Associations": [ 
            { 
                  "Name": "AWS-UpdateSSMAgent", 
                  "InstanceId": "i-1234567890abcdef0", 
                  "AssociationId": "8dfe3659-4309-493a-8755-0123456789ab", 
                  "AssociationVersion": "1", 
                  "Targets": [ 
\overline{\mathcal{L}} "Key": "InstanceIds", 
                              "Values": [ 
                                    "i-016648b75dd622dab" 
\sim 100 \sim 100 \sim 100 \sim 100 \sim 100 \sim 100 \sim 100 \sim 100 \sim 100 \sim 100 \sim 100 \sim 100 \sim 100 \sim 100 \sim 100 \sim 100 \sim 100 \sim 100 \sim 100 \sim 100 \sim 100 \sim 100 \sim 100 \sim 100 \sim 
 } 
                  ], 
                  "Overview": { 
                        "Status": "Pending", 
                        "DetailedStatus": "Associated", 
                        "AssociationStatusAggregatedCount": { 
                              "Pending": 1 
 } 
                  }, 
                  "ScheduleExpression": "cron(0 00 12 ? * SUN *)", 
                  "AssociationName": "UpdateSSMAgent" 
            } 
      ]
}
```
Para obter mais informações, consulte [Trabalhar com associações no Systems Manager](https://docs.aws.amazon.com/systems-manager/latest/userguide/systems-manager-associations.html) no Guia do usuário do Systems Manager.

Exemplo 2: listar suas associações para um documento específico

O exemplo de associações de lista a seguir lista todas as associações do documento especificado.

```
aws ssm list-associations / 
     --association-filter-list "key=Name,value=AWS-UpdateSSMAgent"
```

```
{ 
      "Associations": [ 
           { 
                 "Name": "AWS-UpdateSSMAgent", 
                 "InstanceId": "i-1234567890abcdef0", 
                 "AssociationId": "8dfe3659-4309-493a-8755-0123456789ab", 
                 "AssociationVersion": "1", 
                 "Targets": [ 
\overline{\mathcal{L}} "Key": "InstanceIds", 
                           "Values": [ 
                                 "i-1234567890abcdef0" 
\sim 100 \sim 100 \sim 100 \sim 100 \sim 100 \sim 100 \sim 100 \sim 100 \sim 100 \sim 100 \sim 100 \sim 100 \sim 100 \sim 100 \sim 100 \sim 100 \sim 100 \sim 100 \sim 100 \sim 100 \sim 100 \sim 100 \sim 100 \sim 100 \sim 
 } 
                 ], 
                 "LastExecutionDate": 1550505828.548, 
                 "Overview": { 
                      "Status": "Success", 
                      "DetailedStatus": "Success", 
                      "AssociationStatusAggregatedCount": { 
                            "Success": 1 
 } 
                 }, 
                 "ScheduleExpression": "cron(0 00 12 ? * SUN *)", 
                 "AssociationName": "UpdateSSMAgent" 
           }, 
      { 
                 "Name": "AWS-UpdateSSMAgent", 
                 "InstanceId": "i-9876543210abcdef0", 
                 "AssociationId": "fbc07ef7-b985-4684-b82b-0123456789ab", 
                 "AssociationVersion": "1", 
                 "Targets": [ 
\overline{\mathcal{L}} "Key": "InstanceIds", 
                            "Values": [
```

```
 "i-9876543210abcdef0" 
\sim 100 \sim 100 \sim 100 \sim 100 \sim 100 \sim 100 \sim 100 \sim 100 \sim 100 \sim 100 \sim 100 \sim 100 \sim 100 \sim 100 \sim 100 \sim 100 \sim 100 \sim 100 \sim 100 \sim 100 \sim 100 \sim 100 \sim 100 \sim 100 \sim 
 } 
                       ], 
                        "LastExecutionDate": 1550507531.0, 
                       "Overview": { 
                               "Status": "Success", 
                               "AssociationStatusAggregatedCount": { 
                                       "Success": 1 
 } 
 } 
               } 
       \mathbf{I}}
```
Para obter mais informações, consulte [Trabalhar com associações no Systems Manager](https://docs.aws.amazon.com/systems-manager/latest/userguide/systems-manager-associations.html) no Guia do usuário do Systems Manager.

• Para obter detalhes da API, consulte [ListAssociationse](https://awscli.amazonaws.com/v2/documentation/api/latest/reference/ssm/list-associations.html)m Referência de AWS CLI Comandos.

# **list-command-invocations**

O código de exemplo a seguir mostra como usar list-command-invocations.

### AWS CLI

Para listar as invocações de um comando específico

O exemplo de list-command-invocations a seguir lista todas as invocações de um comando.

```
aws ssm list-command-invocations \ 
     --command-id "ef7fdfd8-9b57-4151-a15c-db9a12345678" \ 
     --details
```

```
{ 
     "CommandInvocations": [ 
          { 
              "CommandId": "ef7fdfd8-9b57-4151-a15c-db9a12345678", 
              "InstanceId": "i-02573cafcfEXAMPLE", 
              "InstanceName": "",
```

```
 "Comment": "b48291dd-ba76-43e0-
b9df-13e11ddaac26:6960febb-2907-4b59-8e1a-d6ce8EXAMPLE", 
              "DocumentName": "AWS-UpdateSSMAgent", 
              "DocumentVersion": "", 
              "RequestedDateTime": 1582136283.089, 
              "Status": "Success", 
             "StatusDetails": "Success", 
              "StandardOutputUrl": "", 
              "StandardErrorUrl": "", 
              "CommandPlugins": [ 
\overline{a} "Name": "aws:updateSsmAgent", 
                      "Status": "Success", 
                      "StatusDetails": "Success", 
                     "ResponseCode": 0,
                      "ResponseStartDateTime": 1582136283.419, 
                      "ResponseFinishDateTime": 1582136283.51, 
                      "Output": "Updating amazon-ssm-agent from 2.3.842.0 to latest
\nSuccessfully downloaded https://s3.us-east-2.amazonaws.com/amazon-ssm-us-east-2/
ssm-agent-manifest.json\namazon-ssm-agent 2.3.842.0 has already been installed, 
  update skipped\n", 
                      "StandardOutputUrl": "", 
                      "StandardErrorUrl": "", 
                      "OutputS3Region": "us-east-2", 
                      "OutputS3BucketName": "", 
                      "OutputS3KeyPrefix": "" 
 } 
              ], 
              "ServiceRole": "", 
              "NotificationConfig": { 
                  "NotificationArn": "", 
                  "NotificationEvents": [], 
                  "NotificationType": "" 
             }, 
              "CloudWatchOutputConfig": { 
                  "CloudWatchLogGroupName": "", 
                  "CloudWatchOutputEnabled": false 
             } 
         }, 
         { 
              "CommandId": "ef7fdfd8-9b57-4151-a15c-db9a12345678", 
              "InstanceId": "i-0471e04240EXAMPLE", 
              "InstanceName": "",
```

```
 "Comment": "b48291dd-ba76-43e0-
b9df-13e11ddaac26:6960febb-2907-4b59-8e1a-d6ce8EXAMPLE", 
             "DocumentName": "AWS-UpdateSSMAgent", 
             "DocumentVersion": "", 
             "RequestedDateTime": 1582136283.02, 
             "Status": "Success", 
             "StatusDetails": "Success", 
             "StandardOutputUrl": "", 
             "StandardErrorUrl": "", 
             "CommandPlugins": [ 
\overline{a} "Name": "aws:updateSsmAgent", 
                     "Status": "Success", 
                     "StatusDetails": "Success", 
                    "ResponseCode": 0,
                     "ResponseStartDateTime": 1582136283.812, 
                     "ResponseFinishDateTime": 1582136295.031, 
                     "Output": "Updating amazon-ssm-agent from 2.3.672.0 to latest
\nSuccessfully downloaded https://s3.us-east-2.amazonaws.com/amazon-ssm-us-east-2/
ssm-agent-manifest.json\nSuccessfully downloaded https://s3.us-east-2.amazonaws.com/
amazon-ssm-us-east-2/amazon-ssm-agent-updater/2.3.842.0/amazon-ssm-agent-updater-
snap-amd64.tar.gz\nSuccessfully downloaded https://s3.us-east-2.amazonaws.com/
amazon-ssm-us-east-2/amazon-ssm-agent/2.3.672.0/amazon-ssm-agent-snap-amd64.tar.gz
\nSuccessfully downloaded https://s3.us-east-2.amazonaws.com/amazon-ssm-us-east-2/
amazon-ssm-agent/2.3.842.0/amazon-ssm-agent-snap-amd64.tar.gz\nInitiating amazon-
ssm-agent update to 2.3.842.0\namazon-ssm-agent updated successfully to 2.3.842.0", 
                     "StandardOutputUrl": "", 
                     "StandardErrorUrl": "", 
                     "OutputS3Region": "us-east-2", 
                      "OutputS3BucketName": "", 
                     "OutputS3KeyPrefix": "8bee3135-398c-4d31-99b6-e42d2EXAMPLE/
i-0471e04240EXAMPLE/awsupdateSsmAgent" 
 } 
             ], 
             "ServiceRole": "", 
             "NotificationConfig": { 
                 "NotificationArn": "", 
                 "NotificationEvents": [], 
                 "NotificationType": "" 
             }, 
             "CloudWatchOutputConfig": { 
                 "CloudWatchLogGroupName": "", 
                 "CloudWatchOutputEnabled": false 
 }
```
}

```
\mathbf{I}}
```
Para obter mais informações, consulte [Entender os status dos comandos](https://docs.aws.amazon.com/systems-manager/latest/userguide/monitor-commands.html) no Guia do usuário do AWS Systems Manager.

• Para obter detalhes da API, consulte [ListCommandInvocations](https://awscli.amazonaws.com/v2/documentation/api/latest/reference/ssm/list-command-invocations.html)em Referência de AWS CLI Comandos.

#### **list-commands**

O código de exemplo a seguir mostra como usar list-commands.

### AWS CLI

Exemplo 1: obter o status de um comando específico

O exemplo de list-commands a seguir recupera e exibe o status do comando especificado.

```
aws ssm list-commands \ 
     --command-id "0831e1a8-a1ac-4257-a1fd-c831bEXAMPLE"
```
Exemplo 2: para obter o status dos comandos solicitados após uma data específica

O exemplo de list-commands a seguir recupera os detalhes dos comandos solicitados após a data especificada.

```
aws ssm list-commands \ 
     --filter "key=InvokedAfter,value=2020-02-01T00:00:00Z"
```
Exemplo 3: Para listar todos os comandos solicitados em uma AWS conta

O list-commands exemplo a seguir lista todos os comandos solicitados pelos usuários na AWS conta atual e na região.

```
aws ssm list-commands
```
Saída:

```
 "Commands": [
```
{

```
 { 
              "CommandId": "8bee3135-398c-4d31-99b6-e42d2EXAMPLE", 
              "DocumentName": "AWS-UpdateSSMAgent", 
              "DocumentVersion": "", 
              "Comment": "b48291dd-ba76-43e0-
b9df-13e11ddaac26:6960febb-2907-4b59-8e1a-d6ce8EXAMPLE", 
              "ExpiresAfter": "2020-02-19T11:28:02.500000-08:00", 
              "Parameters": {}, 
              "InstanceIds": [ 
                  "i-028ea792daEXAMPLE", 
                  "i-02feef8c46EXAMPLE", 
                  "i-038613f3f0EXAMPLE", 
                  "i-03a530a2d4EXAMPLE", 
                  "i-083b678d37EXAMPLE", 
                  "i-0dee81debaEXAMPLE" 
              ], 
              "Targets": [], 
              "RequestedDateTime": "2020-02-19T10:18:02.500000-08:00", 
              "Status": "Success", 
              "StatusDetails": "Success", 
              "OutputS3BucketName": "", 
              "OutputS3KeyPrefix": "", 
              "MaxConcurrency": "50", 
              "MaxErrors": "100%", 
              "TargetCount": 6, 
              "CompletedCount": 6, 
              "ErrorCount": 0, 
              "DeliveryTimedOutCount": 0, 
              "ServiceRole": "", 
              "NotificationConfig": { 
                  "NotificationArn": "", 
                  "NotificationEvents": [], 
                  "NotificationType": "" 
              }, 
              "CloudWatchOutputConfig": { 
                  "CloudWatchLogGroupName": "", 
                  "CloudWatchOutputEnabled": false 
              } 
         } 
          { 
              "CommandId": "e9ade581-c03d-476b-9b07-26667EXAMPLE", 
              "DocumentName": "AWS-FindWindowsUpdates", 
              "DocumentVersion": "1", 
              "Comment": "",
```

```
 "ExpiresAfter": "2020-01-24T12:37:31.874000-08:00", 
               "Parameters": { 
                    "KbArticleIds": [ 
 "" 
                    ], 
                    "UpdateLevel": [ 
                         "All" 
 ] 
               }, 
               "InstanceIds": [], 
               "Targets": [ 
\overline{a} "Key": "InstanceIds", 
                         "Values": [ 
                              "i-00ec29b21eEXAMPLE", 
                              "i-09911ddd90EXAMPLE" 
\sim 100 \sim 100 \sim 100 \sim 100 \sim 100 \sim 100 \sim 100 \sim 100 \sim 100 \sim 100 \sim 100 \sim 100 \sim 100 \sim 100 \sim 100 \sim 100 \sim 100 \sim 100 \sim 100 \sim 100 \sim 100 \sim 100 \sim 100 \sim 100 \sim 
 } 
               ], 
               "RequestedDateTime": "2020-01-24T11:27:31.874000-08:00", 
               "Status": "Success", 
               "StatusDetails": "Success", 
               "OutputS3BucketName": "my-us-east-2-bucket", 
               "OutputS3KeyPrefix": "my-rc-output", 
               "MaxConcurrency": "50", 
               "MaxErrors": "0", 
               "TargetCount": 2, 
               "CompletedCount": 2, 
               "ErrorCount": 0, 
               "DeliveryTimedOutCount": 0, 
               "ServiceRole": "arn:aws:iam::111222333444:role/aws-service-role/
ssm.amazonaws.com/AWSServiceRoleForAmazonSSM", 
               "NotificationConfig": { 
                    "NotificationArn": "arn:aws:sns:us-east-2:111222333444:my-us-east-2-
notification-arn", 
                    "NotificationEvents": [ 
                         "All" 
 ], 
                    "NotificationType": "Invocation" 
               }, 
               "CloudWatchOutputConfig": { 
                    "CloudWatchLogGroupName": "", 
                    "CloudWatchOutputEnabled": false 
 }
```

```
 } 
          { 
                "CommandId": "d539b6c3-70e8-4853-80e5-0ce4fEXAMPLE", 
                "DocumentName": "AWS-RunPatchBaseline", 
                "DocumentVersion": "1", 
                "Comment": "", 
                "ExpiresAfter": "2020-01-24T12:21:04.350000-08:00", 
                "Parameters": { 
                     "InstallOverrideList": [ 
 "" 
                    ], 
                     "Operation": [ 
                         "Install" 
                    ], 
                     "RebootOption": [ 
                          "RebootIfNeeded" 
                    ], 
                    "SnapshotId": [ 
 "" 
 ] 
               }, 
                "InstanceIds": [], 
                "Targets": [ 
\overline{a} "Key": "InstanceIds", 
                         "Values": [ 
                              "i-00ec29b21eEXAMPLE", 
                              "i-09911ddd90EXAMPLE" 
\sim 100 \sim 100 \sim 100 \sim 100 \sim 100 \sim 100 \sim 100 \sim 100 \sim 100 \sim 100 \sim 100 \sim 100 \sim 100 \sim 100 \sim 100 \sim 100 \sim 100 \sim 100 \sim 100 \sim 100 \sim 100 \sim 100 \sim 100 \sim 100 \sim 
 } 
               ], 
                "RequestedDateTime": "2020-01-24T11:11:04.350000-08:00", 
               "Status": "Success", 
               "StatusDetails": "Success", 
               "OutputS3BucketName": "my-us-east-2-bucket", 
               "OutputS3KeyPrefix": "my-rc-output", 
               "MaxConcurrency": "50", 
               "MaxErrors": "0", 
               "TargetCount": 2, 
                "CompletedCount": 2, 
                "ErrorCount": 0, 
                "DeliveryTimedOutCount": 0, 
               "ServiceRole": "arn:aws:iam::111222333444:role/aws-service-role/
ssm.amazonaws.com/AWSServiceRoleForAmazonSSM",
```

```
 "NotificationConfig": { 
                 "NotificationArn": "arn:aws:sns:us-east-2:111222333444:my-us-east-2-
notification-arn", 
                 "NotificationEvents": [ 
                     "All" 
 ], 
                 "NotificationType": "Invocation" 
             }, 
             "CloudWatchOutputConfig": { 
                 "CloudWatchLogGroupName": "", 
                 "CloudWatchOutputEnabled": false 
 } 
         } 
     ]
}
```
Para obter mais informações, consulte [Executar comandos usando o Systems Manager Run](https://docs.aws.amazon.com/systems-manager/latest/userguide/run-command.html)  [Command](https://docs.aws.amazon.com/systems-manager/latest/userguide/run-command.html) no Guia do usuário do AWS Systems Manager.

• Para obter detalhes da API, consulte [ListCommandse](https://awscli.amazonaws.com/v2/documentation/api/latest/reference/ssm/list-commands.html)m Referência de AWS CLI Comandos.

# **list-compliance-items**

O código de exemplo a seguir mostra como usar list-compliance-items.

AWS CLI

Para listar itens de conformidade para uma instância específica

Este exemplo lista todos os itens de conformidade para a instância especificada.

Comando:

```
aws ssm list-compliance-items --resource-ids "i-1234567890abcdef0" --resource-types 
  "ManagedInstance"
```

```
{ 
   "ComplianceItems": [ 
        {
```

```
 "ComplianceType": "Association", 
           "ResourceType": "ManagedInstance", 
           "ResourceId": "i-1234567890abcdef0", 
           "Id": "8dfe3659-4309-493a-8755-0123456789ab", 
           "Title": "", 
           "Status": "COMPLIANT", 
           "Severity": "UNSPECIFIED", 
           "ExecutionSummary": { 
                "ExecutionTime": 1550408470.0 
           }, 
           "Details": { 
                "DocumentName": "AWS-GatherSoftwareInventory", 
                "DocumentVersion": "1" 
           } 
       }, 
       { 
           "ComplianceType": "Association", 
           "ResourceType": "ManagedInstance", 
           "ResourceId": "i-1234567890abcdef0", 
           "Id": "e4c2ed6d-516f-41aa-aa2a-0123456789ab", 
           "Title": "", 
           "Status": "COMPLIANT", 
           "Severity": "UNSPECIFIED", 
           "ExecutionSummary": { 
                "ExecutionTime": 1550508475.0 
           }, 
           "Details": { 
                "DocumentName": "AWS-UpdateSSMAgent", 
                "DocumentVersion": "1" 
           } 
       }, 
 ... 
   ], 
   "NextToken": "--token string truncated--"
```
Para listar itens de conformidade para uma instância e um ID de associação específicos

Este exemplo lista todos os itens de conformidade para a instância e o ID de associação especificados.

Comando:

}

```
aws ssm list-compliance-items --resource-ids "i-1234567890abcdef0" --resource-types 
  "ManagedInstance" --filters "Key=ComplianceType,Values=Association,Type=EQUAL" 
  "Key=Id,Values=e4c2ed6d-516f-41aa-aa2a-0123456789ab,Type=EQUAL"
```
Para listar itens de conformidade para uma instância específica após uma data e uma hora específicas

Este exemplo lista todos os itens de conformidade para uma instância após a data e a hora especificadas.

Comando:

```
aws ssm list-compliance-items --resource-ids "i-1234567890abcdef0" --resource-types 
  "ManagedInstance" --filters 
  "Key=ExecutionTime,Values=2019-02-18T16:00:00Z,Type=GREATER_THAN"
```
• Para obter detalhes da API, consulte [ListComplianceItemse](https://awscli.amazonaws.com/v2/documentation/api/latest/reference/ssm/list-compliance-items.html)m Referência de AWS CLI Comandos.

#### **list-compliance-summaries**

O código de exemplo a seguir mostra como usar list-compliance-summaries.

AWS CLI

Para listar resumos de conformidade para todos os tipos de conformidade

Este exemplo lista resumos de conformidade para todos os tipos de conformidade em sua conta.

Comando:

```
aws ssm list-compliance-summaries
```

```
{ 
   "ComplianceSummaryItems": [ 
      \{ "ComplianceType": "Association", 
            "CompliantSummary": { 
                "CompliantCount": 2, 
                "SeveritySummary": {
```

```
 "CriticalCount": 0, 
                  "HighCount": 0,
                  "MediumCount": 0,
                  "LowCount": 0,
                   "InformationalCount": 0, 
                   "UnspecifiedCount": 2 
 } 
           }, 
           "NonCompliantSummary": { 
               "NonCompliantCount": 0, 
               "SeveritySummary": { 
                   "CriticalCount": 0, 
                   "HighCount": 0, 
                  "MediumCount": 0,
                  "LowCount": 0,
                   "InformationalCount": 0, 
                   "UnspecifiedCount": 0 
 } 
           } 
       }, 
       { 
           "ComplianceType": "Patch", 
           "CompliantSummary": { 
               "CompliantCount": 1, 
               "SeveritySummary": { 
                   "CriticalCount": 0, 
                   "HighCount": 0, 
                   "MediumCount": 0, 
                  "LowCount": 0,
                   "InformationalCount": 0, 
                   "UnspecifiedCount": 1 
 } 
           }, 
           "NonCompliantSummary": { 
               "NonCompliantCount": 1, 
               "SeveritySummary": { 
                   "CriticalCount": 1, 
                  "HighCount": 0,
                  "MediumCount": 0,
                  "LowCount": 0,
                   "InformationalCount": 0, 
                   "UnspecifiedCount": 0 
 } 
           }
```

```
 }, 
 ... 
   ], 
   "NextToken": "eyJOZXh0VG9rZW4iOiBudWxsLCAiYm90b190cnVuY2F0ZV9hbW91bnQiOiAyfQ=="
}
```
Para listar resumos de conformidade para um tipo de conformidade específico

Este exemplo lista o resumo de conformidade para o tipo de conformidade do patch.

Comando:

```
aws ssm list-compliance-summaries --filters 
  "Key=ComplianceType,Values=Patch,Type=EQUAL"
```
• Para obter detalhes da API, consulte [ListComplianceSummaries](https://awscli.amazonaws.com/v2/documentation/api/latest/reference/ssm/list-compliance-summaries.html)em Referência de AWS CLI Comandos.

# **list-document-metadata-history**

O código de exemplo a seguir mostra como usar list-document-metadata-history.

AWS CLI

Exemplo: Para visualizar o histórico e o status de aprovação de um modelo de alteração

O list-document-metadata-history exemplo a seguir retorna o histórico de aprovação do modelo de alteração do Change Manager especificado.

```
aws ssm list-document-metadata-history \ 
     --name MyChangeManageTemplate \ 
     --metadata DocumentReviews
```

```
{ 
     "Name": "MyChangeManagerTemplate", 
     "DocumentVersion": "1", 
     "Author": "arn:aws:iam::111222333444;:user/JohnDoe", 
     "Metadata": { 
          "ReviewerResponse": [ 
\{\hspace{.1cm} \}
```

```
 "CreateTime": "2021-07-30T11:58:28.025000-07:00", 
                "UpdatedTime": "2021-07-30T12:01:19.274000-07:00", 
                "ReviewStatus": "APPROVED", 
                "Comment": [ 
\{ "Type": "COMMENT", 
                        "Content": "I approve this template version" 
1 1 1 1 1 1 1
 ], 
                "Reviewer": "arn:aws:iam::111222333444;:user/ShirleyRodriguez" 
            }, 
            { 
                "CreateTime": "2021-07-30T11:58:28.025000-07:00", 
                "UpdatedTime": "2021-07-30T11:58:28.025000-07:00", 
                "ReviewStatus": "PENDING" 
 } 
        ] 
    }
}
```
Para obter mais informações, consulte [Revisando e aprovando ou rejeitando modelos de](https://docs.aws.amazon.com/systems-manager/latest/userguide/change-templates-review.html)  [alteração](https://docs.aws.amazon.com/systems-manager/latest/userguide/change-templates-review.html) no Guia do Usuário do AWS Systems Manager.

• Para obter detalhes da API, consulte [ListDocumentMetadataHistory](https://awscli.amazonaws.com/v2/documentation/api/latest/reference/ssm/list-document-metadata-history.html)em Referência de AWS CLI Comandos.

# **list-document-versions**

O código de exemplo a seguir mostra como usar list-document-versions.

AWS CLI

Para listar versões de documentos

O exemplo de list-document-versions a seguir lista todas as versões de um documento do Systems Manager.

```
aws ssm list-document-versions \ 
     --name "Example"
```
Saída:

{

```
 "DocumentVersions": [ 
          { 
               "Name": "Example", 
               "DocumentVersion": "1", 
               "CreatedDate": 1583257938.266, 
               "IsDefaultVersion": true, 
              "DocumentFormat": "YAML", 
               "Status": "Active" 
          } 
     ]
}
```
Para obter mais informações, consulte [Enviar comandos que usam o parâmetro de versão do](https://docs.aws.amazon.com/systems-manager/latest/userguide/run-command-version.html) [documento](https://docs.aws.amazon.com/systems-manager/latest/userguide/run-command-version.html) no Guia do usuário do AWS Systems Manager.

• Para obter detalhes da API, consulte [ListDocumentVersionse](https://awscli.amazonaws.com/v2/documentation/api/latest/reference/ssm/list-document-versions.html)m Referência de AWS CLI Comandos.

# **list-documents**

O código de exemplo a seguir mostra como usar list-documents.

AWS CLI

Exemplo 1: listar documentos

O exemplo de list-documents a seguir lista documentos pertencentes à conta solicitante marcados com a tag personalizada.

```
aws ssm list-documents \ 
     --filters Key=Owner,Values=Self Key=tag:DocUse,Values=Testing
```

```
{ 
      "DocumentIdentifiers": [ 
          { 
               "Name": "Example", 
               "Owner": "29884EXAMPLE", 
               "PlatformTypes": [ 
                    "Windows", 
                    "Linux" 
               ],
```

```
 "DocumentVersion": "1", 
            "DocumentType": "Automation", 
            "SchemaVersion": "0.3", 
            "DocumentFormat": "YAML", 
            "Tags": [ 
\overline{a} "Key": "DocUse", 
                    "Value": "Testing" 
 } 
 ] 
        } 
    ]
}
```
Para obter mais informações, consulte [Documentos do AWS Systems Manager](https://docs.aws.amazon.com/systems-manager/latest/userguide/sysman-ssm-docs.html) no Guia do usuário do AWS Systems Manager.

Exemplo 2: listar documentos compartilhados

O list-documents exemplo a seguir lista documentos compartilhados, incluindo documentos compartilhados privados que não são de propriedade da AWS.

```
aws ssm list-documents \ 
    --filters Key=Name, Values=sharedDocNamePrefix Key=Owner, Values=Private
```

```
{ 
     "DocumentIdentifiers": [ 
          { 
               "Name": "Example", 
               "Owner": "12345EXAMPLE", 
               "PlatformTypes": [ 
                    "Windows", 
                    "Linux" 
               ], 
               "DocumentVersion": "1", 
               "DocumentType": "Command", 
               "SchemaVersion": "0.3", 
               "DocumentFormat": "YAML", 
               "Tags": [] 
          } 
     ]
```
}

Para obter mais informações, consulte [Documentos do AWS Systems Manager](https://docs.aws.amazon.com/systems-manager/latest/userguide/sysman-ssm-docs.html) no Guia do usuário do AWS Systems Manager.

• Para obter detalhes da API, consulte [ListDocumentse](https://awscli.amazonaws.com/v2/documentation/api/latest/reference/ssm/list-documents.html)m Referência de AWS CLI Comandos.

### **list-inventory-entries**

O código de exemplo a seguir mostra como usar list-inventory-entries.

AWS CLI

Exemplo 1: visualizar entradas específicas do tipo de inventário para uma instância

O list-inventory-entries exemplo a seguir lista as entradas de inventário do tipo de inventário:Application AWS em uma instância específica.

```
aws ssm list-inventory-entries \ 
     --instance-id "i-1234567890abcdef0" \ 
     --type-name "AWS:Application"
```

```
{ 
   "TypeName": "AWS:Application", 
   "InstanceId": "i-1234567890abcdef0", 
   "SchemaVersion": "1.1", 
   "CaptureTime": "2019-02-15T12:17:55Z", 
   "Entries": [ 
     { 
       "Architecture": "i386", 
       "Name": "Amazon SSM Agent", 
       "PackageId": "{88a60be2-89a1-4df8-812a-80863c2a2b68}", 
       "Publisher": "Amazon Web Services", 
       "Version": "2.3.274.0" 
     }, 
     { 
       "Architecture": "x86_64", 
       "InstalledTime": "2018-05-03T13:42:34Z", 
       "Name": "AmazonCloudWatchAgent", 
       "Publisher": "", 
       "Version": "1.200442.0"
```
}

 ] }

Exemplo 2: visualizar entradas de inventário personalizadas atribuídas a uma instância

O exemplo de list-inventory-entries a seguir lista uma entrada de inventário personalizada atribuída a uma instância.

```
aws ssm list-inventory-entries \ 
     --instance-id "i-1234567890abcdef0" \ 
     --type-name "Custom:RackInfo"
```
Saída:

```
{ 
   "TypeName": "Custom:RackInfo", 
   "InstanceId": "i-1234567890abcdef0", 
   "SchemaVersion": "1.0", 
   "CaptureTime": "2021-05-22T10:01:01Z", 
   "Entries": [ 
     { 
        "RackLocation": "Bay B/Row C/Rack D/Shelf E" 
     } 
  \mathbf{I}}
```
• Para obter detalhes da API, consulte [ListInventoryEntriese](https://awscli.amazonaws.com/v2/documentation/api/latest/reference/ssm/list-inventory-entries.html)m Referência de AWS CLI Comandos.

# **list-ops-item-related-items**

O código de exemplo a seguir mostra como usar list-ops-item-related-items.

AWS CLI

Para listar os recursos de itens relacionados de um OpsItem

O list-ops-item-related-items exemplo a seguir lista os recursos de itens relacionados de um. OpsItem

```
aws ssm list-ops-item-related-items \
```

```
 --ops-item-id "oi-f99f2EXAMPLE"
```
Saída:

```
{ 
     "Summaries": [ 
         { 
              "OpsItemId": "oi-f99f2EXAMPLE", 
              "AssociationId": "e2036148-cccb-490e-ac2a-390e5EXAMPLE", 
              "ResourceType": "AWS::SSMIncidents::IncidentRecord", 
              "AssociationType": "IsParentOf", 
              "ResourceUri": "arn:aws:ssm-incidents::111122223333:incident-record/
example-response/64bd9b45-1d0e-2622-840d-03a87a1451fa", 
              "CreatedBy": { 
                  "Arn": "arn:aws:sts::111122223333:assumed-role/
AWSServiceRoleForIncidentManager/IncidentResponse" 
             }, 
              "CreatedTime": "2021-08-11T18:47:14.994000+00:00", 
              "LastModifiedBy": { 
                  "Arn": "arn:aws:sts::111122223333:assumed-role/
AWSServiceRoleForIncidentManager/IncidentResponse" 
              }, 
              "LastModifiedTime": "2021-08-11T18:47:14.994000+00:00" 
         } 
    \mathbf{I}}
```
Para obter mais informações, consulte [Trabalhando com incidentes do Incident Manager](https://docs.aws.amazon.com/systems-manager/latest/userguide/OpsCenter-create-OpsItems-for-Incident-Manager.html) [OpsCenter no](https://docs.aws.amazon.com/systems-manager/latest/userguide/OpsCenter-create-OpsItems-for-Incident-Manager.html) Guia do Usuário do AWS Systems Manager.

• Para obter detalhes da API, consulte [ListOpsItemRelatedItems](https://awscli.amazonaws.com/v2/documentation/api/latest/reference/ssm/list-ops-item-related-items.html)em Referência de AWS CLI Comandos.

### **list-resource-compliance-summaries**

O código de exemplo a seguir mostra como usar list-resource-compliance-summaries.

AWS CLI

Para listar as contagens resumidas de conformidade em nível de recurso

Este exemplo lista as contagens resumidas de conformidade em nível de recurso.

#### Comando:

aws ssm list-resource-compliance-summaries

```
{ 
   "ResourceComplianceSummaryItems": [ 
       { 
            "ComplianceType": "Association", 
            "ResourceType": "ManagedInstance", 
            "ResourceId": "i-1234567890abcdef0", 
            "Status": "COMPLIANT", 
            "OverallSeverity": "UNSPECIFIED", 
            "ExecutionSummary": { 
                "ExecutionTime": 1550509273.0 
           }, 
            "CompliantSummary": { 
                "CompliantCount": 2, 
                "SeveritySummary": { 
                    "CriticalCount": 0, 
                    "HighCount": 0, 
                   "MediumCount": 0,
                   "LowCount": 0,
                    "InformationalCount": 0, 
                    "UnspecifiedCount": 2 
 } 
            }, 
            "NonCompliantSummary": { 
                "NonCompliantCount": 0, 
                "SeveritySummary": { 
                    "CriticalCount": 0, 
                    "HighCount": 0, 
                   "MediumCount": 0,
                   "LowCount": 0,
                    "InformationalCount": 0, 
                    "UnspecifiedCount": 0 
 } 
           } 
       }, 
       { 
            "ComplianceType": "Patch", 
            "ResourceType": "ManagedInstance",
```

```
 "ResourceId": "i-9876543210abcdef0", 
            "Status": "COMPLIANT", 
            "OverallSeverity": "UNSPECIFIED", 
            "ExecutionSummary": { 
                "ExecutionTime": 1550248550.0, 
                "ExecutionId": "7abb6378-a4a5-4f10-8312-0123456789ab", 
                "ExecutionType": "Command" 
           }, 
           "CompliantSummary": { 
                "CompliantCount": 397, 
                "SeveritySummary": { 
                    "CriticalCount": 0, 
                   "HighCount": 0,
                   "MediumCount": 0,
                   "LowCount": 0,
                    "InformationalCount": 0, 
                    "UnspecifiedCount": 397 
 } 
           }, 
           "NonCompliantSummary": { 
                "NonCompliantCount": 0, 
                "SeveritySummary": { 
                    "CriticalCount": 0, 
                   "HighCount": 0,
                   "MediumCount": 0,
                   "LowCount": 0,
                    "InformationalCount": 0, 
                    "UnspecifiedCount": 0 
 } 
           } 
       } 
   ], 
   "NextToken": "--token string truncated--"
}
```
Para listar resumos de conformidade em nível de recurso para um tipo de conformidade específico

Este exemplo lista resumos de conformidade em nível de recurso para o tipo de conformidade do patch.

Comando:

```
aws ssm list-resource-compliance-summaries --filters 
  "Key=ComplianceType,Values=Patch,Type=EQUAL"
```
• Para obter detalhes da API, consulte [ListResourceComplianceSummariese](https://awscli.amazonaws.com/v2/documentation/api/latest/reference/ssm/list-resource-compliance-summaries.html)m Referência de AWS CLI Comandos.

# **list-resource-data-sync**

O código de exemplo a seguir mostra como usar list-resource-data-sync.

AWS CLI

Para listar suas configurações de sincronização de dados de recursos

Este exemplo recupera informações sobre suas configurações de sincronização de dados de recursos.

aws ssm list-resource-data-sync

Saída:

```
{ 
     "ResourceDataSyncItems": [ 
         \{ "SyncName": "MyResourceDataSync", 
              "S3Destination": { 
                   "BucketName": "ssm-resource-data-sync", 
                   "SyncFormat": "JsonSerDe", 
                   "Region": "us-east-1" 
              }, 
              "LastSyncTime": 1550261472.003, 
              "LastSuccessfulSyncTime": 1550261472.003, 
              "LastStatus": "Successful", 
              "SyncCreatedTime": 1543235736.72, 
              "LastSyncStatusMessage": "The sync was successfully completed" 
          } 
    \mathbf{I}}
```
• Para obter detalhes da API, consulte [ListResourceDataSynce](https://awscli.amazonaws.com/v2/documentation/api/latest/reference/ssm/list-resource-data-sync.html)m Referência de AWS CLI Comandos.

# **list-tags-for-resource**

O código de exemplo a seguir mostra como usar list-tags-for-resource.

AWS CLI

Para listar as tags aplicadas a uma lista de referência de patches

O exemplo de list-tags-for-resource a seguir lista as tags para uma lista de referência de patches.

```
aws ssm list-tags-for-resource \ 
     --resource-type "PatchBaseline" \ 
     --resource-id "pb-0123456789abcdef0"
```
Saída:

```
{ 
      "TagList": [ 
          \{ "Key": "Environment", 
                 "Value": "Production" 
           }, 
           { 
                 "Key": "Region", 
                 "Value": "EMEA" 
           } 
     \mathbf{I}}
```
Para obter mais informações, consulte [AWS Recursos de marcação](https://docs.aws.amazon.com/general/latest/gr/aws_tagging.html) na Referência AWS geral.

• Para obter detalhes da API, consulte [ListTagsForResource](https://awscli.amazonaws.com/v2/documentation/api/latest/reference/ssm/list-tags-for-resource.html)em Referência de AWS CLI Comandos.

# **modify-document-permission**

O código de exemplo a seguir mostra como usar modify-document-permission.

AWS CLI

Para modificar as permissões do documento

O exemplo de modify-document-permission a seguir compartilha publicamente um documento do Systems Manager.

```
aws ssm modify-document-permission \ 
     --name "Example" \ 
     --permission-type "Share" \ 
     --account-ids-to-add "All"
```
Este comando não produz saída.

Para obter mais informações, consulte [Compartilhar um documento do Systems Manager](https://docs.aws.amazon.com/systems-manager/latest/userguide/ssm-how-to-share.html) no Guia do usuário do AWS Systems Manager.

• Para obter detalhes da API, consulte [ModifyDocumentPermissione](https://awscli.amazonaws.com/v2/documentation/api/latest/reference/ssm/modify-document-permission.html)m Referência de AWS CLI Comandos.

#### **put-compliance-items**

O código de exemplo a seguir mostra como usar put-compliance-items.

AWS CLI

Para registrar um tipo de conformidade e detalhes de conformidade em uma instância designada

Este exemplo registra o tipo de conformidade Custom:AVCheck na instância gerenciada especificada. Não haverá saída se o comando for bem-sucedido.

Comando:

```
aws ssm put-compliance-items --resource-id "i-1234567890abcdef0" --
resource-type "ManagedInstance" --compliance-type "Custom:AVCheck" 
  --execution-summary "ExecutionTime=2019-02-18T16:00:00Z" --items 
  "Id=Version2.0,Title=ScanHost,Severity=CRITICAL,Status=COMPLIANT"
```
• Para obter detalhes da API, consulte [PutComplianceItems](https://awscli.amazonaws.com/v2/documentation/api/latest/reference/ssm/put-compliance-items.html)em Referência de AWS CLI Comandos.

### **put-inventory**

O código de exemplo a seguir mostra como usar put-inventory.

# AWS CLI

Para atribuir metadados de inventário personalizados a uma instância

Este exemplo atribui informações de localização de rack a uma instância. Não haverá saída se o comando for bem-sucedido.

Comando (Linux):

```
aws ssm put-inventory --instance-id "i-016648b75dd622dab" --items 
  '[{"TypeName": "Custom:RackInfo","SchemaVersion": "1.0","CaptureTime": 
  "2019-01-22T10:01:01Z","Content":[{"RackLocation": "Bay B/Row C/Rack D/Shelf 
  E"}]}]'
```
Comando (Windows):

```
aws ssm put-inventory --instance-id "i-016648b75dd622dab" --items 
  "TypeName=Custom:RackInfo,SchemaVersion=1.0,CaptureTime=2019-01-22T10:01:01Z,Content=[{RackLocation='Bay 
  B/Row C/Rack D/Shelf F'}]"
```
• Para obter detalhes da API, consulte [PutInventorye](https://awscli.amazonaws.com/v2/documentation/api/latest/reference/ssm/put-inventory.html)m Referência de AWS CLI Comandos.

#### **put-parameter**

O código de exemplo a seguir mostra como usar put-parameter.

AWS CLI

Exemplo 1: como alterar o valor de um parâmetro

O exemplo de put-parameter a seguir altera o valor do parâmetro especificado.

```
aws ssm put-parameter \ 
     --name "MyStringParameter" \ 
     --type "String" \ 
     --value "Vici" \ 
     --overwrite
```
Saída:

{
}

```
 "Version": 2, 
 "Tier": "Standard"
```
Para obter mais informações, consulte [Criar um parâmetro do Systems Manager \(AWS CLI\)](https://docs.aws.amazon.com/systems-manager/latest/userguide/param-create-cli.html), "Gerenciando camadas de parâmetros < https://docs.aws.amazon.com/systems-manager/latest/ userguide/ parameter-store-advanced-parameters .html>`\_ e Trabalhando com [políticas de](https://docs.aws.amazon.com/systems-manager/latest/userguide/parameter-store-policies.html) [parâmetros](https://docs.aws.amazon.com/systems-manager/latest/userguide/parameter-store-policies.html) no Guia do usuário do Systems Manager.AWS

Exemplo 2: como criar um parâmetro avançado

O exemplo de put-parameter a seguir cria um parâmetro avançado.

```
aws ssm put-parameter \ 
     --name "MyAdvancedParameter" \ 
     --description "This is an advanced parameter" \ 
     --value "Lorem ipsum dolor sit amet, consectetur adipiscing elit, sed do eiusmod 
  tempor incididunt ut labore et dolore magna aliqua. Ut enim ad minim veniam, 
  quis nostrud exercitation ullamco laboris nisi ut aliquip ex ea commodo consequat 
  [truncated]" \ 
     --type "String" \ 
     --tier Advanced
```
Saída:

```
{ 
     "Version": 1, 
     "Tier": "Advanced"
}
```
Para obter mais informações, consulte [Criar um parâmetro do Systems Manager \(AWS CLI\)](https://docs.aws.amazon.com/systems-manager/latest/userguide/param-create-cli.html), "Gerenciando camadas de parâmetros < https://docs.aws.amazon.com/systems-manager/latest/ userguide/ parameter-store-advanced-parameters .html>`\_ e Trabalhando com [políticas de](https://docs.aws.amazon.com/systems-manager/latest/userguide/parameter-store-policies.html) [parâmetros](https://docs.aws.amazon.com/systems-manager/latest/userguide/parameter-store-policies.html) no Guia do usuário do Systems Manager.AWS

Exemplo 3: como converter um parâmetro padrão em um parâmetro avançado

O exemplo de put-parameter a seguir converte um parâmetro padrão existente em um parâmetro avançado.

```
aws ssm put-parameter \
```

```
 --name "MyConvertedParameter" \ 
--value "abc123" \
 --type "String" \ 
 --tier Advanced \ 
 --overwrite
```

```
{ 
     "Version": 2, 
     "Tier": "Advanced"
}
```
Para obter mais informações, consulte [Criar um parâmetro do Systems Manager \(AWS CLI\)](https://docs.aws.amazon.com/systems-manager/latest/userguide/param-create-cli.html), "Gerenciando camadas de parâmetros < https://docs.aws.amazon.com/systems-manager/latest/ userguide/ parameter-store-advanced-parameters .html>`\_\_ e Trabalhando com [políticas de](https://docs.aws.amazon.com/systems-manager/latest/userguide/parameter-store-policies.html) [parâmetros](https://docs.aws.amazon.com/systems-manager/latest/userguide/parameter-store-policies.html) no Guia do usuário do Systems Manager.AWS

Exemplo 4: como criar um parâmetro com uma política anexada

O exemplo de put-parameter a seguir cria um parâmetro avançado com uma política de parâmetros anexada.

```
aws ssm put-parameter \ 
     --name "/Finance/Payroll/q2accesskey" \ 
     --value "P@sSwW)rd" \ 
     --type "SecureString" \ 
     --tier Advanced \ 
     --policies "[{\"Type\":\"Expiration\",\"Version\":\"1.0\",\"Attributes\":
{\"Timestamp\":\"2020-06-30T00:00:00.000Z\"}},{\"Type\":\"ExpirationNotification\",
\"Version\":\"1.0\",\"Attributes\":{\"Before\":\"5\",\"Unit\":\"Days\"}},{\"Type\":
\"NoChangeNotification\",\"Version\":\"1.0\",\"Attributes\":{\"After\":\"60\",\"Unit
\":\"Days\"}}]"
```

```
{ 
     "Version": 1, 
     "Tier": "Advanced"
}
```
Para obter mais informações, consulte [Criar um parâmetro do Systems Manager \(AWS CLI\)](https://docs.aws.amazon.com/systems-manager/latest/userguide/param-create-cli.html), "Gerenciando camadas de parâmetros < https://docs.aws.amazon.com/systems-manager/latest/ userguide/ parameter-store-advanced-parameters .html>`\_ e Trabalhando com [políticas de](https://docs.aws.amazon.com/systems-manager/latest/userguide/parameter-store-policies.html) [parâmetros](https://docs.aws.amazon.com/systems-manager/latest/userguide/parameter-store-policies.html) no Guia do usuário do Systems Manager.AWS

Exemplo 5: como adicionar uma política a um parâmetro existente

O exemplo de put-parameter a seguir anexa uma política a um parâmetro avançado existente.

```
aws ssm put-parameter \ 
     --name "/Finance/Payroll/q2accesskey" \ 
     --value "N3wP@sSwW)rd" \ 
     --type "SecureString" \ 
     --tier Advanced \ 
     --policies "[{\"Type\":\"Expiration\",\"Version\":\"1.0\",\"Attributes\":
{\"Timestamp\":\"2020-06-30T00:00:00.000Z\"}},{\"Type\":\"ExpirationNotification\",
\"Version\":\"1.0\",\"Attributes\":{\"Before\":\"5\",\"Unit\":\"Days\"}},{\"Type\":
\"NoChangeNotification\",\"Version\":\"1.0\",\"Attributes\":{\"After\":\"60\",\"Unit
\":\"Days\"}}]" 
     --overwrite
```
Saída:

```
{ 
      "Version": 2, 
     "Tier": "Advanced"
}
```
Para obter mais informações, consulte [Criar um parâmetro do Systems Manager \(AWS CLI\)](https://docs.aws.amazon.com/systems-manager/latest/userguide/param-create-cli.html), "Gerenciando camadas de parâmetros < https://docs.aws.amazon.com/systems-manager/latest/ userguide/ parameter-store-advanced-parameters .html>`\_\_ e Trabalhando com [políticas de](https://docs.aws.amazon.com/systems-manager/latest/userguide/parameter-store-policies.html) [parâmetros](https://docs.aws.amazon.com/systems-manager/latest/userguide/parameter-store-policies.html) no Guia do usuário do Systems Manager.AWS

• Para obter detalhes da API, consulte [PutParametere](https://awscli.amazonaws.com/v2/documentation/api/latest/reference/ssm/put-parameter.html)m Referência de AWS CLI Comandos.

# **register-default-patch-baseline**

O código de exemplo a seguir mostra como usar register-default-patch-baseline.

# AWS CLI

Para definir a lista de referência de patches padrão

O exemplo de register-default-patch-baseline a seguir registra a lista de referência de patches personalizada especificada como a lista de referência de patches padrão para o tipo de sistema operacional ao qual ela oferece suporte.

aws ssm register-default-patch-baseline \ --baseline-id "pb-abc123cf9bEXAMPLE"

Saída:

```
{ 
     "BaselineId":"pb-abc123cf9bEXAMPLE"
}
```
O register-default-patch-baseline exemplo a seguir registra a linha de base do patch padrão fornecida pelo AWS CentOS como a linha de base do patch padrão.

```
aws ssm register-default-patch-baseline \ 
     --baseline-id "arn:aws:ssm:us-east-2:733109147000:patchbaseline/
pb-0574b43a65ea646ed"
```
Saída:

```
{ 
     "BaselineId":"pb-abc123cf9bEXAMPLE"
}
```
Para obter mais informações, consulte [Sobre listas de referência de patches predefinidas e](https://docs.aws.amazon.com/systems-manager/latest/userguide/sysman-patch-baselines.html)  [personalizadas](https://docs.aws.amazon.com/systems-manager/latest/userguide/sysman-patch-baselines.html) no Guia do usuário do AWS Systems Manager.

• Para obter detalhes da API, consulte [RegisterDefaultPatchBaselinee](https://awscli.amazonaws.com/v2/documentation/api/latest/reference/ssm/register-default-patch-baseline.html)m Referência de AWS CLI Comandos.

# **register-patch-baseline-for-patch-group**

O código de exemplo a seguir mostra como usar register-patch-baseline-for-patchgroup.

# AWS CLI

Para registrar uma lista de referência de patches de um grupo de patches

O exemplo de register-patch-baseline-for-patch-group a seguir registra uma lista de referência de patches para um grupo de patches.

```
aws ssm register-patch-baseline-for-patch-group \ 
     --baseline-id "pb-045f10b4f382baeda" \ 
     --patch-group "Production"
```
Saída:

```
{ 
     "BaselineId": "pb-045f10b4f382baeda", 
     "PatchGroup": "Production"
}
```
Para obter mais informações, consulte Criar um grupo de patches < https://

docs.aws.amazon.com/systems-manager/latest/userguide/ sysman-patch-group-tagging .html>\_\_ e [Adicionar um grupo de patches a uma linha de base de patches no Guia do usuário do](https://docs.aws.amazon.com/systems-manager/latest/userguide/sysman-patch-group-patchbaseline.html) Systems Manager AWS .

• Para obter detalhes da API, consulte [RegisterPatchBaselineForPatchGroupe](https://awscli.amazonaws.com/v2/documentation/api/latest/reference/ssm/register-patch-baseline-for-patch-group.html)m Referência de AWS CLI Comandos.

## **register-target-with-maintenance-window**

O código de exemplo a seguir mostra como usar register-target-with-maintenancewindow.

AWS CLI

Exemplo 1: registrar um único destino com uma janela de manutenção

O exemplo de register-target-with-maintenance-window a seguir registra uma instância com uma janela de manutenção.

```
aws ssm register-target-with-maintenance-window \ 
     --window-id "mw-ab12cd34ef56gh78" \ 
     --target "Key=InstanceIds,Values=i-0000293ffd8c57862" \ 
     --owner-information "Single instance" \ 
     --resource-type "INSTANCE"
```

```
{ 
     "WindowTargetId":"1a2b3c4d-1a2b-1a2b-1a2b-1a2b3c4d-1a2"
}
```
Exemplo 2: registrar vários destinos em uma janela de manutenção usando IDs de instância

O exemplo de register-target-with-maintenance-window a seguir registra duas instâncias com uma janela de manutenção especificando seus IDs de instância.

```
aws ssm register-target-with-maintenance-window \ 
     --window-id "mw-ab12cd34ef56gh78" \ 
    --target "Key=InstanceIds,Values=i-0000293ffd8c57862,i-0cb2b964d3e14fd9f" \
     --owner-information "Two instances in a list" \ 
     --resource-type "INSTANCE"
```
Saída:

```
{ 
     "WindowTargetId":"1a2b3c4d-1a2b-1a2b-1a2b-1a2b3c4d-1a2"
}
```
Exemplo 3: registrar destinos com uma janela de manutenção usando tags de recursos

O exemplo de register-target-with-maintenance-window a seguir registra instâncias com uma janela de manutenção especificando tags de recursos que foram aplicadas às instâncias.

```
aws ssm register-target-with-maintenance-window \ 
     --window-id "mw-06cf17cbefcb4bf4f" \ 
    --targets "Key=tag:Environment,Values=Prod" "Key=Role,Values=Web" \
     --owner-information "Production Web Servers" \ 
     --resource-type "INSTANCE"
```
Saída:

"WindowTargetId":"1a2b3c4d-1a2b-1a2b-1a2b-1a2b3c4d-1a2"

{

}

Exemplo 4: registrar destinos usando um grupo de chaves de tag

O exemplo de register-target-with-maintenance-window a seguir registra instâncias que têm uma ou mais chaves de tags atribuídas a elas, independentemente de seus valores de chave.

```
aws ssm register-target-with-maintenance-window \ 
     --window-id "mw-0c50858d01EXAMPLE" \ 
     --resource-type "INSTANCE" \ 
     --target "Key=tag-key,Values=Name,Instance-Type,CostCenter"
```
Saída:

```
{ 
     "WindowTargetId":"1a2b3c4d-1a2b-1a2b-1a2b-1a2b3c4d-1a2"
}
```
Exemplo 5: registrar destinos usando um nome de grupo de recursos

O exemplo de register-target-with-maintenance-window a seguir registra um grupo de recursos especificado, independentemente do tipo de recurso que ele contém.

```
aws ssm register-target-with-maintenance-window \ 
     --window-id "mw-0c50858d01EXAMPLE" \ 
     --resource-type "RESOURCE_GROUP" \ 
     --target "Key=resource-groups:Name,Values=MyResourceGroup"
```
Saída:

```
{ 
     "WindowTargetId":"1a2b3c4d-1a2b-1a2b-1a2b-1a2b3c4d-1a2"
}
```
Para obter mais informações, consulte [Registrar uma instância de destino com a janela de](https://docs.aws.amazon.com/systems-manager/latest/userguide/mw-cli-tutorial-targets.html)  [manutenção \(AWS CLI\) no Guia](https://docs.aws.amazon.com/systems-manager/latest/userguide/mw-cli-tutorial-targets.html) do usuário do AWS Systems Manager.

• Para obter detalhes da API, consulte [RegisterTargetWithMaintenanceWindow](https://awscli.amazonaws.com/v2/documentation/api/latest/reference/ssm/register-target-with-maintenance-window.html)em Referência de AWS CLI Comandos.

# **register-task-with-maintenance-window**

O código de exemplo a seguir mostra como usar register-task-with-maintenance-window.

AWS CLI

Exemplo 1: registrar uma tarefa do Automation com uma janela de manutenção

O exemplo de register-task-with-maintenance-window a seguir registra uma tarefa do Automation com uma janela de manutenção voltada para uma instância.

```
aws ssm register-task-with-maintenance-window \ 
     --window-id "mw-082dcd7649EXAMPLE" \ 
     --targets Key=InstanceIds,Values=i-1234520122EXAMPLE \ 
     --task-arn AWS-RestartEC2Instance \ 
     --service-role-arn arn:aws:iam::111222333444:role/SSM --task-type AUTOMATION \ 
     --task-invocation-parameters "{\"Automation\":{\"DocumentVersion\":\"\$LATEST\",
\"Parameters\":{\"InstanceId\":[\"{{RESOURCE_ID}}\"]}}}" \ 
    --priority 0 \
     --max-concurrency 1 \ 
    --max-errors 1 \setminus --name "AutomationExample" \ 
     --description "Restarting EC2 Instance for maintenance"
```
Saída:

```
{ 
     "WindowTaskId":"11144444-5555-6666-7777-88888888"
}
```
Para obter mais informações, consulte [Registrar uma tarefa com a janela de manutenção \(AWS](https://docs.aws.amazon.com/systems-manager/latest/userguide/mw-cli-tutorial-tasks.html) [CLI\)](https://docs.aws.amazon.com/systems-manager/latest/userguide/mw-cli-tutorial-tasks.html) no Guia do usuário do AWS Systems Manager.

Exemplo 2: registrar uma tarefa do Lambda com uma janela de manutenção

O exemplo de register-task-with-maintenance-window a seguir registra uma tarefa do Lambda com uma janela de manutenção voltada para uma instância.

```
aws ssm register-task-with-maintenance-window \ 
     --window-id "mw-082dcd7649dee04e4" \ 
     --targets Key=InstanceIds,Values=i-12344d305eEXAMPLE \
```

```
 --task-arn arn:aws:lambda:us-east-1:111222333444:function:SSMTestLAMBDA \ 
     --service-role-arn arn:aws:iam::111222333444:role/SSM \ 
     --task-type LAMBDA \ 
     --task-invocation-parameters '{"Lambda":{"Payload":"{\"InstanceId\":
\"{{RESOURCE_ID}}\",\"targetType\":\"{{TARGET_TYPE}}\"}","Qualifier":"$LATEST"}}' \ 
    --priority 0 \
     --max-concurrency 10 \ 
     --max-errors 5 \ 
     --name "Lambda_Example" \ 
     --description "My Lambda Example"
```

```
{ 
     "WindowTaskId":"22244444-5555-6666-7777-88888888"
}
```
Para obter mais informações, consulte [Registrar uma tarefa com a janela de manutenção \(AWS](https://docs.aws.amazon.com/systems-manager/latest/userguide/mw-cli-tutorial-tasks.html) [CLI\)](https://docs.aws.amazon.com/systems-manager/latest/userguide/mw-cli-tutorial-tasks.html) no Guia do usuário do AWS Systems Manager.

Exemplo 3: registrar uma tarefa do Run Command com uma janela de manutenção

O exemplo de register-task-with-maintenance-window a seguir registra uma tarefa do Run Command com uma janela de manutenção voltada para uma instância.

```
aws ssm register-task-with-maintenance-window \ 
     --window-id "mw-082dcd7649dee04e4" \ 
     --targets "Key=InstanceIds,Values=i-12344d305eEXAMPLE" \ 
     --service-role-arn "arn:aws:iam::111222333444:role/SSM" \ 
     --task-type "RUN_COMMAND" \ 
     --name "SSMInstallPowerShellModule" \ 
     --task-arn "AWS-InstallPowerShellModule" \ 
    --task-invocation-parameters "{\"RunCommand\":{\"Comment\":\"\",
\"OutputS3BucketName\":\"runcommandlogs\",\"Parameters\":{\"commands\":[\"Get-
Module -ListAvailable\"],\"executionTimeout\":[\"3600\"],\"source\":[\"https:\/
\/gallery.technet.microsoft.com\/EZOut-33ae0fb7\/file\/110351\/1\/EZOut.zip\"],
\"workingDirectory\":[\"\\\\\"]},\"TimeoutSeconds\":600}}" \ 
     --max-concurrency 1 \ 
     --max-errors 1 \ 
     --priority 10
```
{

```
 "WindowTaskId":"33344444-5555-6666-7777-88888888"
}
```
Para obter mais informações, consulte [Registrar uma tarefa com a janela de manutenção \(AWS](https://docs.aws.amazon.com/systems-manager/latest/userguide/mw-cli-tutorial-tasks.html) [CLI\)](https://docs.aws.amazon.com/systems-manager/latest/userguide/mw-cli-tutorial-tasks.html) no Guia do usuário do AWS Systems Manager.

Exemplo 4: registrar uma tarefa do Step Functions com uma janela de manutenção

O exemplo de register-task-with-maintenance-window a seguir registra uma tarefa do Step Functions com uma janela de manutenção voltada para uma instância.

```
aws ssm register-task-with-maintenance-window \ 
     --window-id "mw-1234d787d6EXAMPLE" \ 
    --targets Key=WindowTargetIds,Values=12347414-69c3-49f8-95b8-ed2dcEXAMPLE \
     --task-arn arn:aws:states:us-
east-1:111222333444:stateMachine:SSMTestStateMachine \ 
    --service-role-arn arn:aws:iam::111222333444:role/MaintenanceWindows \
     --task-type STEP_FUNCTIONS \ 
     --task-invocation-parameters '{"StepFunctions":{"Input":"{\"InstanceId\":
\"{{RESOURCE_ID}}\"}"}}' \ 
    --priority 0 \
     --max-concurrency 10 \ 
     --max-errors 5 \ 
     --name "Step_Functions_Example" \ 
     --description "My Step Functions Example"
```
Saída:

```
{ 
     "WindowTaskId":"44444444-5555-6666-7777-88888888"
}
```
Para obter mais informações, consulte [Registrar uma tarefa com a janela de manutenção \(AWS](https://docs.aws.amazon.com/systems-manager/latest/userguide/mw-cli-tutorial-tasks.html) [CLI\)](https://docs.aws.amazon.com/systems-manager/latest/userguide/mw-cli-tutorial-tasks.html) no Guia do usuário do AWS Systems Manager.

Exemplo 5: registrar uma tarefa usando um ID de destino de janela de manutenção

O exemplo de register-task-with-maintenance-window a seguir registrar uma tarefa usando um ID de destino de janela de manutenção. O ID de destino da janela de manutenção estava presente na saída do comando aws ssm register-target-with-maintenancewindow. Também é possível recuperá-lo da saída do comando aws ssm describemaintenance-window-targets.

```
aws ssm register-task-with-maintenance-window \ 
    --targets "Key=WindowTargetIds,Values=350d44e6-28cc-44e2-951f-4b2c9EXAMPLE" \
     --task-arn "AWS-RunShellScript" \ 
    --service-role-arn "arn:aws:iam::111222333444:role/MaintenanceWindowsRole" \
     --window-id "mw-ab12cd34eEXAMPLE" \ 
     --task-type "RUN_COMMAND" \ 
     --task-parameters "{\"commands\":{\"Values\":[\"df\"]}}" \ 
     --max-concurrency 1 \ 
     --max-errors 1 \ 
     --priority 10
```
Saída:

```
{ 
     "WindowTaskId":"33344444-5555-6666-7777-88888888"
}
```
Para obter mais informações, consulte [Registrar uma tarefa com a janela de manutenção \(AWS](https://docs.aws.amazon.com/systems-manager/latest/userguide/mw-cli-tutorial-tasks.html) [CLI\)](https://docs.aws.amazon.com/systems-manager/latest/userguide/mw-cli-tutorial-tasks.html) no Guia do usuário do AWS Systems Manager.

• Para obter detalhes da API, consulte [RegisterTaskWithMaintenanceWindowe](https://awscli.amazonaws.com/v2/documentation/api/latest/reference/ssm/register-task-with-maintenance-window.html)m Referência de AWS CLI Comandos.

#### **remove-tags-from-resource**

O código de exemplo a seguir mostra como usar remove-tags-from-resource.

## AWS CLI

Remover uma tag de uma lista de referência de patches

O exemplo de remove-tags-from-resource a seguir remove duas tags de uma lista de referência de patches.

```
aws ssm remove-tags-from-resource \ 
     --resource-type "PatchBaseline" \ 
     --resource-id "pb-0123456789abcdef0" \ 
     --tag-keys "Region"
```
Este comando não produz saída.

Para obter mais informações, consulte [AWS Recursos de marcação](https://docs.aws.amazon.com/general/latest/gr/aws_tagging.html) na Referência AWS geral.

• Para obter detalhes da API, consulte [RemoveTagsFromResource](https://awscli.amazonaws.com/v2/documentation/api/latest/reference/ssm/remove-tags-from-resource.html)em Referência de AWS CLI Comandos.

## **reset-service-setting**

O código de exemplo a seguir mostra como usar reset-service-setting.

AWS CLI

Para redefinir a configuração do serviço para a taxa de transferência do Parameter Store

O reset-service-setting exemplo a seguir redefine a configuração do serviço para a taxa de transferência do Parameter Store na região especificada para não usar mais a taxa de transferência aumentada.

```
aws ssm reset-service-setting \ 
     --setting-id arn:aws:ssm:us-east-1:123456789012:servicesetting/ssm/parameter-
store/high-throughput-enabled
```
Saída:

```
{ 
     "ServiceSetting": { 
         "SettingId": "/ssm/parameter-store/high-throughput-enabled", 
         "SettingValue": "false", 
         "LastModifiedDate": 1555532818.578, 
         "LastModifiedUser": "System", 
         "ARN": "arn:aws:ssm:us-east-1:123456789012:servicesetting/ssm/parameter-
store/high-throughput-enabled", 
         "Status": "Default" 
     }
}
```
Para obter mais informações, consulte [Aumentando a taxa de transferência do Parameter Store](https://docs.aws.amazon.com/systems-manager/latest/userguide/parameter-store-throughput.html) no Guia do Usuário do AWS Systems Manager.

• Para obter detalhes da API, consulte [ResetServiceSetting](https://awscli.amazonaws.com/v2/documentation/api/latest/reference/ssm/reset-service-setting.html)em Referência de AWS CLI Comandos.

#### **resume-session**

O código de exemplo a seguir mostra como usar resume-session.

## AWS CLI

Para retomar uma sessão do Gerenciador de Sessões

Este resume-session exemplo retoma uma sessão do Gerenciador de Sessões com uma instância depois que ela é desconectada. Observe que esse comando interativo exige que o plugin do Gerenciador de Sessões seja instalado na máquina cliente que faz a chamada.

```
aws ssm resume-session \ 
     --session-id Mary-Major-07a16060613c408b5
```
Saída:

```
{ 
     "SessionId": "Mary-Major-07a16060613c408b5", 
     "TokenValue": 
  "AAEAAVbTGsaOnyvcUoNGqifbv5r/8lgxuQljCuY8qVcvOnoBAAAAAFxtd3jIXAFUUXGTJ7zF/
AWJPwDviOlF5p3dlAgrqVIVO6IEXhkHLz0/1gXKRKEME71E6TLOplLDJAMZ
+kREejkZu4c5AxMkrQjMF+gtHP1bYJKTwtHQd1wjulPLexO8SHl7g5R/
wekrj6WsDUpnEegFBfGftpAIz2GXQVfTJXKfkc5qepQ11C11DOIT2dozOqXgHwfQHfAKLErM5dWDZqKwyT1Z3iw7unQc
+ihfGa6MEJJ97Jmat/a2TspEnOjNn9Mvu5iwXIW2yCvWZrGUj+/
QI5Xr7s1XJBEnSKR54o4fN0GV9RWl0RZsZm1m1ki0JJtiwwgZ", 
     "StreamUrl": "wss://ssmmessages.us-east-2.amazonaws.com/v1/data-channel/Mary-
Major-07a16060613c408b5?role=publish_subscribe"
}
```
Para obter mais informações, consulte [Instalar o plug-in do gerenciador de sessões para a AWS](https://docs.aws.amazon.com/systems-manager/latest/userguide/session-manager-working-with-install-plugin.html)  [CLI no Guia](https://docs.aws.amazon.com/systems-manager/latest/userguide/session-manager-working-with-install-plugin.html) do usuário do AWS Systems Manager.

• Para obter detalhes da API, consulte [ResumeSessione](https://awscli.amazonaws.com/v2/documentation/api/latest/reference/ssm/resume-session.html)m Referência de AWS CLI Comandos.

## **send-automation-signal**

O código de exemplo a seguir mostra como usar send-automation-signal.

# AWS CLI

Para enviar um sinal para uma execução de automação

O send-automation-signal exemplo a seguir envia um sinal de aprovação para uma execução de automação.

```
aws ssm send-automation-signal \ 
     --automation-execution-id 73c8eef8-f4ee-4a05-820c-e354fEXAMPLE \ 
     --signal-type "Approve"
```
Este comando não produz saída.

Para obter mais informações, consulte [Executando um fluxo de trabalho de automação com](https://docs.aws.amazon.com/systems-manager/latest/userguide/automation-working-executing-approval.html)  [aprovadores](https://docs.aws.amazon.com/systems-manager/latest/userguide/automation-working-executing-approval.html) no Guia do Usuário do AWS Systems Manager.

• Para obter detalhes da API, consulte [SendAutomationSignale](https://awscli.amazonaws.com/v2/documentation/api/latest/reference/ssm/send-automation-signal.html)m Referência de AWS CLI Comandos.

## **send-command**

O código de exemplo a seguir mostra como usar send-command.

AWS CLI

Exemplo 1: executar um comando em uma ou mais instâncias remotas

O exemplo de send-command a seguir executa um comando echo em uma instância de destino.

```
aws ssm send-command \ 
     --document-name "AWS-RunShellScript" \ 
     --parameters 'commands=["echo HelloWorld"]' \ 
     --targets "Key=instanceids,Values=i-1234567890abcdef0" \ 
     --comment "echo HelloWorld"
```

```
{ 
     "Command": { 
          "CommandId": "92853adf-ba41-4cd6-9a88-142d1EXAMPLE", 
          "DocumentName": "AWS-RunShellScript", 
          "DocumentVersion": "", 
          "Comment": "echo HelloWorld", 
          "ExpiresAfter": 1550181014.717, 
          "Parameters": {
```

```
"commands": [
                   "echo HelloWorld" 
 ] 
         }, 
          "InstanceIds": [ 
              "i-0f00f008a2dcbefe2" 
         ], 
          "Targets": [], 
          "RequestedDateTime": 1550173814.717, 
          "Status": "Pending", 
          "StatusDetails": "Pending", 
          "OutputS3BucketName": "", 
          "OutputS3KeyPrefix": "", 
          "MaxConcurrency": "50", 
          "MaxErrors": "0", 
          "TargetCount": 1, 
          "CompletedCount": 0, 
         "ErrorCount": 0,
          "DeliveryTimedOutCount": 0, 
          "ServiceRole": "", 
          "NotificationConfig": { 
              "NotificationArn": "", 
              "NotificationEvents": [], 
              "NotificationType": "" 
         }, 
          "CloudWatchOutputConfig": { 
              "CloudWatchLogGroupName": "", 
              "CloudWatchOutputEnabled": false 
         } 
     }
}
```
Para obter mais informações, consulte [Executar comandos usando o Systems Manager Run](https://docs.aws.amazon.com/systems-manager/latest/userguide/run-command.html)  [Command](https://docs.aws.amazon.com/systems-manager/latest/userguide/run-command.html) no Guia do usuário do AWS Systems Manager.

Exemplo 2: obter informações de IP sobre uma instância

O exemplo de send-command a seguir retorna as informações de IP`sobre uma instância.

```
aws ssm send-command \ 
     --instance-ids "i-1234567890abcdef0" \ 
     --document-name "AWS-RunShellScript" \ 
     --comment "IP config" \
```
--parameters "commands=ifconfig"

Consulte um exemplo de saída no exemplo 1.

Para obter mais informações, consulte [Executar comandos usando o Systems Manager Run](https://docs.aws.amazon.com/systems-manager/latest/userguide/run-command.html)  [Command](https://docs.aws.amazon.com/systems-manager/latest/userguide/run-command.html) no Guia do usuário do AWS Systems Manager.

Exemplo 3: executar um comando em instâncias com tags específicas

O exemplo de send-command a seguir executa um comando em instâncias que têm a chave de tag "ENV" e o valor "Dev".

```
aws ssm send-command \ 
     --targets "Key=tag:ENV,Values=Dev" \ 
     --document-name "AWS-RunShellScript" \ 
     --parameters "commands=ifconfig"
```
Consulte um exemplo de saída no exemplo 1.

Para obter mais informações, consulte [Executar comandos usando o Systems Manager Run](https://docs.aws.amazon.com/systems-manager/latest/userguide/run-command.html)  [Command](https://docs.aws.amazon.com/systems-manager/latest/userguide/run-command.html) no Guia do usuário do AWS Systems Manager.

Exemplo 4: executar um comando que envia notificações do SNS

O exemplo de send-command a seguir executa um comando que envia notificações do SNS para todos os eventos de notificação e o tipo de notificação Command.

```
aws ssm send-command \ 
     --instance-ids "i-1234567890abcdef0" \ 
     --document-name "AWS-RunShellScript" \ 
     --comment "IP config" \ 
     --parameters "commands=ifconfig" \ 
    --service-role-arn "arn:aws:iam::123456789012:role/SNS Role" \
     --notification-config "NotificationArn=arn:aws:sns:us-
east-1:123456789012:SNSTopicName,NotificationEvents=All,NotificationType=Command"
```
Consulte um exemplo de saída no exemplo 1.

Para obter mais informações, consulte [Executar comandos usando o Systems Manager Run](https://docs.aws.amazon.com/systems-manager/latest/userguide/run-command.html)  [Command](https://docs.aws.amazon.com/systems-manager/latest/userguide/run-command.html) no Guia do usuário do AWS Systems Manager.

Exemplo 5: Para executar um comando que retorna para S3 e CloudWatch

O send-command exemplo a seguir executa um comando que envia detalhes do comando para um bucket do S3 e para um grupo de registros de CloudWatch registros.

```
aws ssm send-command \ 
     --instance-ids "i-1234567890abcdef0" \ 
     --document-name "AWS-RunShellScript" \ 
     --comment "IP config" \ 
     --parameters "commands=ifconfig" \ 
     --output-s3-bucket-name "s3-bucket-name" \ 
     --output-s3-key-prefix "runcommand" \ 
     --cloud-watch-output-config 
  "CloudWatchOutputEnabled=true,CloudWatchLogGroupName=CWLGroupName"
```
Consulte um exemplo de saída no exemplo 1.

Para obter mais informações, consulte [Executar comandos usando o Systems Manager Run](https://docs.aws.amazon.com/systems-manager/latest/userguide/run-command.html)  [Command](https://docs.aws.amazon.com/systems-manager/latest/userguide/run-command.html) no Guia do usuário do AWS Systems Manager.

Exemplo 6: executar comandos em várias instâncias com tags diferentes

O exemplo de send-command a seguir executa um comando em instâncias com duas chaves e valores de tag diferentes.

```
aws ssm send-command \ 
     --document-name "AWS-RunPowerShellScript" \ 
     --parameters commands=["echo helloWorld"] \ 
     --targets Key=tag:Env,Values=Dev Key=tag:Role,Values=WebServers
```
Consulte um exemplo de saída no exemplo 1.

Para obter mais informações, consulte [Executar comandos usando o Systems Manager Run](https://docs.aws.amazon.com/systems-manager/latest/userguide/run-command.html)  [Command](https://docs.aws.amazon.com/systems-manager/latest/userguide/run-command.html) no Guia do usuário do AWS Systems Manager.

Exemplo 7: usar várias instâncias com a mesma chave de tag

O exemplo de send-command a seguir executa um comando em instâncias que têm a mesma chave de tag, mas com valores diferentes.

```
aws ssm send-command \
```

```
 --document-name "AWS-RunPowerShellScript" \ 
 --parameters commands=["echo helloWorld"] \
```

```
 --targets Key=tag:Env,Values=Dev,Test
```
Consulte um exemplo de saída no exemplo 1.

Para obter mais informações, consulte [Executar comandos usando o Systems Manager Run](https://docs.aws.amazon.com/systems-manager/latest/userguide/run-command.html)  [Command](https://docs.aws.amazon.com/systems-manager/latest/userguide/run-command.html) no Guia do usuário do AWS Systems Manager.

Exemplo 8: executar um comando que usa um documento compartilhado

O exemplo de send-command a seguir executa um comando compartilhado em uma instância de destino.

```
aws ssm send-command \ 
     --document-name "arn:aws:ssm:us-east-1:123456789012:document/ExampleDocument" \ 
     --targets "Key=instanceids,Values=i-1234567890abcdef0"
```
Consulte um exemplo de saída no exemplo 1.

Para obter mais informações, consulte [Usar documentos do SSM compartilhados](https://docs.aws.amazon.com/systems-manager/latest/userguide/ssm-using-shared.html) no Guia do usuário do AWS Systems Manager.

• Para obter detalhes da API, consulte [SendCommandn](https://awscli.amazonaws.com/v2/documentation/api/latest/reference/ssm/send-command.html)a Referência de AWS CLI Comandos.

# **start-associations-once**

O código de exemplo a seguir mostra como usar start-associations-once.

#### AWS CLI

Para administrar uma associação imediatamente e somente uma vez

O start-associations-once exemplo a seguir executa a associação especificada imediatamente e somente uma vez. Não haverá saída se o comando for bem-sucedido.

```
aws ssm start-associations-once \ 
     --association-id "8dfe3659-4309-493a-8755-0123456789ab"
```
Este comando não produz saída.

Para obter mais informações, consulte [Visualizar históricos de associações](https://docs.aws.amazon.com/systems-manager/latest/userguide/sysman-state-assoc-history.html) no Guia do usuário do AWS Systems Manager.

• Para obter detalhes da API, consulte [StartAssociationsOncen](https://awscli.amazonaws.com/v2/documentation/api/latest/reference/ssm/start-associations-once.html)a Referência de AWS CLI Comandos.

## **start-automation-execution**

O código de exemplo a seguir mostra como usar start-automation-execution.

AWS CLI

Exemplo 1: executar um documento do Automation

O exemplo de start-automation-execution a seguir executa um documento do Automation.

```
aws ssm start-automation-execution \ 
     --document-name "AWS-UpdateLinuxAmi" \ 
     --parameters "AutomationAssumeRole=arn:aws:iam::123456789012:role/
SSMAutomationRole,SourceAmiId=ami-EXAMPLE,IamInstanceProfileName=EC2InstanceRole"
```
Saída:

```
{ 
   "AutomationExecutionId": "4105a4fc-f944-11e6-9d32-0a1b2EXAMPLE"
}
```
Para obter mais informações, consulte [Executar um fluxo de trabalho do Automation](https://docs.aws.amazon.com/systems-manager/latest/userguide/automation-working-executing-manually.html)  [manualmente](https://docs.aws.amazon.com/systems-manager/latest/userguide/automation-working-executing-manually.html) no Guia do usuário do AWS Systems Manager.

Exemplo 2: executar um documento do Automation compartilhado

O exemplo de start-automation-execution a seguir executa um documento do Automation compartilhado.

```
aws ssm start-automation-execution \ 
     --document-name "arn:aws:ssm:us-east-1:123456789012:document/ExampleDocument"
```

```
{ 
   "AutomationExecutionId": "4105a4fc-f944-11e6-9d32-0a1b2EXAMPLE"
}
```
Para obter mais informações, consulte [Usar documentos do SSM compartilhados](https://docs.aws.amazon.com/systems-manager/latest/userguide/ssm-using-shared.html) no Guia do usuário do AWS Systems Manager.

• Para obter detalhes da API, consulte [StartAutomationExecution](https://awscli.amazonaws.com/v2/documentation/api/latest/reference/ssm/start-automation-execution.html)na Referência de AWS CLI Comandos.

# **start-change-request-execution**

O código de exemplo a seguir mostra como usar start-change-request-execution.

# AWS CLI

Exemplo 1: Para iniciar uma solicitação de alteração

O start-change-request-execution exemplo a seguir inicia uma solicitação de alteração com o mínimo de opções especificadas.

```
aws ssm start-change-request-execution \ 
     --change-request-name MyChangeRequest \ 
     --document-name AWS-HelloWorldChangeTemplate \ 
     --runbooks '[{"DocumentName": "AWS-HelloWorld","Parameters": 
  {"AutomationAssumeRole": ["arn:aws:iam:us-east-2:1112223233444:role/
MyChangeManagerAssumeRole"]}}]' \ 
     --parameters 
 Approver="JohnDoe",ApproverType="IamUser",ApproverSnsTopicArn="arn:aws:sns:us-
east-2:1112223233444:MyNotificationTopic"
```
# Saída:

```
\{ "AutomationExecutionId": "9d32a4fc-f944-11e6-4105-0a1b2EXAMPLE"
}
```
Exemplo 2: Para iniciar uma solicitação de alteração usando um arquivo JSON externo

O start-automation-execution exemplo a seguir inicia uma solicitação de alteração com várias opções especificadas em um arquivo JSON.

{

```
aws ssm start-change-request-execution \ 
     --cli-input-json file://MyChangeRequest.json
```
Conteúdo de MyChangeRequest.json:

```
 "ChangeRequestName": "MyChangeRequest", 
     "DocumentName": "AWS-HelloWorldChangeTemplate", 
     "DocumentVersion": "$DEFAULT", 
     "ScheduledTime": "2021-12-30T03:00:00", 
     "ScheduledEndTime": "2021-12-30T03:05:00", 
     "Tags": [ 
         { 
              "Key": "Purpose", 
              "Value": "Testing" 
         } 
     ], 
     "Parameters": { 
         "Approver": [ 
              "JohnDoe" 
         ], 
         "ApproverType": [ 
              "IamUser" 
         ], 
         "ApproverSnsTopicArn": [ 
              "arn:aws:sns:us-east-2:111222333444;:MyNotificationTopic 
        \mathbf{I} }, 
     "Runbooks": [ 
         { 
              "DocumentName": "AWS-HelloWorld", 
              "DocumentVersion": "1", 
              "MaxConcurrency": "1", 
              "MaxErrors": "1", 
              "Parameters": { 
                  "AutomationAssumeRole": [ 
                       "arn:aws:iam::111222333444:role/MyChangeManagerAssumeRole" 
 ] 
              } 
         } 
     ], 
     "ChangeDetails": "### Document Name: HelloWorldChangeTemplate\n\n## What does 
 this document do?\nThis change template demonstrates the feature set available
```
 for creating change templates for Change Manager. This template starts a Runbook workflow for the Automation document called AWS-HelloWorld.\n\n## Input Parameters \n\* ApproverSnsTopicArn: (Required) Amazon Simple Notification Service ARN for approvers.\n\* Approver: (Required) The name of the approver to send this request to.\n\* ApproverType: (Required) The type of reviewer.\n \* Allowed Values: IamUser, IamGroup, IamRole, SSOGroup, SSOUser\n\n## Output Parameters\nThis document has no outputs \n" }

Saída:

```
{ 
   "AutomationExecutionId": "9d32a4fc-f944-11e6-4105-0a1b2EXAMPLE"
}
```
Para obter mais informações, consulte [Criação de solicitações de alteração](https://docs.aws.amazon.com/systems-manager/latest/userguide/change-requests-create.html) no Guia do Usuário do AWS Systems Manager.

• Para obter detalhes da API, consulte [StartChangeRequestExecution](https://awscli.amazonaws.com/v2/documentation/api/latest/reference/ssm/start-change-request-execution.html)na Referência de AWS CLI Comandos.

## **start-session**

O código de exemplo a seguir mostra como usar start-session.

AWS CLI

Exemplo 1: Para iniciar uma sessão do Gerenciador de Sessões

Este start-session exemplo estabelece uma conexão com uma instância para uma sessão do Gerenciador de Sessões. Observe que esse comando interativo exige que o plug-in do Gerenciador de Sessões seja instalado na máquina cliente que faz a chamada.

```
aws ssm start-session \ 
     --target "i-1234567890abcdef0"
```
Saída:

Starting session with SessionId: Jane-Roe-07a16060613c408b5

Exemplo 2: Para iniciar uma sessão do Gerenciador de Sessões usando SSH

Este start-session exemplo estabelece uma conexão com uma instância para uma sessão do Gerenciador de Sessões usando SSH. Observe que esse comando interativo exige que o plug-in do Gerenciador de Sessões seja instalado na máquina cliente que faz a chamada e que o comando use o usuário padrão na instância, como ec2-user nas instâncias do EC2 para Linux.

ssh -i /path/my-key-pair.pem ec2-user@i-02573cafcfEXAMPLE

Saída:

Starting session with SessionId: ec2-user-07a16060613c408b5

Para obter mais informações, consulte [Iniciar uma sessão](https://docs.aws.amazon.com/systems-manager/latest/userguide/session-manager-working-with-sessions-start.html) e [instalar o plug-in do gerenciador de](https://docs.aws.amazon.com/systems-manager/latest/userguide/session-manager-working-with-install-plugin.html) [sessões para a AWS CLI no Guia](https://docs.aws.amazon.com/systems-manager/latest/userguide/session-manager-working-with-install-plugin.html) do usuário do AWS Systems Manager.

• Para obter detalhes da API, consulte [StartSessionn](https://awscli.amazonaws.com/v2/documentation/api/latest/reference/ssm/start-session.html)a Referência de AWS CLI Comandos.

#### **stop-automation-execution**

O código de exemplo a seguir mostra como usar stop-automation-execution.

AWS CLI

Para interromper a execução de uma automação

O exemplo de stop-automation-execution a seguir interrompe um documento do Automation.

```
aws ssm stop-automation-execution 
     --automation-execution-id "4105a4fc-f944-11e6-9d32-0a1b2EXAMPLE"
```
Este comando não produz saída.

Para obter mais informações, consulte [Executar um fluxo de trabalho do Automation](https://docs.aws.amazon.com/systems-manager/latest/userguide/automation-working-executing-manually.html)  [manualmente](https://docs.aws.amazon.com/systems-manager/latest/userguide/automation-working-executing-manually.html) no Guia do usuário do AWS Systems Manager.

• Para obter detalhes da API, consulte [StopAutomationExecutionn](https://awscli.amazonaws.com/v2/documentation/api/latest/reference/ssm/stop-automation-execution.html)a Referência de AWS CLI Comandos.

#### **terminate-session**

O código de exemplo a seguir mostra como usar terminate-session.

# AWS CLI

Para encerrar uma sessão do Gerenciador de Sessões

Esse terminate-session exemplo encerra permanentemente uma sessão criada pelo usuário "Shirley-Rodriguez" e fecha a conexão de dados entre o cliente do Gerenciador de Sessões e o Agente SSM na instância.

```
aws ssm terminate-session \ 
     --session-id "Shirley-Rodriguez-07a16060613c408b5"
```
Saída:

```
{ 
     "SessionId": "Shirley-Rodriguez-07a16060613c408b5"
}
```
Para obter mais informações, consulte [Encerrar uma sessão](https://docs.aws.amazon.com/systems-manager/latest/userguide/session-manager-working-with-sessions-end.html) no Guia do Usuário do AWS Systems Manager.

• Para obter detalhes da API, consulte [TerminateSession](https://awscli.amazonaws.com/v2/documentation/api/latest/reference/ssm/terminate-session.html)na Referência de AWS CLI Comandos.

# **unlabel-parameter-version**

O código de exemplo a seguir mostra como usar unlabel-parameter-version.

AWS CLI

Para excluir rótulos de parâmetros

O unlabel-parameter-version exemplo a seguir exclui os rótulos especificados da versão do parâmetro fornecido.

```
aws ssm unlabel-parameter-version \ 
     --name "parameterName" \ 
     --parameter-version "version" \ 
     --labels "label_1" "label_2" "label_3"
```
Saída:

{

```
 "RemovedLabels": [ 
           "label_1" 
           "label_2" 
           "label_3" 
     ], 
      "InvalidLabels": []
}
```
Para obter mais informações, consulte [Excluir rótulos de parâmetros \(AWS CLI\) no Guia](https://docs.aws.amazon.com/systems-manager/latest/userguide/sysman-paramstore-labels.html#systems-manager-parameter-store-labels-cli-delete) do usuário do AWS Systems Manager.

• Para obter detalhes da API, consulte [UnlabelParameterVersionn](https://awscli.amazonaws.com/v2/documentation/api/latest/reference/ssm/unlabel-parameter-version.html)a Referência de AWS CLI Comandos.

#### **update-association-status**

O código de exemplo a seguir mostra como usar update-association-status.

AWS CLI

Para atualizar o status da associação

O exemplo de update-association-status a seguir atualiza o status da associação entre uma instância e um documento.

```
aws ssm update-association-status \ 
     --name "AWS-UpdateSSMAgent" \ 
     --instance-id "i-1234567890abcdef0" \ 
     --association-status 
  "Date=1424421071.939,Name=Pending,Message=temp_status_change,AdditionalInfo=Additional-
Config-Needed"
```

```
{ 
     "AssociationDescription": { 
          "Name": "AWS-UpdateSSMAgent", 
          "InstanceId": "i-1234567890abcdef0", 
         "AssociationVersion": "1", 
          "Date": 1550507529.604, 
          "LastUpdateAssociationDate": 1550507806.974,
```

```
 "Status": { 
             "Date": 1424421071.0, 
             "Name": "Pending", 
             "Message": "temp_status_change", 
             "AdditionalInfo": "Additional-Config-Needed" 
         }, 
         "Overview": { 
             "Status": "Success", 
             "AssociationStatusAggregatedCount": { 
                  "Success": 1 
 } 
         }, 
         "DocumentVersion": "$DEFAULT", 
         "AssociationId": "8dfe3659-4309-493a-8755-0123456789ab", 
         "Targets": [ 
\{\hspace{.1cm} \} "Key": "InstanceIds", 
                 "Values": [ 
                      "i-1234567890abcdef0" 
 ] 
 } 
         ], 
         "LastExecutionDate": 1550507808.0, 
         "LastSuccessfulExecutionDate": 1550507808.0 
     }
}
```
Para obter mais informações, consulte [Trabalhar com associações no Systems Manager](https://docs.aws.amazon.com/systems-manager/latest/userguide/systems-manager-associations.html) no Guia do usuário do AWS Systems Manager.

• Para obter detalhes da API, consulte [UpdateAssociationStatusn](https://awscli.amazonaws.com/v2/documentation/api/latest/reference/ssm/update-association-status.html)a Referência de AWS CLI Comandos.

# **update-association**

O código de exemplo a seguir mostra como usar update-association.

AWS CLI

Exemplo 1: atualizar uma associação de documentos

O exemplo de update-association a seguir atualiza uma associação com uma nova versão de documento.

```
aws ssm update-association \ 
     --association-id "8dfe3659-4309-493a-8755-0123456789ab" \ 
     --document-version "\$LATEST"
```

```
{ 
     "AssociationDescription": { 
         "Name": "AWS-UpdateSSMAgent", 
         "AssociationVersion": "2", 
         "Date": 1550508093.293, 
         "LastUpdateAssociationDate": 1550508106.596, 
         "Overview": { 
             "Status": "Pending", 
              "DetailedStatus": "Creating" 
         }, 
         "DocumentVersion": "$LATEST", 
         "AssociationId": "8dfe3659-4309-493a-8755-0123456789ab", 
         "Targets": [ 
\{\hspace{.1cm} \} "Key": "tag:Name", 
                  "Values": [ 
                      "Linux" 
 ] 
 } 
         ], 
         "LastExecutionDate": 1550508094.879, 
         "LastSuccessfulExecutionDate": 1550508094.879 
     }
}
```
Para obter mais informações, consulte [Editar e criar uma nova versão de uma associação](https://docs.aws.amazon.com/systems-manager/latest/userguide/sysman-state-assoc-edit.html) no Guia do usuário do AWS Systems Manager.

Exemplo 2: atualizar a expressão de programação de uma associação

O exemplo de update-association a seguir atualiza a expressão de programação para a associação especificada.

```
aws ssm update-association \ 
     --association-id "8dfe3659-4309-493a-8755-0123456789ab" \ 
    --schedule-expression "cron(0 0 0/4 1/1 * ? *)"
```

```
{ 
     "AssociationDescription": { 
         "Name": "AWS-HelloWorld", 
         "AssociationVersion": "2", 
         "Date": "2021-02-08T13:54:19.203000-08:00", 
         "LastUpdateAssociationDate": "2021-06-29T11:51:07.933000-07:00", 
         "Overview": { 
              "Status": "Pending", 
             "DetailedStatus": "Creating" 
         }, 
         "DocumentVersion": "$DEFAULT", 
         "AssociationId": "8dfe3659-4309-493a-8755-0123456789ab", 
         "Targets": [ 
\{\hspace{.8cm},\hspace{.8cm}\} "Key": "aws:NoOpAutomationTag", 
                  "Values": [ 
                      "AWS-NoOpAutomationTarget-Value" 
 ] 
 } 
         ], 
        "ScheduleExpression": "cron(0 0 0/4 1/1 * ? *)",
         "LastExecutionDate": "2021-06-26T19:00:48.110000-07:00", 
         "ApplyOnlyAtCronInterval": false 
     }
}
```
Para obter mais informações, consulte [Editar e criar uma nova versão de uma associação](https://docs.aws.amazon.com/systems-manager/latest/userguide/sysman-state-assoc-edit.html) no Guia do usuário do AWS Systems Manager.

• Para obter detalhes da API, consulte [UpdateAssociationn](https://awscli.amazonaws.com/v2/documentation/api/latest/reference/ssm/update-association.html)a Referência de AWS CLI Comandos.

# **update-document-default-version**

O código de exemplo a seguir mostra como usar update-document-default-version.

AWS CLI

Para atualizar a versão padrão de um documento

O exemplo de update-document-default-version a seguir atualiza a versão padrão de um documento do Systems Manager.

```
aws ssm update-document-default-version \ 
     --name "Example" \ 
     --document-version "2"
```

```
{ 
     "Description": { 
          "Name": "Example", 
          "DefaultVersion": "2" 
     }
}
```
Para obter mais informações, consulte [Escrever conteúdo de documentos do SSM](https://docs.aws.amazon.com/systems-manager/latest/userguide/create-ssm-doc.html#writing-ssm-doc-content) no Guia do usuário do AWS Systems Manager.

• Para obter detalhes da API, consulte [UpdateDocumentDefaultVersionn](https://awscli.amazonaws.com/v2/documentation/api/latest/reference/ssm/update-document-default-version.html)a Referência de AWS CLI Comandos.

#### **update-document-metadata**

O código de exemplo a seguir mostra como usar update-document-metadata.

AWS CLI

Exemplo: Para aprovar a versão mais recente de um modelo de alteração

O seguinte update-document-metadata fornece uma aprovação para a versão mais recente de um modelo de alteração que foi enviado para análise.

```
aws ssm update-document-metadata \ 
     --name MyChangeManagerTemplate \ 
     --document-reviews 'Action=Approve,Comment=[{Type=Comment,Content=Approved!}]'
```
Este comando não produz saída.

Para obter mais informações, consulte [Revisando e aprovando ou rejeitando modelos de](https://docs.aws.amazon.com/systems-manager/latest/userguide/change-templates-review.html)  [alteração](https://docs.aws.amazon.com/systems-manager/latest/userguide/change-templates-review.html) no Guia do Usuário do AWS Systems Manager.

• Para obter detalhes da API, consulte [UpdateDocumentMetadatan](https://awscli.amazonaws.com/v2/documentation/api/latest/reference/ssm/update-document-metadata.html)a Referência de AWS CLI Comandos.

## **update-document**

O código de exemplo a seguir mostra como usar update-document.

## AWS CLI

Para criar uma nova versão de um documento

O exemplo de update-document a seguir cria uma nova versão de um documento quando executado em um computador Windows. O documento especificado por --document deve estar em formato JSON. Observe que file:// deve ser referenciado seguido pelo caminho do arquivo de conteúdo. Em função disso do \$ no início do parâmetro --document-version, o valor deve ser colocado entre aspas duplas no Windows. No Linux, no macOS ou em um PowerShell prompt, você deve colocar o valor entre aspas simples.

Versão do Windows:

```
aws ssm update-document \ 
     --name "RunShellScript" \ 
     --content "file://RunShellScript.json" \ 
     --document-version "$LATEST"
```
Versão do Linux/Mac:

```
aws ssm update-document \ 
     --name "RunShellScript" \ 
     --content "file://RunShellScript.json" \ 
     --document-version '$LATEST'
```

```
{ 
   "DocumentDescription": { 
       "Status": "Updating", 
       "Hash": "f775e5df4904c6fa46686c4722fae9de1950dace25cd9608ff8d622046b68d9b", 
       "Name": "RunShellScript", 
       "Parameters": [ 
\overline{\mathcal{L}} "Type": "StringList", 
                "Name": "commands", 
                "Description": "(Required) Specify a shell script or a command to 
  run."
```

```
 } 
       ], 
       "DocumentType": "Command", 
       "PlatformTypes": [ 
            "Linux" 
       ], 
       "DocumentVersion": "2", 
       "HashType": "Sha256", 
       "CreatedDate": 1487899655.152, 
       "Owner": "809632081692", 
       "SchemaVersion": "2.0", 
       "DefaultVersion": "1", 
       "LatestVersion": "2", 
       "Description": "Run an updated script" 
   }
}
```
• Para obter detalhes da API, consulte [UpdateDocumentn](https://awscli.amazonaws.com/v2/documentation/api/latest/reference/ssm/update-document.html)a Referência de AWS CLI Comandos.

# **update-maintenance-window-target**

O código de exemplo a seguir mostra como usar update-maintenance-window-target.

## AWS CLI

Para atualizar um alvo da janela de manutenção

O update-maintenance-window-target exemplo a seguir atualiza somente o nome de um destino da janela de manutenção.

```
aws ssm update-maintenance-window-target \ 
     --window-id "mw-0c5ed765acEXAMPLE" \ 
     --window-target-id "57e8344e-fe64-4023-8191-6bf05EXAMPLE" \ 
     --name "NewName" \ 
     --no-replace
```

```
{ 
     "Description": "", 
     "OwnerInformation": "", 
     "WindowTargetId": "57e8344e-fe64-4023-8191-6bf05EXAMPLE",
```

```
 "WindowId": "mw-0c5ed765acEXAMPLE", 
      "Targets": [ 
          { 
               "Values": [ 
                    "i-1234567890EXAMPLE" 
               ], 
               "Key": "InstanceIds" 
          } 
      ], 
      "Name": "NewName"
}
```
Para obter mais informações, consulte [Update a Maintenance Window \(AWS CLI\)](https://docs.aws.amazon.com/systems-manager/latest/userguide/maintenance-windows-cli-tutorials-update.html) no AWS Systems Manager User Guide.

• Para obter detalhes da API, consulte [UpdateMaintenanceWindowTarget](https://awscli.amazonaws.com/v2/documentation/api/latest/reference/ssm/update-maintenance-window-target.html)na Referência de AWS CLI Comandos.

# **update-maintenance-window-task**

O código de exemplo a seguir mostra como usar update-maintenance-window-task.

AWS CLI

Para atualizar uma tarefa da janela de manutenção

O update-maintenance-window-task exemplo a seguir atualiza a função de serviço para uma tarefa da janela de manutenção.

```
aws ssm update-maintenance-window-task \ 
     --window-id "mw-0c5ed765acEXAMPLE" \ 
     --window-task-id "23d3809e-9fbe-4ddf-b41a-b49d7EXAMPLE" \ 
     --service-role-arn "arn:aws:iam::111222333444:role/aws-service-role/
ssm.amazonaws.com/AWSServiceRoleForAmazonSSM"
```

```
{ 
     "ServiceRoleArn": "arn:aws:iam::111222333444:role/aws-service-role/
ssm.amazonaws.com/AWSServiceRoleForAmazonSSM", 
     "MaxErrors": "1", 
     "TaskArn": "AWS-UpdateEC2Config",
```

```
 "MaxConcurrency": "1", 
     "WindowTaskId": "23d3809e-9fbe-4ddf-b41a-b49d7EXAMPLE", 
     "TaskParameters": {}, 
     "Priority": 1, 
     "TaskInvocationParameters": { 
         "RunCommand": { 
              "TimeoutSeconds": 600, 
              "Parameters": { 
                  "allowDowngrade": [ 
                      "false" 
 ] 
 } 
         } 
     }, 
     "WindowId": "mw-0c5ed765acEXAMPLE", 
     "Description": "UpdateEC2Config", 
     "Targets": [ 
         { 
              "Values": [ 
                  "57e8344e-fe64-4023-8191-6bf05EXAMPLE" 
              ], 
              "Key": "WindowTargetIds" 
         } 
     ], 
     "Name": "UpdateEC2Config"
}
```
Para obter mais informações, consulte [Update a Maintenance Window \(AWS CLI\)](https://docs.aws.amazon.com/systems-manager/latest/userguide/maintenance-windows-cli-tutorials-update.html) no AWS Systems Manager User Guide.

• Para obter detalhes da API, consulte [UpdateMaintenanceWindowTaskn](https://awscli.amazonaws.com/v2/documentation/api/latest/reference/ssm/update-maintenance-window-task.html)a Referência de AWS CLI Comandos.

# **update-maintenance-window**

O código de exemplo a seguir mostra como usar update-maintenance-window.

AWS CLI

Exemplo 1: atualizar uma janela de manutenção

O exemplo de update-maintenance-window a seguir atualiza o nome de uma janela de manutenção.

```
aws ssm update-maintenance-window \ 
     --window-id "mw-1a2b3c4d5e6f7g8h9" \ 
     --name "My-Renamed-MW"
```

```
{ 
     "Cutoff": 1, 
     "Name": "My-Renamed-MW", 
     "Schedule": "cron(0 16 ? * TUE *)", 
     "Enabled": true, 
     "AllowUnassociatedTargets": true, 
     "WindowId": "mw-1a2b3c4d5e6f7g8h9", 
     "Duration": 4
}
```
Exemplo 2: desabilitar uma janela de manutenção

O exemplo de update-maintenance-window a seguir desabilita uma janela de manutenção.

```
aws ssm update-maintenance-window \ 
     --window-id "mw-1a2b3c4d5e6f7g8h9" \ 
     --no-enabled
```
Exemplo 3: habilitar uma janela de manutenção

O exemplo de update-maintenance-window a seguir habilita uma janela de manutenção.

```
aws ssm update-maintenance-window \ 
     --window-id "mw-1a2b3c4d5e6f7g8h9" \ 
     --enabled
```
Para obter mais informações, consulte [Update a Maintenance Window \(AWS CLI\)](https://docs.aws.amazon.com/systems-manager/latest/userguide/maintenance-windows-cli-tutorials-update.html) no AWS Systems Manager User Guide.

• Para obter detalhes da API, consulte [UpdateMaintenanceWindown](https://awscli.amazonaws.com/v2/documentation/api/latest/reference/ssm/update-maintenance-window.html)a Referência de AWS CLI Comandos.

## **update-managed-instance-role**

O código de exemplo a seguir mostra como usar update-managed-instance-role.

# AWS CLI

Para atualizar o perfil do IAM de uma instância gerenciada

O exemplo de update-managed-instance-role a seguir atualiza o perfil da instância do IAM de uma instância gerenciada.

```
aws ssm update-managed-instance-role \ 
     --instance-id "mi-08ab247cdfEXAMPLE" \ 
     --iam-role "ExampleRole"
```
Este comando não produz saída.

Para obter mais informações, consulte [Etapa 4: criar um perfil de instância do IAM para o](https://docs.aws.amazon.com/systems-manager/latest/userguide/setup-instance-profile.html)  [Systems Manager](https://docs.aws.amazon.com/systems-manager/latest/userguide/setup-instance-profile.html) no Guia do usuário do AWS Systems Manager.

• Para obter detalhes da API, consulte [UpdateManagedInstanceRole](https://awscli.amazonaws.com/v2/documentation/api/latest/reference/ssm/update-managed-instance-role.html)na Referência de AWS CLI Comandos.

# **update-ops-item**

O código de exemplo a seguir mostra como usar update-ops-item.

## AWS CLI

Para atualizar um OpsItem

O update-ops-item exemplo a seguir atualiza a descrição, a prioridade e a categoria de um OpsItem. Além disso, o comando especifica um tópico do SNS para o qual as notificações são enviadas quando isso OpsItem é editado ou alterado.

```
aws ssm update-ops-item \ 
     --ops-item-id "oi-287b5EXAMPLE" \ 
     --description "Primary OpsItem for failover event 2020-01-01-fh398yf" \ 
    --priority 2 \setminus --category "Security" \ 
     --notifications "Arn=arn:aws:sns:us-east-2:111222333444:my-us-east-2-topic"
```
Saída:

This command produces no output.

Para obter mais informações, consulte [Trabalhando com OpsItems](https://docs.aws.amazon.com/systems-manager/latest/userguide/OpsCenter-working-with-OpsItems.html) no Guia do Usuário do AWS Systems Manager.

• Para obter detalhes da API, consulte [UpdateOpsItemn](https://awscli.amazonaws.com/v2/documentation/api/latest/reference/ssm/update-ops-item.html)a Referência de AWS CLI Comandos.

# **update-patch-baseline**

O código de exemplo a seguir mostra como usar update-patch-baseline.

AWS CLI

Exemplo 1: atualizar uma lista de referência de patches

O exemplo de update-patch-baseline a seguir adiciona os dois patches especificados como rejeitados e um patch como aprovado à lista de referência de patches especificada.

```
aws ssm update-patch-baseline \ 
         --baseline-id "pb-0123456789abcdef0" \ 
         --rejected-patches "KB2032276" "MS10-048" \ 
         --approved-patches "KB2124261"
```

```
{ 
       "BaselineId": "pb-0123456789abcdef0", 
       "Name": "WindowsPatching", 
       "OperatingSystem": "WINDOWS", 
       "GlobalFilters": { 
              "PatchFilters": [] 
       }, 
       "ApprovalRules": { 
              "PatchRules": [ 
\{\hspace{.1cm} \} "PatchFilterGroup": { 
                                 "PatchFilters": [ 
 { 
                                             "Key": "PRODUCT", 
                                              "Values": [ 
                                                    "WindowsServer2016" 
\mathbf{J} , and the contract of the contract \mathbf{J} } 
\sim 100 \sim 100 \sim 100 \sim 100 \sim 100 \sim 100 \sim 100 \sim 100 \sim 100 \sim 100 \sim 100 \sim 100 \sim 100 \sim 100 \sim 100 \sim 100 \sim 100 \sim 100 \sim 100 \sim 100 \sim 100 \sim 100 \sim 100 \sim 100 \sim
```
```
 }, 
                  "ComplianceLevel": "CRITICAL", 
                  "ApproveAfterDays": 0, 
                  "EnableNonSecurity": false 
 } 
         ] 
     }, 
     "ApprovedPatches": [ 
          "KB2124261" 
     ], 
     "ApprovedPatchesComplianceLevel": "UNSPECIFIED", 
     "ApprovedPatchesEnableNonSecurity": false, 
     "RejectedPatches": [ 
          "KB2032276", 
         "MS10-048" 
     ], 
     "RejectedPatchesAction": "ALLOW_AS_DEPENDENCY", 
     "CreatedDate": 1550244180.465, 
     "ModifiedDate": 1550244180.465, 
     "Description": "Patches for Windows Servers", 
     "Sources": []
}
```
Exemplo 2: renomear uma lista de referência de patches

O exemplo de update-patch-baseline a seguir renomeia lista de referência de patches especificada.

```
aws ssm update-patch-baseline \ 
     --baseline-id "pb-0713accee01234567" \ 
     --name "Windows-Server-2012-R2-Important-and-Critical-Security-Updates"
```
Para obter mais informações, consulte Atualizar ou excluir uma linha de base de patch < https://docs.aws.amazon.com/systems-manager/latest/userguide/ patch-baseline-update-or delete.html>`\_\_ no Guia do usuário do Systems Manager.AWS

• Para obter detalhes da API, consulte [UpdatePatchBaselinen](https://awscli.amazonaws.com/v2/documentation/api/latest/reference/ssm/update-patch-baseline.html)a Referência de AWS CLI Comandos.

## **update-resource-data-sync**

O código de exemplo a seguir mostra como usar update-resource-data-sync.

### AWS CLI

Para atualizar uma sincronização de dados de recursos

O update-resource-data-sync exemplo a seguir atualiza uma sincronização SyncFromSource de dados de recursos.

```
aws ssm update-resource-data-sync \ 
     --sync-name exampleSync \ 
     --sync-type SyncFromSource \ 
     --sync-source '{"SourceType":"SingleAccountMultiRegions", "SourceRegions":["us-
east-1", "us-west-2"]}'
```
Este comando não produz saída.

Para obter mais informações, consulte [Configurando o Systems Manager Explorer para exibir](https://docs.aws.amazon.com/systems-manager/latest/userguide/Explorer-resource-data-sync.html) [dados de várias contas e regiões](https://docs.aws.amazon.com/systems-manager/latest/userguide/Explorer-resource-data-sync.html) no Guia do usuário do AWS Systems Manager.

• Para obter detalhes da API, consulte [UpdateResourceDataSyncn](https://awscli.amazonaws.com/v2/documentation/api/latest/reference/ssm/update-resource-data-sync.html)a Referência de AWS CLI Comandos.

### **update-service-setting**

O código de exemplo a seguir mostra como usar update-service-setting.

AWS CLI

Para atualizar a configuração do serviço para a taxa de transferência do Parameter Store

O update-service-setting exemplo a seguir atualiza a configuração atual do serviço para a taxa de transferência do Parameter Store na região especificada para usar maior taxa de transferência.

```
aws ssm update-service-setting \ 
     --setting-id arn:aws:ssm:us-east-1:123456789012:servicesetting/ssm/parameter-
store/high-throughput-enabled \ 
     --setting-value true
```
Este comando não produz saída.

Para obter mais informações, consulte [Aumentando a taxa de transferência do Parameter Store](https://docs.aws.amazon.com/systems-manager/latest/userguide/parameter-store-throughput.html) no Guia do Usuário do AWS Systems Manager.

• Para obter detalhes da API, consulte [UpdateServiceSettingn](https://awscli.amazonaws.com/v2/documentation/api/latest/reference/ssm/update-service-setting.html)a Referência de AWS CLI Comandos.

# Exemplos do Amazon Textract usando AWS CLI

Os exemplos de código a seguir mostram como realizar ações e implementar cenários comuns usando o AWS Command Line Interface com o Amazon Textract.

Ações são trechos de código de programas maiores e devem ser executadas em contexto. Embora as ações mostrem como chamar funções de serviço específicas, é possível ver as ações contextualizadas em seus devidos cenários e exemplos entre serviços.

Cenários são exemplos de código que mostram como realizar uma tarefa específica chamando várias funções dentro do mesmo serviço.

Cada exemplo inclui um link para GitHub, onde você pode encontrar instruções sobre como configurar e executar o código no contexto.

Tópicos

• [Ações](#page-378-0)

Ações

## **analyze-document**

O código de exemplo a seguir mostra como usar analyze-document.

AWS CLI

Como analisar texto em um documento

O exemplo de analyze-document a seguir mostra como analisar texto em um documento.

Linux/macOS:

```
aws textract analyze-document \ 
     --document '{"S3Object":{"Bucket":"bucket","Name":"document"}}' \ 
     --feature-types '["TABLES","FORMS"]'
```
Windows:

```
aws textract analyze-document \ 
    --document "{\"S3Object\":{\"Bucket\":\"bucket\",\"Name\":\"document\"}}" \
     --feature-types "[\"TABLES\",\"FORMS\"]" \ 
     --region region-name
```
Saída:

```
{ 
        "Blocks": [ 
               { 
                       "Geometry": { 
                              "BoundingBox": { 
                                     "Width": 1.0, 
                                     "Top": 0.0, 
                                     "Left": 0.0, 
                                     "Height": 1.0 
                              }, 
                              "Polygon": [ 
\{ \} "Y": 0.0, 
                                             "X": 0.0 
                                     }, 
\{ \} "Y": 0.0, 
                                             "X": 1.0 
\mathbb{R}, \mathbb{R}, \mathbb{R}, \mathbb{R}, \mathbb{R}, \mathbb{R}, \mathbb{R}, \mathbb{R}, \mathbb{R}, \mathbb{R}, \mathbb{R}, \mathbb{R}, \mathbb{R}, \mathbb{R}, \mathbb{R}, \mathbb{R}, \mathbb{R}, \mathbb{R}, \mathbb{R}, \mathbb{R}, \mathbb{R}, \mathbb{R}, \{ \} "Y": 1.0, 
                                             "X": 1.0 
\mathbb{R}, \mathbb{R}, \mathbb{R}, \mathbb{R}, \mathbb{R}, \mathbb{R}, \mathbb{R}, \mathbb{R}, \mathbb{R}, \mathbb{R}, \mathbb{R}, \mathbb{R}, \mathbb{R}, \mathbb{R}, \mathbb{R}, \mathbb{R}, \mathbb{R}, \mathbb{R}, \mathbb{R}, \mathbb{R}, \mathbb{R}, \mathbb{R}, \{ \} "Y": 1.0, 
                                             "X": 0.0 
 } 
 ] 
                       }, 
                       "Relationships": [ 
\overline{\mathcal{L}} "Type": "CHILD", 
                                      "Ids": [ 
                                             "87586964-d50d-43e2-ace5-8a890657b9a0", 
                                             "a1e72126-21d9-44f4-a8d6-5c385f9002ba", 
                                             "e889d012-8a6b-4d2e-b7cd-7a8b327d876a"
```

```
\sim 100 \sim 100 \sim 100 \sim 100 \sim 100 \sim 100 \sim 100 \sim 100 \sim 100 \sim 100 \sim 100 \sim 100 \sim 100 \sim 100 \sim 100 \sim 100 \sim 100 \sim 100 \sim 100 \sim 100 \sim 100 \sim 100 \sim 100 \sim 100 \sim 
 } 
                              ], 
                              "BlockType": "PAGE", 
                              "Id": "c2227f12-b25d-4e1f-baea-1ee180d926b2" 
                    } 
          ], 
           "DocumentMetadata": { 
                     "Pages": 1 
          }
}
```
Para obter mais informações, consulte Analyzing Document Text with Amazon Textract Guia do desenvolvedor do Amazon Textract

• Para obter detalhes da API, consulte [AnalyzeDocumente](https://awscli.amazonaws.com/v2/documentation/api/latest/reference/textract/analyze-document.html)m Referência de AWS CLI Comandos.

## **detect-document-text**

O código de exemplo a seguir mostra como usar detect-document-text.

### AWS CLI

Como detectar texto em um documento

```
O exemplo de detect-document-text a seguir mostra como detectar texto em um 
documento.
```
Linux/macOS:

```
aws textract detect-document-text \ 
     --document '{"S3Object":{"Bucket":"bucket","Name":"document"}}'
```
Windows:

```
aws textract detect-document-text \ 
    --document "{\"S3Object\":{\"Bucket\":\"bucket\",\"Name\":\"document\"}}" \
     --region region-name
```
Saída:

{

```
 "Blocks": [ 
          { 
               "Geometry": { 
                   "BoundingBox": { 
                        "Width": 1.0, 
                        "Top": 0.0, 
                        "Left": 0.0, 
                        "Height": 1.0 
                   }, 
                   "Polygon": [ 
\{ "Y": 0.0, 
                             "X": 0.0 
\}, \{\{ "Y": 0.0, 
                             "X": 1.0 
                        }, 
\{ "Y": 1.0, 
                             "X": 1.0 
\}, \{\{ "Y": 1.0, 
                             "X": 0.0 
1999 1999 1999 1999 1999
 ] 
               }, 
               "Relationships": [ 
\overline{a} "Type": "CHILD", 
                        "Ids": [ 
                             "896a9f10-9e70-4412-81ce-49ead73ed881", 
                             "0da18623-dc4c-463d-a3d1-9ac050e9e720", 
                             "167338d7-d38c-4760-91f1-79a8ec457bb2" 
\sim 100 \sim 100 \sim 100 \sim 100 \sim 100 \sim 100 \sim 100 \sim 100 \sim 100 \sim 100 \sim 100 \sim 100 \sim 100 \sim 100 \sim 100 \sim 100 \sim 100 \sim 100 \sim 100 \sim 100 \sim 100 \sim 100 \sim 100 \sim 100 \sim 
 } 
               ], 
               "BlockType": "PAGE", 
               "Id": "21f0535e-60d5-4bc7-adf2-c05dd851fa25" 
          }, 
          { 
               "Relationships": [ 
\overline{a}
```

```
 "Type": "CHILD", 
                       "Ids": [ 
                           "62490c26-37ea-49fa-8034-7a9ff9369c9c", 
                            "1e4f3f21-05bd-4da9-ba10-15d01e66604c" 
\sim 100 \sim 100 \sim 100 \sim 100 \sim 100 \sim 100 \sim 100 \sim 100 \sim 100 \sim 100 \sim 100 \sim 100 \sim 100 \sim 100 \sim 100 \sim 100 \sim 100 \sim 100 \sim 100 \sim 100 \sim 100 \sim 100 \sim 100 \sim 100 \sim 
 } 
              ], 
              "Confidence": 89.11581420898438, 
              "Geometry": { 
                  "BoundingBox": { 
                       "Width": 0.33642634749412537, 
                       "Top": 0.17169663310050964, 
                       "Left": 0.13885067403316498, 
                       "Height": 0.49159330129623413 
                  }, 
                  "Polygon": [ 
\{ "Y": 0.17169663310050964, 
                           "X": 0.13885067403316498 
\}, \{\{ "Y": 0.17169663310050964, 
                            "X": 0.47527703642845154 
\}, \{\{ "Y": 0.6632899641990662, 
                           "X": 0.47527703642845154 
\}, \{\{ "Y": 0.6632899641990662, 
                           "X": 0.13885067403316498 
1999 1999 1999 1999 1999
 ] 
              }, 
              "Text": "He llo,", 
              "BlockType": "LINE", 
              "Id": "896a9f10-9e70-4412-81ce-49ead73ed881" 
         }, 
         { 
              "Relationships": [ 
\overline{a} "Type": "CHILD", 
                       "Ids": [ 
                            "19b28058-9516-4352-b929-64d7cef29daf"
```

```
\sim 100 \sim 100 \sim 100 \sim 100 \sim 100 \sim 100 \sim 100 \sim 100 \sim 100 \sim 100 \sim 100 \sim 100 \sim 100 \sim 100 \sim 100 \sim 100 \sim 100 \sim 100 \sim 100 \sim 100 \sim 100 \sim 100 \sim 100 \sim 100 \sim 
 } 
              ], 
               "Confidence": 85.5694351196289, 
               "Geometry": { 
                   "BoundingBox": { 
                        "Width": 0.33182239532470703, 
                        "Top": 0.23131252825260162, 
                        "Left": 0.5091826915740967, 
                        "Height": 0.3766750991344452 
                   }, 
                   "Polygon": [ 
\{ "Y": 0.23131252825260162, 
                            "X": 0.5091826915740967 
\}, \{\{ "Y": 0.23131252825260162, 
                            "X": 0.8410050868988037 
\}, \{\{ "Y": 0.607987642288208, 
                            "X": 0.8410050868988037 
\}, \{\{ "Y": 0.607987642288208, 
                            "X": 0.5091826915740967 
1999 1999 1999 1999 1999
 ] 
              }, 
              "Text": "worlc", 
              "BlockType": "LINE", 
              "Id": "0da18623-dc4c-463d-a3d1-9ac050e9e720" 
          } 
     ], 
     "DocumentMetadata": { 
          "Pages": 1 
     }
}
```
Para obter mais informações, consulte Detecting Document Text with Amazon Textract Guia do desenvolvedor do Amazon Textract

• Para obter detalhes da API, consulte [DetectDocumentText](https://awscli.amazonaws.com/v2/documentation/api/latest/reference/textract/detect-document-text.html)em Referência de AWS CLI Comandos.

## **get-document-analysis**

O código de exemplo a seguir mostra como usar get-document-analysis.

AWS CLI

Como obter os resultados de uma análise assíncrona de texto em um documento com várias páginas

O exemplo de get-document-analysis a seguir mostra como obter os resultados de uma análise assíncrona de texto em um documento com várias páginas.

```
aws textract get-document-analysis \ 
     --job-id df7cf32ebbd2a5de113535fcf4d921926a701b09b4e7d089f3aebadb41e0712b \ 
     --max-results 1000
```
Saída:

```
{ 
            "Blocks": [ 
                       { 
                                   "Geometry": { 
                                               "BoundingBox": { 
                                                         "Width": 1.0, 
                                                          "Top": 0.0, 
                                                          "Left": 0.0, 
                                                          "Height": 1.0 
                                              }, 
                                              "Polygon": [ 
\{ \} "Y": 0.0, 
                                                                     "X": 0.0 
\mathbb{R}, \mathbb{R}, \mathbb{R}, \mathbb{R}, \mathbb{R}, \mathbb{R}, \mathbb{R}, \mathbb{R}, \mathbb{R}, \mathbb{R}, \mathbb{R}, \mathbb{R}, \mathbb{R}, \mathbb{R}, \mathbb{R}, \mathbb{R}, \mathbb{R}, \mathbb{R}, \mathbb{R}, \mathbb{R}, \mathbb{R}, \mathbb{R}, \{ \} "Y": 0.0, 
                                                                     "X": 1.0 
\mathbb{R}, \mathbb{R}, \mathbb{R}, \mathbb{R}, \mathbb{R}, \mathbb{R}, \mathbb{R}, \mathbb{R}, \mathbb{R}, \mathbb{R}, \mathbb{R}, \mathbb{R}, \mathbb{R}, \mathbb{R}, \mathbb{R}, \mathbb{R}, \mathbb{R}, \mathbb{R}, \mathbb{R}, \mathbb{R}, \mathbb{R}, \mathbb{R}, \{ \}
```

```
 "Y": 1.0, 
                                "X": 1.0 
\}, \{\{ "Y": 1.0, 
                                "X": 0.0 
1999 1999 1999 1999 1999
 ] 
                }, 
                "Relationships": [ 
\overline{a} "Type": "CHILD", 
                           "Ids": [ 
                                "75966e64-81c2-4540-9649-d66ec341cd8f", 
                                "bb099c24-8282-464c-a179-8a9fa0a057f0", 
                                "5ebf522d-f9e4-4dc7-bfae-a288dc094595" 
\sim 100 \sim 100 \sim 100 \sim 100 \sim 100 \sim 100 \sim 100 \sim 100 \sim 100 \sim 100 \sim 100 \sim 100 \sim 100 \sim 100 \sim 100 \sim 100 \sim 100 \sim 100 \sim 100 \sim 100 \sim 100 \sim 100 \sim 100 \sim 100 \sim 
 } 
                ], 
                "BlockType": "PAGE", 
                "Id": "247c28ee-b63d-4aeb-9af0-5f7ea8ba109e", 
                "Page": 1 
           } 
      ], 
      "NextToken": "cY1W3eTFvoB0cH7YrKVudI4Gb0H8J0xAYLo8xI/JunCIPWCthaKQ+07n/
ElyutsSy0+1VOImoTRmP1zw4P0RFtaeV9Bzhnfedpx1YqwB4xaGDA==", 
      "DocumentMetadata": { 
           "Pages": 1 
      }, 
      "JobStatus": "SUCCEEDED"
}
```
Para obter mais informações, consulte Detecting and Analyzing Text in Multi-Page Documents no Guia do desenvolvedor do Amazon Textract

• Para obter detalhes da API, consulte [GetDocumentAnalysis](https://awscli.amazonaws.com/v2/documentation/api/latest/reference/textract/get-document-analysis.html)em Referência de AWS CLI Comandos.

### **get-document-text-detection**

O código de exemplo a seguir mostra como usar get-document-text-detection.

## AWS CLI

Para obter os resultados da detecção assíncrona de texto em um documento de várias páginas

O get-document-text-detection exemplo a seguir mostra como obter os resultados da detecção assíncrona de texto em um documento de várias páginas.

```
aws textract get-document-text-detection \ 
     --job-id 57849a3dc627d4df74123dca269d69f7b89329c870c65bb16c9fd63409d200b9 \ 
     --max-results 1000
```
Saída

```
{ 
            "Blocks": [ 
                      { 
                                 "Geometry": { 
                                            "BoundingBox": { 
                                                       "Width": 1.0, 
                                                       "Top": 0.0, 
                                                       "Left": 0.0, 
                                                       "Height": 1.0 
                                            }, 
                                            "Polygon": [ 
\{ \} "Y": 0.0, 
                                                                  "X": 0.0 
\mathbb{R}, \mathbb{R}, \mathbb{R}, \mathbb{R}, \mathbb{R}, \mathbb{R}, \mathbb{R}, \mathbb{R}, \mathbb{R}, \mathbb{R}, \mathbb{R}, \mathbb{R}, \mathbb{R}, \mathbb{R}, \mathbb{R}, \mathbb{R}, \mathbb{R}, \mathbb{R}, \mathbb{R}, \mathbb{R}, \mathbb{R}, \mathbb{R}, \{ \} "Y": 0.0, 
                                                                  "X": 1.0 
\mathbb{R}, \mathbb{R}, \mathbb{R}, \mathbb{R}, \mathbb{R}, \mathbb{R}, \mathbb{R}, \mathbb{R}, \mathbb{R}, \mathbb{R}, \mathbb{R}, \mathbb{R}, \mathbb{R}, \mathbb{R}, \mathbb{R}, \mathbb{R}, \mathbb{R}, \mathbb{R}, \mathbb{R}, \mathbb{R}, \mathbb{R}, \mathbb{R}, \{ \} "Y": 1.0, 
                                                                  "X": 1.0 
\mathbb{R}, \mathbb{R}, \mathbb{R}, \mathbb{R}, \mathbb{R}, \mathbb{R}, \mathbb{R}, \mathbb{R}, \mathbb{R}, \mathbb{R}, \mathbb{R}, \mathbb{R}, \mathbb{R}, \mathbb{R}, \mathbb{R}, \mathbb{R}, \mathbb{R}, \mathbb{R}, \mathbb{R}, \mathbb{R}, \mathbb{R}, \mathbb{R}, \{ \} "Y": 1.0, 
                                                                  "X": 0.0 
 } 
 ] 
                                 }, 
                                 "Relationships": [
```

```
\overline{a} "Type": "CHILD", 
                              "Ids": [ 
                                    "1b926a34-0357-407b-ac8f-ec473160c6a9", 
                                    "0c35dc17-3605-4c9d-af1a-d9451059df51", 
                                    "dea3db8a-52c2-41c0-b50c-81f66f4aa758" 
\sim 100 \sim 100 \sim 100 \sim 100 \sim 100 \sim 100 \sim 100 \sim 100 \sim 100 \sim 100 \sim 100 \sim 100 \sim 100 \sim 100 \sim 100 \sim 100 \sim 100 \sim 100 \sim 100 \sim 100 \sim 100 \sim 100 \sim 100 \sim 100 \sim 
 } 
                  ], 
                  "BlockType": "PAGE", 
                  "Id": "84671a5e-8c99-43be-a9d1-6838965da33e", 
                  "Page": 1 
            } 
       ], 
       "NextToken": "GcqyoAJuZwujOT35EN4LCI3EUzMtiLq3nKyFFHvU5q1SaIdEBcSty+njNgoWwuMP/
muqc96S4o5NzDqehhXvhkodMyVO5OJGyms5lsrCxibWJw==", 
       "DocumentMetadata": { 
             "Pages": 1 
      }, 
       "JobStatus": "SUCCEEDED"
}
```
Para obter mais informações, consulte Detecting and Analyzing Text in Multi-Page Documents no Guia do desenvolvedor do Amazon Textract

• Para obter detalhes da API, consulte [GetDocumentTextDetectione](https://awscli.amazonaws.com/v2/documentation/api/latest/reference/textract/get-document-text-detection.html)m Referência de AWS CLI Comandos.

# **start-document-analysis**

O código de exemplo a seguir mostra como usar start-document-analysis.

# AWS CLI

Como começar a analisar texto em um documento com várias páginas

O exemplo de start-document-analysis a seguir mostra como iniciar a análise assíncrona de texto em um documento com várias páginas.

Linux/macOS:

```
aws textract start-document-analysis \
```

```
 --document-location '{"S3Object":{"Bucket":"bucket","Name":"document"}}' \ 
 --feature-types '["TABLES","FORMS"]' \ 
 --notification-channel "SNSTopicArn=arn:snsTopic,RoleArn=roleArn"
```
Windows:

```
aws textract start-document-analysis \ 
     --document-location "{\"S3Object\":{\"Bucket\":\"bucket\",\"Name\":\"document
\"}}" \ 
     --feature-types "[\"TABLES\", \"FORMS\"]" \ 
     --region region-name \ 
     --notification-channel "SNSTopicArn=arn:snsTopic,RoleArn=roleArn"
```
Saída:

```
{ 
     "JobId": "df7cf32ebbd2a5de113535fcf4d921926a701b09b4e7d089f3aebadb41e0712b"
}
```
Para obter mais informações, consulte Detecting and Analyzing Text in Multi-Page Documents no Guia do desenvolvedor do Amazon Textract

• Para obter detalhes da API, consulte [StartDocumentAnalysis](https://awscli.amazonaws.com/v2/documentation/api/latest/reference/textract/start-document-analysis.html)em Referência de AWS CLI Comandos.

### **start-document-text-detection**

O código de exemplo a seguir mostra como usar start-document-text-detection.

### AWS CLI

Como começar a detectar texto em um documento com várias páginas

O exemplo de start-document-text-detection a seguir mostra como iniciar a detecção assíncrona de texto em um documento com várias páginas.

Linux/macOS:

```
aws textract start-document-text-detection \ 
         --document-location '{"S3Object":{"Bucket":"bucket","Name":"document"}}' \
```

```
 --notification-channel "SNSTopicArn=arn:snsTopic,RoleArn=roleARN"
```
Windows:

```
aws textract start-document-text-detection \ 
     --document-location "{\"S3Object\":{\"Bucket\":\"bucket\",\"Name\":\"document
\"}}" \ 
     --region region-name \ 
     --notification-channel "SNSTopicArn=arn:snsTopic,RoleArn=roleArn"
```
Saída:

{ "JobId": "57849a3dc627d4df74123dca269d69f7b89329c870c65bb16c9fd63409d200b9" }

Para obter mais informações, consulte Detecting and Analyzing Text in Multi-Page Documents no Guia do desenvolvedor do Amazon Textract

• Para obter detalhes da API, consulte [StartDocumentTextDetectione](https://awscli.amazonaws.com/v2/documentation/api/latest/reference/textract/start-document-text-detection.html)m Referência de AWS CLI Comandos.

## Exemplos do Amazon Transcribe usando AWS CLI

Os exemplos de código a seguir mostram como realizar ações e implementar cenários comuns usando o AWS Command Line Interface com o Amazon Transcribe.

Ações são trechos de código de programas maiores e devem ser executadas em contexto. Embora as ações mostrem como chamar funções de serviço específicas, é possível ver as ações contextualizadas em seus devidos cenários e exemplos entre serviços.

Cenários são exemplos de código que mostram como realizar uma tarefa específica chamando várias funções dentro do mesmo serviço.

Cada exemplo inclui um link para GitHub, onde você pode encontrar instruções sobre como configurar e executar o código no contexto.

Tópicos

• [Ações](#page-378-0)

### Ações

## **create-language-model**

O código de exemplo a seguir mostra como usar create-language-model.

## AWS CLI

Exemplo 1: Para criar um modelo de linguagem personalizado usando dados de treinamento e ajuste.

O create-language-model exemplo a seguir cria um modelo de linguagem personalizado. Você pode usar um modelo de linguagem personalizado para melhorar o desempenho da transcrição em domínios como jurídico, hotelaria, finanças e seguros. Para código de idioma, insira um código de idioma válido. Para base-model-name, especifique um modelo básico que seja mais adequado para a taxa de amostragem do áudio que você deseja transcrever com seu modelo de idioma personalizado. Para model-name, especifique o nome que você deseja chamar de modelo de linguagem personalizado.

```
aws transcribe create-language-model \
```

```
 --language-code language-code \
```

```
 --base-model-name base-model-name \
```

```
 --model-name cli-clm-example \
```

```
 --input-data-config S3Uri="s3://DOC-EXAMPLE-BUCKET/Amazon-S3-Prefix-for-
training-data",TuningDataS3Uri="s3://DOC-EXAMPLE-BUCKET/Amazon-S3-Prefix-for-
tuning-data",DataAccessRoleArn="arn:aws:iam::AWS-account-number:role/IAM-role-with-
permissions-to-create-a-custom-language-model"
```
Saída:

```
{ 
     "LanguageCode": "language-code", 
     "BaseModelName": "base-model-name", 
     "ModelName": "cli-clm-example", 
     "InputDataConfig": { 
         "S3Uri": "s3://DOC-EXAMPLE-BUCKET/Amazon-S3-Prefix/", 
         "TuningDataS3Uri": "s3://DOC-EXAMPLE-BUCKET/Amazon-S3-Prefix/", 
         "DataAccessRoleArn": "arn:aws:iam::AWS-account-number:role/IAM-role-with-
permissions-create-a-custom-language-model" 
     }, 
     "ModelStatus": "IN_PROGRESS"
```
}

Para obter mais informações, consulte [Improving Domain-Specific Transcription Accuracy with](https://docs.aws.amazon.com/transcribe/latest/dg/custom-language-models.html) [Custom Language Models](https://docs.aws.amazon.com/transcribe/latest/dg/custom-language-models.html) no Guia do desenvolvedor do Amazon Transcribe.

Exemplo 2: Para criar um modelo de linguagem personalizado usando somente dados de treinamento.

O exemplo de create-language-model a seguir transcreve o arquivo de áudio. Você pode usar um modelo de linguagem personalizado para melhorar o desempenho da transcrição em domínios como jurídico, hotelaria, finanças e seguros. Para código de idioma, insira um código de idioma válido. Para base-model-name, especifique um modelo básico que seja mais adequado para a taxa de amostragem do áudio que você deseja transcrever com seu modelo de idioma personalizado. Para model-name, especifique o nome que você deseja chamar de modelo de linguagem personalizado.

```
aws transcribe create-language-model \ 
     --language-code en-US \ 
     --base-model-name base-model-name \ 
     --model-name cli-clm-example \ 
     --input-data-config S3Uri="s3://DOC-EXAMPLE-BUCKET/Amazon-S3-Prefix-For-
Training-Data",DataAccessRoleArn="arn:aws:iam::AWS-account-number:role/IAM-role-
with-permissions-to-create-a-custom-language-model"
```
Saída:

```
{ 
     "LanguageCode": "en-US", 
     "BaseModelName": "base-model-name", 
     "ModelName": "cli-clm-example", 
     "InputDataConfig": { 
         "S3Uri": "s3://DOC-EXAMPLE-BUCKET/Amazon-S3-Prefix-For-Training-Data/", 
         "DataAccessRoleArn": "arn:aws:iam::your-AWS-account-number:role/IAM-role-
with-permissions-to-create-a-custom-language-model" 
     }, 
     "ModelStatus": "IN_PROGRESS"
}
```
Para obter mais informações, consulte [Improving Domain-Specific Transcription Accuracy with](https://docs.aws.amazon.com/transcribe/latest/dg/custom-language-models.html) [Custom Language Models](https://docs.aws.amazon.com/transcribe/latest/dg/custom-language-models.html) no Guia do desenvolvedor do Amazon Transcribe.

• Para obter detalhes da API, consulte [CreateLanguageModeln](https://awscli.amazonaws.com/v2/documentation/api/latest/reference/transcribe/create-language-model.html)a Referência de AWS CLI Comandos.

## **create-medical-vocabulary**

O código de exemplo a seguir mostra como usar create-medical-vocabulary.

AWS CLI

Para criar um vocabulário médico personalizado

O exemplo de create-medical-vocabulary a seguir cria um vocabulário personalizado. Para criar um vocabulário personalizado, você deve ter criado um arquivo de texto com todos os termos que deseja transcrever com mais precisão. Para vocabulary-file-uri, especifique o URI do Amazon Simple Storage Service (Amazon S3) desse arquivo de texto. Em language-code, especifique um código de idioma correspondente ao idioma do vocabulário personalizado. Em vocabulary-name, especifique como você deseja chamar seu vocabulário personalizado.

```
aws transcribe create-medical-vocabulary \ 
     --vocabulary-name cli-medical-vocab-example \ 
     --language-code language-code \ 
     --vocabulary-file-uri https://DOC-EXAMPLE-BUCKET.AWS-Region.amazonaws.com/the-
text-file-for-the-medical-custom-vocabulary.txt
```
Saída:

```
{ 
     "VocabularyName": "cli-medical-vocab-example", 
     "LanguageCode": "language-code", 
     "VocabularyState": "PENDING"
}
```
Para obter mais informações, consulte [Medical Custom Vocabularies](https://docs.aws.amazon.com/transcribe/latest/dg/how-vocabulary-med.html) no Guia do desenvolvedor do Amazon Transcribe.

• Para obter detalhes da API, consulte [CreateMedicalVocabularyn](https://awscli.amazonaws.com/v2/documentation/api/latest/reference/transcribe/create-medical-vocabulary.html)a Referência de AWS CLI Comandos.

## **create-vocabulary-filter**

O código de exemplo a seguir mostra como usar create-vocabulary-filter.

## AWS CLI

Para criar um filtro de vocabulário

O create-vocabulary-filter exemplo a seguir cria um filtro de vocabulário que usa um arquivo de texto que contém uma lista de palavras que você não gostaria que aparecessem em uma transcrição. Para código de idioma, especifique o código de idioma correspondente ao idioma do seu filtro de vocabulário. Para vocabulary-filter-file-uri, especifique o URI do Amazon Simple Storage Service (Amazon S3) do arquivo de texto. Para vocabulary-filter-name, especifique o nome do seu filtro de vocabulário.

```
aws transcribe create-vocabulary-filter \ 
     --language-code language-code \ 
    --vocabulary-filter-file-uri s3://DOC-EXAMPLE-BUCKET/vocabulary-filter.txt \
     --vocabulary-filter-name cli-vocabulary-filter-example
```
Saída:

```
{ 
     "VocabularyFilterName": "cli-vocabulary-filter-example", 
     "LanguageCode": "language-code"
}
```
Para obter mais informações, consulte [Filtragem de palavras indesejadas](https://docs.aws.amazon.com/transcribe/latest/dg/filter-unwanted-words.html) no Guia do desenvolvedor do Amazon Transcribe.

• Para obter detalhes da API, consulte [CreateVocabularyFilter](https://awscli.amazonaws.com/v2/documentation/api/latest/reference/transcribe/create-vocabulary-filter.html)na Referência de AWS CLI Comandos.

## **create-vocabulary**

O código de exemplo a seguir mostra como usar create-vocabulary.

AWS CLI

Como criar um vocabulário personalizado

O exemplo de create-vocabulary a seguir cria um vocabulário personalizado. Para criar um vocabulário personalizado, você deve ter criado um arquivo de texto com todos os termos que deseja transcrever com mais precisão. Para vocabulary-file-uri, especifique o URI do Amazon Simple Storage Service (Amazon S3) desse arquivo de texto. Em language-code, especifique um código de idioma correspondente ao idioma do vocabulário personalizado. Em vocabulary-name, especifique como você deseja chamar seu vocabulário personalizado.

```
aws transcribe create-vocabulary \ 
     --language-code language-code \ 
     --vocabulary-name cli-vocab-example \ 
     --vocabulary-file-uri s3://DOC-EXAMPLE-BUCKET/Amazon-S3-prefix/the-text-file-
for-the-custom-vocabulary.txt
```
Saída:

```
{ 
     "VocabularyName": "cli-vocab-example", 
     "LanguageCode": "language-code", 
     "VocabularyState": "PENDING"
}
```
Para obter mais informações, consulte [Custom Vocabularies](https://docs.aws.amazon.com/transcribe/latest/dg/how-vocabulary.html) no Guia do desenvolvedor do Amazon Transcribe.

• Para obter detalhes da API, consulte [CreateVocabularyn](https://awscli.amazonaws.com/v2/documentation/api/latest/reference/transcribe/create-vocabulary.html)a Referência de AWS CLI Comandos.

### **delete-language-model**

O código de exemplo a seguir mostra como usar delete-language-model.

AWS CLI

Para excluir um modelo de idioma personalizado

O delete-language-model exemplo a seguir exclui um modelo de linguagem personalizado.

```
aws transcribe delete-language-model \ 
     --model-name model-name
```
Este comando não produz saída.

Para obter mais informações, consulte [Improving Domain-Specific Transcription Accuracy with](https://docs.aws.amazon.com/transcribe/latest/dg/custom-language-models.html) [Custom Language Models](https://docs.aws.amazon.com/transcribe/latest/dg/custom-language-models.html) no Guia do desenvolvedor do Amazon Transcribe.

• Para obter detalhes da API, consulte [DeleteLanguageModel](https://awscli.amazonaws.com/v2/documentation/api/latest/reference/transcribe/delete-language-model.html)na Referência de AWS CLI Comandos.

## **delete-medical-transcription-job**

O código de exemplo a seguir mostra como usar delete-medical-transcription-job.

AWS CLI

Como excluir um trabalho de transcrição médica

O exemplo de delete-medical-transcription-job a seguir exclui um trabalho de transcrição médica.

```
aws transcribe delete-medical-transcription-job \ 
     --medical-transcription-job-name medical-transcription-job-name
```
Este comando não produz saída.

Para obter mais informações, consulte [DeleteMedicalTranscriptionJobo](https://docs.aws.amazon.com/transcribe/latest/dg/API_DeleteMedicalTranscriptionJob.html) Amazon Transcribe Developer Guide.

• Para obter detalhes da API, consulte [DeleteMedicalTranscriptionJob](https://awscli.amazonaws.com/v2/documentation/api/latest/reference/transcribe/delete-medical-transcription-job.html)na Referência de AWS CLI Comandos.

## **delete-medical-vocabulary**

O código de exemplo a seguir mostra como usar delete-medical-vocabulary.

AWS CLI

Para excluir um vocabulário médico personalizado

O delete-medical-vocabulary exemplo a seguir exclui um vocabulário médico personalizado. Para nome do vocabulário, especifique o nome do vocabulário médico personalizado.

```
aws transcribe delete-vocabulary \ 
     --vocabulary-name medical-custom-vocabulary-name
```
Este comando não produz saída.

Para obter mais informações, consulte [Medical Custom Vocabularies](https://docs.aws.amazon.com/transcribe/latest/dg/how-vocabulary-med.html) no Guia do desenvolvedor do Amazon Transcribe.

• Para obter detalhes da API, consulte [DeleteMedicalVocabularyn](https://awscli.amazonaws.com/v2/documentation/api/latest/reference/transcribe/delete-medical-vocabulary.html)a Referência de AWS CLI Comandos.

## **delete-transcription-job**

O código de exemplo a seguir mostra como usar delete-transcription-job.

## AWS CLI

Como excluir um dos trabalhos de transcrição

O exemplo de delete-transcription-job a seguir exclui um dos trabalhos de transcrição.

```
aws transcribe delete-transcription-job \ 
     --transcription-job-name your-transcription-job
```
Este comando não produz saída.

Para obter mais informações, consulte [DeleteTranscriptionJob](https://docs.aws.amazon.com/transcribe/latest/dg/API_DeleteTranscriptionJob.html)o Amazon Transcribe Developer Guide.

• Para obter detalhes da API, consulte [DeleteTranscriptionJobn](https://awscli.amazonaws.com/v2/documentation/api/latest/reference/transcribe/delete-transcription-job.html)a Referência de AWS CLI Comandos.

## **delete-vocabulary-filter**

O código de exemplo a seguir mostra como usar delete-vocabulary-filter.

### AWS CLI

Para excluir um filtro de vocabulário

O delete-vocabulary-filter exemplo a seguir exclui um filtro de vocabulário.

```
aws transcribe delete-vocabulary-filter \ 
     --vocabulary-filter-name vocabulary-filter-name
```
Este comando não produz saída.

Para obter mais informações, consulte [Filtragem de palavras indesejadas](https://docs.aws.amazon.com/transcribe/latest/dg/filter-unwanted-words.html) no Guia do desenvolvedor do Amazon Transcribe.

• Para obter detalhes da API, consulte [DeleteVocabularyFiltern](https://awscli.amazonaws.com/v2/documentation/api/latest/reference/transcribe/delete-vocabulary-filter.html)a Referência de AWS CLI Comandos.

### **delete-vocabulary**

O código de exemplo a seguir mostra como usar delete-vocabulary.

### AWS CLI

Como excluir um vocabulário personalizado

O exemplo de delete-vocabulary a seguir exclui um vocabulário personalizado.

```
aws transcribe delete-vocabulary \ 
     --vocabulary-name vocabulary-name
```
Este comando não produz saída.

Para obter mais informações, consulte [Custom Vocabularies](https://docs.aws.amazon.com/transcribe/latest/dg/how-vocabulary.html) no Guia do desenvolvedor do Amazon Transcribe.

• Para obter detalhes da API, consulte [DeleteVocabulary](https://awscli.amazonaws.com/v2/documentation/api/latest/reference/transcribe/delete-vocabulary.html)na Referência de AWS CLI Comandos.

### **describe-language-model**

O código de exemplo a seguir mostra como usar describe-language-model.

AWS CLI

Para obter informações sobre um modelo de linguagem personalizado específico

O describe-language-model exemplo a seguir obtém informações sobre um modelo de linguagem personalizado específico. Por exemplo, abaixo BaseModelName você pode ver se seu modelo é treinado usando um WideBand modelo NarrowBand ou. Modelos de linguagem personalizados com um modelo NarrowBand básico podem transcrever áudio com uma taxa de amostragem inferior a 16 kHz. Os modelos de linguagem que usam um modelo WideBand básico podem transcrever áudio com uma taxa de amostragem maior que 16 kHz. O parâmetro S3Uri indica o prefixo Amazon S3 que você usou para acessar os dados de treinamento para criar o modelo de linguagem personalizado.

```
aws transcribe describe-language-model \
```
#### --model-name cli-clm-example

Saída:

```
{ 
     "LanguageModel": { 
         "ModelName": "cli-clm-example", 
         "CreateTime": "2020-09-25T17:57:38.504000+00:00", 
         "LastModifiedTime": "2020-09-25T17:57:48.585000+00:00", 
         "LanguageCode": "language-code", 
         "BaseModelName": "base-model-name", 
         "ModelStatus": "IN_PROGRESS", 
         "UpgradeAvailability": false, 
         "InputDataConfig": { 
             "S3Uri": "s3://DOC-EXAMPLE-BUCKET/Amazon-S3-Prefix/", 
             "TuningDataS3Uri": "s3://DOC-EXAMPLE-BUCKET/Amazon-S3-Prefix/", 
             "DataAccessRoleArn": "arn:aws:iam::AWS-account-number:role/IAM-role-
with-permissions-to-create-a-custom-language-model" 
 } 
     }
}
```
Para obter mais informações, consulte [Improving Domain-Specific Transcription Accuracy with](https://docs.aws.amazon.com/transcribe/latest/dg/custom-language-models.html) [Custom Language Models](https://docs.aws.amazon.com/transcribe/latest/dg/custom-language-models.html) no Guia do desenvolvedor do Amazon Transcribe.

• Para obter detalhes da API, consulte [DescribeLanguageModel](https://awscli.amazonaws.com/v2/documentation/api/latest/reference/transcribe/describe-language-model.html)na Referência de AWS CLI Comandos.

## **get-medical-transcription-job**

O código de exemplo a seguir mostra como usar get-medical-transcription-job.

### AWS CLI

Para obter informações sobre um trabalho específico de transcrição médica

O get-medical-transcription-job exemplo a seguir obtém informações sobre um trabalho específico de transcrição médica. Para acessar os resultados da transcrição, use o TranscriptFileUri parâmetro. Se você ativou recursos adicionais para o trabalho de transcrição, poderá vê-los no objeto Configurações. O parâmetro Especialidade mostra a especialidade médica do provedor. O parâmetro Tipo indica se a fala na tarefa de transcrição é de uma conversa médica ou de um ditado médico.

```
aws transcribe get-medical-transcription-job \ 
     --medical-transcription-job-name vocabulary-dictation-medical-transcription-job
```
## Saída:

```
{ 
     "MedicalTranscriptionJob": { 
         "MedicalTranscriptionJobName": "vocabulary-dictation-medical-transcription-
job", 
         "TranscriptionJobStatus": "COMPLETED", 
         "LanguageCode": "en-US", 
         "MediaSampleRateHertz": 48000, 
         "MediaFormat": "mp4", 
         "Media": { 
              "MediaFileUri": "s3://Amazon-S3-Prefix/your-audio-file.file-extension" 
         }, 
         "Transcript": { 
              "TranscriptFileUri": "https://s3.Region.amazonaws.com/Amazon-S3-Prefix/
vocabulary-dictation-medical-transcription-job.json" 
         }, 
         "StartTime": "2020-09-21T21:17:27.045000+00:00", 
         "CreationTime": "2020-09-21T21:17:27.016000+00:00", 
         "CompletionTime": "2020-09-21T21:17:59.561000+00:00", 
         "Settings": { 
              "ChannelIdentification": false, 
              "ShowAlternatives": false, 
              "VocabularyName": "cli-medical-vocab-example" 
         }, 
         "Specialty": "PRIMARYCARE", 
         "Type": "DICTATION" 
     }
}
```
Para obter mais informações, consulte [Transcrição em lote no Guia](https://docs.aws.amazon.com/transcribe/latest/dg/batch-med-transcription.html) do desenvolvedor do Amazon Transcribe.

• Para obter detalhes da API, consulte [GetMedicalTranscriptionJobn](https://awscli.amazonaws.com/v2/documentation/api/latest/reference/transcribe/get-medical-transcription-job.html)a Referência de AWS CLI Comandos.

## **get-medical-vocabulary**

O código de exemplo a seguir mostra como usar get-medical-vocabulary.

### AWS CLI

Para obter informações sobre um vocabulário médico personalizado

O get-medical-vocabulary exemplo a seguir obtém informações sobre um vocabulário médico personalizado. Você pode usar o VocabularyState parâmetro para ver o estado de processamento do vocabulário. Se estiver PRONTO, você poderá usá-lo na StartMedicalTranscriptionJob operação. :

```
aws transcribe get-medical-vocabulary \ 
     --vocabulary-name medical-vocab-example
```
Saída:

```
{ 
     "VocabularyName": "medical-vocab-example", 
     "LanguageCode": "en-US", 
     "VocabularyState": "READY", 
     "LastModifiedTime": "2020-09-19T23:59:04.349000+00:00", 
     "DownloadUri": "https://link-to-download-the-text-file-used-to-create-your-
medical-custom-vocabulary"
}
```
Para obter mais informações, consulte [Medical Custom Vocabularies](https://docs.aws.amazon.com/transcribe/latest/dg/how-vocabulary.html) no Guia do desenvolvedor do Amazon Transcribe.

• Para obter detalhes da API, consulte [GetMedicalVocabulary](https://awscli.amazonaws.com/v2/documentation/api/latest/reference/transcribe/get-medical-vocabulary.html)na Referência de AWS CLI Comandos.

### **get-transcription-job**

O código de exemplo a seguir mostra como usar get-transcription-job.

AWS CLI

Como obter informações sobre um trabalho de transcrição específico

O exemplo de get-transcription-job a seguir coleta informações sobre um trabalho de transcrição específico. Para acessar os resultados da transcrição, use o TranscriptFileUri parâmetro. Use o MediaFileUri parâmetro para ver qual arquivo de áudio você transcreveu com esse trabalho. É possível usar o objeto Configurações para ver os recursos opcionais habilitados no trabalho de transcrição.

```
aws transcribe get-transcription-job \ 
     --transcription-job-name your-transcription-job
```
Saída:

```
{ 
     "TranscriptionJob": { 
         "TranscriptionJobName": "your-transcription-job", 
          "TranscriptionJobStatus": "COMPLETED", 
          "LanguageCode": "language-code", 
          "MediaSampleRateHertz": 48000, 
          "MediaFormat": "mp4", 
          "Media": { 
              "MediaFileUri": "s3://DOC-EXAMPLE-BUCKET/your-audio-file.file-extension" 
         }, 
         "Transcript": { 
              "TranscriptFileUri": "https://Amazon-S3-file-location-of-transcription-
output" 
         }, 
          "StartTime": "2020-09-18T22:27:23.970000+00:00", 
          "CreationTime": "2020-09-18T22:27:23.948000+00:00", 
          "CompletionTime": "2020-09-18T22:28:21.197000+00:00", 
          "Settings": { 
              "ChannelIdentification": false, 
              "ShowAlternatives": false 
         }, 
         "IdentifyLanguage": true, 
          "IdentifiedLanguageScore": 0.8672199249267578 
     }
}
```
Para obter mais informações, consulte [Conceitos básicos \(interface de linha de AWS comando\)](https://docs.aws.amazon.com/transcribe/latest/dg/getting-started-cli.html) no Guia do desenvolvedor do Amazon Transcribe.

• Para obter detalhes da API, consulte [GetTranscriptionJobn](https://awscli.amazonaws.com/v2/documentation/api/latest/reference/transcribe/get-transcription-job.html)a Referência de AWS CLI Comandos.

### **get-vocabulary-filter**

O código de exemplo a seguir mostra como usar get-vocabulary-filter.

AWS CLI

Para obter informações sobre um filtro de vocabulário

O get-vocabulary-filter exemplo a seguir obtém informações sobre um filtro de vocabulário. Você pode usar o DownloadUri parâmetro para obter a lista de palavras usadas para criar o filtro de vocabulário.

```
aws transcribe get-vocabulary-filter \ 
     --vocabulary-filter-name testFilter
```
Saída:

```
{ 
     "VocabularyFilterName": "testFilter", 
     "LanguageCode": "language-code", 
     "LastModifiedTime": "2020-05-07T22:39:32.147000+00:00", 
     "DownloadUri": "https://Amazon-S3-location-to-download-your-vocabulary-filter"
}
```
Para obter mais informações, consulte [Filtrar palavras indesejadas](https://docs.aws.amazon.com/transcribe/latest/dg/how-vocabulary.html) no Guia do desenvolvedor do Amazon Transcribe.

• Para obter detalhes da API, consulte [GetVocabularyFiltern](https://awscli.amazonaws.com/v2/documentation/api/latest/reference/transcribe/get-vocabulary-filter.html)a Referência de AWS CLI Comandos.

### **get-vocabulary**

O código de exemplo a seguir mostra como usar get-vocabulary.

AWS CLI

Como obter informações sobre um vocabulário personalizado

O exemplo de get-vocabulary a seguir coleta informações sobre um vocabulário personalizado criado anteriormente.

```
aws transcribe get-vocabulary \ 
     --vocabulary-name cli-vocab-1
```
Saída:

```
{ 
     "VocabularyName": "cli-vocab-1", 
     "LanguageCode": "language-code", 
     "VocabularyState": "READY", 
     "LastModifiedTime": "2020-09-19T23:22:32.836000+00:00", 
     "DownloadUri": "https://link-to-download-the-text-file-used-to-create-your-
custom-vocabulary"
}
```
Para obter mais informações, consulte [Custom Vocabularies](https://docs.aws.amazon.com/transcribe/latest/dg/how-vocabulary.html) no Guia do desenvolvedor do Amazon Transcribe.

• Para obter detalhes da API, consulte [GetVocabularyn](https://awscli.amazonaws.com/v2/documentation/api/latest/reference/transcribe/get-vocabulary.html)a Referência de AWS CLI Comandos.

#### **list-language-models**

O código de exemplo a seguir mostra como usar list-language-models.

AWS CLI

Para listar seus modelos de linguagem personalizados

O list-language-models exemplo a seguir lista os modelos de idioma personalizados associados à sua AWS conta e região. Você pode usar os TuningDataS3Uri parâmetros S3Uri e para encontrar os prefixos do Amazon S3 que você usou como dados de treinamento ou dados de ajuste. BaseModelName Informa se você usou um NarrowBand WideBand modelo ou para criar um modelo de linguagem personalizado. Você pode transcrever áudio com uma taxa de amostragem inferior a 16 kHz com um modelo de linguagem personalizado usando um modelo básico. NarrowBand Você pode transcrever áudio de 16 kHz ou mais com um modelo de idioma personalizado usando um modelo básico. WideBand O ModelStatus parâmetro mostra se você pode usar o modelo de idioma personalizado em um trabalho de transcrição. Se o valor for CONCLUÍDO, você poderá usá-lo em um trabalho de transcrição.

aws transcribe list-language-models

#### Saída:

```
{ 
     "Models": [ 
         { 
              "ModelName": "cli-clm-2", 
             "CreateTime": "2020-09-25T17:57:38.504000+00:00", 
             "LastModifiedTime": "2020-09-25T17:57:48.585000+00:00", 
             "LanguageCode": "language-code", 
             "BaseModelName": "WideBand", 
             "ModelStatus": "IN_PROGRESS", 
              "UpgradeAvailability": false, 
             "InputDataConfig": { 
                  "S3Uri": "s3://DOC-EXAMPLE-BUCKET/clm-training-data/", 
                  "TuningDataS3Uri": "s3://DOC-EXAMPLE-BUCKET/clm-tuning-data/", 
                  "DataAccessRoleArn": "arn:aws:iam::AWS-account-number:role/IAM-role-
used-to-create-the-custom-language-model" 
 } 
         }, 
         { 
             "ModelName": "cli-clm-1", 
             "CreateTime": "2020-09-25T17:16:01.835000+00:00", 
             "LastModifiedTime": "2020-09-25T17:16:15.555000+00:00", 
             "LanguageCode": "language-code", 
             "BaseModelName": "WideBand", 
             "ModelStatus": "IN_PROGRESS", 
              "UpgradeAvailability": false, 
             "InputDataConfig": { 
                  "S3Uri": "s3://DOC-EXAMPLE-BUCKET/clm-training-data/", 
                  "DataAccessRoleArn": "arn:aws:iam::AWS-account-number:role/IAM-role-
used-to-create-the-custom-language-model" 
 } 
         }, 
         { 
             "ModelName": "clm-console-1", 
             "CreateTime": "2020-09-24T19:26:28.076000+00:00", 
              "LastModifiedTime": "2020-09-25T04:25:22.271000+00:00", 
              "LanguageCode": "language-code", 
             "BaseModelName": "NarrowBand", 
              "ModelStatus": "COMPLETED", 
             "UpgradeAvailability": false, 
             "InputDataConfig": { 
                  "S3Uri": "s3://DOC-EXAMPLE-BUCKET/clm-training-data/",
```

```
 "DataAccessRoleArn": "arn:aws:iam::AWS-account-number:role/IAM-role-
used-to-create-the-custom-language-model" 
 } 
         } 
    \mathbf{I}}
```
Para obter mais informações, consulte [Improving Domain-Specific Transcription Accuracy with](https://docs.aws.amazon.com/transcribe/latest/dg/custom-language-models.html) [Custom Language Models](https://docs.aws.amazon.com/transcribe/latest/dg/custom-language-models.html) no Guia do desenvolvedor do Amazon Transcribe.

• Para obter detalhes da API, consulte [ListLanguageModels](https://awscli.amazonaws.com/v2/documentation/api/latest/reference/transcribe/list-language-models.html)na Referência de AWS CLI Comandos.

## **list-medical-transcription-jobs**

O código de exemplo a seguir mostra como usar list-medical-transcription-jobs.

## AWS CLI

Como listar os trabalhos de transcrição médica

O list-medical-transcription-jobs exemplo a seguir lista os trabalhos de transcrição médica associados à sua AWS conta e região. Para obter mais informações sobre um trabalho de transcrição específico, copie o valor de um MedicalTranscriptionJobName parâmetro na saída da transcrição e especifique esse valor para a MedicalTranscriptionJobName opção do get-medical-transcription-job comando. Para ver mais trabalhos de transcrição, copie o valor do NextToken parâmetro, execute o list-medical-transcription-jobs comando novamente e especifique esse valor na --next-token opção.

aws transcribe list-medical-transcription-jobs

Saída:

{ "NextToken": "3/PblzkiGhzjER3KHuQt2fmbPLF7cDYafjFMEoGn44ON/ gsuUSTIkGyanvRE6WMXFd/ZTEc2EZj+P9eii/ z1O2FDYli6RLI0WoRX4RwMisVrh9G0Kie0Y8ikBCdtqlZB10Wa9McC+ebOl +LaDtZPC4u6ttoHLRlEfzqstHXSgapXg3tEBtm9piIaPB6MOM5BB6t86+qtmocTR/ qrteHZBBudhTfbCwhsxaqujHiiUvFdm3BQbKKWIW06yV9b+4f38oD2lVIan +vfUs3gBYAl5VTDmXXzQPBQOHPjtwmFI+IWX15nSUjWuN3TUylHgPWzDaYT8qBtu0Z+3UG4V6b +K2CC0XszXg5rBq9hYgNzy4XoFh/6s5DoSnzq49Q9xHgHdT2yBADFmvFK7myZBsj75+2vQZOSVpWUPy3WT/32zFAcoEL

```
+mFYfUjtTZ8n/jq7aQEjQ42A
+X/7K6JgOcdVPtEg8PlDr5kgYYG3q3OmYXX37U3FZuJmnTI63VtIXsNnOU5eGoYObtpk00Nq9UkzgSJxqj84ZD5n
+S0EGy9ZUYBJRRcGeYUM3Q4DbSJfUwSAqcFdLIWZdp8qIREMQIBWy7BLwSdyqsQo2vRrd53hm5aWM7SVf6pPq6X/
IXR5+1eUOOD8/coaTT4ES2DerbV6RkV4o0VT1d0SdVX/
MmtkNG8nYj8PqU07w7988quh1ZP6D80veJS1q73tUUR9MjnGernW2tAnvnLNhdefBcD
+sZVfYq3iBMFY7wTy1P1G6NqW9GrYDYoX3tTPWlD7phpbVSyKrh/
PdYrps5UxnsGoA1b7L/FfAXDfUoGrGUB4N3JsPYXX9D++g+6gV1qBBs/
WfF934aKqfD6UTggm/zV3GAOWiBpfvAZRvEb924i6yGHyMC7y54O1ZAwSBupmI
+FFd13CaPO4kN1vJlth6aM5vUPXg4BpyUhtbRhwD/KxCvf9K0tLJGyL1A==", 
     "MedicalTranscriptionJobSummaries": [ 
         { 
             "MedicalTranscriptionJobName": "vocabulary-dictation-medical-
transcription-job", 
             "CreationTime": "2020-09-21T21:17:27.016000+00:00", 
             "StartTime": "2020-09-21T21:17:27.045000+00:00", 
             "CompletionTime": "2020-09-21T21:17:59.561000+00:00", 
             "LanguageCode": "en-US", 
             "TranscriptionJobStatus": "COMPLETED", 
             "OutputLocationType": "CUSTOMER_BUCKET", 
             "Specialty": "PRIMARYCARE", 
             "Type": "DICTATION" 
         }, 
         { 
             "MedicalTranscriptionJobName": "alternatives-dictation-medical-
transcription-job", 
             "CreationTime": "2020-09-21T21:01:14.569000+00:00", 
             "StartTime": "2020-09-21T21:01:14.592000+00:00", 
             "CompletionTime": "2020-09-21T21:01:43.606000+00:00", 
             "LanguageCode": "en-US", 
             "TranscriptionJobStatus": "COMPLETED", 
             "OutputLocationType": "CUSTOMER_BUCKET", 
             "Specialty": "PRIMARYCARE", 
             "Type": "DICTATION" 
         }, 
         { 
             "MedicalTranscriptionJobName": "alternatives-conversation-medical-
transcription-job", 
             "CreationTime": "2020-09-21T19:09:18.171000+00:00", 
             "StartTime": "2020-09-21T19:09:18.199000+00:00", 
             "CompletionTime": "2020-09-21T19:10:22.516000+00:00", 
             "LanguageCode": "en-US", 
             "TranscriptionJobStatus": "COMPLETED", 
             "OutputLocationType": "CUSTOMER_BUCKET", 
             "Specialty": "PRIMARYCARE",
```

```
 "Type": "CONVERSATION" 
         }, 
         { 
              "MedicalTranscriptionJobName": "speaker-id-conversation-medical-
transcription-job", 
              "CreationTime": "2020-09-21T18:43:37.157000+00:00", 
              "StartTime": "2020-09-21T18:43:37.265000+00:00", 
              "CompletionTime": "2020-09-21T18:44:21.192000+00:00", 
              "LanguageCode": "en-US", 
              "TranscriptionJobStatus": "COMPLETED", 
              "OutputLocationType": "CUSTOMER_BUCKET", 
              "Specialty": "PRIMARYCARE", 
              "Type": "CONVERSATION" 
         }, 
         { 
              "MedicalTranscriptionJobName": "multichannel-conversation-medical-
transcription-job", 
              "CreationTime": "2020-09-20T23:46:44.053000+00:00", 
              "StartTime": "2020-09-20T23:46:44.081000+00:00", 
              "CompletionTime": "2020-09-20T23:47:35.851000+00:00", 
              "LanguageCode": "en-US", 
              "TranscriptionJobStatus": "COMPLETED", 
              "OutputLocationType": "CUSTOMER_BUCKET", 
              "Specialty": "PRIMARYCARE", 
              "Type": "CONVERSATION" 
         } 
    \mathbf{I}}
```
Para obter mais informações, consulte https://docs.aws.amazon.com/transcribe/latest/dg/ batchmed-transcription .html> no Amazon Transcribe Developer Guide.

• Para obter detalhes da API, consulte [ListMedicalTranscriptionJobs](https://awscli.amazonaws.com/v2/documentation/api/latest/reference/transcribe/list-medical-transcription-jobs.html)na Referência de AWS CLI Comandos.

## **list-medical-vocabularies**

O código de exemplo a seguir mostra como usar list-medical-vocabularies.

AWS CLI

Para listar seus vocabulários médicos personalizados

O list-medical-vocabularies exemplo a seguir lista os vocabulários médicos personalizados associados à sua AWS conta e região. Para obter mais informações sobre um trabalho de transcrição específico, copie o valor de um MedicalTranscriptionJobName parâmetro na saída da transcrição e especifique esse valor para a MedicalTranscriptionJobName opção do get-medical-transcriptionjob comando. Para ver mais trabalhos de transcrição, copie o valor do NextToken parâmetro, execute o list-medical-transcription-jobs comando novamente e especifique esse valor na --next-token opção.

aws transcribe list-medical-vocabularies

Saída:

```
{ 
     "Vocabularies": [ 
          { 
              "VocabularyName": "cli-medical-vocab-2", 
              "LanguageCode": "en-US", 
              "LastModifiedTime": "2020-09-21T21:44:59.521000+00:00", 
              "VocabularyState": "READY" 
          }, 
          { 
              "VocabularyName": "cli-medical-vocab-1", 
              "LanguageCode": "en-US", 
              "LastModifiedTime": "2020-09-19T23:59:04.349000+00:00", 
              "VocabularyState": "READY" 
          } 
     ]
}
```
Para obter mais informações, consulte [Medical Custom Vocabularies](https://docs.aws.amazon.com/transcribe/latest/dg/how-vocabulary-med.html) no Guia do desenvolvedor do Amazon Transcribe.

• Para obter detalhes da API, consulte [ListMedicalVocabulariesn](https://awscli.amazonaws.com/v2/documentation/api/latest/reference/transcribe/list-medical-vocabularies.html)a Referência de AWS CLI Comandos.

## **list-transcription-jobs**

O código de exemplo a seguir mostra como usar list-transcription-jobs.

## AWS CLI

Como listar os trabalhos de transcrição

O list-transcription-jobs exemplo a seguir lista os trabalhos de transcrição associados à sua AWS conta e região.

```
aws transcribe list-transcription-jobs
```
Saída:

```
{ 
     "NextToken": "NextToken", 
     "TranscriptionJobSummaries": [ 
         { 
              "TranscriptionJobName": "speak-id-job-1", 
              "CreationTime": "2020-08-17T21:06:15.391000+00:00", 
              "StartTime": "2020-08-17T21:06:15.416000+00:00", 
              "CompletionTime": "2020-08-17T21:07:05.098000+00:00", 
              "LanguageCode": "language-code", 
              "TranscriptionJobStatus": "COMPLETED", 
              "OutputLocationType": "SERVICE_BUCKET" 
         }, 
         { 
              "TranscriptionJobName": "job-1", 
              "CreationTime": "2020-08-17T20:50:24.207000+00:00", 
              "StartTime": "2020-08-17T20:50:24.230000+00:00", 
              "CompletionTime": "2020-08-17T20:52:18.737000+00:00", 
              "LanguageCode": "language-code", 
              "TranscriptionJobStatus": "COMPLETED", 
              "OutputLocationType": "SERVICE_BUCKET" 
         }, 
         { 
              "TranscriptionJobName": "sdk-test-job-4", 
              "CreationTime": "2020-08-17T20:32:27.917000+00:00", 
              "StartTime": "2020-08-17T20:32:27.956000+00:00", 
              "CompletionTime": "2020-08-17T20:33:15.126000+00:00", 
              "LanguageCode": "language-code", 
              "TranscriptionJobStatus": "COMPLETED", 
              "OutputLocationType": "SERVICE_BUCKET" 
         }, 
         { 
              "TranscriptionJobName": "Diarization-speak-id",
```

```
 "CreationTime": "2020-08-10T22:10:09.066000+00:00", 
              "StartTime": "2020-08-10T22:10:09.116000+00:00", 
              "CompletionTime": "2020-08-10T22:26:48.172000+00:00", 
              "LanguageCode": "language-code", 
              "TranscriptionJobStatus": "COMPLETED", 
              "OutputLocationType": "SERVICE_BUCKET" 
         }, 
         { 
              "TranscriptionJobName": "your-transcription-job-name", 
              "CreationTime": "2020-07-29T17:45:09.791000+00:00", 
              "StartTime": "2020-07-29T17:45:09.826000+00:00", 
              "CompletionTime": "2020-07-29T17:46:20.831000+00:00", 
              "LanguageCode": "language-code", 
              "TranscriptionJobStatus": "COMPLETED", 
              "OutputLocationType": "SERVICE_BUCKET" 
         } 
    \mathbf{I}}
```
Para obter mais informações, consulte [Conceitos básicos \(interface de linha de AWS comando\)](https://docs.aws.amazon.com/transcribe/latest/dg/getting-started-cli.html) no Guia do desenvolvedor do Amazon Transcribe.

• Para obter detalhes da API, consulte [ListTranscriptionJobsn](https://awscli.amazonaws.com/v2/documentation/api/latest/reference/transcribe/list-transcription-jobs.html)a Referência de AWS CLI Comandos.

## **list-vocabularies**

O código de exemplo a seguir mostra como usar list-vocabularies.

### AWS CLI

Como listar os vocabulários personalizados

O list-vocabularies exemplo a seguir lista os vocabulários personalizados associados à sua AWS conta e região.

```
aws transcribe list-vocabularies
```
Saída:

{

```
 "NextToken": "NextToken", 
 "Vocabularies": [ 
     { 
          "VocabularyName": "ards-test-1", 
          "LanguageCode": "language-code", 
          "LastModifiedTime": "2020-04-27T22:00:27.330000+00:00", 
          "VocabularyState": "READY" 
     }, 
     { 
          "VocabularyName": "sample-test", 
          "LanguageCode": "language-code", 
          "LastModifiedTime": "2020-04-24T23:04:11.044000+00:00", 
         "VocabularyState": "READY" 
     }, 
     { 
          "VocabularyName": "CRLF-to-LF-test-3-1", 
          "LanguageCode": "language-code", 
          "LastModifiedTime": "2020-04-24T22:12:22.277000+00:00", 
          "VocabularyState": "READY" 
     }, 
     { 
          "VocabularyName": "CRLF-to-LF-test-2", 
          "LanguageCode": "language-code", 
          "LastModifiedTime": "2020-04-24T21:53:50.455000+00:00", 
          "VocabularyState": "READY" 
     }, 
    \mathcal{L} "VocabularyName": "CRLF-to-LF-1-1", 
          "LanguageCode": "language-code", 
          "LastModifiedTime": "2020-04-24T21:39:33.356000+00:00", 
         "VocabularyState": "READY" 
     } 
 ]
```
Para obter mais informações, consulte [Custom Vocabularies](https://docs.aws.amazon.com/transcribe/latest/dg/how-vocabulary.html) no Guia do desenvolvedor do Amazon Transcribe.

• Para obter detalhes da API, consulte [ListVocabulariesn](https://awscli.amazonaws.com/v2/documentation/api/latest/reference/transcribe/list-vocabularies.html)a Referência de AWS CLI Comandos.

# **list-vocabulary-filters**

O código de exemplo a seguir mostra como usar list-vocabulary-filters.

}
# AWS CLI

Para listar seus filtros de vocabulário

O list-vocabulary-filters exemplo a seguir lista os filtros de vocabulário associados à sua AWS conta e região.

```
aws transcribe list-vocabulary-filters
```
Saída:

```
{ 
     "NextToken": "NextToken": [ 
         { 
              "VocabularyFilterName": "testFilter", 
              "LanguageCode": "language-code", 
              "LastModifiedTime": "2020-05-07T22:39:32.147000+00:00" 
         }, 
          { 
              "VocabularyFilterName": "testFilter2", 
              "LanguageCode": "language-code", 
              "LastModifiedTime": "2020-05-21T23:29:35.174000+00:00" 
         }, 
          { 
              "VocabularyFilterName": "filter2", 
              "LanguageCode": "language-code", 
              "LastModifiedTime": "2020-05-08T20:18:26.426000+00:00" 
         }, 
          { 
              "VocabularyFilterName": "filter-review", 
              "LanguageCode": "language-code", 
              "LastModifiedTime": "2020-06-03T18:52:30.448000+00:00" 
         }, 
          { 
              "VocabularyFilterName": "crlf-filt", 
              "LanguageCode": "language-code", 
              "LastModifiedTime": "2020-05-22T19:42:42.737000+00:00" 
         } 
    \mathbf{I}}
```
Para obter mais informações, consulte [Filtragem de palavras indesejadas](https://docs.aws.amazon.com/transcribe/latest/dg/filter-unwanted-words.html) no Guia do desenvolvedor do Amazon Transcribe.

• Para obter detalhes da API, consulte [ListVocabularyFiltersn](https://awscli.amazonaws.com/v2/documentation/api/latest/reference/transcribe/list-vocabulary-filters.html)a Referência de AWS CLI Comandos.

# **start-medical-transcription-job**

O código de exemplo a seguir mostra como usar start-medical-transcription-job.

AWS CLI

Exemplo 1: como transcrever um ditado médico armazenado como um arquivo de áudio

O exemplo de start-medical-transcription-job a seguir transcreve um arquivo de áudio. Especifique o local da saída da transcrição no parâmetro OutputBucketName.

```
aws transcribe start-medical-transcription-job \ 
     --cli-input-json file://myfile.json
```
Conteúdo de myfile.json:

```
{ 
     "MedicalTranscriptionJobName": "simple-dictation-medical-transcription-job", 
     "LanguageCode": "language-code", 
     "Specialty": "PRIMARYCARE", 
     "Type": "DICTATION", 
     "OutputBucketName":"DOC-EXAMPLE-BUCKET", 
     "Media": { 
         "MediaFileUri": "s3://DOC-EXAMPLE-BUCKET/your-audio-file.extension" 
     }
}
```

```
{ 
     "MedicalTranscriptionJob": { 
         "MedicalTranscriptionJobName": "simple-dictation-medical-transcription-job", 
         "TranscriptionJobStatus": "IN_PROGRESS", 
         "LanguageCode": "language-code", 
         "Media": { 
              "MediaFileUri": "s3://DOC-EXAMPLE-BUCKET/your-audio-file.extension" 
         }, 
         "StartTime": "2020-09-20T00:35:22.256000+00:00",
```
}

```
 "CreationTime": "2020-09-20T00:35:22.218000+00:00", 
     "Specialty": "PRIMARYCARE", 
     "Type": "DICTATION" 
 }
```
Para obter mais informações, consulte [Batch Transcription Overview](https://docs.aws.amazon.com/transcribe/latest/dg/batch-med-transcription.html) no Guia do desenvolvedor do Amazon Transcribe.

Exemplo 2: como transcrever um diálogo entre médico e paciente armazenado como um arquivo de áudio

O exemplo de start-medical-transcription-job a seguir transcreve um arquivo de áudio contendo um diálogo entre médico e paciente. Você especifica a localização da saída da transcrição no OutputBucketName parâmetro.

```
aws transcribe start-medical-transcription-job \ 
     --cli-input-json file://mysecondfile.json
```
Conteúdo de mysecondfile.json:

```
{ 
     "MedicalTranscriptionJobName": "simple-dictation-medical-transcription-job", 
     "LanguageCode": "language-code", 
     "Specialty": "PRIMARYCARE", 
     "Type": "CONVERSATION", 
     "OutputBucketName":"DOC-EXAMPLE-BUCKET", 
     "Media": { 
         "MediaFileUri": "s3://DOC-EXAMPLE-BUCKET/your-audio-file.extension" 
     }
}
```

```
{ 
     "MedicalTranscriptionJob": { 
         "MedicalTranscriptionJobName": "simple-conversation-medical-transcription-
job", 
         "TranscriptionJobStatus": "IN_PROGRESS", 
         "LanguageCode": "language-code", 
         "Media": { 
              "MediaFileUri": "s3://DOC-EXAMPLE-BUCKET/your-audio-file.extension"
```
}

```
 }, 
     "StartTime": "2020-09-20T23:19:49.965000+00:00", 
     "CreationTime": "2020-09-20T23:19:49.941000+00:00", 
     "Specialty": "PRIMARYCARE", 
     "Type": "CONVERSATION" 
 }
```
Para obter mais informações, consulte [Batch Transcription Overview](https://docs.aws.amazon.com/transcribe/latest/dg/batch-med-transcription.html) no Guia do desenvolvedor do Amazon Transcribe.

Exemplo 3: como transcrever um arquivo de áudio multicanal de um diálogo entre médico e paciente

O exemplo de start-medical-transcription-job a seguir transcreve o áudio de cada canal no arquivo de áudio e mescla as transcrições separadas de cada canal em uma única saída de transcrição. Especifique o local da saída da transcrição no parâmetro OutputBucketName.

```
aws transcribe start-medical-transcription-job \ 
     --cli-input-json file://mythirdfile.json
```
Conteúdo de mythirdfile.json:

```
{ 
     "MedicalTranscriptionJobName": "multichannel-conversation-medical-transcription-
job", 
     "LanguageCode": "language-code", 
     "Specialty": "PRIMARYCARE", 
     "Type": "CONVERSATION", 
     "OutputBucketName":"DOC-EXAMPLE-BUCKET", 
          "Media": { 
            "MediaFileUri": "s3://DOC-EXAMPLE-BUCKET/your-audio-file.extension" 
         }, 
          "Settings":{ 
            "ChannelIdentification": true 
         }
}
```
Saída:

```
 "MedicalTranscriptionJob": { 
          "MedicalTranscriptionJobName": "multichannel-conversation-medical-
transcription-job", 
         "TranscriptionJobStatus": "IN_PROGRESS", 
          "LanguageCode": "language-code", 
          "Media": { 
              "MediaFileUri": "s3://DOC-EXAMPLE-BUCKET/your-audio-file.extension" 
         }, 
         "StartTime": "2020-09-20T23:46:44.081000+00:00", 
          "CreationTime": "2020-09-20T23:46:44.053000+00:00", 
          "Settings": { 
              "ChannelIdentification": true 
         }, 
         "Specialty": "PRIMARYCARE", 
          "Type": "CONVERSATION" 
     }
}
```
Para obter mais informações, consulte [Channel Identification](https://docs.aws.amazon.com/transcribe/latest/dg/how-channel-id-med.html) no Guia do desenvolvedor do Amazon Transcribe.

Exemplo 4: como transcrever um arquivo de áudio de um diálogo entre médico e paciente e identificar quem está falando na saída da transcrição

O exemplo de start-medical-transcription-job a seguir transcreve um arquivo de áudio e rotula a fala de cada locutor na saída da transcrição. Especifique o local da saída da transcrição no parâmetro OutputBucketName.

```
aws transcribe start-medical-transcription-job \ 
     --cli-input-json file://myfourthfile.json
```
Conteúdo de myfourthfile.json:

```
{ 
     "MedicalTranscriptionJobName": "speaker-id-conversation-medical-transcription-
job", 
     "LanguageCode": "language-code", 
     "Specialty": "PRIMARYCARE", 
     "Type": "CONVERSATION", 
     "OutputBucketName":"DOC-EXAMPLE-BUCKET", 
     "Media": { 
         "MediaFileUri": "s3://DOC-EXAMPLE-BUCKET/your-audio-file.extension"
```

```
 }, 
     "Settings":{ 
          "ShowSpeakerLabels": true, 
          "MaxSpeakerLabels": 2 
          }
}
```

```
{ 
     "MedicalTranscriptionJob": { 
          "MedicalTranscriptionJobName": "speaker-id-conversation-medical-
transcription-job", 
          "TranscriptionJobStatus": "IN_PROGRESS", 
          "LanguageCode": "language-code", 
          "Media": { 
              "MediaFileUri": "s3://DOC-EXAMPLE-BUCKET/your-audio-file.extension" 
         }, 
         "StartTime": "2020-09-21T18:43:37.265000+00:00", 
          "CreationTime": "2020-09-21T18:43:37.157000+00:00", 
          "Settings": { 
              "ShowSpeakerLabels": true, 
              "MaxSpeakerLabels": 2 
         }, 
          "Specialty": "PRIMARYCARE", 
          "Type": "CONVERSATION" 
     }
}
```
Para obter mais informações, consulte [Identifying Speakers](https://docs.aws.amazon.com/transcribe/latest/dg/diarization-med.html) no Guia do desenvolvedor do Amazon Transcribe.

Exemplo 5: como transcrever uma conversa médica armazenada como um arquivo de áudio com até duas alternativas de transcrição

O exemplo de start-medical-transcription-job a seguir cria até duas transcrições alternativas de um único arquivo de áudio. Cada transcrição tem um nível de confiança associado a ela. Por padrão, o Amazon Transcribe retorna a transcrição com o maior nível de confiança. É possível especificar que o Amazon Transcribe retorne transcrições adicionais com níveis de confiança mais baixos. Especifique o local da saída da transcrição no parâmetro OutputBucketName.

```
aws transcribe start-medical-transcription-job \ 
     --cli-input-json file://myfifthfile.json
```
Conteúdo de myfifthfile.json:

```
{ 
     "MedicalTranscriptionJobName": "alternatives-conversation-medical-transcription-
job", 
     "LanguageCode": "language-code", 
     "Specialty": "PRIMARYCARE", 
     "Type": "CONVERSATION", 
     "OutputBucketName":"DOC-EXAMPLE-BUCKET", 
     "Media": { 
         "MediaFileUri": "s3://DOC-EXAMPLE-BUCKET/your-audio-file.extension" 
     }, 
     "Settings":{ 
         "ShowAlternatives": true, 
         "MaxAlternatives": 2 
     }
}
```

```
{ 
     "MedicalTranscriptionJob": { 
         "MedicalTranscriptionJobName": "alternatives-conversation-medical-
transcription-job", 
          "TranscriptionJobStatus": "IN_PROGRESS", 
          "LanguageCode": "language-code", 
         "Media": { 
              "MediaFileUri": "s3://DOC-EXAMPLE-BUCKET/your-audio-file.extension" 
         }, 
         "StartTime": "2020-09-21T19:09:18.199000+00:00", 
          "CreationTime": "2020-09-21T19:09:18.171000+00:00", 
          "Settings": { 
              "ShowAlternatives": true, 
              "MaxAlternatives": 2 
         }, 
         "Specialty": "PRIMARYCARE", 
         "Type": "CONVERSATION" 
     }
}
```
Para obter mais informações, consulte [Alternative Transcriptions](https://docs.aws.amazon.com/transcribe/latest/dg/how-alternatives-med.html) no Guia do desenvolvedor do Amazon Transcribe.

Exemplo 6: como transcrever um arquivo de áudio de um ditado médico com até duas transcrições alternativas

O exemplo de start-medical-transcription-job a seguir transcreve um arquivo de áudio e usa um filtro de vocabulário para mascarar qualquer palavra indesejada. Você especifica a localização da saída da transcrição no OutputBucketName parâmetro.

```
aws transcribe start-medical-transcription-job \ 
     --cli-input-json file://mysixthfile.json
```
Conteúdo de mysixthfile.json:

```
{ 
     "MedicalTranscriptionJobName": "alternatives-conversation-medical-transcription-
job", 
     "LanguageCode": "language-code", 
     "Specialty": "PRIMARYCARE", 
     "Type": "DICTATION", 
     "OutputBucketName":"DOC-EXAMPLE-BUCKET", 
     "Media": { 
         "MediaFileUri": "s3://DOC-EXAMPLE-BUCKET/your-audio-file.extension" 
     }, 
     "Settings":{ 
            "ShowAlternatives": true, 
            "MaxAlternatives": 2 
     }
}
```

```
{ 
     "MedicalTranscriptionJob": { 
         "MedicalTranscriptionJobName": "alternatives-dictation-medical-
transcription-job", 
         "TranscriptionJobStatus": "IN_PROGRESS", 
         "LanguageCode": "language-code", 
         "Media": { 
              "MediaFileUri": "s3://DOC-EXAMPLE-BUCKET/your-audio-file.extension"
```
}

```
 }, 
     "StartTime": "2020-09-21T21:01:14.592000+00:00", 
     "CreationTime": "2020-09-21T21:01:14.569000+00:00", 
     "Settings": { 
          "ShowAlternatives": true, 
          "MaxAlternatives": 2 
     }, 
     "Specialty": "PRIMARYCARE", 
     "Type": "DICTATION" 
 }
```
Para obter mais informações, consulte [Alternative Transcriptions](https://docs.aws.amazon.com/transcribe/latest/dg/how-alternatives-med.html) no Guia do desenvolvedor do Amazon Transcribe.

Exemplo 7: como transcrever um arquivo de áudio de um ditado médico com maior precisão usando um vocabulário personalizado

O exemplo de start-medical-transcription-job a seguir transcreve um arquivo de áudio e usa um vocabulário médico personalizado que você criou anteriormente para aumentar a precisão da transcrição. Especifique o local da saída da transcrição no parâmetro OutputBucketName.

```
aws transcribe start-transcription-job \ 
     --cli-input-json file://myseventhfile.json
```
Conteúdo de mysixthfile.json:

```
{ 
     "MedicalTranscriptionJobName": "vocabulary-dictation-medical-transcription-job", 
     "LanguageCode": "language-code", 
     "Specialty": "PRIMARYCARE", 
     "Type": "DICTATION", 
     "OutputBucketName":"DOC-EXAMPLE-BUCKET", 
     "Media": { 
          "MediaFileUri": "s3://DOC-EXAMPLE-BUCKET/your-audio-file.extension" 
     }, 
     "Settings":{ 
          "VocabularyName": "cli-medical-vocab-1" 
     }
}
```

```
{ 
     "MedicalTranscriptionJob": { 
          "MedicalTranscriptionJobName": "vocabulary-dictation-medical-transcription-
job", 
         "TranscriptionJobStatus": "IN_PROGRESS", 
          "LanguageCode": "language-code", 
          "Media": { 
              "MediaFileUri": "s3://DOC-EXAMPLE-BUCKET/your-audio-file.extension" 
         }, 
         "StartTime": "2020-09-21T21:17:27.045000+00:00", 
         "CreationTime": "2020-09-21T21:17:27.016000+00:00", 
          "Settings": { 
              "VocabularyName": "cli-medical-vocab-1" 
         }, 
         "Specialty": "PRIMARYCARE", 
          "Type": "DICTATION" 
     }
}
```
Para obter mais informações, consulte [Medical Custom Vocabularies](https://docs.aws.amazon.com/transcribe/latest/dg/how-vocabulary-med.html) no Guia do desenvolvedor do Amazon Transcribe.

• Para obter detalhes da API, consulte [StartMedicalTranscriptionJobn](https://awscli.amazonaws.com/v2/documentation/api/latest/reference/transcribe/start-medical-transcription-job.html)a Referência de AWS CLI Comandos.

## **start-transcription-job**

O código de exemplo a seguir mostra como usar start-transcription-job.

#### AWS CLI

Exemplo 1: como transcrever um arquivo de áudio

O exemplo de start-transcription-job a seguir transcreve o arquivo de áudio.

```
aws transcribe start-transcription-job \ 
     --cli-input-json file://myfile.json
```
Conteúdo de myfile.json:

```
{ 
     "TranscriptionJobName": "cli-simple-transcription-job", 
     "LanguageCode": "the-language-of-your-transcription-job", 
     "Media": { 
         "MediaFileUri": "s3://DOC-EXAMPLE-BUCKET/Amazon-S3-prefix/your-media-file-
name.file-extension" 
     }
}
```
Para obter mais informações, consulte [Conceitos básicos \(interface de linha de AWS comando\)](https://docs.aws.amazon.com/transcribe/latest/dg/getting-started-cli.html) no Guia do desenvolvedor do Amazon Transcribe.

Exemplo 2: como transcrever um arquivo de áudio multicanal

O exemplo de start-transcription-job a seguir transcreve o arquivo de áudio multicanal.

```
aws transcribe start-transcription-job \ 
     --cli-input-json file://mysecondfile.json
```
Conteúdo de mysecondfile.json:

```
{ 
     "TranscriptionJobName": "cli-channelid-job", 
     "LanguageCode": "the-language-of-your-transcription-job", 
     "Media": { 
          "MediaFileUri": "s3://DOC-EXAMPLE-BUCKET/Amazon-S3-prefix/your-media-file-
name.file-extension" 
     }, 
     "Settings":{ 
         "ChannelIdentification":true 
     }
}
```

```
{ 
     "TranscriptionJob": { 
          "TranscriptionJobName": "cli-channelid-job", 
          "TranscriptionJobStatus": "IN_PROGRESS", 
          "LanguageCode": "the-language-of-your-transcription-job", 
          "Media": {
```

```
 "MediaFileUri": "s3://DOC-EXAMPLE-BUCKET/Amazon-S3-prefix/your-media-
file-name.file-extension" 
         }, 
         "StartTime": "2020-09-17T16:07:56.817000+00:00", 
         "CreationTime": "2020-09-17T16:07:56.784000+00:00", 
         "Settings": { 
              "ChannelIdentification": true 
         } 
     }
}
```
Para obter mais informações, consulte [Transcribing Multi-Channel Audio](https://docs.aws.amazon.com/transcribe/latest/dg/channel-id.html) no Guia do desenvolvedor do Amazon Transcribe.

Exemplo 3: como transcrever um arquivo de áudio e identificar quem está falando

O exemplo de start-transcription-job a seguir transcreve o arquivo de áudio e identifica os locutores na saída da transcrição.

```
aws transcribe start-transcription-job \ 
     --cli-input-json file://mythirdfile.json
```
Conteúdo de mythirdfile.json:

```
{ 
     "TranscriptionJobName": "cli-speakerid-job", 
     "LanguageCode": "the-language-of-your-transcription-job", 
     "Media": { 
          "MediaFileUri": "s3://DOC-EXAMPLE-BUCKET/Amazon-S3-prefix/your-media-file-
name.file-extension" 
     }, 
     "Settings":{ 
     "ShowSpeakerLabels": true, 
     "MaxSpeakerLabels": 2 
     }
}
```
Saída:

"TranscriptionJob": {

```
 "TranscriptionJobName": "cli-speakerid-job", 
         "TranscriptionJobStatus": "IN_PROGRESS", 
         "LanguageCode": "the-language-of-your-transcription-job", 
         "Media": { 
              "MediaFileUri": "s3://DOC-EXAMPLE-BUCKET/Amazon-S3-prefix/your-media-
file-name.file-extension" 
         }, 
         "StartTime": "2020-09-17T16:22:59.696000+00:00", 
         "CreationTime": "2020-09-17T16:22:59.676000+00:00", 
         "Settings": { 
              "ShowSpeakerLabels": true, 
              "MaxSpeakerLabels": 2 
         } 
     }
}
```
Para obter mais informações, consulte [Identifying Speakers](https://docs.aws.amazon.com/transcribe/latest/dg/diarization.html) no Guia do desenvolvedor do Amazon Transcribe.

Exemplo 4: como transcrever um arquivo de áudio e mascarar palavras indesejadas na saída da transcrição

O exemplo de start-transcription-job a seguir transcreve o arquivo de áudio e usa um filtro de vocabulário que você criou anteriormente para mascarar palavras indesejadas.

```
aws transcribe start-transcription-job \ 
     --cli-input-json file://myfourthfile.json
```
Conteúdo de myfourthfile.json:

```
{ 
     "TranscriptionJobName": "cli-filter-mask-job", 
     "LanguageCode": "the-language-of-your-transcription-job", 
     "Media": { 
           "MediaFileUri": "s3://DOC-EXAMPLE-BUCKET/Amazon-S3-prefix/your-media-file-
name.file-extension" 
     }, 
     "Settings":{ 
         "VocabularyFilterName": "your-vocabulary-filter", 
         "VocabularyFilterMethod": "mask" 
     }
}
```

```
{ 
     "TranscriptionJob": { 
          "TranscriptionJobName": "cli-filter-mask-job", 
          "TranscriptionJobStatus": "IN_PROGRESS", 
          "LanguageCode": "the-language-of-your-transcription-job", 
          "Media": { 
              "MediaFileUri": "s3://Amazon-S3-Prefix/your-media-file.file-extension" 
         }, 
         "StartTime": "2020-09-18T16:36:18.568000+00:00", 
          "CreationTime": "2020-09-18T16:36:18.547000+00:00", 
          "Settings": { 
              "VocabularyFilterName": "your-vocabulary-filter", 
              "VocabularyFilterMethod": "mask" 
         } 
     }
}
```
Para obter mais informações, consulte [Filtering Transcriptions](https://docs.aws.amazon.com/transcribe/latest/dg/filter-transcriptions.html) o Guia do desenvolvedor do Amazon Transcribe.

Exemplo 5: como transcrever um arquivo de áudio e remover palavras indesejadas na saída da transcrição

O exemplo de start-transcription-job a seguir transcreve o arquivo de áudio e usa um filtro de vocabulário que você criou anteriormente para mascarar palavras indesejadas.

```
aws transcribe start-transcription-job \ 
     --cli-input-json file://myfifthfile.json
```
Conteúdo de myfifthfile.json:

```
{ 
     "TranscriptionJobName": "cli-filter-remove-job", 
     "LanguageCode": "the-language-of-your-transcription-job", 
     "Media": { 
         "MediaFileUri": "s3://DOC-EXAMPLE-BUCKET/Amazon-S3-prefix/your-media-file-
name.file-extension" 
     }, 
     "Settings":{ 
         "VocabularyFilterName": "your-vocabulary-filter",
```
}

```
 "VocabularyFilterMethod": "remove"
```
## Saída:

}

```
{ 
     "TranscriptionJob": { 
         "TranscriptionJobName": "cli-filter-remove-job", 
         "TranscriptionJobStatus": "IN_PROGRESS", 
         "LanguageCode": "the-language-of-your-transcription-job", 
         "Media": { 
              "MediaFileUri": "s3://DOC-EXAMPLE-BUCKET/Amazon-S3-prefix/your-media-
file-name.file-extension" 
         }, 
         "StartTime": "2020-09-18T16:36:18.568000+00:00", 
         "CreationTime": "2020-09-18T16:36:18.547000+00:00", 
         "Settings": { 
              "VocabularyFilterName": "your-vocabulary-filter", 
              "VocabularyFilterMethod": "remove" 
         } 
     }
}
```
Para obter mais informações, consulte [Filtering Transcriptions](https://docs.aws.amazon.com/transcribe/latest/dg/filter-transcriptions.html) o Guia do desenvolvedor do Amazon Transcribe.

Exemplo 6: como transcrever um arquivo de áudio com maior precisão usando um vocabulário personalizado

O exemplo de start-transcription-job a seguir transcreve o arquivo de áudio e usa um filtro de vocabulário que você criou anteriormente para mascarar palavras indesejadas.

```
aws transcribe start-transcription-job \ 
     --cli-input-json file://mysixthfile.json
```
Conteúdo de mysixthfile.json:

```
 "TranscriptionJobName": "cli-vocab-job", 
 "LanguageCode": "the-language-of-your-transcription-job",
```

```
 "Media": { 
          "MediaFileUri": "s3://DOC-EXAMPLE-BUCKET/Amazon-S3-prefix/your-media-file-
name.file-extension" 
     }, 
     "Settings":{ 
          "VocabularyName": "your-vocabulary" 
     }
}
```

```
\{ "TranscriptionJob": { 
          "TranscriptionJobName": "cli-vocab-job", 
          "TranscriptionJobStatus": "IN_PROGRESS", 
          "LanguageCode": "the-language-of-your-transcription-job", 
          "Media": { 
              "MediaFileUri": "s3://DOC-EXAMPLE-BUCKET/Amazon-S3-prefix/your-media-
file-name.file-extension" 
         }, 
         "StartTime": "2020-09-18T16:36:18.568000+00:00", 
         "CreationTime": "2020-09-18T16:36:18.547000+00:00", 
          "Settings": { 
              "VocabularyName": "your-vocabulary" 
         } 
     }
}
```
Para obter mais informações, consulte [Filtering Transcriptions](https://docs.aws.amazon.com/transcribe/latest/dg/filter-transcriptions.html) o Guia do desenvolvedor do Amazon Transcribe.

Exemplo 7: como identificar o idioma de um arquivo de áudio e transcrevê-lo

O exemplo de start-transcription-job a seguir transcreve o arquivo de áudio e usa um filtro de vocabulário que você criou anteriormente para mascarar palavras indesejadas.

```
aws transcribe start-transcription-job \ 
     --cli-input-json file://myseventhfile.json
```
Conteúdo de myseventhfile.json:

```
 "TranscriptionJobName": "cli-identify-language-transcription-job", 
     "IdentifyLanguage": true, 
     "Media": { 
         "MediaFileUri": "s3://DOC-EXAMPLE-BUCKET/Amazon-S3-prefix/your-media-file-
name.file-extension" 
     }
}
```

```
{ 
     "TranscriptionJob": { 
         "TranscriptionJobName": "cli-identify-language-transcription-job", 
         "TranscriptionJobStatus": "IN_PROGRESS", 
         "Media": { 
             "MediaFileUri": "s3://DOC-EXAMPLE-BUCKET/Amazon-S3-prefix/your-media-
file-name.file-extension" 
         }, 
         "StartTime": "2020-09-18T22:27:23.970000+00:00", 
         "CreationTime": "2020-09-18T22:27:23.948000+00:00", 
         "IdentifyLanguage": true 
     }
}
```
Para obter mais informações, consulte [Identifying the Language](https://docs.aws.amazon.com/transcribe/latest/dg/auto-lang-id.html) no Guia do desenvolvedor do Amazon Transcribe.

Exemplo 8: como transcrever um arquivo de áudio com informações de identificação pessoal censuradas

O exemplo de start-transcription-job a seguir transcreve o arquivo de áudio e oculta qualquer informação de identificação pessoal na saída da transcrição.

```
aws transcribe start-transcription-job \ 
     --cli-input-json file://myeighthfile.json
```
Conteúdo de myeigthfile.json:

```
 "TranscriptionJobName": "cli-redaction-job", 
 "LanguageCode": "language-code",
```

```
 "Media": { 
          "MediaFileUri": "s3://Amazon-S3-Prefix/your-media-file.file-extension" 
     }, 
     "ContentRedaction": { 
          "RedactionOutput":"redacted", 
          "RedactionType":"PII" 
     }
}
```

```
{ 
     "TranscriptionJob": { 
         "TranscriptionJobName": "cli-redaction-job", 
          "TranscriptionJobStatus": "IN_PROGRESS", 
          "LanguageCode": "language-code", 
         "Media": { 
              "MediaFileUri": "s3://Amazon-S3-Prefix/your-media-file.file-extension" 
         }, 
         "StartTime": "2020-09-25T23:49:13.195000+00:00", 
          "CreationTime": "2020-09-25T23:49:13.176000+00:00", 
          "ContentRedaction": { 
              "RedactionType": "PII", 
              "RedactionOutput": "redacted" 
         } 
     }
}
```
Para obter mais informações, consulte [Automatic Content Redaction](https://docs.aws.amazon.com/transcribe/latest/dg/content-redaction.html) no Guia do desenvolvedor do Amazon Transcribe.

Exemplo 9: como gerar uma transcrição com informações de identificação pessoal (PII) censuradas e uma transcrição não censurada

O exemplo de start-transcription-job a seguir gera duas transcrições do arquivo de áudio, uma com as informações de identificação pessoal editadas e a outra sem nenhuma edição.

```
aws transcribe start-transcription-job \ 
     --cli-input-json file://myninthfile.json
```
Conteúdo de myninthfile.json:

```
{ 
     "TranscriptionJobName": "cli-redaction-job-with-unredacted-transcript", 
     "LanguageCode": "language-code", 
     "Media": { 
            "MediaFileUri": "s3://Amazon-S3-Prefix/your-media-file.file-extension" 
         }, 
     "ContentRedaction": { 
         "RedactionOutput":"redacted_and_unredacted", 
          "RedactionType":"PII" 
     }
}
```

```
{ 
     "TranscriptionJob": { 
          "TranscriptionJobName": "cli-redaction-job-with-unredacted-transcript", 
          "TranscriptionJobStatus": "IN_PROGRESS", 
          "LanguageCode": "language-code", 
          "Media": { 
              "MediaFileUri": "s3://Amazon-S3-Prefix/your-media-file.file-extension" 
         }, 
          "StartTime": "2020-09-25T23:59:47.677000+00:00", 
          "CreationTime": "2020-09-25T23:59:47.653000+00:00", 
          "ContentRedaction": { 
              "RedactionType": "PII", 
              "RedactionOutput": "redacted_and_unredacted" 
         } 
     }
}
```
Para obter mais informações, consulte [Automatic Content Redaction](https://docs.aws.amazon.com/transcribe/latest/dg/content-redaction.html) no Guia do desenvolvedor do Amazon Transcribe.

Exemplo 10: como usar um modelo de linguagem personalizado criado anteriormente para transcrever um arquivo de áudio.

O exemplo de start-transcription-job a seguir transcreve o arquivo de áudio com um modelo de idioma personalizado que você criou anteriormente.

```
aws transcribe start-transcription-job \
```

```
 --cli-input-json file://mytenthfile.json
```
Conteúdo de mytenthfile.json:

```
{ 
     "TranscriptionJobName": "cli-clm-2-job-1", 
     "LanguageCode": "language-code", 
     "Media": { 
          "MediaFileUri": "s3://DOC-EXAMPLE-BUCKET/your-audio-file.file-extension" 
     }, 
     "ModelSettings": { 
          "LanguageModelName":"cli-clm-2" 
     }
}
```
Saída:

```
{ 
     "TranscriptionJob": { 
         "TranscriptionJobName": "cli-clm-2-job-1", 
          "TranscriptionJobStatus": "IN_PROGRESS", 
          "LanguageCode": "language-code", 
         "Media": { 
              "MediaFileUri": "s3://DOC-EXAMPLE-BUCKET/your-audio-file.file-extension" 
         }, 
         "StartTime": "2020-09-28T17:56:01.835000+00:00", 
         "CreationTime": "2020-09-28T17:56:01.801000+00:00", 
          "ModelSettings": { 
              "LanguageModelName": "cli-clm-2" 
         } 
     }
}
```
Para obter mais informações, consulte [Improving Domain-Specific Transcription Accuracy with](https://docs.aws.amazon.com/transcribe/latest/dg/custom-language-models.html) [Custom Language Models](https://docs.aws.amazon.com/transcribe/latest/dg/custom-language-models.html) no Guia do desenvolvedor do Amazon Transcribe.

• Para obter detalhes da API, consulte [StartTranscriptionJobn](https://awscli.amazonaws.com/v2/documentation/api/latest/reference/transcribe/start-transcription-job.html)a Referência de AWS CLI Comandos.

#### **update-medical-vocabulary**

O código de exemplo a seguir mostra como usar update-medical-vocabulary.

## AWS CLI

Para atualizar um vocabulário médico personalizado com novos termos.

O update-medical-vocabulary exemplo a seguir substitui os termos usados em um vocabulário médico personalizado por novos. Pré-requisito: para substituir os termos em um vocabulário médico personalizado, você precisa de um arquivo com novos termos.

```
aws transcribe update-medical-vocabulary \ 
     --vocabulary-file-uri s3://DOC-EXAMPLE-BUCKET/Amazon-S3-Prefix/medical-custom-
vocabulary.txt \ 
     --vocabulary-name medical-custom-vocabulary \ 
     --language-code language
```
Saída:

```
{ 
     "VocabularyName": "medical-custom-vocabulary", 
     "LanguageCode": "en-US", 
     "VocabularyState": "PENDING"
}
```
Para obter mais informações, consulte [Medical Custom Vocabularies](https://docs.aws.amazon.com/transcribe/latest/dg/how-vocabulary.html) no Guia do desenvolvedor do Amazon Transcribe.

• Para obter detalhes da API, consulte [UpdateMedicalVocabularyn](https://awscli.amazonaws.com/v2/documentation/api/latest/reference/transcribe/update-medical-vocabulary.html)a Referência de AWS CLI Comandos.

# **update-vocabulary-filter**

O código de exemplo a seguir mostra como usar update-vocabulary-filter.

AWS CLI

Para substituir as palavras em um filtro de vocabulário

O update-vocabulary-filter exemplo a seguir substitui as palavras em um filtro de vocabulário por novas. Pré-requisito: Para atualizar um filtro de vocabulário com as novas palavras, você deve salvá-las como um arquivo de texto.

```
aws transcribe update-vocabulary-filter \
```

```
 --vocabulary-filter-file-uri s3://DOC-EXAMPLE-BUCKET/Amazon-S3-Prefix/your-text-
file-to-update-your-vocabulary-filter.txt \ 
     --vocabulary-filter-name vocabulary-filter-name
```

```
{ 
     "VocabularyFilterName": "vocabulary-filter-name", 
     "LanguageCode": "language-code", 
     "LastModifiedTime": "2020-09-23T18:40:35.139000+00:00"
}
```
Para obter mais informações, consulte [Filtragem de palavras indesejadas](https://docs.aws.amazon.com/transcribe/latest/dg/filter-unwanted-words.html) no Guia do desenvolvedor do Amazon Transcribe.

• Para obter detalhes da API, consulte [UpdateVocabularyFiltern](https://awscli.amazonaws.com/v2/documentation/api/latest/reference/transcribe/update-vocabulary-filter.html)a Referência de AWS CLI Comandos.

### **update-vocabulary**

O código de exemplo a seguir mostra como usar update-vocabulary.

AWS CLI

Como atualizar um vocabulário personalizado com novos termos.

O exemplo de update-vocabulary a seguir substitui os termos usados para criar o vocabulário personalizado pelos novos termos fornecidos. Pré-requisito: para substituir os termos em um vocabulário personalizado, você precisa de um arquivo com novos termos.

```
aws transcribe update-vocabulary \ 
     --vocabulary-file-uri s3://DOC-EXAMPLE-BUCKET/Amazon-S3-Prefix/custom-
vocabulary.txt \ 
     --vocabulary-name custom-vocabulary \ 
     --language-code language-code
```
Saída:

```
 "VocabularyName": "custom-vocabulary", 
 "LanguageCode": "language", 
 "VocabularyState": "PENDING"
```
}

Para obter mais informações, consulte [Custom Vocabularies](https://docs.aws.amazon.com/transcribe/latest/dg/how-vocabulary.html) no Guia do desenvolvedor do Amazon Transcribe.

• Para obter detalhes da API, consulte [UpdateVocabulary](https://awscli.amazonaws.com/v2/documentation/api/latest/reference/transcribe/update-vocabulary.html)na Referência de AWS CLI Comandos.

# Exemplos do Amazon Translate usando AWS CLI

Os exemplos de código a seguir mostram como realizar ações e implementar cenários comuns usando o AWS Command Line Interface com o Amazon Translate.

Ações são trechos de código de programas maiores e devem ser executadas em contexto. Embora as ações mostrem como chamar funções de serviço específicas, é possível ver as ações contextualizadas em seus devidos cenários e exemplos entre serviços.

Cenários são exemplos de código que mostram como realizar uma tarefa específica chamando várias funções dentro do mesmo serviço.

Cada exemplo inclui um link para GitHub, onde você pode encontrar instruções sobre como configurar e executar o código no contexto.

Tópicos

• [Ações](#page-378-0)

Ações

#### **import-terminology**

O código de exemplo a seguir mostra como usar import-terminology.

AWS CLI

Para importar uma terminologia personalizada de um arquivo

O import-terminology exemplo a seguir cria uma terminologia chamada a MyTestTerminology partir do test-terminology.csv arquivo:

```
aws translate import-terminology \ 
     --name MyTestTerminology \ 
     --description "Creating a test terminology in AWS Translate" \
```

```
 --merge-strategy OVERWRITE \ 
 --data-file fileb://test-terminology.csv \ 
 --terminology-data Format=CSV
```
Conteúdo de test-terminology.csv:

en, fr, es, zh Olá, mundo! , Bonjour tout le monde! , Olá Mundo! ,???? Amazon, Amazônia, Amazônia, Amazônia

Saída:

```
{ 
     "TerminologyProperties": { 
          "SourceLanguageCode": "en", 
          "Name": "MyTestTerminology", 
          "TargetLanguageCodes": [ 
              "fr", 
              "es", 
              "zh" 
         ], 
          "SizeBytes": 97, 
          "LastUpdatedAt": 1571089500.851, 
          "CreatedAt": 1571089500.851, 
          "TermCount": 6, 
          "Arn": "arn:aws:translate:us-west-2:123456789012:terminology/
MyTestTerminology/LATEST", 
          "Description": "Creating a test terminology in AWS Translate" 
     }
}
```
• Para obter detalhes da API, consulte [ImportTerminologye](https://awscli.amazonaws.com/v2/documentation/api/latest/reference/translate/import-terminology.html)m Referência de AWS CLI Comandos.

Trusted Advisor exemplos usando AWS CLI

Os exemplos de código a seguir mostram como realizar ações e implementar cenários comuns usando o AWS Command Line Interface with Trusted Advisor.

Ações são trechos de código de programas maiores e devem ser executadas em contexto. Embora as ações mostrem como chamar funções de serviço específicas, é possível ver as ações contextualizadas em seus devidos cenários e exemplos entre serviços.

Cenários são exemplos de código que mostram como realizar uma tarefa específica chamando várias funções dentro do mesmo serviço.

Cada exemplo inclui um link para GitHub, onde você pode encontrar instruções sobre como configurar e executar o código no contexto.

Tópicos

• [Ações](#page-378-0)

Ações

### **get-organization-recommendation**

O código de exemplo a seguir mostra como usar get-organization-recommendation.

### AWS CLI

Para obter uma recomendação de organização

O get-organization-recommendation exemplo a seguir obtém uma recomendação de organização por meio de seu identificador.

```
aws trustedadvisor get-organization-recommendation \ 
     --organization-recommendation-identifier arn:aws:trustedadvisor:::organization-
recommendation/9534ec9b-bf3a-44e8-8213-2ed68b39d9d5
```

```
{ 
     "organizationRecommendation": { 
         "arn": "arn:aws:trustedadvisor:::organization-recommendation/9534ec9b-
bf3a-44e8-8213-2ed68b39d9d5", 
         "name": "Lambda Runtime Deprecation Warning", 
         "description": "One or more lambdas are using a deprecated runtime", 
         "awsServices": [ 
              "lambda" 
         ], 
         "checkArn": "arn:aws:trustedadvisor:::check/L4dfs2Q4C5", 
         "id": "9534ec9b-bf3a-44e8-8213-2ed68b39d9d5", 
         "lifecycleStage": "resolved", 
         "pillars": [ 
              "security"
```

```
 ], 
          "resourcesAggregates": { 
               "errorCount": 0, 
               "okCount": 0, 
               "warningCount": 0 
          }, 
          "source": "ta_check", 
          "status": "warning", 
          "type": "priority" 
     }
}
```
Para [obter mais informações, consulte Introdução à API Trusted Advisor](https://docs.aws.amazon.com/awssupport/latest/user/get-started-with-aws-trusted-advisor-api.html) no Guia do usuário do AWS Trusted Advisor.

• Para obter detalhes da API, consulte [GetOrganizationRecommendatione](https://awscli.amazonaws.com/v2/documentation/api/latest/reference/trustedadvisor/get-organization-recommendation.html)m Referência de AWS CLI Comandos.

# **get-recommendation**

O código de exemplo a seguir mostra como usar get-recommendation.

AWS CLI

Para obter uma recomendação

O get-recommendation exemplo a seguir recebe uma recomendação por meio de seu identificador.

```
aws trustedadvisor get-recommendation \ 
     --recommendation-identifier 
  arn:aws:trustedadvisor::000000000000:recommendation/55fa4d2e-
bbb7-491a-833b-5773e9589578
```

```
{ 
     "recommendation": { 
         "arn": "arn:aws:trustedadvisor::000000000000:recommendation/55fa4d2e-
bbb7-491a-833b-5773e9589578", 
         "name": "MFA Recommendation", 
         "description": "Enable multi-factor authentication",
```

```
 "awsServices": [ 
              "iam" 
         ], 
         "checkArn": "arn:aws:trustedadvisor:::check/7DAFEmoDos", 
         "id": "55fa4d2e-bbb7-491a-833b-5773e9589578", 
         "lastUpdatedAt": "2023-11-01T15:57:58.673Z", 
         "pillarSpecificAggregates": { 
              "costOptimizing": { 
                  "estimatedMonthlySavings": 0.0, 
                  "estimatedPercentMonthlySavings": 0.0 
 } 
         }, 
         "pillars": [ 
              "security" 
         ], 
         "resourcesAggregates": { 
              "errorCount": 1, 
              "okCount": 0, 
              "warningCount": 0 
         }, 
         "source": "ta_check", 
         "status": "error", 
         "type": "standard" 
     }
```
Para [obter mais informações, consulte Introdução à API Trusted Advisor](https://docs.aws.amazon.com/awssupport/latest/user/get-started-with-aws-trusted-advisor-api.html) no Guia do usuário do AWS Trusted Advisor.

• Para obter detalhes da API, consulte [GetRecommendatione](https://awscli.amazonaws.com/v2/documentation/api/latest/reference/trustedadvisor/get-recommendation.html)m Referência de AWS CLI Comandos.

# **list-checks**

}

O código de exemplo a seguir mostra como usar list-checks.

# AWS CLI

Para listar as verificações do Trusted Advisor

O list-checks exemplo a seguir lista todas as verificações do Trusted Advisor.

```
aws trustedadvisor list-checks
```

```
{ 
     "checkSummaries": [ 
         { 
              "arn": "arn:aws:trustedadvisor:::check/1iG5NDGVre", 
              "awsServices": [ 
                  "EC2" 
              ], 
              "description": "Checks security groups for rules that allow unrestricted 
  access to a resource. Unrestricted access increases opportunities for malicious 
  activity (hacking, denial-of-service attacks, loss of data)", 
              "id": "1iG5NDGVre", 
              "metadata": { 
                  "0": "Region", 
                  "1": "Security Group Name", 
                  "2": "Security Group ID", 
                  "3": "Protocol", 
                  "4": "Port", 
                  "5": "Status", 
                  "6": "IP Range" 
              }, 
              "name": "Security Groups - Unrestricted Access", 
              "pillars": [ 
                  "security" 
              ], 
              "source": "ta_check" 
         }, 
         { 
              "arn": "arn:aws:trustedadvisor:::check/1qazXsw23e", 
              "awsServices": [ 
                  "RDS" 
              ], 
              "description": "Checks your usage of RDS and provides recommendations 
  on purchase of Reserved Instances to help reduce costs incurred from using RDS 
  On-Demand. AWS generates these recommendations by analyzing your On-Demand usage 
  for the past 30 days. We then simulate every combination of reservations in the 
  generated category of usage in order to identify the best number of each type
```
 recommendations based on partial upfront payment option with 1-year or 3-year commitment. This check is not available to accounts linked in Consolidated Billing. Recommendations are only available for the Paying Account.",

of Reserved Instance to purchase to maximize your savings. This check covers

```
 "id": "1qazXsw23e", 
 "metadata": {
```

```
 "0": "Region", 
                "1": "Family", 
                "2": "Instance Type", 
                 "3": "License Model", 
                "4": "Database Edition", 
                "5": "Database Engine", 
                 "6": "Deployment Option", 
                 "7": "Recommended number of Reserved Instances to purchase", 
                "8": "Expected Average Reserved Instance Utilization", 
                "9": "Estimated Savings with Recommendation (monthly)" 
                 "10": "Upfront Cost of Reserved Instances", 
                "11": "Estimated cost of Reserved Instances (monthly)", 
                "12": "Estimated On-Demand Cost Post Recommended Reserved Instance 
 Purchase (monthly)", 
                "13": "Estimated Break Even (months)", 
                "14": "Lookback Period (days)", 
                "15": "Term (years)" 
            }, 
            "name": "Amazon Relational Database Service (RDS) Reserved Instance 
 Optimization", 
            "pillars": [ 
                "cost_optimizing" 
            ], 
            "source": "ta_check" 
        }, 
        { 
            "arn": "arn:aws:trustedadvisor:::check/1qw23er45t", 
            "awsServices": [ 
                "Redshift" 
            ], 
            "description": "Checks your usage of Redshift and provides 
 recommendations on purchase of Reserved Nodes to help reduce costs incurred from 
 using Redshift On-Demand. AWS generates these recommendations by analyzing your 
 On-Demand usage for the past 30 days. We then simulate every combination of 
 reservations in the generated category of usage in order to identify the best 
 number of each type of Reserved Nodes to purchase to maximize your savings. This 
 check covers recommendations based on partial upfront payment option with 1-year or 
 3-year commitment. This check is not available to accounts linked in Consolidated 
 Billing. Recommendations are only available for the Paying Account.", 
            "id": "1qw23er45t", 
            "metadata": { 
                "0": "Region", 
                "1": "Family", 
                 "2": "Node Type",
```

```
 "3": "Recommended number of Reserved Nodes to purchase", 
                  "4": "Expected Average Reserved Node Utilization", 
                  "5": "Estimated Savings with Recommendation (monthly)", 
                  "6": "Upfront Cost of Reserved Nodes", 
                  "7": "Estimated cost of Reserved Nodes (monthly)", 
                  "8": "Estimated On-Demand Cost Post Recommended Reserved Nodes 
  Purchase (monthly)", 
                  "9": "Estimated Break Even (months)", 
                  "10": "Lookback Period (days)", 
                  "11": "Term (years)", 
              }, 
              "name": "Amazon Redshift Reserved Node Optimization", 
              "pillars": [ 
                  "cost_optimizing" 
              ], 
              "source": "ta_check" 
         }, 
     ], 
     "nextToken": "REDACTED"
}
```
Para [obter mais informações, consulte Introdução à API Trusted Advisor](https://docs.aws.amazon.com/awssupport/latest/user/get-started-with-aws-trusted-advisor-api.html) no Guia do usuário do AWS Trusted Advisor.

• Para obter detalhes da API, consulte [ListChecks](https://awscli.amazonaws.com/v2/documentation/api/latest/reference/trustedadvisor/list-checks.html)em Referência de AWS CLI Comandos.

## **list-organization-recommendation-accounts**

O código de exemplo a seguir mostra como usar list-organization-recommendationaccounts.

#### AWS CLI

Para listar contas de recomendação da organização

O list-organization-recommendation-accounts exemplo a seguir lista todos os resumos de recomendações de contas para uma recomendação de organização por meio de seu identificador.

```
aws trustedadvisor list-organization-recommendation-accounts \ 
     --organization-recommendation-identifier arn:aws:trustedadvisor:::organization-
recommendation/9534ec9b-bf3a-44e8-8213-2ed68b39d9d5
```

```
{ 
     "accountRecommendationLifecycleSummaries": [{ 
         "accountId": "000000000000", 
         "accountRecommendationArn": 
  "arn:aws:trustedadvisor::000000000000:recommendation/9534ec9b-
bf3a-44e8-8213-2ed68b39d9d5", 
         "lifecycleStage": "resolved", 
         "updateReason": "Resolved issue", 
         "updateReasonCode": "valid_business_case", 
         "lastUpdatedAt": "2023-01-17T18:25:44.552Z" 
     }], 
     "nextToken": "REDACTED"
}
```
Para [obter mais informações, consulte Introdução à API Trusted Advisor](https://docs.aws.amazon.com/awssupport/latest/user/get-started-with-aws-trusted-advisor-api.html) no Guia do usuário do AWS Trusted Advisor.

• Para obter detalhes da API, consulte [ListOrganizationRecommendationAccountse](https://awscli.amazonaws.com/v2/documentation/api/latest/reference/trustedadvisor/list-organization-recommendation-accounts.html)m Referência de AWS CLI Comandos.

## **list-organization-recommendation-resources**

O código de exemplo a seguir mostra como usar list-organization-recommendationresources.

## AWS CLI

Para listar os recursos de recomendação da organização

O list-organization-recommendation-resources exemplo a seguir lista todos os recursos para uma recomendação de organização por seu identificador.

```
aws trustedadvisor list-organization-recommendation-resources \ 
     --organization-recommendation-identifier arn:aws:trustedadvisor:::organization-
recommendation/5a694939-2e54-45a2-ae72-730598fa89d0
```
Saída:

"organizationRecommendationResourceSummaries": [

```
 "arn": "arn:aws:trustedadvisor::000000000000:recommendation-
resource/5a694939-2e54-45a2-ae72-730598fa89d0/
bb38affc0ce0681d9a6cd13f30238ba03a8f63dfe7a379dc403c619119d86af", 
              "awsResourceId": "database-1-instance-1", 
              "id": 
  "bb38affc0ce0681d9a6cd13f302383ba03a8f63dfe7a379dc403c619119d86af", 
              "lastUpdatedAt": "2023-11-01T15:09:51.891Z", 
              "metadata": { 
                  "0": "14", 
                  "1": "208.79999999999998", 
                  "2": "database-1-instance-1", 
                  "3": "db.r5.large", 
                  "4": "false", 
                  "5": "us-west-2", 
                  "6": "arn:aws:rds:us-west-2:000000000000:db:database-1-instance-1", 
                  "7": "1" 
              }, 
              "recommendationArn": "arn:aws:trustedadvisor:::organization-
recommendation/5a694939-2e54-45a2-ae72-730598fa89d0", 
              "regionCode": "us-west-2", 
              "status": "warning" 
         }, 
        \mathcal{L} "arn": "arn:aws:trustedadvisor::000000000000:recommendation-
resource/5a694939-2e54-45a2-
ae72-730598fa89d0/51fded4d7a3278818df9cfe344ff5762cec46c095a6763d1ba1ba53bd0e1b0e6", 
              "awsResourceId": "database-1", 
              "id": 
  "51fded4d7a3278818df9cfe344ff5762cec46c095a6763d1ba1ba53bd0e1b0e6", 
              "lastUpdatedAt": "2023-11-01T15:09:51.891Z", 
              "metadata": { 
                  "0": "14", 
                  "1": "31.679999999999996", 
                  "2": "database-1", 
                  "3": "db.t3.small", 
                  "4": "false", 
                  "5": "us-west-2", 
                  "6": "arn:aws:rds:us-west-2:000000000000:db:database-1", 
                  "7": "20" 
              }, 
              "recommendationArn": "arn:aws:trustedadvisor:::organization-
recommendation/5a694939-2e54-45a2-ae72-730598fa89d0", 
              "regionCode": "us-west-2",
```

```
 "status": "warning" 
         }, 
         { 
              "arn": "arn:aws:trustedadvisor::000000000000:recommendation-
resource/5a694939-2e54-45a2-ae72-730598fa89d0/
f4d01bd20f4cd5372062aafc8786c489e48f0ead7cdab121463bf9f89e40a36b", 
              "awsResourceId": "database-2-instance-1-us-west-2a", 
              "id": 
  "f4d01bd20f4cd5372062aafc8786c489e48f0ead7cdab121463bf9f89e40a36b", 
              "lastUpdatedAt": "2023-11-01T15:09:51.891Z", 
              "metadata": { 
                  "0": "14", 
                  "1": "187.20000000000002", 
                  "2": "database-2-instance-1-us-west-2a", 
                  "3": "db.r6g.large", 
                  "4": "true", 
                  "5": "us-west-2", 
                  "6": "arn:aws:rds:us-west-2:000000000000:db:database-2-instance-1-
us-west-2a", 
                  "7": "1" 
              }, 
              "recommendationArn": "arn:aws:trustedadvisor:::organization-
recommendation/5a694939-2e54-45a2-ae72-730598fa89d0", 
              "regionCode": "us-west-2", 
              "status": "warning" 
         }, 
     ], 
     "nextToken": "REDACTED"
}
```
Para [obter mais informações, consulte Introdução à API Trusted Advisor](https://docs.aws.amazon.com/awssupport/latest/user/get-started-with-aws-trusted-advisor-api.html) no Guia do usuário do AWS Trusted Advisor.

• Para obter detalhes da API, consulte [ListOrganizationRecommendationResourcese](https://awscli.amazonaws.com/v2/documentation/api/latest/reference/trustedadvisor/list-organization-recommendation-resources.html)m Referência de AWS CLI Comandos.

## **list-organization-recommendations**

O código de exemplo a seguir mostra como usar list-organization-recommendations.

AWS CLI

Exemplo 1: Para listar as recomendações da organização

O list-organization-recommendations exemplo a seguir lista todas as recomendações da organização e não inclui um filtro.

aws trustedadvisor list-organization-recommendations

```
{ 
     "organizationRecommendationSummaries": [ 
          { 
              "arn": "arn:aws:trustedadvisor:::organization-recommendation/9534ec9b-
bf3a-44e8-8213-2ed68b39d9d5", 
              "name": "Lambda Runtime Deprecation Warning", 
              "awsServices": [ 
                  "lambda" 
              ], 
              "checkArn": "arn:aws:trustedadvisor:::check/L4dfs2Q4C5", 
              "id": "9534ec9b-bf3a-44e8-8213-2ed68b39d9d5", 
              "lifecycleStage": "resolved", 
              "pillars": [ 
                  "security" 
              ], 
              "resourcesAggregates": { 
                  "errorCount": 0, 
                  "okCount": 0, 
                  "warningCount": 0 
              }, 
              "source": "ta_check", 
              "status": "warning", 
              "type": "priority" 
         }, 
         { 
              "arn": "arn:aws:trustedadvisor:::organization-
recommendation/4ecff4d4-1bc1-4c99-a5b8-0fff9ee500d6", 
              "name": "Lambda Runtime Deprecation Warning", 
              "awsServices": [ 
                  "lambda" 
              ], 
              "checkArn": "arn:aws:trustedadvisor:::check/L4dfs2Q4C5", 
              "id": "4ecff4d4-1bc1-4c99-a5b8-0fff9ee500d6", 
              "lifecycleStage": "resolved", 
              "pillars": [ 
                  "security"
```

```
 ], 
               "resourcesAggregates": { 
                    "errorCount": 0, 
                    "okCount": 0, 
                    "warningCount": 0 
               }, 
               "source": "ta_check", 
               "status": "warning", 
               "type": "priority" 
          }, 
     ], 
     "nextToken": "REDACTED"
}
```
Para [obter mais informações, consulte Introdução à API Trusted Advisor](https://docs.aws.amazon.com/awssupport/latest/user/get-started-with-aws-trusted-advisor-api.html) no Guia do usuário do AWS Trusted Advisor.

Exemplo 2: Para listar as recomendações da organização com um filtro

O list-organization-recommendations exemplo a seguir filtra e retorna no máximo uma recomendação da organização que faz parte do pilar "segurança".

```
aws trustedadvisor list-organization-recommendations \ 
     --pillar security \ 
     --max-items 100
```

```
{ 
     "organizationRecommendationSummaries": [{ 
         "arn": "arn:aws:trustedadvisor:::organization-recommendation/9534ec9b-
bf3a-44e8-8213-2ed68b39d9d5", 
          "name": "Lambda Runtime Deprecation Warning", 
         "awsServices": [ 
              "lambda" 
         ], 
         "checkArn": "arn:aws:trustedadvisor:::check/L4dfs2Q4C5", 
         "id": "9534ec9b-bf3a-44e8-8213-2ed68b39d9d5", 
          "lifecycleStage": "resolved", 
          "pillars": [ 
              "security" 
         ], 
         "resourcesAggregates": {
```

```
 "errorCount": 0, 
               "okCount": 0, 
               "warningCount": 0 
          }, 
          "source": "ta_check", 
          "status": "warning", 
          "type": "priority" 
     }], 
     "nextToken": "REDACTED"
}
```
Para [obter mais informações, consulte Introdução à API Trusted Advisor](https://docs.aws.amazon.com/awssupport/latest/user/get-started-with-aws-trusted-advisor-api.html) no Guia do usuário do AWS Trusted Advisor.

Exemplo 3: Para listar as recomendações da organização com um token de paginação

O list-organization-recommendations exemplo a seguir usa o "nextToken" retornado de uma solicitação anterior para buscar a próxima página de recomendações da organização.

```
aws trustedadvisor list-organization-recommendations \ 
     --pillar security \ 
    --max-items 100 --starting-token <next-token>
```

```
{ 
     "organizationRecommendationSummaries": [{ 
          "arn": "arn:aws:trustedadvisor:::organization-
recommendation/4ecff4d4-1bc1-4c99-a5b8-0fff9ee500d6", 
         "name": "Lambda Runtime Deprecation Warning", 
          "awsServices": [ 
              "lambda" 
         ], 
         "checkArn": "arn:aws:trustedadvisor:::check/L4dfs2Q4C5", 
         "id": "4ecff4d4-1bc1-4c99-a5b8-0fff9ee500d6", 
         "lifecycleStage": "resolved", 
         "pillars": [ 
              "security" 
         ], 
          "resourcesAggregates": { 
              "errorCount": 0, 
              "okCount": 0,
```
```
 "warningCount": 0 
          }, 
          "source": "ta_check", 
          "status": "warning", 
          "type": "priority" 
     }]
}
```
• Para obter detalhes da API, consulte [ListOrganizationRecommendations](https://awscli.amazonaws.com/v2/documentation/api/latest/reference/trustedadvisor/list-organization-recommendations.html)em Referência de AWS CLI Comandos.

### **list-recommendation-resources**

O código de exemplo a seguir mostra como usar list-recommendation-resources.

AWS CLI

Para listar recursos de recomendação

O list-recommendation-resources exemplo a seguir lista todos os recursos de uma recomendação por seu identificador.

```
aws trustedadvisor list-recommendation-resources \ 
     --recommendation-identifier 
  arn:aws:trustedadvisor::000000000000:recommendation/55fa4d2e-
bbb7-491a-833b-5773e9589578
```

```
{ 
     "recommendationResourceSummaries": [ 
\overline{\mathcal{L}} "arn": "arn:aws:trustedadvisor::000000000000:recommendation-
resource/55fa4d2e-
bbb7-491a-833b-5773e9589578/18959a1f1973cff8e706e9d9bde28bba36cd602a6b2cb86c8b61252835236010", 
              "id": 
  "18959a1f1973cff8e706e9d9bde28bba36cd602a6b2cb86c8b61252835236010", 
              "awsResourceId": "webcms-dev-01", 
              "lastUpdatedAt": "2023-11-01T15:09:51.891Z", 
              "metadata": {
```

```
 "0": "14", 
                  "1": "123.12000000000002", 
                  "2": "webcms-dev-01", 
                  "3": "db.m6i.large", 
                  "4": "false", 
                  "5": "us-east-1", 
                  "6": "arn:aws:rds:us-east-1:000000000000:db:webcms-dev-01", 
                  "7": "20" 
              }, 
              "recommendationArn": 
  "arn:aws:trustedadvisor::000000000000:recommendation/55fa4d2e-
bbb7-491a-833b-5773e9589578", 
              "regionCode": "us-east-1", 
              "status": "warning" 
         }, 
         { 
              "arn": "arn:aws:trustedadvisor::000000000000:recommendation-
resource/55fa4d2e-bbb7-491a-833b-5773e9589578/
e6367ff500ac90db8e4adeb4892e39ee9c36bbf812dcbce4b9e4fefcec9eb63e", 
              "id": 
  "e6367ff500ac90db8e4adeb4892e39ee9c36bbf812dcbce4b9e4fefcec9eb63e", 
              "awsResourceId": "aws-dev-db-stack-instance-1", 
              "lastUpdatedAt": "2023-11-01T15:09:51.891Z", 
              "metadata": { 
                  "0": "14", 
                  "1": "29.52", 
                  "2": "aws-dev-db-stack-instance-1", 
                  "3": "db.t2.small", 
                  "4": "false", 
                  "5": "us-east-1", 
                  "6": "arn:aws:rds:us-east-1:000000000000:db:aws-dev-db-stack-
instance-1", 
                  "7": "1" 
              }, 
              "recommendationArn": 
  "arn:aws:trustedadvisor::000000000000:recommendation/55fa4d2e-
bbb7-491a-833b-5773e9589578", 
              "regionCode": "us-east-1", 
              "status": "warning" 
         }, 
         { 
              "arn": "arn:aws:trustedadvisor::000000000000:recommendation-
resource/55fa4d2e-
bbb7-491a-833b-5773e9589578/31aa78ba050a5015d2d38cca7f5f1ce88f70857c4e1c3ad03f8f9fd95dad7459",
```

```
 "id": 
  "31aa78ba050a5015d2d38cca7f5f1ce88f70857c4e1c3ad03f8f9fd95dad7459", 
              "awsResourceId": "aws-awesome-apps-stack-db", 
              "lastUpdatedAt": "2023-11-01T15:09:51.891Z", 
              "metadata": { 
                  "0": "14", 
                  "1": "114.48000000000002", 
                  "2": "aws-awesome-apps-stack-db", 
                  "3": "db.m6g.large", 
                  "4": "false", 
                  "5": "us-east-1", 
                  "6": "arn:aws:rds:us-east-1:000000000000:db:aws-awesome-apps-stack-
db", 
                  "7": "100" 
              }, 
              "recommendationArn": 
  "arn:aws:trustedadvisor::000000000000:recommendation/55fa4d2e-
bbb7-491a-833b-5773e9589578", 
              "regionCode": "us-east-1", 
              "status": "warning" 
         } 
     ], 
     "nextToken": "REDACTED"
}
```
• Para obter detalhes da API, consulte [ListRecommendationResourcese](https://awscli.amazonaws.com/v2/documentation/api/latest/reference/trustedadvisor/list-recommendation-resources.html)m Referência de AWS CLI Comandos.

# **list-recommendations**

O código de exemplo a seguir mostra como usar list-recommendations.

AWS CLI

Exemplo 1: Para listar recomendações

O list-recommendations exemplo a seguir lista todas as recomendações e não inclui um filtro.

aws trustedadvisor list-recommendations

```
{ 
     "recommendationSummaries": [ 
         { 
              "arn": "arn:aws:trustedadvisor::000000000000:recommendation/55fa4d2e-
bbb7-491a-833b-5773e9589578", 
              "name": "MFA Recommendation", 
              "awsServices": [ 
                  "iam" 
              ], 
              "checkArn": "arn:aws:trustedadvisor:::check/7DAFEmoDos", 
              "id": "55fa4d2e-bbb7-491a-833b-5773e9589578", 
              "lastUpdatedAt": "2023-11-01T15:57:58.673Z", 
              "pillarSpecificAggregates": { 
                  "costOptimizing": { 
                       "estimatedMonthlySavings": 0.0, 
                       "estimatedPercentMonthlySavings": 0.0 
 } 
              }, 
              "pillars": [ 
                  "security" 
              ], 
              "resourcesAggregates": { 
                  "errorCount": 1, 
                  "okCount": 0, 
                  "warningCount": 0 
              }, 
              "source": "ta_check", 
              "status": "error", 
              "type": "standard" 
         }, 
         { 
              "arn": 
  "arn:aws:trustedadvisor::000000000000:recommendation/8b602b6f-452d-4cb2-8a9e-
c7650955d9cd", 
              "name": "RDS clusters quota warning", 
              "awsServices": [ 
                  "rds" 
              ], 
              "checkArn": "arn:aws:trustedadvisor:::check/gjqMBn6pjz",
```

```
 "id": "8b602b6f-452d-4cb2-8a9e-c7650955d9cd", 
              "lastUpdatedAt": "2023-11-01T15:58:17.397Z", 
              "pillarSpecificAggregates": { 
                  "costOptimizing": { 
                       "estimatedMonthlySavings": 0.0, 
                       "estimatedPercentMonthlySavings": 0.0 
 } 
              }, 
              "pillars": [ 
                  "service_limits" 
              ], 
              "resourcesAggregates": { 
                  "errorCount": 0, 
                  "okCount": 3, 
                  "warningCount": 6 
              }, 
              "source": "ta_check", 
              "status": "warning", 
              "type": "standard" 
         } 
     ], 
     "nextToken": "REDACTED"
}
```
Exemplo 2: Para listar recomendações com um filtro

O list-recommendations exemplo a seguir lista as recomendações e inclui um filtro.

```
aws trustedadvisor list-recommendations \ 
     --aws-service iam \ 
     --max-items 100
```

```
{ 
     "recommendationSummaries": [{ 
         "arn": "arn:aws:trustedadvisor::000000000000:recommendation/55fa4d2e-
bbb7-491a-833b-5773e9589578", 
         "name": "MFA Recommendation", 
         "awsServices": [
```

```
 "iam" 
         ], 
         "checkArn": "arn:aws:trustedadvisor:::check/7DAFEmoDos", 
         "id": "55fa4d2e-bbb7-491a-833b-5773e9589578", 
         "lastUpdatedAt": "2023-11-01T15:57:58.673Z", 
         "pillarSpecificAggregates": { 
              "costOptimizing": { 
                  "estimatedMonthlySavings": 0.0, 
                  "estimatedPercentMonthlySavings": 0.0 
 } 
         }, 
         "pillars": [ 
              "security" 
         ], 
         "resourcesAggregates": { 
              "errorCount": 1, 
              "okCount": 0, 
              "warningCount": 0 
         }, 
         "source": "ta_check", 
         "status": "error", 
         "type": "standard" 
     }], 
     "nextToken": "REDACTED"
```
Exemplo 3: Para listar recomendações com um token de paginação

O list-recommendations exemplo a seguir usa o "nextToken" retornado de uma solicitação anterior para buscar a próxima página de recomendações filtradas.

```
aws trustedadvisor list-recommendations \ 
     --aws-service rds \ 
    --max-items 100 \ \ \ \ \ \ --starting-token <next-token>
```
Saída:

{

}

```
 "recommendationSummaries": [{ 
          "arn": 
  "arn:aws:trustedadvisor::000000000000:recommendation/8b602b6f-452d-4cb2-8a9e-
c7650955d9cd", 
          "name": "RDS clusters quota warning", 
         "awsServices": [ 
              "rds" 
         ], 
         "checkArn": "arn:aws:trustedadvisor:::check/gjqMBn6pjz", 
         "id": "8b602b6f-452d-4cb2-8a9e-c7650955d9cd", 
          "lastUpdatedAt": "2023-11-01T15:58:17.397Z", 
          "pillarSpecificAggregates": { 
              "costOptimizing": { 
                  "estimatedMonthlySavings": 0.0, 
                  "estimatedPercentMonthlySavings": 0.0 
 } 
         }, 
         "pillars": [ 
              "service_limits" 
         ], 
         "resourcesAggregates": { 
              "errorCount": 0, 
              "okCount": 3, 
              "warningCount": 6 
         }, 
         "source": "ta_check", 
         "status": "warning", 
          "type": "standard" 
     }]
}
```
• Para obter detalhes da API, consulte [ListRecommendations](https://awscli.amazonaws.com/v2/documentation/api/latest/reference/trustedadvisor/list-recommendations.html)em Referência de AWS CLI Comandos.

# **update-organization-recommendation-lifecycle**

O código de exemplo a seguir mostra como usar update-organization-recommendationlifecycle.

### AWS CLI

Para atualizar o ciclo de vida das recomendações de uma organização

O update-organization-recommendation-lifecycle exemplo a seguir atualiza o ciclo de vida de uma recomendação da organização por meio de seu identificador.

```
aws trustedadvisor update-organization-recommendation-lifecycle \ 
     --organization-recommendation-identifier arn:aws:trustedadvisor:::organization-
recommendation/96b5e5ca-7930-444c-90c6-06d386128100 \ 
     --lifecycle-stage dismissed \ 
     --update-reason-code not_applicable
```
Este comando não produz saída.

Para [obter mais informações, consulte Introdução à API Trusted Advisor](https://docs.aws.amazon.com/awssupport/latest/user/get-started-with-aws-trusted-advisor-api.html) no Guia do usuário do AWS Trusted Advisor.

• Para obter detalhes da API, consulte [UpdateOrganizationRecommendationLifecyclee](https://awscli.amazonaws.com/v2/documentation/api/latest/reference/trustedadvisor/update-organization-recommendation-lifecycle.html)m Referência de AWS CLI Comandos.

### **update-recommendation-lifecycle**

O código de exemplo a seguir mostra como usar update-recommendation-lifecycle.

AWS CLI

Para atualizar o ciclo de vida de uma recomendação

O update-recommendation-lifecycle exemplo a seguir atualiza o ciclo de vida de uma recomendação por meio de seu identificador.

```
aws trustedadvisor update-recommendation-lifecycle \ 
     --recommendation-identifier 
  arn:aws:trustedadvisor::000000000000:recommendation/861c9c6e-
f169-405a-8b59-537a8caccd7a \ 
     --lifecycle-stage resolved \ 
     --update-reason-code valid_business_case
```
Este comando não produz saída.

Para [obter mais informações, consulte Introdução à API Trusted Advisor](https://docs.aws.amazon.com/awssupport/latest/user/get-started-with-aws-trusted-advisor-api.html) no Guia do usuário do AWS Trusted Advisor.

• Para obter detalhes da API, consulte [UpdateRecommendationLifecyclee](https://awscli.amazonaws.com/v2/documentation/api/latest/reference/trustedadvisor/update-recommendation-lifecycle.html)m Referência de AWS CLI Comandos.

Exemplos de permissões verificadas usando AWS CLI

Os exemplos de código a seguir mostram como realizar ações e implementar cenários comuns usando o AWS Command Line Interface com permissões verificadas.

Ações são trechos de código de programas maiores e devem ser executadas em contexto. Embora as ações mostrem como chamar funções de serviço específicas, é possível ver as ações contextualizadas em seus devidos cenários e exemplos entre serviços.

Cenários são exemplos de código que mostram como realizar uma tarefa específica chamando várias funções dentro do mesmo serviço.

Cada exemplo inclui um link para GitHub, onde você pode encontrar instruções sobre como configurar e executar o código no contexto.

Tópicos

• [Ações](#page-378-0)

Ações

# **create-identity-source**

O código de exemplo a seguir mostra como usar create-identity-source.

AWS CLI

Para criar uma fonte de identidade

O create-identity-source exemplo a seguir cria uma fonte de identidade que permite referenciar identidades armazenadas no grupo de usuários do Amazon Cognito especificado. Essas identidades estão disponíveis nas Permissões verificadas como entidades do tipoUser.

```
aws verifiedpermissions create-identity-source \
```

```
 --configuration file://config.txt \
```

```
 --principal-entity-type "User" \
```

```
 --policy-store-id PSEXAMPLEabcdefg111111
```
Conteúdo de config.txt:

```
{ 
     "cognitoUserPoolConfiguration": { 
         "userPoolArn": "arn:aws:cognito-idp:us-west-2:123456789012:userpool/us-
west-2_1a2b3c4d5", 
         "clientIds":["a1b2c3d4e5f6g7h8i9j0kalbmc"] 
     }
}
```
Saída:

```
\left\{ \right. "createdDate": "2023-05-19T20:30:28.214829+00:00", 
     "identitySourceId": "ISEXAMPLEabcdefg111111", 
     "lastUpdatedDate": "2023-05-19T20:30:28.214829+00:00", 
     "policyStoreId": "PSEXAMPLEabcdefg111111"
}
```
Para obter mais informações sobre fontes de identidade, consulte [Uso de permissões verificadas](https://docs.aws.amazon.com/verifiedpermissions/latest/userguide/identity-providers.html)  [da Amazon com provedores de identidade](https://docs.aws.amazon.com/verifiedpermissions/latest/userguide/identity-providers.html) no Guia do usuário de permissões verificadas da Amazon.

• Para obter detalhes da API, consulte [CreateIdentitySource](https://awscli.amazonaws.com/v2/documentation/api/latest/reference/verifiedpermissions/create-identity-source.html)em Referência de AWS CLI Comandos.

# **create-policy-store**

O código de exemplo a seguir mostra como usar create-policy-store.

AWS CLI

Para criar um repositório de políticas

O create-policy-store exemplo a seguir cria um repositório de políticas na AWS região atual.

```
aws verifiedpermissions create-policy-store \ 
     --validation-settings "mode=STRICT"
```

```
{ 
     "arn": "arn:aws:verifiedpermissions::123456789012:policy-store/
PSEXAMPLEabcdefg111111", 
     "createdDate": "2023-05-16T17:41:29.103459+00:00", 
     "lastUpdatedDate": "2023-05-16T17:41:29.103459+00:00", 
     "policyStoreId": "PSEXAMPLEabcdefg111111"
}
```
Para obter mais informações sobre repositórios de políticas, consulte Armazenamentos de [políticas de permissões verificadas](https://docs.aws.amazon.com/verifiedpermissions/latest/userguide/policy-stores.html) da Amazon no Guia do usuário de permissões verificadas da Amazon.

• Para obter detalhes da API, consulte [CreatePolicyStore](https://awscli.amazonaws.com/v2/documentation/api/latest/reference/verifiedpermissions/create-policy-store.html)em Referência de AWS CLI Comandos.

# **create-policy-template**

O código de exemplo a seguir mostra como usar create-policy-template.

AWS CLI

Exemplo 1: Para criar um modelo de política

O create-policy-template exemplo a seguir cria um modelo de política com uma declaração que contém um espaço reservado para o diretor.

```
aws verifiedpermissions create-policy-template \ 
     --definition file://template1.txt \ 
     --policy-store-id PSEXAMPLEabcdefg111111
```
Conteúdo do arquivo template1.txt:

```
permit( 
     principal in ?principal, 
     action == Action::"view", 
     resource == Photo::"VacationPhoto94.jpg"
);
```
Saída:

"createdDate": "2023-06-12T20:47:42.804511+00:00",

{

```
 "lastUpdatedDate": "2023-06-12T20:47:42.804511+00:00", 
     "policyStoreId": "PSEXAMPLEabcdefg111111", 
     "policyTemplateId": "PTEXAMPLEabcdefg111111"
}
```
Para obter mais informações sobre modelos de políticas, consulte Modelos de [política de](https://docs.aws.amazon.com/verifiedpermissions/latest/userguide/policy-templates.html)  [permissões verificadas](https://docs.aws.amazon.com/verifiedpermissions/latest/userguide/policy-templates.html) da Amazon no Guia do usuário de permissões verificadas da Amazon.

• Para obter detalhes da API, consulte [CreatePolicyTemplatee](https://awscli.amazonaws.com/v2/documentation/api/latest/reference/verifiedpermissions/create-policy-template.html)m Referência de AWS CLI Comandos.

#### **create-policy**

O código de exemplo a seguir mostra como usar create-policy.

#### AWS CLI

Exemplo 1: Para criar uma política estática

O create-policy exemplo a seguir cria uma política estática com um escopo de política que especifica tanto um principal quanto um recurso.

aws verifiedpermissions create-policy \ --definition file://definition1.txt \ --policy-store-id PSEXAMPLEabcdefg111111

Conteúdo do arquivo definition1.txt:

```
{ 
     "static": { 
         "description": "Grant everyone of janeFriends UserGroup access to the 
  vacationFolder Album", 
         "statement": "permit(principal in UserGroup::\"janeFriends\", action, 
  resource in Album::\"vacationFolder\" );" 
     }
}
```
Saída:

{

```
 "createdDate": "2023-06-12T20:33:37.382907+00:00", 
 "lastUpdatedDate": "2023-06-12T20:33:37.382907+00:00",
```
}

```
 "policyId": "SPEXAMPLEabcdefg111111", 
 "policyStoreId": "PSEXAMPLEabcdefg111111", 
 "policyType": "STATIC", 
 "principal": { 
     "entityId": "janeFriends", 
     "entityType": "UserGroup" 
 }, 
 "resource": { 
     "entityId": "vacationFolder", 
     "entityType": "Album" 
 }
```
Exemplo 2: Para criar uma política estática que conceda acesso a um recurso para todos

O create-policy exemplo a seguir cria uma política estática com um escopo de política que especifica somente um recurso.

```
aws verifiedpermissions create-policy \ 
     --definition file://definition2.txt \ 
     --policy-store-id PSEXAMPLEabcdefg111111
```
Conteúdo do arquivo definition2.txt:

```
{ 
     "static": { 
         "description": "Grant everyone access to the publicFolder Album", 
         "statement": "permit(principal, action, resource in Album::\"publicFolder
\");" 
     }
}
```

```
{ 
     "createdDate": "2023-06-12T20:39:44.975897+00:00", 
     "lastUpdatedDate": "2023-06-12T20:39:44.975897+00:00", 
     "policyId": "PbfR73F8oh5MMfr9uRtFDB", 
     "policyStoreId": "PSEXAMPLEabcdefg222222", 
     "policyType": "STATIC", 
     "resource": { 
         "entityId": "publicFolder",
```
}

```
 "entityType": "Album" 
 }
```
Exemplo 3: Para criar uma política vinculada ao modelo que esteja associada ao modelo especificado

O create-policy exemplo a seguir cria uma política vinculada ao modelo usando o modelo de política especificado e associa o principal especificado a ser usado à nova política vinculada ao modelo.

```
aws verifiedpermissions create-policy \ 
     --definition file://definition.txt \ 
     --policy-store-id PSEXAMPLEabcdefg111111
```
Conteúdo de definition.txt:

```
{ 
     "templateLinked": { 
          "policyTemplateId": "PTEXAMPLEabcdefg111111", 
          "principal": { 
               "entityType": "User", 
              "entityId": "alice" 
          } 
     }
}
```

```
{ 
     "createdDate": "2023-06-12T20:49:51.490211+00:00", 
     "lastUpdatedDate": "2023-06-12T20:49:51.490211+00:00", 
     "policyId": "TPEXAMPLEabcdefg111111", 
     "policyStoreId": "PSEXAMPLEabcdefg111111", 
     "policyType": "TEMPLATE_LINKED", 
     "principal": { 
         "entityId": "alice", 
         "entityType": "User" 
     }, 
     "resource": { 
          "entityId": "VacationPhoto94.jpg", 
         "entityType": "Photo"
```
}

}

Para obter mais informações sobre políticas, consulte as [políticas de permissões verificadas](https://docs.aws.amazon.com/verifiedpermissions/latest/userguide/policies.html) da Amazon no Guia do usuário de permissões verificadas da Amazon.

• Para obter detalhes da API, consulte [CreatePolicye](https://awscli.amazonaws.com/v2/documentation/api/latest/reference/verifiedpermissions/create-policy.html)m Referência de AWS CLI Comandos.

### **delete-identity-source**

O código de exemplo a seguir mostra como usar delete-identity-source.

#### AWS CLI

Para excluir uma fonte de identidade

O delete-identity-source exemplo a seguir exclui a fonte de identidade que tem o ID especificado.

```
aws verifiedpermissions delete-identity-source \ 
    --identity-source-id ISEXAMPLEabcdefg111111 \
     --policy-store-id PSEXAMPLEabcdefg111111
```
Este comando não produz saída.

Para obter mais informações sobre fontes de identidade, consulte [Uso de permissões verificadas](https://docs.aws.amazon.com/verifiedpermissions/latest/userguide/identity-providers.html)  [da Amazon com provedores de identidade](https://docs.aws.amazon.com/verifiedpermissions/latest/userguide/identity-providers.html) no Guia do usuário de permissões verificadas da Amazon.

• Para obter detalhes da API, consulte [DeleteIdentitySourcee](https://awscli.amazonaws.com/v2/documentation/api/latest/reference/verifiedpermissions/delete-identity-source.html)m Referência de AWS CLI Comandos.

#### **delete-policy-store**

O código de exemplo a seguir mostra como usar delete-policy-store.

AWS CLI

Para excluir um repositório de políticas

```
O delete-policy-store exemplo a seguir exclui o repositório de políticas que tem o ID 
especificado.
```
aws verifiedpermissions delete-policy-store \ --policy-store-id PSEXAMPLEabcdefg111111

Este comando não produz saída.

Para obter mais informações sobre repositórios de políticas, consulte Armazenamentos de [políticas de permissões verificadas](https://docs.aws.amazon.com/verifiedpermissions/latest/userguide/policy-stores.html) da Amazon no Guia do usuário de permissões verificadas da Amazon.

• Para obter detalhes da API, consulte [DeletePolicyStoree](https://awscli.amazonaws.com/v2/documentation/api/latest/reference/verifiedpermissions/delete-policy-store.html)m Referência de AWS CLI Comandos.

### **delete-policy-template**

O código de exemplo a seguir mostra como usar delete-policy-template.

AWS CLI

Para excluir um modelo de política

O delete-policy-template exemplo a seguir exclui o modelo de política que tem o ID especificado.

```
aws verifiedpermissions delete-policy \ 
     --policy-template-id PTEXAMPLEabcdefg111111 \ 
     --policy-store-id PSEXAMPLEabcdefg111111
```
Este comando não produz saída.

Para obter mais informações sobre modelos de políticas, consulte Modelos de [política de](https://docs.aws.amazon.com/verifiedpermissions/latest/userguide/policy-templates.html)  [permissões verificadas](https://docs.aws.amazon.com/verifiedpermissions/latest/userguide/policy-templates.html) da Amazon no Guia do usuário de permissões verificadas da Amazon.

• Para obter detalhes da API, consulte [DeletePolicyTemplate](https://awscli.amazonaws.com/v2/documentation/api/latest/reference/verifiedpermissions/delete-policy-template.html)em Referência de AWS CLI Comandos.

# **delete-policy**

O código de exemplo a seguir mostra como usar delete-policy.

AWS CLI

Para excluir uma política estática ou vinculada a um modelo

O delete-policy exemplo a seguir exclui a política que tem o ID especificado.

```
aws verifiedpermissions delete-policy \ 
     --policy-id SPEXAMPLEabcdefg111111 \ 
     --policy-store-id PSEXAMPLEabcdefg111111
```
Este comando não produz saída.

Para obter mais informações sobre políticas, consulte as [políticas de permissões verificadas](https://docs.aws.amazon.com/verifiedpermissions/latest/userguide/policies.html) da Amazon no Guia do usuário de permissões verificadas da Amazon.

• Para obter detalhes da API, consulte [DeletePolicy](https://awscli.amazonaws.com/v2/documentation/api/latest/reference/verifiedpermissions/delete-policy.html)em Referência de AWS CLI Comandos.

### **get-identity-source**

O código de exemplo a seguir mostra como usar get-identity-source.

AWS CLI

Para recuperar detalhes sobre uma fonte de identidade

O get-identity-source exemplo a seguir exibe os detalhes da fonte de identidade com o ID especificado.

```
aws verifiedpermissions get-identity-source \ 
    --identity-source ISEXAMPLEabcdefg111111 \
     --policy-store-id PSEXAMPLEabcdefg111111
```

```
{ 
     "createdDate": "2023-06-12T22:27:49.150035+00:00", 
     "details": { 
         "clientIds": [ "a1b2c3d4e5f6g7h8i9j0kalbmc" ], 
         "discoveryUrl": "https://cognito-idp.us-west-2.amazonaws.com/us-
west-2_1a2b3c4d5", 
         "openIdIssuer": "COGNITO", 
         "userPoolArn": "arn:aws:cognito-idp:us-west-2:123456789012:userpool/us-
west-2_1a2b3c4d5" 
     }, 
     "identitySourceId": "ISEXAMPLEabcdefg111111",
```

```
 "lastUpdatedDate": "2023-06-12T22:27:49.150035+00:00", 
     "policyStoreId": "PSEXAMPLEabcdefg111111", 
     "principalEntityType": "User"
}
```
Para obter mais informações sobre fontes de identidade, consulte [Uso de permissões verificadas](https://docs.aws.amazon.com/verifiedpermissions/latest/userguide/identity-providers.html)  [da Amazon com provedores de identidade](https://docs.aws.amazon.com/verifiedpermissions/latest/userguide/identity-providers.html) no Guia do usuário de permissões verificadas da Amazon.

• Para obter detalhes da API, consulte [GetIdentitySourcee](https://awscli.amazonaws.com/v2/documentation/api/latest/reference/verifiedpermissions/get-identity-source.html)m Referência de AWS CLI Comandos.

# **get-policy-store**

O código de exemplo a seguir mostra como usar get-policy-store.

AWS CLI

Para recuperar detalhes sobre um repositório de políticas

O get-policy-store exemplo a seguir exibe os detalhes do repositório de políticas com o ID especificado.

```
aws verifiedpermissions get-policy-store \ 
     --policy-store-id PSEXAMPLEabcdefg111111
```
Saída:

```
{ 
     "arn": "arn:aws:verifiedpermissions::123456789012:policy-store/
PSEXAMPLEabcdefg111111", 
     "createdDate": "2023-06-05T20:16:46.225598+00:00", 
     "lastUpdatedDate": "2023-06-08T20:40:23.173691+00:00", 
     "policyStoreId": "PSEXAMPLEabcdefg111111", 
     "validationSettings": { "mode": "OFF" }
}
```
Para obter mais informações sobre repositórios de políticas, consulte Armazenamentos de [políticas de permissões verificadas](https://docs.aws.amazon.com/verifiedpermissions/latest/userguide/policy-stores.html) da Amazon no Guia do usuário de permissões verificadas da Amazon.

• Para obter detalhes da API, consulte [GetPolicyStoree](https://awscli.amazonaws.com/v2/documentation/api/latest/reference/verifiedpermissions/get-policy-store.html)m Referência de AWS CLI Comandos.

## **get-policy-template**

O código de exemplo a seguir mostra como usar get-policy-template.

AWS CLI

Para recuperar detalhes sobre um modelo de política

O get-policy-template exemplo a seguir exibe os detalhes do modelo de política com a ID especificada.

```
aws verifiedpermissions get-policy-template \ 
    --policy-template-id PTEXAMPLEabcdefg111111 \
     --policy-store-id PSEXAMPLEabcdefg111111
```
Saída:

```
{ 
     "createdDate": "2023-06-12T20:47:42.804511+00:00", 
     "lastUpdatedDate": "2023-06-12T20:47:42.804511+00:00", 
     "policyStoreId": "PSEXAMPLEabcdefg111111", 
     "policyTemplateId": "PTEXAMPLEabcdefg111111", 
    "statement": "permit(\nabla \cdot \text{principal in } ? \text{ principal}, \nabla \cdot \text{action} == \text{Action} ::\"view\",\n resource == Photo::\"VacationPhoto94.jpg\"\n);"
}
```
Para obter mais informações sobre modelos de políticas, consulte Modelos de [política de](https://docs.aws.amazon.com/verifiedpermissions/latest/userguide/policy-templates.html)  [permissões verificadas](https://docs.aws.amazon.com/verifiedpermissions/latest/userguide/policy-templates.html) da Amazon no Guia do usuário de permissões verificadas da Amazon.

• Para obter detalhes da API, consulte [GetPolicyTemplatee](https://awscli.amazonaws.com/v2/documentation/api/latest/reference/verifiedpermissions/get-policy-template.html)m Referência de AWS CLI Comandos.

# **get-policy**

O código de exemplo a seguir mostra como usar get-policy.

# AWS CLI

Para recuperar detalhes sobre uma política

O get-policy exemplo a seguir exibe os detalhes da política com o ID especificado.

```
aws verifiedpermissions get-policy \ 
     --policy-id PSEXAMPLEabcdefg111111 \ 
     --policy-store-id PSEXAMPLEabcdefg111111
```
#### Saída:

```
{ 
     "createdDate": "2023-06-12T20:33:37.382907+00:00", 
     "definition": { 
         "static": { 
              "description": "Grant everyone of janeFriends UserGroup access to the 
  vacationFolder Album", 
              "statement": "permit(principal in UserGroup::\"janeFriends\", action, 
  resource in Album::\"vacationFolder\" );" 
         } 
     }, 
     "lastUpdatedDate": "2023-06-12T20:33:37.382907+00:00", 
     "policyId": "SPEXAMPLEabcdefg111111", 
     "policyStoreId": "PSEXAMPLEabcdefg111111", 
     "policyType": "STATIC", 
     "principal": { 
         "entityId": "janeFriends", 
         "entityType": "UserGroup" 
     }, 
     "resource": { 
          "entityId": "vacationFolder", 
         "entityType": "Album" 
     }
}
```
Para obter mais informações sobre políticas, consulte as [políticas de permissões verificadas](https://docs.aws.amazon.com/verifiedpermissions/latest/userguide/policies.html) da Amazon no Guia do usuário de permissões verificadas da Amazon.

• Para obter detalhes da API, consulte [GetPolicye](https://awscli.amazonaws.com/v2/documentation/api/latest/reference/verifiedpermissions/get-policy.html)m Referência de AWS CLI Comandos.

#### **get-schema**

O código de exemplo a seguir mostra como usar get-schema.

# AWS CLI

Para recuperar o esquema em um repositório de políticas

O get-schema exemplo a seguir exibe os detalhes do esquema no repositório de políticas especificado.

```
aws verifiedpermissions get-schema \ 
     --policy-store-id PSEXAMPLEabcdefg111111
```
Saída:

```
{ 
     "policyStoreId": "PSEXAMPLEabcdefg111111", 
     "schema": "{\"MySampleNamespace\":{\"entityTypes\":{\"Employee\":{\"shape
\":{\"attributes\":{\"jobLevel\":{\"type\":\"Long\"},\"name\":{\"type\":\"String
\"}},\"type\":\"Record\"}}},\"actions\":{\"remoteAccess\":{\"appliesTo\":
{\"principalTypes\":[\"Employee\"]}}}}}", 
     "createdDate": "2023-06-14T17:47:13.999885+00:00", 
     "lastUpdatedDate": "2023-06-14T17:47:13.999885+00:00"
}
```
Para obter mais informações sobre o esquema, consulte Esquema do [repositório de políticas no](https://docs.aws.amazon.com/verifiedpermissions/latest/userguide/schema.html) [Guia](https://docs.aws.amazon.com/verifiedpermissions/latest/userguide/schema.html) do usuário de permissões verificadas da Amazon.

• Para obter detalhes da API, consulte [GetSchemae](https://awscli.amazonaws.com/v2/documentation/api/latest/reference/verifiedpermissions/get-schema.html)m Referência de AWS CLI Comandos.

### **is-authorized-with-token**

O código de exemplo a seguir mostra como usar is-authorized-with-token.

AWS CLI

Exemplo 1: Para solicitar uma decisão de autorização para uma solicitação de usuário (permitir)

O is-authorized-with-token exemplo a seguir solicita uma decisão de autorização para um usuário que foi autenticado pelo Amazon Cognito. A solicitação usa o token de identidade fornecido pelo Cognito em vez do token de acesso. Neste exemplo, o armazenamento de informações especificado está configurado para retornar entidades principais como entidades do tipoCognitoUser.

```
aws verifiedpermissions is-authorized-with-token \ 
     --action actionId="View",actionType="Action" \ 
    --resource entityId="vacationPhoto94.jpg",entityType="Photo" \
     --policy-store-id PSEXAMPLEabcdefg111111 \
```

```
 --identity-token "AbCdE12345...long.string...54321EdCbA"
```
O repositório de políticas contém uma política com a seguinte declaração que aceita identidades do grupo de usuários e ID do aplicativo do Cognito especificados.

```
permit( 
     principal == CognitoUser::"us-east-1_1a2b3c4d5|a1b2c3d4e5f6g7h8i9j0kalbmc", 
     action, 
     resource == Photo::"VacationPhoto94.jpg"
);
```
Saída:

```
{ 
     "decision":"Allow", 
     "determiningPolicies":[ 
          { 
          "determiningPolicyId":"SPEXAMPLEabcdefg111111" 
 } 
     ], 
     "errors":[]
}
```
Para obter mais informações sobre o uso de identidades de um grupo de usuários do Cognito, consulte [Usando as Permissões Verificadas da Amazon com provedores de identidade](https://docs.aws.amazon.com/verifiedpermissions/latest/userguide/identity-providers.html) no Guia do Usuário de Permissões Verificadas da Amazon.

• Para obter detalhes da API, consulte [IsAuthorizedWithTokene](https://awscli.amazonaws.com/v2/documentation/api/latest/reference/verifiedpermissions/is-authorized-with-token.html)m Referência de AWS CLI Comandos.

### **is-authorized**

O código de exemplo a seguir mostra como usar is-authorized.

AWS CLI

Exemplo 1: Para solicitar uma decisão de autorização para uma solicitação de usuário (permitir)

O is-authorized exemplo a seguir solicita uma decisão de autorização para um principal do tipo User chamadoAlice, que deseja realizar a updatePhoto operação, em um recurso do tipo Photo chamadoVacationPhoto94.jpg.

A resposta mostra que a solicitação é permitida por uma política.

```
aws verifiedpermissions is-authorized \ 
     --principal entityType=User,entityId=alice \ 
    --action actionType=Action, actionId=view \
     --resource entityType=Photo,entityId=VactionPhoto94.jpg \ 
     --policy-store-id PSEXAMPLEabcdefg111111
```
Saída:

```
{ 
     "decision": "ALLOW", 
     "determiningPolicies": [ 
          { 
               "policyId": "SPEXAMPLEabcdefg111111" 
          } 
     ], 
     "errors": []
}
```
Exemplo 2: Para solicitar uma decisão de autorização para uma solicitação de usuário (negar)

O exemplo a seguir é igual ao exemplo anterior, exceto que o principal éUser::"Bob". O repositório de políticas não contém nenhuma política que permita que esse usuário acesse Album::"alice\_folder" o.

A saída indica que Deny estava implícito porque a lista de DeterminingPolicies está vazia.

```
aws verifiedpermissions create-policy \ 
     --definition file://definition2.txt \ 
     --policy-store-id PSEXAMPLEabcdefg111111
```
Saída:

```
{ 
     "decision": "DENY", 
     "determiningPolicies": [], 
     "errors": []
}
```
Para obter mais informações, consulte o [Guia do usuário de permissões verificadas da Amazon.](https://docs.aws.amazon.com/verifiedpermissions/latest/userguide/)

• Para obter detalhes da API, consulte [IsAuthorized](https://awscli.amazonaws.com/v2/documentation/api/latest/reference/verifiedpermissions/is-authorized.html)em Referência de AWS CLI Comandos.

#### **list-identity-sources**

O código de exemplo a seguir mostra como usar list-identity-sources.

AWS CLI

Para listar as fontes de identidade disponíveis

O list-identity-sources exemplo a seguir lista todas as fontes de identidade no repositório de políticas especificado.

```
aws verifiedpermissions list-identity-sources \ 
     --policy-store-id PSEXAMPLEabcdefg111111
```
Saída:

```
{ 
     "identitySources": [ 
         { 
              "createdDate": "2023-06-12T22:27:49.150035+00:00", 
              "details": { 
                  "clientIds": [ "a1b2c3d4e5f6g7h8i9j0kalbmc" ], 
                  "discoveryUrl": "https://cognito-idp.us-west-2.amazonaws.com/us-
west-2_1a2b3c4d5", 
                  "openIdIssuer": "COGNITO", 
                  "userPoolArn": "arn:aws:cognito-idp:us-west-2:123456789012:userpool/
us-west-2_1a2b3c4d5" 
              }, 
              "identitySourceId": "ISEXAMPLEabcdefg111111", 
              "lastUpdatedDate": "2023-06-12T22:27:49.150035+00:00", 
              "policyStoreId": "PSEXAMPLEabcdefg111111", 
              "principalEntityType": "User" 
         } 
    \mathbf{I}}
```
Para obter mais informações sobre fontes de identidade, consulte [Uso de permissões verificadas](https://docs.aws.amazon.com/verifiedpermissions/latest/userguide/identity-providers.html)  [da Amazon com provedores de identidade](https://docs.aws.amazon.com/verifiedpermissions/latest/userguide/identity-providers.html) no Guia do usuário de permissões verificadas da Amazon.

• Para obter detalhes da API, consulte [ListIdentitySourcese](https://awscli.amazonaws.com/v2/documentation/api/latest/reference/verifiedpermissions/list-identity-sources.html)m Referência de AWS CLI Comandos.

# **list-policies**

O código de exemplo a seguir mostra como usar list-policies.

# AWS CLI

Para listar as políticas disponíveis

O list-policies exemplo a seguir lista todas as políticas no repositório de políticas especificado.

```
aws verifiedpermissions list-policies \ 
     --policy-store-id PSEXAMPLEabcdefg111111
```

```
{ 
     "policies": [ 
         { 
              "createdDate": "2023-06-12T20:33:37.382907+00:00", 
             "definition": { 
                  "static": { 
                      "description": "Grant everyone of janeFriends UserGroup access 
  to the vacationFolder Album" 
 } 
             }, 
             "lastUpdatedDate": "2023-06-12T20:33:37.382907+00:00", 
             "policyId": "SPEXAMPLEabcdefg111111", 
             "policyStoreId": "PSEXAMPLEabcdefg111111", 
              "policyType": "STATIC", 
             "principal": { 
                  "entityId": "janeFriends", 
                  "entityType": "UserGroup" 
             }, 
             "resource": { 
                  "entityId": "vacationFolder", 
                  "entityType": "Album" 
 } 
         },
```

```
 { 
             "createdDate": "2023-06-12T20:39:44.975897+00:00", 
             "definition": { 
                 "static": { 
                      "description": "Grant everyone access to the publicFolder Album" 
 } 
             }, 
             "lastUpdatedDate": "2023-06-12T20:39:44.975897+00:00", 
             "policyId": "SPEXAMPLEabcdefg222222", 
             "policyStoreId": "PSEXAMPLEabcdefg111111", 
             "policyType": "STATIC", 
             "resource": { 
                 "entityId": "publicFolder", 
                 "entityType": "Album" 
 } 
         }, 
         { 
             "createdDate": "2023-06-12T20:49:51.490211+00:00", 
             "definition": { 
                 "templateLinked": { 
                      "policyTemplateId": "PTEXAMPLEabcdefg111111" 
 } 
             }, 
             "lastUpdatedDate": "2023-06-12T20:49:51.490211+00:00", 
             "policyId": "SPEXAMPLEabcdefg333333", 
             "policyStoreId": "PSEXAMPLEabcdefg111111", 
             "policyType": "TEMPLATE_LINKED", 
             "principal": { 
                 "entityId": "alice", 
                 "entityType": "User" 
             }, 
             "resource": { 
                 "entityId": "VacationPhoto94.jpg", 
                 "entityType": "Photo" 
 } 
         } 
   \mathbf{I}
```
Para obter mais informações sobre políticas, consulte as [políticas de permissões verificadas](https://docs.aws.amazon.com/verifiedpermissions/latest/userguide/policies.html) da Amazon no Guia do usuário de permissões verificadas da Amazon.

• Para obter detalhes da API, consulte [ListPoliciese](https://awscli.amazonaws.com/v2/documentation/api/latest/reference/verifiedpermissions/list-policies.html)m Referência de AWS CLI Comandos.

}

# **list-policy-stores**

O código de exemplo a seguir mostra como usar list-policy-stores.

AWS CLI

Para listar os repositórios de políticas disponíveis

O list-policy-stores exemplo a seguir lista todos os repositórios de políticas na AWS região. Todos os comandos para permissões verificadas, exceto create-policy-store e list-policy-stores exigem que você especifique o ID do repositório de políticas com o qual deseja trabalhar.

aws verifiedpermissions list-policy-stores

```
{ 
     "policyStores": [ 
        \{ "arn": "arn:aws:verifiedpermissions::123456789012:policy-store/
PSEXAMPLEabcdefg111111", 
              "createdDate": "2023-06-05T20:16:46.225598+00:00", 
              "policyStoreId": "PSEXAMPLEabcdefg111111" 
         }, 
         { 
              "arn": "arn:aws:verifiedpermissions::123456789012:policy-store/
PSEXAMPLEabcdefg222222", 
              "createdDate": "2023-06-08T18:09:37.364356+00:00", 
              "policyStoreId": "PSEXAMPLEabcdefg222222" 
         }, 
         { 
              "arn": "arn:aws:verifiedpermissions::123456789012:policy-store/
PSEXAMPLEabcdefg333333", 
              "createdDate": "2023-06-08T18:09:46.920600+00:00", 
              "policyStoreId": "PSEXAMPLEabcdefg333333" 
         } 
    \mathbf{I}}
```
Para obter mais informações sobre repositórios de políticas, consulte Armazenamentos de [políticas de permissões verificadas](https://docs.aws.amazon.com/verifiedpermissions/latest/userguide/policy-stores.html) da Amazon no Guia do usuário de permissões verificadas da Amazon.

• Para obter detalhes da API, consulte [ListPolicyStoresn](https://awscli.amazonaws.com/v2/documentation/api/latest/reference/verifiedpermissions/list-policy-stores.html)a Referência de AWS CLI Comandos.

# **list-policy-templates**

O código de exemplo a seguir mostra como usar list-policy-templates.

### AWS CLI

Para listar os modelos de política disponíveis

O list-policy-templates exemplo a seguir lista todos os modelos de política no repositório de políticas especificado.

```
aws verifiedpermissions list-policy-templates \ 
     --policy-store-id PSEXAMPLEabcdefg111111
```
Saída:

```
{ 
     "policyTemplates": [ 
          { 
              "createdDate": "2023-06-12T20:47:42.804511+00:00", 
              "lastUpdatedDate": "2023-06-12T20:47:42.804511+00:00", 
              "policyStoreId": "PSEXAMPLEabcdefg111111", 
              "policyTemplateId": "PTEXAMPLEabcdefg111111" 
          } 
    \mathbf{I}}
```
Para obter mais informações sobre modelos de políticas, consulte Modelos de [política de](https://docs.aws.amazon.com/verifiedpermissions/latest/userguide/policy-templates.html)  [permissões verificadas](https://docs.aws.amazon.com/verifiedpermissions/latest/userguide/policy-templates.html) da Amazon no Guia do usuário de permissões verificadas da Amazon.

• Para obter detalhes da API, consulte [ListPolicyTemplates](https://awscli.amazonaws.com/v2/documentation/api/latest/reference/verifiedpermissions/list-policy-templates.html)na Referência de AWS CLI Comandos.

#### **put-schema**

O código de exemplo a seguir mostra como usar put-schema.

### AWS CLI

Para salvar um esquema em um repositório de políticas

O put-schema exemplo a seguir cria ou substitui o esquema no repositório de políticas especificado.

O cedarJson parâmetro no arquivo de entrada usa uma representação em cadeia de caracteres de um objeto JSON. Ele contém aspas incorporadas (") dentro do par de aspas mais externo. Isso exige que você converta o JSON em uma string precedendo todas as aspas incorporadas com um caractere de barra invertida (") e combinando todas as linhas em uma única linha de texto sem quebras de linha.

As sequências de caracteres de exemplo podem ser exibidas em várias linhas aqui para facilitar a leitura, mas a operação exige que os parâmetros sejam enviados como cadeias de caracteres de uma única linha.

as permissões verificadas put-schema --definition file: //schema.txt -- pExampleABCDEFG111111 policy-store-id

Conteúdo de schema.txt:

```
{ 
     "cedarJson": "{\"MySampleNamespace\": {\"actions\": {\"remoteAccess\": { 
             \"appliesTo\": {\"principalTypes\": [\"Employee\"]}}},\"entityTypes\": { 
             \"Employee\": {\"shape\": {\"attributes\": {\"jobLevel\": {\"type\": 
             \"Long\"},\"name\": {\"type\": \"String\"}},\"type\": \"Record\"}}}}}"
}
```
Saída:

```
{ 
     "policyStoreId": "PSEXAMPLEabcdefg111111", 
     "namespaces": [ 
          "MySampleNamespace" 
     ], 
     "createdDate": "2023-06-14T17:47:13.999885+00:00", 
     "lastUpdatedDate": "2023-06-14T17:47:13.999885+00:00"
}
```
Para obter mais informações sobre o esquema, consulte Esquema do [repositório de políticas no](https://docs.aws.amazon.com/verifiedpermissions/latest/userguide/schema.html) [Guia](https://docs.aws.amazon.com/verifiedpermissions/latest/userguide/schema.html) do usuário de permissões verificadas da Amazon.

• Para obter detalhes da API, consulte [PutScheman](https://awscli.amazonaws.com/v2/documentation/api/latest/reference/verifiedpermissions/put-schema.html)a Referência de AWS CLI Comandos.

# **update-identity-source**

O código de exemplo a seguir mostra como usar update-identity-source.

AWS CLI

Para atualizar uma fonte de identidade

O update-identity-source exemplo a seguir modifica a fonte de identidade especificada fornecendo uma nova configuração do grupo de usuários do Cognito e alterando o tipo de entidade retornado pela fonte de identidade.

```
aws verifiedpermissions update-identity-source 
    --identity-source-id ISEXAMPLEabcdefg111111 \
     --update-configuration file://config.txt \ 
     --principal-entity-type "Employee" \ 
     --policy-store-id PSEXAMPLEabcdefg111111
```
Conteúdo de config.txt:

```
{ 
         "cognitoUserPoolConfiguration": { 
                  "userPoolArn": "arn:aws:cognito-idp:us-west-2:123456789012:userpool/
us-west-2_1a2b3c4d5", 
                  "clientIds":["a1b2c3d4e5f6g7h8i9j0kalbmc"] 
         }
}
```

```
{ 
     "createdDate": "2023-05-19T20:30:28.214829+00:00", 
     "identitySourceId": "ISEXAMPLEabcdefg111111", 
     "lastUpdatedDate": "2023-05-19T20:30:28.214829+00:00", 
     "policyStoreId": "PSEXAMPLEabcdefg111111"
}
```
Para obter mais informações sobre fontes de identidade, consulte [Uso de permissões verificadas](https://docs.aws.amazon.com/verifiedpermissions/latest/userguide/identity-providers.html)  [da Amazon com provedores de identidade](https://docs.aws.amazon.com/verifiedpermissions/latest/userguide/identity-providers.html) no Guia do usuário de permissões verificadas da Amazon.

• Para obter detalhes da API, consulte [UpdateIdentitySourcen](https://awscli.amazonaws.com/v2/documentation/api/latest/reference/verifiedpermissions/update-identity-source.html)a Referência de AWS CLI Comandos.

# **update-policy-store**

O código de exemplo a seguir mostra como usar update-policy-store.

AWS CLI

Para atualizar um repositório de políticas

O update-policy-store exemplo a seguir modifica um repositório de políticas alterando sua configuração de validação.

```
aws verifiedpermissions update-policy-store \ 
     --validation-settings "mode=STRICT" \ 
     --policy-store-id PSEXAMPLEabcdefg111111
```
Saída:

```
{ 
     "arn": "arn:aws:verifiedpermissions::123456789012:policy-store/
PSEXAMPLEabcdefg111111", 
     "createdDate": "2023-05-16T17:41:29.103459+00:00", 
     "lastUpdatedDate": "2023-05-16T17:41:29.103459+00:00", 
     "policyStoreId": "PSEXAMPLEabcdefg111111"
}
```
Para obter mais informações sobre repositórios de políticas, consulte Armazenamentos de [políticas de permissões verificadas](https://docs.aws.amazon.com/verifiedpermissions/latest/userguide/policy-stores.html) da Amazon no Guia do usuário de permissões verificadas da Amazon.

• Para obter detalhes da API, consulte [UpdatePolicyStoren](https://awscli.amazonaws.com/v2/documentation/api/latest/reference/verifiedpermissions/update-policy-store.html)a Referência de AWS CLI Comandos.

# **update-policy-template**

O código de exemplo a seguir mostra como usar update-policy-template.

### AWS CLI

Exemplo 1: Para atualizar um modelo de política

O update-policy-template exemplo a seguir modifica a política vinculada ao modelo especificado para substituir sua declaração de política.

```
aws verifiedpermissions update-policy-template \ 
     --policy-template-id PTEXAMPLEabcdefg111111 \ 
     --statement file://template1.txt \ 
     --policy-store-id PSEXAMPLEabcdefg111111
```
Conteúdo do arquivo template1.txt:

```
permit( 
     principal in ?principal, 
     action == Action::"view", 
     resource == Photo::"VacationPhoto94.jpg"
);
```
Saída:

```
{ 
     "createdDate": "2023-06-12T20:47:42.804511+00:00", 
     "lastUpdatedDate": "2023-06-12T20:47:42.804511+00:00", 
     "policyStoreId": "PSEXAMPLEabcdefg111111", 
     "policyTemplateId": "PTEXAMPLEabcdefg111111"
}
```
Para obter mais informações sobre modelos de políticas, consulte Modelos de [política de](https://docs.aws.amazon.com/verifiedpermissions/latest/userguide/policy-templates.html)  [permissões verificadas](https://docs.aws.amazon.com/verifiedpermissions/latest/userguide/policy-templates.html) da Amazon no Guia do usuário de permissões verificadas da Amazon.

• Para obter detalhes da API, consulte [UpdatePolicyTemplate](https://awscli.amazonaws.com/v2/documentation/api/latest/reference/verifiedpermissions/update-policy-template.html)na Referência de AWS CLI Comandos.

# **update-policy**

O código de exemplo a seguir mostra como usar update-policy.

AWS CLI

Exemplo 1: Para criar uma política estática

O create-policy exemplo a seguir cria uma política estática com um escopo de política que especifica tanto um principal quanto um recurso.

aws verifiedpermissions create-policy \ --definition file://definition.txt \ --policy-store-id PSEXAMPLEabcdefg111111

O statement parâmetro usa uma representação em cadeia de caracteres de um objeto JSON. Ele contém aspas incorporadas (") dentro do par de aspas mais externo. Isso exige que você converta o JSON em uma string precedendo todas as aspas incorporadas com um caractere de barra invertida (") e combinando todas as linhas em uma única linha de texto sem quebras de linha.

As sequências de caracteres de exemplo podem ser exibidas em várias linhas aqui para facilitar a leitura, mas a operação exige que os parâmetros sejam enviados como cadeias de caracteres de uma única linha.

Conteúdo do arquivo definition.txt:

```
{ 
     "static": { 
         "description": "Grant everyone of janeFriends UserGroup access to the 
  vacationFolder Album", 
         "statement": "permit(principal in UserGroup::\"janeFriends\", action, 
  resource in Album::\"vacationFolder\" );" 
     }
}
```

```
{ 
     "createdDate": "2023-06-12T20:33:37.382907+00:00", 
     "lastUpdatedDate": "2023-06-12T20:33:37.382907+00:00", 
     "policyId": "SPEXAMPLEabcdefg111111", 
     "policyStoreId": "PSEXAMPLEabcdefg111111", 
     "policyType": "STATIC", 
     "principal": { 
          "entityId": "janeFriends", 
         "entityType": "UserGroup" 
     }, 
     "resource": {
```

```
 "entityId": "vacationFolder", 
          "entityType": "Album" 
     }
}
```
Exemplo 2: Para criar uma política estática que conceda acesso a um recurso para todos

O create-policy exemplo a seguir cria uma política estática com um escopo de política que especifica somente um recurso.

```
aws verifiedpermissions create-policy \ 
     --definition file://definition2.txt \ 
     --policy-store-id PSEXAMPLEabcdefg111111
```
Conteúdo do arquivo definition2.txt:

```
{ 
     "static": { 
         "description": "Grant everyone access to the publicFolder Album", 
         "statement": "permit(principal, action, resource in Album::\"publicFolder
\");" 
     }
}
```
Saída:

```
{ 
     "createdDate": "2023-06-12T20:39:44.975897+00:00", 
     "lastUpdatedDate": "2023-06-12T20:39:44.975897+00:00", 
     "policyId": "PbfR73F8oh5MMfr9uRtFDB", 
     "policyStoreId": "PSEXAMPLEabcdefg222222", 
     "policyType": "STATIC", 
     "resource": { 
         "entityId": "publicFolder", 
          "entityType": "Album" 
     }
}
```
Exemplo 3: Para criar uma política vinculada ao modelo que esteja associada ao modelo especificado

O create-policy exemplo a seguir cria uma política vinculada ao modelo usando o modelo de política especificado e associa o principal especificado a ser usado à nova política vinculada ao modelo.

```
aws verifiedpermissions create-policy \ 
     --definition file://definition2.txt \ 
     --policy-store-id PSEXAMPLEabcdefg111111
```
Conteúdo do definition3.txt:

```
{ 
     "templateLinked": { 
          "policyTemplateId": "PTEXAMPLEabcdefg111111", 
          "principal": { 
               "entityType": "User", 
               "entityId": "alice" 
          } 
     }
}
```
Saída:

```
{ 
     "createdDate": "2023-06-12T20:49:51.490211+00:00", 
     "lastUpdatedDate": "2023-06-12T20:49:51.490211+00:00", 
     "policyId": "TPEXAMPLEabcdefg111111", 
     "policyStoreId": "PSEXAMPLEabcdefg111111", 
     "policyType": "TEMPLATE_LINKED", 
     "principal": { 
          "entityId": "alice", 
          "entityType": "User" 
     }, 
     "resource": { 
          "entityId": "VacationPhoto94.jpg", 
          "entityType": "Photo" 
     }
}
```
Para obter mais informações sobre políticas, consulte as [políticas de permissões verificadas](https://docs.aws.amazon.com/verifiedpermissions/latest/userguide/policies.html) da Amazon no Guia do usuário de permissões verificadas da Amazon.

• Para obter detalhes da API, consulte [UpdatePolicy](https://awscli.amazonaws.com/v2/documentation/api/latest/reference/verifiedpermissions/update-policy.html)na Referência de AWS CLI Comandos.

# Exemplos de VPC Lattice usando AWS CLI

Os exemplos de código a seguir mostram como realizar ações e implementar cenários comuns usando o AWS Command Line Interface with VPC Lattice.

Ações são trechos de código de programas maiores e devem ser executadas em contexto. Embora as ações mostrem como chamar funções de serviço específicas, é possível ver as ações contextualizadas em seus devidos cenários e exemplos entre serviços.

Cenários são exemplos de código que mostram como realizar uma tarefa específica chamando várias funções dentro do mesmo serviço.

Cada exemplo inclui um link para GitHub, onde você pode encontrar instruções sobre como configurar e executar o código no contexto.

Tópicos

• [Ações](#page-378-0)

Ações

# **create-listener**

O código de exemplo a seguir mostra como usar create-listener.

AWS CLI

Para criar um ouvinte

O create-listener exemplo a seguir cria um ouvinte HTTPS com uma regra padrão que encaminha o tráfego para o grupo-alvo do VPC Lattice especificado.

```
aws vpc-lattice create-listener \ 
     --name my-service-listener \ 
     --protocol HTTPS \ 
    --port 443 \
     --service-identifier svc-0285b53b2eEXAMPLE \ 
     --default-action file://listener-config.json
```
Conteúdo de listener-config.json:
```
{ 
     "forward": { 
         "targetGroups": [ 
\{\hspace{.1cm} \} "targetGroupIdentifier": "tg-0eaa4b9ab4EXAMPLE" 
 } 
         ] 
     }
}
```
Saída:

```
{ 
     "arn": "arn:aws:vpc-lattice:us-east-2:123456789012:service/
svc-0285b53b2eEXAMPLE/listener/listener-07cc7fb0abEXAMPLE", 
     "defaultAction": { 
         "forward": { 
             "targetGroups": [ 
\overline{a} "targetGroupIdentifier": "tg-0eaa4b9ab4EXAMPLE", 
                     "weight": 100 
 } 
 ] 
         } 
     }, 
     "id": "listener-07cc7fb0abEXAMPLE", 
     "name": "my-service-listener", 
     "port": 443, 
     "protocol": "HTTPS", 
     "serviceArn": "arn:aws:vpc-lattice:us-east-2:123456789012:service/
svc-0285b53b2eEXAMPLE", 
     "serviceId": "svc-0285b53b2eEXAMPLE"
}
```
Para obter mais informações, consulte [Listeners no Guia](https://docs.aws.amazon.com/vpc-lattice/latest/ug/listeners.html) do usuário do Amazon VPC Lattice.

• Para obter detalhes da API, consulte [CreateListener](https://awscli.amazonaws.com/v2/documentation/api/latest/reference/vpc-lattice/create-listener.html)em Referência de AWS CLI Comandos.

# **create-service-network-service-association**

O código de exemplo a seguir mostra como usar create-service-network-serviceassociation.

# AWS CLI

Para criar uma associação de serviço

O create-service-network-service-association exemplo a seguir associa o serviço especificado à rede de serviços especificada.

```
aws vpc-lattice create-service-network-service-association \ 
     --service-identifier svc-0285b53b2eEXAMPLE \ 
     --service-network-identifier sn-080ec7dc93EXAMPLE
```
Saída:

```
{ 
     "arn": "arn:aws:vpc-lattice:us-
east-2:123456789012:servicenetworkserviceassociation/snsa-0e16955a8cEXAMPLE", 
     "createdBy": "123456789012", 
     "dnsEntry": { 
         "domainName": "my-lattice-service-0285b53b2eEXAMPLE.7d67968.vpc-lattice-
svcs.us-east-2.on.aws", 
         "hostedZoneId": "Z09127221KTH2CEXAMPLE" 
     }, 
     "id": "snsa-0e16955a8cEXAMPLE", 
     "status": "CREATE_IN_PROGRESS"
}
```
Para obter mais informações, consulte [Gerenciar associações de serviços](https://docs.aws.amazon.com/vpc-lattice/latest/ug/service-network-associations.html#service-network-service-associations) no Guia do usuário do Amazon VPC Lattice.

• Para obter detalhes da API, consulte [CreateServiceNetworkServiceAssociatione](https://awscli.amazonaws.com/v2/documentation/api/latest/reference/vpc-lattice/create-service-network-service-association.html)m Referência de AWS CLI Comandos.

#### **create-service-network-vpc-association**

O código de exemplo a seguir mostra como usar create-service-network-vpc-association.

AWS CLI

Para criar uma associação de VPC

O create-service-network-vpc-association exemplo a seguir associa a vpc especificada à rede de serviços especificada. O grupo de segurança especificado controla quais recursos na VPC podem acessar a rede de serviços e seus serviços.

```
aws vpc-lattice create-service-network-vpc-association \ 
     --vpc-identifier vpc-0a1b2c3d4eEXAMPLE \ 
     --service-network-identifier sn-080ec7dc93EXAMPLE \ 
     --security-group-ids sg-0aee16bc6cEXAMPLE
```
Saída:

```
{ 
     "arn": "arn:aws:vpc-lattice:us-east-2:123456789012:servicenetworkvpcassociation/
snva-0821fc8631EXAMPLE", 
     "createdBy": "123456789012", 
     "id": "snva-0821fc8631EXAMPLE", 
     "securityGroupIds": [ 
         "sg-0aee16bc6cEXAMPLE" 
     ], 
     "status": "CREATE_IN_PROGRESS"
}
```
Para obter mais informações, consulte [Gerenciar associações de VPC](https://docs.aws.amazon.com/vpc-lattice/latest/ug/service-network-associations.html#service-network-vpc-associations) no Guia do usuário do Amazon VPC Lattice.

• Para obter detalhes da API, consulte [CreateServiceNetworkVpcAssociatione](https://awscli.amazonaws.com/v2/documentation/api/latest/reference/vpc-lattice/create-service-network-vpc-association.html)m Referência de AWS CLI Comandos.

#### **create-service-network**

O código de exemplo a seguir mostra como usar create-service-network.

AWS CLI

Para criar uma rede de serviços

O create-service-network exemplo a seguir cria uma rede de serviços com o nome especificado.

```
aws vpc-lattice create-service-network \
```
--name my-service-network

Saída:

```
{ 
     "arn": "arn:aws:vpc-lattice:us-east-2:123456789012:servicenetwork/
sn-080ec7dc93EXAMPLE", 
     "authType": "NONE", 
     "id": "sn-080ec7dc93EXAMPLE", 
     "name": "my-service-network"
}
```
Para obter mais informações, consulte [Redes de serviços](https://docs.aws.amazon.com/vpc-lattice/latest/ug/service-networks.html) no Guia do usuário do Amazon VPC Lattice.

• Para obter detalhes da API, consulte [CreateServiceNetworke](https://awscli.amazonaws.com/v2/documentation/api/latest/reference/vpc-lattice/create-service-network.html)m Referência de AWS CLI Comandos.

#### **create-service**

O código de exemplo a seguir mostra como usar create-service.

AWS CLI

Para criar um serviço

O create-service exemplo a seguir cria um serviço com o nome especificado.

```
aws vpc-lattice create-service \ 
     --name my-lattice-service
```

```
{ 
     "arn": "arn:aws:vpc-lattice:us-east-2:123456789012:service/
svc-0285b53b2eEXAMPLE", 
     "authType": "NONE", 
     "dnsEntry": { 
         "domainName": "my-lattice-service-0285b53b2eEXAMPLE.1a2b3c4.vpc-lattice-
svcs.us-east-2.on.aws",
```

```
 "hostedZoneId": "Z09127221KTH2CEXAMPLE" 
     }, 
     "id": "svc-0285b53b2eEXAMPLE", 
     "name": "my-lattice-service", 
     "status": "CREATE_IN_PROGRESS"
}
```
Para obter mais informações, consulte [Serviços no VPC Lattice no Guia do usuário do Amazon](https://docs.aws.amazon.com/vpc-lattice/latest/ug/services.html) [VPC Lattice](https://docs.aws.amazon.com/vpc-lattice/latest/ug/services.html).

• Para obter detalhes da API, consulte [CreateServicee](https://awscli.amazonaws.com/v2/documentation/api/latest/reference/vpc-lattice/create-service.html)m Referência de AWS CLI Comandos.

#### **create-target-group**

O código de exemplo a seguir mostra como usar create-target-group.

AWS CLI

Exemplo 1: Para criar um grupo-alvo do tipo INSTANCE

O create-target-group exemplo a seguir cria um grupo-alvo com o nome, o tipo e a configuração especificados.

```
aws vpc-lattice create-target-group \ 
     --name my-lattice-target-group-instance \ 
     --type INSTANCE \ 
     --config file://tg-config.json
```
Conteúdo de tg-config.json:

```
{ 
     "port": 443, 
     "protocol": "HTTPS", 
     "protocolVersion": "HTTP1", 
     "vpcIdentifier": "vpc-f1663d9868EXAMPLE"
}
```
Saída:

{

```
 "arn": "arn:aws:vpc-lattice:us-east-2:123456789012:targetgroup/
tg-0eaa4b9ab4EXAMPLE", 
     "config": { 
          "healthCheck": { 
              "enabled": true, 
              "healthCheckIntervalSeconds": 30, 
              "healthCheckTimeoutSeconds": 5, 
              "healthyThresholdCount": 5, 
              "matcher": { 
                  "httpCode": "200" 
              }, 
              "path": "/", 
              "protocol": "HTTPS", 
              "protocolVersion": "HTTP1", 
              "unhealthyThresholdCount": 2 
         }, 
          "port": 443, 
          "protocol": "HTTPS", 
          "protocolVersion": "HTTP1", 
          "vpcIdentifier": "vpc-f1663d9868EXAMPLE" 
     }, 
     "id": "tg-0eaa4b9ab4EXAMPLE", 
     "name": "my-lattice-target-group-instance", 
     "status": "CREATE_IN_PROGRESS", 
     "type": "INSTANCE"
}
```
Exemplo 2: Para criar um grupo-alvo do tipo IP

O create-target-group exemplo a seguir cria um grupo-alvo com o nome, o tipo e a configuração especificados.

```
aws vpc-lattice create-target-group \ 
     --name my-lattice-target-group-ip \ 
    -type IP \
     --config file://tg-config.json
```
Conteúdo de tg-config.json:

```
{ 
     "ipAddressType": "IPV4", 
     "port": 443,
```

```
 "protocol": "HTTPS", 
     "protocolVersion": "HTTP1", 
     "vpcIdentifier": "vpc-f1663d9868EXAMPLE"
}
```
Saída:

```
{ 
     "arn": "arn:aws:vpc-lattice:us-east-2:123456789012:targetgroup/
tg-0eaa4b9ab4EXAMPLE", 
     "config": { 
          "healthCheck": { 
              "enabled": true, 
              "healthCheckIntervalSeconds": 30, 
              "healthCheckTimeoutSeconds": 5, 
              "healthyThresholdCount": 5, 
              "matcher": { 
                   "httpCode": "200" 
              }, 
              "path": "/", 
              "protocol": "HTTPS", 
              "protocolVersion": "HTTP1", 
              "unhealthyThresholdCount": 2 
         }, 
          "ipAddressType": "IPV4", 
          "port": 443, 
          "protocol": "HTTPS", 
          "protocolVersion": "HTTP1", 
          "vpcIdentifier": "vpc-f1663d9868EXAMPLE" 
     }, 
     "id": "tg-0eaa4b9ab4EXAMPLE", 
     "name": "my-lattice-target-group-ip", 
     "status": "CREATE_IN_PROGRESS", 
     "type": "IP"
}
```
Exemplo 3: Para criar um grupo-alvo do tipo LAMBDA

O create-target-group exemplo a seguir cria um grupo-alvo com o nome, o tipo e a configuração especificados.

```
aws vpc-lattice create-target-group \ 
     --name my-lattice-target-group-lambda \
```
AWS Command Line Interface Guia do usuário da versão 2

--type LAMBDA

Saída:

```
{ 
     "arn": "arn:aws:vpc-lattice:us-east-2:123456789012:targetgroup/
tg-0eaa4b9ab4EXAMPLE", 
     "id": "tg-0eaa4b9ab4EXAMPLE", 
     "name": "my-lattice-target-group-lambda", 
     "status": "CREATE_IN_PROGRESS", 
     "type": "LAMBDA"
}
```
Exemplo 4: Para criar um grupo-alvo do tipo ALB

O create-target-group exemplo a seguir cria um grupo-alvo com o nome, o tipo e a configuração especificados.

```
aws vpc-lattice create-target-group \ 
     --name my-lattice-target-group-alb \ 
     --type ALB \ 
     --config file://tg-config.json
```
Conteúdo de tg-config.json:

```
{ 
     "port": 443, 
     "protocol": "HTTPS", 
     "protocolVersion": "HTTP1", 
     "vpcIdentifier": "vpc-f1663d9868EXAMPLE"
}
```

```
{ 
     "arn": "arn:aws:vpc-lattice:us-east-2:123456789012:targetgroup/
tg-0eaa4b9ab4EXAMPLE", 
     "config": { 
         "port": 443, 
          "protocol": "HTTPS", 
         "protocolVersion": "HTTP1",
```

```
 "vpcIdentifier": "vpc-f1663d9868EXAMPLE" 
     }, 
     "id": "tg-0eaa4b9ab4EXAMPLE", 
     "name": "my-lattice-target-group-alb", 
     "status": "CREATE_IN_PROGRESS", 
     "type": "ALB"
}
```
Para obter mais informações, consulte [Grupos-alvo](https://docs.aws.amazon.com/vpc-lattice/latest/ug/target-groups.html) no Guia do usuário do Amazon VPC Lattice.

• Para obter detalhes da API, consulte [CreateTargetGroupe](https://awscli.amazonaws.com/v2/documentation/api/latest/reference/vpc-lattice/create-target-group.html)m Referência de AWS CLI Comandos.

# **delete-auth-policy**

O código de exemplo a seguir mostra como usar delete-auth-policy.

AWS CLI

Para excluir uma política de autenticação

O delete-auth-policy exemplo a seguir exclui a política de autenticação para o serviço especificado.

```
aws vpc-lattice delete-auth-policy \ 
     --resource-identifier svc-0285b53b2eEXAMPLE
```
Este comando não produz saída.

Para obter mais informações, consulte [as políticas de autenticação no Guia](https://docs.aws.amazon.com/vpc-lattice/latest/ug/auth-policies.html) do usuário do Amazon VPC Lattice.

• Para obter detalhes da API, consulte [DeleteAuthPolicye](https://awscli.amazonaws.com/v2/documentation/api/latest/reference/vpc-lattice/delete-auth-policy.html)m Referência de AWS CLI Comandos.

# **delete-listener**

O código de exemplo a seguir mostra como usar delete-listener.

AWS CLI

Para excluir um ouvinte

O delete-listener exemplo a seguir exclui o ouvinte especificado.

```
aws vpc-lattice delete-listener \ 
     --listener-identifier listener-07cc7fb0abEXAMPLE \ 
     --service-identifier svc-0285b53b2eEXAMPLE
```
Este comando não produz saída.

Para obter mais informações, consulte [Listeners no Guia](https://docs.aws.amazon.com/vpc-lattice/latest/ug/listeners.html) do usuário do Amazon VPC Lattice.

• Para obter detalhes da API, consulte [DeleteListenere](https://awscli.amazonaws.com/v2/documentation/api/latest/reference/vpc-lattice/delete-listener.html)m Referência de AWS CLI Comandos.

#### **delete-service-network-service-association**

O código de exemplo a seguir mostra como usar delete-service-network-serviceassociation.

#### AWS CLI

Para excluir uma associação de serviço

O delete-service-network-service-association exemplo a seguir desassocia a associação de serviço especificada.

```
aws vpc-lattice delete-service-network-service-association \ 
     --service-network-service-association-identifier snsa-031fabb4d8EXAMPLE
```
Saída:

```
{ 
     "arn": "arn:aws:vpc-lattice:us-
east-2:123456789012:servicenetworkserviceassociation/snsa-031fabb4d8EXAMPLE", 
     "id": "snsa-031fabb4d8EXAMPLE", 
     "status": "DELETE_IN_PROGRESS"
}
```
Para obter mais informações, consulte [Gerenciar associações de serviços](https://docs.aws.amazon.com/vpc-lattice/latest/ug/service-network-associations.html#service-network-service-associations) no Guia do usuário do Amazon VPC Lattice.

• Para obter detalhes da API, consulte [DeleteServiceNetworkServiceAssociatione](https://awscli.amazonaws.com/v2/documentation/api/latest/reference/vpc-lattice/delete-service-network-service-association.html)m Referência de AWS CLI Comandos.

# **delete-service-network-vpc-association**

O código de exemplo a seguir mostra como usar delete-service-network-vpc-association.

AWS CLI

Para excluir uma associação de VPC

O delete-service-network-vpc-association exemplo a seguir dissocia a associação VPC especificada.

```
aws vpc-lattice delete-service-network-vpc-association \ 
     --service-network-vpc-association-identifier snva-0821fc8631EXAMPLE
```
Saída:

```
{ 
     "arn": "arn:aws:vpc-lattice:us-east-2:123456789012:servicenetworkvpcassociation/
snva-0821fc8631EXAMPLE", 
     "id": "snva-0821fc8631EXAMPLE", 
     "status": "DELETE_IN_PROGRESS"
}
```
Para obter mais informações, consulte [Gerenciar associações de VPC](https://docs.aws.amazon.com/vpc-lattice/latest/ug/service-network-associations.html#service-network-vpc-associations) no Guia do usuário do Amazon VPC Lattice.

• Para obter detalhes da API, consulte [DeleteServiceNetworkVpcAssociation](https://awscli.amazonaws.com/v2/documentation/api/latest/reference/vpc-lattice/delete-service-network-vpc-association.html)em Referência de AWS CLI Comandos.

#### **delete-service-network**

O código de exemplo a seguir mostra como usar delete-service-network.

AWS CLI

Para excluir uma rede de serviços

O delete-service-network exemplo a seguir exclui a rede de serviços especificada.

```
aws vpc-lattice delete-service-network \
```
--service-network-identifier sn-080ec7dc93EXAMPLE

Este comando não produz saída.

Para obter mais informações, consulte [Redes de serviços](https://docs.aws.amazon.com/vpc-lattice/latest/ug/service-networks.html) no Guia do usuário do Amazon VPC Lattice.

• Para obter detalhes da API, consulte [DeleteServiceNetwork](https://awscli.amazonaws.com/v2/documentation/api/latest/reference/vpc-lattice/delete-service-network.html)em Referência de AWS CLI Comandos.

# **delete-service**

O código de exemplo a seguir mostra como usar delete-service.

#### AWS CLI

Como excluir um serviço

O delete-service exemplo a seguir exclui o serviço especificado.

```
aws vpc-lattice delete-service \ 
     --service-identifier svc-0285b53b2eEXAMPLE
```
Saída:

```
{ 
     "arn": "arn:aws:vpc-lattice:us-west-2:123456789012:service/
svc-0285b53b2eEXAMPLE", 
     "id": "svc-0285b53b2eEXAMPLE", 
     "name": "my-lattice-service", 
     "status": "DELETE_IN_PROGRESS"
}
```
Para obter mais informações, consulte [Serviços no VPC Lattice no Guia do usuário do Amazon](https://docs.aws.amazon.com/vpc-lattice/latest/ug/services.html) [VPC Lattice](https://docs.aws.amazon.com/vpc-lattice/latest/ug/services.html).

• Para obter detalhes da API, consulte [DeleteService](https://awscli.amazonaws.com/v2/documentation/api/latest/reference/vpc-lattice/delete-service.html)em Referência de AWS CLI Comandos.

#### **delete-target-group**

O código de exemplo a seguir mostra como usar delete-target-group.

# AWS CLI

Como excluir um grupo de destino

O exemplo de delete-target-group a seguir exclui o grupo de destino especificado.

```
aws vpc-lattice delete-target-group \ 
     --target-group-identifier tg-0eaa4b9ab4EXAMPLE
```
Saída:

```
{ 
     "arn": "arn:aws:vpc-lattice:us-east-2:123456789012:targetgroup/
tg-0eaa4b9ab4EXAMPLE", 
     "id": "tg-0eaa4b9ab4EXAMPLE", 
     "status": "DELETE_IN_PROGRESS"
}
```
Para obter mais informações, consulte [Grupos-alvo](https://docs.aws.amazon.com/vpc-lattice/latest/ug/target-groups.html) no Guia do usuário do Amazon VPC Lattice.

• Para obter detalhes da API, consulte [DeleteTargetGroup](https://awscli.amazonaws.com/v2/documentation/api/latest/reference/vpc-lattice/delete-target-group.html)em Referência de AWS CLI Comandos.

# **deregister-targets**

O código de exemplo a seguir mostra como usar deregister-targets.

AWS CLI

Para cancelar o registro de um alvo

O deregister-targets exemplo a seguir cancela o registro do alvo especificado do grupo de destino especificado.

```
aws vpc-lattice deregister-targets \ 
     --targets i-07dd579bc5EXAMPLE \ 
     --target-group-identifier tg-0eaa4b9ab4EXAMPLE
```
Saída:

{

```
 "successful": [ 
           { 
                "id": "i-07dd579bc5EXAMPLE", 
               "port": 443 
          } 
     ], 
      "unsuccessful": []
}
```
Para obter mais informações, consulte [Registrar destinos](https://docs.aws.amazon.com/vpc-lattice/latest/ug/register-targets.html) no Guia do usuário do Amazon VPC Lattice.

• Para obter detalhes da API, consulte [DeregisterTargetse](https://awscli.amazonaws.com/v2/documentation/api/latest/reference/vpc-lattice/deregister-targets.html)m Referência de AWS CLI Comandos.

# **get-auth-policy**

O código de exemplo a seguir mostra como usar get-auth-policy.

AWS CLI

Para obter informações sobre uma política de autenticação

O get-auth-policy exemplo a seguir obtém informações sobre a política de autenticação para o serviço especificado.

```
aws vpc-lattice get-auth-policy \ 
     --resource-identifier svc-0285b53b2eEXAMPLE
```
Saída:

```
{ 
     "createdAt": "2023-06-07T03:51:20.266Z", 
     "lastUpdatedAt": "2023-06-07T04:39:27.082Z", 
     "policy": "{\"Version\":\"2012-10-17\",\"Statement\":[{\"Effect\":\"Allow
\",\"Principal\":{\"AWS\":\"arn:aws:iam::123456789012:role/my-clients\"},
\"Action\":\"vpc-lattice-svcs:Invoke\",\"Resource\":\"arn:aws:vpc-lattice:us-
east-2:123456789012:service/svc-0285b53b2eEXAMPLE\"}]}", 
     "state": "Active"
}
```
Para obter mais informações, consulte [as políticas de autenticação no Guia](https://docs.aws.amazon.com/vpc-lattice/latest/ug/auth-policies.html) do usuário do Amazon VPC Lattice.

• Para obter detalhes da API, consulte [GetAuthPolicye](https://awscli.amazonaws.com/v2/documentation/api/latest/reference/vpc-lattice/get-auth-policy.html)m Referência de AWS CLI Comandos.

#### **get-listener**

O código de exemplo a seguir mostra como usar get-listener.

#### AWS CLI

Para obter informações sobre um ouvinte de serviço

O get-listener exemplo a seguir obtém informações sobre o ouvinte especificado para o serviço especificado.

```
aws vpc-lattice get-listener \ 
     --listener-identifier listener-0ccf55918cEXAMPLE \ 
     --service-identifier svc-0285b53b2eEXAMPLE
```

```
{ 
     "arn": "arn:aws:vpc-lattice:us-east-2:123456789012:service/
svc-0285b53b2eEXAMPLE/listener/listener-0ccf55918cEXAMPLE", 
     "createdAt": "2023-05-07T05:08:45.192Z", 
     "defaultAction": { 
         "forward": { 
             "targetGroups": [ 
\overline{a} "targetGroupIdentifier": "tg-0ff213abb6EXAMPLE", 
                     "weight": 1 
 } 
 ] 
         } 
     }, 
     "id": "listener-0ccf55918cEXAMPLE", 
     "lastUpdatedAt": "2023-05-07T05:08:45.192Z", 
     "name": "http-80", 
     "port": 80, 
     "protocol": "HTTP", 
     "serviceArn": "arn:aws:vpc-lattice:us-east-2:123456789012:service/
svc-0285b53b2eEXAMPLE", 
     "serviceId": "svc-0285b53b2eEXAMPLE"
}
```
Para obter mais informações, consulte [Definir roteamento no Guia](https://docs.aws.amazon.com/vpc-lattice/latest/ug/services.html#define-routing) do usuário do Amazon VPC Lattice.

• Para obter detalhes da API, consulte [GetListenere](https://awscli.amazonaws.com/v2/documentation/api/latest/reference/vpc-lattice/get-listener.html)m Referência de AWS CLI Comandos.

# **get-service-network-service-association**

O código de exemplo a seguir mostra como usar get-service-network-serviceassociation.

# AWS CLI

Para obter informações sobre uma associação de serviços

O get-service-network-service-association exemplo a seguir obtém informações sobre a associação de serviço especificada.

```
aws vpc-lattice get-service-network-service-association \ 
     --service-network-service-association-identifier snsa-031fabb4d8EXAMPLE
```

```
{ 
     "arn": "arn:aws:vpc-lattice:us-
east-2:123456789012:servicenetworkserviceassociation/snsa-031fabb4d8EXAMPLE", 
     "createdAt": "2023-05-05T21:48:16.076Z", 
     "createdBy": "123456789012", 
     "dnsEntry": { 
         "domainName": "my-lattice-service-0285b53b2eEXAMPLE.7d67968.vpc-lattice-
svcs.us-east-2.on.aws", 
         "hostedZoneId": "Z09127221KTH2CEXAMPLE" 
     }, 
     "id": "snsa-031fabb4d8EXAMPLE", 
     "serviceArn": "arn:aws:vpc-lattice:us-east-2:123456789012:service/
svc-0285b53b2eEXAMPLE", 
     "serviceId": "svc-0285b53b2eEXAMPLE", 
     "serviceName": "my-lattice-service", 
     "serviceNetworkArn": "arn:aws:vpc-lattice:us-east-2:123456789012:servicenetwork/
sn-080ec7dc93EXAMPLE", 
     "serviceNetworkId": "sn-080ec7dc93EXAMPLE", 
     "serviceNetworkName": "my-service-network", 
     "status": "ACTIVE"
```
}

Para obter mais informações, consulte [Gerenciar associações de serviços](https://docs.aws.amazon.com/vpc-lattice/latest/ug/service-network-associations.html#service-network-service-associations) no Guia do usuário do Amazon VPC Lattice.

• Para obter detalhes da API, consulte [GetServiceNetworkServiceAssociation](https://awscli.amazonaws.com/v2/documentation/api/latest/reference/vpc-lattice/get-service-network-service-association.html)em Referência de AWS CLI Comandos.

#### **get-service-network-vpc-association**

O código de exemplo a seguir mostra como usar get-service-network-vpc-association.

AWS CLI

Para obter informações sobre uma associação de VPC

O get-service-network-vpc-association exemplo a seguir obtém informações sobre a associação VPC especificada.

```
aws vpc-lattice get-service-network-vpc-association \ 
     --service-network-vpc-association-identifier snva-0821fc8631EXAMPLE
```

```
{ 
     "arn": "arn:aws:vpc-lattice:us-east-2:123456789012:servicenetworkvpcassociation/
snva-0821fc8631EXAMPLE", 
     "createdAt": "2023-06-06T23:41:08.421Z", 
     "createdBy": "123456789012", 
     "id": "snva-0c5dcb60d6EXAMPLE", 
     "lastUpdatedAt": "2023-06-06T23:41:08.421Z", 
     "securityGroupIds": [ 
         "sg-0aee16bc6cEXAMPLE" 
     ], 
     "serviceNetworkArn": "arn:aws:vpc-lattice:us-east-2:123456789012:servicenetwork/
sn-080ec7dc93EXAMPLE", 
     "serviceNetworkId": "sn-080ec7dc93EXAMPLE", 
     "serviceNetworkName": "my-service-network", 
     "status": "ACTIVE", 
     "vpcId": "vpc-0a1b2c3d4eEXAMPLE"
}
```
Para obter mais informações, consulte [Gerenciar associações de VPC](https://docs.aws.amazon.com/vpc-lattice/latest/ug/service-network-associations.html#service-network-vpc-associations) no Guia do usuário do Amazon VPC Lattice.

• Para obter detalhes da API, consulte [GetServiceNetworkVpcAssociatione](https://awscli.amazonaws.com/v2/documentation/api/latest/reference/vpc-lattice/get-service-network-vpc-association.html)m Referência de AWS CLI Comandos.

#### **get-service-network**

O código de exemplo a seguir mostra como usar get-service-network.

AWS CLI

Para obter informações sobre uma rede de serviços

O get-service-network exemplo a seguir obtém informações sobre a rede de serviços especificada.

```
aws vpc-lattice get-service-network \ 
     --service-network-identifier sn-080ec7dc93EXAMPLE
```
Saída:

```
{ 
    "arn": "arn:aws:vpc-lattice:us-east-2:123456789012:servicenetwork/
sn-080ec7dc93EXAMPLE", 
    "authType": "AWS_IAM", 
    "createdAt": "2023-05-05T15:26:08.417Z", 
    "id": "sn-080ec7dc93EXAMPLE", 
    "lastUpdatedAt": "2023-05-05T15:26:08.417Z", 
    "name": "my-service-network", 
    "numberOfAssociatedServices": 2, 
    "numberOfAssociatedVPCs": 3
}
```
Para obter mais informações, consulte [Redes de serviços](https://docs.aws.amazon.com/vpc-lattice/latest/ug/service-networks.html) no Guia do usuário do Amazon VPC Lattice.

• Para obter detalhes da API, consulte [GetServiceNetworke](https://awscli.amazonaws.com/v2/documentation/api/latest/reference/vpc-lattice/get-service-network.html)m Referência de AWS CLI Comandos.

#### **get-service**

O código de exemplo a seguir mostra como usar get-service.

AWS CLI

Para obter informações sobre um serviço

O get-service exemplo a seguir obtém informações sobre o serviço especificado.

```
aws vpc-lattice get-service \ 
     --service-identifier svc-0285b53b2eEXAMPLE
```
Saída:

```
{ 
     "arn": "arn:aws:vpc-lattice:us-east-2:123456789012:service/
svc-0285b53b2eEXAMPLE", 
     "authType": "AWS_IAM", 
     "createdAt": "2023-05-05T21:35:29.339Z", 
     "dnsEntry": { 
         "domainName": "my-lattice-service-0285b53b2eEXAMPLE.7d67968.vpc-lattice-
svcs.us-east-2.on.aws", 
         "hostedZoneId": "Z09127221KTH2CFUOHIZH" 
     }, 
     "id": "svc-0285b53b2eEXAMPLE", 
     "lastUpdatedAt": "2023-05-05T21:35:29.339Z", 
     "name": "my-lattice-service", 
     "status": "ACTIVE"
}
```
Para obter mais informações, consulte [Serviços](https://docs.aws.amazon.com/vpc-lattice/latest/ug/services.html) no Guia do usuário do Amazon VPC Lattice.

• Para obter detalhes da API, consulte [GetServicee](https://awscli.amazonaws.com/v2/documentation/api/latest/reference/vpc-lattice/get-service.html)m Referência de AWS CLI Comandos.

#### **get-target-group**

O código de exemplo a seguir mostra como usar get-target-group.

AWS CLI

Para obter informações sobre um grupo-alvo

O get-target-group exemplo a seguir obtém informações sobre o grupo-alvo especificado, que tem um tipo de alvo deINSTANCE.

```
aws vpc-lattice get-target-group \ 
     --target-group-identifier tg-0eaa4b9ab4EXAMPLE
```
Saída:

```
{ 
     "arn": "arn:aws:vpc-lattice:us-east-2:123456789012:targetgroup/
tg-0eaa4b9ab4EXAMPLE", 
     "config": { 
          "healthCheck": { 
              "enabled": true, 
              "healthCheckIntervalSeconds": 30, 
              "healthCheckTimeoutSeconds": 5, 
              "healthyThresholdCount": 5, 
              "matcher": { 
                  "httpCode": "200" 
              }, 
              "path": "/", 
              "protocol": "HTTPS", 
              "protocolVersion": "HTTP1", 
              "unhealthyThresholdCount": 2 
         }, 
          "port": 443, 
          "protocol": "HTTPS", 
          "protocolVersion": "HTTP1", 
          "vpcIdentifier": "vpc-f1663d9868EXAMPLE" 
     }, 
     "createdAt": "2023-05-06T04:41:04.122Z", 
     "id": "tg-0eaa4b9ab4EXAMPLE", 
     "lastUpdatedAt": "2023-05-06T04:41:04.122Z", 
     "name": "my-target-group", 
     "serviceArns": [ 
          "arn:aws:vpc-lattice:us-east-2:123456789012:service/svc-0285b53b2eEXAMPLE" 
     ], 
     "status": "ACTIVE", 
     "type": "INSTANCE"
}
```
Para obter mais informações, consulte [Grupos-alvo](https://docs.aws.amazon.com/vpc-lattice/latest/ug/target-groups.html) no Guia do usuário do Amazon VPC Lattice.

• Para obter detalhes da API, consulte [GetTargetGroupe](https://awscli.amazonaws.com/v2/documentation/api/latest/reference/vpc-lattice/get-target-group.html)m Referência de AWS CLI Comandos.

# **list-listeners**

O código de exemplo a seguir mostra como usar list-listeners.

#### AWS CLI

Para listar os ouvintes do serviço

O list-listeners exemplo a seguir lista os ouvintes do serviço especificado.

```
aws vpc-lattice list-listeners \ 
     --service-identifier svc-0285b53b2eEXAMPLE
```
Saída:

```
{ 
     "items": [ 
          { 
              "arn": "arn:aws:vpc-lattice:us-east-2:123456789012:service/
svc-0285b53b2eEXAMPLE/listener/listener-0ccf55918cEXAMPLE", 
              "createdAt": "2023-05-07T05:08:45.192Z", 
              "id": "listener-0ccf55918cEXAMPLE", 
              "lastUpdatedAt": "2023-05-07T05:08:45.192Z", 
              "name": "http-80", 
              "port": 80, 
              "protocol": "HTTP" 
          } 
    \mathbf{I}}
```
Para obter mais informações, consulte [Definir roteamento no Guia](https://docs.aws.amazon.com/vpc-lattice/latest/ug/services.html#define-routing) do usuário do Amazon VPC Lattice.

• Para obter detalhes da API, consulte [ListListenerse](https://awscli.amazonaws.com/v2/documentation/api/latest/reference/vpc-lattice/list-listeners.html)m Referência de AWS CLI Comandos.

### **list-service-network-service-associations**

O código de exemplo a seguir mostra como usar list-service-network-serviceassociations.

#### AWS CLI

Para listar associações de serviços

O list-service-network-service-associations exemplo a seguir lista as associações de serviço para a rede de serviços especificada. A --query opção define o escopo da saída para as IDs das associações de serviços.

```
aws vpc-lattice list-service-network-service-associations \ 
     --service-network-identifier sn-080ec7dc93EXAMPLE \ 
     --query items[*].id
```
Saída:

```
\Gamma "snsa-031fabb4d8EXAMPLE", 
      "snsa-0e16955a8cEXAMPLE"
\mathbf{I}
```
Para obter mais informações, consulte [Gerenciar associações de serviços](https://docs.aws.amazon.com/vpc-lattice/latest/ug/service-network-associations.html#service-network-service-associations) no Guia do usuário do Amazon VPC Lattice.

• Para obter detalhes da API, consulte [ListServiceNetworkServiceAssociationse](https://awscli.amazonaws.com/v2/documentation/api/latest/reference/vpc-lattice/list-service-network-service-associations.html)m Referência de AWS CLI Comandos.

#### **list-service-network-vpc-associations**

O código de exemplo a seguir mostra como usar list-service-network-vpc-associations.

AWS CLI

Para listar associações de VPC

O list-service-network-vpc-associations exemplo a seguir lista as associações de VPC para a rede de serviços especificada. A --query opção define o escopo da saída para os IDs das associações de VPC.

```
aws vpc-lattice list-service-network-vpc-associations \ 
     --service-network-identifier sn-080ec7dc93EXAMPLE \ 
     --query items[*].id
```
Saída:

```
\Gamma "snva-0821fc8631EXAMPLE", 
     "snva-0c5dcb60d6EXAMPLE"
]
```
Para obter mais informações, consulte [Gerenciar associações de VPC](https://docs.aws.amazon.com/vpc-lattice/latest/ug/service-network-associations.html#service-network-vpc-associations) no Guia do usuário do Amazon VPC Lattice.

• Para obter detalhes da API, consulte [ListServiceNetworkVpcAssociations](https://awscli.amazonaws.com/v2/documentation/api/latest/reference/vpc-lattice/list-service-network-vpc-associations.html)em Referência de AWS CLI Comandos.

# **list-service-networks**

O código de exemplo a seguir mostra como usar list-service-networks.

AWS CLI

Para listar suas redes de serviços

O list-service-networks exemplo a seguir lista as redes de serviço pertencentes ou compartilhadas com a conta de chamada. A --query opção atribui os resultados aos Amazon Resource Names (ARN) das redes de serviços.

```
aws vpc-lattice list-service-networks \ 
     --query items[*].arn
```
Saída:

```
\Gamma "arn:aws:vpc-lattice:us-east-2:123456789012:servicenetwork/
sn-080ec7dc93EXAMPLE", 
     "arn:aws:vpc-lattice:us-east-2:111122223333:servicenetwork/sn-0ec4d436cfEXAMPLE"
\mathbf{I}
```
Para obter mais informações, consulte [Redes de serviços](https://docs.aws.amazon.com/vpc-lattice/latest/ug/service-networks.html) no Guia do usuário do Amazon VPC Lattice.

• Para obter detalhes da API, consulte [ListServiceNetworks](https://awscli.amazonaws.com/v2/documentation/api/latest/reference/vpc-lattice/list-service-networks.html)em Referência de AWS CLI Comandos.

# **list-services**

O código de exemplo a seguir mostra como usar list-services.

AWS CLI

Para listar seus serviços

O list-services exemplo a seguir lista os serviços de propriedade ou compartilhados com a conta de chamada. A --query opção atribui os resultados aos Amazon Resource Names (ARN) dos serviços.

```
aws vpc-lattice list-services \ 
     --query items[*].arn
```
Saída:

```
\Gamma "arn:aws:vpc-lattice:us-east-2:123456789012:service/svc-0285b53b2eEXAMPLE", 
     "arn:aws:vpc-lattice:us-east-2:111122223333:service/svc-0b8ac96550EXAMPLE"
\mathbf{I}
```
Para obter mais informações, consulte [Serviços](https://docs.aws.amazon.com/vpc-lattice/latest/ug/services.html) no Guia do usuário do Amazon VPC Lattice.

• Para obter detalhes da API, consulte [ListServices](https://awscli.amazonaws.com/v2/documentation/api/latest/reference/vpc-lattice/list-services.html)em Referência de AWS CLI Comandos.

# **list-target-groups**

O código de exemplo a seguir mostra como usar list-target-groups.

AWS CLI

Para listar seus grupos-alvo

O list-target-groups exemplo a seguir lista os grupos-alvo com um tipo de alvo deLAMBDA.

```
aws vpc-lattice list-target-groups \ 
     --target-group-type LAMBDA
```
Saída:

{

```
 "items": [ 
          { 
              "arn": "arn:aws:vpc-lattice:us-east-2:123456789012:targetgroup/
tg-045c1b7d9dEXAMPLE", 
              "createdAt": "2023-05-06T05:22:16.637Z", 
              "id": "tg-045c1b7d9dEXAMPLE", 
              "lastUpdatedAt": "2023-05-06T05:22:16.637Z", 
              "name": "my-target-group-lam", 
              "serviceArns": [ 
                   "arn:aws:vpc-lattice:us-east-2:123456789012:service/
svc-0285b53b2eEXAMPLE" 
              ], 
              "status": "ACTIVE", 
              "type": "LAMBDA" 
          } 
    \mathbf{I}}
```
Para obter mais informações, consulte [Grupos-alvo](https://docs.aws.amazon.com/vpc-lattice/latest/ug/target-groups.html) no Guia do usuário do Amazon VPC Lattice.

• Para obter detalhes da API, consulte [ListTargetGroups](https://awscli.amazonaws.com/v2/documentation/api/latest/reference/vpc-lattice/list-target-groups.html)em Referência de AWS CLI Comandos.

# **list-targets**

O código de exemplo a seguir mostra como usar list-targets.

AWS CLI

Para listar os alvos de um grupo-alvo

O list-targets exemplo a seguir lista os alvos do grupo-alvo especificado.

```
aws vpc-lattice list-targets \ 
     --target-group-identifier tg-0eaa4b9ab4EXAMPLE
```

```
{ 
      "items": [ 
          { 
               "id": "i-07dd579bc5EXAMPLE", 
               "port": 443, 
               "status": "HEALTHY"
```

```
 }, 
          { 
               "id": "i-047b3c9078EXAMPLE", 
               "port": 443, 
               "reasonCode": "HealthCheckFailed", 
               "status": "UNHEALTHY" 
          } 
     ]
}
```
Para obter mais informações, consulte [Grupos-alvo](https://docs.aws.amazon.com/vpc-lattice/latest/ug/target-groups.html) no Guia do usuário do Amazon VPC Lattice.

• Para obter detalhes da API, consulte [ListTargetse](https://awscli.amazonaws.com/v2/documentation/api/latest/reference/vpc-lattice/list-targets.html)m Referência de AWS CLI Comandos.

# **put-auth-policy**

O código de exemplo a seguir mostra como usar put-auth-policy.

## AWS CLI

Para criar uma política de autenticação para um serviço

O put-auth-policy exemplo a seguir concede acesso às solicitações de qualquer principal autenticado que use a função do IAM especificada. O recurso é o ARN do serviço ao qual a política está anexada.

```
aws vpc-lattice put-auth-policy \ 
     --resource-identifier svc-0285b53b2eEXAMPLE \ 
     --policy file://auth-policy.json
```
Conteúdo de auth-policy.json:

```
{ 
     "Version": "2012-10-17", 
     "Statement": [ 
          { 
              "Effect": "Allow", 
              "Principal": { 
                  "AWS": "arn:aws:iam::123456789012:role/my-clients" 
              }, 
              "Action": "vpc-lattice-svcs:Invoke", 
              "Resource": "arn:aws:vpc-lattice:us-east-2:123456789012:service/
svc-0285b53b2eEXAMPLE"
```
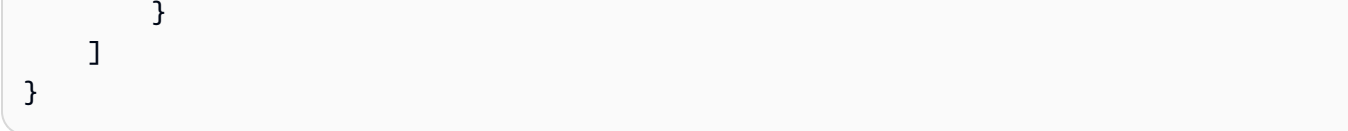

# Saída:

```
{ 
     "policy": "{\"Version\":\"2012-10-17\",\"Statement\":[{\"Effect\":\"Allow
\",\"Principal\":{\"AWS\":\"arn:aws:iam::123456789012:role/my-clients\"},
\"Action\":\"vpc-lattice-svcs:Invoke\",\"Resource\":\"arn:aws:vpc-lattice:us-
east-2:123456789012:service/svc-0285b53b2eEXAMPLE\"}]}", 
     "state": "Active"
}
```
Para obter mais informações, consulte [as políticas de autenticação no Guia](https://docs.aws.amazon.com/vpc-lattice/latest/ug/auth-policies.html) do usuário do Amazon VPC Lattice.

• Para obter detalhes da API, consulte [PutAuthPolicy](https://awscli.amazonaws.com/v2/documentation/api/latest/reference/vpc-lattice/put-auth-policy.html)em Referência de AWS CLI Comandos.

# **register-targets**

O código de exemplo a seguir mostra como usar register-targets.

# AWS CLI

Para registrar um alvo

O register-targets exemplo a seguir registra os alvos especificados com o grupo de destino especificado.

```
aws vpc-lattice register-targets \ 
    --targets id=i-047b3c9078EXAMPLE id=i-07dd579bc5EXAMPLE \
     --target-group-identifier tg-0eaa4b9ab4EXAMPLE
```

```
{ 
      "successful": [ 
           { 
               "id": "i-07dd579bc5EXAMPLE", 
                "port": 443
```

```
 } 
     ], 
     "unsuccessful": [ 
         { 
              "failureCode": "UnsupportedTarget", 
              "failureMessage": "Instance targets must be in the same VPC as their 
  target group", 
              "id": "i-047b3c9078EXAMPLE", 
              "port": 443 
         } 
     ]
}
```
Para obter mais informações, consulte [Registrar destinos](https://docs.aws.amazon.com/vpc-lattice/latest/ug/register-targets.html) no Guia do usuário do Amazon VPC Lattice.

• Para obter detalhes da API, consulte [RegisterTargetse](https://awscli.amazonaws.com/v2/documentation/api/latest/reference/vpc-lattice/register-targets.html)m Referência de AWS CLI Comandos.

# AWS WAF Classic exemplos usando AWS CLI

Os exemplos de código a seguir mostram como realizar ações e implementar cenários comuns usando o AWS Command Line Interface with AWS WAF Classic.

Ações são trechos de código de programas maiores e devem ser executadas em contexto. Embora as ações mostrem como chamar funções de serviço específicas, é possível ver as ações contextualizadas em seus devidos cenários e exemplos entre serviços.

Cenários são exemplos de código que mostram como realizar uma tarefa específica chamando várias funções dentro do mesmo serviço.

Cada exemplo inclui um link para GitHub, onde você pode encontrar instruções sobre como configurar e executar o código no contexto.

Tópicos

• [Ações](#page-378-0)

Ações

# **put-logging-configuration**

O código de exemplo a seguir mostra como usar put-logging-configuration.

#### AWS CLI

Para criar uma configuração de registro para o ARN da Web ACL com o ARN de stream especificado do Kinesis Firehose

O put-logging-configuration exemplo a seguir exibe a configuração de registro do WAF com CloudFront.

```
aws waf put-logging-configuration \ 
     --logging-configuration ResourceArn=arn:aws:waf::123456789012:webacl/3bffd3ed-
fa2e-445e-869f-a6a7cf153fd3,LogDestinationConfigs=arn:aws:firehose:us-
east-1:123456789012:deliverystream/aws-waf-logs-firehose-stream,RedactedFields=[]
```
Saída:

```
{ 
     "LoggingConfiguration": { 
         "ResourceArn": "arn:aws:waf::123456789012:webacl/3bffd3ed-fa2e-445e-869f-
a6a7cf153fd3", 
         "LogDestinationConfigs": [ 
             "arn:aws:firehose:us-east-1:123456789012:deliverystream/aws-waf-logs-
firehose-stream" 
 ] 
     }
}
```
• Para obter detalhes da API, consulte [PutLoggingConfigurationn](https://awscli.amazonaws.com/v2/documentation/api/latest/reference/waf/put-logging-configuration.html)a Referência de AWS CLI Comandos.

#### **update-byte-match-set**

O código de exemplo a seguir mostra como usar update-byte-match-set.

AWS CLI

Para atualizar um conjunto de correspondências de bytes

O update-byte-match-set comando a seguir exclui um ByteMatchTuple objeto (filtro) em um ByteMatchSet:

```
aws waf update-byte-match-set --byte-match-set-id a123fae4-
b567-8e90-1234-5ab67ac8ca90 --change-token 12cs345-67cd-890b-1cd2-c3a4567d89f1 --
```
#### updates

```
Action="DELETE",ByteMatchTuple={FieldToMatch={Type="HEADER",Data="referer"},TargetString="b
```
Para obter mais informações, consulte Trabalhando com condições de correspondência de strings no guia do desenvolvedor do AWS WAF.

• Para obter detalhes da API, consulte [UpdateByteMatchSetn](https://awscli.amazonaws.com/v2/documentation/api/latest/reference/waf/update-byte-match-set.html)a Referência de AWS CLI Comandos.

#### **update-ip-set**

O código de exemplo a seguir mostra como usar update-ip-set.

#### AWS CLI

Para atualizar um conjunto de IP

O update-ip-set comando a seguir atualiza um IPSet com um endereço IPv4 e exclui um endereço IPv6:

```
aws waf update-ip-set --ip-set-id a123fae4-b567-8e90-1234-5ab67ac8ca90 
  --change-token 12cs345-67cd-890b-1cd2-c3a4567d89f1 --updates 
 Action="INSERT",IPSetDescriptor={Type="IPV4",Value="12.34.56.78/16"},Action="DELETE",IPSetD
```
Como alternativa, você pode usar um arquivo JSON para especificar a entrada. Por exemplo: .

```
aws waf update-ip-set --ip-set-id a123fae4-b567-8e90-1234-5ab67ac8ca90 --change-
token 12cs345-67cd-890b-1cd2-c3a4567d89f1 --updates file://change.json
```
Onde está o conteúdo do arquivo JSON:

```
\Gamma{
"Action": "INSERT",
"IPSetDescriptor":
{
"Type": "IPV4",
"Value": "12.34.56.78/16"
}
},
{
"Action": "DELETE",
```

```
"IPSetDescriptor":
{
"Type": "IPV6",
"Value": "1111:0000:0000:0000:0000:0000:0000:0111/128"
}
}
]
```
Para obter mais informações, consulte Trabalhando com condições de correspondência de IP no guia do desenvolvedor do AWS WAF.

• Para obter detalhes da API, consulte UpdatelpSetna Referência de AWS CLI Comandos.

# **update-rule**

O código de exemplo a seguir mostra como usar update-rule.

# AWS CLI

Para atualizar uma regra

O update-rule comando a seguir exclui um objeto Predicate em uma regra:

```
aws waf update-rule --rule-id a123fae4-b567-8e90-1234-5ab67ac8ca90 
  --change-token 12cs345-67cd-890b-1cd2-c3a4567d89f1 --updates 
  Action="DELETE",Predicate={Negated=false,Type="ByteMatch",DataId="MyByteMatchSetID"}
```
Para obter mais informações, consulte Trabalhando com regras no guia do desenvolvedor do AWS WAF.

• Para obter detalhes da API, consulte [UpdateRulen](https://awscli.amazonaws.com/v2/documentation/api/latest/reference/waf/update-rule.html)a Referência de AWS CLI Comandos.

# **update-size-constraint-set**

O código de exemplo a seguir mostra como usar update-size-constraint-set.

AWS CLI

Para atualizar um conjunto de restrições de tamanho

O update-size-constraint-set comando a seguir exclui um SizeConstraint objeto (filtros) em um conjunto de restrições de tamanho:

```
aws waf update-size-constraint-set --size-constraint-set-id a123fae4-
b567-8e90-1234-5ab67ac8ca90 --change-token 12cs345-67cd-890b-1cd2-c3a4567d89f1 --
updates 
 Action="DELETE",SizeConstraint={FieldToMatch={Type="QUERY_STRING"},TextTransformation="NONE
```
Para obter mais informações, consulte Trabalhando com condições de restrição de tamanho no guia do desenvolvedor do AWS WAF.

• Para obter detalhes da API, consulte [UpdateSizeConstraintSet](https://awscli.amazonaws.com/v2/documentation/api/latest/reference/waf/update-size-constraint-set.html)na Referência de AWS CLI Comandos.

#### **update-sql-injection-match-set**

O código de exemplo a seguir mostra como usar update-sql-injection-match-set.

#### AWS CLI

Para atualizar um conjunto de correspondências de injeção de SQL

O update-sql-injection-match-set comando a seguir exclui um SqlInjectionMatchTuple objeto (filtros) em um conjunto de correspondências de injeção de SQL:

```
aws waf update-sql-injection-match-set --sql-injection-
match-set-id a123fae4-b567-8e90-1234-5ab67ac8ca90 --
change-token 12cs345-67cd-890b-1cd2-c3a4567d89f1 --updates 
 Action="DELETE",SqlInjectionMatchTuple={FieldToMatch={Type="QUERY_STRING"},TextTransformati
```
Para obter mais informações, consulte Trabalhando com condições de correspondência de injeção de SQL no guia do desenvolvedor do AWS WAF.

• Para obter detalhes da API, consulte [UpdateSqlInjectionMatchSetn](https://awscli.amazonaws.com/v2/documentation/api/latest/reference/waf/update-sql-injection-match-set.html)a Referência de AWS CLI Comandos.

#### **update-web-acl**

O código de exemplo a seguir mostra como usar update-web-acl.

#### AWS CLI

Para atualizar uma ACL da web

O update-web-acl comando a seguir exclui um ActivatedRule objeto em uma WebACL.

aws waf update-web-acl -- web-acl-id a123fae4-b567-8e90-1234-5ab67ac8ca90 --change-token 12cs345-67cd-890b-1cd2-c3a4567d89f1 --updates action="Delete", =' {Priority=1, ="wafrule-1 example", Action= {type="Allow "}, type="Allow"}, type=="Allow "} Normal"} 'ActivatedRuleRuleId

Saída:

```
{ 
     "ChangeToken": "12cs345-67cd-890b-1cd2-c3a4567d89f1"
}
```
Para obter mais informações, consulte Como [trabalhar com Web ACLs](https://docs.aws.amazon.com/waf/latest/developerguide/classic-web-acl-working-with.html) no AWS WAF, no AWS Firewall Manager e no AWS Shield Advanced Developer Guide.

• Para obter detalhes da API, consulte [UpdateWebAcln](https://awscli.amazonaws.com/v2/documentation/api/latest/reference/waf/update-web-acl.html)a Referência de AWS CLI Comandos.

# **update-xss-match-set**

O código de exemplo a seguir mostra como usar update-xss-match-set.

AWS CLI

Para atualizar um XSS MatchSet

O update-xss-match-set comando a seguir exclui um XssMatchTuple objeto (filtros) em um XssMatchSet:

```
aws waf update-xss-match-set --xss-match-set-id a123fae4-b567-8e90-1234-5ab67ac8ca90 
  --change-token 12cs345-67cd-890b-1cd2-c3a4567d89f1 --updates 
Action="DELETE",XssMatchTuple={FieldToMatch={Type="QUERY_STRING"},TextTransformation="URL_D
```
Para obter mais informações, consulte Como trabalhar com condições de correspondência de scripts entre sites no guia do desenvolvedor do AWS WAF.

• Para obter detalhes da API, consulte [UpdateXssMatchSetn](https://awscli.amazonaws.com/v2/documentation/api/latest/reference/waf/update-xss-match-set.html)a Referência de AWS CLI Comandos.

AWS WAF Classic regional exemplos usando AWS CLI

Os exemplos de código a seguir mostram como realizar ações e implementar cenários comuns usando o AWS Command Line Interface with AWS WAF Classic regional.

Ações são trechos de código de programas maiores e devem ser executadas em contexto. Embora as ações mostrem como chamar funções de serviço específicas, é possível ver as ações contextualizadas em seus devidos cenários e exemplos entre serviços.

Cenários são exemplos de código que mostram como realizar uma tarefa específica chamando várias funções dentro do mesmo serviço.

Cada exemplo inclui um link para GitHub, onde você pode encontrar instruções sobre como configurar e executar o código no contexto.

Tópicos

• [Ações](#page-378-0)

Ações

# **associate-web-acl**

O código de exemplo a seguir mostra como usar associate-web-acl.

AWS CLI

Para associar uma ACL da web a um recurso

O associate-web-acl comando a seguir associa uma ACL da web, especificada pelo webacl-id, a um recurso especificado pelo resource-arn. O ARN do recurso pode se referir a um balanceador de carga de aplicativo ou a um API Gateway:

```
aws waf-regional associate-web-acl \ 
     --web-acl-id a123fae4-b567-8e90-1234-5ab67ac8ca90 \ 
     --resource-arn 12cs345-67cd-890b-1cd2-c3a4567d89f1
```
Para obter mais informações, consulte [Trabalhando com Web ACLs no Guia](https://docs.aws.amazon.com/waf/latest/developerguide/web-acl-working-with.html) do desenvolvedor do AWS WAF.

• Para obter detalhes da API, consulte [AssociateWebAcle](https://awscli.amazonaws.com/v2/documentation/api/latest/reference/waf-regional/associate-web-acl.html)m Referência de AWS CLI Comandos.

# **put-logging-configuration**

O código de exemplo a seguir mostra como usar put-logging-configuration.

# AWS CLI

Para criar uma configuração de registro para o ARN da Web ACL com o ARN de stream especificado do Kinesis Firehose

O put-logging-configuration exemplo a seguir exibe a configuração de registro para WAF com ALB/ApiGateway na região. us-east-1

```
aws waf-regional put-logging-configuration \ 
     --logging-configuration ResourceArn=arn:aws:waf-
regional:us-east-1:123456789012:webacl/3bffd3ed-fa2e-445e-869f-
a6a7cf153fd3,LogDestinationConfigs=arn:aws:firehose:us-
east-1:123456789012:deliverystream/aws-waf-logs-firehose-stream,RedactedFields=[] \
     --region us-east-1
```
Saída:

```
{ 
     "LoggingConfiguration": { 
         "ResourceArn": "arn:aws:waf-regional:us-east-1:123456789012:webacl/3bffd3ed-
fa2e-445e-869f-a6a7cf153fd3", 
         "LogDestinationConfigs": [ 
             "arn:aws:firehose:us-east-1:123456789012:deliverystream/aws-waf-logs-
firehose-stream" 
 ] 
     }
}
```
• Para obter detalhes da API, consulte [PutLoggingConfiguratione](https://awscli.amazonaws.com/v2/documentation/api/latest/reference/waf-regional/put-logging-configuration.html)m Referência de AWS CLI Comandos.

# **update-byte-match-set**

O código de exemplo a seguir mostra como usar update-byte-match-set.

AWS CLI

Para atualizar um conjunto de correspondências de bytes

O update-byte-match-set comando a seguir exclui um ByteMatchTuple objeto (filtro) em umByteMatchSet. Como o updates valor tem aspas duplas incorporadas, você deve colocar o valor entre aspas simples.

```
aws waf-regional update-byte-match-set \ 
      --byte-match-set-id a123fae4-b567-8e90-1234-5ab67ac8ca90 \ 
      --change-token 12cs345-67cd-890b-1cd2-c3a4567d89f1 \ 
      --updates 
  'Action="DELETE",ByteMatchTuple={FieldToMatch={Type="HEADER",Data="referer"},TargetString="badrefer1",TextTransformation="NONE",PositionalConstraint="CONTAINS"}'
```
Para obter mais informações, consulte [Trabalhando com condições de correspondência de](https://docs.aws.amazon.com/waf/latest/developerguide/web-acl-string-conditions.html) [strings](https://docs.aws.amazon.com/waf/latest/developerguide/web-acl-string-conditions.html) no Guia do desenvolvedor do AWS WAF.

• Para obter detalhes da API, consulte [UpdateByteMatchSete](https://awscli.amazonaws.com/v2/documentation/api/latest/reference/waf-regional/update-byte-match-set.html)m Referência de AWS CLI Comandos.

#### **update-ip-set**

O código de exemplo a seguir mostra como usar update-ip-set.

#### AWS CLI

Para atualizar um conjunto de IP

O update-ip-set comando a seguir atualiza um IPSet com um endereço IPv4 e exclui um endereço IPv6. Obtenha o valor de change-token executando o get-change-token comando. Como o valor das atualizações inclui aspas duplas incorporadas, você deve colocar o valor entre aspas simples.

```
aws waf update-ip-set \ 
     --ip-set-id a123fae4-b567-8e90-1234-5ab67ac8ca90 \ 
     --change-token 12cs345-67cd-890b-1cd2-c3a4567d89f1 \ 
     --updates 
 'Action="INSERT",IPSetDescriptor={Type="IPV4",Value="12.34.56.78/16"},Action="DELETE",IPSet
```
Como alternativa, você pode usar um arquivo JSON para especificar a entrada. Por exemplo: .

```
aws waf-regional update-ip-set \ 
     --ip-set-id a123fae4-b567-8e90-1234-5ab67ac8ca90 \ 
    --change-token 12cs345-67cd-890b-1cd2-c3a4567d89f1 \
     --updates file://change.json
```
Conteúdo do change.json

[
```
 { 
           "Action": "INSERT", 
          "IPSetDescriptor": 
          { 
               "Type": "IPV4", 
               "Value": "12.34.56.78/16" 
          } 
     }, 
      { 
          "Action": "DELETE", 
          "IPSetDescriptor": 
          { 
               "Type": "IPV6", 
               "Value": "1111:0000:0000:0000:0000:0000:0000:0111/128" 
          } 
     }
]
```
Para obter mais informações, consulte [Trabalhando com condições de correspondência de IP](https://docs.aws.amazon.com/waf/latest/developerguide/web-acl-ip-conditions.html) no Guia do desenvolvedor do AWS WAF.

• Para obter detalhes da API, consulte UpdatelpSetem Referência de AWS CLI Comandos.

# **update-rule**

O código de exemplo a seguir mostra como usar update-rule.

### AWS CLI

Para atualizar uma regra

O update-rule comando a seguir exclui um Predicate objeto em uma regra. Como o updates valor tem aspas duplas incorporadas, você deve colocar o valor inteiro entre aspas simples.

```
aws waf-regional update-rule \ 
     --rule-id a123fae4-b567-8e90-1234-5ab67ac8ca90 \ 
     --change-token 12cs345-67cd-890b-1cd2-c3a4567d89f1 \ 
     --updates 
  'Action="DELETE",Predicate={Negated=false,Type="ByteMatch",DataId="MyByteMatchSetID"}'
```
Para obter mais informações, consulte [Trabalhando com regras](https://docs.aws.amazon.com/waf/latest/developerguide/web-acl-rules.html) no Guia do desenvolvedor do AWS WAF.

• Para obter detalhes da API, consulte [UpdateRulee](https://awscli.amazonaws.com/v2/documentation/api/latest/reference/waf-regional/update-rule.html)m Referência de AWS CLI Comandos.

### **update-size-constraint-set**

O código de exemplo a seguir mostra como usar update-size-constraint-set.

### AWS CLI

Para atualizar um conjunto de restrições de tamanho

O update-size-constraint-set comando a seguir exclui um objeto SizeConstraint `(filtros) em um conjunto de restrições de tamanho. Como o updates valor contém aspas duplas incorporadas, você deve colocar o valor inteiro entre aspas simples.

```
aws waf-regional update-size-constraint-set \ 
     --size-constraint-set-id a123fae4-b567-8e90-1234-5ab67ac8ca90 \ 
     --change-token 12cs345-67cd-890b-1cd2-c3a4567d89f1 \ 
     --updates 
 'Action="DELETE",SizeConstraint={FieldToMatch={Type="QUERY_STRING"},TextTransformation="NON
```
Para obter mais informações, consulte [Trabalhando com condições de restrição de tamanho no](https://docs.aws.amazon.com/waf/latest/developerguide/web-acl-size-conditions.html)  [Guia](https://docs.aws.amazon.com/waf/latest/developerguide/web-acl-size-conditions.html) do desenvolvedor do AWS WAF.

• Para obter detalhes da API, consulte [UpdateSizeConstraintSet](https://awscli.amazonaws.com/v2/documentation/api/latest/reference/waf-regional/update-size-constraint-set.html)em Referência de AWS CLI Comandos.

# **update-sql-injection-match-set**

O código de exemplo a seguir mostra como usar update-sql-injection-match-set.

### AWS CLI

Para atualizar um conjunto de correspondências de injeção de SQL

O update-sql-injection-match-set comando a seguir exclui um SqlInjectionMatchTuple objeto (filtros) em um conjunto de correspondências de injeção de SQL. Como o updates valor contém aspas duplas incorporadas, você deve colocar o valor inteiro entre aspas simples. :

aws waf-regional update-sql-injection-match -set -- sql-injection-match-set -id a123fae4-b567-8e90-1234-5ab67ac8ca90 --change-token 12cs345-67cd-890b-1cd2 c3a4567d89f1 --updates 'action="delete", =  $\{=\{\text{type}=\text{``query\_string''}\}, = \text{``URL\_DECODE''}\}$ 'SqlInjectionMatchTupleFieldToMatchTextTransformation

Para obter mais informações, consulte [Trabalhando com condições de correspondência de](https://docs.aws.amazon.com/waf/latest/developerguide/web-acl-sql-conditions.html) [injeção de SQL](https://docs.aws.amazon.com/waf/latest/developerguide/web-acl-sql-conditions.html) no Guia do desenvolvedor do AWS WAF.

• Para obter detalhes da API, consulte [UpdateSqlInjectionMatchSete](https://awscli.amazonaws.com/v2/documentation/api/latest/reference/waf-regional/update-sql-injection-match-set.html)m Referência de AWS CLI Comandos.

### **update-web-acl**

O código de exemplo a seguir mostra como usar update-web-acl.

#### AWS CLI

Para atualizar uma ACL da web

O update-web-acl comando a seguir exclui um ActivatedRule objeto em uma WebACL. Como o updates valor contém aspas duplas incorporadas, você deve colocar o valor inteiro entre aspas simples.

```
aws waf-regional update-web-acl \ 
     --web-acl-id a123fae4-b567-8e90-1234-5ab67ac8ca90 \ 
     --change-token 12cs345-67cd-890b-1cd2-c3a4567d89f1 \ 
     --updates Action="DELETE",ActivatedRule='{Priority=1,RuleId="WAFRule-1-
Example",Action={Type="ALLOW"},Type="ALLOW"}'
```
Para obter mais informações, consulte [Trabalhando com Web ACLs no Guia](https://docs.aws.amazon.com/waf/latest/developerguide/web-acl-working-with.html) do desenvolvedor do AWS WAF.

• Para obter detalhes da API, consulte [UpdateWebAcle](https://awscli.amazonaws.com/v2/documentation/api/latest/reference/waf-regional/update-web-acl.html)m Referência de AWS CLI Comandos.

#### **update-xss-match-set**

O código de exemplo a seguir mostra como usar update-xss-match-set.

AWS CLI

Para atualizar um XSS MatchSet

O update-xss-match-set comando a seguir exclui um XssMatchTuple objeto (filtros) em umXssMatchSet. Como o updates valor contém aspas duplas incorporadas, você deve colocar o valor inteiro entre aspas simples.

```
aws waf-regional update-xss-match-set \ 
     --xss-match-set-id a123fae4-b567-8e90-1234-5ab67ac8ca90 \ 
     --change-token 12cs345-67cd-890b-1cd2-c3a4567d89f1 \ 
     --updates 
  'Action="DELETE",XssMatchTuple={FieldToMatch={Type="QUERY_STRING"},TextTransformation="URL_DECODE"}'
```
Para obter mais informações, consulte Como [trabalhar com condições de correspondência de](https://docs.aws.amazon.com/waf/latest/developerguide/web-acl-xss-conditions.html) [scripts entre sites](https://docs.aws.amazon.com/waf/latest/developerguide/web-acl-xss-conditions.html) no Guia do desenvolvedor do AWS WAF.

• Para obter detalhes da API, consulte [UpdateXssMatchSete](https://awscli.amazonaws.com/v2/documentation/api/latest/reference/waf-regional/update-xss-match-set.html)m Referência de AWS CLI Comandos.

# AWS WAFV2 exemplos usando AWS CLI

Os exemplos de código a seguir mostram como realizar ações e implementar cenários comuns usando o AWS Command Line Interface with AWS WAFV2.

Ações são trechos de código de programas maiores e devem ser executadas em contexto. Embora as ações mostrem como chamar funções de serviço específicas, é possível ver as ações contextualizadas em seus devidos cenários e exemplos entre serviços.

Cenários são exemplos de código que mostram como realizar uma tarefa específica chamando várias funções dentro do mesmo serviço.

Cada exemplo inclui um link para GitHub, onde você pode encontrar instruções sobre como configurar e executar o código no contexto.

Tópicos

• [Ações](#page-378-0)

Ações

### **associate-web-acl**

O código de exemplo a seguir mostra como usar associate-web-acl.

### AWS CLI

Para associar uma ACL da web a um recurso regional AWS

O associate-web-acl exemplo a seguir associa a Web ACL especificada a um Application Load Balancer.

```
aws wafv2 associate-web-acl \ 
     --web-acl-arn arn:aws:wafv2:us-west-2:123456789012:regional/webacl/test-cli/
a1b2c3d4-5678-90ab-cdef-EXAMPLE11111 \ 
     --resource-arn arn:aws:elasticloadbalancing:us-west-2:123456789012:loadbalancer/
app/waf-cli-alb/1ea17125f8b25a2a \ 
     --region us-west-2
```
Este comando não produz saída.

Para obter mais informações, consulte [Associando ou desassociando uma Web ACL a um AWS](https://docs.aws.amazon.com/waf/latest/developerguide/web-acl-associating-aws-resource.html)  [recurso](https://docs.aws.amazon.com/waf/latest/developerguide/web-acl-associating-aws-resource.html) no WAF AWS , no Firewall AWS Manager e no AWS Shield Advanced Developer Guide.

• Para obter detalhes da API, consulte [AssociateWebAcle](https://awscli.amazonaws.com/v2/documentation/api/latest/reference/wafv2/associate-web-acl.html)m Referência de AWS CLI Comandos.

### **check-capacity**

O código de exemplo a seguir mostra como usar check-capacity.

AWS CLI

Para obter a capacidade usada por um conjunto de regras

A seguir, são check-capacity recuperados os requisitos de capacidade de um conjunto de regras que contém uma declaração de regra baseada em taxa e uma declaração de regra AND que contém regras aninhadas.

```
aws wafv2 check-capacity \ 
     --scope REGIONAL \ 
     --rules file://waf-rule-list.json \ 
     --region us-west-2
```
Conteúdo do arquivo://waf-rule-list.json:

```
\Gamma { 
             "Name":"basic-rule",
```

```
 "Priority":0, 
       "Statement":{ 
          "AndStatement":{ 
             "Statements":[ 
\{ "ByteMatchStatement":{ 
                       "SearchString":"example.com", 
                       "FieldToMatch":{ 
                          "SingleHeader":{ 
                             "Name":"host" 
 } 
 }, 
                      "TextTransformations":[ 
\{ "Priority":0, 
                             "Type":"LOWERCASE" 
 } 
\sim 1, \sim 1, \sim 1, \sim "PositionalConstraint":"EXACTLY" 
 } 
\}, \{\{ "GeoMatchStatement":{ 
                       "CountryCodes":[ 
                          "US", 
 "IN" 
) and the contract of the contract \mathbf{J}_{\mathbf{r}} } 
1999 1999 1999 1999 1999
 ] 
          } 
       }, 
       "Action":{ 
          "Allow":{ 
 } 
       }, 
       "VisibilityConfig":{ 
          "SampledRequestsEnabled":true, 
          "CloudWatchMetricsEnabled":true, 
          "MetricName":"basic-rule" 
       } 
   }, 
   {
```

```
 "Name":"rate-rule", 
          "Priority":1, 
          "Statement":{ 
              "RateBasedStatement":{ 
                   "Limit":1000, 
                   "AggregateKeyType":"IP" 
 } 
         }, 
          "Action":{ 
              "Block":{ 
 } 
         }, 
          "VisibilityConfig":{ 
              "SampledRequestsEnabled":true, 
              "CloudWatchMetricsEnabled":true, 
              "MetricName":"rate-rule" 
         } 
     }
\mathbf{I}
```

```
{ 
      "Capacity":15
}
```
Para obter mais informações, consulte [AWS WAF Web ACL Capacity Units \(WCU\) no WAF AWS,](https://docs.aws.amazon.com/waf/latest/developerguide/how-aws-waf-works.html#aws-waf-capacity-units) Firewall AWS Manager e AWS Shield Advanced Developer Guide.

• Para obter detalhes da API, consulte [CheckCapacity](https://awscli.amazonaws.com/v2/documentation/api/latest/reference/wafv2/check-capacity.html)em Referência de AWS CLI Comandos.

# **create-ip-set**

O código de exemplo a seguir mostra como usar create-ip-set.

### AWS CLI

Para criar um conjunto de IP para uso em suas ACLs da web e grupos de regras

O create-ip-set comando a seguir cria um conjunto de IP com uma especificação de intervalo de endereços único.

```
aws wafv2 create-ip-set \ 
     --name testip \ 
     --scope REGIONAL \ 
     --ip-address-version IPV4 \ 
     --addresses 198.51.100.0/16
```

```
{ 
     "Summary":{ 
         "ARN":"arn:aws:wafv2:us-west-2:123456789012:regional/ipset/testip/
a1b2c3d4-5678-90ab-cdef-EXAMPLE11111", 
         "Description":"", 
         "Name":"testip", 
         "LockToken":"447e55ac-0000-0000-0000-86b67c17f8b5", 
         "Id":"a1b2c3d4-5678-90ab-cdef-EXAMPLE11111" 
     }
}
```
Para obter mais informações, consulte Conjuntos de [IP e conjuntos de padrões Regex](https://docs.aws.amazon.com/waf/latest/developerguide/waf-referenced-set-managing.html) no AWS WAF, no AWS Firewall Manager e no AWS Shield Advanced Developer Guide.

• Para obter detalhes da API, consulte CreatelpSetem Referência de AWS CLI Comandos.

#### **create-regex-pattern-set**

O código de exemplo a seguir mostra como usar create-regex-pattern-set.

#### AWS CLI

Para criar um conjunto de padrões regex para uso em suas ACLs da web e grupos de regras

O create-regex-pattern-set comando a seguir cria um conjunto de padrões regex com dois padrões de regex especificados.

```
aws wafv2 create-regex-pattern-set \ 
     --name regexPatterSet01 \ 
     --scope REGIONAL \ 
     --description 'Test web-acl' \ 
     --regular-expression-list '[{"RegexString": "/[0-9]*/"},{"RegexString": "/[a-
z]*/"}]'
```

```
{ 
     "Summary":{ 
         "ARN":"arn:aws:wafv2:us-west-2:123456789012:regional/regexpatternset/
regexPatterSet01/a1b2c3d4-5678-90ab-cdef-EXAMPLE11111", 
         "Description":"Test web-acl", 
         "Name":"regexPatterSet01", 
         "LockToken":"0bc01e21-03c9-4b98-9433-6229cbf1ef1c", 
         "Id":"a1b2c3d4-5678-90ab-cdef-EXAMPLE11111" 
     }
}
```
Para obter mais informações, consulte Conjuntos de [IP e conjuntos de padrões Regex](https://docs.aws.amazon.com/waf/latest/developerguide/waf-referenced-set-managing.html) no AWS WAF, no AWS Firewall Manager e no AWS Shield Advanced Developer Guide.

• Para obter detalhes da API, consulte [CreateRegexPatternSete](https://awscli.amazonaws.com/v2/documentation/api/latest/reference/wafv2/create-regex-pattern-set.html)m Referência de AWS CLI Comandos.

### **create-rule-group**

O código de exemplo a seguir mostra como usar create-rule-group.

#### AWS CLI

Para criar um grupo de regras personalizado para uso em suas ACLs da web

O create-rule-group comando a seguir cria um grupo de regras personalizado para uso regional. As instruções de regra para o grupo são fornecidas em um arquivo formatado em JSON.

```
aws wafv2 create-rule-group \ 
     --name "TestRuleGroup" \ 
     --scope REGIONAL \ 
    --capacity 250 \
     --rules file://waf-rule.json \ 
     --visibility-config 
 SampledRequestsEnabled=true,CloudWatchMetricsEnabled=true,MetricName=TestRuleGroupMetrics
 \setminus --region us-west-2
```
Conteúdo do arquivo: //waf-rule.json:

```
\Gamma { 
       "Name":"basic-rule", 
       "Priority":0, 
       "Statement":{ 
          "AndStatement":{ 
             "Statements":[ 
\{ "ByteMatchStatement":{ 
                       "SearchString":"example.com", 
                       "FieldToMatch":{ 
                          "SingleHeader":{ 
                             "Name":"host" 
 } 
 }, 
                       "TextTransformations":[ 
\{ "Priority":0, 
                             "Type":"LOWERCASE" 
 } 
\sim 1, \sim 1, \sim 1, \sim "PositionalConstraint":"EXACTLY" 
 } 
\}, \{\{ "GeoMatchStatement":{ 
                       "CountryCodes":[ 
                          "US", 
 "IN" 
) and the contract of the contract \mathbf{J}_{\mathbf{r}} } 
1999 1999 1999 1999 1999
 ] 
          } 
       }, 
       "Action":{ 
          "Allow":{ 
          } 
       }, 
       "VisibilityConfig":{ 
          "SampledRequestsEnabled":true, 
          "CloudWatchMetricsEnabled":true,
```

```
 "MetricName":"basic-rule" 
           } 
      }
]
```

```
{ 
     "Summary":{ 
         "ARN":"arn:aws:wafv2:us-west-2:123456789012:regional/rulegroup/
TestRuleGroup/a1b2c3d4-5678-90ab-cdef-EXAMPLE11111", 
         "Description":"", 
         "Name":"TestRuleGroup", 
         "LockToken":"7b3bcec2-374e-4c5a-b2b9-563bf47249f0", 
         "Id":"a1b2c3d4-5678-90ab-cdef-EXAMPLE11111" 
     }
}
```
Para obter mais informações, consulte [Gerenciando seus próprios grupos de regras](https://docs.aws.amazon.com/waf/latest/developerguide/waf-user-created-rule-groups.html) no AWS WAF, no AWS Firewall Manager e no AWS Shield Advanced Developer Guide.

• Para obter detalhes da API, consulte [CreateRuleGroupe](https://awscli.amazonaws.com/v2/documentation/api/latest/reference/wafv2/create-rule-group.html)m Referência de AWS CLI Comandos.

### **create-web-acl**

O código de exemplo a seguir mostra como usar create-web-acl.

AWS CLI

Para criar uma ACL da web

O create-web-acl comando a seguir cria uma ACL da web para uso regional. As instruções de regra para a Web ACL são fornecidas em um arquivo formatado em JSON.

```
aws wafv2 create-web-acl \ 
     --name TestWebAcl \ 
     --scope REGIONAL \ 
     --default-action Allow={} \ 
     --visibility-config 
 SampledRequestsEnabled=true,CloudWatchMetricsEnabled=true,MetricName=TestWebAclMetrics
 \setminus --rules file://waf-rule.json \
```

```
 --region us-west-2
```
Conteúdo do arquivo: //waf-rule.json:

```
\Gamma { 
         "Name":"basic-rule", 
         "Priority":0, 
         "Statement":{ 
             "AndStatement":{ 
                 "Statements":[ 
\{ \} "ByteMatchStatement":{ 
                              "SearchString":"example.com", 
                              "FieldToMatch":{ 
                                  "SingleHeader":{ 
                                      "Name":"host" 
 } 
\},
                             "TextTransformations":[ 
\{ "Priority":0, 
                                      "Type":"LOWERCASE" 
 } 
\sim 1.0 \sim 1.0 \sim 1.0 \sim 1.0 \sim 1.0 \sim 1.0 \sim 1.0 \sim 1.0 \sim 1.0 \sim 1.0 \sim 1.0 \sim 1.0 \sim 1.0 \sim 1.0 \sim 1.0 \sim 1.0 \sim 1.0 \sim 1.0 \sim 1.0 \sim 1.0 \sim 1.0 \sim 1.0 \sim 1.0 \sim 1.0 \sim 
                             "PositionalConstraint":"EXACTLY" 
 } 
                     }, 
\{ \} "GeoMatchStatement":{ 
                              "CountryCodes":[ 
                                  "US", 
 "IN" 
\mathbf{J} , and the contract of the contract \mathbf{J} } 
 } 
 ] 
             } 
         }, 
         "Action":{ 
             "Allow":{ 
             }
```

```
 }, 
          "VisibilityConfig":{ 
               "SampledRequestsEnabled":true, 
               "CloudWatchMetricsEnabled":true, 
               "MetricName":"basic-rule" 
          } 
     }
]
```

```
{ 
     "Summary":{ 
         "ARN":"arn:aws:wafv2:us-west-2:123456789012:regional/webacl/TestWebAcl/
a1b2c3d4-5678-90ab-cdef-EXAMPLE11111", 
         "Description":"", 
         "Name":"TestWebAcl", 
         "LockToken":"2294b3a1-eb60-4aa0-a86f-a3ae04329de9", 
         "Id":"a1b2c3d4-5678-90ab-cdef-EXAMPLE11111" 
     }
}
```
Para obter mais informações, consulte [Gerenciando e usando uma lista de controle de acesso à](https://docs.aws.amazon.com/waf/latest/developerguide/web-acl.html) [Web \(Web ACL\)](https://docs.aws.amazon.com/waf/latest/developerguide/web-acl.html) no AWS WAF, no AWS Firewall Manager e no AWS Shield Advanced Developer Guide.

• Para obter detalhes da API, consulte [CreateWebAcle](https://awscli.amazonaws.com/v2/documentation/api/latest/reference/wafv2/create-web-acl.html)m Referência de AWS CLI Comandos.

# **delete-ip-set**

O código de exemplo a seguir mostra como usar delete-ip-set.

AWS CLI

Para excluir um conjunto de IP

O seguinte delete-ip-set exclui o conjunto de IP especificado. Essa chamada requer um ID, que você pode obter da chamadalist-ip-sets, e um token de bloqueio, que você pode obter das chamadas list-ip-sets get-ip-set e.

```
aws wafv2 delete-ip-set \ 
    --name test1
```

```
 --scope REGIONAL \ 
 --id a1b2c3d4-5678-90ab-cdef-EXAMPLE11111 \ 
 --lock-token 46851772-db6f-459d-9385-49428812e357
```
Este comando não produz saída.

Para obter mais informações, consulte Conjuntos de [IP e conjuntos de padrões Regex](https://docs.aws.amazon.com/waf/latest/developerguide/waf-referenced-set-managing.html) no AWS WAF, no AWS Firewall Manager e no AWS Shield Advanced Developer Guide.

• Para obter detalhes da API, consulte [DeleteIpSet](https://awscli.amazonaws.com/v2/documentation/api/latest/reference/wafv2/delete-ip-set.html)em Referência de AWS CLI Comandos.

### **delete-logging-configuration**

O código de exemplo a seguir mostra como usar delete-logging-configuration.

AWS CLI

Para desativar o registro em um Web ACL

O seguinte delete-logging-configuration remove qualquer configuração de registro da ACL da web especificada.

```
aws wafv2 delete-logging-configuration \ 
     --resource-arn arn:aws:wafv2:us-west-2:123456789012:regional/webacl/test/
a1b2c3d4-5678-90ab-cdef-EXAMPLE22222
```
Este comando não produz saída.

Para obter mais informações, consulte [Registrar informações de tráfego do Web ACL](https://docs.aws.amazon.com/waf/latest/developerguide/logging.html) no AWS WAF, no AWS Firewall Manager e no AWS Shield Advanced Developer Guide.

• Para obter detalhes da API, consulte [DeleteLoggingConfiguration](https://awscli.amazonaws.com/v2/documentation/api/latest/reference/wafv2/delete-logging-configuration.html)em Referência de AWS CLI Comandos.

#### **delete-regex-pattern-set**

O código de exemplo a seguir mostra como usar delete-regex-pattern-set.

#### AWS CLI

Para excluir um conjunto de padrões regex

O seguinte delete-regex-pattern-set atualiza as configurações do conjunto de padrões regex especificado. Essa chamada requer um ID, que você pode obter da chamadalistregex-pattern-sets, e um token de bloqueio, que você pode obter da chamada listregex-pattern-sets ou da chamadaget-regex-pattern-set.

```
aws wafv2 delete-regex-pattern-set \ 
     --name regexPatterSet01 \ 
     --scope REGIONAL \ 
     --id a1b2c3d4-5678-90ab-cdef-EXAMPLE11111 \ 
     --lock-token 0bc01e21-03c9-4b98-9433-6229cbf1ef1c
```
Este comando não produz saída.

Para obter mais informações, consulte Conjuntos de [IP e conjuntos de padrões Regex](https://docs.aws.amazon.com/waf/latest/developerguide/waf-referenced-set-managing.html) no AWS WAF, no AWS Firewall Manager e no AWS Shield Advanced Developer Guide.

• Para obter detalhes da API, consulte [DeleteRegexPatternSete](https://awscli.amazonaws.com/v2/documentation/api/latest/reference/wafv2/delete-regex-pattern-set.html)m Referência de AWS CLI Comandos.

#### **delete-rule-group**

O código de exemplo a seguir mostra como usar delete-rule-group.

AWS CLI

Para excluir um grupo de regras personalizado

O seguinte delete-rule-group exclui o grupo de regras personalizadas especificado. Essa chamada requer um ID, que você pode obter da chamadalist-rule-groups, e um token de bloqueio, que você pode obter da chamada list-rule-groups ou da chamadaget-rulegroup.

```
aws wafv2 delete-rule-group \ 
     --name TestRuleGroup \ 
     --scope REGIONAL \ 
     --id a1b2c3d4-5678-90ab-cdef-EXAMPLE11111 \ 
     --lock-token 7b3bcec2-0000-0000-0000-563bf47249f0
```
Este comando não produz saída.

Para obter mais informações, consulte [Gerenciando seus próprios grupos de regras](https://docs.aws.amazon.com/waf/latest/developerguide/waf-user-created-rule-groups.html) no AWS WAF, no AWS Firewall Manager e no AWS Shield Advanced Developer Guide.

• Para obter detalhes da API, consulte [DeleteRuleGroup](https://awscli.amazonaws.com/v2/documentation/api/latest/reference/wafv2/delete-rule-group.html)em Referência de AWS CLI Comandos.

### **delete-web-acl**

O código de exemplo a seguir mostra como usar delete-web-acl.

### AWS CLI

Para excluir uma ACL da web

O seguinte delete-web-acl exclui a Web ACL especificada da sua conta. Uma ACL da web só pode ser excluída quando não está associada a nenhum recurso. Essa chamada requer um ID, que você pode obter da chamadalist-web-acls, e um token de bloqueio, que você pode obter da chamada list-web-acls ou da chamadaget-web-acl.

```
aws wafv2 delete-web-acl \ 
     --name test \ 
     --scope REGIONAL \ 
     --id a1b2c3d4-5678-90ab-cdef-EXAMPLE11111 \ 
     --lock-token ebab4ed2-155e-4c9a-9efb-e4c45665b1f5
```
Este comando não produz saída.

Para obter mais informações, consulte [Gerenciando e usando uma lista de controle de acesso à](https://docs.aws.amazon.com/waf/latest/developerguide/web-acl.html) [Web \(Web ACL\)](https://docs.aws.amazon.com/waf/latest/developerguide/web-acl.html) no AWS WAF, no AWS Firewall Manager e no AWS Shield Advanced Developer Guide.

• Para obter detalhes da API, consulte [DeleteWebAcle](https://awscli.amazonaws.com/v2/documentation/api/latest/reference/wafv2/delete-web-acl.html)m Referência de AWS CLI Comandos.

### **describe-managed-rule-group**

O código de exemplo a seguir mostra como usar describe-managed-rule-group.

AWS CLI

Para recuperar a descrição de um grupo de regras gerenciadas

O seguinte describe-managed-rule-group recupera a descrição de um grupo de regras AWS gerenciadas.

```
aws wafv2 describe-managed-rule-group \ 
     --vendor-name AWS \ 
     --name AWSManagedRulesCommonRuleSet \ 
     --scope REGIONAL
```

```
{ 
     "Capacity": 700, 
     "Rules": [ 
          { 
               "Name": "NoUserAgent_HEADER", 
               "Action": { 
                    "Block": {} 
               } 
          }, 
          { 
               "Name": "UserAgent_BadBots_HEADER", 
               "Action": { 
                    "Block": {} 
               } 
          }, 
          { 
               "Name": "SizeRestrictions_QUERYSTRING", 
               "Action": { 
                    "Block": {} 
               } 
          }, 
          { 
               "Name": "SizeRestrictions_Cookie_HEADER", 
               "Action": { 
                    "Block": {} 
               } 
          }, 
          { 
               "Name": "SizeRestrictions_BODY", 
               "Action": { 
                    "Block": {} 
               } 
          }, 
          { 
               "Name": "SizeRestrictions_URIPATH", 
               "Action": {
```

```
 "Block": {} 
      } 
 }, 
 { 
      "Name": "EC2MetaDataSSRF_BODY", 
      "Action": { 
           "Block": {} 
      } 
 }, 
 { 
      "Name": "EC2MetaDataSSRF_COOKIE", 
      "Action": { 
           "Block": {} 
      } 
 }, 
 { 
      "Name": "EC2MetaDataSSRF_URIPATH", 
      "Action": { 
           "Block": {} 
      } 
 }, 
 { 
      "Name": "EC2MetaDataSSRF_QUERYARGUMENTS", 
      "Action": { 
           "Block": {} 
      } 
 }, 
 { 
      "Name": "GenericLFI_QUERYARGUMENTS", 
      "Action": { 
           "Block": {} 
      } 
 }, 
 { 
      } 
      "Name": "GenericLFI_URIPATH", 
      "Action": { 
           "Block": {} 
      } 
 }, 
 { 
      "Name": "GenericLFI_BODY", 
      "Action": { 
           "Block": {}
```

```
 } 
          }, 
          { 
               "Name": "RestrictedExtensions_URIPATH", 
               "Action": { 
                   "Block": {} 
              } 
          }, 
          { 
               "Name": "RestrictedExtensions_QUERYARGUMENTS", 
               "Action": { 
                   "Block": {} 
              } 
          }, 
          { 
               "Name": "GenericRFI_QUERYARGUMENTS", 
               "Action": { 
                   "Block": {} 
              } 
          }, 
          { 
               "Name": "GenericRFI_BODY", 
               "Action": { 
                   "Block": {} 
              } 
          }, 
          { 
              "Name": "GenericRFI_URIPATH", 
              "Action": { 
                   "Block": {} 
              } 
          }, 
          { 
               "Name": "CrossSiteScripting_COOKIE", 
               "Action": { 
                   "Block": {} 
              } 
          }, 
          { 
               "Name": "CrossSiteScripting_QUERYARGUMENTS", 
              "Action": { 
                   "Block": {} 
              } 
          },
```

```
 { 
              "Name": "CrossSiteScripting_BODY", 
              "Action": { 
                  "Block": {} 
 } 
         }, 
         { 
              "Name": "CrossSiteScripting_URIPATH", 
              "Action": { 
                  "Block": {} 
 } 
         } 
    \mathbf{I}}
```
Para obter mais informações, consulte [Grupos de regras gerenciados](https://docs.aws.amazon.com/waf/latest/developerguide/waf-managed-rule-groups.html) no AWS WAF, no AWS Firewall Manager e no AWS Shield Advanced Developer Guide.

• Para obter detalhes da API, consulte [DescribeManagedRuleGroupe](https://awscli.amazonaws.com/v2/documentation/api/latest/reference/wafv2/describe-managed-rule-group.html)m Referência de AWS CLI Comandos.

# **disassociate-web-acl**

O código de exemplo a seguir mostra como usar disassociate-web-acl.

AWS CLI

Para desassociar uma Web ACL de um recurso regional AWS

O disassociate-web-acl exemplo a seguir remove qualquer associação de Web ACL existente do Application Load Balancer especificado.

```
aws wafv2 disassociate-web-acl \ 
     --resource-arn arn:aws:elasticloadbalancing:us-west-2:123456789012:loadbalancer/
app/waf-cli-alb/1ea17125f8b25a2a \ 
     --region us-west-2
```
Este comando não produz saída.

Para obter mais informações, consulte [Associando ou desassociando uma Web ACL a um AWS](https://docs.aws.amazon.com/waf/latest/developerguide/web-acl-associating-aws-resource.html)  [recurso](https://docs.aws.amazon.com/waf/latest/developerguide/web-acl-associating-aws-resource.html) no WAF AWS , no Firewall AWS Manager e no AWS Shield Advanced Developer Guide. • Para obter detalhes da API, consulte [DisassociateWebAcle](https://awscli.amazonaws.com/v2/documentation/api/latest/reference/wafv2/disassociate-web-acl.html)m Referência de AWS CLI Comandos.

### **get-ip-set**

O código de exemplo a seguir mostra como usar get-ip-set.

### AWS CLI

Para recuperar um conjunto de IP específico

O código a seguir get-ip-set recupera o conjunto de IP com o nome, escopo e ID especificados. Você pode obter o ID de um conjunto de IP a partir dos comandos create-ipset list-ip-sets e.

```
aws wafv2 get-ip-set \ 
     --name testip \ 
     --scope REGIONAL \ 
     --id a1b2c3d4-5678-90ab-cdef-EXAMPLE11111
```
Saída:

```
{ 
     "IPSet":{ 
          "Description":"", 
          "Name":"testip", 
          "IPAddressVersion":"IPV4", 
          "Id":"a1b2c3d4-5678-90ab-cdef-EXAMPLE1111", 
          "ARN":"arn:aws:wafv2:us-west-2:123456789012:regional/ipset/testip/
a1b2c3d4-5678-90ab-cdef-EXAMPLE1111", 
          "Addresses":[ 
              "192.0.2.0/16" 
         ] 
     }, 
     "LockToken":"447e55ac-2396-4c6d-b9f9-86b67c17f8b5"
}
```
Para obter mais informações, consulte Conjuntos de [IP e conjuntos de padrões Regex](https://docs.aws.amazon.com/waf/latest/developerguide/waf-referenced-set-managing.html) no AWS WAF, no AWS Firewall Manager e no AWS Shield Advanced Developer Guide.

• Para obter detalhes da API, consulte [GetIpSete](https://awscli.amazonaws.com/v2/documentation/api/latest/reference/wafv2/get-ip-set.html)m Referência de AWS CLI Comandos.

## **get-logging-configuration**

O código de exemplo a seguir mostra como usar get-logging-configuration.

AWS CLI

Para recuperar as configurações de registro para uma ACL da web

O seguinte get-logging-configuration recupera a configuração de registro para a Web ACL especificada.

```
aws wafv2 get-logging-configuration \ 
     --resource-arn arn:aws:wafv2:us-west-2:123456789012:regional/webacl/test/
a1b2c3d4-5678-90ab-cdef-EXAMPLE22222 \ 
     --region us-west-2
```
Saída:

```
{ 
     "LoggingConfiguration":{ 
         "ResourceArn":"arn:aws:wafv2:us-west-2:123456789012:regional/webacl/test/
a1b2c3d4-5678-90ab-cdef-EXAMPLE22222", 
         "RedactedFields":[ 
\{\hspace{.8cm},\hspace{.8cm}\} "Method":{ 
 } 
 } 
         ], 
         "LogDestinationConfigs":[ 
             "arn:aws:firehose:us-west-2:123456789012:deliverystream/aws-waf-logs-
custom-transformation" 
 ] 
     }
}
```
Para obter mais informações, consulte [Registrar informações de tráfego do Web ACL](https://docs.aws.amazon.com/waf/latest/developerguide/logging.html) no AWS WAF, no AWS Firewall Manager e no AWS Shield Advanced Developer Guide.

• Para obter detalhes da API, consulte [GetLoggingConfiguratione](https://awscli.amazonaws.com/v2/documentation/api/latest/reference/wafv2/get-logging-configuration.html)m Referência de AWS CLI Comandos.

### **get-rate-based-statement-managed-keys**

O código de exemplo a seguir mostra como usar get-rate-based-statement-managed-keys.

AWS CLI

Para recuperar uma lista de endereços IP bloqueados por uma regra baseada em taxas

O seguinte get-rate-based-statement-managed-keys recupera os endereços IP atualmente bloqueados por uma regra baseada em taxas que está sendo usada para um aplicativo regional.

```
aws wafv2 get-rate-based-statement-managed-keys \ 
     --scope REGIONAL \ 
     --web-acl-name testwebacl2 \ 
     --web-acl-id a1b2c3d4-5678-90ab-cdef-EXAMPLE11111 \ 
     --rule-name ratebasedtest
```
Saída:

```
{ 
      "ManagedKeysIPV4":{ 
           "IPAddressVersion":"IPV4", 
           "Addresses":[ 
                "198.51.100.0/32" 
          \mathbf 1 }, 
      "ManagedKeysIPV6":{ 
           "IPAddressVersion":"IPV6", 
           "Addresses":[ 
          \mathbf{I} }
}
```
Para obter mais informações, consulte [Declaração de regra baseada em taxas](https://docs.aws.amazon.com/waf/latest/developerguide/waf-rule-statement-type-rate-based.html) no AWS WAF, no AWS Firewall Manager e no AWS Shield Advanced Developer Guide.

• Para obter detalhes da API, consulte [GetRateBasedStatementManagedKeyse](https://awscli.amazonaws.com/v2/documentation/api/latest/reference/wafv2/get-rate-based-statement-managed-keys.html)m Referência de AWS CLI Comandos.

#### **get-regex-pattern-set**

O código de exemplo a seguir mostra como usar get-regex-pattern-set.

AWS CLI

Para recuperar um conjunto específico de padrões de regex

O seguinte get-regex-pattern-set recupera o padrão de regex definido com o nome, escopo, região e ID especificados. Você pode obter o ID de um padrão regex definido a partir dos comandos create-regex-pattern-set e. list-regex-pattern-sets

```
aws wafv2 get-regex-pattern-set \ 
     --name regexPatterSet01 \ 
     --scope REGIONAL \ 
     --id a1b2c3d4-5678-90ab-cdef-EXAMPLE11111 \ 
     --region us-west-2
```
Saída:

```
{ 
     "RegexPatternSet":{ 
         "Description":"Test web-acl", 
         "RegularExpressionList":[ 
             { 
                  "RegexString":"/[0-9]*/" 
             }, 
             { 
                  "RegexString":"/[a-z]*/" 
 } 
         ], 
         "Name":"regexPatterSet01", 
         "ARN":"arn:aws:wafv2:us-west-2:123456789012:regional/regexpatternset/
regexPatterSet01/a1b2c3d4-5678-90ab-cdef-EXAMPLE11111", 
         "Id":"a1b2c3d4-5678-90ab-cdef-EXAMPLE11111" 
     }, 
     "LockToken":"c8abf33f-b6fc-46ae-846e-42f994d57b29"
}
```
Para obter mais informações, consulte Conjuntos de [IP e conjuntos de padrões Regex](https://docs.aws.amazon.com/waf/latest/developerguide/waf-referenced-set-managing.html) no AWS WAF, no AWS Firewall Manager e no AWS Shield Advanced Developer Guide.

• Para obter detalhes da API, consulte [GetRegexPatternSet](https://awscli.amazonaws.com/v2/documentation/api/latest/reference/wafv2/get-regex-pattern-set.html)em Referência de AWS CLI Comandos.

### **get-rule-group**

O código de exemplo a seguir mostra como usar get-rule-group.

AWS CLI

Para recuperar um grupo específico de regras personalizadas

O seguinte get-rule-group recupera o grupo de regras personalizadas com o nome, escopo e ID especificados. Você pode obter o ID de um grupo de regras a partir dos comandos createrule-group list-rule-groups e.

```
aws wafv2 get-rule-group \ 
    --name ff \setminus --scope REGIONAL \ 
     --id a1b2c3d4-5678-90ab-cdef-EXAMPLE11111
```
Saída:

```
{ 
     "RuleGroup":{ 
          "Capacity":1, 
          "Description":"", 
          "Rules":[ 
\{\hspace{.1cm} \} "Priority":0, 
                   "Action":{ 
                       "Block":{ 
 } 
                  }, 
                   "VisibilityConfig":{ 
                       "SampledRequestsEnabled":true, 
                       "CloudWatchMetricsEnabled":true, 
                       "MetricName":"jj" 
                  }, 
                   "Name":"jj", 
                   "Statement":{
```

```
 "SizeConstraintStatement":{ 
                       "ComparisonOperator":"LE", 
                       "TextTransformations":[ 
\{ "Priority":0, 
                              "Type":"NONE" 
 } 
, and the contract of \mathbf{I}, \mathbf{I} "FieldToMatch":{ 
                          "UriPath":{ 
 } 
\}, \{ "Size":7 
1999 1999 1999 1999 1999
 } 
 } 
        ], 
        "VisibilityConfig":{ 
            "SampledRequestsEnabled":true, 
            "CloudWatchMetricsEnabled":true, 
            "MetricName":"ff" 
        }, 
        "Id":"a1b2c3d4-5678-90ab-cdef-EXAMPLE11111", 
        "ARN":"arn:aws:wafv2:us-west-2:123456789012:regional/rulegroup/ff/
a1b2c3d4-5678-90ab-cdef-EXAMPLE11111", 
        "Name":"ff" 
    }, 
    "LockToken":"485458c9-1830-4234-af31-ec4d52ced1b3"
}
```
Para obter mais informações, consulte [Gerenciando seus próprios grupos de regras](https://docs.aws.amazon.com/waf/latest/developerguide/waf-user-created-rule-groups.html) no AWS WAF, no AWS Firewall Manager e no AWS Shield Advanced Developer Guide.

• Para obter detalhes da API, consulte [GetRuleGroupe](https://awscli.amazonaws.com/v2/documentation/api/latest/reference/wafv2/get-rule-group.html)m Referência de AWS CLI Comandos.

### **get-sampled-requests**

O código de exemplo a seguir mostra como usar get-sampled-requests.

### AWS CLI

Para recuperar uma amostra de solicitações da web para uma ACL da web

A seguir, são get-sampled-requests recuperados os exemplos de solicitações da web para a ACL da web, a métrica da regra e o período de tempo especificados.

```
aws wafv2 get-sampled-requests \ 
     --web-acl-arn arn:aws:wafv2:us-west-2:123456789012:regional/webacl/test-cli/
a1b2c3d4-5678-90ab-cdef-EXAMPLE11111 \ 
     --rule-metric-name AWS-AWSManagedRulesSQLiRuleSet \ 
     --scope=REGIONAL \ 
    --time-window StartTime=2020-02-12T20:00Z, EndTime=2020-02-12T21:10Z \
     --max-items 100
```
Saída:

```
{ 
           "TimeWindow": { 
           "EndTime": 1581541800.0, 
           "StartTime": 1581537600.0 
           }, 
           "SampledRequests": [ 
                     { 
                               "Action": "BLOCK", 
                               "Timestamp": 1581541799.564, 
                               "RuleNameWithinRuleGroup": "AWS#AWSManagedRulesSQLiRuleSet#SQLi_BODY", 
                               "Request": { 
                                         "Country": "US", 
                                         "URI": "/", 
                                         "Headers": [ 
\{ \} "Name": "Host", 
                                                             "Value": "alb-test-1EXAMPLE1.us-east-1.elb.amazonaws.com" 
\mathbb{R}, \mathbb{R}, \mathbb{R}, \mathbb{R}, \mathbb{R}, \mathbb{R}, \mathbb{R}, \mathbb{R}, \mathbb{R}, \mathbb{R}, \mathbb{R}, \mathbb{R}, \mathbb{R}, \mathbb{R}, \mathbb{R}, \mathbb{R}, \mathbb{R}, \mathbb{R}, \mathbb{R}, \mathbb{R}, \mathbb{R}, \mathbb{R}, \{ \} "Name": "Content-Length", 
                                                             "Value": "7456" 
\mathbb{R}, \mathbb{R}, \mathbb{R}, \mathbb{R}, \mathbb{R}, \mathbb{R}, \mathbb{R}, \mathbb{R}, \mathbb{R}, \mathbb{R}, \mathbb{R}, \mathbb{R}, \mathbb{R}, \mathbb{R}, \mathbb{R}, \mathbb{R}, \mathbb{R}, \mathbb{R}, \mathbb{R}, \mathbb{R}, \mathbb{R}, \mathbb{R}, \{ \} "Name": "User-Agent", 
                                                             "Value": "curl/7.53.1" 
\mathbb{R}, \mathbb{R}, \mathbb{R}, \mathbb{R}, \mathbb{R}, \mathbb{R}, \mathbb{R}, \mathbb{R}, \mathbb{R}, \mathbb{R}, \mathbb{R}, \mathbb{R}, \mathbb{R}, \mathbb{R}, \mathbb{R}, \mathbb{R}, \mathbb{R}, \mathbb{R}, \mathbb{R}, \mathbb{R}, \mathbb{R}, \mathbb{R}, \{ \} "Name": "Accept", 
                                                             "Value": "/" 
\mathbb{R}, \mathbb{R}, \mathbb{R}, \mathbb{R}, \mathbb{R}, \mathbb{R}, \mathbb{R}, \mathbb{R}, \mathbb{R}, \mathbb{R}, \mathbb{R}, \mathbb{R}, \mathbb{R}, \mathbb{R}, \mathbb{R}, \mathbb{R}, \mathbb{R}, \mathbb{R}, \mathbb{R}, \mathbb{R}, \mathbb{R}, \mathbb{R},
```

```
\{ "Name": "Content-Type", 
                       "Value": "application/x-www-form-urlencoded" 
1999 1999 1999 1999 1999
               ], 
               "ClientIP": "198.51.100.08", 
               "Method": "POST", 
               "HTTPVersion": "HTTP/1.1" 
            }, 
            "Weight": 1 
        }, 
        { 
            "Action": "BLOCK", 
            "Timestamp": 1581541799.988, 
            "RuleNameWithinRuleGroup": "AWS#AWSManagedRulesSQLiRuleSet#SQLi_BODY", 
            "Request": { 
               "Country": "US", 
               "URI": "/", 
               "Headers": [ 
\{ "Name": "Host", 
                       "Value": "alb-test-1EXAMPLE1.us-east-1.elb.amazonaws.com" 
                   }, 
\{ "Name": "Content-Length", 
                       "Value": "7456" 
                   }, 
\{ "Name": "User-Agent", 
                       "Value": "curl/7.53.1" 
\}, \{\{ "Name": "Accept", 
                       "Value": "/" 
                   }, 
\{ "Name": "Content-Type", 
                       "Value": "application/x-www-form-urlencoded" 
1 1 1 1 1 1 1
               ], 
               "ClientIP": "198.51.100.08", 
               "Method": "POST", 
               "HTTPVersion": "HTTP/1.1" 
           },
```

```
 "Weight": 3 
        }, 
        { 
            "Action": "BLOCK", 
            "Timestamp": 1581541799.846, 
            "RuleNameWithinRuleGroup": "AWS#AWSManagedRulesSQLiRuleSet#SQLi_BODY", 
            "Request": { 
                "Country": "US", 
                "URI": "/", 
                "Headers": [ 
\{ "Name": "Host", 
                        "Value": "alb-test-1EXAMPLE1.us-east-1.elb.amazonaws.com" 
                    }, 
\{ "Name": "Content-Length", 
                        "Value": "7456" 
                    }, 
\{ "Name": "User-Agent", 
                        "Value": "curl/7.53.1" 
                    }, 
\{ "Name": "Accept", 
                        "Value": "/" 
                    }, 
\{ "Name": "Content-Type", 
                        "Value": "application/x-www-form-urlencoded" 
1 1 1 1 1 1 1
                ], 
                "ClientIP": "198.51.100.08", 
                "Method": "POST", 
                "HTTPVersion": "HTTP/1.1" 
            }, 
            "Weight": 1 
        }, 
        { 
            "Action": "BLOCK", 
            "Timestamp": 1581541799.4, 
            "RuleNameWithinRuleGroup": "AWS#AWSManagedRulesSQLiRuleSet#SQLi_BODY", 
            "Request": { 
                "Country": "US", 
                "URI": "/",
```

```
 "Headers": [ 
\{ "Name": "Host", 
                     "Value": "alb-test-1EXAMPLE1.us-east-1.elb.amazonaws.com" 
                 }, 
\{ "Name": "Content-Length", 
                    "Value": "7456" 
\}, \{\{ "Name": "User-Agent", 
                    "Value": "curl/7.53.1" 
\}, \{\{ "Name": "Accept", 
                    "Value": "/" 
\}, \{\{ "Name": "Content-Type", 
                     "Value": "application/x-www-form-urlencoded" 
1 1 1 1 1 1 1
              ], 
              "ClientIP": "198.51.100.08", 
              "Method": "POST", 
              "HTTPVersion": "HTTP/1.1" 
          }, 
           "Weight": 1 
       } 
    ], 
    "PopulationSize": 4
}
```
Para obter mais informações, consulte [Exibindo uma amostra de solicitações da Web](https://docs.aws.amazon.com/waf/latest/developerguide/web-acl-testing.html#web-acl-testing-view-sample) no AWS WAF, no AWS Firewall Manager e no AWS Shield Advanced Developer Guide.

• Para obter detalhes da API, consulte [GetSampledRequestse](https://awscli.amazonaws.com/v2/documentation/api/latest/reference/wafv2/get-sampled-requests.html)m Referência de AWS CLI Comandos.

# **get-web-acl-for-resource**

O código de exemplo a seguir mostra como usar get-web-acl-for-resource.

### AWS CLI

Para recuperar a ACL da web associada a um recurso AWS

O seguinte get-web-acl-for-resource recupera o JSON para a ACL da web que está associada ao recurso especificado.

```
aws wafv2 get-web-acl-for-resource \ 
     --resource-arn arn:aws:elasticloadbalancing:us-west-2:123456789012:loadbalancer/
app/waf-cli-alb/1ea17125f8b25a2a
```
Saída:

```
{ 
      "WebACL":{ 
           "Capacity":3, 
           "Description":"", 
           "Rules":[ 
                { 
                      "Priority":1, 
                      "Action":{ 
                           "Block":{ 
 } 
                     }, 
                      "VisibilityConfig":{ 
                           "SampledRequestsEnabled":true, 
                           "CloudWatchMetricsEnabled":true, 
                           "MetricName":"testrule01" 
                     }, 
                     "Name":"testrule01", 
                      "Statement":{ 
                           "AndStatement":{ 
                                "Statements":[ 
\{ "ByteMatchStatement":{ 
                                                "PositionalConstraint":"EXACTLY", 
                                                "TextTransformations":[ 
\{ "Priority":0, 
                                                          "Type":"NONE" 
 } 
\mathbf{I}, \mathbf{I}, \mathbf{I}, \mathbf{I}, \mathbf{I}, \mathbf{I}, \mathbf{I}, \mathbf{I}, \mathbf{I}, \mathbf{I}, \mathbf{I}, \mathbf{I}, \mathbf{I}, \mathbf{I}, \mathbf{I}, \mathbf{I}, \mathbf{I}, \mathbf{I}, \mathbf{I}, \mathbf{I}, \mathbf{I}, \mathbf{I},
```

```
 "SearchString":"dGVzdHN0cmluZw==", 
                               "FieldToMatch":{ 
                                  "UriPath":{ 
 } 
 } 
 } 
 }, 
\{ "SizeConstraintStatement":{ 
                               "ComparisonOperator":"EQ", 
                               "TextTransformations":[ 
\{ "Priority":0, 
                                     "Type":"NONE" 
 } 
\mathbf{1},
                               "FieldToMatch":{ 
                                  "QueryString":{ 
 } 
 }, 
                               "Size":0 
 } 
 } 
\sim 100 \sim 100 \sim 100 \sim 100 \sim 100 \sim 100 \sim 100 \sim 100 \sim 100 \sim 100 \sim 100 \sim 100 \sim 100 \sim 100 \sim 100 \sim 100 \sim 100 \sim 100 \sim 100 \sim 100 \sim 100 \sim 100 \sim 100 \sim 100 \sim 
1 1 1 1 1 1 1
 } 
           } 
       ], 
       "VisibilityConfig":{ 
           "SampledRequestsEnabled":true, 
           "CloudWatchMetricsEnabled":true, 
           "MetricName":"test01" 
       }, 
       "DefaultAction":{ 
           "Allow":{ 
 } 
       }, 
       "Id":"9a1b2c3d4-5678-90ab-cdef-EXAMPLE11111 ", 
       "ARN":"arn:aws:wafv2:us-west-2:123456789012:regional/webacl/test01/
a1b2c3d4-5678-90ab-cdef-EXAMPLE11111 ", 
       "Name":"test01"
```
}

}

Para obter mais informações, consulte [Associando ou desassociando uma Web ACL a um AWS](https://docs.aws.amazon.com/waf/latest/developerguide/web-acl-associating-aws-resource.html)  [recurso](https://docs.aws.amazon.com/waf/latest/developerguide/web-acl-associating-aws-resource.html) no WAF AWS , no Firewall AWS Manager e no AWS Shield Advanced Developer Guide.

• Para obter detalhes da API, consulte [GetWebAclForResourcee](https://awscli.amazonaws.com/v2/documentation/api/latest/reference/wafv2/get-web-acl-for-resource.html)m Referência de AWS CLI Comandos.

### **get-web-acl**

O código de exemplo a seguir mostra como usar get-web-acl.

AWS CLI

Para recuperar uma ACL da web

O seguinte get-web-acl recupera a ACL da web com o nome, escopo e ID especificados. Você pode obter o ID de uma ACL da web a partir dos comandos create-web-acl e. list-webacls

```
aws wafv2 get-web-acl \ 
     --name test01 \ 
     --scope REGIONAL \ 
     --id a1b2c3d4-5678-90ab-cdef-EXAMPLE11111
```
Saída:

```
{ 
     "WebACL":{ 
         "Capacity":3, 
         "Description":"", 
         "Rules":[ 
              { 
                  "Priority":1, 
                  "Action":{ 
                      "Block":{ 
 } 
                  }, 
                  "VisibilityConfig":{ 
                     "SampledRequestsEnabled":true,
```

```
 "CloudWatchMetricsEnabled":true, 
               "MetricName":"testrule01" 
            }, 
            "Name":"testrule01", 
            "Statement":{ 
               "AndStatement":{ 
                  "Statements":[ 
\{ "ByteMatchStatement":{ 
                           "PositionalConstraint":"EXACTLY", 
                           "TextTransformations":[ 
\{ "Priority":0, 
                                 "Type":"NONE" 
 } 
\mathbf{1},
                           "SearchString":"dGVzdHN0cmluZw==", 
                           "FieldToMatch":{ 
                              "UriPath":{ 
 } 
 } 
 } 
 }, 
\{ "SizeConstraintStatement":{ 
                           "ComparisonOperator":"EQ", 
                           "TextTransformations":[ 
\{ "Priority":0, 
                                 "Type":"NONE" 
 } 
\mathbf{1},
                           "FieldToMatch":{ 
                              "QueryString":{ 
 } 
 }, 
                           "Size":0 
 } 
 } 
\sim 100 \sim 100 \sim 100 \sim 100 \sim 100 \sim 100 \sim 100 \sim 100 \sim 100 \sim 100 \sim 100 \sim 100 \sim 100 \sim 100 \sim 100 \sim 100 \sim 100 \sim 100 \sim 100 \sim 100 \sim 100 \sim 100 \sim 100 \sim 100 \sim 
1 1 1 1 1 1 1
 }
```

```
 } 
         ], 
         "VisibilityConfig":{ 
             "SampledRequestsEnabled":true, 
             "CloudWatchMetricsEnabled":true, 
             "MetricName":"test01" 
         }, 
         "DefaultAction":{ 
             "Allow":{ 
 } 
         }, 
         "Id":"a1b2c3d4-5678-90ab-cdef-EXAMPLE11111", 
         "ARN":"arn:aws:wafv2:us-west-2:123456789012:regional/webacl/test01/
a1b2c3d4-5678-90ab-cdef-EXAMPLE11111", 
         "Name":"test01" 
     }, 
     "LockToken":"e3db7e2c-d58b-4ee6-8346-6aec5511c6fb"
}
```
Para obter mais informações, consulte [Gerenciando e usando uma lista de controle de acesso à](https://docs.aws.amazon.com/waf/latest/developerguide/web-acl.html) [Web \(Web ACL\)](https://docs.aws.amazon.com/waf/latest/developerguide/web-acl.html) no AWS WAF, no AWS Firewall Manager e no AWS Shield Advanced Developer Guide.

• Para obter detalhes da API, consulte [GetWebAcl](https://awscli.amazonaws.com/v2/documentation/api/latest/reference/wafv2/get-web-acl.html)em Referência de AWS CLI Comandos.

### **list-available-managed-rule-groups**

O código de exemplo a seguir mostra como usar list-available-managed-rule-groups.

#### AWS CLI

Para recuperar os grupos de regras gerenciados

O texto a seguir list-available-managed-rule-groups retorna a lista de todos os grupos de regras gerenciados que estão atualmente disponíveis para uso em suas ACLs da web.

```
aws wafv2 list-available-managed-rule-groups \ 
     --scope REGIONAL
```
#### Saída:

{

```
 "ManagedRuleGroups": [ 
        { 
            "VendorName": "AWS", 
            "Name": "AWSManagedRulesCommonRuleSet", 
            "Description": "Contains rules that are generally applicable to web 
 applications. This provides protection against exploitation of a wide range of 
 vulnerabilities, including those described in OWASP publications and common Common 
 Vulnerabilities and Exposures (CVE)." 
        }, 
        { 
            "VendorName": "AWS", 
            "Name": "AWSManagedRulesAdminProtectionRuleSet", 
            "Description": "Contains rules that allow you to block external access 
 to exposed admin pages. This may be useful if you are running third-party software 
 or would like to reduce the risk of a malicious actor gaining administrative access 
 to your application." 
        }, 
        { 
            "VendorName": "AWS", 
            "Name": "AWSManagedRulesKnownBadInputsRuleSet", 
            "Description": "Contains rules that allow you to block request patterns 
 that are known to be invalid and are associated with exploitation or discovery of 
 vulnerabilities. This can help reduce the risk of a malicious actor discovering a 
 vulnerable application." 
        }, 
        { 
            "VendorName": "AWS", 
            "Name": "AWSManagedRulesSQLiRuleSet", 
            "Description": "Contains rules that allow you to block request patterns 
 associated with exploitation of SQL databases, like SQL injection attacks. This can 
 help prevent remote injection of unauthorized queries." 
        }, 
        { 
            "VendorName": "AWS", 
            "Name": "AWSManagedRulesLinuxRuleSet", 
            "Description": "Contains rules that block request patterns associated 
 with exploitation of vulnerabilities specific to Linux, including LFI attacks. This 
 can help prevent attacks that expose file contents or execute code for which the 
 attacker should not have had access." 
        }, 
        { 
            "VendorName": "AWS", 
            "Name": "AWSManagedRulesUnixRuleSet",
```
```
 "Description": "Contains rules that block request patterns associated 
  with exploiting vulnerabilities specific to POSIX/POSIX-like OS, including LFI 
  attacks. This can help prevent attacks that expose file contents or execute code 
  for which access should not been allowed." 
         }, 
        \mathcal{L} "VendorName": "AWS", 
              "Name": "AWSManagedRulesWindowsRuleSet", 
              "Description": "Contains rules that block request patterns associated 
  with exploiting vulnerabilities specific to Windows, (e.g., PowerShell commands). 
  This can help prevent exploits that allow attacker to run unauthorized commands or 
  execute malicious code." 
         }, 
         { 
              "VendorName": "AWS", 
              "Name": "AWSManagedRulesPHPRuleSet", 
              "Description": "Contains rules that block request patterns associated 
  with exploiting vulnerabilities specific to the use of the PHP, including injection 
  of unsafe PHP functions. This can help prevent exploits that allow an attacker to 
  remotely execute code or commands." 
         }, 
         { 
              "VendorName": "AWS", 
              "Name": "AWSManagedRulesWordPressRuleSet", 
              "Description": "The WordPress Applications group contains rules that 
  block request patterns associated with the exploitation of vulnerabilities specific 
  to WordPress sites." 
         }, 
         { 
              "VendorName": "AWS", 
              "Name": "AWSManagedRulesAmazonIpReputationList", 
              "Description": "This group contains rules that are based on Amazon 
  threat intelligence. This is useful if you would like to block sources associated 
  with bots or other threats." 
         } 
     ]
}
```
Para obter mais informações, consulte [Grupos de regras gerenciados](https://docs.aws.amazon.com/waf/latest/developerguide/waf-managed-rule-groups.html) no AWS WAF, no AWS Firewall Manager e no AWS Shield Advanced Developer Guide.

• Para obter detalhes da API, consulte [ListAvailableManagedRuleGroupse](https://awscli.amazonaws.com/v2/documentation/api/latest/reference/wafv2/list-available-managed-rule-groups.html)m Referência de AWS CLI Comandos.

# **list-ip-sets**

O código de exemplo a seguir mostra como usar list-ip-sets.

# AWS CLI

Para recuperar uma lista de conjuntos de IP

O seguinte list-ip-sets recupera todos os conjuntos de IP da conta que têm escopo regional.

```
aws wafv2 list-ip-sets \ 
     --scope REGIONAL
```
Saída:

```
{ 
     "IPSets":[ 
\overline{\mathcal{L}} "ARN":"arn:aws:wafv2:us-west-2:123456789012:regional/ipset/testip/
a1b2c3d4-5678-90ab-cdef-EXAMPLE11111", 
              "Description":"", 
              "Name":"testip", 
              "LockToken":"0674c84b-0304-47fe-8728-c6bff46af8fc", 
              "Id":"a1b2c3d4-5678-90ab-cdef-EXAMPLE11111 " 
          } 
     ], 
     "NextMarker":"testip"
}
```
Para obter mais informações, consulte Conjuntos de [IP e conjuntos de padrões Regex](https://docs.aws.amazon.com/waf/latest/developerguide/waf-referenced-set-managing.html) no AWS WAF, no AWS Firewall Manager e no AWS Shield Advanced Developer Guide.

• Para obter detalhes da API, consulte [ListIpSets](https://awscli.amazonaws.com/v2/documentation/api/latest/reference/wafv2/list-ip-sets.html)em Referência de AWS CLI Comandos.

# **list-logging-configurations**

O código de exemplo a seguir mostra como usar list-logging-configurations.

## AWS CLI

Para recuperar uma lista de todas as configurações de registro de uma região

O texto a seguir list-logging-configurations recupera todas as configurações de registro para ACLs da web que têm como escopo o uso regional na região. us-west-2

```
aws wafv2 list-logging-configurations \ 
     --scope REGIONAL \ 
     --region us-west-2
```

```
{ 
    "LoggingConfigurations":[ 
       \{ "ResourceArn":"arn:aws:wafv2:us-west-2:123456789012:regional/webacl/
test-2/a1b2c3d4-5678-90ab-cdef-EXAMPLE11111", 
            "RedactedFields":[ 
\overline{\mathcal{L}} "QueryString":{ 
 } 
 } 
            ], 
            "LogDestinationConfigs":[ 
                "arn:aws:firehose:us-west-2:123456789012:deliverystream/aws-waf-
logs-test" 
 ] 
        }, 
        { 
            "ResourceArn":"arn:aws:wafv2:us-west-2:123456789012:regional/webacl/
test/a1b2c3d4-5678-90ab-cdef-EXAMPLE22222", 
            "RedactedFields":[ 
\overline{\mathcal{L}} "Method":{ 
 } 
 } 
            ], 
            "LogDestinationConfigs":[ 
                "arn:aws:firehose:us-west-2:123456789012:deliverystream/aws-waf-
logs-custom-transformation" 
 ] 
        } 
 ]
```
}

Para obter mais informações, consulte [Registrar informações de tráfego do Web ACL](https://docs.aws.amazon.com/waf/latest/developerguide/logging.html) no AWS WAF, no AWS Firewall Manager e no AWS Shield Advanced Developer Guide.

• Para obter detalhes da API, consulte [ListLoggingConfigurations](https://awscli.amazonaws.com/v2/documentation/api/latest/reference/wafv2/list-logging-configurations.html)em Referência de AWS CLI Comandos.

### **list-regex-pattern-sets**

O código de exemplo a seguir mostra como usar list-regex-pattern-sets.

AWS CLI

Para recuperar uma lista de conjuntos de padrões regex

O seguinte list-regex-pattern-sets recupera todos os conjuntos de padrões de regex para a conta que estão definidos na região. us-west-2

```
aws wafv2 list-regex-pattern-sets \
--scope REGIONAL \
--region us-west-2
```
Saída:

```
{ 
     "NextMarker":"regexPatterSet01", 
     "RegexPatternSets":[ 
         { 
              "ARN":"arn:aws:wafv2:us-west-2:123456789012:regional/regexpatternset/
regexPatterSet01/a1b2c3d4-5678-90ab-cdef-EXAMPLE11111", 
              "Description":"Test web-acl", 
              "Name":"regexPatterSet01", 
              "LockToken":"f17743f7-0000-0000-0000-19a8b93bfb01", 
              "Id":"a1b2c3d4-5678-90ab-cdef-EXAMPLE11111" 
         } 
    \mathbf{I}}
```
Para obter mais informações, consulte Conjuntos de [IP e conjuntos de padrões Regex](https://docs.aws.amazon.com/waf/latest/developerguide/waf-referenced-set-managing.html) no AWS WAF, no AWS Firewall Manager e no AWS Shield Advanced Developer Guide.

• Para obter detalhes da API, consulte [ListRegexPatternSetse](https://awscli.amazonaws.com/v2/documentation/api/latest/reference/wafv2/list-regex-pattern-sets.html)m Referência de AWS CLI Comandos.

# **list-resources-for-web-acl**

O código de exemplo a seguir mostra como usar list-resources-for-web-acl.

AWS CLI

Para recuperar os recursos associados a uma ACL da web

A seguir, são list-resources-for-web-acl recuperados os recursos da API REST API Gateway que estão atualmente associados à Web ACL especificada na região. us-west-2

```
aws wafv2 list-resources-for-web-acl \ 
     --web-acl-arn arn:aws:wafv2:us-west-2:123456789012:regional/webacl/TestWebAcl/
a1b2c3d4-5678-90ab-cdef-EXAMPLE11111 \ 
     --resource-type API_GATEWAY \ 
     --region us-west-2
```
Saída:

```
{ 
     "ResourceArns": [ 
          "arn:aws:apigateway:us-west-2::/restapis/EXAMPLE111/stages/testing" 
    \mathbf{I}}
```
Para obter mais informações, consulte [Associando ou desassociando uma Web ACL a um AWS](https://docs.aws.amazon.com/waf/latest/developerguide/web-acl-associating-aws-resource.html)  [recurso](https://docs.aws.amazon.com/waf/latest/developerguide/web-acl-associating-aws-resource.html) no WAF AWS , no Firewall AWS Manager e no AWS Shield Advanced Developer Guide.

• Para obter detalhes da API, consulte [ListResourcesForWebAcle](https://awscli.amazonaws.com/v2/documentation/api/latest/reference/wafv2/list-resources-for-web-acl.html)m Referência de AWS CLI Comandos.

# **list-rule-groups**

O código de exemplo a seguir mostra como usar list-rule-groups.

AWS CLI

Para recuperar uma lista de grupos de regras personalizados

O texto a seguir list-rule-groups recupera todos os grupos de regras personalizadas definidos para a conta no escopo e na região especificados.

```
aws wafv2 list-rule-groups \ 
     --scope REGIONAL \ 
     --region us-west-2
```
Saída:

```
\{ "RuleGroups":[ 
         { 
              "ARN":"arn:aws:wafv2:us-west-2:123456789012:regional/rulegroup/
TestRuleGroup/a1b2c3d4-5678-90ab-cdef-EXAMPLE11111", 
              "Description":"", 
              "Name":"TestRuleGroup", 
              "LockToken":"1eb5ec48-0000-0000-0000-ee9b906c541e", 
              "Id":"a1b2c3d4-5678-90ab-cdef-EXAMPLE11111" 
         }, 
         { 
              "ARN":"arn:aws:wafv2:us-west-2:123456789012:regional/rulegroup/test/
a1b2c3d4-5678-90ab-cdef-EXAMPLE22222", 
              "Description":"", 
              "Name":"test", 
              "LockToken":"b0f4583e-998b-4880-9069-3fbe45738b43", 
              "Id":"a1b2c3d4-5678-90ab-cdef-EXAMPLE22222" 
         } 
     ], 
     "NextMarker":"test"
}
```
Para obter mais informações, consulte [Gerenciando seus próprios grupos de regras](https://docs.aws.amazon.com/waf/latest/developerguide/waf-user-created-rule-groups.html) no AWS WAF, no AWS Firewall Manager e no AWS Shield Advanced Developer Guide.

• Para obter detalhes da API, consulte [ListRuleGroups](https://awscli.amazonaws.com/v2/documentation/api/latest/reference/wafv2/list-rule-groups.html)em Referência de AWS CLI Comandos.

## **list-tags-for-resource**

O código de exemplo a seguir mostra como usar list-tags-for-resource.

# AWS CLI

Para recuperar todas as tags de um recurso AWS WAF

O texto a seguir list-tags-for-resource recupera a lista de todos os pares de tag, chave e valor para a ACL da web especificada.

```
aws wafv2 list-tags-for-resource \ 
     --resource-arn arn:aws:wafv2:us-west-2:123456789012:regional/webacl/testwebacl2/
a1b2c3d4-5678-90ab-cdef-EXAMPLE11111
```
Saída:

```
{ 
     "NextMarker":"", 
     "TagInfoForResource":{ 
          "ResourceARN":"arn:aws:wafv2:us-west-2:123456789012:regional/webacl/
testwebacl2/a1b2c3d4-5678-90ab-cdef-EXAMPLE11111", 
          "TagList":[ 
         \mathbf{I} }
}
```
Para obter mais informações, consulte [Introdução ao WAF no AWSAWS WAF,](https://docs.aws.amazon.com/waf/latest/developerguide/getting-started.html) no AWS Firewall Manager e no AWS Shield Advanced Developer Guide.

• Para obter detalhes da API, consulte [ListTagsForResource](https://awscli.amazonaws.com/v2/documentation/api/latest/reference/wafv2/list-tags-for-resource.html)em Referência de AWS CLI Comandos.

# **list-web-acls**

O código de exemplo a seguir mostra como usar list-web-acls.

AWS CLI

Para recuperar as ACLs da web para um escopo

O seguinte list-web-acls recupera todas as ACLs da web definidas para a conta do escopo especificado.

```
aws wafv2 list-web-acls \
```
--scope REGIONAL

Saída:

```
{ 
     "NextMarker":"Testt", 
     "WebACLs":[ 
          { 
              "ARN":"arn:aws:wafv2:us-west-2:123456789012:regional/webacl/Testt/
a1b2c3d4-5678-90ab-cdef-EXAMPLE11111", 
              "Description":"sssss", 
              "Name":"Testt", 
              "LockToken":"7f36cb30-74ef-4cff-8cd4-a77e1aba1746", 
              "Id":"a1b2c3d4-5678-90ab-cdef-EXAMPLE11111" 
         } 
     ]
}
```
Para obter mais informações, consulte [Gerenciando e usando uma lista de controle de acesso à](https://docs.aws.amazon.com/waf/latest/developerguide/web-acl.html) [Web \(Web ACL\)](https://docs.aws.amazon.com/waf/latest/developerguide/web-acl.html) no AWS WAF, no AWS Firewall Manager e no AWS Shield Advanced Developer Guide.

• Para obter detalhes da API, consulte [ListWebAclse](https://awscli.amazonaws.com/v2/documentation/api/latest/reference/wafv2/list-web-acls.html)m Referência de AWS CLI Comandos.

# **put-logging-configuration**

O código de exemplo a seguir mostra como usar put-logging-configuration.

AWS CLI

Para adicionar uma configuração de registro em uma ACL da web

O seguinte put-logging-configuration adiciona a configuração de aws-waf-logscustom-transformation registro do Amazon Kinesis Data Firehose à ACL da web especificada, sem campos retirados dos registros.

```
aws wafv2 put-logging-configuration \ 
     --logging-configuration ResourceArn=arn:aws:wafv2:us-
west-2:123456789012:regional/webacl/test-cli/a1b2c3d4-5678-90ab-
cdef-EXAMPLE11111,LogDestinationConfigs=arn:aws:firehose:us-
west-2:123456789012:deliverystream/aws-waf-logs-custom-transformation \ 
             --region us-west-2
```
### Saída:

```
{ 
     "LoggingConfiguration":{ 
         "ResourceArn":"arn:aws:wafv2:us-west-2:123456789012:regional/webacl/test-
cli/a1b2c3d4-5678-90ab-cdef-EXAMPLE11111", 
         "LogDestinationConfigs":[ 
             "arn:aws:firehose:us-west-2:123456789012:deliverystream/aws-waf-logs-
custom-transformation" 
 ] 
     }
}
```
Para obter mais informações, consulte [Registrar informações de tráfego do Web ACL](https://docs.aws.amazon.com/waf/latest/developerguide/logging.html) no AWS WAF, no AWS Firewall Manager e no AWS Shield Advanced Developer Guide.

• Para obter detalhes da API, consulte [PutLoggingConfiguratione](https://awscli.amazonaws.com/v2/documentation/api/latest/reference/wafv2/put-logging-configuration.html)m Referência de AWS CLI Comandos.

## **tag-resource**

O código de exemplo a seguir mostra como usar tag-resource.

## AWS CLI

Para adicionar tags a um recurso AWS WAF

O tag-resource exemplo a seguir adiciona uma tag com uma chave Name e um valor definidos AWSWAF para a ACL da web especificada.

```
aws wafv2 tag-resource \ 
     --resource-arn arn:aws:wafv2:us-west-2:123456789012:regional/webacl/
apiGatewayWebAcl/a1b2c3d4-5678-90ab-cdef-EXAMPLE11111 \
     --tags Key=Name,Value=AWSWAF
```
Este comando não produz saída.

Para obter mais informações, consulte [Introdução ao WAF no AWSAWS WAF,](https://docs.aws.amazon.com/waf/latest/developerguide/getting-started.html) no AWS Firewall Manager e no AWS Shield Advanced Developer Guide.

• Para obter detalhes da API, consulte [TagResourcee](https://awscli.amazonaws.com/v2/documentation/api/latest/reference/wafv2/tag-resource.html)m Referência de AWS CLI Comandos.

#### **untag-resource**

O código de exemplo a seguir mostra como usar untag-resource.

### AWS CLI

Para remover tags de um recurso AWS WAF

O untag-resource exemplo a seguir remove a tag com a chave KeyName da Web ACL especificada.

```
aws wafv2 untag-resource \ 
     --resource-arn arn:aws:wafv2:us-west-2:123456789012:regional/webacl/
apiGatewayWebAcl/a1b2c3d4-5678-90ab-cdef-EXAMPLE11111 \
     --tag-keys "KeyName"
```
Este comando não produz saída.

Para obter mais informações, consulte [Introdução ao WAF no AWSAWS WAF,](https://docs.aws.amazon.com/waf/latest/developerguide/getting-started.html) no AWS Firewall Manager e no AWS Shield Advanced Developer Guide.

• Para obter detalhes da API, consulte [UntagResourcee](https://awscli.amazonaws.com/v2/documentation/api/latest/reference/wafv2/untag-resource.html)m Referência de AWS CLI Comandos.

## **update-ip-set**

O código de exemplo a seguir mostra como usar update-ip-set.

AWS CLI

Para modificar as configurações de um conjunto IP existente

O seguinte update-ip-set atualiza as configurações do conjunto de IP especificado. Essa chamada requer um ID, que você pode obter da chamadalist-ip-sets, e um token de bloqueio que você pode obter das chamadas list-ip-sets get-ip-set e. Essa chamada também retorna um token de bloqueio que você pode usar para uma atualização posterior.

```
aws wafv2 update-ip-set \ 
     --name testip \ 
     --scope REGIONAL \ 
     --id a1b2c3d4-5678-90ab-cdef-EXAMPLE11111 \ 
    --addresses 198.51.100.0/16 \
     --lock-token 447e55ac-2396-4c6d-b9f9-86b67c17f8b5
```
#### Saída:

```
{ 
     "NextLockToken": "0674c84b-0304-47fe-8728-c6bff46af8fc"
}
```
Para obter mais informações, consulte Conjuntos de [IP e conjuntos de padrões Regex](https://docs.aws.amazon.com/waf/latest/developerguide/waf-referenced-set-managing.html) no AWS WAF, no AWS Firewall Manager e no AWS Shield Advanced Developer Guide.

• Para obter detalhes da API, consulte UpdatelpSetem Referência de AWS CLI Comandos.

## **update-regex-pattern-set**

O código de exemplo a seguir mostra como usar update-regex-pattern-set.

AWS CLI

Para modificar as configurações de um conjunto de padrões regex existente

O seguinte update-regex-pattern-set atualiza as configurações do conjunto de padrões regex especificado. Essa chamada requer um ID, que você pode obter da chamadalistregex-pattern-sets, e um token de bloqueio que você pode obter das chamadas listregex-pattern-sets get-regex-pattern-set e. Essa chamada também retorna um token de bloqueio que você pode usar para uma atualização posterior.

```
aws wafv2 update-regex-pattern-set \ 
     --name ExampleRegex \ 
     --scope REGIONAL \ 
     --id a1b2c3d4-5678-90ab-cdef-EXAMPLE11111 \ 
     --regular-expression-list RegexString="^.+$" \ 
     --lock-token ed207e9c-82e9-4a77-aadd-81e6173ab7eb
```
Saída:

```
{ 
     "NextLockToken": "12ebc73e-fa68-417d-a9b8-2bdd761a4fa5"
}
```
Para obter mais informações, consulte Conjuntos de [IP e conjuntos de padrões Regex](https://docs.aws.amazon.com/waf/latest/developerguide/waf-referenced-set-managing.html) no AWS WAF, no AWS Firewall Manager e no AWS Shield Advanced Developer Guide.

• Para obter detalhes da API, consulte [UpdateRegexPatternSete](https://awscli.amazonaws.com/v2/documentation/api/latest/reference/wafv2/update-regex-pattern-set.html)m Referência de AWS CLI Comandos.

## **update-rule-group**

O código de exemplo a seguir mostra como usar update-rule-group.

AWS CLI

Para atualizar um grupo de regras personalizado

O seguinte update-rule-group altera a configuração de visibilidade de um grupo de regras personalizadas existente. Essa chamada requer um ID, que você pode obter da chamadalistrule-groups, e um token de bloqueio que você pode obter das chamadas list-rulegroups get-rule-group e. Essa chamada também retorna um token de bloqueio que você pode usar para uma atualização posterior.

```
aws wafv2 update-rule-group \ 
     --name TestRuleGroup \ 
     --scope REGIONAL \ 
     --id a1b2c3d4-5678-90ab-cdef-EXAMPLE11111 \ 
     --lock-token 7b3bcec2-0000-0000-0000-563bf47249f0 \ 
     --visibility-config 
 SampledRequestsEnabled=false,CloudWatchMetricsEnabled=false,MetricName=TestMetricsForRuleGr
 \setminus --region us-west-2
```
Saída:

```
{ 
     "NextLockToken": "1eb5ec48-0000-0000-0000-ee9b906c541e"
}
```
Para obter mais informações, consulte [Gerenciando seus próprios grupos de regras](https://docs.aws.amazon.com/waf/latest/developerguide/waf-user-created-rule-groups.html) no AWS WAF, no AWS Firewall Manager e no AWS Shield Advanced Developer Guide.

• Para obter detalhes da API, consulte [UpdateRuleGroup](https://awscli.amazonaws.com/v2/documentation/api/latest/reference/wafv2/update-rule-group.html)em Referência de AWS CLI Comandos.

#### **update-web-acl**

O código de exemplo a seguir mostra como usar update-web-acl.

# AWS CLI

Para atualizar uma ACL da web

O seguinte update-web-acl altera as configurações de uma Web ACL existente. Essa chamada requer uma ID, que você pode obter da chamadalist-web-acls, e um token de bloqueio e outras configurações, que você pode obter da chamadaget-web-acl. Essa chamada também retorna um token de bloqueio que você pode usar para uma atualização posterior.

```
aws wafv2 update-web-acl \setminus --name TestWebAcl \ 
     --scope REGIONAL \ 
     --id a1b2c3d4-5678-90ab-cdef-EXAMPLE11111 \ 
     --lock-token 2294b3a1-0000-0000-0000-a3ae04329de9 \ 
     --default-action Block={} \ 
     --visibility-config 
  SampledRequestsEnabled=false,CloudWatchMetricsEnabled=false,MetricName=NewMetricTestWebAcl 
 \setminus --rules file://waf-rule.json \ 
     --region us-west-2
```
Saída:

```
{ 
     "NextLockToken": "714a0cfb-0000-0000-0000-2959c8b9a684"
}
```
Para obter mais informações, consulte [Gerenciando e usando uma lista de controle de acesso à](https://docs.aws.amazon.com/waf/latest/developerguide/web-acl.html) [Web \(Web ACL\)](https://docs.aws.amazon.com/waf/latest/developerguide/web-acl.html) no AWS WAF, no AWS Firewall Manager e no AWS Shield Advanced Developer Guide.

• Para obter detalhes da API, consulte [UpdateWebAcle](https://awscli.amazonaws.com/v2/documentation/api/latest/reference/wafv2/update-web-acl.html)m Referência de AWS CLI Comandos.

# WorkDocs Exemplos da Amazon usando AWS CLI

Os exemplos de código a seguir mostram como realizar ações e implementar cenários comuns usando o AWS Command Line Interface com a Amazon WorkDocs.

Ações são trechos de código de programas maiores e devem ser executadas em contexto. Embora as ações mostrem como chamar funções de serviço específicas, é possível ver as ações contextualizadas em seus devidos cenários e exemplos entre serviços.

Cenários são exemplos de código que mostram como realizar uma tarefa específica chamando várias funções dentro do mesmo serviço.

Cada exemplo inclui um link para GitHub, onde você pode encontrar instruções sobre como configurar e executar o código no contexto.

Tópicos

• [Ações](#page-378-0)

Ações

# **abort-document-version-upload**

O código de exemplo a seguir mostra como usar abort-document-version-upload.

AWS CLI

Para interromper o upload de uma versão do documento

Este exemplo interrompe o upload de uma versão de documento iniciada anteriormente.

Comando:

```
aws workdocs abort-document-version-upload --document-id 
 feaba64d4efdf271c2521b60a2a44a8f057e84beaabbe22f01267313209835f2 --version-id 
  1536773972914-ddb67663e782e7ce8455ebc962217cf9f9e47b5a9a702e5c84dcccd417da9313
```
Saída:

None

• Para obter detalhes da API, consulte [AbortDocumentVersionUploade](https://awscli.amazonaws.com/v2/documentation/api/latest/reference/workdocs/abort-document-version-upload.html)m Referência de AWS CLI Comandos.

## **activate-user**

O código de exemplo a seguir mostra como usar activate-user.

AWS CLI

Para ativar um usuário

Este exemplo ativa um usuário inativo.

Comando:

```
aws workdocs activate-user --user-id 
  "S-1-1-11-1111111111-2222222222-3333333333-3333&d-926726012c"
```
Saída:

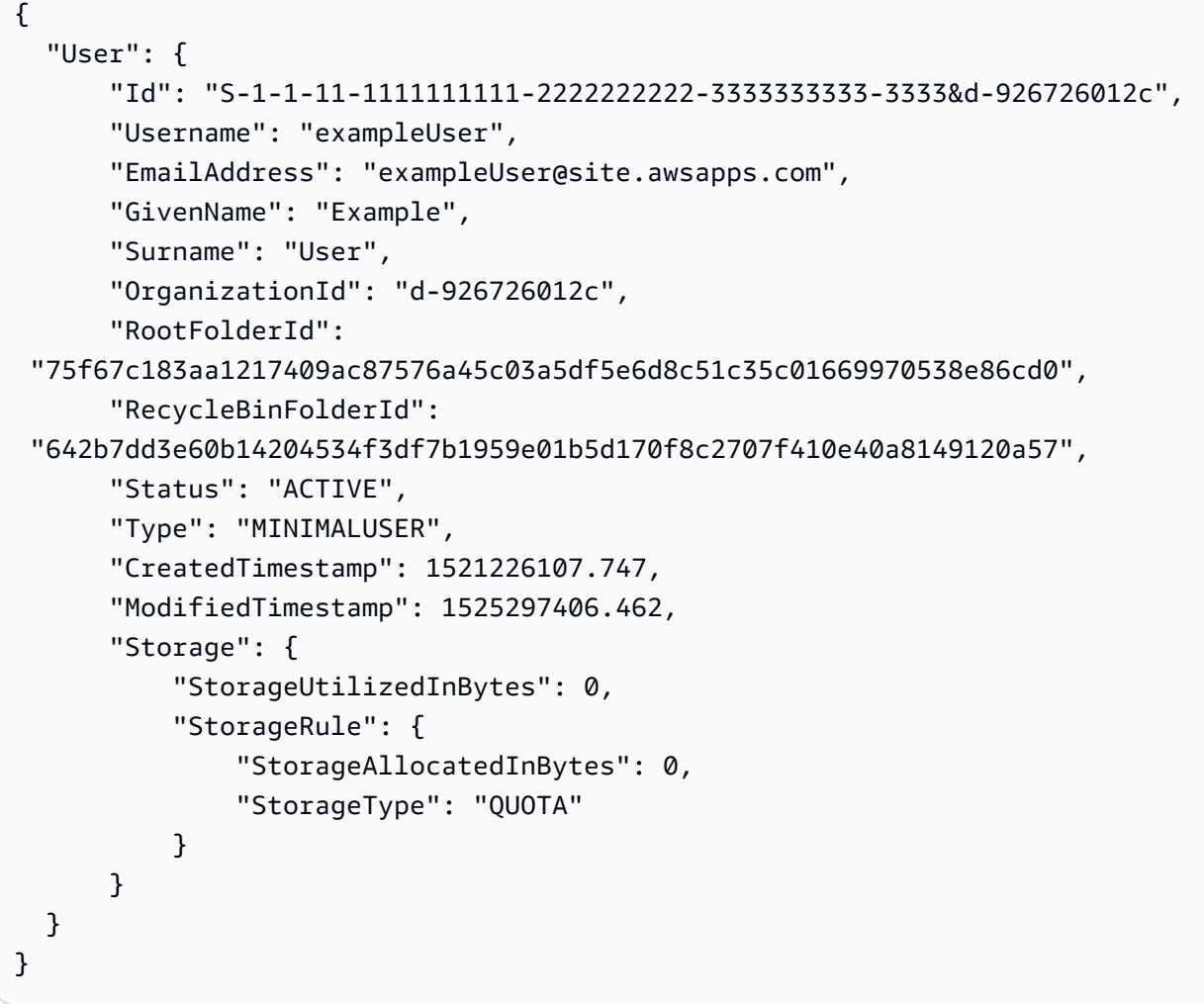

• Para obter detalhes da API, consulte [ActivateUsere](https://awscli.amazonaws.com/v2/documentation/api/latest/reference/workdocs/activate-user.html)m Referência de AWS CLI Comandos.

# **add-resource-permissions**

O código de exemplo a seguir mostra como usar add-resource-permissions.

# AWS CLI

Para adicionar permissões para um recurso

Este exemplo adiciona permissões ao recurso para os diretores especificados.

Comando:

```
aws workdocs add-resource-permissions --resource-id 
  d90d93c1fe44bad0c8471e973ebaab339090401a95e777cffa58e977d2983b65 --principals 
  Id=anonymous,Type=ANONYMOUS,Role=VIEWER
```
Saída:

```
{ 
   "ShareResults": [ 
       \{ "PrincipalId": "anonymous", 
            "Role": "VIEWER", 
            "Status": "SUCCESS", 
            "ShareId": 
  "d90d93c1fe44bad0c8471e973ebaab339090401a95e777cffa58e977d2983b65", 
            "StatusMessage": "" 
        } 
   ]
}
```
• Para obter detalhes da API, consulte [AddResourcePermissionse](https://awscli.amazonaws.com/v2/documentation/api/latest/reference/workdocs/add-resource-permissions.html)m Referência de AWS CLI Comandos.

#### **create-comment**

O código de exemplo a seguir mostra como usar create-comment.

## AWS CLI

Para adicionar um novo comentário

Este exemplo adiciona um novo comentário à versão especificada do documento.

Comando:

```
aws workdocs create-comment --document-id 
  15df51e0335cfcc6a2e4de9dd8be9f22ee40545ad9176f54758dcf903be982d3 --version-id 
  1521672507741-9f7df0ea5dd0b121c4f3564a0c7c0b4da95cd12c635d3c442af337a88e297920 --
text "This is a comment."
```
Saída:

```
{ 
   "Comment": { 
       "CommentId": "1534799058197-
c7f5c84de9115875bbca93e0367bbebac609541d461636b760849b88b1609dd5", 
       "ThreadId": "1534799058197-
c7f5c84de9115875bbca93e0367bbebac609541d461636b760849b88b1609dd5", 
       "Text": "This is a comment.", 
       "Contributor": { 
            "Id": "arn:aws:iam::123456789123:user/exampleUser", 
            "Username": "exampleUser", 
            "GivenName": "Example", 
            "Surname": "User", 
           "Status": "ACTIVE" 
       }, 
       "CreatedTimestamp": 1534799058.197, 
       "Status": "PUBLISHED", 
       "Visibility": "PUBLIC" 
   }
}
```
• Para obter detalhes da API, consulte [CreateCommente](https://awscli.amazonaws.com/v2/documentation/api/latest/reference/workdocs/create-comment.html)m Referência de AWS CLI Comandos.

## **create-custom-metadata**

O código de exemplo a seguir mostra como usar create-custom-metadata.

AWS CLI

Para criar metadados personalizados

Este exemplo cria metadados personalizados para o documento especificado.

Comando:

aws workdocs create-custom-metadata --resource-id d90d93c1fe44bad0c8471e973ebaab339090401a95e777cffa58e977d2983b65 --custom-metadata KeyName1=example,KeyName2=example2

Saída:

None

• Para obter detalhes da API, consulte [CreateCustomMetadatae](https://awscli.amazonaws.com/v2/documentation/api/latest/reference/workdocs/create-custom-metadata.html)m Referência de AWS CLI Comandos.

#### **create-folder**

O código de exemplo a seguir mostra como usar create-folder.

AWS CLI

Para criar uma pasta

Este exemplo cria uma pasta.

Comando:

```
aws workdocs create-folder --name documents --parent-folder-id 
  1ece93e5fe75315c7407c4967918b4fd9da87ddb2a588e67b7fdaf4a98fde678
```

```
{ 
   "Metadata": { 
       "Id": "50893c0af679524d1a0e0651130ed6d073e1a05f95bd12c42dcde5d35634ed08", 
       "Name": "documents", 
       "CreatorId": "S-1-1-11-1111111111-2222222222-3333333333-3333&d-926726012c", 
       "ParentFolderId": 
  "1ece93e5fe75315c7407c4967918b4fd9da87ddb2a588e67b7fdaf4a98fde678", 
       "CreatedTimestamp": 1534450467.622, 
       "ModifiedTimestamp": 1534450467.622, 
       "ResourceState": "ACTIVE", 
       "Signature": "", 
       "Size": 0, 
       "LatestVersionSize": 0
```
}

}

• Para obter detalhes da API, consulte [CreateFoldere](https://awscli.amazonaws.com/v2/documentation/api/latest/reference/workdocs/create-folder.html)m Referência de AWS CLI Comandos.

## **create-labels**

O código de exemplo a seguir mostra como usar create-labels.

AWS CLI

Para criar rótulos

Este exemplo cria uma série de etiquetas para um documento.

Comando:

```
aws workdocs create-labels --resource-id 
  d90d93c1fe44bad0c8471e973ebaab339090401a95e777cffa58e977d2983b65 --labels 
  "documents" "examples" "my_documents"
```
Saída:

None

• Para obter detalhes da API, consulte [CreateLabelse](https://awscli.amazonaws.com/v2/documentation/api/latest/reference/workdocs/create-labels.html)m Referência de AWS CLI Comandos.

#### **create-notification-subscription**

O código de exemplo a seguir mostra como usar create-notification-subscription.

AWS CLI

Para criar uma assinatura de notificação

O create-notification-subscription exemplo a seguir configura uma assinatura de notificação para a WorkDocs organização especificada da Amazon.

```
aws workdocs create-notification-subscription \ 
     --organization-id d-123456789c \ 
     --protocol HTTPS \
```

```
 --subscription-type ALL \ 
 --notification-endpoint "https://example.com/example"
```
Saída:

```
{ 
     "Subscription": { 
          "SubscriptionId": "123ab4c5-678d-901e-f23g-45h6789j0123", 
          "EndPoint": "https://example.com/example", 
          "Protocol": "HTTPS" 
     }
}
```
Para obter mais informações, consulte [Inscrever-se para receber notificações](https://docs.aws.amazon.com/workdocs/latest/developerguide/subscribe-notifications.html) no Amazon WorkDocs Developer Guide.

• Para obter detalhes da API, consulte [CreateNotificationSubscriptione](https://awscli.amazonaws.com/v2/documentation/api/latest/reference/workdocs/create-notification-subscription.html)m Referência de AWS CLI Comandos.

#### **create-user**

O código de exemplo a seguir mostra como usar create-user.

AWS CLI

Para criar um novo usuário

Este exemplo cria um novo usuário em um diretório Simple AD ou Microsoft AD.

Comando:

```
aws workdocs create-user --organization-id d-926726012c --username exampleUser2 
  --email-address exampleUser2@site.awsapps.com --given-name example2Name --surname 
  example2Surname --password examplePa$$w0rd
```

```
{ 
   "User": { 
       "Id": "S-1-1-11-1111111111-2222222222-3333333333-3333&d-926726012c", 
       "Username": "exampleUser2",
```

```
 "EmailAddress": "exampleUser2@site.awsapps.com", 
       "GivenName": "example2Name", 
       "Surname": "example2Surname", 
       "OrganizationId": "d-926726012c", 
       "RootFolderId": 
  "35b886cb17198cbd547655e58b025dff0cf34aaed638be52009567e23dc67390", 
       "RecycleBinFolderId": 
  "9858c3e9ed4c2460dde9aadb4c69fde998070dd46e5e985bd08ec6169ea249ff", 
       "Status": "ACTIVE", 
       "Type": "MINIMALUSER", 
       "CreatedTimestamp": 1535478836.584, 
       "ModifiedTimestamp": 1535478836.584, 
       "Storage": { 
            "StorageUtilizedInBytes": 0, 
            "StorageRule": { 
                "StorageAllocatedInBytes": 0, 
                "StorageType": "QUOTA" 
            } 
       } 
   }
}
```
• Para obter detalhes da API, consulte [CreateUsere](https://awscli.amazonaws.com/v2/documentation/api/latest/reference/workdocs/create-user.html)m Referência de AWS CLI Comandos.

# **deactivate-user**

O código de exemplo a seguir mostra como usar deactivate-user.

## AWS CLI

Para desativar um usuário

Este exemplo desativa um usuário ativo.

Comando:

```
aws workdocs deactivate-user --user-id 
  "S-1-1-11-1111111111-2222222222-3333333333-3333&d-926726012c"
```
Saída:

None

• Para obter detalhes da API, consulte [DeactivateUsere](https://awscli.amazonaws.com/v2/documentation/api/latest/reference/workdocs/deactivate-user.html)m Referência de AWS CLI Comandos.

### **delete-comment**

O código de exemplo a seguir mostra como usar delete-comment.

## AWS CLI

Para excluir um comentário especificado de uma versão do documento

Este exemplo exclui o comentário especificado da versão do documento especificada.

Comando:

```
aws workdocs delete-comment --document-id 
  15df51e0335cfcc6a2e4de9dd8be9f22ee40545ad9176f54758dcf903be982d3 --version-id 
  1521672507741-9f7df0ea5dd0b121c4f3564a0c7c0b4da95cd12c635d3c442af337a88e297920 --
comment-id 1534799058197-
c7f5c84de9115875bbca93e0367bbebac609541d461636b760849b88b1609dd5
```
Saída:

None

• Para obter detalhes da API, consulte [DeleteComment](https://awscli.amazonaws.com/v2/documentation/api/latest/reference/workdocs/delete-comment.html)em Referência de AWS CLI Comandos.

## **delete-custom-metadata**

O código de exemplo a seguir mostra como usar delete-custom-metadata.

## AWS CLI

Para excluir metadados personalizados de um recurso

Este exemplo exclui todos os metadados personalizados do recurso especificado.

Comando:

```
aws workdocs delete-custom-metadata --resource-id 
  d90d93c1fe44bad0c8471e973ebaab339090401a95e777cffa58e977d2983b65 --delete-all
```
None

• Para obter detalhes da API, consulte [DeleteCustomMetadatae](https://awscli.amazonaws.com/v2/documentation/api/latest/reference/workdocs/delete-custom-metadata.html)m Referência de AWS CLI Comandos.

# **delete-document**

O código de exemplo a seguir mostra como usar delete-document.

AWS CLI

Para excluir um documento

Este exemplo exclui o documento especificado.

Comando:

```
aws workdocs delete-document --document-id 
  b83ed5e5b167b65ef69de9d597627ff1a0d4f07a45e67f1fab7d26b54427de0a
```
Saída:

None

• Para obter detalhes da API, consulte [DeleteDocumente](https://awscli.amazonaws.com/v2/documentation/api/latest/reference/workdocs/delete-document.html)m Referência de AWS CLI Comandos.

# **delete-folder-contents**

O código de exemplo a seguir mostra como usar delete-folder-contents.

AWS CLI

Para excluir o conteúdo de uma pasta

Este exemplo exclui o conteúdo da pasta especificada.

Comando:

```
aws workdocs delete-folder-contents --folder-id 
  26fa8aa4ba2071447c194f7b150b07149dbdb9e1c8a301872dcd93a4735ce65d
```
#### Saída:

None

• Para obter detalhes da API, consulte [DeleteFolderContents](https://awscli.amazonaws.com/v2/documentation/api/latest/reference/workdocs/delete-folder-contents.html)em Referência de AWS CLI Comandos.

# **delete-folder**

O código de exemplo a seguir mostra como usar delete-folder.

AWS CLI

Para excluir uma pasta

Este exemplo exclui a pasta especificada.

Comando:

```
aws workdocs delete-folder --folder-id 
  26fa8aa4ba2071447c194f7b150b07149dbdb9e1c8a301872dcd93a4735ce65d
```
Saída:

None

• Para obter detalhes da API, consulte [DeleteFolder](https://awscli.amazonaws.com/v2/documentation/api/latest/reference/workdocs/delete-folder.html)em Referência de AWS CLI Comandos.

# **delete-labels**

O código de exemplo a seguir mostra como usar delete-labels.

AWS CLI

Para excluir rótulos

Este exemplo exclui os rótulos especificados de um documento.

Comando:

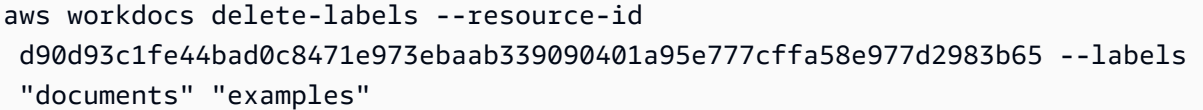

Saída:

None

• Para obter detalhes da API, consulte [DeleteLabelse](https://awscli.amazonaws.com/v2/documentation/api/latest/reference/workdocs/delete-labels.html)m Referência de AWS CLI Comandos.

## **delete-notification-subscription**

O código de exemplo a seguir mostra como usar delete-notification-subscription.

#### AWS CLI

Para excluir uma assinatura de notificação

O delete-notification-subscription exemplo a seguir exclui a assinatura de notificação especificada.

```
aws workdocs delete-notification-subscription \ 
     --subscription-id 123ab4c5-678d-901e-f23g-45h6789j0123 \ 
     --organization-id d-123456789c
```
Este comando não produz saída.

Para obter mais informações, consulte [Inscrever-se para receber notificações](https://docs.aws.amazon.com/workdocs/latest/developerguide/subscribe-notifications.html) no Amazon WorkDocs Developer Guide.

• Para obter detalhes da API, consulte [DeleteNotificationSubscriptione](https://awscli.amazonaws.com/v2/documentation/api/latest/reference/workdocs/delete-notification-subscription.html)m Referência de AWS CLI Comandos.

# **delete-user**

O código de exemplo a seguir mostra como usar delete-user.

AWS CLI

Como excluir um usuário

Este exemplo exclui um usuário.

#### Comando:

```
aws workdocs delete-user --user-id 
  "S-1-1-11-1111111111-2222222222-3333333333-3333&d-926726012c"
```
Saída:

None

• Para obter detalhes da API, consulte [DeleteUsere](https://awscli.amazonaws.com/v2/documentation/api/latest/reference/workdocs/delete-user.html)m Referência de AWS CLI Comandos.

#### **describe-activities**

O código de exemplo a seguir mostra como usar describe-activities.

AWS CLI

Para obter uma lista das atividades do usuário

Este exemplo retorna uma lista das atividades mais recentes do usuário para a organização especificada, com um limite definido para as duas últimas atividades.

Comando:

```
aws workdocs describe-activities --organization-id d-926726012c --limit 2
```

```
\{ "UserActivities": [ 
       { 
            "Type": "DOCUMENT_VERSION_DOWNLOADED", 
            "TimeStamp": 1534800122.17, 
            "Initiator": { 
                "Id": "arn:aws:iam::123456789123:user/exampleUser" 
            }, 
            "ResourceMetadata": { 
                "Type": "document", 
                "Name": "updatedDoc", 
                "Id": 
  "15df51e0335cfcc6a2e4de9dd8be9f22ee40545ad9176f54758dcf903be982d3",
```

```
 "Owner": { 
                    "Id": 
  "S-1-1-11-1111111111-2222222222-3333333333-3333&d-926726012c", 
                    "GivenName": "exampleName", 
                    "Surname": "exampleSurname" 
 } 
           } 
       }, 
       { 
           "Type": "DOCUMENT_VERSION_VIEWED", 
           "TimeStamp": 1534799079.207, 
           "Initiator": { 
                "Id": "S-1-1-11-1111111111-2222222222-3333333333-3333&d-926726012c", 
                "GivenName": "exampleName", 
                "Surname": "exampleSurname" 
           }, 
           "ResourceMetadata": { 
                "Type": "document", 
                "Name": "updatedDoc", 
                "Id": 
  "15df51e0335cfcc6a2e4de9dd8be9f22ee40545ad9176f54758dcf903be982d3", 
                "Owner": { 
                    "Id": 
  "S-1-1-11-1111111111-2222222222-3333333333-3333&d-926726012c", 
                    "GivenName": "exampleName", 
                    "Surname": "exampleSurname" 
 } 
           } 
       } 
   ], 
   "Marker": 
 "DnF1ZXJ5VGhlbkZldGNoAgAAAAAAAAS7FmlTaU1OdlFTU1h1UU00VVFIbDlRWHcAAAAAAAAJTRY3bWh5eUgzaVF1ZX
}
```
• Para obter detalhes da API, consulte [DescribeActivities](https://awscli.amazonaws.com/v2/documentation/api/latest/reference/workdocs/describe-activities.html)em Referência de AWS CLI Comandos.

## **describe-comments**

O código de exemplo a seguir mostra como usar describe-comments.

## AWS CLI

Para listar todos os comentários de uma versão específica do documento

Este exemplo lista todos os comentários da versão especificada do documento.

Comando:

```
aws workdocs describe-comments --document-id 
  15df51e0335cfcc6a2e4de9dd8be9f22ee40545ad9176f54758dcf903be982d3 --version-id 
  1521672507741-9f7df0ea5dd0b121c4f3564a0c7c0b4da95cd12c635d3c442af337a88e297920
```
Saída:

```
{ 
   "Comments": [ 
       { 
            "CommentId": "1534799058197-
c7f5c84de9115875bbca93e0367bbebac609541d461636b760849b88b1609dd5", 
            "ThreadId": "1534799058197-
c7f5c84de9115875bbca93e0367bbebac609541d461636b760849b88b1609dd5", 
            "Text": "This is a comment.", 
            "Contributor": { 
                "Username": "arn:aws:iam::123456789123:user/exampleUser", 
                "Type": "USER" 
            }, 
            "CreatedTimestamp": 1534799058.197, 
            "Status": "PUBLISHED", 
            "Visibility": "PUBLIC" 
       } 
   ]
}
```
• Para obter detalhes da API, consulte [DescribeCommentse](https://awscli.amazonaws.com/v2/documentation/api/latest/reference/workdocs/describe-comments.html)m Referência de AWS CLI Comandos.

### **describe-document-versions**

O código de exemplo a seguir mostra como usar describe-document-versions.

AWS CLI

Para recuperar as versões de um documento

Este exemplo recupera as versões do documento especificado, incluindo as versões inicializadas e uma URL para o documento de origem.

#### Comando:

```
aws workdocs describe-document-versions --document-id 
  d90d93c1fe44bad0c8471e973ebaab339090401a95e777cffa58e977d2983b65 --fields SOURCE
```

```
{ 
   "DocumentVersions": [ 
       { 
           "Id": 
  "1534452029587-15e129dfc187505c407588df255be83de2920d733859f1d2762411d22a83e3ef", 
           "Name": "exampleDoc.docx", 
           "ContentType": "application/vnd.openxmlformats-
officedocument.wordprocessingml.document", 
           "Size": 13922, 
           "Signature": "1a23456b78901c23d4ef56gh7EXAMPLE", 
           "Status": "ACTIVE", 
           "CreatedTimestamp": 1534452029.587, 
           "ModifiedTimestamp": 1534452029.849, 
           "CreatorId": 
  "S-1-1-11-1111111111-2222222222-3333333333-3333&d-926726012c", 
           "Source": { 
               "ORIGINAL": "https://gb-us-west-2-prod-doc-source.s3.us-
west-2.amazonaws.com/
d90d93c1fe44bad0c8471e973ebaab339090401a95e777cffa58e977d2983b65/1534452029587-15e129dfc1875
response-content-disposition=attachment%3B%20filename%2A
%3DUTF-8%27%27exampleDoc29.docx&X-Amz-Algorithm=AWS1-ABCD-EFG234&X-Amz-
Date=20180816T204149Z&X-Amz-SignedHeaders=host&X-Amz-Expires=900&X-Amz-
Credential=AKIAIOSFODNN7EXAMPLE%2F20180816%2Fus-west-2%2Fs3%2Faws1_request&X-Amz-
Signature=01Ab2c34d567e8f90123g456hi78j901k2345678l901234mno56pqr78EXAMPLE" 
 } 
       }, 
       { 
           "Id": "1529005196082-
bb75fa19abc287699cb07147f75816dce43a53a10f28dc001bf61ef2fab01c59", 
           "Name": "exampleDoc.pdf", 
           "ContentType": "application/pdf", 
           "Size": 425916, 
           "Signature": "1a23456b78901c23d4ef56gh7EXAMPLE", 
           "Status": "ACTIVE", 
           "CreatedTimestamp": 1529005196.082, 
           "ModifiedTimestamp": 1529005196.796,
```

```
 "CreatorId": 
  "S-1-1-11-1111111111-2222222222-3333333333-3333&d-926726012c", 
           "Source": { 
               "ORIGINAL": "https://gb-us-west-2-prod-doc-source.s3.us-
west-2.amazonaws.com/
d90d93c1fe44bad0c8471e973ebaab339090401a95e777cffa58e977d2983b65/1529005196082-
bb75fa19abc287699cb07147f75816dce43a53a10f28dc001bf61ef2fab01c59?
response-content-disposition=attachment%3B%20filename%2A
%3DUTF-8%27%27exampleDoc29.pdf&X-Amz-Algorithm=AWS1-ABCD-EFG234&X-Amz-
Date=20180816T204149Z&X-Amz-SignedHeaders=host&X-Amz-Expires=900&X-Amz-
Credential=AKIAIOSFODNN7EXAMPLE%2F20180816%2Fus-west-2%2Fs3%2Faws1_request&X-Amz-
Signature=01Ab2c34d567e8f90123g456hi78j901k2345678l901234mno56pqr78EXAMPLE" 
 } 
       } 
   ]
}
```
• Para obter detalhes da API, consulte [DescribeDocumentVersions](https://awscli.amazonaws.com/v2/documentation/api/latest/reference/workdocs/describe-document-versions.html)em Referência de AWS CLI Comandos.

## **describe-folder-contents**

O código de exemplo a seguir mostra como usar describe-folder-contents.

AWS CLI

Para descrever o conteúdo de uma pasta

Este exemplo descreve todo o conteúdo ativo da pasta especificada, incluindo seus documentos e subpastas, classificados por data em ordem crescente.

Comando:

```
aws workdocs describe-folder-contents --folder-id 
  1ece93e5fe75315c7407c4967918b4fd9da87ddb2a588e67b7fdaf4a98fde678 --sort DATE --
order ASCENDING --type ALL
```

```
{ 
   "Folders": [ 
         {
```

```
 "Id": "50893c0af679524d1a0e0651130ed6d073e1a05f95bd12c42dcde5d35634ed08", 
            "Name": "testing", 
            "CreatorId": 
  "S-1-1-11-1111111111-2222222222-3333333333-3333&d-926726012c", 
            "ParentFolderId": 
  "1ece93e5fe75315c7407c4967918b4fd9da87ddb2a588e67b7fdaf4a98fde678", 
            "CreatedTimestamp": 1534450467.622, 
            "ModifiedTimestamp": 1534451113.504, 
            "ResourceState": "ACTIVE", 
            "Signature": "1a23456b78901c23d4ef56gh7EXAMPLE", 
            "Size": 23019, 
           "LatestVersionSize": 11537 
       } 
   ], 
   "Documents": [ 
       { 
            "Id": "d90d93c1fe44bad0c8471e973ebaab339090401a95e777cffa58e977d2983b65", 
            "CreatorId": 
  "S-1-1-11-1111111111-2222222222-3333333333-3333&d-926726012c", 
            "ParentFolderId": 
  "1ece93e5fe75315c7407c4967918b4fd9da87ddb2a588e67b7fdaf4a98fde678", 
            "CreatedTimestamp": 1529005196.082, 
            "ModifiedTimestamp": 1534452483.01, 
            "LatestVersionMetadata": { 
                "Id": 
  "1534452029587-15e129dfc187505c407588df255be83de2920d733859f1d2762411d22a83e3ef", 
                "Name": "exampleDoc.docx", 
                "ContentType": "application/vnd.openxmlformats-
officedocument.wordprocessingml.document", 
                "Size": 13922, 
                "Signature": "1a23456b78901c23d4ef56gh7EXAMPLE", 
                "Status": "ACTIVE", 
                "CreatedTimestamp": 1534452029.587, 
                "ModifiedTimestamp": 1534452029.587, 
                "CreatorId": 
  "S-1-1-11-1111111111-2222222222-3333333333-3333&d-926726012c" 
           }, 
           "ResourceState": "ACTIVE" 
       } 
  \mathbf{I}}
```
• Para obter detalhes da API, consulte [DescribeFolderContentse](https://awscli.amazonaws.com/v2/documentation/api/latest/reference/workdocs/describe-folder-contents.html)m Referência de AWS CLI Comandos.

# **describe-groups**

O código de exemplo a seguir mostra como usar describe-groups.

# AWS CLI

Para recuperar uma lista de grupos

O describe-groups exemplo a seguir lista os grupos associados à WorkDocs organização especificada da Amazon.

```
aws workdocs describe-groups \ 
     --search-query "e" \ 
     --organization-id d-123456789c
```
Saída:

```
{ 
     "Groups": [ 
          { 
              "Id": "S-1-1-11-1122222222-2222233333-3333334444-4444&d-123456789c", 
              "Name": "Example Group 1" 
          }, 
          { 
              "Id": "S-1-1-11-1122222222-2222233333-3333334444-5555&d-123456789c", 
              "Name": "Example Group 2" 
          } 
     ]
}
```
Para obter mais informações, consulte [Getting Started with Amazon WorkDocs](https://docs.aws.amazon.com/workdocs/latest/adminguide/getting_started.html) no Guia de WorkDocs administração da Amazon.

• Para obter detalhes da API, consulte [DescribeGroups](https://awscli.amazonaws.com/v2/documentation/api/latest/reference/workdocs/describe-groups.html)em Referência de AWS CLI Comandos.

# **describe-notification-subscriptions**

O código de exemplo a seguir mostra como usar describe-notification-subscriptions.

# AWS CLI

Para recuperar uma lista de assinaturas de notificação

O describe-notification-subscriptions exemplo a seguir recupera as assinaturas de notificação para a organização especificada da Amazon. WorkDocs

```
aws workdocs describe-notification-subscriptions \ 
     --organization-id d-123456789c
```
Saída:

```
{ 
     "Subscriptions": [ 
          { 
               "SubscriptionId": "123ab4c5-678d-901e-f23g-45h6789j0123", 
               "EndPoint": "https://example.com/example", 
               "Protocol": "HTTPS" 
          } 
    \mathbf{I}}
```
Para obter mais informações, consulte [Inscrever-se para receber notificações](https://docs.aws.amazon.com/workdocs/latest/developerguide/subscribe-notifications.html) no Amazon WorkDocs Developer Guide.

• Para obter detalhes da API, consulte [DescribeNotificationSubscriptions](https://awscli.amazonaws.com/v2/documentation/api/latest/reference/workdocs/describe-notification-subscriptions.html)em Referência de AWS CLI Comandos.

# **describe-resource-permissions**

O código de exemplo a seguir mostra como usar describe-resource-permissions.

AWS CLI

Para obter uma lista de permissões para um recurso

Este exemplo retorna uma lista das permissões para o recurso especificado (documento ou pasta).

Comando:

# aws workdocs describe-resource-permissions --resource-id 15df51e0335cfcc6a2e4de9dd8be9f22ee40545ad9176f54758dcf903be982d3

## Saída:

```
{ 
   "Principals": [ 
       { 
           "Id": "anonymous", 
           "Type": "ANONYMOUS", 
           "Roles": [ 
               { 
                    "Role": "VIEWER", 
                    "Type": "DIRECT" 
 } 
           ] 
       }, 
       { 
           "Id": "S-1-1-11-1111111111-2222222222-3333333333-3333&d-926726012c", 
           "Type": "USER", 
           "Roles": [ 
\overline{a} "Role": "OWNER", 
                    "Type": "DIRECT" 
 } 
           ] 
       }, 
       { 
           "Id": "d-926726012c", 
           "Type": "ORGANIZATION", 
           "Roles": [ 
\overline{a} "Role": "VIEWER", 
                    "Type": "INHERITED" 
 } 
           ] 
       } 
   ]
}
```
• Para obter detalhes da API, consulte [DescribeResourcePermissionse](https://awscli.amazonaws.com/v2/documentation/api/latest/reference/workdocs/describe-resource-permissions.html)m Referência de AWS CLI Comandos.

## **describe-users**

O código de exemplo a seguir mostra como usar describe-users.

AWS CLI

Para recuperar detalhes de usuários especificados

Este exemplo recupera detalhes de todos os usuários na organização especificada.

Comando:

aws workdocs describe-users --organization-id d-926726012c

```
{ 
   "Users": [ 
       { 
            "Id": "S-1-1-11-1111111111-2222222222-3333333333-3333&d-926726012c", 
            "Username": "example1User", 
            "OrganizationId": "d-926726012c", 
            "RootFolderId": 
  "3c0e3f849dd20a9771d937b9bbcc97e18796150ae56c26d64a4fa0320a2dedc9", 
            "RecycleBinFolderId": 
  "c277f4c4d647be1f5147b3184ffa96e1e2bf708278b696cacba68ba13b91f4fe", 
            "Status": "INACTIVE", 
            "Type": "USER", 
            "CreatedTimestamp": 1535478999.452, 
           "ModifiedTimestamp": 1535478999.452 
       }, 
      \{ "Id": "S-1-1-11-1111111111-2222222222-3333333333-4444&d-926726012c", 
            "Username": "example2User", 
            "EmailAddress": "example2User@site.awsapps.com", 
            "GivenName": "example2Name", 
            "Surname": "example2Surname", 
            "OrganizationId": "d-926726012c", 
            "RootFolderId": 
  "35b886cb17198cbd547655e58b025dff0cf34aaed638be52009567e23dc67390", 
            "RecycleBinFolderId": 
  "9858c3e9ed4c2460dde9aadb4c69fde998070dd46e5e985bd08ec6169ea249ff", 
            "Status": "ACTIVE", 
            "Type": "MINIMALUSER",
```

```
 "CreatedTimestamp": 1535478836.584, 
            "ModifiedTimestamp": 1535478836.584 
       } 
   ]
}
```
• Para obter detalhes da API, consulte [DescribeUsers](https://awscli.amazonaws.com/v2/documentation/api/latest/reference/workdocs/describe-users.html)em Referência de AWS CLI Comandos.

## **get-document-path**

O código de exemplo a seguir mostra como usar get-document-path.

# AWS CLI

Para recuperar as informações do caminho de um documento

Este exemplo recupera as informações do caminho (hierarquia da pasta raiz) do documento especificado e inclui os nomes das pastas principais.

Comando:

```
aws workdocs get-document-path --document-id 
  d90d93c1fe44bad0c8471e973ebaab339090401a95e777cffa58e977d2983b65 --fields NAME
```

```
{ 
   "Path": { 
       "Components": [ 
            { 
                 "Id": 
  "a43d29cbb8e7c4d25cfee8b803a504b0dc63e760b55ad0c611c6b87691eb6ff3", 
                 "Name": "/" 
            }, 
            { 
                 "Id": 
  "1ece93e5fe75315c7407c4967918b4fd9da87ddb2a588e67b7fdaf4a98fde678", 
                 "Name": "Top Level Folder" 
            }, 
            { 
                 "Id": 
  "d90d93c1fe44bad0c8471e973ebaab339090401a95e777cffa58e977d2983b65",
```
```
 "Name": "exampleDoc.docx" 
              } 
         ] 
   }
}
```
• Para obter detalhes da API, consulte [GetDocumentPath](https://awscli.amazonaws.com/v2/documentation/api/latest/reference/workdocs/get-document-path.html)em Referência de AWS CLI Comandos.

## **get-document-version**

O código de exemplo a seguir mostra como usar get-document-version.

## AWS CLI

Para recuperar os metadados da versão de um documento especificado

Este exemplo recupera os metadados da versão do documento especificado, incluindo um URL de origem e metadados personalizados.

Comando:

```
aws workdocs get-document-version --document-id 
  15df51e0335cfcc6a2e4de9dd8be9f22ee40545ad9176f54758dcf903be982d3 --version-id 
  1521672507741-9f7df0ea5dd0b121c4f3564a0c7c0b4da95cd12c635d3c442af337a88e297920 --
fields SOURCE --include-custom-metadata
```

```
\{ "Metadata": { 
       "Id": 
  "1521672507741-9f7df0ea5dd0b121c4f3564a0c7c0b4da95cd12c635d3c442af337a88e297920", 
       "Name": "exampleDoc", 
       "ContentType": "application/vnd.openxmlformats-
officedocument.wordprocessingml.document", 
       "Size": 11537, 
       "Signature": "1a23456b78901c23d4ef56gh7EXAMPLE", 
       "Status": "ACTIVE", 
       "CreatedTimestamp": 1521672507.741, 
       "ModifiedTimestamp": 1534451113.504, 
       "CreatorId": "S-1-1-11-1111111111-2222222222-3333333333-3333&d-926726012c", 
       "Source": {
```
 "ORIGINAL": "https://gb-us-west-2-prod-doc-source.s3.uswest-2.amazonaws.com/15df51e0335cfcc6a2e4de9dd8be9f22ee40545ad9176f54758dcf903be982d3/152167 response-content-disposition=attachment%3B%20filename%2A %3DUTF-8%27%27exampleDoc&X-Amz-Algorithm=AWS1-ABCD-EFG234&X-Amz-Date=20180820T212202Z&X-Amz-SignedHeaders=host&X-Amz-Expires=900&X-Amz-Credential=AKIAIOSFODNN7EXAMPLE%2F20180820%2Fus-west-2%2Fs3%2Faws1\_request&X-Amz-Signature=01Ab2c34d567e8f90123g456hi78j901k2345678l901234mno56pqr78EXAMPLE" } } }

• Para obter detalhes da API, consulte [GetDocumentVersion](https://awscli.amazonaws.com/v2/documentation/api/latest/reference/workdocs/get-document-version.html)em Referência de AWS CLI Comandos.

#### **get-document**

O código de exemplo a seguir mostra como usar get-document.

## AWS CLI

Para recuperar detalhes do documento

Este exemplo recupera os detalhes do documento especificado.

Comando:

```
aws workdocs get-document --document-id 
  d90d93c1fe44bad0c8471e973ebaab339090401a95e777cffa58e977d2983b65
```

```
{ 
   "Metadata": { 
       "Id": "d90d93c1fe44bad0c8471e973ebaab339090401a95e777cffa58e977d2983b65", 
       "CreatorId": "S-1-1-11-1111111111-2222222222-3333333333-3333&d-926726012c", 
       "ParentFolderId": 
  "1ece93e5fe75315c7407c4967918b4fd9da87ddb2a588e67b7fdaf4a98fde678", 
       "CreatedTimestamp": 1529005196.082, 
       "ModifiedTimestamp": 1534452483.01, 
       "LatestVersionMetadata": { 
           "Id": 
  "1534452029587-15e129dfc187505c407588df255be83de2920d733859f1d2762411d22a83e3ef",
```

```
 "Name": "exampleDoc.docx", 
           "ContentType": "application/vnd.openxmlformats-
officedocument.wordprocessingml.document", 
           "Size": 13922, 
           "Signature": "1a23456b78901c23d4ef56gh7EXAMPLE", 
           "Status": "ACTIVE", 
           "CreatedTimestamp": 1534452029.587, 
           "ModifiedTimestamp": 1534452029.587, 
           "CreatorId": "S-1-1-11-1111111111-2222222222-3333333333-3333&d-926726012c" 
       }, 
       "ResourceState": "ACTIVE" 
   }
}
```
• Para obter detalhes da API, consulte [GetDocumente](https://awscli.amazonaws.com/v2/documentation/api/latest/reference/workdocs/get-document.html)m Referência de AWS CLI Comandos.

# **get-folder-path**

O código de exemplo a seguir mostra como usar get-folder-path.

AWS CLI

Para recuperar informações de caminho para uma pasta

Este exemplo recupera as informações do caminho (hierarquia da pasta raiz) da pasta especificada e inclui os nomes das pastas principais.

Comando:

```
aws workdocs get-folder-path --folder-id 
  50893c0af679524d1a0e0651130ed6d073e1a05f95bd12c42dcde5d35634ed08 --fields NAME
```

```
{ 
   "Path": { 
        "Components": [ 
             { 
                 "Id": 
  "a43d29cbb8e7c4d25cfee8b803a504b0dc63e760b55ad0c611c6b87691eb6ff3", 
                 "Name": "/" 
            },
```

```
\overline{a} "Id": 
  "1ece93e5fe75315c7407c4967918b4fd9da87ddb2a588e67b7fdaf4a98fde678", 
                "Name": "Top Level Folder" 
            }, 
\overline{a} "Id": 
  "50893c0af679524d1a0e0651130ed6d073e1a05f95bd12c42dcde5d35634ed08", 
                "Name": "Sublevel Folder" 
            } 
       ] 
   }
}
```
• Para obter detalhes da API, consulte [GetFolderPathe](https://awscli.amazonaws.com/v2/documentation/api/latest/reference/workdocs/get-folder-path.html)m Referência de AWS CLI Comandos.

## **get-folder**

O código de exemplo a seguir mostra como usar get-folder.

## AWS CLI

Para recuperar os metadados de uma pasta

Este exemplo recupera os metadados da pasta especificada.

Comando:

```
aws workdocs get-folder --folder-id 
  50893c0af679524d1a0e0651130ed6d073e1a05f95bd12c42dcde5d35634ed08
```

```
{ 
   "Metadata": { 
       "Id": "50893c0af679524d1a0e0651130ed6d073e1a05f95bd12c42dcde5d35634ed08", 
       "Name": "exampleFolder", 
       "CreatorId": "S-1-1-11-1111111111-2222222222-3333333333-3333&d-926726012c", 
       "ParentFolderId": 
  "1ece93e5fe75315c7407c4967918b4fd9da87ddb2a588e67b7fdaf4a98fde678", 
       "CreatedTimestamp": 1534450467.622, 
       "ModifiedTimestamp": 1534451113.504, 
       "ResourceState": "ACTIVE",
```

```
 "Signature": "1a23456b78901c23d4ef56gh7EXAMPLE", 
       "Size": 23019, 
       "LatestVersionSize": 11537 
   }
}
```
• Para obter detalhes da API, consulte [GetFoldere](https://awscli.amazonaws.com/v2/documentation/api/latest/reference/workdocs/get-folder.html)m Referência de AWS CLI Comandos.

### **get-resources**

O código de exemplo a seguir mostra como usar get-resources.

## AWS CLI

Para recuperar recursos compartilhados

O get-resources exemplo a seguir recupera os recursos compartilhados com o WorkDocs usuário especificado da Amazon.

```
aws workdocs get-resources \ 
     --user-id "S-1-1-11-1111111111-2222222222-3333333333-3333" \ 
     --collection-type SHARED_WITH_ME
```
Saída:

```
\{"Folders": [],
"Documents": []
}
```
Para obter mais informações, consulte [Compartilhamento de arquivos e pastas](https://docs.aws.amazon.com/workdocs/latest/userguide/share-docs.html) no Guia WorkDocs do usuário da Amazon.

• Para obter detalhes da API, consulte [GetResources](https://awscli.amazonaws.com/v2/documentation/api/latest/reference/workdocs/get-resources.html)em Referência de AWS CLI Comandos.

## **initiate-document-version-upload**

O código de exemplo a seguir mostra como usar initiate-document-version-upload.

### AWS CLI

Para iniciar o upload de uma versão do documento

O initiate-document-upload exemplo a seguir cria um novo objeto de documento e um objeto de versão.

```
aws workdocs initiate-document-version-upload \ 
     --name exampledocname \ 
     --parent-folder-id 
  eacd546d952531c633452ed67cac23161aa0d5df2e8061223a59e8f67e7b6189
```

```
{ 
     "Metadata": { 
         "Id": "feaba64d4efdf271c2521b60a2a44a8f057e84beaabbe22f01267313209835f2", 
         "CreatorId": "S-1-1-11-1111111111-2222222222-3333333333-3333&d-926726012c", 
         "ParentFolderId": 
  "eacd546d952531c633452ed67cac23161aa0d5df2e8061223a59e8f67e7b6189", 
         "CreatedTimestamp": 1536773972.914, 
         "ModifiedTimestamp": 1536773972.914, 
         "LatestVersionMetadata": { 
             "Id": "1536773972914-
ddb67663e782e7ce8455ebc962217cf9f9e47b5a9a702e5c84dcccd417da9313", 
             "Name": "exampledocname", 
             "ContentType": "application/octet-stream", 
             "Size": 0, 
             "Status": "INITIALIZED", 
             "CreatedTimestamp": 1536773972.914, 
             "ModifiedTimestamp": 1536773972.914, 
             "CreatorId": "arn:aws:iam::123456789123:user/EXAMPLE" 
         }, 
         "ResourceState": "ACTIVE" 
     }, 
     "UploadMetadata": { 
         "UploadUrl": "https://gb-us-west-2-prod-doc-source.s3.us-
west-2.amazonaws.com/
feaba64d4efdf271c2521b60a2a44a8f057e84beaabbe22f01267313209835f2/1536773972914-
ddb67663e782e7ce8455ebc962217cf9f9e47b5a9a702e5c84dcccd417da9313?X-Amz-
Algorithm=AWS1-ABCD-EFG234&X-Amz-Date=20180912T173932Z&X-Amz-SignedHeaders=content-
type%3Bhost%3Bx-amz-server-side-encryption&X-Amz-Expires=899&X-Amz-
Credential=AKIAIOSFODNN7EXAMPLE%2F20180912%2Fus-west-2%2Fs3%2Faws1_request&X-Amz-
Signature=01Ab2c34d567e8f90123g456hi78j901k2345678l901234mno56pqr78EXAMPLE", 
         "SignedHeaders": { 
             "Content-Type": "application/octet-stream", 
             "x-amz-server-side-encryption": "ABC123"
```
}

 } }

• Para obter detalhes da API, consulte [InitiateDocumentVersionUpload](https://awscli.amazonaws.com/v2/documentation/api/latest/reference/workdocs/initiate-document-version-upload.html)em Referência de AWS CLI Comandos.

## **remove-all-resource-permissions**

O código de exemplo a seguir mostra como usar remove-all-resource-permissions.

AWS CLI

Para remover todas as permissões de um recurso especificado

Este exemplo remove todas as permissões do recurso especificado.

Comando:

```
aws workdocs remove-all-resource-permissions --resource-id 
  1ece93e5fe75315c7407c4967918b4fd9da87ddb2a588e67b7fdaf4a98fde678
```
Saída:

None

• Para obter detalhes da API, consulte [RemoveAllResourcePermissions](https://awscli.amazonaws.com/v2/documentation/api/latest/reference/workdocs/remove-all-resource-permissions.html)em Referência de AWS CLI Comandos.

### **remove-resource-permission**

O código de exemplo a seguir mostra como usar remove-resource-permission.

AWS CLI

Para remover permissões de um recurso

Este exemplo remove as permissões do recurso para o principal especificado.

Comando:

```
aws workdocs remove-resource-permission --resource-id 
  1ece93e5fe75315c7407c4967918b4fd9da87ddb2a588e67b7fdaf4a98fde678 --principal-id 
  anonymous
```
Saída:

None

• Para obter detalhes da API, consulte [RemoveResourcePermissione](https://awscli.amazonaws.com/v2/documentation/api/latest/reference/workdocs/remove-resource-permission.html)m Referência de AWS CLI Comandos.

#### **update-document-version**

O código de exemplo a seguir mostra como usar update-document-version.

### AWS CLI

Para alterar o status da versão de um documento para Ativo

Este exemplo altera o status da versão do documento para Ativo.

Comando:

```
aws workdocs update-document-version --document-id 
  15df51e0335cfcc6a2e4de9dd8be9f22ee40545ad9176f54758dcf903be982d3 --version-id 
  1521672507741-9f7df0ea5dd0b121c4f3564a0c7c0b4da95cd12c635d3c442af337a88e297920 --
version-status ACTIVE
```
Saída:

None

• Para obter detalhes da API, consulte [UpdateDocumentVersione](https://awscli.amazonaws.com/v2/documentation/api/latest/reference/workdocs/update-document-version.html)m Referência de AWS CLI Comandos.

## **update-document**

O código de exemplo a seguir mostra como usar update-document.

## AWS CLI

Para atualizar um documento

Este exemplo atualiza o nome e a pasta principal de um documento.

Comando:

```
aws workdocs update-document --document-id 
  15df51e0335cfcc6a2e4de9dd8be9f22ee40545ad9176f54758dcf903be982d3 --name updatedDoc 
  --parent-folder-id 50893c0af679524d1a0e0651130ed6d073e1a05f95bd12c42dcde5d35634ed08
```
Saída:

None

• Para obter detalhes da API, consulte [UpdateDocumente](https://awscli.amazonaws.com/v2/documentation/api/latest/reference/workdocs/update-document.html)m Referência de AWS CLI Comandos.

## **update-folder**

O código de exemplo a seguir mostra como usar update-folder.

#### AWS CLI

Para atualizar uma pasta

Este exemplo atualiza o nome e a pasta principal de uma pasta.

Comando:

```
aws workdocs update-folder --folder-id 
  50893c0af679524d1a0e0651130ed6d073e1a05f95bd12c42dcde5d35634ed08 --name 
  exampleFolder1 --parent-folder-id 
  1ece93e5fe75315c7407c4967918b4fd9da87ddb2a588e67b7fdaf4a98fde678
```
Saída:

None

• Para obter detalhes da API, consulte [UpdateFolder](https://awscli.amazonaws.com/v2/documentation/api/latest/reference/workdocs/update-folder.html)em Referência de AWS CLI Comandos.

#### **update-user**

O código de exemplo a seguir mostra como usar update-user.

AWS CLI

Para atualizar um usuário

Este exemplo atualiza o fuso horário do usuário especificado.

Comando:

```
aws workdocs update-user --user-id 
  "S-1-1-11-1111111111-2222222222-3333333333-3333&d-926726012c" --time-zone-id 
  "America/Los_Angeles"
```

```
{ 
   "User": { 
       "Id": "S-1-1-11-1111111111-2222222222-3333333333-3333&d-926726012c", 
       "Username": "exampleUser", 
       "EmailAddress": "exampleUser@site.awsapps.com", 
       "GivenName": "Example", 
       "Surname": "User", 
       "OrganizationId": "d-926726012c", 
       "RootFolderId": 
  "c5eceb5e1a2d1d460c9d1af8330ae117fc8d39bb1d3ed6acd0992d5ff192d986", 
       "RecycleBinFolderId": 
  "6ca20102926ad15f04b1d248d6d6e44f2449944eda5c758f9a1e9df6a6b7fa66", 
       "Status": "ACTIVE", 
       "Type": "USER", 
       "TimeZoneId": "America/Los_Angeles", 
       "Storage": { 
            "StorageUtilizedInBytes": 0, 
            "StorageRule": { 
                "StorageAllocatedInBytes": 53687091200, 
                "StorageType": "QUOTA" 
            } 
       } 
   }
}
```
• Para obter detalhes da API, consulte [UpdateUsere](https://awscli.amazonaws.com/v2/documentation/api/latest/reference/workdocs/update-user.html)m Referência de AWS CLI Comandos.

# WorkMail Exemplos da Amazon usando AWS CLI

Os exemplos de código a seguir mostram como realizar ações e implementar cenários comuns usando o AWS Command Line Interface com a Amazon WorkMail.

Ações são trechos de código de programas maiores e devem ser executadas em contexto. Embora as ações mostrem como chamar funções de serviço específicas, é possível ver as ações contextualizadas em seus devidos cenários e exemplos entre serviços.

Cenários são exemplos de código que mostram como realizar uma tarefa específica chamando várias funções dentro do mesmo serviço.

Cada exemplo inclui um link para GitHub, onde você pode encontrar instruções sobre como configurar e executar o código no contexto.

Tópicos

• [Ações](#page-378-0)

Ações

## **associate-delegate-to-resource**

O código de exemplo a seguir mostra como usar associate-delegate-to-resource.

AWS CLI

Para adicionar um delegado a um recurso

O associate-delegate-to-resource comando a seguir adiciona um delegado a um recurso.

```
aws workmail associate-delegate-to-resource \ 
     --organization-id m-d281d0a2fd824be5b6cd3d3ce909fd27 \ 
     --resource-id r-68bf2d3b1c0244aab7264c24b9217443 \ 
     --entity-id S-1-1-11-1111111111-2222222222-3333333333-3333
```
Este comando não produz saída.

• Para obter detalhes da API, consulte [AssociateDelegateToResourcee](https://awscli.amazonaws.com/v2/documentation/api/latest/reference/workmail/associate-delegate-to-resource.html)m Referência de AWS CLI Comandos.

#### **associate-member-to-group**

O código de exemplo a seguir mostra como usar associate-member-to-group.

AWS CLI

Para adicionar um membro a um grupo

O associate-member-to-group comando a seguir adiciona o membro especificado a um grupo.

```
aws workmail associate-member-to-group \ 
     --organization-id m-d281d0a2fd824be5b6cd3d3ce909fd27 \ 
     --group-id S-1-1-11-1122222222-2222233333-3333334444-4444 \ 
     --member-id S-1-1-11-1111111111-2222222222-3333333333-3333
```
Este comando não produz saída.

• Para obter detalhes da API, consulte [AssociateMemberToGroupe](https://awscli.amazonaws.com/v2/documentation/api/latest/reference/workmail/associate-member-to-group.html)m Referência de AWS CLI Comandos.

#### **create-alias**

O código de exemplo a seguir mostra como usar create-alias.

#### AWS CLI

Para criar um alias

O create-alias comando a seguir cria um alias para a entidade especificada (usuário ou grupo).

```
aws workmail create-alias \ 
     --organization-id m-d281d0a2fd824be5b6cd3d3ce909fd27 \ 
    --entity-id S-1-1-11-1122222222-2222233333-3333334444-4444 \
     --alias exampleAlias@site.awsapps.com
```
Este comando não produz saída.

• Para obter detalhes da API, consulte [CreateAliasn](https://awscli.amazonaws.com/v2/documentation/api/latest/reference/workmail/create-alias.html)a Referência de AWS CLI Comandos.

#### **create-group**

O código de exemplo a seguir mostra como usar create-group.

### AWS CLI

Para criar um novo grupo

O create-group comando a seguir cria um novo grupo para a organização especificada.

```
aws workmail create-group \ 
     --organization-id m-d281d0a2fd824be5b6cd3d3ce909fd27 \ 
     --name exampleGroup1
```
Saída:

```
{ 
     "GroupId": "S-1-1-11-1122222222-2222233333-3333334444-4444"
}
```
• Para obter detalhes da API, consulte [CreateGroupn](https://awscli.amazonaws.com/v2/documentation/api/latest/reference/workmail/create-group.html)a Referência de AWS CLI Comandos.

#### **create-resource**

O código de exemplo a seguir mostra como usar create-resource.

## AWS CLI

Para criar um novo recurso

O create-resource comando a seguir cria um novo recurso (sala de reuniões) para a organização especificada.

```
aws workmail create-resource \ 
     --organization-id m-d281d0a2fd824be5b6cd3d3ce909fd27 \ 
     --name exampleRoom1 \ 
     --type ROOM
```

```
{ 
     "ResourceId": "r-7afe0efbade843a58cdc10251fce992c"
}
```
• Para obter detalhes da API, consulte [CreateResourcen](https://awscli.amazonaws.com/v2/documentation/api/latest/reference/workmail/create-resource.html)a Referência de AWS CLI Comandos.

#### **create-user**

O código de exemplo a seguir mostra como usar create-user.

#### AWS CLI

Para criar um novo usuário

O create-user comando a seguir cria um novo usuário.

```
aws workmail create-user \ 
     --organization-id m-d281d0a2fd824be5b6cd3d3ce909fd27 \ 
     --name exampleName \ 
     --display-name exampleDisplayName \ 
     --password examplePa$$w0rd
```
Saída:

```
{ 
     "UserId": "S-1-1-11-1111111111-2222222222-3333333333-3333"
}
```
• Para obter detalhes da API, consulte [CreateUsern](https://awscli.amazonaws.com/v2/documentation/api/latest/reference/workmail/create-user.html)a Referência de AWS CLI Comandos.

## **delete-access-control-rule**

O código de exemplo a seguir mostra como usar delete-access-control-rule.

AWS CLI

Para excluir uma regra de controle de acesso

O delete-access-control-rule exemplo a seguir exclui a regra de controle de acesso especificada da WorkMail organização especificada da Amazon.

```
aws workmail delete-access-control-rule \ 
     --organization-id m-n1pq2345678r901st2u3vx45x6789yza \ 
     --name "myRule"
```
Este comando não produz saída.

Para obter mais informações, consulte Como [trabalhar com regras de controle de acesso](https://docs.aws.amazon.com/workmail/latest/adminguide/access-rules.html) no Amazon WorkMail Administrator Guide.

• Para obter detalhes da API, consulte [DeleteAccessControlRule](https://awscli.amazonaws.com/v2/documentation/api/latest/reference/workmail/delete-access-control-rule.html)na Referência de AWS CLI Comandos.

## **delete-alias**

O código de exemplo a seguir mostra como usar delete-alias.

### AWS CLI

Para excluir um alias

O delete-alias comando a seguir exclui o alias da entidade especificada (usuário ou grupo).

```
aws workmail delete-alias \ 
     --organization-id m-d281d0a2fd824be5b6cd3d3ce909fd27 \ 
     --entity-id S-1-1-11-1122222222-2222233333-3333334444-4444 \ 
     --alias exampleAlias@site.awsapps.com
```
Este comando não produz saída.

• Para obter detalhes da API, consulte [DeleteAlias](https://awscli.amazonaws.com/v2/documentation/api/latest/reference/workmail/delete-alias.html)na Referência de AWS CLI Comandos.

#### **delete-group**

O código de exemplo a seguir mostra como usar delete-group.

### AWS CLI

Para excluir um grupo existente

O delete-group comando a seguir exclui um grupo existente da Amazon WorkMail.

```
aws workmail delete-group \
```

```
 --organization-id m-d281d0a2fd824be5b6cd3d3ce909fd27 \ 
 --group-id S-1-1-11-1122222222-2222233333-3333334444-4444
```
Este comando não produz saída.

• Para obter detalhes da API, consulte [DeleteGroupn](https://awscli.amazonaws.com/v2/documentation/api/latest/reference/workmail/delete-group.html)a Referência de AWS CLI Comandos.

#### **delete-mailbox-permissions**

O código de exemplo a seguir mostra como usar delete-mailbox-permissions.

### AWS CLI

Para excluir permissões de caixa de correio

O delete-mailbox-permissions comando a seguir exclui as permissões de caixa de correio que foram concedidas anteriormente a um usuário ou grupo. A entidade representa o usuário que possui a caixa de correio, e o beneficiário representa o usuário ou grupo para quem excluir as permissões.

```
aws workmail delete-mailbox-permissions \ 
     --organization-id m-d281d0a2fd824be5b6cd3d3ce909fd27 \ 
    --entity-id S-1-1-11-1122222222-2222233333-3333334444-4444 \
     --grantee-id S-1-1-11-1111111111-2222222222-3333333333-3333
```
Este comando não produz saída.

• Para obter detalhes da API, consulte [DeleteMailboxPermissionsn](https://awscli.amazonaws.com/v2/documentation/api/latest/reference/workmail/delete-mailbox-permissions.html)a Referência de AWS CLI Comandos.

#### **delete-resource**

O código de exemplo a seguir mostra como usar delete-resource.

AWS CLI

Para excluir um recurso existente

O delete-resource comando a seguir exclui um recurso existente da Amazon WorkMail.

```
aws workmail delete-resource \ 
     --organization-id m-d281d0a2fd824be5b6cd3d3ce909fd27 \
```
--resource-id r-7afe0efbade843a58cdc10251fce992c

Este comando não produz saída.

• Para obter detalhes da API, consulte [DeleteResourcen](https://awscli.amazonaws.com/v2/documentation/api/latest/reference/workmail/delete-resource.html)a Referência de AWS CLI Comandos.

#### **delete-user**

O código de exemplo a seguir mostra como usar delete-user.

### AWS CLI

Como excluir um usuário

O delete-user comando a seguir exclui o usuário especificado da Amazon WorkMail e de todos os sistemas subsequentes.

```
aws workmail delete-user \ 
     --organization-id m-d281d0a2fd824be5b6cd3d3ce909fd27 \ 
     --user-id S-1-1-11-1111111111-2222222222-3333333333-3333
```
Este comando não produz saída.

• Para obter detalhes da API, consulte [DeleteUsern](https://awscli.amazonaws.com/v2/documentation/api/latest/reference/workmail/delete-user.html)a Referência de AWS CLI Comandos.

#### **deregister-from-work-mail**

O código de exemplo a seguir mostra como usar deregister-from-work-mail.

### AWS CLI

Para desativar uma entidade existente

O deregister-from-work-mail comando a seguir impede que uma entidade existente (usuário, grupo ou recurso) use a Amazon WorkMail.

```
aws workmail deregister-from-work-mail \ 
     --organization-id m-d281d0a2fd824be5b6cd3d3ce909fd27 \ 
     --entity-id S-1-1-11-1111111111-2222222222-3333333333-3333
```
Este comando não produz saída.

• Para obter detalhes da API, consulte [DeregisterFromWorkMailn](https://awscli.amazonaws.com/v2/documentation/api/latest/reference/workmail/deregister-from-work-mail.html)a Referência de AWS CLI Comandos.

### **describe-group**

O código de exemplo a seguir mostra como usar describe-group.

### AWS CLI

Para recuperar informações de um grupo

O describe-group comando a seguir recupera informações sobre o grupo especificado.

```
aws workmail describe-group \ 
     --organization-id m-d281d0a2fd824be5b6cd3d3ce909fd27 \ 
     --group-id S-1-1-11-1122222222-2222233333-3333334444-4444
```
Saída:

```
{ 
     "GroupId": "S-1-1-11-1122222222-2222233333-3333334444-4444", 
     "Name": "exampleGroup1", 
     "State": "ENABLED"
}
```
• Para obter detalhes da API, consulte [DescribeGroup](https://awscli.amazonaws.com/v2/documentation/api/latest/reference/workmail/describe-group.html)na Referência de AWS CLI Comandos.

### **describe-organization**

O código de exemplo a seguir mostra como usar describe-organization.

AWS CLI

Para recuperar informações de uma organização

O describe-organization comando a seguir recupera informações da WorkMail organização especificada da Amazon.

```
aws workmail describe-organization \ 
     --organization-id m-d281d0a2fd824be5b6cd3d3ce909fd27
```
#### Saída:

```
{ 
     "OrganizationId": "m-d281d0a2fd824be5b6cd3d3ce909fd27", 
     "Alias": "alias", 
     "State": "Active", 
     "DirectoryId": "d-926726012c", 
     "DirectoryType": "VpcDirectory", 
     "DefaultMailDomain": "site.awsapps.com", 
     "CompletedDate": 1522693605.468, 
     "ARN": "arn:aws:workmail:us-west-2:111122223333:organization/m-
n1pq2345678r901st2u3vx45x6789yza"
}
```
Para obter mais informações, consulte [Working with Organizations](https://docs.aws.amazon.com/workmail/latest/adminguide/organizations_overview.html) no Amazon WorkMail Administrator Guide.

• Para obter detalhes da API, consulte [DescribeOrganizationn](https://awscli.amazonaws.com/v2/documentation/api/latest/reference/workmail/describe-organization.html)a Referência de AWS CLI Comandos.

## **describe-resource**

O código de exemplo a seguir mostra como usar describe-resource.

AWS CLI

Para recuperar informações de um recurso

O describe-resource comando a seguir recupera informações sobre o recurso especificado.

```
aws workmail describe-resource \ 
     --organization-id m-d281d0a2fd824be5b6cd3d3ce909fd27 \ 
     --resource-id r-7afe0efbade843a58cdc10251fce992c
```

```
{ 
     "ResourceId": "r-7afe0efbade843a58cdc10251fce992c", 
     "Name": "exampleRoom1", 
     "Type": "ROOM", 
     "BookingOptions": {
```

```
 "AutoAcceptRequests": true, 
          "AutoDeclineRecurringRequests": false, 
          "AutoDeclineConflictingRequests": true 
     }, 
     "State": "ENABLED"
}
```
• Para obter detalhes da API, consulte [DescribeResource](https://awscli.amazonaws.com/v2/documentation/api/latest/reference/workmail/describe-resource.html)na Referência de AWS CLI Comandos.

## **describe-user**

O código de exemplo a seguir mostra como usar describe-user.

### AWS CLI

Para recuperar informações do usuário

O describe-user comando a seguir recupera informações sobre o usuário especificado.

```
aws workmail describe-user \ 
     --organization-id m-d281d0a2fd824be5b6cd3d3ce909fd27 \ 
     --user-id S-1-1-11-1111111111-2222222222-3333333333-3333
```
Saída:

```
{ 
     "UserId": "S-1-1-11-1111111111-2222222222-3333333333-3333", 
     "Name": "exampleUser1", 
     "Email": "exampleUser1@site.awsapps.com", 
     "DisplayName": "", 
     "State": "ENABLED", 
     "UserRole": "USER", 
     "EnabledDate": 1532459261.827
}
```
• Para obter detalhes da API, consulte [DescribeUser](https://awscli.amazonaws.com/v2/documentation/api/latest/reference/workmail/describe-user.html)na Referência de AWS CLI Comandos.

### **disassociate-delegate-from-resource**

O código de exemplo a seguir mostra como usar disassociate-delegate-from-resource.

### AWS CLI

Para remover um membro de um recurso

O disassociate-delegate-from-resource comando a seguir remove o membro especificado de um recurso.

```
ws workmail disassociate-delegate-from-resource \ 
     --organization-id m-d281d0a2fd824be5b6cd3d3ce909fd27 \ 
     --resource-id r-68bf2d3b1c0244aab7264c24b9217443 \ 
     --entity-id S-1-1-11-1111111111-2222222222-3333333333-3333
```
Este comando não produz saída.

• Para obter detalhes da API, consulte [DisassociateDelegateFromResourcen](https://awscli.amazonaws.com/v2/documentation/api/latest/reference/workmail/disassociate-delegate-from-resource.html)a Referência de AWS CLI Comandos.

#### **disassociate-member-from-group**

O código de exemplo a seguir mostra como usar disassociate-member-from-group.

AWS CLI

Para remover um membro de um grupo

O disassociate-member-from-group comando a seguir remove o membro especificado de um grupo.

```
aws workmail disassociate-member-from-group \ 
     --organization-id m-d281d0a2fd824be5b6cd3d3ce909fd27 \ 
     --group-id S-1-1-11-1122222222-2222233333-3333334444-4444 \ 
     --member-id S-1-1-11-1111111111-2222222222-3333333333-3333
```
Este comando não produz saída.

• Para obter detalhes da API, consulte [DisassociateMemberFromGroupn](https://awscli.amazonaws.com/v2/documentation/api/latest/reference/workmail/disassociate-member-from-group.html)a Referência de AWS CLI Comandos

## **get-access-control-effect**

O código de exemplo a seguir mostra como usar get-access-control-effect.

## AWS CLI

Para obter o efeito das regras de controle de acesso

O get-access-control-effect exemplo a seguir recupera o efeito das regras de controle de acesso da WorkMail organização Amazon especificada para o endereço IP, a ação do protocolo de acesso e o ID do usuário especificados.

```
aws workmail get-access-control-effect \ 
     --organization-id m-n1pq2345678r901st2u3vx45x6789yza \ 
    -ip-address "192.0.2.0" \
     --action "WindowsOutlook" \ 
     --user-id "S-1-1-11-1111111111-2222222222-3333333333-3333"
```
Saída:

```
{ 
      "Effect": "DENY", 
      "MatchedRules": [ 
           "myRule" 
      ]
}
```
Para obter mais informações, consulte Como [trabalhar com regras de controle de acesso](https://docs.aws.amazon.com/workmail/latest/adminguide/access-rules.html) no Amazon WorkMail Administrator Guide.

• Para obter detalhes da API, consulte [GetAccessControlEffectn](https://awscli.amazonaws.com/v2/documentation/api/latest/reference/workmail/get-access-control-effect.html)a Referência de AWS CLI Comandos.

## **get-mailbox-details**

O código de exemplo a seguir mostra como usar get-mailbox-details.

AWS CLI

Para obter os detalhes da caixa de correio de um usuário

O get-mailbox-details comando a seguir recupera detalhes sobre a caixa de correio do usuário especificado.

```
aws workmail get-mailbox-details \
```

```
 --organization-id m-n1pq2345678r901st2u3vx45x6789yza \ 
 --user-id S-1-1-11-1111111111-2222222222-3333333333-3333
```
Saída:

```
{ 
     "MailboxQuota": 51200, 
     "MailboxSize": 0.03890800476074219
}
```
Para obter mais informações, consulte [Gerenciamento de contas de usuário](https://docs.aws.amazon.com/workmail/latest/adminguide/manage-users.html) no Amazon WorkMail Administrator Guide.

• Para obter detalhes da API, consulte [GetMailboxDetailsn](https://awscli.amazonaws.com/v2/documentation/api/latest/reference/workmail/get-mailbox-details.html)a Referência de AWS CLI Comandos.

## **list-access-control-rules**

O código de exemplo a seguir mostra como usar list-access-control-rules.

AWS CLI

Para listar as regras de controle de acesso

O list-access-control-rules exemplo a seguir lista as regras de controle de acesso para a WorkMail organização especificada da Amazon.

```
aws workmail list-access-control-rules \ 
     --organization-id m-n1pq2345678r901st2u3vx45x6789yza
```

```
{ 
     "Rules": [ 
          { 
               "Name": "default", 
               "Effect": "ALLOW", 
               "Description": "Default WorkMail Rule", 
               "DateCreated": 0.0, 
               "DateModified": 0.0 
          }, 
         \{ "Name": "myRule",
```

```
 "Effect": "DENY", 
               "Description": "my rule", 
               "UserIds": [ 
               "S-1-1-11-1111111111-2222222222-3333333333-3333" 
               ], 
               "DateCreated": 1581635628.0, 
               "DateModified": 1581635628.0 
          } 
    \mathbf{I}}
```
Para obter mais informações, consulte Como [trabalhar com regras de controle de acesso](https://docs.aws.amazon.com/workmail/latest/adminguide/access-rules.html) no Amazon WorkMail Administrator Guide.

• Para obter detalhes da API, consulte [ListAccessControlRules](https://awscli.amazonaws.com/v2/documentation/api/latest/reference/workmail/list-access-control-rules.html)na Referência de AWS CLI Comandos.

## **list-aliases**

O código de exemplo a seguir mostra como usar list-aliases.

AWS CLI

Para listar aliases para um membro

O list-aliases comando a seguir lista os aliases para o membro especificado (usuário ou grupo).

```
aws workmail list-aliases \ 
     --organization-id m-d281d0a2fd824be5b6cd3d3ce909fd27 \ 
     --entity-id S-1-1-11-1111111111-2222222222-3333333333-3333
```
Saída:

```
{ 
     "Aliases": [ 
          "exampleAlias@site.awsapps.com", 
          "exampleAlias1@site.awsapps.com" 
     ]
}
```
• Para obter detalhes da API, consulte [ListAliasesn](https://awscli.amazonaws.com/v2/documentation/api/latest/reference/workmail/list-aliases.html)a Referência de AWS CLI Comandos.

### **list-group-members**

O código de exemplo a seguir mostra como usar list-group-members.

### AWS CLI

Para listar membros do grupo

O list-group-members comando a seguir lista os membros do grupo especificado.

```
aws workmail list-group-members \ 
     --organization-id m-d281d0a2fd824be5b6cd3d3ce909fd27 \ 
     --group-id S-1-1-11-1122222222-2222233333-3333334444-4444
```
Saída:

```
{ 
     "Members": [ 
          { 
               "Id": "S-1-1-11-1111111111-2222222222-3333333333-3333", 
               "Name": "exampleUser1", 
               "Type": "USER", 
               "State": "ENABLED", 
               "EnabledDate": 1532459261.827 
          } 
    \mathbf{I}}
```
• Para obter detalhes da API, consulte [ListGroupMembersn](https://awscli.amazonaws.com/v2/documentation/api/latest/reference/workmail/list-group-members.html)a Referência de AWS CLI Comandos.

## **list-groups**

O código de exemplo a seguir mostra como usar list-groups.

## AWS CLI

Para recuperar uma lista de grupos

O list-groups comando a seguir recupera resumos dos grupos na organização especificada.

```
aws workmail list-groups \
```
--organization-id m-d281d0a2fd824be5b6cd3d3ce909fd27

Saída:

```
{ 
     "Groups": [ 
          { 
               "Id": "S-1-1-11-1122222222-2222233333-3333334444-4444", 
              "Name": "exampleGroup1", 
               "State": "DISABLED" 
          }, 
          { 
              "Id": "S-4-4-44-1122222222-2222233333-3333334444-4444", 
              "Name": "exampleGroup2", 
              "State": "ENABLED" 
          } 
     ]
}
```
• Para obter detalhes da API, consulte [ListGroupsn](https://awscli.amazonaws.com/v2/documentation/api/latest/reference/workmail/list-groups.html)a Referência de AWS CLI Comandos.

### **list-mailbox-permissions**

O código de exemplo a seguir mostra como usar list-mailbox-permissions.

AWS CLI

Para recuperar permissões de caixa de correio

O list-mailbox-permissions comando a seguir recupera as permissões de caixa de correio associadas à caixa de correio da entidade especificada.

```
aws workmail list-mailbox-permissions \ 
     --organization-id m-d281d0a2fd824be5b6cd3d3ce909fd27 \ 
     --entity-id S-1-1-11-1111111111-2222222222-3333333333-3333
```

```
{ 
      "Permissions": [ 
            {
```

```
 "GranteeId": "S-1-1-11-1122222222-2222233333-3333334444-4444", 
             "GranteeType": "USER", 
             "PermissionValues": [ 
                 "FULL_ACCESS" 
 ] 
         } 
     ]
}
```
• Para obter detalhes da API, consulte [ListMailboxPermissionsn](https://awscli.amazonaws.com/v2/documentation/api/latest/reference/workmail/list-mailbox-permissions.html)a Referência de AWS CLI Comandos.

## **list-organizations**

O código de exemplo a seguir mostra como usar list-organizations.

#### AWS CLI

Para recuperar uma lista de organizações

O list-organizations comando a seguir recupera resumos de organizações não excluídas.

aws workmail list-organizations

Saída:

```
{ 
     "OrganizationSummaries": [ 
          { 
               "OrganizationId": "m-d281d0a2fd824be5b6cd3d3ce909fd27", 
              "Alias": "exampleAlias", 
              "State": "Active" 
          } 
     ]
}
```
• Para obter detalhes da API, consulte [ListOrganizations](https://awscli.amazonaws.com/v2/documentation/api/latest/reference/workmail/list-organizations.html)na Referência de AWS CLI Comandos.

## **list-resource-delegates**

O código de exemplo a seguir mostra como usar list-resource-delegates.

# AWS CLI

Para listar os delegados de um recurso

O list-resource-delegates comando a seguir recupera os delegados associados ao recurso especificado.

```
aws workmail list-resource-delegates \ 
     --organization-id m-d281d0a2fd824be5b6cd3d3ce909fd27 \ 
     --resource-id r-68bf2d3b1c0244aab7264c24b9217443
```
Saída:

```
{ 
      "Delegates": [ 
           { 
                "Id": "S-1-1-11-1111111111-2222222222-3333333333-3333", 
                "Type": "USER" 
           } 
     \mathbf{I}}
```
• Para obter detalhes da API, consulte [ListResourceDelegatesn](https://awscli.amazonaws.com/v2/documentation/api/latest/reference/workmail/list-resource-delegates.html)a Referência de AWS CLI Comandos.

## **list-resources**

O código de exemplo a seguir mostra como usar list-resources.

## AWS CLI

Para recuperar uma lista de recursos

O list-resources comando a seguir recupera resumos dos recursos da organização especificada.

```
aws workmail list-resources \ 
     --organization-id m-d281d0a2fd824be5b6cd3d3ce909fd27
```

```
{ 
     "Resources": [ 
          { 
               "Id": "r-7afe0efbade843a58cdc10251fce992c", 
               "Name": "exampleRoom1", 
               "Type": "ROOM", 
               "State": "ENABLED" 
          } 
     ]
}
```
• Para obter detalhes da API, consulte [ListResourcesn](https://awscli.amazonaws.com/v2/documentation/api/latest/reference/workmail/list-resources.html)a Referência de AWS CLI Comandos.

# **list-tags-for-resource**

O código de exemplo a seguir mostra como usar list-tags-for-resource.

## AWS CLI

Para listar as tags de um recurso

O list-tags-for-resource exemplo a seguir lista as tags da WorkMail organização especificada da Amazon.

```
aws workmail list-tags-for-resource \ 
     --resource-arn arn:aws:workmail:us-west-2:111122223333:organization/m-
n1pq2345678r901st2u3vx45x6789yza
```
Saída:

```
{ 
      "Tags": [ 
            { 
                 "Key": "priority", 
                 "Value": "1" 
            } 
      ]
}
```
Para obter mais informações, consulte Como [marcar uma organização](https://docs.aws.amazon.com/workmail/latest/adminguide/org-tag.html) no Amazon WorkMail Administrator Guide.

• Para obter detalhes da API, consulte [ListTagsForResource](https://awscli.amazonaws.com/v2/documentation/api/latest/reference/workmail/list-tags-for-resource.html)na Referência de AWS CLI Comandos.

## **list-users**

O código de exemplo a seguir mostra como usar list-users.

## AWS CLI

Para recuperar uma lista de usuários

O list-users comando a seguir recupera resumos dos usuários na organização especificada.

```
aws workmail list-users \ 
     --organization-id m-d281d0a2fd824be5b6cd3d3ce909fd27
```
Saída:

```
{ 
     "Users": [ 
         \left\{ \right. "Id": "S-1-1-11-1111111111-2222222222-3333333333-3333", 
               "Email": "exampleUser1@site.awsapps.com", 
               "Name": "exampleUser1", 
               "State": "ENABLED", 
               "UserRole": "USER", 
               "EnabledDate": 1532459261.827 
          }, 
          { 
               "Id": "S-1-1-11-1122222222-2222233333-3333334444-4444", 
               "Name": "exampleGuestUser", 
               "State": "DISABLED", 
               "UserRole": "SYSTEM_USER" 
          } 
     ]
}
```
• Para obter detalhes da API, consulte [ListUsersn](https://awscli.amazonaws.com/v2/documentation/api/latest/reference/workmail/list-users.html)a Referência de AWS CLI Comandos.

### **put-access-control-rule**

O código de exemplo a seguir mostra como usar put-access-control-rule.

## AWS CLI

Para colocar uma nova regra de controle de acesso

O put-access-control-rule exemplo a seguir nega ao usuário especificado o acesso à WorkMail organização especificada da Amazon.

```
aws workmail put-access-control-rule \ 
     --name "myRule" \ 
     --effect "DENY" \ 
     --description "my rule" \ 
     --user-ids "S-1-1-11-1111111111-2222222222-3333333333-3333" \ 
     --organization-id m-n1pq2345678r901st2u3vx45x6789yza
```
Este comando não produz saída.

Para obter mais informações, consulte Como [trabalhar com regras de controle de acesso](https://docs.aws.amazon.com/workmail/latest/adminguide/access-rules.html) no Amazon WorkMail Administrator Guide.

• Para obter detalhes da API, consulte [PutAccessControlRulen](https://awscli.amazonaws.com/v2/documentation/api/latest/reference/workmail/put-access-control-rule.html)a Referência de AWS CLI Comandos.

## **put-mailbox-permissions**

O código de exemplo a seguir mostra como usar put-mailbox-permissions.

AWS CLI

Para definir permissões de caixa de correio

O put-mailbox-permissions comando a seguir define permissões de acesso total para o beneficiário especificado (usuário ou grupo). A entidade representa o proprietário da caixa de correio.

```
aws workmail put-mailbox-permissions \ 
     --organization-id m-d281d0a2fd824be5b6cd3d3ce909fd27 \ 
     --entity-id S-1-1-11-1111111111-2222222222-3333333333-3333 \ 
    --grantee-id S-1-1-11-1122222222-2222233333-3333334444-4444 \
     --permission-values FULL_ACCESS
```
Este comando não produz saída.

• Para obter detalhes da API, consulte [PutMailboxPermissions](https://awscli.amazonaws.com/v2/documentation/api/latest/reference/workmail/put-mailbox-permissions.html)na Referência de AWS CLI Comandos.

## **register-to-work-mail**

O código de exemplo a seguir mostra como usar register-to-work-mail.

AWS CLI

Para registrar uma entidade existente ou desativada

O register-to-work-mail comando a seguir permite que a entidade existente especificada (usuário, grupo ou recurso) use a Amazon WorkMail.

aws workmail register-to-work-mail \ --organization-id m-d281d0a2fd824be5b6cd3d3ce909fd27 \ --entity-id S-1-1-11-1122222222-2222233333-3333334444-4444 \ --email exampleGroup1@site.awsapps.com

Este comando não produz saída.

• Para obter detalhes da API, consulte [RegisterToWorkMail](https://awscli.amazonaws.com/v2/documentation/api/latest/reference/workmail/register-to-work-mail.html)na Referência de AWS CLI Comandos.

#### **reset-password**

O código de exemplo a seguir mostra como usar reset-password.

#### AWS CLI

Para redefinir a senha de um usuário

O reset-password comando a seguir redefine a senha do usuário especificado.

```
aws workmail reset-password \ 
     --organization-id m-d281d0a2fd824be5b6cd3d3ce909fd27 \ 
     --user-id S-1-1-11-1111111111-2222222222-3333333333-3333 \ 
     --password examplePa$$w0rd
```
Este comando não produz saída.

• Para obter detalhes da API, consulte [ResetPasswordn](https://awscli.amazonaws.com/v2/documentation/api/latest/reference/workmail/reset-password.html)a Referência de AWS CLI Comandos.

#### **tag-resource**

O código de exemplo a seguir mostra como usar tag-resource.

#### AWS CLI

Para aplicar uma tag a um recurso

O tag-resource exemplo a seguir aplica uma tag com chave "prioridade" e valor "1" à WorkMail organização especificada da Amazon.

```
aws workmail tag-resource \ 
     --resource-arn arn:aws:workmail:us-west-2:111122223333:organization/m-
n1pq2345678r901st2u3vx45x6789yza \ 
     --tags "Key=priority,Value=1"
```
Este comando não produz saída.

Para obter mais informações, consulte Como [marcar uma organização](https://docs.aws.amazon.com/workmail/latest/adminguide/org-tag.html) no Amazon WorkMail Administrator Guide.

• Para obter detalhes da API, consulte [TagResourcen](https://awscli.amazonaws.com/v2/documentation/api/latest/reference/workmail/tag-resource.html)a Referência de AWS CLI Comandos.

#### **untag-resource**

O código de exemplo a seguir mostra como usar untag-resource.

AWS CLI

Para desmarcar um recurso

O untag-resource exemplo a seguir remove a tag especificada da WorkMail organização especificada da Amazon.

```
aws workmail untag-resource \ 
     --resource-arn arn:aws:workmail:us-west-2:111122223333:organization/m-
n1pq2345678r901st2u3vx45x6789yza \ 
     --tag-keys "priority"
```
Este comando não produz saída.

Para obter mais informações, consulte Como [marcar uma organização](https://docs.aws.amazon.com/workmail/latest/adminguide/org-tag.html) no Amazon WorkMail Administrator Guide.

• Para obter detalhes da API, consulte [UntagResourcen](https://awscli.amazonaws.com/v2/documentation/api/latest/reference/workmail/untag-resource.html)a Referência de AWS CLI Comandos.

#### **update-mailbox-quota**

O código de exemplo a seguir mostra como usar update-mailbox-quota.

AWS CLI

Para atualizar a cota da caixa de correio de um usuário

O update-mailbox-quota comando a seguir altera a cota da caixa de correio do usuário especificado.

```
aws workmail update-mailbox-quota \ 
     --organization-id m-n1pq2345678r901st2u3vx45x6789yza \ 
     --user-id S-1-1-11-1111111111-2222222222-3333333333-3333 \ 
     --mailbox-quota 40000
```
Este comando não produz saída.

Para obter mais informações, consulte [Gerenciamento de contas de usuário](https://docs.aws.amazon.com/workmail/latest/adminguide/manage-users.html) no Amazon WorkMail Administrator Guide.

• Para obter detalhes da API, consulte [UpdateMailboxQuota](https://awscli.amazonaws.com/v2/documentation/api/latest/reference/workmail/update-mailbox-quota.html)na Referência de AWS CLI Comandos.

#### **update-primary-email-address**

O código de exemplo a seguir mostra como usar update-primary-email-address.

## AWS CLI

Para atualizar um endereço de e-mail principal

O update-primary-email-address comando a seguir atualiza o endereço de e-mail principal da entidade especificada (usuário, grupo ou recurso).

```
aws workmail update-primary-email-address \ 
     --organization-id m-d281d0a2fd824be5b6cd3d3ce909fd27 \ 
     --entity-id S-1-1-11-1111111111-2222222222-3333333333-3333 \ 
     --email exampleUser2@site.awsapps.com
```
Este comando não produz saída.

• Para obter detalhes da API, consulte [UpdatePrimaryEmailAddressn](https://awscli.amazonaws.com/v2/documentation/api/latest/reference/workmail/update-primary-email-address.html)a Referência de AWS CLI Comandos.

### **update-resource**

O código de exemplo a seguir mostra como usar update-resource.

AWS CLI

Para atualizar um recurso

O update-resource comando a seguir atualiza o nome do recurso especificado.

```
aws workmail update-resource \ 
     --organization-id m-d281d0a2fd824be5b6cd3d3ce909fd27 \ 
     --resource-id r-7afe0efbade843a58cdc10251fce992c \ 
     --name exampleRoom2
```
Este comando não produz saída.

• Para obter detalhes da API, consulte [UpdateResourcen](https://awscli.amazonaws.com/v2/documentation/api/latest/reference/workmail/update-resource.html)a Referência de AWS CLI Comandos.

## Exemplos de fluxo de WorkMail mensagens da Amazon usando AWS CLI

Os exemplos de código a seguir mostram como realizar ações e implementar cenários comuns usando o AWS Command Line Interface Amazon WorkMail Message Flow.

Ações são trechos de código de programas maiores e devem ser executadas em contexto. Embora as ações mostrem como chamar funções de serviço específicas, é possível ver as ações contextualizadas em seus devidos cenários e exemplos entre serviços.

Cenários são exemplos de código que mostram como realizar uma tarefa específica chamando várias funções dentro do mesmo serviço.

Cada exemplo inclui um link para GitHub, onde você pode encontrar instruções sobre como configurar e executar o código no contexto.

Tópicos

• [Ações](#page-378-0)

#### Ações

#### **get-raw-message-content**

O código de exemplo a seguir mostra como usar get-raw-message-content.

AWS CLI

Para obter o conteúdo bruto de uma mensagem de e-mail

O get-raw-message-content exemplo a seguir obtém o conteúdo bruto de uma mensagem de e-mail em trânsito e a envia para um arquivo de texto chamadotest.

```
aws workmailmessageflow get-raw-message-content \ 
     --message-id a1b2cd34-ef5g-6h7j-kl8m-npq9012345rs \ 
     test
```
Conteúdo do arquivo test após a execução do comando:

```
Subject: Hello World
From: =?UTF-8?Q?marymajor_marymajor?= <marymajor@example.com>
To: =?UTF-8?Q?mateojackson=40example=2Enet?= <mateojackson@example.net>
Date: Thu, 7 Nov 2019 19:22:46 +0000
Mime-Version: 1.0
Content-Type: multipart/alternative; 
  boundary="=_EXAMPLE+"
References: <mail.1ab23c45.5de6.7f890g123hj45678@storage.wm.amazon.com>
X-Priority: 3 (Normal)
X-Mailer: Amazon WorkMail
Thread-Index: EXAMPLE
Thread-Topic: Hello World
Message-Id: <mail.1ab23c45.5de6.7f890g123hj45678@storage.wm.amazon.com>
This is a multi-part message in MIME format. Your mail reader does not
understand MIME message format.
--=_EXAMPLE+
Content-Type: text/plain; charset=UTF-8
Content-Transfer-Encoding: 7bit
hello world
```
```
--- EXAMPLE+
Content-Type: text/html; charset=utf-8
Content-Transfer-Encoding: quoted-printable
<!DOCTYPE HTML><html>
<head>
<meta name=3D"Generator" content=3D"Amazon WorkMail v3.0-4510">
<meta http-equiv=3D"Content-Type" content=3D"text/html; charset=3Dutf-8">=
<title>testing</title>
</head>
<body>
<p style=3D"margin: 0px; font-family: Arial, Tahoma, Helvetica, sans-seri=
f; font-size: small;">hello world</p>
</body>
</html>
--- EXAMPLE+--
```
Para obter mais informações, consulte [Recuperando o conteúdo da mensagem com o AWS](https://docs.aws.amazon.com/workmail/latest/adminguide/lambda-content.html)  [Lambda](https://docs.aws.amazon.com/workmail/latest/adminguide/lambda-content.html) no WorkMail Amazon Administrator Guide.

• Para obter detalhes da API, consulte [GetRawMessageContente](https://awscli.amazonaws.com/v2/documentation/api/latest/reference/workmailmessageflow/get-raw-message-content.html)m Referência de AWS CLI Comandos.

## WorkSpaces exemplos usando AWS CLI

Os exemplos de código a seguir mostram como realizar ações e implementar cenários comuns usando o AWS Command Line Interface with WorkSpaces.

Ações são trechos de código de programas maiores e devem ser executadas em contexto. Embora as ações mostrem como chamar funções de serviço específicas, é possível ver as ações contextualizadas em seus devidos cenários e exemplos entre serviços.

Cenários são exemplos de código que mostram como realizar uma tarefa específica chamando várias funções dentro do mesmo serviço.

Cada exemplo inclui um link para GitHub, onde você pode encontrar instruções sobre como configurar e executar o código no contexto.

#### Tópicos

• [Ações](#page-378-0)

#### Ações

#### **create-tags**

O código de exemplo a seguir mostra como usar create-tags.

## AWS CLI

Para adicionar tags a um WorkSpace

O create-tags exemplo a seguir adiciona as tags especificadas às especificadas WorkSpace.

```
aws workspaces create-tags \ 
     --resource-id ws-dk1xzr417 \ 
     --tags Key=Department,Value=Finance
```
Este comando não produz saída.

Para obter mais informações, consulte [WorkSpaces Recursos de tags](https://docs.aws.amazon.com/workspaces/latest/adminguide/tag-workspaces-resources.html) no Guia de WorkSpaces administração da Amazon.

• Para obter detalhes da API, consulte [CreateTags](https://awscli.amazonaws.com/v2/documentation/api/latest/reference/workspaces/create-tags.html)em Referência de AWS CLI Comandos.

#### **create-workspaces**

O código de exemplo a seguir mostra como usar create-workspaces.

AWS CLI

Exemplo 1: Para criar um AlwaysOn WorkSpace

O create-workspaces exemplo a seguir cria um AlwaysOn WorkSpace para o usuário especificado, usando o diretório e o pacote especificados.

```
aws workspaces create-workspaces \ 
     --workspaces DirectoryId=d-926722edaf,UserName=Mateo,BundleId=wsb-0zsvgp8fc
```

```
{ 
     "FailedRequests": [], 
     "PendingRequests": [ 
           {
```

```
 "WorkspaceId": "ws-kcqms853t", 
               "DirectoryId": "d-926722edaf", 
               "UserName": "Mateo", 
              "State": "PENDING", 
              "BundleId": "wsb-0zsvgp8fc" 
          } 
     ]
}
```
Exemplo 2: Para criar um AutoStop WorkSpace

O create-workspaces exemplo a seguir cria um AutoStop WorkSpace para o usuário especificado, usando o diretório e o pacote especificados.

```
aws workspaces create-workspaces \ 
     --workspaces 
 DirectoryId=d-926722edaf,UserName=Mary,BundleId=wsb-0zsvgp8fc,WorkspaceProperties={RunningM
```
Saída:

```
{ 
     "FailedRequests": [], 
     "PendingRequests": [ 
          { 
               "WorkspaceId": "ws-dk1xzr417", 
               "DirectoryId": "d-926722edaf", 
               "UserName": "Mary", 
               "State": "PENDING", 
               "BundleId": "wsb-0zsvgp8fc" 
          } 
    \mathbf{I}}
```
Exemplo 3: Para criar um usuário desacoplado WorkSpace

O create-workspaces exemplo a seguir cria um usuário desacoplado WorkSpace definindo o nome de usuário como e especificando um WorkSpace nome[UNDEFINED], ID do diretório e ID do pacote.

```
aws workspaces create-workspaces \ 
     --workspaces 
 DirectoryId=d-926722edaf,UserName='"[UNDEFINED]"',WorkspaceName=MaryWorkspace1,BundleId=wsb
```
#### Saída:

```
{ 
     "FailedRequests": [], 
     "PendingRequests": [ 
         \{ "WorkspaceId": "ws-abcd1234", 
               "DirectoryId": "d-926722edaf", 
               "UserName": "[UNDEFINED]", 
               "State": "PENDING", 
               "BundleId": "wsb-0zsvgp8fc", 
               "WorkspaceName": "MaryWorkspace1" 
          } 
    \mathbf{I}}
```
Para obter mais informações, consulte [Iniciar um desktop virtual](https://docs.aws.amazon.com/workspaces/latest/adminguide/launch-workspaces-tutorials.html) no Amazon WorkSpaces Administration Guide.

• Para obter detalhes da API, consulte [CreateWorkspacese](https://awscli.amazonaws.com/v2/documentation/api/latest/reference/workspaces/create-workspaces.html)m Referência de AWS CLI Comandos.

## **delete-tags**

O código de exemplo a seguir mostra como usar delete-tags.

AWS CLI

Para excluir uma tag de um WorkSpace

O delete-tags exemplo a seguir exclui a tag especificada da especificada WorkSpace.

```
aws workspaces delete-tags \ 
     --resource-id ws-dk1xzr417 \ 
     --tag-keys Department
```
Este comando não produz saída.

Para obter mais informações, consulte [WorkSpaces Recursos de tags](https://docs.aws.amazon.com/workspaces/latest/adminguide/tag-workspaces-resources.html) no Guia de WorkSpaces administração da Amazon.

• Para obter detalhes da API, consulte [DeleteTagse](https://awscli.amazonaws.com/v2/documentation/api/latest/reference/workspaces/delete-tags.html)m Referência de AWS CLI Comandos.

## **deregister-workspace-directory**

O código de exemplo a seguir mostra como usar deregister-workspace-directory.

#### AWS CLI

Para cancelar o registro de um diretório

O deregister-workspace-directory exemplo a seguir cancela o registro do diretório especificado.

```
aws workspaces deregister-workspace-directory \ 
     --directory-id d-926722edaf
```
Este comando não produz saída.

Para obter mais informações, consulte [Registrar um diretório WorkSpaces](https://docs.aws.amazon.com/workspaces/latest/adminguide/register-deregister-directory.html) no Amazon WorkSpaces Administration Guide.

• Para obter detalhes da API, consulte [DeregisterWorkspaceDirectorye](https://awscli.amazonaws.com/v2/documentation/api/latest/reference/workspaces/deregister-workspace-directory.html)m Referência de AWS CLI Comandos.

#### **describe-tags**

O código de exemplo a seguir mostra como usar describe-tags.

#### AWS CLI

Para descrever as tags de um WorkSpace

O describe-tags exemplo a seguir descreve as tags para o especificado WorkSpace.

```
aws workspaces describe-tags \ 
     --resource-id ws-dk1xzr417
```

```
{ 
      "TagList": [ 
           { 
                "Key": "Department", 
                "Value": "Finance" 
           }
```
 $\mathbf{I}$ 

}

Para obter mais informações, consulte [WorkSpaces Recursos de tags](https://docs.aws.amazon.com/workspaces/latest/adminguide/tag-workspaces-resources.html) no Guia de WorkSpaces administração da Amazon.

• Para obter detalhes da API, consulte [DescribeTagse](https://awscli.amazonaws.com/v2/documentation/api/latest/reference/workspaces/describe-tags.html)m Referência de AWS CLI Comandos.

#### **describe-workspace-bundles**

O código de exemplo a seguir mostra como usar describe-workspace-bundles.

AWS CLI

Para listar os pacotes fornecidos pela Amazon

O describe-workspace-bundles exemplo a seguir lista os nomes e IDs dos pacotes fornecidos pela Amazon, em formato de tabela e classificados por nome.

```
aws workspaces describe-workspace-bundles \ 
     --owner AMAZON \ 
     --query "Bundles[*].[Name, BundleId]"
```

```
\Gamma\Gamma "Standard with Amazon Linux 2", 
           "wsb-clj85qzj1" 
      ], 
     \Gamma "Performance with Windows 10 (Server 2016 based)", 
           "wsb-gm4d5tx2v" 
      ], 
     \Gamma "PowerPro with Windows 7", 
           "wsb-1pzkp0bx4" 
      ], 
     \Gamma "Power with Amazon Linux 2", 
           "wsb-2bs6k5lgn" 
      ], 
     \Gamma
```

```
 "Graphics with Windows 10 (Server 2019 based)", 
           "wsb-03gyjnfyy" 
      ], 
      ...
\mathbf{I}
```
Para obter mais informações, consulte [WorkSpaces pacotes e imagens](https://docs.aws.amazon.com/workspaces/latest/adminguide/amazon-workspaces-bundles.html) no Guia de WorkSpaces administração da Amazon.

• Para obter detalhes da API, consulte [DescribeWorkspaceBundles](https://awscli.amazonaws.com/v2/documentation/api/latest/reference/workspaces/describe-workspace-bundles.html)em Referência de AWS CLI Comandos.

## **describe-workspace-directories**

O código de exemplo a seguir mostra como usar describe-workspace-directories.

AWS CLI

Para descrever um diretório registrado

O describe-workspace-directories exemplo a seguir descreve o diretório registrado especificado.

```
aws workspaces describe-workspace-directories \ 
     --directory-ids d-926722edaf
```

```
{ 
     "Directories": [ 
          { 
               "DirectoryId": "d-926722edaf", 
               "Alias": "d-926722edaf", 
               "DirectoryName": "example.com", 
               "RegistrationCode": "WSpdx+9RJ8JT", 
               "SubnetIds": [ 
                   "subnet-9d19c4c6", 
                   "subnet-500d5819" 
              ], 
               "DnsIpAddresses": [ 
                   "172.16.1.140", 
                   "172.16.0.30"
```

```
 ], 
              "CustomerUserName": "Administrator", 
              "IamRoleId": "arn:aws:iam::123456789012:role/workspaces_DefaultRole", 
              "DirectoryType": "SIMPLE_AD", 
              "WorkspaceSecurityGroupId": "sg-0d89e927e5645d7c5", 
              "State": "REGISTERED", 
              "WorkspaceCreationProperties": { 
                  "EnableWorkDocs": false, 
                  "EnableInternetAccess": false, 
                  "UserEnabledAsLocalAdministrator": true, 
                  "EnableMaintenanceMode": true 
              }, 
              "WorkspaceAccessProperties": { 
                  "DeviceTypeWindows": "ALLOW", 
                  "DeviceTypeOsx": "ALLOW", 
                  "DeviceTypeWeb": "DENY", 
                  "DeviceTypeIos": "ALLOW", 
                  "DeviceTypeAndroid": "ALLOW", 
                  "DeviceTypeChromeOs": "ALLOW", 
                  "DeviceTypeZeroClient": "ALLOW", 
                  "DeviceTypeLinux": "DENY" 
              }, 
              "Tenancy": "SHARED", 
              "SelfservicePermissions": { 
                  "RestartWorkspace": "ENABLED", 
                  "IncreaseVolumeSize": "DISABLED", 
                  "ChangeComputeType": "DISABLED", 
                  "SwitchRunningMode": "DISABLED", 
                  "RebuildWorkspace": "DISABLED" 
 } 
         } 
     ]
}
```
Para obter mais informações, consulte [Gerenciar diretórios WorkSpaces](https://docs.aws.amazon.com/workspaces/latest/adminguide/manage-workspaces-directory.html) no Amazon WorkSpaces Administration Guide.

• Para obter detalhes da API, consulte [DescribeWorkspaceDirectories](https://awscli.amazonaws.com/v2/documentation/api/latest/reference/workspaces/describe-workspace-directories.html)em Referência de AWS CLI Comandos.

## **describe-workspaces-connection-status**

O código de exemplo a seguir mostra como usar describe-workspaces-connection-status.

## AWS CLI

Para descrever o status da conexão de um WorkSpace

O describe-workspaces-connection-status exemplo a seguir descreve o status da conexão especificada WorkSpace.

```
aws workspaces describe-workspaces-connection-status \ 
     --workspace-ids ws-dk1xzr417
```
Saída:

```
{ 
     "WorkspacesConnectionStatus": [ 
          { 
               "WorkspaceId": "ws-dk1xzr417", 
              "ConnectionState": "CONNECTED", 
              "ConnectionStateCheckTimestamp": 1662526214.744 
          } 
     ]
}
```
Para obter mais informações, consulte [Administrar seu WorkSpaces](https://docs.aws.amazon.com/workspaces/latest/adminguide/administer-workspaces.html) no Guia de WorkSpaces Administração da Amazon.

• Para obter detalhes da API, consulte [DescribeWorkspacesConnectionStatuse](https://awscli.amazonaws.com/v2/documentation/api/latest/reference/workspaces/describe-workspaces-connection-status.html)m Referência de AWS CLI Comandos.

## **describe-workspaces**

O código de exemplo a seguir mostra como usar describe-workspaces.

AWS CLI

Para descrever um WorkSpace

O describe-workspaces exemplo a seguir descreve o especificado WorkSpace.

```
aws workspaces describe-workspaces \ 
     --workspace-ids ws-dk1xzr417
```

```
{ 
     "Workspaces": [ 
          { 
              "WorkspaceId": "ws-dk1xzr417", 
              "DirectoryId": "d-926722edaf", 
              "UserName": "Mary", 
              "IpAddress": "172.16.0.175", 
              "State": "STOPPED", 
              "BundleId": "wsb-0zsvgp8fc", 
              "SubnetId": "subnet-500d5819", 
              "ComputerName": "WSAMZN-RBSLTTD9", 
              "WorkspaceProperties": { 
                   "RunningMode": "AUTO_STOP", 
                   "RunningModeAutoStopTimeoutInMinutes": 60, 
                   "RootVolumeSizeGib": 80, 
                   "UserVolumeSizeGib": 10, 
                   "ComputeTypeName": "VALUE" 
              }, 
              "ModificationStates": [] 
          } 
     ]
}
```
Para obter mais informações, consulte [Administrar seu WorkSpaces](https://docs.aws.amazon.com/workspaces/latest/adminguide/administer-workspaces.html) no Guia de WorkSpaces Administração da Amazon.

• Para obter detalhes da API, consulte [DescribeWorkspacese](https://awscli.amazonaws.com/v2/documentation/api/latest/reference/workspaces/describe-workspaces.html)m Referência de AWS CLI Comandos.

## **migrate-workspace**

O código de exemplo a seguir mostra como usar migrate-workspace.

AWS CLI

Para migrar um WorkSpace

O migrate-workspace exemplo a seguir migra o pacote especificado WorkSpace para o especificado.

```
aws workspaces migrate-workspace \ 
     --source-workspace-id ws-dk1xzr417 \
```

```
 --bundle-id wsb-j4dky1gs4
```
Saída:

```
{ 
     "SourceWorkspaceId": "ws-dk1xzr417", 
     "TargetWorkspaceId": "ws-x5h1lbkp5"
}
```
Para obter mais informações, consulte [Migrate a WorkSpace](https://docs.aws.amazon.com/workspaces/latest/adminguide/migrate-workspaces.html) no Amazon WorkSpaces Administration Guide.

• Para obter detalhes da API, consulte [MigrateWorkspacee](https://awscli.amazonaws.com/v2/documentation/api/latest/reference/workspaces/migrate-workspace.html)m Referência de AWS CLI Comandos.

#### **modify-workspace-creation-properties**

O código de exemplo a seguir mostra como usar modify-workspace-creation-properties.

AWS CLI

Para modificar uma propriedade de WorkSpace criação de um diretório

```
O modify-workspace-creation-properties exemplo a seguir ativa a
EnableInternetAccess propriedade para o diretório especificado. Isso permite a atribuição 
automática de endereços IP públicos para o WorkSpaces criado para o diretório.
```

```
aws workspaces modify-workspace-creation-properties \ 
     --resource-id d-926722edaf \ 
     --workspace-creation-properties EnableInternetAccess=true
```
Este comando não produz saída.

Para obter mais informações, consulte [Atualizar os detalhes do seu diretório WorkSpaces](https://docs.aws.amazon.com/workspaces/latest/adminguide/update-directory-details.html) no Guia de WorkSpaces Administração da Amazon.

• Para obter detalhes da API, consulte [ModifyWorkspaceCreationPropertiese](https://awscli.amazonaws.com/v2/documentation/api/latest/reference/workspaces/modify-workspace-creation-properties.html)m Referência de AWS CLI Comandos.

#### **modify-workspace-properties**

O código de exemplo a seguir mostra como usar modify-workspace-properties.

## AWS CLI

Para modificar o modo de execução de um WorkSpace

O modify-workspace-properties exemplo a seguir define o modo de execução do especificado WorkSpace paraAUTO\_STOP.

```
aws workspaces modify-workspace-properties \ 
     --workspace-id ws-dk1xzr417 \ 
     --workspace-properties RunningMode=AUTO_STOP
```
Este comando não produz saída.

Para obter mais informações, consulte [Modificar a WorkSpace](https://docs.aws.amazon.com/workspaces/latest/adminguide/modify-workspaces.html) no Guia de WorkSpaces Administração da Amazon.

• Para obter detalhes da API, consulte [ModifyWorkspacePropertiese](https://awscli.amazonaws.com/v2/documentation/api/latest/reference/workspaces/modify-workspace-properties.html)m Referência de AWS CLI Comandos.

#### **modify-workspace-state**

O código de exemplo a seguir mostra como usar modify-workspace-state.

AWS CLI

Para modificar o estado de um WorkSpace

O modify-workspace-state exemplo a seguir define o estado do especificado WorkSpace paraADMIN\_MAINTENANCE.

```
aws workspaces modify-workspace-state \ 
     --workspace-id ws-dk1xzr417 \ 
     --workspace-state ADMIN_MAINTENANCE
```
Este comando não produz saída.

Para obter mais informações, consulte a [WorkSpace manutenção](https://docs.aws.amazon.com/workspaces/latest/adminguide/workspace-maintenance.html) no Guia de WorkSpaces Administração da Amazon.

• Para obter detalhes da API, consulte [ModifyWorkspaceStatee](https://awscli.amazonaws.com/v2/documentation/api/latest/reference/workspaces/modify-workspace-state.html)m Referência de AWS CLI Comandos.

#### **reboot-workspaces**

O código de exemplo a seguir mostra como usar reboot-workspaces.

#### AWS CLI

Para reinicializar um WorkSpace

O reboot-workspaces exemplo a seguir reinicializa o especificado WorkSpace.

```
aws workspaces reboot-workspaces \ 
     --reboot-workspace-requests ws-dk1xzr417
```
Saída:

```
{ 
     "FailedRequests": []
}
```
Para obter mais informações, consulte [Reboot a WorkSpace](https://docs.aws.amazon.com/workspaces/latest/adminguide/reboot-workspaces.html) no Amazon WorkSpaces Administration Guide.

• Para obter detalhes da API, consulte [RebootWorkspaces](https://awscli.amazonaws.com/v2/documentation/api/latest/reference/workspaces/reboot-workspaces.html)em Referência de AWS CLI Comandos.

#### **rebuild-workspaces**

O código de exemplo a seguir mostra como usar rebuild-workspaces.

## AWS CLI

Para reconstruir um WorkSpace

O rebuild-workspaces exemplo a seguir reconstrói o especificado. WorkSpace

```
aws workspaces rebuild-workspaces \ 
     --rebuild-workspace-requests ws-dk1xzr417
```
Saída:

```
 "FailedRequests": []
```
{

}

Para obter mais informações, consulte [Rebuild a WorkSpace](https://docs.aws.amazon.com/workspaces/latest/adminguide/rebuild-workspace.html) no Amazon WorkSpaces Administration Guide.

• Para obter detalhes da API, consulte [RebuildWorkspaces](https://awscli.amazonaws.com/v2/documentation/api/latest/reference/workspaces/rebuild-workspaces.html)em Referência de AWS CLI Comandos.

#### **register-workspace-directory**

O código de exemplo a seguir mostra como usar register-workspace-directory.

AWS CLI

Para registrar um diretório

O register-workspace-directory exemplo a seguir registra o diretório especificado para uso com a Amazon WorkSpaces.

```
aws workspaces register-workspace-directory \ 
     --directory-id d-926722edaf \ 
     --no-enable-work-docs
```
Este comando não produz saída.

Para obter mais informações, consulte [Registrar um diretório WorkSpaces](https://docs.aws.amazon.com/workspaces/latest/adminguide/register-deregister-directory.html) no Amazon WorkSpaces Administration Guide.

• Para obter detalhes da API, consulte [RegisterWorkspaceDirectory](https://awscli.amazonaws.com/v2/documentation/api/latest/reference/workspaces/register-workspace-directory.html)em Referência de AWS CLI Comandos.

#### **restore-workspace**

O código de exemplo a seguir mostra como usar restore-workspace.

AWS CLI

Para restaurar um WorkSpace

O restore-workspace exemplo a seguir restaura o especificado WorkSpace.

```
aws workspaces restore-workspace \
```
--workspace-id ws-dk1xzr417

Este comando não produz saída.

Para obter mais informações, consulte [Restore a WorkSpace](https://docs.aws.amazon.com/workspaces/latest/adminguide/restore-workspace.html) no Amazon WorkSpaces Administration Guide.

• Para obter detalhes da API, consulte [RestoreWorkspacee](https://awscli.amazonaws.com/v2/documentation/api/latest/reference/workspaces/restore-workspace.html)m Referência de AWS CLI Comandos.

#### **start-workspaces**

O código de exemplo a seguir mostra como usar start-workspaces.

#### AWS CLI

Para iniciar um AutoStop WorkSpace

O start-workspaces exemplo a seguir inicia o especificado WorkSpace. Eles WorkSpace devem ter um modo de execução deAutoStop.

aws workspaces start-workspaces \ --start-workspace-requests WorkspaceId=ws-dk1xzr417

Saída:

```
{ 
     "FailedRequests": []
}
```
Para obter mais informações, consulte [Stop and start an AutoStop WorkSpace](https://docs.aws.amazon.com/workspaces/latest/adminguide/running-mode.html#stop-start-workspace) no Amazon WorkSpaces Administration Guide.

• Para obter detalhes da API, consulte [StartWorkspacese](https://awscli.amazonaws.com/v2/documentation/api/latest/reference/workspaces/start-workspaces.html)m Referência de AWS CLI Comandos.

#### **stop-workspaces**

O código de exemplo a seguir mostra como usar stop-workspaces.

AWS CLI

Para parar um AutoStop WorkSpace

O stop-workspaces exemplo a seguir interrompe o especificado WorkSpace. Eles WorkSpace devem ter um modo de execução deAutoStop.

```
aws workspaces stop-workspaces \ 
     --stop-workspace-requests WorkspaceId=ws-dk1xzr417
```
Saída:

```
{ 
     "FailedRequests": []
}
```
Para obter mais informações, consulte [Stop and start an AutoStop WorkSpace](https://docs.aws.amazon.com/workspaces/latest/adminguide/running-mode.html#stop-start-workspace) no Amazon WorkSpaces Administration Guide.

• Para obter detalhes da API, consulte [StopWorkspaces](https://awscli.amazonaws.com/v2/documentation/api/latest/reference/workspaces/stop-workspaces.html)em Referência de AWS CLI Comandos.

#### **terminate-workspaces**

O código de exemplo a seguir mostra como usar terminate-workspaces.

AWS CLI

Para encerrar um WorkSpace

O terminate-workspaces exemplo a seguir encerra o espaço de trabalho especificado.

```
aws workspaces terminate-workspaces \ 
     --terminate-workspace-requests ws-dk1xzr417
```
Saída:

```
{ 
     "FailedRequests": []
}
```
Para obter mais informações, consulte [Excluir um WorkSpace](https://docs.aws.amazon.com/workspaces/latest/adminguide/delete-workspaces.html) no Guia de WorkSpaces Administração da Amazon.

• Para obter detalhes da API, consulte [TerminateWorkspacese](https://awscli.amazonaws.com/v2/documentation/api/latest/reference/workspaces/terminate-workspaces.html)m Referência de AWS CLI Comandos.

## Exemplos de raio-X usando AWS CLI

Os exemplos de código a seguir mostram como realizar ações e implementar cenários comuns usando o AWS Command Line Interface with X-Ray.

Ações são trechos de código de programas maiores e devem ser executadas em contexto. Embora as ações mostrem como chamar funções de serviço específicas, é possível ver as ações contextualizadas em seus devidos cenários e exemplos entre serviços.

Cenários são exemplos de código que mostram como realizar uma tarefa específica chamando várias funções dentro do mesmo serviço.

Cada exemplo inclui um link para GitHub, onde você pode encontrar instruções sobre como configurar e executar o código no contexto.

Tópicos

• [Ações](#page-378-0)

Ações

## **batch-traces-get**

O código de exemplo a seguir mostra como usar batch-traces-get.

AWS CLI

Para obter uma lista de traços

O batch-get-traces exemplo a seguir recupera uma lista de rastreamentos especificados por um ID. O rastreamento completo inclui um documento para cada segmento, compilado a partir de todos os documentos de segmento recebidos com a mesma ID de rastreamento.

```
aws xray batch-get-traces \ 
     --trace-ids 1-5d82881a-0a9126e92a73e971eed891b9
```
Saída:

{ "Traces": [ {

```
 "Id": "1-5d82881a-0a9126e92a73e971eed891b9", 
             "Duration": 0.232, 
             "Segments": [ 
\overline{a} "Id": "54aff5735b12dd28", 
                     "Document": "{\"id\":\"54aff5735b12dd28\",\"name\":
\"Scorekeep\",\"start_time\":1.568835610432E9,\"end_time\":1.568835610664E9,
\"http\":{\"request\":{\"url\":\"http://scorekeep-env-1.m4fg2pfzpv.us-
east-2.elasticbeanstalk.com/api/user\",\"method\":\"POST\",\"user_agent\":
\"curl/7.59.0\",\"client_ip\":\"52.95.4.28\",\"x_forwarded_for\":true},
\"response\":{\"status\":200}},\"aws\":{\"elastic_beanstalk\":{\"version_label
\":\"Sample Application-1\",\"deployment_id\":3,\"environment_name\":\"Scorekeep-
env-1\"},\"ec2\":{\"availability_zone\":\"us-east-2b\",\"instance_id\":
\"i-0e3cf4d2de0f3f37a\"},\"xray\":{\"sdk_version\":\"1.1.0\",\"sdk\":\"X-Ray for 
  Java\"}},\"service\":{\"runtime\":\"OpenJDK 64-Bit Server VM\",\"runtime_version
\":\"1.8.0_222\"},\"trace_id\":\"1-5d82881a-0a9126e92a73e971eed891b9\",
\"origin\":\"AWS::ElasticBeanstalk::Environment\",\"subsegments\":[{\"id\":
\"2d6900034ccfe558\",\"name\":\"DynamoDB\",\"start_time\":1.568835610658E9,
\"end_time\":1.568835610664E9,\"http\":{\"response\":{\"status\":200,
\"content_length\":61}},\"aws\":{\"table_name\":\"scorekeep-user\",\"operation\":
\"UpdateItem\",\"request_id\":\"TPEIDNDUROMLPOV17U4A79555NVV4KQNSO5AEMVJF66Q9ASUAAJG
\",\"resource_names\":[\"scorekeep-user\"]},\"namespace\":\"aws\"}]}" 
                 }, 
\overline{a} "Id": "0f278b6334c34e6b", 
                     "Document": "{\"id\":\"0f278b6334c34e6b\",\"name\":
\"DynamoDB\",\"start_time\":1.568835610658E9,\"end_time\":1.568835610664E9,
\"parent_id\":\"2d6900034ccfe558\",\"inferred\":true,\"http\":{\"response
\":{\"status\":200,\"content_length\":61}},\"aws\":{\"table_name
\":\"scorekeep-user\",\"operation\":\"UpdateItem\",\"request_id\":
\"TPEIDNDUROMLPOV17U4A79555NVV4KQNSO5AEMVJF66Q9ASUAAJG\",\"resource_names\":
[\"scorekeep-user\"]},\"trace_id\":\"1-5d82881a-0a9126e92a73e971eed891b9\",\"origin
\":\"AWS::DynamoDB::Table\"}" 
 } 
 ] 
         } 
     ], 
     "UnprocessedTraceIds": []
}
```
Para obter mais informações, consulte [Usando a API AWS X-Ray com a AWS CLI](https://docs.aws.amazon.com/xray/latest/devguide/xray-api-tutorial.html) no AWS X-Ray Developer Guide.

• Para obter detalhes da API, consulte [BatchTracesGet](https://awscli.amazonaws.com/v2/documentation/api/latest/reference/xray/batch-traces-get.html)em Referência de AWS CLI Comandos.

#### **create-group**

O código de exemplo a seguir mostra como usar create-group.

AWS CLI

Para criar um grupo

O create-group exemplo a seguir cria um recurso de grupo chamadoAdminGroup. O grupo obtém uma expressão de filtro que define os critérios do grupo como um segmento relacionado a um serviço específico que causa uma falha ou um erro.

```
aws xray create-group \ 
    --group-name "AdminGroup" \ 
    --filter-expression "service(\"mydomain.com\") {fault OR error}"
```
Saída:

```
{ 
     "GroupName": "AdminGroup", 
     "GroupARN": "arn:aws:xray:us-west-2:123456789012:group/AdminGroup/123456789", 
     "FilterExpression": "service(\"mydomain.com\") {fault OR error}"
}
```
Para obter mais informações, consulte [Definindo configurações de amostragem, grupos e](https://docs.aws.amazon.com/en_pv/xray/latest/devguide/xray-api-configuration.html#xray-api-configuration-sampling)  [criptografia com a API X-Ray no AWSAWS X-Ray](https://docs.aws.amazon.com/en_pv/xray/latest/devguide/xray-api-configuration.html#xray-api-configuration-sampling) Developer Guide.

• Para obter detalhes da API, consulte [CreateGroupe](https://awscli.amazonaws.com/v2/documentation/api/latest/reference/xray/create-group.html)m Referência de AWS CLI Comandos.

#### **create-sampling-rule**

O código de exemplo a seguir mostra como usar create-sampling-rule.

AWS CLI

Para criar uma regra de amostragem

O create-sampling-rule exemplo a seguir cria uma regra para controlar o comportamento de amostragem para aplicativos instrumentados. As regras são fornecidas por um arquivo JSON. A maioria dos campos da regra de amostragem é necessária para criar a regra.

```
aws xray create-sampling-rule \
```

```
 --cli-input-json file://9000-base-scorekeep.json
```
Conteúdo de 9000-base-scorekeep.json:

```
{ 
     "SamplingRule": { 
          "RuleName": "base-scorekeep", 
          "ResourceARN": "*", 
          "Priority": 9000, 
          "FixedRate": 0.1, 
          "ReservoirSize": 5, 
          "ServiceName": "Scorekeep", 
          "ServiceType": "*", 
          "Host": "*", 
          "HTTPMethod": "*", 
          "URLPath": "*", 
          "Version": 1 
     }
}
```

```
{ 
     "SamplingRuleRecord": { 
          "SamplingRule": { 
              "RuleName": "base-scorekeep", 
              "RuleARN": "arn:aws:xray:us-west-2:123456789012:sampling-rule/base-
scorekeep", 
              "ResourceARN": "*", 
              "Priority": 9000, 
              "FixedRate": 0.1, 
              "ReservoirSize": 5, 
              "ServiceName": "Scorekeep", 
              "ServiceType": "*", 
              "Host": "*", 
              "HTTPMethod": "*", 
              "URLPath": "*", 
              "Version": 1, 
              "Attributes": {} 
          }, 
          "CreatedAt": 1530574410.0, 
          "ModifiedAt": 1530574410.0 
     }
```
}

Para obter mais informações, consulte [Definindo configurações de amostragem, grupos e](https://docs.aws.amazon.com/en_pv/xray/latest/devguide/xray-api-configuration.html#xray-api-configuration-sampling)  [criptografia com a API X-Ray no AWSAWS X-Ray](https://docs.aws.amazon.com/en_pv/xray/latest/devguide/xray-api-configuration.html#xray-api-configuration-sampling) Developer Guide.

• Para obter detalhes da API, consulte [CreateSamplingRule](https://awscli.amazonaws.com/v2/documentation/api/latest/reference/xray/create-sampling-rule.html)em Referência de AWS CLI Comandos.

#### **delete-group**

O código de exemplo a seguir mostra como usar delete-group.

AWS CLI

Para excluir um grupo

O delete-group exemplo a seguir exclui o recurso de grupo especificado.

```
aws xray delete-group \ 
     --group-name "AdminGroup" \ 
     --group-arn "arn:aws:xray:us-east-2:123456789012:group/AdminGroup/123456789"
```
Este comando não produz saída.

Para obter mais informações, consulte [Definindo configurações de amostragem, grupos e](https://docs.aws.amazon.com/en_pv/xray/latest/devguide/xray-api-configuration.html#xray-api-configuration-sampling)  [criptografia com a API X-Ray no AWSAWS X-Ray](https://docs.aws.amazon.com/en_pv/xray/latest/devguide/xray-api-configuration.html#xray-api-configuration-sampling) Developer Guide.

• Para obter detalhes da API, consulte [DeleteGroupe](https://awscli.amazonaws.com/v2/documentation/api/latest/reference/xray/delete-group.html)m Referência de AWS CLI Comandos.

## **delete-sampling-rule**

O código de exemplo a seguir mostra como usar delete-sampling-rule.

AWS CLI

Para excluir uma regra de amostragem

O delete-sampling-rule exemplo a seguir exclui a regra de amostragem especificada. Você pode especificar o grupo usando o nome do grupo ou o ARN do grupo.

aws xray delete-sampling-rule \

#### --rule-name polling-scorekeep

Saída:

```
{ 
     "SamplingRuleRecord": { 
          "SamplingRule": { 
              "RuleName": "polling-scorekeep", 
              "RuleARN": "arn:aws:xray:us-west-2:123456789012:sampling-rule/polling-
scorekeep", 
              "ResourceARN": "*", 
              "Priority": 5000, 
              "FixedRate": 0.003, 
             "ReservoirSize": 0,
              "ServiceName": "Scorekeep", 
              "ServiceType": "*", 
              "Host": "*", 
              "HTTPMethod": "GET", 
              "URLPath": "/api/state/*", 
              "Version": 1, 
              "Attributes": {} 
         }, 
          "CreatedAt": 1530574399.0, 
          "ModifiedAt": 1530574399.0 
     }
}
```
Para obter mais informações, consulte [Definindo configurações de amostragem, grupos e](https://docs.aws.amazon.com/en_pv/xray/latest/devguide/xray-api-configuration.html#xray-api-configuration-sampling)  [criptografia com a API X-Ray no AWSAWS X-Ray](https://docs.aws.amazon.com/en_pv/xray/latest/devguide/xray-api-configuration.html#xray-api-configuration-sampling) Developer Guide.

• Para obter detalhes da API, consulte [DeleteSamplingRulee](https://awscli.amazonaws.com/v2/documentation/api/latest/reference/xray/delete-sampling-rule.html)m Referência de AWS CLI Comandos.

#### **get-encryption-config**

O código de exemplo a seguir mostra como usar get-encryption-config.

AWS CLI

Para recuperar a configuração de criptografia

O get-encryption-config exemplo a seguir recupera a configuração de criptografia atual dos dados do AWS X-Ray.

#### aws xray get-encryption-config

Saída:

```
{ 
     "EncryptionConfig": { 
          "KeyId": "ae4aa6d49-a4d8-9df9-a475-4ff6d7898456", 
          "Status": "ACTIVE", 
          "Type": "NONE" 
     }
}
```
Para obter mais informações, consulte [Definindo configurações de amostragem, grupos e](https://docs.aws.amazon.com/en_pv/xray/latest/devguide/xray-api-configuration.html)  [criptografia com a API X-Ray no AWSAWS X-Ray](https://docs.aws.amazon.com/en_pv/xray/latest/devguide/xray-api-configuration.html) Developer Guide.

• Para obter detalhes da API, consulte [GetEncryptionConfig](https://awscli.amazonaws.com/v2/documentation/api/latest/reference/xray/get-encryption-config.html)em Referência de AWS CLI Comandos.

#### **get-group**

O código de exemplo a seguir mostra como usar get-group.

AWS CLI

Para recuperar um grupo

O get-group exemplo a seguir exibe detalhes do recurso de grupo especificado. Os detalhes incluem o nome do grupo, o ARN do grupo e a expressão do filtro que define os critérios desse grupo. Os grupos também podem ser recuperados pelo ARN.

```
aws xray get-group \ 
     --group-name "AdminGroup"
```

```
{ 
      "Group": [ 
\overline{\mathcal{L}} "GroupName": "AdminGroup",
```

```
 "GroupARN": "arn:aws:xray:us-west-2:123456789012:group/
AdminGroup/123456789", 
              "FilterExpression": "service(\"mydomain.com\") {fault OR error}" 
         } 
    \mathbf{I}}
```
Para obter mais informações, consulte [Definindo configurações de amostragem, grupos e](https://docs.aws.amazon.com/en_pv/xray/latest/devguide/xray-api-configuration.html#xray-api-configuration-sampling)  [criptografia com a API X-Ray no AWSAWS X-Ray](https://docs.aws.amazon.com/en_pv/xray/latest/devguide/xray-api-configuration.html#xray-api-configuration-sampling) Developer Guide.

• Para obter detalhes da API, consulte [GetGroup](https://awscli.amazonaws.com/v2/documentation/api/latest/reference/xray/get-group.html)em Referência de AWS CLI Comandos.

#### **get-groups**

O código de exemplo a seguir mostra como usar get-groups.

## AWS CLI

Para recuperar todos os grupos

O exemplo a seguir exibe detalhes de todos os grupos ativos.

aws xray get-groups

```
{ 
     "Groups": [ 
         { 
              "GroupName": "AdminGroup", 
              "GroupARN": "arn:aws:xray:us-west-2:123456789012:group/
AdminGroup/123456789", 
              "FilterExpression": "service(\"example.com\") {fault OR error}" 
         }, 
         { 
              "GroupName": "SDETGroup", 
              "GroupARN": "arn:aws:xray:us-west-2:123456789012:group/
SDETGroup/987654321", 
              "FilterExpression": "responsetime > 2" 
         } 
     ]
}
```
Para obter mais informações, consulte [Definindo configurações de amostragem, grupos e](https://docs.aws.amazon.com/en_pv/xray/latest/devguide/xray-api-configuration.html#xray-api-configuration-sampling)  [criptografia com a API X-Ray no AWSAWS X-Ray](https://docs.aws.amazon.com/en_pv/xray/latest/devguide/xray-api-configuration.html#xray-api-configuration-sampling) Developer Guide.

• Para obter detalhes da API, consulte [GetGroups](https://awscli.amazonaws.com/v2/documentation/api/latest/reference/xray/get-groups.html)em Referência de AWS CLI Comandos.

## **get-sampling-rules**

O código de exemplo a seguir mostra como usar get-sampling-rules.

## AWS CLI

Para recuperar todas as regras de amostragem

O get-sampling-rules exemplo a seguir exibe detalhes de todas as regras de amostragem disponíveis. :

aws xray get-sampling-rules

```
{ 
     "SamplingRuleRecords": [ 
          { 
               "SamplingRule": { 
                   "RuleName": "Default", 
                   "RuleARN": "arn:aws:xray:us-east-1::sampling-rule/Default", 
                   "ResourceARN": "*", 
                   "Priority": 10000, 
                   "FixedRate": 0.01, 
                   "ReservoirSize": 0, 
                   "ServiceName": "*", 
                   "ServiceType": "*", 
                   "Host": "*", 
                   "HTTPMethod": "*", 
                   "URLPath": "*", 
                   "Version": 1, 
                   "Attributes": {} 
              }, 
               "CreatedAt": 0.0, 
              "ModifiedAt": 1530558121.0 
          }, 
          {
```

```
 "SamplingRule": { 
                   "RuleName": "base-scorekeep", 
                   "RuleARN": "arn:aws:xray:us-east-1::sampling-rule/base-scorekeep", 
                   "ResourceARN": "*", 
                   "Priority": 9000, 
                   "FixedRate": 0.1, 
                   "ReservoirSize": 2, 
                   "ServiceName": "Scorekeep", 
                   "ServiceType": "*", 
                   "Host": "*", 
                   "HTTPMethod": "*", 
                   "URLPath": "*", 
                   "Version": 1, 
                   "Attributes": {} 
              }, 
              "CreatedAt": 1530573954.0, 
              "ModifiedAt": 1530920505.0 
         }, 
          { 
              "SamplingRule": { 
                   "RuleName": "polling-scorekeep", 
                   "RuleARN": "arn:aws:xray:us-east-1::sampling-rule/polling-
scorekeep", 
                   "ResourceARN": "*", 
                   "Priority": 5000, 
                   "FixedRate": 0.003, 
                   "ReservoirSize": 0, 
                   "ServiceName": "Scorekeep", 
                   "ServiceType": "*", 
                   "Host": "*", 
                   "HTTPMethod": "GET", 
                   "URLPath": "/api/state/*", 
                   "Version": 1, 
                   "Attributes": {} 
              }, 
              "CreatedAt": 1530918163.0, 
              "ModifiedAt": 1530918163.0 
         } 
     ]
}
```
Para obter mais informações, consulte [Usando regras de amostragem com a API X-Ray no AWS](https://docs.aws.amazon.com/en_pv/xray/latest/devguide/xray-api-sampling.html)  [X-Ray](https://docs.aws.amazon.com/en_pv/xray/latest/devguide/xray-api-sampling.html) Developer Guide.

• Para obter detalhes da API, consulte [GetSamplingRulese](https://awscli.amazonaws.com/v2/documentation/api/latest/reference/xray/get-sampling-rules.html)m Referência de AWS CLI Comandos.

#### **get-sampling-targets**

O código de exemplo a seguir mostra como usar get-sampling-targets.

AWS CLI

Para solicitar uma cota de amostragem

O get-sampling-targets exemplo a seguir solicita uma cota de amostragem para as regras que o serviço está usando para amostras de solicitações. A resposta do AWS X-Ray inclui uma cota que pode ser usada em vez de ser emprestada do reservatório.

```
aws xray get-sampling-targets \ 
     --sampling-statistics-documents '[ { "RuleName": "base-scorekeep", "ClientID": 
  "ABCDEF1234567890ABCDEF10", "Timestamp": "2018-07-07T00:20:06, "RequestCount": 110, 
  "SampledCount": 20, "BorrowCount": 10 }, { "RuleName": "polling-scorekeep", 31, 
  "BorrowCount": 0 } ]'
```

```
{ 
     "SamplingTargetDocuments": [ 
          { 
               "RuleName": "base-scorekeep", 
              "FixedRate": 0.1, 
               "ReservoirQuota": 2, 
              "ReservoirQuotaTTL": 1530923107.0, 
              "Interval": 10 
          }, 
          { 
              "RuleName": "polling-scorekeep", 
              "FixedRate": 0.003, 
              "ReservoirQuota": 0, 
              "ReservoirQuotaTTL": 1530923107.0, 
              "Interval": 10 
          } 
     ], 
     "LastRuleModification": 1530920505.0, 
     "UnprocessedStatistics": []
```
}

Para obter mais informações, consulte [Usando regras de amostragem com a API X-Ray no AWS](https://docs.aws.amazon.com/en_pv/xray/latest/devguide/xray-api-sampling.html)  [X-Ray](https://docs.aws.amazon.com/en_pv/xray/latest/devguide/xray-api-sampling.html) Developer Guide.

• Para obter detalhes da API, consulte [GetSamplingTargetse](https://awscli.amazonaws.com/v2/documentation/api/latest/reference/xray/get-sampling-targets.html)m Referência de AWS CLI Comandos.

#### **get-service-graph**

O código de exemplo a seguir mostra como usar get-service-graph.

#### AWS CLI

Para obter um gráfico de serviços

O exemplo a seguir exibe um documento dentro de um período de tempo especificado que descreve os serviços que processam as solicitações recebidas e os serviços posteriores que eles chamam como resultado. :

```
aws xray get-service-graph \ 
     --start-time 1568835392.0 
     --end-time 1568835446.0
```

```
{ 
     "Services": [ 
          { 
              "ReferenceId": 0, 
              "Name": "Scorekeep", 
              "Names": [ 
                   "Scorekeep" 
              ], 
              "Root": true, 
              "Type": "AWS::ElasticBeanstalk::Environment", 
              "State": "active", 
              "StartTime": 1568835392.0, 
              "EndTime": 1568835446.0, 
              "Edges": [ 
\overline{a} "ReferenceId": 1,
```

```
 "StartTime": 1568835392.0, 
              "EndTime": 1568835446.0, 
              "SummaryStatistics": { 
                 "OkCount": 14, 
                 "ErrorStatistics": { 
                    "ThrottleCount": 0, 
                    "OtherCount": 0, 
                    "TotalCount": 0 
\}, \{ "FaultStatistics": { 
                    "OtherCount": 0, 
                    "TotalCount": 0 
\}, \{ "TotalCount": 14, 
                 "TotalResponseTime": 0.13 
\}, \{ "ResponseTimeHistogram": [ 
 { 
                    "Value": 0.008, 
                    "Count": 1 
\}, \{ { 
                    "Value": 0.005, 
                    "Count": 7 
\}, \{ { 
                    "Value": 0.009, 
                    "Count": 1 
\}, \{ { 
                    "Value": 0.021, 
                    "Count": 1 
\}, \{ { 
                    "Value": 0.038, 
                    "Count": 1 
\}, \{ { 
                    "Value": 0.007, 
                    "Count": 1 
\}, \{ { 
                    "Value": 0.006, 
                    "Count": 2
```

```
 } 
 ], 
                  "Aliases": [] 
              }, 
              ... TRUNCATED FOR BREVITY ... 
 ] 
       } 
    ], 
    "StartTime": 1568835392.0, 
    "EndTime": 1568835446.0, 
    "ContainsOldGroupVersions": false
}
```
Para obter mais informações, consulte [Usando a API AWS X-Ray com a AWS CLI](https://docs.aws.amazon.com/xray/latest/devguide/xray-api-tutorial.html) no AWS X-Ray Developer Guide.

• Para obter detalhes da API, consulte [GetServiceGraph](https://awscli.amazonaws.com/v2/documentation/api/latest/reference/xray/get-service-graph.html)em Referência de AWS CLI Comandos.

## **get-trace-summaries**

O código de exemplo a seguir mostra como usar get-trace-summaries.

#### AWS CLI

Para obter um resumo do rastreamento

O get-trace-summaries exemplo a seguir recupera IDs e metadados para rastreamentos disponíveis em um período de tempo especificado.

```
aws xray get-trace-summaries \ 
     --start-time 1568835392.0 \ 
     --end-time 1568835446.0
```
Saída:

 $\Gamma$  "http://scorekeep-env-1.123456789.us-east-2.elasticbeanstalk.com/api/move/ VSAE93HF/GSSD2NTB/DP0PCC09", "http://scorekeep-env-1.123456789.us-east-2.elasticbeanstalk.com/api/move/ GCQ2B35P/FREELDFT/4LRE643M",

```
 "http://scorekeep-env-1.123456789.us-east-2.elasticbeanstalk.com/api/game/
VSAE93HF/GSSD2NTB/starttime/1568835513", 
     "http://scorekeep-env-1.123456789.us-east-2.elasticbeanstalk.com/api/
move/4MQNA5NN/L99KK2RF/null"
]
```
Para obter mais informações, consulte [Usando a API AWS X-Ray com a AWS CLI](https://docs.aws.amazon.com/xray/latest/devguide/xray-api-tutorial.html) no AWS X-Ray Developer Guide.

• Para obter detalhes da API, consulte [GetTraceSummaries](https://awscli.amazonaws.com/v2/documentation/api/latest/reference/xray/get-trace-summaries.html)em Referência de AWS CLI Comandos.

## **put-encryption-config**

O código de exemplo a seguir mostra como usar put-encryption-config.

AWS CLI

Para atualizar a configuração de criptografia

```
O seguinteput-encryption-config``example updates the encryption 
configuration for AWS X-Ray data to use the default AWS managed KMS key 
``aws/xray.
```

```
aws xray put-encryption-config \ 
     --type KMS \ 
     --key-id alias/aws/xray
```
Saída:

```
{ 
     "EncryptionConfig": { 
          "KeyId": "arn:aws:kms:us-west-2:123456789012:key/c234g4e8-39e9-4gb0-84e2-
b0ea215cbba5", 
          "Status": "UPDATING", 
          "Type": "KMS" 
     }
}
```
Para obter mais informações, consulte [Definindo configurações de amostragem, grupos e](https://docs.aws.amazon.com/en_pv/xray/latest/devguide/xray-api-configuration.html)  [criptografia com a API X-Ray no AWSAWS X-Ray](https://docs.aws.amazon.com/en_pv/xray/latest/devguide/xray-api-configuration.html) Developer Guide.

• Para obter detalhes da API, consulte [PutEncryptionConfige](https://awscli.amazonaws.com/v2/documentation/api/latest/reference/xray/put-encryption-config.html)m Referência de AWS CLI Comandos.

#### **put-trace-segments**

O código de exemplo a seguir mostra como usar put-trace-segments.

AWS CLI

Para fazer o upload de um segmento

O put-trace-segments exemplo a seguir carrega documentos do segmento para o AWS X-Ray. O documento do segmento é consumido como uma lista de documentos do segmento JSON.

```
aws xray put-trace-segments \ 
     --trace-segment-documents "{\"id\":\"20312a0e2b8809f4\",\"name
\":\"DynamoDB\",\"trace_id\":\"1-5832862d-a43aafded3334a971fe312db\",
\"start_time\":1.479706157195E9,\"end_time\":1.479706157202E9,\"parent_id\":
\"79736b962fe3239e\",\"http\":{\"response\":{\"content_length\":60,\"status
\":200}},\"inferred\":true,\"aws\":{\"consistent_read\":false,\"table_name
\":\"scorekeep-session-xray\",\"operation\":\"GetItem\",\"request_id\":
\"SCAU23OM6M8FO38UASGC7785ARVV4KQNSO5AEMVJF66Q9ASUAAJG\",\"resource_names\":
[\"scorekeep-session-xray\"]},\"origin\":\"AWS::DynamoDB::Table\"}"
```
Saída:

```
{ 
     "UnprocessedTraceSegments": []
}
```
Para obter mais informações, consulte [Enviando dados de rastreamento para o AWS X-Ray no](https://docs.aws.amazon.com/en_pv/xray/latest/devguide/xray-api-sendingdata.html#xray-api-segments)  [AWS X-Ray](https://docs.aws.amazon.com/en_pv/xray/latest/devguide/xray-api-sendingdata.html#xray-api-segments) Developer Guide.

• Para obter detalhes da API, consulte [PutTraceSegments](https://awscli.amazonaws.com/v2/documentation/api/latest/reference/xray/put-trace-segments.html)em Referência de AWS CLI Comandos.

#### **update-group**

O código de exemplo a seguir mostra como usar update-group.

## AWS CLI

Para atualizar um grupo

O update-group exemplo a seguir atualiza os critérios pelos quais aceitar rastreamentos no grupo nomeadoAdminGroup. Você pode especificar o grupo desejado usando o nome do grupo ou o ARN do grupo.

```
aws xray update-group \ 
     --group-name "AdminGroup" \ 
     --group-arn "arn:aws:xray:us-west-2:123456789012:group/AdminGroup/123456789" \ 
     --filter-expression "service(\"mydomain.com\") {fault}"
```
Saída:

```
{ 
     "GroupName": "AdminGroup", 
     "GroupARN": "arn:aws:xray:us-east-2:123456789012:group/AdminGroup/123456789", 
     "FilterExpression": "service(\"mydomain.com\") {fault}"
}
```
Para obter mais informações, consulte [Definindo configurações de amostragem, grupos e](https://docs.aws.amazon.com/en_pv/xray/latest/devguide/xray-api-configuration.html#xray-api-configuration-sampling)  [criptografia com a API X-Ray no AWSAWS X-Ray](https://docs.aws.amazon.com/en_pv/xray/latest/devguide/xray-api-configuration.html#xray-api-configuration-sampling) Developer Guide.

• Para obter detalhes da API, consulte [UpdateGroupe](https://awscli.amazonaws.com/v2/documentation/api/latest/reference/xray/update-group.html)m Referência de AWS CLI Comandos.

#### **update-sampling-rule**

O código de exemplo a seguir mostra como usar update-sampling-rule.

AWS CLI

Para atualizar uma regra de amostragem

O update-sampling-rule exemplo a seguir modifica a configuração de uma regra de amostragem. As regras são consumidas de um arquivo JSON. Somente os campos que estão sendo atualizados são obrigatórios.

```
aws xray update-sampling-rule \ 
    --cli-input-json file://1000-default.json
```
Conteúdo de 1000-default.json:

```
{ 
     "SamplingRuleUpdate": { 
          "RuleName": "Default", 
          "FixedRate": 0.01, 
          "ReservoirSize": 0 
     }
}
```
Saída:

```
{ 
     "SamplingRuleRecords": [ 
          { 
               "SamplingRule": { 
                   "RuleName": "Default", 
                   "RuleARN": "arn:aws:xray:us-west-2:123456789012:sampling-rule/
Default", 
                   "ResourceARN": "*", 
                   "Priority": 10000, 
                   "FixedRate": 0.01, 
                  "ReservoirSize": 0,
                   "ServiceName": "*", 
                   "ServiceType": "*", 
                   "Host": "*", 
                   "HTTPMethod": "*", 
                   "URLPath": "*", 
                   "Version": 1, 
                   "Attributes": {} 
              }, 
              "CreatedAt": 0.0, 
              "ModifiedAt": 1529959993.0 
          } 
    ]
}
```
Para obter mais informações, consulte [Definindo configurações de amostragem, grupos e](https://docs.aws.amazon.com/en_pv/xray/latest/devguide/xray-api-configuration.html#xray-api-configuration-sampling)  [criptografia com a API X-Ray no AWSAWS X-Ray](https://docs.aws.amazon.com/en_pv/xray/latest/devguide/xray-api-configuration.html#xray-api-configuration-sampling) Developer Guide.

• Para obter detalhes da API, consulte [UpdateSamplingRulee](https://awscli.amazonaws.com/v2/documentation/api/latest/reference/xray/update-sampling-rule.html)m Referência de AWS CLI Comandos.

# AWS CLI com exemplos de código de script Bash

Os exemplos de código neste tópico mostram como usar o script AWS Command Line Interface with Bash with AWS.

Ações são trechos de código de programas maiores e devem ser executadas em contexto. Embora as ações mostrem como chamar funções de serviço específicas, é possível ver as ações contextualizadas em seus devidos cenários e exemplos entre serviços.

Cenários são exemplos de código que mostram como realizar uma tarefa específica chamando várias funções dentro do mesmo serviço.

Exemplos entre serviços são amostras de aplicações que funcionam em vários Serviços da AWS.

## Exemplos

• [Ações e cenários usando AWS CLI o script Bash](#page-6550-0)

## <span id="page-6550-0"></span>Ações e cenários usando AWS CLI o script Bash

Os exemplos de código a seguir mostram como realizar ações e implementar cenários comuns usando o script AWS Command Line Interface with Bash with Serviços da AWS.

Ações são trechos de código de programas maiores e devem ser executadas em contexto. Embora as ações mostrem como chamar funções de serviço específicas, é possível ver as ações contextualizadas em seus devidos cenários e exemplos entre serviços.

Cenários são exemplos de código que mostram como realizar uma tarefa específica chamando várias funções dentro do mesmo serviço.

## **Servicos**

- [Exemplos AWS CLI do DynamoDB usando o script Bash](#page-6551-0)
- [HealthImaging exemplos de uso AWS CLI com o script Bash](#page-6623-0)
- [Exemplos de IAM usando AWS CLI o script Bash](#page-6631-0)
- [Exemplos do Amazon S3 usando o script AWS CLI Bash](#page-6686-0)
- [AWS STS exemplos de uso AWS CLI com o script Bash](#page-6710-0)

## <span id="page-6551-0"></span>Exemplos AWS CLI do DynamoDB usando o script Bash

Os exemplos de código a seguir mostram como realizar ações e implementar cenários comuns usando o script AWS Command Line Interface with Bash com o DynamoDB.

Ações são trechos de código de programas maiores e devem ser executadas em contexto. Embora as ações mostrem como chamar funções de serviço específicas, é possível ver as ações contextualizadas em seus devidos cenários e exemplos entre serviços.

Cenários são exemplos de código que mostram como realizar uma tarefa específica chamando várias funções dentro do mesmo serviço.

Cada exemplo inclui um link para GitHub, onde você pode encontrar instruções sobre como configurar e executar o código no contexto.

Tópicos

- [Ações](#page-378-0)
- **[Cenários](#page-6023-0)**

#### Ações

#### **BatchGetItem**

O código de exemplo a seguir mostra como usar BatchGetItem.

AWS CLI com script Bash

#### **a** Note

Tem mais sobre GitHub. Encontre o exemplo completo e veja como configurar e executar no [AWS Code Examples Repository.](https://github.com/awsdocs/aws-doc-sdk-examples/tree/main/aws-cli/bash-linux/dynamodb#code-examples)

```
#############################################################################
# function dynamodb_batch_get_item
#
# This function gets a batch of items from a DynamoDB table.
#
# Parameters:
# -i item -- Path to json file containing the keys of the items to get.
```
$#$ 

```
#Returns:
\#The items as json output.
# And:
      0 - If successful.#1 - If it fails.
#function dynamodb_batch_get_item() {
 local item response
 local option OPTARG # Required to use getopts command in a function.
 # Function usage explanation
 function usage() \{echo "function dynamodb_batch_get_item"
   echo "Get a batch of items from a DynamoDB table."
   echo " -i item -- Path to json file containing the keys of the items to get."
   echo ""
 \mathcal{L}while getopts "i:h" option; do
   case "${option}" in
     i) item="${OPTARG}" ;;
     h)usage
      return 0
      \therefore\langle ? \rangleecho "Invalid parameter"
      usage
      return 1
       \vdotsesac
 done
 export OPTIND=1
 if [ -z "$item" ] ; then
   errecho "ERROR: You must provide an item with the -i parameter."
   usage
   return 1
 fi
 response=$(aws dynamodb batch-get-item \
```

```
--request-items file://"$item")
  local error code=${?}
  if [\t{matrix} $error_code -ne 0 ]]; then
    aws_cli_error_log $error_code
    errecho "ERROR: AWS reports batch-get-item operation failed. $response"
    return 1
  fi
  echo "$response"
  return 0
\mathcal{L}
```

```
# function errecho
## This function outputs everything sent to it to STDERR (standard error output).
function errecho() \{printf "%s\n" "$*" 1>&2
\mathcal{F}# function aws_cli_error_log()
## This function is used to log the error messages from the AWS CLI.
#
# See https://docs.aws.amazon.com/cli/latest/topic/return-codes.html#cli-aws-help-
return-codes.
# The function expects the following argument:
      $1 - The error code returned by the AWS CLI.
### Returns:
       0: - Success.
#
function aws_cli_error_log() {
 local err_code=$1
```

```
errecho "Error code : $err_code"
  if [ "$err_code" == 1 ]; then
    errecho " One or more S3 transfers failed."
  elif [ "$err_code" == 2 ]; then
    errecho " Command line failed to parse."
  elif \lceil "$err code" == 130 ]; then
    errecho " Process received SIGINT."
  elif [ "$err_code" == 252 ]; then
    errecho " Command syntax invalid."
  elif \lceil "$err code" == 253 ]; then
    errecho " The system environment or configuration was invalid."
 elif \lceil "$err code" == 254 ]; then
    errecho " The service returned an error."
  elif \lceil "$err code" == 255 ]; then
    errecho " 255 is a catch-all error."
  fi
 return 0
\mathcal{L}
```
· Para obter detalhes da API, consulte BatchGetItemem Referência de AWS CLI Comandos.

### BatchWriteItem

O código de exemplo a seguir mostra como usar BatchWriteItem.

AWS CLI com script Bash

```
a Note
```

```
# function dynamodb_batch_write_item
#
# This function writes a batch of items into a DynamoDB table.
#
# Parameters:
     -i item -- Path to json file containing the items to write.
```
 $#$ 

```
#Returns:
      0 - If successful.
#1 - If it fails.
#function dynamodb_batch_write_item() {
 local item response
 local option OPTARG # Required to use getopts command in a function.
 # Function usage explanation
 function usage() \{echo "function dynamodb_batch_write_item"
   echo "Write a batch of items into a DynamoDB table."
   echo " -i item -- Path to json file containing the items to write."
   echo ""
 \mathcal{L}while getopts "i:h" option; do
   case "${option}" in
     i) item="${OPTARG}" ;;
     h)usage
      return 0
       \mathcal{L}:
     \langle ? \rangleecho "Invalid parameter"
      usage
      return 1
       \vdotsesac
 done
 export OPTIND=1
 if [I - z "$item" ]]; then
   errecho "ERROR: You must provide an item with the -i parameter."
   usage
   return 1
 fi
 iecho "Parameters:\n"
 iecho "
          table_name:
                       $table_name"
 iecho "
           item:
                  $item"
 iecho ""
```

```
response=$(aws dynamodb batch-write-item \
    --request-items file://"$item")
  local error_code=${?}
  if [\t{matrix} $error_code -ne 0 ]]; then
    aws_cli_error_log $error_code
    errecho "ERROR: AWS reports batch-write-item operation failed.$response"
    return 1
  fi
  return 0
\mathcal{L}
```

```
# function iecho
# This function enables the script to display the specified text only if
# the global variable $VERBOSE is set to true.
function iecho() \{if [\int $VERBOSE == true ]]; then
  echo "$@"
 fi
\mathcal{F}# function errecho
## This function outputs everything sent to it to STDERR (standard error output).
function errecho() {
 printf "%s\n" "$*" 1>&2
\mathcal{F}# function aws_cli_error_log()
## This function is used to log the error messages from the AWS CLI.
```

```
## See https://docs.aws.amazon.com/cli/latest/topic/return-codes.html#cli-aws-help-
return-codes.
## The function expects the following argument:
         $1 - The error code returned by the AWS CLI.
### Returns:
          0: - Success.
##function aws_cli_error_log() {
 local err code=$1
 errecho "Error code : $err_code"
 if [ "$err_code" == 1 ]; then
   errecho " One or more S3 transfers failed."
 elif \Gamma "$err code" == 2 ]; then
   errecho " Command line failed to parse."
 elif [ "$err_code" == 130 ]; then
   errecho " Process received SIGINT."
 elif \lceil "$err code" == 252 ]; then
   errecho " Command syntax invalid."
 elif [ "$err_code" == 253 ]; then
   errecho " The system environment or configuration was invalid."
 elif \lceil "$err code" == 254 ]; then
   errecho " The service returned an error."
 elif [ "$err_code" == 255 ]; then
   errecho " 255 is a catch-all error."
 f_ireturn 0
\mathcal{L}
```
· Para obter detalhes da API, consulte BatchWriteItemem Referência de AWS CLI Comandos.

# CreateTable

O código de exemplo a seguir mostra como usar CreateTable.

## AWS CLI com script Bash

## a Note

```
# function dynamodb_create_table
## This function creates an Amazon DynamoDB table.
#
# Parameters:
#-n table_name -- The name of the table to create.
      -a attribute_definitions -- JSON file path of a list of attributes and their
#types.
#-k key_schema -- JSON file path of a list of attributes and their key types.
#
      -p provisioned_throughput -- Provisioned throughput settings for the table.
## Returns:
      0 - If successful.
#1 - If it fails.#function dynamodb_create_table() {
 local table_name attribute_definitions key_schema provisioned_throughput response
 local option OPTARG # Required to use getopts command in a function.
 # Function usage explanation
 function usage() \{echo "function dynamodb_create_table"
   echo "Creates an Amazon DynamoDB table."
   echo " -n table_name -- The name of the table to create."
   echo " -a attribute_definitions -- JSON file path of a list of attributes and
their types."
   echo " -k key_schema -- JSON file path of a list of attributes and their key
types."
   echo " -p provisioned_throughput -- Provisioned throughput settings for the
table."
   echo ""
```
}

```
 # Retrieve the calling parameters. 
 while getopts "n:a:k:p:h" option; do 
    case "${option}" in 
     n) table name="${OPTARG}" ;;
     a) attribute_definitions="${OPTARG}" ;;
      k) key_schema="${OPTARG}" ;; 
      p) provisioned_throughput="${OPTARG}" ;; 
      h) 
        usage 
        return 0 
        ;; 
     \langle ? \rangle echo "Invalid parameter" 
        usage 
        return 1 
        ;; 
    esac 
 done 
 export OPTIND=1 
 if [[ -z "$table_name" ]]; then 
   errecho "ERROR: You must provide a table name with the -n parameter." 
    usage 
   return 1 
 fi 
 if [[ -z "$attribute_definitions" ]]; then 
    errecho "ERROR: You must provide an attribute definitions json file path the -a 
 parameter." 
    usage 
    return 1 
 fi 
 if [[ -z "$key_schema" ]]; then 
    errecho "ERROR: You must provide a key schema json file path the -k parameter." 
   usage 
   return 1 
 fi 
 if [[ -z "$provisioned_throughput" ]]; then 
    errecho "ERROR: You must provide a provisioned throughput json file path the -p 
 parameter."
```

```
usage
   return 1
  fi
  iecho "Parameters:\n"
  iecho "
             table name:
                           $table name"
 iecho "
             attribute_definitions:
                                       $attribute_definitions"
  iecho "
             key_schema:
                           $key_schema"
  iecho "
             provisioned_throughput: $provisioned_throughput"
  iecho ""
 response=$(aws dynamodb create-table \
    --table-name "$table_name" \
    --attribute-definitions file://"$attribute_definitions" \
    --key-schema file://"$key_schema" \
    --provisioned-throughput "$provisioned_throughput")
 local error_code=${?}
 if [ $error_code -ne 0 ]]; then
    aws_cli_error_log $error_code
    errecho "ERROR: AWS reports create-table operation failed.$response"
   return 1
  fi
 return 0
\mathcal{L}
```

```
# function iecho
## This function enables the script to display the specified text only if
# the global variable $VERBOSE is set to true.
function iecho() \{if [ $VERBOSE == true ]; then
  echo "$@"
 fi
\mathcal{F}
```

```
# function errecho
## This function outputs everything sent to it to STDERR (standard error output).
function errecho() {
 printf "%s\n" "$*" 1>&2
\mathcal{L}# function aws_cli_error_loq()
## This function is used to log the error messages from the AWS CLI.
# See https://docs.aws.amazon.com/cli/latest/topic/return-codes.html#cli-aws-help-
return-codes.
## The function expects the following argument:
        $1 - The error code returned by the AWS CLI.
### Returns:
#0: - Success.
#function aws cli error log() {
 local err_code=$1
 errecho "Error code : $err_code"
 if \lceil "$err code" == 1 ]; then
   errecho " One or more S3 transfers failed."
 elif \Gamma "$err code" == 2 ]; then
   errecho " Command line failed to parse."
 elif \lceil "$err code" == 130 ]; then
   errecho " Process received SIGINT."
 elif [ "$err_code" == 252 ]; then
   errecho " Command syntax invalid."
 elif \lceil "$err code" == 253 ]; then
   errecho " The system environment or configuration was invalid."
 elif \lceil "$err code" == 254 ]; then
   errecho " The service returned an error."
 elif [ "$err_code" == 255 ]; then
   errecho " 255 is a catch-all error."
 fi
 return 0
```
· Para obter detalhes da API, consulte CreateTableem Referência de AWS CLI Comandos.

#### DeleteItem

 $\mathcal{L}$ 

O código de exemplo a seguir mostra como usar DeleteItem.

AWS CLI com script Bash

#### **a** Note

```
# function dynamodb_delete_item
#
# This function deletes an item from a DynamoDB table.
## Parameters:
\#-n table_name -- The name of the table.
#-k keys -- Path to json file containing the keys that identify the item to
delete.
## Returns:
#0 - If successful.
     1 - If it fails.
#function dynamodb_delete_item() {
 local table_name keys response
 local option OPTARG # Required to use getopts command in a function.
 # Function usage explanation
 function usage() \{echo "function dynamodb_delete_item"
  echo "Delete an item from a DynamoDB table."
  echo " -n table_name -- The name of the table."
```

```
echo " -k keys -- Path to json file containing the keys that identify the item
to delete."
   echo ""
 \mathcal{L}while getopts "n:k:h" option; do
   case "${option}" in
     n) table_name="${OPTARG}";;
     k) keys="${OPTARG}" ;;
     h)usage
       return 0
       \therefore\langle ? \rangleecho "Invalid parameter"
       usage
       return 1
       \mathcal{L}esac
 done
 export OPTIND=1
if [ -z "$table_name" ]}; then
  errecho "ERROR: You must provide a table name with the -n parameter."
  usage
  return 1
fi
 if [I - z "$keys" ]]; then
  errecho "ERROR: You must provide a keys json file path the -k parameter."
  usage
  return 1
fi
iecho "Parameters:\n"
iecho "
           table_name: $table_name"
iecho "
            keys: $keys"
iecho ""
response=$(aws dynamodb delete-item \
   --table-name "$table_name" \
   --key file://"$keys")
 local error_code=${?}
```

```
if [\t{matrix} $error_code -ne 0 ]]; then
    aws_cli_error_log $error_code
    errecho "ERROR: AWS reports delete-item operation failed. $response"
    return 1
  fi
  return 0
}
```

```
# function iecho
## This function enables the script to display the specified text only if
# the global variable $VERBOSE is set to true.
function iecho() \{if [ $VERBOSE == true ]; then
  echo "$@"
 fi
\mathcal{L}# function errecho
#
# This function outputs everything sent to it to STDERR (standard error output).
function errecho() \{printf "%s\n" "$*" 1>&2
\mathcal{F}# function aws_cli_error_log()
#
# This function is used to log the error messages from the AWS CLI.
#
# See https://docs.aws.amazon.com/cli/latest/topic/return-codes.html#cli-aws-help-
return-codes.
## The function expects the following argument:
```

```
$1 - The error code returned by the AWS CLI.
###Returns:
          0: - Success.
##function aws_cli_error_log() {
 local err code=$1
 errecho "Error code : $err code"
 if \lceil "$err code" == 1 ]; then
   errecho " One or more S3 transfers failed."
 elif \Gamma "$err code" == 2 ]; then
   errecho " Command line failed to parse."
 elif [ "$err_code" == 130 ]; then
   errecho " Process received SIGINT."
 elif [ "$err_code" == 252 ]; then
   errecho " Command syntax invalid."
 elif [ "$err_code" == 253 ]; then
   errecho " The system environment or configuration was invalid."
 elif [ "$err_code" == 254 ]; then
   errecho " The service returned an error."
 elif [ "$err_code" == 255 ]; then
   errecho " 255 is a catch-all error."
 fi
 return 0
\mathcal{L}
```
· Para obter detalhes da API, consulte Deleteltemem Referência de AWS CLI Comandos.

## **DeleteTable**

O código de exemplo a seguir mostra como usar DeleteTable.

AWS CLI com script Bash

#### **a** Note

```
# function dynamodb_delete_table
## This function deletes a DynamoDB table.
## Parameters:
       -n table_name -- The name of the table to delete.
### Returns:
#0 - If successful.
       1 - If it fails.
#function dynamodb_delete_table() {
 local table_name response
 local option OPTARG # Required to use getopts command in a function.
 # bashsupport disable=BP5008
 function usage() \{echo "function dynamodb_delete_table"
   echo "Deletes an Amazon DynamoDB table."
   echo " -n table_name -- The name of the table to delete."
   echo ""
 \mathcal{L}# Retrieve the calling parameters.
 while getopts "n:h" option; do
   case "${option}" in
     n) table_name="${OPTARG}";;
     h)usage
       return 0
       \mathcal{L}\langle ? \rangleecho "Invalid parameter"
      usage
       return 1
       \dddot{\phantom{0}}esac
 done
 export OPTIND=1
 if [ -z "$table_name" ]}; then
   errecho "ERROR: You must provide a table name with the -n parameter."
```

```
usage
   return 1
  fi
  iecho "Parameters:\n"
             table name:
  iecho "
                            $table name"
  iecho ""
  response=$(aws dynamodb delete-table \
    --table-name "$table_name")
  local error_code=${?}
 if [ $error_code -ne 0 ]]; then
    aws_cli_error_log $error_code
    errecho "ERROR: AWS reports delete-table operation failed.$response"
   return 1
 fi
 return 0
\mathcal{L}
```

```
# function iecho
## This function enables the script to display the specified text only if
# the global variable $VERBOSE is set to true.
function iecho() {
 if [\t{S} \text{VERBOSE} == true ]; then
  echo "$@"
 fi
\mathcal{F}# function errecho
# This function outputs everything sent to it to STDERR (standard error output).
function errecho() {
```

```
printf "%s\n" "$*" 1>&2
\mathcal{L}# function aws_cli_error_loq()
## This function is used to log the error messages from the AWS CLI.
## See https://docs.aws.amazon.com/cli/latest/topic/return-codes.html#cli-aws-help-
return-codes.
## The function expects the following argument:
        $1 - The error code returned by the AWS CLI.
### Returns:
         0: - Success.
##function aws_cli_error_log() {
 local err code=$1
 errecho "Error code : $err code"
 if [ "$err_code" == 1 ]; then
   errecho " One or more S3 transfers failed."
 elif \Gamma "$err code" == 2 ]; then
   errecho " Command line failed to parse."
 elif [ "$err_code" == 130 ]; then
   errecho " Process received SIGINT."
 elif \lceil "$err code" == 252 ]; then
   errecho " Command syntax invalid."
 elif [ "$err_code" == 253 ]; then
   errecho " The system environment or configuration was invalid."
 elif \lceil "$err code" == 254 ]; then
   errecho " The service returned an error."
 elif [ "$err_code" == 255 ]; then
   errecho " 255 is a catch-all error."
 fi
 return 0
\mathcal{L}
```
· Para obter detalhes da API, consulte Delete Tableem Referência de AWS CLI Comandos.

## **DescribeTable**

O código de exemplo a seguir mostra como usar DescribeTable.

AWS CLI com script Bash

### a Note

```
# function dynamodb_describe_table
#
# This function returns the status of a DynamoDB table.
## Parameters:
      -n table_name -- The name of the table.
#
#
#
 Response:
\#- TableStatus:
#And:
#
     0 - Table is active.
     1 - If it fails.
#
function dynamodb_describe_table {
 local table_name
 local option OPTARG # Required to use getopts command in a function.
 # Function usage explanation
 function usage() \{echo "function dynamodb_describe_table"
  echo "Describe the status of a DynamoDB table."
  echo " -n table_name -- The name of the table."
  echo ""
 \mathcal{F}# Retrieve the calling parameters.
 while getopts "n:h" option; do
  case "${option}" in
```

```
 n) table_name="${OPTARG}" ;; 
       h) 
          usage 
          return 0 
          ;; 
      \langle ? \rangle echo "Invalid parameter" 
          usage 
          return 1 
          ;; 
     esac 
   done 
   export OPTIND=1 
   if [[ -z "$table_name" ]]; then 
     errecho "ERROR: You must provide a table name with the -n parameter." 
     usage 
     return 1 
   fi 
   local table_status 
     table_status=$( 
        aws dynamodb describe-table \ 
          --table-name "$table_name" \ 
          --output text \ 
          --query 'Table.TableStatus' 
     ) 
    local error_code=${?} 
     if [[ $error_code -ne 0 ]]; then 
       aws_cli_error_log "$error_code" 
       errecho "ERROR: AWS reports describe-table operation failed.$table_status" 
       return 1 
     fi 
   echo "$table_status" 
   return 0
}
```

```
# function errecho
## This function outputs everything sent to it to STDERR (standard error output).
function errecho() {
 printf "%s\n" "$*" 1>&2
\mathcal{L}# function aws_cli_error_loq()
# This function is used to log the error messages from the AWS CLI.
## See https://docs.aws.amazon.com/cli/latest/topic/return-codes.html#cli-aws-help-
return-codes.
## The function expects the following argument:
#$1 - The error code returned by the AWS CLI.
## Returns:
#0: - Success.
#function aws cli error log() {
 local err code=$1
 errecho "Error code : $err code"
 if \lceil "$err code" == 1 ]; then
   errecho " One or more S3 transfers failed."
 elif [ "$err_code" == 2 ]; then
   errecho " Command line failed to parse."
 elif [ "$err_code" == 130 ]; then
   errecho " Process received SIGINT."
 elif \lceil "$err code" == 252 ]; then
   errecho " Command syntax invalid."
 elif [ "$err_code" == 253 ]; then
   errecho " The system environment or configuration was invalid."
 elif \lceil "$err code" == 254 ]; then
   errecho " The service returned an error."
 elif \lceil "$err code" == 255 ]; then
   errecho " 255 is a catch-all error."
 fi
```
return 0

· Para obter detalhes da API, consulte Describe Tableem Referência de AWS CLI Comandos.

#### GetItem

 $\mathcal{L}$ 

O código de exemplo a seguir mostra como usar GetItem.

AWS CLI com script Bash

#### **a** Note

```
# function dynamodb_get_item
\## This function gets an item from a DynamoDB table.
#
# Parameters:
     -n table_name -- The name of the table.
##
     -k keys -- Path to json file containing the keys that identify the item to
get.
\#[-q query] -- Optional JMESPath query expression.
## Returns:
#The item as text output.
# And:
     0 - If successful.
#1 - If it fails.
#function dynamodb_get_item() {
 local table_name keys query response
 local option OPTARG # Required to use getopts command in a function.
 # Function usage explanation
```

```
 function usage() { 
    echo "function dynamodb_get_item" 
    echo "Get an item from a DynamoDB table." 
    echo " -n table_name -- The name of the table." 
    echo " -k keys -- Path to json file containing the keys that identify the item 
 to get." 
    echo " [-q query] -- Optional JMESPath query expression." 
    echo "" 
  } 
 query="" 
 while getopts "n:k:q:h" option; do 
    case "${option}" in 
      n) table_name="${OPTARG}" ;; 
      k) keys="${OPTARG}" ;; 
      q) query="${OPTARG}" ;; 
      h) 
        usage 
        return 0 
        ;; 
     \langle ? \rangle echo "Invalid parameter" 
        usage 
        return 1 
        ;; 
    esac 
  done 
  export OPTIND=1 
  if [[ -z "$table_name" ]]; then 
    errecho "ERROR: You must provide a table name with the -n parameter." 
    usage 
    return 1 
 fi 
  if [[ -z "$keys" ]]; then 
   errecho "ERROR: You must provide a keys json file path the -k parameter." 
    usage 
    return 1 
 fi 
  if [[ -n "$query" ]]; then 
    response=$(aws dynamodb get-item \ 
      --table-name "$table_name" \ 
      --key file://"$keys" \
```

```
--output text \
      --query "$query")
  else
    response=$(
      aws dynamodb get-item \
        --table-name "$table name" \
        --key file://"$keys" \
        --output text
    \lambdafi
  local error_code=${?}
  if [\t{matrix} $error_code -ne 0 ]]; then
    aws_cli_error_log $error_code
    errecho "ERROR: AWS reports get-item operation failed.$response"
    return 1
  fi
  if [I - n "§ query" ]; then
    echo "$response" | sed "/^\t/s/\t//1" # Remove initial tab that the JMSEPath
 query inserts on some strings.
  else
    echo "$response"
  fi
  return 0
\mathcal{L}
```

```
# function errecho
## This function outputs everything sent to it to STDERR (standard error output).
function errecho() \{printf "%s\n" "$*" 1>&2
\mathcal{F}# function aws_cli_error_log()
```
 $#$ 

```
# This function is used to log the error messages from the AWS CLI.
## See https://docs.aws.amazon.com/cli/latest/topic/return-codes.html#cli-aws-help-
return-codes.
## The function expects the following argument:
         $1 - The error code returned by the AWS CLI.
### Returns:
          0: - Success.
##function aws_cli_error_log() {
 local err_code=$1
 errecho "Error code : $err_code"
 if [ "$err_code" == 1 ]; then
   errecho " One or more S3 transfers failed."
 elif [ "$err_code" == 2 ]; then
   errecho " Command line failed to parse."
 elif [ "$err_code" == 130 ]; then
   errecho " Process received SIGINT."
 elif [ "$err_code" == 252 ]; then
   errecho " Command syntax invalid."
 elif \lceil "$err code" == 253 ]; then
   errecho " The system environment or configuration was invalid."
 elif [ "$err_code" == 254 ]; then
   errecho " The service returned an error."
 elif [ "$err_code" == 255 ]; then
   errecho " 255 is a catch-all error."
 fi
 return 0
\mathcal{L}
```
· Para obter detalhes da API, consulte GetItemem Referência de AWS CLI Comandos.

## **ListTables**

O código de exemplo a seguir mostra como usar ListTables.

## AWS CLI com script Bash

## **a** Note

Tem mais sobre GitHub. Encontre o exemplo completo e veja como configurar e executar no AWS Code Examples Repository.

```
# function dynamodb_list_tables
#
# This function lists all the tables in a DynamoDB.
## Returns:
      0 - If successful.
#1 - If it fails.
#function dynamodb_list_tables() {
 response=$(aws dynamodb list-tables \
   --output text \
   --query "TableNames")
 local error_code=${?}
 if [ $error_code -ne 0 ]]; then
   aws_cli_error_log $error_code
   errecho "ERROR: AWS reports batch-write-item operation failed.$response"
  return 1
 fi
 echo "$response" | tr -s "[:space:]" "\n"
 return 0
\mathcal{F}
```

```
# function errecho
## This function outputs everything sent to it to STDERR (standard error output).
```

```
function errecho() {
 printf "%s\n" "$*" 1>&2
\mathcal{L}# function aws_cli_error_log()
## This function is used to log the error messages from the AWS CLI.
## See https://docs.aws.amazon.com/cli/latest/topic/return-codes.html#cli-aws-help-
return-codes.
#
# The function expects the following argument:
        $1 - The error code returned by the AWS CLI.
### Returns:
         0: - Success.
##function aws cli error log() {
 local err_code=$1
 errecho "Error code : $err_code"
 if \lceil "$err code" == 1 ]; then
   errecho " One or more S3 transfers failed."
 elif [ "$err_code" == 2 ]; then
   errecho " Command line failed to parse."
 elif \lceil "$err code" == 130 ]; then
   errecho " Process received SIGINT."
 elif \lceil "$err code" == 252 ]; then
   errecho " Command syntax invalid."
 elif \lceil "$err code" == 253 ]; then
   errecho " The system environment or configuration was invalid."
 elif [ "$err_code" == 254 ]; then
   errecho " The service returned an error."
 elif \lceil "$err code" == 255 ]; then
   errecho " 255 is a catch-all error."
 f_ireturn 0
\mathcal{F}
```
· Para obter detalhes da API, consulte ListTablesem Referência de AWS CLI Comandos.

#### PutItem

O código de exemplo a seguir mostra como usar PutItem.

AWS CLI com script Bash

### a Note

```
# function dynamodb_put_item
#
# This function puts an item into a DynamoDB table.
## Parameters:
#
      -n table_name -- The name of the table.
#
      -i item -- Path to json file containing the item values.
#
# Returns:
#\emptyset - If successful.
      1 - If it fails.
#function dynamodb_put_item() {
 local table_name item response
 local option OPTARG # Required to use getopts command in a function.
 # Function usage explanation
 function usage() \{echo "function dynamodb_put_item"
   echo "Put an item into a DynamoDB table."
   echo " -n table_name -- The name of the table."
   echo " -i item -- Path to json file containing the item values."
   echo ""
 \mathcal{L}while getopts "n:i:h" option; do
   case "${option}" in
    n) table_name="${OPTARG}";;
```

```
i) item="${OPTARG}";;
    h)usage
      return 0
      \mathcal{L}\langle ? \rangleecho "Invalid parameter"
      usage
      return 1
      \vdotsesac
done
export OPTIND=1
if [[ -z "$table_name" ]]; then
 errecho "ERROR: You must provide a table name with the -n parameter."
 usage
 return 1
fi
if [I - z "$item" ]]; then
 errecho "ERROR: You must provide an item with the -i parameter."
 usage
 return 1
fi
iecho "Parameters:\n"
iecho "
          table_name: $table_name"
iecho "
           item: $item"
iecho ""
iecho ""
response=\frac{6}{3} (aws dynamodb put-item \
  --table-name "$table_name" \
  --item file://"$item")
local error_code=${?}
if [ $error_code -ne 0 ]]; then
  aws_cli_error_log $error_code
  errecho "ERROR: AWS reports put-item operation failed.$response"
  return 1
fi
```
return 0

```
\mathcal{L}
```

```
# function iecho
## This function enables the script to display the specified text only if
# the global variable $VERBOSE is set to true.
function iecho() {
 if [\t{S} \text{VERBOSE} == true ]; then
  echo "$@"
 fi
\mathcal{L}# function errecho
## This function outputs everything sent to it to STDERR (standard error output).
function errecho() {
 printf "%s\n" "$*" 1>&2
\mathcal{F}# function aws_cli_error_log()
#
# This function is used to log the error messages from the AWS CLI.
## See https://docs.aws.amazon.com/cli/latest/topic/return-codes.html#cli-aws-help-
return-codes.
## The function expects the following argument:
#
      $1 - The error code returned by the AWS CLI.
\## Returns:
\#0: - Success.
#
```

```
function aws_cli_error_log() {
  local err code=$1
  errecho "Error code : $err code"
  if [ "$err_code" == 1 ]; then
    errecho " One or more S3 transfers failed."
 elif \Gamma "$err code" == 2 ]; then
    errecho " Command line failed to parse."
 elif [ "$err_code" == 130 ]; then
    errecho " Process received SIGINT."
  elif \lceil "$err code" == 252 ]; then
    errecho " Command syntax invalid."
 elif \lceil "$err code" == 253 ]; then
    errecho " The system environment or configuration was invalid."
  elif \lceil "$err code" == 254 ]; then
    errecho " The service returned an error."
  elif [ "$err_code" == 255 ]; then
    errecho " 255 is a catch-all error."
  fi
 return 0
\mathcal{L}
```
· Para obter detalhes da API, consulte Putltemem Referência de AWS CLI Comandos.

#### Query

O código de exemplo a seguir mostra como usar Query.

AWS CLI com script Bash

#### **a** Note

```
# function dynamodb_query
#
# This function queries a DynamoDB table.
```

```
# Parameters:
# -n table_name -- The name of the table.
# -k key_condition_expression -- The key condition expression.
# -a attribute_names -- Path to JSON file containing the attribute names.
# -v attribute_values -- Path to JSON file containing the attribute values.
# [-p projection_expression] -- Optional projection expression.
#
# Returns:
# The items as json output.
# And:
# 0 - If successful.
# 1 - If it fails.
###########################################################################
function dynamodb query() {
   local table_name key_condition_expression attribute_names attribute_values 
  projection_expression response 
  local option OPTARG # Required to use getopts command in a function. 
   # ###################################### 
   # Function usage explanation 
   ####################################### 
   function usage() { 
     echo "function dynamodb_query" 
     echo "Query a DynamoDB table." 
    echo " -n table name -- The name of the table."
     echo " -k key_condition_expression -- The key condition expression." 
     echo " -a attribute_names -- Path to JSON file containing the attribute names." 
     echo " -v attribute_values -- Path to JSON file containing the attribute 
  values." 
     echo " [-p projection_expression] -- Optional projection expression." 
     echo "" 
   } 
  while getopts "n:k:a:v:p:h" option; do 
     case "${option}" in 
      n) table name="${OPTARG}" ;;
       k) key_condition_expression="${OPTARG}" ;; 
      a) attribute_names="${OPTARG}" ;;
      v) attribute_values="${OPTARG}" ;;
       p) projection_expression="${OPTARG}" ;; 
       h) 
         usage 
         return 0 
         ;;
```

```
\langle ? \rangleecho "Invalid parameter"
       usage
       return 1
       \vdotsesac
done
export OPTIND=1
if [ -z "$table_name" ]}; then
  errecho "ERROR: You must provide a table name with the -n parameter."
  usage
  return 1
fi
if [[ -z "$key_condition_expression" ]]; then
  errecho "ERROR: You must provide a key condition expression with the -k
parameter."
  usage
  return 1
fi
if [[ -z "$attribute_names" ]]; then
  errecho "ERROR: You must provide a attribute names with the -a parameter."
  usage
  return 1
fi
if [[ -z "$attribute_values" ]]; then
  errecho "ERROR: You must provide a attribute values with the -v parameter."
  usage
  return 1
fi
if [[ -z "$projection_expression" ]]; then
  response=$(aws dynamodb query \
     --table-name "$table_name" \
     --key-condition-expression "$key_condition_expression" \
     --expression-attribute-names file://"$attribute_names" \
     --expression-attribute-values file://"$attribute_values")
else
  response=$(aws dynamodb query \
     --table-name "$table_name" \
     --key-condition-expression "$key_condition_expression" \
```

```
--expression-attribute-names file://"$attribute_names" \
      --expression-attribute-values file://"$attribute_values" \
      --projection-expression "$projection_expression")
 fi
  local error_code=${?}
 if [ $error_code -ne 0 ]]; then
    aws_cli_error_log $error_code
    errecho "ERROR: AWS reports query operation failed.$response"
    return 1
 fi
  echo "$response"
 return 0
\mathcal{L}
```

```
# function errecho
## This function outputs everything sent to it to STDERR (standard error output).
function errecho() \{printf "%s\n" "$*" 1>&2
\mathcal{F}# function aws_cli_error_log()
#
# This function is used to log the error messages from the AWS CLI.
## See https://docs.aws.amazon.com/cli/latest/topic/return-codes.html#cli-aws-help-
return-codes.
## The function expects the following argument:
      $1 - The error code returned by the AWS CLI.
##
# Returns:
       0: - Success.
#
```
 $#$ 

```
function aws cli error log() {
 local err_code=$1
 errecho "Error code : $err code"
 if \lceil "$err code" == 1 ]; then
   errecho " One or more S3 transfers failed."
 elif [ "$err_code" == 2 ]; then
   errecho " Command line failed to parse."
 elif \lceil "$err code" == 130 ]; then
   errecho " Process received SIGINT."
 elif \lceil "$err code" == 252 ]; then
   errecho " Command syntax invalid."
 elif [ "$err_code" == 253 ]; then
   errecho " The system environment or configuration was invalid."
 elif [ "$err_code" == 254 ]; then
   errecho " The service returned an error."
 elif \lceil "$err code" == 255 ]; then
   errecho " 255 is a catch-all error."
 f_ireturn 0
\mathcal{L}
```
· Para obter detalhes da API, consulte Query na Referência de comandos da AWS CLI.

#### Scan

O código de exemplo a seguir mostra como usar Scan.

## AWS CLI com script Bash

## **a** Note

```
# function dynamodb_scan
#
```

```
# This function scans a DynamoDB table.
#
# Parameters:
# -n table_name -- The name of the table.
# -f filter_expression -- The filter expression.
# -a expression_attribute_names -- Path to JSON file containing the expression 
  attribute names.
# -v expression_attribute_values -- Path to JSON file containing the 
  expression attribute values.
# [-p projection_expression] -- Optional projection expression.
#
# Returns:
# The items as json output.
# And:
# 0 - If successful.
# 1 - If it fails.
###########################################################################
function dynamodb scan() {
   local table_name filter_expression expression_attribute_names 
  expression_attribute_values projection_expression response 
   local option OPTARG # Required to use getopts command in a function. 
   # ###################################### 
   # Function usage explanation 
   ####################################### 
  function usage() { 
     echo "function dynamodb_scan" 
     echo "Scan a DynamoDB table." 
     echo " -n table_name -- The name of the table." 
     echo " -f filter_expression -- The filter expression." 
     echo " -a expression_attribute_names -- Path to JSON file containing the 
  expression attribute names." 
     echo " -v expression_attribute_values -- Path to JSON file containing the 
  expression attribute values." 
     echo " [-p projection_expression] -- Optional projection expression." 
     echo "" 
   } 
  while getopts "n:f:a:v:p:h" option; do 
     case "${option}" in 
       n) table_name="${OPTARG}" ;; 
      f) filter_expression="${OPTARG}" ;; 
      a) expression_attribute_names="${OPTARG}" ;;
       v) expression_attribute_values="${OPTARG}" ;;
```

```
p) projection_expression="${OPTARG}";;
    h)usage
      return 0
       \mathbf{1}:
    \langle ? \rangleecho "Invalid parameter"
      usage
      return 1
      \mathcal{L}esac
done
export OPTIND=1
if [[ -z "$table_name" ]]; then
  errecho "ERROR: You must provide a table name with the -n parameter."
  usage
  return 1
fi
if [[ -z "$filter_expression" ]]; then
  errecho "ERROR: You must provide a filter expression with the -f parameter."
  usage
  return 1
fi
errecho "ERROR: You must provide expression attribute names with the -a
parameter."
  usage
  return 1
fi
if [[ -z "$expression_attribute_values" ]]; then
  errecho "ERROR: You must provide expression attribute values with the -v
parameter."
  usage
  return 1
fi
if [[ -z "$projection_expression" ]]; then
  response=\frac{6}{3} (aws dynamodb scan \
     --table-name "$table_name" \
     --filter-expression "$filter_expression" \
```
```
--expression-attribute-names file://"$expression_attribute_names" \
      --expression-attribute-values file://"$expression_attribute_values")
  else
    response=\frac{6}{3} (aws dynamodb scan \
      --table-name "$table_name" \
      --filter-expression "$filter expression" \
      --expression-attribute-names file://"$expression_attribute_names" \
      --expression-attribute-values file://"$expression_attribute_values" \
      --projection-expression "$projection_expression")
  fi
  local error_code=${?}
  if [\t{matrix} $error_code -ne 0 ]]; then
    aws_cli_error_log $error_code
    errecho "ERROR: AWS reports scan operation failed.$response"
   return 1
 fi
  echo "$response"
  return 0
\mathcal{L}
```
As funções utilitárias usadas neste exemplo.

```
# function errecho
## This function outputs everything sent to it to STDERR (standard error output).
function errecho() {
 printf "%s\n" "$*" 1>&2
\mathcal{F}# function aws_cli_error_log()
#
# This function is used to log the error messages from the AWS CLI.
# See https://docs.aws.amazon.com/cli/latest/topic/return-codes.html#cli-aws-help-
return-codes.
```
 $#$ 

```
# The function expects the following argument:
\#$1 - The error code returned by the AWS CLI.
## Returns:
#0: - Success.
#function aws_cli_error_log() {
 local err code=$1
 errecho "Error code : $err_code"
 if [ "$err_code" == 1 ]; then
   errecho " One or more S3 transfers failed."
 elif [ "$err_code" == 2 ]; then
   errecho " Command line failed to parse."
 elif [ "$err_code" == 130 ]; then
   errecho " Process received SIGINT."
 elif [ "$err_code" == 252 ]; then
   errecho " Command syntax invalid."
 elif [ "$err_code" == 253 ]; then
   errecho " The system environment or configuration was invalid."
 elif [ "$err_code" == 254 ]; then
   errecho " The service returned an error."
 elif [ "$err_code" == 255 ]; then
   errecho " 255 is a catch-all error."
 fi
 return 0
\mathcal{F}
```
· Para obter detalhes da API, consulte Scan na Referência de comandos da AWS CLI.

# UpdateItem

O código de exemplo a seguir mostra como usar UpdateItem.

# AWS CLI com script Bash

# a Note

Tem mais sobre GitHub. Encontre o exemplo completo e veja como configurar e executar no AWS Code Examples Repository.

```
# function dynamodb_update_item
## This function updates an item in a DynamoDB table.
### Parameters:
      -n table_name -- The name of the table.
#-k keys -- Path to json file containing the keys that identify the item to
#update.
#-e update expression -- An expression that defines one or more attributes
to be updated.
#-v values -- Path to json file containing the update values.
## Returns:
      0 - If successful.
#1 - If it fails.
#function dynamodb_update_item() {
 local table_name keys update_expression values response
 local option OPTARG # Required to use getopts command in a function.
 # Function usage explanation
 function usage() \{echo "function dynamodb_update_item"
   echo "Update an item in a DynamoDB table."
   echo " -n table_name -- The name of the table."
   echo " -k keys -- Path to json file containing the keys that identify the item
to update."
   echo " -e update expression -- An expression that defines one or more
attributes to be updated."
   echo " -v values -- Path to json file containing the update values."
```

```
 echo "" 
 } 
 while getopts "n:k:e:v:h" option; do 
   case "${option}" in 
     n) table_name="${OPTARG}" ;; 
     k) keys="${OPTARG}" ;; 
     e) update_expression="${OPTARG}" ;; 
     v) values="${OPTARG}" ;; 
     h) 
       usage 
       return 0 
       ;; 
    \langle ? \rangle echo "Invalid parameter" 
       usage 
       return 1 
        ;; 
   esac 
 done 
 export OPTIND=1 
 if [[ -z "$table_name" ]]; then 
   errecho "ERROR: You must provide a table name with the -n parameter." 
   usage 
   return 1 
 fi 
 if [[ -z "$keys" ]]; then 
   errecho "ERROR: You must provide a keys json file path the -k parameter." 
   usage 
   return 1 
 fi 
 if [[ -z "$update_expression" ]]; then 
   errecho "ERROR: You must provide an update expression with the -e parameter." 
   usage 
   return 1 
 fi 
 if [[ -z "$values" ]]; then 
   errecho "ERROR: You must provide a values json file path the -v parameter." 
   usage 
   return 1 
 fi
```

```
iecho "Parameters:\n"
  iecho "
            table name:
                           $table name"
  iecho "
            keys: $keys"
  iecho "
           update_expression:
                                 $update_expression"
  iecho "
           values:
                      $values"
  response=$(aws dynamodb update-item \
    --table-name "$table name" \
    --key file://"$keys" \
    --update-expression "$update_expression" \
    --expression-attribute-values file://"$values")
  local error code=${?}
  if [ $error_code -ne 0 ]]; then
    aws_cli_error_log $error_code
    errecho "ERROR: AWS reports update-item operation failed.$response"
   return 1
  fi
  return 0
\mathcal{L}
```
As funções utilitárias usadas neste exemplo.

```
# function iecho
## This function enables the script to display the specified text only if
# the global variable $VERBOSE is set to true.
function iecho() {
 if [I $VERBOSE == true ]]; then
 echo "$@"
fi
\mathcal{F}# function errecho
\#
```

```
# This function outputs everything sent to it to STDERR (standard error output).
function errecho() {
 printf "%s\n" "$*" 1>&2
\mathcal{L}# function aws_cli_error_log()
## This function is used to log the error messages from the AWS CLI.
## See https://docs.aws.amazon.com/cli/latest/topic/return-codes.html#cli-aws-help-
return-codes.
# The function expects the following argument:
#$1 - The error code returned by the AWS CLI.
## Returns:
         0: - Success.
#function aws_cli_error_log() {
 local err_code=$1
 errecho "Error code : $err code"
 if \lceil "$err code" == 1 ]; then
   errecho " One or more S3 transfers failed."
 elif [ "$err_code" == 2 ]; then
   errecho " Command line failed to parse."
 elif [ "$err_code" == 130 ]; then
   errecho " Process received SIGINT."
 elif \lceil "$err code" == 252 ]; then
   errecho " Command syntax invalid."
 elif [ "$err_code" == 253 ]; then
   errecho " The system environment or configuration was invalid."
 elif \lceil "$err code" == 254 ]; then
   errecho " The service returned an error."
 elif \lceil "$err code" == 255 ]; then
   errecho " 255 is a catch-all error."
 fi
 return 0
\mathcal{L}
```
• Para obter detalhes da API, consulte [UpdateIteme](https://docs.aws.amazon.com/goto/aws-cli/dynamodb-2012-08-10/UpdateItem)m Referência de AWS CLI Comandos.

### Cenários

Conceitos básicos de tabelas, itens e consultas

O exemplo de código a seguir mostra como:

- Criar uma tabela que possa conter dados de filmes.
- Colocar, obter e atualizar um único filme na tabela.
- Gravar dados de filmes na tabela usando um arquivo JSON de exemplo.
- Consultar filmes que foram lançados em determinado ano.
- Verificar filmes que foram lançados em um intervalo de anos.
- Excluir um filme da tabela e, depois, excluir a tabela.

### AWS CLI com script Bash

#### **a** Note

Tem mais sobre GitHub. Encontre o exemplo completo e veja como configurar e executar no [AWS Code Examples Repository.](https://github.com/awsdocs/aws-doc-sdk-examples/tree/main/aws-cli/bash-linux/dynamodb#code-examples)

O cenário de conceitos básicos do DynamoDB.

```
###############################################################################
# function dynamodb_getting_started_movies
#
# Scenario to create an Amazon DynamoDB table and perform a series of operations on 
  the table.
#
# Returns:
# 0 - If successful.
# 1 - If an error occurred.
###############################################################################
function dynamodb_getting_started_movies() { 
   source ./dynamodb_operations.sh
```

```
 key_schema_json_file="dynamodb_key_schema.json" 
 attribute_definitions_json_file="dynamodb_attr_def.json" 
item json file="movie item.json"
 key_json_file="movie_key.json" 
 batch_json_file="batch.json" 
 attribute_names_json_file="attribute_names.json" 
 attributes_values_json_file="attribute_values.json" 
 echo_repeat "*" 88 
 echo 
 echo "Welcome to the Amazon DynamoDB getting started demo." 
 echo 
 echo_repeat "*" 88 
 echo 
 local table_name 
 echo -n "Enter a name for a new DynamoDB table: " 
 get_input 
 table_name=$get_input_result 
local provisioned_throughput="ReadCapacityUnits=5,WriteCapacityUnits=5"
 echo '[ 
 {"AttributeName": "year", "KeyType": "HASH"}, 
 {"AttributeName": "title", "KeyType": "RANGE"} 
 ]' >"$key_schema_json_file" 
 echo '[ 
 {"AttributeName": "year", "AttributeType": "N"}, 
 {"AttributeName": "title", "AttributeType": "S"} 
 ]' >"$attribute_definitions_json_file" 
 if dynamodb_create_table -n "$table_name" -a "$attribute_definitions_json_file" \ 
   -k "$key_schema_json_file" -p "$provisioned_throughput" 1>/dev/null; then 
   echo "Created a DynamoDB table named $table_name" 
 else 
   errecho "The table failed to create. This demo will exit." 
   clean_up 
   return 1 
 fi 
 echo "Waiting for the table to become active...." 
 if dynamodb_wait_table_active -n "$table_name"; then
```

```
echo "The table is now active."
else
  errecho "The table failed to become active. This demo will exit."
  cleanup "$table_name"
 return 1
fi
echo
echo_repeat "*" 88
echo
echo -n "Enter the title of a movie you want to add to the table: "
get_input
local added title
added_title=$get_input_result
local added_year
get_int_input "What year was it released? "
added_year=$get_input_result
local rating
get_float_input "On a scale of 1 - 10, how do you rate it? " "1" "10"
rating=$get_input_result
local plot
echo -n "Summarize the plot for me: "
get_input
plot=$get_input_result
echo 'f"year": {"N" :"'"$added year"'"},
  "title": {"S" : "'"$added title"'"},
  "info": {"M" : {"plot": {"S" : "'"$plot"'"}, "rating": {"N" :"'"$rating"'"} } }
 }' >"$item_json_file"
if dynamodb_put_item -n "$table_name" -i "$item_json_file"; then
  echo "The movie '$added_title' was successfully added to the table
'$table_name'."
else
  errecho "Put item failed. This demo will exit."
  clean_up "$table_name"
  return 1
fi
```

```
 echo 
 echo_repeat "*" 88 
 echo 
 echo "Let's update your movie '$added_title'." 
 get_float_input "You rated it $rating, what new rating would you give it? " "1" 
 "10" 
 rating=$get_input_result 
 echo -n "You summarized the plot as '$plot'." 
 echo "What would you say now? " 
 get_input 
 plot=$get_input_result 
 echo '{ 
    "year": {"N" :"'"$added_year"'"}, 
   "title": {"S" : "'"$added title"'"}
   }' >"$key_json_file" 
 echo '{ 
   ":r": {"N" :"'"$rating"'"}, 
   ":p": {"S" : "'"$plot"'"} 
  }' >"$item_json_file" 
 local update_expression="SET info.rating = :r, info.plot = :p" 
 if dynamodb_update_item -n "$table_name" -k "$key_json_file" -e 
 "$update_expression" -v "$item_json_file"; then 
    echo "Updated '$added_title' with new attributes." 
 else 
    errecho "Update item failed. This demo will exit." 
   clean_up "$table_name" 
   return 1 
 fi 
 echo 
 echo_repeat "*" 88 
 echo 
 echo "We will now use batch write to upload 150 movie entries into the table." 
 local batch_json 
 for batch_json in movie_files/movies_*.json; do 
    echo "{ \"$table_name\" : $(<"$batch_json") }" >"$batch_json_file"
```

```
if dynamodb_batch_write_item -i "$batch_json_file" 1>/dev/null; then
     echo "Entries in $batch json added to table."
  else
    errecho "Batch write failed. This demo will exit."
    clean_up "$table_name"
    return 1
  f_idone
local title="The Lord of the Rings: The Fellowship of the Ring"
local year="2001"
if get_yes_no_input "Let's move on...do you want to get info about '$title'? (y/n)
"; then
  echo \sqrt{3}"year": {"N" :"'"$year"'"},
"title": {"S" : "'"$title"'"}
}' >"$key_json_file"
  local info
  info=$(dynamodb_get_item -n "$table_name" -k "$key_json_file")
  # shellcheck disable=SC2181
  if [ [  ${?} -ne [ 0  ] ]; then
    errecho "Get item failed. This demo will exit."
    clean up "$table name"
    return 1
  f_iecho "Here is what I found:"
  echo "$info"
fi
local ask_for_year=true
while [[ "$ask_for_year" == true ]]; do
  echo "Let's get a list of movies released in a given year."
  get_int_input "Enter a year between 1972 and 2018: " "1972" "2018"
  year=$get_input_result
  echo 'f"#n": "vear"
  }' >"$attribute_names_json_file"
  echo \sqrt{3}":v": {"N" :"'"$year"'"}
  }' >"$attributes_values_json_file"
```

```
response=$(dynamodb_query -n "$table_name" -k "#n=:v" -a
"$attribute_names_json_file" -v "$attributes_values_json_file")
   # shellcheck disable=SC2181
   if \lceil \int \frac{1}{3} \rceil -ne \lceil \frac{1}{3} \rceil then
     errecho "Query table failed. This demo will exit."
     clean_up "$table_name"
     return 1
  f_iecho "Here is what I found:"
   echo "$response"
  if ! get_yes_no_input "Try another year? (y/n) "; then
     ask_for_year=false
  fi
 done
echo "Now let's scan for movies released in a range of years. Enter a year: "
get_int_input "Enter a year between 1972 and 2018: " "1972" "2018"
local start=$get_input_result
get_int_input "Enter another year: " "1972" "2018"
local end=$get_input_result
echo \sqrt{1}"#n": "year"
  }' >"$attribute_names_json_file"
echo \t{f}": v1": {"N" : "'"$start"'"},
   ":v2": {"N" : "'"$end"'"}
  }' >"$attributes_values_json_file"
response=$(dynamodb_scan -n "$table_name" -f "#n BETWEEN :v1 AND :v2" -a
"$attribute_names_json_file" -v "$attributes_values_json_file")
# shellcheck disable=SC2181
if [ [  ${?} -ne 0 ] ; then
   errecho "Scan table failed. This demo will exit."
  clean_up "$table_name"
  return 1
fi
```

```
echo "Here is what I found:"
  echo "$response"
  echo
 echo_repeat "*" 88
  echo
  echo "Let's remove your movie '$added_title' from the table."
  if get_yes_no_input "Do you want to remove '$added_title'? (y/n) "; then
   echo '{
  "year": {"N" :"'"$added_year"'"},
  "title": {"S" : "'"$added_title"'"}
 }' >"$key_json_file"
    if ! dynamodb_delete_item -n "$table_name" -k "$key_json_file"; then
      errecho "Delete item failed. This demo will exit."
      clean_up "$table_name"
      return 1
   fi
  fi
  if get_yes_no_input "Do you want to delete the table '$table_name'? (y/n) "; then
    if ! clean_up "$table_name"; then
      return 1
   fi
  else
    if ! clean_up; then
     return 1
   fi
  fi
 return 0
\mathcal{L}
```
As funções do DynamoDB usadas nesse cenário.

```
# function dynamodb_create_table
\## This function creates an Amazon DynamoDB table.
```

```
#
# Parameters:
# -n table_name -- The name of the table to create.
# -a attribute_definitions -- JSON file path of a list of attributes and their 
 types.
# -k key_schema -- JSON file path of a list of attributes and their key types.
# -p provisioned_throughput -- Provisioned throughput settings for the table.
#
# Returns:
# 0 - If successful.
# 1 - If it fails.
###############################################################################
function dynamodb_create_table() { 
   local table_name attribute_definitions key_schema provisioned_throughput response 
   local option OPTARG # Required to use getopts command in a function. 
  ####################################### 
   # Function usage explanation 
   ####################################### 
  function usage() { 
     echo "function dynamodb_create_table" 
     echo "Creates an Amazon DynamoDB table." 
     echo " -n table_name -- The name of the table to create." 
     echo " -a attribute_definitions -- JSON file path of a list of attributes and 
  their types." 
     echo " -k key_schema -- JSON file path of a list of attributes and their key 
  types." 
     echo " -p provisioned_throughput -- Provisioned throughput settings for the 
  table." 
     echo "" 
   } 
   # Retrieve the calling parameters. 
  while getopts "n:a:k:p:h" option; do 
     case "${option}" in 
       n) table_name="${OPTARG}" ;; 
      a) attribute_definitions="${OPTARG}" ;;
       k) key_schema="${OPTARG}" ;; 
       p) provisioned_throughput="${OPTARG}" ;; 
       h) 
         usage 
         return 0 
         ;; 
      \langle ? \rangle
```

```
 echo "Invalid parameter" 
        usage 
        return 1 
        ;; 
    esac 
 done 
 export OPTIND=1 
 if [[ -z "$table_name" ]]; then 
   errecho "ERROR: You must provide a table name with the -n parameter." 
   usage 
   return 1 
 fi 
 if [[ -z "$attribute_definitions" ]]; then 
    errecho "ERROR: You must provide an attribute definitions json file path the -a 
 parameter." 
   usage 
   return 1 
 fi 
 if [[ -z "$key_schema" ]]; then 
   errecho "ERROR: You must provide a key schema json file path the -k parameter." 
   usage 
   return 1 
 fi 
 if [[ -z "$provisioned_throughput" ]]; then 
    errecho "ERROR: You must provide a provisioned throughput json file path the -p 
 parameter." 
   usage 
   return 1 
 fi 
 iecho "Parameters:\n" 
 iecho " table_name: $table_name" 
 iecho " attribute_definitions: $attribute_definitions" 
 iecho " key_schema: $key_schema" 
 iecho " provisioned_throughput: $provisioned_throughput" 
 iecho "" 
 response=$(aws dynamodb create-table \ 
    --table-name "$table_name" \ 
    --attribute-definitions file://"$attribute_definitions" \
```

```
--key-schema file://"$key_schema" \
   --provisioned-throughput "$provisioned_throughput")
 local error_code=${?}
 if \lceil \int $error code -ne 0 11; then
   aws_cli_error_log $error_code
   errecho "ERROR: AWS reports create-table operation failed.$response"
   return 1
 f_ireturn 0
\mathcal{L}# function dynamodb_describe_table
## This function returns the status of a DynamoDB table.
## Parameters:
      -n table_name -- The name of the table.
#\## Response:
#- TableStatus:
#And:
      0 - Table is active.
#1 - If it fails.
#function dynamodb_describe_table {
 local table_name
 local option OPTARG # Required to use getopts command in a function.
 # Function usage explanation
 function usage() \{echo "function dynamodb_describe_table"
   echo "Describe the status of a DynamoDB table."
   echo " -n table_name -- The name of the table."
   echo ""
 \mathcal{L}# Retrieve the calling parameters.
 while getopts "n:h" option; do
```

```
case "${option}" in
     n) table_name="${OPTARG}";
     h)usage
       return 0
       \mathcal{L}:
     \langle ? \rangleecho "Invalid parameter"
       usage
       return 1
       \mathcal{L}esac
 done
 export OPTIND=1
 if [ -z "$table_name" ]}; then
   errecho "ERROR: You must provide a table name with the -n parameter."
   usage
   return 1
 f_ilocal table_status
   table_status=$(
     aws dynamodb describe-table \
       --table-name "$table name" \
       --output text \
       --query 'Table.TableStatus'
   \lambdalocal error_code=${?}
   if [ $error_code -ne 0 ]]; then
     aws_cli_error_log "$error_code"
     errecho "ERROR: AWS reports describe-table operation failed.$table_status"
     return 1
   fi
 echo "$table_status"
 return 0
\mathcal{L}# function dynamodb_put_item
```
 $#$ 

```
# This function puts an item into a DynamoDB table.
## Parameters:
#-n table_name -- The name of the table.
      -i item -- Path to json file containing the item values.
### Returns:
      0 - If successful.#1 - If it fails.
#function dynamodb_put_item() {
 local table_name item response
 local option OPTARG # Required to use getopts command in a function.
 # Function usage explanation
 function usage() \{echo "function dynamodb_put_item"
   echo "Put an item into a DynamoDB table."
   echo " -n table_name -- The name of the table."
   echo " -i item -- Path to json file containing the item values."
   echo ""
 \mathcal{L}while getopts "n:i:h" option; do
   case "${option}" in
     n) table_name="${OPTARG}";
     i) item="${OPTARG}" ;;
     h)usage
      return 0
      \cdot\langle ? \rangleecho "Invalid parameter"
      usage
      return 1
       \dddot{\phantom{0}}esac
 done
 export OPTIND=1
 if [ -z "$table_name" ]}; then
```

```
errecho "ERROR: You must provide a table name with the -n parameter."
   usage
   return 1
 fi
  if [I - z "$item" ]]; then
   errecho "ERROR: You must provide an item with the -i parameter."
   usage
   return 1
 fi
  iecho "Parameters:\n"
 iecho "
            table_name:
                         $table_name"
 iecho "
            item: $item"
 iecho ""
 iecho ""
 response=$(aws dynamodb put-item \
   --table-name "$table_name" \
   --item file://"$item")
  local error_code=${?}
 if [\int \xi \text{error\_code -ne 0}]]; then
   aws_cli_error_log $error_code
   errecho "ERROR: AWS reports put-item operation failed.$response"
   return 1
 fi
 return 0
\mathcal{L}# function dynamodb_update_item
## This function updates an item in a DynamoDB table.
### Parameters:
\#-n table_name -- The name of the table.
       -k keys -- Path to json file containing the keys that identify the item to
#update.
```

```
#-e update expression -- An expression that defines one or more attributes
to be updated.
#-v values -- Path to json file containing the update values.
## Returns:
       0 - If successful.#1 - If it fails.
#function dynamodb_update_item() {
 local table_name keys update_expression values response
 local option OPTARG # Required to use getopts command in a function.
 # Function usage explanation
 function usage() \{echo "function dynamodb_update_item"
   echo "Update an item in a DynamoDB table."
   echo " -n table_name -- The name of the table."
   echo " -k keys -- Path to json file containing the keys that identify the item
to update."
   echo " -e update expression -- An expression that defines one or more
 attributes to be updated."
   echo " -v values -- Path to json file containing the update values."
   echo ""
 \mathcal{L}while getopts "n:k:e:v:h" option; do
   case "${option}" in
     n) table_name="${OPTARG}";;
     k) keys = "$(OPTARG]'';e) update_expression="${OPTARG}" ;;
     v) values="${OPTARG}";;
     h)usage
      return 0
       \mathcal{L}\langle ? \rangleecho "Invalid parameter"
       usage
       return 1
       \vdotsesac
 done
```

```
export OPTIND=1
if [ -z "$table_name" ]}; then
 errecho "ERROR: You must provide a table name with the -n parameter."
 usage
 return 1
fi
if [[ -z "$keys" ]]; then
  errecho "ERROR: You must provide a keys json file path the -k parameter."
  usage
 return 1
f_1if [[ -z "$update_expression" ]]; then
 errecho "ERROR: You must provide an update expression with the -e parameter."
 usage
 return 1
fi
if [I - z "$values" ]; then
  errecho "ERROR: You must provide a values json file path the -v parameter."
  usage
 return 1
fi
iecho "Parameters:\n"
                         $table_name"
iecho "
           table_name:
iecho "
                  $keys"
           kevs:
                                $update_expression"
iecho "
           update_expression:
iecho "
          values:
                     $values"
response=$(aws dynamodb update-item \
  --table-name "$table_name" \
  --key file://"$keys" \
  --update-expression "$update_expression" \
  --expression-attribute-values file://"$values")
local error_code=${?}
if [[ $error_code -ne 0 ]]; then
  aws_cli_error_log $error_code
  errecho "ERROR: AWS reports update-item operation failed.$response"
  return 1
fi
```

```
return 0
\mathcal{L}# function dynamodb_batch_write_item
## This function writes a batch of items into a DynamoDB table.
## Parameters:
#-i item -- Path to json file containing the items to write.
## Returns:
      0 - If successful.#1 - If it fails.
#function dynamodb_batch_write_item() {
 local item response
 local option OPTARG # Required to use getopts command in a function.
 # Function usage explanation
 function usage() \{echo "function dynamodb_batch_write_item"
   echo "Write a batch of items into a DynamoDB table."
   echo " -i item -- Path to json file containing the items to write."
   echo ""
 \mathcal{L}while getopts "i:h" option; do
   case "${option}" in
    i) item="${OPTARG}" ;;
    h)usage
      return 0
      \mathcal{L}:
    \langle ? \rangleecho "Invalid parameter"
      usage
      return 1
      \vdotsesac
 done
```

```
export OPTIND=1
 if [I - z "$item" ]]; then
   errecho "ERROR: You must provide an item with the -i parameter."
   usage
   return 1
 fi
 iecho "Parameters:\n"
 iecho "
          table_name: $table_name"
 iecho "
           item: $item"
 iecho ""
 response=$(aws dynamodb batch-write-item \
   --request-items file://"$item")
 local error_code=${?}
 if [[ $error_code -ne 0 ]]; then
   aws_cli_error_log $error_code
   errecho "ERROR: AWS reports batch-write-item operation failed. $response"
   return 1
 fi
 return 0
\mathcal{L}# function dynamodb_get_item
## This function gets an item from a DynamoDB table.
## Parameters:
#-n table_name -- The name of the table.
      -k keys -- Path to json file containing the keys that identify the item to
#get.
#[-q query] -- Optional JMESPath query expression.
## Returns:
#The item as text output.
# And:
      \emptyset - If successful.
#1 - If it fails.
#
```

```
function dynamodb_get_item() {
 local table_name keys query response
 local option OPTARG # Required to use getopts command in a function.
 # Function usage explanation
 function usage() \{echo "function dynamodb_get_item"
   echo "Get an item from a DynamoDB table."
   echo " -n table_name -- The name of the table."
   echo " -k keys -- Path to json file containing the keys that identify the item
to get."
   echo " [-q query] -- Optional JMESPath query expression."
   echo ""
 \mathcal{L}query="while getopts "n:k:q:h" option; do
   case "${option}" in
     n) table_name="${OPTARG}";;
     k) keys = "$(OPTARG]' ;;
     q) query = "$(OPTARG]'':h)usage
       return 0
       \vdots\langle ? \rangleecho "Invalid parameter"
       usage
       return 1
       \mathcal{L}esac
 done
 export OPTIND=1
 if [ -z "$table_name" ]}; then
   errecho "ERROR: You must provide a table name with the -n parameter."
   usage
   return 1
 fi
 if [I - z "$keys" ]]; then
   errecho "ERROR: You must provide a keys json file path the -k parameter."
   usage
```

```
return 1
 fi
 if [[ -n "$query" ]]; then
   response=$(aws\ dynamodb\ qet-item \ \--table-name "$table name" \
     --key file://"$keys" \
     --output text \
     --query "$query")
 else
   response=$(
     aws dynamodb get-item \
       --table-name "$table_name" \
       --key file://"$keys" \
       --output text
   \lambdafi
 local error_code=${?}
 if [[ $error_code -ne 0 ]]; then
   aws_cli_error_log $error_code
   errecho "ERROR: AWS reports get-item operation failed.$response"
   return 1
 fi
 if [I - n "§ query" ]; then
   echo "$response" | sed "/^\t/s/\t//1" # Remove initial tab that the JMSEPath
query inserts on some strings.
 else
   echo "$response"
 fi
 return 0
\mathcal{L}# function dynamodb_query
## This function queries a DynamoDB table.
## Parameters:
       -n table name -- The name of the table.
#\#-k key_condition_expression -- The key condition expression.
```

```
#-a attribute_names -- Path to JSON file containing the attribute names.
#-v attribute_values -- Path to JSON file containing the attribute values.
\#[-p projection_expression] -- Optional projection expression.
## Returns:
#The items as ison output.
# And:
#0 - If successful.
       1 - If it fails.
#function dynamodb_query() \{local table_name key_condition_expression attribute_names attribute_values
 projection_expression response
 local option OPTARG # Required to use getopts command in a function.
 # Function usage explanation
 function usage() \{echo "function dynamodb_query"
   echo "Query a DynamoDB table."
   echo " -n table_name -- The name of the table."
   echo " -k key_condition_expression -- The key condition expression."
   echo " -a attribute_names -- Path to JSON file containing the attribute names."
   echo " -v attribute_values -- Path to JSON file containing the attribute
 values."
   echo " [-p projection_expression] -- Optional projection expression."
   echo ""
 \mathcal{L}while getopts "n:k:a:v:p:h" option; do
   case "${option}" in
     n) table_name="${OPTARG}" ;;
     k) key\_condition\_expression='${OPTARG}";
     a) attribute_names="${OPTARG}" ;;
     v) attribute_values="${OPTARG}";;
     p) projection_expression="${OPTARG}";;
     h)usage
       return 0
       \vdots\langle ? \rangleecho "Invalid parameter"
       usage
```

```
return 1
       \dddot{\phantom{0}}esac
done
export OPTIND=1
if [ -z "$table_name" ]}; then
  errecho "ERROR: You must provide a table name with the -n parameter."
  usage
  return 1
fi
if [[ -z "$key_condition_expression" ]]; then
  errecho "ERROR: You must provide a key condition expression with the -k
parameter."
  usage
  return 1
fi
if [[ -z "$attribute_names" ]]; then
  errecho "ERROR: You must provide a attribute names with the -a parameter."
  usage
  return 1
fi
if [[ -z "$attribute_values" ]]; then
  errecho "ERROR: You must provide a attribute values with the -v parameter."
  usage
  return 1
fi
if [[ -z "$projection_expression" ]]; then
  response=$(aws dynamodb query \
     --table-name "$table_name" \
     --key-condition-expression "$key_condition_expression" \
     --expression-attribute-names file://"$attribute_names" \
     --expression-attribute-values file://"$attribute_values")
else
  response=$(aws dynamodb query \
     --table-name "$table_name" \
     --key-condition-expression "$key_condition_expression" \
     --expression-attribute-names file://"$attribute_names" \
     --expression-attribute-values file://"$attribute_values" \
     --projection-expression "$projection_expression")
```

```
fi
 local error code=${?}
 if [\lceil $error_code -ne \emptyset ]]; then
   aws cli error log $error code
   errecho "ERROR: AWS reports query operation failed.$response"
   return 1
 fi
 echo "$response"
 return 0
\mathcal{L}# function dynamodb_scan
## This function scans a DynamoDB table.
## Parameters:
      -n table_name -- The name of the table.
##-f filter_expression -- The filter expression.
      -a expression_attribute_names -- Path to JSON file containing the expression
#attribute names.
      -v expression_attribute_values -- Path to JSON file containing the
#expression attribute values.
      [-p projection_expression] -- Optional projection expression.
### Returns:
#The items as json output.
# And:
      0 - If successful.
#1 - If it fails.
function dynamodb scan() {
 local table_name filter_expression expression_attribute_names
expression_attribute_values projection_expression response
 local option OPTARG # Required to use getopts command in a function.
 # Function usage explanation
 function usage() \{
```

```
 echo "function dynamodb_scan" 
    echo "Scan a DynamoDB table." 
   echo " -n table name -- The name of the table."
    echo " -f filter_expression -- The filter expression." 
    echo " -a expression_attribute_names -- Path to JSON file containing the 
 expression attribute names." 
    echo " -v expression_attribute_values -- Path to JSON file containing the 
 expression attribute values." 
    echo " [-p projection_expression] -- Optional projection expression." 
    echo "" 
  } 
 while getopts "n:f:a:v:p:h" option; do 
    case "${option}" in 
      n) table_name="${OPTARG}" ;; 
      f) filter_expression="${OPTARG}" ;; 
     a) expression_attribute_names="${OPTARG}" ;;
      v) expression_attribute_values="${OPTARG}" ;; 
      p) projection_expression="${OPTARG}" ;; 
      h) 
        usage 
        return 0 
        ;; 
     \langle ? \rangle echo "Invalid parameter" 
        usage 
        return 1 
        ;; 
    esac 
  done 
  export OPTIND=1 
  if [[ -z "$table_name" ]]; then 
    errecho "ERROR: You must provide a table name with the -n parameter." 
    usage 
    return 1 
 fi 
  if [[ -z "$filter_expression" ]]; then 
    errecho "ERROR: You must provide a filter expression with the -f parameter." 
    usage 
    return 1 
  fi
```

```
errecho "ERROR: You must provide expression attribute names with the -a
 parameter."
   usage
   return 1
 fi
 if [[ -z "$expression_attribute_values" ]]; then
   errecho "ERROR: You must provide expression attribute values with the -v
 parameter."
   usage
   return 1
 f_iif [[ -z "$projection_expression" ]]; then
   response=$(aws dynamodb scan \setminus--table-name "$table_name" \
     --filter-expression "$filter_expression" \
     --expression-attribute-names file://"$expression_attribute_names" \
     --expression-attribute-values file://"$expression_attribute_values")
 else
   response=\frac{6}{3} (aws dynamodb scan \
     --table-name "$table_name" \
     --filter-expression "$filter_expression" \
     --expression-attribute-names file://"$expression attribute names" \
     --expression-attribute-values file://"$expression_attribute_values" \
     --projection-expression "$projection_expression")
 fi
 local error_code=${?}
 if [[ $error code -ne 0 ]]; then
   aws_cli_error_log $error_code
   errecho "ERROR: AWS reports scan operation failed.$response"
   return 1
 fi
 echo "$response"
 return 0
\mathcal{L}# function dynamodb_delete_item
```

```
## This function deletes an item from a DynamoDB table.
## Parameters:
#-n table_name -- The name of the table.
       -k keys -- Path to json file containing the keys that identify the item to
#delete.
## Returns:
#0 - If successful.
       1 - If it fails.
#function dynamodb_delete_item() {
 local table_name keys response
 local option OPTARG # Required to use getopts command in a function.
 # Function usage explanation
 function usage() \{echo "function dynamodb_delete_item"
   echo "Delete an item from a DynamoDB table."
   echo " -n table_name -- The name of the table."
   echo " -k keys -- Path to json file containing the keys that identify the item
to delete."
   echo ""
 \mathcal{L}while getopts "n:k:h" option; do
   case "${option}" in
     n) table_name="${OPTARG}";;
     k) keys = "$(OPTARG]'';h)usage
      return 0
      \cdot\langle ? \rangleecho "Invalid parameter"
      usage
      return 1
       \vdotsesac
 done
 export OPTIND=1
```

```
if [ -z "$table_name" ]}; then
   errecho "ERROR: You must provide a table name with the -n parameter."
   usage
   return 1
 fi
 if [I - z "$keys" ]]; then
   errecho "ERROR: You must provide a keys json file path the -k parameter."
   usage
   return 1
 fi
 iecho "Parameters:\n"
 iecho "
           table_name:
                         $table_name"
 iecho "
            keys: $keys"
 iecho ""
 response=$(aws dynamodb delete-item \
   --table-name "$table_name" \
   --key file://"$keys")
 local error_code=${?}
 if [\int \xi \text{error\_code -ne 0}]]; then
   aws_cli_error_log $error_code
   errecho "ERROR: AWS reports delete-item operation failed.$response"
   return 1
 fi
 return 0
\mathcal{L}# function dynamodb_delete_table
## This function deletes a DynamoDB table.
## Parameters:
       -n table_name -- The name of the table to delete.
\### Returns:
       0 - If successful.
#1 - If it fails.
\#
```

```
function dynamodb_delete_table() {
 local table name response
 local option OPTARG # Required to use getopts command in a function.
 # bashsupport disable=BP5008
 function usage() \{echo "function dynamodb_delete_table"
   echo "Deletes an Amazon DynamoDB table."
   echo " -n table_name -- The name of the table to delete."
   echo ""
 \mathcal{F}# Retrieve the calling parameters.
 while getopts "n:h" option; do
   case "${option}" in
     n) table_name="${OPTARG}";
     h)usage
       return 0
       \therefore\langle ? \rangleecho "Invalid parameter"
       usage
       return 1
       \mathcal{L}esac
 done
 export OPTIND=1
 if [I - z "$table_name" ]; then
   errecho "ERROR: You must provide a table name with the -n parameter."
   usage
   return 1
 f_iiecho "Parameters:\n"
 iecho "
           table_name:
                         $table_name"
 iecho ""
 response=$(aws dynamodb delete-table \
   --table-name "$table_name")
 local error_code=${?}
```

```
if [[ $error code -ne 0 ]]; then
    aws cli error log $error code
    errecho "ERROR: AWS reports delete-table operation failed.$response"
    return 1
  fi
  return 0
\mathcal{L}
```
As funções utilitárias usadas nesse cenário.

```
# function iecho
## This function enables the script to display the specified text only if
# the global variable $VERBOSE is set to true.
function iecho() \{if [\t{S} \text{VERBOSE} == true ]; then
  echo "$@"
 fi
\mathcal{L}# function errecho
## This function outputs everything sent to it to STDERR (standard error output).
function errecho() \{printf "%s\n" "$*" 1>&2
\mathcal{F}# function aws_cli_error_log()
## This function is used to log the error messages from the AWS CLI.
#
# See https://docs.aws.amazon.com/cli/latest/topic/return-codes.html#cli-aws-help-
return-codes.
## The function expects the following argument:
```

```
#$1 - The error code returned by the AWS CLI.
##Returns:
          0: - Success.
##function aws_cli_error_log() {
 local err_code=$1
 errecho "Error code : $err_code"
 if \lceil "$err code" == 1 ]; then
   errecho " One or more S3 transfers failed."
 elif [ "$err_code" == 2 ]; then
   errecho " Command line failed to parse."
 elif [ "$err_code" == 130 ]; then
   errecho " Process received SIGINT."
 elif [ "$err_code" == 252 ]; then
   errecho " Command syntax invalid."
 elif [ "$err_code" == 253 ]; then
   errecho " The system environment or configuration was invalid."
 elif [ "$err_code" == 254 ]; then
   errecho " The service returned an error."
 elif [ "$err_code" == 255 ]; then
   errecho " 255 is a catch-all error."
 fi
 return 0
\mathcal{F}
```
- · Para obter detalhes da API, consulte os tópicos a seguir na Referência de comandos da AWS CLI.
	- BatchWriteItem
	- CreateTable
	- DeleteItem
	- DeleteTable
	- DescribeTable
	- GetItem
	- PutItem
	- Query
- Scan
- UpdateItem

Health maging exemplos de uso AWS CLI com o script Bash

Os exemplos de código a seguir mostram como realizar ações e implementar cenários comuns usando o script AWS Command Line Interface with Bash with HealthImaging.

Ações são trechos de código de programas maiores e devem ser executadas em contexto. Embora as ações mostrem como chamar funções de serviço específicas, é possível ver as ações contextualizadas em seus devidos cenários e exemplos entre serviços.

Cenários são exemplos de código que mostram como realizar uma tarefa específica chamando várias funções dentro do mesmo serviço.

Cada exemplo inclui um link para GitHub, onde você pode encontrar instruções sobre como configurar e executar o código no contexto.

**Tópicos** 

• Ações

Ações

### CreateDatastore

O código de exemplo a seguir mostra como usar CreateDatastore.

AWS CLI com script Bash

```
# function errecho
## This function outputs everything sent to it to STDERR (standard error output).
function errecho() {
printf "%s\n" "$*" 1>&2
\mathcal{L}# function imaging_create_datastore
#
```
```
# This function creates an AWS HealthImaging data store for importing DICOM P10
files.
## Parameters:
#-n data_store_name - The name of the data store.
## Returns:
#The datastore ID.
    And:
#0 - If successful.
#1 - If it fails.
#function imaging_create_datastore() {
 local datastore_name response
 local option OPTARG # Required to use getopts command in a function.
 # bashsupport disable=BP5008
 function usage() \{echo "function imaging_create_datastore"
   echo "Creates an AWS HealthImaging data store for importing DICOM P10 files."
   echo " -n data_store_name - The name of the data store."
   echo ""
 \mathcal{L}# Retrieve the calling parameters.
 while getopts "n:h" option; do
   case "${option}" in
     n) datastore_name="${OPTARG}";;
     h)usage
       return 0
       \mathcal{L}\langle ? \rangleecho "Invalid parameter"
       usage
       return 1
       \mathcal{L}esac
 done
  export OPTIND=1
 if [ -z "$datastore_name" ]}; then
   errecho "ERROR: You must provide a data store name with the -n parameter."
   usage
```

```
return 1
  fi
  response=$(aws medical-imaging create-datastore \
    --datastore-name "$datastore_name" \
    --output text \
    --query 'datastoreId')
  local error code=${?}
  if [\t{matrix} $error_code -ne 0 ]]; then
    aws_cli_error_log $error_code
    errecho "ERROR: AWS reports medical-imaging create-datastore operation failed.
$response"
    return 1
  f_iecho "$response"
  return 0
\mathcal{L}
```
· Para obter detalhes da API, consulte CreateDatastoreem Referência de AWS CLI Comandos.

```
(i) Note
   Tem mais sobre GitHub. Encontre o exemplo completo e veja como configurar e executar
   no AWS Code Examples Repository.
```
# DeleteDatastore

O código de exemplo a seguir mostra como usar DeleteDatastore.

# AWS CLI com script Bash

```
# function errecho
## This function outputs everything sent to it to STDERR (standard error output).
function errecho() {
```

```
printf "%s\n" "$*" 1>&2
\mathcal{L}# function imaging_delete_datastore
## This function deletes an AWS HealthImaging data store.
## Parameters:
       -i datastore_id - The ID of the data store.
### Returns:
       0 - If successful.
#1 - If it fails.
#function imaging_delete_datastore() {
 local datastore_id response
 local option OPTARG # Required to use getopts command in a function.
 # bashsupport disable=BP5008
 function usage() \{echo "function imaging_delete_datastore"
   echo "Deletes an AWS HealthImaging data store."
   echo " -i datastore_id - The ID of the data store."
   echo ""
 \mathcal{L}# Retrieve the calling parameters.
 while getopts "i:h" option; do
   case "${option}" in
     i) datastore_id="{OPTARG}";;
     h)usage
      return 0
      \therefore\langle ? \rangleecho "Invalid parameter"
       usage
       return 1
       \mathcal{L}esac
 done
 export OPTIND=1
```

```
if [[ -z "$datastore_id" ]]; then
    errecho "ERROR: You must provide a data store ID with the -i parameter."
    usage
    return 1
  fi
  response=$(aws medical-imaging delete-datastore \
    --datastore-id "$datastore_id")
  local error code=${?}
 if [[ $error_code -ne 0 ]]; then
    aws_cli_error_log $error_code
    errecho "ERROR: AWS reports medical-imaging delete-datastore operation failed.
$response"
    return 1
  fi
  return 0
\mathcal{L}
```
· Para obter detalhes da API, consulte DeleteDatastoreem Referência de AWS CLI Comandos.

### **a** Note

Tem mais sobre GitHub. Encontre o exemplo completo e veja como configurar e executar no AWS Code Examples Repository.

### GetDatastore

O código de exemplo a seguir mostra como usar GetDatastore.

#### AWS CLI com script Bash

```
# function errecho
## This function outputs everything sent to it to STDERR (standard error output).
function errecho() {
printf "%s\n" "$*" 1>&2
```
 $\mathcal{L}$ 

```
# function imaging_get_datastore
## Get a data store's properties.
## Parameters:
       -i data store id - The ID of the data store.
### Returns:
#[datastore_name, datastore_id, datastore_status, datastore_arn, created_at,
updated_at]
    And:
#0 - If successful.##1 - If it fails.
function imaging_get_datastore() {
 local datastore_id option OPTARG # Required to use getopts command in a function.
 local error_code
 # bashsupport disable=BP5008
 function usage() \{echo "function imaging_get_datastore"
   echo "Gets a data store's properties."
   echo " -i datastore id - The ID of the data store."
   echo ""
 \mathcal{L}# Retrieve the calling parameters.
 while getopts "i:h" option; do
   case "${option}" in
     i) datastore_id="{OPTARG}";;
     h)usage
      return 0
       \vdots\langle ? \rangleecho "Invalid parameter"
      usage
      return 1
       \mathcal{L}esac
 done
 export OPTIND=1
```

```
 if [[ -z "$datastore_id" ]]; then 
     errecho "ERROR: You must provide a data store ID with the -i parameter." 
     usage 
    return 1 
   fi 
   local response 
   response=$( 
     aws medical-imaging get-datastore \ 
       --datastore-id "$datastore_id" \ 
       --output text \ 
       --query "[ datastoreProperties.datastoreName, 
  datastoreProperties.datastoreId, datastoreProperties.datastoreStatus, 
  datastoreProperties.datastoreArn, datastoreProperties.createdAt, 
  datastoreProperties.updatedAt]" 
   ) 
   error_code=${?} 
   if [[ $error_code -ne 0 ]]; then 
     aws_cli_error_log $error_code 
     errecho "ERROR: AWS reports list-datastores operation failed.$response" 
     return 1 
   fi 
   echo "$response" 
   return 0
}
```
• Para obter detalhes da API, consulte [GetDatastoree](https://docs.aws.amazon.com/goto/aws-cli/medical-imaging-2023-07-19/GetDatastore)m Referência de AWS CLI Comandos.

### **a** Note

Tem mais sobre GitHub. Encontre o exemplo completo e veja como configurar e executar no [AWS Code Examples Repository.](https://github.com/awsdocs/aws-doc-sdk-examples/tree/main/aws-cli/bash-linux/medical-imaging#code-examples)

# **ListDatastores**

O código de exemplo a seguir mostra como usar ListDatastores.

# AWS CLI com script Bash

```
# function errecho
## This function outputs everything sent to it to STDERR (standard error output).
function errecho() {
 printf "%s\n" "$*" 1>&2
\mathcal{F}# function imaging_list_datastores
#
# List the HealthImaging data stores in the account.
#
# Returns:
#[[datastore_name, datastore_id, datastore_status]]
#And:
      0 - If successful.
##1 - If it fails.
function imaging_list_datastores() {
 local option OPTARG # Required to use getopts command in a function.
 local error_code
 # bashsupport disable=BP5008
 function usage() \{echo "function imaging_list_datastores"
   echo "Lists the AWS HealthImaging data stores in the account."
   echo ""
 \mathcal{F}# Retrieve the calling parameters.
 while getopts "h" option; do
   case "${option}" in
    h)
     usage
     return 0
     \dddot{\phantom{0}}(?)echo "Invalid parameter"
      usage
      return 1
      \cdots
```

```
 esac 
   done 
   export OPTIND=1 
   local response 
   response=$(aws medical-imaging list-datastores \ 
    --output text \setminus --query "datastoreSummaries[*][datastoreName, datastoreId, datastoreStatus]") 
  error code=${?}
   if [[ $error_code -ne 0 ]]; then 
     aws_cli_error_log $error_code 
     errecho "ERROR: AWS reports list-datastores operation failed.$response" 
     return 1 
   fi 
   echo "$response" 
   return 0
}
```
• Para obter detalhes da API, consulte [ListDatastores](https://docs.aws.amazon.com/goto/aws-cli/medical-imaging-2023-07-19/ListDatastores)em Referência de AWS CLI Comandos.

### **a** Note

Tem mais sobre GitHub. Encontre o exemplo completo e veja como configurar e executar no [AWS Code Examples Repository.](https://github.com/awsdocs/aws-doc-sdk-examples/tree/main/aws-cli/bash-linux/medical-imaging#code-examples)

# Exemplos de IAM usando AWS CLI o script Bash

Os exemplos de código a seguir mostram como realizar ações e implementar cenários comuns usando o script AWS Command Line Interface with Bash com IAM.

Ações são trechos de código de programas maiores e devem ser executadas em contexto. Embora as ações mostrem como chamar funções de serviço específicas, é possível ver as ações contextualizadas em seus devidos cenários e exemplos entre serviços.

Cenários são exemplos de código que mostram como realizar uma tarefa específica chamando várias funções dentro do mesmo serviço.

Cada exemplo inclui um link para GitHub, onde você pode encontrar instruções sobre como configurar e executar o código no contexto.

Tópicos

- · Ações
- Cenários

Ações

# AttachRolePolicy

O código de exemplo a seguir mostra como usar AttachRolePolicy.

AWS CLI com script Bash

# **a** Note

```
# function errecho
## This function outputs everything sent to it to STDERR (standard error output).
function errecho() {
 printf "%s\n" "$*" 1>&2
\mathcal{F}# function iam_attach_role_policy
#
# This function attaches an IAM policy to a tole.
#
# Parameters:
#
     -n role_name -- The name of the IAM role.
#
     -p policy_ARN -- The IAM policy document ARN..
#
# Returns:
#
     0 - If successful.
```

```
1 - If it fails.
\#function iam attach role policy() {
 local role_name policy_arn response
 local option OPTARG # Required to use getopts command in a function.
 # bashsupport disable=BP5008
 function usage() \{echo "function iam attach role policy"
   echo "Attaches an AWS Identity and Access Management (IAM) policy to an IAM
role."
   echo " -n role name The name of the IAM role."
   echo " -p policy_ARN -- The IAM policy document ARN."
   echo ""
 \mathcal{L}# Retrieve the calling parameters.
 while getopts "n:p:h" option; do
   case "${option}" in
     n) role_name="${OPTARG}" ;;
     p) policy_arn="${OPTARG}";;
     h)usage
      return 0
       \mathcal{L}:
     \langle ? \rangleecho "Invalid parameter"
       usage
       return 1
       \vdotsesac
 done
 export OPTIND=1
 if [[ -z "$role_name" ]]; then
   errecho "ERROR: You must provide a role name with the -n parameter."
   usage
   return 1
 fi
 if [[ -z "$policy_arn" ]]; then
   errecho "ERROR: You must provide a policy ARN with the -p parameter."
   usage
   return 1
```

```
fi
  response=$(aws iam attach-role-policy \
    --role-name "$role_name" \
    --policy-arn "$policy_arn")
  local error_code=${?}
  if [[ $error_code -ne 0 ]]; then
    aws_cli_error_log $error_code
    errecho "ERROR: AWS reports attach-role-policy operation failed. \n$response"
   return 1
 f_iecho "$response"
 return 0
\mathcal{L}
```
· Para obter detalhes da API, consulte AttachRolePolicyem Referência de AWS CLI Comandos.

### CreateAccessKey

O código de exemplo a seguir mostra como usar CreateAccessKey.

AWS CLI com script Bash

```
a Note
```

```
# function errecho
## This function outputs everything sent to it to STDERR (standard error output).
function errecho() \{printf "%s\n" "$*" 1>&2
}
```

```
# function iam create user access kev
## This function creates an IAM access key for the specified user.
## Parameters:
      -u user_name -- The name of the IAM user.
#[-f file name] -- The optional file name for the access key output.
### Returns:
#[access_key_id access_key_secret]
     And:#0 - If successful.#1 - If it fails.
#function iam_create_user_access_key() {
 local user_name file_name response
 local option OPTARG # Required to use getopts command in a function.
 # bashsupport disable=BP5008
 function usage() \{echo "function iam_create_user_access_key"
   echo "Creates an AWS Identity and Access Management (IAM) key pair."
   echo " -u user name The name of the IAM user."
   echo " [-f file_name] Optional file name for the access key output."
   echo ""
 \mathcal{L}# Retrieve the calling parameters.
 while getopts "u:f:h" option; do
   case "${option}" in
     u) user_name="${OPTARG}" ;;
     f) file_name="${OPTARG}" ;;
     h)usage
      return 0
      \cdot\langle ? \rangleecho "Invalid parameter"
       usage
       return 1
       \thereforeesac
```

```
 done 
   export OPTIND=1 
   if [[ -z "$user_name" ]]; then 
     errecho "ERROR: You must provide a username with the -u parameter." 
     usage 
     return 1 
   fi 
   response=$(aws iam create-access-key \ 
     --user-name "$user_name" \ 
     --output text) 
   local error_code=${?} 
   if [[ $error_code -ne 0 ]]; then 
     aws_cli_error_log $error_code 
     errecho "ERROR: AWS reports create-access-key operation failed.$response" 
     return 1 
   fi 
   if [[ -n "$file_name" ]]; then 
     echo "$response" >"$file_name" 
   fi 
   local key_id key_secret 
   # shellcheck disable=SC2086 
  key id= $(echo $response | cut -f 2 -d ' ' ) # shellcheck disable=SC2086 
   key_secret=$(echo $response | cut -f 4 -d ' ') 
   echo "$key_id $key_secret" 
   return 0
}
```
• Para obter detalhes da API, consulte [CreateAccessKeye](https://docs.aws.amazon.com/goto/aws-cli/iam-2010-05-08/CreateAccessKey)m Referência de AWS CLI Comandos.

# **CreatePolicy**

O código de exemplo a seguir mostra como usar CreatePolicy.

# AWS CLI com script Bash

# a Note

```
# function errecho
## This function outputs everything sent to it to STDERR (standard error output).
function errecho() {
 printf "%s\n" "$*" 1>&2
\mathcal{L}# function iam_create_policy
## This function creates an IAM policy.
## Parameters:
#-n policy_name -- The name of the IAM policy.
     -p policy_json -- The policy document.
\### Returns:
     0 - If successful.
#1 - If it fails.
#function iam_create_policy() {
 local policy_name policy_document response
 local option OPTARG # Required to use getopts command in a function.
 # bashsupport disable=BP5008
 function usage() \{echo "function iam_create_policy"
  echo "Creates an AWS Identity and Access Management (IAM) policy."
  echo " -n policy_name The name of the IAM policy."
  echo " -p policy_json -- The policy document."
  echo ""
 \mathcal{F}
```

```
# Retrieve the calling parameters.
while getopts "n:p:h" option; do
  case "${option}" in
    n) policy_name="${OPTARG}" ;;
    p) policy_document="${OPTARG}";;
    h)usage
      return 0
      \therefore\langle ? \rangleecho "Invalid parameter"
      usage
      return 1
      \mathcal{L}esac
done
export OPTIND=1
if [[ -z "$policy_name" ]]; then
  errecho "ERROR: You must provide a policy name with the -n parameter."
  usage
  return 1
fi
if [[ -z "$policy_document" ]]; then
  errecho "ERROR: You must provide a policy document with the -p parameter."
  usage
 return 1
fi
--policy-name "$policy_name" \
  --policy-document "$policy_document" \
  --output text \
  --query Policy.Arn)
local error_code=${?}
if [\t{matrix} $error_code -ne 0 ]]; then
  aws_cli_error_log $error_code
  errecho "ERROR: AWS reports create-policy operation failed. \n$response"
  return 1
fi
```

```
echo "$response"
\mathcal{L}
```
· Para obter detalhes da API, consulte CreatePolicyem Referência de AWS CLI Comandos.

### CreateRole

O código de exemplo a seguir mostra como usar CreateRole.

AWS CLI com script Bash

#### **a** Note

```
# function errecho
## This function outputs everything sent to it to STDERR (standard error output).
function errecho() {
 printf "%s\n" "$*" 1>&2
\mathcal{F}# function iam_create_role
## This function creates an IAM role.
\## Parameters:
#
     -n role_name -- The name of the IAM role.
#
     -p policy_json -- The assume role policy document.
## Returns:
     The ARN of the role.
\##
   And:
#
     0 - If successful.
     1 - If it fails.
#
```

```
function iam_create_role() {
 local role name policy document response
 local option OPTARG # Required to use getopts command in a function.
 # bashsupport disable=BP5008
 function usage() \{echo "function iam_create_user_access_key"
   echo "Creates an AWS Identity and Access Management (IAM) role."
   echo " -n role name The name of the IAM role."
   echo " -p policy_json -- The assume role policy document."
   echo ""
 \mathcal{L}# Retrieve the calling parameters.
 while getopts "n:p:h" option; do
   case "${option}" in
     n) role_name="${OPTARG}" ;;
     p) policy_document="${OPTARG}";;
     h)usage
       return 0
       \mathcal{L}\langle ? \rangleecho "Invalid parameter"
       usage
       return 1
       \mathcal{L}esac
 done
 export OPTIND=1
 if [ -z "$role_name" ]}; then
   errecho "ERROR: You must provide a role name with the -n parameter."
   usage
   return 1
 fi
 if [[ -z "$policy_document" ]]; then
   errecho "ERROR: You must provide a policy document with the -p parameter."
   usage
   return 1
 fi
```

```
--role-name "$role_name" \
   --assume-role-policy-document "$policy_document" \
   --output text \
   --query Role.Arn)
 local error_code=${?}
 if [[ $error_code -ne 0 ]]; then
   aws_cli_error_log $error_code
   errecho "ERROR: AWS reports create-role operation failed. \n$response"
   return 1
 f_iecho "$response"
 return 0
\mathcal{L}
```
· Para obter detalhes da API, consulte CreateRoleem Referência de AWS CLI Comandos.

#### CreateUser

O código de exemplo a seguir mostra como usar CreateUser.

AWS CLI com script Bash

```
a Note
```

```
# function iecho
## This function enables the script to display the specified text only if
# the global variable $VERBOSE is set to true.
function iecho() {
 if [[ $VERBOSE == true ]]; then
```

```
echo "$@"
 fi
\mathcal{L}# function errecho
## This function outputs everything sent to it to STDERR (standard error output).
function errecho() {
 printf "%s\n" "$*" 1>&2
\mathcal{F}# function iam create user
## This function creates the specified IAM user, unless
# it already exists.
## Parameters:
#-u user name -- The name of the user to create.
## Returns:
#The ARN of the user.
#And:0 - If successful.
#1 - If it fails.
#function iam_create_user() {
 local user_name response
 local option OPTARG # Required to use getopts command in a function.
 # bashsupport disable=BP5008
 function usage() \{echo "function iam_create_user"
  echo "Creates an WS Identity and Access Management (IAM) user. You must supply a
username:"
  account."
  echo ""
 \mathcal{L}# Retrieve the calling parameters.
 while getopts "u:h" option; do
```

```
case "${option}" in
    u) user_name="${OPTARG}";
    h)usage
      return 0
      \mathcal{L}:
    \langle ? \rangleecho "Invalid parameter"
      usage
      return 1
      \mathcal{L}esac
done
export OPTIND=1
if [[ -z "$user_name" ]]; then
 errecho "ERROR: You must provide a username with the -u parameter."
 usage
 return 1
f_iiecho "Parameters:\n"
iecho "
           User name:
                        $user_name"
iecho ""
# If the user already exists, we don't want to try to create it.
if (iam_user_exists "$user_name"); then
 errecho "ERROR: A user with that name already exists in the account."
 return 1
fi
response=$(aws iam create-user --user-name "$user_name" \
  --output text \
  --query 'User.Arn')
local error_code=${?}
if [ $error_code -ne 0 ]]; then
  aws_cli_error_log $error_code
  errecho "ERROR: AWS reports create-user operation failed.$response"
 return 1
fi
echo "$response"
```

```
return 0
\mathcal{L}
```
· Para obter detalhes da API, consulte CreateUserem Referência de AWS CLI Comandos.

#### DeleteAccessKey

O código de exemplo a seguir mostra como usar DeleteAccessKey.

AWS CLI com script Bash

#### **a** Note

```
# function errecho
## This function outputs everything sent to it to STDERR (standard error output).
function errecho() {
 printf "%s\n" "$*" 1>&2
\mathcal{F}# function iam_delete_access_key
#
# This function deletes an IAM access key for the specified IAM user.
\## Parameters:
#
    -u user_name -- The name of the user.
#
    -k access_key -- The access key to delete.
## Returns:
    0 - If successful.
##1 - If it fails.
function iam_delete_access_key() {
```

```
 local user_name access_key response 
 local option OPTARG # Required to use getopts command in a function. 
 # bashsupport disable=BP5008 
 function usage() { 
    echo "function iam_delete_access_key" 
    echo "Deletes an WS Identity and Access Management (IAM) access key for the 
 specified IAM user" 
    echo " -u user_name The name of the user." 
    echo " -k access_key The access key to delete." 
    echo "" 
 } 
 # Retrieve the calling parameters. 
 while getopts "u:k:h" option; do 
    case "${option}" in 
     u) user_name="${OPTARG}" ;;
      k) access_key="${OPTARG}" ;; 
      h) 
        usage 
        return 0 
        ;; 
     \langle ? \rangle echo "Invalid parameter" 
        usage 
        return 1 
        ;; 
    esac 
 done 
 export OPTIND=1 
 if [[ -z "$user_name" ]]; then 
    errecho "ERROR: You must provide a username with the -u parameter." 
   usage 
   return 1 
 fi 
 if [[ -z "$access_key" ]]; then 
   errecho "ERROR: You must provide an access key with the -k parameter." 
   usage 
   return 1 
 fi 
 iecho "Parameters:\n"
```

```
iecho "
          Username:
                        $user_name"
            Access key:
                          $access key"
 iecho "
  iecho ""
 --user-name "$user name" \
   --access-key-id "$access_key")
 local error_code=${?}
 if [\t{matrix} $error_code -ne 0 ]]; then
   aws_cli_error_log $error_code
   errecho "ERROR: AWS reports delete-access-key operation failed. \n$response"
   return 1
 fi
 iecho "delete-access-key response: $response"
 iecho
 return 0
\mathcal{L}
```
· Para obter detalhes da API, consulte DeleteAccessKeyem Referência de AWS CLI Comandos.

# DeletePolicy

O código de exemplo a seguir mostra como usar DeletePolicy.

AWS CLI com script Bash

### **a** Note

```
# function iecho
#
# This function enables the script to display the specified text only if
# the global variable $VERBOSE is set to true.
```

```
function iecho() {
 if \Gamma $VERBOSE == true \Gamma: then
  echo "$@"
 fi
\mathcal{L}# function errecho
## This function outputs everything sent to it to STDERR (standard error output).
function errecho() {
 printf "%s\n" "$*" 1>&2
\mathcal{L}# function iam_delete_policy
## This function deletes an IAM policy.
# Parameters:
#-n policy_arn -- The name of the IAM policy arn.
## Returns:
     0 - If successful.
#1 - If it fails.
#function iam_delete_policy() {
 local policy_arn response
 local option OPTARG # Required to use getopts command in a function.
 # bashsupport disable=BP5008
 function usage() \{echo "function iam_delete_policy"
  echo "Deletes an WS Identity and Access Management (IAM) policy"
  echo " -n policy_arn -- The name of the IAM policy arn."
  echo ""
 \mathcal{L}# Retrieve the calling parameters.
 while getopts "n:h" option; do
  case "${option}" in
    n) policy_arn = "\{OPTARG}";
```

```
 h) 
          usage 
          return 0 
          ;; 
      \langle ? \rangle echo "Invalid parameter" 
          usage 
          return 1 
          ;; 
     esac 
   done 
   export OPTIND=1 
   if [[ -z "$policy_arn" ]]; then 
     errecho "ERROR: You must provide a policy arn with the -n parameter." 
     usage 
     return 1 
   fi 
   iecho "Parameters:\n" 
   iecho " Policy arn: $policy_arn" 
   iecho "" 
   response=$(aws iam delete-policy \ 
     --policy-arn "$policy_arn") 
   local error_code=${?} 
   if [[ $error_code -ne 0 ]]; then 
     aws_cli_error_log $error_code 
     errecho "ERROR: AWS reports delete-policy operation failed.\n$response" 
     return 1 
   fi 
   iecho "delete-policy response:$response" 
   iecho 
   return 0
}
```
• Para obter detalhes da API, consulte [DeletePolicy](https://docs.aws.amazon.com/goto/aws-cli/iam-2010-05-08/DeletePolicy)em Referência de AWS CLI Comandos.

## **DeleteRole**

O código de exemplo a seguir mostra como usar DeleteRole.

AWS CLI com script Bash

### a Note

```
# function iecho
## This function enables the script to display the specified text only if
# the global variable $VERBOSE is set to true.
function iecho() \{if [\t{S} \text{VERBOSE} == true ]; then
  echo "$@"
 fi
\mathcal{L}# function errecho
## This function outputs everything sent to it to STDERR (standard error output).
function errecho() {
 printf "%s\n" "$*" 1>&2
\mathcal{F}# function iam_delete_role
## This function deletes an IAM role.
## Parameters:
#
    -n role_name -- The name of the IAM role.
#
# Returns:
    0 - If successful.
#
```

```
1 - If it fails.
\#function iam delete role() {
 local role_name response
 local option OPTARG # Required to use getopts command in a function.
 # bashsupport disable=BP5008
 function usage() \{echo "function iam_delete_role"
   echo "Deletes an WS Identity and Access Management (IAM) role"
   echo " -n role_name -- The name of the IAM role."
   echo ""
 \mathcal{L}# Retrieve the calling parameters.
 while getopts "n:h" option; do
   case "${option}" in
     n) role_name="${OPTARG}" ;;
     h)usage
       return 0
       \mathcal{L}\langle ? \rangleecho "Invalid parameter"
       usage
       return 1
       \mathcal{L}esac
 done
 export OPTIND=1
 echo "role_name:$role_name"
 if [[ -z "$role_name" ]]; then
   errecho "ERROR: You must provide a role name with the -n parameter."
   usage
   return 1
 fi
 iecho "Parameters:\n"
           Role name: $role_name"
 iecho "
 iecho ""
 --role-name "$role_name")
```

```
local error_code=${?}
  if [\t{matrix} $error_code -ne 0 ]]; then
    aws_cli_error_log $error_code
    errecho "ERROR: AWS reports delete-role operation failed. \n$response"
    return 1
  fi
  iecho "delete-role response: $response"
  iecho
  return 0
\mathcal{L}
```
· Para obter detalhes da API, consulte DeleteRoleem Referência de AWS CLI Comandos.

### DeleteUser

O código de exemplo a seguir mostra como usar DeleteUser.

AWS CLI com script Bash

```
a Note
```

```
# function iecho
## This function enables the script to display the specified text only if
# the global variable $VERBOSE is set to true.
function iecho() \{if [\t{S} \text{VERBOSE} == true ]; then
  echo "$@"
 fi
\mathcal{F}
```

```
# function errecho
## This function outputs everything sent to it to STDERR (standard error output).
function errecho() {
 printf "%s\n" "$*" 1>&2
\mathcal{L}# function iam_delete_user
## This function deletes the specified IAM user.
## Parameters:
#-u user name -- The name of the user to create.
## Returns:
      0 - If successful.
\pmb{\pm}1 - If it fails.#function iam_delete_user() {
 local user_name response
 local option OPTARG # Required to use getopts command in a function.
 # bashsupport disable=BP5008
 function usage() \{echo "function iam delete user"
   echo "Deletes an WS Identity and Access Management (IAM) user. You must supply a
username:"
   echo " -u user_name The name of the user."
   echo ""
 \mathcal{L}# Retrieve the calling parameters.
 while getopts "u:h" option; do
   case "${option}" in
    u) user_name="${OPTARG}";
    h)usage
      return 0
      \mathcal{L}\langle ? \rangleecho "Invalid parameter"
```

```
 usage 
         return 1 
         ;; 
     esac 
   done 
   export OPTIND=1 
   if [[ -z "$user_name" ]]; then 
     errecho "ERROR: You must provide a username with the -u parameter." 
     usage 
     return 1 
   fi 
   iecho "Parameters:\n" 
   iecho " User name: $user_name" 
   iecho "" 
   # If the user does not exist, we don't want to try to delete it. 
   if (! iam_user_exists "$user_name"); then 
     errecho "ERROR: A user with that name does not exist in the account." 
     return 1 
   fi 
   response=$(aws iam delete-user \ 
     --user-name "$user_name") 
   local error_code=${?} 
   if [[ $error_code -ne 0 ]]; then 
     aws_cli_error_log $error_code 
     errecho "ERROR: AWS reports delete-user operation failed.$response" 
     return 1 
   fi 
   iecho "delete-user response:$response" 
   iecho 
   return 0
}
```
• Para obter detalhes da API, consulte [DeleteUsere](https://docs.aws.amazon.com/goto/aws-cli/iam-2010-05-08/DeleteUser)m Referência de AWS CLI Comandos.

# DetachRolePolicy

O código de exemplo a seguir mostra como usar DetachRolePolicy.

AWS CLI com script Bash

# a Note

```
# function errecho
## This function outputs everything sent to it to STDERR (standard error output).
function errecho() {
 printf "%s\n" "$*" 1>&2
\mathcal{L}# function iam_detach_role_policy
#
# This function detaches an IAM policy to a tole.
## Parameters:
#-n role_name -- The name of the IAM role.
#
     -p policy_ARN -- The IAM policy document ARN..
## Returns:
     0 - If successful.
#1 - If it fails.
#function iam_detach_role_policy() {
 local role_name policy_arn response
 local option OPTARG # Required to use getopts command in a function.
 # bashsupport disable=BP5008
 function usage() \{echo "function iam_detach_role_policy"
  echo "Detaches an AWS Identity and Access Management (IAM) policy to an IAM
role."
```

```
echo " -n role_name The name of the IAM role."
  echo " -p policy_ARN -- The IAM policy document ARN."
  echo ""
\mathcal{L}# Retrieve the calling parameters.
while getopts "n:p:h" option; do
  case "${option}" in
    n) role name="${OPTARG}" ::
    p) policy_arn="${OPTARG}";;
    h)usage
     return 0
     \therefore\langle ? \rangleecho "Invalid parameter"
      usage
      return 1
      \vdotsesac
done
export OPTIND=1
if [I - z "$role_name" ]]; then
 errecho "ERROR: You must provide a role name with the -n parameter."
 usage
  return 1
fi
if [[ -z "$policy_arn" ]]; then
  errecho "ERROR: You must provide a policy ARN with the -p parameter."
 usage
  return 1
fi
response=$(aws iam detach-role-policy \
  --role-name "$role_name" \
  --policy-arn "$policy_arn")
local error_code=${?}
if [\t{matrix} $error_code -ne 0 ]]; then
  aws_cli_error_log $error_code
  errecho "ERROR: AWS reports detach-role-policy operation failed. \n$response"
```

```
return 1
  fi
  echo "$response"
  return 0
\mathcal{F}
```
· Para obter detalhes da API, consulte DetachRolePolicyem Referência de AWS CLI Comandos.

#### GetUser

O código de exemplo a seguir mostra como usar GetUser.

AWS CLI com script Bash

**a** Note

```
# function errecho
## This function outputs everything sent to it to STDERR (standard error output).
function errecho() {
 printf "%s\n" "$*" 1>&2
\mathcal{F}# function iam_user_exists
## This function checks to see if the specified AWS Identity and Access Management
(IAM) user already exists.
## Parameters:
#
    $1 - The name of the IAM user to check.
#
# Returns:
```

```
0 - If the user already exists.
#1 - If the user doesn't exist.
#function iam_user_exists() {
 local user_name
 user name=$1
 # Check whether the IAM user already exists.
 # We suppress all output - we're interested only in the return code.
 local errors
 errors=\$(aws iam qet-user \ \--user-name "$user_name" 2>&1 >/dev/null)
 local error_code=${?}
 if [\int \xi \text{error\_code -eq 0}]]; then
   return 0 # 0 in Bash script means true.
 else
   if [[ $errors != *"error"*"(NoSuchEntity)"* ]]; then
     aws_cli_error_log $error_code
     errecho "Error calling iam get-user $errors"
   fi
   return 1 # 1 in Bash script means false.
 fi
\mathcal{F}
```
· Para obter detalhes da API, consulte GetUserem Referência de AWS CLI Comandos.

### ListAccessKeys

O código de exemplo a seguir mostra como usar ListAccessKeys.

AWS CLI com script Bash

## **a** Note

```
# function errecho
## This function outputs everything sent to it to STDERR (standard error output).
function errecho() {
 printf "%s\n" "$*" 1>&2
\mathcal{L}# function iam_list_access_keys
## This function lists the access keys for the specified user.
## Parameters:
#-u user name -- The name of the IAM user.
## Returns:
#access_key_ids
#And:
     0 - If successful.
\pmb{\pm}1 - If it fails.
#function iam_list_access_keys() {
 # bashsupport disable=BP5008
 function usage() \{echo "function iam_list_access_keys"
  echo "Lists the AWS Identity and Access Management (IAM) access key IDs for the
specified user."
  echo ""
 \mathcal{L}local user_name response
 local option OPTARG # Required to use getopts command in a function.
 # Retrieve the calling parameters.
 while getopts "u:h" option; do
  case "${option}" in
    u) user_name="${OPTARG}";
    h)usage
     return 0
```

```
 ;; 
      \langle ? \rangle echo "Invalid parameter" 
          usage 
          return 1 
          ;; 
     esac 
   done 
   export OPTIND=1 
   if [[ -z "$user_name" ]]; then 
     errecho "ERROR: You must provide a username with the -u parameter." 
     usage 
     return 1 
   fi 
   response=$(aws iam list-access-keys \ 
     --user-name "$user_name" \ 
     --output text \ 
     --query 'AccessKeyMetadata[].AccessKeyId') 
   local error_code=${?} 
   if [[ $error_code -ne 0 ]]; then 
     aws_cli_error_log $error_code 
     errecho "ERROR: AWS reports list-access-keys operation failed.$response" 
     return 1 
   fi 
   echo "$response" 
   return 0
}
```
• Para obter detalhes da API, consulte [ListAccessKeyse](https://docs.aws.amazon.com/goto/aws-cli/iam-2010-05-08/ListAccessKeys)m Referência de AWS CLI Comandos.

# **ListUsers**

O código de exemplo a seguir mostra como usar ListUsers.
### AWS CLI com script Bash

## a Note

```
# function errecho
## This function outputs everything sent to it to STDERR (standard error output).
function errecho() {
 printf "%s\n" "$*" 1>&2
\mathcal{L}# function iam_list_users
## List the IAM users in the account.
## Returns:
     The list of users names
#And:
#0 - If the user already exists.
#1 - If the user doesn't exist.
#function iam_list_users() {
 local option OPTARG # Required to use getopts command in a function.
 local error_code
 # bashsupport disable=BP5008
 function usage() \{echo "function iam_list_users"
  echo "Lists the AWS Identity and Access Management (IAM) user in the account."
  echo ""
 \mathcal{L}# Retrieve the calling parameters.
 while getopts "h" option; do
  case "${option}" in
    h)
```

```
 usage 
          return 0 
          ;; 
      \langle ? \rangle echo "Invalid parameter" 
          usage 
          return 1 
          ;; 
     esac 
   done 
   export OPTIND=1 
   local response 
   response=$(aws iam list-users \ 
     --output text \ 
     --query "Users[].UserName") 
   error_code=${?} 
   if [[ $error_code -ne 0 ]]; then 
     aws_cli_error_log $error_code 
     errecho "ERROR: AWS reports list-users operation failed.$response" 
     return 1 
   fi 
   echo "$response" 
   return 0
}
```
• Para obter detalhes da API, consulte [ListUserse](https://docs.aws.amazon.com/goto/aws-cli/iam-2010-05-08/ListUsers)m Referência de AWS CLI Comandos.

# Cenários

Criar um usuário e assumir uma função

O exemplo de código a seguir mostra como criar um usuário e assumir um perfil.

# A Warning

Para evitar riscos de segurança, não use usuários do IAM para autenticação ao desenvolver software com propósito específico ou trabalhar com dados reais. Em vez disso, use federação com um provedor de identidade, como AWS IAM Identity Center.

- · Crie um usuário sem permissões.
- · Crie uma função que conceda permissão para listar os buckets do Amazon S3 para a conta.
- · Adicione uma política para permitir que o usuário assuma a função.
- Assuma o perfil e liste buckets do S3 usando credenciais temporárias, depois limpe os recursos.

### AWS CLI com script Bash

#### a Note

```
# function iam_create_user_assume_role
## Scenario to create an IAM user, create an IAM role, and apply the role to the
user.
##"IAM access" permissions are needed to run this code.
#"STS assume role" permissions are needed to run this code. (Note: It might be
necessary to
\#create a custom policy).
#
# Returns:
#0 - If successful.
      1 - If an error occurred.
#
function iam_create_user_assume_role() {
 €
   if [ "$IAM_OPERATIONS_SOURCED" != "True" ]; then
```

```
 source ./iam_operations.sh 
   fi 
 } 
 echo_repeat "*" 88 
 echo "Welcome to the IAM create user and assume role demo." 
 echo 
 echo "This demo will create an IAM user, create an IAM role, and apply the role to 
 the user." 
 echo_repeat "*" 88 
 echo 
 echo -n "Enter a name for a new IAM user: " 
 get_input 
 user_name=$get_input_result 
 local user_arn 
 user_arn=$(iam_create_user -u "$user_name") 
 # shellcheck disable=SC2181 
if \lceil \int \frac{1}{3} == 0 11; then
    echo "Created demo IAM user named $user_name" 
 else 
    errecho "$user_arn" 
   errecho "The user failed to create. This demo will exit." 
   return 1 
 fi 
 local access_key_response 
 access_key_response=$(iam_create_user_access_key -u "$user_name") 
 # shellcheck disable=SC2181 
if \lceil \lceil \frac{s}{?} \rceil != 0 11; then
    errecho "The access key failed to create. This demo will exit." 
   clean_up "$user_name" 
   return 1 
 fi 
 IFS=$'\t ' read -r -a access_key_values <<<"$access_key_response" 
 local key_name=${access_key_values[0]} 
 local key_secret=${access_key_values[1]} 
 echo "Created access key named $key_name" 
 echo "Wait 10 seconds for the user to be ready."
```

```
 sleep 10 
 echo_repeat "*" 88 
 echo 
 local iam_role_name 
 iam_role_name=$(generate_random_name "test-role") 
 echo "Creating a role named $iam_role_name with user $user_name as the principal." 
 local assume_role_policy_document="{ 
   \"Version\": \"2012-10-17\", 
   \"Statement\": [{ 
       \"Effect\": \"Allow\", 
       \"Principal\": {\"AWS\": \"$user_arn\"}, 
       \"Action\": \"sts:AssumeRole\" 
       }] 
   }" 
 local role_arn 
 role_arn=$(iam_create_role -n "$iam_role_name" -p "$assume_role_policy_document") 
 # shellcheck disable=SC2181 
if [ ${?} == 0 ]; then
   echo "Created IAM role named $iam_role_name" 
 else 
   errecho "The role failed to create. This demo will exit." 
   clean_up "$user_name" "$key_name" 
   return 1 
 fi 
 local policy_name 
 policy_name=$(generate_random_name "test-policy") 
 local policy_document="{ 
                \"Version\": \"2012-10-17\", 
                \"Statement\": [{ 
                    \"Effect\": \"Allow\", 
                    \"Action\": \"s3:ListAllMyBuckets\", 
                    \"Resource\": \"arn:aws:s3:::*\"}]}" 
 local policy_arn 
 policy_arn=$(iam_create_policy -n "$policy_name" -p "$policy_document") 
 # shellcheck disable=SC2181 
if [ [  ${?} == 0 ]]; then
   echo "Created IAM policy named $policy_name" 
 else
```

```
 errecho "The policy failed to create." 
    clean_up "$user_name" "$key_name" "$iam_role_name" 
    return 1 
 fi 
  if (iam_attach_role_policy -n "$iam_role_name" -p "$policy_arn"); then 
    echo "Attached policy $policy_arn to role $iam_role_name" 
 else 
    errecho "The policy failed to attach." 
   clean_up "$user_name" "$key_name" "$iam_role_name" "$policy_arn" 
   return 1 
 fi 
  local assume_role_policy_document="{ 
                \"Version\": \"2012-10-17\", 
                \"Statement\": [{ 
                     \"Effect\": \"Allow\", 
                     \"Action\": \"sts:AssumeRole\", 
                     \"Resource\": \"$role_arn\"}]}" 
 local assume_role_policy_name 
  assume_role_policy_name=$(generate_random_name "test-assume-role-") 
 # shellcheck disable=SC2181 
local assume role policy arn
 assume_role_policy_arn=$(iam_create_policy -n "$assume_role_policy_name" -p 
 "$assume_role_policy_document") 
 # shellcheck disable=SC2181 
if [ ${?} == 0 ]; then
    echo "Created IAM policy named $assume_role_policy_name for sts assume role" 
 else 
   errecho "The policy failed to create." 
   clean_up "$user_name" "$key_name" "$iam_role_name" "$policy_arn" "$policy_arn" 
   return 1 
 fi 
 echo "Wait 10 seconds to give AWS time to propagate these new resources and 
 connections." 
 sleep 10 
 echo_repeat "*" 88 
 echo 
 echo "Try to list buckets without the new user assuming the role." 
  echo_repeat "*" 88
```

```
 echo 
  # Set the environment variables for the created user. 
  # bashsupport disable=BP2001 
 export AWS_ACCESS_KEY_ID=$key_name 
  # bashsupport disable=BP2001 
  export AWS_SECRET_ACCESS_KEY=$key_secret 
  local buckets 
  buckets=$(s3_list_buckets) 
  # shellcheck disable=SC2181 
if [ $\{?\} == 0 ]; then
    local bucket_count 
    bucket_count=$(echo "$buckets" | wc -w | xargs) 
    echo "There are $bucket_count buckets in the account. This should not have 
 happened." 
  else 
    errecho "Because the role with permissions has not been assumed, listing buckets 
 failed." 
  fi 
  echo 
 echo_repeat "*" 88 
  echo "Now assume the role $iam_role_name and list the buckets." 
  echo_repeat "*" 88 
  echo 
  local credentials 
  credentials=$(sts_assume_role -r "$role_arn" -n "AssumeRoleDemoSession") 
 # shellcheck disable=SC2181 
 if [ ${?} == 0 ]; then
    echo "Assumed role $iam_role_name" 
  else 
    errecho "Failed to assume role." 
    export AWS_ACCESS_KEY_ID="" 
    export AWS_SECRET_ACCESS_KEY="" 
    clean_up "$user_name" "$key_name" "$iam_role_name" "$policy_arn" "$policy_arn" 
 "$assume_role_policy_arn" 
    return 1 
 fi 
 IFS=$'\t ' read -r -a credentials <<<"$credentials"
```

```
 export AWS_ACCESS_KEY_ID=${credentials[0]} 
export AWS SECRET ACCESS KEY=${credentials[1]}
 # bashsupport disable=BP2001 
 export AWS_SESSION_TOKEN=${credentials[2]} 
 buckets=$(s3_list_buckets) 
 # shellcheck disable=SC2181 
if [ $[?} == 0 ]; then
   local bucket_count 
    bucket_count=$(echo "$buckets" | wc -w | xargs) 
    echo "There are $bucket_count buckets in the account. Listing buckets succeeded 
 because of " 
    echo "the assumed role." 
 else 
    errecho "Failed to list buckets. This should not happen." 
    export AWS_ACCESS_KEY_ID="" 
    export AWS_SECRET_ACCESS_KEY="" 
    export AWS_SESSION_TOKEN="" 
    clean_up "$user_name" "$key_name" "$iam_role_name" "$policy_arn" "$policy_arn" 
 "$assume_role_policy_arn" 
   return 1 
 fi 
 local result=0 
 export AWS_ACCESS_KEY_ID="" 
 export AWS_SECRET_ACCESS_KEY="" 
 echo 
 echo_repeat "*" 88 
 echo "The created resources will now be deleted." 
 echo_repeat "*" 88 
 echo 
 clean_up "$user_name" "$key_name" "$iam_role_name" "$policy_arn" "$policy_arn" 
 "$assume_role_policy_arn" 
 # shellcheck disable=SC2181 
 if [[ ${?} -ne 0 ]]; then 
   result=1 
 fi 
 return $result
```
 $\mathcal{L}$ 

As funções do IAM usadas neste cenário.

```
# function iam_user_exists
## This function checks to see if the specified AWS Identity and Access Management
(IAM) user already exists.
\## Parameters:
#$1 - The name of the IAM user to check.
#
# Returns:
#0 - If the user already exists.
      1 - If the user doesn't exist.
#
function iam_user_exists() {
 local user_name
 user_name = $1# Check whether the IAM user already exists.
 # We suppress all output - we're interested only in the return code.
 local errors
 errors=\$(aws iam get-user \ \)--user-name "$user_name" 2>&1 >/dev/null)
 local error_code=${?}
 if [[ $error_code -eq 0 ]]; then
   return 0 # 0 in Bash script means true.
 else
   if [[ $errors != *"error"*"(NoSuchEntity)"* ]]; then
     aws_cli_error_log $error_code
     errecho "Error calling iam get-user $errors"
   fi
   return 1 # 1 in Bash script means false.
 fi
\mathcal{F}
```

```
# function iam_create_user
## This function creates the specified IAM user, unless
# it already exists.
## Parameters:
      -u user_name -- The name of the user to create.
### Returns:
#The ARN of the user.
#And:
      0 - If successful.
#1 - If it fails.
#function iam_create_user() {
 local user_name response
 local option OPTARG # Required to use getopts command in a function.
 # bashsupport disable=BP5008
 function usage() \{echo "function iam_create_user"
   echo "Creates an WS Identity and Access Management (IAM) user. You must supply a
username:"
   account."
   echo ""
 \mathcal{L}# Retrieve the calling parameters.
 while getopts "u:h" option; do
   case "${option}" in
    u) user_name="${OPTARG}" ;;
    h)usage
      return 0
      \vdots\langle ? \rangleecho "Invalid parameter"
      usage
      return 1
      \vdotsesac
 done
```

```
export OPTIND=1
 if [ -z "$user_name" ]}; then
   errecho "ERROR: You must provide a username with the -u parameter."
   usage
   return 1
 fi
 iecho "Parameters:\n"
 iecho "
           User name:
                       $user name"
 iecho ""
 # If the user already exists, we don't want to try to create it.
 if (iam_user_exists "$user_name"); then
   errecho "ERROR: A user with that name already exists in the account."
   return 1
 fi
 response=$(aws iam create-user --user-name "$user_name" \
   --output text \
   --query 'User.Arn')
 local error_code=${?}
 if [[ $error code -ne 0 ]]; then
   aws_cli_error_log $error_code
   errecho "ERROR: AWS reports create-user operation failed.$response"
   return 1
 f_iecho "$response"
 return 0
\mathcal{L}# function iam_create_user_access_key
## This function creates an IAM access key for the specified user.
## Parameters:
#-u user_name -- The name of the IAM user.
#[-f file_name] -- The optional file name for the access key output.
\#
```

```
# Returns:
#[access_key_id access_key_secret]
\#And:
       0 - If successful.#1 - If it fails.
#function iam_create_user_access_key() {
 local user_name file_name response
 local option OPTARG # Required to use getopts command in a function.
 # bashsupport disable=BP5008
 function usage() \{echo "function iam_create_user_access_key"
   echo "Creates an AWS Identity and Access Management (IAM) key pair."
   echo " [-f file_name] Optional file name for the access key output."
   echo ""
 \mathcal{L}# Retrieve the calling parameters.
 while getopts "u:f:h" option; do
   case "${option}" in
     u) user_name="${OPTARG}" ;;
     f) file_name="${OPTARG}" ;;
     h)usage
       return 0
      \therefore\langle ? \rangleecho "Invalid parameter"
       usage
       return 1
       \vdotsesac
 done
 export OPTIND=1
 if [I - z "$user_name" ]]; then
   errecho "ERROR: You must provide a username with the -u parameter."
   usage
   return 1
 fi
 response=$(aws iam create-access-key \
```

```
--user-name "$user_name" \
   --output text)
 local error_code=${?}
 if [[ $error code -ne 0 ]]; then
   aws_cli_error_log $error_code
   errecho "ERROR: AWS reports create-access-key operation failed.$response"
   return 1
 f_iif [ -n "$file_name" ]]; then
   echo "$response" >"$file_name"
 fi
 local key_id key_secret
 # shellcheck disable=SC2086
 key id=$(echo $response | cut -f 2 -d' ' )# shellcheck disable=SC2086
 key_secret=$(echo $response | cut -f 4 -d ' ')
 echo "$key_id $key_secret"
 return 0
\mathcal{L}# function iam create role
## This function creates an IAM role.
## Parameters:
      -n role_name -- The name of the IAM role.
\pmb{\pm}#-p policy_json -- The assume role policy document.
## Returns:
#The ARN of the role.
     And:#0 - If successful.
#1 - If it fails.
#function iam_create_role() {
 local role_name policy_document response
 local option OPTARG # Required to use getopts command in a function.
```

```
# bashsupport disable=BP5008
function usage() \{echo "function iam_create_user_access_key"
  echo "Creates an AWS Identity and Access Management (IAM) role."
  echo " -n role name The name of the IAM role."
  echo " -p policy_json -- The assume role policy document."
  echo ""
\mathcal{F}# Retrieve the calling parameters.
while getopts "n:p:h" option; do
  case "${option}" in
    n) role_name="${OPTARG}" ;;
    p) policy_document="${OPTARG}";;
    h)usage
      return 0
      \mathcal{L}\langle ? \rangleecho "Invalid parameter"
      usage
      return 1
      \vdotsesac
done
export OPTIND=1
if [ -z "$role_name" ]}; then
 errecho "ERROR: You must provide a role name with the -n parameter."
 usage
 return 1
fi
if [[ -z "$policy_document" ]]; then
 errecho "ERROR: You must provide a policy document with the -p parameter."
 usage
 return 1
fi
response=\$(aws \text{ iam create-role }\{--role-name "$role_name" \
  --assume-role-policy-document "$policy_document" \
  --output text \
```

```
--query Role.Arn)
 local error code=${?}
 if [\lceil $error_code -ne \emptyset ]]; then
   aws_cli_error_log $error_code
   errecho "ERROR: AWS reports create-role operation failed. \n$response"
   return 1
 fi
 echo "$response"
 return 0
\mathcal{L}# function iam_create_policy
## This function creates an IAM policy.
## Parameters:
       -n policy_name -- The name of the IAM policy.
#-p policy_json -- The policy document.
\### Returns:
       0 - If successful.#1 - If it fails.
#function iam create policy() \{local policy_name policy_document response
 local option OPTARG # Required to use getopts command in a function.
 # bashsupport disable=BP5008
 function usage() \{echo "function iam_create_policy"
   echo "Creates an AWS Identity and Access Management (IAM) policy."
   echo " -n policy_name The name of the IAM policy."
   echo " -p policy_json -- The policy document."
   echo ""
 \mathcal{L}# Retrieve the calling parameters.
 while getopts "n:p:h" option; do
   case "${option}" in
```

```
n) policy_name="${OPTARG}";;
      p) policy_document="${OPTARG}";;
      h)usage
       return 0
        \mathcal{L}:
      \langle ? \rangleecho "Invalid parameter"
        usage
        return 1
        \mathcal{L}esac
  done
  export OPTIND=1
 if [[ -z "$policy_name" ]]; then
   errecho "ERROR: You must provide a policy name with the -n parameter."
   usage
   return 1
 fi
  if [[ -z "$policy_document" ]]; then
   errecho "ERROR: You must provide a policy document with the -p parameter."
   usage
   return 1
 fi
 --policy-name "$policy_name" \
    --policy-document "$policy_document" \
    --output text \
    --query Policy.Arn)
 local error_code=${?}
 if [ $error_code -ne 0 ]]; then
   aws_cli_error_log $error_code
   errecho "ERROR: AWS reports create-policy operation failed. \n$response"
   return 1
  fi
  echo "$response"
\mathcal{L}
```

```
# function iam_attach_role_policy
## This function attaches an IAM policy to a tole.
## Parameters:
       -n role_name -- The name of the IAM role.
#-p policy_ARN -- The IAM policy document ARN..
### Returns:
      0 - If successful.\pmb{\pm}1 - If it fails.
#function iam attach role policy() {
 local role_name policy_arn response
 local option OPTARG # Required to use getopts command in a function.
 # bashsupport disable=BP5008
 function usage() {
   echo "function iam_attach_role_policy"
   echo "Attaches an AWS Identity and Access Management (IAM) policy to an IAM
role."
   echo " -n role_name The name of the IAM role."
   echo " -p policy_ARN -- The IAM policy document ARN."
   echo ""
 \mathcal{L}# Retrieve the calling parameters.
 while getopts "n:p:h" option; do
   case "${option}" in
     n) role_name="${OPTARG}";;
     p) policy_arn="${OPTARG}";;
     h)usage
      return 0
       \vdots\langle ? \rangleecho "Invalid parameter"
      usage
      return 1
       \vdotsPdone
 export OPTIND=1
```

```
if [ -z "$role_name" ]]; then
   errecho "ERROR: You must provide a role name with the -n parameter."
   usage
  return 1
 fi
 if [[ -z "$policy_arn" ]]; then
   errecho "ERROR: You must provide a policy ARN with the -p parameter."
   usage
   return 1
 fi
 response=$(aws iam attach-role-policy \
   --role-name "$role_name" \
   --policy-arn "$policy_arn")
 local error_code=${?}
 if [ $error_code -ne 0 ]]; then
   aws_cli_error_log $error_code
   errecho "ERROR: AWS reports attach-role-policy operation failed. \n$response"
   return 1
 f_1echo "$response"
 return 0
\mathcal{L}# function iam_detach_role_policy
## This function detaches an IAM policy to a tole.
## Parameters:
      -n role_name -- The name of the IAM role.
##-p policy_ARN -- The IAM policy document ARN..
## Returns:
#0 - If successful.
      1 - If it fails.#function iam_detach_role_policy() {
```

```
 local role_name policy_arn response 
  local option OPTARG # Required to use getopts command in a function. 
 # bashsupport disable=BP5008 
 function usage() { 
    echo "function iam_detach_role_policy" 
    echo "Detaches an AWS Identity and Access Management (IAM) policy to an IAM 
 role." 
   echo " -n role name The name of the IAM role."
    echo " -p policy_ARN -- The IAM policy document ARN." 
    echo "" 
 } 
  # Retrieve the calling parameters. 
 while getopts "n:p:h" option; do 
    case "${option}" in 
      n) role_name="${OPTARG}" ;; 
      p) policy_arn="${OPTARG}" ;; 
      h) 
        usage 
        return 0 
        ;; 
     \langle ? \rangle echo "Invalid parameter" 
        usage 
        return 1 
        ;; 
    esac 
  done 
  export OPTIND=1 
 if [[ -z "$role_name" ]]; then 
    errecho "ERROR: You must provide a role name with the -n parameter." 
    usage 
    return 1 
 fi 
 if [[ -z "$policy_arn" ]]; then 
    errecho "ERROR: You must provide a policy ARN with the -p parameter." 
    usage 
    return 1 
 fi 
 response=$(aws iam detach-role-policy \
```

```
--role-name "$role_name" \
   --policy-arn "$policy_arn")
 local error_code=${?}
 if \lceil \int $error code -ne 0 11; then
   aws_cli_error_log $error_code
   errecho "ERROR: AWS reports detach-role-policy operation failed. \n$response"
   return 1
 f_iecho "$response"
 return 0
\mathcal{L}# function iam_delete_policy
## This function deletes an IAM policy.
# Parameters:
       -n policy_arn -- The name of the IAM policy arn.
### Returns:
       0 - If successful.
#1 - If it fails.
#function iam_delete_policy() {
 local policy_arn response
 local option OPTARG # Required to use getopts command in a function.
 # bashsupport disable=BP5008
 function usage() \{echo "function iam_delete_policy"
   echo "Deletes an WS Identity and Access Management (IAM) policy"
   echo " -n policy_arn -- The name of the IAM policy arn."
   echo ""
 \mathcal{L}# Retrieve the calling parameters.
 while getopts "n:h" option; do
   case "${option}" in
     n) policy_arn = "\{OPTARG}";
```

```
h)usage
       return 0
       \mathcal{L}\langle ? \rangleecho "Invalid parameter"
       usage
       return 1
       \mathcal{L}esac
 done
 export OPTIND=1
 if [ -z "$policy_arn" ]]; then
   errecho "ERROR: You must provide a policy arn with the -n parameter."
   usage
   return 1
 fi
 iecho "Parameters:\n"
 iecho "
            Policy arn: $policy_arn"
 iecho ""
 response=$(aws iam delete-policy \setminus--policy-arn "$policy_arn")
 local error_code=${?}
 if [\int \xi \text{error\_code -ne 0}]]; then
   aws_cli_error_log $error_code
   errecho "ERROR: AWS reports delete-policy operation failed. \n$response"
   return 1
 fi
 iecho "delete-policy response: $response"
 iecho
 return 0
\mathcal{L}# function iam_delete_role
## This function deletes an IAM role.
```
 $#$ 

```
# Parameters:
\#-n role name -- The name of the IAM role.
## Returns:
       0 - If successful.#1 - If it fails.
#function iam delete role() {
 local role_name response
 local option OPTARG # Required to use getopts command in a function.
 # bashsupport disable=BP5008
 function usage() \{echo "function iam_delete_role"
   echo "Deletes an WS Identity and Access Management (IAM) role"
   echo " -n role_name -- The name of the IAM role."
   echo ""
  \mathcal{F}# Retrieve the calling parameters.
 while getopts "n:h" option; do
   case "${option}" in
     n) role_name="${OPTARG}" ;;
     h)usage
       return 0
       \therefore\langle ? \rangleecho "Invalid parameter"
       usage
       return 1
       \vdotsesac
  done
  export OPTIND=1
 echo "role_name:$role_name"
 if [I - z "$role_name" ]]; then
   errecho "ERROR: You must provide a role name with the -n parameter."
   usage
   return 1
  fi
```

```
iecho "Parameters:\n"
 iecho "
          Role name: $role name"
 iecho ""
 --role-name "$role name")
 local error_code=${?}
 if [ $error_code -ne 0 ]]; then
   aws_cli_error_log $error_code
   errecho "ERROR: AWS reports delete-role operation failed. \n$response"
   return 1
 fi
 iecho "delete-role response: $response"
 iecho
 return 0
\mathcal{L}# function iam_delete_access_key
## This function deletes an IAM access key for the specified IAM user.
## Parameters:
      -u user name -- The name of the user.
#-k access_key -- The access key to delete.
### Returns:
      0 - If successful.#1 - If it fails.
\boldsymbol{\#}function iam_delete_access_key() {
 local user_name access_key response
 local option OPTARG # Required to use getopts command in a function.
 # bashsupport disable=BP5008
 function usage() \{echo "function iam_delete_access_key"
   echo "Deletes an WS Identity and Access Management (IAM) access key for the
specified IAM user"
   echo " -u user_name The name of the user."
```

```
echo " -k access_key The access key to delete."
  echo ""
\mathcal{L}# Retrieve the calling parameters.
while getopts "u:k:h" option; do
  case "${option}" in
    u) user_name="${OPTARG}";
    k) access\_key='${OPTARG}'' ;;
    h)usage
     return 0
      \therefore\langle ? \rangleecho "Invalid parameter"
      usage
      return 1
      \mathcal{L}esac
done
export OPTIND=1
if [[ -z "$user_name" ]]; then
 errecho "ERROR: You must provide a username with the -u parameter."
 usage
 return 1
fi
if [ -z "$access_key" ]]; then
 errecho "ERROR: You must provide an access key with the -k parameter."
 usage
 return 1
fi
iecho "Parameters:\n"
iecho "
          Username:
                        $user_name"
iecho "
           Access key: $access_key"
iecho ""
response=$(aws iam delete-access-key \
  --user-name "$user_name" \
  --access-key-id "$access_key")
local error_code=${?}
```

```
if [[ $error_code -ne 0 ]]; then
   aws cli error log $error code
   errecho "ERROR: AWS reports delete-access-key operation failed.\n$response"
   return 1
 fi
 iecho "delete-access-key response: $response"
 iecho
 return 0
\mathcal{L}# function iam delete user
## This function deletes the specified IAM user.
## Parameters:
#-u user_name -- The name of the user to create.
## Returns:
      0 - If successful.
#1 - If it fails.
#function iam_delete_user() {
 local user_name response
 local option OPTARG # Required to use getopts command in a function.
 # bashsupport disable=BP5008
 function usage() \{echo "function iam_delete_user"
   echo "Deletes an WS Identity and Access Management (IAM) user. You must supply a
username:"
   echo " -u user_name
                        The name of the user."
   echo ""
 \mathcal{L}# Retrieve the calling parameters.
 while getopts "u:h" option; do
   case "${option}" in
     u) user_name="${OPTARG}";
     h)usage
```

```
return 0
       \cdots(?)echo "Invalid parameter"
       usage
       return 1
        \mathcal{L}esac
  done
  export OPTIND=1
 if [I - z "$user_name" ]]; then
   errecho "ERROR: You must provide a username with the -u parameter."
   usage
   return 1
 fi
 iecho "Parameters:\n"
  iecho "
            User name:
                        $user_name"
  iecho ""
 # If the user does not exist, we don't want to try to delete it.
  if (! iam_user_exists "$user_name"); then
   errecho "ERROR: A user with that name does not exist in the account."
   return 1
 fi
 --user-name "$user_name")
 local error_code=${?}
 if [ $error_code -ne 0 ]]; then
   aws_cli_error_log $error_code
   errecho "ERROR: AWS reports delete-user operation failed.$response"
   return 1
 fi
 iecho "delete-user response: $response"
  iecho
  return 0
\mathcal{L}
```
- Para obter detalhes da API, consulte os tópicos a seguir na Referência de comandos da AWS CLI .
	- [AttachRolePolicy](https://docs.aws.amazon.com/goto/aws-cli/iam-2010-05-08/AttachRolePolicy)
	- [CreateAccessKey](https://docs.aws.amazon.com/goto/aws-cli/iam-2010-05-08/CreateAccessKey)
	- [CreatePolicy](https://docs.aws.amazon.com/goto/aws-cli/iam-2010-05-08/CreatePolicy)
	- [CreateRole](https://docs.aws.amazon.com/goto/aws-cli/iam-2010-05-08/CreateRole)
	- [CreateUser](https://docs.aws.amazon.com/goto/aws-cli/iam-2010-05-08/CreateUser)
	- [DeleteAccessKey](https://docs.aws.amazon.com/goto/aws-cli/iam-2010-05-08/DeleteAccessKey)
	- [DeletePolicy](https://docs.aws.amazon.com/goto/aws-cli/iam-2010-05-08/DeletePolicy)
	- [DeleteRole](https://docs.aws.amazon.com/goto/aws-cli/iam-2010-05-08/DeleteRole)
	- [DeleteUser](https://docs.aws.amazon.com/goto/aws-cli/iam-2010-05-08/DeleteUser)
	- [DeleteUserPolicy](https://docs.aws.amazon.com/goto/aws-cli/iam-2010-05-08/DeleteUserPolicy)
	- [DetachRolePolicy](https://docs.aws.amazon.com/goto/aws-cli/iam-2010-05-08/DetachRolePolicy)
	- [PutUserPolicy](https://docs.aws.amazon.com/goto/aws-cli/iam-2010-05-08/PutUserPolicy)

# Exemplos do Amazon S3 usando o script AWS CLI Bash

Os exemplos de código a seguir mostram como realizar ações e implementar cenários comuns usando o script AWS Command Line Interface with Bash com o Amazon S3.

Ações são trechos de código de programas maiores e devem ser executadas em contexto. Embora as ações mostrem como chamar funções de serviço específicas, é possível ver as ações contextualizadas em seus devidos cenários e exemplos entre serviços.

Cenários são exemplos de código que mostram como realizar uma tarefa específica chamando várias funções dentro do mesmo serviço.

Cada exemplo inclui um link para GitHub, onde você pode encontrar instruções sobre como configurar e executar o código no contexto.

#### Tópicos

- [Ações](#page-378-0)
- [Cenários](#page-6023-0)

#### Ações

# CopyObject

O código de exemplo a seguir mostra como usar CopyObject.

```
AWS CLI com script Bash
```
## **a** Note

```
# function errecho
## This function outputs everything sent to it to STDERR (standard error output).
function errecho() {
 printf "%s\n" "$*" 1>&2
\mathcal{F}# function copy_item_in_bucket
#
# This function creates a copy of the specified file in the same bucket.
## Parameters:
#$1 - The name of the bucket to copy the file from and to.
#
     $2 - The key of the source file to copy.
\#$3 - The key of the destination file.
## Returns:
     0 - If successful.
#1 - If it fails.
#function copy_item_in_bucket() {
 local bucket_name=$1
 local source_key=$2
 local destination_key=$3
 local response
```

```
response=$(aws s3api copy-object)
    --bucket "$bucket name" \
    --copy-source "$bucket name/$source key" \
    --key "$destination_key")
 # shellcheck disable=SC2181
 if [I $? -ne 0 ]; then
    errecho "ERROR: AWS reports s3api copy-object operation failed. \n$response"
    return 1
 fi
\mathcal{L}
```
· Para obter detalhes da API, consulte CopyObjectem Referência de AWS CLI Comandos.

# CreateBucket

O código de exemplo a seguir mostra como usar CreateBucket.

AWS CLI com script Bash

### **a** Note

```
# function iecho
\## This function enables the script to display the specified text only if
# the global variable $VERBOSE is set to true.
function iecho() {
 if [ $VERBOSE == true ]; then
 echo "$@"
fi
\mathcal{F}# function errecho
#
```

```
# This function outputs everything sent to it to STDERR (standard error output).
function errecho() {
 printf "%s\n" "$*" 1>&2
\mathcal{L}# function create-bucket
## This function creates the specified bucket in the specified AWS Region, unless
# it already exists.
## Parameters:
      -b bucket_name -- The name of the bucket to create.
#-r region_code -- The code for an AWS Region in which to
#create the bucket.
### Returns:
      The URL of the bucket that was created.
##And:0 - If successful.
#1 - If it fails.
#function create bucket() {
 local bucket name region code response
 local option OPTARG # Required to use getopts command in a function.
 # bashsupport disable=BP5008
 function usage() \{echo "function create_bucket"
   echo "Creates an Amazon S3 bucket. You must supply a bucket name:"
   echo " -b bucket name The name of the bucket. It must be globally unique."
   echo " [-r region_code] The code for an AWS Region in which the bucket is
 created."
   echo ""
 \mathcal{L}# Retrieve the calling parameters.
 while getopts "b:r:h" option; do
   case "${option}" in
     b) bucket_name="${OPTARG}";
     r) region_code="${OPTARG}";;
     h)usage
```

```
return 0
        \mathcal{L}(?)echo "Invalid parameter"
        usage
        return 1
        \mathcal{L}esac
  done
  if [I - z "$bucket_name" ]]; then
    errecho "ERROR: You must provide a bucket name with the -b parameter."
   usage
   return 1
 fi
  local bucket_config_arg
  # A location constraint for "us-east-1" returns an error.
  if [[ -n "$region_code" ]] && [ ["$region_code" != "us-east-1" ]]; then
    bucket_config_arg="--create-bucket-configuration LocationConstraint=
$region code"
 fi
  iecho "Parameters:\n"
 iecho "
             Bucket name:
                            $bucket name"
  iecho "
             Region code:
                            $region_code"
  iecho ""
 # If the bucket already exists, we don't want to try to create it.
  if (bucket_exists "$bucket_name"); then
    errecho "ERROR: A bucket with that name already exists. Try again."
   return 1
  fi
  # shellcheck disable=SC2086
 response=$(aws s3api create-bucket)
    --bucket "$bucket_name" \
    $bucket_config_arg)
  # shellcheck disable=SC2181
  if [ [  ${?} -ne 0 ]}; then
    errecho "ERROR: AWS reports create-bucket operation failed. \n$response"
    return 1
  fi
```
 $\mathcal{L}$ 

· Para obter detalhes da API, consulte CreateBucketem Referência de AWS CLI Comandos.

#### **DeleteBucket**

O código de exemplo a seguir mostra como usar DeleteBucket.

AWS CLI com script Bash

#### a Note

```
# function errecho
## This function outputs everything sent to it to STDERR (standard error output).
function errecho() {
 printf "%s\n" "$*" 1>&2
\mathcal{L}# function delete_bucket
#
# This function deletes the specified bucket.
## Parameters:
    $1 - The name of the bucket.
## Returns:
    0 - If successful.
#1 - If it fails.
#function delete_bucket() {
 local bucket_name=$1
 local response
```

```
response=$(aws s3api delete-bucket \
    --bucket "$bucket name")
  # shellcheck disable=SC2181
  if [I $? -ne 0 ]; then
    errecho "ERROR: AWS reports s3api delete-bucket failed. \n$response"
    return 1
  fi
\mathcal{L}
```
· Para obter detalhes da API, consulte DeleteBucketem Referência de AWS CLI Comandos.

### DeleteObject

O código de exemplo a seguir mostra como usar DeleteObject.

AWS CLI com script Bash

```
a Note
```

```
# function errecho
## This function outputs everything sent to it to STDERR (standard error output).
function errecho() {
 printf "%s\n" "$*" 1>&2
\mathcal{L}# function delete_item_in_bucket
## This function deletes the specified file from the specified bucket.
#
# Parameters:
    $1 - The name of the bucket.
#
```

```
$2 - The key (file name) in the bucket to delete.
## Returns:
      0 - If successful.
#1 - If it fails.
#function delete_item_in_bucket() {
 local bucket_name=$1
 local key=$2
 local response
 response=$(aws s3api delete-object \
   --bucket "$bucket_name" \
   --key "$key")
 # shellcheck disable=SC2181
 if [I $? -ne 0 ]; then
   errecho "ERROR: AWS reports s3api delete-object operation failed. \n$response"
   return 1
 fi
\mathcal{L}
```
· Para obter detalhes da API, consulte DeleteObjectem Referência de AWS CLI Comandos.

#### DeleteObjects

O código de exemplo a seguir mostra como usar DeleteObjects.

AWS CLI com script Bash

#### **a** Note

```
# function errecho
#
# This function outputs everything sent to it to STDERR (standard error output).
```

```
function errecho() {
 printf "%s\n" "$*" 1>&2
\mathcal{L}# function delete items in bucket
#
# This function deletes the specified list of keys from the specified bucket.
## Parameters:
      $1 - The name of the bucket.
\pmb{\pm}#$2 - A list of keys in the bucket to delete.
# Returns:
      0 - If successful.#1 - If it fails.
#function delete_items_in_bucket() {
 local bucket_name=$1
 local keys=$2
 local response
 # Create the JSON for the items to delete.
 local delete items
 delete items="{\"Objects\":["
 for key in $keys; do
   delete_items="$delete_items{\"Key\": \"$key\"},"
 done
 delete_items=${delete_items%?} # Remove the final comma.
 delete_items="$delete_items]}"
 response=$(aws s3api delete-objects \
   --bucket "$bucket_name" \
   --delete "$delete_items")
 # shellcheck disable=SC2181
 if [I $? -ne 0 ]; then
   errecho "ERROR: AWS reports s3api delete-object operation failed. \n$response"
   return 1
 fi
\mathcal{F}
```
· Para obter detalhes da API, consulte DeleteObjectsem Referência de AWS CLI Comandos.

# GetObject

O código de exemplo a seguir mostra como usar GetObject.

AWS CLI com script Bash

### a Note

```
# function errecho
## This function outputs everything sent to it to STDERR (standard error output).
function errecho() {
 printf "%s\n" "$*" 1>&2
\mathcal{L}# function download_object_from_bucket
#
# This function downloads an object in a bucket to a file.
## Parameters:
#
     $1 - The name of the bucket to download the object from.
#
     $2 - The path and file name to store the downloaded bucket.
#
     $3 - The key (name) of the object in the bucket.
#
# Returns:
#0 - If successful.
     1 - If it fails.
function download_object_from_bucket() {
 local bucket_name=$1
 local destination_file_name=$2
 local object_name=$3
 local response
 response=$(aws s3api get-object \
  --bucket "$bucket_name" \
```
```
--key "$object_name" \
    "$destination file name")
  # shellcheck disable=SC2181
  if [ [  ${?} -ne [ 0  ] ]; then
    errecho "ERROR: AWS reports put-object operation failed. \n$response"
    return 1
  fi
\mathcal{L}
```
· Para obter detalhes da API, consulte GetObjectem Referência de AWS CLI Comandos.

#### **HeadBucket**

O código de exemplo a seguir mostra como usar HeadBucket.

#### AWS CLI com script Bash

```
a Note
```

```
# function bucket_exists
\## This function checks to see if the specified bucket already exists.
#
# Parameters:
#$1 - The name of the bucket to check.
#
# Returns:
#0 - If the bucket already exists.
#
     1 - If the bucket doesn't exist.
function bucket_exists() {
 local bucket_name
 bucket_name=$1
 # Check whether the bucket already exists.
```

```
# We suppress all output - we're interested only in the return code.
  if aws s3api head-bucket \setminus--bucket "$bucket_name" \
    >/dev/null 2>&1; then
    return 0 # 0 in Bash script means true.
  else
    return 1 # 1 in Bash script means false.
  fi
\mathcal{L}
```
· Para obter detalhes da API, consulte HeadBucketem Referência de AWS CLI Comandos.

#### ListObjectsV2

O código de exemplo a seguir mostra como usar ListObjectsV2.

AWS CLI com script Bash

```
a Note
```

```
# function errecho
#
# This function outputs everything sent to it to STDERR (standard error output).
function errecho() {
 printf "%s\n" "$*" 1>&2
\mathcal{L}# function list_items_in_bucket
#
# This function displays a list of the files in the bucket with each file's
# size. The function uses the --query parameter to retrieve only the key and
# size fields from the Contents collection.
```

```
## Parameters:
       $1 - The name of the bucket.
\### Returns:
       The list of files in text format.
#And:##0 - If successful.
       1 - If it fails.
#function list_items_in_bucket() {
 local bucket_name=$1
 local response
 response=$(aws s3api list-objects \
   --bucket "$bucket_name" \
   --output text \
   --query 'Contents[].{Key: Key, Size: Size}')
 # shellcheck disable=SC2181
 if [ [  ${?} -eq 0 ]]; then
   echo "$response"
 P Serrecho "ERROR: AWS reports s3api list-objects operation failed. \n$response"
   return 1
 fi
\mathcal{F}
```
· Para obter detalhes da API, consulte ListObjectsV2 na Referência de AWS CLI Comandos.

#### **PutObject**

O código de exemplo a seguir mostra como usar PutObject.

AWS CLI com script Bash

#### **a** Note

```
# function errecho
## This function outputs everything sent to it to STDERR (standard error output).
function errecho() {
 printf "%s\n" "$*" 1>&2
\mathcal{L}# function copy_file_to_bucket
# This function creates a file in the specified bucket.
## Parameters:
      $1 - The name of the bucket to copy the file to.
#$2 - The path and file name of the local file to copy to the bucket.
#$3 - The key (name) to call the copy of the file in the bucket.
### Returns:
      0 - If successful.
#1 - If it fails.
#function copy_file_to_bucket() {
 local response bucket_name source_file destination_file_name
 bucket name=$1
 source_file=$2
 destination_file_name=$3
 response=$(aws s3api put-object)
   --bucket "$bucket_name" \
   --body "$source_file" \
   --key "$destination file name")
 # shellcheck disable=SC2181
 if [ [  ${?} -ne 0 ] ; then
   errecho "ERROR: AWS reports put-object operation failed. \n$response"
   return 1
 fi
\mathcal{L}
```
· Para obter detalhes da API, consulte PutObjectem Referência de AWS CLI Comandos.

#### Cenários

Conceitos básicos de buckets e objetos

O exemplo de código a seguir mostra como:

- Criar um bucket e fazer upload de um arquivo para ele.
- · Baixar um objeto de um bucket.
- Copiar um objeto em uma subpasta em um bucket.
- Listar os objetos em um bucket.
- Excluir os objetos do bucket e o bucket.

#### AWS CLI com script Bash

#### (i) Note

```
# function s3_getting_started
#
# This function creates, copies, and deletes S3 buckets and objects.
## Returns:
#0 - If successful.
#
     1 - If an error occurred.
function s3_getting_started() {
 \{if [ "$BUCKET_OPERATIONS_SOURCED" != "True" ]; then
    cd bucket-lifecycle-operations || exit
    source ./bucket_operations.sh
    cd \cdotfi
 }
 echo_repeat "*" 88
```

```
echo "Welcome to the Amazon S3 getting started demo."
echo_repeat "*" 88
local bucket_name
bucket_name=$(generate_random_name "doc-example-bucket")
local region_code
region_code=$(aws configure get region)
if create_bucket -b "$bucket_name" -r "$region_code"; then
  echo "Created demo bucket named $bucket_name"
else
  errecho "The bucket failed to create. This demo will exit."
  return 1
fi
local file_name
while [ -z "$file_name" ]; do
  echo -n "Enter a file you want to upload to your bucket: "
  get_input
  file_name=$get_input_result
  if [ ! -f "$file_name" ]; then
    echo "Could not find file $file_name. Are you sure it exists?"
    file name=""
  fi
 done
local key
key="$(basename "$file_name")"
local result = <math>0</math>if copy_file_to_bucket "$bucket_name" "$file_name" "$key"; then
  echo "Uploaded file $file_name into bucket $bucket_name with key $key."
else
  result=1
fi
local destination_file
destination_file="$file_name.download"
if yes_no_input "Would you like to download $key to the file $destination_file?
(y/n) "; then
  if download_object_from_bucket "$bucket_name" "$destination_file" "$key"; then
```

```
echo "Downloaded $key in the bucket $bucket_name to the file
 $destination_file."
    else
     result=1fi
 fi
  if yes_no_input "Would you like to copy $key a new object key in your bucket? (y/
n) "; then
   local to_key
   to_key="demo/$key"
   if copy_item_in_bucket "$bucket_name" "$key" "$to_key"; then
     echo "Copied $key in the bucket $bucket_name to the $to_key."
    else
     result = 1f_ifi
  local bucket_items
  bucket_items=$(list_items_in_bucket "$bucket_name")
  # shellcheck disable=SC2181
  if [I $? -ne 0 ]; then
   result=1
 fi
 echo "Your bucket contains the following items."
  echo -e "Name\t\tSize"
 echo "$bucket_items"
 if yes_no_input "Delete the bucket, $bucket_name, as well as the objects in it?
 (v/n) "; then
    bucket_items=$(echo "$bucket_items" | cut -f 1)
    if delete_items_in_bucket "$bucket_name" "$bucket_items"; then
     echo "The following items were deleted from the bucket $bucket_name"
     echo "$bucket_items"
    else
     result=1fi
    if delete_bucket "$bucket_name"; then
      echo "Deleted the bucket $bucket name"
    else
```

```
result=1fi
  fi
  return $result
\mathcal{L}
```
As funções do Amazon S3 usadas nesse cenário.

```
# function create-bucket
## This function creates the specified bucket in the specified AWS Region, unless
# it already exists.
## Parameters:
      -b bucket_name -- The name of the bucket to create.
#-r region_code -- The code for an AWS Region in which to
#
                       create the bucket.
#
## Returns:
      The URL of the bucket that was created.
#And:
#0 - If successful.
#
      1 - If it fails.
#
function create_bucket() {
 local bucket_name region_code response
 local option OPTARG # Required to use getopts command in a function.
 # bashsupport disable=BP5008
 function usage() \{echo "function create_bucket"
   echo "Creates an Amazon S3 bucket. You must supply a bucket name:"
   echo " -b bucket_name The name of the bucket. It must be globally unique."
   echo " [-r region_code] The code for an AWS Region in which the bucket is
created."
   echo ""
 \mathcal{F}# Retrieve the calling parameters.
 while getopts "b:r:h" option; do
```

```
case "${option}" in
      b) bucket_name="${OPTARG}";;
      r) region_code="${OPTARG}";;
      h)usage
        return 0
       \cdot ; ;
      \langle ? \rangleecho "Invalid parameter"
        usage
        return 1
        \mathcal{L}:
    esac
  done
  if [I - z "$bucket_name" ]]; then
   errecho "ERROR: You must provide a bucket name with the -b parameter."
   usage
   return 1
 fi
  local bucket_config_arg
  # A location constraint for "us-east-1" returns an error.
  if [[ -n "$region_code" ]] && [ ["$region_code" != "us-east-1" ]]; then
    bucket_config_arg="--create-bucket-configuration LocationConstraint=
$region_code"
 fi
  iecho "Parameters:\n"
 iecho "
             Bucket name:
                             $bucket_name"
 iecho "
             Region code:
                             $region_code"
  iecho ""
 # If the bucket already exists, we don't want to try to create it.
  if (bucket_exists "$bucket_name"); then
   errecho "ERROR: A bucket with that name already exists. Try again."
   return 1
 fi
  # shellcheck disable=SC2086
  response=$(aws s3api create-bucket)
    --bucket "$bucket_name" \
    $bucket_config_arg)
```

```
# shellcheck disable=SC2181
 if [ [  ${?} -ne 0 ] ; then
   errecho "ERROR: AWS reports create-bucket operation failed.\n$response"
   return 1
 fi
\mathcal{L}# function copy file to bucket
## This function creates a file in the specified bucket.
## Parameters:
      $1 - The name of the bucket to copy the file to.
#$2 - The path and file name of the local file to copy to the bucket.
#\#$3 - The key (name) to call the copy of the file in the bucket.
## Returns:
      0 - If successful.
#1 - If it fails.#function copy_file_to_bucket() {
 local response bucket_name source_file destination_file_name
 bucket_name=$1
 source file=$2
 destination_file_name=$3
 response=\frac{6}{3} (aws s3api put-object \
   --bucket "$bucket_name" \
   --body "$source_file" \
   --key "$destination file name")
 # shellcheck disable=SC2181
 if [ [  ${?} -ne [ 0 ] ]]; then
   errecho "ERROR: AWS reports put-object operation failed. \n$response"
   return 1
 fi
\mathcal{L}# function download_object_from_bucket
## This function downloads an object in a bucket to a file.
#
```

```
# Parameters:
#$1 - The name of the bucket to download the object from.
      $2 - The path and file name to store the downloaded bucket.
\#$3 - The key (name) of the object in the bucket.
### Returns:
      0 - If successful.
#1 - If it fails.
#function download object from bucket() {
 local bucket_name=$1
 local destination file name=$2
 local object_name=$3
 local response
 response=$(aws s3api get-object \
   --bucket "$bucket_name" \
   --key "$object_name" \
   "$destination_file_name")
 # shellcheck disable=SC2181
 if [ [  ${?} -ne 0 ]}; then
   errecho "ERROR: AWS reports put-object operation failed. \n$response"
   return 1
 fi
\mathcal{L}# function copy_item_in_bucket
## This function creates a copy of the specified file in the same bucket.
## Parameters:
#$1 - The name of the bucket to copy the file from and to.
      $2 - The key of the source file to copy.
#$3 - The key of the destination file.
### Returns:
      0 - If successful.
      1 - If it fails.
#function copy_item_in_bucket() {
 local bucket name=$1
 local source_key=$2
```

```
local destination_key=$3
 local response
 response=$(aws s3api copy-object)
   --bucket "$bucket_name" \
   --copy-source "$bucket name/$source key" \
   --key "$destination_key")
 # shellcheck disable=SC2181
 if \lceil \int $? -ne \theta ]]; then
   errecho "ERROR: AWS reports s3api copy-object operation failed. \n$response"
   return 1
 fi
\mathcal{L}# function list_items_in_bucket
## This function displays a list of the files in the bucket with each file's
# size. The function uses the --query parameter to retrieve only the key and
# size fields from the Contents collection.
## Parameters:
#$1 - The name of the bucket.
## Returns:
       The list of files in text format.
#And:
#0 - If successful.
#1 - If it fails.
#function list items in bucket() {
 local bucket_name=$1
 local response
 response=$(aws s3api list-objects \
   --bucket "$bucket_name" \
   --output text \
   --query 'Contents[].{Key: Key, Size: Size}')
 # shellcheck disable=SC2181
 if [ [  ${?} -eq 0 ]]; then
   echo "$response"
 else
```

```
errecho "ERROR: AWS reports s3api list-objects operation failed. \n$response"
   return 1
 fi
\mathcal{L}# function delete_items_in_bucket
## This function deletes the specified list of keys from the specified bucket.
## Parameters:
#$1 - The name of the bucket.
      $2 - A list of keys in the bucket to delete.
## Returns:
      0 - If successful.
#1 - If it fails.
#function delete_items_in_bucket() {
 local bucket name=$1
 local keys=$2
 local response
 # Create the JSON for the items to delete.
 local delete items
 delete_items="{\"Objects\":["
 for key in $keys; do
   delete_items="$delete_items{\"Key\": \"$key\"},"
 done
 delete_items=${delete_items%?} # Remove the final comma.
 delete_items="$delete_items]}"
 response=$(aws s3api delete-objects \
   --bucket "$bucket name" \
   --delete "$delete_items")
 # shellcheck disable=SC2181
 if [ [ $ ? -ne 0 ] ]; then
   errecho "ERROR: AWS reports s3api delete-object operation failed. \n$response"
   return 1
 fi
\mathcal{L}
```

```
# function delete_bucket
## This function deletes the specified bucket.
## Parameters:
#$1 - The name of the bucket.
# Returns:
      0 - If successful.
#1 - If it fails.
#function delete_bucket() {
 local bucket_name=$1
 local response
 response=$(aws s3api delete-bucket)
   --bucket "$bucket_name")
 # shellcheck disable=SC2181
 if [I $? -ne 0 ]; then
   errecho "ERROR: AWS reports s3api delete-bucket failed. \n$response"
   return 1
 fi
\mathcal{L}
```
- · Para obter detalhes da API, consulte os tópicos a seguir na Referência de comandos da AWS CLI.
	- CopyObject
	- CreateBucket
	- DeleteBucket
	- DeleteObjects
	- GetObject
	- ListObjectsV2
	- PutObject

### AWS STS exemplos de uso AWS CLI com o script Bash

Os exemplos de código a seguir mostram como realizar ações e implementar cenários comuns usando o script AWS Command Line Interface with Bash with AWS STS.

Ações são trechos de código de programas maiores e devem ser executadas em contexto. Embora as ações mostrem como chamar funções de serviço específicas, é possível ver as ações contextualizadas em seus devidos cenários e exemplos entre serviços.

Cenários são exemplos de código que mostram como realizar uma tarefa específica chamando várias funções dentro do mesmo serviço.

Cada exemplo inclui um link para GitHub, onde você pode encontrar instruções sobre como configurar e executar o código no contexto.

Tópicos

• [Ações](#page-378-0)

Ações

#### **AssumeRole**

O código de exemplo a seguir mostra como usar AssumeRole.

AWS CLI com script Bash

**a** Note

```
###############################################################################
# function iecho
#
# This function enables the script to display the specified text only if
# the global variable $VERBOSE is set to true.
###############################################################################
function iecho() { 
  if [ $VERBOSE == true ]; then
     echo "$@"
```
fi

```
\mathcal{L}# function errecho
## This function outputs everything sent to it to STDERR (standard error output).
function errecho() {
 printf "%s\n" "$*" 1>&2
\mathcal{L}# function sts assume role
## This function assumes a role in the AWS account and returns the temporary
# credentials.
## Parameters:
      -n role_session_name -- The name of the session.
#-r role arn -- The ARN of the role to assume.
### Returns:
#[access_key_id, secret_access_key, session_token]
#And:
      0 - If successful.
#1 - If an error occurred.
#function sts assume role() \{local role_session_name role_arn response
 local option OPTARG # Required to use getopts command in a function.
 # bashsupport disable=BP5008
 function usage() \{echo "function sts_assume_role"
   echo "Assumes a role in the AWS account and returns the temporary credentials:"
   echo " -n role session name -- The name of the session."
   echo " -r role_arn -- The ARN of the role to assume."
   echo ""
 \mathcal{L}while getopts n: r:h option; do
   case "${option}" in
    n) role_session_name=${OPTARG} ;;
```

```
 r) role_arn=${OPTARG} ;; 
       h) 
          usage 
          return 0 
          ;; 
      \langle ? \rangle ech o"Invalid parameter" 
          usage 
          return 1 
          ;; 
     esac 
   done 
   response=$(aws sts assume-role \ 
     --role-session-name "$role_session_name" \ 
     --role-arn "$role_arn" \ 
     --output text \ 
     --query "Credentials.[AccessKeyId, SecretAccessKey, SessionToken]") 
   local error_code=${?} 
   if [[ $error_code -ne 0 ]]; then 
     aws_cli_error_log $error_code 
     errecho "ERROR: AWS reports create-role operation failed.\n$response" 
     return 1 
   fi 
   echo "$response" 
   return 0
}
```
• Para obter detalhes da API, consulte [AssumeRolee](https://docs.aws.amazon.com/goto/aws-cli/sts-2011-06-15/AssumeRole)m Referência de AWS CLI Comandos.

# Segurança na AWS Command Line Interface

A segurança na nuvem na AWS é a nossa maior prioridade. Como cliente da AWS, você contará com um datacenter e uma arquitetura de rede criados para atender aos requisitos das organizações com as maiores exigências de segurança.

A segurança é uma responsabilidade compartilhada entre a AWS e você. O [modelo de](https://aws.amazon.com/compliance/shared-responsibility-model/)  [responsabilidade compartilhada](https://aws.amazon.com/compliance/shared-responsibility-model/) descreve isso como segurança da nuvem e segurança na nuvem:

- Segurança da nuvem –- a AWS é responsável pela proteção da infraestrutura que executa serviços AWS na Nuvem AWS. A AWS também fornece serviços que podem ser usados com segurança. Auditores de terceiros testam e verificam regularmente a eficácia da nossa segurança como parte dos [AWSProgramas de Conformidade](https://aws.amazon.com/compliance/programs/). Para saber mais sobre os programas de conformidade que se aplicam ao AWS Command Line Interface, consulte [AWSServiços da em](https://aws.amazon.com/compliance/services-in-scope/) [escopo por programa de conformidade.](https://aws.amazon.com/compliance/services-in-scope/)
- Segurança na nuvem: sua responsabilidade é determinada pelo serviço da AWS que você usa. Você também é responsável por outros fatores, incluindo a confidencialidade de seus dados, os requisitos da empresa e as leis e regulamentos aplicáveis.

Esta documentação ajuda você a entender como aplicar o modelo de responsabilidade compartilhada ao usar a AWS Command Line Interface (AWS CLI). Os tópicos a seguir mostram como configurar a AWS CLI para atender aos seus objetivos de segurança e conformidade. Você também aprende como usar a AWS CLI para ajudar a monitorar e a proteger os recursos da AWS.

Tópicos

- [Proteção de dados no AWS CLI](#page-6714-0)
- **[Identity and Access Management](#page-6715-0)**
- [Validação de conformidade para este AWS produto ou serviço](#page-6725-0)
- [Resiliência para este AWS produto ou serviço](#page-6727-0)
- [Segurança da infraestrutura para este AWS produto ou serviço](#page-6727-1)
- [Impor uma versão mínima do TLS](#page-6728-0)

# <span id="page-6714-0"></span>Proteção de dados no AWS CLI

O AWS [modelo de responsabilidade compartilhada](https://aws.amazon.com/compliance/shared-responsibility-model/) se aplica à proteção de dados no AWS Command Line Interface. Conforme descrito nesse modelo, a AWS é responsável por proteger a infraestrutura global que executa toda a Nuvem AWS. Você é responsável por manter o controle sobre seu conteúdo hospedado nessa infraestrutura. Você também é responsável pelas tarefas de configuração e gerenciamento de segurança dos Serviços da AWS que usa. Para obter mais informações sobre a privacidade de dados, consulte as [Perguntas frequentes sobre privacidade de](https://aws.amazon.com/compliance/data-privacy-faq) [dados.](https://aws.amazon.com/compliance/data-privacy-faq) Para mais informações sobre a proteção de dados na Europa, consulte o artigo [AWS Shared](https://aws.amazon.com/blogs/security/the-aws-shared-responsibility-model-and-gdpr/)  [Responsibility Model and GDPR](https://aws.amazon.com/blogs/security/the-aws-shared-responsibility-model-and-gdpr/) no Blog de segurança da AWS.

Para fins de proteção de dados, recomendamos que você proteja asConta da AWS credenciais da e configure as contas de usuário individuais com o AWS IAM Identity Center ou o AWS Identity and Access Management (IAM). Dessa maneira, cada usuário receberá apenas as permissões necessárias para cumprir suas obrigações de trabalho. Recomendamos também que você proteja seus dados das seguintes formas:

- Use uma autenticação multifator (MFA [multi-factor authentication]) com cada conta.
- Use SSL/TLS para se comunicar com os atributos da AWS. Exigimos TLS 1.2 e recomendamos  $TI$  S 1.3.
- Configure o registro em log das atividades da API e do usuário com o .AWS CloudTrail
- Use AWS as soluções de criptografia da , juntamente com todos os controles de segurança padrão dos Serviços da AWS.
- Use serviços gerenciados de segurança avançada, como o Amazon Macie, que ajuda a localizar e proteger dados sigilosos armazenados no Amazon S3.
- Se você precisar de módulos criptográficos validados pelo FIPS 140-2 ao acessar a AWS por meio de uma interface de linha de comandos ou uma API, use um endpoint do FIPS. Para ter mais informações sobre endpoints do FIPS, consulte [Federal Information Processing Standard \(FIPS\)](https://aws.amazon.com/compliance/fips/)  [140-2.](https://aws.amazon.com/compliance/fips/)

É altamente recomendável que nunca sejam colocadas informações de identificação confidenciais, como endereços de e-mail dos seus clientes, em marcações ou campos de formato livre, como um campo Nome. Isso inclui trabalhar com a AWS CLI ou outros Serviços da AWS usando o console, a API, a AWS CLI ou os AWS SDKs. Quaisquer dados inseridos em tags ou campos de texto de formato livre usados para nomes podem ser usados para logs de faturamento ou de diagnóstico. Se você fornecer um URL para um servidor externo, recomendemos fortemente que não sejam incluídas informações de credenciais no URL para validar a solicitação a esse servidor.

# Criptografia de dados

Um atributo fundamental de qualquer serviço seguro é que as informações sejam criptografadas quando não estão sendo usadas ativamente.

## Criptografia inativa

A própria AWS CLI não armazena nenhum dado do cliente além das credenciais de que precisa para interagir com os serviços da AWS em nome do usuário.

Se você usar a AWS CLI para invocar um serviço da AWS que transmita dados do cliente ao computador local para armazenamento, consulte o capítulo Segurança e conformidade no Guia do usuário desse serviço para obter informações sobre como esses dados são armazenados, protegidos e criptografados.

## Criptografia em trânsito

Por padrão, todos os dados transmitidos do computador cliente que executa os endpoints de serviço da AWS CLI e da AWS são criptografados enviando tudo por meio de uma conexão HTTPS/TLS.

Você não precisa fazer nada para ativar o uso do HTTPS/TLS. Ele está sempre ativado, a menos que você o desative explicitamente para um comando individual usando a opção de linha de comando --no-verify-ssl.

# <span id="page-6715-0"></span>Identity and Access Management

AWS Identity and Access Management (IAM) é uma ferramenta AWS service (Serviço da AWS) que ajuda o administrador a controlar com segurança o acesso aos AWS recursos. Os administradores do IAM controlam quem pode ser autenticado (conectado) e autorizado (tem permissões) a usar AWS os recursos. O IAM é um AWS service (Serviço da AWS) que você pode usar sem custo adicional.

Tópicos

- [Público](#page-6716-0)
- [Autenticando com identidades](#page-6716-1)
- [Gerenciando acesso usando políticas](#page-6720-0)
- [Como Serviços da AWS trabalhar com o IAM](#page-6723-0)
- [Solução de problemas AWS de identidade e acesso](#page-6723-1)

## <span id="page-6716-0"></span>Público

A forma como você usa AWS Identity and Access Management (IAM) difere, dependendo do trabalho que você faz AWS.

Usuário do serviço — Se você Serviços da AWS costuma fazer seu trabalho, seu administrador fornece as credenciais e as permissões de que você precisa. À medida que você usa mais AWS recursos para fazer seu trabalho, talvez precise de permissões adicionais. Entender como o acesso é gerenciado pode ajudar você a solicitar as permissões corretas ao seu administrador. Se você não conseguir acessar um recurso no AWS, consulte [Solução de problemas AWS de identidade e acesso](#page-6723-1) ou o guia do usuário do AWS service (Serviço da AWS) que você está usando.

Administrador de serviços — Se você é responsável pelos AWS recursos da sua empresa, provavelmente tem acesso total AWS a. É seu trabalho determinar quais AWS recursos e recursos seus usuários do serviço devem acessar. Assim, você deve enviar solicitações ao administrador do IAM para alterar as permissões dos usuários de seu serviço. Revise as informações nesta página para entender os Introdução ao IAM. Para saber mais sobre como sua empresa pode usar o IAM com AWS, consulte o guia do usuário do AWS service (Serviço da AWS) que você está usando.

Administrador do IAM: Se você for um administrador do IAM, talvez queira saber detalhes sobre como pode gravar políticas para gerenciar acesso ao AWS. Para ver exemplos de políticas AWS baseadas em identidade que você pode usar no IAM, consulte o guia do usuário do AWS service (Serviço da AWS) que você está usando.

## <span id="page-6716-1"></span>Autenticando com identidades

A autenticação é a forma como você faz login AWS usando suas credenciais de identidade. Você deve estar autenticado (conectado AWS) como o Usuário raiz da conta da AWS, como usuário do IAM ou assumindo uma função do IAM.

Você pode entrar AWS como uma identidade federada usando credenciais fornecidas por meio de uma fonte de identidade. AWS IAM Identity Center Usuários (IAM Identity Center), a autenticação de login único da sua empresa e suas credenciais do Google ou do Facebook são exemplos de identidades federadas. Quando você faz login como identidade federada, o administrador já

configurou anteriormente a federação de identidades usando perfis do IAM. Ao acessar AWS usando a federação, você está assumindo indiretamente uma função.

Dependendo do tipo de usuário que você é, você pode entrar no AWS Management Console ou no portal de AWS acesso. Para obter mais informações sobre como fazer login em AWS, consulte [Como fazer login Conta da AWS](https://docs.aws.amazon.com/signin/latest/userguide/how-to-sign-in.html) no Guia do Início de Sessão da AWS usuário.

Se você acessar AWS programaticamente, AWS fornece um kit de desenvolvimento de software (SDK) e uma interface de linha de comando (CLI) para assinar criptograficamente suas solicitações usando suas credenciais. Se você não usa AWS ferramentas, você mesmo deve assinar as solicitações. Para obter mais informações sobre como usar o método recomendado para assinar solicitações por conta própria, consulte [Assinatura de solicitações de AWS API](https://docs.aws.amazon.com/IAM/latest/UserGuide/reference_aws-signing.html) no Guia do usuário do IAM.

Independente do método de autenticação usado, também pode ser exigido que você forneça informações adicionais de segurança. Por exemplo, AWS recomenda que você use a autenticação multifator (MFA) para aumentar a segurança da sua conta. Para saber mais, consulte [Autenticação](https://docs.aws.amazon.com/singlesignon/latest/userguide/enable-mfa.html)  [Multifator](https://docs.aws.amazon.com/singlesignon/latest/userguide/enable-mfa.html) no AWS IAM Identity Center Guia do Usuário. [Usar a autenticação multifator \(MFA\) na](https://docs.aws.amazon.com/IAM/latest/UserGuide/id_credentials_mfa.html)  [AWS](https://docs.aws.amazon.com/IAM/latest/UserGuide/id_credentials_mfa.html) no Guia do Usuário do IAM.

### Conta da AWS usuário root

Ao criar uma Conta da AWS, você começa com uma identidade de login que tem acesso completo a todos Serviços da AWS os recursos da conta. Essa identidade é chamada de usuário Conta da AWS raiz e é acessada fazendo login com o endereço de e-mail e a senha que você usou para criar a conta. É altamente recomendável não usar o usuário raiz para tarefas diárias. Proteja as credenciais do usuário raiz e use-as para executar as tarefas que somente ele pode executar. Para obter a lista completa das tarefas que exigem login como usuário raiz, consulte [Tarefas que exigem credenciais](https://docs.aws.amazon.com/IAM/latest/UserGuide/root-user-tasks.html)  [de usuário raiz](https://docs.aws.amazon.com/IAM/latest/UserGuide/root-user-tasks.html) no Guia do usuário do IAM.

### Identidade federada

Como prática recomendada, exija que usuários humanos, incluindo usuários que precisam de acesso de administrador, usem a federação com um provedor de identidade para acessar Serviços da AWS usando credenciais temporárias.

Uma identidade federada é um usuário do seu diretório de usuários corporativo, de um provedor de identidade da web AWS Directory Service, do diretório do Identity Center ou de qualquer usuário que acesse usando credenciais fornecidas Serviços da AWS por meio de uma fonte de identidade.

Quando as identidades federadas são acessadas Contas da AWS, elas assumem funções, e as funções fornecem credenciais temporárias.

Para o gerenciamento de acesso centralizado, recomendamos usar o . AWS IAM Identity Center Você pode criar usuários e grupos no IAM Identity Center ou pode se conectar e sincronizar com um conjunto de usuários e grupos em sua própria fonte de identidade para uso em todos os seus Contas da AWS aplicativos. Para obter mais informações sobre o Centro de Identidade do IAM, consulte [O](https://docs.aws.amazon.com/singlesignon/latest/userguide/what-is.html) [que é o Centro de Identidade do IAM?](https://docs.aws.amazon.com/singlesignon/latest/userguide/what-is.html) no AWS IAM Identity Center Manual do Usuário do.

## Usuários e grupos do IAM

Um [usuário do IAM](https://docs.aws.amazon.com/IAM/latest/UserGuide/id_users.html) é uma identidade dentro da sua Conta da AWS que tem permissões específicas para uma única pessoa ou aplicativo. Sempre que possível, recomendamos depender de credenciais temporárias em vez de criar usuários do IAM com credenciais de longo prazo, como senhas e chaves de acesso. No entanto, se você tiver casos de uso específicos que exijam credenciais de longo prazo com usuários do IAM, recomendamos alternar as chaves de acesso. Para obter mais informações, consulte [Alterne Chaves de Acesso Regularmente para Casos de Uso que exijam](https://docs.aws.amazon.com/IAM/latest/UserGuide/best-practices.html#rotate-credentials) [Credenciais de Longo Prazo](https://docs.aws.amazon.com/IAM/latest/UserGuide/best-practices.html#rotate-credentials) no Guia do Usuário do IAM.

Um [grupo do IAM](https://docs.aws.amazon.com/IAM/latest/UserGuide/id_groups.html) é uma identidade que especifica uma coleção de usuários do IAM. Não é possível fazer login como um grupo. É possível usar grupos para especificar permissões para vários usuários de uma vez. Os grupos facilitam o gerenciamento de permissões para grandes conjuntos de usuários. Por exemplo, você pode ter um nome de grupo IAMAdmins e atribuir a esse grupo permissões para administrar recursos do IAM.

Usuários são diferentes de perfis. Um usuário é exclusivamente associado a uma pessoa ou a um aplicativo, mas uma função pode ser assumida por qualquer pessoa que precisar dela. Os usuários têm credenciais permanentes de longo prazo, mas os perfis fornecem credenciais temporárias. Para saber mais, consulte [Quando Criar um Usuário do IAM \(Ao Invés de uma Função\)](https://docs.aws.amazon.com/IAM/latest/UserGuide/id.html#id_which-to-choose) no Guia do Usuário do IAM.

## Perfis do IAM

Uma [função do IAM](https://docs.aws.amazon.com/IAM/latest/UserGuide/id_roles.html) é uma identidade dentro da sua Conta da AWS que tem permissões específicas. Ele é semelhante a um usuário do IAM, mas não está associado a uma pessoa específica. Você pode assumir temporariamente uma função do IAM no AWS Management Console [trocando de](https://docs.aws.amazon.com/IAM/latest/UserGuide/id_roles_use_switch-role-console.html)  [funções](https://docs.aws.amazon.com/IAM/latest/UserGuide/id_roles_use_switch-role-console.html). Você pode assumir uma função chamando uma operação de AWS API AWS CLI ou usando uma URL personalizada. Para obter mais informações sobre métodos para usar perfis, consulte [Usando Funções do IAM](https://docs.aws.amazon.com/IAM/latest/UserGuide/id_roles_use.html) no Guia do Usuário do IAM.

Funções do IAM com credenciais temporárias são úteis nas seguintes situações:

- Acesso de usuário federado: para atribuir permissões a identidades federadas, você pode criar um perfil e definir permissões para ele. Quando uma identidade federada é autenticada, essa identidade é associada ao perfil e recebe as permissões definidas pelo mesmo. Para obter mais informações sobre perfis para federação, consulte [Criando um Perfil para um Provedor](https://docs.aws.amazon.com/IAM/latest/UserGuide/id_roles_create_for-idp.html)  [de Identidades Terceirizado](https://docs.aws.amazon.com/IAM/latest/UserGuide/id_roles_create_for-idp.html) no Guia do Usuário do IAM. Se você usa o IAM Identity Center, configure um conjunto de permissões. Para controlar o que suas identidades podem acessar após a autenticação, o IAM Identity Center correlaciona o conjunto de permissões a um perfil no IAM. Para obter informações sobre conjuntos de permissões, consulte [Conjuntos de Permissões](https://docs.aws.amazon.com/singlesignon/latest/userguide/permissionsetsconcept.html) no AWS IAM Identity Center Manual do Usuário.
- Permissões de usuários temporárias do IAM: um usuário ou perfil do IAM pode assumir um perfil do IAM para obter temporariamente permissões diferentes para uma tarefa específica.
- Acesso entre contas: você pode usar um perfil do IAM para permitir que alguém (uma entidade principal confiável) acesse recursos na sua conta de uma conta diferente. As funções são a forma primária de conceder acesso entre contas. No entanto, com alguns Serviços da AWS, você pode anexar uma política diretamente a um recurso (em vez de usar uma função como proxy). Para aprender a diferença entre funções e políticas baseadas em recurso para acesso entre contas, consulte [Como as Funções do IAM Diferem das Políticas Baseadas em Recurso](https://docs.aws.amazon.com/IAM/latest/UserGuide/id_roles_compare-resource-policies.html) no Guia do Usuário do IAM.
- Acesso entre serviços Alguns Serviços da AWS usam recursos em outros Serviços da AWS. Por exemplo, quando você faz uma chamada em um serviço, é comum que esse serviço execute aplicativos no Amazon EC2 ou armazene objetos no Amazon S3. Um serviço pode fazer isso usando as permissões de chamada da entidade principal, uma função de serviço ou uma função vinculada ao serviço.
	- Sessões de acesso direto (FAS) Quando você usa um usuário ou uma função do IAM para realizar ações AWS, você é considerado principal. Ao usar alguns serviços, você pode executar uma ação que inicia outra ação em um serviço diferente. O FAS usa as permissões do diretor chamando um AWS service (Serviço da AWS), combinadas com a solicitação AWS service (Serviço da AWS) para fazer solicitações aos serviços posteriores. As solicitações do FAS são feitas somente quando um serviço recebe uma solicitação que requer interações com outros Serviços da AWS ou com recursos para ser concluída. Nesse caso, você precisa ter permissões para executar ambas as ações. Para obter detalhes da política ao fazer solicitações de FAS, consulte [Encaminhar sessões de acesso](https://docs.aws.amazon.com/IAM/latest/UserGuide/access_forward_access_sessions.html).
	- Função de Serviço: uma função de serviço é uma [função do IAM](https://docs.aws.amazon.com/IAM/latest/UserGuide/id_roles.html) que um serviço assume para realizar ações em seu nome. Um administrador do IAM pode criar, modificar e excluir um perfil

de serviço do IAM. Para obter mais informações, consulte [Criando um Perfil para Delegar](https://docs.aws.amazon.com/IAM/latest/UserGuide/id_roles_create_for-service.html)  [Permissões a um AWS service \(Serviço da AWS\)](https://docs.aws.amazon.com/IAM/latest/UserGuide/id_roles_create_for-service.html) no Guia do Usuário do IAM.

- Função vinculada ao serviço Uma função vinculada ao serviço é um tipo de função de serviço vinculada a um. AWS service (Serviço da AWS) O serviço pode assumir o perfil de executar uma ação em seu nome. As funções vinculadas ao serviço aparecem em você Conta da AWS e são de propriedade do serviço. Um administrador do IAM pode visualizar, mas não pode editar as permissões para funções vinculadas a serviço.
- Aplicativos em execução no Amazon EC2 Você pode usar uma função do IAM para gerenciar credenciais temporárias para aplicativos que estão sendo executados em uma instância do EC2 e fazendo AWS CLI solicitações de API. AWS É preferível fazer isso a armazenar chaves de acesso na instância do EC2. Para atribuir uma AWS função a uma instância do EC2 e disponibilizá-la para todos os seus aplicativos, você cria um perfil de instância anexado à instância. Um perfil de instância contém a perfil e permite que os programas em execução na instância do EC2 obtenham credenciais temporárias. Para mais informações, consulte [Usar uma função do IAM para conceder](https://docs.aws.amazon.com/IAM/latest/UserGuide/id_roles_use_switch-role-ec2.html)  [permissões a aplicativos em execução nas instâncias do Amazon EC2](https://docs.aws.amazon.com/IAM/latest/UserGuide/id_roles_use_switch-role-ec2.html) no Guia do usuário do IAM.

Para aprender se deseja usar perfis do IAM, consulte [Quando Criar uma Função do IAM \(em Vez de](https://docs.aws.amazon.com/IAM/latest/UserGuide/id.html#id_which-to-choose_role)  [um Usuário\)](https://docs.aws.amazon.com/IAM/latest/UserGuide/id.html#id_which-to-choose_role) no Guia do Usuário do IAM.

## <span id="page-6720-0"></span>Gerenciando acesso usando políticas

Você controla o acesso AWS criando políticas e anexando-as a AWS identidades ou recursos. Uma política é um objeto AWS que, quando associada a uma identidade ou recurso, define suas permissões. AWS avalia essas políticas quando um principal (usuário, usuário raiz ou sessão de função) faz uma solicitação. As permissões nas políticas determinam se a solicitação será permitida ou negada. A maioria das políticas é armazenada AWS como documentos JSON. Para obter mais informações sobre a estrutura e o conteúdo de documentos de políticas JSON, consulte [Visão Geral](https://docs.aws.amazon.com/IAM/latest/UserGuide/access_policies.html#access_policies-json)  [das Políticas JSON](https://docs.aws.amazon.com/IAM/latest/UserGuide/access_policies.html#access_policies-json) no Guia do Usuário do IAM.

Os administradores podem usar políticas AWS JSON para especificar quem tem acesso ao quê. Ou seja, qual entidade principal pode executar ações em quais recursos e em que condições.

Por padrão, usuários e funções não têm permissões. Para conceder aos usuários permissão para executar ações nos recursos de que eles precisam, um administrador do IAM pode criar políticas do IAM. O administrador pode então adicionar as políticas do IAM às funções e os usuários podem assumir as funções.

As políticas do IAM definem permissões para uma ação, independente do método usado para executar a operação. Por exemplo, suponha que você tenha uma política que permite a ação iam:GetRole. Um usuário com essa política pode obter informações de função da AWS Management Console AWS CLI, da ou da AWS API.

### Políticas baseadas em identidade

As políticas baseadas em identidade são documentos de políticas de permissões JSON que você pode anexar a uma identidade, como usuário do IAM, grupo de usuários ou perfil do IAM. Essas políticas controlam quais ações os usuários e funções podem realizar, em quais recursos e em quais condições. Para saber como criar uma política baseada em identidade, consulte [Criar políticas do](https://docs.aws.amazon.com/IAM/latest/UserGuide/access_policies_create.html) [IAM](https://docs.aws.amazon.com/IAM/latest/UserGuide/access_policies_create.html) no Guia do usuário do IAM.

As políticas baseadas em identidade também podem ser categorizadas como políticas em linha ou políticas gerenciadas. As políticas em linha são incorporadas diretamente a um único usuário, grupo ou função. As políticas gerenciadas são políticas autônomas que você pode associar a vários usuários, grupos e funções em seu Conta da AWS. As políticas AWS gerenciadas incluem políticas gerenciadas e políticas gerenciadas pelo cliente. Para saber como selecionar entre uma política gerenciada ou uma política em linha, consulte [Selecionar entre políticas gerenciadas e políticas em](https://docs.aws.amazon.com/IAM/latest/UserGuide/access_policies_managed-vs-inline.html#choosing-managed-or-inline)  [linha](https://docs.aws.amazon.com/IAM/latest/UserGuide/access_policies_managed-vs-inline.html#choosing-managed-or-inline) no Guia do usuário do IAM.

### Políticas baseadas em recursos

Políticas baseadas em recursos são documentos de políticas JSON que você anexa a um recurso. São exemplos de políticas baseadas em recursos as políticas de confiança de função do IAM e as políticas do bucket do Amazon S3. Em serviços que suportem políticas baseadas em recursos, os administradores de serviço podem usá-las para controlar o acesso a um recurso específico. Para o recurso ao qual a política está anexada, a política define quais ações uma entidade principal especificada pode executar nesse recurso e em que condições. Você deve [especificar uma entidade](https://docs.aws.amazon.com/IAM/latest/UserGuide/reference_policies_elements_principal.html) [principal](https://docs.aws.amazon.com/IAM/latest/UserGuide/reference_policies_elements_principal.html) em uma política baseada em recursos. Os diretores podem incluir contas, usuários, funções, usuários federados ou. Serviços da AWS

Políticas baseadas em atributos são políticas em linha que estão localizadas nesse serviço. Você não pode usar políticas AWS gerenciadas do IAM em uma política baseada em recursos.

### Listas de controle de acesso (ACLs)

As listas de controle de acesso (ACLs) controlam quais entidades principais (membros, usuários ou funções da conta) têm permissão para acessar um recurso. As ACLs são semelhantes as políticas baseadas em recursos, embora não usem o formato de documento de política JSON.

O Amazon S3 e o Amazon VPC são exemplos de serviços que oferecem suporte a ACLs. AWS WAF Saiba mais sobre ACLs em [Configurações da lista de controle de acesso \(ACL\)](https://docs.aws.amazon.com/AmazonS3/latest/dev/acl-overview.html) no Guia do Desenvolvedor do Amazon Simple Storage Service.

### Outros tipos de política

AWS oferece suporte a tipos de políticas adicionais menos comuns. Esses tipos de política podem definir o máximo de permissões concedidas a você pelos tipos de política mais comuns.

- Limites de permissões: um limite de permissões é um recurso avançado no qual você define o máximo de permissões que uma política baseada em identidade pode conceder a uma entidade do IAM (usuário ou perfil do IAM). É possível definir um limite de permissões para uma entidade. As permissões resultantes são a interseção das políticas baseadas em identidade de uma entidade e dos seus limites de permissões. As políticas baseadas em atributo que especificam o usuário ou o perfil no campo Principal não são limitadas pelo limite de permissões. Uma negação explícita em qualquer uma dessas políticas substitui a permissão. Para obter mais informações sobre limites de permissões, consulte [Limites de Permissões para Entidades do IAM](https://docs.aws.amazon.com/IAM/latest/UserGuide/access_policies_boundaries.html) no Guia do Usuário do IAM.
- Políticas de controle de serviço (SCPs) SCPs são políticas JSON que especificam as permissões máximas para uma organização ou unidade organizacional (OU) em. AWS Organizations AWS Organizations é um serviço para agrupar e gerenciar centralmente vários Contas da AWS que sua empresa possui. Se você habilitar todos os atributos em uma organização, poderá aplicar políticas de controle de serviço (SCPs) a qualquer uma ou a todas as contas. O SCP limita as permissões para entidades nas contas dos membros, incluindo cada uma Usuário raiz da conta da AWS. Para obter mais informações sobre o Organizações e SCPs, consulte [Como os SCPs Funcionam](https://docs.aws.amazon.com/organizations/latest/userguide/orgs_manage_policies_about-scps.html) no AWS Organizations Manual do Usuário do.
- Políticas de sessão: são políticas avançadas que você transmite como um parâmetro quando cria de forma programática uma sessão temporária para uma função ou um usuário federado. As permissões da sessão resultante são a interseção das políticas baseadas em identidade do usuário ou do perfil e das políticas de sessão. As permissões também podem ser provenientes de uma política baseada em atributo. Uma negação explícita em qualquer uma dessas políticas substitui a permissão. Para obter mais informações, consulte [Políticas de sessão](https://docs.aws.amazon.com/IAM/latest/UserGuide/access_policies.html#policies_session) no Guia do usuário do IAM.

### Vários tipos de política

Quando vários tipos de política são aplicáveis a uma solicitação, é mais complicado compreender as permissões resultantes. Para saber como AWS determinar se uma solicitação deve ser permitida quando vários tipos de políticas estão envolvidos, consulte [Lógica de avaliação de políticas](https://docs.aws.amazon.com/IAM/latest/UserGuide/reference_policies_evaluation-logic.html) no Guia do usuário do IAM.

## <span id="page-6723-0"></span>Como Serviços da AWS trabalhar com o IAM

Para ter uma visão de alto nível de como Serviços da AWS funciona com a maioria dos recursos do IAM, consulte [AWS os serviços que funcionam com o IAM](https://docs.aws.amazon.com/IAM/latest/UserGuide/reference_aws-services-that-work-with-iam.html) no Guia do usuário do IAM.

Para saber como usar um específico AWS service (Serviço da AWS) com o IAM, consulte a seção de segurança do Guia do usuário do serviço relevante.

## <span id="page-6723-1"></span>Solução de problemas AWS de identidade e acesso

Use as informações a seguir para ajudá-lo a diagnosticar e corrigir problemas comuns que você pode encontrar ao trabalhar com AWS um IAM.

Tópicos

- [Não estou autorizado a realizar uma ação em AWS](#page-6723-2)
- [Não estou autorizado a realizar iam: PassRole](#page-6724-0)
- [Quero permitir que pessoas fora da minha Conta da AWS acessem meus AWS recursos](#page-6724-1)

### <span id="page-6723-2"></span>Não estou autorizado a realizar uma ação em AWS

Se você receber uma mensagem de erro informando que não tem autorização para executar uma ação, suas políticas deverão ser atualizadas para permitir que você realize a ação.

O erro do exemplo a seguir ocorre quando o usuário do IAM mateojackson tenta usar o console para visualizar detalhes sobre um atributo *my-example-widget* fictício, mas não tem as permissões awes:*GetWidget* fictícias.

```
User: arn:aws:iam::123456789012:user/mateojackson is not authorized to perform: 
  awes:GetWidget on resource: my-example-widget
```
Nesse caso, a política do usuário mateojackson deve ser atualizada para permitir o acesso ao recurso *my-example-widget* usando a ação awes:*GetWidget*.

Se precisar de ajuda, entre em contato com seu AWS administrador. Seu administrador é a pessoa que forneceu suas credenciais de login.

<span id="page-6724-0"></span>Não estou autorizado a realizar iam: PassRole

Se você receber uma mensagem de erro informando que não está autorizado a executar a ação iam:PassRole, as suas políticas devem ser atualizadas para permitir que você passe uma função para o AWS.

Alguns Serviços da AWS permitem que você passe uma função existente para esse serviço em vez de criar uma nova função de serviço ou uma função vinculada ao serviço. Para fazê-lo, você deve ter permissões para passar o perfil para o serviço.

O exemplo de erro a seguir ocorre quando uma usuária do IAM chamada marymajor tenta utilizar o console para executar uma ação no AWS. No entanto, a ação exige que o serviço tenha permissões concedidas por um perfil de serviço. Mary não tem permissões para passar o perfil para o serviço.

User: arn:aws:iam::123456789012:user/marymajor is not authorized to perform: iam:PassRole

Nesse caso, as políticas de Mary devem ser atualizadas para permitir que ela realize a ação iam:PassRole.

Se precisar de ajuda, entre em contato com seu AWS administrador. Seu administrador é a pessoa que forneceu suas credenciais de login.

<span id="page-6724-1"></span>Quero permitir que pessoas fora da minha Conta da AWS acessem meus AWS recursos

Você pode criar uma função que os usuários de outras contas ou pessoas fora da sua organização possam usar para acessar seus recursos. Você pode especificar quem é confiável para assumir o perfil. Para serviços que oferecem suporte a políticas baseadas em recursos ou listas de controle de acesso (ACLs), você pode usar políticas para conceder às pessoas acesso aos seus recursos.

Para saber mais, consulte:

• Para saber se é AWS compatível com esses recursos, consulte[Como Serviços da AWS trabalhar](#page-6723-0) [com o IAM](#page-6723-0).

- Para saber como fornecer acesso aos seus recursos em todos os Contas da AWS que você possui, consulte Como [fornecer acesso a um usuário do IAM em outro Conta da AWS que você](https://docs.aws.amazon.com/IAM/latest/UserGuide/id_roles_common-scenarios_aws-accounts.html) [possui](https://docs.aws.amazon.com/IAM/latest/UserGuide/id_roles_common-scenarios_aws-accounts.html) no Guia do usuário do IAM.
- Para saber como fornecer acesso aos seus recursos a terceiros Contas da AWS, consulte Como [fornecer acesso Contas da AWS a terceiros](https://docs.aws.amazon.com/IAM/latest/UserGuide/id_roles_common-scenarios_third-party.html) no Guia do usuário do IAM.
- Saiba como conceder acesso por meio da federação de identidades consultando [Concedendo](https://docs.aws.amazon.com/IAM/latest/UserGuide/id_roles_common-scenarios_federated-users.html) [Acesso a Usuários Autenticados Externamente \(Federação de Identidades\)](https://docs.aws.amazon.com/IAM/latest/UserGuide/id_roles_common-scenarios_federated-users.html) no Guia do Usuário do IAM.
- Para saber a diferença entre usar perfis e políticas baseadas em recursos para acesso entre contas, consulte [Como os perfis do IAM diferem de políticas baseadas em recursos](https://docs.aws.amazon.com/IAM/latest/UserGuide/id_roles_compare-resource-policies.html) no Guia do usuário do IAM.

# <span id="page-6725-0"></span>Validação de conformidade para este AWS produto ou serviço

Para saber se um AWS service (Serviço da AWS) está dentro do escopo de programas de conformidade específicos, consulte [Serviços da AWS Escopo por Programa de Conformidade](https://aws.amazon.com/compliance/services-in-scope/) [Serviços da AWS](https://aws.amazon.com/compliance/services-in-scope/) e escolha o programa de conformidade em que você está interessado. Para obter informações gerais, consulte Programas de [AWS conformidade Programas AWS](https://aws.amazon.com/compliance/programs/) de .

Você pode baixar relatórios de auditoria de terceiros usando AWS Artifact. Para obter mais informações, consulte [Baixar relatórios em AWS Artifact](https://docs.aws.amazon.com/artifact/latest/ug/downloading-documents.html) .

Sua responsabilidade de conformidade ao usar Serviços da AWS é determinada pela confidencialidade de seus dados, pelos objetivos de conformidade de sua empresa e pelas leis e regulamentações aplicáveis. AWS fornece os seguintes recursos para ajudar na conformidade:

- [Guias de início rápido sobre segurança e conformidade](https://aws.amazon.com/quickstart/?awsf.filter-tech-category=tech-category%23security-identity-compliance)  Esses guias de implantação discutem considerações arquitetônicas e fornecem etapas para a implantação de ambientes básicos AWS focados em segurança e conformidade.
- [Arquitetura para segurança e conformidade com a HIPAA na Amazon Web Services](https://docs.aws.amazon.com/whitepapers/latest/architecting-hipaa-security-and-compliance-on-aws/welcome.html)  Este whitepaper descreve como as empresas podem usar AWS para criar aplicativos qualificados para a HIPAA.

#### **a** Note

Nem todos Serviços da AWS são elegíveis para a HIPAA. Para obter mais informações, consulte [Referência dos Serviços Qualificados pela HIPAA.](https://aws.amazon.com/compliance/hipaa-eligible-services-reference/)

- AWS Recursos de<https://aws.amazon.com/compliance/resources/>de conformidade Essa coleção de pastas de trabalho e guias pode ser aplicada ao seu setor e local.
- [AWS Guias de conformidade do cliente](https://d1.awsstatic.com/whitepapers/compliance/AWS_Customer_Compliance_Guides.pdf) Entenda o modelo de responsabilidade compartilhada sob a ótica da conformidade. Os guias resumem as melhores práticas de proteção Serviços da AWS e mapeiam as diretrizes para controles de segurança em várias estruturas (incluindo o Instituto Nacional de Padrões e Tecnologia (NIST), o Conselho de Padrões de Segurança do Setor de Cartões de Pagamento (PCI) e a Organização Internacional de Padronização (ISO)).
- [Avaliação de recursos com regras](https://docs.aws.amazon.com/config/latest/developerguide/evaluate-config.html) no Guia do AWS Config desenvolvedor O AWS Config serviço avalia o quão bem suas configurações de recursos estão em conformidade com as práticas internas, as diretrizes e os regulamentos do setor.
- [AWS Security Hub](https://docs.aws.amazon.com/securityhub/latest/userguide/what-is-securityhub.html) Isso AWS service (Serviço da AWS) fornece uma visão abrangente do seu estado de segurança interno AWS. O Security Hub usa controles de segurança para avaliar os atributos da AWS e verificar a conformidade com os padrões e as práticas recomendadas do setor de segurança. Para obter uma lista dos serviços com suporte e controles aceitos, consulte a [Referência de controles do Security Hub](https://docs.aws.amazon.com/securityhub/latest/userguide/securityhub-controls-reference.html).
- [Amazon GuardDuty](https://docs.aws.amazon.com/guardduty/latest/ug/what-is-guardduty.html) Isso AWS service (Serviço da AWS) detecta possíveis ameaças às suas cargas de trabalho Contas da AWS, contêineres e dados monitorando seu ambiente em busca de atividades suspeitas e maliciosas. GuardDuty pode ajudá-lo a atender a vários requisitos de conformidade, como o PCI DSS, atendendo aos requisitos de detecção de intrusões exigidos por determinadas estruturas de conformidade.
- [AWS Audit Manager—](https://docs.aws.amazon.com/audit-manager/latest/userguide/what-is.html) Isso AWS service (Serviço da AWS) ajuda você a auditar continuamente seu AWS uso para simplificar a forma como você gerencia o risco e a conformidade com as regulamentações e os padrões do setor.

Esse AWS produto ou serviço segue o [modelo de responsabilidade compartilhada](https://aws.amazon.com/compliance/shared-responsibility-model/) por meio dos serviços específicos da Amazon Web Services (AWS) que ele suporta. Para AWS obter informações sobre segurança do [AWS serviço, consulte a página de documentação de segurança](https://docs.aws.amazon.com/security/?id=docs_gateway#aws-security) do serviço e os [AWS serviços que estão no escopo dos esforços de AWS conformidade do programa de](https://aws.amazon.com/compliance/services-in-scope/)  [conformidade.](https://aws.amazon.com/compliance/services-in-scope/)

# <span id="page-6727-0"></span>Resiliência para este AWS produto ou serviço

A infraestrutura AWS global é construída em torno Regiões da AWS de zonas de disponibilidade.

Regiões da AWS fornecem várias zonas de disponibilidade fisicamente separadas e isoladas, conectadas a redes de baixa latência, alta taxa de transferência e alta redundância.

Com as zonas de disponibilidade, é possível projetar e operar aplicações e bancos de dados que automaticamente executam o failover entre as zonas sem interrupção. As zonas de disponibilidade são mais altamente disponíveis, tolerantes a falhas e escaláveis que uma ou várias infraestruturas de datacenter tradicionais.

Para obter mais informações sobre AWS regiões e zonas de disponibilidade, consulte [Infraestrutura](https://aws.amazon.com/about-aws/global-infrastructure/)  [AWS global.](https://aws.amazon.com/about-aws/global-infrastructure/)

Esse AWS produto ou serviço segue o [modelo de responsabilidade compartilhada](https://aws.amazon.com/compliance/shared-responsibility-model/) por meio dos serviços específicos da Amazon Web Services (AWS) que ele suporta. Para AWS obter informações sobre segurança do [AWS serviço, consulte a página de documentação de segurança](https://docs.aws.amazon.com/security/?id=docs_gateway#aws-security) do serviço e os [AWS serviços que estão no escopo dos esforços de AWS conformidade do programa de](https://aws.amazon.com/compliance/services-in-scope/)  [conformidade.](https://aws.amazon.com/compliance/services-in-scope/)

# <span id="page-6727-1"></span>Segurança da infraestrutura para este AWS produto ou serviço

Esse AWS produto ou serviço usa serviços gerenciados e, portanto, é protegido pela segurança de rede AWS global. Para obter informações sobre serviços AWS de segurança e como AWS proteger a infraestrutura, consulte [AWS Cloud Security.](https://aws.amazon.com/security/) Para projetar seu AWS ambiente usando as melhores práticas de segurança de infraestrutura, consulte [Proteção](https://docs.aws.amazon.com/wellarchitected/latest/security-pillar/infrastructure-protection.html) de infraestrutura no Security Pillar AWS Well‐Architected Framework.

Você usa chamadas de API AWS publicadas para acessar este AWS Produto ou Serviço pela rede. Os clientes devem ser compatíveis com:

- Transport Layer Security (TLS). Exigimos TLS 1.2 e recomendamos TLS 1.3.
- Conjuntos de criptografia com Perfect Forward Secrecy (PFS) como DHE (Ephemeral Diffie-Hellman) ou ECDHE (Ephemeral Elliptic Curve Diffie-Hellman). A maioria dos sistemas modernos, como Java 7 e versões posteriores, suporta esses modos.

Além disso, as solicitações devem ser assinadas utilizando um ID da chave de acesso e uma chave de acesso secreta associada a uma entidade principal do IAM. Ou é possível usar o [AWS](https://docs.aws.amazon.com/STS/latest/APIReference/Welcome.html) 

[Security Token Service](https://docs.aws.amazon.com/STS/latest/APIReference/Welcome.html) (AWS STS) para gerar credenciais de segurança temporárias para assinar solicitações.

Esse AWS produto ou serviço segue o [modelo de responsabilidade compartilhada](https://aws.amazon.com/compliance/shared-responsibility-model/) por meio dos serviços específicos da Amazon Web Services (AWS) que ele suporta. Para AWS obter informações sobre segurança do [AWS serviço, consulte a página de documentação de segurança](https://docs.aws.amazon.com/security/?id=docs_gateway#aws-security) do serviço e os [AWS serviços que estão no escopo dos esforços de AWS conformidade do programa de](https://aws.amazon.com/compliance/services-in-scope/)  [conformidade.](https://aws.amazon.com/compliance/services-in-scope/)

# <span id="page-6728-0"></span>Impor uma versão mínima do TLS

Para aumentar a segurança ao se comunicar com serviços da AWS, você deve usar o TLS 1.2 ou posterior. Quando você usa a AWS CLI, o Python é usado para definir a versão do TLS.

A AWS CLI versão 2 usa um script Python interno que é compilado para usar no mínimo o TLS 1.2 quando compatível com o serviço com o qual ele está conversando. Contanto que você use a AWS CLI versão 2, não serão necessárias outras etapas para aplicar esse mínimo.

# Solucionar problemas de erros AWS CLI

<span id="page-6729-1"></span>Esta seção aborda erros comuns e os passos para a solução de problemas a serem seguidas para resolver o problema. Sugerimos seguir a [Solução geral de problemas](#page-6729-0) primeiro.

Sumário

- [Solução geral de problemas para tentar primeiro](#page-6729-0)
	- [Verifique a formatação AWS CLI do seu comando](#page-6730-0)
	- [Verifique o que Região da AWS seu AWS CLI comando está usando](#page-6730-1)
	- [Confirme se você está executando uma versão recente da AWS CLI](#page-6731-0)
	- [Como usar a opção --debug](#page-6731-1)
	- [Ative e revise os registros do histórico de AWS CLI comandos](#page-6737-0)
	- [Confirme se o seu AWS CLI está configurado](#page-6737-1)
- [Erros de comando não encontrado](#page-6738-0)
- [O comando "aws --version" retorna uma versão diferente da que você instalou](#page-6741-0)
- [O comando "aws --version" retorna uma versão após a desinstalação do AWS CLI](#page-6742-0)
- [O comando AWS CLI processado com um nome de parâmetro incompleto](#page-6743-0)
- [Erros de acesso negado](#page-6744-0)
- [Credenciais inválidas e erros de chave](#page-6745-0)
- [Assinatura não corresponde aos erros](#page-6747-0)
- [Erros de certificado SSL](#page-6749-0)
- [Erros JSON inválidos](#page-6750-0)
- [Recursos adicionais do](#page-6752-0)

# <span id="page-6729-0"></span>Solução geral de problemas para tentar primeiro

Se você receber um erro ou encontrar um problema com o AWS CLI, sugerimos as dicas gerais a seguir para ajudá-lo a solucionar o problema.

#### [Voltar ao início](#page-6729-1)

Solução geral de problemas para tentar primeiro 6721

# <span id="page-6730-0"></span>Verifique a formatação AWS CLI do seu comando

Se você receber um erro indicando que um comando não existe ou que ele não reconhece um parâmetro que a documentação indica estar disponível, é provável que o comando esteja formatado incorretamente. Sugerimos verificar o seguinte:

- Verifique se há erros de ortografia e de formatação no comando.
- Confirme se todos os [escapes e citações apropriados para o seu terminal](#page-231-0) estão corretos em seu comando.
- Gere um [esqueleto de AWS CLI](#page-239-0) para confirmar a estrutura do comando.
- Para JSON, consulte a [solução adicional de problemas referente a valores JSON.](#page-6750-0) Se você estiver tendo problemas com a formatação JSON de processamento de terminal, sugerimos ignorar as regras de cotação do terminal usando [Blobs para passar dados JSON diretamente para a AWS](#page-228-0) [CLI.](#page-228-0)

Para obter mais informações sobre como um comando específico deve ser estruturado, consulte o guia de [de referência.](https://awscli.amazonaws.com/v2/documentation/api/latest/reference/index.html)

### [Voltar ao início](#page-6729-1)

# <span id="page-6730-1"></span>Verifique o que Região da AWS seu AWS CLI comando está usando

### **a** Note

Você deve especificar um Região da AWS ao usar o AWS CLI, explicitamente ou definindo uma região padrão. Para obter uma lista de tudo o Regiões da AWS que você pode especificar, consulte [AWS Regiões e endpoints](https://docs.aws.amazon.com/general/latest/gr/rande.html) no Referência geral da Amazon Web Services. Os Região da AWS designadores usados pelo AWS CLI são os mesmos nomes que você vê em AWS Management Console URLs e endpoints de serviço.

Erros ou resultados inesperados podem ocorrer se um AWS service (Serviço da AWS) não estiver disponível para o especificado Região da AWS ou se seus recursos estiverem localizados em um local diferente Região da AWS. Em ordem de precedência, o Região da AWS é definido das seguintes maneiras:

• A opção da linha de comando --region.

- A variável de [AWS\\_REGION](#page-142-0) ambiente compatível com o SDK.
- A variável de ambiente [AWS\\_DEFAULT\\_REGION](#page-138-0).
- A configuração [region](#page-124-0)do perfil.

Confirme se você está usando o correto Região da AWS para seus recursos.

#### <span id="page-6731-0"></span>[Voltar ao início](#page-6729-1)

### Confirme se você está executando uma versão recente da AWS CLI

Se você receber um erro indicando que um comando não existe ou que ele não reconhece um parâmetro que o guia de [de referência](https://awscli.amazonaws.com/v2/documentation/api/latest/reference/index.html) diz estar disponível, primeiro confirme se o comando está formatado corretamente. Se a formatação estiver correta, recomendamos atualizar para a versão mais recente da AWS CLI. Versões atualizadas do AWS CLI são lançadas quase todos os dias úteis. Novos AWS serviços, recursos e parâmetros são introduzidos nessas novas versões do AWS CLI. A única maneira de obter acesso a esses novos serviços, recursos ou parâmetros é atualizar para uma versão que foi lançada depois que esse elemento foi apresentado pela primeira vez.

A forma como você atualiza sua versão do AWS CLI depende de como você a instalou originalmente, conforme descrito em [the section called "Instalar/atualizar"](#page-17-0).

Se você tiver usado um dos instaladores empacotados, talvez precise remover a instalação existente antes de baixar e instalar a versão mais recente para seu sistema operacional.

#### [Voltar ao início](#page-6729-1)

## <span id="page-6731-1"></span>Como usar a opção **--debug**

Quando ele AWS CLI relata um erro que você não entende imediatamente ou produz resultados inesperados, você pode obter mais detalhes sobre o erro executando o comando novamente com a --debug opção. Com esta opção, a AWS CLI gera detalhes sobre cada passo necessário para processar seu comando. Os detalhes na saída podem ajudar a determinar quando o erro ocorreu e fornecem dicas sobre o que o acionou o erro.

É possível enviar a saída para um arquivo de texto para análise posterior ou enviá-lo para AWS Support quando solicitado.

Quando você inclui a opção --debug, os detalhes incluem:

• Procurar credenciais
- Analisar os parâmetros fornecidos
- Construindo a solicitação enviada aos servidores AWS
- O conteúdo da solicitação enviada para AWS
- O conteúdo da resposta não formatada
- A saída formatada

Veja a seguir um exemplo de um comando executado com e sem a opção --debug.

```
$ aws iam list-groups --profile MyTestProfile
{ 
     "Groups": [ 
          { 
              "Path": "/", 
              "GroupName": "MyTestGroup", 
              "GroupId": "AGPA0123456789EXAMPLE", 
              "Arn": "arn:aws:iam::123456789012:group/MyTestGroup", 
              "CreateDate": "2019-08-12T19:34:04Z" 
          } 
    \mathbf{I}}
```

```
$ aws iam list-groups --profile MyTestProfile --debug
2019-08-12 12:36:18,305 - MainThread - awscli.clidriver - DEBUG - CLI version: aws-
cli/1.16.215 Python/3.7.3 Linux/4.14.133-113.105.amzn2.x86_64 botocore/1.12.205
2019-08-12 12:36:18,305 - MainThread - awscli.clidriver - DEBUG - Arguments entered to 
 CLI: ['iam', 'list-groups', '--debug']
2019-08-12 12:36:18,305 - MainThread - botocore.hooks - DEBUG - Event session-
initialized: calling handler <function add_scalar_parsers at 0x7fdf173161e0>
2019-08-12 12:36:18,305 - MainThread - botocore.hooks - DEBUG - Event session-
initialized: calling handler <function register_uri_param_handler at 0x7fdf17dec400>
2019-08-12 12:36:18,305 - MainThread - botocore.hooks - DEBUG - Event session-
initialized: calling handler <function inject_assume_role_provider_cache at 
  0x7fdf17da9378>
2019-08-12 12:36:18,307 - MainThread - botocore.credentials - DEBUG - Skipping 
  environment variable credential check because profile name was explicitly set.
2019-08-12 12:36:18,307 - MainThread - botocore.hooks - DEBUG - Event session-
initialized: calling handler <function attach_history_handler at 0x7fdf173ed9d8>
2019-08-12 12:36:18,308 - MainThread - botocore.loaders - DEBUG - Loading JSON 
 file: /home/ec2-user/venv/lib/python3.7/site-packages/botocore/data/iam/2010-05-08/
service-2.json
```
2019-08-12 12:36:18,317 - MainThread - botocore.hooks - DEBUG - Event building-commandtable.iam: calling handler <function add\_waiters at 0x7fdf1731a840> 2019-08-12 12:36:18,320 - MainThread - botocore.loaders - DEBUG - Loading JSON file: /home/ec2-user/venv/lib/python3.7/site-packages/botocore/data/iam/2010-05-08/ waiters-2.json 2019-08-12 12:36:18,321 - MainThread - awscli.clidriver - DEBUG - OrderedDict([('pathprefix', <awscli.arguments.CLIArgument object at 0x7fdf171ac780>), ('marker', <awscli.arguments.CLIArgument object at 0x7fdf171b09e8>), ('max-items', <awscli.arguments.CLIArgument object at 0x7fdf171b09b0>)]) 2019-08-12 12:36:18,322 - MainThread - botocore.hooks - DEBUG - Event buildingargument-table.iam.list-groups: calling handler <function add\_streaming\_output\_arg at 0x7fdf17316510> 2019-08-12 12:36:18,322 - MainThread - botocore.hooks - DEBUG - Event buildingargument-table.iam.list-groups: calling handler <function add\_cli\_input\_json at 0x7fdf17da9d90> 2019-08-12 12:36:18,322 - MainThread - botocore.hooks - DEBUG - Event buildingargument-table.iam.list-groups: calling handler <function unify\_paging\_params at 0x7fdf17328048> 2019-08-12 12:36:18,326 - MainThread - botocore.loaders - DEBUG - Loading JSON file: /home/ec2-user/venv/lib/python3.7/site-packages/botocore/data/iam/2010-05-08/ paginators-1.json 2019-08-12 12:36:18,326 - MainThread - awscli.customizations.paginate - DEBUG - Modifying paging parameters for operation: ListGroups 2019-08-12 12:36:18,326 - MainThread - botocore.hooks - DEBUG - Event buildingargument-table.iam.list-groups: calling handler <function add\_generate\_skeleton at 0x7fdf1737eae8> 2019-08-12 12:36:18,326 - MainThread - botocore.hooks - DEBUG - Event before-building-argument-table-parser.iam.list-groups: calling handler <bound method OverrideRequiredArgsArgument.override\_required\_args of <awscli.customizations.cliinputjson.CliInputJSONArgument object at 0x7fdf171b0a58>> 2019-08-12 12:36:18,327 - MainThread - botocore.hooks - DEBUG - Event before-building-argument-table-parser.iam.list-groups: calling handler <bound method GenerateCliSkeletonArgument.override\_required\_args of <awscli.customizations.generatecliskeleton.GenerateCliSkeletonArgument object at 0x7fdf171c5978>> 2019-08-12 12:36:18,327 - MainThread - botocore.hooks - DEBUG - Event operationargs-parsed.iam.list-groups: calling handler functools.partial(<function check\_should\_enable\_pagination at 0x7fdf17328158>, ['marker', 'max-items'], {'maxitems': <awscli.arguments.CLIArgument object at 0x7fdf171b09b0>}, OrderedDict([('pathprefix', <awscli.arguments.CLIArgument object at 0x7fdf171ac780>), ('marker', <awscli.arguments.CLIArgument object at 0x7fdf171b09e8>), ('max-items', <awscli.customizations.paginate.PageArgument object at 0x7fdf171c58d0>), ('cliinput-json', <awscli.customizations.cliinputjson.CliInputJSONArgument object at 0x7fdf171b0a58>), ('starting-token', <awscli.customizations.paginate.PageArgument

```
 object at 0x7fdf171b0a20>), ('page-size', <awscli.customizations.paginate.PageArgument 
  object at 0x7fdf171c5828>), ('generate-cli-skeleton', 
  <awscli.customizations.generatecliskeleton.GenerateCliSkeletonArgument object at 
  0x7fdf171c5978>)]))
2019-08-12 12:36:18,328 - MainThread - botocore.hooks - DEBUG - Event load-cli-
arg.iam.list-groups.path-prefix: calling handler <awscli.paramfile.URIArgumentHandler 
 object at 0x7fdf1725c978>
2019-08-12 12:36:18,328 - MainThread - botocore.hooks - DEBUG - Event load-cli-
arg.iam.list-groups.marker: calling handler <awscli.paramfile.URIArgumentHandler object 
  at 0x7fdf1725c978>
2019-08-12 12:36:18,328 - MainThread - botocore.hooks - DEBUG - Event load-cli-
arg.iam.list-groups.max-items: calling handler <awscli.paramfile.URIArgumentHandler 
  object at 0x7fdf1725c978>
2019-08-12 12:36:18,328 - MainThread - botocore.hooks - DEBUG - 
  Event load-cli-arg.iam.list-groups.cli-input-json: calling handler 
  <awscli.paramfile.URIArgumentHandler object at 0x7fdf1725c978>
2019-08-12 12:36:18,328 - MainThread - botocore.hooks - DEBUG - 
  Event load-cli-arg.iam.list-groups.starting-token: calling handler 
  <awscli.paramfile.URIArgumentHandler object at 0x7fdf1725c978>
2019-08-12 12:36:18,328 - MainThread - botocore.hooks - DEBUG - Event load-cli-
arg.iam.list-groups.page-size: calling handler <awscli.paramfile.URIArgumentHandler 
  object at 0x7fdf1725c978>
2019-08-12 12:36:18,328 - MainThread - botocore.hooks - DEBUG - Event 
  load-cli-arg.iam.list-groups.generate-cli-skeleton: calling handler 
  <awscli.paramfile.URIArgumentHandler object at 0x7fdf1725c978>
2019-08-12 12:36:18,329 - MainThread - botocore.hooks - DEBUG 
  - Event calling-command.iam.list-groups: calling handler 
  <bound method CliInputJSONArgument.add_to_call_parameters of 
  <awscli.customizations.cliinputjson.CliInputJSONArgument object at 0x7fdf171b0a58>>
2019-08-12 12:36:18,329 - MainThread - botocore.hooks - DEBUG - 
  Event calling-command.iam.list-groups: calling handler <bound 
  method GenerateCliSkeletonArgument.generate_json_skeleton of 
  <awscli.customizations.generatecliskeleton.GenerateCliSkeletonArgument object at 
  0x7fdf171c5978>>
2019-08-12 12:36:18,329 - MainThread - botocore.credentials - DEBUG - Looking for 
  credentials via: assume-role
2019-08-12 12:36:18,329 - MainThread - botocore.credentials - DEBUG - Looking for 
  credentials via: assume-role-with-web-identity
2019-08-12 12:36:18,329 - MainThread - botocore.credentials - DEBUG - Looking for 
  credentials via: shared-credentials-file
2019-08-12 12:36:18,329 - MainThread - botocore.credentials - INFO - Found credentials 
  in shared credentials file: ~/.aws/credentials
2019-08-12 12:36:18,330 - MainThread - botocore.loaders - DEBUG - Loading JSON file: /
home/ec2-user/venv/lib/python3.7/site-packages/botocore/data/endpoints.json
```
2019-08-12 12:36:18,334 - MainThread - botocore.hooks - DEBUG - Event choose-servicename: calling handler <function handle\_service\_name\_alias at 0x7fdf1898eb70> 2019-08-12 12:36:18,337 - MainThread - botocore.hooks - DEBUG - Event creating-clientclass.iam: calling handler <function add\_generate\_presigned\_url at 0x7fdf18a028c8> 2019-08-12 12:36:18,337 - MainThread - botocore.regions - DEBUG - Using partition endpoint for iam, us-west-2: aws-global 2019-08-12 12:36:18,337 - MainThread - botocore.args - DEBUG - The s3 config key is not a dictionary type, ignoring its value of: None 2019-08-12 12:36:18,340 - MainThread - botocore.endpoint - DEBUG - Setting iam timeout as (60, 60) 2019-08-12 12:36:18,341 - MainThread - botocore.loaders - DEBUG - Loading JSON file: / home/ec2-user/venv/lib/python3.7/site-packages/botocore/data/\_retry.json 2019-08-12 12:36:18,341 - MainThread - botocore.client - DEBUG - Registering retry handlers for service: iam 2019-08-12 12:36:18,342 - MainThread - botocore.hooks - DEBUG - Event beforeparameter-build.iam.ListGroups: calling handler <function generate\_idempotent\_uuid at 0x7fdf189b10d0> 2019-08-12 12:36:18,342 - MainThread - botocore.hooks - DEBUG - Event beforecall.iam.ListGroups: calling handler <function inject\_api\_version\_header\_if\_needed at 0x7fdf189b2a60> 2019-08-12 12:36:18,343 - MainThread - botocore.endpoint - DEBUG - Making request for OperationModel(name=ListGroups) with params: {'url\_path': '/', 'query\_string': '', 'method': 'POST', 'headers': {'Content-Type': 'application/xwww-form-urlencoded; charset=utf-8', 'User-Agent': 'aws-cli/1.16.215 Python/3.7.3 Linux/4.14.133-113.105.amzn2.x86\_64 botocore/1.12.205'}, 'body': {'Action': 'ListGroups', 'Version': '2010-05-08'}, 'url': 'https://iam.amazonaws.com/', 'context': {'client\_region': 'aws-global', 'client\_config': <botocore.config.Confiq object at 0x7fdf16e9a4a8>, 'has\_streaming\_input': False, 'auth\_type': None}} 2019-08-12 12:36:18,343 - MainThread - botocore.hooks - DEBUG - Event requestcreated.iam.ListGroups: calling handler <bound method RequestSigner.handler of <botocore.signers.RequestSigner object at 0x7fdf16e9a470>> 2019-08-12 12:36:18,343 - MainThread - botocore.hooks - DEBUG - Event choosesigner.iam.ListGroups: calling handler <function set\_operation\_specific\_signer at 0x7fdf18996f28> 2019-08-12 12:36:18,343 - MainThread - botocore.auth - DEBUG - Calculating signature using v4 auth. 2019-08-12 12:36:18,343 - MainThread - botocore.auth - DEBUG - CanonicalRequest: POST / content-type:application/x-www-form-urlencoded; charset=utf-8 host:iam.amazonaws.com x-amz-date:20190812T193618Z

```
content-type;host;x-amz-date
5f776d91EXAMPLE9b8cb5eb5d6d4a787a33ae41c8cd6eEXAMPLEca69080e1e1f
2019-08-12 12:36:18,344 - MainThread - botocore.auth - DEBUG - StringToSign:
AWS4-HMAC-SHA256
20190812T193618Z
20190812/us-east-1/iam/aws4_request
ab7e367eEXAMPLE2769f178ea509978cf8bfa054874b3EXAMPLE8d043fab6cc9
2019-08-12 12:36:18,344 - MainThread - botocore.auth - DEBUG - Signature:
d85a0EXAMPLEb40164f2f539cdc76d4f294fe822EXAMPLE18ad1ddf58a1a3ce7
2019-08-12 12:36:18,344 - MainThread - botocore.endpoint - DEBUG - Sending 
  http request: <AWSPreparedRequest stream_output=False, method=POST, 
  url=https://iam.amazonaws.com/, headers={'Content-Type': b'application/
x-www-form-urlencoded; charset=utf-8', 'User-Agent': b'aws-cli/1.16.215 
  Python/3.7.3 Linux/4.14.133-113.105.amzn2.x86_64 botocore/1.12.205', 
  'X-Amz-Date': b'20190812T193618Z', 'Authorization': b'AWS4-HMAC-SHA256 
  Credential=AKIA01234567890EXAMPLE-east-1/iam/aws4_request, SignedHeaders=content-
type;host;x-amz-date, Signature=d85a07692aceb401EXAMPLEa1b18ad1ddf58a1a3ce7EXAMPLE', 
  'Content-Length': '36'}>
2019-08-12 12:36:18,344 - MainThread - urllib3.util.retry - DEBUG - Converted retries 
  value: False -> Retry(total=False, connect=None, read=None, redirect=0, status=None)
2019-08-12 12:36:18,344 - MainThread - urllib3.connectionpool - DEBUG - Starting new 
  HTTPS connection (1): iam.amazonaws.com:443
2019-08-12 12:36:18,664 - MainThread - urllib3.connectionpool - DEBUG - https://
iam.amazonaws.com:443 "POST / HTTP/1.1" 200 570
2019-08-12 12:36:18,664 - MainThread - botocore.parsers - DEBUG - Response headers: 
  {'x-amzn-RequestId': '74c11606-bd38-11e9-9c82-559da0adb349', 'Content-Type': 'text/
xml', 'Content-Length': '570', 'Date': 'Mon, 12 Aug 2019 19:36:18 GMT'}
2019-08-12 12:36:18,664 - MainThread - botocore.parsers - DEBUG - Response body:
b'<ListGroupsResponse xmlns="https://iam.amazonaws.com/doc/2010-05-08/">\n 
  <ListGroupsResult>\n <IsTruncated>false</IsTruncated>\n <Groups>\n 
   <member>\n <Path>/</Path>\n <GroupName>MyTestGroup</GroupName>
\n <Arn>arn:aws:iam::123456789012:group/MyTestGroup</Arn>\n 
  <GroupId>AGPA1234567890EXAMPLE</GroupId>\n <CreateDate>2019-08-12T19:34:04Z</
CreateDate>\n </member>\n </Groups>\n </ListGroupsResult>\n
  <ResponseMetadata>\n <RequestId>74c11606-bd38-11e9-9c82-559da0adb349</RequestId>\n 
  </ResponseMetadata>\n</ListGroupsResponse>\n'
2019-08-12 12:36:18,665 - MainThread - botocore.hooks - DEBUG - Event needs-
retry.iam.ListGroups: calling handler <botocore.retryhandler.RetryHandler object at 
 0x7fdf16e9a780>
2019-08-12 12:36:18,665 - MainThread - botocore.retryhandler - DEBUG - No retry needed.
2019-08-12 12:36:18,665 - MainThread - botocore.hooks - DEBUG - Event after-
call.iam.ListGroups: calling handler <function json_decode_policies at 0x7fdf189b1d90>
{ 
     "Groups": [
```

```
 { 
               "Path": "/", 
               "GroupName": "MyTestGroup", 
               "GroupId": "AGPA123456789012EXAMPLE", 
               "Arn": "arn:aws:iam::123456789012:group/MyTestGroup", 
               "CreateDate": "2019-08-12T19:34:04Z" 
          } 
    \mathbf{I}}
```
# [Voltar ao início](#page-6729-0)

# Ative e revise os registros do histórico de AWS CLI comandos

Você pode ativar os registros do histórico de AWS CLI comandos usando a configuração [cli\\_history](#page-118-0) do arquivo. Depois de ativar essa configuração, ele AWS CLI registra o histórico dos aws comandos.

Você pode listar seu histórico usando o comando aws history list e usar os command\_ids resultantes no comando aws history show para obter detalhes. Para obter mais informações, consulte [aws history](https://awscli.amazonaws.com/v2/documentation/api/latest/reference/history/index.html) no guia de referência da AWS CLI .

Quando você inclui a opção --debug, os detalhes incluem:

- Chamadas de API feitas para o botocore
- Códigos de status
- Respostas HTTP
- Cabeçalhos
- Códigos de retorno

Você pode usar essas informações para confirmar que os dados do parâmetro e as chamadas de API estão se comportando da maneira esperada e deduzir em que etapa do processo seu comando está falhando.

# [Voltar ao início](#page-6729-0)

# Confirme se o seu AWS CLI está configurado

Vários erros podem ocorrer se os arquivos config e credentials ou o perfil ou usuário do IAM não estiverem configurados corretamente. Para obter mais informações sobre como resolver erros nos arquivos config e credentials ou no seu usuário ou perfis do IAM, consulte [the section](#page-6744-0) [called "Erros de acesso negado"](#page-6744-0) e [the section called "Credenciais inválidas e erros de chave".](#page-6745-0)

[Voltar ao início](#page-6729-0)

# Erros de comando não encontrado

Esse erro significa que o sistema operacional não consegue encontrar o AWS CLI comando. A instalação pode estar incompleta ou exigir atualização.

Possível causa: você está tentando usar um AWS CLI recurso mais recente do que a versão instalada ou tem uma formatação incorreta

Exemplo de texto de erro:

```
$ aws s3 copy
usage: aws [options] <command> <subcommand> [<subcommand> ...] [parameters]
To see help text, you can run: 
  aws help 
  aws <command> help 
 aws <command> <subcommand> help
aws: error: argument subcommand: Invalid choice, valid choices are:
ls | website 
cp | mv
....
```
Vários erros podem ocorrer se o comando estiver formatado incorretamente ou se você estiver usando uma versão anterior ao lançamento do recurso. Para obter mais informações sobre a solução de erros em torno desses dois problemas, consulte [the section called "Verifique a](#page-6730-0) [formatação AWS CLI do seu comando"](#page-6730-0) e [the section called "Confirme se você está executando](#page-6731-0)  [uma versão recente da AWS CLI"](#page-6731-0).

## [Voltar ao início](#page-6729-0)

Causa possível: o terminal precisa ser reiniciado após a instalação

Exemplo de texto de erro:

\$ **aws --version**

command not found: aws

Se o aws comando não puder ser encontrado após a primeira instalação ou atualização do AWS CLI, talvez seja necessário reiniciar o terminal para que ele reconheça PATH as atualizações.

[Voltar ao início](#page-6729-0)

Possível causa: AWS CLI Não foi totalmente instalado

Exemplo de texto de erro:

\$ **aws --version** command not found: aws

Se o aws comando não puder ser encontrado após a primeira instalação ou atualização do AWS CLI, talvez ele não tenha sido totalmente instalado. Tente reinstalar seguindo os passos da sua plataforma em [the section called "Instalar/atualizar".](#page-17-0)

[Voltar ao início](#page-6729-0)

Possível causa: AWS CLI Não tem permissões (Linux)

Se o aws comando não puder ser encontrado após a primeira instalação ou atualização do AWS CLI no Linux, talvez ele não tenha execute permissões para a pasta em que foi instalado. Execute o seguinte comando com o PATH para sua AWS CLI instalação, para fornecer [chmod](https://en.wikipedia.org/wiki/Chmod) permissões para AWS CLI:

```
$ sudo chmod -R 755 /usr/local/aws-cli/
```
### [Voltar ao início](#page-6729-0)

Causa possível: o **PATH** do sistema operacional não foi atualizado durante a instalação.

Exemplo de texto de erro:

```
$ aws --version
command not found: aws
```
Talvez seja necessário adicionar o executável aws à variável de ambiente PATH do sistema operacional. Para adicionar o AWS CLI ao seuPATH, use as instruções a seguir para o seu sistema operacional.

### Linux and macOS

1. Encontre o script de perfil do shell no diretório de usuário. Se não tiver certeza de qual shell você tem, execute echo \$SHELL.

```
$ ls -a ~
  . .. .bash_logout .bash_profile .bashrc Desktop Documents Downloads
```
- Bash .bash\_profile, .profile, ou .bash\_login
- Zsh .zshrc
- Tcsh .tcshrc, .cshrc, ou .login
- 2. Adicione um comando de exportação ao script de perfil. O comando a seguir adiciona seu compartimento local à variável PATH atual.

**export PATH=***/usr/local/bin***:\$PATH**

3. Recarregue o perfil atualizado em sua sessão atual.

\$ **source ~/***.bash\_profile*

### **Windows**

1. Em um prompt de comando do Windows, use o comando where com o parâmetro /R *path* para encontrar o local do arquivo aws. Os resultados retornam todas as pastas que contêm aws.

```
C:\> where /R c:\ aws
c:\Program Files\Amazon\AWSCLIV2\aws.exe
...
```
Por padrão, a AWS CLI versão 2 está localizada em:

**c:\Program Files\Amazon\AWSCLIV2\aws.exe**

- 2. Pressione a tecla Windows e digite **environment variables**.
- 3. Na lista de sugestões, escolha Edit environment variables for your account (Editar variáveis de ambiente para sua conta).
- 4. Selecione PATH e, em seguida, Edit (Editar).
- 5. Adicione o caminho encontrado no campo Variable value (Valor da variável). Por exemplo, *C:\Program Files\Amazon\AWSCLIV2\aws.exe*.
- 6. Escolha OK duas vezes para aplicar as novas configurações.
- 7. Feche todos os prompts de comando em execução e abra novamente a janela do prompt de comando.

# [Voltar ao início](#page-6729-0)

# O comando "**aws --version**" retorna uma versão diferente da que você instalou

Seu terminal pode estar retornando um valor diferente PATH do AWS CLI que você espera.

Causa possível: o terminal precisa ser reiniciado após a instalação

Se o comando aws mostrar a versão errada, talvez seja necessário reiniciar o terminal para que ele reconheça todas as atualizações de PATH. Todos os terminais abertos precisam estar fechados, não apenas o terminal ativo.

## [Voltar ao início](#page-6729-0)

Causa possível: o sistema precisa ser reiniciado após a instalação

Se o comando aws mostrar a versão errada e reiniciar o terminal não funcionar, talvez seja necessário reiniciar o sistema para que ele reconheça as atualizações de PATH.

## [Voltar ao início](#page-6729-0)

Possível causa: você tem várias versões do AWS CLI

Se você atualizou AWS CLI e usou um método de instalação diferente da instalação preexistente, isso pode fazer com que várias versões sejam instaladas. Por exemplo, se no Linux ou no macOS você usou pip para a instalação atual, mas tentou atualizar usando o arquivo de instalação .pkg, isso poderá causar alguns conflitos, especialmente com o PATH apontando para a versão antiga.

Para resolver isso, [desinstale todas as versões da AWS CLI](#page-6742-0) e execute uma instalação limpa.

Depois de desinstalar todas as versões, siga as instruções apropriadas do seu sistema operacional para instalar a versão desejada da [AWS CLI versão 1](https://docs.aws.amazon.com/cli/v1/userguide/cli-chap-install.html) ou da [AWS CLI versão 2.](https://docs.aws.amazon.com/cli/latest/userguide/getting-started-install.html)

# **a** Note

Se isso acontecer depois de instalar a AWS CLI versão 2 com uma instalação preexistente da AWS CLI versão 1, siga as instruções de migração em Instruções de 1. [the section called "Instruções para a migração"](#page-6763-0)

# [Voltar ao início](#page-6729-0)

# <span id="page-6742-1"></span>O comando "**aws --version**" retorna uma versão após a desinstalação do AWS CLI

Isso geralmente ocorre quando ainda há um AWS CLI instalado em algum lugar do seu sistema.

Causa possível: o terminal precisa ser reiniciado após a instalação

Se o comando aws --version mostrar a versão errada, talvez seja necessário reiniciar o terminal para que ele reconheça todas as atualizações.

# [Voltar ao início](#page-6729-0)

<span id="page-6742-0"></span>Possível causa: você tem várias versões do AWS CLI no seu sistema ou não usou o mesmo método de desinstalação usado para instalar originalmente o AWS CLI

AWS CLI Talvez não seja desinstalado corretamente se você tiver desinstalado o AWS CLI usando um método diferente do usado para instalá-lo ou se tiver instalado várias versões. Por exemplo, se você usou pip para a instalação atual, deverá usar pip para desinstalá-la. Para resolver isso, desinstale AWS CLI usando o mesmo método usado para instalá-lo.

- 1. Siga as instruções apropriadas do seu sistema operacional e do método de instalação original para desinstalar a [AWS CLI versão 1](https://docs.aws.amazon.com/cli/v1/userguide/cli-chap-install.html) e a [AWS CLI versão 2](https://docs.aws.amazon.com/cli/latest/userguide/uninstall.html).
- 2. Feche todos os terminais que você abriu.
- 3. Abra seu terminal preferido, insira o seguinte comando e confirme que nenhuma versão é retornada.

\$ **aws --version**

command not found: aws

Se você ainda tiver uma versão listada na saída, provavelmente ela AWS CLI foi instalada usando um método diferente ou há várias versões. Se você não souber qual método instalou o AWS CLI, siga as instruções de cada método de desinstalação das [AWS CLI versões 1](https://docs.aws.amazon.com/cli/v1/userguide/cli-chap-install.html) e [AWS CLI 2](https://docs.aws.amazon.com/cli/latest/userguide/uninstall.html) apropriadas ao seu sistema operacional até que nenhuma saída de versão seja recebida.

### **a** Note

Se você usou um gerenciador de pacotes para instalar a AWS CLI (pip, apt, brew etc.), use o mesmo gerenciador de pacotes para desinstalá-la. Siga as instruções fornecidas pelo gerenciador de pacotes sobre como desinstalar todas as versões de um pacote.

### [Voltar ao início](#page-6729-0)

# O comando AWS CLI processado com um nome de parâmetro incompleto

Possível causa: você usou uma abreviação reconhecida do parâmetro AWS CLI

Como o AWS CLI é construído usando Python, ele AWS CLI usa a argparse biblioteca Python, incluindo o argumento. [allow\\_abbrev](https://docs.python.org/3/library/argparse.html#allow-abbrev) As abreviações dos parâmetros são reconhecidas pelo e processadas AWS CLI .

O exemplo de comando a seguir altera o nome da CloudFormation pilha. O parâmetro - change-set-n é reconhecido como uma abreviatura de --change-set-name e AWS CLI processa o comando.

\$ **aws cloudformation create-change-set --stack-name my-stack** *--change-set-n* **mychange-set**

Quando a abreviação pode ser de vários comandos, o parâmetro não será reconhecido como uma abreviação.

O comando AWS CLI processado com um nome de parâmetro incompleto 6735

O exemplo de comando a seguir altera o nome da CloudFormation pilha. O parâmetro - change-set- não é reconhecido como uma abreviação, pois há vários parâmetros dos quais ele pode ser uma abreviação, como --change-set-name e --change-set-type. Portanto, o AWS CLI não processa o comando.

\$ **aws cloudformation create-change-set --stack-name my-stack** *--change-set-* **mychange-set**

# **A** Warning

Não use abreviações de parâmetros propositadamente. Elas não são confiáveis e não são compatíveis com versões anteriores. Se algum novo parâmetro for adicionado a um comando que confunda as abreviações, os comandos serão interrompidos. Além disso, se o parâmetro for um argumento de valor único, ele poderá causar um comportamento inesperado com os comandos. Se várias instâncias de um argumento de valor único forem transmitidas, somente a última instância será executada. No exemplo a seguir, o parâmetro --filters é um argumento de valor único. Os parâmetros - filters e --filter são especificados. O parâmetro --filter é uma abreviação de --filters. Isso faz com que duas instâncias de --filters sejam aplicadas e somente o último argumento --filter se aplica.

\$ **aws ec2 describe-vpc-peering-connections \** *--filters* **Name=tag:TagName,Values=VpcPeeringConnection \** *--filter* **Name=status-code,Values=active** 

Confirme se você está usando parâmetros válidos antes de executar um comando para evitar comportamentos inesperados.

# [Voltar ao início](#page-6729-0)

# <span id="page-6744-0"></span>Erros de acesso negado

Possível causa: O arquivo do AWS CLI programa não tem permissão de "execução"

No Linux ou no macOS, verifique se o programa aws tem permissões de execução para o usuário que está chamando. Normalmente, as permissões são definidas como 755.

Para adicionar permissão de execução ao usuário, execute o comando a seguir, substituindo *~/.local/bin/aws* pelo caminho para o programa no computador:

\$ **chmod +x** *~/.local/bin/aws*

#### [Voltar ao início](#page-6729-0)

Causa possível: sua identidade do IAM não tem permissão para executar a operação.

Exemplo de texto de erro:

```
$ aws s3 ls
An error occurred (AcessDenied) when calling the ListBuckets operation: Access 
  denied.
```
Quando você executa um AWS CLI comando, AWS as operações são realizadas em seu nome, usando credenciais que o associam a uma conta ou função do IAM. As políticas associadas devem conceder permissão para chamar as ações de API que correspondem aos comandos executados com a AWS CLI.

A maioria dos comandos chama uma única ação com um nome que corresponde ao nome do comando. No entanto, comandos personalizados como aws s3 sync chamam várias APIs. É possível ver quais APIs um comando chama usando a opção --debug.

Se você tiver certeza de que o usuário ou a função tem as permissões adequadas atribuídas pela política, certifique-se de que seu AWS CLI comando esteja usando as credenciais que você espera. Consulte a [próxima seção sobre credenciais](#page-6745-0) para verificar se as credenciais que ele AWS CLI está usando são as que você espera.

Para obter informações sobre como atribuir permissões do IAM, consulte [Visão geral do](https://docs.aws.amazon.com/IAM/latest/UserGuide/introduction_access-management.html)  [gerenciamento de acesso: permissões e políticas](https://docs.aws.amazon.com/IAM/latest/UserGuide/introduction_access-management.html) no Manual do usuário do IAM.

[Voltar ao início](#page-6729-0)

# <span id="page-6745-0"></span>Credenciais inválidas e erros de chave

Exemplo de texto de erro:

```
$ aws s3 ls
An error occurred (InvalidAccessKeyId) when calling the ListBuckets operation: The AWS 
  Access Key Id
```
you provided does not exist in our records.

\$ **aws s3 ls** An error occurred (InvalidClientTokenId) when calling the ListBuckets operation: The security token included in the request is invalid.

Possível causa: AWS CLI Está lendo credenciais incorretas ou de um local inesperado

AWS CLI Pode estar lendo as credenciais de um local diferente do esperado ou as informações do seu par de chaves estão incorretas. Execute a aws configure list para confirmar quais credenciais são usadas.

O exemplo a seguir mostra como verificar as credenciais usadas para o perfil padrão.

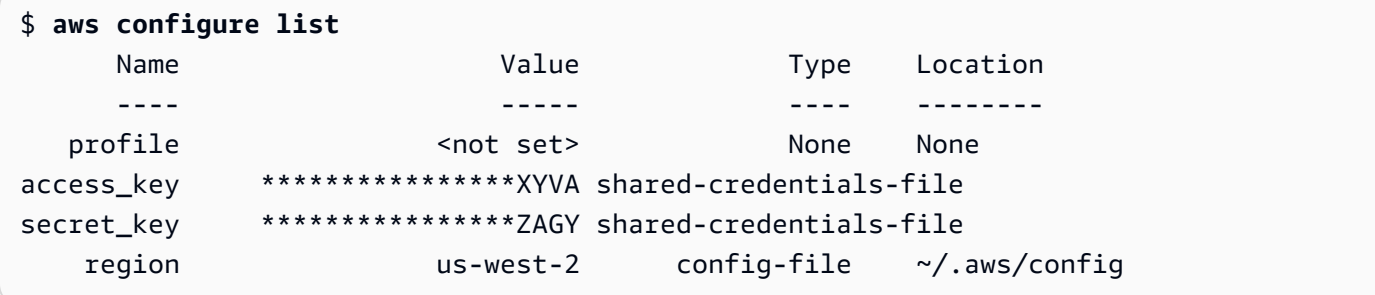

O exemplo a seguir mostra como verificar as credenciais de um perfil nomeado.

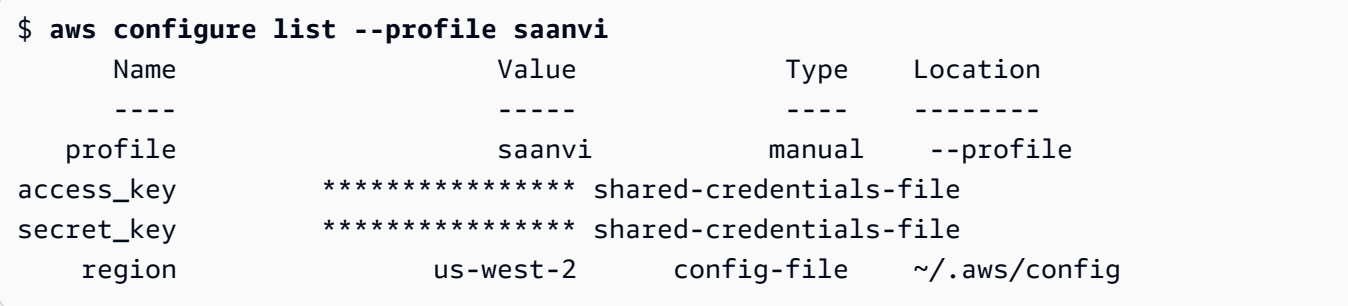

Para confirmar os detalhes do par de chaves, verifique os arquivos config e credentials. Para obter mais informações sobre os arquivos config e credentials, consulte [the section](#page-99-0) [called "Configurações do arquivo de configuração e credenciais"](#page-99-0). Para obter mais informações sobre credenciais e autenticação, incluindo a precedência de credenciais, consulte [Autenticação](#page-177-0)  [e credenciais de acesso.](#page-177-0)

#### [Voltar ao início](#page-6729-0)

Causa possível: o relógio do computador está fora de sincronia.

Se você estiver usando credenciais válidas, seu relógio poderá estar fora de sincronia. No Linux ou macOS, execute date para verificar a hora.

\$ **date**

Se o relógio do sistema não estiver correto dentro de alguns minutos, use ntpd para sincronizar.

```
$ sudo service ntpd stop
$ sudo ntpdate time.nist.gov
$ sudo service ntpd start
$ ntpstat
```
No Windows, use as opções de data e hora no Painel de controle para configurar o relógio do sistema.

[Voltar ao início](#page-6729-0)

# Assinatura não corresponde aos erros

Exemplo de texto de erro:

```
$ aws s3 ls
An error occurred (SignatureDoesNotMatch) when calling the ListBuckets operation: The 
  request signature we 
calculated does not match the signature you provided. Check your key and signing 
  method.
```
Quando AWS CLI executa um comando, ele envia uma solicitação criptografada aos AWS servidores para realizar as operações de AWS serviço apropriadas. Suas credenciais (a chave de acesso e a chave secreta) estão envolvidas na criptografia e permitem AWS autenticar a pessoa que fez a solicitação. Há vários fatores que podem interferir na operação correta desse processo, conforme indicado a seguir.

Possível causa: Seu relógio está fora de sincronia com os AWS servidores

Para ajudar a proteger contra [ataques de reprodução](https://wikipedia.org/wiki/Replay_attack), a hora atual pode ser usada durante o processo de criptografia/descriptografia. Se a hora do cliente e a hora do servidor não coincidirem além do permitido, o processo poderá falhar e a solicitação será rejeitada. Isso também pode acontecer quando você executa um comando em uma máquina virtual cujo relógio está fora de sincronia com o relógio da máquina host. Uma causa possível é quando a máquina virtual hiberna e, depois de ativada, demora algum tempo para sincronizar o relógio com a máquina host.

No Linux ou macOS, execute date para verificar a hora.

#### \$ **date**

Se o relógio do sistema não estiver correto dentro de alguns minutos, use ntpd para sincronizar.

```
$ sudo service ntpd stop
$ sudo ntpdate time.nist.gov
$ sudo service ntpd start
$ ntpstat
```
No Windows, use as opções de data e hora no Painel de controle para configurar o relógio do sistema.

### [Voltar ao início](#page-6729-0)

Possível causa: seu sistema operacional está manipulando incorretamente AWS as chaves que contêm determinados caracteres especiais

Se suas AWS chaves incluírem determinados caracteres especiais, como,-,, ou + /%, algumas variantes do sistema operacional processarão a cadeia de caracteres de forma inadequada e farão com que ela seja interpretada incorretamente.

Se você processar suas chaves usando outras ferramentas ou scripts, como ferramentas que criam o arquivo de credenciais em uma nova instância como parte de sua criação, essas ferramentas e scripts podem ter seu próprio tratamento de caracteres especiais, o que faz com que sejam transformados em algo que AWS não reconhece mais.

Sugerimos gerar novamente a chave secreta para obter uma que não inclua o caractere especial que está causando problemas.

### [Voltar ao início](#page-6729-0)

# Erros de certificado SSL

Possível causa: AWS CLI Não confia no certificado do seu proxy

Exemplo de texto de erro:

```
$ aws s3 ls
[SSL: CERTIFICATE_ VERIFY_FAILED] certificate verify failed
```
Ao usar um AWS CLI comando, você recebe uma mensagem [SSL: CERTIFICATE\_ VERIFY\_FAILED] certificate verify failed de erro. Isso é causado pela AWS CLI falta de confiança no certificado do proxy devido a fatores como o certificado do proxy ser autoassinado, com sua empresa definida como Autoridade de Certificação (CA). Isso impede que eles encontrem o certificado raiz AWS CLI da CA de sua empresa no registro local da CA.

Para corrigir isso, instrua o arquivo AWS CLI onde encontrar suas empresas usando a [ca\\_bundle](#page-117-0) configuração do .pem arquivo de configuração, a opção de linha de [--ca-bundle](#page-147-0) comando ou a variável de [AWS\\_CA\\_BUNDLE](#page-136-0) ambiente.

## [Voltar ao início](#page-6729-0)

Causa possível: sua configuração não está apontando para o local correto do certificado raiz da CA

Exemplo de texto de erro:

```
$ aws s3 ls
SSL validation failed for regionname [Errno 2] No such file or directory
```
Isso é causado devido ao local do arquivo do pacote da Autoridade de Certificação (CA) estar configurado incorretamente na AWS CLI. Para corrigir isso, confirme o local em que o arquivo .pem está localizado e atualize a configuração da AWS CLI usando o arquivo de configuração [ca\\_bundle](#page-117-0), a opção de linha de comando da [--ca-bundle](#page-147-0) ou a variável de ambiente [AWS\\_CA\\_BUNDLE](#page-136-0).

### [Voltar ao início](#page-6729-0)

Possível causa: sua configuração não está usando o correto Região da AWS

Exemplo de texto de erro:

\$ **aws s3 ls**

#### [SSL: CERTIFICATE\_ VERIFY\_FAILED] certificate verify failed

Erros ou resultados inesperados podem ocorrer se um AWS service (Serviço da AWS) não estiver disponível para o especificado Região da AWS ou se seus recursos estiverem localizados em um local diferente Região da AWS. Para obter etapas sobre a solução de problemas, consulte [the section called "Verifique o que Região da AWS seu AWS CLI comando está usando".](#page-6730-1)

#### [Voltar ao início](#page-6729-0)

Possível causa: sua versão do TLS precisa ser atualizada

Exemplo de texto de erro:

```
$ aws s3 ls
[SSL: UNSAFE_LEGACY_RENEGOTIATION_DISABLED] unsafe legacy renegotiation disabled
```
AWS service (Serviço da AWS) Está usando uma versão do TLS que é incompatível com a versão do TLS do seu dispositivo. Para resolver esse problema, atualize para uma versão compatível do TLS. Para ter mais informações, consulte [the section called "Aplicar uma versão](#page-6728-0)  [mínima do TLS"](#page-6728-0).

[Voltar ao início](#page-6729-0)

# Erros JSON inválidos

Exemplo de texto de erro:

```
$ aws dynamodb update-table \ 
     --provisioned-throughput '{"ReadCapacityUnits":15,WriteCapacityUnits":10}' \ 
     --table-name MyDDBTable
Error parsing parameter '--provisioned-throughput': Invalid JSON: Expecting property 
  name enclosed in 
double quotes: line 1 column 25 (char 24)
JSON received: {"ReadCapacityUnits":15,WriteCapacityUnits":10}
```
Ao usar um AWS CLI comando, você recebe uma mensagem de erro Invalid JSON "". Geralmente, esse é um erro quando você insere um comando com um formato JSON esperado e AWS CLI não consegue ler seu JSON corretamente.

Possível causa: você não inseriu um JSON válido AWS CLI para uso do

Confirme se você inseriu um JSON válido para seu comando. Sugerimos usar um validador JSON para o JSON que você está tendo dificuldade de formatar.

Para uso mais avançado de JSON na linha de comando, considere usar um processador JSON de linha de comando, como jq, para criar strings JSON. Para obter mais informações sobrejq, consulte o [repositório jq](http://stedolan.github.io/jq/) em. GitHub

## [Voltar ao início](#page-6729-0)

Possível causa: as regras de cotação do seu terminal estão impedindo o envio de JSON válido para o AWS CLI

Antes de AWS CLI receber qualquer coisa de um comando, seu terminal processa o comando usando suas próprias regras de citação e escape. Devido às regras de formatação de um terminal, parte do seu conteúdo JSON pode ser removido antes de o comando ser passado para a AWS CLI. Ao formular comandos, use as [regras de aspas do seu terminal](#page-231-0).

Para solucionar problemas, use o echo para ver como o shell está lidando com seus parâmetros:

```
$ echo {"ReadCapacityUnits":15,"WriteCapacityUnits":10}
ReadCapacityUnits:15 WriteCapacityUnits:10
```

```
$ echo '{"ReadCapacityUnits":15,"WriteCapacityUnits":10}'
{"ReadCapacityUnits":15,"WriteCapacityUnits":10}
```
Modifique seu comando até que o JSON válido seja retornado.

Para uma solução de problemas mais detalhada, use o parâmetro --debug para visualizar os logs de depuração, pois eles exibirão exatamente o que foi passado para a AWS CLI:

```
$ aws dynamodb update-table \ 
     --provisioned-throughput '{"ReadCapacityUnits":15,WriteCapacityUnits":10}' \ 
     --table-name MyDDBTable \ 
     --debug
2022-07-19 22:25:07,741 - MainThread - awscli.clidriver - DEBUG - CLI version: aws-
cli/1.18.147 
Python/2.7.18 Linux/5.4.196-119.356.amzn2int.x86_64 botocore/1.18.6
2022-07-19 22:25:07,741 - MainThread - awscli.clidriver - DEBUG - Arguments entered 
  to CLI:
```

```
['dynamodb', 'update-table', '--provisioned-throughput', 
  '{"ReadCapacityUnits":15,WriteCapacityUnits":10}', 
  '--table-name', 'MyDDBTable', '--debug']
```
Use as regras de aspas do seu terminal para corrigir quaisquer problemas que a entrada JSON tenha ao ser enviada à AWS CLI. Para obter mais informações sobre regras de aspas, consulte [the section called "Aspas com strings".](#page-231-0)

# **a** Note

Se você estiver tendo problemas para obter um JSON válido para o AWS CLI, recomendamos ignorar as regras de cotação de um terminal para entrada de dados JSON usando Blobs para passar seus dados JSON diretamente para o. AWS CLI Para obter mais informações sobre o Blobs, consulte [Blob.](#page-228-0)

# [Voltar ao início](#page-6729-0)

# Recursos adicionais do

Para obter ajuda adicional com seus AWS CLI problemas, visite a [AWS CLI comunidade](https://github.com/aws/aws-cli/issues) em GitHubou a [AWS re:Post comunidade](https://repost.aws/).

# [Voltar ao início](#page-6729-0)

# Migrar da AWS CLI versão 1 para a versão 2

Esta seção contém instruções para atualizar oAWS CLIversion 1 paraAWS CLIversão 2. A versão 2 da AWS CLI se baseia na versão 1 da AWS CLI e inclui recursos e aprimoramentos com base no feedback da comunidade.

Antes de migrar para a versão 2, [saiba mais sobre as diferenças entre as versões](#page-6753-0). A versão 2 da AWS CLI inclui novos recursos e outras alterações que podem exigir que você atualize seus scripts ou comandos para compatibilidade com versões anteriores.

As versões 1 e 2 da AWS CLI usam o mesmo nome de comando da aws. Se você tiver as duas versões instaladas, o computador usará a primeira encontrada no caminho de pesquisa.

Se você instalou anteriormente a versão 1 da AWS CLI, siga nossas [instruções de migração para](#page-6763-0)  [começar a usar a versão 2.](#page-6763-0)

Se você ainda não instalou a versão 1 da AWS CLI, siga as instruções em [Conceitos básicos.](#page-14-0)

Tópicos

- [Novos recursos e alterações na AWS CLI versão 2](#page-6753-0)
- [Instruções para a migração para a AWS CLI versão 2](#page-6763-0)

# <span id="page-6753-0"></span>Novos recursos e alterações na AWS CLI versão 2

Este tópico descreve os novos recursos e as alterações no comportamento entre a AWS CLI versão 1 e a AWS CLI versão 2. Essas alterações podem exigir que você atualize seus scripts ou comandos para obter o mesmo comportamento na versão 2 que tinha na versão 1.

# Tópicos

- [Novos recursos da AWS CLI versão 2](#page-6753-1)
- [Alterações de última hora entre a AWS CLI versão 1 e a AWS CLI versão 2](#page-6755-0)

# <span id="page-6753-1"></span>Novos recursos da AWS CLI versão 2

A AWS CLI versão 2 é a versão principal mais recente da AWS CLI e oferece suporte a todos os recursos mais recentes. Alguns recursos apresentados na versão 2 não são compatíveis com a versão 1, e você deve fazer a atualização para acessá-los. Esses recursos incluem o seguinte:

# O intérprete Python não é necessário

A AWS CLI versão 2 não precisa de uma instalação separada do Python. Ela inclui uma versão incorporada.

## **[Assistentes](#page-301-0)**

É possível usar um assistente com a AWS CLI versão 2. O assistente orienta você ao longo do processo para a construção de determinados comandos.

# [Autenticação do IAM Identity Center](#page-179-0)

Se sua organização usar o AWS IAM Identity Center ](IAM Identity Center), os usuários poderão entrar no Active Directory, um diretório integrado do IAM Identity Center, ou em [outro IdP](https://docs.aws.amazon.com/singlesignon/latest/userguide/manage-your-identity-source-idp.html) [conectado ao IAM Identity Center.](https://docs.aws.amazon.com/singlesignon/latest/userguide/manage-your-identity-source-idp.html) Eles são mapeados para um perfil do AWS Identity and Access Management (IAM) que permite executar comandos da AWS CLI.

## [Prompt automático](#page-253-0)

Quando habilitada, a AWS CLI versão 2 pode solicitar comandos, parâmetros e recursos quando você executa um comando da aws.

## [Execute a AWS CLI partir das imagens oficiais do Amazon ECR Public ou Docker](#page-72-0)

As imagens oficiais do Docker da AWS CLI fornecem isolamento, portabilidade e segurança com os a AWS é compatível e mantém diretamente. Dessa forma, é possível usar a AWS CLI versão 2 em um ambiente baseado em contêiner sem precisar gerenciar a instalação sozinho.

## [Paginação do lado do cliente](#page-273-0)

A AWS CLI versão 2 fornece um programa de paginação do lado do cliente para uso na saída. Por padrão, esse recurso está ativado e retorna toda a saída pelo programa de pager padrão do sistema operacional.

## **[aws configure import](#page-110-0)**

Importe as credenciais de .csv geradas no AWS Management Console. Um arquivo .csv é importado com o nome do perfil correspondente ao nome do usuário do IAM.

# **[aws configure list-profiles](https://awscli.amazonaws.com/v2/documentation/api/latest/reference/configure/list-profiles.html)**

Lista os nomes de todos os perfis que você configurou.

### [the section called "Formato da saída de fluxo do YAML"](#page-263-0)

Os formatos yaml e yaml-stream se beneficiam do formato [YAML](https://yaml.org) e oferecem uma visualização mais responsiva de grandes conjuntos de dados ao fazer streaming de dados para você. Você pode começar a visualizar e usar dados de YAML antes do download de toda a consulta.

# [Novos comandos de alto nível de](https://awscli.amazonaws.com/v2/documentation/api/latest/reference/ddb/index.html) **ddb** para o DynamoDB

A AWS CLI versão 2 tem os comandos do Amazon DynamoDB de alto nível [ddb put](https://awscli.amazonaws.com/v2/documentation/api/latest/reference/ddb/put.html) e [ddb](https://awscli.amazonaws.com/v2/documentation/api/latest/reference/ddb/select.html) [select](https://awscli.amazonaws.com/v2/documentation/api/latest/reference/ddb/select.html). Esses comandos fornecem uma interface simplificada para colocar itens em tabelas do DynamoDB e para pesquisar em uma tabela ou índice do DynamoDB.

# **[aws logs tail](https://awscli.amazonaws.com/v2/documentation/api/latest/reference/logs/tail.html)**

A AWS CLI versão 2 tem um comando aws logs tail que acompanha os logs de um grupo do Amazon CloudWatch Logs. Por padrão, o comando retorna logs de todos os fluxos de logs associados do CloudWatch durante os últimos dez minutos.

## [Adicionado suporte a metadados para comandos de alto nível da](#page-350-0) **s3**

A AWS CLI versão 2 adiciona o parâmetro --copy-props ao comando de alto nível s3. Com esse parâmetro, é possível configurar metadados e tags adicionais para o Amazon Simple Storage Service (Amazon S3).

### **[AWS\\_REGION](#page-142-0)**

A AWS CLI versão 2 tem uma variável de ambiente compatível com SDK da AWS chamada AWS\_REGION. Essa variável especifica a Região da AWS para a qual enviar solicitações. Ela substitui a variável de ambiente da AWS\_DEFAULT\_REGION, que é aplicável somente na AWS CLI.

# <span id="page-6755-0"></span>Alterações de última hora entre a AWS CLI versão 1 e a AWS CLI versão 2

Este seção descreve as alterações no comportamento entre a AWS CLI versão 1 e a AWS CLI versão 2. Essas alterações podem exigir que você atualize seus scripts ou comandos para obter o mesmo comportamento na versão 2 que tinha na versão 1.

## Tópicos

- [Variável de ambiente adicionada para definir codificação de arquivo de texto](#page-6756-0)
- [Os parâmetros binários são passados como strings codificadas em base64, por padrão.](#page-6756-1)
- [Manuseio aprimorado do Amazon S3 de propriedades e tags de arquivos cópias fracionadas.](#page-6757-0)
- [Nenhuma recuperação automática de URLs http:// ou https:// para parâmetros](#page-6757-1)
- [Pager usado para todas as saídas por padrão](#page-6758-0)
- [Os valores de saída de carimbo de timestamp são padronizados para o formato ISO 8601](#page-6758-1)
- [Manuseio aprimorado das implantações do CloudFormation que resulta em nenhuma alteração](#page-6759-0)
- [Comportamento padrão alterado para endpoint do Amazon S3 regional para a região us-east-1](#page-6759-1)
- [Comportamento padrão alterado para endpoints regionais do AWS STS](#page-6759-2)
- [ecr get-login removido e substituído por ecr get-login-password](#page-6759-3)
- [O suporte da AWS CLI versão 2 a plugins está sendo alterado](#page-6760-0)
- [Suporte a alias oculto removido](#page-6761-0)
- [A configuração do arquivo de configuração api\\_versions não é compatível](#page-6762-0)
- [A AWS CLI versão 2 usa apenas o Signature v4 para autenticar solicitações do Amazon S3.](#page-6762-1)
- [A AWS CLI versão 2 é mais consistente com os parâmetros de paginação](#page-6762-2)
- [A AWS CLI versão 2 fornece códigos de retorno mais consistentes em todos os comandos](#page-6763-1)

# <span id="page-6756-0"></span>Variável de ambiente adicionada para definir codificação de arquivo de texto

Por padrão, os arquivos de texto para [the section called "Blob"](#page-228-0) usam a mesma codificação que o locale instalado. Como a AWS CLI versão 2 usa uma versão incorporada do Python, as variáveis de ambiente PYTHONUTF8 e PYTHONIOENCODING não são compatíveis. Para definir uma codificação para arquivos de texto diferente da localidade, use a variável de ambiente AWS\_CLI\_FILE\_ENCODING. O exemplo a seguir define a AWS CLI para abrir arquivos de texto usando o UTF-8 do Windows.

### AWS\_CLI\_FILE\_ENCODING=UTF-8

<span id="page-6756-1"></span>Para obter mais informações, consulte[Variáveis de ambiente para configurar o AWS CLI](#page-134-0)

Os parâmetros binários são passados como strings codificadas em base64, por padrão.

Na AWS CLI, alguns comandos exigiam strings codificadas em [base64,](https://wikipedia.org/wiki/Base64) enquanto outras exigiam strings de bytes codificadas em UTF-8. Na AWS CLI versão 1, passar dados entre dois tipos de string codificados, muitas vezes exigia algum processamento intermediário. A AWS CLI versão 2 torna o manuseio de parâmetros binários mais consistente, o que ajuda a passar valores de um comando para outro de forma mais confiável.

Por padrão, a AWS CLI versão 2 passa todos os parâmetros de entrada e saída binária como strings codificadas em base64 blobs (objeto binário grande). Para obter mais informações, consulte [the](#page-228-0) [section called "Blob".](#page-228-0)

Para reverter para o comportamento da AWS CLI versão 1, use a configuração de arquivo [cli\\_binary\\_format](#page-118-1) ou o parâmetro [--cli-binary-format](#page-148-0).

<span id="page-6757-0"></span>Manuseio aprimorado do Amazon S3 de propriedades e tags de arquivos cópias fracionadas.

Quando você usa os comandos da AWS CLI versão 1 no namespace do aws s3 para copiar um arquivo de um local de bucket do S3 para outro, e essa operação usa [multipart copy,](https://docs.aws.amazon.com/AmazonS3/latest/dev/CopyingObjctsMPUapi.html) nenhuma propriedade de arquivo do objeto de origem é copiada para o objeto de destino.

Por padrão, os comandos correspondentes na AWS CLI versão 2 transferem todas as tags e algumas das propriedades da origem para a cópia de destino. Em comparação com a AWS CLI versão 1, isso pode resultar em mais chamadas da API da AWS sendo feitas para o endpoint do Amazon S3. Para alterar o comportamento padrão dos comandos do s3 na AWS CLI versão 2, use o parâmetro --copy-props.

Para obter mais informações, consulte [the section called "Propriedades e tags de arquivos em cópias](#page-350-1)  [com várias partes".](#page-350-1)

<span id="page-6757-1"></span>Nenhuma recuperação automática de URLs **http://** ou **https://** para parâmetros

A AWS CLI versão 2 não executa uma operação GET quando um valor de parâmetro começa com http:// ou https:// e não usa o conteúdo retornado como o valor do parâmetro. Como resultado, a opção de linha do comando associado cli\_follow\_urlparam é removida da AWS CLI versão 2.

Se você precisar recuperar um URL e passar o conteúdo desse URL como o valor de um parâmetro, recomendamos usar curl ou uma ferramenta semelhante para baixar o conteúdo do URL em um arquivo local. A seguir, use a sintaxe file:// para ler o conteúdo desse arquivo e usá-lo como o valor do parâmetro.

Por exemplo, o comando a seguir não tenta mais recuperar o conteúdo da página encontrada em http://www.example.com e passar esses conteúdos como o parâmetro. Em vez disso, ele passa a string de texto literal https://example.com como o parâmetro.

<sup>\$</sup> aws ssm put-parameter \

```
 --value http://www.example.com \ 
 --name prod.microservice1.db.secret \ 
 --type String 2
```
Se precisar recuperar e usar o conteúdo de um URL da web como um parâmetro, você poderá fazer o seguinte na versão 2.

```
$ curl https://my.example.com/mypolicyfile.json -o mypolicyfile.json
$ aws iam put-role-policy \ 
     --policy-document file://./mypolicyfile.json \ 
     --role-name MyRole \ 
     --policy-name MyReadOnlyPolicy
```
No exemplo anterior, o parâmetro -o diz ao curl para salvar o arquivo na pasta atual com o mesmo nome que o arquivo de origem. O segundo comando recupera o conteúdo desse arquivo baixado e passa-o como o valor de --policy-document.

<span id="page-6758-0"></span>Pager usado para todas as saídas por padrão

Por padrão, a AWS CLI versão 2 retorna toda a saída pelo programa de paginação padrão do sistema operacional. Por padrão, esse programa é o  $l$ ess no Linux ou no macOS, e o programa [more](https://docs.microsoft.com/windows-server/administration/windows-commands/more) no Windows. Isso ajuda na navegação de uma grande quantidade de saída de um serviço, exibindo essa saída uma página de cada vez.

É possível configurar a AWS CLI versão 2 para usar um programa de paginação diferente, ou não usar nenhum. Para obter mais informações, consulte [the section called "Paginação do lado do](#page-273-0)  [cliente".](#page-273-0)

<span id="page-6758-1"></span>Os valores de saída de carimbo de timestamp são padronizados para o formato ISO 8601

Por padrão, a AWS CLI versão 2 retorna todos os valores de resposta de timestamp no [formato ISO](https://wikipedia.org/wiki/ISO_8601)  [8601.](https://wikipedia.org/wiki/ISO_8601) Na AWS CLI versão 1, os comandos retornavam valores de marca de data e hora em qualquer formato que era retornado pela resposta da API HTTP, que poderia variar de serviço para serviço.

Para ver timestamps no formato retornado pela resposta da API HTTP, use o valor wire no arquivo de config. Para obter mais informações, consulte [cli\\_timestamp\\_format](#page-119-0).

<span id="page-6759-0"></span>Manuseio aprimorado das implantações do CloudFormation que resulta em nenhuma alteração

Na AWS CLI versão 1, se você implantava um modelo do AWS CloudFormation que resultava em nenhuma alteração, por padrão, a AWS CLI retornava um código de erro de falha. Isso causa problemas se você não considerar isso como um erro e quiser que o script continue. Você pode contornar isso na AWS CLI versão 1 adicionando o sinalizador -–no-fail-on-emptychangeset, que retorna 0.

Como esse é o cenário de caso comum, a AWS CLI versão 2 padroniza o retorno de um código de saída bem-sucedido de 0 quando não há alterações causadas por uma implantação e a operação retorna um conjunto de alterações vazio.

Para reverter para o comportamento original, adicione o sinalizador --fail-on-emptychangeset.

<span id="page-6759-1"></span>Comportamento padrão alterado para endpoint do Amazon S3 regional para a região **us-east-1**

Ao configurar a AWS CLI versão 1 para usar a região us-east-1, a região AWS CLI usa o endpoint global da s3.amazonaws.com, que estava fisicamente hospedado na região us-east-1. A AWS CLI versão 2 usa o verdadeiro endpoint regional s3.us-east-1.amazonaws.com quando essa região é especificada. Para forçar a AWS CLI versão 2 a usar o endpoint global, é possível definir a região para um comando como aws-global.

<span id="page-6759-2"></span>Comportamento padrão alterado para endpoints regionais do AWS STS

Por padrão, a AWS CLI versão 2 envia todas as solicitações de API do AWS Security Token Service (AWS STS) para o endpoint regional da Região da AWS atualmente configurada.

Por padrão, a AWS CLI versão 1 envia solicitações do AWS STS para o endpoint global do AWS STS. É possível controlar esse comportamento padrão na versão 1 usando a configuração sts regional endpoints.

# <span id="page-6759-3"></span>**ecr get-login** removido e substituído por **ecr get-login-password**

A AWS CLI versão 2 substitui o comando aws ecr get-login pelo novo comando aws ecr get-login-password para melhorar a integração automatizada com a autenticação do contêiner. O comando aws ecr get-login-password reduz o risco de exposição das suas credenciais na lista de processos, histórico de shell ou outros arquivos de log. Também melhora a compatibilidade com o comando docker login para oferecer uma melhor automação.

O comando aws ecr get-login-password está disponível na AWS CLI versão 1.17.10 e posterior e a AWS CLI versão 2. O comando aws ecr get-login mais antigo ainda está disponível na AWS CLI versão 1 para compatibilidade com versões anteriores.

Com o comando aws ecr get-login-password, é possível substituir o seguinte código para recuperar uma senha.

\$ **(aws ecr get-login --no-include-email)**

Para reduzir o risco de exposição de senhas no histórico do shell ou logs, use o comando de exemplo a seguir. Neste exemplo, a senha é canalizada diretamente para o comando docker login, em que é atribuída ao parâmetro de senha pela opção --password-stdin.

\$ **aws ecr get-login-password | docker login --username AWS** *--password-stdin* **MY-REGISTRY-URL**

Para obter mais informações, consulte [aws ecr get-login-password](https://awscli.amazonaws.com/v2/documentation/api/latest/reference/ecr/get-login-password.html) no Guia de referência da AWS CLI versão 2.

<span id="page-6760-0"></span>O suporte da AWS CLI versão 2 a plugins está sendo alterado

O suporte a plug-ins na AWS CLI versão 2 é completamente provisório e destina-se a ajudar os usuários a migrar da AWS CLI versão 1 até que uma interface estável e atualizada de plug-ins seja liberada. Não há garantia de que um plug-in específico ou até mesmo a interface de plug-ins da AWS CLI será compatível em versões futuras da AWS CLI versão 2. Se você depender de plug-ins, restrinja o seu uso a uma versão específica da AWS CLI e teste a funcionalidade do plug-in após a atualização.

Para habilitar o suporte a plugins, crie uma seção [plugins] no ~/. aws/config.

```
[plugins]
cli_legacy_plugin_path = <path-to-plugins>/python3.7/site-packages
<plugin-name> = <plugin-module>
```
Na seção [plugins], defina a variável cli\_legacy\_plugin\_path e seu valor para o caminho dos pacotes do site do Python em que se encontra o módulo do plugin. Depois, é possível configurar um plug-in fornecendo um nome a ele (plugin-name) e o nome do arquivo do módulo Python, (plugin-module), que contém o código-fonte do plug-in. A AWS CLI carrega cada plug-in importando sua plugin-module e chamando a função awscli\_initialize.

<span id="page-6761-0"></span>Suporte a alias oculto removido

A AWS CLI versão 2 não oferece mais suporte aos aliases ocultos a seguir que eram compatíveis na versão 1.

Na tabela a seguir, a primeira coluna exibe o serviço, o comando e o parâmetro que funcionam em todas as versões, incluindo a AWS CLI versão 2. A segunda coluna exibe os alias que não funciona mais na AWS CLI versão 2.

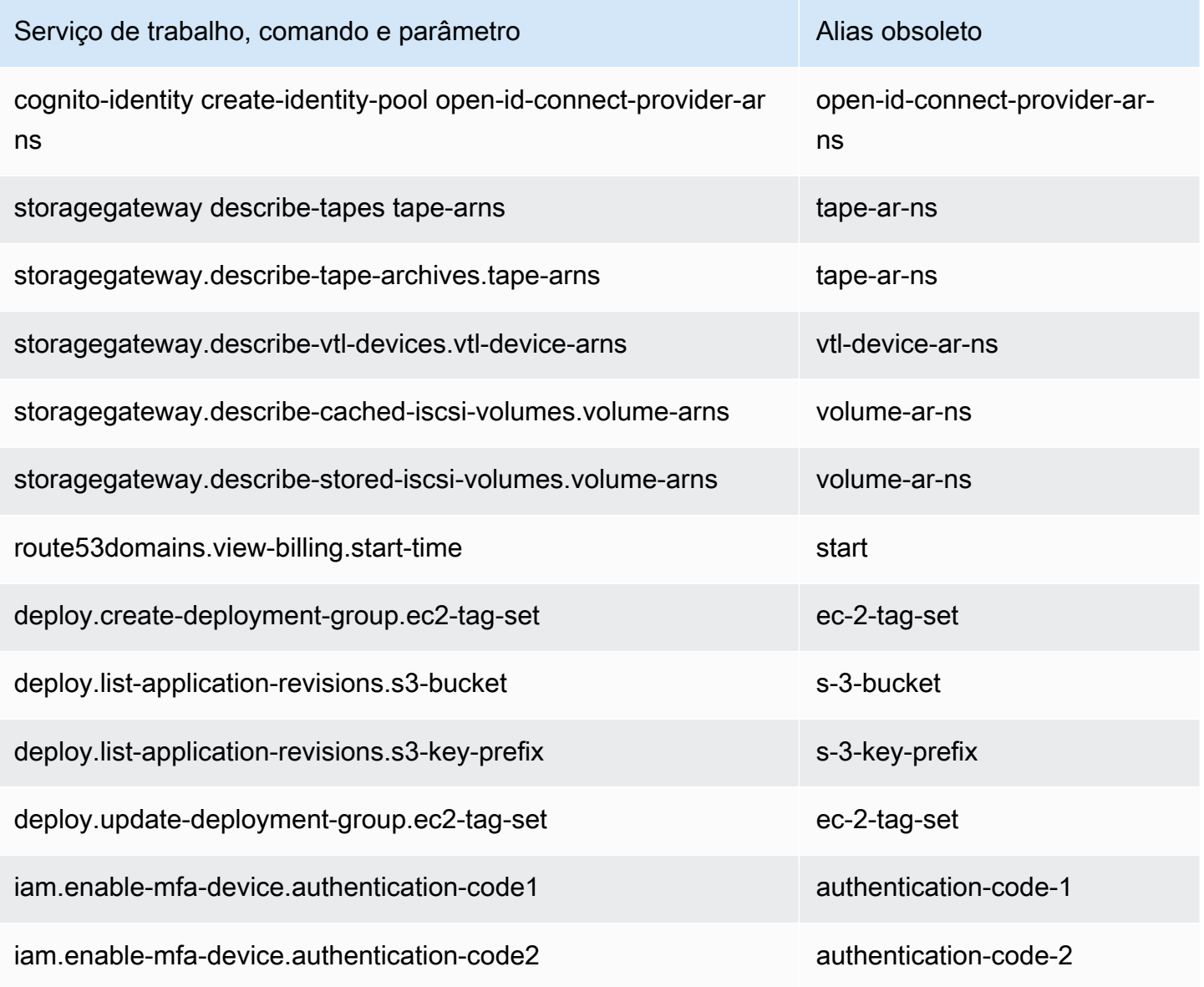

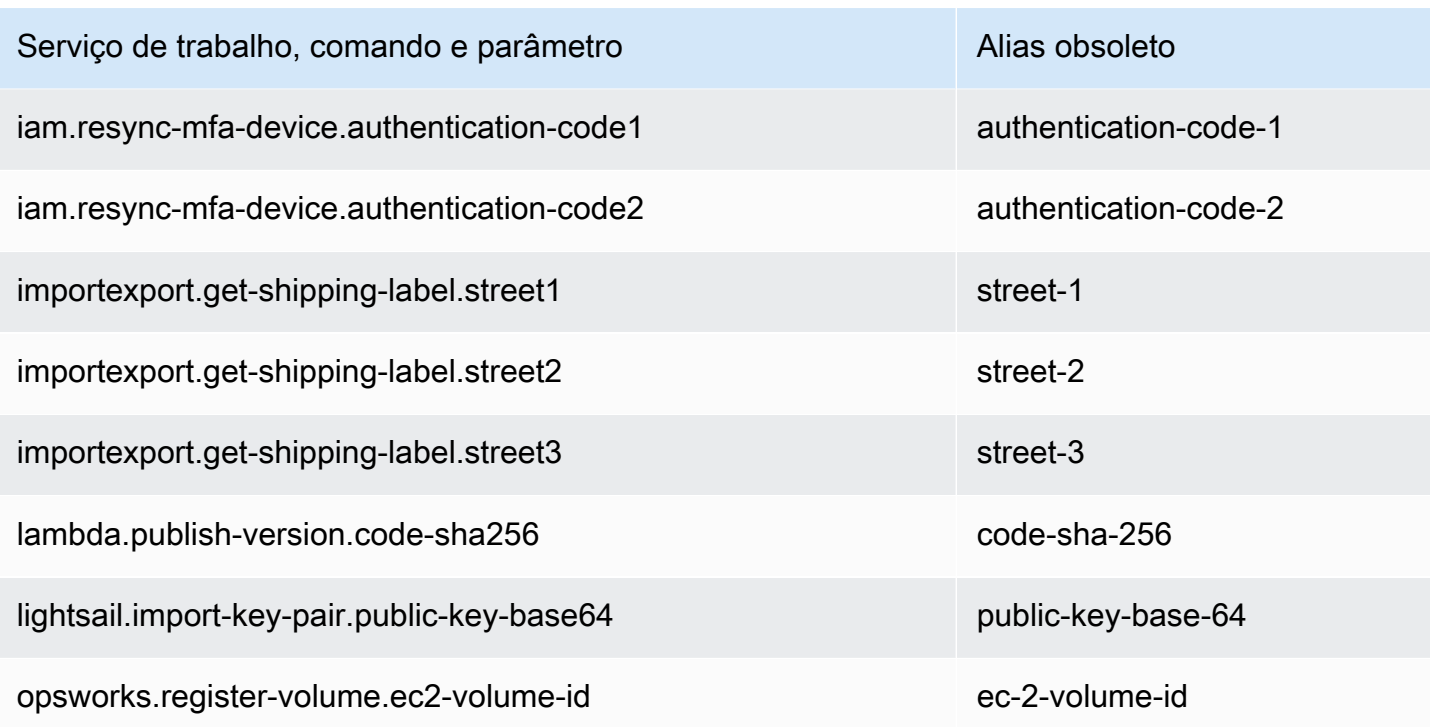

# <span id="page-6762-0"></span>A configuração do arquivo de configuração **api\_versions** não é compatível

A AWS CLI versão 2 não oferece mais suporte a chamadas a versões mais antigas das APIs de serviço da AWS usando a definição do arquivo de configuração api\_versions. Todos os comandos da AWS CLI agora chamam a versão mais recente das APIs de serviço atualmente suportadas pelo endpoint.

<span id="page-6762-1"></span>A AWS CLI versão 2 usa apenas o Signature v4 para autenticar solicitações do Amazon S3.

A AWS CLI versão 2 não oferece suporte a algoritmos de assinatura anteriores para autenticar criptograficamente solicitações de serviço enviadas para endpoints do Amazon S3. Essa assinatura acontece automaticamente com todas as solicitações do Amazon S3 e somente o [processo de](https://docs.aws.amazon.com/general/latest/gr/signature-version-4.html)  [assinatura do Signature versão 4](https://docs.aws.amazon.com/general/latest/gr/signature-version-4.html) é compatível. Você não pode configurar a versão da assinatura. Todos os URLs pré-assinados de bucket do Amazon S3 agora usam apenas o SigV4 e têm uma duração máxima de expiração de uma semana.

# <span id="page-6762-2"></span>A AWS CLI versão 2 é mais consistente com os parâmetros de paginação

Na AWS CLI versão 1, se você especificar parâmetros de paginação na linha de comando, a paginação automática será desativada conforme o esperado. No entanto, quando você especifica parâmetros de paginação usando um arquivo com o parâmetro ‐‐cli-input-json, a paginação

automática não foi desativada, o que poderia resultar em uma saída inesperada. A AWS CLI versão 2 desativa a paginação automática, independentemente de como você fornece os parâmetros.

<span id="page-6763-1"></span>A AWS CLI versão 2 fornece códigos de retorno mais consistentes em todos os comandos

A AWS CLI versão 2 é mais consistente em todos os comandos e retorna corretamente um código de saída apropriado em comparação com a AWS CLIversão 1. Também adicionamos os códigos de saída 252, 253 e 254. Para obter mais informações sobre códigos de saída, consulte [the section](#page-299-0) [called "Códigos de retorno".](#page-299-0)

Se você tiver uma dependência de como a AWS CLI versão 1 usa valores de código de retorno, recomendamos verificar os códigos de saída para garantir que você esteja obtendo os valores esperados.

# <span id="page-6763-0"></span>Instruções para a migração para a AWS CLI versão 2

Este tópico fornece instruções para a migração da AWS CLI versão 1 para a AWS CLI versão 2.

As versões 1 e 2 da AWS CLI usam o mesmo nome de comando da aws. Se você tiver as duas versões instaladas, o computador usará a primeira encontrada no caminho de pesquisa. Se você já instalou a AWS CLI versão 1, recomendamos executar um dos seguintes procedimentos para usar a AWS CLI versão 2:

- Recomendado: [desinstale a AWS CLI versão 1 e use apenas a AWS CLI versão 2.](#page-6763-2)
- [Para ter as duas versões instaladas,](#page-6764-0) use a capacidade do sistema operacional de criar um link simbólico (symlink) ou um alias com um nome diferente para um dos dois comandos da aws.

Para obter informações sobre as principais diferenças entre a versão 1 e a versão 2, consulte [the](#page-6753-0) [section called "Novos recursos e alterações".](#page-6753-0)

# <span id="page-6763-2"></span>Substituindo a versão 1 pela versão 2

Siga estes passos para substituir a AWS CLI versão 1 pela AWS CLI versão 2.

Como substituir a AWS CLI versão 1 pela AWS CLI versão 2

1. Prepare todos os scripts existentes para a migração, confirmando quaisquer todas as últimas alterações entre a versão 1 e a versão 2 na [the section called "Novos recursos e alterações".](#page-6753-0)

- 2. Desinstale a AWS CLI versão 1 seguindo as instruções de desinstalação do seu sistema operacional em [Instalar, atualizar e desinstalar a AWS CLI versão 1.](https://docs.aws.amazon.com/cli/v1/userguide/cli-chap-install.html)
- 3. Confirme que a AWS CLI está completamente desinstalada usando o comando a seguir.

### **\$ aws --version**

Conclua uma das seguintes opções com base na saída:

- Nenhuma versão retornada: você desinstalou com sucesso a AWS CLIVersão 1 e pode prosseguir para o próximo passo.
- Uma versão é retornada: você ainda tem uma instalação da AWS CLI versão 1. Para obter etapas sobre a solução de problemas, consulte [the section called "O comando "](#page-6742-1)aws - version[" retorna uma versão após a desinstalação do AWS CLI"](#page-6742-1). Execute os passos de solução de problemas até que nenhuma saída de versão seja recebida.
- 4. Instale a AWS CLI versão 2 seguindo as instruções de instalação apropriadas do seu sistema operacional em [Instalar ou atualizar para a versão mais recente da AWS CLI.](#page-17-0)

# <span id="page-6764-0"></span>Instalação lado a lado

Para ter as duas versões instaladas, use a capacidade do sistema operacional de criar um link simbólico (symlink) ou um alias com um nome diferente para um de dois comandos da aws.

- 1. Instale a AWS CLI versão 2 seguindo as instruções de instalação apropriadas do seu sistema operacional em [Instalar ou atualizar para a versão mais recente da AWS CLI.](#page-17-0)
- 2. Use a capacidade do seu sistema operacional para criar um alias ou um symlink com um nome diferente para um de dois comandos da aws, como usar *aws2* para a AWS CLI versão 2. A seguir estão exemplos de symlinks para a AWS CLI versão 2. Substitua o *CAMINHO* com pelo seu local de instalação.

Linux and macOS

Você pode usar um [link simbólico](https://www.linux.com/tutorials/understanding-linux-links/) ou um [alias](https://www.linux.com/tutorials/aliases-diy-shell-commands/) no Linux e no macOS.

## **\$ alias aws2='***PATH***'**

Windows command prompt

# [DOSKEY](https://docs.microsoft.com/en-us/windows-server/administration/windows-commands/doskey) no Windows.

**C:\> doskey aws2=***PATH*

# Desinstalar a AWS CLI versão 2

Este tópico descreve como desinstalar a AWS Command Line Interface versão 2 (AWS CLI versão 2).

Instruções de instalação da AWS CLI versão 2:

# Linux

Para desinstalar a AWS CLI versão 2, execute os comandos a seguir.

- 1. Localize o symlink e instale caminhos.
	- Use o comando which para encontrar o symlink. Isso mostra o caminho usado com o parâmetro --bin-dir.

\$ **which aws** */usr/local/bin*/aws

• Use o comando ls para localizar o diretório para o qual o symlink aponta. Isso fornece o caminho usado com o parâmetro --install-dir.

```
$ ls -l /usr/local/bin/aws
lrwxrwxrwx 1 ec2-user ec2-user 49 Oct 22 09:49 /usr/local/bin/aws -> /usr/local/
aws-cli/v2/current/bin/aws
```
2. Exclua os dois symlinks no diretório --bin-dir. Se o seu usuário tiver permissão de gravação nesses diretórios, não será necessário usar sudo.

```
$ sudo rm /usr/local/bin/aws
$ sudo rm /usr/local/bin/aws_completer
```
3. Exclua o diretório --install-dir. Se o seu usuário tiver permissão de gravação nesse diretório, não será necessário usar sudo.

```
$ sudo rm -rf /usr/local/aws-cli
```
4. (Opcional) Remova as informações compartilhadas do AWS SDK e das configurações da AWS CLI na pasta .aws.

# **A** Warning

Essas configurações de configuração e credenciais são compartilhadas em todos os AWS SDKs e na AWS CLI. Se você remover essa pasta, elas não poderão ser acessadas por nenhum AWS SDK que ainda estiver em seu sistema.

O local padrão da pasta .aws difere entre plataformas. Por padrão, a pasta está localizada em *~/.aws/*. Se o seu usuário tiver permissão de gravação nesse diretório, não será necessário usar sudo.

\$ **sudo rm -rf** *~/.aws/*

# macOS

Para desinstalar a AWS CLI versão 2, execute os comandos a seguir, substituindo os caminhos usados para instalar. Os comandos de exemplo usam os caminhos de instalação padrão.

1. Localize a pasta que contém os symlinks para o programa principal e o completer.

\$ **which aws** */usr/local/bin*/aws

2. Com essas informações, execute o comando a seguir para localizar a pasta de instalação para a qual os symlinks apontam.

```
$ ls -l /usr/local/bin/aws
lrwxrwxrwx 1 ec2-user ec2-user 49 Oct 22 09:49 /usr/local/bin/aws -> /usr/local/
aws-cli/aws
```
3. Exclua os dois symlinks na primeira pasta. Se o seu usuário tiver permissão de gravação nessas pastas, você não precisará usar sudo.

```
$ sudo rm /usr/local/bin/aws
$ sudo rm /usr/local/bin/aws_completer
```
4. Exclua a pasta de instalação principal. Use sudo para obter acesso de gravação à pasta /usr/ local.
#### \$ **sudo rm -rf** */usr/local/aws-cli*

5. (Opcional) Remova as informações compartilhadas do AWS SDK e das configurações da AWS CLI na pasta .aws.

### **A** Warning

Essas configurações de configuração e credenciais são compartilhadas em todos os AWS SDKs e na AWS CLI. Se você remover essa pasta, elas não poderão ser acessadas por nenhum AWS SDK que ainda estiver em seu sistema.

O local padrão da pasta .aws difere entre plataformas. Por padrão, a pasta está localizada em *~/.aws/*. Se o seu usuário tiver permissão de gravação nesse diretório, não será necessário usar sudo.

\$ **sudo rm -rf** *~/.aws/*

### Windows

- 1. Abra Programas e Recursos seguindo um destes procedimentos:
	- Abra o Painel de Controle e selecione Programas e Recursos.
	- Abra um prompt de comando e insira o comando a seguir.

C:\> **appwiz.cpl**

- 2. Selecione a entrada denominada AWS Command Line Interface e escolha Uninstall (Desinstalar) para executar o desinstalador.
- 3. Confirme que deseja desinstalar a AWS CLI.
- 4. (Opcional) Remova as informações compartilhadas do AWS SDK e das configurações da AWS CLI na pasta .aws.

### **A** Warning

Essas configurações de configuração e credenciais são compartilhadas em todos os AWS SDKs e na AWS CLI. Se você remover essa pasta, elas não poderão ser acessadas por nenhum AWS SDK que ainda estiver em seu sistema.

O local padrão da pasta .aws difere entre plataformas. Por padrão, a pasta está localizada em *%UserProfile%\.aws*.

\$ **rmdir** *%UserProfile%\.aws*

# Solução de problemas de erros de instalação e desinstalação da AWS CLI

Se você encontrar problemas após instalar ou desinstalar a AWS CLI, consulte [Solucionar erros](#page-6729-0) para obter os passos para a solução de problemas. Para obter os passos mais relevantes para a solução de problemas, consulte [the section called "Erros de comando não encontrado"](#page-6738-0), [the section called "O](#page-6741-0)  comando "aws --version[" retorna uma versão diferente da que você instalou"](#page-6741-0) e [the section called](#page-6742-0)  "O comando "aws --version[" retorna uma versão após a desinstalação do AWS CLI"](#page-6742-0).

## <span id="page-6770-0"></span>Histórico do documento do guia do usuário da AWS CLI

A tabela a seguir descreve adições importantes feitas ao Manual do usuário da AWS Command Line Interface a partir de janeiro de 2019. Para receber notificações sobre atualizações dessa documentação, você pode se inscrever em o feed RSS.

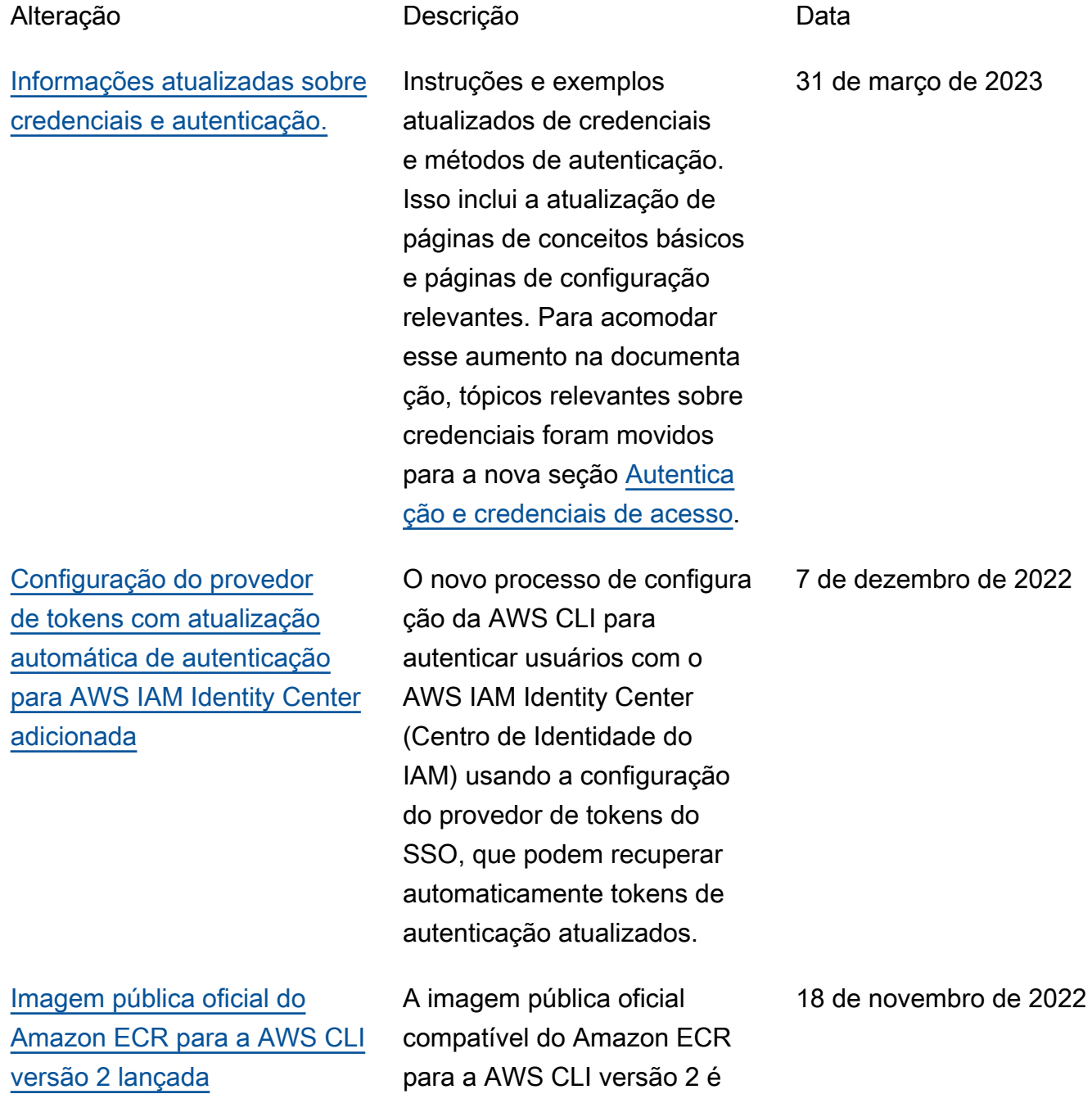

[Atualização do guia para](https://docs.aws.amazon.com/cli/latest/userguide/cliv2-migration.html)  [migrar da AWS CLI V1 para a](https://docs.aws.amazon.com/cli/latest/userguide/cliv2-migration.html) [V2](https://docs.aws.amazon.com/cli/latest/userguide/cliv2-migration.html)

[Novo processo para criar um](https://docs.aws.amazon.com/en_us/cli/latest/userguide/getting-started-source-install.html)  [instalador da AWS CLI pela](https://docs.aws.amazon.com/en_us/cli/latest/userguide/getting-started-source-install.html) [fonte.](https://docs.aws.amazon.com/en_us/cli/latest/userguide/getting-started-source-install.html)

[Os conteúdos referentes à](#page-6770-0) [AWS CLI V1 e V2 agora estão](#page-6770-0)  [separados nos respectivos](#page-6770-0) [guias](#page-6770-0)

[Adição de informações sobre](https://docs.aws.amazon.com/cli/latest/userguide/cli-usage-alias.html) [o alias AWS CLI](https://docs.aws.amazon.com/cli/latest/userguide/cli-usage-alias.html).

lançada para Linux, macOS e Windows.

Ampliado o guia de alteraçõe s mais recentes para incluir instruções de migração para ir da AWS CLI versão 1 para a AWS CLI versão 2. Contém atualizações na página Troubleshooting (Solução de problemas) para ajudar com problemas de instalação.

Novo processo para instalar ou atualizar da fonte para a versão mais recente da AWS CLI em sistemas operacionais compatíveis.

Para maior clareza e facilidad e, o conteúdo da AWS CLI versão 1 e da AWS CLI versão 2 agora está separado nos próprios guias. Para a AWS CLI versão 1, consulte o [Guia](https://docs.aws.amazon.com/cli/v1/userguide/) [do usuário da AWS CLI versão](https://docs.aws.amazon.com/cli/v1/userguide/)

[1.](https://docs.aws.amazon.com/cli/v1/userguide/) mais recente

Adição de informações sobre o alias AWS CLI. Os aliases são atalhos que você pode criar na AWS Command Line Interface (AWS CLI) para encurtar comandos ou scripts que utiliza com frequência.

13 de maio de 2022

17 de fevereiro de 2022

2 de novembro de 2021

11 de março de 2021

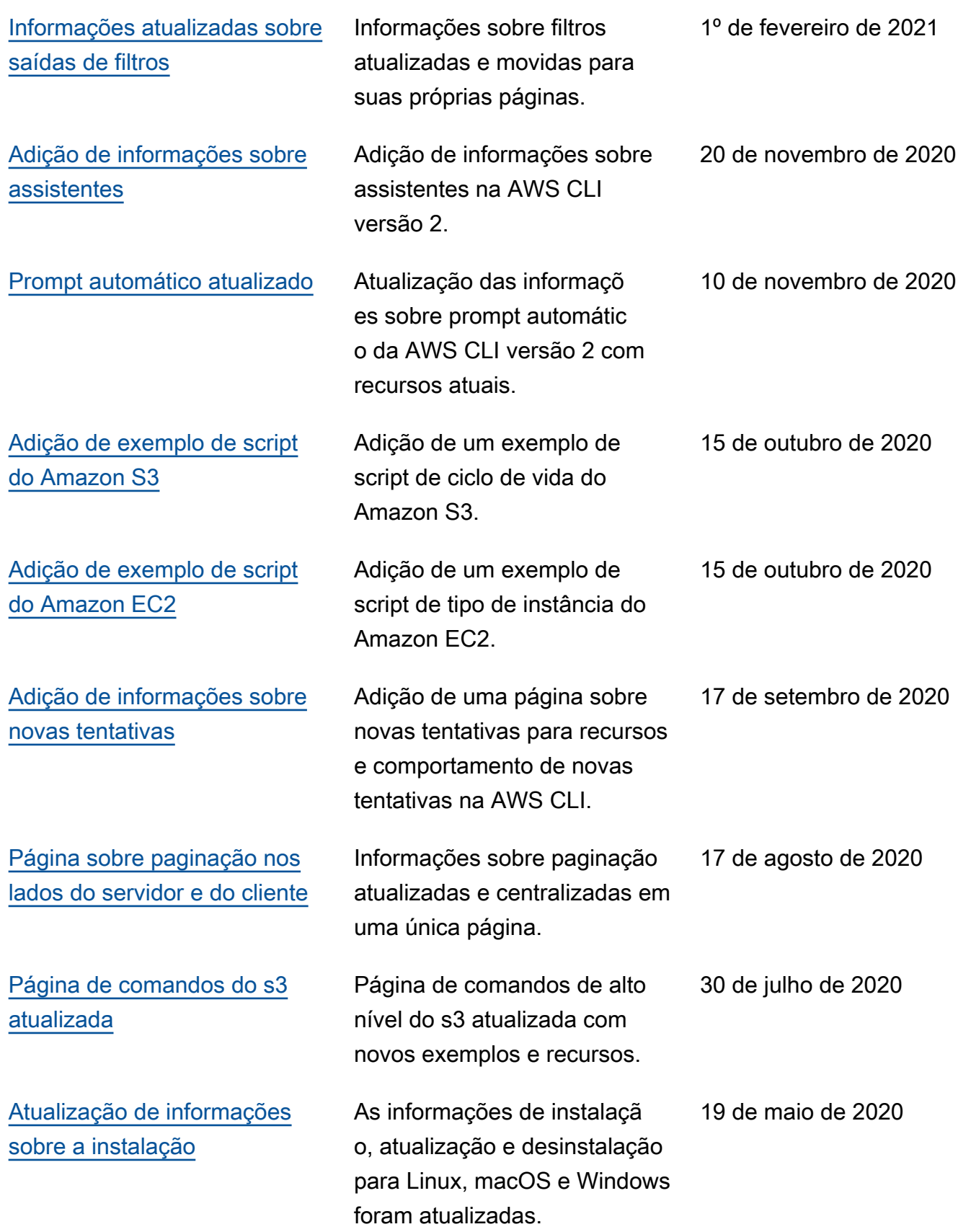

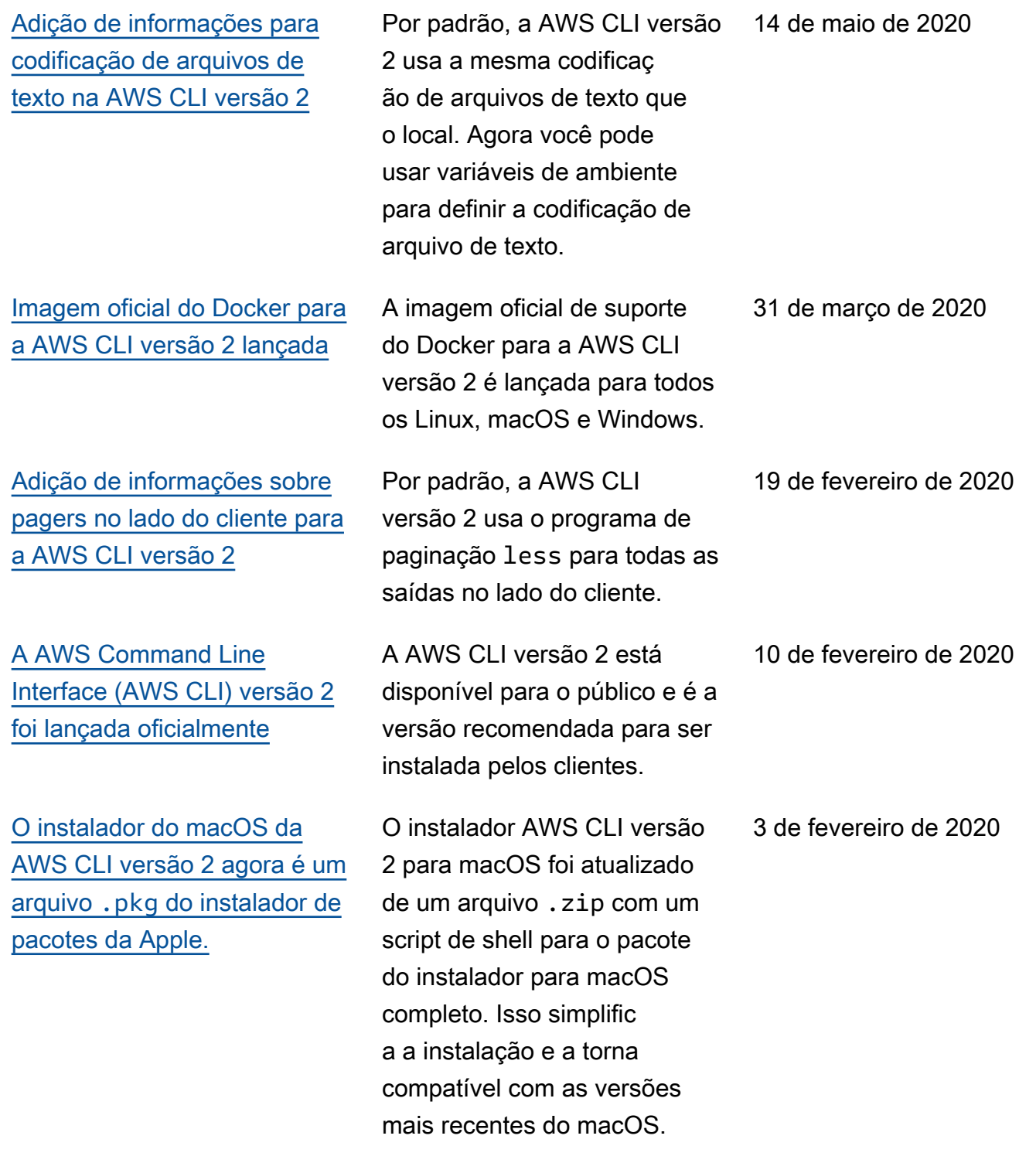

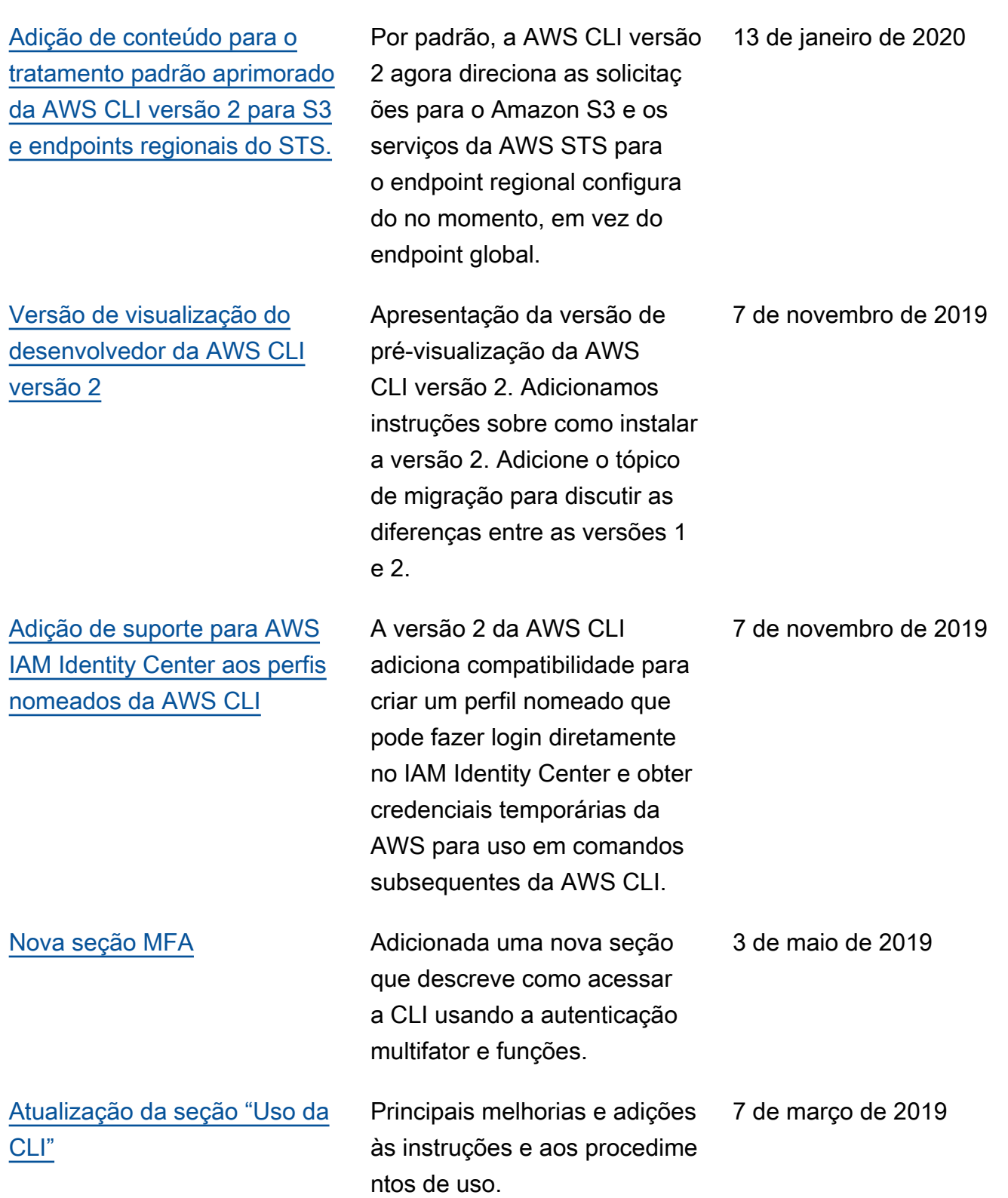

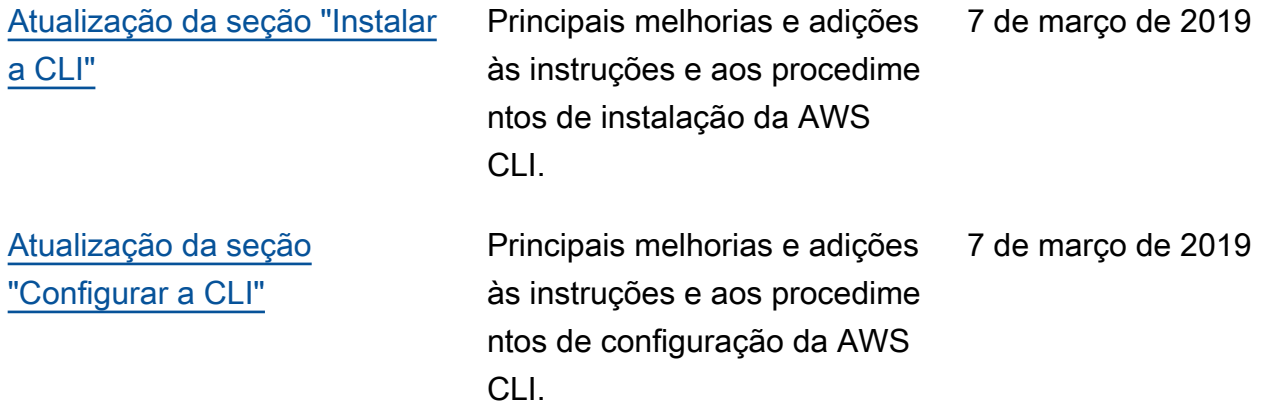

# AWS Glossário

Para obter a AWS terminologia mais recente, consulte o **AWS glossário** na Glossário da AWS Referência.